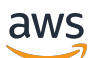

User Guide for Version 2

# **AWS Command Line Interface**

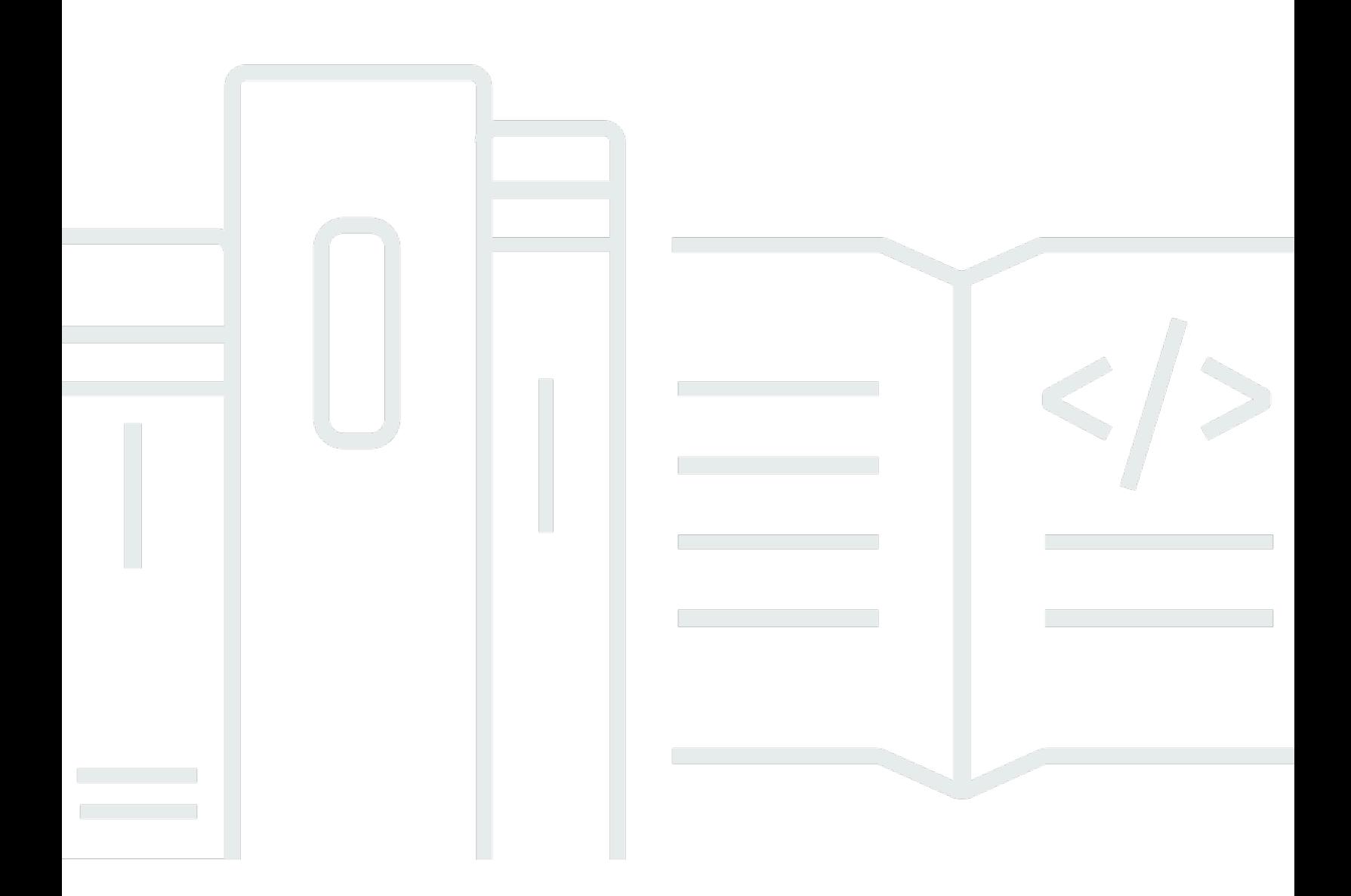

Copyright © 2024 Amazon Web Services, Inc. and/or its affiliates. All rights reserved.

# **AWS Command Line Interface: User Guide for Version 2**

Copyright © 2024 Amazon Web Services, Inc. and/or its affiliates. All rights reserved.

Amazon's trademarks and trade dress may not be used in connection with any product or service that is not Amazon's, in any manner that is likely to cause confusion among customers, or in any manner that disparages or discredits Amazon. All other trademarks not owned by Amazon are the property of their respective owners, who may or may not be affiliated with, connected to, or sponsored by Amazon.

# **Table of Contents**

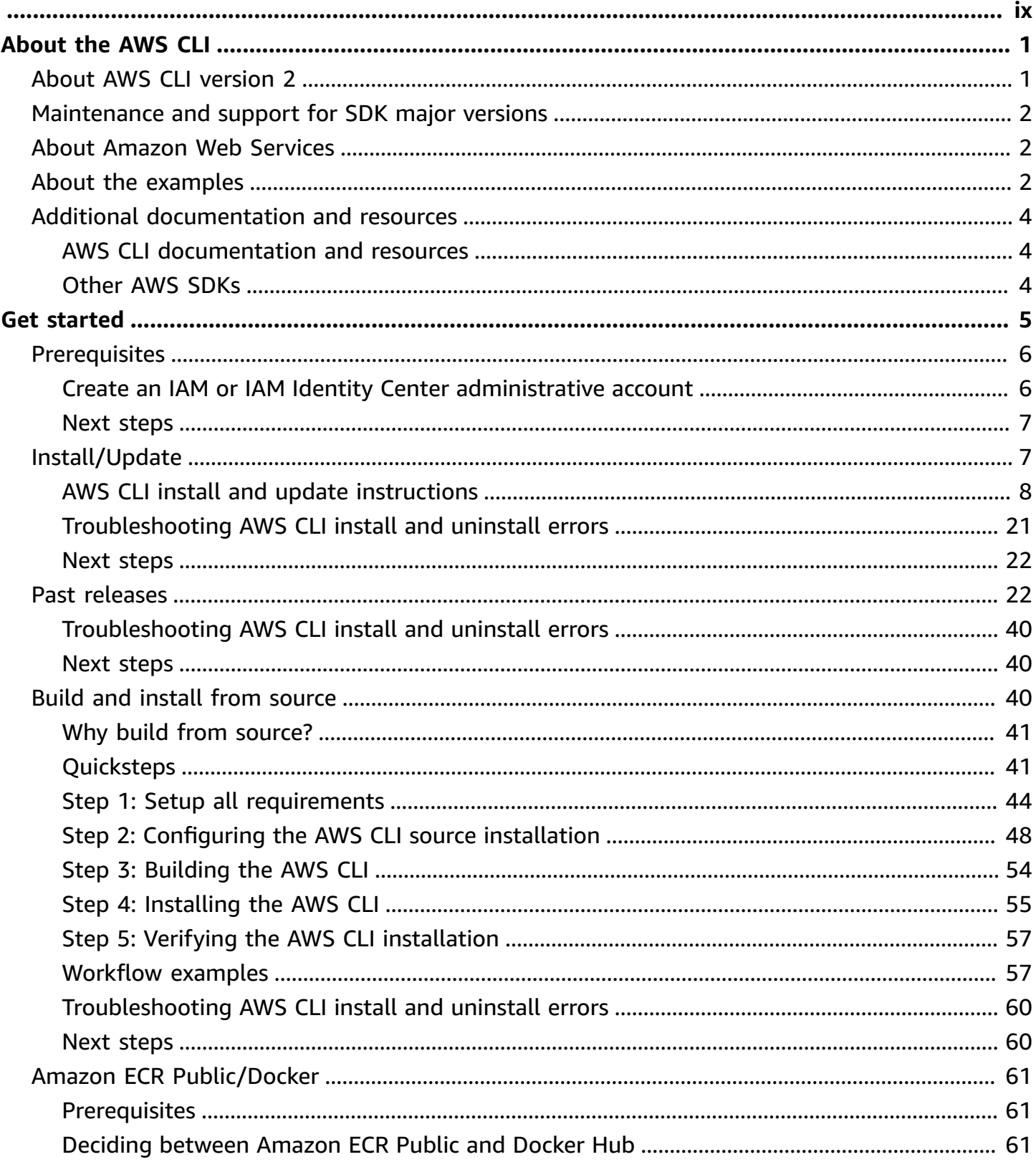

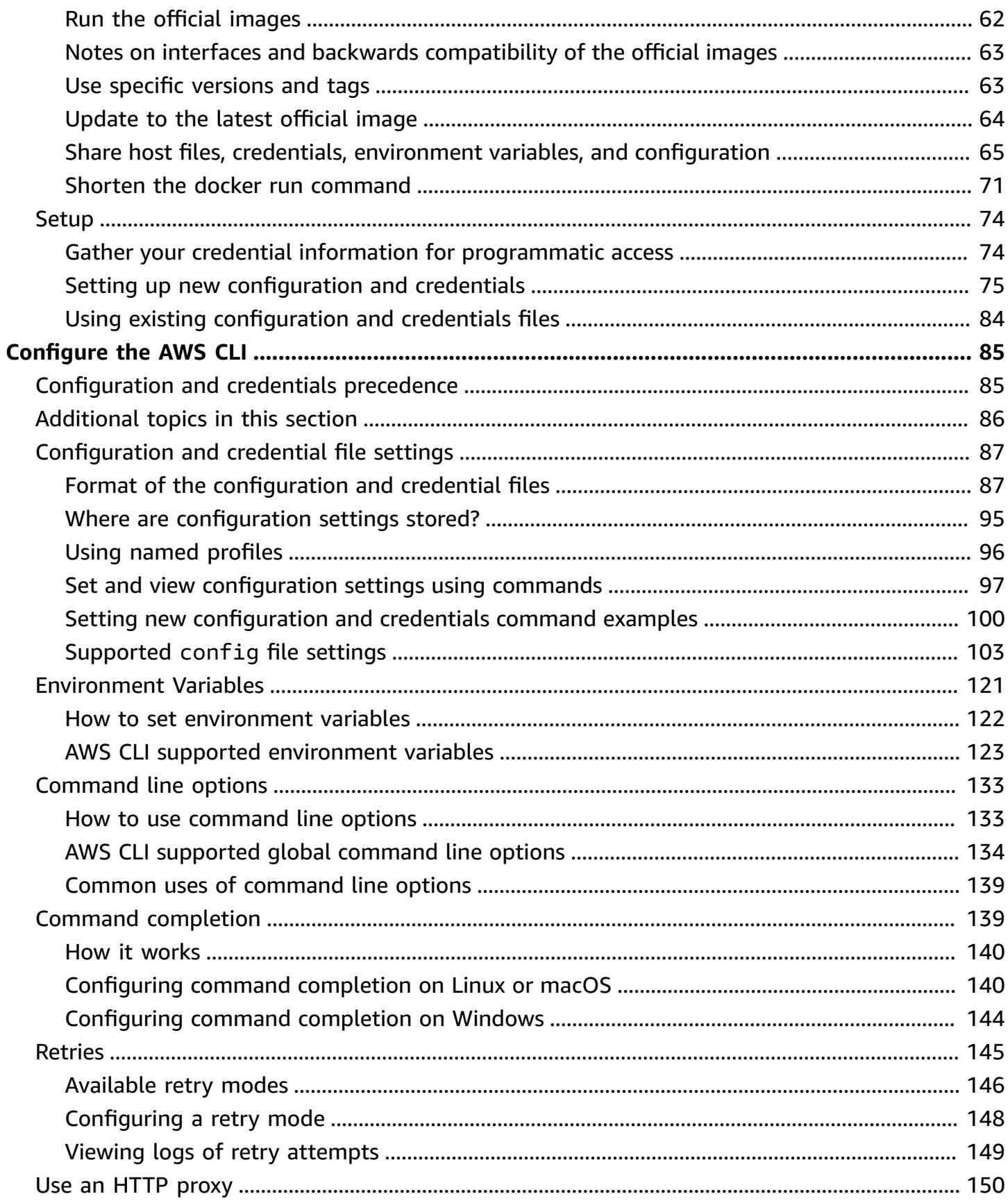

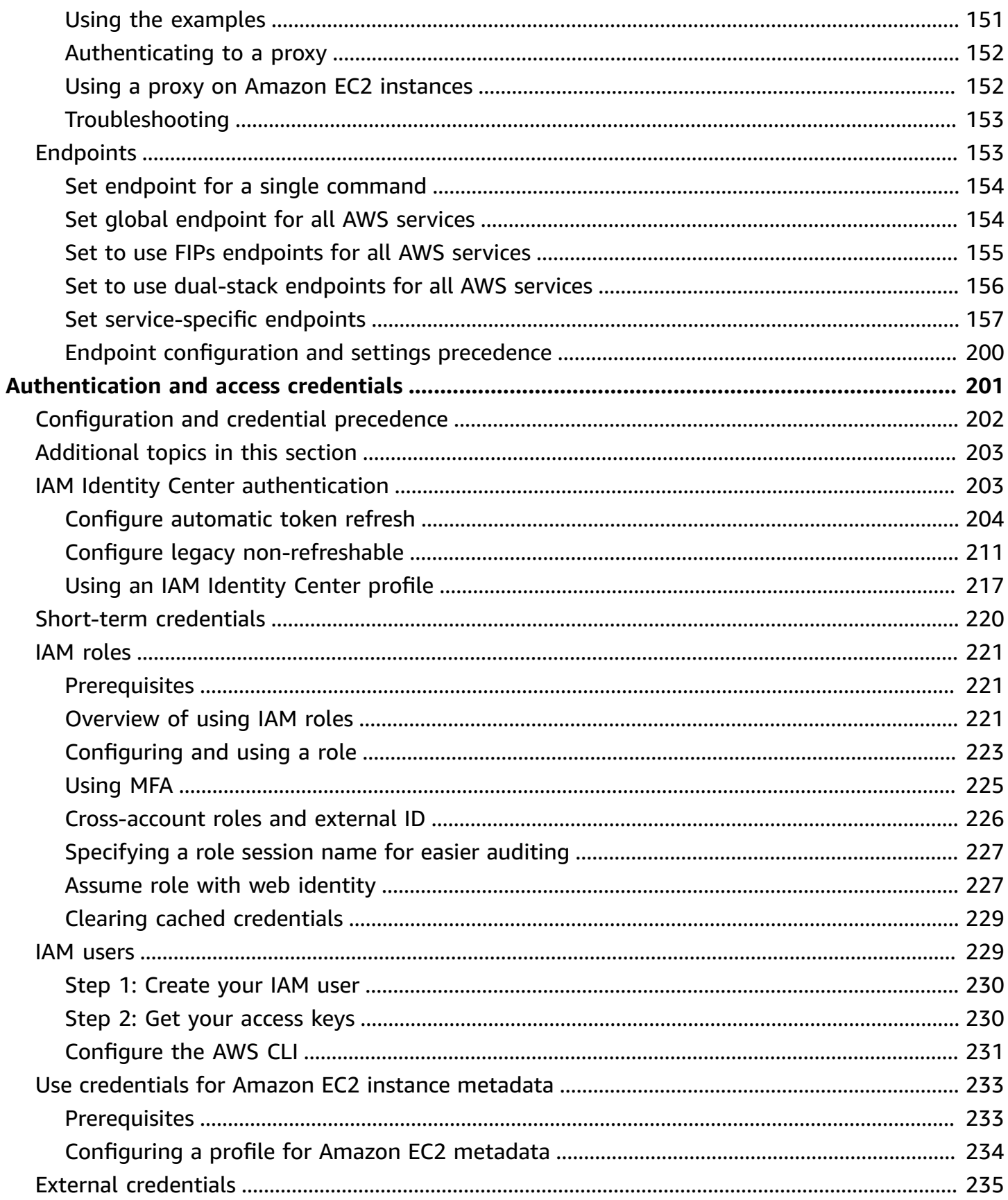

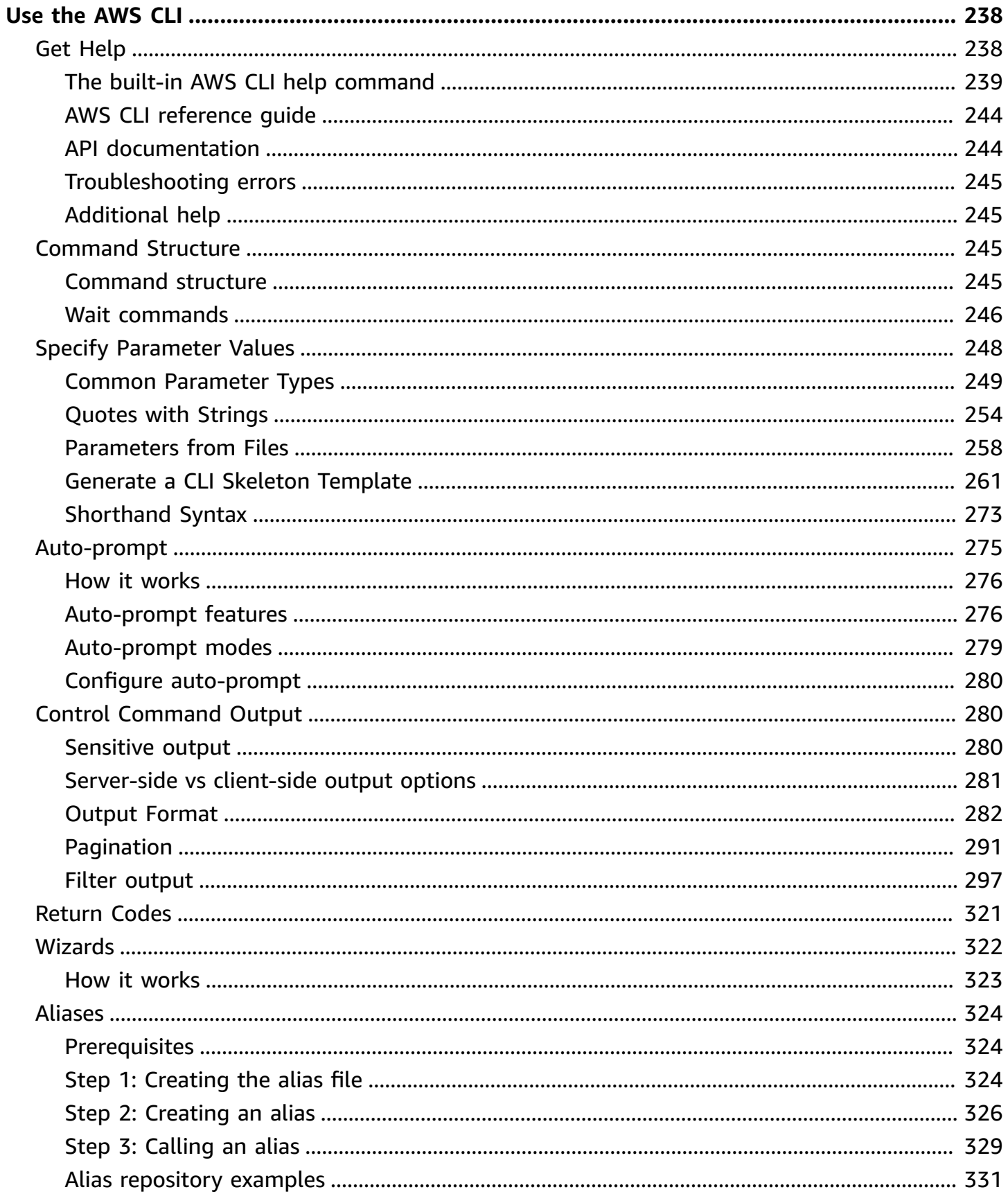

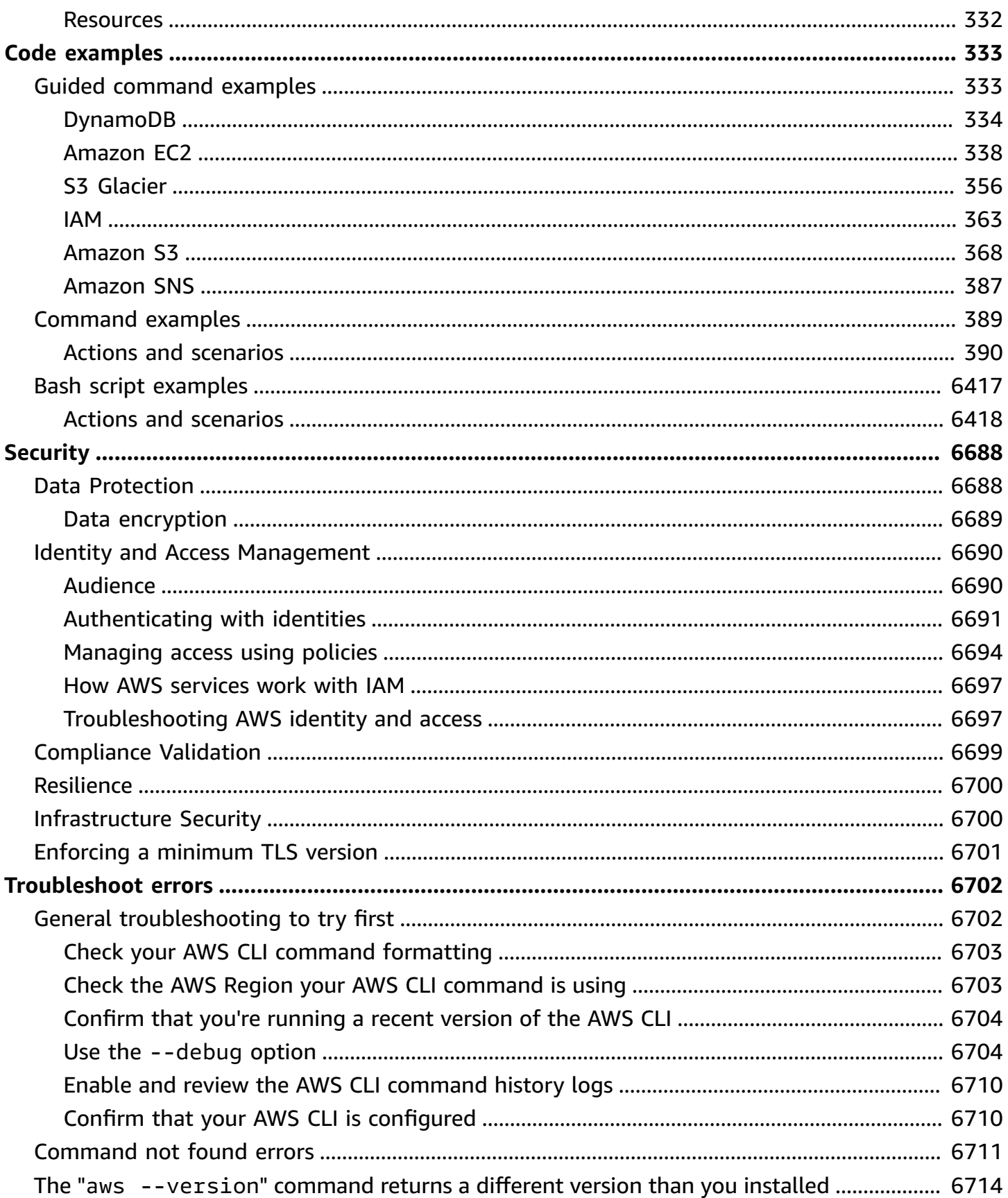

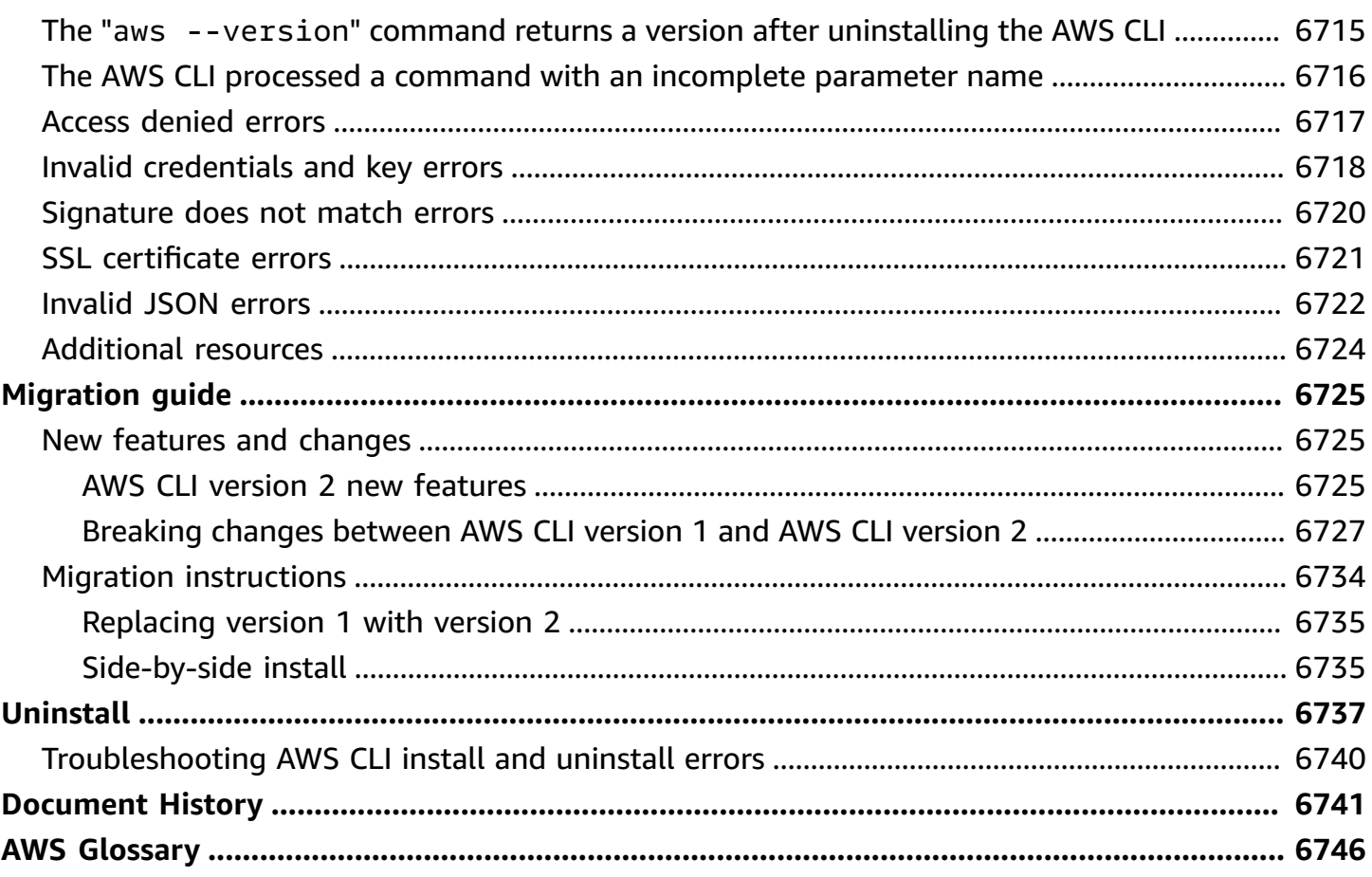

# <span id="page-9-0"></span>**What is the AWS Command Line Interface?**

The AWS Command Line Interface (AWS CLI) is an open source tool that enables you to interact with AWS services using commands in your command-line shell. With minimal configuration, the AWS CLI enables you to start running commands that implement functionality equivalent to that provided by the browser-based AWS Management Console from the command prompt in your terminal program:

- **Linux shells** Use common shell programs such as [bash](https://www.gnu.org/software/bash/), [zsh](http://www.zsh.org/), and [tcsh](https://www.tcsh.org/) to run commands in Linux or macOS.
- **Windows command line** On Windows, run commands at the Windows command prompt or in PowerShell.
- **Remotely** Run commands on Amazon Elastic Compute Cloud (Amazon EC2) instances through a remote terminal program such as PuTTY or SSH, or with AWS Systems Manager.

All IaaS (infrastructure as a service) AWS administration, management, and access functions in the AWS Management Console are available in the AWS API and AWS CLI. New AWS IaaS features and services provide full AWS Management Console functionality through the API and CLI at launch or within 180 days of launch.

The AWS CLI provides direct access to the public APIs of AWS services. You can explore a service's capabilities with the AWS CLI, and develop shell scripts to manage your resources. In addition to the low-level, API-equivalent commands, several AWS services provide customizations for the AWS CLI. Customizations can include higher-level commands that simplify using a service with a complex API.

# <span id="page-9-1"></span>**About AWS CLI version 2**

The AWS CLI version 2 is the most recent major version of the AWS CLI and supports all of the latest features. Some features introduced in version 2 are not backported to version 1 and you must upgrade to access those features. There are some "breaking" changes from version 1 that might require you to change your scripts. For a list of breaking changes in version 2, see [Migrate](#page-6733-0)  from AWS CLI version 1 to [version](#page-6733-0) 2.

The AWS CLI version 2 is available to install only as a bundled installer. While you might find it in package managers, these are unsupported and unofficial packages that are not produced or managed by AWS. We recommend that you install the AWS CLI from only the official AWS distribution points, as documented in this guide.

To install the AWS CLI version 2, see the section called ["Install/Update".](#page-15-1)

To check the currently installed version, use the following command:

```
$ aws --version
aws-cli/2.15.30 Python/3.11.6 Linux/5.10.205-195.807.amzn2.x86_64 botocore/1.18.6
```
<span id="page-10-0"></span>For version history, see the AWS CLI version 2 [Changelog](https://raw.githubusercontent.com/aws/aws-cli/v2/CHANGELOG.rst) on *GitHub*.

# **Maintenance and support for SDK major versions**

For information about maintenance and support for SDK major versions and their underlying dependencies, see the following in the AWS SDKs and Tools [Reference](https://docs.aws.amazon.com/sdkref/latest/guide/overview.html) Guide:

- AWS SDKs and tools [maintenance](https://docs.aws.amazon.com/sdkref/latest/guide/maint-policy.html) policy
- AWS SDKs and tools version [support](https://docs.aws.amazon.com/sdkref/latest/guide/version-support-matrix.html) matrix

# <span id="page-10-1"></span>**About Amazon Web Services**

Amazon Web Services (AWS) is a collection of digital infrastructure services that developers can leverage when developing their applications. The services include computing, storage, database, and application synchronization (messaging and queuing). AWS uses a pay-as-you-go service model. You are charged only for the services that you—or your applications—use. Also, to make AWS more approachable as a platform for prototyping and experimentation, AWS offers a free usage tier. On this tier, services are free below a certain level of usage. For more information about AWS costs and the Free Tier, see [AWS](https://aws.amazon.com/free/) Free Tier. To obtain an AWS account, open the AWS [home](https://aws.amazon.com/) [page](https://aws.amazon.com/) and then choose **Create an AWS Account**.

# <span id="page-10-2"></span>**About the AWS CLI examples**

The AWS Command Line Interface (AWS CLI) examples in this guide are formatted using the following conventions:

- **Prompt** The command prompt uses the Linux prompt and is displayed as (\$ ). For commands that are Windows specific,  $C:\rangle$  is used as the prompt. Do not include the prompt when you type commands.
- **Directory** When commands must be executed from a specific directory, the directory name is shown before the prompt symbol.
- **User input** Command text that you enter at the command line is formatted as **user input**.
- **Replaceable text** Variable text, including names of resources that you choose, or IDs generated by AWS services that you must include in commands, is formatted as *replaceable text*. In multiple-line commands or commands where specific keyboard input is required, keyboard commands can also be shown as replaceable text.
- **Output** Output returned by AWS services is shown under user input, and is formatted as computer output.

The following **aws configure** command example demonstrates user input, replaceable text, and output:

- 1. Enter **aws configure** at the command line, and then press **Enter**.
- 2. The AWS CLI outputs lines of text, prompting you to enter additional information.
- 3. Enter each of your access keys in turn, and then press **Enter**.
- 4. Then, enter an AWS Region name in the format shown, press **Enter**, and then press **Enter** a final time to skip the output format setting.
- 5. The final **Enter** command is shown as replaceable text because there is no user input for that line.

```
$ aws configure
AWS Access Key ID [None]: AKIAIOSFODNN7EXAMPLE
AWS Secret Access Key [None]: wJalrXUtnFEMI/K7MDENG/bPxRfiCYEXAMPLEKEY
Default region name [None]: us-west-2
Default output format [None]: ENTER
```
The following example shows a simple command with output. To use this example, enter the full text of the command (the highlighted text after the prompt), and then press **Enter**. The name of the security group, *my-sg*, is replaceable to your desired security group name. The JSON document, including the curly braces, is output. If you configure your CLI to output in text or table format, the output will be formatted differently. [JSON](https://json.org) is the default output format.

```
$ aws ec2 create-security-group --group-name my-sg --description "My security group"
{ 
     "GroupId": "sg-903004f8"
}
```
# <span id="page-12-0"></span>**Additional documentation and resources**

# <span id="page-12-1"></span>**AWS CLI documentation and resources**

In addition to this user guide, the following are valuable online resources for the AWS CLI.

- AWS CLI version 2 [reference](https://awscli.amazonaws.com/v2/documentation/api/latest/index.html) guide
- AWS CLI code examples [repository](https://github.com/awsdocs/aws-doc-sdk-examples/tree/main/aws-cli)
- AWS CLI GitHub [repository](https://github.com/aws/aws-cli) You can view and fork the source code for the AWS CLI on GitHub. Join the community of users on GitHub to provide feedback, request features, and submit your own contributions.
- AWS CLI alias examples [repository](https://github.com/awslabs/awscli-aliases) You can view and fork AWS CLI alias examples on GitHub.
- AWS CLI version 2 [Changelog](https://github.com/aws/aws-cli/blob/v2/CHANGELOG.rst?plain=1)

# <span id="page-12-2"></span>**Other AWS SDKs**

Depending on your use case, you might want to choose one of the AWS SDKs or the AWS Tools for PowerShell:

- AWS Tools for [PowerShell](https://docs.aws.amazon.com/powershell/latest/userguide/)
- [AWS](https://docs.aws.amazon.com/sdk-for-java/latest/developer-guide/) SDK for Java
- [AWS](https://docs.aws.amazon.com/sdk-for-net/latest/developer-guide/) SDK for .NET
- AWS SDK for [JavaScript](https://docs.aws.amazon.com/sdk-for-javascript/latest/developer-guide/)
- AWS SDK for [Ruby](https://docs.aws.amazon.com/sdk-for-ruby/latest/developer-guide/)
- AWS SDK for [Python](https://boto3.amazonaws.com/v1/documentation/api/latest/index.html) (Boto)
- [AWS](https://docs.aws.amazon.com/sdk-for-php/latest/developer-guide/) SDK for PHP
- [AWS](https://docs.aws.amazon.com/sdk-for-go/api/) SDK for Go
- AWS [Mobile](https://docs.aws.amazon.com/mobile/sdkforios/developerguide/) SDK for iOS
- AWS Mobile SDK for [Android](https://docs.aws.amazon.com/mobile/sdkforandroid/developerguide/)

# <span id="page-13-0"></span>**Get started with the AWS CLI**

This chapter provides steps to get started with version 2 of the AWS Command Line Interface (AWS CLI) and provides links to the relevant instructions.

- 1. **Complete all [prerequisites](#page-14-0)** To access AWS services with the AWS CLI, you need at minimum an AWS account and IAM credentials. To increase the security of your AWS account, we recommend that you do not use your root account credentials. You should create a user with least privilege to provide access credentials to the tasks you'll be running in AWS.
- 2. Install or gain access to the AWS CLI using one of the following methods:
	- **(Recommended)** the section called ["Install/Update"](#page-15-1).
	- the section called "Past [releases".](#page-30-1) Installing a specific version is primarily used if your team aligns their tools to a specific version.
	- the section called "Build and install from [source"](#page-48-2). Building the AWS CLI from GitHub source is a more in-depth method that is primarily used by customers who work on platforms that we do not directly support with our pre-built installers.
	- the section called "Amazon ECR [Public/Docker".](#page-69-0)
	- Access the AWS CLI version 2 in the AWS console from your browser using AWS CloudShell. For more information, see the AWS [CloudShell](https://docs.aws.amazon.com/cloudshell/latest/userguide/) User Guide.
- 3. After you have access to the AWS CLI, configure your AWS CLI with your IAM [credentials](#page-82-0) for first [time use.](#page-82-0)

# **Troubleshooting installer or configure errors**

If you have issues after installing, uninstalling, or configuring the AWS CLI, see *[Troubleshoot](#page-6710-0) [errors](#page-6710-0)* for troubleshooting steps.

# **Topics**

- [Prerequisites](#page-14-0) to use the AWS CLI version 2
- Install or update to the latest [version](#page-15-1) of the AWS CLI
- Install past [releases](#page-30-1) of the AWS CLI version 2
- Build and install the AWS CLI from [source](#page-48-2)
- Run the AWS CLI from the official [Amazon](#page-69-0) ECR Public or Docker images

• Set up the [AWS](#page-82-0) CLI

# <span id="page-14-0"></span>**Prerequisites to use the AWS CLI version 2**

To access AWS services with the AWS CLI, you need an AWS account and IAM credentials. When running AWS CLI commands, the AWS CLI needs to have access to those AWS credentials. To increase the security of your AWS account, we recommend that you do not use your root account credentials. You should create a user with least privilege to provide access credentials to the tasks you'll be running in AWS.

## **Topics**

- Create an IAM or IAM Identity Center [administrative](#page-14-1) account
- Next [steps](#page-15-0)

# <span id="page-14-1"></span>**Create an IAM or IAM Identity Center administrative account**

Before you can configure

To create an administrator user, choose one of the following options.

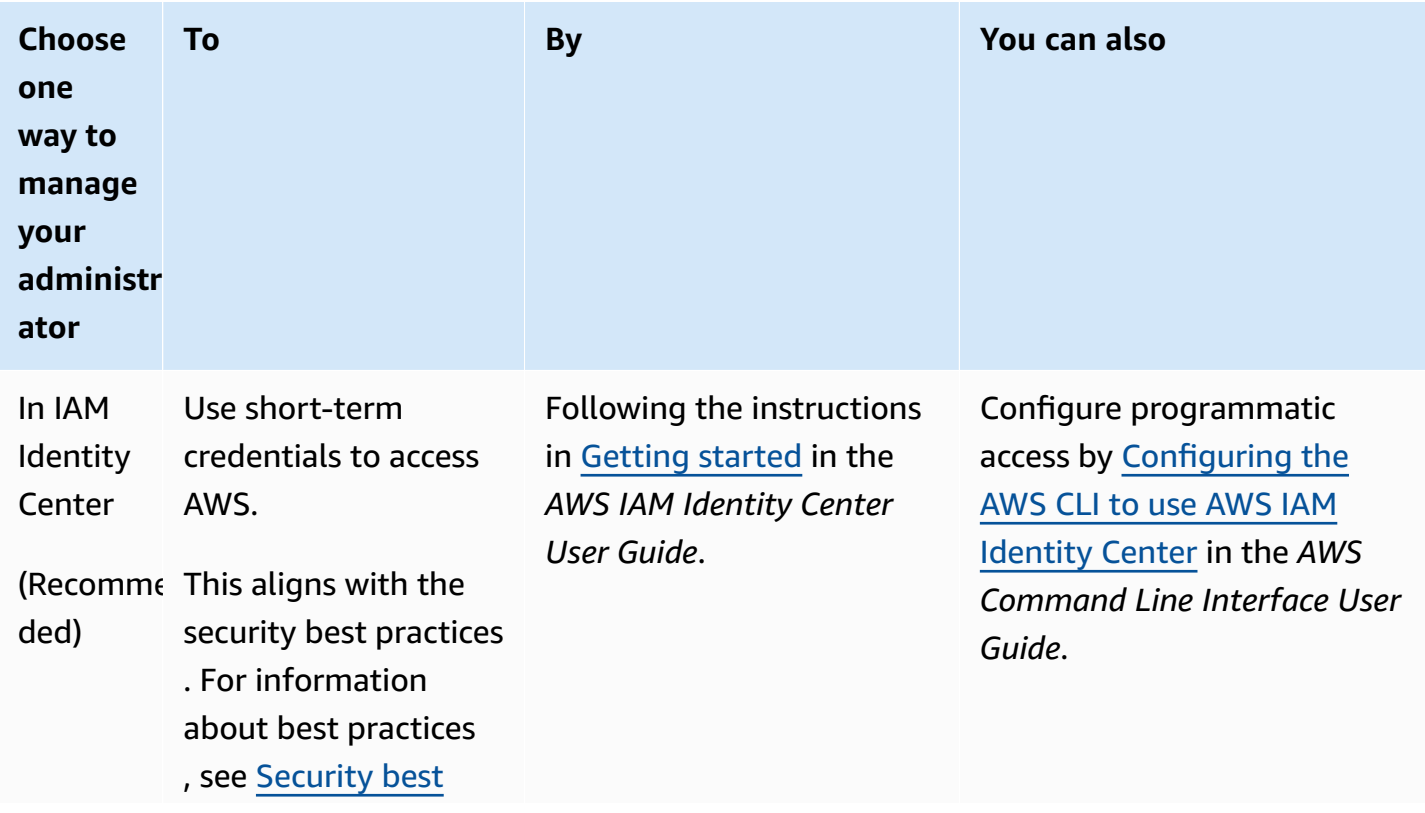

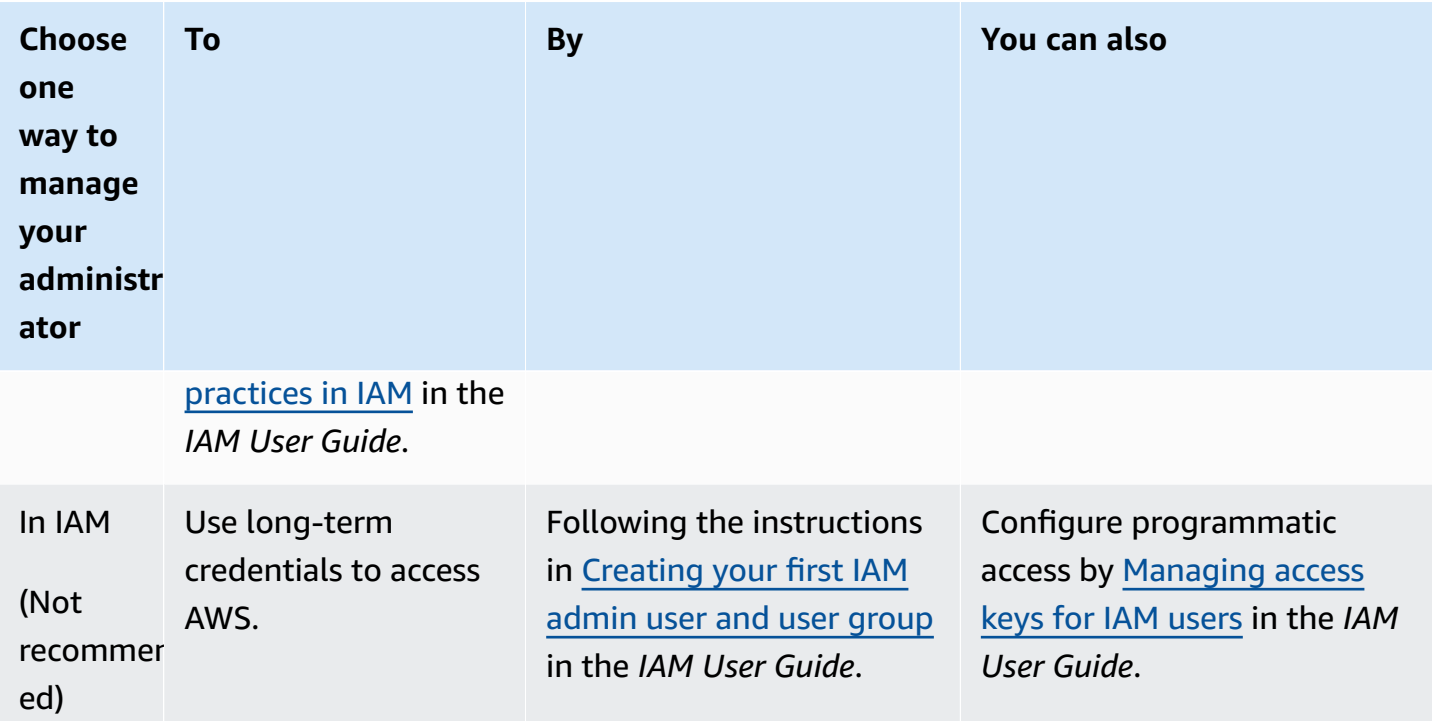

# <span id="page-15-0"></span>**Next steps**

After creating an AWS account and IAM credentials, to use the AWS CLI you can do one of the following:

- Install the latest [release](#page-15-1) of the AWS CLI version 2 on your computer.
- Install a past [release](#page-30-1) of the AWS CLI version 2 on your computer.
- Access the AWS CLI version 2 from your computer using a [Docker](#page-69-0) image.
- Access the AWS CLI version 2 in the AWS console from your browser using AWS CloudShell. For more information see the AWS [CloudShell](https://docs.aws.amazon.com/cloudshell/latest/userguide/) User Guide.

# <span id="page-15-1"></span>**Install or update to the latest version of the AWS CLI**

This topic describes how to install or update the latest release of the AWS Command Line Interface (AWS CLI) on supported operating systems. For information on the latest releases of AWS CLI, see the AWS CLI version 2 [Changelog](https://raw.githubusercontent.com/aws/aws-cli/v2/CHANGELOG.rst) on GitHub.

To install a past release of the AWS CLI, see the section called "Past [releases"](#page-30-1). For uninstall instructions, see *[Uninstall](#page-6745-0)*.

## **Important**

AWS CLI versions 1 and 2 use the same aws command name. If you previously installed AWS CLI version 1, see [Migrate](#page-6733-0) from AWS CLI version 1 to version 2.

### **Topics**

- AWS CLI install and update [instructions](#page-16-0)
- [Troubleshooting](#page-29-0) AWS CLI install and uninstall errors
- Next [steps](#page-30-0)

# <span id="page-16-0"></span>**AWS CLI install and update instructions**

For installation instructions, expand the section for your operating system.

### **Linux**

### **Install and update requirements**

- You must be able to extract or "unzip" the downloaded package. If your operating system doesn't have the built-in unzip command, use an equivalent.
- The AWS CLI uses glibc, groff, and less. These are included by default in most major distributions of Linux.
- We support the AWS CLI on 64-bit versions of recent distributions of CentOS, Fedora, Ubuntu, Amazon Linux 1, Amazon Linux 2, Amazon Linux 2023, and Linux ARM.
- Because AWS doesn't maintain third-party repositories, we can't guarantee that they contain the latest version of the AWS CLI.

## **Install or update the AWS CLI**

## **Warning**

If this is your first time updating on Amazon Linux, to install the latest version of the AWS CLI, you must uninstall the pre-installed yum version using the following command:

\$ **sudo yum remove awscli**

After the yum installation of the AWS CLI is removed, follow the below Linux install instructions.

To update your current installation of AWS CLI, download a new installer each time you update to overwrite previous versions. Follow these steps from the command line to install the AWS CLI on Linux.

The following are quick installation steps in a single copy and paste group based on whether you use 64-bit Linux or Linux ARM that provide a basic installation. For guided instructions, see the steps that follow.

Linux x86 (64-bit)

## **Note**

**(Optional)** The following command block downloads and installs the AWS CLI without first verifying the integrity of your download. To verify the integrity of your download, use the below step by step instructions.

**To install** the AWS CLI, run the following commands.

```
$ curl "https://awscli.amazonaws.com/awscli-exe-linux-x86_64.zip" -o "awscliv2.zip"
unzip awscliv2.zip
sudo ./aws/install
```
**To update your current installation** of the AWS CLI, add your existing symlink and installer information to construct the install command using the --bin-dir, --install-dir, and --update parameters. The following command block uses an example symlink of */usr/ local/bin* and example installer location of */usr/local/aws-cli*.

```
$ curl "https://awscli.amazonaws.com/awscli-exe-linux-x86_64.zip" -o "awscliv2.zip"
unzip awscliv2.zip
sudo ./aws/install --bin-dir /usr/local/bin --install-dir /usr/local/aws-cli --
update
```
#### Linux ARM

# **A** Note

**(Optional)** The following command block downloads and installs the AWS CLI without first verifying the integrity of your download. To verify the integrity of your download, use the below step by step instructions.

**To install** the AWS CLI, run the following commands.

```
$ curl "https://awscli.amazonaws.com/awscli-exe-linux-aarch64.zip" -o "awscliv2.zip"
unzip awscliv2.zip
sudo ./aws/install
```
**To update your current installation** of the AWS CLI, add your existing symlink and installer information to construct the install command using the --bin-dir, --install-dir, and --update parameters. The following command block uses an example symlink of */usr/ local/bin* and example installer location of */usr/local/aws-cli*.

```
$ curl "https://awscli.amazonaws.com/awscli-exe-linux-aarch64.zip" -o "awscliv2.zip"
unzip awscliv2.zip
sudo ./aws/install --bin-dir /usr/local/bin --install-dir /usr/local/aws-cli --
update
```
#### **Guided installation steps**

1. Download the installation file in one of the following ways:

Linux x86 (64-bit)

• **Use the curl command** – The -o option specifies the file name that the downloaded package is written to. The options on the following example command write the downloaded file to the current directory with the local name awscliv2.zip.

```
$ curl "https://awscli.amazonaws.com/awscli-exe-linux-x86_64.zip" -o 
  "awscliv2.zip"
```
• **Downloading from the URL** – To download the installer with your browser, use the following URL: [https://awscli.amazonaws.com/awscli-exe-linux-x86\\_64.zip](https://awscli.amazonaws.com/awscli-exe-linux-x86_64.zip)

# Linux ARM

• **Use the curl command** – The -o option specifies the file name that the downloaded package is written to. The options on the following example command write the downloaded file to the current directory with the local name awscliv2.zip.

\$ **curl "https://awscli.amazonaws.com/awscli-exe-linux-aarch64.zip" -o "awscliv2.zip"**

• **Downloading from the URL** – To download the installer with your browser, use the following URL: <https://awscli.amazonaws.com/awscli-exe-linux-aarch64.zip>

# 2. **(Optional) Verifying the integrity of your downloaded zip file**

If you chose to manually download the AWS CLI installer package .zip in the above steps, you can use the following steps to verify the signatures by using the GnuPG tool.

The AWS CLI installer package . zip files are cryptographically signed using PGP signatures. If there is any damage or alteration of the files, this verification fails and you should not proceed with installation.

- a. Download and install the gpg command using your package manager. For more information about GnuPG, see the GnuPG [website.](https://www.gnupg.org/)
- b. To create the public key file, create a text file and paste in the following text.

**-----BEGIN PGP PUBLIC KEY BLOCK-----**

**mQINBF2Cr7UBEADJZHcgusOJl7ENSyumXh85z0TRV0xJorM2B/JL0kHOyigQluUG ZMLhENaG0bYatdrKP+3H91lvK050pXwnO/R7fB/FSTouki4ciIx5OuLlnJZIxSzx PqGl0mkxImLNbGWoi6Lto0LYxqHN2iQtzlwTVmq9733zd3XfcXrZ3+LblHAgEt5G TfNxEKJ8soPLyWmwDH6HWCnjZ/aIQRBTIQ05uVeEoYxSh6wOai7ss/KveoSNBbYz gbdzoqI2Y8cgH2nbfgp3DSasaLZEdCSsIsK1u05CinE7k2qZ7KgKAUIcT/cR/grk C6VwsnDU0OUCideXcQ8WeHutqvgZH1JgKDbznoIzeQHJD238GEu+eKhRHcz8/jeG 94zkcgJOz3KbZGYMiTh277Fvj9zzvZsbMBCedV1BTg3TqgvdX4bdkhf5cH+7NtWO lrFj6UwAsGukBTAOxC0l/dnSmZhJ7Z1KmEWilro/gOrjtOxqRQutlIqG22TaqoPG fYVN+en3Zwbt97kcgZDwqbuykNt64oZWc4XKCa3mprEGC3IbJTBFqglXmZ7l9ywG EEUJYOlb2XrSuPWml39beWdKM8kzr1OjnlOm6+lpTRCBfo0wa9F8YZRhHPAkwKkX XDeOGpWRj4ohOx0d2GWkyV5xyN14p2tQOCdOODmz80yUTgRpPVQUtOEhXQARAQAB**

tCFBV1MgQ0xJIFRlYW0gPGF3cy1jbGlAYW1hem9uLmNvbT6JAlQEEwEIAD4CGwMF CwkIBwIGF0oJCAsCBBYCAwECHqECF4AWI0T7Xbd/1cEYuAURraimM0rMRnJHXAUC ZMKcEqUJCSEf30AKCRCmM0rMRnJHXCilD/4vior9J5tB+icri5WbDudS3ak/ve4q XS6ZLm5S81+CBxy5aLQUlyFhuaaEHDC11fG780duxatzeHENASYVo3mmKNwrCBza NJaeaWKLGQT0MKwBSP5aa3dva8P/4oUP9GsQn0uWoXwNDWfrMbNI8gn+jC/3MigW vD3fu6zCOWWLITNv2SJo01wILmb/uGfha68o4iTB0vcftVRuao6DyqF+CrHX/0j0 klEDQFMY9M4tsYT7X8NWfI8Vmc89nzpvL9fwda44WwpKIw1FBZP8S0sgDx2xDsxv L8kM2GtOiH0cHqF0+V7xtTKZyloliDbJKhu80Kc+YC/TmozD8oeGU2rEFXfLegwS zT9N+jB38+dqaP9pRDsi45iGqyA8yavVBabpL0IQ9jU6eIV+kmcjIjcun/Uo8SjJ 0x0Asm41rxPaKV6vJUn10wVNuhSkKk8mzN01SZwu7Hua6rdcCaGeB8uJ44AP30zW BNnrjtoN6AlN0D2wFmfE/YL/rHPxU1XwPntubYB/t3rXFL7ENQ00QH0KVXgRCley sHMglg46c+nQLRzVTshjDjmtzvh9rcV9RKRoPetEggzCoD89veDA9jPR2Kw6RYkS XzYm2fEv16/HRNYt7hJzneFqRIjHW5qAgSs/bcaRWpAU/QQzzJPVKCQNr4y0weyg B8HCtGifod0p1A==  $=$ gdMc -----END PGP PUBLIC KEY BLOCK-----

For reference, the following are the details of the public key.

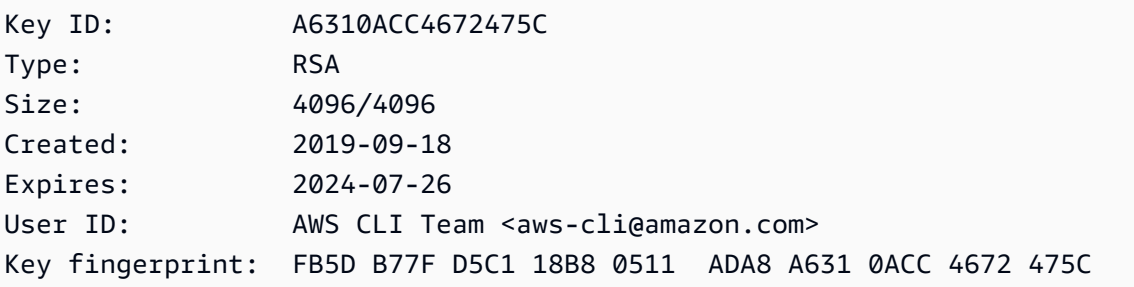

Import the AWS CLI public key with the following command, substituting *public-key-*C. *file-name* with the file name of the public key you created.

```
$ qpg --import public-key-file-name
qpq: /home/username/.qnupq/trustdb.qpq: trustdb created
gpg: key A6310ACC4672475C: public key "AWS CLI Team <aws-cli@amazon.com>"
imported
gpg: Total number processed: 1
                   imported: 1
gpg:
```
Download the AWS CLI signature file for the package you downloaded. It has the same d. path and name as the . zip file it corresponds to, but has the extension . sig. In the following examples, we save it to the current directory as a file named awsc $\text{div}2.\text{sig.}$  Linux x86 (64-bit)

**For the latest version of the AWS CLI,** use the following command block:

```
$ curl -o awscliv2.sig https://awscli.amazonaws.com/awscli-exe-linux-
x86_64.zip.sig
```
**For a specific version of the AWS CLI,** append a hyphen and the version number to the filename. For this example the filename for version *2.0.30* would be awscli-exelinux-x86\_64-2.0.30.zip.sig resulting in the following command:

```
$ curl -o awscliv2.sig https://awscli.amazonaws.com/awscli-exe-linux-
x86_64-2.0.30.zip.sig
```
For a list of versions, see the AWS CLI version 2 [Changelog](https://raw.githubusercontent.com/aws/aws-cli/v2/CHANGELOG.rst) on *GitHub*.

Linux ARM

**For the latest version of the AWS CLI,** use the following command block:

```
$ curl -o awscliv2.sig https://awscli.amazonaws.com/awscli-exe-linux-
aarch64.zip.sig
```
**For a specific version of the AWS CLI,** append a hyphen and the version number to the filename. For this example the filename for version *2.0.30* would be awscli-exelinux-aarch64-2.0.30.zip.sig resulting in the following command:

```
$ curl -o awscliv2.sig https://awscli.amazonaws.com/awscli-exe-linux-
aarch64-2.0.30.zip.sig
```
For a list of versions, see the AWS CLI version 2 [Changelog](https://raw.githubusercontent.com/aws/aws-cli/v2/CHANGELOG.rst) on *GitHub*.

e. Verify the signature, passing both the downloaded .sig and .zip file names as parameters to the gpg command.

```
$ gpg --verify awscliv2.sig awscliv2.zip
```
The output should look similar to the following.

gpg: Signature made Mon Nov 4 19:00:01 2019 PST gpg: using RSA key FB5D B77F D5C1 18B8 0511 ADA8 A631 0ACC 4672 475C gpg: Good signature from "AWS CLI Team <aws-cli@amazon.com>" [unknown] gpg: WARNING: This key is not certified with a trusted signature! gpg: There is no indication that the signature belongs to the owner. Primary key fingerprint: FB5D B77F D5C1 18B8 0511 ADA8 A631 0ACC 4672 475C

#### **Important**

The warning in the output is expected and doesn't indicate a problem. It occurs because there isn't a chain of trust between your personal PGP key (if you have one) and the AWS CLI PGP key. For more information, see Web of [trust](https://wikipedia.org/wiki/Web_of_trust).

3. Unzip the installer. If your Linux distribution doesn't have a built-in unzip command, use an equivalent to unzip it. The following example command unzips the package and creates a directory named aws under the current directory.

\$ **unzip awscliv2.zip**

#### **A** Note

When updating from a previous version, the unzip command prompts to overwrite existing files. To skip these prompts, such as with script automation, use the -u update flag for unzip. This flag automatically updates existing files and creates new ones as needed.

\$ **unzip -u awscliv2.zip**

4. Run the install program. The installation command uses a file named install in the newly unzipped aws directory. By default, the files are all installed to /usr/local/aws-cli, and a symbolic link is created in /usr/local/bin. The command includes sudo to grant write permissions to those directories.

```
$ sudo ./aws/install
```
You can install without sudo if you specify directories that you already have write permissions to. Use the following instructions for the install command to specify the installation location:

- Ensure that the paths you provide to the -i and -b parameters contain no volume name or directory names that contain any space characters or other white space characters. If there is a space, the installation fails.
- --install-dir or -i This option specifies the directory to copy all of the files to.

The default value is /usr/local/aws-cli.

• --bin-dir or -b – This option specifies that the main aws program in the install directory is symbolically linked to the file aws in the specified path. You must have write permissions to the specified directory. Creating a symlink to a directory that is already in your path eliminates the need to add the install directory to the user's \$PATH variable.

The default value is /usr/local/bin.

\$ **./aws/install -i** */usr/local/aws-cli* **-b** */usr/local/bin*

## *(i)* Note

To update your current installation of the AWS CLI, add your existing symlink and installer information to construct the install command with the --update parameter.

```
$ sudo ./aws/install --bin-dir /usr/local/bin --install-dir /usr/local/aws-
cli --update
```
To locate the existing symlink and installation directory, use the following steps:

1. Use the which command to find your symlink. This gives you the path to use with the --bin-dir parameter.

\$ **which aws** */usr/local/bin*/aws 2. Use the ls command to find the directory that your symlink points to. This gives you the path to use with the --install-dir parameter.

\$ **ls -l /usr/local/bin/aws** lrwxrwxrwx 1 ec2-user ec2-user 49 Oct 22 09:49 /usr/local/bin/aws -> */usr/ local/aws-cli*/v2/current/bin/aws

5. Confirm the installation with the following command.

```
$ aws --version
```
aws-cli/2.15.30 Python/3.11.6 Linux/5.10.205-195.807.amzn2.x86\_64 botocore/2.4.5

If the aws command cannot be found, you might need to restart your terminal or follow the troubleshooting in *[Troubleshoot](#page-6710-0) errors*.

## **macOS**

## **Install and update requirements**

- We support the AWS CLI on [macOS](https://aws.amazon.com/blogs/developer/macos-support-policy-updates-for-the-aws-cli-v2/) versions 10.9 and later. For more information, see macOS support policy [updates](https://aws.amazon.com/blogs/developer/macos-support-policy-updates-for-the-aws-cli-v2/) for the AWS CLI v2 on the *AWS Developer Tools Blog*.
- Because AWS doesn't maintain third-party repositories, we can't guarantee that they contain the latest version of the AWS CLI.

# **Install or update the AWS CLI**

If you are updating to the latest version, use the same installation method that you used in your current version. You can install the AWS CLI on macOS in the following ways.

## GUI installer

The following steps show how to install the latest version of the AWS CLI by using the standard macOS user interface and your browser.

- 1. In your browser, download the macOS pkg file: [https://awscli.amazonaws.com/](https://awscli.amazonaws.com/AWSCLIV2.pkg) [AWSCLIV2.pkg](https://awscli.amazonaws.com/AWSCLIV2.pkg)
- 2. Run your downloaded file and follow the on-screen instructions. You can choose to install the AWS CLI in the following ways:
- **For all users on the computer (requires sudo)**
	- You can install to any folder, or choose the recommended default folder of /usr/ local/aws-cli.
	- The installer automatically creates a symlink at /usr/local/bin/aws that links to the main program in the installation folder you chose.
- **For only the current user (doesn't require sudo)**
	- You can install to any folder to which you have write permission.
	- Due to standard user permissions, after the installer finishes, you must manually create a symlink file in your \$PATH that points to the aws and aws\_completer programs by using the following commands at the command prompt. If your \$PATH includes a folder you can write to, you can run the following command without sudo if you specify that folder as the target's path. If you don't have a writable folder in your \$PATH, you must use sudo in the commands to get permissions to write to the specified target folder. The default location for a symlink is /usr/local/bin/.

```
$ sudo ln -s /folder/installed/aws-cli/aws /usr/local/bin/aws
$ sudo ln -s /folder/installed/aws-cli/aws_completer /usr/local/bin/
aws_completer
```
## **A** Note

You can view debug logs for the installation by pressing **Cmd+L** anywhere in the installer. This opens a log pane that enables you to filter and save the log. The log file is also automatically saved to /var/log/install.log.

3. To verify that the shell can find and run the aws command in your \$PATH, use the following commands.

```
$ which aws
/usr/local/bin/aws 
$ aws --version
aws-cli/2.15.30 Python/3.11.6 Darwin/23.3.0 botocore/2.4.5
```
If the aws command cannot be found, you might need to restart your terminal or follow the troubleshooting in *[Troubleshoot](#page-6710-0) errors*.

## Command line installer - All users

If you have sudo permissions, you can install the AWS CLI for all users on the computer. We provide the steps in one easy to copy and paste group. See the descriptions of each line in the following steps.

```
$ curl "https://awscli.amazonaws.com/AWSCLIV2.pkg" -o "AWSCLIV2.pkg"
$ sudo installer -pkg AWSCLIV2.pkg -target /
```
#### **Guided installation instructions**

1. Download the file using the curl command. The -o option specifies the file name that the downloaded package is written to. In this example, the file is written to AWSCLIV2.pkg in the current folder.

```
$ curl "https://awscli.amazonaws.com/AWSCLIV2.pkg" -o "AWSCLIV2.pkg"
```
2. Run the standard macOS installer program, specifying the downloaded .pkg file as the source. Use the -pkg parameter to specify the name of the package to install, and the target / parameter for which drive to install the package to. The files are installed to / usr/local/aws-cli, and a symlink is automatically created in /usr/local/bin. You must include sudo on the command to grant write permissions to those folders.

\$ **sudo installer -pkg ./AWSCLIV2.pkg -target /**

After installation is complete, debug logs are written to /var/log/install.log.

3. To verify that the shell can find and run the aws command in your \$PATH, use the following commands.

```
$ which aws
/usr/local/bin/aws 
$ aws --version
aws-cli/2.15.30 Python/3.11.6 Darwin/23.3.0 botocore/2.4.5
```
If the aws command cannot be found, you might need to restart your terminal or follow the troubleshooting in *[Troubleshoot](#page-6710-0) errors*.

## Command line - Current user

1. To specify which folder the AWS CLI is installed to, you must create an XML file with any file name. This file is an XML-formatted file that looks like the following example. Leave all values as shown, except you must replace the path */Users/myusername* in line 9 with the path to the folder you want the AWS CLI installed to. *The folder must already exist, or the command fails.* The following XML example, named *choices.xml*, specifies the installer to install the AWS CLI in the folder /Users/myusername, where it creates a folder named aws-cli.

```
<?xml version="1.0" encoding="UTF-8"?>
<!DOCTYPE plist PUBLIC "-//Apple//DTD PLIST 1.0//EN" "http://www.apple.com/DTDs/
PropertyList-1.0.dtd">
<plist version="1.0"> 
   <array> 
     <dict> 
       <key>choiceAttribute</key> 
       <string>customLocation</string> 
       <key>attributeSetting</key> 
       <string>/Users/myusername</string> 
       <key>choiceIdentifier</key> 
       <string>default</string> 
     </dict> 
   </array>
</plist>
```
2. Download the pkg installer using the curl command. The -o option specifies the file name that the downloaded package is written to. In this example, the file is written to AWSCLIV2.pkg in the current folder.

\$ **curl "https://awscli.amazonaws.com/AWSCLIV2.pkg" -o "AWSCLIV2.pkg"**

- 3. Run the standard macOS installer program with the following options:
	- Specify the name of the package to install by using the -pkg parameter.
	- Specify installing to a *current user only* by setting the -target parameter to CurrentUserHomeDirectory.
	- Specify the path (relative to the current folder) and name of the XML file that you created in the -applyChoiceChangesXML parameter.

The following example installs the AWS CLI in the folder /Users/myusername/aws-cli.

```
$ installer -pkg AWSCLIV2.pkg \ 
             -target CurrentUserHomeDirectory \ 
             -applyChoiceChangesXML choices.xml
```
4. Because standard user permissions typically don't allow writing to folders in your \$PATH, the installer in this mode doesn't try to add the symlinks to the aws and aws\_completer programs. For the AWS CLI to run correctly, you must manually create the symlinks after the installer finishes. If your \$PATH includes a folder you can write to and you specify the folder as the target's path, you can run the following command without sudo. If you don't have a writable folder in your \$PATH, you must use sudo for permissions to write to the specified target folder. The default location for a symlink is /usr/local/bin/. Replace folder/installed with the path to your AWS CLI installation.

```
$ sudo ln -s /folder/installed/aws-cli/aws /usr/local/bin/aws
$ sudo ln -s /folder/installed/aws-cli/aws_completer /usr/local/bin/
aws_completer
```
After installation is complete, debug logs are written to /var/log/install.log.

5. To verify that the shell can find and run the aws command in your \$PATH, use the following commands.

```
$ which aws
/usr/local/bin/aws 
$ aws --version
aws-cli/2.15.30 Python/3.11.6 Darwin/23.3.0 botocore/2.4.5
```
If the aws command cannot be found, you might need to restart your terminal or follow the troubleshooting in *[Troubleshoot](#page-6710-0) errors*.

## **Windows**

## **Install and update requirements**

- We support the AWS CLI on Microsoft-supported versions of 64-bit Windows.
- Admin rights to install software

#### **Install or update the AWS CLI**

To update your current installation of AWS CLI on Windows, download a new installer each time you update to overwrite previous versions. AWS CLI is updated regularly. To see when the latest version was released, see the AWS CLI version 2 [Changelog](https://raw.githubusercontent.com/aws/aws-cli/v2/CHANGELOG.rst) on *GitHub*.

1. Download and run the AWS CLI MSI installer for Windows (64-bit):

<https://awscli.amazonaws.com/AWSCLIV2.msi>

Alternatively, you can run the msiexec command to run the MSI installer.

C:\> **msiexec.exe /i https://awscli.amazonaws.com/AWSCLIV2.msi**

For various parameters that can be used with msiexec, see [msiexec](https://docs.microsoft.com/en-us/windows-server/administration/windows-commands/msiexec) on the *Microsoft Docs* website. For example, you can use the /qn flag for a silent installation.

C:\> **msiexec.exe /i https://awscli.amazonaws.com/AWSCLIV2.msi** */qn*

2. To confirm the installation, open the **Start** menu, search for cmd to open a command prompt window, and at the command prompt use the aws --version command.

```
C:\> aws --version
aws-cli/2.15.30 Python/3.11.6 Windows/10 exe/AMD64 prompt/off
```
If Windows is unable to find the program, you might need to close and reopen the command prompt window to refresh the path, or follow the troubleshooting in *[Troubleshoot](#page-6710-0) errors*.

# <span id="page-29-0"></span>**Troubleshooting AWS CLI install and uninstall errors**

If you come across issues after installing or uninstalling the AWS CLI, see *[Troubleshoot](#page-6710-0) errors* for troubleshooting steps. For the most relevant troubleshooting steps, see the [section](#page-6719-0) called ["Command](#page-6719-0) not found errors", the section called "The "[aws --version](#page-6722-0)" command returns a different version than you [installed"](#page-6722-0), and the section called "The "[aws --version](#page-6723-0)" command returns a version after [uninstalling](#page-6723-0) the AWS CLI".

# <span id="page-30-0"></span>**Next steps**

After you successfully install the AWS CLI, you can safely delete your downloaded installer files. After completing the steps in the section called ["Prerequisites"](#page-14-0) and installing the AWS CLI, you should perform a the section called ["Setup".](#page-82-0)

# <span id="page-30-1"></span>**Install past releases of the AWS CLI version 2**

This topic describes how to install the past releases of the AWS Command Line Interface version 2 (AWS CLI) on supported operating systems. For information on the AWS CLI version 2 releases, see the AWS CLI version 2 [Changelog](https://raw.githubusercontent.com/aws/aws-cli/v2/CHANGELOG.rst) on GitHub.

AWS CLI version 2 installation instructions:

# **Linux**

# **Installation requirements**

- You know which release of the AWS CLI version 2 you'd like to install. For a list of versions, see the AWS CLI version 2 [Changelog](https://raw.githubusercontent.com/aws/aws-cli/v2/CHANGELOG.rst) on *GitHub*.
- You must be able to extract or "unzip" the downloaded package. If your operating system doesn't have the built-in unzip command, use an equivalent.
- The AWS CLI version 2 uses glibc, groff, and less. These are included by default in most major distributions of Linux.
- We support the AWS CLI version 2 on 64-bit versions of recent distributions of CentOS, Fedora, Ubuntu, Amazon Linux 1, Amazon Linux 2 and Linux ARM.
- Because AWS doesn't maintain third-party repositories, we can't guarantee that they contain the latest version of the AWS CLI.

# **Installation instructions**

Follow these steps from the command line to install the AWS CLI on Linux.

We provide the steps in one easy to copy and paste group based on whether you use 64-bit Linux or Linux ARM. See the descriptions of each line in the steps that follow.

#### Linux x86 (64-bit)

#### **A** Note

**(Optional)** The following command block downloads and installs the AWS CLI without first verifying the integrity of your download. To verify the integrity of your download, use the below step by step instructions.

For a list of versions, see the AWS CLI version 2 [Changelog](https://raw.githubusercontent.com/aws/aws-cli/v2/CHANGELOG.rst) on *GitHub*.

**To install** the AWS CLI, run the following commands.

To specify a version, append a hyphen and the version number to the filename. For this example the filename for version *2.0.30* would be awscli-exe-linux-x86\_64-2.0.30.zip resulting in the following command:

```
$ curl "https://awscli.amazonaws.com/awscli-exe-linux-x86_64-2.0.30.zip" -o 
  "awscliv2.zip"
unzip awscliv2.zip
sudo ./aws/install
```
**To update your current installation** of the AWS CLI, add your existing symlink and installer information to construct the install command using the --bin-dir, --install-dir, and --update parameters. The following command block uses an example symlink of */usr/ local/bin* and example installer location of */usr/local/aws-cli*.

```
$ curl "https://awscli.amazonaws.com/awscli-exe-linux-x86_64-2.0.30.zip" -o 
  "awscliv2.zip"
unzip awscliv2.zip
sudo ./aws/install --bin-dir /usr/local/bin --install-dir /usr/local/aws-cli --
update
```
Linux ARM

#### **A** Note

**(Optional)** The following command block downloads and installs the AWS CLI without first verifying the integrity of your download. To verify the integrity of your download, use the below step by step instructions.

For a list of versions, see the AWS CLI version 2 [Changelog](https://raw.githubusercontent.com/aws/aws-cli/v2/CHANGELOG.rst) on *GitHub*.

**To install** the AWS CLI, run the following commands.

To specify a version, append a hyphen and the version number to the filename. For this example the filename for version *2.0.30* would be awscli-exe-linux-aarch64-2.0.30.zip resulting in the following command:

```
$ curl "https://awscli.amazonaws.com/awscli-exe-linux-aarch64-2.0.30.zip" -o 
  "awscliv2.zip"
unzip awscliv2.zip
sudo ./aws/install
```
**To update your current installation** of the AWS CLI, add your existing symlink and installer information to construct the install command using the --bin-dir, --install-dir, and --update parameters. The following command block uses an example symlink of */usr/ local/bin* and example installer location of */usr/local/aws-cli*.

```
$ curl "https://awscli.amazonaws.com/awscli-exe-linux-aarch64-2.0.30.zip" -o 
  "awscliv2.zip"
unzip awscliv2.zip
sudo ./aws/install --bin-dir /usr/local/bin --install-dir /usr/local/aws-cli --
update
```
1. Download the installation file in one of the following ways:

Linux x86 (64-bit)

• **Use the curl command** – The -o option specifies the file name that the downloaded package is written to. The options on the following example command write the downloaded file to the current directory with the local name awscliv2.zip.

To specify a version, append a hyphen and the version number to the filename. For this example the filename for version *2.0.30* would be awscli-exe-linuxx86\_64-2.0.30.zip resulting in the following command:

```
$ curl "https://awscli.amazonaws.com/awscli-exe-linux-x86_64-2.0.30.zip" -o 
  "awscliv2.zip"
```
For a list of versions, see the AWS CLI version 2 [Changelog](https://raw.githubusercontent.com/aws/aws-cli/v2/CHANGELOG.rst) on *GitHub*.

• **Downloading from the URL** –

In your browser, download your specific version of the AWS CLI by appending a hyphen and the version number to the filename.

https://awscli.amazonaws.com/awscli-exe-linux-x86\_64-*version.number*.zip

For this example the filename for version 2.0.30 would be awscli-exe-linuxx86\_64-2.0.30.zip resulting in the following link: [https://awscli.amazonaws.com/awscli](https://awscli.amazonaws.com/awscli-exe-linux-x86_64-2.0.30.zip)[exe-linux-x86\\_64-2.0.30.zip](https://awscli.amazonaws.com/awscli-exe-linux-x86_64-2.0.30.zip)

#### Linux ARM

• **Use the curl command** – The -o option specifies the file name that the downloaded package is written to. The options on the following example command write the downloaded file to the current directory with the local name awscliv2.zip.

To specify a version, append a hyphen and the version number to the filename. For this example the filename for version 2.0.30 would be awscli-exe-linuxaarch64-2.0.30.zip resulting in the following command:

```
$ curl "https://awscli.amazonaws.com/awscli-exe-linux-aarch64-2.0.30.zip" -o 
  "awscliv2.zip"
unzip awscliv2.zip
sudo ./aws/install
```
• **Downloading from the URL** –

In your browser, download your specific version of the AWS CLI by appending a hyphen and the version number to the filename.

https://awscli.amazonaws.com/awscli-exe-linux-aarch64-*version.number*.zip

For this example the filename for version *2.0.30* would be awscli-exe-linuxaarch64-2.0.30.zip resulting in the following link: [https://awscli.amazonaws.com/](https://awscli.amazonaws.com/awscli-exe-linux-aarch64-2.0.30.zip) [awscli-exe-linux-aarch64-2.0.30.zip](https://awscli.amazonaws.com/awscli-exe-linux-aarch64-2.0.30.zip)

# 2. **(Optional) Verifying the integrity of your downloaded zip file**

If you chose to manually download the AWS CLI installer package .zip in the above steps, you can use the following steps to verify the signatures by using the GnuPG tool.

The AWS CLI installer package . zip files are cryptographically signed using PGP signatures. If there is any damage or alteration of the files, this verification fails and you should not proceed with installation.

- a. Download and install the gpg command using your package manager. For more information about GnuPG, see the GnuPG [website.](https://www.gnupg.org/)
- b. To create the public key file, create a text file and paste in the following text.

**-----BEGIN PGP PUBLIC KEY BLOCK-----**

**mQINBF2Cr7UBEADJZHcgusOJl7ENSyumXh85z0TRV0xJorM2B/JL0kHOyigQluUG ZMLhENaG0bYatdrKP+3H91lvK050pXwnO/R7fB/FSTouki4ciIx5OuLlnJZIxSzx PqGl0mkxImLNbGWoi6Lto0LYxqHN2iQtzlwTVmq9733zd3XfcXrZ3+LblHAgEt5G TfNxEKJ8soPLyWmwDH6HWCnjZ/aIQRBTIQ05uVeEoYxSh6wOai7ss/KveoSNBbYz gbdzoqI2Y8cgH2nbfgp3DSasaLZEdCSsIsK1u05CinE7k2qZ7KgKAUIcT/cR/grk C6VwsnDU0OUCideXcQ8WeHutqvgZH1JgKDbznoIzeQHJD238GEu+eKhRHcz8/jeG 94zkcgJOz3KbZGYMiTh277Fvj9zzvZsbMBCedV1BTg3TqgvdX4bdkhf5cH+7NtWO lrFj6UwAsGukBTAOxC0l/dnSmZhJ7Z1KmEWilro/gOrjtOxqRQutlIqG22TaqoPG fYVN+en3Zwbt97kcgZDwqbuykNt64oZWc4XKCa3mprEGC3IbJTBFqglXmZ7l9ywG EEUJYOlb2XrSuPWml39beWdKM8kzr1OjnlOm6+lpTRCBfo0wa9F8YZRhHPAkwKkX XDeOGpWRj4ohOx0d2GWkyV5xyN14p2tQOCdOODmz80yUTgRpPVQUtOEhXQARAQAB tCFBV1MgQ0xJIFRlYW0gPGF3cy1jbGlAYW1hem9uLmNvbT6JAlQEEwEIAD4CGwMF CwkIBwIGFQoJCAsCBBYCAwECHgECF4AWIQT7Xbd/1cEYuAURraimMQrMRnJHXAUC ZMKcEgUJCSEf3QAKCRCmMQrMRnJHXCilD/4vior9J5tB+icri5WbDudS3ak/ve4q XS6ZLm5S8l+CBxy5aLQUlyFhuaaEHDC11fG78OduxatzeHENASYVo3mmKNwrCBza NJaeaWKLGQT0MKwBSP5aa3dva8P/4oUP9GsQn0uWoXwNDWfrMbNI8gn+jC/3MigW vD3fu6zCOWWLITNv2SJoQlwILmb/uGfha68o4iTBOvcftVRuao6DyqF+CrHX/0j0 klEDQFMY9M4tsYT7X8NWfI8Vmc89nzpvL9fwda44WwpKIw1FBZP8S0sgDx2xDsxv L8kM2GtOiH0cHqFO+V7xtTKZyloliDbJKhu80Kc+YC/TmozD8oeGU2rEFXfLegwS zT9N+jB38+dqaP9pRDsi45iGqyA8yavVBabpL0IQ9jU6eIV+kmcjIjcun/Uo8SjJ 0xQAsm41rxPaKV6vJUn10wVNuhSkKk8mzNOlSZwu7Hua6rdcCaGeB8uJ44AP3QzW BNnrjtoN6AlN0D2wFmfE/YL/rHPxU1XwPntubYB/t3rXFL7ENQOOQH0KVXgRCley sHMglg46c+nQLRzVTshjDjmtzvh9rcV9RKRoPetEggzCoD89veDA9jPR2Kw6RYkS XzYm2fEv16/HRNYt7hJzneFqRIjHW5qAgSs/bcaRWpAU/QQzzJPVKCQNr4y0weyg B8HCtGjfod0p1A== =gdMc**

**-----END PGP PUBLIC KEY BLOCK-----**

For reference, the following are the details of the public key.

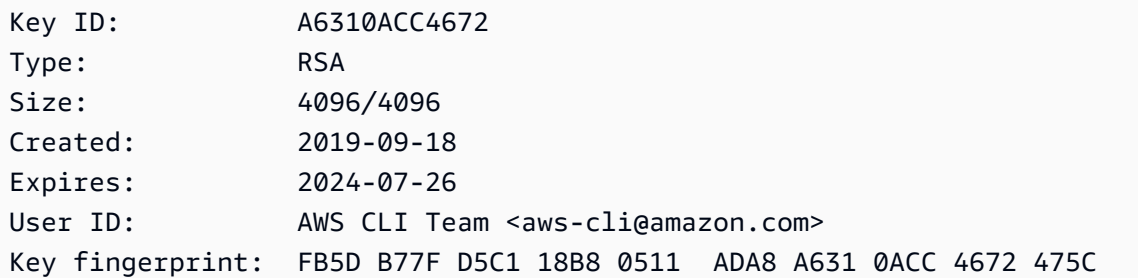

c. Import the AWS CLI public key with the following command, substituting *public-keyfile-name* with the file name of the public key you created.

```
$ gpg --import public-key-file-name
gpg: /home/username/.gnupg/trustdb.gpg: trustdb created
gpg: key A6310ACC4672475C: public key "AWS CLI Team <aws-cli@amazon.com>" 
 imported
gpg: Total number processed: 1
gpg: imported: 1
```
d. Download the AWS CLI signature file for the package you downloaded. It has the same path and name as the .zip file it corresponds to, but has the extension .sig. In the following examples, we save it to the current directory as a file named awscliv2.sig.

Linux x86 (64-bit)

**For the latest version of the AWS CLI,** use the following command block:

```
$ curl -o awscliv2.sig https://awscli.amazonaws.com/awscli-exe-linux-
x86_64.zip.sig
```
**For a specific version of the AWS CLI,** append a hyphen and the version number to the filename. For this example the filename for version *2.0.30* would be awscli-exelinux-x86\_64-2.0.30.zip.sig resulting in the following command:

```
$ curl -o awscliv2.sig https://awscli.amazonaws.com/awscli-exe-linux-
x86_64-2.0.30.zip.sig
```
For a list of versions, see the AWS CLI version 2 [Changelog](https://raw.githubusercontent.com/aws/aws-cli/v2/CHANGELOG.rst) on *GitHub*.
Linux ARM

**For the latest version of the AWS CLI,** use the following command block:

```
$ curl -o awscliv2.sig https://awscli.amazonaws.com/awscli-exe-linux-
aarch64.zip.sig
```
**For a specific version of the AWS CLI,** append a hyphen and the version number to the filename. For this example the filename for version *2.0.30* would be awscli-exelinux-aarch64-2.0.30.zip.sig resulting in the following command:

```
$ curl -o awscliv2.sig https://awscli.amazonaws.com/awscli-exe-linux-
aarch64-2.0.30.zip.sig
```
For a list of versions, see the AWS CLI version 2 [Changelog](https://github.com/aws/aws-cli/blob/v2/CHANGELOG.rst?plain=1) on *GitHub*.

e. Verify the signature, passing both the downloaded .sig and .zip file names as parameters to the gpg command.

\$ **gpg --verify awscliv2.sig awscliv2.zip**

The output should look similar to the following.

```
gpg: Signature made Mon Nov 4 19:00:01 2019 PST
gpg: using RSA key FB5D B77F D5C1 18B8 0511 ADA8 A631 0ACC 4672 
 475C
gpg: Good signature from "AWS CLI Team <aws-cli@amazon.com>" [unknown]
gpg: WARNING: This key is not certified with a trusted signature!
gpg: There is no indication that the signature belongs to the owner.
Primary key fingerprint: FB5D B77F D5C1 18B8 0511 ADA8 A631 0ACC 4672 475C
```
### **Important**

The warning in the output is expected and doesn't indicate a problem. It occurs because there isn't a chain of trust between your personal PGP key (if you have one) and the AWS CLI PGP key. For more information, see Web of [trust](https://wikipedia.org/wiki/Web_of_trust).

3. Unzip the installer. If your Linux distribution doesn't have a built-in unzip command, use an equivalent to unzip it. The following example command unzips the package and creates a directory named aws under the current directory.

\$ **unzip awscliv2.zip**

4. Run the install program. The installation command uses a file named install in the newly unzipped aws directory. By default, the files are all installed to /usr/local/aws-cli, and a symbolic link is created in /usr/local/bin. The command includes sudo to grant write permissions to those directories.

\$ **sudo ./aws/install**

You can install without sudo if you specify directories that you already have write permissions to. Use the following instructions for the install command to specify the installation location:

- Ensure that the paths you provide to the -i and -b parameters contain no volume name or directory names that contain any space characters or other white space characters. If there is a space, the installation fails.
- --install-dir or -i This option specifies the directory to copy all of the files to.

The default value is /usr/local/aws-cli.

• --bin-dir or -b – This option specifies that the main aws program in the install directory is symbolically linked to the file aws in the specified path. You must have write permissions to the specified directory. Creating a symlink to a directory that is already in your path eliminates the need to add the install directory to the user's \$PATH variable.

The default value is /usr/local/bin.

\$ **./aws/install -i** */usr/local/aws-cli* **-b** */usr/local/bin*

### **A** Note

To update your current installation of the AWS CLI version 2 to a newer version, add your existing symlink and installer information to construct the install command with the --update parameter.

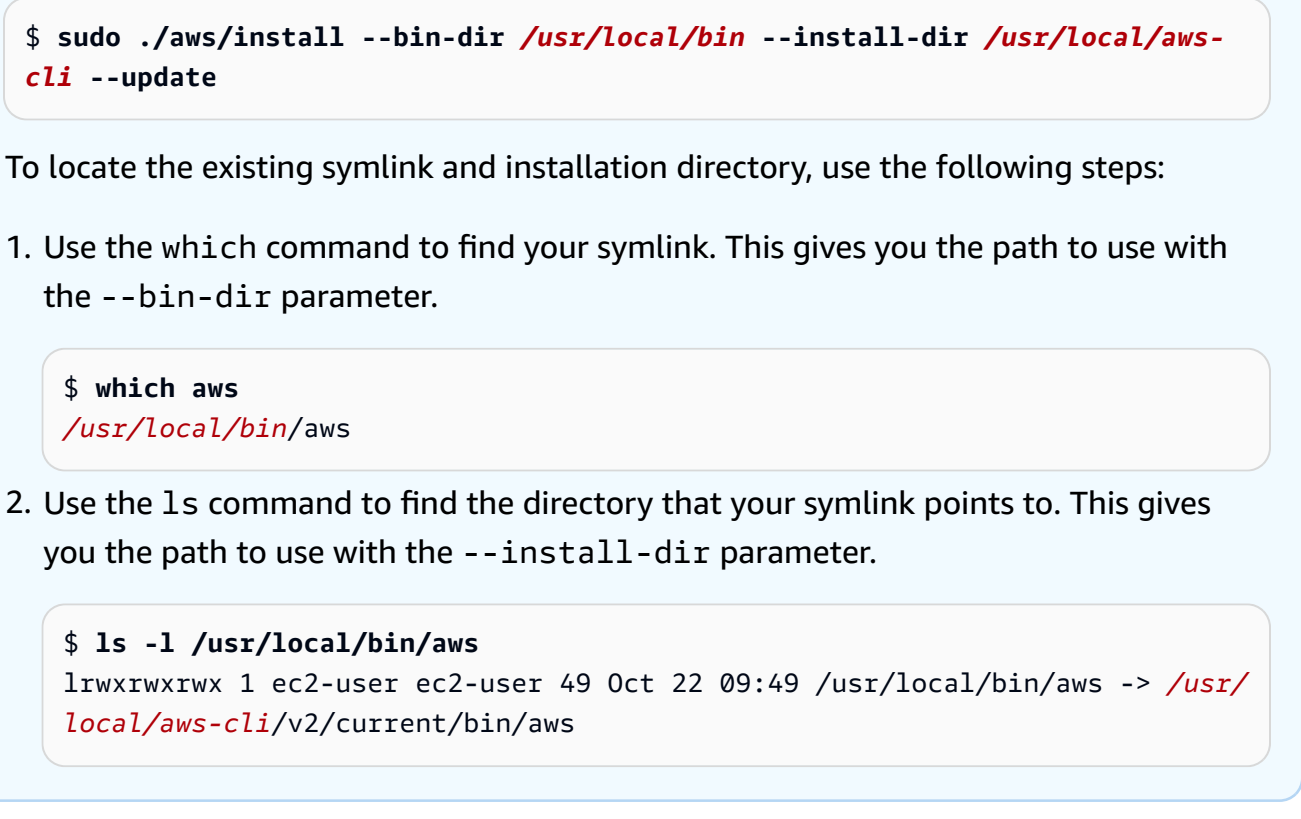

5. Confirm the installation with the following command.

```
$ aws --version
aws-cli/2.15.30 Python/3.11.6 Linux/5.10.205-195.807.amzn2.x86_64 botocore/2.4.5
```
If the aws command cannot be found, you might need to restart your terminal or follow the troubleshooting in *[Troubleshoot](#page-6710-0) errors*.

### **(Optional) Verifying the integrity of your downloaded zip file**

If you chose to manually download the AWS CLI version 2 installer package .zip in the above steps, you use can use the following steps to verify the signatures by using the GnuPG tool.

The AWS CLI version 2 installer package .zip files are cryptographically signed using PGP signatures. If there is any damage or alteration of the files, this verification fails and you should not proceed with installation.

- 1. Download and install the gpg command using your package manager. For more information about GnuPG, see the GnuPG [website.](https://www.gnupg.org/)
- 2. To create the public key file, create a text file and paste in the following text.

```
-----BEGIN PGP PUBLIC KEY BLOCK-----
```

```
mQINBF2Cr7UBEADJZHcgusOJl7ENSyumXh85z0TRV0xJorM2B/JL0kHOyigQluUG
ZMLhENaG0bYatdrKP+3H91lvK050pXwnO/R7fB/FSTouki4ciIx5OuLlnJZIxSzx
PqGl0mkxImLNbGWoi6Lto0LYxqHN2iQtzlwTVmq9733zd3XfcXrZ3+LblHAgEt5G
TfNxEKJ8soPLyWmwDH6HWCnjZ/aIQRBTIQ05uVeEoYxSh6wOai7ss/KveoSNBbYz
gbdzoqI2Y8cgH2nbfgp3DSasaLZEdCSsIsK1u05CinE7k2qZ7KgKAUIcT/cR/grk
C6VwsnDU0OUCideXcQ8WeHutqvgZH1JgKDbznoIzeQHJD238GEu+eKhRHcz8/jeG
94zkcgJOz3KbZGYMiTh277Fvj9zzvZsbMBCedV1BTg3TqgvdX4bdkhf5cH+7NtWO
lrFj6UwAsGukBTAOxC0l/dnSmZhJ7Z1KmEWilro/gOrjtOxqRQutlIqG22TaqoPG
fYVN+en3Zwbt97kcgZDwqbuykNt64oZWc4XKCa3mprEGC3IbJTBFqglXmZ7l9ywG
EEUJYOlb2XrSuPWml39beWdKM8kzr1OjnlOm6+lpTRCBfo0wa9F8YZRhHPAkwKkX
XDeOGpWRj4ohOx0d2GWkyV5xyN14p2tQOCdOODmz80yUTgRpPVQUtOEhXQARAQAB
tCFBV1MgQ0xJIFRlYW0gPGF3cy1jbGlAYW1hem9uLmNvbT6JAlQEEwEIAD4CGwMF
CwkIBwIGFQoJCAsCBBYCAwECHgECF4AWIQT7Xbd/1cEYuAURraimMQrMRnJHXAUC
ZMKcEgUJCSEf3QAKCRCmMQrMRnJHXCilD/4vior9J5tB+icri5WbDudS3ak/ve4q
XS6ZLm5S8l+CBxy5aLQUlyFhuaaEHDC11fG78OduxatzeHENASYVo3mmKNwrCBza
NJaeaWKLGQT0MKwBSP5aa3dva8P/4oUP9GsQn0uWoXwNDWfrMbNI8gn+jC/3MigW
vD3fu6zCOWWLITNv2SJoQlwILmb/uGfha68o4iTBOvcftVRuao6DyqF+CrHX/0j0
klEDQFMY9M4tsYT7X8NWfI8Vmc89nzpvL9fwda44WwpKIw1FBZP8S0sgDx2xDsxv
L8kM2GtOiH0cHqFO+V7xtTKZyloliDbJKhu80Kc+YC/TmozD8oeGU2rEFXfLegwS
zT9N+jB38+dqaP9pRDsi45iGqyA8yavVBabpL0IQ9jU6eIV+kmcjIjcun/Uo8SjJ
0xQAsm41rxPaKV6vJUn10wVNuhSkKk8mzNOlSZwu7Hua6rdcCaGeB8uJ44AP3QzW
BNnrjtoN6AlN0D2wFmfE/YL/rHPxU1XwPntubYB/t3rXFL7ENQOOQH0KVXgRCley
sHMglg46c+nQLRzVTshjDjmtzvh9rcV9RKRoPetEggzCoD89veDA9jPR2Kw6RYkS
XzYm2fEv16/HRNYt7hJzneFqRIjHW5qAgSs/bcaRWpAU/QQzzJPVKCQNr4y0weyg
B8HCtGjfod0p1A==
=gdMc
-----END PGP PUBLIC KEY BLOCK-----
```
For reference, the following are the details of the public key.

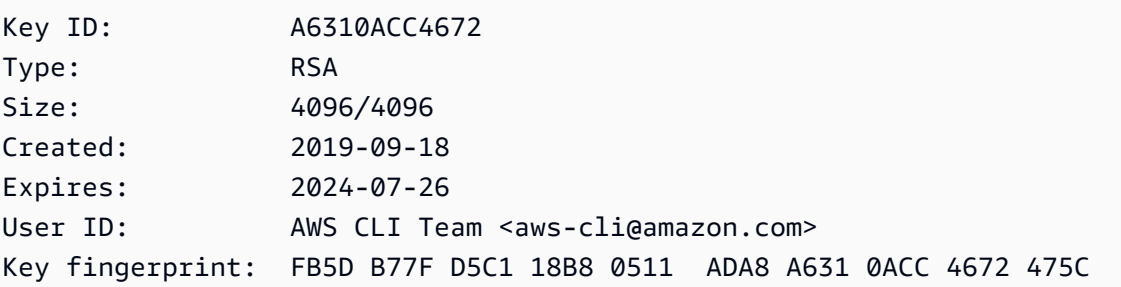

3. Import the AWS CLI public key with the following command, substituting *public-key-filename* with the file name of the public key you created.

```
$ gpg --import public-key-file-name
gpg: /home/username/.gnupg/trustdb.gpg: trustdb created
gpg: key A6310ACC4672475C: public key "AWS CLI Team <aws-cli@amazon.com>" imported
gpg: Total number processed: 1
gpg: imported: 1
```
4. Download the AWS CLI signature file for the package you downloaded. It has the same path and name as the .zip file it corresponds to, but has the extension .sig. In the following examples, we save it to the current directory as a file named awscliv2.sig.

```
Linux x86 (64-bit)
```
**For the latest version of the AWS CLI,** use the following command block:

```
$ curl -o awscliv2.sig https://awscli.amazonaws.com/awscli-exe-linux-
x86_64.zip.sig
```
**For a specific version of the AWS CLI,** append a hyphen and the version number to the filename. For this example the filename for version *2.0.30* would be awscli-exelinux-x86\_64-2.0.30.zip.sig resulting in the following command:

```
$ curl -o awscliv2.sig https://awscli.amazonaws.com/awscli-exe-linux-
x86_64-2.0.30.zip.sig
```
For a list of versions, see the AWS CLI version 2 [Changelog](https://raw.githubusercontent.com/aws/aws-cli/v2/CHANGELOG.rst) on *GitHub*.

Linux ARM

**For the latest version of the AWS CLI,** use the following command block:

```
$ curl -o awscliv2.sig https://awscli.amazonaws.com/awscli-exe-linux-
aarch64.zip.sig
```
**For a specific version of the AWS CLI,** append a hyphen and the version number to the filename. For this example the filename for version *2.0.30* would be awscli-exelinux-aarch64-2.0.30.zip.sig resulting in the following command:

```
$ curl -o awscliv2.sig https://awscli.amazonaws.com/awscli-exe-linux-
aarch64-2.0.30.zip.sig
```
For a list of versions, see the AWS CLI version 2 [Changelog](https://raw.githubusercontent.com/aws/aws-cli/v2/CHANGELOG.rst) on *GitHub*.

5. Verify the signature, passing both the downloaded .sig and .zip file names as parameters to the gpg command.

```
$ gpg --verify awscliv2.sig awscliv2.zip
```
The output should look similar to the following.

```
gpg: Signature made Mon Nov 4 19:00:01 2019 PST
gpg: using RSA key FB5D B77F D5C1 18B8 0511 ADA8 A631 0ACC 4672 475C
gpg: Good signature from "AWS CLI Team <aws-cli@amazon.com>" [unknown]
gpg: WARNING: This key is not certified with a trusted signature!
gpg: There is no indication that the signature belongs to the owner.
Primary key fingerprint: FB5D B77F D5C1 18B8 0511 ADA8 A631 0ACC 4672 475C
```
### **Important**

The warning in the output is expected and doesn't indicate a problem. It occurs because there isn't a chain of trust between your personal PGP key (if you have one) and the AWS CLI PGP key. For more information, see Web of [trust.](https://wikipedia.org/wiki/Web_of_trust)

### **macOS**

#### **Installation requirements**

- You know which release of the AWS CLI version 2 you'd like to install. For a list of versions, see the AWS CLI version 2 [Changelog](https://github.com/aws/aws-cli/blob/v2/CHANGELOG.rst?plain=1) on *GitHub*.
- We support the AWS CLI version 2 on Apple-supported versions of 64-bit macOS.
- Because AWS doesn't maintain third-party repositories, we can't guarantee that they contain the latest version of the AWS CLI.

#### **Installation instructions**

You can install the AWS CLI version 2 on macOS in the following ways.

### GUI installer

The following steps show how to install or update to the latest version of the AWS CLI version 2 by using the standard macOS user interface and your browser. If you are updating to the latest version, use the same installation method that you used for your current version.

1. In your browser, download your specific version of the AWS CLI by appending a hyphen and the version number to the filename.

```
https://awscli.amazonaws.com/AWSCLIV2-version.number.pkg
```
For this example, the filename for version *2.0.30* would be AWSCLIV2-2.0.30.pkg resulting in the following link: <https://awscli.amazonaws.com/AWSCLIV2-2.0.30.pkg>.

- 2. Run your downloaded file and follow the on-screen instructions. You can choose to install the AWS CLI version 2 in the following ways:
	- **For all users on the computer (requires sudo)**
		- You can install to any folder, or choose the recommended default folder of /usr/ local/aws-cli.
		- The installer automatically creates a symlink at /usr/local/bin/aws that links to the main program in the installation folder you chose.
	- **For only the current user (doesn't require sudo)**
		- You can install to any folder to which you have write permission.
		- Due to standard user permissions, after the installer finishes, you must manually create a symlink file in your \$PATH that points to the aws and aws\_completer programs by using the following commands at the command prompt. If your \$PATH includes a folder you can write to, you can run the following command without sudo if you specify that folder as the target's path. If you don't have a writable folder in your \$PATH, you must use sudo in the commands to get permissions to write to the specified target folder. The default location for a symlink is /usr/local/bin/.

```
$ sudo ln -s /folder/installed/aws-cli/aws /usr/local/bin/aws
$ sudo ln -s /folder/installed/aws-cli/aws_completer /usr/local/bin/
aws_completer
```
### **A** Note

You can view debug logs for the installation by pressing **Cmd+L** anywhere in the installer. This opens a log pane that enables you to filter and save the log. The log file is also automatically saved to /var/log/install.log.

3. To verify that the shell can find and run the aws command in your \$PATH, use the following commands.

```
$ which aws
/usr/local/bin/aws 
$ aws --version
aws-cli/2.15.30 Python/3.11.6 Darwin/23.3.0 botocore/2.4.5
```
If the aws command cannot be found, you might need to restart your terminal or follow the troubleshooting in *[Troubleshoot](#page-6710-0) errors*.

Command line installer - All users

If you have sudo permissions, you can install the AWS CLI version 2 for all users on the computer. We provide the steps in one easy to copy and paste group. See the descriptions of each line in the following steps.

For a specific version of the AWS CLI, append a hyphen and the version number to the filename. For this example the filename for version *2.0.30* would be AWSCLIV2-2.0.30.pkg resulting in the following command:

```
$ curl "https://awscli.amazonaws.com/AWSCLIV2-2.0.30.pkg" -o "AWSCLIV2.pkg"
$ sudo installer -pkg AWSCLIV2.pkg -target /
```
1. Download the file using the curl command. The -o option specifies the file name that the downloaded package is written to. In this example, the file is written to AWSCLIV2.pkg in the current folder.

For a specific version of the AWS CLI, append a hyphen and the version number to the filename. For this example the filename for version *2.0.30* would be AWSCLIV2-2.0.30.pkg resulting in the following command:

\$ **curl "https://awscli.amazonaws.com/AWSCLIV2-2.0.30.pkg" -o "AWSCLIV2.pkg"**

For a list of versions, see the AWS CLI version 2 [Changelog](https://raw.githubusercontent.com/aws/aws-cli/v2/CHANGELOG.rst) on *GitHub*.

2. Run the standard macOS installer program, specifying the downloaded .pkg file as the source. Use the -pkg parameter to specify the name of the package to install, and the target / parameter for which drive to install the package to. The files are installed to / usr/local/aws-cli, and a symlink is automatically created in /usr/local/bin. You must include sudo on the command to grant write permissions to those folders.

```
$ sudo installer -pkg ./AWSCLIV2.pkg -target /
```
After installation is complete, debug logs are written to /var/log/install.log.

3. To verify that the shell can find and run the aws command in your \$PATH, use the following commands.

```
$ which aws
/usr/local/bin/aws 
$ aws --version
aws-cli/2.15.30 Python/3.11.6 Darwin/23.3.0 botocore/2.4.5
```
If the aws command cannot be found, you might need to restart your terminal or follow the troubleshooting in *[Troubleshoot](#page-6710-0) errors*.

Command line - Current user

1. To specify which folder the AWS CLI is installed to, you must create an XML file. This file is an XML-formatted file that looks like the following example. Leave all values as shown, except you must replace the path */Users/myusername* in line 9 with the path to the folder you want the AWS CLI version 2 installed to. *The folder must already exist, or the command fails.* This XML example specifies that the installer installs the AWS CLI in the folder /Users/myusername, where it creates a folder named aws-cli.

```
<?xml version="1.0" encoding="UTF-8"?>
<!DOCTYPE plist PUBLIC "-//Apple//DTD PLIST 1.0//EN" "http://www.apple.com/DTDs/
PropertyList-1.0.dtd">
<plist version="1.0">
```

```
<sub>array</sub></sub>
     <dict> 
       <key>choiceAttribute</key> 
       <string>customLocation</string> 
        <key>attributeSetting</key> 
       <string>/Users/myusername</string> 
        <key>choiceIdentifier</key> 
        <string>default</string> 
     </dict> 
   </array>
</plist>
```
2. Download the pkg installer using the curl command. The -o option specifies the file name that the downloaded package is written to. In this example, the file is written to AWSCLIV2.pkg in the current folder.

For the specific version of the AWS CLI, append a hyphen and the version number to the filename. For this example the filename for version *2.0.30* would be AWSCLIV2-2.0.30.pkg resulting in the following command:

\$ **curl "https://awscli.amazonaws.com/AWSCLIV2-2.0.30.pkg" -o "AWSCLIV2.pkg"**

For a list of versions, see the AWS CLI version 2 [Changelog](https://raw.githubusercontent.com/aws/aws-cli/v2/CHANGELOG.rst) on *GitHub*.

- 3. Run the standard macOS installer program with the following options:
	- Specify the name of the package to install by using the -pkg parameter.
	- Specify installing to a *current user only* by setting the -target parameter to CurrentUserHomeDirectory.
	- Specify the path (relative to the current folder) and name of the XML file that you created in the -applyChoiceChangesXML parameter.

The following example installs the AWS CLI in the folder /Users/myusername/aws-cli.

```
$ installer -pkg AWSCLIV2.pkg \ 
             -target CurrentUserHomeDirectory \ 
             -applyChoiceChangesXML choices.xml
```
4. Because standard user permissions typically don't allow writing to folders in your \$PATH, the installer in this mode doesn't try to add the symlinks to the aws and aws\_completer programs. For the AWS CLI to run correctly, you must manually create the symlinks after the installer finishes. If your \$PATH includes a folder you can write to and you specify the folder as the target's path, you can run the following command without sudo. If you don't have a writable folder in your \$PATH, you must use sudo for permissions to write to the specified target folder. The default location for a symlink is /usr/local/bin/.

```
$ sudo ln -s /folder/installed/aws-cli/aws /usr/local/bin/aws
$ sudo ln -s /folder/installed/aws-cli/aws_completer /usr/local/bin/
aws_completer
```
After installation is complete, debug logs are written to /var/log/install.log.

5. To verify that the shell can find and run the aws command in your \$PATH, use the following commands.

```
$ which aws
/usr/local/bin/aws 
$ aws --version
aws-cli/2.15.30 Python/3.11.6 Darwin/23.3.0 botocore/2.4.5
```
If the aws command cannot be found, you might need to restart your terminal or follow the troubleshooting in *[Troubleshoot](#page-6710-0) errors*.

### **Windows**

### **Installation requirements**

- You know which release of the AWS CLI version 2 you'd like to install. For a list of versions, see the AWS CLI version 2 [Changelog](https://raw.githubusercontent.com/aws/aws-cli/v2/CHANGELOG.rst) on *GitHub*.
- We support the AWS CLI on Microsoft-supported versions of 64-bit Windows.
- Admin rights to install software

### **Installation instructions**

To update your current installation of AWS CLI version 2 on Windows, download a new installer each time you update to overwrite previous versions. AWS CLI is updated regularly. To see when the latest version was released, see the AWS CLI version 2 [Changelog](https://raw.githubusercontent.com/aws/aws-cli/v2/CHANGELOG.rst) on *GitHub*.

- 1. Download and run the AWS CLI MSI installer for Windows (64-bit) in one of the following ways:
	- **Downloading and running the MSI installer:** To create your download link for a specific version of the AWS CLI, append a hyphen and the version number to the filename.

```
https://awscli.amazonaws.com/AWSCLIV2-version.number.msi
```
For this example the filename for version *2.0.30* would be AWSCLIV2-2.0.30.msi resulting in the following link: <https://awscli.amazonaws.com/AWSCLIV2-2.0.30.msi>.

• **Using the msiexec command:** Alternatively, you can use the MSI installer by adding the link to the msiexec command. For a specific version of the AWS CLI, append a hyphen and the version number to the filename.

C:\> **msiexec.exe /i https://awscli.amazonaws.com/AWSCLIV2-***version.number***.msi**

For this example the filename for version *2.0.30* would be AWSCLIV2-2.0.30.msi resulting in the following link <https://awscli.amazonaws.com/AWSCLIV2-2.0.30.msi>.

C:\> **msiexec.exe /i https://awscli.amazonaws.com/AWSCLIV2-2.0.30.msi**

For various parameters that can be used with msiexec, see [msiexec](https://docs.microsoft.com/en-us/windows-server/administration/windows-commands/msiexec) on the *Microsoft Docs* website.

For a list of versions, see the AWS CLI version 2 [Changelog](https://raw.githubusercontent.com/aws/aws-cli/v2/CHANGELOG.rst) on *GitHub*.

2. To confirm the installation, open the **Start** menu, search for cmd to open a command prompt window, and at the command prompt use the aws --version command.

```
C:\> aws --version
aws-cli/2.15.30 Python/3.11.6 Windows/10 exe/AMD64 prompt/off
```
If Windows is unable to find the program, you might need to close and reopen the command prompt window to refresh the path, or follow the troubleshooting in *[Troubleshoot](#page-6710-0) errors*.

## **Troubleshooting AWS CLI install and uninstall errors**

If you come across issues after installing or uninstalling the AWS CLI, see *[Troubleshoot](#page-6710-0) errors* for troubleshooting steps. For the most relevant troubleshooting steps, see the [section](#page-6719-0) called ["Command](#page-6719-0) not found errors", the section called "The "[aws --version](#page-6722-0)" command returns a different version than you [installed"](#page-6722-0), and the section called "The "[aws --version](#page-6723-0)" command returns a version after [uninstalling](#page-6723-0) the AWS CLI".

## **Next steps**

After completing the steps in the section called ["Prerequisites"](#page-14-0) and installing the AWS CLI, you should perform a the section called ["Setup".](#page-82-0)

# **Build and install the AWS CLI from source**

This topic describes how to install or update from source to the latest release of the AWS Command Line Interface (AWS CLI) on supported operating systems.

For information on the latest releases of AWS CLI, see the AWS CLI version 2 [Changelog](https://raw.githubusercontent.com/aws/aws-cli/v2/CHANGELOG.rst) on GitHub.

### **Important**

AWS CLI versions 1 and 2 use the same aws command name. If you previously installed AWS CLI version 1, see [Migrate](#page-6733-0) from AWS CLI version 1 to version 2.

### **Topics**

- Why build from [source?](#page-49-0)
- [Quicksteps](#page-49-1)
- Step 1: Setup all [requirements](#page-52-0)
- Step 2: [Configuring](#page-56-0) the AWS CLI source installation
- Step 3: [Building](#page-62-0) the AWS CLI
- Step 4: [Installing](#page-63-0) the AWS CLI
- Step 5: Verifying the AWS CLI [installation](#page-65-0)
- [Workflow](#page-65-1) examples
- [Troubleshooting](#page-68-0) AWS CLI install and uninstall errors
- Next [steps](#page-68-1)

## <span id="page-49-0"></span>**Why build from source?**

The AWS CLI is available as pre-built [installers](#page-15-0) for most platforms and environments as well as a Docker image.

Generally, these installers provide coverage for most use-cases. The instructions for installing from source are to help with the use-cases our installers do not cover. Some of these use-cases include the following:

- The pre-built installers do not support your environment. For example, ARM 32-bit is not supported by the pre-built installers.
- The pre-built installers have dependencies your environment lacks. For example, Alpine Linux uses [musl](https://musl.libc.org/), but the current installers require glibc causing the pre-built installers to not immediately work.
- The pre-built installers require resources your environment restricts access to. For example, security hardened systems might not give permissions to shared memory. This is needed for the frozen aws installer.
- The pre-built installers are often blockers for maintainers in package managers, as full control over the building process for code and packages is preferred. Building from source enables distribution maintainers a more streamlined process to keep the AWS CLI updated. Enabling maintainers provides customers more up-to-date versions of the AWS CLI when installing from a 3rd party package manager such asbrew, yum, and apt.
- Customers that patch AWS CLI functionality require building and installing the AWS CLI from source. This is especially important for community members that want to test changes they've made to the source prior to contributing the change to the AWS CLI GitHub repository.

## <span id="page-49-1"></span>**Quicksteps**

### **A** Note

All code examples are assumed to run from the root of the source directory.

To build and install the AWS CLI from source, follow the steps in this section. The AWS CLI leverages [GNU Autotools](https://www.gnu.org/software/automake/faq/autotools-faq.html) to install from source. In the simplest case, the AWS CLI can be installed from source by running the default example commands from the root of the AWS CLI GitHub repository.

- 1. Setup all requirements for your [environment.](#page-52-0) This includes being able to run [GNU Autotools](https://www.gnu.org/software/automake/faq/autotools-faq.html) generated files and Python 3.8 or later is installed.
- 2. In your terminal, navigate to the top level of the AWS CLI source folder and run the ./ configure command. This command checks the system for all required dependencies and generates a Makefile for building and installing the AWS CLI based on detected and specified configurations.

Linux and macOS

The following ./configure command example sets the build configuration for the AWS CLI using default settings.

\$ **./configure**

Windows PowerShell

Before running any commands calling MSYS2, you must preserve your current working directory:

PS C:\> **\$env:CHERE\_INVOKING = 'yes'**

Then use the following ./configure command example to set the build configuration for the AWS CLI using your local path to your Python executable, installing to C:\Program Files \AWSCLI, and downloading all dependencies.

```
PS C:\> C:\msys64\usr\bin\bash -lc " PYTHON='C:\path\to\python.exe' ./configure 
  --prefix='C:\Program Files\AWSCLI' --with-download-deps "
```
For details, available configuration options, and default setting information, see the [the](#page-56-0)  section called "Step 2: [Configuring](#page-56-0) the AWS CLI source installation " section.

3. Run the make command. This command builds the AWS CLI according to your configuration settings.

The following make command example builds with default options using your existing ./ configure settings.

Linux and macOS

\$ **make**

Windows PowerShell

PS C:\> **C:\msys64\usr\bin\bash -lc "make"** 

For details and available build options, see the the section called "Step 3: [Building](#page-62-0) the AWS [CLI"](#page-62-0) section.

4. Run the make install command. This command installs your built AWS CLI to the configured location on your system.

The following make install command example installs your built AWS CLI and creates symlinks in your configured locations using default command settings.

Linux and macOS

```
$ make install
```
Windows PowerShell

PS C:\> **C:\msys64\usr\bin\bash -lc "make install"** 

After installing, add the path to the AWS CLI using the following:

PS C:\> **\$Env: PATH +=";C:\Program Files\AWSCLI\bin\"**

For details and available install options, see the the section called "Step 4: [Installing](#page-63-0) the AWS [CLI"](#page-63-0) section.

#### 5. Confirm the AWS CLI successfully installed using the following command:

```
$ aws --version
aws-cli/2.15.30 Python/3.11.6 Windows/10 exe/AMD64 prompt/off
```
For troubleshooting steps for install errors see the the section called ["Troubleshooting](#page-68-0) AWS CLI install and [uninstall](#page-68-0) errors" section.

### <span id="page-52-0"></span>**Step 1: Setup all requirements**

To build the AWS CLI from source you need the following completed beforehand:

### *(b)* Note

All code examples are assumed to run from the root of the source directory.

- 1. Download the AWS CLI source by either forking the AWS CLI GitHub repository or downloading the source tarball. The instructions is one of the following:
	- Fork and clone the AWS CLI [repository](https://github.com/aws/aws-cli) from *GitHub*. For more information, see Fork a [repo](https://docs.github.com/en/get-started/quickstart/fork-a-repo) in the *GitHub Docs*.
	- Download the latest source tarball at <https://awscli.amazonaws.com/awscli.tar.gz> extract the contents using the following commands:

```
$ curl -o awscli.tar.gz https://awscli.amazonaws.com/awscli.tar.gz
$ tar -xzf awscli.tar.gz
```
#### **A** Note

To download a specific version, use the following link format: [https://](https://awscli.amazonaws.com/awscli.tar.gz) [awscli.amazonaws.com/awscli-](https://awscli.amazonaws.com/awscli.tar.gz)*versionnumber*.tar.gz For example, for version 2.10.0 the link is the following: [https://](https://awscli.amazonaws.com/awscli.tar.gz) [awscli.amazonaws.com/awscli-](https://awscli.amazonaws.com/awscli.tar.gz)*2.10.0*.tar.gz Source versions are available starting with version **2.10.0** of the AWS CLI.

### **(Optional) Verifying the integrity of your downloaded zip file by completing the following steps:**

1. You can use the following steps to verify the signatures by using the GnuPG tool.

The AWS CLI installer package .zip files are cryptographically signed using PGP signatures. If there is any damage or alteration of the files, this verification fails and you should not proceed with installation.

- 2. Download and install the gpg command using your package manager. For more information about GnuPG, see the GnuPG [website](https://www.gnupg.org/).
- 3. To create the public key file, create a text file and paste in the following text.

**-----BEGIN PGP PUBLIC KEY BLOCK-----**

**mQINBF2Cr7UBEADJZHcgusOJl7ENSyumXh85z0TRV0xJorM2B/JL0kHOyigQluUG ZMLhENaG0bYatdrKP+3H91lvK050pXwnO/R7fB/FSTouki4ciIx5OuLlnJZIxSzx PqGl0mkxImLNbGWoi6Lto0LYxqHN2iQtzlwTVmq9733zd3XfcXrZ3+LblHAgEt5G TfNxEKJ8soPLyWmwDH6HWCnjZ/aIQRBTIQ05uVeEoYxSh6wOai7ss/KveoSNBbYz gbdzoqI2Y8cgH2nbfgp3DSasaLZEdCSsIsK1u05CinE7k2qZ7KgKAUIcT/cR/grk C6VwsnDU0OUCideXcQ8WeHutqvgZH1JgKDbznoIzeQHJD238GEu+eKhRHcz8/jeG 94zkcgJOz3KbZGYMiTh277Fvj9zzvZsbMBCedV1BTg3TqgvdX4bdkhf5cH+7NtWO lrFj6UwAsGukBTAOxC0l/dnSmZhJ7Z1KmEWilro/gOrjtOxqRQutlIqG22TaqoPG fYVN+en3Zwbt97kcgZDwqbuykNt64oZWc4XKCa3mprEGC3IbJTBFqglXmZ7l9ywG EEUJYOlb2XrSuPWml39beWdKM8kzr1OjnlOm6+lpTRCBfo0wa9F8YZRhHPAkwKkX XDeOGpWRj4ohOx0d2GWkyV5xyN14p2tQOCdOODmz80yUTgRpPVQUtOEhXQARAQAB tCFBV1MgQ0xJIFRlYW0gPGF3cy1jbGlAYW1hem9uLmNvbT6JAlQEEwEIAD4WIQT7 Xbd/1cEYuAURraimMQrMRnJHXAUCXYKvtQIbAwUJB4TOAAULCQgHAgYVCgkICwIE FgIDAQIeAQIXgAAKCRCmMQrMRnJHXJIXEAChLUIkg80uPUkGjE3jejvQSA1aWuAM yzy6fdpdlRUz6M6nmsUhOExjVIvibEJpzK5mhuSZ4lb0vJ2ZUPgCv4zs2nBd7BGJ MxKiWgBReGvTdqZ0SzyYH4PYCJSE732x/Fw9hfnh1dMTXNcrQXzwOmmFNNegG0Ox au+VnpcR5Kz3smiTrIwZbRudo1ijhCYPQ7t5CMp9kjC6bObvy1hSIg2xNbMAN/Do ikebAl36uA6Y/Uczjj3GxZW4ZWeFirMidKbtqvUz2y0UFszobjiBSqZZHCreC34B hw9bFNpuWC/0SrXgohdsc6vK50pDGdV5kM2qo9tMQ/izsAwTh/d/GzZv8H4lV9eO tEis+EpR497PaxKKh9tJf0N6Q1YLRHof5xePZtOIlS3gfvsH5hXA3HJ9yIxb8T0H QYmVr3aIUes20i6meI3fuV36VFupwfrTKaL7VXnsrK2fq5cRvyJLNzXucg0WAjPF RrAGLzY7nP1xeg1a0aeP+pdsqjqlPJom8OCWc1+6DWbg0jsC74WoesAqgBItODMB rsal1y/q+bPzpsnWjzHV8+1/EtZmSc8ZUGSJOPkfC7hObnfkl18h+1QtKTjZme4d H17gsBJr+opwJw/Zio2LMjQBOqlm3K1A4zFTh7wBC7He6KPQea1p2XAMgtvATtNe YLZATHZKTJyiqA== =vYOk**

**-----END PGP PUBLIC KEY BLOCK-----**

For reference, the following are the details of the public key.

```
Key ID: A6310ACC4672
Type: RSA
Size: 4096/4096
Created: 2019-09-18
Expires: 2023-09-17
User ID: AWS CLI Team <aws-cli@amazon.com>
Key fingerprint: FB5D B77F D5C1 18B8 0511 ADA8 A631 0ACC 4672 475C
```
4. Import the AWS CLI public key with the following command, substituting *public-keyfile-name* with the file name of the public key you created.

```
$ gpg --import public-key-file-name
gpg: /home/username/.gnupg/trustdb.gpg: trustdb created
gpg: key A6310ACC4672475C: public key "AWS CLI Team <aws-cli@amazon.com>" 
 imported
gpg: Total number processed: 1
gpg: imported: 1
```
5. Download the AWS CLI signature file for the package you downloaded at [https://](https://awscli.amazonaws.com/awscli.tar.gz.sig) [awscli.amazonaws.com/awscli.tar.gz.sig](https://awscli.amazonaws.com/awscli.tar.gz.sig). It has the same path and name as the tarball file it corresponds to, but has the extension . sig. Save it in the same path as the tarball file. Or use the following command block:

```
$ curl -o awscliv2.sig https://awscli.amazonaws.com/awscli.tar.gz.sig
```
6. Verify the signature, passing both the downloaded .sig and .zip file names as parameters to the gpg command.

```
$ gpg --verify awscliv2.sig awscli.tar.gz
```
The output should look similar to the following.

```
gpg: Signature made Mon Nov 4 19:00:01 2019 PST
gpg: using RSA key FB5D B77F D5C1 18B8 0511 ADA8 A631 0ACC 4672 
 475C
gpg: Good signature from "AWS CLI Team <aws-cli@amazon.com>" [unknown]
gpg: WARNING: This key is not certified with a trusted signature!
```
gpg: There is no indication that the signature belongs to the owner. Primary key fingerprint: FB5D B77F D5C1 18B8 0511 ADA8 A631 0ACC 4672 475C

### **Important**

The warning in the output is expected and doesn't indicate a problem. It occurs because there isn't a chain of trust between your personal PGP key (if you have one) and the AWS CLI PGP key. For more information, see Web of [trust](https://wikipedia.org/wiki/Web_of_trust).

2. You have an environment that can run [GNU Autotools](https://www.gnu.org/software/automake/faq/autotools-faq.html) generated files such as configure and Makefile. These files are widely portable across POSIX platforms.

### Linux and macOS

If Autotools is not already installed in your environment or you need to update them, then follow the installation instructions found in How do I install the [Autotools](https://www.gnu.org/software/automake/faq/autotools-faq.html#How-do-I-install-the-Autotools-_0028as-user_0029_003f) (as user)? or [Basic Installation](https://www.gnu.org/savannah-checkouts/gnu/automake/manual/automake.html#Basic-Installation) in the *GNU documentation*.

Windows PowerShell

### **Warning**

We suggest if you are in a Windows environment, you use the pre-built installers. For install instructions on the pre-built installers, see the section called ["Install/](#page-15-0) [Update"](#page-15-0)

Since Windows does not come with a POSIX-compliant shell, you need to install additional software to install the AWS CLI from source. [MSYS2](https://www.msys2.org/) provides a collection of tools and libraries to help build and install Windows software, especially for the POSIX-based scripting that Autotools uses.

- 1. Install MSYS2. For information on installing and using MSYS2, see the [install and usage](https://www.msys2.org/) [instructions](https://www.msys2.org/) in the *MSYS2 Documentation*.
- 2. Open the MSYS2 terminal and install autotools using the following command.

#### \$ **pacman -S autotools**

### **A** Note

When using the configure, build, and install code examples in this guide for Windows, the default MSYS2 install path of C:\msys64\usr\bin\bash is assumed. When calling MSYS2 inside of PowerShell you'll be using the following format, with the bash command in quotes:

```
PS C:\> C:\msys64\usr\bin\bash -lc "command example"
```
The following command example calls the ./configure command.

```
PS C:\> C:\msys64\usr\bin\bash -lc "./configure"
```
- 3. A Python 3.8 or later interpreter is installed. The minimum Python version required follows the same timelines as the official Python [support](https://aws.amazon.com/blogs/developer/python-support-policy-updates-for-aws-sdks-and-tools/) policy for AWS SDKs and Tools. An interpreter is only supported 6 months after its end-of-support date.
- 4. **(Optional)** Install all build and runtime Python library dependencies of the AWS CLI. The ./ configure command informs you if you are missing any dependencies and how to install them.

You can automatically install and use [the](#page-59-0)se dependencies through configuration, see the section called "Downloading [dependencies"](#page-59-0) for more information.

## <span id="page-56-0"></span>**Step 2: Configuring the AWS CLI source installation**

Configuration for building and installing the AWS CLI is specified using the configure script. For the documentation of all configuration options, run the configure script with the --help option:

```
Linux and macOS
```

```
$ ./configure --help
```
### Windows PowerShell

PS C:\> **C:\msys64\usr\bin\bash -lc "./configure --help"** 

### **The most important options are the following:**

- [Install location](#page-57-0)
- Python [interpreter](#page-58-0)
- Downloading [dependencies](#page-59-0)
- [Install](#page-61-0) type

### <span id="page-57-0"></span>**Install location**

The source installation of the AWS CLI uses two configurable directories to install the AWS CLI:

- libdir Parent directory where the AWS CLI will be installed. The path to the AWS CLI installation is <*libdir-value>*/aws-cli. The default libdir value for Linux and macOS is / usr/local/lib making the default installation directory */usr/local/lib*/aws-cli
- bindir Directory where the AWS CLI executables are installed. The default location is /usr/ local/bin.

The following configure options control the directories used:

- --prefix Sets the directory prefix to use for the installation. The default value for Linux and macOS is /usr/local.
- --libdir Sets the libdir to use for installing the AWS CLI. The default value is <prefixvalue>/lib. If both --libdir and --prefix are not specified, the default for Linux and macOS is /usr/local/lib/.
- --bindir Sets the bindir to use for installing the AWS CLI aws and aws completer executables. The default value is <prefix-value>/bin. If both bindir and --prefix are not specified, the default for Linux and macOS is /usr/local/bin/.

### Linux and macOS

The following command example uses the --prefix option to do a local user install of the AWS CLI. This command installs the AWS CLI in \$HOME/.local/lib/aws-cli and the executables in \$HOME/.local/bin:

### \$ **./configure** *--prefix=\$HOME/.local*

The following command example uses the --libdir option to install the AWS CLI as an addon application in the /opt directory. This command installs the AWS CLI at /opt/aws-cli and the executables at their default location of /usr/local/bin.

\$ **./configure** *--libdir=/opt*

#### Windows PowerShell

The following command example uses the --prefix option to do a local user install of the AWS CLI. This command installs the AWS CLI in \$HOME/.local/lib/aws-cli and the executables in \$HOME/.local/bin:

```
$ C:\msys64\usr\bin\bash -lc "./configure --prefix='C:\Program Files\AWSCLI'"
```
The following command example uses the --libdir option to install the AWS CLI as an addon application in the /opt directory. This command installs the AWS CLI at C:\Program Files\AWSCLI\opt\aws-cli.

### <span id="page-58-0"></span>**Python interpreter**

#### **Note**

It is highly recommended to specify the Python interpreter when installing for Windows.

The ./configure script automatically selects an installed Python 3.8 or later interpreter to use in building and running the AWS CLI using the [AM\\_PATH\\_PYTHON](https://www.gnu.org/software/automake/manual/html_node/Python.html) Autoconf macro.

The Python interpreter to use can be explicitly set using the PYTHON environment variable when running the configure script:

Linux and macOS

```
$ PYTHON=/path/to/python ./configure
```

```
Windows PowerShell
```
PS C:\> **C:\msys64\usr\bin\bash -lc "PYTHON='***C:\path\to\python***' ./configure"**

### <span id="page-59-0"></span>**Downloading dependencies**

By default, it is required that all build and runtime dependencies of the AWS CLI are already installed on the system. This includes any Python library dependencies. All dependencies are checked when the configure script is run, and if the system is missing any Python dependencies, the configure script errors out.

The following code example errors out when your system is missing dependencies:

Linux and macOS

```
$ ./configure
checking for a Python interpreter with version >= 3.8... python
checking for python... /Users/username/.envs/env3.11/bin/python
checking for python version... 3.11
checking for python platform... darwin
checking for GNU default python prefix... ${prefix}
checking for GNU default python exec_prefix... ${exec_prefix}
checking for python script directory (pythondir)... ${PYTHON_PREFIX}/lib/python3.11/
site-packages
checking for python extension module directory (pyexecdir)... ${PYTHON_EXEC_PREFIX}/
lib/python3.11/site-packages
checking for --with-install-type... system-sandbox
checking for --with-download-deps... Traceback (most recent call last): 
   File "<frozen runpy>", line 198, in _run_module_as_main 
  File "<frozen runpy>", line 88, in _run_code 
  File "/Users/username/aws-code/aws-cli/./backends/build_system/__main__.py", line 
  125, in <module> 
    main() 
  File "/Users/username/aws-code/aws-cli/./backends/build_system/__main__.py", line 
  121, in main 
     parsed_args.func(parsed_args) 
  File "/Users/username/aws-code/aws-cli/./backends/build_system/__main__.py", line 
  49, in validate 
     validate_env(parsed_args.artifact) 
  File "/Users/username/aws-code/aws-cli/./backends/build_system/validate_env.py", 
  line 68, in validate_env 
     raise UnmetDependenciesException(unmet_deps, in_venv)
validate_env.UnmetDependenciesException: Environment requires following Python 
  dependencies:
awscrt (required: ('>=0.12.4', '<0.17.0')) (version installed: None)
```

```
We recommend using --with-download-deps flag to automatically create a virtualenv 
  and download the dependencies.
If you want to manage the dependencies yourself instead, run the following pip 
  command:
/Users/username/.envs/env3.11/bin/python -m pip install --prefer-binary 
  'awscrt>=0.12.4,<0.17.0'
configure: error: "Python dependencies not met."
```
#### Windows PowerShell

```
PS C:\> C:\msys64\usr\bin\bash -lc "./configure"
checking for a Python interpreter with version >= 3.8... python
checking for python... /Users/username/.envs/env3.11/bin/python
checking for python version... 3.11
checking for python platform... darwin
checking for GNU default python prefix... ${prefix}
checking for GNU default python exec_prefix... ${exec_prefix}
checking for python script directory (pythondir)... ${PYTHON_PREFIX}/lib/python3.11/
site-packages
checking for python extension module directory (pyexecdir)... ${PYTHON_EXEC_PREFIX}/
lib/python3.11/site-packages
checking for --with-install-type... system-sandbox
checking for --with-download-deps... Traceback (most recent call last): 
  File "<frozen runpy>", line 198, in _run_module_as_main 
  File "<frozen runpy>", line 88, in _run_code 
 File "/Users/username/aws-code/aws-cli/./backends/build_system/__main__.py", line
  125, in <module> 
    main() 
 File "/Users/username/aws-code/aws-cli/./backends/build_system/__main__.py", line
  121, in main 
     parsed_args.func(parsed_args) 
 File "/Users/username/aws-code/aws-cli/./backends/build_system/__main__.py", line
  49, in validate 
     validate_env(parsed_args.artifact) 
   File "/Users/username/aws-code/aws-cli/./backends/build_system/validate_env.py", 
  line 68, in validate_env 
     raise UnmetDependenciesException(unmet_deps, in_venv)
validate_env.UnmetDependenciesException: Environment requires following Python 
  dependencies:
awscrt (required: ('>=0.12.4', '<0.17.0')) (version installed: None)
```
We recommend using --with-download-deps flag to automatically create a virtualenv and download the dependencies. If you want to manage the dependencies yourself instead, run the following pip command: /Users/username/.envs/env3.11/bin/python -m pip install --prefer-binary 'awscrt>=0.12.4,<0.17.0' configure: error: "Python dependencies not met."

To automatically install the required Python dependencies, use the --with-download-deps option. When using this flag, the build process does the following:

- Skips the Python library dependencies check.
- Configures the settings to download all required Python dependencies and use **only** the downloaded dependencies to build the AWS CLI during the make build.

The following configure command example uses the --with-download-deps option to download and use the Python dependencies:

Linux and macOS

\$ **./configure** *--with-download-deps*

#### Windows PowerShell

PS C:\> **C:\msys64\usr\bin\bash -lc "./configure** *--with-download-deps***"**

### <span id="page-61-0"></span>**Install type**

The source install process supports the following installation types:

• system-sandbox - **(Default)** Creates an isolated Python virtual environment, installs the AWS CLI into the virtual environment, and symlinks to the aws and aws\_completer executable in the virtual environment. This install of the AWS CLI depends directly on the selected Python interpreter for its runtime.

This is a lightweight install mechanism to get the AWS CLI installed on a system and follows best Python practices by sandboxing the installation in a virtual environment. This installation is intended for customers that want to install the AWS CLI from source in the most frictionless way possible with the installation coupled to your installation of Python.

• portable-exe - Freezes the AWS CLI into a standalone executable that can be distributed to environments of similar architectures. This is the same process used to generate the official prebuilt executables of the AWS CLI. The portable-exe freezes in a copy of the Python interpreter chosen in the configure step to use for the runtime of the AWS CLI. This allows it to be moved to other machines that may not have a Python interpreter.

This type of builds is useful because you can ensure your AWS CLI installation isn't coupled to the environment's installed Python version and you can distribute a build to other system that may not already have Python installed. This enables you to control the dependencies and security on the AWS CLI executables you use.

To configure the installation type, use the --with-install-type option and specify a value of portable-exe or system-sandbox.

The following ./configure command example specifies a value of portable-exe:

#### Linux and macOS

\$ **./configure** *--with-install-type=portable-exe*

#### Windows PowerShell

```
PS C:\> C:\msys64\usr\bin\bash -lc "./configure --with-install-type=portable-exe"
```
## <span id="page-62-0"></span>**Step 3: Building the AWS CLI**

Use the make command to build the AWS CLI using your configuration settings:

Linux and macOS

\$ **make**

#### Windows PowerShell

PS C:\> **C:\msys64\usr\bin\bash -lc "make"**

### **A** Note

#### **When using the make command, the following steps are completed behind the scenes:**

- 1. A virtual environment is created in the build directory using the Python [venv](https://docs.python.org/3/library/venv.html) module. The virtual environment is bootstraped with a version of pip that is [vendored](https://docs.python.org/3/library/ensurepip.html) in the Python [standard](https://docs.python.org/3/library/ensurepip.html) library.
- 2. Copies Python library dependencies. Depending on if the --with-download-deps flag is specified in the configure command, this step does one of the following:
	- The --with-download-deps **is** specified. Python dependencies are pip installed. This includes wheel, setuptools, and all AWS CLI runtime dependencies. If you are building the portable-exe, pyinstaller is installed. These requirements are all specified in lock files generated from [pip-compile](https://github.com/jazzband/pip-tools).
	- The --with-download-deps **is not** specified. Python libraries from the Python interpreter's site package plus any scripts (e.g. pyinstaller) are copied into the virtual environment being used for the build.
- 3. Runs pip install directly on the AWS CLI codebase to do an offline, in-tree build and install of the AWS CLI into the build virtual environment. This install uses the pip flags [--no-build-isolation](https://pip.pypa.io/en/stable/cli/pip_install/#cmdoption-no-build-isolation) , [--use-feature=in-tree-build](https://pip.pypa.io/en/stable/cli/pip_install/#local-project-installs) , [--no-cache-dir ,](https://pip.pypa.io/en/stable/cli/pip_install/#caching) and [--no](https://pip.pypa.io/en/stable/cli/pip_install/#cmdoption-no-index)[index](https://pip.pypa.io/en/stable/cli/pip_install/#cmdoption-no-index).
- 4. **(Optional)** If the --install-type is set to portable-exe in the configure command, builds a standalone executable using [pyinstaller](https://www.pyinstaller.org/).

## <span id="page-63-0"></span>**Step 4: Installing the AWS CLI**

The make install command installs your built AWS CLI to the configured location on the system.

### Linux and macOS

The following command example installs the AWS CLI using your configuration and build settings:

\$ **make install**

#### Windows PowerShell

The following command example installs the AWS CLI using your configuration and build settings, then adds an environment variable with the path for the AWS CLI:

PS C:\> **C:\msys64\usr\bin\bash -lc " make install "** PS C:\> **\$Env: PATH +=";C:\Program Files\AWSCLI\bin\"**

The make install rule supports the [DESTDIR](https://www.gnu.org/software/make/manual/html_node/DESTDIR.html#DESTDIR) variable. When specified, this variable prefixes the specified path to the already configured installation path when installing the AWS CLI. By default, no value is set for this variable.

#### Linux and macOS

The following code example uses a --prefix=/usr/local flag for configuring an install location, and then alters that destination using DESTDIR=*/tmp/stage* for the make install command. These commands result in the AWS CLI being installed at */tmp/stage/*usr/ local/lib/aws-cli and its executables located in */tmp/stage/*usr/local/bin.

```
$ ./configure --prefix=/usr/local
$ make
$ make DESTDIR=/tmp/stage install
```
#### Windows PowerShell

The following code example uses a  $-$ -prefix= $\a$ wscli flag for configuring an install location, and then alters that destination using DESTDIR=*C:\Program Files* for the make install command. These commands result in the AWS CLI being installed at *C:\Program Files*\awscli.

```
$ ./configure --prefix=\awscli
$ make
```
\$ **make DESTDIR='C:\Program Files' install**

#### **A** Note

#### **When running make install, the following steps are completed behind the scenes**

- 1. Moves one of the following to the configured install directory:
	- If the install type is system-sandbox, moves your built virtual environment.
	- If the install type is a portable-exe, moves your built standalone executable.
- 2. Creates symlinks for both the aws and aws\_completer executables in your configured bin directory.

## <span id="page-65-0"></span>**Step 5: Verifying the AWS CLI installation**

Confirm the AWS CLI successfully installed by using the following command:

```
$ aws --version
aws-cli/2.15.30 Python/3.11.6 Windows/10 exe/AMD64 prompt/off
```
If the aws command is not recognized, you may need to restart your terminal for new symlinks to update. If you come across additional issues after installing or uninstalling the AWS CLI, see *[Troubleshoot](#page-6710-0) errors* for common troubleshooting steps

### <span id="page-65-1"></span>**Workflow examples**

This section provides some basic workflow examples for installing from source.

### **Basic Linux and macOS install**

The following example is a basic installation workflow where the AWS CLI is installed in the default location of /usr/local/lib/aws-cli.

```
$ cd path/to/cli/respository/
$ ./configure
$ make
$ make install
```
### **Automated Windows install**

### **A** Note

You must run PowerShell as an Administrator to use this workflow.

MSYS2 can be used in an automated fashion in a CI setting, see Using [MSYS2](https://www.msys2.org/docs/ci/) in CI in the *MSYS2 Documentation*.

Downloaded Tarball

Download the awscli.tar.gz file, extract, and install the AWS CLI. When using the following commands, replace the following paths:

- C:\msys64\usr\bin\bash with the location of your MSYS2 path.
- $.\a$ wscli-2.x.x\ with the extracted awscli.tar.gz folder name.
- PYTHON='C:\path\to\python.exe' with your local Python path.

The following code example automates building and installing the AWS CLI from PowerShell using MSYS2, and specifies which local install of Python to use:

```
PS C:\> curl -o awscli.tar.gz https://awscli.amazonaws.com/awscli.tar.gz # 
  Download the awscli.tar.gz file in the current working directory
PS C:\> tar -xvzf .\awscli.tar.gz # Extract awscli.tar.gz file
PS C:\> cd .\awscli-2.x.x\ # Navigate to the root of the extracted files
PS C:\> $env:CHERE_INVOKING = 'yes' # Preserve the current working directory
PS C:\> C:\msys64\usr\bin\bash -lc " PYTHON='C:\path\to\python.exe' ./configure --
prefix='C:\Program Files\AWSCLI' --with-download-deps "
PS C:\> C:\msys64\usr\bin\bash -lc "make"
PS C:\> C:\msys64\usr\bin\bash -lc "make install"
PS C:\> $Env:PATH +=";C:\Program Files\AWSCLI\bin\"
PS C:\> aws --version
aws-cli/2.15.30 Python/3.11.6 Windows/10 source-sandbox/AMD64 prompt/off
```
### GitHub Repository

Download the awscli.tar.gz file, extract, and install the AWS CLI. When using the following commands, replace the following paths:

- C:\msys64\usr\bin\bash with the location of your MSYS2 path.
- C:path\to\cli\[repository](https://github.com/aws/aws-cli)\ with the path to your cloned AWS CLI repository from *GitHub*. For more information, see Fork a [repo](https://docs.github.com/en/get-started/quickstart/fork-a-repo) in the *GitHub Docs*
- PYTHON='C:\path\to\python.exe' with your local Python path.

The following code example automates building and installing the AWS CLI from PowerShell using MSYS2, and specifies which local install of Python to use:

```
PS C:\> cd C:path\to\cli\repository\
PS C:\> $env:CHERE_INVOKING = 'yes' # Preserve the current working directory
PS C:\> C:\msys64\usr\bin\bash -lc " PYTHON='C:\path\to\python.exe' ./configure --
prefix='C:\Program Files\AWSCLI' --with-download-deps "
PS C:\> C:\msys64\usr\bin\bash -lc "make"
PS C:\> C:\msys64\usr\bin\bash -lc "make install"
PS C:\> $Env:PATH +=";C:\Program Files\AWSCLI\bin\"
PS C:\> aws --version
```
### **Alpine Linux container**

Below is an example Dockerfile that can be used to get a working installation of the AWS CLI in an Alpine Linux container as an [alternative](https://github.com/aws/aws-cli/issues/4685) to pre-built binaries for Alpine. When using this example, replace *AWSCLI\_VERSION* with you desired AWS CLI version number:

```
FROM python:3.8-alpine AS builder
ENV AWSCLI_VERSION=2.10.1
RUN apk add --no-cache \setminuscurl \setminus make \ 
     cmake \ 
    \text{gcc} \setminusq++ \ \ \backslashlibc-dev \setminus libffi-dev \ 
     openssl-dev \ 
     && curl https://awscli.amazonaws.com/awscli-${AWSCLI_VERSION}.tar.gz | tar -xz \ 
     && cd awscli-${AWSCLI_VERSION} \ 
     && ./configure --prefix=/opt/aws-cli/ --with-download-deps \
```

```
 && make \ 
     && make install
FROM python:3.8-alpine
RUN apk --no-cache add groff
COPY --from=builder /opt/aws-cli/ /opt/aws-cli/
ENTRYPOINT ["/opt/aws-cli/bin/aws"]
```
This image is built and the AWS CLI invoked from a container similar to the one that is built on Amazon Linux 2:

```
$ docker build --tag awscli-alpine .
$ docker run --rm -it awscli-alpine --version
aws-cli/2.2.1 Python/3.8.11 Linux/5.10.25-linuxkit source-sandbox/x86_64.alpine.3 
  prompt/off
```
The final size of this image is smaller than the size of the official AWS CLI Docker image. For information on the official Docker image, see the section called "Amazon ECR [Public/Docker".](#page-69-0)

## <span id="page-68-0"></span>**Troubleshooting AWS CLI install and uninstall errors**

For troubleshooting steps for install errors, see *[Troubleshoot](#page-6710-0) errors* for common troubleshooting steps. For the most relevant troubleshooting steps, see the section called ["Command](#page-6719-0) not found [errors",](#page-6719-0) the section called "The "[aws --version](#page-6722-0)" command returns a different version than you [installed",](#page-6722-0) and the section called "The "[aws --version](#page-6723-0)" command returns a version after [uninstalling](#page-6723-0) the AWS CLI".

For any issues not covered in the troubleshooting guides, search the issues with the sourcedistribution label in the AWS CLI [Repository](https://github.com/aws/aws-cli/labels/source-distribution) on *GitHub*. If no existing issues cover your errors, [create](https://github.com/aws/aws-cli/issues/new?assignees=&labels=source-distribution%2Cneeds-triage&template=source-distribution.yml&title=%28short+issue+description%29) a new issue to receive help from the AWS CLI maintainers.

## <span id="page-68-1"></span>**Next steps**

After installing the AWS CLI, you should perform a the section called ["Setup"](#page-82-0).

# <span id="page-69-0"></span>**Run the AWS CLI from the official Amazon ECR Public or Docker images**

This topic describes how to run, version control, and configure the AWS CLI version 2 on Docker using either the official Amazon Elastic Container Registry Public (Amazon ECR Public) or Docker Hub image. For more information on how to use Docker, see Docker's [documentation.](https://docs.docker.com/)

Official images provide isolation, portability, and security that AWS directly supports and maintains. This enables you to use the AWS CLI version 2 in a container-based environment without having to manage the installation yourself.

### **Topics**

- [Prerequisites](#page-69-1)
- [Deciding](#page-69-2) between Amazon ECR Public and Docker Hub
- Run the official AWS CLI [version](#page-70-0) 2 images
- Notes on interfaces and backwards [compatibility](#page-71-0) of the official images
- Use specific [versions](#page-71-1) and tags
- [Update to the latest official image](#page-72-0)
- Share host files, credentials, environment variables, and [configuration](#page-73-0)
- Shorten the docker run [command](#page-79-0)

## <span id="page-69-1"></span>**Prerequisites**

You must have Docker installed. For installation instructions, see the Docker [website.](https://docs.docker.com/install/)

To verify your installation of Docker, run the following command and confirm there is an output.

```
$ docker --version
Docker version 19.03.1
```
## <span id="page-69-2"></span>**Deciding between Amazon ECR Public and Docker Hub**

We recommend using Amazon ECR Public over Docker Hub for AWS CLI images. Docker Hub has stricter rate limiting for public consumers which can cause throttling issues. In addition, Amazon ECR Public replicates images in more than one region to provide strong availability and handle region outage issues.

For more information on Docker Hub rate limiting see [Understanding](https://www.docker.com/increase-rate-limits/) Docker Hub Rate Limiting on the *Docker* website.

### <span id="page-70-0"></span>**Run the official AWS CLI version 2 images**

The first time you use the docker run command, the latest image is downloaded to your computer. Each subsequent use of the docker run command runs from your local copy.

To run the AWS CLI version 2 Docker images, use the docker run command.

Amazon ECR Public

The official AWS CLI version 2 Amazon ECR Public image is hosted on Amazon ECR Public in the [aws-cli/aws-cli](https://gallery.ecr.aws/aws-cli/aws-cli) repository.

\$ **docker run --rm -it public.ecr.aws/aws-cli/aws-cli** *command*

Docker Hub

The official AWS CLI version 2 Docker image is hosted on Docker Hub in the amazon/aws-cli repository.

\$ **docker run --rm -it amazon/aws-cli** *command*

This is how the command functions:

• docker run --rm -it *repository/name* – The equivalent of the aws executable. Each time you run this command, Docker spins up a container of your downloaded image, and executes your aws command. By default, the image uses the latest version of the AWS CLI version 2.

For example, to call the aws --version command in Docker, you run the following. Amazon ECR Public

```
$ docker run --rm -it public.ecr.aws/aws-cli/aws-cli --version
aws-cli/2.15.30 Python/3.7.3 Linux/4.9.184-linuxkit botocore/2.4.5dev10
```
Docker Hub

```
$ docker run --rm -it amazon/aws-cli --version
```
aws-cli/2.15.30 Python/3.7.3 Linux/4.9.184-linuxkit botocore/2.4.5dev10

- --rm Specifies to clean up the container after the command exits.
- -it Specifies to open a pseudo-TTY with stdin. This enables you to provide input to the AWS CLI version 2 while it's running in a container, for example, by using the aws configure and aws help commands. When choosing whether to omit -it, consider the following:
	- If you are running scripts, -it is not needed.
	- If you are experiencing errors with your scripts, omitting -it from your Docker call might fix the issue.
	- If you are trying to pipe output, -it might cause errors and omitting -it from your Docker call might resolve this issue. If you'd like to keep the -it flag, but still would like to pipe output, disabling the [client-side](#page-302-0) pager the AWS CLI uses by default should resolve the issue.

<span id="page-71-0"></span>For more information about the docker run command, see the Docker [reference](https://docs.docker.com/engine/reference/run/) guide.

### **Notes on interfaces and backwards compatibility of the official images**

- The only tool supported on the image is the AWS CLI. Only the aws executable should ever be directly run. For example, even though less and groff are explicitly installed on the image, they should not be executed directly outside of an AWS CLI command.
- The /aws working directory is user controlled. The image will not write to this directory, unless instructed by the user in running an AWS CLI command.
- There are no backwards compatibility guarantees in relying on the latest tag. To guarantee backwards compatibility, you must pin to a specific <major.minor.patch> tag as those tags are immutable; they will only ever be pushed to once.

### <span id="page-71-1"></span>**Use specific versions and tags**

The official AWS CLI version 2 image has multiple versions you can use, starting with version 2.0.6. To run a specific version of the AWS CLI version 2, append the appropriate tag to your docker run command. The first time you use the docker run command with a tag, the latest image for that tag is downloaded to your computer. Each subsequent use of the docker run command with that tag runs from your local copy.

You can use two types of tags:
• latest – Defines the latest version of the AWS CLI version 2 for the image. We recommend you use the latest tag when you want the latest version of the AWS CLI version 2. However, there are no backward-compatibility guarantees when relying on this tag. The latest tag is used by default in the docker run command. To explicitly use the latest tag, append the tag to the container image name.

Amazon ECR Public

\$ **docker run --rm -it public.ecr.aws/aws-cli/aws-cli:latest** *command*

Docker Hub

\$ **docker run --rm -it amazon/aws-cli:latest** *command*

•  $\leq$  major.minor.patch> – Defines a specific version of the AWS CLI version 2 for the image. If you plan to use an official image in production, we recommend you use a specific version of the AWS CLI version 2 to ensure backward compatibility. For example, to run version 2.0.6, append the version to the container image name.

Amazon ECR Public

```
$ docker run --rm -it public.ecr.aws/aws-cli/aws-cli:2.0.6 command
```
Docker Hub

\$ **docker run --rm -it amazon/aws-cli:2.0.6** *command*

# **Update to the latest official image**

Because the latest image is downloaded to your computer only the first time you use the docker run command, you need to manually pull an updated image. To manually update to the latest version, we recommend you pull the latest tagged image. Pulling the image downloads the latest version to your computer.

Amazon ECR Public

\$ **docker pull public.ecr.aws/aws-cli/aws-cli:latest**

#### Docker Hub

```
$ docker pull amazon/aws-cli:latest
```
# **Share host files, credentials, environment variables, and configuration**

Because the AWS CLI version 2 is run in a container, by default the CLI can't access the host file system, which includes configuration and credentials. To share the host file system, credentials, and configuration to the container, mount the host system's  $\sim$  / . aws directory to the container at /root/.aws with the -v flag to the docker run command. This allows the AWS CLI version 2 running in the container to locate host file information.

Amazon ECR Public

```
Linux and macOS
```
\$ **docker run --rm -it -v ~/.aws:/root/.aws public.ecr.aws/aws-cli/aws-cli** *command*

# **Windows Command Prompt**

```
$ docker run --rm -it -v %userprofile%\.aws:/root/.aws public.ecr.aws/aws-cli/aws-
cli command
```
# **Windows PowerShell**

```
C:\> docker run --rm -it -v $env:userprofile\.aws:/root/.aws public.ecr.aws/aws-
cli/aws-cli command
```
Docker Hub

# **Linux and macOS**

\$ **docker run --rm -it -v ~/.aws:/root/.aws amazon/aws-cli** *command*

# **Windows Command Prompt**

\$ **docker run --rm -it -v %userprofile%\.aws:/root/.aws amazon/aws-cli** *command*

```
C:\> docker run --rm -it -v $env:userprofile\.aws:/root/.aws amazon/aws-cli command
```
For more information about the -v flag and mounting, see the Docker [reference](https://docs.docker.com/storage/volumes/) guide.

# **A** Note

For information on config and credentials files, see the section called ["Configuration](#page-95-0) and [credential](#page-95-0) file settings".

# **Example 1: Providing credentials and configuration**

In this example, we're providing host credentials and configuration when running the s3 ls command to list your buckets in Amazon Simple Storage Service (Amazon S3). The below examples use the default location for AWS CLI credentials and configuration files, to use a different location, change the file path.

Amazon ECR Public

# **Linux and macOS**

\$ **docker run --rm -it -v** *~/.aws:/root/.aws* **public.ecr.aws/aws-cli/aws-cli s3 ls** 2020-03-25 00:30:48 aws-cli-docker-demo

#### **Windows Command Prompt**

```
$ docker run --rm -it -v %userprofile%\.aws:/root/.aws public.ecr.aws/aws-cli/aws-
cli s3 ls
2020-03-25 00:30:48 aws-cli-docker-demo
```
#### **Windows PowerShell**

```
C:\> docker run --rm -it -v $env:userprofile\.aws:/root/.aws public.ecr.aws/aws-cli/
aws-cli s3 ls
```
Docker Hub

# **Linux and macOS**

Share host files, credentials, environment variables, and configuration 66

```
$ docker run --rm -it -v ~/.aws:/root/.aws amazon/aws-cli s3 ls
2020-03-25 00:30:48 aws-cli-docker-demo
```
#### **Windows Command Prompt**

```
$ docker run --rm -it -v %userprofile%\.aws:/root/.aws amazon/aws-cli s3 ls
2020-03-25 00:30:48 aws-cli-docker-demo
```
#### **Windows PowerShell**

C:\> **docker run --rm -it -v** *\$env:userprofile\.aws:/root/.aws* **amazon/aws-cli s3 ls**

You can call specific system's environment variables using the -e flag. To use an environment variable, call it by name.

#### Amazon ECR Public

# **Linux and macOS**

\$ **docker run --rm -it -v ~/.aws:/root/.aws** *-e ENVVAR\_NAME* **public.ecr.aws/aws-cli/ aws-cli s3 ls** 2020-03-25 00:30:48 aws-cli-docker-demo

#### **Windows Command Prompt**

```
$ docker run --rm -it -v %userprofile%\.aws:/root/.aws -e ENVVAR_NAME
  public.ecr.aws/aws-cli/aws-cli s3 ls
2020-03-25 00:30:48 aws-cli-docker-demo
```
#### **Windows PowerShell**

```
C:\> docker run --rm -it -v $env:userprofile\.aws:/root/.aws -e ENVVAR_NAME
  public.ecr.aws/aws-cli/aws-cli s3 ls
```
Docker Hub

#### **Linux and macOS**

\$ **docker run --rm -it -v ~/.aws:/root/.aws** *-e ENVVAR\_NAME* **amazon/aws-cli s3 ls**

2020-03-25 00:30:48 aws-cli-docker-demo

#### **Windows Command Prompt**

```
$ docker run --rm -it -v %userprofile%\.aws:/root/.aws -e ENVVAR_NAME amazon/aws-cli 
  s3 ls
2020-03-25 00:30:48 aws-cli-docker-demo
```
#### **Windows PowerShell**

```
C:\> docker run --rm -it -v $env:userprofile\.aws:/root/.aws -e ENVVAR_NAME amazon/
aws-cli s3 ls
```
# **Example 2: Downloading an Amazon S3 file to your host system**

For some AWS CLI version 2 commands, you can read files from the host system in the container or write files from the container to the host system.

In this example, we download the S3 object s3://aws-cli-docker-demo/hello to your local file system by mounting the current working directory to the container's /aws directory. By downloading the hello object to the container's /aws directory, the file is saved to the host system's current working directory also.

Amazon ECR Public

**Linux and macOS**

```
$ docker run --rm -it -v ~/.aws:/root/.aws -v $(pwd):/aws public.ecr.aws/aws-cli/
aws-cli s3 cp s3://aws-cli-docker-demo/hello .
download: s3://aws-cli-docker-demo/hello to ./hello
```
#### **Windows Command Prompt**

```
$ docker run --rm -it -v %userprofile%\.aws:/root/.aws -v %cd%:/aws public.ecr.aws/
aws-cli/aws-cli s3 cp s3://aws-cli-docker-demo/hello .
download: s3://aws-cli-docker-demo/hello to ./hello
```

```
C:\> docker run --rm -it -v $env:userprofile\.aws:/root/.aws -v $pwd\aws:/aws 
  public.ecr.aws/aws-cli/aws-cli s3 cp s3://aws-cli-docker-demo/hello .
```
Docker Hub

#### **Linux and macOS**

```
$ docker run --rm -it -v ~/.aws:/root/.aws -v $(pwd):/aws amazon/aws-cli s3 cp s3://
aws-cli-docker-demo/hello .
download: s3://aws-cli-docker-demo/hello to ./hello
```
#### **Windows Command Prompt**

```
$ docker run --rm -it -v %userprofile%\.aws:/root/.aws -v %cd%:/aws amazon/aws-cli 
  s3 cp s3://aws-cli-docker-demo/hello .
download: s3://aws-cli-docker-demo/hello to ./hello
```
### **Windows PowerShell**

```
C:\> docker run --rm -it -v $env:userprofile\.aws:/root/.aws -v $pwd\aws:/aws 
  amazon/aws-cli s3 cp s3://aws-cli-docker-demo/hello .
```
To confirm the downloaded file exists in the local file system, run the following.

# **Linux and macOS**

\$ **cat hello** Hello from Docker!

# **Windows PowerShell**

```
$ type hello
Hello from Docker!
```
# **Example 3: Using your AWS\_PROFILE environment variable**

You can call specific system's environment variables using the -e flag. Call each environment variable you'd like to use. In this example, we're providing host credentials, configuration, and the AWS PROFILE environment variable when running the s3 1s command to list your buckets in Amazon Simple Storage Service (Amazon S3).

#### Amazon ECR Public

### **Linux and macOS**

\$ **docker run --rm -it -v ~/.aws:/root/.aws** *-e AWS\_PROFILE* **public.ecr.aws/aws-cli/ aws-cli s3 ls** 2020-03-25 00:30:48 aws-cli-docker-demo

#### **Windows Command Prompt**

```
$ docker run --rm -it -v %userprofile%\.aws:/root/.aws -e AWS_PROFILE
  public.ecr.aws/aws-cli/aws-cli s3 ls
2020-03-25 00:30:48 aws-cli-docker-demo
```
#### **Windows PowerShell**

```
C:\> docker run --rm -it -v $env:userprofile\.aws:/root/.aws -e AWS_PROFILE
  public.ecr.aws/aws-cli/aws-cli s3 ls
```
### Docker Hub

# **Linux and macOS**

```
$ docker run --rm -it -v ~/.aws:/root/.aws -e AWS_PROFILE amazon/aws-cli s3 ls
2020-03-25 00:30:48 aws-cli-docker-demo
```
#### **Windows Command Prompt**

```
$ docker run --rm -it -v %userprofile%\.aws:/root/.aws -e AWS_PROFILE amazon/aws-cli 
  s3 ls
2020-03-25 00:30:48 aws-cli-docker-demo
```

```
C:\> docker run --rm -it -v $env:userprofile\.aws:/root/.aws -e AWS_PROFILE amazon/
aws-cli s3 ls
```
# **Shorten the docker run command**

To shorten the docker run command, we suggest you use your operating system's ability to create a [symbolic link](https://www.linux.com/tutorials/understanding-linux-links/) (symlink) or [alias](https://www.linux.com/tutorials/aliases-diy-shell-commands/) in Linux and macOS, or [doskey](https://docs.microsoft.com/en-us/windows-server/administration/windows-commands/doskey) in Windows. To set the aws alias, you can run one of the following commands.

• For basic access to aws commands, run the following.

```
Amazon ECR Public
```
**Linux and macOS**

\$ **alias aws='docker run --rm -it public.ecr.aws/aws-cli/aws-cli'**

# **Windows Command Prompt**

C:\> **doskey aws=docker run --rm -it public.ecr.aws/aws-cli/aws-cli \$\***

# **Windows PowerShell**

```
C:\> Function AWSCLI {docker run --rm -it public.ecr.aws/aws-cli/aws-cli $args}
Set-Alias -Name aws -Value AWSCLI
```
# Docker Hub

# **Linux and macOS**

\$ **alias aws='docker run --rm -it amazon/aws-cli'**

# **Windows Command Prompt**

C:\> **doskey aws=docker run --rm -it amazon/aws-cli \$\***

```
C:\> Function AWSCLI {docker run --rm -it amazon/aws-cli $args}
Set-Alias -Name aws -Value AWSCLI
```
• For access to the host file system and configuration settings when using aws commands, run the following.

Amazon ECR Public

## **Linux and macOS**

\$ **alias aws='docker run --rm -it -v ~/.aws:/root/.aws -v \$(pwd):/aws public.ecr.aws/aws-cli/aws-cli'**

#### **Windows Command Prompt**

```
C:\> doskey aws=docker run --rm -it -v %userprofile%\.aws:/root/.aws -v %cd%:/aws 
  public.ecr.aws/aws-cli/aws-cli $*
```
#### **Windows PowerShell**

```
C:\> Function AWSCLI {docker run --rm -it -v $env:userprofile\.aws:/root/.aws -v 
  $pwd\aws:/aws public.ecr.aws/aws-cli/aws-cli $args}
Set-Alias -Name aws -Value AWSCLI
```
Docker Hub

# **Linux and macOS**

```
$ alias aws='docker run --rm -it -v ~/.aws:/root/.aws -v $(pwd):/aws amazon/aws-
cli'
```
#### **Windows Command Prompt**

C:\> **doskey aws=docker run --rm -it -v %userprofile%\.aws:/root/.aws -v %cd%:/aws amazon/aws-cli \$\***

```
C:\> Function AWSCLI {docker run --rm -it -v $env:userprofile\.aws:/root/.aws -v 
  $pwd\aws:/aws amazon/aws-cli $args}
Set-Alias -Name aws -Value AWSCLI
```
### Amazon ECR Public

#### **Linux and macOS**

```
$ alias aws='docker run --rm -it -v ~/.aws:/root/.aws -v $(pwd):/aws 
 public.ecr.aws/aws-cli/aws-cli:2.0.6'
```
#### **Windows Command Prompt**

```
C:\> doskey aws=docker run --rm -it -v %userprofile%\.aws:/root/.aws -v %cd%:/aws 
  public.ecr.aws/aws-cli/aws-cli:2.0.6 $*
```
### **Windows PowerShell**

```
C:\> Function AWSCLI {docker run --rm -it -v $env:userprofile\.aws:/root/.aws -v 
  $pwd\aws:/aws public.ecr.aws/aws-cli/aws-cli:2.0.6 $args}
Set-Alias -Name aws -Value AWSCLI
```
Docker Hub

### **Linux and macOS**

\$ **alias aws='docker run --rm -it -v ~/.aws:/root/.aws -v \$(pwd):/aws amazon/awscli:***2.0.6***'**

#### **Windows Command Prompt**

```
C:\> doskey aws=docker run --rm -it -v %userprofile%\.aws:/root/.aws -v %cd%:/aws 
  amazon/aws-cli:2.0.6 $*
```
#### **Windows PowerShell**

```
C:\> Function AWSCLI {docker run --rm -it -v $env:userprofile\.aws:/root/.aws -v 
  $pwd\aws:/aws amazon/aws-cli:2.0.6 $args}
Set-Alias -Name aws -Value AWSCLI
```
After setting your alias, you can run the AWS CLI version 2 from within a container as if it's installed on your host system.

# \$ **aws --version**

aws-cli/2.15.30 Python/3.7.3 Linux/4.9.184-linuxkit botocore/2.4.5dev10

# **Set up the AWS CLI**

This topic explains how to quickly configure basic settings that the AWS Command Line Interface (AWS CLI) uses to interact with AWS. These include your security credentials, the default output format, and the default AWS Region.

# **Topics**

- Gather your credential information for [programmatic](#page-82-0) access
- Setting up new [configuration](#page-83-0) and credentials
- Using existing [configuration](#page-92-0) and credentials files

# <span id="page-82-0"></span>**Gather your credential information for programmatic access**

You'll need programmatic access if you want to interact with AWS outside of the AWS Management Console. For authentication and credential instructions, choose one of the following options:

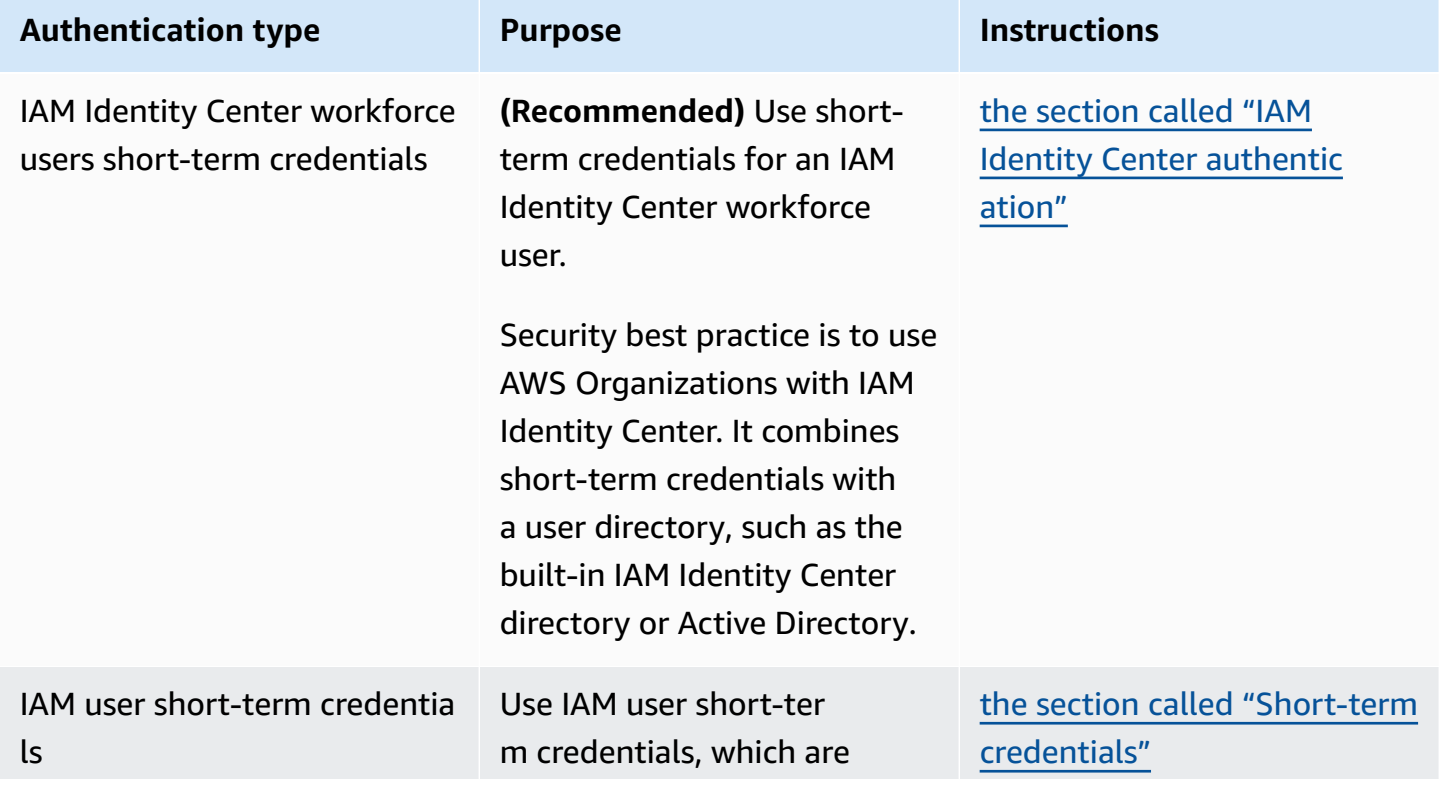

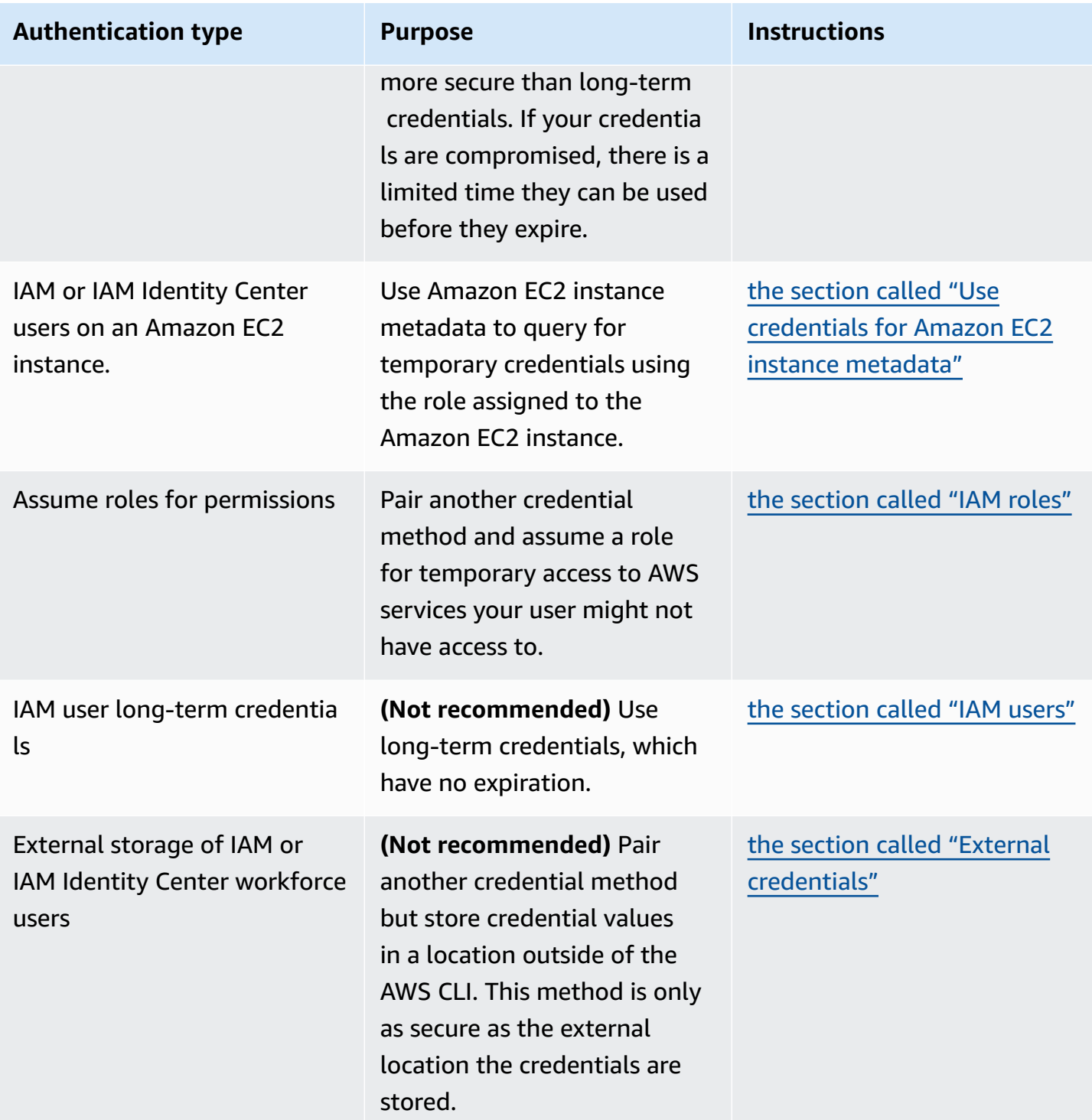

# <span id="page-83-0"></span>**Setting up new configuration and credentials**

The AWS CLI stores your configuration and credential information in a *profile* (a collection of settings) in the credentials and config files.

# **There are primarily two methods to quickly get setup:**

- [Configuring](#page-84-0) using AWS CLI commands
- Manually editing the [credentials](#page-87-0) and config files

The following examples use sample values for each of the authentication methods. Replace sample values with your own.

# <span id="page-84-0"></span>**Configuring using AWS CLI commands**

For general use, the aws configure or aws configure sso commands in your preferred terminal are the fastest way to set up your AWS CLI installation. Based on the credential method you prefer, the AWS CLI prompts you for the relevant information. By default, the information in this profile is used when you run an AWS CLI command that doesn't explicitly specify a profile to use.

For more information on the credentials and config files, see [Configuration](#page-95-0) and credential file [settings](#page-95-0).

IAM Identity Center (SSO)

This example is for AWS IAM Identity Center using the aws configure sso wizard. For more information, see the section called ["Configure](#page-212-0) automatic token refresh".

```
$ aws configure sso
SSO session name (Recommended): my-sso
SSO start URL [None]: https://my-sso-portal.awsapps.com/start
SSO region [None]:us-east-1
Attempting to automatically open the SSO authorization page in your default browser.
There are 2 AWS accounts available to you.
> DeveloperAccount, developer-account-admin@example.com (111122223333) 
   ProductionAccount, production-account-admin@example.com (444455556666)
Using the account ID 111122223333
There are 2 roles available to you.
> ReadOnly 
   FullAccess
```
Using the role name "ReadOnly"

```
CLI default client Region [None]: us-west-2
CLI default output format [None]: json
CLI profile name [123456789011_ReadOnly]: user1
```
IAM Identity Center (Legacy SSO)

This example is for the legacy method of AWS IAM Identity Center using the aws configure sso wizard. To use the legacy SSO, leave the session name blank. For more information, see [the](#page-219-0)  section called "Configure legacy [non-refreshable".](#page-219-0)

```
$ aws configure sso
SSO session name (Recommended):
SSO start URL [None]: https://my-sso-portal.awsapps.com/start
SSO region [None]:us-east-1
SSO authorization page has automatically been opened in your default browser.
Follow the instructions in the browser to complete this authorization request.
There are 2 AWS accounts available to you.
> DeveloperAccount, developer-account-admin@example.com (111122223333) 
   ProductionAccount, production-account-admin@example.com (444455556666)
Using the account ID 111122223333
There are 2 roles available to you.
> ReadOnly 
   FullAccess
Using the role name "ReadOnly"
CLI default client Region [None]: us-west-2
CLI default output format [None]: json
CLI profile name [123456789011_ReadOnly]: user1
```
# Short-term credentials

This example is for the short-term credentials from AWS Identity and Access Management. The aws configure wizard is used to set initial values and then the aws configure set command assigns the last value needed. For more information, see the section called ["Short](#page-228-0)term [credentials".](#page-228-0)

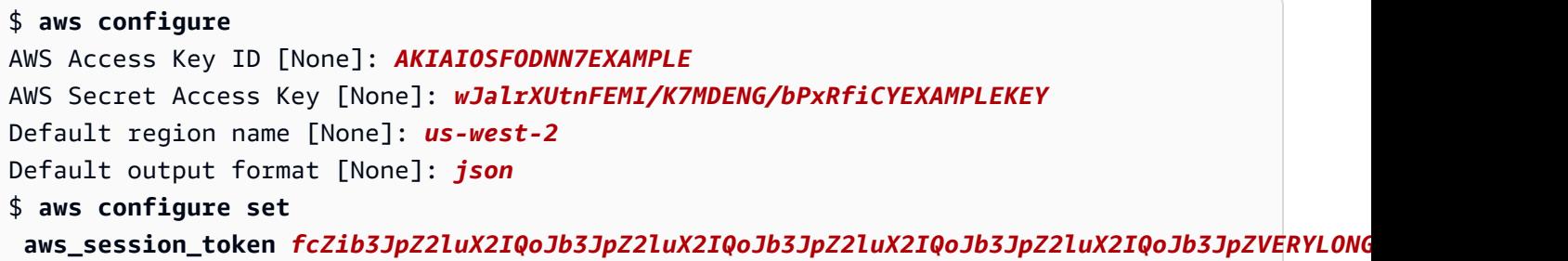

### IAM role

This example is for assuming an IAM role. Profiles that use IAM roles pull credentials from another profile, and then apply IAM role permissions. In the following examples, default is the source profile for credentials and user1 borrows the same credentials then assumes a new role. There is no wizard for this process, therefore each value is set using the aws configure set command. For more information, see the [section](#page-229-0) called "IAM roles".

```
$ aws configure set role_arn arn:aws:iam::123456789012:role/defaultrole
$ aws configure set source_profile default
$ aws configure set role_session_name session_user1
$ aws configure set region us-west-2
$ aws configure set output json
```
Amazon EC2 instance metadata credentials

This example is for the credentials obtained from the hosting Amazon EC2 instance metadata. There is no wizard for this process, therefore each value is set using the aws configure set command. For more information, see the section called "Use [credentials](#page-241-0) for Amazon EC2 instance [metadata".](#page-241-0)

```
$ aws configure set role_arn arn:aws:iam::123456789012:role/defaultrole
$ aws configure set credential_source Ec2InstanceMetadata
$ aws configure set region us-west-2
$ aws configure set output json
```
# Long-term credentials

# **Warning**

To avoid security risks, don't use IAM users for authentication when developing purposebuilt software or working with real data. Instead, use federation with an identity provider such as AWS IAM [Identity](https://docs.aws.amazon.com/singlesignon/latest/userguide/what-is.html) Center.

This example is for the long-term credentials from AWS Identity and Access Management. For more information, see the [section](#page-237-0) called "IAM users".

```
$ aws configure
AWS Access Key ID [None]: AKIAIOSFODNN7EXAMPLE
AWS Secret Access Key [None]: wJalrXUtnFEMI/K7MDENG/bPxRfiCYEXAMPLEKEY
Default region name [None]: us-west-2
Default output format [None]: json
```
For more detailed information on authentication and credential methods see *[Authentication and](#page-209-0)  [access credentials](#page-209-0)*.

# <span id="page-87-0"></span>**Manually editing the credentials and config files**

When copy and pasting information, we suggest manually editing the config and credentials file. Based on the credential method you prefer, the files are setup in a different way.

The files are stored in your home directory under the . aws folder. Where you find your home directory location varies based on the operating system, but is referred to using the environment variables %UserProfile% in Windows and \$HOME or ~ (tilde) in Unix-based systems. For more information on where these settings are stored, see the section called "Where are [configuration](#page-103-0) settings [stored?".](#page-103-0)

The following examples show a default profile and a profile named user1 and use sample values. Replace sample values with your own. For more information on the credentials and config files, see [Configuration](#page-95-0) and credential file settings.

IAM Identity Center (SSO)

This example is for AWS IAM Identity Center. For more information, see the [section](#page-212-0) called ["Configure](#page-212-0) automatic token refresh".

# **Credentials file**

The credentials file is not used for this authentication method.

# **Config file**

```
[default]
sso_session = my-sso
sso_account_id = 111122223333
sso_role_name = readOnly
region = us-west-2
output = text
[profile user1]
sso_session = my-sso
sso_account_id = 444455556666
sso_role_name = readOnly
region = us-east-1
output = json
[sso-session my-sso]
sso_region = us-east-1
sso_start_url = https://my-sso-portal.awsapps.com/start
sso_registration_scopes = sso:account:access
```
IAM Identity Center (Legacy SSO)

This example is for the legacy method of AWS IAM Identity Center. For more information, see the section called "Configure legacy [non-refreshable".](#page-219-0)

# **Credentials file**

The credentials file is not used for this authentication method.

# **Config file**

```
[default]
sso_start_url = https://my-sso-portal.awsapps.com/start
sso_region = us-east-1
sso_account_id = 111122223333
sso_role_name = readOnly
region = us-west-2
output = text
```

```
[profile user1]
sso_start_url = https://my-sso-portal.awsapps.com/start
sso_region = us-east-1
sso_account_id = 444455556666
sso_role_name = readOnly
region = us-east-1
output = json
```
Short-term credentials

This example is for the short-term credentials from AWS Identity and Access Management. For more information, see the section called ["Short-term](#page-228-0) credentials".

## **Credentials file**

```
[default]
aws_access_key_id=ASIAIOSFODNN7EXAMPLE
aws_secret_access_key=wJalrXUtnFEMI/K7MDENG/bPxRfiCYEXAMPLEKEY
aws_session_token 
 = IQoJb3JpZ2luX2IQoJb3JpZ2luX2IQoJb3JpZ2luX2IQoJb3JpZ2luX2IQoJb3JpZVERYLONGSTRINGEXAMPLE
[user1]
aws_access_key_id=ASIAI44QH8DHBEXAMPLE
aws_secret_access_key=je7MtGbClwBF/2Zp9Utk/h3yCo8nvbEXAMPLEKEY
aws_session_token 
  = fcZib3JpZ2luX2IQoJb3JpZ2luX2IQoJb3JpZ2luX2IQoJb3JpZ2luX2IQoJb3JpZVERYLONGSTRINGEXAMPLE
```
# **Config file**

```
[default]
region=us-west-2
output=json
[profile user1]
region=us-east-1
output=text
```
#### IAM role

This example is for assuming an IAM role. Profiles that use IAM roles pull credentials from another profile, and then apply IAM role permissions. In the following examples, default is the source profile for credentials and user1 borrows the same credentials then assumes a new role. For more information, see the [section](#page-229-0) called "IAM roles".

# **Credentials file**

The credentials file depends on what authentication your source profile uses. For the following example, the source profile uses short-term credentials.

```
[default]
aws_access_key_id=ASIAIOSFODNN7EXAMPLE
aws_secret_access_key=wJalrXUtnFEMI/K7MDENG/bPxRfiCYEXAMPLEKEY
aws_session_token 
  = IQoJb3JpZ2luX2IQoJb3JpZ2luX2IQoJb3JpZ2luX2IQoJb3JpZ2luX2IQoJb3JpZVERYLONGSTRINGEXAMPLE
```
# **Config file**

```
[default]
region=us-west-2
output=json
[profile user1]
role_arn=arn:aws:iam::777788889999:role/user1role
source_profile=default
role_session_name=session_user1
region=us-east-1
output=text
```
Amazon EC2 instance metadata credentials

This example is for the credentials obtained from the hosting Amazon EC2 instance metadata. For more information, see the section called "Use [credentials](#page-241-0) for Amazon EC2 instance [metadata"](#page-241-0).

# **Credentials file**

The credentials file is not used for this authentication method.

# **Config file**

```
[default]
role_arn=arn:aws:iam::123456789012:role/defaultrole
```

```
credential_source=Ec2InstanceMetadata
region=us-west-2
output=json
[profile user1]
role_arn=arn:aws:iam::777788889999:role/user1role
credential_source=Ec2InstanceMetadata
region=us-east-1
output=text
```
# Long-term credentials

# **Warning**

To avoid security risks, don't use IAM users for authentication when developing purposebuilt software or working with real data. Instead, use federation with an identity provider such as AWS IAM [Identity](https://docs.aws.amazon.com/singlesignon/latest/userguide/what-is.html) Center.

This example is for the long-term credentials from AWS Identity and Access Management. For more information, see the [section](#page-237-0) called "IAM users".

# **Credentials file**

```
[default]
aws_access_key_id=AKIAIOSFODNN7EXAMPLE
aws_secret_access_key=wJalrXUtnFEMI/K7MDENG/bPxRfiCYEXAMPLEKEY
[user1]
```

```
aws_access_key_id=AKIAI44QH8DHBEXAMPLE
aws_secret_access_key=je7MtGbClwBF/2Zp9Utk/h3yCo8nvbEXAMPLEKEY
```
# **Config file**

```
[default]
region=us-west-2
output=json
[profile user1]
region=us-east-1
output=text
```
For more detailed information on authentication and credential methods see *[Authentication and](#page-209-0)  [access credentials](#page-209-0)*.

# <span id="page-92-0"></span>**Using existing configuration and credentials files**

If you have existing configuration and credentials files, these can be used for the AWS CLI.

To use the config and credentials files, move them to the folder named .aws in your home directory. Where you find your home directory location varies based on the operating system, but is referred to using the environment variables %UserProfile% in Windows and \$HOME or ~ (tilde) in Unix-based systems.

You can specify a non-default location for the config and credentials files by setting the AWS\_CONFIG\_FILE and AWS\_SHARED\_CREDENTIALS\_FILE environment variables to another local path. See [Environment](#page-129-0) variables to configure the AWS CLI for details.

For more detailed information on configuration and credentials files, see the [section](#page-95-0) called ["Configuration](#page-95-0) and credential file settings".

# <span id="page-93-0"></span>**Configure the AWS CLI**

This section explains how to configure the settings that the AWS Command Line Interface (AWS CLI) uses to interact with AWS. These include the following:

- **Credentials** identify who is calling the API. Access credentials are used to encrypt the request to the AWS servers to confirm your identity and retrieve associated permissions policies. These permissions determine the actions you can perform. For information on setting up your credentials, see *[Authentication and access credentials](#page-209-0)*.
- **Other configuration details** to tell the AWS CLI how to process requests, such as the default output format and the default AWS Region.

# *(i)* Note

AWS requires that all incoming requests are cryptographically signed. The AWS CLI does this for you. The "signature" includes a date/time stamp. Therefore, you must ensure that your computer's date and time are set correctly. If you don't, and the date/time in the signature is too far off of the date/time recognized by the AWS service, AWS rejects the request.

# **Configuration and credentials precedence**

Credentials and configuration settings are located in multiple places, such as the system or user environment variables, local AWS configuration files, or explicitly declared on the command line as a parameter. Certain locations take precedence over others. The AWS CLI credentials and configuration settings take precedence in the following order:

- 1. **[Command line options](#page-141-0)** Overrides settings in any other location, such as the --region, output, and --profile parameters.
- 2. **[Environment](#page-129-0) variables** You can store values in your system's environment variables.
- 3. **[Assume](#page-229-0) role** Assume the permissions of an IAM role through configuration or the [aws sts](https://awscli.amazonaws.com/v2/documentation/api/latest/reference/sts/assume-role.html) [assume-role](https://awscli.amazonaws.com/v2/documentation/api/latest/reference/sts/assume-role.html) command.
- 4. **Assume role with web [identity](#page-229-0)** Assume the permissions of an IAM role using web identity through configuration or the [aws sts assume-role](https://awscli.amazonaws.com/v2/documentation/api/latest/reference/sts/assume-role.html) command.
- 5. **AWS IAM [Identity](#page-95-0) Center** The IAM Identity Center configuration settings stored in the config file are updated when you run the aws configure sso command. Credentials are then authenticated when you run the aws sso login command. The config file is located at ~/.aws/config on Linux or macOS, or at C:\Users\*USERNAME*\.aws\config on Windows.
- 6. **[Credentials](#page-95-0) file** The credentials and config file are updated when you run the command aws configure. The credentials file is located at ~/.aws/credentials on Linux or macOS, or at C:\Users\USERNAME\.aws\credentials on Windows.
- 7. **[Custom](#page-243-0) process** Get your credentials from an external source.
- 8. **[Configuration](#page-95-0) file** The credentials and config file are updated when you run the command aws configure. The config file is located at  $\sim$ /. aws/config on Linux or macOS, or at C:\Users\*USERNAME*\.aws\config on Windows.
- 9. **[Container credentials](https://docs.aws.amazon.com/AmazonECS/latest/developerguide/task-iam-roles.html)** You can associate an IAM role with each of your Amazon Elastic Container Service (Amazon ECS) task definitions. Temporary credentials for that role are then available to that task's containers. For more information, see IAM Roles for [Tasks](https://docs.aws.amazon.com/AmazonECS/latest/developerguide/task-iam-roles.html) in the *Amazon Elastic Container Service Developer Guide*.
- 10.**Amazon EC2 instance profile [credentials](https://docs.aws.amazon.com/AWSEC2/latest/UserGuide/iam-roles-for-amazon-ec2.html)** You can associate an IAM role with each of your Amazon Elastic Compute Cloud (Amazon EC2) instances. Temporary credentials for that role are then available to code running in the instance. The credentials are delivered through the Amazon EC2 metadata service. For more information, see IAM Roles for [Amazon](https://docs.aws.amazon.com/AWSEC2/latest/UserGuide/iam-roles-for-amazon-ec2.html) EC2 in the *Amazon EC2 User Guide* and Using [Instance](https://docs.aws.amazon.com/IAM/latest/UserGuide/id_roles_use_switch-role-ec2_instance-profiles.html) Profiles in the *IAM User Guide*.

# **Additional topics in this section**

- the section called ["Configuration](#page-95-0) and credential file settings"
- the section called ["Environment](#page-129-0) Variables"
- the section called ["Command](#page-141-0) line options"
- the section called "Command [completion"](#page-147-0)
- the section called ["Retries"](#page-153-0)
- the [section](#page-158-0) called "Use an HTTP proxy"

# <span id="page-95-0"></span>**Configuration and credential file settings**

You can save your frequently used configuration settings and credentials in files that are maintained by the AWS CLI.

The files are divided into profiles. By default, the AWS CLI uses the settings found in the profile named default. To use alternate settings, you can create and reference additional profiles.

You can override an individual setting by either setting one of the supported environment variables, or by using a command line parameter. For more information on configuration setting precedence, see [Configure](#page-93-0) the AWS CLI.

# *(i)* Note

For information on setting up your credentials, see *[Authentication and access credentials](#page-209-0)*.

# **Topics**

- Format of the [configuration](#page-95-1) and credential files
- Where are [configuration](#page-103-0) settings stored?
- Using named [profiles](#page-104-0)
- Set and view [configuration](#page-105-0) settings using commands
- Setting new [configuration](#page-108-0) and credentials command examples
- [Supported](#page-111-0) config file settings

# <span id="page-95-1"></span>**Format of the configuration and credential files**

The config and credentials files are organized into sections. Sections include *profiles*, *ssosessions*, and *services*. A section is a named collection of settings, and continues until another section definition line is encountered. Multiple profiles and sections can be stored in the config and credentials files.

These files are plaintext files that use the following format:

- Section names are enclosed in brackets [ ] such as [default], [profile *user1*], and [ssosession].
- All entries in a section take the general form of setting\_name=value.

• Lines can be commented out by starting the line with a hash character (#).

# **The config and credentials files contain the following section types:**

- [Section](#page-96-0) type: profile
- Section type: [sso-session](#page-100-0)
- Section type: [services](#page-102-0)

# <span id="page-96-0"></span>**Section type: profile**

The AWS CLI stores

Depending on the file, profile section names use the following format:

- **Config file:** [default] [profile *user1*]
- **Credentials file:** [default] [*user1*]

Do *not* use the word profile when creating an entry in the credentials file.

Each profile can specify different credentials and can also specify different AWS Regions and output formats. When naming the profile in a config file, include the prefix word "profile", but do not include it in the credentials file.

The following examples show a credentials and config file with two profiles, region, and output specified. The first *[default]* is used when you run a AWS CLI command with no profile specified. The second is used when you run a AWS CLI command with the --profile user1 parameter.

# IAM Identity Center (SSO)

This example is for AWS IAM Identity Center. For more information, see the [section](#page-212-0) called ["Configure](#page-212-0) automatic token refresh".

# **Credentials file**

The credentials file is not used for this authentication method.

# **Config file**

[default]

```
sso_session = my-sso
sso_account_id = 111122223333
sso_role_name = readOnly
region = us-west-2
output = text
[profile user1]
sso_session = my-sso
sso_account_id = 444455556666
sso_role_name = readOnly
region = us-east-1
output = json
[sso-session my-sso]
sso_region = us-east-1
sso_start_url = https://my-sso-portal.awsapps.com/start
sso_registration_scopes = sso:account:access
```
# IAM Identity Center (Legacy SSO)

This example is for the legacy method of AWS IAM Identity Center. For more information, see the section called "Configure legacy [non-refreshable".](#page-219-0)

# **Credentials file**

The credentials file is not used for this authentication method.

# **Config file**

```
[default]
sso_start_url = https://my-sso-portal.awsapps.com/start
sso_region = us-east-1
sso_account_id = 111122223333
sso_role_name = readOnly
region = us-west-2
output = text
[profile user1]
sso_start_url = https://my-sso-portal.awsapps.com/start
sso_region = us-east-1
sso_account_id = 444455556666
sso_role_name = readOnly
region = us-east-1
```
output = *json*

#### Short-term credentials

This example is for the short-term credentials from AWS Identity and Access Management. For more information, see the section called ["Short-term](#page-228-0) credentials".

# **Credentials file**

```
[default]
aws_access_key_id=ASIAIOSFODNN7EXAMPLE
aws_secret_access_key=wJalrXUtnFEMI/K7MDENG/bPxRfiCYEXAMPLEKEY
aws_session_token 
  = IQoJb3JpZ2luX2IQoJb3JpZ2luX2IQoJb3JpZ2luX2IQoJb3JpZ2luX2IQoJb3JpZVERYLONGSTRINGEXAMPLE
[user1]
aws_access_key_id=ASIAI44QH8DHBEXAMPLE
aws_secret_access_key=je7MtGbClwBF/2Zp9Utk/h3yCo8nvbEXAMPLEKEY
aws_session_token 
  = fcZib3JpZ2luX2IQoJb3JpZ2luX2IQoJb3JpZ2luX2IQoJb3JpZ2luX2IQoJb3JpZVERYLONGSTRINGEXAMPLE
```
# **Config file**

```
[default]
region=us-west-2
output=json
[profile user1]
region=us-east-1
output=text
```
# IAM role

This example is for assuming an IAM role. Profiles that use IAM roles pull credentials from another profile, and then apply IAM role permissions. In the following examples, default is the source profile for credentials and user1 borrows the same credentials then assumes a new role. For more information, see the [section](#page-229-0) called "IAM roles".

# **Credentials file**

The credentials file depends on what authentication your source profile uses. For the following example, the source profile uses short-term credentials.

```
[default]
aws_access_key_id=ASIAIOSFODNN7EXAMPLE
aws_secret_access_key=wJalrXUtnFEMI/K7MDENG/bPxRfiCYEXAMPLEKEY
aws_session_token 
  = IQoJb3JpZ2luX2IQoJb3JpZ2luX2IQoJb3JpZ2luX2IQoJb3JpZ2luX2IQoJb3JpZVERYLONGSTRINGEXAMPLE
```
# **Config file**

```
[default]
region=us-west-2
output=json
[profile user1]
role_arn=arn:aws:iam::777788889999:role/user1role
source_profile=default
role_session_name=session_user1
region=us-east-1
output=text
```
Amazon EC2 instance metadata credentials

This example is for the credentials obtained from the hosting Amazon EC2 instance metadata. For more information, see the section called "Use [credentials](#page-241-0) for Amazon EC2 instance [metadata"](#page-241-0).

# **Credentials file**

The credentials file is not used for this authentication method.

# **Config file**

```
[default]
role_arn=arn:aws:iam::123456789012:role/defaultrole
credential_source=Ec2InstanceMetadata
region=us-west-2
output=json
[profile user1]
role_arn=arn:aws:iam::777788889999:role/user1role
credential_source=Ec2InstanceMetadata
region=us-east-1
output=text
```
# Long-term credentials

# **Warning**

To avoid security risks, don't use IAM users for authentication when developing purposebuilt software or working with real data. Instead, use federation with an identity provider such as AWS IAM [Identity](https://docs.aws.amazon.com/singlesignon/latest/userguide/what-is.html) Center.

This example is for the long-term credentials from AWS Identity and Access Management. For more information, see the [section](#page-237-0) called "IAM users".

# **Credentials file**

```
[default]
aws_access_key_id=AKIAIOSFODNN7EXAMPLE
aws_secret_access_key=wJalrXUtnFEMI/K7MDENG/bPxRfiCYEXAMPLEKEY
```
[user1]

```
aws_access_key_id=AKIAI44QH8DHBEXAMPLE
aws_secret_access_key=je7MtGbClwBF/2Zp9Utk/h3yCo8nvbEXAMPLEKEY
```
# **Config file**

```
[default]
region=us-west-2
output=json
[profile user1]
region=us-east-1
output=text
```
For more information and additional authorization and credential methods see, see the [section](#page-237-0) called "IAM [users".](#page-237-0)

# <span id="page-100-0"></span>**Section type: sso-session**

The sso-session section of the config file is used to group configuration variables for acquiring SSO access tokens, which can then be used to acquire AWS credentials. The following settings are used:

- **(Required)** [sso\\_start\\_url](#page-122-0)
- **(Required)** [sso\\_region](#page-121-0)
- [sso\\_account\\_id](#page-121-1)
- [sso\\_role\\_name](#page-122-1)
- [sso\\_registration\\_scopes](#page-122-2)

You define an sso-session section and associate it to a profile. sso\_region and sso\_start\_url must be set within the sso-session section. Typically, sso\_account\_id and sso\_role\_name must be set in the profile section so that the SDK can request SSO credentials.

The following example configures the SDK to request SSO credentials and supports automated token refresh:

```
[profile dev]
sso_session = my-sso
sso_account_id = 111122223333
sso_role_name = SampleRole
[sso-session my-sso]
sso_region = us-east-1
sso_start_url = https://my-sso-portal.awsapps.com/start
```
This also allows sso-session configurations to be reused across multiple profiles:

```
[profile dev]
sso_session = my-sso
sso_account_id = 111122223333
sso_role_name = SampleRole
[profile prod]
sso_session = my-sso
sso_account_id = 111122223333
sso_role_name = SampleRole2
[sso-session my-sso]
sso_region = us-east-1
sso_start_url = https://my-sso-portal.awsapps.com/start
```
However, sso account id and sso role name aren't required for all scenarios of SSO token configuration. If your application only uses AWS services that support bearer authentication, then traditional AWS credentials are not needed. Bearer authentication is an HTTP authentication scheme that uses security tokens called bearer tokens. In this scenario, sso\_account\_id and sso role name aren't required. See the individual quide for your AWS service to determine if it supports bearer token authorization.

Additionally, registration scopes can be configured as part of a sso-session. Scope is a mechanism in OAuth 2.0 to limit an application's access to a user's account. An application can request one or more scopes, and the access token issued to the application will be limited to the scopes granted. These scopes define the permissions requested to be authorized for the registered OIDC client and access tokens retrieved by the client. The following example sets sso\_registration\_scopes to provide access for listing accounts/roles:

```
[sso-session my-sso]
sso_region = us-east-1
sso_start_url = https://my-sso-portal.awsapps.com/start
sso_registration_scopes = sso:account:access
```
The authentication token is cached to disk under the  $\sim$ /. aws/sso/cache directory with a filename based on the session name.

For more information on this configuration type, see the section called ["Configure](#page-212-0) automatic token [refresh"](#page-212-0).

# <span id="page-102-0"></span>**Section type: services**

The services section is a group of settings that configures custom endpoints for AWS service requests. A profile then is linked to a services section.

```
[profile dev]
services = my-services
```
The services section is separated into subsections by  $\leq$ SERVICE $>$  = lines, where  $\leq$ SERVICE $>$  is the AWS service identifier key. The AWS service identifier is based on the API model's serviceId by replacing all spaces with underscores and lowercasing all letters. For a list of all service identifier keys to use in the services section, see Use [endpoints](#page-161-0) in the AWS CLI. The service identifier key is followed by nested settings with each on its own line and indented by two spaces.

The following example configures the endpoint to use for requests made to the Amazon DynamoDB service in the *my-services* section that is used in the *dev* profile. Any immediately following lines that are indented are included in that subsection and apply to that service.

```
[profile dev]
services = my-services
[services my-services]
dynamodb = 
   endpoint_url = http://localhost:8000
```
For more information on service-specific endpoints, see Use [endpoints](#page-161-0) in the AWS CLI.

If your profile has role-based credentials configured through a source\_profile parameter for IAM assume role functionality, the SDK only uses service configurations for the specified profile. It does not use profiles that are role chained to it. For example, using the following shared config file:

```
[profile A]
credential_source = Ec2InstanceMetadata
endpoint_url = https://profile-a-endpoint.aws/
[profile B]
source_profile = A
role_arn = arn:aws:iam::123456789012:role/roleB
services = profileB
[services profileB]
ec2 = endpoint_url = https://profile-b-ec2-endpoint.aws
```
If you use profile B and make a call in your code to Amazon EC2, the endpoint resolves as https://profile-b-ec2-endpoint.aws. If your code makes a request to any other service, the endpoint resolution will not follow any custom logic. The endpoint does not resolve to the global endpoint defined in profile A. For a global endpoint to take effect for profile B, you would need to set endpoint\_url directly within profile B.

# <span id="page-103-0"></span>**Where are configuration settings stored?**

The AWS CLI stores sensitive credential information that you specify with aws configure in a local file named credentials, in a folder named . aws in your home directory. The less sensitive configuration options that you specify with aws configure are stored in a local file named config, also stored in the .aws folder in your home directory.

# **Storing credentials in the config file**

You can keep all of your profile settings in a single file as the AWS CLI can read credentials from the config file. If there are credentials in both files for a profile sharing the same name, the keys in the credentials file take precedence. We suggest keeping credentials in the credentials files. These files are also used by the various language software development kits (SDKs). If you use one of the SDKs in addition to the AWS CLI, confirm if the credentials should be stored in their own file.

Where you find your home directory location varies based on the operating system, but is referred to using the environment variables %UserProfile% in Windows and \$HOME or ~ (tilde) in Unix-based systems. You can specify a non-default location for the files by setting the AWS\_CONFIG\_FILE and AWS\_SHARED\_CREDENTIALS\_FILE environment variables to another local path. See [Environment](#page-129-0) variables to configure the AWS CLI for details.

When you use a shared profile that specifies an AWS Identity and Access Management (IAM) role, the AWS CLI calls the AWS STS AssumeRole operation to retrieve temporary credentials. These credentials are then stored (in  $\sim$ /. aws/cli/cache). Subsequent AWS CLI commands use the cached temporary credentials until they expire, and at that point the AWS CLI automatically refreshes the credentials.

# <span id="page-104-0"></span>**Using named profiles**

If no profile is explicitly defined, the default profile is used.

To use a named profile, add the --profile *profile-name* option to your command. The following example lists all of your Amazon EC2 instances using the credentials and settings defined in the user1 profile.

# \$ **aws ec2 describe-instances --profile user1**

To use a named profile for multiple commands, you can avoid specifying the profile in every command by setting the AWS\_PROFILE environment variable as the default profile. You can override this setting by using the --profile parameter.

#### Linux or macOS

#### \$ **export AWS\_PROFILE=user1**

#### **Windows**

#### C:\> **setx AWS\_PROFILE user1**

Using [set](https://docs.microsoft.com/en-us/windows-server/administration/windows-commands/set_1) to set an environment variable changes the value used until the end of the current command prompt session, or until you set the variable to a different value.

Using [setx](https://docs.microsoft.com/en-us/windows-server/administration/windows-commands/setx) to set an environment variable changes the value in all command shells that you create after running the command. It does *not* affect any command shell that is already running at the time you run the command. Close and restart the command shell to see the effects of the change.

Setting the environment variable changes the default profile until the end of your shell session, or until you set the variable to a different value. You can make environment variables persistent across future sessions by putting them in your shell's startup script. For more information, see [Environment](#page-129-0) variables to configure the AWS CLI.

# <span id="page-105-0"></span>**Set and view configuration settings using commands**

There are several ways to view and set your configuration settings using commands.

# **[aws configure](https://docs.aws.amazon.com/cli/latest/reference/configure/index.html)**

Run this command to quickly set and view your credentials, Region, and output format. The following example shows sample values.

```
$ aws configure
AWS Access Key ID [None]: AKIAIOSFODNN7EXAMPLE
AWS Secret Access Key [None]: wJalrXUtnFEMI/K7MDENG/bPxRfiCYEXAMPLEKEY
Default region name [None]: us-west-2
Default output format [None]: json
```
# **[aws configure set](https://docs.aws.amazon.com/cli/latest/reference/configure/set.html)**

You can set any credentials or configuration settings using aws configure set. Specify the profile that you want to view or modify with the --profile setting.

For example, the following command sets the region in the profile named integ.

```
$ aws configure set region us-west-2 --profile integ
```
To remove a setting, use an empty string as the value, or manually delete the setting in your config and credentials files in a text editor.

\$ **aws configure set cli\_pager "" --profile** *integ*

#### **[aws configure get](https://docs.aws.amazon.com/cli/latest/reference/configure/get.html)**

You can retrieve any credentials or configuration settings you've set using aws configure get. Specify the profile that you want to view or modify with the --profile setting.

For example, the following command retrieves the region setting in the profile named integ.

```
$ aws configure get region --profile integ
us-west-2
```
If the output is empty, the setting is not explicitly set and uses the default value.

#### **[aws configure import](https://awscli.amazonaws.com/v2/documentation/api/latest/reference/configure/import.html)**

Import CSV credentials generated from the IAM web console. This is not for credentials generated from IAM Identity Center; customers who use IAM Identity Center should use aws configure sso. A CSV file is imported with the profile name matching the username. The CSV file must contain the following headers.

- User Name
- Access key ID
- Secret access key

#### **A** Note

During initial key pair creation, once you close the **Download .csv file** dialog box, you cannot access your secret access key after you close the dialog box. If you need a .csv file, you'll need to create one yourself with the required headers and your stored key pair information. If you do not have access to your key pair information, you need to create a new key pair.

\$ **aws configure import --csv** *file://credentials.csv*

# **[aws configure list](https://docs.aws.amazon.com/cli/latest/reference/configure/list.html)**

To list configuration data, use the aws configure list command. This command lists the profile, access key, secret key, and region configuration information used for the specified profile. For each configuration item, it shows the value, where the configuration value was retrieved, and the configuration variable name.

For example, if you provide the AWS Region in an environment variable, this command shows you the name of the region you've configured, that this value came from an environment variable, and the name of the environment variable.

For temporary credential methods such as roles and IAM Identity Center, this command displays the temporarily cached access key and secret access key is displayed.

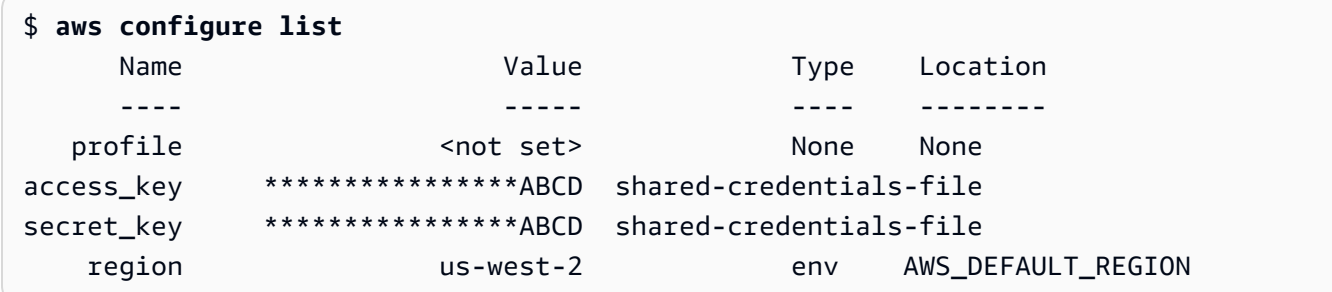

# **[aws configure list-profiles](https://docs.aws.amazon.com/cli/latest/reference/configure/list-profiles.html)**

To list all your profile names, use the aws configure list-profiles command.

```
$ aws configure list-profiles
default
test
```
#### **[aws configure sso](#page-212-0)**

Run this command to quickly set and view your AWS IAM Identity Center credentials, Region, and output format. The following example shows sample values.

```
$ aws configure sso
SSO session name (Recommended): my-sso
SSO start URL [None]: https://my-sso-portal.awsapps.com/start
SSO region [None]: us-east-1
```
SSO registration scopes [None]: *sso:account:access*

#### **[aws configure sso-session](#page-212-0)**

Run this command to quickly set and view your AWS IAM Identity Center credentials, Region, and output format in the sso-session section of the credentials and config files. The following example shows sample values.

```
$ aws configure sso-session
SSO session name: my-sso
SSO start URL [None]: https://my-sso-portal.awsapps.com/start
SSO region [None]: us-east-1
SSO registration scopes [None]: sso:account:access
```
# **Setting new configuration and credentials command examples**

The following examples show configuring a default profile with credentials, region, and output specified for different authentication methods.

IAM Identity Center (SSO)

This example is for AWS IAM Identity Center using the aws configure sso wizard. For more information, see the section called ["Configure](#page-212-0) automatic token refresh".

```
$ aws configure sso
SSO session name (Recommended): my-sso
SSO start URL [None]: https://my-sso-portal.awsapps.com/start
SSO region [None]:us-east-1
Attempting to automatically open the SSO authorization page in your default browser.
There are 2 AWS accounts available to you.
> DeveloperAccount, developer-account-admin@example.com (111122223333) 
   ProductionAccount, production-account-admin@example.com (444455556666)
Using the account ID 111122223333
There are 2 roles available to you.
> ReadOnly 
   FullAccess
```
Using the role name "ReadOnly"

```
CLI default client Region [None]: us-west-2
CLI default output format [None]: json
CLI profile name [123456789011_ReadOnly]: user1
```
IAM Identity Center (Legacy SSO)

This example is for the legacy method of AWS IAM Identity Center using the aws configure sso wizard. To use the legacy SSO, leave the session name blank. For more information, see [the](#page-219-0)  section called "Configure legacy [non-refreshable".](#page-219-0)

```
$ aws configure sso
SSO session name (Recommended):
SSO start URL [None]: https://my-sso-portal.awsapps.com/start
SSO region [None]:us-east-1
SSO authorization page has automatically been opened in your default browser.
Follow the instructions in the browser to complete this authorization request.
There are 2 AWS accounts available to you.
> DeveloperAccount, developer-account-admin@example.com (111122223333) 
   ProductionAccount, production-account-admin@example.com (444455556666)
Using the account ID 111122223333
There are 2 roles available to you.
> ReadOnly 
   FullAccess
Using the role name "ReadOnly"
CLI default client Region [None]: us-west-2
CLI default output format [None]: json
CLI profile name [123456789011_ReadOnly]: user1
```
### Short-term credentials

This example is for the short-term credentials from AWS Identity and Access Management. The aws configure wizard is used to set initial values and then the aws configure set command assigns the last value needed. For more information, see the section called ["Short](#page-228-0)term [credentials".](#page-228-0)

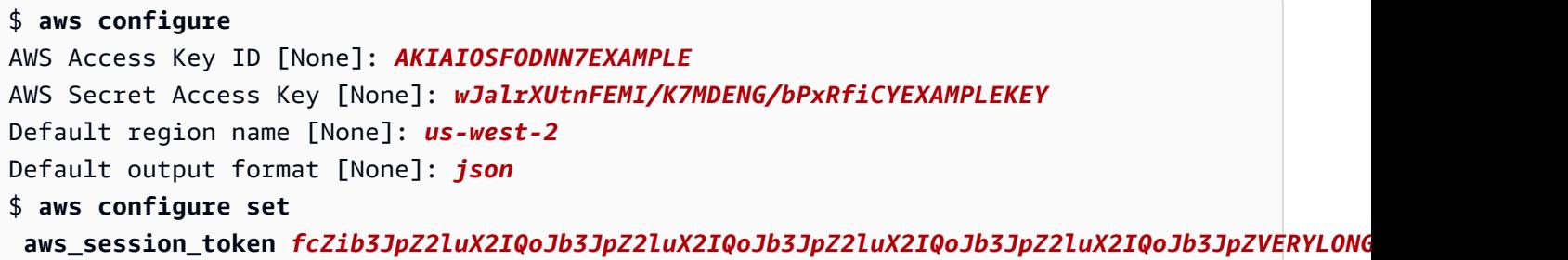

#### IAM role

This example is for assuming an IAM role. Profiles that use IAM roles pull credentials from another profile, and then apply IAM role permissions. In the following examples, default is the source profile for credentials and user1 borrows the same credentials then assumes a new role. There is no wizard for this process, therefore each value is set using the aws configure set command. For more information, see the [section](#page-229-0) called "IAM roles".

```
$ aws configure set role_arn arn:aws:iam::123456789012:role/defaultrole
$ aws configure set source_profile default
$ aws configure set role_session_name session_user1
$ aws configure set region us-west-2
$ aws configure set output json
```
Amazon EC2 instance metadata credentials

This example is for the credentials obtained from the hosting Amazon EC2 instance metadata. There is no wizard for this process, therefore each value is set using the aws configure set command. For more information, see the section called "Use [credentials](#page-241-0) for Amazon EC2 instance [metadata".](#page-241-0)

```
$ aws configure set role_arn arn:aws:iam::123456789012:role/defaultrole
$ aws configure set credential_source Ec2InstanceMetadata
$ aws configure set region us-west-2
$ aws configure set output json
```
### Long-term credentials

# **Warning**

To avoid security risks, don't use IAM users for authentication when developing purposebuilt software or working with real data. Instead, use federation with an identity provider such as AWS IAM [Identity](https://docs.aws.amazon.com/singlesignon/latest/userguide/what-is.html) Center.

This example is for the long-term credentials from AWS Identity and Access Management. For more information, see the [section](#page-237-0) called "IAM users".

\$ **aws configure** AWS Access Key ID [None]: *AKIAIOSFODNN7EXAMPLE* AWS Secret Access Key [None]: *wJalrXUtnFEMI/K7MDENG/bPxRfiCYEXAMPLEKEY* Default region name [None]: *us-west-2* Default output format [None]: *json*

# **Supported config file settings**

#### **Topics**

- Global [settings](#page-111-0)
- S3 Custom [command](#page-125-0) settings

The following settings are supported in the config file. The values listed in the specified (or default) profile are used unless they are overridden by the presence of an environment variable with the same name, or a command line option with the same name. For more information on what order settings take precendence, see [Configure](#page-93-0) the AWS CLI

# <span id="page-111-0"></span>**Global settings**

#### **aws\_access\_key\_id**

Specifies the AWS access key used as part of the credentials to authenticate the command request. Although this can be stored in the config file, we recommend that you store this in the credentials file.

Can be overridden by the AWS ACCESS KEY ID environment variable. You can't specify the access key ID as a command line option.

```
aws_access_key_id = AKIAIOSFODNN7EXAMPLE
```
#### **aws\_secret\_access\_key**

Specifies the AWS secret key used as part of the credentials to authenticate the command request. Although this can be stored in the config file, we recommend that you store this in the credentials file.

Can be overridden by the AWS\_SECRET\_ACCESS\_KEY environment variable. You can't specify the secret access key as a command line option.

aws\_secret\_access\_key = *wJalrXUtnFEMI/K7MDENG/bPxRfiCYEXAMPLEKEY*

#### **aws\_session\_token**

Specifies an AWS session token. A session token is required only if you manually specify temporary security credentials. Although this can be stored in the config file, we recommend that you store this in the credentials file.

Can be overridden by the AWS\_SESSION\_TOKEN environment variable. You can't specify the session token as a command line option.

```
aws_session_token = AQoEXAMPLEH4aoAH0gNCAPyJxz4BlCFFxWNE1OPTgk5TthT
+FvwqnKwRcOIfrRh3c/LTo6UDdyJwOOvEVPvLXCrrrUtdnniCEXAMPLE/
IvU1dYUg2RVAJBanLiHb4IgRmpRV3zrkuWJOgQs8IZZaIv2BXIa2R4Olgk
```
#### <span id="page-112-0"></span>**ca\_bundle**

Specifies a CA certificate bundle (a file with the .pem extension) that is used to verify SSL certificates.

Can be overridden by the [AWS\\_CA\\_BUNDLE](#page-131-0) environment variable or the [--ca-bundle](#page-142-0) command line option.

ca\_bundle = *dev/apps/ca-certs/cabundle-2019mar05.pem*

#### <span id="page-113-0"></span>**cli\_auto\_prompt**

Enables the auto-prompt for the AWS CLI version 2. There are two settings that can be used:

• **on** uses the full auto-prompt mode each time you attempt to run an aws command. This includes pressing **ENTER** after both a complete command or incomplete command.

cli\_auto\_prompt = on

• **on-partial** uses partial auto-prompt mode. If a command is incomplete or cannot be run due to client-side validation errors, auto-prompt is used. This mode is particular useful if you have pre-existing scripts, runbooks, or you only want to be auto-prompted for commands you are unfamiliar with rather than prompted on every command.

cli\_auto\_prompt = on-partial

You can override this setting by using the [aws\\_cli\\_auto\\_prompt](#page-131-1) environment variable or the [--cli-auto-prompt](#page-142-1) and [--no-cli-auto-prompt](#page-145-0) command line parameters.

For information on the AWS CLI version 2 auto-prompt feature, see Have the AWS CLI [prompt](#page-283-0) you for [commands](#page-283-0).

## <span id="page-113-1"></span>**cli\_binary\_format**

Specifies how the AWS CLI version 2 interprets binary input parameters. It can be one of the following values:

- **base64** This is the default value. An input parameter that is typed as a binary large object (BLOB) accepts a base64-encoded string. To pass true binary content, put the content in a file and provide the file's path and name with the fileb:// prefix as the parameter's value. To pass base64-encoded text contained in a file, provide the file's path and name with the file:// prefix as the parameter's value.
- **raw-in-base64-out** Default for the AWS CLI version 1. If the setting's value is raw-inbase64-out, files referenced using the file:// prefix is read as text and then the AWS CLI attempts to encode it to binary.

This entry does not have an equivalent environment variable. You can specify the value on a single command by using the --cli-binary-format raw-in-base64-out parameter.

```
cli_binary_format = raw-in-base64-out
```
If you reference a binary value in a file using the fileb:// prefix notation, the AWS CLI *always* expects the file to contain raw binary content and does not attempt to convert the value.

If you reference a binary value in a file using the file:// prefix notation, the AWS CLI handles the file according to the current cli binary format setting. If that setting's value is base64 (the default when not explicitly set), the AWS CLI expects the file to contain base64-encoded text. If that setting's value is raw-in-base64-out, the AWS CLI expects the file to contain raw binary content.

# **cli\_history**

Disabled by default. This setting enables command history for the AWS CLI. After enabling this setting, the AWS CLI records the history of aws commands.

cli\_history = enabled

You can list your history using the aws history list command, and use the resulting command\_ids in the aws history show command for details. For more information see [aws](https://awscli.amazonaws.com/v2/documentation/api/latest/reference/history/index.html) [history](https://awscli.amazonaws.com/v2/documentation/api/latest/reference/history/index.html) in the *AWS CLI reference guide*.

## <span id="page-114-0"></span>**cli\_pager**

Specifies the pager program used for output. By default, AWS CLI version 2 returns all output through your operating system's default pager program.

Can be overridden by the AWS\_PAGER environment variable.

```
cli_pager=less
```
To disable all use of an external paging program, set the variable to an empty string as shown in the following example.

cli\_pager=

## **cli\_timestamp\_format**

Specifies the format of timestamp values included in the output. You can specify either of the following values:

• **iso8601** – The default value for the AWS CLI version 2. If specified, the AWS CLI reformats all timestamps according to ISO [8601.](https://www.iso.org/iso-8601-date-and-time-format.html)

ISO 8601 formatted timestamps look like the following examples. The first example shows the time in [Coordinated](https://wikipedia.org/wiki/Coordinated_Universal_Time) Universal Time (UTC) by including a Z after the time. The date and the time are separated by a T.

2019-10-31T22:21:41Z

To specify a different time zone, instead of the Z, specify a + or - and the number of hours the desired time zone is ahead of or behind UTC, as a two-digit value. The following example shows the same time as the previous example but adjusted to Pacific Standard time, which is eight hours behind UTC.

```
2019-10-31T14:21:41-08
```
• **wire** – The default value for the AWS CLI version 1. If specified, the AWS CLI displays all timestamp values exactly as received in the HTTP query response.

This entry does not have an equivalent environment variable or command line option.

cli\_timestamp\_format = iso8601

#### **[credential\\_process](#page-243-0)**

Specifies an external command that the AWS CLI runs to generate or retrieve authentication credentials to use for this command. The command must return the credentials in a specific format. For more information about how to use this setting, see Source [credentials](#page-243-0) with an [external](#page-243-0) process.

This entry does not have an equivalent environment variable or command line option.

credential\_process = */opt/bin/awscreds-retriever --username susan*

#### **[credential\\_source](#page-229-0)**

Used within Amazon EC2 instances or containers to specify where the AWS CLI can find credentials to use to assume the role you specified with the role\_arn parameter. You cannot specify both source\_profile and credential\_source in the same profile.

This parameter can have one of three values:

- **Environment** Specifies that the AWS CLI is to retrieve source credentials from environment variables.
- **Ec2InstanceMetadata** Specifies that the AWS CLI is to use the IAM role attached to the [EC2](https://docs.aws.amazon.com/IAM/latest/UserGuide/id_roles_use_switch-role-ec2_instance-profiles.html) [instance](https://docs.aws.amazon.com/IAM/latest/UserGuide/id_roles_use_switch-role-ec2_instance-profiles.html) profile to get source credentials.
- **EcsContainer** Specifies that the AWS CLI is to use the IAM role attached to the ECS container as source credentials.

credential\_source = Ec2InstanceMetadata

#### **duration\_seconds**

Specifies the maximum duration of the role session, in seconds. The value can range from 900 seconds (15 minutes) up to the maximum session duration setting for the role (which can be a maximum of 43200). This is an optional parameter and by default, the value is set to 3600 seconds.

### <span id="page-116-0"></span>**endpoint\_url**

Specifies the endpoint that is used for all service requests. If this setting is used in the [services](#page-102-0) section of the config file, then the endpoint is used only for the specified service.

The following example uses the global endpoint http://localhost:1234 and a servicespecific endpoint of http://localhost:4567 for Amazon S3.

```
[profile dev]
endpoint_url = http://localhost:1234
services = s3-specific
[services s3-specific]
s3 = endpoint_url = http://localhost:4567
```
Endpoint configuration settings are located in multiple places, such as the system or user environment variables, local AWS configuration files, or explicitly declared on the command line as a parameter. The AWS CLI endpoint configuration settings take precedence in the following order:

1. The [--endpoint-url](#page-144-0) command line option.

- 2. If enabled, the [AWS\\_IGNORE\\_CONFIGURED\\_ENDPOINT\\_URLS](#page-135-0) global endpoint environment variable or profile setting [ignore\\_configure\\_endpoint\\_urls](#page-117-0) to ignore custom endpoints.
- 3. The value provided by a service-specific environment variable [AWS\\_ENDPOINT\\_URL\\_<SERVICE>](#page-134-0), such as AWS\_ENDPOINT\_URL\_DYNAMODB.
- 4. The values provided by the [AWS\\_USE\\_DUALSTACK\\_ENDPOINT](#page-139-0), [AWS\\_USE\\_FIPS\\_ENDPOINT](#page-139-1), and [AWS\\_ENDPOINT\\_URL](#page-133-0) environment variables.
- 5. The service-specific endpoint value provided by the endpoint url setting within a services section of the shared config file.
- 6. The value provided by the [endpoint\\_url](#page-116-0) setting within a profile of the shared config file.
- 7. [use\\_dualstack\\_endpoint](#page-123-0), [use\\_fips\\_endpoint](#page-123-1), and [endpoint\\_url](#page-116-0) settings.
- 8. Any default endpoint URL for the respective AWS service is used last. For a list of the standard service endpoints available in each Region, see AWS Regions and [Endpoints](https://docs.aws.amazon.com/general/latest/gr/rande.html) in the *Amazon Web Services General Reference*.

# <span id="page-117-0"></span>**ignore\_configure\_endpoint\_urls**

If enabled, the AWS CLI ignores all custom endpoint configurations specified in the config file. Valid values are **true** and **false**.

```
ignore_configure_endpoint_urls = true
```
Endpoint configuration settings are located in multiple places, such as the system or user environment variables, local AWS configuration files, or explicitly declared on the command line as a parameter. The AWS CLI endpoint configuration settings take precedence in the following order:

- 1. The [--endpoint-url](#page-144-0) command line option.
- 2. If enabled, the [AWS\\_IGNORE\\_CONFIGURED\\_ENDPOINT\\_URLS](#page-135-0) global endpoint environment variable or profile setting [ignore\\_configure\\_endpoint\\_urls](#page-117-0) to ignore custom endpoints.
- 3. The value provided by a service-specific environment variable [AWS\\_ENDPOINT\\_URL\\_<SERVICE>](#page-134-0), such as AWS\_ENDPOINT\_URL\_DYNAMODB.
- 4. The values provided by the [AWS\\_USE\\_DUALSTACK\\_ENDPOINT](#page-139-0), [AWS\\_USE\\_FIPS\\_ENDPOINT](#page-139-1), and [AWS\\_ENDPOINT\\_URL](#page-133-0) environment variables.
- 5. The service-specific endpoint value provided by the endpoint  $\|u\|$  setting within a services section of the shared config file.
- 6. The value provided by the [endpoint\\_url](#page-116-0) setting within a profile of the shared config file.
- 7. [use\\_dualstack\\_endpoint](#page-123-0), [use\\_fips\\_endpoint](#page-123-1), and [endpoint\\_url](#page-116-0) settings.
- 8. Any default endpoint URL for the respective AWS service is used last. For a list of the standard service endpoints available in each Region, see AWS Regions and [Endpoints](https://docs.aws.amazon.com/general/latest/gr/rande.html) in the *Amazon Web Services General Reference*.

#### **[external\\_id](#page-234-0)**

Specifies a unique identifier that is used by third parties to assume a role in their customers' accounts. This maps to the ExternalId parameter in the AssumeRole operation. This parameter is needed only if the trust policy for the role specifies a value for ExternalId. For more information, see How to use an external ID when granting access to your AWS [resources](https://docs.aws.amazon.com/IAM/latest/UserGuide/id_roles_create_for-user_externalid.html) to a third [party](https://docs.aws.amazon.com/IAM/latest/UserGuide/id_roles_create_for-user_externalid.html) in the *IAM User Guide*.

#### <span id="page-118-0"></span>**[max\\_attempts](#page-153-0)**

Specifies a value of maximum retry attempts the AWS CLI retry handler uses, where the initial call counts toward the max\_attempts value that you provide.

You can override this value by using the AWS\_MAX\_ATTEMPTS environment variable.

```
max_attempts = 3
```
## **[mfa\\_serial](#page-233-0)**

The identification number of an MFA device to use when assuming a role. This is mandatory only if the trust policy of the role being assumed includes a condition that requires MFA authentication. The value can be either a serial number for a hardware device (such as GAHT12345678) or an Amazon Resource Name (ARN) for a virtual MFA device (such as arn:aws:iam::123456789012:mfa/*user*).

#### **output**

Specifies the default output format for commands requested using this profile. You can specify any of the following values:

- **[json](#page-291-0)** The output is formatted as a [JSON](https://json.org/) string.
- **[yaml](#page-292-0)** The output is formatted as a [YAML](https://yaml.org/) string.
- **[yaml-stream](#page-293-0)** The output is streamed and formatted as a [YAML](https://yaml.org/) string. Streaming allows for faster handling of large data types.
- **[text](#page-294-0)** The output is formatted as multiple lines of tab-separated string values. This can be useful to pass the output to a text processor, like grep, sed, or awk.
- **[table](#page-298-0)** The output is formatted as a table using the characters +|- to form the cell borders. It typically presents the information in a "human-friendly" format that is much easier to read than the others, but not as programmatically useful.

Can be overridden by the AWS\_DEFAULT\_OUTPUT environment variable or the --output command line option.

output = *table*

#### **parameter\_validation**

Specifies whether the AWS CLI client attempts to validate parameters before sending them to the AWS service endpoint.

- **true** This is the default value. If specified, the AWS CLI performs local validation of command line parameters.
- **false** If specified, the AWS CLI does not validate command line parameters before sending them to the AWS service endpoint.

This entry does not have an equivalent environment variable or command line option.

parameter\_validation = false

#### **region**

Specifies the AWS Region to send requests to for commands requested using this profile.

- You can specify any of the Region codes available for the chosen service as listed in [AWS](https://docs.aws.amazon.com/general/latest/gr/rande.html) Regions and [Endpoints](https://docs.aws.amazon.com/general/latest/gr/rande.html) in the *Amazon Web Services General Reference*.
- aws\_global enables you to specify the global endpoint for services that support a global endpoint in addition to Regional endpoints, such as AWS Security Token Service (AWS STS) and Amazon Simple Storage Service (Amazon S3).

You can override this value by using the AWS\_REGION environment variable, AWS\_DEFAULT\_REGION environment variable, or the --region command line option. region = *us-west-2*

#### <span id="page-120-0"></span>**[retry\\_mode](#page-153-0)**

Specifies which retry mode AWS CLI uses. There are three retry modes available: legacy (default), standard, and adaptive. For more information on retries, see AWS CLI [retries.](#page-153-0)

You can override this value by using the AWS\_RETRY\_MODE environment variable.

retry\_mode = *standard*

#### <span id="page-120-1"></span>**[role\\_arn](#page-229-0)**

Specifies the Amazon Resource Name (ARN) of an IAM role that you want to use to run the AWS CLI commands. You must also specify one of the following parameters to identify the credentials that have permission to assume this role:

- source\_profile
- credential\_source

role\_arn = arn:aws:iam::*123456789012*:role/*role-name*

The environment variable [AWS\\_ROLE\\_ARN](#page-137-0) overrides this setting.

For more information on using web identities, see the section called ["Assume](#page-235-0) role with web [identity"](#page-235-0).

#### <span id="page-120-2"></span>**[role\\_session\\_name](#page-235-1)**

Specifies the name to attach to the role session. This value is provided to the RoleSessionName parameter when the AWS CLI calls the AssumeRole operation, and becomes part of the assumed role user ARN: arn:aws:sts::*123456789012*:assumedrole/*role\_name*/*role\_session\_name*. This is an optional parameter. If you do not provide this value, a session name is generated automatically. This name appears in AWS CloudTrail logs for entries associated with this session.

role\_session\_name = *maria\_garcia\_role*

The environment variable [AWS\\_ROLE\\_SESSION\\_NAME](#page-137-1) overrides this setting.

For more information on using web identities, see the section called ["Assume](#page-235-0) role with web [identity"](#page-235-0).

#### **[services](#page-102-0)**

Specifies the service configuration to use for your profile.

```
[profile dev-s3-specific-and-global]
endpoint_url = http://localhost:1234
services = s3-specific
[services s3-specific]
s3 = endpoint_url = http://localhost:4567
```
For more information on the services section, see the section called "[services](#page-102-0)".

The environment variable [AWS\\_ROLE\\_SESSION\\_NAME](#page-137-1) overrides this setting.

For more information on using web identities, see the section called ["Assume](#page-235-0) role with web [identity"](#page-235-0).

#### **[source\\_profile](#page-229-0)**

Specifies a named profile with long-term credentials that the AWS CLI can use to assume a role that you specified with the role\_arn parameter. You cannot specify both source\_profile and credential\_source in the same profile.

```
source_profile = production-profile
```
#### **[sso\\_account\\_id](#page-211-0)**

Specifies the AWS account ID that contains the IAM role with the permission that you want to grant to the associated IAM Identity Center user.

This setting does not have an environment variable or command line option.

```
sso_account_id = 123456789012
```
#### **[sso\\_region](#page-211-0)**

Specifies the AWS Region that contains the AWS access portal host. This is separate from, and can be a different Region than the default CLI region parameter.

This setting does not have an environment variable or command line option.

sso\_region = us\_west-2

#### **[sso\\_registration\\_scopes](#page-211-0)**

A comma-delimited list of scopes to be authorized for the sso-session. Scopes authorize access to IAM Identity Center bearer token authorized endpoints. A valid scope is a string, such as sso:account:access. This setting isn't applicable to the legacy non-refreshable configuration.

sso\_registration\_scopes = sso:account:access

#### *[sso\\_role\\_name](#page-211-0)*

Specifies the friendly name of the IAM role that defines the user's permissions when using this profile.

This setting does not have an environment variable or command line option.

sso\_role\_name = ReadAccess

#### *[sso\\_start\\_url](#page-211-0)*

Specifies the URL that points to the organization's AWS access portal. The AWS CLI uses this URL to establish a session with the IAM Identity Center service to authenticate its users. To find your AWS access portal URL, use one of the following:

- Open your invitation email, the AWS access portal URL is listed.
- Open the AWS IAM Identity Center console at [https://console.aws.amazon.com/](https://console.aws.amazon.com/singlesignon/) [singlesignon/.](https://console.aws.amazon.com/singlesignon/) The AWS access portal URL is listed in your settings.

This setting does not have an environment variable or command line option.

sso\_start\_url = *https://my-sso-portal.awsapps.com/start*

# <span id="page-123-0"></span>*use\_dualstack\_endpoint*

Enables the use of dual-stack endpoints to send AWS requests. To learn more about dual-stack endpoints, which support both IPv4 and IPv6 traffic, see Using Amazon S3 [dual-stack](https://docs.aws.amazon.com/AmazonS3/latest/userguide/dual-stack-endpoints.html) endpoints in the *Amazon Simple Storage Service User Guide*. Dual-stack endpoints are available for some services in some regions. If a dual-stack endpoint does not exist for the service or AWS Region, the request fails. This is disabled by default.

This is mutually exclusive with the use\_accelerate\_endpoint setting.

Endpoint configuration settings are located in multiple places, such as the system or user environment variables, local AWS configuration files, or explicitly declared on the command line as a parameter. The AWS CLI endpoint configuration settings take precedence in the following order:

- 1. The [--endpoint-url](#page-144-0) command line option.
- 2. If enabled, the [AWS\\_IGNORE\\_CONFIGURED\\_ENDPOINT\\_URLS](#page-135-0) global endpoint environment variable or profile setting [ignore\\_configure\\_endpoint\\_urls](#page-117-0) to ignore custom endpoints.
- 3. The value provided by a service-specific environment variable [AWS\\_ENDPOINT\\_URL\\_<SERVICE>](#page-134-0), such as AWS\_ENDPOINT\_URL\_DYNAMODB.
- 4. The values provided by the [AWS\\_USE\\_DUALSTACK\\_ENDPOINT](#page-139-0), [AWS\\_USE\\_FIPS\\_ENDPOINT](#page-139-1), and [AWS\\_ENDPOINT\\_URL](#page-133-0) environment variables.
- 5. The service-specific endpoint value provided by the endpoint  $\mu$ url setting within a services section of the shared config file.
- 6. The value provided by the [endpoint\\_url](#page-116-0) setting within a profile of the shared config file.
- 7. [use\\_dualstack\\_endpoint](#page-123-0), [use\\_fips\\_endpoint](#page-123-1), and [endpoint\\_url](#page-116-0) settings.
- 8. Any default endpoint URL for the respective AWS service is used last. For a list of the standard service endpoints available in each Region, see AWS Regions and [Endpoints](https://docs.aws.amazon.com/general/latest/gr/rande.html) in the *Amazon Web Services General Reference*.

<span id="page-123-1"></span>*use\_fips\_endpoint*

Some AWS services offer endpoints that support Federal [Information](http://aws.amazon.com/compliance/fips/) Processing Standard [\(FIPS\) 140-2](http://aws.amazon.com/compliance/fips/) in some AWS Regions. When the AWS service supports FIPS, this setting specifies what FIPS endpoint the AWS CLI should use . Unlike standard AWS endpoints, FIPS endpoints

use a TLS software library that complies with FIPS 140-2. These endpoints might be required by enterprises that interact with the United States government.

If this setting is enabled, but a FIPS endpoint does not exist for the service in your AWS Region, the AWS command may fail. In this case, manually specify the endpoint to use in the command using the [--endpoint-url](#page-144-0) option or use [service-specific](#page-165-0) endpoints.

For more information on specifying FIPS endpoints by AWS Region, see FIPS [Endpoints](https://aws.amazon.com/compliance/fips/) by [Service.](https://aws.amazon.com/compliance/fips/)

Endpoint configuration settings are located in multiple places, such as the system or user environment variables, local AWS configuration files, or explicitly declared on the command line as a parameter. The AWS CLI endpoint configuration settings take precedence in the following order:

- 1. The [--endpoint-url](#page-144-0) command line option.
- 2. If enabled, the [AWS\\_IGNORE\\_CONFIGURED\\_ENDPOINT\\_URLS](#page-135-0) global endpoint environment variable or profile setting [ignore\\_configure\\_endpoint\\_urls](#page-117-0) to ignore custom endpoints.
- 3. The value provided by a service-specific environment variable [AWS\\_ENDPOINT\\_URL\\_<SERVICE>](#page-134-0), such as AWS\_ENDPOINT\_URL\_DYNAMODB.
- 4. The values provided by the [AWS\\_USE\\_DUALSTACK\\_ENDPOINT](#page-139-0), [AWS\\_USE\\_FIPS\\_ENDPOINT](#page-139-1), and [AWS\\_ENDPOINT\\_URL](#page-133-0) environment variables.
- 5. The service-specific endpoint value provided by the endpoint url setting within a services section of the shared config file.
- 6. The value provided by the [endpoint\\_url](#page-116-0) setting within a profile of the shared config file.
- 7. [use\\_dualstack\\_endpoint](#page-123-0), [use\\_fips\\_endpoint](#page-123-1), and [endpoint\\_url](#page-116-0) settings.
- 8. Any default endpoint URL for the respective AWS service is used last. For a list of the standard service endpoints available in each Region, see AWS Regions and [Endpoints](https://docs.aws.amazon.com/general/latest/gr/rande.html) in the *Amazon Web Services General Reference*.

# *[web\\_identity\\_token\\_file](#page-235-0)*

Specifies the path to a file that contains an OAuth 2.0 access token or OpenID Connect ID token that is provided by an identity provider. The AWS CLI loads the contents of this file and passes it as the WebIdentityToken argument to the AssumeRoleWithWebIdentity operation.

The environment variable [AWS\\_WEB\\_IDENTITY\\_TOKEN\\_FILE](#page-140-0) overrides this setting.

For more information on using web identities, see the section called ["Assume](#page-235-0) role with web [identity"](#page-235-0).

*tcp\_keepalive*

Specifies whether the AWS CLI client uses TCP keep-alive packets.

This entry does not have an equivalent environment variable or command line option.

tcp keepalive = false

# <span id="page-125-0"></span>**S3 Custom command settings**

Amazon S3 supports several settings that configure how the AWS CLI performs Amazon S3 operations. Some apply to all S3 commands in both the s3api and s3 namespaces. Others are specifically for the S3 "custom" commands that abstract common operations and do more than a one-to-one mapping to an API operation. The aws s3 transfer commands cp, sync, mv, and rm have additional settings you can use to control S3 transfers.

All of these options can be configured by specifying the s3 nested setting in your config file. Each setting is then indented on its own line.

#### **A** Note

These settings are entirely optional. You should be able to successfully use the aws s3 transfer commands without configuring any of these settings. These settings are provided to enable you to tune for performance or to account for the specific environment where you are running these aws s3 commands.

These settings are all set under a top-level s3 key in the config file, as shown in the following example for the development profile.

```
[profile development]
s3 = max_concurrent_requests = 20 
   max_queue_size = 10000 
   multipart_threshold = 64MB 
   multipart_chunksize = 16MB
```

```
 max_bandwidth = 50MB/s 
 use_accelerate_endpoint = true 
 addressing_style = path
```
The following settings apply to any S3 command in the s3 or s3api namespaces.

## **addressing\_style**

Specifies which addressing style to use. This controls whether the bucket name is in the hostname or is part of the URL. Valid values are: path, virtual, and auto. The default value is auto.

There are two styles of constructing an Amazon S3 endpoint. The first is called virtual and includes the bucket name as part of the hostname. For example: https://*bucketname*.s3.amazonaws.com. Alternatively, with the path style, you treat the bucket name as if it is a path in the URI; for example, https:// s3.amazonaws.com/*bucketname*. The default value in the CLI is to use auto, which attempts to use the virtual style where it can, but will fall back to path style when required. For example, if your bucket name is not DNS compatible, the bucket name cannot be part of the hostname and must be in the path. With auto, the CLI will detect this condition and automatically switch to path style for you. If you set the addressing style to path, you must then ensure that the AWS Region you configured in the AWS CLI matches the Region of your bucket.

# **payload\_signing\_enabled**

Specifies whether to SHA256 sign sigv4 payloads. By default, this is disabled for streaming uploads (UploadPart and PutObject) when using HTTPS. By default, this is set to false for streaming uploads (UploadPart and PutObject), but only if a ContentMD5 is present (it is generated by default) and the endpoint uses HTTPS.

If set to true, S3 requests receive additional content validation in the form of a SHA256 checksum which is calculated for you and included in the request signature. If set to false, the checksum isn't calculated. Disabling this can be useful to reduce the performance overhead created by the checksum calculation.

## **use\_accelerate\_endpoint**

Use the Amazon S3 Accelerate endpoint for all s3 and s3api commands. The default value is false. This is mutually exclusive with the use\_dualstack\_endpoint setting.

If set to true, the AWS CLI directs all Amazon S3 requests to the S3 Accelerate endpoint at s3-accelerate.amazonaws.com. To use this endpoint, you must enable your bucket to use S3 Accelerate. All requests are sent using the virtual style of bucket addressing: *my-bucket*.s3-accelerate.amazonaws.com. Any ListBuckets, CreateBucket, and DeleteBucket requests aren't sent to the S3 Accelerate endpoint as that endpoint doesn't support those operations. This behavior can also be set if the --endpointurl parameter is set to https://s3-accelerate.amazonaws.com or http://s3 accelerate.amazonaws.com for any s3 or s3api command.

The following settings apply only to commands in the s3 namespace command set.

## **max\_bandwidth**

Specifies the maximum bandwidth that can be consumed for uploading and downloading data to and from Amazon S3. The default is no limit.

This limits the maximum bandwidth that the S3 commands can use to transfer data to and from Amazon S3. This value applies to only uploads and downloads; it doesn't apply to copies or deletes. The value is expressed as bytes per second. The value can be specified as:

- An integer. For example, 1048576 sets the maximum bandwidth usage to 1 megabyte per second.
- An integer followed by a rate suffix. You can specify rate suffixes using: KB/s, MB/s, or GB/s. For example, 300KB/s, 10MB/s.

In general, we recommend that you first try to lower bandwidth consumption by lowering max\_concurrent\_requests. If that doesn't adequately limit bandwidth consumption to the desired rate, you can use the max\_bandwidth setting to further limit bandwidth consumption. This is because max\_concurrent\_requests controls how many threads are currently running. If you instead first lower max\_bandwidth but leave a high max\_concurrent\_requests setting, it can result in threads having to wait unnecessarily. This can lead to excess resource consumption and connection timeouts.

## **max\_concurrent\_requests**

Specifies the maximum number of concurrent requests. The default value is 10.

The aws s3 transfer commands are multithreaded. At any given time, multiple Amazon S3 requests can be running. For example, when you use the command aws s3 cp localdir s3://bucket/ --recursive to upload files to an S3 bucket, the AWS CLI can upload the files localdir/file1, localdir/file2, and localdir/file3 in parallel. The setting max concurrent requests specifies the maximum number of transfer operations that can run at the same time.

You might need to change this value for a few reasons:

- Decreasing this value On some environments, the default of 10 concurrent requests can overwhelm a system. This can cause connection timeouts or slow the responsiveness of the system. Lowering this value makes the S3 transfer commands less resource intensive. The tradeoff is that S3 transfers can take longer to complete. Lowering this value might be necessary if you use a tool to limit bandwidth.
- Increasing this value In some scenarios, you might want the Amazon S3 transfers to complete as quickly as possible, using as much network bandwidth as necessary. In this scenario, the default number of concurrent requests might not be sufficient to use all of the available network bandwidth. Increasing this value can improve the time it takes to complete an Amazon S3 transfer.

## **max\_queue\_size**

Specifies the maximum number of tasks in the task queue. The default value is 1000.

The AWS CLI internally uses a model where it queues up Amazon S3 tasks that are then executed by consumers whose numbers are limited by max\_concurrent\_requests. A task generally maps to a single Amazon S3 operation. For example, a task could be a PutObjectTask, or a GetObjectTask, or an UploadPartTask. The rate at which tasks are added to the queue can be much faster than the rate at which consumers finish the tasks. To avoid unbounded growth, the task queue size is capped to a specific size. This setting changes the value of that maximum number.

You generally don't need to change this setting. This setting also corresponds to the number of tasks that the AWS CLI is aware of that need to be run. This means that by default the AWS CLI can only see 1000 tasks ahead. Increasing this value means that the AWS CLI can more quickly know the total number of tasks needed, assuming that the queuing rate is quicker than the rate of task completion. The tradeoff is that a larger max\_queue\_size requires more memory.

## **multipart\_chunksize**

Specifies the chunk size that the AWS CLI uses for multipart transfers of individual files. The default value is 8 MB, with a minimum of 5 MB.

When a file transfer exceeds the multipart threshold, the AWS CLI divides the file into chunks of this size. This value can be specified using the same syntax as multipart\_threshold, either as the number of bytes as an integer, or by using a size and a suffix.

## **multipart\_threshold**

Specifies the size threshold the AWS CLI uses for multipart transfers of individual files. The default value is 8 MB.

When uploading, downloading, or copying a file, the Amazon S3 commands switch to multipart operations if the file exceeds this size. You can specify this value in one of two ways:

- The file size in bytes. For example, 1048576.
- The file size with a size suffix. You can use KB, MB, GB, or TB. For example: 10MB, 1GB.

# *(i)* Note

S3 can impose constraints on valid values that can be used for multipart operations. For more information, see the S3 Multipart Upload [documentation](https://docs.aws.amazon.com/AmazonS3/latest/dev/mpuoverview.html) in the *Amazon Simple Storage Service User Guide*.

# <span id="page-129-0"></span>**Environment variables to configure the AWS CLI**

Environment variables provide another way to specify configuration options and credentials, and can be useful for scripting or temporarily setting a named profile as the default.

# **Precedence of options**

- If you specify an option by using one of the environment variables described in this topic, it overrides any value loaded from a profile in the configuration file.
- If you specify an option by using a parameter on the AWS CLI command line, it overrides any value from either the corresponding environment variable or a profile in the configuration file.

For more information about precedence and how the AWS CLI determines which credentials to use, see [Configure](#page-93-0) the AWS CLI.

# **Topics**

- How to set [environment](#page-130-0) variables
- AWS CLI supported [environment](#page-131-2) variables

# <span id="page-130-0"></span>**How to set environment variables**

The following examples show how you can configure environment variables for the default user.

Linux or macOS

```
$ export AWS_ACCESS_KEY_ID=AKIAIOSFODNN7EXAMPLE
$ export AWS_SECRET_ACCESS_KEY=wJalrXUtnFEMI/K7MDENG/bPxRfiCYEXAMPLEKEY
$ export AWS_DEFAULT_REGION=us-west-2
```
Setting the environment variable changes the value used until the end of your shell session, or until you set the variable to a different value. You can make the variables persistent across future sessions by setting them in your shell's startup script.

Windows Command Prompt

### **To set for all sessions**

```
C:\> setx AWS_ACCESS_KEY_ID AKIAIOSFODNN7EXAMPLE
C:\> setx AWS_SECRET_ACCESS_KEY wJalrXUtnFEMI/K7MDENG/bPxRfiCYEXAMPLEKEY
C:\> setx AWS_DEFAULT_REGION us-west-2
```
Using [setx](https://docs.microsoft.com/en-us/windows-server/administration/windows-commands/setx) to set an environment variable changes the value used in both the current command prompt session and all command prompt sessions that you create after running the command. It does *not* affect other command shells that are already running at the time you run the command. You may need to restart you terminal for settings to load.

#### **To set for current session only**

Using [set](https://docs.microsoft.com/en-us/windows-server/administration/windows-commands/set_1) to set an environment variable changes the value used until the end of the current command prompt session, or until you set the variable to a different value.

```
C:\> set AWS_ACCESS_KEY_ID=AKIAIOSFODNN7EXAMPLE
C:\> set AWS_SECRET_ACCESS_KEY=wJalrXUtnFEMI/K7MDENG/bPxRfiCYEXAMPLEKEY
C:\> set AWS_DEFAULT_REGION=us-west-2
```
#### PowerShell

```
PS C:\> $Env:AWS_ACCESS_KEY_ID="AKIAIOSFODNN7EXAMPLE"
PS C:\> $Env:AWS_SECRET_ACCESS_KEY="wJalrXUtnFEMI/K7MDENG/bPxRfiCYEXAMPLEKEY"
PS C:\> $Env:AWS_DEFAULT_REGION="us-west-2"
```
If you set an environment variable at the PowerShell prompt as shown in the previous examples, it saves the value for only the duration of the current session. To make the environment variable setting persistent across all PowerShell and Command Prompt sessions, store it by using the **System** application in **Control Panel**. Alternatively, you can set the variable for all future PowerShell sessions by adding it to your PowerShell profile. See the [PowerShell](https://docs.microsoft.com/powershell/module/microsoft.powershell.core/about/about_environment_variables) [documentation](https://docs.microsoft.com/powershell/module/microsoft.powershell.core/about/about_environment_variables) for more information about storing environment variables or persisting them across sessions.

# <span id="page-131-2"></span>**AWS CLI supported environment variables**

The AWS CLI supports the following environment variables.

## **AWS\_ACCESS\_KEY\_ID**

Specifies an AWS access key associated with an IAM account.

If defined, this environment variable overrides the value for the profile setting aws\_access\_key\_id. You can't specify the access key ID by using a command line option.

## <span id="page-131-0"></span>**AWS\_CA\_BUNDLE**

Specifies the path to a certificate bundle to use for HTTPS certificate validation.

If defined, this environment variable overrides the value for the profile setting [ca\\_bundle](#page-112-0). You can override this environment variable by using the [--ca-bundle](#page-142-0) command line parameter.

#### <span id="page-131-1"></span>**AWS\_CLI\_AUTO\_PROMPT**

Enables the auto-prompt for the AWS CLI version 2. There are two settings that can be used:

- **on** uses the full auto-prompt mode each time you attempt to run an aws command. This includes pressing **ENTER** after both a complete command or incomplete command.
- **on-partial** uses partial auto-prompt mode. If a command is incomplete or cannot be run due to client-side validation errors, auto-prompt is used. This mode is useful if you have pre-

existing scripts, runbooks, or you only want to be auto-prompted for commands you are unfamiliar with rather than prompted on every command.

If defined, this environment variable overrides the value for the  $chi$  auto prompt profile setting. You can override this environment variable by using the  $- -c1i$ -auto-prompt and  $-$ [no-cli-auto-prompt](#page-145-0) command line parameters.

For information on the AWS CLI version 2 auto-prompt feature, see Have the AWS CLI [prompt](#page-283-0) you for [commands](#page-283-0).

### **AWS\_CLI\_FILE\_ENCODING**

Specifies the encoding used for text files. By default encoding matches your locale. To set encoding different from the locale, use the aws\_cli\_file\_encoding environment variable. For example, if you use Windows with default encoding CP1252, setting aws\_cli\_file\_encoding=UTF-8 sets the CLI to open text files using UTF-8.

## **AWS\_CLI\_S3\_MV\_VALIDATE\_SAME\_S3\_PATHS**

If the source and destination buckets are the same when using custom the s3 mv command, the source file or object can be moved onto itself, which can result in accidental deletion of your source file or object. The AWS\_CLI\_S3\_MV\_VALIDATE\_SAME\_S3\_PATHS environment variable and --validate-same-s3-paths option specifies whether to validate your access point ARNs or access point aliases in your Amazon S3 source or destination URIs.

**A** Note

Path validation for s3 mv requires additional API calls.

#### **AWS\_CONFIG\_FILE**

Specifies the location of the file that the AWS CLI uses to store configuration profiles. The default path is  $\sim/$ . aws/config.

You can't specify this value in a named profile setting or by using a command line parameter.

#### **AWS\_DATA\_PATH**

A list of additional directories to check outside of the built-in search path of  $\sim$ /. aws/models when loading AWS CLI data. Setting this environment variable indicates additional directories to check first before falling back to the built-in search path. Multiple entries should be separated with the os.pathsep character, which is: on Linux or macOS and ; on Windows.

## **AWS\_DEFAULT\_OUTPUT**

Specifies the [output format](#page-288-0) to use.

If defined, this environment variable overrides the value for the profile setting output. You can override this environment variable by using the --output command line parameter.

### **AWS\_DEFAULT\_REGION**

The Default region name identifies the AWS Region whose servers you want to send your requests to by default. This is typically the Region closest to you, but it can be any Region. For example, you can type us-west-2 to use US West (Oregon). This is the Region that all later requests are sent to, unless you specify otherwise in an individual command.

## **A** Note

You must specify an AWS Region when using the AWS CLI, either explicitly or by setting a default Region. For a list of the available Regions, see Regions and [Endpoints.](https://docs.aws.amazon.com/general/latest/gr/rande.html) The Region designators used by the AWS CLI are the same names that you see in AWS Management Console URLs and service endpoints.

If defined, this environment variable overrides the value for the profile setting region. You can override this environment variable by using the --region command line parameter and the AWS SDK compatible AWS\_REGION environment variable.

## **AWS\_EC2\_METADATA\_DISABLED**

Disables the use of the Amazon EC2 instance metadata service (IMDS).

If set to true, user credentials or configuration (like the Region) are not requested from IMDS.

#### <span id="page-133-0"></span>**AWS\_ENDPOINT\_URL**

Specifies the endpoint that is used for all service requests.

Endpoint configuration settings are located in multiple places, such as the system or user environment variables, local AWS configuration files, or explicitly declared on the command line as a parameter. The AWS CLI endpoint configuration settings take precedence in the following order:

- 1. The [--endpoint-url](#page-144-0) command line option.
- 2. If enabled, the [AWS\\_IGNORE\\_CONFIGURED\\_ENDPOINT\\_URLS](#page-135-0) global endpoint environment variable or profile setting [ignore\\_configure\\_endpoint\\_urls](#page-117-0) to ignore custom endpoints.
- 3. The value provided by a service-specific environment variable [AWS\\_ENDPOINT\\_URL\\_<SERVICE>](#page-134-0), such as AWS\_ENDPOINT\_URL\_DYNAMODB.
- 4. The values provided by the [AWS\\_USE\\_DUALSTACK\\_ENDPOINT](#page-139-0), [AWS\\_USE\\_FIPS\\_ENDPOINT](#page-139-1), and [AWS\\_ENDPOINT\\_URL](#page-133-0) environment variables.
- 5. The service-specific endpoint value provided by the [endpoint\\_url](#page-116-0) setting within a services section of the shared config file.
- 6. The value provided by the [endpoint\\_url](#page-116-0) setting within a profile of the shared config file.
- 7. [use\\_dualstack\\_endpoint](#page-123-0), [use\\_fips\\_endpoint](#page-123-1), and [endpoint\\_url](#page-116-0) settings.
- 8. Any default endpoint URL for the respective AWS service is used last. For a list of the standard service endpoints available in each Region, see AWS Regions and [Endpoints](https://docs.aws.amazon.com/general/latest/gr/rande.html) in the *Amazon Web Services General Reference*.

# <span id="page-134-0"></span>**AWS\_ENDPOINT\_URL\_<SERVICE>**

Specifies a custom endpoint that is used for a specific service, where <SERVICE> is replaced with the AWS service identifier. For example, Amazon DynamoDB has a serviceId of [DynamoDB](https://github.com/boto/botocore/blob/bcaf618c4b93c067efa0b85d3e92f3985ff60906/botocore/data/dynamodb/2012-08-10/service-2.json#L10). For this service, the endpoint URL environment variable is AWS\_ENDPOINT\_URL\_DYNAMODB.

For a list of all service-specific environment variables, see List of [service-specific](#page-169-0) identifiers.

Endpoint configuration settings are located in multiple places, such as the system or user environment variables, local AWS configuration files, or explicitly declared on the command line as a parameter. The AWS CLI endpoint configuration settings take precedence in the following order:

- 1. The [--endpoint-url](#page-144-0) command line option.
- 2. If enabled, the [AWS\\_IGNORE\\_CONFIGURED\\_ENDPOINT\\_URLS](#page-135-0) global endpoint environment variable or profile setting [ignore\\_configure\\_endpoint\\_urls](#page-117-0) to ignore custom endpoints.
- 3. The value provided by a service-specific environment variable [AWS\\_ENDPOINT\\_URL\\_<SERVICE>](#page-134-0), such as AWS\_ENDPOINT\_URL\_DYNAMODB.
- 4. The values provided by the [AWS\\_USE\\_DUALSTACK\\_ENDPOINT](#page-139-0), [AWS\\_USE\\_FIPS\\_ENDPOINT](#page-139-1), and [AWS\\_ENDPOINT\\_URL](#page-133-0) environment variables.
- 5. The service-specific endpoint value provided by the endpoint url setting within a services section of the shared config file.
- 6. The value provided by the [endpoint\\_url](#page-116-0) setting within a profile of the shared config file.
- 7. [use\\_dualstack\\_endpoint](#page-123-0), [use\\_fips\\_endpoint](#page-123-1), and [endpoint\\_url](#page-116-0) settings.
- 8. Any default endpoint URL for the respective AWS service is used last. For a list of the standard service endpoints available in each Region, see AWS Regions and [Endpoints](https://docs.aws.amazon.com/general/latest/gr/rande.html) in the *Amazon Web Services General Reference*.

# <span id="page-135-0"></span>**AWS\_IGNORE\_CONFIGURED\_ENDPOINT\_URLS**

If enabled, the AWS CLI ignores all custom endpoint configurations. Valid values are **true** and **false**.

Endpoint configuration settings are located in multiple places, such as the system or user environment variables, local AWS configuration files, or explicitly declared on the command line as a parameter. The AWS CLI endpoint configuration settings take precedence in the following order:

- 1. The [--endpoint-url](#page-144-0) command line option.
- 2. If enabled, the [AWS\\_IGNORE\\_CONFIGURED\\_ENDPOINT\\_URLS](#page-135-0) global endpoint environment variable or profile setting [ignore\\_configure\\_endpoint\\_urls](#page-117-0) to ignore custom endpoints.
- 3. The value provided by a service-specific environment variable [AWS\\_ENDPOINT\\_URL\\_<SERVICE>](#page-134-0), such as AWS\_ENDPOINT\_URL\_DYNAMODB.
- 4. The values provided by the [AWS\\_USE\\_DUALSTACK\\_ENDPOINT](#page-139-0), [AWS\\_USE\\_FIPS\\_ENDPOINT](#page-139-1), and [AWS\\_ENDPOINT\\_URL](#page-133-0) environment variables.
- 5. The service-specific endpoint value provided by the endpoint url setting within a services section of the shared config file.
- 6. The value provided by the [endpoint\\_url](#page-116-0) setting within a profile of the shared config file.
- 7. [use\\_dualstack\\_endpoint](#page-123-0), [use\\_fips\\_endpoint](#page-123-1), and [endpoint\\_url](#page-116-0) settings.

8. Any default endpoint URL for the respective AWS service is used last. For a list of the standard service endpoints available in each Region, see AWS Regions and [Endpoints](https://docs.aws.amazon.com/general/latest/gr/rande.html) in the *Amazon Web Services General Reference*.

## **[AWS\\_MAX\\_ATTEMPTS](#page-118-0)**

Specifies a value of maximum retry attempts the AWS CLI retry handler uses, where the initial call counts toward the value that you provide. For more information on retries, see [AWS](#page-153-0) CLI [retries](#page-153-0).

If defined, this environment variable overrides the value for the profiles setting max\_attempts.

## **AWS\_METADATA\_SERVICE\_NUM\_ATTEMPTS**

When attempting to retrieve credentials on an Amazon EC2 instance that has been configured with an IAM role, the AWS CLI attempts to retrieve credentials once from the instance metadata service before stopping. If you know your commands will run on an Amazon EC2 instance, you can increase this value to make AWS CLI retry multiple times before giving up.

# **AWS\_METADATA\_SERVICE\_TIMEOUT**

The number of seconds before a connection to the instance metadata service should time out. When attempting to retrieve credentials on an Amazon EC2 instance that is configured with an IAM role, a connection to the instance metadata service times out after 1 second by default. If you know you're running on an Amazon EC2 instance with an IAM role configured, you can increase this value if needed.

## **[AWS\\_PAGER](#page-114-0)**

Specifies the pager program used for output. By default, AWS CLI version 2 returns all output through your operating system's default pager program.

To disable all use of an external paging program, set the variable to an empty string.

If defined, this environment variable overrides the value for the profile setting cli\_pager.

## **[AWS\\_PROFILE](#page-104-0)**

Specifies the name of the AWS CLI profile with the credentials and options to use. This can be the name of a profile stored in a credentials or config file, or the value default to use the default profile.

If defined, this environment variable overrides the behavior of using the profile named [default] in the configuration file. You can override this environment variable by using the -profile command line parameter.

#### **AWS\_REGION**

The AWS SDK compatible environment variable that specifies the AWS Region to send the request to.

If defined, this environment variable overrides the values in the environment variable AWS\_DEFAULT\_REGION and the profile setting region. You can override this environment variable by using the --region command line parameter.

#### **[AWS\\_RETRY\\_MODE](#page-120-0)**

Specifies which retry mode AWS CLI uses. There are three retry modes available: legacy (default), standard, and adaptive. For more information on retries, see AWS CLI [retries.](#page-153-0)

If defined, this environment variable overrides the value for the profiles setting  $r$ etry mode.

#### <span id="page-137-0"></span>**AWS\_ROLE\_ARN**

Specifies the Amazon Resource Name (ARN) of an IAM role with a web identity provider that you want to use to run the AWS CLI commands.

Used with the AWS\_WEB\_IDENTITY\_TOKEN\_FILE and AWS\_ROLE\_SESSION\_NAME environment variables.

If defined, this environment variable overrides the value for the profile setting [role\\_arn](#page-120-1). You can't specify a role session name as a command line parameter.

#### **A** Note

This environment variable only applies to an assumed role with web identity provider it does not apply to the general assume role provider configuration.

For more information on using web identities, see the section called ["Assume](#page-235-0) role with web [identity"](#page-235-0).

#### <span id="page-137-1"></span>**AWS\_ROLE\_SESSION\_NAME**

Specifies the name to attach to the role session. This value is provided to the RoleSessionName parameter when the AWS CLI calls the AssumeRole operation, and becomes part of the assumed role user ARN: arn:aws:sts::*123456789012*:assumedrole/*role\_name*/*role\_session\_name*. This is an optional parameter. If you do not provide this value, a session name is generated automatically. This name appears in AWS CloudTrail logs for entries associated with this session.

If defined, this environment variable overrides the value for the profile setting [role\\_session\\_name](#page-120-2).

Used with the AWS\_ROLE\_ARN and AWS\_WEB\_IDENTITY\_TOKEN\_FILE environment variables.

For more information on using web identities, see the section called ["Assume](#page-235-0) role with web [identity"](#page-235-0).

## *(i)* Note

This environment variable only applies to an assumed role with web identity provider it does not apply to the general assume role provider configuration.

### **AWS\_SECRET\_ACCESS\_KEY**

Specifies the secret key associated with the access key. This is essentially the "password" for the access key.

If defined, this environment variable overrides the value for the profile setting aws\_secret\_access\_key. You can't specify the secret access key ID as a command line option.

## **AWS\_SESSION\_TOKEN**

Specifies the session token value that is required if you are using temporary security credentials that you retrieved directly from AWS STS operations. For more information, see the [Output](https://docs.aws.amazon.com/cli/latest/reference/sts/assume-role.html#output)  section of the [assume-role](https://docs.aws.amazon.com/cli/latest/reference/sts/assume-role.html#output) command in the *AWS CLI Command Reference*.

If defined, this environment variable overrides the value for the profile setting aws\_session\_token.

#### **AWS\_SHARED\_CREDENTIALS\_FILE**

Specifies the location of the file that the AWS CLI uses to store access keys. The default path is ~/.aws/credentials.

You can't specify this value in a named profile setting or by using a command line parameter.

# <span id="page-139-0"></span>**AWS\_USE\_DUALSTACK\_ENDPOINT**

Enables the use of dual-stack endpoints to send AWS requests. To learn more about dual-stack endpoints, which support both IPv4 and IPv6 traffic, see Using Amazon S3 [dual-stack](https://docs.aws.amazon.com/AmazonS3/latest/userguide/dual-stack-endpoints.html) endpoints in the *Amazon Simple Storage Service User Guide*. Dual-stack endpoints are available for some services in some regions. If a dual-stack endpoint does not exist for the service or AWS Region, the request fails. This is disabled by default.

Endpoint configuration settings are located in multiple places, such as the system or user environment variables, local AWS configuration files, or explicitly declared on the command line as a parameter. The AWS CLI endpoint configuration settings take precedence in the following order:

- 1. The [--endpoint-url](#page-144-0) command line option.
- 2. If enabled, the [AWS\\_IGNORE\\_CONFIGURED\\_ENDPOINT\\_URLS](#page-135-0) global endpoint environment variable or profile setting [ignore\\_configure\\_endpoint\\_urls](#page-117-0) to ignore custom endpoints.
- 3. The value provided by a service-specific environment variable [AWS\\_ENDPOINT\\_URL\\_<SERVICE>](#page-134-0), such as AWS\_ENDPOINT\_URL\_DYNAMODB.
- 4. The values provided by the [AWS\\_USE\\_DUALSTACK\\_ENDPOINT](#page-139-0), [AWS\\_USE\\_FIPS\\_ENDPOINT](#page-139-1), and [AWS\\_ENDPOINT\\_URL](#page-133-0) environment variables.
- 5. The service-specific endpoint value provided by the [endpoint\\_url](#page-116-0) setting within a services section of the shared config file.
- 6. The value provided by the [endpoint\\_url](#page-116-0) setting within a profile of the shared config file.
- 7. [use\\_dualstack\\_endpoint](#page-123-0), [use\\_fips\\_endpoint](#page-123-1), and [endpoint\\_url](#page-116-0) settings.
- 8. Any default endpoint URL for the respective AWS service is used last. For a list of the standard service endpoints available in each Region, see AWS Regions and [Endpoints](https://docs.aws.amazon.com/general/latest/gr/rande.html) in the *Amazon Web Services General Reference*.

## <span id="page-139-1"></span>**AWS\_USE\_FIPS\_ENDPOINT**

Some AWS services offer endpoints that support Federal [Information](http://aws.amazon.com/compliance/fips/) Processing Standard [\(FIPS\) 140-2](http://aws.amazon.com/compliance/fips/) in some AWS Regions. When the AWS service supports FIPS, this setting specifies what FIPS endpoint the AWS CLI should use . Unlike standard AWS endpoints, FIPS endpoints use a TLS software library that complies with FIPS 140-2. These endpoints might be required by enterprises that interact with the United States government.

If this setting is enabled, but a FIPS endpoint does not exist for the service in your AWS Region, the AWS command may fail. In this case, manually specify the endpoint to use in the command using the [--endpoint-url](#page-144-0) option or use [service-specific](#page-165-0) endpoints.

For more information on specifying FIPS endpoints by AWS Region, see FIPS [Endpoints](https://aws.amazon.com/compliance/fips/) by [Service.](https://aws.amazon.com/compliance/fips/)

Endpoint configuration settings are located in multiple places, such as the system or user environment variables, local AWS configuration files, or explicitly declared on the command line as a parameter. The AWS CLI endpoint configuration settings take precedence in the following order:

- 1. The [--endpoint-url](#page-144-0) command line option.
- 2. If enabled, the [AWS\\_IGNORE\\_CONFIGURED\\_ENDPOINT\\_URLS](#page-135-0) global endpoint environment variable or profile setting [ignore\\_configure\\_endpoint\\_urls](#page-117-0) to ignore custom endpoints.
- 3. The value provided by a service-specific environment variable [AWS\\_ENDPOINT\\_URL\\_<SERVICE>](#page-134-0), such as AWS\_ENDPOINT\_URL\_DYNAMODB.
- 4. The values provided by the [AWS\\_USE\\_DUALSTACK\\_ENDPOINT](#page-139-0), [AWS\\_USE\\_FIPS\\_ENDPOINT](#page-139-1), and [AWS\\_ENDPOINT\\_URL](#page-133-0) environment variables.
- 5. The service-specific endpoint value provided by the endpoint url setting within a services section of the shared config file.
- 6. The value provided by the [endpoint\\_url](#page-116-0) setting within a profile of the shared config file.
- 7. [use\\_dualstack\\_endpoint](#page-123-0), [use\\_fips\\_endpoint](#page-123-1), and [endpoint\\_url](#page-116-0) settings.
- 8. Any default endpoint URL for the respective AWS service is used last. For a list of the standard service endpoints available in each Region, see AWS Regions and [Endpoints](https://docs.aws.amazon.com/general/latest/gr/rande.html) in the *Amazon Web Services General Reference*.

# <span id="page-140-0"></span>**[AWS\\_WEB\\_IDENTITY\\_TOKEN\\_FILE](#page-129-0)**

Specifies the path to a file that contains an OAuth 2.0 access token or OpenID Connect ID token that is provided by an identity provider. The AWS CLI loads the contents of this file and passes it as the WebIdentityToken argument to the AssumeRoleWithWebIdentity operation.

Used with the AWS\_ROLE\_ARN and AWS\_ROLE\_SESSION\_NAME environment variables.

If defined, this environment variable overrides the value for the profile setting web\_identity\_token\_file.

For more information on using web identities, see the section called ["Assume](#page-235-0) role with web [identity"](#page-235-0).

### **A** Note

This environment variable only applies to an assumed role with web identity provider it does not apply to the general assume role provider configuration.

# **Command line options**

In the AWS CLI, command line options are global parameters you can use to override the default configuration settings, any corresponding profile setting, or environment variable setting for that single command. You can't use command line options to directly specify credentials, although you can specify which profile to use.

## **Topics**

- How to use [command](#page-141-0) line options
- AWS CLI [supported](#page-142-2) global command line options
- Common uses of [command](#page-147-0) line options

# <span id="page-141-0"></span>**How to use command line options**

Most command line options are simple strings, such as the profile name profile1 in the following example:

```
$ aws s3 ls --profile profile1
example-bucket-1
example-bucket-2
...
```
Each option that takes an argument requires a space or equals sign (=) separating the argument from the option name. If the argument value is a string that contains a space, you must use quotation marks around the argument. For details on argument types and formatting for parameters, see Specify [parameter](#page-256-0) values for the AWS CLI.

# <span id="page-142-2"></span>**AWS CLI supported global command line options**

In the AWS CLI you can use the following command line options to override the default configuration settings, any corresponding profile setting, or environment variable setting for that single command.

## <span id="page-142-0"></span>**--ca-bundle** *<string>*

Specifies the certificate authority (CA) certificate bundle to use when verifying SSL certificates.

If defined, this option overrides the value for the profile setting [ca\\_bundle](#page-112-0) and the AWS CA BUNDLE environment variable.

#### <span id="page-142-1"></span>**--cli-auto-prompt**

Enables auto-prompt mode for a single command. As the following examples show, you can specify it at any point.

```
$ aws --cli-auto-prompt
$ aws dynamodb --cli-auto-prompt
$ aws dynamodb describe-table --cli-auto-prompt
```
This option overrides the [aws\\_cli\\_auto\\_prompt](#page-131-1) environment variable and the [cli\\_auto\\_prompt](#page-113-0) profile setting.

For information on the AWS CLI version 2 auto-prompt feature, see Have the AWS CLI [prompt](#page-283-0) you for [commands](#page-283-0).

#### **--cli-binary-format**

Specifies how the AWS CLI version 2 interprets binary input parameters. It can be one of the following values:

- **base64** This is the default value. An input parameter that is typed as a binary large object (BLOB) accepts a base64-encoded string. To pass true binary content, put the content in a file and provide the file's path and name with the fileb:// prefix as the parameter's value. To pass base64-encoded text contained in a file, provide the file's path and name with the file:// prefix as the parameter's value.
- **raw-in-base64-out** Default for the AWS CLI version 1. If the setting's value is raw-inbase64-out, files referenced using the file:// prefix is read as text and then the AWS CLI attempts to encode it to binary.

This overrides the cli binary format file configuration setting.

```
$ aws lambda invoke \ 
     --cli-binary-format raw-in-base64-out \ 
     --function-name my-function \ 
     --invocation-type Event \ 
     --payload '{ "name": "Bob" }' \ 
     response.json
```
If you reference a binary value in a file using the fileb:// prefix notation, the AWS CLI *always* expects the file to contain raw binary content and does not attempt to convert the value.

If you reference a binary value in a file using the file:// prefix notation, the AWS CLI handles the file according to the current cli binary format setting. If that setting's value is base64 (the default when not explicitly set), the AWS CLI expects the file to contain base64-encoded text. If that setting's value is raw-in-base64-out, the AWS CLI expects the file to contain raw binary content.

#### **--cli-connect-timeout** *<integer>*

Specifies the maximum socket connect time in seconds. If the value is set to zero (0), the socket connect waits indefinitely (is blocking) and doesn't timeout.

#### **--cli-read-timeout** *<integer>*

Specifies the maximum socket read time in seconds. If the value is set to zero (0) the socket read waits indefinitely (is blocking) and doesn't timeout.

#### **--color** *<string>*

Specifies support for color output. Valid values are on, off, and auto. The default value is auto.

#### **--debug**

A Boolean switch that enables debug logging. The AWS CLI by default provides cleaned up information regarding any successes or failures regarding command outcomes in the command output. The --debug option provides the full Python logs. This includes additional stderr diagnostic information about the operation of the command that can be useful when troubleshooting why a command provides unexpected results. To easily view debug logs, we suggest sending the logs to a file to more easily search the information. You can do this by using one of the following.
To send **only** the stderr diagnostic information, append 2> debug.txt where debug.txt is the name you want to use for your debug file:

```
$ aws servicename commandname options --debug 2> debug.txt
```
To send **both** the output and stderr diagnostic information, append &> debug.txt where debug.txt is the name you want to use for your debug file:

\$ **aws** *servicename commandname options* **--debug** &> *debug.txt*

#### <span id="page-144-0"></span>**--endpoint-url** *<string>*

Specifies the URL to send the request to. For most commands, the AWS CLI automatically determines the URL based on the selected service and the specified AWS Region. However, some commands require that you specify an account-specific URL. You can also configure some AWS services to host an [endpoint](https://docs.aws.amazon.com/vpc/latest/userguide/what-is-amazon-vpc.html#what-is-privatelink) directly within your private VPC, which might then need to be specified.

The following command example uses a custom Amazon S3 endpoint URL.

\$ **aws s3 ls --endpoint-url** *http://localhost:4567*

Endpoint configuration settings are located in multiple places, such as the system or user environment variables, local AWS configuration files, or explicitly declared on the command line as a parameter. The AWS CLI endpoint configuration settings take precedence in the following order:

- 1. The [--endpoint-url](#page-144-0) command line option.
- 2. If enabled, the [AWS\\_IGNORE\\_CONFIGURED\\_ENDPOINT\\_URLS](#page-135-0) global endpoint environment variable or profile setting [ignore\\_configure\\_endpoint\\_urls](#page-117-0) to ignore custom endpoints.
- 3. The value provided by a service-specific environment variable [AWS\\_ENDPOINT\\_URL\\_<SERVICE>](#page-134-0), such as AWS\_ENDPOINT\_URL\_DYNAMODB.
- 4. The values provided by the [AWS\\_USE\\_DUALSTACK\\_ENDPOINT](#page-139-0), [AWS\\_USE\\_FIPS\\_ENDPOINT](#page-139-1), and [AWS\\_ENDPOINT\\_URL](#page-133-0) environment variables.
- 5. The service-specific endpoint value provided by the endpoint url setting within a services section of the shared config file.
- 6. The value provided by the endpoint url setting within a profile of the shared config file.
- 7. [use\\_dualstack\\_endpoint](#page-123-0), [use\\_fips\\_endpoint](#page-123-1), and [endpoint\\_url](#page-116-0) settings.
- 8. Any default endpoint URL for the respective AWS service is used last. For a list of the standard service endpoints available in each Region, see AWS Regions and [Endpoints](https://docs.aws.amazon.com/general/latest/gr/rande.html) in the *Amazon Web Services General Reference*.

#### **--no-cli-auto-prompt**

Disables auto-prompt mode for a single command.

\$ **aws dynamodb describe-table --table-name Table1 --no-cli-auto-prompt**

This option overrides the aws cli auto prompt environment variable and the [cli\\_auto\\_prompt](#page-113-0) profile setting.

For information on the AWS CLI version 2 auto-prompt feature, see Have the AWS CLI [prompt](#page-283-0) you for [commands](#page-283-0).

#### **--no-cli-pager**

A Boolean switch that disables using a pager for the output of the command.

#### **--no-paginate**

A Boolean switch that disables the multiple calls the automatically AWS CLI makes to receive all command results that creates pagination of the output. This means only the first page of your output is displayed.

#### **--no-sign-request**

A Boolean switch that disables signing the HTTP requests to the AWS service endpoint. This prevents credentials from being loaded.

#### **--no-verify-ssl**

By default, the AWS CLI uses SSL when communicating with AWS services. For each SSL connection and call, the AWS CLI verifies the SSL certificates. Using this option overrides the default behavior of verifying SSL certificates.

### **Warning**

This option is **not** best practice. If you use --no-verify-ssl, your traffic between your client and AWS services is no longer secured. This means your traffic is a security risk and vulnerable to man-in-the-middle exploits. If you're having issues with certificates, it's best to resolve those issues instead. For certificate troubleshooting steps, see the section called "SSL [certificate](#page-6729-0) errors".

#### **--output** *<string>*

Specifies the output format to use for this command. You can specify any of the following values:

- **[json](#page-291-0)** The output is formatted as a [JSON](https://json.org/) string.
- **[yaml](#page-292-0)** The output is formatted as a [YAML](https://yaml.org/) string.
- **[yaml-stream](#page-293-0)** The output is streamed and formatted as a [YAML](https://yaml.org/) string. Streaming allows for faster handling of large data types.
- **[text](#page-294-0)** The output is formatted as multiple lines of tab-separated string values. This can be useful to pass the output to a text processor, like grep, sed, or awk.
- **[table](#page-298-0)** The output is formatted as a table using the characters +|- to form the cell borders. It typically presents the information in a "human-friendly" format that is much easier to read than the others, but not as programmatically useful.

#### **--profile** *<string>*

Specifies the [named](#page-104-0) profile to use for this command. To set up additional named profiles, you can use the aws configure command with the --profile option.

\$ **aws configure --profile** *<profilename>*

### **--query** *<string>*

Specifies a [JMESPath](http://jmespath.org/) query to use in filtering the response data. For more information, see Filter AWS CLI [output.](#page-305-0)

#### **--region** *<string>*

Specifies which AWS Region to send this command's AWS request to. For a list of all of the Regions that you can specify, see AWS Regions and [Endpoints](https://docs.aws.amazon.com/general/latest/gr/rande.html) in the *Amazon Web Services General Reference*.

#### **--version**

A Boolean switch that displays the current version of the AWS CLI program that is running.

# **Common uses of command line options**

Common uses for command line options include checking your resources in multiple AWS Regions, and changing the output format for legibility or ease of use when scripting. In the following examples, we run the **describe-instances** command against each Region until we find which Region our instance is in.

```
$ aws ec2 describe-instances --output table --region us-west-1
 -------------------
|DescribeInstances|
+-----------------+
$ aws ec2 describe-instances --output table --region us-west-2
------------------------------------------------------------------------------
| DescribeInstances |
+----------------------------------------------------------------------------+
|| Reservations ||
|+-------------------------------------+------------------------------------+|
|| OwnerId | 012345678901 ||
|| ReservationId | r-abcdefgh ||
|+-------------------------------------+------------------------------------+|
||| Instances |||
||+------------------------+-----------------------------------------------+||
||| AmiLaunchIndex | 0 |||
||| Architecture | x86_64 |||
...
```
# **Command completion**

The AWS Command Line Interface (AWS CLI) includes a bash-compatible command-completion feature that enables you to use the **Tab** key to complete a partially entered command. On most systems you need to configure this manually.

For information on the AWS CLI version 2 auto-prompt feature instead, see [Have](#page-283-0) the AWS CLI prompt you for [commands](#page-283-0).

### **Topics**

- How it [works](#page-148-0)
- [Configuring](#page-148-1) command completion on Linux or macOS
- [Configuring](#page-152-0) command completion on Windows

# <span id="page-148-0"></span>**How it works**

When you partially enter a command, parameter, or option, the command-completion feature either automatically completes your command or displays a suggested list of commands. To prompt command completion, you partially enter in a command and press the completion key, which is typically *Tab* in most shells.

The following examples show different ways that you can use command completion:

• Partially enter a command and press *Tab* to display a suggested list of commands.

```
$ aws dynamodb dTAB
delete-backup describe-global-table
delete-item describe-global-table-settings
delete-table describe-limits
describe-backup describe-table
describe-continuous-backups describe-table-replica-auto-scaling
describe-contributor-insights describe-time-to-live
describe-endpoints
```
• Partially enter a parameter and press *Tab* to display a suggested list of parameters.

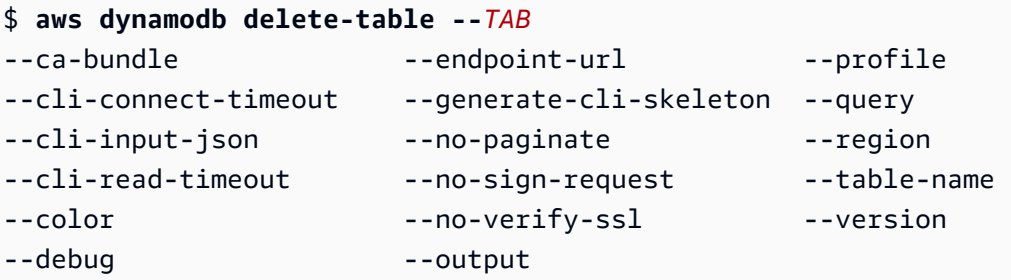

• Enter a parameter and press *Tab* to display a suggested list of resource values. This feature is available only in the AWS CLI version 2.

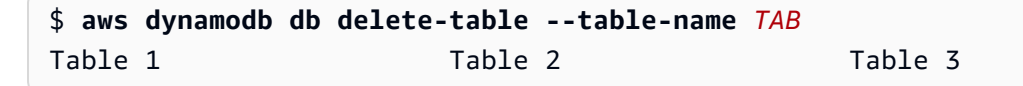

# <span id="page-148-1"></span>**Configuring command completion on Linux or macOS**

To configure command completion on Linux or macOS, you must know the name of the shell you're using and the location of the aws\_completer script.

### **A** Note

Command completion is automatically configured and enabled by default on Amazon EC2 instances that run Amazon Linux.

### **Topics**

- Confirm the [completer's](#page-149-0) folder is in your path
- Enable command [completion](#page-151-0)
- Verify command [completion](#page-152-1)

## <span id="page-149-0"></span>**Confirm the completer's folder is in your path**

For the AWS completer to work successfully, the aws\_completer needs to be in your shell's path. The which command can check if the completer is in your path.

\$ **which aws\_completer** /usr/local/bin/aws\_completer

If the which command can't find the completer, then use the following steps to add the completer's folder to your path.

### **Step 1: Locate the AWS completer**

The location of the AWS completer can vary depending on the installation method used.

- **Package Manager** Programs such as pip, yum, brew, and apt-get typically install the AWS completer (or a symlink to it) to a standard path location.
	- If you used pip **without** the --user parameter, the default path is /usr/local/bin/ aws completer.
	- If you used pip **with** the --user parameter the default path is /home/*username*/.local/ bin/aws\_completer.
- **Bundled Installer** If you used the bundled installer, the default path is /usr/local/bin/ aws completer.

If all else fails, you can use the find command to search your file system for the AWS completer.

\$ **find / -name aws\_completer** /usr/local/bin/aws\_completer

#### **Step 2: Identify your shell**

To identify which shell you're using, you can use one of the following commands.

• **echo \$SHELL** – Displays the shell's program file name. This usually matches the name of the inuse shell, unless you launched a different shell after logging in.

\$ **echo \$SHELL** /bin/**bash**

• **ps** – Displays the processes running for the current user. One of them is the shell.

```
$ ps
 PID TTY TIME CMD
 2148 pts/1 00:00:00 bash
 8756 pts/1 00:00:00 ps
```
#### **Step 3: Add the completer to your path**

1. Find your shell's profile script in your user folder.

```
$ ls -a ~/
 . .. .bash_logout .bash_profile .bashrc Desktop Documents Downloads
```
- **Bash** .bash\_profile, .profile, or .bash\_login
- **Zsh** .zshrc
- **Tcsh** .tcshrc, .cshrc, or .login
- 2. Add an export command at the end of your profile script that's similar to the following example. Replace */usr/local/bin/* with the folder that you discovered in the previous section.

export PATH=*/usr/local/bin/*:\$PATH

3. Reload the profile into the current session to put those changes into effect. Replace *.bash\_profile* with the name of the shell script you discovered in the first section. \$ **source ~/***.bash\_profile*

### <span id="page-151-0"></span>**Enable command completion**

After confirming the completer is in your path, enable command completion by running the appropriate command for the shell that you're using. You can add the command to your shell's profile to run it each time you open a new shell. In each command, replace the */usr/local/bin/* path with the one found on your system in Confirm the [completer's](#page-149-0) folder is in your path.

• **bash** – Use the built-in command complete.

```
$ complete -C '/usr/local/bin/aws_completer' aws
```
Add the previous command to  $\sim$ /.bashrc to run it each time you open a new shell. Your  $\gamma$ .bash\_profile should source  $\gamma$ .bashrc to ensure that the command is also run in login shells.

• **zsh** – To run command completion, you need to run bashcompinit by adding the following autoload line at the end of your  $\gamma$ . zshrc profile script.

```
$ autoload bashcompinit && bashcompinit
$ autoload -Uz compinit && compinit
```
To enable command completion, use the built-in command complete.

\$ **complete -C '***/usr/local/bin/***aws\_completer' aws**

Add the previous commands to  $\gamma$ . zshrc to run it each time you open a new shell.

• **tcsh** – Complete for tcsh takes a word type and pattern to define the completion behavior.

> **complete aws 'p/\*/`aws\_completer`/'**

Add the previous command to  $\sim$ /. tschrc to run it each time you open a new shell.

After you've enabled command completion, Verify command [completion](#page-152-1) is working.

## <span id="page-152-1"></span>**Verify command completion**

After enabling command completion, reload your shell, enter a partial command, and press **Tab** to see the available commands.

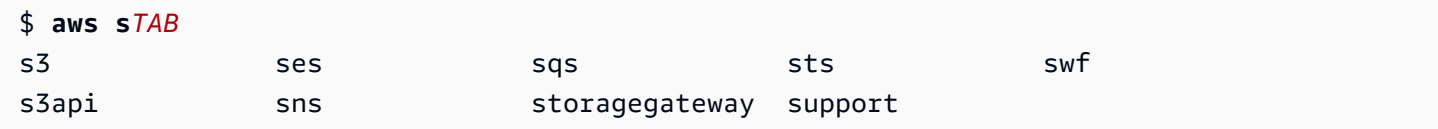

# <span id="page-152-0"></span>**Configuring command completion on Windows**

### **A** Note

For information on how PowerShell handles their completion, including their various completion keys, see [about\\_Tab\\_Expansion](https://docs.microsoft.com/en-us/powershell/module/microsoft.powershell.core/about/about_tab_expansion) in the *Microsoft PowerShell Docs*.

To enable command completion for PowerShell on Windows, complete the following steps in PowerShell.

1. Open your \$PROFILE with the following command.

```
PS C:\> Notepad $PROFILE
```
If you do not have a \$PROFILE, create a user profile using the following command.

```
PS C:\> if (!(Test-Path -Path $PROFILE ))
{ New-Item -Type File -Path $PROFILE -Force }
```
For more information on PowerShell profiles, see How to Use Profiles in Windows [PowerShell](https://docs.microsoft.com/en-us/powershell/scripting/windows-powershell/ise/how-to-use-profiles-in-windows-powershell-ise) [ISE](https://docs.microsoft.com/en-us/powershell/scripting/windows-powershell/ise/how-to-use-profiles-in-windows-powershell-ise) on the *Microsoft Docs* website.

2. To enable command completion, add the following code block to your profile, save, and then close the file.

```
Register-ArgumentCompleter -Native -CommandName aws -ScriptBlock { 
     param($commandName, $wordToComplete, $cursorPosition) 
         $env:COMP_LINE=$wordToComplete 
         if ($env:COMP_LINE.Length -lt $cursorPosition){ 
             $env:COMP_LINE=$env:COMP_LINE + " "
```

```
 } 
         $env:COMP_POINT=$cursorPosition 
         aws_completer.exe | ForEach-Object { 
             [System.Management.Automation.CompletionResult]::new($_, $_, 
  'ParameterValue', $_) 
 } 
         Remove-Item Env:\COMP_LINE 
         Remove-Item Env:\COMP_POINT 
}
```
3. After enabling command completion, reload your shell, enter a partial command, and press **Tab** to cycle through the available commands.

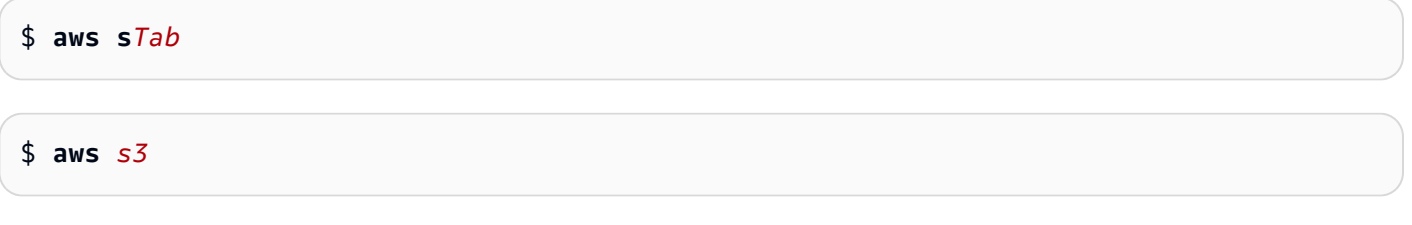

To see all available commands available to your completion, enter a partial command and press **Ctrl** + **Space**.

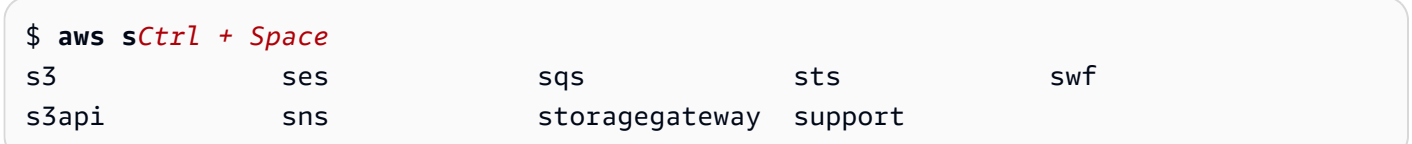

# **AWS CLI retries**

This topic describes how the AWS CLI might see calls to AWS services fail due to unexpected issues. These issues can occur on the server side or might fail due to rate limiting from the AWS service you're attempting to call. These kinds of failures usually don't require special handling and the call is automatically made again, often after a brief waiting period. The AWS CLI provides many features to assist in retrying client calls to AWS services when these kinds of errors or exceptions are experienced.

### **Topics**

- [Available](#page-154-0) retry modes
- [Configuring](#page-156-0) a retry mode
- Viewing logs of retry [attempts](#page-157-0)

# <span id="page-154-0"></span>**Available retry modes**

### **The AWS CLI has multiple modes to choose from depending on your version:**

- [Legacy](#page-154-1) retry mode
- [Standard](#page-155-0) retry mode
- [Adaptive](#page-156-1) retry mode

## <span id="page-154-1"></span>**Legacy retry mode**

Legacy mode uses an older retry handler that has limited functionality which includes:

- A default value of 4 for maximum retry attempts, making a total of 5 call attempts. This value can be overwritten through the max\_attempts configuration parameter.
- DynamoDB has a default value of 9 for maximum retry attempts, making a total of 10 call attempts. This value can be overwritten through the max\_attempts configuration parameter.
- Retry attempts for the following limited number of errors/exceptions:
	- General socket/connection errors:
		- ConnectionError
		- ConnectionClosedError
		- ReadTimeoutError
		- EndpointConnectionError
	- Service-side throttling/limit errors and exceptions:
		- Throttling
		- ThrottlingException
		- ThrottledException
		- RequestThrottledException
		- ProvisionedThroughputExceededException
- Retry attempts on several HTTP status codes, including 429, 500, 502, 503, 504, and 509.
- Any retry attempt will include an exponential backoff by a base factor of 2.

## <span id="page-155-0"></span>**Standard retry mode**

Standard mode is a standard set of retry rules across the AWS SDKs with more functionality than legacy. This mode is the default for AWS CLI version 2. Standard mode was created for the AWS CLI version 2 and is backported to AWS CLI version 1. Standard mode's functionality includes:

- A default value of 2 for maximum retry attempts, making a total of 3 call attempts. This value can be overwritten through the max\_attempts configuration parameter.
- Retry attempts for the following expanded list of errors/exceptions:
	- Transient errors/exceptions
		- RequestTimeout
		- RequestTimeoutException
		- PriorRequestNotComplete
		- ConnectionError
		- HTTPClientError
	- Service-side throttling/limit errors and exceptions:
		- Throttling
		- ThrottlingException
		- ThrottledException
		- RequestThrottledException
		- TooManyRequestsException
		- ProvisionedThroughputExceededException
		- TransactionInProgressException
		- RequestLimitExceeded
		- BandwidthLimitExceeded
		- LimitExceededException
		- RequestThrottled
		- SlowDown
		- EC2ThrottledException
- Retry attempts on nondescriptive, transient error codes. Specifically, these HTTP status codes:  $\frac{1}{2}$  Available retry modes **503, 504.** Available retry modes 147

• Any retry attempt will include an exponential backoff by a base factor of 2 for a maximum backoff time of 20 seconds.

### <span id="page-156-1"></span>**Adaptive retry mode**

### **Warning**

Adaptive mode is an experimental mode and is subject to change, both in features and behavior.

Adaptive retry mode is an experimental retry mode that includes all the features of standard mode. In addition to the standard mode features, adaptive mode also introduces client-side rate limiting through the use of a token bucket and rate-limit variables that are dynamically updated with each retry attempt. This mode offers flexibility in client-side retries that adapts to the error/exception state response from an AWS service.

With each new retry attempt, adaptive mode modifies the rate-limit variables based on the error, exception, or HTTP status code presented in the response from the AWS service. These rate-limit variables are then used to calculate a new call rate for the client. Each exception/error or nonsuccess HTTP response (provided in the list above) from an AWS service updates the rate-limit variables as retries occur until success is reached, the token bucket is exhausted, or the configured maximum attempts value is reached.

# <span id="page-156-0"></span>**Configuring a retry mode**

The AWS CLI includes a variety of both retry configurations as well as configuration methods to consider when creating your client object.

## **Available configuration methods**

In the AWS CLI, users can configure retries in the following ways:

- Environment variables
- AWS CLI configuration file

### Users can customize the following retry options:

- Retry mode Specifies which retry mode the AWS CLI uses. As described previously, there are three retry modes available: legacy, standard, and adaptive. The default value for the AWS CLI version 2 is standard.
- Max attempts Specifies the value of maximum retry attempts the AWS CLI retry handler uses, where the initial call counts toward the value that you provide. The default value is 5.

## **Defining a retry configuration in your environment variables**

To define your retry configuration for the AWS CLI, update your operating system's environment variables.

The retry environment variables are:

- AWS\_RETRY\_MODE
- AWS\_MAX\_ATTEMPTS

For more information on environment variables, see [Environment](#page-129-0) variables to configure the AWS [CLI.](#page-129-0)

## **Defining a retry configuration in your AWS configuration file**

To change your retry configuration, update your global AWS configuration file. The default location for your AWS config file is ~/.aws/config.

The following is an example of an AWS config file:

```
[default]
retry_mode = standard
max\_attempts = 6
```
For more information on configuration files, see [Configuration](#page-95-0) and credential file settings.

# <span id="page-157-0"></span>**Viewing logs of retry attempts**

The AWS CLI uses Boto3's retry methodology and logging. You can use the --debug option on any command to receive debug logs. For more information on how to use the --debug option, see [Command line options](#page-141-0).

If you search for "retry" in your debug logs, you'll find the retry information you need. The client log entries for retry attempts depend on which retry mode you've enabled.

### **Legacy mode:**

Retry messages are generated by botocore.retryhandler. You'll see one of three messages:

- No retry needed
- Retry needed, action of: *<action\_name>*
- Reached the maximum number of retry attempts: *<attempt\_number>*

### **Standard or adaptive mode:**

Retry messages are generated by botocore.retries.standard. You'll see one of three messages:

- No retrying request
- Retry needed, retrying request after delay of: *<delay\_value>*
- Retry needed but retry quota reached, not retrying request

For the full definition file of botocore retries, see [\\_retry.json](https://github.com/boto/botocore/blob/develop/botocore/data/_retry.json) on the *botocore GitHub Repository*.

# **Use an HTTP proxy**

To access AWS through proxy servers, you can configure the HTTP\_PROXY and HTTPS\_PROXY environment variables with either the DNS domain names or IP addresses and port numbers that your proxy servers use.

### **Topics**

- [Using the examples](#page-159-0)
- [Authenticating](#page-160-0) to a proxy
- Using a proxy on Amazon EC2 [instances](#page-160-1)
- [Troubleshooting](#page-161-0)

# <span id="page-159-0"></span>**Using the examples**

### **A** Note

The following examples show the environment variable name in all uppercase letters. However, if you specify a variable twice using different cases, the lowercase letters take precedence. We recommend that you define each variable only once to avoid system confusion and unexpected behavior.

The following examples show how you can use either the explicit IP address of your proxy or a DNS name that resolves to the IP address of your proxy. Either can be followed by a colon and the port number to which queries should be sent.

Linux or macOS

```
$ export HTTP_PROXY=http://10.15.20.25:1234
$ export HTTP_PROXY=http://proxy.example.com:1234
$ export HTTPS_PROXY=http://10.15.20.25:5678
$ export HTTPS_PROXY=http://proxy.example.com:5678
```
Windows Command Prompt

**To set for all sessions**

C:\> **setx HTTP\_PROXY http://***10.15.20.25:1234* C:\> **setx HTTP\_PROXY http://***proxy.example.com:1234* C:\> **setx HTTPS\_PROXY http://***10.15.20.25:5678* C:\> **setx HTTPS\_PROXY http://***proxy.example.com:5678*

Using [setx](https://docs.microsoft.com/en-us/windows-server/administration/windows-commands/setx) to set an environment variable changes the value used in both the current command prompt session and all command prompt sessions that you create after running the command. It does *not* affect other command shells that are already running at the time you run the command.

### **To set for current session only**

Using [set](https://docs.microsoft.com/en-us/windows-server/administration/windows-commands/set_1) to set an environment variable changes the value used until the end of the current command prompt session, or until you set the variable to a different value.

C:\> **set HTTP\_PROXY=http://***10.15.20.25:1234* C:\> **set HTTP\_PROXY=http://***proxy.example.com:1234* C:\> **set HTTPS\_PROXY=http://***10.15.20.25:5678* C:\> **set HTTPS\_PROXY=http://***proxy.example.com:5678*

# <span id="page-160-0"></span>**Authenticating to a proxy**

#### **A** Note

The AWS CLI doesn't support NTLM proxies. If you use an NTLM or Kerberos protocol proxy, you might be able to connect through an authentication proxy like [Cntlm](http://cntlm.sourceforge.net).

The AWS CLI supports HTTP Basic authentication. Specify the username and password in the proxy URL, as follows.

Linux or macOS

```
$ export HTTP_PROXY=http://username:password@proxy.example.com:1234
```
\$ **export HTTPS\_PROXY=http://***username:password@proxy.example.com:5678*

Windows Command Prompt

### **To set for all sessions**

```
C:\> setx HTTP_PROXY http://username:password@proxy.example.com:1234
C:\> setx HTTPS_PROXY http://username:password@proxy.example.com:5678
```
#### **To set for current session only**

```
C:\> set HTTP_PROXY=http://username:password@proxy.example.com:1234
C:\> set HTTPS_PROXY=http://username:password@proxy.example.com:5678
```
## <span id="page-160-1"></span>**Using a proxy on Amazon EC2 instances**

If you configure a proxy on an Amazon EC2 instance launched with an attached IAM role, ensure that you exempt the address used to access the instance [metadata](https://docs.aws.amazon.com/AWSEC2/latest/UserGuide/ec2-instance-metadata.html). To do this, set the NO\_PROXY environment variable to the IP address of the instance metadata service, 169.254.169.254. This address does not vary.

Linux or macOS

\$ **export NO\_PROXY=169.254.169.254**

Windows Command Prompt

**To set for all sessions**

C:\> **setx NO\_PROXY 169.254.169.254**

**To set for current session only**

C:\> **set NO\_PROXY=169.254.169.254**

## <span id="page-161-0"></span>**Troubleshooting**

If you come across issues with the AWS CLI, see *[Troubleshoot](#page-6710-0) errors* for troubleshooting steps. For the most relevant troubleshooting steps, see the section called "SSL [certificate](#page-6729-0) errors".

# **Use endpoints in the AWS CLI**

To connect programmatically to an AWS service, you use an endpoint. An *endpoint* is the URL of the entry point for an AWS web service. The AWS Command Line Interface (AWS CLI) automatically uses the default endpoint for each service in an AWS Region, but you can specify an alternate endpoint for your API requests.

#### **Endpoint topics**

- Set endpoint for a single [command](#page-162-0)
- Set global [endpoint](#page-162-1) for all AWS services
- Set to use FIPs [endpoints](#page-163-0) for all AWS services
- Set to use [dual-stack](#page-164-0) endpoints for all AWS services
- Set [service-specific](#page-165-0) endpoints
	- [Service-specific](#page-166-0) endpoints: Environment variables
- [Service-specific](#page-168-0) endpoints: Shared config file
- [Service-specific](#page-169-0) endpoints: List of service-specific identifiers
- Endpoint [configuration](#page-208-0) and settings precedence

# <span id="page-162-0"></span>**Set endpoint for a single command**

To override any endpoint settings or environment variables for a single command, use the [-](#page-144-0) [endpoint-url](#page-144-0) command line option. The following command example uses a custom Amazon S3 endpoint URL.

```
$ aws s3 ls --endpoint-url http://localhost:4567
```
## <span id="page-162-1"></span>**Set global endpoint for all AWS services**

To route requests for all services to a custom endpoint URL, use one of the following settings:

- Environment variables:
	- [AWS\\_IGNORE\\_CONFIGURED\\_ENDPOINT\\_URLS](#page-135-0) Ignore configured endpoint URLs.

Linux or macOS

\$ **export AWS\_IGNORE\_CONFIGURED\_ENDPOINT\_URLS=***true*

Windows Command Prompt

**To set for all sessions**

C:\> **setx AWS\_IGNORE\_CONFIGURED\_ENDPOINT\_URLS** *true*

**To set for current session only**

C:\> **set AWS\_IGNORE\_CONFIGURED\_ENDPOINT\_URLS=***true*

PowerShell

PS C:\> **\$Env:AWS\_IGNORE\_CONFIGURED\_ENDPOINT\_URLS="***true***"**

• [AWS\\_ENDPOINT\\_URL](#page-133-0) - Set global endpoint URL.

Linux or macOS

\$ **export AWS\_ENDPOINT\_URL=***http://localhost:4567*

Windows Command Prompt

#### **To set for all sessions**

C:\> **setx AWS\_ENDPOINT\_URL** *http://localhost:4567*

**To set for current session only**

C:\> **set AWS\_ENDPOINT\_URL=***http://localhost:4567*

PowerShell

PS C:\> **\$Env:AWS\_ENDPOINT\_URL="***http://localhost:4567***"**

- The config file:
	- [ignore\\_configure\\_endpoint\\_urls](#page-117-0) Ignore configured endpoint URLs.

ignore\_configure\_endpoint\_urls = true

• [endpoint\\_url](#page-116-0) - Set global endpoint URL.

endpoint\_url = *http://localhost:4567*

Service-specific endpoints and the --endpoint-url command line option override any global endpoints.

## <span id="page-163-0"></span>**Set to use FIPs endpoints for all AWS services**

To route requests for all services to use FIPs endpoints, use one of the following:

• [AWS\\_USE\\_FIPS\\_ENDPOINT](#page-139-1) environment variable.

#### Linux or macOS

\$ **export AWS\_USE\_FIPS\_ENDPOINT=***true*

Windows Command Prompt

**To set for all sessions**

C:\> **setx AWS\_USE\_FIPS\_ENDPOINT** *true*

**To set for current session only**

C:\> **set AWS\_USE\_FIPS\_ENDPOINT=***true*

PowerShell

PS C:\> **\$Env:AWS\_USE\_FIPS\_ENDPOINT="***true***"**

• [use\\_fips\\_endpoint](#page-123-1) file setting.

use\_fips\_endpoint = true

Some AWS services offer endpoints that support Federal [Information](http://aws.amazon.com/compliance/fips/) Processing Standard (FIPS) [140-2](http://aws.amazon.com/compliance/fips/) in some AWS Regions. When the AWS service supports FIPS, this setting specifies what FIPS endpoint the AWS CLI should use . Unlike standard AWS endpoints, FIPS endpoints use a TLS software library that complies with FIPS 140-2. These endpoints might be required by enterprises that interact with the United States government.

If this setting is enabled, but a FIPS endpoint does not exist for the service in your AWS Region, the AWS command may fail. In this case, manually specify the endpoint to use in the command using the [--endpoint-url](#page-144-0) option or use [service-specific](#page-165-0) endpoints.

<span id="page-164-0"></span>For more information on specifying FIPS endpoints by AWS Region, see FIPS [Endpoints](https://aws.amazon.com/compliance/fips/) by Service.

## **Set to use dual-stack endpoints for all AWS services**

To route requests for all services to use dual-stack endpoints when available, use one of the following settings:

#### • [AWS\\_USE\\_DUALSTACK\\_ENDPOINT](#page-139-0) environment variable.

#### Linux or macOS

\$ **export AWS\_USE\_DUALSTACK\_ENDPOINT=***true*

Windows Command Prompt

**To set for all sessions**

C:\> **setx AWS\_USE\_DUALSTACK\_ENDPOINT** *true*

**To set for current session only**

C:\> **set AWS\_USE\_DUALSTACK\_ENDPOINT=***true*

PowerShell

PS C:\> **\$Env:AWS\_USE\_DUALSTACK\_ENDPOINT="***true***"**

• [use\\_dualstack\\_endpoint](#page-123-0) file setting.

use\_dualstack\_endpoint = true

Enables the use of dual-stack endpoints to send AWS requests. To learn more about dual-stack endpoints, which support both IPv4 and IPv6 traffic, see Using Amazon S3 [dual-stack](https://docs.aws.amazon.com/AmazonS3/latest/userguide/dual-stack-endpoints.html) endpoints in the *Amazon Simple Storage Service User Guide*. Dual-stack endpoints are available for some services in some regions. If a dual-stack endpoint does not exist for the service or AWS Region, the request fails. This is disabled by default.

## <span id="page-165-0"></span>**Set service-specific endpoints**

Service-specific endpoint configuration provides the option to use a persistent endpoint of your choosing for AWS CLI requests. These settings provide flexibility to support local endpoints, VPC endpoints, and third-party local AWS development environments. Different endpoints can be used for testing and production environments. You can specify an endpoint URL for individual AWS services.

Service-specific endpoints can be specified in the following ways:

- The command line option  $-$ -endpoint-url for a single command.
- Environment variables:
	- [AWS\\_IGNORE\\_CONFIGURED\\_ENDPOINT\\_URLS](#page-135-0) Ignore all configured endpoint URLs, unless specified on the command line.
	- [AWS\\_ENDPOINT\\_URL\\_<SERVICE>](#page-134-0) Specifies a custom endpoint that is used for a specific service, where <SERVICE> is replace with the AWS service identifier. For all service-specific variables, see the section called "List of [service-specific](#page-169-0) identifiers".
- config file:
	- [ignore\\_configure\\_endpoint\\_urls](#page-117-0) Ignore all configured endpoint URLs, unless specified using environment variables or on the command line.
	- The [services](#page-102-0) section of the config file combined with the [endpoint\\_url](#page-116-0) file setting.

### **Service-specific endpoints topics:**

- [Service-specific](#page-166-0) endpoints: Environment variables
- [Service-specific](#page-168-0) endpoints: Shared config file
- [Service-specific](#page-169-0) endpoints: List of service-specific identifiers

### <span id="page-166-0"></span>**Service-specific endpoints: Environment variables**

Environment variables override settings in your config file, but do not override options specified on the command line. Use environment variables if you want all profiles to use the same endpoints on your device.

The following are service-specific environment variables:

• [AWS\\_IGNORE\\_CONFIGURED\\_ENDPOINT\\_URLS](#page-135-0) - Ignore all configured endpoint URLs, unless specified on the command line.

Linux or macOS

\$ **export AWS\_IGNORE\_CONFIGURED\_ENDPOINT\_URLS=***true*

### Windows Command Prompt

### **To set for all sessions**

```
Set service-specific endpoints 158
```
C:\> **setx AWS\_IGNORE\_CONFIGURED\_ENDPOINT\_URLS** *true*

**To set for current session only**

C:\> **set AWS\_IGNORE\_CONFIGURED\_ENDPOINT\_URLS=***true*

PowerShell

PS C:\> **\$Env:AWS\_IGNORE\_CONFIGURED\_ENDPOINT\_URLS="***true***"**

• [AWS\\_ENDPOINT\\_URL\\_<SERVICE>](#page-134-0) - Specifies a custom endpoint that is used for a specific service, where <SERVICE> is replaced with the AWS service identifier. For all service-specific variables, see the section called "List of [service-specific](#page-169-0) identifiers".

The following environment variable examples sets an endpoint for AWS Elastic Beanstalk:

Linux or macOS

\$ **export AWS\_ENDPOINT\_URL\_ELASTIC\_BEANSTALK=***http://localhost:4567*

Windows Command Prompt

**To set for all sessions**

C:\> **setx AWS\_ENDPOINT\_URL\_ELASTIC\_BEANSTALK** *http://localhost:4567*

**To set for current session only**

C:\> **set AWS\_ENDPOINT\_URL\_ELASTIC\_BEANSTALK=***http://localhost:4567*

PowerShell

PS C:\> **\$Env:AWS\_ENDPOINT\_URL\_ELASTIC\_BEANSTALK="***http://localhost:4567***"**

For more information on setting environment variables, see the section called ["Environment](#page-129-0) [Variables"](#page-129-0).

Set service-specific endpoints 159

## <span id="page-168-0"></span>**Service-specific endpoints: Shared config file**

In the shared config file, endpoint\_url is used in multiple sections. To set a service-specific endpoint, use the endpoint\_url setting nested under a service identifier key within a services section. For details on defining a services section in your shared config file, see the [section](#page-102-0) called "[services](#page-102-0)".

The following example uses a services section to configure a service-specific endpoint URL for Amazon S3 and a custom global endpoint used for all other services:

```
[profile dev1]
endpoint_url = http://localhost:1234
services = s3-specific
[services testing-s3]
s3 = endpoint_url = http://localhost:4567
```
A single profile can configure endpoints for multiple services. The following example sets the service-specific endpoint URLs for Amazon S3 and AWS Elastic Beanstalk in the same profile.

For a list of all service identifier keys to use in the services section, see List of [service-specific](#page-169-0) [identifiers.](#page-169-0)

```
[profile dev1]
services = testing-s3-and-eb
[services testing-s3-and-eb]
s3 = endpoint_url = http://localhost:4567
elastic beanstalk = endpoint_url = http://localhost:8000
```
The service configuration section can be used in multiple profiles. The following example has two profiles use the same services definition:

```
[profile dev1]
output = json
services = testing-s3
[profile dev2]
```

```
output = textservices = testing-s3
[services testing-s3]
s3 = endpoint_url = https://localhost:4567
```
## <span id="page-169-0"></span>**Service-specific endpoints: List of service-specific identifiers**

The AWS service identifier is based on the API model's serviceId by replacing all spaces with underscores and lowercasing all letters.

The following service identifier example uses AWS Elastic Beanstalk. AWS Elastic Beanstalk has a serviceId of [Elastic Beanstalk](https://github.com/boto/botocore/blob/bcaf618c4b93c067efa0b85d3e92f3985ff60906/botocore/data/elasticbeanstalk/2010-12-01/service-2.json#L9), therefore the service identifier key is elastic\_beanstalk.

The following table lists all service-specific identifiers, config file keys, and environment variables.

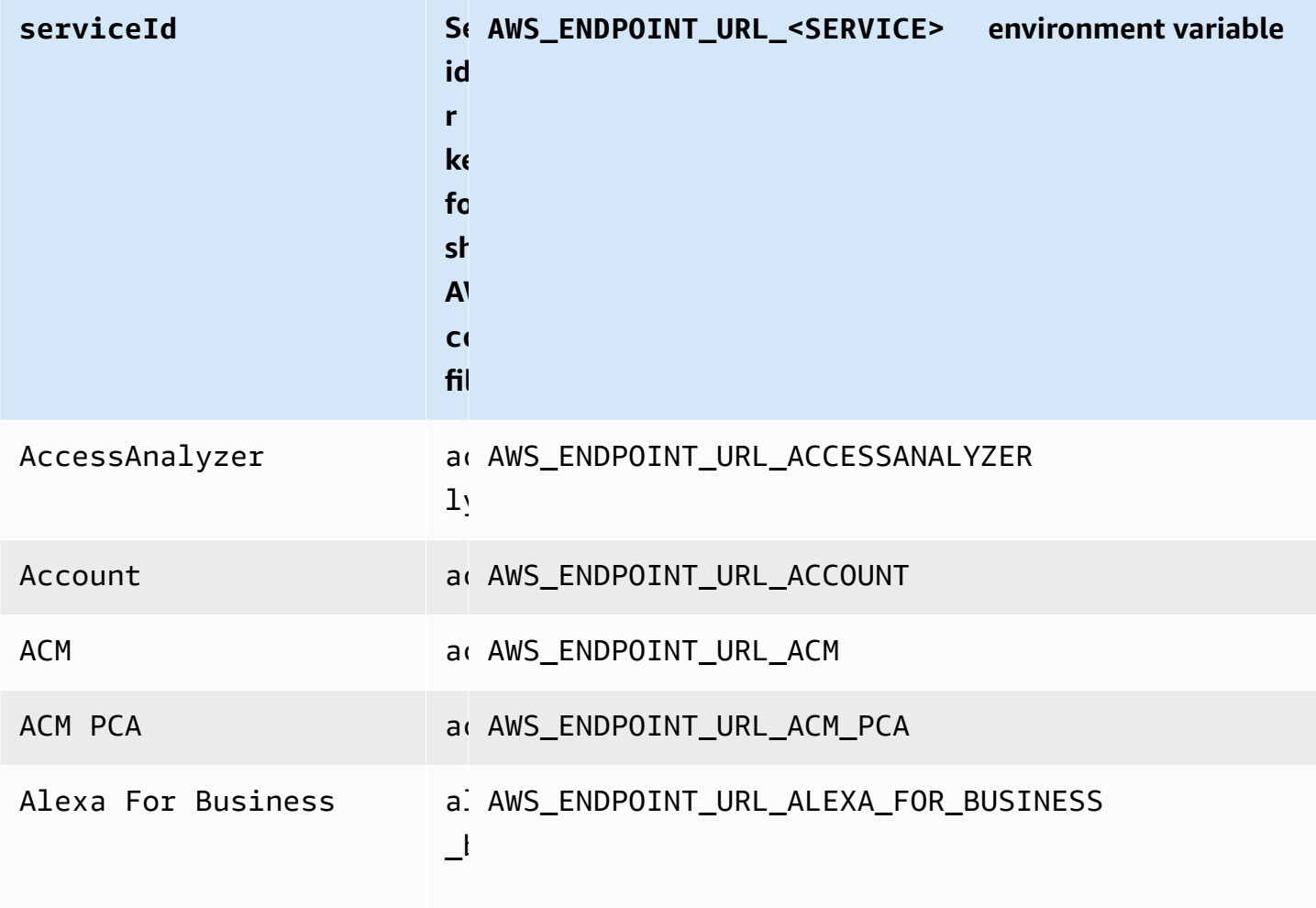

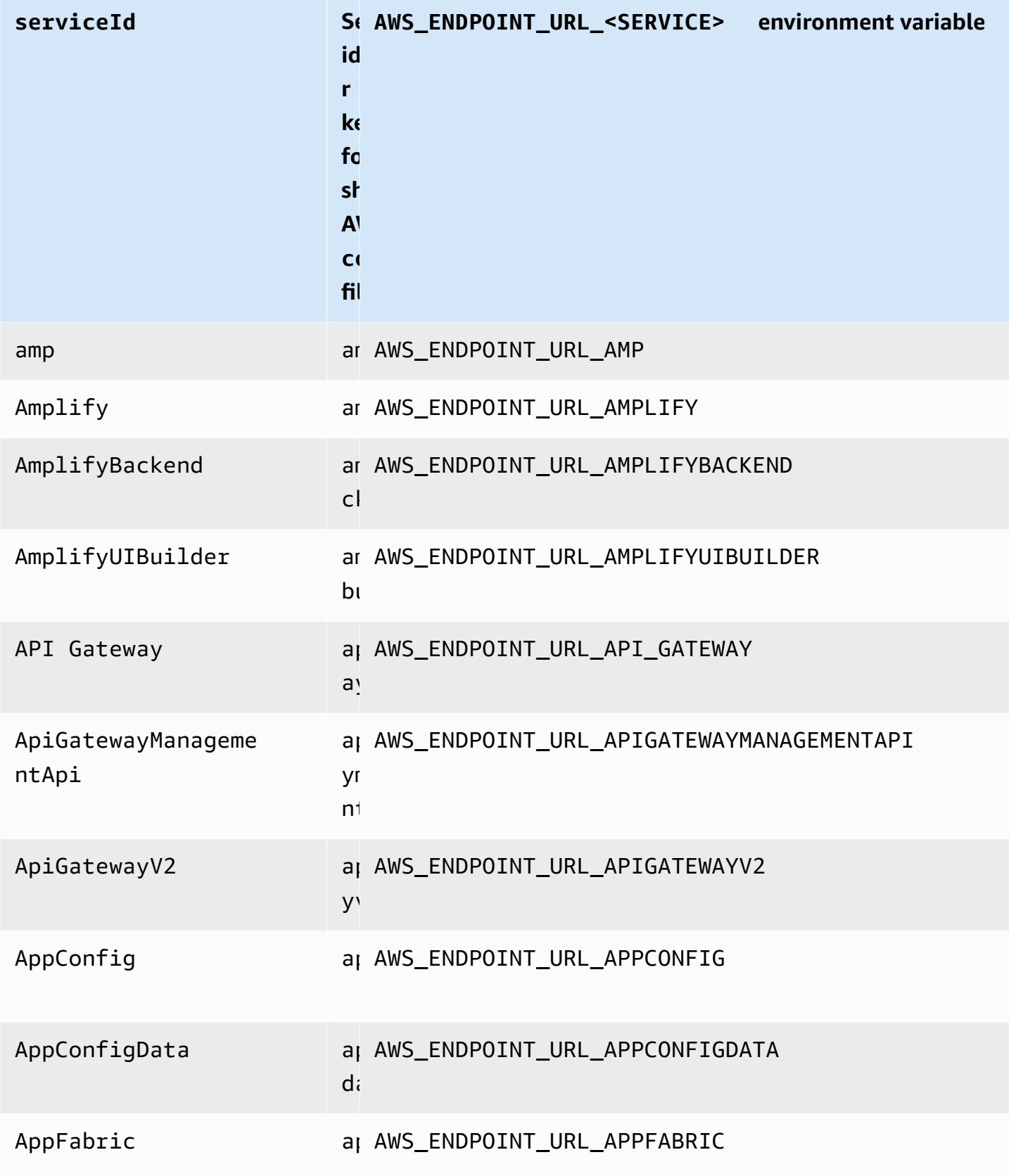

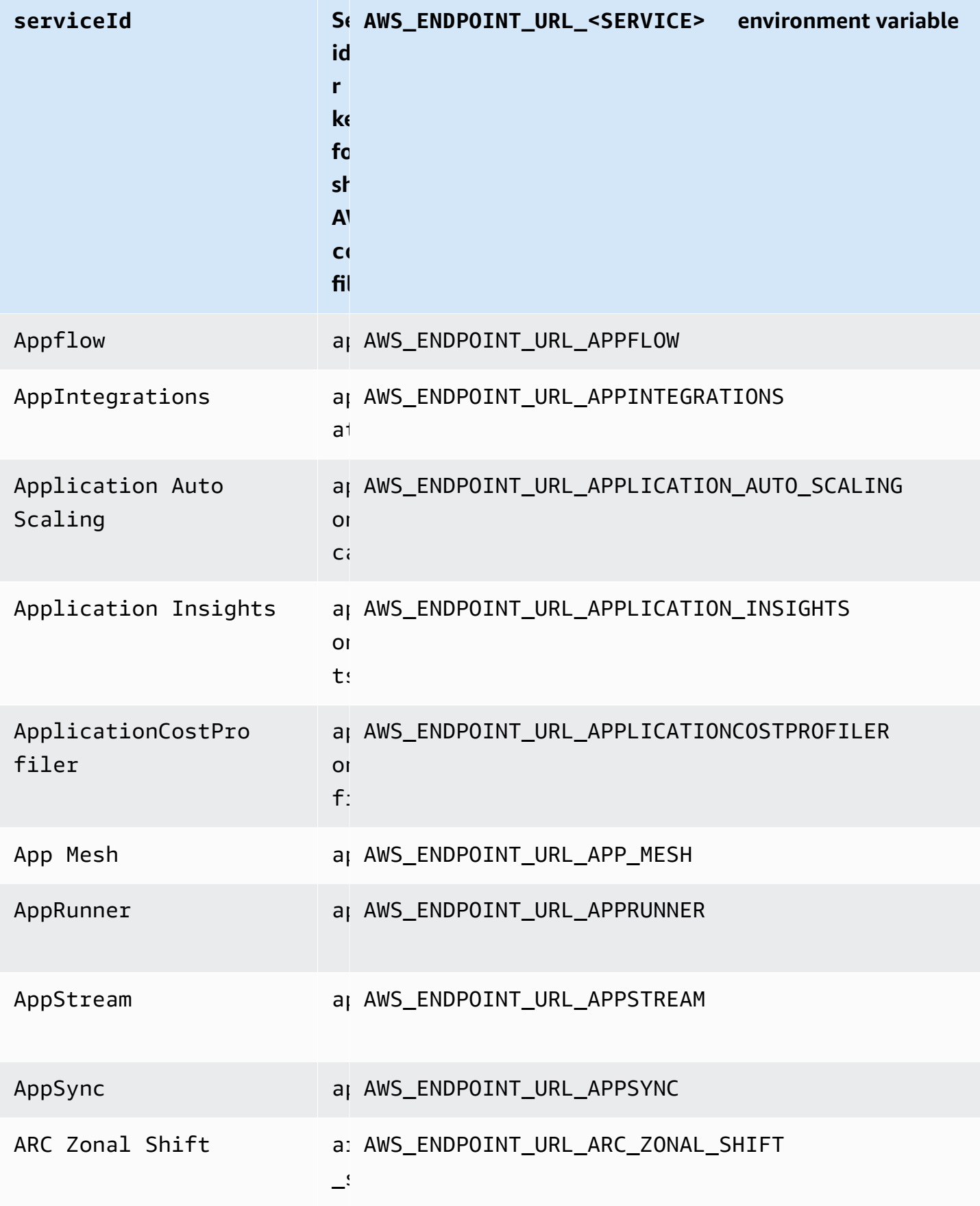

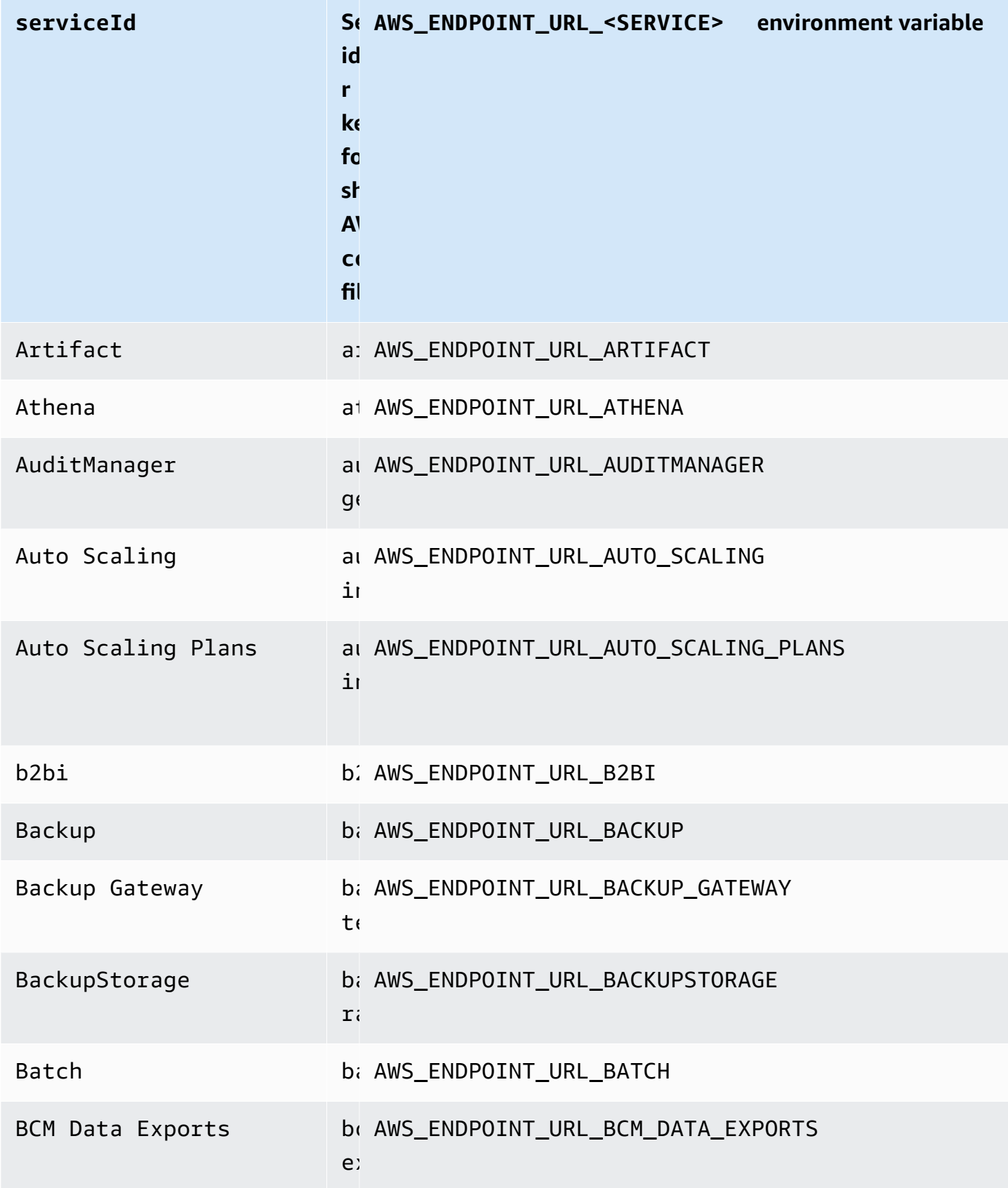

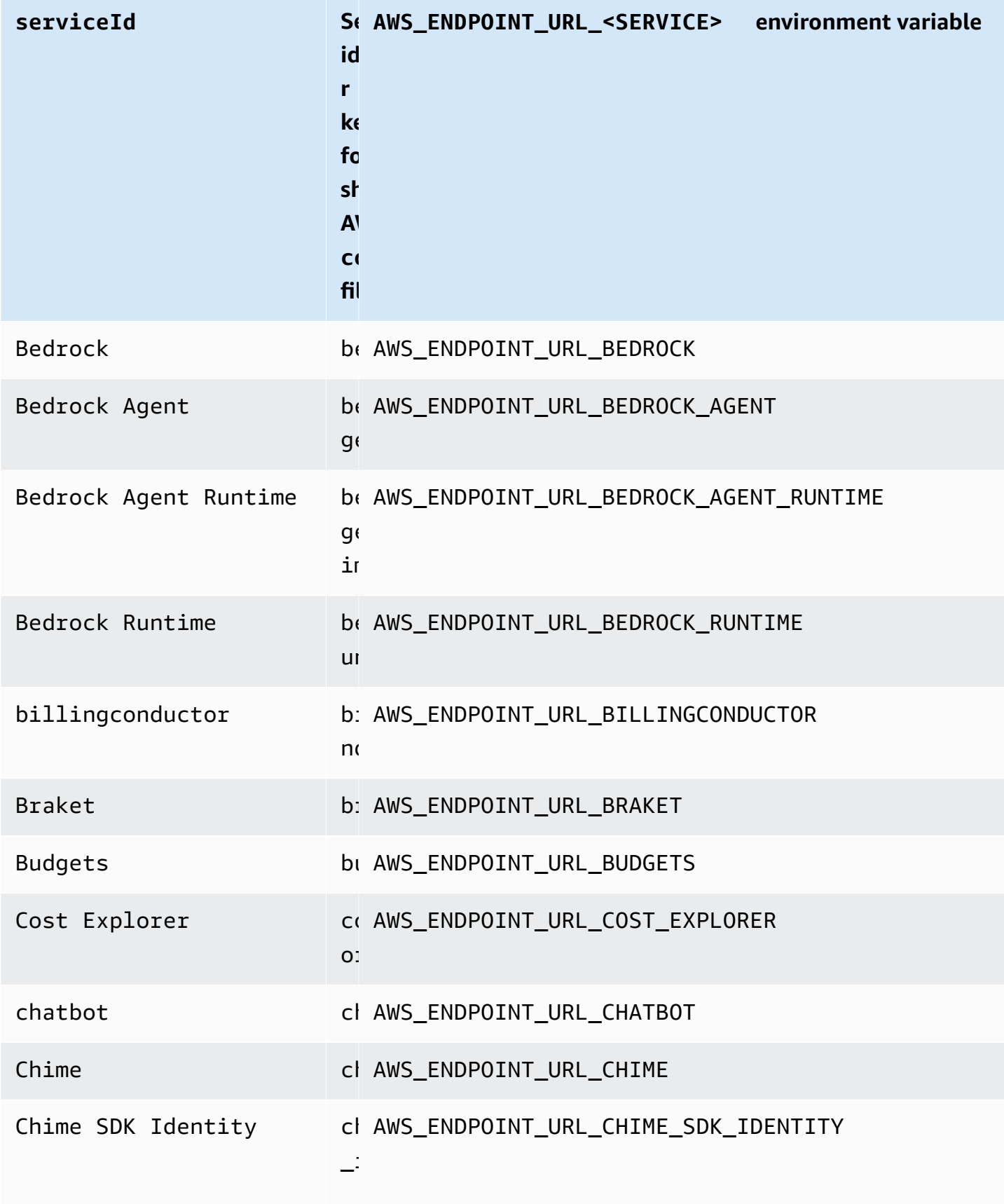

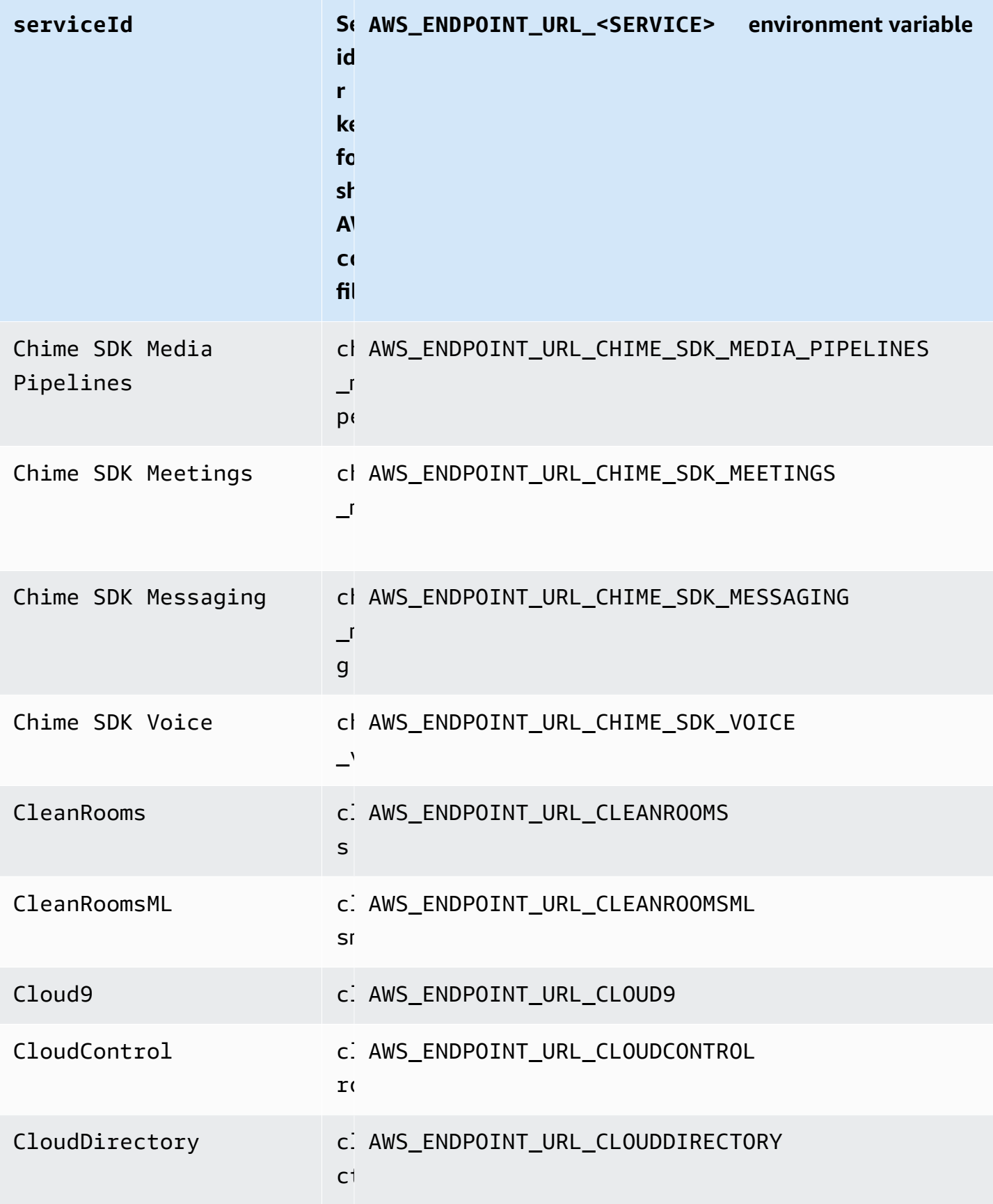

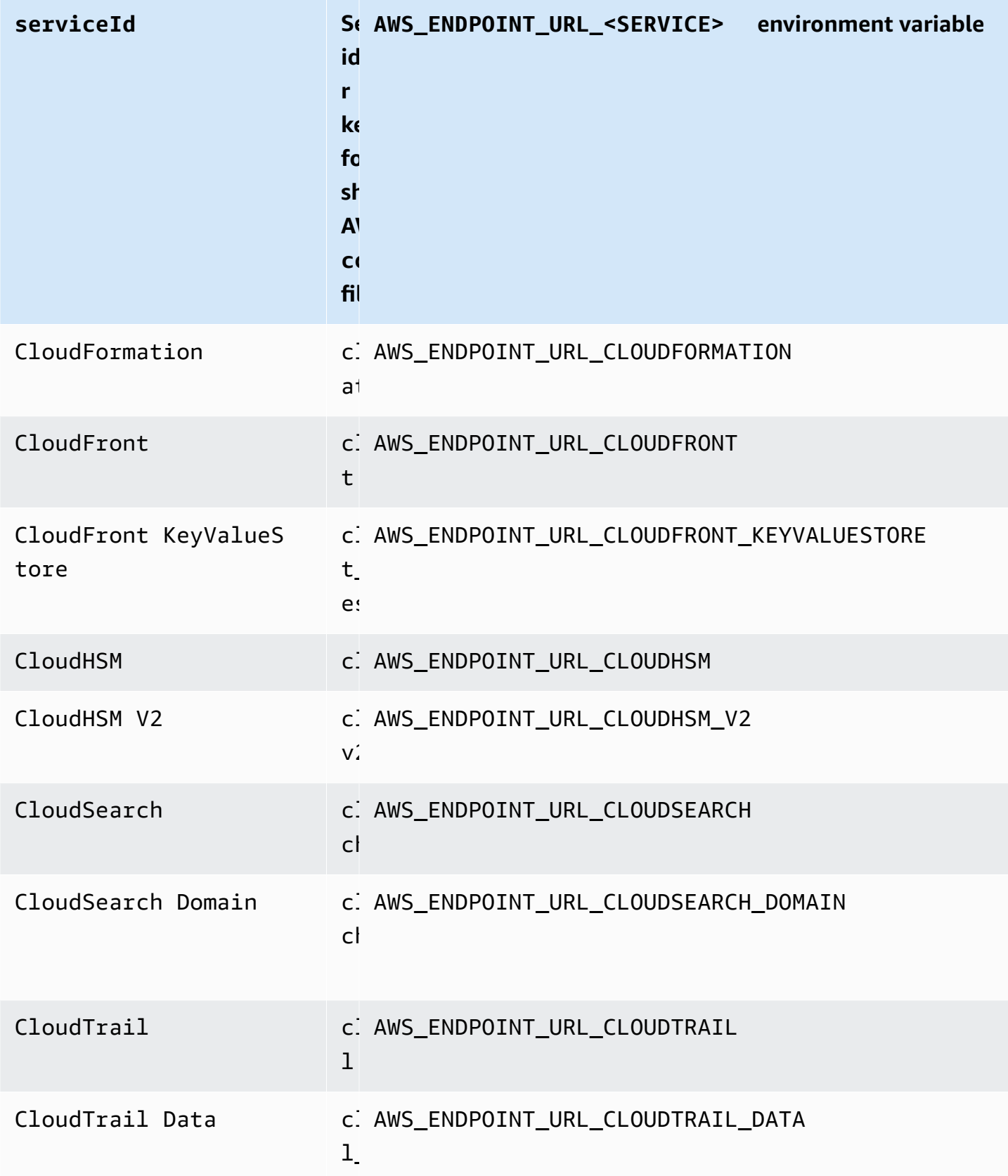

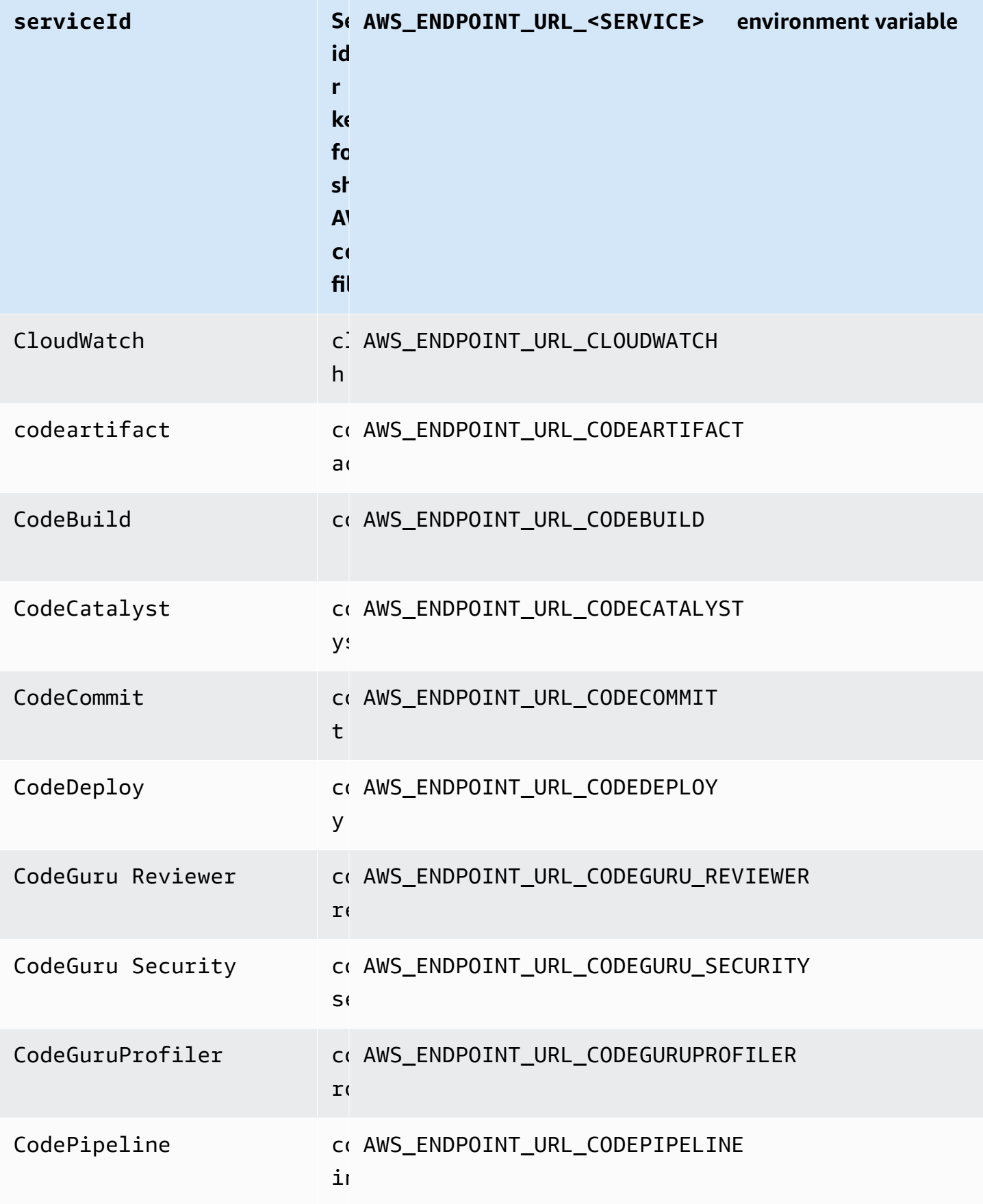

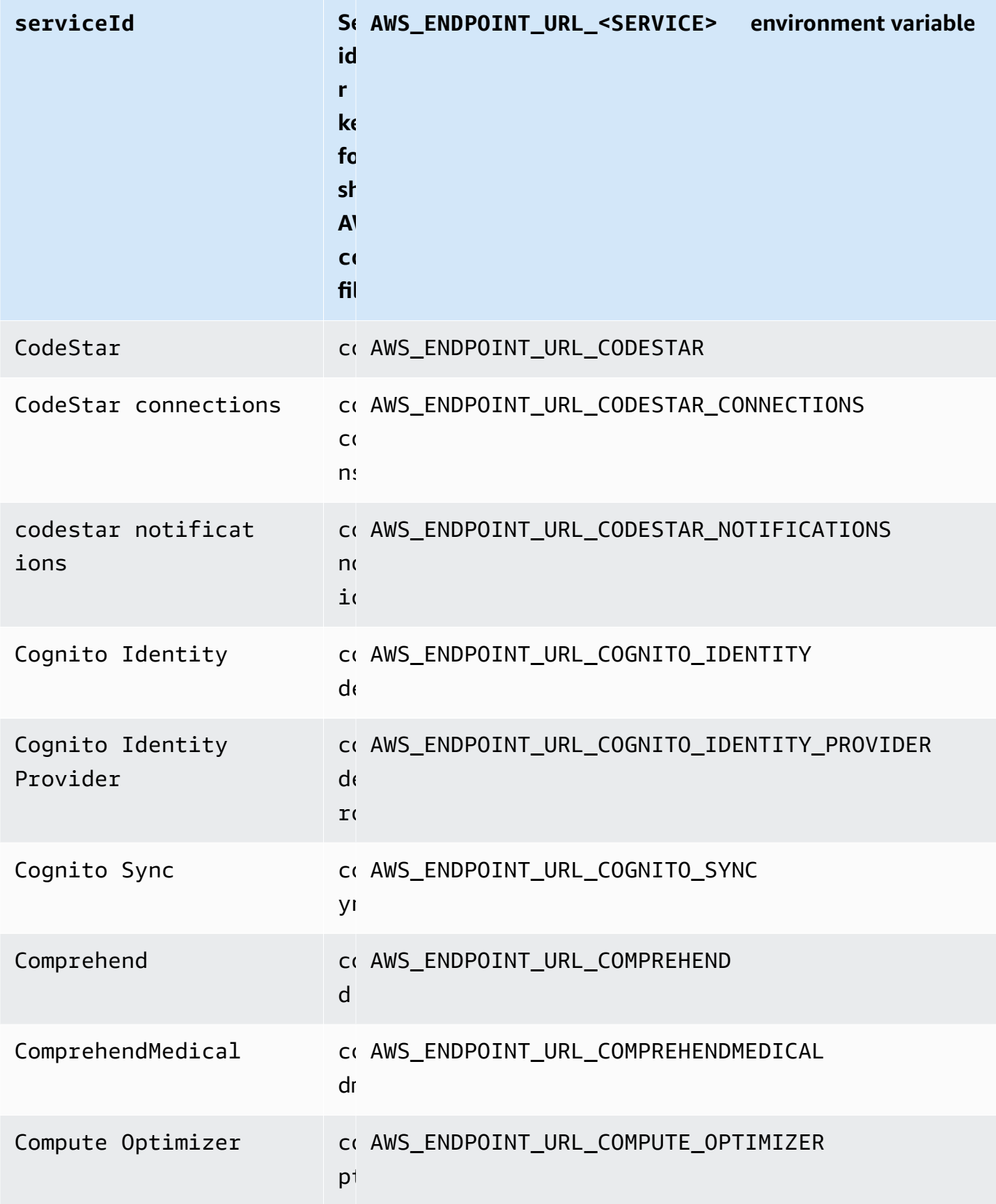

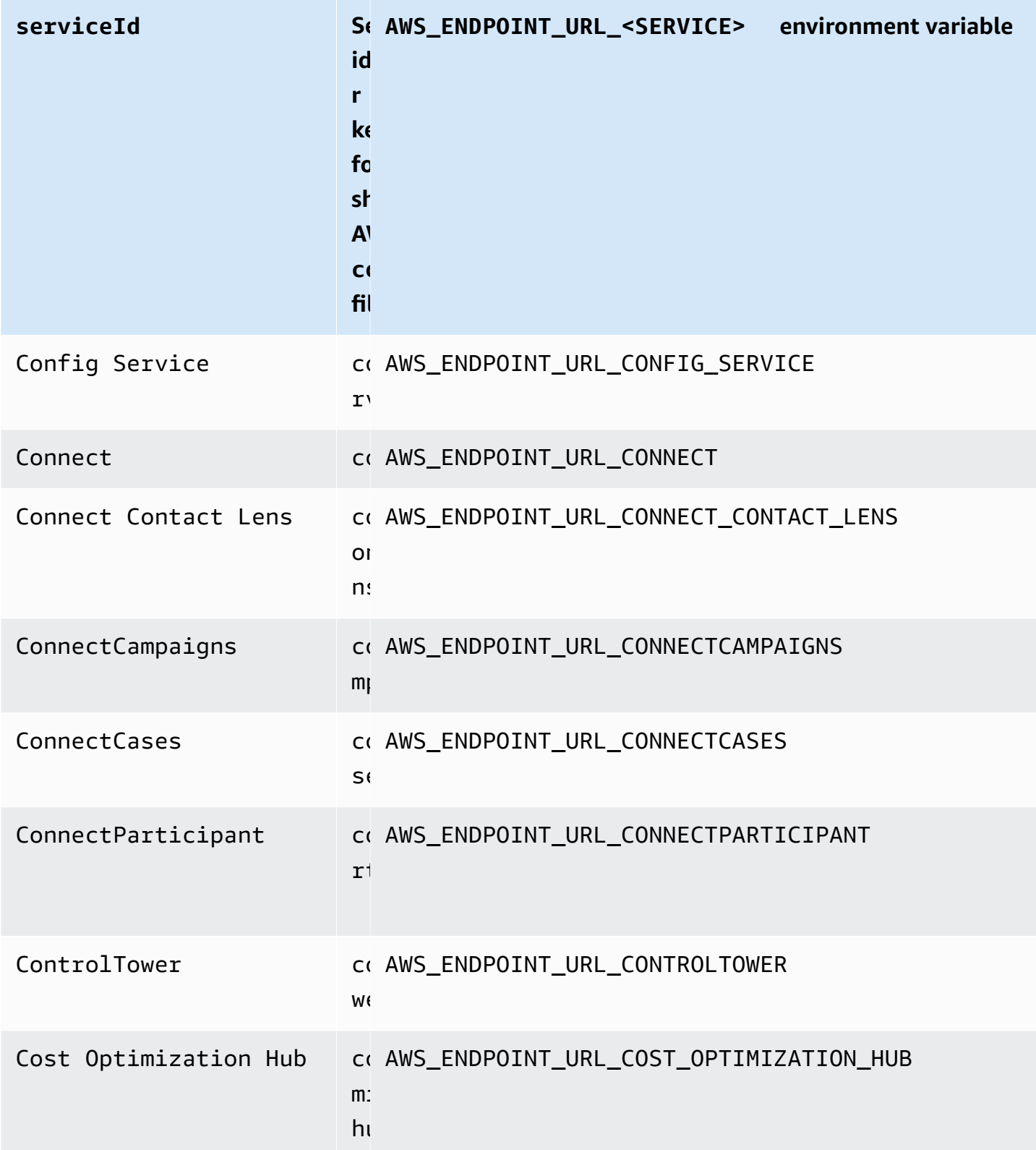

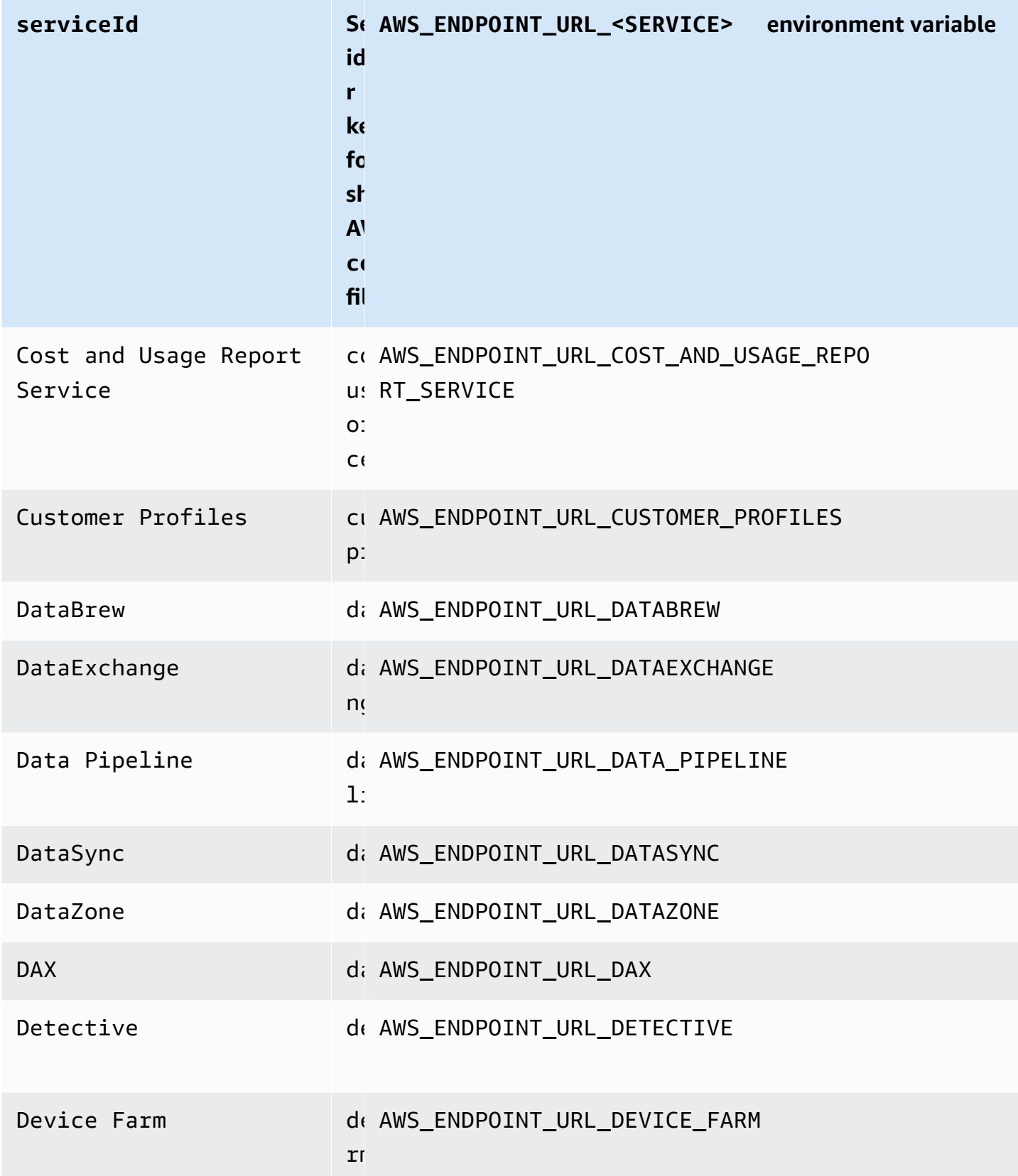
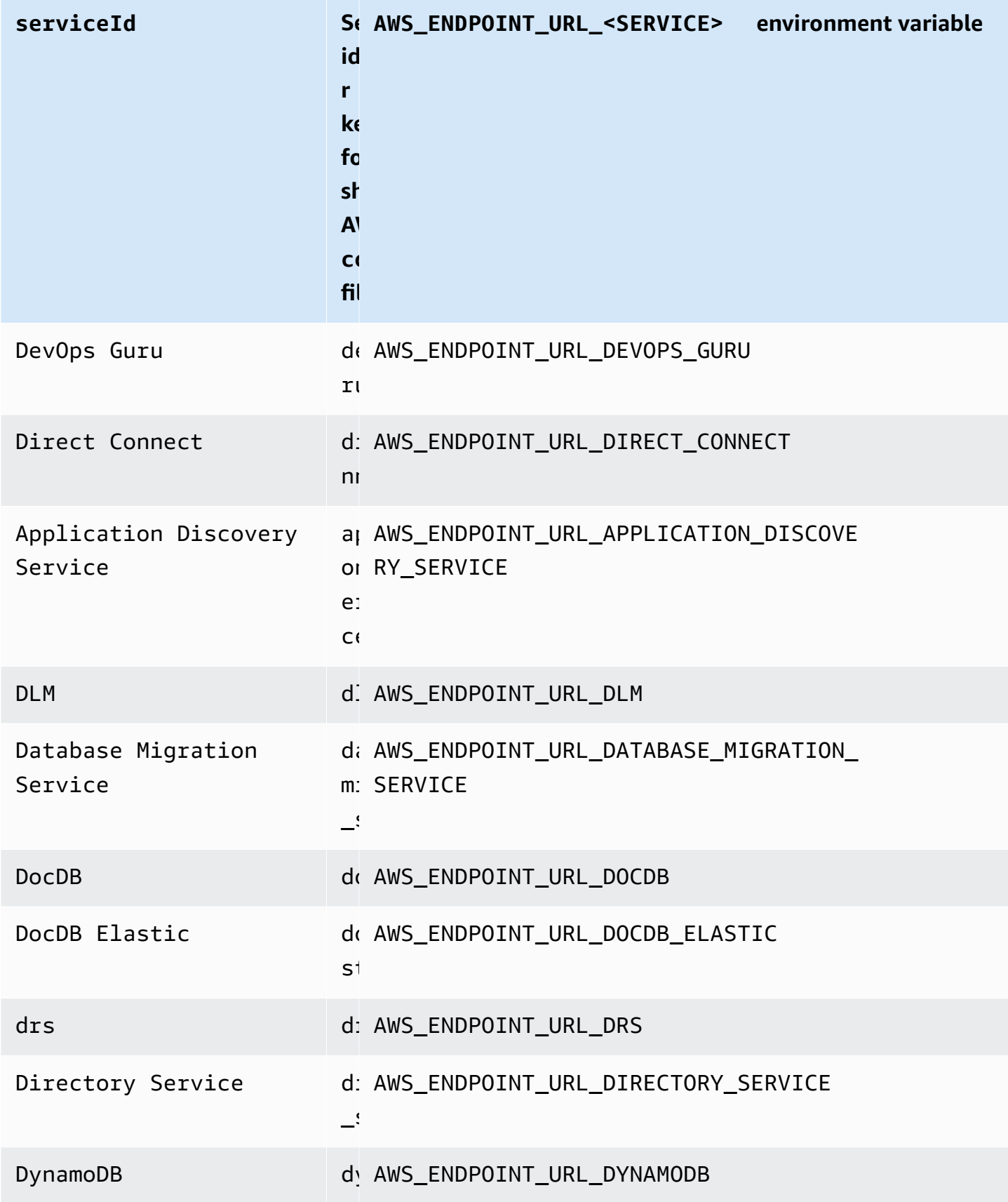

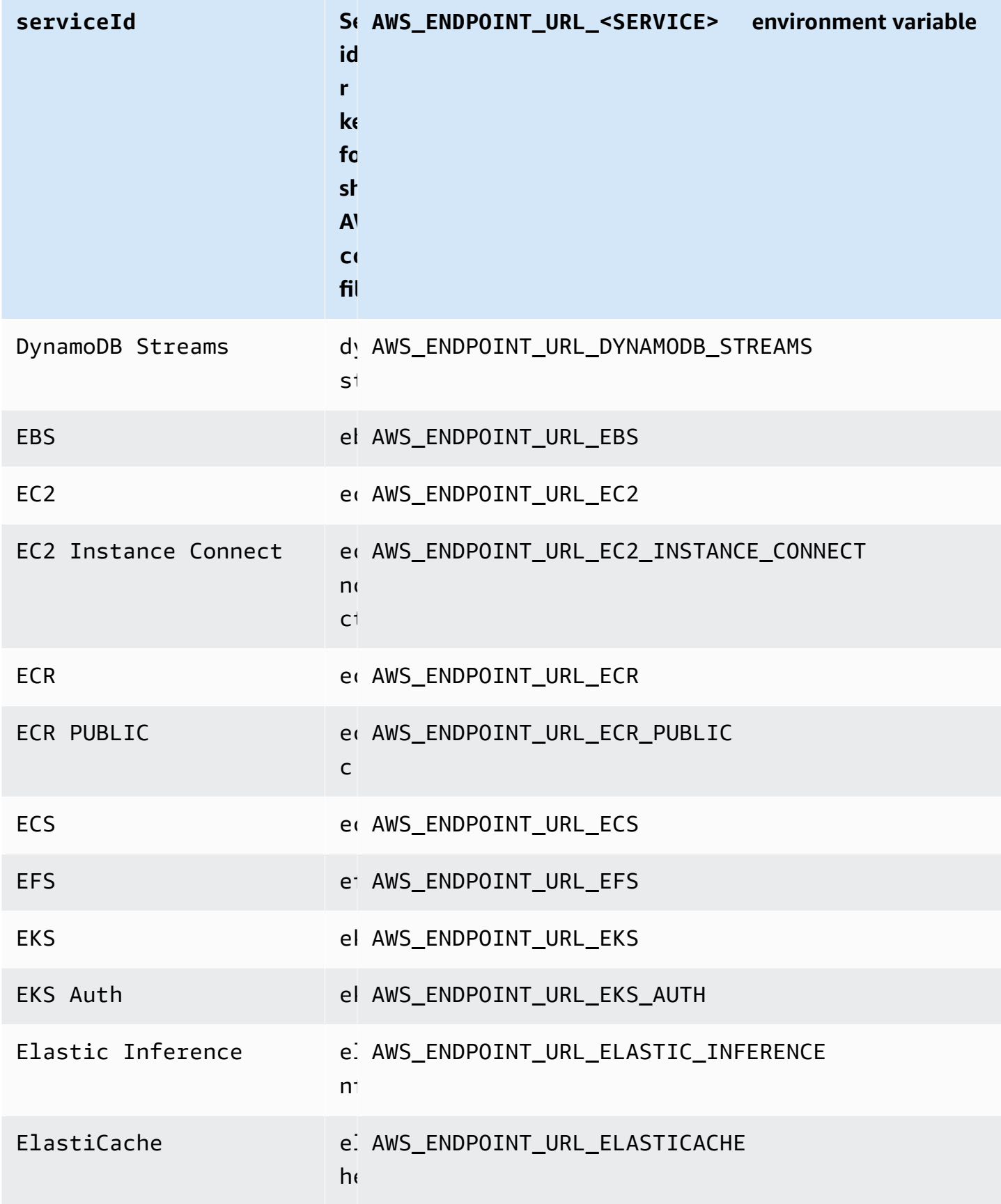

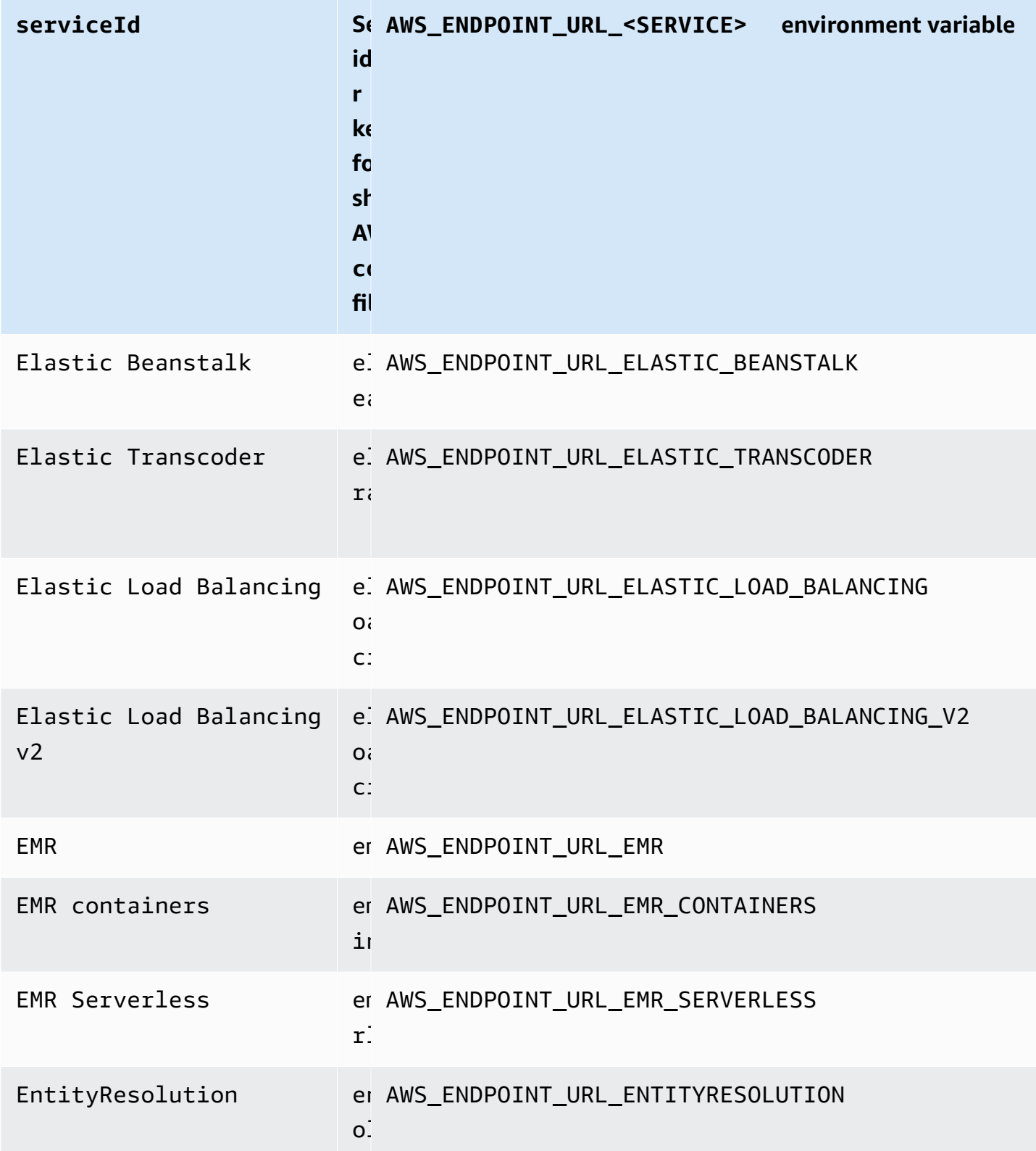

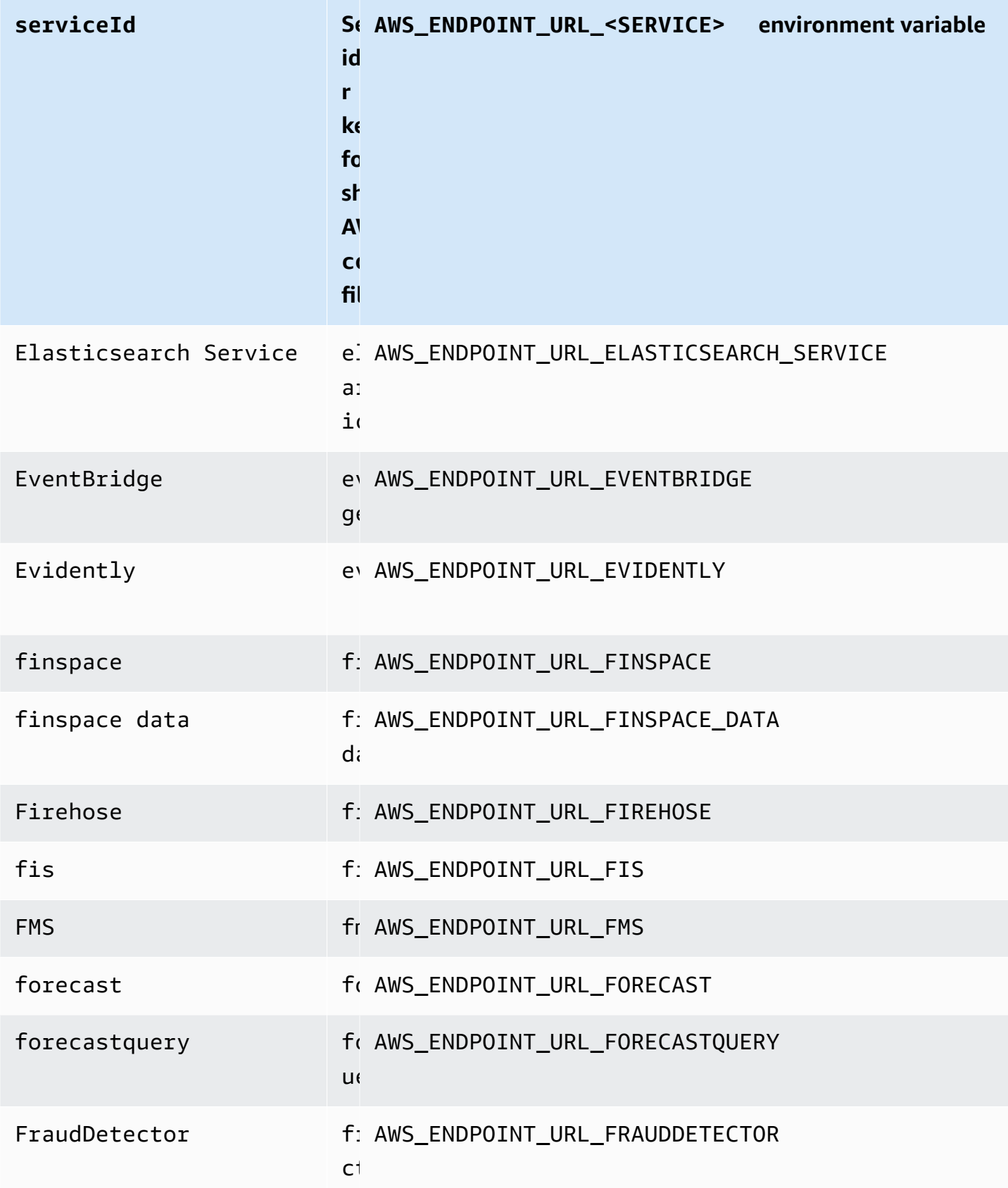

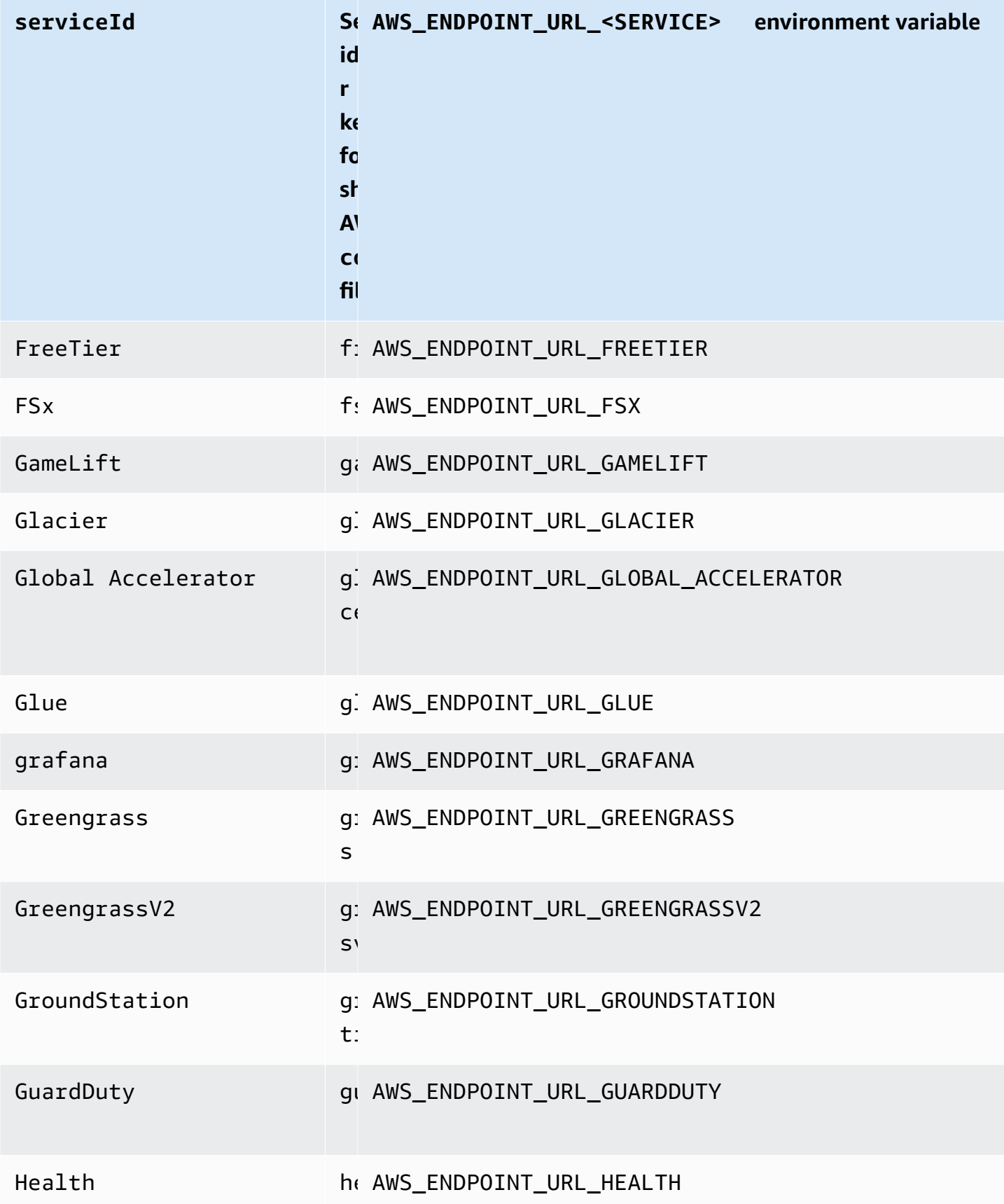

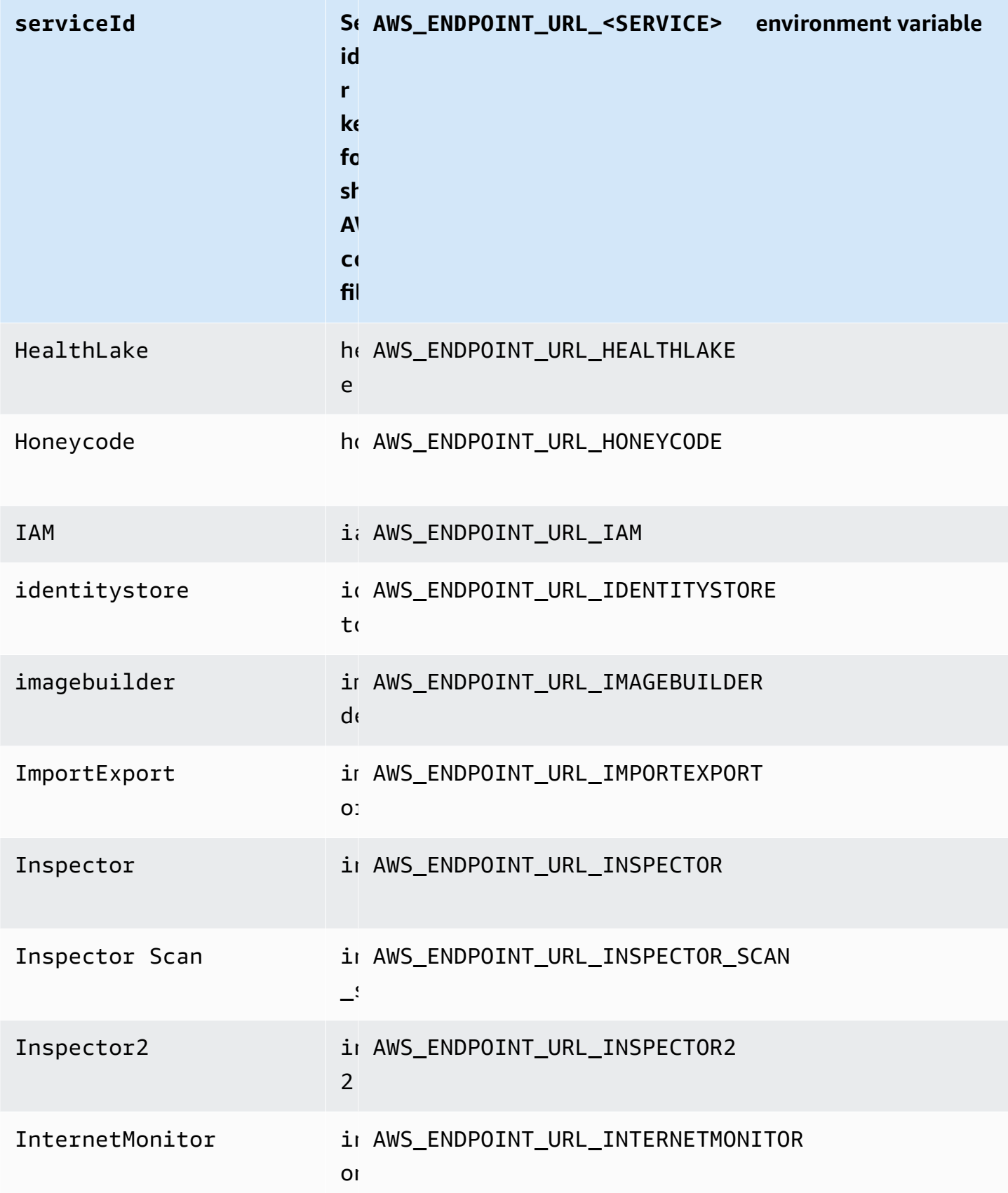

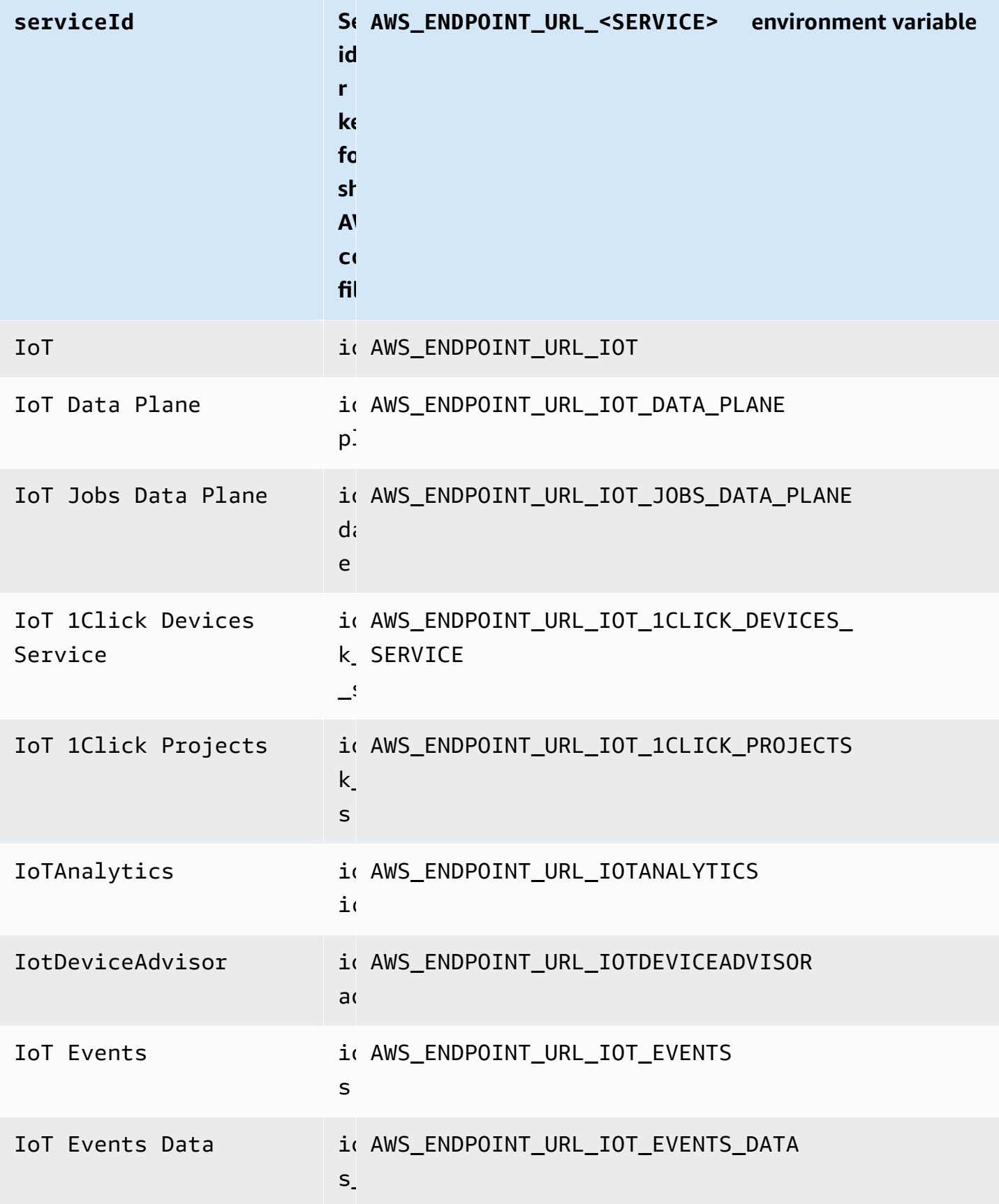

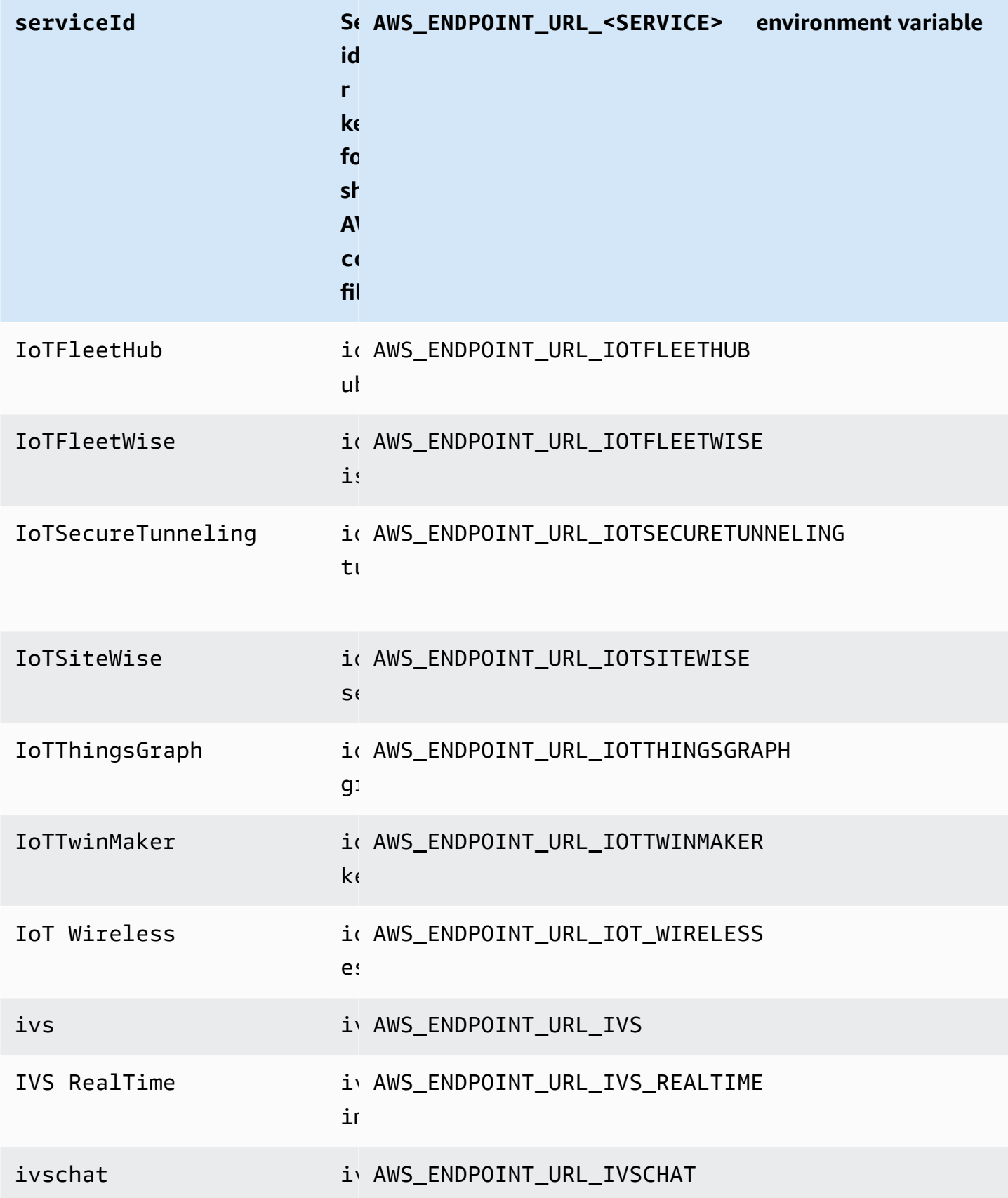

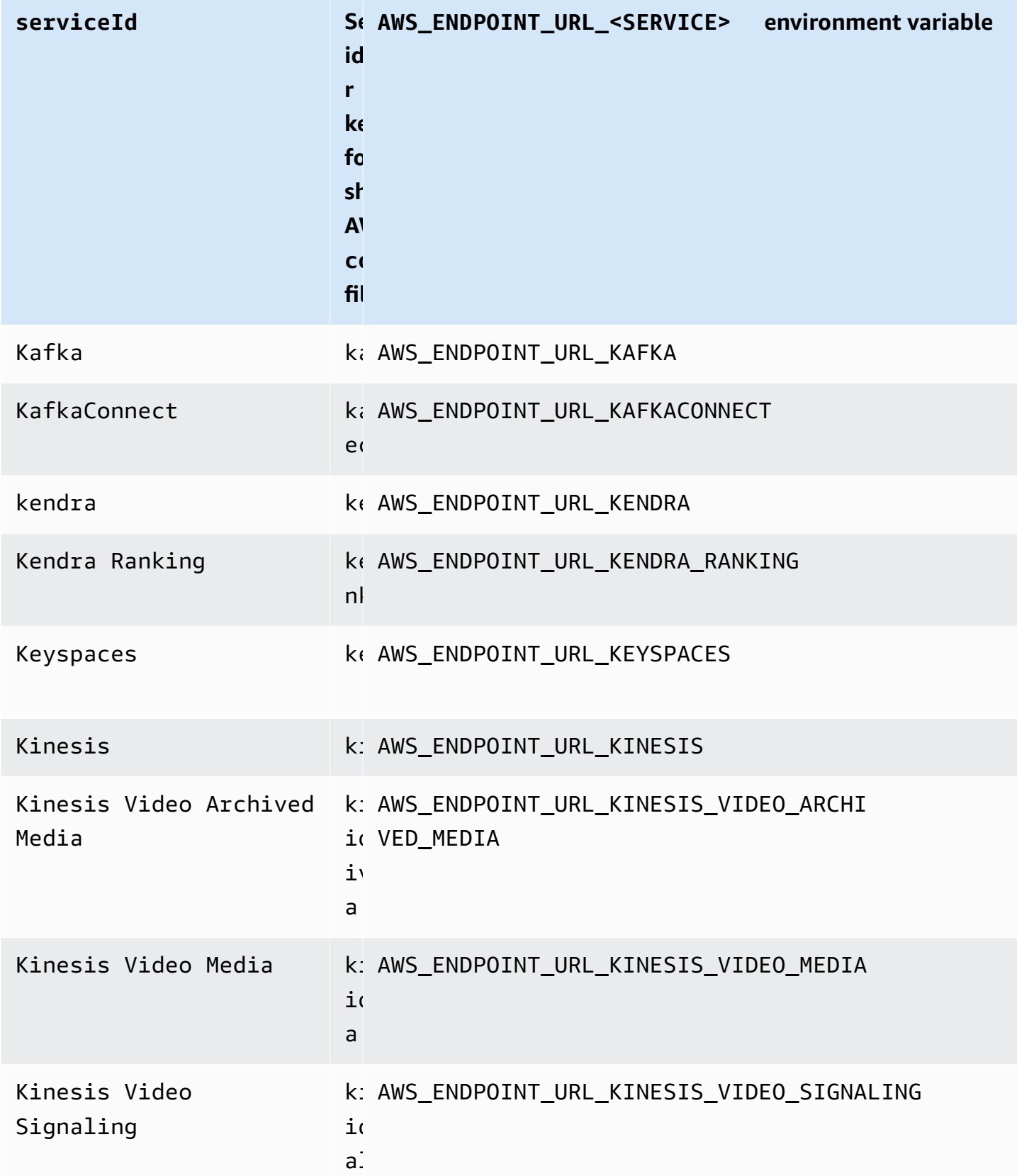

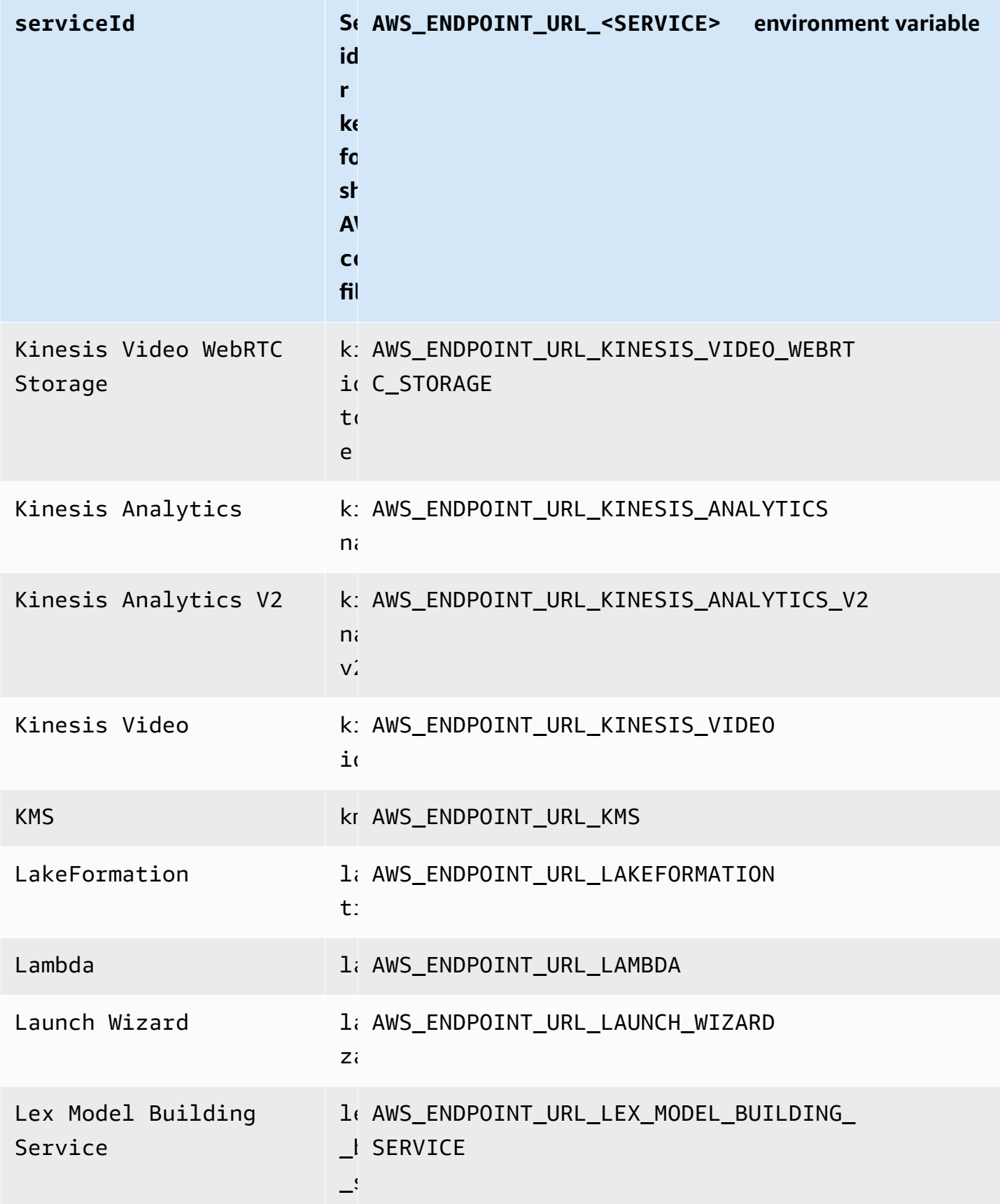

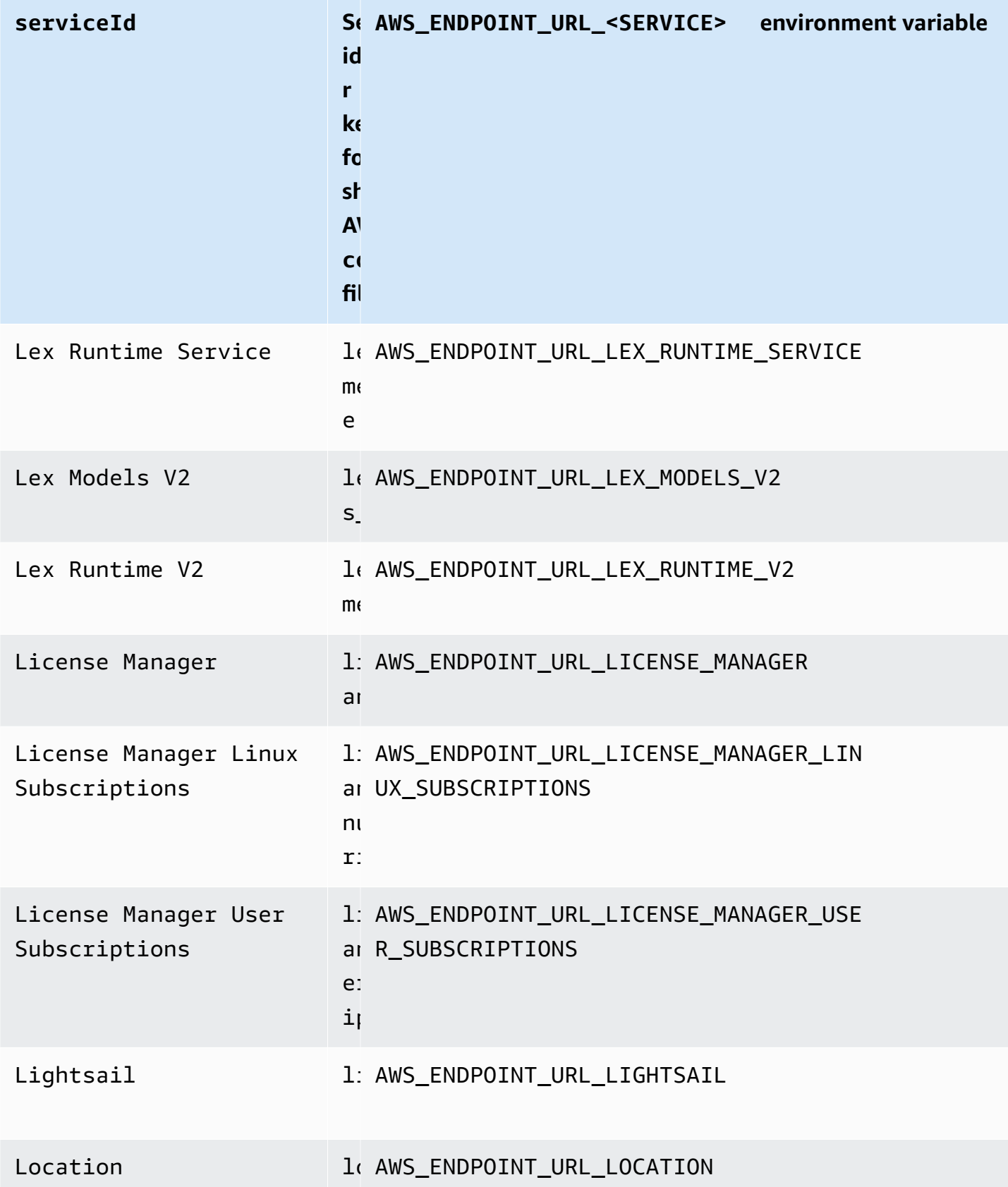

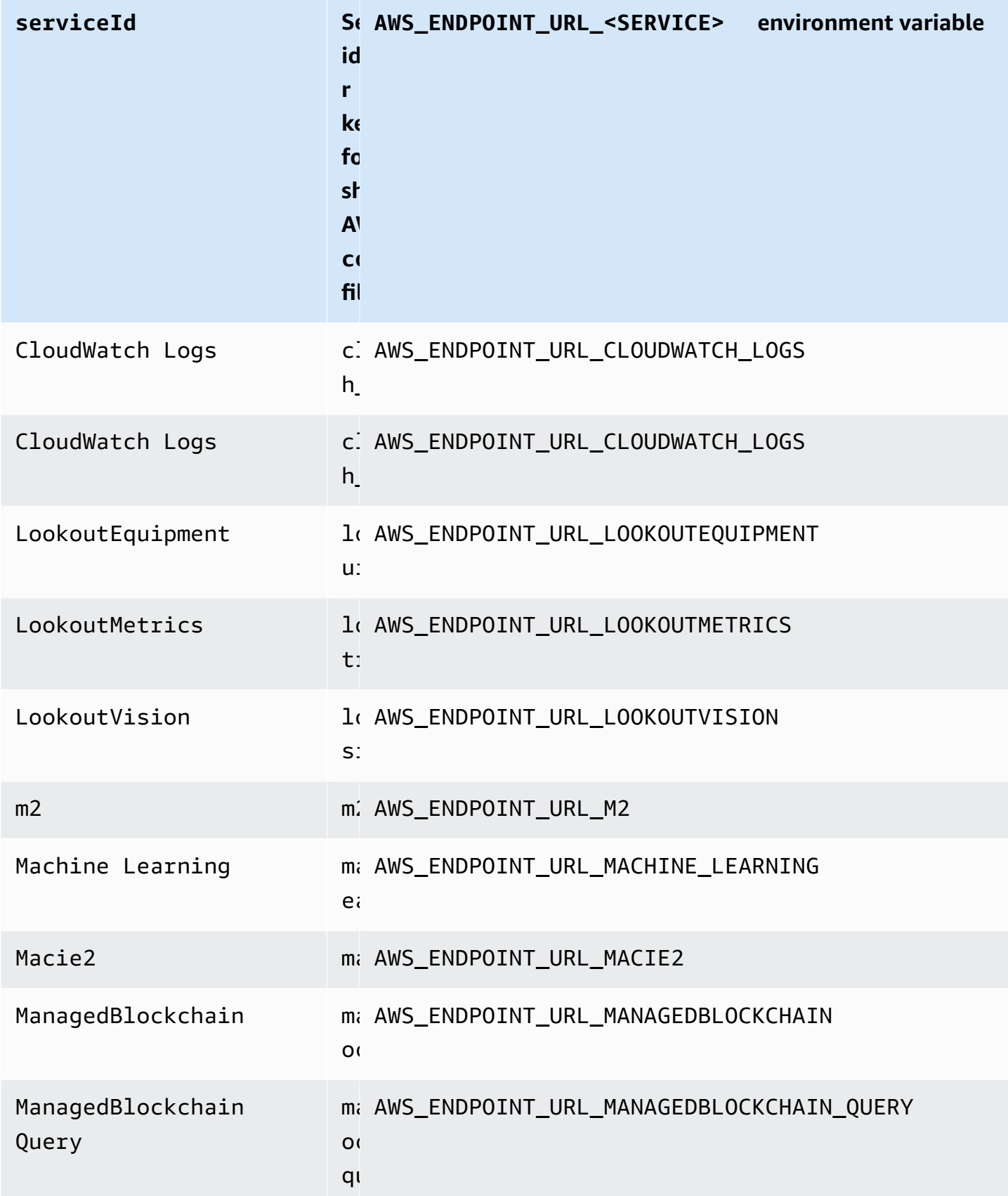

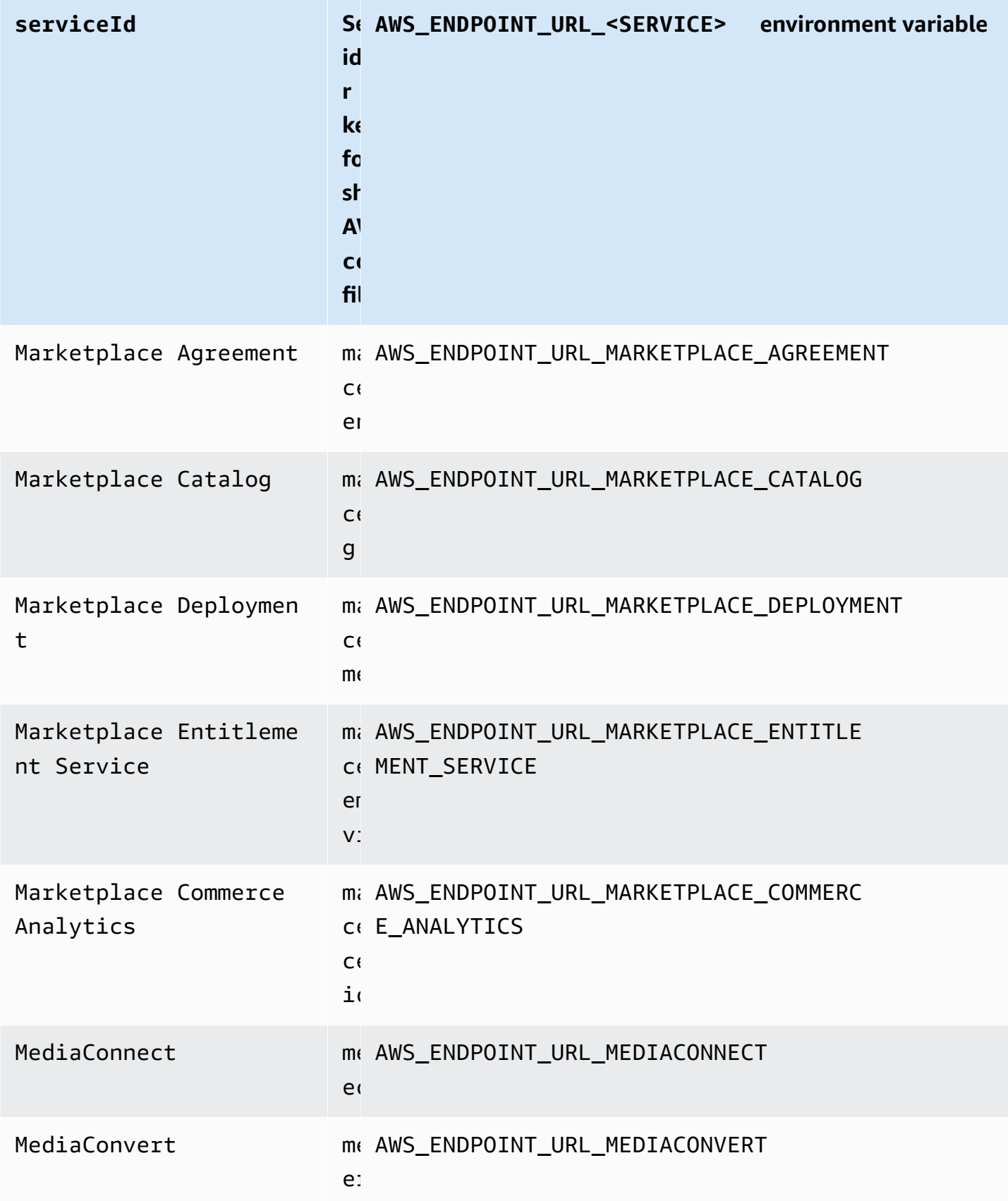

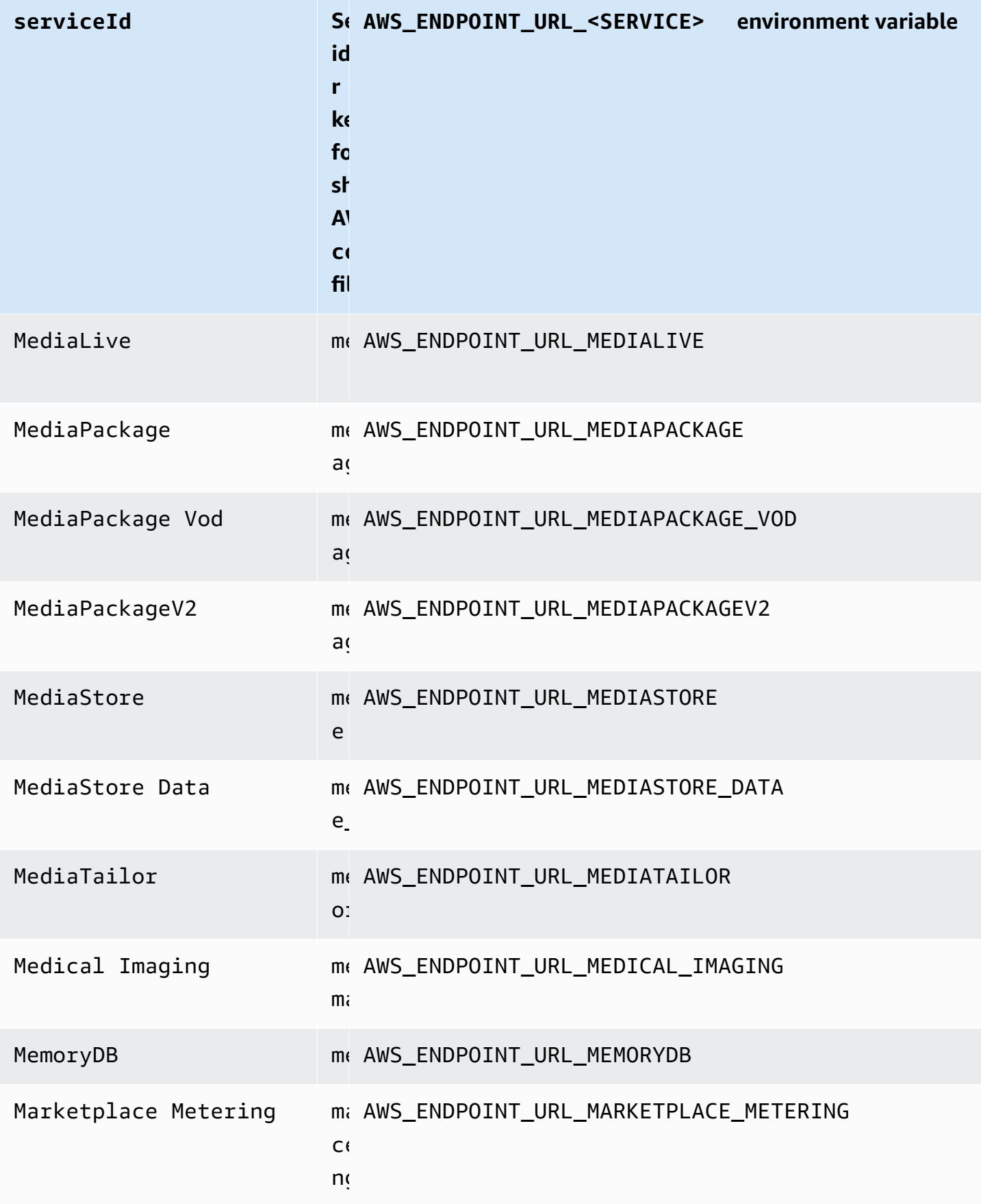

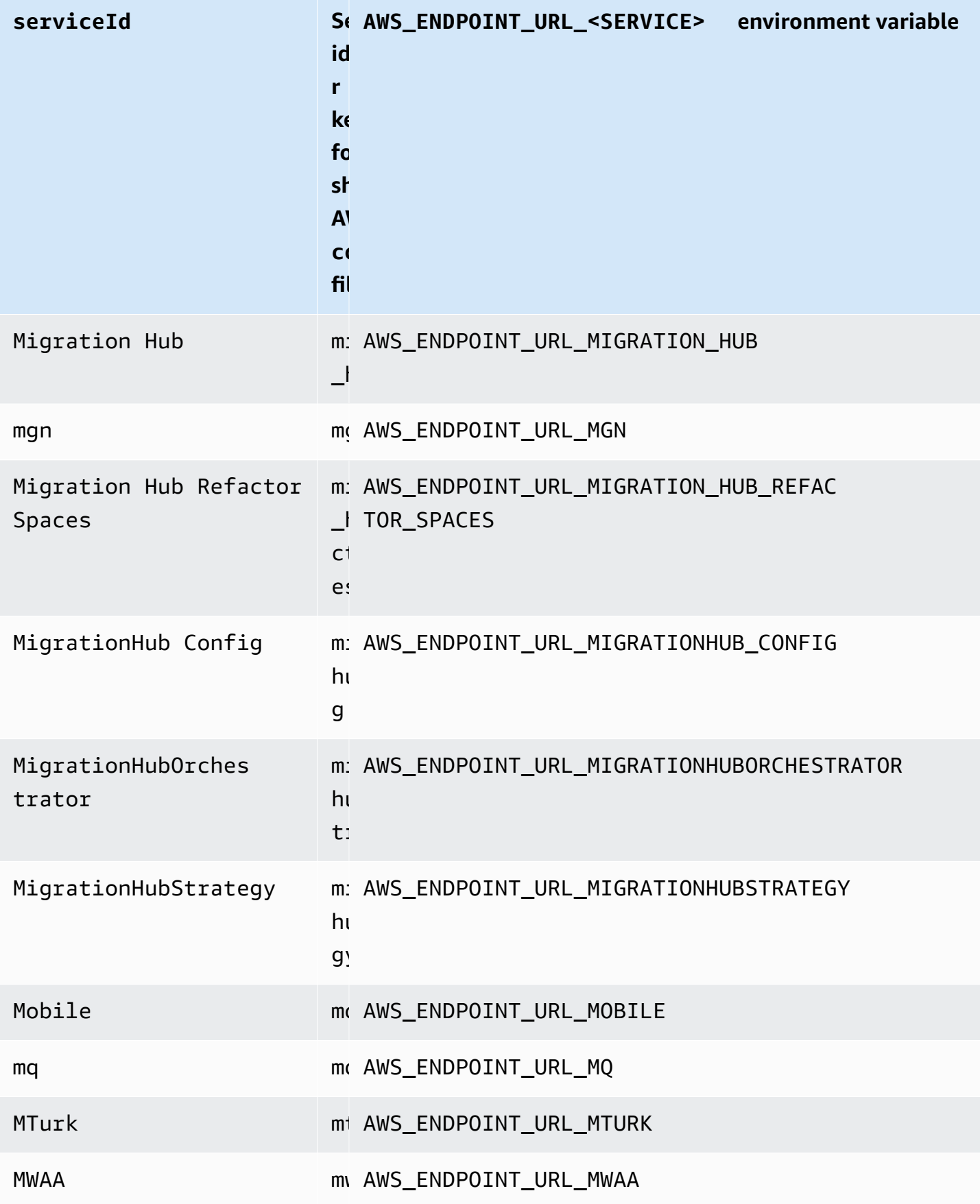

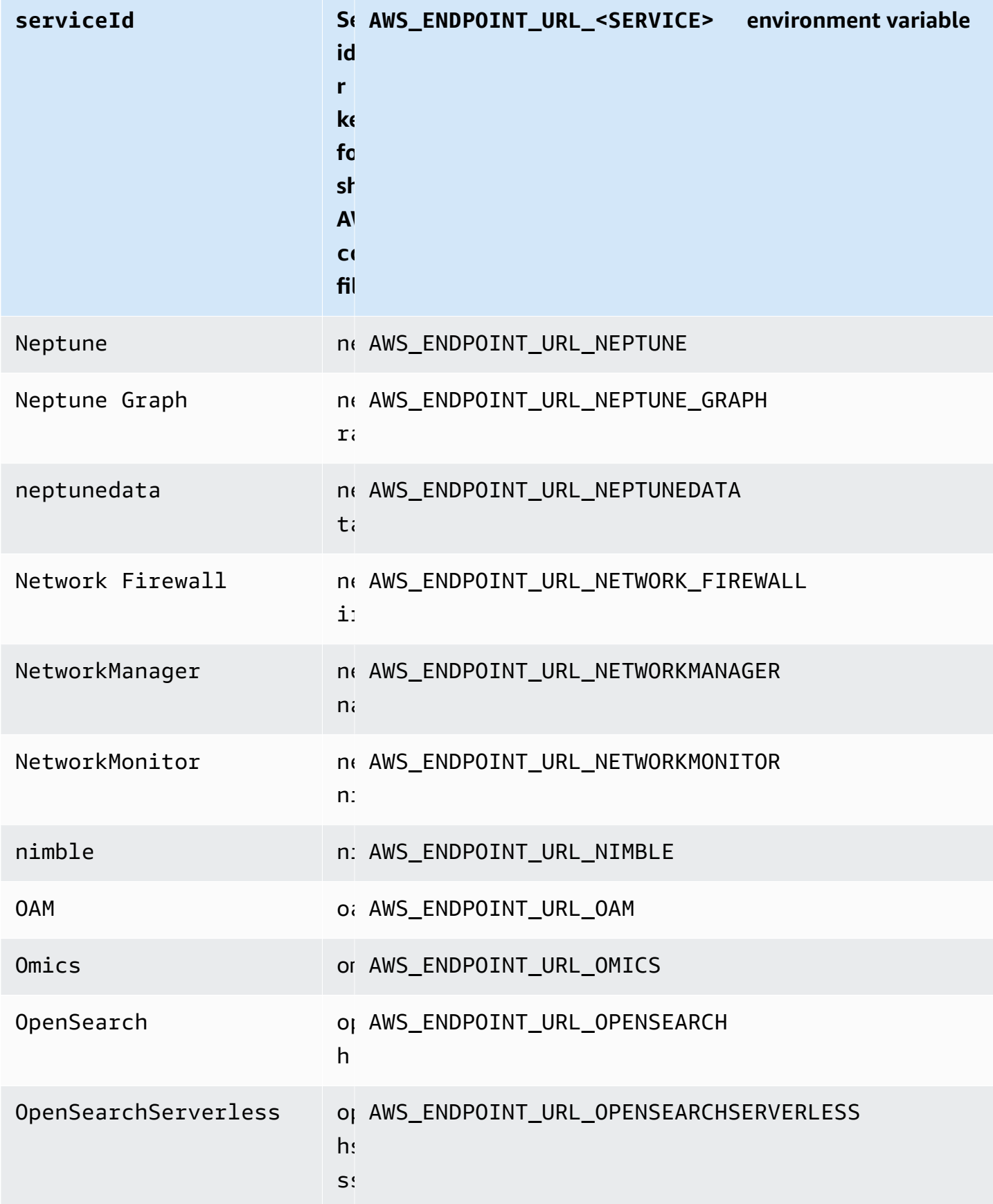

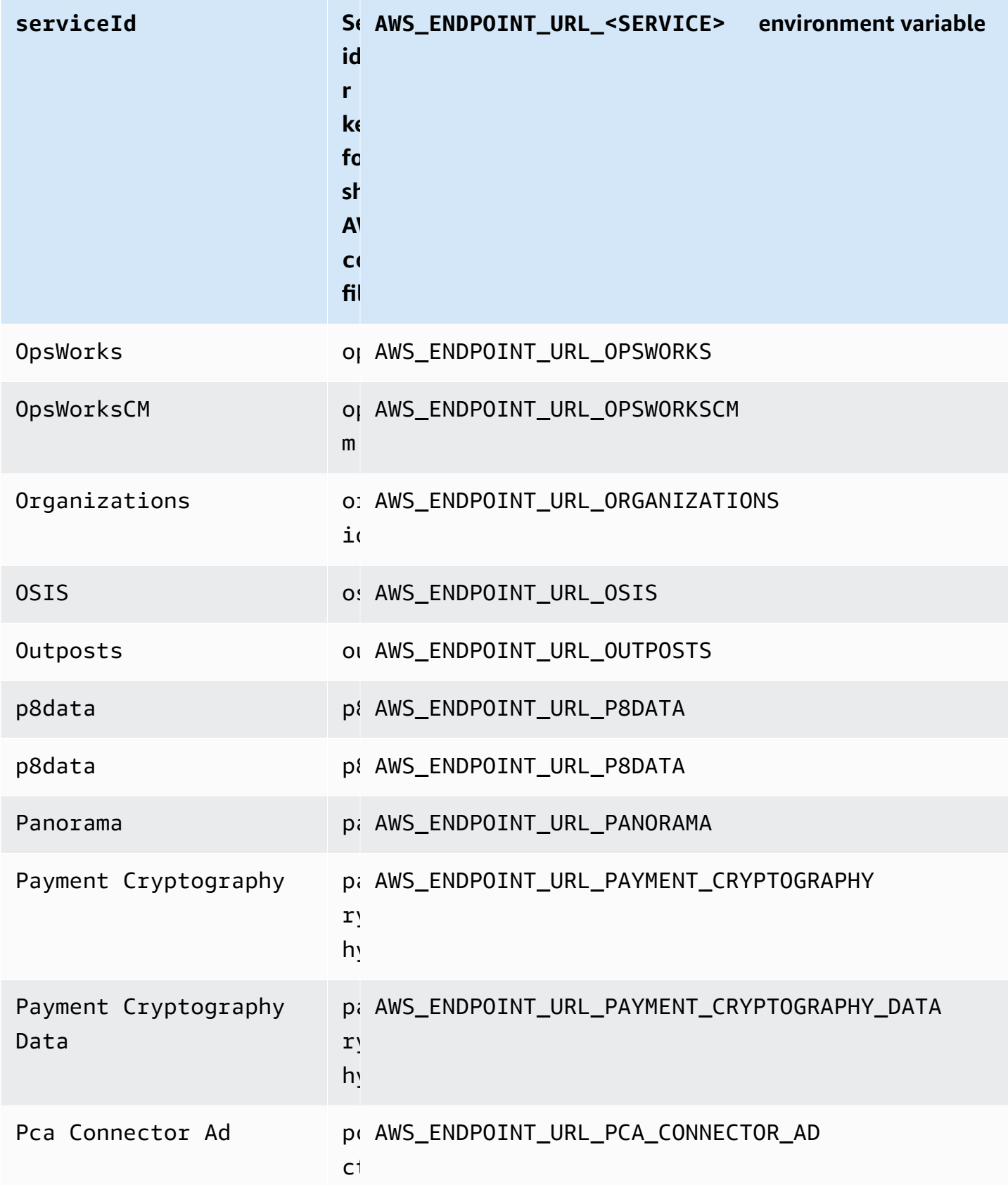

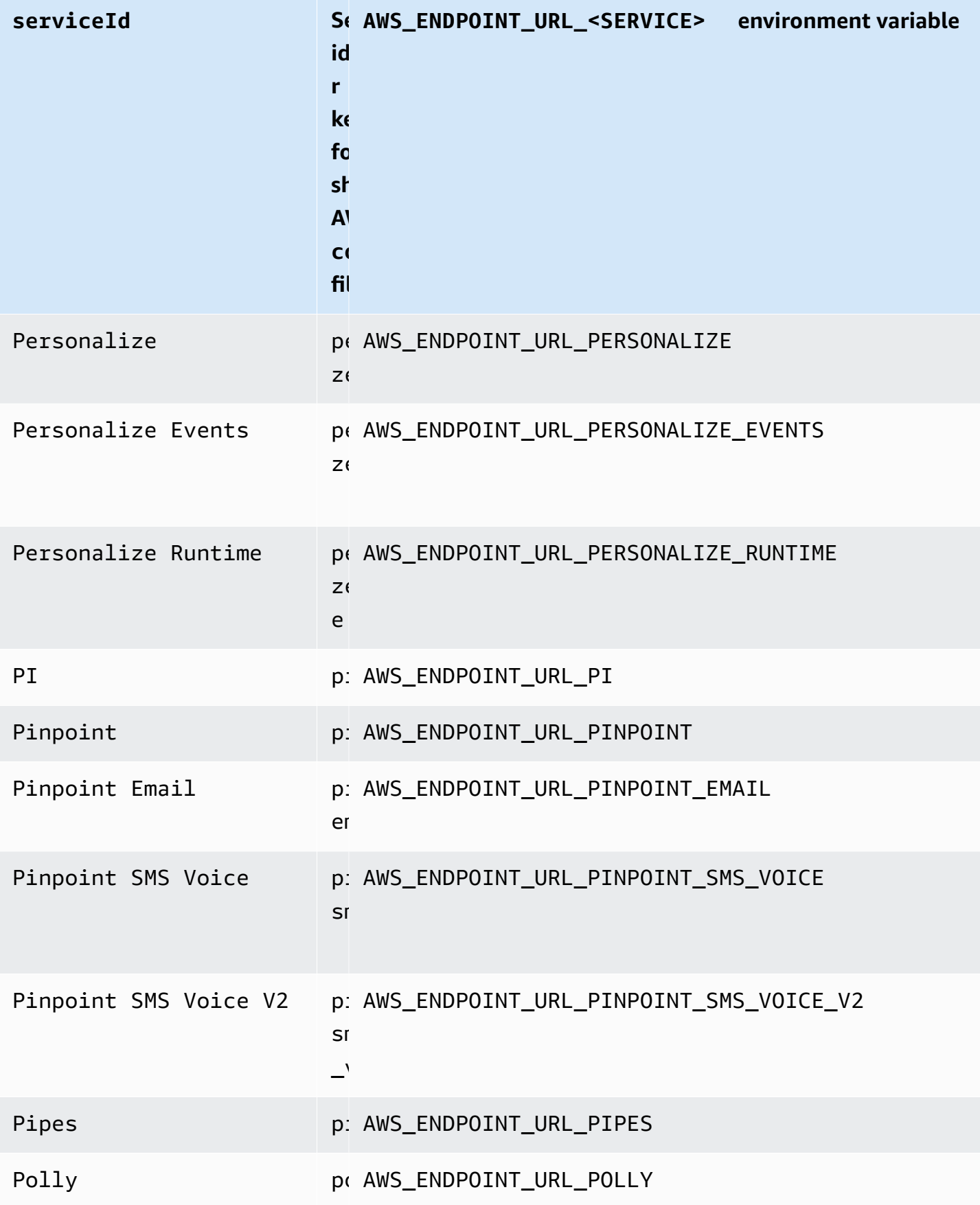

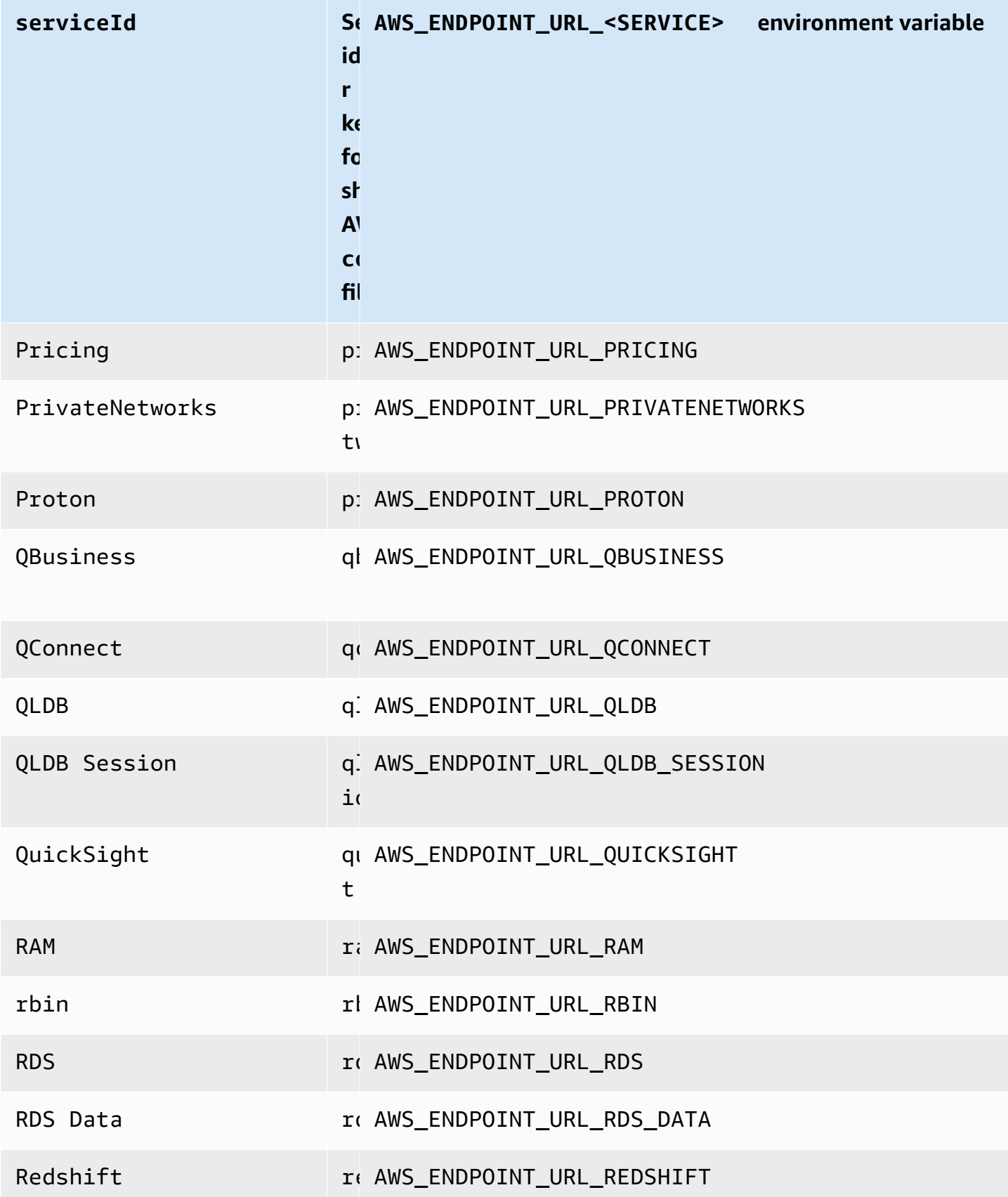

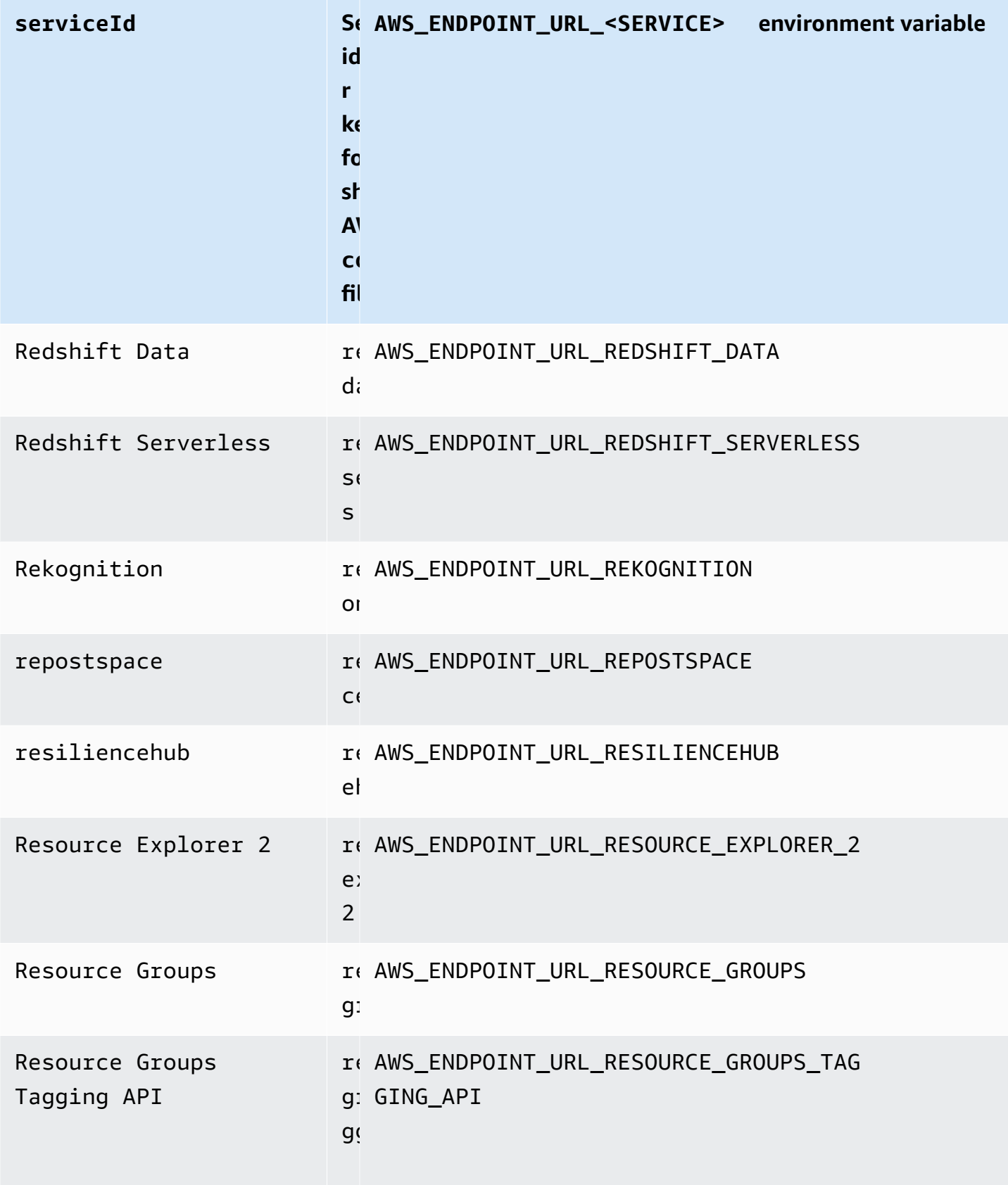

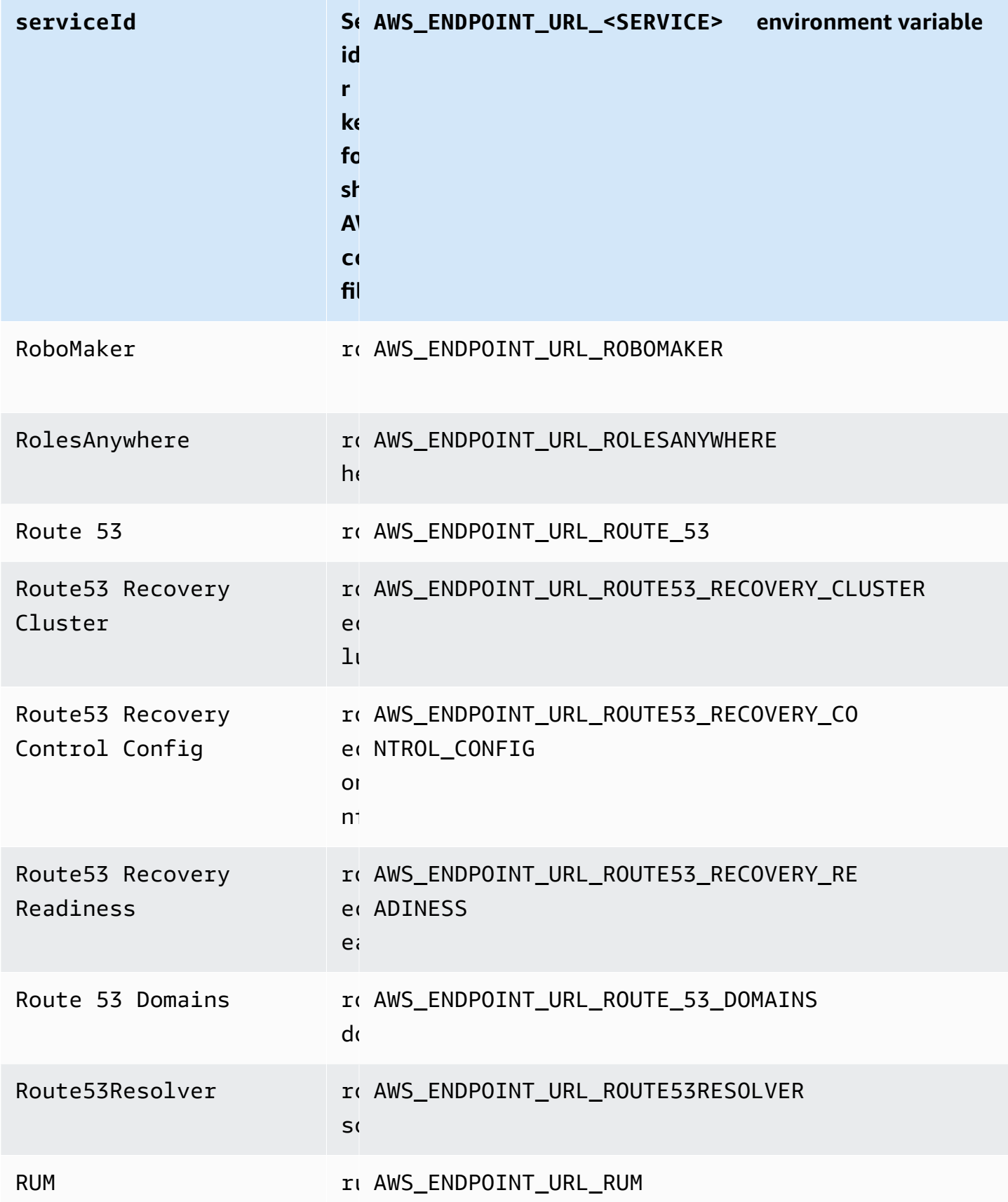

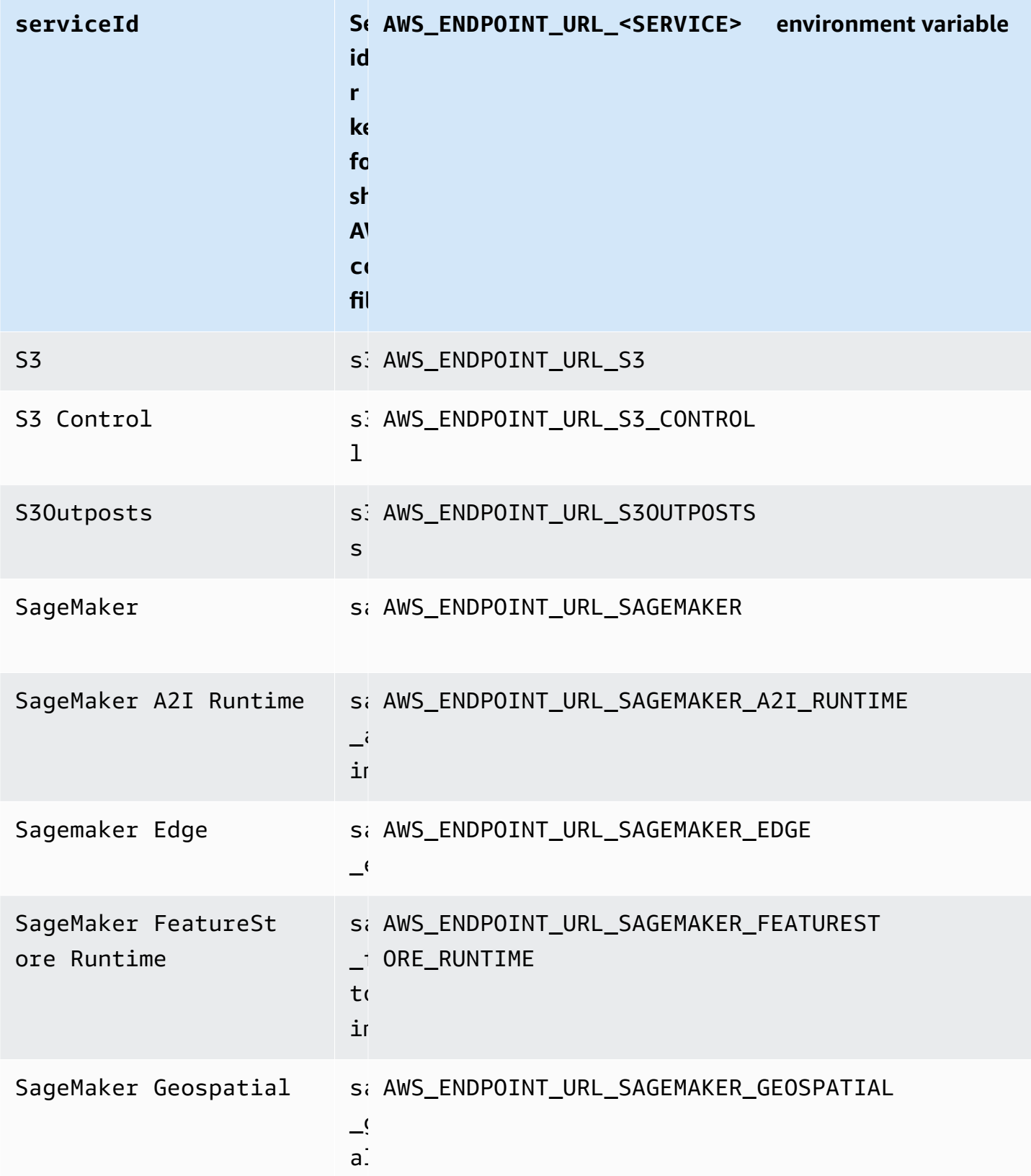

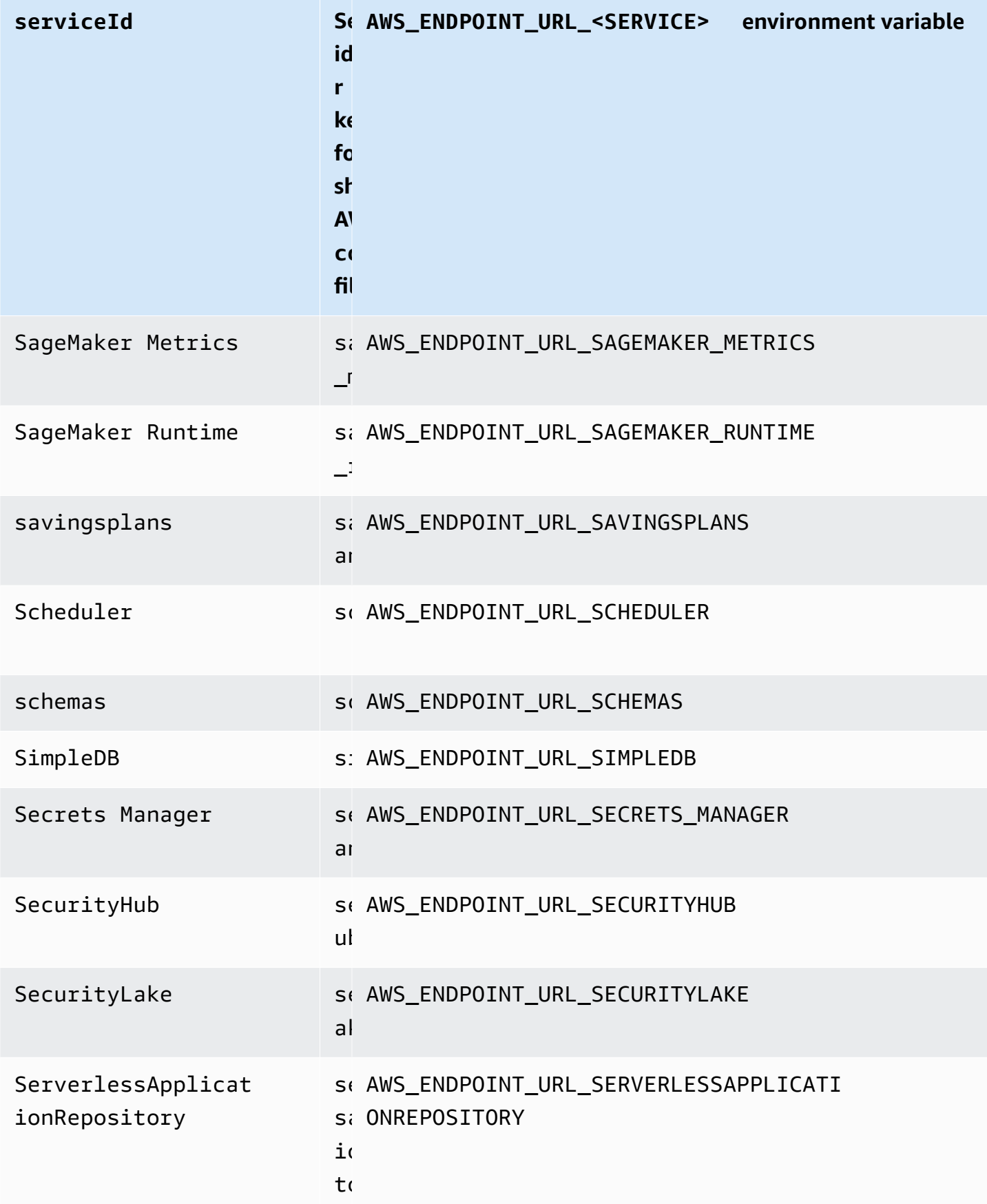

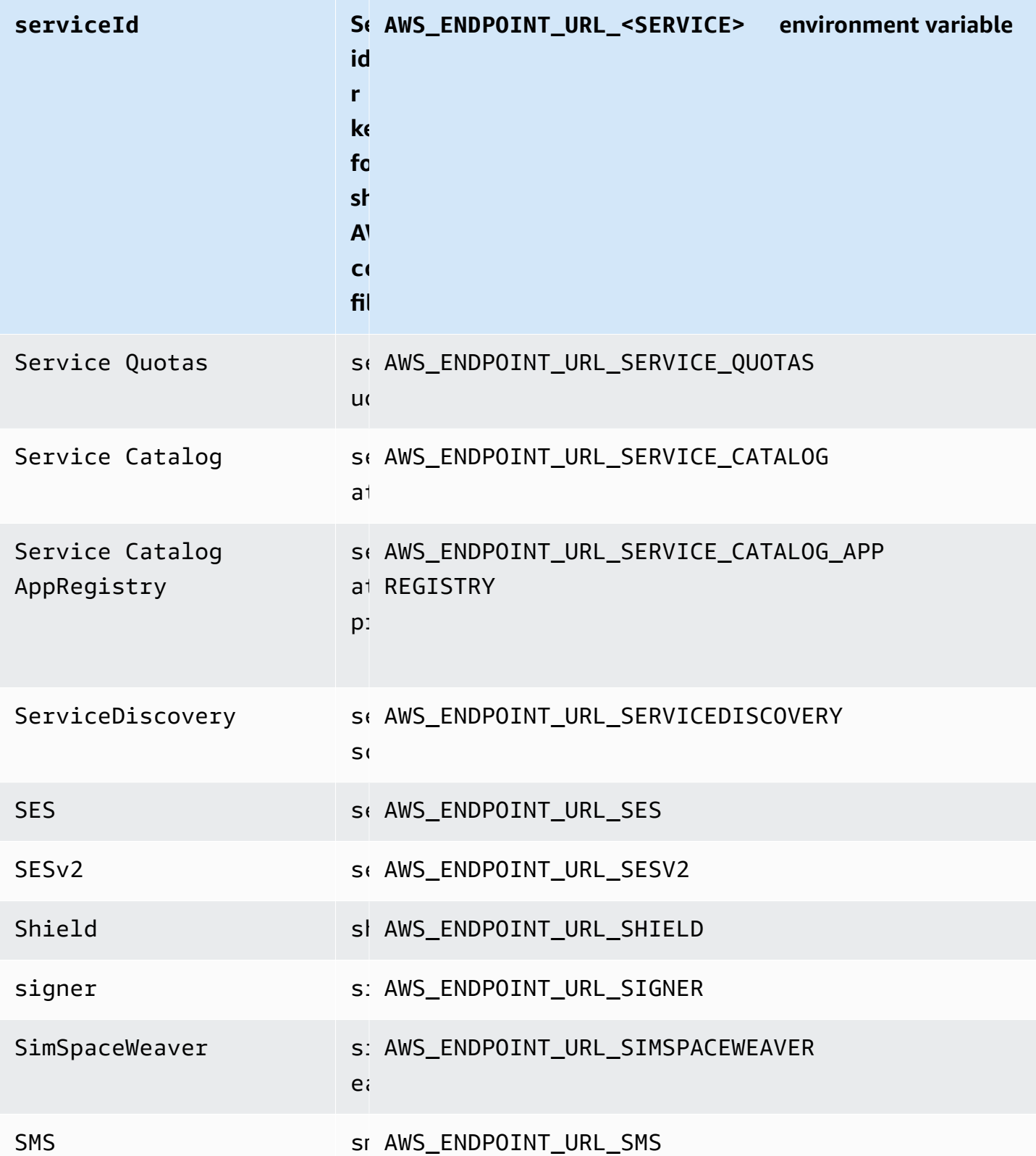

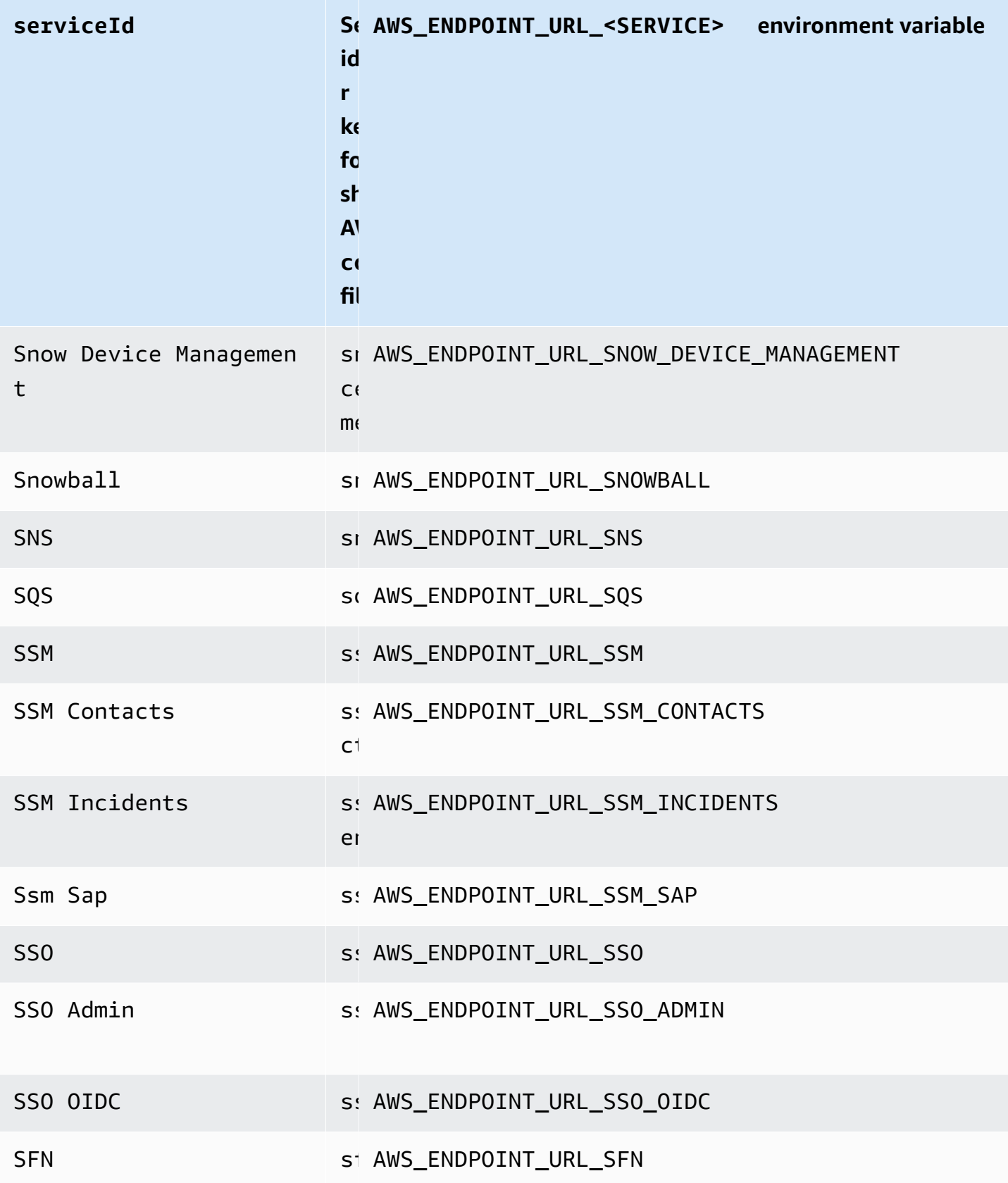

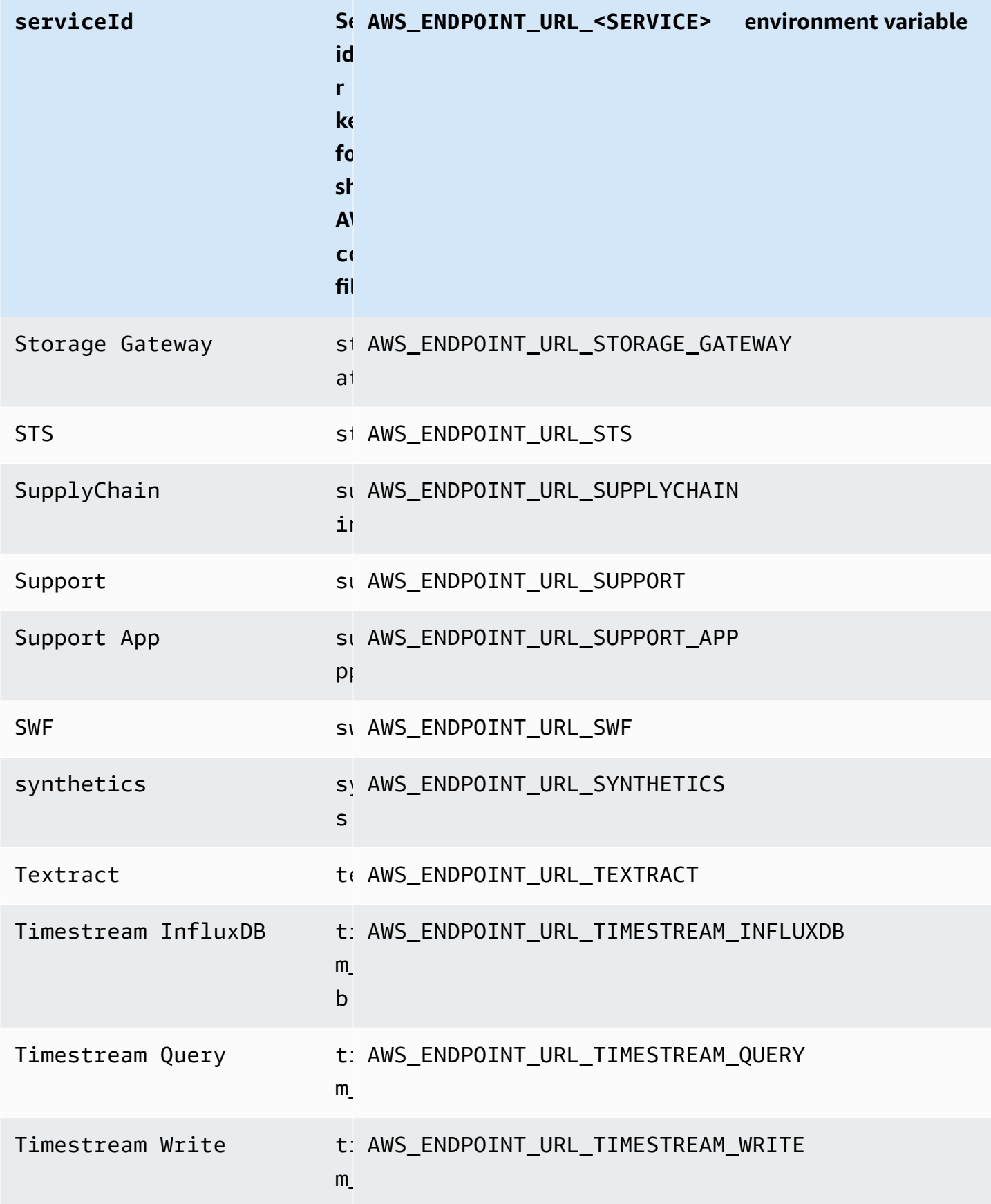

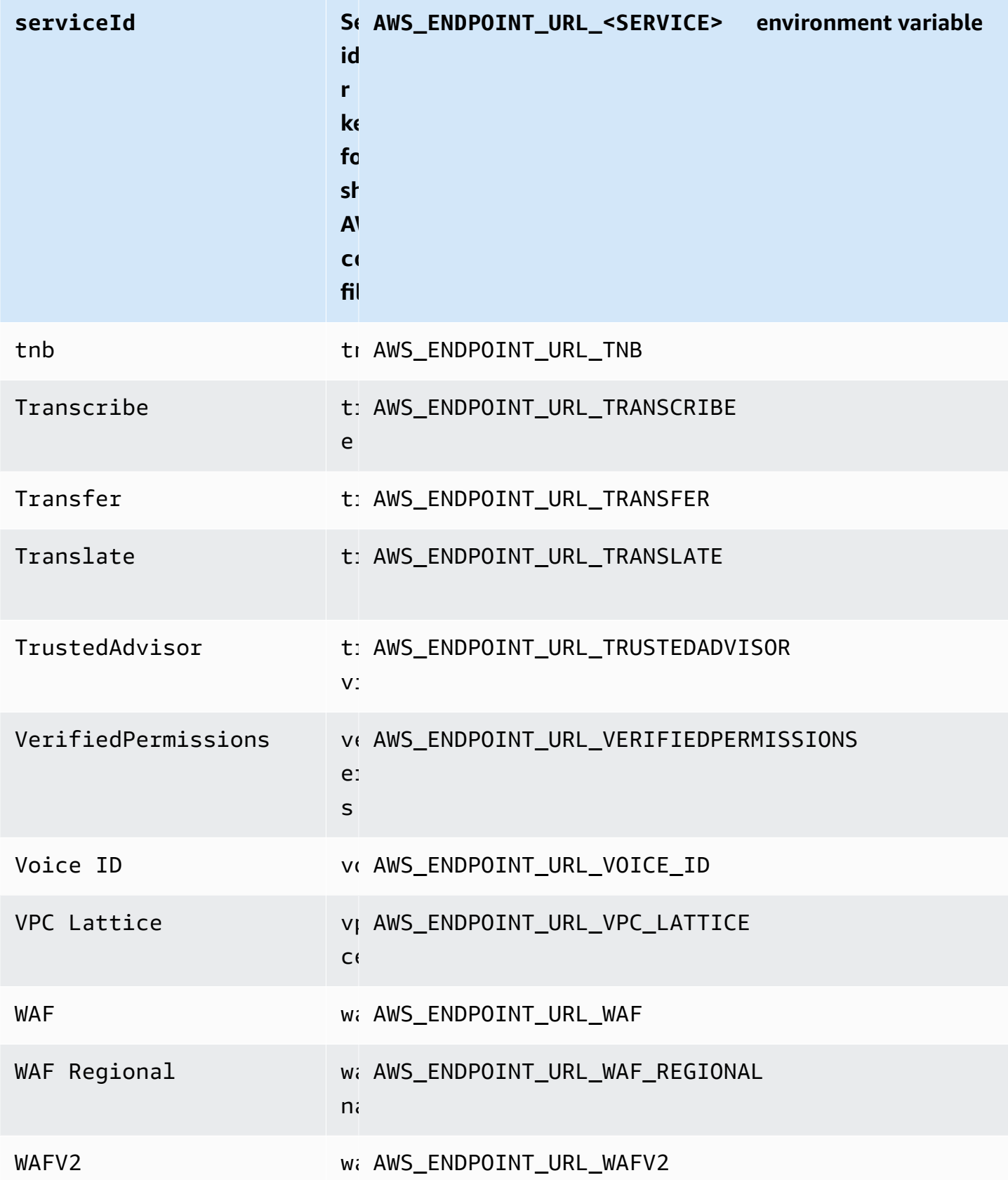

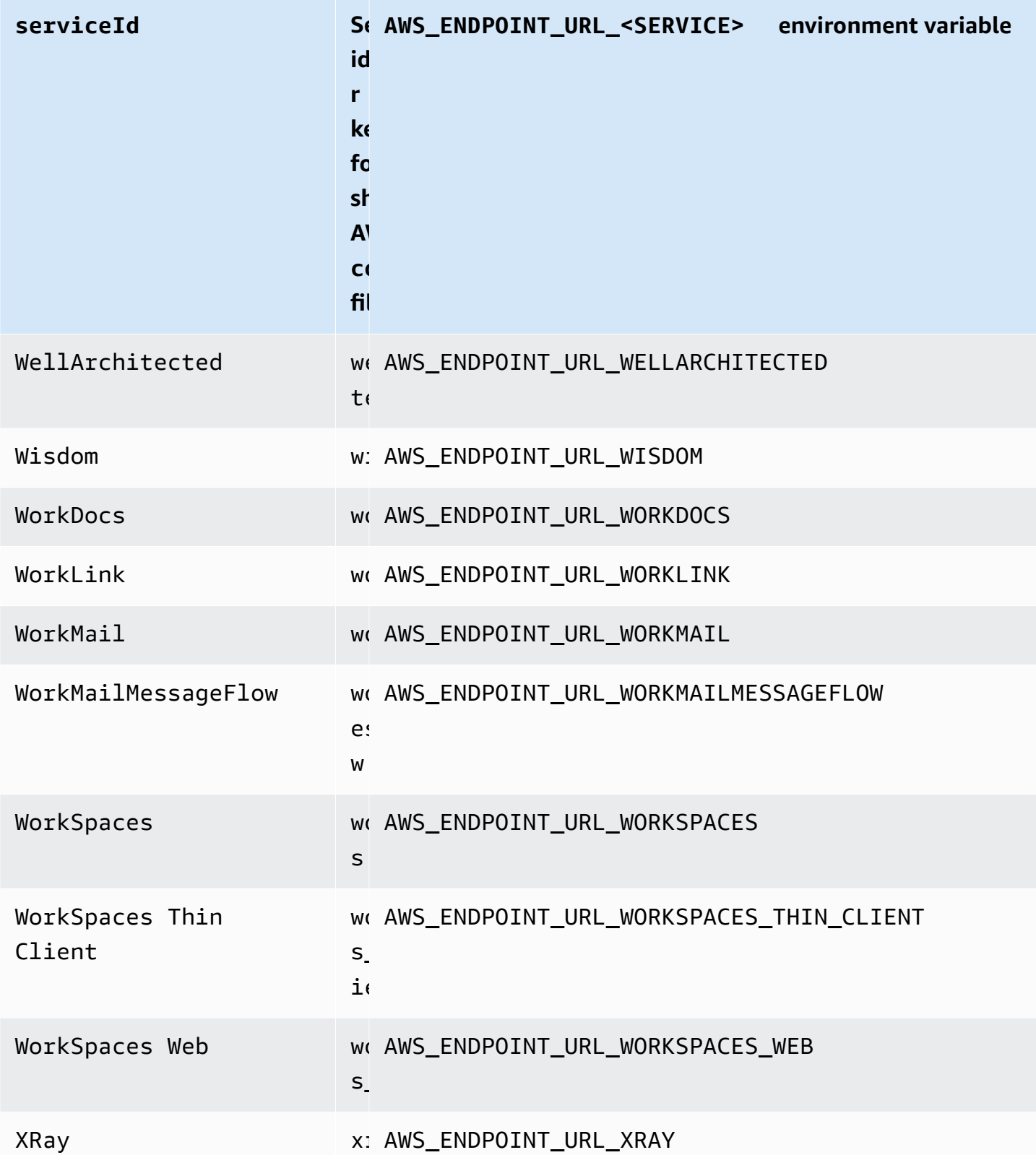

## **Endpoint configuration and settings precedence**

Endpoint configuration settings are located in multiple places, such as the system or user environment variables, local AWS configuration files, or explicitly declared on the command line as a parameter. The AWS CLI endpoint configuration settings take precedence in the following order:

- 1. The [--endpoint-url](#page-144-0) command line option.
- 2. If enabled, the [AWS\\_IGNORE\\_CONFIGURED\\_ENDPOINT\\_URLS](#page-135-0) global endpoint environment variable or profile setting [ignore\\_configure\\_endpoint\\_urls](#page-117-0) to ignore custom endpoints.
- 3. The value provided by a service-specific environment variable [AWS\\_ENDPOINT\\_URL\\_<SERVICE>](#page-134-0), such as AWS\_ENDPOINT\_URL\_DYNAMODB.
- 4. The values provided by the [AWS\\_USE\\_DUALSTACK\\_ENDPOINT](#page-139-0), [AWS\\_USE\\_FIPS\\_ENDPOINT](#page-139-1), and [AWS\\_ENDPOINT\\_URL](#page-133-0) environment variables.
- 5. The service-specific endpoint value provided by the [endpoint\\_url](#page-116-0) setting within a services section of the shared config file.
- 6. The value provided by the [endpoint\\_url](#page-116-0) setting within a profile of the shared config file.
- 7. [use\\_dualstack\\_endpoint](#page-123-0), [use\\_fips\\_endpoint](#page-123-1), and [endpoint\\_url](#page-116-0) settings.
- 8. Any default endpoint URL for the respective AWS service is used last. For a list of the standard service endpoints available in each Region, see AWS Regions and [Endpoints](https://docs.aws.amazon.com/general/latest/gr/rande.html) in the *Amazon Web Services General Reference*.

# **Authentication and access credentials**

You must establish how the AWS CLI authenticates with AWS when you develop with AWS services. To configure credentials for programmatic access for the AWS CLI, choose one of the following options. The options are in order of recommendation.

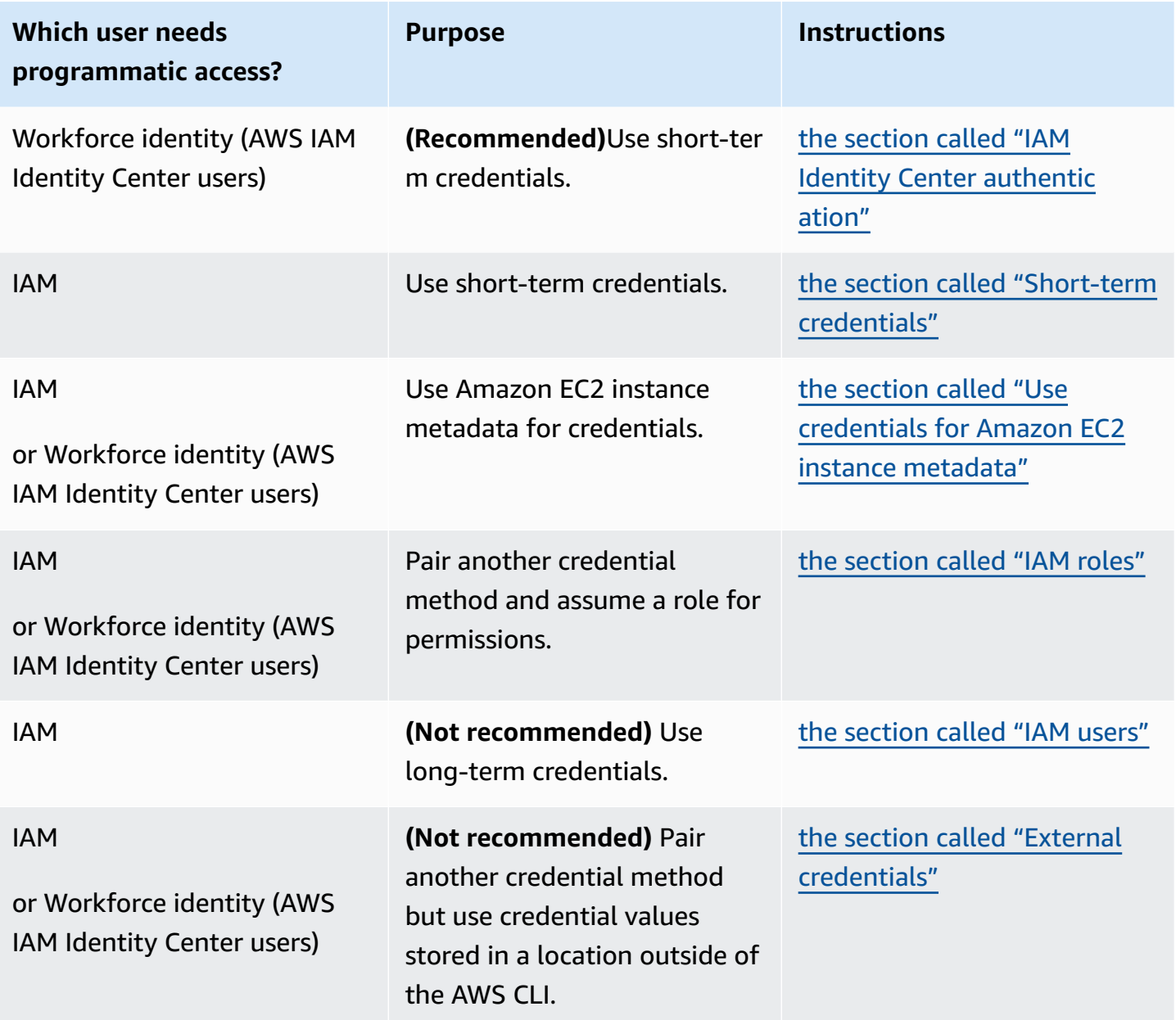

## **Configuration and credential precedence**

Credentials and configuration settings are located in multiple places, such as the system or user environment variables, local AWS configuration files, or explicitly declared on the command line as a parameter. Certain authentication take precedence over others. The AWS CLI authentication settings take precedence in the following order:

- 1. **[Command line options](#page-141-0)** Overrides settings in any other location, such as the --region, output, and --profile parameters.
- 2. **[Environment](#page-129-0) variables** You can store values in your system's environment variables.
- 3. **[Assume](#page-229-0) role** Assume the permissions of an IAM role through configuration or the [aws sts](https://awscli.amazonaws.com/v2/documentation/api/latest/reference/sts/assume-role.html) [assume-role](https://awscli.amazonaws.com/v2/documentation/api/latest/reference/sts/assume-role.html) command.
- 4. **Assume role with web [identity](#page-229-0)** Assume the permissions of an IAM role using web identity through configuration or the [aws sts assume-role](https://awscli.amazonaws.com/v2/documentation/api/latest/reference/sts/assume-role.html) command.
- 5. **AWS IAM [Identity](#page-95-0) Center** The IAM Identity Center configuration settings stored in the config file are updated when you run the aws configure sso command. Credentials are then authenticated when you run the aws sso login command. The config file is located at ~/.aws/config on Linux or macOS, or at C:\Users\*USERNAME*\.aws\config on Windows.
- 6. **[Credentials](#page-95-0) file** The credentials and config file are updated when you run the command aws configure. The credentials file is located at ~/.aws/credentials on Linux or macOS, or at C:\Users\USERNAME\.aws\credentials on Windows.
- 7. **[Custom](#page-243-0) process** Get your credentials from an external source.
- 8. **[Configuration](#page-95-0) file** The credentials and config file are updated when you run the command aws configure. The config file is located at  $\sim$ /. aws/config on Linux or macOS, or at C:\Users\*USERNAME*\.aws\config on Windows.
- 9. **[Container credentials](https://docs.aws.amazon.com/AmazonECS/latest/developerguide/task-iam-roles.html)** You can associate an IAM role with each of your Amazon Elastic Container Service (Amazon ECS) task definitions. Temporary credentials for that role are then available to that task's containers. For more information, see IAM Roles for [Tasks](https://docs.aws.amazon.com/AmazonECS/latest/developerguide/task-iam-roles.html) in the *Amazon Elastic Container Service Developer Guide*.
- 10.**Amazon EC2 instance profile [credentials](https://docs.aws.amazon.com/AWSEC2/latest/UserGuide/iam-roles-for-amazon-ec2.html)** You can associate an IAM role with each of your Amazon Elastic Compute Cloud (Amazon EC2) instances. Temporary credentials for that role are then available to code running in the instance. The credentials are delivered through the Amazon EC2 metadata service. For more information, see IAM Roles for [Amazon](https://docs.aws.amazon.com/AWSEC2/latest/UserGuide/iam-roles-for-amazon-ec2.html) EC2 in the *Amazon EC2 User Guide* and Using [Instance](https://docs.aws.amazon.com/IAM/latest/UserGuide/id_roles_use_switch-role-ec2_instance-profiles.html) Profiles in the *IAM User Guide*.

## **Additional topics in this section**

- the section called "IAM Identity Center [authentication"](#page-211-0)
- the section called ["Short-term](#page-228-0) credentials"
- the [section](#page-229-0) called "IAM roles"
- the [section](#page-237-0) called "IAM users"
- the section called "Use [credentials](#page-241-0) for Amazon EC2 instance metadata"
- the section called "External [credentials"](#page-243-0)

## <span id="page-211-0"></span>**Configure the AWS CLI to use AWS IAM Identity Center**

There are primarily two ways to authenticate users with AWS IAM Identity Center (IAM Identity Center) to get credentials to run AWS Command Line Interface (AWS CLI) commands through the config file:

- **(Recommended)** SSO token provider [configuration](#page-212-0). The SSO token provider configuration, your AWS SDK or tool can automatically retrieve refreshed authentication tokens.
- Legacy [non-refreshable](#page-219-0) configuration. When using the legacy non-refreshable configuration, you need to manually refresh the token as it periodically expires.

When using IAM Identity Center, you can login to Active Directory, a built-in IAM Identity Center directory, or another IdP [connected](https://docs.aws.amazon.com/singlesignon/latest/userguide/manage-your-identity-source-idp.html) to IAM Identity Center. You can map these credentials to an AWS Identity and Access Management (IAM) role for you to run AWS CLI commands.

Regardless of which IdP you use, IAM Identity Center abstracts those distinctions away. For example, you can connect Microsoft Azure AD as described in the blog article The Next [Evolution](https://aws.amazon.com/blogs/aws/the-next-evolution-in-aws-single-sign-on/) in IAM [Identity](https://aws.amazon.com/blogs/aws/the-next-evolution-in-aws-single-sign-on/) Center.

### *A* Note

For information on using bearer auth, which uses no account ID and role, see [Setting](https://docs.aws.amazon.com/codecatalyst/latest/userguide/set-up-cli.html) up to use the AWS CLI with [CodeCatalyst](https://docs.aws.amazon.com/codecatalyst/latest/userguide/set-up-cli.html) in the *Amazon CodeCatalyst User Guide*.

### **Topics in this section**

- Configure the AWS CLI to use IAM Identity Center token provider [credentials](#page-212-0) with automatic [authentication](#page-212-0) refresh
- Legacy [non-refreshable](#page-219-0) configuration for AWS IAM Identity Center
- Use an IAM [Identity](#page-225-0) Center named profile

## <span id="page-212-0"></span>**Configure the AWS CLI to use IAM Identity Center token provider credentials with automatic authentication refresh**

This topic describes how to configure the AWS CLI to authenticate users with the AWS IAM Identity Center (IAM Identity Center) token provider configuration. Using this SSO token provider configuration, your AWS SDK or tool can automatically retrieve refreshed authentication tokens.

When using IAM Identity Center, you can login to Active Directory, a built-in IAM Identity Center directory, or another IdP [connected](https://docs.aws.amazon.com/singlesignon/latest/userguide/manage-your-identity-source-idp.html) to IAM Identity Center. You can map these credentials to an AWS Identity and Access Management (IAM) role for you to run AWS CLI commands.

Regardless of which IdP you use, IAM Identity Center abstracts those distinctions away. For example, you can connect Microsoft Azure AD as described in the blog article The Next [Evolution](https://aws.amazon.com/blogs/aws/the-next-evolution-in-aws-single-sign-on/) in IAM [Identity](https://aws.amazon.com/blogs/aws/the-next-evolution-in-aws-single-sign-on/) Center.

#### **A** Note

For information on using bearer auth, which uses no account ID and role, see [Setting](https://docs.aws.amazon.com/codecatalyst/latest/userguide/set-up-cli.html) up to use the AWS CLI with [CodeCatalyst](https://docs.aws.amazon.com/codecatalyst/latest/userguide/set-up-cli.html) in the *Amazon CodeCatalyst User Guide*.

You can use the SSO token provider configuration to automatically refresh authentication tokens as needed for your application, and to use extended [session duration options.](https://docs.aws.amazon.com/singlesignon/latest/userguide/howtosessionduration.html) You can configure this in the following ways:

- Automatically, using the aws configure sso and aws configure sso-session commands. The following commands are wizards that guide you through configuring your profile and sso-session information are the following:
	- Use [aws configure sso](#page-214-0) to create or edit both your config profiles and sso-session sections.
	- Use [aws configure sso-session](#page-217-0) to create or edit only sso-session sections.
- [Manually,](#page-218-0) by editing the config file that stores the named profiles.

## **Prerequisites**

- Install the AWS CLI. For more information, see the section called ["Install/Update".](#page-15-0)
- You must first have access to SSO authentication within IAM Identity Center. Choose one of the following methods to access your AWS credentials.

### **I do not have established access through IAM Identity Center**

Follow the instructions in [Getting](https://docs.aws.amazon.com/singlesignon/latest/userguide/getting-started.html) started in the *AWS IAM Identity Center User Guide*. This process activates IAM Identity Center, creates an administrative user, and adds an appropriate leastprivilege permission set.

### **A** Note

Create a permission set that applies least-privilege permissions. We recommend using the predefined PowerUserAccess permission set, unless your employer has created a custom permission set for this purpose.

Exit the portal and sign in again to see your AWS accounts and options for Administrator or PowerUserAccess. Select PowerUserAccess when working with the SDK. This also helps you find details about programmatic access.

## **I already have access to AWS through a federated identity provider managed by my employer (such as Azure AD or Okta)**

Sign in to AWS through your identity provider's portal. If your Cloud Administrator has granted you PowerUserAccess (developer) permissions, you see the AWS accounts that you have access to and your permission set. Next to the name of your permission set, you see options to access the accounts manually or programmatically using that permission set.

Custom implementations might result in different experiences, such as different permission set names. If you're not sure which permission set to use, contact your IT team for help.

### **I already have access to AWS through the AWS access portal managed by my employer**

Sign in to AWS through the AWS access portal. If your Cloud Administrator has granted you PowerUserAccess (developer) permissions, you see the AWS accounts that you have access to and your permission set. Next to the name of your permission set, you see options to access the accounts manually or programmatically using that permission set.

### **I already have access to AWS through a federated custom identity provider managed by my employer**

<span id="page-214-0"></span>Contact your IT team for help.

## **Configure your profile with the aws configure sso wizard**

### **To configure both an IAM Identity Center profile and sso-session to your AWS CLI**

- 1. Gather your IAM Identity Center information by performing the following:
	- 1. In your AWS access portal, select the permission set you use for development, and select the **Access keys** link.
	- 2. In the **Get credentials** dialog box, choose the tab that matches your operating system.
	- 3. Choose the **IAM Identity Center credentials** method to get the SSO Start URL and SSO Region values that you need to run aws configure sso.
	- 4. For information on which scopes value to register, see OAuth 2.0 Access [scopes](https://docs.aws.amazon.com/singlesignon/latest/userguide/customermanagedapps-saml2-oauth2.html#oidc-concept) in the *IAM Identity Center User Guide*.
- 2. In your preferred terminal, run the aws configure sso command and provide your IAM Identity Center start URL and the AWS Region that hosts the Identity Center directory.

```
$ aws configure sso
SSO session name (Recommended): my-sso
SSO start URL [None]: https://my-sso-portal.awsapps.com/start
SSO region [None]: us-east-1
SSO registration scopes [None]: sso:account:access
```
3. The AWS CLI attempts to open your default browser and begin the login process for your IAM Identity Center account.

Attempting to automatically open the SSO authorization page in your default browser.

**If the AWS CLI cannot open the browser**, the following message appears with instructions on how to manually start the login process.

If the browser does not open or you wish to use a different device to authorize this request, open the following URL: *https://device.sso.us-west-2.amazonaws.com/* Then enter the code: *QCFK-N451*

IAM Identity Center uses the code to associate the IAM Identity Center session with your current AWS CLI session. The IAM Identity Center browser page prompts you to log in with your IAM Identity Center credentials. This gives permissions to the AWS CLI to retrieve and display the AWS accounts and roles that you are authorized to use with IAM Identity Center.

#### **(i)** Note

The sign in process may prompt you to allow the AWS CLI access to your data. Since the AWS CLI is built on top of the SDK for Python, permission messages may contain variations of the botocore name.

4. The AWS CLI displays the AWS accounts available for you to use. If you are authorized to use only one account, the AWS CLI selects that account for you automatically and skips the prompt. The AWS accounts that are available for you to use are determined by your user configuration in IAM Identity Center.

```
There are 2 AWS accounts available to you.
> DeveloperAccount, developer-account-admin@example.com (123456789011) 
   ProductionAccount, production-account-admin@example.com (123456789022)
```
Use the arrow keys to select the account you want to use. The ">" character on the left points to the current choice. Press ENTER to make your selection.

5. The AWS CLI confirms your account choice, and displays the IAM roles that are available to you in the selected account. If the selected account lists only one role, the AWS CLI selects that role for you automatically and skips the prompt. The roles that are available for you to use are determined by your user configuration in IAM Identity Center.

```
Using the account ID 123456789011
There are 2 roles available to you.
```
> ReadOnly FullAccess

Use the arrow keys to select the IAM role you want to use and press <ENTER>.

6. Specify the [default output format](#page-118-0), the [default](#page-119-0) AWS Region to send commands to, and providing a name for the [profile](#page-95-0) so you can reference this profile from among all those defined on the local computer. In the following example, the user enters a default Region, default output format, and the name of the profile. If you have a previously existing configuration, you can alternatively press <ENTER> to select any default values that are shown between the square brackets. The suggested profile name is the account ID number followed by an underscore followed by the role name.

```
CLI default client Region [None]: us-west-2<ENTER>
CLI default output format [None]: json<ENTER>
CLI profile name [123456789011_ReadOnly]: my-dev-profile<ENTER>
```
#### **A** Note

If you specify default as the profile name, this profile becomes the one used whenever you run an AWS CLI command and do not specify a profile name.

7. A final message describes the completed profile configuration.

```
To use this profile, specify the profile name using --profile, as shown:
```

```
aws s3 ls --profile my-dev-profile
```
8. This results in creating the sso-session section and named profile in  $\sim$ /. aws/config that looks like the following:

```
[profile my-dev-profile]
sso_session = my-sso
sso_account_id = 123456789011
sso_role_name = readOnly
region = us-west-2
output = json
[sso-session my-sso]
sso_region = us-east-1
```

```
sso_start_url = https://my-sso-portal.awsapps.com/start
sso_registration_scopes = sso:account:access
```
You can now use this sso-session and profile to request refreshed credentials. Use the aws sso login command to request and retrieve the credentials needed to run commands. For instructions, see Use an IAM [Identity](#page-225-0) Center named profile .

## **Configure only your sso-session section with aws configure sso-session wizard**

The aws configure sso-session command only updates the sso-session sections in the ~/.aws/config file. This command can be used to create or update your sessions. This is useful if you already have existing configuration settings and would like to create new or edit existing ssosession configuration.

Run the aws configure sso-session command and provide your IAM Identity Center start URL and the AWS Region that hosts the Identity Center directory.

```
$ aws configure sso-session
SSO session name: my-sso
SSO start URL [None]: https://my-sso-portal.awsapps.com/start
SSO region [None]: us-east-1
SSO registration scopes [None]: sso:account:access
```
After entering in your information a message describes the completed profile configuration.

Completed configuring SSO session: *my-sso* Run the following to login and refresh access token for this session:

aws sso login --sso-session *my-sso*

#### **A** Note

If you are signed in to the sso-session you are updating, refresh your token by running the aws sso login command.

### **Manual configuration using the config file**

The sso-session section of the config file is used to group configuration variables for acquiring SSO access tokens, which can then be used to acquire AWS credentials. The following settings are used:

- **(Required)** [sso\\_start\\_url](#page-122-0)
- **(Required)** [sso\\_region](#page-121-0)
- [sso\\_account\\_id](#page-121-1)
- [sso\\_role\\_name](#page-122-1)
- [sso\\_registration\\_scopes](#page-122-2)

You define an sso-session section and associate it to a profile. sso\_region and sso\_start\_url must be set within the sso-session section. Typically, sso\_account\_id and sso\_role\_name must be set in the profile section so that the SDK can request SSO credentials.

The following example configures the SDK to request SSO credentials and supports automated token refresh:

```
[profile dev]
sso_session = my-sso
sso_account_id = 111122223333
sso_role_name = SampleRole
[sso-session my-sso]
sso_region = us-east-1
sso_start_url = https://my-sso-portal.awsapps.com/start
```
This also allows sso-session configurations to be reused across multiple profiles:

```
[profile dev]
sso_session = my-sso
sso_account_id = 111122223333
sso_role_name = SampleRole
[profile prod]
sso_session = my-sso
sso_account_id = 111122223333
sso_role_name = SampleRole2
```

```
[sso-session my-sso]
sso_region = us-east-1
sso_start_url = https://my-sso-portal.awsapps.com/start
```
However, sso\_account\_id and sso\_role\_name aren't required for all scenarios of SSO token configuration. If your application only uses AWS services that support bearer authentication, then traditional AWS credentials are not needed. Bearer authentication is an HTTP authentication scheme that uses security tokens called bearer tokens. In this scenario, sso account id and sso\_role\_name aren't required. See the individual guide for your AWS service to determine if it supports bearer token authorization.

Additionally, registration scopes can be configured as part of a sso-session. Scope is a mechanism in OAuth 2.0 to limit an application's access to a user's account. An application can request one or more scopes, and the access token issued to the application will be limited to the scopes granted. These scopes define the permissions requested to be authorized for the registered OIDC client and access tokens retrieved by the client. The following example sets sso\_registration\_scopes to provide access for listing accounts/roles:

```
[sso-session my-sso]
sso_region = us-east-1
sso_start_url = https://my-sso-portal.awsapps.com/start
sso_registration_scopes = sso:account:access
```
The authentication token is cached to disk under the  $\sim$ /. aws/sso/cache directory with a filename based on the session name.

## <span id="page-219-0"></span>**Legacy non-refreshable configuration for AWS IAM Identity Center**

This topic describes how to configure the AWS CLI to authenticate users with AWS IAM Identity Center (IAM Identity Center) to get credentials to run AWS CLI commands using the legacy method. When using the legacy non-refreshable configuration, you need to manually refresh the token as it periodically expires.

When using IAM Identity Center, you can login to Active Directory, a built-in IAM Identity Center directory, or another IdP [connected](https://docs.aws.amazon.com/singlesignon/latest/userguide/manage-your-identity-source-idp.html) to IAM Identity Center. You can map these credentials to an AWS Identity and Access Management (IAM) role where you can run AWS CLI commands.

Regardless of which IdP you use, IAM Identity Center abstracts those distinctions away. For example, you can connect Microsoft Azure AD as described in the blog article The Next [Evolution](https://aws.amazon.com/blogs/aws/the-next-evolution-in-aws-single-sign-on/) in IAM [Identity](https://aws.amazon.com/blogs/aws/the-next-evolution-in-aws-single-sign-on/) Center.

#### **A** Note

For information on using bearer auth, which uses no account ID and role, see [Setting](https://docs.aws.amazon.com/codecatalyst/latest/userguide/set-up-cli.html) up to use the AWS CLI with [CodeCatalyst](https://docs.aws.amazon.com/codecatalyst/latest/userguide/set-up-cli.html) in the *Amazon CodeCatalyst User Guide*.

You can configure one or more of your AWS CLI named [profiles](#page-95-0) to use a role from a legacy IAM Identity Center in the following ways:

- [Automatically,](#page-221-0) using the aws configure sso command.
- [Manually,](#page-224-0) by editing the config file that stores the named profiles.

### **Prerequisites**

- Install the AWS CLI. For more information, see the section called ["Install/Update".](#page-15-0)
- You must first have access to SSO authentication within IAM Identity Center. Choose one of the following methods to access your AWS credentials.

#### **I do not have established access through IAM Identity Center**

Follow the instructions in [Getting](https://docs.aws.amazon.com/singlesignon/latest/userguide/getting-started.html) started in the *AWS IAM Identity Center User Guide*. This process activates IAM Identity Center, creates an administrative user, and adds an appropriate leastprivilege permission set.

#### **A** Note

Create a permission set that applies least-privilege permissions. We recommend using the predefined PowerUserAccess permission set, unless your employer has created a custom permission set for this purpose.

Exit the portal and sign in again to see your AWS accounts and options for Administrator or PowerUserAccess. Select PowerUserAccess when working with the SDK. This also helps you find details about programmatic access.

### **I already have access to AWS through a federated identity provider managed by my employer (such as Azure AD or Okta)**

Sign in to AWS through your identity provider's portal. If your Cloud Administrator has granted you PowerUserAccess (developer) permissions, you see the AWS accounts that you have access to and your permission set. Next to the name of your permission set, you see options to access the accounts manually or programmatically using that permission set.

Custom implementations might result in different experiences, such as different permission set names. If you're not sure which permission set to use, contact your IT team for help.

#### **I already have access to AWS through the AWS access portal managed by my employer**

Sign in to AWS through the AWS access portal. If your Cloud Administrator has granted you PowerUserAccess (developer) permissions, you see the AWS accounts that you have access to and your permission set. Next to the name of your permission set, you see options to access the accounts manually or programmatically using that permission set.

### **I already have access to AWS through a federated custom identity provider managed by my employer**

Contact your IT team for help.

### <span id="page-221-0"></span>**Automatic configuration for legacy configuration**

### **To configure an IAM Identity Center profile to your AWS CLI**

1. Run the aws configure sso command and provide your IAM Identity Center start URL and the AWS Region that hosts the Identity Center directory.

```
$ aws configure sso
SSO session name (Recommended):
SSO start URL [None]: https://my-sso-portal.awsapps.com/start
SSO region [None]:us-east-1
```
2. The AWS CLI attempts to open your default browser and begin the login process for your IAM Identity Center account.

SSO authorization page has automatically been opened in your default browser. Follow the instructions in the browser to complete this authorization request. **If the AWS CLI cannot open the browser**, the following message appears with instructions on how to manually start the login process.

```
Using a browser, open the following URL:
https://device.sso.us-west-2.amazonaws.com/
and enter the following code:
QCFK-N451
```
IAM Identity Center uses the code to associate the IAM Identity Center session with your current AWS CLI session. The IAM Identity Center browser page prompts you to sign in with your IAM Identity Center credentials. This gives permissions to the AWS CLI to retrieve and display the AWS accounts and roles that you are authorized to use with IAM Identity Center.

3. Next, the AWS CLI displays the AWS accounts available for you to use. If you are authorized to use only one account, the AWS CLI selects that account for you automatically and skips the prompt. The AWS accounts that are available for you to use are determined by your user configuration in IAM Identity Center.

```
There are 2 AWS accounts available to you.
> DeveloperAccount, developer-account-admin@example.com (123456789011) 
   ProductionAccount, production-account-admin@example.com (123456789022)
```
Use the arrow keys to select the account you want to use with this profile. The ">" character on the left points to the current choice. Press ENTER to make your selection.

4. Next, the AWS CLI confirms your account choice, and displays the IAM roles that are available to you in the selected account. If the selected account lists only one role, the AWS CLI selects that role for you automatically and skips the prompt. The roles that are available for you to use are determined by your user configuration in IAM Identity Center.

```
Using the account ID 123456789011
There are 2 roles available to you.
> ReadOnly 
   FullAccess
```
Use the arrow keys to select the IAM role you want to use with this profile and press <ENTER>.

5. The AWS CLI confirms your role selection.

```
Using the role name "ReadOnly"
```
6. Finish the configuration of your profile by specifying the default output format, the default AWS Region to send commands to, and providing a name for the [profile](#page-95-0) so you can reference this profile from among all those defined on the local computer. In the following example, the user enters a default Region, default output format, and the name of the profile. You can alternatively press <ENTER> to select any default values that are shown between the square brackets. The suggested profile name is the account ID number followed by an underscore followed by the role name.

```
CLI default client Region [None]: us-west-2<ENTER>
CLI default output format [None]: json<ENTER>
CLI profile name [123456789011_ReadOnly]: my-dev-profile<ENTER>
```
#### **A** Note

If you specify default as the profile name, this profile becomes the one used whenever you run an AWS CLI command and do not specify a profile name.

7. A final message describes the completed profile configuration.

To use this profile, specify the profile name using --profile, as shown:

```
aws s3 ls --profile my-dev-profile
```
8. The previous example entries would result in a named profile in  $\sim$ /. aws/config that looks like the following example.

```
[profile my-dev-profile]
sso_start_url = https://my-sso-portal.awsapps.com/start
sso_region = us-east-1
sso_account_id = 123456789011
sso_role_name = readOnly
region = us-west-2
output = json
```
At this point, you have a profile that you can use to request temporary credentials. You must use the aws sso login command to actually request and retrieve the temporary credentials needed to run commands. For instructions, see Use an IAM [Identity](#page-225-0) Center named profile .

### <span id="page-224-0"></span>**Manual configuration for legacy configuration**

Automated token refresh isn't supported using the legacy non-refreshable configuration. We recommend using the SSO token configuration.

To manually add IAM Identity Center support to a named profile, you must add the following keys and values to the profile definition in the file  $\gamma$ , aws/config (Linux or macOS) or %USERPROFILE%/.aws/config (Windows).

- [sso\\_start\\_url](#page-122-0)
- [sso\\_region](#page-121-0)
- [sso\\_account\\_id](#page-121-1)
- [sso\\_role\\_name](#page-122-1)

You can include any other keys and values that are valid in the . aws/config file, such as [region](#page-119-0), [output](#page-118-0), or [s3](#page-125-0). To prevent errors, don't include any credential related values, such as [role\\_arn](#page-120-0) or [aws\\_secret\\_access\\_key](#page-112-0).

The following is an example IAM Identity Center profile in .aws/config:

```
[profile my-sso-profile]
sso_start_url = https://my-sso-portal.awsapps.com/start
sso_region = us-west-2
sso_account_id = 111122223333
sso_role_name = SSOReadOnlyRole
region = us-west-2
output = json
```
Your profile for temporary credentials is complete.

To run commands, you must first use the aws sso login command to request and retrieve your temporary credentials. For instructions, see the next section, Use an IAM [Identity](#page-225-0) Center named [profile](#page-225-0) .The authentication token is cached to disk under the ~/.aws/sso/cache directory with a filename based on the sso start url.

# <span id="page-225-0"></span>**Use an IAM Identity Center named profile**

This topic describes how to use the AWS CLI to authenticate users with AWS IAM Identity Center (IAM Identity Center) to get credentials to run AWS CLI commands.

#### **(i)** Note

Whether your credentials are temporary or automatically refreshing depends on how you previously configured your profile.

#### **Topics**

- [Prerequisites](#page-213-0)
- Signing in and getting [credentials](#page-225-1)
- Running a [command](#page-227-0) with your IAM Identity Center profile
- Signing out of your IAM Identity Center [sessions](#page-227-1)

### **Prerequisites**

You've configured an IAM Identity Center profile. See the section called ["Configure](#page-212-0) automatic token [refresh"](#page-212-0) and the section called "Configure legacy [non-refreshable"](#page-219-0) for more information.

### <span id="page-225-1"></span>**Signing in and getting credentials**

#### *(i)* Note

The sign in process may prompt you to allow the AWS CLI access to your data. Since the AWS CLI is built on top of the SDK for Python, permission messages may contain variations of the botocore name.

After you configure a named profile, you can invoke it to request credentials from AWS. Before you can run an AWS CLI service command, you must retrieve and cache a set of credentials. To get these credentials, run the following command.

```
$ aws sso login --profile my-dev-profile
```
The AWS CLI opens your default browser and verifies your IAM Identity Center log in.

SSO authorization page has automatically been opened in your default browser. Follow the instructions in the browser to complete this authorization request. Successfully logged into Start URL: https://my-sso-portal.awsapps.com/start

If you are not currently signed into IAM Identity Center, you must provide your IAM Identity Center credentials.

If the AWS CLI can't open your browser, it prompts you to open it yourself and enter the specified code.

```
$ aws sso login --profile my-dev-profile
Using a browser, open the following URL:
https://device.sso.us-west-2.amazonaws.com/
and enter the following code:
QCFK-N451
```
The AWS CLI opens your default browser (or you manually open the browser of your choice) to the specified page, and enter the provided code. The webpage then prompts you for your IAM Identity Center credentials.

Your IAM Identity Center session credentials are cached. If these credentials are temporary, it includes an expiration timestamp and when they expire, the AWS CLI requests you to sign in to IAM Identity Center again.

If your IAM Identity Center credentials are valid, the AWS CLI uses them to securely retrieve AWS credentials for the IAM role specified in the profile.

```
Welcome, you have successfully signed-in to the AWS-CLI.
```
You can also specify which sso-session profile to use when logging in using the --ssosession parameter of the aws sso login command.

```
$ aws sso login --sso-session my-dev-session
Attempting to automatically open the SSO authorization page in your default browser.
If the browser does not open or you wish to use a different device to authorize this 
  request, open the following URL:
```

```
https://device.sso.us-west-2.amazonaws.com/
and enter the following code:
QCFK-N451
Successfully logged into Start URL: https://cli-reinvent.awsapps.com/start
```
### <span id="page-227-0"></span>**Running a command with your IAM Identity Center profile**

You can use these credentials to invoke an AWS CLI command with the associated named profile. The following example shows that the command was run under an assumed role that is part of the specified account.

```
$ aws sts get-caller-identity --profile my-dev-profile
{ 
     "UserId": "AROA12345678901234567:test-user@example.com", 
     "Account": "123456789011", 
     "Arn": "arn:aws:sts::123456789011:assumed-role/
AWSPeregrine_readOnly_12321abc454d123/test-user@example.com"
}
```
As long as you signed in to IAM Identity Center and those cached credentials are not expired, the AWS CLI automatically renews expired AWS credentials when needed. However, if your IAM Identity Center credentials expire, you must explicitly renew them by logging in to your IAM Identity Center account again.

```
$ aws s3 ls --profile my-sso-profile
Your short-term credentials have expired. Please sign-in to renew your credentials
SSO authorization page has automatically been opened in your default browser. 
Follow the instructions in the browser to complete this authorization request.
```
### <span id="page-227-1"></span>**Signing out of your IAM Identity Center sessions**

When you are done using your IAM Identity Center profiles, you can choose to do nothing and let the AWS temporary credentials and your IAM Identity Center credentials expire. However, you can also choose to run the following command to immediately delete all cached credentials in the SSO credential cache folder and all AWS temporary credentials that were based on the IAM Identity Center credentials. This makes those credentials unavailable to be used for any future command.

```
$ aws sso logout
```
Successfully signed out of all SSO profiles.

If you later want to run commands with one of your IAM Identity Center profiles, you must again run the aws sso login command (see the previous section) and specify the profile to use.

## **Authenticate with short-term credentials**

We recommend configuring your SDK or tool to use IAM Identity Center [authentication](https://docs.aws.amazon.com/sdkref/latest/guide/access-sso.html) with extended session duration options. However, you can copy and use temporary credentials that are available in the AWS access portal. New credentials will need to be copied when these expire. You can use the temporary credentials in a profile or use them as values for system properties and environment variables.

- 1. Sign in to the AWS [access](https://docs.aws.amazon.com/singlesignon/latest/userguide/howtosignin.html) portal.
- 2. Follow these [instructions](https://docs.aws.amazon.com/singlesignon/latest/userguide/howtogetcredentials.html) to copy IAM role credentials from the AWS access portal.
	- 1. For step 2 in the linked instructions, choose the AWS account and IAM role name that grants access for your development needs. This role typically has a name like **PowerUserAccess** or **Developer**.
	- 2. For step 4, select the **Add a profile to your AWS credentials file** option and copy the contents.
- 3. Create or open the shared credentials file. This file is  $\gamma$ , aws/credentials on Linux and macOS systems, and %USERPROFILE%\.aws\credentials on Windows. For more information, see the section called ["Configuration](#page-95-0) and credential file settings".
- 4. Add the following text to the shared credentials file. Replace the sample values with the credentials you copied.

```
[default] 
aws_access_key_id = AKIAIOSFODNN7EXAMPLE 
aws_secret_access_key = wJalrXUtnFEMI/K7MDENG/bPxRfiCYEXAMPLEKEY
aws_session_token = 
  IQoJb3JpZ2luX2IQoJb3JpZ2luX2IQoJb3JpZ2luX2IQoJb3JpZ2luX2IQoJb3JpZVERYLONGSTRINGEXAMPLE
```
5. Add your preferred default region and format to the shared config file.

```
[default]
region=us-west-2
output=json
```

```
[profile user1]
region=us-east-1
output=text
```
When the SDK creates a service client, it will access these temporary credentials and use them for each request. The settings for the IAM role chosen in step 2a determine how long the [temporary](https://docs.aws.amazon.com/singlesignon/latest/userguide/howtosessionduration.html) [credentials](https://docs.aws.amazon.com/singlesignon/latest/userguide/howtosessionduration.html) are valid. The maximum duration is twelve hours.

<span id="page-229-2"></span>Repeat these steps each time your credentials expire.

# **Use an IAM role in the AWS CLI**

An AWS Identity and Access [Management](https://docs.aws.amazon.com/IAM/latest/UserGuide/id_roles.html) (IAM) role is an authorization tool that lets a user gain additional (or different) permissions, or get permissions to perform actions in a different AWS account.

#### **Topics**

- [Prerequisites](#page-229-0)
- [Overview](#page-229-1) of using IAM roles
- [Configuring](#page-231-0) and using a role
- Using multi-factor [authentication](#page-233-0)
- [Cross-account](#page-234-0) roles and external ID
- [Specifying](#page-235-0) a role session name for easier auditing
- [Assume](#page-235-1) role with web identity
- Clearing cached [credentials](#page-237-0)

## <span id="page-229-0"></span>**Prerequisites**

To run the iam commands, you need to install and configure the AWS CLI. For more information, see the section called ["Install/Update".](#page-15-0)

## <span id="page-229-1"></span>**Overview of using IAM roles**

You can configure the AWS Command Line Interface (AWS CLI) to use an IAM role by defining a profile for the role in the  $\gamma$ . aws/config file.

The following example shows a role profile named marketingadmin. If you run commands with --profile marketingadmin (or specify it with the [AWS\\_PROFILE](#page-129-0) environment variable), the AWS CLI uses the credentials defined in a separate profile user1 to assume the role with the Amazon Resource Name (ARN) arn:aws:iam::*123456789012*:role/*marketingadminrole*. You can run any operations that are allowed by the permissions assigned to that role.

```
[profile marketingadmin]
role_arn = arn:aws:iam::123456789012:role/marketingadminrole
source_profile = user1
```
You can then specify a source\_profile that points to a separate named profile that contains user credentials with permission to use the role. In the previous example, the marketingadmin profile uses the credentials in the user1 profile. When you specify that an AWS CLI command is to use the profile marketingadmin, the AWS CLI automatically looks up the credentials for the linked user1 profile and uses them to request temporary credentials for the specified IAM role. The CLI uses the [sts:AssumeRole](https://docs.aws.amazon.com/STS/latest/APIReference/API_AssumeRole.html) operation in the background to accomplish this. Those temporary credentials are then used to run the requested AWS CLI command. The specified role must have attached IAM permission policies that allow the requested AWS CLI command to run.

To run a AWS CLI command from within an Amazon Elastic Compute Cloud (Amazon EC2) instance or an Amazon Elastic Container Service (Amazon ECS) container, you can use an IAM role attached to the instance profile or the container. If you specify no profile or set no environment variables, that role is used directly. This enables you to avoid storing long-lived access keys on your instances. You can also use those instance or container roles only to get credentials for another role. To do this, you use credential\_source (instead of source\_profile) to specify how to find the credentials. The credential\_source attribute supports the following values:

- Environment Retrieves the source credentials from environment variables.
- Ec2InstanceMetadata Uses the IAM role attached to the Amazon EC2 instance profile.
- EcsContainer Uses the IAM role attached to the Amazon ECS container.

The following example shows the same marketingadminrole role used by referencing an Amazon EC2 instance profile.

```
[profile marketingadmin]
role_arn = arn:aws:iam::123456789012:role/marketingadminrole
credential_source = Ec2InstanceMetadata
```
When you invoke a role, you have additional options that you can require, such as the use of multifactor authentication and an External ID (used by third-party companies to access their clients' resources). You can also specify unique role session names that can be more easily audited in AWS CloudTrail logs.

## <span id="page-231-0"></span>**Configuring and using a role**

When you run commands using a profile that specifies an IAM role, the AWS CLI uses the source profile's credentials to call AWS Security Token Service (AWS STS) and request temporary credentials for the specified role. The user in the source profile must have permission to call sts:assume-role for the role in the specified profile. The role must have a trust relationship that allows the user in the source profile to use the role. The process of retrieving and then using temporary credentials for a role is often referred to as *assuming the role*.

You can create a role in IAM with the permissions that you want users to assume by following the procedure under Creating a Role to Delegate [Permissions](https://docs.aws.amazon.com/IAM/latest/UserGuide/roles-creatingrole-user.html) to an IAM user in the *AWS Identity and Access Management User Guide*. If the role and the source profile's user are in the same account, you can enter your own account ID when configuring the role's trust relationship.

After creating the role, modify the trust relationship to allow the user to assume it.

The following example shows a trust policy that you could attach to a role. This policy allows the role to be assumed by any user in the account 123456789012, *if* the administrator of that account explicitly grants the sts:AssumeRole permission to the user.

```
\left\{ \right. "Version": "2012-10-17", 
   "Statement": [ 
      { 
        "Effect": "Allow", 
        "Principal": { 
           "AWS": "arn:aws:iam::123456789012:root" 
        }, 
        "Action": "sts:AssumeRole" 
      } 
   ]
}
```
The trust policy doesn't actually grant permissions. The administrator of the account must delegate the permission to assume the role to individual users by attaching a policy with the appropriate

permissions. The following example shows a policy that you can attach to a user that allows the user to assume only the marketingadminrole role. For more information about granting a user access to assume a role, see Granting a User [Permission](https://docs.aws.amazon.com/IAM/latest/UserGuide/id_roles_use_permissions-to-switch.html) to Switch Roles in the *IAM User Guide*.

```
{ 
   "Version": "2012-10-17", 
   "Statement": [ 
     { 
        "Effect": "Allow", 
        "Action": "sts:AssumeRole", 
        "Resource": "arn:aws:iam::123456789012:role/marketingadminrole" 
     } 
   ]
}
```
The user doesn't need to have additional permissions to run the AWS CLI commands using the role profile. Instead, the permissions to run the command come from those attached to the *role*. You attach permission policies to the role to specify which actions can be performed against which AWS resources. For more information about attaching permissions to a role (which works identically to a user), see Changing [Permissions](https://docs.aws.amazon.com/IAM/latest/UserGuide/id_users_change-permissions.html) for an IAM user in the *IAM User Guide*.

Now that you have the role profile, role permissions, role trust relationship, and user permissions correctly configured, you can use the role at the command line by invoking the --profile option. For example, the following calls the Amazon S3 ls command using the permissions attached to the marketingadmin role as defined by the example at the beginning of this topic.

#### \$ **aws s3 ls --profile** *marketingadmin*

To use the role for several calls, you can set the AWS\_PROFILE environment variable for the current session from the command line. While that environment variable is defined, you don't have to specify the --profile option on each command.

#### **Linux or macOS**

\$ **export AWS\_PROFILE=marketingadmin**

#### **Windows**

#### C:\> **setx AWS\_PROFILE marketingadmin**

For more information about configuring users and roles, see Users and [Groups](https://docs.aws.amazon.com/IAM/latest/UserGuide/Using_WorkingWithGroupsAndUsers.html) and [Roles](https://docs.aws.amazon.com/IAM/latest/UserGuide/roles-toplevel.html) in the *IAM User Guide*.

## <span id="page-233-0"></span>**Using multi-factor authentication**

For additional security, you can require that users provide a one-time key generated from a multifactor authentication (MFA) device, a U2F device, or mobile app when they attempt to make a call using the role profile.

First, you can choose to modify the trust relationship on the IAM role to require MFA. This prevents anyone from using the role without first authenticating by using MFA. For an example, see the Condition line in the following example. This policy allows the user named anika to assume the role the policy is attached to, but only if they authenticate by using MFA.

```
{ 
   "Version": "2012-10-17", 
   "Statement": [ 
     { 
        "Sid": "", 
        "Effect": "Allow", 
        "Principal": { "AWS": "arn:aws:iam::123456789012:user/anika" }, 
        "Action": "sts:AssumeRole", 
        "Condition": { "Bool": { "aws:multifactorAuthPresent": true } }
     } 
  \mathbf{I}}
```
Next, add a line to the role profile that specifies the ARN of the user's MFA device. The following sample config file entries show two role profiles that both use the access keys for the user anika to request temporary credentials for the role cli-role. The user anika has permissions to assume the role, granted by the role's trust policy.

```
[profile role-without-mfa]
region = us-west-2
role_arn= arn:aws:iam::128716708097:role/cli-role
source_profile=cli-user
[profile role-with-mfa]
region = us-west-2
role_arn= arn:aws:iam::128716708097:role/cli-role
source_profile = cli-user
```

```
mfa_serial = arn:aws:iam::128716708097:mfa/cli-user
[profile cli-user]
region = us-west-2
output = json
```
The mfa\_serial setting can take an ARN, as shown, or the serial number of a hardware MFA token.

The first profile, role-without-mfa, doesn't require MFA. However, because the previous example trust policy attached to the role requires MFA, any attempt to run a command with this profile fails.

```
$ aws iam list-users --profile role-without-mfa
An error occurred (AccessDenied) when calling the AssumeRole operation: Access denied
```
The second profile entry, role-with-mfa, identifies an MFA device to use. When the user attempts to run a AWS CLI command with this profile, the AWS CLI prompts the user to enter the one-time password (OTP) that the MFA device provides. If the MFA authentication succeeds, the command performs the requested operation. The OTP is not displayed on the screen.

```
$ aws iam list-users --profile role-with-mfa
Enter MFA code for arn:aws:iam::123456789012:mfa/cli-user:
{ 
     "Users": [ 
         { 
 ...
```
## <span id="page-234-0"></span>**Cross-account roles and external ID**

You can enable users to use roles that belong to different accounts by configuring the role as a cross-account role. During role creation, set the role type to **Another AWS account**, as described in Creating a Role to Delegate [Permissions](https://docs.aws.amazon.com/IAM/latest/UserGuide/id_roles_create_for-user.html) to an IAM user. Optionally, select **Require MFA**. **Require MFA** configures the appropriate condition in the trust relationship, as described in [Using multi](#page-233-0)factor [authentication](#page-233-0).

If you use an [external](https://docs.aws.amazon.com/IAM/latest/UserGuide/id_roles_create_for-user_externalid.html) ID to provide additional control over who can use a role across accounts, you must also add the external\_id parameter to the role profile. You typically use this only when the other account is controlled by someone outside your company or organization.

```
[profile crossaccountrole]
role_arn = arn:aws:iam::234567890123:role/SomeRole
source_profile = default
mfa_serial = arn:aws:iam::123456789012:mfa/saanvi
external_id = 123456
```
## <span id="page-235-0"></span>**Specifying a role session name for easier auditing**

When many individuals share a role, auditing becomes more of a challenge. You want to associate each operation invoked with the individual who invoked the action. However, when the individual uses a role, the assumption of the role by the individual is a separate action from the invoking of an operation, and you must manually correlate the two.

You can simplify this by specifying unique role session names when users assume a role. You do this by adding a role\_session\_name parameter to each named profile in the config file that specifies a role. The role session name value is passed to the AssumeRole operation and becomes part of the ARN for the role session. It is also included in the AWS CloudTrail logs for all logged operations.

For example, you could create a role-based profile as follows.

```
[profile namedsessionrole]
role_arn = arn:aws:iam::234567890123:role/SomeRole
source_profile = default
role_session_name = Session_Maria_Garcia
```
This results in the role session having the following ARN.

arn:aws:iam::*234567890123*:assumed-role/*SomeRole*/*Session\_Maria\_Garcia*

Also, all AWS CloudTrail logs include the role session name in the information captured for each operation.

## <span id="page-235-1"></span>**Assume role with web identity**

You can configure a profile to indicate that the AWS CLI should assume a role using [web](https://docs.aws.amazon.com/IAM/latest/UserGuide/id_roles_providers_oidc.html) identity [federation](https://docs.aws.amazon.com/IAM/latest/UserGuide/id_roles_providers_oidc.html) and Open ID Connect (OIDC). When you specify this in a profile, the AWS CLI automatically makes the corresponding AWS STS AssumeRoleWithWebIdentity call for you.

#### **A** Note

When you specify a profile that uses an IAM role, the AWS CLI makes the appropriate calls to retrieve temporary credentials. These credentials are stored in  $\sim$ /. aws/cli/ cache. Subsequent AWS CLI commands that specify the same profile use the cached temporary credentials until they expire. At that point, the AWS CLI automatically refreshes the credentials.

To retrieve and use temporary credentials using web identity federation, you can specify the following configuration values in a shared profile.

#### [role\\_arn](#page-229-2)

Specifies the ARN of the role to assume.

web\_identity\_token\_file

Specifies the path to a file which contains an OAuth 2.0 access token or OpenID Connect ID token that is provided by the identity provider. The AWS CLI loads this file and passes its content as the WebIdentityToken argument of the AssumeRoleWithWebIdentity operation.

#### [role\\_session\\_name](#page-235-0)

Specifies an optional name applied to this assume-role session.

The following is an example of the minimal amount of configuration needed to configure an assume role with web identity profile.

```
# In ~/.aws/config
[profile web-identity]
role_arn=arn:aws:iam:123456789012:role/RoleNameToAssume
web_identity_token_file=/path/to/a/token
```
You can also provide this configuration by using [environment](#page-129-0) variables.

#### AWS\_ROLE\_ARN

The ARN of the role to assume.

#### AWS WEB IDENTITY TOKEN FILE

The path to the web identity token file.

#### AWS\_ROLE\_SESSION\_NAME

The name applied to this assume-role session.

#### **A** Note

These environment variables currently apply only to the assume role with web identity provider. They don't apply to the general assume role provider configuration.

## <span id="page-237-0"></span>**Clearing cached credentials**

When you use a role, the AWS CLI caches the temporary credentials locally until they expire. The next time you try to use them, the AWS CLI attempts to renew them on your behalf.

If your role's temporary credentials are [revoked](https://docs.aws.amazon.com/IAM/latest/UserGuide/id_roles_use_revoke-sessions.html), they are not renewed automatically, and attempts to use them fail. However, you can delete the cache to force the AWS CLI to retrieve new credentials.

#### **Linux or macOS**

```
$ rm -r ~/.aws/cli/cache
```
#### **Windows**

```
C:\> del /s /q %UserProfile%\.aws\cli\cache
```
## **Authenticate with IAM user credentials**

#### **Warning**

To avoid security risks, don't use IAM users for authentication when developing purposebuilt software or working with real data. Instead, use federation with an identity provider such as AWS IAM [Identity](https://docs.aws.amazon.com/singlesignon/latest/userguide/what-is.html) Center.

This section explains how to configure basic settings with an IAM user. These include your security credentials using the config and credentials files. To instead see configuration instructions for AWS IAM Identity Center, see the section called "IAM Identity Center [authentication".](#page-211-0)

#### **Topics**

- Step 1: [Create](#page-238-0) your IAM user
- Step 2: Get your [access](#page-238-1) keys
- [Configure](#page-239-0) the AWS CLI
	- Using aws [configure](#page-239-1)
	- [Importing](#page-240-0) access keys via .CSV file
	- Directly editing the config and [credentials](#page-241-0) files

## <span id="page-238-0"></span>**Step 1: Create your IAM user**

Create your IAM user by following the Creating IAM users [\(console\)](https://docs.aws.amazon.com/IAM/latest/UserGuide/id_users_create.html#id_users_create_console) procedure in the *IAM User Guide*.

- For **Permission options**, choose **Attach policies directly** for how you want to assign permissions to this user.
- Most "Getting Started" SDK tutorials use the Amazon S3 service as an example. To provide your application with full access to Amazon S3, select the AmazonS3FullAccess policy to attach to this user.

## <span id="page-238-1"></span>**Step 2: Get your access keys**

- 1. Sign in to the AWS Management Console and open the IAM console at [https://](https://console.aws.amazon.com/iam/) [console.aws.amazon.com/iam/](https://console.aws.amazon.com/iam/).
- 2. In the navigation pane of the IAM console, select **Users** and then select the **User name** of the user that you created previously.
- 3. On the user's page, select the **Security credentials** page. Then, under **Access keys**, select **Create access key**.
- 4. For **Create access key Step 1**, choose **Command Line Interface (CLI)**.
- 5. For **Create access key Step 2**, enter an optional tag and select **Next**.
- 6. For **Create access key Step 3**, select **Download .csv file** to save a .csv file with your IAM user's access key and secret access key. You need this information for later.
- 7. Select Done.

# <span id="page-239-0"></span>**Configure the AWS CLI**

For general use, the AWS CLI needs the following pieces of information:

- Access key ID
- Secret access key
- AWS Region
- Output format

The AWS CLI stores this information in a *profile* (a collection of settings) named default in the credentials file. By default, the information in this profile is used when you run an AWS CLI command that doesn't explicitly specify a profile to use. For more information on the credentials file, see [Configuration](#page-95-0) and credential file settings.

To configure the AWS CLI, use one of the following procedures:

#### **Topics**

- Using aws [configure](#page-239-1)
- [Importing](#page-240-0) access keys via .CSV file
- Directly editing the config and [credentials](#page-241-0) files

### <span id="page-239-1"></span>**Using aws configure**

For general use, the aws configure command is the fastest way to set up your AWS CLI installation. This configure wizard prompts you for each piece of information you need to get started. Unless otherwise specified by using the --profile option, the AWS CLI stores this information in the default profile.

The following example configures a default profile using sample values. Replace them with your own values as described in the following sections.

<sup>\$</sup> **aws configure**

```
AWS Access Key ID [None]: AKIAIOSFODNN7EXAMPLE
AWS Secret Access Key [None]: wJalrXUtnFEMI/K7MDENG/bPxRfiCYEXAMPLEKEY
Default region name [None]: us-west-2
Default output format [None]: json
```
The following example configures a profile named userprod using sample values. Replace them with your own values as described in the following sections.

```
$ aws configure --profile userprod
AWS Access Key ID [None]: AKIAIOSFODNN7EXAMPLE
AWS Secret Access Key [None]: wJalrXUtnFEMI/K7MDENG/bPxRfiCYEXAMPLEKEY
Default region name [None]: us-west-2
Default output format [None]: json
```
### <span id="page-240-0"></span>**Importing access keys via .CSV file**

Instead of using aws configure to enter in access keys, you can import the plain text .csv file you downloaded after you created your access keys.

The .csv file must contain the following headers.

- User Name This column must be added to your . csv. This is used to create the profile name used in the the config and credentials files when you import.
- Access key ID
- Secret access key

#### **A** Note

During initial access keys creation, once you close the **Download .csv file** dialog box, you cannot access your secret access key after you close the dialog box. If you need a .csv file, you'll need to create one yourself with the required headers and your stored access keys information. If you do not have access to your access keys information, you need to create a new access keys.

To import the .csv file, use the aws configure import command with the --csv option as follows:

\$ **aws configure import --csv** *file://credentials.csv*

<span id="page-241-0"></span>For more information, see [aws\\_configure\\_import](#page-106-0).

### **Directly editing the config and credentials files**

To directly edit the config and credentials files, perform the following.

- 1. Create or open the shared AWS credentials file. This file is  $\sim/$ . aws/credentials on Linux and macOS systems, and %USERPROFILE%\.aws\credentials on Windows. For more information, see the section called ["Configuration](#page-95-0) and credential file settings".
- 2. Add the following text to the shared credentials file. Replace the sample values in the .csv file that you downloaded earlier and save the file.

```
[default] 
aws_access_key_id = AKIAIOSFODNN7EXAMPLE 
aws_secret_access_key = wJalrXUtnFEMI/K7MDENG/bPxRfiCYEXAMPLEKEY
```
## **Use credentials for Amazon EC2 instance metadata**

When you run the AWS CLI from within an Amazon Elastic Compute Cloud (Amazon EC2) instance, you can simplify providing credentials to your commands. Each Amazon EC2 instance contains metadata that the AWS CLI can directly query for temporary credentials. When an IAM role is attached to the instance, the AWS CLI automatically and securely retrieves the credentials from the instance metadata.

To disable this service, use the [AWS\\_EC2\\_METADATA\\_DISABLED](#page-133-0) environment variable.

#### **Topics**

- [Prerequisites](#page-241-1)
- [Configuring](#page-242-0) a profile for Amazon EC2 metadata

### <span id="page-241-1"></span>**Prerequisites**

To use Amazon EC2 credentials with the AWS CLI, you need to complete the following:

- Install and configure the AWS CLI. For more information, see the section called ["Install/Update"](#page-15-0) and [Authentication](#page-209-0) and access credentials.
- You understand configuration files and named profiles. For more information, see [Configuration](#page-95-0) and [credential](#page-95-0) file settings.
- You've created an AWS Identity and Access Management (IAM) role that has access to the resources needed, and attached that role to the Amazon EC2 instance when you launch it. For more information, see IAM policies for [Amazon](https://docs.aws.amazon.com/AWSEC2/latest/UserGuide/iam-policies-for-amazon-ec2.html) EC2 in the *Amazon EC2 User Guide* and [Granting](https://docs.aws.amazon.com/IAM/latest/UserGuide/role-usecase-ec2app.html)  [Applications](https://docs.aws.amazon.com/IAM/latest/UserGuide/role-usecase-ec2app.html) That Run on Amazon EC2 Instances Access to AWS Resources in the *IAM User Guide*.

## <span id="page-242-0"></span>**Configuring a profile for Amazon EC2 metadata**

To specify that you want to use the credentials available in the hosting Amazon EC2 instance profile, use the following syntax in the named profile in your configuration file. See the following steps for more instructions.

```
[profile profilename]
role_arn = arn:aws:iam::123456789012:role/rolename
credential_source = Ec2InstanceMetadata
region = region
```
1. Create a profile in your configuration file.

[profile *profilename*]

2. Add your IAM arn role that has access to the resources needed.

role\_arn = *arn:aws:iam::123456789012:role/rolename*

3. Specify Ec2InstanceMetadata as your credential source.

credential\_source = Ec2InstanceMetadata

4. Set your Region.

region = *region*

#### **Example**

Configuring a profile for Amazon EC2 metadata 234

The following example assumes the *marketingadminrole* role and uses the *us-west-2* Region in an Amazon EC2 instance profile named *marketingadmin*.

```
[profile marketingadmin]
role_arn = arn:aws:iam::123456789012:role/marketingadminrole
credential_source = Ec2InstanceMetadata
region = us-west-2
```
# **Source credentials with an external process**

#### **Warning**

This topic discusses sourcing credentials from an external process. This could be a security risk if the command to generate the credentials becomes accessible by non-approved processes or users. We recommend that you use the supported, secure alternatives provided by the AWS CLI and AWS to reduce the risk of compromising your credentials. Ensure that you secure the config file and any supporting files and tools to prevent disclosure.

Ensure that your custom credential tool does not write any secret information to StdErr because the SDKs and AWS CLI can capture and log such information, potentially exposing it to unauthorized users.

If you have a method to generate or look up credentials that isn't directly supported by the AWS CLI, you can configure the AWS CLI to use it by configuring the credential\_process setting in the config file.

For example, you might include an entry similar to the following in the config file.

```
[profile developer]
credential_process = /opt/bin/awscreds-custom --username helen
```
#### **Syntax**

To create this string in a way that is compatible with any operating system, follow these rules:

• If the path or file name contains a space, surround the complete path and file name with doublequotation marks (" "). The path and file name can consist of only the characters: A-Z a-z 0-9 - \_ . space

- If a parameter name or a parameter value contains a space, surround that element with doublequotation marks (" "). Surround only the name or value, not the pair.
- Do not include any environment variables in the strings. For example, you can't include \$HOME or %USERPROFILE%.
- Do not specify the home folder as  $\sim$ . You must specify the full path.

#### **Example for Windows**

```
credential_process = "C:\Path\To\credentials.cmd" parameterWithoutSpaces "parameter 
  with spaces"
```
#### **Example for Linux or macOS**

```
credential_process = "/Users/Dave/path/to/credentials.sh" parameterWithoutSpaces 
  "parameter with spaces"
```
#### **Expected output from the Credentials program**

The AWS CLI runs the command as specified in the profile and then reads data from STDOUT. The command you specify must generate JSON output on STDOUT that matches the following syntax.

```
{ 
   "Version": 1, 
   "AccessKeyId": "an AWS access key", 
   "SecretAccessKey": "your AWS secret access key", 
   "SessionToken": "the AWS session token for temporary credentials", 
   "Expiration": "ISO8601 timestamp when the credentials expire"
}
```
#### *A* Note

As of this writing, the Version key must be set to 1. This might increment over time as the structure evolves.

The Expiration key is an [ISO8601](https://wikipedia.org/wiki/ISO_8601) formatted timestamp. If the Expiration key is not present in the tool's output, the CLI assumes that the credentials are long-term credentials that do

not refresh. Otherwise the credentials are considered temporary credentials and are refreshed automatically by rerunning the credential\_process command before they expire.

#### **(i)** Note

The AWS CLI does *not* cache external process credentials the way it does assume-role credentials. If caching is required, you must implement it in the external process.

The external process can return a non-zero return code to indicate that an error occurred while retrieving the credentials.

# **Use the AWS CLI**

This section provides information about general use, common features, and options available in the AWS Command Line Interface (AWS CLI), beyond what is written in the Configuration [the](#page-161-0) section called ["Endpoints"](#page-161-0) section. Instructions include how to write a command, basic structure, formatting, filtering, and locating the help content or documentation for a command.

For AWS service specific examples, see *Code [examples](#page-341-0)* or the AWS CLI version 2 [reference](https://awscli.amazonaws.com/v2/documentation/api/latest/index.html) guide.

#### **A** Note

By default, the AWS CLI sends requests to AWS services by using HTTPS on TCP port 443. To use the AWS CLI successfully, you must be able to make outbound connections on TCP port 443.

#### **Topics in this guide**

- Get help with the [AWS](#page-246-0) CLI
- [Command](#page-253-0) structure in the AWS CLI
- Specify [parameter](#page-256-0) values for the AWS CLI
- Have the AWS CLI prompt you for [commands](#page-283-0)
- Control [command](#page-288-0) output from the AWS CLI
- [Return](#page-329-0) codes from the AWS CLI
- Interactive [commands](#page-330-0) using the AWS CLI wizards
- Create and use AWS CLI [command](#page-332-0) shortcuts called aliases

# <span id="page-246-0"></span>**Get help with the AWS CLI**

This topic describes how to access help content for the AWS Command Line Interface (AWS CLI).

#### **Topics**

- The built-in AWS CLI help [command](#page-247-0)
- AWS CLI [reference](#page-252-0) guide
- [API documentation](#page-252-1)
- [Troubleshooting](#page-253-1) errors
- [Additional](#page-253-2) help

## <span id="page-247-0"></span>**The built-in AWS CLI help command**

You can get help with any command when using the AWS Command Line Interface (AWS CLI). To do so, simply type help at the end of a command name.

For example, the following command displays help for the general AWS CLI options and the available top-level commands.

\$ **aws help**

The following command displays the available Amazon Elastic Compute Cloud (Amazon EC2) specific commands.

\$ **aws ec2 help**

The following example displays detailed help for the Amazon EC2 DescribeInstances operation. The help includes descriptions of its input parameters, available filters, and what is included as output. It also includes examples showing how to type common variations of the command.

\$ **aws ec2 describe-instances help**

The help for each command is divided into six sections:

#### Name

The name of the command.

NAME describe-instances -

Description

A description of the API operation that the command invokes.

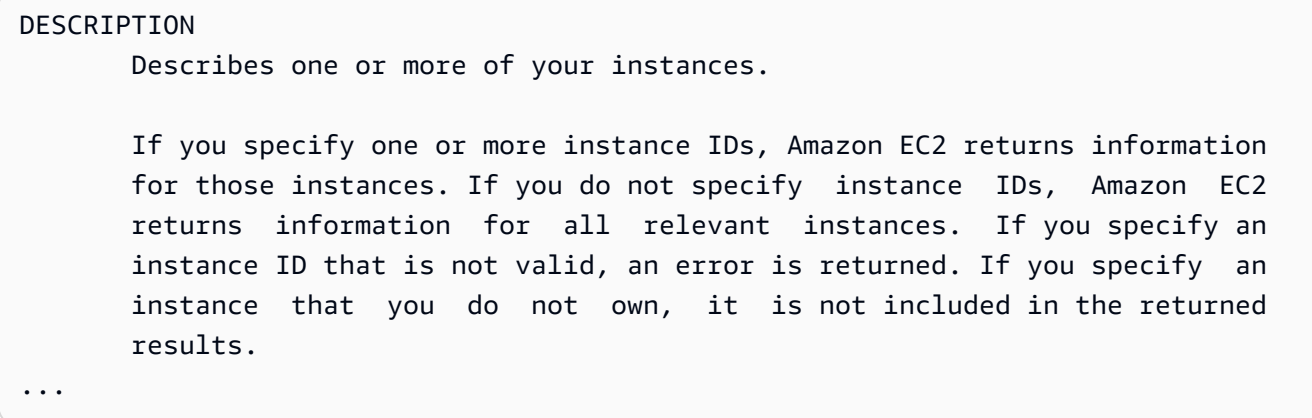

#### Synopsis

The basic syntax for using the command and its options. If an option is shown in square brackets, it's optional, has a default value, or has an alternative option that you can use.

#### SYNOPSIS

```
 describe-instances 
 [--dry-run | --no-dry-run] 
 [--instance-ids <value>] 
 [--filters <value>] 
 [--cli-input-json <value>] 
 [--starting-token <value>] 
 [--page-size <value>] 
 [--max-items <value>] 
 [--generate-cli-skeleton]
```
For example, describe-instances has a default behavior that describes *all* instances in the current account and AWS Region. You can optionally specify a list of instance-ids to describe one or more instances; dry-run is an optional Boolean flag that doesn't take a value. To use a Boolean flag, specify either shown value, in this case --dry-run or --no-dry-run. Likewise, --generate-cli-skeleton doesn't take a value. If there are conditions on an option's use, they are described in the OPTIONS section, or shown in the examples.

#### **Options**

A description of each of the options shown in the synopsis.

```
OPTIONS 
        --dry-run | --no-dry-run (boolean) 
           Checks whether you have the required permissions for the action,
```

```
 without actually making the request, and provides an error response. 
           If you have the required permissions, the error response is DryRun- 
           Operation . Otherwise, it is UnauthorizedOperation . 
        --instance-ids (list) 
           One or more instance IDs. 
           Default: Describes all your instances.
...
```
#### Examples

Examples showing the usage of the command and its options. If no example is available for a command or use case that you need, request one using the feedback link on this page, or in the AWS CLI command reference on the help page for the command.

```
 EXAMPLES 
    To describe an Amazon EC2 instance
    Command: 
    aws ec2 describe-instances --instance-ids i-5203422c 
    To describe all instances with the instance type m1.small
    Command: 
     aws ec2 describe-instances --filters "Name=instance-type,Values=m1.small" 
    To describe all instances with an Owner tag
    Command: 
    aws ec2 describe-instances --filters "Name=tag-key,Values=Owner"
...
```
#### Output

Descriptions of each of the fields and data types included in the response from AWS.

For describe-instances, the output is a list of reservation objects, each of which contains several fields and objects that contain information about the instances associated with it. This

#### information comes from the API [documentation](https://docs.aws.amazon.com/AWSEC2/latest/APIReference/API_Reservation.html) for the reservation data type used by Amazon EC2.

```
OUTPUT 
        Reservations -> (list) 
           One or more reservations. 
            (structure) 
                Describes a reservation. 
                ReservationId -> (string) 
                   The ID of the reservation. 
                OwnerId -> (string) 
                   The ID of the AWS account that owns the reservation. 
                RequesterId -> (string) 
                   The ID of the requester that launched the instances on your 
                   behalf (for example, AWS Management Console or Auto Scaling). 
                Groups -> (list) 
                   One or more security groups. 
                   (structure) 
                        Describes a security group. 
                        GroupName -> (string) 
                           The name of the security group. 
                        GroupId -> (string) 
                           The ID of the security group. 
                Instances -> (list) 
                   One or more instances. 
                   (structure) 
                        Describes an instance. 
                        InstanceId -> (string) 
                           The ID of the instance. 
                        ImageId -> (string) 
                           The ID of the AMI used to launch the instance.
```
...

```
 State -> (structure) 
    The current state of the instance. 
    Code -> (integer) 
        The low byte represents the state. The high byte 
        is an opaque internal value and should be ignored.
```
When the AWS CLI renders the output into JSON, it becomes an array of reservation objects, similar to the following example.

```
{ 
           "Reservations": [ 
                    \{ "OwnerId": "012345678901", 
                               "ReservationId": "r-4c58f8a0", 
                               "Groups": [], 
                                "RequesterId": "012345678901", 
                               "Instances": [ 
\overline{\mathcal{L}} "Monitoring": { 
                                                              "State": "disabled" 
\mathbb{R}, \mathbb{R}, \mathbb{R}, \mathbb{R}, \mathbb{R}, \mathbb{R}, \mathbb{R}, \mathbb{R}, \mathbb{R}, \mathbb{R}, \mathbb{R}, \mathbb{R}, \mathbb{R}, \mathbb{R}, \mathbb{R}, \mathbb{R}, \mathbb{R}, \mathbb{R}, \mathbb{R}, \mathbb{R}, \mathbb{R}, \mathbb{R},  "PublicDnsName": "ec2-52-74-16-12.us-
west-2.compute.amazonaws.com", 
                                                   "State": { 
                                                              "Code": 16, 
                                                              "Name": "running" 
\mathbb{R}, \mathbb{R}, \mathbb{R}, \mathbb{R}, \mathbb{R}, \mathbb{R}, \mathbb{R}, \mathbb{R}, \mathbb{R}, \mathbb{R}, \mathbb{R}, \mathbb{R}, \mathbb{R}, \mathbb{R}, \mathbb{R}, \mathbb{R}, \mathbb{R}, \mathbb{R}, \mathbb{R}, \mathbb{R}, \mathbb{R}, \mathbb{R}, ...
```
Each reservation object contains fields describing the reservation and an array of instance objects, each with its own fields (for example, PublicDnsName) and objects (for example, State) that describe it.

#### **Windows users**

You can *pipe* (|) the output of the help command to the more command to view the help file one page at a time. Press the space bar or **PgDn** to view more of the document, and **q** to quit.
C:\> **aws ec2 describe-instances help | more**

## **AWS CLI reference guide**

The help files contain links that cannot be viewed or navigated to from the command line. You can view and interact with these links by using the online AWS CLI version 2 [reference](https://awscli.amazonaws.com/v2/documentation/api/latest/index.html) guide. The reference also contains the help content for all AWS CLI commands. The descriptions are presented for easy navigation and viewing on mobile, tablet, or desktop screens.

## **API documentation**

All commands in the AWS CLI correspond to requests made to an AWS service's public API. Each service with a public API has an API reference that can be found on the service's home page on the AWS [Documentation](http://aws.amazon.com/documentation/) website. The content for an API reference varies based on how the API is constructed and which protocol is used. Typically, an API reference contains detailed information about the operations supported by the API, the data sent to and from the service, and any error conditions that the service can report.

### **API Documentation Sections**

- **Actions** Detailed information on each operation and its parameters (including constraints on length or content, and default values). It lists the errors that can occur for this operation. Each operation corresponds to a subcommand in the AWS CLI.
- **Data Types** Detailed information about structures that a command might require as a parameter, or return in response to a request.
- **Common Parameters** Detailed information about the parameters that are shared by all of action for the service.
- **Common Errors** Detailed information about errors that can be returned by any of the service's operations.

The name and availability of each section can vary, depending on the service.

### **Service-specific CLIs**

Some services have a separate CLI that dates from before a single AWS CLI was created to work with all services. These service-specific CLIs have separate documentation that is linked from the service's documentation page. Documentation for service-specific CLIs do not apply to the AWS CLI.

## **Troubleshooting errors**

For help diagnosing and fixing AWS CLI errors, see *[Troubleshoot](#page-6710-0) errors*.

## **Additional help**

For additional help with your AWS CLI issues, visit the AWS CLI [community](https://github.com/aws/aws-cli/issues) on *GitHub*.

# **Command structure in the AWS CLI**

This topic covers how AWS Command Line Interface (AWS CLI) command is structured, and how to use wait commands.

### **Topics**

- [Command](#page-253-0) structure
- Wait [commands](#page-254-0)

## <span id="page-253-0"></span>**Command structure**

The AWS CLI uses a multipart structure on the command line that must be specified in this order:

- 1. The base call to the aws program.
- 2. The top-level *command*, which typically corresponds to an AWS service supported by the AWS CLI.
- 3. The *subcommand* that specifies which operation to perform.
- 4. General AWS CLI options or parameters required by the operation. You can specify these in any order as long as they follow the first three parts. If an exclusive parameter is specified multiple times, only the *last value* applies.

\$ **aws <***command***> <***subcommand***> [***options and parameters***]**

Parameters can take various types of input values, such as numbers, strings, lists, maps, and JSON structures. What is supported is dependent upon the command and subcommand you specify.

#### **Examples**

#### **Amazon S3**

The following example lists all of your Amazon S3 buckets.

```
$ aws s3 ls
2018-12-11 17:08:50 my-bucket
2018-12-14 14:55:44 my-bucket2
```
For more information on the Amazon S3 commands, see [aws s3](https://awscli.amazonaws.com/v2/documentation/api/latest/reference/s3/index.html) in the *AWS CLI Command Reference*.

### **AWS CloudFormation**

The following [create-change-set](https://awscli.amazonaws.com/v2/documentation/api/latest/reference/cloudformation/create-change-set.html)command example changes the cloudformation stack name to *my-change-set*.

```
$ aws cloudformation create-change-set --stack-name my-stack --change-set-name my-
change-set
```
For more information on the AWS CloudFormation commands, see [aws cloudformation](https://awscli.amazonaws.com/v2/documentation/api/latest/reference/cloudformation/index.html) in the *AWS CLI Command Reference*.

## <span id="page-254-0"></span>**Wait commands**

Some AWS services have wait commands available. Any command that uses aws wait usually waits until a command is complete before it moves on to the next step. This is especially useful for multipart commands or scripting, as you can use a wait command to prevent moving to subsequent steps if the wait command fails.

The AWS CLI uses a multipart structure on the command line for the wait command that must be specified in this order:

1. The base call to the aws program.

- 2. The top-level *command*, which typically corresponds to an AWS service supported by the AWS CLI.
- 3. The wait command.
- 4. The *subcommand* that specifies which operation to perform.
- 5. General CLI options or parameters required by the operation. You can specify these in any order as long as they follow the first three parts. If an exclusive parameter is specified multiple times, only the *last value* applies.

\$ **aws <***command***> wait <***subcommand***> [***options and parameters***]**

Parameters can take various types of input values, such as numbers, strings, lists, maps, and JSON structures. What is supported is dependent upon the command and subcommand you specify.

#### **A** Note

Not every AWS service supports wait commands. See the AWS CLI version 2 [reference](https://awscli.amazonaws.com/v2/documentation/api/latest/reference/index.html) [guide](https://awscli.amazonaws.com/v2/documentation/api/latest/reference/index.html) to see if your service supports wait commands.

#### **Examples**

#### **AWS CloudFormation**

The following [wait change-set-create-complete](https://awscli.amazonaws.com/v2/documentation/api/latest/reference/cloudformation/wait/change-set-create-complete.html) command examples pauses and resumes only after it can confirm that the *my-change-set* change set in the *my-stack* stack is ready to run.

```
$ aws cloudformation wait change-set-create-complete --stack-name my-stack --change-
set-name my-change-set
```
For more information on the AWS CloudFormation wait commands, see [wait](https://awscli.amazonaws.com/v2/documentation/api/latest/reference/cloudformation/wait/index.html) in the *AWS CLI Command Reference*.

#### **AWS CodeDeploy**

The following [wait deployment-successful](https://awscli.amazonaws.com/v2/documentation/api/latest/reference/cloudformation/wait/change-set-create-complete.html) command examples pauses until the *d-A1B2C3111* deployment completes successfully.

#### \$ **aws deploy wait deployment-successful --deployment-id** *d-A1B2C3111*

For more information on the AWS CodeDeploy wait commands, see [wait](https://awscli.amazonaws.com/v2/documentation/api/latest/reference/cloudformation/wait/index.html) in the *AWS CLI Command Reference*.

## **Specify parameter values for the AWS CLI**

Many parameters used in the AWS Command Line Interface (AWS CLI) are simple string or numeric values, such as the key-pair name my-key-pair in the following example.

```
$ aws ec2 create-key-pair --key-name my-key-pair
```
Formatting between terminals can vary. For example, most terminals are case sensitive but Powershell is case insensitive. This means the two following command examples would yield different results for case sensitive terminals as they view MyFile\*.txt and myfile\*.txt as **different** parameters.

However, PowerShell would process these requests as the same as it sees MyFile\*.txt and myfile\*.txt as the **same** parameters.

\$ **aws s3 cp . s3://my-bucket/path --include** *"MyFile\*.txt"* \$ **aws s3 cp . s3://my-bucket/path --include** *"myfile\*.txt"*

For more information on PowerShell's case insensitivy, see [about\\_Case-Sensitivity](https://learn.microsoft.com/en-us/powershell/module/microsoft.powershell.core/about/about_case-sensitivity) in the *PowerShell documentation*.

Sometimes you need to use quotation marks or literals around strings that include special or space characters. The rules around this formatting can also vary between terminals. For more information about using quotation marks around complex parameters, see [Quotation marks with](#page-262-0)  [strings](#page-262-0) in the AWS CLI.

#### **Parameter topics**

- Common AWS CLI [parameter](#page-257-0) types
- [Quotation](#page-262-0) marks with strings in the AWS CLI
- Load AWS CLI [parameters](#page-266-0) from a file
- AWS CLI [skeletons](#page-269-0) and input files
- Use [shorthand](#page-281-0) syntax with the AWS CLI

## <span id="page-257-0"></span>**Common AWS CLI parameter types**

This section describes some of the common parameter types and the typical required format.

If you are having trouble formatting a parameter for a specific command, check the help by entering **help** after the command name. The help for each subcommand includes an option's name and description. The option's parameter type is listed in parentheses. For more information on viewing help, see the [section](#page-246-0) called "Get Help".

### **Parameter types include:**

- [String](#page-257-1)
- [Timestamp](#page-257-2)
- [List](#page-258-0)
- [Boolean](#page-258-1)
- **[Integer](#page-258-2)**
- Binary / blob (binary large object) and [streaming](#page-259-0) blob
- [Map](#page-260-0)
- [Document](#page-260-1)

## <span id="page-257-1"></span>**String**

String parameters can contain alphanumeric characters, symbols, and white spaces from the [ASCII](https://wikipedia.org/wiki/ASCII) character set. Strings that contain white spaces must be surrounded by quotation marks. We recommend that you don't use symbols or white spaces other than the standard space character and to observe your terminal's [quoting rules](#page-262-0) to prevent unexpected results.

Some string parameters can accept binary data from a file. See [Binary](#page-268-0) files for an example.

### <span id="page-257-2"></span>**Timestamp**

Timestamps are formatted according to the ISO [8601](https://www.iso.org/iso-8601-date-and-time-format.html) standard. These are often referred to as "DateTime" or "Date" parameters.

\$ **aws ec2 describe-spot-price-history** *--start-time 2014-10-13T19:00:00Z*

### Acceptable formats include:

• *YYYY*-*MM*-*DD*T*hh*:*mm*:*ss.sssTZD (UTC)*, for example, 2014-10-01T20:30:00.000Z

- *YYYY*-*MM*-*DD*T*hh*:*mm*:*ss.sssTZD (with offset)*, for example, 2014-10-01T12:30:00.000-08:00
- *YYYY*-*MM*-*DD*, for example, 2014-10-01
- Unix time in seconds, for example, 1412195400. This is sometimes referred to as [Unix Epoch](https://wikipedia.org/wiki/Unix_time)  [time](https://wikipedia.org/wiki/Unix_time) and represents the number of seconds since midnight, January 1, 1970 UTC.

By default, the AWS CLI version 2 translates all *response* DateTime values to ISO 8601 format.

<span id="page-258-0"></span>You can set the timestamp format by using the [cli\\_timestamp\\_format](#page-114-0) file setting.

### **List**

One or more strings separated by spaces. If any of the string items contain a space, you must put quotation marks around that item. Observe your terminal's [quoting rules](#page-262-0) to prevent unexpected results.

\$ **aws ec2 describe-spot-price-history** *--instance-types m1.xlarge m1.medium*

### <span id="page-258-1"></span>**Boolean**

Binary flag that turns an option on or off. For example, ec2 describe-spot-price-history has a Boolean --dry-run parameter that, when specified, validates the query with the service without actually running the query.

\$ **aws ec2 describe-spot-price-history** *--dry-run*

The output indicates whether the command was well formed. This command also includes a --nodry-run version of the parameter that you can use to explicitly indicate that the command should be run normally. Including it isn't necessary because this is the default behavior.

### <span id="page-258-2"></span>**Integer**

An unsigned, whole number.

\$ **aws ec2 describe-spot-price-history** *--max-items 5*

## <span id="page-259-0"></span>**Binary / blob (binary large object) and streaming blob**

In the AWS CLI, you can pass a binary value as a string directly on the command line. There are two types of blobs:

- [Blob](#page-259-1)
- [Streaming](#page-260-2) blob

### <span id="page-259-1"></span>**Blob**

To pass a value to a parameter with type blob, you must specify a path to a local file that contains the binary data using the fileb:// prefix. Files referenced using the fileb:// prefix are always treated as raw unencoded binary. The specified path is interpreted as being relative to the current working directory. For example, the --plaintext parameter for aws kms encrypt is a blob.

```
$ aws kms encrypt \ 
     --key-id 1234abcd-12ab-34cd-56ef-1234567890ab \ 
     --plaintext fileb://ExamplePlaintextFile \ 
     --output text \ 
     --query CiphertextBlob | base64 \ 
     --decode > ExampleEncryptedFile
```
### **A** Note

For backwards compatibility, you can use the file:// prefix. There are two formats used based on the file setting [cli\\_binary\\_format](#page-113-0) or [--cli-binary-format](#page-142-0) command line option:

- Default for the AWS CLI version 2. If the setting's value is base64, files referenced using the file:// prefix are treated as base64-encoded text.
- Default for the AWS CLI version 1. If the setting's value is raw-in-base64-out, files referenced using the file:// prefix is read as text and then the AWS CLI attempts to encode it to binary.

For more information, see the file setting [cli\\_binary\\_format](#page-113-0) or [--cli-binary](#page-142-0)[format](#page-142-0) command line option.

### <span id="page-260-2"></span>**Streaming blob**

Streaming blobs such as aws cloudsearchdomain upload-documents do not use prefixes. Instead, streaming blob parameters are formatted using the direct file path. The following example uses the direct file path document-batch.json for the aws cloudsearchdomain uploaddocuments command:

```
$ aws cloudsearchdomain upload-documents \ 
     --endpoint-url https://doc-my-domain.us-west-1.cloudsearch.amazonaws.com \ 
     --content-type application/json \ 
     --documents document-batch.json
```
### <span id="page-260-0"></span>**Map**

A set of key-value pairs specified in JSON or by using the CLI's [shorthand](#page-281-0) syntax. The following JSON example reads an item from an Amazon DynamoDB table named *my-table* with a map parameter, --key. The parameter specifies the primary key named *id* with a number value of *1* in a nested JSON structure.

For more advanced JSON usage in a command line, consider using a command line JSON processor, like jq, to create JSON strings. For more information on jq, see the jq [repository](http://stedolan.github.io/jq/) on *GitHub*.

```
$ aws dynamodb get-item --table-name my-table --key '{"id": {"N":"1"}}'
{ 
     "Item": { 
          "name": { 
               "S": "John" 
          }, 
          "id": { 
               "N": "1" 
          } 
     }
}
```
### <span id="page-260-1"></span>**Document**

### **A** Note

[Shorthand](#page-281-0) syntax is not compatible with document types.

Document types are used to send data without needing to embed JSON inside strings. The document type enables services to provide arbitrary schemas for you to use more flexible data types.

This allows for sending JSON data without needing to escape values. For example, instead of using the following escaped JSON input:

```
{"document": "{\"key\":true}"}
```
You can use the following document type:

**{"document": {"key": true}}**

#### **Valid values for document types**

Due to the flexible nature of document types, there are multiple valid value types. Valid values include the following:

#### **String**

```
--option '"value"'
```
#### **Number**

**--option** *123* **--option** *123.456*

#### **Boolean**

**--option** *true*

#### **Null**

**--option** *null*

#### **Array**

**--option** *'["value1", "value2", "value3"]'*

```
--option '["value", 1, true, null, ["key1", 2.34], {"key2": "value2"}]'
```
#### **Object**

```
--option '{"key": "value"}'
--option '{"key1": "value1", "key2": 123, "key3": true, "key4": null, "key5": 
 ["value3", "value4"], "key6": {"value5": "value6"}'
```
### <span id="page-262-0"></span>**Quotation marks with strings in the AWS CLI**

There are primarily two ways single and double quotes are used in the AWS CLI.

- Using [quotation](#page-262-1) marks around strings that contain white spaces
- [Using quotation marks inside strings](#page-263-0)

### <span id="page-262-1"></span>**Using quotation marks around strings that contain white spaces**

Parameter names and their values are separated by spaces on the command line. If a string value contains an embedded space, then you must surround the entire string with quotation marks to prevent the AWS CLI from misinterpreting the space as a divider between the value and the next parameter name. Which type of quotation mark you use depends on the operating system you are running the AWS CLI on.

Linux and macOS

Use single quotation marks ' '

\$ aws ec2 create-key-pair **--key-name 'my key pair'**

For more information on using quotes, see the user documentation for your preferred shell. PowerShell

#### **Single quotations (recommended)**

Single quotation marks ' ' are called verbatim strings. The string is passed to the command exactly as you type it, which means PowerShell variables will not pass through.

```
PS C:\> aws ec2 create-key-pair --key-name 'my key pair'
```
#### **Double quotations**

Double quotation marks " " are called expandable string. Variables can be passed in expandable strings.

PS C:\> aws ec2 create-key-pair **--key-name "my key pair"**

For more information on using quotes, see [About Quoting Rules](https://docs.microsoft.com/en-us/powershell/module/microsoft.powershell.core/about/about_quoting_rules?view=powershell-7) in the *Microsoft PowerShell Docs*.

Windows command prompt

Use double quotation marks " " .

C:\> aws ec2 create-key-pair **--key-name "my key pair"**

Optionally, you can separate the parameter name from the value with an equals sign = instead of a space. This is typically necessary only if the value of the parameter starts with a hyphen.

```
$ aws ec2 delete-key-pair --key-name=-mykey
```
### <span id="page-263-0"></span>**Using quotation marks inside strings**

Strings might contain quotation marks, and your shell might require escaping quotations for them to work properly. One of the common parameter value types is a JSON string. This is complex since it includes spaces and double quotation marks " " around each element name and value in the JSON structure. The way you enter JSON-formatted parameters on the command line differs depending on your operating system.

For more advanced JSON usage in the command line, consider using a command line JSON processor, like jq, to create JSON strings. For more information on jq, see the jq [repository](http://stedolan.github.io/jq/) on *GitHub*.

Linux and macOS

For Linux and macOS to interpret strings literally use single quotation marks ' ' to enclose the JSON data structure, as in the following example. You do not need to escape double quotation marks embedded in the JSON string, as they are being treated literally. Since the JSON is

enclosed in single quotation marks, any single quotation marks in the string will need to be escaped, this is usually accomplished using a backslash before the single quote  $\setminus \cdot$ .

```
$ aws ec2 run-instances \ 
     --image-id ami-12345678 \ 
     --block-device-mappings '[{"DeviceName":"/dev/sdb","Ebs":
{"VolumeSize":20,"DeleteOnTermination":false,"VolumeType":"standard"}}]'
```
For more information on using quotes, see the user documentation for your preferred shell.

### **PowerShell**

Use single quotation marks ' ' or double quotation marks " ".

#### **Single quotations (recommended)**

Single quotation marks ' ' are called verbatim strings. The string is passed to the command exactly as you type it, which means PowerShell variables will not pass through.

Since JSON data structures include double quotes, we suggest **single** quotation marks ' ' to enclose it. If you use **single** quotation marks, you do not need to escape **double** quotation marks embedded in the JSON string. However, you need to escape each **single** quotation mark with a backtick ` within the JSON structure.

```
PS C:\> aws ec2 run-instances ` 
     --image-id ami-12345678 ` 
     --block-device-mappings '[{"DeviceName":"/dev/sdb","Ebs":
{"VolumeSize":20,"DeleteOnTermination":false,"VolumeType":"standard"}}]'
```
#### **Double quotations**

Double quotation marks " " are called expandable strings. Variables can be passed in expandable strings.

If you use **double** quotation marks, you do not need to escape **single** quotation marks embedded in the JSON string. However, you need to escape each **double** quotation mark with a backtick ` within the JSON structure, as with the following example.

```
PS C:\> aws ec2 run-instances ` 
     --image-id ami-12345678 `
```

```
 --block-device-mappings "[{`"DeviceName`":`"/dev/sdb`",`"Ebs`":
{`"VolumeSize`":20,`"DeleteOnTermination`":false,`"VolumeType`":`"standard`"}}]"
```
For more information on using quotes, see [About Quoting Rules](https://docs.microsoft.com/en-us/powershell/module/microsoft.powershell.core/about/about_quoting_rules?view=powershell-7) in the *Microsoft PowerShell Docs*.

### **Warning**

Before PowerShell sends a command to the AWS CLI, it determines if your command is interpreted using typical PowerShell or CommandLineToArgvW quoting rules. When PowerShell processes using CommandLineToArgvW, you must escape characters with a backslash \.

For more information on CommandLineToArgvW in PowerShell, see [What's](https://devblogs.microsoft.com/oldnewthing/20100917-00/?p=12833) up with the strange treatment of quotation marks and backslashes by [CommandLineToArgvW](https://devblogs.microsoft.com/oldnewthing/20100917-00/?p=12833) in the *Microsoft DevBlogs*, Everyone quotes command line [arguments](https://docs.microsoft.com/en-us/archive/blogs/twistylittlepassagesallalike/everyone-quotes-command-line-arguments-the-wrong-way) the wrong way in the *Microsoft Docs Blog*, and [CommandLineToArgvW](https://docs.microsoft.com/en-us/windows/win32/api/shellapi/nf-shellapi-commandlinetoargvw#remarks) function in the *Microsoft Docs*.

#### **Single quotations**

Single quotation marks ' ' are called verbatim strings. The string is passed to the command exactly as you type it, which means PowerShell variables will not pass through. Escape characters with a backslash \.

```
PS C:\> aws ec2 run-instances ` 
     --image-id ami-12345678 ` 
     --block-device-mappings '[{\"DeviceName\":\"/dev/sdb\",\"Ebs\":
{\"VolumeSize\":20,\"DeleteOnTermination\":false,\"VolumeType\":\"standard\"}}]'
```
### **Double quotations**

Double quotation marks " " are called expandable strings. Variables can be passed in expandable strings. For double quoted strings you have to escape twice using *` \* for each quote instead of only using a backtick. The backtick escapes the backslash, and then the backslash is used as an escape character for the CommandLineToArgvW process.

```
PS C:\> aws ec2 run-instances ` 
     --image-id ami-12345678 ` 
     --block-device-mappings "[{`\"DeviceName`\":`\"/dev/sdb`\",`\"Ebs`\":
{`\"VolumeSize`\":20,`\"DeleteOnTermination`\":false,`\"VolumeType`\":`
\"standard`\"}}]"
```
#### **Blobs (recommended)**

To bypass PowerShell quoting rules for JSON data input, use Blobs to pass your JSON data directly to the AWS CLI. For more information on Blobs, see [Blob.](#page-259-1)

Windows command prompt

The Windows command prompt requires double quotation marks " " to enclose the JSON data structure. Also, to prevent the command processor from misinterpreting the double quotation marks embedded in the JSON, you must also escape (precede with a backslash  $\setminus$  character) each double quotation mark " within the JSON data structure itself, as in the following example.

```
C:\> aws ec2 run-instances ^ 
     --image-id ami-12345678 ^ 
     --block-device-mappings "[{\"DeviceName\":\"/dev/sdb\",\"Ebs\":
{\"VolumeSize\":20,\"DeleteOnTermination\":false,\"VolumeType\":\"standard\"}}]"
```
Only the outermost double quotation marks are not escaped.

### <span id="page-266-0"></span>**Load AWS CLI parameters from a file**

Some parameters expect file names as arguments, from which the AWS CLI loads the data. Other parameters enable you to specify the parameter value as either text typed on the command line or read from a file. Whether a file is required or optional, you must encode the file correctly so that the AWS CLI can understand it. The file's encoding must match the reading system's default locale. You can determine this by using the Python locale.getpreferredencoding() method.

### **A** Note

By default, Windows PowerShell outputs text as UTF-16, which conflicts with the UTF-8 encoding used by JSON files and many Linux systems. We recommend that you use - Encoding ascii with your PowerShell Out-File commands to ensure the AWS CLI can read the resulting file.

#### **Topics**

• How to load [parameters](#page-267-0) from a file

### • [Binary](#page-268-0) files

## <span id="page-267-0"></span>**How to load parameters from a file**

Sometimes it's convenient to load a parameter value from a file instead of trying to type it all as a command line parameter value, such as when the parameter is a complex JSON string. To specify a file that contains the value, specify a file URL in the following format.

#### file://*complete/path/to/file*

- The first two slash '/' characters are part of the specification. If the required path begins with a '/', the result is three slash characters: file://*/folder/file*.
- The URL provides the path to the file that contains the actual parameter content.
- When using files with spaces or special characters, following the [quoting and escaping rules](#page-262-0) for your terminal.

The file paths in the following examples are interpreted to be relative to the current working directory.

Linux or macOS

```
// Read from a file in the current directory
$ aws ec2 describe-instances --filters file://filter.json
// Read from a file in /tmp
$ aws ec2 describe-instances --filters file:///tmp/filter.json
// Read from a file with a filename with whitespaces
$ aws ec2 describe-instances --filters 'file://filter content.json'
```
Windows command prompt

```
// Read from a file in C:\temp
C:\> aws ec2 describe-instances --filters file://C:\temp\filter.json
// Read from a file with a filename with whitespaces
C:\> aws ec2 describe-instances --filters "file://C:\temp\filter content.json"
```
The file:// prefix option supports Unix-style expansions, including "~/", "./", and "../". On Windows, the "~/" expression expands to your user directory, stored in the %USERPROFILE% environment variable. For example, on Windows 10 you would typically have a user directory under C:\Users\*UserName*\.

You must still escape JSON documents that are embedded as the value of another JSON document.

\$ **aws sqs create-queue --queue-name my-queue --attributes** *file://attributes.json*

### **attributes.json**

```
{ 
   "RedrivePolicy": "{\"deadLetterTargetArn\":\"arn:aws:sqs:us-
west-2:0123456789012:deadletter\", \"maxReceiveCount\":\"5\"}"
}
```
### <span id="page-268-0"></span>**Binary files**

For commands that take binary data as a parameter, specify that the data is binary content by using the fileb:// prefix. Commands that accept binary data include:

- **aws ec2 run-instances:** --user-data parameter.
- **aws s3api put-object:** --sse-customer-key parameter.
- **aws kms decrypt:** --ciphertext-blob parameter.

The following example generates a binary 256-bit AES key using a Linux command line tool, and then provides it to Amazon S3 to encrypt an uploaded file server-side.

```
$ dd if=/dev/urandom bs=1 count=32 > sse.key
32+0 records in
32+0 records out
32 bytes (32 B) copied, 0.000164441 s, 195 kB/s
$ aws s3api put-object \ 
     --bucket my-bucket \ 
     --key test.txt \ 
     --body test.txt \ 
     --sse-customer-key fileb://sse.key \ 
     --sse-customer-algorithm AES256
```
{

```
 "SSECustomerKeyMD5": "iVg8oWa8sy714+FjtesrJg==", 
     "SSECustomerAlgorithm": "AES256", 
     "ETag": "\"a6118e84b76cf98bf04bbe14b6045c6c\""
}
```
For another example referencing a file containing JSON-formatted parameters, see [Attach](#page-373-0) an IAM [managed](#page-373-0) policy to a user.

## <span id="page-269-0"></span>**AWS CLI skeletons and input files**

Most of the AWS CLI commands accept all parameter inputs from a file. These templates can be generated using the generate-cli-skeleton option.

### **Topics**

- About AWS CLI [skeletons](#page-269-1) and input files
- [Generating](#page-277-0) a command skeleton

### <span id="page-269-1"></span>**About AWS CLI skeletons and input files**

Most of the AWS Command Line Interface (AWS CLI) commands support the ability to accept all parameter inputs from a file using the --cli-input-json and --cli-input-yaml parameters.

Those same commands helpfully provide the --generate-cli-skeleton parameter to generate a file in either JSON or YAML format with all of the parameters that you can edit and fill in. Then you can run the command with the relevant --cli-input-json or --cli-input-yaml parameter and point to the filled-in file.

### **Important**

Several AWS CLI commands don't map directly to individual AWS API operations, such as the aws s3 [commands.](https://awscli.amazonaws.com/v2/documentation/api/latest/reference/s3/index.html) Such commands don't support either the --generate-cliskeleton or --cli-input-json and --cli-input-yaml parameters described in this topic. If you don't know whether a specific command supports these parameters, run the following command, replacing the *service* and *command* names with the ones you're interested in.

#### \$ **aws** *service command* **help**

The output includes a Synopsis section that shows the parameters that the specified command supports.

```
$ aws iam list-users help
...
SYNOPSIS 
           list-users 
           ... 
           [--cli-input-json | --cli-input-yaml] 
 ... 
           [--generate-cli-skeleton <value>]
...
```
The --generate-cli-skeleton parameter causes the command not to run, but instead to generate and display a parameter template that you can customize and use as input on a later command. The generated template includes all of the parameters that the command supports.

The --generate-cli-skeleton parameter accepts one of the following values:

- input The generated template includes all input parameters formatted as JSON. This is the default value.
- yaml-input The generated template includes all input parameters formatted as YAML.
- output The generated template includes all output parameters formatted as JSON. You can't currently request the output parameters as YAML.

Because the AWS CLI is essentially a "wrapper" around the service's API, the skeleton file expects you to reference all parameters by their underlying API parameter names. This is likely different from the AWS CLI parameter name. For example, an AWS CLI parameter named user-name might map to the AWS service's API parameter named UserName (notice the altered capitalization and missing dash). We recommend that you use the --generate-cli-skeleton option to generate the template with the "correct" parameter names to avoid errors. You can also reference the API Reference Guide for the service to see the expected parameter names. You can delete any parameters from the template that are not required and for which you don't want to supply a value.

For example, if you run the following command, it generates the parameter template for the Amazon Elastic Compute Cloud (Amazon EC2) command **run-instances**.

### **JSON**

The following example shows how to generate a template formatted in JSON by using the default value (input) for the --generate-cli-skeleton parameter.

```
$ aws ec2 run-instances --generate-cli-skeleton
```

```
{ 
     "DryRun": true, 
     "ImageId": "", 
    "MinCount": 0,
     "MaxCount": 0, 
     "KeyName": "", 
     "SecurityGroups": [ 
 "" 
     ], 
     "SecurityGroupIds": [ 
         \bf{u} \bf{u} ], 
     "UserData": "", 
     "InstanceType": "", 
     "Placement": { 
          "AvailabilityZone": "", 
          "GroupName": "", 
          "Tenancy": "" 
     }, 
     "KernelId": "", 
     "RamdiskId": "", 
     "BlockDeviceMappings": [ 
          { 
               "VirtualName": "", 
               "DeviceName": "", 
               "Ebs": { 
                    "SnapshotId": "", 
                    "VolumeSize": 0, 
                    "DeleteOnTermination": true, 
                    "VolumeType": "", 
                    "Iops": 0, 
                    "Encrypted": true 
               },
```

```
 "NoDevice": "" 
         } 
     ], 
     "Monitoring": { 
         "Enabled": true 
     }, 
     "SubnetId": "", 
     "DisableApiTermination": true, 
     "InstanceInitiatedShutdownBehavior": "", 
     "PrivateIpAddress": "", 
     "ClientToken": "", 
     "AdditionalInfo": "", 
     "NetworkInterfaces": [ 
         { 
              "NetworkInterfaceId": "", 
              "DeviceIndex": 0, 
              "SubnetId": "", 
              "Description": "", 
              "PrivateIpAddress": "", 
              "Groups": [ 
 "" 
              ], 
              "DeleteOnTermination": true, 
              "PrivateIpAddresses": [ 
\overline{a} "PrivateIpAddress": "", 
                      "Primary": true 
 } 
              ], 
              "SecondaryPrivateIpAddressCount": 0, 
              "AssociatePublicIpAddress": true 
         } 
     ], 
     "IamInstanceProfile": { 
         "Arn": "", 
         "Name": "" 
     }, 
     "EbsOptimized": true
}
```
### YAML

The following example shows how to generate a template formatted in YAML by using the value yaml-input for the --generate-cli-skeleton parameter.

\$ **aws ec2 run-instances --generate-cli-skeleton yaml-input**

BlockDeviceMappings: # The block device mapping entries. - DeviceName: '' # The device name (for example, /dev/sdh or xvdh). VirtualName: '' # The virtual device name (ephemeralN). Ebs: # Parameters used to automatically set up Amazon EBS volumes when the instance is launched. DeleteOnTermination: true # Indicates whether the EBS volume is deleted on instance termination. Iops: 0 # The number of I/O operations per second (IOPS) that the volume supports. SnapshotId: '' # The ID of the snapshot. VolumeSize: 0 # The size of the volume, in GiB. VolumeType: st1 # The volume type. Valid values are: standard, io1, gp2, sc1, st1. Encrypted: true # Indicates whether the encryption state of an EBS volume is changed while being restored from a backing snapshot. KmsKeyId: '' # Identifier (key ID, key alias, ID ARN, or alias ARN) for a customer managed KMS key under which the EBS volume is encrypted. NoDevice: '' # Suppresses the specified device included in the block device mapping of the AMI. ImageId: '' # The ID of the AMI. InstanceType: c4.4xlarge # The instance type. Valid values are: t1.micro, t2.nano, t2.micro, t2.small, t2.medium, t2.large, t2.xlarge, t2.2xlarge, t3.nano, t3.micro, t3.small, t3.medium, t3.large, t3.xlarge, t3.2xlarge, t3a.nano, t3a.micro, t3a.small, t3a.medium, t3a.large, t3a.xlarge, t3a.2xlarge, m1.small, m1.medium, m1.large, m1.xlarge, m3.medium, m3.large, m3.xlarge, m3.2xlarge, m4.large, m4.xlarge, m4.2xlarge, m4.4xlarge, m4.10xlarge, m4.16xlarge, m2.xlarge, m2.2xlarge, m2.4xlarge, cr1.8xlarge, r3.large, r3.xlarge, r3.2xlarge, r3.4xlarge, r3.8xlarge, r4.large, r4.xlarge, r4.2xlarge, r4.4xlarge, r4.8xlarge, r4.16xlarge, r5.large, r5.xlarge, r5.2xlarge, r5.4xlarge, r5.8xlarge, r5.12xlarge, r5.16xlarge, r5.24xlarge, r5.metal, r5a.large, r5a.xlarge, r5a.2xlarge, r5a.4xlarge, r5a.8xlarge, r5a.12xlarge, r5a.16xlarge, r5a.24xlarge, r5d.large, r5d.xlarge, r5d.2xlarge, r5d.4xlarge, r5d.8xlarge, r5d.12xlarge, r5d.16xlarge, r5d.24xlarge, r5d.metal, r5ad.large, r5ad.xlarge, r5ad.2xlarge, r5ad.4xlarge, r5ad.8xlarge, r5ad.12xlarge, r5ad.16xlarge, r5ad.24xlarge, x1.16xlarge, x1.32xlarge, x1e.xlarge, x1e.2xlarge, x1e.4xlarge, x1e.8xlarge, x1e.16xlarge, x1e.32xlarge, i2.xlarge, i2.2xlarge, i2.4xlarge, i2.8xlarge, i3.large, i3.xlarge, i3.2xlarge, i3.4xlarge, i3.8xlarge, i3.16xlarge, i3.metal, i3en.large, i3en.xlarge, i3en.2xlarge, i3en.3xlarge, i3en.6xlarge, i3en.12xlarge, i3en.24xlarge, i3en.metal, hi1.4xlarge, hs1.8xlarge, c1.medium, c1.xlarge, c3.large, c3.xlarge, c3.2xlarge, c3.4xlarge, c3.8xlarge, c4.large, c4.xlarge, c4.2xlarge, c4.4xlarge, c4.8xlarge, c5.large, c5.xlarge, c5.2xlarge, c5.4xlarge, c5.9xlarge, c5.12xlarge, c5.18xlarge,

 c5.24xlarge, c5.metal, c5d.large, c5d.xlarge, c5d.2xlarge, c5d.4xlarge, c5d.9xlarge, c5d.18xlarge, c5n.large, c5n.xlarge, c5n.2xlarge, c5n.4xlarge, c5n.9xlarge, c5n.18xlarge, cc1.4xlarge, cc2.8xlarge, g2.2xlarge, g2.8xlarge, g3.4xlarge, g3.8xlarge, g3.16xlarge, g3s.xlarge, g4dn.xlarge, g4dn.2xlarge, g4dn.4xlarge, g4dn.8xlarge, g4dn.12xlarge, g4dn.16xlarge, cg1.4xlarge, p2.xlarge, p2.8xlarge, p2.16xlarge, p3.2xlarge, p3.8xlarge, p3.16xlarge, p3dn.24xlarge, d2.xlarge, d2.2xlarge, d2.4xlarge, d2.8xlarge, f1.2xlarge, f1.4xlarge, f1.16xlarge, m5.large, m5.xlarge, m5.2xlarge, m5.4xlarge, m5.8xlarge, m5.12xlarge, m5.16xlarge, m5.24xlarge, m5.metal, m5a.large, m5a.xlarge, m5a.2xlarge, m5a.4xlarge, m5a.8xlarge, m5a.12xlarge, m5a.16xlarge, m5a.24xlarge, m5d.large, m5d.xlarge, m5d.2xlarge, m5d.4xlarge, m5d.8xlarge, m5d.12xlarge, m5d.16xlarge, m5d.24xlarge, m5d.metal, m5ad.large, m5ad.xlarge, m5ad.2xlarge, m5ad.4xlarge, m5ad.8xlarge, m5ad.12xlarge, m5ad.16xlarge, m5ad.24xlarge, h1.2xlarge, h1.4xlarge, h1.8xlarge, h1.16xlarge, z1d.large, z1d.xlarge, z1d.2xlarge, z1d.3xlarge, z1d.6xlarge, z1d.12xlarge, z1d.metal, u-6tb1.metal, u-9tb1.metal, u-12tb1.metal, u-18tb1.metal, u-24tb1.metal, a1.medium, a1.large, a1.xlarge, a1.2xlarge, a1.4xlarge, a1.metal, m5dn.large, m5dn.xlarge, m5dn.2xlarge, m5dn.4xlarge, m5dn.8xlarge, m5dn.12xlarge, m5dn.16xlarge, m5dn.24xlarge, m5n.large, m5n.xlarge, m5n.2xlarge, m5n.4xlarge, m5n.8xlarge, m5n.12xlarge, m5n.16xlarge, m5n.24xlarge, r5dn.large, r5dn.xlarge, r5dn.2xlarge, r5dn.4xlarge, r5dn.8xlarge, r5dn.12xlarge, r5dn.16xlarge, r5dn.24xlarge, r5n.large, r5n.xlarge, r5n.2xlarge, r5n.4xlarge, r5n.8xlarge, r5n.12xlarge, r5n.16xlarge, r5n.24xlarge. Ipv6AddressCount: 0 # [EC2-VPC] The number of IPv6 addresses to associate with the primary network interface. Ipv6Addresses: # [EC2-VPC] The IPv6 addresses from the range of the subnet to associate with the primary network interface. - Ipv6Address: '' # The IPv6 address. KernelId: '' # The ID of the kernel. KeyName: '' # The name of the key pair. MaxCount: 0 # [REQUIRED] The maximum number of instances to launch. MinCount: 0 # [REQUIRED] The minimum number of instances to launch. Monitoring: # Specifies whether detailed monitoring is enabled for the instance. Enabled: true # [REQUIRED] Indicates whether detailed monitoring is enabled. Placement: # The placement for the instance. AvailabilityZone: '' # The Availability Zone of the instance. Affinity: '' # The affinity setting for the instance on the Dedicated Host. GroupName: '' # The name of the placement group the instance is in. PartitionNumber: 0 # The number of the partition the instance is in. HostId: '' # The ID of the Dedicated Host on which the instance resides. Tenancy: dedicated # The tenancy of the instance (if the instance is running in a VPC). Valid values are: default, dedicated, host. SpreadDomain: '' # Reserved for future use. RamdiskId: '' # The ID of the RAM disk to select. SecurityGroupIds: # The IDs of the security groups.

 $-$  ''' SecurityGroups: # [default VPC] The names of the security groups.  $-$  ''' SubnetId: '' # [EC2-VPC] The ID of the subnet to launch the instance into. UserData: '' # The user data to make available to the instance. AdditionalInfo: '' # Reserved. ClientToken: '' # Unique, case-sensitive identifier you provide to ensure the idempotency of the request. DisableApiTermination: true # If you set this parameter to true, you can't terminate the instance using the Amazon EC2 console, CLI, or API; otherwise, you can. DryRun: true # Checks whether you have the required permissions for the action, without actually making the request, and provides an error response. EbsOptimized: true # Indicates whether the instance is optimized for Amazon EBS I/O. IamInstanceProfile: # The IAM instance profile. Arn: '' # The Amazon Resource Name (ARN) of the instance profile. Name: '' # The name of the instance profile. InstanceInitiatedShutdownBehavior: stop # Indicates whether an instance stops or terminates when you initiate shutdown from the instance (using the operating system command for system shutdown). Valid values are: stop, terminate. NetworkInterfaces: # The network interfaces to associate with the instance. - AssociatePublicIpAddress: true # Indicates whether to assign a public IPv4 address to an instance you launch in a VPC. DeleteOnTermination: true # If set to true, the interface is deleted when the instance is terminated. Description: '' # The description of the network interface. DeviceIndex: 0 # The position of the network interface in the attachment order. Groups: # The IDs of the security groups for the network interface. - '' Ipv6AddressCount: 0 # A number of IPv6 addresses to assign to the network interface. Ipv6Addresses: # One or more IPv6 addresses to assign to the network interface. - Ipv6Address: '' # The IPv6 address. NetworkInterfaceId: '' # The ID of the network interface. PrivateIpAddress: '' # The private IPv4 address of the network interface. PrivateIpAddresses: # One or more private IPv4 addresses to assign to the network interface. - Primary: true # Indicates whether the private IPv4 address is the primary private IPv4 address. PrivateIpAddress: '' # The private IPv4 addresses. SecondaryPrivateIpAddressCount: 0 # The number of secondary private IPv4 addresses. SubnetId: '' # The ID of the subnet associated with the network interface. InterfaceType: '' # The type of network interface. PrivateIpAddress: '' # [EC2-VPC] The primary IPv4 address.

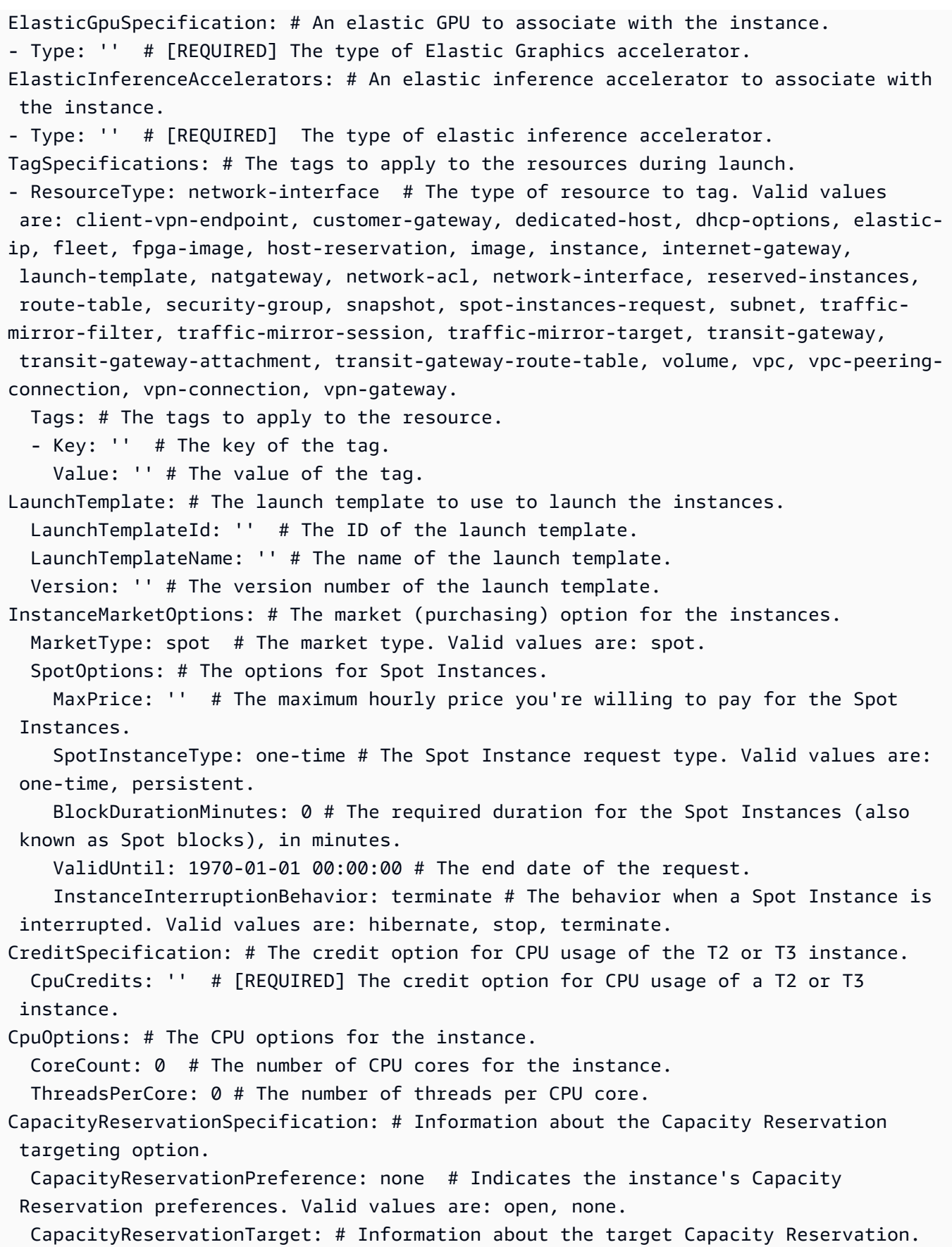

```
 CapacityReservationId: '' # The ID of the Capacity Reservation.
HibernationOptions: # Indicates whether an instance is enabled for hibernation. 
   Configured: true # If you set this parameter to true, your instance is enabled 
  for hibernation.
LicenseSpecifications: # The license configurations.
- LicenseConfigurationArn: '' # The Amazon Resource Name (ARN) of the license 
  configuration.
```
### <span id="page-277-0"></span>**Generating a command skeleton**

#### **To generate and use a parameter skeleton file**

1. Run the command with the --generate-cli-skeleton parameter to produce either JSON or YAML and direct the output to a file to save it.

#### **JSON**

```
$ aws ec2 run-instances --generate-cli-skeleton input > ec2runinst.json
```
YAML

```
$ aws ec2 run-instances --generate-cli-skeleton yaml-input > ec2runinst.yaml
```
2. Open the parameter skeleton file in your text editor and remove any of the parameters that you don't need. For example, you might strip the template down to the following. Be sure that the file is still valid JSON or YAML after you remove the elements you don't need.

**JSON** 

```
{ 
     "DryRun": true, 
     "ImageId": "", 
     "KeyName": "", 
     "SecurityGroups": [ 
 "" 
     ], 
     "InstanceType": "", 
     "Monitoring": { 
          "Enabled": true 
     }
```
}

YAML

```
DryRun: true
ImageId: ''
KeyName: ''
SecurityGroups:
- ''
InstanceType:
Monitoring: 
   Enabled: true
```
In this example, we leave the DryRun parameter set to true to use the Amazon EC2 dry run feature. This feature lets you safely test the command without actually creating or modifying any resources.

3. Fill in the remaining values with values appropriate for your scenario. In this example, we provide the instance type, key name, security group, and identifier of the Amazon Machine Image (AMI) to use. This example assumes the default AWS Region. The AMI ami-dfc39aef is a 64-bit Amazon Linux image hosted in the us-west-2 Region. If you use a different Region, you must find the [correct](http://aws.amazon.com/amazon-linux-ami/) AMI ID to use.

**JSON** 

```
{ 
     "DryRun": true, 
     "ImageId": "ami-dfc39aef", 
     "KeyName": "mykey", 
     "SecurityGroups": [ 
          "my-sg" 
     ], 
     "InstanceType": "t2.micro", 
     "Monitoring": { 
          "Enabled": true 
     }
}
```
#### YAML

```
DryRun: true
ImageId: 'ami-dfc39aef'
KeyName: 'mykey'
SecurityGroups:
- 'my-sg'
InstanceType: 't2.micro'
Monitoring: 
   Enabled: true
```
4. Run the command with the completed parameters by passing the completed template file to either the --cli-input-json or --cli-input-yaml parameter by using the file:// prefix. The AWS CLI interprets the path to be relative to your current working directory, so in the following example that displays only the file name with no path, it looks for the file directly in the current working directory.

**JSON** 

\$ **aws ec2 run-instances --cli-input-json file://ec2runinst.json**

A client error (DryRunOperation) occurred when calling the RunInstances operation: Request would have succeeded, but DryRun flag is set.

#### YAML

\$ **aws ec2 run-instances --cli-input-yaml file://ec2runinst.yaml**

A client error (DryRunOperation) occurred when calling the RunInstances operation: Request would have succeeded, but DryRun flag is set.

The dry run error indicates that the JSON or YAML is formed correctly and that the parameter values are valid. If other issues are reported in the output, fix them and repeat the previous step until the "Request would have succeeded" message is displayed.

5. Now you can set the DryRun parameter to false to disable dry run.

#### **JSON**

```
{ 
     "DryRun": false, 
     "ImageId": "ami-dfc39aef", 
     "KeyName": "mykey", 
     "SecurityGroups": [ 
          "my-sg" 
     ], 
     "InstanceType": "t2.micro", 
     "Monitoring": { 
          "Enabled": true 
     }
}
```
YAML

```
DryRun: false
ImageId: 'ami-dfc39aef'
KeyName: 'mykey'
SecurityGroups:
- 'my-sg'
InstanceType: 't2.micro'
Monitoring: 
   Enabled: true
```
6. Run the command, and run-instances actually launches an Amazon EC2 instance and displays the details generated by the successful launch. The format of the output is controlled by the --output parameter, separately from the format of your input parameter template.

**JSON** 

```
$ aws ec2 run-instances --cli-input-json file://ec2runinst.json --output json
```

```
{ 
     "OwnerId": "123456789012", 
     "ReservationId": "r-d94a2b1", 
     "Groups": [], 
     "Instances": [
...
```
#### YAML

```
$ aws ec2 run-instances --cli-input-yaml file://ec2runinst.yaml --output yaml
```

```
OwnerId: '123456789012'
ReservationId: 'r-d94a2b1',
Groups":
- ''
Instances:
...
```
## <span id="page-281-0"></span>**Use shorthand syntax with the AWS CLI**

The AWS Command Line Interface (AWS CLI) can accept many of its option parameters in JSON format. However, it can be tedious to enter large JSON lists or structures on the command line. To make this easier, the AWS CLI also supports a shorthand syntax that enables a simpler representation of your option parameters than using the full JSON format.

#### **Topics**

- Structure [parameters](#page-281-1)
- Using [shorthand](#page-282-0) syntax with the AWS Command Line Interface

### <span id="page-281-1"></span>**Structure parameters**

The shorthand syntax in the AWS CLI makes it easier for users to input parameters that are flat (non-nested structures). The format is a comma-separated list of key-value pairs. Be sure to use the [quoting](#page-262-0) and escaping rules appropriate for your terminal as shorthand syntax are strings.

#### Linux or macOS

--option *key1=value1,key2=value2,key3=value3*

#### PowerShell

--option *"key1=value1,key2=value2,key3=value3"*

These are both equivalent to the following example, formatted in JSON.

```
--option '{"key1":"value1","key2":"value2","key3":"value3"}'
```
There must be no white space between each comma-separated key-value pair. Here is an example of the Amazon DynamoDB update-table command with the --provisioned-throughput option specified in shorthand.

```
$ aws dynamodb update-table \ 
     --provisioned-throughput ReadCapacityUnits=15,WriteCapacityUnits=10 \ 
     --table-name MyDDBTable
```
This is equivalent to the following example formatted in JSON.

```
$ aws dynamodb update-table \ 
     --provisioned-throughput '{"ReadCapacityUnits":15,"WriteCapacityUnits":10}' \ 
     --table-name MyDDBTable
```
### <span id="page-282-0"></span>**Using shorthand syntax with the AWS Command Line Interface**

You can specify Input parameters in a list form in two ways: JSON or shorthand. The AWS CLI shorthand syntax is designed to make it easier to pass in lists with number, string, or non-nested structures.

The basic format is shown here, where values in the list are separated by a single space.

--option *value1 value2 value3*

This is equivalent to the following example, formatted in JSON.

--option *'[value1,value2,value3]'*

As previously mentioned, you can specify a list of numbers, a list of strings, or a list of non-nested structures in shorthand. The following is an example of the stop-instances command for Amazon Elastic Compute Cloud (Amazon EC2), where the input parameter (list of strings) for the --instance-ids option is specified in shorthand.

```
$ aws ec2 stop-instances \
```

```
 --instance-ids i-1486157a i-1286157c i-ec3a7e87
```
This is equivalent to the following example formatted in JSON.

```
$ aws ec2 stop-instances \ 
     --instance-ids '["i-1486157a","i-1286157c","i-ec3a7e87"]'
```
The following example shows the Amazon EC2 create-tags command, which takes a list of nonnested structures for the --tags option. The --resources option specifies the ID of the instance to tag.

```
$ aws ec2 create-tags \ 
     --resources i-1286157c \ 
     --tags Key=My1stTag,Value=Value1 Key=My2ndTag,Value=Value2 
  Key=My3rdTag,Value=Value3
```
This is equivalent to the following example, formatted in JSON. The JSON parameter is written over multiple lines for readability.

```
$ aws ec2 create-tags \ 
     --resources i-1286157c \ 
     --tags '[ 
         {"Key": "My1stTag", "Value": "Value1"}, 
         {"Key": "My2ndTag", "Value": "Value2"}, 
         {"Key": "My3rdTag", "Value": "Value3"} 
     ]'
```
## **Have the AWS CLI prompt you for commands**

You can have the AWS CLI version 2 prompt you commands, parameters, and resources when you run an aws command.

#### **Topics**

- How it [works](#page-284-0)
- [Auto-prompt](#page-284-1) features
- [Auto-prompt](#page-287-0) modes
- Configure [auto-prompt](#page-288-0)

## <span id="page-284-0"></span>**How it works**

If enabled, the auto-prompt enables you to use the **ENTER** key to complete a partially entered command. After pressing the **ENTER** key, commands, parameters, and resources are suggested based on what you continue to type. The suggestions list the name of the command, parameter, or resource on the left and a description of it on the right. To select and use a suggestion, use the arrows keys to highlight a row, and then press the **SPACE** key. When you've finished entering in your command, press **ENTER** to use the command. The following example demonstrates what a suggested list from auto-prompt looks like.

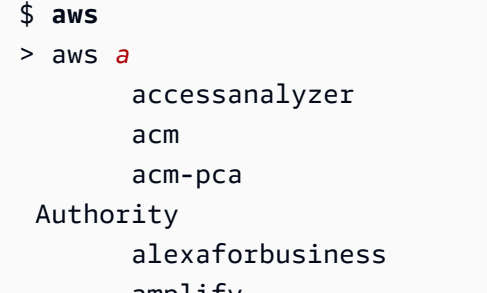

Access Analyzer AWS Certificate Manager AWS Certificate Manager Private Certificate Alexa For Business amplify **AWS** Amplify

## <span id="page-284-1"></span>**Auto-prompt features**

The auto-prompt contains the following useful features:

### **Documentation panel**

Provides the help documentation for the current command. To open the documentation, press the **F3** key.

### **Command completion**

Suggests aws commands to use. To see a list, partially enter the command. The following example is searching for a service starting with the letter a.

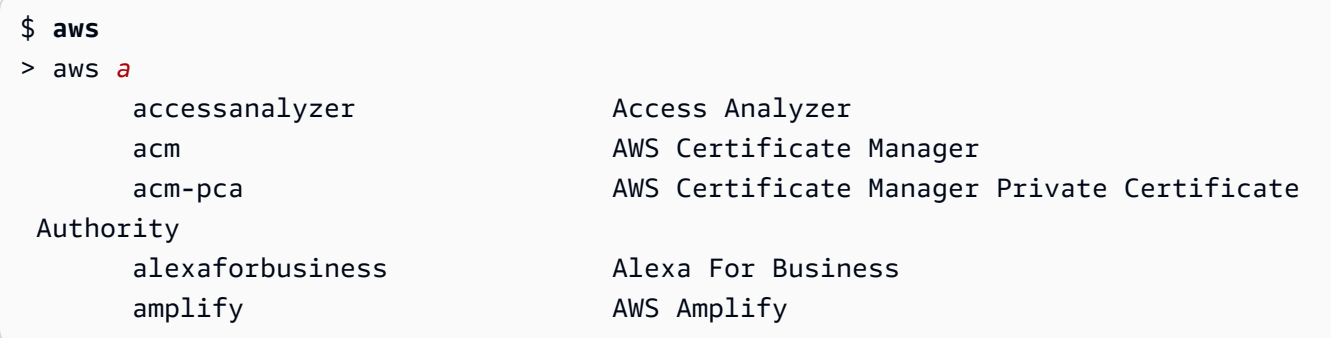

#### **Parameter completion**

After a command is typed, auto-prompt starts to suggest parameters. The descriptions for the parameters include the value type, and a description of what the parameter is. Required parameters are listed first, and are labeled as required. The following example shows the autoprompt list of parameters for aws dynamodb describe-table.

```
$ aws dynamodb describe-table
> aws dynamodb describe-table
                               --table-name (required) [string] The name of the 
  table to describe. 
                                --cli-input-json [string] Reads arguments 
  from the JSON string provided. The JSON string follows the format provide... 
                                --cli-input-yaml [string] Reads arguments 
  from the YAML string provided. The YAML string follows the format provide... 
                                --generate-cli-skeleton [string] Prints a JSON 
  skeleton to standard output without sending an API request. If provided wit...
```
#### **Resource completion**

The auto-prompt makes AWS API calls using available AWS resource properties to suggest resource values. This allows for auto-prompt to suggest possible resources you own when entering in parameters. In the following example auto-prompt lists your table names when filling in the --table-name parameter for the aws dynamodb describe-table command.

```
$ aws dynamodb describe-table
> aws dynamodb describe-table --table-name 
 Table1 
 Table2 
 Table3
```
#### **Shorthand completion**

For parameters that use shorthand syntax, auto-prompt suggests values to use. In the following example, auto-prompt lists shorthand syntax values for the --placement parameter in the aws ec2 run-instances command.

```
$ aws ec2 run-instances
> aws ec2 run-instances --placement 
  AvailabilityZone= [string] The Availability Zone of the instance. If not 
  specified, an Availability Zone wil...
```

```
 Affinity= [string] The affinity setting for the instance on the 
 Dedicated Host. This parameter is no... 
 GroupName= [string] The name of the placement group the instance is in. 
PartitionNumber= [integer] The number of the partition the instance is in.
 Valid only if the placement grou...
```
#### **File completion**

When filling out parameters in aws commands, auto-complete suggests local filenames after using the prefix file:// or fileb://. In the following example, auto-prompt suggests local files after entering in --item file:// for the aws ec2 run-instances command.

```
$ aws ec2 run-instances
> aws ec2 run-instances --item file:// 
                            item1.txt 
                            file1.json 
                            file2.json
```
#### **Region completion**

When using the global parameter --region, auto-prompt lists possible Regions to select from. In the following example, auto-prompt suggests Regions in alphabetical order after entering in --region for the aws dynamodb list-tables command.

```
$ aws dynamodb list-tables
> aws dynamodb list-tables --region 
                                         af-south-1 
                                         ap-east-1 
                                         ap-northeast-1 
                                         ap-northeast-2
```
#### **Profile completion**

When using the global parameter --profile, auto-prompt lists your profiles. In the following example, auto-prompt suggests your profiles after entering in --profile for the aws dynamodb list-tables command.

```
$ aws dynamodb list-tables
> aws dynamodb list-tables --profile
```
profile1

 profile2 profile3

### **Fuzzy searching**

Complete commands and values that contain a specific set of characters. In the following example, auto-prompt suggests Regions that contain eu after entering in --region eu for the aws dynamodb list-tables command.

```
$ aws dynamodb list-tables
> aws dynamodb list-tables --region west
                                              eu-west-1 
                                              eu-west-2 
                                              eu-west-3 
                                              us-west-1
```
### **History**

To view and run previously used commands in auto-prompt mode, press **CTRL + R**. History lists previous commands that you can select by using the arrow keys. In the following example, the auto-prompt mode history is displayed.

```
$ aws
> aws
          dynamodb list-tables 
          s3 ls
```
## <span id="page-287-0"></span>**Auto-prompt modes**

Auto-prompt for the AWS CLI version 2 has 2 modes that can be configured:

- **Full mode:** Uses auto-prompt each time you attempt to run an aws command, whether you manually call it using the --cli-auto-prompt parameter or permanently enabled it. This includes pressing **ENTER** after both a complete command or incomplete command.
- **Partial mode:** Uses auto-prompt if a command is incomplete or cannot be run due to client-side validation errors. This mode is particular useful if you have pre-existing scripts, runbooks, or you only want to be auto-prompted for commands you are unfamiliar with rather than prompted on every command.
## **Configure auto-prompt**

To configure auto-prompt you can use the following methods in order of precedence:

- **Command line options** enable or disable auto-prompt for a single command. Use [--cli-auto](#page-142-0)[prompt](#page-142-0) to call auto-prompt and [--no-cli-auto-prompt](#page-145-0) to disable auto-prompt.
- **Environment variables** use the [aws\\_cli\\_auto\\_prompt](#page-131-0) variable.
- **Shared config files** use the [cli\\_auto\\_prompt](#page-113-0) setting.

# **Control command output from the AWS CLI**

This section describes the different ways to control the output from the AWS Command Line Interface (AWS CLI). Customizing the AWS CLI output in your terminal can improve readability, streamline scripting automation and provide easier navigation through larger data sets.

The AWS CLI supports multiple [output formats](#page-290-0), including [json](#page-291-0), [text](#page-294-0), [yaml](#page-292-0), and [table](#page-298-0). Some services have server-side [pagination](#page-299-0) for their data and the AWS CLI provides it's own client-side features for additional pagination options.

Lastly, the AWS CLI has both [server-side](#page-305-0) and client-side filtering that you can use individually or together to filter your AWS CLI output.

## **Topics**

- [Sensitive](#page-288-0) output
- [Server-side](#page-289-0) vs client-side output options
- Set the AWS CLI output [format](#page-290-0)
- Use AWS CLI [pagination](#page-299-0) options
- Filter AWS CLI [output](#page-305-0)

# <span id="page-288-0"></span>**Sensitive output**

Some operations of the AWS CLI might return information that could be considered sensitive, including information from environment variables. The exposure of this information might represent a security risk in certain scenarios; for example, the information could be included in continuous integration and continuous deployment (CI/CD) logs. It is therefore important that you review when you are including such output as part of your logs, and suppress the output when not needed.

For additional information about protecting sensitive data, see the section called "Data [Protection"](#page-6696-0).

Consider the following best practices:

- Consider programmatically retrieving your secrets from a secrets store, such as AWS Secrets Manager.
- Review the contents of your build logs to ensure they do not contain sensitive information. Consider approaches such as piping to /dev/null or capturing the output as a bash or PowerShell variable to suppress command outputs.

The following is a bash example for redirecting output, but not errors, to /dev/null:

\$ **aws s3 ls > /dev/null**

For specifics on suppressing output for your terminal, see the user documentation of the terminal you use.

• Consider the access of your logs and scope the access appropriately for your use case.

# <span id="page-289-0"></span>**Server-side vs client-side output options**

The AWS CLI has both [server-side](#page-305-0) and client-side filtering that you can use individually or together to filter your AWS CLI output. Server-side filtering is processed first and returns your output for client-side filtering. Server-side filtering is supported by the service API. Client-side filtering is supported by the AWS CLI client using the --query parameter.

**Server-side** output options are features directly supported by the AWS service API. Any data that is filtered or paged out is not sent to the client, which can speed up HTTP response times and improve bandwidth for larger data sets.

**Client-side** output options are features created by the AWS CLI. All data is sent to the client, then the AWS CLI filters or pages the content displayed. Client-side operations do not save on speed or bandwidth for larger datasets.

When server-side and client-side options are used together, server-side operations are completed first and then sent to the client for client-side operations. This uses the potential speed and

bandwidth savings of server-side options, while using additional AWS CLI features to get your desired output.

# <span id="page-290-0"></span>**Set the AWS CLI output format**

This topic describes the different output formats for the AWS Command Line Interface (AWS CLI). The AWS CLI supports the following output formats:

- **[json](#page-291-0)** The output is formatted as a [JSON](https://json.org/) string.
- **[yaml](#page-292-0)** The output is formatted as a [YAML](https://yaml.org/) string.
- **[yaml-stream](#page-293-0)** The output is streamed and formatted as a [YAML](https://yaml.org/) string. Streaming allows for faster handling of large data types.
- **[text](#page-294-0)** The output is formatted as multiple lines of tab-separated string values. This can be useful to pass the output to a text processor, like grep, sed, or awk.
- **[table](#page-298-0)** The output is formatted as a table using the characters +|- to form the cell borders. It typically presents the information in a "human-friendly" format that is much easier to read than the others, but not as programmatically useful.

## **How to select the output format**

As explained in the [configuration](#page-93-0) topic, you can specify the output format in three ways:

• **Using the output option in a named profile in the config file** – The following example sets the default output format to text.

```
[default]
output=text
```
• **Using the AWS\_DEFAULT\_OUTPUT environment variable** – The following output sets the format to table for the commands in this command line session until the variable is changed or the session ends. Using this environment variable overrides any value set in the config file.

\$ **export AWS\_DEFAULT\_OUTPUT="table"**

• **Using the --output option on the command line** – The following example sets the output of only this one command to json. Using this option on the command overrides any currently set environment variable or the value in the config file.

\$ **aws swf list-domains --registration-status REGISTERED --output json**

#### **Important**

The output type you specify changes how the --query option operates:

- If you specify --output text, the output is paginated *before* the --query filter is applied, and the AWS CLI runs the query once on *each page* of the output. Due to this, the query includes the first matching element on each page which can result in unexpected extra output. To additionally filter the output, you can use other command line tools such as head or tail.
- If you specify --output json, --output yaml, or --output yaml-stream the output is completely processed as a single, native structure before the --query filter is applied. The AWS CLI runs the query only once against the entire structure, producing a filtered result that is then output.

## <span id="page-291-0"></span>**JSON output format**

[JSON](https://json.org) is the default output format of the AWS CLI. Most programming languages can easily decode JSON strings using built-in functions or with publicly available libraries. You can combine JSON output with the [--query](#page-305-0) option in powerful ways to filter and format the AWS CLI JSON-formatted output.

For more advanced filtering that you might not be able to do with --query, you can consider iq, a command line JSON processor. You can download it and find the official tutorial at [http://](http://stedolan.github.io/jq/) [stedolan.github.io/jq/.](http://stedolan.github.io/jq/)

The following is an example of JSON output.

```
$ aws iam list-users --output json
```

```
{ 
      "Users": [ 
           { 
                "Path": "/", 
                "UserName": "Admin",
```

```
 "UserId": "AIDA1111111111EXAMPLE", 
              "Arn": "arn:aws:iam::123456789012:user/Admin", 
              "CreateDate": "2014-10-16T16:03:09+00:00", 
              "PasswordLastUsed": "2016-06-03T18:37:29+00:00" 
          }, 
          { 
              "Path": "/backup/", 
              "UserName": "backup-user", 
              "UserId": "AIDA2222222222EXAMPLE", 
              "Arn": "arn:aws:iam::123456789012:user/backup/backup-user", 
              "CreateDate": "2019-09-17T19:30:40+00:00" 
         }, 
          { 
              "Path": "/", 
              "UserName": "cli-user", 
              "UserId": "AIDA3333333333EXAMPLE", 
              "Arn": "arn:aws:iam::123456789012:user/cli-user", 
              "CreateDate": "2019-09-17T19:11:39+00:00" 
         } 
    \mathbf{I}}
```
## <span id="page-292-0"></span>**YAML output format**

[YAML](https://yaml.org) is a good choice for handling the output programmatically with services and tools that emit or consume [YAML-](https://yaml.org)formatted strings, such as AWS CloudFormation with its support for [YAML](https://docs.aws.amazon.com/AWSCloudFormation/latest/UserGuide/template-formats.html)[formatted](https://docs.aws.amazon.com/AWSCloudFormation/latest/UserGuide/template-formats.html) templates.

For more advanced filtering that you might not be able to do with --query, you can consider yq, a command line YAML processor. You can download yq in the yq [repository](https://github.com/mikefarah/yq) on *GitHub*.

The following is an example of YAML output.

\$ **aws iam list-users --output yaml**

```
Users:
- Arn: arn:aws:iam::123456789012:user/Admin 
   CreateDate: '2014-10-16T16:03:09+00:00' 
   PasswordLastUsed: '2016-06-03T18:37:29+00:00' 
   Path: / 
   UserId: AIDA1111111111EXAMPLE 
   UserName: Admin
```

```
- Arn: arn:aws:iam::123456789012:user/backup/backup-user 
   CreateDate: '2019-09-17T19:30:40+00:00' 
   Path: /backup/ 
   UserId: AIDA2222222222EXAMPLE 
   UserName: arq-45EFD6D1-CE56-459B-B39F-F9C1F78FBE19
- Arn: arn:aws:iam::123456789012:user/cli-user 
   CreateDate: '2019-09-17T19:30:40+00:00' 
   Path: / 
   UserId: AIDA3333333333EXAMPLE 
   UserName: cli-user
```
## <span id="page-293-0"></span>**YAML stream output format**

The yaml-stream format takes advantage of the [YAML](https://yaml.org) format while providing more responsive/ faster viewing of large data sets by streaming the data to you. You can start viewing and using YAML data before the entire query downloads.

For more advanced filtering that you might not be able to do with --query, you can consider yq, a command line YAML processor. You can download yq in the yq [repository](https://github.com/mikefarah/yq) on *GitHub*.

The following is an example of yaml-stream output.

```
$ aws iam list-users --output yaml-stream
- IsTruncated: false 
   Users: 
   - Arn: arn:aws:iam::123456789012:user/Admin 
     CreateDate: '2014-10-16T16:03:09+00:00' 
     PasswordLastUsed: '2016-06-03T18:37:29+00:00' 
     Path: / 
     UserId: AIDA1111111111EXAMPLE 
     UserName: Admin 
   - Arn: arn:aws:iam::123456789012:user/backup/backup-user 
     CreateDate: '2019-09-17T19:30:40+00:00' 
     Path: /backup/ 
     UserId: AIDA2222222222EXAMPLE 
     UserName: arq-45EFD6D1-CE56-459B-B39F-F9C1F78FBE19 
   - Arn: arn:aws:iam::123456789012:user/cli-user 
     CreateDate: '2019-09-17T19:30:40+00:00' 
     Path: / 
     UserId: AIDA3333333333EXAMPLE 
     UserName: cli-user
```
The following is an example of yaml-stream output in conjunction with using the --page-size parameter to paginate the streamed YAML content.

```
$ aws iam list-users --output yaml-stream --page-size 2
```

```
- IsTruncated: true 
   Marker: ab1234cdef5ghi67jk8lmo9p/
q012rs3t445uv6789w0x1y2z/345a6b78c9d00/1efgh234ij56klmno78pqrstu90vwxyx 
   Users: 
   - Arn: arn:aws:iam::123456789012:user/Admin 
     CreateDate: '2014-10-16T16:03:09+00:00' 
     PasswordLastUsed: '2016-06-03T18:37:29+00:00' 
     Path: / 
     UserId: AIDA1111111111EXAMPLE 
     UserName: Admin 
   - Arn: arn:aws:iam::123456789012:user/backup/backup-user 
     CreateDate: '2019-09-17T19:30:40+00:00' 
     Path: /backup/ 
     UserId: AIDA2222222222EXAMPLE 
     UserName: arq-45EFD6D1-CE56-459B-B39F-F9C1F78FBE19
- IsTruncated: false 
   Users: 
   - Arn: arn:aws:iam::123456789012:user/cli-user 
     CreateDate: '2019-09-17T19:30:40+00:00' 
     Path: / 
     UserId: AIDA3333333333EXAMPLE 
     UserName: cli-user
```
## <span id="page-294-0"></span>**Text output format**

The text format organizes the AWS CLI output into tab-delimited lines. It works well with traditional Unix text tools such as grep, sed, and awk, and the text processing performed by PowerShell.

The text output format follows the basic structure shown below. The columns are sorted alphabetically by the corresponding key names of the underlying JSON object.

```
IDENTIFIER sorted-column1 sorted-column2
IDENTIFIER2 sorted-column1 sorted-column2
```
The following is an example of text output. Each field is tab separated from the others, with an extra tab where there is an empty field.

\$ **aws iam list-users --output text**

```
USERS arn:aws:iam::123456789012:user/Admin 2014-10-16T16:03:09+00:00 
 2016-06-03T18:37:29+00:00 / AIDA1111111111EXAMPLE Admin
USERS arn:aws:iam::123456789012:user/backup/backup-user 2019-09-17T19:30:40+00:00 
                          /backup/ AIDA2222222222EXAMPLE backup-user
USERS arn:aws:iam::123456789012:user/cli-user 2019-09-17T19:11:39+00:00 
                          / AIDA3333333333EXAMPLE cli-user
```
The fourth column is the PasswordLastUsed field, and is empty for the last two entries because those users never sign in to the AWS Management Console.

#### **Important**

*We strongly recommend that if you specify text output, you also always use the [--query](#page-305-0) option to ensure consistent behavior*.

This is because the text format alphabetically orders output columns by the key name of the underlying JSON object returned by the AWS service, and similar resources might not have the same key names. For example, the JSON representation of a Linux-based Amazon EC2 instance might have elements that are not present in the JSON representation of a Windows-based instance, or vice versa. Also, resources might have key-value elements added or removed in future updates, altering the column ordering. This is where --query augments the functionality of the text output to provide you with complete control over the output format.

In the following example, the command specifies which elements to display and *defines the ordering* of the columns with the list notation [key1, key2, ...]. This gives you full confidence that the correct key values are always displayed in the expected column. Finally, notice how the AWS CLI outputs None as the value for keys that don't exist.

```
$ aws iam list-users --output text --query 'Users[*].
[UserName,Arn,CreateDate,PasswordLastUsed,UserId]'
```
Admin arn:aws:iam::123456789012:user/Admin 2014-10-16T16:03:09+00:00 2016-06-03T18:37:29+00:00 AIDA1111111111EXAMPLE

```
backup-user arn:aws:iam::123456789012:user/backup-user 
 2019-09-17T19:30:40+00:00 None AIDA2222222222EXAMPLE
cli-user arn:aws:iam::123456789012:user/cli-backup 
 2019-09-17T19:11:39+00:00 None AIDA3333333333EXAMPLE
```
The following example shows how you can use grep and awk with the text output from the aws ec2 describe-instances command. The first command displays the Availability Zone, current state, and the instance ID of each instance in text output. The second command processes that output to display only the instance IDs of all running instances in the us-west-2a Availability Zone.

```
$ aws ec2 describe-instances --query 'Reservations[*].Instances[*].
[Placement.AvailabilityZone, State.Name, InstanceId]' --output text
```
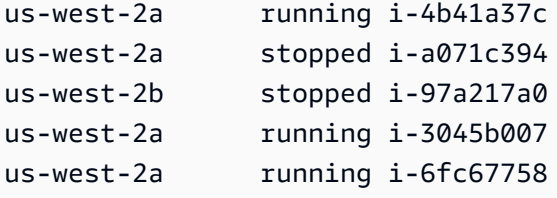

```
$ aws ec2 describe-instances --query 'Reservations[*].Instances[*].
[Placement.AvailabilityZone, State.Name, InstanceId]' --output text | grep us-west-2a | 
 grep running | awk '{print $3}'
```
i-4b41a37c i-3045b007 i-6fc67758

The following example goes a step further and shows not only how to filter the output, but how to use that output to automate changing instance types for each stopped instance.

```
$ aws ec2 describe-instances --query 'Reservations[*].Instances[*].[State.Name, 
 InstanceId]' --output text |
> grep stopped |
> awk '{print $2}' |
> while read line;
> do aws ec2 modify-instance-attribute --instance-id $line --instance-type '{"Value": 
  "m1.medium"}';
```
> **done**

The text output can also be useful in PowerShell. Because the columns in text output are tab delimited, you can easily split the output into an array by using PowerShell's `t delimiter. The following command displays the value of the third column (InstanceId) if the first column (AvailabilityZone) matches the string us-west-2a.

```
PS C:\>aws ec2 describe-instances --query 'Reservations[*].Instances[*].
[Placement.AvailabilityZone, State.Name, InstanceId]' --output text |
%{if ($_.split("`t")[0] -match "us-west-2a") { $_.split("`t")[2]; } }
```
-4b41a37c i-a071c394 i-3045b007 i-6fc67758

Notice that although the previous example does show how to use the --query parameter to parse the underlying JSON objects and pull out the desired column, PowerShell has its own ability to handle JSON, if cross-platform compatibility isn't a concern. Instead of handling the output as text, as most command shells require, PowerShell lets you use the ConvertFrom-JSON cmdlet to produce a hierarchically structured object. You can then directly access the member you want from that object.

```
(aws ec2 describe-instances --output json | ConvertFrom-
Json).Reservations.Instances.InstanceId
```
## **Tip**

If you output text, and filter the output to a single field using the --query parameter, the output is a single line of tab-separated values. To get each value onto a separate line, you can put the output field in brackets, as shown in the following examples. Tab separated, single-line output:

```
$ aws iam list-groups-for-user --user-name susan --output text --query 
  "Groups[].GroupName"
```
HRDepartment Developers SpreadsheetUsers LocalAdmins

Each value on its own line by putting [GroupName] in brackets:

\$ **aws iam list-groups-for-user --user-name susan --output text --query "Groups[].***[***GroupName***]***"**

HRDepartment Developers SpreadsheetUsers LocalAdmins

## <span id="page-298-0"></span>**Table output format**

The table format produces human-readable representations of complex AWS CLI output in a tabular form.

\$ **aws iam list-users --output table**

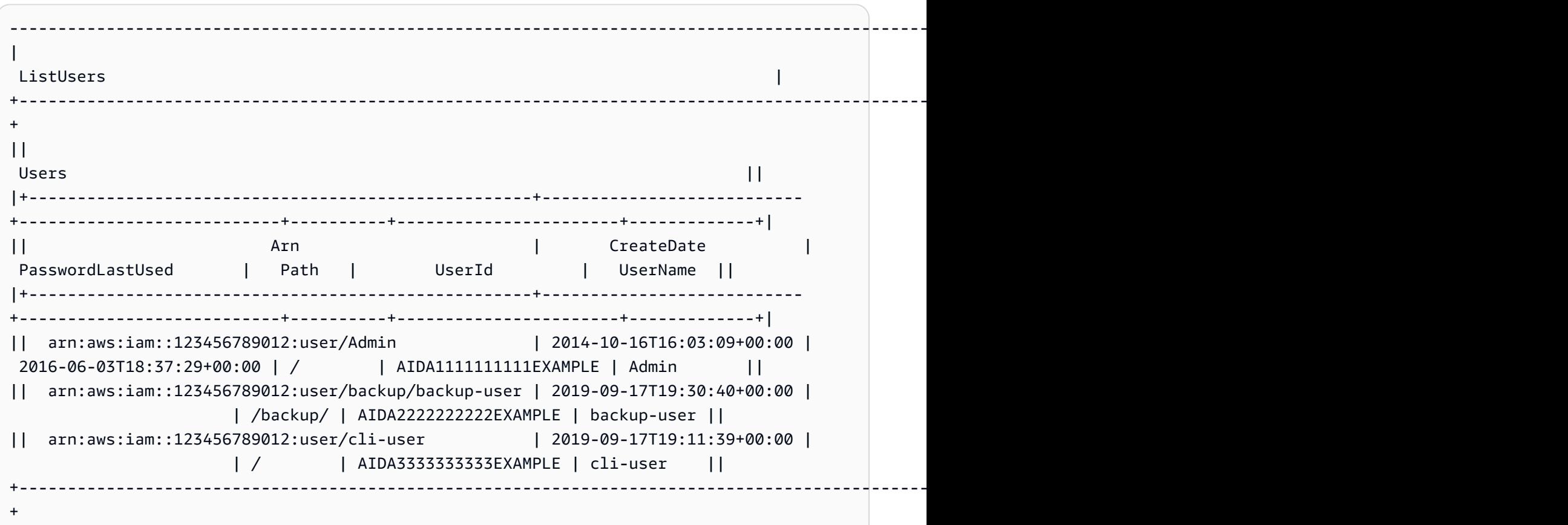

You can combine the --query option with the table format to display a set of elements preselected from the raw output. Notice the output differences between dictionary and list notations: in the first example, column names are ordered alphabetically, and in the second example, unnamed columns are ordered as defined by the user. For more information about the - query option, see Filter AWS CLI [output.](#page-305-0)

\$ **aws ec2 describe-volumes --query 'Volumes[\*]. {ID:VolumeId,InstanceId:Attachments[0].InstanceId,AZ:AvailabilityZone,Size:Size}' - output table**

```
------------------------------------------------------
| DescribeVolumes | 
+------------+----------------+--------------+-------+
| AZ | ID | InstanceId | Size |
+------------+----------------+--------------+-------+
 | us-west-2a| vol-e11a5288 | i-a071c394 | 30 |
| us-west-2a| vol-2e410a47 | i-4b41a37c | 8 |
+------------+----------------+--------------+-------+
```
\$ **aws ec2 describe-volumes --query 'Volumes[\*]. [VolumeId,Attachments[0].InstanceId,AvailabilityZone,Size]' --output table**

```
----------------------------------------------------
| DescribeVolumes |
+--------------+--------------+--------------+-----+
| vol-e11a5288| i-a071c394 | us-west-2a | 30 |
| vol-2e410a47| i-4b41a37c | us-west-2a | 8 |
+--------------+--------------+--------------+-----+
```
## <span id="page-299-0"></span>**Use AWS CLI pagination options**

This topic describes the different ways to paginate output from the AWS CLI.

There are primarily two ways to control pagination from the AWS CLI.

- Using server-side pagination [parameters.](#page-300-0)
- Using your default output [client-side](#page-302-0) paging program.

Server-side pagination parameters process first and any output is sent to client-side pagination.

## <span id="page-300-0"></span>**Server-side pagination**

For commands that can return a large list of items, the AWS Command Line Interface (AWS CLI) has multiple options to control the number of items included in the output when the AWS CLI calls a service's API to populate the list.

## **The options include the following:**

- How to use the [--no-paginate](#page-300-1) parameter
- How to use the [--page-size](#page-301-0) parameter
- How to use the [--max-items](#page-301-1) parameter
- How to use the [--starting-token](#page-301-2) parameter

By default, the AWS CLI uses a page size determined by the individual service and retrieves all available items. For example, Amazon S3 has a default page size of 1000. If you run aws s3api list-objects on an Amazon S3 bucket that contains 3,500 objects, the AWS CLI automatically makes four calls to Amazon S3, handling the service-specific pagination logic for you in the background and returning all 3,500 objects in the final output.

### <span id="page-300-1"></span>**How to use the --no-paginate parameter**

The --no-paginate option disables following pagination tokens on the client side. When using a command, by default the AWS CLI automatically makes multiple calls to return all possible results to create pagination. One call for each page. Disabling pagination has the AWS CLI only call once for the first page of command results.

For example, if you run aws s3api list-objects on an Amazon S3 bucket that contains 3,500 objects, the AWS CLI only makes the first call to Amazon S3, returning only the first 1,000 objects in the final output.

```
$ aws s3api list-objects \ 
     --bucket my-bucket \ 
     --no-paginate
{ 
     "Contents": [
...
```
### <span id="page-301-0"></span>**How to use the --page-size parameter**

If you see issues when running list commands on a large number of resources, the default page size might be too high. This can cause calls to AWS services to exceed the maximum allowed time and generate a "timed out" error. You can use the --page-size option to specify that the AWS CLI request a smaller number of items from each call to the AWS service. The AWS CLI still retrieves the full list, but performs a larger number of service API calls in the background and retrieves a smaller number of items with each call. This gives the individual calls a better chance of succeeding without a timeout. Changing the page size doesn't affect the output; it affects only the number of API calls that need to be made to generate the output.

```
$ aws s3api list-objects \ 
     --bucket my-bucket \ 
     --page-size 100
{ 
     "Contents": [
...
```
#### <span id="page-301-1"></span>**How to use the --max-items parameter**

To include fewer items at a time in the AWS CLI output, use the --max-items option. The AWS CLI still handles pagination with the service as described previously, but prints out only the number of items at a time that you specify.

```
$ aws s3api list-objects \ 
     --bucket my-bucket \ 
     --max-items 100
{ 
     "NextToken": "eyJNYXJrZXIiOiBudWxsLCAiYm90b190cnVuY2F0ZV9hbW91bnQiOiAxfQ==", 
     "Contents": [
...
```
#### <span id="page-301-2"></span>**How to use the --starting-token parameter**

If the number of items output (--max-items) is fewer than the total number of items returned by the underlying API calls, the output includes a NextToken that you can pass to a subsequent command to retrieve the next set of items. The following example shows how to use the NextToken value returned by the previous example, and enables you to retrieve the second 100 items.

### **A** Note

The parameter --starting-token cannot be null or empty. If the previous command does not return a NextToken value, there are no more items to return and you do not need to call the command again.

```
$ aws s3api list-objects \ 
     --bucket my-bucket \ 
     --max-items 100 \ 
     --starting-token eyJNYXJrZXIiOiBudWxsLCAiYm90b190cnVuY2F0ZV9hbW91bnQiOiAxfQ==
{ 
     "Contents": [
...
```
The specified AWS service might not return items in the same order each time you call. If you specify different values for --page-size and --max-items, you can get unexpected results with missing or duplicated items. To prevent this, use the same number for --page-size and --maxitems to sync the AWS CLI pagination with the pagination of the underlying service. You can also retrieve the whole list and perform any necessary paging operations locally.

## <span id="page-302-0"></span>**Client-side pager**

AWS CLI version 2 provides the use of a client-side pager program for output. By default, this feature returns all output through your operating system's default pager program.

In order of precedence, you can specify the output pager in the following ways:

- Using the cli\_pager setting in the config file in the default or named profile.
- Using the AWS\_PAGER environment variable.
- Using the PAGER environment variable.

In order of precedence, you can disable all use of an external paging program in the following ways:

- Use the --no-cli-pager command line option to disable the pager for a single command use.
- Set the cli\_pager setting or AWS\_PAGER variable to an empty string.

#### **Client-side pager topics:**

- How to use the [cli\\_pager](#page-303-0) setting
- How to use the AWS\_PAGER [environment](#page-303-1) variable
- How to use the [--no-cli-pager](#page-304-0) option
- How to use [pager](#page-304-1) flags

#### <span id="page-303-0"></span>**How to use the cli\_pager setting**

You can save your frequently used configuration settings and credentials in files that are maintained by the AWS CLI. Settings in a name profile take precedence over settings in the default profile. For more information on configuration settings, see [Configuration](#page-95-0) and credential file [settings](#page-95-0).

The following example sets the default output pager to the less program.

**[default] cli\_pager=less**

The following example sets the default to disable the use of a pager.

**[default] cli\_pager=**

#### <span id="page-303-1"></span>**How to use the AWS\_PAGER environment variable**

The following example sets the default output pager to the less program. For more information on environment variables, see [Environment](#page-129-0) variables to configure the AWS CLI.

#### Linux and macOS

```
$ export AWS_PAGER="less"
```
Windows

```
C:\> setx AWS_PAGER "less"
```
The following example disables the use of a pager.

#### Linux and macOS

\$ **export AWS\_PAGER=""**

#### Windows

C:\> **setx AWS\_PAGER ""**

#### <span id="page-304-0"></span>**How to use the --no-cli-pager option**

To disable the use of a pager on a single command, use the --no-cli-pager option. For more information on command line options, see [Command line options.](#page-141-0)

```
$ aws s3api list-objects \ 
     --bucket my-bucket \ 
     --no-cli-pager
{ 
     "Contents": [
...
```
#### <span id="page-304-1"></span>**How to use pager flags**

You can specify flags to use automatically with your paging program. Flags are dependent on the paging program you use. The below examples are for the typical defaults of less and more.

Linux and macOS

If you do not specify otherwise, the pager AWS CLI version 2 uses by default is less. If you don't have the LESS environment variable set, the AWS CLI version 2 uses the FRX flags. You can combine flags by specifying them when setting the AWS CLI pager.

The following example uses the S flag. This flag then combines with the default FRX flags to create a final FRXS flag.

```
$ export AWS_PAGER="less -S"
```
If you don't want any of the FRX flags, you can negate them. The following example negates the F flag to create a final RX flag.

```
$ export AWS_PAGER="less -+F"
```
For more information on less flags see [less](http://manpages.org/less/1#options) on *manpages.org*.

#### Windows

If you do not specify otherwise, the pager AWS CLI version 2 uses by default is more with no additional flags.

The following example uses the /c parameter.

```
C:\> setx AWS_PAGER "more /c"
```
For more information on more flags see [more](https://docs.microsoft.com/en-us/windows-server/administration/windows-commands/more) on *Microsoft Docs*.

# <span id="page-305-0"></span>**Filter AWS CLI output**

The AWS Command Line Interface (AWS CLI) has both server-side and client-side filtering that you can use individually or together to filter your AWS CLI output. Server-side filtering is processed first and returns your output for client-side filtering.

- Server-side filtering is supported by the API, and you usually implement it with a --filter parameter. The service only returns matching results which can speed up HTTP response times for large data sets.
- Client-side filtering is supported by the AWS CLI client using the --query parameter. This parameter has capabilities the server-side filtering might not have.

#### **Topics**

- [Server-side](#page-305-1) filtering
- [Client-side](#page-306-0) filtering
- Combining [server-side](#page-327-0) and client-side filtering
- [Additional](#page-328-0) resources

## <span id="page-305-1"></span>**Server-side filtering**

Server-side filtering in the AWS CLI is provided by the AWS service API. The AWS service only returns the records in the HTTP response that match your filter, which can speed up HTTP response times for large data sets. Since server-side filtering is defined by the service API, the parameter names and functions vary between services. Some common parameter names used for filtering are:

- --filter such as [ses](https://awscli.amazonaws.com/v2/documentation/api/latest/reference/ses/create-receipt-filter.html) and [ce](https://awscli.amazonaws.com/v2/documentation/api/latest/reference/ce/get-cost-and-usage.html).
- --filters such as [ec2](https://awscli.amazonaws.com/v2/documentation/api/latest/reference/ec2/describe-volumes.html), [autoscaling,](https://awscli.amazonaws.com/v2/documentation/api/latest/reference/autoscaling/describe-tags.html) and [rds](https://awscli.amazonaws.com/v2/documentation/api/latest/reference/rds/describe-db-instances.html).
- Names starting with the word filter, for example --filter-expression for the [aws](https://awscli.amazonaws.com/v2/documentation/api/latest/reference/dynamodb/scan.html) [dynamodb scan](https://awscli.amazonaws.com/v2/documentation/api/latest/reference/dynamodb/scan.html) command.

For information about whether a specific command has server-side filtering and the filtering rules, see the AWS CLI version 2 [reference](https://awscli.amazonaws.com/v2/documentation/api/latest/reference/index.html) guide.

## <span id="page-306-0"></span>**Client-side filtering**

The AWS CLI provides built-in JSON-based client-side filtering capabilities with the --query parameter. The --query parameter is a powerful tool you can use to customize the content and style of your output. The --query parameter takes the HTTP response that comes back from the server and filters the results before displaying them. Since the entire HTTP response is sent to the client before filtering, client-side filtering can be slower than server-side filtering for large datasets.

Querying uses [JMESPath](http://jmespath.org/) syntax to create expressions for filtering your output. To learn JMESPath syntax, see [Tutorial](https://jmespath.org/tutorial.html) on the *JMESPath website*.

## **Important**

The output type you specify changes how the --query option operates:

- If you specify --output text, the output is paginated *before* the --query filter is applied, and the AWS CLI runs the query once on *each page* of the output. Due to this, the query includes the first matching element on each page which can result in unexpected extra output. To additionally filter the output, you can use other command line tools such as head or tail.
- If you specify --output json, --output yaml, or --output yaml-stream the output is completely processed as a single, native structure before the --query filter is applied. The AWS CLI runs the query only once against the entire structure, producing a filtered result that is then output.

## **Client-side filtering topics**

• [Before](#page-307-0) you start

- [Identifiers](#page-309-0)
- [Selecting](#page-310-0) from a list
- [Filtering nested data](#page-316-0)
- [Flattening](#page-317-0) results
- [Filtering for specific values](#page-318-0)
- Piping [expressions](#page-319-0)
- [Filtering for multiple identifier values](#page-320-0)
- Adding labels to [identifier](#page-322-0) values
- [Functions](#page-323-0)
- [Advanced](#page-324-0) --query examples

### <span id="page-307-0"></span>**Before you start**

When using filter expressions used in these examples, be sure to use the correct quoting rules for your terminal shell. For more information, see the section called ["Quotes](#page-262-0) with Strings".

The following JSON output shows an example of what the --query parameter can produce. The output describes three Amazon EBS volumes attached to separate Amazon EC2 instances.

## **Example output**

```
$ aws ec2 describe-volumes
{ 
   "Volumes": [ 
     { 
       "AvailabilityZone": "us-west-2a", 
       "Attachments": [ 
          { 
            "AttachTime": "2013-09-17T00:55:03.000Z", 
            "InstanceId": "i-a071c394", 
            "VolumeId": "vol-e11a5288", 
            "State": "attached", 
            "DeleteOnTermination": true, 
            "Device": "/dev/sda1" 
          } 
       ], 
       "VolumeType": "standard", 
       "VolumeId": "vol-e11a5288", 
       "State": "in-use",
```

```
 "SnapshotId": "snap-f23ec1c8", 
     "CreateTime": "2013-09-17T00:55:03.000Z", 
     "Size": 30 
   }, 
  \mathcal{L} "AvailabilityZone": "us-west-2a", 
     "Attachments": [ 
       { 
          "AttachTime": "2013-09-18T20:26:16.000Z", 
          "InstanceId": "i-4b41a37c", 
          "VolumeId": "vol-2e410a47", 
          "State": "attached", 
          "DeleteOnTermination": true, 
          "Device": "/dev/sda1" 
       } 
     ], 
     "VolumeType": "standard", 
     "VolumeId": "vol-2e410a47", 
     "State": "in-use", 
     "SnapshotId": "snap-708e8348", 
     "CreateTime": "2013-09-18T20:26:15.000Z", 
     "Size": 8 
   }, 
  \mathcal{L} "AvailabilityZone": "us-west-2a", 
     "Attachments": [ 
      \mathcal{L} "AttachTime": "2020-11-20T19:54:06.000Z", 
          "InstanceId": "i-1jd73kv8", 
          "VolumeId": "vol-a1b3c7nd", 
          "State": "attached", 
          "DeleteOnTermination": true, 
          "Device": "/dev/sda1" 
       } 
     ], 
     "VolumeType": "standard", 
     "VolumeId": "vol-a1b3c7nd", 
     "State": "in-use", 
     "SnapshotId": "snap-234087fb", 
     "CreateTime": "2020-11-20T19:54:05.000Z", 
     "Size": 15 
   } 
 ]
```
#### }

#### <span id="page-309-0"></span>**Identifiers**

Identifier are the labels for output values. When creating filters, you use identifiers to narrow down your query results. In the following output example, all identifiers such as Volumes, AvailabilityZone, and AttachTime are highlighted.

```
$ aws ec2 describe-volumes
{ 
   "Volumes": [ 
     { 
       "AvailabilityZone": "us-west-2a", 
       "Attachments": [ 
         { 
            "AttachTime": "2013-09-17T00:55:03.000Z", 
            "InstanceId": "i-a071c394", 
            "VolumeId": "vol-e11a5288", 
            "State": "attached", 
            "DeleteOnTermination": true, 
            "Device": "/dev/sda1" 
         } 
       ], 
       "VolumeType": "standard", 
       "VolumeId": "vol-e11a5288", 
       "State": "in-use", 
       "SnapshotId": "snap-f23ec1c8", 
       "CreateTime": "2013-09-17T00:55:03.000Z", 
       "Size": 30 
     }, 
    \{ "AvailabilityZone": "us-west-2a", 
       "Attachments": [ 
          { 
            "AttachTime": "2013-09-18T20:26:16.000Z", 
            "InstanceId": "i-4b41a37c", 
            "VolumeId": "vol-2e410a47", 
            "State": "attached", 
            "DeleteOnTermination": true, 
            "Device": "/dev/sda1" 
         } 
       ], 
       "VolumeType": "standard",
```

```
 "VolumeId": "vol-2e410a47", 
        "State": "in-use", 
        "SnapshotId": "snap-708e8348", 
        "CreateTime": "2013-09-18T20:26:15.000Z", 
       "Size": 8 
     }, 
     { 
        "AvailabilityZone": "us-west-2a", 
        "Attachments": [ 
          { 
            "AttachTime": "2020-11-20T19:54:06.000Z", 
            "InstanceId": "i-1jd73kv8", 
            "VolumeId": "vol-a1b3c7nd", 
            "State": "attached", 
            "DeleteOnTermination": true, 
            "Device": "/dev/sda1" 
          } 
       ], 
        "VolumeType": "standard", 
        "VolumeId": "vol-a1b3c7nd", 
        "State": "in-use", 
        "SnapshotId": "snap-234087fb", 
        "CreateTime": "2020-11-20T19:54:05.000Z", 
       "Size": 15 
     } 
   ]
}
```
For more information, see [Identifiers](https://jmespath.org/specification.html#identifiers) on the *JMESPath website*.

## <span id="page-310-0"></span>**Selecting from a list**

A list or array is an identifier that is followed by a square bracket "[" such as Volumes and Attachments in the the section called ["Before](#page-307-0) you start".

## **Syntax**

```
<listName>[ ]
```
To filter through all output from an array, you can use the wildcard notation. [Wildcard](http://jmespath.org/specification.html#wildcard-expressions) expressions are expressions used to return elements using the \* notation.

The following example queries all Volumes content.

```
$ aws ec2 describe-volumes \ 
     --query 'Volumes[*]'
\Gamma { 
     "AvailabilityZone": "us-west-2a", 
     "Attachments": [ 
       { 
          "AttachTime": "2013-09-17T00:55:03.000Z", 
          "InstanceId": "i-a071c394", 
          "VolumeId": "vol-e11a5288", 
          "State": "attached", 
          "DeleteOnTermination": true, 
         "Device": "/dev/sda1" 
       } 
     ], 
     "VolumeType": "standard", 
     "VolumeId": "vol-e11a5288", 
     "State": "in-use", 
     "SnapshotId": "snap-f23ec1c8", 
     "CreateTime": "2013-09-17T00:55:03.000Z", 
     "Size": 30 
   }, 
   { 
     "AvailabilityZone": "us-west-2a", 
     "Attachments": [ 
       { 
          "AttachTime": "2020-11-20T19:54:06.000Z", 
          "InstanceId": "i-1jd73kv8", 
          "VolumeId": "vol-a1b3c7nd", 
          "State": "attached", 
          "DeleteOnTermination": true, 
         "Device": "/dev/sda1" 
       } 
     ], 
     "VolumeType": "standard", 
     "VolumeId": "vol-a1b3c7nd", 
     "State": "in-use", 
     "SnapshotId": "snap-234087fb", 
     "CreateTime": "2020-11-20T19:54:05.000Z", 
     "Size": 15 
   }
]
```
To view a specific volume in the array by index, you call the array index. For example, the first item in the Volumes array has an index of 0, resulting in the Volumes[0] query. For more information about array indexes, see index [expressions](http://jmespath.org/specification.html#index-expressions) on the *JMESPath website*.

```
$ aws ec2 describe-volumes \ 
     --query 'Volumes[0]'
{ 
   "AvailabilityZone": "us-west-2a", 
   "Attachments": [ 
     { 
       "AttachTime": "2013-09-17T00:55:03.000Z", 
       "InstanceId": "i-a071c394", 
       "VolumeId": "vol-e11a5288", 
       "State": "attached", 
       "DeleteOnTermination": true, 
       "Device": "/dev/sda1" 
     } 
   ], 
   "VolumeType": "standard", 
   "VolumeId": "vol-e11a5288", 
   "State": "in-use", 
   "SnapshotId": "snap-f23ec1c8", 
   "CreateTime": "2013-09-17T00:55:03.000Z", 
   "Size": 30
}
```
To view a specific range of volumes by index, use slice with the following syntax, where **start** is the starting array index, **stop** is the index where the filter stops processing, and **step** is the skip interval.

#### **Syntax**

```
<arrayName>[<start>:<stop>:<step>]
```
If any of these are omitted from the slice expression, they use the following default values:

- Start The first index in the list, 0.
- Stop The last index in the list.
- Step No step skipping, where the value is 1.

To return only the first two volumes, you use a start value of 0, a stop value of 2, and a step value of 1 as shown in the following example.

```
$ aws ec2 describe-volumes \ 
     --query 'Volumes[0:2:1]'
\Gamma { 
     "AvailabilityZone": "us-west-2a", 
     "Attachments": [ 
       { 
          "AttachTime": "2013-09-17T00:55:03.000Z", 
          "InstanceId": "i-a071c394", 
          "VolumeId": "vol-e11a5288", 
          "State": "attached", 
          "DeleteOnTermination": true, 
          "Device": "/dev/sda1" 
       } 
     ], 
     "VolumeType": "standard", 
     "VolumeId": "vol-e11a5288", 
     "State": "in-use", 
     "SnapshotId": "snap-f23ec1c8", 
     "CreateTime": "2013-09-17T00:55:03.000Z", 
     "Size": 30 
   }, 
   { 
     "AvailabilityZone": "us-west-2a", 
     "Attachments": [ 
       { 
          "AttachTime": "2013-09-18T20:26:16.000Z", 
          "InstanceId": "i-4b41a37c", 
          "VolumeId": "vol-2e410a47", 
          "State": "attached", 
          "DeleteOnTermination": true, 
          "Device": "/dev/sda1" 
       } 
     ], 
     "VolumeType": "standard", 
     "VolumeId": "vol-2e410a47", 
     "State": "in-use", 
     "SnapshotId": "snap-708e8348", 
     "CreateTime": "2013-09-18T20:26:15.000Z", 
     "Size": 8
```
]

}

Since this example contains default values, you can shorten the slice from Volumes[0:2:1] to Volumes[:2].

The following example omits default values and returns every two volumes in the entire array.

```
$ aws ec2 describe-volumes \ 
     --query 'Volumes[::2]'
\Gamma { 
     "AvailabilityZone": "us-west-2a", 
     "Attachments": [ 
       { 
          "AttachTime": "2013-09-17T00:55:03.000Z", 
          "InstanceId": "i-a071c394", 
          "VolumeId": "vol-e11a5288", 
          "State": "attached", 
          "DeleteOnTermination": true, 
          "Device": "/dev/sda1" 
       } 
     ], 
     "VolumeType": "standard", 
     "VolumeId": "vol-e11a5288", 
     "State": "in-use", 
     "SnapshotId": "snap-f23ec1c8", 
     "CreateTime": "2013-09-17T00:55:03.000Z", 
     "Size": 30 
   }, 
   { 
     "AvailabilityZone": "us-west-2a", 
     "Attachments": [ 
       { 
          "AttachTime": "2020-11-20T19:54:06.000Z", 
          "InstanceId": "i-1jd73kv8", 
          "VolumeId": "vol-a1b3c7nd", 
          "State": "attached", 
          "DeleteOnTermination": true, 
          "Device": "/dev/sda1" 
       } 
     ], 
     "VolumeType": "standard",
```

```
 "VolumeId": "vol-a1b3c7nd", 
     "State": "in-use", 
     "SnapshotId": "snap-234087fb", 
     "CreateTime": "2020-11-20T19:54:05.000Z", 
     "Size": 15 
   }
]
```
Steps can also use negative numbers to filter in the reverse order of an array as shown in the following example.

```
$ aws ec2 describe-volumes \ 
     --query 'Volumes[::-2]'
\Gamma { 
     "AvailabilityZone": "us-west-2a", 
     "Attachments": [ 
       { 
          "AttachTime": "2020-11-20T19:54:06.000Z", 
          "InstanceId": "i-1jd73kv8", 
          "VolumeId": "vol-a1b3c7nd", 
          "State": "attached", 
          "DeleteOnTermination": true, 
          "Device": "/dev/sda1" 
       } 
     ], 
     "VolumeType": "standard", 
     "VolumeId": "vol-a1b3c7nd", 
     "State": "in-use", 
     "SnapshotId": "snap-234087fb", 
     "CreateTime": "2020-11-20T19:54:05.000Z", 
     "Size": 15 
   }, 
  \{ "AvailabilityZone": "us-west-2a", 
     "Attachments": [ 
      \{ "AttachTime": "2013-09-17T00:55:03.000Z", 
          "InstanceId": "i-a071c394", 
          "VolumeId": "vol-e11a5288", 
          "State": "attached", 
          "DeleteOnTermination": true, 
          "Device": "/dev/sda1"
```

```
 } 
     ], 
     "VolumeType": "standard", 
     "VolumeId": "vol-e11a5288", 
     "State": "in-use", 
     "SnapshotId": "snap-f23ec1c8", 
     "CreateTime": "2013-09-17T00:55:03.000Z", 
     "Size": 30 
   }
]
```
For more information, see [Slices](https://jmespath.org/specification.html#slices) on the *JMESPath website*.

## <span id="page-316-0"></span>**Filtering nested data**

To narrow the filtering of the Volumes[\*] for nested values, you use subexpressions by appending a period and your filter criteria.

## **Syntax**

**<expression>.<expression>**

The following example shows all Attachments information for all volumes.

```
$ aws ec2 describe-volumes \ 
     --query 'Volumes[*].Attachments'
\Gamma\Gamma { 
       "AttachTime": "2013-09-17T00:55:03.000Z", 
        "InstanceId": "i-a071c394", 
        "VolumeId": "vol-e11a5288", 
        "State": "attached", 
        "DeleteOnTermination": true, 
        "Device": "/dev/sda1" 
     } 
   ], 
  \Gamma { 
        "AttachTime": "2013-09-18T20:26:16.000Z", 
        "InstanceId": "i-4b41a37c", 
        "VolumeId": "vol-2e410a47", 
        "State": "attached",
```

```
 "DeleteOnTermination": true, 
        "Device": "/dev/sda1" 
     } 
   ], 
  \Gamma { 
        "AttachTime": "2020-11-20T19:54:06.000Z", 
        "InstanceId": "i-1jd73kv8", 
        "VolumeId": "vol-a1b3c7nd", 
        "State": "attached", 
        "DeleteOnTermination": true, 
        "Device": "/dev/sda1" 
     } 
   ]
]
```
To filter further into the nested values, append the expression for each nested indentifier. The following example lists the State for all Volumes.

```
$ aws ec2 describe-volumes \ 
      --query 'Volumes[*].Attachments[*].State'
\Gamma\Gamma "attached" 
   ], 
  \Gamma "attached" 
   ], 
  \lfloor "attached" 
   ]
]
```
#### <span id="page-317-0"></span>**Flattening results**

For more information, see [SubExpressions](https://jmespath.org/specification.html#subexpressions) on the *JMESPath website*.

You can flatten the results for Volumes[\*].Attachments[\*].State by removing the wildcard notation resulting in the Volumes[\*].Attachments[].State query. Flattening often is useful to improve the readablity of results.

```
$ aws ec2 describe-volumes \
```

```
 --query 'Volumes[*].Attachments[].State'
\Gamma "attached", 
   "attached", 
   "attached"
]
```
For more information, see [Flatten](https://jmespath.org/specification.html#flatten) on the *JMESPath website*.

#### <span id="page-318-0"></span>**Filtering for specific values**

To filter for specific values in a list, you use a filter expression as shown in the following syntax.

#### **Syntax**

```
? <expression> <comparator> <expression>]
```
Expression comparators include ==,  $!=, <, < =, >$ , and >=. The following example filters for the VolumeIds for all Volumes in an AttachedState.

```
$ aws ec2 describe-volumes \ 
      --query 'Volumes[*].Attachments[?State==`attached`].VolumeId'
\Gamma\Gamma "vol-e11a5288" 
   ], 
  \Gamma "vol-2e410a47" 
   ], 
  \Gamma "vol-a1b3c7nd" 
   ]
]
```
This can then be flattened resulting in the following example.

```
$ aws ec2 describe-volumes \ 
     --query 'Volumes[*].Attachments[?State==`attached`].VolumeId[]'
\Gamma "vol-e11a5288", 
   "vol-2e410a47", 
   "vol-a1b3c7nd"
```
 $\mathbf{I}$ 

The following example filters for the VolumeIds of all Volumes that have a size less than 20.

```
$ aws ec2 describe-volumes \ 
     --query 'Volumes[?Size < `20`].VolumeId'
\Gamma "vol-2e410a47", 
   "vol-a1b3c7nd"
]
```
For more information, see Filter [Expressions](https://jmespath.org/specification.html#filterexpressions) on the *JMESPath website*.

#### <span id="page-319-0"></span>**Piping expressions**

You can pipe results of a filter to a new list, and then filter the result with another expression using the following syntax:

#### **Syntax**

**<expression> | <expression>]**

The following example takes the filter results of the Volumes[\*].Attachments[].InstanceId expression and outputs the first result in the array.

```
$ aws ec2 describe-volumes \ 
     --query 'Volumes[*].Attachments[].InstanceId | [0]'
"i-a071c394"
```
This example does this by first creating the array from the following expression.

```
$ aws ec2 describe-volumes \ 
     --query 'Volumes[*].Attachments[].InstanceId'
"i-a071c394", 
   "i-4b41a37c", 
   "i-1jd73kv8"
```
And then returns the first element in that array.

```
"i-a071c394"
```
For more information, see Pipe [Expressions](https://jmespath.org/specification.html#pipe-expressions) on the *JMESPath website*.

#### <span id="page-320-0"></span>**Filtering for multiple identifier values**

To filter for multiple identifiers, you use a multiselect list by using the following syntax:

#### **Syntax**

```
<listName>[].[<expression>, <expression>]
```
In the following example, VolumeId and VolumeType are filtered in the Volumes list resulting in the following expression.

```
$ aws ec2 describe-volumes \ 
      --query 'Volumes[].[VolumeId, VolumeType]'
\Gamma\Gamma "vol-e11a5288", 
      "standard" 
   ], 
  \Gamma "vol-2e410a47", 
      "standard" 
   ], 
  \Gamma "vol-a1b3c7nd", 
      "standard" 
   ]
]
```
To add nested data to the list, you add another multiselect list. The following example expands on the previous example by also filtering for InstanceId and State in the nested Attachments list. This results in the following expression.

```
$ aws ec2 describe-volumes \ 
     --query 'Volumes[].[VolumeId, VolumeType, Attachments[].[InstanceId, State]]'
\Gamma\Gamma "vol-e11a5288", 
     "standard", 
    \Gamma\Gamma
```

```
 "i-a071c394", 
             "attached" 
          ] 
       ] 
    ], 
   \Gamma "vol-2e410a47", 
       "standard", 
      \Gamma\Gamma "i-4b41a37c", 
             "attached" 
          ] 
       ] 
    ], 
   \Gamma "vol-a1b3c7nd", 
       "standard", 
      \Gamma\Gamma "i-1jd73kv8", 
             "attached" 
         \mathbf{I} ] 
    ]
]
```
To be more readable, flatten out the expression as shown in the following example.

```
$ aws ec2 describe-volumes \ 
     --query 'Volumes[].[VolumeId, VolumeType, Attachments[].[InstanceId, State][]][]'
\Gamma "vol-e11a5288", 
   "standard", 
  \Gamma "i-a071c394", 
     "attached" 
   ], 
   "vol-2e410a47", 
   "standard", 
  \Gamma "i-4b41a37c", 
     "attached"
```

```
 ], 
   "vol-a1b3c7nd", 
   "standard", 
  \Gamma "i-1jd73kv8", 
      "attached" 
   ]
]
```
For more information, see [Multiselect](https://jmespath.org/specification.html#multiselectlist) list on the *JMESPath website*.

#### <span id="page-322-0"></span>**Adding labels to identifier values**

To make this output easier to read, use a multiselect hash with the following syntax.

#### **Syntax**

```
<listName>[].{<label>: <expression>, <label>: <expression>}
```
Your identifier label does not need to be the same as the name of the identifier. The following example uses the label VolumeType for the VolumeType values.

```
$ aws ec2 describe-volumes \ 
     --query 'Volumes[].{VolumeType: VolumeType}'
\Gamma { 
     "VolumeType": "standard", 
   }, 
   { 
     "VolumeType": "standard", 
   }, 
  \{ "VolumeType": "standard", 
   }
]
```
For simplicity, the following example keeps the identifier names for each label and displays the VolumeId, VolumeType, InstanceId, and State for all volumes:

```
$ aws ec2 describe-volumes \ 
     --query 'Volumes[].{VolumeId: VolumeId, VolumeType: VolumeType, InstanceId: 
  Attachments[0].InstanceId, State: Attachments[0].State}'
```

```
\Gamma { 
     "VolumeId": "vol-e11a5288", 
     "VolumeType": "standard", 
     "InstanceId": "i-a071c394", 
     "State": "attached" 
   }, 
   { 
     "VolumeId": "vol-2e410a47", 
     "VolumeType": "standard", 
     "InstanceId": "i-4b41a37c", 
     "State": "attached" 
   }, 
   { 
     "VolumeId": "vol-a1b3c7nd", 
     "VolumeType": "standard", 
     "InstanceId": "i-1jd73kv8", 
     "State": "attached" 
   }
]
```
For more information, see [Multiselect](https://jmespath.org/specification.html#multiselecthash) hash on the *JMESPath website*.

#### <span id="page-323-0"></span>**Functions**

The JMESPath syntax contains many functions that you can use for your queries. For information on JMESPath functions, see Built-in [Functions](https://jmespath.org/specification.html#built-in-functions) on the *JMESPath website*.

To demonstrate how you can incorporate a function into your queries, the following example uses the sort\_by function. The sort\_by function sorts an array using an expression as the sort key using the following syntax:

#### **Syntax**

**sort\_by(<listName>, <sort expression>)[].<expression>**

The following example uses the previous [multiselect](#page-322-0) hash example and sorts the output by VolumeId.

```
$ aws ec2 describe-volumes \ 
     --query 'sort_by(Volumes, &VolumeId)[].{VolumeId: VolumeId, VolumeType: VolumeType, 
 InstanceId: Attachments[0].InstanceId, State: Attachments[0].State}'
```
```
\Gamma { 
     "VolumeId": "vol-2e410a47", 
     "VolumeType": "standard", 
     "InstanceId": "i-4b41a37c", 
     "State": "attached" 
   }, 
   { 
     "VolumeId": "vol-a1b3c7nd", 
     "VolumeType": "standard", 
     "InstanceId": "i-1jd73kv8", 
     "State": "attached" 
   }, 
   { 
     "VolumeId": "vol-e11a5288", 
     "VolumeType": "standard", 
     "InstanceId": "i-a071c394", 
     "State": "attached" 
   }
]
```
For more information, see [sort\\_by](https://jmespath.org/specification.html#sort-by) on the *JMESPath website*.

#### **Advanced --query examples**

#### **To extract information from a specific item**

The following example uses the --query parameter to find a specific item in a list and then extracts information from that item. The example lists all of the AvailabilityZones associated with the specified service endpoint. It extracts the item from the ServiceDetails list that has the specified ServiceName, then outputs the AvailabilityZones field from that selected item.

```
$ aws --region us-east-1 ec2 describe-vpc-endpoint-services \ 
     --query 'ServiceDetails[?ServiceName==`com.amazonaws.us-
east-1.ecs`].AvailabilityZones'
\Gamma\Gamma "us-east-1a", 
          "us-east-1b", 
          "us-east-1c", 
          "us-east-1d", 
          "us-east-1e", 
          "us-east-1f"
```
 $\mathbf{I}$ 

# $\mathbf{1}$

#### **To show snapshots after the specified creation date**

The following example shows how to list all of your snapshots that were created after a specified date, including only a few of the available fields in the output.

```
$ aws ec2 describe-snapshots --owner self \ 
     --output json \ 
     --query 'Snapshots[?StartTime>=`2018-02-07`].
{Id:SnapshotId,VId:VolumeId,Size:VolumeSize}'
\Gamma { 
          "id": "snap-0effb42b7a1b2c3d4", 
          "vid": "vol-0be9bb0bf12345678", 
          "Size": 8 
     }
]
```
#### **To show the most recent AMIs**

The following example lists the five most recent Amazon Machine Images (AMIs) that you created, sorted from most recent to oldest.

```
$ aws ec2 describe-images \ 
     --owners self \ 
     --query 'reverse(sort_by(Images,&CreationDate))[:5].{id:ImageId,date:CreationDate}'
\Gamma { 
          "id": "ami-0a1b2c3d4e5f60001", 
          "date": "2018-11-28T17:16:38.000Z" 
     }, 
     { 
          "id": "ami-0a1b2c3d4e5f60002", 
          "date": "2018-09-15T13:51:22.000Z" 
     }, 
     { 
          "id": "ami-0a1b2c3d4e5f60003", 
          "date": "2018-08-19T10:22:45.000Z" 
     }, 
     { 
          "id": "ami-0a1b2c3d4e5f60004",
```

```
 "date": "2018-05-03T12:04:02.000Z" 
     }, 
     { 
          "id": "ami-0a1b2c3d4e5f60005", 
          "date": "2017-12-13T17:16:38.000Z" 
     }
]
```
#### **To show unhealthy Auto Scaling instances**

The following example shows only the InstanceId for any unhealthy instances in the specified Auto Scaling group.

```
$ aws autoscaling describe-auto-scaling-groups \ 
     --auto-scaling-group-name My-AutoScaling-Group-Name \ 
     --output text \ 
     --query 'AutoScalingGroups[*].Instances[?HealthStatus==`Unhealthy`].InstanceId'
```
#### **To include volumes with the specified tag**

The following example describes all instances with a test tag. As long as there is another tag beside test attached to the volume, the volume is still returned in the results.

The below expression to return all tags with the test tag in an array. Any tags that are not the test tag contain a null value.

```
$ aws ec2 describe-volumes \ 
     --query 'Volumes[*].Tags[?Value == `test`]'
```
#### **To exclude volumes with the specified tag**

The following example describes all instances without a test tag. Using a simple ?Value != `test` expression does not work for excluding a volume as volumes can have multiple tags. As long as there is another tag beside test attached to the volume, the volume is still returned in the results.

To exclude all volumes with the test tag, start with the below expression to return all tags with the test tag in an array. Any tags that are not the test tag contain a null value.

```
$ aws ec2 describe-volumes \ 
     --query 'Volumes[*].Tags[?Value == `test`]'
```
Then filter out all the positive test results using the not null function.

```
$ aws ec2 describe-volumes \ 
     --query 'Volumes[!not_null(Tags[?Value == `test`].Value)]'
```
Pipe the results to flatten out the results resulting in the following query.

```
$ aws ec2 describe-volumes \ 
     --query 'Volumes[!not_null(Tags[?Value == `test`].Value)] | []'
```
## **Combining server-side and client-side filtering**

You can use server-side and client-side filtering together. Server-side filtering is completed first, which sends the data to the client that the --query parameter then filters. If you're using large data sets, using server-side filtering first can lower the amount of data sent to the client for each AWS CLI call, while still keeping the powerful customization that client-side filtering provides.

The following example lists Amazon EC2 volumes using both server-side and client-side filtering. The service filters a list of all attached volumes in the us-west-2a Availability Zone. The --query parameter further limits the output to only those volumes with a Size value that is larger than 50, and shows only the specified fields with user-defined names.

```
$ aws ec2 describe-volumes \ 
     --filters "Name=availability-zone,Values=us-west-2a" "Name=status,Values=attached" 
\lambda --query 'Volumes[?Size > `50`].{Id:VolumeId,Size:Size,Type:VolumeType}'
\Gamma { 
          "Id": "vol-0be9bb0bf12345678", 
          "Size": 80, 
          "VolumeType": "gp2" 
     }
]
```
The following example retrieves a list of images that meet several criteria. It then uses the - query parameter to sort the output by CreationDate, selecting only the most recent. Finally, it displays the ImageId of that one image.

```
$ aws ec2 describe-images \ 
     --owners amazon \
```

```
 --filters "Name=name,Values=amzn*gp2" "Name=virtualization-type,Values=hvm" 
  "Name=root-device-type,Values=ebs" \ 
     --query "sort_by(Images, &CreationDate)[-1].ImageId" \ 
     --output text
ami-00ced3122871a4921
```
The following example displays the number of available volumes that are more than 1000 IOPS by using length to count how many are in a list.

```
$ aws ec2 describe-volumes \ 
     --filters "Name=status,Values=available" \ 
     --query 'length(Volumes[?Iops > `1000`])'
3
```
### **Additional resources**

#### **AWS CLI autoprompt**

When beginning to use filter expressions, you can use the auto-prompt feature in the AWS CLI version 2. The auto-prompt feature provides a preview when you press the **F5** key. For more information, see the section called ["Auto-prompt"](#page-283-0).

#### **JMESPath Terminal**

JMESPath Terminal is an interactive terminal command to experiment with JMESPath expressions that are used for client-side filtering. Using the jpterm command, the terminal shows immediate query results as you're typing. You can directly pipe AWS CLI output to the terminal, enabling advanced querying experimentation.

The following example pipes aws ec2 describe-volumes output directly to JMESPath Terminal.

\$ **aws ec2 describe-volumes | jpterm**

For more information on JMESPath Terminal and installation instructions, see [JMESPath](https://github.com/jmespath/jmespath.terminal) [Terminal](https://github.com/jmespath/jmespath.terminal) on *GitHub*.

#### **jq utility**

The jq utility provides you a way to transform your output on the client-side to an output format you desire. For more information on jq and installation instructions, see [jq](https://stedolan.github.io/jq/) on *GitHub*.

## **Return codes from the AWS CLI**

The return code is usually a hidden code sent after running a AWS Command Line Interface (AWS CLI) command which describes the status of the command. You can use the echo command to display the code sent from the last AWS CLI command and use these codes to determine if a command was successful or if it failed, and why a command might have an error. In addition to the return codes, you can view more details about a failure by running your commands with the - debug switch. This switch produces a detailed report of the steps the AWS CLI uses to process the command, and what the result of each step was.

To determine the return code of an AWS CLI command, run one of the following commands immediately after running the CLI command.

Linux and macOS

$$
\begin{array}{c}\n\text{\$} \text{echo } \$?\n\end{array}
$$

Windows PowerShell

```
PS> echo $lastexitcode
0
```
Windows Command Prompt

```
C:\> echo %errorlevel%
0
```
The following are the return code values that can be returned at the end of running an AWS Command Line Interface (AWS CLI) command.

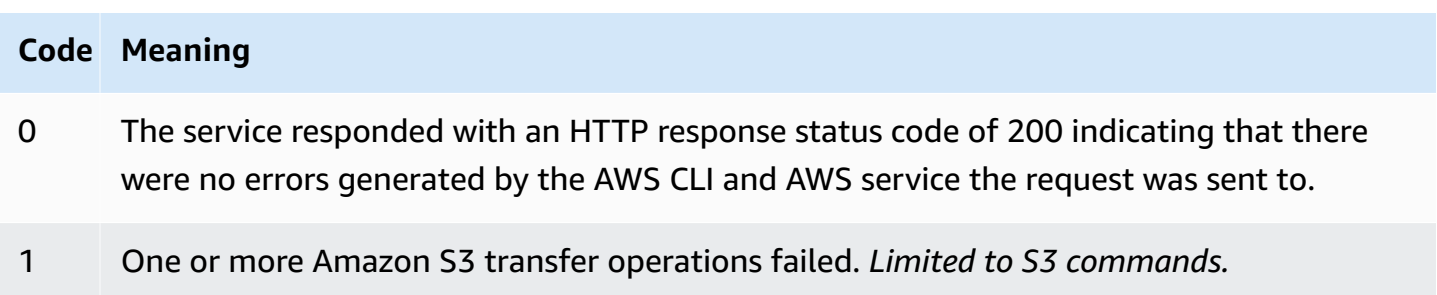

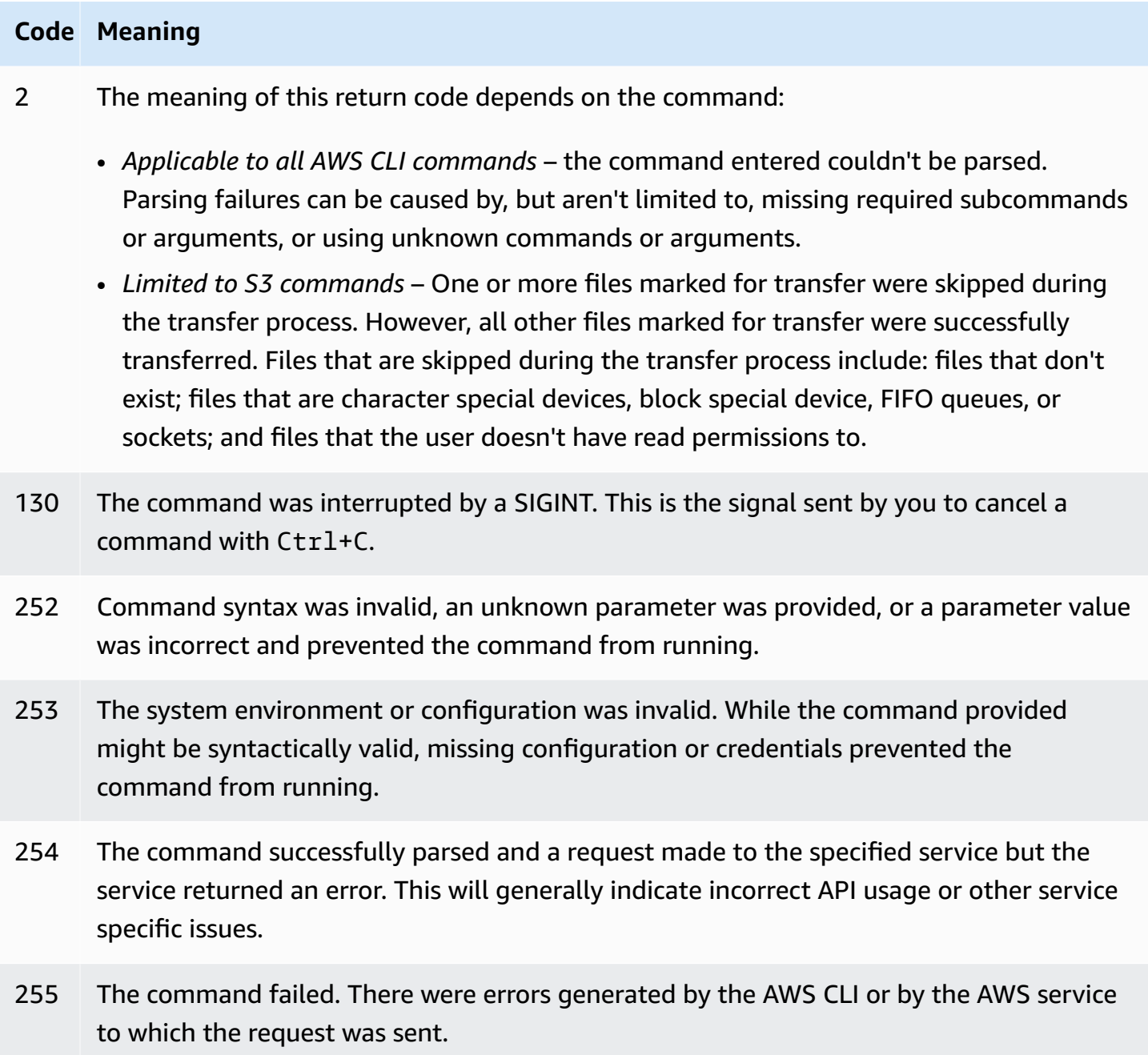

## **Interactive commands using the AWS CLI wizards**

The AWS Command Line Interface (AWS CLI) provides the ability to use a wizard for some commands. To contribute or view the full list of available AWS CLI wizards, see the AWS CLI [wizards](https://github.com/aws/aws-cli/tree/v2/awscli/customizations/wizard/wizards) [folder](https://github.com/aws/aws-cli/tree/v2/awscli/customizations/wizard/wizards) on GitHub.

## **How it works**

Similar to the AWS console, the AWS CLI has a UI wizard that guides you through managing your AWS resources. To use the wizard, you call the wizard subcommand and the wizard name after the service name in a command. The command structure is as follows:

#### **Syntax:**

```
$ aws <command> wizard <wizardName>
```
The following example is calling the wizard to create a new dynamodb table.

\$ **aws dynamodb wizard** *new-table*

aws configure is the only wizard that does not have a wizard name. When running the wizard, run the aws configure wizard command as the following example demonstrates:

\$ **aws configure wizard**

After calling a wizard, a form in the shell is displayed. For each parameter, you are either provided a list of options to select from or prompted to enter in a string. To select from a list, use your up and down arrow keys and press **ENTER**. To view details on an option, press the right arrow key. When you've finished filling out a parameter, press **ENTER**.

```
$ aws configure wizard
What would you like to configure
> Static Credentials 
   Assume Role 
   Process Provider 
   Additional CLI configuration
Enter the name of the profile: 
Enter your Access Key Id: 
Enter your Secret Access Key:
```
To edit previous prompts, use **SHIFT** + **TAB**. For some wizards, after filling in all prompts, you can preview an AWS CloudFormation template or the AWS CLI command filled with your information. This preview mode is useful to learn the AWS CLI, service APIs, and creating templates for scripts.

Press **ENTER** after previewing or the last prompt to run the final command.

#### \$ **aws configure wizard**

```
What would you like to configure
Enter the name of the profile: testWizard
Enter your Access Key Id: AB1C2D3EF4GH5I678J90K
Enter your Secret Access Key: ab1c2def34gh5i67j8k90l1mnop2qr3s45tu678v90
<ENTER>
```
## **Create and use AWS CLI command shortcuts called aliases**

Aliases are shortcuts you can create in the AWS Command Line Interface (AWS CLI) to shorten commands or scripts that you frequently use. You create aliases in the alias file located in your configuration folder.

#### **Topics**

- [Prerequisites](#page-332-0)
- Step 1: [Creating](#page-332-1) the alias file
- Step 2: [Creating](#page-334-0) an alias
- [Step 3: Calling an alias](#page-337-0)
- Alias [repository](#page-339-0) examples
- [Resources](#page-340-0)

## <span id="page-332-0"></span>**Prerequisites**

To use alias commands, you need to complete the following:

- Install and configure the AWS CLI. For more information, see the section called ["Install/Update"](#page-15-0) and [Authentication](#page-209-0) and access credentials.
- Use a minimum AWS CLI version of 1.11.24 or 2.0.0.
- (Optional) To use AWS CLI alias bash scripts, you must use a bash-compatible terminal.

## <span id="page-332-1"></span>**Step 1: Creating the alias file**

To create the alias file, you can use your file navigation and a text editor, or use your preferred terminal by using the step-by-step procedure. To quickly create your alias file, use the following command block.

#### Linux and macOS

```
$ mkdir -p ~/.aws/cli
$ echo '[toplevel]' > ~/.aws/cli/alias
```
Windows

```
C:\> md %USERPROFILE%\.aws\cli
C:\> echo [toplevel] > %USERPROFILE%/.aws/cli/alias
```
#### **To create the alias file**

1. Create a folder named cli in your AWS CLI configuration folder. By default the configuration folder is ~/.aws/ on Linux or macOS and %USERPROFILE%\.aws\ on Windows. You can create this through your file navigation or by using the following command.

Linux and macOS

\$ **mkdir -p** *~/.aws/***cli**

Windows

```
C:\> md %USERPROFILE%\.aws\cli
```
The resulting cli folder default path is  $\gamma$ . aws/cli/ on Linux or macOS and %USERPROFILE %\.aws\cli on Windows.

2. In the cli folder, create a text file named alias with no extension and add [toplevel] to the first line. You can create this file through your preferred text editor or use the following command.

Linux and macOS

```
$ echo '[toplevel]' > ~/.aws/cli/alias
```
Windows

C:\> **echo [toplevel] >** *%USERPROFILE%/.aws/***cli/alias**

## <span id="page-334-0"></span>**Step 2: Creating an alias**

You can create an alias using basic commands or bash scripting.

#### **Creating a basic command alias**

You can create your alias by adding a command using the following syntax in the alias file you created in the previous step.

#### **Syntax**

```
aliasname = command [--options]
```
The *aliasname* is what you call your alias. The *command* is the command you want to call, which can include other aliases. You can include options or parameters in your alias, or add them when calling your alias.

The following example creates an alias named aws whoami using the [aws sts get-caller](https://awscli.amazonaws.com/v2/documentation/api/latest/reference/sts/get-caller-identity.html)[identity](https://awscli.amazonaws.com/v2/documentation/api/latest/reference/sts/get-caller-identity.html) command. Since this alias calls an existing AWS CLI command, you can write the command without the aws prefix.

```
whoami = sts get-caller-identity
```
The following example takes the previous whoami example and adds the Account filter and text output options.

```
whoami2 = sts get-caller-identity --query Account --output text
```
## <span id="page-334-1"></span>**Creating a sub-command alias**

#### **A** Note

The sub-command alias feature requires a minimum AWS CLI version of 1.11.24 or 2.0.0

You can create an alias for sub-commands by adding a command using the following syntax in the alias file you created in the previous step.

#### **Syntax**

[command *commandGroup*] *aliasname* **=** *command* [*--options*]

The *commandGroup* is the command namespace, e.g. The command aws ec2 describeregions is under the ec2 command group. The *aliasname* is what you call your alias. The *command* is the command you want to call, which can include other aliases. You can include options or parameters in your alias, or add them when calling your alias.

The following example creates an alias named aws ec2 regions using the [aws ec2](https://awscli.amazonaws.com/v2/documentation/api/latest/reference/ec2/describe-regions.html)  [describe-regions](https://awscli.amazonaws.com/v2/documentation/api/latest/reference/ec2/describe-regions.html) command. Since this alias calls an existing AWS CLI command under the ec2 command namespace, you can write the command without the aws ec2 prefix.

```
[command ec2]
regions = describe-regions --query Regions[].RegionName
```
To create aliases from commands outside of the command namespace, prefix the full command with an exclamation mark. The following example creates an alias named aws ec2 instanceprofiles using the [aws iam list-instance-profiles](https://awscli.amazonaws.com/v2/documentation/api/latest/reference/iam/list-instance-profiles.html) command.

```
[command ec2]
instance-profiles = !aws iam list-instance-profiles
```
#### **A** Note

Aliases only use existing command namespaces and you cannot create new ones. e.g. You can't create an alias with the [command johnsmith] section as the johnsmith command namespace does not already exist.

## **Creating a bash scripting alias**

#### **Warning**

To use AWS CLI alias bash scripts, you must use a bash-compatible terminal

You can create an alias using bash scripts for more advanced processes using the following syntax.

#### **Syntax**

```
aliasname = 
     !f() { 
          script content
}; f
```
The *aliasname* is what you call your alias and *script content* is the script you want to run when you call the alias.

The following example uses opendns to output your current IP address. Since you can use aliases in other aliases, the following myip alias is useful to allow or revoke access for your IP address from within other aliases.

```
myip = 
   !f() { 
     dig +short myip.opendns.com @resolver1.opendns.com 
   }; f
```
The following script example calls the previous aws myip alias to authorize your IP address for an Amazon EC2 security group ingress.

```
authorize-my-ip = 
   !f() { 
     ip=$(aws myip) 
     aws ec2 authorize-security-group-ingress --group-id ${1} --cidr $ip/32 --protocol 
  tcp --port 22 
   }; f
```
When you call aliases that use bash scripting, the variables are always passed in the order that you entered them. In bash scripting, the variable names are not taken into consideration, only the order they appear. In the following textalert alias example, the variable for the --message option is first and --phone-number option is second.

```
textalert = 
   !f() { 
     aws sns publish --message "${1}" --phone-number ${2} 
   }; f
```
## <span id="page-337-0"></span>**Step 3: Calling an alias**

To run the alias you created in your alias file use the following syntax. You can add additional options when you call your alias.

#### **Syntax**

```
$ aws aliasname
```
The following example uses the aws whoami command alias.

```
$ aws 
  whoami
{ 
     "UserId": "A12BCD34E5FGHI6JKLM", 
     "Account": "1234567890987", 
     "Arn": "arn:aws:iam::1234567890987:user/userName"
}
```
The following example uses the aws whoami alias with additional options to only return the Account number in text output.

```
$ aws whoami --query Account --output 
  text
1234567890987
```
The following example uses the aws ec2 regions [sub-command](#page-334-1) alias.

```
$ aws ec2 
 regions
[ 
      "ap-south-1", 
      "eu-north-1", 
      "eu-west-3", 
      "eu-west-2",
...
```
## **Calling an alias using bash scripting variables**

When you call aliases that use bash scripting, variables are passed in the order they are entered. In bash scripting, the name of the variables are not taken into consideration, only the order they appear. For example, in the following textalert alias, the variable for the option --message is first and --phone-number is second.

```
textalert = 
   !f() { 
     aws sns publish --message "${1}" --phone-number ${2} 
   }; f
```
When you call the textalert alias, you need to pass variables in the same order as they are run in the alias. In the following example we use the variables \$message and \$phone. The \$message variable is passed as  $\{1\}$  for the --message option and the \$phone variable is passed as  $\S$ {2} for the --phone-number option. This results in successfully calling the textalert alias to send a message.

```
$ aws textalert $message 
  $phone
{ 
     "MessageId": "1ab2cd3e4-fg56-7h89-i01j-2klmn34567"
}
```
In the following example, the order is switched when calling the alias to \$phone and \$message. The \$phone variable is passed as  ${1}$  for the --message option and the \$message variable is passed as  $\S$ {2} for the --phone-number option. Since the variables are out of order, the alias passes the variables incorrectly. This causes an error because the contents of \$message do not match the phone number formatting requirements for the --phone-number option.

```
$ aws textalert $phone 
  $message
usage: aws [options] <command> <subcommand> [<subcommand> ...] [parameters]
To see help text, you can run: 
   aws help 
   aws <command> help 
   aws <command> <subcommand> help
Unknown options: text
```
## <span id="page-339-0"></span>**Alias repository examples**

The AWS CLI alias [repository](https://github.com/awslabs/awscli-aliases) on *GitHub* contains AWS CLI alias examples created by the AWS CLI developer team and community. You can use the entire alias file example or take individual aliases for your own use.

#### **Warning**

Running the commands in this section deletes your existing alias file. To avoid overwriting your existing alias file, change your download location.

#### **To use aliases from the repository**

- 1. Install Git. For installation instructions, see Getting Started [Installing](https://git-scm.com/book/en/v2/Getting-Started-Installing-Git) Git in the *Git Documentation*.
- 2. Install the jp command. The jp command is used in the tostring alias. For installation instructions, see the JMESPath (jp) [README.md](https://github.com/jmespath/jp) on *GitHub*.
- 3. Install the jq command. The jq command is used in the tostring-with-jq alias. For installation instructions, see the JSON [processor](https://stedolan.github.io/jq/download/) (jq) on *GitHub*.
- 4. Download the alias file by doing one of the following:
	- Run the following commands that downloads from the repository and copies the alias file to your configuration folder.

Linux and macOS

```
$ git clone https://github.com/awslabs/awscli-aliases.git
$ mkdir -p ~/.aws/cli
$ cp awscli-aliases/alias ~/.aws/cli/alias
```
Windows

```
C:\> git clone https://github.com/awslabs/awscli-aliases.git
C:\> md %USERPROFILE%\.aws\cli
C:\> copy awscli-aliases\alias %USERPROFILE%\.aws\cli
```
- Download directly from the repository and save to the cli folder in your AWS CLI configuration folder. By default the configuration folder is  $\sim$  / . aws / on Linux or macOS and %USERPROFILE%\.aws\ on Windows.
- 5. To verify the aliases are working, run the following alias.

```
$ aws whoami
```
This displays the same response as the aws sts get-caller-identity command:

```
{ 
     "Account": "012345678901", 
     "UserId": "AIUAINBADX2VEG2TC6HD6", 
     "Arn": "arn:aws:iam::012345678901:user/myuser"
}
```
## <span id="page-340-0"></span>**Resources**

- The AWS CLI alias [repository](https://github.com/awslabs/awscli-aliases) on *GitHub* contains AWS CLI alias examples created by the AWS CLI developer team and the contribution of the AWS CLI community.
- The alias feature announcement from AWS [re:Invent](https://www.youtube.com/watch?t=1590&v=Xc1dHtWa9-Q) 2016: The Effective AWS CLI User on *YouTube*.
- [aws sts get-caller-identity](https://awscli.amazonaws.com/v2/documentation/api/latest/reference/sts/get-caller-identity.html)
- [aws ec2 describe-instances](https://awscli.amazonaws.com/v2/documentation/api/latest/reference/ec2/describe-instances.html)
- [aws sns publish](https://awscli.amazonaws.com/v2/documentation/api/latest/reference/sns/publish.html)

## **Code examples**

This chapter provides a collection of examples that show you how to use the AWS Command Line Interface (AWS CLI) with AWS services.

#### **The AWS CLI has the following types of examples in this guide:**

- **Guided [command](#page-341-0) examples** Guided command examples for the AWS CLI User Guide on how to use the AWS CLI with some AWS services. These are often more detailed examples than the examples from the AWS CLI version 2 [reference](https://awscli.amazonaws.com/v2/documentation/api/latest/reference/index.html) guide.
- **AWS CLI [command](#page-397-0) examples** Open source command examples that are also available in the AWS CLI version 2 [reference](https://awscli.amazonaws.com/v2/documentation/api/latest/reference/index.html) guide. Command examples are hosted in the [AWS](https://github.com/aws/aws-cli/tree/develop/awscli/examples) CLI repository on *GitHub*.
- **AWS CLI using Bash scripting code [examples](#page-6425-0)** Open source bash scripting examples. Bash scripting examples are hosted in the AWS Code Examples [Repository](https://github.com/awsdocs/aws-doc-sdk-examples) on *GitHub*.

#### **Example feedback**

Can't find what you need? Request a command example by using the **Provide feedback** link at the bottom of this page or on the relevant command page in the AWS CLI [version](https://awscli.amazonaws.com/v2/documentation/api/latest/reference/index.html) 2 [reference](https://awscli.amazonaws.com/v2/documentation/api/latest/reference/index.html) guide.

Want to contribute? Contribute AWS CLI command examples in the AWS Code [Examples](https://github.com/awsdocs/aws-doc-sdk-examples) [Repository](https://github.com/awsdocs/aws-doc-sdk-examples) on *GitHub*. For more information on contributing, see AWS CLI code [example](https://aws.github.io/aws-cli/docs_quicksteps.html) [contribution](https://aws.github.io/aws-cli/docs_quicksteps.html) quick steps on *GitHub pages*.

## <span id="page-341-0"></span>**Guided AWS CLI command examples**

This section provides examples that show how to use the AWS Command Line Interface (AWS CLI) to access various AWS services.

### **A** Note

For a complete reference of all the available commands for each service, see the [AWS](https://awscli.amazonaws.com/v2/documentation/api/latest/reference/index.html) CLI version 2 [reference](https://awscli.amazonaws.com/v2/documentation/api/latest/reference/index.html) guide, or use the built-in command line help. For more information, see Get help with the [AWS](#page-246-0) CLI.

#### **Services**

- Use Amazon [DynamoDB](#page-342-0) with the AWS CLI
- Use [Amazon](#page-346-0) EC2 with the AWS CLI
- Use [Amazon](#page-364-0) S3 Glacier with the AWS CLI
- Use AWS Identity and Access [Management](#page-371-0) from the AWS CLI
- Use [Amazon](#page-376-0) S3 with the AWS CLI
- Use [Amazon](#page-395-0) SNS with the AWS CLI

## <span id="page-342-0"></span>**Use Amazon DynamoDB with the AWS CLI**

#### **An introduction to Amazon DynamoDB**

#### What is Amazon [DynamoDB?](https://www.youtube-nocookie.com/embed/sI-zciHAh-4)

The AWS Command Line Interface (AWS CLI) provides support for all of the AWS database services, including Amazon DynamoDB. You can use the AWS CLI for impromptu operations, such as creating a table. You can also use it to embed DynamoDB operations within utility scripts.

For more information about using the AWS CLI with DynamoDB, see [dynamodb](https://awscli.amazonaws.com/v2/documentation/api/latest/reference/dynamodb/index.html) in the *AWS CLI Command Reference*.

To list the AWS CLI commands for DynamoDB, use the following command.

\$ **aws dynamodb help**

#### **Topics**

- **[Prerequisites](#page-342-1)**
- Creating and using [DynamoDB](#page-343-0) tables
- [Using DynamoDB Local](#page-345-0)
- **[Resources](#page-345-1)**

## <span id="page-342-1"></span>**Prerequisites**

To run the dynamodb commands, you need to:

• Install and configure the AWS CLI. For more information, see the section called ["Install/Update"](#page-15-0) and [Authentication](#page-209-0) and access credentials.

## <span id="page-343-0"></span>**Creating and using DynamoDB tables**

The command line format consists of an DynamoDB command name, followed by the parameters for that command. The AWS CLI supports the CLI [shorthand](#page-281-0) syntax for the parameter values, and full JSON.

The following example creates a table named MusicCollection.

```
$ aws dynamodb create-table \ 
     --table-name MusicCollection \ 
     --attribute-definitions AttributeName=Artist,AttributeType=S 
 AttributeName=SongTitle,AttributeType=S \ 
     --key-schema AttributeName=Artist,KeyType=HASH 
 AttributeName=SongTitle,KeyType=RANGE \ 
     --provisioned-throughput ReadCapacityUnits=1,WriteCapacityUnits=1
```
You can add new lines to the table with commands similar to those shown in the following example. These examples use a combination of shorthand syntax and JSON.

```
$ aws dynamodb put-item \ 
     --table-name MusicCollection \ 
     --item '{ 
          "Artist": {"S": "No One You Know"}, 
          "SongTitle": {"S": "Call Me Today"} , 
          "AlbumTitle": {"S": "Somewhat Famous"} 
       }' \ 
     --return-consumed-capacity TOTAL
{ 
     "ConsumedCapacity": { 
          "CapacityUnits": 1.0, 
          "TableName": "MusicCollection" 
     }
}
```

```
$ aws dynamodb put-item \ 
     --table-name MusicCollection \ 
     --item '{
```

```
 "Artist": {"S": "Acme Band"}, 
          "SongTitle": {"S": "Happy Day"} , 
          "AlbumTitle": {"S": "Songs About Life"} 
       }' \ 
     --return-consumed-capacity TOTAL
{ 
     "ConsumedCapacity": { 
          "CapacityUnits": 1.0, 
          "TableName": "MusicCollection" 
     }
}
```
It can be difficult to compose valid JSON in a single-line command. To make this easier, the AWS CLI can read JSON files. For example, consider the following JSON snippet, which is stored in a file named expression-attributes.json.

```
{ 
   ":v1": {"S": "No One You Know"}, 
   ":v2": {"S": "Call Me Today"}
}
```
You can use that file to issue a query request using the AWS CLI. In the following example, the content of the expression-attributes.json file is used as the value for the --expressionattribute-values parameter.

```
$ aws dynamodb query --table-name MusicCollection \ 
     --key-condition-expression "Artist = :v1 AND SongTitle = :v2" \ 
     --expression-attribute-values file://expression-attributes.json
{ 
     "Count": 1, 
     "Items": [ 
         { 
              "AlbumTitle": { 
                  "S": "Somewhat Famous" 
              }, 
              "SongTitle": { 
                  "S": "Call Me Today" 
              }, 
              "Artist": { 
                  "S": "No One You Know" 
 } 
         }
```

```
 ], 
     "ScannedCount": 1, 
     "ConsumedCapacity": null
}
```
## <span id="page-345-0"></span>**Using DynamoDB Local**

In addition to DynamoDB, you can use the AWS CLI with DynamoDB Local. DynamoDB Local is a small client-side database and server that mimics the DynamoDB service. DynamoDB Local enables you to write applications that use the DynamoDB API, without manipulating any tables or data in the DynamoDB web service. Instead, all of the API actions are rerouted to a local database. This lets you save on provisioned throughput, data storage, and data transfer fees.

For more information about DynamoDB Local and how to use it with the AWS CLI, see the following sections of the Amazon [DynamoDB](https://docs.aws.amazon.com/amazondynamodb/latest/developerguide/) Developer Guide:

- [DynamoDB Local](https://docs.aws.amazon.com/amazondynamodb/latest/developerguide/Tools.DynamoDBLocal.html)
- Using the AWS CLI with [DynamoDB](https://docs.aws.amazon.com/amazondynamodb/latest/developerguide/Tools.CLI.html#UsingWithDDBLocal) Local

#### <span id="page-345-1"></span>**Resources**

#### **AWS CLI reference:**

- [aws dynamodb](https://awscli.amazonaws.com/v2/documentation/api/latest/reference/dynamodb/index.html)
- [aws dynamodb create-table](https://awscli.amazonaws.com/v2/documentation/api/latest/reference/dynamodb/create-table.html)
- [aws dynamodb put-item](https://awscli.amazonaws.com/v2/documentation/api/latest/reference/dynamodb/put-item.html)
- [aws dynamodb query](https://awscli.amazonaws.com/v2/documentation/api/latest/reference/dynamodb/query.html)

#### **Service reference:**

- [DynamoDB Local](https://docs.aws.amazon.com/amazondynamodb/latest/developerguide/Tools.DynamoDBLocal.html) in the Amazon DynamoDB Developer Guide
- Using the AWS CLI with [DynamoDB](https://docs.aws.amazon.com/amazondynamodb/latest/developerguide/Tools.CLI.html#UsingWithDDBLocal) Local in the Amazon DynamoDB Developer Guide

## <span id="page-346-0"></span>**Use Amazon EC2 with the AWS CLI**

#### **An introduction to Amazon Elastic Compute Cloud**

[Introduction](https://www.youtube-nocookie.com/embed/sI-zciHAh-4) to Amazon EC2 - Elastic Cloud Server and Hosting with AWS

You can access the features of Amazon Elastic Compute Cloud (Amazon EC2) using the AWS Command Line Interface (AWS CLI). To list the AWS CLI commands for Amazon EC2, use the following command.

**aws ec2 help**

Before you run any commands, set your default credentials. For more information, see [Configure](#page-93-0) the [AWS](#page-93-0) CLI.

This topic shows short-form examples of AWS CLI commands that perform common tasks for Amazon EC2.

For long-form examples of AWS CLI commands, see AWS CLI code examples [repository](https://github.com/awsdocs/aws-doc-sdk-examples/tree/main/aws-cli) on *GitHub*.

**Topics**

- Create, display, and delete [Amazon](#page-346-1) EC2 key pairs
- Create, [configure,](#page-350-0) and delete security groups for Amazon EC2
- Launch, list, and [terminate](#page-354-0) Amazon EC2 instances
- Change an Amazon EC2 [instance](#page-361-0) type with a bash script

### <span id="page-346-1"></span>**Create, display, and delete Amazon EC2 key pairs**

You can use the AWS Command Line Interface (AWS CLI) to create, display, and delete your key pairs for Amazon Elastic Compute Cloud (Amazon EC2). You use key pairs to connect to an Amazon EC2 instance.

You must provide the key pair to Amazon EC2 when you create the instance, and then use that key pair to authenticate when you connect to the instance.

#### **A** Note

For additional command examples, see the AWS CLI [reference](https://awscli.amazonaws.com/v2/documentation/api/latest/reference/index.html) guide.

#### **Topics**

- [Prerequisites](#page-347-0)
- [Create](#page-347-1) a key pair
- [Display](#page-348-0) your key pair
- [Delete](#page-349-0) your key pair
- [References](#page-349-1)

#### <span id="page-347-0"></span>**Prerequisites**

To run the ec2 commands, you need to:

- Install and configure the AWS CLI. For more information, see the section called ["Install/Update"](#page-15-0) and [Authentication](#page-209-0) and access credentials.
- Set your IAM permissions to allow for Amazon EC2 access. For more information about IAM permissions for Amazon EC2, see IAM policies for [Amazon](https://docs.aws.amazon.com/AWSEC2/latest/UserGuide/iam-policies-for-amazon-ec2.html) EC2 in the *Amazon EC2 User Guide*.

#### <span id="page-347-1"></span>**Create a key pair**

To create a key pair, use the [aws ec2 create-key-pair](https://awscli.amazonaws.com/v2/documentation/api/latest/reference/ec2/create-key-pair.html) command with the --query option, and the --output text option to pipe your private key directly into a file.

```
$ aws ec2 create-key-pair --key-name MyKeyPair --query 'KeyMaterial' --output text 
  > MyKeyPair.pem
```
For PowerShell, the > file redirection defaults to UTF-8 encoding, which cannot be used with some SSH clients. So, you must convert the output by piping it to the out-file command and explicitly set the encoding to ascii.

```
PS C:\>aws ec2 create-key-pair --key-name MyKeyPair --query 'KeyMaterial' --output text 
  | out-file -encoding ascii -filepath MyKeyPair.pem
```
The resulting MyKeyPair.pem file looks similar to the following.

#### -----BEGIN RSA PRIVATE KEY-----

EXAMPLEKEYKCAQEAy7WZhaDsrA1W3mRlQtvhwyORRX8gnxgDAfRt/gx42kWXsT4rXE/b5CpSgie/ vBoU7jLxx92pNHoFnByP+Dc21eyyz6CvjTmWA0JwfWiW5/akH7iO5dSrvC7dQkW2duV5QuUdE0QW Z/aNxMniGQE6XAgfwlnXVBwrerrQo+ZWQeqiUwwMkuEbLeJFLhMCvYURpUMSC1oehm449ilx9X1F G50TCFeOzfl8dqqCP6GzbPaIjiU19xX/azOR9V+tpUOzEL+wmXnZt3/nHPQ5xvD2OJH67km6SuPW oPzev/D8V+x4+bHthfSjR9Y7DvQFjfBVwHXigBdtZcU2/wei8D/HYwIDAQABAoIBAGZ1kaEvnrqu /uler7vgIn5m7lN5LKw4hJLAIW6tUT/fzvtcHK0SkbQCQXuriHmQ2MQyJX/0kn2NfjLV/ufGxbL1 mb5qwMGUnEpJaZD6QSSs3kICLwWUYUiGfc0uiSbmJoap/GTLU0W5Mfcv36PaBUNy5p53V6G7hXb2 bahyWyJNfjLe4M86yd2YK3V2CmK+X/BOsShnJ36+hjrXPPWmV3N9zEmCdJjA+K15DYmhm/tJWSD9 81oGk9TopEp7CkIfatEATyyZiVqoRq6k64iuM9JkA3OzdXzMQexXVJ1TLZVEH0E7bhlY9d8O1ozR oQs/FiZNAx2iijCWyv0lpjE73+kCgYEA9mZtyhkHkFDpwrSM1APaL8oNAbbjwEy7Z5Mqfql+lIp1 YkriL0DbLXlvRAH+yHPRit2hHOjtUNZh4Axv+cpg09qbUI3+43eEy24B7G/Uh+GTfbjsXsOxQx/x p9otyVwc7hsQ5TA5PZb+mvkJ5OBEKzet9XcKwONBYELGhnEPe7cCgYEA06Vgov6YHleHui9kHuws ayav0elc5zkxjF9nfHFJRry21R1trw2Vdpn+9g481URrpzWVOEihvm+xTtmaZlSp//lkq75XDwnU WA8gkn6O3QE3fq2yN98BURsAKdJfJ5RL1HvGQvTe10HLYYXpJnEkHv+Unl2ajLivWUt5pbBrKbUC gYBjbO+OZk0sCcpZ29sbzjYjpIddErySIyRX5gV2uNQwAjLdp9PfN295yQ+BxMBXiIycWVQiw0bH oMo7yykABY7Ozd5wQewBQ4AdSlWSX4nGDtsiFxWiI5sKuAAeOCbTosy1s8w8fxoJ5Tz1sdoxNeGs Arq6Wv/G16zQuAE9zK9vvwKBgF+09VI/1wJBirsDGz9whVWfFPrTkJNvJZzYt69qezxlsjgFKshy WBhd4xHZtmCqpBPlAymEjr/TOlbxyARmXMnIOWIAnNXMGB4KGSyl1mzSVAoQ+fqR+cJ3d0dyPl1j jjb0Ed/NY8frlNDxAVHE8BSkdsx2f6ELEyBKJSRr9snRAoGAMrTwYneXzvTskF/S5Fyu0iOegLDa NWUH38v/nDCgEpIXD5Hn3qAEcju1IjmbwlvtW+nY2jVhv7UGd8MjwUTNGItdb6nsYqM2asrnF3qS VRkAKKKYeGjkpUfVTrW0YFjXkfcrR/V+QFL5OndHAKJXjW7a4ejJLncTzmZSpYzwApc= -----END RSA PRIVATE KEY-----

Your private key isn't stored in AWS and can be retrieved *only* when it's created. You can't recover it later. Instead, if you lose the private key, you must create a new key pair.

If you're connecting to your instance from a Linux computer, we recommend that you use the following command to set the permissions of your private key file so that only you can read it.

#### \$ **chmod 400** *MyKeyPair.pem*

#### <span id="page-348-0"></span>**Display your key pair**

A "fingerprint" is generated from your key pair, and you can use it to verify that the private key that you have on your local machine matches the public key that's stored in AWS.

The fingerprint is an SHA1 hash taken from a DER-encoded copy of the private key. This value is captured when the key pair is created, and is stored in AWS with the public key. You can view the fingerprint in the Amazon EC2 console or by running the AWS CLI command [aws ec2 describe](https://awscli.amazonaws.com/v2/documentation/api/latest/reference/ec2/describe-key-pairs.html)[key-pairs](https://awscli.amazonaws.com/v2/documentation/api/latest/reference/ec2/describe-key-pairs.html).

The following example displays the fingerprint for MyKeyPair.

```
$ aws ec2 describe-key-pairs --key-name MyKeyPair
{ 
     "KeyPairs": [ 
          { 
              "KeyName": "MyKeyPair", 
              "KeyFingerprint": 
  "1f:51:ae:28:bf:89:e9:d8:1f:25:5d:37:2d:7d:b8:ca:9f:f5:f1:6f"
         } 
     ]
}
```
For more information about keys and fingerprints, see [Amazon](https://docs.aws.amazon.com/AWSEC2/latest/UserGuide/ec2-key-pairs.html) EC2 Key Pairs in the *Amazon EC2 User Guide*.

#### <span id="page-349-0"></span>**Delete your key pair**

To delete a key pair, run the [aws ec2 delete-key-pair](https://awscli.amazonaws.com/v2/documentation/api/latest/reference/ec2/delete-key-pair.html) command, substituting *MyKeyPair* with the name of the pair to delete.

```
$ aws ec2 delete-key-pair --key-name MyKeyPair
```
#### <span id="page-349-1"></span>**References**

#### **AWS CLI reference:**

- [aws ec2](https://awscli.amazonaws.com/v2/documentation/api/latest/reference/ec2/index.html)
- [aws ec2 create-key-pair](https://awscli.amazonaws.com/v2/documentation/api/latest/reference/ec2/create-key-pair.html)
- [aws ec2 delete-key-pair](https://awscli.amazonaws.com/v2/documentation/api/latest/reference/ec2/delete-key-pair.html)
- [aws ec2 describe-key-pairs](https://awscli.amazonaws.com/v2/documentation/api/latest/reference/ec2/describe-key-pairs.html)

#### **Other reference:**

- Amazon Elastic Compute Cloud [Documentation](https://docs.aws.amazon.com/ec2/)
- To view and contribute to AWS SDK and AWS CLI code examples, see the AWS Code [Examples](https://github.com/awsdocs/aws-doc-sdk-examples/) [Repository](https://github.com/awsdocs/aws-doc-sdk-examples/) on *GitHub*.

## <span id="page-350-0"></span>**Create, configure, and delete security groups for Amazon EC2**

You can create a security group for your Amazon Elastic Compute Cloud (Amazon EC2) instances that essentially operates as a firewall, with rules that determine what network traffic can enter and leave.

Use the AWS Command Line Interface (AWS CLI) to create a security group, add rules to existing security groups, and delete security groups.

### **A** Note

For additional command examples, see the AWS CLI [reference](https://awscli.amazonaws.com/v2/documentation/api/latest/reference/index.html) guide.

## **Topics**

- [Prerequisites](#page-350-1)
- Create a [security](#page-350-2) group
- Add rules to your [security](#page-351-0) group
- Delete your [security](#page-353-0) group
- [References](#page-354-1)

## <span id="page-350-1"></span>**Prerequisites**

To run the ec2 commands, you need to:

- Install and configure the AWS CLI. For more information, see the section called ["Install/Update"](#page-15-0) and [Authentication](#page-209-0) and access credentials.
- Set your IAM permissions to allow for Amazon EC2 access. For more information about IAM permissions for Amazon EC2, see IAM policies for [Amazon](https://docs.aws.amazon.com/AWSEC2/latest/UserGuide/iam-policies-for-amazon-ec2.html) EC2 in the *Amazon EC2 User Guide*.

## <span id="page-350-2"></span>**Create a security group**

You can create security groups associated with virtual private clouds (VPCs) .

The following [aws ec2 create-security-group](https://awscli.amazonaws.com/v2/documentation/api/latest/reference/ec2/create-security-group.html) example shows how to create a security group for a specified VPC.

```
$ aws ec2 create-security-group --group-name my-sg --description "My security group" --
vpc-id vpc-1a2b3c4d
{ 
     "GroupId": "sg-903004f8"
}
```
To view the initial information for a security group, run the [aws ec2 describe-security](https://awscli.amazonaws.com/v2/documentation/api/latest/reference/ec2/describe-security-groups.html)[groups](https://awscli.amazonaws.com/v2/documentation/api/latest/reference/ec2/describe-security-groups.html) command. You can reference an EC2-VPC security group only by its vpc-id, not its name.

```
$ aws ec2 describe-security-groups --group-ids sg-903004f8
{ 
    "SecurityGroups": [ 
        { 
            "IpPermissionsEgress": [ 
\overline{a} "IpProtocol": "-1", 
                   "IpRanges": [ 
 { 
                           "CidrIp": "0.0.0.0/0" 
 } 
 ], 
                   "UserIdGroupPairs": [] 
 } 
            ], 
            "Description": "My security group" 
            "IpPermissions": [], 
            "GroupName": "my-sg", 
            "VpcId": "vpc-1a2b3c4d", 
            "OwnerId": "123456789012", 
            "GroupId": "sg-903004f8" 
        } 
   \mathbf{I}}
```
#### <span id="page-351-0"></span>**Add rules to your security group**

When you run an Amazon EC2 instance, you must enable rules in the security group to allow incoming network traffic for your means of connecting to the image.

For example, if you're launching a Windows instance, you typically add a rule to allow inbound traffic on TCP port 3389 to support Remote Desktop Protocol (RDP). If you're launching a

Linux instance, you typically add a rule to allow inbound traffic on TCP port 22 to support SSH connections.

Use the [aws ec2 authorize-security-group-ingress](https://awscli.amazonaws.com/v2/documentation/api/latest/reference/ec2/authorize-security-group-ingress.html) command to add a rule to your security group. A required parameter of this command is the public IP address of your computer, or the network (in the form of an address range) that your computer is attached to, in [CIDR](https://wikipedia.org/wiki/Classless_Inter-Domain_Routing) notation.

#### **A** Note

We provide the following service, [https://checkip.amazonaws.com/,](https://checkip.amazonaws.com/) to enable you to determine your public IP address. To find other services that can help you identify your IP address, use your browser to search for "*what is my IP address*". If you connect through an ISP or from behind your firewall using a dynamic IP address (through a NAT gateway from a private network), your address can change periodically. In that case, you must find out the range of IP addresses used by client computers.

The following example shows how to add a rule for RDP (TCP port 3389) to an EC2-VPC security group with the ID sg-903004f8 using your IP address.

To start, find your IP address.

```
$ curl https://checkip.amazonaws.com
x.x.x.x
```
You can then add the IP address to your security group by running the [aws ec2 authorize](https://awscli.amazonaws.com/v2/documentation/api/latest/reference/ec2/authorize-security-group-ingress.html)[security-group-ingress](https://awscli.amazonaws.com/v2/documentation/api/latest/reference/ec2/authorize-security-group-ingress.html) command.

```
$ aws ec2 authorize-security-group-ingress --group-id sg-903004f8 --protocol tcp --port 
  3389 --cidr x.x.x.x/x
```
The following command adds another rule to enable SSH to instances in the same security group.

```
$ aws ec2 authorize-security-group-ingress --group-id sg-903004f8 --protocol tcp --port 
  22 --cidr x.x.x.x/x
```
To view the changes to the security group, run the [aws ec2 describe-security-groups](https://awscli.amazonaws.com/v2/documentation/api/latest/reference/ec2/describe-security-groups.html) command.

\$ **aws ec2 describe-security-groups --group-ids** *sg-903004f8*

{

```
 "SecurityGroups": [ 
          { 
               "IpPermissionsEgress": [ 
\overline{a} "IpProtocol": "-1", 
                         "IpRanges": [ 
 { 
                                  "CidrIp": "0.0.0.0/0" 
 } 
 ], 
                         "UserIdGroupPairs": [] 
 } 
               ], 
               "Description": "My security group" 
               "IpPermissions": [ 
\overline{a} "ToPort": 22, 
                         "IpProtocol": "tcp", 
                         "IpRanges": [ 
 { 
                                  "CidrIp": "x.x.x.x/x" 
 } 
\sim 100 \sim 100 \sim 100 \sim 100 \sim 100 \sim 100 \sim 100 \sim 100 \sim 100 \sim 100 \sim 100 \sim 100 \sim 100 \sim 100 \sim 100 \sim 100 \sim 100 \sim 100 \sim 100 \sim 100 \sim 100 \sim 100 \sim 100 \sim 100 \sim 
                         "UserIdGroupPairs": [], 
                         "FromPort": 22 
 } 
               ], 
               "GroupName": "my-sg", 
               "OwnerId": "123456789012", 
               "GroupId": "sg-903004f8" 
          } 
     ]
}
```
### <span id="page-353-0"></span>**Delete your security group**

To delete a security group, run the [aws ec2 delete-security-group](https://awscli.amazonaws.com/v2/documentation/api/latest/reference/ec2/delete-security-group.html) command.

#### *(b)* Note

You can't delete a security group if it's currently attached to an environment.

The following command example deletes an EC2-VPC security group.

\$ **aws ec2 delete-security-group --group-id** *sg-903004f8*

#### <span id="page-354-1"></span>**References**

#### **AWS CLI reference:**

- [aws ec2](https://awscli.amazonaws.com/v2/documentation/api/latest/reference/ec2/index.html)
- [aws ec2 authorize-security-group-ingress](https://awscli.amazonaws.com/v2/documentation/api/latest/reference/ec2/authorize-security-group-ingress.html)
- [aws ec2 create-security-group](https://awscli.amazonaws.com/v2/documentation/api/latest/reference/ec2/create-security-group.html)
- [aws ec2 delete-security-group](https://awscli.amazonaws.com/v2/documentation/api/latest/reference/ec2/delete-security-group.html)
- [aws ec2 describe-security-groups](https://awscli.amazonaws.com/v2/documentation/api/latest/reference/ec2/describe-security-groups.html)

#### **Other reference:**

- Amazon Elastic Compute Cloud [Documentation](https://docs.aws.amazon.com/ec2/)
- To view and contribute to AWS SDK and AWS CLI code examples, see the AWS Code [Examples](https://github.com/awsdocs/aws-doc-sdk-examples/) [Repository](https://github.com/awsdocs/aws-doc-sdk-examples/) on *GitHub*.

### <span id="page-354-0"></span>**Launch, list, and terminate Amazon EC2 instances**

You can use the AWS Command Line Interface (AWS CLI) to launch, list, and terminate Amazon Elastic Compute Cloud (Amazon EC2) instances. If you launch an instance that isn't within the AWS Free Tier, you are billed after you launch the instance and charged for the time that the instance is running, even if it remains idle.

#### **A** Note

For additional command examples, see the AWS CLI [reference](https://awscli.amazonaws.com/v2/documentation/api/latest/reference/index.html) guide.

#### **Topics**

- [Prerequisites](#page-355-0)
- Launch your [instance](#page-355-1)
- Add a block device to your [instance](#page-358-0)
- Add a tag to your [instance](#page-359-0)
- [Connect](#page-359-1) to your instance
- List your [instances](#page-359-2)
- [Terminate](#page-360-0) your instance
- **[References](#page-361-1)**

#### <span id="page-355-0"></span>**Prerequisites**

To run the ec2 commands in this topic, you need to:

- Install and configure the AWS CLI. For more information, see the section called ["Install/Update"](#page-15-0) and [Authentication](#page-209-0) and access credentials.
- Set your IAM permissions to allow for Amazon EC2 access. For more information about IAM permissions for Amazon EC2, see IAM policies for [Amazon](https://docs.aws.amazon.com/AWSEC2/latest/UserGuide/iam-policies-for-amazon-ec2.html) EC2 in the *Amazon EC2 User Guide*.
- Create a key [pair](#page-346-1) and a [security](#page-350-0) group.
- Select an Amazon Machine Image (AMI) and note the AMI ID. For more information, see [Finding a](https://docs.aws.amazon.com/AWSEC2/latest/UserGuide/finding-an-ami.html) [Suitable AMI](https://docs.aws.amazon.com/AWSEC2/latest/UserGuide/finding-an-ami.html) in the *Amazon EC2 User Guide*.

#### <span id="page-355-1"></span>**Launch your instance**

To launch an Amazon EC2 instance using the AMI you selected, use the [aws ec2 run-instances](https://awscli.amazonaws.com/v2/documentation/api/latest/reference/ec2/run-instances.html) command. You can launch the instance into a virtual private cloud (VPC).

Initially, your instance appears in the pending state, but changes to the running state after a few minutes.

The following example shows how to launch a t2.micro instance in the specified subnet of a VPC. Replace the *italicized* parameter values with your own.

```
$ aws ec2 run-instances --image-id ami-xxxxxxxx --count 1 --instance-type t2.micro --
key-name MyKeyPair --security-group-ids sg-903004f8 --subnet-id subnet-6e7f829e
{ 
     "OwnerId": "123456789012", 
     "ReservationId": "r-5875ca20", 
     "Groups": [ 
         { 
              "GroupName": "my-sg", 
              "GroupId": "sg-903004f8"
```

```
 } 
    ], 
    "Instances": [ 
        { 
             "Monitoring": { 
                 "State": "disabled" 
            }, 
             "PublicDnsName": null, 
             "Platform": "windows", 
             "State": { 
                 "Code": 0, 
                 "Name": "pending" 
            }, 
             "EbsOptimized": false, 
             "LaunchTime": "2013-07-19T02:42:39.000Z", 
             "PrivateIpAddress": "10.0.1.114", 
             "ProductCodes": [], 
             "VpcId": "vpc-1a2b3c4d", 
             "InstanceId": "i-5203422c", 
             "ImageId": "ami-173d747e", 
             "PrivateDnsName": "ip-10-0-1-114.ec2.internal", 
             "KeyName": "MyKeyPair", 
             "SecurityGroups": [ 
\overline{a} "GroupName": "my-sg", 
                     "GroupId": "sg-903004f8" 
 } 
             ], 
             "ClientToken": null, 
             "SubnetId": "subnet-6e7f829e", 
             "InstanceType": "t2.micro", 
             "NetworkInterfaces": [ 
\overline{a} "Status": "in-use", 
                     "SourceDestCheck": true, 
                     "VpcId": "vpc-1a2b3c4d", 
                     "Description": "Primary network interface", 
                     "NetworkInterfaceId": "eni-a7edb1c9", 
                     "PrivateIpAddresses": [ 
 { 
                             "PrivateDnsName": "ip-10-0-1-114.ec2.internal", 
                             "Primary": true, 
                             "PrivateIpAddress": "10.0.1.114" 
 }
```

```
 ], 
                    "PrivateDnsName": "ip-10-0-1-114.ec2.internal", 
                    "Attachment": { 
                       "Status": "attached", 
                       "DeviceIndex": 0, 
                       "DeleteOnTermination": true, 
                       "AttachmentId": "eni-attach-52193138", 
                       "AttachTime": "2013-07-19T02:42:39.000Z" 
\}, \{ "Groups": [ 
 { 
                           "GroupName": "my-sg", 
                           "GroupId": "sg-903004f8" 
 } 
 ], 
                    "SubnetId": "subnet-6e7f829e", 
                    "OwnerId": "123456789012", 
                    "PrivateIpAddress": "10.0.1.114" 
 } 
            ], 
            "SourceDestCheck": true, 
            "Placement": { 
                "Tenancy": "default", 
                "GroupName": null, 
                "AvailabilityZone": "us-west-2b" 
            }, 
            "Hypervisor": "xen", 
            "BlockDeviceMappings": [ 
\overline{a} "DeviceName": "/dev/sda1", 
                    "Ebs": { 
                       "Status": "attached", 
                        "DeleteOnTermination": true, 
                       "VolumeId": "vol-877166c8", 
                       "AttachTime": "2013-07-19T02:42:39.000Z" 
1999 1999 1999 1999 1999
 } 
            ], 
            "Architecture": "x86_64", 
            "StateReason": { 
                "Message": "pending", 
                "Code": "pending" 
            }, 
            "RootDeviceName": "/dev/sda1",
```

```
 "VirtualizationType": "hvm", 
              "RootDeviceType": "ebs", 
              "Tags": [ 
\overline{a} "Value": "MyInstance", 
                      "Key": "Name" 
 } 
             ], 
              "AmiLaunchIndex": 0 
         } 
    \mathbf{I}}
```
#### <span id="page-358-0"></span>**Add a block device to your instance**

Each instance that you launch has an associated root device volume. You can use block device mapping to specify additional Amazon Elastic Block Store (Amazon EBS) volumes or instance store volumes to attach to an instance when it's launched.

To add a block device to your instance, specify the --block-device-mappings option when you use run-instances.

The following example parameter provisions a standard Amazon EBS volume that is 20 GB in size, and maps it to your instance using the identifier /dev/sdf.

```
--block-device-mappings "[{\"DeviceName\":\"/dev/sdf\",\"Ebs\":{\"VolumeSize\":20,
\"DeleteOnTermination\":false}}]"
```
The following example adds an Amazon EBS volume, mapped to /dev/sdf, based on an existing snapshot. A snapshot represents an image that is loaded onto the volume for you. When you specify a snapshot, you don't have to specify a volume size; it will be large enough to hold your image. However, if you do specify a size, it must be greater than or equal to the size of the snapshot.

```
--block-device-mappings "[{\"DeviceName\":\"/dev/sdf\",\"Ebs\":{\"SnapshotId\":\"snap-
a1b2c3d4\"}}]"
```
The following example adds two volumes to your instance. The number of volumes available to your instance depends on its instance type.

```
--block-device-mappings "[{\"DeviceName\":\"/dev/sdf\",\"VirtualName\":\"ephemeral0\"},
{\"DeviceName\":\"/dev/sdg\",\"VirtualName\":\"ephemeral1\"}]"
```
The following example creates the mapping (/dev/sdj), but doesn't provision a volume for the instance.

```
--block-device-mappings "[{\"DeviceName\":\"/dev/sdj\",\"NoDevice\":\"\"}]"
```
<span id="page-359-0"></span>For more information, see Block Device [Mapping](https://docs.aws.amazon.com/AWSEC2/latest/UserGuide/block-device-mapping-concepts.html) in the *Amazon EC2 User Guide*.

#### **Add a tag to your instance**

A tag is a label that you assign to an AWS resource. It enables you to add metadata to your resources that you can use for a variety of purposes. For more information, see [Tagging](https://docs.aws.amazon.com/AWSEC2/latest/UserGuide/Using_Tags.html) Your [Resources](https://docs.aws.amazon.com/AWSEC2/latest/UserGuide/Using_Tags.html) in the *Amazon EC2 User Guide*.

The following example shows how to add a tag with the key name "Name" and the value "MyInstance" to the specified instance, by using the [aws ec2 create-tags](https://awscli.amazonaws.com/v2/documentation/api/latest/reference/ec2/create-tags.html) command.

\$ **aws ec2 create-tags --resources** *i-5203422c* **--tags Key=***Name***,Value=***MyInstance*

#### <span id="page-359-1"></span>**Connect to your instance**

When your instance is running, you can connect to it and use it just as you'd use a computer sitting in front of you. For more information, see Connect to Your Amazon EC2 [Instance](https://docs.aws.amazon.com/AWSEC2/latest/UserGuide/AccessingInstances.html) in the *Amazon EC2 User Guide*.

#### <span id="page-359-2"></span>**List your instances**

You can use the AWS CLI to list your instances and view information about them. You can list all your instances, or filter the results based on the instances that you're interested in.

The following examples show how to use the [aws ec2 describe-instances](https://awscli.amazonaws.com/v2/documentation/api/latest/reference/ec2/describe-instances.html) command.

The following command lists all your instances.

#### \$ **aws ec2 describe-instances**

The following command filters the list to only your t2.micro instances and outputs only the InstanceId values for each match.
```
$ aws ec2 describe-instances --filters "Name=instance-type,Values=t2.micro" --query 
  "Reservations[].Instances[].InstanceId"
\Gamma "i-05e998023d9c69f9a"
\mathbf{I}
```
The following command lists any of your instances that have the tag Name=MyInstance.

```
$ aws ec2 describe-instances --filters "Name=tag:Name,Values=MyInstance"
```
The following command lists your instances that were launched using any of the following AMIs: ami-x0123456, ami-y0123456, and ami-z0123456.

```
$ aws ec2 describe-instances --filters "Name=image-id,Values=ami-x0123456,ami-
y0123456,ami-z0123456"
```
#### **Terminate your instance**

Terminating an instance deletes it. You can't reconnect to an instance after you've terminated it.

As soon as the state of the instance changes to shutting-down or terminated, you stop incurring charges for that instance. If you want to reconnect to an instance later, use [stop-instances](https://docs.aws.amazon.com/cli/latest/reference/ec2/stop-instances.html) instead of terminate-instances. For more information, see [Terminate](https://docs.aws.amazon.com/AWSEC2/latest/UserGuide/terminating-instances.html) Your Instance in the *Amazon EC2 User Guide*.

To delete an instance, you use the command [aws ec2 terminate-instances](https://awscli.amazonaws.com/v2/documentation/api/latest/reference/ec2/terminate-instances.html) to delete it.

```
$ aws ec2 terminate-instances --instance-ids i-5203422c
{ 
     "TerminatingInstances": [ 
         { 
              "InstanceId": "i-5203422c", 
              "CurrentState": { 
                  "Code": 32, 
                  "Name": "shutting-down" 
              }, 
              "PreviousState": { 
                  "Code": 16, 
                  "Name": "running" 
 }
```
 }  $\mathbf{I}$ }

### **References**

### **AWS CLI reference:**

- [aws ec2](https://awscli.amazonaws.com/v2/documentation/api/latest/reference/ec2/index.html)
- [aws ec2 create-tags](https://awscli.amazonaws.com/v2/documentation/api/latest/reference/ec2/create-tags.html)
- [aws ec2 describe-instances](https://awscli.amazonaws.com/v2/documentation/api/latest/reference/ec2/describe-instances.html)
- [aws ec2 run-instances](https://awscli.amazonaws.com/v2/documentation/api/latest/reference/ec2/run-instances.html)
- [aws ec2 terminate-instances](https://awscli.amazonaws.com/v2/documentation/api/latest/reference/ec2/terminate-instances.html)

## **Other reference:**

- Amazon Elastic Compute Cloud [Documentation](https://docs.aws.amazon.com/ec2/)
- To view and contribute to AWS SDK and AWS CLI code examples, see the AWS Code [Examples](https://github.com/awsdocs/aws-doc-sdk-examples/) [Repository](https://github.com/awsdocs/aws-doc-sdk-examples/) on *GitHub*.

## **Change an Amazon EC2 instance type with a bash script**

This bash scripting example for Amazon EC2 changes the instance type for an Amazon EC2 instance using the AWS Command Line Interface (AWS CLI). It stops the instance if it's running, changes the instance type, and then, if requested, restarts the instance. Shell scripts are programs designed to run in a command line interface.

### **A** Note

For additional command examples, see the AWS CLI [reference](https://awscli.amazonaws.com/v2/documentation/api/latest/reference/index.html) guide.

## **Topics**

- [Before](#page-362-0) you start
- [About this example](#page-362-1)
- [Parameters](#page-363-0)
- [Files](#page-363-1)
- **[References](#page-364-0)**

### <span id="page-362-0"></span>**Before you start**

Before you can run any of the below examples, the following things need to be completed.

- Install and configure the AWS CLI. For more information, see the section called ["Install/Update"](#page-15-0) and [Authentication](#page-209-0) and access credentials.
- The profile that you use must have permissions that allow the AWS operations performed by the examples.
- A running Amazon EC2 instance in the account for which you have permission to stop and modify. If you run the test script, it launches an instance for you, tests changing the type, and then terminates the instance.
- As an AWS best practice, grant this code least privilege, or only the permissions required to perform a task. For more information, see [Grant Least Privilege](https://docs.aws.amazon.com/IAM/latest/UserGuide/best-practices.html#grant-least-privilege) in the *AWS Identity and Access Management (IAM) User Guide*.
- This code has not been tested in all AWS Regions. Some AWS services are available only in specific Regions. For more information, see Service [Endpoints](https://docs.aws.amazon.com/general/latest/gr/aws-service-information.html) and Quotas in the *AWS General Reference Guide*.
- Running this code can result in charges to your AWS account. It is your responsibility to ensure that any resources created by this script are removed when you are done with them.

## <span id="page-362-1"></span>**About this example**

This example is written as a function in the shell script file change\_ec2\_instance\_type.sh that you can source from another script or from the command line. Each script file contains comments describing each of the functions. Once the function is in memory, you can invoke it from the command line. For example, the following commands change the type of the specified instance to t2.nano:

```
$ source ./change_ec2_instance_type.sh
$ ./change_ec2_instance_type -i *instance-id* -t new-type
```
For the full example and downloadable script files, see Change Amazon EC2 [Instance](https://github.com/awsdocs/aws-doc-sdk-examples/tree/main/aws-cli/bash-linux/ec2/change-ec2-instance-type) Type in the *AWS Code Examples Repository* on *GitHub*.

## <span id="page-363-0"></span>**Parameters**

**-i** - *(string)* Specifies the instance ID to modify.

**-t** - *(string)* Specifies the Amazon EC2 instance type to switch to.

**-r** - *(switch)* By default, this is unset. If -r is set, restarts the instance after the type switch.

**-f** - *(switch)* By default, the script prompts the user to confirm shutting down the instance before making the switch. If -f is set, the function doesn't prompt the user before shutting down the instance to make the type switch

**-v** - *(switch)* By default, the script operates silently and displays output only in the event of an error. If -v is set, the function displays status throughout its operation.

## <span id="page-363-1"></span>**Files**

## **change\_ec2\_instance\_type.sh**

The main script file contains the change\_ec2\_instance\_type() function that performs the following tasks:

- Verifies that the specified Amazon EC2 instance exists.
- Unless -f is selected, warns the user before stopping the instance.
- Changes the instance type
- If you set r, restarts the instance and confirms that the instance is running

View the code for [change\\_ec2\\_instance\\_type.sh](https://github.com/awsdocs/aws-doc-sdk-examples/blob/main/aws-cli/bash-linux/ec2/change-ec2-instance-type/change_ec2_instance_type.sh) on *GitHub*.

## **test\_change\_ec2\_instance\_type.sh**

The file test\_change\_ec2\_instance\_type.sh script tests the various code paths for the change\_ec2\_instance\_type function. If all steps in the test script work correctly, the test script removes all resources that it created.

You can run the test script with the following parameters:

- **-v** *(switch)* The each test shows a pass/failure status as they run. By default, the tests runs silently and the output includes only the final overall pass/failure status.
- **-i** *(switch)* The script pauses after each test to enable you to browse the intermediate results of each step. Enables you to examine the current status of the instance using the Amazon EC2 console. The script proceeds to the next step after you press *ENTER* at the prompt.

View the code for [test\\_change\\_ec2\\_instance\\_type.sh](https://github.com/awsdocs/aws-doc-sdk-examples/blob/main/aws-cli/bash-linux/ec2/change-ec2-instance-type/test_change_ec2_instance_type.sh) on *GitHub*.

### **awsdocs\_general.sh**

The script file awsdocs\_general.sh holds general purpose functions used across advanced examples for the AWS CLI.

View the code for [awsdocs\\_general.sh](https://github.com/awsdocs/aws-doc-sdk-examples/blob/main/aws-cli/bash-linux/ec2/change-ec2-instance-type/awsdocs_general.sh) on *GitHub*.

### <span id="page-364-0"></span>**References**

### **AWS CLI reference:**

- [aws ec2](https://docs.aws.amazon.com/cli/latest/reference/ec2/index.html)
- [aws ec2 describe-instances](https://docs.aws.amazon.com/cli/latest/reference/ec2/describe-instances.html)
- [aws ec2 modify-instance-attribute](https://docs.aws.amazon.com/cli/latest/reference/ec2/modify-instance-attribute.html)
- [aws ec2 start-instances](https://docs.aws.amazon.com/cli/latest/reference/ec2/start-instances.html)
- [aws ec2 stop-instances](https://docs.aws.amazon.com/cli/latest/reference/ec2/stop-instances.html)
- [aws ec2 wait instance-running](https://docs.aws.amazon.com/cli/latest/reference/ec2/wait/instance-running.html)
- [aws ec2 wait instance-stopped](https://docs.aws.amazon.com/cli/latest/reference/ec2/wait/instance-stopped.html)

## **Other reference:**

- Amazon Elastic Compute Cloud [Documentation](https://docs.aws.amazon.com/ec2/)
- To view and contribute to AWS SDK and AWS CLI code examples, see the AWS Code [Examples](https://github.com/awsdocs/aws-doc-sdk-examples/) [Repository](https://github.com/awsdocs/aws-doc-sdk-examples/) on *GitHub*.

# **Use Amazon S3 Glacier with the AWS CLI**

## **An introduction to Amazon S3 Glacier**

[Introduction](https://www.youtube-nocookie.com/embed/EKaJENJqD8E) to Amazon S3 Glacier

This topic shows examples of AWS CLI commands that perform common tasks for S3 Glacier. The examples demonstrate how to use the AWS CLI to upload a large file to S3 Glacier by splitting it into smaller parts and uploading them from the command line.

You can access Amazon S3 Glacier features using the AWS Command Line Interface (AWS CLI). To list the AWS CLI commands for S3 Glacier, use the following command.

### **aws glacier help**

## **A** Note

For command reference and additional examples, see [aws glacier](https://awscli.amazonaws.com/v2/documentation/api/latest/reference/glacier/index.html) in the *AWS CLI Command Reference*.

## **Topics**

- **[Prerequisites](#page-365-0)**
- Create an [Amazon](#page-366-0) S3 Glacier vault
- Prepare a file for [uploading](#page-366-1)
- Initiate a [multipart](#page-367-0) upload and upload files
- [Complete the upload](#page-368-0)
- [Resources](#page-370-0)

## <span id="page-365-0"></span>**Prerequisites**

To run the glacier commands, you need to:

- Install and configure the AWS CLI. For more information, see the section called ["Install/Update"](#page-15-0) and [Authentication](#page-209-0) and access credentials.
- This tutorial uses several command line tools that typically come preinstalled on Unix-like operating systems, including Linux and macOS. Windows users can use the same tools by installing [Cygwin](https://www.cygwin.com/) and running the commands from the Cygwin terminal. We note Windows native commands and utilities that perform the same functions where available.

## <span id="page-366-0"></span>**Create an Amazon S3 Glacier vault**

Create a vault with the [create-vault](https://awscli.amazonaws.com/v2/documentation/api/latest/reference/glacier/create-vault.html) command.

```
$ aws glacier create-vault --account-id - --vault-name myvault
{ 
     "location": "/123456789012/vaults/myvault"
}
```
## **A** Note

All S3 Glacier commands require an account ID parameter. Use the hyphen character (- account-id -) to use the current account.

## <span id="page-366-1"></span>**Prepare a file for uploading**

Create a file for the test upload. The following commands create a file named *largefile* that contains exactly 3 MiB of random data.

### **Linux or macOS**

```
$ dd if=/dev/urandom of=largefile bs=3145728 count=1
1+0 records in
1+0 records out
3145728 bytes (3.1 MB) copied, 0.205813 s, 15.3 MB/s
```
dd is a utility that copies a number of bytes from an input file to an output file. The previous example uses the system device file /dev/urandom as a source of random data. f sutil performs a similar function in Windows.

#### **Windows**

```
C:\> fsutil file createnew largefile 3145728
File C:\temp\largefile is created
```
Next, split the file into 1 MiB (1,048,576 byte) chunks.

```
$ split -b 1048576 --verbose largefile chunk
```
creating file `chunkaa' creating file `chunkab' creating file `chunkac'

**A** Note

[HJ-Split](http://www.hjsplit.org/) is a free file splitter for Windows and many other platforms.

## <span id="page-367-0"></span>**Initiate a multipart upload and upload files**

Create a multipart upload in Amazon S3 Glacier by using the [initiate-multipart-upload](https://awscli.amazonaws.com/v2/documentation/api/latest/reference/glacier/initiate-multipart-upload.html) command.

```
$ aws glacier initiate-multipart-upload --account-id - --archive-description "multipart 
 upload test" --part-size 1048576 --vault-name myvault
{ 
     "uploadId": "19gaRezEXAMPLES6Ry5YYdqthHOC_kGRCT03L9yetr220UmPtBYKk-
OssZtLqyFu7sY1_lR7vgFuJV6NtcV5zpsJ", 
     "location": "/123456789012/vaults/myvault/multipart-
uploads/19gaRezEXAMPLES6Ry5YYdqthHOC_kGRCT03L9yetr220UmPtBYKk-
OssZtLqyFu7sY1_lR7vgFuJV6NtcV5zpsJ"
}
```
S3 Glacier requires the size of each part in bytes (1 MiB in this example), your vault name, and an account ID to configure the multipart upload. The AWS CLI outputs an upload ID when the operation is complete. Save the upload ID to a shell variable for later use.

#### **Linux or macOS**

\$ **UPLOADID="***19gaRezEXAMPLES6Ry5YYdqthHOC\_kGRCT03L9yetr220UmPtBYKk-OssZtLqyFu7sY1\_lR7vgFuJV6NtcV5zpsJ***"**

#### **Windows**

C:\> **set UPLOADID="***19gaRezEXAMPLES6Ry5YYdqthHOC\_kGRCT03L9yetr220UmPtBYKk-OssZtLqyFu7sY1\_lR7vgFuJV6NtcV5zpsJ***"**

Next, use the [upload-multipart-part](https://awscli.amazonaws.com/v2/documentation/api/latest/reference/glacier/upload-multipart-part.html) command to upload each of the three parts.

```
$ aws glacier upload-multipart-part --upload-id $UPLOADID --body chunkaa --range 'bytes 
  0-1048575/*' --account-id - --vault-name myvault
{ 
     "checksum": "e1f2a7cd6e047fa606fe2f0280350f69b9f8cfa602097a9a026360a7edc1f553"
}
$ aws glacier upload-multipart-part --upload-id $UPLOADID --body chunkab --range 'bytes 
  1048576-2097151/*' --account-id - --vault-name myvault
{ 
     "checksum": "e1f2a7cd6e047fa606fe2f0280350f69b9f8cfa602097a9a026360a7edc1f553"
}
$ aws glacier upload-multipart-part --upload-id $UPLOADID --body chunkac --range 'bytes 
  2097152-3145727/*' --account-id - --vault-name myvault
{ 
     "checksum": "e1f2a7cd6e047fa606fe2f0280350f69b9f8cfa602097a9a026360a7edc1f553"
}
```
#### **(i)** Note

The previous example uses the dollar sign (\$) to reference the contents of the UPLOADID shell variable on Linux. On the Windows command line, use a percent sign (%) on either side of the variable name (for example, %UPLOADID%).

You must specify the byte range of each part when you upload it so that S3 Glacier can reassemble it in the correct order. Each piece is 1,048,576 bytes, so the first piece occupies bytes 0-1048575, the second 1048576-2097151, and the third 2097152-3145727.

## <span id="page-368-0"></span>**Complete the upload**

Amazon S3 Glacier requires a tree hash of the original file to confirm that all of the uploaded pieces reached AWS intact.

To calculate a tree hash, you must split the file into 1 MiB parts and calculate a binary SHA-256 hash of each piece. Then you split the list of hashes into pairs, combine the two binary hashes in each pair, and take hashes of the results. Repeat this process until there is only one hash left. If there is an odd number of hashes at any level, promote it to the next level without modifying it.

The key to calculating a tree hash correctly when using command line utilities is to store each hash in binary format and convert to hexadecimal only at the last step. Combining or hashing the hexadecimal version of any hash in the tree will cause an incorrect result.

## **A** Note

Windows users can use the type command in place of cat. OpenSSL is available for Windows at [OpenSSL.org](https://www.openssl.org/source/).

## **To calculate a tree hash**

1. If you haven't already, split the original file into 1 MiB parts.

```
$ split --bytes=1048576 --verbose largefile chunk
creating file `chunkaa'
creating file `chunkab'
creating file `chunkac'
```
2. Calculate and store the binary SHA-256 hash of each chunk.

```
$ openssl dgst -sha256 -binary chunkaa > hash1
$ openssl dgst -sha256 -binary chunkab > hash2
$ openssl dgst -sha256 -binary chunkac > hash3
```
3. Combine the first two hashes and take the binary hash of the result.

```
$ cat hash1 hash2 > hash12
$ openssl dgst -sha256 -binary hash12 > hash12hash
```
4. Combine the parent hash of chunks aa and ab with the hash of chunk ac and hash the result, this time outputting hexadecimal. Store the result in a shell variable.

```
$ cat hash12hash hash3 > hash123
$ openssl dgst -sha256 hash123
SHA256(hash123)= 9628195fcdbcbbe76cdde932d4646fa7de5f219fb39823836d81f0cc0e18aa67
$ TREEHASH=9628195fcdbcbbe76cdde932d4646fa7de5f219fb39823836d81f0cc0e18aa67
```
Finally, complete the upload with the [complete-multipart-upload](https://awscli.amazonaws.com/v2/documentation/api/latest/reference/glacier/complete-multipart-upload.html) command. This command takes the original file's size in bytes, the final tree hash value in hexadecimal, and your account ID and vault name.

```
$ aws glacier complete-multipart-upload --checksum $TREEHASH --archive-size 3145728 --
upload-id $UPLOADID --account-id - --vault-name myvault
```
{

```
 "archiveId": "d3AbWhE0YE1m6f_fI1jPG82F8xzbMEEZmrAlLGAAONJAzo5QdP-
N83MKqd96Unspoa5H5lItWX-sK8-QS0ZhwsyGiu9-R-
kwWUyS1dSBlmgPPWkEbeFfqDSav053rU7FvVLHfRc6hg", 
     "checksum": "9628195fcdbcbbe76cdde932d4646fa7de5f219fb39823836d81f0cc0e18aa67", 
     "location": "/123456789012/vaults/myvault/archives/
d3AbWhE0YE1m6f_fI1jPG82F8xzbMEEZmrAlLGAAONJAzo5QdP-N83MKqd96Unspoa5H5lItWX-sK8-
QS0ZhwsyGiu9-R-kwWUyS1dSBlmgPPWkEbeFfqDSav053rU7FvVLHfRc6hg"
}
```
You can also check the status of the vault using the [describe-vault](https://awscli.amazonaws.com/v2/documentation/api/latest/reference/glacier/describe-vault.html) command.

```
$ aws glacier describe-vault --account-id - --vault-name myvault
{ 
     "SizeInBytes": 3178496, 
     "VaultARN": "arn:aws:glacier:us-west-2:123456789012:vaults/myvault", 
     "LastInventoryDate": "2018-12-07T00:26:19.028Z", 
     "NumberOfArchives": 1, 
     "CreationDate": "2018-12-06T21:23:45.708Z", 
     "VaultName": "myvault"
}
```
### **(i)** Note

Vault status is updated about once per day. See [Working](https://docs.aws.amazon.com/amazonglacier/latest/dev/working-with-vaults.html) with Vaults for more information.

Now it's safe to remove the chunk and hash files that you created.

```
$ rm chunk* hash*
```
For more information on multipart uploads, see [Uploading](https://docs.aws.amazon.com/amazonglacier/latest/dev/uploading-archive-mpu.html) Large Archives in Parts and [Computing](https://docs.aws.amazon.com/amazonglacier/latest/dev/checksum-calculations.html) [Checksums](https://docs.aws.amazon.com/amazonglacier/latest/dev/checksum-calculations.html) in the *Amazon S3 Glacier Developer Guide*.

## <span id="page-370-0"></span>**Resources**

## **AWS CLI reference:**

- [aws glacier](https://awscli.amazonaws.com/v2/documentation/api/latest/reference/glacier/index.html)
- [aws glacier complete-multipart-upload](https://awscli.amazonaws.com/v2/documentation/api/latest/reference/glacier/complete-multipart-upload.html)
- [aws glacier create-vault](https://awscli.amazonaws.com/v2/documentation/api/latest/reference/glacier/create-vault.html)
- [aws glacier describe-vault](https://awscli.amazonaws.com/v2/documentation/api/latest/reference/glacier/describe-vault.html)
- [aws glacier initiate-multipart-upload](https://awscli.amazonaws.com/v2/documentation/api/latest/reference/glacier/initiate-multipart-upload.html)

### **Service reference:**

- Amazon S3 Glacier [Developer](https://docs.aws.amazon.com/amazonglacier/latest/dev/) Guide
- [Uploading](https://docs.aws.amazon.com/amazonglacier/latest/dev/uploading-archive-mpu.html) Large Archives in Parts in the *Amazon S3 Glacier Developer Guide*
- [Computing Checksums](https://docs.aws.amazon.com/amazonglacier/latest/dev/checksum-calculations.html) in the *Amazon S3 Glacier Developer Guide*
- [Working](https://docs.aws.amazon.com/amazonglacier/latest/dev/working-with-vaults.html) with Vaults in the *Amazon S3 Glacier Developer Guide*

# **Use AWS Identity and Access Management from the AWS CLI**

## **An introduction to AWS Identity and Access Management**

Introduction to AWS Identity and Access [Management](https://www.youtube-nocookie.com/embed/Ul6FW4UANGc)

You can access the features of AWS Identity and Access Management (IAM) using the AWS Command Line Interface (AWS CLI). To list the AWS CLI commands for IAM, use the following command.

**aws iam help**

This topic shows examples of AWS CLI commands that perform common tasks for IAM.

Before you run any commands, set your default credentials. For more information, see [Configure](#page-93-0) the [AWS](#page-93-0) CLI.

For more information on the IAM service, see the AWS Identity and Access [Management](https://docs.aws.amazon.com/IAM/latest/UserGuide/introduction.html) User [Guide.](https://docs.aws.amazon.com/IAM/latest/UserGuide/introduction.html)

## **Topics**

- Create IAM users and [groups](#page-372-0)
- Attach an IAM [managed](#page-373-0) policy to a user
- Set an initial [password](#page-374-0) for an IAM user

• [Create](#page-375-0) an access key for an IAM user

## <span id="page-372-0"></span>**Create IAM users and groups**

This topic describes how to use AWS Command Line Interface (AWS CLI) commands to create an AWS Identity and Access Management (IAM) group and a new user, and then add the user to the group. For more information on the IAM service, see the AWS Identity and Access [Management](https://docs.aws.amazon.com/IAM/latest/UserGuide/introduction.html) [User Guide](https://docs.aws.amazon.com/IAM/latest/UserGuide/introduction.html).

Before you run any commands, set your default credentials. For more information, see [Configure](#page-93-0) the [AWS](#page-93-0) CLI.

#### **To create a group and add a new user to it**

1. Use the [create-group](https://awscli.amazonaws.com/v2/documentation/api/latest/reference/iam/create-group.html) command to create the group.

```
$ aws iam create-group --group-name MyIamGroup
{ 
     "Group": { 
         "GroupName": "MyIamGroup", 
         "CreateDate": "2018-12-14T03:03:52.834Z", 
         "GroupId": "AGPAJNUJ2W4IJVEXAMPLE", 
         "Arn": "arn:aws:iam::123456789012:group/MyIamGroup", 
         "Path": "/" 
     }
}
```
2. Use the [create-user](https://awscli.amazonaws.com/v2/documentation/api/latest/reference/iam/create-user.html) command to create the user.

```
$ aws iam create-user --user-name MyUser
{ 
     "User": { 
         "UserName": "MyUser", 
         "Path": "/", 
         "CreateDate": "2018-12-14T03:13:02.581Z", 
         "UserId": "AIDAJY2PE5XUZ4EXAMPLE", 
         "Arn": "arn:aws:iam::123456789012:user/MyUser" 
     }
}
```
3. Use the [add-user-to-group](https://awscli.amazonaws.com/v2/documentation/api/latest/reference/iam/add-user-to-group.html) command to add the user to the group.

\$ **aws iam add-user-to-group --user-name** *MyUser* **--group-name** *MyIamGroup*

4. To verify that the MyIamGroup group contains the MyUser, use the [get-group](https://awscli.amazonaws.com/v2/documentation/api/latest/reference/iam/get-group.html) command.

```
$ aws iam get-group --group-name MyIamGroup
{ 
     "Group": { 
          "GroupName": "MyIamGroup", 
          "CreateDate": "2018-12-14T03:03:52Z", 
         "GroupId": "AGPAJNUJ2W4IJVEXAMPLE", 
          "Arn": "arn:aws:iam::123456789012:group/MyIamGroup", 
          "Path": "/" 
     }, 
     "Users": [ 
          { 
              "UserName": "MyUser", 
              "Path": "/", 
              "CreateDate": "2018-12-14T03:13:02Z", 
              "UserId": "AIDAJY2PE5XUZ4EXAMPLE", 
              "Arn": "arn:aws:iam::123456789012:user/MyUser" 
         } 
     ], 
     "IsTruncated": "false"
}
```
## <span id="page-373-0"></span>**Attach an IAM managed policy to a user**

This topic describes how to use AWS Command Line Interface (AWS CLI) commands to attach an AWS Identity and Access Management (IAM) policy to a user. The policy in this example provides the user with "Power User Access". For more information on the IAM service, see the AWS [Identity](https://docs.aws.amazon.com/IAM/latest/UserGuide/introduction.html) and Access [Management](https://docs.aws.amazon.com/IAM/latest/UserGuide/introduction.html) User Guide.

Before you run any commands, set your default credentials. For more information, see [Configure](#page-93-0) the [AWS](#page-93-0) CLI.

## **To attach an IAM managed policy to a user**

1. Determine the Amazon Resource Name (ARN) of the policy to attach. The following command uses list-policies to find the ARN of the policy with the name PowerUserAccess. It then stores that ARN in an environment variable.

```
$ export POLICYARN=$(aws iam list-policies --query 'Policies[?
PolicyName==`PowerUserAccess`].{ARN:Arn}' --output text)
$ echo $POLICYARN
arn:aws:iam::aws:policy/PowerUserAccess
```
2. To attach the policy, use the [attach-user-policy](https://awscli.amazonaws.com/v2/documentation/api/latest/reference/iam/attach-user-policy.html) command, and reference the environment variable that holds the policy ARN.

```
$ aws iam attach-user-policy --user-name MyUser --policy-arn $POLICYARN
```
3. Verify that the policy is attached to the user by running the [list-attached-user](https://awscli.amazonaws.com/v2/documentation/api/latest/reference/iam/list-attached-user-policies.html)[policies](https://awscli.amazonaws.com/v2/documentation/api/latest/reference/iam/list-attached-user-policies.html) command.

```
$ aws iam list-attached-user-policies --user-name MyUser
{ 
     "AttachedPolicies": [ 
          { 
              "PolicyName": "PowerUserAccess", 
              "PolicyArn": "arn:aws:iam::aws:policy/PowerUserAccess" 
          } 
    \mathbf{I}}
```
For more information, see Access [Management](https://docs.aws.amazon.com/IAM/latest/UserGuide/policies-additional-resources.html) Resources. This topic provides links to an overview of permissions and policies, and links to examples of policies for accessing Amazon S3, Amazon EC2, and other services.

## <span id="page-374-0"></span>**Set an initial password for an IAM user**

This topic describes how to use AWS Command Line Interface (AWS CLI) commands to set an initial password for an AWS Identity and Access Management( IAM) user. For more information on the IAM service, see the AWS Identity and Access [Management](https://docs.aws.amazon.com/IAM/latest/UserGuide/introduction.html) User Guide.

Before you run any commands, set your default credentials. For more information, see [Configure](#page-93-0) the [AWS](#page-93-0) CLI.

The following command uses [create-login-profile](https://awscli.amazonaws.com/v2/documentation/api/latest/reference/iam/create-login-profile.html) to set an initial password on the specified user. When the user signs in for the first time, the user is required to change the password to something that only the user knows.

```
$ aws iam create-login-profile --user-name MyUser --password My!User1Login8P@ssword --
password-reset-required
{ 
     "LoginProfile": { 
         "UserName": "MyUser", 
         "CreateDate": "2018-12-14T17:27:18Z", 
         "PasswordResetRequired": true 
     }
}
```
You can use the update-login-profile command to *change* the password for a user.

\$ **aws iam update-login-profile --user-name** *MyUser* **--password** *My!User1ADifferentP@ssword*

## <span id="page-375-0"></span>**Create an access key for an IAM user**

This topic describes how to use AWS Command Line Interface (AWS CLI) commands to create a set of access keys for an AWS Identity and Access Management (IAM) user. For more information on the IAM service, see the AWS Identity and Access [Management](https://docs.aws.amazon.com/IAM/latest/UserGuide/introduction.html) User Guide.

Before you run any commands, set your default credentials. For more information, see [Configure](#page-93-0) the [AWS](#page-93-0) CLI.

You can use the [create-access-key](https://awscli.amazonaws.com/v2/documentation/api/latest/reference/iam/create-access-key.html) command to create an access key for a user. An access key is a set of security credentials that consists of an access key ID and a secret key.

A user can create only two access keys at one time. If you try to create a third set, the command returns a LimitExceeded error.

```
$ aws iam create-access-key --user-name MyUser
{ 
     "AccessKey": { 
         "UserName": "MyUser", 
         "AccessKeyId": "AKIAIOSFODNN7EXAMPLE", 
         "Status": "Active", 
         "SecretAccessKey": "wJalrXUtnFEMI/K7MDENG/bPxRfiCYEXAMPLEKEY", 
         "CreateDate": "2018-12-14T17:34:16Z" 
     }
}
```
Use the [delete-access-key](https://awscli.amazonaws.com/v2/documentation/api/latest/reference/iam/delete-access-key.html) command to delete an access key for a user. Specify which access key to delete by using the access key ID.

\$ **aws iam delete-access-key --user-name** *MyUser* **--access-key-id AKIAIOSFODNN7EXAMPLE**

# **Use Amazon S3 with the AWS CLI**

**An introduction to Amazon Simple Storage Service (Amazon S3)**

[Introduction](https://www.youtube-nocookie.com/embed/77lMCiiMilo) to Amazon Simple Storage Service (Amazon S3 - Cloud Storage on AWS

You can access the features of Amazon Simple Storage Service (Amazon S3) using the AWS Command Line Interface (AWS CLI). The AWS CLI provides two tiers of commands for accessing Amazon S3:

- **s3** High-level commands that simplify performing common tasks, such as creating, manipulating, and deleting objects and buckets.
- **s3api** Exposes direct access to all Amazon S3 API operations which enables you to carry out advanced operations.

#### **Topics in this guide:**

- Use high-level (s3) [commands](#page-376-0) with the AWS CLI
- Use API-Level (s3api) [commands](#page-389-0) with the AWS CLI
- Amazon S3 bucket lifecycle [operations](#page-392-0) scripting example

## <span id="page-376-0"></span>**Use high-level (s3) commands with the AWS CLI**

This topic describes some of the commands you can use to manage Amazon S3 buckets and objects using the [aws s3](https://awscli.amazonaws.com/v2/documentation/api/latest/reference/s3/index.html) commands in the AWS CLI. For commands not covered in this topic and additional command examples, see the [aws s3](https://awscli.amazonaws.com/v2/documentation/api/latest/reference/s3/index.html) commands in the *AWS CLI Reference*.

The high-level aws s3 commands simplify managing Amazon S3 objects. These commands enable you to manage the contents of Amazon S3 within itself and with local directories.

#### **Topics**

- [Prerequisites](#page-377-0)
- [Before](#page-377-1) you start
- Create a [bucket](#page-378-0)
- List [buckets](#page-379-0) and objects
- Delete [buckets](#page-380-0)
- Delete [objects](#page-380-1)
- Move [objects](#page-381-0)
- Copy [objects](#page-382-0)
- Sync [objects](#page-384-0)
- Frequently used options for s3 [commands](#page-386-0)
- [Resources](#page-388-0)

## <span id="page-377-0"></span>**Prerequisites**

To run the s3 commands, you need to:

- Install and configure the AWS CLI. For more information, see the section called ["Install/Update"](#page-15-0) and [Authentication](#page-209-0) and access credentials.
- The profile that you use must have permissions that allow the AWS operations performed by the examples.
- Understand these Amazon S3 terms:
	- **Bucket** A top-level Amazon S3 folder.
	- **Prefix** An Amazon S3 folder in a bucket.
	- **Object** Any item that's hosted in an Amazon S3 bucket.

## <span id="page-377-1"></span>**Before you start**

This section describes a few things to note before you use aws s3 commands.

## **Large object uploads**

When you use aws s3 commands to upload large objects to an Amazon S3 bucket, the AWS CLI automatically performs a multipart upload. You can't resume a failed upload when using these aws s3 commands.

If the multipart upload fails due to a timeout, or if you manually canceled in the AWS CLI, the AWS CLI stops the upload and cleans up any files that were created. This process can take several minutes.

If the multipart upload or cleanup process is canceled by a kill command or system failure, the created files remain in the Amazon S3 bucket. To clean up the multipart upload, use the [s3api](https://awscli.amazonaws.com/v2/documentation/api/latest/reference/s3api/abort-multipart-upload.html) [abort-multipart-upload](https://awscli.amazonaws.com/v2/documentation/api/latest/reference/s3api/abort-multipart-upload.html) command.

## **File properties and tags in multipart copies**

When you use the AWS CLI version 1 version of commands in the aws s3 namespace to copy a file from one Amazon S3 bucket location to another Amazon S3 bucket location, and that operation uses [multipart](https://docs.aws.amazon.com/AmazonS3/latest/dev/CopyingObjctsMPUapi.html) copy, no file properties from the source object are copied to the destination object.

By default, the AWS CLI version 2 commands in the s3 namespace that perform multipart copies transfers all tags and the following set of properties from the source to the destination copy: content-type, content-language, content-encoding, content-disposition, cachecontrol, expires, and metadata.

This can result in additional AWS API calls to the Amazon S3 endpoint that would not have been made if you used AWS CLI version 1. These can include: HeadObject, GetObjectTagging, and PutObjectTagging.

If you need to change this default behavior in AWS CLI version 2 commands, use the --copyprops parameter to specify one of the following options:

- **default** The default value. Specifies that the copy includes all tags attached to the source object and the properties encompassed by the --metadata-directive parameter used for non-multipart copies: content-type, content-language, content-encoding, contentdisposition, cache-control, expires, and metadata.
- **metadata-directive** Specifies that the copy includes only the properties that are encompassed by the --metadata-directive parameter used for non-multipart copies. It doesn't copy any tags.
- **none** Specifies that the copy includes none of the properties from the source object.

## <span id="page-378-0"></span>**Create a bucket**

Use the [s3 mb](https://awscli.amazonaws.com/v2/documentation/api/latest/reference/s3/mb.html) command to make a bucket. Bucket names must be *globally* unique (unique across all of Amazon S3) and should be DNS compliant.

Bucket names can contain lowercase letters, numbers, hyphens, and periods. Bucket names can start and end only with a letter or number, and cannot contain a period next to a hyphen or another period.

## **Syntax**

```
$ aws s3 mb <target> [--options]
```
## **s3 mb examples**

The following example creates the s3://bucket-name bucket.

\$ **aws s3 mb s3://***bucket-name*

## <span id="page-379-0"></span>**List buckets and objects**

To list your buckets, folders, or objects, use the s3 1s command. Using the command without a target or options lists all buckets.

## **Syntax**

```
$ aws s3 ls <target> [--options]
```
For a few common options to use with this command, and examples, see [Frequently](#page-386-0) used options for s3 [commands.](#page-386-0) For a complete list of available options, see [s3 ls](https://awscli.amazonaws.com/v2/documentation/api/latest/reference/s3/ls.html) in the *AWS CLI Command Reference*.

## **s3 ls examples**

The following example lists all of your Amazon S3 buckets.

```
$ aws s3 ls
2018-12-11 17:08:50 my-bucket
2018-12-14 14:55:44 my-bucket2
```
The following command lists all objects and prefixes in a bucket. In this example output, the prefix example/ has one file named MyFile1.txt.

```
$ aws s3 ls s3://bucket-name
                             PRE example/
```
2018-12-04 19:05:48 3 MyFile1.txt

You can filter the output to a specific prefix by including it in the command. The following command lists the objects in *bucket-name/example/* (that is, objects in *bucket-name* filtered by the prefix *example/*).

```
$ aws s3 ls s3://bucket-name/example/
2018-12-06 18:59:32 3 MyFile1.txt
```
#### <span id="page-380-0"></span>**Delete buckets**

To delete a bucket, use the  $s3$  rb command.

#### **Syntax**

\$ **aws s3 rb <target> [--options]**

#### **s3 rb examples**

The following example removes the s3://bucket-name bucket.

\$ **aws s3 rb** *s3://bucket-name*

By default, the bucket must be empty for the operation to succeed. To remove a bucket that's not empty, you need to include the --force option. If you're using a versioned bucket that contains previously deleted—but retained—objects, this command does *not* allow you to remove the bucket. You must first remove all of the content.

The following example deletes all objects and prefixes in the bucket, and then deletes the bucket.

\$ **aws s3 rb** *s3://bucket-name* **--force**

#### <span id="page-380-1"></span>**Delete objects**

To delete objects in a bucket or your local directory, use the  $s3$  rm command.

#### **Syntax**

\$ **aws s3 rm <target> [--options]**

For a few common options to use with this command, and examples, see [Frequently](#page-386-0) used options for s3 [commands.](#page-386-0) For a complete list of options, see [s3 rm](https://awscli.amazonaws.com/v2/documentation/api/latest/reference/s3/rm.html) in the *AWS CLI Command Reference*.

#### **s3 rm examples**

The following example deletes filename.txt from s3://bucket-name/example.

```
$ aws s3 rm s3://bucket-name/example/filename.txt
```
The following example deletes all objects from s3://bucket-name/example using the - recursive option.

\$ **aws s3 rm s3://bucket-name/example --recursive**

#### <span id="page-381-0"></span>**Move objects**

Use the [s3 mv](https://awscli.amazonaws.com/v2/documentation/api/latest/reference/s3/mv.html) command to move objects from a bucket or a local directory. The s3 mv command copies the source object or file to the specified destination and then deletes the source object or file.

#### **Syntax**

```
$ aws s3 mv <source> <target> [--options]
```
For a few common options to use with this command, and examples, see [Frequently](#page-386-0) used options for s3 [commands.](#page-386-0) For a complete list of available options, see [s3 mv](https://awscli.amazonaws.com/v2/documentation/api/latest/reference/s3/mv.html) in the *AWS CLI Command Reference*.

#### **Warning**

If you are using any type of access point ARNs or access point aliases in your Amazon S3 source or destination URIs, you must take extra care that your source and destination Amazon S3 URIs resolve to different underlying buckets. If the source and destination buckets are the same, the source file or object can be moved onto itself, which can result in accidental deletion of your source file or object. To verify that the source and destination buckets are not the same, use the --validate-same-s3-paths parameter, or set the environment variable [AWS\\_CLI\\_S3\\_MV\\_VALIDATE\\_SAME\\_S3\\_PATHS](#page-132-0) to true.

## **s3 mv examples**

The following example moves all objects from s3://bucket-name/example to s3://mybucket/.

\$ **aws s3 mv s3://bucket-name/example s3://my-bucket/**

The following example moves a local file from your current working directory to the Amazon S3 bucket with the s3 mv command.

```
$ aws s3 mv filename.txt s3://bucket-name
```
The following example moves a file from your Amazon S3 bucket to your current working directory, where  $./$  specifies your current working directory.

```
$ aws s3 mv s3://bucket-name/filename.txt ./
```
## <span id="page-382-0"></span>**Copy objects**

Use the [s3 cp](https://awscli.amazonaws.com/v2/documentation/api/latest/reference/s3/cp.html) command to copy objects from a bucket or a local directory.

## **Syntax**

\$ **aws s3 cp <source> <target> [--options]**

You can use the dash parameter for file streaming to standard input (stdin) or standard output (stdout).

## **Warning**

If you're using PowerShell, the shell might alter the encoding of a CRLF or add a CRLF to piped input or output, or redirected output.

The s3 cp command uses the following syntax to upload a file stream from stdin to a specified bucket.

## **Syntax**

#### \$ **aws s3 cp - <target> [--options]**

The s3 cp command uses the following syntax to download an Amazon S3 file stream for stdout.

#### **Syntax**

```
$ aws s3 cp <target> [--options] -
```
For a few common options to use with this command, and examples, see [Frequently](#page-386-0) used options for s3 [commands.](#page-386-0) For the complete list of options, see [s3 cp](https://awscli.amazonaws.com/v2/documentation/api/latest/reference/s3/cp.html) in the *AWS CLI Command Reference*.

#### **s3 cp examples**

The following example copies all objects from s3://bucket-name/example to s3://mybucket/.

\$ **aws s3 cp s3://bucket-name/example s3://my-bucket/**

The following example copies a local file from your current working directory to the Amazon S3 bucket with the s3 cp command.

\$ **aws s3 cp filename.txt s3://bucket-name**

The following example copies a file from your Amazon S3 bucket to your current working directory, where  $./$  specifies your current working directory.

\$ **aws s3 cp s3://bucket-name/filename.txt ./**

The following example uses echo to stream the text "hello world" to the s3://bucket-name/ filename.txt file.

\$ **echo "hello world" | aws s3 cp - s3://bucket-name/filename.txt**

The following example streams the s3://bucket-name/filename.txt file to stdout and prints the contents to the console.

```
$ aws s3 cp s3://bucket-name/filename.txt -
hello world
```
The following example streams the contents of s3://bucket-name/pre to stdout, uses the bzip2 command to compress the files, and uploads the new compressed file named key.bz2 to s3://bucket-name.

\$ **aws s3 cp s3://bucket-name/pre - | bzip2 --best | aws s3 cp - s3://bucket-name/ key.bz2**

#### <span id="page-384-0"></span>**Sync objects**

The [s3 sync](https://awscli.amazonaws.com/v2/documentation/api/latest/reference/s3/sync.html) command synchronizes the contents of a bucket and a directory, or the contents of two buckets. Typically, s3 sync copies missing or outdated files or objects between the source and target. However, you can also supply the --delete option to remove files or objects from the target that are not present in the source.

#### **Syntax**

```
$ aws s3 sync <source> <target> [--options]
```
For a few common options to use with this command, and examples, see [Frequently](#page-386-0) used options for s3 [commands.](#page-386-0) For a complete list of options, see [s3 sync](https://awscli.amazonaws.com/v2/documentation/api/latest/reference/s3/sync.html) in the *AWS CLI Command Reference*.

#### **s3 sync examples**

The following example synchronizes the contents of an Amazon S3 prefix named *path* in the bucket named *my-bucket* with the current working directory.

s3 sync updates any files that have a size or modified time that are different from files with the same name at the destination. The output displays specific operations performed during the sync. Notice that the operation recursively synchronizes the subdirectory MySubdirectory and its contents with s3://my-bucket/path/MySubdirectory.

```
$ aws s3 sync . s3://my-bucket/path
upload: MySubdirectory\MyFile3.txt to s3://my-bucket/path/MySubdirectory/MyFile3.txt
upload: MyFile2.txt to s3://my-bucket/path/MyFile2.txt
upload: MyFile1.txt to s3://my-bucket/path/MyFile1.txt
```
The following example, which extends the previous one, shows how to use the --delete option.

#### // Delete local file

```
$ rm ./MyFile1.txt
// Attempt sync without --delete option - nothing happens
$ aws s3 sync . s3://my-bucket/path
// Sync with deletion - object is deleted from bucket
$ aws s3 sync . s3://my-bucket/path --delete
delete: s3://my-bucket/path/MyFile1.txt
// Delete object from bucket
$ aws s3 rm s3://my-bucket/path/MySubdirectory/MyFile3.txt
delete: s3://my-bucket/path/MySubdirectory/MyFile3.txt
// Sync with deletion - local file is deleted
$ aws s3 sync s3://my-bucket/path . --delete
delete: MySubdirectory\MyFile3.txt
// Sync with Infrequent Access storage class
$ aws s3 sync . s3://my-bucket/path --storage-class STANDARD_IA
```
When using the --delete option, the --exclude and --include options can filter files or objects to delete during an s3 sync operation. In this case, the parameter string must specify files to exclude from, or include for, deletion in the context of the target directory or bucket. The following shows an example.

```
Assume local directory and s3://my-bucket/path currently in sync and each contains 3 
  files:
MyFile1.txt
MyFile2.rtf
MyFile88.txt
\mathbf{r}// Sync with delete, excluding files that match a pattern. MyFile88.txt is deleted, 
  while remote MyFile1.txt is not.
$ aws s3 sync . s3://my-bucket/path --delete --exclude "path/MyFile?.txt"
delete: s3://my-bucket/path/MyFile88.txt
\mathbf{I} , \mathbf{I} , \mathbf{I}// Sync with delete, excluding MyFile2.rtf - local file is NOT deleted
$ aws s3 sync s3://my-bucket/path . --delete --exclude "./MyFile2.rtf"
download: s3://my-bucket/path/MyFile1.txt to MyFile1.txt
\mathbf{r}
```

```
// Sync with delete, local copy of MyFile2.rtf is deleted
$ aws s3 sync s3://my-bucket/path . --delete
delete: MyFile2.rtf
```
#### <span id="page-386-0"></span>**Frequently used options for s3 commands**

The following options are frequently used for the commands described in this topic. For a complete list of options you can use on a command, see the specific command in the AWS CLI [version](https://awscli.amazonaws.com/v2/documentation/api/latest/reference/index.html) 2 [reference](https://awscli.amazonaws.com/v2/documentation/api/latest/reference/index.html) guide.

#### **acl**

s3 sync and s3 cp can use the --acl option. This enables you to set the access permissions for files copied to Amazon S3. The --acl option accepts private, public-read, and public-read-write values. For more information, see [Canned](https://docs.aws.amazon.com/AmazonS3/latest/dev/acl-overview.html#canned-acl) ACL in the *Amazon Simple Storage Service User Guide*.

\$ **aws s3 sync . s3://my-bucket/path --acl public-read**

### **exclude**

When you use the s3 cp, s3 mv, s3 sync, or s3 rm command, you can filter the results by using the --exclude or --include option. The --exclude option sets rules to only exclude objects from the command, and the options apply in the order specified. This is shown in the following example.

```
Local directory contains 3 files:
MyFile1.txt
MyFile2.rtf
MyFile88.txt
// Exclude all .txt files, resulting in only MyFile2.rtf being copied
$ aws s3 cp . s3://my-bucket/path --exclude "*.txt"
// Exclude all .txt files but include all files with the "MyFile*.txt" format, 
  resulting in, MyFile1.txt, MyFile2.rtf, MyFile88.txt being copied
$ aws s3 cp . s3://my-bucket/path --exclude "*.txt" --include "MyFile*.txt"
// Exclude all .txt files, but include all files with the "MyFile*.txt" format, 
  but exclude all files with the "MyFile?.txt" format resulting in, MyFile2.rtf and 
  MyFile88.txt being copied
```

```
$ aws s3 cp . s3://my-bucket/path --exclude "*.txt" --include "MyFile*.txt" --
exclude "MyFile?.txt"
```
#### **include**

When you use the s3 cp, s3 mv, s3 sync, or s3 rm command, you can filter the results using the --exclude or --include option. The --include option sets rules to only include objects specified for the command, and the options apply in the order specified. This is shown in the following example.

```
Local directory contains 3 files:
MyFile1.txt
MyFile2.rtf
MyFile88.txt
// Include all .txt files, resulting in MyFile1.txt and MyFile88.txt being copied
$ aws s3 cp . s3://my-bucket/path --include "*.txt"
// Include all .txt files but exclude all files with the "MyFile*.txt" format, 
  resulting in no files being copied
$ aws s3 cp . s3://my-bucket/path --include "*.txt" --exclude "MyFile*.txt"
// Include all .txt files, but exclude all files with the "MyFile*.txt" format, but 
  include all files with the "MyFile?.txt" format resulting in MyFile1.txt being 
  copied
$ aws s3 cp . s3://my-bucket/path --include "*.txt" --exclude "MyFile*.txt" --
include "MyFile?.txt"
```
#### **grant**

The s3 cp, s3 mv, and s3 sync commands include a --grants option that you can use to grant permissions on the object to specified users or groups. Set the --grants option to a list of permissions using the following syntax. Replace Permission, Grantee\_Type, and Grantee\_ID with your own values.

#### **Syntax**

```
--grants Permission=Grantee_Type=Grantee_ID
          [Permission=Grantee_Type=Grantee_ID ...]
```
Each value contains the following elements:

- *Permission* Specifies the granted permissions. Can be set to read, readacl, writeacl, or full.
- *Grantee\_Type* Specifies how to identify the grantee. Can be set to uri, emailaddress, or id.
- *Grantee\_ID* Specifies the grantee based on *Grantee\_Type*.
	- uri The group's URI. For more information, see [Who is a grantee?](https://docs.aws.amazon.com/AmazonS3/latest/dev/ACLOverview.html#SpecifyingGrantee)
	- emailaddress The account's email address.
	- id The account's canonical ID.

For more information about Amazon S3 access control, see Access [control](https://docs.aws.amazon.com/AmazonS3/latest/dev/UsingAuthAccess.html).

The following example copies an object into a bucket. It grants read permissions on the object to everyone, and full permissions (read, readacl, and writeacl) to the account associated with user@example.com.

```
$ aws s3 cp file.txt s3://my-bucket/ --grants read=uri=http://acs.amazonaws.com/
groups/global/AllUsers full=emailaddress=user@example.com
```
You can also specify a nondefault storage class (REDUCED\_REDUNDANCY or STANDARD\_IA) for objects that you upload to Amazon S3. To do this, use the --storage-class option.

\$ **aws s3 cp file.txt s3://my-bucket/** *--storage-class REDUCED\_REDUNDANCY*

#### **recursive**

When you use this option, the command is performed on all files or objects under the specified directory or prefix. The following example deletes s3://my-bucket/path and all of its contents.

```
$ aws s3 rm s3://my-bucket/path --recursive
```
#### <span id="page-388-0"></span>**Resources**

### **AWS CLI reference:**

• [aws s3](https://awscli.amazonaws.com/v2/documentation/api/latest/reference/s3/index.html)

- [aws s3 cp](https://awscli.amazonaws.com/v2/documentation/api/latest/reference/s3/cp.html)
- [aws s3 mb](https://awscli.amazonaws.com/v2/documentation/api/latest/reference/s3/mb.html)
- [aws s3 mv](https://awscli.amazonaws.com/v2/documentation/api/latest/reference/s3/mv.html)
- [aws s3 ls](https://awscli.amazonaws.com/v2/documentation/api/latest/reference/s3/ls.html) • [aws s3 rb](https://awscli.amazonaws.com/v2/documentation/api/latest/reference/s3/rb.html)
- [aws s3 rm](https://awscli.amazonaws.com/v2/documentation/api/latest/reference/s3/rm.html)
- [aws s3 sync](https://awscli.amazonaws.com/v2/documentation/api/latest/reference/s3/sync.html)

#### **Service reference:**

- [Working](https://docs.aws.amazon.com/AmazonS3/latest/dev/UsingBucket.html) with Amazon S3 buckets in the *Amazon Simple Storage Service User Guide*
- [Working](https://docs.aws.amazon.com/AmazonS3/latest/dev/UsingObjects.html) with Amazon S3 objects in the *Amazon Simple Storage Service User Guide*
- Listing keys [hierarchically](https://docs.aws.amazon.com/AmazonS3/latest/dev/ListingKeysHierarchy.html) using a prefix and delimiter in the *Amazon Simple Storage Service User Guide*
- Abort multipart uploads to an S3 bucket using the AWS SDK for .NET [\(low-level\)](https://docs.aws.amazon.com/AmazonS3/latest/dev/LLAbortMPUnet.html) in the *Amazon Simple Storage Service User Guide*

## <span id="page-389-0"></span>**Use API-Level (s3api) commands with the AWS CLI**

The API-level commands (contained in the s3api command set) provide direct access to the Amazon Simple Storage Service (Amazon S3) APIs, and enable some operations that are not exposed in the high-level s3 commands. These commands are the equivalent of the other AWS services that provide API-level access to the services' functionality. For more information on the s3 commands, see Use high-level (s3) [commands](#page-376-0) with the AWS CLI

This topic provides examples that demonstrate how to use the lower-level commands that map to the Amazon S3 APIs. In addition, you can find examples for each S3 API command in the s3api section of the AWS CLI version 2 [reference](https://awscli.amazonaws.com/v2/documentation/api/latest/reference/s3api/index.html) guide.

#### **Topics**

- [Prerequisites](#page-390-0)
- Apply a [custom](#page-390-1) ACL
- [Configure](#page-390-2) a logging policy
- [Resources](#page-391-0)

#### <span id="page-390-0"></span>**Prerequisites**

To run the s3api commands, you need to:

- Install and configure the AWS CLI. For more information, see the section called ["Install/Update"](#page-15-0) and [Authentication](#page-209-0) and access credentials.
- The profile that you use must have permissions that allow the AWS operations performed by the examples.
- Understand these Amazon S3 terms:
	- **Bucket** A top-level Amazon S3 folder.
	- **Prefix** An Amazon S3 folder in a bucket.
	- **Object** Any item that's hosted in an Amazon S3 bucket.

#### <span id="page-390-1"></span>**Apply a custom ACL**

With high-level commands, you can use the --acl option to apply predefined access control lists (ACLs) to Amazon S3 objects. But you can't use that command to set bucket-wide ACLs. However, you can do this by using the [put-bucket-acl](https://awscli.amazonaws.com/v2/documentation/api/latest/reference/s3api/put-bucket-acl.html) API-level command.

The following example shows how to grant full control to two AWS users (*user1@example.com* and *user2@example.com*) and read permission to everyone. The identifier for "everyone" comes from a special URI that you pass as a parameter.

```
$ aws s3api put-bucket-acl --bucket MyBucket --grant-full-control 
  'emailaddress="user1@example.com",emailaddress="user2@example.com"' --grant-read 
  'uri="http://acs.amazonaws.com/groups/global/AllUsers"'
```
For details about how to construct the ACLs, see PUT [Bucket](https://docs.aws.amazon.com/AmazonS3/latest/API/RESTBucketPUTacl.html) acl in the *Amazon Simple Storage Service API Reference*. The s3api ACL commands in the CLI, such as put-bucket-acl, use the same [shorthand](https://docs.aws.amazon.com/cli/latest/userguide/cli-usage-shorthand.html) argument notation.

## <span id="page-390-2"></span>**Configure a logging policy**

The API command put-bucket-logging configures a bucket logging policy.

In the following example, the AWS user *user@example.com* is granted full control over the log files, and all users have read access to them. Notice that the put-bucket-acl command is also required to grant the Amazon S3 log delivery system (specified by a URI) the permissions needed to read and write the logs to the bucket.

```
$ aws s3api put-bucket-acl --bucket MyBucket --grant-read-acp 'URI="http://
acs.amazonaws.com/groups/s3/LogDelivery"' --grant-write 'URI="http://acs.amazonaws.com/
groups/s3/LogDelivery"'
$ aws s3api put-bucket-logging --bucket MyBucket --bucket-logging-status file://
logging.json
```
The logging. json file in the previous command has the following content.

```
{ 
   "LoggingEnabled": { 
     "TargetBucket": "MyBucket", 
     "TargetPrefix": "MyBucketLogs/", 
     "TargetGrants": [ 
        { 
          "Grantee": { 
             "Type": "AmazonCustomerByEmail", 
             "EmailAddress": "user@example.com" 
          }, 
          "Permission": "FULL_CONTROL" 
        }, 
        { 
          "Grantee": { 
            "Type": "Group", 
            "URI": "http://acs.amazonaws.com/groups/global/AllUsers" 
          }, 
          "Permission": "READ" 
        } 
    \mathbf{I} }
}
```
#### <span id="page-391-0"></span>**Resources**

## **AWS CLI reference:**

- [aws s3api](https://awscli.amazonaws.com/v2/documentation/api/latest/reference/s3api/index.html)
- [aws s3api put-bucket-acl](https://awscli.amazonaws.com/v2/documentation/api/latest/reference/s3api/put-bucket-acl.html)
- [aws s3api put-bucket-logging](https://awscli.amazonaws.com/v2/documentation/api/latest/reference/s3api/put-bucket-logging.html)

## **Service reference:**

- [Working](https://docs.aws.amazon.com/AmazonS3/latest/dev/UsingBucket.html) with Amazon S3 buckets in the *Amazon Simple Storage Service User Guide*
- [Working](https://docs.aws.amazon.com/AmazonS3/latest/dev/UsingObjects.html) with Amazon S3 objects in the *Amazon Simple Storage Service User Guide*
- Listing keys [hierarchically](https://docs.aws.amazon.com/AmazonS3/latest/dev/ListingKeysHierarchy.html) using a prefix and delimiter in the *Amazon Simple Storage Service User Guide*
- Abort multipart uploads to an S3 bucket using the AWS SDK for .NET [\(low-level\)](https://docs.aws.amazon.com/AmazonS3/latest/dev/LLAbortMPUnet.html) in the *Amazon Simple Storage Service User Guide*

# <span id="page-392-0"></span>**Amazon S3 bucket lifecycle operations scripting example**

This topic uses a bash scripting example for Amazon S3 bucket lifecycle operations using the AWS Command Line Interface (AWS CLI). This scripting example uses the [aws s3api](https://awscli.amazonaws.com/v2/documentation/api/latest/reference/s3api/index.html) set of commands. Shell scripts are programs designed to run in a command line interface.

## **Topics**

- [Before](#page-392-1) you start
- [About this example](#page-393-0)
- [Files](#page-393-1)
- [References](#page-394-0)

## <span id="page-392-1"></span>**Before you start**

Before you can run any of the below examples, the following things need to be completed.

- Install and configure the AWS CLI. For more information, see the section called ["Install/Update"](#page-15-0) and [Authentication](#page-209-0) and access credentials.
- The profile that you use must have permissions that allow the AWS operations performed by the examples.
- As an AWS best practice, grant this code least privilege, or only the permissions required to perform a task. For more information, see [Grant Least Privilege](https://docs.aws.amazon.com/IAM/latest/UserGuide/best-practices.html#grant-least-privilege) in the *IAM User Guide*.
- This code has not been tested in all AWS Regions. Some AWS services are available only in specific Regions. For more information, see Service [Endpoints](https://docs.aws.amazon.com/general/latest/gr/aws-service-information.html) and Quotas in the *AWS General Reference Guide*.

• Running this code can result in charges to your AWS account. It is your responsibility to ensure that any resources created by this script are removed when you are done with them.

The Amazon S3 service uses the following terms:

- Bucket A top level Amazon S3 folder.
- Prefix An Amazon S3 folder in a bucket.
- Object Any item hosted in an Amazon S3 bucket.

## <span id="page-393-0"></span>**About this example**

This example demonstrates how to interact with some of the basic Amazon S3 operations using a set of functions in shell script files. The functions are located in the shell script file named bucketoperations.sh. You can call these functions in another file. Each script file contains comments describing each of the functions.

To see the intermediate results of each step, run the script with a -i parameter. You can view the current status of the bucket or its contents using the Amazon S3 console. The script only proceeds to the next step when you press **enter** at the prompt.

For the full example and downloadable script files, see Amazon S3 Bucket Lifecycle [Operations](https://github.com/awsdocs/aws-doc-sdk-examples/tree/main/aws-cli/bash-linux/s3/bucket-lifecycle-operations) in the *AWS Code Examples Repository* on *GitHub*.

## <span id="page-393-1"></span>**Files**

The example contains the following files:

## **bucket-operations.sh**

This main script file can be sourced from another file. It includes functions that perform the following tasks:

- Creating a bucket and verifying that it exists
- Copying a file from the local computer to a bucket
- Copying a file from one bucket location to a different bucket location
- Listing the contents of a bucket
- Deleting a file from a bucket
- Deleting a bucket

View the code for [bucket-operations.sh](https://github.com/awsdocs/aws-doc-sdk-examples/blob/main/aws-cli/bash-linux/s3/bucket-lifecycle-operations/bucket_operations.sh) on *GitHub*.

### **test-bucket-operations.sh**

The shell script file test-bucket-operations.sh demonstrates how to call the functions by sourcing the bucket-operations.sh file and calling each of the functions. After calling functions, the test script removes all resources that it created.

View the code for [test-bucket-operations.sh](https://github.com/awsdocs/aws-doc-sdk-examples/blob/main/aws-cli/bash-linux/s3/bucket-lifecycle-operations/test_bucket_operations.sh) on *GitHub*.

### **awsdocs-general.sh**

The script file awsdocs-general.sh holds general purpose functions used across advanced code examples for the AWS CLI.

View the code for [awsdocs-general.sh](https://github.com/awsdocs/aws-doc-sdk-examples/blob/main/aws-cli/bash-linux/s3/bucket-lifecycle-operations/awsdocs_general.sh) on *GitHub*.

### <span id="page-394-0"></span>**References**

### **AWS CLI reference:**

- [aws s3api](https://awscli.amazonaws.com/v2/documentation/api/latest/reference/s3api/index.html)
- [aws s3api create-bucket](https://awscli.amazonaws.com/v2/documentation/api/latest/reference/s3api/create-bucket.html)
- [aws s3api copy-object](https://awscli.amazonaws.com/v2/documentation/api/latest/reference/s3api/copy-object.html)
- [aws s3api delete-bucket](https://awscli.amazonaws.com/v2/documentation/api/latest/reference/s3api/delete-bucket.html)
- [aws s3api delete-object](https://awscli.amazonaws.com/v2/documentation/api/latest/reference/s3api/delete-object.html)
- [aws s3api head-bucket](https://awscli.amazonaws.com/v2/documentation/api/latest/reference/s3api/head-bucket.html)
- [aws s3api list-objects](https://awscli.amazonaws.com/v2/documentation/api/latest/reference/s3api/list-objects.html)
- [aws s3api put-object](https://awscli.amazonaws.com/v2/documentation/api/latest/reference/s3api/put-object.html)

#### **Other reference:**

- [Working](https://docs.aws.amazon.com/AmazonS3/latest/dev/UsingBucket.html) with Amazon S3 buckets in the *Amazon Simple Storage Service User Guide*
- [Working](https://docs.aws.amazon.com/AmazonS3/latest/dev/UsingObjects.html) with Amazon S3 objects in the *Amazon Simple Storage Service User Guide*
- To view and contribute to AWS SDK and AWS CLI code examples, see the AWS Code [Examples](https://github.com/awsdocs/aws-doc-sdk-examples/) [Repository](https://github.com/awsdocs/aws-doc-sdk-examples/) on *GitHub*.

# **Use Amazon SNS with the AWS CLI**

You can access the features of Amazon Simple Notification Service (Amazon SNS) using the AWS Command Line Interface (AWS CLI). To list the AWS CLI commands for Amazon SNS, use the following command.

**aws sns help**

Before you run any commands, set your default credentials. For more information, see [Configure](#page-93-0) the [AWS](#page-93-0) CLI.

This topic shows examples of AWS CLI commands that perform common tasks for Amazon SNS.

#### **Topics**

- [Create](#page-395-0) a topic
- [Subscribe to a topic](#page-395-1)
- [Publish to a topic](#page-396-0)
- [Unsubscribe](#page-397-0) from a topic
- [Delete a topic](#page-397-1)

## <span id="page-395-0"></span>**Create a topic**

To create a topic, use the [sns create-topic](https://awscli.amazonaws.com/v2/documentation/api/latest/reference/sns/create-topic.html) command and specify the name to assign to the topic.

```
$ aws sns create-topic --name my-topic
{ 
     "TopicArn": "arn:aws:sns:us-west-2:123456789012:my-topic"
}
```
<span id="page-395-1"></span>Make a note of the response's TopicArn, which you use later to publish a message.

## **Subscribe to a topic**

To subscribe to a topic, use the [sns subscribe](https://awscli.amazonaws.com/v2/documentation/api/latest/reference/sns/subscribe.html) command.

The following example specifies the email protocol and an email address for the notificationendpoint.
```
$ aws sns subscribe --topic-arn arn:aws:sns:us-west-2:123456789012:my-topic --
protocol email --notification-endpoint saanvi@example.com
{ 
     "SubscriptionArn": "pending confirmation"
}
```
AWS immediately sends a confirmation message by email to the address you specified in the subscribe command. The email message has the following text.

```
You have chosen to subscribe to the topic:
arn:aws:sns:us-west-2:123456789012:my-topic
To confirm this subscription, click or visit the following link (If this was in error 
  no action is necessary):
Confirm subscription
```
After the recipient clicks the **Confirm subscription** link, the recipient's browser displays a notification message with information similar to the following.

```
Subscription confirmed!
You have subscribed saanvi@example.com to the topic:my-topic.
Your subscription's id is:
arn:aws:sns:us-west-2:123456789012:my-topic:1328f057-de93-4c15-512e-8bb22EXAMPLE
If it was not your intention to subscribe, click here to unsubscribe.
```
## **Publish to a topic**

To send a message to all subscribers of a topic, use the [sns publish](https://awscli.amazonaws.com/v2/documentation/api/latest/reference/sns/publish.html) command.

The following example sends the message "Hello World!" to all subscribers of the specified topic.

```
$ aws sns publish --topic-arn arn:aws:sns:us-west-2:123456789012:my-topic --
message "Hello World!"
{ 
     "MessageId": "4e41661d-5eec-5ddf-8dab-2c867EXAMPLE"
}
```
In this example, AWS sends an email message with the text "Hello World!" to saanvi@example.com.

## **Unsubscribe from a topic**

To unsubscribe from a topic and stop receiving messages published to that topic, use the [sns](https://awscli.amazonaws.com/v2/documentation/api/latest/reference/sns/unsubscribe.html) [unsubscribe](https://awscli.amazonaws.com/v2/documentation/api/latest/reference/sns/unsubscribe.html) command and specify the ARN of the topic you want to unsubscribe from.

\$ **aws sns unsubscribe --subscription-arn** *arn:aws:sns:us-west-2:123456789012:mytopic:1328f057-de93-4c15-512e-8bb22EXAMPLE*

To verify that you successfully unsubscribed, use the [sns list-subscriptions](https://awscli.amazonaws.com/v2/documentation/api/latest/reference/sns/list-subscriptions.html) command to confirm that the ARN no longer appears in the list.

\$ **aws sns list-subscriptions**

## **Delete a topic**

To delete a topic, run the [sns delete-topic](https://awscli.amazonaws.com/v2/documentation/api/latest/reference/sns/delete-topic.html) command.

\$ **aws sns delete-topic --topic-arn arn:aws:sns:us-west-2:123456789012:my-topic**

To verify that AWS successfully deleted the topic, use the [sns list-topics](https://awscli.amazonaws.com/v2/documentation/api/latest/reference/sns/list-topics.html) command to confirm that the topic no longer appears in the list.

```
$ aws sns list-topics
```
# **AWS CLI command examples**

The code examples in this topic show you how to use the AWS Command Line Interface with AWS.

*Actions* are code excerpts from larger programs and must be run in context. While actions show you how to call individual service functions, you can see actions in context in their related scenarios and cross-service examples.

*Scenarios* are code examples that show you how to accomplish a specific task by calling multiple functions within the same service.

*Cross-service examples* are sample applications that work across multiple AWS services.

## **Examples**

## • Actions and [scenarios](#page-398-0) using AWS CLI

# <span id="page-398-0"></span>**Actions and scenarios using AWS CLI**

The following code examples show how to perform actions and implement common scenarios by using the AWS Command Line Interface with AWS services.

*Actions* are code excerpts from larger programs and must be run in context. While actions show you how to call individual service functions, you can see actions in context in their related scenarios and cross-service examples.

*Scenarios* are code examples that show you how to accomplish a specific task by calling multiple functions within the same service.

## **Services**

- ACM [examples](#page-404-0) using AWS CLI
- API Gateway [examples](#page-415-0) using AWS CLI
- API Gateway HTTP and [WebSocket](#page-472-0) API examples using AWS CLI
- API Gateway [Management](#page-518-0) API examples using AWS CLI
- App Mesh [examples](#page-520-0) using AWS CLI
- App Runner [examples](#page-565-0) using AWS CLI
- AWS [AppConfig](#page-600-0) examples using AWS CLI
- [Application](#page-634-0) Auto Scaling examples using AWS CLI
- [Application](#page-652-0) Discovery Service examples using AWS CLI
- [AppRegistry](#page-658-0) examples using AWS CLI
- Athena [examples](#page-669-0) using AWS CLI
- Auto Scaling [examples](#page-704-0) using AWS CLI
- Auto Scaling Plans [examples](#page-773-0) using AWS CLI
- AWS Backup [examples](#page-780-0) using AWS CLI
- AWS Batch [examples](#page-786-0) using AWS CLI
- AWS Budgets [examples](#page-801-0) using AWS CLI
- Amazon Chime [examples](#page-812-0) using AWS CLI
- Cloud Control API [examples](#page-884-0) using AWS CLI
- AWS Cloud Map [examples](#page-890-0) using AWS CLI
- AWS Cloud9 [examples](#page-899-0) using AWS CLI
- AWS [CloudFormation](#page-908-0) examples using AWS CLI
- [CloudFront](#page-958-0) examples using AWS CLI
- Amazon [CloudSearch](#page-1026-0) examples using AWS CLI
- [CloudTrail](#page-1028-0) examples using AWS CLI
- [CloudWatch](#page-1041-0) examples using AWS CLI
- [CloudWatch](#page-1056-0) Logs examples using AWS CLI
- [CloudWatch](#page-1062-0) Network Monitoring examples using AWS CLI
- [CodeArtifact](#page-1070-0) examples using AWS CLI
- [CodeBuild](#page-1097-0) examples using AWS CLI
- [CodeCommit](#page-1161-0) examples using AWS CLI
- [CodeDeploy](#page-1234-0) examples using AWS CLI
- [CodeGuru](#page-1275-0) Reviewer examples using AWS CLI
- [CodePipeline](#page-1294-0) examples using AWS CLI
- AWS CodeStar [examples](#page-1326-0) using AWS CLI
- AWS CodeStar [Notifications](#page-1339-0) examples using AWS CLI
- [CodeConnections](#page-1350-0) examples using AWS CLI
- Amazon Cognito Identity [examples](#page-1358-0) using AWS CLI
- Amazon Cognito Identity Provider [examples](#page-1364-0) using AWS CLI
- Amazon [Comprehend](#page-1432-0) examples using AWS CLI
- Amazon [Comprehend](#page-1567-0) Medical examples using AWS CLI
- AWS Config [examples](#page-1602-0) using AWS CLI
- Amazon Connect [examples](#page-1626-0) using AWS CLI
- AWS Cost and Usage Report [examples](#page-1642-0) using AWS CLI
- Cost Explorer Service [examples](#page-1645-0) using AWS CLI
- Firehose [examples](#page-1653-0) using AWS CLI
- Amazon Data Lifecycle Manager [examples](#page-1656-0) using AWS CLI
- AWS Data Pipeline [examples](#page-1662-0) using AWS CLI
- DataSync [examples](#page-1672-0) using AWS CLI
- DAX [examples](#page-1676-0) using AWS CLI
- [Detective](#page-1695-0) examples using AWS CLI
- Device Farm [examples](#page-1707-0) using AWS CLI
- AWS Direct Connect [examples](#page-1712-0) using AWS CLI
- AWS Directory Service [examples](#page-1763-0) using AWS CLI
- AWS DMS [examples](#page-1765-0) using AWS CLI
- Amazon [DocumentDB](#page-1809-0) examples using AWS CLI
- [DynamoDB](#page-1866-0) examples using AWS CLI
- [DynamoDB](#page-1961-0) Streams examples using AWS CLI
- Amazon EC2 [examples](#page-1968-0) using AWS CLI
- Amazon EC2 Instance Connect [examples](#page-2619-0) using AWS CLI
- Amazon ECR [examples](#page-2620-0) using AWS CLI
- Amazon ECS [examples](#page-2651-0) using AWS CLI
- Amazon EFS [examples](#page-2736-0) using AWS CLI
- Amazon EKS [examples](#page-2744-0) using AWS CLI
- Elastic [Beanstalk](#page-2819-0) examples using AWS CLI
- Elastic Load [Balancing](#page-2849-0) Version 1 examples using AWS CLI
- Elastic Load [Balancing](#page-2877-0) Version 2 examples using AWS CLI
- Elastic [Transcoder](#page-2931-0) examples using AWS CLI
- [ElastiCache](#page-2958-0) examples using AWS CLI
- [MediaStore](#page-3063-0) examples using AWS CLI
- Amazon EMR [examples](#page-3080-0) using AWS CLI
- Amazon EMR on EKS [examples](#page-3129-0) using AWS CLI
- [EventBridge](#page-3130-0) examples using AWS CLI
- Firewall Manager [examples](#page-3137-0) using AWS CLI
- AWS FIS [examples](#page-3147-0) using AWS CLI
- Amazon GameLift [examples](#page-3166-0) using AWS CLI
- Global [Accelerator](#page-3199-0) examples using AWS CLI
- AWS Glue [examples](#page-3238-0) using AWS CLI
- [GuardDuty](#page-3259-0) examples using AWS CLI
- AWS Health [examples](#page-3277-0) using AWS CLI
- [HealthImaging](#page-3285-0) examples using AWS CLI
- [HealthLake](#page-3308-0) examples using AWS CLI
- [HealthOmics](#page-3319-0) examples using AWS CLI
- IAM [examples](#page-3386-0) using AWS CLI
- IAM Access Analyzer [examples](#page-3522-0) using AWS CLI
- Image Builder [examples](#page-3557-0) using AWS CLI
- Incident Manager [examples](#page-3599-0) using AWS CLI
- Incident Manager Contacts [examples](#page-3621-0) using AWS CLI
- Amazon Inspector [examples](#page-3644-0) using AWS CLI
- AWS IoT [examples](#page-3674-0) using AWS CLI
- AWS IoT 1-Click Devices [examples](#page-3852-0) using AWS CLI
- AWS IoT 1-Click Projects [examples](#page-3862-0) using AWS CLI
- AWS IoT Analytics [examples](#page-3874-0) using AWS CLI
- Device Advisor [examples](#page-3901-0) using AWS CLI
- AWS IoT data [examples](#page-3915-0) using AWS CLI
- AWS IoT Events [examples](#page-3918-0) using AWS CLI
- AWS IoT [Events-Data](#page-3943-0) examples using AWS CLI
- AWS IoT [Greengrass](#page-3968-0) examples using AWS CLI
- AWS IoT [Greengrass](#page-4054-0) V2 examples using AWS CLI
- AWS IoT Jobs SDK release [examples](#page-4079-0) using AWS CLI
- AWS IoT SiteWise [examples](#page-4083-0) using AWS CLI
- AWS IoT Things Graph [examples](#page-4132-0) using AWS CLI
- AWS IoT Wireless [examples](#page-4159-0) using AWS CLI
- Amazon IVS [examples](#page-4196-0) using AWS CLI
- Amazon IVS Chat [examples](#page-4234-0) using AWS CLI
- Amazon IVS Real-Time [Streaming](#page-4247-0) examples using AWS CLI
- Amazon Kendra [examples](#page-4273-0) using AWS CLI
- Kinesis [examples](#page-4282-0) using AWS CLI
- AWS KMS [examples](#page-4301-0) using AWS CLI
- Lake [Formation](#page-4368-0) examples using AWS CLI
- Lambda [examples](#page-4419-0) using AWS CLI
- License Manager [examples](#page-4461-0) using AWS CLI
- Lightsail [examples](#page-4474-0) using AWS CLI
- Macie [examples](#page-4599-0) using AWS CLI
- Amazon Managed Grafana [examples](#page-4605-0) using AWS CLI
- [MediaConnect](#page-4606-0) examples using AWS CLI
- [MediaConvert](#page-4623-0) examples using AWS CLI
- [MediaLive](#page-4647-0) examples using AWS CLI
- [MediaPackage](#page-4654-0) examples using AWS CLI
- [MediaPackage](#page-4668-0) VOD examples using AWS CLI
- [MediaStore](#page-4681-0) Data Plane examples using AWS CLI
- [MediaTailor](#page-4686-0) examples using AWS CLI
- [MemoryDB](#page-4691-0) examples using AWS CLI
- Amazon MSK [examples](#page-4728-0) using AWS CLI
- Network Manager [examples](#page-4737-0) using AWS CLI
- Nimble Studio [examples](#page-4774-0) using AWS CLI
- [OpenSearch](#page-4793-0) Service examples using AWS CLI
- AWS [OpsWorks](#page-4807-0) examples using AWS CLI
- AWS [OpsWorks](#page-4863-0) CM examples using AWS CLI
- [Organizations](#page-4879-0) examples using AWS CLI
- AWS Outposts [examples](#page-4917-0) using AWS CLI
- AWS Payment [Cryptography](#page-4921-0) examples using AWS CLI
- AWS Payment [Cryptography](#page-4941-0) Data Plane examples using AWS CLI
- Amazon Pinpoint [examples](#page-4950-0) using AWS CLI
- Amazon Polly [examples](#page-4973-0) using AWS CLI
- AWS Price List [examples](#page-4980-0) using AWS CLI
- AWS Private CA [examples](#page-4984-0) using AWS CLI
- AWS Proton [examples](#page-4992-0) using AWS CLI
- QLDB [examples](#page-5004-0) using AWS CLI
- Amazon RDS [examples](#page-5027-0) using AWS CLI
- Amazon RDS Data Service [examples](#page-5223-0) using AWS CLI
- Amazon RDS [Performance](#page-5227-0) Insights examples using AWS CLI
- Amazon Redshift [examples](#page-5231-0) using AWS CLI
- Amazon [Rekognition](#page-5310-0) examples using AWS CLI
- AWS RAM [examples](#page-5387-0) using AWS CLI
- Resource Explorer [examples](#page-5411-0) using AWS CLI
- Resource Groups [examples](#page-5433-0) using AWS CLI
- Resource Groups Tagging API [examples](#page-5446-0) using AWS CLI
- AWS [RoboMaker](#page-5450-0) examples using AWS CLI
- Route 53 [examples](#page-5486-0) using AWS CLI
- Route 53 domain [registration](#page-5500-0) examples using AWS CLI
- Route 53 Resolver [examples](#page-5527-0) using AWS CLI
- Amazon S3 [examples](#page-5571-0) using AWS CLI
- Amazon S3 Control [examples](#page-5662-0) using AWS CLI
- S3 Glacier [examples](#page-5678-0) using AWS CLI
- Secrets Manager [examples](#page-5700-0) using AWS CLI
- Security Hub [examples](#page-5728-0) using AWS CLI
- AWS Serverless [Application](#page-5806-0) Repository examples using AWS CLI
- Service Catalog [examples](#page-5808-0) using AWS CLI
- Service Quotas [examples](#page-5839-0) using AWS CLI
- Amazon SES [examples](#page-5850-0) using AWS CLI
- Shield [examples](#page-5862-0) using AWS CLI
- **Signer [examples](#page-5878-0) using AWS CLI**
- Snowball [examples](#page-5888-0) using AWS CLI
- Amazon SNS [examples](#page-5890-0) using AWS CLI
- Amazon SQS [examples](#page-5912-0) using AWS CLI
- Storage Gateway [examples](#page-5933-0) using AWS CLI
- AWS STS [examples](#page-5936-0) using AWS CLI
- AWS Support [examples](#page-5945-0) using AWS CLI
- Amazon SWF [examples](#page-5958-0) using AWS CLI
- Systems Manager [examples](#page-5974-0) using AWS CLI
- Amazon Textract [examples](#page-6148-0) using AWS CLI
- Amazon [Transcribe](#page-6160-0) examples using AWS CLI
- Amazon Translate [examples](#page-6203-0) using AWS CLI
- Trusted Advisor [examples](#page-6204-0) using AWS CLI
- Verified [Permissions](#page-6225-0) examples using AWS CLI
- VPC Lattice [examples](#page-6251-0) using AWS CLI
- AWS WAF Classic [examples](#page-6278-0) using AWS CLI
- AWS WAF Classic Regional [examples](#page-6283-0) using AWS CLI
- AWS WAFV2 [examples](#page-6290-0) using AWS CLI
- Amazon [WorkDocs](#page-6334-0) examples using AWS CLI
- Amazon [WorkMail](#page-6366-0) examples using AWS CLI
- Amazon [WorkMail](#page-6390-0) Message Flow examples using AWS CLI
- [WorkSpaces](#page-6392-0) examples using AWS CLI
- X-Ray [examples](#page-6408-0) using AWS CLI

## <span id="page-404-0"></span>**ACM examples using AWS CLI**

The following code examples show you how to perform actions and implement common scenarios by using the AWS Command Line Interface with ACM.

*Actions* are code excerpts from larger programs and must be run in context. While actions show you how to call individual service functions, you can see actions in context in their related scenarios and cross-service examples.

*Scenarios* are code examples that show you how to accomplish a specific task by calling multiple functions within the same service.

Each example includes a link to GitHub, where you can find instructions on how to set up and run the code in context.

## **Topics**

• [Actions](#page-405-0)

## <span id="page-405-0"></span>**Actions**

## **add-tags-to-certificate**

The following code example shows how to use add-tags-to-certificate.

## **AWS CLI**

## **To add tags to an existing ACM Certificate**

The following add-tags-to-certificate command adds two tags to the specified certificate. Use a space to separate multiple tags:

```
aws acm add-tags-to-certificate --certificate-arn 
  arn:aws:acm:region:account:certificate/12345678-1234-1234-1234-123456789012 --tags 
  Key=Admin,Value=Alice Key=Purpose,Value=Website
```
• For API details, see [AddTagsToCertificate](https://awscli.amazonaws.com/v2/documentation/api/latest/reference/acm/add-tags-to-certificate.html) in *AWS CLI Command Reference*.

## **delete-certificate**

The following code example shows how to use delete-certificate.

## **AWS CLI**

## **To delete an ACM certificate from your account**

The following delete-certificate command deletes the certificate with the specified ARN:

```
aws acm delete-certificate --certificate-arn 
  arn:aws:acm:region:account:certificate/12345678-1234-1234-1234-123456789012
```
• For API details, see [DeleteCertificate](https://awscli.amazonaws.com/v2/documentation/api/latest/reference/acm/delete-certificate.html) in *AWS CLI Command Reference*.

## **describe-certificate**

The following code example shows how to use describe-certificate.

## **AWS CLI**

## **To retrieve the fields contained in an ACM certificate**

The following describe-certificate command retrieves all of the fields for the certificate with the specified ARN:

```
aws acm describe-certificate --certificate-arn 
  arn:aws:acm:region:account:certificate/12345678-1234-1234-1234-123456789012
```
Output similar to the following is displayed:

```
\{ "Certificate": { 
     "CertificateArn": 
  "arn:aws:acm:region:account:certificate/12345678-1234-1234-1234-123456789012", 
     "CreatedAt": 1446835267.0, 
     "DomainName": "www.example.com", 
     "DomainValidationOptions": [ 
       { 
          "DomainName": "www.example.com", 
          "ValidationDomain": "www.example.com", 
          "ValidationEmails": [ 
            "hostmaster@example.com", 
            "admin@example.com", 
            "owner@example.com.whoisprivacyservice.org", 
            "tech@example.com.whoisprivacyservice.org", 
            "admin@example.com.whoisprivacyservice.org", 
            "postmaster@example.com", 
            "webmaster@example.com", 
            "administrator@example.com" 
        \mathbf{I} }, 
      \{ "DomainName": "www.example.net", 
          "ValidationDomain": "www.example.net", 
          "ValidationEmails": [ 
            "postmaster@example.net", 
            "admin@example.net", 
            "owner@example.net.whoisprivacyservice.org", 
            "tech@example.net.whoisprivacyservice.org", 
            "admin@example.net.whoisprivacyservice.org", 
            "hostmaster@example.net", 
            "administrator@example.net", 
            "webmaster@example.net" 
 ] 
       }
```

```
 ], 
     "InUseBy": [], 
     "IssuedAt": 1446835815.0, 
     "Issuer": "Amazon", 
     "KeyAlgorithm": "RSA-2048", 
     "NotAfter": 1478433600.0, 
     "NotBefore": 1446768000.0, 
     "Serial": "0f:ac:b0:a3:8d:ea:65:52:2d:7d:01:3a:39:36:db:d6", 
     "SignatureAlgorithm": "SHA256WITHRSA", 
     "Status": "ISSUED", 
     "Subject": "CN=www.example.com", 
     "SubjectAlternativeNames": [ 
       "www.example.com", 
       "www.example.net" 
     ] 
   }
}
```
• For API details, see [DescribeCertificate](https://awscli.amazonaws.com/v2/documentation/api/latest/reference/acm/describe-certificate.html) in *AWS CLI Command Reference*.

## **export-certificate**

The following code example shows how to use export-certificate.

## **AWS CLI**

## **To export a private certificate issued by a private CA.**

The following export-certificate command exports a private certificate, certificate chain, and private key to your display:

```
aws acm export-certificate --certificate-arn 
  arn:aws:acm:region:account:certificate/12345678-1234-1234-1234-123456789012 --
passphrase file://path-to-passphrase-file
```
To export the certificate, chain, and private key to a local file, use the following command:

```
aws acm export-certificate --certificate-arn 
  arn:aws:acm:region:sccount:certificate/12345678-1234-1234-1234-123456789012 --
passphrase file://path-to-passphrase-file > c:\temp\export.txt
```
• For API details, see [ExportCertificate](https://awscli.amazonaws.com/v2/documentation/api/latest/reference/acm/export-certificate.html) in *AWS CLI Command Reference*.

## **get-certificate**

The following code example shows how to use get-certificate.

## **AWS CLI**

## **To retrieve an ACM certificate**

The following get-certificate command retrieves the certificate for the specified ARN and the certificate chain:

```
aws acm get-certificate --certificate-arn 
  arn:aws:acm:region:account:certificate/12345678-1234-1234-1234-123456789012
```
Output similar to the following is displayed:

{

"Certificate": "-----BEGIN CERTIFICATE-----

MIICiTCCAfICCQD6m7oRw0uXOjANBgkqhkiG9w0BAQUFADCBiDELMAkGA1UEBhMC VVMxCzAJBgNVBAgTAldBMRAwDgYDVQQHEwdTZWF0dGxlMQ8wDQYDVQQKEwZBbWF6 b24xFDASBgNVBAsTC0lBTSBDb25zb2xlMRIwEAYDVQQDEwlUZXN0Q2lsYWMxHzAd BgkqhkiG9w0BCQEWEG5vb25lQGFtYXpvbi5jb20wHhcNMTEwNDI1MjA0NTIxWhcN MTIwNDI0MjA0NTIxWjCBiDELMAkGA1UEBhMCVVMxCzAJBgNVBAgTAldBMRAwDgYD VQQHEwdTZWF0dGxlMQ8wDQYDVQQKEwZBbWF6b24xFDASBgNVBAsTC0lBTSBDb25z b2xlMRIwEAYDVQQDEwlUZXN0Q2lsYWMxHzAdBgkqhkiG9w0BCQEWEG5vb25lQGFt YXpvbi5jb20wgZ8wDQYJKoZIhvcNAQEBBQADgY0AMIGJAoGBAMaK0dn+a4GmWIWJ 21uUSfwfEvySWtC2XADZ4nB+BLYgVIk60CpiwsZ3G93vUEIO3IyNoH/f0wYK8m9T rDHudUZg3qX4waLG5M43q7Wgc/MbQITxOUSQv7c7ugFFDzQGBzZswY6786m86gpE Ibb3OhjZnzcvQAaRHhdlQWIMm2nrAgMBAAEwDQYJKoZIhvcNAQEFBQADgYEAtCu4 nUhVVxYUntneD9+h8Mg9q6q+auNKyExzyLwaxlAoo7TJHidbtS4J5iNmZgXL0Fkb FFBjvSfpJIlJ00zbhNYS5f6GuoEDmFJl0ZxBHjJnyp378OD8uTs7fLvjx79LjSTb NYiytVbZPQUQ5Yaxu2jXnimvw3rrszlaEXAMPLE= -----END CERTIFICATE-----",

 "CertificateChain": "-----BEGIN CERTIFICATE----- MIICiTCCAfICCQD6m7oRw0uXOjANBgkqhkiG9w0BAQUFADCBiDELMAkGA1UEBhMC VVMxCzAJBgNVBAgTAldBMRAwDgYDVQQHEwdTZWF0dGxlMQ8wDQYDVQQKEwZBbWF6 b24xFDASBgNVBAsTC0lBTSBDb25zb2xlMRIwEAYDVQQDEwlUZXN0Q2lsYWMxHzAd BgkqhkiG9w0BCQEWEG5vb25lQGFtYXpvbi5jb20wHhcNMTEwNDI1MjA0NTIxWhcN MTIwNDI0MjA0NTIxWjCBiDELMAkGA1UEBhMCVVMxCzAJBgNVBAgTAldBMRAwDgYD VQQHEwdTZWF0dGxlMQ8wDQYDVQQKEwZBbWF6b24xFDASBgNVBAsTC0lBTSBDb25z b2xlMRIwEAYDVQQDEwlUZXN0Q2lsYWMxHzAdBgkqhkiG9w0BCQEWEG5vb25lQGFt YXpvbi5jb20wgZ8wDQYJKoZIhvcNAQEBBQADgY0AMIGJAoGBAMaK0dn+a4GmWIWJ

21uUSfwfEvySWtC2XADZ4nB+BLYgVIk60CpiwsZ3G93vUEIO3IyNoH/f0wYK8m9T rDHudUZg3qX4waLG5M43q7Wgc/MbQITxOUSQv7c7ugFFDzQGBzZswY6786m86gpE Ibb3OhjZnzcvQAaRHhdlQWIMm2nrAgMBAAEwDQYJKoZIhvcNAQEFBQADgYEAtCu4 nUhVVxYUntneD9+h8Mg9q6q+auNKyExzyLwaxlAoo7TJHidbtS4J5iNmZgXL0Fkb FFBjvSfpJIlJ00zbhNYS5f6GuoEDmFJl0ZxBHjJnyp378OD8uTs7fLvjx79LjSTb NYiytVbZPQUQ5Yaxu2jXnimvw3rrszlaEXAMPLE=

-----END CERTIFICATE-----",

"-----BEGIN CERTIFICATE-----

MIICiTCCAfICCQD6m7oRw0uXOjANBgkqhkiG9w0BAQUFADCBiDELMAkGA1UEBhMC VVMxCzAJBgNVBAgTAldBMRAwDgYDVQQHEwdTZWF0dGxlMQ8wDQYDVQQKEwZBbWF6 b24xFDASBgNVBAsTC0lBTSBDb25zb2xlMRIwEAYDVQQDEwlUZXN0Q2lsYWMxHzAd BgkqhkiG9w0BCQEWEG5vb25lQGFtYXpvbi5jb20wHhcNMTEwNDI1MjA0NTIxWhcN MTIwNDI0MjA0NTIxWjCBiDELMAkGA1UEBhMCVVMxCzAJBgNVBAgTAldBMRAwDgYD VQQHEwdTZWF0dGxlMQ8wDQYDVQQKEwZBbWF6b24xFDASBgNVBAsTC0lBTSBDb25z b2xlMRIwEAYDVQQDEwlUZXN0Q2lsYWMxHzAdBgkqhkiG9w0BCQEWEG5vb25lQGFt YXpvbi5jb20wgZ8wDQYJKoZIhvcNAQEBBQADgY0AMIGJAoGBAMaK0dn+a4GmWIWJ 21uUSfwfEvySWtC2XADZ4nB+BLYgVIk60CpiwsZ3G93vUEIO3IyNoH/f0wYK8m9T rDHudUZg3qX4waLG5M43q7Wgc/MbQITxOUSQv7c7ugFFDzQGBzZswY6786m86gpE Ibb3OhjZnzcvQAaRHhdlQWIMm2nrAgMBAAEwDQYJKoZIhvcNAQEFBQADgYEAtCu4 nUhVVxYUntneD9+h8Mg9q6q+auNKyExzyLwaxlAoo7TJHidbtS4J5iNmZgXL0Fkb FFBjvSfpJIlJ00zbhNYS5f6GuoEDmFJl0ZxBHjJnyp378OD8uTs7fLvjx79LjSTb NYiytVbZPQUQ5Yaxu2jXnimvw3rrszlaEXAMPLE=

-----END CERTIFICATE-----",

"-----BEGIN CERTIFICATE-----

MIICiTCCAfICCQD6m7oRw0uXOjANBgkqhkiG9w0BAQUFADCBiDELMAkGA1UEBhMC VVMxCzAJBgNVBAgTAldBMRAwDgYDVQQHEwdTZWF0dGxlMQ8wDQYDVQQKEwZBbWF6 b24xFDASBgNVBAsTC0lBTSBDb25zb2xlMRIwEAYDVQQDEwlUZXN0Q2lsYWMxHzAd BgkqhkiG9w0BCQEWEG5vb25lQGFtYXpvbi5jb20wHhcNMTEwNDI1MjA0NTIxWhcN MTIwNDI0MjA0NTIxWjCBiDELMAkGA1UEBhMCVVMxCzAJBgNVBAgTAldBMRAwDgYD VQQHEwdTZWF0dGxlMQ8wDQYDVQQKEwZBbWF6b24xFDASBgNVBAsTC0lBTSBDb25z b2xlMRIwEAYDVQQDEwlUZXN0Q2lsYWMxHzAdBgkqhkiG9w0BCQEWEG5vb25lQGFt YXpvbi5jb20wgZ8wDQYJKoZIhvcNAQEBBQADgY0AMIGJAoGBAMaK0dn+a4GmWIWJ 21uUSfwfEvySWtC2XADZ4nB+BLYgVIk60CpiwsZ3G93vUEIO3IyNoH/f0wYK8m9T rDHudUZg3qX4waLG5M43q7Wgc/MbQITxOUSQv7c7ugFFDzQGBzZswY6786m86gpE Ibb3OhjZnzcvQAaRHhdlQWIMm2nrAgMBAAEwDQYJKoZIhvcNAQEFBQADgYEAtCu4 nUhVVxYUntneD9+h8Mg9q6q+auNKyExzyLwaxlAoo7TJHidbtS4J5iNmZgXL0Fkb FFBjvSfpJIlJ00zbhNYS5f6GuoEDmFJl0ZxBHjJnyp378OD8uTs7fLvjx79LjSTb NYiytVbZPQUQ5Yaxu2jXnimvw3rrszlaEXAMPLE= -----END CERTIFICATE-----"

}

• For API details, see [GetCertificate](https://awscli.amazonaws.com/v2/documentation/api/latest/reference/acm/get-certificate.html) in *AWS CLI Command Reference*.

## **import-certificate**

The following code example shows how to use import-certificate.

## **AWS CLI**

## **To import a certificate into ACM.**

The following import-certificate command imports a certificate into ACM. Replace the file names with your own:

aws acm import-certificate --certificate file://Certificate.pem --certificate-chain file://CertificateChain.pem --private-key file://PrivateKey.pem

• For API details, see [ImportCertificate](https://awscli.amazonaws.com/v2/documentation/api/latest/reference/acm/import-certificate.html) in *AWS CLI Command Reference*.

## **list-certificates**

The following code example shows how to use list-certificates.

## **AWS CLI**

## **To list the ACM certificates for an AWS account**

The following list-certificates command lists the ARNs of the certificates in your account:

aws acm list-certificates

The preceding command produces output similar to the following:

```
{ 
     "CertificateSummaryList": [ 
         { 
              "CertificateArn": 
  "arn:aws:acm:region:account:certificate/12345678-1234-1234-1234-123456789012", 
              "DomainName": "www.example.com" 
         }, 
         { 
              "CertificateArn": "arn:aws:acm:region:account:certificate/aaaaaaaa-bbbb-
cccc-dddd-eeeeeeeeeeee",
```

```
 "DomainName": "www.example.net" 
          } 
     ]
}
```
You can decide how many certificates you want to display each time you call listcertificates. For example, if you have four certificates and you want to display no more than two at a time, set the max-items argument to 2 as in the following example:

```
aws acm list-certificates --max-items 2
```
Two certificate ARNs and a NextToken value will be displayed:

```
"CertificateSummaryList": [ 
   { 
     "CertificateArn": "arn:aws:acm:region:account: \ 
             certificate/12345678-1234-1234-1234-123456789012", 
     "DomainName": "www.example.com" 
  }, 
   { 
     "CertificateArn": "arn:aws:acm:region:account: \ 
               certificate/aaaaaaaa-bbbb-cccc-dddd-eeeeeeeeeeee", 
     "DomainName": "www.example.net" 
  } 
   ], 
     "NextToken": "9f4d9f69-275a-41fe-b58e-2b837bd9ba48"
```
To display the next two certificates in your account, set this NextToken value in your next call:

```
aws acm list-certificates --max-items 2 --next-token 9f4d9f69-275a-41fe-
b58e-2b837bd9ba48
```
You can filter your output by using the certificate-statuses argument. The following command displays certificates that have a PENDING\_VALIDATION status:

aws acm list-certificates --certificate-statuses PENDING\_VALIDATION

You can also filter your output by using the includes argument. The following command displays certificates filtered on the following properties. The certificates to be displayed:

- Specify that the RSA algorithm and a 2048 bit key are used to generate key pairs. - Contain a Key Usage extension that specifies that the certificates can be used to create digital signatures. - Contain an Extended Key Usage extension that specifies that the certificates can be used for code signing. aws acm list-certificates --max-items 10 --includes extendedKeyUsage=CODE\_SIGNING,keyUsage=DIGITAL\_SIGNATURE,keyTypes=RSA\_2048
- For API details, see [ListCertificates](https://awscli.amazonaws.com/v2/documentation/api/latest/reference/acm/list-certificates.html) in *AWS CLI Command Reference*.

## **list-tags-for-certificate**

The following code example shows how to use list-tags-for-certificate.

## **AWS CLI**

## **To list the tags applied to an ACM Certificate**

The following list-tags-for-certificate command lists the tags applied to a certificate in your account:

```
aws acm list-tags-for-certificate --certificate-arn 
  arn:aws:acm:region:account:certificate/12345678-1234-1234-1234-123456789012
```
The preceding command produces output similar to the following:

```
{ 
   "Tags": [ 
         { 
               "Value": "Website", 
               "Key": "Purpose" 
         }, 
         { 
               "Value": "Alice", 
              "Key": "Admin"
         } 
  \mathbf{I}}
```
• For API details, see [ListTagsForCertificate](https://awscli.amazonaws.com/v2/documentation/api/latest/reference/acm/list-tags-for-certificate.html) in *AWS CLI Command Reference*.

## **remove-tags-from-certificate**

The following code example shows how to use remove-tags-from-certificate.

## **AWS CLI**

#### **To remove a tag from an ACM Certificate**

The following remove-tags-from-certificate command removes two tags from the specified certificate. Use a space to separate multiple tags:

```
aws acm remove-tags-from-certificate --certificate-arn 
  arn:aws:acm:region:account:certificate/12345678-1234-1234-1234-123456789012 --tags 
  Key=Admin,Value=Alice Key=Purpose,Value=Website
```
• For API details, see [RemoveTagsFromCertificate](https://awscli.amazonaws.com/v2/documentation/api/latest/reference/acm/remove-tags-from-certificate.html) in *AWS CLI Command Reference*.

#### **request-certificate**

The following code example shows how to use request-certificate.

#### **AWS CLI**

#### **To request a new ACM certificate**

The following request-certificate command requests a new certificate for the www.example.com domain using DNS validation:

aws acm request-certificate --domain-name www.example.com --validation-method DNS

You can enter an idempotency token to distinguish between calls to request-certificate:

```
aws acm request-certificate --domain-name www.example.com --validation-method DNS --
idempotency-token 91adc45q
```
You can enter one or more subject alternative names to request a certificate that will protect more than one apex domain:

```
aws acm request-certificate --domain-name example.com --validation-method DNS --
idempotency-token 91adc45q --subject-alternative-names www.example.net
```
You can enter an alternative name that can also be used to reach your website:

```
aws acm request-certificate --domain-name example.com --validation-method DNS --
idempotency-token 91adc45q --subject-alternative-names www.example.com
```
You can use an asterisk (\*) as a wildcard to create a certificate for several subdomains in the same domain:

```
aws acm request-certificate --domain-name example.com --validation-method DNS --
idempotency-token 91adc45q --subject-alternative-names *.example.com
```
You can also enter multiple alternative names:

```
aws acm request-certificate --domain-name example.com --validation-method DNS --
subject-alternative-names b.example.com c.example.com d.example.com
```
If you are using email for validation, you can enter domain validation options to specify the domain to which the validation email will be sent:

```
aws acm request-certificate --domain-name example.com --validation-method 
  EMAIL --subject-alternative-names www.example.com --domain-validation-options 
  DomainName=example.com,ValidationDomain=example.com
```
The following command opts out of certificate transparency logging when you request a new certificate:

```
aws acm request-certificate --domain-name www.example.com --validation-method DNS --
options CertificateTransparencyLoggingPreference=DISABLED --idempotency-token 184627
```
• For API details, see [RequestCertificate](https://awscli.amazonaws.com/v2/documentation/api/latest/reference/acm/request-certificate.html) in *AWS CLI Command Reference*.

## **resend-validation-email**

The following code example shows how to use resend-validation-email.

## **AWS CLI**

#### **To resend validation email for your ACM certificate request**

The following resend-validation-email command tells the Amazon certificate authority to send validation email to the appropriate addresses:

```
aws acm resend-validation-email --certificate-arn 
  arn:aws:acm:region:account:certificate/12345678-1234-1234-1234-123456789012 --
domain www.example.com --validation-domain example.com
```
• For API details, see [ResendValidationEmail](https://awscli.amazonaws.com/v2/documentation/api/latest/reference/acm/resend-validation-email.html) in *AWS CLI Command Reference*.

## **update-certificate-options**

The following code example shows how to use update-certificate-options.

## **AWS CLI**

## **To update the certificate options**

The following update-certificate-options command opts out of certificate transparency logging:

```
aws acm update-certificate-options --certificate-arn 
  arn:aws:acm:region:account:certificate/12345678-1234-1234-1234-123456789012 --
options CertificateTransparencyLoggingPreference=DISABLED
```
• For API details, see [UpdateCertificateOptions](https://awscli.amazonaws.com/v2/documentation/api/latest/reference/acm/update-certificate-options.html) in *AWS CLI Command Reference*.

## <span id="page-415-0"></span>**API Gateway examples using AWS CLI**

The following code examples show you how to perform actions and implement common scenarios by using the AWS Command Line Interface with API Gateway.

*Actions* are code excerpts from larger programs and must be run in context. While actions show you how to call individual service functions, you can see actions in context in their related scenarios and cross-service examples.

*Scenarios* are code examples that show you how to accomplish a specific task by calling multiple functions within the same service.

Each example includes a link to GitHub, where you can find instructions on how to set up and run the code in context.

## **Topics**

• [Actions](#page-405-0)

## **Actions**

## **create-api-key**

The following code example shows how to use create-api-key.

## **AWS CLI**

## **To create an API key that is enabled for an existing API and Stage**

Command:

```
aws apigateway create-api-key --name 'Dev API Key' --description 'Used for 
  development' --enabled --stage-keys restApiId='a1b2c3d4e5',stageName='dev'
```
• For API details, see [CreateApiKey](https://awscli.amazonaws.com/v2/documentation/api/latest/reference/apigateway/create-api-key.html) in *AWS CLI Command Reference*.

## **create-authorizer**

The following code example shows how to use create-authorizer.

## **AWS CLI**

## **Example 1: To create a token-based API Gateway Custom Authorizer for the API**

The following create-authorizer example creates a token-based authorizer.

```
aws apigateway create-authorizer \ 
     --rest-api-id 1234123412 \ 
     --name 'First_Token_Custom_Authorizer' \ 
     --type TOKEN \ 
     --authorizer-uri 'arn:aws:apigateway:us-west-2:lambda:path/2015-03-31/functions/
arn:aws:lambda:us-west-2:123412341234:function:customAuthFunction/invocations' \ 
     --identity-source 'method.request.header.Authorization' \ 
     --authorizer-result-ttl-in-seconds 300
```
## Output:

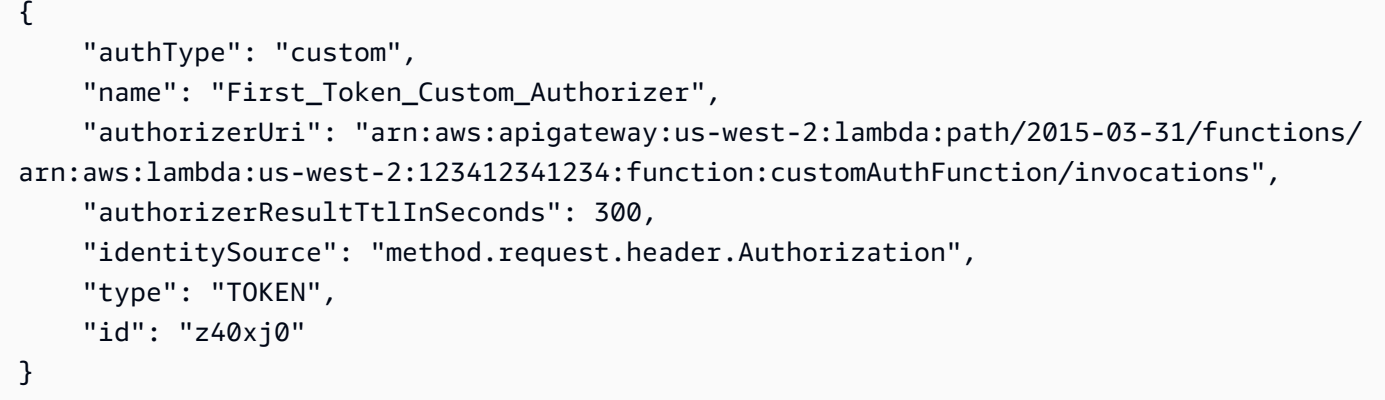

## **Example 2: To create a Cognito User Pools based API Gateway Custom Authorizer for the API**

The following create-authorizer example creates a Cognito User Pools based API Gateway Custom Authorizer.

```
aws apigateway create-authorizer \ 
     --rest-api-id 1234123412 \ 
     --name 'First_Cognito_Custom_Authorizer' \ 
     --type COGNITO_USER_POOLS \ 
     --provider-arns 'arn:aws:cognito-idp:us-east-1:123412341234:userpool/us-
east-1_aWcZeQbuD' \ 
     --identity-source 'method.request.header.Authorization'
```
Output:

```
{ 
     "authType": "cognito_user_pools", 
     "identitySource": "method.request.header.Authorization", 
     "name": "First_Cognito_Custom_Authorizer", 
     "providerARNs": [ 
         "arn:aws:cognito-idp:us-east-1:342398297714:userpool/us-east-1_qWbZzQhzE" 
     ], 
     "type": "COGNITO_USER_POOLS", 
     "id": "5yid1t"
}
```
## **Example 3: To create a request-based API Gateway Custom Authorizer for the API**

The following create-authorizer example creates a request-based authorizer.

```
aws apigateway create-authorizer \
```

```
 --rest-api-id 1234123412 \ 
     --name 'First_Request_Custom_Authorizer' \ 
     --type REQUEST \ 
     --authorizer-uri 'arn:aws:apigateway:us-west-2:lambda:path/2015-03-31/functions/
arn:aws:lambda:us-west-2:123412341234:function:customAuthFunction/invocations' \ 
    --identity-source 'method.request.header.Authorization,context.accountId' \
     --authorizer-result-ttl-in-seconds 300
```
Output:

```
{ 
     "id": "z40xj0", 
     "name": "First_Request_Custom_Authorizer", 
     "type": "REQUEST", 
     "authType": "custom", 
     "authorizerUri": "arn:aws:apigateway:us-west-2:lambda:path/2015-03-31/functions/
arn:aws:lambda:us-west-2:123412341234:function:customAuthFunction/invocations", 
     "identitySource": "method.request.header.Authorization,context.accountId", 
     "authorizerResultTtlInSeconds": 300
}
```
• For API details, see [CreateAuthorizer](https://awscli.amazonaws.com/v2/documentation/api/latest/reference/apigateway/create-authorizer.html) in *AWS CLI Command Reference*.

## **create-base-path-mapping**

The following code example shows how to use create-base-path-mapping.

#### **AWS CLI**

#### **To create the base path mapping for a custom domain name**

Command:

```
aws apigateway create-base-path-mapping --domain-name subdomain.domain.tld --rest-
api-id 1234123412 --stage prod --base-path v1
```
• For API details, see [CreateBasePathMapping](https://awscli.amazonaws.com/v2/documentation/api/latest/reference/apigateway/create-base-path-mapping.html) in *AWS CLI Command Reference*.

#### **create-deployment**

The following code example shows how to use create-deployment.

## **To deploy the configured resources for an API to a new Stage**

#### Command:

```
aws apigateway create-deployment --rest-api-id 1234123412 --stage-name dev --stage-
description 'Development Stage' --description 'First deployment to the dev stage'
```
## **To deploy the configured resources for an API to an existing stage**

Command:

aws apigateway create-deployment --rest-api-id 1234123412 --stage-name dev - description 'Second deployment to the dev stage'

#### **To deploy the configured resources for an API to an existing stage with Stage Variables**

aws apigateway create-deployment --rest-api-id 1234123412 --stage-name dev --description 'Third deployment to the dev stage' --variables key='value',otherKey='otherValue'

• For API details, see [CreateDeployment](https://awscli.amazonaws.com/v2/documentation/api/latest/reference/apigateway/create-deployment.html) in *AWS CLI Command Reference*.

## **create-domain-name**

The following code example shows how to use create-domain-name.

#### **AWS CLI**

## **To create the custom domain name**

Command:

```
aws apigateway create-domain-name --domain-name 'my.domain.tld' --
certificate-name 'my.domain.tld cert' --certificate-arn 'arn:aws:acm:us-
east-1:012345678910:certificate/fb1b9770-a305-495d-aefb-27e5e101ff3'
```
• For API details, see [CreateDomainName](https://awscli.amazonaws.com/v2/documentation/api/latest/reference/apigateway/create-domain-name.html) in *AWS CLI Command Reference*.

## **create-model**

The following code example shows how to use create-model.

#### **To create a model for an API**

#### Command:

```
aws apigateway create-model --rest-api-id 1234123412 --name 'firstModel' --
description 'The First Model' --content-type 'application/json' --schema 
  '{ "$schema": "http://json-schema.org/draft-04/schema#", "title": "firstModel", 
  "type": "object", "properties": { "firstProperty" : { "type": "object", 
 "properties": { "key": { "type": "string" } } } } }'
```
Output:

```
{ 
     "contentType": "application/json", 
     "description": "The First Model", 
     "name": "firstModel", 
     "id": "2rzg0l", 
     "schema": "{ \"$schema\": \"http://json-schema.org/draft-04/schema#\", \"title
\": \"firstModel\", \"type\": \"object\", \"properties\": { \"firstProperty
\" : { \"type\": \"object\", \"properties\": { \"key\": { \"type\": \"string
\{\' } } } } } \}'}
```
• For API details, see [CreateModel](https://awscli.amazonaws.com/v2/documentation/api/latest/reference/apigateway/create-model.html) in *AWS CLI Command Reference*.

#### **create-resource**

The following code example shows how to use create-resource.

## **AWS CLI**

## **To create a resource in an API**

Command:

```
aws apigateway create-resource --rest-api-id 1234123412 --parent-id a1b2c3 --path-
part 'new-resource'
```
• For API details, see [CreateResource](https://awscli.amazonaws.com/v2/documentation/api/latest/reference/apigateway/create-resource.html) in *AWS CLI Command Reference*.

## **create-rest-api**

The following code example shows how to use create-rest-api.

## **AWS CLI**

#### **To create an API**

Command:

```
aws apigateway create-rest-api --name 'My First API' --description 'This is my first
  API'
```
## **To create a duplicate API from an existing API**

Command:

```
aws apigateway create-rest-api --name 'Copy of My First API' --description 'This is 
  a copy of my first API' --clone-from 1234123412
```
• For API details, see [CreateRestApi](https://awscli.amazonaws.com/v2/documentation/api/latest/reference/apigateway/create-rest-api.html) in *AWS CLI Command Reference*.

#### **create-stage**

The following code example shows how to use create-stage.

### **AWS CLI**

## **To create a stage in an API which will contain an existing deployment**

Command:

```
aws apigateway create-stage --rest-api-id 1234123412 --stage-name 'dev' --
description 'Development stage' --deployment-id a1b2c3
```
**To create a stage in an API which will contain an existing deployment and custom Stage Variables**

Command:

```
aws apigateway create-stage --rest-api-id 1234123412 --stage-name 'dev' 
  --description 'Development stage' --deployment-id a1b2c3 --variables 
  key='value',otherKey='otherValue'
```
• For API details, see [CreateStage](https://awscli.amazonaws.com/v2/documentation/api/latest/reference/apigateway/create-stage.html) in *AWS CLI Command Reference*.

#### **create-usage-plan-key**

The following code example shows how to use create-usage-plan-key.

## **AWS CLI**

#### **Associate an existing API key with a Usage Plan**

Command:

```
aws apigateway create-usage-plan-key --usage-plan-id a1b2c3 --key-type "API_KEY" --
key-id 4vq3yryqm5
```
• For API details, see [CreateUsagePlanKey](https://awscli.amazonaws.com/v2/documentation/api/latest/reference/apigateway/create-usage-plan-key.html) in *AWS CLI Command Reference*.

#### **create-usage-plan**

The following code example shows how to use create-usage-plan.

#### **AWS CLI**

**To create a usage plan with throttle and quota limits that resets at the beginning of the month**

Command:

```
aws apigateway create-usage-plan --name "New Usage Plan" --description "A new usage 
  plan" --throttle burstLimit=10,rateLimit=5 --quota limit=500,offset=0,period=MONTH
```
• For API details, see [CreateUsagePlan](https://awscli.amazonaws.com/v2/documentation/api/latest/reference/apigateway/create-usage-plan.html) in *AWS CLI Command Reference*.

#### **delete-api-key**

The following code example shows how to use delete-api-key.

```
Actions and scenarios 414
```
## **To delete an API key**

## Command:

aws apigateway delete-api-key --api-key 8bklk8bl1k3sB38D9B3l0enyWT8c09B30lkq0blk

• For API details, see [DeleteApiKey](https://awscli.amazonaws.com/v2/documentation/api/latest/reference/apigateway/delete-api-key.html) in *AWS CLI Command Reference*.

## **delete-authorizer**

The following code example shows how to use delete-authorizer.

## **AWS CLI**

## **To delete a Custom Authorizer in an API**

## Command:

aws apigateway delete-authorizer --rest-api-id 1234123412 --authorizer-id 7gkfbo

• For API details, see [DeleteAuthorizer](https://awscli.amazonaws.com/v2/documentation/api/latest/reference/apigateway/delete-authorizer.html) in *AWS CLI Command Reference*.

## **delete-base-path-mapping**

The following code example shows how to use delete-base-path-mapping.

## **AWS CLI**

## **To delete a base path mapping for a custom domain name**

Command:

```
aws apigateway delete-base-path-mapping --domain-name 'api.domain.tld' --base-path 
  'dev'
```
• For API details, see [DeleteBasePathMapping](https://awscli.amazonaws.com/v2/documentation/api/latest/reference/apigateway/delete-base-path-mapping.html) in *AWS CLI Command Reference*.

## **delete-client-certificate**

The following code example shows how to use delete-client-certificate.

## **To delete a client certificate**

Command:

aws apigateway delete-client-certificate --client-certificate-id a1b2c3

• For API details, see [DeleteClientCertificate](https://awscli.amazonaws.com/v2/documentation/api/latest/reference/apigateway/delete-client-certificate.html) in *AWS CLI Command Reference*.

## **delete-deployment**

The following code example shows how to use delete-deployment.

## **AWS CLI**

## **To delete a deployment in an API**

Command:

```
aws apigateway delete-deployment --rest-api-id 1234123412 --deployment-id a1b2c3
```
• For API details, see [DeleteDeployment](https://awscli.amazonaws.com/v2/documentation/api/latest/reference/apigateway/delete-deployment.html) in *AWS CLI Command Reference*.

## **delete-domain-name**

The following code example shows how to use delete-domain-name.

## **AWS CLI**

## **To delete a custom domain name**

Command:

aws apigateway delete-domain-name --domain-name 'api.domain.tld'

• For API details, see [DeleteDomainName](https://awscli.amazonaws.com/v2/documentation/api/latest/reference/apigateway/delete-domain-name.html) in *AWS CLI Command Reference*.

## **delete-integration-response**

The following code example shows how to use delete-integration-response.

## **To delete an integration response for a given resource, method, and status code in an API**

## Command:

```
aws apigateway delete-integration-response --rest-api-id 1234123412 --resource-id 
  a1b2c3 --http-method GET --status-code 200
```
• For API details, see [DeleteIntegrationResponse](https://awscli.amazonaws.com/v2/documentation/api/latest/reference/apigateway/delete-integration-response.html) in *AWS CLI Command Reference*.

## **delete-integration**

The following code example shows how to use delete-integration.

## **AWS CLI**

#### **To delete an integration for a given resource and method in an API**

Command:

```
aws apigateway delete-integration --rest-api-id 1234123412 --resource-id a1b2c3 --
http-method GET
```
• For API details, see [DeleteIntegration](https://awscli.amazonaws.com/v2/documentation/api/latest/reference/apigateway/delete-integration.html) in *AWS CLI Command Reference*.

## **delete-method-response**

The following code example shows how to use delete-method-response.

## **AWS CLI**

## **To delete a method response for the given resource, method, and status code in an API**

Command:

```
aws apigateway delete-method-response --rest-api-id 1234123412 --resource-id a1b2c3 
  --http-method GET --status-code 200
```
• For API details, see [DeleteMethodResponse](https://awscli.amazonaws.com/v2/documentation/api/latest/reference/apigateway/delete-method-response.html) in *AWS CLI Command Reference*.

#### **delete-method**

The following code example shows how to use delete-method.

#### **AWS CLI**

## **To delete a method for the given resource in an API**

Command:

```
aws apigateway delete-method --rest-api-id 1234123412 --resource-id a1b2c3 --http-
method GET
```
• For API details, see [DeleteMethod](https://awscli.amazonaws.com/v2/documentation/api/latest/reference/apigateway/delete-method.html) in *AWS CLI Command Reference*.

#### **delete-model**

The following code example shows how to use delete-model.

## **AWS CLI**

#### **To delete a model in the given API**

Command:

```
aws apigateway delete-model --rest-api-id 1234123412 --model-name 'customModel'
```
• For API details, see [DeleteModel](https://awscli.amazonaws.com/v2/documentation/api/latest/reference/apigateway/delete-model.html) in *AWS CLI Command Reference*.

## **delete-resource**

The following code example shows how to use delete-resource.

#### **AWS CLI**

## **To delete a resource in an API**

Command:

aws apigateway delete-resource --rest-api-id 1234123412 --resource-id a1b2c3

• For API details, see [DeleteResource](https://awscli.amazonaws.com/v2/documentation/api/latest/reference/apigateway/delete-resource.html) in *AWS CLI Command Reference*.

## **delete-rest-api**

The following code example shows how to use delete-rest-api.

## **AWS CLI**

#### **To delete an API**

Command:

aws apigateway delete-rest-api --rest-api-id 1234123412

• For API details, see [DeleteRestApi](https://awscli.amazonaws.com/v2/documentation/api/latest/reference/apigateway/delete-rest-api.html) in *AWS CLI Command Reference*.

#### **delete-stage**

The following code example shows how to use delete-stage.

#### **AWS CLI**

#### **To delete a stage in an API**

Command:

```
aws apigateway delete-stage --rest-api-id 1234123412 --stage-name 'dev'
```
• For API details, see [DeleteStage](https://awscli.amazonaws.com/v2/documentation/api/latest/reference/apigateway/delete-stage.html) in *AWS CLI Command Reference*.

## **delete-usage-plan-key**

The following code example shows how to use delete-usage-plan-key.

## **AWS CLI**

#### **To remove an API key from a Usage Plan**

Command:

```
aws apigateway delete-usage-plan-key --usage-plan-id a1b2c3 --key-id 
  1NbjQzMReAkeEQPNAW8r3dXsU2rDD7fc7f2Sipnu
```
• For API details, see [DeleteUsagePlanKey](https://awscli.amazonaws.com/v2/documentation/api/latest/reference/apigateway/delete-usage-plan-key.html) in *AWS CLI Command Reference*.

## **delete-usage-plan**

The following code example shows how to use delete-usage-plan.

## **AWS CLI**

## **To delete a Usage Plan**

Command:

aws apigateway delete-usage-plan --usage-plan-id a1b2c3

• For API details, see [DeleteUsagePlan](https://awscli.amazonaws.com/v2/documentation/api/latest/reference/apigateway/delete-usage-plan.html) in *AWS CLI Command Reference*.

## **flush-stage-authorizers-cache**

The following code example shows how to use flush-stage-authorizers-cache.

## **AWS CLI**

## **To flush all authorizer cache entries on a stage**

Command:

```
aws apigateway flush-stage-authorizers-cache --rest-api-id 1234123412 --stage-name 
  dev
```
• For API details, see [FlushStageAuthorizersCache](https://awscli.amazonaws.com/v2/documentation/api/latest/reference/apigateway/flush-stage-authorizers-cache.html) in *AWS CLI Command Reference*.

## **flush-stage-cache**

The following code example shows how to use flush-stage-cache.

## **AWS CLI**

## **To flush the cache for an API's stage**

Command:

aws apigateway flush-stage-cache --rest-api-id 1234123412 --stage-name dev

• For API details, see [FlushStageCache](https://awscli.amazonaws.com/v2/documentation/api/latest/reference/apigateway/flush-stage-cache.html) in *AWS CLI Command Reference*.

## **generate-client-certificate**

The following code example shows how to use generate-client-certificate.

## **AWS CLI**

## **To create a Client-Side SSL Certificate**

Command:

```
aws apigateway generate-client-certificate --description 'My First Client 
  Certificate'
```
• For API details, see [GenerateClientCertificate](https://awscli.amazonaws.com/v2/documentation/api/latest/reference/apigateway/generate-client-certificate.html) in *AWS CLI Command Reference*.

#### **get-account**

The following code example shows how to use get-account.

#### **AWS CLI**

#### **To get API Gateway account settings**

Command:

aws apigateway get-account

#### Output:

```
{ 
     "cloudwatchRoleArn": "arn:aws:iam::123412341234:role/
APIGatewayToCloudWatchLogsRole", 
     "throttleSettings": { 
         "rateLimit": 500.0, 
          "burstLimit": 1000 
     }
```
}

• For API details, see [GetAccount](https://awscli.amazonaws.com/v2/documentation/api/latest/reference/apigateway/get-account.html) in *AWS CLI Command Reference*.

## **get-api-key**

The following code example shows how to use get-api-key.

## **AWS CLI**

#### **To get the information about a specific API key**

#### Command:

```
aws apigateway get-api-key --api-key 8bklk8bl1k3sB38D9B3l0enyWT8c09B30lkq0blk
```
## Output:

```
{ 
     "description": "My first key", 
     "enabled": true, 
     "stageKeys": [ 
          "a1b2c3d4e5/dev", 
          "e5d4c3b2a1/dev" 
     ], 
     "lastUpdatedDate": 1456184515, 
     "createdDate": 1456184452, 
     "id": "8bklk8bl1k3sB38D9B3l0enyWT8c09B30lkq0blk", 
     "name": "My key"
}
```
• For API details, see [GetApiKey](https://awscli.amazonaws.com/v2/documentation/api/latest/reference/apigateway/get-api-key.html) in *AWS CLI Command Reference*.

#### **get-api-keys**

The following code example shows how to use get-api-keys.

## **AWS CLI**

#### **To get the list of API keys**

#### Command:

aws apigateway get-api-keys

## Output:

```
{ 
     "items": [ 
          { 
               "description": "My first key", 
               "enabled": true, 
               "stageKeys": [ 
                   "a1b2c3d4e5/dev", 
                   "e5d4c3b2a1/dev" 
              ], 
              "lastUpdatedDate": 1456184515, 
              "createdDate": 1456184452, 
              "id": "8bklk8bl1k3sB38D9B3l0enyWT8c09B30lkq0blk", 
              "name": "My key" 
          } 
     ]
}
```
• For API details, see [GetApiKeys](https://awscli.amazonaws.com/v2/documentation/api/latest/reference/apigateway/get-api-keys.html) in *AWS CLI Command Reference*.

## **get-authorizer**

The following code example shows how to use get-authorizer.

## **AWS CLI**

## **To get the API Gateway per-API Authorizer settings**

Command:

aws apigateway get-authorizer --rest-api-id 1234123412 --authorizer-id gfi4n3

## Output:
```
 "authorizerResultTtlInSeconds": 300, 
     "name": "MyAuthorizer", 
     "type": "TOKEN", 
     "identitySource": "method.request.header.Authorization", 
     "authorizerUri": "arn:aws:apigateway:us-west-2:lambda:path/2015-03-31/functions/
arn:aws:lambda:us-west-2:123412341234:function:authorizer_function/invocations", 
     "id": "gfi4n3"
}
```
• For API details, see [GetAuthorizer](https://awscli.amazonaws.com/v2/documentation/api/latest/reference/apigateway/get-authorizer.html) in *AWS CLI Command Reference*.

### **get-authorizers**

The following code example shows how to use get-authorizers.

### **AWS CLI**

### **To get the list of authorizers for a REST API**

Command:

aws apigateway get-authorizers --rest-api-id 1234123412

### Output:

```
{ 
     "items": [ 
         { 
              "name": "MyAuthorizer", 
              "authorizerUri": "arn:aws:apigateway:us-west-2:lambda:path/2015-03-31/
functions/arn:aws:lambda:us-west-2:123412341234:function:My_Authorizer_Function/
invocations", 
              "authorizerResultTtlInSeconds": 300, 
              "identitySource": "method.request.header.Authorization", 
              "type": "TOKEN", 
              "id": "gfi4n3" 
         } 
     ]
}
```
• For API details, see [GetAuthorizers](https://awscli.amazonaws.com/v2/documentation/api/latest/reference/apigateway/get-authorizers.html) in *AWS CLI Command Reference*.

# **get-base-path-mapping**

The following code example shows how to use get-base-path-mapping.

### **AWS CLI**

### **To get the base path mapping for a custom domain name**

### Command:

```
aws apigateway get-base-path-mapping --domain-name subdomain.domain.tld --base-path 
  v1
```
Output:

```
{ 
     "basePath": "v1", 
     "restApiId": "1234w4321e", 
     "stage": "api"
}
```
• For API details, see [GetBasePathMapping](https://awscli.amazonaws.com/v2/documentation/api/latest/reference/apigateway/get-base-path-mapping.html) in *AWS CLI Command Reference*.

### **get-base-path-mappings**

The following code example shows how to use get-base-path-mappings.

### **AWS CLI**

### **To get the base path mappings for a custom domain name**

Command:

aws apigateway get-base-path-mappings --domain-name subdomain.domain.tld

Output:

{ "items": [ {

```
 "basePath": "(none)", 
                "restApiId": "1234w4321e", 
                "stage": "dev" 
           }, 
          \mathcal{L} "basePath": "v1", 
                "restApiId": "1234w4321e", 
                "stage": "api" 
           } 
      ]
}
```
• For API details, see [GetBasePathMappings](https://awscli.amazonaws.com/v2/documentation/api/latest/reference/apigateway/get-base-path-mappings.html) in *AWS CLI Command Reference*.

# **get-client-certificate**

The following code example shows how to use get-client-certificate.

# **AWS CLI**

# **To get a client certificate**

Command:

```
aws apigateway get-client-certificate --client-certificate-id a1b2c3
```
• For API details, see [GetClientCertificate](https://awscli.amazonaws.com/v2/documentation/api/latest/reference/apigateway/get-client-certificate.html) in *AWS CLI Command Reference*.

# **get-client-certificates**

The following code example shows how to use get-client-certificates.

### **AWS CLI**

# **To get a list of client certificates**

Command:

```
aws apigateway get-client-certificates
```

```
{ 
     "items": [ 
          { 
              "pemEncodedCertificate": "-----BEGIN CERTIFICATE----- <certificate 
  content> -----END CERTIFICATE-----", 
              "clientCertificateId": "a1b2c3", 
              "expirationDate": 1483556561, 
              "description": "My Client Certificate", 
              "createdDate": 1452020561 
         } 
    \mathbf{I}}
```
• For API details, see [GetClientCertificates](https://awscli.amazonaws.com/v2/documentation/api/latest/reference/apigateway/get-client-certificates.html) in *AWS CLI Command Reference*.

### **get-deployment**

The following code example shows how to use get-deployment.

### **AWS CLI**

### **To get information about a deployment**

Command:

```
aws apigateway get-deployment --rest-api-id 1234123412 --deployment-id ztt4m2
```
Output:

```
{ 
     "description": "myDeployment", 
     "id": "ztt4m2", 
     "createdDate": 1455218022
}
```
• For API details, see [GetDeployment](https://awscli.amazonaws.com/v2/documentation/api/latest/reference/apigateway/get-deployment.html) in *AWS CLI Command Reference*.

### **get-deployments**

The following code example shows how to use get-deployments.

### **AWS CLI**

### **To get a list of deployments for a REST API**

### Command:

```
aws apigateway get-deployments --rest-api-id 1234123412
```
### Output:

```
{ 
      "items": [ 
           { 
                "createdDate": 1453797217, 
               "id": "0a2b4c", 
               "description": "Deployed my API for the first time" 
          } 
    \mathbf{I}}
```
• For API details, see [GetDeployments](https://awscli.amazonaws.com/v2/documentation/api/latest/reference/apigateway/get-deployments.html) in *AWS CLI Command Reference*.

### **get-domain-name**

The following code example shows how to use get-domain-name.

### **AWS CLI**

### **To get information about a custom domain name**

Command:

aws apigateway get-domain-name --domain-name api.domain.tld

Output:

{

```
 "domainName": "api.domain.tld", 
 "distributionDomainName": "d1a2f3a4c5o6d.cloudfront.net", 
 "certificateName": "uploadedCertificate",
```

```
 "certificateUploadDate": 1462565487
```
}

• For API details, see [GetDomainName](https://awscli.amazonaws.com/v2/documentation/api/latest/reference/apigateway/get-domain-name.html) in *AWS CLI Command Reference*.

### **get-domain-names**

The following code example shows how to use get-domain-names.

# **AWS CLI**

#### **To get a list of custom domain names**

Command:

aws apigateway get-domain-names

### Output:

```
{ 
     "items": [ 
          { 
              "distributionDomainName": "d9511k3l09bkd.cloudfront.net", 
              "certificateUploadDate": 1452812505, 
              "certificateName": "my_custom_domain-certificate", 
              "domainName": "subdomain.domain.tld" 
         } 
     ]
}
```
• For API details, see [GetDomainNames](https://awscli.amazonaws.com/v2/documentation/api/latest/reference/apigateway/get-domain-names.html) in *AWS CLI Command Reference*.

#### **get-export**

The following code example shows how to use get-export.

### **AWS CLI**

### **To get the JSON Swagger template for a stage**

aws apigateway get-export --rest-api-id a1b2c3d4e5 --stage-name dev --export-type swagger /path/to/filename.json

#### **To get the JSON Swagger template + API Gateway Extentions for a stage**

Command:

```
aws apigateway get-export --parameters extensions='integrations' --rest-api-id 
  a1b2c3d4e5 --stage-name dev --export-type swagger /path/to/filename.json
```
#### **To get the JSON Swagger template + Postman Extensions for a stage**

Command:

```
aws apigateway get-export --parameters extensions='postman' --rest-api-id a1b2c3d4e5 
  --stage-name dev --export-type swagger /path/to/filename.json
```
• For API details, see [GetExport](https://awscli.amazonaws.com/v2/documentation/api/latest/reference/apigateway/get-export.html) in *AWS CLI Command Reference*.

#### **get-integration-response**

The following code example shows how to use get-integration-response.

#### **AWS CLI**

**To get the integration response configuration for a HTTP method defined under a REST API's resource**

#### Command:

aws apigateway get-integration-response --rest-api-id 1234123412 --resource-id y9h6rt --http-method GET --status-code 200

```
{ 
     "statusCode": "200", 
     "responseTemplates": { 
          "application/json": null 
     }
```
}

• For API details, see [GetIntegrationResponse](https://awscli.amazonaws.com/v2/documentation/api/latest/reference/apigateway/get-integration-response.html) in *AWS CLI Command Reference*.

### **get-integration**

The following code example shows how to use get-integration.

#### **AWS CLI**

### **To get the integration configuration for a HTTP method defined under a REST API's resource**

Command:

```
aws apigateway get-integration --rest-api-id 1234123412 --resource-id y9h6rt --http-
method GET
```
#### Output:

```
{ 
     "httpMethod": "POST", 
     "integrationResponses": { 
          "200": { 
              "responseTemplates": { 
                  "application/json": null 
              }, 
              "statusCode": "200" 
         } 
     }, 
     "cacheKeyParameters": [], 
     "type": "AWS", 
     "uri": "arn:aws:apigateway:us-west-2:lambda:path/2015-03-31/functions/
arn:aws:lambda:us-west-2:123412341234:function:My_Function/invocations", 
     "cacheNamespace": "y9h6rt"
}
```
• For API details, see [GetIntegration](https://awscli.amazonaws.com/v2/documentation/api/latest/reference/apigateway/get-integration.html) in *AWS CLI Command Reference*.

#### **get-method-response**

The following code example shows how to use get-method-response.

### **AWS CLI**

# **To get the method response resource configuration for a HTTP method defined under a REST API's resource**

Command:

```
aws apigateway get-method-response --rest-api-id 1234123412 --resource-id y9h6rt --
http-method GET --status-code 200
```
Output:

```
{ 
     "responseModels": { 
          "application/json": "Empty" 
     }, 
     "statusCode": "200"
}
```
• For API details, see [GetMethodResponse](https://awscli.amazonaws.com/v2/documentation/api/latest/reference/apigateway/get-method-response.html) in *AWS CLI Command Reference*.

### **get-method**

The following code example shows how to use get-method.

### **AWS CLI**

**To get the method resource configuration for a HTTP method defined under a REST API's resource**

Command:

```
aws apigateway get-method --rest-api-id 1234123412 --resource-id y9h6rt --http-
method GET
```
Output:

{

```
 "apiKeyRequired": false, 
 "httpMethod": "GET", 
 "methodIntegration": { 
     "integrationResponses": {
```

```
 "200": { 
                  "responseTemplates": { 
                       "application/json": null 
                  }, 
                  "statusCode": "200" 
 } 
         }, 
          "cacheKeyParameters": [], 
         "uri": "arn:aws:apigateway:us-west-2:lambda:path/2015-03-31/functions/
arn:aws:lambda:us-west-2:123412341234:function:My_Function/invocations", 
          "httpMethod": "POST", 
         "cacheNamespace": "y9h6rt", 
         "type": "AWS" 
     }, 
     "requestParameters": {}, 
     "methodResponses": { 
         "200": { 
              "responseModels": { 
                  "application/json": "Empty" 
              }, 
              "statusCode": "200" 
         } 
     }, 
     "authorizationType": "NONE"
}
```
• For API details, see [GetMethod](https://awscli.amazonaws.com/v2/documentation/api/latest/reference/apigateway/get-method.html) in *AWS CLI Command Reference*.

### **get-model-template**

The following code example shows how to use get-model-template.

### **AWS CLI**

# **To get the mapping template for a model defined under a REST API**

Command:

aws apigateway get-model-template --rest-api-id 1234123412 --model-name Empty

### Output:

{

```
"value": "#set($inputRoot = $input.path('$'))\n{ }"
```
}

• For API details, see [GetModelTemplate](https://awscli.amazonaws.com/v2/documentation/api/latest/reference/apigateway/get-model-template.html) in *AWS CLI Command Reference*.

#### **get-model**

The following code example shows how to use get-model.

### **AWS CLI**

### **To get the configuration for a model defined under a REST API**

### Command:

aws apigateway get-model --rest-api-id 1234123412 --model-name Empty

Output:

```
{ 
     "contentType": "application/json", 
     "description": "This is a default empty schema model", 
     "name": "Empty", 
     "id": "etd5w5", 
     "schema": "{\n \"$schema\": \"http://json-schema.org/draft-04/schema#\",\n 
  \"title\" : \"Empty Schema\",\n \"type\" : \"object\"\n}"
}
```
• For API details, see [GetModel](https://awscli.amazonaws.com/v2/documentation/api/latest/reference/apigateway/get-model.html) in *AWS CLI Command Reference*.

### **get-models**

The following code example shows how to use get-models.

### **AWS CLI**

### **To get a list of models for a REST API**

```
aws apigateway get-models --rest-api-id 1234123412
```
# Output:

```
{ 
      "items": [ 
          { 
               "description": "This is a default error schema model", 
               "schema": "{\n \"$schema\" : \"http://json-schema.org/draft-04/schema#
\",\n \"title\" : \"Error Schema\",\n \"type\" : \"object\",\n \"properties\" : 
 {\n  \qquad \qquad {\mathcal N} : {\ {\Upsilon} \} \: {\Upsilon} : {\Upsilon} : {\Upsilon} : {\Upsilon} : {\Upsilon} \ "contentType": "application/json", 
               "id": "7tpbze", 
               "name": "Error" 
          }, 
         \mathcal{L} "description": "This is a default empty schema model", 
               "schema": "{\n \"$schema\": \"http://json-schema.org/draft-04/schema#
\",\n \"title\" : \"Empty Schema\",\n \"type\" : \"object\"\n}", 
               "contentType": "application/json", 
               "id": "etd5w5", 
               "name": "Empty" 
          } 
    \mathbf{I}}
```
• For API details, see [GetModels](https://awscli.amazonaws.com/v2/documentation/api/latest/reference/apigateway/get-models.html) in *AWS CLI Command Reference*.

# **get-resource**

The following code example shows how to use get-resource.

# **AWS CLI**

# **To get information about a resource**

Command:

```
aws apigateway get-resource --rest-api-id 1234123412 --resource-id zwo0y3
```

```
 "path": "/path", 
     "pathPart": "path", 
     "id": "zwo0y3", 
     "parentId": "uyokt6ij2g"
}
```
• For API details, see [GetResource](https://awscli.amazonaws.com/v2/documentation/api/latest/reference/apigateway/get-resource.html) in *AWS CLI Command Reference*.

### **get-resources**

The following code example shows how to use get-resources.

### **AWS CLI**

### **To get a list of resources for a REST API**

### Command:

aws apigateway get-resources --rest-api-id 1234123412

Output:

```
{ 
      "items": [ 
          { 
               "path": "/resource/subresource", 
               "resourceMethods": { 
                    "POST": {} 
               }, 
               "id": "024ace", 
               "pathPart": "subresource", 
               "parentId": "ai5b02" 
          } 
     ]
}
```
• For API details, see [GetResources](https://awscli.amazonaws.com/v2/documentation/api/latest/reference/apigateway/get-resources.html) in *AWS CLI Command Reference*.

# **get-rest-api**

The following code example shows how to use get-rest-api.

### **AWS CLI**

### **To get information about an API**

### Command:

```
aws apigateway get-rest-api --rest-api-id 1234123412
```
### Output:

```
{ 
     "name": "myAPI", 
     "id": "o1y243m4f5", 
     "createdDate": 1453416433
}
```
• For API details, see [GetRestApi](https://awscli.amazonaws.com/v2/documentation/api/latest/reference/apigateway/get-rest-api.html) in *AWS CLI Command Reference*.

### **get-rest-apis**

The following code example shows how to use get-rest-apis.

### **AWS CLI**

### **To get a list of REST APIs**

Command:

aws apigateway get-rest-apis

```
{ 
     "items": [ 
          { 
               "createdDate": 1438884790, 
               "id": "12s44z21rb", 
               "name": "My First API" 
          } 
     ]
```
}

• For API details, see [GetRestApis](https://awscli.amazonaws.com/v2/documentation/api/latest/reference/apigateway/get-rest-apis.html) in *AWS CLI Command Reference*.

#### **get-sdk**

The following code example shows how to use get-sdk.

#### **AWS CLI**

#### **To get the Android SDK for a REST API stage**

#### Command:

```
aws apigateway get-sdk --rest-api-id 1234123412 --stage-name dev --sdk-type android 
  --parameters 
  groupId='com.mycompany',invokerPackage='com.mycompany.clientsdk',artifactId='Mycompany-
client',artifactVersion='1.0.0' /path/to/android_sdk.zip
```
#### Output:

```
{ 
     "contentType": "application/octet-stream", 
     "contentDisposition": "attachment; filename=\"android_2016-02-22_23-52Z.zip\""
}
```
### **To get the IOS SDK for a REST API stage**

### Command:

```
aws apigateway get-sdk --rest-api-id 1234123412 --stage-name dev --sdk-type 
  objectivec --parameters classPrefix='myprefix' /path/to/iOS_sdk.zip
```

```
{ 
     "contentType": "application/octet-stream", 
     "contentDisposition": "attachment; filename=\"objectivec_2016-02-22_23-52Z.zip
\sum_{n,n}}
```
### **To get the Javascript SDK for a REST API stage**

### Command:

```
aws apigateway get-sdk --rest-api-id 1234123412 --stage-name dev --sdk-type 
  javascript /path/to/javascript_sdk.zip
```
### Output:

```
{ 
     "contentType": "application/octet-stream", 
     "contentDisposition": "attachment; filename=\"javascript_2016-02-22_23-52Z.zip
\sum}
```
• For API details, see [GetSdk](https://awscli.amazonaws.com/v2/documentation/api/latest/reference/apigateway/get-sdk.html) in *AWS CLI Command Reference*.

### **get-stage**

The following code example shows how to use get-stage.

### **AWS CLI**

### **To get information about an API's stage**

Command:

aws apigateway get-stage --rest-api-id 1234123412 --stage-name dev

```
{ 
     "stageName": "dev", 
     "cacheClusterSize": "0.5", 
     "cacheClusterEnabled": false, 
     "cacheClusterStatus": "NOT_AVAILABLE", 
     "deploymentId": "rbh1fj", 
     "lastUpdatedDate": 1466802961, 
     "createdDate": 1460682074, 
     "methodSettings": {
```
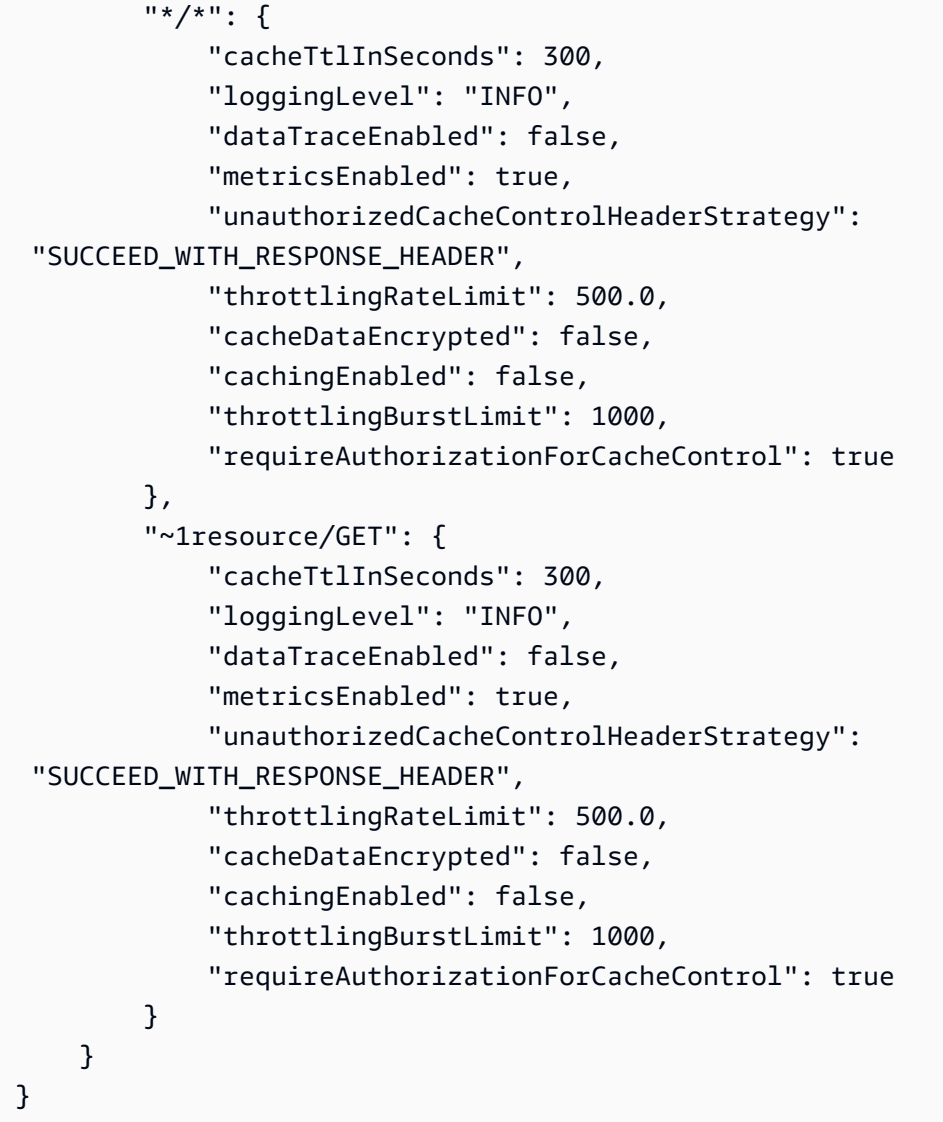

• For API details, see [GetStage](https://awscli.amazonaws.com/v2/documentation/api/latest/reference/apigateway/get-stage.html) in *AWS CLI Command Reference*.

### **get-stages**

The following code example shows how to use get-stages.

# **AWS CLI**

# **To get the list of stages for a REST API**

```
aws apigateway get-stages --rest-api-id 1234123412
```
# Output:

```
{ 
     "item": [ 
         { 
              "stageName": "dev", 
             "cacheClusterSize": "0.5", 
             "cacheClusterEnabled": true, 
              "cacheClusterStatus": "AVAILABLE", 
              "deploymentId": "123h64", 
             "lastUpdatedDate": 1456185138, 
              "createdDate": 1453589092, 
              "methodSettings": { 
                  "~1resource~1subresource/POST": { 
                      "cacheTtlInSeconds": 300, 
                      "loggingLevel": "INFO", 
                      "dataTraceEnabled": true, 
                      "metricsEnabled": true, 
                      "throttlingRateLimit": 500.0, 
                      "cacheDataEncrypted": false, 
                      "cachingEnabled": false, 
                      "throttlingBurstLimit": 1000 
 } 
 } 
         } 
     ]
}
```
• For API details, see [GetStages](https://awscli.amazonaws.com/v2/documentation/api/latest/reference/apigateway/get-stages.html) in *AWS CLI Command Reference*.

# **get-usage-plan-key**

The following code example shows how to use get-usage-plan-key.

# **AWS CLI**

# **To get the details of an API key associated with a Usage Plan**

```
aws apigateway get-usage-plan-key --usage-plan-id a1b2c3 --key-id 
  1NbjQzMReAkeEQPNAW8r3dXsU2rDD7fc7f2Sipnu
```
• For API details, see [GetUsagePlanKey](https://awscli.amazonaws.com/v2/documentation/api/latest/reference/apigateway/get-usage-plan-key.html) in *AWS CLI Command Reference*.

### **get-usage-plan-keys**

The following code example shows how to use get-usage-plan-keys.

### **AWS CLI**

### **To get the list of API keys associated with a Usage Plan**

Command:

aws apigateway get-usage-plan-keys --usage-plan-id a1b2c3

• For API details, see [GetUsagePlanKeys](https://awscli.amazonaws.com/v2/documentation/api/latest/reference/apigateway/get-usage-plan-keys.html) in *AWS CLI Command Reference*.

### **get-usage-plan**

The following code example shows how to use get-usage-plan.

### **AWS CLI**

### **To get the details of a Usage Plan**

Command:

aws apigateway get-usage-plan --usage-plan-id a1b2c3

• For API details, see [GetUsagePlan](https://awscli.amazonaws.com/v2/documentation/api/latest/reference/apigateway/get-usage-plan.html) in *AWS CLI Command Reference*.

### **get-usage-plans**

The following code example shows how to use get-usage-plans.

# **AWS CLI**

### **To get the details of all Usage Plans**

aws apigateway get-usage-plans

• For API details, see [GetUsagePlans](https://awscli.amazonaws.com/v2/documentation/api/latest/reference/apigateway/get-usage-plans.html) in *AWS CLI Command Reference*.

#### **get-usage**

The following code example shows how to use get-usage.

### **AWS CLI**

#### **To get the usage details for a Usage Plan**

Command:

```
aws apigateway get-usage --usage-plan-id a1b2c3 --start-date "2016-08-16" --end-date 
  "2016-08-17"
```
• For API details, see [GetUsage](https://awscli.amazonaws.com/v2/documentation/api/latest/reference/apigateway/get-usage.html) in *AWS CLI Command Reference*.

#### **import-rest-api**

The following code example shows how to use import-rest-api.

### **AWS CLI**

#### **To import a Swagger template and create an API**

Command:

```
aws apigateway import-rest-api --body 'file:///path/to/API_Swagger_template.json'
```
• For API details, see [ImportRestApi](https://awscli.amazonaws.com/v2/documentation/api/latest/reference/apigateway/import-rest-api.html) in *AWS CLI Command Reference*.

#### **put-integration-response**

The following code example shows how to use put-integration-response.

#### **AWS CLI**

**To create an integration response as the default response with a mapping template defined**

Command:

```
aws apigateway put-integration-response --rest-api-id 1234123412 --resource-id 
  a1b2c3 --http-method GET --status-code 200 --selection-pattern "" --response-
templates '{"application/json": "{\"json\": \"template\"}"}'
```
**To create an integration response with a regex of 400 and a statically defined header value**

Command:

```
aws apigateway put-integration-response --rest-api-id 1234123412 --resource-id 
  a1b2c3 --http-method GET --status-code 400 --selection-pattern 400 --response-
parameters '{"method.response.header.custom-header": "'"'"'custom-value'"'"'"}'
```
• For API details, see [PutIntegrationResponse](https://awscli.amazonaws.com/v2/documentation/api/latest/reference/apigateway/put-integration-response.html) in *AWS CLI Command Reference*.

#### **put-integration**

The following code example shows how to use put-integration.

#### **AWS CLI**

#### **To create a MOCK integration request**

Command:

```
aws apigateway put-integration --rest-api-id 1234123412 --resource-id a1b2c3 --http-
method GET --type MOCK --request-templates '{ "application/json": "{\"statusCode\": 
  200}" }'
```
#### **To create a HTTP integration request**

Command:

```
aws apigateway put-integration --rest-api-id 1234123412 --resource-id a1b2c3 --http-
method GET --type HTTP --integration-http-method GET --uri 'https://domain.tld/path'
```
### **To create an AWS integration request with a Lambda Function endpoint**

```
aws apigateway put-integration --rest-api-id 1234123412 --resource-id 
  a1b2c3 --http-method GET --type AWS --integration-http-method POST --uri 
  'arn:aws:apigateway:us-west-2:lambda:path/2015-03-31/functions/arn:aws:lambda:us-
west-2:123412341234:function:function_name/invocations'
```
• For API details, see [PutIntegration](https://awscli.amazonaws.com/v2/documentation/api/latest/reference/apigateway/put-integration.html) in *AWS CLI Command Reference*.

#### **put-method-response**

The following code example shows how to use put-method-response.

### **AWS CLI**

# **To create a method response under the specified status code with a custom method response header**

### Command:

```
aws apigateway put-method-response --rest-api-id 1234123412 --resource-
id a1b2c3 --http-method GET --status-code 400 --response-parameters 
  "method.response.header.custom-header=false"
```
• For API details, see [PutMethodResponse](https://awscli.amazonaws.com/v2/documentation/api/latest/reference/apigateway/put-method-response.html) in *AWS CLI Command Reference*.

#### **put-method**

The following code example shows how to use put-method.

#### **AWS CLI**

# **To create a method for a resource in an API with no authorization, no API key, and a custom method request header**

Command:

```
aws apigateway put-method --rest-api-id 1234123412 --resource-id a1b2c3 --http-
method PUT --authorization-type "NONE" --no-api-key-required --request-parameters 
  "method.request.header.custom-header=false"
```
• For API details, see [PutMethod](https://awscli.amazonaws.com/v2/documentation/api/latest/reference/apigateway/put-method.html) in *AWS CLI Command Reference*.

### **put-rest-api**

The following code example shows how to use put-rest-api.

### **AWS CLI**

### **To overwrite an existing API using a Swagger template**

Command:

```
aws apigateway put-rest-api --rest-api-id 1234123412 --mode overwrite --body 
  'fileb:///path/to/API_Swagger_template.json'
```
#### **To merge a Swagger template into an existing API**

### Command:

```
aws apigateway put-rest-api --rest-api-id 1234123412 --mode merge --body 'fileb:///
path/to/API_Swagger_template.json'
```
• For API details, see [PutRestApi](https://awscli.amazonaws.com/v2/documentation/api/latest/reference/apigateway/put-rest-api.html) in *AWS CLI Command Reference*.

### **test-invoke-authorizer**

The following code example shows how to use test-invoke-authorizer.

#### **AWS CLI**

#### **To test invoke a request to a Custom Authorizer including the required header and value**

Command:

```
aws apigateway test-invoke-authorizer --rest-api-id 1234123412 --authorizer-id 
  5yid1t --headers Authorization='Value'
```
• For API details, see [TestInvokeAuthorizer](https://awscli.amazonaws.com/v2/documentation/api/latest/reference/apigateway/test-invoke-authorizer.html) in *AWS CLI Command Reference*.

# **test-invoke-method**

The following code example shows how to use test-invoke-method.

### **AWS CLI**

### **To test invoke the root resource in an API by making a GET request**

Command:

```
aws apigateway test-invoke-method --rest-api-id 1234123412 --resource-id avl5sg8fw8 
  --http-method GET --path-with-query-string '/'
```
# **To test invoke a sub-resource in an API by making a GET request with a path parameter value specified**

Command:

```
aws apigateway test-invoke-method --rest-api-id 1234123412 --resource-id 3gapai --
http-method GET --path-with-query-string '/pets/1'
```
• For API details, see [TestInvokeMethod](https://awscli.amazonaws.com/v2/documentation/api/latest/reference/apigateway/test-invoke-method.html) in *AWS CLI Command Reference*.

#### **update-account**

The following code example shows how to use update-account.

#### **AWS CLI**

### **To change the IAM Role ARN for logging to CloudWatch Logs**

Command:

```
aws apigateway update-account --patch-operations op='replace',path='/
cloudwatchRoleArn',value='arn:aws:iam::123412341234:role/APIGatewayToCloudWatchLogs'
```

```
{ 
     "cloudwatchRoleArn": "arn:aws:iam::123412341234:role/
APIGatewayToCloudWatchLogs", 
     "throttleSettings": { 
          "rateLimit": 1000.0, 
         "burstLimit": 2000
```
}

}

• For API details, see [UpdateAccount](https://awscli.amazonaws.com/v2/documentation/api/latest/reference/apigateway/update-account.html) in *AWS CLI Command Reference*.

### **update-api-key**

The following code example shows how to use update-api-key.

### **AWS CLI**

### **To change the name for an API Key**

#### Command:

```
aws apigateway update-api-key --api-key sNvjQDMReA1eEQPNAW8r37XsU2rDD7fc7m2SiMnu --
patch-operations op='replace',path='/name',value='newName'
```
Output:

```
{ 
     "description": "currentDescription", 
     "enabled": true, 
     "stageKeys": [ 
          "41t2j324r5/dev" 
     ], 
     "lastUpdatedDate": 1470086052, 
     "createdDate": 1445460347, 
     "id": "sNvjQDMReA1vEQPNzW8r3dXsU2rrD7fcjm2SiMnu", 
     "name": "newName"
}
```
#### **To disable the API Key**

Command:

```
aws apigateway update-api-key --api-key sNvjQDMReA1eEQPNAW8r37XsU2rDD7fc7m2SiMnu --
patch-operations op='replace',path='/enabled',value='false'
```

```
{ 
     "description": "currentDescription", 
     "enabled": false, 
     "stageKeys": [ 
          "41t2j324r5/dev" 
     ], 
     "lastUpdatedDate": 1470086052, 
     "createdDate": 1445460347, 
     "id": "sNvjQDMReA1vEQPNzW8r3dXsU2rrD7fcjm2SiMnu", 
     "name": "newName"
}
```
• For API details, see [UpdateApiKey](https://awscli.amazonaws.com/v2/documentation/api/latest/reference/apigateway/update-api-key.html) in *AWS CLI Command Reference*.

### **update-authorizer**

The following code example shows how to use update-authorizer.

### **AWS CLI**

### **To change the name of the Custom Authorizer**

Command:

```
aws apigateway update-authorizer --rest-api-id 1234123412 --authorizer-id gfi4n3 --
patch-operations op='replace',path='/name',value='testAuthorizer'
```
Output:

```
{ 
     "authType": "custom", 
     "name": "testAuthorizer", 
     "authorizerUri": "arn:aws:apigateway:us-west-2:lambda:path/2015-03-31/functions/
arn:aws:lambda:us-west-2:123412341234:function:customAuthorizer/invocations", 
     "authorizerResultTtlInSeconds": 300, 
     "identitySource": "method.request.header.Authorization", 
     "type": "TOKEN", 
     "id": "gfi4n3"
}
```
### **To change the Lambda Function that is invoked by the Custom Authorizer**

#### Command:

```
aws apigateway update-authorizer --rest-api-id 1234123412 --authorizer-id gfi4n3 --
patch-operations op='replace',path='/authorizerUri',value='arn:aws:apigateway:us-
west-2:lambda:path/2015-03-31/functions/arn:aws:lambda:us-
west-2:123412341234:function:newAuthorizer/invocations'
```
### Output:

```
{ 
     "authType": "custom", 
     "name": "testAuthorizer", 
     "authorizerUri": "arn:aws:apigateway:us-west-2:lambda:path/2015-03-31/functions/
arn:aws:lambda:us-west-2:123412341234:function:newAuthorizer/invocations", 
     "authorizerResultTtlInSeconds": 300, 
     "identitySource": "method.request.header.Authorization", 
     "type": "TOKEN", 
     "id": "gfi4n3"
}
```
• For API details, see [UpdateAuthorizer](https://awscli.amazonaws.com/v2/documentation/api/latest/reference/apigateway/update-authorizer.html) in *AWS CLI Command Reference*.

### **update-base-path-mapping**

The following code example shows how to use update-base-path-mapping.

### **AWS CLI**

#### **To change the base path for a custom domain name**

Command:

```
aws apigateway update-base-path-mapping --domain-name api.domain.tld --base-path 
  prod --patch-operations op='replace',path='/basePath',value='v1'
```
Output:

{

```
 "basePath": "v1", 
 "restApiId": "1234123412", 
 "stage": "api"
```
}

• For API details, see [UpdateBasePathMapping](https://awscli.amazonaws.com/v2/documentation/api/latest/reference/apigateway/update-base-path-mapping.html) in *AWS CLI Command Reference*.

### **update-client-certificate**

The following code example shows how to use update-client-certificate.

### **AWS CLI**

#### **To update the description of a client certificate**

Command:

```
aws apigateway update-client-certificate --client-certificate-id a1b2c3 --patch-
operations op='replace',path='/description',value='My new description'
```
• For API details, see [UpdateClientCertificate](https://awscli.amazonaws.com/v2/documentation/api/latest/reference/apigateway/update-client-certificate.html) in *AWS CLI Command Reference*.

#### **update-deployment**

The following code example shows how to use update-deployment.

### **AWS CLI**

#### **To change the description of a deployment**

Command:

```
aws apigateway update-deployment --rest-api-id 1234123412 --deployment-id ztt4m2 --
patch-operations op='replace',path='/description',value='newDescription'
```
### Output:

```
{ 
     "description": "newDescription", 
     "id": "ztt4m2", 
     "createdDate": 1455218022
}
```
• For API details, see [UpdateDeployment](https://awscli.amazonaws.com/v2/documentation/api/latest/reference/apigateway/update-deployment.html) in *AWS CLI Command Reference*.

#### **update-domain-name**

The following code example shows how to use update-domain-name.

#### **AWS CLI**

### **To change the certificate name for a custom domain name**

The following update-domain-name example changes the certificate name for a custom domain.

```
aws apigateway update-domain-name \ 
    --domain-name api.domain.tld \
     --patch-operations op='replace',path='/certificateArn',value='arn:aws:acm:us-
west-2:111122223333:certificate/CERTEXAMPLE123EXAMPLE'
```
Output:

```
{ 
     "domainName": "api.domain.tld", 
     "distributionDomainName": "d123456789012.cloudfront.net", 
     "certificateArn": "arn:aws:acm:us-west-2:111122223333:certificate/
CERTEXAMPLE123EXAMPLE", 
     "certificateUploadDate": 1462565487
}
```
For more information, see Set up Custom Domain Name for an API in API [Gateway](https://docs.aws.amazon.com/apigateway/latest/developerguide/how-to-custom-domains.html) in the *Amazon API Gateway Developer Guide*.

• For API details, see [UpdateDomainName](https://awscli.amazonaws.com/v2/documentation/api/latest/reference/apigateway/update-domain-name.html) in *AWS CLI Command Reference*.

#### **update-integration-response**

The following code example shows how to use update-integration-response.

#### **AWS CLI**

### **To change an integration response header to have a static mapping of '\*'**

```
aws apigateway update-integration-response --rest-api-id 1234123412 --
resource-id 3gapai --http-method GET --status-code 200 --patch-operations
```

```
 op='replace',path='/responseParameters/method.response.header.Access-Control-Allow-
Origin', value='"'"'*'"'"'"'
```
### Output:

```
{ 
     "statusCode": "200", 
     "responseParameters": { 
          "method.response.header.Access-Control-Allow-Origin": "'*'" 
     }
}
```
### **To remove an integration response header**

Command:

```
aws apigateway update-integration-response --rest-api-id 1234123412 --resource-id 
  3gapai --http-method GET --status-code 200 --patch-operations op='remove',path='/
responseParameters/method.response.header.Access-Control-Allow-Origin'
```
• For API details, see [UpdateIntegrationResponse](https://awscli.amazonaws.com/v2/documentation/api/latest/reference/apigateway/update-integration-response.html) in *AWS CLI Command Reference*.

### **update-integration**

The following code example shows how to use update-integration.

**AWS CLI**

**To add the 'Content-Type: application/json' Mapping Template configured with Input Passthrough**

Command:

```
aws apigateway update-integration \ 
     --rest-api-id a1b2c3d4e5 \ 
     --resource-id a1b2c3 \ 
     --http-method POST \ 
     --patch-operations "op='add',path='/requestTemplates/application~1json'"
```
# **To update (replace) the 'Content-Type: application/json' Mapping Template configured with a custom template**

#### Command:

```
aws apigateway update-integration \ 
     --rest-api-id a1b2c3d4e5 \ 
     --resource-id a1b2c3 \ 
     --http-method POST \ 
     --patch-operations "op='replace',path='/requestTemplates/
application~1json',value='{"example": "json"}'"
```
# **To update (replace) a custom template associated with 'Content-Type: application/json' with Input Passthrough**

Command:

```
aws apigateway update-integration \ 
     --rest-api-id a1b2c3d4e5 \ 
     --resource-id a1b2c3 \ 
     --http-method POST \ 
     --patch-operations "op='replace',path='requestTemplates/application~1json'"
```
### **To remove the 'Content-Type: application/json' Mapping Template**

Command:

```
aws apigateway update-integration \ 
     --rest-api-id a1b2c3d4e5 \ 
     --resource-id a1b2c3 \ 
     --http-method POST \ 
     --patch-operations "op='remove',path='/requestTemplates/application~1json'"
```
• For API details, see [UpdateIntegration](https://awscli.amazonaws.com/v2/documentation/api/latest/reference/apigateway/update-integration.html) in *AWS CLI Command Reference*.

### **update-method-response**

The following code example shows how to use update-method-response.

#### **AWS CLI**

**To create a new method response header for the 200 response in a method and define it as not required (default)**

Command:

```
aws apigateway update-method-response --rest-api-id 1234123412 --resource-id 
  a1b2c3 --http-method GET --status-code 200 --patch-operations op="add",path="/
responseParameters/method.response.header.custom-header",value="false"
```
#### **To delete a response model for the 200 response in a method**

#### Command:

```
aws apigateway update-method-response --rest-api-id 1234123412 --resource-id 
 a1b2c3 --http-method GET --status-code 200 --patch-operations op="remove",path="/
responseModels/application~1json"
```
• For API details, see [UpdateMethodResponse](https://awscli.amazonaws.com/v2/documentation/api/latest/reference/apigateway/update-method-response.html) in *AWS CLI Command Reference*.

#### **update-method**

The following code example shows how to use update-method.

### **AWS CLI**

### **Example 1: To modify a method to require an API key**

The following update-method example modifies the method to require an API key.

```
aws apigateway update-method \ 
     --rest-api-id 1234123412 \ 
     --resource-id a1b2c3 \ 
     --http-method GET \ 
    --patch-operations op="replace",path="/apiKeyRequired",value="true"
```

```
{ 
     "httpMethod": "GET", 
     "authorizationType": "NONE", 
     "apiKeyRequired": true, 
     "methodResponses": { 
          "200": { 
              "statusCode": "200",
```

```
 "responseModels": {} 
         } 
     }, 
     "methodIntegration": { 
         "type": "AWS", 
         "httpMethod": "POST", 
         "uri": "arn:aws:apigateway:us-east-1:lambda:path/2015-03-31/functions/
arn:aws:lambda:us-east-1:123456789111:function:hello-world/invocations", 
         "passthroughBehavior": "WHEN_NO_MATCH", 
         "contentHandling": "CONVERT_TO_TEXT", 
         "timeoutInMillis": 29000, 
         "cacheNamespace": "h7i8j9", 
         "cacheKeyParameters": [], 
         "integrationResponses": { 
              "200": { 
                  "statusCode": "200", 
                  "responseTemplates": {} 
 } 
         } 
     }
}
```
### **Example 2: To modify a method to require IAM authorization**

The following update-method example modifies the method to require IAM authorization.

```
aws apigateway update-method \ 
     --rest-api-id 1234123412 \ 
     --resource-id a1b2c3 \ 
     --http-method GET \ 
     --patch-operations op="replace",path="/authorizationType",value="AWS_IAM"
```

```
 { 
    "httpMethod": "GET", 
    "authorizationType": "AWS_IAM", 
    "apiKeyRequired": false, 
    "methodResponses": { 
         "200": { 
             "statusCode": "200", 
             "responseModels": {} 
         }
```

```
 }, 
     "methodIntegration": { 
         "type": "AWS", 
         "httpMethod": "POST", 
         "uri": "arn:aws:apigateway:us-east-1:lambda:path/2015-03-31/functions/
arn:aws:lambda:us-east-1:123456789111:function:hello-world/invocations", 
         "passthroughBehavior": "WHEN_NO_MATCH", 
         "contentHandling": "CONVERT_TO_TEXT", 
         "timeoutInMillis": 29000, 
         "cacheNamespace": "h7i8j9", 
         "cacheKeyParameters": [], 
         "integrationResponses": { 
             "200": { 
                  "statusCode": "200", 
                  "responseTemplates": {} 
 } 
         } 
     }
}
```
# **Example 3: To modify a method to require Lambda authorization**

The following update-method example modifies the method to required Lambda authorization.

```
aws apigateway update-method --rest-api-id 1234123412 \
     --resource-id a1b2c3 \ 
     --http-method GET \ 
     --patch-operations op="replace",path="/authorizationType",value="CUSTOM" 
  op="replace",path="/authorizerId",value="e4f5g6"
```

```
 { 
    "httpMethod": "GET", 
    "authorizationType": "CUSTOM", 
    "authorizerId" : "e4f5g6", 
    "apiKeyRequired": false, 
    "methodResponses": { 
         "200": { 
             "statusCode": "200", 
             "responseModels": {} 
         }
```

```
 }, 
     "methodIntegration": { 
         "type": "AWS", 
         "httpMethod": "POST", 
         "uri": "arn:aws:apigateway:us-east-1:lambda:path/2015-03-31/functions/
arn:aws:lambda:us-east-1:123456789111:function:hello-world/invocations", 
         "passthroughBehavior": "WHEN_NO_MATCH", 
         "contentHandling": "CONVERT_TO_TEXT", 
         "timeoutInMillis": 29000, 
         "cacheNamespace": "h7i8j9", 
         "cacheKeyParameters": [], 
         "integrationResponses": { 
             "200": { 
                  "statusCode": "200", 
                  "responseTemplates": {} 
 } 
         } 
     }
}
```
For more information, see Create, [configure,](https://docs.aws.amazon.com/apigateway/latest/developerguide/api-gateway-create-usage-plans-with-rest-api.html) and test usage plans using the API Gateway CLI [and REST API](https://docs.aws.amazon.com/apigateway/latest/developerguide/api-gateway-create-usage-plans-with-rest-api.html) and [Controlling](https://docs.aws.amazon.com/apigateway/latest/developerguide/apigateway-control-access-to-api.html) and managing access to a REST API in API Gateway in the *Amazon API Gateway Developer Guide*.

• For API details, see [UpdateMethod](https://awscli.amazonaws.com/v2/documentation/api/latest/reference/apigateway/update-method.html) in *AWS CLI Command Reference*.

### **update-model**

The following code example shows how to use update-model.

### **AWS CLI**

### **To change the description of a model in an API**

Command:

```
aws apigateway update-model --rest-api-id 1234123412 --model-name 'Empty' --patch-
operations op=replace,path=/description,value='New Description'
```
### **To change the schema of a model in an API**

```
aws apigateway update-model --rest-api-id 1234123412 --model-name 'Empty' --patch-
operations op=replace,path=/schema,value='"{ \"$schema\": \"http://json-schema.org/
draft-04/schema#\", \"title\" : \"Empty Schema\", \"type\" : \"object\" }"'
```
• For API details, see [UpdateModel](https://awscli.amazonaws.com/v2/documentation/api/latest/reference/apigateway/update-model.html) in *AWS CLI Command Reference*.

#### **update-resource**

The following code example shows how to use update-resource.

#### **AWS CLI**

### **To move a resource and place it under a different parent resource in an API**

#### Command:

```
aws apigateway update-resource --rest-api-id 1234123412 --resource-id 1a2b3c --
patch-operations op=replace,path=/parentId,value='3c2b1a'
```
Output:

```
{ 
     "path": "/resource", 
     "pathPart": "resource", 
     "id": "1a2b3c", 
     "parentId": "3c2b1a"
}
```
#### **To rename a resource (pathPart) in an API**

Command:

aws apigateway update-resource --rest-api-id 1234123412 --resource-id 1a2b3c - patch-operations op=replace,path=/pathPart,value=newresourcename

#### Output:

{

```
 "path": "/newresourcename", 
 "pathPart": "newresourcename",
```
```
 "id": "1a2b3c", 
     "parentId": "3c2b1a"
}
```
• For API details, see [UpdateResource](https://awscli.amazonaws.com/v2/documentation/api/latest/reference/apigateway/update-resource.html) in *AWS CLI Command Reference*.

#### **update-rest-api**

The following code example shows how to use update-rest-api.

## **AWS CLI**

#### **To change the name of an API**

Command:

```
aws apigateway update-rest-api --rest-api-id 1234123412 --patch-operations 
  op=replace,path=/name,value='New Name'
```
### **To change the description of an API**

Command:

```
aws apigateway update-rest-api --rest-api-id 1234123412 --patch-operations 
  op=replace,path=/description,value='New Description'
```
• For API details, see [UpdateRestApi](https://awscli.amazonaws.com/v2/documentation/api/latest/reference/apigateway/update-rest-api.html) in *AWS CLI Command Reference*.

#### **update-stage**

The following code example shows how to use update-stage.

### **AWS CLI**

#### **Example 1: To override the stage settings for a resource and method**

The following update-stage example overrides the stage settings and turns off full request/ response logging for a specific resource and method.

```
aws apigateway update-stage \
```

```
 --rest-api-id 1234123412 \ 
     --stage-name 'dev' \ 
     --patch-operations op=replace,path=/~1resourceName/GET/logging/
dataTrace,value=false
```
### Output:

```
{ 
     "deploymentId": "5ubd17", 
     "stageName": "dev", 
     "cacheClusterEnabled": false, 
     "cacheClusterStatus": "NOT_AVAILABLE", 
     "methodSettings": { 
          "~1resourceName/GET": { 
              "metricsEnabled": false, 
              "dataTraceEnabled": false, 
              "throttlingBurstLimit": 5000, 
              "throttlingRateLimit": 10000.0, 
              "cachingEnabled": false, 
              "cacheTtlInSeconds": 300, 
              "cacheDataEncrypted": false, 
              "requireAuthorizationForCacheControl": true, 
              "unauthorizedCacheControlHeaderStrategy": "SUCCEED_WITH_RESPONSE_HEADER" 
         } 
     }, 
     "tracingEnabled": false, 
     "createdDate": "2022-07-18T10:11:18-07:00", 
     "lastUpdatedDate": "2022-07-18T10:19:04-07:00"
}
```
For more information, see [Setting](https://docs.aws.amazon.com/apigateway/latest/developerguide/set-up-stages.html) up a stage for a REST API in the *Amazon API Gateway Developer Guide*.

## **Example 2: To update the stage settings for all resources and methods of an API stage**

The following update-stage example turns on full request/response logging for all resources and methods of an API stage.

```
aws apigateway update-stage \ 
     --rest-api-id 1234123412 \ 
     --stage-name 'dev' \ 
     --patch-operations 'op=replace,path=/*/*/logging/dataTrace,value=true'
```
## Output:

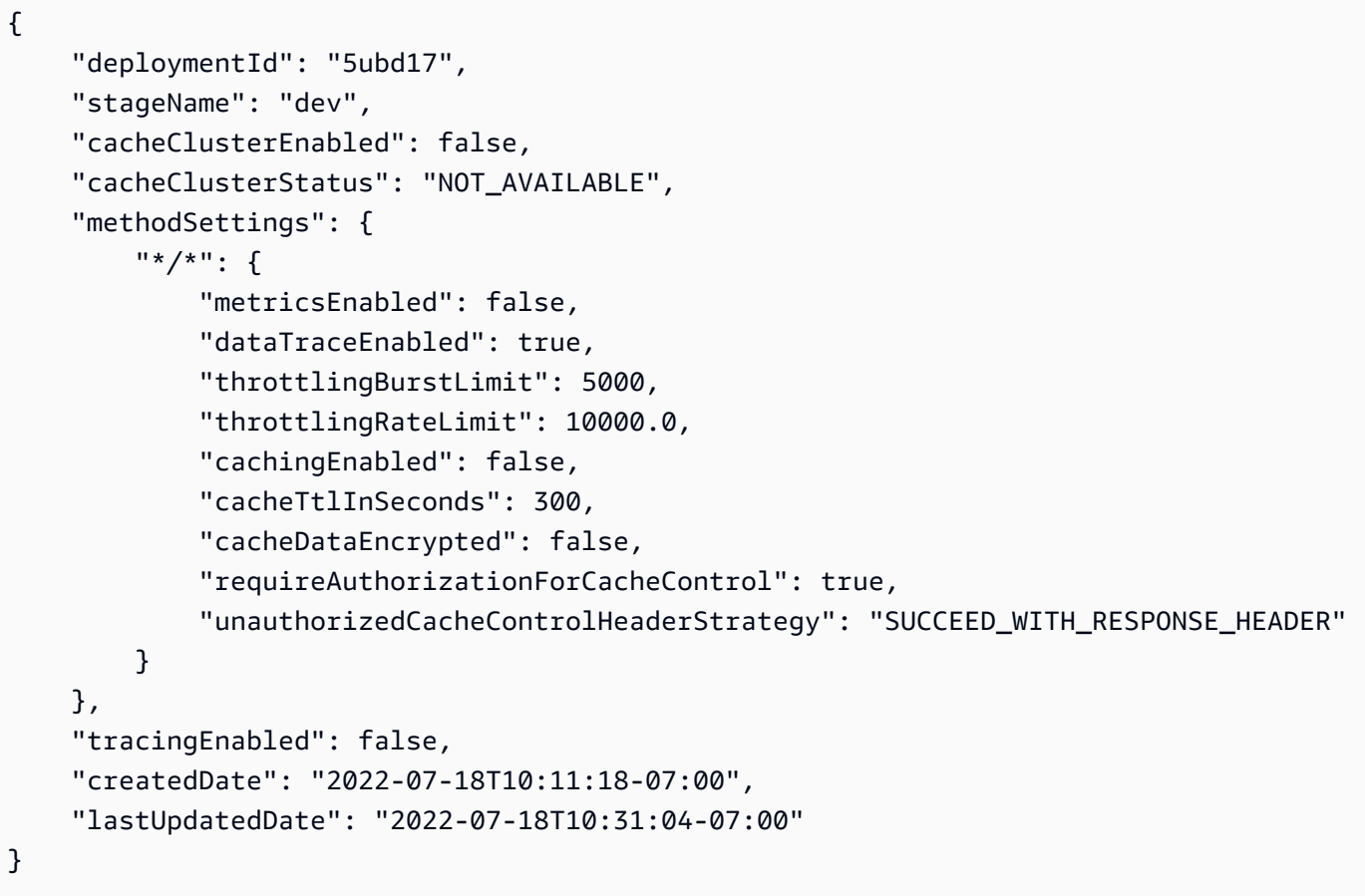

For more information, see [Setting](https://docs.aws.amazon.com/apigateway/latest/developerguide/set-up-stages.html) up a stage for a REST API in the *Amazon API Gateway Developer Guide*.

• For API details, see [UpdateStage](https://awscli.amazonaws.com/v2/documentation/api/latest/reference/apigateway/update-stage.html) in *AWS CLI Command Reference*.

# **update-usage-plan**

The following code example shows how to use update-usage-plan.

## **AWS CLI**

## **To change the period defined in a Usage Plan**

## Command:

```
aws apigateway update-usage-plan --usage-plan-id a1b2c3 --patch-operations 
  op="replace",path="/quota/period",value="MONTH"
```
### **To change the quota limit defined in a Usage Plan**

### Command:

```
aws apigateway update-usage-plan --usage-plan-id a1b2c3 --patch-operations 
  op="replace",path="/quota/limit",value="500"
```
### **To change the throttle rate limit defined in a Usage Plan**

#### Command:

```
aws apigateway update-usage-plan --usage-plan-id a1b2c3 --patch-operations 
  op="replace",path="/throttle/rateLimit",value="10"
```
### **To change the throttle burst limit defined in a Usage Plan**

#### Command:

```
aws apigateway update-usage-plan --usage-plan-id a1b2c3 --patch-operations 
  op="replace",path="/throttle/burstLimit",value="20"
```
• For API details, see [UpdateUsagePlan](https://awscli.amazonaws.com/v2/documentation/api/latest/reference/apigateway/update-usage-plan.html) in *AWS CLI Command Reference*.

#### **update-usage**

The following code example shows how to use update-usage.

#### **AWS CLI**

# **To temporarily modify the quota on an API key for the current period defined in the Usage Plan**

#### Command:

```
aws apigateway update-usage --usage-plan-id a1b2c3 --key-id 
  1NbjQzMReAkeEQPNAW8r3dXsU2rDD7fc7f2Sipnu --patch-operations op="replace",path="/
remaining",value="50"
```
• For API details, see [UpdateUsage](https://awscli.amazonaws.com/v2/documentation/api/latest/reference/apigateway/update-usage.html) in *AWS CLI Command Reference*.

# **API Gateway HTTP and WebSocket API examples using AWS CLI**

The following code examples show you how to perform actions and implement common scenarios by using the AWS Command Line Interface with API Gateway HTTP and WebSocket API.

*Actions* are code excerpts from larger programs and must be run in context. While actions show you how to call individual service functions, you can see actions in context in their related scenarios and cross-service examples.

*Scenarios* are code examples that show you how to accomplish a specific task by calling multiple functions within the same service.

Each example includes a link to GitHub, where you can find instructions on how to set up and run the code in context.

### **Topics**

• [Actions](#page-405-0)

### **Actions**

### **create-api-mapping**

The following code example shows how to use create-api-mapping.

### **AWS CLI**

## **To create an API mapping for an API**

The following create-api-mapping example maps the test stage of an API to the /myApi path of the regional.example.com custom domain name.

```
aws apigatewayv2 create-api-mapping \ 
     --domain-name regional.example.com \ 
     --api-mapping-key myApi \ 
    --api-id a1b2c3d4 \
     --stage test
```

```
{ 
     "ApiId": "a1b2c3d4",
```

```
 "ApiMappingId": "0qzs2sy7bh", 
     "ApiMappingKey": "myApi" 
     "Stage": "test"
}
```
For more information, see Setting up a regional custom domain name in API [Gateway](https://docs.aws.amazon.com/apigateway/latest/developerguide/apigateway-regional-api-custom-domain-create.html) in the *Amazon API Gateway Developer Guide*.

• For API details, see [CreateApiMapping](https://awscli.amazonaws.com/v2/documentation/api/latest/reference/apigatewayv2/create-api-mapping.html) in *AWS CLI Command Reference*.

#### **create-api**

The following code example shows how to use create-api.

#### **AWS CLI**

#### **To create an HTTP API**

The following create-api example creates an HTTP API by using quick create. You can use quick create to create an API with an AWS Lambda or HTTP integration, a default catch-all route, and a default stage that is configured to automatically deploy changes. The following command uses quick create to create an HTTP API that integrates with a Lambda function.

```
aws apigatewayv2 create-api \ 
     --name my-http-api \ 
     --protocol-type HTTP \ 
     --target arn:aws:lambda:us-west-2:123456789012:function:my-lambda-function
```
Output:

```
{ 
     "ApiEndpoint": "https://a1b2c3d4.execute-api.us-west-2.amazonaws.com", 
     "ApiId": "a1b2c3d4", 
     "ApiKeySelectionExpression": "$request.header.x-api-key", 
     "CreatedDate": "2020-04-08T19:05:45+00:00", 
     "Name": "my-http-api", 
     "ProtocolType": "HTTP", 
     "RouteSelectionExpression": "$request.method $request.path"
}
```
For more information, see [Developing](https://docs.aws.amazon.com/apigateway/latest/developerguide/http-api-develop.html) an HTTP API in API Gateway in the *Amazon API Gateway Developer Guide*.

## **To create a WebSocket API**

The following create-api example creates a WebSocket API with the specified name.

```
aws apigatewayv2 create-api \ 
     --name "myWebSocketApi" \ 
     --protocol-type WEBSOCKET \ 
     --route-selection-expression '$request.body.action'
```
Output:

```
{ 
     "ApiKeySelectionExpression": "$request.header.x-api-key", 
     "Name": "myWebSocketApi", 
     "CreatedDate": "2018-11-15T06:23:51Z", 
     "ProtocolType": "WEBSOCKET", 
     "RouteSelectionExpression": "'$request.body.action'", 
     "ApiId": "aabbccddee"
}
```
For more information, see Create a [WebSocket](https://docs.aws.amazon.com/apigateway/latest/developerguide/apigateway-websocket-api-create-empty-api.html) API in API Gateway in the *Amazon API Gateway Developer Guide*.

• For API details, see [CreateApi](https://awscli.amazonaws.com/v2/documentation/api/latest/reference/apigatewayv2/create-api.html) in *AWS CLI Command Reference*.

## **create-authorizer**

The following code example shows how to use create-authorizer.

#### **AWS CLI**

### **To create a JWT authorizer for an HTTP API**

The following create-authorizer example creates a JWT authorizer that uses Amazon Cognito as an identity provider.

```
aws apigatewayv2 create-authorizer \ 
     --name my-jwt-authorizer \ 
    --api-id a1b2c3d4 \
     --authorizer-type JWT \ 
     --identity-source '$request.header.Authorization' \
```

```
 --jwt-configuration Audience=123456abc,Issuer=https://cognito-idp.us-
west-2.amazonaws.com/us-west-2_abc123
```
### Output:

```
{ 
     "AuthorizerId": "a1b2c3", 
     "AuthorizerType": "JWT", 
     "IdentitySource": [ 
          "$request.header.Authorization" 
     ], 
     "JwtConfiguration": { 
          "Audience": [ 
              "123456abc" 
          ], 
          "Issuer": "https://cognito-idp.us-west-2.amazonaws.com/us-west-2_abc123" 
     }, 
     "Name": "my-jwt-authorizer"
}
```
For more information, see [Controlling](https://docs.aws.amazon.com/apigateway/latest/developerguide/http-api-jwt-authorizer.html) access to HTTP APIs with JWT authorizers in the *Amazon API Gateway Developer Guide*.

• For API details, see [CreateAuthorizer](https://awscli.amazonaws.com/v2/documentation/api/latest/reference/apigatewayv2/create-authorizer.html) in *AWS CLI Command Reference*.

## **create-deployment**

The following code example shows how to use create-deployment.

### **AWS CLI**

#### **To create a deployment for an API**

The following create-deployment example creates a deployment for an API and associates that deployment with the dev stage of the API.

```
aws apigatewayv2 create-deployment \ 
    --api-id a1b2c3d4 \
     --stage-name dev
```

```
{ 
     "AutoDeployed": false, 
     "CreatedDate": "2020-04-06T23:38:08Z", 
     "DeploymentId": "53lz9l", 
     "DeploymentStatus": "DEPLOYED"
}
```
For more information, see API [deployment](https://docs.aws.amazon.com/apigateway/latest/developerguide/api-gateway-basic-concept.html#apigateway-definition-api-deployment) in the *Amazon API Gateway Developer Guide*.

• For API details, see [CreateDeployment](https://awscli.amazonaws.com/v2/documentation/api/latest/reference/apigatewayv2/create-deployment.html) in *AWS CLI Command Reference*.

#### **create-domain-name**

The following code example shows how to use create-domain-name.

### **AWS CLI**

### **To create a custom domain name**

The following create-domain-name example creates a regional custom domain name for an API.

```
aws apigatewayv2 create-domain-name \ 
     --domain-name regional.example.com \ 
     --domain-name-configurations CertificateArn=arn:aws:acm:us-
west-2:123456789012:certificate/123456789012-1234-1234-1234-12345678
```

```
{ 
     "ApiMappingSelectionExpression": "$request.basepath", 
     "DomainName": "regional.example.com", 
     "DomainNameConfigurations": [ 
         { 
              "ApiGatewayDomainName": "d-id.execute-api.us-west-2.amazonaws.com", 
              "CertificateArn": "arn:aws:acm:us-
west-2:123456789012:certificate/123456789012-1234-1234-1234-12345678", 
              "EndpointType": "REGIONAL", 
              "HostedZoneId": "123456789111", 
              "SecurityPolicy": "TLS_1_2", 
              "DomainNameStatus": "AVAILABLE" 
         }
```
]

}

For more information, see Setting up a regional custom domain name in API [Gateway](https://docs.aws.amazon.com/apigateway/latest/developerguide/apigateway-regional-api-custom-domain-create.html) in the *Amazon API Gateway Developer Guide*.

• For API details, see [CreateDomainName](https://awscli.amazonaws.com/v2/documentation/api/latest/reference/apigatewayv2/create-domain-name.html) in *AWS CLI Command Reference*.

### **create-integration**

The following code example shows how to use create-integration.

### **AWS CLI**

### **To create a WebSocket API integration**

The following create-integration example creates a mock integration for a WebSocket API.

```
aws apigatewayv2 create-integration \ 
     --api-id aabbccddee \ 
     --passthrough-behavior WHEN_NO_MATCH \ 
     --timeout-in-millis 29000 \ 
     --connection-type INTERNET \ 
     --integration-type MOCK
```
### Output:

```
{ 
     "ConnectionType": "INTERNET", 
     "IntegrationId": "0abcdef", 
     "IntegrationResponseSelectionExpression": "${integration.response.statuscode}", 
     "IntegrationType": "MOCK", 
     "PassthroughBehavior": "WHEN_NO_MATCH", 
     "PayloadFormatVersion": "1.0", 
     "TimeoutInMillis": 29000
}
```
For more information, see Set up a [WebSocket](https://docs.aws.amazon.com/apigateway/latest/developerguide/apigateway-websocket-api-integration-requests.html) API integration request in API Gateway in the *Amazon API Gateway Developer Guide*.

#### **To create an HTTP API integration**

The following create-integration example creates an AWS Lambda integration for an HTTP API.

```
aws apigatewayv2 create-integration \ 
    --api-id a1b2c3d4 \
     --integration-type AWS_PROXY \ 
    --integration-uri arn:aws:lambda:us-west-2:123456789012:function:my-function \
     --payload-format-version 2.0
```
Output:

```
{ 
     "ConnectionType": "INTERNET", 
     "IntegrationId": "0abcdef", 
     "IntegrationMethod": "POST", 
     "IntegrationType": "AWS_PROXY", 
     "IntegrationUri": "arn:aws:lambda:us-west-2:123456789012:function:my-function", 
     "PayloadFormatVersion": "2.0", 
     "TimeoutInMillis": 30000
}
```
For more information, see Configuring [integrations](https://docs.aws.amazon.com/apigateway/latest/developerguide/http-api-develop-integrations.html) for HTTP APIs in the *Amazon API Gateway Developer Guide*.

• For API details, see [CreateIntegration](https://awscli.amazonaws.com/v2/documentation/api/latest/reference/apigatewayv2/create-integration.html) in *AWS CLI Command Reference*.

### **create-route**

The following code example shows how to use create-route.

## **AWS CLI**

## **To create a \$default route for a WebSocket or HTTP API**

The following create-route example creates a \$default route for a WebSocket or HTTP API.

```
aws apigatewayv2 create-route \ 
     --api-id aabbccddee \ 
     --route-key '$default'
```
## Output:

```
{ 
     "ApiKeyRequired": false, 
     "AuthorizationType": "NONE", 
     "RouteKey": "$default", 
     "RouteId": "1122334"
}
```
For more information, see Working with routes for [WebSocket](https://docs.aws.amazon.com/apigateway/latest/developerguide/apigateway-websocket-api-add-route.html) APIs in the *Amazon API Gateway Developer Guide*

# **To create a route for an HTTP API**

The following create-route example creates a route named signup that accepts POST requests.

```
aws apigatewayv2 create-route \ 
     --api-id aabbccddee \ 
     --route-key 'POST /signup'
```
Output:

```
{ 
     "ApiKeyRequired": false, 
     "AuthorizationType": "NONE", 
     "RouteKey": "POST /signup", 
     "RouteId": "1122334"
}
```
For more information, see [Working](https://docs.aws.amazon.com/apigateway/latest/developerguide/http-api-develop-routes.html) with routes for HTTP APIs in the *Amazon API Gateway Developer Guide*

• For API details, see [CreateRoute](https://awscli.amazonaws.com/v2/documentation/api/latest/reference/apigatewayv2/create-route.html) in *AWS CLI Command Reference*.

## **create-stage**

The following code example shows how to use create-stage.

## **AWS CLI**

## **To create a stage**

The following create-stage example creates a stage named dev for an API.

```
aws apigatewayv2 create-stage \ 
    --api-id a1b2c3d4 \
     --stage-name dev
```
Output:

```
{ 
     "CreatedDate": "2020-04-06T23:23:46Z", 
     "DefaultRouteSettings": { 
          "DetailedMetricsEnabled": false 
     }, 
     "LastUpdatedDate": "2020-04-06T23:23:46Z", 
     "RouteSettings": {}, 
     "StageName": "dev", 
     "StageVariables": {}, 
     "Tags": {}
}
```
For more information, see [Working](https://docs.aws.amazon.com/apigateway/latest/developerguide/http-api-stages.html) with stages for HTTP APIs in the *Amazon API Gateway Developer Guide*.

• For API details, see [CreateStage](https://awscli.amazonaws.com/v2/documentation/api/latest/reference/apigatewayv2/create-stage.html) in *AWS CLI Command Reference*.

### **create-vpc-link**

The following code example shows how to use create-vpc-link.

### **AWS CLI**

## **To create a VPC link for an HTTP API**

The following create-vpc-link example creates a VPC link for HTTP APIs.

```
aws apigatewayv2 create-vpc-link \
```
--name MyVpcLink \

```
 --subnet-ids subnet-aaaa subnet-bbbb \
```
--security-group-ids sg1234 sg5678

```
{ 
     "CreatedDate": "2020-04-07T00:11:46Z", 
     "Name": "MyVpcLink", 
     "SecurityGroupIds": [ 
          "sg1234", 
          "sg5678" 
     ], 
     "SubnetIds": [ 
          "subnet-aaaa", 
          "subnet-bbbb" 
     ], 
     "Tags": {}, 
     "VpcLinkId": "abcd123", 
     "VpcLinkStatus": "PENDING", 
     "VpcLinkStatusMessage": "VPC link is provisioning ENIs", 
     "VpcLinkVersion": "V2"
}
```
For more information, see [Working](https://docs.aws.amazon.com/apigateway/latest/developerguide/http-api-vpc-links.html) with VPC links for HTTP APIs in the *Amazon API Gateway Developer Guide*.

• For API details, see [CreateVpcLink](https://awscli.amazonaws.com/v2/documentation/api/latest/reference/apigatewayv2/create-vpc-link.html) in *AWS CLI Command Reference*.

## **delete-access-log-settings**

The following code example shows how to use delete-access-log-settings.

## **AWS CLI**

## **To disable access logging for an API**

The following delete-access-log-settings example deletes the access log settings for the \$default stage of an API. To disable access logging for a stage, delete its access log settings.

```
aws apigatewayv2 delete-access-log-settings \ 
    --api-id a1b2c3d4 \
     --stage-name '$default'
```
This command produces no output.

For more information, see [Configuring](https://docs.aws.amazon.com/apigateway/latest/developerguide/http-api-logging.htmll) logging for an HTTP API in the *Amazon API Gateway Developer Guide*.

• For API details, see [DeleteAccessLogSettings](https://awscli.amazonaws.com/v2/documentation/api/latest/reference/apigatewayv2/delete-access-log-settings.html) in *AWS CLI Command Reference*.

## **delete-api-mapping**

The following code example shows how to use delete-api-mapping.

## **AWS CLI**

## **To delete an API mapping**

The following delete-api-mapping example deletes an API mapping for the api.example.com custom domain name.

```
aws apigatewayv2 delete-api-mapping \ 
     --api-mapping-id a1b2c3 \ 
     --domain-name api.example.com
```
This command produces no output.

For more information, see Setting up a regional custom domain name in API [Gateway](https://docs.aws.amazon.com/apigateway/latest/developerguide/apigateway-regional-api-custom-domain-create.html) in the *Amazon API Gateway Developer Guide*.

• For API details, see [DeleteApiMapping](https://awscli.amazonaws.com/v2/documentation/api/latest/reference/apigatewayv2/delete-api-mapping.html) in *AWS CLI Command Reference*.

## **delete-api**

The following code example shows how to use delete-api.

### **AWS CLI**

## **To delete an API**

The following delete-api example deletes an API.

```
aws apigatewayv2 delete-api \ 
     --api-id a1b2c3d4
```
This command produces no output.

For more information, see [Working](https://docs.aws.amazon.com/apigateway/latest/developerguide/http-api.html) with HTTP APIs and Working with [WebSocket](https://docs.aws.amazon.com/apigateway/latest/developerguide/apigateway-websocket-api.html) APIs in the *Amazon API Gateway Developer Guide*.

• For API details, see [DeleteApi](https://awscli.amazonaws.com/v2/documentation/api/latest/reference/apigatewayv2/delete-api.html) in *AWS CLI Command Reference*.

## **delete-authorizer**

The following code example shows how to use delete-authorizer.

## **AWS CLI**

## **To delete an authorizer**

The following delete-authorizer example deletes an authorizer.

```
aws apigatewayv2 delete-authorizer \ 
    --api-id a1b2c3d4 \
     --authorizer-id a1b2c3
```
This command produces no output.

For more information, see [Controlling](https://docs.aws.amazon.com/apigateway/latest/developerguide/http-api-jwt-authorizer.html) access to HTTP APIs with JWT authorizers in the *Amazon API Gateway Developer Guide*.

• For API details, see [DeleteAuthorizer](https://awscli.amazonaws.com/v2/documentation/api/latest/reference/apigatewayv2/delete-authorizer.html) in *AWS CLI Command Reference*.

## **delete-cors-configuration**

The following code example shows how to use delete-cors-configuration.

### **AWS CLI**

## **To delete the CORS configuration for an HTTP API**

The following delete-cors-configuration example disables CORS for an HTTP API by deleting its CORS configuration.

```
aws apigatewayv2 delete-cors-configuration \ 
     --api-id a1b2c3d4
```
This command produces no output.

For more information, see [Configuring](https://docs.aws.amazon.com/apigateway/latest/developerguide/http-api-cors.html) CORS for an HTTP API in the *Amazon API Gateway Developer Guide*.

• For API details, see [DeleteCorsConfiguration](https://awscli.amazonaws.com/v2/documentation/api/latest/reference/apigatewayv2/delete-cors-configuration.html) in *AWS CLI Command Reference*.

## **delete-deployment**

The following code example shows how to use delete-deployment.

## **AWS CLI**

## **To delete a deployment**

The following delete-deployment example deletes a deployment of an API.

```
aws apigatewayv2 delete-deployment \ 
    --api-id a1b2c3d4 \
     --deployment-id a1b2c3
```
This command produces no output.

For more information, see API [deployment](https://docs.aws.amazon.com/apigateway/latest/developerguide/api-gateway-basic-concept.html#apigateway-definition-api-deployment) in the *Amazon API Gateway Developer Guide*.

• For API details, see [DeleteDeployment](https://awscli.amazonaws.com/v2/documentation/api/latest/reference/apigatewayv2/delete-deployment.html) in *AWS CLI Command Reference*.

## **delete-domain-name**

The following code example shows how to use delete-domain-name.

### **AWS CLI**

## **To delete a custom domain name**

The following delete-domain-name example deletes a custom domain name.

```
aws apigatewayv2 delete-domain-name \ 
     --domain-name api.example.com
```
This command produces no output.

For more information, see Setting up a regional custom domain name in API [Gateway](https://docs.aws.amazon.com/apigateway/latest/developerguide/apigateway-regional-api-custom-domain-create.html) in the *Amazon API Gateway Developer Guide*.

• For API details, see [DeleteDomainName](https://awscli.amazonaws.com/v2/documentation/api/latest/reference/apigatewayv2/delete-domain-name.html) in *AWS CLI Command Reference*.

## **delete-integration**

The following code example shows how to use delete-integration.

### **AWS CLI**

## **To delete an integration**

The following delete-integration example deletes an API integration.

```
aws apigatewayv2 delete-integration \ 
    --api-id a1b2c3d4 \
     --integration-id a1b2c3
```
This command produces no output.

For more information, see Configuring [integrations](https://docs.aws.amazon.com/apigateway/latest/developerguide/http-api-develop-integrations.html) for HTTP APIs and Setting up [WebSocket](https://docs.aws.amazon.com/apigateway/latest/developerguide/apigateway-websocket-api-integrations.html) [API integrations](https://docs.aws.amazon.com/apigateway/latest/developerguide/apigateway-websocket-api-integrations.html) in the *Amazon API Gateway Developer Guide*.

• For API details, see [DeleteIntegration](https://awscli.amazonaws.com/v2/documentation/api/latest/reference/apigatewayv2/delete-integration.html) in *AWS CLI Command Reference*.

### **delete-route-settings**

The following code example shows how to use delete-route-settings.

### **AWS CLI**

### **To delete route settings**

The following delete-route-settings example deletes the route settings for the specified route.

```
aws apigatewayv2 delete-route-settings \ 
     --api-id a1b2c3d4 \ 
     --stage-name dev \ 
     --route-key 'GET /pets'
```
This command produces no output.

For more information, see [Working](https://docs.aws.amazon.com/apigateway/latest/developerguide/http-api-develop-routes.html) with routes for HTTP APIs in the *Amazon API Gateway Developer Guide*.

• For API details, see [DeleteRouteSettings](https://awscli.amazonaws.com/v2/documentation/api/latest/reference/apigatewayv2/delete-route-settings.html) in *AWS CLI Command Reference*.

## **delete-route**

The following code example shows how to use delete-route.

### **AWS CLI**

### **To delete a route**

The following delete-route example deletes an API route.

```
aws apigatewayv2 delete-route \ 
    --api-id a1b2c3d4 \
     --route-id a1b2c3
```
This command produces no output.

For more information, see [Working](https://docs.aws.amazon.com/apigateway/latest/developerguide/http-api-develop-routes.html) with routes for HTTP APIs in the *Amazon API Gateway Developer Guide*.

• For API details, see [DeleteRoute](https://awscli.amazonaws.com/v2/documentation/api/latest/reference/apigatewayv2/delete-route.html) in *AWS CLI Command Reference*.

### **delete-stage**

The following code example shows how to use delete-stage.

### **AWS CLI**

## **To delete a stage**

The following delete-stage example deletes the test stage of an API.

```
aws apigatewayv2 delete-stage \ 
    --api-id a1b2c3d4 \
     --stage-name test
```
This command produces no output.

For more information, see [Working](https://docs.aws.amazon.com/apigateway/latest/developerguide/http-api-stages.html) with stages for HTTP APIs in the *Amazon API Gateway Developer Guide*.

• For API details, see [DeleteStage](https://awscli.amazonaws.com/v2/documentation/api/latest/reference/apigatewayv2/delete-stage.html) in *AWS CLI Command Reference*.

## **delete-vpc-link**

The following code example shows how to use delete-vpc-link.

## **AWS CLI**

## **To delete a VPC link for an HTTP API**

The following delete-vpc-link example deletes a VPC link.

```
aws apigatewayv2 delete-vpc-link \ 
     --vpc-link-id abcd123
```
This command produces no output.

For more information, see [Working](https://docs.aws.amazon.com/apigateway/latest/developerguide/http-api-vpc-links.html) with VPC links for HTTP APIs in the *Amazon API Gateway Developer Guide*.

• For API details, see [DeleteVpcLink](https://awscli.amazonaws.com/v2/documentation/api/latest/reference/apigatewayv2/delete-vpc-link.html) in *AWS CLI Command Reference*.

### **export-api**

The following code example shows how to use export-api.

### **AWS CLI**

### **To export an OpenAPI definition of an HTTP API**

The following export-api example exports an OpenAPI 3.0 definition of an API stage named prod to a YAML file named stage-definition.yaml. The exported definition file includes API Gateway extensions by default.

```
aws apigatewayv2 export-api \ 
    --api-id a1b2c3d4 \
     --output-type YAML \ 
     --specification OAS30 \ 
     --stage-name prod \ 
     stage-definition.yaml
```
This command produces no output.

For more information, see [Exporting](https://docs.aws.amazon.com/apigateway/latest/developerguide/http-api-export.html) an HTTP API from API Gateway in the *Amazon API Gateway Developer Guide*.

• For API details, see [ExportApi](https://awscli.amazonaws.com/v2/documentation/api/latest/reference/apigatewayv2/export-api.html) in *AWS CLI Command Reference*.

## **get-api-mapping**

The following code example shows how to use get-api-mapping.

## **AWS CLI**

## **To get information about an API mapping for a custom domain name**

The following get-api-mapping example displays infomation about an API mapping for the api.example.com custom domain name.

```
aws apigatewayv2 get-api-mapping \ 
     --api-mapping-id a1b2c3 \ 
     --domain-name api.example.com
```
Output:

```
{ 
     "ApiId": "a1b2c3d4", 
     "ApiMappingId": "a1b2c3d5", 
     "ApiMappingKey": "myTestApi" 
     "Stage": "test"
}
```
For more information, see Setting up a regional custom domain name in API [Gateway](https://docs.aws.amazon.com/apigateway/latest/developerguide/apigateway-regional-api-custom-domain-create.html) in the *Amazon API Gateway Developer Guide*.

• For API details, see [GetApiMapping](https://awscli.amazonaws.com/v2/documentation/api/latest/reference/apigatewayv2/get-api-mapping.html) in *AWS CLI Command Reference*.

## **get-api-mappings**

The following code example shows how to use get-api-mappings.

## **AWS CLI**

## **To get API mappings for a custom domain name**

The following get-api-mappings example displays a list of all of the API mappings for the api.example.com custom domain name.

```
aws apigatewayv2 get-api-mappings \ 
     --domain-name api.example.com
```
Output:

```
{ 
      "Items": [ 
          { 
               "ApiId": "a1b2c3d4", 
               "ApiMappingId": "a1b2c3d5", 
               "ApiMappingKey": "myTestApi" 
               "Stage": "test" 
          }, 
          { 
               "ApiId": "a5b6c7d8", 
               "ApiMappingId": "a1b2c3d6", 
               "ApiMappingKey": "myDevApi" 
               "Stage": "dev" 
          }, 
    \mathbf{I}}
```
For more information, see Setting up a regional custom domain name in API [Gateway](https://docs.aws.amazon.com/apigateway/latest/developerguide/apigateway-regional-api-custom-domain-create.html) in the *Amazon API Gateway Developer Guide*.

• For API details, see [GetApiMappings](https://awscli.amazonaws.com/v2/documentation/api/latest/reference/apigatewayv2/get-api-mappings.html) in *AWS CLI Command Reference*.

### **get-api**

The following code example shows how to use get-api.

### **AWS CLI**

## **To retrieve information about an API**

The following get-api example displays information about an API.

```
aws apigatewayv2 get-api \
```
--api-id a1b2c3d4

### Output:

```
{ 
     "ApiEndpoint": "https://a1b2c3d4.execute-api.us-west-2.amazonaws.com", 
     "ApiId": "a1b2c3d4", 
     "ApiKeySelectionExpression": "$request.header.x-api-key", 
     "CreatedDate": "2020-03-28T00:32:37Z", 
     "Name": "my-api", 
     "ProtocolType": "HTTP", 
     "RouteSelectionExpression": "$request.method $request.path", 
     "Tags": { 
         "department": "finance" 
     }
}
```
• For API details, see [GetApi](https://awscli.amazonaws.com/v2/documentation/api/latest/reference/apigatewayv2/get-api.html) in *AWS CLI Command Reference*.

### **get-apis**

The following code example shows how to use get-apis.

## **AWS CLI**

### **To retrieve a list of APIs**

The following get-apis example lists all of the APIs for the current user.

aws apigatewayv2 get-apis

```
{ 
     "Items": [ 
         { 
              "ApiEndpoint": "wss://a1b2c3d4.execute-api.us-west-2.amazonaws.com", 
              "ApiId": "a1b2c3d4", 
              "ApiKeySelectionExpression": "$request.header.x-api-key", 
              "CreatedDate": "2020-04-07T20:21:59Z", 
              "Name": "my-websocket-api",
```

```
 "ProtocolType": "WEBSOCKET", 
              "RouteSelectionExpression": "$request.body.message", 
              "Tags": {} 
         }, 
         \mathcal{L} "ApiEndpoint": "https://a1b2c3d5.execute-api.us-west-2.amazonaws.com", 
              "ApiId": "a1b2c3d5", 
              "ApiKeySelectionExpression": "$request.header.x-api-key", 
              "CreatedDate": "2020-04-07T20:23:50Z", 
              "Name": "my-http-api", 
              "ProtocolType": "HTTP", 
              "RouteSelectionExpression": "$request.method $request.path", 
              "Tags": {} 
         } 
     ]
}
```
For more information, see [Working](https://docs.aws.amazon.com/apigateway/latest/developerguide/http-api.html) with HTTP APIs and Working with [WebSocket](https://docs.aws.amazon.com/apigateway/latest/developerguide/apigateway-websocket-api.html) APIs in the *Amazon API Gateway Developer Guide*.

• For API details, see [GetApis](https://awscli.amazonaws.com/v2/documentation/api/latest/reference/apigatewayv2/get-apis.html) in *AWS CLI Command Reference*.

## **get-authorizer**

The following code example shows how to use get-authorizer.

### **AWS CLI**

### **To retrieve information about an authorizer**

The following get-authorizer example displays information about an authorizer.

```
aws apigatewayv2 get-authorizer \ 
    --api-id a1b2c3d4 \
     --authorizer-id a1b2c3
```
Output:

{

```
 "AuthorizerId": "a1b2c3", 
 "AuthorizerType": "JWT", 
 "IdentitySource": [
```

```
 "$request.header.Authorization" 
     ], 
     "JwtConfiguration": { 
          "Audience": [ 
              "123456abc" 
          ], 
          "Issuer": "https://cognito-idp.us-west-2.amazonaws.com/us-west-2_abc123" 
     }, 
     "Name": "my-jwt-authorizer"
}
```
For more information, see [Controlling](https://docs.aws.amazon.com/apigateway/latest/developerguide/http-api-jwt-authorizer.html) access to HTTP APIs with JWT authorizers in the *Amazon API Gateway Developer Guide*.

• For API details, see [GetAuthorizer](https://awscli.amazonaws.com/v2/documentation/api/latest/reference/apigatewayv2/get-authorizer.html) in *AWS CLI Command Reference*.

## **get-authorizers**

The following code example shows how to use get-authorizers.

## **AWS CLI**

## **To retrieve a list of authorizers for an API**

The following get-authorizers example displays a list of all of the authorizers for an API.

```
aws apigatewayv2 get-authorizers \ 
     --api-id a1b2c3d4
```

```
{ 
     "Items": [ 
          { 
               "AuthorizerId": "a1b2c3", 
               "AuthorizerType": "JWT", 
               "IdentitySource": [ 
                    "$request.header.Authorization" 
               ], 
               "JwtConfiguration": { 
                    "Audience": [ 
                        "123456abc"
```

```
 ], 
                  "Issuer": "https://cognito-idp.us-west-2.amazonaws.com/us-
west-2_abc123" 
             }, 
             "Name": "my-jwt-authorizer" 
         }, 
         { 
             "AuthorizerId": "a1b2c4", 
             "AuthorizerType": "JWT", 
             "IdentitySource": [ 
                  "$request.header.Authorization" 
             ], 
             "JwtConfiguration": { 
                  "Audience": [ 
                      "6789abcde" 
 ], 
                 "Issuer": "https://cognito-idp.us-west-2.amazonaws.com/us-
west-2_abc234" 
             }, 
             "Name": "new-jwt-authorizer" 
         } 
     ]
}
```
For more information, see [Controlling](https://docs.aws.amazon.com/apigateway/latest/developerguide/http-api-jwt-authorizer.html) access to HTTP APIs with JWT authorizers in the *Amazon API Gateway Developer Guide*.

• For API details, see [GetAuthorizers](https://awscli.amazonaws.com/v2/documentation/api/latest/reference/apigatewayv2/get-authorizers.html) in *AWS CLI Command Reference*.

## **get-deployment**

The following code example shows how to use get-deployment.

## **AWS CLI**

## **To retrieve information about a deployment**

The following get-deployment example displays information about a deployment.

```
aws apigatewayv2 get-deployment \ 
    --api-id a1b2c3d4 \
     --deployment-id abcdef
```
#### Output:

```
{ 
     "AutoDeployed": true, 
     "CreatedDate": "2020-04-07T23:58:40Z", 
     "DeploymentId": "abcdef", 
     "DeploymentStatus": "DEPLOYED", 
     "Description": "Automatic deployment triggered by changes to the Api 
  configuration"
}
```
For more information, see API [deployment](https://docs.aws.amazon.com/apigateway/latest/developerguide/api-gateway-basic-concept.html#apigateway-definition-api-deployment) in the *Amazon API Gateway Developer Guide*.

• For API details, see [GetDeployment](https://awscli.amazonaws.com/v2/documentation/api/latest/reference/apigatewayv2/get-deployment.html) in *AWS CLI Command Reference*.

#### **get-deployments**

The following code example shows how to use get-deployments.

#### **AWS CLI**

### **To retrieve a list of deployments**

The following get-deployments example displays a list of all of an API's deployments.

```
aws apigatewayv2 get-deployments \ 
     --api-id a1b2c3d4
```

```
{ 
     "Items": [ 
          { 
               "AutoDeployed": true, 
               "CreatedDate": "2020-04-07T23:58:40Z", 
               "DeploymentId": "abcdef", 
               "DeploymentStatus": "DEPLOYED", 
               "Description": "Automatic deployment triggered by changes to the Api 
  configuration" 
          }, 
\overline{\mathcal{L}} "AutoDeployed": true,
```

```
 "CreatedDate": "2020-04-06T00:33:00Z", 
              "DeploymentId": "bcdefg", 
              "DeploymentStatus": "DEPLOYED", 
              "Description": "Automatic deployment triggered by changes to the Api 
  configuration" 
         } 
     ]
}
```
For more information, see API [deployment](https://docs.aws.amazon.com/apigateway/latest/developerguide/api-gateway-basic-concept.html#apigateway-definition-api-deployment) in the *Amazon API Gateway Developer Guide*.

• For API details, see [GetDeployments](https://awscli.amazonaws.com/v2/documentation/api/latest/reference/apigatewayv2/get-deployments.html) in *AWS CLI Command Reference*.

#### **get-domain-name**

The following code example shows how to use get-domain-name.

### **AWS CLI**

### **To retrieve information about a custom domain name**

The following get-domain-name example displays information about a custom domain name.

```
aws apigatewayv2 get-domain-name \ 
     --domain-name api.example.com
```

```
{ 
     "ApiMappingSelectionExpression": "$request.basepath", 
     "DomainName": "api.example.com", 
     "DomainNameConfigurations": [ 
         { 
              "ApiGatewayDomainName": "d-1234.execute-api.us-west-2.amazonaws.com", 
              "CertificateArn": "arn:aws:acm:us-
west-2:123456789012:certificate/123456789012-1234-1234-1234-12345678", 
              "EndpointType": "REGIONAL", 
              "HostedZoneId": "123456789111", 
              "SecurityPolicy": "TLS_1_2", 
              "DomainNameStatus": "AVAILABLE" 
         } 
     ], 
     "Tags": {}
```
### }

For more information, see Setting up a regional custom domain name in API [Gateway](https://docs.aws.amazon.com/apigateway/latest/developerguide/apigateway-regional-api-custom-domain-create.html) in the *Amazon API Gateway Developer Guide*.

• For API details, see [GetDomainName](https://awscli.amazonaws.com/v2/documentation/api/latest/reference/apigatewayv2/get-domain-name.html) in *AWS CLI Command Reference*.

#### **get-domain-names**

The following code example shows how to use get-domain-names.

### **AWS CLI**

### **To retrieve a list of custom domain names**

The following get-domain-names example displays a list of all of the custom domain names for the current user.

aws apigatewayv2 get-domain-names

```
{ 
     "Items": [ 
         { 
             "ApiMappingSelectionExpression": "$request.basepath", 
             "DomainName": "api.example.com", 
             "DomainNameConfigurations": [ 
\overline{a} "ApiGatewayDomainName": "d-1234.execute-api.us-
west-2.amazonaws.com", 
                     "CertificateArn": "arn:aws:acm:us-
west-2:123456789012:certificate/123456789012-1234-1234-1234-12345678", 
                     "EndpointType": "REGIONAL", 
                     "HostedZoneId": "123456789111", 
                     "SecurityPolicy": "TLS_1_2", 
                     "DomainNameStatus": "AVAILABLE" 
 } 
 ] 
         }, 
         { 
             "ApiMappingSelectionExpression": "$request.basepath",
```

```
 "DomainName": "newApi.example.com", 
             "DomainNameConfigurations": [ 
\overline{a} "ApiGatewayDomainName": "d-5678.execute-api.us-
west-2.amazonaws.com", 
                     "CertificateArn": "arn:aws:acm:us-
west-2:123456789012:certificate/123456789012-1234-1234-1234-12345678", 
                     "EndpointType": "REGIONAL", 
                     "HostedZoneId": "123456789222", 
                     "SecurityPolicy": "TLS_1_2", 
                     "DomainNameStatus": "AVAILABLE" 
 } 
 ] 
         } 
     ]
}
```
For more information, see Setting up a regional custom domain name in API [Gateway](https://docs.aws.amazon.com/apigateway/latest/developerguide/apigateway-regional-api-custom-domain-create.html) in the *Amazon API Gateway Developer Guide*.

• For API details, see [GetDomainNames](https://awscli.amazonaws.com/v2/documentation/api/latest/reference/apigatewayv2/get-domain-names.html) in *AWS CLI Command Reference*.

### **get-integration**

The following code example shows how to use get-integration.

### **AWS CLI**

### **To retrieve information about an integration**

The following get-integration example displays information about an integration.

```
aws apigatewayv2 get-integration \ 
     --api-id a1b2c3d4 \ 
     --integration-id a1b2c3
```
### Output:

{

```
 "ApiGatewayManaged": true, 
 "ConnectionType": "INTERNET", 
 "IntegrationId": "a1b2c3",
```

```
 "IntegrationMethod": "POST", 
 "IntegrationType": "AWS_PROXY", 
 "IntegrationUri": "arn:aws:lambda:us-west-2:12356789012:function:hello12", 
 "PayloadFormatVersion": "2.0", 
 "TimeoutInMillis": 30000
```
For more information, see Configuring [integrations](https://docs.aws.amazon.com/apigateway/latest/developerguide/http-api-develop-integrations.html) for HTTP APIs and Setting up [WebSocket](https://docs.aws.amazon.com/apigateway/latest/developerguide/apigateway-websocket-api-integrations.html) [API integrations](https://docs.aws.amazon.com/apigateway/latest/developerguide/apigateway-websocket-api-integrations.html) in the *Amazon API Gateway Developer Guide*.

• For API details, see [GetIntegration](https://awscli.amazonaws.com/v2/documentation/api/latest/reference/apigatewayv2/get-integration.html) in *AWS CLI Command Reference*.

## **get-integrations**

The following code example shows how to use get-integrations.

## **AWS CLI**

}

## **To retrieve a list of integrations**

The following get-integrations example displays a list of all of an API's integrations.

```
aws apigatewayv2 get-integrations \ 
     --api-id a1b2c3d4
```

```
{ 
     "Items": [ 
          { 
              "ApiGatewayManaged": true, 
              "ConnectionType": "INTERNET", 
              "IntegrationId": "a1b2c3", 
              "IntegrationMethod": "POST", 
              "IntegrationType": "AWS_PROXY", 
              "IntegrationUri": "arn:aws:lambda:us-west-2:123456789012:function:my-
function", 
              "PayloadFormatVersion": "2.0", 
              "TimeoutInMillis": 30000 
         }, 
          { 
              "ConnectionType": "INTERNET", 
              "IntegrationId": "a1b2c4",
```

```
 "IntegrationMethod": "ANY", 
              "IntegrationType": "HTTP_PROXY", 
              "IntegrationUri": "https://www.example.com", 
              "PayloadFormatVersion": "1.0", 
              "TimeoutInMillis": 30000 
         } 
     ]
}
```
For more information, see Configuring [integrations](https://docs.aws.amazon.com/apigateway/latest/developerguide/http-api-develop-integrations.html) for HTTP APIs and Setting up [WebSocket](https://docs.aws.amazon.com/apigateway/latest/developerguide/apigateway-websocket-api-integrations.html) [API integrations](https://docs.aws.amazon.com/apigateway/latest/developerguide/apigateway-websocket-api-integrations.html) in the *Amazon API Gateway Developer Guide*.

• For API details, see [GetIntegrations](https://awscli.amazonaws.com/v2/documentation/api/latest/reference/apigatewayv2/get-integrations.html) in *AWS CLI Command Reference*.

### **get-route**

The following code example shows how to use get-route.

### **AWS CLI**

### **To retrieve information about a route**

The following get-route example displays information about a route.

```
aws apigatewayv2 get-route \ 
    --api-id a1b2c3d4 \
     --route-id 72jz1wk
```
## Output:

```
{ 
     "ApiKeyRequired": false, 
     "AuthorizationType": "NONE", 
     "RouteId": "72jz1wk", 
     "RouteKey": "ANY /pets", 
     "Target": "integrations/a1b2c3"
}
```
For more information, see [Working](https://docs.aws.amazon.com/apigateway/latest/developerguide/http-api-develop-routes.html) with routes for HTTP APIs in the *Amazon API Gateway Developer Guide*

• For API details, see [GetRoute](https://awscli.amazonaws.com/v2/documentation/api/latest/reference/apigatewayv2/get-route.html) in *AWS CLI Command Reference*.

#### **get-routes**

The following code example shows how to use get-routes.

### **AWS CLI**

### **To retrieve a list of routes**

The following get-routes example displays a list of all of an API's routes.

```
aws apigatewayv2 get-routes \ 
     --api-id a1b2c3d4
```
Output:

```
{ 
     "Items": [ 
          { 
               "ApiKeyRequired": false, 
               "AuthorizationType": "NONE", 
               "RouteId": "72jz1wk", 
               "RouteKey": "ANY /admin", 
               "Target": "integrations/a1b2c3" 
          }, 
          { 
               "ApiGatewayManaged": true, 
               "ApiKeyRequired": false, 
               "AuthorizationType": "NONE", 
               "RouteId": "go65gqi", 
               "RouteKey": "$default", 
               "Target": "integrations/a1b2c4" 
          } 
    \mathbf{I}}
```
For more information, see [Working](https://docs.aws.amazon.com/apigateway/latest/developerguide/http-api-develop-routes.html) with routes for HTTP APIs in the *Amazon API Gateway Developer Guide*

• For API details, see [GetRoutes](https://awscli.amazonaws.com/v2/documentation/api/latest/reference/apigatewayv2/get-routes.html) in *AWS CLI Command Reference*.

#### **get-stage**

The following code example shows how to use get-stage.

## **AWS CLI**

### **To retrieve information about a stage**

The following get-stage example displays information about the prod stage of an API.

```
aws apigatewayv2 get-stage \ 
     --api-id a1b2c3d4 \ 
     --stage-name prod
```
Output:

```
{ 
     "CreatedDate": "2020-04-08T00:36:05Z", 
     "DefaultRouteSettings": { 
          "DetailedMetricsEnabled": false 
     }, 
     "DeploymentId": "x1zwyv", 
     "LastUpdatedDate": "2020-04-08T00:36:13Z", 
     "RouteSettings": {}, 
     "StageName": "prod", 
     "StageVariables": { 
          "function": "my-prod-function" 
     }, 
     "Tags": {}
}
```
For more information, see [Working](https://docs.aws.amazon.com/apigateway/latest/developerguide/http-api-stages.html) with stages for HTTP APIs in the *Amazon API Gateway Developer Guide*.

• For API details, see [GetStage](https://awscli.amazonaws.com/v2/documentation/api/latest/reference/apigatewayv2/get-stage.html) in *AWS CLI Command Reference*.

#### **get-stages**

The following code example shows how to use get-stages.

## **AWS CLI**

## **To retrieve a list of stages**

The following get-stages example lists all of an API's stages.

```
aws apigatewayv2 get-stages \ 
     --api-id a1b2c3d4
```

```
{ 
     "Items": [ 
          { 
              "ApiGatewayManaged": true, 
              "AutoDeploy": true, 
              "CreatedDate": "2020-04-08T00:08:44Z", 
              "DefaultRouteSettings": { 
                   "DetailedMetricsEnabled": false 
              }, 
              "DeploymentId": "dty748", 
              "LastDeploymentStatusMessage": "Successfully deployed stage with 
  deployment ID 'dty748'", 
              "LastUpdatedDate": "2020-04-08T00:09:49Z", 
              "RouteSettings": {}, 
              "StageName": "$default", 
              "StageVariables": {}, 
              "Tags": {} 
          }, 
          { 
              "AutoDeploy": true, 
              "CreatedDate": "2020-04-08T00:35:06Z", 
              "DefaultRouteSettings": { 
                   "DetailedMetricsEnabled": false 
              }, 
              "LastUpdatedDate": "2020-04-08T00:35:48Z", 
              "RouteSettings": {}, 
              "StageName": "dev", 
              "StageVariables": { 
                   "function": "my-dev-function" 
              }, 
              "Tags": {} 
         }, 
          { 
              "CreatedDate": "2020-04-08T00:36:05Z", 
              "DefaultRouteSettings": { 
                   "DetailedMetricsEnabled": false 
              }, 
              "DeploymentId": "x1zwyv",
```

```
 "LastUpdatedDate": "2020-04-08T00:36:13Z", 
               "RouteSettings": {}, 
               "StageName": "prod", 
               "StageVariables": { 
                    "function": "my-prod-function" 
               }, 
               "Tags": {} 
          } 
    \mathbf{I}}
```
For more information, see [Working](https://docs.aws.amazon.com/apigateway/latest/developerguide/http-api-stages.html) with stages for HTTP APIs in the *Amazon API Gateway Developer Guide*.

• For API details, see [GetStages](https://awscli.amazonaws.com/v2/documentation/api/latest/reference/apigatewayv2/get-stages.html) in *AWS CLI Command Reference*.

### **get-tags**

The following code example shows how to use get-tags.

### **AWS CLI**

### **To retrieve a list of tags for a resource**

The following get-tags example lists all of an API's tags.

```
aws apigatewayv2 get-tags \ 
     --resource-arn arn:aws:apigateway:us-west-2::/apis/a1b2c3d4
```
Output:

```
{ 
      "Tags": { 
          "owner": "dev-team", 
          "environment": "prod" 
     }
}
```
For more information, see Tagging your API Gateway [resources](https://docs.aws.amazon.com/apigateway/latest/developerguide/apigateway-tagging.html) in the *Amazon API Gateway Developer Guide*.

• For API details, see [GetTags](https://awscli.amazonaws.com/v2/documentation/api/latest/reference/apigatewayv2/get-tags.html) in *AWS CLI Command Reference*.
### **get-vpc-link**

The following code example shows how to use get-vpc-link.

### **AWS CLI**

### **To retrieve information about a VPC link**

The following get-vpc-link example displays information about a VPC link.

```
aws apigatewayv2 get-vpc-link \ 
     --vpc-link-id abcd123
```
Output:

```
{ 
     "CreatedDate": "2020-04-07T00:27:47Z", 
     "Name": "MyVpcLink", 
     "SecurityGroupIds": [ 
          "sg1234", 
          "sg5678" 
     ], 
     "SubnetIds": [ 
          "subnet-aaaa", 
          "subnet-bbbb" 
     ], 
     "Tags": {}, 
     "VpcLinkId": "abcd123", 
     "VpcLinkStatus": "AVAILABLE", 
     "VpcLinkStatusMessage": "VPC link is ready to route traffic", 
     "VpcLinkVersion": "V2"
}
```
For more information, see [Working](https://docs.aws.amazon.com/apigateway/latest/developerguide/http-api-vpc-links.html) with VPC links for HTTP APIs in the *Amazon API Gateway Developer Guide*.

• For API details, see [GetVpcLink](https://awscli.amazonaws.com/v2/documentation/api/latest/reference/apigatewayv2/get-vpc-link.html) in *AWS CLI Command Reference*.

### **get-vpc-links**

The following code example shows how to use get-vpc-links.

# **AWS CLI**

# **To retrieve a list of VPC links**

The following get-vpc-links example displays a list of all of the VPC links for the current user.

aws apigatewayv2 get-vpc-links

```
{ 
     "Items": [ 
          { 
               "CreatedDate": "2020-04-07T00:27:47Z", 
               "Name": "MyVpcLink", 
               "SecurityGroupIds": [ 
                   "sg1234", 
                   "sg5678" 
               ], 
               "SubnetIds": [ 
                   "subnet-aaaa", 
                   "subnet-bbbb" 
               ], 
               "Tags": {}, 
               "VpcLinkId": "abcd123", 
               "VpcLinkStatus": "AVAILABLE", 
               "VpcLinkStatusMessage": "VPC link is ready to route traffic", 
               "VpcLinkVersion": "V2" 
          } 
          { 
               "CreatedDate": "2020-04-07T00:27:47Z", 
               "Name": "MyOtherVpcLink", 
               "SecurityGroupIds": [ 
                   "sg1234", 
                   "sg5678" 
               ], 
               "SubnetIds": [ 
                   "subnet-aaaa", 
                   "subnet-bbbb" 
               ], 
               "Tags": {}, 
               "VpcLinkId": "abcd456",
```

```
 "VpcLinkStatus": "AVAILABLE", 
               "VpcLinkStatusMessage": "VPC link is ready to route traffic", 
               "VpcLinkVersion": "V2" 
          } 
    \mathbf{I}}
```
For more information, see [Working](https://docs.aws.amazon.com/apigateway/latest/developerguide/http-api-vpc-links.html) with VPC links for HTTP APIs in the *Amazon API Gateway Developer Guide*.

• For API details, see [GetVpcLinks](https://awscli.amazonaws.com/v2/documentation/api/latest/reference/apigatewayv2/get-vpc-links.html) in *AWS CLI Command Reference*.

# **import-api**

The following code example shows how to use import-api.

# **AWS CLI**

# **To import an HTTP API**

The following import-api example creates an HTTP API from an OpenAPI 3.0 definition file named api-definition.yaml.

```
aws apigatewayv2 import-api \ 
     --body file://api-definition.yaml
```
Contents of api-definition.yaml:

```
openapi: 3.0.1
info: 
     title: My Lambda API 
     version: v1.0
paths: 
     /hello: 
         x-amazon-apigateway-any-method: 
             x-amazon-apigateway-integration: 
                  payloadFormatVersion: 2.0 
                  type: aws_proxy 
                  httpMethod: POST 
                  uri: arn:aws:apigateway:us-west-2:lambda:path/2015-03-31/functions/
arn:aws:lambda:us-west-2:123456789012:function:hello/invocations 
                  connectionType: INTERNET
```

```
{ 
     "ApiEndpoint": "https://a1b2c3d4.execute-api.us-west-2.amazonaws.com", 
     "ApiId": "a1b2c3d4", 
     "ApiKeySelectionExpression": "$request.header.x-api-key", 
     "CreatedDate": "2020-04-08T17:19:38+00:00", 
     "Name": "My Lambda API", 
     "ProtocolType": "HTTP", 
     "RouteSelectionExpression": "$request.method $request.path", 
     "Tags": {}, 
     "Version": "v1.0"
}
```
For more information, see Working with OpenAPI [definitions](https://docs.aws.amazon.com/apigateway/latest/developerguide/http-api-open-api.html) for HTTP APIs in the *Amazon API Gateway Developer Guide*.

• For API details, see [ImportApi](https://awscli.amazonaws.com/v2/documentation/api/latest/reference/apigatewayv2/import-api.html) in *AWS CLI Command Reference*.

# **reimport-api**

The following code example shows how to use reimport-api.

### **AWS CLI**

### **To reimport an HTTP API**

The following reimport-api example updates an existing HTTP API to use the OpenAPI 3.0 definition specified in api-definition.yaml.

```
aws apigatewayv2 reimport-api \ 
     --body file://api-definition.yaml \ 
     --api-id a1b2c3d4
```
Contents of api-definition.yaml:

```
openapi: 3.0.1
info: 
     title: My Lambda API 
     version: v1.0
paths:
```

```
 /hello: 
         x-amazon-apigateway-any-method: 
             x-amazon-apigateway-integration: 
                  payloadFormatVersion: 2.0 
                  type: aws_proxy 
                  httpMethod: POST 
                  uri: arn:aws:apigateway:us-west-2:lambda:path/2015-03-31/functions/
arn:aws:lambda:us-west-2:12356789012:function:hello/invocations 
                  connectionType: INTERNET
```

```
{ 
     "ApiEndpoint": "https://a1b2c3d4.execute-api.us-west-2.amazonaws.com", 
     "ApiId": "a1b2c3d4", 
     "ApiKeySelectionExpression": "$request.header.x-api-key", 
     "CreatedDate": "2020-04-08T17:19:38+00:00", 
     "Name": "My Lambda API", 
     "ProtocolType": "HTTP", 
     "RouteSelectionExpression": "$request.method $request.path", 
     "Tags": {}, 
     "Version": "v1.0"
}
```
For more information, see Working with OpenAPI [definitions](https://docs.aws.amazon.com/apigateway/latest/developerguide/http-api-open-api.html) for HTTP APIs in the *Amazon API Gateway Developer Guide*.

• For API details, see [ReimportApi](https://awscli.amazonaws.com/v2/documentation/api/latest/reference/apigatewayv2/reimport-api.html) in *AWS CLI Command Reference*.

### **tag-resource**

The following code example shows how to use tag-resource.

### **AWS CLI**

#### **To tag a resource**

The following tag-resource example adds a tag with the key name Department and a value of Accounting to the specified API.

```
aws apigatewayv2 tag-resource \ 
    --resource-arn arn:aws:apigateway:us-west-2::/apis/a1b2c3d4 \
```
--tags Department=Accounting

This command produces no output.

For more information, see Tagging your API Gateway [resources](https://docs.aws.amazon.com/apigateway/latest/developerguide/apigateway-tagging.html) in the *Amazon API Gateway Developer Guide*.

• For API details, see [TagResource](https://awscli.amazonaws.com/v2/documentation/api/latest/reference/apigatewayv2/tag-resource.html) in *AWS CLI Command Reference*.

#### **untag-resource**

The following code example shows how to use untag-resource.

### **AWS CLI**

#### **To remove tags from a resource**

The following untag-resource example removes tags with the key names Project and Owner from the specified API.

```
aws apigatewayv2 untag-resource \ 
     --resource-arn arn:aws:apigateway:us-west-2::/apis/a1b2c3d4 \ 
     --tag-keys Project Owner
```
This command produces no output.

For more information, see Tagging your API Gateway [resources](https://docs.aws.amazon.com/apigateway/latest/developerguide/apigateway-tagging.html) in the *Amazon API Gateway Developer Guide*.

• For API details, see [UntagResource](https://awscli.amazonaws.com/v2/documentation/api/latest/reference/apigatewayv2/untag-resource.html) in *AWS CLI Command Reference*.

### **update-api-mapping**

The following code example shows how to use update-api-mapping.

#### **AWS CLI**

### **To update an API mapping**

The following update-api-mapping example changes an API mapping for a custom domain name. As a result, the base URL using the custom domain name for the specified API and stage becomes https://api.example.com/dev.

```
aws apigatewayv2 update-api-mapping \ 
    --api-id a1b2c3d4 \
     --stage dev \ 
     --domain-name api.example.com \ 
     --api-mapping-id 0qzs2sy7bh \ 
     --api-mapping-key dev
```

```
{ 
     "ApiId": "a1b2c3d4", 
     "ApiMappingId": "0qzs2sy7bh", 
     "ApiMappingKey": "dev" 
     "Stage": "dev"
}
```
For more information, see Setting up a regional custom domain name in API [Gateway](https://docs.aws.amazon.com/apigateway/latest/developerguide/apigateway-regional-api-custom-domain-create.html) in the *Amazon API Gateway Developer Guide*.

• For API details, see [UpdateApiMapping](https://awscli.amazonaws.com/v2/documentation/api/latest/reference/apigatewayv2/update-api-mapping.html) in *AWS CLI Command Reference*.

## **update-api**

The following code example shows how to use update-api.

#### **AWS CLI**

### **To enable CORS for an HTTP API**

The following update-api example updates the specified API's CORS configuration to allow requests from https://www.example.com.

```
aws apigatewayv2 update-api \ 
    --api-id a1b2c3d4 \
     --cors-configuration AllowOrigins=https://www.example.com
```
Output:

{

"ApiEndpoint": "https://a1b2c3d4.execute-api.us-west-2.amazonaws.com",

```
 "ApiId": "a1b2c3d4", 
 "ApiKeySelectionExpression": "$request.header.x-api-key", 
 "CorsConfiguration": { 
     "AllowCredentials": false, 
     "AllowHeaders": [ 
          "header1", 
          "header2" 
     ], 
    "AllowMethods": [
          "GET", 
          "OPTIONS" 
     ], 
     "AllowOrigins": [ 
          "https://www.example.com" 
     ] 
 }, 
 "CreatedDate": "2020-04-08T18:39:37+00:00", 
 "Name": "my-http-api", 
 "ProtocolType": "HTTP", 
 "RouteSelectionExpression": "$request.method $request.path", 
 "Tags": {}, 
 "Version": "v1.0"
```
For more information, see [Configuring](https://docs.aws.amazon.com/apigateway/latest/developerguide/http-api-cors.html) CORS for an HTTP API in the *Amazon API Gateway Developer Guide*.

• For API details, see [UpdateApi](https://awscli.amazonaws.com/v2/documentation/api/latest/reference/apigatewayv2/update-api.html) in *AWS CLI Command Reference*.

# **update-authorizer**

The following code example shows how to use update-authorizer.

# **AWS CLI**

}

### **To update an authorizer**

The following update-authorizer example changes a JWT authorizer's identity source to a header named Authorization.

```
aws apigatewayv2 update-authorizer \ 
    --api-id a1b2c3d4 \
     --authorizer-id a1b2c3 \
```

```
 --identity-source '$request.header.Authorization'
```

```
{ 
     "AuthorizerId": "a1b2c3", 
     "AuthorizerType": "JWT", 
     "IdentitySource": [ 
          "$request.header.Authorization" 
     ], 
     "JwtConfiguration": { 
          "Audience": [ 
              "123456abc" 
          ], 
          "Issuer": "https://cognito-idp.us-west-2.amazonaws.com/us-west-2_abc123" 
     }, 
     "Name": "my-jwt-authorizer"
}
```
For more information, see [Controlling](https://docs.aws.amazon.com/apigateway/latest/developerguide/http-api-jwt-authorizer.html) access to HTTP APIs with JWT authorizers in the *Amazon API Gateway Developer Guide*.

• For API details, see [UpdateAuthorizer](https://awscli.amazonaws.com/v2/documentation/api/latest/reference/apigatewayv2/update-authorizer.html) in *AWS CLI Command Reference*.

# **update-deployment**

The following code example shows how to use update-deployment.

# **AWS CLI**

### **To change a deployment's description**

The following update-deployment example updates a deployment's description.

```
aws apigatewayv2 update-deployment \ 
    --api-id a1b2c3d4 \
     --deployment-id abcdef \ 
     --description 'Manual deployment to fix integration test failures.'
```

```
 "AutoDeployed": false, 
 "CreatedDate": "2020-02-05T16:21:48+00:00", 
 "DeploymentId": "abcdef", 
 "DeploymentStatus": "DEPLOYED", 
 "Description": "Manual deployment to fix integration test failures."
```
For more information, see [Developing](https://docs.aws.amazon.com/apigateway/latest/developerguide/http-api-develop.html) an HTTP API in API Gateway in the *Amazon API Gateway Developer Guide*.

• For API details, see [UpdateDeployment](https://awscli.amazonaws.com/v2/documentation/api/latest/reference/apigatewayv2/update-deployment.html) in *AWS CLI Command Reference*.

### **update-domain-name**

The following code example shows how to use update-domain-name.

### **AWS CLI**

}

#### **To update a custom domain name**

The following update-domain-name example specifies a new ACM certificate for the api.example.com custom domain name.

```
aws apigatewayv2 update-domain-name \ 
     --domain-name api.example.com \ 
     --domain-name-configurations CertificateArn=arn:aws:acm:us-
west-2:123456789012:certificate/123456789012-1234-1234-1234-12345678
```

```
{ 
     "ApiMappingSelectionExpression": "$request.basepath", 
     "DomainName": "regional.example.com", 
     "DomainNameConfigurations": [ 
\overline{\mathcal{L}} "ApiGatewayDomainName": "d-id.execute-api.us-west-2.amazonaws.com", 
              "CertificateArn": "arn:aws:acm:us-
west-2:123456789012:certificate/123456789012-1234-1234-1234-12345678", 
              "EndpointType": "REGIONAL", 
              "HostedZoneId": "123456789111", 
              "SecurityPolicy": "TLS_1_2", 
              "DomainNameStatus": "AVAILABLE"
```
}

```
 ]
}
```
For more information, see Setting up a regional custom domain name in API [Gateway](https://docs.aws.amazon.com/apigateway/latest/developerguide/apigateway-regional-api-custom-domain-create.html) in the *Amazon API Gateway Developer Guide*.

• For API details, see [UpdateDomainName](https://awscli.amazonaws.com/v2/documentation/api/latest/reference/apigatewayv2/update-domain-name.html) in *AWS CLI Command Reference*.

### **update-integration**

The following code example shows how to use update-integration.

## **AWS CLI**

### **To update a Lambda integration**

The following update-integration example updates an existing AWS Lambda integration to use the specified Lambda function.

```
aws apigatewayv2 update-integration \ 
    --api-id a1b2c3d4 \
     --integration-id a1b2c3 \ 
     --integration-uri arn:aws:apigateway:us-west-2:lambda:path/2015-03-31/functions/
arn:aws:lambda:us-west-2:123456789012:function:my-new-function/invocations
```
Output:

```
{ 
     "ConnectionType": "INTERNET", 
     "IntegrationId": "a1b2c3", 
     "IntegrationMethod": "POST", 
     "IntegrationType": "AWS_PROXY", 
     "IntegrationUri": "arn:aws:apigateway:us-west-2:lambda:path/2015-03-31/
functions/arn:aws:lambda:us-west-2:123456789012:function:my-new-function/
invocations", 
     "PayloadFormatVersion": "2.0", 
     "TimeoutInMillis": 5000
}
```
For more information, see Configuring [integrations](https://docs.aws.amazon.com/apigateway/latest/developerguide/http-api-develop-integrations.html) for HTTP APIs and Setting up [WebSocket](https://docs.aws.amazon.com/apigateway/latest/developerguide/apigateway-websocket-api-integrations.html) [API integrations](https://docs.aws.amazon.com/apigateway/latest/developerguide/apigateway-websocket-api-integrations.html) in the *Amazon API Gateway Developer Guide*.

• For API details, see [UpdateIntegration](https://awscli.amazonaws.com/v2/documentation/api/latest/reference/apigatewayv2/update-integration.html) in *AWS CLI Command Reference*.

#### **update-route**

The following code example shows how to use update-route.

#### **AWS CLI**

### **Example 1: To update the integration of a route**

The following update-route example updates the integration of a specified route.

```
aws apigatewayv2 update-route \ 
    --api-id a1b2c3d4 \
     --route-id a1b2c3 \ 
     --target integrations/a1b2c6
```
Output:

```
{ 
     "ApiKeyRequired": false, 
     "AuthorizationType": "NONE", 
     "RouteId": "a1b2c3", 
     "RouteKey": "ANY /pets", 
     "Target": "integrations/a1b2c6"
}
```
#### **Example 2: To add an authorizer to a route**

The following update-route example updates the specified route to use a JWT authorizer.

```
aws apigatewayv2 update-route \ 
    --api-id a1b2c3d4 \
     --route-id a1b2c3 \ 
     --authorization-type JWT \ 
     --authorizer-id a1b2c5 \ 
     --authorization-scopes user.id user.email
```
#### Output:

{

```
 "ApiKeyRequired": false, 
     "AuthorizationScopes": [ 
          "user.id", 
          "user.email" 
     ], 
     "AuthorizationType": "JWT", 
     "AuthorizerId": "a1b2c5", 
     "OperationName": "GET HTTP", 
     "RequestParameters": {}, 
     "RouteId": "a1b2c3", 
     "RouteKey": "GET /pets", 
     "Target": "integrations/a1b2c6"
}
```
For more information, see [Controlling](https://docs.aws.amazon.com/apigateway/latest/developerguide/http-api-jwt-authorizer.html) access to HTTP APIs with JWT authorizers in the *Amazon API Gateway Developer Guide*.

• For API details, see [UpdateRoute](https://awscli.amazonaws.com/v2/documentation/api/latest/reference/apigatewayv2/update-route.html) in *AWS CLI Command Reference*.

### **update-stage**

The following code example shows how to use update-stage.

### **AWS CLI**

# **To configure custom throttling**

The following update-stage example configures custom throttling for the specified stage and route of an API.

```
aws apigatewayv2 update-stage \ 
    --api-id a1b2c3d4 \
     --stage-name dev \ 
     --route-settings '{"GET /pets":
{"ThrottlingBurstLimit":100,"ThrottlingRateLimit":2000}}'
```

```
{ 
     "CreatedDate": "2020-04-05T16:21:16+00:00", 
     "DefaultRouteSettings": { 
         "DetailedMetricsEnabled": false
```

```
 }, 
 "DeploymentId": "shktxb", 
 "LastUpdatedDate": "2020-04-08T22:23:17+00:00", 
 "RouteSettings": { 
     "GET /pets": { 
          "ThrottlingBurstLimit": 100, 
          "ThrottlingRateLimit": 2000.0 
     } 
 }, 
 "StageName": "dev", 
 "StageVariables": {}, 
 "Tags": {}
```
For more information, see [Protecting](https://docs.aws.amazon.com/apigateway/latest/developerguide/http-api-protect.html) your HTTP API in the *Amazon API Gateway Developer Guide*.

• For API details, see [UpdateStage](https://awscli.amazonaws.com/v2/documentation/api/latest/reference/apigatewayv2/update-stage.html) in *AWS CLI Command Reference*.

# **update-vpc-link**

The following code example shows how to use update-vpc-link.

# **AWS CLI**

}

# **To update a VPC link**

The following update-vpc-link example updates the name of a VPC link. After you've created a VPC link, you can't change its security groups or subnets.

```
aws apigatewayv2 update-vpc-link \ 
     --vpc-link-id abcd123 \ 
     --name MyUpdatedVpcLink
```

```
{ 
     "CreatedDate": "2020-04-07T00:27:47Z", 
     "Name": "MyUpdatedVpcLink", 
     "SecurityGroupIds": [ 
          "sg1234", 
          "sg5678"
```

```
 ], 
     "SubnetIds": [ 
          "subnet-aaaa", 
          "subnet-bbbb" 
     ], 
     "Tags": {}, 
     "VpcLinkId": "abcd123", 
     "VpcLinkStatus": "AVAILABLE", 
     "VpcLinkStatusMessage": "VPC link is ready to route traffic", 
     "VpcLinkVersion": "V2"
}
```
For more information, see [Working](https://docs.aws.amazon.com/apigateway/latest/developerguide/http-api-vpc-links.html) with VPC links for HTTP APIs in the *Amazon API Gateway Developer Guide*.

• For API details, see [UpdateVpcLink](https://awscli.amazonaws.com/v2/documentation/api/latest/reference/apigatewayv2/update-vpc-link.html) in *AWS CLI Command Reference*.

# **API Gateway Management API examples using AWS CLI**

The following code examples show you how to perform actions and implement common scenarios by using the AWS Command Line Interface with API Gateway Management API.

*Actions* are code excerpts from larger programs and must be run in context. While actions show you how to call individual service functions, you can see actions in context in their related scenarios and cross-service examples.

*Scenarios* are code examples that show you how to accomplish a specific task by calling multiple functions within the same service.

Each example includes a link to GitHub, where you can find instructions on how to set up and run the code in context.

# **Topics**

• [Actions](#page-405-0)

# **Actions**

# **delete-connection**

The following code example shows how to use delete-connection.

### **AWS CLI**

### **To delete a WebSocket connection**

The following delete-connection example disconnects a client from the specified WebSocket API.

```
aws apigatewaymanagementapi delete-connection \ 
     --connection-id L0SM9cOFvHcCIhw= \ 
     --endpoint-url https://aabbccddee.execute-api.us-west-2.amazonaws.com/prod
```
This command produces no output.

For more information, see Use [@connections](https://docs.aws.amazon.com/apigateway/latest/developerguide/apigateway-how-to-call-websocket-api-connections.html) commands in your backend service in the *Amazon API Gateway Developer Guide*.

• For API details, see [DeleteConnection](https://awscli.amazonaws.com/v2/documentation/api/latest/reference/apigatewaymanagementapi/delete-connection.html) in *AWS CLI Command Reference*.

#### **get-connection**

The following code example shows how to use get-connection.

### **AWS CLI**

#### **To get information about a WebSocket connection**

The following get-connection example describes a connection to the specified WebSocket API.

```
aws apigatewaymanagementapi get-connection \ 
     --connection-id L0SM9cOFvHcCIhw= \ 
     --endpoint-url https://aabbccddee.execute-api.us-west-2.amazonaws.com/prod
```

```
{ 
     "ConnectedAt": "2020-04-30T20:10:33.236Z", 
     "Identity": { 
          "SourceIp": "192.0.2.1" 
     }, 
     "LastActiveAt": "2020-04-30T20:10:42.997Z"
```
## }

For more information, see Use [@connections](https://docs.aws.amazon.com/apigateway/latest/developerguide/apigateway-how-to-call-websocket-api-connections.html) commands in your backend service in the *Amazon API Gateway Developer Guide*.

• For API details, see [GetConnection](https://awscli.amazonaws.com/v2/documentation/api/latest/reference/apigatewaymanagementapi/get-connection.html) in *AWS CLI Command Reference*.

### **post-to-connection**

The following code example shows how to use post-to-connection.

### **AWS CLI**

#### **To send data to a WebSocket connection**

The following post-to-connection example sends a message to a client that's connected to the specified WebSocket API.

```
aws apigatewaymanagementapi post-to-connection \ 
     --connection-id L0SM9cOFvHcCIhw= \ 
     --data "Hello from API Gateway!" \ 
     --endpoint-url https://aabbccddee.execute-api.us-west-2.amazonaws.com/prod
```
This command produces no output.

For more information, see Use [@connections](https://docs.aws.amazon.com/apigateway/latest/developerguide/apigateway-how-to-call-websocket-api-connections.html) commands in your backend service in the *Amazon API Gateway Developer Guide*.

• For API details, see [PostToConnection](https://awscli.amazonaws.com/v2/documentation/api/latest/reference/apigatewaymanagementapi/post-to-connection.html) in *AWS CLI Command Reference*.

# **App Mesh examples using AWS CLI**

The following code examples show you how to perform actions and implement common scenarios by using the AWS Command Line Interface with App Mesh.

*Actions* are code excerpts from larger programs and must be run in context. While actions show you how to call individual service functions, you can see actions in context in their related scenarios and cross-service examples.

*Scenarios* are code examples that show you how to accomplish a specific task by calling multiple functions within the same service.

Each example includes a link to GitHub, where you can find instructions on how to set up and run the code in context.

# **Topics**

• [Actions](#page-405-0)

# **Actions**

# **create-mesh**

The following code example shows how to use create-mesh.

# **AWS CLI**

# **Example 1: To create a new service mesh**

The following create-mesh example creates a service mesh.

```
aws appmesh create-mesh \ 
     --mesh-name app1
```
# Output:

```
{ 
     "mesh":{ 
          "meshName":"app1", 
          "metadata":{ 
              "arn":"arn:aws:appmesh:us-east-1:123456789012:mesh/app1", 
              "createdAt":1563809909.282, 
              "lastUpdatedAt":1563809909.282, 
              "uid":"a1b2c3d4-5678-90ab-cdef-11111EXAMPLE", 
              "version":1 
          }, 
          "spec":{}, 
          "status":{ 
              "status":"ACTIVE" 
          } 
     }
}
```
# **Example 2: To create a new service mesh with multiple tags**

The following create-mesh example creates a service mesh with multiple tags.

```
aws appmesh create-mesh \ 
     --mesh-name app2 \ 
     --tags key=key1,value=value1 key=key2,value=value2 key=key3,value=value3
```
Output:

```
{ 
     "mesh":{ 
          "meshName":"app2", 
          "metadata":{ 
              "arn":"arn:aws:appmesh:us-east-1:123456789012:mesh/app2", 
              "createdAt":1563822121.877, 
              "lastUpdatedAt":1563822121.877, 
              "uid":"a1b2c3d4-5678-90ab-cdef-11111EXAMPLE", 
               "version":1 
          }, 
          "spec":{}, 
          "status":{ 
               "status":"ACTIVE" 
          } 
     }
}
```
For more information, see Service [Meshes](https://docs.aws.amazon.com/app-mesh/latest/userguide/meshes.html) in the *AWS App Mesh User Guide*.

• For API details, see [CreateMesh](https://awscli.amazonaws.com/v2/documentation/api/latest/reference/appmesh/create-mesh.html) in *AWS CLI Command Reference*.

# **create-route**

The following code example shows how to use create-route.

# **AWS CLI**

# **To create a new gRPC route**

The following create-route example uses a JSON input file to create a gRPC route. GRPC traffic that has metadata that starts with 123 is routed to a virtual node named serviceBgrpc. If there are specific gRPC, HTTP, or TCP failures when attempting to communicate with the target of the route, the route is retried three times. There is a 15 second delay between each retry attempt.

{

```
aws appmesh create-route \ 
     --cli-input-json file://create-route-grpc.json
```
Contents of create-route-grpc.json:

```
 "meshName" : "apps", 
     "routeName" : "grpcRoute", 
     "spec" : { 
        "grpcRoute" : { 
           "action" : { 
               "weightedTargets" : [ 
\overline{a} "virtualNode" : "serviceBgrpc", 
                     "weight" : 100 
 } 
\sim 100 \sim 100 \sim 100 \sim 100 \sim }, 
           "match" : { 
               "metadata" : [ 
\overline{a} "invert" : false, 
                     "match" : { 
                        "prefix" : "123" 
                     }, 
                     "name" : "myMetadata" 
 } 
               ], 
               "methodName" : "GetColor", 
               "serviceName" : "com.amazonaws.services.ColorService" 
           }, 
           "retryPolicy" : { 
               "grpcRetryEvents" : [ "deadline-exceeded" ], 
               "httpRetryEvents" : [ "server-error", "gateway-error" ], 
               "maxRetries" : 3, 
               "perRetryTimeout" : { 
                  "unit" : "s", 
                  "value" : 15 
               }, 
               "tcpRetryEvents" : [ "connection-error" ] 
           } 
        }, 
        "priority" : 100
```

```
 }, 
     "virtualRouterName" : "serviceBgrpc"
}
```

```
{ 
     "route": { 
          "meshName": "apps", 
          "metadata": { 
               "arn": "arn:aws:appmesh:us-west-2:123456789012:mesh/apps/virtualRouter/
serviceBgrpc/route/grpcRoute", 
               "createdAt": 1572010806.008, 
               "lastUpdatedAt": 1572010806.008, 
               "uid": "a1b2c3d4-5678-90ab-cdef-11111EXAMPLE", 
               "version": 1 
          }, 
          "routeName": "grpcRoute", 
          "spec": { 
               "grpcRoute": { 
                   "action": { 
                        "weightedTargets": [ 
 { 
                                  "virtualNode": "serviceBgrpc", 
                                  "weight": 100 
 } 
\sim 100 \sim 100 \sim 100 \sim 100 \sim 100 \sim 100 \sim 100 \sim 100 \sim 100 \sim 100 \sim 100 \sim 100 \sim 100 \sim 100 \sim 100 \sim 100 \sim 100 \sim 100 \sim 100 \sim 100 \sim 100 \sim 100 \sim 100 \sim 100 \sim 
                   }, 
                   "match": { 
                        "metadata": [ 
 { 
                                  "invert": false, 
                                 "match": { 
                                      "prefix": "123" 
\},
                                  "name": "mymetadata" 
 } 
 ], 
                        "methodName": "GetColor", 
                        "serviceName": "com.amazonaws.services.ColorService" 
                   }, 
                    "retryPolicy": { 
                        "grpcRetryEvents": [
```

```
 "deadline-exceeded" 
                                ], 
                                "httpRetryEvents": [ 
                                       "server-error", 
                                       "gateway-error" 
 ], 
                                "maxRetries": 3, 
                                "perRetryTimeout": { 
                                       "unit": "s", 
                                       "value": 15 
\}, \{ "tcpRetryEvents": [ 
                                       "connection-error" 
\sim 100 \sim 100 \sim 100 \sim 100 \sim 100 \sim 100 \sim 100 \sim 100 \sim 100 \sim 100 \sim 100 \sim 100 \sim 100 \sim 100 \sim 100 \sim 100 \sim 100 \sim 100 \sim 100 \sim 100 \sim 100 \sim 100 \sim 100 \sim 100 \sim 
 } 
                    }, 
                    "priority": 100 
             }, 
             "status": { 
                    "status": "ACTIVE" 
             }, 
              "virtualRouterName": "serviceBgrpc" 
       }
}
```
# **To create a new HTTP or HTTP/2 route**

The following create-route example uses a JSON input file to create an HTTP/2 route. To create an HTTP route, replace http2Route with httpRoute under spec. All HTTP/2 traffic addressed to any URL prefix that has a header value that starts with 123 is routed to a virtual node named serviceBhttp2. If there are specific HTTP or TCP failures when attempting to communicate with the target of the route, the route is retried three times. There is a 15 second delay between each retry attempt.

```
aws appmesh create-route \ 
     --cli-input-json file://create-route-http2.json
```
Contents of create-route-http2.json:

```
{ 
     "meshName": "apps", 
     "routeName": "http2Route",
```

```
 "spec": { 
        "http2Route": { 
            "action": { 
                "weightedTargets": [ 
\{ "virtualNode": "serviceBhttp2", 
                        "weight": 100 
1 1 1 1 1 1 1
 ] 
            }, 
            "match": { 
                "headers": [ 
\{ "invert": false, 
                        "match": { 
                            "prefix": "123" 
\}, \{ "name": "clientRequestId" 
1 1 1 1 1 1 1
                ], 
                "method": "POST", 
                "prefix": "/", 
                "scheme": "http" 
            }, 
            "retryPolicy": { 
                "httpRetryEvents": [ 
                    "server-error", 
                    "gateway-error" 
                ], 
                "maxRetries": 3, 
                "perRetryTimeout": { 
                    "unit": "s", 
                    "value": 15 
                }, 
                "tcpRetryEvents": [ 
                    "connection-error" 
 ] 
            } 
        }, 
        "priority": 200 
    }, 
    "virtualRouterName": "serviceBhttp2"
```
}

```
{ 
     "route": { 
          "meshName": "apps", 
          "metadata": { 
               "arn": "arn:aws:appmesh:us-west-2:123456789012:mesh/apps/virtualRouter/
serviceBhttp2/route/http2Route", 
               "createdAt": 1572011008.352, 
               "lastUpdatedAt": 1572011008.352, 
               "uid": "a1b2c3d4-5678-90ab-cdef-11111EXAMPLE", 
               "version": 1 
          }, 
          "routeName": "http2Route", 
          "spec": { 
               "http2Route": { 
                    "action": { 
                         "weightedTargets": [ 
 { 
                                  "virtualNode": "serviceBhttp2", 
                                  "weight": 100 
 } 
\sim 100 \sim 100 \sim 100 \sim 100 \sim 100 \sim 100 \sim 100 \sim 100 \sim 100 \sim 100 \sim 100 \sim 100 \sim 100 \sim 100 \sim 100 \sim 100 \sim 100 \sim 100 \sim 100 \sim 100 \sim 100 \sim 100 \sim 100 \sim 100 \sim 
                    }, 
                    "match": { 
                         "headers": [ 
 { 
                                  "invert": false, 
                                  "match": { 
                                       "prefix": "123" 
\},
                                  "name": "clientRequestId" 
 } 
                        ], 
                         "method": "POST", 
                         "prefix": "/", 
                        "scheme": "http" 
                    }, 
                    "retryPolicy": { 
                         "httpRetryEvents": [ 
                             "server-error", 
                             "gateway-error" 
 ], 
                         "maxRetries": 3,
```

```
 "perRetryTimeout": { 
                                              "unit": "s", 
                                              "value": 15 
\}, \{ "tcpRetryEvents": [ 
                                              "connection-error" 
\sim 100 \sim 100 \sim 100 \sim 100 \sim 100 \sim 100 \sim 100 \sim 100 \sim 100 \sim 100 \sim 100 \sim 100 \sim 100 \sim 100 \sim 100 \sim 100 \sim 100 \sim 100 \sim 100 \sim 100 \sim 100 \sim 100 \sim 100 \sim 100 \sim 
 } 
                       }, 
                       "priority": 200 
               }, 
                "status": { 
                       "status": "ACTIVE" 
               }, 
                "virtualRouterName": "serviceBhttp2" 
        }
}
```
# **To create a new TCP route**

The following create-route example uses a JSON input file to create a TCP route. 75 percent of traffic is routed to a virtual node named serviceBtcp, and 25 percent of traffic is routed to a virtual node named serviceBv2tcp. Specifying different weightings for different targets is an effective way to do a deployment of a new version of an application. You can adjust the weights so that eventually, 100 percent of all traffic is routed to a target that has the new version of an application.

```
aws appmesh create-route \ 
     --cli-input-json file://create-route-tcp.json
```
Contents of create-route-tcp.json:

```
{ 
     "meshName": "apps", 
     "routeName": "tcpRoute", 
     "spec": { 
         "priority": 300, 
         "tcpRoute": { 
             "action": { 
                 "weightedTargets": [ 
\{ \} "virtualNode": "serviceBtcp",
```

```
 "weight": 75 
\}, \{\{ "virtualNode": "serviceBv2tcp", 
                   "weight": 25 
1 1 1 1 1 1 1
 ] 
          } 
       } 
    }, 
    "virtualRouterName": "serviceBtcp"
}
```

```
{ 
     "route": { 
          "meshName": "apps", 
          "metadata": { 
               "arn": "arn:aws:appmesh:us-west-2:123456789012:mesh/apps/virtualRouter/
serviceBtcp/route/tcpRoute", 
               "createdAt": 1572011436.26, 
               "lastUpdatedAt": 1572011436.26, 
               "uid": "a1b2c3d4-5678-90ab-cdef-11111EXAMPLE", 
               "version": 1 
          }, 
          "routeName": "tcpRoute", 
          "spec": { 
               "priority": 300, 
               "tcpRoute": { 
                    "action": { 
                         "weightedTargets": [ 
 { 
                                   "virtualNode": "serviceBtcp", 
                                   "weight": 75 
\},
 { 
                                   "virtualNode": "serviceBv2tcp", 
                                   "weight": 25 
 } 
\sim 100 \sim 100 \sim 100 \sim 100 \sim 100 \sim 100 \sim 100 \sim 100 \sim 100 \sim 100 \sim 100 \sim 100 \sim 100 \sim 100 \sim 100 \sim 100 \sim 100 \sim 100 \sim 100 \sim 100 \sim 100 \sim 100 \sim 100 \sim 100 \sim 
 } 
 }
```

```
 }, 
          "status": { 
               "status": "ACTIVE" 
          }, 
          "virtualRouterName": "serviceBtcp" 
     }
}
```
For more information, see [Routes](https://docs.aws.amazon.com/app-mesh/latest/userguide/routes.html) in the *AWS App Mesh User Guide*.

• For API details, see [CreateRoute](https://awscli.amazonaws.com/v2/documentation/api/latest/reference/appmesh/create-route.html) in *AWS CLI Command Reference*.

# **create-virtual-gateway**

The following code example shows how to use create-virtual-gateway.

# **AWS CLI**

# **To create a new virtual gateway**

The following create-virtual-gateway example uses a JSON input file to create a virtual gateway with a listener for HTTP using port 9080.

```
aws appmesh create-virtual-gateway \ 
     --mesh-name meshName \ 
     --virtual-gateway-name virtualGatewayName \ 
     --cli-input-json file://create-virtual-gateway.json
```
Contents of create-virtual-gateway.json:

```
{ 
      "spec": { 
         "listeners": [ 
           { 
              "portMapping": { 
                 "port": 9080, 
                 "protocol": "http" 
              } 
           } 
        ] 
      }
}
```

```
{ 
     "virtualGateway": { 
         "meshName": "meshName", 
         "metadata": { 
             "arn": "arn:aws:appmesh:us-west-2:123456789012:mesh/meshName/
virtualGateway/virtualGatewayName", 
             "createdAt": "2022-04-06T10:42:42.015000-05:00", 
             "lastUpdatedAt": "2022-04-06T10:42:42.015000-05:00", 
             "meshOwner": "123456789012", 
             "resourceOwner": "123456789012", 
             "uid": "a1b2c3d4-5678-90ab-cdef-11111EXAMPLE", 
             "version": 1 
         }, 
         "spec": { 
             "listeners": [ 
\overline{a} "portMapping": { 
                         "port": 9080, 
                         "protocol": "http" 
 } 
 } 
 ] 
         }, 
         "status": { 
             "status": "ACTIVE" 
         }, 
         "virtualGatewayName": "virtualGatewayName" 
     }
}
```
For more information, see Virtual [Gateways](https://docs.aws.amazon.com/app-mesh/latest/userguide/virtual_gateways.html) in the *AWS App Mesh User Guide*.

• For API details, see [CreateVirtualGateway](https://awscli.amazonaws.com/v2/documentation/api/latest/reference/appmesh/create-virtual-gateway.html) in *AWS CLI Command Reference*.

# **create-virtual-node**

The following code example shows how to use create-virtual-node.

# **AWS CLI**

# **Example 1: To create a new virtual node that uses DNS for discovery**

The following create-virtual-node example uses a JSON input file to create a virtual node that uses DNS for service discovery.

```
aws appmesh create-virtual-node \ 
     --cli-input-json file://create-virtual-node-dns.json
```
Contents of create-virtual-node-dns.json:

```
{ 
     "meshName": "app1", 
     "spec": { 
         "listeners": [ 
             { 
                  "portMapping": { 
                      "port": 80, 
                      "protocol": "http" 
 } 
 } 
         ], 
         "serviceDiscovery": { 
             "dns": { 
                  "hostname": "serviceBv1.svc.cluster.local" 
             } 
         } 
     }, 
     "virtualNodeName": "vnServiceBv1"
}
```

```
{ 
     "virtualNode": { 
          "meshName": "app1", 
          "metadata": { 
              "arn": "arn:aws:appmesh:us-east-1:123456789012:mesh/app1/virtualNode/
vnServiceBv1", 
              "createdAt": 1563810019.874, 
              "lastUpdatedAt": 1563810019.874, 
              "uid": "a1b2c3d4-5678-90ab-cdef-11111EXAMPLE", 
              "version": 1 
         }, 
          "spec": {
```

```
 "listeners": [ 
\overline{a} "portMapping": { 
                       "port": 80, 
                       "protocol": "http" 
1 1 1 1 1 1 1
 } 
            ], 
            "serviceDiscovery": { 
                "dns": { 
                    "hostname": "serviceBv1.svc.cluster.local" 
 } 
 } 
        }, 
        "status": { 
            "status": "ACTIVE" 
        }, 
        "virtualNodeName": "vnServiceBv1" 
    }
}
```
# **Example 2: To create a new virtual node that uses AWS Cloud Map for discovery**

The following create-virtual-node example uses a JSON input file to create a virtual node that uses AWS Cloud Map for service discovery.

```
aws appmesh create-virtual-node \ 
     --cli-input-json file://create-virtual-node-cloud-map.json
```
Contents of create-virtual-node-cloud-map.json:

```
{ 
     "meshName": "app1", 
     "spec": { 
         "backends": [ 
             { 
                 "virtualService": { 
                     "virtualServiceName": "serviceA.svc.cluster.local" 
 } 
 } 
         ], 
         "listeners": [ 
\{\hspace{.1cm} \}
```

```
 "portMapping": { 
                    "port": 80, 
                    "protocol": "http" 
 } 
 } 
        ], 
        "serviceDiscovery": { 
            "awsCloudMap": { 
                "attributes": [ 
\{ "key": "Environment", 
                        "value": "Testing" 
1 1 1 1 1 1 1
                ], 
                "namespaceName": "namespace1", 
                "serviceName": "serviceA" 
            } 
        } 
    }, 
    "virtualNodeName": "vnServiceA"
}
```

```
{ 
    "virtualNode": { 
         "meshName": "app1", 
         "metadata": { 
            "arn": "arn:aws:appmesh:us-east-1:123456789012:mesh/app1/virtualNode/
vnServiceA", 
            "createdAt": 1563810859.465, 
            "lastUpdatedAt": 1563810859.465, 
            "uid": "a1b2c3d4-5678-90ab-cdef-11111EXAMPLE", 
            "version": 1 
        }, 
         "spec": { 
            "backends": [ 
\overline{a} "virtualService": { 
                         "virtualServiceName": "serviceA.svc.cluster.local" 
 } 
 } 
            ],
```

```
 "listeners": [ 
\overline{a} "portMapping": { 
                     "port": 80, 
                     "protocol": "http" 
1 1 1 1 1 1 1
 } 
           ], 
           "serviceDiscovery": { 
              "awsCloudMap": { 
                  "attributes": [ 
 { 
                        "key": "Environment", 
                        "value": "Testing" 
 } 
 ], 
                  "namespaceName": "namespace1", 
                  "serviceName": "serviceA" 
 } 
 } 
       }, 
       "status": { 
           "status": "ACTIVE" 
       }, 
       "virtualNodeName": "vnServiceA" 
    }
}
```
For more information, see [Virtual](https://docs.aws.amazon.com/app-mesh/latest/userguide/virtual_nodes.html) Nodes in the *AWS App Mesh User Guide*.

• For API details, see [CreateVirtualNode](https://awscli.amazonaws.com/v2/documentation/api/latest/reference/appmesh/create-virtual-node.html) in *AWS CLI Command Reference*.

# **create-virtual-router**

The following code example shows how to use create-virtual-router.

# **AWS CLI**

# **To create a new virtual router**

The following create-virtual-router example uses a JSON input file to create a virtual router with a listener for HTTP using port 80.

```
aws appmesh create-virtual-router \ 
     --cli-input-json file://create-virtual-router.json
```
Contents of create-virtual-router.json:

```
{ 
     "meshName": "app1", 
     "spec": { 
         "listeners": [ 
\{\hspace{.1cm} \} "portMapping": { 
                       "port": 80, 
                       "protocol": "http" 
 } 
              } 
         ] 
     }, 
     "virtualRouterName": "vrServiceB"
}
```

```
{ 
     "virtualRouter": { 
        "meshName": "app1", 
         "metadata": { 
            "arn": "arn:aws:appmesh:us-east-1:123456789012:mesh/app1/virtualRouter/
vrServiceB", 
            "createdAt": 1563810546.59, 
            "lastUpdatedAt": 1563810546.59, 
            "uid": "a1b2c3d4-5678-90ab-cdef-11111EXAMPLE", 
            "version": 1 
        }, 
        "spec": { 
            "listeners": [ 
\overline{a} "portMapping": { 
                        "port": 80, 
                        "protocol": "http" 
 } 
 } 
 ]
```

```
 }, 
           "status": { 
               "status": "ACTIVE" 
          }, 
           "virtualRouterName": "vrServiceB" 
     }
}
```
For more information, see Virtual [Routers](https://docs.aws.amazon.com/app-mesh/latest/userguide/virtual_routers.html) in the *AWS App Mesh User Guide*.

• For API details, see [CreateVirtualRouter](https://awscli.amazonaws.com/v2/documentation/api/latest/reference/appmesh/create-virtual-router.html) in *AWS CLI Command Reference*.

# **create-virtual-service**

The following code example shows how to use create-virtual-service.

# **AWS CLI**

# **Example 1: To create a new virtual service with a virtual node provider**

The following create-virtual-service example uses a JSON input file to create a virtual service with a virtual node provider.

```
aws appmesh create-virtual-service \ 
     --cli-input-json file://create-virtual-service-virtual-node.json
```
Contents of create-virtual-service-virtual-node.json:

```
{ 
     "meshName": "app1", 
     "spec": { 
          "provider": { 
               "virtualNode": { 
                   "virtualNodeName": "vnServiceA" 
               } 
          } 
     }, 
     "virtualServiceName": "serviceA.svc.cluster.local"
}
```

```
{ 
     "virtualService": { 
         "meshName": "app1", 
         "metadata": { 
             "arn": "arn:aws:appmesh:us-east-1:123456789012:mesh/app1/virtualService/
serviceA.svc.cluster.local", 
             "createdAt": 1563810859.474, 
             "lastUpdatedAt": 1563810967.179, 
             "uid": "a1b2c3d4-5678-90ab-cdef-11111EXAMPLE", 
             "version": 2 
         }, 
         "spec": { 
             "provider": { 
                  "virtualNode": { 
                      "virtualNodeName": "vnServiceA" 
 } 
 } 
         }, 
         "status": { 
             "status": "ACTIVE" 
         }, 
         "virtualServiceName": "serviceA.svc.cluster.local" 
     }
}
```
For more information, see [Virtual](https://docs.aws.amazon.com/app-mesh/latest/userguide/virtual_nodes.html) Node in the *AWS App Mesh User Guide*.

# **Example 2: To create a new virtual service with a virtual router provider**

The following create-virtual-service example uses a JSON input file to create a virtual service with a virtual router provider.

```
aws appmesh create-virtual-service \ 
     --cli-input-json file://create-virtual-service-virtual-router.json
```
# Contents of create-virtual-service-virtual-router.json:

```
{ 
     "meshName": "app1", 
     "spec": { 
          "provider": { 
               "virtualRouter": {
```

```
 "virtualRouterName": "vrServiceB" 
 } 
        } 
     }, 
     "virtualServiceName": "serviceB.svc.cluster.local"
}
```

```
{ 
     "virtualService": { 
         "meshName": "app1", 
         "metadata": { 
             "arn": "arn:aws:appmesh:us-east-1:123456789012:mesh/app1/virtualService/
serviceB.svc.cluster.local", 
             "createdAt": 1563908363.999, 
             "lastUpdatedAt": 1563908363.999, 
             "uid": "a1b2c3d4-5678-90ab-cdef-11111EXAMPLE", 
             "version": 1 
         }, 
         "spec": { 
             "provider": { 
                 "virtualRouter": { 
                      "virtualRouterName": "vrServiceB" 
 } 
 } 
         }, 
         "status": { 
             "status": "ACTIVE" 
         }, 
         "virtualServiceName": "serviceB.svc.cluster.local" 
     }
}
```
For more information, see Virtual Services<https://docs.aws.amazon.com/app-mesh/latest/ userguide/virtual\_services.html> in the *AWS App Mesh User Guide*

• For API details, see [CreateVirtualService](https://awscli.amazonaws.com/v2/documentation/api/latest/reference/appmesh/create-virtual-service.html) in *AWS CLI Command Reference*.

# **delete-mesh**

The following code example shows how to use delete-mesh.
## **AWS CLI**

#### **To delete a service mesh**

The following delete-mesh example deletes the specified service mesh.

```
aws appmesh delete-mesh \ 
     --mesh-name app1
```
#### Output:

```
{ 
     "mesh": { 
          "meshName": "app1", 
          "metadata": { 
              "arn": "arn:aws:appmesh:us-east-1:123456789012:mesh/app1", 
              "createdAt": 1563809909.282, 
              "lastUpdatedAt": 1563824981.248, 
              "uid": "a1b2c3d4-5678-90ab-cdef-11111EXAMPLE", 
              "version": 2 
         }, 
          "spec": { 
              "egressFilter": { 
                  "type": "ALLOW_ALL" 
 } 
         }, 
         "status": { 
              "status": "DELETED" 
         } 
     }
}
```
For more information, see Service [Meshes](https://docs.aws.amazon.com/app-mesh/latest/userguide/meshes.html) in the *AWS App Mesh User Guide*.

• For API details, see [DeleteMesh](https://awscli.amazonaws.com/v2/documentation/api/latest/reference/appmesh/delete-mesh.html) in *AWS CLI Command Reference*.

#### **delete-route**

The following code example shows how to use delete-route.

## **AWS CLI**

# **To delete a route**

The following delete-route example deletes the specified route.

```
aws appmesh delete-route \ 
     --mesh-name app1 \ 
     --virtual-router-name vrServiceB \ 
     --route-name toVnServiceB-weighted
```

```
{ 
      "route": { 
          "meshName": "app1", 
          "metadata": { 
               "arn": "arn:aws:appmesh:us-east-1:123456789012:mesh/app1/virtualRouter/
vrServiceB/route/toVnServiceB-weighted", 
               "createdAt": 1563811384.015, 
               "lastUpdatedAt": 1563823915.936, 
               "uid": "a1b2c3d4-5678-90ab-cdef-11111EXAMPLE", 
               "version": 3 
          }, 
          "routeName": "toVnServiceB-weighted", 
          "spec": { 
               "httpRoute": { 
                    "action": { 
                         "weightedTargets": [ 
 { 
                                   "virtualNode": "vnServiceBv1", 
                                   "weight": 80 
\},
 { 
                                   "virtualNode": "vnServiceBv2", 
                                   "weight": 20 
 } 
\sim 100 \sim 100 \sim 100 \sim 100 \sim 100 \sim 100 \sim 100 \sim 100 \sim 100 \sim 100 \sim 100 \sim 100 \sim 100 \sim 100 \sim 100 \sim 100 \sim 100 \sim 100 \sim 100 \sim 100 \sim 100 \sim 100 \sim 100 \sim 100 \sim 
                    }, 
                    "match": { 
                         "prefix": "/" 
 } 
 } 
          }, 
          "status": { 
               "status": "DELETED" 
          },
```
}

```
 "virtualRouterName": "vrServiceB"
```
}

For more information, see [Routes](https://docs.aws.amazon.com/app-mesh/latest/userguide/routes.html) in the *AWS App Mesh User Guide*.

• For API details, see [DeleteRoute](https://awscli.amazonaws.com/v2/documentation/api/latest/reference/appmesh/delete-route.html) in *AWS CLI Command Reference*.

#### **delete-virtual-node**

The following code example shows how to use delete-virtual-node.

## **AWS CLI**

#### **To delete a virtual node**

The following delete-virtual-node example deletes the specified virtual node.

```
aws appmesh delete-virtual-node \ 
     --mesh-name app1 \ 
     --virtual-node-name vnServiceBv2
```

```
{ 
     "virtualNode": { 
         "meshName": "app1", 
         "metadata": { 
              "arn": "arn:aws:appmesh:us-east-1:123456789012:mesh/app1/virtualNode/
vnServiceBv2", 
              "createdAt": 1563810117.297, 
              "lastUpdatedAt": 1563824700.678, 
              "uid": "a1b2c3d4-5678-90ab-cdef-11111EXAMPLE", 
              "version": 2 
         }, 
         "spec": { 
              "backends": [], 
              "listeners": [ 
\overline{a} "portMapping": { 
                           "port": 80, 
                           "protocol": "http"
```

```
1999 1999 1999 1999 1999
 } 
            ], 
            "serviceDiscovery": { 
                "dns": { 
                    "hostname": "serviceBv2.svc.cluster.local" 
 } 
 } 
        }, 
        "status": { 
            "status": "DELETED" 
        }, 
        "virtualNodeName": "vnServiceBv2" 
    }
}
```
For more information, see [Virtual](https://docs.aws.amazon.com/app-mesh/latest/userguide/virtual_nodes.html) Nodes in the *AWS App Mesh User Guide*.

• For API details, see [DeleteVirtualNode](https://awscli.amazonaws.com/v2/documentation/api/latest/reference/appmesh/delete-virtual-node.html) in *AWS CLI Command Reference*.

## **delete-virtual-router**

The following code example shows how to use delete-virtual-router.

## **AWS CLI**

## **To delete a virtual router**

The following delete-virtual-router example deletes the specified virtual router.

```
aws appmesh delete-virtual-router \ 
    --mesh-name app1 \setminus --virtual-router-name vrServiceB
```

```
{ 
     "virtualRouter": { 
         "meshName": "app1", 
         "metadata": { 
              "arn": "arn:aws:appmesh:us-east-1:123456789012:mesh/app1/virtualRouter/
vrServiceB",
```

```
 "createdAt": 1563810546.59, 
             "lastUpdatedAt": 1563824253.467, 
             "uid": "a1b2c3d4-5678-90ab-cdef-11111EXAMPLE", 
             "version": 3 
         }, 
         "spec": { 
             "listeners": [ 
\overline{a} "portMapping": { 
                          "port": 80, 
                          "protocol": "http" 
1999 1999 1999 1999 1999
 } 
 ] 
         }, 
         "status": { 
             "status": "DELETED" 
         }, 
         "virtualRouterName": "vrServiceB" 
     }
}
```
For more information, see Virtual [Routers](https://docs.aws.amazon.com/app-mesh/latest/userguide/virtual_routers.html) in the *AWS App Mesh User Guide*.

• For API details, see [DeleteVirtualRouter](https://awscli.amazonaws.com/v2/documentation/api/latest/reference/appmesh/delete-virtual-router.html) in *AWS CLI Command Reference*.

# **delete-virtual-service**

The following code example shows how to use delete-virtual-service.

## **AWS CLI**

# **To delete a virtual service**

The following delete-virtual-service example deletes the specified virtual service.

```
aws appmesh delete-virtual-service \ 
    -mesh-name app1 \setminus --virtual-service-name serviceB.svc.cluster.local
```
## Output:

{

```
 "virtualService": { 
          "meshName": "app1", 
          "metadata": { 
              "arn": "arn:aws:appmesh:us-east-1:123456789012:mesh/app1/virtualService/
serviceB.svc.cluster.local", 
              "createdAt": 1563908363.999, 
              "lastUpdatedAt": 1563913940.866, 
              "uid": "a1b2c3d4-5678-90ab-cdef-11111EXAMPLE", 
              "version": 3 
         }, 
          "spec": {}, 
          "status": { 
              "status": "DELETED" 
         }, 
          "virtualServiceName": "serviceB.svc.cluster.local" 
     }
}
```
For more information, see Virtual [Service](https://docs.aws.amazon.com/app-mesh/latest/userguide/virtual_services.html) in the *AWS App Mesh User Guide*.

• For API details, see [DeleteVirtualService](https://awscli.amazonaws.com/v2/documentation/api/latest/reference/appmesh/delete-virtual-service.html) in *AWS CLI Command Reference*.

## **describe-mesh**

The following code example shows how to use describe-mesh.

#### **AWS CLI**

#### **To describe a service mesh**

The following describe-mesh example returns details about the specified service mesh.

```
aws appmesh describe-mesh \ 
     --mesh-name app1
```

```
{ 
     "mesh": { 
          "meshName": "app1", 
          "metadata": { 
              "arn": "arn:aws:appmesh:us-east-1:123456789012:mesh/app1",
```

```
 "createdAt": 1563809909.282, 
          "lastUpdatedAt": 1563809909.282, 
          "uid": "a1b2c3d4-5678-90ab-cdef-11111EXAMPLE", 
          "version": 1 
     }, 
     "spec": {}, 
     "status": { 
          "status": "ACTIVE" 
     } 
 }
```
For more information, see Service [Meshes](https://docs.aws.amazon.com/app-mesh/latest/userguide/meshes.html) in the *AWS App Mesh User Guide*.

• For API details, see [DescribeMesh](https://awscli.amazonaws.com/v2/documentation/api/latest/reference/appmesh/describe-mesh.html) in *AWS CLI Command Reference*.

## **describe-route**

The following code example shows how to use describe-route.

## **AWS CLI**

}

## **To describe a route**

The following describe-route example returns details about the specified route.

```
aws appmesh describe-route \ 
    --mesh-name app1 \setminus --virtual-router-name vrServiceB \ 
     --route-name toVnServiceB-weighted
```

```
{ 
     "route": { 
         "meshName": "app1", 
         "metadata": { 
             "arn": "arn:aws:appmesh:us-east-1:123456789012:mesh/app1/virtualRouter/
vrServiceB/route/toVnServiceB-weighted", 
             "createdAt": 1563811384.015, 
              "lastUpdatedAt": 1563811384.015, 
              "uid": "a1b2c3d4-5678-90ab-cdef-11111EXAMPLE",
```

```
 "version": 1 
           }, 
           "routeName": "toVnServiceB-weighted", 
           "spec": { 
                "httpRoute": { 
                     "action": { 
                           "weightedTargets": [ 
 { 
                                     "virtualNode": "vnServiceBv1", 
                                     "weight": 90 
\}, \{ { 
                                     "virtualNode": "vnServiceBv2", 
                                     "weight": 10 
 } 
\sim 100 \sim 100 \sim 100 \sim 100 \sim 100 \sim 100 \sim 100 \sim 100 \sim 100 \sim 100 \sim 100 \sim 100 \sim 100 \sim 100 \sim 100 \sim 100 \sim 100 \sim 100 \sim 100 \sim 100 \sim 100 \sim 100 \sim 100 \sim 100 \sim 
                     }, 
                     "match": { 
                           "prefix": "/" 
 } 
 } 
           }, 
           "status": { 
                "status": "ACTIVE" 
           }, 
           "virtualRouterName": "vrServiceB" 
     }
```
For more information, see [Routes](https://docs.aws.amazon.com/app-mesh/latest/userguide/routes.html) in the *AWS App Mesh User Guide*.

• For API details, see [DescribeRoute](https://awscli.amazonaws.com/v2/documentation/api/latest/reference/appmesh/describe-route.html) in *AWS CLI Command Reference*.

# **describe-virtual-node**

The following code example shows how to use describe-virtual-node.

## **AWS CLI**

}

## **To describe a virtual node**

The following describe-virtual-node example returns details about the specified virtual node.

```
aws appmesh describe-virtual-node \ 
     --mesh-name app1 \ 
     --virtual-node-name vnServiceBv1
```
#### Output:

```
{ 
     "virtualNode": { 
         "meshName": "app1", 
         "metadata": { 
             "arn": "arn:aws:appmesh:us-east-1:123456789012:mesh/app1/virtualNode/
vnServiceBv1", 
             "createdAt": 1563810019.874, 
             "lastUpdatedAt": 1563810019.874, 
             "uid": "a1b2c3d4-5678-90ab-cdef-11111EXAMPLE", 
             "version": 1 
         }, 
         "spec": { 
             "backends": [], 
             "listeners": [ 
\overline{a} "portMapping": { 
                         "port": 80, 
                         "protocol": "http" 
 } 
 } 
             ], 
             "serviceDiscovery": { 
                 "dns": { 
                     "hostname": "serviceBv1.svc.cluster.local" 
 } 
 } 
        }, 
         "status": { 
             "status": "ACTIVE" 
         }, 
         "virtualNodeName": "vnServiceBv1" 
     }
}
```
For more information, see [Virtual](https://docs.aws.amazon.com/app-mesh/latest/userguide/virtual_nodes.html) Nodes in the *AWS App Mesh User Guide*.

• For API details, see [DescribeVirtualNode](https://awscli.amazonaws.com/v2/documentation/api/latest/reference/appmesh/describe-virtual-node.html) in *AWS CLI Command Reference*.

## **describe-virtual-router**

The following code example shows how to use describe-virtual-router.

#### **AWS CLI**

## **To describe a virtual router**

The following describe-virtual-router example returns details about the specified virtual router.

```
aws appmesh describe-virtual-router \ 
    --mesh-name app1 \setminus --virtual-router-name vrServiceB
```

```
{ 
     "virtualRouter": { 
         "meshName": "app1", 
         "metadata": { 
             "arn": "arn:aws:appmesh:us-east-1:123456789012:mesh/app1/virtualRouter/
vrServiceB", 
             "createdAt": 1563810546.59, 
             "lastUpdatedAt": 1563810546.59, 
             "uid": "a1b2c3d4-5678-90ab-cdef-11111EXAMPLE", 
             "version": 1 
         }, 
         "spec": { 
             "listeners": [ 
\overline{a} "portMapping": { 
                         "port": 80, 
                         "protocol": "http" 
 } 
 } 
 ] 
         }, 
         "status": { 
             "status": "ACTIVE" 
         }, 
         "virtualRouterName": "vrServiceB" 
     }
```
}

For more information, see Virtual [Routers](https://docs.aws.amazon.com/app-mesh/latest/userguide/virtual_routers.html) in the *AWS App Mesh User Guide*.

• For API details, see [DescribeVirtualRouter](https://awscli.amazonaws.com/v2/documentation/api/latest/reference/appmesh/describe-virtual-router.html) in *AWS CLI Command Reference*.

#### **describe-virtual-service**

The following code example shows how to use describe-virtual-service.

#### **AWS CLI**

## **To describe a virtual service**

The following describe-virtual-service example returns details about the specified virtual service.

```
aws appmesh describe-virtual-service \ 
     --mesh-name app1 \ 
     --virtual-service-name serviceB.svc.cluster.local
```

```
{ 
     "virtualService": { 
         "meshName": "app1", 
         "metadata": { 
             "arn": "arn:aws:appmesh:us-east-1:123456789012:mesh/app1/virtualService/
serviceB.svc.cluster.local", 
             "createdAt": 1563908363.999, 
             "lastUpdatedAt": 1563908363.999, 
             "uid": "a1b2c3d4-5678-90ab-cdef-11111EXAMPLE", 
             "version": 1 
         }, 
         "spec": { 
             "provider": { 
                 "virtualRouter": { 
                      "virtualRouterName": "vrServiceB" 
 } 
 } 
         }, 
         "status": { 
             "status": "ACTIVE"
```

```
 }, 
          "virtualServiceName": "serviceB.svc.cluster.local" 
     }
}
```
For more information, see Virtual [Services](https://docs.aws.amazon.com/app-mesh/latest/userguide/virtual_services.html) in the *AWS App Mesh User Guide*.

• For API details, see [DescribeVirtualService](https://awscli.amazonaws.com/v2/documentation/api/latest/reference/appmesh/describe-virtual-service.html) in *AWS CLI Command Reference*.

## **list-meshes**

The following code example shows how to use list-meshes.

## **AWS CLI**

## **To list service meshes**

The following list-meshes example lists all of the service meshes in the current AWS Region.

aws appmesh list-meshes

Output:

```
{ 
      "meshes": [ 
          \{ "arn": "arn:aws:appmesh:us-east-1:123456789012:mesh/app1", 
                "meshName": "app1" 
          } 
    \mathbf{I}}
```
For more information, see Service [Meshes](https://docs.aws.amazon.com/app-mesh/latest/userguide/meshes.html) in the *AWS App Mesh User Guide*.

• For API details, see [ListMeshes](https://awscli.amazonaws.com/v2/documentation/api/latest/reference/appmesh/list-meshes.html) in *AWS CLI Command Reference*.

## **list-routes**

The following code example shows how to use list-routes.

## **AWS CLI**

## **To list routes**

## The following list-routes example lists all of the routes for the specified virtual router.

```
aws appmesh list-routes \ 
     --mesh-name app1 \ 
     --virtual-router-name vrServiceB
```
Output:

```
{ 
     "routes": [ 
         \left\{ \right. "arn": "arn:aws:appmesh:us-east-1:123456789012:mesh/app1/virtualRouter/
vrServiceB/route/toVnServiceB", 
              "meshName": "app1", 
              "routeName": "toVnServiceB-weighted", 
              "virtualRouterName": "vrServiceB" 
          } 
     ]
}
```
For more information, see [Routes](https://docs.aws.amazon.com/app-mesh/latest/userguide/routes.html) in the *AWS App Mesh User Guide*.

• For API details, see [ListRoutes](https://awscli.amazonaws.com/v2/documentation/api/latest/reference/appmesh/list-routes.html) in *AWS CLI Command Reference*.

## **list-tags-for-resource**

The following code example shows how to use list-tags-for-resource.

#### **AWS CLI**

#### **To list tags for a resource**

The following list-tags-for-resource example lists all of the tags assigned to the specified resource.

```
aws appmesh list-tags-for-resource \ 
     --resource-arn arn:aws:appmesh:us-east-1:123456789012:mesh/app1
```

```
 "tags": [ 
           { 
                "key": "key1", 
                "value": "value1" 
           }, 
           { 
                "key": "key2", 
                "value": "value2" 
           }, 
           { 
                "key": "key3", 
                "value": "value3" 
           } 
      ]
}
```
• For API details, see [ListTagsForResource](https://awscli.amazonaws.com/v2/documentation/api/latest/reference/appmesh/list-tags-for-resource.html) in *AWS CLI Command Reference*.

# **list-virtual-nodes**

The following code example shows how to use list-virtual-nodes.

# **AWS CLI**

# **To list virtual nodes**

The following list-virtual-nodes example lists all of the virtual nodes in the specified service mesh.

```
aws appmesh list-virtual-nodes \ 
     --mesh-name app1
```

```
{ 
     "virtualNodes": [ 
          { 
              "arn": "arn:aws:appmesh:us-east-1:123456789012:mesh/app1/virtualNode/
vnServiceBv1", 
              "meshName": "app1", 
              "virtualNodeName": "vnServiceBv1" 
         },
```

```
 { 
              "arn": "arn:aws:appmesh:us-east-1:123456789012:mesh/app1/virtualNode/
vnServiceBv2", 
              "meshName": "app1", 
              "virtualNodeName": "vnServiceBv2" 
         } 
     ]
}
```
For more information, see [Virtual](https://docs.aws.amazon.com/app-mesh/latest/userguide/virtual_nodes.html) Nodes in the *AWS App Mesh User Guide*.

• For API details, see [ListVirtualNodes](https://awscli.amazonaws.com/v2/documentation/api/latest/reference/appmesh/list-virtual-nodes.html) in *AWS CLI Command Reference*.

## **list-virtual-routers**

The following code example shows how to use list-virtual-routers.

## **AWS CLI**

## **To list virtual routers**

The following list-virtual-routers example lists all of the virtual routers in the specified service mesh.

```
aws appmesh list-virtual-routers \ 
     --mesh-name app1
```
#### Output:

```
{ 
     "virtualRouters": [ 
          { 
              "arn": "arn:aws:appmesh:us-east-1:123456789012:mesh/app1/virtualRouter/
vrServiceB", 
              "meshName": "app1", 
              "virtualRouterName": "vrServiceB" 
         } 
     ]
}
```
For more information, see Virtual [Routers](https://docs.aws.amazon.com/app-mesh/latest/userguide/virtual_routers.html) in the *AWS App Mesh User Guide*.

• For API details, see [ListVirtualRouters](https://awscli.amazonaws.com/v2/documentation/api/latest/reference/appmesh/list-virtual-routers.html) in *AWS CLI Command Reference*.

## **list-virtual-services**

The following code example shows how to use list-virtual-services.

#### **AWS CLI**

## **To list virtual services**

The following list-virtual-services example lists all of the virtual services in the specified service mesh.

```
aws appmesh list-virtual-services \ 
     --mesh-name app1
```
Output:

```
{ 
     "virtualServices": [ 
\overline{\mathcal{L}} "arn": "arn:aws:appmesh:us-east-1:123456789012:mesh/app1/virtualService/
serviceA.svc.cluster.local", 
              "meshName": "app1", 
              "virtualServiceName": "serviceA.svc.cluster.local" 
         }, 
          { 
              "arn": "arn:aws:appmesh:us-east-1:123456789012:mesh/app1/virtualService/
serviceB.svc.cluster.local", 
              "meshName": "app1", 
              "virtualServiceName": "serviceB.svc.cluster.local" 
         } 
     ]
}
```
For more information, see Virtual [Services](https://docs.aws.amazon.com/app-mesh/latest/userguide/virtual_services.html) in the *AWS App Mesh User Guide*.

• For API details, see [ListVirtualServices](https://awscli.amazonaws.com/v2/documentation/api/latest/reference/appmesh/list-virtual-services.html) in *AWS CLI Command Reference*.

#### **tag-resource**

The following code example shows how to use tag-resource.

## **AWS CLI**

#### **To tag a resource**

The following tag-resource example adds the tag key1 with the value value1 to the specified resource.

```
aws appmesh tag-resource \ 
    --resource-arn arn:aws:appmesh:us-east-1:123456789012:mesh/app1 \
     --tags key=key1,value=value1
```
This command produces no output.

• For API details, see [TagResource](https://awscli.amazonaws.com/v2/documentation/api/latest/reference/appmesh/tag-resource.html) in *AWS CLI Command Reference*.

#### **untag-resource**

The following code example shows how to use untag-resource.

#### **AWS CLI**

#### **To untag a resource**

The following untag-resource example removes a tag with the key key1 from the specified resource.

```
aws appmesh untag-resource \ 
     --resource-arn arn:aws:appmesh:us-east-1:123456789012:mesh/app1 \ 
     --tag-keys key1
```
This command produces no output.

• For API details, see [UntagResource](https://awscli.amazonaws.com/v2/documentation/api/latest/reference/appmesh/untag-resource.html) in *AWS CLI Command Reference*.

#### **update-mesh**

The following code example shows how to use update-mesh.

#### **AWS CLI**

#### **To update a service mesh**

The following update-mesh example uses a JSON input file to update a service mesh to allow all external egress traffic to be forwarded through the Envoy proxy untouched.

```
aws appmesh update-mesh \ 
     --cli-input-json file://update-mesh.json
```
Contents of update-mesh.json:

```
{ 
      "meshName": "app1", 
      "spec": { 
           "egressFilter": { 
               "type": "ALLOW_ALL" 
          } 
     }
}
```
# Output:

```
{ 
     "mesh": { 
          "meshName": "app1", 
          "metadata": { 
              "arn": "arn:aws:appmesh:us-east-1:123456789012:mesh/app1", 
              "createdAt": 1563809909.282, 
              "lastUpdatedAt": 1563812829.687, 
              "uid": "a1b2c3d4-5678-90ab-cdef-11111EXAMPLE", 
              "version": 2 
         }, 
          "spec": { 
              "egressFilter": { 
                  "type": "ALLOW_ALL" 
 } 
         }, 
         "status": { 
              "status": "ACTIVE" 
         } 
     }
}
```
For more information, see Service [Meshes](https://docs.aws.amazon.com/app-mesh/latest/userguide/meshes.html) in the *AWS App Mesh User Guide*.

• For API details, see [UpdateMesh](https://awscli.amazonaws.com/v2/documentation/api/latest/reference/appmesh/update-mesh.html) in *AWS CLI Command Reference*.

## **update-route**

The following code example shows how to use update-route.

#### **AWS CLI**

#### **To update a route**

The following update-route example uses a JSON input file to update the weights for a route.

```
aws appmesh update-route \ 
     --cli-input-json file://update-route-weighted.json
```
Contents of update-route-weighted.json:

```
{ 
       "meshName": "app1", 
       "routeName": "toVnServiceB-weighted", 
       "spec": { 
             "httpRoute": { 
                   "action": { 
                          "weightedTargets": [ 
\{ \} "virtualNode": "vnServiceBv1", 
                                      "weight": 80 
\mathbb{R}, \mathbb{R}, \mathbb{R}, \mathbb{R}, \mathbb{R}, \mathbb{R}, \mathbb{R}, \mathbb{R}, \mathbb{R}, \mathbb{R}, \mathbb{R}, \mathbb{R}, \mathbb{R}, \mathbb{R}, \mathbb{R}, \mathbb{R}, \mathbb{R}, \mathbb{R}, \mathbb{R}, \mathbb{R}, \mathbb{R}, \mathbb{R}, \{ \} "virtualNode": "vnServiceBv2", 
                                      "weight": 20 
 } 
 ] 
                   }, 
                   "match": { 
                          "prefix": "/" 
 } 
             } 
       }, 
       "virtualRouterName": "vrServiceB"
}
```
# Output:

```
{ 
      "route": { 
           "meshName": "app1", 
           "metadata": { 
                "arn": "arn:aws:appmesh:us-east-1:123456789012:mesh/app1/virtualRouter/
vrServiceB/route/toVnServiceB-weighted", 
                "createdAt": 1563811384.015, 
                "lastUpdatedAt": 1563819600.022, 
                "uid": "a1b2c3d4-5678-90ab-cdef-11111EXAMPLE", 
                "version": 2 
           }, 
           "routeName": "toVnServiceB-weighted", 
           "spec": { 
                "httpRoute": { 
                     "action": { 
                          "weightedTargets": [ 
 { 
                                    "virtualNode": "vnServiceBv1", 
                                    "weight": 80 
\}, \{ { 
                                    "virtualNode": "vnServiceBv2", 
                                    "weight": 20 
 } 
\sim 100 \sim 100 \sim 100 \sim 100 \sim 100 \sim 100 \sim 100 \sim 100 \sim 100 \sim 100 \sim 100 \sim 100 \sim 100 \sim 100 \sim 100 \sim 100 \sim 100 \sim 100 \sim 100 \sim 100 \sim 100 \sim 100 \sim 100 \sim 100 \sim 
                     }, 
                     "match": { 
                          "prefix": "/" 
 } 
               } 
           }, 
           "status": { 
                "status": "ACTIVE" 
           }, 
           "virtualRouterName": "vrServiceB" 
      }
}
```
For more information, see [Routes](https://docs.aws.amazon.com/app-mesh/latest/userguide/routes.html) in the *AWS App Mesh User Guide*.

• For API details, see [UpdateRoute](https://awscli.amazonaws.com/v2/documentation/api/latest/reference/appmesh/update-route.html) in *AWS CLI Command Reference*.

# **update-virtual-node**

The following code example shows how to use update-virtual-node.

## **AWS CLI**

# **To update a virtual node**

The following update-virtual-node example uses a JSON input file to add a health check to a virtual node.

```
aws appmesh update-virtual-node \ 
     --cli-input-json file://update-virtual-node.json
```
Contents of update-virtual-node.json:

```
{ 
     "clientToken": "500", 
     "meshName": "app1", 
     "spec": { 
          "listeners": [ 
              { 
                  "healthCheck": { 
                       "healthyThreshold": 5, 
                       "intervalMillis": 10000, 
                       "path": "/", 
                       "port": 80, 
                       "protocol": "http", 
                       "timeoutMillis": 3000, 
                       "unhealthyThreshold": 3 
                  }, 
                  "portMapping": { 
                       "port": 80, 
                       "protocol": "http" 
 } 
              } 
         ], 
          "serviceDiscovery": { 
              "dns": { 
                  "hostname": "serviceBv1.svc.cluster.local" 
 } 
          } 
     },
```

```
 "virtualNodeName": "vnServiceBv1"
```
# }

```
{ 
     "virtualNode": { 
         "meshName": "app1", 
         "metadata": { 
             "arn": "arn:aws:appmesh:us-east-1:123456789012:mesh/app1/virtualNode/
vnServiceBv1", 
             "createdAt": 1563810019.874, 
             "lastUpdatedAt": 1563819234.825, 
             "uid": "a1b2c3d4-5678-90ab-cdef-11111EXAMPLE", 
             "version": 2 
         }, 
         "spec": { 
             "listeners": [ 
\overline{\mathcal{L}} "healthCheck": { 
                          "healthyThreshold": 5, 
                          "intervalMillis": 10000, 
                          "path": "/", 
                          "port": 80, 
                          "protocol": "http", 
                          "timeoutMillis": 3000, 
                          "unhealthyThreshold": 3 
                      }, 
                      "portMapping": { 
                          "port": 80, 
                          "protocol": "http" 
 } 
 } 
             ], 
             "serviceDiscovery": { 
                  "dns": { 
                      "hostname": "serviceBv1.svc.cluster.local" 
 } 
             } 
         }, 
         "status": { 
             "status": "ACTIVE" 
         },
```
}

```
 "virtualNodeName": "vnServiceBv1"
```
}

For more information, see [Virtual](https://docs.aws.amazon.com/app-mesh/latest/userguide/virtual_nodes.html) Nodes in the *AWS App Mesh User Guide*.

• For API details, see [UpdateVirtualNode](https://awscli.amazonaws.com/v2/documentation/api/latest/reference/appmesh/update-virtual-node.html) in *AWS CLI Command Reference*.

#### **update-virtual-router**

The following code example shows how to use update-virtual-router.

## **AWS CLI**

#### **To update a virtual router**

The following update-virtual-router example uses a JSON input file to update a virtual router listener port.

```
aws appmesh update-virtual-router \ 
     --cli-input-json file://update-virtual-router.json
```
Contents of update-virtual-router.json:

```
{ 
     "meshName": "app1", 
     "spec": { 
         "listeners": [ 
\{\hspace{.1cm} \} "portMapping": { 
                      "port": 8080, 
                      "protocol": "http" 
 } 
 } 
        \mathbf{I} }, 
     "virtualRouterName": "vrServiceB"
}
```
#### Output:

{

```
 "virtualRouter": { 
         "meshName": "app1", 
         "metadata": { 
             "arn": "arn:aws:appmesh:us-east-1:123456789012:mesh/app1/virtualRouter/
vrServiceB", 
             "createdAt": 1563810546.59, 
             "lastUpdatedAt": 1563819431.352, 
             "uid": "a1b2c3d4-5678-90ab-cdef-11111EXAMPLE", 
             "version": 2 
         }, 
         "spec": { 
             "listeners": [ 
\overline{a} "portMapping": { 
                          "port": 8080, 
                          "protocol": "http" 
1999 1999 1999 1999 1999
 } 
 ] 
         }, 
         "status": { 
             "status": "ACTIVE" 
         }, 
         "virtualRouterName": "vrServiceB" 
     }
}
```
For more information, see Virtual [Routers](https://docs.aws.amazon.com/app-mesh/latest/userguide/virtual_routers.html) in the *AWS App Mesh User Guide*.

• For API details, see [UpdateVirtualRouter](https://awscli.amazonaws.com/v2/documentation/api/latest/reference/appmesh/update-virtual-router.html) in *AWS CLI Command Reference*.

# **update-virtual-service**

The following code example shows how to use update-virtual-service.

## **AWS CLI**

## **To update a virtual service**

The following update-virtual-service example uses a JSON input file to update a virtual service to use a virtual router provider.

```
aws appmesh update-virtual-service \
```
#### --cli-input-json file://update-virtual-service.json

Contents of update-virtual-service.json:

```
{ 
     "meshName": "app1", 
     "spec": { 
          "provider": { 
              "virtualRouter": { 
                   "virtualRouterName": "vrServiceA" 
              } 
          } 
     }, 
     "virtualServiceName": "serviceA.svc.cluster.local"
}
```

```
{ 
     "virtualService": { 
         "meshName": "app1", 
         "metadata": { 
             "arn": "arn:aws:appmesh:us-east-1:123456789012:mesh/app1/virtualService/
serviceA.svc.cluster.local", 
             "createdAt": 1563810859.474, 
             "lastUpdatedAt": 1563820257.411, 
             "uid": "a1b2c3d4-5678-90ab-cdef-11111EXAMPLE", 
             "version": 3 
         }, 
         "spec": { 
             "provider": { 
                 "virtualRouter": { 
                      "virtualRouterName": "vrServiceA" 
 } 
 } 
         }, 
         "status": { 
             "status": "ACTIVE" 
         }, 
         "virtualServiceName": "serviceA.svc.cluster.local" 
     }
}
```
For more information, see Virtual [Services](https://docs.aws.amazon.com/app-mesh/latest/userguide/virtual_services.html) in the *AWS App Mesh User Guide*.

• For API details, see [UpdateVirtualService](https://awscli.amazonaws.com/v2/documentation/api/latest/reference/appmesh/update-virtual-service.html) in *AWS CLI Command Reference*.

# **App Runner examples using AWS CLI**

The following code examples show you how to perform actions and implement common scenarios by using the AWS Command Line Interface with App Runner.

*Actions* are code excerpts from larger programs and must be run in context. While actions show you how to call individual service functions, you can see actions in context in their related scenarios and cross-service examples.

*Scenarios* are code examples that show you how to accomplish a specific task by calling multiple functions within the same service.

Each example includes a link to GitHub, where you can find instructions on how to set up and run the code in context.

## **Topics**

• [Actions](#page-405-0)

## **Actions**

## **associate-custom-domain**

The following code example shows how to use associate-custom-domain.

#### **AWS CLI**

#### **To associate a domain name and the www subdomain with a service**

The following associate-custom-domain example associates a custom domain name that you control with an App Runner service. The domain name is the root domain example.com, including the special-case subdomain www.example.com.

```
aws apprunner associate-custom-domain \ 
     --cli-input-json file://input.json
```
## Contents of input.json:

```
{ 
     "ServiceArn": "arn:aws:apprunner:us-east-1:123456789012:service/python-
app/8fe1e10304f84fd2b0df550fe98a71fa", 
     "DomainName": "example.com", 
     "EnableWWWSubdomain": true
}
```
## Output:

```
{ 
     "CustomDomain": { 
         "CertificateValidationRecords": [ 
\{\hspace{.1cm} \} "Name": "_70d3f50a94f7c72dc28784cf55db2f6b.example.com", 
                  "Status": "PENDING_VALIDATION", 
                  "Type": "CNAME", 
                  "Value": "_1270c137383c6307b6832db02504c4b0.bsgbmzkfwj.acm-
validations.aws." 
             }, 
\{\hspace{.1cm} \} "Name": "_287870d3f50a94f7c72dc4cf55db2f6b.www.example.com", 
                  "Status": "PENDING_VALIDATION", 
                  "Type": "CNAME", 
                  "Value": "_832db01270c137383c6307b62504c4b0.mzkbsgbfwj.acm-
validations.aws." 
 } 
         ], 
         "DomainName": "example.com", 
         "EnableWWWSubdomain": true, 
         "Status": "CREATING" 
     }, 
     "DNSTarget": "psbqam834h.us-east-1.awsapprunner.com", 
     "ServiceArn": "arn:aws:apprunner:us-east-1:123456789012:service/python-
app/8fe1e10304f84fd2b0df550fe98a71fa"
}
```
• For API details, see [AssociateCustomDomain](https://awscli.amazonaws.com/v2/documentation/api/latest/reference/apprunner/associate-custom-domain.html) in *AWS CLI Command Reference*.

## **create-auto-scaling-configuration**

The following code example shows how to use create-auto-scaling-configuration.

## **AWS CLI**

# **To create a high availability auto scaling configuration**

The following create-auto-scaling-configuration example creates an auto scaling configuration optimized for high availability by setting MinSize to 5. With this configuration, App Runner attempts to spread your service instances over the most Availability Zones possible, up to five, depending on the AWS Region.

The call returns an AutoScalingConfiguration object with the other settings set to their defaults. In the example, this is the first call to create a configuration named highavailability. The revision is set to 1, and it's the latest revision.

```
aws apprunner create-auto-scaling-configuration \ 
     --cli-input-json file://input.json
```
## Contents of input.json:

```
{ 
     "AutoScalingConfigurationName": "high-availability", 
     "MinSize": 5
}
```

```
{ 
     "AutoScalingConfiguration": { 
         "AutoScalingConfigurationArn": "arn:aws:apprunner:us-
east-1:123456789012:autoscalingconfiguration/high-
availability/1/2f50e7656d7819fead0f59672e68042e", 
         "AutoScalingConfigurationName": "high-availability", 
         "AutoScalingConfigurationRevision": 1, 
         "CreatedAt": "2020-11-03T00:29:17Z", 
         "Latest": true, 
         "Status": "ACTIVE", 
         "MaxConcurrency": 100, 
         "MaxSize": 50, 
         "MinSize": 5 
     }
}
```
• For API details, see [CreateAutoScalingConfiguration](https://awscli.amazonaws.com/v2/documentation/api/latest/reference/apprunner/create-auto-scaling-configuration.html) in *AWS CLI Command Reference*.

#### **create-connection**

The following code example shows how to use create-connection.

## **AWS CLI**

## **To create a GitHub connection**

The following create-connection example creates a connection to a private GitHub code repository. The connection status after a successful call is PENDING\_HANDSHAKE. This is because an authentication handshake with the provider still hasn't happened. Complete the handshake using the App Runner console.

```
aws apprunner create-connection \ 
     --cli-input-json file://input.json
```
Contents of input.json:

```
{ 
     "ConnectionName": "my-github-connection", 
     "ProviderType": "GITHUB"
}
```
## Output:

```
{ 
     "Connection": { 
         "ConnectionArn": "arn:aws:apprunner:us-east-1:123456789012:connection/my-
github-connection", 
          "ConnectionName": "my-github-connection", 
         "Status": "PENDING_HANDSHAKE", 
         "CreatedAt": "2020-11-03T00:32:51Z", 
          "ProviderType": "GITHUB" 
     }
}
```
For more information, see Managing App Runner [connections](https://docs.aws.amazon.com/apprunner/latest/dg/manage-connections.html) in the *AWS App Runner Developer Guide*.

• For API details, see [CreateConnection](https://awscli.amazonaws.com/v2/documentation/api/latest/reference/apprunner/create-connection.html) in *AWS CLI Command Reference*.

## **create-service**

The following code example shows how to use create-service.

#### **AWS CLI**

#### **Example 1: To create a source code repository service**

The following create-service example creates an App Runner service based on a Python source code repository.

```
aws apprunner create-service \ 
     --cli-input-json file://input.json
```
#### Contents of input.json:

```
{ 
     "ServiceName": "python-app", 
     "SourceConfiguration": { 
         "AuthenticationConfiguration": { 
             "ConnectionArn": "arn:aws:apprunner:us-east-1:123456789012:connection/
my-github-connection/e7656250f67242d7819feade6800f59e" 
         }, 
         "AutoDeploymentsEnabled": true, 
         "CodeRepository": { 
             "RepositoryUrl": "https://github.com/my-account/python-hello", 
             "SourceCodeVersion": { 
                  "Type": "BRANCH", 
                  "Value": "main" 
             }, 
             "CodeConfiguration": { 
                  "ConfigurationSource": "API", 
                  "CodeConfigurationValues": { 
                      "Runtime": "PYTHON_3", 
                      "BuildCommand": "pip install -r requirements.txt", 
                      "StartCommand": "python server.py", 
                      "Port": "8080", 
                      "RuntimeEnvironmentVariables": [ 
 { 
                              "NAME": "Jane"
```

```
 } 
\sim 100 \sim 100 \sim 100 \sim 100 \sim 100 \sim 100 \sim 100 \sim 100 \sim 100 \sim 100 \sim 100 \sim 100 \sim 100 \sim 100 \sim 100 \sim 100 \sim 100 \sim 100 \sim 100 \sim 100 \sim 100 \sim 100 \sim 100 \sim 100 \sim 
 } 
 } 
                  } 
         }, 
         "InstanceConfiguration": { 
                  "CPU": "1 vCPU", 
                  "Memory": "3 GB" 
         }
}
```

```
{ 
     "OperationId": "17fe9f55-7e91-4097-b243-fcabbb69a4cf", 
     "Service": { 
         "CreatedAt": "2020-11-20T19:05:25Z", 
         "UpdatedAt": "2020-11-20T19:05:25Z", 
         "ServiceArn": "arn:aws:apprunner:us-east-1:123456789012:service/python-
app/8fe1e10304f84fd2b0df550fe98a71fa", 
         "ServiceId": "8fe1e10304f84fd2b0df550fe98a71fa", 
         "ServiceName": "python-app", 
         "ServiceUrl": "psbqam834h.us-east-1.awsapprunner.com", 
         "SourceConfiguration": { 
             "AuthenticationConfiguration": { 
                 "ConnectionArn": "arn:aws:apprunner:us-
east-1:123456789012:connection/my-github-connection/
e7656250f67242d7819feade6800f59e" 
             }, 
             "AutoDeploymentsEnabled": true, 
             "CodeRepository": { 
                 "CodeConfiguration": { 
                      "CodeConfigurationValues": { 
                          "BuildCommand": "pip install -r requirements.txt", 
                          "Port": "8080", 
                          "Runtime": "PYTHON_3", 
                          "RuntimeEnvironmentVariables": [ 
\{ "NAME": "Jane" 
 } 
, and the contract of \mathbf{I}, the contract of \mathbf{I} "StartCommand": "python server.py"
```

```
\}, \{ "ConfigurationSource": "Api" 
\qquad \qquad \text{ } "RepositoryUrl": "https://github.com/my-account/python-hello", 
                "SourceCodeVersion": { 
                    "Type": "BRANCH", 
                    "Value": "main" 
 } 
 } 
        }, 
        "Status": "OPERATION_IN_PROGRESS", 
        "InstanceConfiguration": { 
            "CPU": "1 vCPU", 
            "Memory": "3 GB" 
        } 
    }
}
```
## **Example 2: To create a source code repository service**

The following create-service example creates an App Runner service based on a Python source code repository.

```
aws apprunner create-service \ 
     --cli-input-json file://input.json
```
Contents of input.json:

```
{ 
     "ServiceName": "python-app", 
     "SourceConfiguration": { 
          "AuthenticationConfiguration": { 
              "ConnectionArn": "arn:aws:apprunner:us-east-1:123456789012:connection/
my-github-connection/e7656250f67242d7819feade6800f59e" 
         }, 
         "AutoDeploymentsEnabled": true, 
          "CodeRepository": { 
              "RepositoryUrl": "https://github.com/my-account/python-hello", 
              "SourceCodeVersion": { 
                  "Type": "BRANCH", 
                  "Value": "main" 
              }, 
              "CodeConfiguration": {
```

```
 "ConfigurationSource": "API", 
                        "CodeConfigurationValues": { 
                             "Runtime": "PYTHON_3", 
                             "BuildCommand": "pip install -r requirements.txt", 
                             "StartCommand": "python server.py", 
                             "Port": "8080", 
                             "RuntimeEnvironmentVariables": [ 
 { 
                                         "NAME": "Jane" 
 } 
\sim 100 \sim 100 \sim 100 \sim 100 \sim 100 \sim 100 \sim 100 \sim 100 \sim 100 \sim 100 \sim 100 \sim 100 \sim 100 \sim 100 \sim 100 \sim 100 \sim 100 \sim 100 \sim 100 \sim 100 \sim 100 \sim 100 \sim 100 \sim 100 \sim 
 } 
 } 
            } 
      }, 
      "InstanceConfiguration": { 
            "CPU": "1 vCPU", 
            "Memory": "3 GB" 
      }
}
```

```
{ 
     "OperationId": "17fe9f55-7e91-4097-b243-fcabbb69a4cf", 
     "Service": { 
         "CreatedAt": "2020-11-20T19:05:25Z", 
         "UpdatedAt": "2020-11-20T19:05:25Z", 
         "ServiceArn": "arn:aws:apprunner:us-east-1:123456789012:service/python-
app/8fe1e10304f84fd2b0df550fe98a71fa", 
         "ServiceId": "8fe1e10304f84fd2b0df550fe98a71fa", 
         "ServiceName": "python-app", 
         "ServiceUrl": "psbqam834h.us-east-1.awsapprunner.com", 
         "SourceConfiguration": { 
              "AuthenticationConfiguration": { 
                  "ConnectionArn": "arn:aws:apprunner:us-
east-1:123456789012:connection/my-github-connection/
e7656250f67242d7819feade6800f59e" 
             }, 
              "AutoDeploymentsEnabled": true, 
              "CodeRepository": { 
                  "CodeConfiguration": { 
                      "CodeConfigurationValues": {
```

```
 "BuildCommand": "pip install -r requirements.txt", 
                        "Port": "8080", 
                        "Runtime": "PYTHON_3", 
                        "RuntimeEnvironmentVariables": [ 
\{ "NAME": "Jane" 
 } 
, and the contract of \mathbf{I}, \mathbf{I} "StartCommand": "python server.py" 
\}, \{ "ConfigurationSource": "Api" 
                }, 
                "RepositoryUrl": "https://github.com/my-account/python-hello", 
                "SourceCodeVersion": { 
                    "Type": "BRANCH", 
                    "Value": "main" 
 } 
 } 
        }, 
        "Status": "OPERATION_IN_PROGRESS", 
        "InstanceConfiguration": { 
            "CPU": "1 vCPU", 
            "Memory": "3 GB" 
        } 
    }
}
```
# **Example 3: To create a source image repository service**

The following create-service example creates an App Runner service based on an image stored in Elastic Container Registry (ECR).

```
aws apprunner create-service \ 
     --cli-input-json file://input.json
```
## Contents of input.json:

```
{ 
     "ServiceName": "golang-container-app", 
     "SourceConfiguration": { 
         "AuthenticationConfiguration": { 
              "AccessRoleArn": "arn:aws:iam::123456789012:role/my-ecr-role" 
         },
```

```
 "AutoDeploymentsEnabled": true, 
         "ImageRepository": { 
             "ImageIdentifier": "123456789012.dkr.ecr.us-east-1.amazonaws.com/golang-
app:latest", 
             "ImageConfiguration": { 
                 "Port": "8080", 
                 "RuntimeEnvironmentVariables": [ 
\{ "NAME": "Jane" 
1999 1999 1999 1999 1999
 ] 
             }, 
             "ImageRepositoryType": "ECR" 
         } 
     }, 
     "InstanceConfiguration": { 
         "CPU": "1 vCPU", 
         "Memory": "3 GB" 
     }
}
```

```
{ 
     "OperationId": "17fe9f55-7e91-4097-b243-fcabbb69a4cf", 
     "Service": { 
         "CreatedAt": "2020-11-06T23:15:30Z", 
         "UpdatedAt": "2020-11-06T23:15:30Z", 
         "ServiceArn": "arn:aws:apprunner:us-east-1:123456789012:service/golang-
container-app/51728f8a20ce46d39b25398a6c8e9d1a", 
         "ServiceId": "51728f8a20ce46d39b25398a6c8e9d1a", 
         "ServiceName": "golang-container-app", 
         "ServiceUrl": "psbqam834h.us-east-1.awsapprunner.com", 
         "SourceConfiguration": { 
              "AuthenticationConfiguration": { 
                  "AccessRoleArn": "arn:aws:iam::123456789012:role/my-ecr-role" 
             }, 
             "AutoDeploymentsEnabled": true, 
             "ImageRepository": { 
                  "ImageIdentifier": "123456789012.dkr.ecr.us-east-1.amazonaws.com/
golang-app:latest", 
                  "ImageConfiguration": { 
                      "Port": "8080",
```

```
 "RuntimeEnvironmentVariables": [ 
 { 
                                               "NAME": "Jane" 
 } 
\sim 100 \sim 100 \sim 100 \sim 100 \sim 100 \sim 100 \sim 100 \sim 100 \sim 100 \sim 100 \sim 100 \sim 100 \sim 100 \sim 100 \sim 100 \sim 100 \sim 100 \sim 100 \sim 100 \sim 100 \sim 100 \sim 100 \sim 100 \sim 100 \sim 
\qquad \qquad \text{ } "ImageRepositoryType": "ECR" 
 } 
              }, 
              "Status": "OPERATION_IN_PROGRESS", 
              "InstanceConfiguration": { 
                    "CPU": "1 vCPU", 
                    "Memory": "3 GB" 
              } 
       }
}
```
• For API details, see [CreateService](https://awscli.amazonaws.com/v2/documentation/api/latest/reference/apprunner/create-service.html) in *AWS CLI Command Reference*.

## **delete-auto-scaling-configuration**

The following code example shows how to use delete-auto-scaling-configuration.

#### **AWS CLI**

## **Example 1: To delete the latest active revision of an auto scaling configuration**

The following delete-auto-scaling-configuration example deletes the latest active revision of an App Runner auto scaling configuration. To delete the latest active revision, specify an Amazon Resource Name (ARN) that ends with the configuration name, without the revision component.

In the example, two revisions exist before this action. Therefore, revision 2 (the latest) is deleted. However, it now shows "Latest": false, because, after being deleted, it isn't the latest active revision anymore.

```
aws apprunner delete-auto-scaling-configuration \ 
     --cli-input-json file://input.json
```
## Contents of input.json:

{
```
 "AutoScalingConfigurationArn": "arn:aws:apprunner:us-
east-1:123456789012:autoscalingconfiguration/high-availability"
}
```

```
{ 
     "AutoScalingConfiguration": { 
         "AutoScalingConfigurationArn": "arn:aws:apprunner:us-
east-1:123456789012:autoscalingconfiguration/high-availability/2/
e76562f50d78042e819fead0f59672e6", 
         "AutoScalingConfigurationName": "high-availability", 
         "AutoScalingConfigurationRevision": 2, 
         "CreatedAt": "2021-02-25T17:42:59Z", 
         "DeletedAt": "2021-03-02T08:07:06Z", 
         "Latest": false, 
         "Status": "INACTIVE", 
         "MaxConcurrency": 30, 
         "MaxSize": 90, 
         "MinSize": 5 
     }
}
```
## **Example 2: To delete a specific revision of an auto scaling configuration**

The following delete-auto-scaling-configuration example deletes a specific revision of an App Runner auto scaling configuration. To delete a specific revision, specify an ARN that includes the revision number.

In the example, several revisions exist before this action. The action deletes revision 1.

```
aws apprunner delete-auto-scaling-configuration \ 
     --cli-input-json file://input.json
```
### Contents of input.json:

```
{ 
     "AutoScalingConfigurationArn": "arn:aws:apprunner:us-
east-1:123456789012:autoscalingconfiguration/high-availability/1"
}
```

```
{ 
     "AutoScalingConfiguration": { 
         "AutoScalingConfigurationArn": "arn:aws:apprunner:us-
east-1:123456789012:autoscalingconfiguration/high-
availability/1/2f50e7656d7819fead0f59672e68042e", 
         "AutoScalingConfigurationName": "high-availability", 
         "AutoScalingConfigurationRevision": 1, 
         "CreatedAt": "2020-11-03T00:29:17Z", 
         "DeletedAt": "2021-03-02T08:07:06Z", 
         "Latest": false, 
         "Status": "INACTIVE", 
         "MaxConcurrency": 100, 
         "MaxSize": 50, 
         "MinSize": 5 
     }
}
```
• For API details, see [DeleteAutoScalingConfiguration](https://awscli.amazonaws.com/v2/documentation/api/latest/reference/apprunner/delete-auto-scaling-configuration.html) in *AWS CLI Command Reference*.

# **delete-connection**

The following code example shows how to use delete-connection.

## **AWS CLI**

### **To delete a connection**

The following delete-connection example deletes an App Runner connection. The connection status after a successful call is DELETED. This is because the connection is no longer available.

```
aws apprunner delete-connection \ 
     --cli-input-json file://input.json
```
## Contents of input.json:

```
{ 
     "ConnectionArn": "arn:aws:apprunner:us-east-1:123456789012:connection/my-github-
connection"
}
```

```
{ 
     "Connection": { 
          "ConnectionArn": "arn:aws:apprunner:us-east-1:123456789012:connection/my-
github-connection", 
         "ConnectionName": "my-github-connection", 
         "Status": "DELETED", 
         "CreatedAt": "2020-11-03T00:32:51Z", 
         "ProviderType": "GITHUB" 
     }
}
```
• For API details, see [DeleteConnection](https://awscli.amazonaws.com/v2/documentation/api/latest/reference/apprunner/delete-connection.html) in *AWS CLI Command Reference*.

## **delete-service**

The following code example shows how to use delete-service.

### **AWS CLI**

# **To delete a service**

The following delete-service example deletes an App Runner service.

```
aws apprunner delete-service \ 
     --cli-input-json file://input.json
```
## Contents of input.json:

```
{ 
     "ServiceArn": "arn:aws:apprunner:us-east-1:123456789012:service/python-
app/8fe1e10304f84fd2b0df550fe98a71fa"
}
```

```
{ 
     "OperationId": "17fe9f55-7e91-4097-b243-fcabbb69a4cf", 
     "Service": { 
         "CreatedAt": "2020-11-20T19:05:25Z",
```

```
 "UpdatedAt": "2020-11-20T19:05:25Z", 
         "ServiceArn": "arn:aws:apprunner:us-east-1:123456789012:service/python-
app/8fe1e10304f84fd2b0df550fe98a71fa", 
         "ServiceId": "8fe1e10304f84fd2b0df550fe98a71fa", 
         "ServiceName": "python-app", 
         "ServiceUrl": "psbqam834h.us-east-1.awsapprunner.com", 
         "SourceConfiguration": { 
             "AuthenticationConfiguration": { 
                 "ConnectionArn": "arn:aws:apprunner:us-
east-1:123456789012:connection/my-github-connection/
e7656250f67242d7819feade6800f59e" 
             }, 
             "AutoDeploymentsEnabled": true, 
             "CodeRepository": { 
                 "CodeConfiguration": { 
                     "CodeConfigurationValues": { 
                         "BuildCommand": "pip install -r requirements.txt", 
                         "Port": "8080", 
                         "Runtime": "PYTHON_3", 
                         "RuntimeEnvironmentVariables": [ 
\{ "NAME": "Jane" 
 } 
, and the contract of \mathbf{I}, \mathbf{I} "StartCommand": "python server.py" 
\}, \{ "ConfigurationSource": "Api" 
                 }, 
                 "RepositoryUrl": "https://github.com/my-account/python-hello", 
                 "SourceCodeVersion": { 
                     "Type": "BRANCH", 
                     "Value": "main" 
 } 
 } 
         }, 
         "Status": "OPERATION_IN_PROGRESS", 
         "InstanceConfiguration": { 
             "CPU": "1 vCPU", 
             "Memory": "3 GB" 
         } 
     }
}
```
• For API details, see [DeleteService](https://awscli.amazonaws.com/v2/documentation/api/latest/reference/apprunner/delete-service.html) in *AWS CLI Command Reference*.

## **describe-auto-scaling-configuration**

The following code example shows how to use describe-auto-scaling-configuration.

### **AWS CLI**

### **Example 1: To describe the latest active revision of an auto scaling configuration**

The following describe-auto-scaling-configuration example gets a description of the latest active revision of an App Runner auto scaling configuration. To describe the latest active revision, specify an ARN that ends with the configuration name, without the revision component.

In the example, two revisions exist. Therefore, revision 2 (the latest) is described. The resulting object shows "Latest": true.

```
aws apprunner describe-auto-scaling-configuration \ 
     --cli-input-json file://input.json
```
Contents of input.json:

```
{ 
     "AutoScalingConfigurationArn": "arn:aws:apprunner:us-
east-1:123456789012:autoscalingconfiguration/high-availability"
}
```

```
{ 
     "AutoScalingConfiguration": { 
         "AutoScalingConfigurationArn": "arn:aws:apprunner:us-
east-1:123456789012:autoscalingconfiguration/high-availability/2/
e76562f50d78042e819fead0f59672e6", 
         "AutoScalingConfigurationName": "high-availability", 
         "AutoScalingConfigurationRevision": 2, 
         "CreatedAt": "2021-02-25T17:42:59Z", 
         "Latest": true, 
         "Status": "ACTIVE", 
         "MaxConcurrency": 30, 
         "MaxSize": 90, 
         "MinSize": 5
```
}

}

# **Example 2: To describe a specific revision of an auto scaling configuration**

The following describe-auto-scaling-configuration example get a description of a specific revision of an App Runner auto scaling configuration. To describe a specific revision, specify an ARN that includes the revision number.

In the example, several revisions exist and revision 1 is queried. The resulting object shows "Latest": false.

```
aws apprunner describe-auto-scaling-configuration \ 
     --cli-input-json file://input.json
```
### Contents of input.json:

```
{ 
     "AutoScalingConfigurationArn": "arn:aws:apprunner:us-
east-1:123456789012:autoscalingconfiguration/high-availability/1"
}
```
### Output:

```
{ 
     "AutoScalingConfiguration": { 
         "AutoScalingConfigurationArn": "arn:aws:apprunner:us-
east-1:123456789012:autoscalingconfiguration/high-
availability/1/2f50e7656d7819fead0f59672e68042e", 
         "AutoScalingConfigurationName": "high-availability", 
         "AutoScalingConfigurationRevision": 1, 
         "CreatedAt": "2020-11-03T00:29:17Z", 
         "Latest": false, 
         "Status": "ACTIVE", 
         "MaxConcurrency": 100, 
         "MaxSize": 50, 
         "MinSize": 5 
     }
}
```
• For API details, see [DescribeAutoScalingConfiguration](https://awscli.amazonaws.com/v2/documentation/api/latest/reference/apprunner/describe-auto-scaling-configuration.html) in *AWS CLI Command Reference*.

### **describe-custom-domains**

The following code example shows how to use describe-custom-domains.

### **AWS CLI**

### **To get descriptions of custom domain names associated with a service**

The following describe-custom-domains example get descriptions and status of the custom domain names associated with an App Runner service.

```
aws apprunner describe-custom-domains \ 
     --cli-input-json file://input.json
```
### Contents of input.json:

```
{ 
     "ServiceArn": "arn:aws:apprunner:us-east-1:123456789012:service/python-
app/8fe1e10304f84fd2b0df550fe98a71fa", 
     "DomainName": "example.com", 
     "EnableWWWSubdomain": true
}
```

```
{ 
     "CustomDomains": [ 
         { 
              "CertificateValidationRecords": [ 
\overline{\mathcal{L}} "Name": "_70d3f50a94f7c72dc28784cf55db2f6b.example.com", 
                       "Status": "PENDING_VALIDATION", 
                       "Type": "CNAME", 
                       "Value": "_1270c137383c6307b6832db02504c4b0.bsgbmzkfwj.acm-
validations.aws." 
                  }, 
\overline{\mathcal{L}} "Name": "_287870d3f50a94f7c72dc4cf55db2f6b.www.example.com", 
                       "Status": "PENDING_VALIDATION", 
                       "Type": "CNAME", 
                       "Value": "_832db01270c137383c6307b62504c4b0.mzkbsgbfwj.acm-
validations.aws."
```

```
 } 
             ], 
             "DomainName": "example.com", 
             "EnableWWWSubdomain": true, 
             "Status": "PENDING_CERTIFICATE_DNS_VALIDATION" 
         }, 
         { 
             "CertificateValidationRecords": [ 
\overline{a}"Name": " a94f784c70d3f507c72dc28f55db2f6b.deals.example.com",
                     "Status": "SUCCESS", 
                     "Type": "CNAME", 
                     "Value": "_2db02504c1270c137383c6307b6834b0.bsgbmzkfwj.acm-
validations.aws." 
 } 
             ], 
             "DomainName": "deals.example.com", 
             "EnableWWWSubdomain": false, 
             "Status": "ACTIVE" 
         } 
     ], 
     "DNSTarget": "psbqam834h.us-east-1.awsapprunner.com", 
     "ServiceArn": "arn:aws:apprunner:us-east-1:123456789012:service/python-
app/8fe1e10304f84fd2b0df550fe98a71fa"
}
```
• For API details, see [DescribeCustomDomains](https://awscli.amazonaws.com/v2/documentation/api/latest/reference/apprunner/describe-custom-domains.html) in *AWS CLI Command Reference*.

## **describe-service**

The following code example shows how to use describe-service.

## **AWS CLI**

## **To describe a service**

The following describe-service example gets a description of an App Runner service.

```
aws apprunner describe-service \ 
     --cli-input-json file://input.json
```
## Contents of input.json:

```
 "ServiceArn": "arn:aws:apprunner:us-east-1:123456789012:service/python-
app/8fe1e10304f84fd2b0df550fe98a71fa"
}
```
{

```
{ 
      "Service": { 
           "CreatedAt": "2020-11-20T19:05:25Z", 
           "UpdatedAt": "2020-11-20T19:05:25Z", 
           "ServiceArn": "arn:aws:apprunner:us-east-1:123456789012:service/python-
app/8fe1e10304f84fd2b0df550fe98a71fa", 
           "ServiceId": "8fe1e10304f84fd2b0df550fe98a71fa", 
           "ServiceName": "python-app", 
           "ServiceUrl": "psbqam834h.us-east-1.awsapprunner.com", 
           "SourceConfiguration": { 
                "AuthenticationConfiguration": { 
                     "ConnectionArn": "arn:aws:apprunner:us-
east-1:123456789012:connection/my-github-connection/
e7656250f67242d7819feade6800f59e" 
                }, 
                "AutoDeploymentsEnabled": true, 
                "CodeRepository": { 
                     "CodeConfiguration": { 
                          "CodeConfigurationValues": { 
                               "BuildCommand": "pip install -r requirements.txt", 
                               "Port": "8080", 
                               "Runtime": "PYTHON_3", 
                               "RuntimeEnvironmentVariables": [ 
\{ "NAME": "Jane" 
 } 
, and the contract of \mathbf{I}, the contract of \mathbf{I} "StartCommand": "python server.py" 
\mathbb{R}, \mathbb{R}, \mathbb{R}, \mathbb{R}, \mathbb{R}, \mathbb{R}, \mathbb{R}, \mathbb{R}, \mathbb{R}, \mathbb{R}, \mathbb{R}, \mathbb{R}, \mathbb{R}, \mathbb{R}, \mathbb{R}, \mathbb{R}, \mathbb{R}, \mathbb{R}, \mathbb{R}, \mathbb{R}, \mathbb{R}, \mathbb{R},  "ConfigurationSource": "Api" 
                     }, 
                     "RepositoryUrl": "https://github.com/my-account/python-hello", 
                     "SourceCodeVersion": { 
                          "Type": "BRANCH", 
                          "Value": "main" 
 }
```

```
 } 
         }, 
         "Status": "RUNNING", 
          "InstanceConfiguration": { 
              "CPU": "1 vCPU", 
              "Memory": "3 GB" 
         } 
     }
}
```
• For API details, see [DescribeService](https://awscli.amazonaws.com/v2/documentation/api/latest/reference/apprunner/describe-service.html) in *AWS CLI Command Reference*.

## **disassociate-custom-domain**

The following code example shows how to use disassociate-custom-domain.

# **AWS CLI**

# **To disassociate a domain name from a service**

The following disassociate-custom-domain example disassociates the domain example.com from an App Runner service. The call also disassociates the subdomain www.example.com that was associated together with the root domain.

```
aws apprunner disassociate-custom-domain \ 
     --cli-input-json file://input.json
```
Contents of input.json:

```
{ 
     "ServiceArn": "arn:aws:apprunner:us-east-1:123456789012:service/python-
app/8fe1e10304f84fd2b0df550fe98a71fa", 
     "DomainName": "example.com"
}
```

```
{ 
     "CustomDomain": { 
          "CertificateValidationRecords": [ 
\{\hspace{.1cm} \}
```

```
 "Name": "_70d3f50a94f7c72dc28784cf55db2f6b.example.com", 
                  "Status": "PENDING_VALIDATION", 
                  "Type": "CNAME", 
                  "Value": "_1270c137383c6307b6832db02504c4b0.bsgbmzkfwj.acm-
validations.aws." 
             }, 
             { 
                  "Name": "_287870d3f50a94f7c72dc4cf55db2f6b.www.example.com", 
                  "Status": "PENDING_VALIDATION", 
                  "Type": "CNAME", 
                  "Value": "_832db01270c137383c6307b62504c4b0.mzkbsgbfwj.acm-
validations.aws." 
 } 
         ], 
         "DomainName": "example.com", 
         "EnableWWWSubdomain": true, 
         "Status": "DELETING" 
     }, 
     "DNSTarget": "psbqam834h.us-east-1.awsapprunner.com", 
     "ServiceArn": "arn:aws:apprunner:us-east-1:123456789012:service/python-
app/8fe1e10304f84fd2b0df550fe98a71fa"
}
```
• For API details, see [DisassociateCustomDomain](https://awscli.amazonaws.com/v2/documentation/api/latest/reference/apprunner/disassociate-custom-domain.html) in *AWS CLI Command Reference*.

## **list-auto-scaling-configurations**

The following code example shows how to use list-auto-scaling-configurations.

### **AWS CLI**

## **To get a paginated listing of App Runner auto scaling configurations**

The following list-auto-scaling-configurations example lists all App Runner auto scaling configurations in your AWS account. Up to five auto scaling configurations are listed in each response. AutoScalingConfigurationName and LatestOnly aren't specified. Their defaults cause the latest revision of all active configurations to be listed.

In this example, the response includes two results and there aren't additional ones, so no NextToken is returned.

```
aws apprunner list-auto-scaling-configurations \
```

```
 --cli-input-json file://input.json
```
## Contents of input.json:

```
 "MaxResults": 5
```
### Output:

{

}

```
{ 
     "AutoScalingConfigurationSummaryList": [ 
         { 
              "AutoScalingConfigurationArn": "arn:aws:apprunner:us-
east-1:123456789012:autoscalingconfiguration/high-availability/2/
e76562f50d78042e819fead0f59672e6", 
              "AutoScalingConfigurationName": "high-availability", 
              "AutoScalingConfigurationRevision": 2 
         }, 
         { 
              "AutoScalingConfigurationArn": "arn:aws:apprunner:us-
east-1:123456789012:autoscalingconfiguration/low-
cost/1/50d7804e7656fead0f59672e62f2e819", 
              "AutoScalingConfigurationName": "low-cost", 
              "AutoScalingConfigurationRevision": 1 
         } 
    \mathbf{I}}
```
• For API details, see [ListAutoScalingConfigurations](https://awscli.amazonaws.com/v2/documentation/api/latest/reference/apprunner/list-auto-scaling-configurations.html) in *AWS CLI Command Reference*.

# **list-connections**

The following code example shows how to use list-connections.

# **AWS CLI**

## **Example 1: To list all connections**

The following list-connections example lists all App Runner connections in the AWS account.

aws apprunner list-connections

### Output:

```
{ 
     "ConnectionSummaryList": [ 
         { 
              "ConnectionArn": "arn:aws:apprunner:us-east-1:123456789012:connection/
my-github-connection", 
              "ConnectionName": "my-github-connection", 
              "Status": "AVAILABLE", 
              "CreatedAt": "2020-11-03T00:32:51Z", 
              "ProviderType": "GITHUB" 
         }, 
         { 
              "ConnectionArn": "arn:aws:apprunner:us-east-1:123456789012:connection/
my-github-org-connection", 
              "ConnectionName": "my-github-org-connection", 
              "Status": "AVAILABLE", 
              "CreatedAt": "2020-11-03T02:54:17Z", 
              "ProviderType": "GITHUB" 
         } 
     ]
}
```
## **Example 2: To list a connection by name**

The following list-connections example lists a connection by its name.

```
aws apprunner list-connections \ 
     --cli-input-json file://input.json
```
## Contents of input.json:

```
{ 
     "ConnectionName": "my-github-org-connection"
}
```
### Output:

{

```
 "ConnectionSummaryList": [ 
         { 
              "ConnectionArn": "arn:aws:apprunner:us-east-1:123456789012:connection/
my-github-org-connection", 
              "ConnectionName": "my-github-org-connection", 
              "Status": "AVAILABLE", 
              "CreatedAt": "2020-11-03T02:54:17Z", 
              "ProviderType": "GITHUB" 
         } 
     ]
}
```
• For API details, see [ListConnections](https://awscli.amazonaws.com/v2/documentation/api/latest/reference/apprunner/list-connections.html) in *AWS CLI Command Reference*.

### **list-operations**

The following code example shows how to use list-operations.

### **AWS CLI**

## **To list operations that occurred on a servicee**

The following list-operations example lists all operations that occurred on an App Runner service so far. In this example, the service is new and only a single operation of type CREATE\_SERVICE has occurred.

```
aws apprunner list-operations \ 
     --cli-input-json file://input.json
```
Contents of input.json:

```
\{ "ServiceArn": "arn:aws:apprunner:us-east-1:123456789012:service/python-
app/8fe1e10304f84fd2b0df550fe98a71fa"
}
```

```
{ 
      "OperationSummaryList": [ 
\overline{\mathcal{L}} "EndedAt": 1606156217,
```

```
 "Id": "17fe9f55-7e91-4097-b243-fcabbb69a4cf", 
              "StartedAt": 1606156014, 
              "Status": "SUCCEEDED", 
              "TargetArn": "arn:aws:apprunner:us-east-1:123456789012:service/python-
app/8fe1e10304f84fd2b0df550fe98a71fa", 
              "Type": "CREATE_SERVICE", 
              "UpdatedAt": 1606156217 
         } 
    \mathbf{I}}
```
• For API details, see [ListOperations](https://awscli.amazonaws.com/v2/documentation/api/latest/reference/apprunner/list-operations.html) in *AWS CLI Command Reference*.

# **list-services**

The following code example shows how to use list-services.

# **AWS CLI**

# **To get a paginated listing of App Runner services**

The following list-services example lists all App Runner services in the AWS account. Up to two services are listed in each response. This example shows the first request. The response includes two results and a token that can be used in the next request. When a subsequent response doesn't include a token, all services have been listed.

```
aws apprunner list-services \ 
     --cli-input-json file://input.json
```
Contents of input.json:

```
{ 
      "MaxResults": 2
}
```

```
{ 
     "NextToken": 
 "eyJDdXN0b21lckFjY291bnRJZCI6IjI3MDIwNTQwMjg0NSIsIlNlcnZpY2VTdGF0dXNDb2RlIjoiUFJPVklTSU90SL
     "ServiceSummaryList": [
```

```
 { 
              "CreatedAt": "2020-11-20T19:05:25Z", 
              "UpdatedAt": "2020-11-23T12:41:37Z", 
              "ServiceArn": "arn:aws:apprunner:us-east-1:123456789012:service/python-
app/8fe1e10304f84fd2b0df550fe98a71fa", 
              "ServiceId": "8fe1e10304f84fd2b0df550fe98a71fa", 
             "ServiceName": "python-app", 
             "ServiceUrl": "psbqam834h.us-east-1.awsapprunner.com", 
             "Status": "RUNNING" 
         }, 
         { 
             "CreatedAt": "2020-11-06T23:15:30Z", 
             "UpdatedAt": "2020-11-23T13:21:22Z", 
              "ServiceArn": "arn:aws:apprunner:us-east-1:123456789012:service/golang-
container-app/ab8f94cfe29a460fb8760afd2ee87555", 
              "ServiceId": "ab8f94cfe29a460fb8760afd2ee87555", 
             "ServiceName": "golang-container-app", 
              "ServiceUrl": "e2m8rrrx33.us-east-1.awsapprunner.com", 
             "Status": "RUNNING" 
         } 
     ]
}
```
• For API details, see [ListServices](https://awscli.amazonaws.com/v2/documentation/api/latest/reference/apprunner/list-services.html) in *AWS CLI Command Reference*.

## **list-tags-for-resource**

The following code example shows how to use list-tags-for-resource.

### **AWS CLI**

## **To list tags associated with an App Runner service**

The following list-tags-for-resource example lists all the tags that are associated with an App Runner service.

```
aws apprunner list-tags-for-resource \ 
     --cli-input-json file://input.json
```
### Contents of input.json:

```
 "ResourceArn": "arn:aws:apprunner:us-east-1:123456789012:service/python-
app/8fe1e10304f84fd2b0df550fe98a71fa"
}
```

```
{ 
      "Tags": [ 
           { 
                 "Key": "Department", 
                 "Value": "Retail" 
           }, 
           { 
                 "Key": "CustomerId", 
                 "Value": "56439872357912" 
           } 
     \mathbf{I}}
```
• For API details, see [ListTagsForResource](https://awscli.amazonaws.com/v2/documentation/api/latest/reference/apprunner/list-tags-for-resource.html) in *AWS CLI Command Reference*.

### **pause-service**

The following code example shows how to use pause-service.

### **AWS CLI**

### **To pause a service**

The following pause-service example pauses an App Runner service.

```
aws apprunner pause-service \ 
     --cli-input-json file://input.json
```
### Contents of input.json:

```
{ 
     "ServiceArn": "arn:aws:apprunner:us-east-1:123456789012:service/python-
app/8fe1e10304f84fd2b0df550fe98a71fa"
}
```

```
{ 
      "OperationId": "17fe9f55-7e91-4097-b243-fcabbb69a4cf", 
      "Service": { 
           "CreatedAt": "2020-11-20T19:05:25Z", 
           "UpdatedAt": "2020-11-23T12:41:37Z", 
           "ServiceArn": "arn:aws:apprunner:us-east-1:123456789012:service/python-
app/8fe1e10304f84fd2b0df550fe98a71fa", 
           "ServiceId": "8fe1e10304f84fd2b0df550fe98a71fa", 
           "ServiceName": "python-app", 
           "ServiceUrl": "psbqam834h.us-east-1.awsapprunner.com", 
           "SourceConfiguration": { 
                "AuthenticationConfiguration": { 
                     "ConnectionArn": "arn:aws:apprunner:us-
east-1:123456789012:connection/my-github-connection/
e7656250f67242d7819feade6800f59e" 
               }, 
                "AutoDeploymentsEnabled": true, 
                "CodeRepository": { 
                     "CodeConfiguration": { 
                         "CodeConfigurationValues": { 
                               "BuildCommand": "pip install -r requirements.txt", 
                               "Port": "8080", 
                               "Runtime": "PYTHON_3", 
                               "RuntimeEnvironmentVariables": [ 
\{ "NAME": "Jane" 
 } 
, and the contract of \mathbf{I}, the contract of \mathbf{I} "StartCommand": "python server.py" 
\mathbb{R}, \mathbb{R}, \mathbb{R}, \mathbb{R}, \mathbb{R}, \mathbb{R}, \mathbb{R}, \mathbb{R}, \mathbb{R}, \mathbb{R}, \mathbb{R}, \mathbb{R}, \mathbb{R}, \mathbb{R}, \mathbb{R}, \mathbb{R}, \mathbb{R}, \mathbb{R}, \mathbb{R}, \mathbb{R}, \mathbb{R}, \mathbb{R},  "ConfigurationSource": "Api" 
                    }, 
                     "RepositoryUrl": "https://github.com/my-account/python-hello", 
                     "SourceCodeVersion": { 
                         "Type": "BRANCH", 
                         "Value": "main" 
 } 
 } 
           }, 
           "Status": "OPERATION_IN_PROGRESS", 
           "InstanceConfiguration": { 
               "CPU": "1 vCPU",
```

```
 "Memory": "3 GB" 
            } 
      }
}
```
• For API details, see [PauseService](https://awscli.amazonaws.com/v2/documentation/api/latest/reference/apprunner/pause-service.html) in *AWS CLI Command Reference*.

### **resume-service**

The following code example shows how to use resume-service.

### **AWS CLI**

#### **To resume a service**

The following resume-service example resumes an App Runner service.

```
aws apprunner resume-service \ 
     --cli-input-json file://input.json
```
### Contents of input.json:

```
{ 
     "ServiceArn": "arn:aws:apprunner:us-east-1:123456789012:service/python-
app/8fe1e10304f84fd2b0df550fe98a71fa"
}
```

```
{ 
     "OperationId": "17fe9f55-7e91-4097-b243-fcabbb69a4cf", 
     "Service": { 
         "CreatedAt": "2020-11-20T19:05:25Z", 
         "UpdatedAt": "2020-11-23T12:41:37Z", 
         "ServiceArn": "arn:aws:apprunner:us-east-1:123456789012:service/python-
app/8fe1e10304f84fd2b0df550fe98a71fa", 
         "ServiceId": "8fe1e10304f84fd2b0df550fe98a71fa", 
         "ServiceName": "python-app", 
         "ServiceUrl": "psbqam834h.us-east-1.awsapprunner.com", 
         "SourceConfiguration": { 
             "AuthenticationConfiguration": {
```

```
 "ConnectionArn": "arn:aws:apprunner:us-
east-1:123456789012:connection/my-github-connection/
e7656250f67242d7819feade6800f59e" 
            }, 
            "AutoDeploymentsEnabled": true, 
            "CodeRepository": { 
                "CodeConfiguration": { 
                     "CodeConfigurationValues": { 
                        "BuildCommand": "pip install -r requirements.txt", 
                        "Port": "8080", 
                        "Runtime": "PYTHON_3", 
                        "RuntimeEnvironmentVariables": [ 
\{ "NAME": "Jane" 
 } 
, and the contract of \mathbf{I}, \mathbf{I} "StartCommand": "python server.py" 
\}, \{ "ConfigurationSource": "Api" 
                }, 
                "RepositoryUrl": "https://github.com/my-account/python-hello", 
                "SourceCodeVersion": { 
                    "Type": "BRANCH", 
                    "Value": "main" 
 } 
 } 
        }, 
         "Status": "OPERATION_IN_PROGRESS", 
         "InstanceConfiguration": { 
            "CPU": "1 vCPU", 
            "Memory": "3 GB" 
        } 
    }
}
```
• For API details, see [ResumeService](https://awscli.amazonaws.com/v2/documentation/api/latest/reference/apprunner/resume-service.html) in *AWS CLI Command Reference*.

## **start-deployment**

The following code example shows how to use start-deployment.

### **AWS CLI**

### **To initiate a manual deployment**

The following start-deployment example performs a manual deployment to an App Runner service.

```
aws apprunner start-deployment \ 
     --cli-input-json file://input.json
```
Contents of input.json:

```
{ 
     "ServiceArn": "arn:aws:apprunner:us-east-1:123456789012:service/python-
app/8fe1e10304f84fd2b0df550fe98a71fa"
}
```
## Output:

```
{ 
     "OperationId": "853a7d5b-fc9f-4730-831b-fd8037ab832a"
}
```
• For API details, see [StartDeployment](https://awscli.amazonaws.com/v2/documentation/api/latest/reference/apprunner/start-deployment.html) in *AWS CLI Command Reference*.

## **tag-resource**

The following code example shows how to use tag-resource.

## **AWS CLI**

## **To add tags to an App Runner service**

The following tag-resource example adds two tags to an App Runner service.

```
aws apprunner tag-resource \ 
     --cli-input-json file://input.json
```
## Contents of input.json:

```
{ 
     "ResourceArn": "arn:aws:apprunner:us-east-1:123456789012:service/python-
app/8fe1e10304f84fd2b0df550fe98a71fa", 
     "Tags": [ 
          { 
              "Key": "Department", 
              "Value": "Retail" 
          }, 
          { 
              "Key": "CustomerId", 
              "Value": "56439872357912" 
          } 
     ]
}
```
This command produces no output.

• For API details, see [TagResource](https://awscli.amazonaws.com/v2/documentation/api/latest/reference/apprunner/tag-resource.html) in *AWS CLI Command Reference*.

#### **untag-resource**

The following code example shows how to use untag-resource.

### **AWS CLI**

#### **To remove tags from an App Runner service**

The following untag-resource example removes two tags from an App Runner service.

```
aws apprunner untag-resource \ 
     --cli-input-json file://input.json
```
### Contents of input.json:

```
{ 
     "ResourceArn": "arn:aws:apprunner:us-east-1:123456789012:service/python-
app/8fe1e10304f84fd2b0df550fe98a71fa", 
     "TagKeys": [ 
         "Department", 
          "CustomerId" 
     ]
```
}

This command produces no output.

• For API details, see [UntagResource](https://awscli.amazonaws.com/v2/documentation/api/latest/reference/apprunner/untag-resource.html) in *AWS CLI Command Reference*.

### **update-service**

The following code example shows how to use update-service.

#### **AWS CLI**

#### **To update memory size**

The following update-service example updates the memory size of instances (scaling units) of an App Runner service to 2048 MiB.

When the call succeeds, App Runner starts an asynchronous update process. The Service structure that's returned by the call reflects the new memory value that's being applied by this call.

```
aws apprunner update-service \ 
     --cli-input-json file://input.json
```
Contents of input.json:

```
{ 
     "ServiceArn": "arn:aws:apprunner:us-east-1:123456789012:service/python-
app/8fe1e10304f84fd2b0df550fe98a71fa", 
     "InstanceConfiguration": { 
         "Memory": "4 GB" 
     }
}
```
Output:

{

```
 "OperationId": "17fe9f55-7e91-4097-b243-fcabbb69a4cf", 
 "Service": { 
     "CreatedAt": "2020-11-20T19:05:25Z",
```

```
 "UpdatedAt": "2020-11-23T12:41:37Z", 
         "ServiceArn": "arn:aws:apprunner:us-east-1:123456789012:service/python-
app/8fe1e10304f84fd2b0df550fe98a71fa", 
         "ServiceId": "8fe1e10304f84fd2b0df550fe98a71fa", 
         "ServiceName": "python-app", 
         "ServiceUrl": "psbqam834h.us-east-1.awsapprunner.com", 
         "SourceConfiguration": { 
             "AuthenticationConfiguration": { 
                 "ConnectionArn": "arn:aws:apprunner:us-
east-1:123456789012:connection/my-github-connection/
e7656250f67242d7819feade6800f59e" 
             }, 
             "AutoDeploymentsEnabled": true, 
             "CodeRepository": { 
                 "CodeConfiguration": { 
                     "CodeConfigurationValues": { 
                         "BuildCommand": "pip install -r requirements.txt", 
                         "Port": "8080", 
                         "Runtime": "PYTHON_3", 
                         "RuntimeEnvironmentVariables": [ 
\{ "NAME": "Jane" 
 } 
, and the contract of \mathbf{I}, \mathbf{I} "StartCommand": "python server.py" 
\}, \{ "ConfigurationSource": "Api" 
                 }, 
                 "RepositoryUrl": "https://github.com/my-account/python-hello", 
                 "SourceCodeVersion": { 
                     "Type": "BRANCH", 
                     "Value": "main" 
 } 
 } 
         }, 
         "Status": "OPERATION_IN_PROGRESS", 
         "InstanceConfiguration": { 
             "CPU": "1 vCPU", 
             "Memory": "4 GB" 
         } 
     }
}
```
• For API details, see [UpdateService](https://awscli.amazonaws.com/v2/documentation/api/latest/reference/apprunner/update-service.html) in *AWS CLI Command Reference*.

# **AWS AppConfig examples using AWS CLI**

The following code examples show you how to perform actions and implement common scenarios by using the AWS Command Line Interface with AWS AppConfig.

*Actions* are code excerpts from larger programs and must be run in context. While actions show you how to call individual service functions, you can see actions in context in their related scenarios and cross-service examples.

*Scenarios* are code examples that show you how to accomplish a specific task by calling multiple functions within the same service.

Each example includes a link to GitHub, where you can find instructions on how to set up and run the code in context.

## **Topics**

• [Actions](#page-405-0)

## **Actions**

### **create-application**

The following code example shows how to use create-application.

## **AWS CLI**

### **To create an application**

The following create-application example creates an application in AWS AppConfig.

```
aws appconfig create-application \ 
     --name "example-application" \ 
     --description "An application used for creating an example."
```

```
{ 
     "Description": "An application used for creating an example.", 
     "Id": "339ohji", 
     "Name": "example-application"
```
}

For more information, see Step 1: Creating an AWS AppConfig [application](https://docs.aws.amazon.com/appconfig/latest/userguide/appconfig-creating-application.html) in the *AWS AppConfig User Guide*.

• For API details, see [CreateApplication](https://awscli.amazonaws.com/v2/documentation/api/latest/reference/appconfig/create-application.html) in *AWS CLI Command Reference*.

### **create-configuration-profile**

The following code example shows how to use create-configuration-profile.

### **AWS CLI**

#### **To create a configuration profile**

The following create-configuration-profile example creates a configuration profile using a configuration stored in Parameter Store, a capability of Systems Manager.

```
aws appconfig create-configuration-profile \ 
     --application-id "339ohji" \ 
     --name "Example-Configuration-Profile" \ 
     --location-uri "ssm-parameter://Example-Parameter" \ 
     --retrieval-role-arn "arn:aws:iam::111122223333:role/Example-App-Config-Role"
```
Output:

```
{ 
     "ApplicationId": "339ohji", 
     "Description": null, 
     "Id": "ur8hx2f", 
     "LocationUri": "ssm-parameter://Example-Parameter", 
     "Name": "Example-Configuration-Profile", 
     "RetrievalRoleArn": "arn:aws:iam::111122223333:role/Example-App-Config-Role", 
     "Type": null, 
     "Validators": null
}
```
For more information, see Step 3: Creating a [configuration](https://docs.aws.amazon.com/appconfig/latest/userguide/appconfig-creating-configuration-and-profile.html) and a configuration profile in the *AWS AppConfig User Guide*.

• For API details, see [CreateConfigurationProfile](https://awscli.amazonaws.com/v2/documentation/api/latest/reference/appconfig/create-configuration-profile.html) in *AWS CLI Command Reference*.

### **create-environment**

The following code example shows how to use create-environment.

### **AWS CLI**

### **To create an environment**

The following create-environment example creates an AWS AppConfig environment named Example-Environment using the application you created using create-application.

```
aws appconfig create-environment \ 
     --application-id "339ohji" \ 
     --name "Example-Environment"
```
Output:

```
{ 
     "ApplicationId": "339ohji", 
     "Description": null, 
     "Id": "54j1r29", 
     "Monitors": null, 
     "Name": "Example-Environment", 
     "State": "ReadyForDeployment"
}
```
For more information, see Step 2: Creating an [environment](https://docs.aws.amazon.com/appconfig/latest/userguide/appconfig-creating-environment.html) in the *AWS AppConfig User Guide*.

• For API details, see [CreateEnvironment](https://awscli.amazonaws.com/v2/documentation/api/latest/reference/appconfig/create-environment.html) in *AWS CLI Command Reference*.

### **create-extension-association**

The following code example shows how to use create-extension-association.

#### **AWS CLI**

### **To create an extension association**

The following create-extension-association example creates a new extension association in AWS AppConfig.

```
aws appconfig create-extension-association \
```

```
 --region us-west-2 \ 
     --extension-identifier S3-backup-extension \ 
    --resource-identifier "arn:aws:appconfig:us-west-2:123456789012:application/
Finance" \ 
     --parameters S3bucket=FinanceConfigurationBackup
```

```
{ 
   "Id": "a1b2c3d4", 
   "ExtensionArn": "arn:aws:appconfig:us-west-2:123456789012:extension/S3-backup-
extension/1", 
   "ResourceArn": "arn:aws:appconfig:us-west-2:123456789012:application/Finance", 
   "Parameters": { 
     "S3bucket": "FinanceConfigurationBackup" 
   }, 
   "ExtensionVersionNumber": 1
}
```
For more information, see Working with AWS AppConfig [extensions](https://docs.aws.amazon.com/appconfig/latest/userguide/working-with-appconfig-extensions.html) in the *AWS AppConfig User Guide*.

• For API details, see [CreateExtensionAssociation](https://awscli.amazonaws.com/v2/documentation/api/latest/reference/appconfig/create-extension-association.html) in *AWS CLI Command Reference*.

## **create-extension**

The following code example shows how to use create-extension.

### **AWS CLI**

### **To create an extension**

The following create-extension example creates a new extension in AWS AppConfig.

```
aws appconfig create-extension \ 
     --region us-west-2 \ 
     --name S3-backup-extension \ 
     --actions 
  PRE_CREATE_HOSTED_CONFIGURATION_VERSION=[{Name=S3backup,Uri=arn:aws:lambda:us-
west-2:123456789012:function:s3backupfunction,RoleArn=arn:aws:iam::123456789012:role/
appconfigextensionrole}] \
     --parameters S3bucket={Required=true}
```

```
{ 
     "Id": "1A2B3C4D", 
     "Name": "S3-backup-extension", 
     "VersionNumber": 1, 
     "Arn": "arn:aws:appconfig:us-west-2:123456789012:extension/1A2B3C4D/1", 
     "Actions": { 
          "PRE_CREATE_HOSTED_CONFIGURATION_VERSION": [ 
\{\hspace{.1cm} \} "Name": "S3backup", 
                  "Uri": "arn:aws:lambda:us-
west-2:123456789012:function:s3backupfunction", 
                  "RoleArn": "arn:aws:iam::123456789012:role/appconfigextensionrole" 
 } 
         ] 
     }, 
     "Parameters": { 
         "S3bucket": { 
              "Required": true 
         } 
     }
}
```
For more information, see Working with AWS AppConfig [extensions](https://docs.aws.amazon.com/appconfig/latest/userguide/working-with-appconfig-extensions.html) in the *AWS AppConfig User Guide*.

• For API details, see [CreateExtension](https://awscli.amazonaws.com/v2/documentation/api/latest/reference/appconfig/create-extension.html) in *AWS CLI Command Reference*.

# **create-hosted-configuration-version**

The following code example shows how to use create-hosted-configuration-version.

## **AWS CLI**

## **To create a hosted configuration version**

The following create-hosted-configuration-version example creates a new configuration in the AWS AppConfig hosted configuration store. The configuration content must first be converted to base64.

```
aws appconfig create-hosted-configuration-version \
```

```
 --application-id "339ohji" \ 
    --configuration-profile-id "ur8hx2f" \ 
    --content 
 eyAiTmFtZSI6ICJFeGFtcGxlQXBwbGljYXRpb24iLCAiSWQiOiBFeGFtcGxlSUQsICJSYW5rIjogNyB9 \ 
    --content-type "application/json" \ 
    configuration_version_output_file
```
Contents of configuration\_version\_output\_file:

{ "Name": "ExampleApplication", "Id": ExampleID, "Rank": 7 }

Output:

```
{ 
     "ApplicationId": "339ohji", 
     "ConfigurationProfileId": "ur8hx2f", 
     "VersionNumber": "1", 
     "ContentType": "application/json"
}
```
For more information, see About the AWS AppConfig hosted [configuration](https://docs.aws.amazon.com/appconfig/latest/userguide/appconfig-creating-configuration-and-profile.html#appconfig-creating-configuration-and-profile-about-hosted-store) store in the *AWS Appconfig User Guide*.

• For API details, see [CreateHostedConfigurationVersion](https://awscli.amazonaws.com/v2/documentation/api/latest/reference/appconfig/create-hosted-configuration-version.html) in *AWS CLI Command Reference*.

# **delete-application**

The following code example shows how to use delete-application.

## **AWS CLI**

# **To delete an application**

The following delete-application example deletes the specified application.

```
aws appconfig delete-application \
--application-id 339ohji
```
This command produces no output.

For more information, see Step 1: Creating an AWS AppConfig [application](https://docs.aws.amazon.com/appconfig/latest/userguide/appconfig-creating-application.html) in the *AWS AppConfig User Guide*.

• For API details, see [DeleteApplication](https://awscli.amazonaws.com/v2/documentation/api/latest/reference/appconfig/delete-application.html) in *AWS CLI Command Reference*.

# **delete-configuration-profile**

The following code example shows how to use delete-configuration-profile.

### **AWS CLI**

### **To delete a configuration profile**

The following delete-configuration-profile example deletes the specified configuration profile.

```
aws appconfig delete-configuration-profile \ 
     --application-id 339ohji \ 
     --configuration-profile-id ur8hx2f
```
This command produces no output.

For more information, see Step 3: Creating a [configuration](https://docs.aws.amazon.com/appconfig/latest/userguide/appconfig-creating-configuration-and-profile.html) and a configuration profile in the *AWS AppConfig User Guide*.

• For API details, see [DeleteConfigurationProfile](https://awscli.amazonaws.com/v2/documentation/api/latest/reference/appconfig/delete-configuration-profile.html) in *AWS CLI Command Reference*.

## **delete-deployment-strategy**

The following code example shows how to use delete-deployment-strategy.

### **AWS CLI**

### **To delete a deployment strategy**

The following delete-deployment-strategy example deletes the specified deployment strategy.

```
aws appconfig delete-deployment-strategy \ 
     --deployment-strategy-id 1225qzk
```
This command produces no output.

For more information, see Step 4: Creating a [deployment](https://docs.aws.amazon.com/appconfig/latest/userguide/appconfig-creating-deployment-strategy.html) strategy in the *AWS AppConfig User Guide*.

• For API details, see [DeleteDeploymentStrategy](https://awscli.amazonaws.com/v2/documentation/api/latest/reference/appconfig/delete-deployment-strategy.html) in *AWS CLI Command Reference*.

## **delete-environment**

The following code example shows how to use delete-environment.

## **AWS CLI**

### **To delete an environment**

The following delete-environment example deletes the specified application environment.

```
aws appconfig delete-environment \ 
     --application-id 339ohji \ 
     --environment-id 54j1r29
```
This command produces no output.

For more information, see Step 2: Creating an [environment](https://docs.aws.amazon.com/appconfig/latest/userguide/appconfig-creating-environment.html) in the *AWS AppConfig User Guide*.

• For API details, see [DeleteEnvironment](https://awscli.amazonaws.com/v2/documentation/api/latest/reference/appconfig/delete-environment.html) in *AWS CLI Command Reference*.

## **delete-extension-association**

The following code example shows how to use delete-extension-association.

### **AWS CLI**

### **To delete an extension association**

The following delete-extension-association example deletes an extension association from AWS AppConfig.

```
aws appconfig delete-extension-association \ 
     --region us-west-2 \ 
     --extension-association-id a1b2c3d4
```
This command produces no output.

For more information, see Working with AWS AppConfig [extensions](https://docs.aws.amazon.com/appconfig/latest/userguide/working-with-appconfig-extensions.html) in the *AWS AppConfig User Guide*.

• For API details, see [DeleteExtensionAssociation](https://awscli.amazonaws.com/v2/documentation/api/latest/reference/appconfig/delete-extension-association.html) in *AWS CLI Command Reference*.

## **delete-extension**

The following code example shows how to use delete-extension.

### **AWS CLI**

### **To delete an extension**

The following delete-extension example deletes an extension from AWS AppConfig.

```
aws appconfig delete-extension \ 
     --region us-west-2 \ 
     --extension-identifier S3-backup-extension
```
This command produces no output.

For more information, see Working with AWS AppConfig [extensions](https://docs.aws.amazon.com/appconfig/latest/userguide/working-with-appconfig-extensions.html) in the *AWS AppConfig User Guide*.

• For API details, see [DeleteExtension](https://awscli.amazonaws.com/v2/documentation/api/latest/reference/appconfig/delete-extension.html) in *AWS CLI Command Reference*.

## **delete-hosted-configuration-version**

The following code example shows how to use delete-hosted-configuration-version.

### **AWS CLI**

### **To delete a hosted configuration version**

The following delete-hosted-configuration-version example deletes a configuration version hosted in the AWS AppConfig hosted configuration store.

```
aws appconfig delete-hosted-configuration-version \ 
     --application-id 339ohji \ 
     --configuration-profile-id ur8hx2f \ 
     --version-number 1
```
Output:: This command produces no output.

For more information, see Step 3: Creating a [configuration](https://docs.aws.amazon.com/appconfig/latest/userguide/appconfig-creating-configuration-and-profile.html) and a configuration profile in the *AWS AppConfig User Guide*.

• For API details, see [DeleteHostedConfigurationVersion](https://awscli.amazonaws.com/v2/documentation/api/latest/reference/appconfig/delete-hosted-configuration-version.html) in *AWS CLI Command Reference*.

## **get-application**

The following code example shows how to use get-application.

### **AWS CLI**

## **To list details of an application**

The following get-application example lists the details of the specified application.

```
aws appconfig get-application \ 
     --application-id 339ohji
```
Output:

```
{ 
     "Description": "An application used for creating an example.", 
     "Id": "339ohji", 
     "Name": "example-application"
}
```
For more information, see How AWS [AppConfig](https://docs.aws.amazon.com/appconfig/latest/userguide/what-is-appconfig.html#learn-more-appconfig-how-it-works) works in the *AWS AppConfig User Guide*.

• For API details, see [GetApplication](https://awscli.amazonaws.com/v2/documentation/api/latest/reference/appconfig/get-application.html) in *AWS CLI Command Reference*.

# **get-configuration-profile**

The following code example shows how to use get-configuration-profile.

## **AWS CLI**

## **To retrieve configuration profile details**

The following get-configuration-profile example returns the details of the specified configuration profile.

```
aws appconfig get-configuration-profile \setminus
```

```
 --application-id 339ohji \ 
 --configuration-profile-id ur8hx2f
```

```
{ 
     "ApplicationId": "339ohji", 
     "Id": "ur8hx2f", 
     "Name": "Example-Configuration-Profile", 
     "LocationUri": "ssm-parameter://Example-Parameter", 
     "RetrievalRoleArn": "arn:aws:iam::111122223333:role/Example-App-Config-Role"
}
```
For more information, see Step 3: Creating a [configuration](https://docs.aws.amazon.com/appconfig/latest/userguide/appconfig-creating-configuration-and-profile.html) and a configuration profile in the *AWS AppConfig User Guide*.

• For API details, see [GetConfigurationProfile](https://awscli.amazonaws.com/v2/documentation/api/latest/reference/appconfig/get-configuration-profile.html) in *AWS CLI Command Reference*.

### **get-configuration**

The following code example shows how to use get-configuration.

### **AWS CLI**

#### **To retrieve configuration details**

The following get-configuration example returns the configuration details of the example application. On subsequent calls to get-configuration use the client-configurationversion parameter to only update the configuration of your application if the version has changed. Only updating the configuration when the version has changed avoids excess charges incurred by calling get-configuration.

```
aws appconfig get-configuration \ 
     --application "example-application" \ 
     --environment "Example-Environment" \ 
     --configuration "Example-Configuration-Profile" \ 
     --client-id "test-id" \ 
     configuration-output-file
```
### Contents of configuration-output-file:

{ "Name": "ExampleApplication", "Id": ExampleID, "Rank": 7 }

### Output:

```
{ 
     "ConfigurationVersion": "1", 
     "ContentType": "application/json"
}
```
For more information, see Step 6: Receiving the [configuration](https://docs.aws.amazon.com/appconfig/latest/userguide/appconfig-retrieving-the-configuration.html) in the *AWS AppConfig User Guide*.

• For API details, see [GetConfiguration](https://awscli.amazonaws.com/v2/documentation/api/latest/reference/appconfig/get-configuration.html) in *AWS CLI Command Reference*.

## **get-deployment-strategy**

The following code example shows how to use get-deployment-strategy.

### **AWS CLI**

# **To retrieve details of a deployment strategy**

The following get-deployment-strategy example lists the details of the specified deployment strategy.

```
aws appconfig get-deployment-strategy \ 
     --deployment-strategy-id 1225qzk
```
Output:

```
{ 
     "Id": "1225qzk", 
     "Name": "Example-Deployment", 
     "DeploymentDurationInMinutes": 15, 
     "GrowthType": "LINEAR", 
     "GrowthFactor": 25.0, 
     "FinalBakeTimeInMinutes": 0, 
     "ReplicateTo": "SSM_DOCUMENT"
}
```
For more information, see Step 4: Creating a [deployment](https://docs.aws.amazon.com/appconfig/latest/userguide/appconfig-creating-deployment-strategy.html) strategy in the *AWS AppConfig User Guide*.
• For API details, see [GetDeploymentStrategy](https://awscli.amazonaws.com/v2/documentation/api/latest/reference/appconfig/get-deployment-strategy.html) in *AWS CLI Command Reference*.

### **get-deployment**

The following code example shows how to use get-deployment.

#### **AWS CLI**

#### **To retrieve deployment details**

The following get-deployment example lists details of the deployment to the application in the specified environment and deployment.

```
aws appconfig get-deployment \ 
     --application-id 339ohji \ 
     --environment-id 54j1r29 \ 
     --deployment-number 1
```

```
{ 
     "ApplicationId": "339ohji", 
     "EnvironmentId": "54j1r29", 
     "DeploymentStrategyId": "1225qzk", 
     "ConfigurationProfileId": "ur8hx2f", 
     "DeploymentNumber": 1, 
     "ConfigurationName": "Example-Configuration-Profile", 
     "ConfigurationLocationUri": "ssm-parameter://Example-Parameter", 
     "ConfigurationVersion": "1", 
     "DeploymentDurationInMinutes": 15, 
     "GrowthType": "LINEAR", 
     "GrowthFactor": 25.0, 
     "FinalBakeTimeInMinutes": 0, 
     "State": "COMPLETE", 
     "EventLog": [ 
         { 
              "EventType": "DEPLOYMENT_COMPLETED", 
              "TriggeredBy": "APPCONFIG", 
              "Description": "Deployment completed", 
              "OccurredAt": "2021-09-17T21:59:03.888000+00:00" 
         }, 
          {
```

```
 "EventType": "BAKE_TIME_STARTED", 
         "TriggeredBy": "APPCONFIG", 
         "Description": "Deployment bake time started", 
         "OccurredAt": "2021-09-17T21:58:57.722000+00:00" 
     }, 
     { 
         "EventType": "PERCENTAGE_UPDATED", 
         "TriggeredBy": "APPCONFIG", 
         "Description": "Configuration available to 100.00% of clients", 
         "OccurredAt": "2021-09-17T21:55:56.816000+00:00" 
     }, 
     { 
         "EventType": "PERCENTAGE_UPDATED", 
         "TriggeredBy": "APPCONFIG", 
         "Description": "Configuration available to 75.00% of clients", 
         "OccurredAt": "2021-09-17T21:52:56.567000+00:00" 
     }, 
     { 
         "EventType": "PERCENTAGE_UPDATED", 
         "TriggeredBy": "APPCONFIG", 
         "Description": "Configuration available to 50.00% of clients", 
         "OccurredAt": "2021-09-17T21:49:55.737000+00:00" 
     }, 
     { 
         "EventType": "PERCENTAGE_UPDATED", 
         "TriggeredBy": "APPCONFIG", 
         "Description": "Configuration available to 25.00% of clients", 
         "OccurredAt": "2021-09-17T21:46:55.187000+00:00" 
     }, 
     { 
         "EventType": "DEPLOYMENT_STARTED", 
         "TriggeredBy": "USER", 
         "Description": "Deployment started", 
         "OccurredAt": "2021-09-17T21:43:54.205000+00:00" 
     } 
 ], 
 "PercentageComplete": 100.0, 
 "StartedAt": "2021-09-17T21:43:54.205000+00:00", 
 "CompletedAt": "2021-09-17T21:59:03.888000+00:00"
```
For more information, see Step 5: Deploying a [configuration](https://docs.aws.amazon.com/appconfig/latest/userguide/appconfig-deploying.html) in the *AWS AppConfig User Guide*.

• For API details, see [GetDeployment](https://awscli.amazonaws.com/v2/documentation/api/latest/reference/appconfig/get-deployment.html) in *AWS CLI Command Reference*.

}

#### **get-environment**

The following code example shows how to use get-environment.

#### **AWS CLI**

#### **To retrieve environment details**

The following get-environment example returns the details and state of the specified environment.

```
aws appconfig get-environment \ 
     --application-id 339ohji \ 
     --environment-id 54j1r29
```
Output:

```
{ 
     "ApplicationId": "339ohji", 
     "Id": "54j1r29", 
     "Name": "Example-Environment", 
     "State": "ReadyForDeployment"
}
```
For more information, see Step 2: Creating an [environment](https://docs.aws.amazon.com/appconfig/latest/userguide/appconfig-creating-environment.html) in the *AWS AppConfig User Guide*.

• For API details, see [GetEnvironment](https://awscli.amazonaws.com/v2/documentation/api/latest/reference/appconfig/get-environment.html) in *AWS CLI Command Reference*.

#### **get-extension-association**

The following code example shows how to use get-extension-association.

### **AWS CLI**

#### **To get extension association details**

The following get-extension-association example displays information about an extension association.

```
aws appconfig get-extension-association \ 
     --region us-west-2 \
```

```
 --extension-association-id a1b2c3d4
```
#### Output:

```
\left\{ \right. "Id": "a1b2c3d4", 
     "ExtensionArn": "arn:aws:appconfig:us-west-2:123456789012:extension/S3-backup-
extension/1", 
     "ResourceArn": "arn:aws:appconfig:us-west-2:123456789012:application/Finance", 
     "Parameters": { 
          "S3bucket": "FinanceConfigurationBackup" 
     }, 
     "ExtensionVersionNumber": 1
}
```
For more information, see Working with AWS AppConfig [extensions](https://docs.aws.amazon.com/appconfig/latest/userguide/working-with-appconfig-extensions.html) in the *AWS AppConfig User Guide*.

• For API details, see [GetExtensionAssociation](https://awscli.amazonaws.com/v2/documentation/api/latest/reference/appconfig/get-extension-association.html) in *AWS CLI Command Reference*.

### **get-extension**

The following code example shows how to use get-extension.

#### **AWS CLI**

#### **To get extension details**

The following get-extension example displays information about an extension.

```
aws appconfig get-extension \ 
     --region us-west-2 \ 
     --extension-identifier S3-backup-extension
```

```
{ 
     "Id": "1A2B3C4D", 
     "Name": "S3-backup-extension", 
     "VersionNumber": 1, 
     "Arn": "arn:aws:appconfig:us-west-2:123456789012:extension/S3-backup-
extension/1",
```

```
 "Actions": { 
         "PRE CREATE HOSTED CONFIGURATION VERSION": [
\{\hspace{.1cm} \} "Name": "S3backup", 
                  "Uri": "arn:aws:lambda:us-
west-2:123456789012:function:S3backupfunction", 
                  "RoleArn": "arn:aws:iam::123456789012:role/appconfigextensionrole" 
 } 
        \mathbf{I} }, 
     "Parameters": { 
         "S3bucket": { 
              "Required": true 
         } 
     }
}
```
For more information, see Working with AWS AppConfig [extensions](https://docs.aws.amazon.com/appconfig/latest/userguide/working-with-appconfig-extensions.html) in the *AWS AppConfig User Guide*.

• For API details, see [GetExtension](https://awscli.amazonaws.com/v2/documentation/api/latest/reference/appconfig/get-extension.html) in *AWS CLI Command Reference*.

### **get-hosted-configuration-version**

The following code example shows how to use get-hosted-configuration-version.

#### **AWS CLI**

#### **To retreive hosted configuration details**

The following get-hosted-configuration-version example retrieves the configuration details of the AWS AppConfig hosted configuration.

```
aws appconfig get-hosted-configuration-version \ 
     --application-id 339ohji \ 
     --configuration-profile-id ur8hx2f \ 
     --version-number 1 \ 
     hosted-configuration-version-output
```
Contents of hosted-configuration-version-output:

```
{ "Name": "ExampleApplication", "Id": ExampleID, "Rank": 7 }
```
### Output:

```
{ 
     "ApplicationId": "339ohji", 
     "ConfigurationProfileId": "ur8hx2f", 
     "VersionNumber": "1", 
     "ContentType": "application/json"
}
```
For more information, see About the AWS AppConfig hosted [configuration](https://docs.aws.amazon.com/appconfig/latest/userguide/appconfig-creating-configuration-and-profile.html#appconfig-creating-configuration-and-profile-about-hosted-store) store in the *AWS AppConfig User Guide*.

• For API details, see [GetHostedConfigurationVersion](https://awscli.amazonaws.com/v2/documentation/api/latest/reference/appconfig/get-hosted-configuration-version.html) in *AWS CLI Command Reference*.

# **list-applications**

The following code example shows how to use list-applications.

### **AWS CLI**

# **To list the available applications**

The following list-applications example lists the available applications in your AWS account.

```
aws appconfig list-applications
```

```
{ 
     "Items": [ 
          { 
               "Id": "339ohji", 
               "Name": "test-application", 
               "Description": "An application used for creating an example." 
          }, 
          { 
               "Id": "rwalwu7", 
               "Name": "Test-Application" 
          } 
     ]
```
### }

For more information, see Step 1: Creating an AWS AppConfig [application](https://docs.aws.amazon.com/appconfig/latest/userguide/appconfig-creating-application.html) in the *AWS AppConfig User Guide*.

• For API details, see [ListApplications](https://awscli.amazonaws.com/v2/documentation/api/latest/reference/appconfig/list-applications.html) in *AWS CLI Command Reference*.

## **list-configuration-profiles**

The following code example shows how to use list-configuration-profiles.

### **AWS CLI**

### **To list the available configuration profiles**

The following list-configuration-profiles example lists the available configuration profiles for the specified application.

```
aws appconfig list-configuration-profiles \ 
     --application-id 339ohji
```
Output:

```
{ 
     "Items": [ 
          { 
               "ApplicationId": "339ohji", 
               "Id": "ur8hx2f", 
               "Name": "Example-Configuration-Profile", 
               "LocationUri": "ssm-parameter://Example-Parameter" 
          } 
    \mathbf{I}}
```
For more information, see Step 3: Creating a [configuration](https://docs.aws.amazon.com/appconfig/latest/userguide/appconfig-creating-configuration-and-profile.html) and a configuration profile in the *AWS AppConfig User Guide*.

• For API details, see [ListConfigurationProfiles](https://awscli.amazonaws.com/v2/documentation/api/latest/reference/appconfig/list-configuration-profiles.html) in *AWS CLI Command Reference*.

### **list-deployment-strategies**

The following code example shows how to use list-deployment-strategies.

### **AWS CLI**

### **To list the available deployment strategies**

The following list-deployment-strategies example lists the available deployment strategies in your AWS account.

```
aws appconfig list-deployment-strategies
```

```
{ 
     "Items": [ 
          { 
              "Id": "1225qzk", 
              "Name": "Example-Deployment", 
              "DeploymentDurationInMinutes": 15, 
              "GrowthType": "LINEAR", 
              "GrowthFactor": 25.0, 
              "FinalBakeTimeInMinutes": 0, 
              "ReplicateTo": "SSM_DOCUMENT" 
          }, 
          { 
              "Id": "AppConfig.AllAtOnce", 
              "Name": "AppConfig.AllAtOnce", 
              "Description": "Quick", 
              "DeploymentDurationInMinutes": 0, 
              "GrowthType": "LINEAR", 
              "GrowthFactor": 100.0, 
              "FinalBakeTimeInMinutes": 10, 
              "ReplicateTo": "NONE" 
          }, 
          { 
              "Id": "AppConfig.Linear50PercentEvery30Seconds", 
              "Name": "AppConfig.Linear50PercentEvery30Seconds", 
              "Description": "Test/Demo", 
              "DeploymentDurationInMinutes": 1, 
              "GrowthType": "LINEAR", 
              "GrowthFactor": 50.0, 
              "FinalBakeTimeInMinutes": 1, 
              "ReplicateTo": "NONE" 
          }, 
          {
```

```
 "Id": "AppConfig.Canary10Percent20Minutes", 
         "Name": "AppConfig.Canary10Percent20Minutes", 
         "Description": "AWS Recommended", 
          "DeploymentDurationInMinutes": 20, 
         "GrowthType": "EXPONENTIAL", 
         "GrowthFactor": 10.0, 
         "FinalBakeTimeInMinutes": 10, 
         "ReplicateTo": "NONE" 
     } 
 ]
```
For more information, see Step 4: Creating a [deployment](https://docs.aws.amazon.com/appconfig/latest/userguide/appconfig-creating-deployment-strategy.html) strategy in the *AWS AppConfig User Guide*.

• For API details, see [ListDeploymentStrategies](https://awscli.amazonaws.com/v2/documentation/api/latest/reference/appconfig/list-deployment-strategies.html) in *AWS CLI Command Reference*.

# **list-deployments**

The following code example shows how to use list-deployments.

### **AWS CLI**

}

# **To list the available deployments**

The following list-deployments example lists the available deployments in your AWS account for the specified application and environment.

```
aws appconfig list-deployments \ 
     --application-id 339ohji \ 
     --environment-id 54j1r29
```

```
{ 
     "Items": [ 
          { 
              "DeploymentNumber": 1, 
              "ConfigurationName": "Example-Configuration-Profile", 
              "ConfigurationVersion": "1", 
              "DeploymentDurationInMinutes": 15, 
              "GrowthType": "LINEAR",
```

```
 "GrowthFactor": 25.0, 
              "FinalBakeTimeInMinutes": 0, 
              "State": "COMPLETE", 
              "PercentageComplete": 100.0, 
              "StartedAt": "2021-09-17T21:43:54.205000+00:00", 
              "CompletedAt": "2021-09-17T21:59:03.888000+00:00" 
         } 
     ]
}
```
For more information, see Step 5: Deploying a [configuration](https://docs.aws.amazon.com/appconfig/latest/userguide/appconfig-deploying.html) in the *AWS AppConfig User Guide*.

• For API details, see [ListDeployments](https://awscli.amazonaws.com/v2/documentation/api/latest/reference/appconfig/list-deployments.html) in *AWS CLI Command Reference*.

### **list-environments**

The following code example shows how to use list-environments.

#### **AWS CLI**

### **To list the available environments**

The following list-environments example lists the available environments in your AWS account for the specified application.

```
aws appconfig list-environments \ 
     --application-id 339ohji
```
Output:

```
{ 
      "Items": [ 
           { 
                "ApplicationId": "339ohji", 
               "Id": "54j1r29", 
                "Name": "Example-Environment", 
               "State": "ReadyForDeployment" 
          } 
    \mathbf{I}}
```
For more information, see Step 2: Creating an [environment](https://docs.aws.amazon.com/appconfig/latest/userguide/appconfig-creating-environment.html) in the *AWS AppConfig User Guide*.

• For API details, see [ListEnvironments](https://awscli.amazonaws.com/v2/documentation/api/latest/reference/appconfig/list-environments.html) in *AWS CLI Command Reference*.

### **list-extension-associations**

The following code example shows how to use list-extension-associations.

### **AWS CLI**

### **To list all AWS AppConfig extension associations in your AWS account for an AWS Region**

The following list-extension-associations example lists all AWS AppConfig extension associations for the current AWS account in a specific AWS Region.

```
aws appconfig list-extension-associations \ 
     --region us-west-2
```
### Output:

```
{ 
     "Items": [ 
          { 
              "Id": "a1b2c3d4", 
              "ExtensionArn": "arn:aws:appconfig:us-west-2:123456789012:extension/S3-
backup-extension/1", 
              "ResourceArn": "arn:aws:appconfig:us-west-2:123456789012:application/
Finance" 
          } 
    \mathbf{I}}
```
For more information, see Working with AWS AppConfig [extensions](https://docs.aws.amazon.com/appconfig/latest/userguide/working-with-appconfig-extensions.html) in the *AWS AppConfig User Guide*.

• For API details, see [ListExtensionAssociations](https://awscli.amazonaws.com/v2/documentation/api/latest/reference/appconfig/list-extension-associations.html) in *AWS CLI Command Reference*.

### **list-extensions**

The following code example shows how to use list-extensions.

### **AWS CLI**

### **To list all AWS AppConfig extensions in your AWS account for an AWS Region**

The following list-extensions example lists all AWS AppConfig extensions for the current AWS account in a specific AWS Region. The command returns custom and AWS authored extensions.

```
aws appconfig list-extensions \ 
     --region us-west-2
```

```
{ 
     "Items": [ 
         { 
             "Id": "1A2B3C4D", 
             "Name": "S3-backup-extension", 
              "VersionNumber": 1, 
             "Arn": "arn:aws:appconfig:us-west-2:123456789012:extension/1A2B3C4D/1" 
         }, 
         { 
             "Id": "AWS.AppConfig.FeatureFlags", 
             "Name": "AppConfig Feature Flags Helper", 
              "VersionNumber": 1, 
             "Arn": "arn:aws:appconfig:us-west-2::extension/
AWS.AppConfig.FeatureFlags/1", 
             "Description": "Validates AppConfig feature flag data automatically 
  against a JSON schema that includes structure and constraints. Also transforms 
  feature flag data prior to sending to the client. This extension is automatically 
  associated to configuration profiles with type \"AWS.AppConfig.FeatureFlags\"." 
         }, 
         { 
             "Id": "AWS.AppConfig.JiraIntegration", 
             "Name": "AppConfig integration with Atlassian Jira", 
             "VersionNumber": 1, 
             "Arn": "arn:aws:appconfig:us-west-2::extension/
AWS.AppConfig.JiraIntegration/1", 
             "Description": "Exports feature flag data from AWS AppConfig into 
  Jira. The lifecycle of each feature flag in AppConfig is tracked in Jira as an 
  individual issue. Customers can see in Jira when flags are updated, turned on or 
  off. Works in conjunction with the AppConfig app in the Atlassian Marketplace and 
  is automatically associated to configuration profiles configured within that app." 
         }, 
         { 
             "Id": "AWS.AppConfig.DeploymentNotificationsToEventBridge", 
              "Name": "AppConfig deployment events to Amazon EventBridge",
```

```
 "VersionNumber": 1, 
              "Arn": "arn:aws:appconfig:us-west-2::extension/
AWS.AppConfig.DeploymentNotificationsToEventBridge/1", 
              "Description": "Sends events to Amazon EventBridge when a deployment 
  of configuration data in AppConfig is started, completed, or rolled back. Can 
  be associated to the following resources in AppConfig: Application, Environment, 
  Configuration Profile." 
         }, 
\overline{\mathcal{L}} "Id": "AWS.AppConfig.DeploymentNotificationsToSqs", 
             "Name": "AppConfig deployment events to Amazon SQS", 
             "VersionNumber": 1, 
             "Arn": "arn:aws:appconfig:us-west-2::extension/
AWS.AppConfig.DeploymentNotificationsToSqs/1", 
             "Description": "Sends messages to the configured Amazon SQS queue when 
  a deployment of configuration data in AppConfig is started, completed, or rolled 
  back. Can be associated to the following resources in AppConfig: Application, 
  Environment, Configuration Profile." 
         }, 
         { 
             "Id": "AWS.AppConfig.DeploymentNotificationsToSns", 
             "Name": "AppConfig deployment events to Amazon SNS", 
             "VersionNumber": 1, 
             "Description": "Sends events to the configured Amazon SNS topic when 
  a deployment of configuration data in AppConfig is started, completed, or rolled 
  back. Can be associated to the following resources in AppConfig: Application, 
  Environment, Configuration Profile." 
         } 
     ]
}
```
For more information, see Working with AWS AppConfig [extensions](https://docs.aws.amazon.com/appconfig/latest/userguide/working-with-appconfig-extensions.html) in the *AWS AppConfig User Guide*.

• For API details, see [ListExtensions](https://awscli.amazonaws.com/v2/documentation/api/latest/reference/appconfig/list-extensions.html) in *AWS CLI Command Reference*.

# **list-hosted-configuration-versions**

The following code example shows how to use list-hosted-configuration-versions.

### **AWS CLI**

### **To list the available hosted configuration versions**

The following list-hosted-configuration-versions example lists the configurations versions hosted in the AWS AppConfig hosted configuration store for the specified application and configuration profile.

```
aws appconfig list-hosted-configuration-versions \ 
     --application-id 339ohji \ 
     --configuration-profile-id ur8hx2f
```
### Output:

```
{ 
     "Items": [ 
          { 
               "ApplicationId": "339ohji", 
               "ConfigurationProfileId": "ur8hx2f", 
               "VersionNumber": 1, 
               "ContentType": "application/json" 
          } 
     ]
}
```
For more information, see About the AWS AppConfig hosted [configuration](https://docs.aws.amazon.com/appconfig/latest/userguide/appconfig-creating-configuration-and-profile.html#appconfig-creating-configuration-and-profile-about-hosted-store) store in the *AWS AppConfig User Guide*.

• For API details, see [ListHostedConfigurationVersions](https://awscli.amazonaws.com/v2/documentation/api/latest/reference/appconfig/list-hosted-configuration-versions.html) in *AWS CLI Command Reference*.

### **list-tags-for-resource**

The following code example shows how to use list-tags-for-resource.

#### **AWS CLI**

#### **To list the tags of an application**

The following list-tags-for-resource example lists the tags of a specified application.

```
aws appconfig list-tags-for-resource \ 
     --resource-arn arn:aws:appconfig:us-east-1:682428703967:application/339ohji
```

```
{ 
      "Tags": { 
           "group1": "1" 
      }
}
```
For more information, see Step 1: Creating an AWS AppConfig [application](https://docs.aws.amazon.com/appconfig/latest/userguide/appconfig-creating-application.html) in the *AWS AppConfig User Guide*.

• For API details, see [ListTagsForResource](https://awscli.amazonaws.com/v2/documentation/api/latest/reference/appconfig/list-tags-for-resource.html) in *AWS CLI Command Reference*.

### **start-deployment**

The following code example shows how to use start-deployment.

### **AWS CLI**

### **To start a configuration deployment**

The following start-deployment example starts a deployment to the application using the specified environment, deployment strategy, and configuration profile.

```
aws appconfig start-deployment \ 
     --application-id 339ohji \ 
     --environment-id 54j1r29 \ 
     --deployment-strategy-id 1225qzk \ 
     --configuration-profile-id ur8hx2f \ 
     --configuration-version 1
```

```
{ 
     "ApplicationId": "339ohji", 
     "EnvironmentId": "54j1r29", 
     "DeploymentStrategyId": "1225qzk", 
     "ConfigurationProfileId": "ur8hx2f", 
     "DeploymentNumber": 1, 
     "ConfigurationName": "Example-Configuration-Profile", 
     "ConfigurationLocationUri": "ssm-parameter://Example-Parameter", 
     "ConfigurationVersion": "1", 
     "DeploymentDurationInMinutes": 15,
```

```
 "GrowthType": "LINEAR", 
     "GrowthFactor": 25.0, 
     "FinalBakeTimeInMinutes": 0, 
     "State": "DEPLOYING", 
     "EventLog": [ 
          { 
              "EventType": "DEPLOYMENT_STARTED", 
              "TriggeredBy": "USER", 
              "Description": "Deployment started", 
              "OccurredAt": "2021-09-17T21:43:54.205000+00:00" 
         } 
     ], 
     "PercentageComplete": 0.0, 
     "StartedAt": "2021-09-17T21:43:54.205000+00:00"
}
```
For more information, see Step 5: Deploying a [configuration](https://docs.aws.amazon.com/appconfig/latest/userguide/appconfig-deploying.html) in the *AWS AppConfig User Guide*.

• For API details, see [StartDeployment](https://awscli.amazonaws.com/v2/documentation/api/latest/reference/appconfig/start-deployment.html) in *AWS CLI Command Reference*.

# **stop-deployment**

The following code example shows how to use stop-deployment.

# **AWS CLI**

# **To stop configuration deployment**

The following stop-deployment example stops the deployment of an application configuration to the specified environment.

```
aws appconfig stop-deployment \ 
     --application-id 339ohji \ 
     --environment-id 54j1r29 \ 
     --deployment-number 2
```

```
{ 
     "DeploymentNumber": 0, 
     "DeploymentDurationInMinutes": 0, 
     "GrowthFactor": 0.0,
```

```
 "FinalBakeTimeInMinutes": 0, 
 "PercentageComplete": 0.0
```
For more information, see Step 5: Deploying a [configuration](https://docs.aws.amazon.com/appconfig/latest/userguide/appconfig-deploying.html) in the *AWS AppConfig User Guide*.

• For API details, see [StopDeployment](https://awscli.amazonaws.com/v2/documentation/api/latest/reference/appconfig/stop-deployment.html) in *AWS CLI Command Reference*.

#### **tag-resource**

}

The following code example shows how to use tag-resource.

## **AWS CLI**

### **To tag an application**

The following tag-resource example tags an application resource.

```
aws appconfig tag-resource \ 
     --resource-arn arn:aws:appconfig:us-east-1:682428703967:application/339ohji \ 
     --tags '{"group1" : "1"}'
```
This command produces no output.

For more information, see Step 1: Creating an AWS AppConfig [application](https://docs.aws.amazon.com/appconfig/latest/userguide/appconfig-creating-application.html) in the *AWS AppConfig User Guide*.

• For API details, see [TagResource](https://awscli.amazonaws.com/v2/documentation/api/latest/reference/appconfig/tag-resource.html) in *AWS CLI Command Reference*.

## **untag-resource**

The following code example shows how to use untag-resource.

### **AWS CLI**

### **To remove a tag from an application**

The following untag-resource example removes the group1 tag from the specified application.

```
aws appconfig untag-resource \
```

```
--resource-arn arn:aws:appconfig:us-east-1:111122223333:application/339ohji \
 --tag-keys '["group1"]'
```
This command produces no output.

For more information, see Step 1: Creating an AWS AppConfig [application](https://docs.aws.amazon.com/appconfig/latest/userguide/appconfig-creating-application.html) in the *AWS AppConfig User Guide*.

• For API details, see [UntagResource](https://awscli.amazonaws.com/v2/documentation/api/latest/reference/appconfig/untag-resource.html) in *AWS CLI Command Reference*.

#### **update-application**

The following code example shows how to use update-application.

#### **AWS CLI**

#### **To update an application**

The following update-application example updates the name of the specified application.

```
aws appconfig update-application \ 
     --application-id 339ohji \ 
     --name "Example-Application"
```
### Output:

```
{ 
     "Id": "339ohji", 
     "Name": "Example-Application", 
     "Description": "An application used for creating an example."
}
```
For more information, see Step 1: Creating an AWS AppConfig [application](https://docs.aws.amazon.com/appconfig/latest/userguide/appconfig-creating-application.html) in the *AWS AppConfig User Guide*.

• For API details, see [UpdateApplication](https://awscli.amazonaws.com/v2/documentation/api/latest/reference/appconfig/update-application.html) in *AWS CLI Command Reference*.

#### **update-configuration-profile**

The following code example shows how to use update-configuration-profile.

### **AWS CLI**

### **To update a configuration profile**

The following update-configuration-profile example updates the description of the specified configuration profile.

```
aws appconfig update-configuration-profile \ 
     --application-id 339ohji \ 
     --configuration-profile-id ur8hx2f \ 
     --description "Configuration profile used for examples."
```
Output:

```
{ 
     "ApplicationId": "339ohji", 
     "Id": "ur8hx2f", 
     "Name": "Example-Configuration-Profile", 
     "Description": "Configuration profile used for examples.", 
     "LocationUri": "ssm-parameter://Example-Parameter", 
     "RetrievalRoleArn": "arn:aws:iam::111122223333:role/Example-App-Config-Role"
}
```
For more information, see Step 3: Creating a [configuration](https://docs.aws.amazon.com/appconfig/latest/userguide/appconfig-creating-configuration-and-profile.html) and a configuration profile in the *AWS AppConfig User Guide*.

• For API details, see [UpdateConfigurationProfile](https://awscli.amazonaws.com/v2/documentation/api/latest/reference/appconfig/update-configuration-profile.html) in *AWS CLI Command Reference*.

#### **update-deployment-strategy**

The following code example shows how to use update-deployment-strategy.

#### **AWS CLI**

#### **To update a deployment strategy**

The following update-deployment-strategy example updates final bake time to 20 minutes in the specified deployment strategy.

```
aws appconfig update-deployment-strategy \
```

```
 --deployment-strategy-id 1225qzk \ 
 --final-bake-time-in-minutes 20
```
#### Output:

```
{ 
     "Id": "1225qzk", 
     "Name": "Example-Deployment", 
     "DeploymentDurationInMinutes": 15, 
     "GrowthType": "LINEAR", 
     "GrowthFactor": 25.0, 
     "FinalBakeTimeInMinutes": 20, 
     "ReplicateTo": "SSM_DOCUMENT"
}
```
For more information, see Step 4: Creating a [deployment](https://docs.aws.amazon.com/appconfig/latest/userguide/appconfig-creating-deployment-strategy.html) strategy in the *AWS AppConfig User Guide*.

• For API details, see [UpdateDeploymentStrategy](https://awscli.amazonaws.com/v2/documentation/api/latest/reference/appconfig/update-deployment-strategy.html) in *AWS CLI Command Reference*.

#### **update-environment**

The following code example shows how to use update-environment.

#### **AWS CLI**

#### **To update an environment**

The following update-environment example updates an environment's description.

```
aws appconfig update-environment \ 
     --application-id 339ohji \ 
     --environment-id 54j1r29 \ 
     --description "An environment for examples."
```

```
{ 
     "ApplicationId": "339ohji", 
     "Id": "54j1r29", 
     "Name": "Example-Environment",
```

```
 "Description": "An environment for examples.", 
     "State": "RolledBack"
}
```
For more information, see Step 2: Creating an [environment](https://docs.aws.amazon.com/appconfig/latest/userguide/appconfig-creating-environment.html) in the *AWS AppConfig User Guide*.

• For API details, see [UpdateEnvironment](https://awscli.amazonaws.com/v2/documentation/api/latest/reference/appconfig/update-environment.html) in *AWS CLI Command Reference*.

#### **update-extension-association**

The following code example shows how to use update-extension-association.

### **AWS CLI**

### **To update an AWS AppConfig extension association**

The following update-extension-association example adds a new parameter value to an extension association in AWS AppConfig.

```
aws appconfig update-extension-association \ 
     --region us-west-2 \ 
     --extension-association-id a1b2c3d4 \ 
     --parameters S3bucket=FinanceMobileApp
```
Output:

```
{ 
     "Id": "a1b2c3d4", 
     "ExtensionArn": "arn:aws:appconfig:us-west-2:123456789012:extension/S3-backup-
extension/1", 
     "ResourceArn": "arn:aws:appconfig:us-west-2:123456789012:application/Finance", 
     "Parameters": { 
         "S3bucket": "FinanceMobileApp" 
     }, 
     "ExtensionVersionNumber": 1
}
```
For more information, see Working with AWS AppConfig [extensions](https://docs.aws.amazon.com/appconfig/latest/userguide/working-with-appconfig-extensions.html) in the *AWS AppConfig User Guide*.

• For API details, see [UpdateExtensionAssociation](https://awscli.amazonaws.com/v2/documentation/api/latest/reference/appconfig/update-extension-association.html) in *AWS CLI Command Reference*.

### **update-extension**

The following code example shows how to use update-extension.

#### **AWS CLI**

### **To update an AWS AppConfig extension**

The following update-extension example adds an additional parameter Key to an extension in AWS AppConfig.

```
aws appconfig update-extension \ 
     --region us-west-2 \ 
     --extension-identifier S3-backup-extension \ 
     --parameters S3bucket={Required=true},CampaignID={Required=false}
```

```
{ 
     "Id": "1A2B3C4D", 
     "Name": "S3-backup-extension", 
     "VersionNumber": 1, 
     "Arn": "arn:aws:appconfig:us-west-2:123456789012:extension/1A2B3C4D/1", 
     "Actions": { 
         "PRE_CREATE_HOSTED_CONFIGURATION_VERSION": [ 
\{\hspace{.1cm} \} "Name": "S3backup", 
                  "Uri": "arn:aws:lambda:us-
west-2:123456789012:function:S3backupfunction", 
                  "RoleArn": "arn:aws:iam::123456789012:role/appconfigextensionrole" 
 } 
         ] 
     }, 
     "Parameters": { 
          "CampaignID": { 
              "Required": false 
         }, 
         "S3bucket": { 
              "Required": true 
         } 
     }
}
```
For more information, see Working with AWS AppConfig [extensions](https://docs.aws.amazon.com/appconfig/latest/userguide/working-with-appconfig-extensions.html) in the *AWS AppConfig User Guide*.

• For API details, see [UpdateExtension](https://awscli.amazonaws.com/v2/documentation/api/latest/reference/appconfig/update-extension.html) in *AWS CLI Command Reference*.

## **validate-configuration**

The following code example shows how to use validate-configuration.

### **AWS CLI**

## **To validate a configuration**

The following validate-configuration example uses the validators in a configuration profile to validate a configuration.

```
aws appconfig validate-configuration \ 
     --application-id abc1234 \ 
     --configuration-profile-id ur8hx2f \ 
     --configuration-version 1
```
The command produces no output.

For more information, see Step 3: Creating a [configuration](https://docs.aws.amazon.com/appconfig/latest/userguide/appconfig-creating-configuration-and-profile.html) and a configuration profile in the *AWS AppConfig User Guide*.

• For API details, see [ValidateConfiguration](https://awscli.amazonaws.com/v2/documentation/api/latest/reference/appconfig/validate-configuration.html) in *AWS CLI Command Reference*.

# **Application Auto Scaling examples using AWS CLI**

The following code examples show you how to perform actions and implement common scenarios by using the AWS Command Line Interface with Application Auto Scaling.

*Actions* are code excerpts from larger programs and must be run in context. While actions show you how to call individual service functions, you can see actions in context in their related scenarios and cross-service examples.

*Scenarios* are code examples that show you how to accomplish a specific task by calling multiple functions within the same service.

Each example includes a link to GitHub, where you can find instructions on how to set up and run the code in context.

# **Topics**

• [Actions](#page-405-0)

## **Actions**

### **delete-scaling-policy**

The following code example shows how to use delete-scaling-policy.

### **AWS CLI**

### **To delete a scaling policy**

This example deletes a scaling policy for the Amazon ECS service web-app running in the default cluster.

Command:

```
aws application-autoscaling delete-scaling-policy --policy-name web-app-cpu-lt-25 --
scalable-dimension ecs:service:DesiredCount --resource-id service/default/web-app --
service-namespace ecs
```
• For API details, see [DeleteScalingPolicy](https://awscli.amazonaws.com/v2/documentation/api/latest/reference/application-autoscaling/delete-scaling-policy.html) in *AWS CLI Command Reference*.

# **delete-scheduled-action**

The following code example shows how to use delete-scheduled-action.

### **AWS CLI**

### **To delete a scheduled action**

The follwing delete-scheduled-action example deletes the specified scheduled action from the specified Amazon AppStream 2.0 fleet:

```
aws application-autoscaling delete-scheduled-action \ 
     --service-namespace appstream \ 
     --scalable-dimension appstream:fleet:DesiredCapacity \ 
     --resource-id fleet/sample-fleet \
```
--scheduled-action-name my-recurring-action

This command produces no output.

For more information, see [Scheduled Scaling](https://docs.aws.amazon.com/autoscaling/application/userguide/application-auto-scaling-scheduled-scaling.html) in the *Application Auto Scaling User Guide*.

• For API details, see [DeleteScheduledAction](https://awscli.amazonaws.com/v2/documentation/api/latest/reference/application-autoscaling/delete-scheduled-action.html) in *AWS CLI Command Reference*.

#### **deregister-scalable-target**

The following code example shows how to use deregister-scalable-target.

#### **AWS CLI**

#### **To deregister a scalable target**

This example deregisters a scalable target for an Amazon ECS service called web-app that is running in the default cluster.

#### Command:

aws application-autoscaling deregister-scalable-target --service-namespace ecs -scalable-dimension ecs:service:DesiredCount --resource-id service/default/web-app

This example deregisters a scalable target for a custom resource. The custom-resource-id.txt file contains a string that identifies the Resource ID, which, for a custom resource, is the path to the custom resource through your Amazon API Gateway endpoint.

#### Command:

```
aws application-autoscaling deregister-scalable-target --service-namespace custom-
resource --scalable-dimension custom-resource:ResourceType:Property --resource-id 
  file://~/custom-resource-id.txt
```
#### Contents of custom-resource-id.txt file:

```
https://example.execute-api.us-west-2.amazonaws.com/prod/
scalableTargetDimensions/1-23456789
```
• For API details, see [DeregisterScalableTarget](https://awscli.amazonaws.com/v2/documentation/api/latest/reference/application-autoscaling/deregister-scalable-target.html) in *AWS CLI Command Reference*.

### **describe-scalable-targets**

The following code example shows how to use describe-scalable-targets.

#### **AWS CLI**

### **To describe scalable targets**

The following describe-scalable-targets example describes the scalable targets for the ecs service namespace.

```
aws application-autoscaling describe-scalable-targets \ 
     --service-namespace ecs
```
#### Output:

```
{ 
     "ScalableTargets": [ 
         { 
              "ServiceNamespace": "ecs", 
              "ScalableDimension": "ecs:service:DesiredCount", 
              "ResourceId": "service/default/web-app", 
              "MinCapacity": 1, 
              "MaxCapacity": 10, 
              "RoleARN": "arn:aws:iam::123456789012:role/
aws-service-role/ecs.application-autoscaling.amazonaws.com/
AWSServiceRoleForApplicationAutoScaling_ECSService", 
              "CreationTime": 1462558906.199, 
              "SuspendedState": { 
                  "DynamicScalingOutSuspended": false, 
                  "ScheduledScalingSuspended": false, 
                  "DynamicScalingInSuspended": false 
             }, 
              "ScalableTargetARN": "arn:aws:application-autoscaling:us-
west-2:123456789012:scalable-target/1234abcd56ab78cd901ef1234567890ab123" 
         } 
    \mathbf{I}}
```
For more information, see AWS services that you can use with [Application](https://docs.aws.amazon.com/autoscaling/application/userguide/integrated-services-list.html) Auto Scaling in the *Application Auto Scaling User Guide*.

• For API details, see [DescribeScalableTargets](https://awscli.amazonaws.com/v2/documentation/api/latest/reference/application-autoscaling/describe-scalable-targets.html) in *AWS CLI Command Reference*.

# **describe-scaling-activities**

The following code example shows how to use describe-scaling-activities.

#### **AWS CLI**

### **Example 1: To describe scaling activities for the specified Amazon ECS service**

The following describe-scaling-activities example describes the scaling activities for an Amazon ECS service called web-app that is running in the default cluster. The output shows a scaling activity initiated by a scaling policy.

```
aws application-autoscaling describe-scaling-activities \ 
     --service-namespace ecs \ 
     --resource-id service/default/web-app
```
### Output:

```
{ 
     "ScalingActivities": [ 
         { 
              "ScalableDimension": "ecs:service:DesiredCount", 
              "Description": "Setting desired count to 1.", 
              "ResourceId": "service/default/web-app", 
              "ActivityId": "e6c5f7d1-dbbb-4a3f-89b2-51f33e766399", 
              "StartTime": 1462575838.171, 
              "ServiceNamespace": "ecs", 
              "EndTime": 1462575872.111, 
              "Cause": "monitor alarm web-app-cpu-lt-25 in state ALARM triggered 
  policy web-app-cpu-lt-25", 
              "StatusMessage": "Successfully set desired count to 1. Change 
  successfully fulfilled by ecs.", 
              "StatusCode": "Successful" 
         } 
     ]
}
```
For more information, see Scaling activities for [Application](https://docs.aws.amazon.com/autoscaling/application/userguide/application-auto-scaling-scaling-activities.html) Auto Scaling in the *Application Auto Scaling User Guide*.

### **Example 2: To describe scaling activities for the specified DynamoDB table**

The following describe-scaling-activities example describes the scaling activities for a DynamoDB table called TestTable. The output shows scaling activities initiated by two different scheduled actions.

```
aws application-autoscaling describe-scaling-activities \ 
     --service-namespace dynamodb \ 
     --resource-id table/TestTable
```

```
{ 
     "ScalingActivities": [ 
         { 
              "ScalableDimension": "dynamodb:table:WriteCapacityUnits", 
              "Description": "Setting write capacity units to 10.", 
              "ResourceId": "table/my-table", 
             "ActivityId": "4d1308c0-bbcf-4514-a673-b0220ae38547", 
             "StartTime": 1561574415.086, 
             "ServiceNamespace": "dynamodb", 
             "EndTime": 1561574449.51, 
              "Cause": "maximum capacity was set to 10", 
             "StatusMessage": "Successfully set write capacity units to 10. Change 
  successfully fulfilled by dynamodb.", 
             "StatusCode": "Successful" 
         }, 
         { 
              "ScalableDimension": "dynamodb:table:WriteCapacityUnits", 
              "Description": "Setting min capacity to 5 and max capacity to 10", 
             "ResourceId": "table/my-table", 
              "ActivityId": "f2b7847b-721d-4e01-8ef0-0c8d3bacc1c7", 
              "StartTime": 1561574414.644, 
             "ServiceNamespace": "dynamodb", 
              "Cause": "scheduled action name my-second-scheduled-action was 
  triggered", 
              "StatusMessage": "Successfully set min capacity to 5 and max capacity to 
  10", 
             "StatusCode": "Successful" 
         }, 
         { 
              "ScalableDimension": "dynamodb:table:WriteCapacityUnits", 
              "Description": "Setting write capacity units to 15.", 
              "ResourceId": "table/my-table", 
              "ActivityId": "d8ea4de6-9eaa-499f-b466-2cc5e681ba8b",
```

```
 "StartTime": 1561574108.904, 
              "ServiceNamespace": "dynamodb", 
              "EndTime": 1561574140.255, 
              "Cause": "minimum capacity was set to 15", 
              "StatusMessage": "Successfully set write capacity units to 15. Change 
  successfully fulfilled by dynamodb.", 
              "StatusCode": "Successful" 
         }, 
         { 
              "ScalableDimension": "dynamodb:table:WriteCapacityUnits", 
              "Description": "Setting min capacity to 15 and max capacity to 20", 
              "ResourceId": "table/my-table", 
              "ActivityId": "3250fd06-6940-4e8e-bb1f-d494db7554d2", 
              "StartTime": 1561574108.512, 
              "ServiceNamespace": "dynamodb", 
              "Cause": "scheduled action name my-first-scheduled-action was 
  triggered", 
              "StatusMessage": "Successfully set min capacity to 15 and max capacity 
  to 20", 
              "StatusCode": "Successful" 
         } 
    \mathbf{I}}
```
For more information, see Scaling activities for [Application](https://docs.aws.amazon.com/autoscaling/application/userguide/application-auto-scaling-scaling-activities.html) Auto Scaling in the *Application Auto Scaling User Guide*.

• For API details, see [DescribeScalingActivities](https://awscli.amazonaws.com/v2/documentation/api/latest/reference/application-autoscaling/describe-scaling-activities.html) in *AWS CLI Command Reference*.

### **describe-scaling-policies**

The following code example shows how to use describe-scaling-policies.

#### **AWS CLI**

#### **To describe scaling policies**

This example command describes the scaling policies for the ecs service namespace.

### Command:

aws application-autoscaling describe-scaling-policies --service-namespace ecs

```
{ 
     "ScalingPolicies": [ 
        { 
             "PolicyName": "web-app-cpu-gt-75", 
            "ScalableDimension": "ecs:service:DesiredCount", 
            "ResourceId": "service/default/web-app", 
             "CreationTime": 1462561899.23, 
             "StepScalingPolicyConfiguration": { 
                 "Cooldown": 60, 
                 "StepAdjustments": [ 
\{ \} "ScalingAdjustment": 200, 
                         "MetricIntervalLowerBound": 0.0 
 } 
 ], 
                "AdjustmentType": "PercentChangeInCapacity" 
            }, 
             "PolicyARN": "arn:aws:autoscaling:us-
west-2:012345678910:scalingPolicy:6d8972f3-efc8-437c-92d1-6270f29a66e7:resource/ecs/
service/default/web-app:policyName/web-app-cpu-gt-75", 
             "PolicyType": "StepScaling", 
             "Alarms": [ 
\overline{\mathcal{L}} "AlarmName": "web-app-cpu-gt-75", 
                     "AlarmARN": "arn:aws:cloudwatch:us-
west-2:012345678910:alarm:web-app-cpu-gt-75" 
 } 
            ], 
            "ServiceNamespace": "ecs" 
        }, 
        { 
             "PolicyName": "web-app-cpu-lt-25", 
             "ScalableDimension": "ecs:service:DesiredCount", 
             "ResourceId": "service/default/web-app", 
             "CreationTime": 1462562575.099, 
             "StepScalingPolicyConfiguration": { 
                 "Cooldown": 1, 
                 "StepAdjustments": [ 
\{ \} "ScalingAdjustment": -50, 
                         "MetricIntervalUpperBound": 0.0 
 }
```

```
 ], 
                 "AdjustmentType": "PercentChangeInCapacity" 
            }, 
             "PolicyARN": "arn:aws:autoscaling:us-
west-2:012345678910:scalingPolicy:6d8972f3-efc8-437c-92d1-6270f29a66e7:resource/ecs/
service/default/web-app:policyName/web-app-cpu-lt-25", 
            "PolicyType": "StepScaling", 
             "Alarms": [ 
\overline{a} "AlarmName": "web-app-cpu-lt-25", 
                     "AlarmARN": "arn:aws:cloudwatch:us-
west-2:012345678910:alarm:web-app-cpu-lt-25" 
 } 
            ], 
             "ServiceNamespace": "ecs" 
        } 
    ]
}
```
• For API details, see [DescribeScalingPolicies](https://awscli.amazonaws.com/v2/documentation/api/latest/reference/application-autoscaling/describe-scaling-policies.html) in *AWS CLI Command Reference*.

### **describe-scheduled-actions**

The following code example shows how to use describe-scheduled-actions.

#### **AWS CLI**

#### **To describe scheduled actions**

The following describe-scheduled-actions example displays details for the scheduled actions for the specified service namespace:

```
aws application-autoscaling describe-scheduled-actions \ 
     --service-namespace dynamodb
```

```
{ 
      "ScheduledActions": [ 
\overline{\mathcal{L}} "ScalableDimension": "dynamodb:table:WriteCapacityUnits",
```

```
 "Schedule": "at(2019-05-20T18:35:00)", 
              "ResourceId": "table/my-table", 
              "CreationTime": 1561571888.361, 
              "ScheduledActionARN": "arn:aws:autoscaling:us-
west-2:123456789012:scheduledAction:2d36aa3b-cdf9-4565-b290-81db519b227d:resource/
dynamodb/table/my-table:scheduledActionName/my-first-scheduled-action", 
              "ScalableTargetAction": { 
                  "MinCapacity": 15, 
                  "MaxCapacity": 20 
             }, 
             "ScheduledActionName": "my-first-scheduled-action", 
             "ServiceNamespace": "dynamodb" 
         }, 
         { 
              "ScalableDimension": "dynamodb:table:WriteCapacityUnits", 
              "Schedule": "at(2019-05-20T18:40:00)", 
             "ResourceId": "table/my-table", 
              "CreationTime": 1561571946.021, 
              "ScheduledActionARN": "arn:aws:autoscaling:us-
west-2:123456789012:scheduledAction:2d36aa3b-cdf9-4565-b290-81db519b227d:resource/
dynamodb/table/my-table:scheduledActionName/my-second-scheduled-action", 
              "ScalableTargetAction": { 
                  "MinCapacity": 5, 
                  "MaxCapacity": 10 
             }, 
              "ScheduledActionName": "my-second-scheduled-action", 
             "ServiceNamespace": "dynamodb" 
         } 
     ]
}
```
For more information, see [Scheduled Scaling](https://docs.aws.amazon.com/autoscaling/application/userguide/application-auto-scaling-scheduled-scaling.html) in the *Application Auto Scaling User Guide*.

• For API details, see [DescribeScheduledActions](https://awscli.amazonaws.com/v2/documentation/api/latest/reference/application-autoscaling/describe-scheduled-actions.html) in *AWS CLI Command Reference*.

# **list-tags-for-resource**

The following code example shows how to use list-tags-for-resource.

# **AWS CLI**

# **To list the tags for a scalable target**

The following list-tags-for-resource example lists the tag key names and values that are attached to the scalable target specified by its ARN.

```
aws application-autoscaling list-tags-for-resource \ 
     --resource-arn arn:aws:application-autoscaling:us-west-2:123456789012:scalable-
target/1234abcd56ab78cd901ef1234567890ab123
```
### Output:

```
{ 
      "Tags": { 
           "environment": "production" 
     }
}
```
For more information, see Tagging support for [Application](https://docs.aws.amazon.com/autoscaling/application/userguide/resource-tagging-support.html) Auto Scaling in the *Application Auto Scaling User Guide*.

• For API details, see [ListTagsForResource](https://awscli.amazonaws.com/v2/documentation/api/latest/reference/application-autoscaling/list-tags-for-resource.html) in *AWS CLI Command Reference*.

# **put-scaling-policy**

The following code example shows how to use put-scaling-policy.

### **AWS CLI**

### **Example 1: To apply a target tracking scaling policy with a predefined metric specification**

The following put-scaling-policy example applies a target tracking scaling policy with a predefined metric specification to an Amazon ECS service called web-app in the default cluster. The policy keeps the average CPU utilization of the service at 75 percent, with scale-out and scale-in cooldown periods of 60 seconds. The output contains the ARNs and names of the two CloudWatch alarms created on your behalf.

```
aws application-autoscaling put-scaling-policy --service-namespace ecs \
--scalable-dimension ecs:service:DesiredCount \
--resource-id service/default/web-app \
--policy-name cpu75-target-tracking-scaling-policy --policy-type 
 TargetTrackingScaling \
--target-tracking-scaling-policy-configuration file://config.json
```
This example assumes that you have a config.json file in the current directory with the following contents:

```
{ 
      "TargetValue": 75.0, 
      "PredefinedMetricSpecification": { 
           "PredefinedMetricType": "ECSServiceAverageCPUUtilization" 
      }, 
      "ScaleOutCooldown": 60, 
     "ScaleInCooldown": 60
}
```
Output:

```
{ 
     "PolicyARN": "arn:aws:autoscaling:us-west-2:012345678910:scalingPolicy:6d8972f3-
efc8-437c-92d1-6270f29a66e7:resource/ecs/service/default/web-app:policyName/cpu75-
target-tracking-scaling-policy", 
     "Alarms": [ 
         { 
             "AlarmARN": "arn:aws:cloudwatch:us-
west-2:012345678910:alarm:TargetTracking-service/default/web-app-AlarmHigh-d4f0770c-
b46e-434a-a60f-3b36d653feca", 
             "AlarmName": "TargetTracking-service/default/web-app-AlarmHigh-d4f0770c-
b46e-434a-a60f-3b36d653feca" 
         }, 
         { 
             "AlarmARN": "arn:aws:cloudwatch:us-
west-2:012345678910:alarm:TargetTracking-service/default/web-app-AlarmLow-1b437334-
d19b-4a63-a812-6c67aaf2910d", 
             "AlarmName": "TargetTracking-service/default/web-app-AlarmLow-1b437334-
d19b-4a63-a812-6c67aaf2910d" 
         } 
     ]
}
```
# **Example 2: To apply a target tracking scaling policy with a customized metric specification**

The following put-scaling-policy example applies a target tracking scaling policy with a customized metric specification to an Amazon ECS service called web-app in the default cluster. The policy keeps the average utilization of the service at 75 percent, with scale-out and scale-in cooldown periods of 60 seconds. The output contains the ARNs and names of the two CloudWatch alarms created on your behalf.

```
aws application-autoscaling put-scaling-policy --service-namespace ecs \
--scalable-dimension ecs:service:DesiredCount \
--resource-id service/default/web-app \
--policy-name cms75-target-tracking-scaling-policy
--policy-type TargetTrackingScaling \
--target-tracking-scaling-policy-configuration file://config.json
```
This example assumes that you have a config.json file in the current directory with the following contents:

```
{ 
     "TargetValue":75.0, 
     "CustomizedMetricSpecification":{ 
          "MetricName":"MyUtilizationMetric", 
          "Namespace":"MyNamespace", 
          "Dimensions": [ 
\{\hspace{.1cm} \} "Name":"MyOptionalMetricDimensionName", 
                  "Value":"MyOptionalMetricDimensionValue" 
 } 
         ], 
         "Statistic":"Average", 
         "Unit":"Percent" 
     }, 
     "ScaleOutCooldown": 60, 
     "ScaleInCooldown": 60
}
```

```
{ 
     "PolicyARN": "arn:aws:autoscaling:us-west-2:012345678910:scalingPolicy: 
  8784a896-b2ba-47a1-b08c-27301cc499a1:resource/ecs/service/default/web-
app:policyName/cms75-target-tracking-scaling-policy", 
     "Alarms": [ 
         { 
             "AlarmARN": "arn:aws:cloudwatch:us-
west-2:012345678910:alarm:TargetTracking-service/default/web-app-
AlarmHigh-9bc77b56-0571-4276-ba0f-d4178882e0a0",
```

```
 "AlarmName": "TargetTracking-service/default/web-app-
AlarmHigh-9bc77b56-0571-4276-ba0f-d4178882e0a0" 
         }, 
         { 
              "AlarmARN": "arn:aws:cloudwatch:us-
west-2:012345678910:alarm:TargetTracking-service/default/web-app-
AlarmLow-9b6ad934-6d37-438e-9e05-02836ddcbdc4", 
             "AlarmName": "TargetTracking-service/default/web-app-
AlarmLow-9b6ad934-6d37-438e-9e05-02836ddcbdc4" 
         } 
     ]
}
```
#### **Example 3: To apply a target tracking scaling policy for scale out only**

The following put-scaling-policy example applies a target tracking scaling policy to an Amazon ECS service called web-app in the default cluster. The policy is used to scale out the ECS service when the RequestCountPerTarget metric from the Application Load Balancer exceeds the threshold. The output contains the ARN and name of the CloudWatch alarm created on your behalf.

```
aws application-autoscaling put-scaling-policy \ 
     --service-namespace ecs \ 
     --scalable-dimension ecs:service:DesiredCount \ 
     --resource-id service/default/web-app \ 
     --policy-name alb-scale-out-target-tracking-scaling-policy \
```

```
 --policy-type TargetTrackingScaling \
```
--target-tracking-scaling-policy-configuration file://config.json

Contents of config.json:

```
{ 
      "TargetValue": 1000.0, 
      "PredefinedMetricSpecification": { 
           "PredefinedMetricType": "ALBRequestCountPerTarget", 
          "ResourceLabel": "app/EC2Co-EcsEl-1TKLTMITMM0EO/f37c06a68c1748aa/
targetgroup/EC2Co-Defau-LDNM7Q3ZH1ZN/6d4ea56ca2d6a18d" 
      }, 
      "ScaleOutCooldown": 60, 
     "ScaleInCooldown": 60, 
     "DisableScaleIn": true
}
```
## Output:

```
{ 
     "PolicyARN": "arn:aws:autoscaling:us-west-2:123456789012:scalingPolicy:6d8972f3-
efc8-437c-92d1-6270f29a66e7:resource/ecs/service/default/web-app:policyName/alb-
scale-out-target-tracking-scaling-policy", 
     "Alarms": [ 
        \{ "AlarmName": "TargetTracking-service/default/web-app-AlarmHigh-d4f0770c-
b46e-434a-a60f-3b36d653feca", 
             "AlarmARN": "arn:aws:cloudwatch:us-
west-2:123456789012:alarm:TargetTracking-service/default/web-app-AlarmHigh-d4f0770c-
b46e-434a-a60f-3b36d653feca" 
 } 
    \mathbf{I}}
```
For more information, see Target Tracking Scaling Policies for [Application](https://docs.aws.amazon.com/autoscaling/application/userguide/application-auto-scaling-target-tracking.html) Auto Scaling in the *AWS Application Auto Scaling User Guide*.

• For API details, see [PutScalingPolicy](https://awscli.amazonaws.com/v2/documentation/api/latest/reference/application-autoscaling/put-scaling-policy.html) in *AWS CLI Command Reference*.

# **put-scheduled-action**

The following code example shows how to use put-scheduled-action.

## **AWS CLI**

# **To add a scheduled action to a DynamoDB table**

This example adds a scheduled action to a DynamoDB table called TestTable to scale out on a recurring schedule. On the specified schedule (every day at 12:15pm UTC), if the current capacity is below the value specified for MinCapacity, Application Auto Scaling scales out to the value specified by MinCapacity.

## Command:

```
aws application-autoscaling put-scheduled-action --service-namespace dynamodb 
 --scheduled-action-name my-recurring-action --schedule "cron(15 12 * * ? *)" --
resource-id table/TestTable --scalable-dimension dynamodb:table:WriteCapacityUnits 
  --scalable-target-action MinCapacity=6
```
For more information, see Scheduled Scaling in the *Application Auto Scaling User Guide*.

• For API details, see [PutScheduledAction](https://awscli.amazonaws.com/v2/documentation/api/latest/reference/application-autoscaling/put-scheduled-action.html) in *AWS CLI Command Reference*.

### **register-scalable-target**

The following code example shows how to use register-scalable-target.

### **AWS CLI**

### **Example 1: To register an ECS service as a scalable target**

The following register-scalable-target example registers an Amazon ECS service with Application Auto Scaling. It also adds a tag with the key name environment and the value production to the scalable target.

```
aws application-autoscaling register-scalable-target \ 
     --service-namespace ecs \ 
     --scalable-dimension ecs:service:DesiredCount \ 
     --resource-id service/default/web-app \ 
     --min-capacity 1 --max-capacity 10 \ 
     --tags environment=production
```
Output:

```
{ 
     "ScalableTargetARN": "arn:aws:application-autoscaling:us-
west-2:123456789012:scalable-target/1234abcd56ab78cd901ef1234567890ab123"
}
```
For examples for other AWS services and custom resources, see the topics in AWS [services](https://docs.aws.amazon.com/autoscaling/application/userguide/integrated-services-list.html) that you can use with [Application](https://docs.aws.amazon.com/autoscaling/application/userguide/integrated-services-list.html) Auto Scaling in the *Application Auto Scaling User Guide*.

## **Example 2: To suspend scaling activities for a scalable target**

The following register-scalable-target example suspends scaling activities for an existing scalable target.

```
aws application-autoscaling register-scalable-target \ 
     --service-namespace dynamodb \ 
     --scalable-dimension dynamodb:table:ReadCapacityUnits \
```

```
 --resource-id table/my-table \ 
    --suspended-state 
 DynamicScalingInSuspended=true,DynamicScalingOutSuspended=true,ScheduledScalingSuspended=true
```
### Output:

```
{ 
     "ScalableTargetARN": "arn:aws:application-autoscaling:us-
west-2:123456789012:scalable-target/1234abcd56ab78cd901ef1234567890ab123"
}
```
For more information, see [Suspending](https://docs.aws.amazon.com/autoscaling/application/userguide/application-auto-scaling-suspend-resume-scaling.html) and resuming scaling for Application Auto Scaling in the *Application Auto Scaling User Guide*.

### **Example 3: To resume scaling activities for a scalable target**

The following register-scalable-target example resumes scaling activities for an existing scalable target.

```
aws application-autoscaling register-scalable-target \ 
     --service-namespace dynamodb \ 
     --scalable-dimension dynamodb:table:ReadCapacityUnits \ 
     --resource-id table/my-table \ 
     --suspended-state 
 DynamicScalingInSuspended=false,DynamicScalingOutSuspended=false,ScheduledScalingSuspended=
```
## Output:

```
{ 
     "ScalableTargetARN": "arn:aws:application-autoscaling:us-
west-2:123456789012:scalable-target/1234abcd56ab78cd901ef1234567890ab123"
}
```
For more information, see [Suspending](https://docs.aws.amazon.com/autoscaling/application/userguide/application-auto-scaling-suspend-resume-scaling.html) and resuming scaling for Application Auto Scaling in the *Application Auto Scaling User Guide*.

• For API details, see [RegisterScalableTarget](https://awscli.amazonaws.com/v2/documentation/api/latest/reference/application-autoscaling/register-scalable-target.html) in *AWS CLI Command Reference*.

### **tag-resource**

The following code example shows how to use tag-resource.

### **AWS CLI**

### **To add a tag to a scalable target**

The following tag-resource example adds a tag with the key name environment and the value production to the scalable target specified by its ARN.

```
aws application-autoscaling tag-resource \ 
     --resource-arn arn:aws:application-autoscaling:us-west-2:123456789012:scalable-
target/1234abcd56ab78cd901ef1234567890ab123 \ 
     --tags environment=production
```
This command produces no output.

For more information, see Tagging support for [Application](https://docs.aws.amazon.com/autoscaling/application/userguide/resource-tagging-support.html) Auto Scaling in the *Application Auto Scaling User Guide*.

• For API details, see [TagResource](https://awscli.amazonaws.com/v2/documentation/api/latest/reference/application-autoscaling/tag-resource.html) in *AWS CLI Command Reference*.

#### **untag-resource**

The following code example shows how to use untag-resource.

### **AWS CLI**

#### **To remove a tag from a scalable target**

The following untag-resource example removes the tag pair with the key name environment from the scalable target specified by its ARN.

```
aws application-autoscaling untag-resource \ 
     --resource-arn arn:aws:application-autoscaling:us-west-2:123456789012:scalable-
target/1234abcd56ab78cd901ef1234567890ab123 \ 
     --tag-keys "environment"
```
This command produces no output.

For more information, see Tagging support for [Application](https://docs.aws.amazon.com/autoscaling/application/userguide/resource-tagging-support.html) Auto Scaling in the *Application Auto Scaling User Guide*.

• For API details, see [UntagResource](https://awscli.amazonaws.com/v2/documentation/api/latest/reference/application-autoscaling/untag-resource.html) in *AWS CLI Command Reference*.

# **Application Discovery Service examples using AWS CLI**

The following code examples show you how to perform actions and implement common scenarios by using the AWS Command Line Interface with Application Discovery Service.

*Actions* are code excerpts from larger programs and must be run in context. While actions show you how to call individual service functions, you can see actions in context in their related scenarios and cross-service examples.

*Scenarios* are code examples that show you how to accomplish a specific task by calling multiple functions within the same service.

Each example includes a link to GitHub, where you can find instructions on how to set up and run the code in context.

# **Topics**

• [Actions](#page-405-0)

# **Actions**

## **describe-agents**

The following code example shows how to use describe-agents.

## **AWS CLI**

# **Describe agents with specified collectionStatus states**

This example command describes collection agents with collection status of "STARTED" or "STOPPED".

# Command:

```
aws discovery describe-agents --filters 
  name="collectionStatus",values="STARTED","STOPPED",condition="EQUALS" --max-results 
  3
```

```
{ 
           "Snapshots": [ 
         {
```

```
 "version": "1.0.40.0", 
             "agentType": "EC2", 
             "hostName": "ip-172-31-40-234", 
             "collectionStatus": "STOPPED", 
             "agentNetworkInfoList": [ 
\overline{a} "macAddress": "06:b5:97:14:fc:0d", 
                      "ipAddress": "172.31.40.234" 
 } 
             ], 
             "health": "UNKNOWN", 
             "agentId": "i-003305c02a776e883", 
             "registeredTime": "2016-12-09T19:05:06Z", 
             "lastHealthPingTime": "2016-12-09T19:05:10Z" 
         }, 
         { 
             "version": "1.0.40.0", 
             "agentType": "EC2", 
             "hostName": "ip-172-31-39-64", 
             "collectionStatus": "STARTED", 
             "agentNetworkInfoList": [ 
\overline{a} "macAddress": "06:a1:0e:c7:b2:73", 
                      "ipAddress": "172.31.39.64" 
 } 
             ], 
             "health": "SHUTDOWN", 
             "agentId": "i-003a5e5e2b36cf8bd", 
             "registeredTime": "2016-11-16T16:36:25Z", 
             "lastHealthPingTime": "2016-11-16T16:47:37Z" 
         } 
     ]
}
```
• For API details, see [DescribeAgents](https://awscli.amazonaws.com/v2/documentation/api/latest/reference/discovery/describe-agents.html) in *AWS CLI Command Reference*.

# **describe-configurations**

The following code example shows how to use describe-configurations.

# **AWS CLI**

# **Describe selected asset configurations**

This example command describes the configurations of two specified servers. The action detects the type of asset from the configuration ID. Only one type of asset is allowed per command.

#### Command:

```
aws discovery describe-configurations --configuration-ids "d-
server-099385097ef9fbcfb" "d-server-0c4f2dd1fee22c6c1"
```

```
{ 
     "configurations": [ 
        \{ "server.performance.maxCpuUsagePct": "0.0", 
                  "server.performance.maxDiskReadIOPS": "0.0", 
                  "server.performance.avgCpuUsagePct": "0.0", 
                  "server.type": "EC2", 
                  "server.performance.maxNetworkReadsPerSecondInKB": "0.19140625", 
                  "server.hostName": "ip-172-31-35-152", 
                   "server.configurationId": "d-server-0c4f2dd1fee22c6c1", 
                  "server.tags.hasMoreValues": "false", 
                  "server.performance.minFreeRAMInKB": "1543496.0", 
                  "server.osVersion": "3.14.48-33.39.amzn1.x86_64", 
                  "server.performance.maxDiskReadsPerSecondInKB": "0.0", 
                  "server.applications": "[]", 
                  "server.performance.numDisks": "1", 
                  "server.performance.numCpus": "1", 
                  "server.performance.numCores": "1", 
                  "server.performance.maxDiskWriteIOPS": "0.0", 
                  "server.performance.maxNetworkWritesPerSecondInKB": "0.82421875", 
                  "server.performance.avgDiskWritesPerSecondInKB": "0.0", 
                   "server.networkInterfaceInfo": "[{\"name\":\"eth0\",
\"macAddress\":\"06:A7:7D:3F:54:57\",\"ipAddress\":\"172.31.35.152\",\"netMask\":
\"255.255.240.0\"},{\"name\":\"lo\",\"macAddress\":\"00:00:00:00:00:00\",\"ipAddress
\":\"127.0.0.1\",\"netMask\":\"255.0.0.0\"},{\"name\":\"eth0\",\"macAddress\":
\"06:A7:7D:3F:54:57\",\"ipAddress\":\"fe80::4a7:7dff:fe3f:5457\"},{\"name\":\"lo\",
\"macAddress\":\"00:00:00:00:00:00\",\"ipAddress\":\"::1\"}]", 
                  "server.performance.avgNetworkReadsPerSecondInKB": 
  "0.04915364583333333", 
                   "server.tags": "[]", 
                   "server.applications.hasMoreValues": "false", 
                   "server.timeOfCreation": "2016-10-28 23:44:00.0",
```

```
 "server.agentId": "i-4447bc1b", 
                   "server.performance.maxDiskWritesPerSecondInKB": "0.0", 
                  "server.performance.avgDiskReadIOPS": "0.0", 
                  "server.performance.avgFreeRAMInKB": "1547210.1333333333", 
                  "server.performance.avgDiskReadsPerSecondInKB": "0.0", 
                  "server.performance.avgDiskWriteIOPS": "0.0", 
                  "server.performance.numNetworkCards": "2", 
                  "server.hypervisor": "xen", 
                   "server.networkInterfaceInfo.hasMoreValues": "false", 
                  "server.performance.avgNetworkWritesPerSecondInKB": "0.1380859375", 
                  "server.osName": "Linux - Amazon Linux AMI release 2015.03", 
                   "server.performance.totalRAMInKB": "1694732.0", 
                  "server.cpuType": "x64" 
         }, 
         { 
                  "server.performance.maxCpuUsagePct": "100.0", 
                  "server.performance.maxDiskReadIOPS": "0.0", 
                  "server.performance.avgCpuUsagePct": "14.733333333333338", 
                  "server.type": "EC2", 
                  "server.performance.maxNetworkReadsPerSecondInKB": "13.400390625", 
                   "server.hostName": "ip-172-31-42-208", 
                  "server.configurationId": "d-server-099385097ef9fbcfb", 
                  "server.tags.hasMoreValues": "false", 
                  "server.performance.minFreeRAMInKB": "1531104.0", 
                  "server.osVersion": "3.14.48-33.39.amzn1.x86_64", 
                  "server.performance.maxDiskReadsPerSecondInKB": "0.0", 
                  "server.applications": "[]", 
                  "server.performance.numDisks": "1", 
                  "server.performance.numCpus": "1", 
                  "server.performance.numCores": "1", 
                  "server.performance.maxDiskWriteIOPS": "1.0", 
                  "server.performance.maxNetworkWritesPerSecondInKB": "12.271484375", 
                   "server.performance.avgDiskWritesPerSecondInKB": 
  "0.5333333333333334", 
                  "server.networkInterfaceInfo": "[{\"name\":\"eth0\",
\"macAddress\":\"06:4A:79:60:75:61\",\"ipAddress\":\"172.31.42.208\",\"netMask
\":\"255.255.240.0\"},{\"name\":\"eth0\",\"macAddress\":\"06:4A:79:60:75:61\",
\"ipAddress\":\"fe80::44a:79ff:fe60:7561\"},{\"name\":\"lo\",\"macAddress\":
\"00:00:00:00:00:00\",\"ipAddress\":\"::1\"},{\"name\":\"lo\",\"macAddress\":
\"00:00:00:00:00:00\",\"ipAddress\":\"127.0.0.1\",\"netMask\":\"255.0.0.0\"}]", 
                   "server.performance.avgNetworkReadsPerSecondInKB": 
  "2.8720052083333334", 
                   "server.tags": "[]", 
                   "server.applications.hasMoreValues": "false",
```

```
 "server.timeOfCreation": "2016-10-28 23:44:30.0", 
                   "server.agentId": "i-c142b99e", 
                   "server.performance.maxDiskWritesPerSecondInKB": "4.0", 
                   "server.performance.avgDiskReadIOPS": "0.0", 
                   "server.performance.avgFreeRAMInKB": "1534946.4", 
                   "server.performance.avgDiskReadsPerSecondInKB": "0.0", 
                   "server.performance.avgDiskWriteIOPS": "0.13333333333333336", 
                   "server.performance.numNetworkCards": "2", 
                   "server.hypervisor": "xen", 
                   "server.networkInterfaceInfo.hasMoreValues": "false", 
                   "server.performance.avgNetworkWritesPerSecondInKB": 
  "1.7977864583333332", 
                   "server.osName": "Linux - Amazon Linux AMI release 2015.03", 
                   "server.performance.totalRAMInKB": "1694732.0", 
                   "server.cpuType": "x64" 
         } 
    \mathbf{I}}
```
## **Describe selected asset configurations**

This example command describes the configurations of two specified applications. The action detects the type of asset from the configuration ID. Only one type of asset is allowed per command.

Command:

```
aws discovery describe-configurations --configuration-ids "d-
application-0ac39bc0e4fad0e42" "d-application-02444a45288013764q"
```

```
{ 
     "configurations": [ 
         \{ "application.serverCount": "0", 
                    "application.name": "Application-12345", 
                    "application.lastModifiedTime": "2016-12-13 23:53:27.0", 
                    "application.description": "", 
                    "application.timeOfCreation": "2016-12-13 23:53:27.0", 
                    "application.configurationId": "d-application-0ac39bc0e4fad0e42" 
         }, 
\overline{\mathcal{L}}
```

```
 "application.serverCount": "0", 
                   "application.name": "Application-67890", 
                   "application.lastModifiedTime": "2016-12-13 23:53:33.0", 
                   "application.description": "", 
                   "application.timeOfCreation": "2016-12-13 23:53:33.0", 
                   "application.configurationId": "d-application-02444a45288013764" 
          } 
     ]
}
```
• For API details, see [DescribeConfigurations](https://awscli.amazonaws.com/v2/documentation/api/latest/reference/discovery/describe-configurations.html) in *AWS CLI Command Reference*.

## **list-configurations**

The following code example shows how to use list-configurations.

### **AWS CLI**

## **To list all of the discovered servers meeting a set of filter conditions**

This example command lists discovered servers matching either of two hostname patterns and not running Ubuntu.

Command:

```
aws discovery list-configurations --configuration-type SERVER --filters 
 name="server.hostName",values="172-31-35","172-31-42",condition="CONTAINS" 
  name="server.osName",values="Ubuntu",condition="NOT_CONTAINS"
```

```
{ 
     "configurations": [ 
       { 
              "server.osVersion": "3.14.48-33.39.amzn1.x86_64", 
              "server.type": "EC2", 
              "server.hostName": "ip-172-31-42-208", 
              "server.timeOfCreation": "2016-10-28 23:44:30.0", 
              "server.configurationId": "d-server-099385097ef9fbcfb", 
              "server.osName": "Linux - Amazon Linux AMI release 2015.03", 
              "server.agentId": "i-c142b99e" 
         },
```

```
 { 
              "server.osVersion": "3.14.48-33.39.amzn1.x86_64", 
              "server.type": "EC2", 
              "server.hostName": "ip-172-31-35-152", 
              "server.timeOfCreation": "2016-10-28 23:44:00.0", 
              "server.configurationId": "d-server-0c4f2dd1fee22c6c1", 
              "server.osName": "Linux - Amazon Linux AMI release 2015.03", 
              "server.agentId": "i-4447bc1b" 
         } 
     ]
}
```
• For API details, see [ListConfigurations](https://awscli.amazonaws.com/v2/documentation/api/latest/reference/discovery/list-configurations.html) in *AWS CLI Command Reference*.

# **AppRegistry examples using AWS CLI**

The following code examples show you how to perform actions and implement common scenarios by using the AWS Command Line Interface with AppRegistry.

*Actions* are code excerpts from larger programs and must be run in context. While actions show you how to call individual service functions, you can see actions in context in their related scenarios and cross-service examples.

*Scenarios* are code examples that show you how to accomplish a specific task by calling multiple functions within the same service.

Each example includes a link to GitHub, where you can find instructions on how to set up and run the code in context.

### **Topics**

• [Actions](#page-405-0)

### **Actions**

### **associate-attribute-group**

The following code example shows how to use associate-attribute-group.

#### **AWS CLI**

#### **To associate an attribute group**

The following associate-attribute-group example associates a specific attribute group in your AWS account to a specific application in your AWS account.

```
aws servicecatalog-appregistry associate-attribute-group \ 
     --application "ExampleApplication" \ 
     --attribute-group "ExampleAttributeGroup"
```
Output:

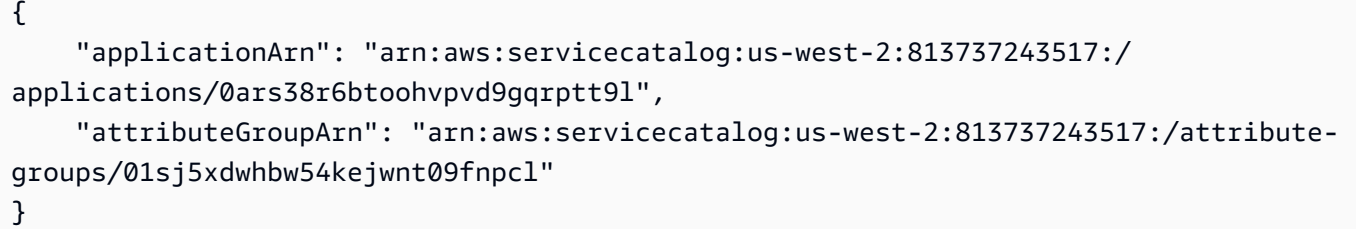

For more information, see Associating and [disassociating](https://docs.aws.amazon.com/servicecatalog/latest/arguide/associate-attr-groups.html) attribute groups in the *AWS Service Catalog AppRegistry Administrator Guide*.

• For API details, see [AssociateAttributeGroup](https://awscli.amazonaws.com/v2/documentation/api/latest/reference/servicecatalog-appregistry/associate-attribute-group.html) in *AWS CLI Command Reference*.

#### **create-application**

The following code example shows how to use create-application.

### **AWS CLI**

#### **To create an application**

The following create-application example creates a new application in your AWS account.

```
aws servicecatalog-appregistry create-application \ 
     --name "ExampleApplication"
```

```
{ 
     "application": { 
         "id": "0ars38r6btoohvpvd9gqrptt9l", 
         "arn": "arn:aws:servicecatalog:us-west-2:813737243517:/
applications/0ars38r6btoohvpvd9gqrptt9l", 
         "name": "ExampleApplication",
```

```
 "creationTime": "2023-02-28T21:10:10.820000+00:00", 
     "lastUpdateTime": "2023-02-28T21:10:10.820000+00:00", 
     "tags": {} 
 }
```
For more information, see Creating [applications](https://docs.aws.amazon.com/servicecatalog/latest/arguide/create-apps.html) in the *AWS Service Catalog AppRegistry Administrator Guide*.

• For API details, see [CreateApplication](https://awscli.amazonaws.com/v2/documentation/api/latest/reference/servicecatalog-appregistry/create-application.html) in *AWS CLI Command Reference*.

### **create-attribute-group**

The following code example shows how to use create-attribute-group.

### **AWS CLI**

}

### **To create an attribute group**

The following create-attribute-group example creates a new attribute group in your AWS account.

```
aws servicecatalog-appregistry create-attribute-group \ 
     --name "ExampleAttributeGroup" \ 
     --attributes '{"SomeKey1":"SomeValue1","SomeKey2":"SomeValue2"}'
```
Output:

```
{ 
     "attributeGroup": { 
         "id": "01sj5xdwhbw54kejwnt09fnpcl", 
         "arn": "arn:aws:servicecatalog:us-west-2:813737243517:/attribute-
groups/01sj5xdwhbw54kejwnt09fnpcl", 
         "name": "ExampleAttributeGroup", 
         "creationTime": "2023-02-28T20:38:01.389000+00:00", 
         "lastUpdateTime": "2023-02-28T20:38:01.389000+00:00", 
         "tags": {} 
     }
}
```
For more information, see Creating [attribute](https://docs.aws.amazon.com/servicecatalog/latest/arguide/create-attr-groups.html) groups in the *AWS Service Catalog AppRegistry Administrator Guide*.

• For API details, see [CreateAttributeGroup](https://awscli.amazonaws.com/v2/documentation/api/latest/reference/servicecatalog-appregistry/create-attribute-group.html) in *AWS CLI Command Reference*.

# **delete-application**

The following code example shows how to use delete-application.

### **AWS CLI**

### **To delete an application**

The following delete-application example deletes a specific application in your AWS account.

```
aws servicecatalog-appregistry delete-application \ 
     --application "ExampleApplication3"
```
### Output:

```
{ 
     "application": { 
         "id": "055gw7aynr1i5mbv7kjwzx5945", 
         "arn": "arn:aws:servicecatalog:us-west-2:813737243517:/
applications/055gw7aynr1i5mbv7kjwzx5945", 
         "name": "ExampleApplication3", 
         "creationTime": "2023-02-28T22:06:28.228000+00:00", 
         "lastUpdateTime": "2023-02-28T22:06:28.228000+00:00" 
     }
}
```
For more information, see [Deleting applications](https://docs.aws.amazon.com/servicecatalog/latest/arguide/delete-app-details.html) in the *AWS Service Catalog AppRegistry Administrator Guide*.

• For API details, see [DeleteApplication](https://awscli.amazonaws.com/v2/documentation/api/latest/reference/servicecatalog-appregistry/delete-application.html) in *AWS CLI Command Reference*.

### **delete-attribute-group**

The following code example shows how to use delete-attribute-group.

### **AWS CLI**

### **Example 8: To delete an attribute group**

The following delete-attribute-group example deletes a specific attribute group in your AWS account.

```
aws servicecatalog-appregistry delete-attribute-group \ 
     --attribute-group "ExampleAttributeGroup3"
```
Output:

```
{ 
     "attributeGroup": { 
         "id": "011ge6y3emyjijt8dw8jn6r0hv", 
         "arn": "arn:aws:servicecatalog:us-west-2:813737243517:/attribute-
groups/011ge6y3emyjijt8dw8jn6r0hv", 
         "name": "ExampleAttributeGroup3", 
         "creationTime": "2023-02-28T22:05:35.224000+00:00", 
         "lastUpdateTime": "2023-02-28T22:05:35.224000+00:00" 
     }
}
```
For more information, see Deleting [attribute](https://docs.aws.amazon.com/servicecatalog/latest/arguide/delete-attr-group.html) groups in the *AWS Service Catalog AppRegistry Administrator Guide*.

• For API details, see [DeleteAttributeGroup](https://awscli.amazonaws.com/v2/documentation/api/latest/reference/servicecatalog-appregistry/delete-attribute-group.html) in *AWS CLI Command Reference*.

## **get-application**

The following code example shows how to use get-application.

## **AWS CLI**

## **To get an application**

The following get-application example retrieves metadata information about a specific application in your AWS account.

```
aws servicecatalog-appregistry get-application \ 
     --application "ExampleApplication"
```
Output:

{

"id": "0ars38r6btoohvpvd9gqrptt9l",

```
 "arn": "arn:aws:servicecatalog:us-west-2:813737243517:/
applications/0ars38r6btoohvpvd9gqrptt9l", 
     "name": "ExampleApplication", 
     "creationTime": "2023-02-28T21:10:10.820000+00:00", 
     "lastUpdateTime": "2023-02-28T21:10:10.820000+00:00", 
     "associatedResourceCount": 0, 
     "tags": { 
         "aws:servicecatalog:applicationName": "ExampleApplication" 
     }, 
     "integrations": { 
         "resourceGroup": { 
             "state": "CREATE_COMPLETE", 
             "arn": "arn:aws:resource-groups:us-west-2:813737243517:group/
AWS_AppRegistry_Application-ExampleApplication" 
         } 
     }
}
```
For more information, see [Using Application details](https://docs.aws.amazon.com/servicecatalog/latest/arguide/access-app-details.html) in the *AWS Service Catalog AppRegistry Administrator Guide*.

• For API details, see [GetApplication](https://awscli.amazonaws.com/v2/documentation/api/latest/reference/servicecatalog-appregistry/get-application.html) in *AWS CLI Command Reference*.

### **get-attribute-group**

The following code example shows how to use get-attribute-group.

### **AWS CLI**

### **To get an attribute group**

The following get-attribute-group example retrieves a specific attribute group in your AWS account.

```
aws servicecatalog-appregistry get-attribute-group \ 
     --attribute-group "ExampleAttributeGroup"
```

```
{ 
     "id": "01sj5xdwhbw54kejwnt09fnpcl", 
     "arn": "arn:aws:servicecatalog:us-west-2:813737243517:/attribute-
groups/01sj5xdwhbw54kejwnt09fnpcl",
```

```
 "name": "ExampleAttributeGroup", 
     "attributes": "{\"SomeKey1\":\"SomeValue1\",\"SomeKey2\":\"SomeValue2\"}", 
     "creationTime": "2023-02-28T20:38:01.389000+00:00", 
     "lastUpdateTime": "2023-02-28T20:38:01.389000+00:00", 
     "tags": { 
         "aws:servicecatalog:attributeGroupName": "ExampleAttributeGroup" 
     }
}
```
For more information, see [Managing](https://docs.aws.amazon.com/servicecatalog/latest/arguide/manage-metatdata.html) metadata for attribute groups in the *AWS Service Catalog AppRegistry Administrator Guide*.

• For API details, see [GetAttributeGroup](https://awscli.amazonaws.com/v2/documentation/api/latest/reference/servicecatalog-appregistry/get-attribute-group.html) in *AWS CLI Command Reference*.

## **list-applications**

The following code example shows how to use list-applications.

### **AWS CLI**

### **To list applications**

The following list-applications example retrieves a list of all the applications in your AWS account.

aws servicecatalog-appregistry list-applications

```
{ 
     "applications": [ 
         { 
              "id": "03axw94pjfj3uan00tcgbrxnkw", 
              "arn": "arn:aws:servicecatalog:us-west-2:813737243517:/
applications/03axw94pjfj3uan00tcgbrxnkw", 
             "name": "ExampleApplication2", 
             "creationTime": "2023-02-28T21:59:34.094000+00:00", 
             "lastUpdateTime": "2023-02-28T21:59:34.094000+00:00" 
         }, 
         { 
              "id": "055gw7aynr1i5mbv7kjwzx5945", 
              "arn": "arn:aws:servicecatalog:us-west-2:813737243517:/
applications/055gw7aynr1i5mbv7kjwzx5945",
```

```
 "name": "ExampleApplication3", 
              "creationTime": "2023-02-28T22:06:28.228000+00:00", 
              "lastUpdateTime": "2023-02-28T22:06:28.228000+00:00" 
         }, 
        \mathcal{L} "id": "0ars38r6btoohvpvd9gqrptt9l", 
              "arn": "arn:aws:servicecatalog:us-west-2:813737243517:/
applications/0ars38r6btoohvpvd9gqrptt9l", 
              "name": "ExampleApplication", 
              "description": "This is an example application", 
              "creationTime": "2023-02-28T21:10:10.820000+00:00", 
              "lastUpdateTime": "2023-02-28T21:24:19.729000+00:00" 
         } 
     ]
}
```
For more information, see [Viewing application details](https://docs.aws.amazon.com/servicecatalog/latest/arguide/view-app-details.html) in the *AWS Service Catalog AppRegistry Administrator Guide*.

• For API details, see [ListApplications](https://awscli.amazonaws.com/v2/documentation/api/latest/reference/servicecatalog-appregistry/list-applications.html) in *AWS CLI Command Reference*.

# **list-associated-attribute-groups**

The following code example shows how to use list-associated-attribute-groups.

## **AWS CLI**

## **To list associated attribute groups**

The following list-associated-attribute-groups example retrieves a list of all attribute groups in your AWS account that are associated with a specific application in your AWS account.

```
aws servicecatalog-appregistry list-associated-attribute-groups \ 
     --application "ExampleApplication"
```

```
{ 
     "attributeGroups": [ 
          "01sj5xdwhbw54kejwnt09fnpcl" 
     ]
}
```
For more information, see Associating and [disassociating](https://https://docs.aws.amazon.com/servicecatalog/latest/arguide/associate-attr-groups.html) attribute groups in the *AWS Service Catalog AppRegistry Administrator Guide*.

• For API details, see [ListAssociatedAttributeGroups](https://awscli.amazonaws.com/v2/documentation/api/latest/reference/servicecatalog-appregistry/list-associated-attribute-groups.html) in *AWS CLI Command Reference*.

# **list-attribute-groups-for-application**

The following code example shows how to use list-attribute-groups-for-application.

## **AWS CLI**

## **To list attribute groups for an application**

The following list-attribute-groups-for-application example lists the details of all attribute groups in your AWS account that are associated with a specific application in your AWS account.

```
aws servicecatalog-appregistry list-attribute-groups-for-application \ 
     --application "ExampleApplication"
```
Output:

```
{ 
     "attributeGroupsDetails": [ 
          { 
              "id": "01sj5xdwhbw54kejwnt09fnpcl", 
              "arn": "arn:aws:servicecatalog:us-west-2:813737243517:/attribute-
groups/01sj5xdwhbw54kejwnt09fnpcl", 
              "name": "ExampleAttributeGroup" 
          } 
    \mathbf{I}}
```
For more information, see Viewing [attribute](https://servicecatalog/latest/arguide/view-attr-group.html) group details in the *AWS Service Catalog AppRegistry Administrator Guide*.

• For API details, see [ListAttributeGroupsForApplication](https://awscli.amazonaws.com/v2/documentation/api/latest/reference/servicecatalog-appregistry/list-attribute-groups-for-application.html) in *AWS CLI Command Reference*.

# **list-attribute-groups**

The following code example shows how to use list-attribute-groups.

## **AWS CLI**

## **To list attribute groups**

The following list-attribute-groups example retrieves a list of all attribute groups in your AWS account.

aws servicecatalog-appregistry list-attribute-groups

## Output:

```
{ 
     "attributeGroups": [ 
         { 
              "id": "011ge6y3emyjijt8dw8jn6r0hv", 
              "arn": "arn:aws:servicecatalog:us-west-2:813737243517:/attribute-
groups/011ge6y3emyjijt8dw8jn6r0hv", 
              "name": "ExampleAttributeGroup3", 
              "creationTime": "2023-02-28T22:05:35.224000+00:00", 
              "lastUpdateTime": "2023-02-28T22:05:35.224000+00:00" 
         }, 
         { 
              "id": "01sj5xdwhbw54kejwnt09fnpcl", 
              "arn": "arn:aws:servicecatalog:us-west-2:813737243517:/attribute-
groups/01sj5xdwhbw54kejwnt09fnpcl", 
              "name": "ExampleAttributeGroup", 
              "description": "This is an example attribute group", 
              "creationTime": "2023-02-28T20:38:01.389000+00:00", 
              "lastUpdateTime": "2023-02-28T21:02:04.559000+00:00" 
         }, 
        \mathcal{L} "id": "03n1yffgq6d18vwrzxf0c70nm3", 
              "arn": "arn:aws:servicecatalog:us-west-2:813737243517:/attribute-
groups/03n1yffgq6d18vwrzxf0c70nm3", 
              "name": "ExampleAttributeGroup2", 
              "creationTime": "2023-02-28T21:57:30.687000+00:00", 
              "lastUpdateTime": "2023-02-28T21:57:30.687000+00:00" 
         } 
    \mathbf{I}}
```
For more information, see Viewing [attribute](https://docs.aws.amazon.com/servicecatalog/latest/arguide/view-attr-group.html) group details in the *AWS Service Catalog AppRegistry Administrator Guide*.

• For API details, see [ListAttributeGroups](https://awscli.amazonaws.com/v2/documentation/api/latest/reference/servicecatalog-appregistry/list-attribute-groups.html) in *AWS CLI Command Reference*.

## **update-application**

The following code example shows how to use update-application.

## **AWS CLI**

### **To update an application**

The following update-application example updates a specific application in your AWS account to include a description.

```
aws servicecatalog-appregistry update-application \ 
     --application "ExampleApplication" \ 
     --description "This is an example application"
```
### Output:

```
{ 
     "application": { 
         "id": "0ars38r6btoohvpvd9gqrptt9l", 
         "arn": "arn:aws:servicecatalog:us-west-2:813737243517:/
applications/0ars38r6btoohvpvd9gqrptt9l", 
         "name": "ExampleApplication", 
         "description": "This is an example application", 
         "creationTime": "2023-02-28T21:10:10.820000+00:00", 
         "lastUpdateTime": "2023-02-28T21:24:19.729000+00:00", 
         "tags": { 
              "aws:servicecatalog:applicationName": "ExampleApplication" 
         } 
     }
}
```
For more information, see Editing [applications](https://docs.aws.amazon.com/servicecatalog/latest/arguide/edit-apps.html) in the *AWS Service Catalog AppRegistry Administrator Guide*.

• For API details, see [UpdateApplication](https://awscli.amazonaws.com/v2/documentation/api/latest/reference/servicecatalog-appregistry/update-application.html) in *AWS CLI Command Reference*.

## **update-attribute-group**

The following code example shows how to use update-attribute-group.

# **AWS CLI**

## **To update an attribute group**

The following update-attribute-group example updates a specific attribute group in your AWS account to include a descritption.

```
aws servicecatalog-appregistry update-attribute-group \ 
     --attribute-group "ExampleAttributeGroup" \ 
     --description "This is an example attribute group"
```
Output:

```
{ 
     "attributeGroup": { 
         "id": "01sj5xdwhbw54kejwnt09fnpcl", 
         "arn": "arn:aws:servicecatalog:us-west-2:813737243517:/attribute-
groups/01sj5xdwhbw54kejwnt09fnpcl", 
         "name": "ExampleAttributeGroup", 
         "description": "This is an example attribute group", 
         "creationTime": "2023-02-28T20:38:01.389000+00:00", 
         "lastUpdateTime": "2023-02-28T21:02:04.559000+00:00", 
         "tags": { 
              "aws:servicecatalog:attributeGroupName": "ExampleAttributeGroup" 
         } 
     }
}
```
For more information, see Editing [attribute](https://docs.aws.amazon.com/servicecatalog/latest/arguide/edit-attr-group.html) groups in the *AWS Service Catalog AppRegistry Administrator Guide*.

• For API details, see [UpdateAttributeGroup](https://awscli.amazonaws.com/v2/documentation/api/latest/reference/servicecatalog-appregistry/update-attribute-group.html) in *AWS CLI Command Reference*.

# **Athena examples using AWS CLI**

The following code examples show you how to perform actions and implement common scenarios by using the AWS Command Line Interface with Athena.

*Actions* are code excerpts from larger programs and must be run in context. While actions show you how to call individual service functions, you can see actions in context in their related scenarios and cross-service examples.

*Scenarios* are code examples that show you how to accomplish a specific task by calling multiple functions within the same service.

Each example includes a link to GitHub, where you can find instructions on how to set up and run the code in context.

## **Topics**

• [Actions](#page-405-0)

## **Actions**

## **batch-get-named-query**

The following code example shows how to use batch-get-named-query.

## **AWS CLI**

## **To return information about more than one query**

The following batch-get-named-query example returns information about the named queries that have the specified IDs.

```
aws athena batch-get-named-query \ 
     --named-query-ids a1b2c3d4-5678-90ab-cdef-EXAMPLE11111 a1b2c3d4-5678-90ab-cdef-
EXAMPLE22222 a1b2c3d4-5678-90ab-cdef-EXAMPLE33333
```

```
{ 
     "NamedQueries": [ 
         { 
              "Name": "Flights Select Query", 
             "Description": "Sample query to get the top 10 airports with the most 
  number of departures since 2000", 
              "Database": "sampledb", 
             "QueryString": "SELECT origin, count(*) AS total_departures\nFROM
\nflights_parquet\nWHERE year >= '2000'\nGROUP BY origin\nORDER BY total_departures 
  DESC\nLIMIT 10;", 
              "NamedQueryId": "a1b2c3d4-5678-90ab-cdef-EXAMPLE11111", 
              "WorkGroup": "primary" 
         },
```

```
 { 
              "Name": "Load flights table partitions", 
              "Description": "Sample query to load flights table partitions using MSCK 
  REPAIR TABLE statement", 
              "Database": "sampledb", 
              "QueryString": "MSCK REPAIR TABLE flights_parquet;", 
              "NamedQueryId": "a1b2c3d4-5678-90ab-cdef-EXAMPLE22222", 
              "WorkGroup": "primary" 
         }, 
         { 
              "Name": "CloudFront Select Query", 
              "Description": "Sample query to view requests per operating system 
  during a particular time frame", 
              "Database": "sampledb", 
              "QueryString": "SELECT os, COUNT(*) count FROM cloudfront_logs WHERE 
  date BETWEEN date '2014-07-05' AND date '2014-08-05' GROUP BY os;", 
              "NamedQueryId": "a1b2c3d4-5678-90ab-cdef-EXAMPLE33333", 
              "WorkGroup": "primary" 
         } 
     ], 
     "UnprocessedNamedQueryIds": []
}
```
For more information, see [Running](https://docs.aws.amazon.com/athena/latest/ug/querying-athena-tables.html) SQL Queries Using Amazon Athena in the *Amazon Athena User Guide*.

• For API details, see [BatchGetNamedQuery](https://awscli.amazonaws.com/v2/documentation/api/latest/reference/athena/batch-get-named-query.html) in *AWS CLI Command Reference*.

## **batch-get-query-execution**

The following code example shows how to use batch-get-query-execution.

### **AWS CLI**

### **To return information about one or more query executions**

The following batch-get-query-execution example returns query execution information for the queries that have the specified query IDs.

```
aws athena batch-get-query-execution \ 
     --query-execution-ids a1b2c3d4-5678-90ab-cdef-EXAMPLE11111 a1b2c3d4-5678-90ab-
cdef-EXAMPLE22222
```

```
{ 
     "QueryExecutions": [ 
         { 
              "QueryExecutionId": "a1b2c3d4-5678-90ab-cdef-EXAMPLE11111", 
              "Query": "create database if not exists webdata", 
              "StatementType": "DDL", 
              "ResultConfiguration": { 
                  "OutputLocation": "s3://awsdoc-example-bucket/a1b2c3d4-5678-90ab-
cdef-EXAMPLE11111.txt" 
              }, 
              "QueryExecutionContext": {}, 
              "Status": { 
                  "State": "SUCCEEDED", 
                  "SubmissionDateTime": 1593470720.592, 
                  "CompletionDateTime": 1593470720.902 
              }, 
              "Statistics": { 
                  "EngineExecutionTimeInMillis": 232, 
                  "DataScannedInBytes": 0, 
                  "TotalExecutionTimeInMillis": 310, 
              "ResultConfiguration": { 
                  "QueryQueueTimeInMillis": 50, 
                  "ServiceProcessingTimeInMillis": 28 
              }, 
              "WorkGroup": "AthenaAdmin" 
         }, 
         { 
              "QueryExecutionId": "a1b2c3d4-5678-90ab-cdef-EXAMPLE22222", 
              "Query": "select date, location, browser, uri, status from 
  cloudfront_logs where method = 'GET' and status = 200 and location like 'SFO%' 
  limit 10", 
              "StatementType": "DML", 
              "ResultConfiguration": { 
                  "OutputLocation": "s3://awsdoc-example-bucket/a1b2c3d4-5678-90ab-
cdef-EXAMPLE22222.csv" 
              }, 
              "QueryExecutionContext": { 
                  "Database": "mydatabase", 
                  "Catalog": "awsdatacatalog" 
              }, 
              "Status": {
```

```
 "State": "SUCCEEDED", 
                   "SubmissionDateTime": 1593469842.665, 
                   "CompletionDateTime": 1593469846.486 
              }, 
              "Statistics": { 
                   "EngineExecutionTimeInMillis": 3600, 
                  "DataScannedInBytes": 203089, 
                   "TotalExecutionTimeInMillis": 3821, 
                   "QueryQueueTimeInMillis": 267, 
                  "QueryPlanningTimeInMillis": 1175 
              }, 
              "WorkGroup": "AthenaAdmin" 
         } 
     ], 
     "UnprocessedQueryExecutionIds": []
}
```
For more information, see [Running](https://docs.aws.amazon.com/athena/latest/ug/querying-athena-tables.html) SQL Queries Using Amazon Athena in the *Amazon Athena User Guide*.

• For API details, see [BatchGetQueryExecution](https://awscli.amazonaws.com/v2/documentation/api/latest/reference/athena/batch-get-query-execution.html) in *AWS CLI Command Reference*.

## **create-data-catalog**

The following code example shows how to use create-data-catalog.

## **AWS CLI**

## **To create a data catalog**

The following create-data-catalog example creates the dynamo\_db\_catalog data catalog.

```
aws athena create-data-catalog \ 
     --name dynamo_db_catalog \ 
     --type LAMBDA \ 
     --description "DynamoDB Catalog" \ 
     --parameters function=arn:aws:lambda:us-
west-2:111122223333:function:dynamo_db_lambda
```
This command produces no output. To see the result, use aws athena get-data-catalog --name dynamo\_db\_catalog.

For more information, see Registering a Catalog: [create-data-catalog](https://docs.aws.amazon.com/athena/latest/ug/datastores-hive-cli.html#datastores-hive-cli-registering-a-catalog) in the *Amazon Athena User Guide*.

• For API details, see [CreateDataCatalog](https://awscli.amazonaws.com/v2/documentation/api/latest/reference/athena/create-data-catalog.html) in *AWS CLI Command Reference*.

### **create-named-query**

The following code example shows how to use create-named-query.

### **AWS CLI**

### **To create a named query**

The following create-named-query example creates a saved query in the AthenaAdmin workgroup that queries the flights\_parquet table for flights from Seattle to New York in January, 2016 whose departure and arrival were both delayed by more than ten minutes. Because the airport code values in the table are strings that include double quotes (for example, "SEA"), they are escaped by backslashes and surrounded by single quotes.

```
aws athena create-named-query \ 
     --name "SEA to JFK delayed flights Jan 2016" \ 
    --description "Both arrival and departure delayed more than 10 minutes." \
     --database sampledb \ 
     --query-string "SELECT flightdate, carrier, flightnum, origin, dest, 
  depdelayminutes, arrdelayminutes FROM sampledb.flights_parquet WHERE yr = 2016 AND 
  month = 1 AND origin = '\"SEA\"' AND dest = '\"JFK\"' AND depdelayminutes > 10 AND 
 arrdelayminutes > 10" --work-group AthenaAdmin
```
## Output:

```
{ 
     "NamedQueryId": "a1b2c3d4-5678-90ab-cdef-EXAMPLE11111"
}
```
For more information, see [Running](https://docs.aws.amazon.com/athena/latest/ug/querying-athena-tables.html) SQL Queries Using Amazon Athena in the *Amazon Athena User Guide*.

• For API details, see [CreateNamedQuery](https://awscli.amazonaws.com/v2/documentation/api/latest/reference/athena/create-named-query.html) in *AWS CLI Command Reference*.

#### **create-work-group**

The following code example shows how to use create-work-group.

#### **AWS CLI**

### **To create a workgroup**

The following create-work-group example creates a workgroup called Data\_Analyst\_Group that has the query results output location s3://awsdoc-examplebucket. The command creates a workgroup that overrides client configuration settings, which includes the query results output location. The command also enables CloudWatch metrics and adds three key-value tag pairs to the workgroup to distinguish it from other workgroups. Note that the --configuration argument has no spaces before the commas that separate its options.

```
aws athena create-work-group \ 
     --name Data_Analyst_Group \ 
     --configuration ResultConfiguration={OutputLocation="s3://awsdoc-example-
bucket"},EnforceWorkGroupConfiguration="true",PublishCloudWatchMetricsEnabled="true" 
\setminus --description "Workgroup for data analysts" \ 
     --tags Key=Division,Value=West Key=Location,Value=Seattle Key=Team,Value="Big 
  Data"
```
This command produces no output. To see the results, use aws athena get-work-group - work-group Data\_Analyst\_Group.

For more information, see Managing [Workgroups](https://docs.aws.amazon.com/athena/latest/ug/workgroups-create-update-delete.html) in the *Amazon Athena User Guide*.

• For API details, see [CreateWorkGroup](https://awscli.amazonaws.com/v2/documentation/api/latest/reference/athena/create-work-group.html) in *AWS CLI Command Reference*.

### **delete-data-catalog**

The following code example shows how to use delete-data-catalog.

### **AWS CLI**

### **To delete a data catalog**

The following delete-data-catalog example deletes the UnusedDataCatalog data catalog.

aws athena delete-data-catalog \ --name UnusedDataCatalog

This command produces no output.

For more information, see [Deleting a Catalog: delete-data-catalog](https://docs.aws.amazon.com/athena/latest/ug/datastores-hive-cli.html#datastores-hive-cli-deleting-a-catalog) in the *Amazon Athena User Guide*.

• For API details, see [DeleteDataCatalog](https://awscli.amazonaws.com/v2/documentation/api/latest/reference/athena/delete-data-catalog.html) in *AWS CLI Command Reference*.

#### **delete-named-query**

The following code example shows how to use delete-named-query.

### **AWS CLI**

#### **To delete a named query**

The following delete-named-query example deletes the named query that has the specified ID.

aws athena delete-named-query \ --named-query-id a1b2c3d4-5678-90ab-cdef-EXAMPLE11111

This command produces no output.

For more information, see [Running](https://docs.aws.amazon.com/athena/latest/ug/querying-athena-tables.html) SQL Queries Using Amazon Athena in the *Amazon Athena User Guide*.

• For API details, see [DeleteNamedQuery](https://awscli.amazonaws.com/v2/documentation/api/latest/reference/athena/delete-named-query.html) in *AWS CLI Command Reference*.

#### **delete-work-group**

The following code example shows how to use delete-work-group.

### **AWS CLI**

#### **To delete a workgroup**

The following delete-work-group example deletes the TeamB workgroup.

aws athena delete-work-group \

--work-group TeamB

This command produces no output. To confirm the deletion, use aws athena list-workgroups.

For more information, see Managing [Workgroups](https://docs.aws.amazon.com/athena/latest/ug/workgroups-create-update-delete.html) in the *Amazon Athena User Guide*.

• For API details, see [DeleteWorkGroup](https://awscli.amazonaws.com/v2/documentation/api/latest/reference/athena/delete-work-group.html) in *AWS CLI Command Reference*.

#### **get-data-catalog**

The following code example shows how to use get-data-catalog.

### **AWS CLI**

#### **To return information about a data catalog**

The following get-data-catalog example returns information about the dynamo\_db\_catalog data catalog.

```
aws athena get-data-catalog \ 
     --name dynamo_db_catalog
```
#### Output:

```
{ 
     "DataCatalog": { 
          "Name": "dynamo_db_catalog", 
          "Description": "DynamoDB Catalog", 
          "Type": "LAMBDA", 
          "Parameters": { 
              "catalog": "dynamo_db_catalog", 
              "metadata-function": "arn:aws:lambda:us-
west-2:111122223333:function:dynamo_db_lambda", 
              "record-function": "arn:aws:lambda:us-
west-2:111122223333:function:dynamo_db_lambda" 
         } 
     }
}
```
For more information, see Showing Catalog Details: [get-data-catalog](https://docs.aws.amazon.com/athena/latest/ug/datastores-hive-cli.html#datastores-hive-cli-showing-details-of-a-catalog) in the *Amazon Athena User Guide*.

• For API details, see [GetDataCatalog](https://awscli.amazonaws.com/v2/documentation/api/latest/reference/athena/get-data-catalog.html) in *AWS CLI Command Reference*.

## **get-database**

The following code example shows how to use get-database.

## **AWS CLI**

# **To return information about a database in a data catalog**

The following get-database example returns information about the sampledb database in the AwsDataCatalog data catalog.

```
aws athena get-database \ 
     --catalog-name AwsDataCatalog \ 
     --database-name sampledb
```
## Output:

```
{ 
     "Database": { 
          "Name": "sampledb", 
          "Description": "Sample database", 
          "Parameters": { 
               "CreatedBy": "Athena", 
               "EXTERNAL": "TRUE" 
          } 
     }
}
```
For more information, see Showing Database Details: [get-database](https://docs.aws.amazon.com/athena/latest/ug/datastores-hive-cli.html#datastores-hive-cli-showing-details-of-a-database) in the *Amazon Athena User Guide*.

• For API details, see [GetDatabase](https://awscli.amazonaws.com/v2/documentation/api/latest/reference/athena/get-database.html) in *AWS CLI Command Reference*.

## **get-named-query**

The following code example shows how to use get-named-query.

# **AWS CLI**

# **To return a named query**

The following get-named-query example returns information about the query that has the specified ID.

```
aws athena get-named-query \ 
     --named-query-id a1b2c3d4-5678-90ab-cdef-EXAMPLE11111
```
Output:

```
{ 
     "NamedQuery": { 
         "Name": "CloudFront Logs - SFO", 
         "Description": "Shows successful GET request data for SFO", 
         "Database": "default", 
         "QueryString": "select date, location, browser, uri, status from 
  cloudfront_logs where method = 'GET' and status = 200 and location like 'SFO%' 
  limit 10", 
         "NamedQueryId": "a1b2c3d4-5678-90ab-cdef-EXAMPLE11111", 
         "WorkGroup": "AthenaAdmin" 
     }
}
```
For more information, see [Running](https://docs.aws.amazon.com/athena/latest/ug/querying-athena-tables.html) SQL Queries Using Amazon Athena in the *Amazon Athena User Guide*.

• For API details, see [GetNamedQuery](https://awscli.amazonaws.com/v2/documentation/api/latest/reference/athena/get-named-query.html) in *AWS CLI Command Reference*.

#### **get-query-execution**

The following code example shows how to use get-query-execution.

### **AWS CLI**

#### **To return information about a query execution**

The following get-query-execution example returns information about the query that has the specified query ID.

```
aws athena get-query-execution \ 
     --query-execution-id a1b2c3d4-5678-90ab-cdef-EXAMPLE11111
```

```
{ 
     "QueryExecution": { 
          "QueryExecutionId": "a1b2c3d4-5678-90ab-cdef-EXAMPLE11111", 
          "Query": "select date, location, browser, uri, status from cloudfront_logs 
  where method = 'GET
' and status = 200 and location like 'SFO%' limit 10", 
         "StatementType": "DML", 
          "ResultConfiguration": { 
              "OutputLocation": "s3://awsdoc-example-bucket/a1b2c3d4-5678-90ab-cdef-
EXAMPLE11111.csv" 
         }, 
          "QueryExecutionContext": { 
              "Database": "mydatabase", 
              "Catalog": "awsdatacatalog" 
         }, 
          "Status": { 
              "State": "SUCCEEDED", 
              "SubmissionDateTime": 1593469842.665, 
              "CompletionDateTime": 1593469846.486 
         }, 
         "Statistics": { 
              "EngineExecutionTimeInMillis": 3600, 
              "DataScannedInBytes": 203089, 
              "TotalExecutionTimeInMillis": 3821, 
              "QueryQueueTimeInMillis": 267, 
              "QueryPlanningTimeInMillis": 1175 
         }, 
         "WorkGroup": "AthenaAdmin" 
     }
}
```
For more information, see [Running](https://docs.aws.amazon.com/athena/latest/ug/querying-athena-tables.html) SQL Queries Using Amazon Athena in the *Amazon Athena User Guide*.

• For API details, see [GetQueryExecution](https://awscli.amazonaws.com/v2/documentation/api/latest/reference/athena/get-query-execution.html) in *AWS CLI Command Reference*.

## **get-query-results**

The following code example shows how to use get-query-results.

# **AWS CLI**

# **To return the results of a query**

The following get-query-results example returns the results of the query that has the specified query ID.

```
aws athena get-query-results \ 
     --query-execution-id a1b2c3d4-5678-90ab-cdef-EXAMPLE11111
```

```
{ 
           "ResultSet": { 
                      "Rows": [ 
                                 { 
                                           "Data": [ 
\{ \} "VarCharValue": "date" 
\mathbb{R}, \mathbb{R}, \mathbb{R}, \mathbb{R}, \mathbb{R}, \mathbb{R}, \mathbb{R}, \mathbb{R}, \mathbb{R}, \mathbb{R}, \mathbb{R}, \mathbb{R}, \mathbb{R}, \mathbb{R}, \mathbb{R}, \mathbb{R}, \mathbb{R}, \mathbb{R}, \mathbb{R}, \mathbb{R}, \mathbb{R}, \mathbb{R}, \{ \} "VarCharValue": "location" 
\mathbb{R}, \mathbb{R}, \mathbb{R}, \mathbb{R}, \mathbb{R}, \mathbb{R}, \mathbb{R}, \mathbb{R}, \mathbb{R}, \mathbb{R}, \mathbb{R}, \mathbb{R}, \mathbb{R}, \mathbb{R}, \mathbb{R}, \mathbb{R}, \mathbb{R}, \mathbb{R}, \mathbb{R}, \mathbb{R}, \mathbb{R}, \mathbb{R}, \{ \} "VarCharValue": "browser" 
                                                      }, 
\{ \} "VarCharValue": "uri" 
\mathbb{R}, \mathbb{R}, \mathbb{R}, \mathbb{R}, \mathbb{R}, \mathbb{R}, \mathbb{R}, \mathbb{R}, \mathbb{R}, \mathbb{R}, \mathbb{R}, \mathbb{R}, \mathbb{R}, \mathbb{R}, \mathbb{R}, \mathbb{R}, \mathbb{R}, \mathbb{R}, \mathbb{R}, \mathbb{R}, \mathbb{R}, \mathbb{R}, \{ \} "VarCharValue": "status" 
 } 
 ] 
                                }, 
                                 { 
                                           "Data": [ 
\{ \} "VarCharValue": "2014-07-05" 
\mathbb{R}, \mathbb{R}, \mathbb{R}, \mathbb{R}, \mathbb{R}, \mathbb{R}, \mathbb{R}, \mathbb{R}, \mathbb{R}, \mathbb{R}, \mathbb{R}, \mathbb{R}, \mathbb{R}, \mathbb{R}, \mathbb{R}, \mathbb{R}, \mathbb{R}, \mathbb{R}, \mathbb{R}, \mathbb{R}, \mathbb{R}, \mathbb{R}, \{ \} "VarCharValue": "SFO4" 
\mathbb{R}, \mathbb{R}, \mathbb{R}, \mathbb{R}, \mathbb{R}, \mathbb{R}, \mathbb{R}, \mathbb{R}, \mathbb{R}, \mathbb{R}, \mathbb{R}, \mathbb{R}, \mathbb{R}, \mathbb{R}, \mathbb{R}, \mathbb{R}, \mathbb{R}, \mathbb{R}, \mathbb{R}, \mathbb{R}, \mathbb{R}, \mathbb{R}, \{ \} "VarCharValue": "Safari" 
                                                      }, 
\{ \} "VarCharValue": "/test-image-2.jpeg"
```

```
\}, \{\{ "VarCharValue": "200" 
1999 1999 1999 1999 1999
 ] 
        }, 
        { 
           "Data": [ 
\{ "VarCharValue": "2014-07-05" 
              }, 
\{ "VarCharValue": "SFO4" 
\}, \{\{ "VarCharValue": "Opera" 
\}, \{\{ "VarCharValue": "/test-image-2.jpeg" 
\}, \{\{ "VarCharValue": "200" 
1999 1999 1999 1999 1999
 ] 
        }, 
        { 
           "Data": [ 
\{ "VarCharValue": "2014-07-05" 
              }, 
\{ "VarCharValue": "SFO4" 
              }, 
\{ "VarCharValue": "Firefox" 
              }, 
\{ "VarCharValue": "/test-image-3.jpeg" 
              }, 
\{ "VarCharValue": "200" 
1999 1999 1999 1999 1999
 ] 
        },
```

```
 { 
            "Data": [ 
\{ "VarCharValue": "2014-07-05" 
              }, 
\{ "VarCharValue": "SFO4" 
              }, 
\{ "VarCharValue": "Lynx" 
              }, 
\{ "VarCharValue": "/test-image-3.jpeg" 
\}, \{\{ "VarCharValue": "200" 
1999 1999 1999 1999 1999
 ] 
         }, 
         { 
            "Data": [ 
\{ "VarCharValue": "2014-07-05" 
              }, 
\{ "VarCharValue": "SFO4" 
              }, 
\{ "VarCharValue": "IE" 
              }, 
\{ "VarCharValue": "/test-image-2.jpeg" 
              }, 
\{ "VarCharValue": "200" 
1999 1999 1999 1999 1999
 ] 
         }, 
         { 
            "Data": [ 
\{ "VarCharValue": "2014-07-05" 
              }, 
\{
```
```
 "VarCharValue": "SFO4" 
\}, \{\{ "VarCharValue": "Opera" 
              }, 
\{ "VarCharValue": "/test-image-1.jpeg" 
              }, 
\{ "VarCharValue": "200" 
1 1 1 1 1 1 1
 ] 
        }, 
        { 
           "Data": [ 
\{ "VarCharValue": "2014-07-05" 
              }, 
\{ "VarCharValue": "SFO4" 
              }, 
\{ "VarCharValue": "Chrome" 
              }, 
\{ "VarCharValue": "/test-image-3.jpeg" 
              }, 
\{ "VarCharValue": "200" 
1 1 1 1 1 1 1
 ] 
        }, 
        { 
           "Data": [ 
\{ "VarCharValue": "2014-07-05" 
              }, 
\{ "VarCharValue": "SFO4" 
              }, 
\{ "VarCharValue": "Firefox" 
              }, 
\{
```

```
 "VarCharValue": "/test-image-2.jpeg" 
             }, 
\{ "VarCharValue": "200" 
1 1 1 1 1 1 1
 ] 
        }, 
        { 
           "Data": [ 
\{ "VarCharValue": "2014-07-05" 
             }, 
\{ "VarCharValue": "SFO4" 
             }, 
\{ "VarCharValue": "Chrome" 
             }, 
\{ "VarCharValue": "/test-image-3.jpeg" 
\}, \{\{ "VarCharValue": "200" 
1 1 1 1 1 1 1
 ] 
        }, 
        { 
           "Data": [ 
\{ "VarCharValue": "2014-07-05" 
\}, \{\{ "VarCharValue": "SFO4" 
\}, \{\{ "VarCharValue": "IE" 
             }, 
\{ "VarCharValue": "/test-image-2.jpeg" 
             }, 
\{ "VarCharValue": "200" 
1 1 1 1 1 1 1
 ]
```

```
 } 
         ], 
         "ResultSetMetadata": { 
             "ColumnInfo": [ 
\overline{a} "CatalogName": "hive", 
                      "SchemaName": "", 
                      "TableName": "", 
                      "Name": "date", 
                      "Label": "date", 
                      "Type": "date", 
                      "Precision": 0, 
                      "Scale": 0, 
                      "Nullable": "UNKNOWN", 
                      "CaseSensitive": false 
                  }, 
\overline{a} "CatalogName": "hive", 
                      "SchemaName": "", 
                      "TableName": "", 
                      "Name": "location", 
                      "Label": "location", 
                      "Type": "varchar", 
                      "Precision": 2147483647, 
                  "Data": [ 
                      "Scale": 0, 
                      "Nullable": "UNKNOWN", 
                      "CaseSensitive": true 
                  }, 
\overline{a} "CatalogName": "hive", 
                      "SchemaName": "", 
                      "TableName": "", 
                      "Name": "browser", 
                      "Label": "browser", 
                      "Type": "varchar", 
                      "Precision": 2147483647, 
                      "Scale": 0, 
                      "Nullable": "UNKNOWN", 
                      "CaseSensitive": true 
                  }, 
\overline{a} "CatalogName": "hive",
```

```
 "SchemaName": "", 
                      "TableName": "", 
                      "Name": "uri", 
                      "Label": "uri", 
                      "Type": "varchar", 
                      "Precision": 2147483647, 
                      "Scale": 0, 
                      "Nullable": "UNKNOWN", 
                      "CaseSensitive": true 
                  }, 
\overline{a} "CatalogName": "hive", 
                      "SchemaName": "", 
                      "TableName": "", 
                      "Name": "status", 
                      "Label": "status", 
                      "Type": "integer", 
                      "Precision": 10, 
                      "Scale": 0, 
                      "Nullable": "UNKNOWN", 
                      "CaseSensitive": false 
 } 
 ] 
         } 
     }, 
     "UpdateCount": 0
}
```
For more information, see [Working](https://docs.aws.amazon.com/athena/latest/ug/querying.html) with Query Results, Output Files, and Query History in the *Amazon Athena User Guide*.

• For API details, see [GetQueryResults](https://awscli.amazonaws.com/v2/documentation/api/latest/reference/athena/get-query-results.html) in *AWS CLI Command Reference*.

# **get-table-metadata**

The following code example shows how to use get-table-metadata.

# **AWS CLI**

# **To return metadata information about a table**

The following get-table-metadata example returns metadata information about the counties table, including including column names and their datatypes, from the sampledb database of the AwsDataCatalog data catalog.

```
aws athena get-table-metadata \ 
     --catalog-name AwsDataCatalog \ 
     --database-name sampledb \ 
     --table-name counties
```
#### Output:

```
{ 
     "TableMetadata": { 
          "Name": "counties", 
          "CreateTime": 1593559968.0, 
          "LastAccessTime": 0.0, 
          "TableType": "EXTERNAL_TABLE", 
          "Columns": [ 
              { 
                   "Name": "name", 
                   "Type": "string", 
                   "Comment": "from deserializer" 
              }, 
              { 
                   "Name": "boundaryshape", 
                   "Type": "binary", 
                   "Comment": "from deserializer" 
              }, 
              { 
                   "Name": "motto", 
                   "Type": "string", 
                   "Comment": "from deserializer" 
              }, 
               { 
                   "Name": "population", 
                   "Type": "int", 
                   "Comment": "from deserializer" 
              } 
          ], 
          "PartitionKeys": [], 
          "Parameters": { 
               "EXTERNAL": "TRUE", 
               "inputformat": "com.esri.json.hadoop.EnclosedJsonInputFormat",
```

```
 "location": "s3://awsdoc-example-bucket/json", 
              "outputformat": 
  "org.apache.hadoop.hive.ql.io.HiveIgnoreKeyTextOutputFormat", 
              "serde.param.serialization.format": "1", 
              "serde.serialization.lib": "com.esri.hadoop.hive.serde.JsonSerde", 
              "transient_lastDdlTime": "1593559968" 
         } 
     }
}
```
For more information, see Showing Table Details: [get-table-metadata](https://docs.aws.amazon.com/athena/latest/ug/datastores-hive-cli.html#datastores-hive-cli-showing-details-of-a-table) in the *Amazon Athena User Guide*.

• For API details, see [GetTableMetadata](https://awscli.amazonaws.com/v2/documentation/api/latest/reference/athena/get-table-metadata.html) in *AWS CLI Command Reference*.

#### **get-work-group**

The following code example shows how to use get-work-group.

# **AWS CLI**

#### **To return information about a workgroup**

The following get-work-group example returns information about the AthenaAdmin workgroup.

```
aws athena get-work-group \ 
     --work-group AthenaAdmin
```
Output:

```
{ 
     "WorkGroup": { 
          "Name": "AthenaAdmin", 
          "State": "ENABLED", 
          "Configuration": { 
              "ResultConfiguration": { 
                   "OutputLocation": "s3://awsdoc-example-bucket/" 
              }, 
              "EnforceWorkGroupConfiguration": false, 
              "PublishCloudWatchMetricsEnabled": true, 
              "RequesterPaysEnabled": false 
         },
```

```
 "Description": "Workgroup for Athena administrators", 
          "CreationTime": 1573677174.105 
     }
}
```
For more information, see Managing [Workgroups](https://docs.aws.amazon.com/athena/latest/ug/workgroups-create-update-delete.html) in the *Amazon Athena User Guide*.

• For API details, see [GetWorkGroup](https://awscli.amazonaws.com/v2/documentation/api/latest/reference/athena/get-work-group.html) in *AWS CLI Command Reference*.

# **list-data-catalogs**

The following code example shows how to use list-data-catalogs.

# **AWS CLI**

# **To list the data catalogs registered with Athena**

The following list-data-catalogs example lists the data catalogs registered with Athena.

aws athena list-data-catalogs

Output:

```
{ 
      "DataCatalogsSummary": [ 
           { 
                "CatalogName": "AwsDataCatalog", 
               "Type": "GLUE" 
          }, 
          { 
                "CatalogName": "cw_logs_catalog", 
                "Type": "LAMBDA" 
          }, 
           { 
                "CatalogName": "cw_metrics_catalog", 
                "Type": "LAMBDA" 
          } 
    \mathbf{I}}
```
For more information, see Listing Registered Catalogs: [list-data-catalogs](https://docs.aws.amazon.com/athena/latest/ug/datastores-hive-cli.html#datastores-hive-cli-listing-registered-catalogs) in the *Amazon Athena User Guide*.

• For API details, see [ListDataCatalogs](https://awscli.amazonaws.com/v2/documentation/api/latest/reference/athena/list-data-catalogs.html) in *AWS CLI Command Reference*.

# **list-databases**

The following code example shows how to use list-databases.

# **AWS CLI**

# **To list the databases in a data catalog**

The following list-databases example lists the databases in the AwsDataCatalog data catalog.

aws athena list-databases \ --catalog-name AwsDataCatalog

# Output:

```
{ 
     "DatabaseList": [ 
          { 
               "Name": "default" 
          }, 
          { 
               "Name": "mydatabase" 
          }, 
          { 
               "Name": "newdb" 
          }, 
          { 
               "Name": "sampledb", 
               "Description": "Sample database", 
               "Parameters": { 
                    "CreatedBy": "Athena", 
                    "EXTERNAL": "TRUE" 
 } 
          }, 
          { 
               "Name": "webdata" 
          } 
     ]
}
```
For more information, see Listing Databases in a Catalog: [list-databases](https://docs.aws.amazon.com/athena/latest/ug/datastores-hive-cli.html#datastores-hive-cli-listing-databases) in the *Amazon Athena User Guide*.

• For API details, see [ListDatabases](https://awscli.amazonaws.com/v2/documentation/api/latest/reference/athena/list-databases.html) in *AWS CLI Command Reference*.

# **list-named-queries**

The following code example shows how to use list-named-queries.

# **AWS CLI**

# **To list the named queries for a workgroup**

The following list-named-queries example lists the named queries for the AthenaAdmin workgroup.

```
aws athena list-named-queries \ 
     --work-group AthenaAdmin
```
Output:

```
{ 
     "NamedQueryIds": [ 
          "a1b2c3d4-5678-90ab-cdef-EXAMPLE11111", 
          "a1b2c3d4-5678-90ab-cdef-EXAMPLE22222", 
          "a1b2c3d4-5678-90ab-cdef-EXAMPLE33333" 
     ]
}
```
For more information, see [Running](https://docs.aws.amazon.com/athena/latest/ug/querying-athena-tables.html) SQL Queries Using Amazon Athena in the *Amazon Athena User Guide*.

• For API details, see [ListNamedQueries](https://awscli.amazonaws.com/v2/documentation/api/latest/reference/athena/list-named-queries.html) in *AWS CLI Command Reference*.

# **list-query-executions**

The following code example shows how to use list-query-executions.

# **AWS CLI**

# **To list the query IDs of the queries in a specified workgroup**

The following list-query-executions example lists a maximum of ten of the query IDs in the AthenaAdmin workgroup.

```
aws athena list-query-executions \ 
     --work-group AthenaAdmin \ 
     --max-items 10
```
Output:

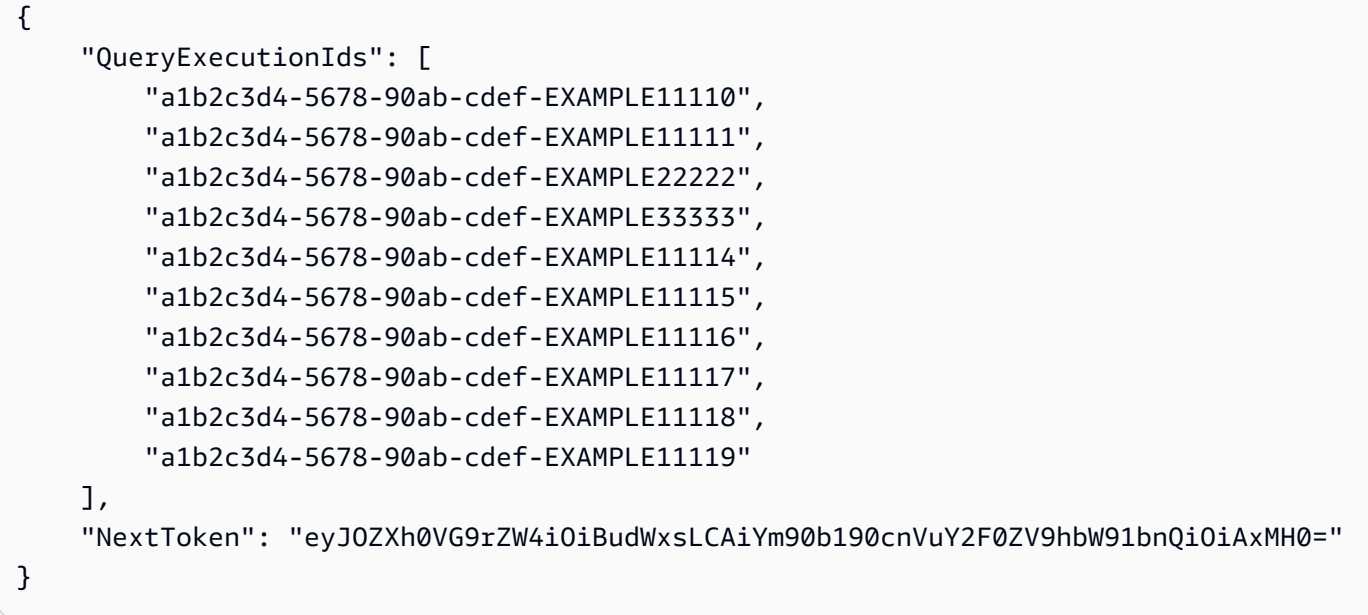

For more information, see [Working](https://docs.aws.amazon.com/athena/latest/ug/querying.html) with Query Results, Output Files, and Query History in the *Amazon Athena User Guide*.

• For API details, see [ListQueryExecutions](https://awscli.amazonaws.com/v2/documentation/api/latest/reference/athena/list-query-executions.html) in *AWS CLI Command Reference*.

# **list-table-metadata**

The following code example shows how to use list-table-metadata.

#### **AWS CLI**

### **To list the metadata for tables in the specified database of a data catalog**

The following list-table-metadata example returns metadata information for a maximum of two tables in the geography database of the AwsDataCatalog data catalog.

```
aws athena list-table-metadata \
```

```
 --catalog-name AwsDataCatalog \ 
 --database-name geography \ 
 --max-items 2
```
# Output:

```
{ 
     "TableMetadataList": [ 
         { 
             "Name": "country_codes", 
             "CreateTime": 1586553454.0, 
             "TableType": "EXTERNAL_TABLE", 
             "Columns": [ 
\overline{a} "Name": "country", 
                      "Type": "string", 
                      "Comment": "geo id" 
                 }, 
\overline{a} "Name": "alpha-2 code", 
                      "Type": "string", 
                      "Comment": "geo id2" 
                 }, 
\overline{a} "Name": "alpha-3 code", 
                      "Type": "string", 
                      "Comment": "state name" 
                 }, 
\overline{a} "Name": "numeric code", 
                      "Type": "bigint", 
                      "Comment": "" 
                 }, 
\overline{a} "Name": "latitude", 
                      "Type": "bigint", 
                     "Comment": "location (latitude)" 
                 }, 
\overline{a} "Name": "longitude", 
                      "Type": "bigint", 
                      "Comment": "location (longitude)" 
 }
```

```
 ], 
             "Parameters": { 
                 "areColumnsQuoted": "false", 
                  "classification": "csv", 
                 "columnsOrdered": "true", 
                 "delimiter": ",", 
                 "has_encrypted_data": "false", 
                 "inputformat": "org.apache.hadoop.mapred.TextInputFormat", 
                  "location": "s3://awsdoc-example-bucket/csv/countrycode", 
                 "outputformat": 
 "org.apache.hadoop.hive.ql.io.HiveIgnoreKeyTextOutputFormat", 
                  "serde.param.field.delim": ",", 
                 "serde.serialization.lib": 
 "org.apache.hadoop.hive.serde2.lazy.LazySimpleSerDe", 
                  "skip.header.line.count": "1", 
                 "typeOfData": "file" 
 } 
         }, 
         { 
             "Name": "county_populations", 
             "CreateTime": 1586553446.0, 
             "TableType": "EXTERNAL_TABLE", 
             "Columns": [ 
\overline{a} "Name": "id", 
                      "Type": "string", 
                      "Comment": "geo id" 
                 }, 
\overline{a} "Name": "country", 
                      "Name": "id2", 
                      "Type": "string", 
                      "Comment": "geo id2" 
                 }, 
\overline{a} "Name": "county", 
                      "Type": "string", 
                      "Comment": "county name" 
                 }, 
\overline{a} "Name": "state", 
                      "Type": "string", 
                      "Comment": "state name"
```

```
 }, 
\overline{a} "Name": "population estimate 2018", 
                      "Type": "string", 
                      "Comment": "" 
 } 
             ], 
             "Parameters": { 
                 "areColumnsQuoted": "false", 
                 "classification": "csv", 
                 "columnsOrdered": "true", 
                 "delimiter": ",", 
                 "has_encrypted_data": "false", 
                 "inputformat": "org.apache.hadoop.mapred.TextInputFormat", 
                 "location": "s3://awsdoc-example-bucket/csv/CountyPopulation", 
                 "outputformat": 
  "org.apache.hadoop.hive.ql.io.HiveIgnoreKeyTextOutputFormat", 
                 "serde.param.field.delim": ",", 
                 "serde.serialization.lib": 
  "org.apache.hadoop.hive.serde2.lazy.LazySimpleSerDe", 
                 "skip.header.line.count": "1", 
                 "typeOfData": "file" 
 } 
         } 
     ], 
     "NextToken": "eyJOZXh0VG9rZW4iOiBudWxsLCAiYm90b190cnVuY2F0ZV9hbW91bnQiOiAyfQ=="
}
```
For more information, see Showing Metadata for All Tables in a Database: [list-table-metadata](https://docs.aws.amazon.com/athena/latest/ug/datastores-hive-cli.html#datastores-hive-cli-showing-all-table-metadata) in the *Amazon Athena User Guide*.

• For API details, see [ListTableMetadata](https://awscli.amazonaws.com/v2/documentation/api/latest/reference/athena/list-table-metadata.html) in *AWS CLI Command Reference*.

# **list-tags-for-resource**

The following code example shows how to use list-tags-for-resource.

# **AWS CLI**

# **Example 1: To list the tags for a workgroup**

The following list-tags-for-resource example lists the tags for the Data\_Analyst\_Group workgroup.

```
aws athena list-tags-for-resource \ 
     --resource-arn arn:aws:athena:us-west-2:111122223333:workgroup/
Data_Analyst_Group
```
# Output:

```
{ 
      "Tags": [ 
           { 
                "Key": "Division", 
                "Value": "West" 
           }, 
           { 
                "Key": "Team", 
                "Value": "Big Data" 
           }, 
           { 
                "Key": "Location", 
                "Value": "Seattle" 
           } 
      ]
}
```
# **Example 2: To list the tags for a data catalog**

The following list-tags-for-resource example lists the tags for the dynamo\_db\_catalog data catalog.

```
aws athena list-tags-for-resource \ 
     --resource-arn arn:aws:athena:us-west-2:111122223333:datacatalog/
dynamo_db_catalog
```
Output:

```
{ 
      "Tags": [ 
           { 
                 "Key": "Division", 
                 "Value": "Mountain" 
           }, 
           {
```

```
 "Key": "Organization", 
                "Value": "Retail" 
           }, 
           { 
                "Key": "Product_Line", 
                "Value": "Shoes" 
           }, 
           { 
                "Key": "Location", 
                "Value": "Denver" 
           } 
      ]
}
```
For more information, see Listing the tags for a resource: [list-tags-for-resource](https://docs.aws.amazon.com/athena/latest/ug/tags-operations.html#tags-operations-examples-cli-list-tags-for-resource) in the *Amazon Athena User Guide*.

• For API details, see [ListTagsForResource](https://awscli.amazonaws.com/v2/documentation/api/latest/reference/athena/list-tags-for-resource.html) in *AWS CLI Command Reference*.

# **list-work-groups**

The following code example shows how to use list-work-groups.

# **AWS CLI**

# **To list workgroups**

The following list-work-groups example lists the workgroups in the current account.

aws athena list-work-groups

# Output:

```
{ 
     "WorkGroups": [ 
          { 
               "Name": "Data_Analyst_Group", 
               "State": "ENABLED", 
               "Description": "", 
               "CreationTime": 1578006683.016 
          }, 
          {
```

```
 "Name": "AthenaAdmin", 
               "State": "ENABLED", 
               "Description": "", 
               "CreationTime": 1573677174.105 
          }, 
          { 
               "Name": "primary", 
               "State": "ENABLED", 
               "Description": "", 
               "CreationTime": 1567465222.723 
          } 
    \mathbf{I}}
```
For more information, see Managing [Workgroups](https://docs.aws.amazon.com/athena/latest/ug/workgroups-create-update-delete.html) in the *Amazon Athena User Guide*.

• For API details, see [ListWorkGroups](https://awscli.amazonaws.com/v2/documentation/api/latest/reference/athena/list-work-groups.html) in *AWS CLI Command Reference*.

# **start-query-execution**

The following code example shows how to use start-query-execution.

# **AWS CLI**

# **Example 1: To run a query in a workgroup on the specified table in the specified database and data catalog**

The following start-query-execution example uses the AthenaAdmin workgroup to run a query on the cloudfront\_logs table in the cflogsdatabase in the AwsDataCatalog data catalog.

```
aws athena start-query-execution \ 
     --query-string "select date, location, browser, uri, status from cloudfront_logs 
where method = 'GET' and status = 200 and location like 'SFO%' limit 10" --work-group "AthenaAdmin" \ 
     --query-execution-context Database=cflogsdatabase,Catalog=AwsDataCatalog
```
Output:

{

"QueryExecutionId": "a1b2c3d4-5678-90ab-cdef-EXAMPLE11111"

}

For more information, see [Running](https://docs.aws.amazon.com/athena/latest/ug/querying-athena-tables.html) SQL Queries Using Amazon Athena in the *Amazon Athena User Guide*.

# **Example 2: To run a query that uses a specified workgroup to create a database in the specified data catalog**

The following start-query-execution example uses the AthenaAdmin workgroup to create the database newdb in the default data catalog AwsDataCatalog.

```
aws athena start-query-execution \ 
     --query-string "create database if not exists newdb" \ 
     --work-group "AthenaAdmin"
```
Output:

```
{
"QueryExecutionId": "a1b2c3d4-5678-90ab-cdef-EXAMPLE11112"
}
```
For more information, see [Running](https://docs.aws.amazon.com/athena/latest/ug/querying-athena-tables.html) SQL Queries Using Amazon Athena in the *Amazon Athena User Guide*.

# **Example 3: To run a query that creates a view on a table in the specified database and data catalog**

The following start-query-execution example uses a SELECT statement on the cloudfront\_logs table in the cflogsdatabase to create the view cf10.

```
aws athena start-query-execution \ 
     --query-string "CREATE OR REPLACE VIEW cf10 AS SELECT * FROM cloudfront_logs 
  limit 10" \ 
     --query-execution-context Database=cflogsdatabase
```
Output:

{

"QueryExecutionId": "a1b2c3d4-5678-90ab-cdef-EXAMPLE11113"

}

For more information, see [Running](https://docs.aws.amazon.com/athena/latest/ug/querying-athena-tables.html) SQL Queries Using Amazon Athena in the *Amazon Athena User Guide*.

• For API details, see [StartQueryExecution](https://awscli.amazonaws.com/v2/documentation/api/latest/reference/athena/start-query-execution.html) in *AWS CLI Command Reference*.

#### **stop-query-execution**

The following code example shows how to use stop-query-execution.

#### **AWS CLI**

#### **To stop a running query**

The following stop-query-execution example stops the query that has the specified query ID.

```
aws athena stop-query-execution \ 
     --query-execution-id a1b2c3d4-5678-90ab-cdef-EXAMPLE11111
```
This command produces no output.

For more information, see [Running](https://docs.aws.amazon.com/athena/latest/ug/querying-athena-tables.html) SQL Queries Using Amazon Athena in the *Amazon Athena User Guide*.

• For API details, see [StopQueryExecution](https://awscli.amazonaws.com/v2/documentation/api/latest/reference/athena/stop-query-execution.html) in *AWS CLI Command Reference*.

#### **tag-resource**

The following code example shows how to use tag-resource.

#### **AWS CLI**

#### **To add a tag to a resource**

The following tag-resource example adds three tags to the dynamo\_db\_catalog data catalog.

```
aws athena tag-resource \
```

```
 --resource-arn arn:aws:athena:us-west-2:111122223333:datacatalog/
dynamo_db_catalog \ 
     --tags Key=Organization,Value=Retail Key=Division,Value=Mountain 
  Key=Product_Line,Value=Shoes Key=Location,Value=Denver
```
This command produces no output. To see the result, use aws athena list-tags-for-resource --resource-arn arn:aws:athena:uswest-2:111122223333:datacatalog/dynamo\_db\_catalog.

For more information, see Adding tags to a resource: [tag-resource](https://docs.aws.amazon.com/athena/latest/ug/tags-operations.html#tags-operations-examples-cli-tag-resource) in the *Amazon Athena User Guide*.

• For API details, see [TagResource](https://awscli.amazonaws.com/v2/documentation/api/latest/reference/athena/tag-resource.html) in *AWS CLI Command Reference*.

#### **untag-resource**

The following code example shows how to use untag-resource.

#### **AWS CLI**

#### **To remove a tag from a resource**

The following untag-resource example removes the Specialization and Focus keys and their associated values from the dynamo\_db\_catalog data catalog resource.

```
aws athena untag-resource \ 
     --resource-arn arn:aws:athena:us-west-2:111122223333:datacatalog/
dynamo_db_catalog \ 
     --tag-keys Specialization Focus
```
This command produces no output. To see the results, use the list-tags-for-resource command.

For more information, see Removing tags from a resource: [untag-resource](https://docs.aws.amazon.com/athena/latest/ug/tags-operations.html#tags-operations-examples-cli-untag-resource) in the *Amazon Athena User Guide*.

• For API details, see [UntagResource](https://awscli.amazonaws.com/v2/documentation/api/latest/reference/athena/untag-resource.html) in *AWS CLI Command Reference*.

# **update-data-catalog**

The following code example shows how to use update-data-catalog.

### **AWS CLI**

# **To update a data catalog**

The following update-data-catalog example updates the Lambda function and description of the cw\_logs\_catalog data catalog.

```
aws athena update-data-catalog \ 
     --name cw_logs_catalog \ 
     --type LAMBDA \ 
     --description "New CloudWatch Logs Catalog" \ 
     --function=arn:aws:lambda:us-west-2:111122223333:function:new_cw_logs_lambda
```
This command produces no output. To see the result, use aws athena get-data-catalog --name cw\_logs\_catalog.

For more information, see [Updating a Catalog: update-data-catalog](https://docs.aws.amazon.com/athena/latest/ug/datastores-hive-cli.html#datastores-hive-cli-updating-a-catalog) in the *Amazon Athena User Guide*.

• For API details, see [UpdateDataCatalog](https://awscli.amazonaws.com/v2/documentation/api/latest/reference/athena/update-data-catalog.html) in *AWS CLI Command Reference*.

#### **update-work-group**

The following code example shows how to use update-work-group.

#### **AWS CLI**

#### **To update a workgroup**

The following update-work-group example disables the Data\_Analyst\_Group workgroup. Users cannot run or create queries in the disabled workgroup, but can still view metrics, data usage limit controls, workgroup settings, query history, and saved queries.

```
aws athena update-work-group \ 
     --work-group Data_Analyst_Group \ 
     --state DISABLED
```
This command produces no output. To verify the change in state, use aws athena get-workgroup --work-group Data\_Analyst\_Group and check the State property in the output.

For more information, see Managing [Workgroups](https://docs.aws.amazon.com/athena/latest/ug/workgroups-create-update-delete.html) in the *Amazon Athena User Guide*.

• For API details, see [UpdateWorkGroup](https://awscli.amazonaws.com/v2/documentation/api/latest/reference/athena/update-work-group.html) in *AWS CLI Command Reference*.

# **Auto Scaling examples using AWS CLI**

The following code examples show you how to perform actions and implement common scenarios by using the AWS Command Line Interface with Auto Scaling.

*Actions* are code excerpts from larger programs and must be run in context. While actions show you how to call individual service functions, you can see actions in context in their related scenarios and cross-service examples.

*Scenarios* are code examples that show you how to accomplish a specific task by calling multiple functions within the same service.

Each example includes a link to GitHub, where you can find instructions on how to set up and run the code in context.

# **Topics**

• [Actions](#page-405-0)

# **Actions**

# **attach-instances**

The following code example shows how to use attach-instances.

# **AWS CLI**

# **To attach an instance to an Auto Scaling group**

This example attaches the specified instance to the specified Auto Scaling group.

```
aws autoscaling attach-instances \ 
     --instance-ids i-061c63c5eb45f0416 \ 
     --auto-scaling-group-name my-asg
```
This command produces no output.

• For API details, see [AttachInstances](https://awscli.amazonaws.com/v2/documentation/api/latest/reference/autoscaling/attach-instances.html) in *AWS CLI Command Reference*.

# **attach-load-balancer-target-groups**

The following code example shows how to use attach-load-balancer-target-groups.

### **AWS CLI**

### **To attach a target group to an Auto Scaling group**

This example attaches the specified target group to the specified Auto Scaling group.

```
aws autoscaling attach-load-balancer-target-groups \ 
     --auto-scaling-group-name my-asg \ 
     --target-group-arns arn:aws:elasticloadbalancing:us-
west-2:123456789012:targetgroup/my-targets/73e2d6bc24d8a067
```
This command produces no output.

For more information, see Elastic Load [Balancing](https://docs.aws.amazon.com/autoscaling/ec2/userguide/autoscaling-load-balancer.html) and Amazon EC2 Auto Scaling in the *Amazon EC2 Auto Scaling User Guide*.

• For API details, see [AttachLoadBalancerTargetGroups](https://awscli.amazonaws.com/v2/documentation/api/latest/reference/autoscaling/attach-load-balancer-target-groups.html) in *AWS CLI Command Reference*.

#### **attach-load-balancers**

The following code example shows how to use attach-load-balancers.

### **AWS CLI**

#### **To attach a Classic Load Balancer to an Auto Scaling group**

This example attaches the specified Classic Load Balancer to the specified Auto Scaling group.

```
aws autoscaling attach-load-balancers \ 
     --load-balancer-names my-load-balancer \ 
     --auto-scaling-group-name my-asg
```
This command produces no output.

For more information, see Elastic Load [Balancing](https://docs.aws.amazon.com/autoscaling/ec2/userguide/autoscaling-load-balancer.html) and Amazon EC2 Auto Scaling in the *Amazon EC2 Auto Scaling User Guide*.

• For API details, see [AttachLoadBalancers](https://awscli.amazonaws.com/v2/documentation/api/latest/reference/autoscaling/attach-load-balancers.html) in *AWS CLI Command Reference*.

# **cancel-instance-refresh**

The following code example shows how to use cancel-instance-refresh.

### **AWS CLI**

### **To cancel an instance refresh**

The following cancel-instance-refresh example cancels an in-progress instance refresh for the specified Auto Scaling group.

```
aws autoscaling cancel-instance-refresh \ 
     --auto-scaling-group-name my-asg
```
Output:

```
{ 
     "InstanceRefreshId": "08b91cf7-8fa6-48af-b6a6-d227f40f1b9b"
}
```
For more information, see Cancel an [instance](https://docs.aws.amazon.com/autoscaling/ec2/userguide/cancel-instance-refresh.html) refresh in the *Amazon EC2 Auto Scaling User Guide*.

• For API details, see [CancelInstanceRefresh](https://awscli.amazonaws.com/v2/documentation/api/latest/reference/autoscaling/cancel-instance-refresh.html) in *AWS CLI Command Reference*.

# **complete-lifecycle-action**

The following code example shows how to use complete-lifecycle-action.

# **AWS CLI**

# **To complete the lifecycle action**

This example notifies Amazon EC2 Auto Scaling that the specified lifecycle action is complete so that it can finish launching or terminating the instance.

```
aws autoscaling complete-lifecycle-action \ 
     --lifecycle-hook-name my-launch-hook \ 
     --auto-scaling-group-name my-asg \ 
     --lifecycle-action-result CONTINUE \ 
     --lifecycle-action-token bcd2f1b8-9a78-44d3-8a7a-4dd07d7cf635
```
This command produces no output.

For more information, see [Amazon](https://docs.aws.amazon.com/autoscaling/ec2/userguide/lifecycle-hooks.html) EC2 Auto Scaling lifecycle hooks in the *Amazon EC2 Auto Scaling User Guide*.

• For API details, see [CompleteLifecycleAction](https://awscli.amazonaws.com/v2/documentation/api/latest/reference/autoscaling/complete-lifecycle-action.html) in *AWS CLI Command Reference*.

# **create-auto-scaling-group**

The following code example shows how to use create-auto-scaling-group.

# **AWS CLI**

### **Example 1: To create an Auto Scaling group**

The following create-auto-scaling-group example creates an Auto Scaling group in subnets in multiple Availability Zones within a Region. The instances launch with the default version of the specified launch template. Note that defaults are used for most other settings, such as the termination policies and health check configuration.

```
aws autoscaling create-auto-scaling-group \ 
     --auto-scaling-group-name my-asg \ 
     --launch-template LaunchTemplateId=lt-1234567890abcde12 \ 
    --min-size 1 \setminus--max-size 5 \setminus --vpc-zone-identifier "subnet-5ea0c127,subnet-6194ea3b,subnet-c934b782"
```
This command produces no output.

For more information, see Auto [Scaling](https://docs.aws.amazon.com/autoscaling/ec2/userguide/AutoScalingGroup.html) groups in the *Amazon EC2 Auto Scaling User Guide*.

# **Example 2: To attach an Application Load Balancer, Network Load Balancer, or Gateway Load Balancer**

This example specifies the ARN of a target group for a load balancer that supports the expected traffic. The health check type specifies ELB so that when Elastic Load Balancing reports an instance as unhealthy, the Auto Scaling group replaces it. The command also defines a health check grace period of 600 seconds. The grace period helps prevent premature termination of newly launched instances.

```
aws autoscaling create-auto-scaling-group \ 
     --auto-scaling-group-name my-asg \ 
     --launch-template LaunchTemplateId=lt-1234567890abcde12 \ 
     --target-group-arns arn:aws:elasticloadbalancing:us-
west-2:123456789012:targetgroup/my-targets/943f017f100becff \
     --health-check-type ELB \
```

```
 --health-check-grace-period 600 \ 
--min-size 1--max-size 5 --vpc-zone-identifier "subnet-5ea0c127,subnet-6194ea3b,subnet-c934b782"
```
For more information, see Elastic Load [Balancing](https://docs.aws.amazon.com/autoscaling/ec2/userguide/autoscaling-load-balancer.html) and Amazon EC2 Auto Scaling in the *Amazon EC2 Auto Scaling User Guide*.

#### **Example 3: To specify a placement group and use the latest version of the launch template**

This example launches instances into a placement group within a single Availability Zone. This can be useful for low-latency groups with HPC workloads. This example also specifies the minimum size, maximum size, and desired capacity of the group.

```
aws autoscaling create-auto-scaling-group \ 
     --auto-scaling-group-name my-asg \ 
    --launch-template LaunchTemplateId=lt-1234567890abcde12, Version='$Latest' \
    --min-size 1 \setminus--max-size 5 --desired-capacity 3 \ 
     --placement-group my-placement-group \ 
     --vpc-zone-identifier "subnet-6194ea3b"
```
This command produces no output.

For more information, see [Placement](https://docs.aws.amazon.com/AWSEC2/latest/UserGuide/placement-groups.html) groups in the *Amazon EC2 User Guide for Linux Instances*.

# **Example 4: To specify a single instance Auto Scaling group and use a specific version of the launch template**

This example creates an Auto Scaling group with minimum and maximum capacity set to 1 to enforce that one instance will be running. The command also specifies v1 of a launch template in which the ID of an existing ENI is specified. When you use a launch template that specifies an existing ENI for eth0, you must specify an Availability Zone for the Auto Scaling group that matches the network interface, without also specifying a subnet ID in the request.

```
aws autoscaling create-auto-scaling-group \
```

```
 --auto-scaling-group-name my-asg-single-instance \
```
--launch-template LaunchTemplateName=my-template-for-auto-scaling,Version='1' \

```
--min-size 1--max-size 1 --availability-zones us-west-2a
```
For more information, see Auto [Scaling](https://docs.aws.amazon.com/autoscaling/ec2/userguide/AutoScalingGroup.html) groups in the *Amazon EC2 Auto Scaling User Guide*.

### **Example 5: To specify a different termination policy**

This example creates an Auto Scaling group using a launch configuration and sets the termination policy to terminate the oldest instances first. The command also applies a tag to the group and its instances, with a key of Role and a value of WebServer.

```
aws autoscaling create-auto-scaling-group \ 
     --auto-scaling-group-name my-asg \ 
     --launch-configuration-name my-lc \ 
    --min-size 1--max-size 5 \setminus --termination-policies "OldestInstance" \ 
     --tags "ResourceId=my-asg,ResourceType=auto-scaling-
group,Key=Role,Value=WebServer,PropagateAtLaunch=true" \ 
     --vpc-zone-identifier "subnet-5ea0c127,subnet-6194ea3b,subnet-c934b782"
```
This command produces no output.

For more information, see Working with Amazon EC2 Auto Scaling [termination](https://docs.aws.amazon.com/autoscaling/ec2/userguide/ec2-auto-scaling-termination-policies.html) policies in the *Amazon EC2 Auto Scaling User Guide*.

#### **Example 6: To specify a launch lifecycle hook**

This example creates an Auto Scaling group with a lifecycle hook that supports a custom action at instance launch.

```
aws autoscaling create-auto-scaling-group \ 
     --cli-input-json file://~/config.json
```
Contents of config.json file:

```
 "AutoScalingGroupName": "my-asg",
```
{

```
 "LaunchTemplate": { 
          "LaunchTemplateId": "lt-1234567890abcde12" 
     }, 
     "LifecycleHookSpecificationList": [{ 
          "LifecycleHookName": "my-launch-hook", 
          "LifecycleTransition": "autoscaling:EC2_INSTANCE_LAUNCHING", 
          "NotificationTargetARN": "arn:aws:sqs:us-west-2:123456789012:my-sqs-queue", 
          "RoleARN": "arn:aws:iam::123456789012:role/my-notification-role", 
          "NotificationMetadata": "SQS message metadata", 
         "HeartbeatTimeout": 4800, 
         "DefaultResult": "ABANDON" 
     }], 
     "MinSize": 1, 
     "MaxSize": 5, 
     "VPCZoneIdentifier": "subnet-5ea0c127,subnet-6194ea3b,subnet-c934b782", 
     "Tags": [{ 
         "ResourceType": "auto-scaling-group", 
         "ResourceId": "my-asg", 
         "PropagateAtLaunch": true, 
         "Value": "test", 
          "Key": "environment" 
     }]
}
```
For more information, see [Amazon](https://docs.aws.amazon.com/autoscaling/ec2/userguide/lifecycle-hooks.html) EC2 Auto Scaling lifecycle hooks in the *Amazon EC2 Auto Scaling User Guide*.

# **Example 7: To specify a termination lifecycle hook**

This example creates an Auto Scaling group with a lifecycle hook that supports a custom action at instance termination.

```
aws autoscaling create-auto-scaling-group \ 
     --cli-input-json file://~/config.json
```
Contents of config.json:

```
{ 
     "AutoScalingGroupName": "my-asg", 
     "LaunchTemplate": {
```

```
 "LaunchTemplateId": "lt-1234567890abcde12" 
     }, 
     "LifecycleHookSpecificationList": [{ 
         "LifecycleHookName": "my-termination-hook", 
         "LifecycleTransition": "autoscaling:EC2_INSTANCE_TERMINATING", 
         "HeartbeatTimeout": 120, 
         "DefaultResult": "CONTINUE" 
     }], 
     "MinSize": 1, 
     "MaxSize": 5, 
     "TargetGroupARNs": [ 
         "arn:aws:elasticloadbalancing:us-west-2:123456789012:targetgroup/my-
targets/73e2d6bc24d8a067" 
     ], 
     "VPCZoneIdentifier": "subnet-5ea0c127,subnet-6194ea3b,subnet-c934b782"
}
```
For more information, see [Amazon](https://docs.aws.amazon.com/autoscaling/ec2/userguide/lifecycle-hooks.html) EC2 Auto Scaling lifecycle hooks in the *Amazon EC2 Auto Scaling User Guide*.

#### **Example 8: To specify a custom termination policy**

This example creates an Auto Scaling group that specifies a custom Lambda function termination policy that tells Amazon EC2 Auto Scaling which instances are safe to terminate on scale in.

```
aws autoscaling create-auto-scaling-group \ 
     --auto-scaling-group-name my-asg-single-instance \ 
     --launch-template LaunchTemplateName=my-template-for-auto-scaling \ 
    --min-size 1--max-size 5 \setminus --termination-policies "arn:aws:lambda:us-
west-2:123456789012:function:HelloFunction:prod" \ 
     --vpc-zone-identifier "subnet-5ea0c127,subnet-6194ea3b,subnet-c934b782"
```
This command produces no output.

For more information, see Creating a custom [termination](https://docs.aws.amazon.com/autoscaling/ec2/userguide/lambda-custom-termination-policy.html) policy with Lambda in the *Amazon EC2 Auto Scaling User Guide*.

• For API details, see [CreateAutoScalingGroup](https://awscli.amazonaws.com/v2/documentation/api/latest/reference/autoscaling/create-auto-scaling-group.html) in *AWS CLI Command Reference*.

# **create-launch-configuration**

The following code example shows how to use create-launch-configuration.

# **AWS CLI**

# **Example 1: To create a launch configuration**

This example creates a simple launch configuration.

```
aws autoscaling create-launch-configuration \ 
     --launch-configuration-name my-lc \ 
     --image-id ami-04d5cc9b88example \ 
     --instance-type m5.large
```
This command produces no output.

For more information, see Creating a launch [configuration](https://docs.aws.amazon.com/autoscaling/ec2/userguide/create-launch-config.html) in the *Amazon EC2 Auto Scaling User Guide*.

# **Example 2: To create a launch configuration with a security group, key pair, and bootrapping script**

This example creates a launch configuration with a security group, a key pair, and a bootrapping script contained in the user data.

```
aws autoscaling create-launch-configuration \ 
     --launch-configuration-name my-lc \ 
     --image-id ami-04d5cc9b88example \ 
     --instance-type m5.large \ 
     --security-groups sg-eb2af88example \ 
     --key-name my-key-pair \ 
     --user-data file://myuserdata.txt
```
This command produces no output.

For more information, see Creating a launch [configuration](https://docs.aws.amazon.com/autoscaling/ec2/userguide/create-launch-config.html) in the *Amazon EC2 Auto Scaling User Guide*.

# **Example 3: To create a launch configuration with an IAM role**

This example creates a launch configuration with the instance profile name of an IAM role.

```
aws autoscaling create-launch-configuration \ 
     --launch-configuration-name my-lc \ 
     --image-id ami-04d5cc9b88example \ 
     --instance-type m5.large \ 
     --iam-instance-profile my-autoscaling-role
```
For more information, see IAM role for [applications](https://docs.aws.amazon.com/autoscaling/ec2/userguide/us-iam-role.html) that run on Amazon EC2 instances in the *Amazon EC2 Auto Scaling User Guide*.

### **Example 4: To create a launch configuration with detailed monitoring enabled**

This example creates a launch configuration with EC2 detailed monitoring enabled, which sends EC2 metrics to CloudWatch in 1-minute periods.

```
aws autoscaling create-launch-configuration \ 
     --launch-configuration-name my-lc \ 
     --image-id ami-04d5cc9b88example \ 
     --instance-type m5.large \ 
     --instance-monitoring Enabled=true
```
This command produces no output.

For more information, see [Configuring](https://docs.aws.amazon.com/autoscaling/ec2/userguide/enable-as-instance-metrics.html) monitoring for Auto Scaling instances in the *Amazon EC2 Auto Scaling User Guide*.

#### **Example 5: To create a launch configuration that launches Spot Instances**

This example creates a launch configuration that uses Spot Instances as the only purchase option.

```
aws autoscaling create-launch-configuration \ 
     --launch-configuration-name my-lc \ 
     --image-id ami-04d5cc9b88example \ 
     --instance-type m5.large \ 
     --spot-price "0.50"
```
This command produces no output.

For more information, see [Requesting](https://docs.aws.amazon.com/autoscaling/ec2/userguide/asg-launch-spot-instances.html) Spot Instances in the *Amazon EC2 Auto Scaling User Guide*.

### **Example 6: To create a launch configuration using an EC2 instance**

This example creates a launch configuration based on the attributes of an existing instance. It overrides the placement tenancy and whether a public IP address is set by including the - placement-tenancy and --no-associate-public-ip-address options.

```
aws autoscaling create-launch-configuration \ 
     --launch-configuration-name my-lc-from-instance \ 
     --instance-id i-0123a456700123456 \ 
     --instance-type m5.large \ 
     --no-associate-public-ip-address \ 
     --placement-tenancy dedicated
```
This command produces no output.

For more information, see Creating a launch [configuration](https://docs.aws.amazon.com/autoscaling/ec2/userguide/create-lc-with-instanceID.html) using an EC2 instance in the *Amazon EC2 Auto Scaling User Guide*.

# **Example 7: To create a launch configuration with a block device mapping for an Amazon EBS volume**

This example creates a launch configuration with a block device mapping for an Amazon EBS gp3 volume with the device name /dev/sdh and a volume size of 20.

```
aws autoscaling create-launch-configuration \ 
     --launch-configuration-name my-lc \ 
     --image-id ami-04d5cc9b88example \ 
     --instance-type m5.large \ 
     --block-device-mappings '[{"DeviceName":"/dev/sdh","Ebs":
{"VolumeSize":20,"VolumeType":"gp3"}}]'
```
This command produces no output.

For more information, see [EBS](https://docs.aws.amazon.com/autoscaling/ec2/APIReference/API_Ebs.html) in the *Amazon EC2 Auto Scaling API Reference*.

For information about the syntax for quoting JSON-formatted parameter values, see [Using](https://docs.aws.amazon.com/cli/latest/userguide/cli-usage-parameters-quoting-strings.html) [quotation](https://docs.aws.amazon.com/cli/latest/userguide/cli-usage-parameters-quoting-strings.html) marks with strings in the AWS CLI in the *AWS Command Line Interface User Guide*.

**Example 8: To create a launch configuration with a block device mapping for an instance store volume**

This example creates a launch configuration with ephemeral1 as an instance store volume with the device name /dev/sdc.

```
aws autoscaling create-launch-configuration \ 
     --launch-configuration-name my-lc \ 
     --image-id ami-04d5cc9b88example \ 
     --instance-type m5.large \ 
     --block-device-mappings '[{"DeviceName":"/dev/sdc","VirtualName":"ephemeral1"}]'
```
This command produces no output.

For more information, see [BlockDeviceMapping](https://docs.aws.amazon.com/autoscaling/ec2/APIReference/API_BlockDeviceMapping.html) in the *Amazon EC2 Auto Scaling API Reference*.

For information about the syntax for quoting JSON-formatted parameter values, see [Using](https://docs.aws.amazon.com/cli/latest/userguide/cli-usage-parameters-quoting-strings.html) [quotation](https://docs.aws.amazon.com/cli/latest/userguide/cli-usage-parameters-quoting-strings.html) marks with strings in the AWS CLI in the *AWS Command Line Interface User Guide*.

# **Example 9: To create a launch configuration and suppress a block device from attaching at launch time**

This example creates a launch configuration that suppresses a block device specified by the block device mapping of the AMI (for example, /dev/sdf).

```
aws autoscaling create-launch-configuration \ 
     --launch-configuration-name my-lc \ 
     --image-id ami-04d5cc9b88example \ 
     --instance-type m5.large \ 
     --block-device-mappings '[{"DeviceName":"/dev/sdf","NoDevice":""}]'
```
This command produces no output.

For more information, see [BlockDeviceMapping](https://docs.aws.amazon.com/autoscaling/ec2/APIReference/API_BlockDeviceMapping.html) in the *Amazon EC2 Auto Scaling API Reference*.

For information about the syntax for quoting JSON-formatted parameter values, see [Using](https://docs.aws.amazon.com/cli/latest/userguide/cli-usage-parameters-quoting-strings.html) [quotation](https://docs.aws.amazon.com/cli/latest/userguide/cli-usage-parameters-quoting-strings.html) marks with strings in the AWS CLI in the *AWS Command Line Interface User Guide*.

• For API details, see [CreateLaunchConfiguration](https://awscli.amazonaws.com/v2/documentation/api/latest/reference/autoscaling/create-launch-configuration.html) in *AWS CLI Command Reference*.

#### **create-or-update-tags**

The following code example shows how to use create-or-update-tags.

### **AWS CLI**

### **To create or update tags for an Auto Scaling group**

This example adds two tags to the specified Auto Scaling group.

```
aws autoscaling create-or-update-tags \ 
     --tags ResourceId=my-asg,ResourceType=auto-scaling-
group,Key=Role,Value=WebServer,PropagateAtLaunch=true ResourceId=my-
asg,ResourceType=auto-scaling-group,Key=Dept,Value=Research,PropagateAtLaunch=true
```
This command produces no output.

For more information, see Tagging Auto Scaling groups and [instances](https://docs.aws.amazon.com/autoscaling/ec2/userguide/autoscaling-tagging.html) in the *Amazon EC2 Auto Scaling User Guide*.

• For API details, see [CreateOrUpdateTags](https://awscli.amazonaws.com/v2/documentation/api/latest/reference/autoscaling/create-or-update-tags.html) in *AWS CLI Command Reference*.

#### **delete-auto-scaling-group**

The following code example shows how to use delete-auto-scaling-group.

#### **AWS CLI**

#### **Example 1: To delete the specified Auto Scaling group**

This example deletes the specified Auto Scaling group.

```
aws autoscaling delete-auto-scaling-group \ 
     --auto-scaling-group-name my-asg
```
This command produces no output.

For more information, see Deleting your Auto Scaling [infrastructure](https://docs.aws.amazon.com/autoscaling/ec2/userguide/as-process-shutdown.html) in the *Amazon EC2 Auto Scaling User Guide*.

#### **Example 2: To force delete the specified Auto Scaling group**

To delete the Auto Scaling group without waiting for the instances in the group to terminate, use the --force-delete option.

```
aws autoscaling delete-auto-scaling-group \
```

```
 --auto-scaling-group-name my-asg \ 
 --force-delete
```
For more information, see Deleting your Auto Scaling [infrastructure](https://docs.aws.amazon.com/autoscaling/ec2/userguide/as-process-shutdown.html) in the *Amazon EC2 Auto Scaling User Guide*.

• For API details, see [DeleteAutoScalingGroup](https://awscli.amazonaws.com/v2/documentation/api/latest/reference/autoscaling/delete-auto-scaling-group.html) in *AWS CLI Command Reference*.

#### **delete-launch-configuration**

The following code example shows how to use delete-launch-configuration.

### **AWS CLI**

#### **To delete a launch configuration**

This example deletes the specified launch configuration.

aws autoscaling delete-launch-configuration \ --launch-configuration-name my-launch-config

This command produces no output.

For more information, see Deleting your Auto Scaling [infrastructure](https://docs.aws.amazon.com/autoscaling/ec2/userguide/as-process-shutdown.html) in the *Amazon EC2 Auto Scaling User Guide*.

• For API details, see [DeleteLaunchConfiguration](https://awscli.amazonaws.com/v2/documentation/api/latest/reference/autoscaling/delete-launch-configuration.html) in *AWS CLI Command Reference*.

#### **delete-lifecycle-hook**

The following code example shows how to use delete-lifecycle-hook.

#### **AWS CLI**

#### **To delete a lifecycle hook**

This example deletes the specified lifecycle hook.

```
aws autoscaling delete-lifecycle-hook \
```

```
 --lifecycle-hook-name my-lifecycle-hook \ 
 --auto-scaling-group-name my-asg
```
• For API details, see [DeleteLifecycleHook](https://awscli.amazonaws.com/v2/documentation/api/latest/reference/autoscaling/delete-lifecycle-hook.html) in *AWS CLI Command Reference*.

#### **delete-notification-configuration**

The following code example shows how to use delete-notification-configuration.

### **AWS CLI**

#### **To delete an Auto Scaling notification**

This example deletes the specified notification from the specified Auto Scaling group.

```
aws autoscaling delete-notification-configuration \ 
     --auto-scaling-group-name my-asg \ 
     --topic-arn arn:aws:sns:us-west-2:123456789012:my-sns-topic
```
This command produces no output.

For more information, see Delete the notification [configuration](https://docs.aws.amazon.com/autoscaling/ec2/userguide/ASGettingNotifications.html#delete-settingupnotifications) in the *Amazon EC2 Auto Scaling User Guide*.

• For API details, see [DeleteNotificationConfiguration](https://awscli.amazonaws.com/v2/documentation/api/latest/reference/autoscaling/delete-notification-configuration.html) in *AWS CLI Command Reference*.

### **delete-policy**

The following code example shows how to use delete-policy.

#### **AWS CLI**

### **To delete a scaling policy**

This example deletes the specified scaling policy.

```
aws autoscaling delete-policy \ 
     --auto-scaling-group-name my-asg \ 
     --policy-name alb1000-target-tracking-scaling-policy
```
• For API details, see [DeletePolicy](https://awscli.amazonaws.com/v2/documentation/api/latest/reference/autoscaling/delete-policy.html) in *AWS CLI Command Reference*.

#### **delete-scheduled-action**

The following code example shows how to use delete-scheduled-action.

#### **AWS CLI**

### **To delete a scheduled action from an Auto Scaling group**

This example deletes the specified scheduled action from the specified Auto Scaling group.

aws autoscaling delete-scheduled-action \ --auto-scaling-group-name my-asg \ --scheduled-action-name my-scheduled-action

This command produces no output.

• For API details, see [DeleteScheduledAction](https://awscli.amazonaws.com/v2/documentation/api/latest/reference/autoscaling/delete-scheduled-action.html) in *AWS CLI Command Reference*.

#### **delete-tags**

The following code example shows how to use delete-tags.

#### **AWS CLI**

#### **To delete a tag from an Auto Scaling group**

This example deletes the specified tag from the specified Auto Scaling group.

```
aws autoscaling delete-tags \ 
     --tags ResourceId=my-asg,ResourceType=auto-scaling-group,Key=Dept,Value=Research
```
This command produces no output.

For more information, see Tagging Auto Scaling groups and [instances](https://docs.aws.amazon.com/autoscaling/ec2/userguide/autoscaling-tagging.html) in the *Amazon EC2 Auto Scaling User Guide*.

• For API details, see [DeleteTags](https://awscli.amazonaws.com/v2/documentation/api/latest/reference/autoscaling/delete-tags.html) in *AWS CLI Command Reference*.
#### **delete-warm-pool**

The following code example shows how to use delete-warm-pool.

### **AWS CLI**

#### **Example 1: To delete a warm pool**

The following example deletes the warm pool for the specified Auto Scaling group.

```
aws autoscaling delete-warm-pool \ 
     --auto-scaling-group-name my-asg
```
This command produces no output.

For more information, see Warm pools for [Amazon](https://docs.aws.amazon.com/autoscaling/ec2/userguide/ec2-auto-scaling-warm-pools.html) EC2 Auto Scaling in the *Amazon EC2 Auto Scaling User Guide*.

#### **Example 2: To force delete a warm pool**

To delete the warm pool without waiting for its instances to terminate, use the --forcedelete option.

```
aws autoscaling delete-warm-pool \ 
     --auto-scaling-group-name my-asg \ 
     --force-delete
```
This command produces no output.

For more information, see Warm pools for [Amazon](https://docs.aws.amazon.com/autoscaling/ec2/userguide/ec2-auto-scaling-warm-pools.html) EC2 Auto Scaling in the *Amazon EC2 Auto Scaling User Guide*.

• For API details, see [DeleteWarmPool](https://awscli.amazonaws.com/v2/documentation/api/latest/reference/autoscaling/delete-warm-pool.html) in *AWS CLI Command Reference*.

### **describe-account-limits**

The following code example shows how to use describe-account-limits.

#### **AWS CLI**

#### **To describe your Amazon EC2 Auto Scaling account limits**

This example describes the Amazon EC2 Auto Scaling limits for your AWS account.

aws autoscaling describe-account-limits

#### Output:

```
{ 
     "NumberOfLaunchConfigurations": 5, 
     "MaxNumberOfLaunchConfigurations": 100, 
     "NumberOfAutoScalingGroups": 3, 
     "MaxNumberOfAutoScalingGroups": 20
}
```
For more information, see [Amazon](https://docs.aws.amazon.com/autoscaling/ec2/userguide/as-account-limits.html) EC2 Auto Scaling service quotas in the *Amazon EC2 Auto Scaling User Guide*.

• For API details, see [DescribeAccountLimits](https://awscli.amazonaws.com/v2/documentation/api/latest/reference/autoscaling/describe-account-limits.html) in *AWS CLI Command Reference*.

### **describe-adjustment-types**

The following code example shows how to use describe-adjustment-types.

### **AWS CLI**

#### **To describe the available scaling adjustment types**

This example describes the available adjustment types.

aws autoscaling describe-adjustment-types

```
{ 
      "AdjustmentTypes": [ 
           { 
               "AdjustmentType": "ChangeInCapacity" 
          }, 
           { 
               "AdjustmentType": "ExactCapacity" 
          }, 
           {
```

```
 "AdjustmentType": "PercentChangeInCapacity" 
          } 
     ]
}
```
For more information, see Scaling [adjustment](https://docs.aws.amazon.com/autoscaling/ec2/userguide/as-scaling-simple-step.html#as-scaling-adjustment) types in the *Amazon EC2 Auto Scaling User Guide*.

• For API details, see [DescribeAdjustmentTypes](https://awscli.amazonaws.com/v2/documentation/api/latest/reference/autoscaling/describe-adjustment-types.html) in *AWS CLI Command Reference*.

### **describe-auto-scaling-groups**

The following code example shows how to use describe-auto-scaling-groups.

### **AWS CLI**

### **Example 1: To describe the specified Auto Scaling group**

This example describes the specified Auto Scaling group.

```
aws autoscaling describe-auto-scaling-groups \ 
     --auto-scaling-group-name my-asg
```

```
{ 
     "AutoScalingGroups": [ 
         { 
              "AutoScalingGroupName": "my-asg", 
              "AutoScalingGroupARN": "arn:aws:autoscaling:us-
west-2:123456789012:autoScalingGroup:930d940e-891e-4781-
a11a-7b0acd480f03:autoScalingGroupName/my-asg", 
              "LaunchTemplate": { 
                  "LaunchTemplateName": "my-launch-template", 
                  "Version": "1", 
                  "LaunchTemplateId": "lt-1234567890abcde12" 
              }, 
              "MinSize": 0, 
              "MaxSize": 1, 
              "DesiredCapacity": 1, 
              "DefaultCooldown": 300, 
              "AvailabilityZones": [ 
                  "us-west-2a",
```

```
 "us-west-2b", 
                  "us-west-2c" 
             ], 
             "LoadBalancerNames": [], 
             "TargetGroupARNs": [], 
             "HealthCheckType": "EC2", 
             "HealthCheckGracePeriod": 0, 
             "Instances": [ 
\overline{a} "InstanceId": "i-06905f55584de02da", 
                      "InstanceType": "t2.micro", 
                      "AvailabilityZone": "us-west-2a", 
                      "HealthStatus": "Healthy", 
                      "LifecycleState": "InService", 
                      "ProtectedFromScaleIn": false, 
                      "LaunchTemplate": { 
                          "LaunchTemplateName": "my-launch-template", 
                          "Version": "1", 
                          "LaunchTemplateId": "lt-1234567890abcde12" 
1 1 1 1 1 1 1
 } 
             ], 
             "CreatedTime": "2023-10-28T02:39:22.152Z", 
             "SuspendedProcesses": [], 
             "VPCZoneIdentifier": "subnet-5ea0c127,subnet-6194ea3b,subnet-c934b782", 
             "EnabledMetrics": [], 
             "Tags": [], 
             "TerminationPolicies": [ 
                 "Default" 
             ], 
             "NewInstancesProtectedFromScaleIn": false, 
             "ServiceLinkedRoleARN":"arn", 
             "TrafficSources": [] 
         } 
     ]
```
## **Example 2: To describe the first 100 specified Auto Scaling group**

This example describes the specified Auto Scaling groups. It allows you to specify up to 100 group names.

```
aws autoscaling describe-auto-scaling-groups \
```
}

```
 --max-items 100 \ 
 --auto-scaling-group-name "group1" "group2" "group3" "group4"
```
See example 1 for sample output.

#### **Example 3: To describe an Auto Scaling group in the specified region**

This example describes the Auto Scaling groups in the specified region, up to a maximum of 75 groups.

```
aws autoscaling describe-auto-scaling-groups \ 
    --max-items 75 --region us-east-1
```
See example 1 for sample output.

### **Example 4: To describe the specified number of Auto Scaling group**

To return a specific number of Auto Scaling groups, use the --max-items option.

```
aws autoscaling describe-auto-scaling-groups \ 
     --max-items 1
```
See example 1 for sample output.

If the output includes a NextToken field, there are more groups. To get the additional groups, use the value of this field with the --starting-token option in a subsequent call as follows.

```
aws autoscaling describe-auto-scaling-groups \ 
     --starting-token Z3M3LMPEXAMPLE
```
See example 1 for sample output.

#### **Example 5: To describe Auto Scaling groups that use launch configurations**

This example uses the --query option to describe Auto Scaling groups that use launch configurations.

```
aws autoscaling describe-auto-scaling-groups \ 
     --query 'AutoScalingGroups[?LaunchConfigurationName!=`null`]'
```
## Output:

 $\Gamma$ 

```
 { 
          "AutoScalingGroupName": "my-asg", 
          "AutoScalingGroupARN": "arn:aws:autoscaling:us-
west-2:123456789012:autoScalingGroup:930d940e-891e-4781-
a11a-7b0acd480f03:autoScalingGroupName/my-asg", 
          "LaunchConfigurationName": "my-lc", 
          "MinSize": 0, 
          "MaxSize": 1, 
          "DesiredCapacity": 1, 
          "DefaultCooldown": 300, 
          "AvailabilityZones": [ 
              "us-west-2a", 
              "us-west-2b", 
              "us-west-2c" 
         ], 
          "LoadBalancerNames": [], 
          "TargetGroupARNs": [], 
          "HealthCheckType": "EC2", 
          "HealthCheckGracePeriod": 0, 
          "Instances": [ 
              { 
                  "InstanceId": "i-088c57934a6449037", 
                  "InstanceType": "t2.micro", 
                  "AvailabilityZone": "us-west-2c", 
                  "HealthStatus": "Healthy", 
                  "LifecycleState": "InService", 
                  "LaunchConfigurationName": "my-lc", 
                  "ProtectedFromScaleIn": false 
              } 
          ], 
          "CreatedTime": "2023-10-28T02:39:22.152Z", 
          "SuspendedProcesses": [], 
          "VPCZoneIdentifier": "subnet-5ea0c127,subnet-6194ea3b,subnet-c934b782", 
          "EnabledMetrics": [], 
          "Tags": [], 
          "TerminationPolicies": [ 
              "Default" 
         ], 
          "NewInstancesProtectedFromScaleIn": false, 
          "ServiceLinkedRoleARN":"arn", 
          "TrafficSources": []
```
}

 $\mathbf{I}$ 

For more information, see Filter AWS CLI [output](https://docs.aws.amazon.com/cli/latest/userguide/cli-usage-filter.html) in the *AWS Command Line Interface User Guide*.

• For API details, see [DescribeAutoScalingGroups](https://awscli.amazonaws.com/v2/documentation/api/latest/reference/autoscaling/describe-auto-scaling-groups.html) in *AWS CLI Command Reference*.

### **describe-auto-scaling-instances**

The following code example shows how to use describe-auto-scaling-instances.

### **AWS CLI**

### **Example 1: To describe one or more instances**

This example describes the specified instance.

```
aws autoscaling describe-auto-scaling-instances \ 
     --instance-ids i-06905f55584de02da
```
Output:

```
{ 
     "AutoScalingInstances": [ 
         { 
              "InstanceId": "i-06905f55584de02da", 
              "InstanceType": "t2.micro", 
              "AutoScalingGroupName": "my-asg", 
              "AvailabilityZone": "us-west-2b", 
              "LifecycleState": "InService", 
              "HealthStatus": "HEALTHY", 
              "ProtectedFromScaleIn": false, 
              "LaunchTemplate": { 
                  "LaunchTemplateId": "lt-1234567890abcde12", 
                  "LaunchTemplateName": "my-launch-template", 
                  "Version": "1" 
 } 
         } 
     ]
}
```
#### **Example 2: To describe one or more instances**

This example uses the --max-items option to specify how many instances to return with this call.

```
aws autoscaling describe-auto-scaling-instances \ 
     --max-items 1
```
If the output includes a NextToken field, there are more instances. To get the additional instances, use the value of this field with the --starting-token option in a subsequent call as follows.

```
aws autoscaling describe-auto-scaling-instances \ 
     --starting-token Z3M3LMPEXAMPLE
```
See example 1 for sample output.

### **Example 3: To describe instances that use launch configurations**

This example uses the --query option to describe instances that use launch configurations.

```
aws autoscaling describe-auto-scaling-instances \ 
     --query 'AutoScalingInstances[?LaunchConfigurationName!=`null`]'
```
#### Output:

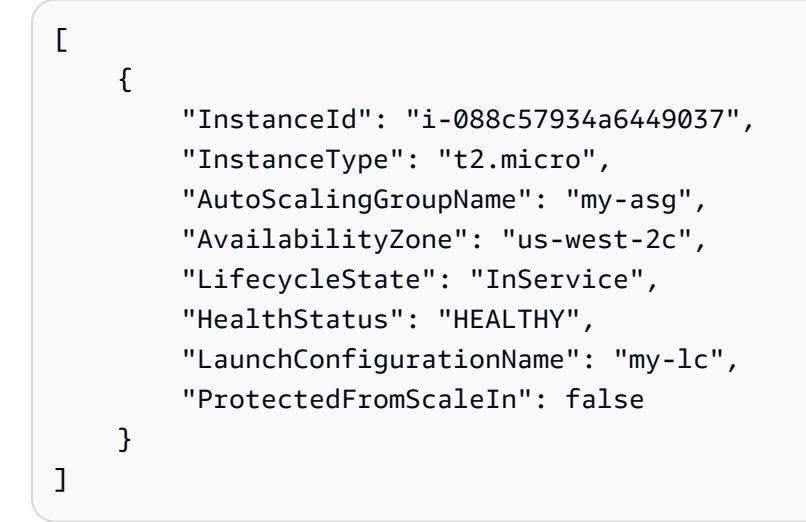

For more information, see Filter AWS CLI [output](https://docs.aws.amazon.com/cli/latest/userguide/cli-usage-filter.html) in the *AWS Command Line Interface User Guide*.

• For API details, see [DescribeAutoScalingInstances](https://awscli.amazonaws.com/v2/documentation/api/latest/reference/autoscaling/describe-auto-scaling-instances.html) in *AWS CLI Command Reference*.

# **describe-auto-scaling-notification-types**

The following code example shows how to use describe-auto-scaling-notificationtypes.

# **AWS CLI**

# **To describe the available notification types**

This example describes the available notification types.

```
aws autoscaling describe-auto-scaling-notification-types
```
# Output:

```
{ 
     "AutoScalingNotificationTypes": [ 
          "autoscaling:EC2_INSTANCE_LAUNCH", 
          "autoscaling:EC2_INSTANCE_LAUNCH_ERROR", 
          "autoscaling:EC2_INSTANCE_TERMINATE", 
          "autoscaling:EC2_INSTANCE_TERMINATE_ERROR", 
          "autoscaling:TEST_NOTIFICATION" 
    \mathbf{I}}
```
For more information, see Getting Amazon SNS [notifications](https://docs.aws.amazon.com/autoscaling/ec2/userguide/ASGettingNotifications.html) when your Auto Scaling group [scales](https://docs.aws.amazon.com/autoscaling/ec2/userguide/ASGettingNotifications.html) in the *Amazon EC2 Auto Scaling User Guide*.

• For API details, see [DescribeAutoScalingNotificationTypes](https://awscli.amazonaws.com/v2/documentation/api/latest/reference/autoscaling/describe-auto-scaling-notification-types.html) in *AWS CLI Command Reference*.

# **describe-instance-refreshes**

The following code example shows how to use describe-instance-refreshes.

# **AWS CLI**

# **To describe instance refreshes**

The following describe-instance-refreshes example returns a description of all instance refresh requests for the specified Auto Scaling group, including the status message and (if available) the status reason.

```
aws autoscaling describe-instance-refreshes \ 
     --auto-scaling-group-name my-asg
```

```
{ 
     "InstanceRefreshes": [ 
          { 
               "InstanceRefreshId": "08b91cf7-8fa6-48af-b6a6-d227f40f1b9b", 
               "AutoScalingGroupName": "my-asg", 
               "Status": "InProgress", 
               "StatusReason": "Waiting for instances to warm up before continuing. For 
  example: 0e69cc3f05f825f4f is warming up.", 
               "EndTime": "2023-03-23T16:42:55Z", 
               "PercentageComplete": 0, 
               "InstancesToUpdate": 0, 
     "Preferences": { 
                   "MinHealthyPercentage": 100, 
                   "InstanceWarmup": 300, 
                   "CheckpointPercentages": [ 
50 and 20 and 20 and 20 and 20 and 20 and 20 and 20 and 20 and 20 and 20 and 20 and 20 and 20 and 20 and 20 an
                   ], 
                   "CheckpointDelay": 3600, 
                   "SkipMatching": false, 
                   "AutoRollback": true, 
                   "ScaleInProtectedInstances": "Ignore", 
                   "StandbyInstances": "Ignore" 
 } 
          }, 
          { 
               "InstanceRefreshId": "dd7728d0-5bc4-4575-96a3-1b2c52bf8bb1", 
               "AutoScalingGroupName": "my-asg", 
               "Status": "Successful", 
               "EndTime": "2022-06-02T16:53:37Z", 
               "PercentageComplete": 100, 
               "InstancesToUpdate": 0, 
     "Preferences": { 
                   "MinHealthyPercentage": 90, 
                   "InstanceWarmup": 300, 
                   "SkipMatching": true, 
                   "AutoRollback": true, 
                   "ScaleInProtectedInstances": "Ignore", 
                   "StandbyInstances": "Ignore"
```

```
 } 
      } 
   ]
}
```
For more information, see Check the status of an [instance](https://docs.aws.amazon.com/en_us/autoscaling/ec2/userguide/check-status-instance-refresh.html) refresh in the *Amazon EC2 Auto Scaling User Guide*.

• For API details, see [DescribeInstanceRefreshes](https://awscli.amazonaws.com/v2/documentation/api/latest/reference/autoscaling/describe-instance-refreshes.html) in *AWS CLI Command Reference*.

#### **describe-launch-configurations**

The following code example shows how to use describe-launch-configurations.

#### **AWS CLI**

### **Example 1: To describe the specified launch configuration**

This example describes the specified launch configuration.

```
aws autoscaling describe-launch-configurations \ 
     --launch-configuration-names my-launch-config
```

```
{ 
     "LaunchConfigurations": [ 
          { 
              "LaunchConfigurationName": "my-launch-config", 
              "LaunchConfigurationARN": "arn:aws:autoscaling:us-
west-2:123456789012:launchConfiguration:98d3b196-4cf9-4e88-8ca1-8547c24ced8b:launchConfigurationName/
my-launch-config", 
              "ImageId": "ami-0528a5175983e7f28", 
              "KeyName": "my-key-pair-uswest2", 
              "SecurityGroups": [ 
                  "sg-05eaec502fcdadc2e" 
              ], 
              "ClassicLinkVPCSecurityGroups": [], 
              "UserData": "", 
              "InstanceType": "t2.micro", 
              "KernelId": "", 
              "RamdiskId": "",
```

```
 "BlockDeviceMappings": [ 
\overline{a} "DeviceName": "/dev/xvda", 
                     "Ebs": { 
                         "SnapshotId": "snap-06c1606ba5ca274b1", 
                         "VolumeSize": 8, 
                         "VolumeType": "gp2", 
                         "DeleteOnTermination": true, 
                         "Encrypted": false 
1 1 1 1 1 1 1
 } 
             ], 
             "InstanceMonitoring": { 
                 "Enabled": true 
             }, 
             "CreatedTime": "2020-10-28T02:39:22.321Z", 
             "EbsOptimized": false, 
             "AssociatePublicIpAddress": true, 
             "MetadataOptions": { 
                 "HttpTokens": "required", 
                 "HttpPutResponseHopLimit": 1, 
                 "HttpEndpoint": "disabled" 
 } 
        } 
    ]
```
# **Example 2: To describe a specified number of launch configurations**

To return a specific number of launch configurations, use the --max-items option.

```
aws autoscaling describe-launch-configurations \ 
     --max-items 1
```
If the output includes a NextToken field, there are more launch configurations. To get the additional launch configurations, use the value of this field with the --starting-token option in a subsequent call as follows.

```
aws autoscaling describe-launch-configurations \ 
     --starting-token Z3M3LMPEXAMPLE
```
• For API details, see [DescribeLaunchConfigurations](https://awscli.amazonaws.com/v2/documentation/api/latest/reference/autoscaling/describe-launch-configurations.html) in *AWS CLI Command Reference*.

}

## **describe-lifecycle-hook-types**

The following code example shows how to use describe-lifecycle-hook-types.

#### **AWS CLI**

### **To describe the available lifecycle hook types**

This example describes the available lifecycle hook types.

aws autoscaling describe-lifecycle-hook-types

Output:

```
{ 
     "LifecycleHookTypes": [ 
          "autoscaling:EC2_INSTANCE_LAUNCHING", 
          "autoscaling:EC2_INSTANCE_TERMINATING" 
    \mathbf{I}}
```
• For API details, see [DescribeLifecycleHookTypes](https://awscli.amazonaws.com/v2/documentation/api/latest/reference/autoscaling/describe-lifecycle-hook-types.html) in *AWS CLI Command Reference*.

## **describe-lifecycle-hooks**

The following code example shows how to use describe-lifecycle-hooks.

### **AWS CLI**

### **To describe your lifecycle hooks**

This example describes the lifecycle hooks for the specified Auto Scaling group.

```
aws autoscaling describe-lifecycle-hooks \ 
     --auto-scaling-group-name my-asg
```

```
{ 
      "LifecycleHooks": [ 
           {
```

```
 "GlobalTimeout": 3000, 
              "HeartbeatTimeout": 30, 
              "AutoScalingGroupName": "my-asg", 
              "LifecycleHookName": "my-launch-hook", 
              "DefaultResult": "ABANDON", 
              "LifecycleTransition": "autoscaling:EC2_INSTANCE_LAUNCHING" 
         }, 
          { 
              "GlobalTimeout": 6000, 
              "HeartbeatTimeout": 60, 
              "AutoScalingGroupName": "my-asg", 
              "LifecycleHookName": "my-termination-hook", 
              "DefaultResult": "CONTINUE", 
              "LifecycleTransition": "autoscaling:EC2_INSTANCE_TERMINATING" 
         } 
    \mathbf{I}}
```
• For API details, see [DescribeLifecycleHooks](https://awscli.amazonaws.com/v2/documentation/api/latest/reference/autoscaling/describe-lifecycle-hooks.html) in *AWS CLI Command Reference*.

### **describe-load-balancer-target-groups**

The following code example shows how to use describe-load-balancer-target-groups.

### **AWS CLI**

#### **To describe the load balancer target groups for an Auto Scaling group**

This example describes the load balancer target groups attached to the specified Auto Scaling group.

aws autoscaling describe-load-balancer-target-groups \ --auto-scaling-group-name my-asg

```
{ 
     "LoadBalancerTargetGroups": [ 
         { 
              "LoadBalancerTargetGroupARN": "arn:aws:elasticloadbalancing:us-
west-2:123456789012:targetgroup/my-targets/73e2d6bc24d8a067", 
             "State": "Added"
```
}

```
 ]
}
```
• For API details, see [DescribeLoadBalancerTargetGroups](https://awscli.amazonaws.com/v2/documentation/api/latest/reference/autoscaling/describe-load-balancer-target-groups.html) in *AWS CLI Command Reference*.

## **describe-load-balancers**

The following code example shows how to use describe-load-balancers.

### **AWS CLI**

## **To describe the Classic Load Balancers for an Auto Scaling group**

This example describes the Classic Load Balancers for the specified Auto Scaling group.

```
aws autoscaling describe-load-balancers \ 
     --auto-scaling-group-name my-asg
```
Output:

```
{ 
      "LoadBalancers": [ 
          { 
               "State": "Added", 
               "LoadBalancerName": "my-load-balancer" 
          } 
     ]
}
```
• For API details, see [DescribeLoadBalancers](https://awscli.amazonaws.com/v2/documentation/api/latest/reference/autoscaling/describe-load-balancers.html) in *AWS CLI Command Reference*.

### **describe-metric-collection-types**

The following code example shows how to use describe-metric-collection-types.

### **AWS CLI**

### **To describe the available metric collection types**

This example describes the available metric collection types.

aws autoscaling describe-metric-collection-types

## Output:

{

```
 "Metrics": [ 
     { 
          "Metric": "GroupMinSize" 
     }, 
     { 
          "Metric": "GroupMaxSize" 
     }, 
     { 
          "Metric": "GroupDesiredCapacity" 
     }, 
     { 
          "Metric": "GroupInServiceInstances" 
     }, 
     { 
          "Metric": "GroupInServiceCapacity" 
     }, 
     { 
          "Metric": "GroupPendingInstances" 
     }, 
     { 
          "Metric": "GroupPendingCapacity" 
     }, 
     { 
          "Metric": "GroupTerminatingInstances" 
     }, 
     { 
          "Metric": "GroupTerminatingCapacity" 
     }, 
     { 
          "Metric": "GroupStandbyInstances" 
     }, 
     { 
          "Metric": "GroupStandbyCapacity" 
     }, 
     { 
          "Metric": "GroupTotalInstances" 
     }, 
     {
```

```
 "Metric": "GroupTotalCapacity" 
           } 
      ], 
      "Granularities": [ 
          \sqrt{ } "Granularity": "1Minute" 
           } 
      ]
}
```
For more information, see Auto Scaling group [metrics](https://docs.aws.amazon.com/autoscaling/ec2/userguide/as-instance-monitoring.html#as-group-metrics) in the *Amazon EC2 Auto Scaling User Guide*.

• For API details, see [DescribeMetricCollectionTypes](https://awscli.amazonaws.com/v2/documentation/api/latest/reference/autoscaling/describe-metric-collection-types.html) in *AWS CLI Command Reference*.

# **describe-notification-configurations**

The following code example shows how to use describe-notification-configurations.

### **AWS CLI**

# **Example 1: To describe the notification configurations of a specified group**

This example describes the notification configurations for the specified Auto Scaling group.

```
aws autoscaling describe-notification-configurations \ 
     --auto-scaling-group-name my-asg
```

```
{ 
     "NotificationConfigurations": [ 
         { 
              "AutoScalingGroupName": "my-asg", 
              "NotificationType": "autoscaling:TEST_NOTIFICATION", 
              "TopicARN": "arn:aws:sns:us-west-2:123456789012:my-sns-topic-2" 
         }, 
         { 
              "AutoScalingGroupName": "my-asg", 
              "NotificationType": "autoscaling:TEST_NOTIFICATION", 
              "TopicARN": "arn:aws:sns:us-west-2:123456789012:my-sns-topic" 
         } 
     ]
```
}

For more information, see Getting Amazon SNS [notifications](https://docs.aws.amazon.com/autoscaling/ec2/userguide/ASGettingNotifications.html) when your Auto Scaling group [scales](https://docs.aws.amazon.com/autoscaling/ec2/userguide/ASGettingNotifications.html) in the *Amazon EC2 Auto Scaling User Guide*.

### **Example 1: To describe a specified number of notification configurations**

To return a specific number of notification configurations, use the max-items parameter.

```
aws autoscaling describe-notification-configurations \ 
     --auto-scaling-group-name my-auto-scaling-group \ 
     --max-items 1
```
Output:

```
{ 
     "NotificationConfigurations": [ 
          { 
              "AutoScalingGroupName": "my-asg", 
              "NotificationType": "autoscaling:TEST_NOTIFICATION", 
              "TopicARN": "arn:aws:sns:us-west-2:123456789012:my-sns-topic-2" 
         }, 
          { 
              "AutoScalingGroupName": "my-asg", 
              "NotificationType": "autoscaling:TEST_NOTIFICATION", 
              "TopicARN": "arn:aws:sns:us-west-2:123456789012:my-sns-topic" 
         } 
    \mathbf{I}}
```
If the output includes a NextToken field, there are more notification configurations. To get the additional notification configurations, use the value of this field with the starting-token parameter in a subsequent call as follows.

```
aws autoscaling describe-notification-configurations \ 
     --auto-scaling-group-name my-asg \ 
     --starting-token Z3M3LMPEXAMPLE
```
For more information, see Getting Amazon SNS [notifications](https://docs.aws.amazon.com/autoscaling/ec2/userguide/ASGettingNotifications.html) when your Auto Scaling group [scales](https://docs.aws.amazon.com/autoscaling/ec2/userguide/ASGettingNotifications.html) in the *Amazon EC2 Auto Scaling User Guide*.

• For API details, see [DescribeNotificationConfigurations](https://awscli.amazonaws.com/v2/documentation/api/latest/reference/autoscaling/describe-notification-configurations.html) in *AWS CLI Command Reference*.

## **describe-policies**

The following code example shows how to use describe-policies.

### **AWS CLI**

## **Example 1: To describe the scaling policies of a specified group**

This example describes the scaling policies for the specified Auto Scaling group.

```
aws autoscaling describe-policies \ 
     --auto-scaling-group-name my-asg
```

```
{ 
     "ScalingPolicies": [ 
         { 
             "AutoScalingGroupName": "my-asg", 
             "PolicyName": "alb1000-target-tracking-scaling-policy", 
             "PolicyARN": "arn:aws:autoscaling:us-
west-2:123456789012:scalingPolicy:3065d9c8-9969-4bec-
bb6a-3fbe5550fde6:autoScalingGroupName/my-asg:policyName/alb1000-target-tracking-
scaling-policy", 
             "PolicyType": "TargetTrackingScaling", 
             "StepAdjustments": [], 
             "Alarms": [ 
\overline{\mathcal{L}} "AlarmName": "TargetTracking-my-asg-
AlarmHigh-924887a9-12d7-4e01-8686-6f844d13a196", 
                      "AlarmARN": "arn:aws:cloudwatch:us-
west-2:123456789012:alarm:TargetTracking-my-asg-
AlarmHigh-924887a9-12d7-4e01-8686-6f844d13a196" 
                 }, 
\overline{\mathcal{L}} "AlarmName": "TargetTracking-my-asg-AlarmLow-f96f899d-b8e7-4d09-
a010-c1aaa35da296", 
                      "AlarmARN": "arn:aws:cloudwatch:us-
west-2:123456789012:alarm:TargetTracking-my-asg-AlarmLow-f96f899d-b8e7-4d09-a010-
c1aaa35da296" 
 } 
             ], 
             "TargetTrackingConfiguration": { 
                  "PredefinedMetricSpecification": {
```

```
 "PredefinedMetricType": "ALBRequestCountPerTarget", 
                      "ResourceLabel": "app/my-alb/778d41231b141a0f/targetgroup/my-
alb-target-group/943f017f100becff" 
                 }, 
                 "TargetValue": 1000.0, 
                 "DisableScaleIn": false 
             }, 
             "Enabled": true 
         }, 
         { 
             "AutoScalingGroupName": "my-asg", 
             "PolicyName": "cpu40-target-tracking-scaling-policy", 
             "PolicyARN": "arn:aws:autoscaling:us-
west-2:123456789012:scalingPolicy:5fd26f71-39d4-4690-82a9-
b8515c45cdde:autoScalingGroupName/my-asg:policyName/cpu40-target-tracking-scaling-
policy", 
             "PolicyType": "TargetTrackingScaling", 
             "StepAdjustments": [], 
             "Alarms": [ 
\overline{a} "AlarmName": "TargetTracking-my-asg-
AlarmHigh-139f9789-37b9-42ad-bea5-b5b147d7f473", 
                      "AlarmARN": "arn:aws:cloudwatch:us-
west-2:123456789012:alarm:TargetTracking-my-asg-AlarmHigh-139f9789-37b9-42ad-bea5-
b5b147d7f473" 
                 }, 
\overline{a} "AlarmName": "TargetTracking-my-asg-AlarmLow-bd681c67-
fc18-4c56-8468-fb8e413009c9", 
                      "AlarmARN": "arn:aws:cloudwatch:us-
west-2:123456789012:alarm:TargetTracking-my-asg-AlarmLow-bd681c67-fc18-4c56-8468-
fb8e413009c9" 
 } 
             ], 
             "TargetTrackingConfiguration": { 
                 "PredefinedMetricSpecification": { 
                      "PredefinedMetricType": "ASGAverageCPUUtilization" 
                 }, 
                 "TargetValue": 40.0, 
                 "DisableScaleIn": false 
             }, 
             "Enabled": true 
         } 
     ]
```
}

For more information, see [Dynamic scaling](https://docs.aws.amazon.com/autoscaling/ec2/userguide/as-scale-based-on-demand.html) in the *Amazon EC2 Auto Scaling User Guide*.

#### **Example 2: To describe the scaling policies of a specified name**

To return specific scaling policies, use the --policy-names option.

```
aws autoscaling describe-policies \ 
     --auto-scaling-group-name my-asg \ 
     --policy-names cpu40-target-tracking-scaling-policy
```
See example 1 for sample output.

For more information, see [Dynamic scaling](https://docs.aws.amazon.com/autoscaling/ec2/userguide/as-scale-based-on-demand.html) in the *Amazon EC2 Auto Scaling User Guide*.

### **Example 3: To describe a number of scaling policies**

To return a specific number of policies, use the --max-items option.

```
aws autoscaling describe-policies \ 
     --auto-scaling-group-name my-asg \ 
     --max-items 1
```
See example 1 for sample output.

If the output includes a NextToken field, use the value of this field with the --startingtoken option in a subsequent call to get the additional policies.

aws autoscaling describe-policies --auto-scaling-group-name my-asg --starting-token Z3M3LMPEXAMPLE

For more information, see [Dynamic scaling](https://docs.aws.amazon.com/autoscaling/ec2/userguide/as-scale-based-on-demand.html) in the *Amazon EC2 Auto Scaling User Guide*.

• For API details, see [DescribePolicies](https://awscli.amazonaws.com/v2/documentation/api/latest/reference/autoscaling/describe-policies.html) in *AWS CLI Command Reference*.

#### **describe-scaling-activities**

The following code example shows how to use describe-scaling-activities.

# **AWS CLI**

# **Example 1: To describe scaling activities for the specified group**

This example describes the scaling activities for the specified Auto Scaling group.

```
aws autoscaling describe-scaling-activities \ 
     --auto-scaling-group-name my-asg
```
# Output:

```
{ 
     "Activities": [ 
        \{ "ActivityId": "f9f2d65b-f1f2-43e7-b46d-d86756459699", 
             "Description": "Launching a new EC2 instance: i-0d44425630326060f", 
              "AutoScalingGroupName": "my-asg", 
             "Cause": "At 2020-10-30T19:35:51Z a user request update of 
  AutoScalingGroup constraints to min: 0, max: 16, desired: 16 changing the desired 
  capacity from 0 to 16. At 2020-10-30T19:36:07Z an instance was started in response 
  to a difference between desired and actual capacity, increasing the capacity from 0 
  to 16.", 
              "StartTime": "2020-10-30T19:36:09.766Z", 
              "EndTime": "2020-10-30T19:36:41Z", 
             "StatusCode": "Successful", 
              "Progress": 100, 
             "Details": "{\"Subnet ID\":\"subnet-5ea0c127\",\"Availability Zone\":
\"us-west-2b\"}" 
         } 
    \mathbf{I}}
```
For more information, see Verify a scaling [activity](https://docs.aws.amazon.com/autoscaling/ec2/userguide/as-verify-scaling-activity.html) for an Auto Scaling group in the *Amazon EC2 Auto Scaling User Guide*.

## **Example 2: To describe the scaling activities for a deleted group**

To describe scaling activities after the Auto Scaling group has been deleted, add the - include-deleted-groups option.

```
aws autoscaling describe-scaling-activities \ 
     --auto-scaling-group-name my-asg \
```
#### --include-deleted-groups

#### Output:

```
{ 
     "Activities": [ 
         { 
             "ActivityId": "e1f5de0e-f93e-1417-34ac-092a76fba220", 
             "Description": "Launching a new EC2 instance. Status Reason: Your Spot 
  request price of 0.001 is lower than the minimum required Spot request fulfillment 
  price of 0.0031. Launching EC2 instance failed.", 
             "AutoScalingGroupName": "my-asg", 
             "Cause": "At 2021-01-13T20:47:24Z a user request update of 
  AutoScalingGroup constraints to min: 1, max: 5, desired: 3 changing the desired 
  capacity from 0 to 3. At 2021-01-13T20:47:27Z an instance was started in response 
  to a difference between desired and actual capacity, increasing the capacity from 0 
  to 3.", 
             "StartTime": "2021-01-13T20:47:30.094Z", 
             "EndTime": "2021-01-13T20:47:30Z", 
             "StatusCode": "Failed", 
             "StatusMessage": "Your Spot request price of 0.001 is lower than the 
  minimum required Spot request fulfillment price of 0.0031. Launching EC2 instance 
  failed.", 
             "Progress": 100, 
             "Details": "{\"Subnet ID\":\"subnet-5ea0c127\",\"Availability Zone\":
\"us-west-2b\"}", 
             "AutoScalingGroupState": "Deleted", 
             "AutoScalingGroupARN": "arn:aws:autoscaling:us-
west-2:123456789012:autoScalingGroup:283179a2-
f3ce-423d-93f6-66bb518232f7:autoScalingGroupName/my-asg" 
         } 
     ]
}
```
For more information, see [Troubleshoot](https://docs.aws.amazon.com/autoscaling/ec2/userguide/CHAP_Troubleshooting.html) Amazon EC2 Auto Scaling in the *Amazon EC2 Auto Scaling User Guide*.

#### **Example 3: To describe a specified number of scaling activities**

To return a specific number of activities, use the --max-items option.

```
aws autoscaling describe-scaling-activities \
```
--max-items 1

### Output:

```
{ 
     "Activities": [ 
         { 
             "ActivityId": "f9f2d65b-f1f2-43e7-b46d-d86756459699", 
             "Description": "Launching a new EC2 instance: i-0d44425630326060f", 
             "AutoScalingGroupName": "my-asg", 
             "Cause": "At 2020-10-30T19:35:51Z a user request update of 
  AutoScalingGroup constraints to min: 0, max: 16, desired: 16 changing the desired 
  capacity from 0 to 16. At 2020-10-30T19:36:07Z an instance was started in response 
  to a difference between desired and actual capacity, increasing the capacity from 0 
  to 16.", 
              "StartTime": "2020-10-30T19:36:09.766Z", 
             "EndTime": "2020-10-30T19:36:41Z", 
             "StatusCode": "Successful", 
             "Progress": 100, 
             "Details": "{\"Subnet ID\":\"subnet-5ea0c127\",\"Availability Zone\":
\"us-west-2b\"}" 
         } 
     ]
}
```
If the output includes a NextToken field, there are more activities. To get the additional activities, use the value of this field with the --starting-token option in a subsequent call as follows.

```
aws autoscaling describe-scaling-activities \ 
     --starting-token Z3M3LMPEXAMPLE
```
For more information, see Verify a scaling [activity](https://docs.aws.amazon.com/autoscaling/ec2/userguide/as-verify-scaling-activity.html) for an Auto Scaling group in the *Amazon EC2 Auto Scaling User Guide*.

• For API details, see [DescribeScalingActivities](https://awscli.amazonaws.com/v2/documentation/api/latest/reference/autoscaling/describe-scaling-activities.html) in *AWS CLI Command Reference*.

### **describe-scaling-process-types**

The following code example shows how to use describe-scaling-process-types.

### **AWS CLI**

## **To describe the available process types**

This example describes the available process types.

aws autoscaling describe-scaling-process-types

```
{ 
     "Processes": [ 
          { 
               "ProcessName": "AZRebalance" 
          }, 
          { 
               "ProcessName": "AddToLoadBalancer" 
          }, 
          { 
               "ProcessName": "AlarmNotification" 
          }, 
          { 
               "ProcessName": "HealthCheck" 
          }, 
          { 
               "ProcessName": "InstanceRefresh" 
          }, 
          { 
               "ProcessName": "Launch" 
          }, 
          { 
               "ProcessName": "ReplaceUnhealthy" 
          }, 
          { 
               "ProcessName": "ScheduledActions" 
          }, 
          { 
               "ProcessName": "Terminate" 
          } 
     ]
}
```
For more information, see [Suspending](https://docs.aws.amazon.com/autoscaling/ec2/userguide/as-suspend-resume-processes.html) and resuming scaling processes in the *Amazon EC2 Auto Scaling User Guide*.

• For API details, see [DescribeScalingProcessTypes](https://awscli.amazonaws.com/v2/documentation/api/latest/reference/autoscaling/describe-scaling-process-types.html) in *AWS CLI Command Reference*.

## **describe-scheduled-actions**

The following code example shows how to use describe-scheduled-actions.

### **AWS CLI**

### **Example 1: To describe all scheduled actions**

This example describes all your scheduled actions.

aws autoscaling describe-scheduled-actions

Output:

```
{ 
     "ScheduledUpdateGroupActions": [ 
         { 
              "AutoScalingGroupName": "my-asg", 
              "ScheduledActionName": "my-recurring-action", 
              "Recurrence": "30 0 1 1,6,12 *", 
              "ScheduledActionARN": "arn:aws:autoscaling:us-
west-2:123456789012:scheduledUpdateGroupAction:8e86b655-b2e6-4410-8f29-
b4f094d6871c:autoScalingGroupName/my-asg:scheduledActionName/my-recurring-action", 
              "StartTime": "2023-12-01T04:00:00Z", 
              "Time": "2023-12-01T04:00:00Z", 
              "MinSize": 1, 
              "MaxSize": 6, 
              "DesiredCapacity": 4, 
              "TimeZone": "America/New_York" 
         } 
    \mathbf{I}}
```
For more information, see [Scheduled scaling](https://docs.aws.amazon.com/autoscaling/ec2/userguide/ec2-auto-scaling-scheduled-scaling.html) in the *Amazon EC2 Auto Scaling User Guide*.

### **Example 2: To describe scheduled actions for the specified group**

To describe the scheduled actions for a specific Auto Scaling group, use the --auto-scalinggroup-name option.

```
aws autoscaling describe-scheduled-actions \ 
     --auto-scaling-group-name my-asg
```
Output:

```
{ 
     "ScheduledUpdateGroupActions": [ 
        \{ "AutoScalingGroupName": "my-asg", 
              "ScheduledActionName": "my-recurring-action", 
              "Recurrence": "30 0 1 1,6,12 *", 
              "ScheduledActionARN": "arn:aws:autoscaling:us-
west-2:123456789012:scheduledUpdateGroupAction:8e86b655-b2e6-4410-8f29-
b4f094d6871c:autoScalingGroupName/my-asg:scheduledActionName/my-recurring-action", 
              "StartTime": "2023-12-01T04:00:00Z", 
              "Time": "2023-12-01T04:00:00Z", 
              "MinSize": 1, 
              "MaxSize": 6, 
              "DesiredCapacity": 4, 
              "TimeZone": "America/New_York" 
         } 
    \mathbf{I}}
```
For more information, see [Scheduled scaling](https://docs.aws.amazon.com/autoscaling/ec2/userguide/ec2-auto-scaling-scheduled-scaling.html) in the *Amazon EC2 Auto Scaling User Guide*.

#### **Example 3: To describe the specified scheduled action**

To describe a specific scheduled action, use the --scheduled-action-names option.

```
aws autoscaling describe-scheduled-actions \ 
     --scheduled-action-names my-recurring-action
```

```
{ 
      "ScheduledUpdateGroupActions": [ 
          {
```

```
 "AutoScalingGroupName": "my-asg", 
              "ScheduledActionName": "my-recurring-action", 
              "Recurrence": "30 0 1 1,6,12 *", 
              "ScheduledActionARN": "arn:aws:autoscaling:us-
west-2:123456789012:scheduledUpdateGroupAction:8e86b655-b2e6-4410-8f29-
b4f094d6871c:autoScalingGroupName/my-asg:scheduledActionName/my-recurring-action", 
              "StartTime": "2023-12-01T04:00:00Z", 
              "Time": "2023-12-01T04:00:00Z", 
              "MinSize": 1, 
              "MaxSize": 6, 
              "DesiredCapacity": 4, 
              "TimeZone": "America/New_York" 
         } 
     ]
}
```
For more information, see [Scheduled scaling](https://docs.aws.amazon.com/autoscaling/ec2/userguide/ec2-auto-scaling-scheduled-scaling.html) in the *Amazon EC2 Auto Scaling User Guide*.

### **Example 4: To describe scheduled actions with a specified start time**

To describe the scheduled actions that start at a specific time, use the --start-time option.

aws autoscaling describe-scheduled-actions \ --start-time "2023-12-01T04:00:00Z"

```
{ 
     "ScheduledUpdateGroupActions": [ 
         { 
              "AutoScalingGroupName": "my-asg", 
              "ScheduledActionName": "my-recurring-action", 
              "Recurrence": "30 0 1 1,6,12 *", 
              "ScheduledActionARN": "arn:aws:autoscaling:us-
west-2:123456789012:scheduledUpdateGroupAction:8e86b655-b2e6-4410-8f29-
b4f094d6871c:autoScalingGroupName/my-asg:scheduledActionName/my-recurring-action", 
              "StartTime": "2023-12-01T04:00:00Z", 
             "Time": "2023-12-01T04:00:00Z", 
              "MinSize": 1, 
              "MaxSize": 6, 
              "DesiredCapacity": 4, 
              "TimeZone": "America/New_York" 
         }
```
]

}

For more information, see [Scheduled scaling](https://docs.aws.amazon.com/autoscaling/ec2/userguide/ec2-auto-scaling-scheduled-scaling.html) in the *Amazon EC2 Auto Scaling User Guide*.

### **Example 5: To describe scheduled actions that end at a specified time**

To describe the scheduled actions that end at a specific time, use the --end-time option.

```
aws autoscaling describe-scheduled-actions \ 
     --end-time "2023-12-01T04:00:00Z"
```
Output:

```
{ 
     "ScheduledUpdateGroupActions": [ 
         { 
              "AutoScalingGroupName": "my-asg", 
              "ScheduledActionName": "my-recurring-action", 
              "Recurrence": "30 0 1 1,6,12 *", 
              "ScheduledActionARN": "arn:aws:autoscaling:us-
west-2:123456789012:scheduledUpdateGroupAction:8e86b655-b2e6-4410-8f29-
b4f094d6871c:autoScalingGroupName/my-asg:scheduledActionName/my-recurring-action", 
              "StartTime": "2023-12-01T04:00:00Z", 
              "Time": "2023-12-01T04:00:00Z", 
              "MinSize": 1, 
              "MaxSize": 6, 
              "DesiredCapacity": 4, 
              "TimeZone": "America/New_York" 
         } 
     ]
}
```
For more information, see [Scheduled scaling](https://docs.aws.amazon.com/autoscaling/ec2/userguide/ec2-auto-scaling-scheduled-scaling.html) in the *Amazon EC2 Auto Scaling User Guide*.

#### **Example 6: To describe a specified number of scheduled actions**

To return a specific number of scheduled actions, use the --max-items option.

```
aws autoscaling describe-scheduled-actions \ 
     --auto-scaling-group-name my-asg \
```
--max-items 1

#### Output:

```
{ 
     "ScheduledUpdateGroupActions": [ 
         { 
              "AutoScalingGroupName": "my-asg", 
              "ScheduledActionName": "my-recurring-action", 
              "Recurrence": "30 0 1 1,6,12 *", 
              "ScheduledActionARN": "arn:aws:autoscaling:us-
west-2:123456789012:scheduledUpdateGroupAction:8e86b655-b2e6-4410-8f29-
b4f094d6871c:autoScalingGroupName/my-asg:scheduledActionName/my-recurring-action", 
              "StartTime": "2023-12-01T04:00:00Z", 
              "Time": "2023-12-01T04:00:00Z", 
              "MinSize": 1, 
              "MaxSize": 6, 
              "DesiredCapacity": 4, 
              "TimeZone": "America/New_York" 
         } 
     ]
}
```
If the output includes a NextToken field, there are more scheduled actions. To get the additional scheduled actions, use the value of this field with the --starting-token option in a subsequent call as follows.

```
aws autoscaling describe-scheduled-actions \ 
     --auto-scaling-group-name my-asg \ 
     --starting-token Z3M3LMPEXAMPLE
```
For more information, see [Scheduled scaling](https://docs.aws.amazon.com/autoscaling/ec2/userguide/ec2-auto-scaling-scheduled-scaling.html) in the *Amazon EC2 Auto Scaling User Guide*.

• For API details, see [DescribeScheduledActions](https://awscli.amazonaws.com/v2/documentation/api/latest/reference/autoscaling/describe-scheduled-actions.html) in *AWS CLI Command Reference*.

### **describe-tags**

The following code example shows how to use describe-tags.

### **AWS CLI**

### **To describe all tags**

This example describes all your tags.

aws autoscaling describe-tags

#### Output:

```
{ 
     "Tags": [ 
          { 
               "ResourceType": "auto-scaling-group", 
               "ResourceId": "my-asg", 
               "PropagateAtLaunch": true, 
               "Value": "Research", 
               "Key": "Dept" 
          }, 
          { 
               "ResourceType": "auto-scaling-group", 
               "ResourceId": "my-asg", 
               "PropagateAtLaunch": true, 
               "Value": "WebServer", 
               "Key": "Role" 
          } 
    \mathbf{I}}
```
For more information, see Tagging Auto Scaling groups and [instances](https://docs.aws.amazon.com/autoscaling/ec2/userguide/autoscaling-tagging.html) in the *Amazon EC2 Auto Scaling User Guide*.

#### **Example 2: To describe tags for a specified group**

To describe tags for a specific Auto Scaling group, use the --filters option.

```
aws autoscaling describe-tags --filters Name=auto-scaling-group,Values=my-asg
```
For more information, see Tagging Auto Scaling groups and [instances](https://docs.aws.amazon.com/autoscaling/ec2/userguide/autoscaling-tagging.html) in the *Amazon EC2 Auto Scaling User Guide*.

#### **Example 3: To describe the specified number of tags**

To return a specific number of tags, use the --max-items option.

```
aws autoscaling describe-tags \ 
     --max-items 1
```
If the output includes a NextToken field, there are more tags. To get the additional tags, use the value of this field with the --starting-token option in a subsequent call as follows.

```
aws autoscaling describe-tags \ 
     --filters Name=auto-scaling-group,Values=my-asg \ 
     --starting-token Z3M3LMPEXAMPLE
```
For more information, see Tagging Auto Scaling groups and [instances](https://docs.aws.amazon.com/autoscaling/ec2/userguide/autoscaling-tagging.html) in the *Amazon EC2 Auto Scaling User Guide*.

• For API details, see [DescribeTags](https://awscli.amazonaws.com/v2/documentation/api/latest/reference/autoscaling/describe-tags.html) in *AWS CLI Command Reference*.

#### **describe-termination-policy-types**

The following code example shows how to use describe-termination-policy-types.

#### **AWS CLI**

### **To describe available termination policy types**

This example describes the available termination policy types.

aws autoscaling describe-termination-policy-types

```
{ 
     "TerminationPolicyTypes": [ 
          "AllocationStrategy", 
          "ClosestToNextInstanceHour", 
          "Default", 
          "NewestInstance", 
          "OldestInstance", 
          "OldestLaunchConfiguration", 
          "OldestLaunchTemplate" 
     ]
}
```
For more information, see [Controlling](https://docs.aws.amazon.com/autoscaling/ec2/userguide/as-instance-termination.html) which Auto Scaling instances terminate during scale in in the *Amazon EC2 Auto Scaling User Guide*.

• For API details, see [DescribeTerminationPolicyTypes](https://awscli.amazonaws.com/v2/documentation/api/latest/reference/autoscaling/describe-termination-policy-types.html) in *AWS CLI Command Reference*.

## **describe-warm-pool**

The following code example shows how to use describe-warm-pool.

### **AWS CLI**

## **To describe a warm pool**

This example describes the warm pool for the specified Auto Scaling group.

```
aws autoscaling describe-warm-pool \ 
     --auto-scaling-group-name my-asg
```

```
{ 
     "WarmPoolConfiguration": { 
         "MinSize": 2, 
         "PoolState": "Stopped" 
     }, 
     "Instances": [ 
         { 
              "InstanceId": "i-070a5bbc7e7f40dc5", 
              "InstanceType": "t2.micro", 
              "AvailabilityZone": "us-west-2c", 
              "LifecycleState": "Warmed:Pending", 
              "HealthStatus": "Healthy", 
              "LaunchTemplate": { 
                  "LaunchTemplateId": "lt-00a731f6e9fa48610", 
                  "LaunchTemplateName": "my-template-for-auto-scaling", 
                  "Version": "6" 
 } 
         }, 
         { 
              "InstanceId": "i-0b52f061814d3bd2d", 
              "InstanceType": "t2.micro", 
              "AvailabilityZone": "us-west-2b", 
              "LifecycleState": "Warmed:Pending",
```

```
 "HealthStatus": "Healthy", 
             "LaunchTemplate": { 
                 "LaunchTemplateId": "lt-00a731f6e9fa48610", 
                 "LaunchTemplateName": "my-template-for-auto-scaling", 
                 "Version": "6" 
 } 
         } 
    ]
```
For more information, see Warm pools for [Amazon](https://docs.aws.amazon.com/autoscaling/ec2/userguide/ec2-auto-scaling-warm-pools.html) EC2 Auto Scaling in the *Amazon EC2 Auto Scaling User Guide*.

• For API details, see [DescribeWarmPool](https://awscli.amazonaws.com/v2/documentation/api/latest/reference/autoscaling/describe-warm-pool.html) in *AWS CLI Command Reference*.

## **detach-instances**

The following code example shows how to use detach-instances.

## **AWS CLI**

}

## **To detach an instance from an Auto Scaling group**

This example detaches the specified instance from the specified Auto Scaling group.

```
aws autoscaling detach-instances \ 
     --instance-ids i-030017cfa84b20135 \ 
     --auto-scaling-group-name my-asg \ 
     --should-decrement-desired-capacity
```

```
{ 
     "Activities": [ 
         { 
             "ActivityId": "5091cb52-547a-47ce-a236-c9ccbc2cb2c9", 
             "AutoScalingGroupName": "my-asg", 
             "Description": "Detaching EC2 instance: i-030017cfa84b20135", 
             "Cause": "At 2020-10-31T17:35:04Z instance i-030017cfa84b20135 was 
  detached in response to a user request, shrinking the capacity from 2 to 1.", 
             "StartTime": "2020-04-12T15:02:16.179Z", 
             "StatusCode": "InProgress",
```

```
 "Progress": 50, 
              "Details": "{\"Subnet ID\":\"subnet-6194ea3b\",\"Availability Zone\":
\"us-west-2c\"}" 
          } 
     ]
}
```
• For API details, see [DetachInstances](https://awscli.amazonaws.com/v2/documentation/api/latest/reference/autoscaling/detach-instances.html) in *AWS CLI Command Reference*.

### **detach-load-balancer-target-groups**

The following code example shows how to use detach-load-balancer-target-groups.

### **AWS CLI**

### **To detach a load balancer target group from an Auto Scaling group**

This example detaches the specified load balancer target group from the specified Auto Scaling group.

```
aws autoscaling detach-load-balancer-target-groups \ 
     --auto-scaling-group-name my-asg \ 
     --target-group-arns arn:aws:elasticloadbalancing:us-
west-2:123456789012:targetgroup/my-targets/73e2d6bc24d8a067
```
This command produces no output

For more information, see [Attaching](https://docs.aws.amazon.com/autoscaling/ec2/userguide/attach-load-balancer-asg.html) a load balancer to your Auto Scaling group in the *Amazon EC2 Auto Scaling User Guide*.

• For API details, see [DetachLoadBalancerTargetGroups](https://awscli.amazonaws.com/v2/documentation/api/latest/reference/autoscaling/detach-load-balancer-target-groups.html) in *AWS CLI Command Reference*.

## **detach-load-balancers**

The following code example shows how to use detach-load-balancers.

#### **AWS CLI**

### **To detach a Classic Load Balancer from an Auto Scaling group**

This example detaches the specified Classic Load Balancer from the specified Auto Scaling group.

aws autoscaling detach-load-balancers \ --load-balancer-names my-load-balancer \ --auto-scaling-group-name my-asg

This command produces no output.

For more information, see [Attaching](https://docs.aws.amazon.com/autoscaling/ec2/userguide/attach-load-balancer-asg.html) a load balancer to your Auto Scaling group in the *Amazon EC2 Auto Scaling User Guide*.

• For API details, see [DetachLoadBalancers](https://awscli.amazonaws.com/v2/documentation/api/latest/reference/autoscaling/detach-load-balancers.html) in *AWS CLI Command Reference*.

### **disable-metrics-collection**

The following code example shows how to use disable-metrics-collection.

#### **AWS CLI**

#### **To disable metrics collection for an Auto Scaling group**

This example disables collection of the GroupDesiredCapacity metric for the specified Auto Scaling group.

```
aws autoscaling disable-metrics-collection \ 
     --auto-scaling-group-name my-asg \ 
     --metrics GroupDesiredCapacity
```
This command produces no output.

For more information, see Monitoring [CloudWatch](https://docs.aws.amazon.com/autoscaling/ec2/userguide/as-instance-monitoring.html) metrics for your Auto Scaling groups and [instances](https://docs.aws.amazon.com/autoscaling/ec2/userguide/as-instance-monitoring.html) in the *Amazon EC2 Auto Scaling User Guide*.

• For API details, see [DisableMetricsCollection](https://awscli.amazonaws.com/v2/documentation/api/latest/reference/autoscaling/disable-metrics-collection.html) in *AWS CLI Command Reference*.

### **enable-metrics-collection**

The following code example shows how to use enable-metrics-collection.

#### **AWS CLI**

#### **Example 1: To enable metrics collection for an Auto Scaling group**
This example enables data collection for the specified Auto Scaling group.

```
aws autoscaling enable-metrics-collection \ 
     --auto-scaling-group-name my-asg \ 
     --granularity "1Minute"
```
This command produces no output.

For more information, see Monitoring [CloudWatch](https://docs.aws.amazon.com/autoscaling/ec2/userguide/as-instance-monitoring.html) metrics for your Auto Scaling groups and [instances](https://docs.aws.amazon.com/autoscaling/ec2/userguide/as-instance-monitoring.html) in the *Amazon EC2 Auto Scaling User Guide*.

#### **Example 2: To collect data for the specified metric for an Auto Scaling group**

To collect data for a specific metric, use the --metrics option.

```
aws autoscaling enable-metrics-collection \ 
     --auto-scaling-group-name my-asg \ 
     --metrics GroupDesiredCapacity --granularity "1Minute"
```
This command produces no output.

For more information, see Monitoring [CloudWatch](https://docs.aws.amazon.com/autoscaling/ec2/userguide/as-instance-monitoring.html) metrics for your Auto Scaling groups and [instances](https://docs.aws.amazon.com/autoscaling/ec2/userguide/as-instance-monitoring.html) in the *Amazon EC2 Auto Scaling User Guide*.

• For API details, see [EnableMetricsCollection](https://awscli.amazonaws.com/v2/documentation/api/latest/reference/autoscaling/enable-metrics-collection.html) in *AWS CLI Command Reference*.

#### **enter-standby**

The following code example shows how to use enter-standby.

#### **AWS CLI**

#### **To move instances into standby mode**

This example puts the specified instance into standby mode. This is useful for updating or troubleshooting an instance that is currently in service.

```
aws autoscaling enter-standby \ 
     --instance-ids i-061c63c5eb45f0416 \ 
     --auto-scaling-group-name my-asg \
```
#### --should-decrement-desired-capacity

### Output:

```
{ 
     "Activities": [ 
         { 
              "ActivityId": "ffa056b4-6ed3-41ba-ae7c-249dfae6eba1", 
              "AutoScalingGroupName": "my-asg", 
              "Description": "Moving EC2 instance to Standby: i-061c63c5eb45f0416", 
              "Cause": "At 2020-10-31T20:31:00Z instance i-061c63c5eb45f0416 was moved 
  to standby in response to a user request, shrinking the capacity from 1 to 0.", 
              "StartTime": "2020-10-31T20:31:00.949Z", 
              "StatusCode": "InProgress", 
              "Progress": 50, 
              "Details": "{\"Subnet ID\":\"subnet-6194ea3b\",\"Availability Zone\":
\"us-west-2c\"}" 
         } 
    \mathbf{I}}
```
For more information, see Amazon EC2 Auto Scaling [instance](https://docs.aws.amazon.com/autoscaling/ec2/userguide/detach-instance-asg.html) lifecycle in the *Amazon EC2 Auto Scaling User Guide*.

• For API details, see [EnterStandby](https://awscli.amazonaws.com/v2/documentation/api/latest/reference/autoscaling/enter-standby.html) in *AWS CLI Command Reference*.

### **execute-policy**

The following code example shows how to use execute-policy.

### **AWS CLI**

### **To execute a scaling policy**

This example executes the scaling policy named my-step-scale-out-policy for the specified Auto Scaling group.

```
aws autoscaling execute-policy \ 
     --auto-scaling-group-name my-asg \ 
     --policy-name my-step-scale-out-policy \ 
     --metric-value 95 \
```
--breach-threshold 80

This command produces no output.

For more information, see [Step and simple scaling policies](https://docs.aws.amazon.com/autoscaling/ec2/userguide/as-scaling-simple-step.html) in the *Amazon EC2 Auto Scaling User Guide*.

• For API details, see [ExecutePolicy](https://awscli.amazonaws.com/v2/documentation/api/latest/reference/autoscaling/execute-policy.html) in *AWS CLI Command Reference*.

### **exit-standby**

The following code example shows how to use exit-standby.

#### **AWS CLI**

#### **To move instances out of standby mode**

This example moves the specified instance out of standby mode.

```
aws autoscaling exit-standby \ 
     --instance-ids i-061c63c5eb45f0416 \ 
     --auto-scaling-group-name my-asg
```

```
{ 
     "Activities": [ 
         { 
             "ActivityId": "142928e1-a2dc-453a-9b24-b85ad6735928", 
             "AutoScalingGroupName": "my-asg", 
             "Description": "Moving EC2 instance out of Standby: 
  i-061c63c5eb45f0416", 
             "Cause": "At 2020-10-31T20:32:50Z instance i-061c63c5eb45f0416 was moved 
  out of standby in response to a user request, increasing the capacity from 0 to 
  1.", 
             "StartTime": "2020-10-31T20:32:50.222Z", 
             "StatusCode": "PreInService", 
             "Progress": 30, 
             "Details": "{\"Subnet ID\":\"subnet-6194ea3b\",\"Availability Zone\":
\"us-west-2c\"}" 
 } 
 ]
```
### }

For more information, see [Temporarily](https://docs.aws.amazon.com/autoscaling/ec2/userguide/as-enter-exit-standby.html) removing instances from your Auto Scaling group in the *Amazon EC2 Auto Scaling User Guide*.

• For API details, see [ExitStandby](https://awscli.amazonaws.com/v2/documentation/api/latest/reference/autoscaling/exit-standby.html) in *AWS CLI Command Reference*.

#### **put-lifecycle-hook**

The following code example shows how to use put-lifecycle-hook.

#### **AWS CLI**

#### **Example 1: To create a lifecycle hook**

This example creates a lifecycle hook that will invoke on any newly launched instances, with a timeout of 4800 seconds. This is useful for keeping the instances in a wait state until the user data scripts have finished, or for invoking an AWS Lambda function using EventBridge.

```
aws autoscaling put-lifecycle-hook \ 
     --auto-scaling-group-name my-asg \ 
     --lifecycle-hook-name my-launch-hook \ 
     --lifecycle-transition autoscaling:EC2_INSTANCE_LAUNCHING \ 
     --heartbeat-timeout 4800
```
This command produces no output. If a lifecycle hook with the same name already exists, it will be overwritten by the new lifecycle hook.

For more information, see [Amazon](https://docs.aws.amazon.com/autoscaling/ec2/userguide/lifecycle-hooks.html) EC2 Auto Scaling lifecycle hooks in the *Amazon EC2 Auto Scaling User Guide*.

# **Example 2: To send an Amazon SNS email message to notify you of instance state transitions**

This example creates a lifecycle hook with the Amazon SNS topic and IAM role to use to receive notification at instance launch.

```
aws autoscaling put-lifecycle-hook \ 
     --auto-scaling-group-name my-asg \ 
     --lifecycle-hook-name my-launch-hook \
```

```
 --lifecycle-transition autoscaling:EC2_INSTANCE_LAUNCHING \ 
--notification-target-arn arn:aws:sns:us-west-2:123456789012:my-sns-topic \
 --role-arn arn:aws:iam::123456789012:role/my-auto-scaling-role
```
This command produces no output.

For more information, see [Amazon](https://docs.aws.amazon.com/autoscaling/ec2/userguide/lifecycle-hooks.html) EC2 Auto Scaling lifecycle hooks in the *Amazon EC2 Auto Scaling User Guide*.

### **Example 3: To publish a message to an Amazon SQS queue**

This example creates a lifecycle hook that publishes a message with metadata to the specified Amazon SQS queue.

aws autoscaling put-lifecycle-hook \ --auto-scaling-group-name my-asg \ --lifecycle-hook-name my-launch-hook \ --lifecycle-transition autoscaling:EC2\_INSTANCE\_LAUNCHING \ --notification-target-arn arn:aws:sqs:us-west-2:123456789012:my-sqs-queue \ --role-arn arn:aws:iam::123456789012:role/my-notification-role \ --notification-metadata "SQS message metadata"

This command produces no output.

For more information, see [Amazon](https://docs.aws.amazon.com/autoscaling/ec2/userguide/lifecycle-hooks.html) EC2 Auto Scaling lifecycle hooks in the *Amazon EC2 Auto Scaling User Guide*.

• For API details, see [PutLifecycleHook](https://awscli.amazonaws.com/v2/documentation/api/latest/reference/autoscaling/put-lifecycle-hook.html) in *AWS CLI Command Reference*.

### **put-notification-configuration**

The following code example shows how to use put-notification-configuration.

### **AWS CLI**

### **To add a notification**

This example adds the specified notification to the specified Auto Scaling group.

```
aws autoscaling put-notification-configuration \ 
     --auto-scaling-group-name my-asg \
```

```
--topic-arn arn:aws:sns:us-west-2:123456789012:my-sns-topic \
 --notification-type autoscaling:TEST_NOTIFICATION
```
This command produces no output.

For more information, see Getting Amazon SNS [notifications](https://docs.aws.amazon.com/autoscaling/ec2/userguide/ASGettingNotifications.html#as-configure-asg-for-sns) when your Auto Scaling group [scales](https://docs.aws.amazon.com/autoscaling/ec2/userguide/ASGettingNotifications.html#as-configure-asg-for-sns) in the *Amazon EC2 Auto Scaling User Guide*.

• For API details, see [PutNotificationConfiguration](https://awscli.amazonaws.com/v2/documentation/api/latest/reference/autoscaling/put-notification-configuration.html) in *AWS CLI Command Reference*.

#### **put-scaling-policy**

The following code example shows how to use put-scaling-policy.

### **AWS CLI**

### **To add a target tracking scaling policy to an Auto Scaling group**

The following put-scaling-policy example applies a target tracking scaling policy to the specified Auto Scaling group. The output contains the ARNs and names of the two CloudWatch alarms created on your behalf. If a scaling policy with the same name already exists, it will be overwritten by the new scaling policy.

```
aws autoscaling put-scaling-policy --auto-scaling-group-name my-asg \setminus --policy-name alb1000-target-tracking-scaling-policy \ 
   --policy-type TargetTrackingScaling \ 
   --target-tracking-configuration file://config.json
```
Contents of config.json:

```
{ 
      "TargetValue": 1000.0, 
      "PredefinedMetricSpecification": { 
           "PredefinedMetricType": "ALBRequestCountPerTarget", 
           "ResourceLabel": "app/my-alb/778d41231b141a0f/targetgroup/my-alb-target-
group/943f017f100becff" 
      }
}
```

```
{ 
      "PolicyARN": "arn:aws:autoscaling:region:account-id:scalingPolicy:228f02c2-
c665-4bfd-aaac-8b04080bea3c:autoScalingGroupName/my-asg:policyName/alb1000-target-
tracking-scaling-policy", 
      "Alarms": [ 
\overline{\mathcal{L}} "AlarmARN": "arn:aws:cloudwatch:region:account-id:alarm:TargetTracking-
my-asg-AlarmHigh-fc0e4183-23ac-497e-9992-691c9980c38e", 
              "AlarmName": "TargetTracking-my-asg-AlarmHigh-
fc0e4183-23ac-497e-9992-691c9980c38e" 
          }, 
\overline{\mathcal{L}} "AlarmARN": "arn:aws:cloudwatch:region:account-id:alarm:TargetTracking-
my-asg-AlarmLow-61a39305-ed0c-47af-bd9e-471a352ee1a2", 
               "AlarmName": "TargetTracking-my-asg-AlarmLow-61a39305-ed0c-47af-
bd9e-471a352ee1a2" 
 } 
      ] 
  }
```
For more examples, see Example scaling policies for the AWS [Command](https://docs.aws.amazon.com/autoscaling/ec2/userguide/examples-scaling-policies.html) Line Interface (AWS [CLI\)](https://docs.aws.amazon.com/autoscaling/ec2/userguide/examples-scaling-policies.html) in the *Amazon EC2 Auto Scaling User Guide*.

• For API details, see [PutScalingPolicy](https://awscli.amazonaws.com/v2/documentation/api/latest/reference/autoscaling/put-scaling-policy.html) in *AWS CLI Command Reference*.

### **put-scheduled-update-group-action**

The following code example shows how to use put-scheduled-update-group-action.

### **AWS CLI**

### **Example 1: To add a scheduled action to an Auto Scaling group**

This example adds the specified scheduled action to the specified Auto Scaling group.

```
aws autoscaling put-scheduled-update-group-action \ 
     --auto-scaling-group-name my-asg \ 
     --scheduled-action-name my-scheduled-action \ 
     --start-time "2023-05-12T08:00:00Z" \ 
    --min-size 2--max-size 6 --desired-capacity 4
```
This command produces no output. If a scheduled action with the same name already exists, it will be overwritten by the new scheduled action.

For more examples, see [Scheduled scaling](https://docs.aws.amazon.com/autoscaling/ec2/userguide/ec2-auto-scaling-scheduled-scaling.html) in the *Amazon EC2 Auto Scaling User Guide*.

#### **Example 2: To specify a recurring schedule**

This example creates a scheduled action to scale on a recurring schedule that is scheduled to execute at 00:30 hours on the first of January, June, and December every year.

```
aws autoscaling put-scheduled-update-group-action \ 
     --auto-scaling-group-name my-asg \ 
     --scheduled-action-name my-recurring-action \ 
     --recurrence "30 0 1 1,6,12 *" \ 
    --min-size 2--max-size 6 --desired-capacity 4
```
This command produces no output. If a scheduled action with the same name already exists, it will be overwritten by the new scheduled action.

For more examples, see [Scheduled scaling](https://docs.aws.amazon.com/autoscaling/ec2/userguide/ec2-auto-scaling-scheduled-scaling.html) in the *Amazon EC2 Auto Scaling User Guide*.

• For API details, see [PutScheduledUpdateGroupAction](https://awscli.amazonaws.com/v2/documentation/api/latest/reference/autoscaling/put-scheduled-update-group-action.html) in *AWS CLI Command Reference*.

#### **put-warm-pool**

The following code example shows how to use put-warm-pool.

### **AWS CLI**

#### **To create a warm pool**

The following example creates a warm pool for the specified Auto Scaling group.

```
aws autoscaling put-warm-pool \ 
     --auto-scaling-group-name my-asg \ 
     --min-size 2
```
This command produces no output. If a warm pool already exists, it will be updated.

For more information, see Warm pools for [Amazon](https://docs.aws.amazon.com/autoscaling/ec2/userguide/ec2-auto-scaling-warm-pools.html) EC2 Auto Scaling in the *Amazon EC2 Auto Scaling User Guide*.

• For API details, see [PutWarmPool](https://awscli.amazonaws.com/v2/documentation/api/latest/reference/autoscaling/put-warm-pool.html) in *AWS CLI Command Reference*.

## **record-lifecycle-action-heartbeat**

The following code example shows how to use record-lifecycle-action-heartbeat.

### **AWS CLI**

### **To record a lifecycle action heartbeat**

This example records a lifecycle action heartbeat to keep the instance in a pending state.

```
aws autoscaling record-lifecycle-action-heartbeat \ 
     --lifecycle-hook-name my-launch-hook \ 
     --auto-scaling-group-name my-asg \ 
     --lifecycle-action-token bcd2f1b8-9a78-44d3-8a7a-4dd07d7cf635
```
This command produces no output.

For more information, see [Amazon](https://docs.aws.amazon.com/autoscaling/ec2/userguide/lifecycle-hooks.html) EC2 Auto Scaling lifecycle hooks in the *Amazon EC2 Auto Scaling User Guide*.

• For API details, see [RecordLifecycleActionHeartbeat](https://awscli.amazonaws.com/v2/documentation/api/latest/reference/autoscaling/record-lifecycle-action-heartbeat.html) in *AWS CLI Command Reference*.

#### **resume-processes**

The following code example shows how to use resume-processes.

### **AWS CLI**

#### **To resume suspended processes**

This example resumes the specified suspended scaling process for the specified Auto Scaling group.

```
aws autoscaling resume-processes \ 
     --auto-scaling-group-name my-asg \ 
     --scaling-processes AlarmNotification
```
This command produces no output.

For more information, see [Suspending](https://docs.aws.amazon.com/autoscaling/ec2/userguide/as-suspend-resume-processes.html) and resuming scaling processes in the *Amazon EC2 Auto Scaling User Guide*.

• For API details, see [ResumeProcesses](https://awscli.amazonaws.com/v2/documentation/api/latest/reference/autoscaling/resume-processes.html) in *AWS CLI Command Reference*.

## **rollback-instance-refresh**

The following code example shows how to use rollback-instance-refresh.

### **AWS CLI**

## **To roll back an instance refresh**

The following rollback-instance-refresh example rolls back an in-progress instance refresh for the specified Auto Scaling group.

```
aws autoscaling rollback-instance-refresh \ 
     --auto-scaling-group-name my-asg
```
Output:

```
{ 
     "InstanceRefreshId": "08b91cf7-8fa6-48af-b6a6-d227f40f1b9b"
}
```
For more information, see Undo [changes](https://docs.aws.amazon.com/autoscaling/ec2/userguide/instance-refresh-rollback.html) with a rollback in the *Amazon EC2 Auto Scaling User Guide*.

• For API details, see [RollbackInstanceRefresh](https://awscli.amazonaws.com/v2/documentation/api/latest/reference/autoscaling/rollback-instance-refresh.html) in *AWS CLI Command Reference*.

## **set-desired-capacity**

The following code example shows how to use set-desired-capacity.

### **AWS CLI**

## **To set the desired capacity for an Auto Scaling group**

This example sets the desired capacity for the specified Auto Scaling group.

```
aws autoscaling set-desired-capacity \ 
     --auto-scaling-group-name my-asg \
```

```
 --desired-capacity 2 \ 
 --honor-cooldown
```
This command returns to the prompt if successful.

• For API details, see [SetDesiredCapacity](https://awscli.amazonaws.com/v2/documentation/api/latest/reference/autoscaling/set-desired-capacity.html) in *AWS CLI Command Reference*.

### **set-instance-health**

The following code example shows how to use set-instance-health.

### **AWS CLI**

### **To set the health status of an instance**

This example sets the health status of the specified instance to Unhealthy.

```
aws autoscaling set-instance-health \ 
     --instance-id i-061c63c5eb45f0416 \ 
     --health-status Unhealthy
```
This command produces no output.

• For API details, see [SetInstanceHealth](https://awscli.amazonaws.com/v2/documentation/api/latest/reference/autoscaling/set-instance-health.html) in *AWS CLI Command Reference*.

### **set-instance-protection**

The following code example shows how to use set-instance-protection.

### **AWS CLI**

### **Example 1: To enable the instance protection setting for an instance**

This example enables instance protection for the specified instance.

```
aws autoscaling set-instance-protection \ 
     --instance-ids i-061c63c5eb45f0416 \ 
     --auto-scaling-group-name my-asg --protected-from-scale-in
```
This command produces no output.

### **Example 2: To disable the instance protection setting for an instance**

This example disables instance protection for the specified instance.

```
aws autoscaling set-instance-protection \ 
     --instance-ids i-061c63c5eb45f0416 \ 
     --auto-scaling-group-name my-asg \ 
     --no-protected-from-scale-in
```
This command produces no output.

• For API details, see [SetInstanceProtection](https://awscli.amazonaws.com/v2/documentation/api/latest/reference/autoscaling/set-instance-protection.html) in *AWS CLI Command Reference*.

## **start-instance-refresh**

The following code example shows how to use start-instance-refresh.

### **AWS CLI**

### **Example 1: To start an instance refresh using command line parameters**

The following start-instance-refresh example starts an instance refresh using command line arguments. The optional preferences parameter specifies an InstanceWarmup of 60 seconds and a MinHealthyPercentage of 50 percent.

```
aws autoscaling start-instance-refresh \ 
     --auto-scaling-group-name my-asg \ 
     --preferences '{"InstanceWarmup": 60, "MinHealthyPercentage": 50}'
```
Output:

```
{ 
     "InstanceRefreshId": "08b91cf7-8fa6-48af-b6a6-d227f40f1b9b"
}
```
For more information, see Start an [instance](https://docs.aws.amazon.com/en_us/autoscaling/ec2/userguide/start-instance-refresh.html) refresh in the *Amazon EC2 Auto Scaling User Guide*.

## **Example 2: To start an instance refresh using a JSON file**

The following start-instance-refresh example starts an instance refresh using a JSON file. You can specify the Auto Scaling group and define your desired configuration and preferences in a JSON file, as shown in the following example.

```
aws autoscaling start-instance-refresh \ 
     --cli-input-json file://config.json
```
### Contents of config.json:

```
{ 
     "AutoScalingGroupName": "my-asg", 
     "DesiredConfiguration": { 
          "LaunchTemplate": { 
              "LaunchTemplateId": "lt-068f72b729example", 
              "Version": "$Default" 
          } 
     }, 
     "Preferences": { 
          "InstanceWarmup": 60, 
          "MinHealthyPercentage": 50, 
          "AutoRollback": true, 
          "ScaleInProtectedInstances": Ignore, 
          "StandbyInstances": Terminate 
     }
}
```
### Output:

```
{ 
     "InstanceRefreshId": "08b91cf7-8fa6-48af-b6a6-d227f40f1b9b"
}
```
For more information, see Start an [instance](https://docs.aws.amazon.com/en_us/autoscaling/ec2/userguide/start-instance-refresh.html) refresh in the *Amazon EC2 Auto Scaling User Guide*.

• For API details, see [StartInstanceRefresh](https://awscli.amazonaws.com/v2/documentation/api/latest/reference/autoscaling/start-instance-refresh.html) in *AWS CLI Command Reference*.

#### **suspend-processes**

The following code example shows how to use suspend-processes.

### **AWS CLI**

#### **To suspend Auto Scaling processes**

This example suspends the specified scaling process for the specified Auto Scaling group.

aws autoscaling suspend-processes \ --auto-scaling-group-name my-asg \ --scaling-processes AlarmNotification

This command produces no output.

For more information, see [Suspending](https://docs.aws.amazon.com/autoscaling/ec2/userguide/as-suspend-resume-processes.html) and resuming scaling processes in the *Amazon EC2 Auto Scaling User Guide*.

• For API details, see [SuspendProcesses](https://awscli.amazonaws.com/v2/documentation/api/latest/reference/autoscaling/suspend-processes.html) in *AWS CLI Command Reference*.

### **terminate-instance-in-auto-scaling-group**

The following code example shows how to use terminate-instance-in-auto-scalinggroup.

#### **AWS CLI**

#### **To terminate an instance in an Auto Scaling group**

This example terminates the specified instance from the specified Auto Scaling group without updating the size of the group. Amazon EC2 Auto Scaling launches a replacement instance after the specified instance terminates.

```
aws autoscaling terminate-instance-in-auto-scaling-group \ 
     --instance-id i-061c63c5eb45f0416 \ 
     --no-should-decrement-desired-capacity
```

```
{ 
     "Activities": [ 
\overline{\mathcal{L}} "ActivityId": "8c35d601-793c-400c-fcd0-f64a27530df7", 
              "AutoScalingGroupName": "my-asg", 
              "Description": "Terminating EC2 instance: i-061c63c5eb45f0416", 
              "Cause": "", 
              "StartTime": "2020-10-31T20:34:25.680Z", 
              "StatusCode": "InProgress", 
              "Progress": 0, 
              "Details": "{\"Subnet ID\":\"subnet-6194ea3b\",\"Availability Zone\":
\"us-west-2c\"}"
```
}

- ] }
- For API details, see [TerminateInstanceInAutoScalingGroup](https://awscli.amazonaws.com/v2/documentation/api/latest/reference/autoscaling/terminate-instance-in-auto-scaling-group.html) in *AWS CLI Command Reference*.

### **update-auto-scaling-group**

The following code example shows how to use update-auto-scaling-group.

#### **AWS CLI**

### **Example 1: To update the size limits of an Auto Scaling group**

This example updates the specified Auto Scaling group with a minimum size of 2 and a maximum size of 10.

```
aws autoscaling update-auto-scaling-group \ 
     --auto-scaling-group-name my-asg \ 
    --min-size 2 --max-size 10
```
This command produces no output.

For more information, see Setting [capacity](https://docs.aws.amazon.com/autoscaling/ec2/userguide/asg-capacity-limits.html) limits for your Auto Scaling group in the *Amazon EC2 Auto Scaling User Guide*.

# **Example 2: To add Elastic Load Balancing health checks and specify which Availability Zones and subnets to use**

This example updates the specified Auto Scaling group to add Elastic Load Balancing health checks. This command also updates the value of --vpc-zone-identifier with a list of subnet IDs in multiple Availability Zones.

```
aws autoscaling update-auto-scaling-group \ 
     --auto-scaling-group-name my-asg \ 
     --health-check-type ELB \ 
     --health-check-grace-period 600 \ 
     --vpc-zone-identifier "subnet-5ea0c127,subnet-6194ea3b,subnet-c934b782"
```
This command produces no output.

For more information, see Elastic Load [Balancing](https://docs.aws.amazon.com/autoscaling/ec2/userguide/autoscaling-load-balancer.html) and Amazon EC2 Auto Scaling in the *Amazon EC2 Auto Scaling User Guide*.

### **Example 3: To update the placement group and termination policy**

This example updates the placement group and termination policy to use.

```
aws autoscaling update-auto-scaling-group \ 
     --auto-scaling-group-name my-asg \ 
     --placement-group my-placement-group \ 
     --termination-policies "OldestInstance"
```
This command produces no output.

For more information, see Auto [Scaling](https://docs.aws.amazon.com/autoscaling/ec2/userguide/AutoScalingGroup.html) groups in the *Amazon EC2 Auto Scaling User Guide*.

### **Example 4: To use the latest version of the launch template**

This example updates the specified Auto Scaling group to use the latest version of the specified launch template.

```
aws autoscaling update-auto-scaling-group \ 
     --auto-scaling-group-name my-asg \ 
     --launch-template LaunchTemplateId=lt-1234567890abcde12,Version='$Latest'
```
This command produces no output.

For more information, see [Launch templates](https://docs.aws.amazon.com/autoscaling/ec2/userguide/LaunchTemplates.html) in the *Amazon EC2 Auto Scaling User Guide*.

### **Example 5: To use a specific version of the launch template**

This example updates the specified Auto Scaling group to use a specific version of a launch template instead of the latest or default version.

```
aws autoscaling update-auto-scaling-group \ 
     --auto-scaling-group-name my-asg \ 
     --launch-template LaunchTemplateName=my-template-for-auto-scaling,Version='2'
```
This command produces no output.

For more information, see [Launch templates](https://docs.aws.amazon.com/autoscaling/ec2/userguide/LaunchTemplates.html) in the *Amazon EC2 Auto Scaling User Guide*.

#### **Example 6: To define a mixed instances policy and enable capacity rebalancing**

This example updates the specified Auto Scaling group to use a mixed instances policy and enables capacity rebalancing. This structure lets you specify groups with Spot and On-Demand capacities and use different launch templates for different architectures.

```
aws autoscaling update-auto-scaling-group \ 
     --cli-input-json file://~/config.json
```
### Contents of config.json:

```
{ 
     "AutoScalingGroupName": "my-asg", 
     "CapacityRebalance": true, 
     "MixedInstancesPolicy": { 
         "LaunchTemplate": { 
             "LaunchTemplateSpecification": { 
                 "LaunchTemplateName": "my-launch-template-for-x86", 
                 "Version": "$Latest" 
             }, 
             "Overrides": [ 
\overline{a} "InstanceType": "c6g.large", 
                     "LaunchTemplateSpecification": { 
                         "LaunchTemplateName": "my-launch-template-for-arm", 
                         "Version": "$Latest" 
 } 
                 }, 
\overline{a} "InstanceType": "c5.large" 
                 }, 
\overline{a} "InstanceType": "c5a.large" 
 } 
 ] 
         }, 
         "InstancesDistribution": { 
             "OnDemandPercentageAboveBaseCapacity": 50, 
             "SpotAllocationStrategy": "capacity-optimized" 
         } 
     }
}
```
This command produces no output.

For more information, see Auto Scaling groups with multiple instance types and [purchase](https://docs.aws.amazon.com/autoscaling/ec2/userguide/asg-purchase-options.html) [options](https://docs.aws.amazon.com/autoscaling/ec2/userguide/asg-purchase-options.html) in the *Amazon EC2 Auto Scaling User Guide*.

• For API details, see [UpdateAutoScalingGroup](https://awscli.amazonaws.com/v2/documentation/api/latest/reference/autoscaling/update-auto-scaling-group.html) in *AWS CLI Command Reference*.

# **Auto Scaling Plans examples using AWS CLI**

The following code examples show you how to perform actions and implement common scenarios by using the AWS Command Line Interface with Auto Scaling Plans.

*Actions* are code excerpts from larger programs and must be run in context. While actions show you how to call individual service functions, you can see actions in context in their related scenarios and cross-service examples.

*Scenarios* are code examples that show you how to accomplish a specific task by calling multiple functions within the same service.

Each example includes a link to GitHub, where you can find instructions on how to set up and run the code in context.

### **Topics**

• [Actions](#page-405-0)

# **Actions**

## **create-scaling-plan**

The following code example shows how to use create-scaling-plan.

## **AWS CLI**

## **To create a scaling plan**

The following create-scaling-plan example creates a scaling plan named my-scalingplan using an already-created JSON file (named config.json). The structure of the scaling plan includes a scaling instruction for an Auto Scaling group named my-asg. It specifies the TagFilters property as the application source and enables predictive scaling and dynamic scaling.

```
aws autoscaling-plans create-scaling-plan \ 
     --scaling-plan-name my-scaling-plan \
```

```
 --cli-input-json file://~/config.json
```
#### Contents of config.json file:

```
{ 
     "ApplicationSource": { 
         "TagFilters": [ 
\{\hspace{.1cm} \} "Key": "purpose", 
                 "Values": [ 
                     "my-application" 
 ] 
 } 
         ] 
     }, 
     "ScalingInstructions": [ 
         { 
             "ServiceNamespace": "autoscaling", 
             "ResourceId": "autoScalingGroup/my-asg", 
             "ScalableDimension": "autoscaling:autoScalingGroup:DesiredCapacity", 
             "ScheduledActionBufferTime": 300, 
             "PredictiveScalingMaxCapacityBehavior": 
  "SetForecastCapacityToMaxCapacity", 
             "PredictiveScalingMode": "ForecastAndScale", 
             "PredefinedLoadMetricSpecification": { 
                 "PredefinedLoadMetricType": "ASGTotalCPUUtilization" 
             }, 
             "ScalingPolicyUpdateBehavior": "ReplaceExternalPolicies", 
             "MinCapacity": 1, 
             "MaxCapacity": 4, 
             "TargetTrackingConfigurations": [ 
\overline{a} "PredefinedScalingMetricSpecification": { 
                         "PredefinedScalingMetricType": "ASGAverageCPUUtilization" 
\}, \{ "TargetValue": 50 
 } 
 ] 
         } 
    \mathbf{I}}
```

```
{
"ScalingPlanVersion": 1
}
```
For more information, see the AWS Auto [Scaling](https://docs.aws.amazon.com/autoscaling/plans/userguide/what-is-aws-auto-scaling.html) User Guide.

• For API details, see [CreateScalingPlan](https://awscli.amazonaws.com/v2/documentation/api/latest/reference/autoscaling-plans/create-scaling-plan.html) in *AWS CLI Command Reference*.

## **delete-scaling-plan**

The following code example shows how to use delete-scaling-plan.

## **AWS CLI**

## **To delete a scaling plan**

The following delete-scaling-plan example deletes the specified scaling plan.

```
aws autoscaling-plans delete-scaling-plan \ 
     --scaling-plan-name my-scaling-plan \ 
     --scaling-plan-version 1
```
This command produces no output.

For more information, see the AWS Auto [Scaling](https://docs.aws.amazon.com/autoscaling/plans/userguide/what-is-aws-auto-scaling.html) User Guide.

• For API details, see [DeleteScalingPlan](https://awscli.amazonaws.com/v2/documentation/api/latest/reference/autoscaling-plans/delete-scaling-plan.html) in *AWS CLI Command Reference*.

## **describe-scaling-plan-resources**

The following code example shows how to use describe-scaling-plan-resources.

### **AWS CLI**

### **To describe the scalable resources for a scaling plan**

The following describe-scaling-plan-resources example displays details about the single scalable resource (an Auto Scaling group) that is associated with the specified scaling plan.

```
aws autoscaling-plans describe-scaling-plan-resources \
```

```
 --scaling-plan-name my-scaling-plan \ 
 --scaling-plan-version 1
```
## Output:

```
{ 
     "ScalingPlanResources": [ 
         { 
             "ScalableDimension": "autoscaling:autoScalingGroup:DesiredCapacity", 
             "ScalingPlanVersion": 1, 
             "ResourceId": "autoScalingGroup/my-asg", 
             "ScalingStatusCode": "Active", 
             "ScalingStatusMessage": "Target tracking scaling policies have been 
  applied to the resource.", 
             "ScalingPolicies": [ 
\overline{a} "PolicyName": "AutoScaling-my-asg-b1ab65ae-4be3-4634-bd64-
c7471662b251", 
                     "PolicyType": "TargetTrackingScaling", 
                     "TargetTrackingConfiguration": { 
                         "PredefinedScalingMetricSpecification": { 
                             "PredefinedScalingMetricType": 
  "ALBRequestCountPerTarget", 
                             "ResourceLabel": "app/my-alb/f37c06a68c1748aa/
targetgroup/my-target-group/6d4ea56ca2d6a18d" 
\},
                         "TargetValue": 40.0 
 } 
 } 
             ], 
             "ServiceNamespace": "autoscaling", 
             "ScalingPlanName": "my-scaling-plan" 
         } 
     ]
}
```
For more information, see What Is AWS Auto [Scaling?](https://docs.aws.amazon.com/autoscaling/plans/userguide/what-is-aws-auto-scaling.html) in the *AWS Auto Scaling User Guide*.

• For API details, see [DescribeScalingPlanResources](https://awscli.amazonaws.com/v2/documentation/api/latest/reference/autoscaling-plans/describe-scaling-plan-resources.html) in *AWS CLI Command Reference*.

## **describe-scaling-plans**

The following code example shows how to use describe-scaling-plans.

## **AWS CLI**

## **To describe a scaling plan**

The following describe-scaling-plans example displays the details of the specified scaling plan.

```
aws autoscaling-plans describe-scaling-plans \ 
     --scaling-plan-names scaling-plan-with-asg-and-ddb
```

```
{ 
     "ScalingPlans": [ 
         { 
            "LastMutatingRequestTime": 1565388443.963, 
            "ScalingPlanVersion": 1, 
            "CreationTime": 1565388443.963, 
            "ScalingInstructions": [ 
\overline{\mathcal{L}} "ScalingPolicyUpdateBehavior": "ReplaceExternalPolicies", 
                    "ScalableDimension": 
  "autoscaling:autoScalingGroup:DesiredCapacity", 
                    "TargetTrackingConfigurations": [ 
 { 
                            "PredefinedScalingMetricSpecification": { 
                                "PredefinedScalingMetricType": 
  "ASGAverageCPUUtilization" 
\},
                            "TargetValue": 50.0, 
                            "EstimatedInstanceWarmup": 300, 
                            "DisableScaleIn": false 
 } 
 ], 
                    "ResourceId": "autoScalingGroup/my-asg", 
                    "DisableDynamicScaling": false, 
                    "MinCapacity": 1, 
                    "ServiceNamespace": "autoscaling", 
                    "MaxCapacity": 10 
                }, 
\overline{\mathcal{L}} "ScalingPolicyUpdateBehavior": "ReplaceExternalPolicies", 
                    "ScalableDimension": "dynamodb:table:ReadCapacityUnits",
```

```
 "TargetTrackingConfigurations": [ 
 { 
                         "PredefinedScalingMetricSpecification": { 
                             "PredefinedScalingMetricType": 
 "DynamoDBReadCapacityUtilization" 
 }, 
                         "TargetValue": 50.0, 
                         "ScaleInCooldown": 60, 
                         "DisableScaleIn": false, 
                         "ScaleOutCooldown": 60 
 } 
 ], 
                  "ResourceId": "table/my-table", 
                  "DisableDynamicScaling": false, 
                  "MinCapacity": 5, 
                  "ServiceNamespace": "dynamodb", 
                  "MaxCapacity": 10000 
               }, 
\overline{a} "ScalingPolicyUpdateBehavior": "ReplaceExternalPolicies", 
                  "ScalableDimension": "dynamodb:table:WriteCapacityUnits", 
                  "TargetTrackingConfigurations": [ 
 { 
                         "PredefinedScalingMetricSpecification": { 
                             "PredefinedScalingMetricType": 
 "DynamoDBWriteCapacityUtilization" 
 }, 
                         "TargetValue": 50.0, 
                         "ScaleInCooldown": 60, 
                         "DisableScaleIn": false, 
                         "ScaleOutCooldown": 60 
 } 
 ], 
                  "ResourceId": "table/my-table", 
                  "DisableDynamicScaling": false, 
                  "MinCapacity": 5, 
                  "ServiceNamespace": "dynamodb", 
                  "MaxCapacity": 10000 
 } 
           ], 
           "ApplicationSource": { 
               "TagFilters": [ 
\{ "Values": [
```

```
 "my-application-id" 
, and the contract of \mathbf{I}, \mathbf{I} "Key": "application" 
1999 1999 1999 1999 1999
 ] 
              }, 
              "StatusStartTime": 1565388455.836, 
              "ScalingPlanName": "scaling-plan-with-asg-and-ddb", 
              "StatusMessage": "Scaling plan has been created and applied to all 
  resources.", 
              "StatusCode": "Active" 
          } 
    \mathbf{I}}
```
For more information, see What Is AWS Auto [Scaling?](https://docs.aws.amazon.com/autoscaling/plans/userguide/what-is-aws-auto-scaling.html) in the *AWS Auto Scaling User Guide*.

• For API details, see [DescribeScalingPlans](https://awscli.amazonaws.com/v2/documentation/api/latest/reference/autoscaling-plans/describe-scaling-plans.html) in *AWS CLI Command Reference*.

# **get-scaling-plan-resource-forecast-data**

The following code example shows how to use get-scaling-plan-resource-forecast-data.

# **AWS CLI**

# **To retrieve load forecast data**

This example retrieves load forecast data for a scalable resource (an Auto Scaling group) that is associated with the specified scaling plan.

```
aws autoscaling-plans get-scaling-plan-resource-forecast-data \ 
     --scaling-plan-name my-scaling-plan \ 
     --scaling-plan-version 1 \ 
     --service-namespace "autoscaling" \ 
     --resource-id autoScalingGroup/my-asg \ 
    --scalable-dimension "autoscaling:autoScalingGroup:DesiredCapacity" \
     --forecast-data-type "LoadForecast" \ 
     --start-time "2019-08-30T00:00:00Z" \ 
     --end-time "2019-09-06T00:00:00Z"
```
## Output:

{

}

"Datapoints": [...]

For more information, see What Is AWS Auto [Scaling](https://docs.aws.amazon.com/autoscaling/plans/userguide/what-is-aws-auto-scaling.html) in the *AWS Auto Scaling User Guide*.

• For API details, see [GetScalingPlanResourceForecastData](https://awscli.amazonaws.com/v2/documentation/api/latest/reference/autoscaling-plans/get-scaling-plan-resource-forecast-data.html) in *AWS CLI Command Reference*.

#### **update-scaling-plan**

The following code example shows how to use update-scaling-plan.

### **AWS CLI**

### **To update a scaling plan**

The following update-scaling-plan example modifies the scaling metric for an Auto Scaling group in the specified scaling plan.

```
aws autoscaling-plans update-scaling-plan \ 
     --scaling-plan-name my-scaling-plan \ 
     --scaling-plan-version 1 \ 
     --scaling-instructions 
 '{"ScalableDimension":"autoscaling:autoScalingGroup:DesiredCapacity","ResourceId":"autoScal
my-asg","ServiceNamespace":"autoscaling","TargetTrackingConfigurations":
[{"PredefinedScalingMetricSpecification": 
  {"PredefinedScalingMetricType":"ALBRequestCountPerTarget","ResourceLabel":"app/my-
alb/f37c06a68c1748aa/targetgroup/my-target-
group/6d4ea56ca2d6a18d"},"TargetValue":40.0}],"MinCapacity": 1,"MaxCapacity": 10}'
```
This command produces no output.

For more information, see What Is AWS Auto [Scaling?](https://docs.aws.amazon.com/autoscaling/plans/userguide/what-is-aws-auto-scaling.html) in the *AWS Auto Scaling User Guide*.

• For API details, see [UpdateScalingPlan](https://awscli.amazonaws.com/v2/documentation/api/latest/reference/autoscaling-plans/update-scaling-plan.html) in *AWS CLI Command Reference*.

# **AWS Backup examples using AWS CLI**

The following code examples show you how to perform actions and implement common scenarios by using the AWS Command Line Interface with AWS Backup.

*Actions* are code excerpts from larger programs and must be run in context. While actions show you how to call individual service functions, you can see actions in context in their related scenarios and cross-service examples.

*Scenarios* are code examples that show you how to accomplish a specific task by calling multiple functions within the same service.

Each example includes a link to GitHub, where you can find instructions on how to set up and run the code in context.

## **Topics**

• [Actions](#page-405-0)

# **Actions**

## **create-backup-plan**

The following code example shows how to use create-backup-plan.

## **AWS CLI**

## **To create a backup plan**

The following create-backup-plan example creates the specified backup plan with a 35 day retention.

```
aws backup create-backup-plan \
--backup-plan "{\"BackupPlanName\":\"Example-Backup-Plan\",\"Rules\":[{\"RuleName\":
\"DailyBackups\",\"ScheduleExpression\":\"cron(0 5 ? * * *)\",\"StartWindowMinutes
\":480,\"TargetBackupVaultName\":\"Default\",\"Lifecycle\":{\"DeleteAfterDays
\":35}}]}"
```

```
{ 
     "BackupPlanId": "1fa3895c-a7f5-484a-a371-2dd6a1a9f729", 
     "BackupPlanArn": "arn:aws:backup:us-west-2:123456789012:backup-plan:1fa3895c-
a7f5-484a-a371-2dd6a1a9f729", 
     "CreationDate": 1568928754.747, 
     "VersionId": "ZjQ2ZTI5YWQtZDg5Yi00MzYzLWJmZTAtMDI1MzhlMDhjYjEz"
}
```
For more information, see [Creating](https://docs.aws.amazon.com/aws-backup/latest/devguide/creating-a-backup-plan.html) a Backup Plan in the *AWS Backup Developer Guide*.

• For API details, see [CreateBackupPlan](https://awscli.amazonaws.com/v2/documentation/api/latest/reference/backup/create-backup-plan.html) in *AWS CLI Command Reference*.

### **create-backup-vault**

The following code example shows how to use create-backup-vault.

### **AWS CLI**

### **To create a backup vault**

The following create-backup-vault example creates a backup vault with the specified name.

```
aws backup create-backup-vault 
     --backup-vault-name sample-vault
```
This command produces no output. Output:

```
{ 
     "BackupVaultName": "sample-vault", 
     "BackupVaultArn": "arn:aws:backup:us-west-2:123456789012:backup-vault:sample-
vault", 
     "CreationDate": 1568928338.385
}
```
For more information, see [Creating](https://docs.aws.amazon.com/aws-backup/latest/devguide/creating-a-vault.html) a Backup Vault in the *AWS Backup Developer Guide*.

• For API details, see [CreateBackupVault](https://awscli.amazonaws.com/v2/documentation/api/latest/reference/backup/create-backup-vault.html) in *AWS CLI Command Reference*.

## **get-backup-plan-from-template**

The following code example shows how to use get-backup-plan-from-template.

### **AWS CLI**

## **To get an existing backup plan from a template**

The following get-backup-plan-from-template example gets an existing backup plan from a template that specifies a daily backup with a 35 day retention.

```
aws backup get-backup-plan-from-template \ 
     --backup-plan-template-id "87c0c1ef-254d-4180-8fef-2e76a2c38aaa"
```
## Output:

```
{ 
     "BackupPlanDocument": { 
         "Rules": [ 
\{\hspace{.1cm} \} "RuleName": "DailyBackups", 
                  "ScheduleExpression": "cron(0 5 ? * * *)", 
                  "StartWindowMinutes": 480, 
                 "Lifecycle": { 
                      "DeleteAfterDays": 35 
 } 
 } 
        \mathbf{I} }
}
```
For more information, see [Creating](https://docs.aws.amazon.com/aws-backup/latest/devguide/creating-a-backup-plan.html) a Backup Plan in the *AWS Backup Developer Guide*.

• For API details, see [GetBackupPlanFromTemplate](https://awscli.amazonaws.com/v2/documentation/api/latest/reference/backup/get-backup-plan-from-template.html) in *AWS CLI Command Reference*.

## **get-backup-plan**

The following code example shows how to use get-backup-plan.

## **AWS CLI**

## **To get the details of a backup plan**

The following get-backup-plan example displays the details of the specified backup plan.

```
aws backup get-backup-plan \ 
     --backup-plan-id "fcbf5d8f-bd77-4f3a-9c97-f24fb3d373a5"
```
## Output:

{

```
 "BackupPlan": {
```

```
 "BackupPlanName": "Example-Backup-Plan", 
         "Rules": [ 
             { 
                  "RuleName": "DailyBackups", 
                  "TargetBackupVaultName": "Default", 
                  "ScheduleExpression": "cron(0 5 ? * * *)", 
                  "StartWindowMinutes": 480, 
                  "CompletionWindowMinutes": 10080, 
                  "Lifecycle": { 
                      "DeleteAfterDays": 35 
                  }, 
                  "RuleId": "70e0ccdc-e9df-4e83-82ad-c1e5a9471cc3" 
 } 
         ] 
     }, 
     "BackupPlanId": "fcbf5d8f-bd77-4f3a-9c97-f24fb3d373a5", 
     "BackupPlanArn": "arn:aws:backup:us-west-2:123456789012:backup-plan:fcbf5d8f-
bd77-4f3a-9c97-f24fb3d373a5", 
     "VersionId": "NjQ2ZTZkODktMGVhNy00MmQ0LWE4YjktZTkwNTQ3OTkyYTcw", 
     "CreationDate": 1568926091.57
}
```
For more information, see [Creating](https://docs.aws.amazon.com/aws-backup/latest/devguide/creating-a-backup-plan.html) a Backup Plan in the *AWS Backup Developer Guide*.

• For API details, see [GetBackupPlan](https://awscli.amazonaws.com/v2/documentation/api/latest/reference/backup/get-backup-plan.html) in *AWS CLI Command Reference*.

## **list-backup-jobs**

The following code example shows how to use list-backup-jobs.

### **AWS CLI**

### **Example 1: To list all backup jobs**

The following list-backup-jobs example returns metadata about your backup jobs in your AWS account.

```
aws backup list-backup-jobs
```

```
 "BackupJobs": [ 
         { 
              "BackupJobId": "a1b2c3d4-5678-90ab-cdef-EXAMPLE11111", 
             "BackupVaultName": "Default", 
             "BackupVaultArn": "arn:aws:backup:us-west-2:123456789012:backup-
vault:Default", 
              "ResourceArn": "arn:aws:ec2:us-west-2:123456789012:instance/
i-12345678901234567", 
              "CreationDate": 1600721892.929, 
             "State": "CREATED", 
              "PercentDone": "0.0", 
             "IamRoleArn": "arn:aws:iam::123456789012:role/service-role/
AWSBackupDefaultServiceRole", 
             "StartBy": 1600725492.929, 
             "ResourceType": "EC2" 
         }, 
         { 
             "BackupJobId": "a1b2c3d4-5678-90ab-cdef-EXAMPLE22222", 
              "BackupVaultName": "Default", 
              "BackupVaultArn": "arn:aws:backup:us-west-2:123456789012:backup-
vault:Default", 
              "RecoveryPointArn": "arn:aws:backup:us-west-2:123456789012:recovery-
point:a1b2c3d4-5678-90ab-cdef-EXAMPLE33333", 
              "ResourceArn": "arn:aws:elasticfilesystem:us-west-2:123456789012:file-
system/fs-12345678", 
             "CreationDate": 1600721724.77, 
              "CompletionDate": 1600721744.488, 
              "State": "COMPLETED", 
             "PercentDone": "100.0", 
              "BackupSizeInBytes": 71, 
             "IamRoleArn": "arn:aws:iam::123456789012:role/service-role/
AWSBackupDefaultServiceRole", 
             "StartBy": 1600725324.77, 
             "ResourceType": "EFS" 
         } 
     ]
}
```
For more information, see [Creating](https://https://docs.aws.amazon.com/aws-backup/latest/devguide/creating-a-backup.html) a Backup in the *AWS Backup Developer Guide*.

# **Example 2: To list completed backup jobs**

The following list-backup-jobs example returns metadata about your completed backup jobs in your AWS account.

```
aws backup list-backup-jobs \ 
     --by-state COMPLETED
```
## Output:

```
{ 
     "BackupJobs": [ 
         { 
              "BackupJobId": "a1b2c3d4-5678-90ab-cdef-EXAMPLE22222", 
              "BackupVaultName": "Default", 
              "BackupVaultArn": "arn:aws:backup:us-west-2:123456789012:backup-
vault:Default", 
              "RecoveryPointArn": "arn:aws:backup:us-west-2:123456789012:recovery-
point:a1b2c3d4-5678-90ab-cdef-EXAMPLE33333", 
              "ResourceArn": "arn:aws:elasticfilesystem:us-west-2:123456789012:file-
system/fs-12345678", 
              "CreationDate": 1600721724.77, 
              "CompletionDate": 1600721744.488, 
              "State": "COMPLETED", 
             "PercentDone": "100.0", 
             "BackupSizeInBytes": 71, 
             "IamRoleArn": "arn:aws:iam::123456789012:role/service-role/
AWSBackupDefaultServiceRole", 
              "StartBy": 1600725324.77, 
              "ResourceType": "EFS" 
         } 
     ]
}
```
For more information, see [Creating](https://https://docs.aws.amazon.com/aws-backup/latest/devguide/creating-a-backup.html) a Backup in the *AWS Backup Developer Guide*.

• For API details, see [ListBackupJobs](https://awscli.amazonaws.com/v2/documentation/api/latest/reference/backup/list-backup-jobs.html) in *AWS CLI Command Reference*.

# **AWS Batch examples using AWS CLI**

The following code examples show you how to perform actions and implement common scenarios by using the AWS Command Line Interface with AWS Batch.

*Actions* are code excerpts from larger programs and must be run in context. While actions show you how to call individual service functions, you can see actions in context in their related scenarios and cross-service examples.

*Scenarios* are code examples that show you how to accomplish a specific task by calling multiple functions within the same service.

Each example includes a link to GitHub, where you can find instructions on how to set up and run the code in context.

## **Topics**

• [Actions](#page-405-0)

# **Actions**

## **cancel-job**

The following code example shows how to use cancel-job.

## **AWS CLI**

# **To cancel a job**

This example cancels a job with the specified job ID.

Command:

```
aws batch cancel-job --job-id bcf0b186-a532-4122-842e-2ccab8d54efb --reason 
  "Cancelling job."
```
• For API details, see [CancelJob](https://awscli.amazonaws.com/v2/documentation/api/latest/reference/batch/cancel-job.html) in *AWS CLI Command Reference*.

## **create-compute-environment**

The following code example shows how to use create-compute-environment.

## **AWS CLI**

## **To create a managed compute environment with On-Demand instances**

This example creates a managed compute environment with specific C4 instance types that are launched on demand. The compute environment is called C4OnDemand.

Command:

```
aws batch create-compute-environment --cli-input-json file://<path_to_json_file>/
C4OnDemand.json
```
### JSON file format:

 $\mathcal{L}$ 

```
 "computeEnvironmentName": "C4OnDemand", 
   "type": "MANAGED", 
   "state": "ENABLED", 
   "computeResources": { 
     "type": "EC2", 
    "minvCpus": 0,
     "maxvCpus": 128, 
     "desiredvCpus": 48, 
     "instanceTypes": [ 
        "c4.large", 
       "c4.xlarge", 
       "c4.2xlarge", 
        "c4.4xlarge", 
       "c4.8xlarge" 
     ], 
     "subnets": [ 
        "subnet-220c0e0a", 
        "subnet-1a95556d", 
       "subnet-978f6dce" 
     ], 
     "securityGroupIds": [ 
        "sg-cf5093b2" 
     ], 
     "ec2KeyPair": "id_rsa", 
     "instanceRole": "ecsInstanceRole", 
     "tags": { 
        "Name": "Batch Instance - C4OnDemand" 
     } 
   }, 
   "serviceRole": "arn:aws:iam::012345678910:role/AWSBatchServiceRole"
}
```
### Output:

{

"computeEnvironmentName": "C4OnDemand",

```
 "computeEnvironmentArn": "arn:aws:batch:us-east-1:012345678910:compute-
environment/C4OnDemand"
}
```
### **To create a managed compute environment with Spot Instances**

This example creates a managed compute environment with the M4 instance type that is launched when the Spot bid price is at or below 20% of the On-Demand price for the instance type. The compute environment is called M4Spot.

Command:

```
aws batch create-compute-environment --cli-input-json file://<path_to_json_file>/
M4Spot.json
```
### JSON file format:

```
{ 
   "computeEnvironmentName": "M4Spot", 
   "type": "MANAGED", 
   "state": "ENABLED", 
   "computeResources": { 
     "type": "SPOT", 
     "spotIamFleetRole": "arn:aws:iam::012345678910:role/aws-ec2-spot-fleet-role", 
    "minvCpus": 0,
     "maxvCpus": 128, 
     "desiredvCpus": 4, 
     "instanceTypes": [ 
        "m4" 
     ], 
     "bidPercentage": 20, 
     "subnets": [ 
        "subnet-220c0e0a", 
        "subnet-1a95556d", 
       "subnet-978f6dce" 
     ], 
     "securityGroupIds": [ 
        "sg-cf5093b2" 
     ], 
     "ec2KeyPair": "id_rsa", 
     "instanceRole": "ecsInstanceRole", 
     "tags": {
```

```
 "Name": "Batch Instance - M4Spot" 
     } 
   }, 
   "serviceRole": "arn:aws:iam::012345678910:role/AWSBatchServiceRole"
}
```
Output:

```
{ 
     "computeEnvironmentName": "M4Spot", 
     "computeEnvironmentArn": "arn:aws:batch:us-east-1:012345678910:compute-
environment/M4Spot"
}
```
• For API details, see [CreateComputeEnvironment](https://awscli.amazonaws.com/v2/documentation/api/latest/reference/batch/create-compute-environment.html) in *AWS CLI Command Reference*.

### **create-job-queue**

The following code example shows how to use create-job-queue.

#### **AWS CLI**

#### **To create a low priority job queue with a single compute environment**

This example creates a job queue called LowPriority that uses the M4Spot compute environment.

Command:

```
aws batch create-job-queue --cli-input-json file://<path_to_json_file>/
LowPriority.json
```
#### JSON file format:

```
{ 
   "jobQueueName": "LowPriority", 
   "state": "ENABLED", 
   "priority": 10, 
   "computeEnvironmentOrder": [ 
     {
```

```
 "order": 1, 
        "computeEnvironment": "M4Spot" 
     } 
   ]
}
```
Output:

```
{ 
     "jobQueueArn": "arn:aws:batch:us-east-1:012345678910:job-queue/LowPriority", 
     "jobQueueName": "LowPriority"
}
```
## **To create a high priority job queue with two compute environments**

This example creates a job queue called HighPriority that uses the C4OnDemand compute environment with an order of 1 and the M4Spot compute environment with an order of 2. The scheduler will attempt to place jobs on the C4OnDemand compute environment first.

## Command:

```
aws batch create-job-queue --cli-input-json file://<path_to_json_file>/
HighPriority.json
```
## JSON file format:

```
{ 
   "jobQueueName": "HighPriority", 
   "state": "ENABLED", 
   "priority": 1, 
   "computeEnvironmentOrder": [ 
     { 
        "order": 1, 
        "computeEnvironment": "C4OnDemand" 
     }, 
     { 
        "order": 2, 
        "computeEnvironment": "M4Spot" 
     } 
   ]
}
```
```
{ 
     "jobQueueArn": "arn:aws:batch:us-east-1:012345678910:job-queue/HighPriority", 
     "jobQueueName": "HighPriority"
}
```
• For API details, see [CreateJobQueue](https://awscli.amazonaws.com/v2/documentation/api/latest/reference/batch/create-job-queue.html) in *AWS CLI Command Reference*.

## **delete-compute-environment**

The following code example shows how to use delete-compute-environment.

### **AWS CLI**

#### **To delete a compute environment**

This example deletes the P2OnDemand compute environment.

Command:

aws batch delete-compute-environment --compute-environment P2OnDemand

• For API details, see [DeleteComputeEnvironment](https://awscli.amazonaws.com/v2/documentation/api/latest/reference/batch/delete-compute-environment.html) in *AWS CLI Command Reference*.

### **delete-job-queue**

The following code example shows how to use delete-job-queue.

### **AWS CLI**

#### **To delete a job queue**

This example deletes the GPGPU job queue.

Command:

aws batch delete-job-queue --job-queue GPGPU

• For API details, see [DeleteJobQueue](https://awscli.amazonaws.com/v2/documentation/api/latest/reference/batch/delete-job-queue.html) in *AWS CLI Command Reference*.

# **deregister-job-definition**

The following code example shows how to use deregister-job-definition.

## **AWS CLI**

# **To deregister a job definition**

This example deregisters a job definition called sleep10.

Command:

aws batch deregister-job-definition --job-definition sleep10

• For API details, see [DeregisterJobDefinition](https://awscli.amazonaws.com/v2/documentation/api/latest/reference/batch/deregister-job-definition.html) in *AWS CLI Command Reference*.

## **describe-compute-environments**

The following code example shows how to use describe-compute-environments.

## **AWS CLI**

## **To describe a compute environment**

This example describes the P2OnDemand compute environment.

Command:

aws batch describe-compute-environments --compute-environments P2OnDemand

```
{ 
     "computeEnvironments": [ 
         { 
              "status": "VALID", 
              "serviceRole": "arn:aws:iam::012345678910:role/AWSBatchServiceRole", 
              "computeEnvironmentArn": "arn:aws:batch:us-east-1:012345678910:compute-
environment/P2OnDemand", 
              "computeResources": { 
                  "subnets": [ 
                       "subnet-220c0e0a", 
                       "subnet-1a95556d",
```

```
 "subnet-978f6dce" 
                   ], 
                   "tags": { 
                       "Name": "Batch Instance - P2OnDemand" 
                   }, 
                   "desiredvCpus": 48, 
                  "minvCpus": 0,
                   "instanceTypes": [ 
                       "p2" 
                   ], 
                   "securityGroupIds": [ 
                       "sg-cf5093b2" 
                   ], 
                   "instanceRole": "ecsInstanceRole", 
                   "maxvCpus": 128, 
                   "type": "EC2", 
                   "ec2KeyPair": "id_rsa" 
              }, 
              "statusReason": "ComputeEnvironment Healthy", 
              "ecsClusterArn": "arn:aws:ecs:us-east-1:012345678910:cluster/
P2OnDemand_Batch_2c06f29d-d1fe-3a49-879d-42394c86effc", 
              "state": "ENABLED", 
              "computeEnvironmentName": "P2OnDemand", 
              "type": "MANAGED" 
          } 
     ]
}
```
• For API details, see [DescribeComputeEnvironments](https://awscli.amazonaws.com/v2/documentation/api/latest/reference/batch/describe-compute-environments.html) in *AWS CLI Command Reference*.

# **describe-job-definitions**

The following code example shows how to use describe-job-definitions.

## **AWS CLI**

## **To describe active job definitions**

This example describes all of your active job definitions.

## Command:

aws batch describe-job-definitions --status ACTIVE

```
{ 
     "jobDefinitions": [ 
          { 
               "status": "ACTIVE", 
               "jobDefinitionArn": "arn:aws:batch:us-east-1:012345678910:job-
definition/sleep60:1", 
               "containerProperties": { 
                   "mountPoints": [], 
                   "parameters": {}, 
                   "image": "busybox", 
                   "environment": {}, 
                   "vcpus": 1, 
                   "command": [ 
                        "sleep", 
                        "60" 
                   ], 
                   "volumes": [], 
                   "memory": 128, 
                   "ulimits": [] 
               }, 
               "type": "container", 
               "jobDefinitionName": "sleep60", 
               "revision": 1 
          } 
     ]
}
```
• For API details, see [DescribeJobDefinitions](https://awscli.amazonaws.com/v2/documentation/api/latest/reference/batch/describe-job-definitions.html) in *AWS CLI Command Reference*.

# **describe-job-queues**

The following code example shows how to use describe-job-queues.

# **AWS CLI**

# **To describe a job queue**

This example describes the HighPriority job queue.

# Command:

aws batch describe-job-queues --job-queues HighPriority

## Output:

```
{ 
     "jobQueues": [ 
         { 
             "status": "VALID", 
             "jobQueueArn": "arn:aws:batch:us-east-1:012345678910:job-queue/
HighPriority", 
              "computeEnvironmentOrder": [ 
\overline{a} "computeEnvironment": "arn:aws:batch:us-
east-1:012345678910:compute-environment/C4OnDemand", 
                      "order": 1 
 } 
             ], 
             "statusReason": "JobQueue Healthy", 
             "priority": 1, 
             "state": "ENABLED", 
             "jobQueueName": "HighPriority" 
         } 
    \mathbf{I}}
```
• For API details, see [DescribeJobQueues](https://awscli.amazonaws.com/v2/documentation/api/latest/reference/batch/describe-job-queues.html) in *AWS CLI Command Reference*.

## **describe-jobs**

The following code example shows how to use describe-jobs.

### **AWS CLI**

#### **To describe a job**

The following describe-jobs example describes a job with the specified job ID.

```
aws batch describe-jobs \ 
     --jobs bcf0b186-a532-4122-842e-2ccab8d54efb
```

```
{ 
     "jobs": [ 
          { 
              "status": "SUBMITTED", 
              "container": { 
                   "mountPoints": [], 
                   "image": "busybox", 
                   "environment": [], 
                   "vcpus": 1, 
                  "command": [
                        "sleep", 
                        "60" 
                   ], 
                   "volumes": [], 
                   "memory": 128, 
                   "ulimits": [] 
              }, 
              "parameters": {}, 
              "jobDefinition": "arn:aws:batch:us-east-1:012345678910:job-definition/
sleep60:1", 
               "jobQueue": "arn:aws:batch:us-east-1:012345678910:job-queue/
HighPriority", 
               "jobId": "bcf0b186-a532-4122-842e-2ccab8d54efb", 
              "dependsOn": [], 
              "jobName": "example", 
              "createdAt": 1480483387803 
          } 
     ]
}
```
• For API details, see [DescribeJobs](https://awscli.amazonaws.com/v2/documentation/api/latest/reference/batch/describe-jobs.html) in *AWS CLI Command Reference*.

# **list-jobs**

The following code example shows how to use list-jobs.

# **AWS CLI**

# **To list running jobs**

This example lists the running jobs in the HighPriority job queue.

Command:

aws batch list-jobs --job-queue HighPriority

## Output:

```
{ 
     "jobSummaryList": [ 
          { 
               "jobName": "example", 
               "jobId": "e66ff5fd-a1ff-4640-b1a2-0b0a142f49bb" 
          } 
     ]
}
```
# **To list submitted jobs**

This example lists jobs in the HighPriority job queue that are in the SUBMITTED job status.

Command:

aws batch list-jobs --job-queue HighPriority --job-status SUBMITTED

Output:

```
{ 
     "jobSummaryList": [ 
          { 
               "jobName": "example", 
               "jobId": "68f0c163-fbd4-44e6-9fd1-25b14a434786" 
          } 
     ]
}
```
• For API details, see [ListJobs](https://awscli.amazonaws.com/v2/documentation/api/latest/reference/batch/list-jobs.html) in *AWS CLI Command Reference*.

## **register-job-definition**

The following code example shows how to use register-job-definition.

## **AWS CLI**

#### **To register a job definition**

This example registers a job definition for a simple container job.

### Command:

```
aws batch register-job-definition --job-definition-name sleep30 --type container --
container-properties '{ "image": "busybox", "vcpus": 1, "memory": 128, "command": 
  [ "sleep", "30"]}'
```
## Output:

```
{ 
     "jobDefinitionArn": "arn:aws:batch:us-east-1:012345678910:job-definition/
sleep30:1", 
     "jobDefinitionName": "sleep30", 
     "revision": 1
}
```
• For API details, see [RegisterJobDefinition](https://awscli.amazonaws.com/v2/documentation/api/latest/reference/batch/register-job-definition.html) in *AWS CLI Command Reference*.

## **submit-job**

The following code example shows how to use submit-job.

## **AWS CLI**

## **To submit a job**

This example submits a simple container job called example to the HighPriority job queue.

Command:

```
aws batch submit-job --job-name example --job-queue HighPriority --job-definition 
  sleep60
```

```
{ 
     "jobName": "example", 
     "jobId": "876da822-4198-45f2-a252-6cea32512ea8"
}
```
• For API details, see [SubmitJob](https://awscli.amazonaws.com/v2/documentation/api/latest/reference/batch/submit-job.html) in *AWS CLI Command Reference*.

### **terminate-job**

The following code example shows how to use terminate-job.

#### **AWS CLI**

#### **To terminate a job**

This example terminates a job with the specified job ID.

Command:

```
aws batch terminate-job --job-id 61e743ed-35e4-48da-b2de-5c8333821c84 --reason 
  "Terminating job."
```
• For API details, see [TerminateJob](https://awscli.amazonaws.com/v2/documentation/api/latest/reference/batch/terminate-job.html) in *AWS CLI Command Reference*.

#### **update-compute-environment**

The following code example shows how to use update-compute-environment.

## **AWS CLI**

#### **To update a compute environment**

This example disables the P2OnDemand compute environment so it can be deleted.

Command:

```
aws batch update-compute-environment --compute-environment P2OnDemand --state 
  DISABLED
```

```
{ 
     "computeEnvironmentName": "P2OnDemand", 
     "computeEnvironmentArn": "arn:aws:batch:us-east-1:012345678910:compute-
environment/P2OnDemand"
}
```
• For API details, see [UpdateComputeEnvironment](https://awscli.amazonaws.com/v2/documentation/api/latest/reference/batch/update-compute-environment.html) in *AWS CLI Command Reference*.

## **update-job-queue**

The following code example shows how to use update-job-queue.

## **AWS CLI**

## **To update a job queue**

This example disables a job queue so that it can be deleted.

## Command:

```
aws batch update-job-queue --job-queue GPGPU --state DISABLED
```
## Output:

```
{ 
     "jobQueueArn": "arn:aws:batch:us-east-1:012345678910:job-queue/GPGPU", 
     "jobQueueName": "GPGPU"
}
```
• For API details, see [UpdateJobQueue](https://awscli.amazonaws.com/v2/documentation/api/latest/reference/batch/update-job-queue.html) in *AWS CLI Command Reference*.

# **AWS Budgets examples using AWS CLI**

The following code examples show you how to perform actions and implement common scenarios by using the AWS Command Line Interface with AWS Budgets.

*Actions* are code excerpts from larger programs and must be run in context. While actions show you how to call individual service functions, you can see actions in context in their related scenarios and cross-service examples.

*Scenarios* are code examples that show you how to accomplish a specific task by calling multiple functions within the same service.

Each example includes a link to GitHub, where you can find instructions on how to set up and run the code in context.

## **Topics**

## • [Actions](#page-405-0)

## **Actions**

## **create-budget**

The following code example shows how to use create-budget.

## **AWS CLI**

## **To create a Cost and Usage budget**

The following create-budget command creates a Cost and Usage budget.

```
aws budgets create-budget \ 
     --account-id 111122223333 \ 
     --budget file://budget.json \ 
     --notifications-with-subscribers file://notifications-with-subscribers.json
```
## Contents of budget.json:

```
{ 
     "BudgetLimit": { 
          "Amount": "100", 
          "Unit": "USD" 
     }, 
     "BudgetName": "Example Tag Budget", 
     "BudgetType": "COST", 
     "CostFilters": { 
          "TagKeyValue": [ 
               "user:Key$value1", 
               "user:Key$value2" 
         \mathbf{I} }, 
     "CostTypes": { 
          "IncludeCredit": true, 
          "IncludeDiscount": true, 
          "IncludeOtherSubscription": true, 
          "IncludeRecurring": true, 
          "IncludeRefund": true, 
          "IncludeSubscription": true, 
          "IncludeSupport": true,
```

```
 "IncludeTax": true, 
          "IncludeUpfront": true, 
          "UseBlended": false 
     }, 
     "TimePeriod": { 
          "Start": 1477958399, 
          "End": 3706473600 
     }, 
     "TimeUnit": "MONTHLY"
}
```
Contents of notifications-with-subscribers.json:

```
\Gamma { 
          "Notification": { 
               "ComparisonOperator": "GREATER_THAN", 
              "NotificationType": "ACTUAL", 
               "Threshold": 80, 
               "ThresholdType": "PERCENTAGE" 
          }, 
          "Subscribers": [ 
\{\hspace{.1cm} \} "Address": "example@example.com", 
                   "SubscriptionType": "EMAIL" 
 } 
          ] 
     }
\mathbf{I}
```
• For API details, see [CreateBudget](https://awscli.amazonaws.com/v2/documentation/api/latest/reference/budgets/create-budget.html) in *AWS CLI Command Reference*.

# **create-notification**

The following code example shows how to use create-notification.

# **AWS CLI**

# **To create a notification for the specified Cost and Usage budget**

This example creates a notification for the specified Cost and Usage budget.

Command:

```
aws budgets create-notification --account-id 111122223333 --budget-name "Example 
  Budget" --notification 
 NotificationType=ACTUAL,ComparisonOperator=GREATER_THAN,Threshold=80,ThresholdType=PERCENTA
  --subscriber SubscriptionType=EMAIL,Address=example@example.com
```
• For API details, see [CreateNotification](https://awscli.amazonaws.com/v2/documentation/api/latest/reference/budgets/create-notification.html) in *AWS CLI Command Reference*.

### **create-subscriber**

The following code example shows how to use create-subscriber.

### **AWS CLI**

#### **To create a subscriber for a notification associated with a Cost and Usage budget**

This example creates a subscriber for the specified notification.

Command:

```
aws budgets create-subscriber --account-id 111122223333 --budget-name "Example 
  Budget" --notification 
 NotificationType=ACTUAL,ComparisonOperator=GREATER_THAN,Threshold=80,ThresholdType=PERCENTA
  --subscriber SubscriptionType=EMAIL,Address=example@example.com
```
• For API details, see [CreateSubscriber](https://awscli.amazonaws.com/v2/documentation/api/latest/reference/budgets/create-subscriber.html) in *AWS CLI Command Reference*.

#### **delete-budget**

The following code example shows how to use delete-budget.

### **AWS CLI**

#### **To delete a Cost and Usage budget**

This example deletes the specified Cost and Usage budget.

#### Command:

aws budgets delete-budget --account-id 111122223333 --budget-name "Example Budget"

• For API details, see [DeleteBudget](https://awscli.amazonaws.com/v2/documentation/api/latest/reference/budgets/delete-budget.html) in *AWS CLI Command Reference*.

## **delete-notification**

The following code example shows how to use delete-notification.

#### **AWS CLI**

### **To delete a notification from a budget**

This example deletes the specified notification from the specified budget.

Command:

```
aws budgets delete-notification --account-id 111122223333 --budget-name "Example 
  Budget" --notification 
 NotificationType=ACTUAL,ComparisonOperator=GREATER_THAN,Threshold=80,ThresholdType=PERCENTA
```
• For API details, see [DeleteNotification](https://awscli.amazonaws.com/v2/documentation/api/latest/reference/budgets/delete-notification.html) in *AWS CLI Command Reference*.

### **delete-subscriber**

The following code example shows how to use delete-subscriber.

### **AWS CLI**

## **To delete a subscriber from a notification**

This example deletes the specified subscriber from the specified notification.

Command:

```
aws budgets delete-subscriber --account-id 111122223333 --budget-name "Example 
  Budget" --notification 
 NotificationType=ACTUAL,ComparisonOperator=GREATER_THAN,Threshold=80,ThresholdType=PERCENTA
  --subscriber SubscriptionType=EMAIL,Address=example@example.com
```
• For API details, see [DeleteSubscriber](https://awscli.amazonaws.com/v2/documentation/api/latest/reference/budgets/delete-subscriber.html) in *AWS CLI Command Reference*.

## **describe-budget**

The following code example shows how to use describe-budget.

## **AWS CLI**

#### **To retrieve a budget associated with an account**

This example retrieves the specified Cost and Usage budget.

#### Command:

aws budgets describe-budget --account-id 111122223333 --budget-name "Example Budget"

```
{ 
    "Budget": { 
         "CalculatedSpend": { 
             "ForecastedSpend": { 
                  "Amount": "2641.54800000000022919266484677791595458984375", 
                  "Unit": "USD" 
             }, 
             "ActualSpend": { 
                  "Amount": "604.4560000000000172803993336856365203857421875", 
                  "Unit": "USD" 
             } 
        }, 
         "BudgetType": "COST", 
         "BudgetLimit": { 
             "Amount": "100", 
             "Unit": "USD" 
        }, 
         "BudgetName": "Example Budget", 
         "CostTypes": { 
             "IncludeOtherSubscription": true, 
             "IncludeUpfront": true, 
             "IncludeRefund": true, 
             "UseBlended": false, 
             "IncludeDiscount": true, 
             "UseAmortized": false, 
             "IncludeTax": true, 
             "IncludeCredit": true, 
             "IncludeSupport": true, 
             "IncludeRecurring": true, 
             "IncludeSubscription": true 
        },
```

```
 "TimeUnit": "MONTHLY", 
         "TimePeriod": { 
             "Start": 1477958399.0, 
             "End": 3706473600.0 
        }, 
         "CostFilters": { 
             "AZ": [ 
                  "us-east-1" 
 ] 
        } 
    }
}
```
• For API details, see [DescribeBudget](https://awscli.amazonaws.com/v2/documentation/api/latest/reference/budgets/describe-budget.html) in *AWS CLI Command Reference*.

# **describe-budgets**

The following code example shows how to use describe-budgets.

# **AWS CLI**

# **To retrieve the budgets associated with an account**

This example retrieves the Cost and Usage budgets for an account.

Command:

```
aws budgets describe-budgets --account-id 111122223333 --max-results 20
```

```
{ 
    "Budgets": [ 
        { 
            "CalculatedSpend": { 
                 "ForecastedSpend": { 
                     "Amount": "2641.54800000000022919266484677791595458984375", 
                     "Unit": "USD" 
                 }, 
                 "ActualSpend": { 
                     "Amount": "604.4560000000000172803993336856365203857421875", 
                     "Unit": "USD" 
 }
```

```
 }, 
             "BudgetType": "COST", 
             "BudgetLimit": { 
                 "Amount": "100", 
                 "Unit": "USD" 
             }, 
             "BudgetName": "Example Budget", 
             "CostTypes": { 
                 "IncludeOtherSubscription": true, 
                 "IncludeUpfront": true, 
                 "IncludeRefund": true, 
                 "UseBlended": false, 
                 "IncludeDiscount": true, 
                 "UseAmortized": false, 
                 "IncludeTax": true, 
                 "IncludeCredit": true, 
                 "IncludeSupport": true, 
                 "IncludeRecurring": true, 
                 "IncludeSubscription": true 
             }, 
             "TimeUnit": "MONTHLY", 
             "TimePeriod": { 
                 "Start": 1477958399.0, 
                 "End": 3706473600.0 
             }, 
             "CostFilters": { 
                 "AZ": [ 
                      "us-east-1" 
 ] 
             } 
        } 
    ]
```
• For API details, see [DescribeBudgets](https://awscli.amazonaws.com/v2/documentation/api/latest/reference/budgets/describe-budgets.html) in *AWS CLI Command Reference*.

# **describe-notifications-for-budget**

The following code example shows how to use describe-notifications-for-budget.

# **AWS CLI**

}

# **To retrieve the notifications for a budget**

## This example retrieves the notifications for a Cost and Usage budget.

#### Command:

```
aws budgets describe-notifications-for-budget --account-id 111122223333 --budget-
name "Example Budget" --max-results 5
```
### Output:

```
{ 
    "Notifications": [ 
        \{ "Threshold": 80.0, 
              "ComparisonOperator": "GREATER_THAN", 
              "NotificationType": "ACTUAL" 
         } 
    ]
}
```
• For API details, see [DescribeNotificationsForBudget](https://awscli.amazonaws.com/v2/documentation/api/latest/reference/budgets/describe-notifications-for-budget.html) in *AWS CLI Command Reference*.

## **describe-subscribers-for-notification**

The following code example shows how to use describe-subscribers-for-notification.

### **AWS CLI**

### **To retrieve the subscribers for a budget notification**

This example retrieves the subscribers for a Cost and Usage budget notification.

## Command:

```
aws budgets describe-subscribers-for-notification --account-
id 111122223333 --budget-name "Example Budget" --notification 
 NotificationType=ACTUAL,ComparisonOperator=GREATER_THAN,Threshold=80,ThresholdType=PERCENTA
  --max-results 5
```
### Output:

{

"Subscribers": [

```
 { 
              "SubscriptionType": "EMAIL", 
              "Address": "example2@example.com" 
         }, 
        \mathcal{L} "SubscriptionType": "EMAIL", 
              "Address": "example@example.com" 
         } 
    ]
}
```
• For API details, see [DescribeSubscribersForNotification](https://awscli.amazonaws.com/v2/documentation/api/latest/reference/budgets/describe-subscribers-for-notification.html) in *AWS CLI Command Reference*.

# **update-budget**

The following code example shows how to use update-budget.

## **AWS CLI**

## **To replace a budget for a Cost and Usage budget**

This example replaces a Cost and Usage budget with a new budget.

Command:

```
aws budgets update-budget --account-id 111122223333 --new-budget file://new-
budget.json
```
new-budget.json:

```
{ 
     "BudgetLimit": { 
         "Amount": "100", 
         "Unit": "USD" 
     }, 
     "BudgetName": "Example Budget", 
     "BudgetType": "COST", 
     "CostFilters": { 
         "AZ" : [ "us-east-1" ] 
     }, 
     "CostTypes": { 
         "IncludeCredit": false, 
         "IncludeDiscount": true,
```

```
 "IncludeOtherSubscription": true, 
        "IncludeRecurring": true, 
        "IncludeRefund": true, 
        "IncludeSubscription": true, 
        "IncludeSupport": true, 
        "IncludeTax": true, 
        "IncludeUpfront": true, 
        "UseBlended": false, 
        "UseAmortized": true 
    }, 
    "TimePeriod": { 
        "Start": 1477958399, 
       "End": 3706473600 
    }, 
    "TimeUnit": "MONTHLY" 
 }
```
• For API details, see [UpdateBudget](https://awscli.amazonaws.com/v2/documentation/api/latest/reference/budgets/update-budget.html) in *AWS CLI Command Reference*.

# **update-notification**

The following code example shows how to use update-notification.

## **AWS CLI**

## **To replace a notification for a Cost and Usage budget**

This example replaces an 80% notification for a Cost and Usage budget with a 90% notification.

Command:

```
aws budgets update-notification --account-id 111122223333 --budget-name "Example 
  Budget" --old-notification 
 NotificationType=ACTUAL,ComparisonOperator=GREATER_THAN,Threshold=80,ThresholdType=PERCENTA
  --new-notification 
 NotificationType=ACTUAL,ComparisonOperator=GREATER_THAN,Threshold=90,ThresholdType=PERCENTA
```
• For API details, see [UpdateNotification](https://awscli.amazonaws.com/v2/documentation/api/latest/reference/budgets/update-notification.html) in *AWS CLI Command Reference*.

### **update-subscriber**

The following code example shows how to use update-subscriber.

## **AWS CLI**

## **To replace a subscriber for a Cost and Usage budget**

This example replaces the subscriber for a Cost and Usage budget.

#### Command:

```
aws budgets update-subscriber --account-id 111122223333 --budget-name "Example 
  Budget" --notification 
 NotificationType=ACTUAL,ComparisonOperator=GREATER_THAN,Threshold=80,ThresholdType=PERCENTA
  --old-subscriber SubscriptionType=EMAIL,Address=example@example.com --new-
subscriber SubscriptionType=EMAIL,Address=example2@example.com
```
• For API details, see [UpdateSubscriber](https://awscli.amazonaws.com/v2/documentation/api/latest/reference/budgets/update-subscriber.html) in *AWS CLI Command Reference*.

# **Amazon Chime examples using AWS CLI**

The following code examples show you how to perform actions and implement common scenarios by using the AWS Command Line Interface with Amazon Chime.

*Actions* are code excerpts from larger programs and must be run in context. While actions show you how to call individual service functions, you can see actions in context in their related scenarios and cross-service examples.

*Scenarios* are code examples that show you how to accomplish a specific task by calling multiple functions within the same service.

Each example includes a link to GitHub, where you can find instructions on how to set up and run the code in context.

### **Topics**

• [Actions](#page-405-0)

## **Actions**

#### **associate-phone-number-with-user**

The following code example shows how to use associate-phone-number-with-user.

## **AWS CLI**

### **To associate a phone number with a user**

The following associate-phone-number-with-user example associates the specified phone number with a user.

```
aws chime associate-phone-number-with-user \ 
     --account-id 12a3456b-7c89-012d-3456-78901e23fg45 \ 
     --user-id 1ab2345c-67de-8901-f23g-45h678901j2k \ 
     --e164-phone-number "+12065550100"
```
This command produces no output.

For more information, see [Managing User Phone Numbers](https://docs.aws.amazon.com/chime/latest/ag/user-phone.html) in the *Amazon Chime Administration Guide*.

• For API details, see [AssociatePhoneNumberWithUser](https://awscli.amazonaws.com/v2/documentation/api/latest/reference/chime/associate-phone-number-with-user.html) in *AWS CLI Command Reference*.

## **associate-phone-numbers-with-voice-connector-group**

The following code example shows how to use associate-phone-numbers-with-voiceconnector-group.

### **AWS CLI**

### **To associate phone numbers with an Amazon Chime Voice Connector group**

The following associate-phone-numbers-with-voice-connector-group example associates the specified phone numbers with an Amazon Chime Voice Connector group.

```
aws chime associate-phone-numbers-with-voice-connector-group \ 
     --voice-connector-group-id 123a456b-c7d8-90e1-fg23-4h567jkl8901 \ 
     --e164-phone-numbers "+12065550100" "+12065550101" \ 
     --force-associate
```
Output:

{

"PhoneNumberErrors": []

}

For more information, see Working with Amazon Chime Voice [Connector](https://docs.aws.amazon.com/chime/latest/ag/voice-connector-groups.html) groups in the *Amazon Chime Administration Guide*.

• For API details, see [AssociatePhoneNumbersWithVoiceConnectorGroup](https://awscli.amazonaws.com/v2/documentation/api/latest/reference/chime/associate-phone-numbers-with-voice-connector-group.html) in *AWS CLI Command Reference*.

### **associate-phone-numbers-with-voice-connector**

The following code example shows how to use associate-phone-numbers-with-voiceconnector.

## **AWS CLI**

## **To associate phone numbers with an Amazon Chime Voice Connector**

The following associate-phone-numbers-with-voice-connector example associates the specified phone numbers with an Amazon Chime Voice Connector.

```
aws chime associate-phone-numbers-with-voice-connector \ 
     --voice-connector-id abcdef1ghij2klmno3pqr4 \ 
     --e164-phone-numbers "+12065550100" "+12065550101" 
     --force-associate
```
Output:

```
{ 
     "PhoneNumberErrors": []
}
```
For more information, see Working with Amazon Chime Voice [Connectors](https://docs.aws.amazon.com/chime/latest/ag/voice-connectors.html) in the *Amazon Chime Administration Guide*.

• For API details, see [AssociatePhoneNumbersWithVoiceConnector](https://awscli.amazonaws.com/v2/documentation/api/latest/reference/chime/associate-phone-numbers-with-voice-connector.html) in *AWS CLI Command Reference*.

## **associate-signin-delegate-groups-with-account**

The following code example shows how to use associate-signin-delegate-groups-withaccount.

## **AWS CLI**

## **To associate sign-in delegate groups**

The following associate-signin-delegate-groups-with-account example associates the specified sign-in delegate group with the specified Amazon Chime account.

```
aws chime associate-signin-delegate-groups-with-account \ 
     --account-id 12a3456b-7c89-012d-3456-78901e23fg45 \ 
     --signin-delegate-groups GroupName=my_users
```
This command produces no output.

For more information, see Managing User Access and [Permissions](https://docs.aws.amazon.com/chime/latest/ag/manage-access.html) in the *Amazon Chime Administration Guide*.

• For API details, see [AssociateSigninDelegateGroupsWithAccount](https://awscli.amazonaws.com/v2/documentation/api/latest/reference/chime/associate-signin-delegate-groups-with-account.html) in *AWS CLI Command Reference*.

### **batch-create-room-membership**

The following code example shows how to use batch-create-room-membership.

## **AWS CLI**

### **To create multiple room memberships**

The following batch-create-room-membership example adds multiple users to a chat room as chat room members. It also assigns administrator and member roles to the users.

```
aws chime batch-create-room-membership \ 
     --account-id 12a3456b-7c89-012d-3456-78901e23fg45 \ 
     --room-id abcd1e2d-3e45-6789-01f2-3g45h67i890j \ 
     --membership-item-list "MemberId=1ab2345c-67de-8901-
f23g-45h678901j2k,Role=Administrator" "MemberId=2ab2345c-67de-8901-
f23g-45h678901j2k,Role=Member"
```
Output:

{

"ResponseMetadata": {

```
 "RequestId": "169ba401-d886-475f-8b3f-e01eac6fadfb", 
          "HTTPStatusCode": 201, 
          "HTTPHeaders": { 
              "x-amzn-requestid": "169ba401-d886-475f-8b3f-e01eac6fadfb", 
              "content-type": "application/json", 
              "content-length": "13", 
              "date": "Mon, 02 Dec 2019 22:46:58 GMT", 
              "connection": "keep-alive" 
         }, 
          "RetryAttempts": 0 
     }, 
     "Errors": []
}
```
For more information, see [Creating](https://docs.aws.amazon.com/chime/latest/ug/chime-chat-room.html) a Chat Room in the *Amazon Chime User Guide*.

• For API details, see [BatchCreateRoomMembership](https://awscli.amazonaws.com/v2/documentation/api/latest/reference/chime/batch-create-room-membership.html) in *AWS CLI Command Reference*.

## **batch-delete-phone-number**

The following code example shows how to use batch-delete-phone-number.

### **AWS CLI**

## **To delete multiple phone numbers**

The following batch-delete-phone-number example deletes all of the specified phone numbers.

```
aws chime batch-delete-phone-number \ 
     --phone-number-ids "%2B12065550100" "%2B12065550101"
```
This command produces no output. Output:

```
{ 
     "PhoneNumberErrors": []
}
```
For more information, see Working with Phone [Numbers](https://docs.aws.amazon.com/chime/latest/ag/phone-numbers.html) in the *Amazon Chime Administration Guide*.

• For API details, see [BatchDeletePhoneNumber](https://awscli.amazonaws.com/v2/documentation/api/latest/reference/chime/batch-delete-phone-number.html) in *AWS CLI Command Reference*.

#### **batch-suspend-user**

The following code example shows how to use batch-suspend-user.

### **AWS CLI**

### **To suspend multiple users**

The following batch-suspend-user example suspends the listed users from the specified Amazon Chime account.

```
aws chime batch-suspend-user \ 
     --account-id a1b2c3d4-5678-90ab-cdef-11111EXAMPLE \ 
     --user-id-list "a1b2c3d4-5678-90ab-cdef-22222EXAMPLE" "a1b2c3d4-5678-90ab-
cdef-33333EXAMPLE" "a1b2c3d4-5678-90ab-cdef-44444EXAMPLE"
```
Output:

```
{ 
      "UserErrors": []
}
```
• For API details, see [BatchSuspendUser](https://awscli.amazonaws.com/v2/documentation/api/latest/reference/chime/batch-suspend-user.html) in *AWS CLI Command Reference*.

#### **batch-unsuspend-user**

The following code example shows how to use batch-unsuspend-user.

### **AWS CLI**

### **To unsuspend multiple users**

The following batch-unsuspend-user example removes any previous suspension for the listed users on the specified Amazon Chime account.

```
aws chime batch-unsuspend-user \ 
     --account-id a1b2c3d4-5678-90ab-cdef-11111EXAMPLE \ 
     --user-id-list "a1b2c3d4-5678-90ab-cdef-22222EXAMPLE" "a1b2c3d4-5678-90ab-
cdef-33333EXAMPLE" "a1b2c3d4-5678-90ab-cdef-44444EXAMPLE"
```

```
{ 
     "UserErrors": []
}
```
• For API details, see [BatchUnsuspendUser](https://awscli.amazonaws.com/v2/documentation/api/latest/reference/chime/batch-unsuspend-user.html) in *AWS CLI Command Reference*.

### **batch-update-phone-number**

The following code example shows how to use batch-update-phone-number.

## **AWS CLI**

## **To update several phone number product types at the same time**

The following batch-update-phone-number example updates the product types for all of the specified phone numbers.

```
aws chime batch-update-phone-number \ 
     --update-phone-number-request-items PhoneNumberId=
%2B12065550100, ProductType=BusinessCalling PhoneNumberId=
%2B12065550101,ProductType=BusinessCalling
```
Output:

```
{ 
     "PhoneNumberErrors": []
}
```
## **To update several phone number calling names at the same time**

The following batch-update-phone-number example updates the calling names for all of the specified phone numbers.

```
aws chime batch-update-phone-number \ 
     --update-phone-number-request-items PhoneNumberId=
%2B14013143874, CallingName=phonenumber1 PhoneNumberId=
%2B14013144061,CallingName=phonenumber2
```

```
{ 
     "PhoneNumberErrors": []
}
```
For more information, see Working with Phone [Numbers](https://docs.aws.amazon.com/chime/latest/ag/phone-numbers.html) in the *Amazon Chime Administration Guide*.

• For API details, see [BatchUpdatePhoneNumber](https://awscli.amazonaws.com/v2/documentation/api/latest/reference/chime/batch-update-phone-number.html) in *AWS CLI Command Reference*.

### **batch-update-user**

The following code example shows how to use batch-update-user.

## **AWS CLI**

## **To update multiple users in a single command**

The following batch-update-user example updates the LicenseType for each of the listed users in the specified Amazon Chime account.

```
aws chime batch-update-user \ 
     --account-id a1b2c3d4-5678-90ab-cdef-11111EXAMPLE 
     --update-user-request-items "UserId=a1b2c3d4-5678-90ab-
cdef-22222EXAMPLE,LicenseType=Basic" "UserId=a1b2c3d4-5678-90ab-
cdef-33333EXAMPLE,LicenseType=Basic"
```
Output:

```
{ 
     "UserErrors": []
}
```
• For API details, see [BatchUpdateUser](https://awscli.amazonaws.com/v2/documentation/api/latest/reference/chime/batch-update-user.html) in *AWS CLI Command Reference*.

### **create-account**

The following code example shows how to use create-account.

### **AWS CLI**

#### **To create an account**

The following create-account example creates an Amazon Chime account under the administrator's AWS account.

```
aws chime create-account \ 
     --name MyChimeAccount
```
## Output:

```
{ 
     "Account": { 
          "AwsAccountId": "111122223333", 
          "AccountId": "a1b2c3d4-5678-90ab-cdef-11111EXAMPLE", 
          "Name": "MyChimeAccount", 
          "AccountType": "Team", 
          "CreatedTimestamp": "2019-01-04T17:11:22.003Z", 
          "DefaultLicense": "Pro", 
          "SupportedLicenses": [ 
              "Basic", 
              "Pro" 
          ], 
          "SigninDelegateGroups": [ 
              { 
                   "GroupName": "myGroup" 
              }, 
          ] 
     }
}
```
For more information, see [Getting](https://docs.aws.amazon.com/chime/latest/ag/getting-started.html) Started in the *Amazon Chime Administration Guide*.

• For API details, see [CreateAccount](https://awscli.amazonaws.com/v2/documentation/api/latest/reference/chime/create-account.html) in *AWS CLI Command Reference*.

## **create-bot**

The following code example shows how to use create-bot.

## **AWS CLI**

## **To create an Amazon Chime bot**

The following create-bot example creates a bot for the specified Amazon Chime Enterprise account.

```
aws chime create-bot \ 
     --account-id 12a3456b-7c89-012d-3456-78901e23fg45 \ 
     --display-name "myBot" \ 
     --domain "example.com"
```

```
{ 
     "Bot": { 
         "BotId": "123abcd4-5ef6-789g-0h12-34j56789012k", 
         "UserId": "123abcd4-5ef6-789g-0h12-34j56789012k", 
         "DisplayName": "myBot (Bot)", 
         "BotType": "ChatBot", 
         "Disabled": false, 
         "CreatedTimestamp": "2019-09-09T18:05:56.749Z", 
         "UpdatedTimestamp": "2019-09-09T18:05:56.749Z", 
         "BotEmail": "myBot-chimebot@example.com", 
         "SecurityToken": "wJalrXUtnFEMI/K7MDENG/bPxRfiCYEXAMPLEKEY" 
     }
}
```
For more information, see [Integrate](https://docs.aws.amazon.com/chime/latest/dg/integrate-bots.html) a Chat Bot with Amazon Chime in the *Amazon Chime Developer Guide*.

• For API details, see [CreateBot](https://awscli.amazonaws.com/v2/documentation/api/latest/reference/chime/create-bot.html) in *AWS CLI Command Reference*.

#### **create-phone-number-order**

The following code example shows how to use create-phone-number-order.

#### **AWS CLI**

#### **To create a phone number order**

The following create-phone-number-order example creates a phone number order for the specified phone numbers.

```
aws chime create-phone-number-order \ 
     --product-type VoiceConnector \ 
     --e164-phone-numbers "+12065550100" "+12065550101" "+12065550102"
```

```
{ 
     "PhoneNumberOrder": { 
         "PhoneNumberOrderId": "abc12345-de67-89f0-123g-h45i678j9012", 
          "ProductType": "VoiceConnector", 
          "Status": "Processing", 
          "OrderedPhoneNumbers": [ 
\{\hspace{.1cm} \} "E164PhoneNumber": "+12065550100", 
                  "Status": "Processing" 
              }, 
\{\hspace{.1cm} \} "E164PhoneNumber": "+12065550101", 
                 "Status": "Processing" 
              }, 
\{\hspace{.1cm} \} "E164PhoneNumber": "+12065550102", 
                "Status": "Processing" 
 } 
         ], 
          "CreatedTimestamp": "2019-08-09T21:35:21.427Z", 
          "UpdatedTimestamp": "2019-08-09T21:35:22.408Z" 
     }
}
```
For more information, see Working with Phone [Numbers](https://docs.aws.amazon.com/chime/latest/ag/phone-numbers.html) in the *Amazon Chime Administration Guide*.

• For API details, see [CreatePhoneNumberOrder](https://awscli.amazonaws.com/v2/documentation/api/latest/reference/chime/create-phone-number-order.html) in *AWS CLI Command Reference*.

## **create-proxy-session**

The following code example shows how to use create-proxy-session.

### **AWS CLI**

### **To create a proxy session**

The following create-proxy-session example creates a proxy session with voice and SMS capabilities.

```
aws chime create-proxy-session \ 
     --voice-connector-id abcdef1ghij2klmno3pqr4 \ 
     --participant-phone-numbers "+14015550101" "+12065550100" \
```

```
 --capabilities "Voice" "SMS"
```

```
{ 
     "ProxySession": { 
          "VoiceConnectorId": "abcdef1ghij2klmno3pqr4", 
          "ProxySessionId": "123a4bc5-67d8-901e-2f3g-h4ghjk56789l", 
          "Status": "Open", 
          "ExpiryMinutes": 60, 
          "Capabilities": [ 
              "SMS", 
              "Voice" 
         ], 
          "CreatedTimestamp": "2020-04-15T16:10:10.288Z", 
          "UpdatedTimestamp": "2020-04-15T16:10:10.288Z", 
          "Participants": [ 
\{\hspace{.1cm} \} "PhoneNumber": "+12065550100", 
                  "ProxyPhoneNumber": "+19135550199" 
              }, 
              { 
                  "PhoneNumber": "+14015550101", 
                  "ProxyPhoneNumber": "+19135550199" 
 } 
          ] 
     }
}
```
For more information, see Proxy Phone [Sessions](https://docs.aws.amazon.com/chime/latest/dg/proxy-phone-sessions.html) in the *Amazon Chime Developer Guide*.

• For API details, see [CreateProxySession](https://awscli.amazonaws.com/v2/documentation/api/latest/reference/chime/create-proxy-session.html) in *AWS CLI Command Reference*.

### **create-room-membership**

The following code example shows how to use create-room-membership.

## **AWS CLI**

## **To create a room membership**

The following create-room-membership example adds the specified user to the chat room as a chat room member.

```
aws chime create-room-membership \ 
     --account-id 12a3456b-7c89-012d-3456-78901e23fg45 \ 
     --room-id abcd1e2d-3e45-6789-01f2-3g45h67i890j \ 
     --member-id 1ab2345c-67de-8901-f23g-45h678901j2k
```

```
{ 
     "RoomMembership": { 
          "RoomId": "abcd1e2d-3e45-6789-01f2-3g45h67i890j", 
          "Member": { 
              "MemberId": "1ab2345c-67de-8901-f23g-45h678901j2k", 
              "MemberType": "User", 
              "Email": "janed@example.com", 
              "FullName": "Jane Doe", 
              "AccountId": "12a3456b-7c89-012d-3456-78901e23fg45" 
         }, 
         "Role": "Member", 
         "InvitedBy": "arn:aws:iam::111122223333:user/alejandro", 
          "UpdatedTimestamp": "2019-12-02T22:36:41.969Z" 
     }
}
```
For more information, see [Creating](https://docs.aws.amazon.com/chime/latest/ug/chime-chat-room.html) a Chat Room in the *Amazon Chime User Guide*.

• For API details, see [CreateRoomMembership](https://awscli.amazonaws.com/v2/documentation/api/latest/reference/chime/create-room-membership.html) in *AWS CLI Command Reference*.

#### **create-room**

The following code example shows how to use create-room.

### **AWS CLI**

#### **To create a chat room**

The following create-room example creates a chat room for the specified Amazon Chime account.

```
aws chime create-room \ 
     --account-id 12a3456b-7c89-012d-3456-78901e23fg45 \ 
     --name chatRoom
```

```
{ 
     "Room": { 
         "RoomId": "abcd1e2d-3e45-6789-01f2-3g45h67i890j", 
         "Name": "chatRoom", 
         "AccountId": "12a3456b-7c89-012d-3456-78901e23fg45", 
         "CreatedBy": "arn:aws:iam::111122223333:user/alejandro", 
         "CreatedTimestamp": "2019-12-02T22:29:31.549Z", 
         "UpdatedTimestamp": "2019-12-02T22:29:31.549Z" 
     }
}
```
For more information, see [Creating](https://docs.aws.amazon.com/chime/latest/ug/chime-chat-room.html) a Chat Room in the *Amazon Chime User Guide*.

• For API details, see [CreateRoom](https://awscli.amazonaws.com/v2/documentation/api/latest/reference/chime/create-room.html) in *AWS CLI Command Reference*.

### **create-user**

The following code example shows how to use create-user.

### **AWS CLI**

### **To create a user profile for a shared device**

The following create-user example creates a shared device profile for the specified email address.

```
aws chime create-user \ 
     --account-id 12a3456b-7c89-012d-3456-78901e23fg45 \ 
     --email roomdevice@example.com \ 
     --user-type SharedDevice
```

```
{ 
     "User": { 
          "UserId": "1ab2345c-67de-8901-f23g-45h678901j2k", 
          "AccountId": "12a3456b-7c89-012d-3456-78901e23fg45", 
         "PrimaryEmail": "roomdevice@example.com", 
          "DisplayName": "Room Device", 
         "LicenseType": "Pro",
```

```
 "UserType": "SharedDevice", 
     "UserRegistrationStatus": "Registered", 
     "RegisteredOn": "2020-01-15T22:38:09.806Z", 
     "AlexaForBusinessMetadata": { 
         "IsAlexaForBusinessEnabled": false 
     } 
 }
```
For more information, see [Preparing](https://docs.aws.amazon.com/chime/latest/ag/prepare-setup.html) for Setup in the *Amazon Chime Administration Guide*.

• For API details, see [CreateUser](https://awscli.amazonaws.com/v2/documentation/api/latest/reference/chime/create-user.html) in *AWS CLI Command Reference*.

## **create-voice-connector-group**

The following code example shows how to use create-voice-connector-group.

## **AWS CLI**

}

## **To create an Amazon Chime Voice Connector group**

The following create-voice-connector-group example creates an Amazon Chime Voice Connector group that includes the specified Amazon Chime Voice Connector.

```
aws chime create-voice-connector-group \ 
     --name myGroup \ 
     --voice-connector-items VoiceConnectorId=abcdef1ghij2klmno3pqr4,Priority=2
```
## Output:

```
{ 
     "VoiceConnectorGroup": { 
          "VoiceConnectorGroupId": "123a456b-c7d8-90e1-fg23-4h567jkl8901", 
          "Name": "myGroup", 
          "VoiceConnectorItems": [], 
          "CreatedTimestamp": "2019-09-18T16:38:34.734Z", 
         "UpdatedTimestamp": "2019-09-18T16:38:34.734Z" 
     }
}
```
For more information, see Working with Amazon Chime Voice [Connector](https://docs.aws.amazon.com/chime/latest/ag/voice-connector-groups.html) Groups in the *Amazon Chime Administration Guide*.

• For API details, see [CreateVoiceConnectorGroup](https://awscli.amazonaws.com/v2/documentation/api/latest/reference/chime/create-voice-connector-group.html) in *AWS CLI Command Reference*.

## **create-voice-connector**

The following code example shows how to use create-voice-connector.

## **AWS CLI**

## **To create an Amazon Chime Voice Connector**

The following create-voice-connector example creates an Amazon Chime Voice Connector in the specified AWS Region, with encryption enabled.

```
aws chime create-voice-connector \ 
     --name newVoiceConnector \ 
     --aws-region us-west-2 \ 
     --require-encryption
```
## Output:

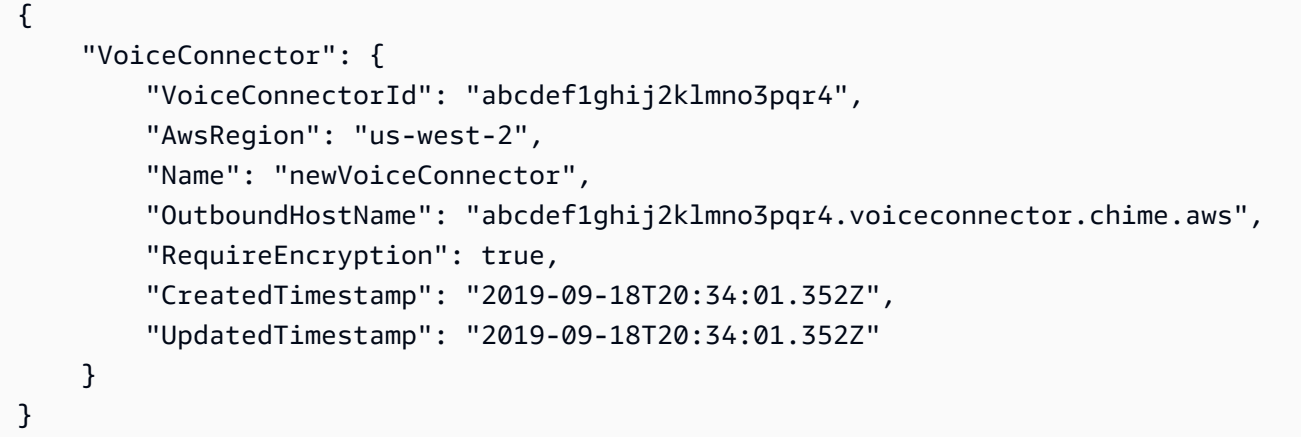

For more information, see Working with Amazon Chime Voice [Connectors](https://docs.aws.amazon.com/chime/latest/ag/voice-connectors.html) in the *Amazon Chime Administration Guide*.

• For API details, see [CreateVoiceConnector](https://awscli.amazonaws.com/v2/documentation/api/latest/reference/chime/create-voice-connector.html) in *AWS CLI Command Reference*.

## **delete-account**

The following code example shows how to use delete-account.
## **AWS CLI**

### **To delete an account**

The following delete-account example deletes the specified account.

aws chime delete-account --account-id a1b2c3d4-5678-90ab-cdef-11111EXAMPLE

This command produces no output.

For more information, see [Deleting](https://docs.aws.amazon.com/chime/latest/ag/enterprise-account.html) Your Account in the *Amazon Chime Administration Guide*.

• For API details, see [DeleteAccount](https://awscli.amazonaws.com/v2/documentation/api/latest/reference/chime/delete-account.html) in *AWS CLI Command Reference*.

#### **delete-phone-number**

The following code example shows how to use delete-phone-number.

#### **AWS CLI**

### **To delete a phone number**

The following delete-phone-number example moves the specified phone number into the deletion queue.

```
aws chime delete-phone-number \ 
     --phone-number-id "+12065550100"
```
This command produces no output.

For more information, see Working with Phone [Numbers](https://docs.aws.amazon.com/chime/latest/ag/phone-numbers.html) in the *Amazon Chime Administration Guide*.

• For API details, see [DeletePhoneNumber](https://awscli.amazonaws.com/v2/documentation/api/latest/reference/chime/delete-phone-number.html) in *AWS CLI Command Reference*.

#### **delete-proxy-session**

The following code example shows how to use delete-proxy-session.

#### **AWS CLI**

#### **To delete a proxy session**

The following delete-proxy-session example deletes the specified proxy session.

```
aws chime delete-proxy-session \ 
     --voice-connector-id abcdef1ghij2klmno3pqr4 \ 
     --proxy-session-id 123a4bc5-67d8-901e-2f3g-h4ghjk56789l
```
This command produces no output.

For more information, see Proxy Phone [Sessions](https://docs.aws.amazon.com/chime/latest/dg/proxy-phone-sessions.html) in the *Amazon Chime Developer Guide*.

• For API details, see [DeleteProxySession](https://awscli.amazonaws.com/v2/documentation/api/latest/reference/chime/delete-proxy-session.html) in *AWS CLI Command Reference*.

#### **delete-room-membership**

The following code example shows how to use delete-room-membership.

#### **AWS CLI**

#### **To remove a user as a member of a chat room**

The following delete-room-membership example removes the specified member from the specified chat room.

```
aws chime delete-room-membership \ 
     --account-id 12a3456b-7c89-012d-3456-78901e23fg45 \ 
     --room-id abcd1e2d-3e45-6789-01f2-3g45h67i890j \ 
     --member-id 1ab2345c-67de-8901-f23g-45h678901j2k
```
This command produces no output.

For more information, see [Creating](https://docs.aws.amazon.com/chime/latest/ug/chime-chat-room.html) a Chat Room in the *Amazon Chime User Guide*.

• For API details, see [DeleteRoomMembership](https://awscli.amazonaws.com/v2/documentation/api/latest/reference/chime/delete-room-membership.html) in *AWS CLI Command Reference*.

#### **delete-room**

The following code example shows how to use delete-room.

#### **AWS CLI**

# **To delete a chat room**

The following delete-room example deletes the specified chat room and removes the chat room memberships.

```
aws chime delete-room \ 
     --account-id 12a3456b-7c89-012d-3456-78901e23fg45 \ 
     --room-id abcd1e2d-3e45-6789-01f2-3g45h67i890j
```
This command produces no output.

For more information, see [Creating](https://docs.aws.amazon.com/chime/latest/ug/chime-chat-room.html) a Chat Room in the *Amazon Chime User Guide*.

• For API details, see [DeleteRoom](https://awscli.amazonaws.com/v2/documentation/api/latest/reference/chime/delete-room.html) in *AWS CLI Command Reference*.

## **delete-voice-connector-group**

The following code example shows how to use delete-voice-connector-group.

### **AWS CLI**

#### **title**

The following delete-voice-connector-group example deletes the specified Amazon Chime Voice Connector group.

```
aws chime delete-voice-connector-group \ 
     --voice-connector-group-id 123a456b-c7d8-90e1-fg23-4h567jkl8901
```
This command produces no output.

For more information, see Working with Amazon Chime Voice [Connector](https://docs.aws.amazon.com/chime/latest/ag/voice-connector-groups.html) Groups in the *Amazon Chime Administration Guide*.

• For API details, see [DeleteVoiceConnectorGroup](https://awscli.amazonaws.com/v2/documentation/api/latest/reference/chime/delete-voice-connector-group.html) in *AWS CLI Command Reference*.

### **delete-voice-connector-origination**

The following code example shows how to use delete-voice-connector-origination.

#### **AWS CLI**

#### **To delete origination settings**

The following delete-voice-connector-origination example deletes the origination host, port, protocol, priority, and weight from the specified Amazon Chime Voice Connector.

```
aws chime delete-voice-connector-origination \ 
     --voice-connector-id abcdef1ghij2klmno3pqr4
```
This command produces no output.

For more information, see Working with Amazon Chime Voice [Connectors](https://docs.aws.amazon.com/chime/latest/ag/voice-connectors.html) in the *Amazon Chime Administration Guide*.

• For API details, see [DeleteVoiceConnectorOrigination](https://awscli.amazonaws.com/v2/documentation/api/latest/reference/chime/delete-voice-connector-origination.html) in *AWS CLI Command Reference*.

#### **delete-voice-connector-proxy**

The following code example shows how to use delete-voice-connector-proxy.

#### **AWS CLI**

#### **To delete a proxy configuration**

The following delete-voice-connector-proxy example deletes the proxy configuration from your Amazon Chime Voice Connector.

```
aws chime delete-voice-connector-proxy \ 
     --voice-connector-id abcdef1ghij2klmno3pqr4
```
This command produces no output.

For more information, see Proxy Phone [Sessions](https://docs.aws.amazon.com/chime/latest/dg/proxy-phone-sessions.html) in the *Amazon Chime Developer Guide*.

• For API details, see [DeleteVoiceConnectorProxy](https://awscli.amazonaws.com/v2/documentation/api/latest/reference/chime/delete-voice-connector-proxy.html) in *AWS CLI Command Reference*.

### **delete-voice-connector-streaming-configuration**

The following code example shows how to use delete-voice-connector-streamingconfiguration.

### **AWS CLI**

#### **To delete a streaming configuration**

The following delete-voice-connector-streaming-configuration example deletes the streaming configuration for the specified Amazon Chime Voice Connector.

```
aws chime delete-voice-connector-streaming-configuration \ 
     --voice-connector-id abcdef1ghij2klmno3pqr4
```
This command produces no output.

For more information, see Streaming Amazon Chime Voice [Connector](https://docs.aws.amazon.com/chime/latest/ag/start-kinesis-vc.html) Data to Kinesis in the *Amazon Chime Administration Guide*.

• For API details, see [DeleteVoiceConnectorStreamingConfiguration](https://awscli.amazonaws.com/v2/documentation/api/latest/reference/chime/delete-voice-connector-streaming-configuration.html) in *AWS CLI Command Reference*.

# **delete-voice-connector-termination-credentials**

The following code example shows how to use delete-voice-connector-terminationcredentials.

## **AWS CLI**

# **To delete termination credentials**

The following delete-voice-connector-termination-credentials example deletes the termination credentials for the specified user name and Amazon Chime Voice Connector.

```
aws chime delete-voice-connector-termination-credentials \ 
     --voice-connector-id abcdef1ghij2klmno3pqr4 \ 
     --usernames "jdoe"
```
This command produces no output.

For more information, see Working with Amazon Chime Voice [Connectors](https://docs.aws.amazon.com/chime/latest/ag/voice-connectors.html) in the *Amazon Chime Administration Guide*.

• For API details, see [DeleteVoiceConnectorTerminationCredentials](https://awscli.amazonaws.com/v2/documentation/api/latest/reference/chime/delete-voice-connector-termination-credentials.html) in *AWS CLI Command Reference*.

# **delete-voice-connector-termination**

The following code example shows how to use delete-voice-connector-termination.

### **AWS CLI**

### **To delete termination settings**

The following delete-voice-connector-termination example deletes the termination settings for the specified Amazon Chime Voice Connector.

```
aws chime delete-voice-connector-termination \ 
     --voice-connector-id abcdef1ghij2klmno3pqr4
```
This command produces no output.

For more information, see Working with Amazon Chime Voice [Connectors](https://docs.aws.amazon.com/chime/latest/ag/voice-connectors.html) in the *Amazon Chime Administration Guide*.

• For API details, see [DeleteVoiceConnectorTermination](https://awscli.amazonaws.com/v2/documentation/api/latest/reference/chime/delete-voice-connector-termination.html) in *AWS CLI Command Reference*.

#### **delete-voice-connector**

The following code example shows how to use delete-voice-connector.

#### **AWS CLI**

#### **To delete an Amazon Chime Voice Connector**

The following delete-voice-connector example doesthis

```
aws chime delete-voice-connector \ 
     --voice-connector-id abcdef1ghij2klmno3pqr4
```
This command produces no output.

For more information, see Working with Amazon Chime Voice [Connectors](https://docs.aws.amazon.com/chime/latest/ag/voice-connectors.html) in the *Amazon Chime Administration Guide*.

• For API details, see [DeleteVoiceConnector](https://awscli.amazonaws.com/v2/documentation/api/latest/reference/chime/delete-voice-connector.html) in *AWS CLI Command Reference*.

# **disassociate-phone-number-from-user**

The following code example shows how to use disassociate-phone-number-from-user.

## **AWS CLI**

### **To disassociate a phone number from a user**

The following disassociate-phone-number-from-user example disassociates a phone number from the specified user.

```
aws chime disassociate-phone-number-from-user \ 
     --account-id 12a3456b-7c89-012d-3456-78901e23fg45 \ 
     --user-id 1ab2345c-67de-8901-f23g-45h678901j2k
```
This command produces no output.

For more information, see [Managing User Phone Numbers](https://docs.aws.amazon.com/chime/latest/ag/user-phone.html) in the *Amazon Chime Administration Guide*.

• For API details, see [DisassociatePhoneNumberFromUser](https://awscli.amazonaws.com/v2/documentation/api/latest/reference/chime/disassociate-phone-number-from-user.html) in *AWS CLI Command Reference*.

#### **disassociate-phone-numbers-from-voice-connector-group**

The following code example shows how to use disassociate-phone-numbers-from-voiceconnector-group.

#### **AWS CLI**

#### **To disassociate phone numbers from an Amazon Chime Voice Connector group**

The following disassociate-phone-numbers-from-voice-connector-group example disassociates the specified phone numbers from an Amazon Chime Voice Connector group.

```
aws chime disassociate-phone-numbers-from-voice-connector-group \ 
     --voice-connector-group-id 123a456b-c7d8-90e1-fg23-4h567jkl8901 \ 
     --e164-phone-numbers "+12065550100" "+12065550101"
```
#### Output:

```
{ 
     "PhoneNumberErrors": []
}
```
For more information, see Working with Amazon Chime Voice [Connector](https://docs.aws.amazon.com/chime/latest/ag/voice-connector-groups.html) Groups in the *Amazon Chime Administration Guide*.

• For API details, see [DisassociatePhoneNumbersFromVoiceConnectorGroup](https://awscli.amazonaws.com/v2/documentation/api/latest/reference/chime/disassociate-phone-numbers-from-voice-connector-group.html) in *AWS CLI Command Reference*.

## **disassociate-phone-numbers-from-voice-connector**

The following code example shows how to use disassociate-phone-numbers-from-voiceconnector.

# **AWS CLI**

### **To disassociate phone numbers from an Amazon Chime Voice Connector**

The following disassociate-phone-numbers-from-voice-connector example disassociates the specified phone numbers from an Amazon Chime Voice Connector.

```
aws chime disassociate-phone-numbers-from-voice-connector \ 
     --voice-connector-id abcdef1ghij2klmno3pqr4 \ 
     --e164-phone-numbers "+12065550100" "+12065550101"
```
Output:

```
{ 
     "PhoneNumberErrors": []
}
```
For more information, see Working with Amazon Chime Voice [Connectors](https://docs.aws.amazon.com/chime/latest/ag/voice-connectors.html) in the *Amazon Chime Administration Guide*.

• For API details, see [DisassociatePhoneNumbersFromVoiceConnector](https://awscli.amazonaws.com/v2/documentation/api/latest/reference/chime/disassociate-phone-numbers-from-voice-connector.html) in *AWS CLI Command Reference*.

# **disassociate-signin-delegate-groups-from-account**

The following code example shows how to use disassociate-signin-delegate-groupsfrom-account.

# **AWS CLI**

# **To disassociate sign-in delegate groups**

The following disassociate-signin-delegate-groups-from-account example disassociates the specified sign-in delegate group from the specified Amazon Chime account.

```
aws chime disassociate-signin-delegate-groups-from-account \ 
     --account-id 12a3456b-7c89-012d-3456-78901e23fg45 \ 
     --group-names "my_users"
```
This command produces no output.

For more information, see Managing User Access and [Permissions](https://docs.aws.amazon.com/chime/latest/ag/manage-access.html) in the *Amazon Chime Administration Guide*.

• For API details, see [DisassociateSigninDelegateGroupsFromAccount](https://awscli.amazonaws.com/v2/documentation/api/latest/reference/chime/disassociate-signin-delegate-groups-from-account.html) in *AWS CLI Command Reference*.

### **get-account-settings**

The following code example shows how to use get-account-settings.

### **AWS CLI**

# **To retrieve settings for an account**

The following get-account-settings example retrieves the account settings for the specified account.

```
aws chime get-account-settings --account-id a1b2c3d4-5678-90ab-cdef-11111EXAMPLE
```
# Output:

```
{ 
     "AccountSettings": { 
          "DisableRemoteControl": false, 
          "EnableDialOut": false 
     }
}
```
For more information, see [Managing](https://docs.aws.amazon.com/chime/latest/ag/manage-chime-account.html) Your Amazon Chime Accounts in the *Amazon Chime Administration Guide*.

• For API details, see [GetAccountSettings](https://awscli.amazonaws.com/v2/documentation/api/latest/reference/chime/get-account-settings.html) in *AWS CLI Command Reference*.

#### **get-account**

The following code example shows how to use get-account.

### **AWS CLI**

### **To retrieve the details for an account**

The following get-account example retrieves the details for the specified Amazon Chime account.

```
aws chime get-account \ 
     --account-id a1b2c3d4-5678-90ab-cdef-11111EXAMPLE
```
Output:

```
{ 
     "Account": { 
          "AwsAccountId": "111122223333", 
          "AccountId": "a1b2c3d4-5678-90ab-cdef-11111EXAMPLE", 
          "Name": "EnterpriseDirectory", 
          "AccountType": "EnterpriseDirectory", 
          "CreatedTimestamp": "2018-12-20T18:38:02.181Z", 
          "DefaultLicense": "Pro", 
          "SupportedLicenses": [ 
              "Basic", 
              "Pro" 
          ], 
          "SigninDelegateGroups": [ 
\{\hspace{.1cm} \} "GroupName": "myGroup" 
              }, 
          ] 
     }
}
```
For more information, see [Managing](https://docs.aws.amazon.com/chime/latest/ag/manage-chime-account.html) Your Amazon Chime Accounts in the *Amazon Chime Administration Guide*.

• For API details, see [GetAccount](https://awscli.amazonaws.com/v2/documentation/api/latest/reference/chime/get-account.html) in *AWS CLI Command Reference*.

### **get-bot**

The following code example shows how to use get-bot.

### **AWS CLI**

### **To retrieve details about a bot**

The following get-bot example displays the details for the specified bot.

```
aws chime get-bot \ 
     --account-id 12a3456b-7c89-012d-3456-78901e23fg45 \ 
     --bot-id 123abcd4-5ef6-789g-0h12-34j56789012k
```
Output:

```
{ 
     "Bot": { 
         "BotId": "123abcd4-5ef6-789g-0h12-34j56789012k", 
          "UserId": "123abcd4-5ef6-789g-0h12-34j56789012k", 
          "DisplayName": "myBot (Bot)", 
         "BotType": "ChatBot", 
         "Disabled": false, 
         "CreatedTimestamp": "2019-09-09T18:05:56.749Z", 
          "UpdatedTimestamp": "2019-09-09T18:05:56.749Z", 
          "BotEmail": "myBot-chimebot@example.com", 
         "SecurityToken": "wJalrXUtnFEMI/K7MDENG/bPxRfiCYEXAMPLEKEY" 
     }
}
```
For more information, see [Update Chat Bots](https://docs.aws.amazon.com/chime/latest/dg/update-bots.html) in the *Amazon Chime Developer Guide*.

• For API details, see [GetBot](https://awscli.amazonaws.com/v2/documentation/api/latest/reference/chime/get-bot.html) in *AWS CLI Command Reference*.

# **get-global-settings**

The following code example shows how to use get-global-settings.

# **AWS CLI**

# **To get global settings**

The following get-global-settings example retrieves the S3 bucket names used to store call detail records for Amazon Chime Business Calling and Amazon Chime Voice Connectors associated with the administrator's AWS account.

```
aws chime get-global-settings
```
# Output:

```
{ 
     "BusinessCalling": { 
          "CdrBucket": "s3bucket" 
     }, 
     "VoiceConnector": { 
          "CdrBucket": "s3bucket" 
     }
}
```
For more information, see [Managing](https://docs.aws.amazon.com/chime/latest/ag/manage-global.html) Global Settings in the *Amazon Chime Administration Guide*.

• For API details, see [GetGlobalSettings](https://awscli.amazonaws.com/v2/documentation/api/latest/reference/chime/get-global-settings.html) in *AWS CLI Command Reference*.

# **get-phone-number-order**

The following code example shows how to use get-phone-number-order.

#### **AWS CLI**

#### **To get details for a phone number order**

The following get-phone-number-order example displays the details of the specified phone number order.

```
aws chime get-phone-number-order \ 
     --phone-number-order-id abc12345-de67-89f0-123g-h45i678j9012
```

```
{ 
     "PhoneNumberOrder": { 
         "PhoneNumberOrderId": "abc12345-de67-89f0-123g-h45i678j9012", 
         "ProductType": "VoiceConnector",
```

```
 "Status": "Partial", 
          "OrderedPhoneNumbers": [ 
\{\hspace{.1cm} \} "E164PhoneNumber": "+12065550100", 
                "Status": "Acquired" 
              }, 
              { 
                  "E164PhoneNumber": "+12065550101", 
                  "Status": "Acquired" 
              }, 
\{\hspace{.1cm} \} "E164PhoneNumber": "+12065550102", 
                  "Status": "Failed" 
 } 
         ], 
          "CreatedTimestamp": "2019-08-09T21:35:21.427Z", 
          "UpdatedTimestamp": "2019-08-09T21:35:31.926Z" 
     }
}
```
For more information, see Working with Phone [Numbers](https://docs.aws.amazon.com/chime/latest/ag/phone-numbers.html) in the *Amazon Chime Administration Guide*.

• For API details, see [GetPhoneNumberOrder](https://awscli.amazonaws.com/v2/documentation/api/latest/reference/chime/get-phone-number-order.html) in *AWS CLI Command Reference*.

### **get-phone-number-settings**

The following code example shows how to use get-phone-number-settings.

#### **AWS CLI**

#### **To retrieve an outbound calling name**

The following get-phone-number-settings example retrieves the default outbound calling name for the calling user's AWS account.

aws chime get-phone-number-settings

This command produces no output. Output:

```
{ 
     "CallingName": "myName", 
     "CallingNameUpdatedTimestamp": "2019-10-28T18:56:42.911Z"
```
}

For more information, see Working with Phone [Numbers](https://docs.aws.amazon.com/chime/latest/ag/phone-numbers.html) in the *Amazon Chime Administration Guide*.

• For API details, see [GetPhoneNumberSettings](https://awscli.amazonaws.com/v2/documentation/api/latest/reference/chime/get-phone-number-settings.html) in *AWS CLI Command Reference*.

# **get-phone-number**

The following code example shows how to use get-phone-number.

#### **AWS CLI**

#### **To get phone number details**

The following get-phone-number example displays the details of the specified phone number.

```
aws chime get-phone-number \ 
     --phone-number-id +12065550100
```

```
{ 
     "PhoneNumber": { 
         "PhoneNumberId": "%2B12065550100", 
          "E164PhoneNumber": "+12065550100", 
          "Type": "Local", 
          "ProductType": "VoiceConnector", 
          "Status": "Unassigned", 
          "Capabilities": { 
              "InboundCall": true, 
              "OutboundCall": true, 
              "InboundSMS": true, 
              "OutboundSMS": true, 
              "InboundMMS": true, 
              "OutboundMMS": true 
         }, 
         "Associations": [ 
              { 
                  "Value": "abcdef1ghij2klmno3pqr4", 
                  "Name": "VoiceConnectorId", 
                  "AssociatedTimestamp": "2019-10-28T18:40:37.453Z" 
 }
```

```
 ], 
     "CallingNameStatus": "UpdateInProgress", 
     "CreatedTimestamp": "2019-08-09T21:35:21.445Z", 
     "UpdatedTimestamp": "2019-08-09T21:35:31.745Z" 
 }
```
For more information, see Working with Phone [Numbers](https://docs.aws.amazon.com/chime/latest/ag/phone-numbers.html) in the *Amazon Chime Administration Guide*.

• For API details, see [GetPhoneNumber](https://awscli.amazonaws.com/v2/documentation/api/latest/reference/chime/get-phone-number.html) in *AWS CLI Command Reference*.

### **get-proxy-session**

The following code example shows how to use get-proxy-session.

# **AWS CLI**

}

### **To get proxy session details**

The following get-proxy-session example lists the details of the specified proxy session.

```
aws chime get-proxy-session \ 
     --voice-connector-id abcdef1ghij2klmno3pqr4 \ 
     --proxy-session-id 123a4bc5-67d8-901e-2f3g-h4ghjk56789l
```

```
{ 
     "ProxySession": { 
          "VoiceConnectorId": "abcdef1ghij2klmno3pqr4", 
          "ProxySessionId": "123a4bc5-67d8-901e-2f3g-h4ghjk56789l", 
          "Status": "Open", 
          "ExpiryMinutes": 60, 
          "Capabilities": [ 
              "SMS", 
              "Voice" 
          ], 
          "CreatedTimestamp": "2020-04-15T16:10:10.288Z", 
          "UpdatedTimestamp": "2020-04-15T16:10:10.288Z", 
          "Participants": [ 
\{\hspace{.1cm} \} "PhoneNumber": "+12065550100",
```

```
 "ProxyPhoneNumber": "+19135550199" 
              }, 
\{\hspace{.1cm} \} "PhoneNumber": "+14015550101", 
                   "ProxyPhoneNumber": "+19135550199" 
 } 
         \mathbf{I} }
}
```
For more information, see Proxy Phone [Sessions](https://docs.aws.amazon.com/chime/latest/dg/proxy-phone-sessions.html) in the *Amazon Chime Developer Guide*.

• For API details, see [GetProxySession](https://awscli.amazonaws.com/v2/documentation/api/latest/reference/chime/get-proxy-session.html) in *AWS CLI Command Reference*.

#### **get-room**

The following code example shows how to use get-room.

#### **AWS CLI**

#### **To get the details about a chat room**

The following get-room example displays details about the specified chat room.

```
aws chime get-room \ 
     --account-id 12a3456b-7c89-012d-3456-78901e23fg45 \ 
     --room-id abcd1e2d-3e45-6789-01f2-3g45h67i890j
```
Output:

```
{ 
     "Room": { 
         "RoomId": "abcd1e2d-3e45-6789-01f2-3g45h67i890j", 
         "Name": "chatRoom", 
         "AccountId": "12a3456b-7c89-012d-3456-78901e23fg45", 
         "CreatedBy": "arn:aws:iam::111122223333:user/alejandro", 
         "CreatedTimestamp": "2019-12-02T22:29:31.549Z", 
         "UpdatedTimestamp": "2019-12-02T22:29:31.549Z" 
     }
}
```
For more information, see [Creating](https://docs.aws.amazon.com/chime/latest/ug/chime-chat-room.html) a Chat Room in the *Amazon Chime User Guide*.

• For API details, see [GetRoom](https://awscli.amazonaws.com/v2/documentation/api/latest/reference/chime/get-room.html) in *AWS CLI Command Reference*.

# **get-user-settings**

The following code example shows how to use get-user-settings.

## **AWS CLI**

### **To retrieve user settings**

The following get-user-settings example displays the specified user settings.

```
aws chime get-user-settings \ 
     --account-id 12a3456b-7c89-012d-3456-78901e23fg45 \ 
     --user-id 1ab2345c-67de-8901-f23g-45h678901j2k
```
# Output:

```
{ 
      "UserSettings": { 
           "Telephony": { 
               "InboundCalling": true, 
               "OutboundCalling": true, 
               "SMS": true 
          } 
     }
}
```
For more information, see [Managing User Phone Numbers](https://docs.aws.amazon.com/chime/latest/ag/user-phone.html) in the *Amazon Chime Administration Guide*.

• For API details, see [GetUserSettings](https://awscli.amazonaws.com/v2/documentation/api/latest/reference/chime/get-user-settings.html) in *AWS CLI Command Reference*.

#### **get-user**

The following code example shows how to use get-user.

#### **AWS CLI**

#### **To get details about a user**

The following get-user example retrieves the details for the specified user.

```
aws chime get-user \ 
     --account-id a1b2c3d4-5678-90ab-cdef-11111EXAMPLE \ 
     --user-id a1b2c3d4-5678-90ab-cdef-22222EXAMPLE
```
### Output:

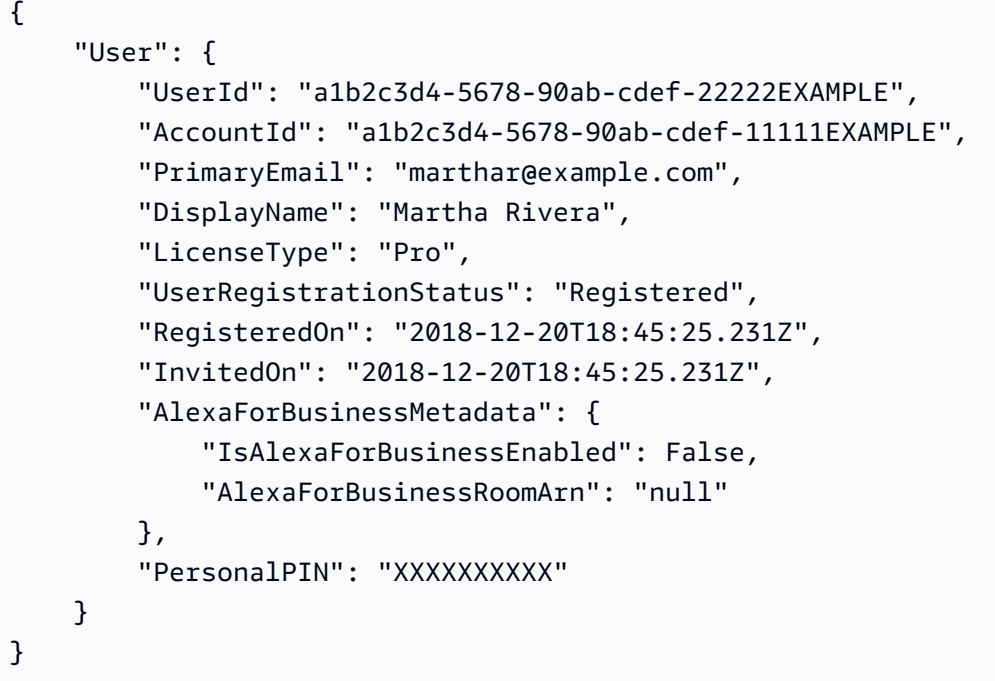

For more information, see [Managing Users](https://docs.aws.amazon.com/chime/latest/ag/manage-users.html) in the *Amazon Chime Administration Guide*.

• For API details, see [GetUser](https://awscli.amazonaws.com/v2/documentation/api/latest/reference/chime/get-user.html) in *AWS CLI Command Reference*.

### **get-voice-connector-group**

The following code example shows how to use get-voice-connector-group.

### **AWS CLI**

## **To get details for an Amazon Chime Voice Connector group**

The following get-voice-connector-group example displays details for the specified Amazon Chime Voice Connector group.

```
aws chime get-voice-connector-group \ 
     --voice-connector-group-id 123a456b-c7d8-90e1-fg23-4h567jkl8901
```
# Output:

```
{ 
     "VoiceConnectorGroup": { 
          "VoiceConnectorGroupId": "123a456b-c7d8-90e1-fg23-4h567jkl8901", 
         "Name": "myGroup", 
          "VoiceConnectorItems": [], 
          "CreatedTimestamp": "2019-09-18T16:38:34.734Z", 
          "UpdatedTimestamp": "2019-09-18T16:38:34.734Z" 
     }
}
```
For more information, see Working with Amazon Chime Voice [Connector](https://docs.aws.amazon.com/chime/latest/ag/voice-connector-groups.html) Groups in the *Amazon Chime Administration Guide*.

• For API details, see [GetVoiceConnectorGroup](https://awscli.amazonaws.com/v2/documentation/api/latest/reference/chime/get-voice-connector-group.html) in *AWS CLI Command Reference*.

# **get-voice-connector-logging-configuration**

The following code example shows how to use get-voice-connector-loggingconfiguration.

# **AWS CLI**

# **To get logging configuration details**

The following get-voice-connector-logging-configuration example retreives the logging configuration details for the specified Amazon Chime Voice Connector.

```
aws chime get-voice-connector-logging-configuration \ 
     --voice-connector-id abcdef1ghij2klmno3pqr4
```
# Output:

```
{ 
     "LoggingConfiguration": { 
          "EnableSIPLogs": true 
     }
}
```
For more information, see Streaming Amazon Chime Voice [Connector](https://docs.aws.amazon.com/chime/latest/ag/start-kinesis-vc.html) Media to Kinesis in the *Amazon Chime Administration Guide*.

• For API details, see [GetVoiceConnectorLoggingConfiguration](https://awscli.amazonaws.com/v2/documentation/api/latest/reference/chime/get-voice-connector-logging-configuration.html) in *AWS CLI Command Reference*.

# **get-voice-connector-origination**

The following code example shows how to use get-voice-connector-origination.

# **AWS CLI**

# **To retrieve origination settings**

The following get-voice-connector-origination example retrieves the origination host, port, protocol, priority, and weight for the specified Amazon Chime Voice Connector.

```
aws chime get-voice-connector-origination \ 
     --voice-connector-id abcdef1ghij2klmno3pqr4
```
# Output:

```
{ 
     "Origination": { 
          "Routes": [ 
\{\hspace{.1cm} \} "Host": "10.24.34.0", 
                   "Port": 1234, 
                   "Protocol": "TCP", 
                   "Priority": 1, 
                   "Weight": 5 
 } 
          ], 
          "Disabled": false 
     }
}
```
For more information, see Working with Amazon Chime Voice [Connectors](https://docs.aws.amazon.com/chime/latest/ag/voice-connectors.html) in the *Amazon Chime Administration Guide*.

• For API details, see [GetVoiceConnectorOrigination](https://awscli.amazonaws.com/v2/documentation/api/latest/reference/chime/get-voice-connector-origination.html) in *AWS CLI Command Reference*.

# **get-voice-connector-proxy**

The following code example shows how to use get-voice-connector-proxy.

## **AWS CLI**

# **To get proxy configuration details**

The following get-voice-connector-proxy example gets the proxy configuration details for your Amazon Chime Voice Connector.

```
aws chime get-voice-connector-proxy \ 
     --voice-connector-id abcdef1ghij2klmno3pqr4
```
Output:

```
{ 
      "Proxy": { 
          "DefaultSessionExpiryMinutes": 60, 
           "Disabled": false, 
           "PhoneNumberCountries": [ 
               "US" 
          ] 
     }
}
```
For more information, see Proxy Phone [Sessions](https://docs.aws.amazon.com/chime/latest/dg/proxy-phone-sessions.html) in the *Amazon Chime Developer Guide*.

• For API details, see [GetVoiceConnectorProxy](https://awscli.amazonaws.com/v2/documentation/api/latest/reference/chime/get-voice-connector-proxy.html) in *AWS CLI Command Reference*.

# **get-voice-connector-streaming-configuration**

The following code example shows how to use get-voice-connector-streamingconfiguration.

### **AWS CLI**

#### **To get streaming configuration details**

The following get-voice-connector-streaming-configuration example gets the streaming configuration details for the specified Amazon Chime Voice Connector.

```
aws chime get-voice-connector-streaming-configuration \ 
     --voice-connector-id abcdef1ghij2klmno3pqr4
```
# Output:

```
{ 
     "StreamingConfiguration": { 
          "DataRetentionInHours": 24, 
          "Disabled": false 
     }
}
```
For more information, see Streaming Amazon Chime Voice [Connector](https://docs.aws.amazon.com/chime/latest/ag/start-kinesis-vc.html) Data to Kinesis in the *Amazon Chime Administration Guide*.

• For API details, see [GetVoiceConnectorStreamingConfiguration](https://awscli.amazonaws.com/v2/documentation/api/latest/reference/chime/get-voice-connector-streaming-configuration.html) in *AWS CLI Command Reference*.

# **get-voice-connector-termination-health**

The following code example shows how to use get-voice-connector-termination-health.

# **AWS CLI**

# **To retrieve termination health details**

The following get-voice-connector-termination-health example retrieves the termination health details for the specified Amazon Chime Voice Connector.

```
aws chime get-voice-connector-termination-health \ 
     --voice-connector-id abcdef1ghij2klmno3pqr4
```
Output:

```
{ 
     "TerminationHealth": { 
          "Timestamp": "Fri Aug 23 16:45:55 UTC 2019", 
          "Source": "10.24.34.0" 
     }
}
```
For more information, see Working with Amazon Chime Voice [Connectors](https://docs.aws.amazon.com/chime/latest/ag/voice-connectors.html) in the *Amazon Chime Administration Guide*.

• For API details, see [GetVoiceConnectorTerminationHealth](https://awscli.amazonaws.com/v2/documentation/api/latest/reference/chime/get-voice-connector-termination-health.html) in *AWS CLI Command Reference*.

## **get-voice-connector-termination**

The following code example shows how to use get-voice-connector-termination.

### **AWS CLI**

#### **To retrieve termination settings**

The following get-voice-connector-termination example retrieves the termination settings for the specified Amazon Chime Voice Connector.

```
aws chime get-voice-connector-termination \ 
     --voice-connector-id abcdef1ghij2klmno3pqr4
```
This command produces no output. Output:

```
{ 
     "Termination": { 
          "CpsLimit": 1, 
          "DefaultPhoneNumber": "+12065550100", 
          "CallingRegions": [ 
               "US" 
          ], 
          "CidrAllowedList": [ 
               "10.24.34.0/23" 
          ], 
          "Disabled": false 
     }
}
```
For more information, see Working with Amazon Chime Voice [Connectors](https://docs.aws.amazon.com/chime/latest/ag/voice-connectors.html) in the *Amazon Chime Administration Guide*.

• For API details, see [GetVoiceConnectorTermination](https://awscli.amazonaws.com/v2/documentation/api/latest/reference/chime/get-voice-connector-termination.html) in *AWS CLI Command Reference*.

#### **get-voice-connector**

The following code example shows how to use get-voice-connector.

### **AWS CLI**

#### **To get details for an Amazon Chime Voice Connector**

The following get-voice-connector example displays the details of the specified Amazon Chime Voice Connector.

```
aws chime get-voice-connector \ 
     --voice-connector-id abcdef1ghij2klmno3pqr4
```
Output:

```
{ 
     "VoiceConnector": { 
         "VoiceConnectorId": "abcdef1ghij2klmno3pqr4", 
         "AwsRegion": "us-west-2", 
         "Name": "newVoiceConnector", 
         "OutboundHostName": "abcdef1ghij2klmno3pqr4.voiceconnector.chime.aws", 
         "RequireEncryption": true, 
         "CreatedTimestamp": "2019-09-18T20:34:01.352Z", 
         "UpdatedTimestamp": "2019-09-18T20:34:01.352Z" 
     }
}
```
For more information, see Working with Amazon Chime Voice [Connectors](https://docs.aws.amazon.com/chime/latest/ag/voice-connectors.html) in the *Amazon Chime Administration Guide*.

• For API details, see [GetVoiceConnector](https://awscli.amazonaws.com/v2/documentation/api/latest/reference/chime/get-voice-connector.html) in *AWS CLI Command Reference*.

# **invite-users**

The following code example shows how to use invite-users.

#### **AWS CLI**

#### **To invite users to join Amazon Chime**

The following invite-users example sends an email to invite a user to the specified Amazon Chime account.

```
aws chime invite-users \ 
     --account-id a1b2c3d4-5678-90ab-cdef-11111EXAMPLE \ 
     --user-email-list "alejandror@example.com" "janed@example.com"
```

```
{ 
     "Invites": [ 
          { 
               "InviteId": "a1b2c3d4-5678-90ab-cdef-22222EXAMPLE", 
               "Status": "Pending", 
               "EmailAddress": "alejandror@example.com", 
              "EmailStatus": "Sent" 
          } 
          { 
              "InviteId": "a1b2c3d4-5678-90ab-cdef-33333EXAMPLE", 
              "Status": "Pending", 
               "EmailAddress": "janed@example.com", 
              "EmailStatus": "Sent" 
          } 
    \mathbf{I}}
```
For more information, see Inviting and [Suspending](https://docs.aws.amazon.com/chime/latest/ag/manage-access.html#invite-users-team) Users in the *Amazon Chime Administration Guide*.

• For API details, see [InviteUsers](https://awscli.amazonaws.com/v2/documentation/api/latest/reference/chime/invite-users.html) in *AWS CLI Command Reference*.

#### **list-accounts**

The following code example shows how to use list-accounts.

### **AWS CLI**

### **To get a list of accounts**

The following list-accounts example retrieves a list of the Amazon Chime accounts in the administrator's AWS account.

aws chime list-accounts

```
{ 
      "Accounts": [ 
\overline{\mathcal{L}} "AwsAccountId": "111122223333",
```

```
 "AccountId": "a1b2c3d4-5678-90ab-cdef-11111EXAMPLE", 
              "Name": "First Chime Account", 
              "AccountType": "EnterpriseDirectory", 
              "CreatedTimestamp": "2018-12-20T18:38:02.181Z", 
              "DefaultLicense": "Pro", 
              "SupportedLicenses": [ 
                  "Basic", 
                  "Pro" 
             ], 
              "SigninDelegateGroups": [ 
\overline{a} "GroupName": "myGroup" 
\qquad \qquad \text{ } ] 
         }, 
         { 
             "AwsAccountId": "111122223333", 
             "AccountId": "a1b2c3d4-5678-90ab-cdef-22222EXAMPLE", 
             "Name": "Second Chime Account", 
             "AccountType": "Team", 
              "CreatedTimestamp": "2018-09-04T21:44:22.292Z", 
              "DefaultLicense": "Pro", 
              "SupportedLicenses": [ 
                  "Basic", 
                  "Pro" 
             ], 
              "SigninDelegateGroups": [ 
\overline{a} "GroupName": "myGroup" 
                  }, 
 ] 
         } 
     ]
}
```
For more information, see [Managing](https://docs.aws.amazon.com/chime/latest/ag/manage-chime-account.html) Your Amazon Chime Accounts in the *Amazon Chime Administration Guide*.

• For API details, see [ListAccounts](https://awscli.amazonaws.com/v2/documentation/api/latest/reference/chime/list-accounts.html) in *AWS CLI Command Reference*.

# **list-bots**

The following code example shows how to use list-bots.

## **AWS CLI**

## **To retrieve a list of bots**

The following list-bots example lists the bots associated with the specified Amazon Chime Enterprise account.

```
aws chime list-bots \ 
     --account-id 12a3456b-7c89-012d-3456-78901e23fg45
```
Output:

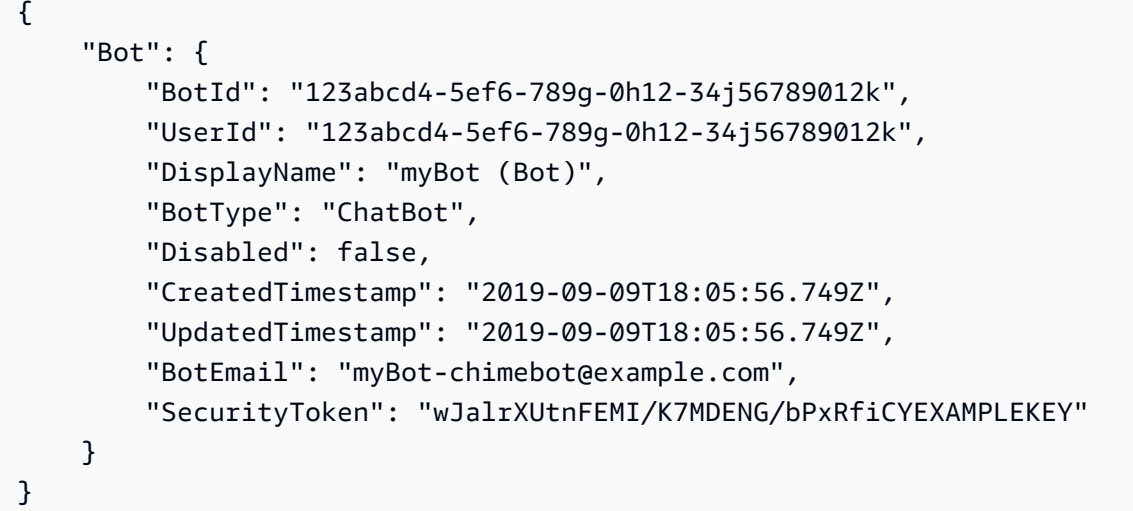

For more information, see Use Chat Bots with [Amazon](https://docs.aws.amazon.com/chime/latest/dg/use-bots.html) Chime in the *Amazon Chime Developer Guide*.

• For API details, see [ListBots](https://awscli.amazonaws.com/v2/documentation/api/latest/reference/chime/list-bots.html) in *AWS CLI Command Reference*.

# **list-phone-number-orders**

The following code example shows how to use list-phone-number-orders.

# **AWS CLI**

# **To list phone number orders**

The following list-phone-number-orders example lists the phone number orders associated with the Amazon Chime administrator's account.

```
aws chime list-phone-number-orders
```

```
{ 
     "PhoneNumberOrders": [ 
         { 
              "PhoneNumberOrderId": "abc12345-de67-89f0-123g-h45i678j9012", 
              "ProductType": "VoiceConnector", 
              "Status": "Partial", 
              "OrderedPhoneNumbers": [ 
\overline{\mathcal{L}} "E164PhoneNumber": "+12065550100", 
                       "Status": "Acquired" 
                  }, 
\overline{\mathcal{L}} "E164PhoneNumber": "+12065550101", 
                       "Status": "Acquired" 
                  }, 
\overline{\mathcal{L}} "E164PhoneNumber": "+12065550102", 
                       "Status": "Failed" 
 } 
              ], 
              "CreatedTimestamp": "2019-08-09T21:35:21.427Z", 
              "UpdatedTimestamp": "2019-08-09T21:35:31.926Z" 
         } 
         { 
              "PhoneNumberOrderId": "cba54321-ed76-09f5-321g-h54i876j2109", 
              "ProductType": "BusinessCalling", 
              "Status": "Partial", 
              "OrderedPhoneNumbers": [ 
\overline{\mathcal{L}} "E164PhoneNumber": "+12065550103", 
                       "Status": "Acquired" 
                  }, 
\overline{\mathcal{L}} "E164PhoneNumber": "+12065550104", 
                       "Status": "Acquired" 
                  }, 
\overline{\mathcal{L}} "E164PhoneNumber": "+12065550105", 
                       "Status": "Failed"
```

```
 } 
             ], 
             "CreatedTimestamp": "2019-08-09T21:35:21.427Z", 
             "UpdatedTimestamp": "2019-08-09T21:35:31.926Z" 
         } 
    \mathbf{I}}
```
For more information, see Working with Phone [Numbers](https://docs.aws.amazon.com/chime/latest/ag/phone-numbers.html) in the *Amazon Chime Administration Guide*.

• For API details, see [ListPhoneNumberOrders](https://awscli.amazonaws.com/v2/documentation/api/latest/reference/chime/list-phone-number-orders.html) in *AWS CLI Command Reference*.

# **list-phone-numbers**

The following code example shows how to use list-phone-numbers.

# **AWS CLI**

# **To list phone numbers for an Amazon Chime account**

The following list-phone-numbers example lists the phone numbers associated with the administrator's Amazon Chime account.

aws chime list-phone-numbers

This command produces no output. Output:

```
{ 
     "PhoneNumbers": [ 
          { 
              "PhoneNumberId": "%2B12065550100", 
              "E164PhoneNumber": "+12065550100", 
              "Type": "Local", 
              "ProductType": "VoiceConnector", 
              "Status": "Assigned", 
              "Capabilities": { 
                   "InboundCall": true, 
                   "OutboundCall": true, 
                   "InboundSMS": true, 
                   "OutboundSMS": true, 
                   "InboundMMS": true, 
                   "OutboundMMS": true
```

```
 }, 
             "Associations": [ 
\overline{a} "Value": "abcdef1ghij2klmno3pqr4", 
                      "Name": "VoiceConnectorId", 
                      "AssociatedTimestamp": "2019-10-28T18:40:37.453Z" 
 } 
             ], 
             "CallingNameStatus": "UpdateInProgress", 
             "CreatedTimestamp": "2019-08-12T22:10:20.521Z", 
             "UpdatedTimestamp": "2019-10-28T18:42:07.964Z" 
         }, 
         { 
             "PhoneNumberId": "%2B12065550101", 
             "E164PhoneNumber": "+12065550101", 
             "Type": "Local", 
             "ProductType": "VoiceConnector", 
             "Status": "Assigned", 
             "Capabilities": { 
                 "InboundCall": true, 
                 "OutboundCall": true, 
                 "InboundSMS": true, 
                 "OutboundSMS": true, 
                 "InboundMMS": true, 
                 "OutboundMMS": true 
             }, 
             "Associations": [ 
\overline{a} "Value": "abcdef1ghij2klmno3pqr4", 
                      "Name": "VoiceConnectorId", 
                      "AssociatedTimestamp": "2019-10-28T18:40:37.511Z" 
 } 
             ], 
             "CallingNameStatus": "UpdateInProgress", 
             "CreatedTimestamp": "2019-08-12T22:10:20.521Z", 
             "UpdatedTimestamp": "2019-10-28T18:42:07.960Z" 
         } 
    \mathbf{I}
```
For more information, see Working with Phone [Numbers](https://docs.aws.amazon.com/chime/latest/ag/phone-numbers.html) in the *Amazon Chime Administration Guide*.

• For API details, see [ListPhoneNumbers](https://awscli.amazonaws.com/v2/documentation/api/latest/reference/chime/list-phone-numbers.html) in *AWS CLI Command Reference*.

}

# **list-proxy-sessions**

The following code example shows how to use list-proxy-sessions.

### **AWS CLI**

## **To list proxy sessions**

The following list-proxy-sessions example lists the proxy sessions for your Amazon Chime Voice Connector.

```
aws chime list-proxy-sessions \ 
     --voice-connector-id abcdef1ghij2klmno3pqr4
```
### Output:

```
{ 
     "ProxySession": { 
          "VoiceConnectorId": "abcdef1ghij2klmno3pqr4", 
          "ProxySessionId": "123a4bc5-67d8-901e-2f3g-h4ghjk56789l", 
          "Status": "Open", 
          "ExpiryMinutes": 60, 
          "Capabilities": [ 
              "SMS", 
              "Voice" 
         ], 
          "CreatedTimestamp": "2020-04-15T16:10:10.288Z", 
          "UpdatedTimestamp": "2020-04-15T16:10:10.288Z", 
          "Participants": [ 
\{\hspace{.1cm} \} "PhoneNumber": "+12065550100", 
                  "ProxyPhoneNumber": "+19135550199" 
              }, 
\{\hspace{.1cm} \} "PhoneNumber": "+14015550101", 
                  "ProxyPhoneNumber": "+19135550199" 
 } 
         ] 
     }
}
```
For more information, see Proxy Phone [Sessions](https://docs.aws.amazon.com/chime/latest/dg/proxy-phone-sessions.html) in the *Amazon Chime Developer Guide*.

• For API details, see [ListProxySessions](https://awscli.amazonaws.com/v2/documentation/api/latest/reference/chime/list-proxy-sessions.html) in *AWS CLI Command Reference*.

# **list-room-memberships**

The following code example shows how to use list-room-memberships.

### **AWS CLI**

### **To list room memberships**

The following list-room-memberships example displays a list of the membership details for the specified chat room.

```
aws chime list-room-memberships \ 
     --account-id 12a3456b-7c89-012d-3456-78901e23fg45 \ 
     --room-id abcd1e2d-3e45-6789-01f2-3g45h67i890j
```

```
{ 
     "RoomMemberships": [ 
         { 
              "RoomId": "abcd1e2d-3e45-6789-01f2-3g45h67i890j", 
              "Member": { 
                  "MemberId": "2ab2345c-67de-8901-f23g-45h678901j2k", 
                  "MemberType": "User", 
                  "Email": "zhangw@example.com", 
                  "FullName": "Zhang Wei", 
                  "AccountId": "12a3456b-7c89-012d-3456-78901e23fg45" 
              }, 
              "Role": "Member", 
              "InvitedBy": "arn:aws:iam::111122223333:user/alejandro", 
              "UpdatedTimestamp": "2019-12-02T22:46:58.532Z" 
         }, 
         { 
              "RoomId": "abcd1e2d-3e45-6789-01f2-3g45h67i890j", 
              "Member": { 
                  "MemberId": "1ab2345c-67de-8901-f23g-45h678901j2k", 
                  "MemberType": "User", 
                  "Email": "janed@example.com", 
                  "FullName": "Jane Doe", 
                  "AccountId": "12a3456b-7c89-012d-3456-78901e23fg45"
```

```
 }, 
              "Role": "Administrator", 
              "InvitedBy": "arn:aws:iam::111122223333:user/alejandro", 
              "UpdatedTimestamp": "2019-12-02T22:46:58.532Z" 
         } 
     ]
}
```
For more information, see [Creating](https://docs.aws.amazon.com/chime/latest/ug/chime-chat-room.html) a Chat Room in the *Amazon Chime User Guide*.

• For API details, see [ListRoomMemberships](https://awscli.amazonaws.com/v2/documentation/api/latest/reference/chime/list-room-memberships.html) in *AWS CLI Command Reference*.

#### **list-rooms**

The following code example shows how to use list-rooms.

### **AWS CLI**

## **To list chat rooms**

The following list-rooms example displays a list of chat rooms in the specified account. The list is filtered to only those chat rooms that the specified member belongs to.

```
aws chime list-rooms \ 
     --account-id 12a3456b-7c89-012d-3456-78901e23fg45 \ 
     --member-id 1ab2345c-67de-8901-f23g-45h678901j2k
```
Output:

```
{ 
     "Room": { 
         "RoomId": "abcd1e2d-3e45-6789-01f2-3g45h67i890j", 
         "Name": "teamRoom", 
         "AccountId": "12a3456b-7c89-012d-3456-78901e23fg45", 
         "CreatedBy": "arn:aws:iam::111122223333:user/alejandro", 
         "CreatedTimestamp": "2019-12-02T22:29:31.549Z", 
         "UpdatedTimestamp": "2019-12-02T22:33:19.310Z" 
     }
}
```
For more information, see [Creating](https://docs.aws.amazon.com/chime/latest/ug/chime-chat-room.html) a Chat Room in the *Amazon Chime User Guide*.

• For API details, see [ListRooms](https://awscli.amazonaws.com/v2/documentation/api/latest/reference/chime/list-rooms.html) in *AWS CLI Command Reference*.

### **list-users**

The following code example shows how to use list-users.

### **AWS CLI**

#### **To list the users in an account**

The following list-users example lists the users for the specified Amazon Chime account.

aws chime list-users --account-id a1b2c3d4-5678-90ab-cdef-11111EXAMPLE

```
{ 
     "Users": [ 
         { 
             "UserId": "a1b2c3d4-5678-90ab-cdef-22222EXAMPLE", 
             "AccountId": "a1b2c3d4-5678-90ab-cdef-11111EXAMPLE", 
             "PrimaryEmail": "mariag@example.com", 
             "DisplayName": "Maria Garcia", 
             "LicenseType": "Pro", 
             "UserType": "PrivateUser", 
             "UserRegistrationStatus": "Registered", 
             "RegisteredOn": "2018-12-20T18:45:25.231Z" 
             "AlexaForBusinessMetadata": { 
                  "IsAlexaForBusinessEnabled": false 
 } 
         }, 
         { 
             "UserId": "a1b2c3d4-5678-90ab-cdef-33333EXAMPLE", 
             "AccountId": "a1b2c3d4-5678-90ab-cdef-11111EXAMPLE", 
             "PrimaryEmail": "richardr@example.com", 
             "DisplayName": "Richard Roe", 
             "LicenseType": "Pro", 
             "UserType": "PrivateUser", 
             "UserRegistrationStatus": "Registered", 
             "RegisteredOn": "2018-12-20T18:45:45.415Z" 
             "AlexaForBusinessMetadata": { 
                  "IsAlexaForBusinessEnabled": false 
 } 
         }, 
         { 
             "UserId": "a1b2c3d4-5678-90ab-cdef-44444EXAMPLE",
```

```
 "AccountId": "a1b2c3d4-5678-90ab-cdef-11111EXAMPLE", 
             "PrimaryEmail": "saanvis@example.com", 
             "DisplayName": "Saanvi Sarkar", 
             "LicenseType": "Basic", 
             "UserType": "PrivateUser", 
             "UserRegistrationStatus": "Registered", 
             "RegisteredOn": "2018-12-20T18:46:57.747Z" 
             "AlexaForBusinessMetadata": { 
                  "IsAlexaForBusinessEnabled": false 
 } 
         }, 
        \mathcal{L} "UserId": "a1b2c3d4-5678-90ab-cdef-55555EXAMPLE", 
             "AccountId": "a1b2c3d4-5678-90ab-cdef-11111EXAMPLE", 
             "PrimaryEmail": "wxiulan@example.com", 
             "DisplayName": "Wang Xiulan", 
             "LicenseType": "Basic", 
             "UserType": "PrivateUser", 
             "UserRegistrationStatus": "Registered", 
             "RegisteredOn": "2018-12-20T18:47:15.390Z" 
             "AlexaForBusinessMetadata": { 
                  "IsAlexaForBusinessEnabled": false 
 } 
         } 
     ]
}
```
For more information, see [Managing Users](https://docs.aws.amazon.com/chime/latest/ag/manage-users.html) in the *Amazon Chime Administration Guide*.

• For API details, see [ListUsers](https://awscli.amazonaws.com/v2/documentation/api/latest/reference/chime/list-users.html) in *AWS CLI Command Reference*.

# **list-voice-connector-groups**

The following code example shows how to use list-voice-connector-groups.

#### **AWS CLI**

#### **To list Amazon Chime Voice Connector groups for an Amazon Chime account**

The following list-voice-connector-groups example lists the Amazon Chime Voice Connector groups associated with the administrator's Amazon Chime account.

```
aws chime list-voice-connector-groups
```
## Output:

```
{ 
     "VoiceConnectorGroups": [ 
          { 
              "VoiceConnectorGroupId": "123a456b-c7d8-90e1-fg23-4h567jkl8901", 
              "Name": "myGroup", 
              "VoiceConnectorItems": [], 
              "CreatedTimestamp": "2019-09-18T16:38:34.734Z", 
              "UpdatedTimestamp": "2019-09-18T16:38:34.734Z" 
         } 
     ]
}
```
For more information, see Working with Amazon Chime Voice [Connector](https://docs.aws.amazon.com/chime/latest/ag/voice-connector-groups.html) groups in the *Amazon Chime Administration Guide*.

• For API details, see [ListVoiceConnectorGroups](https://awscli.amazonaws.com/v2/documentation/api/latest/reference/chime/list-voice-connector-groups.html) in *AWS CLI Command Reference*.

# **list-voice-connector-termination-credentials**

The following code example shows how to use list-voice-connector-terminationcredentials.

# **AWS CLI**

# **To retrieve a list of termination credentials**

The following list-voice-connector-termination-credentials example retrieves a list of the termination credentials for the specified Amazon Chime Voice Connector.

```
aws chime list-voice-connector-termination-credentials \ 
     --voice-connector-id abcdef1ghij2klmno3pqr4
```
This command produces no output. Output:

```
{ 
       "Usernames": [ 
              "jdoe" 
      \mathbf{I}}
```
For more information, see Working with Amazon Chime Voice [Connectors](https://docs.aws.amazon.com/chime/latest/ag/voice-connectors.html) in the *Amazon Chime Administration Guide*.

• For API details, see [ListVoiceConnectorTerminationCredentials](https://awscli.amazonaws.com/v2/documentation/api/latest/reference/chime/list-voice-connector-termination-credentials.html) in *AWS CLI Command Reference*.

## **list-voice-connectors**

The following code example shows how to use list-voice-connectors.

### **AWS CLI**

## **To list Amazon Chime Voice Connectors for an account**

The following list-voice-connectors example lists the Amazon Chime Voice Connectors associated with the caller's account.

```
aws chime list-voice-connectors
```

```
{ 
     "VoiceConnectors": [ 
         { 
              "VoiceConnectorId": "abcdef1ghij2klmno3pqr4", 
              "AwsRegion": "us-east-1", 
              "Name": "MyVoiceConnector", 
              "OutboundHostName": "abcdef1ghij2klmno3pqr4.voiceconnector.chime.aws", 
              "RequireEncryption": true, 
             "CreatedTimestamp": "2019-06-04T18:46:56.508Z", 
              "UpdatedTimestamp": "2019-09-18T16:33:00.806Z" 
         }, 
         { 
             "VoiceConnectorId": "cbadef1ghij2klmno3pqr5", 
              "AwsRegion": "us-west-2", 
              "Name": "newVoiceConnector", 
              "OutboundHostName": "cbadef1ghij2klmno3pqr5.voiceconnector.chime.aws", 
              "RequireEncryption": true, 
              "CreatedTimestamp": "2019-09-18T20:34:01.352Z", 
             "UpdatedTimestamp": "2019-09-18T20:34:01.352Z" 
 } 
     ]
```
### }

For more information, see Working with Amazon Chime Voice [Connectors](https://docs.aws.amazon.com/chime/latest/ag/voice-connectors.html) in the *Amazon Chime Administration Guide*.

• For API details, see [ListVoiceConnectors](https://awscli.amazonaws.com/v2/documentation/api/latest/reference/chime/list-voice-connectors.html) in *AWS CLI Command Reference*.

### **logout-user**

The following code example shows how to use logout-user.

### **AWS CLI**

#### **To log out a user**

The following logout-user example logs out the specified user.

```
aws chime logout-user \ 
     --account-id a1b2c3d4-5678-90ab-cdef-11111EXAMPLE \ 
     --user-id a1b2c3d4-5678-90ab-cdef-22222EXAMPLE
```
This command produces no output.

• For API details, see [LogoutUser](https://awscli.amazonaws.com/v2/documentation/api/latest/reference/chime/logout-user.html) in *AWS CLI Command Reference*.

### **put-voice-connector-logging-configuration**

The following code example shows how to use put-voice-connector-loggingconfiguration.

### **AWS CLI**

### **To add a logging configuration for an Amazon Chime Voice Connector**

The following put-voice-connector-logging-configuration example turns on the SIP logging configuration for the specified Amazon Chime Voice Connector.

```
aws chime put-voice-connector-logging-configuration \ 
     --voice-connector-id abcdef1ghij2klmno3pqr4 \ 
     --logging-configuration EnableSIPLogs=true
```

```
{ 
     "LoggingConfiguration": { 
          "EnableSIPLogs": true 
     }
}
```
For more information, see Streaming Amazon Chime Voice [Connector](https://docs.aws.amazon.com/chime/latest/ag/start-kinesis-vc.html) Media to Kinesis in the *Amazon Chime Administration Guide*.

• For API details, see [PutVoiceConnectorLoggingConfiguration](https://awscli.amazonaws.com/v2/documentation/api/latest/reference/chime/put-voice-connector-logging-configuration.html) in *AWS CLI Command Reference*.

# **put-voice-connector-origination**

The following code example shows how to use put-voice-connector-origination.

## **AWS CLI**

## **To set up origination settings**

The following put-voice-connector-origination example sets up the origination host, port, protocol, priority, and weight for the specified Amazon Chime Voice Connector.

```
aws chime put-voice-connector-origination \ 
     --voice-connector-id abcdef1ghij2klmno3pqr4 \ 
     --origination 
  Routes=[{Host="10.24.34.0",Port=1234,Protocol="TCP",Priority=1,Weight=5}],Disabled=false
```

```
{ 
     "Origination": { 
          "Routes": [ 
\{\hspace{.1cm} \} "Host": "10.24.34.0", 
                  "Port": 1234, 
                  "Protocol": "TCP", 
                  "Priority": 1, 
                  "Weight": 5 
 }
```

```
 ], 
            "Disabled": false 
      }
}
```
For more information, see Working with Amazon Chime Voice [Connectors](https://docs.aws.amazon.com/chime/latest/ag/voice-connectors.html) in the *Amazon Chime Administration Guide*.

• For API details, see [PutVoiceConnectorOrigination](https://awscli.amazonaws.com/v2/documentation/api/latest/reference/chime/put-voice-connector-origination.html) in *AWS CLI Command Reference*.

## **put-voice-connector-proxy**

The following code example shows how to use put-voice-connector-proxy.

### **AWS CLI**

## **To put a proxy configuration**

The following put-voice-connector-proxy example sets a proxy configuration to your Amazon Chime Voice Connector.

```
aws chime put-voice-connector-proxy \ 
     --voice-connector-id abcdef1ghij2klmno3pqr4 \ 
     --default-session-expiry-minutes 60 \ 
     --phone-number-pool-countries "US"
```
Output:

```
{ 
     "Proxy": { 
          "DefaultSessionExpiryMinutes": 60, 
          "Disabled": false, 
          "PhoneNumberCountries": [ 
               "US" 
          ] 
     }
}
```
For more information, see Proxy Phone [Sessions](https://docs.aws.amazon.com/chime/latest/dg/proxy-phone-sessions.html) in the *Amazon Chime Developer Guide*.

• For API details, see [PutVoiceConnectorProxy](https://awscli.amazonaws.com/v2/documentation/api/latest/reference/chime/put-voice-connector-proxy.html) in *AWS CLI Command Reference*.

# **put-voice-connector-streaming-configuration**

The following code example shows how to use put-voice-connector-streamingconfiguration.

# **AWS CLI**

# **To create a streaming configuration**

The following put-voice-connector-streaming-configuration example creates a streaming configuration for the specified Amazon Chime Voice Connector. It enables media streaming from the Amazon Chime Voice Connector to Amazon Kinesis, and sets the data retention period to 24 hours.

```
aws chime put-voice-connector-streaming-configuration \ 
     --voice-connector-id abcdef1ghij2klmno3pqr4 \ 
     --streaming-configuration DataRetentionInHours=24,Disabled=false
```
Output:

```
{ 
     "StreamingConfiguration": { 
          "DataRetentionInHours": 24, 
          "Disabled": false 
     }
}
```
For more information, see Streaming Amazon Chime Voice [Connector](https://docs.aws.amazon.com/chime/latest/ag/start-kinesis-vc.html) Data to Kinesis in the *Amazon Chime Administration Guide*.

• For API details, see [PutVoiceConnectorStreamingConfiguration](https://awscli.amazonaws.com/v2/documentation/api/latest/reference/chime/put-voice-connector-streaming-configuration.html) in *AWS CLI Command Reference*.

# **put-voice-connector-termination-credentials**

The following code example shows how to use put-voice-connector-terminationcredentials.

# **AWS CLI**

# **To set up termination credentials**

The following put-voice-connector-termination-credentials example sets termination credentials for the specified Amazon Chime Voice Connector.

```
aws chime put-voice-connector-termination-credentials \ 
     --voice-connector-id abcdef1ghij2klmno3pqr4 \ 
     --credentials Username="jdoe",Password="XXXXXXXX"
```
This command produces no output.

For more information, see Working with Amazon Chime Voice [Connectors](https://docs.aws.amazon.com/chime/latest/ag/voice-connectors.html) in the *Amazon Chime Administration Guide*.

• For API details, see [PutVoiceConnectorTerminationCredentials](https://awscli.amazonaws.com/v2/documentation/api/latest/reference/chime/put-voice-connector-termination-credentials.html) in *AWS CLI Command Reference*.

## **put-voice-connector-termination**

The following code example shows how to use put-voice-connector-termination.

## **AWS CLI**

## **To set up termination settings**

The following put-voice-connector-termination example sets the calling regions and allowed IP host termination settings for the specified Amazon Chime Voice Connector.

```
aws chime put-voice-connector-termination \ 
     --voice-connector-id abcdef1ghij2klmno3pqr4 \ 
     --termination CallingRegions="US",CidrAllowedList="10.24.34.0/23",Disabled=false
```

```
{ 
      "Termination": { 
           "CpsLimit": 0, 
           "CallingRegions": [ 
                "US" 
           ], 
           "CidrAllowedList": [ 
                "10.24.34.0/23" 
           ], 
           "Disabled": false
```
}

}

For more information, see Working with Amazon Chime Voice [Connectors](https://docs.aws.amazon.com/chime/latest/ag/voice-connectors.html) in the *Amazon Chime Administration Guide*.

• For API details, see [PutVoiceConnectorTermination](https://awscli.amazonaws.com/v2/documentation/api/latest/reference/chime/put-voice-connector-termination.html) in *AWS CLI Command Reference*.

## **regenerate-security-token**

The following code example shows how to use regenerate-security-token.

## **AWS CLI**

### **To regenerate a security token**

The following regenerate-security-token example regenerates the security token for the specified bot.

```
aws chime regenerate-security-token \ 
     --account-id 12a3456b-7c89-012d-3456-78901e23fg45 \ 
     --bot-id 123abcd4-5ef6-789g-0h12-34j56789012k
```
Output:

```
{ 
     "Bot": { 
         "BotId": "123abcd4-5ef6-789g-0h12-34j56789012k", 
         "UserId": "123abcd4-5ef6-789g-0h12-34j56789012k", 
         "DisplayName": "myBot (Bot)", 
          "BotType": "ChatBot", 
          "Disabled": false, 
          "CreatedTimestamp": "2019-09-09T18:05:56.749Z", 
          "UpdatedTimestamp": "2019-09-09T18:05:56.749Z", 
         "BotEmail": "myBot-chimebot@example.com", 
         "SecurityToken": "je7MtGbClwBF/2Zp9Utk/h3yCo8nvbEXAMPLEKEY" 
     }
}
```
For more information, see [Authenticate](https://docs.aws.amazon.com/chime/latest/dg/auth-bots.html) Chat Bot Requests in the *Amazon Chime Developer Guide*.

• For API details, see [RegenerateSecurityToken](https://awscli.amazonaws.com/v2/documentation/api/latest/reference/chime/regenerate-security-token.html) in *AWS CLI Command Reference*.

## **reset-personal-pin**

The following code example shows how to use reset-personal-pin.

### **AWS CLI**

## **To reset a user's personal meeting PIN**

The following reset-personal-pin example resets the specified user's personal meeting PIN.

```
aws chime reset-personal-pin \ 
     --account-id a1b2c3d4-5678-90ab-cdef-11111EXAMPLE 
     --user-id a1b2c3d4-5678-90ab-cdef-22222EXAMPLE
```
Output:

```
{ 
     "User": { 
         "UserId": "a1b2c3d4-5678-90ab-cdef-22222EXAMPLE", 
         "AccountId": "a1b2c3d4-5678-90ab-cdef-11111EXAMPLE", 
          "PrimaryEmail": "mateo@example.com", 
         "DisplayName": "Mateo Jackson", 
         "LicenseType": "Pro", 
         "UserType": "PrivateUser", 
          "UserRegistrationStatus": "Registered", 
          "RegisteredOn": "2018-12-20T18:45:25.231Z", 
          "AlexaForBusinessMetadata": { 
              "IsAlexaForBusinessEnabled": False, 
              "AlexaForBusinessRoomArn": "null" 
         }, 
         "PersonalPIN": "XXXXXXXXXX" 
     }
}
```
For more information, see [Changing](https://docs.aws.amazon.com/chime/latest/ag/change-PINs.html) Personal Meeting PINs in the *Amazon Chime Administration Guide*.

• For API details, see [ResetPersonalPin](https://awscli.amazonaws.com/v2/documentation/api/latest/reference/chime/reset-personal-pin.html) in *AWS CLI Command Reference*.

## **restore-phone-number**

The following code example shows how to use restore-phone-number.

## **AWS CLI**

### **To restore a phone number**

The following restore-phone-number example restores the specified phone number from the deletion queue.

```
aws chime restore-phone-number \ 
     --phone-number-id "+12065550100"
```
Output:

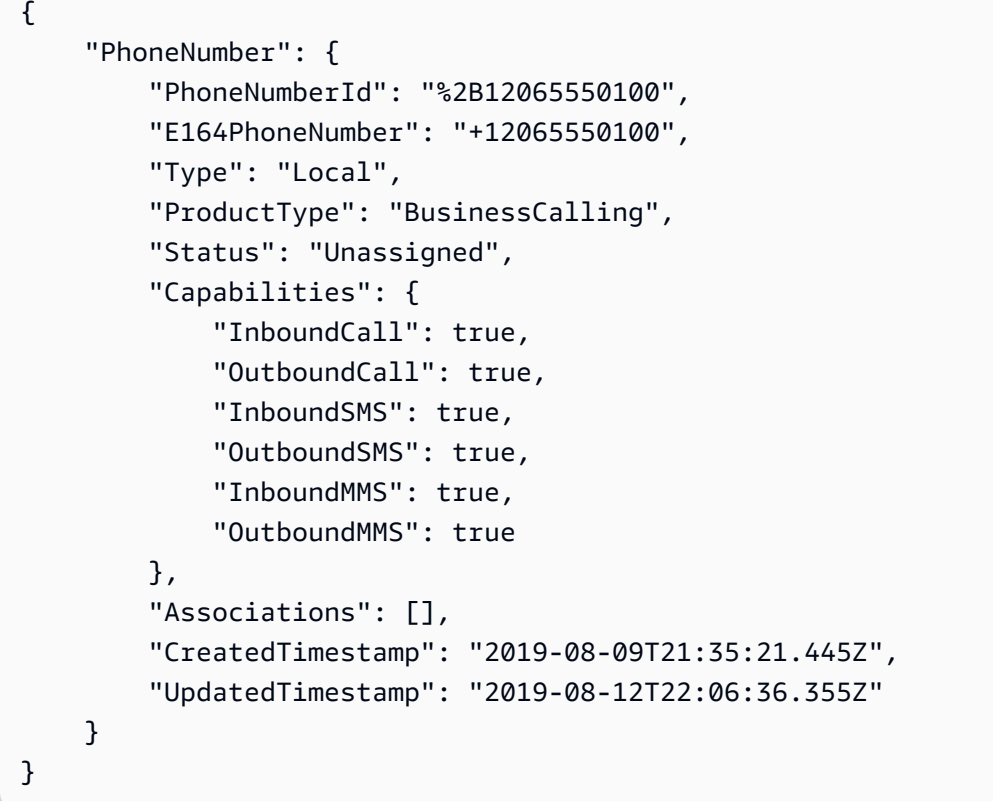

For more information, see Working with Phone [Numbers](https://docs.aws.amazon.com/chime/latest/ag/phone-numbers.html) in the *Amazon Chime Administration Guide*.

• For API details, see [RestorePhoneNumber](https://awscli.amazonaws.com/v2/documentation/api/latest/reference/chime/restore-phone-number.html) in *AWS CLI Command Reference*.

# **search-available-phone-numbers**

The following code example shows how to use search-available-phone-numbers.

## **AWS CLI**

## **To search available phone numbers**

The following search-available-phone-numbers example searches available phone numbers by area code.

```
aws chime search-available-phone-numbers \ 
     --area-code "206"
```
Output:

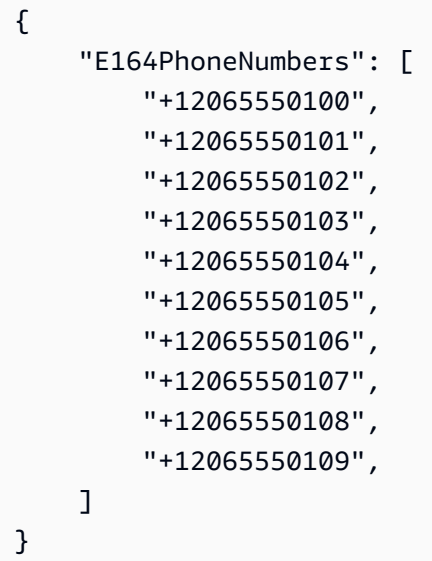

For more information, see Working with Phone [Numbers](https://docs.aws.amazon.com/chime/latest/ag/phone-numbers.html) in the *Amazon Chime Administration Guide*.

• For API details, see [SearchAvailablePhoneNumbers](https://awscli.amazonaws.com/v2/documentation/api/latest/reference/chime/search-available-phone-numbers.html) in *AWS CLI Command Reference*.

## **update-account-settings**

The following code example shows how to use update-account-settings.

## **AWS CLI**

## **To update the settings for your account**

The following update-account-settings example disables the remote control of shared screens for the specified Amazon Chime account.

```
aws chime update-account-settings \ 
     --account-id a1b2c3d4-5678-90ab-cdef-11111EXAMPLE \ 
     --account-settings DisableRemoteControl=true
```
This command produces no output.

• For API details, see [UpdateAccountSettings](https://awscli.amazonaws.com/v2/documentation/api/latest/reference/chime/update-account-settings.html) in *AWS CLI Command Reference*.

### **update-account**

The following code example shows how to use update-account.

### **AWS CLI**

### **To update an account**

The following update-account example updates the specified account name.

```
aws chime update-account \ 
     --account-id a1b2c3d4-5678-90ab-cdef-11111EXAMPLE \ 
     --name MyAccountName
```

```
{ 
     "Account": { 
          "AwsAccountId": "111122223333", 
          "AccountId": "a1b2c3d4-5678-90ab-cdef-11111EXAMPLE", 
          "Name": "MyAccountName", 
          "AccountType": "Team", 
          "CreatedTimestamp": "2018-09-04T21:44:22.292Z", 
          "DefaultLicense": "Pro", 
          "SupportedLicenses": [ 
               "Basic", 
               "Pro" 
          ], 
          "SigninDelegateGroups": [ 
\{\hspace{.1cm} \} "GroupName": "myGroup" 
               }, 
         \mathbf 1
```
}

}

For more information, see [Renaming](https://docs.aws.amazon.com/chime/latest/ag/rename-account.html) Your Account in the *Amazon Chime Administration Guide*.

• For API details, see [UpdateAccount](https://awscli.amazonaws.com/v2/documentation/api/latest/reference/chime/update-account.html) in *AWS CLI Command Reference*.

### **update-bot**

The following code example shows how to use update-bot.

## **AWS CLI**

## **To update a bot**

The following update-bot example updates the status of the specified bot to stop it from running.

```
aws chime update-bot \ 
     --account-id 12a3456b-7c89-012d-3456-78901e23fg45 \ 
     --bot-id 123abcd4-5ef6-789g-0h12-34j56789012k \ 
     --disabled
```
Output:

```
{ 
     "Bot": { 
         "BotId": "123abcd4-5ef6-789g-0h12-34j56789012k", 
         "UserId": "123abcd4-5ef6-789g-0h12-34j56789012k", 
         "DisplayName": "myBot (Bot)", 
         "BotType": "ChatBot", 
         "Disabled": true, 
         "CreatedTimestamp": "2019-09-09T18:05:56.749Z", 
         "UpdatedTimestamp": "2019-09-09T18:05:56.749Z", 
         "BotEmail": "myBot-chimebot@example.com", 
         "SecurityToken": "je7MtGbClwBF/2Zp9Utk/h3yCo8nvbEXAMPLEKEY" 
     }
}
```
For more information, see [Update Chat Bots](https://docs.aws.amazon.com/chime/latest/dg/update-bots.html) in the *Amazon Chime Developer Guide*.

• For API details, see [UpdateBot](https://awscli.amazonaws.com/v2/documentation/api/latest/reference/chime/update-bot.html) in *AWS CLI Command Reference*.

# **update-global-settings**

The following code example shows how to use update-global-settings.

## **AWS CLI**

# **To update global settings**

The following update-global-settings example updates the S3 bucket used to store call detail records for Amazon Chime Business Calling and Amazon Chime Voice Connectors associated with the administrator's AWS account.

```
aws chime update-global-settings \ 
     --business-calling CdrBucket="s3bucket" \ 
     --voice-connector CdrBucket="s3bucket"
```
This command produces no output.

For more information, see [Managing](https://docs.aws.amazon.com/chime/latest/ag/manage-global.html) Global Settings in the *Amazon Chime Administration Guide*.

• For API details, see [UpdateGlobalSettings](https://awscli.amazonaws.com/v2/documentation/api/latest/reference/chime/update-global-settings.html) in *AWS CLI Command Reference*.

## **update-phone-number-settings**

The following code example shows how to use update-phone-number-settings.

## **AWS CLI**

## **To update an outbound calling name**

The following update-phone-number-settings example updates the default outbound calling name for the administrator's AWS account.

```
aws chime update-phone-number-settings \ 
     --calling-name "myName"
```
This command produces no output.

For more information, see Working with Phone [Numbers](https://docs.aws.amazon.com/chime/latest/ag/phone-numbers.html) in the *Amazon Chime Administration Guide*.

• For API details, see [UpdatePhoneNumberSettings](https://awscli.amazonaws.com/v2/documentation/api/latest/reference/chime/update-phone-number-settings.html) in *AWS CLI Command Reference*.

### **update-phone-number**

The following code example shows how to use update-phone-number.

### **AWS CLI**

## **Example 1: To update the product type for a phone number**

The following update-phone-number example updates the specified phone number's product type.

```
aws chime update-phone-number \ 
     --phone-number-id "+12065550100" \ 
     --product-type "BusinessCalling"
```
Output:

```
{ 
     "PhoneNumber": { 
          "PhoneNumberId": "%2B12065550100", 
          "E164PhoneNumber": "+12065550100", 
          "Type": "Local", 
          "ProductType": "BusinessCalling", 
          "Status": "Unassigned", 
          "Capabilities": { 
              "InboundCall": true, 
              "OutboundCall": true, 
              "InboundSMS": true, 
              "OutboundSMS": true, 
              "InboundMMS": true, 
              "OutboundMMS": true 
          }, 
          "Associations": [], 
          "CallingName": "phonenumber1", 
          "CreatedTimestamp": "2019-08-09T21:35:21.445Z", 
          "UpdatedTimestamp": "2019-08-12T21:44:07.591Z" 
     }
}
```
## **Example 2: To update the outbound calling name for a phone number**

The following update-phone-number example updates the outbound calling name for the specified phone number.

```
aws chime update-phone-number --phone-number-id "+12065550100" --calling-name
"phonenumber2"
```

```
{ 
     "PhoneNumber": { 
          "PhoneNumberId": "%2B12065550100", 
          "E164PhoneNumber": "+12065550100", 
          "Type": "Local", 
          "ProductType": "BusinessCalling", 
          "Status": "Unassigned", 
          "Capabilities": { 
              "InboundCall": true, 
              "OutboundCall": true, 
              "InboundSMS": true, 
              "OutboundSMS": true, 
              "InboundMMS": true, 
              "OutboundMMS": true 
          }, 
          "Associations": [], 
          "CallingName": "phonenumber2", 
          "CreatedTimestamp": "2019-08-09T21:35:21.445Z", 
          "UpdatedTimestamp": "2019-08-12T21:44:07.591Z" 
     }
}
```
For more information, see Working with Phone [Numbers](https://docs.aws.amazon.com/chime/latest/ag/phone-numbers.html) in the *Amazon Chime Administration Guide*.

• For API details, see [UpdatePhoneNumber](https://awscli.amazonaws.com/v2/documentation/api/latest/reference/chime/update-phone-number.html) in *AWS CLI Command Reference*.

### **update-proxy-session**

The following code example shows how to use update-proxy-session.

### **AWS CLI**

### **To update a proxy session**

The following update-proxy-session example updates the proxy session capabilities.

```
aws chime update-proxy-session \
```

```
 --voice-connector-id abcdef1ghij2klmno3pqr4 \ 
 --proxy-session-id 123a4bc5-67d8-901e-2f3g-h4ghjk56789l \ 
 --capabilities "Voice"
```

```
{ 
     "ProxySession": { 
          "VoiceConnectorId": "abcdef1ghij2klmno3pqr4", 
          "ProxySessionId": "123a4bc5-67d8-901e-2f3g-h4ghjk56789l", 
          "Status": "Open", 
          "ExpiryMinutes": 60, 
          "Capabilities": [ 
              "Voice" 
          ], 
          "CreatedTimestamp": "2020-04-15T16:10:10.288Z", 
          "UpdatedTimestamp": "2020-04-15T16:10:10.288Z", 
          "Participants": [ 
              { 
                   "PhoneNumber": "+12065550100", 
                   "ProxyPhoneNumber": "+19135550199" 
              }, 
              { 
                   "PhoneNumber": "+14015550101", 
                   "ProxyPhoneNumber": "+19135550199" 
              } 
          ] 
     }
}
```
For more information, see Proxy Phone [Sessions](https://docs.aws.amazon.com/chime/latest/dg/proxy-phone-sessions.html) in the *Amazon Chime Developer Guide*.

• For API details, see [UpdateProxySession](https://awscli.amazonaws.com/v2/documentation/api/latest/reference/chime/update-proxy-session.html) in *AWS CLI Command Reference*.

### **update-room-membership**

The following code example shows how to use update-room-membership.

## **AWS CLI**

## **To update a room membership**

The following update-room-membership example modifies the role of the specified chat room member to Administrator.

```
aws chime update-room-membership \ 
     --account-id 12a3456b-7c89-012d-3456-78901e23fg45 \ 
     --room-id abcd1e2d-3e45-6789-01f2-3g45h67i890j \ 
     --member-id 1ab2345c-67de-8901-f23g-45h678901j2k \ 
     --role Administrator
```
## Output:

```
{ 
     "RoomMembership": { 
          "RoomId": "abcd1e2d-3e45-6789-01f2-3g45h67i890j", 
          "Member": { 
              "MemberId": "1ab2345c-67de-8901-f23g-45h678901j2k", 
              "MemberType": "User", 
              "Email": "sofiamartinez@example.com", 
              "FullName": "Sofia Martinez", 
              "AccountId": "12a3456b-7c89-012d-3456-78901e23fg45" 
         }, 
         "Role": "Administrator", 
          "InvitedBy": "arn:aws:iam::111122223333:user/admin", 
         "UpdatedTimestamp": "2019-12-02T22:40:22.931Z" 
     }
}
```
For more information, see [Creating](https://docs.aws.amazon.com/chime/latest/ug/chime-chat-room.html) a Chat Room in the *Amazon Chime User Guide*.

• For API details, see [UpdateRoomMembership](https://awscli.amazonaws.com/v2/documentation/api/latest/reference/chime/update-room-membership.html) in *AWS CLI Command Reference*.

# **update-room**

The following code example shows how to use update-room.

# **AWS CLI**

# **To update a chat room**

The following update-room example modifies the name of the specified chat room.

```
aws chime update-room \
```

```
 --account-id 12a3456b-7c89-012d-3456-78901e23fg45 \ 
 --room-id abcd1e2d-3e45-6789-01f2-3g45h67i890j \ 
 --name teamRoom
```

```
{ 
     "Room": { 
         "RoomId": "abcd1e2d-3e45-6789-01f2-3g45h67i890j", 
         "Name": "teamRoom", 
         "AccountId": "12a3456b-7c89-012d-3456-78901e23fg45", 
         "CreatedBy": "arn:aws:iam::111122223333:user/alejandro", 
         "CreatedTimestamp": "2019-12-02T22:29:31.549Z", 
         "UpdatedTimestamp": "2019-12-02T22:33:19.310Z" 
     }
}
```
For more information, see [Creating](https://docs.aws.amazon.com/chime/latest/ug/chime-chat-room.html) a Chat Room in the *Amazon Chime User Guide*.

• For API details, see [UpdateRoom](https://awscli.amazonaws.com/v2/documentation/api/latest/reference/chime/update-room.html) in *AWS CLI Command Reference*.

### **update-user-settings**

The following code example shows how to use update-user-settings.

### **AWS CLI**

### **To update user settings**

The following update-user-settings example enables the specified user to make inbound and outbound calls and send and receive SMS messages.

```
aws chime update-user-settings \ 
     --account-id 12a3456b-7c89-012d-3456-78901e23fg45 \ 
     --user-id 1ab2345c-67de-8901-f23g-45h678901j2k \ 
    --user-settings "Telephony={InboundCalling=true,OutboundCalling=true,SMS=true}"
```
This command produces no output.

For more information, see [Managing User Phone Numbers](https://docs.aws.amazon.com/chime/latest/ag/user-phone.html) in the *Amazon Chime Administration Guide*.

• For API details, see [UpdateUserSettings](https://awscli.amazonaws.com/v2/documentation/api/latest/reference/chime/update-user-settings.html) in *AWS CLI Command Reference*.

### **update-user**

The following code example shows how to use update-user.

### **AWS CLI**

## **To update user details**

This example updates the specified details for the specified user.

Command:

```
aws chime update-user \ 
     --account-id a1b2c3d4-5678-90ab-cdef-11111EXAMPLE \ 
     --user-id a1b2c3d4-5678-90ab-cdef-22222EXAMPLE \ 
     --license-type "Basic"
```
Output:

```
{ 
     "User": { 
          "UserId": "a1b2c3d4-5678-90ab-cdef-22222EXAMPLE" 
     }
}
```
• For API details, see [UpdateUser](https://awscli.amazonaws.com/v2/documentation/api/latest/reference/chime/update-user.html) in *AWS CLI Command Reference*.

## **update-voice-connector-group**

The following code example shows how to use update-voice-connector-group.

## **AWS CLI**

### **To update the details for an Amazon Chime Voice Connector group**

The following update-voice-connector-group example updates the details of the specified Amazon Chime Voice Connector group.

```
aws chime update-voice-connector-group \ 
     --voice-connector-group-id 123a456b-c7d8-90e1-fg23-4h567jkl8901 \ 
     --name "newGroupName" \ 
     --voice-connector-items VoiceConnectorId=abcdef1ghij2klmno3pqr4,Priority=1
```

```
{ 
     "VoiceConnectorGroup": { 
         "VoiceConnectorGroupId": "123a456b-c7d8-90e1-fg23-4h567jkl8901", 
         "Name": "newGroupName", 
         "VoiceConnectorItems": [ 
\{\hspace{.1cm} \} "VoiceConnectorId": "abcdef1ghij2klmno3pqr4", 
                  "Priority": 1 
 } 
         ], 
         "CreatedTimestamp": "2019-09-18T16:38:34.734Z", 
         "UpdatedTimestamp": "2019-10-28T19:00:57.081Z" 
     }
}
```
For more information, see Working with Amazon Chime Voice [Connector](https://docs.aws.amazon.com/chime/latest/ag/voice-connector-groups.html) Groups in the *Amazon Chime Administration Guide*.

• For API details, see [UpdateVoiceConnectorGroup](https://awscli.amazonaws.com/v2/documentation/api/latest/reference/chime/update-voice-connector-group.html) in *AWS CLI Command Reference*.

# **update-voice-connector**

The following code example shows how to use update-voice-connector.

# **AWS CLI**

# **To update the details for an Amazon Chime Voice Connector**

The following update-voice-connector example updates the name of the specified Amazon Chime Voice Connector.

```
aws chime update-voice-connector \ 
     --voice-connector-id abcdef1ghij2klmno3pqr4 \ 
     --name newName \ 
     --require-encryption
```
# Output:

{

"VoiceConnector": {

```
 "VoiceConnectorId": "abcdef1ghij2klmno3pqr4", 
         "AwsRegion": "us-west-2", 
         "Name": "newName", 
         "OutboundHostName": "abcdef1ghij2klmno3pqr4.voiceconnector.chime.aws", 
         "RequireEncryption": true, 
         "CreatedTimestamp": "2019-09-18T20:34:01.352Z", 
         "UpdatedTimestamp": "2019-09-18T20:40:52.895Z" 
     }
}
```
For more information, see Working with Amazon Chime Voice [Connectors](https://docs.aws.amazon.com/chime/latest/ag/voice-connectors.html) in the *Amazon Chime Administration Guide*.

• For API details, see [UpdateVoiceConnector](https://awscli.amazonaws.com/v2/documentation/api/latest/reference/chime/update-voice-connector.html) in *AWS CLI Command Reference*.

# **Cloud Control API examples using AWS CLI**

The following code examples show you how to perform actions and implement common scenarios by using the AWS Command Line Interface with Cloud Control API.

*Actions* are code excerpts from larger programs and must be run in context. While actions show you how to call individual service functions, you can see actions in context in their related scenarios and cross-service examples.

*Scenarios* are code examples that show you how to accomplish a specific task by calling multiple functions within the same service.

Each example includes a link to GitHub, where you can find instructions on how to set up and run the code in context.

## **Topics**

• [Actions](#page-405-0)

## **Actions**

### **create-resource**

The following code example shows how to use create-resource.

## **AWS CLI**

### **To create a resource**

The following create-resource example creates an AWS::Kinesis::Stream resource, named ResourceExample, with a retention period of 168 hours and a shard count of three.

```
aws cloudcontrol create-resource \ 
     --type-name AWS::Kinesis::Stream \ 
     --desired-state "{\"Name\": \"ResourceExample\",\"RetentionPeriodHours\":168, 
  \"ShardCount\":3}"
```
Output:

```
{ 
     "ProgressEvent": { 
          "EventTime": 1632506656.706, 
          "TypeName": "AWS::Kinesis::Stream", 
          "OperationStatus": "IN_PROGRESS", 
          "Operation": "CREATE", 
          "Identifier": "ResourceExample", 
          "RequestToken": "20999d87-e304-4725-ad84-832dcbfd7fc5" 
     }
}
```
For more information, see Creating a [resource](https://docs.aws.amazon.com/cloudcontrolapi/latest/userguide/resource-operations-create.html) in the *Cloud Control API User Guide*.

• For API details, see [CreateResource](https://awscli.amazonaws.com/v2/documentation/api/latest/reference/cloudcontrol/create-resource.html) in *AWS CLI Command Reference*.

## **delete-resource**

The following code example shows how to use delete-resource.

### **AWS CLI**

### **To delete a resource**

The following delete-resource example deletes a AWS::Kinesis::Stream resource with the identifier ResourceExample from your AWS account.

```
aws cloudcontrol delete-resource \ 
     --type-name AWS::Kinesis::Stream \ 
     --identifier ResourceExample
```

```
{ 
     "ProgressEvent": { 
         "TypeName": "AWS::Kinesis::Stream", 
         "Identifier": "ResourceExample", 
          "RequestToken": "e48f26ff-d0f9-4ab8-a878-120db1edf111", 
          "Operation": "DELETE", 
          "OperationStatus": "IN_PROGRESS", 
         "EventTime": 1632950300.14 
     }
}
```
For more information, see Deleting a [resource](https://docs.aws.amazon.com/cloudcontrolapi/latest/userguide/resource-operations-delete.html) in the *Cloud Control API User Guide*.

• For API details, see [DeleteResource](https://awscli.amazonaws.com/v2/documentation/api/latest/reference/cloudcontrol/delete-resource.html) in *AWS CLI Command Reference*.

### **get-resource-request-status**

The following code example shows how to use get-resource-request-status.

### **AWS CLI**

### **To get the status information of a resource request**

The following get-resource-request-status example returns status information about the specified resource request.

```
aws cloudcontrol get-resource-request-status \ 
     --request-token "e1a6b86e-46bd-41ac-bfba-001234567890"
```

```
{ 
     "ProgressEvent": { 
         "TypeName": "AWS::Kinesis::Stream", 
         "Identifier": "Demo", 
          "RequestToken": "e1a6b86e-46bd-41ac-bfba-001234567890", 
          "Operation": "CREATE", 
          "OperationStatus": "FAILED", 
          "EventTime": 1632950268.481, 
         "StatusMessage": "Resource of type 'AWS::Kinesis::Stream' with identifier 
  'Demo' already exists.", 
         "ErrorCode": "AlreadyExists"
```
}

}

For more information, see [Managing](https://docs.aws.amazon.com/cloudcontrolapi/latest/userguide/resource-operations-manage-requests.html) resource operation requests in the *Cloud Control API User Guide*.

• For API details, see [GetResourceRequestStatus](https://awscli.amazonaws.com/v2/documentation/api/latest/reference/cloudcontrol/get-resource-request-status.html) in *AWS CLI Command Reference*.

#### **get-resource**

The following code example shows how to use get-resource.

### **AWS CLI**

### **To get the current state of a resource**

The following get-resource example returns the current state of the AWS::Kinesis::Stream resource named ResourceExample.

```
aws cloudcontrol get-resource \ 
     --type-name AWS::Kinesis::Stream \ 
     --identifier ResourceExample
```
Output:

```
{ 
     "TypeName": "AWS::Kinesis::Stream", 
     "ResourceDescription": { 
         "Identifier": "ResourceExample", 
         "Properties": "{\"Arn\":\"arn:aws:kinesis:us-west-2:099908667365:stream/
ResourceExample\",\"RetentionPeriodHours\":168,\"Name\":\"ResourceExample\",
\"ShardCount\":3}" 
     }
}
```
For more information, see Reading a [resource's](https://docs.aws.amazon.com/cloudcontrolapi/latest/userguide/resource-operations-read.html) current state in the *Cloud Control API User Guide*.

• For API details, see [GetResource](https://awscli.amazonaws.com/v2/documentation/api/latest/reference/cloudcontrol/get-resource.html) in *AWS CLI Command Reference*.

#### **list-resource-requests**

The following code example shows how to use list-resource-requests.

## **AWS CLI**

## **To list the active resource operation requests**

The following list-resource-requests example lists the resource requests for CREATE and UPDATE operations that have failed in your AWS account.

```
aws cloudcontrol list-resource-requests \ 
     --resource-request-status-filter Operations=CREATE,OperationStatuses=FAILED
```
Output:

```
{ 
     "ResourceRequestStatusSummaries": [ 
         { 
              "TypeName": "AWS::Kinesis::Stream", 
              "Identifier": "Demo", 
              "RequestToken": "e1a6b86e-46bd-41ac-bfba-633abcdfdbd7", 
              "Operation": "CREATE", 
              "OperationStatus": "FAILED", 
              "EventTime": 1632950268.481, 
              "StatusMessage": "Resource of type 'AWS::Kinesis::Stream' with 
  identifier 'Demo' already exists.", 
              "ErrorCode": "AlreadyExists" 
         } 
     ]
}
```
For more information, see [Managing](https://docs.aws.amazon.com/cloudcontrolapi/latest/userguide/resource-operations-manage-requests.html) resource operation requests in the *Cloud Control API User Guide*.

• For API details, see [ListResourceRequests](https://awscli.amazonaws.com/v2/documentation/api/latest/reference/cloudcontrol/list-resource-requests.html) in *AWS CLI Command Reference*.

## **list-resources**

The following code example shows how to use list-resources.

## **AWS CLI**

## **To list the resources of a given type**

The following list-resources example lists the AWS::Kinesis::Stream resources provisioned in your AWS account.

```
aws cloudcontrol list-resources \ 
     --type-name AWS::Kinesis::Stream
```

```
{ 
     "TypeName": "AWS::Kinesis::Stream", 
     "ResourceDescriptions": [ 
          { 
              "Identifier": "MyKinesisStream", 
              "Properties": "{\"Name\":\"MyKinesisStream\"}" 
          }, 
          { 
              "Identifier": "AnotherStream", 
              "Properties": "{\"Name\":\"AnotherStream\"}" 
          } 
     ]
}
```
For more information, see [Discovering](https://docs.aws.amazon.com/cloudcontrolapi/latest/userguide/resource-operations-list.html) resources in the *Cloud Control API User Guide*.

• For API details, see [ListResources](https://awscli.amazonaws.com/v2/documentation/api/latest/reference/cloudcontrol/list-resources.html) in *AWS CLI Command Reference*.

### **update-resource**

The following code example shows how to use update-resource.

## **AWS CLI**

### **To update the properties of an existing resource**

The following update-resource example updates the retention policy of an AWS::Logs::LogGroup resource named ExampleLogGroup to 90 days.

```
aws cloudcontrol update-resource \ 
     --type-name AWS::Logs::LogGroup \ 
     --identifier ExampleLogGroup \ 
     --patch-document "[{\"op\":\"replace\",\"path\":\"/RetentionInDays\",\"value
\":90}]"
```

```
{ 
     "ProgressEvent": { 
         "EventTime": "2021-08-09T18:17:15.219Z", 
          "TypeName": "AWS::Logs::LogGroup", 
          "OperationStatus": "IN_PROGRESS", 
          "Operation": "UPDATE", 
          "Identifier": "ExampleLogGroup", 
          "RequestToken": "5f40c577-3534-4b20-9599-0b0123456789" 
     }
}
```
For more information, see [Updating](https://docs.aws.amazon.com/cloudcontrolapi/latest/userguide/resource-operations-update.html) a resource in the *Cloud Control API User Guide*.

• For API details, see [UpdateResource](https://awscli.amazonaws.com/v2/documentation/api/latest/reference/cloudcontrol/update-resource.html) in *AWS CLI Command Reference*.

# **AWS Cloud Map examples using AWS CLI**

The following code examples show you how to perform actions and implement common scenarios by using the AWS Command Line Interface with AWS Cloud Map.

*Actions* are code excerpts from larger programs and must be run in context. While actions show you how to call individual service functions, you can see actions in context in their related scenarios and cross-service examples.

*Scenarios* are code examples that show you how to accomplish a specific task by calling multiple functions within the same service.

Each example includes a link to GitHub, where you can find instructions on how to set up and run the code in context.

## **Topics**

• [Actions](#page-405-0)

## **Actions**

### **create-private-dns-namespace**

The following code example shows how to use create-private-dns-namespace.

## **AWS CLI**

### **To create a private DNS namespace**

The following create-private-dns-namespace example creates a private DNS namespace.

```
aws servicediscovery create-private-dns-namespace \ 
     --name example.com \ 
     --vpc vpc-1c56417b
```
## Output:

```
{ 
     "OperationId": "gv4g5meo7ndmeh4fqskygvk23d2fijwa-k9302yzd"
}
```
To confirm that the operation succeeded, you can run get-operation. For more information, see [get-operation](https://docs.aws.amazon.com/cli/latest/reference/servicediscovery/get-operation.html) .

For more information, see Creating [namespaces](https://docs.aws.amazon.com/cloud-map/latest/dg/creating-namespaces.html) in the *AWS Cloud Map Developer Guide*.

• For API details, see [CreatePrivateDnsNamespace](https://awscli.amazonaws.com/v2/documentation/api/latest/reference/servicediscovery/create-private-dns-namespace.html) in *AWS CLI Command Reference*.

## **create-service**

The following code example shows how to use create-service.

### **AWS CLI**

### **To create a service**

The following create-service example creates a service.

```
aws servicediscovery create-service \ 
     --name myservice \ 
     --namespace-id ns-ylexjili4cdxy3xm \ 
     --dns-config "NamespaceId=ns-
ylexjili4cdxy3xm,RoutingPolicy=MULTIVALUE,DnsRecords=[{Type=A,TTL=60}]"
```

```
{ 
         "Service": { 
         "Id": "srv-p5zdwlg5uvvzjita", 
         "Arn": "arn:aws:servicediscovery:us-west-2:803642222207:service/srv-
p5zdwlg5uvvzjita", 
         "Name": "myservice", 
         "NamespaceId": "ns-ylexjili4cdxy3xm", 
         "DnsConfig": { 
             "NamespaceId": "ns-ylexjili4cdxy3xm", 
             "RoutingPolicy": "MULTIVALUE", 
             "DnsRecords": [ 
\overline{a} "Type": "A", 
                     "TTL": 60 
 } 
 ] 
         }, 
         "CreateDate": 1587081768.334, 
         "CreatorRequestId": "567c1193-6b00-4308-bd57-ad38a8822d25" 
     }
}
```
For more information, see [Creating](https://docs.aws.amazon.com/cloud-map/latest/dg/creating-services.html) services in the *AWS Cloud Map Developer Guide*.

• For API details, see [CreateService](https://awscli.amazonaws.com/v2/documentation/api/latest/reference/servicediscovery/create-service.html) in *AWS CLI Command Reference*.

### **delete-namespace**

The following code example shows how to use delete-namespace.

### **AWS CLI**

### **To delete a namespace**

The following delete-namespace example deletes a namespace.

```
aws servicediscovery delete-namespace \ 
     --id ns-ylexjili4cdxy3xm
```
"OperationId": "gv4g5meo7ndmeh4fqskygvk23d2fijwa-k98y6drk"

}

To confirm that the operation succeeded, you can run get-operation. For more information, see [get-operation](https://docs.aws.amazon.com/cli/latest/reference/servicediscovery/get-operation.html) .

For more information, see Deleting [namespaces](https://docs.aws.amazon.com/cloud-map/latest/dg/deleting-namespaces.html) in the *AWS Cloud Map Developer Guide*.

• For API details, see [DeleteNamespace](https://awscli.amazonaws.com/v2/documentation/api/latest/reference/servicediscovery/delete-namespace.html) in *AWS CLI Command Reference*.

### **delete-service**

The following code example shows how to use delete-service.

### **AWS CLI**

### **To delete a service**

The following delete-service example deletes a service.

```
aws servicediscovery delete-service \ 
     --id srv-p5zdwlg5uvvzjita
```
This command produces no output.

For more information, see [Deleting](https://docs.aws.amazon.com/cloud-map/latest/dg/deleting-services.html) services in the *AWS Cloud Map Developer Guide*.

• For API details, see [DeleteService](https://awscli.amazonaws.com/v2/documentation/api/latest/reference/servicediscovery/delete-service.html) in *AWS CLI Command Reference*.

## **deregister-instance**

The following code example shows how to use deregister-instance.

### **AWS CLI**

### **To deregister a service instance**

The following deregister-instance example deregisters a service instance.

```
aws servicediscovery deregister-instance \
```

```
 --service-id srv-p5zdwlg5uvvzjita \ 
 --instance-id myservice-53
```

```
{ 
     "OperationId": "4yejorelbukcjzpnr6tlmrghsjwpngf4-k98rnaiq"
}
```
To confirm that the operation succeeded, you can run get-operation. For more information, see [get-operation](https://docs.aws.amazon.com/cli/latest/reference/servicediscovery/get-operation.html) .

For more information, see [Deregistering](https://docs.aws.amazon.com/cloud-map/latest/dg/deregistering-instances.html) service instances in the *AWS Cloud Map Developer Guide*.

• For API details, see [DeregisterInstance](https://awscli.amazonaws.com/v2/documentation/api/latest/reference/servicediscovery/deregister-instance.html) in *AWS CLI Command Reference*.

### **discover-instances**

The following code example shows how to use discover-instances.

## **AWS CLI**

### **To discover registered instances**

The following discover-instances example discovers registered instances.

```
aws servicediscovery discover-instances \ 
     --namespace-name example.com \ 
     --service-name myservice \ 
     --max-results 10 \ 
     --health-status ALL
```

```
{ 
     "Instances": [ 
          { 
               "InstanceId": "myservice-53", 
               "NamespaceName": "example.com",
```

```
 "ServiceName": "myservice", 
              "HealthStatus": "UNKNOWN", 
             "Attributes": { 
                  "AWS_INSTANCE_IPV4": "172.2.1.3", 
                  "AWS_INSTANCE_PORT": "808" 
 } 
         } 
     ]
}
```
• For API details, see [DiscoverInstances](https://awscli.amazonaws.com/v2/documentation/api/latest/reference/servicediscovery/discover-instances.html) in *AWS CLI Command Reference*.

### **get-operation**

The following code example shows how to use get-operation.

### **AWS CLI**

### **To get the result of an operation**

The following get-operation example gets the result of an operation.

```
aws servicediscovery get-operation \ 
     --operation-id gv4g5meo7ndmeh4fqskygvk23d2fijwa-k9302yzd
```
### Output:

```
{ 
     "Operation": { 
          "Id": "gv4g5meo7ndmeh4fqskygvk23d2fijwa-k9302yzd", 
          "Type": "CREATE_NAMESPACE", 
          "Status": "SUCCESS", 
          "CreateDate": 1587055860.121, 
          "UpdateDate": 1587055900.469, 
          "Targets": { 
              "NAMESPACE": "ns-ylexjili4cdxy3xm" 
          } 
     }
}
```
• For API details, see [GetOperation](https://awscli.amazonaws.com/v2/documentation/api/latest/reference/servicediscovery/get-operation.html) in *AWS CLI Command Reference*.

## **list-instances**

The following code example shows how to use list-instances.

### **AWS CLI**

### **To list service instances**

The following list-instances example lists service instances.

```
aws servicediscovery list-instances \ 
     --service-id srv-qzpwvt2tfqcegapy
```
Output:

```
{ 
     "Instances": [ 
          { 
              "Id": "i-06bdabbae60f65a4e", 
              "Attributes": { 
                   "AWS_INSTANCE_IPV4": "172.2.1.3", 
                   "AWS_INSTANCE_PORT": "808" 
 } 
          } 
    \mathbf{I}}
```
For more information, see Viewing a list of service [instances](https://docs.aws.amazon.com/cloud-map/latest/dg/listing-instances.html) in the *AWS Cloud Map Developer Guide*.

• For API details, see [ListInstances](https://awscli.amazonaws.com/v2/documentation/api/latest/reference/servicediscovery/list-instances.html) in *AWS CLI Command Reference*.

### **list-namespaces**

The following code example shows how to use list-namespaces.

## **AWS CLI**

### **To list namespaces**

The following list-namespaces example lists namespaces.

```
aws servicediscovery list-namespaces
```

```
{ 
     "Namespaces": [ 
         { 
              "Arn": "arn:aws:servicediscovery:us-west-2:123456789012:namespace/ns-
a3ccy2e7e3a7rile", 
             "CreateDate": 1585354387.357, 
              "Id": "ns-a3ccy2e7e3a7rile", 
              "Name": "local", 
             "Properties": { 
                  "DnsProperties": { 
                      "HostedZoneId": "Z06752353VBUDTC32S84S" 
                  }, 
                  "HttpProperties": { 
                      "HttpName": "local" 
 } 
             }, 
              "Type": "DNS_PRIVATE" 
         }, 
         { 
             "Arn": "arn:aws:servicediscovery:us-west-2:123456789012:namespace/ns-
pocfyjtrsmwtvcxx", 
              "CreateDate": 1586468974.698, 
             "Description": "My second namespace", 
             "Id": "ns-pocfyjtrsmwtvcxx", 
             "Name": "My-second-namespace", 
             "Properties": { 
                  "DnsProperties": {}, 
                  "HttpProperties": { 
                      "HttpName": "My-second-namespace" 
 } 
             }, 
              "Type": "HTTP" 
         }, 
         { 
              "Arn": "arn:aws:servicediscovery:us-west-2:123456789012:namespace/ns-
ylexjili4cdxy3xm", 
             "CreateDate": 1587055896.798, 
             "Id": "ns-ylexjili4cdxy3xm", 
              "Name": "example.com", 
             "Properties": { 
                  "DnsProperties": { 
                      "HostedZoneId": "Z09983722P0QME1B3KC8I"
```

```
 }, 
                  "HttpProperties": { 
                       "HttpName": "example.com" 
 } 
             }, 
             "Type": "DNS_PRIVATE" 
         } 
     ]
}
```
For more information, see Viewing a list of [namespaces](https://docs.aws.amazon.com/cloud-map/latest/dg/listing-namespaces.html) in the *AWS Cloud Map Developer Guide*.

• For API details, see [ListNamespaces](https://awscli.amazonaws.com/v2/documentation/api/latest/reference/servicediscovery/list-namespaces.html) in *AWS CLI Command Reference*.

## **list-services**

The following code example shows how to use list-services.

# **AWS CLI**

## **To list services**

The following list-services example lists services.

```
aws servicediscovery list-services
```

```
{ 
    "Services": [ 
        { 
            "Id": "srv-p5zdwlg5uvvzjita", 
            "Arn": "arn:aws:servicediscovery:us-west-2:123456789012:service/srv-
p5zdwlg5uvvzjita", 
            "Name": "myservice", 
            "DnsConfig": { 
                "RoutingPolicy": "MULTIVALUE", 
               "DnsRecords": [ 
\{ \} "Type": "A", 
                       "TTL": 60 
 } 
 ]
```

```
 }, 
                "CreateDate": 1587081768.334 
           } 
      ]
}
```
For more information, see [Viewing](https://docs.aws.amazon.com/cloud-map/latest/dg/listing-services.html) a list of services in the *AWS Cloud Map Developer Guide*.

• For API details, see [ListServices](https://awscli.amazonaws.com/v2/documentation/api/latest/reference/servicediscovery/list-services.html) in *AWS CLI Command Reference*.

## **register-instance**

The following code example shows how to use register-instance.

## **AWS CLI**

## **To register a service instance**

The following register-instance example registers a service instance.

```
aws servicediscovery register-instance \ 
     --service-id srv-p5zdwlg5uvvzjita \ 
     --instance-id myservice-53 \ 
     --attributes=AWS_INSTANCE_IPV4=172.2.1.3,AWS_INSTANCE_PORT=808
```
## Output:

```
{ 
     "OperationId": "4yejorelbukcjzpnr6tlmrghsjwpngf4-k95yg2u7"
}
```
To confirm that the operation succeeded, you can run get-operation. For more information, see [get-operation](https://docs.aws.amazon.com/cli/latest/reference/servicediscovery/get-operation.html) .

For more information, see [Registering](https://docs.aws.amazon.com/cloud-map/latest/dg/registering-instances.html) instances in the *AWS Cloud Map Developer Guide*.

• For API details, see [RegisterInstance](https://awscli.amazonaws.com/v2/documentation/api/latest/reference/servicediscovery/register-instance.html) in *AWS CLI Command Reference*.

# **AWS Cloud9 examples using AWS CLI**

The following code examples show you how to perform actions and implement common scenarios by using the AWS Command Line Interface with AWS Cloud9.
*Actions* are code excerpts from larger programs and must be run in context. While actions show you how to call individual service functions, you can see actions in context in their related scenarios and cross-service examples.

*Scenarios* are code examples that show you how to accomplish a specific task by calling multiple functions within the same service.

Each example includes a link to GitHub, where you can find instructions on how to set up and run the code in context.

## **Topics**

• [Actions](#page-405-0)

# **Actions**

# **create-environment-ec2**

The following code example shows how to use create-environment-ec2.

# **AWS CLI**

# **To create an AWS Cloud9 EC2 development environment**

This following create-environment-ec2 example creates an AWS Cloud9 development environment with the specified settings, launches an Amazon Elastic Compute Cloud (Amazon EC2) instance, and then connects from the instance to the environment.

```
aws cloud9 create-environment-ec2 \ 
     --name my-demo-env \ 
     --description "My demonstration development environment." \ 
     --instance-type t2.micro --image-id amazonlinux-2023-x86_64 \ 
     --subnet-id subnet-1fab8aEX \ 
     --automatic-stop-time-minutes 60 \ 
     --owner-arn arn:aws:iam::123456789012:user/MyDemoUser
```

```
{ 
     "environmentId": "8a34f51ce1e04a08882f1e811bd706EX"
}
```
For more information, see Creating an EC2 [Environment](https://docs.aws.amazon.com/cloud9/latest/user-guide/create-environment-main.html) in the *AWS Cloud9 User Guide*.

• For API details, see [CreateEnvironmentEc2](https://awscli.amazonaws.com/v2/documentation/api/latest/reference/cloud9/create-environment-ec2.html) in *AWS CLI Command Reference*.

#### **create-environment-membership**

The following code example shows how to use create-environment-membership.

#### **AWS CLI**

#### **To add an environment member to an AWS Cloud9 development environment**

This example adds the specified environment member to the specified AWS Cloud9 development environment.

#### Command:

```
aws cloud9 create-environment-membership --environment-id 
  8a34f51ce1e04a08882f1e811bd706EX --user-arn arn:aws:iam::123456789012:user/
AnotherDemoUser --permissions read-write
```
### Output:

```
{ 
   "membership": { 
     "environmentId": "8a34f51ce1e04a08882f1e811bd706EX", 
     "userId": "AIDAJ3LOROMOUXTBSU6EX", 
     "userArn": "arn:aws:iam::123456789012:user/AnotherDemoUser", 
     "permissions": "read-write" 
   }
}
```
• For API details, see [CreateEnvironmentMembership](https://awscli.amazonaws.com/v2/documentation/api/latest/reference/cloud9/create-environment-membership.html) in *AWS CLI Command Reference*.

#### **delete-environment-membership**

The following code example shows how to use delete-environment-membership.

#### **AWS CLI**

#### **To delete an environment member from an AWS Cloud9 development environment**

This example deletes the specified environment member from the specified AWS Cloud9 development environment.

Command:

```
aws cloud9 delete-environment-membership --environment-id 
  8a34f51ce1e04a08882f1e811bd706EX --user-arn arn:aws:iam::123456789012:user/
AnotherDemoUser
```
#### Output:

None.

• For API details, see [DeleteEnvironmentMembership](https://awscli.amazonaws.com/v2/documentation/api/latest/reference/cloud9/delete-environment-membership.html) in *AWS CLI Command Reference*.

#### **delete-environment**

The following code example shows how to use delete-environment.

#### **AWS CLI**

#### **To delete an AWS Cloud9 development environment**

This example deletes the specified AWS Cloud9 development environment. If an Amazon EC2 instance is connected to the environment, also terminates the instance.

Command:

aws cloud9 delete-environment --environment-id 8a34f51ce1e04a08882f1e811bd706EX

#### Output:

None.

• For API details, see [DeleteEnvironment](https://awscli.amazonaws.com/v2/documentation/api/latest/reference/cloud9/delete-environment.html) in *AWS CLI Command Reference*.

### **describe-environment-memberships**

The following code example shows how to use describe-environment-memberships.

### **AWS CLI**

# **To gets information about environment members for an AWS Cloud9 development environment**

This example gets information about environment members for the specified AWS Cloud9 development environment.

Command:

```
aws cloud9 describe-environment-memberships --environment-id 
  8a34f51ce1e04a08882f1e811bd706EX
```
Output:

```
{ 
   "memberships": [ 
    \left\{ \right. "environmentId": "8a34f51ce1e04a08882f1e811bd706EX", 
        "userId": "AIDAJ3LOROMOUXTBSU6EX", 
        "userArn": "arn:aws:iam::123456789012:user/AnotherDemoUser", 
        "permissions": "read-write" 
     }, 
    \{ "environmentId": "8a34f51ce1e04a08882f1e811bd706EX", 
        "userId": "AIDAJNUEDQAQWFELJDLEX", 
        "userArn": "arn:aws:iam::123456789012:user/MyDemoUser", 
        "permissions": "owner" 
     } 
  \mathbf{I}}
```
#### **To get information about the owner of an AWS Cloud9 development environment**

This example gets information about the owner of the specified AWS Cloud9 development environment.

Command:

```
aws cloud9 describe-environment-memberships --environment-id 
  8a34f51ce1e04a08882f1e811bd706EX --permissions owner
```
### Output:

```
{ 
   "memberships": [ 
     { 
        "environmentId": "8a34f51ce1e04a08882f1e811bd706EX", 
        "userId": "AIDAJNUEDQAQWFELJDLEX", 
        "userArn": "arn:aws:iam::123456789012:user/MyDemoUser", 
        "permissions": "owner" 
     } 
  \mathbf{I}}
```
# **To get information about an environment member for multiple AWS Cloud9 development environments**

This example gets information about the specified environment member for multiple AWS Cloud9 development environments.

### Command:

```
aws cloud9 describe-environment-memberships --user-arn 
  arn:aws:iam::123456789012:user/MyDemoUser
```

```
\{ "memberships": [ 
     { 
       "environmentId": "10a75714bd494714929e7f5ec4125aEX", 
       "lastAccess": 1516213427.0, 
       "userId": "AIDAJNUEDQAQWFELJDLEX", 
       "userArn": "arn:aws:iam::123456789012:user/MyDemoUser", 
       "permissions": "owner" 
     }, 
     { 
       "environmentId": "1980b80e5f584920801c09086667f0EX", 
       "lastAccess": 1516144884.0, 
       "userId": "AIDAJNUEDQAQWFELJDLEX", 
       "userArn": "arn:aws:iam::123456789012:user/MyDemoUser", 
       "permissions": "owner" 
     } 
  \mathbf{I}
```
}

• For API details, see [DescribeEnvironmentMemberships](https://awscli.amazonaws.com/v2/documentation/api/latest/reference/cloud9/describe-environment-memberships.html) in *AWS CLI Command Reference*.

### **describe-environment-status**

The following code example shows how to use describe-environment-status.

#### **AWS CLI**

#### **To get status information for an AWS Cloud9 development environment**

This example gets status information for the specified AWS Cloud9 development environment.

Command:

```
aws cloud9 describe-environment-status --environment-id 
  685f892f431b45c2b28cb69eadcdb0EX
```
Output:

```
{ 
   "status": "ready", 
   "message": "Environment is ready to use"
}
```
• For API details, see [DescribeEnvironmentStatus](https://awscli.amazonaws.com/v2/documentation/api/latest/reference/cloud9/describe-environment-status.html) in *AWS CLI Command Reference*.

#### **describe-environments**

The following code example shows how to use describe-environments.

#### **AWS CLI**

### **To get information about AWS Cloud9 development environments**

This example gets information about the specified AWS Cloud9 development environments.

Command:

```
aws cloud9 describe-environments --environment-ids 685f892f431b45c2b28cb69eadcdb0EX 
  349c86d4579e4e7298d500ff57a6b2EX
```
# Output:

```
{ 
   "environments": [ 
     { 
       "id": "685f892f431b45c2b28cb69eadcdb0EX", 
       "name": "my-demo-ec2-env", 
       "description": "Created from CodeStar.", 
       "type": "ec2", 
       "arn": "arn:aws:cloud9:us-
east-1:123456789012:environment:685f892f431b45c2b28cb69eadcdb0EX", 
       "ownerArn": "arn:aws:iam::123456789012:user/MyDemoUser", 
       "lifecycle": { 
          "status": "CREATED" 
       } 
     }, 
     { 
       "id": "349c86d4579e4e7298d500ff57a6b2EX", 
       "name": my-demo-ssh-env", 
       "description": "", 
       "type": "ssh", 
       "arn": "arn:aws:cloud9:us-
east-1:123456789012:environment:349c86d4579e4e7298d500ff57a6b2EX", 
       "ownerArn": "arn:aws:iam::123456789012:user/MyDemoUser", 
       "lifecycle": { 
          "status": "CREATED" 
       } 
     } 
   ]
}
```
• For API details, see [DescribeEnvironments](https://awscli.amazonaws.com/v2/documentation/api/latest/reference/cloud9/describe-environments.html) in *AWS CLI Command Reference*.

# **list-environments**

The following code example shows how to use list-environments.

# **AWS CLI**

# **To get a list of available AWS Cloud9 development environment identifiers**

This example gets a list of available AWS Cloud9 development environment identifiers.

#### Command:

aws cloud9 list-environments

#### Output:

```
{ 
   "environmentIds": [ 
     "685f892f431b45c2b28cb69eadcdb0EX", 
     "1980b80e5f584920801c09086667f0EX" 
   ]
}
```
• For API details, see [ListEnvironments](https://awscli.amazonaws.com/v2/documentation/api/latest/reference/cloud9/list-environments.html) in *AWS CLI Command Reference*.

### **update-environment-membership**

The following code example shows how to use update-environment-membership.

### **AWS CLI**

# **To change the settings of an existing environment member for an AWS Cloud9 development environment**

This example changes the settings of the specified existing environment member for the specified AWS Cloud9 development environment.

Command:

```
aws cloud9 update-environment-membership --environment-id 
  8a34f51ce1e04a08882f1e811bd706EX --user-arn arn:aws:iam::123456789012:user/
AnotherDemoUser --permissions read-only
```

```
{ 
   "membership": { 
     "environmentId": "8a34f51ce1e04a08882f1e811bd706EX", 
     "userId": "AIDAJ3LOROMOUXTBSU6EX", 
     "userArn": "arn:aws:iam::123456789012:user/AnotherDemoUser",
```

```
 "permissions": "read-only" 
   }
}
```
• For API details, see [UpdateEnvironmentMembership](https://awscli.amazonaws.com/v2/documentation/api/latest/reference/cloud9/update-environment-membership.html) in *AWS CLI Command Reference*.

#### **update-environment**

The following code example shows how to use update-environment.

#### **AWS CLI**

### **To change the settings of an existing AWS Cloud9 development environment**

This example changes the specified settings of the specified existing AWS Cloud9 development environment.

Command:

aws cloud9 update-environment --environment-id 8a34f51ce1e04a08882f1e811bd706EX --name my-changed-demo-env --description "My changed demonstration development environment."

#### Output:

None.

• For API details, see [UpdateEnvironment](https://awscli.amazonaws.com/v2/documentation/api/latest/reference/cloud9/update-environment.html) in *AWS CLI Command Reference*.

# **AWS CloudFormation examples using AWS CLI**

The following code examples show you how to perform actions and implement common scenarios by using the AWS Command Line Interface with AWS CloudFormation.

*Actions* are code excerpts from larger programs and must be run in context. While actions show you how to call individual service functions, you can see actions in context in their related scenarios and cross-service examples.

*Scenarios* are code examples that show you how to accomplish a specific task by calling multiple functions within the same service.

Each example includes a link to GitHub, where you can find instructions on how to set up and run the code in context.

# **Topics**

• [Actions](#page-405-0)

# **Actions**

## **activate-type**

The following code example shows how to use activate-type.

# **AWS CLI**

## **To activate a type**

The following activate-type example activates a public third-party extension, making it available for use in stack templates.

```
aws cloudformation activate-type \ 
     --region us-west-2 \ 
     --type RESOURCE \ 
     --type-name Example::Test::1234567890abcdef0 \ 
     --type-name-alias Example::Test::Alias
```
Output:

```
{ 
     "Arn": "arn:aws:cloudformation:us-west-2:123456789012:type/resource/Example-
Test-Alias"
}
```
For more information, see Using the AWS [CloudFormation](https://docs.aws.amazon.com/AWSCloudFormation/latest/UserGuide/registry.html) registry in the *AWS CloudFormation User Guide*.

• For API details, see [ActivateType](https://awscli.amazonaws.com/v2/documentation/api/latest/reference/cloudformation/activate-type.html) in *AWS CLI Command Reference*.

# **batch-describe-type-configurations**

The following code example shows how to use batch-describe-type-configurations.

# **AWS CLI**

# **To batch describe a type configuration**

The following batch-describe-type-configurations example configures the data for the type.

```
aws cloudformation batch-describe-type-configurations \ 
     --region us-west-2 \ 
     --type-configuration-identifiers TypeArn="arn:aws:cloudformation:us-
west-2:123456789012:type/resource/Example-Test-
Type,TypeConfigurationAlias=MyConfiguration"
```
Output:

```
{ 
     "Errors": [], 
     "UnprocessedTypeConfigurations": [], 
     "TypeConfigurations": [ 
         { 
             "Arn": "arn:aws:cloudformation:us-west-2:123456789012:type/resource/
Example-Test-Type", 
            "Alias": "MyConfiguration", 
            "Configuration": "{\n \"Example\": {\n \"ApiKey\": 
 \"examplekey\",\n \"ApplicationKey\": \"examplekey1\",\n 
  \"ApiURL\": \"exampleurl\"\n }\n}", 
            "LastUpdated": "2021-10-01T15:25:46.210000+00:00", 
             "TypeArn": "arn:aws:cloudformation:us-east-1:123456789012:type/resource/
Example-Test-Type" 
        } 
     ]
}
```
For more information, see Using the AWS [CloudFormation](https://docs.aws.amazon.com/AWSCloudFormation/latest/UserGuide/registry.html) registry in the *AWS CloudFormation User Guide*.

• For API details, see [BatchDescribeTypeConfigurations](https://awscli.amazonaws.com/v2/documentation/api/latest/reference/cloudformation/batch-describe-type-configurations.html) in *AWS CLI Command Reference*.

# **cancel-update-stack**

The following code example shows how to use cancel-update-stack.

### **AWS CLI**

### **To cancel a stack update that is in progress**

The following cancel-update-stack command cancels a stack update on the myteststack stack:

aws cloudformation cancel-update-stack --stack-name myteststack

• For API details, see [CancelUpdateStack](https://awscli.amazonaws.com/v2/documentation/api/latest/reference/cloudformation/cancel-update-stack.html) in *AWS CLI Command Reference*.

#### **continue-update-rollback**

The following code example shows how to use continue-update-rollback.

#### **AWS CLI**

#### **To retry an update rollback**

The following continue-update-rollback example resumes a rollback operation from a previously failed stack update.

```
aws cloudformation continue-update-rollback \ 
     --stack-name my-stack
```
This command produces no output.

• For API details, see [ContinueUpdateRollback](https://awscli.amazonaws.com/v2/documentation/api/latest/reference/cloudformation/continue-update-rollback.html) in *AWS CLI Command Reference*.

#### **create-change-set**

The following code example shows how to use create-change-set.

#### **AWS CLI**

#### **To create a change set**

The following create-change-set example creates a change set with the CAPABILITY\_IAM capability. The file template.yaml is an AWS CloudFormation template in the current folder that defines a stack that includes IAM resources.

```
aws cloudformation create-change-set \ 
     --stack-name my-application \ 
     --change-set-name my-change-set \ 
     --template-body file://template.yaml \
```
--capabilities CAPABILITY\_IAM

Output:

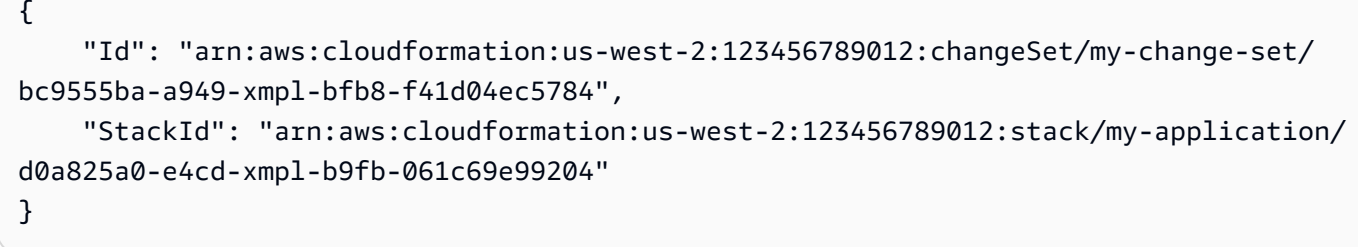

• For API details, see [CreateChangeSet](https://awscli.amazonaws.com/v2/documentation/api/latest/reference/cloudformation/create-change-set.html) in *AWS CLI Command Reference*.

### **create-stack-instances**

The following code example shows how to use create-stack-instances.

#### **AWS CLI**

### **To create stack instances**

The following create-stack-instances example creates instances of a stack set in two accounts and in four regions. The fault tolerance setting ensures that the update is attempted in all accounts and regions, even if some stacks cannot be created.

```
aws cloudformation create-stack-instances \ 
     --stack-set-name my-stack-set \ 
     --accounts 123456789012 223456789012 \ 
     --regions us-east-1 us-east-2 us-west-1 us-west-2 \ 
     --operation-preferences FailureToleranceCount=7
```

```
{ 
     "OperationId": "d7995c31-83c2-xmpl-a3d4-e9ca2811563f"
}
```
To create a stack set, use the create-stack-set command.

• For API details, see [CreateStackInstances](https://awscli.amazonaws.com/v2/documentation/api/latest/reference/cloudformation/create-stack-instances.html) in *AWS CLI Command Reference*.

#### **create-stack-set**

The following code example shows how to use create-stack-set.

### **AWS CLI**

#### **To create a stack set**

The following create-stack-set example creates a stack set using the specified YAML file temlplate. template.yaml is an AWS CloudFormation template in the current folder that defines a stack.

```
aws cloudformation create-stack-set \ 
     --stack-set-name my-stack-set \ 
     --template-body file://template.yaml \ 
     --description "SNS topic"
```
Output:

```
{ 
     "StackSetId": "my-stack-set:8d0f160b-d157-xmpl-a8e6-c0ce8e5d8cc1"
}
```
To add stack instances to the stack set, use the create-stack-instances command.

• For API details, see [CreateStackSet](https://awscli.amazonaws.com/v2/documentation/api/latest/reference/cloudformation/create-stack-set.html) in *AWS CLI Command Reference*.

### **create-stack**

The following code example shows how to use create-stack.

## **AWS CLI**

#### **To create an AWS CloudFormation stack**

The following create-stacks command creates a stack with the name myteststack using the sampletemplate.json template:

aws cloudformation create-stack --stack-name myteststack --template-body file:// sampletemplate.json --parameters ParameterKey=KeyPairName,ParameterValue=TestKey ParameterKey=SubnetIDs, ParameterValue=SubnetID1\\, SubnetID2

Output:

```
{ 
     "StackId": "arn:aws:cloudformation:us-east-1:123456789012:stack/
myteststack/466df9e0-0dff-08e3-8e2f-5088487c4896"
}
```
For more information, see Stacks in the *AWS CloudFormation User Guide*.

• For API details, see [CreateStack](https://awscli.amazonaws.com/v2/documentation/api/latest/reference/cloudformation/create-stack.html) in *AWS CLI Command Reference*.

### **deactivate-type**

The following code example shows how to use deactivate-type.

#### **AWS CLI**

#### **To deactivate a type**

The following deactivate-type example deactivates a public extension that was previously activated in this account and Region.

```
aws cloudformation deactivate-type \ 
     --region us-west-2 \ 
     --type MODULE \ 
    --type-name Example::Test::Type::MODULE
```
This command produces no output.

For more information, see Using the AWS [CloudFormation](https://docs.aws.amazon.com/AWSCloudFormation/latest/UserGuide/registry.html) registry in the *AWS CloudFormation User Guide*.

• For API details, see [DeactivateType](https://awscli.amazonaws.com/v2/documentation/api/latest/reference/cloudformation/deactivate-type.html) in *AWS CLI Command Reference*.

## **delete-change-set**

The following code example shows how to use delete-change-set.

### **AWS CLI**

### **To delete a change set**

The following delete-change-set example deletes a change set by specifying the change set name and stack name.

```
aws cloudformation delete-change-set \ 
     --stack-name my-stack \ 
     --change-set-name my-change-set
```
This command produces no output.

The following delete-change-set example deletes a change set by specifying the full ARN of the change set.

```
aws cloudformation delete-change-set \ 
     --change-set-name arn:aws:cloudformation:us-east-2:123456789012:changeSet/my-
change-set/4eca1a01-e285-xmpl-8026-9a1967bfb4b0
```
This command produces no output.

• For API details, see [DeleteChangeSet](https://awscli.amazonaws.com/v2/documentation/api/latest/reference/cloudformation/delete-change-set.html) in *AWS CLI Command Reference*.

## **delete-stack-instances**

The following code example shows how to use delete-stack-instances.

### **AWS CLI**

### **To delete stack instances**

The following delete-stack-instances example deletes instances of a stack set in two accounts in two regions and terminates the stacks.

```
aws cloudformation delete-stack-instances \ 
     --stack-set-name my-stack-set \ 
     --accounts 123456789012 567890123456 \ 
     --regions us-east-1 us-west-1 \ 
     --no-retain-stacks
```
#### Output:

```
{ 
     "OperationId": "ad49f10c-fd1d-413f-a20a-8de6e2fa8f27"
}
```
To delete an empty stack set, use the delete-stack-set command.

• For API details, see [DeleteStackInstances](https://awscli.amazonaws.com/v2/documentation/api/latest/reference/cloudformation/delete-stack-instances.html) in *AWS CLI Command Reference*.

## **delete-stack-set**

The following code example shows how to use delete-stack-set.

#### **AWS CLI**

### **To delete a stack set**

The following command deletes the specified empty stack set. The stack set must be empty.

```
aws cloudformation delete-stack-set \ 
     --stack-set-name my-stack-set
```
This command produces no output.

To delete instances from the stack set, use the delete-stack-instances command.

• For API details, see [DeleteStackSet](https://awscli.amazonaws.com/v2/documentation/api/latest/reference/cloudformation/delete-stack-set.html) in *AWS CLI Command Reference*.

## **delete-stack**

The following code example shows how to use delete-stack.

#### **AWS CLI**

# **To delete a stack**

The following delete-stack example deletes the specified stack.

```
aws cloudformation delete-stack \
```
--stack-name my-stack

This command produces no output.

• For API details, see [DeleteStack](https://awscli.amazonaws.com/v2/documentation/api/latest/reference/cloudformation/delete-stack.html) in *AWS CLI Command Reference*.

#### **deploy**

The following code example shows how to use deploy.

#### **AWS CLI**

Following command deploys template named template.json to a stack named my-newstack:

aws cloudformation deploy --template-file /path\_to\_template/template.json --stackname my-new-stack --parameter-overrides Key1=Value1 Key2=Value2 --tags Key1=Value1 Key2=Value2

• For API details, see [Deploy](https://awscli.amazonaws.com/v2/documentation/api/latest/reference/cloudformation/deploy.html) in *AWS CLI Command Reference*.

### **deregister-type**

The following code example shows how to use deregister-type.

#### **AWS CLI**

#### **To deregister a type version**

The following deregister-type example removes the specified type version from active use in the CloudFormation registry, so that it can no longer be used in CloudFormation operations.

```
aws cloudformation deregister-type \ 
     --type RESOURCE \ 
     --type-name My::Logs::LogGroup \ 
     --version-id 00000002
```
This command produces no output.

For more information, see Using the [CloudFormation](https://docs.aws.amazon.com/AWSCloudFormation/latest/UserGuide/registry.html) Registry in the *AWS CloudFormation Users Guide*.

• For API details, see [DeregisterType](https://awscli.amazonaws.com/v2/documentation/api/latest/reference/cloudformation/deregister-type.html) in *AWS CLI Command Reference*.

# **describe-account-limits**

The following code example shows how to use describe-account-limits.

### **AWS CLI**

## **To get information about your account limits**

The following command retrieves a list of regional limits for the current account.

```
aws cloudformation describe-account-limits
```
### Output:

```
{ 
      "AccountLimits": [ 
          { 
                "Name": "StackLimit", 
                "Value": 200 
          }, 
           { 
                "Name": "StackOutputsLimit", 
               "Value": 60 
          }, 
           { 
               "Name": "ConcurrentResourcesLimit", 
               "Value": 2500 
          } 
     ]
}
```
• For API details, see [DescribeAccountLimits](https://awscli.amazonaws.com/v2/documentation/api/latest/reference/cloudformation/describe-account-limits.html) in *AWS CLI Command Reference*.

## **describe-change-set**

The following code example shows how to use describe-change-set.

# **AWS CLI**

## **To get information about a change set**

The following describe-change-set example displays the details of the change set specified by change set name and stack name.

```
aws cloudformation describe-change-set \ 
     --change-set-name my-change-set \ 
     --stack-name my-stack
```
The following describe-change-set example displays the details of the change set specified by the full ARN of the change set:

```
aws cloudformation describe-change-set \ 
    --change-set-name arn:aws:cloudformation:us-west-2:123456789012:changeSet/my-
change-set/bc9555ba-a949-xmpl-bfb8-f41d04ec5784
```

```
{ 
    "Changes": [ 
        { 
            "Type": "Resource", 
            "ResourceChange": { 
                "Action": "Modify", 
                "LogicalResourceId": "function", 
                "PhysicalResourceId": "my-function-SEZV4XMPL4S5", 
                "ResourceType": "AWS::Lambda::Function", 
                "Replacement": "False", 
                "Scope": [ 
                    "Properties" 
                ], 
                "Details": [ 
\{ \} "Target": { 
                           "Attribute": "Properties", 
                           "Name": "Timeout", 
                           "RequiresRecreation": "Never" 
\},
                       "Evaluation": "Static", 
                        "ChangeSource": "DirectModification" 
 } 
 ] 
 } 
        }
```

```
 ], 
     "ChangeSetName": "my-change-set", 
     "ChangeSetId": "arn:aws:cloudformation:us-west-2:123456789012:changeSet/my-
change-set/4eca1a01-e285-xmpl-8026-9a1967bfb4b0", 
     "StackId": "arn:aws:cloudformation:us-west-2:123456789012:stack/my-stack/
d0a825a0-e4cd-xmpl-b9fb-061c69e99204", 
     "StackName": "my-stack", 
     "Description": null, 
     "Parameters": null, 
     "CreationTime": "2019-10-02T05:20:56.651Z", 
     "ExecutionStatus": "AVAILABLE", 
    "Status": "CREATE COMPLETE",
     "StatusReason": null, 
     "NotificationARNs": [], 
     "RollbackConfiguration": {}, 
     "Capabilities": [ 
         "CAPABILITY_IAM" 
     ], 
     "Tags": null
}
```
• For API details, see [DescribeChangeSet](https://awscli.amazonaws.com/v2/documentation/api/latest/reference/cloudformation/describe-change-set.html) in *AWS CLI Command Reference*.

## **describe-publisher**

The following code example shows how to use describe-publisher.

#### **AWS CLI**

#### **To describe a publisher**

The following describe-publisher example configures the information for a publisher.

```
aws cloudformation describe-publisher \ 
     --region us-west-2 \ 
     --publisher-id 000q6TfUovXsEMmgKowxDZLlwqr2QUsh
```
Output:

{

 "PublisherId": "000q6TfUovXsEMmgKowxDZLlwqr2QUshd2e75c8c", "PublisherStatus": "VERIFIED",

```
 "IdentityProvider": "AWS_Marketplace", 
     "PublisherProfile": "https://aws.amazon.com/marketplace/seller-profile?
id=2c5dc1f0-17cd-4259-8e46-822a83gdtegd"
}
```
For more information, see Using the AWS [CloudFormation](https://docs.aws.amazon.com/AWSCloudFormation/latest/UserGuide/registry.html) registry in the *AWS CloudFormation User Guide*.

• For API details, see [DescribePublisher](https://awscli.amazonaws.com/v2/documentation/api/latest/reference/cloudformation/describe-publisher.html) in *AWS CLI Command Reference*.

## **describe-stack-drift-detection-status**

The following code example shows how to use describe-stack-drift-detection-status.

### **AWS CLI**

### **To check a drift detection operation's status**

The following describe-stack-drift-detection-status example displays the status of a drift detection operation. Get the by ID running the detect-stack-drift command.

aws cloudformation describe-stack-drift-detection-status \ --stack-drift-detection-id 1a229160-e4d9-xmpl-ab67-0a4f93df83d4

Output:

```
{ 
     "StackId": "arn:aws:cloudformation:us-west-2:123456789012:stack/my-stack/
d0a825a0-e4cd-xmpl-b9fb-061c69e99204", 
     "StackDriftDetectionId": "1a229160-e4d9-xmpl-ab67-0a4f93df83d4", 
     "StackDriftStatus": "DRIFTED", 
     "DetectionStatus": "DETECTION_COMPLETE", 
     "DriftedStackResourceCount": 1, 
     "Timestamp": "2019-10-02T05:54:30.902Z"
}
```
• For API details, see [DescribeStackDriftDetectionStatus](https://awscli.amazonaws.com/v2/documentation/api/latest/reference/cloudformation/describe-stack-drift-detection-status.html) in *AWS CLI Command Reference*.

# **describe-stack-events**

The following code example shows how to use describe-stack-events.

### **AWS CLI**

### **To describe stack events**

The following describe-stack-events example displays the 2 most recent events for the specified stack.

```
aws cloudformation describe-stack-events \ 
     --stack-name my-stack \ 
     --max-items 2
\{ "StackEvents": [ 
        \{ "StackId": "arn:aws:cloudformation:us-west-2:123456789012:stack/my-
stack/d0a825a0-e4cd-xmpl-b9fb-061c69e99204", 
             "EventId": "4e1516d0-e4d6-xmpl-b94f-0a51958a168c", 
             "StackName": "my-stack", 
             "LogicalResourceId": "my-stack", 
             "PhysicalResourceId": "arn:aws:cloudformation:us-
west-2:123456789012:stack/my-stack/d0a825a0-e4cd-xmpl-b9fb-061c69e99204", 
              "ResourceType": "AWS::CloudFormation::Stack", 
             "Timestamp": "2019-10-02T05:34:29.556Z", 
             "ResourceStatus": "UPDATE_COMPLETE" 
         }, 
         { 
              "StackId": "arn:aws:cloudformation:us-west-2:123456789012:stack/my-
stack/d0a825a0-e4cd-xmpl-b9fb-061c69e99204", 
             "EventId": "4dd3c810-e4d6-xmpl-bade-0aaf8b31ab7a", 
             "StackName": "my-stack", 
              "LogicalResourceId": "my-stack", 
             "PhysicalResourceId": "arn:aws:cloudformation:us-
west-2:123456789012:stack/my-stack/d0a825a0-e4cd-xmpl-b9fb-061c69e99204", 
             "ResourceType": "AWS::CloudFormation::Stack", 
             "Timestamp": "2019-10-02T05:34:29.127Z", 
             "ResourceStatus": "UPDATE_COMPLETE_CLEANUP_IN_PROGRESS" 
         } 
     ], 
     "NextToken": "eyJOZXh0VG9XMPLiOiBudWxsLCAiYm90b190cnVuY2F0ZV9hbW91bnQiOiAyfQ=="
}
```
• For API details, see [DescribeStackEvents](https://awscli.amazonaws.com/v2/documentation/api/latest/reference/cloudformation/describe-stack-events.html) in *AWS CLI Command Reference*.

### **describe-stack-instance**

The following code example shows how to use describe-stack-instance.

#### **AWS CLI**

## **To describe a stack instance**

The following command describes an instance of the specified stack set in the specified account and Region. The stack set is in the current region and account, and the instance is in the uswest-2 region in account 123456789012.:

```
aws cloudformation describe-stack-instance \ 
     --stack-set-name my-stack-set \ 
     --stack-instance-account 123456789012 \ 
     --stack-instance-region us-west-2
```
## Output:

```
{ 
     "StackInstance": { 
         "StackSetId": "enable-config:296a3360-xmpl-40af-be78-9341e95bf743", 
         "Region": "us-west-2", 
         "Account": "123456789012", 
         "StackId": "arn:aws:cloudformation:us-west-2:123456789012:stack/
StackSet-enable-config-e6cac20f-xmpl-46e9-8314-53e0d4591532/4287f9a0-e615-
xmpl-894a-12b31d3117be", 
         "ParameterOverrides": [], 
         "Status": "OUTDATED", 
         "StatusReason": "ResourceLogicalId:ConfigBucket, 
  ResourceType:AWS::S3::Bucket, ResourceStatusReason:You have attempted to create 
  more buckets than allowed (Service: Amazon S3; Status Code: 400; Error Code: 
  TooManyBuckets; Request ID: F7F21CXMPL580224; S3 Extended Request ID: egd/
Fdt89BXMPLyiqbMNljVk55Yqqvi3NYW2nKLUVWhUGEhNfCmZdyj967lhriaG/dWMobSO40o=)." 
     }
}
```
• For API details, see [DescribeStackInstance](https://awscli.amazonaws.com/v2/documentation/api/latest/reference/cloudformation/describe-stack-instance.html) in *AWS CLI Command Reference*.

## **describe-stack-resource-drifts**

The following code example shows how to use describe-stack-resource-drifts.

### **AWS CLI**

# **To get information about resources that drifted from the stack definition**

The following command displays information about drifted resources for the specified stack. To initiate drift detection, use the detect-stack-drift command.:

```
aws cloudformation describe-stack-resource-drifts \ 
     --stack-name my-stack
```
The output shows an AWS Lambda function that was modified out-of-band:

```
{ 
     "StackResourceDrifts": [ 
         { 
             "StackId": "arn:aws:cloudformation:us-west-2:123456789012:stack/my-
stack/d0a825a0-e4cd-xmpl-b9fb-061c69e99204", 
             "LogicalResourceId": "function", 
             "PhysicalResourceId": "my-function-SEZV4XMPL4S5", 
             "ResourceType": "AWS::Lambda::Function", 
             "ExpectedProperties": "{\"Description\":\"Write a file to S3.\",
\"Environment\":{\"Variables\":{\"bucket\":\"my-stack-bucket-1vc62xmplgguf
\"}},\"Handler\":\"index.handler\",\"MemorySize\":128,\"Role\":
\"arn:aws:iam::123456789012:role/my-functionRole-HIZXMPLEOM9E\",\"Runtime\":
\"nodejs10.x\",\"Tags\":[{\"Key\":\"lambda:createdBy\",\"Value\":\"SAM\"}],\"Timeout
\":900,\"TracingConfig\":{\"Mode\":\"Active\"}}", 
             "ActualProperties": "{\"Description\":\"Write a file to S3.\",
\"Environment\":{\"Variables\":{\"bucket\":\"my-stack-bucket-1vc62xmplgguf
\"}},\"Handler\":\"index.handler\",\"MemorySize\":256,\"Role\":
\"arn:aws:iam::123456789012:role/my-functionRole-HIZXMPLEOM9E\",\"Runtime\":
\"nodejs10.x\",\"Tags\":[{\"Key\":\"lambda:createdBy\",\"Value\":\"SAM\"}],\"Timeout
\":22,\"TracingConfig\":{\"Mode\":\"Active\"}}", 
              "PropertyDifferences": [ 
\overline{\mathcal{L}} "PropertyPath": "/MemorySize", 
                      "ExpectedValue": "128", 
                      "ActualValue": "256", 
                      "DifferenceType": "NOT_EQUAL" 
                  }, 
\overline{\mathcal{L}} "PropertyPath": "/Timeout", 
                      "ExpectedValue": "900", 
                      "ActualValue": "22",
```

```
 "DifferenceType": "NOT_EQUAL" 
 } 
             ], 
             "StackResourceDriftStatus": "MODIFIED", 
             "Timestamp": "2019-10-02T05:54:44.064Z" 
         } 
     ]
}
```
• For API details, see [DescribeStackResourceDrifts](https://awscli.amazonaws.com/v2/documentation/api/latest/reference/cloudformation/describe-stack-resource-drifts.html) in *AWS CLI Command Reference*.

# **describe-stack-resource**

The following code example shows how to use describe-stack-resource.

### **AWS CLI**

#### **To get information about a stack resource**

The following describe-stack-resource example displays details for the resource named MyFunction in the specified stack.

```
aws cloudformation describe-stack-resource \ 
     --stack-name MyStack \ 
     --logical-resource-id MyFunction
```

```
{ 
     "StackResourceDetail": { 
         "StackName": "MyStack", 
         "StackId": "arn:aws:cloudformation:us-east-2:123456789012:stack/MyStack/
d0a825a0-e4cd-xmpl-b9fb-061c69e99204", 
         "LogicalResourceId": "MyFunction", 
         "PhysicalResourceId": "my-function-SEZV4XMPL4S5", 
         "ResourceType": "AWS::Lambda::Function", 
         "LastUpdatedTimestamp": "2019-10-02T05:34:27.989Z", 
         "ResourceStatus": "UPDATE_COMPLETE", 
         "Metadata": "{}", 
         "DriftInformation": { 
              "StackResourceDriftStatus": "IN_SYNC"
```
}

```
 }
}
```
• For API details, see [DescribeStackResource](https://awscli.amazonaws.com/v2/documentation/api/latest/reference/cloudformation/describe-stack-resource.html) in *AWS CLI Command Reference*.

# **describe-stack-resources**

The following code example shows how to use describe-stack-resources.

### **AWS CLI**

#### **To get information about a stack resource**

The following describe-stack-resources example displays details for the resources in the specified stack.

```
aws cloudformation describe-stack-resources \ 
     --stack-name my-stack
```

```
{ 
     "StackResources": [ 
         { 
              "StackName": "my-stack", 
              "StackId": "arn:aws:cloudformation:us-west-2:123456789012:stack/my-
stack/d0a825a0-e4cd-xmpl-b9fb-061c69e99204", 
              "LogicalResourceId": "bucket", 
              "PhysicalResourceId": "my-stack-bucket-1vc62xmplgguf", 
              "ResourceType": "AWS::S3::Bucket", 
              "Timestamp": "2019-10-02T04:34:11.345Z", 
              "ResourceStatus": "CREATE_COMPLETE", 
              "DriftInformation": { 
                  "StackResourceDriftStatus": "IN_SYNC" 
              } 
         }, 
         { 
              "StackName": "my-stack", 
              "StackId": "arn:aws:cloudformation:us-west-2:123456789012:stack/my-
stack/d0a825a0-e4cd-xmpl-b9fb-061c69e99204", 
              "LogicalResourceId": "function",
```

```
 "PhysicalResourceId": "my-function-SEZV4XMPL4S5", 
              "ResourceType": "AWS::Lambda::Function", 
             "Timestamp": "2019-10-02T05:34:27.989Z", 
             "ResourceStatus": "UPDATE_COMPLETE", 
             "DriftInformation": { 
                  "StackResourceDriftStatus": "IN_SYNC" 
 } 
         }, 
\overline{\mathcal{L}} "StackName": "my-stack", 
             "StackId": "arn:aws:cloudformation:us-west-2:123456789012:stack/my-
stack/d0a825a0-e4cd-xmpl-b9fb-061c69e99204", 
             "LogicalResourceId": "functionRole", 
             "PhysicalResourceId": "my-functionRole-HIZXMPLEOM9E", 
              "ResourceType": "AWS::IAM::Role", 
              "Timestamp": "2019-10-02T04:34:06.350Z", 
             "ResourceStatus": "CREATE_COMPLETE", 
             "DriftInformation": { 
                  "StackResourceDriftStatus": "IN_SYNC" 
 } 
         } 
     ]
}
```
• For API details, see [DescribeStackResources](https://awscli.amazonaws.com/v2/documentation/api/latest/reference/cloudformation/describe-stack-resources.html) in *AWS CLI Command Reference*.

## **describe-stack-set-operation**

The following code example shows how to use describe-stack-set-operation.

## **AWS CLI**

## **To get information about a stack set operation**

The following describe-stack-set-operation` example displays details for an update operation on the specified stack set.

```
aws cloudformation describe-stack-set-operation \ 
     --stack-set-name enable-config \ 
     --operation-id 35d45ebc-ed88-xmpl-ab59-0197a1fc83a0
```

```
{ 
     "StackSetOperation": { 
          "OperationId": "35d45ebc-ed88-xmpl-ab59-0197a1fc83a0", 
          "StackSetId": "enable-config:296a3360-xmpl-40af-be78-9341e95bf743", 
          "Action": "UPDATE", 
          "Status": "SUCCEEDED", 
          "OperationPreferences": { 
              "RegionOrder": [ 
                  "us-east-1", 
                  "us-west-2", 
                  "eu-west-1", 
                  "us-west-1" 
              ], 
              "FailureToleranceCount": 7, 
              "MaxConcurrentCount": 2 
         }, 
          "AdministrationRoleARN": "arn:aws:iam::123456789012:role/
AWSCloudFormationStackSetAdministrationRole", 
         "ExecutionRoleName": "AWSCloudFormationStackSetExecutionRole", 
          "CreationTimestamp": "2019-10-03T16:28:44.377Z", 
         "EndTimestamp": "2019-10-03T16:42:08.607Z" 
     }
}
```
• For API details, see [DescribeStackSetOperation](https://awscli.amazonaws.com/v2/documentation/api/latest/reference/cloudformation/describe-stack-set-operation.html) in *AWS CLI Command Reference*.

## **describe-stack-set**

The following code example shows how to use describe-stack-set.

# **AWS CLI**

# **To get information about a stack set**

The following describe-stack-set` example displays details about the specified stack set.

```
aws cloudformation describe-stack-set \ 
     --stack-set-name my-stack-set
```
## Output:

{

```
 "StackSet": { 
         "StackSetName": "my-stack-set", 
         "StackSetId": "my-stack-set:296a3360-xmpl-40af-be78-9341e95bf743", 
         "Description": "Create an Amazon SNS topic", 
         "Status": "ACTIVE", 
         "TemplateBody": "AWSTemplateFormatVersion: '2010-09-09'\nDescription: An AWS 
  SNS topic\nResources:\n topic:\n Type: AWS::SNS::Topic", 
         "Parameters": [], 
         "Capabilities": [], 
         "Tags": [], 
         "StackSetARN": "arn:aws:cloudformation:us-west-2:123456789012:stackset/
enable-config:296a3360-xmpl-40af-be78-9341e95bf743", 
         "AdministrationRoleARN": "arn:aws:iam::123456789012:role/
AWSCloudFormationStackSetAdministrationRole", 
         "ExecutionRoleName": "AWSCloudFormationStackSetExecutionRole" 
     }
}
```
• For API details, see [DescribeStackSet](https://awscli.amazonaws.com/v2/documentation/api/latest/reference/cloudformation/describe-stack-set.html) in *AWS CLI Command Reference*.

# **describe-stacks**

The following code example shows how to use describe-stacks.

#### **AWS CLI**

#### **To describe AWS CloudFormation stacks**

The following describe-stacks command shows summary information for the myteststack stack:

aws cloudformation describe-stacks --stack-name myteststack

```
{ 
     "Stacks": [ 
         { 
             "StackId": "arn:aws:cloudformation:us-east-1:123456789012:stack/
myteststack/466df9e0-0dff-08e3-8e2f-5088487c4896", 
             "Description": "AWS CloudFormation Sample Template S3_Bucket: Sample 
  template showing how to create a publicly accessible S3 bucket. **WARNING** This
```

```
 template creates an S3 bucket. You will be billed for the AWS resources used if you 
  create a stack from this template.", 
             "Tags": [], 
             "Outputs": [ 
\overline{a} "Description": "Name of S3 bucket to hold website content", 
                      "OutputKey": "BucketName", 
                      "OutputValue": "myteststack-s3bucket-jssofi1zie2w" 
 } 
             ], 
             "StackStatusReason": null, 
             "CreationTime": "2013-08-23T01:02:15.422Z", 
             "Capabilities": [], 
             "StackName": "myteststack", 
             "StackStatus": "CREATE_COMPLETE", 
             "DisableRollback": false 
         } 
     ]
}
```
For more information, see Stacks in the *AWS CloudFormation User Guide*.

• For API details, see [DescribeStacks](https://awscli.amazonaws.com/v2/documentation/api/latest/reference/cloudformation/describe-stacks.html) in *AWS CLI Command Reference*.

#### **describe-type-registration**

The following code example shows how to use describe-type-registration.

#### **AWS CLI**

#### **To display type registration information**

The following describe-type-registration example displays information about the specified type registration, including the type's current status, type, and version.

```
aws cloudformation describe-type-registration \ 
     --registration-token a1b2c3d4-5678-90ab-cdef-EXAMPLE11111
```
Output:

{

```
 "ProgressStatus": "COMPLETE",
```

```
 "TypeArn": "arn:aws:cloudformation:us-west-2:123456789012:type/resource/My-Logs-
LogGroup", 
     "Description": "Deployment is currently in DEPLOY_STAGE of status COMPLETED; ", 
     "TypeVersionArn": "arn:aws:cloudformation:us-west-2:123456789012:type/resource/
My-Logs-LogGroup/00000001"
}
```
For more information, see Using the [CloudFormation](https://docs.aws.amazon.com/AWSCloudFormation/latest/UserGuide/registry.html) Registry in the *AWS CloudFormation Users Guide*.

• For API details, see [DescribeTypeRegistration](https://awscli.amazonaws.com/v2/documentation/api/latest/reference/cloudformation/describe-type-registration.html) in *AWS CLI Command Reference*.

## **describe-type**

The following code example shows how to use describe-type.

### **AWS CLI**

## **To display type information**

The following describe-type example displays information for the specified type.

```
aws cloudformation describe-type \ 
     --type-name My::Logs::LogGroup \ 
     --type RESOURCE
```

```
{ 
     "SourceUrl": "https://github.com/aws-cloudformation/aws-cloudformation-resource-
providers-logs.git", 
     "Description": "Customized resource derived from AWS::Logs::LogGroup", 
     "TimeCreated": "2019-12-03T23:29:33.321Z", 
     "Visibility": "PRIVATE", 
     "TypeName": "My::Logs::LogGroup", 
     "LastUpdated": "2019-12-03T23:29:33.321Z", 
     "DeprecatedStatus": "LIVE", 
     "ProvisioningType": "FULLY_MUTABLE", 
     "Type": "RESOURCE", 
     "Arn": "arn:aws:cloudformation:us-west-2:123456789012:type/resource/My-Logs-
LogGroup/00000001", 
     "Schema": "[details omitted]"
```
#### }

For more information, see Using the [CloudFormation](https://docs.aws.amazon.com/AWSCloudFormation/latest/UserGuide/registry.html) Registry in the *AWS CloudFormation Users Guide*.

• For API details, see [DescribeType](https://awscli.amazonaws.com/v2/documentation/api/latest/reference/cloudformation/describe-type.html) in *AWS CLI Command Reference*.

### **detect-stack-drift**

The following code example shows how to use detect-stack-drift.

#### **AWS CLI**

#### **To detect drifted resources**

The following detect-stack-drift example initiates drift detection for the specified stack.

```
aws cloudformation detect-stack-drift \ 
     --stack-name my-stack
```
Output:

```
{ 
     "StackDriftDetectionId": "1a229160-e4d9-xmpl-ab67-0a4f93df83d4"
}
```
You can then use this ID with the describe-stack-resource-drifts command to describe drifted resources.

• For API details, see [DetectStackDrift](https://awscli.amazonaws.com/v2/documentation/api/latest/reference/cloudformation/detect-stack-drift.html) in *AWS CLI Command Reference*.

#### **detect-stack-resource-drift**

The following code example shows how to use detect-stack-resource-drift.

### **AWS CLI**

#### **To detect drift for a resource**

The following detect-stack-resource-drift example checks a resource named MyFunction in a stack named MyStack for drift:

```
aws cloudformation detect-stack-resource-drift \ 
    --stack-name MyStack \ 
    --logical-resource-id MyFunction
```
The output shows an AWS Lambda function that was modified out-of-band:

```
{ 
     "StackResourceDrift": { 
         "StackId": "arn:aws:cloudformation:us-west-2:123456789012:stack/MyStack/
d0a825a0-e4cd-xmpl-b9fb-061c69e99204", 
         "LogicalResourceId": "MyFunction", 
         "PhysicalResourceId": "my-function-SEZV4XMPL4S5", 
         "ResourceType": "AWS::Lambda::Function", 
         "ExpectedProperties": "{\"Description\":\"Write a file to S3.\",
\"Environment\":{\"Variables\":{\"bucket\":\"my-stack-bucket-1vc62xmplgguf
\"}},\"Handler\":\"index.handler\",\"MemorySize\":128,\"Role\":
\"arn:aws:iam::123456789012:role/my-functionRole-HIZXMPLEOM9E\",\"Runtime\":
\"nodejs10.x\",\"Tags\":[{\"Key\":\"lambda:createdBy\",\"Value\":\"SAM\"}],\"Timeout
\":900,\"TracingConfig\":{\"Mode\":\"Active\"}}", 
         "ActualProperties": "{\"Description\":\"Write a file to S3.\",\"Environment
\":{\"Variables\":{\"bucket\":\"my-stack-bucket-1vc62xmplgguf\"}},\"Handler\":
\"index.handler\",\"MemorySize\":256,\"Role\":\"arn:aws:iam::123456789012:role/
my-functionRole-HIZXMPLEOM9E\",\"Runtime\":\"nodejs10.x\",\"Tags\":[{\"Key\":
\"lambda:createdBy\",\"Value\":\"SAM\"}],\"Timeout\":22,\"TracingConfig\":{\"Mode\":
\"Active\"}}", 
         "PropertyDifferences": [ 
\{\hspace{.1cm} \} "PropertyPath": "/MemorySize", 
                  "ExpectedValue": "128", 
                 "ActualValue": "256", 
                 "DifferenceType": "NOT_EQUAL" 
             }, 
             { 
                  "PropertyPath": "/Timeout", 
                  "ExpectedValue": "900", 
                 "ActualValue": "22", 
                 "DifferenceType": "NOT_EQUAL" 
             } 
         ], 
         "StackResourceDriftStatus": "MODIFIED", 
         "Timestamp": "2019-10-02T05:58:47.433Z" 
 }
```
}

• For API details, see [DetectStackResourceDrift](https://awscli.amazonaws.com/v2/documentation/api/latest/reference/cloudformation/detect-stack-resource-drift.html) in *AWS CLI Command Reference*.

#### **detect-stack-set-drift**

The following code example shows how to use detect-stack-set-drift.

#### **AWS CLI**

## **To detect drift on a stack set and all associated stack instances**

The following detect-stack-set-drift example initiates drift detection operations on the specified stack set, including all the stack instances associated with that stack set, and returns an operation ID that can be used to track the status of the drift operation.

```
aws cloudformation detect-stack-set-drift \ 
     --stack-set-name stack-set-drift-example
```
Output:

```
{ 
     "OperationId": "a1b2c3d4-5678-90ab-cdef-EXAMPLE11111"
}
```
For more information, see Detecting Unmanaged [Configuration](https://docs.aws.amazon.com/AWSCloudFormation/latest/UserGuide/stacksets-drift.html) Changes in Stack Sets in the *AWS CloudFormation Users Guide*.

• For API details, see [DetectStackSetDrift](https://awscli.amazonaws.com/v2/documentation/api/latest/reference/cloudformation/detect-stack-set-drift.html) in *AWS CLI Command Reference*.

#### **estimate-template-cost**

The following code example shows how to use estimate-template-cost.

## **AWS CLI**

#### **To estimate template cost**

The following estimate-template-cost example generates a cost estimate for a template named template.yaml in the current folder.

```
aws cloudformation estimate-template-cost \ 
     --template-body file://template.yaml
```
#### Output:

```
{ 
     "Url": "http://calculator.s3.amazonaws.com/calc5.html?
key=cloudformation/7870825a-xmpl-4def-92e7-c4f8dd360cca"
}
```
• For API details, see [EstimateTemplateCost](https://awscli.amazonaws.com/v2/documentation/api/latest/reference/cloudformation/estimate-template-cost.html) in *AWS CLI Command Reference*.

### **execute-change-set**

The following code example shows how to use execute-change-set.

### **AWS CLI**

#### **To execute a change set**

The following execute-change-set example executes a change set specified by change set name and stack name.

```
aws cloudformation execute-change-set \ 
     --change-set-name my-change-set \ 
     --stack-name my-stack
```
The following execute-change-set example executes a change set specified by the full ARN of the change set.

```
aws cloudformation execute-change-set \ 
     --change-set-name arn:aws:cloudformation:us-west-2:123456789012:changeSet/my-
change-set/bc9555ba-a949-xmpl-bfb8-f41d04ec5784
```
• For API details, see [ExecuteChangeSet](https://awscli.amazonaws.com/v2/documentation/api/latest/reference/cloudformation/execute-change-set.html) in *AWS CLI Command Reference*.

## **get-stack-policy**

The following code example shows how to use get-stack-policy.
### **AWS CLI**

# **To view a stack policy**

The following get-stack-policy example displays the stack policy for the specified stack. To attach a policy to a stack, use the set-stack-policy command.

```
aws cloudformation get-stack-policy \ 
     --stack-name my-stack
```
Output:

```
{ 
   "StackPolicyBody": "{\n \"Statement\" : [\n {\n \"Effect\" :
\"Allow\",\n \"Action\" : \"Update:*\",\n \"Principal\": \"*\",\n
     \"Resource\" : \"*\"\n },\n {\n \"Effect\" : \"Deny\",\n 
 \"Action\" : \"Update:*\",\n \"Principal\": \"*\",\n \"Resource\" : 
 \"LogicalResourceId/bucket\"\n }\n ]\n}\n"
}
```
• For API details, see [GetStackPolicy](https://awscli.amazonaws.com/v2/documentation/api/latest/reference/cloudformation/get-stack-policy.html) in *AWS CLI Command Reference*.

### **get-template-summary**

The following code example shows how to use get-template-summary.

### **AWS CLI**

### **To display a template summary**

The following command displays summary information about the resources and metadata for the specified template file.

```
aws cloudformation get-template-summary \ 
    --template-body file://template.yaml
```
Output:

{

```
 "Parameters": [], 
 "Description": "A VPC and subnets.",
```
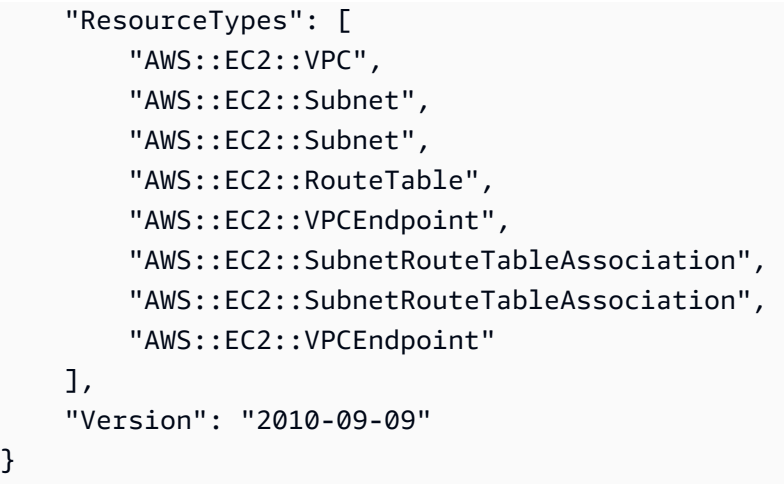

• For API details, see [GetTemplateSummary](https://awscli.amazonaws.com/v2/documentation/api/latest/reference/cloudformation/get-template-summary.html) in *AWS CLI Command Reference*.

### **get-template**

The following code example shows how to use get-template.

### **AWS CLI**

### **To view the template body for an AWS CloudFormation stack**

The following get-template command shows the template for the myteststack stack:

aws cloudformation get-template --stack-name myteststack

```
{ 
     "TemplateBody": { 
         "AWSTemplateFormatVersion": "2010-09-09", 
         "Outputs": { 
             "BucketName": { 
                 "Description": "Name of S3 bucket to hold website content", 
                 "Value": { 
                     "Ref": "S3Bucket" 
 } 
 } 
         }, 
         "Description": "AWS CloudFormation Sample Template S3_Bucket: Sample 
  template showing how to create a publicly accessible S3 bucket. **WARNING** This
```

```
 template creates an S3 bucket. You will be billed for the AWS resources used if you 
  create a stack from this template.", 
         "Resources": { 
             "S3Bucket": { 
                 "Type": "AWS::S3::Bucket", 
                 "Properties": { 
                     "AccessControl": "PublicRead" 
 } 
 } 
         } 
     }
}
```
• For API details, see [GetTemplate](https://awscli.amazonaws.com/v2/documentation/api/latest/reference/cloudformation/get-template.html) in *AWS CLI Command Reference*.

### **list-change-sets**

The following code example shows how to use list-change-sets.

### **AWS CLI**

### **To list change sets**

The following list-change-sets example displays a list of the pending change sets for the specified stack.

```
aws cloudformation list-change-sets \ 
    --stack-name my-stack
```

```
{ 
     "Summaries": [ 
         { 
             "StackId": "arn:aws:cloudformation:us-west-2:123456789012:stack/my-
stack/d0a825a0-e4cd-xmpl-b9fb-061c69e99204", 
             "StackName": "my-stack", 
             "ChangeSetId": "arn:aws:cloudformation:us-west-2:123456789012:changeSet/
my-change-set/70160340-7914-xmpl-bcbf-128a1fa78b5d", 
             "ChangeSetName": "my-change-set", 
             "ExecutionStatus": "AVAILABLE", 
             "Status": "CREATE_COMPLETE",
```

```
 "CreationTime": "2019-10-02T05:38:54.297Z" 
          } 
     ]
}
```
• For API details, see [ListChangeSets](https://awscli.amazonaws.com/v2/documentation/api/latest/reference/cloudformation/list-change-sets.html) in *AWS CLI Command Reference*.

# **list-exports**

The following code example shows how to use list-exports.

# **AWS CLI**

# **To list exports**

The following list-exports example displays a list of the exports from stacks in the current region.

aws cloudformation list-exports

```
{ 
     "Exports": [ 
         { 
              "ExportingStackId": "arn:aws:cloudformation:us-
west-2:123456789012:stack/private-vpc/99764070-b56c-xmpl-bee8-062a88d1d800", 
              "Name": "private-vpc-subnet-a", 
              "Value": "subnet-07b410xmplddcfa03" 
         }, 
         { 
              "ExportingStackId": "arn:aws:cloudformation:us-
west-2:123456789012:stack/private-vpc/99764070-b56c-xmpl-bee8-062a88d1d800", 
              "Name": "private-vpc-subnet-b", 
              "Value": "subnet-075ed3xmplebd2fb1" 
         }, 
         { 
              "ExportingStackId": "arn:aws:cloudformation:us-
west-2:123456789012:stack/private-vpc/99764070-b56c-xmpl-bee8-062a88d1d800", 
              "Name": "private-vpc-vpcid", 
              "Value": "vpc-011d7xmpl100e9841" 
         }
```
 $\mathbf{I}$ 

}

• For API details, see [ListExports](https://awscli.amazonaws.com/v2/documentation/api/latest/reference/cloudformation/list-exports.html) in *AWS CLI Command Reference*.

### **list-imports**

The following code example shows how to use list-imports.

### **AWS CLI**

#### **To list imports**

The following list-imports example lists the stacks that import the specified export. To get the list of available exports, use the list-exports command.

```
aws cloudformation list-imports \ 
     --export-name private-vpc-vpcid
```
Output:

```
{ 
      "Imports": [ 
           "my-database-stack" 
      ]
}
```
• For API details, see [ListImports](https://awscli.amazonaws.com/v2/documentation/api/latest/reference/cloudformation/list-imports.html) in *AWS CLI Command Reference*.

# **list-stack-instances**

The following code example shows how to use list-stack-instances.

### **AWS CLI**

# **To list instances for a stack**

The following list-stack-instances example lists the instances created from the specified stack set.

```
aws cloudformation list-stack-instances \
```
--stack-set-name enable-config

The example output includes details about a stack that failed to update due to an error:

```
{ 
     "Summaries": [ 
         { 
             "StackSetId": "enable-config:296a3360-xmpl-40af-be78-9341e95bf743", 
             "Region": "us-west-2", 
             "Account": "123456789012", 
             "StackId": "arn:aws:cloudformation:ap-northeast-1:123456789012:stack/
StackSet-enable-config-35a6ac50-d9f8-4084-86e4-7da34d5de4c4/a1631cd0-e5fb-xmpl-
b474-0aa20f14f06e", 
             "Status": "CURRENT" 
         }, 
         { 
             "StackSetId": "enable-config:296a3360-xmpl-40af-be78-9341e95bf743", 
             "Region": "us-west-2", 
             "Account": "123456789012", 
             "StackId": "arn:aws:cloudformation:us-west-2:123456789012:stack/
StackSet-enable-config-e6cac20f-xmpl-46e9-8314-53e0d4591532/eab53680-e5fa-xmpl-
ba14-0a522351f81e", 
             "Status": "OUTDATED", 
             "StatusReason": "ResourceLogicalId:ConfigDeliveryChannel, 
  ResourceType:AWS::Config::DeliveryChannel, ResourceStatusReason:Failed to put 
  delivery channel 'StackSet-enable-config-e6cac20f-xmpl-46e9-8314-53e0d4591532-
ConfigDeliveryChannel-1OJWJ7XD59WR0' because the maximum number of delivery 
  channels: 1 is reached. (Service: AmazonConfig; Status Code: 400; Error Code: 
  MaxNumberOfDeliveryChannelsExceededException; Request ID: d14b34a0-ef7c-xmpl-
acf8-8a864370ae56)." 
         } 
     ]
}
```
• For API details, see [ListStackInstances](https://awscli.amazonaws.com/v2/documentation/api/latest/reference/cloudformation/list-stack-instances.html) in *AWS CLI Command Reference*.

# **list-stack-resources**

The following code example shows how to use list-stack-resources.

# **AWS CLI**

# **To list resources in a stack**

Actions and scenarios 933

The following command displays the list of resources in the specified stack.

```
aws cloudformation list-stack-resources \ 
     --stack-name my-stack
```
#### Output:

```
{ 
     "StackResourceSummaries": [ 
         { 
             "LogicalResourceId": "bucket", 
             "PhysicalResourceId": "my-stack-bucket-1vc62xmplgguf", 
             "ResourceType": "AWS::S3::Bucket", 
             "LastUpdatedTimestamp": "2019-10-02T04:34:11.345Z", 
             "ResourceStatus": "CREATE_COMPLETE", 
             "DriftInformation": { 
                  "StackResourceDriftStatus": "IN_SYNC" 
 } 
         }, 
         { 
             "LogicalResourceId": "function", 
             "PhysicalResourceId": "my-function-SEZV4XMPL4S5", 
             "ResourceType": "AWS::Lambda::Function", 
             "LastUpdatedTimestamp": "2019-10-02T05:34:27.989Z", 
             "ResourceStatus": "UPDATE_COMPLETE", 
             "DriftInformation": { 
                  "StackResourceDriftStatus": "IN_SYNC" 
 } 
         }, 
         { 
             "LogicalResourceId": "functionRole", 
             "PhysicalResourceId": "my-functionRole-HIZXMPLEOM9E", 
             "ResourceType": "AWS::IAM::Role", 
             "LastUpdatedTimestamp": "2019-10-02T04:34:06.350Z", 
             "ResourceStatus": "CREATE_COMPLETE", 
             "DriftInformation": { 
                  "StackResourceDriftStatus": "IN_SYNC" 
 } 
         } 
     ]
}
```
• For API details, see [ListStackResources](https://awscli.amazonaws.com/v2/documentation/api/latest/reference/cloudformation/list-stack-resources.html) in *AWS CLI Command Reference*.

# **list-stack-set-operation-results**

The following code example shows how to use list-stack-set-operation-results.

### **AWS CLI**

### **To list stack set operation results**

The following command displays the results of an update operation on instances in the specified stack set.

```
aws cloudformation list-stack-set-operation-results \ 
     --stack-set-name enable-config \ 
     --operation-id 35d45ebc-ed88-xmpl-ab59-0197a1fc83a0
```
Output:

```
{ 
     "Summaries": [ 
         { 
              "Account": "223456789012", 
              "Region": "us-west-2", 
              "Status": "SUCCEEDED", 
              "AccountGateResult": { 
                  "Status": "SKIPPED", 
                  "StatusReason": "Function not found: arn:aws:lambda:eu-
west-1:223456789012:function:AWSCloudFormationStackSetAccountGate" 
 } 
         }, 
         { 
              "Account": "223456789012", 
              "Region": "ap-south-1", 
              "Status": "CANCELLED", 
              "StatusReason": "Cancelled since failure tolerance has exceeded" 
         } 
     ]
}
```
**Note:** The SKIPPED status for AccountGateResult is expected for successful operations unless you create an account gate function.

• For API details, see [ListStackSetOperationResults](https://awscli.amazonaws.com/v2/documentation/api/latest/reference/cloudformation/list-stack-set-operation-results.html) in *AWS CLI Command Reference*.

# **list-stack-set-operations**

The following code example shows how to use list-stack-set-operations.

### **AWS CLI**

### **To list stack set operations**

The following list-stack-set-operations example displays the list of the most recent operations on the specified stack set.

```
aws cloudformation list-stack-set-operations \ 
     --stack-set-name my-stack-set
```
# Output:

```
{ 
     "Summaries": [ 
          { 
              "OperationId": "35d45ebc-ed88-xmpl-ab59-0197a1fc83a0", 
              "Action": "UPDATE", 
              "Status": "SUCCEEDED", 
              "CreationTimestamp": "2019-10-03T16:28:44.377Z", 
              "EndTimestamp": "2019-10-03T16:42:08.607Z" 
          }, 
          { 
              "OperationId": "891aa98f-7118-xmpl-00b2-00954d1dd0d6", 
              "Action": "UPDATE", 
              "Status": "FAILED", 
              "CreationTimestamp": "2019-10-03T15:43:53.916Z", 
              "EndTimestamp": "2019-10-03T15:45:58.925Z" 
          } 
    \mathbf{I}}
```
• For API details, see [ListStackSetOperations](https://awscli.amazonaws.com/v2/documentation/api/latest/reference/cloudformation/list-stack-set-operations.html) in *AWS CLI Command Reference*.

# **list-stack-sets**

The following code example shows how to use list-stack-sets.

### **AWS CLI**

### **To list stack sets**

The following list-stack-sets example displays the list of stack sets in the current region and account.

```
aws cloudformation list-stack-sets
```
Output:

```
{ 
     "Summaries": [ 
          { 
              "StackSetName": "enable-config", 
              "StackSetId": "enable-config:296a3360-xmpl-40af-be78-9341e95bf743", 
              "Description": "Enable AWS Config", 
              "Status": "ACTIVE" 
          } 
     ]
}
```
• For API details, see [ListStackSets](https://awscli.amazonaws.com/v2/documentation/api/latest/reference/cloudformation/list-stack-sets.html) in *AWS CLI Command Reference*.

# **list-stacks**

The following code example shows how to use list-stacks.

### **AWS CLI**

### **To list AWS CloudFormation stacks**

The following list-stacks command shows a summary of all stacks that have a status of CREATE\_COMPLETE:

```
aws cloudformation list-stacks --stack-status-filter CREATE_COMPLETE
```

```
 { 
         "StackId": "arn:aws:cloudformation:us-east-1:123456789012:stack/
myteststack/466df9e0-0dff-08e3-8e2f-5088487c4896", 
         "TemplateDescription": "AWS CloudFormation Sample Template S3_Bucket: Sample 
  template showing how to create a publicly accessible S3 bucket. **WARNING** This 
  template creates an S3 bucket. You will be billed for the AWS resources used if you 
  create a stack from this template.", 
         "StackStatusReason": null, 
         "CreationTime": "2013-08-26T03:27:10.190Z", 
         "StackName": "myteststack", 
         "StackStatus": "CREATE_COMPLETE" 
     }
\mathbf{I}
```
• For API details, see [ListStacks](https://awscli.amazonaws.com/v2/documentation/api/latest/reference/cloudformation/list-stacks.html) in *AWS CLI Command Reference*.

# **list-type-registrations**

The following code example shows how to use list-type-registrations.

# **AWS CLI**

# **To list the completed registrations of a type**

The following list-type-registrations example displays a list of the completed type registrations for the specified type.

```
aws cloudformation list-type-registrations \ 
     --type RESOURCE \ 
     --type-name My::Logs::LogGroup \ 
     --registration-status-filter COMPLETE
```

```
{ 
     "RegistrationTokenList": [ 
          "a1b2c3d4-5678-90ab-cdef-EXAMPLE11111", 
          "a1b2c3d4-5678-90ab-cdef-EXAMPLE22222", 
          "a1b2c3d4-5678-90ab-cdef-EXAMPLE33333" 
     ]
}
```
For more information, see Using the [CloudFormation](https://docs.aws.amazon.com/AWSCloudFormation/latest/UserGuide/registry.html) Registry in the *AWS CloudFormation Users Guide*.

• For API details, see [ListTypeRegistrations](https://awscli.amazonaws.com/v2/documentation/api/latest/reference/cloudformation/list-type-registrations.html) in *AWS CLI Command Reference*.

# **list-type-versions**

The following code example shows how to use list-type-versions.

### **AWS CLI**

# **To list an extension's version**

The following list-type-versions example returns summary information about the versions of an extension.

```
aws cloudformation list-type-versions \ 
   --endpoint https://example.com \ 
   --region us-west-2 \ 
   --type RESOURCE \ 
   --type-name My::Resource::Example \ 
   --publisher-id 123456789012
```
This command produces no output.

For more information, see Using the AWS [CloudFormation](https://docs.aws.amazon.com/AWSCloudFormation/latest/UserGuide/registry.html) registry in the *AWS CloudFormation User Guide*.

• For API details, see [ListTypeVersions](https://awscli.amazonaws.com/v2/documentation/api/latest/reference/cloudformation/list-type-versions.html) in *AWS CLI Command Reference*.

# **list-types**

The following code example shows how to use list-types.

# **AWS CLI**

### **To list the private resource types in an account**

The following list-types example displays a list of the private resource types currently registered in the current AWS account.

aws cloudformation list-types

# Output:

```
{ 
     "TypeSummaries": [ 
         { 
              "Description": "WordPress blog resource for internal use", 
              "LastUpdated": "2019-12-04T18:28:15.059Z", 
              "TypeName": "My::WordPress::BlogExample", 
              "TypeArn": "arn:aws:cloudformation:us-west-2:123456789012:type/resource/
My-WordPress-BlogExample", 
              "DefaultVersionId": "00000005", 
              "Type": "RESOURCE" 
         }, 
         { 
              "Description": "Customized resource derived from AWS::Logs::LogGroup", 
              "LastUpdated": "2019-12-04T18:28:15.059Z", 
              "TypeName": "My::Logs::LogGroup", 
              "TypeArn": "arn:aws:cloudformation:us-west-2:123456789012:type/resource/
My-Logs-LogGroup", 
              "DefaultVersionId": "00000003", 
              "Type": "RESOURCE" 
         } 
     ]
}
```
For more information, see Using the [CloudFormation](https://docs.aws.amazon.com/AWSCloudFormation/latest/UserGuide/registry.html) Registry in the *AWS CloudFormation Users Guide*.

• For API details, see [ListTypes](https://awscli.amazonaws.com/v2/documentation/api/latest/reference/cloudformation/list-types.html) in *AWS CLI Command Reference*.

# **package**

The following code example shows how to use package.

### **AWS CLI**

Following command exports a template named template.json by uploading local artifacts to S3 bucket bucket-name and writes the exported template to packaged-template.json:

```
aws cloudformation package --template-file /path_to_template/template.json --s3-
bucket bucket-name --output-template-file packaged-template.json --use-json
```
• For API details, see [Package](https://awscli.amazonaws.com/v2/documentation/api/latest/reference/cloudformation/package.html) in *AWS CLI Command Reference*.

### **publish-type**

The following code example shows how to use publish-type.

# **AWS CLI**

# **To publish an extension**

The following publish-type example publishes the specified extension to the CloudFormation registry as a public extension in this Region.

```
aws cloudformation publish-type \ 
   --region us-west-2 \ 
   --type RESOURCE \ 
   --type-name Example::Test::1234567890abcdef0
```
# Output:

```
{ 
     "PublicTypeArn":"arn:aws:cloudformation:us-west-2::type/
resource/000q6TfUovXsEMmgKowxDZLlwqr2QUshd2e75c8c/Example-
Test-1234567890abcdef0/1.0.0"
}
```
For more information, see Using the AWS [CloudFormation](https://docs.aws.amazon.com/AWSCloudFormation/latest/UserGuide/registry.html) registry in the *AWS CloudFormation User Guide*.

• For API details, see [PublishType](https://awscli.amazonaws.com/v2/documentation/api/latest/reference/cloudformation/publish-type.html) in *AWS CLI Command Reference*.

# **register-publisher**

The following code example shows how to use register-publisher.

### **AWS CLI**

# **To register a publisher**

The following register-publisher example registers a publisher and accepts the terms and condition parameter.

```
aws cloudformation register-publisher \ 
   --region us-west-2 \ 
   --accept-terms-and-conditions
```
Output:

```
{ 
     "PublisherId": "000q6TfUovXsEMmgKowxDZLlwqr2QUshd2e75c8c"
}
```
For more information, see Using the AWS [CloudFormation](https://docs.aws.amazon.com/AWSCloudFormation/latest/UserGuide/registry.html) registry in the *AWS CloudFormation User Guide*.

• For API details, see [RegisterPublisher](https://awscli.amazonaws.com/v2/documentation/api/latest/reference/cloudformation/register-publisher.html) in *AWS CLI Command Reference*.

### **register-type**

The following code example shows how to use register-type.

### **AWS CLI**

### **To register a resource type**

The following register-type example registers the specified resource type as a private resource type in the user's account.

```
aws cloudformation register-type \ 
     --type-name My::Organization::ResourceName \ 
    --schema-handler-package s3://bucket_name/my-organization-resource_name.zip \
     --type RESOURCE
```
Output:

```
{ 
     "RegistrationToken": "f5525280-104e-4d35-bef5-8f1f1example"
}
```
For more information, see [Registering](https://docs.aws.amazon.com/cloudformation-cli/latest/userguide/resource-type-register.html) Resource Providers in the *CloudFormation Command Line Interface User Guide for Type Development*.

• For API details, see [RegisterType](https://awscli.amazonaws.com/v2/documentation/api/latest/reference/cloudformation/register-type.html) in *AWS CLI Command Reference*.

# **set-stack-policy**

The following code example shows how to use set-stack-policy.

### **AWS CLI**

# **To apply a stack policy**

The following set-stack-policy example disables updates for the specified resource in the specified stack. stack-policy. json is a JSON document that defines the operations allowed on resources in the stack.

```
aws cloudformation set-stack-policy \ 
     --stack-name my-stack \ 
     --stack-policy-body file://stack-policy.json
```
# Output:

```
{ 
   "Statement" : [ 
     \left\{ \right. "Effect" : "Allow", 
         "Action" : "Update:*", 
         "Principal": "*", 
         "Resource" : "*" 
      }, 
     \left\{ \right. "Effect" : "Deny", 
         "Action" : "Update:*", 
         "Principal": "*", 
         "Resource" : "LogicalResourceId/bucket" 
      } 
  \mathbf{I}}
```
• For API details, see [SetStackPolicy](https://awscli.amazonaws.com/v2/documentation/api/latest/reference/cloudformation/set-stack-policy.html) in *AWS CLI Command Reference*.

# **set-type-configuration**

The following code example shows how to use set-type-configuration.

### **AWS CLI**

# **To configure data**

The following set-type-configuration example specifies the configuration data for a registered CloudFormation extension, in the given account and Region.

```
aws cloudformation set-type-configuration \ 
     --region us-west-2 \ 
     --type RESOURCE \ 
     --type-name Example::Test::Type \ 
     --configuration-alias default \ 
     --configuration "{\"CredentialKey\": \"testUserCredential\"}"
```
Output:

```
{ 
     "ConfigurationArn": "arn:aws:cloudformation:us-west-2:123456789012:type-
configuration/resource/Example-Test-Type/default"
}
```
For more information, see Using the AWS [CloudFormation](https://docs.aws.amazon.com/AWSCloudFormation/latest/UserGuide/registry.html) registry in the *AWS CloudFormation User Guide*.

• For API details, see [SetTypeConfiguration](https://awscli.amazonaws.com/v2/documentation/api/latest/reference/cloudformation/set-type-configuration.html) in *AWS CLI Command Reference*.

### **set-type-default-version**

The following code example shows how to use set-type-default-version.

# **AWS CLI**

# **To set a type's default version**

The following set-type-default-version example sets the specified type version to be used as the default for this type.

```
aws cloudformation set-type-default-version \ 
     --type RESOURCE \ 
     --type-name My::Logs::LogGroup \ 
     --version-id 00000003
```
This command produces no output.

For more information, see Using the [CloudFormation](https://docs.aws.amazon.com/AWSCloudFormation/latest/UserGuide/registry.html) Registry in the *AWS CloudFormation Users Guide*.

• For API details, see [SetTypeDefaultVersion](https://awscli.amazonaws.com/v2/documentation/api/latest/reference/cloudformation/set-type-default-version.html) in *AWS CLI Command Reference*.

### **signal-resource**

The following code example shows how to use signal-resource.

### **AWS CLI**

#### **To signal a resource**

The following signal-resource example signals success to fulfill the wait condition named MyWaitCondition in the stack named my-stack.

```
aws cloudformation signal-resource \ 
     --stack-name my-stack \ 
     --logical-resource-id MyWaitCondition \ 
    --unique-id 1234 \
     --status SUCCESS
```
This command produces no output.

• For API details, see [SignalResource](https://awscli.amazonaws.com/v2/documentation/api/latest/reference/cloudformation/signal-resource.html) in *AWS CLI Command Reference*.

#### **stop-stack-set-operation**

The following code example shows how to use stop-stack-set-operation.

#### **AWS CLI**

#### **To stop a stack set operation**

The following stop-stack-set-operation example stops an in-progess update operation on the specified stack set.

```
aws cloudformation stop-stack-set-operation \ 
     --stack-set-name my-stack-set \ 
     --operation-id 1261cd27-490b-xmpl-ab42-793a896c69e6
```
This command produces no output.

• For API details, see [StopStackSetOperation](https://awscli.amazonaws.com/v2/documentation/api/latest/reference/cloudformation/stop-stack-set-operation.html) in *AWS CLI Command Reference*.

#### **test-type**

The following code example shows how to use test-type.

#### **AWS CLI**

### **To test an extension**

The following test-type example tests a registered extension to make sure it meets all necessary requirements for being published in the CloudFormation registry.

```
aws cloudformation test-type \ 
     --arn arn:aws:cloudformation:us-west-2:123456789012:type/resource/Sample-Test-
Resource123/00000001
```
### Output:

```
\{ "TypeVersionArn": "arn:aws:cloudformation:us-west-2:123456789012:type/resource/
Sample-Test-Resource123/00000001"
}
```
For more information, see Using the AWS [CloudFormation](https://docs.aws.amazon.com/AWSCloudFormation/latest/UserGuide/registry.html) registry in the *AWS CloudFormation User Guide*.

• For API details, see [TestType](https://awscli.amazonaws.com/v2/documentation/api/latest/reference/cloudformation/test-type.html) in *AWS CLI Command Reference*.

#### **update-stack-instances**

The following code example shows how to use update-stack-instances.

### **AWS CLI**

#### **To update stack instances**

The following update-stack-instances example retries an update on stack instances in two accounts in two regions with the most recent settings. The specified fault tolerance setting ensures that the update is attempted in all accounts and regions, even if some stacks cannot be updated.

```
aws cloudformation update-stack-instances \ 
     --stack-set-name my-stack-set \ 
     --accounts 123456789012 567890123456 \ 
     --regions us-east-1 us-west-2 \ 
     --operation-preferences FailureToleranceCount=3
```
Output:

```
{ 
     "OperationId": "103ebdf2-21ea-xmpl-8892-de5e30733132"
}
```
• For API details, see [UpdateStackInstances](https://awscli.amazonaws.com/v2/documentation/api/latest/reference/cloudformation/update-stack-instances.html) in *AWS CLI Command Reference*.

### **update-stack-set**

The following code example shows how to use update-stack-set.

### **AWS CLI**

#### **To update a stack set**

The following update-stack-set example adds a tag with the key name Owner and a value of IT to the stack instances in the specified stack set.

```
aws cloudformation update-stack-set \ 
     --stack-set-name my-stack-set \ 
     --use-previous-template \ 
     --tags Key=Owner,Value=IT
```
Output:

```
{ 
     "OperationId": "e2b60321-6cab-xmpl-bde7-530c6f47950e"
}
```
• For API details, see [UpdateStackSet](https://awscli.amazonaws.com/v2/documentation/api/latest/reference/cloudformation/update-stack-set.html) in *AWS CLI Command Reference*.

### **update-stack**

The following code example shows how to use update-stack.

### **AWS CLI**

### **To update AWS CloudFormation stacks**

The following update-stack command updates the template and input parameters for the mystack stack:

```
aws cloudformation update-stack --stack-name mystack --
template-url https://s3.amazonaws.com/sample/updated.template --
parameters ParameterKey=KeyPairName,ParameterValue=SampleKeyPair 
 ParameterKey=SubnetIDs, ParameterValue=SampleSubnetID1\\, SampleSubnetID2
```
The following update-stack command updates just the SubnetIDs parameter value for the mystack stack. If you don't specify a parameter value, the default value that is specified in the template is used:

```
aws cloudformation update-stack --stack-name mystack --
template-url https://s3.amazonaws.com/sample/updated.template 
  --parameters ParameterKey=KeyPairName,UsePreviousValue=true 
 ParameterKey=SubnetIDs, ParameterValue=SampleSubnetID1\\, UpdatedSampleSubnetID2
```
The following update-stack command adds two stack notification topics to the mystack stack:

aws cloudformation update-stack --stack-name mystack --use-previous-template - notification-arns "arn:aws:sns:use-east-1:123456789012:mytopic1" "arn:aws:sns:useast-1:123456789012:mytopic2"

For more information, see AWS [CloudFormation](https://docs.aws.amazon.com/AWSCloudFormation/latest/UserGuide/using-cfn-updating-stacks.html) stack updates in the *AWS CloudFormation User Guide*.

• For API details, see [UpdateStack](https://awscli.amazonaws.com/v2/documentation/api/latest/reference/cloudformation/update-stack.html) in *AWS CLI Command Reference*.

### **update-termination-protection**

The following code example shows how to use update-termination-protection.

### **AWS CLI**

### **To enable termination protection**

The following update-termination-protection example enables termination protection on the specified stack.

```
aws cloudformation update-termination-protection \ 
     --stack-name my-stack \ 
     --enable-termination-protection
```
Output:

```
{ 
     "StackId": "arn:aws:cloudformation:us-west-2:123456789012:stack/my-stack/
d0a825a0-e4cd-xmpl-b9fb-061c69e99204"
}
```
• For API details, see [UpdateTerminationProtection](https://awscli.amazonaws.com/v2/documentation/api/latest/reference/cloudformation/update-termination-protection.html) in *AWS CLI Command Reference*.

### **validate-template**

The following code example shows how to use validate-template.

### **AWS CLI**

### **To validate an AWS CloudFormation template**

The following validate-template command validates the sampletemplate.json template:

```
aws cloudformation validate-template --template-body file://sampletemplate.json
```

```
{ 
     "Description": "AWS CloudFormation Sample Template S3_Bucket: Sample template 
  showing how to create a publicly accessible S3 bucket. **WARNING** This template 
  creates an S3 bucket. You will be billed for the AWS resources used if you create a 
  stack from this template.", 
     "Parameters": [],
```
}

"Capabilities": []

For more information, see Working with AWS CloudFormation Templates in the *AWS CloudFormation User Guide*.

• For API details, see [ValidateTemplate](https://awscli.amazonaws.com/v2/documentation/api/latest/reference/cloudformation/validate-template.html) in *AWS CLI Command Reference*.

# **CloudFront examples using AWS CLI**

The following code examples show you how to perform actions and implement common scenarios by using the AWS Command Line Interface with CloudFront.

*Actions* are code excerpts from larger programs and must be run in context. While actions show you how to call individual service functions, you can see actions in context in their related scenarios and cross-service examples.

*Scenarios* are code examples that show you how to accomplish a specific task by calling multiple functions within the same service.

Each example includes a link to GitHub, where you can find instructions on how to set up and run the code in context.

### **Topics**

• [Actions](#page-405-0)

### **Actions**

### **create-cloud-front-origin-access-identity**

The following code example shows how to use create-cloud-front-origin-accessidentity.

### **AWS CLI**

### **To create a CloudFront origin access identity**

The following example creates a CloudFront origin access identity (OAI) by providing the OAI configuration as a command line argument:

aws cloudfront create-cloud-front-origin-access-identity \

```
 --cloud-front-origin-access-identity-config \ 
     CallerReference="cli-example",Comment="Example OAI"
```
You can accomplish the same thing by providing the OAI configuration in a JSON file, as shown in the following example:

```
aws cloudfront create-cloud-front-origin-access-identity \ 
     --cloud-front-origin-access-identity-config file://OAI-config.json
```
The file OAI-config.json is a JSON document in the current directory that contains the following:

```
{ 
     "CallerReference": "cli-example", 
     "Comment": "Example OAI"
}
```
Whether you provide the OAI configuration with a command line argument or a JSON file, the output is the same:

```
{ 
     "Location": "https://cloudfront.amazonaws.com/2019-03-26/origin-access-identity/
cloudfront/E74FTE3AEXAMPLE", 
     "ETag": "E2QWRUHEXAMPLE", 
     "CloudFrontOriginAccessIdentity": { 
         "Id": "E74FTE3AEXAMPLE", 
         "S3CanonicalUserId": 
  "cd13868f797c227fbea2830611a26fe0a21ba1b826ab4bed9b7771c9aEXAMPLE", 
         "CloudFrontOriginAccessIdentityConfig": { 
              "CallerReference": "cli-example", 
              "Comment": "Example OAI" 
         } 
     }
}
```
• For API details, see [CreateCloudFrontOriginAccessIdentity](https://awscli.amazonaws.com/v2/documentation/api/latest/reference/cloudfront/create-cloud-front-origin-access-identity.html) in *AWS CLI Command Reference*.

# **create-distribution-with-tags**

The following code example shows how to use create-distribution-with-tags.

# **AWS CLI**

# **To create a CloudFront distribution with tags**

The following example creates a distribution with two tags by providing the distribution configuration and tags in a JSON file named dist-config-with-tags.json:

```
aws cloudfront create-distribution-with-tags \ 
     --distribution-config-with-tags file://dist-config-with-tags.json
```
The file dist-config-with-tags.json is a JSON document in the current folder that contains the following. Note the Tags object at the top of the file, which contains two tags:

Name = ExampleDistributionProject = ExampleProject

```
{ 
     "Tags": { 
          "Items": [ 
              { 
                   "Key": "Name", 
                   "Value": "ExampleDistribution" 
              }, 
              { 
                   "Key": "Project", 
                   "Value": "ExampleProject" 
              } 
         \mathbf{I} }, 
     "DistributionConfig": { 
          "CallerReference": "cli-example", 
          "Aliases": { 
               "Quantity": 0 
          }, 
          "DefaultRootObject": "index.html", 
          "Origins": { 
               "Quantity": 1, 
               "Items": [ 
\overline{a} "Id": "awsexamplebucket.s3.amazonaws.com-cli-example", 
                        "DomainName": "awsexamplebucket.s3.amazonaws.com", 
                        "OriginPath": "", 
                        "CustomHeaders": { 
                             "Quantity": 0
```

```
\}, \{ "S3OriginConfig": { 
                                "OriginAccessIdentity": "" 
1999 1999 1999 1999 1999
 } 
 ] 
           }, 
           "OriginGroups": { 
                "Quantity": 0 
           }, 
           "DefaultCacheBehavior": { 
                "TargetOriginId": "awsexamplebucket.s3.amazonaws.com-cli-example", 
                "ForwardedValues": { 
                      "QueryString": false, 
                      "Cookies": { 
                           "Forward": "none" 
                      }, 
                      "Headers": { 
                           "Quantity": 0 
                      }, 
                      "QueryStringCacheKeys": { 
                           "Quantity": 0 
 } 
                }, 
                "TrustedSigners": { 
                      "Enabled": false, 
                      "Quantity": 0 
                }, 
                "ViewerProtocolPolicy": "allow-all", 
               "MinTTL": 0,
                "AllowedMethods": { 
                      "Quantity": 2, 
                      "Items": [ 
                           "HEAD", 
                           "GET" 
                      ], 
                      "CachedMethods": { 
                           "Quantity": 2, 
                           "Items": [ 
                                "HEAD", 
                                "GET" 
\sim 100 \sim 100 \sim 100 \sim 100 \sim 100 \sim 100 \sim 100 \sim 100 \sim 100 \sim 100 \sim 100 \sim 100 \sim 100 \sim 100 \sim 100 \sim 100 \sim 100 \sim 100 \sim 100 \sim 100 \sim 100 \sim 100 \sim 100 \sim 100 \sim 
 } 
                },
```

```
 "SmoothStreaming": false, 
          "DefaultTTL": 86400, 
          "MaxTTL": 31536000, 
          "Compress": false, 
          "LambdaFunctionAssociations": { 
              "Quantity": 0 
          }, 
          "FieldLevelEncryptionId": "" 
     }, 
     "CacheBehaviors": { 
          "Quantity": 0 
     }, 
     "CustomErrorResponses": { 
          "Quantity": 0 
     }, 
     "Comment": "", 
     "Logging": { 
          "Enabled": false, 
          "IncludeCookies": false, 
          "Bucket": "", 
          "Prefix": "" 
     }, 
     "PriceClass": "PriceClass_All", 
     "Enabled": true, 
     "ViewerCertificate": { 
          "CloudFrontDefaultCertificate": true, 
          "MinimumProtocolVersion": "TLSv1", 
          "CertificateSource": "cloudfront" 
     }, 
     "Restrictions": { 
          "GeoRestriction": { 
              "RestrictionType": "none", 
              "Quantity": 0 
          } 
     }, 
     "WebACLId": "", 
     "HttpVersion": "http2", 
     "IsIPV6Enabled": true 
 }
```
# Output:

}

```
{ 
     "Location": "https://cloudfront.amazonaws.com/2019-03-26/distribution/
EDFDVBD6EXAMPLE", 
     "ETag": "E2QWRUHEXAMPLE", 
     "Distribution": { 
         "Id": "EDFDVBD6EXAMPLE", 
         "ARN": "arn:aws:cloudfront::123456789012:distribution/EDFDVBD6EXAMPLE", 
         "Status": "InProgress", 
         "LastModifiedTime": "2019-12-04T23:35:41.433Z", 
         "InProgressInvalidationBatches": 0, 
         "DomainName": "d111111abcdef8.cloudfront.net", 
         "ActiveTrustedSigners": { 
             "Enabled": false, 
             "Quantity": 0 
         }, 
         "DistributionConfig": { 
             "CallerReference": "cli-example", 
             "Aliases": { 
                 "Quantity": 0 
             }, 
             "DefaultRootObject": "index.html", 
             "Origins": { 
                 "Quantity": 1, 
                 "Items": [ 
\{ "Id": "awsexamplebucket.s3.amazonaws.com-cli-example", 
                         "DomainName": "awsexamplebucket.s3.amazonaws.com", 
                         "OriginPath": "", 
                         "CustomHeaders": { 
                             "Quantity": 0 
\}, \{ "S3OriginConfig": { 
                             "OriginAccessIdentity": "" 
 } 
1999 1999 1999 1999 1999
 ] 
             }, 
             "OriginGroups": { 
                 "Quantity": 0 
             }, 
             "DefaultCacheBehavior": { 
                 "TargetOriginId": "awsexamplebucket.s3.amazonaws.com-cli-example", 
                 "ForwardedValues": {
```

```
 "QueryString": false, 
                      "Cookies": { 
                          "Forward": "none" 
\}, \{ "Headers": { 
                          "Quantity": 0 
\}, \{ "QueryStringCacheKeys": { 
                          "Quantity": 0 
1999 1999 1999 1999 1999
                  }, 
                  "TrustedSigners": { 
                      "Enabled": false, 
                      "Quantity": 0 
                  }, 
                  "ViewerProtocolPolicy": "allow-all", 
                  "MinTTL": 0, 
                  "AllowedMethods": { 
                      "Quantity": 2, 
                      "Items": [ 
                          "HEAD", 
                          "GET" 
                      ], 
                      "CachedMethods": { 
                          "Quantity": 2, 
                          "Items": [ 
                               "HEAD", 
                               "GET" 
\blacksquare1999 1999 1999 1999 1999
                  }, 
                  "SmoothStreaming": false, 
                  "DefaultTTL": 86400, 
                  "MaxTTL": 31536000, 
                  "Compress": false, 
                  "LambdaFunctionAssociations": { 
                      "Quantity": 0 
                  }, 
                  "FieldLevelEncryptionId": "" 
             }, 
             "CacheBehaviors": { 
                  "Quantity": 0 
             }, 
             "CustomErrorResponses": {
```

```
 "Quantity": 0 
              }, 
              "Comment": "", 
              "Logging": { 
                  "Enabled": false, 
                  "IncludeCookies": false, 
                  "Bucket": "", 
                  "Prefix": "" 
              }, 
              "PriceClass": "PriceClass_All", 
              "Enabled": true, 
              "ViewerCertificate": { 
                  "CloudFrontDefaultCertificate": true, 
                  "MinimumProtocolVersion": "TLSv1", 
                  "CertificateSource": "cloudfront" 
              }, 
              "Restrictions": { 
                  "GeoRestriction": { 
                       "RestrictionType": "none", 
                       "Quantity": 0 
 } 
              }, 
              "WebACLId": "", 
              "HttpVersion": "http2", 
              "IsIPV6Enabled": true 
         } 
     }
```
• For API details, see [CreateDistributionWithTags](https://awscli.amazonaws.com/v2/documentation/api/latest/reference/cloudfront/create-distribution-with-tags.html) in *AWS CLI Command Reference*.

# **create-distribution**

The following code example shows how to use create-distribution.

# **AWS CLI**

}

# **To create a CloudFront distribution**

The following example creates a distribution for an S3 bucket named awsexamplebucket, and also specifies index.html as the default root object, using command line arguments:

```
aws cloudfront create-distribution \
```

```
 --origin-domain-name awsexamplebucket.s3.amazonaws.com \ 
 --default-root-object index.html
```
Instead of using command line arguments, you can provide the distribution configuration in a JSON file, as shown in the following example:

```
aws cloudfront create-distribution \ 
     --distribution-config file://dist-config.json
```
The file dist-config.json is a JSON document in the current folder that contains the following:

```
{ 
     "CallerReference": "cli-example", 
     "Aliases": { 
         "Quantity": 0 
     }, 
     "DefaultRootObject": "index.html", 
     "Origins": { 
         "Quantity": 1, 
         "Items": [ 
\{\hspace{.1cm} \} "Id": "awsexamplebucket.s3.amazonaws.com-cli-example", 
                  "DomainName": "awsexamplebucket.s3.amazonaws.com", 
                  "OriginPath": "", 
                  "CustomHeaders": { 
                      "Quantity": 0 
                  }, 
                  "S3OriginConfig": { 
                      "OriginAccessIdentity": "" 
 } 
 } 
         ] 
     }, 
     "OriginGroups": { 
          "Quantity": 0 
     }, 
     "DefaultCacheBehavior": { 
          "TargetOriginId": "awsexamplebucket.s3.amazonaws.com-cli-example", 
         "ForwardedValues": { 
              "QueryString": false, 
              "Cookies": {
```

```
 "Forward": "none" 
              }, 
              "Headers": { 
                  "Quantity": 0 
              }, 
              "QueryStringCacheKeys": { 
                  "Quantity": 0 
 } 
         }, 
         "TrustedSigners": { 
              "Enabled": false, 
              "Quantity": 0 
         }, 
         "ViewerProtocolPolicy": "allow-all", 
         "MinTTL": 0, 
         "AllowedMethods": { 
              "Quantity": 2, 
              "Items": [ 
                  "HEAD", 
                  "GET" 
              ], 
              "CachedMethods": { 
                  "Quantity": 2, 
                  "Items": [ 
                       "HEAD", 
                       "GET" 
 ] 
 } 
         }, 
         "SmoothStreaming": false, 
         "DefaultTTL": 86400, 
         "MaxTTL": 31536000, 
         "Compress": false, 
         "LambdaFunctionAssociations": { 
              "Quantity": 0 
         }, 
         "FieldLevelEncryptionId": "" 
     }, 
     "CacheBehaviors": { 
         "Quantity": 0 
     }, 
     "CustomErrorResponses": { 
         "Quantity": 0 
     },
```

```
 "Comment": "", 
     "Logging": { 
          "Enabled": false, 
          "IncludeCookies": false, 
          "Bucket": "", 
          "Prefix": "" 
     }, 
     "PriceClass": "PriceClass_All", 
     "Enabled": true, 
     "ViewerCertificate": { 
          "CloudFrontDefaultCertificate": true, 
          "MinimumProtocolVersion": "TLSv1", 
          "CertificateSource": "cloudfront" 
     }, 
     "Restrictions": { 
          "GeoRestriction": { 
              "RestrictionType": "none", 
              "Quantity": 0 
          } 
     }, 
     "WebACLId": "", 
     "HttpVersion": "http2", 
     "IsIPV6Enabled": true
}
```
Whether you provide the distribution information with a command line argument or a JSON file, the output is the same:

```
{ 
     "Location": "https://cloudfront.amazonaws.com/2019-03-26/distribution/
EMLARXS9EXAMPLE", 
     "ETag": "E9LHASXEXAMPLE", 
     "Distribution": { 
         "Id": "EMLARXS9EXAMPLE", 
         "ARN": "arn:aws:cloudfront::123456789012:distribution/EMLARXS9EXAMPLE", 
         "Status": "InProgress", 
         "LastModifiedTime": "2019-11-22T00:55:15.705Z", 
         "InProgressInvalidationBatches": 0, 
         "DomainName": "d111111abcdef8.cloudfront.net", 
         "ActiveTrustedSigners": { 
              "Enabled": false, 
              "Quantity": 0 
         },
```

```
 "DistributionConfig": { 
            "CallerReference": "cli-example", 
            "Aliases": { 
                "Quantity": 0 
            }, 
            "DefaultRootObject": "index.html", 
            "Origins": { 
                "Quantity": 1, 
                "Items": [ 
\{ "Id": "awsexamplebucket.s3.amazonaws.com-cli-example", 
                        "DomainName": "awsexamplebucket.s3.amazonaws.com", 
                        "OriginPath": "", 
                        "CustomHeaders": { 
                            "Quantity": 0 
\}, \{ "S3OriginConfig": { 
                            "OriginAccessIdentity": "" 
 } 
1999 1999 1999 1999 1999
 ] 
            }, 
            "OriginGroups": { 
                "Quantity": 0 
            }, 
            "DefaultCacheBehavior": { 
                "TargetOriginId": "awsexamplebucket.s3.amazonaws.com-cli-example", 
                "ForwardedValues": { 
                    "QueryString": false, 
                    "Cookies": { 
                        "Forward": "none" 
\}, \{ "Headers": { 
                        "Quantity": 0 
\}, \{ "QueryStringCacheKeys": { 
                        "Quantity": 0 
1999 1999 1999 1999 1999
                }, 
                "TrustedSigners": { 
                    "Enabled": false, 
                    "Quantity": 0 
                }, 
                "ViewerProtocolPolicy": "allow-all",
```

```
 "MinTTL": 0, 
                   "AllowedMethods": { 
                       "Quantity": 2, 
                       "Items": [ 
                            "HEAD", 
                            "GET" 
                       ], 
                       "CachedMethods": { 
                            "Quantity": 2, 
                            "Items": [ 
                                "HEAD", 
                                "GET" 
\blacksquare1999 1999 1999 1999 1999
                  }, 
                  "SmoothStreaming": false, 
                  "DefaultTTL": 86400, 
                  "MaxTTL": 31536000, 
                  "Compress": false, 
                  "LambdaFunctionAssociations": { 
                       "Quantity": 0 
                  }, 
                  "FieldLevelEncryptionId": "" 
              }, 
              "CacheBehaviors": { 
                  "Quantity": 0 
              }, 
              "CustomErrorResponses": { 
                   "Quantity": 0 
              }, 
              "Comment": "", 
              "Logging": { 
                  "Enabled": false, 
                  "IncludeCookies": false, 
                  "Bucket": "", 
                  "Prefix": "" 
              }, 
              "PriceClass": "PriceClass_All", 
              "Enabled": true, 
              "ViewerCertificate": { 
                  "CloudFrontDefaultCertificate": true, 
                  "MinimumProtocolVersion": "TLSv1", 
                  "CertificateSource": "cloudfront" 
              },
```

```
 "Restrictions": { 
                  "GeoRestriction": { 
                      "RestrictionType": "none", 
                      "Quantity": 0 
 } 
             }, 
              "WebACLId": "", 
              "HttpVersion": "http2", 
              "IsIPV6Enabled": true 
         } 
     }
}
```
• For API details, see [CreateDistribution](https://awscli.amazonaws.com/v2/documentation/api/latest/reference/cloudfront/create-distribution.html) in *AWS CLI Command Reference*.

# **create-field-level-encryption-config**

The following code example shows how to use create-field-level-encryption-config.

# **AWS CLI**

# **To create a CloudFront field-level encryption configuration**

The following example creates a field-level encryption configuration by providing the configuration parameters in a JSON file named fle-config.json. Before you can create a field-level encryption configuration, you must have a field-level encryption profile. To create a profile, see the create-field-level-encryption-profile command.

For more information about CloudFront field-level encryption, see Using [Field-Level](https://docs.aws.amazon.com/AmazonCloudFront/latest/DeveloperGuide/field-level-encryption.html) Encryption to Help Protect [Sensitive](https://docs.aws.amazon.com/AmazonCloudFront/latest/DeveloperGuide/field-level-encryption.html) Data in the *Amazon CloudFront Developer Guide*.

```
aws cloudfront create-field-level-encryption-config \ 
     --field-level-encryption-config file://fle-config.json
```
The file fle-config.json is a JSON document in the current folder that contains the following:

```
{ 
     "CallerReference": "cli-example", 
     "Comment": "Example FLE configuration", 
     "QueryArgProfileConfig": {
```
```
 "ForwardWhenQueryArgProfileIsUnknown": true, 
         "QueryArgProfiles": { 
             "Quantity": 0 
         } 
     }, 
     "ContentTypeProfileConfig": { 
         "ForwardWhenContentTypeIsUnknown": true, 
         "ContentTypeProfiles": { 
             "Quantity": 1, 
             "Items": [ 
\overline{a} "Format": "URLEncoded", 
                     "ProfileId": "P280MFCLSYOCVU", 
                     "ContentType": "application/x-www-form-urlencoded" 
 } 
 ] 
         } 
     }
}
```

```
{ 
     "Location": "https://cloudfront.amazonaws.com/2019-03-26/field-level-encryption/
C3KM2WVD605UAY", 
     "ETag": "E2P4Z4VU7TY5SG", 
     "FieldLevelEncryption": { 
         "Id": "C3KM2WVD605UAY", 
         "LastModifiedTime": "2019-12-10T21:30:18.974Z", 
         "FieldLevelEncryptionConfig": { 
              "CallerReference": "cli-example", 
             "Comment": "Example FLE configuration", 
             "QueryArgProfileConfig": { 
                  "ForwardWhenQueryArgProfileIsUnknown": true, 
                  "QueryArgProfiles": { 
                     "Quantity": 0,
                      "Items": [] 
 } 
             }, 
              "ContentTypeProfileConfig": { 
                  "ForwardWhenContentTypeIsUnknown": true, 
                  "ContentTypeProfiles": { 
                      "Quantity": 1,
```

```
 "Items": [ 
 { 
                                                "Format": "URLEncoded", 
                                               "ProfileId": "P280MFCLSYOCVU", 
                                                "ContentType": "application/x-www-form-urlencoded" 
 } 
\sim 100 \sim 100 \sim 100 \sim 100 \sim 100 \sim 100 \sim 100 \sim 100 \sim 100 \sim 100 \sim 100 \sim 100 \sim 100 \sim 100 \sim 100 \sim 100 \sim 100 \sim 100 \sim 100 \sim 100 \sim 100 \sim 100 \sim 100 \sim 100 \sim 
 } 
 } 
              } 
       }
}
```
• For API details, see [CreateFieldLevelEncryptionConfig](https://awscli.amazonaws.com/v2/documentation/api/latest/reference/cloudfront/create-field-level-encryption-config.html) in *AWS CLI Command Reference*.

# **create-field-level-encryption-profile**

The following code example shows how to use create-field-level-encryption-profile.

# **AWS CLI**

# **To create a CloudFront field-level encryption profile**

The following example creates a field-level encryption profile by providing the parameters in a JSON file named fle-profile-config.json. Before you can create a field-level encryption profile, you must have a CloudFront public key. To create a CloudFront public key, see the create-public-key command.

For more information about CloudFront field-level encryption, see Using [Field-Level](https://docs.aws.amazon.com/AmazonCloudFront/latest/DeveloperGuide/field-level-encryption.html) Encryption to Help Protect [Sensitive](https://docs.aws.amazon.com/AmazonCloudFront/latest/DeveloperGuide/field-level-encryption.html) Data in the *Amazon CloudFront Developer Guide*.

```
aws cloudfront create-field-level-encryption-profile \ 
     --field-level-encryption-profile-config file://fle-profile-config.json
```
The file fle-profile-config.json is a JSON document in the current folder that contains the following:

```
{ 
     "Name": "ExampleFLEProfile", 
     "CallerReference": "cli-example", 
     "Comment": "FLE profile for AWS CLI example",
```

```
 "EncryptionEntities": { 
                 "Quantity": 1, 
                "Items": [ 
                        { 
                                "PublicKeyId": "K2K8NC4HVFE3M0", 
                                "ProviderId": "ExampleFLEProvider", 
                                "FieldPatterns": { 
                                        "Quantity": 1, 
                                        "Items": [ 
                                                "ExampleSensitiveField" 
\sim 100 \sim 100 \sim 100 \sim 100 \sim 100 \sim 100 \sim 100 \sim 100 \sim 100 \sim 100 \sim 100 \sim 100 \sim 100 \sim 100 \sim 100 \sim 100 \sim 100 \sim 100 \sim 100 \sim 100 \sim 100 \sim 100 \sim 100 \sim 100 \sim 
 } 
                        } 
                ] 
        }
}
```

```
{ 
     "Location": "https://cloudfront.amazonaws.com/2019-03-26/field-level-encryption-
profile/PPK0UOSIF5WSV", 
     "ETag": "E2QWRUHEXAMPLE", 
     "FieldLevelEncryptionProfile": { 
         "Id": "PPK0UOSIF5WSV", 
         "LastModifiedTime": "2019-12-10T01:03:16.537Z", 
         "FieldLevelEncryptionProfileConfig": { 
             "Name": "ExampleFLEProfile", 
             "CallerReference": "cli-example", 
             "Comment": "FLE profile for AWS CLI example", 
             "EncryptionEntities": { 
                 "Quantity": 1, 
                 "Items": [ 
\{ \} "PublicKeyId": "K2K8NC4HVFE3M0", 
                         "ProviderId": "ExampleFLEProvider", 
                         "FieldPatterns": { 
                             "Quantity": 1, 
                             "Items": [ 
                                  "ExampleSensitiveField" 
\mathbf{J} , and the contract of the contract \mathbf{J} } 
 }
```
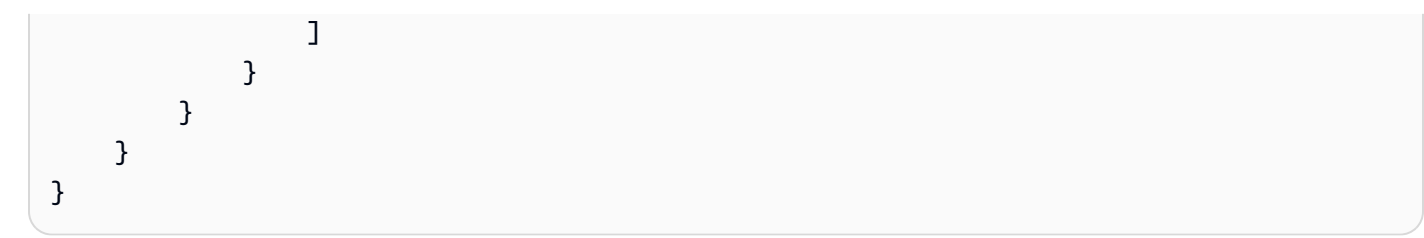

• For API details, see [CreateFieldLevelEncryptionProfile](https://awscli.amazonaws.com/v2/documentation/api/latest/reference/cloudfront/create-field-level-encryption-profile.html) in *AWS CLI Command Reference*.

# **create-invalidation**

The following code example shows how to use create-invalidation.

## **AWS CLI**

# **To create an invalidation for a CloudFront distribution**

The following create-invalidation example creates an invalidation for the specified files in the specified CloudFront distribution:

```
aws cloudfront create-invalidation \ 
     --distribution-id EDFDVBD6EXAMPLE \ 
     --paths "/example-path/example-file.jpg" "/example-path/example-file2.png"
```

```
{ 
     "Location": "https://cloudfront.amazonaws.com/2019-03-26/distribution/
EDFDVBD6EXAMPLE/invalidation/I1JLWSDAP8FU89", 
     "Invalidation": { 
         "Id": "I1JLWSDAP8FU89", 
         "Status": "InProgress", 
         "CreateTime": "2019-12-05T18:24:51.407Z", 
         "InvalidationBatch": { 
             "Paths": { 
                  "Quantity": 2, 
                  "Items": [ 
                      "/example-path/example-file2.png", 
                      "/example-path/example-file.jpg" 
 ] 
             }, 
              "CallerReference": "cli-1575570291-670203" 
         }
```
}

}

In the previous example, the AWS CLI automatically generated a random CallerReference. To specify your own CallerReference, or to avoid passing the invalidation parameters as command line arguments, you can use a JSON file. The following example creates an invalidation for two files, by providing the invalidation parameters in a JSON file named inv-

batch.json:

```
aws cloudfront create-invalidation \ 
     --distribution-id EDFDVBD6EXAMPLE \ 
     --invalidation-batch file://inv-batch.json
```
Contents of inv-batch.json:

```
{ 
     "Paths": { 
          "Quantity": 2, 
          "Items": [ 
               "/example-path/example-file.jpg", 
               "/example-path/example-file2.png" 
          ] 
     }, 
     "CallerReference": "cli-example"
}
```

```
{
```

```
 "Location": "https://cloudfront.amazonaws.com/2019-03-26/distribution/
EDFDVBD6EXAMPLE/invalidation/I2J0I21PCUYOIK", 
     "Invalidation": { 
         "Id": "I2J0I21PCUYOIK", 
         "Status": "InProgress", 
         "CreateTime": "2019-12-05T18:40:49.413Z", 
          "InvalidationBatch": { 
              "Paths": { 
                  "Quantity": 2, 
                  "Items": [
```

```
 "/example-path/example-file2.png"
```

```
 ] 
            }, 
            "CallerReference": "cli-example" 
        } 
    }
}
```
• For API details, see [CreateInvalidation](https://awscli.amazonaws.com/v2/documentation/api/latest/reference/cloudfront/create-invalidation.html) in *AWS CLI Command Reference*.

### **create-public-key**

The following code example shows how to use create-public-key.

## **AWS CLI**

## **To create a CloudFront public key**

The following example creates a CloudFront public key by providing the parameters in a JSON file named pub-key-config.json. Before you can use this command, you must have a PEMencoded public key. For more information, see [Create](https://docs.aws.amazon.com/AmazonCloudFront/latest/DeveloperGuide/field-level-encryption.html#field-level-encryption-setting-up-step1) an RSA Key Pair in the *Amazon CloudFront Developer Guide*.

```
aws cloudfront create-public-key \ 
     --public-key-config file://pub-key-config.json
```
The file pub-key-config.json is a JSON document in the current folder that contains the following. Note that the public key is encoded in PEM format.

```
{ 
     "CallerReference": "cli-example", 
     "Name": "ExampleKey", 
     "EncodedKey": "-----BEGIN PUBLIC KEY-----
\nMIIBIjANBgkqhkiG9w0BAQEFAAOCAQ8AMIIBCgKCAQEAxPMbCA2Ks0lnd7IR+3pw
\nwd3H/7jPGwj8bLUmore7bX+oeGpZ6QmLAe/1UOWcmZX2u70dYcSIzB1ofZtcn4cJ
\nenHBAzO3ohBY/L1tQGJfS2A+omnN6H16VZE1JCK8XSJyfze7MDLcUyHZETdxuvRb
\nA9X343/vMAuQPnhinFJ8Wdy8YBXSPpy7r95ylUQd9LfYTBzVZYG2tSesplcOkjM3\n2Uu
+oMWxQAw1NINnSLPinMVsutJy6ZqlV3McWNWe4T+STGtWhrPNqJEn45sIcCx4\nq
+kGZ2NQ0FyIyT2eiLKOX5Rgb/a36E/aMk4VoDsaenBQgG7WLTnstb9sr7MIhS6A\nrwIDAQAB\n-----END 
  PUBLIC KEY-----\n", 
     "Comment": "example public key"
}
```
# Output:

```
{ 
     "Location": "https://cloudfront.amazonaws.com/2019-03-26/public-key/
KDFB19YGCR002", 
     "ETag": "E2QWRUHEXAMPLE", 
     "PublicKey": { 
         "Id": "KDFB19YGCR002", 
         "CreatedTime": "2019-12-05T18:51:43.781Z", 
         "PublicKeyConfig": { 
             "CallerReference": "cli-example", 
             "Name": "ExampleKey", 
             "EncodedKey": "-----BEGIN PUBLIC KEY-----
\nMIIBIjANBgkqhkiG9w0BAQEFAAOCAQ8AMIIBCgKCAQEAxPMbCA2Ks0lnd7IR+3pw
\nwd3H/7jPGwj8bLUmore7bX+oeGpZ6QmLAe/1UOWcmZX2u70dYcSIzB1ofZtcn4cJ
\nenHBAzO3ohBY/L1tQGJfS2A+omnN6H16VZE1JCK8XSJyfze7MDLcUyHZETdxuvRb
\nA9X343/vMAuQPnhinFJ8Wdy8YBXSPpy7r95ylUQd9LfYTBzVZYG2tSesplcOkjM3\n2Uu
+oMWxQAw1NINnSLPinMVsutJy6ZqlV3McWNWe4T+STGtWhrPNqJEn45sIcCx4\nq
+kGZ2NQ0FyIyT2eiLKOX5Rgb/a36E/aMk4VoDsaenBQgG7WLTnstb9sr7MIhS6A\nrwIDAQAB\n-----END 
  PUBLIC KEY-----\n", 
             "Comment": "example public key" 
         } 
     }
}
```
• For API details, see [CreatePublicKey](https://awscli.amazonaws.com/v2/documentation/api/latest/reference/cloudfront/create-public-key.html) in *AWS CLI Command Reference*.

# **delete-cloud-front-origin-access-identity**

The following code example shows how to use delete-cloud-front-origin-accessidentity.

# **AWS CLI**

# **To delete a CloudFront origin access identity**

The following example deletes the origin access identity (OAI) with the ID E74FTE3AEXAMPLE. To delete an OAI, you must have the OAI's ID and ETag. The OAI ID is returned in the output of the create-cloud-front-origin-access-identity and list-cloud-front-origin-access-identities commands. To get the ETag, use the get-cloud-front-origin-access-identity or get-cloud-frontorigin-access-identity-config command. Use the --if-match option to provide the OAI's ETag.

```
aws cloudfront delete-cloud-front-origin-access-identity \ 
     --id E74FTE3AEXAMPLE \ 
     --if-match E2QWRUHEXAMPLE
```
When successful, this command has no output.

• For API details, see [DeleteCloudFrontOriginAccessIdentity](https://awscli.amazonaws.com/v2/documentation/api/latest/reference/cloudfront/delete-cloud-front-origin-access-identity.html) in *AWS CLI Command Reference*.

## **delete-distribution**

The following code example shows how to use delete-distribution.

### **AWS CLI**

### **To delete a CloudFront distribution**

The following example deletes the CloudFront distribution with the ID EDFDVBD6EXAMPLE. Before you can delete a distribution, you must disable it. To disable a distribution, use the update-distribution command. For more information, see the update-distribution examples.

When a distribution is disabled, you can delete it. To delete a distribution, you must use the -if-match option to provide the distribution's ETag. To get the ETag, use the get-distribution or get-distribution-config command.

```
aws cloudfront delete-distribution \ 
     --id EDFDVBD6EXAMPLE \ 
     --if-match E2QWRUHEXAMPLE
```
When successful, this command has no output.

• For API details, see [DeleteDistribution](https://awscli.amazonaws.com/v2/documentation/api/latest/reference/cloudfront/delete-distribution.html) in *AWS CLI Command Reference*.

## **delete-field-level-encryption-config**

The following code example shows how to use delete-field-level-encryption-config.

### **AWS CLI**

## **To delete a CloudFront field-level encryption configuration**

The following example deletes the CloudFront field-level encryption configuration with the ID C3KM2WVD605UAY. To delete a field-level encryption configuration, you must have its ID

and ETag. The ID is returned in the output of the create-field-level-encryption-config and listfield-level-encryption-configs commands. To get the ETag, use the get-field-level-encryption or get-field-level-encryption-config command. Use the --if-match option to provide the configuration's ETag.

```
aws cloudfront delete-field-level-encryption-config \ 
     --id C3KM2WVD605UAY \ 
     --if-match E26M4BIAV81ZF6
```
When successful, this command has no output.

• For API details, see [DeleteFieldLevelEncryptionConfig](https://awscli.amazonaws.com/v2/documentation/api/latest/reference/cloudfront/delete-field-level-encryption-config.html) in *AWS CLI Command Reference*.

# **delete-field-level-encryption-profile**

The following code example shows how to use delete-field-level-encryption-profile.

### **AWS CLI**

## **To delete a CloudFront field-level encryption profile**

The following example deletes the CloudFront field-level encryption profile with the ID PPK0UOSIF5WSV. To delete a field-level encryption profile, you must have its ID and ETag. The ID is returned in the output of the create-field-level-encryption-profile and list-field-levelencryption-profiles commands. To get the ETag, use the get-field-level-encryption-profile or get-field-level-encryption-profile-config command. Use the --if-match option to provide the profile's ETag.

```
aws cloudfront delete-field-level-encryption-profile \ 
     --id PPK0UOSIF5WSV \ 
     --if-match EJETYFJ9CL66D
```
When successful, this command has no output.

• For API details, see [DeleteFieldLevelEncryptionProfile](https://awscli.amazonaws.com/v2/documentation/api/latest/reference/cloudfront/delete-field-level-encryption-profile.html) in *AWS CLI Command Reference*.

# **delete-public-key**

The following code example shows how to use delete-public-key.

# **AWS CLI**

# **To delete a CloudFront public key**

The following example deletes the CloudFront public key with the ID KDFB19YGCR002. To delete a public key, you must have its ID and ETag. The ID is returned in the output of the create-public-key and list-public-keys commands. To get the ETag, use the get-public-key or get-public-key-config command. Use the --if-match option to provide the public key's ETag.

```
aws cloudfront delete-public-key \ 
     --id KDFB19YGCR002 \ 
     --if-match E2QWRUHEXAMPLE
```
When successful, this command has no output.

• For API details, see [DeletePublicKey](https://awscli.amazonaws.com/v2/documentation/api/latest/reference/cloudfront/delete-public-key.html) in *AWS CLI Command Reference*.

# **get-cloud-front-origin-access-identity-config**

The following code example shows how to use get-cloud-front-origin-access-identityconfig.

## **AWS CLI**

# **To get a CloudFront origin access identity configuration**

The following example gets metadata about the CloudFront origin access identity (OAI) with the ID E74FTE3AEXAMPLE, including its ETag. The OAI ID is returned in the output of the createcloud-front-origin-access-identity and list-cloud-front-origin-access-identities commands.

aws cloudfront get-cloud-front-origin-access-identity-config --id E74FTE3AEXAMPLE

```
{ 
     "ETag": "E2QWRUHEXAMPLE", 
     "CloudFrontOriginAccessIdentityConfig": { 
          "CallerReference": "cli-example", 
          "Comment": "Example OAI" 
     }
}
```
• For API details, see [GetCloudFrontOriginAccessIdentityConfig](https://awscli.amazonaws.com/v2/documentation/api/latest/reference/cloudfront/get-cloud-front-origin-access-identity-config.html) in *AWS CLI Command Reference*.

# **get-cloud-front-origin-access-identity**

The following code example shows how to use get-cloud-front-origin-access-identity.

## **AWS CLI**

## **To get a CloudFront origin access identity**

The following example gets the CloudFront origin access identity (OAI) with the ID E74FTE3AEXAMPLE, including its ETag and the associated S3 canonical ID. The OAI ID is returned in the output of the create-cloud-front-origin-access-identity and list-cloud-frontorigin-access-identities commands.

aws cloudfront get-cloud-front-origin-access-identity --id E74FTE3AEXAMPLE

Output:

```
{ 
     "ETag": "E2QWRUHEXAMPLE", 
     "CloudFrontOriginAccessIdentity": { 
          "Id": "E74FTE3AEXAMPLE", 
          "S3CanonicalUserId": 
  "cd13868f797c227fbea2830611a26fe0a21ba1b826ab4bed9b7771c9aEXAMPLE", 
          "CloudFrontOriginAccessIdentityConfig": { 
              "CallerReference": "cli-example", 
              "Comment": "Example OAI" 
         } 
     }
}
```
• For API details, see [GetCloudFrontOriginAccessIdentity](https://awscli.amazonaws.com/v2/documentation/api/latest/reference/cloudfront/get-cloud-front-origin-access-identity.html) in *AWS CLI Command Reference*.

## **get-distribution-config**

The following code example shows how to use get-distribution-config.

## **AWS CLI**

## **To get a CloudFront distribution configuration**

The following example gets metadata about the CloudFront distribution with the ID EDFDVBD6EXAMPLE, including its ETag. The distribution ID is returned in the create-distribution and list-distributions commands.

aws cloudfront get-distribution-config --id EDFDVBD6EXAMPLE

```
{ 
     "ETag": "E2QWRUHEXAMPLE", 
     "DistributionConfig": { 
         "CallerReference": "cli-example", 
         "Aliases": { 
             "Quantity": 0 
         }, 
         "DefaultRootObject": "index.html", 
         "Origins": { 
             "Quantity": 1, 
             "Items": [ 
\overline{a} "Id": "awsexamplebucket.s3.amazonaws.com-cli-example", 
                      "DomainName": "awsexamplebucket.s3.amazonaws.com", 
                      "OriginPath": "", 
                      "CustomHeaders": { 
                          "Quantity": 0 
                      }, 
                      "S3OriginConfig": { 
                          "OriginAccessIdentity": "" 
 } 
 } 
 ] 
         }, 
         "OriginGroups": { 
             "Quantity": 0 
         }, 
         "DefaultCacheBehavior": { 
             "TargetOriginId": "awsexamplebucket.s3.amazonaws.com-cli-example", 
             "ForwardedValues": { 
                 "QueryString": false, 
                 "Cookies": { 
                      "Forward": "none" 
                 }, 
                 "Headers": {
```

```
 "Quantity": 0 
                       }, 
                       "QueryStringCacheKeys": { 
                             "Quantity": 0 
 } 
                  }, 
                  "TrustedSigners": { 
                       "Enabled": false, 
                       "Quantity": 0 
                  }, 
                  "ViewerProtocolPolicy": "allow-all", 
                  "MinTTL": 0, 
                  "AllowedMethods": { 
                       "Quantity": 2, 
                       "Items": [ 
                             "HEAD", 
                             "GET" 
                       ], 
                       "CachedMethods": { 
                             "Quantity": 2, 
                             "Items": [ 
                                   "HEAD", 
                                   "GET" 
\sim 100 \sim 100 \sim 100 \sim 100 \sim 100 \sim 100 \sim 100 \sim 100 \sim 100 \sim 100 \sim 100 \sim 100 \sim 100 \sim 100 \sim 100 \sim 100 \sim 100 \sim 100 \sim 100 \sim 100 \sim 100 \sim 100 \sim 100 \sim 100 \sim 
 } 
                  }, 
                  "SmoothStreaming": false, 
                  "DefaultTTL": 86400, 
                  "MaxTTL": 31536000, 
                  "Compress": false, 
                  "LambdaFunctionAssociations": { 
                       "Quantity": 0 
                  }, 
                  "FieldLevelEncryptionId": "" 
            }, 
            "CacheBehaviors": { 
                  "Quantity": 0 
            }, 
            "CustomErrorResponses": { 
                  "Quantity": 0 
            }, 
            "Comment": "", 
            "Logging": { 
                  "Enabled": false,
```

```
 "IncludeCookies": false, 
              "Bucket": "", 
              "Prefix": "" 
         }, 
          "PriceClass": "PriceClass_All", 
          "Enabled": true, 
          "ViewerCertificate": { 
              "CloudFrontDefaultCertificate": true, 
              "MinimumProtocolVersion": "TLSv1", 
              "CertificateSource": "cloudfront" 
         }, 
          "Restrictions": { 
              "GeoRestriction": { 
                   "RestrictionType": "none", 
                   "Quantity": 0 
 } 
         }, 
          "WebACLId": "", 
          "HttpVersion": "http2", 
          "IsIPV6Enabled": true 
     }
}
```
• For API details, see [GetDistributionConfig](https://awscli.amazonaws.com/v2/documentation/api/latest/reference/cloudfront/get-distribution-config.html) in *AWS CLI Command Reference*.

## **get-distribution**

The following code example shows how to use get-distribution.

### **AWS CLI**

### **To get a CloudFront distribution**

The following example gets the CloudFront distribution with the ID EDFDVBD6EXAMPLE, including its ETag. The distribution ID is returned in the create-distribution and list-distributions commands.

aws cloudfront get-distribution --id EDFDVBD6EXAMPLE

#### Output:

{

```
 "ETag": "E2QWRUHEXAMPLE", 
    "Distribution": { 
        "Id": "EDFDVBD6EXAMPLE", 
         "ARN": "arn:aws:cloudfront::123456789012:distribution/EDFDVBD6EXAMPLE", 
        "Status": "Deployed", 
        "LastModifiedTime": "2019-12-04T23:35:41.433Z", 
        "InProgressInvalidationBatches": 0, 
         "DomainName": "d111111abcdef8.cloudfront.net", 
         "ActiveTrustedSigners": { 
            "Enabled": false, 
            "Quantity": 0 
        }, 
         "DistributionConfig": { 
            "CallerReference": "cli-example", 
            "Aliases": { 
                "Quantity": 0 
            }, 
            "DefaultRootObject": "index.html", 
            "Origins": { 
                "Quantity": 1, 
                "Items": [ 
\{ "Id": "awsexamplebucket.s3.amazonaws.com-cli-example", 
                        "DomainName": "awsexamplebucket.s3.amazonaws.com", 
                        "OriginPath": "", 
                         "CustomHeaders": { 
                            "Quantity": 0 
\}, \{ "S3OriginConfig": { 
                             "OriginAccessIdentity": "" 
 } 
1 1 1 1 1 1 1
 ] 
            }, 
            "OriginGroups": { 
                "Quantity": 0 
            }, 
            "DefaultCacheBehavior": { 
                 "TargetOriginId": "awsexamplebucket.s3.amazonaws.com-cli-example", 
                 "ForwardedValues": { 
                    "QueryString": false, 
                    "Cookies": { 
                        "Forward": "none" 
\}, \{
```

```
 "Headers": { 
                          "Quantity": 0 
\}, \{ "QueryStringCacheKeys": { 
                          "Quantity": 0 
1 1 1 1 1 1 1
                  }, 
                  "TrustedSigners": { 
                      "Enabled": false, 
                      "Quantity": 0 
                  }, 
                  "ViewerProtocolPolicy": "allow-all", 
                  "MinTTL": 0, 
                  "AllowedMethods": { 
                      "Quantity": 2, 
                      "Items": [ 
                          "HEAD", 
                          "GET" 
                      ], 
                      "CachedMethods": { 
                          "Quantity": 2, 
                          "Items": [ 
                              "HEAD", 
                              "GET" 
\blacksquare1 1 1 1 1 1 1
                  }, 
                  "SmoothStreaming": false, 
                  "DefaultTTL": 86400, 
                  "MaxTTL": 31536000, 
                  "Compress": false, 
                  "LambdaFunctionAssociations": { 
                      "Quantity": 0 
                  }, 
                  "FieldLevelEncryptionId": "" 
             }, 
             "CacheBehaviors": { 
                  "Quantity": 0 
             }, 
             "CustomErrorResponses": { 
                  "Quantity": 0 
             }, 
             "Comment": "", 
             "Logging": {
```

```
 "Enabled": false, 
                  "IncludeCookies": false, 
                  "Bucket": "", 
                  "Prefix": "" 
              }, 
              "PriceClass": "PriceClass_All", 
              "Enabled": true, 
              "ViewerCertificate": { 
                  "CloudFrontDefaultCertificate": true, 
                  "MinimumProtocolVersion": "TLSv1", 
                  "CertificateSource": "cloudfront" 
              }, 
              "Restrictions": { 
                  "GeoRestriction": { 
                       "RestrictionType": "none", 
                       "Quantity": 0 
 } 
              }, 
              "WebACLId": "", 
              "HttpVersion": "http2", 
              "IsIPV6Enabled": true 
         } 
     }
}
```
• For API details, see [GetDistribution](https://awscli.amazonaws.com/v2/documentation/api/latest/reference/cloudfront/get-distribution.html) in *AWS CLI Command Reference*.

# **get-field-level-encryption-config**

The following code example shows how to use get-field-level-encryption-config.

# **AWS CLI**

# **To get metadata about a CloudFront field-level encryption configuration**

The following example gets metadata about the CloudFront field-level encryption configuration with the ID C3KM2WVD605UAY, including its ETag:

aws cloudfront get-field-level-encryption-config --id C3KM2WVD605UAY

```
{ 
     "ETag": "E2P4Z4VU7TY5SG", 
     "FieldLevelEncryptionConfig": { 
         "CallerReference": "cli-example", 
         "Comment": "Example FLE configuration", 
         "QueryArgProfileConfig": { 
             "ForwardWhenQueryArgProfileIsUnknown": true, 
             "QueryArgProfiles": { 
               "Quantity": 0,
                "Items": [] 
 } 
        }, 
         "ContentTypeProfileConfig": { 
             "ForwardWhenContentTypeIsUnknown": true, 
             "ContentTypeProfiles": { 
                "Quantity": 1, 
                "Items": [ 
\{ "Format": "URLEncoded", 
                        "ProfileId": "P280MFCLSYOCVU", 
                         "ContentType": "application/x-www-form-urlencoded" 
1 1 1 1 1 1 1
 ] 
 } 
        } 
    }
}
```
• For API details, see [GetFieldLevelEncryptionConfig](https://awscli.amazonaws.com/v2/documentation/api/latest/reference/cloudfront/get-field-level-encryption-config.html) in *AWS CLI Command Reference*.

# **get-field-level-encryption-profile-config**

The following code example shows how to use get-field-level-encryption-profileconfig.

## **AWS CLI**

# **To get a CloudFront field-level encryption profile configuration**

The following example gets metadata about the CloudFront field-level encryption profile with ID PPK0UOSIF5WSV , including its ETag:

aws cloudfront get-field-level-encryption-profile-config --id PPK0UOSIF5WSV

#### Output:

```
{ 
    "ETag": "E1QQG65FS2L2GC", 
    "FieldLevelEncryptionProfileConfig": { 
        "Name": "ExampleFLEProfile", 
        "CallerReference": "cli-example", 
        "Comment": "FLE profile for AWS CLI example", 
        "EncryptionEntities": { 
            "Quantity": 1, 
            "Items": [ 
\overline{a} "PublicKeyId": "K2K8NC4HVFE3M0", 
                    "ProviderId": "ExampleFLEProvider", 
                    "FieldPatterns": { 
                        "Quantity": 1, 
                        "Items": [ 
                            "ExampleSensitiveField" 
\blacksquare } 
 } 
 ] 
        } 
    }
}
```
• For API details, see [GetFieldLevelEncryptionProfileConfig](https://awscli.amazonaws.com/v2/documentation/api/latest/reference/cloudfront/get-field-level-encryption-profile-config.html) in *AWS CLI Command Reference*.

# **get-field-level-encryption-profile**

The following code example shows how to use get-field-level-encryption-profile.

#### **AWS CLI**

### **To get a CloudFront field-level encryption profile**

The following example gets the CloudFront field-level encryption profile with ID PPK0UOSIF5WSV , including its ETag:

aws cloudfront get-field-level-encryption-profile --id PPK0UOSIF5WSV

#### Output:

```
{ 
     "ETag": "E1QQG65FS2L2GC", 
     "FieldLevelEncryptionProfile": { 
         "Id": "PPK0UOSIF5WSV", 
         "LastModifiedTime": "2019-12-10T01:03:16.537Z", 
         "FieldLevelEncryptionProfileConfig": { 
            "Name": "ExampleFLEProfile", 
            "CallerReference": "cli-example", 
             "Comment": "FLE profile for AWS CLI example", 
             "EncryptionEntities": { 
                 "Quantity": 1, 
                "Items": [ 
\{ \} "PublicKeyId": "K2K8NC4HVFE3M0", 
                         "ProviderId": "ExampleFLEProvider", 
                         "FieldPatterns": { 
                             "Quantity": 1, 
                             "Items": [ 
                                "ExampleSensitiveField" 
\mathbf{J} , and the contract of the contract \mathbf{J} } 
 } 
 ] 
 } 
        } 
    }
}
```
• For API details, see [GetFieldLevelEncryptionProfile](https://awscli.amazonaws.com/v2/documentation/api/latest/reference/cloudfront/get-field-level-encryption-profile.html) in *AWS CLI Command Reference*.

### **get-field-level-encryption**

The following code example shows how to use get-field-level-encryption.

### **AWS CLI**

### **To get a CloudFront field-level encryption configuration**

The following example gets the CloudFront field-level encryption configuration with the ID C3KM2WVD605UAY, including its ETag:

```
aws cloudfront get-field-level-encryption --id C3KM2WVD605UAY
```
### Output:

```
{ 
      "ETag": "E2P4Z4VU7TY5SG", 
      "FieldLevelEncryption": { 
           "Id": "C3KM2WVD605UAY", 
           "LastModifiedTime": "2019-12-10T21:30:18.974Z", 
           "FieldLevelEncryptionConfig": { 
                "CallerReference": "cli-example", 
                "Comment": "Example FLE configuration", 
                "QueryArgProfileConfig": { 
                     "ForwardWhenQueryArgProfileIsUnknown": true, 
                     "QueryArgProfiles": { 
                         "Quantity": 0,
                          "Items": [] 
 } 
                }, 
                "ContentTypeProfileConfig": { 
                     "ForwardWhenContentTypeIsUnknown": true, 
                     "ContentTypeProfiles": { 
                          "Quantity": 1, 
                          "Items": [ 
 { 
                                    "Format": "URLEncoded", 
                                    "ProfileId": "P280MFCLSYOCVU", 
                                    "ContentType": "application/x-www-form-urlencoded" 
 } 
\sim 100 \sim 100 \sim 100 \sim 100 \sim 100 \sim 100 \sim 100 \sim 100 \sim 100 \sim 100 \sim 100 \sim 100 \sim 100 \sim 100 \sim 100 \sim 100 \sim 100 \sim 100 \sim 100 \sim 100 \sim 100 \sim 100 \sim 100 \sim 100 \sim 
 } 
 } 
           } 
      }
}
```
• For API details, see [GetFieldLevelEncryption](https://awscli.amazonaws.com/v2/documentation/api/latest/reference/cloudfront/get-field-level-encryption.html) in *AWS CLI Command Reference*.

# **get-invalidation**

The following code example shows how to use get-invalidation.

# **AWS CLI**

# **To get a CloudFront invalidation**

The following example gets the invalidation with the ID I2J0I21PCUYOIK for the CloudFront distribution with the ID EDFDVBD6EXAMPLE:

```
aws cloudfront get-invalidation --id I2J0I21PCUYOIK --distribution-id 
  EDFDVBD6EXAMPLE
```
Output:

```
{ 
     "Invalidation": { 
         "Status": "Completed", 
          "InvalidationBatch": { 
              "Paths": { 
                  "Items": [ 
                      "/example-path/example-file.jpg", 
                      "/example-path/example-file-2.jpg" 
 ], 
                  "Quantity": 2 
              }, 
              "CallerReference": "cli-example" 
         }, 
         "Id": "I2J0I21PCUYOIK", 
         "CreateTime": "2019-12-05T18:40:49.413Z" 
     }
}
```
• For API details, see [GetInvalidation](https://awscli.amazonaws.com/v2/documentation/api/latest/reference/cloudfront/get-invalidation.html) in *AWS CLI Command Reference*.

# **get-public-key-config**

The following code example shows how to use get-public-key-config.

# **AWS CLI**

# **To get a CloudFront public key configuration**

The following example gets metadata about the CloudFront public key with the ID KDFB19YGCR002, including its ETag. The public key ID is returned in the create-public-key and list-public-keys commands.

aws cloudfront get-public-key-config --id KDFB19YGCR002

#### Output:

```
{ 
     "ETag": "E2QWRUHEXAMPLE", 
     "PublicKeyConfig": { 
         "CallerReference": "cli-example", 
         "Name": "ExampleKey", 
         "EncodedKey": "-----BEGIN PUBLIC KEY-----
\nMIIBIjANBgkqhkiG9w0BAQEFAAOCAQ8AMIIBCgKCAQEAxPMbCA2Ks0lnd7IR+3pw
\nwd3H/7jPGwj8bLUmore7bX+oeGpZ6QmLAe/1UOWcmZX2u70dYcSIzB1ofZtcn4cJ
\nenHBAzO3ohBY/L1tQGJfS2A+omnN6H16VZE1JCK8XSJyfze7MDLcUyHZETdxuvRb
\nA9X343/vMAuQPnhinFJ8Wdy8YBXSPpy7r95ylUQd9LfYTBzVZYG2tSesplcOkjM3\n2Uu
+oMWxQAw1NINnSLPinMVsutJy6ZqlV3McWNWe4T+STGtWhrPNqJEn45sIcCx4\nq
+kGZ2NQ0FyIyT2eiLKOX5Rgb/a36E/aMk4VoDsaenBQgG7WLTnstb9sr7MIhS6A\nrwIDAQAB\n-----END 
 PUBLIC KEY-----\n",
         "Comment": "example public key" 
     }
}
```
• For API details, see [GetPublicKeyConfig](https://awscli.amazonaws.com/v2/documentation/api/latest/reference/cloudfront/get-public-key-config.html) in *AWS CLI Command Reference*.

### **get-public-key**

The following code example shows how to use get-public-key.

### **AWS CLI**

### **To get a CloudFront public key**

The following example gets the CloudFront public key with the ID KDFB19YGCR002, including its ETag. The public key ID is returned in the create-public-key and list-public-keys commands.

aws cloudfront get-public-key --id KDFB19YGCR002

```
{ 
     "ETag": "E2QWRUHEXAMPLE", 
     "PublicKey": { 
         "Id": "KDFB19YGCR002", 
         "CreatedTime": "2019-12-05T18:51:43.781Z", 
         "PublicKeyConfig": { 
             "CallerReference": "cli-example", 
             "Name": "ExampleKey", 
             "EncodedKey": "-----BEGIN PUBLIC KEY-----
\nMIIBIjANBgkqhkiG9w0BAQEFAAOCAQ8AMIIBCgKCAQEAxPMbCA2Ks0lnd7IR+3pw
\nwd3H/7jPGwj8bLUmore7bX+oeGpZ6QmLAe/1UOWcmZX2u70dYcSIzB1ofZtcn4cJ
\nenHBAzO3ohBY/L1tQGJfS2A+omnN6H16VZE1JCK8XSJyfze7MDLcUyHZETdxuvRb
\nA9X343/vMAuQPnhinFJ8Wdy8YBXSPpy7r95ylUQd9LfYTBzVZYG2tSesplcOkjM3\n2Uu
+oMWxQAw1NINnSLPinMVsutJy6ZqlV3McWNWe4T+STGtWhrPNqJEn45sIcCx4\nq
+kGZ2NQ0FyIyT2eiLKOX5Rgb/a36E/aMk4VoDsaenBQgG7WLTnstb9sr7MIhS6A\nrwIDAQAB\n-----END 
  PUBLIC KEY-----\n", 
             "Comment": "example public key" 
         } 
     }
}
```
• For API details, see [GetPublicKey](https://awscli.amazonaws.com/v2/documentation/api/latest/reference/cloudfront/get-public-key.html) in *AWS CLI Command Reference*.

## **list-cloud-front-origin-access-identities**

The following code example shows how to use list-cloud-front-origin-accessidentities.

### **AWS CLI**

### **To list CloudFront origin access identities**

The following example gets a list of the CloudFront origin access identities (OAIs) in your AWS account:

aws cloudfront list-cloud-front-origin-access-identities

```
{ 
     "CloudFrontOriginAccessIdentityList": { 
          "Items": [
```

```
\{\hspace{.1cm} \} "Id": "E74FTE3AEXAMPLE", 
                  "S3CanonicalUserId": 
  "cd13868f797c227fbea2830611a26fe0a21ba1b826ab4bed9b7771c9aEXAMPLE", 
                  "Comment": "Example OAI" 
              }, 
              { 
                  "Id": "EH1HDMBEXAMPLE", 
                  "S3CanonicalUserId": 
  "1489f6f2e6faacaae7ff64c4c3e6956c24f78788abfc1718c3527c263bf7a17EXAMPLE", 
                   "Comment": "Test OAI" 
              }, 
\{\hspace{.1cm} \} "Id": "E2X2C9TEXAMPLE", 
                  "S3CanonicalUserId": 
  "cbfeebb915a64749f9be546a45b3fcfd3a31c779673c13c4dd460911ae402c2EXAMPLE", 
                  "Comment": "Example OAI #2" 
 } 
         \mathbf{I} }
}
```
• For API details, see [ListCloudFrontOriginAccessIdentities](https://awscli.amazonaws.com/v2/documentation/api/latest/reference/cloudfront/list-cloud-front-origin-access-identities.html) in *AWS CLI Command Reference*.

# **list-distributions**

The following code example shows how to use list-distributions.

## **AWS CLI**

## **To list CloudFront distributions**

The following example gets a list of the CloudFront distributions in your AWS account:

aws cloudfront list-distributions

```
{ 
     "DistributionList": { 
          "Items": [ 
\{\hspace{.1cm} \} "Id": "EMLARXS9EXAMPLE",
```

```
 "ARN": "arn:aws:cloudfront::123456789012:distribution/
EMLARXS9EXAMPLE", 
                  "Status": "InProgress", 
                  "LastModifiedTime": "2019-11-22T00:55:15.705Z", 
                  "InProgressInvalidationBatches": 0, 
                  "DomainName": "d111111abcdef8.cloudfront.net", 
                  "ActiveTrustedSigners": { 
                      "Enabled": false, 
                      "Quantity": 0 
                  }, 
                  "DistributionConfig": { 
                      "CallerReference": "cli-example", 
                      "Aliases": { 
                           "Quantity": 0 
\}, \{ "DefaultRootObject": "index.html", 
                      "Origins": { 
                           "Quantity": 1, 
                           "Items": [ 
\{ "Id": "awsexamplebucket.s3.amazonaws.com-cli-
example", 
                                   "DomainName": "awsexamplebucket.s3.amazonaws.com", 
                                   "OriginPath": "", 
                                   "CustomHeaders": { 
                                        "Quantity": 0 
\}, \{ "S3OriginConfig": { 
                                        "OriginAccessIdentity": "" 
 } 
 } 
\sim 100 \sim 100 \sim 100 \sim 100 \sim 100 \sim 100 \sim 100 \sim 100 \sim 100 \sim 100 \sim 100 \sim 100 \sim 100 \sim 100 \sim 100 \sim 100 \sim 100 \sim 100 \sim 100 \sim 100 \sim 100 \sim 100 \sim 100 \sim 100 \sim 
\}, \{ "OriginGroups": { 
                           "Quantity": 0 
\}, \{ "DefaultCacheBehavior": { 
                           "TargetOriginId": "awsexamplebucket.s3.amazonaws.com-cli-
example", 
                           "ForwardedValues": { 
                               "QueryString": false, 
                               "Cookies": { 
                                   "Forward": "none" 
 },
```

```
 "Headers": { 
                            "Quantity": 0 
 }, 
                         "QueryStringCacheKeys": { 
                            "Quantity": 0 
 } 
\}, \{ "TrustedSigners": { 
                         "Enabled": false, 
                         "Quantity": 0 
\}, \{ "ViewerProtocolPolicy": "allow-all", 
                    "MinTTL": 0,
                     "AllowedMethods": { 
                         "Quantity": 2, 
                         "Items": [ 
                            "HEAD", 
                            "GET" 
\sim 1, \sim 1, \sim 1, \sim "CachedMethods": { 
                            "Quantity": 2, 
                            "Items": [ 
                                "HEAD", 
 "GET" 
) and the contract of the contract \mathbf{I} } 
\}, \{ "SmoothStreaming": false, 
                     "DefaultTTL": 86400, 
                     "MaxTTL": 31536000, 
                     "Compress": false, 
                     "LambdaFunctionAssociations": { 
                         "Quantity": 0 
\}, \{ "FieldLevelEncryptionId": "" 
                  }, 
                  "CacheBehaviors": { 
                     "Quantity": 0 
                  }, 
                  "CustomErrorResponses": { 
                     "Quantity": 0 
                  }, 
                  "Comment": "", 
                  "Logging": {
```

```
 "Enabled": false, 
                         "IncludeCookies": false, 
                         "Bucket": "", 
                         "Prefix": "" 
                     }, 
                     "PriceClass": "PriceClass_All", 
                     "Enabled": true, 
                     "ViewerCertificate": { 
                         "CloudFrontDefaultCertificate": true, 
                         "MinimumProtocolVersion": "TLSv1", 
                         "CertificateSource": "cloudfront" 
\}, \{ "Restrictions": { 
                         "GeoRestriction": { 
                             "RestrictionType": "none", 
                             "Quantity": 0 
 } 
\}, \{ "WebACLId": "", 
                     "HttpVersion": "http2", 
                     "IsIPV6Enabled": true 
 } 
             }, 
             { 
                 "Id": "EDFDVBD6EXAMPLE", 
                 "ARN": "arn:aws:cloudfront::123456789012:distribution/
EDFDVBD6EXAMPLE", 
                 "Status": "InProgress", 
                 "LastModifiedTime": "2019-12-04T23:35:41.433Z", 
                 "InProgressInvalidationBatches": 0, 
                 "DomainName": "d930174dauwrn8.cloudfront.net", 
                 "ActiveTrustedSigners": { 
                     "Enabled": false, 
                     "Quantity": 0 
                 }, 
                 "DistributionConfig": { 
                     "CallerReference": "cli-example", 
                     "Aliases": { 
                         "Quantity": 0 
\}, \{ "DefaultRootObject": "index.html", 
                     "Origins": { 
                         "Quantity": 1, 
                         "Items": [
```

```
\{ "Id": "awsexamplebucket1.s3.amazonaws.com-cli-
example", 
                                 "DomainName": "awsexamplebucket1.s3.amazonaws.com", 
                                 "OriginPath": "", 
                                 "CustomHeaders": { 
                                     "Quantity": 0 
\}, \{ "S3OriginConfig": { 
                                     "OriginAccessIdentity": "" 
 } 
 } 
\sim 100 \sim 100 \sim 100 \sim 100 \sim 100 \sim 100 \sim 100 \sim 100 \sim 100 \sim 100 \sim 100 \sim 100 \sim 100 \sim 100 \sim 100 \sim 100 \sim 100 \sim 100 \sim 100 \sim 100 \sim 100 \sim 100 \sim 100 \sim 100 \sim 
\}, \{ "OriginGroups": { 
                         "Quantity": 0 
\}, \{ "DefaultCacheBehavior": { 
                         "TargetOriginId": "awsexamplebucket1.s3.amazonaws.com-cli-
example", 
                         "ForwardedValues": { 
                             "QueryString": false, 
                             "Cookies": { 
                                 "Forward": "none" 
 }, 
                             "Headers": { 
                                 "Quantity": 0 
 }, 
                             "QueryStringCacheKeys": { 
                                 "Quantity": 0 
 } 
\}, \{ "TrustedSigners": { 
                             "Enabled": false, 
                             "Quantity": 0 
\}, \{ "ViewerProtocolPolicy": "allow-all", 
                         "MinTTL": 0, 
                         "AllowedMethods": { 
                             "Quantity": 2, 
                            "Items": [ 
                                 "HEAD", 
                                 "GET" 
\sim 1, \sim 1, \sim 1, \sim
```

```
 "CachedMethods": { 
                             "Quantity": 2, 
                             "Items": [ 
                                 "HEAD", 
 "GET" 
) and the contract of the contract \mathbf{I} } 
\}, \{ "SmoothStreaming": false, 
                      "DefaultTTL": 86400, 
                      "MaxTTL": 31536000, 
                      "Compress": false, 
                      "LambdaFunctionAssociations": { 
                          "Quantity": 0 
                      }, 
                      "FieldLevelEncryptionId": "" 
\}, \{ "CacheBehaviors": { 
                      "Quantity": 0 
                  }, 
                  "CustomErrorResponses": { 
                      "Quantity": 0 
\}, \{ "Comment": "", 
                  "Logging": { 
                      "Enabled": false, 
                      "IncludeCookies": false, 
                      "Bucket": "", 
                      "Prefix": "" 
\}, \{ "PriceClass": "PriceClass_All", 
                  "Enabled": true, 
                  "ViewerCertificate": { 
                      "CloudFrontDefaultCertificate": true, 
                      "MinimumProtocolVersion": "TLSv1", 
                      "CertificateSource": "cloudfront" 
\}, \{ "Restrictions": { 
                      "GeoRestriction": { 
                          "RestrictionType": "none", 
                          "Quantity": 0 
 } 
\}, \{ "WebACLId": "",
```

```
 "HttpVersion": "http2", 
                        "IsIPV6Enabled": true 
 } 
              }, 
              { 
                   "Id": "E1X5IZQEXAMPLE", 
                   "ARN": "arn:aws:cloudfront::123456789012:distribution/
E1X5IZQEXAMPLE", 
                   "Status": "Deployed", 
                   "LastModifiedTime": "2019-11-06T21:31:48.864Z", 
                   "DomainName": "d2e04y12345678.cloudfront.net", 
                   "Aliases": { 
                        "Quantity": 0 
                   }, 
                   "Origins": { 
                        "Quantity": 1, 
                        "Items": [ 
 { 
                                 "Id": "awsexamplebucket2", 
                                 "DomainName": "awsexamplebucket2.s3.us-
west-2.amazonaws.com", 
                                 "OriginPath": "", 
                                 "CustomHeaders": { 
                                      "Quantity": 0 
 }, 
                                 "S3OriginConfig": { 
                                     "OriginAccessIdentity": "" 
 } 
 } 
\sim 100 \sim 100 \sim 100 \sim 100 \sim 100 \sim 100 \sim 100 \sim 100 \sim 100 \sim 100 \sim 100 \sim 100 \sim 100 \sim 100 \sim 100 \sim 100 \sim 100 \sim 100 \sim 100 \sim 100 \sim 100 \sim 100 \sim 100 \sim 100 \sim 
                   }, 
                   "OriginGroups": { 
                        "Quantity": 0 
                   }, 
                   "DefaultCacheBehavior": { 
                        "TargetOriginId": "awsexamplebucket2", 
                        "ForwardedValues": { 
                            "QueryString": false, 
                            "Cookies": { 
                                 "Forward": "none" 
\}, \{ "Headers": { 
                                 "Quantity": 0 
\}, \{
```

```
 "QueryStringCacheKeys": { 
                               "Quantity": 0 
 } 
\}, \{ "TrustedSigners": { 
                          "Enabled": false, 
                          "Quantity": 0 
                      }, 
                      "ViewerProtocolPolicy": "allow-all", 
                     "MinTTL": 0,
                      "AllowedMethods": { 
                          "Quantity": 2, 
                          "Items": [ 
                              "HEAD", 
                              "GET" 
, and the contract of \mathbf{I}, \mathbf{I} "CachedMethods": { 
                              "Quantity": 2, 
                              "Items": [ 
                                   "HEAD", 
                                   "GET" 
) and the contract of the contract \mathbf{J}_{\mathbf{r}} } 
                      }, 
                      "SmoothStreaming": false, 
                      "DefaultTTL": 86400, 
                      "MaxTTL": 31536000, 
                      "Compress": false, 
                      "LambdaFunctionAssociations": { 
                          "Quantity": 0 
\}, \{ "FieldLevelEncryptionId": "" 
                  }, 
                  "CacheBehaviors": { 
                      "Quantity": 0 
                  }, 
                  "CustomErrorResponses": { 
                      "Quantity": 0 
                  }, 
                  "Comment": "", 
                  "PriceClass": "PriceClass_All", 
                  "Enabled": true, 
                  "ViewerCertificate": { 
                      "CloudFrontDefaultCertificate": true,
```

```
 "MinimumProtocolVersion": "TLSv1", 
                      "CertificateSource": "cloudfront" 
\qquad \qquad \text{ } "Restrictions": { 
                      "GeoRestriction": { 
                          "RestrictionType": "none", 
                          "Quantity": 0 
1 1 1 1 1 1 1
\qquad \qquad \text{ } "WebACLId": "", 
                  "HttpVersion": "HTTP1_1", 
                  "IsIPV6Enabled": true 
 } 
         ] 
     }
}
```
• For API details, see [ListDistributions](https://awscli.amazonaws.com/v2/documentation/api/latest/reference/cloudfront/list-distributions.html) in *AWS CLI Command Reference*.

# **list-field-level-encryption-configs**

The following code example shows how to use list-field-level-encryption-configs.

## **AWS CLI**

# **To list CloudFront field-level encryption configurations**

The following example gets a list of the CloudFront field-level encryption configurations in your AWS account:

aws cloudfront list-field-level-encryption-configs

```
{ 
     "FieldLevelEncryptionList": { 
          "MaxItems": 100, 
          "Quantity": 1, 
          "Items": [ 
              { 
                   "Id": "C3KM2WVD605UAY", 
                   "LastModifiedTime": "2019-12-10T21:30:18.974Z",
```

```
 "Comment": "Example FLE configuration", 
                     "QueryArgProfileConfig": { 
                          "ForwardWhenQueryArgProfileIsUnknown": true, 
                          "QueryArgProfiles": { 
                               "Quantity": 0,
                                "Items": [] 
1 1 1 1 1 1 1
                     }, 
                     "ContentTypeProfileConfig": { 
                          "ForwardWhenContentTypeIsUnknown": true, 
                          "ContentTypeProfiles": { 
                                "Quantity": 1, 
                                "Items": [ 
\{ "Format": "URLEncoded", 
                                         "ProfileId": "P280MFCLSYOCVU", 
                                         "ContentType": "application/x-www-form-urlencoded" 
 } 
\sim 100 \sim 100 \sim 100 \sim 100 \sim 100 \sim 100 \sim 100 \sim 100 \sim 100 \sim 100 \sim 100 \sim 100 \sim 100 \sim 100 \sim 100 \sim 100 \sim 100 \sim 100 \sim 100 \sim 100 \sim 100 \sim 100 \sim 100 \sim 100 \sim 
1 1 1 1 1 1 1
 } 
 } 
          \mathbf{I} }
}
```
• For API details, see [ListFieldLevelEncryptionConfigs](https://awscli.amazonaws.com/v2/documentation/api/latest/reference/cloudfront/list-field-level-encryption-configs.html) in *AWS CLI Command Reference*.

# **list-field-level-encryption-profiles**

The following code example shows how to use list-field-level-encryption-profiles.

## **AWS CLI**

## **To list CloudFront field-level encryption profiles**

The following example gets a list of the CloudFront field-level encryption profiles in your AWS account:

aws cloudfront list-field-level-encryption-profiles

{

```
 "FieldLevelEncryptionProfileList": { 
          "MaxItems": 100, 
          "Quantity": 2, 
          "Items": [ 
              { 
                   "Id": "P280MFCLSYOCVU", 
                   "LastModifiedTime": "2019-12-05T01:05:39.896Z", 
                   "Name": "ExampleFLEProfile", 
                   "EncryptionEntities": { 
                        "Quantity": 1, 
                        "Items": [ 
 { 
                                 "PublicKeyId": "K2K8NC4HVFE3M0", 
                                 "ProviderId": "ExampleFLEProvider", 
                                 "FieldPatterns": { 
                                      "Quantity": 1, 
                                      "Items": [ 
                                           "ExampleSensitiveField" 
) and the contract of the contract \mathbf{I} } 
 } 
\sim 100 \sim 100 \sim 100 \sim 100 \sim 100 \sim 100 \sim 100 \sim 100 \sim 100 \sim 100 \sim 100 \sim 100 \sim 100 \sim 100 \sim 100 \sim 100 \sim 100 \sim 100 \sim 100 \sim 100 \sim 100 \sim 100 \sim 100 \sim 100 \sim 
                   }, 
                   "Comment": "FLE profile for AWS CLI example" 
              }, 
              { 
                   "Id": "PPK0UOSIF5WSV", 
                   "LastModifiedTime": "2019-12-10T01:03:16.537Z", 
                   "Name": "ExampleFLEProfile2", 
                   "EncryptionEntities": { 
                        "Quantity": 1, 
                        "Items": [ 
 { 
                                 "PublicKeyId": "K2ABC10EXAMPLE", 
                                 "ProviderId": "ExampleFLEProvider2", 
                                 "FieldPatterns": { 
                                      "Quantity": 1, 
                                      "Items": [ 
                                           "ExampleSensitiveField2" 
) and the contract of the contract \mathbf{I} } 
 }
```

```
\sim 100 \sim 100 \sim 100 \sim 100 \sim 100 \sim 100 \sim 100 \sim 100 \sim 100 \sim 100 \sim 100 \sim 100 \sim 100 \sim 100 \sim 100 \sim 100 \sim 100 \sim 100 \sim 100 \sim 100 \sim 100 \sim 100 \sim 100 \sim 100 \sim 
                                                     }, 
                                                     "Comment": "FLE profile #2 for AWS CLI example" 
 } 
                          \mathbf{I} }
}
```
• For API details, see [ListFieldLevelEncryptionProfiles](https://awscli.amazonaws.com/v2/documentation/api/latest/reference/cloudfront/list-field-level-encryption-profiles.html) in *AWS CLI Command Reference*.

# **list-invalidations**

The following code example shows how to use list-invalidations.

# **AWS CLI**

# **To list CloudFront invalidations**

The following example gets a list of the invalidations for the CloudFront distribution with the ID EDFDVBD6EXAMPLE:

aws cloudfront list-invalidations --distribution-id EDFDVBD6EXAMPLE

Output:

```
{ 
     "InvalidationList": { 
          "Marker": "", 
          "Items": [ 
\{\hspace{.1cm} \} "Status": "Completed", 
                  "Id": "YNY2LI2BVJ4NJU", 
                   "CreateTime": "2019-08-31T21:15:52.042Z" 
 } 
         ], 
          "IsTruncated": false, 
          "MaxItems": 100, 
          "Quantity": 1 
     }
}
```
• For API details, see [ListInvalidations](https://awscli.amazonaws.com/v2/documentation/api/latest/reference/cloudfront/list-invalidations.html) in *AWS CLI Command Reference*.
## **list-public-keys**

The following code example shows how to use list-public-keys.

#### **AWS CLI**

### **To list CloudFront public keys**

The following example gets a list of the CloudFront public keys in your AWS account:

```
aws cloudfront list-public-keys
```

```
{ 
     "PublicKeyList": { 
         "MaxItems": 100, 
         "Quantity": 2, 
         "Items": [ 
\{\hspace{.1cm} \} "Id": "K2K8NC4HVFE3M0", 
                 "Name": "ExampleKey", 
                 "CreatedTime": "2019-12-05T01:04:28.818Z", 
                 "EncodedKey": "-----BEGIN PUBLIC KEY-----
\nMIIBIjANBgkqhkiG9w0BAQEFAAOCAQ8AMIIBCgKCAQEAxPMbCA2Ks0lnd7IR+3pw
\nwd3H/7jPGwj8bLUmore7bX+oeGpZ6QmLAe/1UOWcmZX2u70dYcSIzB1ofZtcn4cJ
\nenHBAzO3ohBY/L1tQGJfS2A+omnN6H16VZE1JCK8XSJyfze7MDLcUyHZETdxuvRb
\nA9X343/vMAuQPnhinFJ8Wdy8YBXSPpy7r95ylUQd9LfYTBzVZYG2tSesplcOkjM3\n2Uu
+oMWxQAw1NINnSLPinMVsutJy6ZqlV3McWNWe4T+STGtWhrPNqJEn45sIcCx4\nq
+kGZ2NQ0FyIyT2eiLKOX5Rgb/a36E/aMk4VoDsaenBQgG7WLTnstb9sr7MIhS6A\nrwIDAQAB\n-----END 
  PUBLIC KEY-----\n", 
                 "Comment": "example public key" 
             }, 
\{\hspace{.1cm} \} "Id": "K1S0LWQ2L5HTBU", 
                 "Name": "ExampleKey2", 
                 "CreatedTime": "2019-12-09T23:28:11.110Z", 
                 "EncodedKey": "-----BEGIN PUBLIC KEY-----
\nMIIBIjANBgkqhkiG9w0BAQEFAAOCAQ8AMIIBCgKCAQEApOCAg88A8+f4dujn9Izt
\n26LxtgAkn2opGgo/NKpMiaisyw5qlg3f1gol7FV6pYNl78iJg3EO8JBbwtlH
+cR9\nLGSf60NDeVhm76Oc39Np/vWgOdsGQcRbi9WmKZeSODqjQGzVZWqPmito3FzWVk6b
\nfVY5N36U/RdbVAJm95Km+qaMYlbIdF40t72bi3IkKYV5hlB2XoDjlQ9F6ajQKyTB
\nMHa3SN8q+3ZjQ4sJJ7D1V6r4wR8jDcFVD5NckWJmmgIVnkOQM37NYeoDnkaOuTpu\nha/
```

```
+3b8tOb2z3LBVHPkp85zJRAOXacSwf5rZtPYKBNFsixTa2n55k2r218mOkMC4\nUwIDAQAB\n-----END 
  PUBLIC KEY-----", 
                 "Comment": "example public key #2" 
 } 
        \mathbf{I} }
}
```
• For API details, see [ListPublicKeys](https://awscli.amazonaws.com/v2/documentation/api/latest/reference/cloudfront/list-public-keys.html) in *AWS CLI Command Reference*.

#### **list-tags-for-resource**

The following code example shows how to use list-tags-for-resource.

### **AWS CLI**

### **To list tags for a CloudFront distribution**

The following example gets a list of the tags for a CloudFront distribution:

```
aws cloudfront list-tags-for-resource \ 
     --resource arn:aws:cloudfront::123456789012:distribution/EDFDVBD6EXAMPLE
```

```
{ 
      "Tags": { 
           "Items": [ 
\{\hspace{.1cm} \} "Key": "DateCreated", 
                     "Value": "2019-12-04" 
                }, 
\{\hspace{.1cm} \} "Key": "Name", 
                     "Value": "Example name" 
                }, 
                { 
                     "Key": "Project", 
                     "Value": "Example project" 
                } 
          \mathbf{I} }
```
• For API details, see [ListTagsForResource](https://awscli.amazonaws.com/v2/documentation/api/latest/reference/cloudfront/list-tags-for-resource.html) in *AWS CLI Command Reference*.

#### **sign**

The following code example shows how to use sign.

#### **AWS CLI**

#### **To sign a CloudFront URL**

The following example signs a CloudFront URL. To sign a URL, you need the key pair ID (called the **Access Key ID** in the AWS Management Console) and the private key of the trusted signer's CloudFront key pair. For more information about signed URLs, see Serving Private [Content](https://docs.aws.amazon.com/AmazonCloudFront/latest/DeveloperGuide/PrivateContent.html) with [Signed URLs and Signed Cookies](https://docs.aws.amazon.com/AmazonCloudFront/latest/DeveloperGuide/PrivateContent.html) in the *Amazon CloudFront Developer Guide*.

```
aws cloudfront sign \ 
    --url https://d111111abcdef8.cloudfront.net/private-content/private-file.html \
     --key-pair-id APKAEIBAERJR2EXAMPLE \ 
     --private-key file://cf-signer-priv-key.pem \ 
     --date-less-than 2020-01-01
```
### Output:

https://d111111abcdef8.cloudfront.net/private-content/privatefile.html?Expires=1577836800&Signature=nEXK7Kby47XKeZQKVc6pwkif6oZc-JWSpDkH0UH7EBGGqvgurkecCbgL5VfUAXyLQuJxFwRQWsczowcq9KpmewCXrXQbPaJZNi9XSNwf4YKurPDQYaRQawKoeenH0GFteRf9ELK-Bs3nljTLjtbgzIUt7QJNKXcWr8AuUYikzGdJ4-qzx6WnxXfH~fxg4- GG16l2kgCpXUB6Jx6K~Y3kpVOdzUPOIqFLHAnJojbhxqrVejomZZ2XrquDvNUCCIbePGnR3d24UPaLXG4FKOqNEaWDIE GNvjRJxqWf93uMobeMOiVYahb-e0KItiQewGcm0eLZQ\_\_&Key-Pair-Id=APKAEIBAERJR2EXAMPLE

• For API details, see [Sign](https://awscli.amazonaws.com/v2/documentation/api/latest/reference/cloudfront/sign.html) in *AWS CLI Command Reference*.

#### **tag-resource**

The following code example shows how to use tag-resource.

### **To tag a CloudFront distribution**

The following tag-resource example adds two tags to the specified CloudFront distribution.

```
aws cloudfront tag-resource \ 
    --resource arn:aws:cloudfront::123456789012:distribution/EDFDVBD6EXAMPLE \
     --tags 'Items=[{Key=Name,Value="Example name"},{Key=Project,Value="Example 
  project"}]'
```
Instead of using command line arguments, you can provide the tags in a JSON file, as shown in the following example:

```
aws cloudfront tag-resource \ 
    --resource arn:aws:cloudfront::123456789012:distribution/EDFDVBD6EXAMPLE \
     --tags file://tags.json
```
Contents of tags.json:

```
{ 
      "Items": [ 
           { 
                 "Key": "Name", 
                 "Value": "Example name" 
           }, 
           { 
                 "Key": "Project", 
                 "Value": "Example project" 
           } 
     \mathbf{I}}
```
This command produces no output.

• For API details, see [TagResource](https://awscli.amazonaws.com/v2/documentation/api/latest/reference/cloudfront/tag-resource.html) in *AWS CLI Command Reference*.

#### **untag-resource**

The following code example shows how to use untag-resource.

## **To remove tags from a CloudFront distribution**

The following example removes two tags from a CloudFront distribution by using command line arguments:

```
aws cloudfront untag-resource \ 
    --resource arn:aws:cloudfront::123456789012:distribution/EDFDVBD6EXAMPLE \
     --tag-keys Items=Name,Project
```
Instead of using command line arguments, you can provide the tag keys in a JSON file, as shown in the following example:

```
aws cloudfront untag-resource \ 
    --resource arn:aws:cloudfront::123456789012:distribution/EDFDVBD6EXAMPLE \
     --tag-keys file://tag-keys.json
```
The file tag-keys.json is a JSON document in the current folder that contains the following:

```
{ 
      "Items": [ 
            "Name", 
            "Project" 
      ]
}
```
When successful, this command has no output.

• For API details, see [UntagResource](https://awscli.amazonaws.com/v2/documentation/api/latest/reference/cloudfront/untag-resource.html) in *AWS CLI Command Reference*.

# **update-cloud-front-origin-access-identity**

The following code example shows how to use update-cloud-front-origin-accessidentity.

### **AWS CLI**

### **To update a CloudFront origin access identity**

The following example updates the origin access identity (OAI) with the ID E74FTE3AEXAMPLE. The only field that you can update is the OAI's Comment.

To update an OAI, you must have the OAI's ID and ETag. The OAI ID is returned in the output of the create-cloud-front-origin-access-identity and list-cloud-front-origin-access-identities commands. To get the ETag, use the get-cloud-front-origin-access-identity or get-cloud-frontorigin-access-identity-config command. Use the --if-match option to provide the OAI's ETag.

```
aws cloudfront update-cloud-front-origin-access-identity \ 
     --id E74FTE3AEXAMPLE \ 
     --if-match E2QWRUHEXAMPLE \ 
     --cloud-front-origin-access-identity-config \ 
         CallerReference=cli-example,Comment="Example OAI Updated"
```
You can accomplish the same thing by providing the OAI configuration in a JSON file, as shown in the following example:

```
aws cloudfront update-cloud-front-origin-access-identity \ 
     --id E74FTE3AEXAMPLE \ 
     --if-match E2QWRUHEXAMPLE \ 
     --cloud-front-origin-access-identity-config file://OAI-config.json
```
The file OAI-config.json is a JSON document in the current directory that contains the following:

```
{ 
     "CallerReference": "cli-example", 
     "Comment": "Example OAI Updated"
}
```
Whether you provide the OAI configuration with a command line argument or a JSON file, the output is the same:

```
{ 
     "ETag": "E9LHASXEXAMPLE", 
     "CloudFrontOriginAccessIdentity": { 
         "Id": "E74FTE3AEXAMPLE", 
         "S3CanonicalUserId": 
  "cd13868f797c227fbea2830611a26fe0a21ba1b826ab4bed9b7771c9aEXAMPLE", 
          "CloudFrontOriginAccessIdentityConfig": { 
              "CallerReference": "cli-example", 
              "Comment": "Example OAI Updated" 
         } 
     }
```
}

• For API details, see [UpdateCloudFrontOriginAccessIdentity](https://awscli.amazonaws.com/v2/documentation/api/latest/reference/cloudfront/update-cloud-front-origin-access-identity.html) in *AWS CLI Command Reference*.

#### **update-distribution**

The following code example shows how to use update-distribution.

#### **AWS CLI**

#### **To update a CloudFront distribution's default root object**

The following example updates the default root object to index.html for the CloudFront distribution with the ID EDFDVBD6EXAMPLE:

```
aws cloudfront update-distribution --id EDFDVBD6EXAMPLE \ 
     --default-root-object index.html
```

```
{ 
     "ETag": "E2QWRUHEXAMPLE", 
     "Distribution": { 
          "Id": "EDFDVBD6EXAMPLE", 
          "ARN": "arn:aws:cloudfront::123456789012:distribution/EDFDVBD6EXAMPLE", 
          "Status": "InProgress", 
          "LastModifiedTime": "2019-12-06T18:55:39.870Z", 
          "InProgressInvalidationBatches": 0, 
          "DomainName": "d111111abcdef8.cloudfront.net", 
          "ActiveTrustedSigners": { 
              "Enabled": false, 
              "Quantity": 0 
         }, 
          "DistributionConfig": { 
              "CallerReference": "6b10378d-49be-4c4b-a642-419ccaf8f3b5", 
              "Aliases": { 
                   "Quantity": 0 
              }, 
              "DefaultRootObject": "index.html", 
              "Origins": { 
                   "Quantity": 1, 
                   "Items": [
```

```
\{ "Id": "example-website", 
                      "DomainName": "www.example.com", 
                      "OriginPath": "", 
                      "CustomHeaders": { 
                          "Quantity": 0 
\}, \{ "CustomOriginConfig": { 
                          "HTTPPort": 80, 
                          "HTTPSPort": 443, 
                          "OriginProtocolPolicy": "match-viewer", 
                          "OriginSslProtocols": { 
                             "Quantity": 2, 
                             "Items": [ 
                                 "SSLv3", 
                                 "TLSv1" 
) and the contract of the contract \mathbf{I} }, 
                          "OriginReadTimeout": 30, 
                          "OriginKeepaliveTimeout": 5 
 } 
1 1 1 1 1 1 1
 ] 
           }, 
           "OriginGroups": { 
               "Quantity": 0 
           }, 
           "DefaultCacheBehavior": { 
               "TargetOriginId": "example-website", 
               "ForwardedValues": { 
                   "QueryString": false, 
                   "Cookies": { 
                      "Forward": "none" 
\}, \{ "Headers": { 
                      "Quantity": 1, 
                      "Items": [ 
\mathbf{u} \star \mathbf{u}\blacksquare\}, \{ "QueryStringCacheKeys": { 
                      "Quantity": 0 
1 1 1 1 1 1 1
```
 $\qquad \qquad \text{ }$ 

```
 "TrustedSigners": { 
                       "Enabled": false, 
                       "Quantity": 0 
                  }, 
                  "ViewerProtocolPolicy": "allow-all", 
                  "MinTTL": 0, 
                  "AllowedMethods": { 
                       "Quantity": 2, 
                       "Items": [ 
                           "HEAD", 
                           "GET" 
                       ], 
                       "CachedMethods": { 
                           "Quantity": 2, 
                           "Items": [ 
                                "HEAD", 
                                "GET" 
\blacksquare1 1 1 1 1 1 1
                  }, 
                  "SmoothStreaming": false, 
                  "DefaultTTL": 86400, 
                  "MaxTTL": 31536000, 
                  "Compress": false, 
                  "LambdaFunctionAssociations": { 
                       "Quantity": 0 
                  }, 
                  "FieldLevelEncryptionId": "" 
              }, 
              "CacheBehaviors": { 
                  "Quantity": 0 
              }, 
              "CustomErrorResponses": { 
                  "Quantity": 0 
              }, 
              "Comment": "", 
              "Logging": { 
                  "Enabled": false, 
                  "IncludeCookies": false, 
                  "Bucket": "", 
                  "Prefix": "" 
              }, 
              "PriceClass": "PriceClass_All", 
              "Enabled": true,
```

```
 "ViewerCertificate": { 
                  "CloudFrontDefaultCertificate": true, 
                  "MinimumProtocolVersion": "TLSv1", 
                  "CertificateSource": "cloudfront" 
              }, 
              "Restrictions": { 
                  "GeoRestriction": { 
                       "RestrictionType": "none", 
                       "Quantity": 0 
 } 
              }, 
              "WebACLId": "", 
              "HttpVersion": "http1.1", 
              "IsIPV6Enabled": true 
         } 
     }
}
```
## **To update a CloudFront distribution**

The following example disables the CloudFront distribution with the ID EMLARXS9EXAMPLE by providing the distribution configuration in a JSON file named dist-config-disable.json. To update a distribution, you must use the --if-match option to provide the distribution's ETag. To get the ETag, use the get-distribution or get-distribution-config command.

After you use the following example to disable a distribution, you can use the deletedistribution command to delete it.

```
aws cloudfront update-distribution \ 
     --id EMLARXS9EXAMPLE \ 
     --if-match E2QWRUHEXAMPLE \ 
     --distribution-config file://dist-config-disable.json
```
The file dist-config-disable.json is a JSON document in the current folder that contains the following. Note that the Enabled field is set to false:

```
{ 
     "CallerReference": "cli-1574382155-496510", 
     "Aliases": { 
          "Quantity": 0 
     }, 
     "DefaultRootObject": "index.html",
```

```
 "Origins": { 
         "Quantity": 1, 
         "Items": [ 
              { 
                  "Id": "awsexamplebucket.s3.amazonaws.com-1574382155-273939", 
                  "DomainName": "awsexamplebucket.s3.amazonaws.com", 
                  "OriginPath": "", 
                  "CustomHeaders": { 
                       "Quantity": 0 
                  }, 
                  "S3OriginConfig": { 
                       "OriginAccessIdentity": "" 
 } 
 } 
         ] 
     }, 
     "OriginGroups": { 
         "Quantity": 0 
     }, 
     "DefaultCacheBehavior": { 
         "TargetOriginId": "awsexamplebucket.s3.amazonaws.com-1574382155-273939", 
         "ForwardedValues": { 
              "QueryString": false, 
              "Cookies": { 
                  "Forward": "none" 
              }, 
              "Headers": { 
                  "Quantity": 0 
              }, 
              "QueryStringCacheKeys": { 
                  "Quantity": 0 
             } 
         }, 
         "TrustedSigners": { 
              "Enabled": false, 
              "Quantity": 0 
         }, 
         "ViewerProtocolPolicy": "allow-all", 
         "MinTTL": 0, 
         "AllowedMethods": { 
              "Quantity": 2, 
              "Items": [ 
                  "HEAD", 
                  "GET"
```

```
 ], 
              "CachedMethods": { 
                  "Quantity": 2, 
                  "Items": [ 
                       "HEAD", 
                       "GET" 
 ] 
 } 
         }, 
         "SmoothStreaming": false, 
         "DefaultTTL": 86400, 
         "MaxTTL": 31536000, 
         "Compress": false, 
         "LambdaFunctionAssociations": { 
              "Quantity": 0 
         }, 
         "FieldLevelEncryptionId": "" 
     }, 
     "CacheBehaviors": { 
         "Quantity": 0 
     }, 
     "CustomErrorResponses": { 
         "Quantity": 0 
     }, 
     "Comment": "", 
     "Logging": { 
         "Enabled": false, 
         "IncludeCookies": false, 
         "Bucket": "", 
         "Prefix": "" 
     }, 
     "PriceClass": "PriceClass_All", 
     "Enabled": false, 
     "ViewerCertificate": { 
         "CloudFrontDefaultCertificate": true, 
         "MinimumProtocolVersion": "TLSv1", 
         "CertificateSource": "cloudfront" 
     }, 
     "Restrictions": { 
         "GeoRestriction": { 
              "RestrictionType": "none", 
              "Quantity": 0 
         } 
     },
```

```
 "WebACLId": "", 
 "HttpVersion": "http2", 
 "IsIPV6Enabled": true
```
#### Output:

}

```
{ 
     "ETag": "E9LHASXEXAMPLE", 
     "Distribution": { 
         "Id": "EMLARXS9EXAMPLE", 
         "ARN": "arn:aws:cloudfront::123456789012:distribution/EMLARXS9EXAMPLE", 
         "Status": "InProgress", 
         "LastModifiedTime": "2019-12-06T18:32:35.553Z", 
         "InProgressInvalidationBatches": 0, 
         "DomainName": "d111111abcdef8.cloudfront.net", 
         "ActiveTrustedSigners": { 
            "Enabled": false, 
            "Quantity": 0 
        }, 
         "DistributionConfig": { 
            "CallerReference": "cli-1574382155-496510", 
            "Aliases": { 
                "Quantity": 0 
            }, 
            "DefaultRootObject": "index.html", 
            "Origins": { 
                "Quantity": 1, 
                "Items": [ 
\{ \} "Id": "awsexamplebucket.s3.amazonaws.com-1574382155-273939", 
                        "DomainName": "awsexamplebucket.s3.amazonaws.com", 
                        "OriginPath": "", 
                        "CustomHeaders": { 
                            "Quantity": 0 
\},
                        "S3OriginConfig": { 
                            "OriginAccessIdentity": "" 
 } 
 } 
 ] 
            }, 
             "OriginGroups": {
```

```
 "Quantity": 0 
              }, 
              "DefaultCacheBehavior": { 
                  "TargetOriginId": 
 "awsexamplebucket.s3.amazonaws.com-1574382155-273939", 
                  "ForwardedValues": { 
                       "QueryString": false, 
                      "Cookies": { 
                           "Forward": "none" 
                      }, 
                      "Headers": { 
                           "Quantity": 0 
                      }, 
                      "QueryStringCacheKeys": { 
                           "Quantity": 0 
1 1 1 1 1 1 1
                  }, 
                  "TrustedSigners": { 
                       "Enabled": false, 
                      "Quantity": 0 
                  }, 
                  "ViewerProtocolPolicy": "allow-all", 
                  "MinTTL": 0, 
                  "AllowedMethods": { 
                      "Quantity": 2, 
                      "Items": [ 
                           "HEAD", 
                           "GET" 
                      ], 
                      "CachedMethods": { 
                           "Quantity": 2, 
                           "Items": [ 
                               "HEAD", 
                               "GET" 
\blacksquare1 1 1 1 1 1 1
                  }, 
                  "SmoothStreaming": false, 
                  "DefaultTTL": 86400, 
                  "MaxTTL": 31536000, 
                  "Compress": false, 
                  "LambdaFunctionAssociations": { 
                      "Quantity": 0 
                  },
```

```
 "FieldLevelEncryptionId": "" 
              }, 
              "CacheBehaviors": { 
                  "Quantity": 0 
              }, 
              "CustomErrorResponses": { 
                  "Quantity": 0 
              }, 
              "Comment": "", 
              "Logging": { 
                  "Enabled": false, 
                  "IncludeCookies": false, 
                  "Bucket": "", 
                  "Prefix": "" 
              }, 
              "PriceClass": "PriceClass_All", 
              "Enabled": false, 
              "ViewerCertificate": { 
                  "CloudFrontDefaultCertificate": true, 
                  "MinimumProtocolVersion": "TLSv1", 
                  "CertificateSource": "cloudfront" 
              }, 
              "Restrictions": { 
                  "GeoRestriction": { 
                       "RestrictionType": "none", 
                       "Quantity": 0 
 } 
              }, 
              "WebACLId": "", 
              "HttpVersion": "http2", 
              "IsIPV6Enabled": true 
         } 
     }
```
• For API details, see [UpdateDistribution](https://awscli.amazonaws.com/v2/documentation/api/latest/reference/cloudfront/update-distribution.html) in *AWS CLI Command Reference*.

# **update-field-level-encryption-config**

The following code example shows how to use update-field-level-encryption-config.

}

# **To update a CloudFront field-level encryption configuration**

The following example updates the Comment field of the field-level encryption configuration with the ID C3KM2WVD605UAY by providing the parameters in a JSON file.

To update a field-level encryption configuration, you must have the configuration's ID and ETag. The ID is returned in the output of the create-field-level-encryption-config and listfield-level-encryption-configs commands. To get the ETag, use the get-field-level-encryption or get-field-level-encryption-config command. Use the --if-match option to provide the configuration's ETag.

```
aws cloudfront update-field-level-encryption-config \ 
     --id C3KM2WVD605UAY \ 
     --if-match E2P4Z4VU7TY5SG \ 
     --field-level-encryption-config file://fle-config.json
```
The file fle-config.json is a JSON document in the current directory that contains the following:

```
{ 
     "CallerReference": "cli-example", 
     "Comment": "Updated example FLE configuration", 
     "QueryArgProfileConfig": { 
         "ForwardWhenQueryArgProfileIsUnknown": true, 
         "QueryArgProfiles": { 
             "Quantity": 0 
         } 
     }, 
     "ContentTypeProfileConfig": { 
         "ForwardWhenContentTypeIsUnknown": true, 
         "ContentTypeProfiles": { 
             "Quantity": 1, 
             "Items": [ 
\overline{a} "Format": "URLEncoded", 
                      "ProfileId": "P280MFCLSYOCVU", 
                      "ContentType": "application/x-www-form-urlencoded" 
 } 
 ] 
         }
```
}

# Output:

```
{ 
      "ETag": "E26M4BIAV81ZF6", 
      "FieldLevelEncryption": { 
           "Id": "C3KM2WVD605UAY", 
           "LastModifiedTime": "2019-12-10T22:26:26.170Z", 
           "FieldLevelEncryptionConfig": { 
                "CallerReference": "cli-example", 
                "Comment": "Updated example FLE configuration", 
                "QueryArgProfileConfig": { 
                     "ForwardWhenQueryArgProfileIsUnknown": true, 
                     "QueryArgProfiles": { 
                         "Quantity": 0,
                          "Items": [] 
 } 
                }, 
                "ContentTypeProfileConfig": { 
                     "ForwardWhenContentTypeIsUnknown": true, 
                     "ContentTypeProfiles": { 
                          "Quantity": 1, 
                          "Items": [ 
 { 
                                    "Format": "URLEncoded", 
                                    "ProfileId": "P280MFCLSYOCVU", 
                                    "ContentType": "application/x-www-form-urlencoded" 
 } 
\sim 100 \sim 100 \sim 100 \sim 100 \sim 100 \sim 100 \sim 100 \sim 100 \sim 100 \sim 100 \sim 100 \sim 100 \sim 100 \sim 100 \sim 100 \sim 100 \sim 100 \sim 100 \sim 100 \sim 100 \sim 100 \sim 100 \sim 100 \sim 100 \sim 
 } 
 } 
           } 
      }
}
```
• For API details, see [UpdateFieldLevelEncryptionConfig](https://awscli.amazonaws.com/v2/documentation/api/latest/reference/cloudfront/update-field-level-encryption-config.html) in *AWS CLI Command Reference*.

# **update-field-level-encryption-profile**

The following code example shows how to use update-field-level-encryption-profile.

# **To update a CloudFront field-level encryption profile**

The following example updates the field-level encryption profile with the ID PPK0UOSIF5WSV. This example updates the profile's Name and Comment, and adds a second FieldPatterns item, by providing the parameters in a JSON file.

To update a field-level encryption profile, you must have the profile's ID and ETag. The ID is returned in the output of the create-field-level-encryption-profile and list-field-levelencryption-profiles commands. To get the ETag, use the get-field-level-encryption-profile or get-field-level-encryption-profile-config command. Use the --if-match option to provide the profile's ETag.

```
aws cloudfront update-field-level-encryption-profile \ 
     --id PPK0UOSIF5WSV \ 
     --if-match E1QQG65FS2L2GC \ 
     --field-level-encryption-profile-config file://fle-profile-config.json
```
The file fle-profile-config.json is a JSON document in the current directory that contains the following:

```
{ 
       "Name": "ExampleFLEProfileUpdated", 
       "CallerReference": "cli-example", 
       "Comment": "Updated FLE profile for AWS CLI example", 
       "EncryptionEntities": { 
             "Quantity": 1, 
             "Items": [ 
                   { 
                         "PublicKeyId": "K2K8NC4HVFE3M0", 
                         "ProviderId": "ExampleFLEProvider", 
                         "FieldPatterns": { 
                               "Quantity": 2, 
                               "Items": [ 
                                     "ExampleSensitiveField", 
                                      "SecondExampleSensitiveField" 
\sim 100 \sim 100 \sim 100 \sim 100 \sim 100 \sim 100 \sim 100 \sim 100 \sim 100 \sim 100 \sim 100 \sim 100 \sim 100 \sim 100 \sim 100 \sim 100 \sim 100 \sim 100 \sim 100 \sim 100 \sim 100 \sim 100 \sim 100 \sim 100 \sim 
 } 
 } 
 ]
```
}

}

# Output:

```
{ 
     "ETag": "EJETYFJ9CL66D", 
     "FieldLevelEncryptionProfile": { 
         "Id": "PPK0UOSIF5WSV", 
         "LastModifiedTime": "2019-12-10T19:05:58.296Z", 
         "FieldLevelEncryptionProfileConfig": { 
             "Name": "ExampleFLEProfileUpdated", 
             "CallerReference": "cli-example", 
             "Comment": "Updated FLE profile for AWS CLI example", 
             "EncryptionEntities": { 
                 "Quantity": 1, 
                 "Items": [ 
\{ \} "PublicKeyId": "K2K8NC4HVFE3M0", 
                         "ProviderId": "ExampleFLEProvider", 
                         "FieldPatterns": { 
                             "Quantity": 2, 
                             "Items": [ 
                                 "ExampleSensitiveField", 
                                 "SecondExampleSensitiveField" 
\mathbf{J} , and the contract of the contract \mathbf{J} } 
 } 
 ] 
             } 
         } 
     }
}
```
• For API details, see [UpdateFieldLevelEncryptionProfile](https://awscli.amazonaws.com/v2/documentation/api/latest/reference/cloudfront/update-field-level-encryption-profile.html) in *AWS CLI Command Reference*.

# **Amazon CloudSearch examples using AWS CLI**

The following code examples show you how to perform actions and implement common scenarios by using the AWS Command Line Interface with Amazon CloudSearch.

*Actions* are code excerpts from larger programs and must be run in context. While actions show you how to call individual service functions, you can see actions in context in their related scenarios and cross-service examples.

*Scenarios* are code examples that show you how to accomplish a specific task by calling multiple functions within the same service.

Each example includes a link to GitHub, where you can find instructions on how to set up and run the code in context.

## **Topics**

• [Actions](#page-405-0)

# **Actions**

### **upload-documents**

The following code example shows how to use upload-documents.

### **AWS CLI**

The following upload-documents command uploads a batch of JSON documents to an Amazon CloudSearch domain:

```
aws cloudsearchdomain upload-documents --endpoint-url https://doc-my-domain.us-
west-1.cloudsearch.amazonaws.com --content-type application/json --documents 
  document-batch.json
```
# Output:

```
{ 
   "status": "success", 
   "adds": 5000, 
   "deletes": 0
}
```
• For API details, see [UploadDocuments](https://awscli.amazonaws.com/v2/documentation/api/latest/reference/cloudsearchdomain/upload-documents.html) in *AWS CLI Command Reference*.

# **CloudTrail examples using AWS CLI**

The following code examples show you how to perform actions and implement common scenarios by using the AWS Command Line Interface with CloudTrail.

*Actions* are code excerpts from larger programs and must be run in context. While actions show you how to call individual service functions, you can see actions in context in their related scenarios and cross-service examples.

*Scenarios* are code examples that show you how to accomplish a specific task by calling multiple functions within the same service.

Each example includes a link to GitHub, where you can find instructions on how to set up and run the code in context.

#### **Topics**

• [Actions](#page-405-0)

### **Actions**

#### **add-tags**

The following code example shows how to use add-tags.

#### **AWS CLI**

#### **To add tags to trail**

The following add-tags command adds tags for Trail1:

```
aws cloudtrail add-tags --resource-id arn:aws:cloudtrail:us-
east-1:123456789012:trail/Trail1 --tags-list Key=name,Value=Alice 
  Key=location,Value=us
```
• For API details, see [AddTags](https://awscli.amazonaws.com/v2/documentation/api/latest/reference/cloudtrail/add-tags.html) in *AWS CLI Command Reference*.

### **create-subscription**

The following code example shows how to use create-subscription.

## **To create and configure AWS resources for a trail**

The following create-subscription command creates a new S3 bucket and SNS topic for Trail1:

```
aws cloudtrail create-subscription --name Trail1 --s3-new-bucket my-bucket --sns-
new-topic my-topic
```
Output:

```
Setting up new S3 bucket my-bucket...
Setting up new SNS topic my-topic...
Creating/updating CloudTrail configuration...
CloudTrail configuration:
{
"trailList": [ 
   { 
     "IncludeGlobalServiceEvents": true, 
     "Name": "Trail1", 
     "TrailARN": "arn:aws:cloudtrail:us-east-1:123456789012:trail/Trail1", 
     "LogFileValidationEnabled": false, 
     "IsMultiRegionTrail": false, 
     "S3BucketName": "my-bucket", 
     "SnsTopicName": "my-topic", 
     "HomeRegion": "us-east-1" 
  }
],
"ResponseMetadata": {
"HTTPStatusCode": 200,
"RequestId": "f39e51f6-c615-11e5-85bd-d35ca21ee3e2"
}
}
Starting CloudTrail service...
Logs will be delivered to my-bucket
```
• For API details, see [CreateSubscription](https://awscli.amazonaws.com/v2/documentation/api/latest/reference/cloudtrail/create-subscription.html) in *AWS CLI Command Reference*.

## **create-trail**

The following code example shows how to use create-trail.

#### **To create a trail**

The following create-trail command creates a multi-region trail named Trail1 and specifies an S3 bucket:

```
aws cloudtrail create-trail --name Trail1 --s3-bucket-name my-bucket --is-multi-
region-trail
```
Output:

```
\mathcal{L} "IncludeGlobalServiceEvents": true, 
   "Name": "Trail1", 
   "TrailARN": "arn:aws:cloudtrail:us-west-2:123456789012:trail/Trail1", 
   "LogFileValidationEnabled": false, 
   "IsMultiRegionTrail": true, 
   "S3BucketName": "my-bucket"
}
```
• For API details, see [CreateTrail](https://awscli.amazonaws.com/v2/documentation/api/latest/reference/cloudtrail/create-trail.html) in *AWS CLI Command Reference*.

### **delete-trail**

The following code example shows how to use delete-trail.

#### **AWS CLI**

#### **To delete a trail**

The following delete-trail command deletes a trail named Trail1:

```
aws cloudtrail delete-trail --name Trail1
```
• For API details, see [DeleteTrail](https://awscli.amazonaws.com/v2/documentation/api/latest/reference/cloudtrail/delete-trail.html) in *AWS CLI Command Reference*.

### **describe-trails**

The following code example shows how to use describe-trails.

### **To describe a trail**

The following describe-trails command returns the settings for Trail1 and Trail2:

```
aws cloudtrail describe-trails --trail-name-list Trail1 Trail2
```
#### Output:

```
{ 
  "trailList": [ 
      { 
          "IncludeGlobalServiceEvents": true, 
          "Name": "Trail1", 
          "TrailARN": "arn:aws:cloudtrail:us-east-1:123456789012:trail/Trail1", 
          "LogFileValidationEnabled": false, 
          "IsMultiRegionTrail": false, 
          "S3BucketName": "my-bucket", 
          "CloudWatchLogsRoleArn": "arn:aws:iam::123456789012:role/
CloudTrail_CloudWatchLogs_Role", 
          "CloudWatchLogsLogGroupArn": "arn:aws:logs:us-east-1:123456789012:log-
group:CloudTrail:*", 
          "SnsTopicName": "my-topic", 
          "HomeRegion": "us-east-1" 
      }, 
      { 
          "IncludeGlobalServiceEvents": true, 
          "Name": "Trail2", 
          "S3KeyPrefix": "my-prefix", 
          "TrailARN": "arn:aws:cloudtrail:us-east-1:123456789012:trail/Trail2", 
          "LogFileValidationEnabled": false, 
          "IsMultiRegionTrail": false, 
          "S3BucketName": "my-bucket", 
          "KmsKeyId": "arn:aws:kms:us-
east-1:123456789012:key/4c5ae5ac-3c13-421e-8335-c7868ef6a769", 
          "HomeRegion": "us-east-1" 
      } 
   ]
}
```
• For API details, see [DescribeTrails](https://awscli.amazonaws.com/v2/documentation/api/latest/reference/cloudtrail/describe-trails.html) in *AWS CLI Command Reference*.

#### **get-event-selectors**

The following code example shows how to use get-event-selectors.

#### **AWS CLI**

#### **To view the event selector settings for a trail**

The following get-event-selectors command returns the settings for Trail1:

aws cloudtrail get-event-selectors --trail-name Trail1

Output:

```
{ 
   "EventSelectors": [ 
      \{ "IncludeManagementEvents": true, 
            "DataResources": [], 
            "ReadWriteType": "All" 
       } 
   ], 
   "TrailARN": "arn:aws:cloudtrail:us-east-1:123456789012:trail/Trail1"
}
```
• For API details, see [GetEventSelectors](https://awscli.amazonaws.com/v2/documentation/api/latest/reference/cloudtrail/get-event-selectors.html) in *AWS CLI Command Reference*.

#### **get-trail-status**

The following code example shows how to use get-trail-status.

#### **AWS CLI**

#### **To get the status of a trail**

The following get-trail-status command returns the delivery and logging details for Trail1:

```
aws cloudtrail get-trail-status --name Trail1
```
{ "LatestNotificationTime": 1454022144.869, "LatestNotificationAttemptSucceeded": "2016-01-28T23:02:24Z", "LatestDeliveryAttemptTime": "2016-01-28T23:02:24Z", "LatestDeliveryTime": 1454022144.869, "TimeLoggingStarted": "2015-11-06T18:36:38Z", "LatestDeliveryAttemptSucceeded": "2016-01-28T23:02:24Z", "IsLogging": true, "LatestCloudWatchLogsDeliveryTime": 1454022144.918, "StartLoggingTime": 1446834998.695, "StopLoggingTime": 1446834996.933, "LatestNotificationAttemptTime": "2016-01-28T23:02:24Z", "TimeLoggingStopped": "2015-11-06T18:36:36Z" }

• For API details, see [GetTrailStatus](https://awscli.amazonaws.com/v2/documentation/api/latest/reference/cloudtrail/get-trail-status.html) in *AWS CLI Command Reference*.

#### **list-public-keys**

The following code example shows how to use list-public-keys.

#### **AWS CLI**

#### **To list all public keys for a trail**

The following list-public-keys command returns all public keys whose private keys were used to sign the digest files within the specified time range:

aws cloudtrail list-public-keys --start-time 2016-01-01T20:30:00.000Z

```
{ 
   "PublicKeyList": [ 
       { 
          "ValidityStartTime": 1453076702.0, 
          "ValidityEndTime": 1455668702.0, 
          "Value": "MIIBCgKCAQEAlSS3cl92HDycr/MTj0moOhas8habjrraXw+KzlWF0axSI2tcF
+3iJ9BKQAVSKxGwxwu3m0wG3J
+kUl1xboEcEPHYoIYMbgfSw7KGnuDKwkLzsQWhUJ0cIbOHASox1vv/5fNXkrHhGbDCHeVXm804c83nvHUEFYThr1PfyF
+4WGDk+BGH5m9iuiAKkipEHWmUl8/P7XpfpWQuk4h8g3pXZOrNXr08lbh4d39svj7UqdhvOXoBISp9t/
EXYuePGEtBdrKD9Dz+VHwyUPtBQvYr9BnkF88qBnaPNhS44rzwIDAQAB",
```

```
 "Fingerprint": "7f3f401420072e50a65a141430817ab3" 
    } 
 ]
```
• For API details, see [ListPublicKeys](https://awscli.amazonaws.com/v2/documentation/api/latest/reference/cloudtrail/list-public-keys.html) in *AWS CLI Command Reference*.

### **list-tags**

}

The following code example shows how to use list-tags.

#### **AWS CLI**

#### **To list the tags for a trail**

The following list-tags command lists the tags for Trail1 and Trail2:

```
aws cloudtrail list-tags --resource-id-list arn:aws:cloudtrail:us-
east-1:123456789012:trail/Trail1 arn:aws:cloudtrail:us-east-1:123456789012:trail/
Trail2
```

```
{ 
  "ResourceTagList": [ 
      { 
           "ResourceId": "arn:aws:cloudtrail:us-east-1:123456789012:trail/Trail1", 
           "TagsList": [ 
\overline{\mathcal{L}} "Value": "Alice", 
                    "Key": "name" 
                }, 
\overline{\mathcal{L}} "Value": "us", 
                    "Key": "location" 
 } 
           ] 
      }, 
      { 
           "ResourceId": "arn:aws:cloudtrail:us-east-1:123456789012:trail/Trail2", 
           "TagsList": [ 
\overline{\mathcal{L}}
```

```
 "Value": "Bob", 
                     "Key": "name" 
 } 
          \mathbf{I} } 
   ]
}
```
• For API details, see [ListTags](https://awscli.amazonaws.com/v2/documentation/api/latest/reference/cloudtrail/list-tags.html) in *AWS CLI Command Reference*.

# **lookup-events**

The following code example shows how to use lookup-events.

# **AWS CLI**

# **To look up events for a trail**

The following lookup-events command looks up API activity events by the attribute EventName:

aws cloudtrail lookup-events --lookup-attributes AttributeKey=EventName,AttributeValue=ConsoleLogin

```
{ 
   "Events": [ 
      { 
          "EventId": "654ccbc0-ba0d-486a-9076-dbf7274677a7", 
          "Username": "my-session-name", 
          "EventTime": "2021-11-18T09:41:02-08:00", 
          "CloudTrailEvent": "{\"eventVersion\":\"1.02\",\"userIdentity\":{\"type\":
\"AssumedRole\",\"principalId\":\"AROAJIKPFTA72SWU4L7T4:my-session-name\",\"arn\":
\"arn:aws:sts::123456789012:assumed-role/my-role/my-session-name\",\"accountId\":
\"123456789012\",\"sessionContext\":{\"attributes\":{\"mfaAuthenticated\":\"false
\",\"creationDate\":\"2016-01-26T21:42:12Z\"},\"sessionIssuer\":{\"type\":\"Role\",
\"principalId\":\"AROAJIKPFTA72SWU4L7T4\",\"arn\":\"arn:aws:iam::123456789012:role/
my-role\",\"accountId\":\"123456789012\",\"userName\":\"my-role\"}}},\"eventTime
\":\"2016-01-26T21:42:12Z\",\"eventSource\":\"signin.amazonaws.com\",\"eventName\":
\"ConsoleLogin\",\"awsRegion\":\"us-east-1\",\"sourceIPAddress\":\"72.21.198.70\",
\"userAgent\":\"Mozilla/5.0 (Macintosh; Intel Mac OS X 10_9_5) AppleWebKit/537.36
```

```
 (KHTML, like Gecko) Chrome/47.0.2526.111 Safari/537.36\",\"requestParameters
\":null,\"responseElements\":{\"ConsoleLogin\":\"Success\"},\"additionalEventData\":
{\"MobileVersion\":\"No\",\"MFAUsed\":\"No\"},\"eventID\":\"654ccbc0-ba0d-486a-9076-
dbf7274677a7\",\"eventType\":\"AwsConsoleSignIn\",\"recipientAccountId\":
\"123456789012\"}", 
          "EventName": "ConsoleLogin", 
          "Resources": [] 
      } 
   ]
}
```
• For API details, see [LookupEvents](https://awscli.amazonaws.com/v2/documentation/api/latest/reference/cloudtrail/lookup-events.html) in *AWS CLI Command Reference*.

# **put-event-selectors**

The following code example shows how to use put-event-selectors.

# **AWS CLI**

# **To configure event selectors for a trail**

To create an event selector, run the ''put-event-selectors'' command. When an event occurs in your account, CloudTrail evaluates the configuration for your trails. If the event matches any event selector for a trail, the trail processes and logs the event. You can configure up to 5 event selectors for a trail and up to 250 data resources for a trail.

The following example creates an event selector for a trail named ''TrailName'' to include read-only and write-only management events, data events for two Amazon S3 bucket/prefix combinations, and data events for a single AWS Lambda function named ''hello-world-pythonfunction'':

```
aws cloudtrail put-event-selectors --trail-name TrailName --event-
selectors '[{"ReadWriteType": "All","IncludeManagementEvents": 
 true,"DataResources": [{"Type":"AWS::S3::Object", "Values": 
  ["arn:aws:s3:::mybucket/prefix","arn:aws:s3:::mybucket2/prefix2"]},
{"Type": "AWS::Lambda::Function","Values": ["arn:aws:lambda:us-
west-2:999999999999:function:hello-world-python-function"]}]}]'
```
# Output:

{

```
 "EventSelectors": [ 
      \mathcal{L} "IncludeManagementEvents": true, 
           "DataResources": [ 
\overline{a} "Values": [ 
                       "arn:aws:s3:::mybucket/prefix", 
                       "arn:aws:s3:::mybucket2/prefix2" 
 ], 
                   "Type": "AWS::S3::Object" 
               }, 
\overline{a} "Values": [ 
                       "arn:aws:lambda:us-west-2:123456789012:function:hello-world-
python-function" 
 ], 
                   "Type": "AWS::Lambda::Function" 
               }, 
           ], 
           "ReadWriteType": "All" 
       } 
   ], 
   "TrailARN": "arn:aws:cloudtrail:us-east-2:123456789012:trail/TrailName"
}
```
The following example creates an event selector for a trail named ''TrailName2'' that includes all events, including read-only and write-only management events, and all data events for all Amazon S3 buckets and AWS Lambda functions in the AWS account:

```
aws cloudtrail put-event-selectors --trail-name TrailName2 --event-selectors 
  '[{"ReadWriteType": "All","IncludeManagementEvents": true,"DataResources": 
  [{"Type":"AWS::S3::Object", "Values": ["arn:aws:s3:::"]},{"Type": 
  "AWS::Lambda::Function","Values": ["arn:aws:lambda"]}]}]'
```

```
\{ "EventSelectors": [ 
       { 
           "IncludeManagementEvents": true, 
           "DataResources": [ 
\overline{a}
```
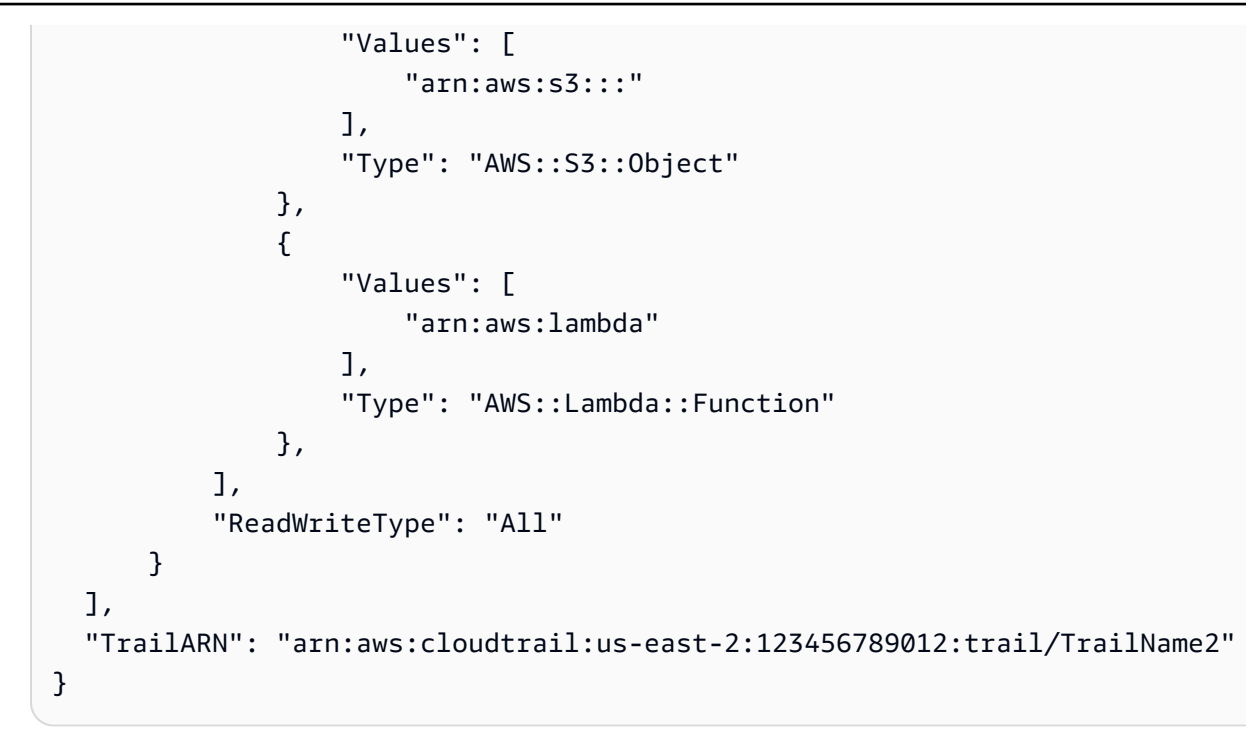

• For API details, see [PutEventSelectors](https://awscli.amazonaws.com/v2/documentation/api/latest/reference/cloudtrail/put-event-selectors.html) in *AWS CLI Command Reference*.

#### **remove-tags**

The following code example shows how to use remove-tags.

## **AWS CLI**

### **To remove tags for a trail**

The following remove-tags command removes the specified tags for Trail1:

aws cloudtrail remove-tags --resource-id arn:aws:cloudtrail:useast-1:123456789012:trail/Trail1 --tags-list Key=name Key=location

• For API details, see [RemoveTags](https://awscli.amazonaws.com/v2/documentation/api/latest/reference/cloudtrail/remove-tags.html) in *AWS CLI Command Reference*.

# **start-logging**

The following code example shows how to use start-logging.

### **AWS CLI**

### **To start logging for a trail**

The following start-logging command turns on logging for Trail1:

aws cloudtrail start-logging --name Trail1

• For API details, see [StartLogging](https://awscli.amazonaws.com/v2/documentation/api/latest/reference/cloudtrail/start-logging.html) in *AWS CLI Command Reference*.

#### **stop-logging**

The following code example shows how to use stop-logging.

## **AWS CLI**

#### **To stop logging a trail**

The following stop-logging command turns off logging for Trail1:

aws cloudtrail stop-logging --name Trail1

• For API details, see [StopLogging](https://awscli.amazonaws.com/v2/documentation/api/latest/reference/cloudtrail/stop-logging.html) in *AWS CLI Command Reference*.

#### **update-subscription**

The following code example shows how to use update-subscription.

#### **AWS CLI**

#### **To update the configuration settings for a trail**

The following update-subscription command updates the trail to specify a new S3 bucket and SNS topic:

```
aws cloudtrail update-subscription --name Trail1 --s3-new-bucket my-bucket-new --
sns-new-topic my-topic-new
```

```
Setting up new S3 bucket my-bucket-new...
Setting up new SNS topic my-topic-new...
Creating/updating CloudTrail configuration...
CloudTrail configuration:
```
AWS Command Line Interface User Guide for Version 2

```
{
"trailList": [ 
   { 
     "IncludeGlobalServiceEvents": true, 
     "Name": "Trail1", 
     "TrailARN": "arn:aws:cloudtrail:us-east-1:123456789012:trail/Trail1", 
     "LogFileValidationEnabled": false, 
     "IsMultiRegionTrail": false, 
     "S3BucketName": "my-bucket-new", 
     "SnsTopicName": "my-topic-new", 
     "HomeRegion": "us-east-1" 
   }
],
"ResponseMetadata": {
"HTTPStatusCode": 200,
"RequestId": "31126f8a-c616-11e5-9cc6-2fd637936879"
}
}
```
• For API details, see [UpdateSubscription](https://awscli.amazonaws.com/v2/documentation/api/latest/reference/cloudtrail/update-subscription.html) in *AWS CLI Command Reference*.

### **update-trail**

The following code example shows how to use update-trail.

### **AWS CLI**

#### **To update a trail**

The following update-trail command updates a trail to use an existing bucket for log delivery:

aws cloudtrail update-trail --name Trail1 --s3-bucket-name my-bucket

```
\{ "IncludeGlobalServiceEvents": true, 
   "Name": "Trail1", 
   "TrailARN": "arn:aws:cloudtrail:us-west-2:123456789012:trail/Trail1", 
   "LogFileValidationEnabled": false, 
   "IsMultiRegionTrail": true,
```

```
 "S3BucketName": "my-bucket"
```
}

• For API details, see [UpdateTrail](https://awscli.amazonaws.com/v2/documentation/api/latest/reference/cloudtrail/update-trail.html) in *AWS CLI Command Reference*.

#### **validate-logs**

The following code example shows how to use validate-logs.

#### **AWS CLI**

#### **To validate a log file**

The following validate-logs command validates the logs for Trail1:

```
aws cloudtrail validate-logs --trail-arn arn:aws:cloudtrail:us-
east-1:123456789012:trail/Trail1 --start-time 20160129T19:00:00Z
```
Output:

```
Validating log files for trail arn:aws:cloudtrail:us-east-1:123456789012:trail/
Trail1 between 2016-01-29T19:00:00Z and 2016-01-29T22:15:43Z
Results requested for 2016-01-29T19:00:00Z to 2016-01-29T22:15:43Z
Results found for 2016-01-29T19:24:57Z to 2016-01-29T21:24:57Z:
3/3 digest files valid
15/15 log files valid
```
• For API details, see [ValidateLogs](https://awscli.amazonaws.com/v2/documentation/api/latest/reference/cloudtrail/validate-logs.html) in *AWS CLI Command Reference*.

## **CloudWatch examples using AWS CLI**

The following code examples show you how to perform actions and implement common scenarios by using the AWS Command Line Interface with CloudWatch.

*Actions* are code excerpts from larger programs and must be run in context. While actions show you how to call individual service functions, you can see actions in context in their related scenarios and cross-service examples.

*Scenarios* are code examples that show you how to accomplish a specific task by calling multiple functions within the same service.

Each example includes a link to GitHub, where you can find instructions on how to set up and run the code in context.

## **Topics**

• [Actions](#page-405-0)

## **Actions**

## **delete-alarms**

The following code example shows how to use delete-alarms.

## **AWS CLI**

### **To delete an alarm**

The following example uses the delete-alarms command to delete the Amazon CloudWatch alarm named "myalarm":

aws cloudwatch delete-alarms --alarm-names myalarm

### Output:

This command returns to the prompt if successful.

• For API details, see [DeleteAlarms](https://awscli.amazonaws.com/v2/documentation/api/latest/reference/cloudwatch/delete-alarms.html) in *AWS CLI Command Reference*.

# **describe-alarm-history**

The following code example shows how to use describe-alarm-history.

### **AWS CLI**

### **To retrieve history for an alarm**

The following example uses the describe-alarm-history command to retrieve history for the Amazon CloudWatch alarm named "myalarm":

```
aws cloudwatch describe-alarm-history --alarm-name "myalarm" --history-item-type 
  StateUpdate
```
# Output:

```
{ 
     "AlarmHistoryItems": [ 
        \{ "Timestamp": "2014-04-09T18:59:06.442Z", 
             "HistoryItemType": "StateUpdate", 
             "AlarmName": "myalarm", 
             "HistoryData": "{\"version\":\"1.0\",\"oldState\":{\"stateValue\":
\"ALARM\",\"stateReason\":\"testing purposes\"},\"newState\":{\"stateValue\":\"OK
\",\"stateReason\":\"Threshold Crossed: 2 datapoints were not greater than the 
 threshold (70.0). The most recent datapoints: [38.958, 40.292].\",\"stateReasonData
\":{\"version\":\"1.0\",\"queryDate\":\"2014-04-09T18:59:06.419+0000\",\"startDate
\":\"2014-04-09T18:44:00.000+0000\",\"statistic\":\"Average\",\"period\":300,
\"recentDatapoints\":[38.958,40.292],\"threshold\":70.0}}}", 
             "HistorySummary": "Alarm updated from ALARM to OK" 
         }, 
         { 
             "Timestamp": "2014-04-09T18:59:05.805Z", 
             "HistoryItemType": "StateUpdate", 
             "AlarmName": "myalarm", 
             "HistoryData": "{\"version\":\"1.0\",\"oldState\":{\"stateValue
\":\"OK\",\"stateReason\":\"Threshold Crossed: 2 datapoints were 
  not greater than the threshold (70.0). The most recent datapoints: 
  [38.839999999999996, 39.714].\",\"stateReasonData\":{\"version\":
\"1.0\",\"queryDate\":\"2014-03-11T22:45:41.569+0000\",\"startDate\":
\"2014-03-11T22:30:00.000+0000\",\"statistic\":\"Average\",\"period\":300,
\"recentDatapoints\":[38.839999999999996,39.714],\"threshold\":70.0}},\"newState\":
{\"stateValue\":\"ALARM\",\"stateReason\":\"testing purposes\"}}", 
             "HistorySummary": "Alarm updated from OK to ALARM" 
         } 
    \mathbf{I}}
```
• For API details, see [DescribeAlarmHistory](https://awscli.amazonaws.com/v2/documentation/api/latest/reference/cloudwatch/describe-alarm-history.html) in *AWS CLI Command Reference*.

# **describe-alarms-for-metric**

The following code example shows how to use describe-alarms-for-metric.

# **AWS CLI**

# **To display information about alarms associated with a metric**
The following example uses the describe-alarms-for-metric command to display information about any alarms associated with the Amazon EC2 CPUUtilization metric and the instance with the ID i-0c986c72.:

```
aws cloudwatch describe-alarms-for-metric --metric-name CPUUtilization --namespace 
  AWS/EC2 --dimensions Name=InstanceId,Value=i-0c986c72
```

```
{ 
     "MetricAlarms": [ 
         { 
             "EvaluationPeriods": 10, 
             "AlarmArn": "arn:aws:cloudwatch:us-
east-1:111122223333:alarm:myHighCpuAlarm2", 
             "StateUpdatedTimestamp": "2013-10-30T03:03:51.479Z", 
             "AlarmConfigurationUpdatedTimestamp": "2013-10-30T03:03:50.865Z", 
             "ComparisonOperator": "GreaterThanOrEqualToThreshold", 
             "AlarmActions": [ 
                 "arn:aws:sns:us-east-1:111122223333:NotifyMe" 
             ], 
             "Namespace": "AWS/EC2", 
             "AlarmDescription": "CPU usage exceeds 70 percent", 
             "StateReasonData": "{\"version\":\"1.0\",\"queryDate\":
\"2013-10-30T03:03:51.479+0000\",\"startDate\":\"2013-10-30T02:08:00.000+0000\",
\"statistic\":\"Average\",\"period\":300,\"recentDatapoints\":
[40.698,39.612,42.432,39.796,38.816,42.28,42.854,40.088,40.760000000000005,41.316],
\"threshold\":70.0}", 
             "Period": 300, 
             "StateValue": "OK", 
             "Threshold": 70.0, 
             "AlarmName": "myHighCpuAlarm2", 
             "Dimensions": [ 
\overline{a} "Name": "InstanceId", 
                      "Value": "i-0c986c72" 
 } 
             ], 
             "Statistic": "Average", 
             "StateReason": "Threshold Crossed: 10 datapoints were not greater than 
  or equal to the threshold (70.0). The most recent datapoints: [40.760000000000005, 
  41.316].", 
             "InsufficientDataActions": [],
```

```
 "OKActions": [], 
             "ActionsEnabled": true, 
             "MetricName": "CPUUtilization" 
         }, 
        \mathcal{L} "EvaluationPeriods": 2, 
             "AlarmArn": "arn:aws:cloudwatch:us-
east-1:111122223333:alarm:myHighCpuAlarm", 
             "StateUpdatedTimestamp": "2014-04-09T18:59:06.442Z", 
             "AlarmConfigurationUpdatedTimestamp": "2014-04-09T22:26:05.958Z", 
              "ComparisonOperator": "GreaterThanThreshold", 
             "AlarmActions": [ 
                  "arn:aws:sns:us-east-1:111122223333:HighCPUAlarm" 
             ], 
             "Namespace": "AWS/EC2", 
             "AlarmDescription": "CPU usage exceeds 70 percent", 
             "StateReasonData": "{\"version\":\"1.0\",\"queryDate\":
\"2014-04-09T18:59:06.419+0000\",\"startDate\":\"2014-04-09T18:44:00.000+0000\",
\"statistic\":\"Average\",\"period\":300,\"recentDatapoints\":[38.958,40.292],
\"threshold\":70.0}", 
             "Period": 300, 
             "StateValue": "OK", 
              "Threshold": 70.0, 
             "AlarmName": "myHighCpuAlarm", 
             "Dimensions": [ 
\overline{a} "Name": "InstanceId", 
                      "Value": "i-0c986c72" 
 } 
             ], 
             "Statistic": "Average", 
             "StateReason": "Threshold Crossed: 2 datapoints were not greater than 
  the threshold (70.0). The most recent datapoints: [38.958, 40.292].", 
             "InsufficientDataActions": [], 
             "OKActions": [], 
             "ActionsEnabled": false, 
             "MetricName": "CPUUtilization" 
         } 
     ]
}
```
• For API details, see [DescribeAlarmsForMetric](https://awscli.amazonaws.com/v2/documentation/api/latest/reference/cloudwatch/describe-alarms-for-metric.html) in *AWS CLI Command Reference*.

# **describe-alarms**

The following code example shows how to use describe-alarms.

#### **AWS CLI**

#### **To list information about an alarm**

The following example uses the describe-alarms command to provide information about the alarm named "myalarm":

```
aws cloudwatch describe-alarms --alarm-names "myalarm"
```

```
{ 
     "MetricAlarms": [ 
         { 
             "EvaluationPeriods": 2, 
             "AlarmArn": "arn:aws:cloudwatch:us-east-1:123456789012:alarm:myalarm", 
             "StateUpdatedTimestamp": "2014-04-09T18:59:06.442Z", 
             "AlarmConfigurationUpdatedTimestamp": "2012-12-27T00:49:54.032Z", 
             "ComparisonOperator": "GreaterThanThreshold", 
             "AlarmActions": [ 
                  "arn:aws:sns:us-east-1:123456789012:myHighCpuAlarm" 
             ], 
             "Namespace": "AWS/EC2", 
             "AlarmDescription": "CPU usage exceeds 70 percent", 
             "StateReasonData": "{\"version\":\"1.0\",\"queryDate\":
\"2014-04-09T18:59:06.419+0000\",\"startDate\":\"2014-04-09T18:44:00.000+0000\",
\"statistic\":\"Average\",\"period\":300,\"recentDatapoints\":[38.958,40.292],
\"threshold\":70.0}", 
             "Period": 300, 
             "StateValue": "OK", 
             "Threshold": 70.0, 
             "AlarmName": "myalarm", 
             "Dimensions": [ 
\overline{a} "Name": "InstanceId", 
                      "Value": "i-0c986c72" 
 } 
             ], 
             "Statistic": "Average",
```

```
 "StateReason": "Threshold Crossed: 2 datapoints were not greater than 
  the threshold (70.0). The most recent datapoints: [38.958, 40.292].", 
              "InsufficientDataActions": [], 
              "OKActions": [], 
              "ActionsEnabled": true, 
              "MetricName": "CPUUtilization" 
         } 
     ]
}
```
• For API details, see [DescribeAlarms](https://awscli.amazonaws.com/v2/documentation/api/latest/reference/cloudwatch/describe-alarms.html) in *AWS CLI Command Reference*.

#### **disable-alarm-actions**

The following code example shows how to use disable-alarm-actions.

#### **AWS CLI**

## **To disable actions for an alarm**

The following example uses the disable-alarm-actions command to disable all actions for the alarm named myalarm.:

```
aws cloudwatch disable-alarm-actions --alarm-names myalarm
```
This command returns to the prompt if successful.

• For API details, see [DisableAlarmActions](https://awscli.amazonaws.com/v2/documentation/api/latest/reference/cloudwatch/disable-alarm-actions.html) in *AWS CLI Command Reference*.

# **enable-alarm-actions**

The following code example shows how to use enable-alarm-actions.

#### **AWS CLI**

#### **To enable all actions for an alarm**

The following example uses the enable-alarm-actions command to enable all actions for the alarm named myalarm.:

```
aws cloudwatch enable-alarm-actions --alarm-names myalarm
```
This command returns to the prompt if successful.

• For API details, see [EnableAlarmActions](https://awscli.amazonaws.com/v2/documentation/api/latest/reference/cloudwatch/enable-alarm-actions.html) in *AWS CLI Command Reference*.

#### **get-metric-statistics**

The following code example shows how to use get-metric-statistics.

#### **AWS CLI**

#### **To get the CPU utilization per EC2 instance**

The following example uses the get-metric-statistics command to get the CPU utilization for an EC2 instance with the ID i-abcdef.

```
aws cloudwatch get-metric-statistics --metric-name CPUUtilization --start-time 
  2014-04-08T23:18:00Z --end-time 2014-04-09T23:18:00Z --period 3600 --namespace AWS/
EC2 --statistics Maximum --dimensions Name=InstanceId,Value=i-abcdef
```

```
{ 
     "Datapoints": [ 
          { 
               "Timestamp": "2014-04-09T11:18:00Z", 
               "Maximum": 44.79, 
               "Unit": "Percent" 
          }, 
          { 
               "Timestamp": "2014-04-09T20:18:00Z", 
               "Maximum": 47.92, 
               "Unit": "Percent" 
          }, 
          { 
               "Timestamp": "2014-04-09T19:18:00Z", 
               "Maximum": 50.85, 
               "Unit": "Percent" 
          }, 
          { 
               "Timestamp": "2014-04-09T09:18:00Z", 
               "Maximum": 47.92, 
               "Unit": "Percent" 
          },
```

```
 { 
     "Timestamp": "2014-04-09T03:18:00Z", 
     "Maximum": 76.84, 
     "Unit": "Percent" 
 }, 
 { 
     "Timestamp": "2014-04-09T21:18:00Z", 
     "Maximum": 48.96, 
     "Unit": "Percent" 
 }, 
 { 
     "Timestamp": "2014-04-09T14:18:00Z", 
     "Maximum": 47.92, 
     "Unit": "Percent" 
 }, 
 { 
     "Timestamp": "2014-04-09T08:18:00Z", 
     "Maximum": 47.92, 
     "Unit": "Percent" 
 }, 
\mathcal{L} "Timestamp": "2014-04-09T16:18:00Z", 
     "Maximum": 45.55, 
     "Unit": "Percent" 
 }, 
 { 
     "Timestamp": "2014-04-09T06:18:00Z", 
     "Maximum": 47.92, 
     "Unit": "Percent" 
 }, 
 { 
     "Timestamp": "2014-04-09T13:18:00Z", 
     "Maximum": 45.08, 
     "Unit": "Percent" 
 }, 
 { 
     "Timestamp": "2014-04-09T05:18:00Z", 
     "Maximum": 47.92, 
     "Unit": "Percent" 
 }, 
 { 
     "Timestamp": "2014-04-09T18:18:00Z", 
     "Maximum": 46.88, 
     "Unit": "Percent"
```

```
 }, 
 { 
     "Timestamp": "2014-04-09T17:18:00Z", 
     "Maximum": 52.08, 
     "Unit": "Percent" 
 }, 
 { 
     "Timestamp": "2014-04-09T07:18:00Z", 
     "Maximum": 47.92, 
     "Unit": "Percent" 
 }, 
 { 
     "Timestamp": "2014-04-09T02:18:00Z", 
     "Maximum": 51.23, 
     "Unit": "Percent" 
 }, 
 { 
     "Timestamp": "2014-04-09T12:18:00Z", 
     "Maximum": 47.67, 
     "Unit": "Percent" 
 }, 
 { 
     "Timestamp": "2014-04-08T23:18:00Z", 
     "Maximum": 46.88, 
     "Unit": "Percent" 
 }, 
 { 
     "Timestamp": "2014-04-09T10:18:00Z", 
     "Maximum": 51.91, 
     "Unit": "Percent" 
 }, 
 { 
     "Timestamp": "2014-04-09T04:18:00Z", 
     "Maximum": 47.13, 
     "Unit": "Percent" 
 }, 
 { 
     "Timestamp": "2014-04-09T15:18:00Z", 
     "Maximum": 48.96, 
     "Unit": "Percent" 
 }, 
 { 
     "Timestamp": "2014-04-09T00:18:00Z", 
     "Maximum": 48.16,
```

```
 "Unit": "Percent" 
          }, 
          { 
               "Timestamp": "2014-04-09T01:18:00Z", 
               "Maximum": 49.18, 
               "Unit": "Percent" 
          } 
     ], 
     "Label": "CPUUtilization"
}
```
# **Specifying multiple dimensions**

The following example illustrates how to specify multiple dimensions. Each dimension is specified as a Name/Value pair, with a comma between the name and the value. Multiple dimensions are separated by a space. If a single metric includes multiple dimensions, you must specify a value for every defined dimension.

For more examples using the get-metric-statistics command, see Get Statistics for a Metric in the *Amazon CloudWatch Developer Guide*.

```
aws cloudwatch get-metric-statistics --metric-name Buffers --namespace MyNameSpace 
  --dimensions Name=InstanceID,Value=i-abcdef Name=InstanceType,Value=m1.small --
start-time 2016-10-15T04:00:00Z --end-time 2016-10-19T07:00:00Z --statistics Average 
  --period 60
```
• For API details, see [GetMetricStatistics](https://awscli.amazonaws.com/v2/documentation/api/latest/reference/cloudwatch/get-metric-statistics.html) in *AWS CLI Command Reference*.

# **list-metrics**

The following code example shows how to use list-metrics.

#### **AWS CLI**

#### **To list the metrics for Amazon SNS**

The following list-metrics example displays the metrics for Amazon SNS.

```
aws cloudwatch list-metrics \ 
     --namespace "AWS/SNS"
```
{

```
 "Metrics": [ 
        { 
            "Namespace": "AWS/SNS", 
            "Dimensions": [ 
\overline{a} "Name": "TopicName", 
                    "Value": "NotifyMe" 
 } 
            ], 
            "MetricName": "PublishSize" 
        }, 
        { 
            "Namespace": "AWS/SNS", 
            "Dimensions": [ 
\overline{a} "Name": "TopicName", 
                    "Value": "CFO" 
 } 
            ], 
            "MetricName": "PublishSize" 
        }, 
        { 
            "Namespace": "AWS/SNS", 
            "Dimensions": [ 
\overline{a} "Name": "TopicName", 
                    "Value": "NotifyMe" 
 } 
            ], 
            "MetricName": "NumberOfNotificationsFailed" 
        }, 
        { 
            "Namespace": "AWS/SNS", 
            "Dimensions": [ 
\overline{a} "Name": "TopicName", 
                    "Value": "NotifyMe" 
 } 
            ], 
            "MetricName": "NumberOfNotificationsDelivered" 
        },
```

```
 { 
             "Namespace": "AWS/SNS", 
             "Dimensions": [ 
\overline{a} "Name": "TopicName", 
                    "Value": "NotifyMe" 
 } 
            ], 
            "MetricName": "NumberOfMessagesPublished" 
        }, 
        { 
             "Namespace": "AWS/SNS", 
            "Dimensions": [ 
\overline{a} "Name": "TopicName", 
                    "Value": "CFO" 
 } 
            ], 
            "MetricName": "NumberOfMessagesPublished" 
        }, 
        { 
             "Namespace": "AWS/SNS", 
             "Dimensions": [ 
\overline{a} "Name": "TopicName", 
                    "Value": "CFO" 
 } 
            ], 
            "MetricName": "NumberOfNotificationsDelivered" 
        }, 
        { 
             "Namespace": "AWS/SNS", 
             "Dimensions": [ 
\overline{a} "Name": "TopicName", 
                    "Value": "CFO" 
 } 
            ], 
             "MetricName": "NumberOfNotificationsFailed" 
        } 
    ]
```
• For API details, see [ListMetrics](https://awscli.amazonaws.com/v2/documentation/api/latest/reference/cloudwatch/list-metrics.html) in *AWS CLI Command Reference*.

}

#### **put-metric-alarm**

The following code example shows how to use put-metric-alarm.

#### **AWS CLI**

# **To send an Amazon Simple Notification Service email message when CPU utilization exceeds 70 percent**

The following example uses the put-metric-alarm command to send an Amazon Simple Notification Service email message when CPU utilization exceeds 70 percent:

```
aws cloudwatch put-metric-alarm --alarm-name cpu-mon --alarm-description "Alarm 
  when CPU exceeds 70 percent" --metric-name CPUUtilization --namespace AWS/
EC2 --statistic Average --period 300 --threshold 70 --comparison-operator 
  GreaterThanThreshold --dimensions "Name=InstanceId,Value=i-12345678" --evaluation-
periods 2 --alarm-actions arn:aws:sns:us-east-1:111122223333:MyTopic --unit Percent
```
This command returns to the prompt if successful. If an alarm with the same name already exists, it will be overwritten by the new alarm.

#### **To specify multiple dimensions**

The following example illustrates how to specify multiple dimensions. Each dimension is specified as a Name/Value pair, with a comma between the name and the value. Multiple dimensions are separated by a space:

```
aws cloudwatch put-metric-alarm --alarm-name "Default_Test_Alarm3" --alarm-
description "The default example alarm" --namespace "CW EXAMPLE METRICS" --
metric-name Default_Test --statistic Average --period 60 --evaluation-periods 3 
  --threshold 50 --comparison-operator GreaterThanOrEqualToThreshold --dimensions 
  Name=key1,Value=value1 Name=key2,Value=value2
```
• For API details, see [PutMetricAlarm](https://awscli.amazonaws.com/v2/documentation/api/latest/reference/cloudwatch/put-metric-alarm.html) in *AWS CLI Command Reference*.

#### **put-metric-data**

The following code example shows how to use put-metric-data.

#### **AWS CLI**

# **To publish a custom metric to Amazon CloudWatch**

The following example uses the put-metric-data command to publish a custom metric to Amazon CloudWatch:

```
aws cloudwatch put-metric-data --namespace "Usage Metrics" --metric-data file://
metric.json
```
The values for the metric itself are stored in the JSON file, metric.json.

Here are the contents of that file:

```
\Gamma { 
      "MetricName": "New Posts", 
      "Timestamp": "Wednesday, June 12, 2013 8:28:20 PM", 
      "Value": 0.50, 
      "Unit": "Count" 
   }
\mathbf{I}
```
For more information, see Publishing Custom Metrics in the *Amazon CloudWatch Developer Guide*.

#### **To specify multiple dimensions**

The following example illustrates how to specify multiple dimensions. Each dimension is specified as a Name=Value pair. Multiple dimensions are separated by a comma.:

```
aws cloudwatch put-metric-data --metric-name Buffers --namespace MyNameSpace --unit 
  Bytes --value 231434333 --dimensions InstanceID=1-23456789,InstanceType=m1.small
```
• For API details, see [PutMetricData](https://awscli.amazonaws.com/v2/documentation/api/latest/reference/cloudwatch/put-metric-data.html) in *AWS CLI Command Reference*.

#### **set-alarm-state**

The following code example shows how to use set-alarm-state.

# **AWS CLI**

# **To temporarily change the state of an alarm**

The following example uses the set-alarm-state command to temporarily change the state of an Amazon CloudWatch alarm named "myalarm" and set it to the ALARM state for testing purposes:

```
aws cloudwatch set-alarm-state --alarm-name "myalarm" --state-value ALARM --state-
reason "testing purposes"
```
This command returns to the prompt if successful.

• For API details, see [SetAlarmState](https://awscli.amazonaws.com/v2/documentation/api/latest/reference/cloudwatch/set-alarm-state.html) in *AWS CLI Command Reference*.

# **CloudWatch Logs examples using AWS CLI**

The following code examples show you how to perform actions and implement common scenarios by using the AWS Command Line Interface with CloudWatch Logs.

*Actions* are code excerpts from larger programs and must be run in context. While actions show you how to call individual service functions, you can see actions in context in their related scenarios and cross-service examples.

*Scenarios* are code examples that show you how to accomplish a specific task by calling multiple functions within the same service.

Each example includes a link to GitHub, where you can find instructions on how to set up and run the code in context.

#### **Topics**

• [Actions](#page-405-0)

## **Actions**

#### **create-log-group**

The following code example shows how to use create-log-group.

#### **AWS CLI**

The following command creates a log group named my-logs:

aws logs create-log-group --log-group-name my-logs

• For API details, see [CreateLogGroup](https://awscli.amazonaws.com/v2/documentation/api/latest/reference/logs/create-log-group.html) in *AWS CLI Command Reference*.

#### **create-log-stream**

The following code example shows how to use create-log-stream.

#### **AWS CLI**

The following command creates a log stream named 20150601 in the log group my-logs:

aws logs create-log-stream --log-group-name my-logs --log-stream-name 20150601

• For API details, see [CreateLogStream](https://awscli.amazonaws.com/v2/documentation/api/latest/reference/logs/create-log-stream.html) in *AWS CLI Command Reference*.

#### **delete-log-group**

The following code example shows how to use delete-log-group.

# **AWS CLI**

The following command deletes a log group named my-logs:

aws logs delete-log-group --log-group-name my-logs

• For API details, see [DeleteLogGroup](https://awscli.amazonaws.com/v2/documentation/api/latest/reference/logs/delete-log-group.html) in *AWS CLI Command Reference*.

#### **delete-log-stream**

The following code example shows how to use delete-log-stream.

#### **AWS CLI**

The following command deletes a log stream named 20150531 from a log group named mylogs:

aws logs delete-log-stream --log-group-name my-logs --log-stream-name 20150531

• For API details, see [DeleteLogStream](https://awscli.amazonaws.com/v2/documentation/api/latest/reference/logs/delete-log-stream.html) in *AWS CLI Command Reference*.

# **delete-retention-policy**

The following code example shows how to use delete-retention-policy.

#### **AWS CLI**

The following command removes the retention policy that has previously been applied to a log group named my-logs:

aws logs delete-retention-policy --log-group-name my-logs

• For API details, see [DeleteRetentionPolicy](https://awscli.amazonaws.com/v2/documentation/api/latest/reference/logs/delete-retention-policy.html) in *AWS CLI Command Reference*.

#### **describe-log-groups**

The following code example shows how to use describe-log-groups.

#### **AWS CLI**

The following command describes a log group named my-logs:

aws logs describe-log-groups --log-group-name-prefix my-logs

#### Output:

```
{ 
     "logGroups": [ 
          { 
               "storedBytes": 0, 
               "metricFilterCount": 0, 
               "creationTime": 1433189500783, 
               "logGroupName": "my-logs", 
               "retentionInDays": 5, 
               "arn": "arn:aws:logs:us-west-2:0123456789012:log-group:my-logs:*" 
          } 
    \mathbf{I}}
```
• For API details, see [DescribeLogGroups](https://awscli.amazonaws.com/v2/documentation/api/latest/reference/logs/describe-log-groups.html) in *AWS CLI Command Reference*.

#### **describe-log-streams**

The following code example shows how to use describe-log-streams.

#### **AWS CLI**

The following command shows all log streams starting with the prefix 2015 in the log group my-logs:

aws logs describe-log-streams --log-group-name my-logs --log-stream-name-prefix 2015

Output:

```
{ 
     "logStreams": [ 
          { 
              "creationTime": 1433189871774, 
              "arn": "arn:aws:logs:us-west-2:0123456789012:log-group:my-logs:log-
stream:20150531", 
              "logStreamName": "20150531", 
              "storedBytes": 0 
         }, 
          { 
              "creationTime": 1433189873898, 
              "arn": "arn:aws:logs:us-west-2:0123456789012:log-group:my-logs:log-
stream:20150601", 
              "logStreamName": "20150601", 
              "storedBytes": 0 
         } 
     ]
}
```
• For API details, see [DescribeLogStreams](https://awscli.amazonaws.com/v2/documentation/api/latest/reference/logs/describe-log-streams.html) in *AWS CLI Command Reference*.

#### **get-log-events**

The following code example shows how to use get-log-events.

#### **AWS CLI**

The following command retrieves log events from a log stream named 20150601 in the log group my-logs:

aws logs get-log-events --log-group-name my-logs --log-stream-name 20150601

#### Output:

```
{ 
     "nextForwardToken": 
  "f/31961209122447488583055879464742346735121166569214640130", 
     "events": [ 
          { 
              "ingestionTime": 1433190494190, 
              "timestamp": 1433190184356, 
              "message": "Example Event 1" 
          }, 
          { 
              "ingestionTime": 1433190516679, 
              "timestamp": 1433190184356, 
              "message": "Example Event 1" 
          }, 
          { 
              "ingestionTime": 1433190494190, 
              "timestamp": 1433190184358, 
              "message": "Example Event 2" 
          } 
     ], 
     "nextBackwardToken": 
  "b/31961209122358285602261756944988674324553373268216709120"
}
```
• For API details, see [GetLogEvents](https://awscli.amazonaws.com/v2/documentation/api/latest/reference/logs/get-log-events.html) in *AWS CLI Command Reference*.

# **put-log-events**

The following code example shows how to use put-log-events.

#### **AWS CLI**

The following command puts log events to a log stream named 20150601 in the log group mylogs:

```
aws logs put-log-events --log-group-name my-logs --log-stream-name 20150601 --log-
events file://events
```

```
{ 
     "nextSequenceToken": "49542672486831074009579604567656788214806863282469607346"
}
```
The above example reads a JSON array of events from a file named events in the current directory:

```
\Gamma { 
     "timestamp": 1433190184356, 
     "message": "Example Event 1" 
   }, 
   { 
     "timestamp": 1433190184358, 
     "message": "Example Event 2" 
   }, 
   { 
     "timestamp": 1433190184360, 
     "message": "Example Event 3" 
   }
]
```
Each subsequent call requires the next sequence token provided by the previous call to be specified with the sequence token option:

```
aws logs put-log-events --log-group-name my-logs --log-stream-
name 20150601 --log-events file://events2 --sequence-token 
  "49542672486831074009579604567656788214806863282469607346"
```
Output:

```
{ 
     "nextSequenceToken": "49542672486831074009579604567900991230369019956308219826"
}
```
• For API details, see [PutLogEvents](https://awscli.amazonaws.com/v2/documentation/api/latest/reference/logs/put-log-events.html) in *AWS CLI Command Reference*.

## **put-retention-policy**

The following code example shows how to use put-retention-policy.

#### **AWS CLI**

The following command adds a 5 day retention policy to a log group named my-logs:

aws logs put-retention-policy --log-group-name my-logs --retention-in-days 5

• For API details, see [PutRetentionPolicy](https://awscli.amazonaws.com/v2/documentation/api/latest/reference/logs/put-retention-policy.html) in *AWS CLI Command Reference*.

# **CloudWatch Network Monitoring examples using AWS CLI**

The following code examples show you how to perform actions and implement common scenarios by using the AWS Command Line Interface with CloudWatch Network Monitoring.

*Actions* are code excerpts from larger programs and must be run in context. While actions show you how to call individual service functions, you can see actions in context in their related scenarios and cross-service examples.

*Scenarios* are code examples that show you how to accomplish a specific task by calling multiple functions within the same service.

Each example includes a link to GitHub, where you can find instructions on how to set up and run the code in context.

#### **Topics**

• [Actions](#page-405-0)

#### **Actions**

#### **create-probe**

The following code example shows how to use create-probe.

#### **AWS CLI**

#### **Example 1: To create a probe that uses TCP and add it to a network monitor**

The following create-probe example creates a probe that uses the TCP protocol and adds the probe to a monitor named Example\_NetworkMonitor. Once created, the state of the monitor with the probe will be PENDING until the monitor is ACTIVE. This might take several minutes, at which point the state will change to ACTIVE, and you can start viewing CloudWatch metrics.

```
aws networkmonitor create-probe \ 
     --monitor-name Example_NetworkMonitor \ 
     --probe sourceArn=arn:aws:ec2:region:111122223333:subnet/subnet-
id,destination=10.0.0.100,destinationPort=80,protocol=TCP,packetSize=56,tags={Name=Probe1}
```
Output:

```
{ 
     "probeId": "probe-12345", 
     "probeArn": "arn:aws:networkmonitor:region:111122223333:probe/probe-12345", 
     "destination": "10.0.0.100", 
     "destinationPort": 80, 
     "packetSize": 56, 
     "addressFamily": "IPV4", 
     "vpcId": "vpc-12345", 
     "state": "PENDING", 
     "createdAt": "2024-03-29T12:41:57.314000-04:00", 
     "modifiedAt": "2024-03-29T12:41:57.314000-04:00", 
     "tags": { 
         "Name": "Probe1" 
     }
}
```
# **Example 2: To create a probe that uses probe using ICMP and add it to a network monitor**

The following create-probe example creates a probe that uses the ICMP protocol and adds the probe to a monitor named Example\_NetworkMonitor. Once created, the state of the monitor with the probe will be PENDING until the monitor is ACTIVE. This might take several minutes, at which point the state will change to ACTIVE, and you can start viewing CloudWatch metrics.

```
aws networkmonitor create-probe \ 
     --monitor-name Example_NetworkMonitor \ 
    --probe sourceArn=arn:aws:ec2:region:012345678910:subnet/subnet-
id,destination=10.0.0.100,protocol=ICMP,packetSize=56,tags={Name=Probe1}
```

```
{ 
     "probeId": "probe-12345", 
     "probeArn": "arn:aws:networkmonitor:region:111122223333:probe/probe-12345", 
     "destination": "10.0.0.100", 
     "packetSize": 56, 
     "addressFamily": "IPV4", 
     "vpcId": "vpc-12345", 
     "state": "PENDING", 
     "createdAt": "2024-03-29T12:44:02.452000-04:00", 
     "modifiedAt": "2024-03-29T12:44:02.452000-04:00", 
     "tags": { 
          "Name": "Probe1" 
     }
}
```
For more information, see How Amazon [CloudWatch](https://docs.aws.amazon.com/AmazonCloudWatch/latest/monitoring/nw-monitor-how-it-works.html) Network Monitor Works in the *Amazon CloudWatch User Guide*.

• For API details, see [CreateProbe](https://awscli.amazonaws.com/v2/documentation/api/latest/reference/networkmonitor/create-probe.html) in *AWS CLI Command Reference*.

# **delete-monitor**

The following code example shows how to use delete-monitor.

#### **AWS CLI**

## **To delete a monitor**

The following delete-monitor example deletes a monitor named Example\_NetworkMonitor.

```
aws networkmonitor delete-monitor \ 
     --monitor-name Example_NetworkMonitor
```
This command produces no output.

For more information, see How Amazon [CloudWatch](https://docs.aws.amazon.com/AmazonCloudWatch/latest/monitoring/nw-monitor-how-it-works.html) Network Monitor Works in the *Amazon CloudWatch User Guide*.

• For API details, see [DeleteMonitor](https://awscli.amazonaws.com/v2/documentation/api/latest/reference/networkmonitor/delete-monitor.html) in *AWS CLI Command Reference*.

#### **delete-probe**

The following code example shows how to use delete-probe.

#### **AWS CLI**

#### **To delete a probe**

The following delete-probe example deletes a probe with the ID probe-12345 from a network monitor named Example\_NetworkMonitor.

```
aws networkmonitor delete-probe \ 
     --monitor-name Example_NetworkMonitor \ 
     --probe-id probe-12345
```
This command produces no output.

For more information, see How Amazon [CloudWatch](https://docs.aws.amazon.com/AmazonCloudWatch/latest/monitoring/nw-monitor-how-it-works.html) Network Monitor Works in the *Amazon CloudWatch User Guide*.

• For API details, see [DeleteProbe](https://awscli.amazonaws.com/v2/documentation/api/latest/reference/networkmonitor/delete-probe.html) in *AWS CLI Command Reference*.

#### **get-probe**

The following code example shows how to use get-probe.

#### **AWS CLI**

#### **To view probe details**

The following get-probe example returns details about a probe with the probeID probe-12345 that's associated with a monitor named Example\_NetworkMonitor.

```
aws networkmonitor get-probe \ 
     --monitor-name Example_NetworkMonitor \ 
     --probe-id probe-12345
```

```
{ 
     "probeId": "probe-12345", 
     "probeArn": "arn:aws:networkmonitor:region:012345678910:probe/probe-12345",
```

```
 "sourceArn": "arn:aws:ec2:region:012345678910:subnet/subnet-12345", 
     "destination": "10.0.0.100", 
     "destinationPort": 80, 
     "protocol": "TCP", 
     "packetSize": 56, 
     "addressFamily": "IPV4", 
     "vpcId": "vpc-12345", 
     "state": "ACTIVE", 
     "createdAt": "2024-03-29T12:41:57.314000-04:00", 
     "modifiedAt": "2024-03-29T12:42:28.610000-04:00", 
     "tags": { 
         "Name": "Probe1" 
     }
}
```
• For API details, see [GetProbe](https://awscli.amazonaws.com/v2/documentation/api/latest/reference/networkmonitor/get-probe.html) in *AWS CLI Command Reference*.

#### **list-monitors**

The following code example shows how to use list-monitors.

# **AWS CLI**

#### **Example 1: To list all monitors (single monitor)**

The following list-monitors example returns a list of only a single monitor. The monitor's state is ACTIVE and it has an aggregationPeriod of 60 seconds.

aws networkmonitor list-monitors

```
{ 
     "monitors": [{ 
              "monitorArn": "arn:aws:networkmonitor:region:012345678910:monitor/
Example_NetworkMonitor", 
              "monitorName": "Example_NetworkMonitor", 
              "state": "ACTIVE", 
              "aggregationPeriod": 60,
```

```
 "tags": { 
                   "Monitor": "Monitor1" 
 } 
          } 
    \mathbf{I}}
```
# **Example 2: To list all monitors (multiple monitors)**

The following list-monitors example returns a list of three monitors. The state of one monitor is ACTIVE and generating CloudWatch metrics. The states of the other two monitors are INACTIVE and not generating CloudWatch metrics. All three monitors use an aggregationPeriod of 60 seconds.

```
aws networkmonitor list-monitors
```

```
{ 
     "monitors": [ 
         { 
              "monitorArn": "arn:aws:networkmonitor:us-east-1:111122223333:monitor/
Example_NetworkMonitor", 
              "monitorName": "Example_NetworkMonitor", 
              "state": "INACTIVE", 
              "aggregationPeriod": 60, 
              "tags": {} 
         }, 
         { 
              "monitorArn": "arn:aws:networkmonitor:us-east-1:111122223333:monitor/
Example_NetworkMonitor2", 
              "monitorName": "Example_NetworkMonitor2", 
              "state": "ACTIVE", 
              "aggregationPeriod": 60, 
              "tags": { 
                  "Monitor": "Monitor1" 
 } 
         }, 
         {
```

```
 "monitorArn": "arn:aws:networkmonitor:us-east-1:111122223333:monitor/
TestNetworkMonitor_CLI", 
              "monitorName": "TestNetworkMonitor_CLI", 
              "state": "INACTIVE", 
              "aggregationPeriod": 60, 
              "tags": {} 
         } 
     ]
}
```
• For API details, see [ListMonitors](https://awscli.amazonaws.com/v2/documentation/api/latest/reference/networkmonitor/list-monitors.html) in *AWS CLI Command Reference*.

#### **update-monitor**

The following code example shows how to use update-monitor.

#### **AWS CLI**

#### **To update a monitor**

The following update-monitor example changes a monitor's aggregationPeriod from 60 seconds to 30 seconds.

```
aws networkmonitor update-monitor \ 
     --monitor-name Example_NetworkMonitor \ 
     --aggregation-period 30
```

```
{ 
     "monitorArn": "arn:aws:networkmonitor:region:012345678910:monitor/
Example_NetworkMonitor", 
     "monitorName": "Example_NetworkMonitor", 
     "state": "PENDING", 
     "aggregationPeriod": 30, 
     "tags": { 
         "Monitor": "Monitor1" 
     }
}
```
• For API details, see [UpdateMonitor](https://awscli.amazonaws.com/v2/documentation/api/latest/reference/networkmonitor/update-monitor.html) in *AWS CLI Command Reference*.

## **update-probe**

The following code example shows how to use update-probe.

# **AWS CLI**

#### **To update a probe**

The following update-probe example updates a probe's original destination IP address and also updates the packetSize to 60.

```
aws networkmonitor update-probe \ 
     --monitor-name Example_NetworkMonitor \ 
     --probe-id probe-12345 \ 
     --destination 10.0.0.150 \ 
     --packet-size 60
```

```
{ 
     "probeId": "probe-12345", 
     "probeArn": "arn:aws:networkmonitor:region:012345678910:probe/probe-12345", 
     "sourceArn": "arn:aws:ec2:region:012345678910:subnet/subnet-12345", 
     "destination": "10.0.0.150", 
     "destinationPort": 80, 
     "protocol": "TCP", 
     "packetSize": 60, 
     "addressFamily": "IPV4", 
     "vpcId": "vpc-12345", 
     "state": "PENDING", 
     "createdAt": "2024-03-29T12:41:57.314000-04:00", 
     "modifiedAt": "2024-03-29T13:52:23.115000-04:00", 
     "tags": { 
         "Name": "Probe1" 
     }
}
```
• For API details, see [UpdateProbe](https://awscli.amazonaws.com/v2/documentation/api/latest/reference/networkmonitor/update-probe.html) in *AWS CLI Command Reference*.

# **CodeArtifact examples using AWS CLI**

The following code examples show you how to perform actions and implement common scenarios by using the AWS Command Line Interface with CodeArtifact.

*Actions* are code excerpts from larger programs and must be run in context. While actions show you how to call individual service functions, you can see actions in context in their related scenarios and cross-service examples.

*Scenarios* are code examples that show you how to accomplish a specific task by calling multiple functions within the same service.

Each example includes a link to GitHub, where you can find instructions on how to set up and run the code in context.

# **Topics**

• [Actions](#page-405-0)

# **Actions**

# **associate-external-connection**

The following code example shows how to use associate-external-connection.

# **AWS CLI**

# **To add an external connection to a repository**

The following associate-external-connection example adds an external connection to npmjs.com to a repository named test-repo.

```
aws codeartifact associate-external-connection \ 
     --repository test-repo \ 
     --domain test-domain \ 
     --external-connection public:npmjs
```

```
{ 
     "repository": { 
         "name": "test-repo", 
         "administratorAccount": "111122223333", 
          "domainName": "test-domain", 
          "domainOwner": "111122223333", 
         "arn": "arn:aws:codeartifact:us-west-2:111122223333:repository/test-domain/
test-repo", 
         "upstreams": [], 
          "externalConnections": [ 
\{\hspace{.1cm} \} "externalConnectionName": "public:npmjs", 
                  "packageFormat": "npm", 
                  "status": "AVAILABLE" 
 } 
        \mathbf{I} }
}
```
For more information, see Add an external [connection](https://docs.aws.amazon.com/codeartifact/latest/ug/external-connection.html) in the *AWS CodeArtifact User Guide*.

• For API details, see [AssociateExternalConnection](https://awscli.amazonaws.com/v2/documentation/api/latest/reference/codeartifact/associate-external-connection.html) in *AWS CLI Command Reference*.

#### **copy-package-versions**

The following code example shows how to use copy-package-versions.

#### **AWS CLI**

#### **To copy package versions from one repository to another**

The following copy-package-versions moves versions 4.0.0 and 5.0.0 of a package named test-package from my-repo to test-repo.

```
aws codeartifact copy-package-versions \ 
     --domain test-domain \ 
     --source-repository my-repo \ 
     --destination-repository test-repo \ 
     --format npm \ 
     --package test-package \ 
     --versions '["4.0.0", "5.0.0"]'
```

```
{ 
     "format": "npm", 
     "package": "test-package", 
     "versions": [ 
         \{ "version": "5.0.0", 
          "revision": "REVISION-1-SAMPLE-6C81EFF7DA55CC", 
          "status": "Published" 
          }, 
          { 
          "version": "4.0.0", 
          "revision": "REVISION-2-SAMPLE-55C752BEE772FC", 
          "status": "Published" 
          } 
     ]
}
```
For more information, see Copy packages between [repositories](https://docs.aws.amazon.com/codeartifact/latest/ug/copy-package.html) in the *AWS CodeArtifact User Guide*.

• For API details, see [CopyPackageVersions](https://awscli.amazonaws.com/v2/documentation/api/latest/reference/codeartifact/copy-package-versions.html) in *AWS CLI Command Reference*.

# **create-domain**

The following code example shows how to use create-domain.

#### **AWS CLI**

# **To create a domain**

The following create-domain example creates a domain named test-domain.

```
aws codeartifact create-domain \ 
     --domain test-domain
```

```
{ 
     "domain": { 
          "name": "test-domain",
```

```
 "owner": "111122223333", 
         "arn": "arn:aws:codeartifact:us-west-2:111122223333:domain/test-domain", 
         "status": "Active", 
         "createdTime": "2020-10-20T13:16:48.559000-04:00", 
         "encryptionKey": "arn:aws:kms:us-west-2:111122223333:key/a1b2c3d4-5678-90ab-
cdef-EXAMPLE11111", 
         "repositoryCount": 0, 
         "assetSizeBytes": 0 
     }
}
```
For more information, see Create a [domain](https://docs.aws.amazon.com/codeartifact/latest/ug/domain-create.html) in the *AWS CodeArtifact User Guide*.

• For API details, see [CreateDomain](https://awscli.amazonaws.com/v2/documentation/api/latest/reference/codeartifact/create-domain.html) in *AWS CLI Command Reference*.

#### **create-repository**

The following code example shows how to use create-repository.

#### **AWS CLI**

#### **To create a repository**

The following create-repository example creates a repository named test-repo inside a domain named test-domain.

```
aws codeartifact create-repository \ 
     --domain test-domain \ 
     --domain-owner 111122223333 \ 
     --repository test-repo \ 
     --description "This is a test repository."
```

```
{ 
     "repository": { 
         "name": "test-repo", 
         "administratorAccount": "111122223333", 
         "domainName": "test-domain", 
         "domainOwner": "111122223333", 
         "arn": "arn:aws:codeartifact:us-west-2:111122223333:repository/test-domain/
test-repo", 
         "description": "This is a test repository.",
```

```
 "upstreams": [], 
          "externalConnections": [] 
     }
}
```
For more information, see Create a [domain](https://docs.aws.amazon.com/codeartifact/latest/ug/create-repo.html) in the *AWS CodeArtifact User Guide*.

• For API details, see [CreateRepository](https://awscli.amazonaws.com/v2/documentation/api/latest/reference/codeartifact/create-repository.html) in *AWS CLI Command Reference*.

#### **delete-domain-permissions-policy**

The following code example shows how to use delete-domain-permissions-policy.

#### **AWS CLI**

#### **To delete the permissions policy document from a domain**

The following delete-domain-permissions-policy example deletes the permission policy from a domain named test-domain.

```
aws codeartifact delete-domain-permissions-policy \ 
     --domain test-domain
```

```
{ 
     "Version": "2012-10-17", 
     "Statement": [ 
         { 
              "Sid": "BasicDomainPolicy", 
              "Action": [ 
                  "codeartifact:GetDomainPermissionsPolicy", 
                  "codeartifact:ListRepositoriesInDomain", 
                  "codeartifact:GetAuthorizationToken", 
                  "codeartifact:CreateRepository" 
             ], 
              "Effect": "Allow", 
             "Resource": "*", 
             "Principal": { 
                  "AWS": "arn:aws:iam::111122223333:root" 
 } 
 } 
     ]
```
}

For more information, see Delete a [domain](https://docs.aws.amazon.com/codeartifact/latest/ug/domain-policies.html#deleting-a-domain-policy) policy in the *AWS CodeArtifact User Guide*.

• For API details, see [DeleteDomainPermissionsPolicy](https://awscli.amazonaws.com/v2/documentation/api/latest/reference/codeartifact/delete-domain-permissions-policy.html) in *AWS CLI Command Reference*.

#### **delete-domain**

The following code example shows how to use delete-domain.

#### **AWS CLI**

# **To delete a domain**

The following delete-domain example deletes a domain named test-domain.

```
aws codeartifact delete-domain \ 
     --domain test-domain
```
Output:

```
{ 
     "domain": { 
          "name": "test-domain", 
          "owner": "417498243647", 
         "arn": "arn:aws:codeartifact:us-west-2:417498243647:domain/test-domain", 
         "status": "Deleted", 
         "createdTime": "2020-10-20T13:16:48.559000-04:00", 
         "encryptionKey": "arn:aws:kms:us-west-2:417498243647:key/c9fe2447-0795-4fda-
afbe-8464574ae162", 
          "repositoryCount": 0, 
         "assetSizeBytes": 0 
     }
}
```
For more information, see [Delete a domain](https://docs.aws.amazon.com/codeartifact/latest/ug/delete-domain.html) in the *AWS CodeArtifact User Guide*.

• For API details, see [DeleteDomain](https://awscli.amazonaws.com/v2/documentation/api/latest/reference/codeartifact/delete-domain.html) in *AWS CLI Command Reference*.

#### **delete-package-versions**

The following code example shows how to use delete-package-versions.

## **AWS CLI**

## **To delete package versions**

The following delete-package-versions example deletes version 4.0.0 of a package named test-package.

```
aws codeartifact delete-package-versions \ 
     --domain test-domain \ 
     --repo test-repo \ 
     --format npm \ 
     --package test-package \ 
     --versions 4.0.0
```
Output:

```
{ 
     "successfulVersions": { 
          "4.0.0": { 
              "revision": "Ciqe5/9yicvkJT13b5/LdLpCyE6fqA7poa9qp+FilPs=", 
              "status": "Deleted" 
          } 
     }, 
     "failedVersions": {}
}
```
For more information, see Delete a [package](https://docs.aws.amazon.com/codeartifact/latest/ug/delete-package.html) version in the *AWS CodeArtifact User Guide*.

• For API details, see [DeletePackageVersions](https://awscli.amazonaws.com/v2/documentation/api/latest/reference/codeartifact/delete-package-versions.html) in *AWS CLI Command Reference*.

# **delete-repository-permissions-policy**

The following code example shows how to use delete-repository-permissions-policy.

#### **AWS CLI**

# **To delete a permissions policy from a repository**

The following delete-repository-permissions-policy example deletes the permission policy from a repository named test-repo.

```
aws codeartifact delete-repository-permissions-policy \
```

```
 --domain test-domain \ 
 --repository test-repo
```

```
{ 
     "Version": "2012-10-17", 
     "Statement": [ 
          { 
              "Effect": "Allow", 
              "Principal": { 
                   "AWS": "arn:aws:iam::111122223333:root" 
              }, 
              "Action": [ 
                   "codeartifact:DescribePackageVersion", 
                   "codeartifact:DescribeRepository", 
                   "codeartifact:GetPackageVersionReadme", 
                   "codeartifact:GetRepositoryEndpoint", 
                   "codeartifact:ListPackages", 
                   "codeartifact:ListPackageVersions", 
                   "codeartifact:ListPackageVersionAssets", 
                   "codeartifact:ListPackageVersionDependencies", 
                   "codeartifact:ReadFromRepository" 
              ], 
              "Resource": "*" 
          } 
    \mathbf{I}}
```
For more information, see [Delete](https://docs.aws.amazon.com/codeartifact/latest/ug/repo-policies.html#deleting-a-policy) a policy in the *AWS CodeArtifact User Guide*.

• For API details, see [DeleteRepositoryPermissionsPolicy](https://awscli.amazonaws.com/v2/documentation/api/latest/reference/codeartifact/delete-repository-permissions-policy.html) in *AWS CLI Command Reference*.

# **delete-repository**

The following code example shows how to use delete-repository.

# **AWS CLI**

# **To delete a repository**

The following delete-repository example deletes a repository named test-repo in a domain named test-domain.

```
aws codeartifact delete-repository \ 
     --domain test-domain \ 
     --repository test-repo
```

```
{ 
     "repository": { 
          "name": "test-repo", 
          "administratorAccount": "111122223333", 
         "domainName": "test-domain", 
         "domainOwner": "111122223333", 
         "arn": "arn:aws:codeartifact:us-west-2:111122223333:repository/test-domain/
test-repo", 
         "description": "This is a test repository", 
         "upstreams": [], 
         "externalConnections": [] 
     }
}
```
For more information, see Delete a [repository](https://docs.aws.amazon.com/codeartifact/latest/ug/delete-repo.html) in the *AWS CodeArtifact User Guide*.

• For API details, see [DeleteRepository](https://awscli.amazonaws.com/v2/documentation/api/latest/reference/codeartifact/delete-repository.html) in *AWS CLI Command Reference*.

#### **describe-domain**

The following code example shows how to use describe-domain.

# **AWS CLI**

#### **To get information about a domain**

The following describe-domain example returns a DomainDescription object for a domain named test-domain.

```
aws codeartifact describe-domain \ 
     --domain test-domain
```
Output:

{

"domain": {

```
 "name": "test-domain", 
         "owner": "111122223333", 
         "arn": "arn:aws:codeartifact:us-west-2:111122223333:domain/test-domain", 
         "status": "Active", 
         "createdTime": "2020-10-20T13:16:48.559000-04:00", 
         "encryptionKey": "arn:aws:kms:us-west-2:111122223333:key/a1b2c3d4-5678-90ab-
cdef-EXAMPLE11111", 
         "repositoryCount": 2, 
         "assetSizeBytes": 0, 
         "s3BucketArn": "arn:aws:s3:::assets-111122223333-us-west-2" 
     }
}
```
For more information, see Domain [overview](https://docs.aws.amazon.com/codeartifact/latest/ug/domain-overview.html) in the *AWS CodeArtifact User Guide*.

• For API details, see [DescribeDomain](https://awscli.amazonaws.com/v2/documentation/api/latest/reference/codeartifact/describe-domain.html) in *AWS CLI Command Reference*.

# **describe-repository**

The following code example shows how to use describe-repository.

#### **AWS CLI**

# **To get information about a repository**

The following describe-repository example returns a RepositoryDescription object for a repository named test-repo.

```
aws codeartifact describe-repository \ 
     --domain test-domain \ 
     --repository test-repo
```

```
{ 
     "repository": { 
         "name": "test-repo", 
         "administratorAccount": "111122223333", 
         "domainName": "test-domain", 
         "domainOwner": "111122223333", 
         "arn": "arn:aws:codeartifact:us-west-2:111122223333:repository/test-domain/
test-repo", 
         "description": "This is a test repository.",
```
```
 "upstreams": [], 
          "externalConnections": [] 
     }
}
```
For more information, see Create a [domain](https://docs.aws.amazon.com/codeartifact/latest/ug/create-repo.html) in the *AWS CodeArtifact User Guide*.

• For API details, see [DescribeRepository](https://awscli.amazonaws.com/v2/documentation/api/latest/reference/codeartifact/describe-repository.html) in *AWS CLI Command Reference*.

## **disassociate-external-connection**

The following code example shows how to use disassociate-external-connection.

## **AWS CLI**

## **To remove an external connection from a repository**

The following disassociate-external-connection example removes an external connection to npmjs.com from a repository named test-repo.

```
aws codeartifact disassociate-external-connection \ 
     --repository test-repo \ 
     --domain test-domain \ 
     --external-connection public:npmjs
```
## Output:

```
{ 
     "repository": { 
          "name": "test-repo", 
         "administratorAccount": "111122223333", 
         "domainName": "test-domain", 
          "domainOwner": "111122223333", 
          "arn": "arn:aws:codeartifact:us-west-2:111122223333:repository/test-domain/
test-repo", 
         "upstreams": [], 
         "externalConnections": [] 
     }
}
```
For more information, see Remove an external [connection](https://docs.aws.amazon.com/codeartifact/latest/ug/external-connection.html#removing-an-external-connection) in the *AWS CodeArtifact User Guide*.

• For API details, see [DisassociateExternalConnection](https://awscli.amazonaws.com/v2/documentation/api/latest/reference/codeartifact/disassociate-external-connection.html) in *AWS CLI Command Reference*.

#### **dispose-package-versions**

The following code example shows how to use dispose-package-versions.

#### **AWS CLI**

### **To delete a package version's assets and set its status to Disposed**

The following dispose-package-versions example deletes the assets of test-package version 4.0.0 and sets its status to Disposed.

```
aws codeartifact dispose-package-versions \ 
     --domain test-domain \ 
     --repo test-repo \ 
     --format npm \ 
     --package test-package \ 
     --versions 4.0.0
```
Output:

```
{ 
     "successfulVersions": { 
          "4.0.0": { 
              "revision": "Ciqe5/9yicvkJT13b5/LdLpCyE6fqA7poa9qp+FilPs=", 
              "status": "Disposed" 
          } 
     }, 
     "failedVersions": {}
}
```
For more information, see Working with packages in [CodeArtifact](https://docs.aws.amazon.com/codeartifact/latest/ug/packages.html) in the *AWS CodeArtifact User Guide*.

• For API details, see [DisposePackageVersions](https://awscli.amazonaws.com/v2/documentation/api/latest/reference/codeartifact/dispose-package-versions.html) in *AWS CLI Command Reference*.

#### **get-authorization-token**

The following code example shows how to use get-authorization-token.

#### **AWS CLI**

#### **To get an authorization token**

The following get-authorization-token example retrieves a CodeArtifact authorization token.

```
aws codeartifact get-authorization-token \ 
     --domain test-domain \ 
     --query authorizationToken \ 
     --output text
```
#### Output:

This command will return the authorization token. You can store the output in an environment variable when calling the command.

For more information, see Configure pip without the login [command](https://docs.aws.amazon.com/codeartifact/latest/ug/python-configure-without-pip.html) in the *AWS CodeArtifact User Guide*.

• For API details, see [GetAuthorizationToken](https://awscli.amazonaws.com/v2/documentation/api/latest/reference/codeartifact/get-authorization-token.html) in *AWS CLI Command Reference*.

#### **get-domain-permissions-policy**

The following code example shows how to use get-domain-permissions-policy.

### **AWS CLI**

#### **To get the permissions policy document for a domain**

The following get-domain-permissions-policy example gets the permission policy attached to a domain named test-domain.

```
aws codeartifact get-domain-permissions-policy \ 
     --domain test-domain
```

```
{ 
     "Version": "2012-10-17", 
     "Statement": [ 
          { 
               "Sid": "BasicDomainPolicy", 
               "Action": [ 
                   "codeartifact:GetDomainPermissionsPolicy",
```

```
 "codeartifact:ListRepositoriesInDomain", 
                  "codeartifact:GetAuthorizationToken", 
                  "codeartifact:CreateRepository" 
             ], 
              "Effect": "Allow", 
             "Resource": "*", 
             "Principal": { 
                  "AWS": "arn:aws:iam::111122223333:root" 
 } 
         } 
     ]
}
```
For more information, see Read a [domain](https://docs.aws.amazon.com/codeartifact/latest/ug/domain-policies.html#reading-a-domain-policy) policy in the *AWS CodeArtifact User Guide*.

• For API details, see [GetDomainPermissionsPolicy](https://awscli.amazonaws.com/v2/documentation/api/latest/reference/codeartifact/get-domain-permissions-policy.html) in *AWS CLI Command Reference*.

#### **get-package-version-asset**

The following code example shows how to use get-package-version-asset.

#### **AWS CLI**

## **To get an asset from a package version**

The following get-package-version-asset example retrieves the package.tgz asset for version 4.0.0 of an npm package named test-package.

```
aws codeartifact get-package-version-asset \ 
     --domain test-domain \ 
     --repository test-repo \ 
     --format npm \ 
     --package test-package \ 
     --package-version 4.0.0 \ 
     --asset 'package.tgz' \ 
     outfileName
```
## Output:

The output for this command will also store the raw asset in the file provided in place of outfileName.

```
{ 
    "assetName": "package.tgz",
     "packageVersion": "4.0.0", 
     "packageVersionRevision": "Ciqe5/9yicvkJT13b5/LdLpCyE6fqA7poa9qp+FilPs="
}
```
For more information, see List [package](https://docs.aws.amazon.com/codeartifact/latest/ug/list-assets.html) version assets in the *AWS CodeArtifact User Guide*.

• For API details, see [GetPackageVersionAsset](https://awscli.amazonaws.com/v2/documentation/api/latest/reference/codeartifact/get-package-version-asset.html) in *AWS CLI Command Reference*.

#### **get-package-version-readme**

The following code example shows how to use get-package-version-readme.

#### **AWS CLI**

#### **To get a package version's readme file**

The following get-package-version-readme example retrieves the readme file for version 4.0.0 of an npm package named test-package.

```
aws codeartifact get-package-version-readme \ 
     --domain test-domain \ 
     --repo test-repo \ 
     --format npm \ 
     --package test-package \ 
     --package-version 4.0.0
```
Output:

```
{ 
     "format": "npm", 
     "package": "test-package", 
     "version": "4.0.0", 
     "readme": "<div align=\"center\">\n <a href=\https://github.com/test-package/
testpack\"> ... more content ... \n",
     "versionRevision": "Ciqe5/9yicvkJT13b5/LdLpCyE6fqA7poa9qp+FilPs="
}
```
For more information, see View [package](https://docs.aws.amazon.com/codeartifact/latest/ug/describe-package-version.html#view-package-readme) version readme file in the *AWS CodeArtifact User Guide*.

• For API details, see [GetPackageVersionReadme](https://awscli.amazonaws.com/v2/documentation/api/latest/reference/codeartifact/get-package-version-readme.html) in *AWS CLI Command Reference*.

#### **get-repository-endpoint**

The following code example shows how to use get-repository-endpoint.

#### **AWS CLI**

## **To get a repository's URL endpoint**

The following get-repository-endpoint example returns the npm endpoint for the testrepo repository.

```
aws codeartifact get-repository-endpoint \ 
     --domain test-domain \ 
     --repository test-repo \ 
     --format npm
```
Output:

```
{ 
     "repositoryEndpoint": "https://test-domain-111122223333.d.codeartifact.us-
west-2.amazonaws.com/npm/test-repo/"
}
```
For more information, see Connect to a [repository](https://docs.aws.amazon.com/codeartifact/latest/ug/connect-repo.html) in the *AWS CodeArtifact User Guide*.

• For API details, see [GetRepositoryEndpoint](https://awscli.amazonaws.com/v2/documentation/api/latest/reference/codeartifact/get-repository-endpoint.html) in *AWS CLI Command Reference*.

#### **get-repository-permissions-policy**

The following code example shows how to use get-repository-permissions-policy.

#### **AWS CLI**

#### **To get the permissions policy document for a repository**

The following get-repository-permissions-policy example gets the permission policy attached to a repository named test-repo.

```
aws codeartifact get-repository-permissions-policy \ 
     --domain test-domain \ 
     --repository test-repo
```

```
{ 
     "Version": "2012-10-17", 
     "Statement": [ 
          { 
              "Effect": "Allow", 
              "Principal": { 
                   "AWS": "arn:aws:iam::111122223333:root" 
              }, 
              "Action": [ 
                   "codeartifact:DescribePackageVersion", 
                   "codeartifact:DescribeRepository", 
                   "codeartifact:GetPackageVersionReadme", 
                   "codeartifact:GetRepositoryEndpoint", 
                   "codeartifact:ListPackages", 
                   "codeartifact:ListPackageVersions", 
                   "codeartifact:ListPackageVersionAssets", 
                   "codeartifact:ListPackageVersionDependencies", 
                   "codeartifact:ReadFromRepository" 
              ], 
              "Resource": "*" 
          } 
    \mathbf{I}}
```
For more information, see Read a [policy](https://docs.aws.amazon.com/codeartifact/latest/ug/repo-policies.html#setting-a-policy) in the *AWS CodeArtifact User Guide*.

• For API details, see [GetRepositoryPermissionsPolicy](https://awscli.amazonaws.com/v2/documentation/api/latest/reference/codeartifact/get-repository-permissions-policy.html) in *AWS CLI Command Reference*.

## **list-domains**

The following code example shows how to use list-domains.

#### **AWS CLI**

## **To list domains**

The following list-domains example returns a summary of all domains owned by the AWS account that makes the call.

```
aws codeartifact list-domains
```

```
{ 
     "domains": [ 
         { 
              "name": "my-domain", 
              "owner": "111122223333", 
              "status": "Active", 
              "encryptionKey": "arn:aws:kms:us-west-2:111122223333:key/
a1b2c3d4-5678-90ab-cdef-EXAMPLE11111" 
         }, 
          { 
              "name": "test-domain", 
              "owner": "111122223333", 
              "status": "Active", 
              "encryptionKey": "arn:aws:kms:us-west-2:111122223333:key/
a1b2c3d4-5678-90ab-cdef-EXAMPLE22222" 
         } 
     ]
}
```
For more information, see Working with domains in [CodeArtifact](https://docs.aws.amazon.com/codeartifact/latest/ug/domains.html) in the *AWS CodeArtifact User Guide*.

• For API details, see [ListDomains](https://awscli.amazonaws.com/v2/documentation/api/latest/reference/codeartifact/list-domains.html) in *AWS CLI Command Reference*.

# **list-package-version-assets**

The following code example shows how to use list-package-version-assets.

## **AWS CLI**

## **To view a package version's assets**

The following list-package-version-assets example retrieves the assets for version 4.0.0 of an npm package named test-package.

```
aws codeartifact list-package-version-assets \ 
     --domain test-domain \ 
     --repo test-repo \ 
     --format npm \ 
     --package test-package \
```

```
 --package-version 4.0.0
```

```
{ 
     "format": "npm", 
     "package": "test-package", 
     "version": "4.0.0", 
     "versionRevision": "Ciqe5/9yicvkJT13b5/LdLpCyE6fqA7poa9qp+FilPs=", 
     "assets": [ 
         { 
              "name": "package.tgz", 
              "size": 316680, 
              "hashes": { 
                  "MD5": "60078ec6d9e76b89fb55c860832742b2", 
                  "SHA-1": "b44a9b6297bcb698f1c51a3545a2b3b368d59c52", 
                  "SHA-256": 
  "d2aa8c6afc3c8591765785a37d1c5acae482a8eb3ab9729ed28922692454f2e2", 
                  "SHA-512": 
 "3e585d15c8a594e20d7de57b362ea81754c011acb2641a19f1b72c8531ea39825896bab344ae616a0a5a824cb9
 } 
         } 
     ]
}
```
For more information, see List [package](https://docs.aws.amazon.com/codeartifact/latest/ug/list-assets.html) version assets in the *AWS CodeArtifact User Guide*.

• For API details, see [ListPackageVersionAssets](https://awscli.amazonaws.com/v2/documentation/api/latest/reference/codeartifact/list-package-version-assets.html) in *AWS CLI Command Reference*.

## **list-package-version-dependencies**

The following code example shows how to use list-package-version-dependencies.

#### **AWS CLI**

#### **To view a package version's dependencies**

The following list-package-version-dependencies example retrieves the dependencies for version 4.0.0 of an npm package named test-package.

```
aws codeartifact list-package-version-dependencies \ 
     --domain test-domain \ 
     --repo test-repo \
```

```
 --format npm \
```
- --package test-package \
- --package-version 4.0.0

```
{ 
     "format": "npm", 
     "package": "test-package", 
     "version": "4.0.0", 
     "versionRevision": "Ciqe5/9yicvkJT13b5/LdLpCyE6fqA7poa9qp+FilPs=", 
     "dependencies": [ 
          { 
              "namespace": "testns", 
              "package": "testdep1", 
              "dependencyType": "regular", 
              "versionRequirement": "1.8.5" 
          }, 
          { 
              "namespace": "testns", 
              "package": "testdep2", 
              "dependencyType": "regular", 
              "versionRequirement": "1.8.5" 
          } 
     ]
}
```
For more information, see View and update package version details and [dependencies](https://docs.aws.amazon.com/codeartifact/latest/ug/describe-package-version.html) in the *AWS CodeArtifact User Guide*.

• For API details, see [ListPackageVersionDependencies](https://awscli.amazonaws.com/v2/documentation/api/latest/reference/codeartifact/list-package-version-dependencies.html) in *AWS CLI Command Reference*.

## **list-package-versions**

The following code example shows how to use list-package-versions.

## **AWS CLI**

## **To list package versions for a package**

The following list-package-versions example returns a list of package versions for a package named kind-of.

```
aws codeartifact list-package-versions \ 
     --package kind-of \ 
     --domain test-domain \ 
     --repository test-repo \ 
     --format npm
```

```
{ 
     "defaultDisplayVersion": "1.0.1", 
     "format": "npm", 
     "package": "kind-of", 
     "versions": [ 
          { 
              "version": "1.0.1", 
              "revision": "REVISION-SAMPLE-1-C7F4S5E9B772FC", 
              "status": "Published" 
          }, 
          { 
              "version": "1.0.0", 
              "revision": "REVISION-SAMPLE-2-C752BEEF6D2CFC", 
              "status": "Published" 
          }, 
          { 
              "version": "0.1.2", 
              "revision": "REVISION-SAMPLE-3-654S65A5C5E1FC", 
              "status": "Published" 
          }, 
          { 
              "version": "0.1.1", 
              "revision": "REVISION-SAMPLE-1-C7F4S5E9B772FC"", 
              "status": "Published" 
          }, 
          { 
              "version": "0.1.0", 
              "revision": "REVISION-SAMPLE-4-AF669139B772FC", 
              "status": "Published" 
          } 
     ]
}
```
For more information, see List [package](https://docs.aws.amazon.com/codeartifact/latest/ug/list-packages-versions.html) versions in the *AWS CodeArtifact User Guide*.

• For API details, see [ListPackageVersions](https://awscli.amazonaws.com/v2/documentation/api/latest/reference/codeartifact/list-package-versions.html) in *AWS CLI Command Reference*.

# **list-packages**

The following code example shows how to use list-packages.

## **AWS CLI**

### **To list packages in a repository**

The following list-packages example list packages in a repository named test-repo in a domain named test-domain.

```
aws codeartifact list-packages \ 
     --domain test-domain \ 
     --repository test-repo
```
Output:

```
{ 
      "packages": [ 
           { 
                 "format": "npm", 
                 "package": "lodash" 
           } 
           { 
                 "format": "python", 
                 "package": "test-package" 
           } 
     \mathbf{I}}
```
For more information, see [List package names](https://docs.aws.amazon.com/codeartifact/latest/ug/list-packages.html) in the *AWS CodeArtifact User Guide*.

• For API details, see [ListPackages](https://awscli.amazonaws.com/v2/documentation/api/latest/reference/codeartifact/list-packages.html) in *AWS CLI Command Reference*.

## **list-repositories-in-domain**

The following code example shows how to use list-repositories-in-domain.

### **AWS CLI**

### **To list repositories in a domain**

The following list-repositories-in-domain example returns a summary of all repositories in the test-domain domain.

```
aws codeartifact list-repositories-in-domain \ 
     --domain test-domain
```
Output:

```
{ 
     "repositories": [ 
         { 
              "name": "test-repo", 
              "administratorAccount": "111122223333", 
              "domainName": "test-domain", 
              "domainOwner": "111122223333", 
              "arn": "arn:aws:codeartifact:us-west-2:111122223333:repository/test-
domain/test-repo", 
              "description": "This is a test repository." 
         }, 
         { 
              "name": "test-repo2", 
              "administratorAccount": "111122223333", 
              "domainName": "test-domain", 
              "domainOwner": "111122223333", 
              "arn": "arn:aws:codeartifact:us-west-2:111122223333:repository/test-
domain/test-repo2", 
              "description": "This is a test repository." 
         } 
     ]
}
```
For more information, see List [repositories](https://docs.aws.amazon.com/codeartifact/latest/ug/list-repos.html) in the *AWS CodeArtifact User Guide*.

• For API details, see [ListRepositoriesInDomain](https://awscli.amazonaws.com/v2/documentation/api/latest/reference/codeartifact/list-repositories-in-domain.html) in *AWS CLI Command Reference*.

## **list-repositories**

The following code example shows how to use list-repositories.

### **AWS CLI**

## **To list repositories**

The following list-repositories example returns a summary of all repositories in domain owned by the AWS account that makes the call.

```
aws codeartifact list-repositories
```

```
{ 
     "repositories": [ 
         { 
              "name": "npm-store", 
              "administratorAccount": "111122223333", 
              "domainName": "my-domain", 
              "domainOwner": "111122223333", 
              "arn": "arn:aws:codeartifact:us-west-2:111122223333:repository/my-
domain/npm-store", 
              "description": "Provides npm artifacts from npm, Inc." 
         }, 
         { 
              "name": "target-repo", 
              "administratorAccount": "111122223333", 
              "domainName": "my-domain", 
              "domainOwner": "111122223333", 
              "arn": "arn:aws:codeartifact:us-west-2:111122223333:repository/my-
domain/target-repo", 
              "description": "test target repo" 
         }, 
         { 
              "name": "test-repo2", 
              "administratorAccount": "111122223333", 
              "domainName": "test-domain", 
              "domainOwner": "111122223333", 
              "arn": "arn:aws:codeartifact:us-west-2:111122223333:repository/test-
domain/test-repo2", 
              "description": "This is a test repository." 
         } 
     ]
}
```
For more information, see List [repositories](https://docs.aws.amazon.com/codeartifact/latest/ug/list-repos.html) in the *AWS CodeArtifact User Guide*.

• For API details, see [ListRepositories](https://awscli.amazonaws.com/v2/documentation/api/latest/reference/codeartifact/list-repositories.html) in *AWS CLI Command Reference*.

## **login**

The following code example shows how to use login.

### **AWS CLI**

#### **To configure authentication to your repository with the login command**

The following login example configures the npm package manager with a repository named test-repo in a domain named test-domain.

```
aws codeartifact login \ 
     --domain test-domain \ 
     --repository test-repo \ 
     --tool npm
```
## Output:

Successfully configured npm to use AWS CodeArtifact repository https://testdomain-111122223333.d.codeartifact.us-west-2.amazonaws.com/npm/test-repo/ Login expires in 12 hours at 2020-11-12 01:53:16-05:00

For more information, see [Getting](https://docs.aws.amazon.com/codeartifact/latest/ug/getting-started-cli.html) started with the AWS CLI in the *AWS CodeArtifact User Guide*.

• For API details, see [Login](https://awscli.amazonaws.com/v2/documentation/api/latest/reference/codeartifact/login.html) in *AWS CLI Command Reference*.

## **put-domain-permissions-policy**

The following code example shows how to use put-domain-permissions-policy.

#### **AWS CLI**

#### **To attach a permissions policy to a domain**

The following put-domain-permissions-policy example attaches a permission policy that is defined in the policy.json file to a domain named test-domain.

```
aws codeartifact put-domain-permissions-policy \
```

```
 --domain test-domain \ 
 --policy-document file://PATH/TO/policy.json
```

```
{ 
     "policy": { 
         "resourceArn": "arn:aws:codeartifact:region-id:111122223333:domain/test-
domain", 
         "document": "{ ...policy document content...}", 
         "revision": "MQlyyTQRASRU3HB58gBtSDHXG7Q3hvxxxxxxx=" 
     }
}
```
For more information, see Set a [domain](https://docs.aws.amazon.com/codeartifact/latest/ug/domain-policies.html#set-domain-policy) policy in the *AWS CodeArtifact User Guide*.

• For API details, see [PutDomainPermissionsPolicy](https://awscli.amazonaws.com/v2/documentation/api/latest/reference/codeartifact/put-domain-permissions-policy.html) in *AWS CLI Command Reference*.

#### **put-repository-permissions-policy**

The following code example shows how to use put-repository-permissions-policy.

#### **AWS CLI**

#### **To attach a permissions policy to a repository**

The following put-repository-permissions-policy example attaches a permission policy that is defined in the policy.json file to a repository named test-repo.

```
aws codeartifact put-repository-permissions-policy \ 
     --domain test-domain \ 
     --repository test-repo \ 
     --policy-document file://PATH/TO/policy.json
```

```
{ 
     "policy": { 
         "resourceArn": "arn:aws:codeartifact:region-id:111122223333:repository/test-
domain/test-repo", 
         "document": "{ ...policy document content...}",
```
}

```
 "revision": "MQlyyTQRASRU3HB58gBtSDHXG7Q3hvxxxxxxx="
```
}

For more information, see Set a [policy](https://docs.aws.amazon.com/codeartifact/latest/ug/repo-policies.html#setting-a-policy) in the *AWS CodeArtifact User Guide*.

• For API details, see [PutRepositoryPermissionsPolicy](https://awscli.amazonaws.com/v2/documentation/api/latest/reference/codeartifact/put-repository-permissions-policy.html) in *AWS CLI Command Reference*.

#### **update-package-versions-status**

The following code example shows how to use update-package-versions-status.

#### **AWS CLI**

#### **To update package version status**

The following update-package-versions-status example updates the status of version 4.0.0 of the test-package package to Archived.

```
aws codeartifact update-package-versions-status \ 
     --domain test-domain \ 
     --repo test-repo \ 
     --format npm \ 
     --package test-package \ 
    --versions 4.0.0 \
     --target-status Archived
```
Output:

```
{ 
     "successfulVersions": { 
          "4.0.0": { 
              "revision": "Ciqe5/9yicvkJT13b5/LdLpCyE6fqA7poa9qp+FilPs=", 
              "status": "Archived" 
          } 
     }, 
     "failedVersions": {}
}
```
For more information, see Update [package](https://docs.aws.amazon.com/codeartifact/latest/ug/describe-package-version.html#update-package-version-status) version status in the *AWS CodeArtifact User Guide*.

• For API details, see [UpdatePackageVersionsStatus](https://awscli.amazonaws.com/v2/documentation/api/latest/reference/codeartifact/update-package-versions-status.html) in *AWS CLI Command Reference*.

### **update-repository**

The following code example shows how to use update-repository.

#### **AWS CLI**

#### **To update a repository**

The following update-repository example updates the description of a repo named testrepo in a domain named test-domain to "this is an updated description".

```
aws codeartifact update-repository \ 
     --domain test-domain \ 
     --repository test-repo \ 
     --description "this is an updated description"
```
#### Output:

```
{ 
     "repository": { 
          "name": "test-repo", 
          "administratorAccount": "111122223333", 
         "domainName": "test-domain", 
          "domainOwner": "111122223333", 
         "arn": "arn:aws:codeartifact:us-west-2:111122223333:repository/test-domain/
test-repo", 
         "description": "this is an updated description", 
          "upstreams": [], 
         "externalConnections": [] 
     }
}
```
For more information, see View or modify a repository [configuration](https://docs.aws.amazon.com/codeartifact/latest/ug/config-repos.html) in the *AWS CodeArtifact User Guide*.

• For API details, see [UpdateRepository](https://awscli.amazonaws.com/v2/documentation/api/latest/reference/codeartifact/update-repository.html) in *AWS CLI Command Reference*.

# **CodeBuild examples using AWS CLI**

The following code examples show you how to perform actions and implement common scenarios by using the AWS Command Line Interface with CodeBuild.

*Actions* are code excerpts from larger programs and must be run in context. While actions show you how to call individual service functions, you can see actions in context in their related scenarios and cross-service examples.

*Scenarios* are code examples that show you how to accomplish a specific task by calling multiple functions within the same service.

Each example includes a link to GitHub, where you can find instructions on how to set up and run the code in context.

## **Topics**

• [Actions](#page-405-0)

# **Actions**

# **batch-delete-builds**

The following code example shows how to use batch-delete-builds.

# **AWS CLI**

# **To delete builds in AWS CodeBuild.**

The following batch-delete-builds example deletes builds in CodeBuild with the specified IDs.

```
aws codebuild batch-delete-builds --ids my-build-project-one:a1b2c3d4-5678-9012-
abcd-11111EXAMPLE my-build-project-two:a1b2c3d4-5678-9012-abcd-22222EXAMPLE
```

```
{ 
     "buildsNotDeleted": [ 
        \{ "id": "arn:aws:codebuild:us-west-2:123456789012:build/my-build-project-
one:a1b2c3d4-5678-9012-abcd-11111EXAMPLE", 
              "statusCode": "BUILD_IN_PROGRESS" 
         } 
     ], 
     "buildsDeleted": [ 
         "arn:aws:codebuild:us-west-2:123456789012:build/my-build-project-
two:a1b2c3d4-5678-9012-abcd-22222EXAMPLE"
```
]

}

For more information, see [Delete](https://docs.aws.amazon.com/codebuild/latest/userguide/delete-builds.html#delete-builds-cli) Builds (AWS CLI) in the *AWS CodeBuild User Guide*.

• For API details, see [BatchDeleteBuilds](https://awscli.amazonaws.com/v2/documentation/api/latest/reference/codebuild/batch-delete-builds.html) in *AWS CLI Command Reference*.

#### **batch-get-build-batches**

The following code example shows how to use batch-get-build-batches.

### **AWS CLI**

#### **To view details of builds in AWS CodeBuild.**

The following batch-get-build-batches example gets information about build batches in CodeBuild with the specified IDs.

```
aws codebuild batch-get-build-batches \ 
     --ids codebuild-demo-project:e9c4f4df-3f43-41d2-ab3a-60fe2EXAMPLE
```

```
{ 
     "buildBatches": [ 
         { 
              "id": "codebuild-demo-project:e9c4f4df-3f43-41d2-ab3a-60fe2EXAMPLE", 
              "arn": "arn:aws:codebuild:us-west-2:123456789012:build-batch/codebuild-
demo-project:e9c4f4df-3f43-41d2-ab3a-60fe2EXAMPLE", 
              "startTime": "2020-11-03T21:52:20.775000+00:00", 
             "endTime": "2020-11-03T21:56:59.784000+00:00", 
             "currentPhase": "SUCCEEDED", 
              "buildBatchStatus": "SUCCEEDED", 
              "resolvedSourceVersion": "0a6546f68309560d08a310daac92314c4d378f6b", 
              "projectName": "codebuild-demo-project", 
              "phases": [ 
\overline{a} "phaseType": "SUBMITTED", 
                      "phaseStatus": "SUCCEEDED", 
                      "startTime": "2020-11-03T21:52:20.775000+00:00", 
                      "endTime": "2020-11-03T21:52:20.976000+00:00", 
                      "durationInSeconds": 0 
\mathbb{R}, \mathbb{R}, \mathbb{R}
```

```
\overline{a} "phaseType": "DOWNLOAD_BATCHSPEC", 
                      "phaseStatus": "SUCCEEDED", 
                      "startTime": "2020-11-03T21:52:20.976000+00:00", 
                      "endTime": "2020-11-03T21:52:57.401000+00:00", 
                      "durationInSeconds": 36 
                 }, 
\overline{a} "phaseType": "IN_PROGRESS", 
                      "phaseStatus": "SUCCEEDED", 
                      "startTime": "2020-11-03T21:52:57.401000+00:00", 
                      "endTime": "2020-11-03T21:56:59.751000+00:00", 
                      "durationInSeconds": 242 
                 }, 
\overline{a} "phaseType": "COMBINE_ARTIFACTS", 
                      "phaseStatus": "SUCCEEDED", 
                      "startTime": "2020-11-03T21:56:59.751000+00:00", 
                      "endTime": "2020-11-03T21:56:59.784000+00:00", 
                      "durationInSeconds": 0 
                 }, 
\overline{a} "phaseType": "SUCCEEDED", 
                      "startTime": "2020-11-03T21:56:59.784000+00:00" 
 } 
             ], 
             "source": { 
                 "type": "GITHUB", 
                 "location": "https://github.com/my-repo/codebuild-demo-project.git", 
                 "gitCloneDepth": 1, 
                 "gitSubmodulesConfig": { 
                      "fetchSubmodules": false 
                 }, 
                 "reportBuildStatus": false, 
                 "insecureSsl": false 
             }, 
             "secondarySources": [], 
             "secondarySourceVersions": [], 
             "artifacts": { 
                 "location": "" 
             }, 
             "secondaryArtifacts": [], 
             "cache": { 
                  "type": "NO_CACHE"
```
 }, "environment": { "type": "LINUX\_CONTAINER", "image": "aws/codebuild/amazonlinux2-x86\_64-standard:3.0", "computeType": "BUILD\_GENERAL1\_SMALL", "environmentVariables": [], "privilegedMode": false, "imagePullCredentialsType": "CODEBUILD" }, "logConfig": { "cloudWatchLogs": { "status": "ENABLED" }, "s3Logs": { "status": "DISABLED", "encryptionDisabled": false } }, "buildTimeoutInMinutes": 60, "queuedTimeoutInMinutes": 480, "complete": true, "initiator": "Strohm", "encryptionKey": "arn:aws:kms:us-west-2:123456789012:alias/aws/s3", "buildBatchNumber": 6, "buildBatchConfig": { "serviceRole": "arn:aws:iam::123456789012:role/service-role/ codebuild-demo-project", "restrictions": { "maximumBuildsAllowed": 100 }, "timeoutInMins": 480 }, "buildGroups": [  $\overline{a}$  "identifier": "DOWNLOAD\_SOURCE", "ignoreFailure": false, "currentBuildSummary": { "arn": "arn:aws:codebuild:us-west-2:123456789012:build/ codebuild-demo-project:379737d8-bc35-48ec-97fd-776d27545315", "requestedOn": "2020-11-03T21:52:21.394000+00:00", "buildStatus": "SUCCEEDED", "primaryArtifact": { "type": "no\_artifacts", "identifier": "DOWNLOAD\_SOURCE"

```
\}, \{ "secondaryArtifacts": [] 
1 1 1 1 1 1 1
                }, 
\overline{a} "identifier": "linux_small", 
                    "dependsOn": [], 
                    "ignoreFailure": false, 
                    "currentBuildSummary": { 
                        "arn": "arn:aws:codebuild:us-west-2:123456789012:build/
codebuild-demo-project:dd785171-ed84-4bb6-8ede-ceeb86e54bdb", 
                       "requestedOn": "2020-11-03T21:52:57.604000+00:00", 
                       "buildStatus": "SUCCEEDED", 
                        "primaryArtifact": { 
                           "type": "no_artifacts", 
                           "identifier": "linux_small" 
\}, \{ "secondaryArtifacts": [] 
1 1 1 1 1 1 1
                }, 
\overline{a} "identifier": "linux_medium", 
                    "dependsOn": [ 
                       "linux_small" 
 ], 
                    "ignoreFailure": false, 
                    "currentBuildSummary": { 
                       "arn": "arn:aws:codebuild:us-west-2:123456789012:build/
codebuild-demo-project:97cf7bd4-5313-4786-8243-4aef350a1267", 
                        "requestedOn": "2020-11-03T21:54:18.474000+00:00", 
                       "buildStatus": "SUCCEEDED", 
                        "primaryArtifact": { 
                           "type": "no_artifacts", 
                           "identifier": "linux_medium" 
\}, \{ "secondaryArtifacts": [] 
1 1 1 1 1 1 1
                }, 
\overline{a} "identifier": "linux_large", 
                    "dependsOn": [ 
                        "linux_medium" 
 ], 
                    "ignoreFailure": false,
```

```
 "currentBuildSummary": { 
                        "arn": "arn:aws:codebuild:us-west-2:123456789012:build/
codebuild-demo-project:60a194cd-0d03-4337-9db1-d41476a17d27", 
                        "requestedOn": "2020-11-03T21:55:39.203000+00:00", 
                        "buildStatus": "SUCCEEDED", 
                        "primaryArtifact": { 
                           "type": "no_artifacts", 
                           "identifier": "linux_large" 
\}, \{ "secondaryArtifacts": [] 
1 1 1 1 1 1 1
 } 
 ] 
        } 
    ], 
    "buildBatchesNotFound": []
}
```
For more information, see Batch builds in AWS CodeBuild <https://docs.aws.amazon.com/ codebuild/latest/userguide/batch-build.html>)\_\_ in the *AWS CodeBuild User Guide*.

• For API details, see [BatchGetBuildBatches](https://awscli.amazonaws.com/v2/documentation/api/latest/reference/codebuild/batch-get-build-batches.html) in *AWS CLI Command Reference*.

## **batch-get-builds**

The following code example shows how to use batch-get-builds.

#### **AWS CLI**

## **To view details of builds in AWS CodeBuild.**

The following batch-get-builds example gets information about builds in CodeBuild with the specified IDs.

aws codebuild batch-get-builds --ids codebuild-demo-project:e9c4f4df-3f43-41d2 ab3a-60fe2EXAMPLE codebuild-demo-project:815e755f-bade-4a7e-80f0-efe51EXAMPLE

```
{ 
      "buildsNotFound": [], 
      "builds": [ 
           {
```

```
 "artifacts": { 
                  "md5sum": "0e95edf915048a0c22efe6d139fff837", 
                  "location": "arn:aws:s3:::codepipeline-us-west-2-820783811474/
CodeBuild-Python-Pip/BuildArtif/6DJsqQa", 
                  "encryptionDisabled": false, 
                  "sha256sum": 
  "cfa0df33a090966a737f64ae4fe498969fdc842a0c9aec540bf93c37ac0d05a2" 
              }, 
              "logs": { 
                  "cloudWatchLogs": { 
                      "status": "ENABLED" 
                  }, 
                  "s3Logs": { 
                      "status": "DISABLED" 
                  }, 
                  "streamName": "46472baf-8f6b-43c2-9255-b3b963af2732", 
                  "groupName": "/aws/codebuild/codebuild-demo-project", 
                  "deepLink": "https://console.aws.amazon.com/cloudwatch/
home?region=us-west-2#logEvent:group=/aws/codebuild/codebuild-demo-
project;stream=46472baf-8f6b-43c2-9255-b3b963af2732" 
              }, 
              "timeoutInMinutes": 60, 
              "environment": { 
                  "privilegedMode": false, 
                  "computeType": "BUILD_GENERAL1_MEDIUM", 
                  "image": "aws/codebuild/windows-base:1.0", 
                  "environmentVariables": [], 
                  "type": "WINDOWS_CONTAINER" 
              }, 
              "projectName": "codebuild-demo-project", 
              "buildComplete": true, 
              "source": { 
                  "gitCloneDepth": 1, 
                  "insecureSsl": false, 
                  "type": "CODEPIPELINE" 
              }, 
              "buildStatus": "SUCCEEDED", 
              "secondaryArtifacts": [], 
              "phases": [ 
\overline{a} "durationInSeconds": 0, 
                      "startTime": 1548717462.122, 
                      "phaseType": "SUBMITTED", 
                      "endTime": 1548717462.484,
```

```
 "phaseStatus": "SUCCEEDED" 
              }, 
\overline{a} "durationInSeconds": 0, 
                  "startTime": 1548717462.484, 
                  "phaseType": "QUEUED", 
                  "endTime": 1548717462.775, 
                  "phaseStatus": "SUCCEEDED" 
              }, 
\overline{a} "durationInSeconds": 34, 
                  "endTime": 1548717496.909, 
                  "contexts": [ 
 { 
                         "statusCode": "", 
                        "message": "" 
 } 
 ], 
                  "startTime": 1548717462.775, 
                  "phaseType": "PROVISIONING", 
                  "phaseStatus": "SUCCEEDED" 
              }, 
\overline{a} "durationInSeconds": 15, 
                  "endTime": 1548717512.555, 
                  "contexts": [ 
 { 
                        "statusCode": "", 
                        "message": "" 
 } 
 ], 
                  "startTime": 1548717496.909, 
                  "phaseType": "DOWNLOAD_SOURCE", 
                  "phaseStatus": "SUCCEEDED" 
              }, 
\overline{a} "durationInSeconds": 0, 
                  "endTime": 1548717512.734, 
                  "contexts": [ 
 { 
                         "statusCode": "", 
                        "message": "" 
 } 
 ],
```

```
 "startTime": 1548717512.555, 
                  "phaseType": "INSTALL", 
                  "phaseStatus": "SUCCEEDED" 
              }, 
\overline{a} "durationInSeconds": 0, 
                  "endTime": 1548717512.924, 
                  "contexts": [ 
 { 
                         "statusCode": "", 
                         "message": "" 
 } 
 ], 
                  "startTime": 1548717512.734, 
                  "phaseType": "PRE_BUILD", 
                  "phaseStatus": "SUCCEEDED" 
              }, 
\overline{a} "durationInSeconds": 9, 
                  "endTime": 1548717522.254, 
                  "contexts": [ 
 { 
                         "statusCode": "", 
                         "message": "" 
 } 
 ], 
                  "startTime": 1548717512.924, 
                  "phaseType": "BUILD", 
                  "phaseStatus": "SUCCEEDED" 
              }, 
\overline{a} "durationInSeconds": 3, 
                  "endTime": 1548717525.498, 
                  "contexts": [ 
 { 
                         "statusCode": "", 
                         "message": "" 
 } 
                  ], 
                  "startTime": 1548717522.254, 
                  "phaseType": "POST_BUILD", 
                  "phaseStatus": "SUCCEEDED" 
              },
```
 $\overline{a}$ 

```
 "durationInSeconds": 9, 
                    "endTime": 1548717534.646, 
                    "contexts": [ 
 { 
                           "statusCode": "", 
                           "message": "" 
 } 
 ], 
                    "startTime": 1548717525.498, 
                    "phaseType": "UPLOAD_ARTIFACTS", 
                    "phaseStatus": "SUCCEEDED" 
                }, 
\overline{a} "durationInSeconds": 2, 
                    "endTime": 1548717536.846, 
                    "contexts": [ 
 { 
                           "statusCode": "", 
                           "message": "" 
 } 
 ], 
                    "startTime": 1548717534.646, 
                    "phaseType": "FINALIZING", 
                   "phaseStatus": "SUCCEEDED" 
                }, 
\overline{a} "startTime": 1548717536.846, 
                    "phaseType": "COMPLETED" 
 } 
            ], 
            "startTime": 1548717462.122, 
            "encryptionKey": "arn:aws:kms:us-west-2:123456789012:alias/aws/s3", 
            "initiator": "codepipeline/CodeBuild-Pipeline", 
            "secondarySources": [], 
            "serviceRole": "arn:aws:iam::123456789012:role/service-role/my-
codebuild-service-role", 
            "currentPhase": "COMPLETED", 
            "id": "codebuild-demo-project:e9c4f4df-3f43-41d2-ab3a-60fe2EXAMPLE", 
            "cache": { 
                "type": "NO_CACHE" 
            }, 
            "sourceVersion": "arn:aws:s3:::codepipeline-us-west-2-820783811474/
CodeBuild-Python-Pip/SourceArti/1TspnN3.zip", 
            "endTime": 1548717536.846,
```

```
 "arn": "arn:aws:codebuild:us-west-2:123456789012:build/codebuild-demo-
project:e9c4f4df-3f43-41d2-ab3a-60fe2EXAMPLE", 
              "queuedTimeoutInMinutes": 480, 
              "resolvedSourceVersion": "f2194c1757bbdcb0f8f229254a4b3c8b27d43e0b" 
         }, 
         { 
              "artifacts": { 
                  "md5sum": "", 
                  "overrideArtifactName": false, 
                  "location": "arn:aws:s3:::my-artifacts/codebuild-demo-project", 
                  "encryptionDisabled": false, 
                  "sha256sum": "" 
              }, 
              "logs": { 
                  "cloudWatchLogs": { 
                       "status": "ENABLED" 
                  }, 
                  "s3Logs": { 
                       "status": "DISABLED" 
                  }, 
                  "streamName": "4dea3ca4-20ec-4898-b22a-a9eb9292775d", 
                  "groupName": "/aws/codebuild/codebuild-demo-project", 
                  "deepLink": "https://console.aws.amazon.com/cloudwatch/
home?region=us-west-2#logEvent:group=/aws/codebuild/codebuild-demo-
project;stream=4dea3ca4-20ec-4898-b22a-a9eb9292775d" 
              }, 
              "timeoutInMinutes": 60, 
              "environment": { 
                  "privilegedMode": false, 
                  "computeType": "BUILD_GENERAL1_MEDIUM", 
                  "image": "aws/codebuild/windows-base:1.0", 
                  "environmentVariables": [], 
                  "type": "WINDOWS_CONTAINER" 
              }, 
              "projectName": "codebuild-demo-project", 
              "buildComplete": true, 
              "source": { 
                  "gitCloneDepth": 1, 
                  "location": "https://github.com/my-repo/codebuild-demo-project.git", 
                  "insecureSsl": false, 
                  "reportBuildStatus": false, 
                  "type": "GITHUB" 
              }, 
              "buildStatus": "SUCCEEDED",
```

```
 "secondaryArtifacts": [], 
            "phases": [ 
\overline{a} "durationInSeconds": 0, 
                   "startTime": 1548716241.89, 
                   "phaseType": "SUBMITTED", 
                   "endTime": 1548716242.241, 
                   "phaseStatus": "SUCCEEDED" 
               }, 
\overline{a} "durationInSeconds": 0, 
                   "startTime": 1548716242.241, 
                   "phaseType": "QUEUED", 
                   "endTime": 1548716242.536, 
                   "phaseStatus": "SUCCEEDED" 
               }, 
\overline{a} "durationInSeconds": 33, 
                   "endTime": 1548716276.171, 
                   "contexts": [ 
 { 
                          "statusCode": "", 
                          "message": "" 
 } 
 ], 
                   "startTime": 1548716242.536, 
                   "phaseType": "PROVISIONING", 
                   "phaseStatus": "SUCCEEDED" 
               }, 
\overline{a} "durationInSeconds": 15, 
                   "endTime": 1548716291.809, 
                   "contexts": [ 
 { 
                          "statusCode": "", 
                          "message": "" 
 } 
 ], 
                   "startTime": 1548716276.171, 
                   "phaseType": "DOWNLOAD_SOURCE", 
                   "phaseStatus": "SUCCEEDED" 
               }, 
\overline{a} "durationInSeconds": 0,
```

```
 "endTime": 1548716291.993, 
                 "contexts": [ 
 { 
                        "statusCode": "", 
                        "message": "" 
 } 
 ], 
                 "startTime": 1548716291.809, 
                 "phaseType": "INSTALL", 
                 "phaseStatus": "SUCCEEDED" 
              }, 
\overline{a} "durationInSeconds": 0, 
                 "endTime": 1548716292.191, 
                 "contexts": [ 
 { 
                        "statusCode": "", 
                        "message": "" 
 } 
 ], 
                 "startTime": 1548716291.993, 
                 "phaseType": "PRE_BUILD", 
                 "phaseStatus": "SUCCEEDED" 
              }, 
\overline{a} "durationInSeconds": 9, 
                 "endTime": 1548716301.622, 
                 "contexts": [ 
 { 
                        "statusCode": "", 
                        "message": "" 
 } 
 ], 
                 "startTime": 1548716292.191, 
                 "phaseType": "BUILD", 
                 "phaseStatus": "SUCCEEDED" 
              }, 
\overline{a} "durationInSeconds": 3, 
                 "endTime": 1548716304.783, 
                 "contexts": [ 
 { 
                        "statusCode": "", 
                        "message": ""
```

```
 } 
 ], 
                  "startTime": 1548716301.622, 
                  "phaseType": "POST_BUILD", 
                  "phaseStatus": "SUCCEEDED" 
               }, 
\overline{a} "durationInSeconds": 8, 
                  "endTime": 1548716313.775, 
                  "contexts": [ 
 { 
                          "statusCode": "", 
                         "message": "" 
 } 
 ], 
                  "startTime": 1548716304.783, 
                  "phaseType": "UPLOAD_ARTIFACTS", 
                  "phaseStatus": "SUCCEEDED" 
               }, 
\overline{a} "durationInSeconds": 2, 
                  "endTime": 1548716315.935, 
                  "contexts": [ 
 { 
                         "statusCode": "", 
                         "message": "" 
 } 
 ], 
                  "startTime": 1548716313.775, 
                  "phaseType": "FINALIZING", 
                  "phaseStatus": "SUCCEEDED" 
               }, 
\overline{a} "startTime": 1548716315.935, 
                  "phaseType": "COMPLETED" 
 } 
           ], 
           "startTime": 1548716241.89, 
           "secondarySourceVersions": [], 
           "initiator": "my-codebuild-project", 
           "arn": "arn:aws:codebuild:us-west-2:123456789012:build/codebuild-demo-
project:815e755f-bade-4a7e-80f0-efe51EXAMPLE", 
           "encryptionKey": "arn:aws:kms:us-west-2:123456789012:alias/aws/s3",
```

```
 "serviceRole": "arn:aws:iam::123456789012:role/service-role/my-
codebuild-service-role", 
              "currentPhase": "COMPLETED", 
              "id": "codebuild-demo-project:815e755f-bade-4a7e-80f0-efe51EXAMPLE", 
              "cache": { 
                   "type": "NO_CACHE" 
              }, 
              "endTime": 1548716315.935, 
              "secondarySources": [], 
              "queuedTimeoutInMinutes": 480, 
              "resolvedSourceVersion": "f2194c1757bbdcb0f8f229254a4b3c8b27d43e0b" 
         } 
    \mathbf{I}}
```
For more information, see View Build [Details](https://docs.aws.amazon.com/codebuild/latest/userguide/view-build-details.html#view-build-details-cli) (AWS CLI) in the *AWS CodeBuild User Guide*.

• For API details, see [BatchGetBuilds](https://awscli.amazonaws.com/v2/documentation/api/latest/reference/codebuild/batch-get-builds.html) in *AWS CLI Command Reference*.

## **batch-get-projects**

The following code example shows how to use batch-get-projects.

## **AWS CLI**

## **To get a list of AWS CodeBuild build project names.**

The following batch-get-projects example gets a list of CodeBuild build projects specified by name.

```
aws codebuild batch-get-projects --names codebuild-demo-project codebuild-demo-
project2 my-other-demo-project
```
In the following output, the projectsNotFound array lists any build project names that were specified, but not found. The projects array lists details for each build project where information was found.

```
{ 
     "projectsNotFound": [], 
     "projects": [ 
\overline{\mathcal{L}} "encryptionKey": "arn:aws:kms:us-west-2:123456789012:alias/aws/s3",
```

```
 "name": "codebuild-demo-project2", 
             "queuedTimeoutInMinutes": 480, 
             "timeoutInMinutes": 60, 
             "source": { 
                 "buildspec": "version: 0.2\n\n#env:\n #variables:\n # key: 
 \"value\"\n # key: \"value\"\n #parameter-store:\n # key: \"value\"\n 
  # key:\"value\"\n\nphases:\n #install:\n #commands:\n # - command\n 
  # - command\n #pre_build:\n #commands:\n # - command\n # - command
\n build:\n commands:\n # - command\n # - command\n #post_build:\n 
  #commands:\n # - command\n # - command\n#artifacts:\n #files:\n #
  - location\n # - location\n #name: $(date +%Y-%m-%d)\n #discard-paths: yes\n 
  #base-directory: location\n#cache:\n #paths:\n # - paths", 
                 "type": "NO_SOURCE", 
                 "insecureSsl": false, 
                 "gitCloneDepth": 1 
             }, 
             "artifacts": { 
                 "type": "NO_ARTIFACTS" 
             }, 
             "badge": { 
                 "badgeEnabled": false 
             }, 
             "lastModified": 1540588091.108, 
             "created": 1540588091.108, 
             "arn": "arn:aws:codebuild:us-west-2:123456789012:project/test-for-
sample", 
             "secondarySources": [], 
             "secondaryArtifacts": [], 
             "cache": { 
                 "type": "NO_CACHE" 
             }, 
             "serviceRole": "arn:aws:iam::123456789012:role/service-role/my-test-
role", 
             "environment": { 
                 "image": "aws/codebuild/java:openjdk-8", 
                 "privilegedMode": true, 
                 "type": "LINUX_CONTAINER", 
                 "computeType": "BUILD_GENERAL1_SMALL", 
                 "environmentVariables": [] 
             }, 
             "tags": [] 
         }, 
         { 
             "encryptionKey": "arn:aws:kms:us-west-2:123456789012:alias/aws/s3",
```

```
 "name": "my-other-demo-project", 
              "queuedTimeoutInMinutes": 480, 
              "timeoutInMinutes": 60, 
              "source": { 
                  "location": "https://github.com/iversonic/codedeploy-sample.git", 
                  "reportBuildStatus": false, 
                  "buildspec": "buildspec.yml", 
                  "insecureSsl": false, 
                  "gitCloneDepth": 1, 
                  "type": "GITHUB", 
                  "auth": { 
                       "type": "OAUTH" 
 } 
              }, 
              "artifacts": { 
                  "type": "NO_ARTIFACTS" 
              }, 
              "badge": { 
                  "badgeEnabled": false 
              }, 
              "lastModified": 1523401711.73, 
              "created": 1523401711.73, 
              "arn": "arn:aws:codebuild:us-west-2:123456789012:project/Project2", 
              "cache": { 
                  "type": "NO_CACHE" 
              }, 
              "serviceRole": "arn:aws:iam::123456789012:role/service-role/codebuild-
Project2-service-role", 
              "environment": { 
                  "image": "aws/codebuild/nodejs:4.4.7", 
                  "privilegedMode": false, 
                  "type": "LINUX_CONTAINER", 
                  "computeType": "BUILD_GENERAL1_SMALL", 
                  "environmentVariables": [] 
              }, 
              "tags": [] 
         } 
    \mathbf{I}}
```
For more information, see View a Build [Project's](https://docs.aws.amazon.com/codebuild/latest/userguide/view-project-details.html#view-project-details-cli) Details (AWS CLI) in the *AWS CodeBuild User Guide*.

• For API details, see [BatchGetProjects](https://awscli.amazonaws.com/v2/documentation/api/latest/reference/codebuild/batch-get-projects.html) in *AWS CLI Command Reference*.

#### **batch-get-report-groups**

The following code example shows how to use batch-get-report-groups.

## **AWS CLI**

#### **To get information about one or more report groups in AWS CodeBuild.**

The following batch-get-report-groups example retrieves information about the report group with the specified ARN.

```
aws codebuild batch-get-report-groups \ 
     --report-group-arns arn:aws:codebuild:<region-ID>:<user-ID>:report-group/
<report-group-name>
```
Output:

```
{ 
     "reportGroups": [ 
\overline{\mathcal{L}} "arn": "arn:aws:codebuild:<region-ID>:<user-ID>:report-group/<report-
group-name>", 
               "name": "report-group-name", 
              "type": "TEST", 
              "exportConfig": { 
                   "exportConfigType": "NO_EXPORT" 
              }, 
              "created": "2020-10-01T18:04:08.466000+00:00", 
              "lastModified": "2020-10-01T18:04:08.466000+00:00", 
              "tags": [] 
          } 
     ], 
     "reportGroupsNotFound": []
}
```
For more information, see [Working](https://docs.aws.amazon.com/codebuild/latest/userguide/test-report-group.html) with report groups in the *AWS CodeBuild User Guide*.

• For API details, see [BatchGetReportGroups](https://awscli.amazonaws.com/v2/documentation/api/latest/reference/codebuild/batch-get-report-groups.html) in *AWS CLI Command Reference*.

## **batch-get-reports**

The following code example shows how to use batch-get-reports.
## **AWS CLI**

## **To get information about one or more reports in AWS CodeBuild.**

The following batch-get-reports example retrieves information about the reports with the specified ARNs.

```
aws codebuild batch-get-reports \ 
     --report-arns arn:aws:codebuild:<region-ID>:<user-ID>:report/<report-group-
name>:<report 1 ID> arn:aws:codebuild:<region-ID>:<user-ID>:report/<report-group-
name>:<report 2 ID>
```

```
{ 
     "reports": [ 
         { 
              "arn": "arn:aws:codebuild:<region-ID>:<user-ID>:report/<report-group-
name>:<report 1 ID>", 
              "type": "TEST", 
              "name": "<report-group-name>", 
              "reportGroupArn": "arn:aws:codebuild:<region-ID>:<user-ID>:report-group/
<report-group-name>", 
              "executionId": "arn:aws:codebuild:<region-ID>:<user-ID>:build/test-
reports:<ID>", 
              "status": "FAILED", 
              "created": "2020-10-01T11:25:22.531000-07:00", 
              "expired": "2020-10-31T11:25:22-07:00", 
              "exportConfig": { 
                  "exportConfigType": "NO_EXPORT" 
              }, 
              "truncated": false, 
              "testSummary": { 
                  "total": 28, 
                  "statusCounts": { 
                      "ERROR": 5, 
                      "FAILED": 1, 
                      "SKIPPED": 4, 
                      "SUCCEEDED": 18, 
                      "UNKNOWN": 0 
                  }, 
                  "durationInNanoSeconds": 94000000 
 }
```

```
 }, 
         { 
              "arn": "arn:aws:codebuild:<region-ID>:<user-ID>:report/<report-group-
name>:<report 2 ID>", 
              "type": "TEST", 
             "name": "<report-group-name>",
              "reportGroupArn": "arn:aws:codebuild:<region-ID>:<user-ID>:report-group/
<report-group-name>", 
              "executionId": "arn:aws:codebuild:<region-ID>:<user-ID>:build/test-
reports:<ID>", 
              "status": "FAILED", 
              "created": "2020-10-01T11:13:05.816000-07:00", 
              "expired": "2020-10-31T11:13:05-07:00", 
              "exportConfig": { 
                  "exportConfigType": "NO_EXPORT" 
              }, 
              "truncated": false, 
              "testSummary": { 
                  "total": 28, 
                  "statusCounts": { 
                       "ERROR": 5, 
                       "FAILED": 1, 
                       "SKIPPED": 4, 
                       "SUCCEEDED": 18, 
                       "UNKNOWN": 0 
                  }, 
                  "durationInNanoSeconds": 94000000 
 } 
         } 
     ], 
     "reportsNotFound": []
}
```
For more information, see [Working](https://docs.aws.amazon.com/codebuild/latest/userguide/test-report.html) with reports in the *AWS CodeBuild User Guide*.

• For API details, see [BatchGetReports](https://awscli.amazonaws.com/v2/documentation/api/latest/reference/codebuild/batch-get-reports.html) in *AWS CLI Command Reference*.

## **create-project**

The following code example shows how to use create-project.

## **AWS CLI**

## **Example 1: To create an AWS CodeBuild build project**

The following create-project example creates a CodeBuild build project using source files from an S3 bucket

```
aws codebuild create-project \ 
     --name "my-demo-project" \ 
     --source "{\"type\": \"S3\",\"location\": \"codebuild-us-west-2-123456789012-
input-bucket/my-source.zip\"}" \ 
     --artifacts {"\"type\": \"S3\",\"location\": \"codebuild-us-west-2-123456789012-
output-bucket\""} \ 
    --environment "{\"type\": \"LINUX_CONTAINER\",\"image\": \"aws/codebuild/
standard:1.0\",\"computeType\":\"BUILD_GENERAL1_SMALL\"}"\
    --service-role "arn:aws:iam::123456789012:role/service-role/my-codebuild-
service-role"
```

```
{ 
     "project": { 
          "arn": "arn:aws:codebuild:us-west-2:123456789012:project/my-demo-project", 
          "name": "my-cli-demo-project", 
          "encryptionKey": "arn:aws:kms:us-west-2:123456789012:alias/aws/s3", 
          "serviceRole": "arn:aws:iam::123456789012:role/service-role/my-codebuild-
service-role", 
          "lastModified": 1556839783.274, 
          "badge": { 
              "badgeEnabled": false 
         }, 
          "queuedTimeoutInMinutes": 480, 
          "environment": { 
              "image": "aws/codebuild/standard:1.0", 
              "computeType": "BUILD_GENERAL1_SMALL", 
              "type": "LINUX_CONTAINER", 
              "imagePullCredentialsType": "CODEBUILD", 
              "privilegedMode": false, 
              "environmentVariables": [] 
         }, 
          "artifacts": { 
              "location": "codebuild-us-west-2-123456789012-output-bucket", 
              "name": "my-cli-demo-project", 
              "namespaceType": "NONE", 
              "type": "S3", 
              "packaging": "NONE", 
              "encryptionDisabled": false
```

```
 }, 
          "source": { 
               "type": "S3", 
              "location": "codebuild-us-west-2-123456789012-input-bucket/my-
source.zip", 
              "insecureSsl": false 
          }, 
          "timeoutInMinutes": 60, 
          "cache": { 
              "type": "NO_CACHE" 
          }, 
          "created": 1556839783.274 
     }
}
```
# **Example 2: To create an AWS CodeBuild build project using a JSON input file for the parameters**

The following create-project example creates a CodeBuild build project by passing all of the required parameters in a JSON input file. Create the input file template by running the command with only the --generate-cli-skeleton parameter.

```
aws codebuild create-project --cli-input-json file://create-project.json
```
The input JSON file create-project.json contains the following content:

```
{ 
     "name": "codebuild-demo-project", 
     "source": { 
          "type": "S3", 
          "location": "codebuild-region-ID-account-ID-input-bucket/MessageUtil.zip" 
     }, 
     "artifacts": { 
          "type": "S3", 
          "location": "codebuild-region-ID-account-ID-output-bucket" 
     }, 
     "environment": { 
          "type": "LINUX_CONTAINER", 
          "image": "aws/codebuild/standard:1.0", 
          "computeType": "BUILD_GENERAL1_SMALL" 
     }, 
     "serviceRole": "serviceIAMRole"
```
}

# Output:

{

```
 "project": { 
         "name": "codebuild-demo-project", 
          "serviceRole": "serviceIAMRole", 
          "tags": [], 
          "artifacts": { 
              "packaging": "NONE", 
              "type": "S3", 
              "location": "codebuild-region-ID-account-ID-output-bucket", 
              "name": "message-util.zip" 
         }, 
         "lastModified": 1472661575.244, 
         "timeoutInMinutes": 60, 
          "created": 1472661575.244, 
          "environment": { 
              "computeType": "BUILD_GENERAL1_SMALL", 
              "image": "aws/codebuild/standard:1.0", 
              "type": "LINUX_CONTAINER", 
              "environmentVariables": [] 
         }, 
         "source": { 
              "type": "S3", 
              "location": "codebuild-region-ID-account-ID-input-bucket/
MessageUtil.zip" 
         }, 
          "encryptionKey": "arn:aws:kms:region-ID:account-ID:alias/aws/s3", 
          "arn": "arn:aws:codebuild:region-ID:account-ID:project/codebuild-demo-
project" 
     }
}
```
For more information, see Create a Build [Project](https://docs.aws.amazon.com/codebuild/latest/userguide/create-project.html#create-project-cli) (AWS CLI) in the *AWS CodeBuild User Guide*.

• For API details, see [CreateProject](https://awscli.amazonaws.com/v2/documentation/api/latest/reference/codebuild/create-project.html) in *AWS CLI Command Reference*.

### **create-report-group**

The following code example shows how to use create-report-group.

## **AWS CLI**

### **To create a report group in AWS CodeBuild.**

The following create-report-group example creates a new report group.

```
aws codebuild create-report-group \ 
     --cli-input-json file://create-report-group-source.json
```
Contents of create-report-group-source.json:

```
{ 
     "name": "cli-created-report-group", 
     "type": "TEST", 
     "exportConfig": { 
          "exportConfigType": "S3", 
          "s3Destination": { 
               "bucket": "my-s3-bucket", 
               "path": "", 
               "packaging": "ZIP", 
              "encryptionDisabled": true 
          } 
     }
}
```

```
{ 
     "reportGroup": { 
         "arn": "arn:aws:codebuild:<region-ID>:<user-ID>:report-group/cli-created-
report-group", 
         "name": "cli-created-report-group", 
         "type": "TEST", 
         "exportConfig": { 
              "exportConfigType": "S3", 
              "s3Destination": { 
                  "bucket": "my-s3-bucket", 
                  "path": "", 
                  "packaging": "ZIP", 
                  "encryptionDisabled": true 
 } 
         },
```

```
 "created": 1602020026.775, 
          "lastModified": 1602020026.775 
     }
}
```
For more information, see [Working](https://docs.aws.amazon.com/codebuild/latest/userguide/test-report-group.html) with report groups in the *AWS CodeBuild User Guide*.

• For API details, see [CreateReportGroup](https://awscli.amazonaws.com/v2/documentation/api/latest/reference/codebuild/create-report-group.html) in *AWS CLI Command Reference*.

### **create-webhook**

The following code example shows how to use create-webhook.

## **AWS CLI**

## **To create webhook filters for an AWS CodeBuild project**

The following create-webhook example creates a webhook for a CodeBuild project named my-project that has two filter groups. The first filter group specifies pull requests that are created, updated, or reopened on branches with Git reference names that match the regular expression ^refs/heads/master\$ and head references that match ^refs/heads/myBranch \$. The second filter group specifies push requests on branches with Git reference names that do not match the regular expression ^refs/heads/myBranch\$.

```
aws codebuild create-webhook \ 
     --project-name my-project \ 
     --filter-groups "[[{\"type\":\"EVENT\",\"pattern\":\"PULL_REQUEST_CREATED, 
  PULL_REQUEST_UPDATED, PULL_REQUEST_REOPENED\"},{\"type\":\"HEAD_REF\",\"pattern
\":\"^refs/heads/myBranch$\",\"excludeMatchedPattern\":true},{\"type\":\"BASE_REF
\",\"pattern\":\"^refs/heads/master$\",\"excludeMatchedPattern\":true}],[{\"type\":
\"EVENT\",\"pattern\":\"PUSH\"},{\"type\":\"HEAD_REF\",\"pattern\":\"^refs/heads/
myBranch$\",\"excludeMatchedPattern\":true}]]"
```

```
{ 
     "webhook": { 
         "payloadUrl": "https://codebuild.us-west-2.amazonaws.com/webhooks?
t=eyJlbmNyeXB0ZWREYXRhIjoiVVl5MGtoeGRwSzZFRXl2Wnh4bld1Z0tKZ291TVpQNEtFamQ3RDlDYWpRaGIreVFrdm
         "url": "https://api.github.com/repos/iversonic/codedeploy-sample/
hooks/105190656", 
         "lastModifiedSecret": 1556311319.069,
```

```
 "filterGroups": [ 
\blacksquare\overline{a} "type": "EVENT", 
                    "pattern": "PULL_REQUEST_CREATED, PULL_REQUEST_UPDATED, 
 PULL REQUEST REOPENED",
                    "excludeMatchedPattern": false 
                }, 
\overline{a} "type": "HEAD_REF", 
                    "pattern": "refs/heads/myBranch$", 
                    "excludeMatchedPattern": true 
                }, 
\overline{a} "type": "BASE_REF", 
                    "pattern": "refs/heads/master$", 
                    "excludeMatchedPattern": true 
 } 
            ], 
 [ 
\overline{a} "type": "EVENT", 
                    "pattern": "PUSH", 
                    "excludeMatchedPattern": false 
                }, 
\overline{a} "type": "HEAD_REF", 
                    "pattern": "refs/heads/myBranch$", 
                    "excludeMatchedPattern": true 
 } 
 ] 
        ] 
    }
}
```
For more information, see Filter GitHub [Webhook](https://docs.aws.amazon.com/codebuild/latest/userguide/sample-github-pull-request.html#sample-github-pull-request-filter-webhook-events-sdk) Events (SDK) in the *AWS CodeBuild User Guide*.

• For API details, see [CreateWebhook](https://awscli.amazonaws.com/v2/documentation/api/latest/reference/codebuild/create-webhook.html) in *AWS CLI Command Reference*.

## **delete-build-batch**

The following code example shows how to use delete-build-batch.

## **AWS CLI**

## **To delete a batch build in AWS CodeBuild.**

The following delete-build-batch example deletes the specified batch build.

```
aws codebuild delete-build-batch \ 
     --id <project-name>:<batch-ID>
```
Output:

```
{ 
     "statusCode": "BATCH_DELETED", 
     "buildsDeleted": [ 
         "arn:aws:codebuild:<region-ID>:<account-ID>:build/<project-name>:<build-
ID>".
         "arn:aws:codebuild:<region-ID>:<account-ID>:build/<project-name>:<build-
ID>",
         "arn:aws:codebuild:<region-ID>:<account-ID>:build/<project-name>:<build-
ID>",
         "arn:aws:codebuild:<region-ID>:<account-ID>:build/<project-name>:<build-ID>" 
     ], 
     "buildsNotDeleted": []
}
```
For more information, see Batch builds in AWS [CodeBuild](https://docs.aws.amazon.com/codebuild/latest/userguide/batch-build.html) in the *AWS CodeBuild User Guide*.

• For API details, see [DeleteBuildBatch](https://awscli.amazonaws.com/v2/documentation/api/latest/reference/codebuild/delete-build-batch.html) in *AWS CLI Command Reference*.

## **delete-project**

The following code example shows how to use delete-project.

## **AWS CLI**

## **To delete an AWS CodeBuild build project**

The following delete-project example deletes the specified CodeBuild build project.

aws codebuild delete-project --name my-project

This command produces no output.

For more information, see Delete a Build [Project](https://docs.aws.amazon.com/codebuild/latest/userguide/delete-project.html) (AWS CLI) in the *AWS CodeBuild User Guide*.

• For API details, see [DeleteProject](https://awscli.amazonaws.com/v2/documentation/api/latest/reference/codebuild/delete-project.html) in *AWS CLI Command Reference*.

### **delete-report-group**

The following code example shows how to use delete-report-group.

### **AWS CLI**

### **To delete a report groups in AWS CodeBuild.**

The following delete-report-group example deletes the report group with the specified ARN.

```
aws codebuild delete-report-group \ 
     --arn arn:aws:codebuild:<region-ID>:<user-ID>:report-group/<report-group-name>
```
This command produces no output.

For more information, see [Working](https://docs.aws.amazon.com/codebuild/latest/userguide/test-report-group.html) with report groups in the *AWS CodeBuild User Guide*.

• For API details, see [DeleteReportGroup](https://awscli.amazonaws.com/v2/documentation/api/latest/reference/codebuild/delete-report-group.html) in *AWS CLI Command Reference*.

#### **delete-report**

The following code example shows how to use delete-report.

### **AWS CLI**

#### **To delete a report in AWS CodeBuild.**

The following delete-report example deletes the specified report.

```
aws codebuild delete-report \ 
     --arn arn:aws:codebuild:<region-ID>:<account-ID>:report/<report-group-
name>:<report-ID>
```
This command produces no output.

For more information, see [Working](https://docs.aws.amazon.com/codebuild/latest/userguide/test-report.html) with reports in the *AWS CodeBuild User Guide*.

• For API details, see [DeleteReport](https://awscli.amazonaws.com/v2/documentation/api/latest/reference/codebuild/delete-report.html) in *AWS CLI Command Reference*.

## **delete-source-credentials**

The following code example shows how to use delete-source-credentials.

## **AWS CLI**

## **To disconnect from a source provider and remove its access tokens.**

The following delete-source-credentials example disconnects from a source provider and removes its tokens. The ARN of source credentials used to connect to the source provider determines which source credentials.

```
aws codebuild delete-source-credentials --arn arn-of-your-credentials
```
## Output:

```
{ 
     "arn": "arn:aws:codebuild:your-region:your-account-id:token/your-server-type"
}
```
For more information, see Connect Source [Providers](https://docs.aws.amazon.com/codebuild/latest/userguide/sample-access-tokens.html#sample-access-tokens-cli) with Access Tokens (CLI) in the *AWS CodeBuild User Guide*.

• For API details, see [DeleteSourceCredentials](https://awscli.amazonaws.com/v2/documentation/api/latest/reference/codebuild/delete-source-credentials.html) in *AWS CLI Command Reference*.

## **delete-webhook**

The following code example shows how to use delete-webhook.

## **AWS CLI**

## **To delete a webhook filter from an AWS CodeBuild project**

The following delete-webhook example deletes a webhook from the specified CodeBuild project.

```
aws codebuild delete-webhook --project-name my-project
```
This command produces no output.

For more information, see Stop Running Builds [Automatically](https://docs.aws.amazon.com/codebuild/latest/userguide/run-build.html#run-build-cli-auto-stop) (AWS CLI) in the *AWS CodeBuild User Guide*.

• For API details, see [DeleteWebhook](https://awscli.amazonaws.com/v2/documentation/api/latest/reference/codebuild/delete-webhook.html) in *AWS CLI Command Reference*.

### **describe-code-coverages**

The following code example shows how to use describe-code-coverages.

### **AWS CLI**

## **To get detailed information about code coverage test results in AWS CodeBuild.**

The following describe-code-coverages example gets information about the code coverage test results in the specified report.

```
aws codebuild describe-code-coverages \ 
     --report-arn arn:aws:codebuild:<region-ID>:<account-ID>:report/<report-group-
name>:<report-ID>
```

```
{ 
     "codeCoverages": [ 
         { 
              "id": "20a0adcc-db13-4b66-804b-ecaf9f852855", 
              "reportARN": "arn:aws:codebuild:<region-ID>:972506530580:report/<report-
group-name>:<report-ID>", 
              "filePath": "<source-file-1-path>", 
              "lineCoveragePercentage": 83.33, 
              "linesCovered": 5, 
              "linesMissed": 1, 
              "branchCoveragePercentage": 50.0, 
              "branchesCovered": 1, 
              "branchesMissed": 1, 
              "expired": "2020-11-20T21:22:45+00:00" 
         }, 
         { 
              "id": "0887162d-bf57-4cf1-a164-e432373d1a83", 
              "reportARN": "arn:aws:codebuild:<region-ID>:972506530580:report/<report-
group-name>:<report-ID>", 
              "filePath": "<source-file-2-path>",
```

```
 "lineCoveragePercentage": 90.9, 
          "linesCovered": 10, 
          "linesMissed": 1, 
          "branchCoveragePercentage": 50.0, 
          "branchesCovered": 1, 
          "branchesMissed": 1, 
          "expired": "2020-11-20T21:22:45+00:00" 
     } 
\mathbf{I}
```
For more information, see Code [coverage](https://docs.aws.amazon.com/codebuild/latest/userguide/code-coverage-report.html) reports in the *AWS CodeBuild User Guide*.

• For API details, see [DescribeCodeCoverages](https://awscli.amazonaws.com/v2/documentation/api/latest/reference/codebuild/describe-code-coverages.html) in *AWS CLI Command Reference*.

## **describe-test-cases**

The following code example shows how to use describe-test-cases.

## **AWS CLI**

}

## **To get detailed information about test cases in AWS CodeBuild.**

The following describe-test-cases example gets information about the test cases in the specified report.

```
aws codebuild describe-test-cases \ 
     --report-arn arn:aws:codebuild:<region-ID>:<account-ID>:report/<report-group-
name>:<report-ID>
```

```
{ 
     "testCases": [ 
         { 
              "reportArn": "arn:aws:codebuild:<region-ID>:<account-ID>:report/<report-
group-name>:<report-ID>", 
             "testRawDataPath": "<test-report-path>", 
              "prefix": "NUnit.Tests.Assemblies.MockTestFixture", 
              "name": "NUnit.Tests.Assemblies.MockTestFixture.NotRunnableTest", 
              "status": "ERROR", 
              "durationInNanoSeconds": 0,
```

```
 "message": "No arguments were provided\n", 
              "expired": "2020-11-20T17:52:10+00:00" 
         }, 
         { 
              "reportArn": "arn:aws:codebuild:<region-ID>:<account-ID>:report/<report-
group-name>:<report-ID>", 
             "testRawDataPath": "<test-report-path>", 
              "prefix": "NUnit.Tests.Assemblies.MockTestFixture", 
              "name": "NUnit.Tests.Assemblies.MockTestFixture.TestWithException", 
             "status": "ERROR", 
              "durationInNanoSeconds": 0, 
              "message": "System.ApplicationException : Intentional Exception
\nat NUnit.Tests.Assemblies.MockTestFixture.MethodThrowsException()\nat 
  NUnit.Tests.Assemblies.MockTestFixture.TestWithException()\n\n", 
              "expired": "2020-11-20T17:52:10+00:00" 
         } 
    \mathbf{I}}
```
For more information, see Working with test reporting in AWS [CodeBuild](https://docs.aws.amazon.com/codebuild/latest/userguide/test-reporting.html) in the *AWS CodeBuild User Guide*.

• For API details, see [DescribeTestCases](https://awscli.amazonaws.com/v2/documentation/api/latest/reference/codebuild/describe-test-cases.html) in *AWS CLI Command Reference*.

## **import-source-credentials**

The following code example shows how to use import-source-credentials.

### **AWS CLI**

**Connect an AWS CodeBuild user to a source provider by importing credentials for the source provider.**

The following import-source-credentials example imports a token for a Bitbucket repository that uses BASIC\_AUTH for its authentication type.

```
aws codebuild import-source-credentials --server-type BITBUCKET --auth-type 
  BASIC_AUTH --token my-Bitbucket-password --username my-Bitbucket-username
```
"arn": "arn:aws:codebuild:us-west-2:123456789012:token/bitbucket"

}

For more information, see Connect Source [Providers](https://docs.aws.amazon.com/codebuild/latest/userguide/sample-access-tokens.html#sample-access-tokens-cli) with Access Tokens (CLI) in the *AWS CodeBuild User Guide*.

• For API details, see [ImportSourceCredentials](https://awscli.amazonaws.com/v2/documentation/api/latest/reference/codebuild/import-source-credentials.html) in *AWS CLI Command Reference*.

## **invalidate-project-cache**

The following code example shows how to use invalidate-project-cache.

### **AWS CLI**

### **To reset the cache for an AWS CodeBuild build project.**

The following invalidate-project-cache example resets the cache for the specified CodeBuild project.

aws codebuild invalidate-project-cache --project-name my-project

This command produces no output.

For more information, see [Build Caching in CodeBuild](https://docs.aws.amazon.com/codebuild/latest/userguide/build-caching.html) in the *AWS CodeBuild User Guide*.

• For API details, see [InvalidateProjectCache](https://awscli.amazonaws.com/v2/documentation/api/latest/reference/codebuild/invalidate-project-cache.html) in *AWS CLI Command Reference*.

### **list-build-batches-for-project**

The following code example shows how to use list-build-batches-for-project.

#### **AWS CLI**

### **To list batch builds for a specific build project in AWS CodeBuild.**

The following list-build-batches-for-project example lists the CodeBuild batch builds for the specified project.

```
aws codebuild list-build-batches-for-project \ 
     --project-name "<project-name>"
```

```
{ 
     "ids": [ 
          "<project-name>:<batch-ID>", 
          "<project-name>:<batch-ID>" 
     ]
}
```
• For API details, see [ListBuildBatchesForProject](https://awscli.amazonaws.com/v2/documentation/api/latest/reference/codebuild/list-build-batches-for-project.html) in *AWS CLI Command Reference*.

# **list-build-batches**

The following code example shows how to use list-build-batches.

# **AWS CLI**

# **To list batch builds in AWS CodeBuild.**

The following list-build-batches example lists the CodeBuild batch builds for the current account.

aws codebuild list-build-batches

# Output:

```
{ 
      "ids": [ 
           "<project-name>:<batch-ID>", 
           "<project-name>:<batch-ID>" 
     \mathbf{I}}
```
For more information, see Batch builds in AWS CodeBuild <https://docs.aws.amazon.com/ codebuild/latest/userguide/batch-build.html>)\_\_ in the *AWS CodeBuild User Guide*.

• For API details, see [ListBuildBatches](https://awscli.amazonaws.com/v2/documentation/api/latest/reference/codebuild/list-build-batches.html) in *AWS CLI Command Reference*.

# **list-builds-for-project**

The following code example shows how to use list-builds-for-project.

## **AWS CLI**

# **To view a list of builds for an AWS CodeBuild build project.**

The following list-builds-for-project example lists the build IDs in descending order for the specified CodeBuild build project.

```
aws codebuild list-builds-for-project --project-name codebuild-demo-project --sort-
order DESCENDING
```
Output:

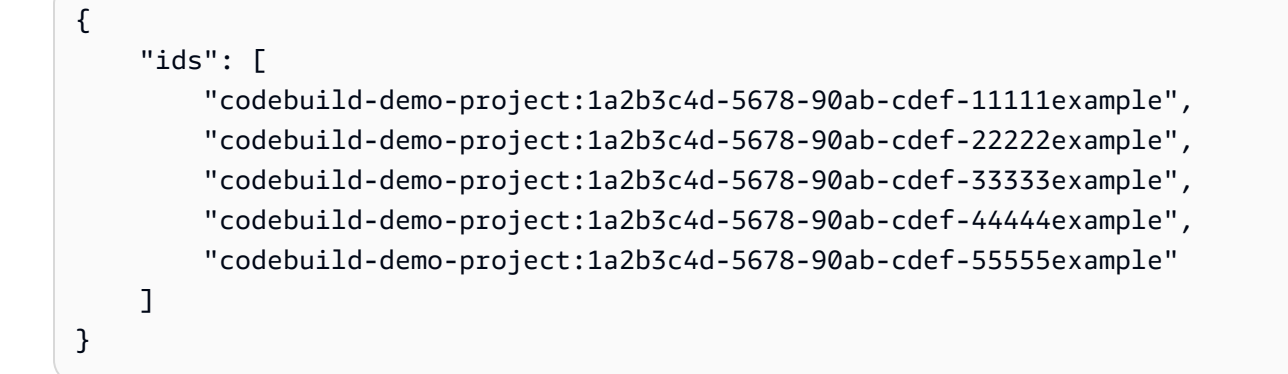

For more information, see View a List of Build IDs for a Build [Project](https://docs.aws.amazon.com/codebuild/latest/userguide/view-builds-for-project.html#view-builds-for-project-cli) (AWS CLI) in the *AWS CodeBuild User Guide*

• For API details, see [ListBuildsForProject](https://awscli.amazonaws.com/v2/documentation/api/latest/reference/codebuild/list-builds-for-project.html) in *AWS CLI Command Reference*.

# **list-builds**

The following code example shows how to use list-builds.

# **AWS CLI**

# **To get a list of AWS CodeBuild builds IDs.**

The following list-builds example gets a list of CodeBuild IDs sorted in ascending order.

```
aws codebuild list-builds --sort-order ASCENDING
```
The output includes a nextToken value which indicates that there is more output available.

```
{ 
     "nextToken": "4AEA6u7J...The full token has been omitted for 
  brevity...MzY2OA==", 
     "ids": [ 
         "codebuild-demo-project:815e755f-bade-4a7e-80f0-efe51EXAMPLE" 
         "codebuild-demo-project:84a7f3d1-d40e-4956-b4cf-7a9d4EXAMPLE" 
              ... The full list of build IDs has been omitted for brevity ... 
         "codebuild-demo-project:931d0b72-bf6f-4040-a472-5c707EXAMPLE" 
    \mathbf{I}}
```
Run this command again and provide the nextToken value in the previous response as a parameter to get the next part of the output. Repeat until you don't receive a nextToken value in the response.

```
aws codebuild list-builds --sort-order ASCENDING --next-token 4AEA6u7J...The full 
  token has been omitted for brevity...MzY2OA==
```
Next part of the output:

```
{ 
     "ids": [ 
         "codebuild-demo-project:49015049-21cf-4b50-9708-df115EXAMPLE", 
         "codebuild-demo-project:543e7206-68a3-46d6-a4da-759abEXAMPLE", 
              ... The full list of build IDs has been omitted for brevity ... 
         "codebuild-demo-project:c282f198-4582-4b38-bdc0-26f96EXAMPLE" 
     ]
}
```
For more information, see View a List of Build IDs [\(AWS](https://docs.aws.amazon.com/codebuild/latest/userguide/view-build-list.html) CLI) in the *AWS CodeBuild User Guide*

• For API details, see [ListBuilds](https://awscli.amazonaws.com/v2/documentation/api/latest/reference/codebuild/list-builds.html) in *AWS CLI Command Reference*.

## **list-curated-environment-images**

The following code example shows how to use list-curated-environment-images.

## **AWS CLI**

**To get a list of Docker images managed by AWS CodeBuild that you can use for your builds.**

The following list-curated-environment-images example lists the Docker images managed by CodeBuild that can be used for builds.:

aws codebuild list-curated-environment-images

## Output:

```
{ 
      "platforms": [ 
         \{ "platform": "AMAZON_LINUX", 
                "languages": [ 
\overline{a} "language": "JAVA", 
                          "images": [ 
 { 
                                    "description": "AWS ElasticBeanstalk - Java 7 Running on 
  Amazon Linux 64bit v2.1.3", 
                                    "name": "aws/codebuild/eb-java-7-amazonlinux-64:2.1.3", 
                                    "versions": [ 
                                         "aws/codebuild/eb-java-7-amazonlinux-64:2.1.3-1.0.0" 
\mathbf{J} , and the contract of the contract \mathbf{J}\},
 { 
                                    "description": "AWS ElasticBeanstalk - Java 8 Running on 
  Amazon Linux 64bit v2.1.3", 
                                    "name": "aws/codebuild/eb-java-8-amazonlinux-64:2.1.3", 
                                    "versions": [ 
                                         "aws/codebuild/eb-java-8-amazonlinux-64:2.1.3-1.0.0" 
\mathbf{J} , and the contract of the contract \mathbf{J}\},
                               ... LIST TRUNCATED FOR BREVITY ... 
\sim 100 \sim 100 \sim 100 \sim 100 \sim 100 \sim 100 \sim 100 \sim 100 \sim 100 \sim 100 \sim 100 \sim 100 \sim 100 \sim 100 \sim 100 \sim 100 \sim 100 \sim 100 \sim 100 \sim 100 \sim 100 \sim 100 \sim 100 \sim 100 \sim 
 } 
 ] 
          } 
    \mathbf{I}}
```
For more information, see Docker Images Provided by [CodeBuild](https://docs.aws.amazon.com/codebuild/latest/userguide/build-env-ref-available.html) in the *AWS CodeBuild User Guide*

• For API details, see [ListCuratedEnvironmentImages](https://awscli.amazonaws.com/v2/documentation/api/latest/reference/codebuild/list-curated-environment-images.html) in *AWS CLI Command Reference*.

# **list-projects**

The following code example shows how to use list-projects.

## **AWS CLI**

# **To get a list of AWS CodeBuild build project names.**

The following list-projects example gets a list of CodeBuild build projects sorted by name in ascending order.

```
aws codebuild list-projects --sort-by NAME --sort-order ASCENDING
```
The output includes a nextToken value which indicates that there is more output available.

```
{ 
     "nextToken": "Ci33ACF6...The full token has been omitted for brevity...U
+AkMx8=", 
     "projects": [ 
          "codebuild-demo-project", 
          "codebuild-demo-project2", 
              ... The full list of build project names has been omitted for 
  brevity ... 
          "codebuild-demo-project99" 
    \mathbf{I}}
```
Run this command again and provide the nextToken value from the previous response as a parameter to get the next part of the output. Repeat until you don't receive a nextToken value in the response.

```
aws codebuild list-projects --sort-by NAME --sort-order ASCENDING --next-token 
 Ci33ACF6...The full token has been omitted for brevity...U+AkMx8=
{ 
     "projects": [ 
         "codebuild-demo-project100", 
         "codebuild-demo-project101", 
              ... The full list of build project names has been omitted for 
  brevity ... 
         "codebuild-demo-project122" 
     ]
```
### }

For more information, see View a List of Build [Project](https://docs.aws.amazon.com/codebuild/latest/userguide/view-project-list.html#view-project-list-cli) Names (AWS CLI) in the *AWS CodeBuild User Guide*.

• For API details, see [ListProjects](https://awscli.amazonaws.com/v2/documentation/api/latest/reference/codebuild/list-projects.html) in *AWS CLI Command Reference*.

### **list-report-groups**

The following code example shows how to use list-report-groups.

### **AWS CLI**

#### **To get a list of the report group ARNs in AWS CodeBuild.**

The following list-report-groups example retrieves the report group ARNs for the account in the region.

aws codebuild list-report-groups

Output:

```
{ 
     "reportGroups": [ 
         "arn:aws:codebuild:<region-ID>:<user-ID>:report-group/report-group-1", 
          "arn:aws:codebuild:<region-ID>:<user-ID>:report-group/report-group-2", 
          "arn:aws:codebuild:<region-ID>:<user-ID>:report-group/report-group-3" 
    \mathbf{I}}
```
For more information, see [Working](https://docs.aws.amazon.com/codebuild/latest/userguide/test-report-group.html) with report groups in the *AWS CodeBuild User Guide*.

• For API details, see [ListReportGroups](https://awscli.amazonaws.com/v2/documentation/api/latest/reference/codebuild/list-report-groups.html) in *AWS CLI Command Reference*.

### **list-reports-for-report-group**

The following code example shows how to use list-reports-for-report-group.

### **AWS CLI**

#### **To get a list of the reports in a report group in AWS CodeBuild.**

The following list-report-for-report-groups example retrieves the reports in the specified report group for the account in the region.

```
aws codebuild list-reports-for-report-group \ 
     --report-group-arn arn:aws:codebuild:<region-ID>:<user-ID>:report-group/<report-
group-name>
```
Output:

```
{ 
     "reports": [ 
          "arn:aws:codebuild:<region-ID>:<user-ID>:report/report-1", 
          "arn:aws:codebuild:<region-ID>:<user-ID>:report/report-2", 
          "arn:aws:codebuild:<region-ID>:<user-ID>:report/report-3" 
    \mathbf{I}}
```
For more information, see [Working](https://docs.aws.amazon.com/codebuild/latest/userguide/test-report-group.html) with report groups in the *AWS CodeBuild User Guide*.

• For API details, see [ListReportsForReportGroup](https://awscli.amazonaws.com/v2/documentation/api/latest/reference/codebuild/list-reports-for-report-group.html) in *AWS CLI Command Reference*.

## **list-reports**

The following code example shows how to use list-reports.

### **AWS CLI**

### **To get a list of the reports for the current account in AWS CodeBuild.**

The following list-reports example retrieves the ARNs of the reports for the current account.

aws codebuild list-reports

```
{ 
     "reports": [ 
         "arn:aws:codebuild:<region-ID>:<user-ID>:report/<report-group-name>:<report 
 ID>",
         "arn:aws:codebuild:<region-ID>:<user-ID>:report/<report-group-name>:<report 
 ID>",
```

```
 "arn:aws:codebuild:<region-ID>:<user-ID>:report/<report-group-name>:<report 
  ID>" 
     ]
}
```
For more information, see [Working](https://docs.aws.amazon.com/codebuild/latest/userguide/test-report.html) with reports in the *AWS CodeBuild User Guide*.

• For API details, see [ListReports](https://awscli.amazonaws.com/v2/documentation/api/latest/reference/codebuild/list-reports.html) in *AWS CLI Command Reference*.

### **list-shared-projects**

The following code example shows how to use list-shared-projects.

## **AWS CLI**

### **To list the shared project in AWS CodeBuild.**

The following list-shared-projects example lists the CodeBuild shared projects that are available to the current account.

aws codebuild list-shared-projects

Output:

```
{ 
     "projects": [ 
          "arn:aws:codebuild:<region-ID>:<account-ID>:project/<shared-project-
name-1>", 
          "arn:aws:codebuild:<region-ID>:<account-ID>:project/<shared-project-name-2>" 
    \mathbf{I}}
```
For more information, see [Working](https://docs.aws.amazon.com/codebuild/latest/userguide/project-sharing.html) with shared projects in the *AWS CodeBuild User Guide*.

• For API details, see [ListSharedProjects](https://awscli.amazonaws.com/v2/documentation/api/latest/reference/codebuild/list-shared-projects.html) in *AWS CLI Command Reference*.

#### **list-shared-report-groups**

The following code example shows how to use list-shared-report-groups.

#### **AWS CLI**

#### **To get a list of the shared report group ARNs in AWS CodeBuild.**

The following list-shared-report-groups example retrieves the report group ARNs for the account in the region.

aws codebuild list-shared-report-groups

### Output:

```
{ 
     "reportGroups": [ 
          "arn:aws:codebuild:<region-ID>:<user-ID>:report-group/report-group-1", 
          "arn:aws:codebuild:<region-ID>:<user-ID>:report-group/report-group-2", 
          "arn:aws:codebuild:<region-ID>:<user-ID>:report-group/report-group-3" 
    \mathbf{I}}
```
For more information, see [Working](https://docs.aws.amazon.com/codebuild/latest/userguide/test-report-group.html) with report groups in the *AWS CodeBuild User Guide*.

• For API details, see [ListSharedReportGroups](https://awscli.amazonaws.com/v2/documentation/api/latest/reference/codebuild/list-shared-report-groups.html) in *AWS CLI Command Reference*.

## **list-source-credentials**

The following code example shows how to use list-source-credentials.

### **AWS CLI**

### **To view a list of sourceCredentialsObjects**

The following list-source-credentials example lists tokens for an AWS account connected to one Bitbucket account and one GitHub account. Each sourceCredentialsInfos object in the response contains connected source credentials information.

```
aws codebuild list-source-credentials
```

```
{ 
     "sourceCredentialsInfos": [ 
          { 
              "serverType": "BITBUCKET", 
              "arn": "arn:aws:codebuild:us-west-2:123456789012:token/bitbucket", 
              "authType": "BASIC_AUTH"
```

```
 }, 
          { 
               "serverType": "GITHUB", 
               "arn": "arn:aws:codebuild:us-west-2:123456789012:token/github", 
               "authType": "OAUTH" 
          } 
     ]
}
```
For more information, see Connect Source [Providers](https://docs.aws.amazon.com/codebuild/latest/userguide/sample-access-tokens.html#sample-access-tokens-cli) with Access Tokens (CLI) in the *AWS CodeBuild User Guide*.

• For API details, see [ListSourceCredentials](https://awscli.amazonaws.com/v2/documentation/api/latest/reference/codebuild/list-source-credentials.html) in *AWS CLI Command Reference*.

## **retry-build-batch**

The following code example shows how to use retry-build-batch.

### **AWS CLI**

## **To retry a failed batch build in AWS CodeBuild.**

The following retry-build-batch example restarts the specified batch build.

```
aws codebuild retry-build-batch \ 
    --id <project-name>:<batch-ID>
```

```
{ 
     "buildBatch": { 
         "id": "<project-name>:<batch-ID>",
          "arn": "arn:aws:codebuild:<region-ID>:<account-ID>:build-batch/<project-
name>: <br />batch-ID>",
         "startTime": "2020-10-21T17:26:23.099000+00:00", 
         "currentPhase": "SUBMITTED", 
         "buildBatchStatus": "IN_PROGRESS", 
         "resolvedSourceVersion": "3a9e11cb419e8fff14b03883dc4e64f6155aaa7e", 
          "projectName": "<project-name>", 
          "phases": [ 
              { 
                  "phaseType": "SUBMITTED", 
                  "phaseStatus": "SUCCEEDED",
```

```
 "startTime": "2020-10-21T17:26:23.099000+00:00", 
                  "endTime": "2020-10-21T17:26:23.457000+00:00", 
                  "durationInSeconds": 0 
              }, 
\{\hspace{.1cm} \} "phaseType": "DOWNLOAD_BATCHSPEC", 
                  "phaseStatus": "SUCCEEDED", 
                  "startTime": "2020-10-21T17:26:23.457000+00:00", 
                  "endTime": "2020-10-21T17:26:54.902000+00:00", 
                  "durationInSeconds": 31 
              }, 
              { 
                  "phaseType": "IN_PROGRESS", 
                  "phaseStatus": "CLIENT_ERROR", 
                  "startTime": "2020-10-21T17:26:54.902000+00:00", 
                  "endTime": "2020-10-21T17:28:16.060000+00:00", 
                  "durationInSeconds": 81 
              }, 
              { 
                  "phaseType": "FAILED", 
                  "phaseStatus": "RETRY", 
                  "startTime": "2020-10-21T17:28:16.060000+00:00", 
                  "endTime": "2020-10-21T17:29:39.709000+00:00", 
                  "durationInSeconds": 83 
              }, 
              { 
                  "phaseType": "SUBMITTED", 
                  "startTime": "2020-10-21T17:29:39.709000+00:00" 
             } 
         ], 
         "source": { 
              "type": "GITHUB", 
              "location": "https://github.com/strohm-a/<project-name>-graph.git", 
              "gitCloneDepth": 1, 
              "gitSubmodulesConfig": { 
                  "fetchSubmodules": false 
              }, 
              "reportBuildStatus": false, 
              "insecureSsl": false 
         }, 
         "secondarySources": [], 
         "secondarySourceVersions": [], 
         "artifacts": { 
              "location": ""
```

```
 }, 
          "secondaryArtifacts": [], 
          "cache": { 
              "type": "NO_CACHE" 
         }, 
          "environment": { 
              "type": "LINUX_CONTAINER", 
              "image": "aws/codebuild/amazonlinux2-x86_64-standard:3.0", 
              "computeType": "BUILD_GENERAL1_SMALL", 
              "environmentVariables": [], 
              "privilegedMode": false, 
              "imagePullCredentialsType": "CODEBUILD" 
         }, 
         "logConfig": { 
              "cloudWatchLogs": { 
                  "status": "ENABLED" 
              }, 
              "s3Logs": { 
                  "status": "DISABLED", 
                  "encryptionDisabled": false 
 } 
         }, 
         "buildTimeoutInMinutes": 60, 
         "queuedTimeoutInMinutes": 480, 
         "complete": false, 
          "initiator": "<username>", 
         "encryptionKey": "arn:aws:kms:<region-ID>:<account-ID>:alias/aws/s3",
          "buildBatchNumber": 4, 
          "buildBatchConfig": { 
              "serviceRole": "arn:aws:iam::<account-ID>:role/service-role/<project-
name>", 
              "restrictions": { 
                  "maximumBuildsAllowed": 100 
              }, 
              "timeoutInMins": 480 
         }, 
          "buildGroups": [ 
              { 
                  "identifier": "DOWNLOAD_SOURCE", 
                  "ignoreFailure": false, 
                  "currentBuildSummary": { 
                       "arn": "arn:aws:codebuild:<region-ID>:<account-ID>:build/
<project-name>:<build-ID>", 
                       "requestedOn": "2020-10-21T17:26:23.889000+00:00",
```

```
 "buildStatus": "SUCCEEDED", 
                      "primaryArtifact": { 
                          "type": "no_artifacts", 
                          "identifier": "DOWNLOAD_SOURCE" 
\}, \{ "secondaryArtifacts": [] 
 } 
             }, 
\{\hspace{.1cm} \} "identifier": "linux_small", 
                 "dependsOn": [], 
                 "ignoreFailure": false, 
                 "currentBuildSummary": { 
                      "arn": "arn:aws:codebuild:<region-ID>:<account-ID>:build/
<project-name>:<build-ID>", 
                      "requestedOn": "2020-10-21T17:26:55.115000+00:00", 
                      "buildStatus": "FAILED", 
                      "primaryArtifact": { 
                          "type": "no_artifacts", 
                          "identifier": "linux_small" 
                     }, 
                      "secondaryArtifacts": [] 
 } 
             }, 
             { 
                 "identifier": "linux_medium", 
                 "dependsOn": [ 
                      "linux_small" 
                 ], 
                 "ignoreFailure": false, 
                 "currentBuildSummary": { 
                      "arn": "arn:aws:codebuild:<region-ID>:<account-ID>:build/
<project-name>:<build-ID>", 
                      "requestedOn": "2020-10-21T17:26:54.594000+00:00", 
                      "buildStatus": "STOPPED" 
 } 
             }, 
             { 
                 "identifier": "linux_large", 
                 "dependsOn": [ 
                     "linux_medium" 
                 ], 
                 "ignoreFailure": false, 
                 "currentBuildSummary": {
```

```
 "arn": "arn:aws:codebuild:<region-ID>:<account-ID>:build/
<project-name>:<build-ID>", 
                    "requestedOn": "2020-10-21T17:26:54.701000+00:00", 
                    "buildStatus": "STOPPED" 
 } 
 } 
        ] 
    }
}
```
• For API details, see [RetryBuildBatch](https://awscli.amazonaws.com/v2/documentation/api/latest/reference/codebuild/retry-build-batch.html) in *AWS CLI Command Reference*.

## **retry-build**

The following code example shows how to use retry-build.

## **AWS CLI**

## **To retry a failed build in AWS CodeBuild.**

The following retry-build example restarts the specified build.

```
aws codebuild retry-build \ 
     --id <project-name>:<build-ID>
```

```
{ 
     "build": { 
          "id": "<project-name>:<build-ID>", 
          "arn": "arn:aws:codebuild:<region-ID>:<account-ID>:build/<project-
name>:<br/>>build-ID>",
          "buildNumber": 9, 
          "startTime": "2020-10-21T17:51:38.161000+00:00", 
          "currentPhase": "QUEUED", 
          "buildStatus": "IN_PROGRESS", 
          "projectName": "<project-name>", 
          "phases": [ 
              { 
                  "phaseType": "SUBMITTED", 
                  "phaseStatus": "SUCCEEDED",
```

```
 "startTime": "2020-10-21T17:51:38.161000+00:00", 
                  "endTime": "2020-10-21T17:51:38.210000+00:00", 
                  "durationInSeconds": 0 
              }, 
\{\hspace{.1cm} \} "phaseType": "QUEUED", 
                  "startTime": "2020-10-21T17:51:38.210000+00:00" 
 } 
         ], 
         "source": { 
              "type": "GITHUB", 
              "location": "<GitHub-repo-URL>", 
              "gitCloneDepth": 1, 
              "gitSubmodulesConfig": { 
                  "fetchSubmodules": false 
              }, 
              "reportBuildStatus": false, 
              "insecureSsl": false 
         }, 
          "secondarySources": [], 
          "secondarySourceVersions": [], 
         "artifacts": { 
              "location": "" 
         }, 
         "secondaryArtifacts": [], 
         "cache": { 
              "type": "NO_CACHE" 
         }, 
         "environment": { 
              "type": "LINUX_CONTAINER", 
              "image": "aws/codebuild/amazonlinux2-x86_64-standard:3.0", 
              "computeType": "BUILD_GENERAL1_SMALL", 
              "environmentVariables": [], 
              "privilegedMode": false, 
              "imagePullCredentialsType": "CODEBUILD" 
         }, 
         "serviceRole": "arn:aws:iam::<account-ID>:role/service-role/<service-role-
name>", 
          "logs": { 
              "deepLink": "https://console.aws.amazon.com/cloudwatch/home?
region=<region-ID>#logEvent:group=null;stream=null", 
              "cloudWatchLogsArn": "arn:aws:logs:<region-ID>:<account-ID>:log-
group:null:log-stream:null", 
              "cloudWatchLogs": {
```

```
 "status": "ENABLED" 
              }, 
              "s3Logs": { 
                  "status": "DISABLED", 
                  "encryptionDisabled": false 
 } 
         }, 
         "timeoutInMinutes": 60, 
         "queuedTimeoutInMinutes": 480, 
         "buildComplete": false, 
         "initiator": "<username>", 
         "encryptionKey": "arn:aws:kms:<region-ID>:<account-ID>:alias/aws/s3" 
     }
}
```
• For API details, see [RetryBuild](https://awscli.amazonaws.com/v2/documentation/api/latest/reference/codebuild/retry-build.html) in *AWS CLI Command Reference*.

## **start-build-batch**

The following code example shows how to use start-build-batch.

## **AWS CLI**

## **To start a batch build in AWS CodeBuild.**

The following start-build-batch example starts a batch build of the specified project.

```
aws codebuild start-build-batch \ 
     --project-name <project-name>
```

```
{ 
     "buildBatch": { 
         "id": "<project-name>:<batch-ID>",
         "arn": "arn:aws:codebuild:<region-ID>:<account-ID>:build-batch/<project-
name>: <br />batch-ID>",
          "startTime": "2020-10-21T16:54:24.740000+00:00", 
         "currentPhase": "SUBMITTED", 
          "buildBatchStatus": "IN_PROGRESS", 
          "projectName": "<project-name>",
```

```
 "source": { 
              "type": "GITHUB", 
              "location": "<GitHub-repo-URL>", 
              "gitCloneDepth": 1, 
              "gitSubmodulesConfig": { 
                  "fetchSubmodules": false 
              }, 
              "reportBuildStatus": false, 
              "insecureSsl": false 
         }, 
         "secondarySources": [], 
         "secondarySourceVersions": [], 
         "artifacts": { 
              "location": "" 
         }, 
         "secondaryArtifacts": [], 
         "cache": { 
              "type": "NO_CACHE" 
         }, 
         "environment": { 
              "type": "LINUX_CONTAINER", 
              "image": "aws/codebuild/amazonlinux2-x86_64-standard:3.0", 
              "computeType": "BUILD_GENERAL1_SMALL", 
              "environmentVariables": [], 
              "privilegedMode": false, 
              "imagePullCredentialsType": "CODEBUILD" 
         }, 
         "logConfig": { 
              "cloudWatchLogs": { 
                  "status": "ENABLED" 
              }, 
              "s3Logs": { 
                  "status": "DISABLED", 
                  "encryptionDisabled": false 
 } 
         }, 
         "buildTimeoutInMinutes": 60, 
         "queuedTimeoutInMinutes": 480, 
         "complete": false, 
         "initiator": "<username>", 
        "encryptionKey": "arn:aws:kms:<region-ID>:<account-ID>:alias/aws/s3",
         "buildBatchNumber": 3, 
         "buildBatchConfig": {
```

```
 "serviceRole": "arn:aws:iam::<account-ID>:role/service-role/<service-
role-name>", 
              "restrictions": { 
                   "maximumBuildsAllowed": 100 
              }, 
              "timeoutInMins": 480 
          } 
     }
}
```
• For API details, see [StartBuildBatch](https://awscli.amazonaws.com/v2/documentation/api/latest/reference/codebuild/start-build-batch.html) in *AWS CLI Command Reference*.

## **start-build**

The following code example shows how to use start-build.

## **AWS CLI**

## **To start running a build of an AWS CodeBuild build project.**

The following start-build example starts a build for the specified CodeBuild project. The build overrides both the project's setting for the number of minutes the build is allowed to be queued before it times out and the project's artifact settings.

```
aws codebuild start-build \ 
     --project-name "my-demo-project" \ 
     --queued-timeout-in-minutes-override 5 \ 
    --artifacts-override {"\"type\": \"S3\",\"location\": \"arn:aws:s3:::artifacts-
override\",\"overrideArtifactName\":true"}
```

```
{ 
     "build": { 
          "serviceRole": "arn:aws:iam::123456789012:role/service-role/my-codebuild-
service-role", 
          "buildStatus": "IN_PROGRESS", 
          "buildComplete": false, 
          "projectName": "my-demo-project", 
          "timeoutInMinutes": 60, 
          "source": {
```

```
 "insecureSsl": false, 
              "type": "S3", 
              "location": "codebuild-us-west-2-123456789012-input-bucket/my-
source.zip" 
         }, 
         "queuedTimeoutInMinutes": 5, 
         "encryptionKey": "arn:aws:kms:us-west-2:123456789012:alias/aws/s3", 
          "currentPhase": "QUEUED", 
          "startTime": 1556905683.568, 
          "environment": { 
              "computeType": "BUILD_GENERAL1_MEDIUM", 
              "environmentVariables": [], 
              "type": "LINUX_CONTAINER", 
              "privilegedMode": false, 
              "image": "aws/codebuild/standard:1.0", 
              "imagePullCredentialsType": "CODEBUILD" 
         }, 
         "phases": [ 
              { 
                  "phaseStatus": "SUCCEEDED", 
                  "startTime": 1556905683.568, 
                  "phaseType": "SUBMITTED", 
                  "durationInSeconds": 0, 
                  "endTime": 1556905684.524 
              }, 
              { 
                  "startTime": 1556905684.524, 
                  "phaseType": "QUEUED" 
 } 
         ], 
         "logs": { 
              "deepLink": "https://console.aws.amazon.com/cloudwatch/home?region=us-
west-2#logEvent:group=null;stream=null" 
         }, 
          "artifacts": { 
              "encryptionDisabled": false, 
              "location": "arn:aws:s3:::artifacts-override/my-demo-project", 
              "overrideArtifactName": true 
         }, 
         "cache": { 
              "type": "NO_CACHE" 
         }, 
         "id": "my-demo-project::12345678-a1b2-c3d4-e5f6-11111EXAMPLE", 
         "initiator": "my-aws-account-name",
```

```
 "arn": "arn:aws:codebuild:us-west-2:123456789012:build/my-demo-
project::12345678-a1b2-c3d4-e5f6-11111EXAMPLE" 
     }
}
```
For more information, see Run a Build [\(AWS](https://docs.aws.amazon.com/codebuild/latest/userguide/run-build.html#run-build-cli) CLI) in the *AWS CodeBuild User Guide*.

• For API details, see [StartBuild](https://awscli.amazonaws.com/v2/documentation/api/latest/reference/codebuild/start-build.html) in *AWS CLI Command Reference*.

## **stop-build-batch**

The following code example shows how to use stop-build-batch.

## **AWS CLI**

### **To stop an in-progress batch build in AWS CodeBuild.**

The following stop-build-batch example stops the specified batch build.

```
aws codebuild stop-build-batch \ 
    --id <project-name>:<batch-ID>
```

```
{ 
     "buildBatch": { 
         "id": "<project-name>:<batch-ID>",
         "arn": "arn:aws:codebuild:<region-ID>:<account-ID>:build-batch/<project-
name>: <br />batch-ID>",
          "startTime": "2020-10-21T16:54:24.740000+00:00", 
         "endTime": "2020-10-21T16:56:05.152000+00:00", 
          "currentPhase": "STOPPED", 
          "buildBatchStatus": "STOPPED", 
          "resolvedSourceVersion": "aef7744ed069c51098e15c360f4102cd2cd1ad64", 
          "projectName": "<project-name>", 
          "phases": [ 
              { 
                  "phaseType": "SUBMITTED", 
                  "phaseStatus": "SUCCEEDED", 
                  "startTime": "2020-10-21T16:54:24.740000+00:00", 
                  "endTime": "2020-10-21T16:54:25.039000+00:00", 
                  "durationInSeconds": 0 
              },
```

```
 { 
                  "phaseType": "DOWNLOAD_BATCHSPEC", 
                  "phaseStatus": "SUCCEEDED", 
                  "startTime": "2020-10-21T16:54:25.039000+00:00", 
                  "endTime": "2020-10-21T16:54:56.583000+00:00", 
                  "durationInSeconds": 31 
              }, 
\{\hspace{.1cm} \} "phaseType": "IN_PROGRESS", 
                  "phaseStatus": "STOPPED", 
                  "startTime": "2020-10-21T16:54:56.583000+00:00", 
                  "endTime": "2020-10-21T16:56:05.152000+00:00", 
                  "durationInSeconds": 68 
              }, 
              { 
                  "phaseType": "STOPPED", 
                  "startTime": "2020-10-21T16:56:05.152000+00:00" 
 } 
         ], 
         "source": { 
              "type": "GITHUB", 
              "location": "<GitHub-repo-URL>", 
              "gitCloneDepth": 1, 
              "gitSubmodulesConfig": { 
                  "fetchSubmodules": false 
              }, 
              "reportBuildStatus": false, 
              "insecureSsl": false 
         }, 
         "secondarySources": [], 
         "secondarySourceVersions": [], 
         "artifacts": { 
              "location": "" 
         }, 
         "secondaryArtifacts": [], 
         "cache": { 
              "type": "NO_CACHE" 
         }, 
         "environment": { 
              "type": "LINUX_CONTAINER", 
              "image": "aws/codebuild/amazonlinux2-x86_64-standard:3.0", 
              "computeType": "BUILD_GENERAL1_SMALL", 
              "environmentVariables": [], 
              "privilegedMode": false,
```
```
 "imagePullCredentialsType": "CODEBUILD" 
         }, 
         "logConfig": { 
             "cloudWatchLogs": { 
                  "status": "ENABLED" 
             }, 
             "s3Logs": { 
                  "status": "DISABLED", 
                  "encryptionDisabled": false 
             } 
         }, 
         "buildTimeoutInMinutes": 60, 
         "queuedTimeoutInMinutes": 480, 
         "complete": true, 
         "initiator": "Strohm", 
        "encryptionKey": "arn:aws:kms:<region-ID>:<account-ID>:alias/aws/s3",
         "buildBatchNumber": 3, 
         "buildBatchConfig": { 
             "serviceRole": "arn:aws:iam::<account-ID>:role/service-role/<project-
name>", 
             "restrictions": { 
                  "maximumBuildsAllowed": 100 
             }, 
             "timeoutInMins": 480 
         }, 
         "buildGroups": [ 
             { 
                  "identifier": "DOWNLOAD_SOURCE", 
                  "ignoreFailure": false, 
                  "currentBuildSummary": { 
                      "arn": "arn:aws:codebuild:<region-ID>:<account-ID>:build/
<project-name>:<build-ID>", 
                      "requestedOn": "2020-10-21T16:54:25.468000+00:00", 
                      "buildStatus": "SUCCEEDED", 
                      "primaryArtifact": { 
                          "type": "no_artifacts", 
                          "identifier": "DOWNLOAD_SOURCE" 
\}, \{ "secondaryArtifacts": [] 
 } 
             }, 
\{\hspace{.1cm} \} "identifier": "linux_small", 
                  "dependsOn": [],
```

```
 "ignoreFailure": false, 
                 "currentBuildSummary": { 
                     "arn": "arn:aws:codebuild:<region-ID>:<account-ID>:build/
<project-name>:<build-ID>", 
                     "requestedOn": "2020-10-21T16:54:56.833000+00:00", 
                     "buildStatus": "IN_PROGRESS" 
 } 
             }, 
\{\hspace{.1cm} \} "identifier": "linux_medium", 
                 "dependsOn": [ 
                     "linux_small" 
                 ], 
                 "ignoreFailure": false, 
                 "currentBuildSummary": { 
                     "arn": "arn:aws:codebuild:<region-ID>:<account-ID>:build/
<project-name>:<build-ID>", 
                     "requestedOn": "2020-10-21T16:54:56.211000+00:00", 
                     "buildStatus": "PENDING" 
 } 
             }, 
             { 
                 "identifier": "linux_large", 
                 "dependsOn": [ 
                     "linux_medium" 
                 ], 
                 "ignoreFailure": false, 
                 "currentBuildSummary": { 
                     "arn": "arn:aws:codebuild:<region-ID>:<account-ID>:build/
<project-name>:<build-ID>", 
                     "requestedOn": "2020-10-21T16:54:56.330000+00:00", 
                     "buildStatus": "PENDING" 
 } 
 } 
         ] 
     }
}
```
For more information, see Batch builds in AWS [CodeBuild](https://docs.aws.amazon.com/codebuild/latest/userguide/batch-build.html) in the *AWS CodeBuild User Guide*.

• For API details, see [StopBuildBatch](https://awscli.amazonaws.com/v2/documentation/api/latest/reference/codebuild/stop-build-batch.html) in *AWS CLI Command Reference*.

# **stop-build**

The following code example shows how to use stop-build.

# **AWS CLI**

# **To stop a build of an AWS CodeBuild build project.**

The following stop-build example stops the specified CodeBuild build.

aws codebuild stop-build --id my-demo-project:12345678-a1b2-c3d4-e5f6-11111EXAMPLE

```
{ 
     "build": { 
          "startTime": 1556906956.318, 
          "initiator": "my-aws-account-name", 
          "projectName": "my-demo-project", 
          "currentPhase": "COMPLETED", 
          "cache": { 
              "type": "NO_CACHE" 
          }, 
          "source": { 
              "insecureSsl": false, 
              "location": "codebuild-us-west-2-123456789012-input-bucket/my-
source.zip", 
              "type": "S3" 
          }, 
          "id": "my-demo-project:1a2b3c4d-5678-90ab-cdef-11111EXAMPLE", 
          "endTime": 1556906974.781, 
          "phases": [ 
              { 
                   "durationInSeconds": 0, 
                   "phaseType": "SUBMITTED", 
                   "endTime": 1556906956.935, 
                   "phaseStatus": "SUCCEEDED", 
                   "startTime": 1556906956.318 
              }, 
              { 
                   "durationInSeconds": 1, 
                   "phaseType": "QUEUED", 
                   "endTime": 1556906958.272, 
                   "phaseStatus": "SUCCEEDED",
```

```
 "startTime": 1556906956.935 
            }, 
            { 
                "phaseType": "PROVISIONING", 
                "phaseStatus": "SUCCEEDED", 
                "durationInSeconds": 14, 
                 "contexts": [ 
\{ "message": "", 
                         "statusCode": "" 
1 1 1 1 1 1 1
                ], 
                "endTime": 1556906972.847, 
                 "startTime": 1556906958.272 
            }, 
            { 
                "phaseType": "DOWNLOAD_SOURCE", 
                "phaseStatus": "SUCCEEDED", 
                "durationInSeconds": 0, 
                "contexts": [ 
 { 
                         "message": "", 
                         "statusCode": "" 
1 1 1 1 1 1 1
                ], 
                "endTime": 1556906973.552, 
                "startTime": 1556906972.847 
            }, 
            { 
                "phaseType": "INSTALL", 
                "phaseStatus": "SUCCEEDED", 
                 "durationInSeconds": 0, 
                 "contexts": [ 
\{ "message": "", 
                         "statusCode": "" 
1 1 1 1 1 1 1
                ], 
                "endTime": 1556906973.75, 
                "startTime": 1556906973.552 
            }, 
            { 
                 "phaseType": "PRE_BUILD", 
                 "phaseStatus": "SUCCEEDED",
```

```
 "durationInSeconds": 0, 
                  "contexts": [ 
\{ "message": "", 
                          "statusCode": "" 
1 1 1 1 1 1 1
                  ], 
                  "endTime": 1556906973.937, 
                  "startTime": 1556906973.75 
             }, 
\{\hspace{.1cm} \} "durationInSeconds": 0, 
                  "phaseType": "BUILD", 
                  "endTime": 1556906974.781, 
                  "phaseStatus": "STOPPED", 
                  "startTime": 1556906973.937 
             }, 
             { 
                  "phaseType": "COMPLETED", 
                  "startTime": 1556906974.781 
 } 
         ], 
         "artifacts": { 
             "location": "arn:aws:s3:::artifacts-override/my-demo-project", 
             "encryptionDisabled": false, 
             "overrideArtifactName": true 
         }, 
         "buildComplete": true, 
         "buildStatus": "STOPPED", 
         "encryptionKey": "arn:aws:kms:us-west-2:123456789012:alias/aws/s3", 
         "serviceRole": "arn:aws:iam::123456789012:role/service-role/my-codebuild-
service-role", 
         "queuedTimeoutInMinutes": 5, 
         "timeoutInMinutes": 60, 
         "environment": { 
             "type": "LINUX_CONTAINER", 
             "environmentVariables": [], 
             "computeType": "BUILD_GENERAL1_MEDIUM", 
             "privilegedMode": false, 
             "image": "aws/codebuild/standard:1.0", 
             "imagePullCredentialsType": "CODEBUILD" 
         }, 
         "logs": { 
              "streamName": "1a2b3c4d-5678-90ab-cdef-11111EXAMPLE",
```

```
 "deepLink": "https://console.aws.amazon.com/cloudwatch/home?region=us-
west-2#logEvent:group=/aws/codebuild/my-demo-project;stream=1a2b3c4d-5678-90ab-
cdef-11111EXAMPLE", 
             "groupName": "/aws/codebuild/my-demo-project" 
         }, 
         "arn": "arn:aws:codebuild:us-west-2:123456789012:build/my-demo-
project:1a2b3c4d-5678-90ab-cdef-11111EXAMPLE" 
     }
}
```
For more information, see Stop a Build [\(AWS](https://docs.aws.amazon.com/codebuild/latest/userguide/stop-build.html#stop-build-cli) CLI) in the *AWS CodeBuild User Guide*.

• For API details, see [StopBuild](https://awscli.amazonaws.com/v2/documentation/api/latest/reference/codebuild/stop-build.html) in *AWS CLI Command Reference*.

### **update-project**

The following code example shows how to use update-project.

### **AWS CLI**

#### **To change an AWS CodeBuild build project's settings.**

The following update-project example changes the settings of the specified CodeBuild build project named my-demo-project.

```
aws codebuild update-project --name "my-demo-project" \ 
     --description "This project is updated" \ 
     --source "{\"type\": \"S3\",\"location\": \"codebuild-us-west-2-123456789012-
input-bucket/my-source-2.zip\"}" \ 
     --artifacts {"\"type\": \"S3\",\"location\": \"codebuild-us-west-2-123456789012-
output-bucket-2\""} \ 
     --environment "{\"type\": \"LINUX_CONTAINER\",\"image\": \"aws/codebuild/
standard:1.0\",\"computeType\": \"BUILD_GENERAL1_MEDIUM\"}" \ 
     --service-role "arn:aws:iam::123456789012:role/service-role/my-codebuild-
service-role"
```
The output displays the updated settings.

```
{ 
     "project": { 
         "arn": "arn:aws:codebuild:us-west-2:123456789012:project/my-demo-project", 
         "environment": {
```

```
 "privilegedMode": false, 
              "environmentVariables": [], 
              "type": "LINUX_CONTAINER", 
              "image": "aws/codebuild/standard:1.0", 
              "computeType": "BUILD_GENERAL1_MEDIUM", 
              "imagePullCredentialsType": "CODEBUILD" 
         }, 
          "queuedTimeoutInMinutes": 480, 
          "description": "This project is updated", 
          "artifacts": { 
              "packaging": "NONE", 
              "name": "my-demo-project", 
              "type": "S3", 
              "namespaceType": "NONE", 
              "encryptionDisabled": false, 
              "location": "codebuild-us-west-2-123456789012-output-bucket-2" 
         }, 
          "encryptionKey": "arn:aws:kms:us-west-2:123456789012:alias/aws/s3", 
          "badge": { 
              "badgeEnabled": false 
         }, 
          "serviceRole": "arn:aws:iam::123456789012:role/service-role/my-codebuild-
service-role", 
          "lastModified": 1556840545.967, 
          "tags": [], 
          "timeoutInMinutes": 60, 
          "created": 1556839783.274, 
          "name": "my-demo-project", 
          "cache": { 
              "type": "NO_CACHE" 
         }, 
          "source": { 
              "type": "S3", 
              "insecureSsl": false, 
              "location": "codebuild-us-west-2-123456789012-input-bucket/my-
source-2.zip" 
         } 
     }
}
```
For more information, see Change a Build [Project's](https://docs.aws.amazon.com/codebuild/latest/userguide/change-project.html#change-project-cli) Settings (AWS CLI) in the *AWS CodeBuild User Guide*

• For API details, see [UpdateProject](https://awscli.amazonaws.com/v2/documentation/api/latest/reference/codebuild/update-project.html) in *AWS CLI Command Reference*.

#### **update-report-group**

The following code example shows how to use update-report-group.

### **AWS CLI**

### **To update a report group in AWS CodeBuild.**

The following update-report-group example changes the export type of the report group to "NO\_EXPORT".

```
aws codebuild update-report-group \ 
     --arn arn:aws:codebuild:<region-ID>:<user-ID>:report-group/cli-created-report-
group \ 
     --export-config="exportConfigType=NO_EXPORT"
```
### Output:

```
{ 
     "reportGroup": { 
          "arn": "arn:aws:codebuild:<region-ID>:<user-ID>:report-group/cli-created-
report-group", 
          "name": "cli-created-report-group", 
          "type": "TEST", 
          "exportConfig": { 
              "exportConfigType": "NO_EXPORT" 
         }, 
         "created": 1602020686.009, 
          "lastModified": 1602021033.454, 
          "tags": [] 
     }
}
```
For more information, see [Working](https://docs.aws.amazon.com/codebuild/latest/userguide/test-report-group.html) with report groups in the *AWS CodeBuild User Guide*.

• For API details, see [UpdateReportGroup](https://awscli.amazonaws.com/v2/documentation/api/latest/reference/codebuild/update-report-group.html) in *AWS CLI Command Reference*.

#### **update-webhook**

The following code example shows how to use update-webhook.

### **AWS CLI**

# **To update the webhook for an AWS CodeBuild project**

The following update-webhook example updates a webhook for the specified CodeBuild project with two filter groups. The --rotate-secret parameter specifies that GitHub rotate the project's secret key every time a code change triggers a build. The first filter group specifies pull requests that are created, updated, or reopened on branches with Git reference names that match the regular expression  $\text{``refs/heads/master$}$  and head references that match ^refs/heads/myBranch\$. The second filter group specifies push requests on branches with Git reference names that do not match the regular expression ^refs/heads/myBranch\$.

```
aws codebuild update-webhook \
```

```
 --project-name Project2 \
```
--rotate-secret \

 --filter-groups "[[{\"type\":\"EVENT\",\"pattern\":\"PULL\_REQUEST\_CREATED, PULL\_REQUEST\_UPDATED, PULL\_REQUEST\_REOPENED\"},{\"type\":\"HEAD\_REF\",\"pattern \":\"^refs/heads/myBranch\$\",\"excludeMatchedPattern\":true},{\"type\":\"BASE\_REF \",\"pattern\":\"^refs/heads/master\$\",\"excludeMatchedPattern\":true}],[{\"type\": \"EVENT\",\"pattern\":\"PUSH\"},{\"type\":\"HEAD\_REF\",\"pattern\":\"^refs/heads/ myBranch\$\",\"excludeMatchedPattern\":true}]]"

```
{ 
     "webhook": { 
          "filterGroups": [ 
 [ 
\overline{\mathcal{L}} "pattern": "PULL_REQUEST_CREATED, PULL_REQUEST_UPDATED, 
  PULL_REQUEST_REOPENED", 
                       "type": "EVENT" 
                  }, 
\overline{\mathcal{L}} "excludeMatchedPattern": true, 
                       "pattern": "refs/heads/myBranch$", 
                       "type": "HEAD_REF" 
                  }, 
\overline{\mathcal{L}} "excludeMatchedPattern": true, 
                       "pattern": "refs/heads/master$", 
                       "type": "BASE_REF"
```

```
 } 
           ], 
 [ 
\overline{a} "pattern": "PUSH", 
                  "type": "EVENT" 
               }, 
\overline{a} "excludeMatchedPattern": true, 
                  "pattern": "refs/heads/myBranch$", 
                  "type": "HEAD_REF" 
 } 
 ] 
        ], 
        "lastModifiedSecret": 1556312220.133 
    }
}
```
For more information, see Change a Build [Project's](https://docs.aws.amazon.com/codebuild/latest/userguide/change-project.html#change-project-cli) Settings (AWS CLI) in the *AWS CodeBuild User Guide*

• For API details, see [UpdateWebhook](https://awscli.amazonaws.com/v2/documentation/api/latest/reference/codebuild/update-webhook.html) in *AWS CLI Command Reference*.

# **CodeCommit examples using AWS CLI**

The following code examples show you how to perform actions and implement common scenarios by using the AWS Command Line Interface with CodeCommit.

*Actions* are code excerpts from larger programs and must be run in context. While actions show you how to call individual service functions, you can see actions in context in their related scenarios and cross-service examples.

*Scenarios* are code examples that show you how to accomplish a specific task by calling multiple functions within the same service.

Each example includes a link to GitHub, where you can find instructions on how to set up and run the code in context.

# **Topics**

• [Actions](#page-405-0)

### **Actions**

## **associate-approval-rule-template-with-repository**

The following code example shows how to use associate-approval-rule-template-withrepository.

### **AWS CLI**

### **To associate an approval rule template with a repository**

The following associate-approval-rule-template-with-repository example associates the specified approval rule template with a repository named MyDemoRepo.

```
aws codecommit associate-approval-rule-template-with-repository \ 
     --repository-name MyDemoRepo \ 
     --approval-rule-template-name 2-approver-rule-for-main
```
This command produces no output.

For more information, see Associate an Approval Rule Template with a [Repository](https://docs.aws.amazon.com/codecommit/latest/userguide/how-to-associate-template.html#associate-template-repository) in the *AWS CodeCommit User Guide*.

• For API details, see [AssociateApprovalRuleTemplateWithRepository](https://awscli.amazonaws.com/v2/documentation/api/latest/reference/codecommit/associate-approval-rule-template-with-repository.html) in *AWS CLI Command Reference*.

### **batch-associate-approval-rule-template-with-repositories**

The following code example shows how to use batch-associate-approval-rule-templatewith-repositories.

### **AWS CLI**

#### **To associate an approval rule template with multiple repositories in a single operation**

The following batch-associate-approval-rule-template-with-repositories example associates the specified approval rule template with repositories named MyDemoRepo and MyOtherDemoRepo.

Note: Approval rule templates are specific to the AWS Region where they are created. They can only be associated with repositories in that AWS Region.

```
aws codecommit batch-associate-approval-rule-template-with-repositories \ 
    --repository-names MyDemoRepo, MyOtherDemoRepo \
     --approval-rule-template-name 2-approver-rule-for-main
```
#### Output:

```
{ 
     "associatedRepositoryNames": [ 
          "MyDemoRepo", 
          "MyOtherDemoRepo" 
     ], 
      "errors": []
}
```
For more information, see Associate an Approval Rule Template with a [Repository](https://docs.aws.amazon.com/codecommit/latest/userguide/how-to-associate-template.html#batch-associate-template-repositories) in the *AWS CodeCommit User Guide*.

• For API details, see [BatchAssociateApprovalRuleTemplateWithRepositories](https://awscli.amazonaws.com/v2/documentation/api/latest/reference/codecommit/batch-associate-approval-rule-template-with-repositories.html) in *AWS CLI Command Reference*.

#### **batch-describe-merge-conflicts**

The following code example shows how to use batch-describe-merge-conflicts.

#### **AWS CLI**

# **To get information about merge conflicts in all files or a subset of files in a merge between two commit specifiers**

The following batch-describe-merge-conflicts example determines the merge conflicts for merging a source branch named feature-randomizationfeature with a destination branch named main using the THREE\_WAY\_MERGE strategy in a repository named MyDemoRepo.

```
aws codecommit batch-describe-merge-conflicts \
```

```
 --source-commit-specifier feature-randomizationfeature \
```
- --destination-commit-specifier main \
- --merge-option THREE\_WAY\_MERGE \
- --repository-name MyDemoRepo

```
{ 
       "conflicts": [ 
            { 
                   "conflictMetadata": { 
                        "filePath": "readme.md", 
                        "fileSizes": { 
                              "source": 139, 
                              "destination": 230, 
                              "base": 85 
                        }, 
                        "fileModes": { 
                              "source": "NORMAL", 
                              "destination": "NORMAL", 
                              "base": "NORMAL" 
                        }, 
                        "objectTypes": { 
                              "source": "FILE", 
                              "destination": "FILE", 
                              "base": "FILE" 
                        }, 
                         "numberOfConflicts": 1, 
                         "isBinaryFile": { 
                              "source": false, 
                              "destination": false, 
                              "base": false 
                        }, 
                        "contentConflict": true, 
                        "fileModeConflict": false, 
                        "objectTypeConflict": false, 
                        "mergeOperations": { 
                              "source": "M", 
                              "destination": "M" 
 } 
                  }, 
                   "mergeHunks": [ 
\overline{\mathcal{L}} "isConflict": true, 
                              "source": { 
                                    "startLine": 0, 
                                    "endLine": 3, 
                                    "hunkContent": "VGhpcyBpEXAMPLE==" 
\mathbb{R}, \mathbb{R}, \mathbb{R}, \mathbb{R}, \mathbb{R}, \mathbb{R}, \mathbb{R}, \mathbb{R}, \mathbb{R}, \mathbb{R}, \mathbb{R}, \mathbb{R}, \mathbb{R}, \mathbb{R}, \mathbb{R}, \mathbb{R}, \mathbb{R}, \mathbb{R}, \mathbb{R}, \mathbb{R}, \mathbb{R}, \mathbb{R},
```

```
 "destination": { 
                        "startLine": 0, 
                        "endLine": 1, 
                        "hunkContent": "VXNlIHRoEXAMPLE=" 
1 1 1 1 1 1 1
 } 
 ] 
        } 
     ], 
     "errors": [], 
     "destinationCommitId": "86958e0aEXAMPLE", 
     "sourceCommitId": "6ccd57fdEXAMPLE", 
     "baseCommitId": "767b6958EXAMPLE"
}
```
For more information, see Resolve [Conflicts](https://docs.aws.amazon.com/codecommit/latest/userguide/how-to-resolve-conflict-pull-request.html#batch-describe-merge-conflicts) in a Pull Request in the *AWS CodeCommit User Guide*.

• For API details, see [BatchDescribeMergeConflicts](https://awscli.amazonaws.com/v2/documentation/api/latest/reference/codecommit/batch-describe-merge-conflicts.html) in *AWS CLI Command Reference*.

# **batch-disassociate-approval-rule-template-from-repositories**

The following code example shows how to use batch-disassociate-approval-ruletemplate-from-repositories.

### **AWS CLI**

# **To disassociate an approval rule template from multiple repositories in a single operation**

The following batch-disassociate-approval-rule-template-from-repositories example disassociates the specified approval rule template from repositories named MyDemoRepo and MyOtherDemoRepo.

```
aws codecommit batch-disassociate-approval-rule-template-from-repositories \ 
    --repository-names MyDemoRepo, MyOtherDemoRepo \
     --approval-rule-template-name 1-approval-rule-for-all pull requests
```
Output:

{

```
 "disassociatedRepositoryNames": [ 
     "MyDemoRepo",
```

```
 "MyOtherDemoRepo" 
     ], 
      "errors": []
}
```
For more information, see [Disassociate](https://docs.aws.amazon.com/codecommit/latest/userguide/how-to-disassociate-template.html#batch-disassociate-template) an Approval Rule Template in the *AWS CodeCommit User Guide*.

• For API details, see [BatchDisassociateApprovalRuleTemplateFromRepositories](https://awscli.amazonaws.com/v2/documentation/api/latest/reference/codecommit/batch-disassociate-approval-rule-template-from-repositories.html) in *AWS CLI Command Reference*.

#### **batch-get-commits**

The following code example shows how to use batch-get-commits.

#### **AWS CLI**

### **To view information about multiple commits**

The following batch-get-commits example displays details about the specified commits.

```
aws codecommit batch-get-commits \ 
     --repository-name MyDemoRepo \ 
     --commit-ids 317f8570EXAMPLE 4c925148EXAMPLE
```

```
{ 
     "commits": [ 
       \{ "additionalData": "", 
          "committer": { 
              "date": "1508280564 -0800", 
              "name": "Mary Major", 
              "email": "mary_major@example.com" 
          }, 
          "author": { 
              "date": "1508280564 -0800", 
              "name": "Mary Major", 
              "email": "mary_major@example.com" 
          }, 
          "commitId": "317f8570EXAMPLE",
```

```
 "treeId": "1f330709EXAMPLE", 
          "parents": [ 
              "6e147360EXAMPLE" 
          ], 
          "message": "Change variable name and add new response element" 
     }, 
     { 
          "additionalData": "", 
          "committer": { 
              "date": "1508280542 -0800", 
              "name": "Li Juan", 
              "email": "li_juan@example.com" 
          }, 
          "author": { 
              "date": "1508280542 -0800", 
              "name": "Li Juan", 
              "email": "li_juan@example.com" 
          }, 
          "commitId": "4c925148EXAMPLE", 
          "treeId": "1f330709EXAMPLE", 
          "parents": [ 
              "317f8570EXAMPLE" 
          ], 
          "message": "Added new class" 
     }
}
```
For more information, see [View Commit Details](https://docs.aws.amazon.com/codecommit/latest/userguide/how-to-view-commit-details.html#how-to-view-commit-details-cli-batch-get-commits) in the *AWS CodeCommit User Guide*.

• For API details, see [BatchGetCommits](https://awscli.amazonaws.com/v2/documentation/api/latest/reference/codecommit/batch-get-commits.html) in *AWS CLI Command Reference*.

### **batch-get-repositories**

The following code example shows how to use batch-get-repositories.

#### **AWS CLI**

### **To view details about multiple repositories**

This example shows details about multiple AWS CodeCommit repositories.

```
aws codecommit batch-get-repositories \ 
     --repository-names MyDemoRepo MyOtherDemoRepo
```
# Output:

```
{ 
     "repositoriesNotFound": [], 
     "repositories": [ 
          { 
             "creationDate": 1429203623.625, 
             "defaultBranch": "main", 
              "repositoryName": "MyDemoRepo", 
              "cloneUrlSsh": "ssh://git-codecommit.us-east-2.amazonaws.com/v1/repos/
MyDemoRepo", 
              "lastModifiedDate": 1430783812.0869999, 
              "repositoryDescription": "My demonstration repository", 
              "cloneUrlHttp": "https://codecommit.us-east-2.amazonaws.com/v1/repos/
MyDemoRepo", 
              "repositoryId": "f7579e13-b83e-4027-aaef-650c0EXAMPLE", 
             "Arn": "arn:aws:codecommit:us-east-2:111111111111:MyDemoRepo" 
             "accountId": "111111111111" 
         }, 
         { 
              "creationDate": 1429203623.627, 
             "defaultBranch": "main", 
             "repositoryName": "MyOtherDemoRepo", 
              "cloneUrlSsh": "ssh://git-codecommit.us-east-2.amazonaws.com/v1/repos/
MyOtherDemoRepo", 
              "lastModifiedDate": 1430783812.0889999, 
             "repositoryDescription": "My other demonstration repository", 
             "cloneUrlHttp": "https://codecommit.us-east-2.amazonaws.com/v1/repos/
MyOtherDemoRepo", 
              "repositoryId": "cfc29ac4-b0cb-44dc-9990-f6f51EXAMPLE", 
             "Arn": "arn:aws:codecommit:us-east-2:1111111111111:MyOtherDemoRepo"
             "accountId": "111111111111" 
         } 
     ], 
     "repositoriesNotFound": []
}
```
• For API details, see [BatchGetRepositories](https://awscli.amazonaws.com/v2/documentation/api/latest/reference/codecommit/batch-get-repositories.html) in *AWS CLI Command Reference*.

# **create-approval-rule-template**

The following code example shows how to use create-approval-rule-template.

### **AWS CLI**

### **To create an approval rule template**

The following create-approval-rule-template example creates an approval rule template named 2-approver-rule-for-main ``. The template requires two users who assume the role of ``CodeCommitReview to approve any pull request before it can be merged to the main branch.

```
aws codecommit create-approval-rule-template \ 
     --approval-rule-template-name 2-approver-rule-for-main \ 
     --approval-rule-template-description "Requires two developers from the team to 
 approve the pull request if the destination branch is main" \setminus --approval-rule-template-content "{\"Version\": \"2018-11-08\",
\"DestinationReferences\": [\"refs/heads/main\"],\"Statements\": [{\"Type
\": \"Approvers\",\"NumberOfApprovalsNeeded\": 2,\"ApprovalPoolMembers\": 
 [\n\langle "arn:aws:sts::123456789012:assumed-role/CodeCommitReview/*\langle "]\n}\n]'
```
Output:

```
{ 
     "approvalRuleTemplate": { 
         "approvalRuleTemplateName": "2-approver-rule-for-main", 
         "creationDate": 1571356106.936, 
         "approvalRuleTemplateId": "dd8b17fe-EXAMPLE", 
         "approvalRuleTemplateContent": "{\"Version\": \"2018-11-08\",
\"DestinationReferences\": [\"refs/heads/main\"],\"Statements\": [{\"Type
\": \"Approvers\",\"NumberOfApprovalsNeeded\": 2,\"ApprovalPoolMembers\": 
  [\"arn:aws:sts::123456789012:assumed-role/CodeCommitReview/*\"]}]}", 
         "lastModifiedUser": "arn:aws:iam::123456789012:user/Mary_Major", 
         "approvalRuleTemplateDescription": "Requires two developers from the team to 
  approve the pull request if the destination branch is main", 
         "lastModifiedDate": 1571356106.936, 
         "ruleContentSha256": "4711b576EXAMPLE" 
     }
}
```
For more information, see Create an Approval Rule [Template](https://docs.aws.amazon.com/codecommit/latest/userguide/how-to-create-template.html#create-template-cli) in the *AWS CodeCommit User Guide*.

• For API details, see [CreateApprovalRuleTemplate](https://awscli.amazonaws.com/v2/documentation/api/latest/reference/codecommit/create-approval-rule-template.html) in *AWS CLI Command Reference*.

### **create-branch**

The following code example shows how to use create-branch.

### **AWS CLI**

#### **To create a branch**

This example creates a branch in an AWS CodeCommit repository. This command produces output only if there are errors.

Command:

```
aws codecommit create-branch --repository-name MyDemoRepo --branch-name MyNewBranch 
  --commit-id 317f8570EXAMPLE
```
#### Output:

None.

• For API details, see [CreateBranch](https://awscli.amazonaws.com/v2/documentation/api/latest/reference/codecommit/create-branch.html) in *AWS CLI Command Reference*.

#### **create-commit**

The following code example shows how to use create-commit.

#### **AWS CLI**

### **To create a commit**

The following create-commit example demonstrates how to create an initial commit for a repository that adds a readme.md file to a repository named MyDemoRepo in the main branch.

```
aws codecommit create-commit \ 
     --repository-name MyDemoRepo \ 
     --branch-name main \ 
     --put-files "filePath=readme.md,fileContent='Welcome to our team repository.'"
```
#### Output:

{

```
 "filesAdded": [ 
          { 
               "blobId": "5e1c309d-EXAMPLE", 
               "absolutePath": "readme.md", 
               "fileMode": "NORMAL" 
          } 
     ], 
     "commitId": "4df8b524-EXAMPLE", 
     "treeId": "55b57003-EXAMPLE", 
     "filesDeleted": [], 
     "filesUpdated": []
}
```
For more information, see Create a Commit in AWS [CodeCommit](https://docs.aws.amazon.com/codecommit/latest/userguide/how-to-create-commit.html#how-to-create-commit-cli) in the *AWS CodeCommit User Guide*.

• For API details, see [CreateCommit](https://awscli.amazonaws.com/v2/documentation/api/latest/reference/codecommit/create-commit.html) in *AWS CLI Command Reference*.

## **create-pull-request-approval-rule**

The following code example shows how to use create-pull-request-approval-rule.

### **AWS CLI**

### **To create an approval rule for a pull request**

The following create-pull-request-approval-rule example creates an approval rule named Require two approved approvers for the specified pull request. The rule specifies that two approvals are required from an approval pool. The pool includes all users who access CodeCommit by assuming the role of CodeCommitReview in the 123456789012 AWS account. It also includes either an IAM user or federated user named Nikhil\_Jayashankar from the same AWS account.

```
aws codecommit create-pull-request-approval-rule \
    --approval-rule-name "Require two approved approvers" \
     --approval-rule-content "{\"Version\": \"2018-11-08\",\"Statements\": 
  [{\"Type\": \"Approvers\",\"NumberOfApprovalsNeeded\": 2,\"ApprovalPoolMembers
\": [\"CodeCommitApprovers:123456789012:Nikhil_Jayashankar\", 
  \"arn:aws:sts::123456789012:assumed-role/CodeCommitReview/*\"]}]}"
```
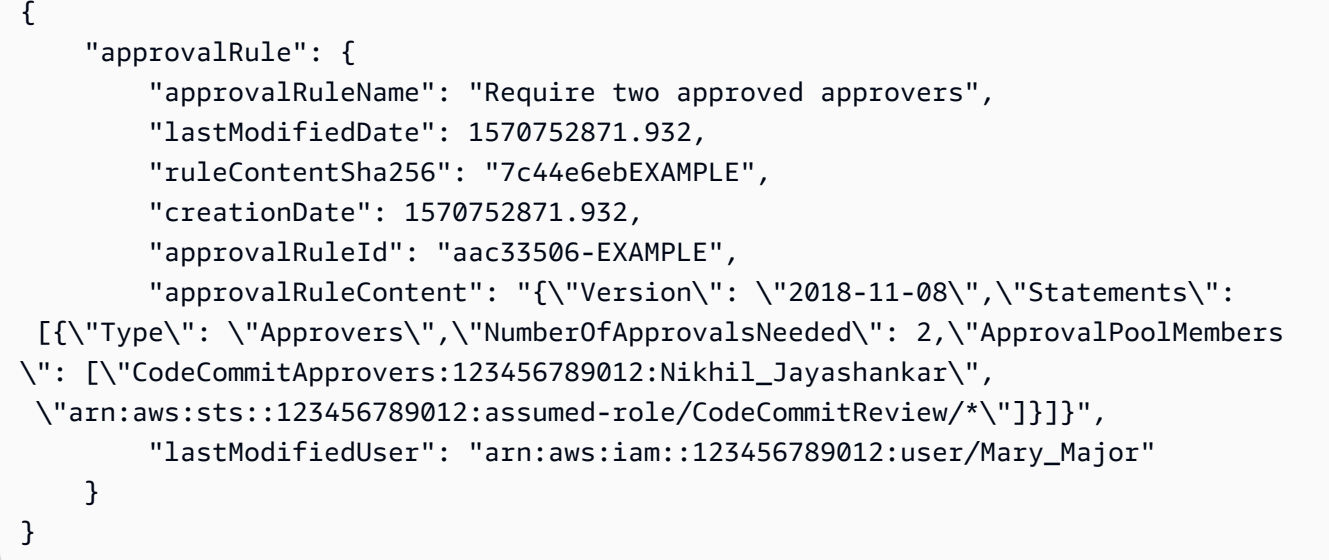

For more information, see Create an [Approval](https://docs.aws.amazon.com/codecommit/latest/userguide/how-to-create-pull-request-approval-rule.html#how-to-create-pull-request-approval-rule-cli) Rule in the *AWS CodeCommit User Guide*.

• For API details, see [CreatePullRequestApprovalRule](https://awscli.amazonaws.com/v2/documentation/api/latest/reference/codecommit/create-pull-request-approval-rule.html) in *AWS CLI Command Reference*.

### **create-pull-request**

The following code example shows how to use create-pull-request.

### **AWS CLI**

#### **To create a pull request**

The following create-pull-request example creates a pull request named 'Pronunciation difficulty analyzer' with a description of 'Please review these changes by Tuesday' that targets the 'jane-branch' source branch and is to be merged to the default branch 'main' in an AWS CodeCommit repository named 'MyDemoRepo'.

```
aws codecommit create-pull-request \ 
     --title "My Pull Request" \ 
     --description "Please review these changes by Tuesday" \ 
     --client-request-token 123Example \ 
     --targets repositoryName=MyDemoRepo,sourceReference=MyNewBranch
```

```
 "pullRequest": { 
         "approvalRules": [ 
\{\hspace{.1cm} \} "approvalRuleContent": "{\"Version\": \"2018-11-08\",
\"DestinationReferences\": [\"refs/heads/main\"],\"Statements\": [{\"Type
\": \"Approvers\",\"NumberOfApprovalsNeeded\": 2,\"ApprovalPoolMembers\": 
  [\"arn:aws:sts::123456789012:assumed-role/CodeCommitReview/*\"]}]}", 
                 "approvalRuleId": "dd8b17fe-EXAMPLE", 
                 "approvalRuleName": "2-approver-rule-for-main", 
                 "creationDate": 1571356106.936, 
                 "lastModifiedDate": 571356106.936, 
                 "lastModifiedUser": "arn:aws:iam::123456789012:user/Mary_Major", 
                 "originApprovalRuleTemplate": { 
                      "approvalRuleTemplateId": "dd3d22fe-EXAMPLE", 
                      "approvalRuleTemplateName": "2-approver-rule-for-main" 
                 }, 
                 "ruleContentSha256": "4711b576EXAMPLE" 
 } 
         ], 
         "authorArn": "arn:aws:iam::111111111111:user/Jane_Doe", 
         "description": "Please review these changes by Tuesday", 
         "title": "Pronunciation difficulty analyzer", 
         "pullRequestTargets": [ 
\{\hspace{.1cm} \} "destinationCommit": "5d036259EXAMPLE", 
                 "destinationReference": "refs/heads/main", 
                 "repositoryName": "MyDemoRepo", 
                 "sourceCommit": "317f8570EXAMPLE", 
                 "sourceReference": "refs/heads/jane-branch", 
                 "mergeMetadata": { 
                      "isMerged": false 
 } 
 } 
         ], 
         "lastActivityDate": 1508962823.285, 
         "pullRequestId": "42", 
         "clientRequestToken": "123Example", 
         "pullRequestStatus": "OPEN", 
         "creationDate": 1508962823.285 
     }
}
```
• For API details, see [CreatePullRequest](https://awscli.amazonaws.com/v2/documentation/api/latest/reference/codecommit/create-pull-request.html) in *AWS CLI Command Reference*.

### **create-repository**

The following code example shows how to use create-repository.

#### **AWS CLI**

### **To create a repository**

This example creates a repository and associates it with the user's AWS account.

Command:

```
aws codecommit create-repository --repository-name MyDemoRepo --repository-
description "My demonstration repository"
```
Output:

```
{ 
     "repositoryMetadata": { 
         "repositoryName": "MyDemoRepo", 
                  "cloneUrlSsh": "ssh://git-codecommit.us-east-1.amazonaws.com/v1/
repos/MyDemoRepo", 
                  "lastModifiedDate": 1444766838.027, 
         "repositoryDescription": "My demonstration repository", 
                  "cloneUrlHttp": "https://git-codecommit.us-east-1.amazonaws.com/v1/
repos/MyDemoRepo", 
         "repositoryId": "f7579e13-b83e-4027-aaef-650c0EXAMPLE", 
                  "Arn": "arn:aws:codecommit:us-
east-1:111111111111EXAMPLE:MyDemoRepo", 
         "accountId": "111111111111" 
     }
}
```
• For API details, see [CreateRepository](https://awscli.amazonaws.com/v2/documentation/api/latest/reference/codecommit/create-repository.html) in *AWS CLI Command Reference*.

### **create-unreferenced-merge-commit**

The following code example shows how to use create-unreferenced-merge-commit.

#### **AWS CLI**

# **To create an unreferenced commit that represents the result of merging two commit specifiers**

The following create-unreferenced-merge-commit example creates a commit that represents the results of a merge between a source branch named bugfix-1234 with a destination branch named main using the THREE\_WAY\_MERGE strategy in a repository named MyDemoRepo.

```
aws codecommit create-unreferenced-merge-commit \ 
     --source-commit-specifier bugfix-1234 \ 
     --destination-commit-specifier main \ 
     --merge-option THREE_WAY_MERGE \ 
     --repository-name MyDemoRepo \ 
     --name "Maria Garcia" \ 
     --email "maria_garcia@example.com" \ 
     --commit-message "Testing the results of this merge."
```
Output:

```
{ 
     "commitId": "4f178133EXAMPLE", 
     "treeId": "389765daEXAMPLE"
}
```
For more information, see Resolve [Conflicts](https://docs.aws.amazon.com/codecommit/latest/userguide/how-to-resolve-conflict-pull-request.html#batch-describe-merge-conflicts) in a Pull Request in the *AWS CodeCommit User Guide*.

• For API details, see [CreateUnreferencedMergeCommit](https://awscli.amazonaws.com/v2/documentation/api/latest/reference/codecommit/create-unreferenced-merge-commit.html) in *AWS CLI Command Reference*.

# **credential-helper**

The following code example shows how to use credential-helper.

### **AWS CLI**

### **To set up the credential helper included in the AWS CLI with AWS CodeCommit**

The credential-helper utility is not designed to be called directly from the AWS CLI. Instead it is intended to be used as a parameter with the git config command to set up your local computer. It enables Git to use HTTPS and a cryptographically signed version of your IAM user credentials or Amazon EC2 instance role whenever Git needs to authenticate with AWS to interact with CodeCommit repositories.

git config --global credential.helper '!aws codecommit credential-helper \$@'

git config --global credential.UseHttpPath true

Output:

[credential] helper = !aws codecommit credential-helper \$@ UseHttpPath = true

For more information, see Setting up for AWS CodeCommit Using Other Methods in the *AWS CodeCommit User Guide*. Review the content carefully, and then follow the procedures in one of the following topics: For HTTPS Connections on Linux, macOS, or Unix or For HTTPS Connections on Windows in the *AWS CodeCommit User Guide*.

• For API details, see [CredentialHelper](https://awscli.amazonaws.com/v2/documentation/api/latest/reference/codecommit/credential-helper.html) in *AWS CLI Command Reference*.

#### **delete-approval-rule-template**

The following code example shows how to use delete-approval-rule-template.

### **AWS CLI**

#### **To delete an approval rule template**

The following delete-approval-rule-template example deletes the specified approval rule template.

```
aws codecommit delete-approval-rule-template \ 
     --approval-rule-template-name 1-approver-for-all-pull-requests
```
Output:

```
{ 
     "approvalRuleTemplateId": "41de97b7-EXAMPLE"
}
```
For more information, see Delete an Approval Rule [Template](https://docs.aws.amazon.com/codecommit/latest/userguide/how-to-delete-template.html#delete-template) in the *AWS CodeCommit User Guide*.

• For API details, see [DeleteApprovalRuleTemplate](https://awscli.amazonaws.com/v2/documentation/api/latest/reference/codecommit/delete-approval-rule-template.html) in *AWS CLI Command Reference*.

### **delete-branch**

The following code example shows how to use delete-branch.

### **AWS CLI**

### **To delete a branch**

This example shows how to delete a branch in an AWS CodeCommit repository.

Command:

aws codecommit delete-branch --repository-name MyDemoRepo --branch-name MyNewBranch

Output:

```
{ 
   "branch": { 
        "commitId": "317f8570EXAMPLE", 
        "branchName": "MyNewBranch" 
   }
}
```
• For API details, see [DeleteBranch](https://awscli.amazonaws.com/v2/documentation/api/latest/reference/codecommit/delete-branch.html) in *AWS CLI Command Reference*.

### **delete-comment-content**

The following code example shows how to use delete-comment-content.

#### **AWS CLI**

### **To delete the content of a comment**

You can only delete the content of a comment if you created the comment. This example demonstrates how to delete the content of a comment with the system-generated ID of ff30b348EXAMPLEb9aa670f.

```
aws codecommit delete-comment-content \ 
     --comment-id ff30b348EXAMPLEb9aa670f
```

```
{ 
     "comment": { 
          "creationDate": 1508369768.142, 
          "deleted": true, 
          "lastModifiedDate": 1508369842.278, 
          "clientRequestToken": "123Example", 
          "commentId": "ff30b348EXAMPLEb9aa670f", 
          "authorArn": "arn:aws:iam::111111111111:user/Li_Juan", 
          "callerReactions": [], 
          "reactionCounts": 
         \sqrt{ } "CLAP" : 1 
          } 
     }
}
```
• For API details, see [DeleteCommentContent](https://awscli.amazonaws.com/v2/documentation/api/latest/reference/codecommit/delete-comment-content.html) in *AWS CLI Command Reference*.

### **delete-file**

The following code example shows how to use delete-file.

### **AWS CLI**

### **To delete a file**

The following delete-file example demonstrates how to delete a file named README.md from a branch named main with a most recent commit ID of c5709475EXAMPLE in a repository named MyDemoRepo.

```
aws codecommit delete-file \ 
     --repository-name MyDemoRepo \ 
     --branch-name main \ 
     --file-path README.md \ 
     --parent-commit-id c5709475EXAMPLE
```

```
{ 
     "blobId":"559b44fEXAMPLE", 
     "commitId":"353cf655EXAMPLE", 
     "filePath":"README.md",
```
"treeId":"6bc824cEXAMPLE"

}

For more information, see Edit or Delete a File in AWS [CodeCommit](https://docs.aws.amazon.com/codecommit/latest/userguide/how-to-edit-file.html?shortFooter=true#how-to-edit-file-cli) in the *AWS CodeCommit API Reference* guide.

• For API details, see [DeleteFile](https://awscli.amazonaws.com/v2/documentation/api/latest/reference/codecommit/delete-file.html) in *AWS CLI Command Reference*.

#### **delete-pull-request-approval-rule**

The following code example shows how to use delete-pull-request-approval-rule.

#### **AWS CLI**

#### **To delete an approval rule for a pull request**

The following delete-pull-request-approval-rule example deletes the approval rule named My Approval Rule for the specified pull request.

```
aws codecommit delete-pull-request-approval-rule \
     --approval-rule-name "My Approval Rule" \ 
     --pull-request-id 15
```
#### Output:

```
{ 
     "approvalRuleId": "077d8e8a8-EXAMPLE"
}
```
For more information, see Edit or Delete an [Approval](https://docs.aws.amazon.com/codecommit/latest/userguide/how-to-edit-delete-pull-request-approval-rule.html#delete-pull-request-approval-rule) Rule in the *AWS CodeCommit User Guide*.

• For API details, see [DeletePullRequestApprovalRule](https://awscli.amazonaws.com/v2/documentation/api/latest/reference/codecommit/delete-pull-request-approval-rule.html) in *AWS CLI Command Reference*.

#### **delete-repository**

The following code example shows how to use delete-repository.

#### **AWS CLI**

#### **To delete a repository**

This example shows how to delete an AWS CodeCommit repository.

#### Command:

aws codecommit delete-repository --repository-name MyDemoRepo

### Output:

```
{ 
   "repositoryId": "f7579e13-b83e-4027-aaef-650c0EXAMPLE"
}
```
• For API details, see [DeleteRepository](https://awscli.amazonaws.com/v2/documentation/api/latest/reference/codecommit/delete-repository.html) in *AWS CLI Command Reference*.

### **describe-merge-conflicts**

The following code example shows how to use describe-merge-conflicts.

### **AWS CLI**

### **To get detailed information about merge conflicts**

The following describe-merge-conflicts example determines the merge conflicts for a file named readme.md in the specified source branch and destination branch using the THREE\_WAY\_MERGE strategy.

```
aws codecommit describe-merge-conflicts \ 
     --source-commit-specifier feature-randomizationfeature \ 
     --destination-commit-specifier main \ 
     --merge-option THREE_WAY_MERGE \ 
     --file-path readme.md \ 
     --repository-name MyDemoRepo
```

```
{ 
     "conflictMetadata": { 
          "filePath": "readme.md", 
          "fileSizes": { 
               "source": 139, 
               "destination": 230, 
               "base": 85 
          },
```

```
 "fileModes": { 
              "source": "NORMAL", 
              "destination": "NORMAL", 
              "base": "NORMAL" 
          }, 
          "objectTypes": { 
              "source": "FILE", 
              "destination": "FILE", 
              "base": "FILE" 
          }, 
          "numberOfConflicts": 1, 
          "isBinaryFile": { 
              "source": false, 
              "destination": false, 
              "base": false 
          }, 
          "contentConflict": true, 
          "fileModeConflict": false, 
          "objectTypeConflict": false, 
          "mergeOperations": { 
              "source": "M", 
              "destination": "M" 
         } 
     }, 
     "mergeHunks": [ 
         { 
              "isConflict": true, 
              "source": { 
                   "startLine": 0, 
                   "endLine": 3, 
                   "hunkContent": "VGhpcyBpEXAMPLE=" 
              }, 
              "destination": { 
                   "startLine": 0, 
                   "endLine": 1, 
                   "hunkContent": "VXNlIHRoEXAMPLE=" 
 } 
         } 
     ], 
     "destinationCommitId": "86958e0aEXAMPLE", 
     "sourceCommitId": "6ccd57fdEXAMPLE", 
     "baseCommitId": "767b69580EXAMPLE"
}
```
For more information, see Resolve [Conflicts](https://docs.aws.amazon.com/codecommit/latest/userguide/how-to-resolve-conflict-pull-request.html#describe-merge-conflicts) in a Pull Request in the *AWS CodeCommit User Guide*.

• For API details, see [DescribeMergeConflicts](https://awscli.amazonaws.com/v2/documentation/api/latest/reference/codecommit/describe-merge-conflicts.html) in *AWS CLI Command Reference*.

### **describe-pull-request-events**

The following code example shows how to use describe-pull-request-events.

### **AWS CLI**

### **To view events in a pull request**

The following describe-pull-request-events example retrieves the events for a pull request with the ID of '8'.

```
aws codecommit describe-pull-request-events --pull-request-id 8
```
Output:

```
{ 
     "pullRequestEvents": [ 
         \{ "pullRequestId": "8", 
              "pullRequestEventType": "PULL_REQUEST_CREATED", 
              "eventDate": 1510341779.53, 
              "actor": "arn:aws:iam::111111111111:user/Zhang_Wei" 
         }, 
          { 
              "pullRequestStatusChangedEventMetadata": { 
                   "pullRequestStatus": "CLOSED" 
              }, 
              "pullRequestId": "8", 
              "pullRequestEventType": "PULL_REQUEST_STATUS_CHANGED", 
              "eventDate": 1510341930.72, 
              "actor": "arn:aws:iam::111111111111:user/Jane_Doe" 
         } 
     ]
}
```
• For API details, see [DescribePullRequestEvents](https://awscli.amazonaws.com/v2/documentation/api/latest/reference/codecommit/describe-pull-request-events.html) in *AWS CLI Command Reference*.

### **disassociate-approval-rule-template-from-repository**

The following code example shows how to use disassociate-approval-rule-templatefrom-repository.

### **AWS CLI**

### **To disassociate an approval rule template from a repository**

The following disassociate-approval-rule-template-from-repository example disassociates the specified approval rule template from a repository named MyDemoRepo.

```
aws codecommit disassociate-approval-rule-template-from-repository \ 
     --repository-name MyDemoRepo \ 
     --approval-rule-template-name 1-approver-rule-for-all-pull-requests
```
This command produces no output.

For more information, see [Disassociate](https://docs.aws.amazon.com/codecommit/latest/userguide/how-to-disassociate-template.html#disassociate-template) an Approval Rule Template in the *AWS CodeCommit User Guide*.

• For API details, see [DisassociateApprovalRuleTemplateFromRepository](https://awscli.amazonaws.com/v2/documentation/api/latest/reference/codecommit/disassociate-approval-rule-template-from-repository.html) in *AWS CLI Command Reference*.

### **evaluate-pull-request-approval-rules**

The following code example shows how to use evaluate-pull-request-approval-rules.

### **AWS CLI**

### **To evaluate whether a pull request has all of its approval rules satisfied**

The following evaluate-pull-request-approval-rules example evaluates the state of approval rules on the specified pull request. In this example, an approval rule has not been satisfied for the pull request, so the output of the command shows an approved value of false.

```
aws codecommit evaluate-pull-request-approval-rules \ 
     --pull-request-id 27 \ 
     --revision-id 9f29d167EXAMPLE
```

```
{ 
     "evaluation": { 
          "approved": false, 
          "approvalRulesNotSatisfied": [ 
               "Require two approved approvers" 
          ], 
          "overridden": false, 
          "approvalRulesSatisfied": [] 
     }
}
```
For more information, see Merge a Pull [Request](https://docs.aws.amazon.com/codecommit/latest/userguide/how-to-merge-pull-request.html#evaluate-pull-request-approval-rules) in the *AWS CodeCommit User Guide*.

• For API details, see [EvaluatePullRequestApprovalRules](https://awscli.amazonaws.com/v2/documentation/api/latest/reference/codecommit/evaluate-pull-request-approval-rules.html) in *AWS CLI Command Reference*.

## **get-approval-rule-template**

The following code example shows how to use get-approval-rule-template.

## **AWS CLI**

## **To get the content of an approval rule template**

The following get-approval-rule-template example gets the content of an approval rule template named 1-approver-rule-for-all-pull-requests.

```
aws codecommit get-approval-rule-template \ 
     --approval-rule-template-name 1-approver-rule-for-all-pull-requests
```

```
{ 
     "approvalRuleTemplate": { 
         "approvalRuleTemplateContent": "{\"Version\": \"2018-11-08\",\"Statements\": 
  [{\"Type\": \"Approvers\",\"NumberOfApprovalsNeeded\": 1,\"ApprovalPoolMembers\": 
 [\{\\arctan:aws:sts::123456789012:assumed-role/CodeCommitReview/*\}]\}",
         "ruleContentSha256": "621181bbEXAMPLE", 
         "lastModifiedDate": 1571356106.936, 
         "creationDate": 1571356106.936, 
         "approvalRuleTemplateName": "1-approver-rule-for-all-pull-requests", 
         "lastModifiedUser": "arn:aws:iam::123456789012:user/Li_Juan", 
         "approvalRuleTemplateId": "a29abb15-EXAMPLE",
```

```
 "approvalRuleTemplateDescription": "All pull requests must be approved by 
  one developer on the team." 
     }
}
```
For more information, see Manage Approval Rule [Templates](https://docs.aws.amazon.com/codecommit/latest/userguide/how-to-manage-templates.html#get-template) in the *AWS CodeCommit User Guide*.

• For API details, see [GetApprovalRuleTemplate](https://awscli.amazonaws.com/v2/documentation/api/latest/reference/codecommit/get-approval-rule-template.html) in *AWS CLI Command Reference*.

#### **get-blob**

The following code example shows how to use get-blob.

#### **AWS CLI**

#### **To view information about a Git blob object**

The following get-blob example retrieves information about a Git blob with the ID of '2eb4af3bEXAMPLE' in an AWS CodeCommit repository named 'MyDemoRepo'.

aws codecommit get-blob --repository-name MyDemoRepo --blob-id 2eb4af3bEXAMPLE

#### Output:

```
{ 
     "content": "QSBCaW5hcnkgTGFyToEXAMPLE="
}
```
• For API details, see [GetBlob](https://awscli.amazonaws.com/v2/documentation/api/latest/reference/codecommit/get-blob.html) in *AWS CLI Command Reference*.

#### **get-branch**

The following code example shows how to use get-branch.

### **AWS CLI**

### **To get information about a branch**

This example gets information about a branch in an AWS CodeCommit repository.

Command:

aws codecommit get-branch --repository-name MyDemoRepo --branch-name MyNewBranch

#### Output:

```
{ 
   "BranchInfo": { 
          "commitID": "317f8570EXAMPLE", 
                   "branchName": "MyNewBranch" 
   }
}
```
• For API details, see [GetBranch](https://awscli.amazonaws.com/v2/documentation/api/latest/reference/codecommit/get-branch.html) in *AWS CLI Command Reference*.

#### **get-comment-reactions**

The following code example shows how to use get-comment-reactions.

### **AWS CLI**

#### **To view emoji reactions to a comment**

The following get-comment-reactions example lists all emoji reactions to a comment with the ID of abcd1234EXAMPLEb5678efgh. If the font for your shell supports displaying Emoji Version 1.0, then in the output for emoji the emoji is displayed.

```
aws codecommit get-comment-reactions \ 
     --comment-id abcd1234EXAMPLEb5678efgh
```

```
{ 
     "reactionsForComment": { 
         \Gamma { 
                   "reaction": { 
                         "emoji:"??", 
                         "shortCode": "thumbsup", 
                         "unicode": "U+1F44D" 
                    }, 
                    "users": [ 
                         "arn:aws:iam::123456789012:user/Li_Juan",
```

```
 "arn:aws:iam::123456789012:user/Mary_Major", 
                     "arn:aws:iam::123456789012:user/Jorge_Souza" 
 ] 
             }, 
\{\hspace{.1cm} \} "reaction": { 
                     "emoji": "??", 
                     "shortCode": "thumbsdown", 
                     "unicode": "U+1F44E" 
                 }, 
                 "users": [ 
                     "arn:aws:iam::123456789012:user/Nikhil_Jayashankar" 
 ] 
             }, 
\{\hspace{.1cm} \} "reaction": { 
                     "emoji": "??", 
                     "shortCode": "confused", 
                     "unicode": "U+1F615" 
                 }, 
                 "users": [ 
                     "arn:aws:iam::123456789012:user/Saanvi_Sarkar" 
 ] 
 } 
         ] 
     }
}
```
For more information, see Comment on a commit in AWS [CodeCommit](https://docs.aws.amazon.com/codecommit/latest/userguide/how-to-commit-comment.html#how-to-commit-comment-cli-commit-emoji-view) in the *AWS CodeCommit User Guide*.

• For API details, see [GetCommentReactions](https://awscli.amazonaws.com/v2/documentation/api/latest/reference/codecommit/get-comment-reactions.html) in *AWS CLI Command Reference*.

### **get-comment**

The following code example shows how to use get-comment.

# **AWS CLI**

# **To view details of a comment**

This example demonstrates how to view details of a comment with the system-generated comment ID of ff30b348EXAMPLEb9aa670f.
```
aws codecommit get-comment \ 
     --comment-id ff30b348EXAMPLEb9aa670f
```
### Output:

```
{ 
     "comment": { 
          "authorArn": "arn:aws:iam::111111111111:user/Li_Juan", 
          "clientRequestToken": "123Example", 
          "commentId": "ff30b348EXAMPLEb9aa670f", 
          "content": "Whoops - I meant to add this comment to the line, but I don't 
  see how to delete it.", 
          "creationDate": 1508369768.142, 
          "deleted": false, 
          "commentId": "", 
          "lastModifiedDate": 1508369842.278, 
          "callerReactions": [], 
          "reactionCounts": 
         \mathcal{L} "SMILE" : 6, 
              "THUMBSUP" : 1 
          } 
     }
}
```
• For API details, see [GetComment](https://awscli.amazonaws.com/v2/documentation/api/latest/reference/codecommit/get-comment.html) in *AWS CLI Command Reference*.

#### **get-comments-for-compared-commit**

The following code example shows how to use get-comments-for-compared-commit.

### **AWS CLI**

#### **To view comments on a commit**

This example demonstrates how to view view comments made on the comparison between two commits in a repository named MyDemoRepo.

```
aws codecommit get-comments-for-compared-commit \ 
     --repository-name MyDemoRepo \ 
     --before-commit-ID 6e147360EXAMPLE \
```
--after-commit-id 317f8570EXAMPLE

```
{ 
     "commentsForComparedCommitData": [ 
         { 
             "afterBlobId": "1f330709EXAMPLE", 
             "afterCommitId": "317f8570EXAMPLE", 
             "beforeBlobId": "80906a4cEXAMPLE", 
             "beforeCommitId": "6e147360EXAMPLE", 
             "comments": [ 
\overline{\mathcal{L}} "authorArn": "arn:aws:iam::111111111111:user/Li_Juan", 
                     "clientRequestToken": "123Example", 
                     "commentId": "ff30b348EXAMPLEb9aa670f", 
                     "content": "Whoops - I meant to add this comment to the line, 
  not the file, but I don't see how to delete it.", 
                     "creationDate": 1508369768.142, 
                     "deleted": false, 
                     "CommentId": "123abc-EXAMPLE", 
                     "lastModifiedDate": 1508369842.278, 
                     "callerReactions": [], 
                     "reactionCounts": 
\{ \} "SMILE" : 6, 
                         "THUMBSUP" : 1 
 } 
                 }, 
\overline{\mathcal{L}} "authorArn": "arn:aws:iam::111111111111:user/Li_Juan", 
                     "clientRequestToken": "123Example", 
                     "commentId": "553b509bEXAMPLE56198325", 
                     "content": "Can you add a test case for this?", 
                     "creationDate": 1508369612.240, 
                     "deleted": false, 
                     "commentId": "456def-EXAMPLE", 
                     "lastModifiedDate": 1508369612.240, 
                     "callerReactions": [], 
                     "reactionCounts": 
\{ \} "THUMBSUP" : 2 
 }
```

```
 } 
             ], 
              "location": { 
                  "filePath": "cl_sample.js", 
                  "filePosition": 1232, 
                  "relativeFileVersion": "after" 
             }, 
              "repositoryName": "MyDemoRepo" 
         } 
     ], 
     "nextToken": "exampleToken"
}
```
• For API details, see [GetCommentsForComparedCommit](https://awscli.amazonaws.com/v2/documentation/api/latest/reference/codecommit/get-comments-for-compared-commit.html) in *AWS CLI Command Reference*.

# **get-comments-for-pull-request**

The following code example shows how to use get-comments-for-pull-request.

# **AWS CLI**

# **To view comments for a pull request**

This example demonstrates how to view comments for a pull request in a repository named MyDemoRepo.

```
aws codecommit get-comments-for-pull-request \ 
     --repository-name MyDemoRepo \ 
     --before-commit-ID 317f8570EXAMPLE \ 
     --after-commit-id 5d036259EXAMPLE
```

```
{ 
     "commentsForPullRequestData": [ 
         { 
              "afterBlobId": "1f330709EXAMPLE", 
              "afterCommitId": "5d036259EXAMPLE", 
              "beforeBlobId": "80906a4cEXAMPLE", 
              "beforeCommitId": "317f8570EXAMPLE", 
              "comments": [
```

```
\overline{a} "authorArn": "arn:aws:iam::111111111111:user/Saanvi_Sarkar", 
                     "clientRequestToken": "", 
                     "commentId": "abcd1234EXAMPLEb5678efgh", 
                     "content": "These don't appear to be used anywhere. Can we 
  remove them?", 
                     "creationDate": 1508369622.123, 
                     "deleted": false, 
                     "lastModifiedDate": 1508369622.123, 
                     "callerReactions": [], 
                     "reactionCounts": 
\{ "THUMBSUP" : 6, 
                         "CONFUSED" : 1 
1999 1999 1999 1999 1999
                 }, 
\overline{a} "authorArn": "arn:aws:iam::111111111111:user/Li_Juan", 
                     "clientRequestToken": "", 
                     "commentId": "442b498bEXAMPLE5756813", 
                     "content": "Good catch. I'll remove them.", 
                     "creationDate": 1508369829.104, 
                     "deleted": false, 
                     "lastModifiedDate": 150836912.273, 
                     "callerReactions": ["THUMBSUP"] 
                     "reactionCounts": 
\{ "THUMBSUP" : 14 
1999 1999 1999 1999 1999
 } 
             ], 
             "location": { 
                 "filePath": "ahs_count.py", 
                 "filePosition": 367, 
                 "relativeFileVersion": "AFTER" 
             }, 
             "repositoryName": "MyDemoRepo", 
             "pullRequestId": "42" 
         } 
     ], 
     "nextToken": "exampleToken"
}
```
• For API details, see [GetCommentsForPullRequest](https://awscli.amazonaws.com/v2/documentation/api/latest/reference/codecommit/get-comments-for-pull-request.html) in *AWS CLI Command Reference*.

#### **get-commit**

The following code example shows how to use get-commit.

#### **AWS CLI**

### **To view information about a commit in a repository**

This example shows details about a commit with the system-generated ID of '7e9fd3091thisisanexamplethisisanexample1' in an AWS CodeCommit repository named 'MyDemoRepo'.

#### Command:

```
aws codecommit get-commit --repository-name MyDemoRepo --commit-id 
  7e9fd3091thisisanexamplethisisanexample1
```
### Output:

```
{ 
   "commit": { 
       "additionalData": "", 
       "committer": { 
            "date": "1484167798 -0800", 
            "name": "Mary Major", 
            "email": "mary_major@example.com" 
       }, 
       "author": { 
            "date": "1484167798 -0800", 
            "name": "Mary Major", 
            "email": "mary_major@example.com" 
       }, 
       "treeId": "347a3408thisisanexampletreeidexample", 
       "parents": [ 
            "7aa87a031thisisanexamplethisisanexample1" 
       ], 
       "message": "Fix incorrect variable name" 
   }
}
```
• For API details, see [GetCommit](https://awscli.amazonaws.com/v2/documentation/api/latest/reference/codecommit/get-commit.html) in *AWS CLI Command Reference*.

### **get-differences**

The following code example shows how to use get-differences.

#### **AWS CLI**

## **To get information about differences for a commit specifier in a repository**

This example shows view metadata information about changes between two commit specifiers (branch, tag, HEAD, or other fully qualified references, such as commit IDs) in a renamed folder in AWS CodeCommit repository named MyDemoRepo. The example includes several options that are not required, including --before-commit-specifier, --before-path, and --after-path, in order to more fully illustrate how you can use these options to limit the results. The response includes file mode permissions.

### Command:

```
aws codecommit get-differences --repository-name MyDemoRepo --before-commit-
specifier 955bba12thisisanexamplethisisanexample --after-commit-specifier 
  14a95463thisisanexamplethisisanexample --before-path tmp/example-folder --after-
path tmp/renamed-folder
```

```
{ 
   "differences": [ 
       { 
            "afterBlob": { 
                "path": "blob.txt", 
                "blobId": "2eb4af3b1thisisanexamplethisisanexample1", 
                "mode": "100644" 
            }, 
            "changeType": "M", 
            "beforeBlob": { 
                "path": "blob.txt", 
                "blobId": "bf7fcf281thisisanexamplethisisanexample1", 
                "mode": "100644" 
 } 
       } 
   ]
}
```
• For API details, see [GetDifferences](https://awscli.amazonaws.com/v2/documentation/api/latest/reference/codecommit/get-differences.html) in *AWS CLI Command Reference*.

### **get-file**

The following code example shows how to use get-file.

### **AWS CLI**

### **To get the base-64 encoded contents of a file in an AWS CodeCommit repository**

The following get-file example demonstrates how to get the base-64 encoded contents of a file named README. md from a branch named main in a repository named MyDemoRepo.

```
aws codecommit get-file \ 
     --repository-name MyDemoRepo \ 
     --commit-specifier main \ 
     --file-path README.md
```
### Output:

```
{ 
     "blobId":"559b44fEXAMPLE", 
     "commitId":"c5709475EXAMPLE", 
     "fileContent":"IyBQaHVzEXAMPLE", 
     "filePath":"README.md", 
     "fileMode":"NORMAL", 
     "fileSize":1563
}
```
For more information, see [GetFile](https://docs.aws.amazon.com/codecommit/latest/APIReference/API_GetFile.html) in the *AWS CodeCommit API Reference* guide.

• For API details, see [GetFile](https://awscli.amazonaws.com/v2/documentation/api/latest/reference/codecommit/get-file.html) in *AWS CLI Command Reference*.

# **get-folder**

The following code example shows how to use get-folder.

# **AWS CLI**

# **To get the contents of a folder in an AWS CodeCommit repository**

The following get-folder example demonstrates how to get the contents of a top-level folder from a repository named MyDemoRepo.

```
aws codecommit get-folder --repository-name MyDemoRepo --folder-path ""
```

```
{ 
     "commitId":"c5709475EXAMPLE", 
     "files":[ 
          { 
               "absolutePath":".gitignore", 
              "blobId":"74094e8bEXAMPLE", 
              "fileMode":"NORMAL", 
              "relativePath":".gitignore" 
          }, 
          { 
              "absolutePath":"Gemfile", 
              "blobId":"9ceb72f6EXAMPLE", 
              "fileMode":"NORMAL", 
               "relativePath":"Gemfile" 
          }, 
          { 
               "absolutePath":"Gemfile.lock", 
              "blobId":"795c4a2aEXAMPLE", 
              "fileMode":"NORMAL", 
              "relativePath":"Gemfile.lock" 
          }, 
          { 
               "absolutePath":"LICENSE.txt", 
              "blobId":"0c7932c8EXAMPLE", 
              "fileMode":"NORMAL", 
               "relativePath":"LICENSE.txt" 
          }, 
          { 
               "absolutePath":"README.md", 
              "blobId":"559b44feEXAMPLE", 
              "fileMode":"NORMAL", 
              "relativePath":"README.md" 
          } 
     ], 
     "folderPath":"", 
     "subFolders":[
```

```
 { 
               "absolutePath":"public", 
               "relativePath":"public", 
               "treeId":"d5e92ae3aEXAMPLE" 
          }, 
          { 
               "absolutePath":"tmp", 
               "relativePath":"tmp", 
               "treeId":"d564d0bcEXAMPLE" 
          } 
     ], 
     "subModules":[], 
     "symbolicLinks":[], 
     "treeId":"7b3c4dadEXAMPLE"
}
```
For more information, see GetFolder in the *AWS CodeCommit API Reference* guide.

• For API details, see [GetFolder](https://awscli.amazonaws.com/v2/documentation/api/latest/reference/codecommit/get-folder.html) in *AWS CLI Command Reference*.

### **get-merge-commit**

The following code example shows how to use get-merge-commit.

## **AWS CLI**

## **To get detailed information about a merge commit**

The following get-merge-commit example displays details about a merge commit for the source branch named bugfix-bug1234 with a destination branch named main using the THREE\_WAY\_MERGE strategy in a repository named MyDemoRepo.

```
aws codecommit get-merge-commit \ 
     --source-commit-specifier bugfix-bug1234 \ 
     --destination-commit-specifier main \ 
     --merge-option THREE_WAY_MERGE \ 
     --repository-name MyDemoRepo
```
## Output:

{

"sourceCommitId": "c5709475EXAMPLE",

```
 "destinationCommitId": "317f8570EXAMPLE", 
     "baseCommitId": "fb12a539EXAMPLE", 
     "mergeCommitId": "ffc4d608eEXAMPLE"
}
```
For more information, see [View Commit Details](https://docs.aws.amazon.com/codecommit/latest/userguide/how-to-view-commit-details.html#how-to-view-commit-details-cli-merge-commit) in the *AWS CodeCommit User Guide*.

• For API details, see [GetMergeCommit](https://awscli.amazonaws.com/v2/documentation/api/latest/reference/codecommit/get-merge-commit.html) in *AWS CLI Command Reference*.

#### **get-merge-conflicts**

The following code example shows how to use get-merge-conflicts.

### **AWS CLI**

#### **To view whether there are any merge conflicts for a pull request**

The following get-merge-conflicts example displays whether there are any merge conflicts between the tip of a source branch named feature-randomizationfeature and a destination branch named 'main' in a repository named MyDemoRepo.

```
aws codecommit get-merge-conflicts \
```

```
 --repository-name MyDemoRepo \
```

```
 --source-commit-specifier feature-randomizationfeature \
```

```
 --destination-commit-specifier main \
```

```
 --merge-option THREE_WAY_MERGE
```

```
{ 
     "mergeable": false, 
     "destinationCommitId": "86958e0aEXAMPLE", 
     "sourceCommitId": "6ccd57fdEXAMPLE", 
     "baseCommitId": "767b6958EXAMPLE", 
     "conflictMetadataList": [ 
\overline{\mathcal{L}} "filePath": "readme.md", 
               "fileSizes": { 
                    "source": 139, 
                   "destination": 230, 
                    "base": 85 
               },
```
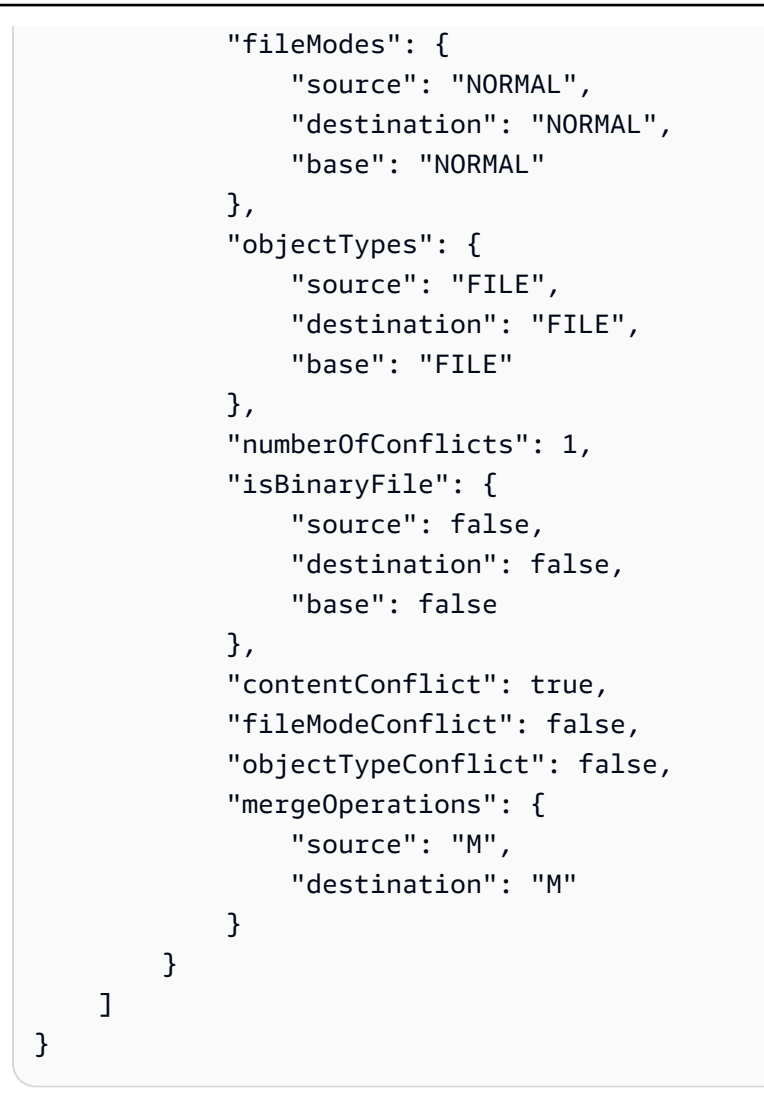

• For API details, see [GetMergeConflicts](https://awscli.amazonaws.com/v2/documentation/api/latest/reference/codecommit/get-merge-conflicts.html) in *AWS CLI Command Reference*.

## **get-merge-options**

The following code example shows how to use get-merge-options.

## **AWS CLI**

## **To get information about the merge options available for merging two specified branches**

The following get-merge-options example determines the merge options available for merging a source branch named bugfix-bug1234 with a destination branch named main in a repository named MyDemoRepo.

```
aws codecommit get-merge-options \
```

```
 --source-commit-specifier bugfix-bug1234 \ 
 --destination-commit-specifier main \ 
 --repository-name MyDemoRepo
```
#### Output:

```
{ 
     "mergeOptions": [ 
          "FAST_FORWARD_MERGE", 
          "SQUASH_MERGE", 
          "THREE_WAY_MERGE" 
     ], 
     "sourceCommitId": "18059494EXAMPLE", 
     "destinationCommitId": "ffd3311dEXAMPLE", 
     "baseCommitId": "ffd3311dEXAMPLE"
}
```
For more information, see Resolve [Conflicts](https://docs.aws.amazon.com/codecommit/latest/userguide/how-to-resolve-conflict-pull-request.html#get-merge-options) in a Pull Request in the *AWS CodeCommit User Guide*.

• For API details, see [GetMergeOptions](https://awscli.amazonaws.com/v2/documentation/api/latest/reference/codecommit/get-merge-options.html) in *AWS CLI Command Reference*.

#### **get-pull-request-approval-states**

The following code example shows how to use get-pull-request-approval-states.

#### **AWS CLI**

#### **To view approvals on a pull request**

The following get-pull-request-approval-states example returns approvals for the specified pull request.

```
aws codecommit get-pull-request-approval-states \ 
     --pull-request-id 8 \ 
     --revision-id 9f29d167EXAMPLE
```

```
{ 
        "approvals": [ 
\overline{\mathcal{L}}
```

```
 "userArn": "arn:aws:iam::123456789012:user/Mary_Major", 
              "approvalState": "APPROVE" 
          } 
     ]
}
```
For more information, see View Pull [Requests](https://docs.aws.amazon.com/codecommit/latest/userguide/how-to-view-pull-request.html#get-pull-request-approval-state) in the *AWS CodeCommit User Guide*.

• For API details, see [GetPullRequestApprovalStates](https://awscli.amazonaws.com/v2/documentation/api/latest/reference/codecommit/get-pull-request-approval-states.html) in *AWS CLI Command Reference*.

# **get-pull-request-override-state**

The following code example shows how to use get-pull-request-override-state.

# **AWS CLI**

# **To get information about the override status of a pull request**

The following get-pull-request-override-state example returns the override state for the specified pull request. In this example, the approval rules for the pull request were overridden by a user named Mary Major, so the output returns a value of true.:

```
aws codecommit get-pull-request-override-state \ 
     --pull-request-id 34 \ 
     --revision-id 9f29d167EXAMPLE
```
Output:

```
{ 
     "overridden": true, 
     "overrider": "arn:aws:iam::123456789012:user/Mary_Major"
}
```
For more information, see Override [Approval](https://docs.aws.amazon.com/codecommit/latest/userguide/how-to-override-approval-rules.html#get-override-status) Rules on a Pull Request in the *AWS CodeCommit User Guide*.

• For API details, see [GetPullRequestOverrideState](https://awscli.amazonaws.com/v2/documentation/api/latest/reference/codecommit/get-pull-request-override-state.html) in *AWS CLI Command Reference*.

# **get-pull-request**

The following code example shows how to use get-pull-request.

### **AWS CLI**

## **To view details of a pull request**

This example demonstrates how to view information about a pull request with the ID of 27.

```
aws codecommit get-pull-request \ 
     --pull-request-id 27
```

```
{ 
     "pullRequest": { 
         "approvalRules": [ 
\{\hspace{.1cm} \} "approvalRuleContent": "{\"Version\": \"2018-11-08\",\"Statements\": 
  [{\"Type\": \"Approvers\",\"NumberOfApprovalsNeeded\": 2,\"ApprovalPoolMembers\": 
  [\"arn:aws:sts::123456789012:assumed-role/CodeCommitReview/*\"]}]}", 
                  "approvalRuleId": "dd8b17fe-EXAMPLE", 
                  "approvalRuleName": "2-approver-rule-for-main", 
                  "creationDate": 1571356106.936, 
                  "lastModifiedDate": 571356106.936, 
                  "lastModifiedUser": "arn:aws:iam::123456789012:user/Mary_Major", 
                  "ruleContentSha256": "4711b576EXAMPLE" 
 } 
         ], 
         "lastActivityDate": 1562619583.565, 
         "pullRequestTargets": [ 
             { 
                  "sourceCommit": "ca45e279EXAMPLE", 
                  "sourceReference": "refs/heads/bugfix-1234", 
                  "mergeBase": "a99f5ddbEXAMPLE", 
                  "destinationReference": "refs/heads/main", 
                  "mergeMetadata": { 
                      "isMerged": false 
                  }, 
                  "destinationCommit": "2abfc6beEXAMPLE", 
                  "repositoryName": "MyDemoRepo" 
 } 
         ], 
         "revisionId": "e47def21EXAMPLE", 
         "title": "Quick fix for bug 1234", 
         "authorArn": "arn:aws:iam::123456789012:user/Nikhil_Jayashankar",
```

```
 "clientRequestToken": "d8d7612e-EXAMPLE", 
          "creationDate": 1562619583.565, 
          "pullRequestId": "27", 
          "pullRequestStatus": "OPEN" 
     }
}
```
• For API details, see [GetPullRequest](https://awscli.amazonaws.com/v2/documentation/api/latest/reference/codecommit/get-pull-request.html) in *AWS CLI Command Reference*.

# **get-repository-triggers**

The following code example shows how to use get-repository-triggers.

## **AWS CLI**

# **To get information about triggers in a repository**

This example shows details about triggers configured for an AWS CodeCommit repository named MyDemoRepo.

```
aws codecommit get-repository-triggers \ 
     --repository-name MyDemoRepo
```

```
{ 
     "configurationId": "f7579e13-b83e-4027-aaef-650c0EXAMPLE", 
     "triggers": [ 
          { 
              "destinationArn": "arn:aws:sns:us-
east-1:111111111111:MyCodeCommitTopic", 
              "branches": [ 
                   "main", 
                   "preprod" 
              ], 
              "name": "MyFirstTrigger", 
              "customData": "", 
              "events": [ 
                   "all" 
 ] 
          }, 
\overline{\mathcal{L}}
```

```
 "destinationArn": "arn:aws:lambda:us-
east-1:111111111111:function:MyCodeCommitPythonFunction", 
             "branches": [], 
              "name": "MySecondTrigger", 
             "customData": "EXAMPLE", 
             "events": [ 
                  "all" 
 ] 
         } 
     ]
}
```
• For API details, see [GetRepositoryTriggers](https://awscli.amazonaws.com/v2/documentation/api/latest/reference/codecommit/get-repository-triggers.html) in *AWS CLI Command Reference*.

## **get-repository**

The following code example shows how to use get-repository.

### **AWS CLI**

### **To get information about a repository**

This example shows details about an AWS CodeCommit repository.

```
aws codecommit get-repository \ 
     --repository-name MyDemoRepo
```

```
{ 
     "repositoryMetadata": { 
         "creationDate": 1429203623.625, 
         "defaultBranch": "main", 
         "repositoryName": "MyDemoRepo", 
         "cloneUrlSsh": "ssh://git-codecommit.us-east-1.amazonaws.com/v1/repos/v1/
repos/MyDemoRepo", 
         "lastModifiedDate": 1430783812.0869999, 
         "repositoryDescription": "My demonstration repository", 
         "cloneUrlHttp": "https://codecommit.us-east-1.amazonaws.com/v1/repos/
MyDemoRepo", 
         "repositoryId": "f7579e13-b83e-4027-aaef-650c0EXAMPLE", 
         "Arn": "arn:aws:codecommit:us-east-1:80398EXAMPLE:MyDemoRepo
```

```
 "accountId": "111111111111" 
 }
```
• For API details, see [GetRepository](https://awscli.amazonaws.com/v2/documentation/api/latest/reference/codecommit/get-repository.html) in *AWS CLI Command Reference*.

# **list-approval-rule-templates**

The following code example shows how to use list-approval-rule-templates.

# **AWS CLI**

}

# **To list all approval rule templates in an AWS Region**

The following list-approval-rule-templates example lists all approval rule templates in the specified Region. If no AWS Region is specified as a parameter, the command returns approval rule templates for the region specified in the AWS CLI profile used to run the command.

```
aws codecommit list-approval-rule-templates \ 
     --region us-east-2
```
Output:

```
{ 
     "approvalRuleTemplateNames": [ 
          "2-approver-rule-for-main", 
          "1-approver-rule-for-all-pull-requests" 
     ]
}
```
For more information, see Manage Approval Rule [Templates](https://docs.aws.amazon.com/codecommit/latest/userguide/how-to-manage-templates.html#list-templates) in the *AWS CodeCommit User Guide*.

• For API details, see [ListApprovalRuleTemplates](https://awscli.amazonaws.com/v2/documentation/api/latest/reference/codecommit/list-approval-rule-templates.html) in *AWS CLI Command Reference*.

# **list-associated-approval-rule-templates-for-repository**

The following code example shows how to use list-associated-approval-ruletemplates-for-repository.

### **AWS CLI**

### **To list all templates associated with a repository**

The following list-associated-approval-rule-templates-for-repository example lists all approval rule templates associated with a repository named MyDemoRepo.

```
aws codecommit list-associated-approval-rule-templates-for-repository \ 
     --repository-name MyDemoRepo
```
Output:

```
{ 
   "approvalRuleTemplateNames": [ 
     "2-approver-rule-for-main", 
     "1-approver-rule-for-all-pull-requests" 
   ]
}
```
For more information, see Manage Approval Rule [Templates](https://docs.aws.amazon.com/codecommit/latest/userguide/how-to-manage-templates.html#list-associated-templates) in the *AWS CodeCommit User Guide*.

• For API details, see [ListAssociatedApprovalRuleTemplatesForRepository](https://awscli.amazonaws.com/v2/documentation/api/latest/reference/codecommit/list-associated-approval-rule-templates-for-repository.html) in *AWS CLI Command Reference*.

# **list-branches**

The following code example shows how to use list-branches.

#### **AWS CLI**

## **To view a list of branch names**

This example lists all branch names in an AWS CodeCommit repository.

```
aws codecommit list-branches \ 
     --repository-name MyDemoRepo
```
#### Output:

{

```
 "branches": [ 
           "MyNewBranch", 
           "main" 
      ]
}
```
• For API details, see [ListBranches](https://awscli.amazonaws.com/v2/documentation/api/latest/reference/codecommit/list-branches.html) in *AWS CLI Command Reference*.

# **list-pull-requests**

The following code example shows how to use list-pull-requests.

# **AWS CLI**

# **To view a list of pull requests in a repository**

This example demonstrates how to list pull requests created by an IAM user with the ARN 'arn:aws:iam::111111111111:user/Li\_Juan' and the status of 'CLOSED' in an AWS CodeCommit repository named 'MyDemoRepo':

```
aws codecommit list-pull-requests --author-arn arn:aws:iam::111111111111:user/
Li_Juan --pull-request-status CLOSED --repository-name MyDemoRepo
```
# Output:

```
{ 
  "nextToken": "", 
  "pullRequestIds": ["2","12","16","22","23","35","30","39","47"]
}
```
• For API details, see [ListPullRequests](https://awscli.amazonaws.com/v2/documentation/api/latest/reference/codecommit/list-pull-requests.html) in *AWS CLI Command Reference*.

# **list-repositories-for-approval-rule-template**

The following code example shows how to use list-repositories-for-approval-ruletemplate.

# **AWS CLI**

## **To list all repositories associated with a template**

The following list-repositories-for-approval-rule-template example lists all repositories associated with the specified approval rule template.

```
aws codecommit list-repositories-for-approval-rule-template \ 
     --approval-rule-template-name 2-approver-rule-for-main
```
### Output:

```
{ 
      "repositoryNames": [ 
            "MyDemoRepo", 
            "MyClonedRepo" 
     \mathbf{I}}
```
For more information, see Manage Approval Rule [Templates](https://docs.aws.amazon.com/codecommit/latest/userguide/how-to-manage-templates.html#list-associated-repositories) in the *AWS CodeCommit User Guide*.

• For API details, see [ListRepositoriesForApprovalRuleTemplate](https://awscli.amazonaws.com/v2/documentation/api/latest/reference/codecommit/list-repositories-for-approval-rule-template.html) in *AWS CLI Command Reference*.

### **list-repositories**

The following code example shows how to use list-repositories.

## **AWS CLI**

### **To view a list of repositories**

This example lists all AWS CodeCommit repositories associated with the user's AWS account.

Command:

```
aws codecommit list-repositories
```

```
{ 
   "repositories": [ 
        { 
            "repositoryName": "MyDemoRepo"
```

```
 "repositoryId": "f7579e13-b83e-4027-aaef-650c0EXAMPLE", 
       }, 
       { 
           "repositoryName": "MyOtherDemoRepo" 
           "repositoryId": "cfc29ac4-b0cb-44dc-9990-f6f51EXAMPLE" 
       } 
   ]
}
```
• For API details, see [ListRepositories](https://awscli.amazonaws.com/v2/documentation/api/latest/reference/codecommit/list-repositories.html) in *AWS CLI Command Reference*.

# **list-tags-for-resource**

The following code example shows how to use list-tags-for-resource.

#### **AWS CLI**

### **To view the AWS tags for a repository**

The following list-tags-for-resource example lists tag keys and tag values for the specified repository.

```
aws codecommit list-tags-for-resource \ 
    --resource-arn arn:aws:codecommit:us-west-2:1111111111111:MyDemoRepo
```
Output:

```
{ 
      "tags": { 
           "Status": "Secret", 
           "Team": "Saanvi" 
      }
}
```
For more information, see View Tags for a [Repository](https://docs.aws.amazon.com/codecommit/latest/userguide/how-to-tag-repository-list.html#how-to-tag-repository-list-cli) in the *AWS CodeCommit User Guide*.

• For API details, see [ListTagsForResource](https://awscli.amazonaws.com/v2/documentation/api/latest/reference/codecommit/list-tags-for-resource.html) in *AWS CLI Command Reference*.

## **merge-branches-by-fast-forward**

The following code example shows how to use merge-branches-by-fast-forward.

### **AWS CLI**

## **To merge two branches using the fast-forward merge strategy**

The following merge-branches-by-fast-forward example merges the specified source branch with the specified destination branch in a repository named MyDemoRepo.

```
aws codecommit merge-branches-by-fast-forward \ 
     --source-commit-specifier bugfix-bug1234 \ 
     --destination-commit-specifier bugfix-bug1233 \ 
     --repository-name MyDemoRepo
```
Output:

```
{ 
     "commitId": "4f178133EXAMPLE", 
     "treeId": "389765daEXAMPLE"
}
```
For more information, see Compare and Merge [Branches](https://docs.aws.amazon.com/codecommit/latest/userguide/how-to-compare-branches.html#merge-branches-by-fast-forward) in the *AWS CodeCommit User Guide*.

• For API details, see [MergeBranchesByFastForward](https://awscli.amazonaws.com/v2/documentation/api/latest/reference/codecommit/merge-branches-by-fast-forward.html) in *AWS CLI Command Reference*.

#### **merge-branches-by-squash**

The following code example shows how to use merge-branches-by-squash.

### **AWS CLI**

#### **To merge two branches using the squash merge strategy**

The following merge-branches-by-squash example merges the specified source branch with the specified destination branch in a repository named MyDemoRepo.

```
aws codecommit merge-branches-by-squash \ 
     --source-commit-specifier bugfix-bug1234 \ 
     --destination-commit-specifier bugfix-bug1233 \ 
     --author-name "Maria Garcia" \ 
     --email "maria_garcia@example.com" \ 
     --commit-message "Merging two fix branches to prepare for a general patch." \ 
     --repository-name MyDemoRepo
```
#### Output:

```
{ 
     "commitId": "4f178133EXAMPLE", 
     "treeId": "389765daEXAMPLE"
}
```
For more information, see Compare and Merge [Branches](https://docs.aws.amazon.com/codecommit/latest/userguide/how-to-compare-branches.html#merge-branches-by-squash) in the *AWS CodeCommit User Guide*.

• For API details, see [MergeBranchesBySquash](https://awscli.amazonaws.com/v2/documentation/api/latest/reference/codecommit/merge-branches-by-squash.html) in *AWS CLI Command Reference*.

#### **merge-branches-by-three-way**

The following code example shows how to use merge-branches-by-three-way.

### **AWS CLI**

#### **To merge two branches using the three-way merge strategy**

The following merge-branches-by-three-way example merges the specified source branch with the specified destination branch in a repository named MyDemoRepo.

```
aws codecommit merge-branches-by-three-way \ 
     --source-commit-specifier main \ 
     --destination-commit-specifier bugfix-bug1234 \ 
     --author-name "Jorge Souza" --email "jorge_souza@example.com" \ 
     --commit-message "Merging changes from main to bugfix branch before additional 
  testing." \ 
     --repository-name MyDemoRepo
```
#### Output:

```
{ 
     "commitId": "4f178133EXAMPLE", 
     "treeId": "389765daEXAMPLE"
}
```
For more information, see Compare and Merge [Branches](https://docs.aws.amazon.com/codecommit/latest/userguide/how-to-compare-branches.html#merge-branches-by-three-way) in the *AWS CodeCommit User Guide*.

• For API details, see [MergeBranchesByThreeWay](https://awscli.amazonaws.com/v2/documentation/api/latest/reference/codecommit/merge-branches-by-three-way.html) in *AWS CLI Command Reference*.

# **merge-pull-request-by-fast-forward**

The following code example shows how to use merge-pull-request-by-fast-forward.

### **AWS CLI**

### **To merge and close a pull request**

This example demonstrates how to merge and close a pull request with the ID of '47' and a source commit ID of '99132ab0EXAMPLE' in a repository named MyDemoRepo.

```
aws codecommit merge-pull-request-by-fast-forward \ 
    --pull-request-id 47 \ \ \ \ \ --source-commit-id 99132ab0EXAMPLE \ 
     --repository-name MyDemoRepo
```

```
{ 
     "pullRequest": { 
         "approvalRules": [ 
             { 
                  "approvalRuleContent": "{\"Version\": \"2018-11-08\",\"Statements\": 
  [{\"Type\": \"Approvers\",\"NumberOfApprovalsNeeded\": 1,\"ApprovalPoolMembers\": 
  [\"arn:aws:sts::123456789012:assumed-role/CodeCommitReview/*\"]}]}", 
                  "approvalRuleId": "dd8b17fe-EXAMPLE", 
                  "approvalRuleName": "I want one approver for this pull request", 
                  "creationDate": 1571356106.936, 
                  "lastModifiedDate": 571356106.936, 
                  "lastModifiedUser": "arn:aws:iam::123456789012:user/Mary_Major", 
                  "ruleContentSha256": "4711b576EXAMPLE" 
 } 
         ], 
         "authorArn": "arn:aws:iam::123456789012:user/Li_Juan", 
         "clientRequestToken": "", 
         "creationDate": 1508530823.142, 
         "description": "Review the latest changes and updates to the global 
  variables", 
         "lastActivityDate": 1508887223.155, 
         "pullRequestId": "47", 
         "pullRequestStatus": "CLOSED", 
         "pullRequestTargets": [ 
\{\hspace{.1cm} \}
```

```
 "destinationCommit": "9f31c968EXAMPLE", 
                  "destinationReference": "refs/heads/main", 
                  "mergeMetadata": { 
                      "isMerged": true, 
                      "mergedBy": "arn:aws:iam::123456789012:user/Mary_Major" 
                  }, 
                  "repositoryName": "MyDemoRepo", 
                  "sourceCommit": "99132ab0EXAMPLE", 
                  "sourceReference": "refs/heads/variables-branch" 
 } 
         ], 
         "title": "Consolidation of global variables" 
     }
}
```
For more information, see Merge a Pull [Request](https://docs.aws.amazon.com/codecommit/latest/userguide/how-to-merge-pull-request.html#merge-pull-request-by-fast-forward) in the *AWS CodeCommit User Guide*.

• For API details, see [MergePullRequestByFastForward](https://awscli.amazonaws.com/v2/documentation/api/latest/reference/codecommit/merge-pull-request-by-fast-forward.html) in *AWS CLI Command Reference*.

## **merge-pull-request-by-squash**

The following code example shows how to use merge-pull-request-by-squash.

## **AWS CLI**

## **To merge a pull request using the squash merge strategy**

The following merge-pull-request-by-squash example merges and closes the specified pull request using the conflict resolution strategy of ACCEPT\_SOURCE in a repository named MyDemoRepo.

```
aws codecommit merge-pull-request-by-squash \ 
     --pull-request-id 47 \ 
     --source-commit-id 99132ab0EXAMPLE \ 
     --repository-name MyDemoRepo \ 
     --conflict-detail-level LINE_LEVEL \ 
     --conflict-resolution-strategy ACCEPT_SOURCE \ 
     --name "Jorge Souza" --email "jorge_souza@example.com" \ 
     --commit-message "Merging pull request 47 by squash and accepting source in 
  merge conflicts"
```

```
{ 
     "pullRequest": { 
         "approvalRules": [ 
\{\hspace{.1cm} \} "approvalRuleContent": "{\"Version\": \"2018-11-08\",
\"DestinationReferences\": [\"refs/heads/main\"],\"Statements\": [{\"Type
\": \"Approvers\",\"NumberOfApprovalsNeeded\": 2,\"ApprovalPoolMembers\": 
  [\"arn:aws:sts::123456789012:assumed-role/CodeCommitReview/*\"]}]}", 
                  "approvalRuleId": "dd8b17fe-EXAMPLE", 
                  "approvalRuleName": "2-approver-rule-for-main", 
                  "creationDate": 1571356106.936, 
                  "lastModifiedDate": 571356106.936, 
                  "lastModifiedUser": "arn:aws:iam::123456789012:user/Mary_Major", 
                  "originApprovalRuleTemplate": { 
                      "approvalRuleTemplateId": "dd8b17fe-EXAMPLE", 
                      "approvalRuleTemplateName": "2-approver-rule-for-main" 
                  }, 
                  "ruleContentSha256": "4711b576EXAMPLE" 
 } 
         ], 
         "authorArn": "arn:aws:iam::123456789012:user/Li_Juan", 
         "clientRequestToken": "", 
         "creationDate": 1508530823.142, 
         "description": "Review the latest changes and updates to the global 
  variables", 
         "lastActivityDate": 1508887223.155, 
         "pullRequestId": "47", 
         "pullRequestStatus": "CLOSED", 
         "pullRequestTargets": [ 
\{\hspace{.1cm} \} "destinationCommit": "9f31c968EXAMPLE", 
                  "destinationReference": "refs/heads/main", 
                  "mergeMetadata": { 
                      "isMerged": true, 
                      "mergedBy": "arn:aws:iam::123456789012:user/Mary_Major" 
                  }, 
                  "repositoryName": "MyDemoRepo", 
                  "sourceCommit": "99132ab0EXAMPLE", 
                  "sourceReference": "refs/heads/variables-branch" 
 } 
         ], 
         "title": "Consolidation of global variables" 
    ٦.
```
}

For more information, see Merge a Pull [Request](https://docs.aws.amazon.com/codecommit/latest/userguide/how-to-merge-pull-request.html#merge-pull-request-by-squash) in the *AWS CodeCommit User Guide*.

• For API details, see [MergePullRequestBySquash](https://awscli.amazonaws.com/v2/documentation/api/latest/reference/codecommit/merge-pull-request-by-squash.html) in *AWS CLI Command Reference*.

#### **merge-pull-request-by-three-way**

The following code example shows how to use merge-pull-request-by-three-way.

#### **AWS CLI**

#### **To merge a pull request using the three-way merge strategy**

The following merge-pull-request-by-three-way example merges and closes the specified pull request using the default options for conflict detail and conflict resolution strategy in a repository named MyDemoRepo.

```
aws codecommit merge-pull-request-by-three-way \ 
     --pull-request-id 47 \ 
     --source-commit-id 99132ab0EXAMPLE \ 
     --repository-name MyDemoRepo \ 
     --name "Maria Garcia" \ 
     --email "maria_garcia@example.com" \ 
     --commit-message "Merging pull request 47 by three-way with default options"
```

```
{ 
     "pullRequest": { 
         "approvalRules": [ 
\{\hspace{.1cm} \} "approvalRuleContent": "{\"Version\": \"2018-11-08\",
\"DestinationReferences\": [\"refs/heads/main\"],\"Statements\": [{\"Type
\": \"Approvers\",\"NumberOfApprovalsNeeded\": 2,\"ApprovalPoolMembers\": 
  [\"arn:aws:sts::123456789012:assumed-role/CodeCommitReview/*\"]}]}", 
                  "approvalRuleId": "dd8b17fe-EXAMPLE", 
                  "approvalRuleName": "2-approver-rule-for-main", 
                  "creationDate": 1571356106.936, 
                  "lastModifiedDate": 571356106.936, 
                  "lastModifiedUser": "arn:aws:iam::123456789012:user/Mary_Major",
```

```
 "originApprovalRuleTemplate": { 
                      "approvalRuleTemplateId": "dd8b17fe-EXAMPLE", 
                      "approvalRuleTemplateName": "2-approver-rule-for-main" 
                  }, 
                  "ruleContentSha256": "4711b576EXAMPLE" 
 } 
         ], 
         "authorArn": "arn:aws:iam::123456789012:user/Li_Juan", 
         "clientRequestToken": "", 
         "creationDate": 1508530823.142, 
         "description": "Review the latest changes and updates to the global 
  variables", 
         "lastActivityDate": 1508887223.155, 
         "pullRequestId": "47", 
         "pullRequestStatus": "CLOSED", 
         "pullRequestTargets": [ 
\{\hspace{.1cm} \} "destinationCommit": "9f31c968EXAMPLE", 
                  "destinationReference": "refs/heads/main", 
                  "mergeMetadata": { 
                      "isMerged": true, 
                      "mergedBy": "arn:aws:iam::123456789012:user/Mary_Major" 
                  }, 
                  "repositoryName": "MyDemoRepo", 
                  "sourceCommit": "99132ab0EXAMPLE", 
                  "sourceReference": "refs/heads/variables-branch" 
 } 
         ], 
         "title": "Consolidation of global variables" 
     }
}
```
For more information, see Merge a Pull [Request](https://docs.aws.amazon.com/codecommit/latest/userguide/how-to-merge-pull-request.html#merge-pull-request-by-three-way) in the *AWS CodeCommit User Guide*.

• For API details, see [MergePullRequestByThreeWay](https://awscli.amazonaws.com/v2/documentation/api/latest/reference/codecommit/merge-pull-request-by-three-way.html) in *AWS CLI Command Reference*.

# **override-pull-request-approval-rules**

The following code example shows how to use override-pull-request-approval-rules.

# **AWS CLI**

# **To override approval rule requirements on a pull request**

The following override-pull-request-approval-rules example overrides approval rules on the specified pull request. To revoke an override instead, set the --override-status parameter value to REVOKE.

```
aws codecommit override-pull-request-approval-rules \ 
    --pull-request-id 34 \ \ \ \ \ \ --revision-id 927df8d8EXAMPLE \ 
     --override-status OVERRIDE
```
This command produces no output.

For more information, see Override [Approval](https://docs.aws.amazon.com/codecommit/latest/userguide/how-to-override-approval-rules.html#override-approval-rules) Rules on a Pull Request in the *AWS CodeCommit User Guide*.

• For API details, see [OverridePullRequestApprovalRules](https://awscli.amazonaws.com/v2/documentation/api/latest/reference/codecommit/override-pull-request-approval-rules.html) in *AWS CLI Command Reference*.

#### **post-comment-for-compared-commit**

The following code example shows how to use post-comment-for-compared-commit.

#### **AWS CLI**

#### **To create a comment on a commit**

This example demonstrates how to add the comment "Can you add a test case for this?" on the change to the cl\_sample.js file in the comparison between two commits in a repository named MyDemoRepo.

```
aws codecommit post-comment-for-compared-commit \ 
     --repository-name MyDemoRepo \ 
     --before-commit-id 317f8570EXAMPLE \ 
     --after-commit-id 5d036259EXAMPLE \ 
     --client-request-token 123Example \ 
     --content "Can you add a test case for this?" \ 
     --location filePath=cl_sample.js,filePosition=1232,relativeFileVersion=AFTER
```
Output:

{

```
 "afterBlobId": "1f330709EXAMPLE", 
 "afterCommitId": "317f8570EXAMPLE",
```

```
 "beforeBlobId": "80906a4cEXAMPLE", 
     "beforeCommitId": "6e147360EXAMPLE", 
     "comment": { 
          "authorArn": "arn:aws:iam::111111111111:user/Li_Juan", 
          "clientRequestToken": "", 
          "commentId": "553b509bEXAMPLE56198325", 
          "content": "Can you add a test case for this?", 
          "creationDate": 1508369612.203, 
          "deleted": false, 
          "commentId": "abc123-EXAMPLE", 
          "lastModifiedDate": 1508369612.203, 
          "callerReactions": [], 
          "reactionCounts": [] 
     }, 
     "location": { 
          "filePath": "cl_sample.js", 
          "filePosition": 1232, 
          "relativeFileVersion": "AFTER" 
\overline{\phantom{a}} "repositoryName": "MyDemoRepo" 
     }
}
```
• For API details, see [PostCommentForComparedCommit](https://awscli.amazonaws.com/v2/documentation/api/latest/reference/codecommit/post-comment-for-compared-commit.html) in *AWS CLI Command Reference*.

## **post-comment-for-pull-request**

The following code example shows how to use post-comment-for-pull-request.

### **AWS CLI**

#### **To add a comment to a pull request**

The following post-comment-for-pull-request example adds the comment "These don't appear to be used anywhere. Can we remove them?" on the change to the ahs\_count.py file in a pull request with the ID of 47 in a repository named MyDemoRepo.

```
aws codecommit post-comment-for-pull-request \ 
     --pull-request-id "47" \ 
     --repository-name MyDemoRepo \ 
     --before-commit-id 317f8570EXAMPLE \ 
     --after-commit-id 5d036259EXAMPLE \
```

```
 --client-request-token 123Example \ 
--content "These don't appear to be used anywhere. Can we remove them?" \setminus--location filePath=ahs_count.py,filePosition=367,relativeFileVersion=AFTER
```
### Output:

```
{ 
      "afterBlobId": "1f330709EXAMPLE", 
      "afterCommitId": "5d036259EXAMPLE", 
      "beforeBlobId": "80906a4cEXAMPLE", 
      "beforeCommitId": "317f8570EXAMPLE", 
      "comment": { 
              "authorArn": "arn:aws:iam::111111111111:user/Saanvi_Sarkar", 
              "clientRequestToken": "123Example", 
              "commentId": "abcd1234EXAMPLEb5678efgh", 
              "content": "These don't appear to be used anywhere. Can we remove 
  them?", 
              "creationDate": 1508369622.123, 
              "deleted": false, 
              "CommentId": "", 
              "lastModifiedDate": 1508369622.123, 
              "callerReactions": [], 
              "reactionCounts": [] 
         }, 
         "location": { 
              "filePath": "ahs_count.py", 
              "filePosition": 367, 
              "relativeFileVersion": "AFTER" 
          }, 
      "repositoryName": "MyDemoRepo", 
      "pullRequestId": "47"
}
```
• For API details, see [PostCommentForPullRequest](https://awscli.amazonaws.com/v2/documentation/api/latest/reference/codecommit/post-comment-for-pull-request.html) in *AWS CLI Command Reference*.

#### **post-comment-reply**

The following code example shows how to use post-comment-reply.

#### **AWS CLI**

#### **To reply to a comment on a commit or in a pull request**

This example demonstrates how to add the reply "Good catch. I'll remove them." to the comment with the system-generated ID of abcd1234EXAMPLEb5678efgh.

```
aws codecommit post-comment-reply \ 
     --in-reply-to abcd1234EXAMPLEb5678efgh \ 
     --content "Good catch. I'll remove them." \ 
     --client-request-token 123Example
```
Output:

```
{ 
     "comment": { 
          "authorArn": "arn:aws:iam::111111111111:user/Li_Juan", 
          "clientRequestToken": "123Example", 
         "commentId": "442b498bEXAMPLE5756813", 
          "content": "Good catch. I'll remove them.", 
         "creationDate": 1508369829.136, 
         "deleted": false, 
          "CommentId": "abcd1234EXAMPLEb5678efgh", 
         "lastModifiedDate": 150836912.221, 
         "callerReactions": [], 
         "reactionCounts": [] 
     }
}
```
• For API details, see [PostCommentReply](https://awscli.amazonaws.com/v2/documentation/api/latest/reference/codecommit/post-comment-reply.html) in *AWS CLI Command Reference*.

#### **put-comment-reaction**

The following code example shows how to use put-comment-reaction.

#### **AWS CLI**

#### **To reply to a comment on a commit with an emoji**

The following put-comment-reaction example replies to a comment with the ID of abcd1234EXAMPLEb5678efgh with an emoji reaction value of :thumbsup:.

```
aws codecommit put-comment-reaction \ 
     --comment-id abcd1234EXAMPLEb5678efgh \ 
     --reaction-value :thumbsup:
```
This command produces no output.

For more information, see Comment on a commit in AWS [CodeCommit](https://docs.aws.amazon.com/codecommit/latest/userguide/how-to-commit-comment.html#how-to-commit-comment-cli-commit-reply-emoji) in the *AWS CodeCommit User Guide*.

• For API details, see [PutCommentReaction](https://awscli.amazonaws.com/v2/documentation/api/latest/reference/codecommit/put-comment-reaction.html) in *AWS CLI Command Reference*.

### **put-file**

The following code example shows how to use put-file.

### **AWS CLI**

### **To add a file to a repository**

The following put-file example adds a file named 'ExampleSolution.py' to a repository named 'MyDemoRepo' to a branch named 'feature-randomizationfeature' whose most recent commit has an ID of '4c925148EXAMPLE'.

```
aws codecommit put-file \ 
     --repository-name MyDemoRepo \ 
     --branch-name feature-randomizationfeature \ 
     --file-content file://MyDirectory/ExampleSolution.py \ 
     --file-path /solutions/ExampleSolution.py \ 
     --parent-commit-id 4c925148EXAMPLE \ 
     --name "Maria Garcia" \ 
     --email "maria_garcia@example.com" \ 
     --commit-message "I added a third randomization routine."
```
Output:

```
{ 
     "blobId": "2eb4af3bEXAMPLE", 
     "commitId": "317f8570EXAMPLE", 
     "treeId": "347a3408EXAMPLE"
}
```
• For API details, see [PutFile](https://awscli.amazonaws.com/v2/documentation/api/latest/reference/codecommit/put-file.html) in *AWS CLI Command Reference*.

## **put-repository-triggers**

The following code example shows how to use put-repository-triggers.

## **AWS CLI**

## **To add or update a trigger in a repository**

This example demonstrates how to update triggers named 'MyFirstTrigger' and 'MySecondTrigger' using an already-created JSON file (here named MyTriggers.json) that contains the structure of all the triggers for a repository named MyDemoRepo. To learn how to get the JSON for existing triggers, see the get-repository-triggers command.

```
aws codecommit put-repository-triggers \ 
     --repository-name MyDemoRepo file://MyTriggers.json
```
Contents of MyTriggers.json:

```
{ 
     "repositoryName": "MyDemoRepo", 
     "triggers": [ 
         { 
              "destinationArn": "arn:aws:sns:us-
east-1:80398EXAMPLE:MyCodeCommitTopic", 
              "branches": [ 
                  "main", 
                  "preprod" 
              ], 
              "name": "MyFirstTrigger", 
              "customData": "", 
              "events": [ 
                  "all" 
 ] 
         }, 
         { 
              "destinationArn": "arn:aws:lambda:us-
east-1:111111111111:function:MyCodeCommitPythonFunction", 
              "branches": [], 
              "name": "MySecondTrigger", 
              "customData": "EXAMPLE", 
              "events": [ 
                  "all" 
 ] 
         } 
     ]
}
```
#### Output:

```
{ 
     "configurationId": "6fa51cd8-35c1-EXAMPLE"
}
```
• For API details, see [PutRepositoryTriggers](https://awscli.amazonaws.com/v2/documentation/api/latest/reference/codecommit/put-repository-triggers.html) in *AWS CLI Command Reference*.

#### **tag-resource**

The following code example shows how to use tag-resource.

### **AWS CLI**

#### **To add AWS tags to an existing repository**

The following tag-resource example tags the specified repository with two tags.

```
aws codecommit tag-resource \ 
    --resource-arn arn:aws:codecommit:us-west-2:1111111111111:MyDemoRepo \
     --tags Status=Secret,Team=Saanvi
```
This command produces no output.

For more information, see Add a Tag to a [Repository](https://docs.aws.amazon.com/codecommit/latest/userguide/how-to-tag-repository-add.html#how-to-tag-repository-add-cli) in the *AWS CodeCommit User Guide*.

• For API details, see [TagResource](https://awscli.amazonaws.com/v2/documentation/api/latest/reference/codecommit/tag-resource.html) in *AWS CLI Command Reference*.

## **test-repository-triggers**

The following code example shows how to use test-repository-triggers.

#### **AWS CLI**

#### **To test triggers in a repository**

This example demonstrates how to test a trigger named 'MyFirstTrigger' in an AWS CodeCommit repository named MyDemoRepo. In this example, events in the repository trigger notifications from an Amazon Simple Notification Service (Amazon SNS) topic.

Command:

```
aws codecommit test-repository-triggers --repository-name MyDemoRepo 
  --triggers name=MyFirstTrigger,destinationArn=arn:aws:sns:us-
east-1:111111111111:MyCodeCommitTopic,branches=mainline,preprod,events=all
```
#### Output:

```
\{ "successfulExecutions": [ 
        "MyFirstTrigger" 
   ], 
   "failedExecutions": []
}
```
• For API details, see [TestRepositoryTriggers](https://awscli.amazonaws.com/v2/documentation/api/latest/reference/codecommit/test-repository-triggers.html) in *AWS CLI Command Reference*.

#### **untag-resource**

The following code example shows how to use untag-resource.

#### **AWS CLI**

#### **To remove AWS tags from a repository**

The following untag-resource example removes the tag with the specified key from the repository named MyDemoRepo.

```
aws codecommit untag-resource \ 
    --resource-arn arn:aws:codecommit:us-west-2:1111111111111:MyDemoRepo \
     --tag-keys Status
```
This command produces no output.

For more information, see Remove a Tag from a [Repository](https://docs.aws.amazon.com/codecommit/latest/userguide/how-to-tag-repository-delete.html#how-to-tag-repository-delete-cli) in the *AWS CodeCommit User Guide*.

• For API details, see [UntagResource](https://awscli.amazonaws.com/v2/documentation/api/latest/reference/codecommit/untag-resource.html) in *AWS CLI Command Reference*.

#### **update-approval-rule-template-content**

The following code example shows how to use update-approval-rule-template-content.
# **To update the content of an approval rule template**

The following update-approval-rule-template-content example changes the content of the specified approval rule template to redefine the approval pool to users who assume the role of CodeCommitReview.

```
aws codecommit update-approval-rule-template-content \ 
     --approval-rule-template-name 1-approver-rule \ 
     --new-rule-content "{\"Version\": \"2018-11-08\",\"DestinationReferences
\": [\"refs/heads/main\"],\"Statements\": [{\"Type\": \"Approvers
\",\"NumberOfApprovalsNeeded\": 2,\"ApprovalPoolMembers\": 
  [\"arn:aws:sts::123456789012:assumed-role/CodeCommitReview/*\"]}]}"
```
Output:

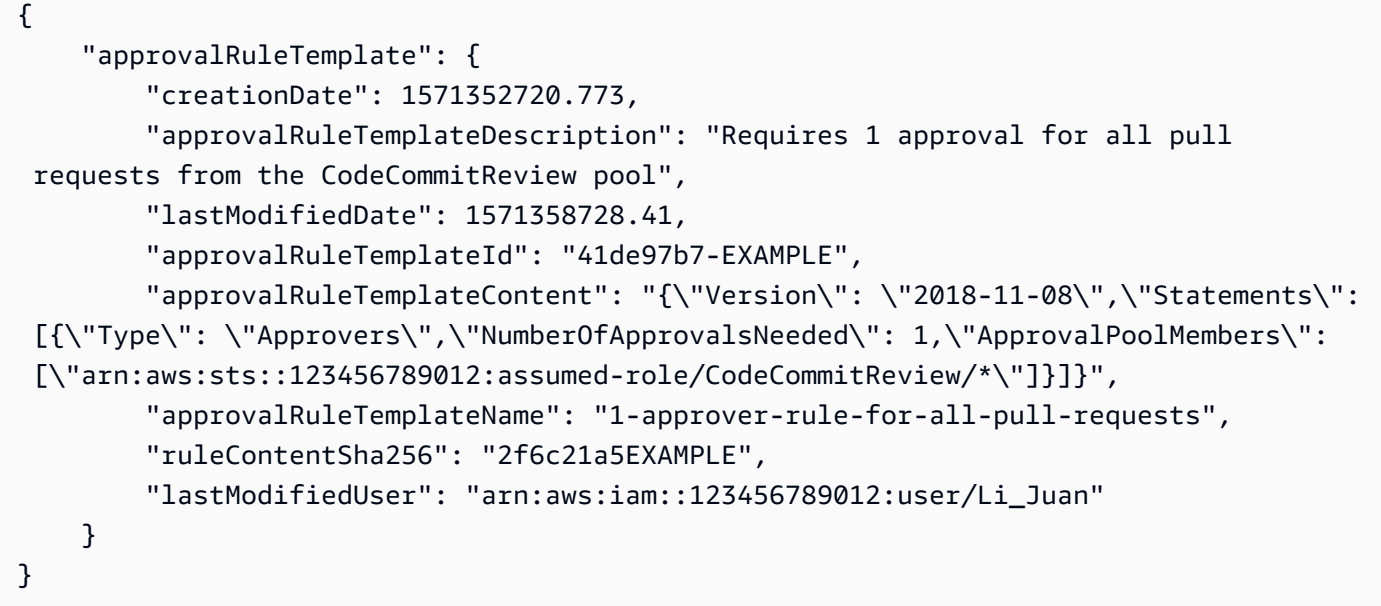

For more information, see Manage Approval Rule [Templates](https://docs.aws.amazon.com/codecommit/latest/userguide/how-to-manage-templates.html#update-template-content) in the *AWS CodeCommit User Guide*.

• For API details, see [UpdateApprovalRuleTemplateContent](https://awscli.amazonaws.com/v2/documentation/api/latest/reference/codecommit/update-approval-rule-template-content.html) in *AWS CLI Command Reference*.

# **update-approval-rule-template-description**

The following code example shows how to use update-approval-rule-templatedescription.

## **To update the description of an approval rule template**

The following update-approval-rule-template-description example changes the description of the specified approval rule template to Requires 1 approval for all pull requests from the CodeCommitReview pool.:

```
aws codecommit update-approval-rule-template-description \ 
    --approval-rule-template-name 1-approver-rule-for-all-pull-requests \
     --approval-rule-template-description "Requires 1 approval for all pull requests 
  from the CodeCommitReview pool"
```
Output:

```
{ 
   "approvalRuleTemplate": { 
     "creationDate": 1571352720.773, 
     "approvalRuleTemplateDescription": "Requires 1 approval for all pull requests 
  from the CodeCommitReview pool", 
     "lastModifiedDate": 1571358728.41, 
     "approvalRuleTemplateId": "41de97b7-EXAMPLE", 
     "approvalRuleTemplateContent": "{\"Version\": \"2018-11-08\",\"Statements\": 
  [{\"Type\": \"Approvers\",\"NumberOfApprovalsNeeded\": 1,\"ApprovalPoolMembers\": 
  [\"arn:aws:sts::123456789012:assumed-role/CodeCommitReview/*\"]}]}", 
     "approvalRuleTemplateName": "1-approver-rule-for-all-pull-requests", 
     "ruleContentSha256": "2f6c21a5EXAMPLE", 
     "lastModifiedUser": "arn:aws:iam::123456789012:user/Li_Juan" 
   }
}
```
For more information, see Manage Approval Rule [Templates](https://docs.aws.amazon.com/codecommit/latest/userguide/how-to-manage-templates.html#update-template-description) in the *AWS CodeCommit User Guide*.

• For API details, see [UpdateApprovalRuleTemplateDescription](https://awscli.amazonaws.com/v2/documentation/api/latest/reference/codecommit/update-approval-rule-template-description.html) in *AWS CLI Command Reference*.

#### **update-approval-rule-template-name**

The following code example shows how to use update-approval-rule-template-name.

## **To update the name of an approval rule template**

The following update-approval-rule-template-name example changes the name of an approval rule template from 1-approver-rule to 1-approver-rule-for-all-pull-requests`.

```
aws codecommit update-approval-rule-template-name \ 
     --old-approval-rule-template-name 1-approver-rule \ 
     --new-approval-rule-template-name 1-approver-rule-for-all-pull-requests
```
Output:

```
{ 
   "approvalRuleTemplate": { 
     "approvalRuleTemplateName": "1-approver-rule-for-all-pull-requests", 
     "lastModifiedDate": 1571358241.619, 
     "approvalRuleTemplateId": "41de97b7-EXAMPLE", 
     "approvalRuleTemplateContent": "{\"Version\": \"2018-11-08\",\"Statements\": 
  [{\"Type\": \"Approvers\",\"NumberOfApprovalsNeeded\": 1,\"ApprovalPoolMembers\": 
  [\"arn:aws:sts::123456789012:assumed-role/CodeCommitReview/*\"]}]}", 
     "creationDate": 1571352720.773, 
     "lastModifiedUser": "arn:aws:iam::123456789012:user/Mary_Major", 
     "approvalRuleTemplateDescription": "All pull requests must be approved by one 
  developer on the team.", 
     "ruleContentSha256": "2f6c21a5cEXAMPLE" 
   }
}
```
For more information, see Manage Approval Rule [Templates](https://docs.aws.amazon.com/codecommit/latest/userguide/how-to-manage-templates.html#update-template-description) in the *AWS CodeCommit User Guide*.

• For API details, see [UpdateApprovalRuleTemplateName](https://awscli.amazonaws.com/v2/documentation/api/latest/reference/codecommit/update-approval-rule-template-name.html) in *AWS CLI Command Reference*.

#### **update-comment**

The following code example shows how to use update-comment.

## **AWS CLI**

#### **To update a comment on a commit**

This example demonstrates how to add the content "Fixed as requested. I'll update the pull request." to a comment with an ID of 442b498bEXAMPLE5756813.

```
aws codecommit update-comment \ 
     --comment-id 442b498bEXAMPLE5756813 \ 
     --content "Fixed as requested. I'll update the pull request."
```
Output:

```
{ 
     "comment": { 
         "authorArn": "arn:aws:iam::111111111111:user/Li_Juan", 
         "clientRequestToken": "", 
         "commentId": "442b498bEXAMPLE5756813", 
         "content": "Fixed as requested. I'll update the pull request.", 
         "creationDate": 1508369929.783, 
         "deleted": false, 
         "lastModifiedDate": 1508369929.287, 
         "callerReactions": [], 
         "reactionCounts": 
\{\hspace{.1cm} \} "THUMBSUP" : 2 
 } 
     }
}
```
• For API details, see [UpdateComment](https://awscli.amazonaws.com/v2/documentation/api/latest/reference/codecommit/update-comment.html) in *AWS CLI Command Reference*.

#### **update-default-branch**

The following code example shows how to use update-default-branch.

#### **AWS CLI**

#### **To change the default branch for a repository**

This example changes the default branch for an AWS CodeCommit repository. This command produces output only if there are errors.

Command:

aws codecommit update-default-branch --repository-name MyDemoRepo --default-branchname MyNewBranch

#### Output:

None.

• For API details, see [UpdateDefaultBranch](https://awscli.amazonaws.com/v2/documentation/api/latest/reference/codecommit/update-default-branch.html) in *AWS CLI Command Reference*.

### **update-pull-request-approval-rule-content**

The following code example shows how to use update-pull-request-approval-rulecontent.

#### **AWS CLI**

#### **To edit an approval rule for a pull request**

The following update-pull-request-approval-rule-content example updates she specified approval rule to require one user approval from an approval pool that includes any IAM user in the 123456789012 AWS account.

```
aws codecommit update-pull-request-approval-rule-content \ 
     --pull-request-id 27 \ 
     --approval-rule-name "Require two approved approvers" \ 
     --approval-rule-content "{Version: 2018-11-08, Statements: [{Type: 
  \"Approvers\", NumberOfApprovalsNeeded: 1, ApprovalPoolMembers:
[\"CodeCommitApprovers:123456789012:user/*\"]}]}}"
```

```
{ 
     "approvalRule": { 
         "approvalRuleContent": "{Version: 2018-11-08, Statements: 
  [{Type: \"Approvers\", NumberOfApprovalsNeeded: 1, ApprovalPoolMembers:
[\"CodeCommitApprovers:123456789012:user/*\"]}]}}", 
         "approvalRuleId": "aac33506-EXAMPLE", 
         "originApprovalRuleTemplate": {}, 
         "creationDate": 1570752871.932,
```

```
 "lastModifiedDate": 1570754058.333, 
     "approvalRuleName": Require two approved approvers", 
     "lastModifiedUser": "arn:aws:iam::123456789012:user/Mary_Major", 
     "ruleContentSha256": "cd93921cEXAMPLE", 
 }
```
For more information, see Edit or Delete an [Approval](https://docs.aws.amazon.com/codecommit/latest/userguide/how-to-edit-delete-pull-request-approval-rule.html#update-pull-request-approval-rule-content) Rule in the *AWS CodeCommit User Guide*.

• For API details, see [UpdatePullRequestApprovalRuleContent](https://awscli.amazonaws.com/v2/documentation/api/latest/reference/codecommit/update-pull-request-approval-rule-content.html) in *AWS CLI Command Reference*.

## **update-pull-request-approval-state**

The following code example shows how to use update-pull-request-approval-state.

## **AWS CLI**

}

## **To approve or revoke approval for a pull request**

The following update-pull-request-approval-state example approves a pull request with the ID of 27 and a revision ID of 9f29d167EXAMPLE. If you wanted to revoke approval instead, then set the --approval-state parameter value to REVOKE.

```
aws codecommit update-pull-request-approval-state \ 
     --pull-request-id 27 \ 
     --revision-id 9f29d167EXAMPLE \ 
     --approval-state "APPROVE"
```
This command produces no output.

For more information, see Review a Pull [Request](https://docs.aws.amazon.com/codecommit/latest/userguide/how-to-review-pull-request.html#update-pull-request-approval-state) in the *AWS CodeCommit User Guide*.

• For API details, see [UpdatePullRequestApprovalState](https://awscli.amazonaws.com/v2/documentation/api/latest/reference/codecommit/update-pull-request-approval-state.html) in *AWS CLI Command Reference*.

# **update-pull-request-description**

The following code example shows how to use update-pull-request-description.

## **AWS CLI**

## **To change the description of a pull request**

This example demonstrates how to change the description of a pull request with the ID of 47.

```
aws codecommit update-pull-request-description \ 
     --pull-request-id 47 \ 
     --description "Updated the pull request to remove unused global variable."
```
Output:

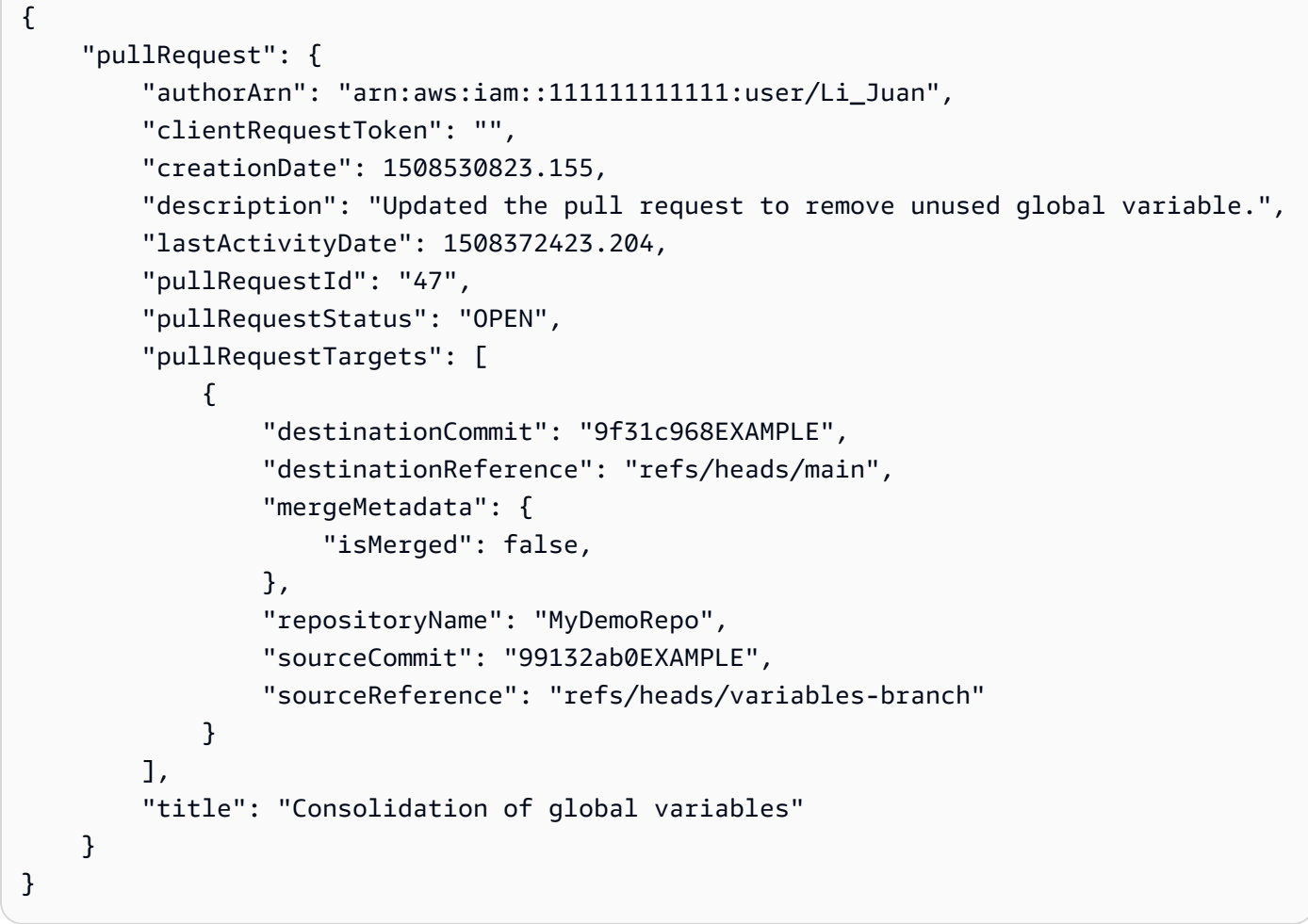

• For API details, see [UpdatePullRequestDescription](https://awscli.amazonaws.com/v2/documentation/api/latest/reference/codecommit/update-pull-request-description.html) in *AWS CLI Command Reference*.

# **update-pull-request-status**

The following code example shows how to use update-pull-request-status.

# **AWS CLI**

## **To change the status of a pull request**

This example demonstrates how to to change the status of a pull request with the ID of 42 to a status of CLOSED in an AWS CodeCommit repository named MyDemoRepo.

```
aws codecommit update-pull-request-status \ 
     --pull-request-id 42 \ 
     --pull-request-status CLOSED
```

```
{ 
     "pullRequest": { 
         "approvalRules": [ 
             { 
                  "approvalRuleContent": "{\"Version\": \"2018-11-08\",\"Statements\": 
  [{\"Type\": \"Approvers\",\"NumberOfApprovalsNeeded\": 2,\"ApprovalPoolMembers\": 
  [\"arn:aws:sts::123456789012:assumed-role/CodeCommitReview/*\"]}]}", 
                  "approvalRuleId": "dd8b17fe-EXAMPLE", 
                  "approvalRuleName": "2-approvers-needed-for-this-change", 
                  "creationDate": 1571356106.936, 
                  "lastModifiedDate": 571356106.936, 
                  "lastModifiedUser": "arn:aws:iam::123456789012:user/Mary_Major", 
                  "ruleContentSha256": "4711b576EXAMPLE" 
             } 
         ], 
         "authorArn": "arn:aws:iam::123456789012:user/Li_Juan", 
         "clientRequestToken": "", 
         "creationDate": 1508530823.165, 
         "description": "Updated the pull request to remove unused global variable.", 
         "lastActivityDate": 1508372423.12, 
         "pullRequestId": "47", 
         "pullRequestStatus": "CLOSED", 
         "pullRequestTargets": [ 
             { 
                  "destinationCommit": "9f31c968EXAMPLE", 
                  "destinationReference": "refs/heads/main", 
                  "mergeMetadata": { 
                      "isMerged": false, 
                  }, 
                  "repositoryName": "MyDemoRepo", 
                  "sourceCommit": "99132ab0EXAMPLE", 
                  "sourceReference": "refs/heads/variables-branch" 
 } 
         ],
```
}

```
 "title": "Consolidation of global variables"
```

```
}
```
• For API details, see [UpdatePullRequestStatus](https://awscli.amazonaws.com/v2/documentation/api/latest/reference/codecommit/update-pull-request-status.html) in *AWS CLI Command Reference*.

# **update-pull-request-title**

The following code example shows how to use update-pull-request-title.

### **AWS CLI**

#### **To change the title of a pull request**

This example demonstrates how to change the title of a pull request with the ID of 47.

```
aws codecommit update-pull-request-title \ 
    --pull-request-id 47 \ \ \ \ \ --title "Consolidation of global variables - updated review"
```

```
{ 
     "pullRequest": { 
         "approvalRules": [ 
\{\hspace{.1cm} \} "approvalRuleContent": "{\"Version\": \"2018-11-08\",
\"DestinationReferences\": [\"refs/heads/main\"],\"Statements\": [{\"Type
\": \"Approvers\",\"NumberOfApprovalsNeeded\": 2,\"ApprovalPoolMembers\": 
  [\"arn:aws:sts::123456789012:assumed-role/CodeCommitReview/*\"]}]}", 
                 "approvalRuleId": "dd8b17fe-EXAMPLE", 
                 "approvalRuleName": "2-approver-rule-for-main", 
                 "creationDate": 1571356106.936, 
                 "lastModifiedDate": 571356106.936, 
                 "lastModifiedUser": "arn:aws:iam::123456789012:user/Mary_Major", 
                 "originApprovalRuleTemplate": { 
                      "approvalRuleTemplateId": "dd8b26gr-EXAMPLE", 
                      "approvalRuleTemplateName": "2-approver-rule-for-main" 
                 }, 
                 "ruleContentSha256": "4711b576EXAMPLE" 
 } 
         ],
```

```
 "authorArn": "arn:aws:iam::123456789012:user/Li_Juan", 
         "clientRequestToken": "", 
         "creationDate": 1508530823.12, 
         "description": "Review the latest changes and updates to the global 
  variables. I have updated this request with some changes, including removing some 
  unused variables.", 
         "lastActivityDate": 1508372657.188, 
         "pullRequestId": "47", 
         "pullRequestStatus": "OPEN", 
         "pullRequestTargets": [ 
\{\hspace{.1cm} \} "destinationCommit": "9f31c968EXAMPLE", 
                  "destinationReference": "refs/heads/main", 
                  "mergeMetadata": { 
                      "isMerged": false, 
                  }, 
                  "repositoryName": "MyDemoRepo", 
                  "sourceCommit": "99132ab0EXAMPLE", 
                  "sourceReference": "refs/heads/variables-branch" 
 } 
         ], 
         "title": "Consolidation of global variables - updated review" 
     }
}
```
• For API details, see [UpdatePullRequestTitle](https://awscli.amazonaws.com/v2/documentation/api/latest/reference/codecommit/update-pull-request-title.html) in *AWS CLI Command Reference*.

## **update-repository-description**

The following code example shows how to use update-repository-description.

#### **AWS CLI**

### **To change the description for a repository**

This example changes the description for an AWS CodeCommit repository. This command produces output only if there are errors.

Command:

```
aws codecommit update-repository-description --repository-name MyDemoRepo --
repository-description "This description was changed"
```
#### Output:

None.

• For API details, see [UpdateRepositoryDescription](https://awscli.amazonaws.com/v2/documentation/api/latest/reference/codecommit/update-repository-description.html) in *AWS CLI Command Reference*.

#### **update-repository-name**

The following code example shows how to use update-repository-name.

## **AWS CLI**

#### **To change the name of a repository**

This example changes the name of an AWS CodeCommit repository. This command produces output only if there are errors. Changing the name of the AWS CodeCommit repository will change the SSH and HTTPS URLs that users need to connect to the repository. Users will not be able to connect to this repository until they update their connection settings. Also, because the repository's ARN will change, changing the repository name will invalidate any IAM user policies that rely on this repository's ARN.

#### Command:

```
aws codecommit update-repository-name --old-name MyDemoRepo --new-name 
  MyRenamedDemoRepo
```
#### Output:

None.

• For API details, see [UpdateRepositoryName](https://awscli.amazonaws.com/v2/documentation/api/latest/reference/codecommit/update-repository-name.html) in *AWS CLI Command Reference*.

# **CodeDeploy examples using AWS CLI**

The following code examples show you how to perform actions and implement common scenarios by using the AWS Command Line Interface with CodeDeploy.

*Actions* are code excerpts from larger programs and must be run in context. While actions show you how to call individual service functions, you can see actions in context in their related scenarios and cross-service examples.

*Scenarios* are code examples that show you how to accomplish a specific task by calling multiple functions within the same service.

Each example includes a link to GitHub, where you can find instructions on how to set up and run the code in context.

## **Topics**

• [Actions](#page-405-0)

# **Actions**

## **add-tags-to-on-premises-instances**

The following code example shows how to use add-tags-to-on-premises-instances.

# **AWS CLI**

## **To add tags to on-premises instances**

The following add-tags-to-on-premises-instances example associates in AWS CodeDeploy the same on-premises instance tag to two on-premises instances. It does not register the on-premises instances with AWS CodeDeploy.

```
aws deploy add-tags-to-on-premises-instances \ 
     --instance-names AssetTag12010298EX AssetTag23121309EX \ 
     --tags Key=Name,Value=CodeDeployDemo-OnPrem
```
This command produces no output.

• For API details, see [AddTagsToOnPremisesInstances](https://awscli.amazonaws.com/v2/documentation/api/latest/reference/deploy/add-tags-to-on-premises-instances.html) in *AWS CLI Command Reference*.

## **batch-get-application-revisions**

The following code example shows how to use batch-get-application-revisions.

## **AWS CLI**

## **To retrieve information about application revisions**

The following batch-get-application-revisions example retrieves information about the specified revision stored in a GitHub repository.

```
aws deploy batch-get-application-revisions \ 
     --application-name my-codedeploy-application \ 
     --revisions "[{\"gitHubLocation\": {\"commitId\": 
  \"fa85936EXAMPLEa31736c051f10d77297EXAMPLE\",\"repository\": \"my-github-token/my-
repository\"},\"revisionType\": \"GitHub\"}]"
```
Output:

```
{ 
     "revisions": [ 
         { 
             "genericRevisionInfo": { 
                  "description": "Application revision registered by Deployment ID: d-
A1B2C3111", 
                  "lastUsedTime": 1556912355.884, 
                 "registerTime": 1556912355.884, 
                 "firstUsedTime": 1556912355.884, 
                  "deploymentGroups": [] 
             }, 
             "revisionLocation": { 
                  "revisionType": "GitHub", 
                  "gitHubLocation": { 
                      "commitId": "fa85936EXAMPLEa31736c051f10d77297EXAMPLE", 
                      "repository": "my-github-token/my-repository" 
 } 
 } 
         } 
     ], 
     "applicationName": "my-codedeploy-application", 
     "errorMessage": ""
}
```
For more information, see [BatchGetApplicationRevisions](https://docs.aws.amazon.com/codedeploy/latest/APIReference/API_BatchGetApplicationRevisions.html) in the *AWS CodeDeploy API Reference*.

• For API details, see [BatchGetApplicationRevisions](https://awscli.amazonaws.com/v2/documentation/api/latest/reference/deploy/batch-get-application-revisions.html) in *AWS CLI Command Reference*.

## **batch-get-applications**

The following code example shows how to use batch-get-applications.

# **To get information about multiple applications**

The following batch-get-applications example displays information about multiple applications that are associated with the user's AWS account.

aws deploy batch-get-applications --application-names WordPress\_App MyOther\_App

Output:

```
{ 
     "applicationsInfo": [ 
         \{ "applicationName": "WordPress_App", 
              "applicationId": "d9dd6993-f171-44fa-a811-211e4EXAMPLE", 
              "createTime": 1407878168.078, 
              "linkedToGitHub": false 
          }, 
          { 
               "applicationName": "MyOther_App", 
              "applicationId": "8ca57519-31da-42b2-9194-8bb16EXAMPLE", 
              "createTime": 1407453571.63, 
              "linkedToGitHub": false 
          } 
    \mathbf{I}}
```
• For API details, see [BatchGetApplications](https://awscli.amazonaws.com/v2/documentation/api/latest/reference/deploy/batch-get-applications.html) in *AWS CLI Command Reference*.

## **batch-get-deployment-groups**

The following code example shows how to use batch-get-deployment-groups.

## **AWS CLI**

## **To retrieve information about one or more deployment groups**

The following batch-get-deployment-groups example retrieves information about two of the deployment groups that are associated with the specified CodeDeploy application.

```
aws deploy batch-get-deployment-groups \
```

```
 --application-name my-codedeploy-application \ 
 --deployment-group-names "[\"my-deployment-group-1\",\"my-deployment-group-2\"]"
```

```
{ 
      "deploymentGroupsInfo": [ 
           { 
                "deploymentStyle": { 
                     "deploymentOption": "WITHOUT_TRAFFIC_CONTROL", 
                     "deploymentType": "IN_PLACE" 
                }, 
                "autoRollbackConfiguration": { 
                     "enabled": false 
                }, 
                "onPremisesTagSet": { 
                     "onPremisesTagSetList": [] 
                }, 
                "serviceRoleArn": "arn:aws:iam::123456789012:role/
CodeDeployServiceRole", 
                "lastAttemptedDeployment": { 
                     "endTime": 1556912366.415, 
                     "status": "Failed", 
                     "createTime": 1556912355.884, 
                     "deploymentId": "d-A1B2C3111" 
                }, 
                "autoScalingGroups": [], 
                "deploymentGroupName": "my-deployment-group-1", 
                "ec2TagSet": { 
                     "ec2TagSetList": [ 
in the company of the company of the
 { 
                                    "Type": "KEY_AND_VALUE", 
                                    "Value": "my-EC2-instance", 
                                    "Key": "Name" 
 } 
\sim 100 \sim 100 \sim 100 \sim 100 \sim 100 \sim 100 \sim 100 \sim 100 \sim 100 \sim 100 \sim 100 \sim 100 \sim 100 \sim 100 \sim 100 \sim 100 \sim 100 \sim 100 \sim 100 \sim 100 \sim 100 \sim 100 \sim 100 \sim 100 \sim 
 ] 
                }, 
                "deploymentGroupId": "a1b2c3d4-5678-90ab-cdef-11111example", 
                "triggerConfigurations": [], 
                "applicationName": "my-codedeploy-application", 
                "computePlatform": "Server",
```

```
 "deploymentConfigName": "CodeDeployDefault.AllAtOnce" 
           }, 
           { 
                 "deploymentStyle": { 
                       "deploymentOption": "WITHOUT_TRAFFIC_CONTROL", 
                      "deploymentType": "IN_PLACE" 
                 }, 
                 "autoRollbackConfiguration": { 
                      "enabled": false 
                 }, 
                 "onPremisesTagSet": { 
                      "onPremisesTagSetList": [] 
                 }, 
                 "serviceRoleArn": "arn:aws:iam::123456789012:role/
CodeDeployServiceRole", 
                 "autoScalingGroups": [], 
                 "deploymentGroupName": "my-deployment-group-2", 
                 "ec2TagSet": { 
                      "ec2TagSetList": [ 
the contract of the contract of the contract of the contract of the contract of the contract of the contract of
 { 
                                       "Type": "KEY_AND_VALUE", 
                                       "Value": "my-EC2-instance", 
                                       "Key": "Name" 
 } 
\sim 100 \sim 100 \sim 100 \sim 100 \sim 100 \sim 100 \sim 100 \sim 100 \sim 100 \sim 100 \sim 100 \sim 100 \sim 100 \sim 100 \sim 100 \sim 100 \sim 100 \sim 100 \sim 100 \sim 100 \sim 100 \sim 100 \sim 100 \sim 100 \sim 
 ] 
                 }, 
                 "deploymentGroupId": "a1b2c3d4-5678-90ab-cdef-22222example", 
                 "triggerConfigurations": [], 
                 "applicationName": "my-codedeploy-application", 
                 "computePlatform": "Server", 
                 "deploymentConfigName": "CodeDeployDefault.AllAtOnce" 
           } 
      ], 
      "errorMessage": ""
}
```
For more information, see [BatchGetDeploymentGroups](https://docs.aws.amazon.com/codedeploy/latest/APIReference/API_BatchGetDeploymentGroups.html) in the *AWS CodeDeploy API Reference*.

• For API details, see [BatchGetDeploymentGroups](https://awscli.amazonaws.com/v2/documentation/api/latest/reference/deploy/batch-get-deployment-groups.html) in *AWS CLI Command Reference*.

## **batch-get-deployment-targets**

The following code example shows how to use batch-get-deployment-targets.

### **AWS CLI**

## **To retrieve the targets associated with a deployment**

The following batch-get-deployment-targets example returns information about one of the targets associated with the specified deployment.

```
aws deploy batch-get-deployment-targets \ 
     --deployment-id "d-1A2B3C4D5" \ 
     --target-ids "i-01a2b3c4d5e6f1111"
```

```
{ 
      "deploymentTargets": [ 
            { 
                  "deploymentTargetType": "InstanceTarget", 
                  "instanceTarget": { 
                        "lifecycleEvents": [ 
\{ \} "startTime": 1556918592.162, 
                                   "lifecycleEventName": "ApplicationStop", 
                                   "status": "Succeeded", 
                                   "endTime": 1556918592.247, 
                                   "diagnostics": { 
                                         "scriptName": "", 
                                        "errorCode": "Success", 
                                        "logTail": "", 
                                         "message": "Succeeded" 
 } 
\mathbb{R}, \mathbb{R}, \mathbb{R}, \mathbb{R}, \mathbb{R}, \mathbb{R}, \mathbb{R}, \mathbb{R}, \mathbb{R}, \mathbb{R}, \mathbb{R}, \mathbb{R}, \mathbb{R}, \mathbb{R}, \mathbb{R}, \mathbb{R}, \mathbb{R}, \mathbb{R}, \mathbb{R}, \mathbb{R}, \mathbb{R}, \mathbb{R}, \{ \} "startTime": 1556918593.193, 
                                   "lifecycleEventName": "DownloadBundle", 
                                   "status": "Succeeded", 
                                   "endTime": 1556918593.981, 
                                   "diagnostics": { 
                                         "scriptName": "", 
                                         "errorCode": "Success",
```

```
 "logTail": "", 
                          "message": "Succeeded" 
 } 
\}, \{\{ "startTime": 1556918594.805, 
                       "lifecycleEventName": "BeforeInstall", 
                       "status": "Succeeded", 
                       "endTime": 1556918681.807, 
                       "diagnostics": { 
                          "scriptName": "", 
                          "errorCode": "Success", 
                          "logTail": "", 
                          "message": "Succeeded" 
 } 
1999 1999 1999 1999 1999
 ], 
               "targetArn": "arn:aws:ec2:us-west-2:123456789012:instance/
i-01a2b3c4d5e6f1111", 
               "deploymentId": "d-1A2B3C4D5", 
               "lastUpdatedAt": 1556918687.504, 
               "targetId": "i-01a2b3c4d5e6f1111", 
               "status": "Succeeded" 
 } 
        } 
    ]
}
```
For more information, see [BatchGetDeploymentTargets](https://docs.aws.amazon.com/codedeploy/latest/APIReference/API_BatchGetDeploymentTargets.html) in the *AWS CodeDeploy API Reference*.

• For API details, see [BatchGetDeploymentTargets](https://awscli.amazonaws.com/v2/documentation/api/latest/reference/deploy/batch-get-deployment-targets.html) in *AWS CLI Command Reference*.

## **batch-get-deployments**

The following code example shows how to use batch-get-deployments.

## **AWS CLI**

# **To get information about multiple deployments**

The following batch-get-deployments example displays information about multiple deployments that are associated with the user's AWS account.

aws deploy batch-get-deployments --deployment-ids d-A1B2C3111 d-A1B2C3222

```
{ 
     "deploymentsInfo": [ 
         { 
              "applicationName": "WordPress_App", 
              "status": "Failed", 
              "deploymentOverview": { 
                  "Failed": 0, 
                  "InProgress": 0, 
                  "Skipped": 0, 
                  "Succeeded": 1, 
                  "Pending": 0 
              }, 
              "deploymentConfigName": "CodeDeployDefault.OneAtATime", 
              "creator": "user", 
              "deploymentGroupName": "WordPress_DG", 
              "revision": { 
                  "revisionType": "S3", 
                  "s3Location": { 
                  "bundleType": "zip", 
                  "version": "uTecLusEXAMPLEFXtfUcyfV8bEXAMPLE", 
                  "bucket": "CodeDeployDemoBucket", 
                  "key": "WordPressApp.zip" 
 } 
              }, 
              "deploymentId": "d-A1B2C3111", 
              "createTime": 1408480721.9, 
              "completeTime": 1408480741.822 
         }, 
         { 
              "applicationName": "MyOther_App", 
              "status": "Failed", 
              "deploymentOverview": { 
                  "Failed": 1, 
                  "InProgress": 0, 
                  "Skipped": 0, 
                 "Succeeded": 0,
                  "Pending": 0 
              }, 
              "deploymentConfigName": "CodeDeployDefault.OneAtATime",
```

```
 "creator": "user", 
              "errorInformation": { 
                  "message": "Deployment failed: Constraint default violated: No hosts 
  succeeded.", 
                  "code": "HEALTH_CONSTRAINTS" 
              }, 
              "deploymentGroupName": "MyOther_DG", 
              "revision": { 
                  "revisionType": "S3", 
                  "s3Location": { 
                  "bundleType": "zip", 
                  "eTag": "\"dd56cfdEXAMPLE8e768f9d77fEXAMPLE\"", 
                  "bucket": "CodeDeployDemoBucket", 
                  "key": "MyOtherApp.zip" 
 } 
              }, 
              "deploymentId": "d-A1B2C3222", 
              "createTime": 1409764576.589, 
              "completeTime": 1409764596.101 
         } 
     ]
}
```
• For API details, see [BatchGetDeployments](https://awscli.amazonaws.com/v2/documentation/api/latest/reference/deploy/batch-get-deployments.html) in *AWS CLI Command Reference*.

## **batch-get-on-premises-instances**

The following code example shows how to use batch-get-on-premises-instances.

## **AWS CLI**

## **To get information about one or more on-premises instances**

The following batch-get-on-premises-instances example gets information about two on-premises instances.

```
aws deploy batch-get-on-premises-instances --instance-names AssetTag12010298EX 
  AssetTag23121309EX
```

```
 "instanceInfos": [ 
         { 
             "iamUserArn": "arn:aws:iam::123456789012:user/AWS/CodeDeploy/
AssetTag12010298EX", 
             "tags": [ 
\overline{a} "Value": "CodeDeployDemo-OnPrem", 
                     "Key": "Name" 
 } 
             ], 
             "instanceName": "AssetTag12010298EX", 
             "registerTime": 1425579465.228, 
             "instanceArn": "arn:aws:codedeploy:us-west-2:123456789012:instance/
AssetTag12010298EX_4IwLNI2Alh" 
         }, 
         { 
             "iamUserArn": "arn:aws:iam::123456789012:user/AWS/CodeDeploy/
AssetTag23121309EX", 
             "tags": [ 
\overline{a} "Value": "CodeDeployDemo-OnPrem", 
                     "Key": "Name" 
 } 
             ], 
             "instanceName": "AssetTag23121309EX", 
             "registerTime": 1425595585.988, 
             "instanceArn": "arn:aws:codedeploy:us-west-2:80398EXAMPLE:instance/
AssetTag23121309EX_PomUy64Was" 
         } 
     ]
}
```
• For API details, see [BatchGetOnPremisesInstances](https://awscli.amazonaws.com/v2/documentation/api/latest/reference/deploy/batch-get-on-premises-instances.html) in *AWS CLI Command Reference*.

## **continue-deployment**

The following code example shows how to use continue-deployment.

# **AWS CLI**

# **To start rerouting traffic without waiting for a specified wait time to elapse.**

The following continue-deployment example starts rerouting traffic from instances in the original environment that are ready to start shifting traffic to instances in the replacement environment.

```
aws deploy continue-deployment \ 
     --deployment-id "d-A1B2C3111" \ 
     --deployment-wait-type "READY_WAIT"
```
This command produces no output.

For more information, see [ContinueDeployment](https://docs.aws.amazon.com/codedeploy/latest/APIReference/API_ContinueDeployment.html) in the *AWS CodeDeploy API Reference*.

• For API details, see [ContinueDeployment](https://awscli.amazonaws.com/v2/documentation/api/latest/reference/deploy/continue-deployment.html) in *AWS CLI Command Reference*.

#### **create-application**

The following code example shows how to use create-application.

#### **AWS CLI**

#### **To create an application**

The following create-application example creates an application and associates it with the user's AWS account.

aws deploy create-application --application-name MyOther\_App

Output:

```
{ 
     "applicationId": "a1b2c3d4-5678-90ab-cdef-11111EXAMPLE"
}
```
• For API details, see [CreateApplication](https://awscli.amazonaws.com/v2/documentation/api/latest/reference/deploy/create-application.html) in *AWS CLI Command Reference*.

### **create-deployment-config**

The following code example shows how to use create-deployment-config.

#### **AWS CLI**

#### **To create a custom deployment configuration**

The following create-deployment-config example creates a custom deployment configuration and associates it with the user's AWS account.

```
aws deploy create-deployment-config \ 
     --deployment-config-name ThreeQuartersHealthy \ 
     --minimum-healthy-hosts type=FLEET_PERCENT,value=75
```
Output:

```
{ 
     "deploymentConfigId": "a1b2c3d4-5678-90ab-cdef-11111EXAMPLE"
}
```
• For API details, see [CreateDeploymentConfig](https://awscli.amazonaws.com/v2/documentation/api/latest/reference/deploy/create-deployment-config.html) in *AWS CLI Command Reference*.

## **create-deployment-group**

The following code example shows how to use create-deployment-group.

#### **AWS CLI**

#### **To create a deployment group**

The following create-deployment-group example creates a deployment group and associates it with the specified application and the user's AWS account.

```
aws deploy create-deployment-group \ 
     --application-name WordPress_App \ 
     --auto-scaling-groups CodeDeployDemo-ASG \ 
    --deployment-config-name CodeDeployDefault.OneAtATime \
     --deployment-group-name WordPress_DG \ 
    --ec2-tag-filters Key=Name,Value=CodeDeployDemo,Type=KEY_AND_VALUE \
     --service-role-arn arn:aws:iam::123456789012:role/CodeDeployDemoRole
```

```
{ 
     "deploymentGroupId": "a1b2c3d4-5678-90ab-cdef-11111EXAMPLE"
}
```
• For API details, see [CreateDeploymentGroup](https://awscli.amazonaws.com/v2/documentation/api/latest/reference/deploy/create-deployment-group.html) in *AWS CLI Command Reference*.

## **create-deployment**

The following code example shows how to use create-deployment.

## **AWS CLI**

# **Example 1: To create a CodeDeploy deployment using the EC2/On-premises compute platform**

The following create-deployment example creates a deployment and associates it with the user's AWS account.

```
aws deploy create-deployment \ 
     --application-name WordPress_App \ 
    --deployment-config-name CodeDeployDefault.OneAtATime \
     --deployment-group-name WordPress_DG \ 
     --description "My demo deployment" \ 
     --s3-location 
 bucket=CodeDeployDemoBucket,bundleType=zip,eTag=dd56cfdEXAMPLE8e768f9d77fEXAMPLE,key=WordPr
```
Output:

```
{ 
     "deploymentId": "d-A1B2C3111"
}
```
## **Example 2: To create a CodeDeploy deployment using the Amazon ECS compute platform**

The following create-deployment example uses the following two files to deploy an Amazon ECS service.

Contents of create-deployment.json file:

```
{ 
     "applicationName": "ecs-deployment", 
     "deploymentGroupName": "ecs-deployment-dg", 
     "revision": { 
          "revisionType": "S3", 
          "s3Location": {
```

```
 "bucket": "ecs-deployment-bucket", 
               "key": "appspec.yaml", 
               "bundleType": "YAML" 
          } 
     }
}
```
That file, in turn, retrieves the following file appspec.yaml from an S3 bucket called ecsdeployment-bucket.

```
version: 0.0
Resources: 
   - TargetService: 
       Type: AWS::ECS::Service 
       Properties: 
         TaskDefinition: "arn:aws:ecs:region:123456789012:task-definition/ecs-task-
def:2" 
         LoadBalancerInfo: 
           ContainerName: "sample-app" 
           ContainerPort: 80 
         PlatformVersion: "LATEST"
```
Command:

```
aws deploy create-deployment \ 
     --cli-input-json file://create-deployment.json \ 
     --region us-east-1
```
## Output:

```
{ 
     "deploymentId": "d-1234ABCDE"
}
```
For more information, see [CreateDeployment](https://docs.aws.amazon.com/codedeploy/latest/APIReference/API_CreateDeployment.html) in the *AWS CodeDeploy API Reference*.

• For API details, see [CreateDeployment](https://awscli.amazonaws.com/v2/documentation/api/latest/reference/deploy/create-deployment.html) in *AWS CLI Command Reference*.

## **delete-application**

The following code example shows how to use delete-application.

## **To delete an application**

The following delete-application example deletes the specified application that is associated with the user's AWS account.

aws deploy delete-application --application-name WordPress\_App

This command produces no output.

• For API details, see [DeleteApplication](https://awscli.amazonaws.com/v2/documentation/api/latest/reference/deploy/delete-application.html) in *AWS CLI Command Reference*.

## **delete-deployment-config**

The following code example shows how to use delete-deployment-config.

## **AWS CLI**

#### **To delete a deployment configuration**

The following delete-deployment-config example deletes a custom deployment configuration that is associated with the user's AWS account.

aws deploy delete-deployment-config --deployment-config-name ThreeQuartersHealthy

This command produces no output.

• For API details, see [DeleteDeploymentConfig](https://awscli.amazonaws.com/v2/documentation/api/latest/reference/deploy/delete-deployment-config.html) in *AWS CLI Command Reference*.

#### **delete-deployment-group**

The following code example shows how to use delete-deployment-group.

#### **AWS CLI**

#### **To delete a deployment group**

The following delete-deployment-group example deletes a deployment group that is associated with the specified application.

```
aws deploy delete-deployment-group \
```

```
 --application-name WordPress_App \ 
 --deployment-group-name WordPress_DG
```
## Output:

```
{ 
     "hooksNotCleanedUp": []
}
```
• For API details, see [DeleteDeploymentGroup](https://awscli.amazonaws.com/v2/documentation/api/latest/reference/deploy/delete-deployment-group.html) in *AWS CLI Command Reference*.

#### **delete-git-hub-account-token**

The following code example shows how to use delete-git-hub-account-token.

## **AWS CLI**

## **To deletes a GitHub account connection**

The following delete-git-hub-account-token example deletes the connection of the specified GitHub account.

aws deploy delete-git-hub-account-token --token-name my-github-account

#### Output:

```
{ 
     "tokenName": "my-github-account"
}
```
For more information, see [DeleteGitHubAccountToken](https://docs.aws.amazon.com/codedeploy/latest/APIReference/API_DeleteGitHubAccountToken.html) in the *AWS CodeDeploy API Reference*.

• For API details, see [DeleteGitHubAccountToken](https://awscli.amazonaws.com/v2/documentation/api/latest/reference/deploy/delete-git-hub-account-token.html) in *AWS CLI Command Reference*.

#### **deregister-on-premises-instance**

The following code example shows how to use deregister-on-premises-instance.

#### **AWS CLI**

#### **To deregister an on-premises instance**

The following deregister-on-premises-instance example deregisters an on-premises instance with AWS CodeDeploy, but it does not delete the IAM user associated with the instance, nor does it disassociate in AWS CodeDeploy the on-premises instance tags from the instance. It also does not uninstall the AWS CodeDeploy Agent from the instance nor remove the on-premises configuration file from the instance.

aws deploy deregister-on-premises-instance --instance-name AssetTag12010298EX

This command produces no output.

• For API details, see [DeregisterOnPremisesInstance](https://awscli.amazonaws.com/v2/documentation/api/latest/reference/deploy/deregister-on-premises-instance.html) in *AWS CLI Command Reference*.

# **deregister**

The following code example shows how to use deregister.

## **AWS CLI**

## **To deregister an on-premises instance**

The following deregister example deregisters an on-premises instance with AWS CodeDeploy. It does not delete the IAM user that is associated with the instance. It disassociates in AWS CodeDeploy the on-premises tags from the instance. It does not uninstall the AWS CodeDeploy Agent from the instance nor remove the on-premises configuration file from the instance.

```
aws deploy deregister \ 
     --instance-name AssetTag12010298EX \ 
     --no-delete-iam-user \ 
     --region us-west-2
```

```
Retrieving on-premises instance information... DONE
IamUserArn: arn:aws:iam::80398EXAMPLE:user/AWS/CodeDeploy/AssetTag12010298EX
Tags: Key=Name,Value=CodeDeployDemo-OnPrem
Removing tags from the on-premises instance... DONE
Deregistering the on-premises instance... DONE
Run the following command on the on-premises instance to uninstall the codedeploy-
agent:
```
aws deploy uninstall

• For API details, see [Deregister](https://awscli.amazonaws.com/v2/documentation/api/latest/reference/deploy/deregister.html) in *AWS CLI Command Reference*.

#### **get-application-revision**

The following code example shows how to use get-application-revision.

#### **AWS CLI**

#### **To get information about an application revision**

The following get-application-revision example displays information about an application revision that is associated with the specified application.

```
aws deploy get-application-revision \ 
     --application-name WordPress_App \ 
     --s3-location 
 bucket=CodeDeployDemoBucket,bundleType=zip,eTag=dd56cfdEXAMPLE8e768f9d77fEXAMPLE,key=WordPr
```

```
{ 
     "applicationName": "WordPress_App", 
     "revisionInfo": { 
          "description": "Application revision registered by Deployment ID: d-
A1B2C3111", 
          "registerTime": 1411076520.009, 
          "deploymentGroups": "WordPress_DG", 
          "lastUsedTime": 1411076520.009, 
          "firstUsedTime": 1411076520.009 
     }, 
     "revision": { 
          "revisionType": "S3", 
          "s3Location": { 
              "bundleType": "zip", 
              "eTag": "dd56cfdEXAMPLE8e768f9d77fEXAMPLE", 
              "bucket": "CodeDeployDemoBucket", 
              "key": "WordPressApp.zip" 
         } 
     }
}
```
• For API details, see [GetApplicationRevision](https://awscli.amazonaws.com/v2/documentation/api/latest/reference/deploy/get-application-revision.html) in *AWS CLI Command Reference*.

## **get-application**

The following code example shows how to use get-application.

## **AWS CLI**

## **To get information about an application**

The following get-application example displays information about an application that is associated with the user's AWS account.

aws deploy get-application --application-name WordPress\_App

## Output:

```
{ 
     "application": { 
          "applicationName": "WordPress_App", 
          "applicationId": "a1b2c3d4-5678-90ab-cdef-11111EXAMPLE", 
          "createTime": 1407878168.078, 
          "linkedToGitHub": false 
     }
}
```
• For API details, see [GetApplication](https://awscli.amazonaws.com/v2/documentation/api/latest/reference/deploy/get-application.html) in *AWS CLI Command Reference*.

## **get-deployment-config**

The following code example shows how to use get-deployment-config.

#### **AWS CLI**

## **To get information about a deployment configuration**

The following get-deployment-config example displays information about a deployment configuration that is associated with the user's AWS account.

aws deploy get-deployment-config --deployment-config-name ThreeQuartersHealthy

## Output:

```
{ 
     "deploymentConfigInfo": { 
          "deploymentConfigId": "a1b2c3d4-5678-90ab-cdef-11111EXAMPLE", 
          "minimumHealthyHosts": { 
              "type": "FLEET_PERCENT", 
              "value": 75 
         }, 
          "createTime": 1411081164.379, 
          "deploymentConfigName": "ThreeQuartersHealthy" 
     }
}
```
• For API details, see [GetDeploymentConfig](https://awscli.amazonaws.com/v2/documentation/api/latest/reference/deploy/get-deployment-config.html) in *AWS CLI Command Reference*.

# **get-deployment-group**

The following code example shows how to use get-deployment-group.

# **AWS CLI**

## **To view information about a deployment group**

The following get-deployment-group example displays information about a deployment group that is associated with the specified application.

```
aws deploy get-deployment-group \ 
     --application-name WordPress_App \ 
     --deployment-group-name WordPress_DG
```

```
{ 
     "deploymentGroupInfo": { 
          "applicationName": "WordPress_App", 
          "autoScalingGroups": [ 
              "CodeDeployDemo-ASG" 
          ], 
          "deploymentConfigName": "CodeDeployDefault.OneAtATime", 
          "ec2TagFilters": [ 
\{\hspace{.1cm} \}
```

```
 "Type": "KEY_AND_VALUE", 
                 "Value": "CodeDeployDemo", 
                 "Key": "Name" 
 } 
         ], 
         "deploymentGroupId": "a1b2c3d4-5678-90ab-cdef-11111EXAMPLE", 
         "serviceRoleArn": "arn:aws:iam::123456789012:role/CodeDeployDemoRole", 
         "deploymentGroupName": "WordPress_DG" 
     }
}
```
• For API details, see [GetDeploymentGroup](https://awscli.amazonaws.com/v2/documentation/api/latest/reference/deploy/get-deployment-group.html) in *AWS CLI Command Reference*.

## **get-deployment-instance**

The following code example shows how to use get-deployment-instance.

## **AWS CLI**

# **To get information about a deployment instance**

The following get-deployment-instance example displays information about a deployment instance that is associated with the specified deployment.

```
aws deploy get-deployment-instance --deployment-id d-QA4G4F9EX --instance-id 
  i-902e9fEX
```

```
{ 
     "instanceSummary": { 
          "instanceId": "arn:aws:ec2:us-east-1:80398EXAMPLE:instance/i-902e9fEX", 
          "lifecycleEvents": [ 
              { 
                   "status": "Succeeded", 
                   "endTime": 1408480726.569, 
                  "startTime": 1408480726.437, 
                   "lifecycleEventName": "ApplicationStop" 
              }, 
              { 
                   "status": "Succeeded", 
                   "endTime": 1408480728.016,
```

```
 "startTime": 1408480727.665, 
                  "lifecycleEventName": "DownloadBundle" 
              }, 
              { 
                  "status": "Succeeded", 
                  "endTime": 1408480729.744, 
                  "startTime": 1408480729.125, 
                  "lifecycleEventName": "BeforeInstall" 
              }, 
              { 
                  "status": "Succeeded", 
                  "endTime": 1408480730.979, 
                  "startTime": 1408480730.844, 
                  "lifecycleEventName": "Install" 
              }, 
              { 
                  "status": "Failed", 
                  "endTime": 1408480732.603, 
                  "startTime": 1408480732.1, 
                  "lifecycleEventName": "AfterInstall" 
              }, 
              { 
                  "status": "Skipped", 
                  "endTime": 1408480732.606, 
                  "lifecycleEventName": "ApplicationStart" 
              }, 
              { 
                  "status": "Skipped", 
                  "endTime": 1408480732.606, 
                  "lifecycleEventName": "ValidateService" 
 } 
         ], 
         "deploymentId": "d-QA4G4F9EX", 
         "lastUpdatedAt": 1408480733.152, 
         "status": "Failed" 
     }
```
• For API details, see [GetDeploymentInstance](https://awscli.amazonaws.com/v2/documentation/api/latest/reference/deploy/get-deployment-instance.html) in *AWS CLI Command Reference*.

# **get-deployment-target**

The following code example shows how to use get-deployment-target.

}

# **To return information about a deployment target**

The following get-deployment-target example returns information about a deployment target that is associated with the specified deployment.

```
aws deploy get-deployment-target \ 
     --deployment-id "d-A1B2C3111" \ 
     --target-id "i-a1b2c3d4e5f611111"
```

```
{ 
        "deploymentTarget": { 
               "deploymentTargetType": "InstanceTarget", 
               "instanceTarget": { 
                      "lastUpdatedAt": 1556918687.504, 
                      "targetId": "i-a1b2c3d4e5f611111", 
                      "targetArn": "arn:aws:ec2:us-west-2:123456789012:instance/i-
a1b2c3d4e5f611111", 
                      "status": "Succeeded", 
                      "lifecycleEvents": [ 
\overline{a} "status": "Succeeded", 
                                     "diagnostics": { 
                                            "errorCode": "Success", 
                                            "message": "Succeeded", 
                                            "logTail": "", 
                                            "scriptName": "" 
\mathbb{R}, \mathbb{R}, \mathbb{R}, \mathbb{R}, \mathbb{R}, \mathbb{R}, \mathbb{R}, \mathbb{R}, \mathbb{R}, \mathbb{R}, \mathbb{R}, \mathbb{R}, \mathbb{R}, \mathbb{R}, \mathbb{R}, \mathbb{R}, \mathbb{R}, \mathbb{R}, \mathbb{R}, \mathbb{R}, \mathbb{R}, \mathbb{R},  "lifecycleEventName": "ApplicationStop", 
                                     "startTime": 1556918592.162, 
                                     "endTime": 1556918592.247 
                             }, 
\overline{a} "status": "Succeeded", 
                                     "diagnostics": { 
                                            "errorCode": "Success", 
                                            "message": "Succeeded", 
                                            "logTail": "", 
                                            "scriptName": "" 
\mathbb{R}, \mathbb{R}, \mathbb{R}, \mathbb{R}, \mathbb{R}, \mathbb{R}, \mathbb{R}, \mathbb{R}, \mathbb{R}, \mathbb{R}, \mathbb{R}, \mathbb{R}, \mathbb{R}, \mathbb{R}, \mathbb{R}, \mathbb{R}, \mathbb{R}, \mathbb{R}, \mathbb{R}, \mathbb{R}, \mathbb{R}, \mathbb{R},
```

```
 "lifecycleEventName": "DownloadBundle", 
                      "startTime": 1556918593.193, 
                      "endTime": 1556918593.981 
                  }, 
\overline{a} "status": "Succeeded", 
                      "diagnostics": { 
                           "errorCode": "Success", 
                           "message": "Succeeded", 
                           "logTail": "", 
                           "scriptName": "" 
                      }, 
                      "lifecycleEventName": "BeforeInstall", 
                      "startTime": 1556918594.805, 
                      "endTime": 1556918681.807 
                  }, 
\overline{a} "status": "Succeeded", 
                      "diagnostics": { 
                           "errorCode": "Success", 
                           "message": "Succeeded", 
                           "logTail": "", 
                           "scriptName": "" 
                      }, 
                      "lifecycleEventName": "Install", 
                      "startTime": 1556918682.696, 
                      "endTime": 1556918683.005 
                  }, 
\overline{a} "status": "Succeeded", 
                      "diagnostics": { 
                           "errorCode": "Success", 
                           "message": "Succeeded", 
                           "logTail": "", 
                           "scriptName": "" 
                      }, 
                      "lifecycleEventName": "AfterInstall", 
                      "startTime": 1556918684.135, 
                      "endTime": 1556918684.216 
                  }, 
\overline{a} "status": "Succeeded", 
                      "diagnostics": { 
                           "errorCode": "Success",
```

```
 "message": "Succeeded", 
                         "logTail": "", 
                         "scriptName": "" 
\}, \{ "lifecycleEventName": "ApplicationStart", 
                     "startTime": 1556918685.211, 
                     "endTime": 1556918685.295 
                }, 
\overline{a} "status": "Succeeded", 
                     "diagnostics": { 
                         "errorCode": "Success", 
                         "message": "Succeeded", 
                         "logTail": "", 
                         "scriptName": "" 
\}, \{ "lifecycleEventName": "ValidateService", 
                     "startTime": 1556918686.65, 
                     "endTime": 1556918686.747 
 } 
             ], 
             "deploymentId": "d-A1B2C3111" 
         } 
     }
}
```
For more information, see [GetDeploymentTarget](https://docs.aws.amazon.com/codedeploy/latest/APIReference/API_GetDeploymentTarget.html) in the *AWS CodeDeploy API Reference*.

• For API details, see [GetDeploymentTarget](https://awscli.amazonaws.com/v2/documentation/api/latest/reference/deploy/get-deployment-target.html) in *AWS CLI Command Reference*.

# **get-deployment**

The following code example shows how to use get-deployment.

## **AWS CLI**

# **To get information about a deployment**

The following get-deployment example displays information about a deployment that is associated with the user's AWS account.

```
aws deploy get-deployment --deployment-id d-A1B2C3123
```
## Output:

```
{ 
     "deploymentInfo": { 
          "applicationName": "WordPress_App", 
          "status": "Succeeded", 
          "deploymentOverview": { 
              "Failed": 0, 
              "InProgress": 0, 
              "Skipped": 0, 
              "Succeeded": 1, 
              "Pending": 0 
         }, 
         "deploymentConfigName": "CodeDeployDefault.OneAtATime", 
         "creator": "user", 
         "description": "My WordPress app deployment", 
          "revision": { 
              "revisionType": "S3", 
              "s3Location": { 
              "bundleType": "zip", 
              "eTag": "\"dd56cfdEXAMPLE8e768f9d77fEXAMPLE\"", 
              "bucket": "CodeDeployDemoBucket", 
              "key": "WordPressApp.zip" 
 } 
         }, 
         "deploymentId": "d-A1B2C3123", 
         "deploymentGroupName": "WordPress_DG", 
         "createTime": 1409764576.589, 
         "completeTime": 1409764596.101, 
          "ignoreApplicationStopFailures": false 
     }
}
```
• For API details, see [GetDeployment](https://awscli.amazonaws.com/v2/documentation/api/latest/reference/deploy/get-deployment.html) in *AWS CLI Command Reference*.

## **get-on-premises-instance**

The following code example shows how to use get-on-premises-instance.

## **AWS CLI**

## **To get information about an on-premises instance**

The following get-on-premises-instance example retrieves information about the specified on-premises instance.

```
aws deploy get-on-premises-instance --instance-name AssetTag12010298EX
```
## Output:

```
{ 
     "instanceInfo": { 
     "iamUserArn": "arn:aws:iam::123456789012:user/AWS/CodeDeploy/
AssetTag12010298EX", 
          "tags": [ 
          { 
              "Value": "CodeDeployDemo-OnPrem", 
              "Key": "Name" 
         } 
         ], 
          "instanceName": "AssetTag12010298EX", 
          "registerTime": 1425579465.228, 
          "instanceArn": "arn:aws:codedeploy:us-east-1:123456789012:instance/
AssetTag12010298EX_4IwLNI2Alh" 
     }
}
```
• For API details, see [GetOnPremisesInstance](https://awscli.amazonaws.com/v2/documentation/api/latest/reference/deploy/get-on-premises-instance.html) in *AWS CLI Command Reference*.

## **install**

The following code example shows how to use install.

#### **AWS CLI**

#### **To install an on-premises instance**

The following install example copies the on-premises configuration file from the specified location on the instance to the location on the instance that the AWS CodeDeploy Agent expects to find it. It also installs the AWS CodeDeploy Agent on the instance. It does not create any IAM user, nor register the on-premises instance with AWS CodeDeploy, nor associate any on-premises instance tags in AWS CodeDeploy for the instance.

```
aws deploy install \setminus
```

```
 --override-config \ 
 --config-file C:\temp\codedeploy.onpremises.yml \ 
 --region us-west-2 \ 
 --agent-installer s3://aws-codedeploy-us-west-2/latest/codedeploy-agent.msi
```
Output:

Creating the on-premises instance configuration file... DONE Installing the AWS CodeDeploy Agent... DONE

• For API details, see [Install](https://awscli.amazonaws.com/v2/documentation/api/latest/reference/deploy/install.html) in *AWS CLI Command Reference*.

## **list-application-revisions**

The following code example shows how to use list-application-revisions.

## **AWS CLI**

## **To get information about application revisions**

The following list-application-revisions example displays information about all application revisions that are associated with the specified application.

```
aws deploy list-application-revisions \ 
     --application-name WordPress_App \ 
     --s-3-bucket CodeDeployDemoBucket \ 
     --deployed exclude \ 
     --s-3-key-prefix WordPress_ \ 
     --sort-by lastUsedTime \ 
     --sort-order descending
```

```
{ 
     "revisions": [ 
\overline{\mathcal{L}} "revisionType": "S3", 
               "s3Location": { 
                    "version": "uTecLusvCB_JqHFXtfUcyfV8bEXAMPLE", 
                    "bucket": "CodeDeployDemoBucket",
```

```
 "key": "WordPress_App.zip", 
                   "bundleType": "zip" 
 } 
          }, 
         \mathcal{L} "revisionType": "S3", 
              "s3Location": { 
                   "version": "tMk.UxgDpMEVb7V187ZM6wVAWEXAMPLE", 
                   "bucket": "CodeDeployDemoBucket", 
                   "key": "WordPress_App_2-0.zip", 
                   "bundleType": "zip" 
              } 
         } 
     ]
}
```
• For API details, see [ListApplicationRevisions](https://awscli.amazonaws.com/v2/documentation/api/latest/reference/deploy/list-application-revisions.html) in *AWS CLI Command Reference*.

# **list-applications**

The following code example shows how to use list-applications.

# **AWS CLI**

# **To get information about applications**

The following list-applications example displays information about all applications that are associated with the user's AWS account.

aws deploy list-applications

# Output:

```
{ 
      "applications": [ 
            "WordPress_App", 
            "MyOther_App" 
     \mathbf{I}}
```
• For API details, see [ListApplications](https://awscli.amazonaws.com/v2/documentation/api/latest/reference/deploy/list-applications.html) in *AWS CLI Command Reference*.

# **list-deployment-configs**

The following code example shows how to use list-deployment-configs.

## **AWS CLI**

## **To get information about deployment configurations**

The following list-deployment-configs example displays information about all deployment configurations that are associated with the user's AWS account.

```
aws deploy list-deployment-configs
```
## Output:

```
{ 
     "deploymentConfigsList": [ 
          "ThreeQuartersHealthy", 
          "CodeDeployDefault.AllAtOnce", 
          "CodeDeployDefault.HalfAtATime", 
          "CodeDeployDefault.OneAtATime" 
     ]
}
```
• For API details, see [ListDeploymentConfigs](https://awscli.amazonaws.com/v2/documentation/api/latest/reference/deploy/list-deployment-configs.html) in *AWS CLI Command Reference*.

## **list-deployment-groups**

The following code example shows how to use list-deployment-groups.

## **AWS CLI**

## **To get information about deployment groups**

The following list-deployment-groups example displays information about all deployment groups that are associated with the specified application.

aws deploy list-deployment-groups --application-name WordPress\_App

```
{ 
     "applicationName": "WordPress_App", 
     "deploymentGroups": [ 
          "WordPress_DG", 
          "WordPress_Beta_DG" 
     ]
}
```
• For API details, see [ListDeploymentGroups](https://awscli.amazonaws.com/v2/documentation/api/latest/reference/deploy/list-deployment-groups.html) in *AWS CLI Command Reference*.

# **list-deployment-instances**

The following code example shows how to use list-deployment-instances.

## **AWS CLI**

## **To get information about deployment instances**

The following list-deployment-instances example displays information about all deployment instances that are associated with the specified deployment.

```
aws deploy list-deployment-instances \ 
     --deployment-id d-A1B2C3111 \ 
     --instance-status-filter Succeeded
```
Output:

```
{ 
      "instancesList": [ 
           "i-EXAMPLE11", 
           "i-EXAMPLE22" 
      ]
}
```
• For API details, see [ListDeploymentInstances](https://awscli.amazonaws.com/v2/documentation/api/latest/reference/deploy/list-deployment-instances.html) in *AWS CLI Command Reference*.

# **list-deployment-targets**

The following code example shows how to use list-deployment-targets.

## **To retrieve a list of target IDs that are associated with a deployment**

The following list-deployment-targets example retrieves a list of target IDs associated with deployments that have a status of "Failed" or "InProgress."

```
aws deploy list-deployment-targets \ 
     --deployment-id "d-A1B2C3111" \ 
     --target-filters "{\"TargetStatus\":[\"Failed\",\"InProgress\"]}"
```
Output:

```
{ 
      "targetIds": [ 
           "i-0f1558aaf90e5f1f9" 
     ]
}
```
For more information, see [ListDeploymentTargets](https://docs.aws.amazon.com/codedeploy/latest/APIReference/API_ListDeploymentTargets.html) in the *AWS CodeDeploy API Reference*.

• For API details, see [ListDeploymentTargets](https://awscli.amazonaws.com/v2/documentation/api/latest/reference/deploy/list-deployment-targets.html) in *AWS CLI Command Reference*.

## **list-deployments**

The following code example shows how to use list-deployments.

## **AWS CLI**

#### **To get information about deployments**

The following list-deployments example displays information about all deployments that are associated with the specified application and deployment group.

```
aws deploy list-deployments \ 
     --application-name WordPress_App \ 
     --create-time-range start=2014-08-19T00:00:00,end=2014-08-20T00:00:00 \ 
     --deployment-group-name WordPress_DG \ 
     --include-only-statuses Failed
```

```
{ 
      "deployments": [ 
           "d-EXAMPLE11", 
           "d-EXAMPLE22", 
           "d-EXAMPLE33" 
     ]
}
```
• For API details, see [ListDeployments](https://awscli.amazonaws.com/v2/documentation/api/latest/reference/deploy/list-deployments.html) in *AWS CLI Command Reference*.

## **list-git-hub-account-token-names**

The following code example shows how to use list-git-hub-account-token-names.

## **AWS CLI**

## **To lists the names of stored connections to GitHub accounts**

The following list-git-hub-account-token-names example lists the names of the stored connections to GitHub accounts for the current AWS user.

```
aws deploy list-git-hub-account-token-names
```
## Output:

```
{ 
      "tokenNameList": [ 
           "my-first-token", 
          "my-second-token", 
           "my-third-token" 
     ]
}
```
For more information, see [ListGitHubAccountTokenNames](https://docs.aws.amazon.com/codedeploy/latest/APIReference/API_ListGitHubAccountTokenNames.html) in the *AWS CodeDeploy API Reference*.

• For API details, see [ListGitHubAccountTokenNames](https://awscli.amazonaws.com/v2/documentation/api/latest/reference/deploy/list-git-hub-account-token-names.html) in *AWS CLI Command Reference*.

## **list-on-premises-instances**

The following code example shows how to use list-on-premises-instances.

## **To get information about one or more on-premises instances**

The following list-on-premises-instances example retrieves a list of available onpremises instance names for instances that are registered in AWS CodeDeploy and also have the specified on-premises instance tag associated in AWS CodeDeploy with the instance.

```
aws deploy list-on-premises-instances \ 
     --registration-status Registered \ 
     --tag-filters Key=Name,Value=CodeDeployDemo-OnPrem,Type=KEY_AND_VALUE
```
Output:

```
{ 
      "instanceNames": [ 
          "AssetTag12010298EX" 
     ]
}
```
• For API details, see [ListOnPremisesInstances](https://awscli.amazonaws.com/v2/documentation/api/latest/reference/deploy/list-on-premises-instances.html) in *AWS CLI Command Reference*.

## **list-tags-for-resource**

The following code example shows how to use list-tags-for-resource.

#### **AWS CLI**

### **To list tags for a resource (application)**

The following list-tags-for-resource example lists the tags applied to an application named testApp in CodeDeploy.

```
aws deploy list-tags-for-resource \ 
     --resource-arn arn:aws:codedeploy:us-west-2:111122223333:application:testApp
```
Output:

{ "Tags": [  $\overline{\mathcal{L}}$ 

```
 "Key": "Type", 
                 "Value": "testType" 
           }, 
           { 
                "Key": "Name", 
                "Value": "testName" 
           } 
      ]
}
```
For more information, see Tagging instances for deployment groups in [CodeDeploy](https://docs.aws.amazon.com/codedeploy/latest/userguide/instances-tagging.html) in the *AWS CodeDeploy User Guide*.

• For API details, see [ListTagsForResource](https://awscli.amazonaws.com/v2/documentation/api/latest/reference/deploy/list-tags-for-resource.html) in *AWS CLI Command Reference*.

## **push**

The following code example shows how to use push.

## **AWS CLI**

## **To bundle and deploy an AWS CodeDeploy compatible application revision to Amazon S3**

The following push example bundles and deploys an application revision to Amazon S3 and then associates the application revision with the specified application.

```
aws deploy push \ 
     --application-name WordPress_App \ 
     --description "This is my deployment" \ 
     --ignore-hidden-files \ 
     --s3-location s3://CodeDeployDemoBucket/WordPressApp.zip \ 
     --source /tmp/MyLocalDeploymentFolder/
```
The output describes how to use the create-deployment command to create a deployment that uses the uploaded application revision.

```
To deploy with this revision, run:
aws deploy create-deployment --application-name WordPress_App 
  --deployment-config-name <deployment-config-name> --
deployment-group-name <deployment-group-name> --s3-location 
 bucket=CodeDeployDemoBucket,key=WordPressApp.zip,bundleType=zip,eTag="cecc9b8EXAMPLE50a6e71
```
• For API details, see [Push](https://awscli.amazonaws.com/v2/documentation/api/latest/reference/deploy/push.html) in *AWS CLI Command Reference*.

## **register-application-revision**

The following code example shows how to use register-application-revision.

### **AWS CLI**

## **To register information about an already-uploaded application revision**

The following register-application-revision example registers information about an already-uploaded application revision stored in Amazon S3 with AWS CodeDeploy.

```
aws deploy register-application-revision \ 
     --application-name WordPress_App \ 
     --description "Revised WordPress application" \ 
     --s3-location 
 bucket=CodeDeployDemoBucket,key=RevisedWordPressApp.zip,bundleType=zip,eTag=cecc9b8a08eac65
```
This command produces no output.

• For API details, see [RegisterApplicationRevision](https://awscli.amazonaws.com/v2/documentation/api/latest/reference/deploy/register-application-revision.html) in *AWS CLI Command Reference*.

#### **register-on-premises-instance**

The following code example shows how to use register-on-premises-instance.

#### **AWS CLI**

#### **To register an on-premises instance**

The following register-on-premises-instance example registers an on-premises instance with AWS CodeDeploy. It does not create the specified IAM user, nor does it associate in AWS CodeDeploy any on-premises instances tags with the registered instance.

```
aws deploy register-on-premises-instance \ 
     --instance-name AssetTag12010298EX \ 
     --iam-user-arn arn:aws:iam::80398EXAMPLE:user/CodeDeployDemoUser-OnPrem
```
This command produces no output.

• For API details, see [RegisterOnPremisesInstance](https://awscli.amazonaws.com/v2/documentation/api/latest/reference/deploy/register-on-premises-instance.html) in *AWS CLI Command Reference*.

## **register**

The following code example shows how to use register.

## **AWS CLI**

## **To register an on-premises instance**

The following register example registers an on-premises instance with AWS CodeDeploy, associates in AWS CodeDeploy the specified on-premises instance tag with the registered instance, and creates an on-premises configuration file that can be copied to the instance. It does not create the IAM user, nor does it install the AWS CodeDeploy Agent on the instance.

```
aws deploy register \ 
     --instance-name AssetTag12010298EX \ 
    --iam-user-arn arn:aws:iam::80398EXAMPLE:user/CodeDeployUser-OnPrem \
     --tags Key=Name,Value=CodeDeployDemo-OnPrem \ 
     --region us-west-2
```
## Output:

```
Registering the on-premises instance... DONE
Adding tags to the on-premises instance... DONE
Copy the on-premises configuration file named codedeploy.onpremises.yml to the on-
premises instance, and run the following command on the on-premises instance to 
  install and configure the AWS CodeDeploy Agent:
aws deploy install --config-file codedeploy.onpremises.yml
```
• For API details, see [Register](https://awscli.amazonaws.com/v2/documentation/api/latest/reference/deploy/register.html) in *AWS CLI Command Reference*.

## **remove-tags-from-on-premises-instances**

The following code example shows how to use remove-tags-from-on-premises-instances.

## **AWS CLI**

## **To remove tags from one or more on-premises instances**

The following remove-tags-from-on-premises-instances example disassociates the specified on-premises tags in AWS CodeDeploy from on-premises instances. It does not deregister the on-premises instances in AWS CodeDeploy, nor uninstall the AWS CodeDeploy

```
Actions and scenarios 1264
```
Agent from the instance, nor remove the on-premises configuration file from the instances, nor delete the IAM users that are associated with the instances.

```
aws deploy remove-tags-from-on-premises-instances \ 
     --instance-names AssetTag12010298EX AssetTag23121309EX \ 
     --tags Key=Name,Value=CodeDeployDemo-OnPrem
```
This command produces no output.

• For API details, see [RemoveTagsFromOnPremisesInstances](https://awscli.amazonaws.com/v2/documentation/api/latest/reference/deploy/remove-tags-from-on-premises-instances.html) in *AWS CLI Command Reference*.

## **stop-deployment**

The following code example shows how to use stop-deployment.

## **AWS CLI**

### **To attempt to stop a deployment**

The following stop-deployment example attempts to stop an in-progress deployment that is associated with the user's AWS account.

aws deploy stop-deployment --deployment-id d-A1B2C3111

Output:

```
{ 
     "status": "Succeeded", 
     "statusMessage": "No more commands will be scheduled for execution in the 
  deployment instances"
}
```
• For API details, see [StopDeployment](https://awscli.amazonaws.com/v2/documentation/api/latest/reference/deploy/stop-deployment.html) in *AWS CLI Command Reference*.

## **tag-resource**

The following code example shows how to use tag-resource.

## **AWS CLI**

## **To tag a resoure (application)**

The following tag-resource example adds two tags with keys Name and Type, and values testName and testType to an application named testApp in CodeDeploy.:

```
aws deploy tag-resource \ 
     --resource-arn arn:aws:codedeploy:us-west-2:111122223333:application:testApp \ 
     --tags Key=Name,Value=testName Key=Type,Value=testType
```
If successful, this command produces no output.

For more information, see Tagging instances for deployment groups in [CodeDeploy](https://docs.aws.amazon.com/codedeploy/latest/userguide/instances-tagging.html) in the *AWS CodeDeploy User Guide*.

• For API details, see [TagResource](https://awscli.amazonaws.com/v2/documentation/api/latest/reference/deploy/tag-resource.html) in *AWS CLI Command Reference*.

#### **uninstall**

The following code example shows how to use uninstall.

#### **AWS CLI**

#### **To uninstall an on-premises instance**

The following uninstall example uninstalls the AWS CodeDeploy Agent from the onpremises instance and removes the on-premises configuration file from the instance. It doesn't deregister the instance in AWS CodeDeploy, nor disassociate any on-premises instance tags in AWS CodeDeploy from the instance, nor delete the IAM user that is associated with the instance.

aws deploy uninstall

This command produces no output.

• For API details, see [Uninstall](https://awscli.amazonaws.com/v2/documentation/api/latest/reference/deploy/uninstall.html) in *AWS CLI Command Reference*.

#### **untag-resource**

The following code example shows how to use untag-resource.

#### **AWS CLI**

#### **To remove tags from a resource (application)**

The following untag-resource example removes two tags with keys Name and Type from an application named testApp in CodeDeploy.

```
aws deploy untag-resource \ 
    --resource-arn arn:aws:codedeploy:us-west-2:111122223333:application:testApp \
     --tag-keys Name Type
```
If successful, this command produces no output.

For more information, see Tagging instances for deployment groups in [CodeDeploy](https://docs.aws.amazon.com/codedeploy/latest/userguide/instances-tagging.html) in the *AWS CodeDeploy User Guide*.

• For API details, see [UntagResource](https://awscli.amazonaws.com/v2/documentation/api/latest/reference/deploy/untag-resource.html) in *AWS CLI Command Reference*.

#### **update-application**

The following code example shows how to use update-application.

#### **AWS CLI**

#### **To change details of an application**

The following update-application example changes the name of an application that is associated with the user's AWS account.

```
aws deploy update-application \ 
     --application-name WordPress_App \ 
     --new-application-name My_WordPress_App
```
This command produces no output.

• For API details, see [UpdateApplication](https://awscli.amazonaws.com/v2/documentation/api/latest/reference/deploy/update-application.html) in *AWS CLI Command Reference*.

#### **update-deployment-group**

The following code example shows how to use update-deployment-group.

#### **AWS CLI**

#### **To change information about a deployment group**

The following update-deployment-group example changes the settings of a deployment group that is associated with the specified application.

```
aws deploy update-deployment-group \ 
     --application-name WordPress_App \ 
     --auto-scaling-groups My_CodeDeployDemo_ASG \ 
     --current-deployment-group-name WordPress_DG \ 
     --deployment-config-name CodeDeployDefault.AllAtOnce \ 
     --ec2-tag-filters Key=Name,Type=KEY_AND_VALUE,Value=My_CodeDeployDemo \ 
     --new-deployment-group-name My_WordPress_DepGroup \ 
     --service-role-arn arn:aws:iam::80398EXAMPLE:role/CodeDeployDemo-2
```
This command produces no output.

• For API details, see [UpdateDeploymentGroup](https://awscli.amazonaws.com/v2/documentation/api/latest/reference/deploy/update-deployment-group.html) in *AWS CLI Command Reference*.

# **CodeGuru Reviewer examples using AWS CLI**

The following code examples show you how to perform actions and implement common scenarios by using the AWS Command Line Interface with CodeGuru Reviewer.

*Actions* are code excerpts from larger programs and must be run in context. While actions show you how to call individual service functions, you can see actions in context in their related scenarios and cross-service examples.

*Scenarios* are code examples that show you how to accomplish a specific task by calling multiple functions within the same service.

Each example includes a link to GitHub, where you can find instructions on how to set up and run the code in context.

#### **Topics**

• [Actions](#page-405-0)

### **Actions**

#### **associate-repository**

The following code example shows how to use associate-repository.

## **Example 1: To create a Bitbucket repository association**

The following associate-repository example creates a repository association using an existing Bitbucket repository.

```
aws codeguru-reviewer associate-repository \ 
     --repository 'Bitbucket={Owner=sample-owner, Name=mySampleRepo, 
  ConnectionArn=arn:aws:codestar-connections:us-west-2:123456789012:connection/
a1b2c3d4-5678-90ab-cdef-EXAMPLE11111 }'
```
Output:

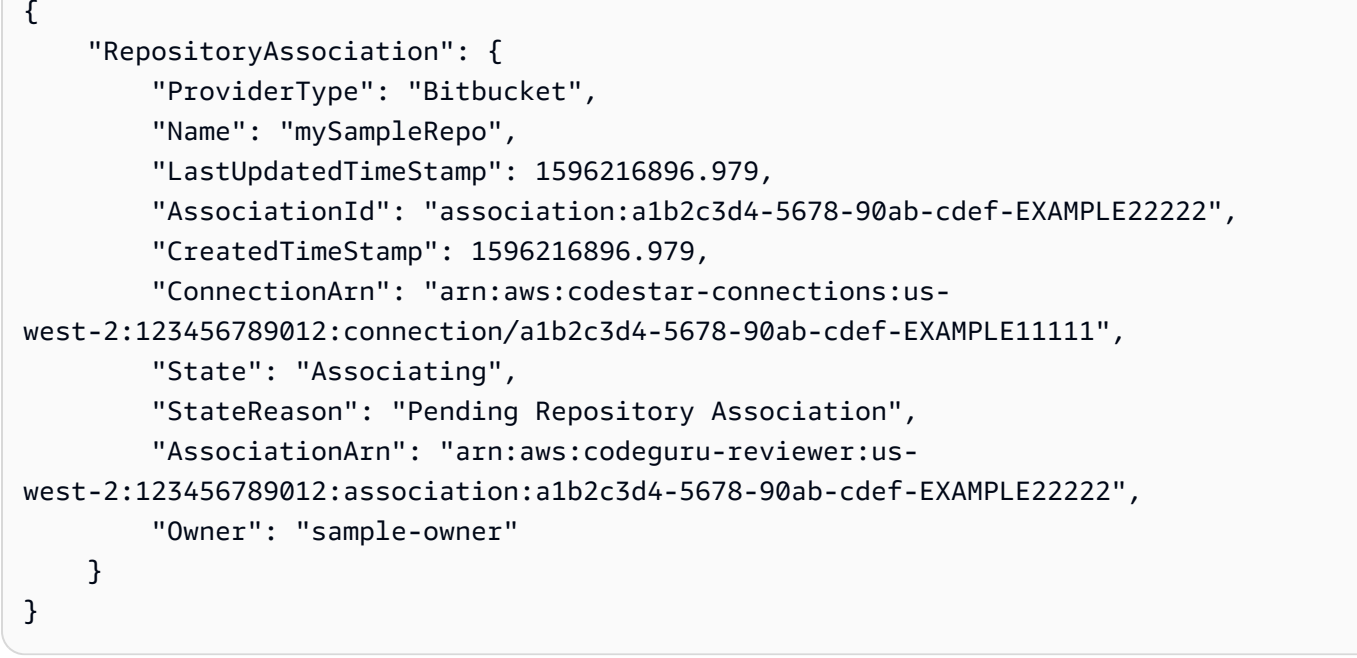

For more information, see Create a Bitbucket repository [association](https://docs.aws.amazon.com/codeguru/latest/reviewer-ug/create-bitbucket-association.html) in Amazon CodeGuru [Reviewer](https://docs.aws.amazon.com/codeguru/latest/reviewer-ug/create-bitbucket-association.html) in the *Amazon CodeGuru Reviewer User Guide*.

## **Example 2: To create a GitHub Enterprise repository association**

The following associate-repository example creates a repository association using an existing GitHub Enterprise repository.

```
aws codeguru-reviewer associate-repository \
```

```
 --repository 'GitHubEnterpriseServer={Owner=sample-owner, Name=mySampleRepo, 
  ConnectionArn=arn:aws:codestar-connections:us-west-2:123456789012:connection/
a1b2c3d4-5678-90ab-cdef-EXAMPLE11111 }'
```
## Output:

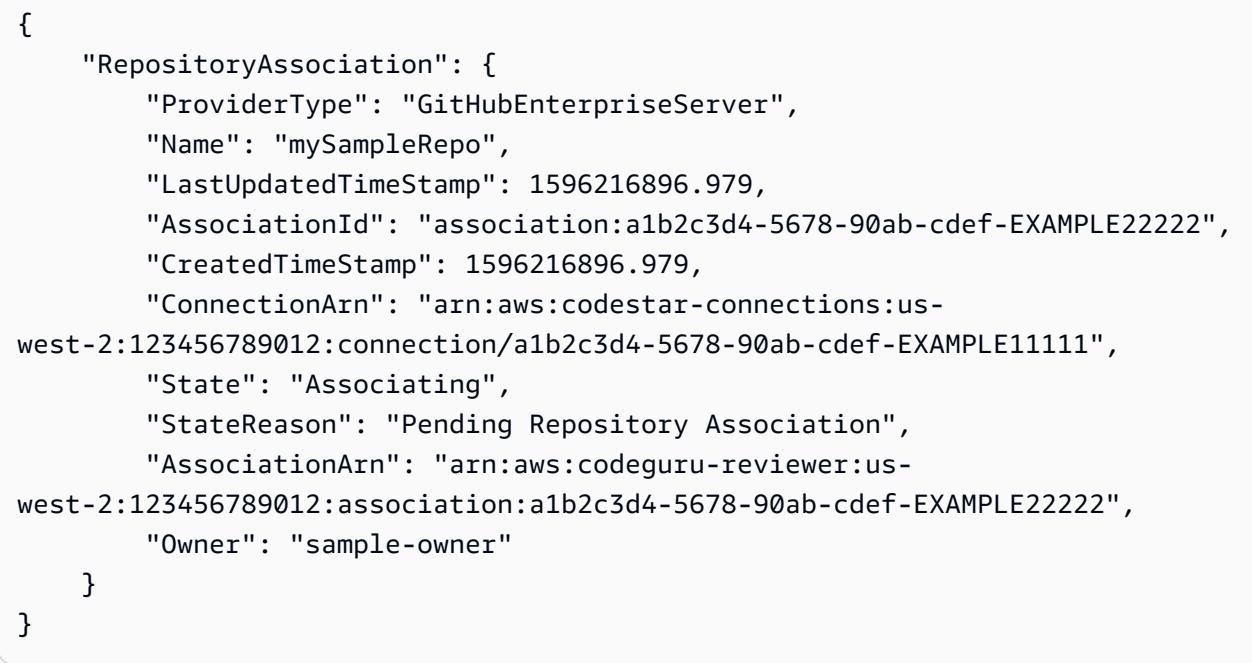

For more information, see Create a GitHub Enterprise Server repository [association](https://docs.aws.amazon.com/codeguru/latest/reviewer-ug/create-github-enterprise-association.html) in Amazon [CodeGuru](https://docs.aws.amazon.com/codeguru/latest/reviewer-ug/create-github-enterprise-association.html) Reviewer in the *Amazon Codeguru Reviewer User Guide*.

## **Example 3: To create an AWS CodeCommit repository association**

The following associate-repository example creates a repository association using an existing AWS CodeCommit repository.

```
aws codeguru-reviewer associate-repository \ 
     --repository CodeCommit={Name=mySampleRepo}
```

```
{ 
     "RepositoryAssociation": { 
          "AssociationId": "a1b2c3d4-5678-90ab-cdef-EXAMPLE11111", 
         "Name": "My-ecs-beta-repo", 
          "LastUpdatedTimeStamp": 1595634764.029, 
          "ProviderType": "CodeCommit",
```

```
 "CreatedTimeStamp": 1595634764.029, 
         "Owner": "544120495673", 
         "State": "Associating", 
         "StateReason": "Pending Repository Association", 
         "AssociationArn": "arn:aws:codeguru-reviewer:us-
west-2:544120495673:association:a1b2c3d4-5678-90ab-cdef-EXAMPLE11111" 
     }
}
```
For more information, see Create an AWS [CodeCommit](https://docs.aws.amazon.com/codeguru/latest/reviewer-ug/create-codecommit-association.html) repository association in Amazon [CodeGuru](https://docs.aws.amazon.com/codeguru/latest/reviewer-ug/create-codecommit-association.html) Reviewer in the *Amazon CodeGuru Reviewer User Guide*.

• For API details, see [AssociateRepository](https://awscli.amazonaws.com/v2/documentation/api/latest/reference/codeguru-reviewer/associate-repository.html) in *AWS CLI Command Reference*.

## **create-code-review**

The following code example shows how to use create-code-review.

#### **AWS CLI**

### **To create a code review.**

The following create-code-review creates a review of code in the mainline branch of an AWS CodeCommit repository that is named my-repository-name.

```
aws codeguru-reviewer create-code-review \ 
     --name my-code-review \ 
     --repository-association-arn arn:aws:codeguru-reviewer:us-
west-2:123456789012:association:a1b2c3d4-5678-90ab-cdef-EXAMPLE11111 \ 
     --type '{"RepositoryAnalysis": {"RepositoryHead": {"BranchName": "mainline"}}}'
```

```
{ 
     "CodeReview": { 
         "Name": "my-code-review", 
         "CodeReviewArn": "arn:aws:codeguru-reviewer:us-
west-2:123456789012:association:a1b2c3d4-5678-90ab-cdef-EXAMPLE22222:code-
review:RepositoryAnalysis-my-code-review", 
         "RepositoryName": "my-repository-name", 
         "Owner": "123456789012", 
         "ProviderType": "CodeCommit",
```

```
 "State": "Pending", 
         "StateReason": "CodeGuru Reviewer has received the request, and a code 
  review is scheduled.", 
         "CreatedTimeStamp": 1618873489.195, 
         "LastUpdatedTimeStamp": 1618873489.195, 
         "Type": "RepositoryAnalysis", 
         "SourceCodeType": { 
             "RepositoryHead": { 
                  "BranchName": "mainline" 
 } 
         }, 
         "AssociationArn": "arn:aws:codeguru-reviewer:us-
west-2:123456789012:association:a1b2c3d4-5678-90ab-cdef-EXAMPLE11111" 
     }
}
```
For more information, see Create code reviews in Amazon [CodeGuru](https://docs.aws.amazon.com/codeguru/latest/reviewer-ug/create-code-reviews.html) Reviewer in the *Amazon CodeGuru Reviewer User Guide*.

• For API details, see [CreateCodeReview](https://awscli.amazonaws.com/v2/documentation/api/latest/reference/codeguru-reviewer/create-code-review.html) in *AWS CLI Command Reference*.

## **describe-code-review**

The following code example shows how to use describe-code-review.

#### **AWS CLI**

#### **List details about a code review.**

The following describe-code-review lists information about a review of code in the "mainline" branch of an AWS CodeCommit repository that is named "my-repo-name".

```
aws codeguru-reviewer put-recommendation-feedback \ 
     --code-review-arn arn:aws:codeguru-reviewer:us-
west-2:123456789012:association:a1b2c3d4-5678-90ab-cdef-EXAMPLE11111:code-
review:RepositoryAnalysis-my-repository-name-branch-abcdefgh12345678 \ 
     --recommendation-id 
  3be1b2e5d7ef6e298a06499379ee290c9c596cf688fdcadb08285ddb0dd390eb \ 
     --reactions ThumbsUp
```

```
 "CodeReview": { 
             "Name": "My-ecs-beta-repo-master-xs6di4kfd4j269dz", 
             "CodeReviewArn": "arn:aws:codeguru-reviewer:us-
west-2:123456789012:association:a1b2c3d4-5678-90ab-cdef-EXAMPLE22222:code-
review:RepositoryAnalysis-my-repo-name", 
             "RepositoryName": "My-ecs-beta-repo", 
             "Owner": "123456789012", 
             "ProviderType": "CodeCommit", 
             "State": "Pending", 
             "StateReason": "CodeGuru Reviewer is reviewing the source code.", 
             "CreatedTimeStamp": 1618874226.226, 
             "LastUpdatedTimeStamp": 1618874233.689, 
             "Type": "RepositoryAnalysis", 
             "SourceCodeType": { 
                 "RepositoryHead": { 
                      "BranchName": "mainline" 
 } 
             }, 
             "AssociationArn": "arn:aws:codeguru-reviewer:us-
west-2:123456789012:association:a1b2c3d4-5678-90ab-cdef-EXAMPLE11111" 
 } 
     }
```
For more information, see View code review [details](https://docs.aws.amazon.com/codeguru/latest/reviewer-ug/view-code-review-details.html) in the *Amazon CodeGuru Reviewer User Guide*.

• For API details, see [DescribeCodeReview](https://awscli.amazonaws.com/v2/documentation/api/latest/reference/codeguru-reviewer/describe-code-review.html) in *AWS CLI Command Reference*.

#### **describe-recommendation-feedback**

The following code example shows how to use describe-recommendation-feedback.

#### **AWS CLI**

#### **To view information about feedback on a recommendation**

The following describe-recommendation-feedback displays information about feedback on a recommendation. This recommendation has one ThumbsUp reaction.

```
aws codeguru-reviewer describe-recommendation-feedback \ 
     --code-review-arn arn:aws:codeguru-reviewer:us-
west-2:123456789012:association:a1b2c3d4-5678-90ab-cdef-EXAMPLE11111:code-
review:RepositoryAnalysis-my-repository-name-branch-abcdefgh12345678 \
```

```
 --recommendation-id
```
3be1b2e5d7ef6e298a06499379ee290c9c596cf688fdcadb08285ddb0dd390eb

## Output:

```
{ 
     "RecommendationFeedback": { 
         "CodeReviewArn": "arn:aws:codeguru-reviewer:us-
west-2:123456789012:association:a1b2c3d4-5678-90ab-cdef-EXAMPLE11111:code-
review:RepositoryAnalysis-my-repository-name-branch-abcdefgh12345678", 
         "RecommendationId": 
  "3be1b2e5d7ef6e298a06499379ee290c9c596cf688fdcadb08285ddb0dd390eb", 
         "Reactions": [ 
              "ThumbsUp" 
         ], 
         "UserId": "aws-user-id", 
         "CreatedTimeStamp": 1618877070.313, 
         "LastUpdatedTimeStamp": 1618877948.881 
     }
}
```
For more information, see View [recommendations](https://docs.aws.amazon.com/codeguru/latest/reviewer-ug/give-feedback-from-code-review-details.html) and provide feedback and Step 4: [Provide](https://docs.aws.amazon.com/codeguru/latest/reviewer-ug/provide-feedback.html) [feedback](https://docs.aws.amazon.com/codeguru/latest/reviewer-ug/provide-feedback.html) in the *Amazon CodeGuru Reviewer User Guide*.

• For API details, see [DescribeRecommendationFeedback](https://awscli.amazonaws.com/v2/documentation/api/latest/reference/codeguru-reviewer/describe-recommendation-feedback.html) in *AWS CLI Command Reference*.

## **describe-repository-association**

The following code example shows how to use describe-repository-association.

## **AWS CLI**

## **Example 1: To return information about a GitHub repository association**

The following describe-repository-association example returns information about a repository association that uses a GitHub Enterprise repository and is in the Associated state.

```
aws codeguru-reviewer describe-repository-association \ 
     --association-arn arn:aws:codeguru-reviewer:us-
west-2:123456789012:association:a1b2c3d4-5678-90ab-cdef-EXAMPLE11111
```

```
{ 
     "RepositoryAssociation": { 
         "AssociationId": "b822717e-0711-4e8a-bada-0e738289c75e", 
         "Name": "mySampleRepo", 
         "LastUpdatedTimeStamp": 1588102637.649, 
         "ProviderType": "GitHub", 
         "CreatedTimeStamp": 1588102615.636, 
         "Owner": "sample-owner", 
         "State": "Associated", 
         "StateReason": "Pull Request Notification configuration successful", 
         "AssociationArn": "arn:aws:codeguru-reviewer:us-
west-2:123456789012:association:a1b2c3d4-5678-90ab-cdef-EXAMPLE11111" 
     }
}
```
For more information, see Create a GitHub Enterprise Server repository [association](https://docs.aws.amazon.com/codeguru/latest/reviewer-ug/create-github-enterprise-association.html) in Amazon [CodeGuru](https://docs.aws.amazon.com/codeguru/latest/reviewer-ug/create-github-enterprise-association.html) Reviewer in the *Amazon CodeGuru Reviewer User Guide*.

## **Example 2: To return information about a failed repository association**

The following describe-repository-association example returns information about a repository association that uses a GitHub Enterprise repository and is in the Failed state.

```
aws codeguru-reviewer describe-repository-association \ 
     --association-arn arn:aws:codeguru-reviewer:us-
west-2:123456789012:association:a1b2c3d4-5678-90ab-cdef-EXAMPLE11111
```

```
{ 
     "RepositoryAssociation": { 
         "ProviderType": "GitHubEnterpriseServer", 
         "Name": "mySampleRepo", 
         "LastUpdatedTimeStamp": 1596217036.892, 
         "AssociationId": "a1b2c3d4-5678-90ab-cdef-EXAMPLE11111", 
         "CreatedTimeStamp": 1596216896.979, 
         "ConnectionArn": "arn:aws:codestar-connections:us-
west-2:123456789012:connection/a1b2c3d4-5678-90ab-cdef-EXAMPLE22222", 
         "State": "Failed", 
         "StateReason": "Failed, Please retry.", 
         "AssociationArn": "arn:aws:codeguru-reviewer:us-
west-2:123456789012:association:a1b2c3d4-5678-90ab-cdef-EXAMPLE33333",
```

```
 "Owner": "sample-owner" 
     }
}
```
For more information, see Create a GitHub Enterprise Server repository [association](https://docs.aws.amazon.com/codeguru/latest/reviewer-ug/create-github-enterprise-association.html) in Amazon [CodeGuru](https://docs.aws.amazon.com/codeguru/latest/reviewer-ug/create-github-enterprise-association.html) Reviewer in the *Amazon CodeGuru Reviewer User Guide*.

### **Example 3: To return information about a disassociating repository association**

The following describe-repository-association example returns information about a repository association that uses a GitHub Enterprise repository and is in the Disassociating state.

```
aws codeguru-reviewer describe-repository-association \ 
     --association-arn arn:aws:codeguru-reviewer:us-
west-2:123456789012:association:a1b2c3d4-5678-90ab-cdef-EXAMPLE11111
```
## Output:

```
{ 
     "RepositoryAssociation": { 
         "ProviderType": "GitHubEnterpriseServer", 
         "Name": "mySampleRepo", 
         "LastUpdatedTimeStamp": 1596217036.892, 
         "AssociationId": "a1b2c3d4-5678-90ab-cdef-EXAMPLE11111", 
         "CreatedTimeStamp": 1596216896.979, 
         "ConnectionArn": "arn:aws:codestar-connections:us-
west-2:123456789012:connection/a1b2c3d4-5678-90ab-cdef-EXAMPLE22222", 
         "State": "Disassociating", 
         "StateReason": "Source code access removal in progress", 
         "AssociationArn": "arn:aws:codeguru-reviewer:us-
west-2:123456789012:association:a1b2c3d4-5678-90ab-cdef-EXAMPLE33333", 
         "Owner": "sample-owner" 
     }
}
```
For more information, see Create a GitHub Enterprise Server repository [association](https://docs.aws.amazon.com/codeguru/latest/reviewer-ug/create-github-enterprise-association.html) in Amazon [CodeGuru](https://docs.aws.amazon.com/codeguru/latest/reviewer-ug/create-github-enterprise-association.html) Reviewer in the *Amazon CodeGuru Reviewer User Guide*.

• For API details, see [DescribeRepositoryAssociation](https://awscli.amazonaws.com/v2/documentation/api/latest/reference/codeguru-reviewer/describe-repository-association.html) in *AWS CLI Command Reference*.

### **disassociate-repository**

The following code example shows how to use disassociate-repository.

#### **AWS CLI**

#### **To disassociate a repository association**

The following disassociate-repository disassociates a repository association that is using an AWS CodeCommit repository.

```
aws codeguru-reviewer disassociate-repository \ 
     --association-arn arn:aws:codeguru-reviewer:us-
west-2:123456789012:association:a1b2c3d4-5678-90ab-cdef-EXAMPLE11111
```
Output:

```
{ 
     "RepositoryAssociation": { 
          "AssociationId": "a1b2c3d4-5678-90ab-cdef-EXAMPLE11111", 
          "AssociationArn": "arn:aws:codeguru-reviewer:us-
west-2:123456789012:association:a1b2c3d4-5678-90ab-cdef-EXAMPLE11111", 
          "Name": "my-repository", 
         "Owner": "123456789012", 
         "ProviderType": "CodeCommit", 
          "State": "Disassociating", 
         "LastUpdatedTimeStamp": 1618939174.759, 
         "CreatedTimeStamp": 1595636947.096 
     }, 
     "Tags": { 
         "Status": "Secret", 
         "Team": "Saanvi" 
     }
}
```
For more information, see [Disassociate](https://docs.aws.amazon.com/codeguru/latest/reviewer-ug/disassociate-repository-association.html) a repository in CodeGuru Reviewer in the *Amazon CodeGuru Reviewer User Guide*.

• For API details, see [DisassociateRepository](https://awscli.amazonaws.com/v2/documentation/api/latest/reference/codeguru-reviewer/disassociate-repository.html) in *AWS CLI Command Reference*.

### **list-code-reviews**

The following code example shows how to use list-code-reviews.

#### **To list code reviews created in your AWS account in the last 90 days.**

The following list-code-reviews example lists the code reviews created in the last 90 days using pull requests.

```
aws codeguru-reviewer list-code-reviews \ 
     --type PullRequest
```

```
{ 
     "CodeReviewSummaries": [ 
          { 
              "LastUpdatedTimeStamp": 1588897288.054, 
              "Name": "a1b2c3d4-5678-90ab-cdef-EXAMPLE11111", 
              "ProviderType": "GitHub", 
              "PullRequestId": "5", 
              "MetricsSummary": { 
                  "MeteredLinesOfCodeCount": 24, 
                  "FindingsCount": 1 
              }, 
              "CreatedTimeStamp": 1588897068.512, 
              "State": "Completed", 
              "CodeReviewArn": "arn:aws:codeguru-reviewer:us-west-2:123456789012:code-
review:a1b2c3d4-5678-90ab-cdef-EXAMPLE11111", 
              "Owner": "sample-owner", 
              "RepositoryName": "sample-repository-name", 
              "Type": "PullRequest" 
         }, 
          { 
              "LastUpdatedTimeStamp": 1588869793.263, 
              "Name": "a1b2c3d4-5678-90ab-cdef-EXAMPLE22222", 
              "ProviderType": "GitHub", 
              "PullRequestId": "4", 
              "MetricsSummary": { 
                  "MeteredLinesOfCodeCount": 29, 
                  "FindingsCount": 0 
              }, 
              "CreatedTimeStamp": 1588869575.949, 
              "State": "Completed",
```

```
 "CodeReviewArn": "arn:aws:codeguru-reviewer:us-west-2:123456789012:code-
review:a1b2c3d4-5678-90ab-cdef-EXAMPLE22222", 
              "Owner": "sample-owner", 
              "RepositoryName": "sample-repository-name", 
              "Type": "PullRequest" 
         }, 
         { 
              "LastUpdatedTimeStamp": 1588870511.211, 
              "Name": "a1b2c3d4-5678-90ab-cdef-EXAMPLE33333", 
              "ProviderType": "GitHub", 
              "PullRequestId": "4", 
              "MetricsSummary": { 
                  "MeteredLinesOfCodeCount": 2, 
                  "FindingsCount": 0 
              }, 
              "CreatedTimeStamp": 1588870292.425, 
              "State": "Completed", 
              "CodeReviewArn": "arn:aws:codeguru-reviewer:us-west-2:123456789012:code-
review:a1b2c3d4-5678-90ab-cdef-EXAMPLE33333", 
              "Owner": "sample-owner", 
              "RepositoryName": "sample-repository-name", 
              "Type": "PullRequest" 
         }, 
        \mathcal{L} "LastUpdatedTimeStamp": 1588118522.452, 
              "Name": "a1b2c3d4-5678-90ab-cdef-EXAMPLE44444", 
              "ProviderType": "GitHub", 
              "PullRequestId": "3", 
              "MetricsSummary": { 
                  "MeteredLinesOfCodeCount": 29, 
                  "FindingsCount": 0 
              }, 
              "CreatedTimeStamp": 1588118301.131, 
              "State": "Completed", 
              "CodeReviewArn": "arn:aws:codeguru-reviewer:us-west-2:123456789012:code-
review:a1b2c3d4-5678-90ab-cdef-EXAMPLE44444", 
              "Owner": "sample-owner", 
              "RepositoryName": "sample-repository-name", 
              "Type": "PullRequest" 
         }, 
         { 
              "LastUpdatedTimeStamp": 1588112205.207, 
              "Name": "a1b2c3d4-5678-90ab-cdef-EXAMPLE55555", 
              "ProviderType": "GitHub",
```

```
 "PullRequestId": "2", 
              "MetricsSummary": { 
                  "MeteredLinesOfCodeCount": 25, 
                  "FindingsCount": 0 
              }, 
              "CreatedTimeStamp": 1588111987.443, 
              "State": "Completed", 
              "CodeReviewArn": "arn:aws:codeguru-reviewer:us-west-2:123456789012:code-
review:a1b2c3d4-5678-90ab-cdef-EXAMPLE55555", 
              "Owner": "sample-owner", 
              "RepositoryName": "sample-repository-name", 
              "Type": "PullRequest" 
         }, 
         { 
              "LastUpdatedTimeStamp": 1588104489.981, 
              "Name": "a1b2c3d4-5678-90ab-cdef-EXAMPLE66666", 
              "ProviderType": "GitHub", 
              "PullRequestId": "1", 
              "MetricsSummary": { 
                  "MeteredLinesOfCodeCount": 25, 
                  "FindingsCount": 0 
              }, 
              "CreatedTimeStamp": 1588104270.223, 
              "State": "Completed", 
              "CodeReviewArn": "arn:aws:codeguru-reviewer:us-west-2:123456789012:code-
review:a1b2c3d4-5678-90ab-cdef-EXAMPLE66666", 
              "Owner": "sample-owner", 
              "RepositoryName": "sample-repository-name", 
              "Type": "PullRequest" 
         } 
    \mathbf{I}}
```
For more information, see View all code [reviews](https://docs.aws.amazon.com/codeguru/latest/reviewer-ug/view-all-code-reviews.html) in the *Amazon CodeGuru Reviewer User Guide*.

• For API details, see [ListCodeReviews](https://awscli.amazonaws.com/v2/documentation/api/latest/reference/codeguru-reviewer/list-code-reviews.html) in *AWS CLI Command Reference*.

## **list-recommendation-feedback**

The following code example shows how to use list-recommendation-feedback.

# **To list customer recommendation feedback for a recommendation on an associated repository**

The following list-recommendation-feedback Lists customer feedback on all recommendations on a code review. This code review has one piece of feedback, a "ThumbsUp", from a customer.

```
aws codeguru-reviewer list-recommendation-feedback \ 
     --code-review-arn arn:aws:codeguru-reviewer:us-
west-2:123456789012:association:a1b2c3d4-5678-90ab-cdef-EXAMPLE11111:code-
review:RepositoryAnalysis-my-repository-name-branch-abcdefgh12345678
```
## Output:

```
{ 
     "RecommendationFeedbackSummaries": [ 
          { 
               "RecommendationId": 
  "3be1b2e5d7ef6e298a06499379ee290c9c596cf688fdcadb08285ddb0dd390eb", 
               "Reactions": [ 
                    "ThumbsUp" 
               ], 
               "UserId": "aws-user-id" 
          } 
    \mathbf{I}}
```
For more information, see Step 4: Provide [feedback](https://docs.aws.amazon.com/codeguru/latest/reviewer-ug/provide-feedback.html) in the *Amazon CodeGuru Reviewer User Guide*.

• For API details, see [ListRecommendationFeedback](https://awscli.amazonaws.com/v2/documentation/api/latest/reference/codeguru-reviewer/list-recommendation-feedback.html) in *AWS CLI Command Reference*.

## **list-recommendations**

The following code example shows how to use list-recommendations.

## **AWS CLI**

## **To list the recommendations for a completed code review**

The following list-recommendations example lists the recommendations for a comleted code review. This code review has one recommendations.

```
aws codeguru-reviewer list-recommendations \ 
     --code-review-arn arn:aws:codeguru-reviewer:us-west-2:544120495673:code-
review:a1b2c3d4-5678-90ab-cdef-EXAMPLE11111
```
### Output:

```
\{ "RecommendationSummaries": [ 
         { 
             "Description": "\n\n**Problem** \n You are using a `ConcurrentHashMap`, 
  but your usage of `containsKey()` and `get()` may not be thread-safe at lines: **63 
 and 64***. In between the check and the 'get()' another thread can remove the key
 and the `get()` will return `null`. The remove that can remove the key is at line:
  **59**.\n\n**Fix** \n Consider calling `get()`, checking instead of your current 
  check if the returned object is `null`, and then using that object only, without 
  calling `get()` again.\n\n**More info** \n [View an example on GitHub](https://
github.com/apache/hadoop/blob/f16cf877e565084c66bc63605659b157c4394dc8/hadoop-tools/
hadoop-aws/src/main/java/org/apache/hadoop/fs/s3a/s3guard/S3Guard.java#L302-L304) 
  (external link).", 
             "RecommendationId": "a1b2c3d4-5678-90ab-cdef-EXAMPLE22222", 
             "StartLine": 63, 
             "EndLine": 64, 
             "FilePath": "src/main/java/com/company/sample/application/
CreateOrderThread.java" 
         } 
    \mathbf 1}
```
For more information, see Step 4: Provide [feedback](https://docs.aws.amazon.com/codeguru/latest/reviewer-ug/provide-feedback.html) in the *Amazon CodeGuru Reviewer User Guide*.

• For API details, see [ListRecommendations](https://awscli.amazonaws.com/v2/documentation/api/latest/reference/codeguru-reviewer/list-recommendations.html) in *AWS CLI Command Reference*.

#### **list-repository-associations**

The following code example shows how to use list-repository-associations.

## **To list the repository associations in your AWS account**

The following list-repository-associations example returns a list of repository association summary objects in your account. You can filter the returned list by ProviderType, Name, State, and Owner.

aws codeguru-reviewer list-repository-associations

```
{ 
     "RepositoryAssociationSummaries": [ 
         { 
              "LastUpdatedTimeStamp": 1595886609.616, 
              "Name": "test", 
             "AssociationId": "a1b2c3d4-5678-90ab-cdef-EXAMPLE11111", 
              "Owner": "sample-owner", 
              "State": "Associated", 
             "AssociationArn": "arn:aws:codeguru-reviewer:us-
west-2:123456789012:association:a1b2c3d4-5678-90ab-cdef-EXAMPLE11111", 
              "ProviderType": "Bitbucket" 
         }, 
         { 
              "LastUpdatedTimeStamp": 1595636969.035, 
              "Name": "CodeDeploy-CodePipeline-ECS-Tutorial", 
              "AssociationId": "a1b2c3d4-5678-90ab-cdef-EXAMPLE22222", 
              "Owner": "123456789012", 
              "State": "Associated", 
             "AssociationArn": "arn:aws:codeguru-reviewer:us-
west-2:123456789012:association:a1b2c3d4-5678-90ab-cdef-EXAMPLE22222", 
              "ProviderType": "CodeCommit" 
         }, 
         { 
              "LastUpdatedTimeStamp": 1595634785.983, 
             "Name": "My-ecs-beta-repo", 
             "AssociationId": "a1b2c3d4-5678-90ab-cdef-EXAMPLE33333", 
              "Owner": "123456789012", 
              "State": "Associated", 
              "AssociationArn": "arn:aws:codeguru-reviewer:us-
west-2:123456789012:association:a1b2c3d4-5678-90ab-cdef-EXAMPLE33333",
```

```
 "ProviderType": "CodeCommit" 
         }, 
         { 
              "LastUpdatedTimeStamp": 1590712811.77, 
              "Name": "MyTestCodeCommit", 
              "AssociationId": "a1b2c3d4-5678-90ab-cdef-EXAMPLE44444", 
              "Owner": "123456789012", 
              "State": "Associated", 
              "AssociationArn": "arn:aws:codeguru-reviewer:us-
west-2:123456789012:association:a1b2c3d4-5678-90ab-cdef-EXAMPLE44444", 
              "ProviderType": "CodeCommit" 
         }, 
         { 
              "LastUpdatedTimeStamp": 1588102637.649, 
              "Name": "aws-codeguru-profiler-sample-application", 
              "AssociationId": "a1b2c3d4-5678-90ab-cdef-EXAMPLE55555", 
              "Owner": "sample-owner", 
              "State": "Associated", 
              "AssociationArn": "arn:aws:codeguru-reviewer:us-
west-2:123456789012:association:a1b2c3d4-5678-90ab-cdef-EXAMPLE55555", 
              "ProviderType": "GitHub" 
         }, 
        \mathcal{L} "LastUpdatedTimeStamp": 1588028233.995, 
              "Name": "codeguru-profiler-demo-app", 
              "AssociationId": "a1b2c3d4-5678-90ab-cdef-EXAMPLE66666", 
              "Owner": "sample-owner", 
              "State": "Associated", 
              "AssociationArn": "arn:aws:codeguru-reviewer:us-
west-2:123456789012:association:a1b2c3d4-5678-90ab-cdef-EXAMPLE66666", 
              "ProviderType": "GitHub" 
         } 
     ]
}
```
For more information, see View all repository [associations](https://docs.aws.amazon.com/codeguru/latest/reviewer-ug/repository-association-view-all.html) in CodeGuru Reviewer in the *Amazon CodeGuru Reviewer User Guide*.

• For API details, see [ListRepositoryAssociations](https://awscli.amazonaws.com/v2/documentation/api/latest/reference/codeguru-reviewer/list-repository-associations.html) in *AWS CLI Command Reference*.

## **list-tags-for-resource**

The following code example shows how to use list-tags-for-resource.

## **To list the tags on an associated repository**

The following list-tags-for-resource lists the tags on an associated repository. This associated repository has two tags.

```
aws codeguru-reviewer list-tags-for-resource \ 
     --resource-arn arn:aws:codeguru-reviewer:us-
west-2:123456789012:association:a1b2c3d4-5678-90ab-cdef-EXAMPLE11111
```
Output:

```
{ 
      "Tags": { 
           "Status": "Secret", 
           "Team": "Saanvi" 
      }
}
```
For more information, see View tags for a CodeGuru Reviewer [associated](https://docs.aws.amazon.com/codeguru/latest/reviewer-ug/how-to-tag-associated-repository-view-cli.html) repository (AWS CLI) in the *Amazon CodeGuru Reviewer User Guide*.

• For API details, see [ListTagsForResource](https://awscli.amazonaws.com/v2/documentation/api/latest/reference/codeguru-reviewer/list-tags-for-resource.html) in *AWS CLI Command Reference*.

### **put-recommendation-feedback**

The following code example shows how to use put-recommendation-feedback.

## **AWS CLI**

#### **To add a recommendation to a code review**

The following put-recommendation-feedback puts a ThumbsUp recommendation on a code review.

```
aws codeguru-reviewer put-recommendation-feedback \ 
     --code-review-arn \arn:aws:codeguru-reviewer:us-
west-2:123456789012:association:a1b2c3d4-5678-90ab-cdef-EXAMPLE11111:code-
review:RepositoryAnalysis-my-repository-name-branch-abcdefgh12345678 \ 
     --recommendation-id 
  3be1b2e5d7ef6e298a06499379ee290c9c596cf688fdcadb08285ddb0dd390eb \
```
--reactions ThumbsUp

This command produces no output.

For more information, see Step 4: Provide [feedback](https://docs.aws.amazon.com/codeguru/latest/reviewer-ug/provide-feedback.html) in the *Amazon CodeGuru Reviewer User Guide*.

• For API details, see [PutRecommendationFeedback](https://awscli.amazonaws.com/v2/documentation/api/latest/reference/codeguru-reviewer/put-recommendation-feedback.html) in *AWS CLI Command Reference*.

#### **tag-resource**

The following code example shows how to use tag-resource.

#### **AWS CLI**

#### **To add a tag to an associated repository**

The following tag-resource adds two tags to an associated repository

```
aws codeguru-reviewer tag-resource \ 
     --resource-arn arn:aws:codeguru-reviewer:us-
west-2:123456789012:association:a1b2c3d4-5678-90ab-cdef-EXAMPLE11111 \ 
     --tags Status=Secret,Team=Saanvi
```
This command produces no output.

For more information, see Add a tag to a CodeGuru Reviewer [associated](https://docs.aws.amazon.com/codeguru/latest/reviewer-ug/how-to-tag-associated-repository-add-cli.html) repository (AWS CLI) and Add or update tags for a CodeGuru Reviewer [associated](https://docs.aws.amazon.com/codeguru/latest/reviewer-ug/how-to-tag-associated-repository-update-cli.html) repository (AWS CLI) in the *Amazon CodeGuru Reviewer User Guide*.

• For API details, see [TagResource](https://awscli.amazonaws.com/v2/documentation/api/latest/reference/codeguru-reviewer/tag-resource.html) in *AWS CLI Command Reference*.

#### **untag-resource**

The following code example shows how to use untag-resource.

## **AWS CLI**

## **To untag an associated repository**

The following untag-resource removes two tags with keys "Secret" and "Team" from an associated repository.

```
aws codeguru-reviewer untag-resource \ 
     --resource-arn arn:aws:codeguru-reviewer:us-
west-2:123456789012:association:a1b2c3d4-5678-90ab-cdef-EXAMPLE11111 \ 
     --tag-keys Status Team
```
This command produces no output.

For more information, see Remove tags from a CodeGuru Reviewer [associated](https://docs.aws.amazon.com/codeguru/latest/reviewer-ug/how-to-tag-associated-repository-remove-cli.html) repository (AWS [CLI\)](https://docs.aws.amazon.com/codeguru/latest/reviewer-ug/how-to-tag-associated-repository-remove-cli.html) in the *Amazon CodeGuru Reviewer User Guide*.

• For API details, see [UntagResource](https://awscli.amazonaws.com/v2/documentation/api/latest/reference/codeguru-reviewer/untag-resource.html) in *AWS CLI Command Reference*.

# **CodePipeline examples using AWS CLI**

The following code examples show you how to perform actions and implement common scenarios by using the AWS Command Line Interface with CodePipeline.

*Actions* are code excerpts from larger programs and must be run in context. While actions show you how to call individual service functions, you can see actions in context in their related scenarios and cross-service examples.

*Scenarios* are code examples that show you how to accomplish a specific task by calling multiple functions within the same service.

Each example includes a link to GitHub, where you can find instructions on how to set up and run the code in context.

#### **Topics**

• [Actions](#page-405-0)

### **Actions**

## **acknowledge-job**

The following code example shows how to use acknowledge-job.

## **AWS CLI**

## **To retrieve information about a specified job**

This example returns information about a specified job, including the status of that job if it exists. This is only used for job workers and custom actions. To determine the value of nonce and the job ID, use aws codepipeline poll-for-jobs.

Command:

aws codepipeline acknowledge-job --job-id f4f4ff82-2d11-EXAMPLE --nonce 3

Output:

```
{ 
   "status": "InProgress"
}
```
• For API details, see [AcknowledgeJob](https://awscli.amazonaws.com/v2/documentation/api/latest/reference/codepipeline/acknowledge-job.html) in *AWS CLI Command Reference*.

## **create-custom-action-type**

The following code example shows how to use create-custom-action-type.

### **AWS CLI**

## **To create a custom action**

This example creates a custom action for AWS CodePipeline using an already-created JSON file (here named MyCustomAction.json) that contains the structure of the custom action. For more information about the requirements for creating a custom action, including the structure of the file, see the AWS CodePipeline User Guide.

```
aws codepipeline create-custom-action-type --cli-input-json file://
MyCustomAction.json
```
Contents of JSON file MyCustomAction.json:

```
{ 
     "category": "Build", 
     "provider": "MyJenkinsProviderName", 
     "version": "1", 
     "settings": { 
          "entityUrlTemplate": "https://192.0.2.4/job/{Config:ProjectName}/",
```
```
 "executionUrlTemplate": "https://192.0.2.4/job/{Config:ProjectName}/
lastSuccessfulBuild/{ExternalExecutionId}/" 
     }, 
     "configurationProperties": [ 
          { 
              "name": "MyJenkinsExampleBuildProject", 
              "required": true, 
              "key": true, 
              "secret": false, 
              "queryable": false, 
              "description": "The name of the build project must be provided when this 
  action is added to the pipeline.", 
              "type": "String" 
          } 
     ], 
     "inputArtifactDetails": { 
          "maximumCount": 1, 
          "minimumCount": 0 
     }, 
     "outputArtifactDetails": { 
          "maximumCount": 1, 
          "minimumCount": 0 
     }
}
```
This command returns the structure of the custom action.

• For API details, see [CreateCustomActionType](https://awscli.amazonaws.com/v2/documentation/api/latest/reference/codepipeline/create-custom-action-type.html) in *AWS CLI Command Reference*.

# **create-pipeline**

The following code example shows how to use create-pipeline.

# **AWS CLI**

# **To create a pipeline**

This example creates a pipeline in AWS CodePipeline using an already-created JSON file (here named MySecondPipeline.json) that contains the structure of the pipeline. For more information about the requirements for creating a pipeline, including the structure of the file, see the AWS CodePipeline User Guide.

## Command:

aws codepipeline create-pipeline --cli-input-json file://MySecondPipeline.json

### JSON file sample contents:

```
{ 
  "pipeline": { 
   "roleArn": "arn:aws:iam::111111111111:role/AWS-CodePipeline-Service", 
   "stages": [ 
     { 
        "name": "Source", 
        "actions": [ 
         \left\{ \right. "inputArtifacts": [], 
             "name": "Source", 
             "actionTypeId": { 
               "category": "Source", 
               "owner": "AWS", 
               "version": "1", 
               "provider": "S3" 
            }, 
             "outputArtifacts": [ 
               { 
                 "name": "MyApp" 
               } 
             ], 
             "configuration": { 
               "S3Bucket": "awscodepipeline-demo-bucket", 
               "S3ObjectKey": "aws-codepipeline-s3-aws-codedeploy_linux.zip" 
            }, 
             "runOrder": 1 
          } 
        ] 
     }, 
     { 
        "name": "Beta", 
        "actions": [ 
          { 
             "inputArtifacts": [ 
               { 
                 "name": "MyApp" 
               } 
             ], 
             "name": "CodePipelineDemoFleet",
```

```
 "actionTypeId": { 
               "category": "Deploy", 
               "owner": "AWS", 
               "version": "1", 
               "provider": "CodeDeploy" 
            }, 
            "outputArtifacts": [], 
            "configuration": { 
               "ApplicationName": "CodePipelineDemoApplication", 
               "DeploymentGroupName": "CodePipelineDemoFleet" 
            }, 
            "runOrder": 1 
          } 
       \mathbf{I} } 
   ], 
   "artifactStore": { 
     "type": "S3", 
     "location": "codepipeline-us-east-1-11EXAMPLE11" 
   }, 
   "name": "MySecondPipeline", 
   "version": 1 
  }
}
```
This command returns the structure of the pipeline.

• For API details, see [CreatePipeline](https://awscli.amazonaws.com/v2/documentation/api/latest/reference/codepipeline/create-pipeline.html) in *AWS CLI Command Reference*.

### **delete-custom-action-type**

The following code example shows how to use delete-custom-action-type.

### **AWS CLI**

### **To delete a custom action**

This example deletes a custom action in AWS CodePipeline by using an already-created JSON file (here named DeleteMyCustomAction.json) that contains the action type, provider name,

and version number of the action to be deleted. Use the list-action-types command to view the correct values for category, version, and provider.

Command:

```
aws codepipeline delete-custom-action-type --cli-input-json file://
DeleteMyCustomAction.json
```
#### JSON file sample contents:

```
{ 
   "category": "Build", 
   "version": "1", 
   "provider": "MyJenkinsProviderName"
}
```
#### Output:

None.

• For API details, see [DeleteCustomActionType](https://awscli.amazonaws.com/v2/documentation/api/latest/reference/codepipeline/delete-custom-action-type.html) in *AWS CLI Command Reference*.

## **delete-pipeline**

The following code example shows how to use delete-pipeline.

#### **AWS CLI**

### **To delete a pipeline**

This example deletes a pipeline named MySecondPipeline from AWS CodePipeline. Use the listpipelines command to view a list of pipelines associated with your AWS account.

Command:

aws codepipeline delete-pipeline --name MySecondPipeline

### Output:

None.

• For API details, see [DeletePipeline](https://awscli.amazonaws.com/v2/documentation/api/latest/reference/codepipeline/delete-pipeline.html) in *AWS CLI Command Reference*.

### **delete-webhook**

The following code example shows how to use delete-webhook.

### **AWS CLI**

### **To delete a webhook**

The following delete-webhook example deletes a webhook for a GitHub version 1 source action. You must use the deregister-webhook-with-third-party command to deregister the webhook before you delete it.

```
aws codepipeline delete-webhook \ 
     --name my-webhook
```
This command produces no output.

For more information, see Delete the [webhook](https://docs.aws.amazon.com/codepipeline/latest/userguide/appendix-github-oauth.html#pipelines-webhooks-delete) for your GitHub source in the *AWS CodePipeline User Guide*.

• For API details, see [DeleteWebhook](https://awscli.amazonaws.com/v2/documentation/api/latest/reference/codepipeline/delete-webhook.html) in *AWS CLI Command Reference*.

## **deregister-webhook-with-third-party**

The following code example shows how to use deregister-webhook-with-third-party.

### **AWS CLI**

### **To deregister a webhook**

The following deregister-webhook-with-third-party example deletes a webhook for a GitHub version 1 source action. You must deregister the webhook before you delete it.

```
aws codepipeline deregister-webhook-with-third-party \ 
     --webhook-name my-webhook
```
This command produces no output.

For more information, see Delete the [webhook](https://docs.aws.amazon.com/codepipeline/latest/userguide/appendix-github-oauth.html#pipelines-webhooks-delete) for your GitHub source in the *AWS CodePipeline User Guide*.

• For API details, see [DeregisterWebhookWithThirdParty](https://awscli.amazonaws.com/v2/documentation/api/latest/reference/codepipeline/deregister-webhook-with-third-party.html) in *AWS CLI Command Reference*.

## **disable-stage-transition**

The following code example shows how to use disable-stage-transition.

## **AWS CLI**

## **To disable a transition to a stage in a pipeline**

This example disables transitions into the Beta stage of the MyFirstPipeline pipeline in AWS CodePipeline.

### Command:

aws codepipeline disable-stage-transition --pipeline-name MyFirstPipeline --stagename Beta --transition-type Inbound

### Output:

None.

• For API details, see [DisableStageTransition](https://awscli.amazonaws.com/v2/documentation/api/latest/reference/codepipeline/disable-stage-transition.html) in *AWS CLI Command Reference*.

## **enable-stage-transition**

The following code example shows how to use enable-stage-transition.

### **AWS CLI**

### **To enable a transition to a stage in a pipeline**

This example enables transitions into the Beta stage of the MyFirstPipeline pipeline in AWS CodePipeline.

Command:

```
aws codepipeline enable-stage-transition --pipeline-name MyFirstPipeline --stage-
name Beta --transition-type Inbound
```
None.

• For API details, see [EnableStageTransition](https://awscli.amazonaws.com/v2/documentation/api/latest/reference/codepipeline/enable-stage-transition.html) in *AWS CLI Command Reference*.

### **get-job-details**

The following code example shows how to use get-job-details.

### **AWS CLI**

## **To get details of a job**

This example returns details about a job whose ID is represented by f4f4ff82-2d11-EXAMPLE. This command is only used for custom actions. When this command is called, AWS CodePipeline returns temporary credentials for the Amazon S3 bucket used to store artifacts for the pipeline, if required for the custom action. This command will also return any secret values defined for the action, if any are defined.

Command:

aws codepipeline get-job-details --job-id f4f4ff82-2d11-EXAMPLE

```
{ 
  "jobDetails": { 
   "accountId": "111111111111", 
   "data": { 
     "actionConfiguration": { 
        "__type": "ActionConfiguration", 
        "configuration": { 
          "ProjectName": "MyJenkinsExampleTestProject" 
       } 
     }, 
     "actionTypeId": { 
        "__type": "ActionTypeId", 
        "category": "Test", 
        "owner": "Custom",
```

```
 "provider": "MyJenkinsProviderName", 
       "version": "1" 
     }, 
     "artifactCredentials": { 
       "__type": "AWSSessionCredentials", 
       "accessKeyId": "AKIAIOSFODNN7EXAMPLE", 
       "secretAccessKey": "wJalrXUtnFEMI/K7MDENG/bPxRfiCYEXAMPLEKEY", 
       "sessionToken": 
 "fICCQD6m7oRw0uX0jANBgkghkiG9w0BAQUFADCBiDELMAkGA1UEBhMCVVMxCzAJBgNVBAgTA1dBMRAwDgYDVQQHEwc
+a4GmWIWJ21uUSfwfEvySWtC2XADZ4nB+BLYgVIk60CpiwsZ3G93vUEIO3IyNoH/
f0wYK8m9TrDHudUZg3qX4waLG5M43q7Wgc/
MbQITxOUSQv7c7ugFFDzQGBzZswY6786m86gpEIbb3OhjZnzcvQAaRHhdlQWIMm2nrAgMBAAEwDQYJKoZIhvcNAQEFBQ
+auNKyExzyLwaxlAoo7TJHidbtS4J5iNmZqXL0FkbFFBjvSfpJIlJ00zbhNYS5f6GuoEDmFJl0ZxBHjJnyp378OD8uTs
     }, 
     "inputArtifacts": [ 
       { 
          "__type": "Artifact", 
         "location": { 
           "s3Location": { 
              "bucketName": "codepipeline-us-east-1-11EXAMPLE11", 
              "objectKey": "MySecondPipeline/MyAppBuild/EXAMPLE" 
           }, 
           "type": "S3" 
         }, 
         "name": "MyAppBuild" 
       } 
     ], 
     "outputArtifacts": [], 
     "pipelineContext": { 
       "__type": "PipelineContext", 
       "action": { 
         "name": "MyJenkinsTest-Action" 
       }, 
       "pipelineName": "MySecondPipeline", 
       "stage": { 
         "name": "Testing" 
       } 
     } 
   }, 
   "id": "f4f4ff82-2d11-EXAMPLE" 
  }
}
```
• For API details, see [GetJobDetails](https://awscli.amazonaws.com/v2/documentation/api/latest/reference/codepipeline/get-job-details.html) in *AWS CLI Command Reference*.

### **get-pipeline-state**

The following code example shows how to use get-pipeline-state.

#### **AWS CLI**

## **To get information about the state of a pipeline**

This example returns the most recent state of a pipeline named MyFirstPipeline.

Command:

aws codepipeline get-pipeline-state --name MyFirstPipeline

```
{ 
  "created": 1446137312.204, 
  "pipelineName": "MyFirstPipeline", 
  "pipelineVersion": 1, 
  "stageStates": [ 
   { 
     "actionStates": [ 
      \{ "actionName": "Source", 
         "entityUrl": "https://console.aws.amazon.com/s3/home?#", 
          "latestExecution": { 
            "lastStatusChange": 1446137358.328, 
            "status": "Succeeded" 
         } 
       } 
     ], 
     "stageName": "Source" 
   }, 
   { 
     "actionStates": [ 
       { 
          "actionName": "CodePipelineDemoFleet", 
          "entityUrl": "https://console.aws.amazon.com/codedeploy/home?#/applications/
CodePipelineDemoApplication/deployment-groups/CodePipelineDemoFleet", 
          "latestExecution": { 
            "externalExecutionId": "d-EXAMPLE", 
            "externalExecutionUrl": "https://console.aws.amazon.com/codedeploy/home?#/
deployments/d-EXAMPLE",
```

```
 "lastStatusChange": 1446137493.131, 
            "status": "Succeeded", 
            "summary": "Deployment Succeeded" 
          } 
        } 
     ], 
     "inboundTransitionState": { 
        "enabled": true 
     }, 
     "stageName": "Beta" 
   } 
  ], 
  "updated": 1446137312.204
}
```
• For API details, see [GetPipelineState](https://awscli.amazonaws.com/v2/documentation/api/latest/reference/codepipeline/get-pipeline-state.html) in *AWS CLI Command Reference*.

## **get-pipeline**

The following code example shows how to use get-pipeline.

## **AWS CLI**

## **To view the structure of a pipeline**

This example returns the structure of a pipeline named MyFirstPipeline.

Command:

aws codepipeline get-pipeline --name MyFirstPipeline

```
{ 
   "pipeline": { 
       "roleArn": "arn:aws:iam::111111111111:role/AWS-CodePipeline-Service", 
       "stages": [ 
           { 
                "name": "Source", 
                "actions": [ 
\overline{a} "inputArtifacts": [], 
                         "name": "Source",
```

```
 "actionTypeId": { 
                                     "category": "Source", 
                                     "owner": "AWS", 
                                     "version": "1", 
                                     "provider": "S3" 
\}, \}, \}, \}, \}, \}, \}, \}, \}, \}, \}, \}, \}, \}, \}, \}, \}, \}, \}, \}, \}, \}, \}, \}, \}, \}, \}, \}, \}, \}, \}, \}, \}, \}, \}, \}, \},
                                "outputArtifacts": [ 
\{ "name": "MyApp" 
 } 
\sim 1, \sim 1, \sim "configuration": { 
                                     "S3Bucket": "awscodepipeline-demo-bucket", 
                                     "S3ObjectKey": "aws-codepipeline-s3-aws-
codedeploy_linux.zip" 
\}, \}, \}, \}, \}, \}, \}, \}, \}, \}, \}, \}, \}, \}, \}, \}, \}, \}, \}, \}, \}, \}, \}, \}, \}, \}, \}, \}, \}, \}, \}, \}, \}, \}, \}, \}, \},
                                "runOrder": 1 
 } 
 ] 
              }, 
               { 
                    "name": "Beta", 
                    "actions": [ 
\{ "inputArtifacts": [ 
\{ "name": "MyApp" 
 } 
\sim 1, \sim 1, \sim "name": "CodePipelineDemoFleet", 
                                "actionTypeId": { 
                                     "category": "Deploy", 
                                     "owner": "AWS", 
                                     "version": "1", 
                                     "provider": "CodeDeploy" 
\}, \}, \}, \}, \}, \}, \}, \}, \}, \}, \}, \}, \}, \}, \}, \}, \}, \}, \}, \}, \}, \}, \}, \}, \}, \}, \}, \}, \}, \}, \}, \}, \}, \}, \}, \}, \},
                                "outputArtifacts": [], 
                                "configuration": { 
                                     "ApplicationName": "CodePipelineDemoApplication", 
                                     "DeploymentGroupName": "CodePipelineDemoFleet" 
\}, \}, \}, \}, \}, \}, \}, \}, \}, \}, \}, \}, \}, \}, \}, \}, \}, \}, \}, \}, \}, \}, \}, \}, \}, \}, \}, \}, \}, \}, \}, \}, \}, \}, \}, \}, \},
                                "runOrder": 1 
 } 
 ]
```

```
 } 
       ], 
       "artifactStore": { 
            "type": "S3", 
            "location": "codepipeline-us-east-1-11EXAMPLE11" 
       }, 
       "name": "MyFirstPipeline", 
       "version": 1 
   }
}
```
• For API details, see [GetPipeline](https://awscli.amazonaws.com/v2/documentation/api/latest/reference/codepipeline/get-pipeline.html) in *AWS CLI Command Reference*.

## **list-action-executions**

The following code example shows how to use list-action-executions.

## **AWS CLI**

## **To list action executions**

The following list-action-executions example views action execution details for a pipeline, such as action execution ID, input artifacts, output artifacts, execution result, and status.

```
aws codepipeline list-action-executions \ 
     --pipeline-name myPipeline
```

```
{ 
     "actionExecutionDetails": [ 
         { 
              "pipelineExecutionId": "EXAMPLE0-adfc-488e-bf4c-1111111720d3", 
              "actionExecutionId": "EXAMPLE4-2ee8-4853-bd6a-111111158148", 
              "pipelineVersion": 12, 
              "stageName": "Deploy", 
              "actionName": "Deploy", 
              "startTime": 1598572628.6, 
              "lastUpdateTime": 1598572661.255, 
              "status": "Succeeded", 
              "input": {
```

```
 "actionTypeId": { 
                     "category": "Deploy", 
                     "owner": "AWS", 
                     "provider": "CodeDeploy", 
                     "version": "1" 
                 }, 
                 "configuration": { 
                     "ApplicationName": "my-application", 
                     "DeploymentGroupName": "my-deployment-group" 
                 }, 
                 "resolvedConfiguration": { 
                     "ApplicationName": "my-application", 
                     "DeploymentGroupName": "my-deployment-group" 
                 }, 
                 "region": "us-east-1", 
                 "inputArtifacts": [ 
\{ "name": "SourceArtifact", 
                         "s3location": { 
                              "bucket": "artifact-bucket", 
                              "key": "myPipeline/SourceArti/key" 
 } 
1 1 1 1 1 1 1
                 ], 
                 "namespace": "DeployVariables" 
             }, 
             "output": { 
                 "outputArtifacts": [], 
                 "executionResult": { 
                     "externalExecutionId": "d-EXAMPLEE5", 
                     "externalExecutionSummary": "Deployment Succeeded", 
                     "externalExecutionUrl": "https://myaddress.com" 
                 }, 
                 "outputVariables": {} 
 } 
         }, 
         { 
             "pipelineExecutionId": "EXAMPLE0-adfc-488e-bf4c-1111111720d3", 
             "actionExecutionId": "EXAMPLE5-abb4-4192-9031-11111113a7b0", 
             "pipelineVersion": 12, 
             "stageName": "Source", 
             "actionName": "Source", 
             "startTime": 1598572624.387, 
             "lastUpdateTime": 1598572628.16,
```

```
 "status": "Succeeded", 
             "input": { 
                 "actionTypeId": { 
                      "category": "Source", 
                     "owner": "AWS", 
                      "provider": "CodeCommit", 
                      "version": "1" 
                 }, 
                 "configuration": { 
                      "BranchName": "production", 
                      "PollForSourceChanges": "false", 
                      "RepositoryName": "my-repo" 
                 }, 
                 "resolvedConfiguration": { 
                      "BranchName": "production", 
                      "PollForSourceChanges": "false", 
                     "RepositoryName": "my-repo" 
                 }, 
                 "region": "us-east-1", 
                 "inputArtifacts": [], 
                 "namespace": "SourceVariables" 
             }, 
             "output": { 
                 "outputArtifacts": [ 
\{ "name": "SourceArtifact", 
                          "s3location": { 
                              "bucket": "my-bucket", 
                              "key": "myPipeline/SourceArti/key" 
 } 
1 1 1 1 1 1 1
                 ], 
                 "executionResult": { 
                      "externalExecutionId": 
 "1111111ad99dcd35914c00b7fbea13995EXAMPLE", 
                      "externalExecutionSummary": "Edited template.yml", 
                      "externalExecutionUrl": "https://myaddress.com" 
                 }, 
                 "outputVariables": { 
                      "AuthorDate": "2020-05-08T17:45:43Z", 
                      "BranchName": "production", 
                      "CommitId": "EXAMPLEad99dcd35914c00b7fbea139951111111", 
                      "CommitMessage": "Edited template.yml", 
                      "CommitterDate": "2020-05-08T17:45:43Z",
```

```
 "RepositoryName": "my-repo" 
 } 
 } 
      },
. . . .
```
For more information, see View action [executions](https://docs.aws.amazon.com/codepipeline/latest/userguide/pipelines-view-cli.html#pipelines-action-executions-cli) (CLI) in the *AWS CodePipeline User Guide*.

• For API details, see [ListActionExecutions](https://awscli.amazonaws.com/v2/documentation/api/latest/reference/codepipeline/list-action-executions.html) in *AWS CLI Command Reference*.

## **list-action-types**

The following code example shows how to use list-action-types.

## **AWS CLI**

## **To view the action types available**

Used by itself, the list-action-types command returns the structure of all actions available to your AWS account. This example uses the --action-owner-filter option to return only custom actions.

Command:

aws codepipeline list-action-types --action-owner-filter Custom

```
{ 
   "actionTypes": [ 
      \{ "inputArtifactDetails": { 
                "maximumCount": 5, 
               "minimumCount": 0 
           }, 
           "actionConfigurationProperties": [ 
\overline{a} "secret": false, 
                    "required": true, 
                    "name": "MyJenkinsExampleBuildProject", 
                    "key": true, 
                    "queryable": true 
 }
```

```
 ], 
            "outputArtifactDetails": { 
                "maximumCount": 5, 
                "minimumCount": 0 
           }, 
            "id": { 
                "category": "Build", 
                "owner": "Custom", 
                "version": "1", 
                "provider": "MyJenkinsProviderName" 
            }, 
            "settings": { 
                "entityUrlTemplate": "http://192.0.2.4/job/{Config:ProjectName}", 
                "executionUrlTemplate": "http://192.0.2.4/job/{Config:ProjectName}/
{ExternalExecutionId}" 
           } 
       }, 
       { 
            "inputArtifactDetails": { 
                "maximumCount": 5, 
                "minimumCount": 0 
            }, 
            "actionConfigurationProperties": [ 
\overline{a} "secret": false, 
                     "required": true, 
                     "name": "MyJenkinsExampleTestProject", 
                     "key": true, 
                     "queryable": true 
 } 
            ], 
            "outputArtifactDetails": { 
                "maximumCount": 5, 
                "minimumCount": 0 
            }, 
            "id": { 
                "category": "Test", 
                "owner": "Custom", 
                "version": "1", 
                "provider": "MyJenkinsProviderName" 
           }, 
            "settings": { 
                "entityUrlTemplate": "http://192.0.2.4/job/{Config:ProjectName}",
```

```
 "executionUrlTemplate": "http://192.0.2.4/job/{Config:ProjectName}/
{ExternalExecutionId}" 
 } 
       } 
  \mathbf{I}}
```
• For API details, see [ListActionTypes](https://awscli.amazonaws.com/v2/documentation/api/latest/reference/codepipeline/list-action-types.html) in *AWS CLI Command Reference*.

## **list-pipeline-executions**

The following code example shows how to use list-pipeline-executions.

## **AWS CLI**

## **To view pipeline execution history**

The following list-pipeline-executions example shows the pipeline execution history for a pipeline in your AWS account.

```
aws codepipeline list-pipeline-executions \ 
     --pipeline-name MyPipeline
```

```
{ 
     "pipelineExecutionSummaries": [ 
         { 
              "lastUpdateTime": 1496380678.648, 
              "pipelineExecutionId": "7cf7f7cb-3137-539g-j458-d7eu3EXAMPLE", 
              "startTime": 1496380258.243, 
              "status": "Succeeded" 
         }, 
         { 
              "lastUpdateTime": 1496591045.634, 
              "pipelineExecutionId": "3137f7cb-8d494hj4-039j-d84l-d7eu3EXAMPLE", 
              "startTime": 1496590401.222, 
              "status": "Succeeded" 
         }, 
         { 
              "lastUpdateTime": 1496946071.6456, 
              "pipelineExecutionId": "4992f7jf-7cf7-913k-k334-d7eu3EXAMPLE",
```

```
 "startTime": 1496945471.5645, 
               "status": "Succeeded" 
          } 
     ]
}
```
For more information, see View [execution](https://docs.aws.amazon.com/codepipeline/latest/userguide/pipelines-view-cli.html#pipelines-executions-cli) history in the *AWS CodePipeline User Guide*.

• For API details, see [ListPipelineExecutions](https://awscli.amazonaws.com/v2/documentation/api/latest/reference/codepipeline/list-pipeline-executions.html) in *AWS CLI Command Reference*.

## **list-pipelines**

The following code example shows how to use list-pipelines.

## **AWS CLI**

## **To view a list of pipelines**

This example lists all AWS CodePipeline pipelines associated with the user's AWS account.

## Command:

aws codepipeline list-pipelines

```
{ 
   "pipelines": [ 
        { 
             "updated": 1439504274.641, 
             "version": 1, 
             "name": "MyFirstPipeline", 
             "created": 1439504274.641 
        }, 
        { 
             "updated": 1436461837.992, 
             "version": 2, 
             "name": "MySecondPipeline", 
            "created": 1436460801.381 
       } 
        ]
}
```
• For API details, see [ListPipelines](https://awscli.amazonaws.com/v2/documentation/api/latest/reference/codepipeline/list-pipelines.html) in *AWS CLI Command Reference*.

## **list-tags-for-resource**

The following code example shows how to use list-tags-for-resource.

## **AWS CLI**

## **To list tags**

The following list-tags-for-resource example retrieves a list of all tags attached to the specified pipeline resource.

```
aws codepipeline list-tags-for-resource \ 
     --resource-arn arn:aws:codepipeline:us-east-1:123456789012:MyPipeline
```
## Output:

```
{ 
     "tags": { 
          "Project": "ProjectA", 
          "IscontainerBased": "true" 
     }
}
```
For more information, see View tags for a [pipeline](https://docs.aws.amazon.com/codepipeline/latest/userguide/pipelines-tag.html#pipelines-tag-list-cli) (CLI) in the *AWS CodePipeline User Guide*.

• For API details, see [ListTagsForResource](https://awscli.amazonaws.com/v2/documentation/api/latest/reference/codepipeline/list-tags-for-resource.html) in *AWS CLI Command Reference*.

## **list-webhooks**

The following code example shows how to use list-webhooks.

### **AWS CLI**

### **To list webhooks**

The following list-webhooks example retrieves a list of all tags attached to the specified pipeline resource.

```
aws codepipeline list-webhooks \ 
     --endpoint-url "https://codepipeline.eu-central-1.amazonaws.com" \
```

```
 --region "eu-central-1"
```

```
{ 
     "webhooks": [ 
         { 
             "url": "https://webhooks.domain.com/
trigger111111111EXAMPLE11111111111111111": { 
                 "authenticationConfiguration": { 
                     "SecretToken": "Secret" 
                 }, 
                 "name": "my-webhook", 
                 "authentication": "GITHUB_HMAC", 
                 "targetPipeline": "my-Pipeline", 
                 "targetAction": "Source", 
                 "filters": [ 
\{ \} "jsonPath": "$.ref", 
                         "matchEquals": "refs/heads/{Branch}" 
 } 
 ] 
             }, 
             "arn": "arn:aws:codepipeline:eu-central-1:123456789012:webhook:my-
webhook" 
         } 
    \mathbf{I}}
```
For more information, see List [webhooks](https://docs.aws.amazon.com/codepipeline/latest/userguide/appendix-github-oauth.html#pipelines-webhooks-view) in your account in the *AWS CodePipeline User Guide*.

• For API details, see [ListWebhooks](https://awscli.amazonaws.com/v2/documentation/api/latest/reference/codepipeline/list-webhooks.html) in *AWS CLI Command Reference*.

## **poll-for-jobs**

The following code example shows how to use poll-for-jobs.

## **AWS CLI**

## **To view any available jobs**

This example returns information about any jobs for a job worker to act upon. This example uses a pre-defined JSON file (MyActionTypeInfo.json) to supply information about the action type for which the job worker processes jobs. This command is only used for custom actions. When this command is called, AWS CodePipeline returns temporary credentials for the Amazon S3 bucket used to store artifacts for the pipeline. This command will also return any secret values defined for the action, if any are defined.

Command:

```
aws codepipeline poll-for-jobs --cli-input-json file://MyActionTypeInfo.json
```
JSON file sample contents:

```
{ 
   "actionTypeId": { 
     "category": "Test", 
     "owner": "Custom", 
     "provider": "MyJenkinsProviderName", 
     "version": "1" 
   }, 
   "maxBatchSize": 5, 
   "queryParam": { 
        "ProjectName": "MyJenkinsTestProject" 
   }
}
```

```
{ 
  "jobs": [ 
   { 
     "accountId": "111111111111", 
     "data": { 
       "actionConfiguration": { 
          "__type": "ActionConfiguration", 
          "configuration": { 
            "ProjectName": "MyJenkinsExampleTestProject" 
         } 
       }, 
       "actionTypeId": { 
          "__type": "ActionTypeId", 
          "category": "Test", 
          "owner": "Custom", 
          "provider": "MyJenkinsProviderName",
```

```
 "version": "1" 
       }, 
       "artifactCredentials": { 
          "__type": "AWSSessionCredentials", 
          "accessKeyId": "AKIAIOSFODNN7EXAMPLE", 
          "secretAccessKey": "wJalrXUtnFEMI/K7MDENG/bPxRfiCYEXAMPLEKEY", 
          "sessionToken": 
 "fICCQD6m7oRw0uX0jANBgkqhkiG9w0BAQUFADCBiDELMAkGA1UEBhMCVVMxCzAJBgNVBAgTAldBMRAwDgYDVQQHEwc
+a4GmWIWJ21uUSfwfEvySWtC2XADZ4nB+BLYgVIk60CpiwsZ3G93vUEIO3IyNoH/
f0wYK8m9TrDHudUZg3qX4waLG5M43q7Wgc/
MbQITxOUSQv7c7ugFFDzQGBzZswY6786m86gpEIbb3OhjZnzcvQAaRHhdlQWIMm2nrAgMBAAEwDQYJKoZIhvcNAQEFBQ
+auNKyExzyLwaxlAoo7TJHidbtS4J5iNmZqXL0FkbFFBjvSfpJIlJ00zbhNYS5f6GuoEDmFJl0ZxBHjJnyp378OD8uTs
       }, 
       "inputArtifacts": [ 
          { 
            "__type": "Artifact", 
            "location": { 
              "s3Location": { 
                "bucketName": "codepipeline-us-east-1-11EXAMPLE11", 
                "objectKey": "MySecondPipeline/MyAppBuild/EXAMPLE" 
              }, 
              "type": "S3" 
            }, 
            "name": "MyAppBuild" 
         } 
       ], 
       "outputArtifacts": [], 
       "pipelineContext": { 
          "__type": "PipelineContext", 
          "action": { 
            "name": "MyJenkinsTest-Action" 
         }, 
          "pipelineName": "MySecondPipeline", 
          "stage": { 
            "name": "Testing" 
         } 
       } 
     }, 
     "id": "ef66c259-64f9-EXAMPLE", 
     "nonce": "3" 
  } 
 \mathbf{I}}
```
• For API details, see [PollForJobs](https://awscli.amazonaws.com/v2/documentation/api/latest/reference/codepipeline/poll-for-jobs.html) in *AWS CLI Command Reference*.

#### **put-webhook**

The following code example shows how to use put-webhook.

### **AWS CLI**

## **To create a webhook**

The following put-webhook example creates a webhook for a GitHub version 1 source action. After you create the webhook, you must use the register-webhook-with-third-party command to register it.

```
aws codepipeline put-webhook \ 
     --cli-input-json file://webhook_json.json \ 
     --region "eu-central-1"
```
Contents of webhook\_json.json:

```
{ 
     "webhook": { 
          "name": "my-webhook", 
          "targetPipeline": "pipeline_name", 
          "targetAction": "source_action_name", 
          "filters": [ 
\{\hspace{.1cm} \} "jsonPath": "$.ref", 
                  "matchEquals": "refs/heads/{Branch}" 
 } 
         ], 
          "authentication": "GITHUB_HMAC", 
          "authenticationConfiguration": { 
              "SecretToken": "secret" 
         } 
     }
}
```
### Output:

{

"webhook": {

```
 "url": "https://webhooks.domain.com/
trigger111111111EXAMPLE11111111111111111", 
         "definition": { 
             "authenticationConfiguration": { 
                  "SecretToken": "secret" 
             }, 
             "name": "my-webhook", 
             "authentication": "GITHUB_HMAC", 
             "targetPipeline": "pipeline_name", 
             "targetAction": "Source", 
             "filters": [ 
\overline{a} "jsonPath": "$.ref", 
                      "matchEquals": "refs/heads/{Branch}" 
 } 
 ] 
         }, 
         "arn": "arn:aws:codepipeline:eu-central-1:123456789012:webhook:my-webhook" 
     }, 
     "tags": [ 
        \mathcal{L} "key": "Project", 
             "value": "ProjectA" 
         } 
     ]
}
```
For more information, see Create a [webhook](https://docs.aws.amazon.com/codepipeline/latest/userguide/appendix-github-oauth.html#pipelines-webhooks-create) for a GitHub source in the *AWS CodePipeline User Guide*.

• For API details, see [PutWebhook](https://awscli.amazonaws.com/v2/documentation/api/latest/reference/codepipeline/put-webhook.html) in *AWS CLI Command Reference*.

### **retry-stage-execution**

The following code example shows how to use retry-stage-execution.

### **AWS CLI**

### **To retry a failed action**

The following retry-stage-execution example retries a stage that has a failed action.

```
aws codepipeline retry-stage-execution \
```

```
 --pipeline-name MyPipeline \ 
 --stage-name Deploy \ 
 --pipeline-execution-id b59babff-5f34-EXAMPLE \ 
 --retry-mode FAILED_ACTIONS
```

```
{ 
     "pipelineExecutionId": "b59babff-5f34-EXAMPLE"
}
```
For more information, see Retry failed [actions](https://docs.aws.amazon.com/codepipeline/latest/userguide/actions-retry.html#actions-retry-cli) (CLI) in the *AWS CodePipeline User Guide*.

• For API details, see [RetryStageExecution](https://awscli.amazonaws.com/v2/documentation/api/latest/reference/codepipeline/retry-stage-execution.html) in *AWS CLI Command Reference*.

### **start-pipeline-execution**

The following code example shows how to use start-pipeline-execution.

### **AWS CLI**

### **To run the latest revision through a pipeline**

This example runs the latest revision present in the source stage of a pipeline through the pipeline named "MyFirstPipeline".

Command:

aws codepipeline start-pipeline-execution --name MyFirstPipeline

Output:

```
\{ "pipelineExecutionId": "3137f7cb-7cf7-EXAMPLE"
}
```
• For API details, see [StartPipelineExecution](https://awscli.amazonaws.com/v2/documentation/api/latest/reference/codepipeline/start-pipeline-execution.html) in *AWS CLI Command Reference*.

## **stop-pipeline-execution**

The following code example shows how to use stop-pipeline-execution.

## **AWS CLI**

### **To stop a pipeline execution**

The following stop-pipeline-execution example defaults to waiting until in-progress actions finish, and then stops the pipeline. You cannot choose to stop and wait if the execution is already in a Stopping state. You can choose to stop and abandon an execution that is already in a Stopping state.

```
aws codepipeline stop-pipeline-execution \ 
     --pipeline-name MyFirstPipeline \ 
     --pipeline-execution-id d-EXAMPLE \ 
     --reason "Stopping pipeline after the build action is done"
```
This command returns no output.

For more information, see Stop a pipeline [execution](https://docs.aws.amazon.com/codepipeline/latest/userguide/pipelines-stop.html#pipelines-stop-cli) (CLI) in the *AWS CodePipeline User Guide*.

• For API details, see [StopPipelineExecution](https://awscli.amazonaws.com/v2/documentation/api/latest/reference/codepipeline/stop-pipeline-execution.html) in *AWS CLI Command Reference*.

#### **tag-resource**

The following code example shows how to use tag-resource.

### **AWS CLI**

### **To tag a resource**

The following tag-resource example associates a set of provided tags with a pipeline. Use this command to add or edit tags.

```
aws codepipeline tag-resource \ 
    --resource-arn arn:aws:codepipeline:us-east-1:123456789012:MyPipeline \
     --tags key=Project,value=ProjectA key=IscontainerBased,value=true
```
This command produces no output.

For more information, see Add tags to a [pipeline](https://docs.aws.amazon.com/codepipeline/latest/userguide/pipelines-tag.html#pipelines-tag-add-cli) (CLI) in the *AWS CodePipeline User Guide*.

• For API details, see [TagResource](https://awscli.amazonaws.com/v2/documentation/api/latest/reference/codepipeline/tag-resource.html) in *AWS CLI Command Reference*.

#### **untag-resource**

The following code example shows how to use untag-resource.

### **AWS CLI**

### **To remove AWS tags from a connections resource**

The following untag-resource example removes a tag from the specified resource.

```
aws codepipeline untag-resource \ 
    --resource-arn arn:aws:codepipeline:us-east-1:123456789012:MyPipeline \
     --tag-keys Project IscontainerBased
```
This command produces no output.

For more information, see Remove tags from a [pipeline](https://docs.aws.amazon.com/codepipeline/latest/userguide/pipelines-tag.html#pipelines-tag-delete-cli) (CLI) in the *AWS CodePipeline User Guide*.

• For API details, see [UntagResource](https://awscli.amazonaws.com/v2/documentation/api/latest/reference/codepipeline/untag-resource.html) in *AWS CLI Command Reference*.

#### **update-pipeline**

The following code example shows how to use update-pipeline.

#### **AWS CLI**

#### **To update the structure of a pipeline**

This example uses the update-pipeline command with the --cli-input-json argument. This example uses a pre-defined JSON file (MyFirstPipeline.json) to update the structure of a pipeline. AWS CodePipeline recognizes the pipeline name contained in the JSON file, and then applies any changes from modified fields in the pipeline structure to update the pipeline.

Use the following guidelines when creating the pre-defined JSON file:

If you are working with a pipeline structure retrieved using the get-pipeline command, you must remove the metadata section from the pipeline structure in the JSON file (the "metadata": { } lines and the "created," "pipelineARN," and "updated" fields within).The pipeline name cannot be changed.

#### Command:

aws codepipeline update-pipeline --cli-input-json file://MyFirstPipeline.json

Sample JSON file contents:

```
{ 
  "pipeline": { 
   "roleArn": "arn:aws:iam::111111111111:role/AWS-CodePipeline-Service", 
   "stages": [ 
     { 
        "name": "Source", 
        "actions": [ 
         \left\{ \right. "inputArtifacts": [], 
             "name": "Source", 
             "actionTypeId": { 
               "category": "Source", 
               "owner": "AWS", 
               "version": "1", 
               "provider": "S3" 
            }, 
             "outputArtifacts": [ 
               { 
                 "name": "MyApp" 
               } 
             ], 
             "configuration": { 
               "S3Bucket": "awscodepipeline-demo-bucket2", 
               "S3ObjectKey": "aws-codepipeline-s3-aws-codedeploy_linux.zip" 
            }, 
             "runOrder": 1 
          } 
        ] 
     }, 
     { 
        "name": "Beta", 
        "actions": [ 
          { 
             "inputArtifacts": [ 
               { 
                 "name": "MyApp" 
               } 
             ], 
             "name": "CodePipelineDemoFleet",
```

```
 "actionTypeId": { 
              "category": "Deploy", 
              "owner": "AWS", 
              "version": "1", 
              "provider": "CodeDeploy" 
            }, 
            "outputArtifacts": [], 
            "configuration": { 
              "ApplicationName": "CodePipelineDemoApplication", 
              "DeploymentGroupName": "CodePipelineDemoFleet" 
            }, 
            "runOrder": 1 
          } 
       ] 
     } 
   ], 
   "artifactStore": { 
     "type": "S3", 
     "location": "codepipeline-us-east-1-11EXAMPLE11" 
   }, 
   "name": "MyFirstPipeline", 
  "version": 1 
  }
}
```

```
{ 
 "pipeline": { 
  "artifactStore": { 
     "location": "codepipeline-us-east-1-11EXAMPLE11", 
     "type": "S3" 
  }, 
   "name": "MyFirstPipeline", 
   "roleArn": "arn:aws:iam::111111111111:role/AWS-CodePipeline-Service", 
   "stages": [ 
     { 
       "actions": [ 
         { 
            "actionTypeId": { 
              "__type": "ActionTypeId", 
              "category": "Source", 
              "owner": "AWS",
```

```
 "provider": "S3", 
              "version": "1" 
            }, 
            "configuration": { 
              "S3Bucket": "awscodepipeline-demo-bucket2", 
              "S3ObjectKey": "aws-codepipeline-s3-aws-codedeploy_linux.zip" 
            }, 
            "inputArtifacts": [], 
            "name": "Source", 
            "outputArtifacts": [ 
\{\hspace{.1cm} \} "name": "MyApp" 
              } 
            ], 
            "runOrder": 1 
         } 
       ], 
       "name": "Source" 
     }, 
     { 
       "actions": [ 
         { 
            "actionTypeId": { 
              "__type": "ActionTypeId", 
              "category": "Deploy", 
              "owner": "AWS", 
              "provider": "CodeDeploy", 
              "version": "1" 
            }, 
            "configuration": { 
              "ApplicationName": "CodePipelineDemoApplication", 
              "DeploymentGroupName": "CodePipelineDemoFleet" 
            }, 
            "inputArtifacts": [ 
\{\hspace{.1cm} \} "name": "MyApp" 
              } 
            ], 
            "name": "CodePipelineDemoFleet", 
            "outputArtifacts": [], 
            "runOrder": 1 
          } 
       ], 
       "name": "Beta"
```

```
 } 
    ], 
    "version": 3 
  }
}
```
• For API details, see [UpdatePipeline](https://awscli.amazonaws.com/v2/documentation/api/latest/reference/codepipeline/update-pipeline.html) in *AWS CLI Command Reference*.

# **AWS CodeStar examples using AWS CLI**

The following code examples show you how to perform actions and implement common scenarios by using the AWS Command Line Interface with AWS CodeStar.

*Actions* are code excerpts from larger programs and must be run in context. While actions show you how to call individual service functions, you can see actions in context in their related scenarios and cross-service examples.

*Scenarios* are code examples that show you how to accomplish a specific task by calling multiple functions within the same service.

Each example includes a link to GitHub, where you can find instructions on how to set up and run the code in context.

## **Topics**

• [Actions](#page-405-0)

### **Actions**

### **associate-team-member**

The following code example shows how to use associate-team-member.

### **AWS CLI**

### **To add a team member to a project**

The following associate-team-member example makes the intern user a viewer on the project with the specified ID.

```
aws codestar associate-team-member \
```

```
 --project-id my-project \ 
 --user-arn arn:aws:iam::123456789012:user/intern \ 
 --project-role Viewer
```
This command produces no output.

• For API details, see [AssociateTeamMember](https://awscli.amazonaws.com/v2/documentation/api/latest/reference/codestar/associate-team-member.html) in *AWS CLI Command Reference*.

### **create-project**

The following code example shows how to use create-project.

### **AWS CLI**

### **To create a project**

The following create-project example uses a JSON input file to create a CodeStar project.

```
aws codestar create-project \ 
     --cli-input-json file://create-project.json
```
Contents of create-project.json:

```
{ 
     "name": "Custom Project", 
     "id": "custom-project", 
     "sourceCode": [ 
         { 
             "source": { 
                 "s3": { 
                     "bucketName": "codestar-artifacts", 
                     "bucketKey": "nodejs-function.zip" 
 } 
             }, 
             "destination": { 
                 "codeCommit": { 
                     "name": "codestar-custom-project" 
 } 
 } 
         } 
     ], 
     "toolchain": {
```

```
 "source": { 
              "s3": { 
                  "bucketName": "codestar-artifacts", 
                  "bucketKey": "toolchain.yml" 
 } 
         }, 
         "roleArn": "arn:aws:iam::123456789012:role/service-role/aws-codestar-
service-role", 
         "stackParameters": { 
             "ProjectId": "custom-project" 
         } 
     }
}
```

```
{ 
     "id": "my-project", 
     "arn": "arn:aws:codestar:us-east-2:123456789012:project/custom-project"
}
```
For a tutorial that includes sample code and templates for a custom project, see Create a Project in AWS CodeStar with the AWS CLI<https://docs.aws.amazon.com/codestar/latest/ userguide/cli-tutorial.html> in the *AWS CodeStar User Guide*.

• For API details, see [CreateProject](https://awscli.amazonaws.com/v2/documentation/api/latest/reference/codestar/create-project.html) in *AWS CLI Command Reference*.

## **create-user-profile**

The following code example shows how to use create-user-profile.

## **AWS CLI**

## **To create a user profile**

The following create-user-profile example creates a user profile for the IAM user with the specified ARN.

```
aws codestar create-user-profile \ 
     --user-arn arn:aws:iam::123456789012:user/intern \ 
     --display-name Intern \
```
--email-address intern@example.com

## Output:

```
{ 
     "userArn": "arn:aws:iam::123456789012:user/intern", 
     "displayName": "Intern", 
     "emailAddress": "intern@example.com", 
     "sshPublicKey": "", 
     "createdTimestamp": 1572552308.607, 
     "lastModifiedTimestamp": 1572552308.607
}
```
• For API details, see [CreateUserProfile](https://awscli.amazonaws.com/v2/documentation/api/latest/reference/codestar/create-user-profile.html) in *AWS CLI Command Reference*.

## **delete-project**

The following code example shows how to use delete-project.

### **AWS CLI**

## **To delete a project**

The following delete-project example deletes the specified project.

```
aws codestar delete-project \ 
     --project-id my-project
```
Output:

```
{ 
     "projectArn": "arn:aws:codestar:us-east-2:123456789012:project/my-project"
}
```
• For API details, see [DeleteProject](https://awscli.amazonaws.com/v2/documentation/api/latest/reference/codestar/delete-project.html) in *AWS CLI Command Reference*.

## **delete-user-profile**

The following code example shows how to use delete-user-profile.

## **AWS CLI**

## **To delete a user profile**

The following delete-user-profile example deletes the user profile for the user with the specified ARN.

```
aws codestar delete-user-profile \ 
     --user-arn arn:aws:iam::123456789012:user/intern
```
Output:

```
{ 
     "userArn": "arn:aws:iam::123456789012:user/intern"
}
```
• For API details, see [DeleteUserProfile](https://awscli.amazonaws.com/v2/documentation/api/latest/reference/codestar/delete-user-profile.html) in *AWS CLI Command Reference*.

## **describe-project**

The following code example shows how to use describe-project.

## **AWS CLI**

### **To view a project**

The following describe-project example retrieves details about the specified project.

```
aws codestar describe-project \ 
     --id my-project
```

```
{ 
     "name": "my project", 
     "id": "my-project", 
     "arn": "arn:aws:codestar:us-west-2:123456789012:project/my-project", 
     "description": "My first CodeStar project.", 
     "createdTimeStamp": 1572547510.128, 
     "status": {
```

```
 "state": "CreateComplete" 
 }
```
• For API details, see [DescribeProject](https://awscli.amazonaws.com/v2/documentation/api/latest/reference/codestar/describe-project.html) in *AWS CLI Command Reference*.

## **describe-user-profile**

The following code example shows how to use describe-user-profile.

## **AWS CLI**

}

### **To view a user profile**

The following describe-user-profile example retrieves details about the user profile for the user with the specified ARN.

```
aws codestar describe-user-profile \ 
     --user-arn arn:aws:iam::123456789012:user/intern
```
Output:

```
{ 
     "userArn": "arn:aws:iam::123456789012:user/intern", 
     "displayName": "Intern", 
     "emailAddress": "intern@example.com", 
     "sshPublicKey": "intern", 
     "createdTimestamp": 1572552308.607, 
     "lastModifiedTimestamp": 1572553495.47
}
```
• For API details, see [DescribeUserProfile](https://awscli.amazonaws.com/v2/documentation/api/latest/reference/codestar/describe-user-profile.html) in *AWS CLI Command Reference*.

### **disassociate-team-member**

The following code example shows how to use disassociate-team-member.

### **AWS CLI**

#### **To remove a team member**
The following disassociate-team-member example removes the user with the specified ARN from the project my-project.

```
aws codestar disassociate-team-member \ 
     --project-id my-project \ 
     --user-arn arn:aws:iam::123456789012:user/intern
```
This command produces no output.

• For API details, see [DisassociateTeamMember](https://awscli.amazonaws.com/v2/documentation/api/latest/reference/codestar/disassociate-team-member.html) in *AWS CLI Command Reference*.

# **list-projects**

The following code example shows how to use list-projects.

### **AWS CLI**

### **To view projects**

The following list-projects example retrieves a list of projects in the current Region.

aws codestar list-projects

### Output:

```
{ 
     "projects": [ 
          { 
              "projectId": "intern-projects", 
              "projectArn": "arn:aws:codestar:us-west-2:123456789012:project/intern-
projects" 
          }, 
          { 
              "projectId": "my-project", 
              "projectArn": "arn:aws:codestar:us-west-2:123456789012:project/my-
project" 
          } 
     ]
}
```
• For API details, see [ListProjects](https://awscli.amazonaws.com/v2/documentation/api/latest/reference/codestar/list-projects.html) in *AWS CLI Command Reference*.

## **list-resources**

The following code example shows how to use list-resources.

## **AWS CLI**

## **To view resources**

The following list-resources example retrieves a list of resources for the specified project.

```
aws codestar list-resources \ 
     --id my-project
```

```
{ 
     "resources": [ 
         { 
              "id": "arn:aws:execute-api:us-east-2:123456789012:r3wxmplbv8" 
         }, 
         { 
              "id": "arn:aws:codedeploy:us-
east-2:123456789012:application:awscodestar-my-project-lambda-
ServerlessDeploymentApplication-PF0LXMPL1KA0" 
         }, 
         { 
              "id": "arn:aws:s3:::aws-codestar-us-east-2-123456789012-my-project-pipe" 
         }, 
         { 
              "id": "arn:aws:lambda:us-east-2:123456789012:function:awscodestar-my-
project-lambda-GetHelloWorld-16W3LVXMPLNNS" 
         }, 
         { 
              "id": "arn:aws:cloudformation:us-east-2:123456789012:stack/awscodestar-
my-project-lambda/b4904ea0-fc20-xmpl-bec6-029123b1cc42" 
         }, 
         { 
              "id": "arn:aws:cloudformation:us-east-2:123456789012:stack/awscodestar-
my-project/1b133f30-fc20-xmpl-a93a-0688c4290cb8" 
         }, 
         { 
              "id": "arn:aws:iam::123456789012:role/CodeStarWorker-my-project-
ToolChain" 
         },
```

```
 { 
              "id": "arn:aws:iam::123456789012:policy/CodeStar_my-
project_PermissionsBoundary" 
          }, 
        \mathcal{L} "id": "arn:aws:s3:::aws-codestar-us-east-2-123456789012-my-project-app" 
         }, 
          { 
              "id": "arn:aws:codepipeline:us-east-2:123456789012:my-project-Pipeline" 
         }, 
          { 
              "id": "arn:aws:codedeploy:us-east-2:123456789012:deploymentgroup:my-
project/awscodestar-my-project-lambda-GetHelloWorldDeploymentGroup-P7YWXMPLT0QB" 
          }, 
          { 
              "id": "arn:aws:iam::123456789012:role/CodeStar-my-project-Execution" 
         }, 
          { 
              "id": "arn:aws:iam::123456789012:role/CodeStarWorker-my-project-
CodeDeploy" 
         }, 
          { 
              "id": "arn:aws:codebuild:us-east-2:123456789012:project/my-project" 
         }, 
         { 
              "id": "arn:aws:iam::123456789012:role/CodeStarWorker-my-project-
CloudFormation" 
         }, 
         { 
              "id": "arn:aws:codecommit:us-east-2:123456789012:Go-project" 
         } 
     ]
}
```
• For API details, see [ListResources](https://awscli.amazonaws.com/v2/documentation/api/latest/reference/codestar/list-resources.html) in *AWS CLI Command Reference*.

# **list-tags-for-project**

The following code example shows how to use list-tags-for-project.

# **AWS CLI**

# **To view tags for a project**

The following list-tags-for-project example retrieves the tags attached to the specified project.

```
aws codestar list-tags-for-project \ 
     --id my-project
```
Output:

```
{ 
      "tags": { 
          "Department": "Marketing", 
          "Team": "Website" 
     }
}
```
• For API details, see [ListTagsForProject](https://awscli.amazonaws.com/v2/documentation/api/latest/reference/codestar/list-tags-for-project.html) in *AWS CLI Command Reference*.

## **list-team-members**

The following code example shows how to use list-team-members.

## **AWS CLI**

## **To view a list of team members**

The following list-team-members example retrieves a list of users associated with the specified project.

```
aws codestar list-team-members \ 
     --project-id my-project
```

```
{ 
     "teamMembers": [ 
          { 
               "userArn": "arn:aws:iam::123456789012:user/admin", 
               "projectRole": "Owner", 
              "remoteAccessAllowed": false 
          }, 
          {
```

```
 "userArn": "arn:aws:iam::123456789012:user/intern", 
               "projectRole": "Contributor", 
               "remoteAccessAllowed": false 
          } 
    \mathbf{I}}
```
• For API details, see [ListTeamMembers](https://awscli.amazonaws.com/v2/documentation/api/latest/reference/codestar/list-team-members.html) in *AWS CLI Command Reference*.

# **list-user-profiles**

The following code example shows how to use list-user-profiles.

# **AWS CLI**

# **To view a list of user profiles**

The following list-user-profiles example retrieves a list of all user profiles in the current Region.

aws codestar list-user-profiles

## Output:

```
{ 
     "userProfiles": [ 
          { 
              "userArn": "arn:aws:iam::123456789012:user/admin", 
              "displayName": "me", 
              "emailAddress": "me@example.com", 
              "sshPublicKey": "" 
          }, 
          { 
              "userArn": "arn:aws:iam::123456789012:user/intern", 
              "displayName": "Intern", 
              "emailAddress": "intern@example.com", 
              "sshPublicKey": "intern" 
          } 
     ]
}
```
• For API details, see [ListUserProfiles](https://awscli.amazonaws.com/v2/documentation/api/latest/reference/codestar/list-user-profiles.html) in *AWS CLI Command Reference*.

# **tag-project**

The following code example shows how to use tag-project.

# **AWS CLI**

# **To attach a tag to a project**

The following tag-project example adds a tag named Department and a value of Marketing to the specified project.

```
aws codestar tag-project \ 
     --id my-project \ 
     --tags Department=Marketing
```
Output:

```
{ 
      "tags": { 
           "Department": "Marketing" 
     }
}
```
• For API details, see [TagProject](https://awscli.amazonaws.com/v2/documentation/api/latest/reference/codestar/tag-project.html) in *AWS CLI Command Reference*.

# **untag-project**

The following code example shows how to use untag-project.

# **AWS CLI**

# **To remove a tag from a project**

The following untag-project example removes any tag with a key name of Team from the specifiec project.

```
aws codestar untag-project \ 
     --id my-project \ 
     --tags Team
```
This command produces no output.

• For API details, see [UntagProject](https://awscli.amazonaws.com/v2/documentation/api/latest/reference/codestar/untag-project.html) in *AWS CLI Command Reference*.

### **update-project**

The following code example shows how to use update-project.

#### **AWS CLI**

#### **To update a project**

The following update-project example adds a description to the specified project.

```
aws codestar update-project \ 
     --id my-project \ 
     --description "My first CodeStar project"
```
This command produces no output.

• For API details, see [UpdateProject](https://awscli.amazonaws.com/v2/documentation/api/latest/reference/codestar/update-project.html) in *AWS CLI Command Reference*.

#### **update-team-member**

The following code example shows how to use update-team-member.

## **AWS CLI**

#### **To modify a team member**

The following update-team-member example makes the specified user a contributor on a project and grants them remote access to project resources.

```
aws codestar update-team-member \ 
     --project-id my-project \ 
     --user-arn arn:aws:iam::123456789012:user/intern \ 
     --project-role Contributor -\ 
     --remote-access-allowed
```
Output:

{

```
 "userArn": "arn:aws:iam::123456789012:user/intern", 
 "projectRole": "Contributor",
```
"remoteAccessAllowed": true

}

• For API details, see [UpdateTeamMember](https://awscli.amazonaws.com/v2/documentation/api/latest/reference/codestar/update-team-member.html) in *AWS CLI Command Reference*.

#### **update-user-profile**

The following code example shows how to use update-user-profile.

### **AWS CLI**

### **To modify a user profile**

The following update-user-profile example adds the specified SHH key to the specified user.

```
aws codestar update-user-profile \ 
     --ssh-public-key intern \ 
     --user-arn arn:aws:iam::123456789012:user/intern
```
Output:

```
{ 
     "userArn": "arn:aws:iam::123456789012:user/intern", 
     "displayName": "Intern", 
     "emailAddress": "intern@example.com", 
     "sshPublicKey": "intern", 
     "createdTimestamp": 1572552308.607, 
     "lastModifiedTimestamp": 1572553495.47
}
```
• For API details, see [UpdateUserProfile](https://awscli.amazonaws.com/v2/documentation/api/latest/reference/codestar/update-user-profile.html) in *AWS CLI Command Reference*.

# **AWS CodeStar Notifications examples using AWS CLI**

The following code examples show you how to perform actions and implement common scenarios by using the AWS Command Line Interface with AWS CodeStar Notifications.

*Actions* are code excerpts from larger programs and must be run in context. While actions show you how to call individual service functions, you can see actions in context in their related scenarios and cross-service examples.

*Scenarios* are code examples that show you how to accomplish a specific task by calling multiple functions within the same service.

Each example includes a link to GitHub, where you can find instructions on how to set up and run the code in context.

## **Topics**

• [Actions](#page-405-0)

## **Actions**

# **create-notification-rule**

The following code example shows how to use create-notification-rule.

## **AWS CLI**

## **To create a notification rule**

The following create-notification-rule example uses a JSON file named rule.json to create a notification rule named MyNotificationRule for a repository named MyDemoRepo in the specified AWS account. Notifications with the FULL detail type are sent to the specified target Amazon SNS topic when branches and tags are created.

```
aws codestar-notifications create-notification-rule \ 
     --cli-input-json file://rule.json
```
Contents of rule.json:

```
{ 
     "Name": "MyNotificationRule", 
     "EventTypeIds": [ 
         "codecommit-repository-branches-and-tags-created" 
     ], 
     "Resource": "arn:aws:codecommit:us-east-1:123456789012:MyDemoRepo", 
     "Targets": [ 
         { 
              "TargetType": "SNS", 
              "TargetAddress": "arn:aws:sns:us-
east-1:123456789012:MyNotificationTopic" 
         }
```

```
 ], 
     "Status": "ENABLED", 
     "DetailType": "FULL"
}
```
Output:

```
{ 
     "Arn": "arn:aws:codestar-notifications:us-east-1:123456789012:notificationrule/
dc82df7a-EXAMPLE"
}
```
For more information, see Create a [Notification](https://docs.aws.amazon.com/codestar-notifications/latest/userguide/notification-rule-create.html) rule in the *AWS Developer Tools Console User Guide*.

• For API details, see [CreateNotificationRule](https://awscli.amazonaws.com/v2/documentation/api/latest/reference/codestar-notifications/create-notification-rule.html) in *AWS CLI Command Reference*.

## **delete-notification-rule**

The following code example shows how to use delete-notification-rule.

## **AWS CLI**

### **To delete a notification rule**

The following delete-notification-rule example deletes the specified notification rule.

```
aws codestar-notifications delete-notification-rule \ 
     --arn arn:aws:codestar-notifications:us-east-1:123456789012:notificationrule/
dc82df7a-EXAMPLE
```
Output:

```
{ 
     "Arn": "arn:aws:codestar-notifications:us-east-1:123456789012:notificationrule/
dc82df7a-EXAMPLE"
}
```
For more information, see [Delete a Notification Rule](https://docs.aws.amazon.com/codestar-notifications/latest/userguide/notification-rule-delete.html) in the *AWS Developer Tools Console User Guide*.

• For API details, see [DeleteNotificationRule](https://awscli.amazonaws.com/v2/documentation/api/latest/reference/codestar-notifications/delete-notification-rule.html) in *AWS CLI Command Reference*.

### **delete-target**

The following code example shows how to use delete-target.

### **AWS CLI**

### **To delete a notification rule target**

The following delete-target example removes the specified target from all notification rules configured to use it as a target, and then deletes the target.

```
aws codestar-notifications delete-target \ 
    --target-address arn:aws:sns:us-east-1:123456789012:MyNotificationTopic \
     --force-unsubscribe-all
```
This command produces no output.

For more information, see Delete a [Notification](https://docs.aws.amazon.com/codestar-notifications/latest/userguide/notification-target-delete.html) Rule Target in the *AWS Developer Tools Console User Guide*.

• For API details, see [DeleteTarget](https://awscli.amazonaws.com/v2/documentation/api/latest/reference/codestar-notifications/delete-target.html) in *AWS CLI Command Reference*.

### **describe-notification-rule**

The following code example shows how to use describe-notification-rule.

### **AWS CLI**

## **To retrieve details of a notification rule**

The following describe-notification-rule example retrieves the details of the specified notification rule.

```
aws codestar-notifications describe-notification-rule \ 
     --arn arn:aws:codestar-notifications:us-west-2:123456789012:notificationrule/
dc82df7a-EXAMPLE
```
Output:

{

```
 "LastModifiedTimestamp": 1569199844.857, 
 "EventTypes": [
```

```
 { 
              "ServiceName": "CodeCommit", 
              "EventTypeName": "Branches and tags: Created", 
              "ResourceType": "Repository", 
              "EventTypeId": "codecommit-repository-branches-and-tags-created" 
         } 
     ], 
     "Status": "ENABLED", 
     "DetailType": "FULL", 
     "Resource": "arn:aws:codecommit:us-west-2:123456789012:MyDemoRepo", 
     "Arn": "arn:aws:codestar-notifications:us-west-w:123456789012:notificationrule/
dc82df7a-EXAMPLE", 
     "Targets": [ 
         { 
              "TargetStatus": "ACTIVE", 
              "TargetAddress": "arn:aws:sns:us-
west-2:123456789012:MyNotificationTopic", 
              "TargetType": "SNS" 
         } 
     ], 
     "Name": "MyNotificationRule", 
     "CreatedTimestamp": 1569199844.857, 
     "CreatedBy": "arn:aws:iam::123456789012:user/Mary_Major"
}
```
For more information, see [View Notification Rules](https://docs.aws.amazon.com/codestar-notifications/latest/userguide/notification-rule-view.html) in the *AWS Developer Tools Console User Guide*.

• For API details, see [DescribeNotificationRule](https://awscli.amazonaws.com/v2/documentation/api/latest/reference/codestar-notifications/describe-notification-rule.html) in *AWS CLI Command Reference*.

# **list-event-types**

The following code example shows how to use list-event-types.

# **AWS CLI**

# **To get a list of event types for a notification rule**

The following list-event-types example retrieves a filtered list of all available notification event types for CodeDeploy applications. If instead you use no filter, the command returns all notification event types for all resource types.

```
aws codestar-notifications list-event-types \
```
#### --filters Name=SERVICE\_NAME,Value=CodeDeploy

### Output:

```
{ 
     "EventTypes": [ 
          { 
              "EventTypeId": "codedeploy-application-deployment-succeeded", 
              "ServiceName": "CodeDeploy", 
              "EventTypeName": "Deployment: Succeeded", 
              "ResourceType": "Application" 
         }, 
          { 
              "EventTypeId": "codedeploy-application-deployment-failed", 
              "ServiceName": "CodeDeploy", 
              "EventTypeName": "Deployment: Failed", 
              "ResourceType": "Application" 
         }, 
          { 
              "EventTypeId": "codedeploy-application-deployment-started", 
              "ServiceName": "CodeDeploy", 
              "EventTypeName": "Deployment: Started", 
              "ResourceType": "Application" 
         } 
     ]
}
```
For more information, see Create a [Notification](https://docs.aws.amazon.com/codestar-notifications/latest/userguide/notification-rule-create.html) Rule in the *AWS Developer Tools Console User Guide*.

• For API details, see [ListEventTypes](https://awscli.amazonaws.com/v2/documentation/api/latest/reference/codestar-notifications/list-event-types.html) in *AWS CLI Command Reference*.

## **list-notification-rules**

The following code example shows how to use list-notification-rules.

### **AWS CLI**

## **To retrieve a list of notification rules**

The following list-notification-rules example retrieves a list of all notification rules in the specified AWS Region.

aws codestar-notifications list-notification-rules --region us-east-1

#### Output:

```
{ 
     "NotificationRules": [ 
          { 
               "Id": "dc82df7a-EXAMPLE", 
              "Arn": "arn:aws:codestar-notifications:us-
east-1:123456789012:notificationrule/dc82df7a-EXAMPLE" 
          }, 
\overline{\mathcal{L}} "Id": "8d1f0983-EXAMPLE", 
              "Arn": "arn:aws:codestar-notifications:us-
east-1:123456789012:notificationrule/8d1f0983-EXAMPLE" 
          } 
    \mathbf{I}}
```
For more information, see [View Notification Rules](https://docs.aws.amazon.com/codestar-notifications/latest/userguide/notification-rule-view.html) in the *AWS Developer Tools Console User Guide*.

• For API details, see [ListNotificationRules](https://awscli.amazonaws.com/v2/documentation/api/latest/reference/codestar-notifications/list-notification-rules.html) in *AWS CLI Command Reference*.

### **list-tags-for-resource**

The following code example shows how to use list-tags-for-resource.

### **AWS CLI**

#### **To get a list of tags attached to a notification rule**

The following list-tags-for-resource example retrieves a list of all tags attached to the specified notification rule. In this example, the notification rule currently has no tags associated with it.

```
aws codestar-notifications list-tags-for-resource \ 
     --arn arn:aws:codestar-notifications:us-east-1:123456789012:notificationrule/
fe1efd35-EXAMPLE
```

```
{ 
      "Tags": {}
}
```
For more information, see Create a [Notification](https://docs.aws.amazon.com/codestar-notifications/latest/userguide/notification-rule-create.html) Rule in the *AWS Developer Tools Console User Guide*.

• For API details, see [ListTagsForResource](https://awscli.amazonaws.com/v2/documentation/api/latest/reference/codestar-notifications/list-tags-for-resource.html) in *AWS CLI Command Reference*.

## **list-targets**

The following code example shows how to use list-targets.

## **AWS CLI**

### **To retrieve a list of notification rule targets**

The following list-targets example retrieves a list of all notification rule targets in the specified AWS Region.

```
aws codestar-notifications list-targets \ 
     --region us-east-1
```

```
{ 
     "Targets": [ 
          { 
              "TargetAddress": "arn:aws:sns:us-
east-1:123456789012:MySNSTopicForNotificationRules", 
              "TargetType": "SNS", 
              "TargetStatus": "ACTIVE" 
         }, 
          { 
              "TargetAddress": "arn:aws:sns:us-
east-1:123456789012:MySNSTopicForNotificationsAboutMyDemoRepo", 
              "TargetType": "SNS", 
              "TargetStatus": "ACTIVE" 
         } 
     ]
}
```
For more information, see View [Notification](https://docs.aws.amazon.com/codestar-notifications/latest/userguide/notification-target-view.html) Rule Targets in the *AWS Developer Tools Console User Guide*.

• For API details, see [ListTargets](https://awscli.amazonaws.com/v2/documentation/api/latest/reference/codestar-notifications/list-targets.html) in *AWS CLI Command Reference*.

## **subscribe**

The following code example shows how to use subscribe.

## **AWS CLI**

## **To add a target to a notification rule**

The following subscribe example adds an Amazon SNS topic as a target for the specified notification rule.

```
aws codestar-notifications subscribe \ 
     --arn arn:aws:codestar-notifications:us-east-1:123456789012:notificationrule/
dc82df7a-EXAMPLE \ 
     --target TargetType=SNS,TargetAddress=arn:aws:sns:us-
east-1:123456789012:MyNotificationTopic
```
Output:

```
{ 
     "Arn": "arn:aws:codestar-notifications:us-east-1:123456789012:notificationrule/
dc82df7a-EXAMPLE"
}
```
For more information, see Add or Remove an Amazon SNS Topic as a Target for a [Notification](https://docs.aws.amazon.com/codestar-notifications/latest/userguide/notification-target-change-rule.html) [Rule](https://docs.aws.amazon.com/codestar-notifications/latest/userguide/notification-target-change-rule.html) in the *AWS Developer Tools Console User Guide*.

• For API details, see [Subscribe](https://awscli.amazonaws.com/v2/documentation/api/latest/reference/codestar-notifications/subscribe.html) in *AWS CLI Command Reference*.

## **tag-resource**

The following code example shows how to use tag-resource.

## **AWS CLI**

## **To add a tag to a notification rule**

The following tag-resource example adds a tag with the key name of Team and the value of Li\_Juan to the specified notification rule.

```
aws codestar-notifications tag-resource \ 
     --arn arn:aws:codestar-notifications:us-east-1:123456789012:notificationrule/
fe1efd35-EXAMPLE \ 
     --tags Team=Li_Juan
```
Output:

```
{ 
      "Tags": { 
           "Team": "Li_Juan" 
      }
}
```
For more information, see Create a [Notification](https://docs.aws.amazon.com/codestar-notifications/latest/userguide/notification-rule-create.html) Rule in the *AWS Developer Tools Console User Guide*.

• For API details, see [TagResource](https://awscli.amazonaws.com/v2/documentation/api/latest/reference/codestar-notifications/tag-resource.html) in *AWS CLI Command Reference*.

## **unsubscribe**

The following code example shows how to use unsubscribe.

### **AWS CLI**

### **To remove a target from a notification rule**

The following unsubscribe example removes an Amazon SNS topic as a target from the specified notification rule.

```
aws codestar-notifications unsubscribe \ 
     --arn arn:aws:codestar-notifications:us-east-1:123456789012:notificationrule/
dc82df7a-EXAMPLE \ 
     --target TargetType=SNS,TargetAddress=arn:aws:sns:us-
east-1:123456789012:MyNotificationTopic
```

```
 "Arn": "arn:aws:codestar-notifications:us-east-1:123456789012:notificationrule/
dc82df7a-EXAMPLE" 
     "TargetAddress": "arn:aws:sns:us-east-1:123456789012:MyNotificationTopic"
}
```
For more information, see Add or Remove an Amazon SNS Topic as a Target for a [Notification](https://docs.aws.amazon.com/codestar-notifications/latest/userguide/notification-target-change-rule.html) [Rule](https://docs.aws.amazon.com/codestar-notifications/latest/userguide/notification-target-change-rule.html) in the *AWS Developer Tools Console User Guide*.

• For API details, see [Unsubscribe](https://awscli.amazonaws.com/v2/documentation/api/latest/reference/codestar-notifications/unsubscribe.html) in *AWS CLI Command Reference*.

#### **untag-resource**

The following code example shows how to use untag-resource.

### **AWS CLI**

#### **To remove a tag from a notification rule**

The following untag-resource example removes the tag with the key name Team from the specified notification rule.

```
aws codestar-notifications untag-resource \ 
     --arn arn:aws:codestar-notifications:us-east-1:123456789012:notificationrule/
fe1efd35-EXAMPLE \ 
     --tag-keys Team
```
This command produces no output.

For more information, see Edit a [Notification](https://docs.aws.amazon.com/codestar-notifications/latest/userguide/notification-rule-edit.html) Rule in the *AWS Developer Tools Console User Guide*.

• For API details, see [UntagResource](https://awscli.amazonaws.com/v2/documentation/api/latest/reference/codestar-notifications/untag-resource.html) in *AWS CLI Command Reference*.

### **update-notification-rule**

The following code example shows how to use update-notification-rule.

### **AWS CLI**

### **To update a notification rule**

The following update-notification-rule example updates a notification rule named MyNotificationRule in the AWS account 123456789012 using a JSON file named update.json.

```
aws codestar-notifications update-notification-rule \ 
     --cli-input-json file://update.json
```
# Contents of update.json:

```
{ 
     "Name": "MyUpdatedNotificationRule", 
     "EventTypeIds": [ 
          "codecommit-repository-branches-and-tags-created" 
     ], 
     "Resource": "arn:aws:codecommit:us-east-1:123456789012:MyDemoRepo", 
     "Targets": [ 
          { 
              "TargetType": "SNS", 
              "TargetAddress": "arn:aws:sns:us-
east-1:123456789012:MyNotificationTopic" 
          } 
     ], 
     "Status": "ENABLED", 
     "DetailType": "FULL"
}
```
Output:

```
{ 
     "Arn": "arn:aws:codestar-notifications:us-east-1:123456789012:notificationrule/
dc82df7a-EXAMPLE"
}
```
For more information, see Edit a [notification](https://docs.aws.amazon.com/dtconsole/latest/userguide/notification-rule-edit.html) rule in the *AWS Developer Tools Console User Guide*.

• For API details, see [UpdateNotificationRule](https://awscli.amazonaws.com/v2/documentation/api/latest/reference/codestar-notifications/update-notification-rule.html) in *AWS CLI Command Reference*.

# **CodeConnections examples using AWS CLI**

The following code examples show you how to perform actions and implement common scenarios by using the AWS Command Line Interface with CodeConnections.

*Actions* are code excerpts from larger programs and must be run in context. While actions show you how to call individual service functions, you can see actions in context in their related scenarios and cross-service examples.

*Scenarios* are code examples that show you how to accomplish a specific task by calling multiple functions within the same service.

Each example includes a link to GitHub, where you can find instructions on how to set up and run the code in context.

## **Topics**

• [Actions](#page-405-0)

## **Actions**

### **create-connection**

The following code example shows how to use create-connection.

## **AWS CLI**

## **To create a connection**

The following create-connection example shows how to create a connection to a thirdparty repository. This example creates a connection where the third-party provider is Bitbucket.

A connection created through the AWS CLI or AWS CloudFormation is in Pending status by default. After you create a connection with the CLI or AWS CloudFormation, use the console to edit the connection to make its status Available.

```
aws codestar-connections create-connection \ 
     --provider-type Bitbucket \ 
     --connection-name MyConnection
```

```
\{ "ConnectionArn": "arn:aws:codestar-connections:us-
east-1:123456789012:connection/aEXAMPLE-8aad-4d5d-8878-dfcab0bc441f"
}
```
For more information, see Create a [connection](https://docs.aws.amazon.com/dtconsole/latest/userguide/connections-create.html) in the *Developer Tools console User Guide*.

• For API details, see [CreateConnection](https://awscli.amazonaws.com/v2/documentation/api/latest/reference/codestar-connections/create-connection.html) in *AWS CLI Command Reference*.

#### **create-host**

The following code example shows how to use create-host.

### **AWS CLI**

### **To create a host**

The following create-host example shows how to create a host to represent the endpoint for the infrastructure where your third-party provider is installed. This example creates a host where the third-party installed provider is GitHub Enterprise Server.

A host created through the AWS CLI is in Pending status by default. After you create a host with the CLI, use the console or the CLI to set up the host to make its status Available.

```
aws codestar-connections create-host \ 
     --name MyHost \ 
     --provider-type GitHubEnterpriseServer \ 
     --provider-endpoint "https://my-instance.dev"
```
Output:

```
{ 
     "HostArn": "arn:aws:codestar-connections:us-east-1:123456789012:host/My-
Host-28aef605"
}
```
For more information, see [Create](https://docs.aws.amazon.com/dtconsole/latest/userguide/connections-host-create.html) a host (CLI) in the *Developer Tools console User Guide*.

• For API details, see [CreateHost](https://awscli.amazonaws.com/v2/documentation/api/latest/reference/codestar-connections/create-host.html) in *AWS CLI Command Reference*.

### **delete-connection**

The following code example shows how to use delete-connection.

## **AWS CLI**

## **To delete a connection**

The following delete-connection example shows how to delete a connection.

```
aws codestar-connections delete-connection \ 
     --connection-arn arn:aws:codestar-connections:us-west-2:123456789012:connection/
aEXAMPLE-8aad-4d5d-8878-dfcab0bc441f
```
This command produces no output.

For more information, see Delete a [connection](https://docs.aws.amazon.com/dtconsole/latest/userguide/connections-delete.html#connections-delete-cli) (CLI) in the *Developer Tools console User Guide*.

• For API details, see [DeleteConnection](https://awscli.amazonaws.com/v2/documentation/api/latest/reference/codestar-connections/delete-connection.html) in *AWS CLI Command Reference*.

### **delete-host**

The following code example shows how to use delete-host.

#### **AWS CLI**

### **To delete a host**

The following delete-host example shows how to delete a host. Before you can delete a host, you must delete all connections associated with the host.

```
aws codestar-connections delete-host \ 
     --host-arn "arn:aws:codestar-connections:us-east-1 :123456789012:host/My-
Host-28aef605"
```
This command produces no output.

For more information, see [Delete](https://docs.aws.amazon.com/dtconsole/latest/userguide/connections-host-delete.html#connections-host-delete-cli) a host (CLI) in the *Developer Tools console User Guide*.

• For API details, see [DeleteHost](https://awscli.amazonaws.com/v2/documentation/api/latest/reference/codestar-connections/delete-host.html) in *AWS CLI Command Reference*.

### **get-connection**

The following code example shows how to use get-connection.

#### **AWS CLI**

#### **To get information about a connection**

The following get-connection example shows details about a connection.

```
aws codestar-connections get-connection \ 
     --connection-arn arn:aws:codestar-connections:us-east-1:123456789012:connection/
aEXAMPLE-8aad-4d5d-8878-dfcab0bc441f
```
#### Output:

```
{ 
     "Connection": { 
         "ConnectionName": "MyConnection", 
         "ConnectionArn": "arn:aws:codestar-connections:us-
east-1:123456789012:connection/aEXAMPLE-8aad-4d5d-8878-dfcab0bc441f", 
         "ProviderType": "Bitbucket", 
         "OwnerAccountId": "123456789012", 
         "ConnectionStatus": "AVAILABLE" 
     }
}
```
For more information, see View [connection](https://docs.aws.amazon.com/dtconsole/latest/userguide/connections-view-details.html) details in the *Developer Tools console User Guide*.

• For API details, see [GetConnection](https://awscli.amazonaws.com/v2/documentation/api/latest/reference/codestar-connections/get-connection.html) in *AWS CLI Command Reference*.

### **get-host**

The following code example shows how to use get-host.

### **AWS CLI**

### **To get information about a host**

The following get-host example shows details about a host:

```
aws codestar-connections get-host \ 
     --host-arn arn:aws:codestar-connections:us-east-1:123456789012:host/
MyHost-28aef605
```

```
{ 
     "Name": "MyHost", 
     "Status": "AVAILABLE", 
     "ProviderType": "GitHubEnterpriseServer", 
     "ProviderEndpoint": "https://test-instance-1.dev/"
```
}

For more information, see View host [details](https://docs.aws.amazon.com/dtconsole/latest/userguide/connections-host-view.html#connections-host-view-cli) (CLI) in the *Developer Tools console User Guide*.

• For API details, see [GetHost](https://awscli.amazonaws.com/v2/documentation/api/latest/reference/codestar-connections/get-host.html) in *AWS CLI Command Reference*.

## **list-connections**

The following code example shows how to use list-connections.

## **AWS CLI**

### **To list connections**

The following list-connections example retrieves a list of all connections in your account for the Bitbucket provider type.:

```
aws codestar-connections list-connections \
--provider-type Bitbucket \
--max-results 5 \setminus--next-token: next-token
```

```
{ 
     "Connections": [ 
         { 
              "ConnectionName": "my-connection", 
              "ProviderType": "Bitbucket", 
              "Status": "PENDING", 
              "ARN": "arn:aws:codestar-connections:us-east-1:123456789012:connection/
aEXAMPLE-8aad-4d5d-8878-dfcab0bc441f", 
              "OwnerAccountId": "123456789012" 
         }, 
         { 
              "ConnectionName": "my-other-connection", 
              "ProviderType": "Bitbucket", 
              "Status": "AVAILABLE", 
              "ARN": "arn:aws:codestar-connections:us-east-1:123456789012:connection/
aEXAMPLE-8aad-4d5d-8878-dfcab0bc441f", 
              "OwnerAccountId": "123456789012" 
         },
```

```
 ], 
     "NextToken": "next-token"
}
```
For more information, see List [connections](https://docs.aws.amazon.com/dtconsole/latest/userguide/connections-list.html#connections-list-cli) (CLI) in the *Developer Tools console User Guide*.

• For API details, see [ListConnections](https://awscli.amazonaws.com/v2/documentation/api/latest/reference/codestar-connections/list-connections.html) in *AWS CLI Command Reference*.

## **list-hosts**

The following code example shows how to use list-hosts.

## **AWS CLI**

## **To list hosts**

The following list-hosts example retrieves a list of all hosts in your account.

```
aws codestar-connections list-hosts
```
Output:

```
{ 
     "Hosts": [ 
          { 
               "Name": "My-Host", 
              "HostArn": "arn:aws:codestar-connections:us-east-1:123456789012:host/My-
Host-28aef605", 
              "ProviderType": "GitHubEnterpriseServer", 
              "ProviderEndpoint": "https://my-instance.test.dev", 
              "Status": "AVAILABLE" 
          } 
    \mathbf{I}}
```
For more information, see List [hosts](https://docs.aws.amazon.com/dtconsole/latest/userguide/connections-host-list.html) (CLI) in the *Developer Tools console User Guide*.

• For API details, see [ListHosts](https://awscli.amazonaws.com/v2/documentation/api/latest/reference/codestar-connections/list-hosts.html) in *AWS CLI Command Reference*.

# **list-tags-for-resource**

The following code example shows how to use list-tags-for-resource.

### **AWS CLI**

## **To list tags**

The following list-tags-for-resource example retrieves a list of all tags attached to the specified connections resource.

```
aws codestar-connections list-tags-for-resource \ 
     --resource-arn arn:aws:codestar-connections:us-east-1:123456789012:connection/
aEXAMPLE-8aad-4d5d-8878-dfcab0bc441f
```
Output:

```
{ 
      "Tags": [ 
           { 
                 "Key": "Project", 
                "Value": "ProjectA" 
           }, 
           { 
                "Key": "ReadOnly", 
                "Value": "true" 
           } 
      ]
}
```
For more information, see View tags for a [connections](https://docs.aws.amazon.com/dtconsole/latest/userguide/connections-tag.html#connections-tag-view) resource in the *Developer Tools console User Guide*.

• For API details, see [ListTagsForResource](https://awscli.amazonaws.com/v2/documentation/api/latest/reference/codestar-connections/list-tags-for-resource.html) in *AWS CLI Command Reference*.

### **tag-resource**

The following code example shows how to use tag-resource.

### **AWS CLI**

### **To tag a resource**

The following tag-resource example associates a set of provided tags with a connection. Use this command to add or edit tags.

```
aws codestar-connections tag-resource \
```

```
 --resource-arn arn:aws:codestar-connections:us-east-1:123456789012:connection/
aEXAMPLE-8aad-4d5d-8878-dfcab0bc441f \ 
     --tags Key=Project,Value=ProjectA Key=IscontainerBased,Value=true
```
This command produces no output.

For more information, see Add tags to a [connections](https://docs.aws.amazon.com/dtconsole/latest/userguide/connections-tag.html#connections-tag-add) resource in the *Developer Tools console User Guide*.

• For API details, see [TagResource](https://awscli.amazonaws.com/v2/documentation/api/latest/reference/codestar-connections/tag-resource.html) in *AWS CLI Command Reference*.

### **untag-resource**

The following code example shows how to use untag-resource.

#### **AWS CLI**

#### **To remove AWS tags from a connections resource**

The following untag-resource removes a tag from the specified resource.

```
aws codestar-connections untag-resource \ 
     --resource-arn arn:aws:codestar-connections:us-east-1:123456789012:connection/
aEXAMPLE-8aad-4d5d-8878-dfcab0bc441f \ 
     --tag-keys Project ReadOnly
```
Output:

```
\{ "Tags": []
}
```
For more information, see Remove tags from a [connections](https://docs.aws.amazon.com/dtconsole/latest/userguide/connections-tag.html#connections-tag-delete) resource in the *Developer Tools console User Guide*.

• For API details, see [UntagResource](https://awscli.amazonaws.com/v2/documentation/api/latest/reference/codestar-connections/untag-resource.html) in *AWS CLI Command Reference*.

# **Amazon Cognito Identity examples using AWS CLI**

The following code examples show you how to perform actions and implement common scenarios by using the AWS Command Line Interface with Amazon Cognito Identity.

*Actions* are code excerpts from larger programs and must be run in context. While actions show you how to call individual service functions, you can see actions in context in their related scenarios and cross-service examples.

*Scenarios* are code examples that show you how to accomplish a specific task by calling multiple functions within the same service.

Each example includes a link to GitHub, where you can find instructions on how to set up and run the code in context.

### **Topics**

• [Actions](#page-405-0)

## **Actions**

## **create-identity-pool**

The following code example shows how to use create-identity-pool.

### **AWS CLI**

## **To create an identity pool with Cognito identity pool provider**

This example creates an identity pool named MyIdentityPool. It has a Cognito identity pool provider. Unauthenticated identities are not allowed.

Command:

```
aws cognito-identity create-identity-pool --identity-pool-name 
  MyIdentityPool --no-allow-unauthenticated-identities --cognito-
identity-providers ProviderName="cognito-idp.us-west-2.amazonaws.com/us-
west-2_aaaaaaaaa",ClientId="3n4b5urk1ft4fl3mg5e62d9ado",ServerSideTokenCheck=false
```

```
{ 
   "IdentityPoolId": "us-west-2:11111111-1111-1111-1111-111111111111", 
   "IdentityPoolName": "MyIdentityPool", 
   "AllowUnauthenticatedIdentities": false, 
   "CognitoIdentityProviders": [
```

```
 { 
            "ProviderName": "cognito-idp.us-west-2.amazonaws.com/us-west-2_111111111", 
            "ClientId": "3n4b5urk1ft4fl3mg5e62d9ado", 
            "ServerSideTokenCheck": false 
       } 
  \mathbf{I}}
```
• For API details, see [CreateIdentityPool](https://awscli.amazonaws.com/v2/documentation/api/latest/reference/cognito-identity/create-identity-pool.html) in *AWS CLI Command Reference*.

## **delete-identities**

The following code example shows how to use delete-identities.

## **AWS CLI**

## **To delete identity pool**

This example deletes an identity pool.

Command:

```
aws cognito-identity delete-identity-pool --identity-ids-to-delete "us-
west-2:11111111-1111-1111-1111-111111111111"
```
Output:

```
\{ "UnprocessedIdentityIds": []
}
```
• For API details, see [DeleteIdentities](https://awscli.amazonaws.com/v2/documentation/api/latest/reference/cognito-identity/delete-identities.html) in *AWS CLI Command Reference*.

# **delete-identity-pool**

The following code example shows how to use delete-identity-pool.

## **AWS CLI**

## **To delete identity pool**

The following delete-identity-pool example deletes the specified identity pool.

Command:

```
aws cognito-identity delete-identity-pool \ 
     --identity-pool-id "us-west-2:11111111-1111-1111-1111-111111111111"
```
This command produces no output.

• For API details, see [DeleteIdentityPool](https://awscli.amazonaws.com/v2/documentation/api/latest/reference/cognito-identity/delete-identity-pool.html) in *AWS CLI Command Reference*.

## **describe-identity-pool**

The following code example shows how to use describe-identity-pool.

## **AWS CLI**

### **To describe an identity pool**

This example describes an identity pool.

Command:

```
aws cognito-identity describe-identity-pool --identity-pool-id "us-
west-2:11111111-1111-1111-1111-111111111111"
```
Output:

```
\mathcal{L} "IdentityPoolId": "us-west-2:11111111-1111-1111-1111-111111111111", 
   "IdentityPoolName": "MyIdentityPool", 
   "AllowUnauthenticatedIdentities": false, 
   "CognitoIdentityProviders": [ 
       { 
            "ProviderName": "cognito-idp.us-west-2.amazonaws.com/us-west-2_111111111", 
            "ClientId": "3n4b5urk1ft4fl3mg5e62d9ado", 
            "ServerSideTokenCheck": false 
       } 
   ]
}
```
• For API details, see [DescribeIdentityPool](https://awscli.amazonaws.com/v2/documentation/api/latest/reference/cognito-identity/describe-identity-pool.html) in *AWS CLI Command Reference*.

## **get-identity-pool-roles**

The following code example shows how to use get-identity-pool-roles.

### **AWS CLI**

### **To get identity pool roles**

This example gets identity pool roles.

Command:

```
aws cognito-identity get-identity-pool-roles --identity-pool-id "us-
west-2:11111111-1111-1111-1111-111111111111"
```
Output:

```
{ 
   "IdentityPoolId": "us-west-2:11111111-1111-1111-1111-111111111111", 
   "Roles": { 
       "authenticated": "arn:aws:iam::111111111111:role/
Cognito_MyIdentityPoolAuth_Role", 
       "unauthenticated": "arn:aws:iam::111111111111:role/
Cognito_MyIdentityPoolUnauth_Role" 
   }
}
```
• For API details, see [GetIdentityPoolRoles](https://awscli.amazonaws.com/v2/documentation/api/latest/reference/cognito-identity/get-identity-pool-roles.html) in *AWS CLI Command Reference*.

## **list-identity-pools**

The following code example shows how to use list-identity-pools.

### **AWS CLI**

### **To list identity pools**

This example lists identity pools. There s a maximum of 20 identities listed.

Command:

```
aws cognito-identity list-identity-pools --max-results 20
```
## Output:

```
{ 
   "IdentityPools": [ 
       { 
            "IdentityPoolId": "us-west-2:11111111-1111-1111-1111-111111111111", 
            "IdentityPoolName": "MyIdentityPool" 
       }, 
       { 
            "IdentityPoolId": "us-west-2:11111111-1111-1111-1111-111111111111", 
            "IdentityPoolName": "AnotherIdentityPool" 
       }, 
       { 
            "IdentityPoolId": "us-west-2:11111111-1111-1111-1111-111111111111", 
            "IdentityPoolName": "IdentityPoolRegionA" 
       } 
   ]
}
```
• For API details, see [ListIdentityPools](https://awscli.amazonaws.com/v2/documentation/api/latest/reference/cognito-identity/list-identity-pools.html) in *AWS CLI Command Reference*.

# **set-identity-pool-roles**

The following code example shows how to use set-identity-pool-roles.

## **AWS CLI**

## **To set identity pool roles**

The following set-identity-pool-roles example sets an identity pool role.

```
aws cognito-identity set-identity-pool-roles \ 
     --identity-pool-id "us-west-2:11111111-1111-1111-1111-111111111111" \ 
     --roles authenticated="arn:aws:iam::111111111111:role/
Cognito_MyIdentityPoolAuth_Role"
```
• For API details, see [SetIdentityPoolRoles](https://awscli.amazonaws.com/v2/documentation/api/latest/reference/cognito-identity/set-identity-pool-roles.html) in *AWS CLI Command Reference*.

# **update-identity-pool**

The following code example shows how to use update-identity-pool.

### **AWS CLI**

## **To update an identity pool**

This example updates an identity pool. It sets the name to MyIdentityPool. It adds Cognito as an identity provider. It disallows unauthenticated identities.

Command:

```
aws cognito-identity update-identity-pool --identity-pool-id "us-
west-2:11111111-1111-1111-1111-111111111111" --identity-pool-name 
  "MyIdentityPool" --no-allow-unauthenticated-identities --cognito-
identity-providers ProviderName="cognito-idp.us-west-2.amazonaws.com/us-
west-2_111111111",ClientId="3n4b5urk1ft4fl3mg5e62d9ado",ServerSideTokenCheck=false
```
Output:

```
{ 
   "IdentityPoolId": "us-west-2:11111111-1111-1111-1111-111111111111", 
   "IdentityPoolName": "MyIdentityPool", 
   "AllowUnauthenticatedIdentities": false, 
   "CognitoIdentityProviders": [ 
       { 
            "ProviderName": "cognito-idp.us-west-2.amazonaws.com/us-west-2_111111111", 
            "ClientId": "3n4b5urk1ft4fl3mg5e62d9ado", 
            "ServerSideTokenCheck": false 
       } 
   ]
}
```
• For API details, see [UpdateIdentityPool](https://awscli.amazonaws.com/v2/documentation/api/latest/reference/cognito-identity/update-identity-pool.html) in *AWS CLI Command Reference*.

# **Amazon Cognito Identity Provider examples using AWS CLI**

The following code examples show you how to perform actions and implement common scenarios by using the AWS Command Line Interface with Amazon Cognito Identity Provider.

*Actions* are code excerpts from larger programs and must be run in context. While actions show you how to call individual service functions, you can see actions in context in their related scenarios and cross-service examples.

*Scenarios* are code examples that show you how to accomplish a specific task by calling multiple functions within the same service.

Each example includes a link to GitHub, where you can find instructions on how to set up and run the code in context.

## **Topics**

• [Actions](#page-405-0)

## **Actions**

### **add-custom-attributes**

The following code example shows how to use add-custom-attributes.

### **AWS CLI**

## **To add a custom attribute**

This example adds a custom attribute CustomAttr1 to a user pool. It is a String type, and requires a minimum of 1 character and a maximum of 15. It is not required.

## Command:

```
aws cognito-idp add-custom-attributes --user-pool-id us-west-2_aaaaaaaaa --custom-
attributes 
 Name="CustomAttr1",AttributeDataType="String",DeveloperOnlyAttribute=false,Required=false,S
```
• For API details, see [AddCustomAttributes](https://awscli.amazonaws.com/v2/documentation/api/latest/reference/cognito-idp/add-custom-attributes.html) in *AWS CLI Command Reference*.

# **admim-disable-user**

The following code example shows how to use admim-disable-user.

## **AWS CLI**

## **To disable a user**

This example disables user jane@example.com.

#### Command:

```
aws cognito-idp admin-disable-user --user-pool-id us-west-2_aaaaaaaaa --username 
  jane@example.com
```
• For API details, see [AdmimDisableUser](https://awscli.amazonaws.com/v2/documentation/api/latest/reference/cognito-idp/admim-disable-user.html) in *AWS CLI Command Reference*.

### **admim-enable-user**

The following code example shows how to use admim-enable-user.

### **AWS CLI**

### **To enable a user**

This example enables username jane@example.com.

#### Command:

```
aws cognito-idp admin-enable-user --user-pool-id us-west-2_aaaaaaaaa --username 
  jane@example.com
```
• For API details, see [AdmimEnableUser](https://awscli.amazonaws.com/v2/documentation/api/latest/reference/cognito-idp/admim-enable-user.html) in *AWS CLI Command Reference*.

### **admin-add-user-to-group**

The following code example shows how to use admin-add-user-to-group.

### **AWS CLI**

#### **To add a user to a group**

This example adds user Jane to group MyGroup.

Command:

```
aws cognito-idp admin-add-user-to-group --user-pool-id us-west-2_aaaaaaaaa --
username Jane --group-name MyGroup
```
• For API details, see [AdminAddUserToGroup](https://awscli.amazonaws.com/v2/documentation/api/latest/reference/cognito-idp/admin-add-user-to-group.html) in *AWS CLI Command Reference*.

### **admin-confirm-sign-up**

The following code example shows how to use admin-confirm-sign-up.

## **AWS CLI**

### **To confirm user registration**

This example confirms user jane@example.com.

Command:

```
aws cognito-idp admin-confirm-sign-up --user-pool-id us-west-2_aaaaaaaaa --username 
  jane@example.com
```
• For API details, see [AdminConfirmSignUp](https://awscli.amazonaws.com/v2/documentation/api/latest/reference/cognito-idp/admin-confirm-sign-up.html) in *AWS CLI Command Reference*.

### **admin-create-user**

The following code example shows how to use admin-create-user.

### **AWS CLI**

#### **To create a user**

The following admin-create-user example creates a user with the specified settings email address and phone number.

```
aws cognito-idp admin-create-user \ 
     --user-pool-id us-west-2_aaaaaaaaa \ 
     --username diego \ 
     --user-attributes Name=email,Value=diego@example.com 
  Name=phone_number,Value="+15555551212" \ 
     --message-action SUPPRESS
```

```
{ 
     "User": { 
          "Username": "diego", 
          "Attributes": [
```
```
 { 
                  "Name": "sub", 
                  "Value": "7325c1de-b05b-4f84-b321-9adc6e61f4a2" 
              }, 
\{\hspace{.1cm} \}"Name": "phone number",
                  "Value": "+15555551212" 
              }, 
\{\hspace{.1cm} \} "Name": "email", 
                  "Value": "diego@example.com" 
 } 
         ], 
          "UserCreateDate": 1548099495.428, 
          "UserLastModifiedDate": 1548099495.428, 
          "Enabled": true, 
          "UserStatus": "FORCE_CHANGE_PASSWORD" 
     }
}
```
• For API details, see [AdminCreateUser](https://awscli.amazonaws.com/v2/documentation/api/latest/reference/cognito-idp/admin-create-user.html) in *AWS CLI Command Reference*.

## **admin-delete-user-attributes**

The following code example shows how to use admin-delete-user-attributes.

## **AWS CLI**

## **To delete a user attribute**

This example deletes a custom attribute CustomAttr1 for user diego@example.com.

Command:

```
aws cognito-idp admin-delete-user-attributes --user-pool-id us-west-2_aaaaaaaaa --
username diego@example.com --user-attribute-names "custom:CustomAttr1"
```
• For API details, see [AdminDeleteUserAttributes](https://awscli.amazonaws.com/v2/documentation/api/latest/reference/cognito-idp/admin-delete-user-attributes.html) in *AWS CLI Command Reference*.

# **admin-delete-user**

The following code example shows how to use admin-delete-user.

# **AWS CLI**

## **To delete a user**

This example deletes a user.

Command:

```
aws cognito-idp admin-delete-user --user-pool-id us-west-2_aaaaaaaaa --username 
  diego@example.com
```
• For API details, see [AdminDeleteUser](https://awscli.amazonaws.com/v2/documentation/api/latest/reference/cognito-idp/admin-delete-user.html) in *AWS CLI Command Reference*.

# **admin-forget-device**

The following code example shows how to use admin-forget-device.

## **AWS CLI**

## **To forget a device**

This example forgets device for username jane@example.com

Command:

```
aws cognito-idp admin-forget-device --user-pool-id us-west-2_aaaaaaaaa --username 
  jane@example.com --device-key us-west-2_abcd_1234-5678
```
• For API details, see [AdminForgetDevice](https://awscli.amazonaws.com/v2/documentation/api/latest/reference/cognito-idp/admin-forget-device.html) in *AWS CLI Command Reference*.

# **admin-get-device**

The following code example shows how to use admin-get-device.

## **AWS CLI**

## **To get a device**

This example gets a device for username jane@example.com

```
aws cognito-idp admin-get-device --user-pool-id us-west-2_aaaaaaaaa --username 
  jane@example.com --device-key us-west-2_abcd_1234-5678
```
• For API details, see [AdminGetDevice](https://awscli.amazonaws.com/v2/documentation/api/latest/reference/cognito-idp/admin-get-device.html) in *AWS CLI Command Reference*.

#### **admin-get-user**

The following code example shows how to use admin-get-user.

## **AWS CLI**

### **To get a user**

This example gets information about username jane@example.com.

Command:

```
aws cognito-idp admin-get-user --user-pool-id us-west-2_aaaaaaaaa --username 
  jane@example.com
```

```
{ 
   "Username": "4320de44-2322-4620-999b-5e2e1c8df013", 
   "Enabled": true, 
   "UserStatus": "FORCE_CHANGE_PASSWORD", 
   "UserCreateDate": 1548108509.537, 
   "UserAttributes": [ 
        { 
            "Name": "sub", 
            "Value": "4320de44-2322-4620-999b-5e2e1c8df013" 
       }, 
        { 
            "Name": "email_verified", 
            "Value": "true" 
       }, 
        { 
            "Name": "phone_number_verified", 
            "Value": "true" 
        }, 
        {
```

```
 "Name": "phone_number", 
             "Value": "+01115551212" 
        }, 
        { 
             "Name": "email", 
             "Value": "jane@example.com" 
        } 
   ], 
   "UserLastModifiedDate": 1548108509.537
}
```
• For API details, see [AdminGetUser](https://awscli.amazonaws.com/v2/documentation/api/latest/reference/cognito-idp/admin-get-user.html) in *AWS CLI Command Reference*.

# **admin-initiate-auth**

The following code example shows how to use admin-initiate-auth.

# **AWS CLI**

# **To initiate authorization**

This example initiates authorization using the ADMIN\_NO\_SRP\_AUTH flow for username jane@example.com

The client must have sign-in API for server-based authentication (ADMIN\_NO\_SRP\_AUTH) enabled.

Use the session information in the return value to call admin-respond-to-auth-challenge.

Command:

```
aws cognito-idp admin-initiate-auth --user-pool-id us-west-2_aaaaaaaaa --client-
id 3n4b5urk1ft4fl3mg5e62d9ado --auth-flow ADMIN_NO_SRP_AUTH --auth-parameters 
  USERNAME=jane@example.com,PASSWORD=password
```

```
{ 
   "ChallengeName": "NEW_PASSWORD_REQUIRED", 
   "Session": "SESSION", 
   "ChallengeParameters": {
```

```
 "USER_ID_FOR_SRP": "84514837-dcbc-4af1-abff-f3c109334894", 
       "requiredAttributes": "[]", 
       "userAttributes": "{\"email_verified\":\"true\",\"phone_number_verified\":
\"true\",\"phone_number\":\"+01xxx5550100\",\"email\":\"jane@example.com\"}" 
   }
}
```
• For API details, see [AdminInitiateAuth](https://awscli.amazonaws.com/v2/documentation/api/latest/reference/cognito-idp/admin-initiate-auth.html) in *AWS CLI Command Reference*.

## **admin-list-devices**

The following code example shows how to use admin-list-devices.

## **AWS CLI**

## **To list devices for a user**

This example lists devices for username jane@example.com.

Command:

```
aws cognito-idp admin-list-devices --user-pool-id us-west-2_aaaaaaaaa --username 
  jane@example.com
```
• For API details, see [AdminListDevices](https://awscli.amazonaws.com/v2/documentation/api/latest/reference/cognito-idp/admin-list-devices.html) in *AWS CLI Command Reference*.

## **admin-list-groups-for-user**

The following code example shows how to use admin-list-groups-for-user.

## **AWS CLI**

## **To list groups for a user**

This example lists groups for username jane@example.com.

```
aws cognito-idp admin-list-groups-for-user --user-pool-id us-west-2_aaaaaaaaa --
username diego@example.com
```
## Output:

```
{ 
   "Groups": [ 
       { 
            "Description": "Sample group", 
            "Precedence": 1, 
            "LastModifiedDate": 1548097827.125, 
            "RoleArn": "arn:aws:iam::111111111111:role/SampleRole", 
            "GroupName": "SampleGroup", 
            "UserPoolId": "us-west-2_aaaaaaaaa", 
            "CreationDate": 1548097827.125 
       } 
   ]
}
```
• For API details, see [AdminListGroupsForUser](https://awscli.amazonaws.com/v2/documentation/api/latest/reference/cognito-idp/admin-list-groups-for-user.html) in *AWS CLI Command Reference*.

# **admin-list-user-auth-events**

The following code example shows how to use admin-list-user-auth-events.

# **AWS CLI**

## **To list authorization events for a user**

This example lists authorization events for username diego@example.com.

Command:

```
aws cognito-idp admin-list-user-auth-events --user-pool-id us-west-2_aaaaaaaaa --
username diego@example.com
```
• For API details, see [AdminListUserAuthEvents](https://awscli.amazonaws.com/v2/documentation/api/latest/reference/cognito-idp/admin-list-user-auth-events.html) in *AWS CLI Command Reference*.

## **admin-remove-user-from-group**

The following code example shows how to use admin-remove-user-from-group.

# **AWS CLI**

## **To remove a user from a group**

This example removes jane@example.com from SampleGroup.

### Command:

```
aws cognito-idp admin-remove-user-from-group --user-pool-id us-west-2_aaaaaaaaa --
username jane@example.com --group-name SampleGroup
```
• For API details, see [AdminRemoveUserFromGroup](https://awscli.amazonaws.com/v2/documentation/api/latest/reference/cognito-idp/admin-remove-user-from-group.html) in *AWS CLI Command Reference*.

#### **admin-reset-user-password**

The following code example shows how to use admin-reset-user-password.

### **AWS CLI**

### **To reset a user password**

This example resets the password for diego@example.com.

Command:

```
aws cognito-idp admin-reset-user-password --user-pool-id us-west-2_aaaaaaaaa --
username diego@example.com
```
• For API details, see [AdminResetUserPassword](https://awscli.amazonaws.com/v2/documentation/api/latest/reference/cognito-idp/admin-reset-user-password.html) in *AWS CLI Command Reference*.

### **admin-set-user-mfa-preference**

The following code example shows how to use admin-set-user-mfa-preference.

### **AWS CLI**

#### **To set the user MFA preference**

This example sets the SMS MFA preference for username diego@example.com.

```
aws cognito-idp admin-set-user-mfa-preference --user-pool-id us-west-2_aaaaaaaaa --
username diego@example.com --sms-mfa-settings Enabled=false,PreferredMfa=false
```
• For API details, see [AdminSetUserMfaPreference](https://awscli.amazonaws.com/v2/documentation/api/latest/reference/cognito-idp/admin-set-user-mfa-preference.html) in *AWS CLI Command Reference*.

## **admin-set-user-settings**

The following code example shows how to use admin-set-user-settings.

## **AWS CLI**

## **To set user settings**

This example sets the MFA delivery preference for username diego@example.com to EMAIL.

Command:

```
aws cognito-idp admin-set-user-settings --user-pool-id us-west-2_aaaaaaaaa --
username diego@example.com --mfa-options DeliveryMedium=EMAIL
```
• For API details, see [AdminSetUserSettings](https://awscli.amazonaws.com/v2/documentation/api/latest/reference/cognito-idp/admin-set-user-settings.html) in *AWS CLI Command Reference*.

## **admin-update-auth-event-feedback**

The following code example shows how to use admin-update-auth-event-feedback.

## **AWS CLI**

## **To provide feedback for an authorization event**

This example sets the feedback value for an authorization event identified by event-id to Valid.

Command:

aws cognito-idp admin-update-auth-event-feedback --user-pool-id us-west-2\_aaaaaaaaa --username diego@example.com --event-id c2c2cf89-c0d3-482d-aba6-99d78a5b0bfe - feedback-value Valid

• For API details, see [AdminUpdateAuthEventFeedback](https://awscli.amazonaws.com/v2/documentation/api/latest/reference/cognito-idp/admin-update-auth-event-feedback.html) in *AWS CLI Command Reference*.

## **admin-update-device-status**

The following code example shows how to use admin-update-device-status.

## **AWS CLI**

## **To update device status**

This example sets the device remembered status for the device identified by device-key to not remembered.

Command:

```
aws cognito-idp admin-update-device-status --user-pool-id us-west-2_aaaaaaaaa 
 --username diego@example.com --device-key xxxx --device-remembered-status
  not_remembered
```
• For API details, see [AdminUpdateDeviceStatus](https://awscli.amazonaws.com/v2/documentation/api/latest/reference/cognito-idp/admin-update-device-status.html) in *AWS CLI Command Reference*.

### **admin-update-user-attributes**

The following code example shows how to use admin-update-user-attributes.

## **AWS CLI**

## **To update user attributes**

This example updates a custom user attribute CustomAttr1 for user diego@example.com.

Command:

```
aws cognito-idp admin-update-user-attributes --user-pool-id us-
west-2_aaaaaaaaa --username diego@example.com --user-attributes 
  Name="custom:CustomAttr1",Value="Purple"
```
• For API details, see [AdminUpdateUserAttributes](https://awscli.amazonaws.com/v2/documentation/api/latest/reference/cognito-idp/admin-update-user-attributes.html) in *AWS CLI Command Reference*.

### **change-password**

The following code example shows how to use change-password.

### **AWS CLI**

### **To change a password**

This example changes a password.

### Command:

aws cognito-idp change-password --previous-password OldPassword --proposed-password NewPassword --access-token ACCESS\_TOKEN

• For API details, see [ChangePassword](https://awscli.amazonaws.com/v2/documentation/api/latest/reference/cognito-idp/change-password.html) in *AWS CLI Command Reference*.

## **confirm-forgot-password**

The following code example shows how to use confirm-forgot-password.

## **AWS CLI**

### **To confirm a forgotten password**

This example confirms a forgotten password for username diego@example.com.

Command:

```
aws cognito-idp confirm-forgot-password --client-id 3n4b5urk1ft4fl3mg5e62d9ado --
username=diego@example.com --password PASSWORD --confirmation-code CONF_CODE
```
• For API details, see [ConfirmForgotPassword](https://awscli.amazonaws.com/v2/documentation/api/latest/reference/cognito-idp/confirm-forgot-password.html) in *AWS CLI Command Reference*.

## **confirm-sign-up**

The following code example shows how to use confirm-sign-up.

## **AWS CLI**

## **To confirm sign-up**

This example confirms sign-up for username diego@example.com.

Command:

```
aws cognito-idp confirm-sign-up --client-id 3n4b5urk1ft4fl3mg5e62d9ado --
username=diego@example.com --confirmation-code CONF_CODE
```
• For API details, see [ConfirmSignUp](https://awscli.amazonaws.com/v2/documentation/api/latest/reference/cognito-idp/confirm-sign-up.html) in *AWS CLI Command Reference*.

### **create-group**

The following code example shows how to use create-group.

## **AWS CLI**

## **To create a group**

This example creates a group with a description.

Command:

```
aws cognito-idp create-group --user-pool-id us-west-2_aaaaaaaaa --group-name 
 MyNewGroup --description "New group."
```
Output:

```
{ 
   "Group": { 
       "GroupName": "MyNewGroup", 
       "UserPoolId": "us-west-2_aaaaaaaaa", 
       "Description": "New group.", 
       "LastModifiedDate": 1548270073.795, 
       "CreationDate": 1548270073.795 
   }
}
```
# **To create a group with a role and precedence**

This example creates a group with a description. It also includes a role and precedence.

Command:

```
aws cognito-idp create-group --user-pool-id us-west-2_aaaaaaaaa --group-
name MyNewGroupWithRole --description "New group with a role." --role-arn 
  arn:aws:iam::111111111111:role/MyNewGroupRole --precedence 2
```

```
{ 
   "Group": { 
       "GroupName": "MyNewGroupWithRole", 
       "UserPoolId": "us-west-2_aaaaaaaaa",
```

```
 "Description": "New group with a role.", 
       "RoleArn": "arn:aws:iam::111111111111:role/MyNewGroupRole", 
       "Precedence": 2, 
       "LastModifiedDate": 1548270211.761, 
       "CreationDate": 1548270211.761 
   }
}
```
• For API details, see [CreateGroup](https://awscli.amazonaws.com/v2/documentation/api/latest/reference/cognito-idp/create-group.html) in *AWS CLI Command Reference*.

# **create-user-import-job**

The following code example shows how to use create-user-import-job.

# **AWS CLI**

# **To create a user import job**

This example creates a user import job named MyImportJob.

For more information about importing users, see Importing Users into User Pools From a CSV File.

Command:

```
aws cognito-idp create-user-import-job --user-pool-id us-west-2_aaaaaaaaa --
job-name MyImportJob --cloud-watch-logs-role-arn arn:aws:iam::111111111111:role/
CognitoCloudWatchLogsRole
```

```
{ 
   "UserImportJob": { 
       "JobName": "MyImportJob", 
       "JobId": "import-qQ0DCt2fRh", 
       "UserPoolId": "us-west-2_aaaaaaaaa", 
       "PreSignedUrl": "PRE_SIGNED_URL", 
       "CreationDate": 1548271795.471, 
       "Status": "Created", 
       "CloudWatchLogsRoleArn": "arn:aws:iam::111111111111:role/
CognitoCloudWatchLogsRole", 
       "ImportedUsers": 0,
```

```
"SkippedUsers": 0,
        "FailedUsers": 0 
   }
}
```
Upload the .csv file with curl using the pre-signed URL:

Command:

```
curl -v -T "PATH_TO_CSV_FILE" -H "x-amz-server-side-encryption:aws:kms" 
  "PRE_SIGNED_URL"
```
• For API details, see [CreateUserImportJob](https://awscli.amazonaws.com/v2/documentation/api/latest/reference/cognito-idp/create-user-import-job.html) in *AWS CLI Command Reference*.

# **create-user-pool-client**

The following code example shows how to use create-user-pool-client.

# **AWS CLI**

# **To create a user pool client**

This example creates a new user pool client with two explicit authorization flows: USER\_PASSWORD\_AUTH and ADMIN\_NO\_SRP\_AUTH.

Command:

```
aws cognito-idp create-user-pool-client --user-pool-id us-west-2_aaaaaaaaa 
   --client-name MyNewClient --no-generate-secret --explicit-auth-flows 
  "USER_PASSWORD_AUTH" "ADMIN_NO_SRP_AUTH"
```

```
{ 
   "UserPoolClient": { 
       "UserPoolId": "us-west-2_aaaaaaaaa", 
       "ClientName": "MyNewClient", 
       "ClientId": "6p3bs000no6a4ue1idruvd05ad", 
       "LastModifiedDate": 1548697449.497, 
       "CreationDate": 1548697449.497, 
       "RefreshTokenValidity": 30, 
       "ExplicitAuthFlows": [
```

```
 "USER_PASSWORD_AUTH", 
            "ADMIN_NO_SRP_AUTH" 
        ], 
        "AllowedOAuthFlowsUserPoolClient": false 
   }
}
```
• For API details, see [CreateUserPoolClient](https://awscli.amazonaws.com/v2/documentation/api/latest/reference/cognito-idp/create-user-pool-client.html) in *AWS CLI Command Reference*.

## **create-user-pool-domain**

The following code example shows how to use create-user-pool-domain.

# **AWS CLI**

## **To create a user pool domain**

This example creates a new user pool domain. with two explicit authorization flows: USER\_PASSWORD\_AUTH and ADMIN\_NO\_SRP\_AUTH.

Command:

```
aws cognito-idp create-user-pool-domain --user-pool-id us-west-2_aaaaaaaaa --domain 
  my-new-domain
```
• For API details, see [CreateUserPoolDomain](https://awscli.amazonaws.com/v2/documentation/api/latest/reference/cognito-idp/create-user-pool-domain.html) in *AWS CLI Command Reference*.

## **create-user-pool**

The following code example shows how to use create-user-pool.

## **AWS CLI**

## **To create a minimally configured user pool**

This example creates a user pool named MyUserPool using default values. There are no required attributes and no application clients. MFA and advanced security is disabled.

```
aws cognito-idp create-user-pool --pool-name MyUserPool
```
# Output:

{

```
 "UserPool": { 
     "SchemaAttributes": [ 
          { 
              "Name": "sub", 
              "StringAttributeConstraints": { 
                   "MinLength": "1", 
                   "MaxLength": "2048" 
              }, 
              "DeveloperOnlyAttribute": false, 
              "Required": true, 
              "AttributeDataType": "String", 
              "Mutable": false 
         }, 
          { 
              "Name": "name", 
              "StringAttributeConstraints": { 
                   "MinLength": "0", 
                   "MaxLength": "2048" 
              }, 
              "DeveloperOnlyAttribute": false, 
              "Required": false, 
              "AttributeDataType": "String", 
              "Mutable": true 
         }, 
          { 
              "Name": "given_name", 
              "StringAttributeConstraints": { 
                   "MinLength": "0", 
                   "MaxLength": "2048" 
              }, 
              "DeveloperOnlyAttribute": false, 
              "Required": false, 
              "AttributeDataType": "String", 
              "Mutable": true 
         }, 
          { 
              "Name": "family_name", 
              "StringAttributeConstraints": { 
                   "MinLength": "0", 
                   "MaxLength": "2048" 
              },
```

```
 "DeveloperOnlyAttribute": false, 
     "Required": false, 
     "AttributeDataType": "String", 
     "Mutable": true 
 }, 
 { 
     "Name": "middle_name", 
     "StringAttributeConstraints": { 
          "MinLength": "0", 
          "MaxLength": "2048" 
     }, 
     "DeveloperOnlyAttribute": false, 
     "Required": false, 
     "AttributeDataType": "String", 
     "Mutable": true 
 }, 
\mathcal{L} "Name": "nickname", 
     "StringAttributeConstraints": { 
          "MinLength": "0", 
          "MaxLength": "2048" 
     }, 
     "DeveloperOnlyAttribute": false, 
     "Required": false, 
     "AttributeDataType": "String", 
     "Mutable": true 
 }, 
 { 
     "Name": "preferred_username", 
     "StringAttributeConstraints": { 
          "MinLength": "0", 
          "MaxLength": "2048" 
     }, 
     "DeveloperOnlyAttribute": false, 
     "Required": false, 
     "AttributeDataType": "String", 
     "Mutable": true 
 }, 
 { 
     "Name": "profile", 
     "StringAttributeConstraints": { 
          "MinLength": "0", 
          "MaxLength": "2048" 
     },
```

```
 "DeveloperOnlyAttribute": false, 
     "Required": false, 
     "AttributeDataType": "String", 
     "Mutable": true 
 }, 
 { 
     "Name": "picture", 
     "StringAttributeConstraints": { 
          "MinLength": "0", 
          "MaxLength": "2048" 
     }, 
     "DeveloperOnlyAttribute": false, 
     "Required": false, 
     "AttributeDataType": "String", 
     "Mutable": true 
 }, 
\mathcal{L} "Name": "website", 
     "StringAttributeConstraints": { 
          "MinLength": "0", 
          "MaxLength": "2048" 
     }, 
     "DeveloperOnlyAttribute": false, 
     "Required": false, 
     "AttributeDataType": "String", 
     "Mutable": true 
 }, 
 { 
     "Name": "email", 
     "StringAttributeConstraints": { 
          "MinLength": "0", 
          "MaxLength": "2048" 
     }, 
     "DeveloperOnlyAttribute": false, 
     "Required": false, 
     "AttributeDataType": "String", 
     "Mutable": true 
 }, 
 { 
     "AttributeDataType": "Boolean", 
     "DeveloperOnlyAttribute": false, 
     "Required": false, 
    "Name": "email verified",
     "Mutable": true
```

```
 }, 
 { 
     "Name": "gender", 
     "StringAttributeConstraints": { 
          "MinLength": "0", 
          "MaxLength": "2048" 
     }, 
     "DeveloperOnlyAttribute": false, 
     "Required": false, 
     "AttributeDataType": "String", 
     "Mutable": true 
 }, 
 { 
     "Name": "birthdate", 
     "StringAttributeConstraints": { 
          "MinLength": "10", 
          "MaxLength": "10" 
     }, 
     "DeveloperOnlyAttribute": false, 
     "Required": false, 
     "AttributeDataType": "String", 
     "Mutable": true 
 }, 
\mathcal{L} "Name": "zoneinfo", 
     "StringAttributeConstraints": { 
          "MinLength": "0", 
          "MaxLength": "2048" 
     }, 
     "DeveloperOnlyAttribute": false, 
     "Required": false, 
     "AttributeDataType": "String", 
     "Mutable": true 
 }, 
 { 
     "Name": "locale", 
     "StringAttributeConstraints": { 
          "MinLength": "0", 
          "MaxLength": "2048" 
     }, 
     "DeveloperOnlyAttribute": false, 
     "Required": false, 
     "AttributeDataType": "String", 
     "Mutable": true
```

```
 }, 
     { 
         "Name": "phone number",
          "StringAttributeConstraints": { 
              "MinLength": "0", 
              "MaxLength": "2048" 
          }, 
          "DeveloperOnlyAttribute": false, 
          "Required": false, 
          "AttributeDataType": "String", 
          "Mutable": true 
     }, 
     { 
          "AttributeDataType": "Boolean", 
          "DeveloperOnlyAttribute": false, 
          "Required": false, 
          "Name": "phone_number_verified", 
          "Mutable": true 
     }, 
     { 
          "Name": "address", 
          "StringAttributeConstraints": { 
              "MinLength": "0", 
              "MaxLength": "2048" 
          }, 
          "DeveloperOnlyAttribute": false, 
          "Required": false, 
          "AttributeDataType": "String", 
          "Mutable": true 
     }, 
     { 
         "Name": "updated at",
          "NumberAttributeConstraints": { 
              "MinValue": "0" 
          }, 
          "DeveloperOnlyAttribute": false, 
          "Required": false, 
          "AttributeDataType": "Number", 
          "Mutable": true 
     } 
 ], 
 "MfaConfiguration": "OFF", 
 "Name": "MyUserPool", 
 "LastModifiedDate": 1547833345.777,
```

```
 "AdminCreateUserConfig": { 
          "UnusedAccountValidityDays": 7, 
          "AllowAdminCreateUserOnly": false 
     }, 
     "EmailConfiguration": {}, 
     "Policies": { 
          "PasswordPolicy": { 
              "RequireLowercase": true, 
              "RequireSymbols": true, 
              "RequireNumbers": true, 
              "MinimumLength": 8, 
              "RequireUppercase": true 
         } 
     }, 
     "CreationDate": 1547833345.777, 
     "EstimatedNumberOfUsers": 0, 
     "Id": "us-west-2_aaaaaaaaa", 
     "LambdaConfig": {} 
 }
```
# **To create a user pool with two required attributes**

This example creates a user pool MyUserPool. The pool is configured to accept email as a username attribute. It also sets the email source address to a validated address using Amazon Simple Email Service.

Command:

}

```
aws cognito-idp create-user-pool --pool-name MyUserPool --username-
attributes "email" --email-configuration=SourceArn="arn:aws:ses:us-
east-1:111111111111:identity/
jane@example.com",ReplyToEmailAddress="jane@example.com"
```

```
{ 
   "UserPool": { 
        "SchemaAttributes": [ 
            { 
                 "Name": "sub", 
                 "StringAttributeConstraints": { 
                      "MinLength": "1",
```

```
 "MaxLength": "2048" 
     }, 
     "DeveloperOnlyAttribute": false, 
     "Required": true, 
     "AttributeDataType": "String", 
     "Mutable": false 
 }, 
 { 
     "Name": "name", 
     "StringAttributeConstraints": { 
          "MinLength": "0", 
          "MaxLength": "2048" 
     }, 
     "DeveloperOnlyAttribute": false, 
     "Required": false, 
     "AttributeDataType": "String", 
     "Mutable": true 
 }, 
 { 
     "Name": "given_name", 
     "StringAttributeConstraints": { 
          "MinLength": "0", 
          "MaxLength": "2048" 
     }, 
     "DeveloperOnlyAttribute": false, 
     "Required": false, 
     "AttributeDataType": "String", 
     "Mutable": true 
 }, 
 { 
     "Name": "family_name", 
     "StringAttributeConstraints": { 
          "MinLength": "0", 
          "MaxLength": "2048" 
     }, 
     "DeveloperOnlyAttribute": false, 
     "Required": false, 
     "AttributeDataType": "String", 
     "Mutable": true 
 }, 
 { 
     "Name": "middle_name", 
     "StringAttributeConstraints": { 
          "MinLength": "0",
```

```
 "MaxLength": "2048" 
     }, 
     "DeveloperOnlyAttribute": false, 
     "Required": false, 
     "AttributeDataType": "String", 
     "Mutable": true 
 }, 
 { 
     "Name": "nickname", 
     "StringAttributeConstraints": { 
          "MinLength": "0", 
          "MaxLength": "2048" 
     }, 
     "DeveloperOnlyAttribute": false, 
     "Required": false, 
     "AttributeDataType": "String", 
     "Mutable": true 
 }, 
 { 
     "Name": "preferred_username", 
     "StringAttributeConstraints": { 
          "MinLength": "0", 
          "MaxLength": "2048" 
     }, 
     "DeveloperOnlyAttribute": false, 
     "Required": false, 
     "AttributeDataType": "String", 
     "Mutable": true 
 }, 
 { 
     "Name": "profile", 
     "StringAttributeConstraints": { 
          "MinLength": "0", 
          "MaxLength": "2048" 
     }, 
     "DeveloperOnlyAttribute": false, 
     "Required": false, 
     "AttributeDataType": "String", 
     "Mutable": true 
 }, 
 { 
     "Name": "picture", 
     "StringAttributeConstraints": { 
          "MinLength": "0",
```

```
 "MaxLength": "2048" 
     }, 
     "DeveloperOnlyAttribute": false, 
     "Required": false, 
     "AttributeDataType": "String", 
     "Mutable": true 
 }, 
 { 
     "Name": "website", 
     "StringAttributeConstraints": { 
          "MinLength": "0", 
          "MaxLength": "2048" 
     }, 
     "DeveloperOnlyAttribute": false, 
     "Required": false, 
     "AttributeDataType": "String", 
     "Mutable": true 
 }, 
 { 
     "Name": "email", 
     "StringAttributeConstraints": { 
          "MinLength": "0", 
          "MaxLength": "2048" 
     }, 
     "DeveloperOnlyAttribute": false, 
     "Required": false, 
     "AttributeDataType": "String", 
     "Mutable": true 
 }, 
 { 
     "AttributeDataType": "Boolean", 
     "DeveloperOnlyAttribute": false, 
     "Required": false, 
     "Name": "email_verified", 
     "Mutable": true 
 }, 
 { 
     "Name": "gender", 
     "StringAttributeConstraints": { 
          "MinLength": "0", 
          "MaxLength": "2048" 
     }, 
     "DeveloperOnlyAttribute": false, 
     "Required": false,
```

```
 "AttributeDataType": "String", 
     "Mutable": true 
 }, 
 { 
     "Name": "birthdate", 
     "StringAttributeConstraints": { 
          "MinLength": "10", 
          "MaxLength": "10" 
     }, 
     "DeveloperOnlyAttribute": false, 
     "Required": false, 
     "AttributeDataType": "String", 
     "Mutable": true 
 }, 
 { 
     "Name": "zoneinfo", 
     "StringAttributeConstraints": { 
          "MinLength": "0", 
          "MaxLength": "2048" 
     }, 
     "DeveloperOnlyAttribute": false, 
     "Required": false, 
     "AttributeDataType": "String", 
     "Mutable": true 
 }, 
 { 
     "Name": "locale", 
     "StringAttributeConstraints": { 
          "MinLength": "0", 
          "MaxLength": "2048" 
     }, 
     "DeveloperOnlyAttribute": false, 
     "Required": false, 
     "AttributeDataType": "String", 
     "Mutable": true 
 }, 
 { 
     "Name": "phone_number", 
     "StringAttributeConstraints": { 
          "MinLength": "0", 
          "MaxLength": "2048" 
     }, 
     "DeveloperOnlyAttribute": false, 
     "Required": false,
```

```
 "AttributeDataType": "String", 
                 "Mutable": true 
            }, 
            { 
                 "AttributeDataType": "Boolean", 
                "DeveloperOnlyAttribute": false, 
                 "Required": false, 
                 "Name": "phone_number_verified", 
                 "Mutable": true 
            }, 
            { 
                 "Name": "address", 
                "StringAttributeConstraints": { 
                     "MinLength": "0", 
                     "MaxLength": "2048" 
                }, 
                 "DeveloperOnlyAttribute": false, 
                 "Required": false, 
                 "AttributeDataType": "String", 
                "Mutable": true 
            }, 
            { 
                 "Name": "updated_at", 
                 "NumberAttributeConstraints": { 
                     "MinValue": "0" 
                }, 
                 "DeveloperOnlyAttribute": false, 
                 "Required": false, 
                "AttributeDataType": "Number", 
                "Mutable": true 
            } 
       ], 
       "MfaConfiguration": "OFF", 
       "Name": "MyUserPool", 
       "LastModifiedDate": 1547837788.189, 
       "AdminCreateUserConfig": { 
            "UnusedAccountValidityDays": 7, 
            "AllowAdminCreateUserOnly": false 
       }, 
       "EmailConfiguration": { 
            "ReplyToEmailAddress": "jane@example.com", 
            "SourceArn": "arn:aws:ses:us-east-1:111111111111:identity/
jane@example.com" 
       },
```

```
 "Policies": { 
            "PasswordPolicy": { 
                 "RequireLowercase": true, 
                 "RequireSymbols": true, 
                 "RequireNumbers": true, 
                 "MinimumLength": 8, 
                 "RequireUppercase": true 
            } 
        }, 
        "UsernameAttributes": [ 
            "email" 
       ], 
        "CreationDate": 1547837788.189, 
        "EstimatedNumberOfUsers": 0, 
        "Id": "us-west-2_aaaaaaaaa", 
        "LambdaConfig": {} 
   }
}
```
• For API details, see [CreateUserPool](https://awscli.amazonaws.com/v2/documentation/api/latest/reference/cognito-idp/create-user-pool.html) in *AWS CLI Command Reference*.

## **delete-group**

The following code example shows how to use delete-group.

## **AWS CLI**

### **To delete a group**

This example deletes a group.

Command:

```
aws cognito-idp delete-group --user-pool-id us-west-2_aaaaaaaaa --group-name 
  MyGroupName
```
• For API details, see [DeleteGroup](https://awscli.amazonaws.com/v2/documentation/api/latest/reference/cognito-idp/delete-group.html) in *AWS CLI Command Reference*.

# **delete-identity-provider**

The following code example shows how to use delete-identity-provider.

## **AWS CLI**

## **To delete an identity provider**

This example deletes an identity provider.

Command:

```
aws cognito-idp delete-identity-provider --user-pool-id us-west-2_aaaaaaaaa --
provider-name Facebook
```
• For API details, see [DeleteIdentityProvider](https://awscli.amazonaws.com/v2/documentation/api/latest/reference/cognito-idp/delete-identity-provider.html) in *AWS CLI Command Reference*.

## **delete-resource-server**

The following code example shows how to use delete-resource-server.

### **AWS CLI**

## **To delete a resource server**

This example deletes a resource server named weather.example.com.

Command:

```
aws cognito-idp delete-resource-server --user-pool-id us-west-2_aaaaaaaaa --
identifier weather.example.com
```
• For API details, see [DeleteResourceServer](https://awscli.amazonaws.com/v2/documentation/api/latest/reference/cognito-idp/delete-resource-server.html) in *AWS CLI Command Reference*.

## **delete-user-attributes**

The following code example shows how to use delete-user-attributes.

### **AWS CLI**

# **To delete user attributes**

This example deletes the user attribute "FAVORITE\_ANIMAL".

aws cognito-idp delete-user-attributes --access-token ACCESS\_TOKEN --user-attributenames "FAVORITE\_ANIMAL"

• For API details, see [DeleteUserAttributes](https://awscli.amazonaws.com/v2/documentation/api/latest/reference/cognito-idp/delete-user-attributes.html) in *AWS CLI Command Reference*.

## **delete-user-pool-client**

The following code example shows how to use delete-user-pool-client.

### **AWS CLI**

#### **To delete a user pool client**

This example deletes a user pool client.

Command:

```
aws cognito-idp delete-user-pool-client --user-pool-id us-west-2_aaaaaaaaa --client-
id 38fjsnc484p94kpqsnet7mpld0
```
• For API details, see [DeleteUserPoolClient](https://awscli.amazonaws.com/v2/documentation/api/latest/reference/cognito-idp/delete-user-pool-client.html) in *AWS CLI Command Reference*.

### **delete-user-pool-domain**

The following code example shows how to use delete-user-pool-domain.

### **AWS CLI**

#### **To delete a user pool domain**

The following delete-user-pool-domain example deletes a user pool domain named mydomain

```
aws cognito-idp delete-user-pool-domain \ 
     --user-pool-id us-west-2_aaaaaaaaa \ 
     --domain my-domain
```
• For API details, see [DeleteUserPoolDomain](https://awscli.amazonaws.com/v2/documentation/api/latest/reference/cognito-idp/delete-user-pool-domain.html) in *AWS CLI Command Reference*.

## **delete-user-pool**

The following code example shows how to use delete-user-pool.

## **AWS CLI**

## **To delete a user pool**

This example deletes a user pool using the user pool id, us-west-2\_aaaaaaaaa.

Command:

aws cognito-idp delete-user-pool --user-pool-id us-west-2\_aaaaaaaaa

• For API details, see [DeleteUserPool](https://awscli.amazonaws.com/v2/documentation/api/latest/reference/cognito-idp/delete-user-pool.html) in *AWS CLI Command Reference*.

## **delete-user**

The following code example shows how to use delete-user.

## **AWS CLI**

## **To delete a user**

This example deletes a user.

Command:

aws cognito-idp delete-user --access-token ACCESS\_TOKEN

• For API details, see [DeleteUser](https://awscli.amazonaws.com/v2/documentation/api/latest/reference/cognito-idp/delete-user.html) in *AWS CLI Command Reference*.

# **describe-identity-provider**

The following code example shows how to use describe-identity-provider.

# **AWS CLI**

# **To describe an identity provider**

This example describes an identity provider named Facebook.

aws cognito-idp describe-identity-provider --user-pool-id us-west-2\_aaaaaaaaa - provider-name Facebook

## Output:

```
{ 
   "IdentityProvider": { 
       "UserPoolId": "us-west-2_aaaaaaaaa", 
       "ProviderName": "Facebook", 
       "ProviderType": "Facebook", 
       "ProviderDetails": { 
            "attributes_url": "https://graph.facebook.com/me?fields=", 
            "attributes_url_add_attributes": "true", 
            "authorize_scopes": myscope", 
            "authorize_url": "https://www.facebook.com/v2.9/dialog/oauth", 
            "client_id": "11111", 
            "client_secret": "11111", 
            "token_request_method": "GET", 
            "token_url": "https://graph.facebook.com/v2.9/oauth/access_token" 
       }, 
       "AttributeMapping": { 
            "username": "id" 
       }, 
       "IdpIdentifiers": [], 
       "LastModifiedDate": 1548105901.736, 
       "CreationDate": 1548105901.736 
   }
}
```
• For API details, see [DescribeIdentityProvider](https://awscli.amazonaws.com/v2/documentation/api/latest/reference/cognito-idp/describe-identity-provider.html) in *AWS CLI Command Reference*.

## **describe-resource-server**

The following code example shows how to use describe-resource-server.

## **AWS CLI**

## **To describe a resource server**

This example describes the resource server weather.example.com.

aws cognito-idp describe-resource-server --user-pool-id us-west-2\_aaaaaaaaa - identifier weather.example.com

### Output:

```
{ 
   "ResourceServer": { 
       "UserPoolId": "us-west-2_aaaaaaaaa", 
       "Identifier": "weather.example.com", 
       "Name": "Weather", 
       "Scopes": [ 
            { 
                "ScopeName": "weather.update", 
                "ScopeDescription": "Update weather forecast" 
            }, 
 { 
                "ScopeName": "weather.read", 
                "ScopeDescription": "Read weather forecasts" 
            }, 
            { 
                "ScopeName": "weather.delete", 
                "ScopeDescription": "Delete a weather forecast" 
            } 
      \mathbf 1 }
}
```
• For API details, see [DescribeResourceServer](https://awscli.amazonaws.com/v2/documentation/api/latest/reference/cognito-idp/describe-resource-server.html) in *AWS CLI Command Reference*.

## **describe-risk-configuration**

The following code example shows how to use describe-risk-configuration.

## **AWS CLI**

## **To describe a risk configuration**

This example describes the risk configuration associated with pool us-west-2\_aaaaaaaaa.

```
aws cognito-idp describe-risk-configuration --user-pool-id us-west-2_aaaaaaaaa
```

```
{ 
   "RiskConfiguration": { 
       "UserPoolId": "us-west-2_aaaaaaaaa", 
       "CompromisedCredentialsRiskConfiguration": { 
           "EventFilter": [ 
                "SIGN_IN", 
                "SIGN_UP", 
                "PASSWORD_CHANGE" 
           ], 
           "Actions": { 
                "EventAction": "BLOCK" 
           } 
       }, 
       "AccountTakeoverRiskConfiguration": { 
           "NotifyConfiguration": { 
                "From": "diego@example.com", 
                "ReplyTo": "diego@example.com", 
                "SourceArn": "arn:aws:ses:us-east-1:111111111111:identity/
diego@example.com", 
                "BlockEmail": { 
                    "Subject": "Blocked sign-in attempt", 
                    "HtmlBody": "<!DOCTYPE html>\n<html>\n<head>\n\t<title>HTML 
 email context</title>\n\t<meta charset=\"utf-8\">\n</head>\n<br/><br/>heody>\n<pre>We
  blocked an unrecognized sign-in to your account with this information:\n<ul>
\n<li>Time: {login-time}</li>\n<li>Device: {device-name}</li>\n<li>Location: {city}, 
  {country}</li>\n</ul>\nIf this sign-in was not by you, you should change your 
  password and notify us by clicking on <a href={one-click-link-invalid}>this link</
a>\nIf this sign-in was by you, you can follow <a href={one-click-link-valid}>this 
  link</a> to let us know</pre>\n</body>\n</html>", 
                    "TextBody": "We blocked an unrecognized sign-in to your account 
  with this information:\nTime: {login-time}\nDevice: {device-name}\nLocation: 
  {city}, {country}\nIf this sign-in was not by you, you should change your password 
  and notify us by clicking on {one-click-link-invalid}\nIf this sign-in was by you, 
  you can follow {one-click-link-valid} to let us know" 
               }, 
                "NoActionEmail": { 
                    "Subject": "New sign-in attempt", 
                    "HtmlBody": "<!DOCTYPE html>\n<html>\n<head>\n\t<title>HTML 
 email context</title>\n\t<meta charset=\"utf-8\">\n</head>\n<br/>sody>\n<pre>We
  observed an unrecognized sign-in to your account with this information:\n<ul>
\n<li>Time: {login-time}</li>\n<li>Device: {device-name}</li>\n<li>Location: {city}, 
  {country}</li>\n</ul>\nIf this sign-in was not by you, you should change your
```
 password and notify us by clicking on <a href={one-click-link-invalid}>this link</ a>\nIf this sign-in was by you, you can follow <a href={one-click-link-valid}>this link</a> to let us know</pre>\n</body>\n</html>", "TextBody": "We observed an unrecognized sign-in to your account with this information:\nTime: {login-time}\nDevice: {device-name}\nLocation: {city}, {country}\nIf this sign-in was not by you, you should change your password and notify us by clicking on {one-click-link-invalid}\nIf this sign-in was by you, you can follow {one-click-link-valid} to let us know" }, "MfaEmail": { "Subject": "New sign-in attempt", "HtmlBody": "<!DOCTYPE html>\n<html>\n<head>\n\t<title>HTML email context</title>\n\t<meta charset=\"utf-8\">\n</head>\n<br/>sody>\n<pre>We required you to use multi-factor authentication for the following sign-in attempt:\n<ul> \n<li>Time: {login-time}</li>\n<li>Device: {device-name}</li>\n<li>Location: {city}, {country}</li>\n</ul>\nIf this sign-in was not by you, you should change your password and notify us by clicking on <a href={one-click-link-invalid}>this link</ a>\nIf this sign-in was by you, you can follow <a href={one-click-link-valid}>this link</a> to let us know</pre>\n</body>\n</html>", "TextBody": "We required you to use multi-factor authentication for the following sign-in attempt:\nTime: {login-time}\nDevice: {devicename}\nLocation: {city}, {country}\nIf this sign-in was not by you, you should change your password and notify us by clicking on {one-click-link-invalid}\nIf this sign-in was by you, you can follow {one-click-link-valid} to let us know" } }, "Actions": { "LowAction": { "Notify": true, "EventAction": "NO\_ACTION" }, "MediumAction": { "Notify": true, "EventAction": "MFA\_IF\_CONFIGURED" }, "HighAction": { "Notify": true, "EventAction": "MFA\_IF\_CONFIGURED" } } } } }

• For API details, see [DescribeRiskConfiguration](https://awscli.amazonaws.com/v2/documentation/api/latest/reference/cognito-idp/describe-risk-configuration.html) in *AWS CLI Command Reference*.

# **describe-user-import-job**

The following code example shows how to use describe-user-import-job.

## **AWS CLI**

## **To describe a user import job**

This example describes a user input job.

For more information about importing users, see Importing Users into User Pools From a CSV File.

Command:

```
aws cognito-idp describe-user-import-job --user-pool-id us-west-2_aaaaaaaaa --job-id 
  import-TZqNQvDRnW
```
# Output:

```
{ 
   "UserImportJob": { 
       "JobName": "import-Test1", 
       "JobId": "import-TZqNQvDRnW", 
       "UserPoolId": "us-west-2_aaaaaaaaa", 
       "PreSignedUrl": "PRE_SIGNED URL", 
       "CreationDate": 1548271708.512, 
       "Status": "Created", 
       "CloudWatchLogsRoleArn": "arn:aws:iam::111111111111:role/
CognitoCloudWatchLogsRole", 
       "ImportedUsers": 0, 
       "SkippedUsers": 0, 
       "FailedUsers": 0 
   }
}
```
• For API details, see [DescribeUserImportJob](https://awscli.amazonaws.com/v2/documentation/api/latest/reference/cognito-idp/describe-user-import-job.html) in *AWS CLI Command Reference*.

# **describe-user-pool-client**

The following code example shows how to use describe-user-pool-client.

# **AWS CLI**

## **To describe a user pool client**

This example describes a user pool client.

Command:

```
aws cognito-idp describe-user-pool-client --user-pool-id us-west-2_aaaaaaaaa --
client-id 38fjsnc484p94kpqsnet7mpld0
```
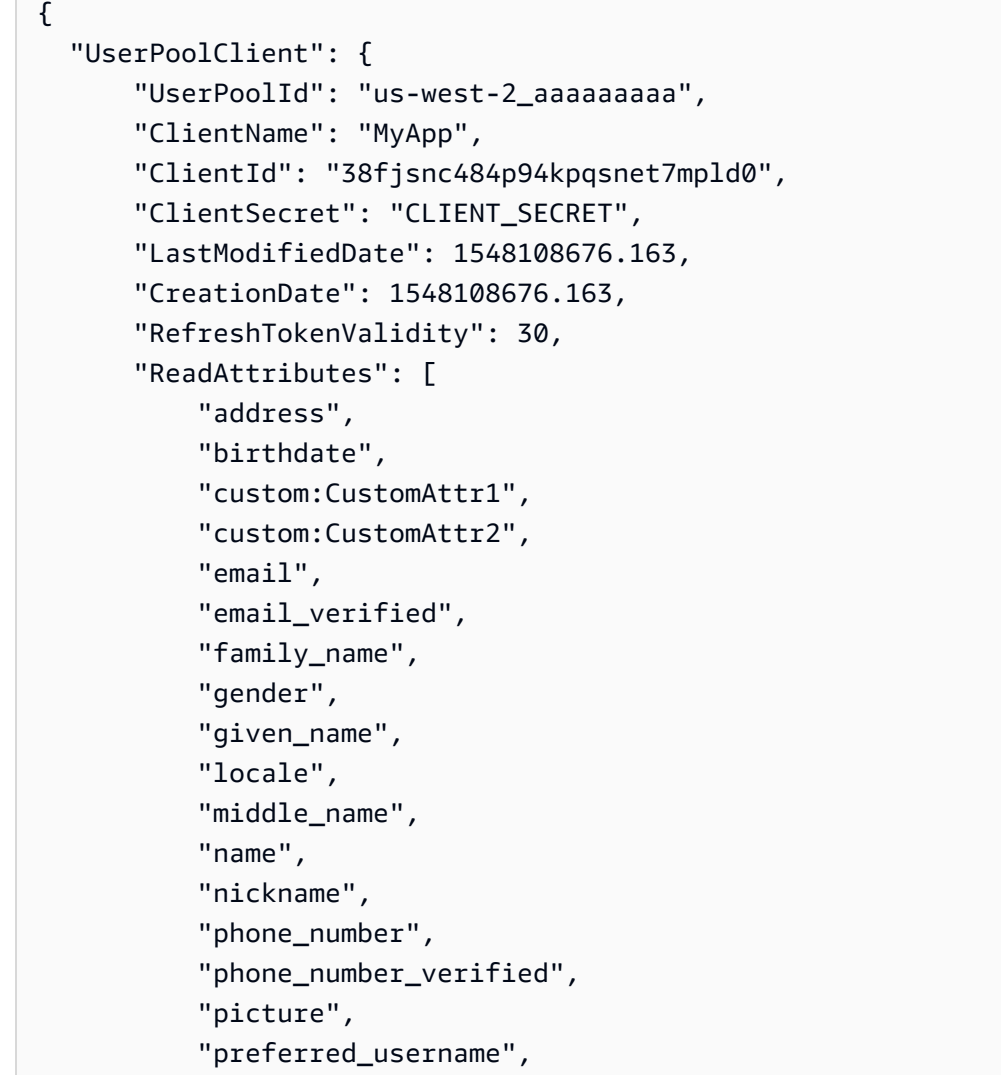

```
 "profile", 
             "updated_at", 
             "website", 
             "zoneinfo" 
        ], 
        "WriteAttributes": [ 
             "address", 
             "birthdate", 
             "custom:CustomAttr1", 
             "custom:CustomAttr2", 
             "email", 
             "family_name", 
             "gender", 
             "given_name", 
             "locale", 
             "middle_name", 
             "name", 
             "nickname", 
             "phone_number", 
             "picture", 
             "preferred_username", 
             "profile", 
             "updated_at", 
             "website", 
             "zoneinfo" 
        ], 
        "ExplicitAuthFlows": [ 
             "ADMIN_NO_SRP_AUTH", 
             "USER_PASSWORD_AUTH" 
        ], 
        "AllowedOAuthFlowsUserPoolClient": false 
   }
}
```
• For API details, see [DescribeUserPoolClient](https://awscli.amazonaws.com/v2/documentation/api/latest/reference/cognito-idp/describe-user-pool-client.html) in *AWS CLI Command Reference*.

# **describe-user-pool-domain**

The following code example shows how to use describe-user-pool-domain.

# **AWS CLI**

# **To describe a user pool client**
This example describes a user pool domain named my-domain.

### Command:

aws cognito-idp describe-user-pool-domain --domain my-domain

### Output:

```
{ 
   "DomainDescription": { 
       "UserPoolId": "us-west-2_aaaaaaaaa", 
       "AWSAccountId": "111111111111", 
       "Domain": "my-domain", 
       "S3Bucket": "aws-cognito-prod-pdx-assets", 
       "CloudFrontDistribution": "aaaaaaaaaaaaa.cloudfront.net", 
       "Version": "20190128175402", 
       "Status": "ACTIVE", 
       "CustomDomainConfig": {} 
   }
}
```
• For API details, see [DescribeUserPoolDomain](https://awscli.amazonaws.com/v2/documentation/api/latest/reference/cognito-idp/describe-user-pool-domain.html) in *AWS CLI Command Reference*.

### **describe-user-pool**

The following code example shows how to use describe-user-pool.

## **AWS CLI**

### **To describe a user pool**

This example describes a user pool with the user pool id us-west-2\_aaaaaaaaa.

Command:

```
aws cognito-idp describe-user-pool --user-pool-id us-west-2_aaaaaaaaa
```

```
{ 
   "UserPool": { 
       "SmsVerificationMessage": "Your verification code is {####}. ",
```

```
 "SchemaAttributes": [ 
     { 
          "Name": "sub", 
          "StringAttributeConstraints": { 
              "MinLength": "1", 
              "MaxLength": "2048" 
          }, 
          "DeveloperOnlyAttribute": false, 
          "Required": true, 
          "AttributeDataType": "String", 
          "Mutable": false 
     }, 
     { 
          "Name": "name", 
          "StringAttributeConstraints": { 
              "MinLength": "0", 
              "MaxLength": "2048" 
          }, 
          "DeveloperOnlyAttribute": false, 
          "Required": false, 
          "AttributeDataType": "String", 
          "Mutable": true 
     }, 
     { 
         "Name": "given name",
          "StringAttributeConstraints": { 
              "MinLength": "0", 
              "MaxLength": "2048" 
          }, 
          "DeveloperOnlyAttribute": false, 
          "Required": false, 
          "AttributeDataType": "String", 
          "Mutable": true 
     }, 
     { 
          "Name": "family_name", 
          "StringAttributeConstraints": { 
              "MinLength": "0", 
              "MaxLength": "2048" 
          }, 
          "DeveloperOnlyAttribute": false, 
          "Required": false, 
          "AttributeDataType": "String", 
          "Mutable": true
```

```
 }, 
 { 
     "Name": "middle_name", 
     "StringAttributeConstraints": { 
          "MinLength": "0", 
          "MaxLength": "2048" 
     }, 
     "DeveloperOnlyAttribute": false, 
     "Required": false, 
     "AttributeDataType": "String", 
     "Mutable": true 
 }, 
 { 
     "Name": "nickname", 
     "StringAttributeConstraints": { 
          "MinLength": "0", 
          "MaxLength": "2048" 
     }, 
     "DeveloperOnlyAttribute": false, 
     "Required": false, 
     "AttributeDataType": "String", 
     "Mutable": true 
 }, 
\mathcal{L} "Name": "preferred_username", 
     "StringAttributeConstraints": { 
          "MinLength": "0", 
          "MaxLength": "2048" 
     }, 
     "DeveloperOnlyAttribute": false, 
     "Required": false, 
     "AttributeDataType": "String", 
     "Mutable": true 
 }, 
 { 
     "Name": "profile", 
     "StringAttributeConstraints": { 
          "MinLength": "0", 
          "MaxLength": "2048" 
     }, 
     "DeveloperOnlyAttribute": false, 
     "Required": false, 
     "AttributeDataType": "String", 
     "Mutable": true
```

```
 }, 
 { 
     "Name": "picture", 
     "StringAttributeConstraints": { 
          "MinLength": "0", 
          "MaxLength": "2048" 
     }, 
     "DeveloperOnlyAttribute": false, 
     "Required": false, 
     "AttributeDataType": "String", 
     "Mutable": true 
 }, 
 { 
     "Name": "website", 
     "StringAttributeConstraints": { 
          "MinLength": "0", 
          "MaxLength": "2048" 
     }, 
     "DeveloperOnlyAttribute": false, 
     "Required": false, 
     "AttributeDataType": "String", 
     "Mutable": true 
 }, 
 { 
     "Name": "email", 
     "StringAttributeConstraints": { 
          "MinLength": "0", 
          "MaxLength": "2048" 
     }, 
     "DeveloperOnlyAttribute": false, 
     "Required": true, 
     "AttributeDataType": "String", 
     "Mutable": true 
 }, 
 { 
     "AttributeDataType": "Boolean", 
     "DeveloperOnlyAttribute": false, 
     "Required": false, 
     "Name": "email_verified", 
     "Mutable": true 
 }, 
 { 
     "Name": "gender", 
     "StringAttributeConstraints": {
```

```
 "MinLength": "0", 
          "MaxLength": "2048" 
     }, 
     "DeveloperOnlyAttribute": false, 
     "Required": false, 
     "AttributeDataType": "String", 
     "Mutable": true 
 }, 
 { 
     "Name": "birthdate", 
     "StringAttributeConstraints": { 
          "MinLength": "10", 
          "MaxLength": "10" 
     }, 
     "DeveloperOnlyAttribute": false, 
     "Required": false, 
     "AttributeDataType": "String", 
     "Mutable": true 
 }, 
 { 
     "Name": "zoneinfo", 
     "StringAttributeConstraints": { 
          "MinLength": "0", 
          "MaxLength": "2048" 
     }, 
     "DeveloperOnlyAttribute": false, 
     "Required": false, 
     "AttributeDataType": "String", 
     "Mutable": true 
 }, 
 { 
     "Name": "locale", 
     "StringAttributeConstraints": { 
          "MinLength": "0", 
          "MaxLength": "2048" 
     }, 
     "DeveloperOnlyAttribute": false, 
     "Required": false, 
     "AttributeDataType": "String", 
     "Mutable": true 
 }, 
 { 
     "Name": "phone_number", 
     "StringAttributeConstraints": {
```

```
 "MinLength": "0", 
              "MaxLength": "2048" 
         }, 
          "DeveloperOnlyAttribute": false, 
          "Required": false, 
          "AttributeDataType": "String", 
          "Mutable": true 
     }, 
     { 
          "AttributeDataType": "Boolean", 
          "DeveloperOnlyAttribute": false, 
          "Required": false, 
          "Name": "phone_number_verified", 
          "Mutable": true 
     }, 
     { 
          "Name": "address", 
          "StringAttributeConstraints": { 
              "MinLength": "0", 
              "MaxLength": "2048" 
         }, 
          "DeveloperOnlyAttribute": false, 
          "Required": false, 
          "AttributeDataType": "String", 
         "Mutable": true 
     }, 
    \mathcal{L} "Name": "updated_at", 
          "NumberAttributeConstraints": { 
              "MinValue": "0" 
         }, 
         "DeveloperOnlyAttribute": false, 
          "Required": false, 
          "AttributeDataType": "Number", 
         "Mutable": true 
     } 
 ], 
 "EmailVerificationSubject": "Your verification code", 
 "MfaConfiguration": "OFF", 
 "Name": "MyUserPool", 
 "EmailVerificationMessage": "Your verification code is {####}. ", 
 "SmsAuthenticationMessage": "Your authentication code is {####}. ", 
 "LastModifiedDate": 1547763720.822, 
 "AdminCreateUserConfig": {
```

```
 "InviteMessageTemplate": { 
                "EmailMessage": "Your username is {username} and temporary password is 
  {####}. ", 
                "EmailSubject": "Your temporary password", 
                "SMSMessage": "Your username is {username} and temporary password is 
  {####}. " 
            }, 
            "UnusedAccountValidityDays": 7, 
            "AllowAdminCreateUserOnly": false 
       }, 
       "EmailConfiguration": { 
            "ReplyToEmailAddress": "myemail@mydomain.com" 
            "SourceArn": "arn:aws:ses:us-east-1:000000000000:identity/
myemail@mydomain.com" 
       }, 
       "AutoVerifiedAttributes": [ 
            "email" 
       ], 
       "Policies": { 
            "PasswordPolicy": { 
                "RequireLowercase": true, 
                "RequireSymbols": true, 
                "RequireNumbers": true, 
                "MinimumLength": 8, 
                "RequireUppercase": true 
            } 
       }, 
       "UserPoolTags": {}, 
       "UsernameAttributes": [ 
            "email" 
       ], 
       "CreationDate": 1547763720.822, 
       "EstimatedNumberOfUsers": 1, 
       "Id": "us-west-2_aaaaaaaaa", 
       "LambdaConfig": {} 
   }
}
```
• For API details, see [DescribeUserPool](https://awscli.amazonaws.com/v2/documentation/api/latest/reference/cognito-idp/describe-user-pool.html) in *AWS CLI Command Reference*.

# **forget-device**

The following code example shows how to use forget-device.

### **AWS CLI**

### **To forget a device**

This example forgets device a device.

Command:

```
aws cognito-idp forget-device --device-key us-west-2_abcd_1234-5678
```
• For API details, see [ForgetDevice](https://awscli.amazonaws.com/v2/documentation/api/latest/reference/cognito-idp/forget-device.html) in *AWS CLI Command Reference*.

### **forgot-password**

The following code example shows how to use forgot-password.

### **AWS CLI**

### **To force a password change**

The following forgot-password example sends a message to jane@example.com to change their password.

```
aws cognito-idp forgot-password --client-id 38fjsnc484p94kpqsnet7mpld0 --username 
  jane@example.com
```
Output:

```
{ 
     "CodeDeliveryDetails": { 
          "Destination": "j***@e***.com", 
          "DeliveryMedium": "EMAIL", 
          "AttributeName": "email" 
     }
}
```
• For API details, see [ForgotPassword](https://awscli.amazonaws.com/v2/documentation/api/latest/reference/cognito-idp/forgot-password.html) in *AWS CLI Command Reference*.

### **get-csv-header**

The following code example shows how to use get-csv-header.

## **AWS CLI**

### **To create a csv header**

This example creates a csv header.

For more information about importing users, see Importing Users into User Pools From a CSV File.

### Command:

```
aws cognito-idp get-csv-header --user-pool-id us-west-2_aaaaaaaaa
```

```
{ 
   "UserPoolId": "us-west-2_aaaaaaaaa", 
   "CSVHeader": [ 
        "name", 
        "given_name", 
        "family_name", 
        "middle_name", 
        "nickname", 
        "preferred_username", 
        "profile", 
        "picture", 
        "website", 
        "email", 
        "email_verified", 
        "gender", 
        "birthdate", 
        "zoneinfo", 
        "locale", 
        "phone_number", 
        "phone_number_verified", 
        "address", 
        "updated_at", 
        "cognito:mfa_enabled", 
        "cognito:username" 
   ]
}
```
... Importing Users into User Pools From a CSV File: https://docs.aws.amazon.com/cognito/ latest/developerguide/cognito-user-pools-using-import-tool.html

• For API details, see [GetCsvHeader](https://awscli.amazonaws.com/v2/documentation/api/latest/reference/cognito-idp/get-csv-header.html) in *AWS CLI Command Reference*.

### **get-group**

The following code example shows how to use get-group.

### **AWS CLI**

### **To get information about a group**

This example gets information about a group named MyGroup.

Command:

aws cognito-idp get-group --user-pool-id us-west-2\_aaaaaaaaa --group-name MyGroup

Output:

```
{ 
   "Group": { 
       "GroupName": "MyGroup", 
       "UserPoolId": "us-west-2_aaaaaaaaa", 
       "Description": "A sample group.", 
       "LastModifiedDate": 1548270073.795, 
       "CreationDate": 1548270073.795 
   }
}
```
• For API details, see [GetGroup](https://awscli.amazonaws.com/v2/documentation/api/latest/reference/cognito-idp/get-group.html) in *AWS CLI Command Reference*.

## **get-signing-certificate**

The following code example shows how to use get-signing-certificate.

## **AWS CLI**

## **To get a signing certificate**

This example gets a signing certificate for a user pool.

Command:

aws cognito-idp get-signing-certificate --user-pool-id us-west-2\_aaaaaaaaa

Output:

```
{ 
   "Certificate": "CERTIFICATE_DATA"
}
```
• For API details, see [GetSigningCertificate](https://awscli.amazonaws.com/v2/documentation/api/latest/reference/cognito-idp/get-signing-certificate.html) in *AWS CLI Command Reference*.

### **get-ui-customization**

The following code example shows how to use get-ui-customization.

### **AWS CLI**

#### **To get UI customization information**

This example gets UI customization information for a user pool.

Command:

aws cognito-idp get-ui-customization --user-pool-id us-west-2\_aaaaaaaaa

```
{ 
   "UICustomization": { 
       "UserPoolId": "us-west-2_aaaaaaaaa", 
       "ClientId": "ALL", 
       "ImageUrl": "https://aaaaaaaaaaaaa.cloudfront.net/us-west-2_aaaaaaaaa/
ALL/20190128231240/assets/images/image.jpg", 
       "CSS": ".logo-customizable {\n\tmax-width: 60%;\n\tmax-height: 30%;
\n}\n.banner-customizable {\n\tpadding: 25px 0px 25px 10px;\n\tbackground-color: 
  lightgray;\n}\n.label-customizable {\n\tfont-weight: 300;\n}\n.textDescription-
customizable {\n\tpadding-top: 10px;\n\tpadding-bottom: 10px;\n\tdisplay: block;
```

```
\n\tfont-size: 16px;\n}\n.idpDescription-customizable {\n\tpadding-top: 10px;\n
\tpadding-bottom: 10px;\n\tdisplay: block;\n\tfont-size: 16px;\n}\n.legalText-
customizable {\n\tcolor: #747474;\n\tfont-size: 11px;\n}\n.submitButton-customizable 
  {\n\tfont-size: 14px;\n\tfont-weight: bold;\n\tmargin: 20px 0px 10px 0px;\n
\theight: 40px;\n\twidth: 100%;\n\tcolor: #fff;\n\tbackground-color: #337ab7;
\n}\n.submitButton-customizable:hover {\n\tcolor: #fff;\n\tbackground-color: 
  #286090;\n}\n.errorMessage-customizable {\n\tpadding: 5px;\n\tfont-size: 14px;
\n\twidth: 100%;\n\tbackground: #F5F5F5;\n\tborder: 2px solid #D64958;\n\tcolor: 
  #D64958;\n}\n.inputField-customizable {\n\twidth: 100%;\n\theight: 34px;\n\tcolor: 
  #555;\n\tbackground-color: #fff;\n\tborder: 1px solid #ccc;\n}\n.inputField-
customizable:focus {\n\tborder-color: #66afe9;\n\toutline: 0;\n}\n.idpButton-
customizable {\n\theight: 40px;\n\twidth: 100%;\n\ttext-align: center;\n\tmargin-
bottom: 15px;\n\tcolor: #fff;\n\tbackground-color: #5bc0de;\n\tborder-color: 
  #46b8da;\n}\n.idpButton-customizable:hover {\n\tcolor: #fff;\n\tbackground-color: 
  #31b0d5;\n}\n.socialButton-customizable {\n\theight: 40px;\n\ttext-align: left;
\n\twidth: 100%;\n\tmargin-bottom: 15px;\n}\n.redirect-customizable {\n\ttext-
align: center;\n}\n.passwordCheck-notValid-customizable {\n\tcolor: #DF3312;
\n}\n.passwordCheck-valid-customizable {\n\tcolor: #19BF00;\n}\n.background-
customizable {\n\tbackground-color: #faf;\n}\n",
       "CSSVersion": "20190128231240" 
   }
}
```
• For API details, see [GetUiCustomization](https://awscli.amazonaws.com/v2/documentation/api/latest/reference/cognito-idp/get-ui-customization.html) in *AWS CLI Command Reference*.

### **list-user-import-jobs**

The following code example shows how to use list-user-import-jobs.

#### **AWS CLI**

#### **To list user import jobs**

This example lists user import jobs.

For more information about importing users, see Importing Users into User Pools From a CSV File.

Command:

```
aws cognito-idp list-user-import-jobs --user-pool-id us-west-2_aaaaaaaaa --max-
results 20
```

```
\{ "UserImportJobs": [ 
       { 
            "JobName": "Test2", 
            "JobId": "import-d0OnwGA3mV", 
            "UserPoolId": "us-west-2_aaaaaaaaa", 
            "PreSignedUrl": "PRE_SIGNED_URL", 
            "CreationDate": 1548272793.069, 
            "Status": "Created", 
            "CloudWatchLogsRoleArn": "arn:aws:iam::111111111111:role/
CognitoCloudWatchLogsRole", 
            "ImportedUsers": 0, 
            "SkippedUsers": 0, 
            "FailedUsers": 0 
       }, 
       { 
            "JobName": "Test1", 
            "JobId": "import-qQ0DCt2fRh", 
            "UserPoolId": "us-west-2_aaaaaaaaa", 
            "PreSignedUrl": "PRE_SIGNED_URL", 
            "CreationDate": 1548271795.471, 
            "Status": "Created", 
            "CloudWatchLogsRoleArn": "arn:aws:iam::111111111111:role/
CognitoCloudWatchLogsRole", 
            "ImportedUsers": 0, 
            "SkippedUsers": 0, 
            "FailedUsers": 0 
       }, 
      \{ "JobName": "import-Test1", 
            "JobId": "import-TZqNQvDRnW", 
            "UserPoolId": "us-west-2_aaaaaaaaa", 
            "PreSignedUrl": "PRE_SIGNED_URL", 
            "CreationDate": 1548271708.512, 
            "StartDate": 1548277247.962, 
            "CompletionDate": 1548277248.912, 
            "Status": "Failed", 
            "CloudWatchLogsRoleArn": "arn:aws:iam::111111111111:role/
CognitoCloudWatchLogsRole", 
            "ImportedUsers": 0, 
            "SkippedUsers": 0, 
            "FailedUsers": 1,
```

```
 "CompletionMessage": "Too many users have failed or been skipped during 
  the import." 
       } 
   ]
}
```
• For API details, see [ListUserImportJobs](https://awscli.amazonaws.com/v2/documentation/api/latest/reference/cognito-idp/list-user-import-jobs.html) in *AWS CLI Command Reference*.

## **list-user-pools**

The following code example shows how to use list-user-pools.

### **AWS CLI**

### **To list user pools**

This example lists up to 20 user pools.

### Command:

aws cognito-idp list-user-pools --max-results 20

## Output:

```
{ 
   "UserPools": [ 
        { 
            "CreationDate": 1547763720.822, 
            "LastModifiedDate": 1547763720.822, 
            "LambdaConfig": {}, 
            "Id": "us-west-2_aaaaaaaaa", 
            "Name": "MyUserPool" 
        } 
  \mathbf{I}}
```
• For API details, see [ListUserPools](https://awscli.amazonaws.com/v2/documentation/api/latest/reference/cognito-idp/list-user-pools.html) in *AWS CLI Command Reference*.

## **list-users-in-group**

The following code example shows how to use list-users-in-group.

## **AWS CLI**

### **To list users in a group**

This example lists users in group MyGroup.

### Command:

```
aws cognito-idp list-users-in-group --user-pool-id us-west-2_aaaaaaaaa --group-name 
  MyGroup
```

```
{ 
   "Users": [ 
       { 
           "Username": "acf10624-80bb-401a-ac61-607bee2110ec", 
           "Attributes": [ 
\overline{a} "Name": "sub", 
                    "Value": "acf10624-80bb-401a-ac61-607bee2110ec" 
                }, 
                { 
                    "Name": "custom:CustomAttr1", 
                    "Value": "New Value!" 
                }, 
\overline{a} "Name": "email", 
                    "Value": "jane@example.com" 
 } 
           ], 
           "UserCreateDate": 1548102770.284, 
           "UserLastModifiedDate": 1548103204.893, 
           "Enabled": true, 
           "UserStatus": "CONFIRMED" 
       }, 
       { 
           "Username": "22704aa3-fc10-479a-97eb-2af5806bd327", 
           "Attributes": [ 
\overline{a} "Name": "sub", 
                    "Value": "22704aa3-fc10-479a-97eb-2af5806bd327" 
                },
```

```
\overline{a} "Name": "email_verified", 
                   "Value": "true" 
               }, 
\overline{a} "Name": "email", 
                   "Value": "diego@example.com" 
 } 
           ], 
           "UserCreateDate": 1548089817.683, 
           "UserLastModifiedDate": 1548089817.683, 
           "Enabled": true, 
           "UserStatus": "FORCE_CHANGE_PASSWORD" 
       } 
  ]
}
```
• For API details, see [ListUsersInGroup](https://awscli.amazonaws.com/v2/documentation/api/latest/reference/cognito-idp/list-users-in-group.html) in *AWS CLI Command Reference*.

## **list-users**

The following code example shows how to use list-users.

## **AWS CLI**

## **To list users**

This example lists up to 20 users.

## Command:

```
aws cognito-idp list-users --user-pool-id us-west-2_aaaaaaaaa --limit 20
```

```
{ 
   "Users": [ 
       { 
            "Username": "22704aa3-fc10-479a-97eb-2af5806bd327", 
            "Enabled": true, 
            "UserStatus": "FORCE_CHANGE_PASSWORD", 
            "UserCreateDate": 1548089817.683,
```

```
 "UserLastModifiedDate": 1548089817.683, 
           "Attributes": [ 
\overline{a} "Name": "sub", 
                    "Value": "22704aa3-fc10-479a-97eb-2af5806bd327" 
               }, 
               { 
                    "Name": "email_verified", 
                    "Value": "true" 
               }, 
\overline{a} "Name": "email", 
                    "Value": "mary@example.com" 
 } 
           ] 
       } 
   ]
}
```
• For API details, see [ListUsers](https://awscli.amazonaws.com/v2/documentation/api/latest/reference/cognito-idp/list-users.html) in *AWS CLI Command Reference*.

## **resend-confirmation-code**

The following code example shows how to use resend-confirmation-code.

### **AWS CLI**

## **To resend a confirmation code**

The following resend-confirmation-code example sends a confirmation code to the user jane.

```
aws cognito-idp resend-confirmation-code \ 
     --client-id 12a3b456c7de890f11g123hijk \ 
     --username jane
```

```
{ 
     "CodeDeliveryDetails": { 
          "Destination": "j***@e***.com", 
          "DeliveryMedium": "EMAIL",
```
}

```
 "AttributeName": "email"
```
}

For more information, see Signing up and [confirming](https://docs.aws.amazon.com/cognito/latest/developerguide/signing-up-users-in-your-app.html) user accounts in the *Amazon Cognito Developer Guide*.

• For API details, see [ResendConfirmationCode](https://awscli.amazonaws.com/v2/documentation/api/latest/reference/cognito-idp/resend-confirmation-code.html) in *AWS CLI Command Reference*.

### **respond-to-auth-challenge**

The following code example shows how to use respond-to-auth-challenge.

### **AWS CLI**

#### **To respond to an authorization challenge**

This example responds to an authorization challenge initiated with initiate-auth. It is a response to the NEW\_PASSWORD\_REQUIRED challenge. It sets a password for user jane@example.com.

### Command:

```
aws cognito-idp respond-to-auth-challenge --client-id 3n4b5urk1ft4fl3mg5e62d9ado 
  --challenge-name NEW_PASSWORD_REQUIRED --challenge-responses 
 USERNAME=jane@example.com,NEW_PASSWORD="password" --session "SESSION_TOKEN"
```

```
{ 
   "ChallengeParameters": {}, 
   "AuthenticationResult": { 
       "AccessToken": "ACCESS_TOKEN", 
       "ExpiresIn": 3600, 
       "TokenType": "Bearer", 
       "RefreshToken": "REFRESH_TOKEN", 
       "IdToken": "ID_TOKEN", 
       "NewDeviceMetadata": { 
            "DeviceKey": "us-west-2_fec070d2-fa88-424a-8ec8-b26d7198eb23", 
            "DeviceGroupKey": "-wt2ha1Zd" 
       } 
   }
}
```
• For API details, see [RespondToAuthChallenge](https://awscli.amazonaws.com/v2/documentation/api/latest/reference/cognito-idp/respond-to-auth-challenge.html) in *AWS CLI Command Reference*.

## **set-risk-configuration**

The following code example shows how to use set-risk-configuration.

## **AWS CLI**

### **To set risk configuration**

This example sets the risk configuration for a user pool. It sets the sign-up event action to NO\_ACTION.

Command:

```
aws cognito-idp set-risk-configuration --user-pool-id us-
west-2_aaaaaaaaa --compromised-credentials-risk-configuration 
  EventFilter=SIGN_UP,Actions={EventAction=NO_ACTION}
```
Output:

```
{ 
   "RiskConfiguration": { 
        "UserPoolId": "us-west-2_aaaaaaaaa", 
        "CompromisedCredentialsRiskConfiguration": { 
            "EventFilter": [ 
                 "SIGN_UP" 
            ], 
            "Actions": { 
                 "EventAction": "NO_ACTION" 
            } 
        } 
   }
}
```
• For API details, see [SetRiskConfiguration](https://awscli.amazonaws.com/v2/documentation/api/latest/reference/cognito-idp/set-risk-configuration.html) in *AWS CLI Command Reference*.

## **set-ui-customization**

The following code example shows how to use set-ui-customization.

## **AWS CLI**

## **To set UI customization**

This example customizes the CSS setting for a user pool.

Command:

```
aws cognito-idp set-ui-customization --user-pool-id us-west-2_aaaaaaaaa --css 
  ".logo-customizable {\n\tmax-width: 60%;\n\tmax-height: 30%;\n}\n.banner-
customizable {\n\tpadding: 25px 0px 25px 10px;\n\tbackground-color: lightgray;
\n}\n.label-customizable {\n\tfont-weight: 300;\n}\n.textDescription-customizable 
  {\n\tpadding-top: 10px;\n\tpadding-bottom: 10px;\n\tdisplay: block;\n\tfont-
size: 16px;\n}\n.idpDescription-customizable {\n\tpadding-top: 10px;\n\tpadding-
bottom: 10px;\n\tdisplay: block;\n\tfont-size: 16px;\n}\n.legalText-customizable 
  {\n\tcolor: #747474;\n\tfont-size: 11px;\n}\n.submitButton-customizable 
  {\n\tfont-size: 14px;\n\tfont-weight: bold;\n\tmargin: 20px 0px 10px 0px;\n
\theight: 40px;\n\twidth: 100%;\n\tcolor: #fff;\n\tbackground-color: #337ab7;
\n}\n.submitButton-customizable:hover {\n\tcolor: #fff;\n\tbackground-color: 
  #286090;\n}\n.errorMessage-customizable {\n\tpadding: 5px;\n\tfont-size: 14px;
\n\twidth: 100%;\n\tbackground: #F5F5F5;\n\tborder: 2px solid #D64958;\n\tcolor: 
  #D64958;\n}\n.inputField-customizable {\n\twidth: 100%;\n\theight: 34px;\n\tcolor: 
  #555;\n\tbackground-color: #fff;\n\tborder: 1px solid #ccc;\n}\n.inputField-
customizable:focus {\n\tborder-color: #66afe9;\n\toutline: 0;\n}\n.idpButton-
customizable {\n\theight: 40px;\n\twidth: 100%;\n\ttext-align: center;\n\tmargin-
bottom: 15px;\n\tcolor: #fff;\n\tbackground-color: #5bc0de;\n\tborder-color: 
  #46b8da;\n}\n.idpButton-customizable:hover {\n\tcolor: #fff;\n\tbackground-color: 
  #31b0d5;\n}\n.socialButton-customizable {\n\theight: 40px;\n\ttext-align: left;
\n\twidth: 100%;\n\tmargin-bottom: 15px;\n}\n.redirect-customizable {\n\ttext-
align: center;\n}\n.passwordCheck-notValid-customizable {\n\tcolor: #DF3312;
\n}\n.passwordCheck-valid-customizable {\n\tcolor: #19BF00;\n}\n.background-
customizable {\n\tbackground-color: #faf;\n}\n"
```

```
{ 
   "UICustomization": { 
       "UserPoolId": "us-west-2_aaaaaaaaa", 
       "ClientId": "ALL", 
       "CSS": ".logo-customizable {\n\tmax-width: 60%;\n\tmax-height: 30%;
\n}\n.banner-customizable {\n\tpadding: 25px 0px 25px 10px;\n\tbackground-color: 
  lightgray;\n}\n.label-customizable {\n\tfont-weight: 300;\n}\n.textDescription-
customizable {\n\tpadding-top: 10px;\n\tpadding-bottom: 10px;\n\tdisplay: block;
```

```
\n\tfont-size: 16px;\n}\n.idpDescription-customizable {\n\tpadding-top: 10px;\n
\tpadding-bottom: 10px;\n\tdisplay: block;\n\tfont-size: 16px;\n}\n.legalText-
customizable {\n\tcolor: #747474;\n\tfont-size: 11px;\n}\n.submitButton-customizable 
  {\n\tfont-size: 14px;\n\tfont-weight: bold;\n\tmargin: 20px 0px 10px 0px;\n
\theight: 40px;\n\twidth: 100%;\n\tcolor: #fff;\n\tbackground-color: #337ab7;
\n}\n.submitButton-customizable:hover {\n\tcolor: #fff;\n\tbackground-color: 
  #286090;\n}\n.errorMessage-customizable {\n\tpadding: 5px;\n\tfont-size: 14px;
\n\twidth: 100%;\n\tbackground: #F5F5F5;\n\tborder: 2px solid #D64958;\n\tcolor: 
  #D64958;\n}\n.inputField-customizable {\n\twidth: 100%;\n\theight: 34px;\n\tcolor: 
  #555;\n\tbackground-color: #fff;\n\tborder: 1px solid #ccc;\n}\n.inputField-
customizable:focus {\n\tborder-color: #66afe9;\n\toutline: 0;\n}\n.idpButton-
customizable {\n\theight: 40px;\n\twidth: 100%;\n\ttext-align: center;\n\tmargin-
bottom: 15px;\n\tcolor: #fff;\n\tbackground-color: #5bc0de;\n\tborder-color: 
  #46b8da;\n}\n.idpButton-customizable:hover {\n\tcolor: #fff;\n\tbackground-color: 
  #31b0d5;\n}\n.socialButton-customizable {\n\theight: 40px;\n\ttext-align: left;
\n\twidth: 100%;\n\tmargin-bottom: 15px;\n}\n.redirect-customizable {\n\ttext-
align: center;\n}\n.passwordCheck-notValid-customizable {\n\tcolor: #DF3312;
\n}\n.passwordCheck-valid-customizable {\n\tcolor: #19BF00;\n}\n.background-
customizable {\n\tbackground-color: #faf;\n}\n",
       "CSSVersion": "20190129172214" 
   }
}
```
• For API details, see [SetUiCustomization](https://awscli.amazonaws.com/v2/documentation/api/latest/reference/cognito-idp/set-ui-customization.html) in *AWS CLI Command Reference*.

### **set-user-mfa-preference**

The following code example shows how to use set-user-mfa-preference.

#### **AWS CLI**

#### **To set user MFA settings**

The following set-user-mfa-preference example modifies the MFA delivery options. It changes the MFA delivery medium to SMS.

```
aws cognito-idp set-user-mfa-preference \ 
     --access-token "eyJra12345EXAMPLE" \ 
    --software-token-mfa-settings Enabled=true, PreferredMfa=true \
     --sms-mfa-settings Enabled=false,PreferredMfa=false
```
This command produces no output.

For more information, see [Adding](https://docs.aws.amazon.com/cognito/latest/developerguide/user-pool-settings-mfa.html) MFA to a user pool in the *Amazon Cognito Developer Guide*.

• For API details, see [SetUserMfaPreference](https://awscli.amazonaws.com/v2/documentation/api/latest/reference/cognito-idp/set-user-mfa-preference.html) in *AWS CLI Command Reference*.

#### **set-user-settings**

The following code example shows how to use set-user-settings.

#### **AWS CLI**

#### **To set user settings**

This example sets the MFA delivery preference to EMAIL.

Command:

```
aws cognito-idp set-user-settings --access-token ACCESS_TOKEN --mfa-options 
  DeliveryMedium=EMAIL
```
• For API details, see [SetUserSettings](https://awscli.amazonaws.com/v2/documentation/api/latest/reference/cognito-idp/set-user-settings.html) in *AWS CLI Command Reference*.

#### **sign-up**

The following code example shows how to use sign-up.

#### **AWS CLI**

### **To sign up a user**

This example signs up jane@example.com.

Command:

```
aws cognito-idp sign-up --client-id 3n4b5urk1ft4fl3mg5e62d9ado --
username jane@example.com --password PASSWORD --user-attributes 
  Name="email",Value="jane@example.com" Name="name",Value="Jane"
```
Output:

{

"UserConfirmed": false,

```
 "UserSub": "e04d60a6-45dc-441c-a40b-e25a787d4862"
```
}

• For API details, see [SignUp](https://awscli.amazonaws.com/v2/documentation/api/latest/reference/cognito-idp/sign-up.html) in *AWS CLI Command Reference*.

### **start-user-import-job**

The following code example shows how to use start-user-import-job.

## **AWS CLI**

### **To start a user import job**

This example starts a user input job.

For more information about importing users, see Importing Users into User Pools From a CSV File.

### Command:

```
aws cognito-idp start-user-import-job --user-pool-id us-west-2_aaaaaaaaa --job-id 
  import-TZqNQvDRnW
```

```
{ 
   "UserImportJob": { 
       "JobName": "import-Test10", 
       "JobId": "import-lmpxSOuIzH", 
       "UserPoolId": "us-west-2_aaaaaaaaa", 
       "PreSignedUrl": "PRE_SIGNED_URL", 
       "CreationDate": 1548278378.928, 
       "StartDate": 1548278397.334, 
       "Status": "Pending", 
       "CloudWatchLogsRoleArn": "arn:aws:iam::111111111111:role/
CognitoCloudWatchLogsRole", 
       "ImportedUsers": 0, 
       "SkippedUsers": 0, 
       "FailedUsers": 0 
   }
}
```
• For API details, see [StartUserImportJob](https://awscli.amazonaws.com/v2/documentation/api/latest/reference/cognito-idp/start-user-import-job.html) in *AWS CLI Command Reference*.

## **stop-user-import-job**

The following code example shows how to use stop-user-import-job.

### **AWS CLI**

### **To stop a user import job**

This example stops a user input job.

For more information about importing users, see Importing Users into User Pools From a CSV File.

Command:

aws cognito-idp stop-user-import-job --user-pool-id us-west-2\_aaaaaaaaa --job-id import-TZqNQvDRnW

### Output:

```
{ 
   "UserImportJob": { 
       "JobName": "import-Test5", 
       "JobId": "import-Fx0kARISFL", 
       "UserPoolId": "us-west-2_aaaaaaaaa", 
       "PreSignedUrl": "PRE_SIGNED_URL", 
       "CreationDate": 1548278576.259, 
       "StartDate": 1548278623.366, 
       "CompletionDate": 1548278626.741, 
       "Status": "Stopped", 
       "CloudWatchLogsRoleArn": "arn:aws:iam::111111111111:role/
CognitoCloudWatchLogsRole", 
       "ImportedUsers": 0, 
       "SkippedUsers": 0, 
       "FailedUsers": 0, 
       "CompletionMessage": "The Import Job was stopped by the developer." 
   }
}
```
• For API details, see [StopUserImportJob](https://awscli.amazonaws.com/v2/documentation/api/latest/reference/cognito-idp/stop-user-import-job.html) in *AWS CLI Command Reference*.

### **update-auth-event-feedback**

The following code example shows how to use update-auth-event-feedback.

### **AWS CLI**

### **To update auth event feedback**

This example updates authorization event feedback. It marks the event "Valid".

Command:

```
aws cognito-idp update-auth-event-feedback --user-pool-id us-west-2_aaaaaaaaa --
username diego@example.com --event-id EVENT_ID --feedback-token FEEDBACK_TOKEN --
feedback-value "Valid"
```
• For API details, see [UpdateAuthEventFeedback](https://awscli.amazonaws.com/v2/documentation/api/latest/reference/cognito-idp/update-auth-event-feedback.html) in *AWS CLI Command Reference*.

### **update-device-status**

The following code example shows how to use update-device-status.

### **AWS CLI**

### **To update device status**

This example updates the status for a device to "not\_remembered".

Command:

```
aws cognito-idp update-device-status --access-token ACCESS_TOKEN --device-key 
  DEVICE_KEY --device-remembered-status "not_remembered"
```
• For API details, see [UpdateDeviceStatus](https://awscli.amazonaws.com/v2/documentation/api/latest/reference/cognito-idp/update-device-status.html) in *AWS CLI Command Reference*.

### **update-group**

The following code example shows how to use update-group.

### **AWS CLI**

### **To update a group**

### This example updates the description and precedence for MyGroup.

### Command:

```
aws cognito-idp update-group --user-pool-id us-west-2_aaaaaaaaa --group-name MyGroup 
  --description "New description" --precedence 2
```
Output:

```
{ 
   "Group": { 
       "GroupName": "MyGroup", 
       "UserPoolId": "us-west-2_aaaaaaaaa", 
       "Description": "New description", 
       "RoleArn": "arn:aws:iam::111111111111:role/MyRole", 
       "Precedence": 2, 
       "LastModifiedDate": 1548800862.812, 
       "CreationDate": 1548097827.125 
   }
}
```
• For API details, see [UpdateGroup](https://awscli.amazonaws.com/v2/documentation/api/latest/reference/cognito-idp/update-group.html) in *AWS CLI Command Reference*.

#### **update-resource-server**

The following code example shows how to use update-resource-server.

## **AWS CLI**

#### **To update a resource server**

This example updates the the resource server Weather. It adds a new scope.

Command:

```
aws cognito-idp update-resource-server --user-pool-id us-west-2_aaaaaaaaa 
  --identifier weather.example.com --name Weather --scopes 
  ScopeName=NewScope,ScopeDescription="New scope description"
```

```
 "ResourceServer": { 
       "UserPoolId": "us-west-2_aaaaaaaaa", 
       "Identifier": "weather.example.com", 
       "Name": "Happy", 
       "Scopes": [ 
            { 
                "ScopeName": "NewScope", 
                "ScopeDescription": "New scope description" 
 } 
       ] 
   }
}
```
• For API details, see [UpdateResourceServer](https://awscli.amazonaws.com/v2/documentation/api/latest/reference/cognito-idp/update-resource-server.html) in *AWS CLI Command Reference*.

## **update-user-attributes**

The following code example shows how to use update-user-attributes.

## **AWS CLI**

## **To update user attributes**

This example updates the user attribute "nickname".

Command:

```
aws cognito-idp update-user-attributes --access-token ACCESS_TOKEN --user-attributes 
  Name="nickname",Value="Dan"
```
• For API details, see [UpdateUserAttributes](https://awscli.amazonaws.com/v2/documentation/api/latest/reference/cognito-idp/update-user-attributes.html) in *AWS CLI Command Reference*.

## **update-user-pool-client**

The following code example shows how to use update-user-pool-client.

## **AWS CLI**

## **To update a user pool client**

This example updates the name of a user pool client. It also adds a writeable attribute "nickname".

### Command:

```
aws cognito-idp update-user-pool-client --user-pool-id us-west-2_aaaaaaaaa --client-
id 3n4b5urk1ft4fl3mg5e62d9ado --client-name "NewClientName" --write-attributes 
  "nickname"
```
### Output:

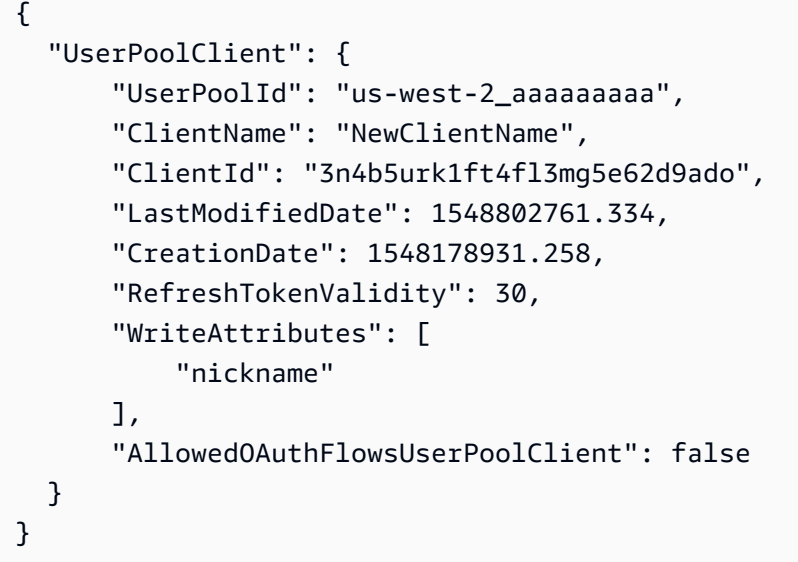

• For API details, see [UpdateUserPoolClient](https://awscli.amazonaws.com/v2/documentation/api/latest/reference/cognito-idp/update-user-pool-client.html) in *AWS CLI Command Reference*.

## **update-user-pool**

The following code example shows how to use update-user-pool.

### **AWS CLI**

### **To update a user pool**

This example adds tags to a user pool.

Command:

```
aws cognito-idp update-user-pool --user-pool-id us-west-2_aaaaaaaaa --user-pool-tags 
  Team=Blue,Area=West
```
• For API details, see [UpdateUserPool](https://awscli.amazonaws.com/v2/documentation/api/latest/reference/cognito-idp/update-user-pool.html) in *AWS CLI Command Reference*.

# **Amazon Comprehend examples using AWS CLI**

The following code examples show you how to perform actions and implement common scenarios by using the AWS Command Line Interface with Amazon Comprehend.

*Actions* are code excerpts from larger programs and must be run in context. While actions show you how to call individual service functions, you can see actions in context in their related scenarios and cross-service examples.

*Scenarios* are code examples that show you how to accomplish a specific task by calling multiple functions within the same service.

Each example includes a link to GitHub, where you can find instructions on how to set up and run the code in context.

## **Topics**

• [Actions](#page-405-0)

## **Actions**

## **batch-detect-dominant-language**

The following code example shows how to use batch-detect-dominant-language.

## **AWS CLI**

## **To detect the dominant language of multiple input texts**

The following batch-detect-dominant-language example analyzes multiple input texts and returns the dominant language of each. The pre-trained models confidence score is also output for each prediction.

```
aws comprehend batch-detect-dominant-language \ 
     --text-list "Physics is the natural science that involves the study of matter 
  and its motion and behavior through space and time, along with related concepts 
  such as energy and force."
```

```
{ 
      "ResultList": [ 
            {
```

```
 "Index": 0, 
            "Languages": [ 
\overline{a} "LanguageCode": "en", 
                   "Score": 0.9986501932144165 
 } 
 ] 
        } 
    ], 
    "ErrorList": []
}
```
For more information, see [Dominant Language](https://docs.aws.amazon.com/comprehend/latest/dg/how-languages.html) in the *Amazon Comprehend Developer Guide*.

• For API details, see [BatchDetectDominantLanguage](https://awscli.amazonaws.com/v2/documentation/api/latest/reference/comprehend/batch-detect-dominant-language.html) in *AWS CLI Command Reference*.

## **batch-detect-entities**

The following code example shows how to use batch-detect-entities.

## **AWS CLI**

## **To detect entities from multiple input texts**

The following batch-detect-entities example analyzes multiple input texts and returns the named entities of each. The pre-trained model's confidence score is also output for each prediction.

```
aws comprehend batch-detect-entities \ 
     --language-code en \ 
     --text-list "Dear Jane, Your AnyCompany Financial Services LLC credit card 
  account 1111-XXXX-1111-XXXX has a minimum payment of $24.53 that is due by July 
  31st." "Please send customer feedback to Sunshine Spa, 123 Main St, Anywhere or to 
  Alice at AnySpa@example.com."
```

```
{ 
      "ResultList": [ 
           { 
                "Index": 0, 
                "Entities": [ 
\overline{\mathcal{L}}
```

```
 "Score": 0.9985517859458923, 
                      "Type": "PERSON", 
                      "Text": "Jane", 
                      "BeginOffset": 5, 
                     "EndOffset": 9 
                 }, 
\overline{a} "Score": 0.9767839312553406, 
                      "Type": "ORGANIZATION", 
                     "Text": "AnyCompany Financial Services, LLC", 
                      "BeginOffset": 16, 
                     "EndOffset": 50 
                 }, 
\overline{a} "Score": 0.9856694936752319, 
                      "Type": "OTHER", 
                      "Text": "1111-XXXX-1111-XXXX", 
                     "BeginOffset": 71, 
                     "EndOffset": 90 
                 }, 
\overline{a} "Score": 0.9652159810066223, 
                      "Type": "QUANTITY", 
                     "Text": ".53", 
                     "BeginOffset": 116, 
                     "EndOffset": 119 
                 }, 
\overline{a} "Score": 0.9986667037010193, 
                     "Type": "DATE", 
                     "Text": "July 31st", 
                     "BeginOffset": 135, 
                     "EndOffset": 144 
 } 
 ] 
         }, 
         { 
             "Index": 1, 
             "Entities": [ 
\overline{a} "Score": 0.720084547996521, 
                      "Type": "ORGANIZATION", 
                      "Text": "Sunshine Spa", 
                      "BeginOffset": 33,
```

```
 "EndOffset": 45 
                 }, 
\overline{a} "Score": 0.9865870475769043, 
                      "Type": "LOCATION", 
                      "Text": "123 Main St", 
                      "BeginOffset": 47, 
                      "EndOffset": 58 
                 }, 
\overline{a} "Score": 0.5895616412162781, 
                      "Type": "LOCATION", 
                      "Text": "Anywhere", 
                      "BeginOffset": 60, 
                      "EndOffset": 68 
                 }, 
\overline{a} "Score": 0.6809214353561401, 
                      "Type": "PERSON", 
                      "Text": "Alice", 
                      "BeginOffset": 75, 
                      "EndOffset": 80 
                 }, 
\overline{a} "Score": 0.9979087114334106, 
                      "Type": "OTHER", 
                      "Text": "AnySpa@example.com", 
                      "BeginOffset": 84, 
                      "EndOffset": 99 
 } 
 ] 
         } 
     ], 
     "ErrorList": []
}
```
For more information, see [Entities](https://docs.aws.amazon.com/comprehend/latest/dg/how-entities.html) in the *Amazon Comprehend Developer Guide*.

• For API details, see [BatchDetectEntities](https://awscli.amazonaws.com/v2/documentation/api/latest/reference/comprehend/batch-detect-entities.html) in *AWS CLI Command Reference*.

## **batch-detect-key-phrases**

The following code example shows how to use batch-detect-key-phrases.

## **AWS CLI**

## **To detect key phrases of multiple text inputs**

The following batch-detect-key-phrases example analyzes multiple input texts and returns the key noun phrases of each. The pre-trained model's confidence score for each prediction is also output.

```
aws comprehend batch-detect-key-phrases \ 
     --language-code en \ 
     --text-list "Hello Zhang Wei, I am John, writing to you about the trip for next 
  Saturday." "Dear Jane, Your AnyCompany Financial Services LLC credit card account 
  1111-XXXX-1111-XXXX has a minimum payment of $24.53 that is due by July 31st." 
  "Please send customer feedback to Sunshine Spa, 123 Main St, Anywhere or to Alice 
  at AnySpa@example.com."
```

```
{ 
     "ResultList": [ 
          { 
               "Index": 0, 
               "KeyPhrases": [ 
\overline{\mathcal{L}} "Score": 0.99700927734375, 
                        "Text": "Zhang Wei", 
                        "BeginOffset": 6, 
                        "EndOffset": 15 
                    }, 
\overline{\mathcal{L}} "Score": 0.9929308891296387, 
                        "Text": "John", 
                        "BeginOffset": 22, 
                        "EndOffset": 26 
                    }, 
\overline{\mathcal{L}} "Score": 0.9997230172157288, 
                        "Text": "the trip", 
                        "BeginOffset": 49, 
                        "EndOffset": 57 
                    }, 
\overline{\mathcal{L}} "Score": 0.9999470114707947,
```

```
 "Text": "next Saturday", 
                     "BeginOffset": 62, 
                     "EndOffset": 75 
 } 
 ] 
        }, 
         { 
             "Index": 1, 
             "KeyPhrases": [ 
\overline{a} "Score": 0.8358274102210999, 
                     "Text": "Dear Jane", 
                     "BeginOffset": 0, 
                     "EndOffset": 9 
                 }, 
\overline{a} "Score": 0.989359974861145, 
                     "Text": "Your AnyCompany Financial Services", 
                     "BeginOffset": 11, 
                     "EndOffset": 45 
                 }, 
\overline{a} "Score": 0.8812323808670044, 
                     "Text": "LLC credit card account 1111-XXXX-1111-XXXX", 
                     "BeginOffset": 47, 
                     "EndOffset": 90 
                 }, 
\overline{a} "Score": 0.9999381899833679, 
                     "Text": "a minimum payment", 
                     "BeginOffset": 95, 
                     "EndOffset": 112 
                 }, 
\overline{a} "Score": 0.9997439980506897, 
                     "Text": ".53", 
                     "BeginOffset": 116, 
                     "EndOffset": 119 
                 }, 
\overline{a} "Score": 0.996875524520874, 
                     "Text": "July 31st", 
                     "BeginOffset": 135, 
                     "EndOffset": 144
```

```
 } 
 ] 
        }, 
         { 
             "Index": 2, 
             "KeyPhrases": [ 
\overline{a} "Score": 0.9990295767784119, 
                     "Text": "customer feedback", 
                     "BeginOffset": 12, 
                     "EndOffset": 29 
                 }, 
\overline{a} "Score": 0.9994127750396729, 
                     "Text": "Sunshine Spa", 
                     "BeginOffset": 33, 
                     "EndOffset": 45 
                 }, 
\overline{a} "Score": 0.9892991185188293, 
                     "Text": "123 Main St", 
                     "BeginOffset": 47, 
                     "EndOffset": 58 
                 }, 
\overline{a} "Score": 0.9969810843467712, 
                     "Text": "Alice", 
                     "BeginOffset": 75, 
                     "EndOffset": 80 
                 }, 
\overline{a} "Score": 0.9703696370124817, 
                     "Text": "AnySpa@example.com", 
                     "BeginOffset": 84, 
                     "EndOffset": 99 
 } 
 ] 
        } 
     ], 
     "ErrorList": []
}
```
For more information, see Key [Phrases](https://docs.aws.amazon.com/comprehend/latest/dg/how-key-phrases.html) in the *Amazon Comprehend Developer Guide*.

• For API details, see [BatchDetectKeyPhrases](https://awscli.amazonaws.com/v2/documentation/api/latest/reference/comprehend/batch-detect-key-phrases.html) in *AWS CLI Command Reference*.

## **batch-detect-sentiment**

The following code example shows how to use batch-detect-sentiment.

## **AWS CLI**

## **To detect the prevailing sentiment of multiple input texts**

The following batch-detect-sentiment example analyzes multiple input texts and returns the prevailing sentiment (POSITIVE, NEUTRAL, MIXED, or NEGATIVE, of each one).

```
aws comprehend batch-detect-sentiment \ 
     --text-list "That movie was very boring, I can't believe it was over four hours 
  long." "It is a beautiful day for hiking today." "My meal was okay, I'm excited to 
  try other restaurants." \ 
     --language-code en
```

```
{ 
     "ResultList": [ 
          { 
              "Index": 0, 
              "Sentiment": "NEGATIVE", 
              "SentimentScore": { 
                  "Positive": 0.00011316669406369328, 
                  "Negative": 0.9995445609092712, 
                  "Neutral": 0.00014722718333359808, 
                  "Mixed": 0.00019498742767609656 
              } 
         }, 
          { 
              "Index": 1, 
              "Sentiment": "POSITIVE", 
              "SentimentScore": { 
                  "Positive": 0.9981263279914856, 
                  "Negative": 0.00015240783977787942, 
                  "Neutral": 0.0013876151060685515, 
                  "Mixed": 0.00033366199932061136 
 } 
          },
```
```
 { 
              "Index": 2, 
              "Sentiment": "MIXED", 
              "SentimentScore": { 
                  "Positive": 0.15930435061454773, 
                  "Negative": 0.11471917480230331, 
                  "Neutral": 0.26897063851356506, 
                  "Mixed": 0.45700588822364807 
 } 
         } 
     ], 
     "ErrorList": []
}
```
For more information, see [Sentiment](https://docs.aws.amazon.com/comprehend/latest/dg/how-sentiment.html) in the *Amazon Comprehend Developer Guide*.

• For API details, see [BatchDetectSentiment](https://awscli.amazonaws.com/v2/documentation/api/latest/reference/comprehend/batch-detect-sentiment.html) in *AWS CLI Command Reference*.

## **batch-detect-syntax**

The following code example shows how to use batch-detect-syntax.

## **AWS CLI**

# **To inspect the syntax and parts of speech of words in multiple input texts**

The following batch-detect-syntax example analyzes the syntax of multiple input texts and returns the different parts of speech. The pre-trained model's confidence score is also output for each prediction.

```
aws comprehend batch-detect-syntax \ 
     --text-list "It is a beautiful day." "Can you please pass the salt?" "Please pay 
  the bill before the 31st." \ 
     --language-code en
```

```
{ 
      "ResultList": [ 
           { 
                "Index": 0, 
                "SyntaxTokens": [ 
\overline{\mathcal{L}}
```

```
 "TokenId": 1, 
                       "Text": "It", 
                       "BeginOffset": 0, 
                       "EndOffset": 2, 
                       "PartOfSpeech": { 
                           "Tag": "PRON", 
                           "Score": 0.9999740719795227 
1999 1999 1999 1999 1999
                  }, 
\overline{a} "TokenId": 2, 
                       "Text": "is", 
                       "BeginOffset": 3, 
                       "EndOffset": 5, 
                       "PartOfSpeech": { 
                           "Tag": "VERB", 
                           "Score": 0.999937117099762 
1999 1999 1999 1999 1999
                  }, 
\overline{a} "TokenId": 3, 
                       "Text": "a", 
                       "BeginOffset": 6, 
                       "EndOffset": 7, 
                       "PartOfSpeech": { 
                           "Tag": "DET", 
                           "Score": 0.9999926686286926 
1999 1999 1999 1999 1999
                  }, 
\overline{a} "TokenId": 4, 
                       "Text": "beautiful", 
                       "BeginOffset": 8, 
                       "EndOffset": 17, 
                       "PartOfSpeech": { 
                           "Tag": "ADJ", 
                           "Score": 0.9987891912460327 
1999 1999 1999 1999 1999
                  }, 
\overline{a} "TokenId": 5, 
                       "Text": "day", 
                       "BeginOffset": 18, 
                       "EndOffset": 21,
```

```
 "PartOfSpeech": { 
                          "Tag": "NOUN", 
                          "Score": 0.9999778866767883 
1999 1999 1999 1999 1999
                 }, 
\overline{a} "TokenId": 6, 
                      "Text": ".", 
                      "BeginOffset": 21, 
                      "EndOffset": 22, 
                      "PartOfSpeech": { 
                          "Tag": "PUNCT", 
                          "Score": 0.9999974966049194 
1999 1999 1999 1999 1999
 } 
 ] 
         }, 
         { 
             "Index": 1, 
             "SyntaxTokens": [ 
\overline{a} "TokenId": 1, 
                      "Text": "Can", 
                      "BeginOffset": 0, 
                      "EndOffset": 3, 
                      "PartOfSpeech": { 
                          "Tag": "AUX", 
                          "Score": 0.9999770522117615 
1999 1999 1999 1999 1999
                 }, 
\overline{a} "TokenId": 2, 
                      "Text": "you", 
                      "BeginOffset": 4, 
                      "EndOffset": 7, 
                      "PartOfSpeech": { 
                          "Tag": "PRON", 
                          "Score": 0.9999986886978149 
1999 1999 1999 1999 1999
                 }, 
\overline{a} "TokenId": 3, 
                      "Text": "please", 
                      "BeginOffset": 8,
```

```
 "EndOffset": 14, 
                       "PartOfSpeech": { 
                           "Tag": "INTJ", 
                           "Score": 0.9681622385978699 
1999 1999 1999 1999 1999
                  }, 
\overline{a} "TokenId": 4, 
                       "Text": "pass", 
                       "BeginOffset": 15, 
                       "EndOffset": 19, 
                       "PartOfSpeech": { 
                           "Tag": "VERB", 
                           "Score": 0.9999874830245972 
1999 1999 1999 1999 1999
                  }, 
\overline{a} "TokenId": 5, 
                       "Text": "the", 
                       "BeginOffset": 20, 
                       "EndOffset": 23, 
                       "PartOfSpeech": { 
                           "Tag": "DET", 
                           "Score": 0.9999827146530151 
1999 1999 1999 1999 1999
                  }, 
\overline{a} "TokenId": 6, 
                       "Text": "salt", 
                       "BeginOffset": 24, 
                       "EndOffset": 28, 
                       "PartOfSpeech": { 
                           "Tag": "NOUN", 
                           "Score": 0.9995040893554688 
1999 1999 1999 1999 1999
                  }, 
\overline{a} "TokenId": 7, 
                       "Text": "?", 
                       "BeginOffset": 28, 
                       "EndOffset": 29, 
                       "PartOfSpeech": { 
                           "Tag": "PUNCT", 
                           "Score": 0.999998152256012
```

```
1999 1999 1999 1999 1999
 } 
             ] 
         }, 
         { 
             "Index": 2, 
             "SyntaxTokens": [ 
\overline{a} "TokenId": 1, 
                      "Text": "Please", 
                      "BeginOffset": 0, 
                      "EndOffset": 6, 
                      "PartOfSpeech": { 
                           "Tag": "INTJ", 
                           "Score": 0.9997857809066772 
1999 1999 1999 1999 1999
                  }, 
\overline{a} "TokenId": 2, 
                      "Text": "pay", 
                      "BeginOffset": 7, 
                      "EndOffset": 10, 
                      "PartOfSpeech": { 
                           "Tag": "VERB", 
                           "Score": 0.9999252557754517 
1999 1999 1999 1999 1999
                  }, 
\overline{a} "TokenId": 3, 
                      "Text": "the", 
                      "BeginOffset": 11, 
                      "EndOffset": 14, 
                      "PartOfSpeech": { 
                           "Tag": "DET", 
                           "Score": 0.9999842643737793 
1999 1999 1999 1999 1999
                  }, 
\overline{a} "TokenId": 4, 
                      "Text": "bill", 
                      "BeginOffset": 15, 
                      "EndOffset": 19, 
                      "PartOfSpeech": { 
                           "Tag": "NOUN",
```

```
 "Score": 0.9999588131904602 
1999 1999 1999 1999 1999
                }, 
\overline{a} "TokenId": 5, 
                     "Text": "before", 
                     "BeginOffset": 20, 
                     "EndOffset": 26, 
                     "PartOfSpeech": { 
                         "Tag": "ADP", 
                         "Score": 0.9958304762840271 
1 1 1 1 1 1 1
                }, 
\overline{a} "TokenId": 6, 
                     "Text": "the", 
                     "BeginOffset": 27, 
                     "EndOffset": 30, 
                     "PartOfSpeech": { 
                         "Tag": "DET", 
                         "Score": 0.9999947547912598 
1 1 1 1 1 1 1
                }, 
\overline{a} "TokenId": 7, 
                     "Text": "31st", 
                     "BeginOffset": 31, 
                     "EndOffset": 35, 
                     "PartOfSpeech": { 
                         "Tag": "NOUN", 
                         "Score": 0.9924124479293823 
1 1 1 1 1 1 1
                }, 
\overline{a} "TokenId": 8, 
                     "Text": ".", 
                     "BeginOffset": 35, 
                     "EndOffset": 36, 
                     "PartOfSpeech": { 
                         "Tag": "PUNCT", 
                        "Score": 0.9999955892562866 
1 1 1 1 1 1 1
 } 
 ]
```

```
 } 
    ], 
     "ErrorList": []
}
```
For more information, see Syntax [Analysis](https://docs.aws.amazon.com/comprehend/latest/dg/how-syntax.html) in the *Amazon Comprehend Developer Guide*.

• For API details, see [BatchDetectSyntax](https://awscli.amazonaws.com/v2/documentation/api/latest/reference/comprehend/batch-detect-syntax.html) in *AWS CLI Command Reference*.

### **batch-detect-targeted-sentiment**

The following code example shows how to use batch-detect-targeted-sentiment.

## **AWS CLI**

### **To detect the sentiment and each named entity for multiple input texts**

The following batch-detect-targeted-sentiment example analyzes multiple input texts and returns the named entities along with the prevailing sentiment attached to each entity. The pre-trained model's confidence score is also output for each prediction.

```
aws comprehend batch-detect-targeted-sentiment \ 
     --language-code en \ 
     --text-list "That movie was really boring, the original was way more 
  entertaining" "The trail is extra beautiful today." "My meal was just okay."
```

```
{ 
    "ResultList": [ 
        { 
           "Index": 0, 
           "Entities": [ 
\overline{a} "DescriptiveMentionIndex": [ 
\overline{0} ], 
                  "Mentions": [ 
 { 
                         "Score": 0.9999009966850281, 
                         "GroupScore": 1.0, 
                         "Text": "movie", 
                         "Type": "MOVIE",
```

```
 "MentionSentiment": { 
                                        "Sentiment": "NEGATIVE", 
                                        "SentimentScore": { 
                                             "Positive": 0.13887299597263336, 
                                             "Negative": 0.8057460188865662, 
                                             "Neutral": 0.05525200068950653, 
                                             "Mixed": 0.00012799999967683107 
 } 
 }, 
                                   "BeginOffset": 5, 
                                   "EndOffset": 10 
 } 
\sim 100 \sim 100 \sim 100 \sim 100 \sim 100 \sim 100 \sim 100 \sim 100 \sim 100 \sim 100 \sim 100 \sim 100 \sim 100 \sim 100 \sim 100 \sim 100 \sim 100 \sim 100 \sim 100 \sim 100 \sim 100 \sim 100 \sim 100 \sim 100 \sim 
                    }, 
\overline{a} "DescriptiveMentionIndex": [ 
\overline{0} ], 
                         "Mentions": [ 
 { 
                                   "Score": 0.9921110272407532, 
                                   "GroupScore": 1.0, 
                                   "Text": "original", 
                                   "Type": "MOVIE", 
                                   "MentionSentiment": { 
                                        "Sentiment": "POSITIVE", 
                                        "SentimentScore": { 
                                             "Positive": 0.9999989867210388, 
                                             "Negative": 9.999999974752427e-07, 
                                             "Neutral": 0.0, 
                                             "Mixed": 0.0 
 } 
 }, 
                                   "BeginOffset": 34, 
                                   "EndOffset": 42 
 } 
\sim 100 \sim 100 \sim 100 \sim 100 \sim 100 \sim 100 \sim 100 \sim 100 \sim 100 \sim 100 \sim 100 \sim 100 \sim 100 \sim 100 \sim 100 \sim 100 \sim 100 \sim 100 \sim 100 \sim 100 \sim 100 \sim 100 \sim 100 \sim 100 \sim 
 } 
 ] 
          }, 
          { 
               "Index": 1, 
               "Entities": [ 
\overline{a}
```

```
 "DescriptiveMentionIndex": [ 
\overline{0} ], 
                     "Mentions": [ 
 { 
                             "Score": 0.7545599937438965, 
                             "GroupScore": 1.0, 
                             "Text": "trail", 
                             "Type": "OTHER", 
                             "MentionSentiment": { 
                                 "Sentiment": "POSITIVE", 
                                 "SentimentScore": { 
                                      "Positive": 1.0, 
                                      "Negative": 0.0, 
                                      "Neutral": 0.0, 
                                      "Mixed": 0.0 
 } 
 }, 
                             "BeginOffset": 4, 
                             "EndOffset": 9 
 } 
\sim 100 \sim 100 \sim 100 \sim 100 \sim 100 \sim 100 \sim 100 \sim 100 \sim 100 \sim 100 \sim 100 \sim 100 \sim 100 \sim 100 \sim 100 \sim 100 \sim 100 \sim 100 \sim 100 \sim 100 \sim 100 \sim 100 \sim 100 \sim 100 \sim 
                 }, 
\overline{a} "DescriptiveMentionIndex": [ 
\overline{0} ], 
                     "Mentions": [ 
 { 
                             "Score": 0.9999960064888, 
                             "GroupScore": 1.0, 
                             "Text": "today", 
                             "Type": "DATE", 
                             "MentionSentiment": { 
                                 "Sentiment": "NEUTRAL", 
                                 "SentimentScore": { 
                                      "Positive": 9.000000318337698e-06, 
                                      "Negative": 1.9999999949504854e-06, 
                                      "Neutral": 0.9999859929084778, 
                                      "Mixed": 3.999999989900971e-06 
 } 
 }, 
                             "BeginOffset": 29, 
                             "EndOffset": 34
```

```
 } 
\sim 100 \sim 100 \sim 100 \sim 100 \sim 100 \sim 100 \sim 100 \sim 100 \sim 100 \sim 100 \sim 100 \sim 100 \sim 100 \sim 100 \sim 100 \sim 100 \sim 100 \sim 100 \sim 100 \sim 100 \sim 100 \sim 100 \sim 100 \sim 100 \sim 
 } 
 ] 
          }, 
          { 
               "Index": 2, 
               "Entities": [ 
\overline{a} "DescriptiveMentionIndex": [ 
\overline{0} ], 
                          "Mentions": [ 
 { 
                                    "Score": 0.9999880194664001, 
                                    "GroupScore": 1.0, 
                                    "Text": "My", 
                                    "Type": "PERSON", 
                                    "MentionSentiment": { 
                                         "Sentiment": "NEUTRAL", 
                                         "SentimentScore": { 
                                              "Positive": 0.0, 
                                              "Negative": 0.0, 
                                              "Neutral": 1.0, 
                                              "Mixed": 0.0 
 } 
 }, 
                                    "BeginOffset": 0, 
                                    "EndOffset": 2 
 } 
\sim 100 \sim 100 \sim 100 \sim 100 \sim 100 \sim 100 \sim 100 \sim 100 \sim 100 \sim 100 \sim 100 \sim 100 \sim 100 \sim 100 \sim 100 \sim 100 \sim 100 \sim 100 \sim 100 \sim 100 \sim 100 \sim 100 \sim 100 \sim 100 \sim 
                    }, 
\overline{a} "DescriptiveMentionIndex": [ 
\overline{0} ], 
                          "Mentions": [ 
 { 
                                    "Score": 0.9995260238647461, 
                                    "GroupScore": 1.0, 
                                    "Text": "meal", 
                                    "Type": "OTHER", 
                                    "MentionSentiment": { 
                                         "Sentiment": "NEUTRAL",
```

```
 "SentimentScore": { 
                                                  "Positive": 0.04695599898695946, 
                                                  "Negative": 0.003226999891921878, 
                                                  "Neutral": 0.6091709733009338, 
                                                  "Mixed": 0.34064599871635437 
 } 
 }, 
                                       "BeginOffset": 3, 
                                       "EndOffset": 7 
 } 
\sim 100 \sim 100 \sim 100 \sim 100 \sim 100 \sim 100 \sim 100 \sim 100 \sim 100 \sim 100 \sim 100 \sim 100 \sim 100 \sim 100 \sim 100 \sim 100 \sim 100 \sim 100 \sim 100 \sim 100 \sim 100 \sim 100 \sim 100 \sim 100 \sim 
 } 
 ] 
           } 
      ], 
      "ErrorList": []
}
```
For more information, see Targeted [Sentiment](https://docs.aws.amazon.com/comprehend/latest/dg/how-targeted-sentiment.html) in the *Amazon Comprehend Developer Guide*.

• For API details, see [BatchDetectTargetedSentiment](https://awscli.amazonaws.com/v2/documentation/api/latest/reference/comprehend/batch-detect-targeted-sentiment.html) in *AWS CLI Command Reference*.

# **classify-document**

The following code example shows how to use classify-document.

# **AWS CLI**

# **To classify document with model-specific endpoint**

The following classify-document example classifies a document with an endpoint of a custom model. The model in this example was trained on a dataset containing sms messages labeled as spam or non-spam, or, "ham".

```
aws comprehend classify-document \ 
     --endpoint-arn arn:aws:comprehend:us-west-2:111122223333:document-classifier-
endpoint/example-classifier-endpoint \ 
     --text "CONGRATULATIONS! TXT 1235550100 to win $5000"
```

```
 "Classes": [ 
           { 
                "Name": "spam", 
               "Score": 0.9998599290847778 
          }, 
           { 
               "Name": "ham", 
                "Score": 0.00014001205272506922 
          } 
     ]
}
```
For more information, see [Custom Classification](https://docs.aws.amazon.com/comprehend/latest/dg/how-document-classification.html) in the *Amazon Comprehend Developer Guide*.

• For API details, see [ClassifyDocument](https://awscli.amazonaws.com/v2/documentation/api/latest/reference/comprehend/classify-document.html) in *AWS CLI Command Reference*.

## **contains-pii-entities**

The following code example shows how to use contains-pii-entities.

### **AWS CLI**

### **To analyze the input text for the presence of PII information**

The following contains-pii-entities example analyzes the input text for the presence of personally identifiable information (PII) and returns the labels of identified PII entity types such as name, address, bank account number, or phone number.

```
aws comprehend contains-pii-entities \ 
     --language-code en \ 
     --text "Hello Zhang Wei, I am John. Your AnyCompany Financial Services, LLC 
  credit card 
         account 1111-XXXX-1111-XXXX has a minimum payment of $24.53 that is due by 
  July 31st. Based on your autopay settings, 
         we will withdraw your payment on the due date from your bank account number 
  XXXXXX1111 with the routing number XXXXX0000. 
         Customer feedback for Sunshine Spa, 100 Main St, Anywhere. Send comments to 
  Alice at AnySpa@example.com."
```

```
 "Labels": [ 
          { 
               "Name": "NAME", 
               "Score": 1.0 
          }, 
           { 
               "Name": "EMAIL", 
               "Score": 1.0 
          }, 
           { 
               "Name": "BANK_ACCOUNT_NUMBER", 
               "Score": 0.9995794296264648 
          }, 
           { 
               "Name": "BANK_ROUTING", 
               "Score": 0.9173126816749573 
          }, 
           { 
               "Name": "CREDIT_DEBIT_NUMBER", 
               "Score": 1.0 
          }
}
```
For more information, see Personally Identifiable [Information](https://docs.aws.amazon.com/comprehend/latest/dg/pii.html) (PII) in the *Amazon Comprehend Developer Guide*.

• For API details, see [ContainsPiiEntities](https://awscli.amazonaws.com/v2/documentation/api/latest/reference/comprehend/contains-pii-entities.html) in *AWS CLI Command Reference*.

# **create-dataset**

The following code example shows how to use create-dataset.

# **AWS CLI**

# **To create a flywheel dataset**

The following create-dataset example creates a dataset for a flywheel. This dataset will be used as additional training data as specified by the --dataset-type tag.

```
aws comprehend create-dataset \ 
     --flywheel-arn arn:aws:comprehend:us-west-2:111122223333:flywheel/flywheel-
entity \ 
     --dataset-name example-dataset \
```

```
 --dataset-type "TRAIN" \ 
 --input-data-config file://inputConfig.json
```
Contents of file://inputConfig.json:

```
{ 
     "DataFormat": "COMPREHEND_CSV", 
     "DocumentClassifierInputDataConfig": { 
          "S3Uri": "s3://DOC-EXAMPLE-BUCKET/training-data.csv" 
     }
}
```
Output:

```
{ 
     "DatasetArn": "arn:aws:comprehend:us-west-2:111122223333:flywheel/flywheel-
entity/dataset/example-dataset"
}
```
For more information, see Flywheel [Overview](https://docs.aws.amazon.com/comprehend/latest/dg/flywheels-about.html) in *Amazon Comprehend Developer Guide*.

• For API details, see [CreateDataset](https://awscli.amazonaws.com/v2/documentation/api/latest/reference/comprehend/create-dataset.html) in *AWS CLI Command Reference*.

# **create-document-classifier**

The following code example shows how to use create-document-classifier.

### **AWS CLI**

#### **To create a document classifier to categorize documents**

The following create-document-classifier example begins the training process for a document classifier model. The training data file, training.csv, is located at the - input-data-config tag. training.csv is a two column document where the labels, or, classifications are provided in the first column and the documents are provided in the second column.

```
aws comprehend create-document-classifier \ 
     --document-classifier-name example-classifier \ 
     --data-access-arn arn:aws:comprehend:us-west-2:111122223333:pii-entities-
detection-job/123456abcdeb0e11022f22a11EXAMPLE \
```

```
 --input-data-config "S3Uri=s3://DOC-EXAMPLE-BUCKET/" \ 
 --language-code en
```
### Output:

```
{ 
     "DocumentClassifierArn": "arn:aws:comprehend:us-west-2:111122223333:document-
classifier/example-classifier"
}
```
For more information, see [Custom Classification](https://docs.aws.amazon.com/comprehend/latest/dg/how-document-classification.html) in the *Amazon Comprehend Developer Guide*.

• For API details, see [CreateDocumentClassifier](https://awscli.amazonaws.com/v2/documentation/api/latest/reference/comprehend/create-document-classifier.html) in *AWS CLI Command Reference*.

#### **create-endpoint**

The following code example shows how to use create-endpoint.

### **AWS CLI**

#### **To create an endpoint for a custom model**

The following create-endpoint example creates an endpoint for synchronous inference for a previously trained custom model.

```
aws comprehend create-endpoint \ 
     --endpoint-name example-classifier-endpoint-1 \ 
     --model-arn arn:aws:comprehend:us-west-2:111122223333:document-classifier/
example-classifier \ 
     --desired-inference-units 1
```
Output:

```
{ 
     "EndpointArn": "arn:aws:comprehend:us-west-2:111122223333:document-classifier-
endpoint/example-classifier-endpoint-1"
}
```
For more information, see Managing Amazon [Comprehend](https://docs.aws.amazon.com/comprehend/latest/dg/manage-endpoints.html) endpoints in the *Amazon Comprehend Developer Guide*.

• For API details, see [CreateEndpoint](https://awscli.amazonaws.com/v2/documentation/api/latest/reference/comprehend/create-endpoint.html) in *AWS CLI Command Reference*.

### **create-entity-recognizer**

The following code example shows how to use create-entity-recognizer.

### **AWS CLI**

### **To create a custom entity recognizer**

The following create-entity-recognizer example begins the training process for a custom entity recognizer model. This example uses a CSV file containing training documents, raw\_text.csv, and a CSV entity list, entity\_list.csv to train the model. entitylist.csv contains the following columns: text and type.

```
aws comprehend create-entity-recognizer \ 
     --recognizer-name example-entity-recognizer 
     --data-access-role-arn arn:aws:iam::111122223333:role/service-role/
AmazonComprehendServiceRole-example-role \ 
     --input-data-config "EntityTypes=[{Type=DEVICE}],Documents={S3Uri=s3://DOC-
EXAMPLE-BUCKET/trainingdata/raw_text.csv},EntityList={S3Uri=s3://DOC-EXAMPLE-BUCKET/
trainingdata/entity_list.csv}" 
     --language-code en
```
## Output:

```
{ 
     "EntityRecognizerArn": "arn:aws:comprehend:us-west-2:111122223333:example-
entity-recognizer/entityrecognizer1"
}
```
For more information, see Custom entity [recognition](https://docs.aws.amazon.com/comprehend/latest/dg/custom-entity-recognition.html) in the *Amazon Comprehend Developer Guide*.

• For API details, see [CreateEntityRecognizer](https://awscli.amazonaws.com/v2/documentation/api/latest/reference/comprehend/create-entity-recognizer.html) in *AWS CLI Command Reference*.

## **create-flywheel**

The following code example shows how to use create-flywheel.

### **AWS CLI**

## **To create a flywheel**

The following create-flywheel example creates a flywheel to orchestrate the ongoing training of either a document classification or entity recognition model. The flywheel in this example is created to manage an existing trained model specified by the --active-modelarn tag. When the flywheel is created, a data lake is created at the --input-data-lake tag.

```
aws comprehend create-flywheel \ 
     --flywheel-name example-flywheel \ 
     --active-model-arn arn:aws:comprehend:us-west-2:111122223333:document-
classifier/example-model/version/1 \ 
     --data-access-role-arn arn:aws:iam::111122223333:role/service-role/
AmazonComprehendServiceRole-example-role \ 
     --data-lake-s3-uri "s3://DOC-EXAMPLE-BUCKET"
```
Output:

```
{ 
     "FlywheelArn": "arn:aws:comprehend:us-west-2:111122223333:flywheel/example-
flywheel"
}
```
For more information, see Flywheel [Overview](https://docs.aws.amazon.com/comprehend/latest/dg/flywheels-about.html) in *Amazon Comprehend Developer Guide*.

• For API details, see [CreateFlywheel](https://awscli.amazonaws.com/v2/documentation/api/latest/reference/comprehend/create-flywheel.html) in *AWS CLI Command Reference*.

## **delete-document-classifier**

The following code example shows how to use delete-document-classifier.

## **AWS CLI**

## **To delete a custom document classifier**

The following delete-document-classifier example deletes a custom document classifier model.

```
aws comprehend delete-document-classifier \ 
     --document-classifier-arn arn:aws:comprehend:us-west-2:111122223333:document-
classifier/example-classifier-1
```
This command produces no output.

For more information, see Managing Amazon [Comprehend](https://docs.aws.amazon.com/comprehend/latest/dg/manage-endpoints.html) endpoints in the *Amazon Comprehend Developer Guide*.

• For API details, see [DeleteDocumentClassifier](https://awscli.amazonaws.com/v2/documentation/api/latest/reference/comprehend/delete-document-classifier.html) in *AWS CLI Command Reference*.

## **delete-endpoint**

The following code example shows how to use delete-endpoint.

### **AWS CLI**

### **To delete an endpoint for a custom model**

The following delete-endpoint example deletes a model-specific endpoint. All endpoints must be deleted in order for the model to be deleted.

```
aws comprehend delete-endpoint \ 
     --endpoint-arn arn:aws:comprehend:us-west-2:111122223333:document-classifier-
endpoint/example-classifier-endpoint-1
```
This command produces no output.

For more information, see Managing Amazon [Comprehend](https://docs.aws.amazon.com/comprehend/latest/dg/manage-endpoints.html) endpoints in the *Amazon Comprehend Developer Guide*.

• For API details, see [DeleteEndpoint](https://awscli.amazonaws.com/v2/documentation/api/latest/reference/comprehend/delete-endpoint.html) in *AWS CLI Command Reference*.

## **delete-entity-recognizer**

The following code example shows how to use delete-entity-recognizer.

### **AWS CLI**

### **To delete a custom entity recognizer model**

The following delete-entity-recognizer example deletes a custom entity recognizer model.

```
aws comprehend delete-entity-recognizer \ 
     --entity-recognizer-arn arn:aws:comprehend:us-west-2:111122223333:entity-
recognizer/example-entity-recognizer-1
```
This command produces no output.

For more information, see Managing Amazon [Comprehend](https://docs.aws.amazon.com/comprehend/latest/dg/manage-endpoints.html) endpoints in the *Amazon Comprehend Developer Guide*.

• For API details, see [DeleteEntityRecognizer](https://awscli.amazonaws.com/v2/documentation/api/latest/reference/comprehend/delete-entity-recognizer.html) in *AWS CLI Command Reference*.

## **delete-flywheel**

The following code example shows how to use delete-flywheel.

### **AWS CLI**

## **To delete a flywheel**

The following delete-flywheel example deletes a flywheel. The data lake or the model associated with the flywheel is not deleted.

```
aws comprehend delete-flywheel \ 
     --flywheel-arn arn:aws:comprehend:us-west-2:111122223333:flywheel/example-
flywheel-1
```
This command produces no output.

For more information, see Flywheel [overview](https://docs.aws.amazon.com/comprehend/latest/dg/flywheels-about.html) in the *Amazon Comprehend Developer Guide*.

• For API details, see [DeleteFlywheel](https://awscli.amazonaws.com/v2/documentation/api/latest/reference/comprehend/delete-flywheel.html) in *AWS CLI Command Reference*.

## **delete-resource-policy**

The following code example shows how to use delete-resource-policy.

## **AWS CLI**

### **To delete a resource-based policy**

The following delete-resource-policy example deletes a resource-based policy from an Amazon Comprehend resource.

```
aws comprehend delete-resource-policy \ 
     --resource-arn arn:aws:comprehend:us-west-2:111122223333:document-classifier/
example-classifier-1/version/1
```
This command produces no output.

For more information, see Copying custom models between AWS [accounts](https://docs.aws.amazon.com/comprehend/latest/dg/custom-copy.html) in the *Amazon Comprehend Developer Guide*.

• For API details, see [DeleteResourcePolicy](https://awscli.amazonaws.com/v2/documentation/api/latest/reference/comprehend/delete-resource-policy.html) in *AWS CLI Command Reference*.

### **describe-dataset**

The following code example shows how to use describe-dataset.

## **AWS CLI**

## **To describe a flywheel dataset**

The following describe-dataset example gets the properties of a flywheel dataset.

```
aws comprehend describe-dataset \ 
     --dataset-arn arn:aws:comprehend:us-west-2:111122223333:flywheel/flywheel-
entity/dataset/example-dataset
```
Output:

```
{ 
     "DatasetProperties": { 
         "DatasetArn": "arn:aws:comprehend:us-west-2:111122223333:flywheel/flywheel-
entity/dataset/example-dataset", 
         "DatasetName": "example-dataset", 
         "DatasetType": "TRAIN", 
         "DatasetS3Uri": "s3://DOC-EXAMPLE-BUCKET/flywheel-entity/
schemaVersion=1/12345678A123456Z/datasets/example-dataset/20230616T203710Z/", 
         "Status": "CREATING", 
         "CreationTime": "2023-06-16T20:37:10.400000+00:00" 
     }
}
```
For more information, see Flywheel [Overview](https://docs.aws.amazon.com/comprehend/latest/dg/flywheels-about.html) in *Amazon Comprehend Developer Guide*.

• For API details, see [DescribeDataset](https://awscli.amazonaws.com/v2/documentation/api/latest/reference/comprehend/describe-dataset.html) in *AWS CLI Command Reference*.

# **describe-document-classification-job**

The following code example shows how to use describe-document-classification-job.

## **AWS CLI**

## **To describe a document classification job**

The following describe-document-classification-job example gets the properties of an asynchronous document classification job.

```
aws comprehend describe-document-classification-job \ 
     --job-id 123456abcdeb0e11022f22a11EXAMPLE
```
Output:

```
{ 
     "DocumentClassificationJobProperties": { 
         "JobId": "123456abcdeb0e11022f22a11EXAMPLE", 
         "JobArn": "arn:aws:comprehend:us-west-2:111122223333:document-
classification-job/123456abcdeb0e11022f22a11EXAMPLE", 
         "JobName": "exampleclassificationjob", 
         "JobStatus": "COMPLETED", 
         "SubmitTime": "2023-06-14T17:09:51.788000+00:00", 
         "EndTime": "2023-06-14T17:15:58.582000+00:00", 
         "DocumentClassifierArn": "arn:aws:comprehend:us-
west-2:111122223333:document-classifier/mymodel/version/1", 
         "InputDataConfig": { 
              "S3Uri": "s3://DOC-EXAMPLE-BUCKET/jobdata/", 
             "InputFormat": "ONE_DOC_PER_LINE" 
         }, 
         "OutputDataConfig": { 
              "S3Uri": "s3://DOC-EXAMPLE-DESTINATION-BUCKET/testfolder/111122223333-
CLN-123456abcdeb0e11022f22a11EXAMPLE/output/output.tar.gz" 
         }, 
         "DataAccessRoleArn": "arn:aws:iam::111122223333:role/service-role/
AmazonComprehendServiceRole-servicerole" 
     }
}
```
For more information, see [Custom Classification](https://docs.aws.amazon.com/comprehend/latest/dg/how-document-classification.html) in the *Amazon Comprehend Developer Guide*.

• For API details, see [DescribeDocumentClassificationJob](https://awscli.amazonaws.com/v2/documentation/api/latest/reference/comprehend/describe-document-classification-job.html) in *AWS CLI Command Reference*.

## **describe-document-classifier**

The following code example shows how to use describe-document-classifier.

## **AWS CLI**

## **To describe a document classifier**

The following describe-document-classifier example gets the properties of a custom document classifier model.

```
aws comprehend describe-document-classifier \ 
     --document-classifier-arn arn:aws:comprehend:us-west-2:111122223333:document-
classifier/example-classifier-1
```

```
{ 
     "DocumentClassifierProperties": { 
         "DocumentClassifierArn": "arn:aws:comprehend:us-
west-2:111122223333:document-classifier/example-classifier-1", 
         "LanguageCode": "en", 
         "Status": "TRAINED", 
         "SubmitTime": "2023-06-13T19:04:15.735000+00:00", 
         "EndTime": "2023-06-13T19:42:31.752000+00:00", 
         "TrainingStartTime": "2023-06-13T19:08:20.114000+00:00", 
         "TrainingEndTime": "2023-06-13T19:41:35.080000+00:00", 
         "InputDataConfig": { 
              "DataFormat": "COMPREHEND_CSV", 
              "S3Uri": "s3://DOC-EXAMPLE-BUCKET/trainingdata" 
         }, 
         "OutputDataConfig": {}, 
         "ClassifierMetadata": { 
              "NumberOfLabels": 3, 
              "NumberOfTrainedDocuments": 5016, 
              "NumberOfTestDocuments": 557, 
              "EvaluationMetrics": { 
                  "Accuracy": 0.9856, 
                  "Precision": 0.9919, 
                  "Recall": 0.9459, 
                  "F1Score": 0.9673, 
                  "MicroPrecision": 0.9856, 
                  "MicroRecall": 0.9856, 
                  "MicroF1Score": 0.9856, 
                  "HammingLoss": 0.0144 
 } 
         },
```

```
 "DataAccessRoleArn": "arn:aws:iam::111122223333:role/service-role/
AmazonComprehendServiceRole-example-role", 
         "Mode": "MULTI_CLASS" 
     }
}
```
For more information, see Creating and [managing](https://docs.aws.amazon.com/comprehend/latest/dg/manage-models.html) custom models in the *Amazon Comprehend Developer Guide*.

• For API details, see [DescribeDocumentClassifier](https://awscli.amazonaws.com/v2/documentation/api/latest/reference/comprehend/describe-document-classifier.html) in *AWS CLI Command Reference*.

## **describe-dominant-language-detection-job**

The following code example shows how to use describe-dominant-language-detectionjob.

### **AWS CLI**

## **To describe a dominant language detection detection job.**

The following describe-dominant-language-detection-job example gets the properties of an asynchronous dominant language detection job.

```
aws comprehend describe-dominant-language-detection-job \ 
     --job-id 123456abcdeb0e11022f22a11EXAMPLE
```

```
{ 
     "DominantLanguageDetectionJobProperties": { 
         "JobId": "123456abcdeb0e11022f22a11EXAMPLE", 
         "JobArn": "arn:aws:comprehend:us-west-2:111122223333:dominant-language-
detection-job/123456abcdeb0e11022f22a11EXAMPLE", 
         "JobName": "languageanalysis1", 
         "JobStatus": "IN_PROGRESS", 
         "SubmitTime": "2023-06-09T18:10:38.037000+00:00", 
         "InputDataConfig": { 
              "S3Uri": "s3://DOC-EXAMPLE-BUCKET", 
             "InputFormat": "ONE_DOC_PER_LINE" 
         }, 
         "OutputDataConfig": {
```

```
 "S3Uri": "s3://DOC-EXAMPLE-DESTINATION-BUCKET/testfolder/111122223333-
LANGUAGE-123456abcdeb0e11022f22a11EXAMPLE/output/output.tar.gz" 
         }, 
         "DataAccessRoleArn": "arn:aws:iam::111122223333:role/service-role/
AmazonComprehendServiceRole-example-role" 
     }
}
```
• For API details, see [DescribeDominantLanguageDetectionJob](https://awscli.amazonaws.com/v2/documentation/api/latest/reference/comprehend/describe-dominant-language-detection-job.html) in *AWS CLI Command Reference*.

### **describe-endpoint**

The following code example shows how to use describe-endpoint.

### **AWS CLI**

### **To describe a specific endpoint**

The following describe-endpoint example gets the properties of a model-specific endpoint.

```
aws comprehend describe-endpoint \ 
     --endpoint-arn arn:aws:comprehend:us-west-2:111122223333:document-classifier-
endpoint/example-classifier-endpoint
```

```
{ 
     "EndpointProperties": { 
         "EndpointArn": "arn:aws:comprehend:us-west-2:111122223333:document-
classifier-endpoint/example-classifier-endpoint, 
         "Status": "IN_SERVICE", 
         "ModelArn": "arn:aws:comprehend:us-west-2:111122223333:document-classifier/
exampleclassifier1", 
         "DesiredModelArn": "arn:aws:comprehend:us-west-2:111122223333:document-
classifier/exampleclassifier1", 
         "DesiredInferenceUnits": 1, 
         "CurrentInferenceUnits": 1, 
         "CreationTime": "2023-06-13T20:32:54.526000+00:00", 
         "LastModifiedTime": "2023-06-13T20:32:54.526000+00:00"
```
}

}

For more information, see Managing Amazon [Comprehend](https://docs.aws.amazon.com/comprehend/latest/dg/manage-endpoints.html) endpoints in the *Amazon Comprehend Developer Guide*.

• For API details, see [DescribeEndpoint](https://awscli.amazonaws.com/v2/documentation/api/latest/reference/comprehend/describe-endpoint.html) in *AWS CLI Command Reference*.

### **describe-entities-detection-job**

The following code example shows how to use describe-entities-detection-job.

### **AWS CLI**

### **To describe an entities detection job**

The following describe-entities-detection-job example gets the properties of an asynchronous entities detection job.

```
aws comprehend describe-entities-detection-job \ 
     --job-id 123456abcdeb0e11022f22a11EXAMPLE
```

```
{ 
     "EntitiesDetectionJobProperties": { 
         "JobId": "123456abcdeb0e11022f22a11EXAMPLE", 
         "JobArn": "arn:aws:comprehend:us-west-2:111122223333:entities-detection-
job/123456abcdeb0e11022f22a11EXAMPLE", 
         "JobName": "example-entity-detector", 
         "JobStatus": "COMPLETED", 
         "SubmitTime": "2023-06-08T21:30:15.323000+00:00", 
         "EndTime": "2023-06-08T21:40:23.509000+00:00", 
         "InputDataConfig": { 
              "S3Uri": "s3://DOC-EXAMPLE-BUCKET/AsyncBatchJobs/", 
              "InputFormat": "ONE_DOC_PER_LINE" 
         }, 
         "OutputDataConfig": { 
              "S3Uri": "s3://DOC-EXAMPLE-BUCKET/thefolder/111122223333-
NER-123456abcdeb0e11022f22a11EXAMPLE/output/output.tar.gz" 
         }, 
         "LanguageCode": "en",
```

```
 "DataAccessRoleArn": "arn:aws:iam::12345678012:role/service-role/
AmazonComprehendServiceRole-example-role" 
     }
}
```
• For API details, see [DescribeEntitiesDetectionJob](https://awscli.amazonaws.com/v2/documentation/api/latest/reference/comprehend/describe-entities-detection-job.html) in *AWS CLI Command Reference*.

### **describe-entity-recognizer**

The following code example shows how to use describe-entity-recognizer.

#### **AWS CLI**

#### **To describe an entity recognizer**

The following describe-entity-recognizer example gets the properties of a custom entity recognizer model.

```
aws comprehend describe-entity-recognizer \ 
     entity-recognizer-arn arn:aws:comprehend:us-west-2:111122223333:entity-
recognizer/business-recongizer-1/version/1
```

```
{ 
     "EntityRecognizerProperties": { 
         "EntityRecognizerArn": "arn:aws:comprehend:us-west-2:111122223333:entity-
recognizer/business-recongizer-1/version/1", 
         "LanguageCode": "en", 
         "Status": "TRAINED", 
         "SubmitTime": "2023-06-14T20:44:59.631000+00:00", 
         "EndTime": "2023-06-14T20:59:19.532000+00:00", 
         "TrainingStartTime": "2023-06-14T20:48:52.811000+00:00", 
         "TrainingEndTime": "2023-06-14T20:58:11.473000+00:00", 
         "InputDataConfig": { 
             "DataFormat": "COMPREHEND_CSV", 
             "EntityTypes": [ 
\overline{a} "Type": "BUSINESS" 
 }
```

```
 ], 
             "Documents": { 
                 "S3Uri": "s3://DOC-EXAMPLE-BUCKET/trainingdata/dataset/", 
                 "InputFormat": "ONE_DOC_PER_LINE" 
             }, 
             "EntityList": { 
                 "S3Uri": "s3://DOC-EXAMPLE-BUCKET/trainingdata/entity.csv" 
 } 
         }, 
         "RecognizerMetadata": { 
             "NumberOfTrainedDocuments": 1814, 
             "NumberOfTestDocuments": 486, 
             "EvaluationMetrics": { 
                 "Precision": 100.0, 
                 "Recall": 100.0, 
                 "F1Score": 100.0 
             }, 
             "EntityTypes": [ 
\overline{a} "Type": "BUSINESS", 
                     "EvaluationMetrics": { 
                         "Precision": 100.0, 
                         "Recall": 100.0, 
                         "F1Score": 100.0 
\}, \{ "NumberOfTrainMentions": 1520 
 } 
 ] 
         }, 
         "DataAccessRoleArn": "arn:aws:iam::111122223333:role/service-role/
AmazonComprehendServiceRole-example-role", 
         "VersionName": "1" 
     }
```
For more information, see Custom entity [recognition](https://docs.aws.amazon.com/comprehend/latest/dg/custom-entity-recognition.html) in the *Amazon Comprehend Developer Guide*.

• For API details, see [DescribeEntityRecognizer](https://awscli.amazonaws.com/v2/documentation/api/latest/reference/comprehend/describe-entity-recognizer.html) in *AWS CLI Command Reference*.

# **describe-events-detection-job**

The following code example shows how to use describe-events-detection-job.

}

## **AWS CLI**

## **To describe an events detection job.**

The following describe-events-detection-job example gets the properties of an asynchronous events detection job.

```
aws comprehend describe-events-detection-job \ 
     --job-id 123456abcdeb0e11022f22a11EXAMPLE
```
Output:

```
{ 
     "EventsDetectionJobProperties": { 
          "JobId": "123456abcdeb0e11022f22a11EXAMPLE", 
          "JobArn": "arn:aws:comprehend:us-west-2:111122223333:events-detection-
job/123456abcdeb0e11022f22a11EXAMPLE", 
         "JobName": "events job 1",
         "JobStatus": "IN_PROGRESS", 
          "SubmitTime": "2023-06-12T18:45:56.054000+00:00", 
          "InputDataConfig": { 
              "S3Uri": "s3://DOC-EXAMPLE-BUCKET/EventsData", 
              "InputFormat": "ONE_DOC_PER_LINE" 
         }, 
          "OutputDataConfig": { 
              "S3Uri": "s3://DOC-EXAMPLE-DESTINATION-BUCKET/testfolder/111122223333-
EVENTS-123456abcdeb0e11022f22a11EXAMPLE/output/" 
         }, 
          "LanguageCode": "en", 
          "DataAccessRoleArn": "arn:aws:iam::111122223333:role/service-role/
AmazonComprehendServiceRole-example-role", 
          "TargetEventTypes": [ 
              "BANKRUPTCY", 
              "EMPLOYMENT", 
              "CORPORATE_ACQUISITION", 
              "CORPORATE_MERGER", 
              "INVESTMENT_GENERAL" 
        \mathbf{I} }
}
```
For more information, see Async analysis for Amazon [Comprehend](https://docs.aws.amazon.com/comprehend/latest/dg/api-async-insights.html) insights in the *Amazon Comprehend Developer Guide*.

• For API details, see [DescribeEventsDetectionJob](https://awscli.amazonaws.com/v2/documentation/api/latest/reference/comprehend/describe-events-detection-job.html) in *AWS CLI Command Reference*.

## **describe-flywheel-iteration**

The following code example shows how to use describe-flywheel-iteration.

### **AWS CLI**

### **To describe a flywheel iteration**

The following describe-flywheel-iteration example gets the properties of a flywheel iteration.

```
aws comprehend describe-flywheel-iteration \ 
     --flywheel-arn arn:aws:comprehend:us-west-2:111122223333:flywheel/example-
flywheel \ 
     --flywheel-iteration-id 20232222AEXAMPLE
```

```
{ 
     "FlywheelIterationProperties": { 
         "FlywheelArn": "arn:aws:comprehend:us-west-2:111122223333:flywheel/flywheel-
entity", 
         "FlywheelIterationId": "20232222AEXAMPLE", 
         "CreationTime": "2023-06-16T21:10:26.385000+00:00", 
         "EndTime": "2023-06-16T23:33:16.827000+00:00", 
         "Status": "COMPLETED", 
         "Message": "FULL_ITERATION: Flywheel iteration performed all functions 
  successfully.", 
         "EvaluatedModelArn": "arn:aws:comprehend:us-west-2:111122223333:document-
classifier/example-classifier/version/1", 
         "EvaluatedModelMetrics": { 
             "AverageF1Score": 0.7742663922375772, 
             "AveragePrecision": 0.8287636394041166, 
             "AverageRecall": 0.7427084833645399, 
             "AverageAccuracy": 0.8795394154118689 
         }, 
         "TrainedModelArn": "arn:aws:comprehend:us-west-2:111122223333:document-
classifier/example-classifier/version/Comprehend-Generated-v1-bb52d585", 
         "TrainedModelMetrics": { 
             "AverageF1Score": 0.9767700253081214,
```

```
 "AveragePrecision": 0.9767700253081214, 
              "AverageRecall": 0.9767700253081214, 
             "AverageAccuracy": 0.9858281665190434 
         }, 
         "EvaluationManifestS3Prefix": "s3://DOC-EXAMPLE-DESTINATION-BUCKET/flywheel-
entity/schemaVersion=1/20230616T200543Z/evaluation/20230616T211026Z/" 
     }
}
```
For more information, see Flywheel [overview](https://docs.aws.amazon.com/comprehend/latest/dg/flywheels-about.html) in the *Amazon Comprehend Developer Guide*.

• For API details, see [DescribeFlywheelIteration](https://awscli.amazonaws.com/v2/documentation/api/latest/reference/comprehend/describe-flywheel-iteration.html) in *AWS CLI Command Reference*.

## **describe-flywheel**

The following code example shows how to use describe-flywheel.

### **AWS CLI**

### **To describe a flywheel**

The following describe-flywheel example gets the properties of a flywheel. In this example, the model associated with the flywheel is a custom classifier model that is trained to classify documents as either spam or nonspam, or, "ham".

```
aws comprehend describe-flywheel \ 
     --flywheel-arn arn:aws:comprehend:us-west-2:111122223333:flywheel/example-
flywheel
```

```
{ 
     "FlywheelProperties": { 
         "FlywheelArn": "arn:aws:comprehend:us-west-2:111122223333:flywheel/example-
flywheel", 
         "ActiveModelArn": "arn:aws:comprehend:us-west-2:111122223333:document-
classifier/example-model/version/1", 
         "DataAccessRoleArn": "arn:aws:iam::111122223333:role/service-role/
AmazonComprehendServiceRole-example-role", 
         "TaskConfig": { 
              "LanguageCode": "en", 
              "DocumentClassificationConfig": { 
                  "Mode": "MULTI_CLASS",
```

```
 "Labels": [ 
                     "ham", 
                     "spam" 
 ] 
 } 
         }, 
         "DataLakeS3Uri": "s3://DOC-EXAMPLE-BUCKET/example-flywheel/
schemaVersion=1/20230616T200543Z/", 
         "DataSecurityConfig": {}, 
         "Status": "ACTIVE", 
         "ModelType": "DOCUMENT_CLASSIFIER", 
         "CreationTime": "2023-06-16T20:05:43.242000+00:00", 
         "LastModifiedTime": "2023-06-16T20:21:43.567000+00:00" 
     }
}
```
For more information, see Flywheel [Overview](https://docs.aws.amazon.com/comprehend/latest/dg/flywheels-about.html) in *Amazon Comprehend Developer Guide*.

• For API details, see [DescribeFlywheel](https://awscli.amazonaws.com/v2/documentation/api/latest/reference/comprehend/describe-flywheel.html) in *AWS CLI Command Reference*.

# **describe-key-phrases-detection-job**

The following code example shows how to use describe-key-phrases-detection-job.

# **AWS CLI**

# **To describe a key phrases detection job**

The following describe-key-phrases-detection-job example gets the properties of an asynchronous key phrases detection job.

```
aws comprehend describe-key-phrases-detection-job \ 
     --job-id 123456abcdeb0e11022f22a11EXAMPLE
```

```
{ 
     "KeyPhrasesDetectionJobProperties": { 
         "JobId": "69aa080c00fc68934a6a98f10EXAMPLE", 
         "JobArn": "arn:aws:comprehend:us-west-2:111122223333:key-phrases-detection-
job/69aa080c00fc68934a6a98f10EXAMPLE", 
         "JobName": "example-key-phrases-detection-job", 
         "JobStatus": "COMPLETED",
```

```
 "SubmitTime": 1686606439.177, 
         "EndTime": 1686606806.157, 
         "InputDataConfig": { 
              "S3Uri": "s3://dereksbucket1001/EventsData/", 
             "InputFormat": "ONE_DOC_PER_LINE" 
         }, 
         "OutputDataConfig": { 
              "S3Uri": "s3://dereksbucket1002/testfolder/111122223333-
KP-69aa080c00fc68934a6a98f10EXAMPLE/output/output.tar.gz" 
         }, 
         "LanguageCode": "en", 
         "DataAccessRoleArn": "arn:aws:iam::111122223333:role/service-role/
AmazonComprehendServiceRole-testrole" 
     }
}
```
• For API details, see [DescribeKeyPhrasesDetectionJob](https://awscli.amazonaws.com/v2/documentation/api/latest/reference/comprehend/describe-key-phrases-detection-job.html) in *AWS CLI Command Reference*.

# **describe-pii-entities-detection-job**

The following code example shows how to use describe-pii-entities-detection-job.

### **AWS CLI**

### **To describe a PII entities detection job**

The following describe-pii-entities-detection-job example gets the properties of an asynchronous pii entities detection job.

```
aws comprehend describe-pii-entities-detection-job \ 
     --job-id 123456abcdeb0e11022f22a11EXAMPLE
```

```
{ 
     "PiiEntitiesDetectionJobProperties": { 
         "JobId": "123456abcdeb0e11022f22a11EXAMPLE", 
         "JobArn": "arn:aws:comprehend:us-west-2:111122223333:pii-entities-detection-
job/123456abcdeb0e11022f22a11EXAMPLE", 
         "JobName": "example-pii-entities-job",
```

```
 "JobStatus": "IN_PROGRESS", 
         "SubmitTime": "2023-06-08T21:30:15.323000+00:00", 
         "EndTime": "2023-06-08T21:40:23.509000+00:00", 
         "InputDataConfig": { 
              "S3Uri": "s3://DOC-EXAMPLE-BUCKET/AsyncBatchJobs/", 
             "InputFormat": "ONE_DOC_PER_LINE" 
         }, 
         "OutputDataConfig": { 
              "S3Uri": "s3://DOC-EXAMPLE-BUCKET/thefolder/111122223333-
NER-123456abcdeb0e11022f22a11EXAMPLE/output/output.tar.gz" 
         }, 
         "LanguageCode": "en", 
         "DataAccessRoleArn": "arn:aws:iam::12345678012:role/service-role/
AmazonComprehendServiceRole-example-role" 
     }
}
```
• For API details, see [DescribePiiEntitiesDetectionJob](https://awscli.amazonaws.com/v2/documentation/api/latest/reference/comprehend/describe-pii-entities-detection-job.html) in *AWS CLI Command Reference*.

# **describe-resource-policy**

The following code example shows how to use describe-resource-policy.

## **AWS CLI**

## **To describe a resource policy attached to a model**

The following describe-resource-policy example gets the properties of a resource-based policy attached to a model.

```
aws comprehend describe-resource-policy \ 
     --resource-arn arn:aws:comprehend:us-west-2:111122223333:document-classifier/
example-classifier/version/1
```
Output:

{

```
 "ResourcePolicy": "{\"Version\":\"2012-10-17\",\"Statement\":[{\"Effect\":
\"Allow\",\"Principal\":{\"AWS\":\"arn:aws:iam::444455556666:root\"},\"Action\":
\"comprehend:ImportModel\",\"Resource\":\"*\"}]}",
```
}

```
 "CreationTime": "2023-06-19T18:44:26.028000+00:00", 
 "LastModifiedTime": "2023-06-19T18:53:02.002000+00:00", 
 "PolicyRevisionId": "baa675d069d07afaa2aa3106ae280f61"
```
For more information, see Copying custom models between AWS [accounts](https://docs.aws.amazon.com/comprehend/latest/dg/custom-copy.html) in the *Amazon Comprehend Developer Guide*.

• For API details, see [DescribeResourcePolicy](https://awscli.amazonaws.com/v2/documentation/api/latest/reference/comprehend/describe-resource-policy.html) in *AWS CLI Command Reference*.

### **describe-sentiment-detection-job**

The following code example shows how to use describe-sentiment-detection-job.

#### **AWS CLI**

### **To describe a sentiment detection job**

The following describe-sentiment-detection-job example gets the properties of an asynchronous sentiment detection job.

aws comprehend describe-sentiment-detection-job \ --job-id 123456abcdeb0e11022f22a11EXAMPLE

```
{ 
     "SentimentDetectionJobProperties": { 
         "JobId": "123456abcdeb0e11022f22a11EXAMPLE", 
         "JobArn": "arn:aws:comprehend:us-west-2:111122223333:sentiment-detection-
job/123456abcdeb0e11022f22a11EXAMPLE", 
         "JobName": "movie_review_analysis", 
         "JobStatus": "IN_PROGRESS", 
         "SubmitTime": "2023-06-09T23:16:15.956000+00:00", 
         "InputDataConfig": { 
             "S3Uri": "s3://DOC-EXAMPLE-BUCKET/MovieData", 
             "InputFormat": "ONE_DOC_PER_LINE" 
         }, 
         "OutputDataConfig": { 
              "S3Uri": "s3://DOC-EXAMPLE-DESTINATION-BUCKET/testfolder/111122223333-
TS-123456abcdeb0e11022f22a11EXAMPLE/output/output.tar.gz" 
         },
```

```
 "LanguageCode": "en", 
         "DataAccessRoleArn": "arn:aws:iam::111122223333:role/service-role/
AmazonComprehendServiceRole-servicerole" 
     }
}
```
• For API details, see [DescribeSentimentDetectionJob](https://awscli.amazonaws.com/v2/documentation/api/latest/reference/comprehend/describe-sentiment-detection-job.html) in *AWS CLI Command Reference*.

## **describe-targeted-sentiment-detection-job**

The following code example shows how to use describe-targeted-sentiment-detectionjob.

## **AWS CLI**

# **To describe a targeted sentiment detection job**

The following describe-targeted-sentiment-detection-job example gets the properties of an asynchronous targeted sentiment detection job.

```
aws comprehend describe-targeted-sentiment-detection-job \ 
     --job-id 123456abcdeb0e11022f22a11EXAMPLE
```

```
{ 
     "TargetedSentimentDetectionJobProperties": { 
         "JobId": "123456abcdeb0e11022f22a11EXAMPLE", 
         "JobArn": "arn:aws:comprehend:us-west-2:111122223333:targeted-sentiment-
detection-job/123456abcdeb0e11022f22a11EXAMPLE", 
         "JobName": "movie_review_analysis", 
         "JobStatus": "IN_PROGRESS", 
         "SubmitTime": "2023-06-09T23:16:15.956000+00:00", 
         "InputDataConfig": { 
              "S3Uri": "s3://DOC-EXAMPLE-BUCKET/MovieData", 
             "InputFormat": "ONE_DOC_PER_LINE" 
         }, 
         "OutputDataConfig": {
```

```
 "S3Uri": "s3://DOC-EXAMPLE-DESTINATION-BUCKET/testfolder/111122223333-
TS-123456abcdeb0e11022f22a11EXAMPLE/output/output.tar.gz" 
         }, 
         "LanguageCode": "en", 
         "DataAccessRoleArn": "arn:aws:iam::111122223333:role/service-role/
AmazonComprehendServiceRole-servicerole" 
     }
}
```
• For API details, see [DescribeTargetedSentimentDetectionJob](https://awscli.amazonaws.com/v2/documentation/api/latest/reference/comprehend/describe-targeted-sentiment-detection-job.html) in *AWS CLI Command Reference*.

# **describe-topics-detection-job**

The following code example shows how to use describe-topics-detection-job.

### **AWS CLI**

## **To describe a topics detection job**

The following describe-topics-detection-job example gets the properties of an asynchronous topics detection job.

```
aws comprehend describe-topics-detection-job \ 
     --job-id 123456abcdeb0e11022f22a11EXAMPLE
```

```
{ 
     "TopicsDetectionJobProperties": { 
         "JobId": "123456abcdeb0e11022f22a11EXAMPLE", 
         "JobArn": "arn:aws:comprehend:us-west-2:111122223333:topics-detection-
job/123456abcdeb0e11022f22a11EXAMPLE", 
         "JobName": "example_topics_detection", 
         "JobStatus": "IN_PROGRESS", 
         "SubmitTime": "2023-06-09T18:44:43.414000+00:00", 
         "InputDataConfig": { 
              "S3Uri": "s3://DOC-EXAMPLE-BUCKET", 
              "InputFormat": "ONE_DOC_PER_LINE" 
         },
```
```
 "OutputDataConfig": { 
              "S3Uri": "s3://DOC-EXAMPLE-DESTINATION-BUCKET/testfolder/111122223333-
TOPICS-123456abcdeb0e11022f22a11EXAMPLE/output/output.tar.gz" 
         }, 
         "NumberOfTopics": 10, 
         "DataAccessRoleArn": "arn:aws:iam::111122223333:role/service-role/
AmazonComprehendServiceRole-examplerole" 
     }
}
```
For more information, see Async analysis for Amazon [Comprehend](https://docs.aws.amazon.com/comprehend/latest/dg/api-async-insights.html) insights in the *Amazon Comprehend Developer Guide*.

• For API details, see [DescribeTopicsDetectionJob](https://awscli.amazonaws.com/v2/documentation/api/latest/reference/comprehend/describe-topics-detection-job.html) in *AWS CLI Command Reference*.

# **detect-dominant-language**

The following code example shows how to use detect-dominant-language.

#### **AWS CLI**

## **To detect the dominant language of input text**

The following detect-dominant-language analyzes the input text and identifies the dominant language. The pre-trained model's confidence score is also output.

```
aws comprehend detect-dominant-language \ 
     --text "It is a beautiful day in Seattle."
```
Output:

```
{ 
      "Languages": [ 
           { 
                "LanguageCode": "en", 
                "Score": 0.9877256155014038 
           } 
      ]
}
```
For more information, see [Dominant Language](https://docs.aws.amazon.com/comprehend/latest/dg/how-languages.html) in the *Amazon Comprehend Developer Guide*.

• For API details, see [DetectDominantLanguage](https://awscli.amazonaws.com/v2/documentation/api/latest/reference/comprehend/detect-dominant-language.html) in *AWS CLI Command Reference*.

## **detect-entities**

The following code example shows how to use detect-entities.

#### **AWS CLI**

#### **To detect named entities in input text**

The following detect-entities example analyzes the input text and returns the named entities. The pre-trained model's confidence score is also output for each prediction.

```
aws comprehend detect-entities \ 
     --language-code en \ 
     --text "Hello Zhang Wei, I am John. Your AnyCompany Financial Services, LLC 
 credit card \setminus account 1111-XXXX-1111-XXXX has a minimum payment of $24.53 that is due by July 
  31st. Based on your autopay settings, \ 
     we will withdraw your payment on the due date from your bank account number 
  XXXXXX1111 with the routing number XXXXX0000. \ 
     Customer feedback for Sunshine Spa, 123 Main St, Anywhere. Send comments to 
  Alice at AnySpa@example.com."
```

```
{ 
     "Entities": [ 
          { 
               "Score": 0.9994556307792664, 
               "Type": "PERSON", 
               "Text": "Zhang Wei", 
               "BeginOffset": 6, 
               "EndOffset": 15 
          }, 
          { 
               "Score": 0.9981022477149963, 
               "Type": "PERSON", 
               "Text": "John", 
               "BeginOffset": 22, 
               "EndOffset": 26 
          }, 
          { 
               "Score": 0.9986887574195862, 
               "Type": "ORGANIZATION",
```

```
 "Text": "AnyCompany Financial Services, LLC", 
     "BeginOffset": 33, 
     "EndOffset": 67 
 }, 
 { 
     "Score": 0.9959119558334351, 
     "Type": "OTHER", 
     "Text": "1111-XXXX-1111-XXXX", 
     "BeginOffset": 88, 
     "EndOffset": 107 
 }, 
 { 
     "Score": 0.9708039164543152, 
     "Type": "QUANTITY", 
     "Text": ".53", 
     "BeginOffset": 133, 
     "EndOffset": 136 
 }, 
 { 
     "Score": 0.9987268447875977, 
     "Type": "DATE", 
     "Text": "July 31st", 
     "BeginOffset": 152, 
     "EndOffset": 161 
 }, 
 { 
     "Score": 0.9858865737915039, 
     "Type": "OTHER", 
     "Text": "XXXXXX1111", 
     "BeginOffset": 271, 
     "EndOffset": 281 
 }, 
 { 
     "Score": 0.9700471758842468, 
     "Type": "OTHER", 
     "Text": "XXXXX0000", 
     "BeginOffset": 306, 
     "EndOffset": 315 
 }, 
 { 
     "Score": 0.9591118693351746, 
     "Type": "ORGANIZATION", 
     "Text": "Sunshine Spa", 
     "BeginOffset": 340,
```

```
 "EndOffset": 352 
     }, 
     { 
          "Score": 0.9797496795654297, 
          "Type": "LOCATION", 
          "Text": "123 Main St", 
          "BeginOffset": 354, 
          "EndOffset": 365 
     }, 
     { 
          "Score": 0.994929313659668, 
          "Type": "PERSON", 
          "Text": "Alice", 
          "BeginOffset": 394, 
          "EndOffset": 399 
     }, 
     { 
          "Score": 0.9949769377708435, 
          "Type": "OTHER", 
          "Text": "AnySpa@example.com", 
          "BeginOffset": 403, 
          "EndOffset": 418 
     } 
 ]
```
For more information, see [Entities](https://docs.aws.amazon.com/comprehend/latest/dg/how-entities.html) in the *Amazon Comprehend Developer Guide*.

• For API details, see [DetectEntities](https://awscli.amazonaws.com/v2/documentation/api/latest/reference/comprehend/detect-entities.html) in *AWS CLI Command Reference*.

## **detect-key-phrases**

The following code example shows how to use detect-key-phrases.

## **AWS CLI**

}

## **To detect key phrases in input text**

The following detect-key-phrases example analyzes the input text and identifies the key noun phrases. The pre-trained model's confidence score is also output for each prediction.

```
aws comprehend detect-key-phrases \ 
     --language-code en \
```

```
 --text "Hello Zhang Wei, I am John. Your AnyCompany Financial Services, LLC 
 credit card \ 
        account 1111-XXXX-1111-XXXX has a minimum payment of $24.53 that is due by 
July 31st. Based on your autopay settings, \
        we will withdraw your payment on the due date from your bank account number 
 XXXXXX1111 with the routing number XXXXX0000. \ 
        Customer feedback for Sunshine Spa, 123 Main St, Anywhere. Send comments to 
 Alice at AnySpa@example.com."
```

```
{ 
     "KeyPhrases": [ 
          { 
               "Score": 0.8996376395225525, 
              "Text": "Zhang Wei", 
              "BeginOffset": 6, 
              "EndOffset": 15 
          }, 
          { 
              "Score": 0.9992469549179077, 
               "Text": "John", 
              "BeginOffset": 22, 
              "EndOffset": 26 
          }, 
          { 
              "Score": 0.988385021686554, 
              "Text": "Your AnyCompany Financial Services", 
              "BeginOffset": 28, 
              "EndOffset": 62 
          }, 
          { 
              "Score": 0.8740853071212769, 
               "Text": "LLC credit card account 1111-XXXX-1111-XXXX", 
              "BeginOffset": 64, 
              "EndOffset": 107 
          }, 
          { 
              "Score": 0.9999437928199768, 
              "Text": "a minimum payment", 
               "BeginOffset": 112, 
              "EndOffset": 129 
          },
```

```
 { 
     "Score": 0.9998900890350342, 
     "Text": ".53", 
     "BeginOffset": 133, 
     "EndOffset": 136 
 }, 
 { 
     "Score": 0.9979453086853027, 
     "Text": "July 31st", 
     "BeginOffset": 152, 
     "EndOffset": 161 
 }, 
 { 
     "Score": 0.9983011484146118, 
     "Text": "your autopay settings", 
     "BeginOffset": 172, 
     "EndOffset": 193 
 }, 
 { 
     "Score": 0.9996572136878967, 
     "Text": "your payment", 
     "BeginOffset": 211, 
     "EndOffset": 223 
 }, 
 { 
     "Score": 0.9995037317276001, 
     "Text": "the due date", 
     "BeginOffset": 227, 
     "EndOffset": 239 
 }, 
 { 
     "Score": 0.9702621698379517, 
     "Text": "your bank account number XXXXXX1111", 
     "BeginOffset": 245, 
     "EndOffset": 280 
 }, 
 { 
     "Score": 0.9179925918579102, 
     "Text": "the routing number XXXXX0000.Customer feedback", 
     "BeginOffset": 286, 
     "EndOffset": 332 
 }, 
 { 
     "Score": 0.9978160858154297,
```

```
 "Text": "Sunshine Spa", 
               "BeginOffset": 337, 
               "EndOffset": 349 
          }, 
          { 
               "Score": 0.9706913232803345, 
               "Text": "123 Main St", 
               "BeginOffset": 351, 
               "EndOffset": 362 
          }, 
          { 
               "Score": 0.9941995143890381, 
               "Text": "comments", 
               "BeginOffset": 379, 
               "EndOffset": 387 
          }, 
          { 
               "Score": 0.9759287238121033, 
               "Text": "Alice", 
               "BeginOffset": 391, 
               "EndOffset": 396 
          }, 
          { 
               "Score": 0.8376792669296265, 
               "Text": "AnySpa@example.com", 
               "BeginOffset": 400, 
               "EndOffset": 415 
          } 
     ]
}
```
For more information, see Key [Phrases](https://docs.aws.amazon.com/comprehend/latest/dg/how-key-phrases.html) in the *Amazon Comprehend Developer Guide*.

• For API details, see [DetectKeyPhrases](https://awscli.amazonaws.com/v2/documentation/api/latest/reference/comprehend/detect-key-phrases.html) in *AWS CLI Command Reference*.

# **detect-pii-entities**

The following code example shows how to use detect-pii-entities.

**AWS CLI**

# **To detect pii entities in input text**

The following detect-pii-entities example analyzes the input text and identifies entities that contain personally identifiable information (PII). The pre-trained model's confidence score is also output for each prediction.

```
aws comprehend detect-pii-entities \ 
     --language-code en \ 
     --text "Hello Zhang Wei, I am John. Your AnyCompany Financial Services, LLC 
  credit card \ 
         account 1111-XXXX-1111-XXXX has a minimum payment of $24.53 that is due by 
 July 31st. Based on your autopay settings, \
         we will withdraw your payment on the due date from your bank account number 
  XXXXXX1111 with the routing number XXXXX0000. \ 
         Customer feedback for Sunshine Spa, 123 Main St, Anywhere. Send comments to 
  Alice at AnySpa@example.com."
```

```
{ 
     "Entities": [ 
          { 
               "Score": 0.9998322129249573, 
               "Type": "NAME", 
               "BeginOffset": 6, 
               "EndOffset": 15 
          }, 
          { 
               "Score": 0.9998878240585327, 
               "Type": "NAME", 
               "BeginOffset": 22, 
               "EndOffset": 26 
          }, 
          { 
               "Score": 0.9994089603424072, 
               "Type": "CREDIT_DEBIT_NUMBER", 
               "BeginOffset": 88, 
               "EndOffset": 107 
          }, 
          { 
               "Score": 0.9999760985374451, 
               "Type": "DATE_TIME", 
               "BeginOffset": 152, 
               "EndOffset": 161 
          },
```
{

```
 "Score": 0.9999449253082275, 
          "Type": "BANK_ACCOUNT_NUMBER", 
          "BeginOffset": 271, 
          "EndOffset": 281 
     }, 
     { 
          "Score": 0.9999847412109375, 
          "Type": "BANK_ROUTING", 
          "BeginOffset": 306, 
          "EndOffset": 315 
     }, 
     { 
          "Score": 0.999925434589386, 
          "Type": "ADDRESS", 
          "BeginOffset": 354, 
          "EndOffset": 365 
     }, 
     { 
          "Score": 0.9989161491394043, 
          "Type": "NAME", 
          "BeginOffset": 394, 
          "EndOffset": 399 
     }, 
     { 
          "Score": 0.9994171857833862, 
          "Type": "EMAIL", 
          "BeginOffset": 403, 
          "EndOffset": 418 
     } 
 ]
```
For more information, see Personally Identifiable [Information](https://docs.aws.amazon.com/comprehend/latest/dg/pii.html) (PII) in the *Amazon Comprehend Developer Guide*.

• For API details, see [DetectPiiEntities](https://awscli.amazonaws.com/v2/documentation/api/latest/reference/comprehend/detect-pii-entities.html) in *AWS CLI Command Reference*.

# **detect-sentiment**

}

The following code example shows how to use detect-sentiment.

## **AWS CLI**

## **To detect the sentiment of an input text**

The following detect-sentiment example analyzes the input text and returns an inference of the prevailing sentiment (POSITIVE, NEUTRAL, MIXED, or NEGATIVE).

```
aws comprehend detect-sentiment \ 
     --language-code en \ 
     --text "It is a beautiful day in Seattle"
```
Output:

```
{ 
     "Sentiment": "POSITIVE", 
     "SentimentScore": { 
          "Positive": 0.9976957440376282, 
          "Negative": 9.653854067437351e-05, 
          "Neutral": 0.002169104292988777, 
          "Mixed": 3.857641786453314e-05 
     }
}
```
For more information, see [Sentiment](https://docs.aws.amazon.com/comprehend/latest/dg/how-sentiment.html) in the *Amazon Comprehend Developer Guide*

• For API details, see [DetectSentiment](https://awscli.amazonaws.com/v2/documentation/api/latest/reference/comprehend/detect-sentiment.html) in *AWS CLI Command Reference*.

## **detect-syntax**

The following code example shows how to use detect-syntax.

## **AWS CLI**

# **To detect the parts of speech in an input text**

The following detect-syntax example analyzes the syntax of the input text and returns the different parts of speech. The pre-trained model's confidence score is also output for each prediction.

```
aws comprehend detect-syntax \ 
     --language-code en \ 
     --text "It is a beautiful day in Seattle."
```

```
{ 
     "SyntaxTokens": [ 
          { 
               "TokenId": 1, 
               "Text": "It", 
               "BeginOffset": 0, 
               "EndOffset": 2, 
               "PartOfSpeech": { 
                    "Tag": "PRON", 
                    "Score": 0.9999740719795227 
               } 
          }, 
          { 
               "TokenId": 2, 
               "Text": "is", 
               "BeginOffset": 3, 
               "EndOffset": 5, 
               "PartOfSpeech": { 
                    "Tag": "VERB", 
                    "Score": 0.999901294708252 
               } 
          }, 
          { 
               "TokenId": 3, 
               "Text": "a", 
               "BeginOffset": 6, 
               "EndOffset": 7, 
               "PartOfSpeech": { 
                    "Tag": "DET", 
                    "Score": 0.9999938607215881 
               } 
          }, 
          { 
               "TokenId": 4, 
               "Text": "beautiful", 
               "BeginOffset": 8, 
               "EndOffset": 17, 
               "PartOfSpeech": { 
                    "Tag": "ADJ", 
                    "Score": 0.9987351894378662 
               } 
          },
```

```
 { 
              "TokenId": 5, 
              "Text": "day", 
              "BeginOffset": 18, 
              "EndOffset": 21, 
              "PartOfSpeech": { 
                  "Tag": "NOUN", 
                   "Score": 0.9999796748161316 
 } 
         }, 
         { 
              "TokenId": 6, 
              "Text": "in", 
              "BeginOffset": 22, 
              "EndOffset": 24, 
              "PartOfSpeech": { 
                  "Tag": "ADP", 
                   "Score": 0.9998047947883606 
              } 
         }, 
         { 
              "TokenId": 7, 
              "Text": "Seattle", 
              "BeginOffset": 25, 
              "EndOffset": 32, 
              "PartOfSpeech": { 
                  "Tag": "PROPN", 
                  "Score": 0.9940530061721802 
 } 
         } 
     ]
```
For more information, see Syntax [Analysis](https://docs.aws.amazon.com/comprehend/latest/dg/how-syntax.html) in the *Amazon Comprehend Developer Guide*.

• For API details, see [DetectSyntax](https://awscli.amazonaws.com/v2/documentation/api/latest/reference/comprehend/detect-syntax.html) in *AWS CLI Command Reference*.

# **detect-targeted-sentiment**

The following code example shows how to use detect-targeted-sentiment.

# **AWS CLI**

}

# **To detect the targeted sentiment of named entities in an input text**

The following detect-targeted-sentiment example analyzes the input text and returns the named entities in addition to the targeted sentiment associated with each entity. The pretrained models confidence score for each prediction is also output.

```
aws comprehend detect-targeted-sentiment \ 
     --language-code en \ 
     --text "I do not enjoy January because it is too cold but August is the perfect 
  temperature"
```

```
{ 
      "Entities": [ 
            { 
                  "DescriptiveMentionIndex": [ 
 0 
                  ], 
                  "Mentions": [ 
\overline{a} "Score": 0.9999979734420776, 
                              "GroupScore": 1.0, 
                              "Text": "I", 
                              "Type": "PERSON", 
                              "MentionSentiment": { 
                                   "Sentiment": "NEUTRAL", 
                                    "SentimentScore": { 
                                         "Positive": 0.0, 
                                         "Negative": 0.0, 
                                         "Neutral": 1.0, 
                                         "Mixed": 0.0 
 } 
\mathbb{R}, \mathbb{R}, \mathbb{R}, \mathbb{R}, \mathbb{R}, \mathbb{R}, \mathbb{R}, \mathbb{R}, \mathbb{R}, \mathbb{R}, \mathbb{R}, \mathbb{R}, \mathbb{R}, \mathbb{R}, \mathbb{R}, \mathbb{R}, \mathbb{R}, \mathbb{R}, \mathbb{R}, \mathbb{R}, \mathbb{R}, \mathbb{R},  "BeginOffset": 0, 
                              "EndOffset": 1 
 } 
 ] 
            }, 
            { 
                  "DescriptiveMentionIndex": [ 
 0 
                  ], 
                  "Mentions": [ 
\overline{a}
```

```
 "Score": 0.9638869762420654, 
                   "GroupScore": 1.0, 
                   "Text": "January", 
                   "Type": "DATE", 
                   "MentionSentiment": { 
                       "Sentiment": "NEGATIVE", 
                       "SentimentScore": { 
                          "Positive": 0.0031610000878572464, 
                          "Negative": 0.9967250227928162, 
                          "Neutral": 0.00011100000119768083, 
                          "Mixed": 1.9999999949504854e-06 
 } 
\}, \{ "BeginOffset": 15, 
                   "EndOffset": 22 
 } 
 ] 
        }, 
        { 
           "DescriptiveMentionIndex": [ 
 0 
           ], 
            "Mentions": [ 
\overline{a}\overline{a} "Score": 0.9664419889450073, 
                   "GroupScore": 1.0, 
                   "Text": "August", 
                   "Type": "DATE", 
                   "MentionSentiment": { 
                       "Sentiment": "POSITIVE", 
                       "SentimentScore": { 
                          "Positive": 0.9999549984931946, 
                          "Negative": 3.999999989900971e-06, 
                          "Neutral": 4.099999932805076e-05, 
                          "Mixed": 0.0 
 } 
\}, \{ "BeginOffset": 50, 
                   "EndOffset": 56 
 } 
 ] 
        }, 
        {
```

```
 "DescriptiveMentionIndex": [ 
 0 
            ], 
            "Mentions": [ 
\overline{a} "Score": 0.9803199768066406, 
                   "GroupScore": 1.0, 
                   "Text": "temperature", 
                   "Type": "ATTRIBUTE", 
                   "MentionSentiment": { 
                       "Sentiment": "POSITIVE", 
                       "SentimentScore": { 
                           "Positive": 1.0, 
                           "Negative": 0.0, 
                           "Neutral": 0.0, 
                           "Mixed": 0.0 
 } 
\}, \{ "BeginOffset": 77, 
                   "EndOffset": 88 
 } 
 ] 
        } 
   \mathbf{I}}
```
For more information, see Targeted [Sentiment](https://docs.aws.amazon.com/comprehend/latest/dg/how-targeted-sentiment.html) in the *Amazon Comprehend Developer Guide*.

• For API details, see [DetectTargetedSentiment](https://awscli.amazonaws.com/v2/documentation/api/latest/reference/comprehend/detect-targeted-sentiment.html) in *AWS CLI Command Reference*.

## **import-model**

The following code example shows how to use import-model.

## **AWS CLI**

## **To import a model**

The following import-model example imports a model from a different AWS account. The document classifier model in account 444455556666 has a resource-based policy allowing account 111122223333 to import the model.

```
aws comprehend import-model \
```

```
 --source-model-arn arn:aws:comprehend:us-west-2:444455556666:document-
classifier/example-classifier
```
## Output:

```
{ 
     "ModelArn": "arn:aws:comprehend:us-west-2:111122223333:document-classifier/
example-classifier"
}
```
For more information, see Copying custom models between AWS [accounts](https://docs.aws.amazon.com/comprehend/latest/dg/custom-copy.html) in the *Amazon Comprehend Developer Guide*.

• For API details, see [ImportModel](https://awscli.amazonaws.com/v2/documentation/api/latest/reference/comprehend/import-model.html) in *AWS CLI Command Reference*.

# **list-datasets**

The following code example shows how to use list-datasets.

#### **AWS CLI**

#### **To list all flywheel datasets**

The following list-datasets example lists all datasets associated with a flywheel.

```
aws comprehend list-datasets \ 
     --flywheel-arn arn:aws:comprehend:us-west-2:111122223333:flywheel/flywheel-
entity
```

```
{ 
     "DatasetPropertiesList": [ 
         { 
              "DatasetArn": "arn:aws:comprehend:us-west-2:111122223333:flywheel/
flywheel-entity/dataset/example-dataset-1", 
             "DatasetName": "example-dataset-1", 
              "DatasetType": "TRAIN", 
             "DatasetS3Uri": "s3://DOC-EXAMPLE-BUCKET/flywheel-entity/
schemaVersion=1/20230616T200543Z/datasets/example-dataset-1/20230616T203710Z/", 
             "Status": "CREATING",
```

```
 "CreationTime": "2023-06-16T20:37:10.400000+00:00" 
         }, 
         { 
              "DatasetArn": "arn:aws:comprehend:us-west-2:111122223333:flywheel/
flywheel-entity/dataset/example-dataset-2", 
             "DatasetName": "example-dataset-2", 
             "DatasetType": "TRAIN", 
             "DatasetS3Uri": "s3://DOC-EXAMPLE-BUCKET/flywheel-entity/
schemaVersion=1/20230616T200543Z/datasets/example-dataset-2/20230616T200607Z/", 
             "Description": "TRAIN Dataset created by Flywheel creation.", 
              "Status": "COMPLETED", 
             "NumberOfDocuments": 5572, 
             "CreationTime": "2023-06-16T20:06:07.722000+00:00" 
         } 
     ]
}
```
For more information, see Flywheel [Overview](https://docs.aws.amazon.com/comprehend/latest/dg/flywheels-about.html) in *Amazon Comprehend Developer Guide*.

• For API details, see [ListDatasets](https://awscli.amazonaws.com/v2/documentation/api/latest/reference/comprehend/list-datasets.html) in *AWS CLI Command Reference*.

# **list-document-classification-jobs**

The following code example shows how to use list-document-classification-jobs.

## **AWS CLI**

## **To list of all document classification jobs**

The following list-document-classification-jobs example lists all document classification jobs.

aws comprehend list-document-classification-jobs

```
{ 
     "DocumentClassificationJobPropertiesList": [ 
         { 
              "JobId": "123456abcdeb0e11022f22a11EXAMPLE", 
             "JobArn": "arn:aws:comprehend:us-west-2:1234567890101:document-
classification-job/123456abcdeb0e11022f22a11EXAMPLE",
```

```
 "JobName": "exampleclassificationjob", 
              "JobStatus": "COMPLETED", 
              "SubmitTime": "2023-06-14T17:09:51.788000+00:00", 
              "EndTime": "2023-06-14T17:15:58.582000+00:00", 
             "DocumentClassifierArn": "arn:aws:comprehend:us-
west-2:1234567890101:document-classifier/mymodel/version/12", 
             "InputDataConfig": { 
                  "S3Uri": "s3://DOC-EXAMPLE-BUCKET/jobdata/", 
                  "InputFormat": "ONE_DOC_PER_LINE" 
             }, 
             "OutputDataConfig": { 
                  "S3Uri": "s3://DOC-EXAMPLE-DESTINATION-BUCKET/
thefolder/1234567890101-CLN-e758dd56b824aa717ceab551f11749fb/output/output.tar.gz" 
             }, 
              "DataAccessRoleArn": "arn:aws:iam::1234567890101:role/service-role/
AmazonComprehendServiceRole-example-role" 
         }, 
         { 
             "JobId": "123456abcdeb0e11022f22a1EXAMPLE2", 
             "JobArn": "arn:aws:comprehend:us-west-2:1234567890101:document-
classification-job/123456abcdeb0e11022f22a1EXAMPLE2", 
             "JobName": "exampleclassificationjob2", 
              "JobStatus": "COMPLETED", 
             "SubmitTime": "2023-06-14T17:22:39.829000+00:00", 
             "EndTime": "2023-06-14T17:28:46.107000+00:00", 
             "DocumentClassifierArn": "arn:aws:comprehend:us-
west-2:1234567890101:document-classifier/mymodel/version/12", 
              "InputDataConfig": { 
                  "S3Uri": "s3://DOC-EXAMPLE-BUCKET/jobdata/", 
                  "InputFormat": "ONE_DOC_PER_LINE" 
             }, 
              "OutputDataConfig": { 
                  "S3Uri": "s3://DOC-EXAMPLE-DESTINATION-BUCKET/
thefolder/1234567890101-CLN-123456abcdeb0e11022f22a1EXAMPLE2/output/output.tar.gz" 
             }, 
             "DataAccessRoleArn": "arn:aws:iam::1234567890101:role/service-role/
AmazonComprehendServiceRole-example-role" 
         } 
     ]
}
```
For more information, see [Custom Classification](https://docs.aws.amazon.com/comprehend/latest/dg/how-document-classification.html) in the *Amazon Comprehend Developer Guide*.

• For API details, see [ListDocumentClassificationJobs](https://awscli.amazonaws.com/v2/documentation/api/latest/reference/comprehend/list-document-classification-jobs.html) in *AWS CLI Command Reference*.

# **list-document-classifier-summaries**

The following code example shows how to use list-document-classifier-summaries.

#### **AWS CLI**

## **To list the summaries of all created document classifiers**

The following list-document-classifier-summaries example lists all created document classifier summaries.

aws comprehend list-document-classifier-summaries

#### Output:

```
{ 
     "DocumentClassifierSummariesList": [ 
          { 
              "DocumentClassifierName": "example-classifier-1", 
              "NumberOfVersions": 1, 
              "LatestVersionCreatedAt": "2023-06-13T22:07:59.825000+00:00", 
              "LatestVersionName": "1", 
              "LatestVersionStatus": "TRAINED" 
         }, 
          { 
              "DocumentClassifierName": "example-classifier-2", 
              "NumberOfVersions": 2, 
              "LatestVersionCreatedAt": "2023-06-13T21:54:59.589000+00:00", 
              "LatestVersionName": "2", 
              "LatestVersionStatus": "TRAINED" 
         } 
    \mathbf{I}}
```
For more information, see Creating and [managing](https://docs.aws.amazon.com/comprehend/latest/dg/manage-models.html) custom models in the *Amazon Comprehend Developer Guide*.

• For API details, see [ListDocumentClassifierSummaries](https://awscli.amazonaws.com/v2/documentation/api/latest/reference/comprehend/list-document-classifier-summaries.html) in *AWS CLI Command Reference*.

# **list-document-classifiers**

The following code example shows how to use list-document-classifiers.

#### **AWS CLI**

## **To list of all document classifiers**

The following list-document-classifiers example lists all trained and in-training document classifier models.

```
aws comprehend list-document-classifiers
```

```
\{ "DocumentClassifierPropertiesList": [ 
         { 
              "DocumentClassifierArn": "arn:aws:comprehend:us-
west-2:111122223333:document-classifier/exampleclassifier1", 
             "LanguageCode": "en", 
              "Status": "TRAINED", 
              "SubmitTime": "2023-06-13T19:04:15.735000+00:00", 
             "EndTime": "2023-06-13T19:42:31.752000+00:00", 
              "TrainingStartTime": "2023-06-13T19:08:20.114000+00:00", 
              "TrainingEndTime": "2023-06-13T19:41:35.080000+00:00", 
              "InputDataConfig": { 
                  "DataFormat": "COMPREHEND_CSV", 
                  "S3Uri": "s3://DOC-EXAMPLE-BUCKET/trainingdata" 
             }, 
              "OutputDataConfig": {}, 
              "ClassifierMetadata": { 
                  "NumberOfLabels": 3, 
                  "NumberOfTrainedDocuments": 5016, 
                  "NumberOfTestDocuments": 557, 
                  "EvaluationMetrics": { 
                      "Accuracy": 0.9856, 
                      "Precision": 0.9919, 
                      "Recall": 0.9459, 
                      "F1Score": 0.9673, 
                      "MicroPrecision": 0.9856, 
                      "MicroRecall": 0.9856, 
                      "MicroF1Score": 0.9856, 
                      "HammingLoss": 0.0144 
 } 
             },
```

```
 "DataAccessRoleArn": "arn:aws:iam::111122223333:role/service-role/
AmazonComprehendServiceRole-testorle", 
              "Mode": "MULTI_CLASS" 
         }, 
         \mathcal{L} "DocumentClassifierArn": "arn:aws:comprehend:us-
west-2:111122223333:document-classifier/exampleclassifier2", 
              "LanguageCode": "en", 
              "Status": "TRAINING", 
              "SubmitTime": "2023-06-13T21:20:28.690000+00:00", 
              "InputDataConfig": { 
                  "DataFormat": "COMPREHEND_CSV", 
                  "S3Uri": "s3://DOC-EXAMPLE-BUCKET/trainingdata" 
              }, 
              "OutputDataConfig": {}, 
              "DataAccessRoleArn": "arn:aws:iam::111122223333:role/service-role/
AmazonComprehendServiceRole-testorle", 
              "Mode": "MULTI_CLASS" 
         } 
    \mathbf{I}}
```
For more information, see Creating and [managing](https://docs.aws.amazon.com/comprehend/latest/dg/manage-models.html) custom models in the *Amazon Comprehend Developer Guide*.

• For API details, see [ListDocumentClassifiers](https://awscli.amazonaws.com/v2/documentation/api/latest/reference/comprehend/list-document-classifiers.html) in *AWS CLI Command Reference*.

## **list-dominant-language-detection-jobs**

The following code example shows how to use list-dominant-language-detection-jobs.

## **AWS CLI**

## **To list all dominant language detection jobs**

The following list-dominant-language-detection-jobs example lists all in-progress and completed asynchronous dominant language detection jobs.

```
aws comprehend list-dominant-language-detection-jobs
```

```
 "DominantLanguageDetectionJobPropertiesList": [ 
         { 
              "JobId": "123456abcdeb0e11022f22a11EXAMPLE", 
             "JobArn": "arn:aws:comprehend:us-west-2:111122223333:dominant-language-
detection-job/123456abcdeb0e11022f22a11EXAMPLE", 
             "JobName": "languageanalysis1", 
             "JobStatus": "COMPLETED", 
             "SubmitTime": "2023-06-09T18:10:38.037000+00:00", 
              "EndTime": "2023-06-09T18:18:45.498000+00:00", 
             "InputDataConfig": { 
                  "S3Uri": "s3://DOC-EXAMPLE-BUCKET", 
                  "InputFormat": "ONE_DOC_PER_LINE" 
             }, 
             "OutputDataConfig": { 
                  "S3Uri": "s3://DOC-EXAMPLE-DESTINATION-BUCKET/
testfolder/111122223333-LANGUAGE-123456abcdeb0e11022f22a11EXAMPLE/output/
output.tar.gz" 
             }, 
             "DataAccessRoleArn": "arn:aws:iam::111122223333:role/service-role/
AmazonComprehendServiceRole-example-role" 
         }, 
         { 
             "JobId": "123456abcdeb0e11022f22a11EXAMPLE", 
             "JobArn": "arn:aws:comprehend:us-west-2:111122223333:dominant-language-
detection-job/123456abcdeb0e11022f22a11EXAMPLE", 
             "JobName": "languageanalysis2", 
             "JobStatus": "STOPPED", 
              "SubmitTime": "2023-06-09T18:16:33.690000+00:00", 
             "EndTime": "2023-06-09T18:24:40.608000+00:00", 
             "InputDataConfig": { 
                  "S3Uri": "s3://DOC-EXAMPLE-BUCKET", 
                  "InputFormat": "ONE_DOC_PER_LINE" 
             }, 
              "OutputDataConfig": { 
                  "S3Uri": "s3://DOC-EXAMPLE-DESTINATION-BUCKET/
testfolder/111122223333-LANGUAGE-123456abcdeb0e11022f22a11EXAMPLE/output/
output.tar.gz" 
             }, 
             "DataAccessRoleArn": "arn:aws:iam::111122223333:role/service-role/
AmazonComprehendServiceRole-example-role" 
         } 
     ]
}
```
For more information, see Async analysis for Amazon [Comprehend](https://docs.aws.amazon.com/comprehend/latest/dg/api-async-insights.html) insights in the *Amazon Comprehend Developer Guide*.

• For API details, see [ListDominantLanguageDetectionJobs](https://awscli.amazonaws.com/v2/documentation/api/latest/reference/comprehend/list-dominant-language-detection-jobs.html) in *AWS CLI Command Reference*.

# **list-endpoints**

The following code example shows how to use list-endpoints.

#### **AWS CLI**

## **To list of all endpoints**

The following list-endpoints example lists all active model-specific endpoints.

aws comprehend list-endpoints

```
{ 
     "EndpointPropertiesList": [ 
         { 
             "EndpointArn": "arn:aws:comprehend:us-west-2:111122223333:document-
classifier-endpoint/ExampleClassifierEndpoint", 
             "Status": "IN_SERVICE", 
             "ModelArn": "arn:aws:comprehend:us-west-2:111122223333:document-
classifier/exampleclassifier1", 
             "DesiredModelArn": "arn:aws:comprehend:us-west-2:111122223333:document-
classifier/exampleclassifier1", 
             "DesiredInferenceUnits": 1, 
             "CurrentInferenceUnits": 1, 
             "CreationTime": "2023-06-13T20:32:54.526000+00:00", 
             "LastModifiedTime": "2023-06-13T20:32:54.526000+00:00" 
         }, 
         { 
             "EndpointArn": "arn:aws:comprehend:us-west-2:111122223333:document-
classifier-endpoint/ExampleClassifierEndpoint2", 
             "Status": "IN_SERVICE", 
             "ModelArn": "arn:aws:comprehend:us-west-2:111122223333:document-
classifier/exampleclassifier2", 
             "DesiredModelArn": "arn:aws:comprehend:us-west-2:111122223333:document-
classifier/exampleclassifier2", 
             "DesiredInferenceUnits": 1,
```

```
 "CurrentInferenceUnits": 1, 
          "CreationTime": "2023-06-13T20:32:54.526000+00:00", 
          "LastModifiedTime": "2023-06-13T20:32:54.526000+00:00" 
     } 
\mathbf{I}
```
For more information, see Managing Amazon [Comprehend](https://docs.aws.amazon.com/comprehend/latest/dg/manage-endpoints.html) endpoints in the *Amazon Comprehend Developer Guide*.

• For API details, see [ListEndpoints](https://awscli.amazonaws.com/v2/documentation/api/latest/reference/comprehend/list-endpoints.html) in *AWS CLI Command Reference*.

# **list-entities-detection-jobs**

The following code example shows how to use list-entities-detection-jobs.

#### **AWS CLI**

}

## **To list all entities detection jobs**

The following list-entities-detection-jobs example lists all asynchronous entities detection jobs.

aws comprehend list-entities-detection-jobs

```
{ 
     "EntitiesDetectionJobPropertiesList": [ 
         { 
              "JobId": "468af39c28ab45b83eb0c4ab9EXAMPLE", 
              "JobArn": "arn:aws:comprehend:us-west-2:111122223333:entities-detection-
job/468af39c28ab45b83eb0c4ab9EXAMPLE", 
              "JobName": "example-entities-detection", 
             "JobStatus": "COMPLETED", 
              "SubmitTime": "2023-06-08T20:57:46.476000+00:00", 
             "EndTime": "2023-06-08T21:05:53.718000+00:00", 
              "InputDataConfig": { 
                  "S3Uri": "s3://DOC-EXAMPLE-BUCKET/AsyncBatchJobs/", 
                  "InputFormat": "ONE_DOC_PER_LINE" 
             }, 
              "OutputDataConfig": {
```

```
 "S3Uri": "s3://DOC-EXAMPLE-DESTINATION-BUCKET/
thefolder/111122223333-NER-468af39c28ab45b83eb0c4ab9EXAMPLE/output/output.tar.gz" 
             }, 
             "LanguageCode": "en", 
             "DataAccessRoleArn": "arn:aws:iam::111122223333:role/service-role/
AmazonComprehendServiceRole-example-role" 
         }, 
         { 
             "JobId": "809691caeaab0e71406f80a28EXAMPLE", 
             "JobArn": "arn:aws:comprehend:us-west-2:111122223333:entities-detection-
job/809691caeaab0e71406f80a28EXAMPLE", 
             "JobName": "example-entities-detection-2", 
             "JobStatus": "COMPLETED", 
             "SubmitTime": "2023-06-08T21:30:15.323000+00:00", 
              "EndTime": "2023-06-08T21:40:23.509000+00:00", 
             "InputDataConfig": { 
                  "S3Uri": "s3://DOC-EXAMPLE-BUCKET/AsyncBatchJobs/", 
                  "InputFormat": "ONE_DOC_PER_LINE" 
             }, 
              "OutputDataConfig": { 
                  "S3Uri": "s3://DOC-EXAMPLE-DESTINATION-BUCKET/
thefolder/111122223333-NER-809691caeaab0e71406f80a28EXAMPLE/output/output.tar.gz" 
             }, 
             "LanguageCode": "en", 
             "DataAccessRoleArn": "arn:aws:iam::111122223333:role/service-role/
AmazonComprehendServiceRole-example-role" 
         }, 
         { 
              "JobId": "e00597c36b448b91d70dea165EXAMPLE", 
             "JobArn": "arn:aws:comprehend:us-west-2:111122223333:entities-detection-
job/e00597c36b448b91d70dea165EXAMPLE", 
             "JobName": "example-entities-detection-3", 
             "JobStatus": "STOPPED", 
             "SubmitTime": "2023-06-08T22:19:28.528000+00:00", 
             "EndTime": "2023-06-08T22:27:33.991000+00:00", 
             "InputDataConfig": { 
                  "S3Uri": "s3://DOC-EXAMPLE-BUCKET/AsyncBatchJobs/", 
                  "InputFormat": "ONE_DOC_PER_LINE" 
             }, 
              "OutputDataConfig": { 
                  "S3Uri": "s3://DOC-EXAMPLE-DESTINATION-BUCKET/
thefolder/111122223333-NER-e00597c36b448b91d70dea165EXAMPLE/output/output.tar.gz" 
             }, 
              "LanguageCode": "en",
```

```
 "DataAccessRoleArn": "arn:aws:iam::111122223333:role/service-role/
AmazonComprehendServiceRole-example-role" 
         } 
     ]
}
```
For more information, see [Entities](https://docs.aws.amazon.com/comprehend/latest/dg/how-entities.html) in the *Amazon Comprehend Developer Guide*.

• For API details, see [ListEntitiesDetectionJobs](https://awscli.amazonaws.com/v2/documentation/api/latest/reference/comprehend/list-entities-detection-jobs.html) in *AWS CLI Command Reference*.

#### **list-entity-recognizer-summaries**

The following code example shows how to use list-entity-recognizer-summaries.

#### **AWS CLI**

#### **To list of summaries for all created entity recognizers**

The following list-entity-recognizer-summaries example lists all entity recognizer summaries.

aws comprehend list-entity-recognizer-summaries

```
{ 
     "EntityRecognizerSummariesList": [ 
          { 
              "RecognizerName": "entity-recognizer-3", 
              "NumberOfVersions": 2, 
              "LatestVersionCreatedAt": "2023-06-15T23:15:07.621000+00:00", 
              "LatestVersionName": "2", 
              "LatestVersionStatus": "STOP_REQUESTED" 
         }, 
          { 
              "RecognizerName": "entity-recognizer-2", 
              "NumberOfVersions": 1, 
              "LatestVersionCreatedAt": "2023-06-14T22:55:27.805000+00:00", 
              "LatestVersionName": "2" 
              "LatestVersionStatus": "TRAINED" 
         }, 
          { 
              "RecognizerName": "entity-recognizer-1",
```

```
 "NumberOfVersions": 1, 
              "LatestVersionCreatedAt": "2023-06-14T20:44:59.631000+00:00", 
              "LatestVersionName": "1", 
              "LatestVersionStatus": "TRAINED" 
         } 
     ]
}
```
For more information, see Custom entity [recognition](https://docs.aws.amazon.com/comprehend/latest/dg/custom-entity-recognition.html) in the *Amazon Comprehend Developer Guide*.

• For API details, see [ListEntityRecognizerSummaries](https://awscli.amazonaws.com/v2/documentation/api/latest/reference/comprehend/list-entity-recognizer-summaries.html) in *AWS CLI Command Reference*.

# **list-entity-recognizers**

The following code example shows how to use list-entity-recognizers.

#### **AWS CLI**

## **To list of all custom entity recognizers**

The following list-entity-recognizers example lists all created custom entity recognizers.

```
aws comprehend list-entity-recognizers
```

```
{ 
     "EntityRecognizerPropertiesList": [ 
         { 
             "EntityRecognizerArn": "arn:aws:comprehend:us-
west-2:111122223333:entity-recognizer/EntityRecognizer/version/1", 
             "LanguageCode": "en", 
             "Status": "TRAINED", 
             "SubmitTime": "2023-06-14T20:44:59.631000+00:00", 
             "EndTime": "2023-06-14T20:59:19.532000+00:00", 
             "TrainingStartTime": "2023-06-14T20:48:52.811000+00:00", 
             "TrainingEndTime": "2023-06-14T20:58:11.473000+00:00", 
             "InputDataConfig": { 
                 "DataFormat": "COMPREHEND_CSV", 
                 "EntityTypes": [ 
\{ \}
```

```
 "Type": "BUSINESS" 
1999 1999 1999 1999 1999
                 ], 
                 "Documents": { 
                     "S3Uri": "s3://DOC-EXAMPLE-BUCKET/trainingdata/dataset/", 
                     "InputFormat": "ONE_DOC_PER_LINE" 
                 }, 
                 "EntityList": { 
                     "S3Uri": "s3://DOC-EXAMPLE-BUCKET/trainingdata/entity.csv" 
 } 
             }, 
             "RecognizerMetadata": { 
                 "NumberOfTrainedDocuments": 1814, 
                 "NumberOfTestDocuments": 486, 
                 "EvaluationMetrics": { 
                     "Precision": 100.0, 
                     "Recall": 100.0, 
                     "F1Score": 100.0 
                 }, 
                 "EntityTypes": [ 
\{ "Type": "BUSINESS", 
                          "EvaluationMetrics": { 
                              "Precision": 100.0, 
                             "Recall": 100.0, 
                             "F1Score": 100.0 
\}, \{ "NumberOfTrainMentions": 1520 
1999 1999 1999 1999 1999
 ] 
             }, 
             "DataAccessRoleArn": "arn:aws:iam::111122223333:role/service-role/
AmazonComprehendServiceRole-servicerole", 
             "VersionName": "1" 
         }, 
         { 
             "EntityRecognizerArn": "arn:aws:comprehend:us-
west-2:111122223333:entity-recognizer/entityrecognizer3", 
             "LanguageCode": "en", 
             "Status": "TRAINED", 
             "SubmitTime": "2023-06-14T22:57:51.056000+00:00", 
             "EndTime": "2023-06-14T23:14:13.894000+00:00", 
             "TrainingStartTime": "2023-06-14T23:01:33.984000+00:00", 
             "TrainingEndTime": "2023-06-14T23:13:02.984000+00:00",
```

```
 "InputDataConfig": { 
                 "DataFormat": "COMPREHEND_CSV", 
                 "EntityTypes": [ 
\{ "Type": "DEVICE" 
1999 1999 1999 1999 1999
                 ], 
                 "Documents": { 
                     "S3Uri": "s3://DOC-EXAMPLE-BUCKET/trainingdata/raw_txt.csv", 
                     "InputFormat": "ONE_DOC_PER_LINE" 
                 }, 
                 "EntityList": { 
                     "S3Uri": "s3://DOC-EXAMPLE-BUCKET/trainingdata/entity_list.csv" 
 } 
             }, 
             "RecognizerMetadata": { 
                 "NumberOfTrainedDocuments": 4616, 
                 "NumberOfTestDocuments": 3489, 
                 "EvaluationMetrics": { 
                     "Precision": 98.54227405247813, 
                     "Recall": 100.0, 
                     "F1Score": 99.26578560939794 
                 }, 
                 "EntityTypes": [ 
\{ "Type": "DEVICE", 
                         "EvaluationMetrics": { 
                             "Precision": 98.54227405247813, 
                            "Recall": 100.0, 
                             "F1Score": 99.26578560939794 
\}, \{ "NumberOfTrainMentions": 2764 
1999 1999 1999 1999 1999
 ] 
             }, 
             "DataAccessRoleArn": "arn:aws:iam::111122223333:role/service-role/
AmazonComprehendServiceRole-servicerole" 
         } 
     ]
```
For more information, see Custom entity [recognition](https://docs.aws.amazon.com/comprehend/latest/dg/custom-entity-recognition.html) in the *Amazon Comprehend Developer Guide*.

}

• For API details, see [ListEntityRecognizers](https://awscli.amazonaws.com/v2/documentation/api/latest/reference/comprehend/list-entity-recognizers.html) in *AWS CLI Command Reference*.

# **list-events-detection-jobs**

The following code example shows how to use list-events-detection-jobs.

#### **AWS CLI**

## **To list all events detection jobs**

The following list-events-detection-jobs example lists all asynchronous events detection jobs.

aws comprehend list-events-detection-jobs

```
{ 
     "EventsDetectionJobPropertiesList": [ 
         { 
              "JobId": "aa9593f9203e84f3ef032ce18EXAMPLE", 
             "JobArn": "arn:aws:comprehend:us-west-2:1111222233333:events-detection-
job/aa9593f9203e84f3ef032ce18EXAMPLE", 
             "JobName": "events_job_1", 
             "JobStatus": "COMPLETED", 
              "SubmitTime": "2023-06-12T19:14:57.751000+00:00", 
              "EndTime": "2023-06-12T19:21:04.962000+00:00", 
             "InputDataConfig": { 
                  "S3Uri": "s3://DOC-EXAMPLE-SOURCE-BUCKET/EventsData/", 
                  "InputFormat": "ONE_DOC_PER_LINE" 
             }, 
              "OutputDataConfig": { 
                  "S3Uri": "s3://DOC-EXAMPLE-DESTINATION-BUCKET/
testfolder/1111222233333-EVENTS-aa9593f9203e84f3ef032ce18EXAMPLE/output/" 
             }, 
              "LanguageCode": "en", 
             "DataAccessRoleArn": "arn:aws:iam::1111222233333:role/service-role/
AmazonComprehendServiceRole-example-role", 
              "TargetEventTypes": [ 
                  "BANKRUPTCY", 
                  "EMPLOYMENT", 
                  "CORPORATE_ACQUISITION",
```

```
 "CORPORATE_MERGER", 
                  "INVESTMENT_GENERAL" 
 ] 
         }, 
        \mathcal{L} "JobId": "4a990a2f7e82adfca6e171135EXAMPLE", 
             "JobArn": "arn:aws:comprehend:us-west-2:1111222233333:events-detection-
job/4a990a2f7e82adfca6e171135EXAMPLE", 
              "JobName": "events_job_2", 
             "JobStatus": "COMPLETED", 
              "SubmitTime": "2023-06-12T19:55:43.702000+00:00", 
              "EndTime": "2023-06-12T20:03:49.893000+00:00", 
              "InputDataConfig": { 
                  "S3Uri": "s3://DOC-EXAMPLE-SOURCE-BUCKET/EventsData/", 
                  "InputFormat": "ONE_DOC_PER_LINE" 
             }, 
              "OutputDataConfig": { 
                  "S3Uri": "s3://DOC-EXAMPLE-DESTINATION-BUCKET/
testfolder/1111222233333-EVENTS-4a990a2f7e82adfca6e171135EXAMPLE/output/" 
             }, 
             "LanguageCode": "en", 
             "DataAccessRoleArn": "arn:aws:iam::1111222233333:role/service-role/
AmazonComprehendServiceRole-example-role", 
              "TargetEventTypes": [ 
                  "BANKRUPTCY", 
                  "EMPLOYMENT", 
                  "CORPORATE_ACQUISITION", 
                  "CORPORATE_MERGER", 
                  "INVESTMENT_GENERAL" 
 ] 
         } 
     ]
}
```
For more information, see Async analysis for Amazon [Comprehend](https://docs.aws.amazon.com/comprehend/latest/dg/api-async-insights.html) insights in the *Amazon Comprehend Developer Guide*.

• For API details, see [ListEventsDetectionJobs](https://awscli.amazonaws.com/v2/documentation/api/latest/reference/comprehend/list-events-detection-jobs.html) in *AWS CLI Command Reference*.

# **list-flywheel-iteration-history**

The following code example shows how to use list-flywheel-iteration-history.

## **AWS CLI**

# **To list all flywheel iteration history**

The following list-flywheel-iteration-history example lists all iterations of a flywheel.

```
aws comprehend list-flywheel-iteration-history 
     --flywheel-arn arn:aws:comprehend:us-west-2:111122223333:flywheel/example-
flywheel
```

```
{ 
     "FlywheelIterationPropertiesList": [ 
         { 
              "FlywheelArn": "arn:aws:comprehend:us-west-2:111122223333:flywheel/
example-flywheel", 
             "FlywheelIterationId": "20230619TEXAMPLE", 
             "CreationTime": "2023-06-19T04:00:32.594000+00:00", 
             "EndTime": "2023-06-19T04:00:49.248000+00:00", 
             "Status": "COMPLETED", 
             "Message": "FULL_ITERATION: Flywheel iteration performed all functions 
  successfully.", 
             "EvaluatedModelArn": "arn:aws:comprehend:us-
west-2:111122223333:document-classifier/example-classifier/version/1", 
              "EvaluatedModelMetrics": { 
                  "AverageF1Score": 0.7742663922375772, 
                  "AverageF1Score": 0.9876464664646313, 
                  "AveragePrecision": 0.9800000253081214, 
                  "AverageRecall": 0.9445600253081214, 
                  "AverageAccuracy": 0.9997281665190434 
             }, 
             "EvaluationManifestS3Prefix": "s3://DOC-EXAMPLE-BUCKET/example-flywheel/
schemaVersion=1/20230619TEXAMPLE/evaluation/20230619TEXAMPLE/" 
         }, 
         { 
             "FlywheelArn": "arn:aws:comprehend:us-west-2:111122223333:flywheel/
example-flywheel-2", 
              "FlywheelIterationId": "20230616TEXAMPLE", 
             "CreationTime": "2023-06-16T21:10:26.385000+00:00", 
             "EndTime": "2023-06-16T23:33:16.827000+00:00", 
             "Status": "COMPLETED",
```

```
 "Message": "FULL_ITERATION: Flywheel iteration performed all functions 
  successfully.", 
             "EvaluatedModelArn": "arn:aws:comprehend:us-
west-2:111122223333:document-classifier/spamvshamclassify/version/1", 
             "EvaluatedModelMetrics": { 
                  "AverageF1Score": 0.7742663922375772, 
                  "AverageF1Score": 0.9767700253081214, 
                  "AveragePrecision": 0.9767700253081214, 
                  "AverageRecall": 0.9767700253081214, 
                  "AverageAccuracy": 0.9858281665190434 
             }, 
             "EvaluationManifestS3Prefix": "s3://DOC-EXAMPLE-BUCKET/example-
flywheel-2/schemaVersion=1/20230616TEXAMPLE/evaluation/20230616TEXAMPLE/" 
         } 
     ]
}
```
For more information, see Flywheel [overview](https://docs.aws.amazon.com/comprehend/latest/dg/flywheels-about.html) in the *Amazon Comprehend Developer Guide*.

• For API details, see [ListFlywheelIterationHistory](https://awscli.amazonaws.com/v2/documentation/api/latest/reference/comprehend/list-flywheel-iteration-history.html) in *AWS CLI Command Reference*.

# **list-flywheels**

The following code example shows how to use list-flywheels.

#### **AWS CLI**

## **To list all flywheels**

The following list-flywheels example lists all created flywheels.

aws comprehend list-flywheels

```
{ 
     "FlywheelSummaryList": [ 
         { 
              "FlywheelArn": "arn:aws:comprehend:us-west-2:111122223333:flywheel/
example-flywheel-1", 
              "ActiveModelArn": "arn:aws:comprehend:us-west-2:111122223333:document-
classifier/exampleclassifier/version/1",
```

```
 "DataLakeS3Uri": "s3://DOC-EXAMPLE-BUCKET/example-flywheel-1/
schemaVersion=1/20230616T200543Z/", 
             "Status": "ACTIVE", 
             "ModelType": "DOCUMENT_CLASSIFIER", 
             "CreationTime": "2023-06-16T20:05:43.242000+00:00", 
             "LastModifiedTime": "2023-06-19T04:00:43.027000+00:00", 
             "LatestFlywheelIteration": "20230619T040032Z" 
         }, 
         { 
             "FlywheelArn": "arn:aws:comprehend:us-west-2:111122223333:flywheel/
example-flywheel-2", 
             "ActiveModelArn": "arn:aws:comprehend:us-west-2:111122223333:document-
classifier/exampleclassifier2/version/1", 
              "DataLakeS3Uri": "s3://DOC-EXAMPLE-BUCKET/example-flywheel-2/
schemaVersion=1/20220616T200543Z/", 
             "Status": "ACTIVE", 
             "ModelType": "DOCUMENT_CLASSIFIER", 
             "CreationTime": "2022-06-16T20:05:43.242000+00:00", 
             "LastModifiedTime": "2022-06-19T04:00:43.027000+00:00", 
             "LatestFlywheelIteration": "20220619T040032Z" 
         } 
     ]
}
```
For more information, see Flywheel [overview](https://docs.aws.amazon.com/comprehend/latest/dg/flywheels-about.html) in the *Amazon Comprehend Developer Guide*.

• For API details, see [ListFlywheels](https://awscli.amazonaws.com/v2/documentation/api/latest/reference/comprehend/list-flywheels.html) in *AWS CLI Command Reference*.

## **list-key-phrases-detection-jobs**

The following code example shows how to use list-key-phrases-detection-jobs.

## **AWS CLI**

## **To list all key phrases detection jobs**

The following list-key-phrases-detection-jobs example lists all in-progress and completed asynchronous key phrases detection jobs.

aws comprehend list-key-phrases-detection-jobs

```
{ 
     "KeyPhrasesDetectionJobPropertiesList": [ 
         { 
              "JobId": "123456abcdeb0e11022f22a11EXAMPLE", 
              "JobArn": "arn:aws:comprehend:us-west-2:111122223333:key-phrases-
detection-job/123456abcdeb0e11022f22a11EXAMPLE", 
              "JobName": "keyphrasesanalysis1", 
             "JobStatus": "COMPLETED", 
              "SubmitTime": "2023-06-08T22:31:43.767000+00:00", 
              "EndTime": "2023-06-08T22:39:52.565000+00:00", 
              "InputDataConfig": { 
                  "S3Uri": "s3://DOC-EXAMPLE-SOURCE-BUCKET/AsyncBatchJobs/", 
                  "InputFormat": "ONE_DOC_PER_LINE" 
             }, 
              "OutputDataConfig": { 
                  "S3Uri": "s3://DOC-EXAMPLE-DESTINATION-BUCKET/
testfolder/111122223333-KP-123456abcdeb0e11022f22a11EXAMPLE/output/output.tar.gz" 
             }, 
              "LanguageCode": "en", 
             "DataAccessRoleArn": "arn:aws:iam::111122223333:role/service-role/
AmazonComprehendServiceRole-example-role" 
         }, 
         { 
              "JobId": "123456abcdeb0e11022f22a33EXAMPLE", 
             "JobArn": "arn:aws:comprehend:us-west-2:111122223333:key-phrases-
detection-job/123456abcdeb0e11022f22a33EXAMPLE", 
              "JobName": "keyphrasesanalysis2", 
              "JobStatus": "STOPPED", 
              "SubmitTime": "2023-06-08T22:57:52.154000+00:00", 
              "EndTime": "2023-06-08T23:05:48.385000+00:00", 
              "InputDataConfig": { 
                  "S3Uri": "s3://DOC-EXAMPLE-BUCKET/AsyncBatchJobs/", 
                  "InputFormat": "ONE_DOC_PER_LINE" 
             }, 
              "OutputDataConfig": { 
                  "S3Uri": "s3://DOC-EXAMPLE-DESTINATION-BUCKET/
testfolder/111122223333-KP-123456abcdeb0e11022f22a33EXAMPLE/output/output.tar.gz" 
             }, 
              "LanguageCode": "en", 
             "DataAccessRoleArn": "arn:aws:iam::111122223333:role/service-role/
AmazonComprehendServiceRole-example-role" 
         }, 
\overline{\mathcal{L}}
```

```
 "JobId": "123456abcdeb0e11022f22a44EXAMPLE", 
             "JobArn": "arn:aws:comprehend:us-west-2:111122223333:key-phrases-
detection-job/123456abcdeb0e11022f22a44EXAMPLE", 
             "JobName": "keyphrasesanalysis3", 
             "JobStatus": "FAILED", 
             "Message": "NO_READ_ACCESS_TO_INPUT: The provided data access role does 
  not have proper access to the input data.", 
              "SubmitTime": "2023-06-09T16:47:04.029000+00:00", 
              "EndTime": "2023-06-09T16:47:18.413000+00:00", 
             "InputDataConfig": { 
                  "S3Uri": "s3://DOC-EXAMPLE-BUCKET", 
                  "InputFormat": "ONE_DOC_PER_LINE" 
             }, 
             "OutputDataConfig": { 
                  "S3Uri": "s3://DOC-EXAMPLE-DESTINATION-BUCKET/
testfolder/111122223333-KP-123456abcdeb0e11022f22a44EXAMPLE/output/output.tar.gz" 
             }, 
             "LanguageCode": "en", 
             "DataAccessRoleArn": "arn:aws:iam::111122223333:role/service-role/
AmazonComprehendServiceRole-example-role" 
         } 
     ]
}
```
For more information, see Async analysis for Amazon [Comprehend](https://docs.aws.amazon.com/comprehend/latest/dg/api-async-insights.html) insights in the *Amazon Comprehend Developer Guide*.

• For API details, see [ListKeyPhrasesDetectionJobs](https://awscli.amazonaws.com/v2/documentation/api/latest/reference/comprehend/list-key-phrases-detection-jobs.html) in *AWS CLI Command Reference*.

# **list-pii-entities-detection-jobs**

The following code example shows how to use list-pii-entities-detection-jobs.

## **AWS CLI**

## **To list all pii entities detection jobs**

The following list-pii-entities-detection-jobs example lists all in-progress and completed asynchronous pii detection jobs.

aws comprehend list-pii-entities-detection-jobs
```
{ 
     "PiiEntitiesDetectionJobPropertiesList": [ 
        \mathcal{L} "JobId": "6f9db0c42d0c810e814670ee4EXAMPLE", 
              "JobArn": "arn:aws:comprehend:us-west-2:111122223333:pii-entities-
detection-job/6f9db0c42d0c810e814670ee4EXAMPLE", 
              "JobName": "example-pii-detection-job", 
             "JobStatus": "COMPLETED", 
              "SubmitTime": "2023-06-09T21:02:46.241000+00:00", 
              "EndTime": "2023-06-09T21:12:52.602000+00:00", 
              "InputDataConfig": { 
                  "S3Uri": "s3://DOC-EXAMPLE-BUCKET/AsyncBatchJobs/", 
                  "InputFormat": "ONE_DOC_PER_LINE" 
             }, 
              "OutputDataConfig": { 
                  "S3Uri": "s3://DOC-EXAMPLE-SOURCE-BUCKET/111122223333-
PII-6f9db0c42d0c810e814670ee4EXAMPLE/output/" 
             }, 
              "LanguageCode": "en", 
             "DataAccessRoleArn": "arn:aws:iam::111122223333:role/service-role/
AmazonComprehendServiceRole-example-role", 
             "Mode": "ONLY_OFFSETS" 
         }, 
         { 
              "JobId": "d927562638cfa739331a99b3cEXAMPLE", 
             "JobArn": "arn:aws:comprehend:us-west-2:111122223333:pii-entities-
detection-job/d927562638cfa739331a99b3cEXAMPLE", 
              "JobName": "example-pii-detection-job-2", 
             "JobStatus": "COMPLETED", 
              "SubmitTime": "2023-06-09T21:20:58.211000+00:00", 
              "EndTime": "2023-06-09T21:31:06.027000+00:00", 
             "InputDataConfig": { 
                  "S3Uri": "s3://DOC-EXAMPLE-BUCKET/AsyncBatchJobs/", 
                  "InputFormat": "ONE_DOC_PER_LINE" 
             }, 
              "OutputDataConfig": { 
                  "S3Uri": "s3://DOC-EXAMPLE-DESTINATION-BUCKET/
thefolder/111122223333-PII-d927562638cfa739331a99b3cEXAMPLE/output/" 
             }, 
              "LanguageCode": "en", 
             "DataAccessRoleArn": "arn:aws:iam::111122223333:role/service-role/
AmazonComprehendServiceRole-example-role", 
              "Mode": "ONLY_OFFSETS"
```
}

```
 ]
}
```
For more information, see Async analysis for Amazon [Comprehend](https://docs.aws.amazon.com/comprehend/latest/dg/api-async-insights.html) insights in the *Amazon Comprehend Developer Guide*.

• For API details, see [ListPiiEntitiesDetectionJobs](https://awscli.amazonaws.com/v2/documentation/api/latest/reference/comprehend/list-pii-entities-detection-jobs.html) in *AWS CLI Command Reference*.

## **list-sentiment-detection-jobs**

The following code example shows how to use list-sentiment-detection-jobs.

## **AWS CLI**

## **To list all sentiment detection jobs**

The following list-sentiment-detection-jobs example lists all in-progress and completed asynchronous sentiment detection jobs.

aws comprehend list-sentiment-detection-jobs

### Output:

```
{ 
     "SentimentDetectionJobPropertiesList": [ 
         { 
              "JobId": "123456abcdeb0e11022f22a11EXAMPLE", 
             "JobArn": "arn:aws:comprehend:us-west-2:111122223333:sentiment-
detection-job/123456abcdeb0e11022f22a11EXAMPLE", 
             "JobName": "example-sentiment-detection-job", 
             "JobStatus": "IN_PROGRESS", 
              "SubmitTime": "2023-06-09T22:42:20.545000+00:00", 
              "EndTime": "2023-06-09T22:52:27.416000+00:00", 
              "InputDataConfig": { 
                  "S3Uri": "s3://DOC-EXAMPLE-BUCKET/MovieData", 
                  "InputFormat": "ONE_DOC_PER_LINE" 
             }, 
              "OutputDataConfig": { 
                  "S3Uri": "s3://DOC-EXAMPLE-DESTINATION-BUCKET/
testfolder/111122223333-TS-123456abcdeb0e11022f22a11EXAMPLE/output/output.tar.gz" 
             }, 
              "LanguageCode": "en",
```

```
 "DataAccessRoleArn": "arn:aws:iam::111122223333:role/service-role/
AmazonComprehendServiceRole-example-role" 
         }, 
         { 
             "JobId": "123456abcdeb0e11022f22a1EXAMPLE2", 
             "JobArn": "arn:aws:comprehend:us-west-2:111122223333:sentiment-
detection-job/123456abcdeb0e11022f22a1EXAMPLE2", 
             "JobName": "example-sentiment-detection-job-2", 
             "JobStatus": "COMPLETED", 
             "SubmitTime": "2023-06-09T23:16:15.956000+00:00", 
             "EndTime": "2023-06-09T23:26:00.168000+00:00", 
             "InputDataConfig": { 
                  "S3Uri": "s3://DOC-EXAMPLE-BUCKET/MovieData2", 
                  "InputFormat": "ONE_DOC_PER_LINE" 
             }, 
             "OutputDataConfig": { 
                  "S3Uri": "s3://DOC-EXAMPLE-DESTINATION-BUCKET/
testfolder/111122223333-TS-123456abcdeb0e11022f22a1EXAMPLE2/output/output.tar.gz" 
             }, 
             "LanguageCode": "en", 
             "DataAccessRoleArn": "arn:aws:iam::111122223333:role/service-role/
AmazonComprehendServiceRole-example-role" 
 } 
     ]
}
```
• For API details, see [ListSentimentDetectionJobs](https://awscli.amazonaws.com/v2/documentation/api/latest/reference/comprehend/list-sentiment-detection-jobs.html) in *AWS CLI Command Reference*.

### **list-tags-for-resource**

The following code example shows how to use list-tags-for-resource.

#### **AWS CLI**

#### **To list tags for resource**

The following list-tags-for-resource example lists the tags for an Amazon Comprehend resource.

```
aws comprehend list-tags-for-resource \
```

```
 --resource-arn arn:aws:comprehend:us-west-2:111122223333:document-classifier/
example-classifier/version/1
```
## Output:

```
{ 
     "ResourceArn": "arn:aws:comprehend:us-west-2:111122223333:document-classifier/
example-classifier/version/1", 
     "Tags": [ 
          { 
               "Key": "Department", 
               "Value": "Finance" 
          }, 
          { 
               "Key": "location", 
               "Value": "Seattle" 
          } 
    \mathbf{I}}
```
For more information, see Tagging your [resources](https://docs.aws.amazon.com/comprehend/latest/dg/tagging.html) in the *Amazon Comprehend Developer Guide*.

• For API details, see [ListTagsForResource](https://awscli.amazonaws.com/v2/documentation/api/latest/reference/comprehend/list-tags-for-resource.html) in *AWS CLI Command Reference*.

### **list-targeted-sentiment-detection-jobs**

The following code example shows how to use list-targeted-sentiment-detection-jobs.

### **AWS CLI**

## **To list all targeted sentiment detection jobs**

The following list-targeted-sentiment-detection-jobs example lists all in-progress and completed asynchronous targeted sentiment detection jobs.

aws comprehend list-targeted-sentiment-detection-jobs

Output:

```
{ 
      "TargetedSentimentDetectionJobPropertiesList": [ 
\overline{\mathcal{L}}
```

```
 "JobId": "123456abcdeb0e11022f22a11EXAMPLE", 
             "JobArn": "arn:aws:comprehend:us-west-2:111122223333:targeted-sentiment-
detection-job/123456abcdeb0e11022f22a11EXAMPLE", 
             "JobName": "example-targeted-sentiment-detection-job", 
             "JobStatus": "COMPLETED", 
             "SubmitTime": "2023-06-09T22:42:20.545000+00:00", 
             "EndTime": "2023-06-09T22:52:27.416000+00:00", 
             "InputDataConfig": { 
                  "S3Uri": "s3://DOC-EXAMPLE-BUCKET/MovieData", 
                  "InputFormat": "ONE_DOC_PER_LINE" 
             }, 
             "OutputDataConfig": { 
                  "S3Uri": "s3://DOC-EXAMPLE-DESTINATION-BUCKET/
testfolder/111122223333-TS-123456abcdeb0e11022f22a11EXAMPLE/output/output.tar.gz" 
             }, 
             "LanguageCode": "en", 
             "DataAccessRoleArn": "arn:aws:iam::111122223333:role/service-role/
AmazonComprehendServiceRole-IOrole" 
         }, 
         { 
             "JobId": "123456abcdeb0e11022f22a1EXAMPLE2", 
             "JobArn": "arn:aws:comprehend:us-west-2:111122223333:targeted-sentiment-
detection-job/123456abcdeb0e11022f22a1EXAMPLE2", 
             "JobName": "example-targeted-sentiment-detection-job-2", 
             "JobStatus": "COMPLETED", 
             "SubmitTime": "2023-06-09T23:16:15.956000+00:00", 
             "EndTime": "2023-06-09T23:26:00.168000+00:00", 
              "InputDataConfig": { 
                  "S3Uri": "s3://DOC-EXAMPLE-BUCKET/MovieData2", 
                  "InputFormat": "ONE_DOC_PER_LINE" 
             }, 
             "OutputDataConfig": { 
                  "S3Uri": "s3://DOC-EXAMPLE-DESTINATION-BUCKET/
testfolder/111122223333-TS-123456abcdeb0e11022f22a1EXAMPLE2/output/output.tar.gz" 
             }, 
             "LanguageCode": "en", 
             "DataAccessRoleArn": "arn:aws:iam::111122223333:role/service-role/
AmazonComprehendServiceRole-example-role" 
         } 
     ]
}
```
• For API details, see [ListTargetedSentimentDetectionJobs](https://awscli.amazonaws.com/v2/documentation/api/latest/reference/comprehend/list-targeted-sentiment-detection-jobs.html) in *AWS CLI Command Reference*.

# **list-topics-detection-jobs**

The following code example shows how to use list-topics-detection-jobs.

# **AWS CLI**

# **To list all topic detection jobs**

The following list-topics-detection-jobs example lists all in-progress and completed asynchronous topics detection jobs.

```
aws comprehend list-topics-detection-jobs
```
Output:

```
{ 
     "TopicsDetectionJobPropertiesList": [ 
         { 
              "JobId": "123456abcdeb0e11022f22a11EXAMPLE", 
             "JobArn": "arn:aws:comprehend:us-west-2:111122223333:topics-detection-
job/123456abcdeb0e11022f22a11EXAMPLE", 
              "JobName" "topic-analysis-1" 
              "JobStatus": "IN_PROGRESS", 
             "SubmitTime": "2023-06-09T18:40:35.384000+00:00", 
              "EndTime": "2023-06-09T18:46:41.936000+00:00", 
              "InputDataConfig": { 
                  "S3Uri": "s3://DOC-EXAMPLE-BUCKET", 
                  "InputFormat": "ONE_DOC_PER_LINE" 
             }, 
              "OutputDataConfig": { 
                  "S3Uri": "s3://DOC-EXAMPLE-DESTINATION-BUCKET/
thefolder/111122223333-TOPICS-123456abcdeb0e11022f22a11EXAMPLE/output/output.tar.gz" 
             }, 
              "NumberOfTopics": 10, 
              "DataAccessRoleArn": "arn:aws:iam::111122223333:role/service-role/
AmazonComprehendServiceRole-example-role" 
         }, 
         {
```

```
 "JobId": "123456abcdeb0e11022f22a1EXAMPLE2", 
              "JobArn": "arn:aws:comprehend:us-west-2:111122223333:topics-detection-
job/123456abcdeb0e11022f22a1EXAMPLE2", 
              "JobName": "topic-analysis-2", 
              "JobStatus": "COMPLETED", 
              "SubmitTime": "2023-06-09T18:44:43.414000+00:00", 
              "EndTime": "2023-06-09T18:50:50.872000+00:00", 
              "InputDataConfig": { 
                  "S3Uri": "s3://DOC-EXAMPLE-BUCKET", 
                  "InputFormat": "ONE_DOC_PER_LINE" 
             }, 
              "OutputDataConfig": { 
                  "S3Uri": "s3://DOC-EXAMPLE-DESTINATION-BUCKET/
thefolder/111122223333-TOPICS-123456abcdeb0e11022f22a1EXAMPLE2/output/output.tar.gz" 
             }, 
             "NumberOfTopics": 10, 
             "DataAccessRoleArn": "arn:aws:iam::111122223333:role/service-role/
AmazonComprehendServiceRole-example-role" 
         }, 
         { 
              "JobId": "123456abcdeb0e11022f22a1EXAMPLE3", 
             "JobArn": "arn:aws:comprehend:us-west-2:111122223333:topics-detection-
job/123456abcdeb0e11022f22a1EXAMPLE3", 
              "JobName": "topic-analysis-2", 
              "JobStatus": "IN_PROGRESS", 
              "SubmitTime": "2023-06-09T18:50:56.737000+00:00", 
              "InputDataConfig": { 
                  "S3Uri": "s3://DOC-EXAMPLE-BUCKET", 
                  "InputFormat": "ONE_DOC_PER_LINE" 
             }, 
              "OutputDataConfig": { 
                  "S3Uri": "s3://DOC-EXAMPLE-DESTINATION-BUCKET/
thefolder/111122223333-TOPICS-123456abcdeb0e11022f22a1EXAMPLE3/output/output.tar.gz" 
             }, 
              "NumberOfTopics": 10, 
             "DataAccessRoleArn": "arn:aws:iam::111122223333:role/service-role/
AmazonComprehendServiceRole-example-role" 
         } 
     ]
}
```
• For API details, see [ListTopicsDetectionJobs](https://awscli.amazonaws.com/v2/documentation/api/latest/reference/comprehend/list-topics-detection-jobs.html) in *AWS CLI Command Reference*.

## **put-resource-policy**

The following code example shows how to use put-resource-policy.

## **AWS CLI**

## **To attach a resource-based policy**

The following put-resource-policy example attaches a resource-based policy to a model so that can be imported by another AWS account. The policy is attached to the model in account 111122223333 and allows account 444455556666 import the model.

```
aws comprehend put-resource-policy \ 
     --resource-arn arn:aws:comprehend:us-west-2:111122223333:document-classifier/
example-classifier/version/1 \ 
     --resource-policy '{"Version":"2012-10-17","Statement":
[{"Effect":"Allow","Action":"comprehend:ImportModel","Resource":"*","Principal":
{"AWS":["arn:aws:iam::444455556666:root"]}}]}'
```
Ouput:

```
{ 
     "PolicyRevisionId": "aaa111d069d07afaa2aa3106aEXAMPLE"
}
```
For more information, see Copying custom models between AWS [accounts](https://docs.aws.amazon.com/comprehend/latest/dg/custom-copy.html) in the *Amazon Comprehend Developer Guide*.

• For API details, see [PutResourcePolicy](https://awscli.amazonaws.com/v2/documentation/api/latest/reference/comprehend/put-resource-policy.html) in *AWS CLI Command Reference*.

## **start-document-classification-job**

The following code example shows how to use start-document-classification-job.

### **AWS CLI**

## **To start document classification job**

The following start-document-classification-job example starts a document classification job with a custom model on all of the files at the address specified

by the --input-data-config tag. In this example, the input S3 bucket contains SampleSMStext1.txt, SampleSMStext2.txt, and SampleSMStext3.txt. The model was previously trained on document classifications of spam and non-spam, or, "ham", SMS messages. When the job is complete, output.tar.gz is put at the location specified by the -output-data-config tag. output.tar.gz contains predictions.jsonl which lists the classification of each document. The Json output is printed on one line per file, but is formatted here for readability.

```
aws comprehend start-document-classification-job \ 
     --job-name exampleclassificationjob \ 
    --input-data-config "S3Uri=s3://DOC-EXAMPLE-BUCKET-INPUT/jobdata/" \
     --output-data-config "S3Uri=s3://DOC-EXAMPLE-DESTINATION-BUCKET/testfolder/" \ 
     --data-access-role-arn arn:aws:iam::111122223333:role/service-role/
AmazonComprehendServiceRole-example-role \ 
     --document-classifier-arn arn:aws:comprehend:us-west-2:111122223333:document-
classifier/mymodel/version/12
```
Contents of SampleSMStext1.txt:

"CONGRATULATIONS! TXT 2155550100 to win \$5000"

Contents of SampleSMStext2.txt:

"Hi, when do you want me to pick you up from practice?"

Contents of SampleSMStext3.txt:

"Plz send bank account # to 2155550100 to claim prize!!"

#### Output:

```
{ 
     "JobId": "e758dd56b824aa717ceab551fEXAMPLE", 
     "JobArn": "arn:aws:comprehend:us-west-2:111122223333:document-classification-
job/e758dd56b824aa717ceab551fEXAMPLE", 
     "JobStatus": "SUBMITTED"
}
```
Contents of predictions.jsonl:

```
{"File": "SampleSMSText1.txt", "Line": "0", "Classes": [{"Name": "spam", "Score": 
  0.9999}, {"Name": "ham", "Score": 0.0001}]}
{"File": "SampleSMStext2.txt", "Line": "0", "Classes": [{"Name": "ham", "Score": 
  0.9994}, {"Name": "spam", "Score": 0.0006}]}
{"File": "SampleSMSText3.txt", "Line": "0", "Classes": [{"Name": "spam", "Score": 
  0.9999}, {"Name": "ham", "Score": 0.0001}]}
```
For more information, see [Custom Classification](https://docs.aws.amazon.com/comprehend/latest/dg/how-document-classification.html) in the *Amazon Comprehend Developer Guide*.

• For API details, see [StartDocumentClassificationJob](https://awscli.amazonaws.com/v2/documentation/api/latest/reference/comprehend/start-document-classification-job.html) in *AWS CLI Command Reference*.

#### **start-dominant-language-detection-job**

The following code example shows how to use start-dominant-language-detection-job.

## **AWS CLI**

#### **To start an asynchronous language detection job**

The following start-dominant-language-detection-job example starts an asynchronous language detection job for all of the files located at the address specified by the --inputdata-config tag. The S3 bucket in this example contains Sampletext1.txt. When the job is complete, the folder, output, is placed in the location specified by the --output-dataconfig tag. The folder contains output.txt which contains the dominant language of each of the text files as well as the pre-trained model's confidence score for each prediction.

```
aws comprehend start-dominant-language-detection-job \ 
     --job-name example_language_analysis_job \ 
     --language-code en \ 
     --input-data-config "S3Uri=s3://DOC-EXAMPLE-BUCKET/" \ 
    --output-data-config "S3Uri=s3://DOC-EXAMPLE-DESTINATION-BUCKET/testfolder/" \
     --data-access-role-arn arn:aws:iam::111122223333:role/service-role/
AmazonComprehendServiceRole-example-role \ 
     --language-code en
```
#### Contents of Sampletext1.txt:

"Physics is the natural science that involves the study of matter and its motion and behavior through space and time, along with related concepts such as energy and force."

# Output:

```
{ 
     "JobId": "123456abcdeb0e11022f22a11EXAMPLE", 
     "JobArn": "arn:aws:comprehend:us-west-2:111122223333:dominant-language-
detection-job/123456abcdeb0e11022f22a11EXAMPLE", 
     "JobStatus": "SUBMITTED"
}
```
Contents of output.txt:

```
{"File": "Sampletext1.txt", "Languages": [{"LanguageCode": "en", "Score": 
  0.9913753867149353}], "Line": 0}
```
For more information, see Async analysis for Amazon [Comprehend](https://docs.aws.amazon.com/comprehend/latest/dg/api-async-insights.html) insights in the *Amazon Comprehend Developer Guide*.

• For API details, see [StartDominantLanguageDetectionJob](https://awscli.amazonaws.com/v2/documentation/api/latest/reference/comprehend/start-dominant-language-detection-job.html) in *AWS CLI Command Reference*.

# **start-entities-detection-job**

The following code example shows how to use start-entities-detection-job.

# **AWS CLI**

# **Example 1: To start a standard entity detection job using the pre-trained model**

The following start-entities-detection-job example starts an asynchronous entities detection job for all files located at the address specified by the --input-data-config tag. The S3 bucket in this example contains Sampletext1.txt, Sampletext2.txt, and Sampletext3.txt. When the job is complete, the folder, output, is placed in the location specified by the --output-data-config tag. The folder contains output.txt which lists all of the named entities detected within each text file as well as the pre-trained model's confidence score for each prediction. The Json output is printed on one line per input file, but is formatted here for readability.

```
aws comprehend start-entities-detection-job \ 
     --job-name entitiestest \ 
     --language-code en \ 
     --input-data-config "S3Uri=s3://DOC-EXAMPLE-BUCKET/" \ 
     --output-data-config "S3Uri=s3://DOC-EXAMPLE-DESTINATION-BUCKET/testfolder/" \
```

```
 --data-access-role-arn arn:aws:iam::111122223333:role/service-role/
AmazonComprehendServiceRole-example-role \ 
     --language-code en
```
Contents of Sampletext1.txt:

"Hello Zhang Wei, I am John. Your AnyCompany Financial Services, LLC credit card account 1111-XXXX-1111-XXXX has a minimum payment of \$24.53 that is due by July 31st."

#### Contents of Sampletext2.txt:

"Dear Max, based on your autopay settings for your account example1.org account, we will withdraw your payment on the due date from your bank account number XXXXXX1111 with the routing number XXXXX0000. "

Contents of Sampletext3.txt:

"Jane, please submit any customer feedback from this weekend to AnySpa, 123 Main St, Anywhere and send comments to Alice at AnySpa@example.com."

### Output:

```
{ 
     "JobId": "123456abcdeb0e11022f22a11EXAMPLE", 
     "JobArn": "arn:aws:comprehend:us-west-2:111122223333:entities-detection-
job/123456abcdeb0e11022f22a11EXAMPLE", 
     "JobStatus": "SUBMITTED"
}
```
Contents of output.txt with line indents for readability:

```
\{"Entities": [ 
     { 
     "BeginOffset": 6, 
     "EndOffset": 15, 
     "Score": 0.9994006636420306, 
     "Text": "Zhang Wei", 
     "Type": "PERSON" 
     },
```

```
 { 
     "BeginOffset": 22, 
     "EndOffset": 26, 
     "Score": 0.9976647915128143, 
     "Text": "John", 
     "Type": "PERSON" 
     }, 
     { 
     "BeginOffset": 33, 
     "EndOffset": 67, 
     "Score": 0.9984608700836206, 
     "Text": "AnyCompany Financial Services, LLC", 
     "Type": "ORGANIZATION" 
     }, 
     { 
     "BeginOffset": 88, 
     "EndOffset": 107, 
     "Score": 0.9868521019555556, 
     "Text": "1111-XXXX-1111-XXXX", 
     "Type": "OTHER" 
     }, 
     { 
     "BeginOffset": 133, 
     "EndOffset": 139, 
     "Score": 0.998242565709204, 
     "Text": "$24.53", 
     "Type": "QUANTITY" 
     }, 
     { 
     "BeginOffset": 155, 
     "EndOffset": 164, 
     "Score": 0.9993039263159287, 
     "Text": "July 31st", 
     "Type": "DATE" 
     }
],
"File": "SampleText1.txt",
"Line": 0
"Entities": [ 
     { 
     "BeginOffset": 5, 
     "EndOffset": 8,
```
} {

```
 "Score": 0.9866232147545232, 
     "Text": "Max", 
     "Type": "PERSON" 
     }, 
     { 
     "BeginOffset": 156, 
     "EndOffset": 166, 
     "Score": 0.9797723450933329, 
     "Text": "XXXXXX1111", 
     "Type": "OTHER" 
     }, 
     { 
     "BeginOffset": 191, 
     "EndOffset": 200, 
     "Score": 0.9247838572396843, 
     "Text": "XXXXX0000", 
     "Type": "OTHER" 
     }
],
"File": "SampleText2.txt",
"Line": 0  "Entities": [ 
     { 
     "Score": 0.9990532994270325, 
     "Type": "PERSON", 
     "Text": "Jane", 
     "BeginOffset": 0, 
     "EndOffset": 4 
     }, 
     { 
     "Score": 0.9519651532173157, 
     "Type": "DATE", 
     "Text": "this weekend", 
     "BeginOffset": 47, 
     "EndOffset": 59 
     }, 
     { 
     "Score": 0.5566426515579224, 
     "Type": "ORGANIZATION", 
     "Text": "AnySpa", 
     "BeginOffset": 63, 
     "EndOffset": 69
```
} {

```
 }, 
 { 
 "Score": 0.8059805631637573, 
 "Type": "LOCATION", 
 "Text": "123 Main St, Anywhere", 
 "BeginOffset": 71, 
 "EndOffset": 92 
 }, 
 { 
 "Score": 0.998830258846283, 
 "Type": "PERSON", 
 "Text": "Alice", 
 "BeginOffset": 114, 
 "EndOffset": 119 
 }, 
 { 
 "Score": 0.997818112373352, 
 "Type": "OTHER", 
 "Text": "AnySpa@example.com", 
 "BeginOffset": 123, 
 "EndOffset": 138 
 } 
 ], 
 "File": "SampleText3.txt", 
 "Line": 0
```
# **Example 2: To start a custom entity detection job**

The following start-entities-detection-job example starts an asynchronous custom entities detection job for all files located at the address specified by the --input-dataconfig tag. In this example, the S3 bucket in this example contains SampleFeedback1.txt, SampleFeedback2.txt, and SampleFeedback3.txt. The entity recognizer model was trained on customer support Feedbacks to recognize device names. When the job is complete, an the folder, output, is put at the location specified by the --output-data-config tag. The folder contains output.txt, which lists all of the named entities detected within each text file as well as the pre-trained model's confidence score for each prediction. The Json output is printed on one line per file, but is formatted here for readability.

}

```
aws comprehend start-entities-detection-job \ 
     --job-name customentitiestest \ 
     --entity-recognizer-arn "arn:aws:comprehend:us-west-2:111122223333:entity-
recognizer/entityrecognizer" \ 
     --language-code en \ 
    --input-data-config "S3Uri=s3://DOC-EXAMPLE-BUCKET/jobdata/" \
    --output-data-config "S3Uri=s3://DOC-EXAMPLE-DESTINATION-BUCKET/testfolder/" \
     --data-access-role-arn "arn:aws:iam::111122223333:role/service-role/
AmazonComprehendServiceRole-IOrole"
```
Contents of SampleFeedback1.txt:

"I've been on the AnyPhone app have had issues for 24 hours when trying to pay bill. Cannot make payment. Sigh. | Oh man! Lets get that app up and running. DM me, and we can get to work!"

Contents of SampleFeedback2.txt:

"Hi, I have a discrepancy with my new bill. Could we get it sorted out? A rep added stuff I didnt sign up for when I did my AnyPhone 10 upgrade. | We can absolutely get this sorted!"

Contents of SampleFeedback3.txt:

"Is the by 1 get 1 free AnySmartPhone promo still going on? | Hi Christian! It ended yesterday, send us a DM if you have any questions and we can take a look at your options!"

Output:

```
{ 
     "JobId": "019ea9edac758806850fa8a79ff83021", 
     "JobArn": "arn:aws:comprehend:us-west-2:111122223333:entities-detection-
job/019ea9edac758806850fa8a79ff83021", 
     "JobStatus": "SUBMITTED"
}
```
#### Contents of output.txt with line indents for readability:

{

AWS Command Line Interface User Guide for Version 2

```
"Entities": [ 
     { 
     "BeginOffset": 17, 
     "EndOffset": 25, 
     "Score": 0.9999728210205924, 
     "Text": "AnyPhone", 
     "Type": "DEVICE" 
     }
],
"File": "SampleFeedback1.txt",
"Line": 0
}
{
"Entities": [ 
     { 
     "BeginOffset": 123, 
     "EndOffset": 133, 
     "Score": 0.9999892116761524, 
     "Text": "AnyPhone 10", 
     "Type": "DEVICE" 
     }
],
"File": "SampleFeedback2.txt",
"Line": 0
}
{
"Entities": [ 
     { 
     "BeginOffset": 23, 
     "EndOffset": 35, 
     "Score": 0.9999971389852362, 
     "Text": "AnySmartPhone", 
     "Type": "DEVICE" 
     }
],
"File": "SampleFeedback3.txt",
"Line": 0
}
```
For more information, see Custom entity [recognition](https://docs.aws.amazon.com/comprehend/latest/dg/custom-entity-recognition.html) in the *Amazon Comprehend Developer Guide*.

• For API details, see [StartEntitiesDetectionJob](https://awscli.amazonaws.com/v2/documentation/api/latest/reference/comprehend/start-entities-detection-job.html) in *AWS CLI Command Reference*.

## **start-events-detection-job**

The following code example shows how to use start-events-detection-job.

### **AWS CLI**

## **To start an asynchronous events detection job**

The following start-events-detection-job example starts an asynchronous events detection job for all files located at the address specified by the --input-data-config tag. Possible target event types include BANKRUPCTY, EMPLOYMENT, CORPORATE\_ACQUISITION, INVESTMENT\_GENERAL, CORPORATE\_MERGER, IPO, RIGHTS\_ISSUE, SECONDARY\_OFFERING, SHELF OFFERING, TENDER OFFERING, and STOCK SPLIT. The S3 bucket in this example contains SampleText1.txt, SampleText2.txt, and SampleText3.txt. When the job is complete, the folder, output, is placed in the location specified by the --output-dataconfig tag. The folder contains SampleText1.txt.out, SampleText2.txt.out, and SampleText3.txt.out. The JSON output is printed on one line per file, but is formatted here for readability.

```
aws comprehend start-events-detection-job \
```

```
 --job-name events-detection-1 \
```

```
--input-data-config "S3Uri=s3://DOC-EXAMPLE-BUCKET/EventsData" \
```

```
 --output-data-config "S3Uri=s3://DOC-EXAMPLE-DESTINATION-BUCKET/testfolder/" \
```

```
 --data-access-role-arn arn:aws:iam::111122223333:role/service-role/
```

```
AmazonComprehendServiceRole-servicerole \
```

```
 --language-code en \
```

```
 --target-event-types "BANKRUPTCY" "EMPLOYMENT" "CORPORATE_ACQUISITION" 
 "CORPORATE_MERGER" "INVESTMENT_GENERAL"
```
## Contents of SampleText1.txt:

"Company AnyCompany grew by increasing sales and through acquisitions. After purchasing competing firms in 2020, AnyBusiness, a part of the AnyBusinessGroup, gave Jane Does firm a going rate of one cent a gallon or forty-two cents a barrel."

### Contents of SampleText2.txt:

"In 2021, AnyCompany officially purchased AnyBusiness for 100 billion dollars, surprising and exciting the shareholders."

### Contents of SampleText3.txt:

"In 2022, AnyCompany stock crashed 50. Eventually later that year they filed for bankruptcy."

#### Output:

```
{ 
     "JobId": "123456abcdeb0e11022f22a11EXAMPLE", 
     "JobArn": "arn:aws:comprehend:us-west-2:111122223333:events-detection-
job/123456abcdeb0e11022f22a11EXAMPLE", 
     "JobStatus": "SUBMITTED"
}
```
Contents of SampleText1.txt.out with line indents for readability:

```
{ 
     "Entities": [ 
          { 
          "Mentions": [ 
\{\hspace{.1cm} \} "BeginOffset": 8, 
               "EndOffset": 18, 
               "Score": 0.99977, 
               "Text": "AnyCompany", 
               "Type": "ORGANIZATION", 
               "GroupScore": 1 
               }, 
               { 
               "BeginOffset": 112, 
               "EndOffset": 123, 
               "Score": 0.999747, 
               "Text": "AnyBusiness", 
               "Type": "ORGANIZATION", 
               "GroupScore": 0.979826 
               }, 
               { 
               "BeginOffset": 171, 
               "EndOffset": 175, 
               "Score": 0.999615, 
               "Text": "firm", 
               "Type": "ORGANIZATION", 
               "GroupScore": 0.871647 
               }
```

```
 ] 
         }, 
          { 
          "Mentions": [ 
              { 
              "BeginOffset": 97, 
              "EndOffset": 102, 
              "Score": 0.987687, 
              "Text": "firms", 
              "Type": "ORGANIZATION", 
              "GroupScore": 1 
 } 
         ] 
         }, 
          { 
          "Mentions": [ 
              { 
              "BeginOffset": 103, 
              "EndOffset": 110, 
              "Score": 0.999458, 
              "Text": "in 2020", 
              "Type": "DATE", 
              "GroupScore": 1 
 } 
         ] 
         }, 
          { 
          "Mentions": [ 
              { 
              "BeginOffset": 160, 
              "EndOffset": 168, 
              "Score": 0.999649, 
              "Text": "John Doe", 
              "Type": "PERSON", 
              "GroupScore": 1 
 } 
         ] 
         } 
     ], 
     "Events": [ 
          { 
          "Type": "CORPORATE_ACQUISITION", 
          "Arguments": [ 
\{\hspace{.1cm} \}
```

```
 "EntityIndex": 0, 
              "Role": "INVESTOR", 
              "Score": 0.99977 
 } 
         ], 
          "Triggers": [ 
              { 
              "BeginOffset": 56, 
              "EndOffset": 68, 
              "Score": 0.999967, 
              "Text": "acquisitions", 
              "Type": "CORPORATE_ACQUISITION", 
              "GroupScore": 1 
 } 
        \mathbf{I} }, 
          { 
          "Type": "CORPORATE_ACQUISITION", 
          "Arguments": [ 
              { 
              "EntityIndex": 1, 
              "Role": "INVESTEE", 
              "Score": 0.987687 
              }, 
              { 
              "EntityIndex": 2, 
              "Role": "DATE", 
              "Score": 0.999458 
              }, 
              { 
              "EntityIndex": 3, 
              "Role": "INVESTOR", 
              "Score": 0.999649 
              } 
         ], 
          "Triggers": [ 
\{\hspace{.1cm} \} "BeginOffset": 76, 
              "EndOffset": 86, 
              "Score": 0.999973, 
              "Text": "purchasing", 
              "Type": "CORPORATE_ACQUISITION", 
              "GroupScore": 1 
              }
```

```
 ] 
           } 
      ], 
      "File": "SampleText1.txt", 
      "Line": 0
}
```
Contents of SampleText2.txt.out:

```
{ 
     "Entities": [ 
          { 
          "Mentions": [ 
               { 
               "BeginOffset": 0, 
               "EndOffset": 7, 
               "Score": 0.999473, 
               "Text": "In 2021", 
               "Type": "DATE", 
               "GroupScore": 1 
 } 
         \mathbf{I} }, 
          { 
          "Mentions": [ 
               { 
               "BeginOffset": 9, 
               "EndOffset": 19, 
               "Score": 0.999636, 
               "Text": "AnyCompany", 
               "Type": "ORGANIZATION", 
               "GroupScore": 1 
               } 
          ] 
          }, 
          { 
          "Mentions": [ 
\{\hspace{.1cm} \} "BeginOffset": 45, 
               "EndOffset": 56, 
               "Score": 0.999712, 
               "Text": "AnyBusiness", 
               "Type": "ORGANIZATION",
```

```
 "GroupScore": 1 
 } 
          ] 
          }, 
          { 
          "Mentions": [ 
              { 
               "BeginOffset": 61, 
               "EndOffset": 80, 
               "Score": 0.998886, 
               "Text": "100 billion dollars", 
               "Type": "MONETARY_VALUE", 
              "GroupScore": 1 
               } 
          ] 
          } 
     ], 
     "Events": [ 
          { 
          "Type": "CORPORATE_ACQUISITION", 
          "Arguments": [ 
               { 
               "EntityIndex": 3, 
               "Role": "AMOUNT", 
               "Score": 0.998886 
              }, 
               { 
               "EntityIndex": 2, 
               "Role": "INVESTEE", 
              "Score": 0.999712 
              }, 
               { 
              "EntityIndex": 0,
               "Role": "DATE", 
               "Score": 0.999473 
               }, 
               { 
               "EntityIndex": 1, 
               "Role": "INVESTOR", 
              "Score": 0.999636 
              } 
          ], 
          "Triggers": [ 
\{\hspace{.1cm} \}
```

```
 "BeginOffset": 31, 
               "EndOffset": 40, 
               "Score": 0.99995, 
               "Text": "purchased", 
               "Type": "CORPORATE_ACQUISITION", 
               "GroupScore": 1 
               } 
          ] 
          } 
     ], 
     "File": "SampleText2.txt", 
     "Line": 0
}
```
Contents of SampleText3.txt.out:

```
{ 
     "Entities": [ 
         \{ "Mentions": [ 
\{\hspace{.1cm} \} "BeginOffset": 9, 
              "EndOffset": 19, 
              "Score": 0.999774, 
              "Text": "AnyCompany", 
              "Type": "ORGANIZATION", 
              "GroupScore": 1 
              }, 
              { 
              "BeginOffset": 66, 
              "EndOffset": 70, 
              "Score": 0.995717, 
              "Text": "they", 
              "Type": "ORGANIZATION", 
              "GroupScore": 0.997626 
 } 
          ] 
          }, 
          { 
          "Mentions": [ 
\{\hspace{.1cm} \} "BeginOffset": 50, 
              "EndOffset": 65,
```

```
 "Score": 0.999656, 
              "Text": "later that year", 
              "Type": "DATE", 
              "GroupScore": 1 
 } 
         \mathbf{I} } 
     ], 
     "Events": [ 
          { 
          "Type": "BANKRUPTCY", 
          "Arguments": [ 
              { 
              "EntityIndex": 1, 
              "Role": "DATE", 
              "Score": 0.999656 
              }, 
              { 
              "EntityIndex": 0, 
              "Role": "FILER", 
              "Score": 0.995717 
 } 
          ], 
          "Triggers": [ 
              { 
              "BeginOffset": 81, 
              "EndOffset": 91, 
              "Score": 0.999936, 
              "Text": "bankruptcy", 
              "Type": "BANKRUPTCY", 
              "GroupScore": 1 
 } 
          ] 
          } 
     ], 
     "File": "SampleText3.txt", 
     "Line": 0
}
```
• For API details, see [StartEventsDetectionJob](https://awscli.amazonaws.com/v2/documentation/api/latest/reference/comprehend/start-events-detection-job.html) in *AWS CLI Command Reference*.

# **start-flywheel-iteration**

The following code example shows how to use start-flywheel-iteration.

# **AWS CLI**

# **To start a flywheel iteration**

The following start-flywheel-iteration example starts a flywheel iteration. This operation uses any new datasets in the flywheel to train a new model version.

```
aws comprehend start-flywheel-iteration \ 
     --flywheel-arn arn:aws:comprehend:us-west-2:111122223333:flywheel/example-
flywheel
```
Output:

```
{ 
     "FlywheelArn": "arn:aws:comprehend:us-west-2:111122223333:flywheel/example-
flywheel", 
     "FlywheelIterationId": "12345123TEXAMPLE"
}
```
For more information, see Flywheel [overview](https://docs.aws.amazon.com/comprehend/latest/dg/flywheels-about.html) in the *Amazon Comprehend Developer Guide*.

• For API details, see [StartFlywheelIteration](https://awscli.amazonaws.com/v2/documentation/api/latest/reference/comprehend/start-flywheel-iteration.html) in *AWS CLI Command Reference*.

# **start-key-phrases-detection-job**

The following code example shows how to use start-key-phrases-detection-job.

## **AWS CLI**

## **To start a key phrases detection job**

The following start-key-phrases-detection-job example starts an asynchronous key phrases detection job for all files located at the address specified by the --input-dataconfig tag. The S3 bucket in this example contains Sampletext1.txt, Sampletext2.txt, and Sampletext3.txt. When the job is completed, the folder, output, is placed in the location specified by the --output-data-config tag. The folder contains the file output.txt which contains all the key phrases detected within each text file and the pretrained model's confidence score for each prediction. The Json output is printed on one line per file, but is formatted here for readability.

```
aws comprehend start-key-phrases-detection-job \ 
     --job-name keyphrasesanalysistest1 \ 
     --language-code en \ 
     --input-data-config "S3Uri=s3://DOC-EXAMPLE-BUCKET/" \ 
     --output-data-config "S3Uri=s3://DOC-EXAMPLE-DESTINATION-BUCKET/testfolder/" \ 
     --data-access-role-arn "arn:aws:iam::111122223333:role/service-role/
AmazonComprehendServiceRole-example-role" \ 
     --language-code en
```
Contents of Sampletext1.txt:

"Hello Zhang Wei, I am John. Your AnyCompany Financial Services, LLC credit card account 1111-XXXX-1111-XXXX has a minimum payment of \$24.53 that is due by July 31st."

#### Contents of Sampletext2.txt:

"Dear Max, based on your autopay settings for your account Internet.org account, we will withdraw your payment on the due date from your bank account number XXXXXX1111 with the routing number XXXXX0000. "

Contents of Sampletext3.txt:

"Jane, please submit any customer feedback from this weekend to Sunshine Spa, 123 Main St, Anywhere and send comments to Alice at AnySpa@example.com."

#### Output:

```
{ 
     "JobId": "123456abcdeb0e11022f22a11EXAMPLE", 
     "JobArn": "arn:aws:comprehend:us-west-2:111122223333:key-phrases-detection-
job/123456abcdeb0e11022f22a11EXAMPLE", 
     "JobStatus": "SUBMITTED"
}
```
## Contents of output.txt with line indents for readibility:

```
 "File": "SampleText1.txt", 
 "KeyPhrases": [ 
     { 
     "BeginOffset": 6, 
     "EndOffset": 15, 
     "Score": 0.9748965572679326, 
     "Text": "Zhang Wei" 
     }, 
     { 
     "BeginOffset": 22, 
     "EndOffset": 26, 
     "Score": 0.9997344722354619, 
     "Text": "John" 
     }, 
     { 
     "BeginOffset": 28, 
     "EndOffset": 62, 
     "Score": 0.9843791074032948, 
     "Text": "Your AnyCompany Financial Services" 
     }, 
     { 
     "BeginOffset": 64, 
     "EndOffset": 107, 
     "Score": 0.8976122401721824, 
     "Text": "LLC credit card account 1111-XXXX-1111-XXXX" 
     }, 
    \mathcal{L} "BeginOffset": 112, 
     "EndOffset": 129, 
     "Score": 0.9999612982629748, 
     "Text": "a minimum payment" 
     }, 
     { 
     "BeginOffset": 133, 
     "EndOffset": 139, 
     "Score": 0.99975728947036, 
     "Text": "$24.53" 
     }, 
     { 
     "BeginOffset": 155, 
     "EndOffset": 164, 
     "Score": 0.9940866241449973, 
     "Text": "July 31st" 
     }
```

```
 ], 
 "Line": 0 
 } 
 { 
 "File": "SampleText2.txt", 
 "KeyPhrases": [ 
     { 
     "BeginOffset": 0, 
     "EndOffset": 8, 
     "Score": 0.9974021100118472, 
     "Text": "Dear Max" 
     }, 
     { 
     "BeginOffset": 19, 
     "EndOffset": 40, 
     "Score": 0.9961120519515884, 
     "Text": "your autopay settings" 
     }, 
     { 
     "BeginOffset": 45, 
     "EndOffset": 78, 
     "Score": 0.9980620070116009, 
     "Text": "your account Internet.org account" 
     }, 
     { 
     "BeginOffset": 97, 
     "EndOffset": 109, 
     "Score": 0.999919660140754, 
     "Text": "your payment" 
     }, 
     { 
     "BeginOffset": 113, 
     "EndOffset": 125, 
     "Score": 0.9998370719754205, 
     "Text": "the due date" 
     }, 
     { 
     "BeginOffset": 131, 
     "EndOffset": 166, 
     "Score": 0.9955068678502509, 
     "Text": "your bank account number XXXXXX1111" 
     }, 
     { 
     "BeginOffset": 172,
```

```
 "EndOffset": 200, 
     "Score": 0.8653433315829526, 
     "Text": "the routing number XXXXX0000" 
     } 
 ], 
 "Line": 0 
 } 
 { 
 "File": "SampleText3.txt", 
 "KeyPhrases": [ 
     { 
     "BeginOffset": 0, 
     "EndOffset": 4, 
     "Score": 0.9142947833681668, 
     "Text": "Jane" 
     }, 
     { 
     "BeginOffset": 20, 
     "EndOffset": 41, 
     "Score": 0.9984325676596763, 
     "Text": "any customer feedback" 
     }, 
     { 
     "BeginOffset": 47, 
     "EndOffset": 59, 
     "Score": 0.9998782448150636, 
     "Text": "this weekend" 
     }, 
     { 
     "BeginOffset": 63, 
     "EndOffset": 75, 
     "Score": 0.99866741830757, 
     "Text": "Sunshine Spa" 
     }, 
     { 
     "BeginOffset": 77, 
     "EndOffset": 88, 
     "Score": 0.9695803485466054, 
     "Text": "123 Main St" 
     }, 
     { 
     "BeginOffset": 108, 
     "EndOffset": 116, 
     "Score": 0.9997065928550928,
```

```
 "Text": "comments" 
          }, 
          { 
          "BeginOffset": 120, 
          "EndOffset": 125, 
          "Score": 0.9993466833825161, 
          "Text": "Alice" 
          }, 
\overline{\mathcal{L}} "BeginOffset": 129, 
          "EndOffset": 144, 
          "Score": 0.9654563612885667, 
          "Text": "AnySpa@example.com" 
          } 
     ], 
     "Line": 0
```
• For API details, see [StartKeyPhrasesDetectionJob](https://awscli.amazonaws.com/v2/documentation/api/latest/reference/comprehend/start-key-phrases-detection-job.html) in *AWS CLI Command Reference*.

# **start-pii-entities-detection-job**

The following code example shows how to use start-pii-entities-detection-job.

## **AWS CLI**

}

## **To start an asynchronous PII detection job**

The following start-pii-entities-detection-job example starts an asynchronous personal identifiable information (PII) entities detection job for all files located at the address specified by the --input-data-config tag. The S3 bucket in this example contains Sampletext1.txt, Sampletext2.txt, and Sampletext3.txt. When the job is complete, the folder, output, is placed in the location specified by the --output-dataconfig tag. The folder contains SampleText1.txt.out, SampleText2.txt.out, and SampleText3.txt.out which list the named entities within each text file. The Json output is printed on one line per file, but is formatted here for readability.

```
aws comprehend start-pii-entities-detection-job \ 
     --job-name entities_test \
```

```
 --language-code en \ 
     --input-data-config "S3Uri=s3://DOC-EXAMPLE-BUCKET/" \ 
     --output-data-config "S3Uri=s3://DOC-EXAMPLE-DESTINATION-BUCKET/testfolder/" \ 
     --data-access-role-arn arn:aws:iam::111122223333:role/service-role/
AmazonComprehendServiceRole-example-role \ 
     --language-code en \ 
     --mode ONLY_OFFSETS
```
Contents of Sampletext1.txt:

"Hello Zhang Wei, I am John. Your AnyCompany Financial Services, LLC credit card account 1111-XXXX-1111-XXXX has a minimum payment of \$24.53 that is due by July 31st."

Contents of Sampletext2.txt:

"Dear Max, based on your autopay settings for your account Internet.org account, we will withdraw your payment on the due date from your bank account number XXXXXX1111 with the routing number XXXXX0000. "

Contents of Sampletext3.txt:

"Jane, please submit any customer feedback from this weekend to Sunshine Spa, 123 Main St, Anywhere and send comments to Alice at AnySpa@example.com."

Output:

```
{ 
     "JobId": "123456abcdeb0e11022f22a11EXAMPLE", 
     "JobArn": "arn:aws:comprehend:us-west-2:111122223333:pii-entities-detection-
job/123456abcdeb0e11022f22a11EXAMPLE", 
     "JobStatus": "SUBMITTED"
}
```
Contents of SampleText1.txt.out with line indents for readability:

```
{ 
       "Entities": [ 
\overline{\mathcal{L}} "BeginOffset": 6,
```

```
 "EndOffset": 15, 
     "Type": "NAME", 
     "Score": 0.9998490510222595 
     }, 
     { 
     "BeginOffset": 22, 
     "EndOffset": 26, 
     "Type": "NAME", 
     "Score": 0.9998937958019426 
     }, 
     { 
     "BeginOffset": 88, 
     "EndOffset": 107, 
     "Type": "CREDIT_DEBIT_NUMBER", 
     "Score": 0.9554297245278491 
     }, 
     { 
     "BeginOffset": 155, 
     "EndOffset": 164, 
     "Type": "DATE_TIME", 
     "Score": 0.9999720462925257 
     } 
 ], 
 "File": "SampleText1.txt", 
 "Line": 0
```
Contents of SampleText2.txt.out with line indents for readability:

```
{ 
     "Entities": [ 
          { 
          "BeginOffset": 5, 
          "EndOffset": 8, 
          "Type": "NAME", 
          "Score": 0.9994390774924007 
          }, 
          { 
          "BeginOffset": 58, 
          "EndOffset": 70, 
          "Type": "URL", 
          "Score": 0.9999958276922101 
          },
```
}

```
 { 
          "BeginOffset": 156, 
          "EndOffset": 166, 
          "Type": "BANK_ACCOUNT_NUMBER", 
          "Score": 0.9999721058045592 
          }, 
          { 
          "BeginOffset": 191, 
          "EndOffset": 200, 
          "Type": "BANK_ROUTING", 
          "Score": 0.9998968945989909 
          } 
     ], 
     "File": "SampleText2.txt", 
     "Line": 0
}
```
Contents of SampleText3.txt.out with line indents for readability:

```
{ 
     "Entities": [ 
          { 
          "BeginOffset": 0, 
          "EndOffset": 4, 
          "Type": "NAME", 
          "Score": 0.999949934606805 
          }, 
          { 
          "BeginOffset": 77, 
          "EndOffset": 88, 
          "Type": "ADDRESS", 
          "Score": 0.9999035300466904 
          }, 
         \{ "BeginOffset": 120, 
          "EndOffset": 125, 
          "Type": "NAME", 
          "Score": 0.9998203838716296 
          }, 
          { 
          "BeginOffset": 129, 
          "EndOffset": 144, 
          "Type": "EMAIL",
```

```
 "Score": 0.9998313473105228 
          } 
     ], 
     "File": "SampleText3.txt", 
     "Line": 0
}
```
• For API details, see [StartPiiEntitiesDetectionJob](https://awscli.amazonaws.com/v2/documentation/api/latest/reference/comprehend/start-pii-entities-detection-job.html) in *AWS CLI Command Reference*.

# **start-sentiment-detection-job**

The following code example shows how to use start-sentiment-detection-job.

## **AWS CLI**

# **To start an asynchronous sentiment analysis job**

The following start-sentiment-detection-job example starts an asynchronous sentiment analysis detection job for all files located at the address specified by the --inputdata-config tag. The S3 bucket folder in this example contains SampleMovieReview1.txt, SampleMovieReview2.txt, and SampleMovieReview3.txt. When the job is complete, the folder, output, is placed at the location specified by the --output-data-config tag. The folder contains the file, output.txt, which contains the prevailing sentiments for each text file and the pre-trained model's confidence score for each prediction. The Json output is printed on one line per file, but is formatted here for readability.

```
aws comprehend start-sentiment-detection-job \ 
     --job-name example-sentiment-detection-job \ 
     --language-code en \ 
    --input-data-config "S3Uri=s3://DOC-EXAMPLE-BUCKET/MovieData" \
     --output-data-config "S3Uri=s3://DOC-EXAMPLE-DESTINATION-BUCKET/testfolder/" \ 
     --data-access-role-arn arn:aws:iam::111122223333:role/service-role/
AmazonComprehendServiceRole-example-role
```
## Contents of SampleMovieReview1.txt:

"The film, AnyMovie2, is fairly predictable and just okay."

Contents of SampleMovieReview2.txt:

"AnyMovie2 is the essential sci-fi film that I grew up watching when I was a kid. I highly recommend this movie."

Contents of SampleMovieReview3.txt:

"Don't get fooled by the 'awards' for AnyMovie2. All parts of the film were poorly stolen from other modern directors."

Output:

```
{ 
     "JobId": "0b5001e25f62ebb40631a9a1a7fde7b3", 
     "JobArn": "arn:aws:comprehend:us-west-2:111122223333:sentiment-detection-
job/0b5001e25f62ebb40631a9a1a7fde7b3", 
     "JobStatus": "SUBMITTED"
}
```
Contents of output.txt with line of indents for readability:

```
{ 
     "File": "SampleMovieReview1.txt", 
         "Line": 0, 
          "Sentiment": "MIXED", 
          "SentimentScore": { 
              "Mixed": 0.6591159105300903, 
              "Negative": 0.26492202281951904, 
              "Neutral": 0.035430654883384705, 
              "Positive": 0.04053137078881264 
 } 
         } 
     { 
     "File": "SampleMovieReview2.txt", 
         "Line": 0, 
          "Sentiment": "POSITIVE", 
          "SentimentScore": { 
              "Mixed": 0.000008718466233403888, 
              "Negative": 0.00006134175055194646, 
              "Neutral": 0.0002941041602753103, 
              "Positive": 0.9996358156204224 
              }
```
```
 } 
     { 
     "File": "SampleMovieReview3.txt", 
          "Line": 0, 
          "Sentiment": "NEGATIVE", 
          "SentimentScore": { 
              "Mixed": 0.004146667663007975, 
              "Negative": 0.9645107984542847, 
              "Neutral": 0.016559595242142677, 
              "Positive": 0.014782938174903393 
         } 
     }
}
```
For more information, see Async analysis for Amazon [Comprehend](https://docs.aws.amazon.com/comprehend/latest/dg/api-async-insights.html) insights in the *Amazon Comprehend Developer Guide*.

• For API details, see [StartSentimentDetectionJob](https://awscli.amazonaws.com/v2/documentation/api/latest/reference/comprehend/start-sentiment-detection-job.html) in *AWS CLI Command Reference*.

## **start-targeted-sentiment-detection-job**

The following code example shows how to use start-targeted-sentiment-detection-job.

### **AWS CLI**

### **To start an asynchronous targeted sentiment analysis job**

The following start-targeted-sentiment-detection-job example starts an asynchronous targeted sentiment analysis detection job for all files located at the address specified by the --input-data-config tag. The S3 bucket folder in this example contains SampleMovieReview1.txt, SampleMovieReview2.txt, and SampleMovieReview3.txt. When the job is complete, output.tar.gz is placed at the location specified by the --output-data-config tag. output.tar.gz contains the files SampleMovieReview1.txt.out, SampleMovieReview2.txt.out, and SampleMovieReview3.txt.out, which each contain all of the named entities and associated sentiments for a single input text file.

```
aws comprehend start-targeted-sentiment-detection-job \ 
     --job-name targeted_movie_review_analysis1 \
```
--language-code en \

```
--input-data-config "S3Uri=s3://DOC-EXAMPLE-BUCKET/MovieData" \
```

```
 --output-data-config "S3Uri=s3://DOC-EXAMPLE-DESTINATION-BUCKET/testfolder/" \
```

```
 --data-access-role-arn arn:aws:iam::111122223333:role/service-role/
AmazonComprehendServiceRole-example-role
```
Contents of SampleMovieReview1.txt:

"The film, AnyMovie, is fairly predictable and just okay."

Contents of SampleMovieReview2.txt:

"AnyMovie is the essential sci-fi film that I grew up watching when I was a kid. I highly recommend this movie."

Contents of SampleMovieReview3.txt:

"Don't get fooled by the 'awards' for AnyMovie. All parts of the film were poorly stolen from other modern directors."

#### Output:

```
{ 
     "JobId": "0b5001e25f62ebb40631a9a1a7fde7b3", 
     "JobArn": "arn:aws:comprehend:us-west-2:111122223333:targeted-sentiment-
detection-job/0b5001e25f62ebb40631a9a1a7fde7b3", 
     "JobStatus": "SUBMITTED"
}
```
Contents of SampleMovieReview1.txt.out with line indents for readability:

```
{ 
     "Entities": [ 
\overline{\mathcal{L}} "DescriptiveMentionIndex": [ 
0
          ], 
          "Mentions": [ 
               { 
               "BeginOffset": 4, 
               "EndOffset": 8, 
               "Score": 0.994972, 
               "GroupScore": 1, 
               "Text": "film",
```

```
 "Type": "MOVIE", 
             "MentionSentiment": { 
                 "Sentiment": "NEUTRAL", 
                 "SentimentScore": { 
                 "Mixed": 0, 
                "Negative": 0,
                 "Neutral": 1, 
                 "Positive": 0 
 } 
             } 
 } 
        \mathbf{I} }, 
         { 
         "DescriptiveMentionIndex": [ 
0
         ], 
         "Mentions": [ 
             { 
             "BeginOffset": 10, 
             "EndOffset": 18, 
             "Score": 0.631368, 
             "GroupScore": 1, 
             "Text": "AnyMovie", 
             "Type": "ORGANIZATION", 
             "MentionSentiment": { 
                 "Sentiment": "POSITIVE", 
                 "SentimentScore": { 
                 "Mixed": 0.001729, 
                 "Negative": 0.000001, 
                 "Neutral": 0.000318, 
                 "Positive": 0.997952 
 } 
             } 
 } 
         ] 
         } 
     ], 
     "File": "SampleMovieReview1.txt", 
     "Line": 0
}
```
Contents of SampleMovieReview2.txt.out line indents for readability:

```
{ 
     "Entities": [ 
         { 
         "DescriptiveMentionIndex": [ 
0
         ], 
         "Mentions": [ 
              { 
              "BeginOffset": 0, 
              "EndOffset": 8, 
              "Score": 0.854024, 
              "GroupScore": 1, 
              "Text": "AnyMovie", 
              "Type": "MOVIE", 
              "MentionSentiment": { 
                  "Sentiment": "POSITIVE", 
                  "SentimentScore": { 
                  "Mixed": 0, 
                 "Negative": 0,
                  "Neutral": 0.000007, 
                  "Positive": 0.999993 
 } 
              } 
              }, 
\{\hspace{.1cm} \} "BeginOffset": 104, 
              "EndOffset": 109, 
              "Score": 0.999129, 
              "GroupScore": 0.502937, 
              "Text": "movie", 
              "Type": "MOVIE", 
              "MentionSentiment": { 
                  "Sentiment": "POSITIVE", 
                  "SentimentScore": { 
                  "Mixed": 0, 
                 "Negative": 0,
                  "Neutral": 0, 
                  "Positive": 1 
 } 
              } 
              }, 
              { 
              "BeginOffset": 33,
```

```
 "EndOffset": 37, 
              "Score": 0.999823, 
              "GroupScore": 0.999252, 
              "Text": "film", 
              "Type": "MOVIE", 
              "MentionSentiment": { 
                  "Sentiment": "POSITIVE", 
                  "SentimentScore": { 
                  "Mixed": 0, 
                 "Negative": 0,
                  "Neutral": 0.000001, 
                  "Positive": 0.999999 
 } 
             } 
             } 
         ] 
         }, 
         { 
         "DescriptiveMentionIndex": [ 
              0, 
              1, 
 2 
         ], 
         "Mentions": [ 
              { 
              "BeginOffset": 43, 
              "EndOffset": 44, 
              "Score": 0.999997, 
              "GroupScore": 1, 
              "Text": "I", 
              "Type": "PERSON", 
              "MentionSentiment": { 
                  "Sentiment": "NEUTRAL", 
                  "SentimentScore": { 
                  "Mixed": 0, 
                  "Negative": 0, 
                  "Neutral": 1, 
                  "Positive": 0 
 } 
              } 
              }, 
\{\hspace{.1cm} \} "BeginOffset": 80, 
              "EndOffset": 81,
```

```
 "Score": 0.999996, 
             "GroupScore": 0.52523, 
             "Text": "I", 
             "Type": "PERSON", 
             "MentionSentiment": { 
                  "Sentiment": "NEUTRAL", 
                  "SentimentScore": { 
                  "Mixed": 0, 
                 "Negative": 0,
                  "Neutral": 1, 
                  "Positive": 0 
 } 
             } 
             }, 
             { 
             "BeginOffset": 67, 
             "EndOffset": 68, 
             "Score": 0.999994, 
             "GroupScore": 0.999499, 
             "Text": "I", 
             "Type": "PERSON", 
             "MentionSentiment": { 
                  "Sentiment": "NEUTRAL", 
                  "SentimentScore": { 
                  "Mixed": 0, 
                 "Negative": 0,
                  "Neutral": 1, 
                  "Positive": 0 
 } 
             } 
 } 
         ] 
         }, 
         { 
         "DescriptiveMentionIndex": [ 
0
         ], 
         "Mentions": [ 
             { 
             "BeginOffset": 75, 
             "EndOffset": 78, 
             "Score": 0.999978, 
             "GroupScore": 1, 
             "Text": "kid",
```

```
 "Type": "PERSON", 
              "MentionSentiment": { 
                  "Sentiment": "NEUTRAL", 
                  "SentimentScore": { 
                  "Mixed": 0, 
                 "Negative": 0,
                  "Neutral": 1, 
                  "Positive": 0 
 } 
             } 
 } 
        \mathbf{I} } 
     ], 
     "File": "SampleMovieReview2.txt", 
     "Line": 0
}
```
Contents of SampleMovieReview3.txt.out with line indents for readibility:

```
{ 
     "Entities": [ 
         { 
         "DescriptiveMentionIndex": [ 
1 ], 
         "Mentions": [ 
\{\hspace{.1cm} \} "BeginOffset": 64, 
             "EndOffset": 68, 
             "Score": 0.992953, 
             "GroupScore": 0.999814, 
             "Text": "film", 
             "Type": "MOVIE", 
             "MentionSentiment": { 
                 "Sentiment": "NEUTRAL", 
                 "SentimentScore": { 
                 "Mixed": 0.000004, 
                 "Negative": 0.010425, 
                 "Neutral": 0.989543, 
                 "Positive": 0.000027 
 } 
 }
```

```
 }, 
             { 
             "BeginOffset": 37, 
             "EndOffset": 45, 
             "Score": 0.999782, 
             "GroupScore": 1, 
             "Text": "AnyMovie", 
             "Type": "ORGANIZATION", 
             "MentionSentiment": { 
                 "Sentiment": "POSITIVE", 
                 "SentimentScore": { 
                 "Mixed": 0.000095, 
                 "Negative": 0.039847, 
                 "Neutral": 0.000673, 
                 "Positive": 0.959384 
 } 
             } 
 } 
         ] 
         }, 
         { 
         "DescriptiveMentionIndex": [ 
0
         ], 
         "Mentions": [ 
             { 
             "BeginOffset": 47, 
             "EndOffset": 50, 
             "Score": 0.999991, 
             "GroupScore": 1, 
             "Text": "All", 
             "Type": "QUANTITY", 
             "MentionSentiment": { 
                 "Sentiment": "NEUTRAL", 
                 "SentimentScore": { 
                 "Mixed": 0.000001, 
                 "Negative": 0.000001, 
                 "Neutral": 0.999998, 
                 "Positive": 0 
 } 
 } 
 } 
         ] 
         },
```

```
 { 
         "DescriptiveMentionIndex": [ 
0
         ], 
         "Mentions": [ 
\{\hspace{.1cm} \} "BeginOffset": 106, 
             "EndOffset": 115, 
             "Score": 0.542083, 
             "GroupScore": 1, 
             "Text": "directors", 
             "Type": "PERSON", 
             "MentionSentiment": { 
                 "Sentiment": "NEUTRAL", 
                 "SentimentScore": { 
                 "Mixed": 0, 
                "Negative": 0,
                 "Neutral": 1, 
                 "Positive": 0 
 } 
 } 
 } 
        \mathbf{I} } 
    ], 
     "File": "SampleMovieReview3.txt", 
     "Line": 0
```
For more information, see Async analysis for Amazon [Comprehend](https://docs.aws.amazon.com/comprehend/latest/dg/api-async-insights.html) insights in the *Amazon Comprehend Developer Guide*.

• For API details, see [StartTargetedSentimentDetectionJob](https://awscli.amazonaws.com/v2/documentation/api/latest/reference/comprehend/start-targeted-sentiment-detection-job.html) in *AWS CLI Command Reference*.

## **start-topics-detection-job**

The following code example shows how to use start-topics-detection-job.

## **AWS CLI**

}

# **To start a topics detection analysis job**

The following start-topics-detection-job example starts an asynchronous topics detection job for all files located at the address specified by the --input-data-config tag. When the job is complete, the folder, output, is placed at the location specified by the --ouput-data-config tag. output contains topic-terms.csv and doc-topics.csv. The first output file, topic-terms.csv, is a list of topics in the collection. For each topic, the list includes, by default, the top terms by topic according to their weight. The second file, doctopics.csv, lists the documents associated with a topic and the proportion of the document that is concerned with the topic.

```
aws comprehend start-topics-detection-job \ 
     --job-name example_topics_detection_job \ 
     --language-code en \ 
     --input-data-config "S3Uri=s3://DOC-EXAMPLE-BUCKET/" \ 
    --output-data-config "S3Uri=s3://DOC-EXAMPLE-DESTINATION-BUCKET/testfolder/" \
     --data-access-role-arn arn:aws:iam::111122223333:role/service-role/
AmazonComprehendServiceRole-example-role \ 
     --language-code en
```
Output:

```
{ 
     "JobId": "123456abcdeb0e11022f22a11EXAMPLE", 
     "JobArn": "arn:aws:comprehend:us-west-2:111122223333:key-phrases-detection-
job/123456abcdeb0e11022f22a11EXAMPLE", 
     "JobStatus": "SUBMITTED"
}
```
For more information, see Topic [Modeling](https://docs.aws.amazon.com/comprehend/latest/dg/topic-modeling.html) in the *Amazon Comprehend Developer Guide*.

• For API details, see [StartTopicsDetectionJob](https://awscli.amazonaws.com/v2/documentation/api/latest/reference/comprehend/start-topics-detection-job.html) in *AWS CLI Command Reference*.

# **stop-dominant-language-detection-job**

The following code example shows how to use stop-dominant-language-detection-job.

## **AWS CLI**

# **To stop an asynchronous dominant language detection job**

The following stop-dominant-language-detection-job example stops an in-progress, asynchronous dominant language detection job. If the current job state is IN\_PROGRESS the job is marked for termination and put into the STOP\_REQUESTED state. If the job completes before it can be stopped, it is put into the COMPLETED state.

```
aws comprehend stop-dominant-language-detection-job \ 
     --job-id 123456abcdeb0e11022f22a11EXAMPLE
```
#### Output:

```
{ 
     "JobId": "123456abcdeb0e11022f22a11EXAMPLE, 
     "JobStatus": "STOP_REQUESTED"
}
```
For more information, see Async analysis for Amazon [Comprehend](https://docs.aws.amazon.com/comprehend/latest/dg/api-async-insights.html) insights in the *Amazon Comprehend Developer Guide*.

• For API details, see [StopDominantLanguageDetectionJob](https://awscli.amazonaws.com/v2/documentation/api/latest/reference/comprehend/stop-dominant-language-detection-job.html) in *AWS CLI Command Reference*.

### **stop-entities-detection-job**

The following code example shows how to use stop-entities-detection-job.

#### **AWS CLI**

#### **To stop an asynchronous entities detection job**

The following stop-entities-detection-job example stops an in-progress, asynchronous entities detection job. If the current job state is IN\_PROGRESS the job is marked for termination and put into the STOP\_REQUESTED state. If the job completes before it can be stopped, it is put into the COMPLETED state.

```
aws comprehend stop-entities-detection-job \ 
     --job-id 123456abcdeb0e11022f22a11EXAMPLE
```

```
{ 
     "JobId": "123456abcdeb0e11022f22a11EXAMPLE, 
     "JobStatus": "STOP_REQUESTED"
}
```
For more information, see Async analysis for Amazon [Comprehend](https://docs.aws.amazon.com/comprehend/latest/dg/api-async-insights.html) insights in the *Amazon Comprehend Developer Guide*.

• For API details, see [StopEntitiesDetectionJob](https://awscli.amazonaws.com/v2/documentation/api/latest/reference/comprehend/stop-entities-detection-job.html) in *AWS CLI Command Reference*.

### **stop-events-detection-job**

The following code example shows how to use stop-events-detection-job.

#### **AWS CLI**

### **To stop an asynchronous events detection job**

The following stop-events-detection-job example stops an in-progress, asynchronous events detection job. If the current job state is IN\_PROGRESS the job is marked for termination and put into the STOP\_REQUESTED state. If the job completes before it can be stopped, it is put into the COMPLETED state.

```
aws comprehend stop-events-detection-job \ 
     --job-id 123456abcdeb0e11022f22a11EXAMPLE
```
### Output:

```
{ 
     "JobId": "123456abcdeb0e11022f22a11EXAMPLE, 
     "JobStatus": "STOP_REQUESTED"
}
```
For more information, see Async analysis for Amazon [Comprehend](https://docs.aws.amazon.com/comprehend/latest/dg/api-async-insights.html) insights in the *Amazon Comprehend Developer Guide*.

• For API details, see [StopEventsDetectionJob](https://awscli.amazonaws.com/v2/documentation/api/latest/reference/comprehend/stop-events-detection-job.html) in *AWS CLI Command Reference*.

### **stop-key-phrases-detection-job**

The following code example shows how to use stop-key-phrases-detection-job.

### **AWS CLI**

### **To stop an asynchronous key phrases detection job**

The following stop-key-phrases-detection-job example stops an in-progress, asynchronous key phrases detection job. If the current job state is IN\_PROGRESS the job is marked for termination and put into the STOP\_REQUESTED state. If the job completes before it can be stopped, it is put into the COMPLETED state.

```
aws comprehend stop-key-phrases-detection-job \ 
     --job-id 123456abcdeb0e11022f22a11EXAMPLE
```
Output:

```
{ 
     "JobId": "123456abcdeb0e11022f22a11EXAMPLE, 
     "JobStatus": "STOP_REQUESTED"
}
```
For more information, see Async analysis for Amazon [Comprehend](https://docs.aws.amazon.com/comprehend/latest/dg/api-async-insights.html) insights in the *Amazon Comprehend Developer Guide*.

• For API details, see [StopKeyPhrasesDetectionJob](https://awscli.amazonaws.com/v2/documentation/api/latest/reference/comprehend/stop-key-phrases-detection-job.html) in *AWS CLI Command Reference*.

## **stop-pii-entities-detection-job**

The following code example shows how to use stop-pii-entities-detection-job.

## **AWS CLI**

## **To stop an asynchronous pii entities detection job**

The following stop-pii-entities-detection-job example stops an in-progress, asynchronous pii entities detection job. If the current job state is IN\_PROGRESS the job is marked for termination and put into the STOP\_REQUESTED state. If the job completes before it can be stopped, it is put into the COMPLETED state.

```
aws comprehend stop-pii-entities-detection-job \ 
     --job-id 123456abcdeb0e11022f22a11EXAMPLE
```
Output:

{

```
 "JobId": "123456abcdeb0e11022f22a11EXAMPLE, 
 "JobStatus": "STOP_REQUESTED"
```
#### }

For more information, see Async analysis for Amazon [Comprehend](https://docs.aws.amazon.com/comprehend/latest/dg/api-async-insights.html) insights in the *Amazon Comprehend Developer Guide*.

• For API details, see [StopPiiEntitiesDetectionJob](https://awscli.amazonaws.com/v2/documentation/api/latest/reference/comprehend/stop-pii-entities-detection-job.html) in *AWS CLI Command Reference*.

#### **stop-sentiment-detection-job**

The following code example shows how to use stop-sentiment-detection-job.

#### **AWS CLI**

#### **To stop an asynchronous sentiment detection job**

The following stop-sentiment-detection-job example stops an in-progress, asynchronous sentiment detection job. If the current job state is IN\_PROGRESS the job is marked for termination and put into the STOP\_REQUESTED state. If the job completes before it can be stopped, it is put into the COMPLETED state.

```
aws comprehend stop-sentiment-detection-job \ 
     --job-id 123456abcdeb0e11022f22a11EXAMPLE
```
#### Output:

```
{ 
     "JobId": "123456abcdeb0e11022f22a11EXAMPLE, 
     "JobStatus": "STOP_REQUESTED"
}
```
For more information, see Async analysis for Amazon [Comprehend](https://docs.aws.amazon.com/comprehend/latest/dg/api-async-insights.html) insights in the *Amazon Comprehend Developer Guide*.

• For API details, see [StopSentimentDetectionJob](https://awscli.amazonaws.com/v2/documentation/api/latest/reference/comprehend/stop-sentiment-detection-job.html) in *AWS CLI Command Reference*.

#### **stop-targeted-sentiment-detection-job**

The following code example shows how to use stop-targeted-sentiment-detection-job.

#### **AWS CLI**

#### **To stop an asynchronous targeted sentiment detection job**

The following stop-targeted-sentiment-detection-job example stops an in-progress, asynchronous targeted sentiment detection job. If the current job state is IN\_PROGRESS the job is marked for termination and put into the STOP\_REQUESTED state. If the job completes before it can be stopped, it is put into the COMPLETED state.

```
aws comprehend stop-targeted-sentiment-detection-job \ 
     --job-id 123456abcdeb0e11022f22a11EXAMPLE
```
Output:

```
{ 
     "JobId": "123456abcdeb0e11022f22a11EXAMPLE, 
     "JobStatus": "STOP_REQUESTED"
}
```
For more information, see Async analysis for Amazon [Comprehend](https://docs.aws.amazon.com/comprehend/latest/dg/api-async-insights.html) insights in the *Amazon Comprehend Developer Guide*.

• For API details, see [StopTargetedSentimentDetectionJob](https://awscli.amazonaws.com/v2/documentation/api/latest/reference/comprehend/stop-targeted-sentiment-detection-job.html) in *AWS CLI Command Reference*.

# **stop-training-document-classifier**

The following code example shows how to use stop-training-document-classifier.

## **AWS CLI**

## **To stop the training of a document classifier model**

The following stop-training-document-classifier example stops the training of a document classifier model while in-progress.

```
aws comprehend stop-training-document-classifier 
     --document-classifier-arn arn:aws:comprehend:us-west-2:111122223333:document-
classifier/example-classifier
```
This command produces no output.

For more information, see Creating and [managing](https://docs.aws.amazon.com/comprehend/latest/dg/manage-models.html) custom models in the *Amazon Comprehend Developer Guide*.

• For API details, see [StopTrainingDocumentClassifier](https://awscli.amazonaws.com/v2/documentation/api/latest/reference/comprehend/stop-training-document-classifier.html) in *AWS CLI Command Reference*.

## **stop-training-entity-recognizer**

The following code example shows how to use stop-training-entity-recognizer.

#### **AWS CLI**

#### **To stop the training of an entity recognizer model**

The following stop-training-entity-recognizer example stops the training of an entity recognizer model while in-progress.

```
aws comprehend stop-training-entity-recognizer 
     --entity-recognizer-arn "arn:aws:comprehend:us-west-2:111122223333:entity-
recognizer/examplerecognizer1"
```
This command produces no output.

For more information, see Creating and [managing](https://docs.aws.amazon.com/comprehend/latest/dg/manage-models.html) custom models in the *Amazon Comprehend Developer Guide*.

• For API details, see [StopTrainingEntityRecognizer](https://awscli.amazonaws.com/v2/documentation/api/latest/reference/comprehend/stop-training-entity-recognizer.html) in *AWS CLI Command Reference*.

#### **tag-resource**

The following code example shows how to use tag-resource.

#### **AWS CLI**

#### **Example 1: To tag a resource**

The following tag-resource example adds a single tag to an Amazon Comprehend resource.

```
aws comprehend tag-resource \ 
     --resource-arn arn:aws:comprehend:us-west-2:111122223333:document-classifier/
example-classifier/version/1 \ 
     --tags Key=Location,Value=Seattle
```
This command has no output.

For more information, see Tagging your [resources](https://docs.aws.amazon.com/comprehend/latest/dg/tagging.html) in the *Amazon Comprehend Developer Guide*.

#### **Example 2: To add multiple tags to a resource**

The following tag-resource example adds multiple tags to an Amazon Comprehend resource.

```
aws comprehend tag-resource \ 
     --resource-arn "arn:aws:comprehend:us-west-2:111122223333:document-classifier/
example-classifier/version/1" \ 
     --tags Key=location,Value=Seattle Key=Department,Value=Finance
```
This command has no output.

For more information, see Tagging your [resources](https://docs.aws.amazon.com/comprehend/latest/dg/tagging.html) in the *Amazon Comprehend Developer Guide*.

• For API details, see [TagResource](https://awscli.amazonaws.com/v2/documentation/api/latest/reference/comprehend/tag-resource.html) in *AWS CLI Command Reference*.

#### **untag-resource**

The following code example shows how to use untag-resource.

#### **AWS CLI**

#### **Example 1: To remove a single tag from a resource**

The following untag-resource example removes a single tag from an Amazon Comprehend resource.

```
aws comprehend untag-resource \ 
     --resource-arn arn:aws:comprehend:us-west-2:111122223333:document-classifier/
example-classifier/version/1 
     --tag-keys Location
```
This command produces no output.

For more information, see Tagging your [resources](https://docs.aws.amazon.com/comprehend/latest/dg/tagging.html) in the *Amazon Comprehend Developer Guide*.

#### **Example 2: To remove multiple tags from a resource**

The following untag-resource example removes multiple tags from an Amazon Comprehend resource.

```
aws comprehend untag-resource \ 
     --resource-arn arn:aws:comprehend:us-west-2:111122223333:document-classifier/
example-classifier/version/1 
     --tag-keys Location Department
```
This command produces no output.

For more information, see Tagging your [resources](https://docs.aws.amazon.com/comprehend/latest/dg/tagging.html) in the *Amazon Comprehend Developer Guide*.

• For API details, see [UntagResource](https://awscli.amazonaws.com/v2/documentation/api/latest/reference/comprehend/untag-resource.html) in *AWS CLI Command Reference*.

#### **update-endpoint**

The following code example shows how to use update-endpoint.

#### **AWS CLI**

#### **Example 1: To update an endpoint's inference units**

The following update-endpoint example updates information about an endpoint. In this example, the number of inference units is increased.

```
aws comprehend update-endpoint \ 
     --endpoint-arn arn:aws:comprehend:us-west-2:111122223333:document-classifier-
endpoint/example-classifier-endpoint 
     --desired-inference-units 2
```
This command produces no output.

For more information, see Managing Amazon [Comprehend](https://docs.aws.amazon.com/comprehend/latest/dg/manage-endpoints.html) endpoints in the *Amazon Comprehend Developer Guide*.

### **Example 2: To update an endpoint's actie model**

The following update-endpoint example updates information about an endpoint. In this example, the active model is changed.

```
aws comprehend update-endpoint \ 
     --endpoint-arn arn:aws:comprehend:us-west-2:111122223333:document-classifier-
endpoint/example-classifier-endpoint 
     --active-model-arn arn:aws:comprehend:us-west-2:111122223333:document-
classifier/example-classifier-new
```
This command produces no output.

For more information, see Managing Amazon [Comprehend](https://docs.aws.amazon.com/comprehend/latest/dg/manage-endpoints.html) endpoints in the *Amazon Comprehend Developer Guide*.

• For API details, see [UpdateEndpoint](https://awscli.amazonaws.com/v2/documentation/api/latest/reference/comprehend/update-endpoint.html) in *AWS CLI Command Reference*.

### **update-flywheel**

The following code example shows how to use update-flywheel.

#### **AWS CLI**

### **To update a flywheel configuration**

The following update-flywheel example updates a flywheel configuration. In this example, the active model for the flywheel is updated.

```
aws comprehend update-flywheel \ 
     --flywheel-arn arn:aws:comprehend:us-west-2:111122223333:flywheel/example-
flywheel-1 \setminus --active-model-arn arn:aws:comprehend:us-west-2:111122223333:document-
classifier/example-classifier/version/new-example-classifier-model
```

```
{ 
     "FlywheelProperties": { 
         "FlywheelArn": "arn:aws:comprehend:us-west-2:111122223333:flywheel/flywheel-
entity", 
         "ActiveModelArn": "arn:aws:comprehend:us-west-2:111122223333:document-
classifier/example-classifier/version/new-example-classifier-model", 
         "DataAccessRoleArn": "arn:aws:iam::111122223333:role/service-role/
AmazonComprehendServiceRole-example-role", 
         "TaskConfig": { 
             "LanguageCode": "en", 
             "DocumentClassificationConfig": { 
                  "Mode": "MULTI_CLASS" 
 } 
         }, 
         "DataLakeS3Uri": "s3://DOC-EXAMPLE-BUCKET/flywheel-entity/
schemaVersion=1/20230616T200543Z/", 
         "DataSecurityConfig": {}, 
         "Status": "ACTIVE", 
         "ModelType": "DOCUMENT_CLASSIFIER", 
         "CreationTime": "2023-06-16T20:05:43.242000+00:00", 
         "LastModifiedTime": "2023-06-19T04:00:43.027000+00:00", 
         "LatestFlywheelIteration": "20230619T040032Z" 
     }
}
```
For more information, see Flywheel [overview](https://docs.aws.amazon.com/comprehend/latest/dg/flywheels-about.html) in the *Amazon Comprehend Developer Guide*.

• For API details, see [UpdateFlywheel](https://awscli.amazonaws.com/v2/documentation/api/latest/reference/comprehend/update-flywheel.html) in *AWS CLI Command Reference*.

## **Amazon Comprehend Medical examples using AWS CLI**

The following code examples show you how to perform actions and implement common scenarios by using the AWS Command Line Interface with Amazon Comprehend Medical.

*Actions* are code excerpts from larger programs and must be run in context. While actions show you how to call individual service functions, you can see actions in context in their related scenarios and cross-service examples.

*Scenarios* are code examples that show you how to accomplish a specific task by calling multiple functions within the same service.

Each example includes a link to GitHub, where you can find instructions on how to set up and run the code in context.

#### **Topics**

• [Actions](#page-405-0)

### **Actions**

#### **describe-entities-detection-v2-job**

The following code example shows how to use describe-entities-detection-v2-job.

#### **AWS CLI**

#### **To describe an entities detection job**

The following describe-entities-detection-v2-job example displays the properties associated with an asynchronous entity detection job.

```
aws comprehendmedical describe-entities-detection-v2-job \ 
     --job-id "ab9887877365fe70299089371c043b96"
```

```
 "ComprehendMedicalAsyncJobProperties": { 
         "JobId": "ab9887877365fe70299089371c043b96", 
         "JobStatus": "COMPLETED", 
         "SubmitTime": "2020-03-18T21:20:15.614000+00:00", 
         "EndTime": "2020-03-18T21:27:07.350000+00:00", 
         "ExpirationTime": "2020-07-16T21:20:15+00:00", 
         "InputDataConfig": { 
              "S3Bucket": "comp-med-input", 
              "S3Key": "" 
         }, 
         "OutputDataConfig": { 
              "S3Bucket": "comp-med-output", 
              "S3Key": "867139942017-EntitiesDetection-
ab9887877365fe70299089371c043b96/" 
         }, 
         "LanguageCode": "en", 
         "DataAccessRoleArn": "arn:aws:iam::867139942017:role/
ComprehendMedicalBatchProcessingRole", 
         "ModelVersion": "DetectEntitiesModelV20190930" 
     }
}
```
For more information, see [Batch APIs](https://docs.aws.amazon.com/comprehend-medical/latest/dev/textanalysis-batchapi.html) in the *Amazon Comprehend Medical Developer Guide*.

• For API details, see [DescribeEntitiesDetectionV2Job](https://awscli.amazonaws.com/v2/documentation/api/latest/reference/comprehendmedical/describe-entities-detection-v2-job.html) in *AWS CLI Command Reference*.

## **describe-icd10-cm-inference-job**

The following code example shows how to use describe-icd10-cm-inference-job.

### **AWS CLI**

### **To describe an ICD-10-CM inference job**

The following describe-icd10-cm-inference-job example describes the properties of the requested inference job with the specified job-id.

```
aws comprehendmedical describe-icd10-cm-inference-job \ 
     --job-id "5780034166536cdb52ffa3295a1b00a7"
```

```
 "ComprehendMedicalAsyncJobProperties": { 
         "JobId": "5780034166536cdb52ffa3295a1b00a7", 
         "JobStatus": "COMPLETED", 
         "SubmitTime": "2020-05-18T21:20:15.614000+00:00", 
         "EndTime": "2020-05-18T21:27:07.350000+00:00", 
         "ExpirationTime": "2020-09-16T21:20:15+00:00", 
         "InputDataConfig": { 
              "S3Bucket": "comp-med-input", 
              "S3Key": "AKIAIOSFODNN7EXAMPLE" 
         }, 
         "OutputDataConfig": { 
              "S3Bucket": "comp-med-output", 
              "S3Key": "AKIAIOSFODNN7EXAMPLE" 
         }, 
         "LanguageCode": "en", 
         "DataAccessRoleArn": "arn:aws:iam::867139942017:role/
ComprehendMedicalBatchProcessingRole", 
         "ModelVersion": "0.1.0" 
     }
}
```
For more information, see [Ontology linking batch analysis](https://docs.aws.amazon.com/comprehend-medical/latest/dev/ontologies-batchapi.html) in the *Amazon Comprehend Medical Developer Guide*.

• For API details, see [DescribeIcd10CmInferenceJob](https://awscli.amazonaws.com/v2/documentation/api/latest/reference/comprehendmedical/describe-icd10-cm-inference-job.html) in *AWS CLI Command Reference*.

## **describe-phi-detection-job**

The following code example shows how to use describe-phi-detection-job.

### **AWS CLI**

### **To describe a PHI detection job**

The following describe-phi-detection-job example displays the properties associated with an asynchronous protected health information (PHI) detection job.

```
aws comprehendmedical describe-phi-detection-job \ 
     --job-id "4750034166536cdb52ffa3295a1b00a3"
```

```
 "ComprehendMedicalAsyncJobProperties": { 
         "JobId": "4750034166536cdb52ffa3295a1b00a3", 
         "JobStatus": "COMPLETED", 
         "SubmitTime": "2020-03-19T20:38:37.594000+00:00", 
         "EndTime": "2020-03-19T20:45:07.894000+00:00", 
         "ExpirationTime": "2020-07-17T20:38:37+00:00", 
         "InputDataConfig": { 
              "S3Bucket": "comp-med-input", 
              "S3Key": "" 
         }, 
         "OutputDataConfig": { 
              "S3Bucket": "comp-med-output", 
              "S3Key": "867139942017-PHIDetection-4750034166536cdb52ffa3295a1b00a3/" 
         }, 
         "LanguageCode": "en", 
         "DataAccessRoleArn": "arn:aws:iam::867139942017:role/
ComprehendMedicalBatchProcessingRole", 
         "ModelVersion": "PHIModelV20190903" 
     }
}
```
For more information, see [Batch APIs](https://docs.aws.amazon.com/comprehend-medical/latest/dev/textanalysis-batchapi.html) in the *Amazon Comprehend Medical Developer Guide*.

• For API details, see [DescribePhiDetectionJob](https://awscli.amazonaws.com/v2/documentation/api/latest/reference/comprehendmedical/describe-phi-detection-job.html) in *AWS CLI Command Reference*.

## **describe-rx-norm-inference-job**

The following code example shows how to use describe-rx-norm-inference-job.

### **AWS CLI**

### **To describe an RxNorm inference job**

The following describe-rx-norm-inference-job example describes the properties of the requested inference job with the specified job-id.

```
aws comprehendmedical describe-rx-norm-inference-job \ 
     --job-id "eg8199877365fc70299089371c043b96"
```
Output:

{

"ComprehendMedicalAsyncJobProperties": {

```
 "JobId": "g8199877365fc70299089371c043b96", 
          "JobStatus": "COMPLETED", 
          "SubmitTime": "2020-05-18T21:20:15.614000+00:00", 
          "EndTime": "2020-05-18T21:27:07.350000+00:00", 
          "ExpirationTime": "2020-09-16T21:20:15+00:00", 
          "InputDataConfig": { 
              "S3Bucket": "comp-med-input", 
              "S3Key": "AKIAIOSFODNN7EXAMPLE" 
         }, 
          "OutputDataConfig": { 
              "S3Bucket": "comp-med-output", 
              "S3Key": "AKIAIOSFODNN7EXAMPLE" 
         }, 
         "LanguageCode": "en", 
          "DataAccessRoleArn": "arn:aws:iam::867139942017:role/
ComprehendMedicalBatchProcessingRole", 
         "ModelVersion": "0.0.0" 
     }
}
```
For more information, see [Ontology linking batch analysis](https://docs.aws.amazon.com/comprehend-medical/latest/dev/ontologies-batchapi.html) in the *Amazon Comprehend Medical Developer Guide*.

• For API details, see [DescribeRxNormInferenceJob](https://awscli.amazonaws.com/v2/documentation/api/latest/reference/comprehendmedical/describe-rx-norm-inference-job.html) in *AWS CLI Command Reference*.

### **describe-snomedct-inference-job**

The following code example shows how to use describe-snomedct-inference-job.

#### **AWS CLI**

### **To describe an SNOMED CT inference job**

The following describe-snomedct-inference-job example describes the properties of the requested inference job with the specified job-id.

```
aws comprehendmedical describe-snomedct-inference-job \ 
     --job-id "2630034166536cdb52ffa3295a1b00a7"
```

```
 "ComprehendMedicalAsyncJobProperties": { 
         "JobId": "2630034166536cdb52ffa3295a1b00a7", 
         "JobStatus": "COMPLETED", 
         "SubmitTime": "2021-12-18T21:20:15.614000+00:00", 
         "EndTime": "2021-12-18T21:27:07.350000+00:00", 
         "ExpirationTime": "2022-05-16T21:20:15+00:00", 
         "InputDataConfig": { 
              "S3Bucket": "comp-med-input", 
              "S3Key": "AKIAIOSFODNN7EXAMPLE" 
         }, 
         "OutputDataConfig": { 
              "S3Bucket": "comp-med-output", 
              "S3Key": "AKIAIOSFODNN7EXAMPLE" 
         }, 
         "LanguageCode": "en", 
         "DataAccessRoleArn": "arn:aws:iam::867139942017:role/
ComprehendMedicalBatchProcessingRole", 
         "ModelVersion": "0.1.0" 
     }
}
```
For more information, see [Ontology linking batch analysis](https://docs.aws.amazon.com/comprehend-medical/latest/dev/ontologies-batchapi.html) in the *Amazon Comprehend Medical Developer Guide*.

• For API details, see [DescribeSnomedctInferenceJob](https://awscli.amazonaws.com/v2/documentation/api/latest/reference/comprehendmedical/describe-snomedct-inference-job.html) in *AWS CLI Command Reference*.

## **detect-entities-v2**

The following code example shows how to use detect-entities-v2.

#### **AWS CLI**

#### **Example 1: To detect entities directly from text**

The following detect-entities-v2 example shows the detected entities and labels them according to type, directly from input text.

```
aws comprehendmedical detect-entities-v2 \ 
     --text "Sleeping trouble on present dosage of Clonidine. Severe rash on face and 
  leg, slightly itchy."
```

```
{ 
     "Id": 0, 
     "BeginOffset": 38, 
     "EndOffset": 47, 
     "Score": 0.9942955374717712, 
     "Text": "Clonidine", 
     "Category": "MEDICATION", 
     "Type": "GENERIC_NAME", 
     "Traits": []
}
```
For more information, see Detect [Entities](https://docs.aws.amazon.com/comprehend/latest/dg/extracted-med-info-V2.html) Version 2 in the *Amazon Comprehend Medical Developer Guide*.

## **Example 2: To detect entities from a file path**

The following detect-entities-v2 example shows the detected entities and labels them according to type from a file path.

```
aws comprehendmedical detect-entities-v2 \ 
     --text file://medical_entities.txt
```
Contents of medical\_entities.txt:

```
{ 
     "Sleeping trouble on present dosage of Clonidine. Severe rash on face and leg, 
  slightly itchy."
}
```

```
{ 
     "Id": 0, 
     "BeginOffset": 38, 
     "EndOffset": 47, 
     "Score": 0.9942955374717712, 
     "Text": "Clonidine", 
     "Category": "MEDICATION", 
     "Type": "GENERIC_NAME", 
     "Traits": []
}
```
For more information, see Detect [Entities](https://docs.aws.amazon.com/comprehend-medical/latest/dev/textanalysis-entitiesv2.html) Version 2 in the *Amazon Comprehend Medical Developer Guide*.

• For API details, see [DetectEntitiesV2](https://awscli.amazonaws.com/v2/documentation/api/latest/reference/comprehendmedical/detect-entities-v2.html) in *AWS CLI Command Reference*.

### **detect-phi**

The following code example shows how to use detect-phi.

### **AWS CLI**

### **Example 1: To detect protected health information (PHI) directly from text**

The following detect-phi example displays the detected protected health information (PHI) entities directly from input text.

```
aws comprehendmedical detect-phi \ 
     --text "Patient Carlos Salazar presented with rash on his upper extremities and 
  dry cough. He lives at 100 Main Street, Anytown, USA where he works from his home 
  as a carpenter."
```

```
{ 
     "Entities": [ 
          { 
              "Id": 0, 
              "BeginOffset": 8, 
              "EndOffset": 21, 
              "Score": 0.9914507269859314, 
              "Text": "Carlos Salazar", 
              "Category": "PROTECTED_HEALTH_INFORMATION", 
              "Type": "NAME", 
              "Traits": [] 
          }, 
          { 
              "Id": 1, 
              "BeginOffset": 94, 
              "EndOffset": 109, 
              "Score": 0.871849775314331, 
              "Text": "100 Main Street, Anytown, USA", 
              "Category": "PROTECTED_HEALTH_INFORMATION", 
              "Type": "ADDRESS",
```

```
 "Traits": [] 
          }, 
          { 
               "Id": 2, 
               "BeginOffset": 145, 
               "EndOffset": 154, 
               "Score": 0.8302185535430908, 
               "Text": "carpenter", 
               "Category": "PROTECTED_HEALTH_INFORMATION", 
               "Type": "PROFESSION", 
               "Traits": [] 
          } 
     ], 
     "ModelVersion": "0.0.0"
}
```
For more information, see [Detect](https://docs.aws.amazon.com/comprehend-medical/latest/dev/textanalysis-phi.html) PHI in the *Amazon Comprehend Medical Developer Guide*.

## **Example 2: To detect protect health information (PHI) directly from a file path**

The following detect-phi example shows the detected protected health information (PHI) entities from a file path.

```
aws comprehendmedical detect-phi \ 
     --text file://phi.txt
```
Contents of phi.txt:

"Patient Carlos Salazar presented with a rash on his upper extremities and a dry cough. He lives at 100 Main Street, Anytown, USA, where he works from his home as a carpenter."

```
{ 
     "Entities": [ 
\overline{\mathcal{L}} "Id": 0, 
               "BeginOffset": 8, 
               "EndOffset": 21, 
               "Score": 0.9914507269859314, 
               "Text": "Carlos Salazar", 
               "Category": "PROTECTED_HEALTH_INFORMATION",
```

```
 "Type": "NAME", 
               "Traits": [] 
          }, 
          { 
              "Id": 1, 
              "BeginOffset": 94, 
              "EndOffset": 109, 
               "Score": 0.871849775314331, 
              "Text": "100 Main Street, Anytown, USA", 
              "Category": "PROTECTED_HEALTH_INFORMATION", 
              "Type": "ADDRESS", 
              "Traits": [] 
          }, 
          { 
              "Id": 2, 
              "BeginOffset": 145, 
              "EndOffset": 154, 
              "Score": 0.8302185535430908, 
              "Text": "carpenter", 
              "Category": "PROTECTED_HEALTH_INFORMATION", 
              "Type": "PROFESSION", 
              "Traits": [] 
          } 
     ], 
     "ModelVersion": "0.0.0"
}
```
For more information, see [Detect](https://docs.aws.amazon.com/comprehend/latest/dg/how-medical-phi.html) PHI in the *Amazon Comprehend Medical Developer Guide*.

• For API details, see [DetectPhi](https://awscli.amazonaws.com/v2/documentation/api/latest/reference/comprehendmedical/detect-phi.html) in *AWS CLI Command Reference*.

# **infer-icd10-cm**

The following code example shows how to use infer-icd10-cm.

## **AWS CLI**

# **Example 1: To detect medical condition entities and link to the ICD-10-CM Ontology directly from text**

The following infer-icd10-cm example labels the detected medical condition entities and links those entities with codes in the 2019 edition of the International Classification of Diseases Clinical Modification (ICD-10-CM).

```
aws comprehendmedical infer-icd10-cm \ 
     --text "The patient complains of abdominal pain, has a long-standing history of 
  diabetes treated with Micronase daily."
```

```
{ 
     "Entities": [ 
         { 
             "Id": 0, 
             "Text": "abdominal pain", 
             "Category": "MEDICAL_CONDITION", 
             "Type": "DX_NAME", 
             "Score": 0.9475538730621338, 
             "BeginOffset": 28, 
             "EndOffset": 42, 
             "Attributes": [], 
             "Traits": [ 
\overline{a} "Name": "SYMPTOM", 
                      "Score": 0.6724207401275635 
 } 
             ], 
             "ICD10CMConcepts": [ 
\overline{a} "Description": "Unspecified abdominal pain", 
                      "Code": "R10.9", 
                      "Score": 0.6904221177101135 
                 }, 
\overline{a} "Description": "Epigastric pain", 
                      "Code": "R10.13", 
                      "Score": 0.1364113688468933 
                 }, 
\overline{a} "Description": "Generalized abdominal pain", 
                      "Code": "R10.84", 
                      "Score": 0.12508003413677216 
                 }, 
\overline{a} "Description": "Left lower quadrant pain", 
                      "Code": "R10.32", 
                      "Score": 0.10063883662223816
```

```
 }, 
\overline{a} "Description": "Lower abdominal pain, unspecified", 
                     "Code": "R10.30", 
                     "Score": 0.09933677315711975 
 } 
 ] 
        }, 
         { 
            "Id": 1, 
            "Text": "diabetes", 
            "Category": "MEDICAL_CONDITION", 
            "Type": "DX_NAME", 
            "Score": 0.9899052977561951, 
            "BeginOffset": 75, 
            "EndOffset": 83, 
            "Attributes": [], 
            "Traits": [ 
\overline{a} "Name": "DIAGNOSIS", 
                     "Score": 0.9258432388305664 
 } 
            ], 
            "ICD10CMConcepts": [ 
\overline{a} "Description": "Type 2 diabetes mellitus without complications", 
                     "Code": "E11.9", 
                     "Score": 0.7158446311950684 
                 }, 
\overline{a} "Description": "Family history of diabetes mellitus", 
                     "Code": "Z83.3", 
                     "Score": 0.5704703330993652 
                 }, 
\overline{a} "Description": "Family history of other endocrine, nutritional 
 and metabolic diseases", 
                     "Code": "Z83.49", 
                     "Score": 0.19856023788452148 
                 }, 
\overline{a} "Description": "Type 1 diabetes mellitus with ketoacidosis 
 without coma", 
                     "Code": "E10.10",
```

```
 "Score": 0.13285516202449799 
                }, 
\overline{a} "Description": "Type 2 diabetes mellitus with hyperglycemia", 
                    "Code": "E11.65", 
                    "Score": 0.0993388369679451 
 } 
 ] 
        } 
    ], 
    "ModelVersion": "0.1.0"
}
```
For more information, see [Infer ICD10-CM](https://docs.aws.amazon.com/comprehend/latest/dg/ontology-linking-icd10.html) in the *Amazon Comprehend Medical Developer Guide*.

# **Example 2: To detect medical condition entities and link to the ICD-10-CM Ontology from a file pathway**

The following infer-icd-10-cm example labels the detected medical condition entities and links those entities with codes in the 2019 edition of the International Classification of Diseases Clinical Modification (ICD-10-CM).

```
aws comprehendmedical infer-icd10-cm \ 
     --text file://icd10cm.txt
```
Contents of icd10cm.txt:

```
{ 
     "The patient complains of abdominal pain, has a long-standing history of 
 diabetes treated with Micronase daily."
}
```

```
{ 
     "Entities": [ 
          { 
              "Id": 0, 
               "Text": "abdominal pain", 
              "Category": "MEDICAL_CONDITION", 
               "Type": "DX_NAME", 
               "Score": 0.9475538730621338,
```

```
 "BeginOffset": 28, 
             "EndOffset": 42, 
             "Attributes": [], 
             "Traits": [ 
\overline{a} "Name": "SYMPTOM", 
                     "Score": 0.6724207401275635 
 } 
             ], 
             "ICD10CMConcepts": [ 
\overline{a} "Description": "Unspecified abdominal pain", 
                     "Code": "R10.9", 
                     "Score": 0.6904221177101135 
                 }, 
\overline{a} "Description": "Epigastric pain", 
                     "Code": "R10.13", 
                     "Score": 0.1364113688468933 
                 }, 
\overline{a} "Description": "Generalized abdominal pain", 
                     "Code": "R10.84", 
                     "Score": 0.12508003413677216 
                 }, 
\overline{a} "Description": "Left lower quadrant pain", 
                     "Code": "R10.32", 
                     "Score": 0.10063883662223816 
                 }, 
\overline{a} "Description": "Lower abdominal pain, unspecified", 
                     "Code": "R10.30", 
                     "Score": 0.09933677315711975 
 } 
 ] 
        }, 
        { 
             "Id": 1, 
             "Text": "diabetes", 
             "Category": "MEDICAL_CONDITION", 
             "Type": "DX_NAME", 
             "Score": 0.9899052977561951, 
             "BeginOffset": 75,
```

```
 "EndOffset": 83, 
             "Attributes": [], 
             "Traits": [ 
\overline{a} "Name": "DIAGNOSIS", 
                     "Score": 0.9258432388305664 
 } 
             ], 
             "ICD10CMConcepts": [ 
\overline{a} "Description": "Type 2 diabetes mellitus without complications", 
                     "Code": "E11.9", 
                     "Score": 0.7158446311950684 
                 }, 
\overline{a} "Description": "Family history of diabetes mellitus", 
                     "Code": "Z83.3", 
                     "Score": 0.5704703330993652 
                 }, 
\overline{a} "Description": "Family history of other endocrine, nutritional 
  and metabolic diseases", 
                     "Code": "Z83.49", 
                     "Score": 0.19856023788452148 
                 }, 
\overline{a} "Description": "Type 1 diabetes mellitus with ketoacidosis 
  without coma", 
                     "Code": "E10.10", 
                     "Score": 0.13285516202449799 
                 }, 
\overline{a} "Description": "Type 2 diabetes mellitus with hyperglycemia", 
                     "Code": "E11.65", 
                     "Score": 0.0993388369679451 
 } 
 ] 
         } 
     ], 
     "ModelVersion": "0.1.0"
}
```
For more information, see [Infer-ICD10-CM](https://docs.aws.amazon.com/comprehend-medical/latest/dev/ontology-icd10.html) in the *Amazon Comprehend Medical Developer Guide*.

• For API details, see [InferIcd10Cm](https://awscli.amazonaws.com/v2/documentation/api/latest/reference/comprehendmedical/infer-icd10-cm.html) in *AWS CLI Command Reference*.

#### **infer-rx-norm**

The following code example shows how to use infer-rx-norm.

#### **AWS CLI**

### **Example 1: To detect medication entities and link to RxNorm directly from text**

The following infer-rx-norm example shows and labels the detected medication entities and links those entities to concept identifiers (RxCUI) from the National Library of Medicine RxNorm database.

```
aws comprehendmedical infer-rx-norm \ 
     --text "Patient reports taking Levothyroxine 125 micrograms p.o. once daily, but 
  denies taking Synthroid."
```

```
{ 
     "Entities": [ 
          { 
              "Id": 0, 
              "Text": "Levothyroxine", 
               "Category": "MEDICATION", 
               "Type": "GENERIC_NAME", 
              "Score": 0.9996285438537598, 
               "BeginOffset": 23, 
              "EndOffset": 36, 
              "Attributes": [ 
\overline{\mathcal{L}} "Type": "DOSAGE", 
                        "Score": 0.9892290830612183, 
                        "RelationshipScore": 0.9997978806495667, 
                        "Id": 1, 
                        "BeginOffset": 37, 
                        "EndOffset": 51, 
                        "Text": "125 micrograms", 
                        "Traits": [] 
                   }, 
\overline{\mathcal{L}}
```

```
 "Type": "ROUTE_OR_MODE", 
                     "Score": 0.9988924860954285, 
                     "RelationshipScore": 0.998291552066803, 
                     "Id": 2, 
                     "BeginOffset": 52, 
                     "EndOffset": 56, 
                     "Text": "p.o.", 
                     "Traits": [] 
                 }, 
\overline{a} "Type": "FREQUENCY", 
                     "Score": 0.9953463673591614, 
                     "RelationshipScore": 0.9999889135360718, 
                     "Id": 3, 
                     "BeginOffset": 57, 
                     "EndOffset": 67, 
                     "Text": "once daily", 
                     "Traits": [] 
 } 
             ], 
             "Traits": [], 
             "RxNormConcepts": [ 
\overline{a} "Description": "Levothyroxine Sodium 0.125 MG Oral Tablet", 
                     "Code": "966224", 
                     "Score": 0.9912070631980896 
                 }, 
\overline{a} "Description": "Levothyroxine Sodium 0.125 MG Oral Capsule", 
                     "Code": "966405", 
                     "Score": 0.8698278665542603 
                 }, 
\overline{a} "Description": "Levothyroxine Sodium 0.125 MG Oral Tablet 
 [Synthroid]", 
                     "Code": "966191", 
                     "Score": 0.7448257803916931 
                 }, 
\overline{a} "Description": "levothyroxine", 
                     "Code": "10582", 
                     "Score": 0.7050482630729675 
                 }, 
\overline{a}
```
```
 "Description": "Levothyroxine Sodium 0.125 MG Oral Tablet 
 [Levoxyl]", 
                     "Code": "966190", 
                     "Score": 0.6921631693840027 
 } 
 ] 
        }, 
        { 
             "Id": 4, 
             "Text": "Synthroid", 
             "Category": "MEDICATION", 
             "Type": "BRAND_NAME", 
             "Score": 0.9946461319923401, 
             "BeginOffset": 86, 
             "EndOffset": 95, 
             "Attributes": [], 
             "Traits": [ 
\overline{a} "Name": "NEGATION", 
                     "Score": 0.5167351961135864 
 } 
             ], 
             "RxNormConcepts": [ 
\overline{a} "Description": "Synthroid", 
                     "Code": "224920", 
                     "Score": 0.9462039470672607 
                 }, 
\overline{a} "Description": "Levothyroxine Sodium 0.088 MG Oral Tablet 
 [Synthroid]", 
                     "Code": "966282", 
                     "Score": 0.8309829235076904 
                 }, 
\overline{a} "Description": "Levothyroxine Sodium 0.125 MG Oral Tablet 
 [Synthroid]", 
                     "Code": "966191", 
                     "Score": 0.4945160448551178 
                 }, 
\overline{a} "Description": "Levothyroxine Sodium 0.05 MG Oral Tablet 
 [Synthroid]", 
                     "Code": "966247",
```

```
 "Score": 0.3674522042274475 
                }, 
\overline{a} "Description": "Levothyroxine Sodium 0.025 MG Oral Tablet 
  [Synthroid]", 
                    "Code": "966158", 
                    "Score": 0.2588822841644287 
 } 
 ] 
        } 
    ], 
     "ModelVersion": "0.0.0"
}
```
For more information, see [Infer RxNorm](https://docs.aws.amazon.com/comprehend/latest/dg/ontology-linking-rxnorm.html) in the *Amazon Comprehend Medical Developer Guide*.

### **Example 2: To detect medication entities and link to RxNorm from a file path.**

The following infer-rx-norm example shows and labels the detected medication entities and links those entities to concept identifiers (RxCUI) from the National Library of Medicine RxNorm database.

```
aws comprehendmedical infer-rx-norm \ 
     --text file://rxnorm.txt
```
Contents of rxnorm.txt:

```
{ 
     "Patient reports taking Levothyroxine 125 micrograms p.o. once daily, but denies 
 taking Synthroid."
}
```

```
{ 
     "Entities": [ 
          { 
              "Id": 0, 
               "Text": "Levothyroxine", 
              "Category": "MEDICATION", 
               "Type": "GENERIC_NAME", 
               "Score": 0.9996285438537598,
```

```
 "BeginOffset": 23, 
             "EndOffset": 36, 
             "Attributes": [ 
\overline{a} "Type": "DOSAGE", 
                      "Score": 0.9892290830612183, 
                      "RelationshipScore": 0.9997978806495667, 
                      "Id": 1, 
                      "BeginOffset": 37, 
                      "EndOffset": 51, 
                      "Text": "125 micrograms", 
                      "Traits": [] 
                 }, 
\overline{a} "Type": "ROUTE_OR_MODE", 
                      "Score": 0.9988924860954285, 
                      "RelationshipScore": 0.998291552066803, 
                      "Id": 2, 
                      "BeginOffset": 52, 
                      "EndOffset": 56, 
                      "Text": "p.o.", 
                      "Traits": [] 
                 }, 
\overline{a} "Type": "FREQUENCY", 
                      "Score": 0.9953463673591614, 
                      "RelationshipScore": 0.9999889135360718, 
                      "Id": 3, 
                      "BeginOffset": 57, 
                      "EndOffset": 67, 
                      "Text": "once daily", 
                      "Traits": [] 
 } 
             ], 
             "Traits": [], 
             "RxNormConcepts": [ 
\overline{a} "Description": "Levothyroxine Sodium 0.125 MG Oral Tablet", 
                      "Code": "966224", 
                      "Score": 0.9912070631980896 
                 }, 
\overline{a} "Description": "Levothyroxine Sodium 0.125 MG Oral Capsule", 
                      "Code": "966405",
```

```
 "Score": 0.8698278665542603 
                 }, 
\overline{a} "Description": "Levothyroxine Sodium 0.125 MG Oral Tablet 
 [Synthroid]", 
                     "Code": "966191", 
                     "Score": 0.7448257803916931 
                 }, 
\overline{a} "Description": "levothyroxine", 
                     "Code": "10582", 
                     "Score": 0.7050482630729675 
                 }, 
\overline{a} "Description": "Levothyroxine Sodium 0.125 MG Oral Tablet 
 [Levoxyl]", 
                     "Code": "966190", 
                     "Score": 0.6921631693840027 
 } 
 ] 
        }, 
        { 
            "Id": 4, 
            "Text": "Synthroid", 
            "Category": "MEDICATION", 
            "Type": "BRAND_NAME", 
            "Score": 0.9946461319923401, 
            "BeginOffset": 86, 
            "EndOffset": 95, 
            "Attributes": [], 
            "Traits": [ 
\overline{a} "Name": "NEGATION", 
                     "Score": 0.5167351961135864 
 } 
            ], 
             "RxNormConcepts": [ 
\overline{a} "Description": "Synthroid", 
                     "Code": "224920", 
                     "Score": 0.9462039470672607 
                 }, 
\overline{a}
```

```
 "Description": "Levothyroxine Sodium 0.088 MG Oral Tablet 
  [Synthroid]", 
                     "Code": "966282", 
                     "Score": 0.8309829235076904 
                 }, 
\overline{a} "Description": "Levothyroxine Sodium 0.125 MG Oral Tablet 
  [Synthroid]", 
                     "Code": "966191", 
                     "Score": 0.4945160448551178 
                 }, 
\overline{a} "Description": "Levothyroxine Sodium 0.05 MG Oral Tablet 
  [Synthroid]", 
                     "Code": "966247", 
                     "Score": 0.3674522042274475 
                 }, 
\overline{a} "Description": "Levothyroxine Sodium 0.025 MG Oral Tablet 
  [Synthroid]", 
                     "Code": "966158", 
                     "Score": 0.2588822841644287 
 } 
 ] 
         } 
     ], 
     "ModelVersion": "0.0.0"
}
```
For more information, see [Infer RxNorm](https://docs.aws.amazon.com/comprehend-medical/latest/dev/ontology-RxNorm.html) in the *Amazon Comprehend Medical Developer Guide*.

• For API details, see [InferRxNorm](https://awscli.amazonaws.com/v2/documentation/api/latest/reference/comprehendmedical/infer-rx-norm.html) in *AWS CLI Command Reference*.

## **infer-snomedct**

The following code example shows how to use infer-snomedct.

# **AWS CLI**

**Example: To detect entities and link to the SNOMED CT Ontology directly from text**

The following infer-snomedct example shows how to detect medical entities and link them to concepts from the 2021-03 version of the Systematized Nomenclature of Medicine, Clinical Terms (SNOMED CT).

```
aws comprehendmedical infer-snomedct \ 
     --text "The patient complains of abdominal pain, has a long-standing history of 
  diabetes treated with Micronase daily."
```

```
{ 
     "Entities": [ 
         { 
             "Id": 3, 
             "BeginOffset": 26, 
             "EndOffset": 40, 
             "Score": 0.9598260521888733, 
             "Text": "abdominal pain", 
             "Category": "MEDICAL_CONDITION", 
             "Type": "DX_NAME", 
             "Traits": [ 
\overline{a} "Name": "SYMPTOM", 
                     "Score": 0.6819021701812744 
 } 
 ] 
         }, 
         { 
             "Id": 4, 
             "BeginOffset": 73, 
             "EndOffset": 81, 
             "Score": 0.9905840158462524, 
             "Text": "diabetes", 
             "Category": "MEDICAL_CONDITION", 
             "Type": "DX_NAME", 
             "Traits": [ 
\overline{a} "Name": "DIAGNOSIS", 
                     "Score": 0.9255214333534241 
 } 
 ] 
         }, 
         {
```

```
 "Id": 1, 
              "BeginOffset": 95, 
             "EndOffset": 104, 
              "Score": 0.6371926665306091, 
             "Text": "Micronase", 
             "Category": "MEDICATION", 
             "Type": "BRAND_NAME", 
              "Traits": [], 
              "Attributes": [ 
\overline{a} "Type": "FREQUENCY", 
                      "Score": 0.9761165380477905, 
                      "RelationshipScore": 0.9984188079833984, 
                      "RelationshipType": "FREQUENCY", 
                      "Id": 2, 
                      "BeginOffset": 105, 
                      "EndOffset": 110, 
                      "Text": "daily", 
                      "Category": "MEDICATION", 
                      "Traits": [] 
 } 
 ] 
         } 
     ], 
     "UnmappedAttributes": [], 
     "ModelVersion": "1.0.0"
}
```
For more information, see [InferSNOMEDCT](https://docs.aws.amazon.com/comprehend-medical/latest/dev/ontology-linking-snomed.html) in the *Amazon Comprehend Medical Developer Guide*.

• For API details, see [InferSnomedct](https://awscli.amazonaws.com/v2/documentation/api/latest/reference/comprehendmedical/infer-snomedct.html) in *AWS CLI Command Reference*.

# **list-entities-detection-v2-jobs**

The following code example shows how to use list-entities-detection-v2-jobs.

# **AWS CLI**

# **To list entities detection jobs**

The following list-entities-detection-v2-jobs example lists current asynchronous detection jobs.

aws comprehendmedical list-entities-detection-v2-jobs

#### Output:

```
{ 
     "ComprehendMedicalAsyncJobPropertiesList": [ 
         { 
              "JobId": "ab9887877365fe70299089371c043b96", 
              "JobStatus": "COMPLETED", 
              "SubmitTime": "2020-03-19T20:38:37.594000+00:00", 
              "EndTime": "2020-03-19T20:45:07.894000+00:00", 
              "ExpirationTime": "2020-07-17T20:38:37+00:00", 
              "InputDataConfig": { 
                  "S3Bucket": "comp-med-input", 
                  "S3Key": "" 
              }, 
              "OutputDataConfig": { 
                  "S3Bucket": "comp-med-output", 
                  "S3Key": "867139942017-EntitiesDetection-
ab9887877365fe70299089371c043b96/" 
              }, 
              "LanguageCode": "en", 
              "DataAccessRoleArn": "arn:aws:iam::867139942017:role/
ComprehendMedicalBatchProcessingRole", 
              "ModelVersion": "DetectEntitiesModelV20190930" 
         } 
    \mathbf{I}}
```
For more information, see [Batch APIs](https://docs.aws.amazon.com/comprehend-medical/latest/dev/textanalysis-batchapi.html) in the *Amazon Comprehend Medical Developer Guide*.

• For API details, see [ListEntitiesDetectionV2Jobs](https://awscli.amazonaws.com/v2/documentation/api/latest/reference/comprehendmedical/list-entities-detection-v2-jobs.html) in *AWS CLI Command Reference*.

### **list-icd10-cm-inference-jobs**

The following code example shows how to use list-icd10-cm-inference-jobs.

#### **AWS CLI**

#### **To list all current ICD-10-CM inference jobs**

The following example shows how the list-icd10-cm-inference-jobs operation returns a list of current asynchronous ICD-10-CM batch inference jobs.

```
aws comprehendmedical list-icd10-cm-inference-jobs
```
#### Output:

```
{ 
     "ComprehendMedicalAsyncJobPropertiesList": [ 
         { 
              "JobId": "5780034166536cdb52ffa3295a1b00a7", 
              "JobStatus": "COMPLETED", 
              "SubmitTime": "2020-05-19T20:38:37.594000+00:00", 
              "EndTime": "2020-05-19T20:45:07.894000+00:00", 
              "ExpirationTime": "2020-09-17T20:38:37+00:00", 
              "InputDataConfig": { 
                  "S3Bucket": "comp-med-input", 
                  "S3Key": "AKIAIOSFODNN7EXAMPLE" 
              }, 
              "OutputDataConfig": { 
                  "S3Bucket": "comp-med-output", 
                  "S3Key": "AKIAIOSFODNN7EXAMPLE" 
              }, 
              "LanguageCode": "en", 
              "DataAccessRoleArn": "arn:aws:iam::867139942017:role/
ComprehendMedicalBatchProcessingRole", 
              "ModelVersion": "0.1.0" 
         } 
    \mathbf{I}}
```
For more information, see [Ontology linking batch analysis](https://docs.aws.amazon.com/comprehend-medical/latest/dev/ontologies-batchapi.html) in the *Amazon Comprehend Medical Developer Guide*.

• For API details, see [ListIcd10CmInferenceJobs](https://awscli.amazonaws.com/v2/documentation/api/latest/reference/comprehendmedical/list-icd10-cm-inference-jobs.html) in *AWS CLI Command Reference*.

### **list-phi-detection-jobs**

The following code example shows how to use list-phi-detection-jobs.

# **To list protected health information (PHI) detection jobs**

The following list-phi-detection-jobs example lists current protected health information (PHI) detection jobs

```
aws comprehendmedical list-phi-detection-jobs
```
Output:

```
{ 
     "ComprehendMedicalAsyncJobPropertiesList": [ 
         { 
              "JobId": "4750034166536cdb52ffa3295a1b00a3", 
              "JobStatus": "COMPLETED", 
              "SubmitTime": "2020-03-19T20:38:37.594000+00:00", 
              "EndTime": "2020-03-19T20:45:07.894000+00:00", 
              "ExpirationTime": "2020-07-17T20:38:37+00:00", 
              "InputDataConfig": { 
                  "S3Bucket": "comp-med-input", 
                  "S3Key": "" 
              }, 
              "OutputDataConfig": { 
                  "S3Bucket": "comp-med-output", 
                  "S3Key": "867139942017-
PHIDetection-4750034166536cdb52ffa3295a1b00a3/" 
              }, 
              "LanguageCode": "en", 
              "DataAccessRoleArn": "arn:aws:iam::867139942017:role/
ComprehendMedicalBatchProcessingRole", 
              "ModelVersion": "PHIModelV20190903" 
         } 
     ]
}
```
For more information, see [Batch APIs](https://docs.aws.amazon.com/comprehend-medical/latest/dev/textanalysis-batchapi.html) in the *Amazon Comprehend Medical Developer Guide*.

• For API details, see [ListPhiDetectionJobs](https://awscli.amazonaws.com/v2/documentation/api/latest/reference/comprehendmedical/list-phi-detection-jobs.html) in *AWS CLI Command Reference*.

# **list-rx-norm-inference-jobs**

The following code example shows how to use list-rx-norm-inference-jobs.

## **To list all current Rx-Norm inference jobs**

The following example shows how list-rx-norm-inference-jobs returns a list of current asynchronous Rx-Norm batch inference jobs.

aws comprehendmedical list-rx-norm-inference-jobs

#### Output:

```
{ 
     "ComprehendMedicalAsyncJobPropertiesList": [ 
         { 
              "JobId": "4980034166536cfb52gga3295a1b00a3", 
              "JobStatus": "COMPLETED", 
              "SubmitTime": "2020-05-19T20:38:37.594000+00:00", 
              "EndTime": "2020-05-19T20:45:07.894000+00:00", 
              "ExpirationTime": "2020-09-17T20:38:37+00:00", 
              "InputDataConfig": { 
                  "S3Bucket": "comp-med-input", 
                  "S3Key": "AKIAIOSFODNN7EXAMPLE" 
              }, 
              "OutputDataConfig": { 
                  "S3Bucket": "comp-med-output", 
                  "S3Key": "AKIAIOSFODNN7EXAMPLE" 
              }, 
              "LanguageCode": "en", 
              "DataAccessRoleArn": "arn:aws:iam::867139942017:role/
ComprehendMedicalBatchProcessingRole", 
              "ModelVersion": "0.0.0" 
         } 
     ]
}
```
For more information, see [Ontology linking batch analysis](https://docs.aws.amazon.com/comprehend-medical/latest/dev/ontologies-batchapi.html) in the *Amazon Comprehend Medical Developer Guide*.

• For API details, see [ListRxNormInferenceJobs](https://awscli.amazonaws.com/v2/documentation/api/latest/reference/comprehendmedical/list-rx-norm-inference-jobs.html) in *AWS CLI Command Reference*.

### **list-snomedct-inference-jobs**

The following code example shows how to use list-snomedct-inference-jobs.

## **To list all SNOMED CT inference jobs**

The following example shows how the list-snomedct-inference-jobs operation returns a list of current asynchronous SNOMED CT batch inference jobs.

```
aws comprehendmedical list-snomedct-inference-jobs
```
### Output:

```
{ 
     "ComprehendMedicalAsyncJobPropertiesList": [ 
         { 
              "JobId": "5780034166536cdb52ffa3295a1b00a7", 
              "JobStatus": "COMPLETED", 
              "SubmitTime": "2020-05-19T20:38:37.594000+00:00", 
              "EndTime": "2020-05-19T20:45:07.894000+00:00", 
              "ExpirationTime": "2020-09-17T20:38:37+00:00", 
              "InputDataConfig": { 
                  "S3Bucket": "comp-med-input", 
                  "S3Key": "AKIAIOSFODNN7EXAMPLE" 
              }, 
              "OutputDataConfig": { 
                  "S3Bucket": "comp-med-output", 
                  "S3Key": "AKIAIOSFODNN7EXAMPLE" 
              }, 
              "LanguageCode": "en", 
              "DataAccessRoleArn": "arn:aws:iam::867139942017:role/
ComprehendMedicalBatchProcessingRole", 
              "ModelVersion": "0.1.0" 
         } 
     ]
}
```
For more information, see [Ontology linking batch analysis](https://docs.aws.amazon.com/comprehend-medical/latest/dev/ontologies-batchapi.html) in the *Amazon Comprehend Medical Developer Guide*.

• For API details, see [ListSnomedctInferenceJobs](https://awscli.amazonaws.com/v2/documentation/api/latest/reference/comprehendmedical/list-snomedct-inference-jobs.html) in *AWS CLI Command Reference*.

# **start-entities-detection-v2-job**

The following code example shows how to use start-entities-detection-v2-job.

## **To start an entities detection job**

The following start-entities-detection-v2-job example starts an asynchronous entity detection job.

```
aws comprehendmedical start-entities-detection-v2-job \ 
     --input-data-config "S3Bucket=comp-med-input" \ 
     --output-data-config "S3Bucket=comp-med-output" \ 
     --data-access-role-arn arn:aws:iam::867139942017:role/
ComprehendMedicalBatchProcessingRole \ 
     --language-code en
```
Output:

```
{ 
     "JobId": "ab9887877365fe70299089371c043b96"
}
```
For more information, see [Batch APIs](https://docs.aws.amazon.com/comprehend-medical/latest/dev/textanalysis-batchapi.html) in the *Amazon Comprehend Medical Developer Guide*.

• For API details, see [StartEntitiesDetectionV2Job](https://awscli.amazonaws.com/v2/documentation/api/latest/reference/comprehendmedical/start-entities-detection-v2-job.html) in *AWS CLI Command Reference*.

#### **start-icd10-cm-inference-job**

The following code example shows how to use start-icd10-cm-inference-job.

#### **AWS CLI**

#### **To start an ICD-10-CM inference job**

The following start-icd10-cm-inference-job example starts an ICD-10-CM inference batch analysis job.

```
aws comprehendmedical start-icd10-cm-inference-job \ 
     --input-data-config "S3Bucket=comp-med-input" \ 
     --output-data-config "S3Bucket=comp-med-output" \ 
     --data-access-role-arn arn:aws:iam::867139942017:role/
ComprehendMedicalBatchProcessingRole \ 
     --language-code en
```
#### Output:

```
{ 
     "JobId": "ef7289877365fc70299089371c043b96"
}
```
For more information, see [Ontology linking batch analysis](https://docs.aws.amazon.com/comprehend-medical/latest/dev/ontologies-batchapi.html) in the *Amazon Comprehend Medical Developer Guide*.

• For API details, see [StartIcd10CmInferenceJob](https://awscli.amazonaws.com/v2/documentation/api/latest/reference/comprehendmedical/start-icd10-cm-inference-job.html) in *AWS CLI Command Reference*.

## **start-phi-detection-job**

The following code example shows how to use start-phi-detection-job.

#### **AWS CLI**

### **To start a PHI detection job**

The following start-phi-detection-job example starts an asynchronous PHI entity detection job.

```
aws comprehendmedical start-phi-detection-job \ 
     --input-data-config "S3Bucket=comp-med-input" \ 
     --output-data-config "S3Bucket=comp-med-output" \ 
     --data-access-role-arn arn:aws:iam::867139942017:role/
ComprehendMedicalBatchProcessingRole \ 
     --language-code en
```
Output:

```
{ 
     "JobId": "ab9887877365fe70299089371c043b96"
}
```
For more information, see [Batch APIs](https://docs.aws.amazon.com/comprehend-medical/latest/dev/textanalysis-batchapi.html) in the *Amazon Comprehend Medical Developer Guide*.

• For API details, see [StartPhiDetectionJob](https://awscli.amazonaws.com/v2/documentation/api/latest/reference/comprehendmedical/start-phi-detection-job.html) in *AWS CLI Command Reference*.

### **start-rx-norm-inference-job**

The following code example shows how to use start-rx-norm-inference-job.

### **To start an RxNorm inference job**

The following start-rx-norm-inference-job example starts an RxNorm inference batch analysis job.

```
aws comprehendmedical start-rx-norm-inference-job \ 
     --input-data-config "S3Bucket=comp-med-input" \ 
     --output-data-config "S3Bucket=comp-med-output" \ 
     --data-access-role-arn arn:aws:iam::867139942017:role/
ComprehendMedicalBatchProcessingRole \ 
     --language-code en
```
Output:

```
{ 
     "JobId": "eg8199877365fc70299089371c043b96"
}
```
For more information, see [Ontology linking batch analysis](https://docs.aws.amazon.com/comprehend-medical/latest/dev/ontologies-batchapi.html) in the *Amazon Comprehend Medical Developer Guide*.

• For API details, see [StartRxNormInferenceJob](https://awscli.amazonaws.com/v2/documentation/api/latest/reference/comprehendmedical/start-rx-norm-inference-job.html) in *AWS CLI Command Reference*.

### **start-snomedct-inference-job**

The following code example shows how to use start-snomedct-inference-job.

#### **AWS CLI**

#### **To start an SNOMED CT inference job**

The following start-snomedct-inference-job example starts a SNOMED CT inference batch analysis job.

```
aws comprehendmedical start-snomedct-inference-job \ 
     --input-data-config "S3Bucket=comp-med-input" \ 
     --output-data-config "S3Bucket=comp-med-output" \ 
     --data-access-role-arn arn:aws:iam::867139942017:role/
ComprehendMedicalBatchProcessingRole \ 
     --language-code en
```
#### Output:

```
{ 
     "JobId": "dg7289877365fc70299089371c043b96"
}
```
For more information, see [Ontology linking batch analysis](https://docs.aws.amazon.com/comprehend-medical/latest/dev/ontologies-batchapi.html) in the *Amazon Comprehend Medical Developer Guide*.

• For API details, see [StartSnomedctInferenceJob](https://awscli.amazonaws.com/v2/documentation/api/latest/reference/comprehendmedical/start-snomedct-inference-job.html) in *AWS CLI Command Reference*.

### **stop-entities-detection-v2-job**

The following code example shows how to use stop-entities-detection-v2-job.

### **AWS CLI**

#### **To stop an entity detection job**

The following stop-entities-detection-v2-job example stops an asynchronous entity detection job.

```
aws comprehendmedical stop-entities-detection-v2-job \ 
     --job-id "ab9887877365fe70299089371c043b96"
```
#### Output:

```
{ 
     "JobId": "ab9887877365fe70299089371c043b96"
}
```
For more information, see [Batch APIs](https://docs.aws.amazon.com/comprehend-medical/latest/dev/textanalysis-batchapi.html) in the *Amazon Comprehend Medical Developer Guide*.

• For API details, see [StopEntitiesDetectionV2Job](https://awscli.amazonaws.com/v2/documentation/api/latest/reference/comprehendmedical/stop-entities-detection-v2-job.html) in *AWS CLI Command Reference*.

### **stop-icd10-cm-inference-job**

The following code example shows how to use stop-icd10-cm-inference-job.

#### **AWS CLI**

### **To stop an ICD-10-CM inference job**

The following stop-icd10-cm-inference-job example stops an ICD-10-CM inference batch analysis job.

```
aws comprehendmedical stop-icd10-cm-inference-job \ 
     --job-id "4750034166536cdb52ffa3295a1b00a3"
```
Output:

```
{ 
     "JobId": "ef7289877365fc70299089371c043b96",
}
```
For more information, see [Ontology linking batch analysis](https://docs.aws.amazon.com/comprehend-medical/latest/dev/ontologies-batchapi.html) in the *Amazon Comprehend Medical Developer Guide*.

• For API details, see [StopIcd10CmInferenceJob](https://awscli.amazonaws.com/v2/documentation/api/latest/reference/comprehendmedical/stop-icd10-cm-inference-job.html) in *AWS CLI Command Reference*.

## **stop-phi-detection-job**

The following code example shows how to use stop-phi-detection-job.

### **AWS CLI**

### **To stop a protected health information (PHI) detection job**

The following stop-phi-detection-job example stops an asynchronous protected health information (PHI) detection job.

```
aws comprehendmedical stop-phi-detection-job \ 
     --job-id "4750034166536cdb52ffa3295a1b00a3"
```
### Output:

```
{ 
     "JobId": "ab9887877365fe70299089371c043b96"
}
```
For more information, see [Batch APIs](https://docs.aws.amazon.com/comprehend-medical/latest/dev/textanalysis-batchapi.html) in the *Amazon Comprehend Medical Developer Guide*.

• For API details, see [StopPhiDetectionJob](https://awscli.amazonaws.com/v2/documentation/api/latest/reference/comprehendmedical/stop-phi-detection-job.html) in *AWS CLI Command Reference*.

#### **stop-rx-norm-inference-job**

The following code example shows how to use stop-rx-norm-inference-job.

#### **AWS CLI**

#### **To stop an RxNorm inference job**

The following stop-rx-norm-inference-job example stops an ICD-10-CM inference batch analysis job.

```
aws comprehendmedical stop-rx-norm-inference-job \ 
     --job-id "eg8199877365fc70299089371c043b96"
```
Output:

```
{ 
     "JobId": "eg8199877365fc70299089371c043b96",
}
```
For more information, see [Ontology linking batch analysis](https://docs.aws.amazon.com/comprehend-medical/latest/dev/ontologies-batchapi.html) in the *Amazon Comprehend Medical Developer Guide*.

• For API details, see [StopRxNormInferenceJob](https://awscli.amazonaws.com/v2/documentation/api/latest/reference/comprehendmedical/stop-rx-norm-inference-job.html) in *AWS CLI Command Reference*.

#### **stop-snomedct-inference-job**

The following code example shows how to use stop-snomedct-inference-job.

#### **AWS CLI**

#### **To stop a SNOMED CT inference job**

The following stop-snomedct-inference-job example stops a SNOMED CT inference batch analysis job.

```
aws comprehendmedical stop-snomedct-inference-job \ 
     --job-id "8750034166436cdb52ffa3295a1b00a1"
```

```
{ 
     "JobId": "8750034166436cdb52ffa3295a1b00a1",
}
```
For more information, see [Ontology linking batch analysis](https://docs.aws.amazon.com/comprehend-medical/latest/dev/ontologies-batchapi.html) in the *Amazon Comprehend Medical Developer Guide*.

• For API details, see [StopSnomedctInferenceJob](https://awscli.amazonaws.com/v2/documentation/api/latest/reference/comprehendmedical/stop-snomedct-inference-job.html) in *AWS CLI Command Reference*.

# **AWS Config examples using AWS CLI**

The following code examples show you how to perform actions and implement common scenarios by using the AWS Command Line Interface with AWS Config.

*Actions* are code excerpts from larger programs and must be run in context. While actions show you how to call individual service functions, you can see actions in context in their related scenarios and cross-service examples.

*Scenarios* are code examples that show you how to accomplish a specific task by calling multiple functions within the same service.

Each example includes a link to GitHub, where you can find instructions on how to set up and run the code in context.

### **Topics**

• [Actions](#page-405-0)

# **Actions**

### **delete-config-rule**

The following code example shows how to use delete-config-rule.

#### **AWS CLI**

#### **To delete an AWS Config rule**

The following command deletes an AWS Config rule named MyConfigRule:

```
aws configservice delete-config-rule --config-rule-name MyConfigRule
```
• For API details, see [DeleteConfigRule](https://awscli.amazonaws.com/v2/documentation/api/latest/reference/configservice/delete-config-rule.html) in *AWS CLI Command Reference*.

## **delete-delivery-channel**

The following code example shows how to use delete-delivery-channel.

### **AWS CLI**

#### **To delete a delivery channel**

The following command deletes the default delivery channel:

```
aws configservice delete-delivery-channel --delivery-channel-name default
```
• For API details, see [DeleteDeliveryChannel](https://awscli.amazonaws.com/v2/documentation/api/latest/reference/configservice/delete-delivery-channel.html) in *AWS CLI Command Reference*.

#### **delete-evaluation-results**

The following code example shows how to use delete-evaluation-results.

#### **AWS CLI**

#### **To manually delete evaluation results**

The following command deletes the current evaluation results for the AWS managed rule s3 bucket-versioning-enabled:

```
aws configservice delete-evaluation-results --config-rule-name s3-bucket-versioning-
enabled
```
• For API details, see [DeleteEvaluationResults](https://awscli.amazonaws.com/v2/documentation/api/latest/reference/configservice/delete-evaluation-results.html) in *AWS CLI Command Reference*.

### **deliver-config-snapshot**

The following code example shows how to use deliver-config-snapshot.

### **AWS CLI**

#### **To deliver a configuration snapshot**

The following command delivers a configuration snapshot to the Amazon S3 bucket that belongs to the default delivery channel:

aws configservice deliver-config-snapshot --delivery-channel-name default

## Output:

```
{ 
     "configSnapshotId": "d0333b00-a683-44af-921e-examplefb794"
}
```
• For API details, see [DeliverConfigSnapshot](https://awscli.amazonaws.com/v2/documentation/api/latest/reference/configservice/deliver-config-snapshot.html) in *AWS CLI Command Reference*.

# **describe-compliance-by-config-rule**

The following code example shows how to use describe-compliance-by-config-rule.

### **AWS CLI**

## **To get compliance information for your AWS Config rules**

The following command returns compliance information for each AWS Config rule that is violated by one or more AWS resources:

```
aws configservice describe-compliance-by-config-rule --compliance-types 
  NON_COMPLIANT
```
In the output, the value for each CappedCount attribute indicates how many resources do not comply with the related rule. For example, the following output indicates that 3 resources do not comply with the rule named InstanceTypesAreT2micro.

```
{ 
     "ComplianceByConfigRules": [ 
          { 
               "Compliance": { 
                   "ComplianceContributorCount": { 
                        "CappedCount": 3, 
                        "CapExceeded": false
```
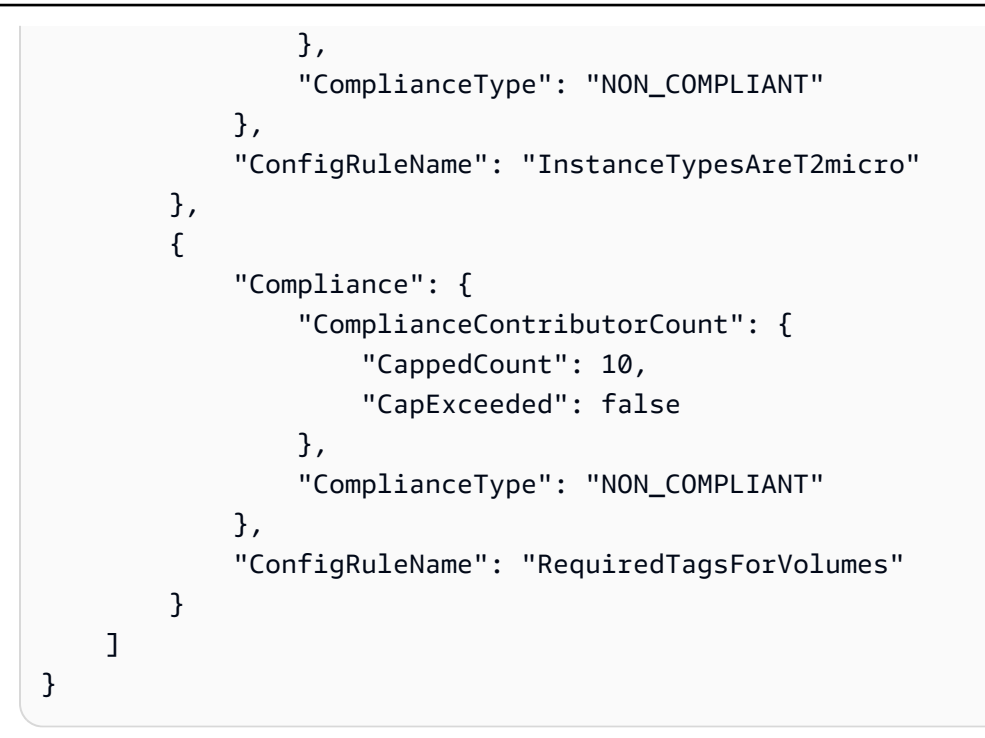

• For API details, see [DescribeComplianceByConfigRule](https://awscli.amazonaws.com/v2/documentation/api/latest/reference/configservice/describe-compliance-by-config-rule.html) in *AWS CLI Command Reference*.

#### **describe-compliance-by-resource**

The following code example shows how to use describe-compliance-by-resource.

#### **AWS CLI**

#### **To get compliance information for your AWS resources**

The following command returns compliance information for each EC2 instance that is recorded by AWS Config and that violates one or more rules:

aws configservice describe-compliance-by-resource --resource-type AWS::EC2::Instance --compliance-types NON\_COMPLIANT

In the output, the value for each CappedCount attribute indicates how many rules the resource violates. For example, the following output indicates that instance i-1a2b3c4d violates 2 rules.

Output:

{

```
 "ComplianceByResources": [
```
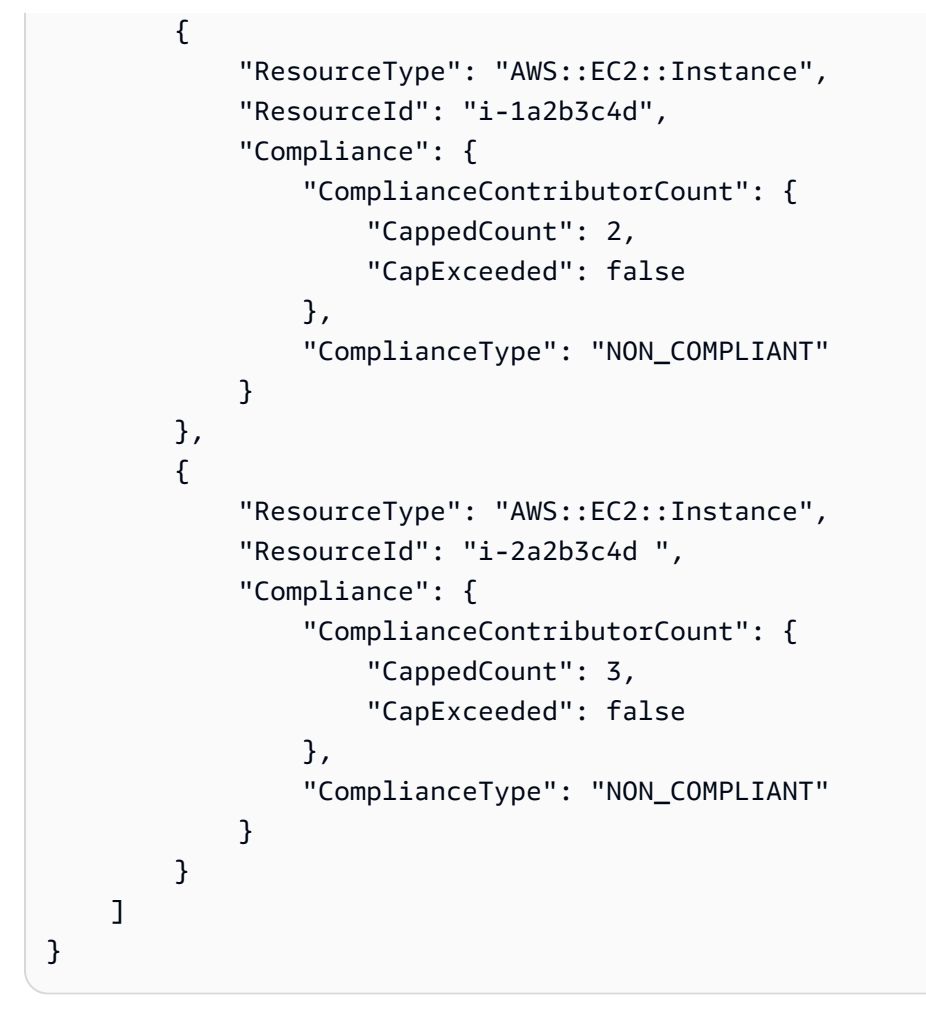

• For API details, see [DescribeComplianceByResource](https://awscli.amazonaws.com/v2/documentation/api/latest/reference/configservice/describe-compliance-by-resource.html) in *AWS CLI Command Reference*.

# **describe-config-rule-evaluation-status**

The following code example shows how to use describe-config-rule-evaluation-status.

# **AWS CLI**

### **To get status information for an AWS Config rule**

The following command returns the status information for an AWS Config rule named MyConfigRule:

```
aws configservice describe-config-rule-evaluation-status --config-rule-names 
 MyConfigRule
```

```
{ 
     "ConfigRulesEvaluationStatus": [ 
          { 
              "ConfigRuleArn": "arn:aws:config:us-east-1:123456789012:config-rule/
config-rule-abcdef", 
              "FirstActivatedTime": 1450311703.844, 
              "ConfigRuleId": "config-rule-abcdef", 
              "LastSuccessfulInvocationTime": 1450314643.156, 
              "ConfigRuleName": "MyConfigRule" 
         } 
    \mathbf{I}}
```
• For API details, see [DescribeConfigRuleEvaluationStatus](https://awscli.amazonaws.com/v2/documentation/api/latest/reference/configservice/describe-config-rule-evaluation-status.html) in *AWS CLI Command Reference*.

# **describe-config-rules**

The following code example shows how to use describe-config-rules.

### **AWS CLI**

## **To get details for an AWS Config rule**

The following command returns details for an AWS Config rule named InstanceTypesAreT2micro:

```
aws configservice describe-config-rules --config-rule-names InstanceTypesAreT2micro
```

```
{ 
     "ConfigRules": [ 
         { 
              "ConfigRuleState": "ACTIVE", 
             "Description": "Evaluates whether EC2 instances are the t2.micro type.", 
              "ConfigRuleName": "InstanceTypesAreT2micro", 
             "ConfigRuleArn": "arn:aws:config:us-east-1:123456789012:config-rule/
config-rule-abcdef", 
             "Source": { 
                  "Owner": "CUSTOM_LAMBDA", 
                  "SourceIdentifier": "arn:aws:lambda:us-
east-1:123456789012:function:InstanceTypeCheck",
```

```
 "SourceDetails": [ 
\{ "EventSource": "aws.config", 
                        "MessageType": "ConfigurationItemChangeNotification" 
1 1 1 1 1 1 1
 ] 
            }, 
            "InputParameters": "{\"desiredInstanceType\":\"t2.micro\"}", 
            "Scope": { 
                "ComplianceResourceTypes": [ 
                    "AWS::EC2::Instance" 
 ] 
            }, 
            "ConfigRuleId": "config-rule-abcdef" 
        } 
   \mathbf{I}}
```
• For API details, see [DescribeConfigRules](https://awscli.amazonaws.com/v2/documentation/api/latest/reference/configservice/describe-config-rules.html) in *AWS CLI Command Reference*.

#### **describe-configuration-recorder-status**

The following code example shows how to use describe-configuration-recorder-status.

#### **AWS CLI**

#### **To get status information for the configuration recorder**

The following command returns the status of the default configuration recorder:

aws configservice describe-configuration-recorder-status

```
{ 
     "ConfigurationRecordersStatus": [ 
          { 
              "name": "default", 
              "lastStatus": "SUCCESS", 
              "recording": true, 
              "lastStatusChangeTime": 1452193834.344, 
              "lastStartTime": 1441039997.819,
```

```
 "lastStopTime": 1441039992.835 
          } 
     ]
}
```
• For API details, see [DescribeConfigurationRecorderStatus](https://awscli.amazonaws.com/v2/documentation/api/latest/reference/configservice/describe-configuration-recorder-status.html) in *AWS CLI Command Reference*.

### **describe-configuration-recorders**

The following code example shows how to use describe-configuration-recorders.

#### **AWS CLI**

#### **To get details about the configuration recorder**

The following command returns details about the default configuration recorder:

aws configservice describe-configuration-recorders

Output:

```
{ 
     "ConfigurationRecorders": [ 
         \{ "recordingGroup": { 
                   "allSupported": true, 
                   "resourceTypes": [], 
                   "includeGlobalResourceTypes": true 
              }, 
              "roleARN": "arn:aws:iam::123456789012:role/config-ConfigRole-
A1B2C3D4E5F6", 
              "name": "default" 
          } 
     ]
}
```
• For API details, see [DescribeConfigurationRecorders](https://awscli.amazonaws.com/v2/documentation/api/latest/reference/configservice/describe-configuration-recorders.html) in *AWS CLI Command Reference*.

### **describe-delivery-channel-status**

The following code example shows how to use describe-delivery-channel-status.

## **To get status information for the delivery channel**

The following command returns the status of the delivery channel:

aws configservice describe-delivery-channel-status

#### Output:

```
{ 
     "DeliveryChannelsStatus": [ 
          { 
              "configStreamDeliveryInfo": { 
                   "lastStatusChangeTime": 1452193834.381, 
                   "lastStatus": "SUCCESS" 
              }, 
              "configHistoryDeliveryInfo": { 
                   "lastSuccessfulTime": 1450317838.412, 
                   "lastStatus": "SUCCESS", 
                   "lastAttemptTime": 1450317838.412 
              }, 
              "configSnapshotDeliveryInfo": { 
                   "lastSuccessfulTime": 1452185597.094, 
                   "lastStatus": "SUCCESS", 
                   "lastAttemptTime": 1452185597.094 
              }, 
              "name": "default" 
          } 
     ]
}
```
• For API details, see [DescribeDeliveryChannelStatus](https://awscli.amazonaws.com/v2/documentation/api/latest/reference/configservice/describe-delivery-channel-status.html) in *AWS CLI Command Reference*.

### **describe-delivery-channels**

The following code example shows how to use describe-delivery-channels.

### **AWS CLI**

#### **To get details about the delivery channel**

The following command returns details about the delivery channel:

aws configservice describe-delivery-channels

#### Output:

```
{ 
     "DeliveryChannels": [ 
          { 
              "snsTopicARN": "arn:aws:sns:us-east-1:123456789012:config-topic", 
              "name": "default", 
              "s3BucketName": "config-bucket-123456789012" 
          } 
     ]
}
```
• For API details, see [DescribeDeliveryChannels](https://awscli.amazonaws.com/v2/documentation/api/latest/reference/configservice/describe-delivery-channels.html) in *AWS CLI Command Reference*.

## **get-compliance-details-by-config-rule**

The following code example shows how to use get-compliance-details-by-config-rule.

#### **AWS CLI**

#### **To get the evaluation results for an AWS Config rule**

The following command returns the evaluation results for all of the resources that don't comply with an AWS Config rule named InstanceTypesAreT2micro:

```
aws configservice get-compliance-details-by-config-rule --config-rule-name 
  InstanceTypesAreT2micro --compliance-types NON_COMPLIANT
```

```
{ 
     "EvaluationResults": [ 
          { 
              "EvaluationResultIdentifier": { 
                   "OrderingTimestamp": 1450314635.065, 
                   "EvaluationResultQualifier": {
```

```
 "ResourceType": "AWS::EC2::Instance", 
                      "ResourceId": "i-1a2b3c4d", 
                      "ConfigRuleName": "InstanceTypesAreT2micro" 
 } 
             }, 
             "ResultRecordedTime": 1450314645.261, 
             "ConfigRuleInvokedTime": 1450314642.948, 
             "ComplianceType": "NON_COMPLIANT" 
         }, 
         { 
              "EvaluationResultIdentifier": { 
                  "OrderingTimestamp": 1450314635.065, 
                  "EvaluationResultQualifier": { 
                      "ResourceType": "AWS::EC2::Instance", 
                      "ResourceId": "i-2a2b3c4d", 
                      "ConfigRuleName": "InstanceTypesAreT2micro" 
 } 
             }, 
             "ResultRecordedTime": 1450314645.18, 
             "ConfigRuleInvokedTime": 1450314642.902, 
              "ComplianceType": "NON_COMPLIANT" 
         }, 
         { 
             "EvaluationResultIdentifier": { 
                  "OrderingTimestamp": 1450314635.065, 
                  "EvaluationResultQualifier": { 
                      "ResourceType": "AWS::EC2::Instance", 
                      "ResourceId": "i-3a2b3c4d", 
                      "ConfigRuleName": "InstanceTypesAreT2micro" 
 } 
             }, 
             "ResultRecordedTime": 1450314643.346, 
             "ConfigRuleInvokedTime": 1450314643.124, 
             "ComplianceType": "NON_COMPLIANT" 
         } 
    \mathbf{I}}
```
• For API details, see [GetComplianceDetailsByConfigRule](https://awscli.amazonaws.com/v2/documentation/api/latest/reference/configservice/get-compliance-details-by-config-rule.html) in *AWS CLI Command Reference*.

# **get-compliance-details-by-resource**

The following code example shows how to use get-compliance-details-by-resource.

### **To get the evaluation results for an AWS resource**

The following command returns the evaluation results for each rule with which the EC2 instance i-1a2b3c4d does not comply:

```
aws configservice get-compliance-details-by-resource --resource-type 
  AWS::EC2::Instance --resource-id i-1a2b3c4d --compliance-types NON_COMPLIANT
```

```
{ 
     "EvaluationResults": [ 
         { 
              "EvaluationResultIdentifier": { 
                  "OrderingTimestamp": 1450314635.065, 
                  "EvaluationResultQualifier": { 
                      "ResourceType": "AWS::EC2::Instance", 
                      "ResourceId": "i-1a2b3c4d", 
                      "ConfigRuleName": "InstanceTypesAreT2micro" 
 } 
             }, 
             "ResultRecordedTime": 1450314643.288, 
             "ConfigRuleInvokedTime": 1450314643.034, 
             "ComplianceType": "NON_COMPLIANT" 
         }, 
         { 
             "EvaluationResultIdentifier": { 
                  "OrderingTimestamp": 1450314635.065, 
                  "EvaluationResultQualifier": { 
                      "ResourceType": "AWS::EC2::Instance", 
                      "ResourceId": "i-1a2b3c4d", 
                      "ConfigRuleName": "RequiredTagForEC2Instances" 
 } 
             }, 
             "ResultRecordedTime": 1450314645.261, 
             "ConfigRuleInvokedTime": 1450314642.948, 
             "ComplianceType": "NON_COMPLIANT" 
         } 
     ]
}
```
• For API details, see [GetComplianceDetailsByResource](https://awscli.amazonaws.com/v2/documentation/api/latest/reference/configservice/get-compliance-details-by-resource.html) in *AWS CLI Command Reference*.

### **get-compliance-summary-by-config-rule**

The following code example shows how to use get-compliance-summary-by-config-rule.

#### **AWS CLI**

## **To get the compliance summary for your AWS Config rules**

The following command returns the number of rules that are compliant and the number that are noncompliant:

```
aws configservice get-compliance-summary-by-config-rule
```
In the output, the value for each CappedCount attribute indicates how many rules are compliant or noncompliant.

Output:

```
{ 
     "ComplianceSummary": { 
          "NonCompliantResourceCount": { 
               "CappedCount": 3, 
               "CapExceeded": false 
          }, 
          "ComplianceSummaryTimestamp": 1452204131.493, 
          "CompliantResourceCount": { 
               "CappedCount": 2, 
               "CapExceeded": false 
          } 
     }
}
```
• For API details, see [GetComplianceSummaryByConfigRule](https://awscli.amazonaws.com/v2/documentation/api/latest/reference/configservice/get-compliance-summary-by-config-rule.html) in *AWS CLI Command Reference*.

#### **get-compliance-summary-by-resource-type**

The following code example shows how to use get-compliance-summary-by-resource-type.

#### **To get the compliance summary for all resource types**

The following command returns the number of AWS resources that are noncompliant and the number that are compliant:

```
aws configservice get-compliance-summary-by-resource-type
```
In the output, the value for each CappedCount attribute indicates how many resources are compliant or noncompliant.

Output:

```
{ 
     "ComplianceSummariesByResourceType": [ 
         { 
             "ComplianceSummary": { 
                 "NonCompliantResourceCount": { 
                      "CappedCount": 16, 
                      "CapExceeded": false 
                 }, 
                 "ComplianceSummaryTimestamp": 1453237464.543, 
                 "CompliantResourceCount": { 
                      "CappedCount": 10, 
                      "CapExceeded": false 
 } 
 } 
         } 
     ]
}
```
#### **To get the compliance summary for a specific resource type**

The following command returns the number of EC2 instances that are noncompliant and the number that are compliant:

```
aws configservice get-compliance-summary-by-resource-type --resource-types 
  AWS::EC2::Instance
```
In the output, the value for each CappedCount attribute indicates how many resources are compliant or noncompliant.

#### Output:

```
{ 
     "ComplianceSummariesByResourceType": [ 
         { 
              "ResourceType": "AWS::EC2::Instance", 
              "ComplianceSummary": { 
                  "NonCompliantResourceCount": { 
                      "CappedCount": 3, 
                      "CapExceeded": false 
                  }, 
                  "ComplianceSummaryTimestamp": 1452204923.518, 
                  "CompliantResourceCount": { 
                      "CappedCount": 7, 
                      "CapExceeded": false 
 } 
 } 
         } 
    \mathbf{I}}
```
• For API details, see [GetComplianceSummaryByResourceType](https://awscli.amazonaws.com/v2/documentation/api/latest/reference/configservice/get-compliance-summary-by-resource-type.html) in *AWS CLI Command Reference*.

# **get-resource-config-history**

The following code example shows how to use get-resource-config-history.

#### **AWS CLI**

### **To get the configuration history of an AWS resource**

The following command returns a list of configuration items for an EC2 instance with an ID of i-1a2b3c4d:

```
aws configservice get-resource-config-history --resource-type AWS::EC2::Instance --
resource-id i-1a2b3c4d
```
• For API details, see [GetResourceConfigHistory](https://awscli.amazonaws.com/v2/documentation/api/latest/reference/configservice/get-resource-config-history.html) in *AWS CLI Command Reference*.

#### **get-status**

The following code example shows how to use get-status.

## **To get the status for AWS Config**

The following command returns the status of the delivery channel and configuration recorder:

aws configservice get-status

#### Output:

Configuration Recorders:

```
name: default
recorder: ON
last status: SUCCESS
Delivery Channels:
name: default
last stream delivery status: SUCCESS
last history delivery status: SUCCESS
last snapshot delivery status: SUCCESS
```
• For API details, see [GetStatus](https://awscli.amazonaws.com/v2/documentation/api/latest/reference/configservice/get-status.html) in *AWS CLI Command Reference*.

### **list-discovered-resources**

The following code example shows how to use list-discovered-resources.

## **AWS CLI**

### **To list resources that AWS Config has discovered**

The following command lists the EC2 instances that AWS Config has discovered:

aws configservice list-discovered-resources --resource-type AWS::EC2::Instance

Output:

{

"resourceIdentifiers": [

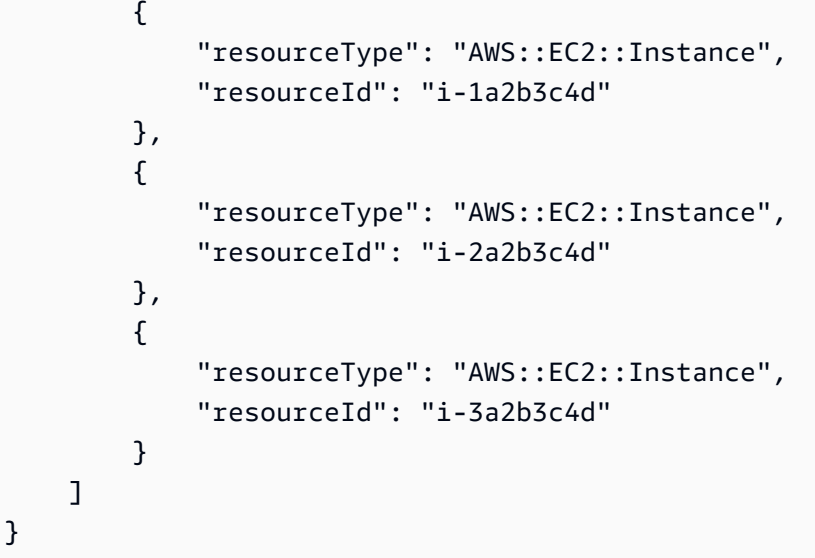

• For API details, see [ListDiscoveredResources](https://awscli.amazonaws.com/v2/documentation/api/latest/reference/configservice/list-discovered-resources.html) in *AWS CLI Command Reference*.

# **put-config-rule**

The following code example shows how to use put-config-rule.

# **AWS CLI**

# **To add an AWS managed Config rule**

The following command provides JSON code to add an AWS managed Config rule:

```
aws configservice put-config-rule --config-rule file://
RequiredTagsForEC2Instances.json
```
RequiredTagsForEC2Instances.json is a JSON file that contains the rule configuration:

```
\{ "ConfigRuleName": "RequiredTagsForEC2Instances", 
   "Description": "Checks whether the CostCenter and Owner tags are applied to EC2 
  instances.", 
   "Scope": { 
     "ComplianceResourceTypes": [ 
        "AWS::EC2::Instance" 
    \mathbf{I} }, 
   "Source": {
```

```
 "Owner": "AWS", 
     "SourceIdentifier": "REQUIRED_TAGS" 
   }, 
   "InputParameters": "{\"tag1Key\":\"CostCenter\",\"tag2Key\":\"Owner\"}"
}
```
For the ComplianceResourceTypes attribute, this JSON code limits the scope to resources of the AWS::EC2::Instance type, so AWS Config will evaluate only EC2 instances against the rule. Because the rule is a managed rule, the Owner attribute is set to AWS, and the SourceIdentifier attribute is set to the rule identifier, REQUIRED\_TAGS. For the InputParameters attribute, the tag keys that the rule requires, CostCenter and Owner, are specified.

If the command succeeds, AWS Config returns no output. To verify the rule configuration, run the describe-config-rules command, and specify the rule name.

### **To add a customer managed Config rule**

The following command provides JSON code to add a customer managed Config rule:

aws configservice put-config-rule --config-rule file://InstanceTypesAreT2micro.json

InstanceTypesAreT2micro.json is a JSON file that contains the rule configuration:

```
{ 
   "ConfigRuleName": "InstanceTypesAreT2micro", 
   "Description": "Evaluates whether EC2 instances are the t2.micro type.", 
   "Scope": { 
     "ComplianceResourceTypes": [ 
       "AWS::EC2::Instance" 
    \mathbf{I} }, 
   "Source": { 
     "Owner": "CUSTOM_LAMBDA", 
     "SourceIdentifier": "arn:aws:lambda:us-
east-1:123456789012:function:InstanceTypeCheck", 
     "SourceDetails": [ 
       { 
          "EventSource": "aws.config", 
          "MessageType": "ConfigurationItemChangeNotification" 
       } 
     ]
```
```
 }, 
   "InputParameters": "{\"desiredInstanceType\":\"t2.micro\"}"
}
```
For the ComplianceResourceTypes attribute, this JSON code limits the scope to resources of the AWS::EC2::Instance type, so AWS Config will evaluate only EC2 instances against the rule. Because this rule is a customer managed rule, the Owner attribute is set to CUSTOM\_LAMBDA, and the SourceIdentifier attribute is set to the ARN of the AWS Lambda function. The SourceDetails object is required. The parameters that are specified for the InputParameters attribute are passed to the AWS Lambda function when AWS Config invokes it to evaluate resources against the rule.

If the command succeeds, AWS Config returns no output. To verify the rule configuration, run the describe-config-rules command, and specify the rule name.

• For API details, see [PutConfigRule](https://awscli.amazonaws.com/v2/documentation/api/latest/reference/configservice/put-config-rule.html) in *AWS CLI Command Reference*.

# **put-configuration-recorder**

The following code example shows how to use put-configuration-recorder.

# **AWS CLI**

# **Example 1: To record all supported resources**

The following command creates a configuration recorder that tracks changes to all supported resource types, including global resource types:

```
aws configservice put-configuration-recorder \ 
     --configuration-recorder name=default,roleARN=arn:aws:iam::123456789012:role/
config-role \ 
     --recording-group allSupported=true,includeGlobalResourceTypes=true
```
If the command succeeds, AWS Config returns no output. To verify the settings of your configuration recorder, run the describe-configuration-recorders command.

# **Example 2: To record specific types of resources**

The following command creates a configuration recorder that tracks changes to only those types of resources that are specified in the JSON file for the --recording-group option:

```
aws configservice put-configuration-recorder \ 
     --configuration-recorder name=default,roleARN=arn:aws:iam::123456789012:role/
config-role \ 
     --recording-group file://recordingGroup.json
```
recordingGroup.json is a JSON file that specifies the types of resources that AWS Config will record:

```
{ 
     "allSupported": false, 
     "includeGlobalResourceTypes": false, 
     "resourceTypes": [ 
          "AWS::EC2::EIP", 
          "AWS::EC2::Instance", 
          "AWS::EC2::NetworkAcl", 
          "AWS::EC2::SecurityGroup", 
          "AWS::CloudTrail::Trail", 
          "AWS::EC2::Volume", 
          "AWS::EC2::VPC", 
          "AWS::IAM::User", 
          "AWS::IAM::Policy" 
     ]
}
```
Before you can specify resource types for the resourceTypes key, you must set the allSupported and includeGlobalResourceTypes options to false or omit them.

If the command succeeds, AWS Config returns no output. To verify the settings of your configuration recorder, run the describe-configuration-recorders command.

#### **Example 3: To select all supported resources excluding specific types of resources**

The following command creates a configuration recorder that tracks changes to all current and future supported resource types excluding those types of resources that are specified in the JSON file for the --recording-group option:

```
aws configservice put-configuration-recorder \ 
     --configuration-recorder name=default,roleARN=arn:aws:iam::123456789012:role/
config-role \ 
     --recording-group file://recordingGroup.json
```
recordingGroup.json is a JSON file that specifies the types of resources that AWS Config will record:

```
{ 
     "allSupported": false, 
     "exclusionByResourceTypes": { 
          "resourceTypes": [ 
          "AWS::Redshift::ClusterSnapshot", 
          "AWS::RDS::DBClusterSnapshot", 
          "AWS::CloudFront::StreamingDistribution" 
    \mathbf{I} }, 
          "includeGlobalResourceTypes": false, 
          "recordingStrategy": { 
          "useOnly": "EXCLUSION_BY_RESOURCE_TYPES" 
     },
}
```
Before you can specify resource types to excluding from recording: 1) You must set the allSupported and includeGlobalResourceTypes options to false or omit them, and 2) You must set the useOnly field of RecordingStrategy to EXCLUSION\_BY\_RESOURCE\_TYPES.

If the command succeeds, AWS Config returns no output. To verify the settings of your configuration recorder, run the describe-configuration-recorders command.

• For API details, see [PutConfigurationRecorder](https://awscli.amazonaws.com/v2/documentation/api/latest/reference/configservice/put-configuration-recorder.html) in *AWS CLI Command Reference*.

#### **put-delivery-channel**

The following code example shows how to use put-delivery-channel.

#### **AWS CLI**

#### **To create a delivery channel**

The following command provides the settings for the delivery channel as JSON code:

```
aws configservice put-delivery-channel --delivery-channel file://
deliveryChannel.json
```
The deliveryChannel.json file specifies the delivery channel attributes:

```
{ 
     "name": "default", 
     "s3BucketName": "config-bucket-123456789012", 
     "snsTopicARN": "arn:aws:sns:us-east-1:123456789012:config-topic", 
     "configSnapshotDeliveryProperties": { 
         "deliveryFrequency": "Twelve_Hours" 
     }
}
```
This example sets the following attributes:

name - The name of the delivery channel. By default, AWS Config assigns the name default to a new delivery channel.You cannot update the delivery channel name with the putdelivery-channel command. For the steps to change the name, see Renaming the Delivery Channel.s3BucketName - The name of the Amazon S3 bucket to which AWS Config delivers configuration snapshots and configuration history files.If you specify a bucket that belongs to another AWS account, that bucket must have policies that grant access permissions to AWS Config. For more information, see Permissions for the Amazon S3 Bucket.

snsTopicARN - The Amazon Resource Name (ARN) of the Amazon SNS topic to which AWS Config sends notifications about configuration changes.If you choose a topic from another account, the topic must have policies that grant access permissions to AWS Config. For more information, see Permissions for the Amazon SNS Topic.

configSnapshotDeliveryProperties - Contains the deliveryFrequency attribute, which sets how often AWS Config delivers configuration snapshots and how often it invokes evaluations for periodic Config rules.

If the command succeeds, AWS Config returns no output. To verify the settings of your delivery channel, run the describe-delivery-channels command.

• For API details, see [PutDeliveryChannel](https://awscli.amazonaws.com/v2/documentation/api/latest/reference/configservice/put-delivery-channel.html) in *AWS CLI Command Reference*.

# **start-config-rules-evaluation**

The following code example shows how to use start-config-rules-evaluation.

# **AWS CLI**

# **To run an on-demand evaluation for AWS Config rules**

The following command starts an evaluation for two AWS managed rules:

aws configservice start-config-rules-evaluation --config-rule-names s3-bucketversioning-enabled cloudtrail-enabled

• For API details, see [StartConfigRulesEvaluation](https://awscli.amazonaws.com/v2/documentation/api/latest/reference/configservice/start-config-rules-evaluation.html) in *AWS CLI Command Reference*.

#### **start-configuration-recorder**

The following code example shows how to use start-configuration-recorder.

#### **AWS CLI**

#### **To start the configuration recorder**

The following command starts the default configuration recorder:

aws configservice start-configuration-recorder --configuration-recorder-name default

If the command succeeds, AWS Config returns no output. To verify that AWS Config is recording your resources, run the get-status command.

• For API details, see [StartConfigurationRecorder](https://awscli.amazonaws.com/v2/documentation/api/latest/reference/configservice/start-configuration-recorder.html) in *AWS CLI Command Reference*.

#### **stop-configuration-recorder**

The following code example shows how to use stop-configuration-recorder.

#### **AWS CLI**

#### **To stop the configuration recorder**

The following command stops the default configuration recorder:

aws configservice stop-configuration-recorder --configuration-recorder-name default

If the command succeeds, AWS Config returns no output. To verify that AWS Config is not recording your resources, run the get-status command.

• For API details, see [StopConfigurationRecorder](https://awscli.amazonaws.com/v2/documentation/api/latest/reference/configservice/stop-configuration-recorder.html) in *AWS CLI Command Reference*.

# **subscribe**

The following code example shows how to use subscribe.

# **AWS CLI**

# **To subscribe to AWS Config**

The following command creates the default delivery channel and configuration recorder. The command also specifies the Amazon S3 bucket and Amazon SNS topic to which AWS Config will deliver configuration information:

```
aws configservice subscribe --s3-bucket config-bucket-123456789012 --
sns-topic arn:aws:sns:us-east-1:123456789012:config-topic --iam-role 
  arn:aws:iam::123456789012:role/ConfigRole-A1B2C3D4E5F6
```
Output:

```
Using existing S3 bucket: config-bucket-123456789012
Using existing SNS topic: arn:aws:sns:us-east-1:123456789012:config-topic
Subscribe succeeded:
Configuration Recorders: [ 
    \{ "recordingGroup": { 
              "allSupported": true, 
              "resourceTypes": [], 
              "includeGlobalResourceTypes": false 
         }, 
         "roleARN": "arn:aws:iam::123456789012:role/ConfigRole-A1B2C3D4E5F6", 
         "name": "default" 
     }
]
Delivery Channels: [ 
     { 
          "snsTopicARN": "arn:aws:sns:us-east-1:123456789012:config-topic", 
         "name": "default", 
          "s3BucketName": "config-bucket-123456789012" 
     }
\mathbf{I}
```
• For API details, see [Subscribe](https://awscli.amazonaws.com/v2/documentation/api/latest/reference/configservice/subscribe.html) in *AWS CLI Command Reference*.

# **Amazon Connect examples using AWS CLI**

The following code examples show you how to perform actions and implement common scenarios by using the AWS Command Line Interface with Amazon Connect.

*Actions* are code excerpts from larger programs and must be run in context. While actions show you how to call individual service functions, you can see actions in context in their related scenarios and cross-service examples.

*Scenarios* are code examples that show you how to accomplish a specific task by calling multiple functions within the same service.

Each example includes a link to GitHub, where you can find instructions on how to set up and run the code in context.

# **Topics**

• [Actions](#page-405-0)

# **Actions**

### **create-user**

The following code example shows how to use create-user.

# **AWS CLI**

#### **To create a user**

The following create-user example adds a user with the specified attributes to the specified Amazon Connect instance.

```
aws connect create-user \ 
     --username Mary \ 
     --password Pass@Word1 \ 
     --identity-info FirstName=Mary,LastName=Major \ 
     --phone-config 
  PhoneType=DESK_PHONE,AutoAccept=true,AfterContactWorkTimeLimit=60,DeskPhoneNumber=
+15555551212 \ 
     --security-profile-id 12345678-1111-2222-aaaa-a1b2c3d4f5g7 \ 
     --routing-profile-id 87654321-9999-3434-abcd-x1y2z3a1b2c3 \ 
     --instance-id a1b2c3d4-5678-90ab-cdef-EXAMPLE11111
```

```
{ 
     "UserId": "87654321-2222-1234-1234-111234567891", 
     "UserArn": "arn:aws:connect:us-west-2:123456789012:instance/a1b2c3d4-5678-90ab-
cdef-EXAMPLE11111/agent/87654321-2222-1234-1234-111234567891"
}
```
For more information, see Add [Users](https://docs.aws.amazon.com/connect/latest/adminguide/user-management.html) in the *Amazon Connect Administrator Guide*.

• For API details, see [CreateUser](https://awscli.amazonaws.com/v2/documentation/api/latest/reference/connect/create-user.html) in *AWS CLI Command Reference*.

# **delete-user**

The following code example shows how to use delete-user.

# **AWS CLI**

# **To delete a user**

The following delete-user example deletes the specified user from the specified Amazon Connect instance.

```
aws connect delete-user \ 
     --instance-id a1b2c3d4-5678-90ab-cdef-EXAMPLE11111 \ 
     --user-id 87654321-2222-1234-1234-111234567891
```
This command produces no output.

For more information, see [Manage Users](https://docs.aws.amazon.com/connect/latest/adminguide/manage-users.html) in the *Amazon Connect Administrator Guide*.

• For API details, see [DeleteUser](https://awscli.amazonaws.com/v2/documentation/api/latest/reference/connect/delete-user.html) in *AWS CLI Command Reference*.

# **describe-user-hierarchy-group**

The following code example shows how to use describe-user-hierarchy-group.

# **AWS CLI**

# **To display the details for a hierarchy group**

The following describe-user-hierarchy-group example displays the details for the specified Amazon Connect hierarchy group.

```
aws connect describe-user-hierarchy-group \ 
     --hierarchy-group-id 12345678-1111-2222-800e-aaabbb555gg \ 
     --instance-id a1b2c3d4-5678-90ab-cdef-EXAMPLE11111
```

```
{ 
      "HierarchyGroup": { 
          "Id": "12345678-1111-2222-800e-a2b3c4d5f6g7", 
          "Arn": "arn:aws:connect:us-west-2:123456789012:instance/a1b2c3d4-5678-90ab-
cdef-EXAMPLE11111/agent-group/12345678-1111-2222-800e-a2b3c4d5f6g7", 
          "Name": "Example Corporation", 
          "LevelId": "1", 
          "HierarchyPath": { 
              "LevelOne": { 
                  "Id": "abcdefgh-3333-4444-8af3-201123456789", 
                  "Arn": "arn:aws:connect:us-west-2:123456789012:instance/
a1b2c3d4-5678-90ab-cdef-EXAMPLE11111/agent-group/
abcdefgh-3333-4444-8af3-201123456789", 
                  "Name": "Example Corporation" 
 } 
 } 
      } 
  }
```
For more information, see Set Up Agent [Hierarchies](https://docs.aws.amazon.com/connect/latest/adminguide/agent-hierarchy.html) in the *Amazon Connect Administrator Guide*.

• For API details, see [DescribeUserHierarchyGroup](https://awscli.amazonaws.com/v2/documentation/api/latest/reference/connect/describe-user-hierarchy-group.html) in *AWS CLI Command Reference*.

# **describe-user-hierarchy-structure**

The following code example shows how to use describe-user-hierarchy-structure.

## **AWS CLI**

#### **To display the details for a hierarchy structure**

The following describe-user-hierarchy-structure example displays the details for the hierarchy structure for the specified Amazon Connect instance.

```
aws connect describe-user-hierarchy-group \ 
     --instance-id a1b2c3d4-5678-90ab-cdef-EXAMPLE11111
```

```
{ 
      "HierarchyStructure": { 
          "LevelOne": { 
               "Id": "12345678-1111-2222-800e-aaabbb555gg", 
               "Arn": "arn:aws:connect:us-west-2:123456789012:instance/
a1b2c3d4-5678-90ab-cdef-EXAMPLE11111/agent-group-level/1", 
               "Name": "Corporation" 
          }, 
          "LevelTwo": { 
               "Id": "87654321-2222-3333-ac99-123456789102", 
               "Arn": "arn:aws:connect:us-west-2:123456789012:instance/
a1b2c3d4-5678-90ab-cdef-EXAMPLE11111/agent-group-level/2", 
               "Name": "Services Division" 
          }, 
          "LevelThree": { 
               "Id": "abcdefgh-3333-4444-8af3-201123456789", 
               "Arn": "arn:aws:connect:us-west-2:123456789012:instance/
a1b2c3d4-5678-90ab-cdef-EXAMPLE11111/agent-group-level/3", 
               "Name": "EU Site" 
          } 
      } 
  }
```
For more information, see Set Up Agent [Hierarchies](https://docs.aws.amazon.com/connect/latest/adminguide/agent-hierarchy.html) in the *Amazon Connect Administrator Guide*.

• For API details, see [DescribeUserHierarchyStructure](https://awscli.amazonaws.com/v2/documentation/api/latest/reference/connect/describe-user-hierarchy-structure.html) in *AWS CLI Command Reference*.

# **describe-user**

The following code example shows how to use describe-user.

# **AWS CLI**

# **To display the details for a user**

The following describe-user example displays the details for the specified Amazon Connect user.

```
aws connect describe-user \ 
     --user-id 0c245dc0-0cf5-4e37-800e-2a7481cc8a60 
     --instance-id 40c83b68-ea62-414c-97bb-d018e39e158e
```

```
{ 
     "User": { 
          "Id": "0c245dc0-0cf5-4e37-800e-2a7481cc8a60", 
          "Arn": "arn:aws:connect:us-west-2:123456789012:instance/40c83b68-
ea62-414c-97bb-d018e39e158e/agent/0c245dc0-0cf5-4e37-800e-2a7481cc8a60", 
          "Username": "Jane", 
          "IdentityInfo": { 
              "FirstName": "Jane", 
              "LastName": "Doe", 
              "Email": "example.com" 
         }, 
          "PhoneConfig": { 
              "PhoneType": "SOFT_PHONE", 
              "AutoAccept": false, 
              "AfterContactWorkTimeLimit": 0, 
              "DeskPhoneNumber": "" 
         }, 
          "DirectoryUserId": "8b444cf6-b368-4f29-ba18-07af27405658", 
          "SecurityProfileIds": [ 
              "b6f85a42-1dc5-443b-b621-de0abf70c9cf" 
         ], 
          "RoutingProfileId": "0be36ee9-2b5f-4ef4-bcf7-87738e5be0e5", 
         "Tags": {} 
     }
}
```
For more information, see [Manage Users](https://docs.aws.amazon.com/connect/latest/adminguide/manage-users.html) in the *Amazon Connect Administrator Guide*.

• For API details, see [DescribeUser](https://awscli.amazonaws.com/v2/documentation/api/latest/reference/connect/describe-user.html) in *AWS CLI Command Reference*.

# **get-contact-attributes**

The following code example shows how to use get-contact-attributes.

# **AWS CLI**

# **To retrieve the attributes for a contact**

The following get-contact-attributes example retrieves the attributes that were set for the specified Amazon Connect contact.

```
aws connect get-contact-attributes \ 
     --instance-id a1b2c3d4-5678-90ab-cdef-EXAMPLE11111 \ 
     --initial-contact-id 12345678-1111-2222-800e-a2b3c4d5f6g7
```

```
{ 
      "Attributes": { 
           "greetingPlayed": "true" 
     }
}
```
For more information, see Use Amazon Connect Contact [Attributes](https://docs.aws.amazon.com/connect/latest/adminguide/connect-contact-attributes.html) in the *Amazon Connect Administrator Guide*.

• For API details, see [GetContactAttributes](https://awscli.amazonaws.com/v2/documentation/api/latest/reference/connect/get-contact-attributes.html) in *AWS CLI Command Reference*.

# **list-contact-flows**

The following code example shows how to use list-contact-flows.

## **AWS CLI**

# **To list the contact flows in an instance**

The following list-contact-flows example lists the contact flows in the specified Amazon Connect instance.

```
aws connect list-contact-flows \ 
     --instance-id a1b2c3d4-5678-90ab-cdef-EXAMPLE11111
```

```
{ 
      "ContactFlowSummaryList": [ 
          { 
              "Id": "12345678-1111-2222-800e-a2b3c4d5f6g7", 
              "Arn": "arn:aws:connect:us-west-2:123456789012:instance/
a1b2c3d4-5678-90ab-cdef-EXAMPLE11111/contact-flow/12345678-1111-2222-800e-
a2b3c4d5f6g7", 
               "Name": "Default queue transfer",
```

```
 "ContactFlowType": "QUEUE_TRANSFER" 
          }, 
\overline{\mathcal{L}} "Id": "87654321-2222-3333-ac99-123456789102", 
               "Arn": "arn:aws:connect:us-west-2:123456789012:instance/
a1b2c3d4-5678-90ab-cdef-EXAMPLE11111/contact-flow/87654321-2222-3333-
ac99-123456789102", 
               "Name": "Default agent hold", 
               "ContactFlowType": "AGENT_HOLD" 
          }, 
\overline{\mathcal{L}} "Id": "abcdefgh-3333-4444-8af3-201123456789", 
                   "Arn": "arn:aws:connect:us-west-2:123456789012:instance/
a1b2c3d4-5678-90ab-cdef-EXAMPLE11111/contact-flow/
abcdefgh-3333-4444-8af3-201123456789", 
               "Name": "Default customer hold", 
               "ContactFlowType": "CUSTOMER_HOLD" 
          }, 
      ] 
  }
```
For more information, see Create Amazon [Connect](https://docs.aws.amazon.com/connect/latest/adminguide/connect-contact-flows.html) Contact Flows in the *Amazon Connect Administrator Guide*.

• For API details, see [ListContactFlows](https://awscli.amazonaws.com/v2/documentation/api/latest/reference/connect/list-contact-flows.html) in *AWS CLI Command Reference*.

# **list-hours-of-operations**

The following code example shows how to use list-hours-of-operations.

#### **AWS CLI**

#### **To list the hours of operation in an instance**

The following list-hours-of-operations example lists the hours of operations for the specified Amazon Connect instance.

```
aws connect list-hours-of-operations \ 
     --instance-id 40c83b68-ea62-414c-97bb-d018e39e158e
```

```
 "HoursOfOperationSummaryList": [ 
         { 
              "Id": "d69f1f84-7457-4924-8fbe-e64875546259", 
             "Arn": "arn:aws:connect:us-west-2:123456789012:instance/40c83b68-
ea62-414c-97bb-d018e39e158e/operating-hours/d69f1f84-7457-4924-8fbe-e64875546259", 
              "Name": "Basic Hours" 
         } 
     ]
}
```
For more information, see [Set the Hours of Operation for a Queue](https://docs.aws.amazon.com/connect/latest/adminguide/set-hours-operation.html) in the *Amazon Connect Administrator Guide*.

• For API details, see [ListHoursOfOperations](https://awscli.amazonaws.com/v2/documentation/api/latest/reference/connect/list-hours-of-operations.html) in *AWS CLI Command Reference*.

## **list-phone-numbers**

The following code example shows how to use list-phone-numbers.

# **AWS CLI**

#### **To list the phone numbers in an instance**

The following list-phone-numbers example lists the phone numbers in the specified Amazon Connect instance.

```
aws connect list-phone-numbers \ 
     --instance-id a1b2c3d4-5678-90ab-cdef-EXAMPLE11111
```

```
{ 
     "PhoneNumberSummaryList": [ 
         { 
              "Id": "a1b2c3d4-5678-90ab-cdef-EXAMPLE11111", 
              "Arn": "arn:aws:connect:us-west-2:123456789012:instance/
a1b2c3d4-5678-90ab-cdef-EXAMPLE11111/phone-number/xyz80zxy-xyz1-80zx-
zx80-11111EXAMPLE", 
              "PhoneNumber": "+17065551212", 
             "PhoneNumberType": "DID", 
              "PhoneNumberCountryCode": "US" 
         },
```

```
 { 
              "Id": "a1b2c3d4-5678-90ab-cdef-EXAMPLE22222", 
              "Arn": "arn:aws:connect:us-west-2:123456789012:instance/
a1b2c3d4-5678-90ab-cdef-EXAMPLE11111/phone-number/ccc0ccc-xyz1-80zx-
zx80-22222EXAMPLE", 
              "PhoneNumber": "+18555551212", 
             "PhoneNumberType": "TOLL_FREE", 
             "PhoneNumberCountryCode": "US" 
         } 
     ]
}
```
For more information, see Set Up Phone [Numbers](https://docs.aws.amazon.com/connect/latest/adminguide/contact-center-phone-number.html) for Your Contact Center in the *Amazon Connect Administrator Guide*.

• For API details, see [ListPhoneNumbers](https://awscli.amazonaws.com/v2/documentation/api/latest/reference/connect/list-phone-numbers.html) in *AWS CLI Command Reference*.

# **list-queues**

The following code example shows how to use list-queues.

#### **AWS CLI**

#### **To list the queues in an instance**

The following list-queues example lists the queues in the specified Amazon Connect instance.

```
aws connect list-queues \ 
     --instance-id a1b2c3d4-5678-90ab-cdef-EXAMPLE11111
```

```
{ 
     "QueueSummaryList": [ 
         { 
             "Id": "12345678-1111-2222-800e-a2b3c4d5f6g7", 
             "Arn": "arn:aws:connect:us-west-2:123456789012:instance/
a1b2c3d4-5678-90ab-cdef-EXAMPLE11111/queue/agent/12345678-1111-2222-800e-
a2b3c4d5f6g7", 
              "QueueType": "AGENT" 
         },
```

```
 { 
              "Id": "87654321-2222-3333-ac99-123456789102", 
              "Arn": "arn:aws:connect:us-west-2:123456789012:instance/
a1b2c3d4-5678-90ab-cdef-EXAMPLE11111/queue/agent/87654321-2222-3333-
ac99-123456789102", 
              "QueueType": "AGENT" 
         }, 
         { 
             "Id": "abcdefgh-3333-4444-8af3-201123456789", 
             "Arn": "arn:aws:connect:us-west-2:123456789012:instance/
a1b2c3d4-5678-90ab-cdef-EXAMPLE11111/queue/agent/
abcdefgh-3333-4444-8af3-201123456789", 
              "QueueType": "AGENT" 
         }, 
         { 
             "Id": "hgfedcba-4444-5555-a31f-123456789102", 
             "Arn": "arn:aws:connect:us-west-2:123456789012:instance/
a1b2c3d4-5678-90ab-cdef-EXAMPLE11111/queue/hgfedcba-4444-5555-a31f-123456789102", 
             "Name": "BasicQueue", 
              "QueueType": "STANDARD" 
         }, 
     ]
}
```
For more information, see Create a [Queue](https://docs.aws.amazon.com/connect/latest/adminguide/create-queue.html) in the *Amazon Connect Administrator Guide*.

• For API details, see [ListQueues](https://awscli.amazonaws.com/v2/documentation/api/latest/reference/connect/list-queues.html) in *AWS CLI Command Reference*.

# **list-routing-profiles**

The following code example shows how to use list-routing-profiles.

# **AWS CLI**

#### **To list the routing profiles in an instance**

The following list-routing-profiles example lists the routing profiles in the specified Amazon Connect instance.

```
aws connect list-routing-profiles \ 
     --instance-id a1b2c3d4-5678-90ab-cdef-EXAMPLE11111
```

```
{ 
     "RoutingProfileSummaryList": [ 
          { 
              "Id": "12345678-1111-2222-800e-a2b3c4d5f6g7", 
              "Arn": "arn:aws:connect:us-west-2:123456789012:instance/
a1b2c3d4-5678-90ab-cdef-EXAMPLE11111/routing-profile/12345678-1111-2222-800e-
a2b3c4d5f6g7", 
              "Name": "Basic Routing Profile" 
         }, 
    \mathbf{I}}
```
For more information, see Create a [Routing](https://docs.aws.amazon.com/connect/latest/adminguide/routing-profiles.html) Profile in the *Amazon Connect Administrator Guide*.

• For API details, see [ListRoutingProfiles](https://awscli.amazonaws.com/v2/documentation/api/latest/reference/connect/list-routing-profiles.html) in *AWS CLI Command Reference*.

# **list-security-profiles**

The following code example shows how to use list-security-profiles.

## **AWS CLI**

## **To list the security profiles in an instance**

The following list-security-profiles example lists the security profiles in the specified Amazon Connect instance.

```
aws connect list-security-profiles \ 
     --instance-id a1b2c3d4-5678-90ab-cdef-EXAMPLE11111
```

```
{ 
     "SecurityProfileSummaryList": [ 
         { 
              "Id": "12345678-1111-2222-800e-a2b3c4d5f6g7", 
              "Arn": "arn:aws:connect:us-west-2:123456789012:instance/
a1b2c3d4-5678-90ab-cdef-EXAMPLE11111/security-profile/12345678-1111-2222-800e-
a2b3c4d5f6g7", 
              "Name": "CallCenterManager" 
         }, 
         {
```

```
 "Id": "87654321-2222-3333-ac99-123456789102", 
             "Arn": "arn:aws:connect:us-west-2:123456789012:instance/
a1b2c3d4-5678-90ab-cdef-EXAMPLE11111/security-profile/87654321-2222-3333-
ac99-123456789102", 
             "Name": "QualityAnalyst" 
         }, 
         { 
             "Id": "abcdefgh-3333-4444-8af3-201123456789", 
             "Arn": "arn:aws:connect:us-west-2:123456789012:instance/
a1b2c3d4-5678-90ab-cdef-EXAMPLE11111/security-profile/
abcdefgh-3333-4444-8af3-201123456789", 
             "Name": "Agent" 
         }, 
         { 
             "Id": "12345678-1111-2222-800e-x2y3c4d5fzzzz", 
             "Arn": "arn:aws:connect:us-west-2:123456789012:instance/
a1b2c3d4-5678-90ab-cdef-EXAMPLE11111/security-profile/12345678-1111-2222-800e-
x2y3c4d5fzzzz", 
             "Name": "Admin" 
         } 
     ]
}
```
For more information, see Assign [Permissions:](https://docs.aws.amazon.com/connect/latest/adminguide/connect-security-profiles.html) Security Profiles in the *Amazon Connect Administrator Guide*.

• For API details, see [ListSecurityProfiles](https://awscli.amazonaws.com/v2/documentation/api/latest/reference/connect/list-security-profiles.html) in *AWS CLI Command Reference*.

## **list-user-hierarchy-groups**

The following code example shows how to use list-user-hierarchy-groups.

#### **AWS CLI**

#### **To list the user hierarchy groups in an instance**

The following list-user-hierarchy-groups example lists the user hierarchy groups in the specified Amazon Connect instance.

```
aws connect list-user-hierarchy-groups \ 
     --instance-id 40c83b68-ea62-414c-97bb-d018e39e158e
```

```
{ 
     "UserHierarchyGroupSummaryList": [ 
         { 
              "Id": "0e2f6d1d-b3ca-494b-8dbc-ba81d9f8182a", 
              "Arn": "arn:aws:connect:us-west-2:123456789012:instance/40c83b68-
ea62-414c-97bb-d018e39e158e/agent-group/0e2f6d1d-b3ca-494b-8dbc-ba81d9f8182a", 
              "Name": "Example Corporation" 
         }, 
     ]
}
```
For more information, see Set Up Agent [Hierarchies](https://docs.aws.amazon.com/connect/latest/adminguide/agent-hierarchy.html) in the *Amazon Connect Administrator Guide*.

• For API details, see [ListUserHierarchyGroups](https://awscli.amazonaws.com/v2/documentation/api/latest/reference/connect/list-user-hierarchy-groups.html) in *AWS CLI Command Reference*.

# **list-users**

The following code example shows how to use list-users.

# **AWS CLI**

# **To list the user hierarchy groups in an instance**

The following list-users example lists the users in the specified Amazon Connect instance.

```
aws connect list-users \ 
     --instance-id 40c83b68-ea62-414c-97bb-d018e39e158e
```

```
{ 
     "UserSummaryList": [ 
         { 
             "Id": "0c245dc0-0cf5-4e37-800e-2a7481cc8a60", 
             "Arn": "arn:aws:connect:us-west-2:123456789012:instance/40c83b68-
ea62-414c-97bb-d018e39e158e/agent/0c245dc0-0cf5-4e37-800e-2a7481cc8a60", 
             "Username": "Jane" 
         }, 
         { 
             "Id": "46f0c67c-3fc7-4806-ac99-403798788c14", 
             "Arn": "arn:aws:connect:us-west-2:123456789012:instance/40c83b68-
ea62-414c-97bb-d018e39e158e/agent/46f0c67c-3fc7-4806-ac99-403798788c14",
```

```
 "Username": "Paulo" 
         }, 
         { 
              "Id": "55a83578-95e1-4710-8af3-2b7afe310e48", 
              "Arn": "arn:aws:connect:us-west-2:123456789012:instance/40c83b68-
ea62-414c-97bb-d018e39e158e/agent/55a83578-95e1-4710-8af3-2b7afe310e48", 
              "Username": "JohnD" 
         }, 
         { 
              "Id": "703e27b5-c9f0-4f1f-a239-64ccbb160125", 
              "Arn": "arn:aws:connect:us-west-2:123456789012:instance/40c83b68-
ea62-414c-97bb-d018e39e158e/agent/703e27b5-c9f0-4f1f-a239-64ccbb160125", 
              "Username": "JohnS" 
         } 
     ]
}
```
For more information, see Add [Users](https://docs.aws.amazon.com/connect/latest/adminguide/user-management.html) in the *Amazon Connect Administrator Guide*.

• For API details, see [ListUsers](https://awscli.amazonaws.com/v2/documentation/api/latest/reference/connect/list-users.html) in *AWS CLI Command Reference*.

# **update-contact-attributes**

The following code example shows how to use update-contact-attributes.

# **AWS CLI**

# **To update a contact's attribute**

The following update-contact-attributes example updates the greetingPlayed attribute for the specified Amazon Connect user.

```
aws connect update-contact-attributes \ 
     --initial-contact-id 11111111-2222-3333-4444-12345678910 \ 
     --instance-id a1b2c3d4-5678-90ab-cdef-EXAMPLE11111 \ 
     --attributes greetingPlayed=false
```
This command produces no output.

For more information, see Use Amazon Connect Contact [Attributes](https://docs.aws.amazon.com/connect/latest/adminguide/connect-contact-attributes.html) in the *Amazon Connect Administrator Guide*.

• For API details, see [UpdateContactAttributes](https://awscli.amazonaws.com/v2/documentation/api/latest/reference/connect/update-contact-attributes.html) in *AWS CLI Command Reference*.

## **update-user-hierarchy**

The following code example shows how to use update-user-hierarchy.

### **AWS CLI**

### **To update a user's hierarchy**

The following update-user-hierarchy example updates the agent hierarchy for the specified Amazon Connect user.

```
aws connect update-user-hierarchy \ 
     --hierarchy-group-id 12345678-a1b2-c3d4-e5f6-123456789abc \ 
     --user-id 87654321-2222-1234-1234-111234567891 \ 
     --instance-id a1b2c3d4-5678-90ab-cdef-EXAMPLE11111
```
This command produces no output.

For more information, see [Configure](https://docs.aws.amazon.com/connect/latest/adminguide/configure-agents.html) Agent Settings in the *Amazon Connect Administrator Guide*.

• For API details, see [UpdateUserHierarchy](https://awscli.amazonaws.com/v2/documentation/api/latest/reference/connect/update-user-hierarchy.html) in *AWS CLI Command Reference*.

#### **update-user-identity-info**

The following code example shows how to use update-user-identity-info.

### **AWS CLI**

#### **To update a user's identity information**

The following update-user-identity-info example updates the identity information for the specified Amazon Connect user.

```
aws connect update-user-identity-info \ 
     --identity-info FirstName=Mary,LastName=Major,Email=marym@example.com \ 
     --user-id 87654321-2222-1234-1234-111234567891 \ 
     --instance-id a1b2c3d4-5678-90ab-cdef-EXAMPLE11111
```
This command produces no output.

For more information, see [Configure](https://docs.aws.amazon.com/connect/latest/adminguide/configure-agents.html) Agent Settings in the *Amazon Connect Administrator Guide*.

• For API details, see [UpdateUserIdentityInfo](https://awscli.amazonaws.com/v2/documentation/api/latest/reference/connect/update-user-identity-info.html) in *AWS CLI Command Reference*.

## **update-user-phone-config**

The following code example shows how to use update-user-phone-config.

#### **AWS CLI**

### **To update a user's phone configuration**

The following update-user-phone-config example updates the phone configuration for the specified user.

```
aws connect update-user-phone-config \ 
     --phone-config 
 PhoneType=SOFT_PHONE,AutoAccept=false,AfterContactWorkTimeLimit=60,DeskPhoneNumber=
+18005551212 \ 
     --user-id 12345678-4444-3333-2222-111122223333 \ 
     --instance-id a1b2c3d4-5678-90ab-cdef-EXAMPLE11111
```
This command produces no output.

For more information, see [Configure](https://docs.aws.amazon.com/connect/latest/adminguide/configure-agents.html) Agent Settings in the *Amazon Connect Administrator Guide*.

• For API details, see [UpdateUserPhoneConfig](https://awscli.amazonaws.com/v2/documentation/api/latest/reference/connect/update-user-phone-config.html) in *AWS CLI Command Reference*.

#### **update-user-routing-profile**

The following code example shows how to use update-user-routing-profile.

#### **AWS CLI**

#### **To update a user's routing profile**

The following update-user-routing-profile example updates the routing profile for the specified Amazon Connect user.

```
aws connect update-user-routing-profile \ 
     --routing-profile-id 12345678-1111-3333-2222-4444EXAMPLE \ 
     --user-id 87654321-2222-1234-1234-111234567891 \ 
     --instance-id a1b2c3d4-5678-90ab-cdef-EXAMPLE11111
```
This command produces no output.

For more information, see [Configure](https://docs.aws.amazon.com/connect/latest/adminguide/configure-agents.html) Agent Settings in the *Amazon Connect Administrator Guide*.

• For API details, see [UpdateUserRoutingProfile](https://awscli.amazonaws.com/v2/documentation/api/latest/reference/connect/update-user-routing-profile.html) in *AWS CLI Command Reference*.

## **update-user-security-profiles**

The following code example shows how to use update-user-security-profiles.

## **AWS CLI**

## **To update a user's security profiles**

The following update-user-security-profiles example updates the security profile for the specified Amazon Connect user.

```
aws connect update-user-security-profiles \ 
     --security-profile-ids 12345678-1234-1234-1234-1234567892111 \ 
     --user-id 87654321-2222-1234-1234-111234567891 \ 
     --instance-id a1b2c3d4-5678-90ab-cdef-EXAMPLE11111
```
This command produces no output.

For more information, see Assign [Permissions:](https://docs.aws.amazon.com/connect/latest/adminguide/connect-security-profiles.html) Security Profiles in the *Amazon Connect Administrator Guide*.

• For API details, see [UpdateUserSecurityProfiles](https://awscli.amazonaws.com/v2/documentation/api/latest/reference/connect/update-user-security-profiles.html) in *AWS CLI Command Reference*.

# **AWS Cost and Usage Report examples using AWS CLI**

The following code examples show you how to perform actions and implement common scenarios by using the AWS Command Line Interface with AWS Cost and Usage Report.

*Actions* are code excerpts from larger programs and must be run in context. While actions show you how to call individual service functions, you can see actions in context in their related scenarios and cross-service examples.

*Scenarios* are code examples that show you how to accomplish a specific task by calling multiple functions within the same service.

Each example includes a link to GitHub, where you can find instructions on how to set up and run the code in context.

### **Topics**

• [Actions](#page-405-0)

# **Actions**

### **delete-report-definition**

The following code example shows how to use delete-report-definition.

## **AWS CLI**

#### **To delete an AWS Cost and Usage Report**

This example deletes an AWS Cost and Usage Report.

Command:

```
aws cur --region us-east-1 delete-report-definition --report-name "ExampleReport"
```
• For API details, see [DeleteReportDefinition](https://awscli.amazonaws.com/v2/documentation/api/latest/reference/cur/delete-report-definition.html) in *AWS CLI Command Reference*.

#### **describe-report-definitions**

The following code example shows how to use describe-report-definitions.

#### **AWS CLI**

### **To retrieve a list of AWS Cost and Usage Reports**

This example describes a list of AWS Cost and Usage Reports owned by an account.

Command:

aws cur --region us-east-1 describe-report-definitions --max-items 5

```
 {
"ReportDefinitions": [ 
   { 
        "ReportName": "ExampleReport",
```

```
 "Compression": "ZIP", 
        "S3Region": "us-east-1", 
        "Format": "textORcsv", 
        "S3Prefix": "exampleprefix", 
        "S3Bucket": "example-s3-bucket", 
        "TimeUnit": "DAILY", 
        "AdditionalArtifacts": [ 
             "REDSHIFT", 
             "QUICKSIGHT" 
        ], 
        "AdditionalSchemaElements": [ 
            "RESOURCES" 
       \mathbb{I} }
] 
   }
```
• For API details, see [DescribeReportDefinitions](https://awscli.amazonaws.com/v2/documentation/api/latest/reference/cur/describe-report-definitions.html) in *AWS CLI Command Reference*.

# **put-report-definition**

The following code example shows how to use put-report-definition.

# **AWS CLI**

# **To create an AWS Cost and Usage Reports**

The following put-report-definition example creates a daily AWS Cost and Usage Report that you can upload into Amazon Redshift or Amazon QuickSight.

aws cur put-report-definition --report-definition file://report-definition.json

Contents of report-definition.json:

```
{ 
     "ReportName": "ExampleReport", 
     "TimeUnit": "DAILY", 
     "Format": "textORcsv", 
     "Compression": "ZIP", 
     "AdditionalSchemaElements": [ 
          "RESOURCES" 
     ],
```

```
 "S3Bucket": "example-s3-bucket", 
     "S3Prefix": "exampleprefix", 
     "S3Region": "us-east-1", 
     "AdditionalArtifacts": [ 
          "REDSHIFT", 
          "QUICKSIGHT" 
     ]
}
```
• For API details, see [PutReportDefinition](https://awscli.amazonaws.com/v2/documentation/api/latest/reference/cur/put-report-definition.html) in *AWS CLI Command Reference*.

# **Cost Explorer Service examples using AWS CLI**

The following code examples show you how to perform actions and implement common scenarios by using the AWS Command Line Interface with Cost Explorer Service.

*Actions* are code excerpts from larger programs and must be run in context. While actions show you how to call individual service functions, you can see actions in context in their related scenarios and cross-service examples.

*Scenarios* are code examples that show you how to accomplish a specific task by calling multiple functions within the same service.

Each example includes a link to GitHub, where you can find instructions on how to set up and run the code in context.

# **Topics**

• [Actions](#page-405-0)

# **Actions**

#### **get-cost-and-usage**

The following code example shows how to use get-cost-and-usage.

#### **AWS CLI**

# **To retrieve the S3 usage of an account for the month of September 2017**

The following get-cost-and-usage example retrieves the S3 usage of an account for the month of September 2017.

```
aws ce get-cost-and-usage \ 
     --time-period Start=2017-09-01,End=2017-10-01 \ 
     --granularity MONTHLY \ 
     --metrics "BlendedCost" "UnblendedCost" "UsageQuantity" \ 
    --group-by Type=DIMENSION, Key=SERVICE Type=TAG, Key=Environment \
     --filter file://filters.json
```
Contents of filters.json:

```
{ 
      "Dimensions": { 
           "Key": "SERVICE", 
           "Values": [ 
                "Amazon Simple Storage Service" 
          \mathbf{I} }
}
```

```
{ 
      "GroupDefinitions": [ 
          { 
               "Type": "DIMENSION", 
               "Key": "SERVICE" 
          }, 
          { 
               "Type": "TAG", 
               "Key": "Environment" 
          } 
     ], 
      "ResultsByTime": [ 
          { 
               "Estimated": false, 
               "TimePeriod": { 
                    "Start": "2017-09-01", 
                    "End": "2017-10-01" 
               }, 
               "Total": {}, 
               "Groups": [ 
\overline{\mathcal{L}} "Keys": [
```

```
 "Amazon Simple Storage Service", 
                     "Environment$" 
 ], 
                 "Metrics": { 
                     "BlendedCost": { 
                        "Amount": "40.3527508453", 
                        "Unit": "USD" 
\}, \{ "UnblendedCost": { 
                        "Amount": "40.3543773134", 
                        "Unit": "USD" 
\}, \{ "UsageQuantity": { 
                        "Amount": "9312771.098461578", 
                        "Unit": "N/A" 
 } 
1 1 1 1 1 1 1
              }, 
\overline{a} "Keys": [ 
                     "Amazon Simple Storage Service", 
                     "Environment$Dev" 
 ], 
                 "Metrics": { 
                     "BlendedCost": { 
                        "Amount": "0.2682364644", 
                        "Unit": "USD" 
\}, \{ "UnblendedCost": { 
                        "Amount": "0.2682364644", 
                        "Unit": "USD" 
\}, \{ "UsageQuantity": { 
                        "Amount": "22403.4395271182", 
                        "Unit": "N/A" 
 } 
1 1 1 1 1 1 1
 } 
          ] 
       } 
    ]
```
• For API details, see [GetCostAndUsage](https://awscli.amazonaws.com/v2/documentation/api/latest/reference/ce/get-cost-and-usage.html) in *AWS CLI Command Reference*.

}

## **get-dimension-values**

The following code example shows how to use get-dimension-values.

#### **AWS CLI**

## **To retrieve the tags for the dimension SERVICE, with a value of "Elastic"**

This example retrieves the tags for the dimension SERVICE, with a value of "Elastic" for January 01 2017 through May 18 2017.

Command:

```
aws ce get-dimension-values --search-string Elastic --time-period 
  Start=2017-01-01,End=2017-05-18 --dimension SERVICE
```

```
{ 
    "TotalSize": 6, 
    "DimensionValues": [ 
         { 
              "Attributes": {}, 
              "Value": "Amazon ElastiCache" 
         }, 
         { 
              "Attributes": {}, 
              "Value": "EC2 - Other" 
         }, 
         { 
              "Attributes": {}, 
              "Value": "Amazon Elastic Compute Cloud - Compute" 
         }, 
         { 
              "Attributes": {}, 
              "Value": "Amazon Elastic Load Balancing" 
         }, 
         { 
              "Attributes": {}, 
              "Value": "Amazon Elastic MapReduce" 
         }, 
         { 
              "Attributes": {},
```

```
 "Value": "Amazon Elasticsearch Service" 
         } 
    ], 
    "ReturnSize": 6
}
```
• For API details, see [GetDimensionValues](https://awscli.amazonaws.com/v2/documentation/api/latest/reference/ce/get-dimension-values.html) in *AWS CLI Command Reference*.

#### **get-reservation-coverage**

The following code example shows how to use get-reservation-coverage.

#### **AWS CLI**

#### **To retrieve the reservation coverage for EC2 t2.nano instances in the us-east-1 region**

This example retrieves the reservation coverage for EC2 t2.nano instances in the us-east-1 region for July-September of 2017.

### Command:

```
aws ce get-reservation-coverage --time-period Start=2017-07-01,End=2017-10-01 --
group-by Type=Dimension,Key=REGION --filter file://filters.json
```
filters.json:

```
{ 
    "And": [ 
       { 
         "Dimensions": { 
            "Key": "INSTANCE_TYPE", 
           "Values": [ 
              "t2.nano" 
           ] 
         }, 
         "Dimensions": { 
            "Key": "REGION", 
            "Values": [ 
              "us-east-1" 
 ] 
         }
```
}

 ] }

### Output:

```
{ 
    "TotalSize": 6, 
    "DimensionValues": [ 
         { 
              "Attributes": {}, 
              "Value": "Amazon ElastiCache" 
         }, 
         { 
              "Attributes": {}, 
              "Value": "EC2 - Other" 
         }, 
         { 
              "Attributes": {}, 
              "Value": "Amazon Elastic Compute Cloud - Compute" 
         }, 
         { 
             "Attributes": {}, 
              "Value": "Amazon Elastic Load Balancing" 
         }, 
         { 
             "Attributes": {}, 
              "Value": "Amazon Elastic MapReduce" 
         }, 
         { 
              "Attributes": {}, 
              "Value": "Amazon Elasticsearch Service" 
         } 
    ], 
    "ReturnSize": 6
}
```
• For API details, see [GetReservationCoverage](https://awscli.amazonaws.com/v2/documentation/api/latest/reference/ce/get-reservation-coverage.html) in *AWS CLI Command Reference*.

# **get-reservation-purchase-recommendation**

The following code example shows how to use get-reservation-purchase-recommendation.

## **AWS CLI**

# **To retrieve the reservation recommendations for Partial Upfront EC2 RIs with a three year term**

The following get-reservation-purchase-recommendation example retrieves recommendations for Partial Upfront EC2 instances with a three-year term, based on the last 60 days of EC2 usage.

```
aws ce get-reservation-purchase-recommendation \ 
     --service "Amazon Redshift" \ 
     --lookback-period-in-days SIXTY_DAYS \ 
     --term-in-years THREE_YEARS \ 
     --payment-option PARTIAL_UPFRONT
```
Output:

```
{ 
     "Recommendations": [], 
     "Metadata": { 
         "GenerationTimestamp": "2018-08-08T15:20:57Z", 
          "RecommendationId": "00d59dde-a1ad-473f-8ff2-iexample3330b" 
     }
}
```
• For API details, see [GetReservationPurchaseRecommendation](https://awscli.amazonaws.com/v2/documentation/api/latest/reference/ce/get-reservation-purchase-recommendation.html) in *AWS CLI Command Reference*.

# **get-reservation-utilization**

The following code example shows how to use get-reservation-utilization.

#### **AWS CLI**

#### **To retrieve the reservation utilization for your account**

The following get-reservation-utilization example retrieves the RI utilization for all t2.nano instance types from 2018-03-01 to 2018-08-01 for the account.

```
aws ce get-reservation-utilization \ 
     --time-period Start=2018-03-01,End=2018-08-01 \ 
     --filter file://filters.json
```
#### Contents of filters.json:

```
{ 
      "Dimensions": { 
           "Key": "INSTANCE_TYPE", 
           "Values": [ 
                "t2.nano" 
           ] 
      }
}
```
#### Output:

```
{ 
     "Total": { 
          "TotalAmortizedFee": "0", 
          "UtilizationPercentage": "0", 
          "PurchasedHours": "0", 
          "NetRISavings": "0", 
          "TotalActualHours": "0", 
          "AmortizedRecurringFee": "0", 
          "UnusedHours": "0", 
          "TotalPotentialRISavings": "0", 
          "OnDemandCostOfRIHoursUsed": "0", 
          "AmortizedUpfrontFee": "0" 
     }, 
     "UtilizationsByTime": []
}
```
• For API details, see [GetReservationUtilization](https://awscli.amazonaws.com/v2/documentation/api/latest/reference/ce/get-reservation-utilization.html) in *AWS CLI Command Reference*.

#### **get-tags**

The following code example shows how to use get-tags.

#### **AWS CLI**

#### **To retrieve keys and values for a cost allocation tag**

This example retrieves all cost allocation tags with a key of "Project" and a value that contains "secretProject".

#### Command:

```
aws ce get-tags --search-string secretProject --time-period 
  Start=2017-01-01,End=2017-05-18 --tag-key Project
```
Output:

```
{ 
   "ReturnSize": 2, 
   "Tags": [ 
      "secretProject1", 
     "secretProject2" 
   ], 
   "TotalSize": 2
}
```
• For API details, see [GetTags](https://awscli.amazonaws.com/v2/documentation/api/latest/reference/ce/get-tags.html) in *AWS CLI Command Reference*.

# **Firehose examples using AWS CLI**

The following code examples show you how to perform actions and implement common scenarios by using the AWS Command Line Interface with Firehose.

*Actions* are code excerpts from larger programs and must be run in context. While actions show you how to call individual service functions, you can see actions in context in their related scenarios and cross-service examples.

*Scenarios* are code examples that show you how to accomplish a specific task by calling multiple functions within the same service.

Each example includes a link to GitHub, where you can find instructions on how to set up and run the code in context.

#### **Topics**

• [Actions](#page-405-0)

## **Actions**

#### **list-delivery-streams**

The following code example shows how to use list-delivery-streams.

# **AWS CLI**

# **To list the available delivery streams**

The following list-delivery-streams example lists the available delivery streams in your AWS account.

```
aws firehose list-delivery-streams
```
Output:

```
{ 
     "DeliveryStreamNames": [ 
          "my-stream" 
     ], 
     "HasMoreDeliveryStreams": false
}
```
For more information, see [Creating](https://docs.aws.amazon.com/firehose/latest/dev/basic-create.html) an Amazon Kinesis Data Firehose Delivery Stream in the *Amazon Kinesis Data Firehose Developer Guide*.

• For API details, see [ListDeliveryStreams](https://awscli.amazonaws.com/v2/documentation/api/latest/reference/firehose/list-delivery-streams.html) in *AWS CLI Command Reference*.

# **put-record-batch**

The following code example shows how to use put-record-batch.

# **AWS CLI**

# **To write multiple records to a stream**

The following put-record-batch example writes three records to a stream. The data is encoded in Base64 format.

```
aws firehose put-record-batch \ 
     --delivery-stream-name my-stream \ 
     --records file://records.json
```
# Contents of myfile.json:

```
 {"Data": "Rmlyc3QgdGhpbmc="}, 
     {"Data": "U2Vjb25kIHRoaW5n"}, 
     {"Data": "VGhpcmQgdGhpbmc="}
]
```

```
{ 
     "FailedPutCount": 0, 
     "Encrypted": false, 
     "RequestResponses": [ 
         { 
              "RecordId": "9D2OJ6t2EqCTZTXwGzeSv/EVHxRoRCw89xd+o3+sXg8DhYOaWKPSmZy/
CGlRVEys1u1xbeKh6VofEYKkoeiDrcjrxhQp9iF7sUW7pujiMEQ5LzlrzCkGosxQn
+3boDnURDEaD42V7GiixpOyLJkYZcae1i7HzlCEoy9LJhMr8EjDSi4Om/9Vc2uhwwuAtGE0XKpxJ2WD7ZRWtAnYlKAnv
         }, 
         { 
             "RecordId": "jFirejqxCLlK5xjH/UNmlMVcjktEN76I7916X9PaZ
+PVaOSXDfU1WGOqEZhxq2js7xcZ552eoeDxsuTU1MSq9nZTbVfb6cQTIXnm/GsuF37Uhg67GKmR5z90l6XKJ
+/+pDloFv7Hh9a3oUS6wYm3DcNRLTHHAimANp1PhkQvWpvLRfzbuCUkBphR2QVzhP9OiHLbzGwy8/
DfH8sqWEUYASNJKS8GXP5s" 
         }, 
         { 
             "RecordId": 
 "oy0amQ40o5Y2YV4vxzufdcMOOw6n3EPr3tpPJGoYVNKH4APPVqNcbUgefo1stEFRg4hTLrf2k6eliHu/9+YJ5R3iie
DTBt3qBlmTj7Xq8SKVbO1S7YvMTpWkMKA86f8JfmT8BMKoMb4XZS/sOkQLe+qh0sYKXWl" 
         } 
    \mathbf{I}}
```
For more information, see Sending Data to an Amazon Kinesis Data [Firehose](https://docs.aws.amazon.com/firehose/latest/dev/basic-write.html) Delivery Stream in the *Amazon Kinesis Data Firehose Developer Guide*.

• For API details, see [PutRecordBatch](https://awscli.amazonaws.com/v2/documentation/api/latest/reference/firehose/put-record-batch.html) in *AWS CLI Command Reference*.

# **put-record**

The following code example shows how to use put-record.

# **AWS CLI**

# **To write a record to a stream**
The following put-record example writes data to a stream. The data is encoded in Base64 format.

```
aws firehose put-record \ 
     --delivery-stream-name my-stream \ 
     --record '{"Data":"SGVsbG8gd29ybGQ="}'
```
Output:

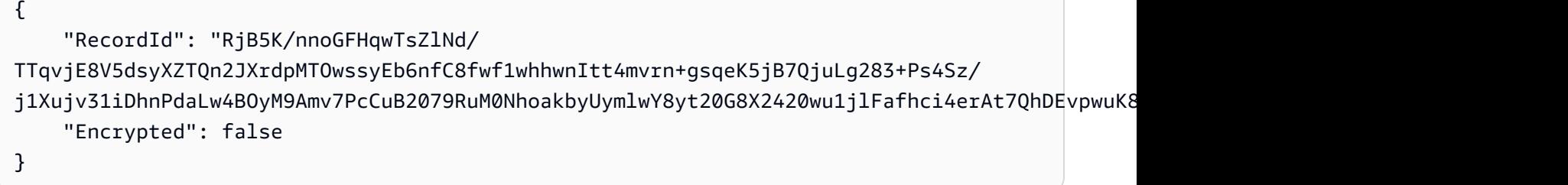

For more information, see Sending Data to an Amazon Kinesis Data [Firehose](https://docs.aws.amazon.com/firehose/latest/dev/basic-write.html) Delivery Stream in the *Amazon Kinesis Data Firehose Developer Guide*.

• For API details, see [PutRecord](https://awscli.amazonaws.com/v2/documentation/api/latest/reference/firehose/put-record.html) in *AWS CLI Command Reference*.

# **Amazon Data Lifecycle Manager examples using AWS CLI**

The following code examples show you how to perform actions and implement common scenarios by using the AWS Command Line Interface with Amazon Data Lifecycle Manager.

*Actions* are code excerpts from larger programs and must be run in context. While actions show you how to call individual service functions, you can see actions in context in their related scenarios and cross-service examples.

*Scenarios* are code examples that show you how to accomplish a specific task by calling multiple functions within the same service.

Each example includes a link to GitHub, where you can find instructions on how to set up and run the code in context.

### **Topics**

• [Actions](#page-405-0)

#### **Actions**

#### **create-default-role**

The following code example shows how to use create-default-role.

### **AWS CLI**

### **To create the required IAM role for Amazon DLM**

The following dlm create-default-role example creates the AWSDataLifecycleManagerDefaultRole default role for managing snapshots.

```
aws dlm create-default-role \ 
     --resource-type snapshot
```
This command produces no output.

For more information, see Default service roles for Amazon Data Lifecycle [Manager](https://docs.aws.amazon.com/AWSEC2/latest/UserGuide/service-role.html#default-service-roles) in the *Amazon Elastic Compute Cloud User Guide*.

• For API details, see [CreateDefaultRole](https://awscli.amazonaws.com/v2/documentation/api/latest/reference/dlm/create-default-role.html) in *AWS CLI Command Reference*.

### **create-lifecycle-policy**

The following code example shows how to use create-lifecycle-policy.

#### **AWS CLI**

#### **To create a lifecycle policy**

The following create-lifecycle-policy example creates a lifecycle policy that creates a daily snapshot of volumes at the specified time. The specified tags are added to the snapshots, and tags are also copied from the volume and added to the snapshots. If creating a new snapshot exceeds the specified maximum count, the oldest snapshot is deleted.

```
aws dlm create-lifecycle-policy \ 
     --description "My first policy" \ 
     --state ENABLED \ 
     --execution-role-arn arn:aws:iam::12345678910:role/
AWSDataLifecycleManagerDefaultRole \ 
     --policy-details file://policyDetails.json
```
Contents of policyDetails.json:

```
{ 
     "ResourceTypes": [ 
         "VOLUME" 
     ], 
     "TargetTags": [ 
         { 
              "Key": "costCenter", 
             "Value": "115" 
         } 
     ], 
     "Schedules":[ 
         { 
              "Name": "DailySnapshots", 
             "CopyTags": true, 
             "TagsToAdd": [ 
\overline{a} "Key": "type", 
                       "Value": "myDailySnapshot" 
 } 
             ], 
             "CreateRule": { 
                  "Interval": 24, 
                  "IntervalUnit": "HOURS", 
                  "Times": [ 
                      "03:00" 
 ] 
             }, 
             "RetainRule": { 
                  "Count":5 
 } 
         } 
     ]
}
```
Output:

```
{ 
     "PolicyId": "policy-0123456789abcdef0"
}
```
• For API details, see [CreateLifecyclePolicy](https://awscli.amazonaws.com/v2/documentation/api/latest/reference/dlm/create-lifecycle-policy.html) in *AWS CLI Command Reference*.

# **delete-lifecycle-policy**

The following code example shows how to use delete-lifecycle-policy.

### **AWS CLI**

### **To delete a lifecycle policy**

The following example deletes the specified lifecycle policy.:

aws dlm delete-lifecycle-policy --policy-id policy-0123456789abcdef0

• For API details, see [DeleteLifecyclePolicy](https://awscli.amazonaws.com/v2/documentation/api/latest/reference/dlm/delete-lifecycle-policy.html) in *AWS CLI Command Reference*.

### **get-lifecycle-policies**

The following code example shows how to use get-lifecycle-policies.

### **AWS CLI**

### **To get a summary of your lifecycle policies**

The following get-lifecycle-policies example lists all of your lifecycle policies.

```
aws dlm get-lifecycle-policies
```
Output:

```
{ 
     "Policies": [ 
          { 
               "PolicyId": "policy-0123456789abcdef0", 
               "Description": "My first policy", 
               "State": "ENABLED" 
          } 
     ]
}
```
• For API details, see [GetLifecyclePolicies](https://awscli.amazonaws.com/v2/documentation/api/latest/reference/dlm/get-lifecycle-policies.html) in *AWS CLI Command Reference*.

# **get-lifecycle-policy**

The following code example shows how to use get-lifecycle-policy.

### **AWS CLI**

## **To describe a lifecycle policy**

The following get-lifecycle-policy example displays details for the specified lifecycle policy.

```
aws dlm get-lifecycle-policy \ 
     --policy-id policy-0123456789abcdef0
```

```
{ 
     "Policy": { 
         "PolicyId": "policy-0123456789abcdef0", 
         "Description": "My policy", 
         "State": "ENABLED", 
         "ExecutionRoleArn": "arn:aws:iam::123456789012:role/
AWSDataLifecycleManagerDefaultRole", 
         "DateCreated": "2019-08-08T17:45:42Z", 
         "DateModified": "2019-08-08T17:45:42Z", 
         "PolicyDetails": { 
             "PolicyType": "EBS_SNAPSHOT_MANAGEMENT", 
             "ResourceTypes": [ 
                 "VOLUME" 
             ], 
             "TargetTags": [ 
               { 
                    "Key": "costCenter", 
                    "Value": "115" 
 } 
             ], 
             "Schedules": [ 
\overline{a} "Name": "DailySnapshots", 
                    "CopyTags": true, 
                    "TagsToAdd": [ 
\{ \} "Key": "type",
```

```
 "Value": "myDailySnapshot" 
1 1 1 1 1 1 1
 ], 
                                "CreateRule": { 
                                   "Interval": 24, 
                                   "IntervalUnit": "HOURS", 
                                   "Times": [ 
                                          "03:00" 
\sim 100 \sim 100 \sim 100 \sim 100 \sim 100 \sim 100 \sim 100 \sim 100 \sim 100 \sim 100 \sim 100 \sim 100 \sim 100 \sim 100 \sim 100 \sim 100 \sim 100 \sim 100 \sim 100 \sim 100 \sim 100 \sim 100 \sim 100 \sim 100 \sim 
, and the state \mathbb{R} , the state \mathbb{R} "RetainRule": { 
                                   "Count": 5 
 } 
 } 
 ] 
              } 
       }
}
```
• For API details, see [GetLifecyclePolicy](https://awscli.amazonaws.com/v2/documentation/api/latest/reference/dlm/get-lifecycle-policy.html) in *AWS CLI Command Reference*.

### **update-lifecycle-policy**

The following code example shows how to use update-lifecycle-policy.

#### **AWS CLI**

### **Example 1: To enable a lifecycle policy**

The following update-lifecycle-policy example enables the specified lifecycle policy.

```
aws dlm update-lifecycle-policy \ 
     --policy-id policy-0123456789abcdef0 \ 
     --state ENABLED
```
### **Example 2: To disable a lifecycle policy**

The following update-lifecycle-policy example disables the specified lifecycle policy.

```
aws dlm update-lifecycle-policy \ 
     --policy-id policy-0123456789abcdef0 \ 
     --state DISABLED
```
# **Example 3: To update the details for lifecycle policy**

The following update-lifecycle-policy example updates the target tags for the specified lifecycle policy.

```
aws dlm update-lifecycle-policy \ 
     --policy-id policy-0123456789abcdef0 
     --policy-details file://policyDetails.json
```
Contents of policyDetails.json. Other details not referenced in this file are not changed by the command.

```
{ 
      "TargetTags": [ 
           \{ "Key": "costCenter", 
                 "Value": "120" 
           }, 
            { 
                 "Key": "project", 
                 "Value": "lima" 
           } 
     \mathbf{I}}
```
• For API details, see [UpdateLifecyclePolicy](https://awscli.amazonaws.com/v2/documentation/api/latest/reference/dlm/update-lifecycle-policy.html) in *AWS CLI Command Reference*.

# **AWS Data Pipeline examples using AWS CLI**

The following code examples show you how to perform actions and implement common scenarios by using the AWS Command Line Interface with AWS Data Pipeline.

*Actions* are code excerpts from larger programs and must be run in context. While actions show you how to call individual service functions, you can see actions in context in their related scenarios and cross-service examples.

*Scenarios* are code examples that show you how to accomplish a specific task by calling multiple functions within the same service.

Each example includes a link to GitHub, where you can find instructions on how to set up and run the code in context.

### **Topics**

• [Actions](#page-405-0)

#### **Actions**

### **activate-pipeline**

The following code example shows how to use activate-pipeline.

### **AWS CLI**

### **To activate a pipeline**

This example activates the specified pipeline:

aws datapipeline activate-pipeline --pipeline-id df-00627471SOVYZEXAMPLE

To activate the pipeline at a specific date and time, use the following command:

```
aws datapipeline activate-pipeline --pipeline-id df-00627471SOVYZEXAMPLE --start-
timestamp 2015-04-07T00:00:00Z
```
• For API details, see [ActivatePipeline](https://awscli.amazonaws.com/v2/documentation/api/latest/reference/datapipeline/activate-pipeline.html) in *AWS CLI Command Reference*.

### **add-tags**

The following code example shows how to use add-tags.

### **AWS CLI**

### **To add a tag to a pipeline**

This example adds the specified tag to the specified pipeline:

```
aws datapipeline add-tags --pipeline-id df-00627471SOVYZEXAMPLE --tags 
  key=environment,value=production key=owner,value=sales
```
To view the tags, use the describe-pipelines command. For example, the tags added in the example command appear as follows in the output for describe-pipelines:

```
{ 
      ... 
          "tags": [ 
               { 
                    "value": "production", 
                    "key": "environment" 
               }, 
\{\hspace{.1cm} \} "value": "sales", 
                    "key": "owner" 
 } 
          ] 
      ...
}
```
• For API details, see [AddTags](https://awscli.amazonaws.com/v2/documentation/api/latest/reference/datapipeline/add-tags.html) in *AWS CLI Command Reference*.

### **create-pipeline**

The following code example shows how to use create-pipeline.

### **AWS CLI**

### **To create a pipeline**

This example creates a pipeline:

aws datapipeline create-pipeline --name my-pipeline --unique-id my-pipeline-token

The following is example output:

```
{ 
     "pipelineId": "df-00627471SOVYZEXAMPLE"
}
```
• For API details, see [CreatePipeline](https://awscli.amazonaws.com/v2/documentation/api/latest/reference/datapipeline/create-pipeline.html) in *AWS CLI Command Reference*.

### **deactivate-pipeline**

The following code example shows how to use deactivate-pipeline.

### **AWS CLI**

### **To deactivate a pipeline**

This example deactivates the specified pipeline:

```
aws datapipeline deactivate-pipeline --pipeline-id df-00627471SOVYZEXAMPLE
```
To deactivate the pipeline only after all running activities finish, use the following command:

```
aws datapipeline deactivate-pipeline --pipeline-id df-00627471SOVYZEXAMPLE --no-
cancel-active
```
• For API details, see [DeactivatePipeline](https://awscli.amazonaws.com/v2/documentation/api/latest/reference/datapipeline/deactivate-pipeline.html) in *AWS CLI Command Reference*.

### **delete-pipeline**

The following code example shows how to use delete-pipeline.

#### **AWS CLI**

#### **To delete a pipeline**

This example deletes the specified pipeline:

aws datapipeline delete-pipeline --pipeline-id df-00627471SOVYZEXAMPLE

• For API details, see [DeletePipeline](https://awscli.amazonaws.com/v2/documentation/api/latest/reference/datapipeline/delete-pipeline.html) in *AWS CLI Command Reference*.

#### **describe-pipelines**

The following code example shows how to use describe-pipelines.

#### **AWS CLI**

#### **To describe your pipelines**

This example describes the specified pipeline:

aws datapipeline describe-pipelines --pipeline-ids df-00627471SOVYZEXAMPLE

The following is example output:

```
{ 
   "pipelineDescriptionList": [ 
       { 
            "fields": [ 
\overline{a} "stringValue": "PENDING", 
                     "key": "@pipelineState" 
                }, 
                { 
                     "stringValue": "my-pipeline", 
                     "key": "name" 
                }, 
                { 
                     "stringValue": "2015-04-07T16:05:58", 
                     "key": "@creationTime" 
                }, 
                { 
                     "stringValue": "df-00627471SOVYZEXAMPLE", 
                     "key": "@id" 
                }, 
                { 
                     "stringValue": "123456789012", 
                     "key": "pipelineCreator" 
                }, 
                { 
                     "stringValue": "PIPELINE", 
                     "key": "@sphere" 
                }, 
                { 
                     "stringValue": "123456789012", 
                     "key": "@userId" 
                }, 
                { 
                     "stringValue": "123456789012", 
                     "key": "@accountId" 
                }, 
                { 
                     "stringValue": "my-pipeline-token", 
                     "key": "uniqueId" 
 } 
            ], 
            "pipelineId": "df-00627471SOVYZEXAMPLE",
```

```
 "name": "my-pipeline", 
              "tags": [] 
        } 
   ]
}
```
• For API details, see [DescribePipelines](https://awscli.amazonaws.com/v2/documentation/api/latest/reference/datapipeline/describe-pipelines.html) in *AWS CLI Command Reference*.

# **get-pipeline-definition**

The following code example shows how to use get-pipeline-definition.

### **AWS CLI**

### **To get a pipeline definition**

This example gets the pipeline definition for the specified pipeline:

aws datapipeline get-pipeline-definition --pipeline-id df-00627471SOVYZEXAMPLE

The following is example output:

```
{ 
   "parameters": [ 
       { 
            "type": "AWS::S3::ObjectKey", 
            "id": "myS3OutputLoc", 
            "description": "S3 output folder" 
       }, 
       { 
            "default": "s3://us-east-1.elasticmapreduce.samples/pig-apache-logs/data", 
            "type": "AWS::S3::ObjectKey", 
            "id": "myS3InputLoc", 
            "description": "S3 input folder" 
       }, 
       { 
            "default": "grep -rc \"GET\" ${INPUT1_STAGING_DIR}/* > 
  ${OUTPUT1_STAGING_DIR}/output.txt", 
            "type": "String", 
            "id": "myShellCmd", 
            "description": "Shell command to run" 
       } 
   ],
```

```
 "objects": [ 
       { 
            "type": "Ec2Resource", 
            "terminateAfter": "20 Minutes", 
            "instanceType": "t1.micro", 
            "id": "EC2ResourceObj", 
            "name": "EC2ResourceObj" 
       }, 
       { 
            "name": "Default", 
            "failureAndRerunMode": "CASCADE", 
            "resourceRole": "DataPipelineDefaultResourceRole", 
            "schedule": { 
                "ref": "DefaultSchedule" 
            }, 
            "role": "DataPipelineDefaultRole", 
            "scheduleType": "cron", 
            "id": "Default" 
       }, 
       { 
            "directoryPath": "#{myS3OutputLoc}/#{format(@scheduledStartTime, 'YYYY-MM-
dd-HH-mm-ss')}", 
            "type": "S3DataNode", 
            "id": "S3OutputLocation", 
            "name": "S3OutputLocation" 
       }, 
       { 
            "directoryPath": "#{myS3InputLoc}", 
            "type": "S3DataNode", 
            "id": "S3InputLocation", 
            "name": "S3InputLocation" 
       }, 
       { 
            "startAt": "FIRST_ACTIVATION_DATE_TIME", 
            "name": "Every 15 minutes", 
            "period": "15 minutes", 
            "occurrences": "4", 
            "type": "Schedule", 
            "id": "DefaultSchedule" 
       }, 
       { 
            "name": "ShellCommandActivityObj", 
            "command": "#{myShellCmd}", 
            "output": {
```

```
 "ref": "S3OutputLocation" 
            }, 
            "input": { 
                "ref": "S3InputLocation" 
            }, 
            "stage": "true", 
            "type": "ShellCommandActivity", 
            "id": "ShellCommandActivityObj", 
            "runsOn": { 
                "ref": "EC2ResourceObj" 
            } 
       } 
   ], 
   "values": { 
       "myS3OutputLoc": "s3://my-s3-bucket/", 
       "myS3InputLoc": "s3://us-east-1.elasticmapreduce.samples/pig-apache-logs/
data", 
       "myShellCmd": "grep -rc \"GET\" ${INPUT1_STAGING_DIR}/* > 
  ${OUTPUT1_STAGING_DIR}/output.txt" 
   }
}
```
• For API details, see [GetPipelineDefinition](https://awscli.amazonaws.com/v2/documentation/api/latest/reference/datapipeline/get-pipeline-definition.html) in *AWS CLI Command Reference*.

# **list-pipelines**

The following code example shows how to use list-pipelines.

### **AWS CLI**

### **To list your pipelines**

This example lists your pipelines:

aws datapipeline list-pipelines

The following is example output:

```
{ 
   "pipelineIdList": [ 
        { 
             "id": "df-00627471SOVYZEXAMPLE",
```

```
 "name": "my-pipeline" 
        }, 
        { 
             "id": "df-09028963KNVMREXAMPLE", 
             "name": "ImportDDB" 
        }, 
        { 
             "id": "df-0870198233ZYVEXAMPLE", 
             "name": "CrossRegionDDB" 
        }, 
        { 
             "id": "df-00189603TB4MZEXAMPLE", 
             "name": "CopyRedshift" 
        } 
   ]
}
```
• For API details, see [ListPipelines](https://awscli.amazonaws.com/v2/documentation/api/latest/reference/datapipeline/list-pipelines.html) in *AWS CLI Command Reference*.

### **list-runs**

The following code example shows how to use list-runs.

### **AWS CLI**

#### **Example 1: To list your pipeline runs**

The following list-runs example lists the runs for the specified pipeline.

aws datapipeline list-runs --pipeline-id df-00627471SOVYZEXAMPLE

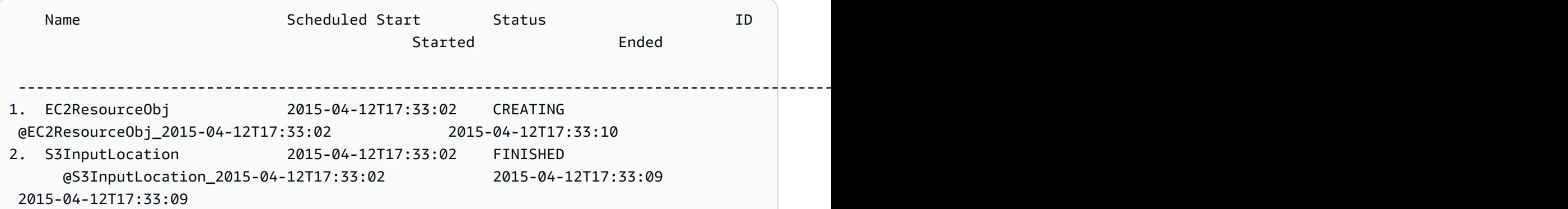

```
3. S3OutputLocation 2015-04-12T17:33:02 WAITING_ON_DEPENDENCIES 
  @S3OutputLocation_2015-04-12T17:33:02 2015-04-12T17:33:09
4. ShellCommandActivityObj 2015-04-12T17:33:02 WAITING FOR RUNNER
  @ShellCommandActivityObj_2015-04-12T17:33:02 2015-04-12T17:33:09
```
#### **Example 2: To list the pipeline runs between the specified dates**

The following list-runs example uses the --start-interval to specify the dates to include in the output.

```
aws datapipeline list-runs --pipeline-id df-01434553B58A2SHZUKO5 --start-interval 
  2017-10-07T00:00:00,2017-10-08T00:00:00
```
• For API details, see [ListRuns](https://awscli.amazonaws.com/v2/documentation/api/latest/reference/datapipeline/list-runs.html) in *AWS CLI Command Reference*.

### **put-pipeline-definition**

The following code example shows how to use put-pipeline-definition.

#### **AWS CLI**

#### **To upload a pipeline definition**

This example uploads the specified pipeline definition to the specified pipeline:

```
aws datapipeline put-pipeline-definition --pipeline-id df-00627471SOVYZEXAMPLE --
pipeline-definition file://my-pipeline-definition.json
```
The following is example output:

```
{ 
   "validationErrors": [], 
   "errored": false, 
   "validationWarnings": []
}
```
• For API details, see [PutPipelineDefinition](https://awscli.amazonaws.com/v2/documentation/api/latest/reference/datapipeline/put-pipeline-definition.html) in *AWS CLI Command Reference*.

#### **remove-tags**

The following code example shows how to use remove-tags.

### **AWS CLI**

### **To remove a tag from a pipeline**

This example removes the specified tag from the specified pipeline:

```
aws datapipeline remove-tags --pipeline-id df-00627471SOVYZEXAMPLE --tag-keys 
  environment
```
• For API details, see [RemoveTags](https://awscli.amazonaws.com/v2/documentation/api/latest/reference/datapipeline/remove-tags.html) in *AWS CLI Command Reference*.

# **DataSync examples using AWS CLI**

The following code examples show you how to perform actions and implement common scenarios by using the AWS Command Line Interface with DataSync.

*Actions* are code excerpts from larger programs and must be run in context. While actions show you how to call individual service functions, you can see actions in context in their related scenarios and cross-service examples.

*Scenarios* are code examples that show you how to accomplish a specific task by calling multiple functions within the same service.

Each example includes a link to GitHub, where you can find instructions on how to set up and run the code in context.

#### **Topics**

• [Actions](#page-405-0)

### **Actions**

#### **update-location-azure-blob**

The following code example shows how to use update-location-azure-blob.

#### **AWS CLI**

#### **To update your transfer location with a new agent**

The following update-location-object-storage example updates your DataSync location for Microsoft Azure Blob Storage with a new agent.

```
aws datasync update-location-azure-blob \ 
     --location-arn arn:aws:datasync:us-west-2:123456789012:location/loc-
abcdef01234567890 \ 
     --agent-arns arn:aws:datasync:us-west-2:123456789012:agent/
agent-1234567890abcdef0 \ 
     --sas-configuration '{ \ 
         "Token": "sas-token-for-azure-blob-storage-access" \ 
     }'
```
This command produces no output.

For more information, see [Replacing](https://docs.aws.amazon.com/datasync/latest/userguide/replacing-agent.html) your agent in the *AWS DataSync User Guide*.

• For API details, see [UpdateLocationAzureBlob](https://awscli.amazonaws.com/v2/documentation/api/latest/reference/datasync/update-location-azure-blob.html) in *AWS CLI Command Reference*.

#### **update-location-hdfs**

The following code example shows how to use update-location-hdfs.

#### **AWS CLI**

#### **To update your transfer location with a new agent**

The following update-location-hdfs example updates your DataSync HDFS location with a new agent. You only need the --kerberos-keytab and --kerberos-krb5-conf options if your HDFS cluster uses Kerberos authentication.

```
aws datasync update-location-hdfs \ 
     --location-arn arn:aws:datasync:us-west-2:123456789012:location/loc-
abcdef01234567890 \ 
     --agent-arns arn:aws:datasync:us-west-2:123456789012:agent/
agent-1234567890abcdef0 \ 
     --kerberos-keytab file://hdfs.keytab 
     --kerberos-krb5-conf file://krb5.conf
```
Contents of hdfs.keytab:

N/A. The content of this file is encrypted and not human readable.

#### Contents of krb5.conf:

[libdefaults]

```
 default_realm = EXAMPLE.COM 
     dns_lookup_realm = false 
    dns lookup kdc = false
     rdns = true 
     ticket_lifetime = 24h 
     forwardable = true 
     udp_preference_limit = 1000000 
     default_tkt_enctypes = aes256-cts-hmac-sha1-96 aes128-cts-hmac-sha1-96 des3-cbc-
sha1 
     default_tgs_enctypes = aes256-cts-hmac-sha1-96 aes128-cts-hmac-sha1-96 des3-cbc-
sha1 
     permitted_enctypes = aes256-cts-hmac-sha1-96 aes128-cts-hmac-sha1-96 des3-cbc-
sha1
[realms] 
    EXAMPLE.COM = \{ kdc = kdc1.example.com 
       admin_server = krbadmin.example.com 
       default_domain = example.com 
     }
[domain_realm] 
     .example.com = EXAMPLE.COM 
     example.com = EXAMPLE.COM
[logging] 
     kdc = FILE:/var/log/krb5kdc.log 
     admin_server = FILE:/var/log/kerberos/kadmin.log 
     default = FILE:/var/log/krb5libs.log
```
This command produces no output.

For more information, see [Replacing](https://docs.aws.amazon.com/datasync/latest/userguide/replacing-agent.html) your agent in the *AWS DataSync User Guide*.

• For API details, see [UpdateLocationHdfs](https://awscli.amazonaws.com/v2/documentation/api/latest/reference/datasync/update-location-hdfs.html) in *AWS CLI Command Reference*.

### **update-location-nfs**

The following code example shows how to use update-location-nfs.

# **AWS CLI**

# **To update your transfer location with a new agent**

The following update-location-nfs example updates your DataSync NFS location with a new agent.

```
aws datasync update-location-nfs \ 
     --location-arn arn:aws:datasync:us-west-2:123456789012:location/loc-
abcdef01234567890 \ 
     --on-prem-config AgentArns=arn:aws:datasync:us-west-2:123456789012:agent/
agent-1234567890abcdef0
```
This command produces no output.

For more information, see [Replacing](https://docs.aws.amazon.com/datasync/latest/userguide/replacing-agent.html) your agent in the *AWS DataSync User Guide*.

• For API details, see [UpdateLocationNfs](https://awscli.amazonaws.com/v2/documentation/api/latest/reference/datasync/update-location-nfs.html) in *AWS CLI Command Reference*.

#### **update-location-object-storage**

The following code example shows how to use update-location-object-storage.

#### **AWS CLI**

#### **To update your transfer location with a new agent**

The following update-location-object-storage example updates your DataSync object storage location with a new agent.

```
aws datasync update-location-object-storage \ 
     --location-arn arn:aws:datasync:us-west-2:123456789012:location/loc-
abcdef01234567890 \ 
     --agent-arns arn:aws:datasync:us-west-2:123456789012:agent/
agent-1234567890abcdef0 \ 
     --secret-key secret-key-for-object-storage
```
This command produces no output.

For more information, see [Replacing](https://docs.aws.amazon.com/datasync/latest/userguide/replacing-agent.html) your agent in the *AWS DataSync User Guide*.

• For API details, see [UpdateLocationObjectStorage](https://awscli.amazonaws.com/v2/documentation/api/latest/reference/datasync/update-location-object-storage.html) in *AWS CLI Command Reference*.

#### **update-location-smb**

The following code example shows how to use update-location-smb.

### **AWS CLI**

### **To update your transfer location with a new agent**

The following update-location-smb example updates your DataSync SMB location with a new agent.

```
aws datasync update-location-smb \ 
     --location-arn arn:aws:datasync:us-west-2:123456789012:location/loc-
abcdef01234567890 \ 
     --agent-arns arn:aws:datasync:us-west-2:123456789012:agent/
agent-1234567890abcdef0 \ 
     --password smb-file-server-password
```
This command produces no output.

For more information, see [Replacing](https://docs.aws.amazon.com/datasync/latest/userguide/replacing-agent.html) your agent in the *AWS DataSync User Guide*.

• For API details, see [UpdateLocationSmb](https://awscli.amazonaws.com/v2/documentation/api/latest/reference/datasync/update-location-smb.html) in *AWS CLI Command Reference*.

# **DAX examples using AWS CLI**

The following code examples show you how to perform actions and implement common scenarios by using the AWS Command Line Interface with DAX.

*Actions* are code excerpts from larger programs and must be run in context. While actions show you how to call individual service functions, you can see actions in context in their related scenarios and cross-service examples.

*Scenarios* are code examples that show you how to accomplish a specific task by calling multiple functions within the same service.

Each example includes a link to GitHub, where you can find instructions on how to set up and run the code in context.

#### **Topics**

• [Actions](#page-405-0)

### **Actions**

### **create-cluster**

The following code example shows how to use create-cluster.

### **AWS CLI**

### **To create a DAX cluster**

The following create-cluster example creates a DAX cluster with the specified settings.

```
aws dax create-cluster \ 
     --cluster-name daxcluster \ 
     --node-type dax.r4.large \ 
     --replication-factor 3 \ 
     --iam-role-arn roleARN \ 
     --sse-specification Enabled=true
```

```
{ 
     "Cluster": { 
         "ClusterName": "daxcluster", 
         "ClusterArn": "arn:aws:dax:us-west-2:123456789012:cache/daxcluster", 
         "TotalNodes": 3, 
        "ActiveNodes": 0,
         "NodeType": "dax.r4.large", 
         "Status": "creating", 
         "ClusterDiscoveryEndpoint": { 
              "Port": 8111 
         }, 
         "PreferredMaintenanceWindow": "thu:13:00-thu:14:00", 
         "SubnetGroup": "default", 
         "SecurityGroups": [ 
              { 
                  "SecurityGroupIdentifier": "sg-1af6e36e", 
                  "Status": "active" 
 } 
         ], 
         "IamRoleArn": "arn:aws:iam::123456789012:role/
DAXServiceRoleForDynamoDBAccess", 
         "ParameterGroup": {
```

```
 "ParameterGroupName": "default.dax1.0", 
              "ParameterApplyStatus": "in-sync", 
              "NodeIdsToReboot": [] 
          }, 
          "SSEDescription": { 
              "Status": "ENABLED" 
          } 
     }
}
```
For more information, see Step 3: Create a DAX [Cluster](https://docs.aws.amazon.com/amazondynamodb/latest/developerguide/DAX.create-cluster.cli.create-cluster.html) in the *Amazon DynamoDB Developer Guide*.

• For API details, see [CreateCluster](https://awscli.amazonaws.com/v2/documentation/api/latest/reference/dax/create-cluster.html) in *AWS CLI Command Reference*.

### **create-parameter-group**

The following code example shows how to use create-parameter-group.

### **AWS CLI**

### **To create a parameter group**

The following `` create-parameter-group`` example creates a parameter group with the specified settings.

```
aws dax create-parameter-group \ 
     --parameter-group-name daxparametergroup \ 
     --description "A new parameter group"
```
Output:

```
{ 
     "ParameterGroup": { 
          "ParameterGroupName": "daxparametergroup", 
          "Description": "A new parameter group" 
     }
}
```
For more information, see [Managing](https://docs.aws.amazon.com/amazondynamodb/latest/developerguide/DAX.cluster-management.html#DAX.cluster-management.custom-settings.ttl) DAX Clusters in the *Amazon DynamoDB Developer Guide*.

• For API details, see [CreateParameterGroup](https://awscli.amazonaws.com/v2/documentation/api/latest/reference/dax/create-parameter-group.html) in *AWS CLI Command Reference*.

#### **create-subnet-group**

The following code example shows how to use create-subnet-group.

#### **AWS CLI**

### **To create a DAX subnet group**

The following create-subnet-group example creates a subnet group with the specified settings.

```
aws dax create-subnet-group \ 
     --subnet-group-name daxSubnetGroup \ 
     --subnet-ids subnet-11111111 subnet-22222222
```
Output:

```
{ 
     "SubnetGroup": { 
          "SubnetGroupName": "daxSubnetGroup", 
          "VpcId": "vpc-05a1fa8e00c325226", 
          "Subnets": [ 
\{\hspace{.1cm} \} "SubnetIdentifier": "subnet-11111111", 
                   "SubnetAvailabilityZone": "us-west-2b" 
              }, 
\{\hspace{.1cm} \} "SubnetIdentifier": "subnet-22222222", 
                   "SubnetAvailabilityZone": "us-west-2c" 
 } 
        \mathbf{I} }
}
```
For more information, see Step 2: Create a [Subnet](https://docs.aws.amazon.com/amazondynamodb/latest/developerguide/DAX.create-cluster.cli.create-subnet-group.html) Group in the *Amazon DynamoDB Developer Guide*.

• For API details, see [CreateSubnetGroup](https://awscli.amazonaws.com/v2/documentation/api/latest/reference/dax/create-subnet-group.html) in *AWS CLI Command Reference*.

### **decrease-replication-factor**

The following code example shows how to use decrease-replication-factor.

### **AWS CLI**

### **To remove one or more nodes from the cluster**

The following decrease-replication-factor example decreases the number of nodes in the specified DAX cluster to one.

```
aws dax decrease-replication-factor \ 
     --cluster-name daxcluster \ 
     --new-replication-factor 1
```

```
{ 
     "Cluster": { 
          "ClusterName": "daxcluster", 
          "ClusterArn": "arn:aws:dax:us-west-2:123456789012:cache/daxcluster", 
          "TotalNodes": 3, 
          "ActiveNodes": 3, 
          "NodeType": "dax.r4.large", 
          "Status": "modifying", 
          "ClusterDiscoveryEndpoint": { 
              "Address": "daxcluster.ey3o9d.clustercfg.dax.usw2.cache.amazonaws.com", 
              "Port": 8111 
         }, 
          "Nodes": [ 
\{\hspace{.1cm} \} "NodeId": "daxcluster-a", 
                  "Endpoint": { 
                       "Address": "daxcluster-
a.ey3o9d.0001.dax.usw2.cache.amazonaws.com", 
                       "Port": 8111 
                  }, 
                  "NodeCreateTime": 1576625059.509, 
                  "AvailabilityZone": "us-west-2c", 
                  "NodeStatus": "available", 
                  "ParameterGroupStatus": "in-sync" 
              }, 
              { 
                  "NodeId": "daxcluster-b", 
                  "Endpoint": { 
                       "Address": "daxcluster-
b.ey3o9d.0001.dax.usw2.cache.amazonaws.com",
```

```
 "Port": 8111 
                  }, 
                  "NodeCreateTime": 1576625059.509, 
                  "AvailabilityZone": "us-west-2a", 
                  "NodeStatus": "available", 
                  "ParameterGroupStatus": "in-sync" 
              }, 
\{\hspace{.1cm} \} "NodeId": "daxcluster-c", 
                  "Endpoint": { 
                       "Address": "daxcluster-
c.ey3o9d.0001.dax.usw2.cache.amazonaws.com", 
                       "Port": 8111 
                  }, 
                  "NodeCreateTime": 1576625059.509, 
                  "AvailabilityZone": "us-west-2b", 
                  "NodeStatus": "available", 
                  "ParameterGroupStatus": "in-sync" 
              } 
         ], 
          "PreferredMaintenanceWindow": "thu:13:00-thu:14:00", 
          "SubnetGroup": "default", 
          "SecurityGroups": [ 
\{\hspace{.1cm} \} "SecurityGroupIdentifier": "sg-1af6e36e", 
                  "Status": "active" 
 } 
          ], 
          "IamRoleArn": "arn:aws:iam::123456789012:role/
DAXServiceRoleForDynamoDBAccess", 
          "ParameterGroup": { 
              "ParameterGroupName": "default.dax1.0", 
              "ParameterApplyStatus": "in-sync", 
              "NodeIdsToReboot": [] 
         }, 
          "SSEDescription": { 
              "Status": "ENABLED" 
         } 
     }
}
```
For more information, see [Managing](https://docs.aws.amazon.com/amazondynamodb/latest/developerguide/DAX.cluster-management.html#DAX.cluster-management.custom-settings) DAX Clusters in the *Amazon DynamoDB Developer Guide*.

• For API details, see [DecreaseReplicationFactor](https://awscli.amazonaws.com/v2/documentation/api/latest/reference/dax/decrease-replication-factor.html) in *AWS CLI Command Reference*.

### **delete-cluster**

The following code example shows how to use delete-cluster.

### **AWS CLI**

### **To delete a DAX cluster**

The following delete-cluster example deletes the specified DAX cluster.

```
aws dax delete-cluster \ 
     --cluster-name daxcluster
```

```
{ 
     "Cluster": { 
         "ClusterName": "daxcluster", 
         "ClusterArn": "arn:aws:dax:us-west-2:123456789012:cache/daxcluster", 
         "TotalNodes": 3, 
        "ActiveNodes": 0,
         "NodeType": "dax.r4.large", 
         "Status": "deleting", 
         "ClusterDiscoveryEndpoint": { 
              "Address": "dd.ey3o9d.clustercfg.dax.usw2.cache.amazonaws.com", 
              "Port": 8111 
         }, 
         "PreferredMaintenanceWindow": "fri:06:00-fri:07:00", 
         "SubnetGroup": "default", 
         "SecurityGroups": [ 
              { 
                  "SecurityGroupIdentifier": "sg-1af6e36e", 
                  "Status": "active" 
 } 
         ], 
         "IamRoleArn": "arn:aws:iam::123456789012:role/
DAXServiceRoleForDynamoDBAccess", 
         "ParameterGroup": { 
              "ParameterGroupName": "default.dax1.0", 
              "ParameterApplyStatus": "in-sync", 
              "NodeIdsToReboot": [] 
         }, 
         "SSEDescription": {
```

```
 "Status": "ENABLED" 
      } 
 }
```
For more information, see [Managing](https://docs.aws.amazon.com/amazondynamodb/latest/developerguide/DAX.cluster-management.html#DAX.cluster-management.deleting) DAX Clusters in the *Amazon DynamoDB Developer Guide*.

• For API details, see [DeleteCluster](https://awscli.amazonaws.com/v2/documentation/api/latest/reference/dax/delete-cluster.html) in *AWS CLI Command Reference*.

#### **delete-parameter-group**

The following code example shows how to use delete-parameter-group.

#### **AWS CLI**

}

#### **To delete a parameter group**

The following delete-parameter-group example deletes the specified DAX parameter group.

```
aws dax delete-parameter-group \ 
     --parameter-group-name daxparametergroup
```
#### Output:

```
{ 
     "DeletionMessage": "Parameter group daxparametergroup has been deleted."
}
```
For more information, see [Managing](https://docs.aws.amazon.com/amazondynamodb/latest/developerguide/DAX.cluster-management.html) DAX Clusters in the *Amazon DynamoDB Developer Guide*.

• For API details, see [DeleteParameterGroup](https://awscli.amazonaws.com/v2/documentation/api/latest/reference/dax/delete-parameter-group.html) in *AWS CLI Command Reference*.

#### **delete-subnet-group**

The following code example shows how to use delete-subnet-group.

#### **AWS CLI**

#### **To delete a subnet group**

The following delete-subnet-group example deletes the specified DAX subnet group.

```
aws dax delete-subnet-group \ 
     --subnet-group-name daxSubnetGroup
```
#### Output:

{ "DeletionMessage": "Subnet group daxSubnetGroup has been deleted." }

For more information, see [Managing](https://docs.aws.amazon.com/amazondynamodb/latest/developerguide/DAX.cluster-management.html) DAX Clusters in the *Amazon DynamoDB Developer Guide*.

• For API details, see [DeleteSubnetGroup](https://awscli.amazonaws.com/v2/documentation/api/latest/reference/dax/delete-subnet-group.html) in *AWS CLI Command Reference*.

### **describe-clusters**

The following code example shows how to use describe-clusters.

### **AWS CLI**

#### **To return information about all provisioned DAX clusters**

The following describe-clusters example displays details about all provisioned DAX clusters.

```
aws dax describe-clusters
```

```
{ 
     "Clusters": [ 
         { 
              "ClusterName": "daxcluster", 
              "ClusterArn": "arn:aws:dax:us-west-2:123456789012:cache/daxcluster", 
              "TotalNodes": 1, 
              "ActiveNodes": 1, 
              "NodeType": "dax.r4.large", 
              "Status": "available", 
              "ClusterDiscoveryEndpoint": { 
                   "Address": 
  "daxcluster.ey3o9d.clustercfg.dax.usw2.cache.amazonaws.com", 
                   "Port": 8111 
              },
```

```
 "Nodes": [ 
\overline{a} "NodeId": "daxcluster-a", 
                     "Endpoint": { 
                         "Address": "daxcluster-
a.ey3o9d.0001.dax.usw2.cache.amazonaws.com", 
                         "Port": 8111 
\}, \{ "NodeCreateTime": 1576625059.509, 
                     "AvailabilityZone": "us-west-2c", 
                     "NodeStatus": "available", 
                     "ParameterGroupStatus": "in-sync" 
 } 
             ], 
             "PreferredMaintenanceWindow": "thu:13:00-thu:14:00", 
             "SubnetGroup": "default", 
             "SecurityGroups": [ 
\overline{a} "SecurityGroupIdentifier": "sg-1af6e36e", 
                     "Status": "active" 
 } 
             ], 
             "IamRoleArn": "arn:aws:iam::123456789012:role/
DAXServiceRoleForDynamoDBAccess", 
             "ParameterGroup": { 
                 "ParameterGroupName": "default.dax1.0", 
                 "ParameterApplyStatus": "in-sync", 
                 "NodeIdsToReboot": [] 
             }, 
             "SSEDescription": { 
                 "Status": "ENABLED" 
 } 
         } 
     ]
}
```
For more information, see [Managing](https://docs.aws.amazon.com/amazondynamodb/latest/developerguide/DAX.cluster-management.html) DAX Clusters in the *Amazon DynamoDB Developer Guide*.

• For API details, see [DescribeClusters](https://awscli.amazonaws.com/v2/documentation/api/latest/reference/dax/describe-clusters.html) in *AWS CLI Command Reference*.

#### **describe-default-parameters**

The following code example shows how to use describe-default-parameters.

### **AWS CLI**

### **To return the default system parameter information for DAX**

The following describe-default-parameters example displays the default system parameter information for DAX.

```
aws dax describe-default-parameters
```
Output:

```
{ 
     "Parameters": [ 
         \{ "ParameterName": "query-ttl-millis", 
              "ParameterType": "DEFAULT", 
              "ParameterValue": "300000", 
              "NodeTypeSpecificValues": [], 
              "Description": "Duration in milliseconds for queries to remain cached", 
              "Source": "user", 
              "DataType": "integer", 
              "AllowedValues": "0-", 
              "IsModifiable": "TRUE", 
              "ChangeType": "IMMEDIATE" 
          }, 
          { 
              "ParameterName": "record-ttl-millis", 
              "ParameterType": "DEFAULT", 
              "ParameterValue": "300000", 
              "NodeTypeSpecificValues": [], 
              "Description": "Duration in milliseconds for records to remain valid in 
  cache (Default: 0 = infinite)", 
              "Source": "user", 
              "DataType": "integer", 
              "AllowedValues": "0-", 
              "IsModifiable": "TRUE", 
              "ChangeType": "IMMEDIATE" 
          } 
    \mathbf{I}}
```
For more information, see [Managing](https://docs.aws.amazon.com/amazondynamodb/latest/developerguide/DAX.cluster-management.html) DAX Clusters in the *Amazon DynamoDB Developer Guide*.

• For API details, see [DescribeDefaultParameters](https://awscli.amazonaws.com/v2/documentation/api/latest/reference/dax/describe-default-parameters.html) in *AWS CLI Command Reference*.

### **describe-events**

The following code example shows how to use describe-events.

### **AWS CLI**

### **To return all events related to DAX clusters and parameter groups**

The following describe-events example displays details of events that are related to DAX clusters and parameter groups.

aws dax describe-events

```
{ 
     "Events": [ 
          { 
              "SourceName": "daxcluster", 
              "SourceType": "CLUSTER", 
              "Message": "Cluster deleted.", 
              "Date": 1576702736.706 
          }, 
          { 
              "SourceName": "daxcluster", 
              "SourceType": "CLUSTER", 
              "Message": "Removed node daxcluster-b.", 
              "Date": 1576702691.738 
          }, 
          { 
              "SourceName": "daxcluster", 
              "SourceType": "CLUSTER", 
              "Message": "Removed node daxcluster-a.", 
              "Date": 1576702633.498 
          }, 
          { 
              "SourceName": "daxcluster", 
              "SourceType": "CLUSTER", 
              "Message": "Removed node daxcluster-c.", 
              "Date": 1576702631.329
```

```
 }, 
          { 
               "SourceName": "daxcluster", 
               "SourceType": "CLUSTER", 
               "Message": "Cluster created.", 
               "Date": 1576626560.057 
          } 
     ]
}
```
For more information, see [Managing](https://docs.aws.amazon.com/amazondynamodb/latest/developerguide/DAX.cluster-management.html) DAX Clusters in the *Amazon DynamoDB Developer Guide*.

• For API details, see [DescribeEvents](https://awscli.amazonaws.com/v2/documentation/api/latest/reference/dax/describe-events.html) in *AWS CLI Command Reference*.

### **describe-parameter-groups**

The following code example shows how to use describe-parameter-groups.

### **AWS CLI**

### **To describe the parameter groups defined in DAX**

The following describe-parameter-groups example retrieves details about the parameter groups that are defined in DAX.

```
aws dax describe-parameter-groups
```
Output:

```
{ 
     "ParameterGroups": [ 
          { 
               "ParameterGroupName": "default.dax1.0", 
               "Description": "Default parameter group for dax1.0" 
          } 
    \mathbf{I}}
```
For more information, see [Managing](https://docs.aws.amazon.com/amazondynamodb/latest/developerguide/DAX.cluster-management.html) DAX Clusters in the *Amazon DynamoDB Developer Guide*.

• For API details, see [DescribeParameterGroups](https://awscli.amazonaws.com/v2/documentation/api/latest/reference/dax/describe-parameter-groups.html) in *AWS CLI Command Reference*.

#### **describe-parameters**

The following code example shows how to use describe-parameters.

#### **AWS CLI**

#### **To describe the parameters defined in a DAX parameter group**

The following describe-parameters example retrieves details about the parameters that are defined in the specified DAX parameter group.

```
aws dax describe-parameters \ 
     --parameter-group-name default.dax1.0
```

```
{ 
     "Parameters": [ 
         { 
              "ParameterName": "query-ttl-millis", 
              "ParameterType": "DEFAULT", 
              "ParameterValue": "300000", 
              "NodeTypeSpecificValues": [], 
              "Description": "Duration in milliseconds for queries to remain cached", 
              "Source": "user", 
              "DataType": "integer", 
              "AllowedValues": "0-", 
              "IsModifiable": "TRUE", 
              "ChangeType": "IMMEDIATE" 
         }, 
          { 
              "ParameterName": "record-ttl-millis", 
              "ParameterType": "DEFAULT", 
              "ParameterValue": "300000", 
              "NodeTypeSpecificValues": [], 
              "Description": "Duration in milliseconds for records to remain valid in 
  cache (Default: 0 = infinite)", 
              "Source": "user", 
              "DataType": "integer", 
              "AllowedValues": "0-", 
              "IsModifiable": "TRUE", 
              "ChangeType": "IMMEDIATE" 
          }
```
 $\mathbf{I}$ 

}

For more information, see [Managing](https://docs.aws.amazon.com/amazondynamodb/latest/developerguide/DAX.cluster-management.html) DAX Clusters in the *Amazon DynamoDB Developer Guide*.

• For API details, see [DescribeParameters](https://awscli.amazonaws.com/v2/documentation/api/latest/reference/dax/describe-parameters.html) in *AWS CLI Command Reference*.

#### **describe-subnet-groups**

The following code example shows how to use describe-subnet-groups.

### **AWS CLI**

#### **To describe subnet groups defined in DAX**

The following describe-subnet-groups example retrieves details for the subnet groups defined in DAX.

aws dax describe-subnet-groups

```
{ 
     "SubnetGroups": [ 
         { 
             "SubnetGroupName": "default", 
             "Description": "Default CacheSubnetGroup", 
             "VpcId": "vpc-ee70a196", 
             "Subnets": [ 
\overline{a} "SubnetIdentifier": "subnet-874953af", 
                      "SubnetAvailabilityZone": "us-west-2d" 
                 }, 
\overline{a} "SubnetIdentifier": "subnet-bd3d1fc4", 
                      "SubnetAvailabilityZone": "us-west-2a" 
                 }, 
\overline{a} "SubnetIdentifier": "subnet-72c2ff28", 
                      "SubnetAvailabilityZone": "us-west-2c" 
                 }, 
\overline{a} "SubnetIdentifier": "subnet-09e6aa42",
```

```
 "SubnetAvailabilityZone": "us-west-2b" 
 } 
 ] 
        } 
   \mathbf{I}}
```
For more information, see [Managing](https://docs.aws.amazon.com/amazondynamodb/latest/developerguide/DAX.concepts.cluster.html#DAX.concepts.cluster.security) DAX Clusters in the *Amazon DynamoDB Developer Guide*.

• For API details, see [DescribeSubnetGroups](https://awscli.amazonaws.com/v2/documentation/api/latest/reference/dax/describe-subnet-groups.html) in *AWS CLI Command Reference*.

### **increase-replication-factor**

The following code example shows how to use increase-replication-factor.

### **AWS CLI**

### **To increase the replication factor for a DAX cluster**

The following increase-replication-factor example increases the specified DAX cluster's replication factor to 3.

```
aws dax increase-replication-factor \ 
     --cluster-name daxcluster \ 
     --new-replication-factor 3
```

```
{ 
     "Cluster": { 
          "ClusterName": "daxcluster", 
          "ClusterArn": "arn:aws:dax:us-west-2:123456789012:cache/daxcluster", 
          "TotalNodes": 3, 
          "ActiveNodes": 1, 
          "NodeType": "dax.r4.large", 
          "Status": "modifying", 
          "ClusterDiscoveryEndpoint": { 
              "Address": "daxcluster.ey3o9d.clustercfg.dax.usw2.cache.amazonaws.com", 
              "Port": 8111 
         }, 
          "Nodes": [ 
\{\hspace{.1cm} \}
```
```
 "NodeId": "daxcluster-a", 
                  "Endpoint": { 
                       "Address": "daxcluster-
a.ey3o9d.0001.dax.usw2.cache.amazonaws.com", 
                       "Port": 8111 
                  }, 
                  "NodeCreateTime": 1576625059.509, 
                  "AvailabilityZone": "us-west-2c", 
                  "NodeStatus": "available", 
                  "ParameterGroupStatus": "in-sync" 
              }, 
              { 
                  "NodeId": "daxcluster-b", 
                  "NodeStatus": "creating" 
              }, 
\{\hspace{.1cm} \} "NodeId": "daxcluster-c", 
                  "NodeStatus": "creating" 
              } 
         ], 
          "PreferredMaintenanceWindow": "thu:13:00-thu:14:00", 
          "SubnetGroup": "default", 
          "SecurityGroups": [ 
\{\hspace{.1cm} \} "SecurityGroupIdentifier": "sg-1af6e36e", 
                  "Status": "active" 
 } 
          ], 
          "IamRoleArn": "arn:aws:iam::123456789012:role/
DAXServiceRoleForDynamoDBAccess", 
          "ParameterGroup": { 
              "ParameterGroupName": "default.dax1.0", 
              "ParameterApplyStatus": "in-sync", 
              "NodeIdsToReboot": [] 
         }, 
          "SSEDescription": { 
              "Status": "ENABLED" 
         } 
     }
}
```
For more information, see [Managing](https://docs.aws.amazon.com/amazondynamodb/latest/developerguide/DAX.cluster-management.html#DAX.cluster-management.custom-settings) DAX Clusters in the *Amazon DynamoDB Developer Guide*.

• For API details, see [IncreaseReplicationFactor](https://awscli.amazonaws.com/v2/documentation/api/latest/reference/dax/increase-replication-factor.html) in *AWS CLI Command Reference*.

## **list-tags**

The following code example shows how to use list-tags.

## **AWS CLI**

## **To list tags on a DAX resource**

The following list-tags example lists the tag keys and values attached to the specified DAX cluster.

```
aws dax list-tags \ 
     --resource-name arn:aws:dax:us-west-2:123456789012:cache/daxcluster
```
Output:

```
{ 
      "Tags": [ 
           { 
                "Key": "ClusterUsage", 
                "Value": "prod" 
           } 
      ]
}
```
For more information, see [Managing](https://docs.aws.amazon.com/amazondynamodb/latest/developerguide/DAX.cluster-management.html#DAX.management.tagging) DAX Clusters in the *Amazon DynamoDB Developer Guide*.

• For API details, see [ListTags](https://awscli.amazonaws.com/v2/documentation/api/latest/reference/dax/list-tags.html) in *AWS CLI Command Reference*.

### **tag-resource**

The following code example shows how to use tag-resource.

### **AWS CLI**

### **To tag a DAX resource**

The following tag-resource example attaches the specified tag key name and associated value to the specified DAX cluster to describe the cluster usage.

```
aws dax tag-resource \
```

```
 --resource-name arn:aws:dax:us-west-2:123456789012:cache/daxcluster \ 
 --tags="Key=ClusterUsage,Value=prod"
```

```
{ 
      "Tags": [ 
           { 
                 "Key": "ClusterUsage", 
                 "Value": "prod" 
           } 
      ]
}
```
For more information, see [Managing](https://docs.aws.amazon.com/amazondynamodb/latest/developerguide/DAX.cluster-management.html#DAX.management.tagging) DAX Clusters in the *Amazon DynamoDB Developer Guide*.

• For API details, see [TagResource](https://awscli.amazonaws.com/v2/documentation/api/latest/reference/dax/tag-resource.html) in *AWS CLI Command Reference*.

#### **untag-resource**

The following code example shows how to use untag-resource.

## **AWS CLI**

#### **To remove tags from a DAX resource**

The following untag-resource example removes the tag with the specified key name from a DAX cluster.

```
aws dax untag-resource \ 
     --resource-name arn:aws:dax:us-west-2:123456789012:cache/daxcluster \ 
     --tag-keys="ClusterUsage"
```
#### Output:

{ "Tags": [] }

For more information, see [Managing](https://docs.aws.amazon.com/amazondynamodb/latest/developerguide/DAX.cluster-management.html#DAX.management.tagging) DAX Clusters in the *Amazon DynamoDB Developer Guide*.

• For API details, see [UntagResource](https://awscli.amazonaws.com/v2/documentation/api/latest/reference/dax/untag-resource.html) in *AWS CLI Command Reference*.

# **Detective examples using AWS CLI**

The following code examples show you how to perform actions and implement common scenarios by using the AWS Command Line Interface with Detective.

*Actions* are code excerpts from larger programs and must be run in context. While actions show you how to call individual service functions, you can see actions in context in their related scenarios and cross-service examples.

*Scenarios* are code examples that show you how to accomplish a specific task by calling multiple functions within the same service.

Each example includes a link to GitHub, where you can find instructions on how to set up and run the code in context.

## **Topics**

• [Actions](#page-405-0)

## **Actions**

### **accept-invitation**

The following code example shows how to use accept-invitation.

### **AWS CLI**

### **To accept an invitation to become a member account in a behavior graph**

The following accept-invitation example accepts an invitation to become a member account in behavior graph arn:aws:detective:us-east-1:111122223333:graph:123412341234.

```
aws detective accept-invitation \ 
     --graph-arn arn:aws:detective:us-east-1:111122223333:graph:123412341234
```
This command produces no output.

For more information, see [Responding](https://docs.aws.amazon.com/detective/latest/adminguide/member-invitation-response.html) to a behavior graph invitation in the *Amazon Detective Administration Guide*.

• For API details, see [AcceptInvitation](https://awscli.amazonaws.com/v2/documentation/api/latest/reference/detective/accept-invitation.html) in *AWS CLI Command Reference*.

#### **create-graph**

The following code example shows how to use create-graph.

### **AWS CLI**

#### **To enable Amazon Detective and create a new behavior graph**

The following create-graph example enables Detective for the AWS account that runs the command in the Region where the command is run. A new behavior graph is created that has that account as its administrator account. The command also assigns the value Finance to the Department tag.

```
aws detective create-graph \ 
     --tags '{"Department": "Finance"}'
```
Output:

```
{ 
     "GraphArn": "arn:aws:detective:us-
east-1:111122223333:graph:027c7c4610ea4aacaf0b883093cab899"
}
```
For more information, see Enabling Amazon [Detective](https://docs.aws.amazon.com/detective/latest/adminguide/detective-enabling.html) in the *Amazon Detective Administration Guide*.

• For API details, see [CreateGraph](https://awscli.amazonaws.com/v2/documentation/api/latest/reference/detective/create-graph.html) in *AWS CLI Command Reference*.

#### **create-members**

The following code example shows how to use create-members.

#### **AWS CLI**

#### **To invite member accounts to a behavior graph**

The following create-members example invites two AWS accounts to become member accounts in the behavior graph arn:aws:detective:useast-1:111122223333:graph:123412341234. For each account, the request provides the AWS account ID and the account root user email address. The request includes a custom message to insert into the invitation email.

```
aws detective create-members \ 
     --accounts AccountId=444455556666,EmailAddress=mmajor@example.com 
 AccountId=123456789012, EmailAddress=jstiles@example.com \
     --graph-arn arn:aws:detective:us-east-1:111122223333:graph:123412341234 \ 
     --message "This is Paul Santos. I need to add your account to the data we use 
  for security investigation in Amazon Detective. If you have any questions, contact 
  me at psantos@example.com."
```
#### Output:

```
{ 
     "Members": [ 
     { 
          "AccountId": "444455556666", 
          "AdministratorId": "111122223333", 
          "EmailAddress": "mmajor@example.com", 
          "GraphArn": "arn:aws:detective:us-east-1:111122223333:graph:123412341234", 
          "InvitedTime": 1579826107000, 
          "MasterId": "111122223333", 
          "Status": "INVITED", 
          "UpdatedTime": 1579826107000 
    }, 
    { 
          "AccountId": "123456789012", 
          "AdministratorId": "111122223333", 
          "EmailAddress": "jstiles@example.com", 
          "GraphArn": "arn:aws:detective:us-east-1:111122223333:graph:123412341234", 
          "InvitedTime": 1579826107000, 
          "MasterId": "111122223333", 
          "Status": "VERIFICATION_IN_PROGRESS", 
          "UpdatedTime": 1579826107000 
      } 
     ], 
     "UnprocessedAccounts": [ ]
}
```
For more information, see Inviting member accounts to a behavior graph<https:// docs.aws.amazon.com/detective/latest/adminguide/graph-admin-add-memberaccounts.html> in the *Amazon Detective Administration Guide*.

### **To invite member accounts without sending invitation emails**

The following create-members example invites two AWS accounts to become member accounts in the behavior graph arn:aws:detective:useast-1:111122223333:graph:123412341234. For each account, the request provides the AWS account ID and the account root user email address. The member accounts do not receive invitation emails.

```
aws detective create-members \ 
     --accounts AccountId=444455556666,EmailAddress=mmajor@example.com 
AccountId=123456789012, EmailAddress=jstiles@example.com \
     --graph-arn arn:aws:detective:us-east-1:111122223333:graph:123412341234 \ 
     --disable-email-notification
```

```
\{ "Members": [ 
    \{ "AccountId": "444455556666", 
         "AdministratorId": "111122223333", 
          "EmailAddress": "mmajor@example.com", 
          "GraphArn": "arn:aws:detective:us-east-1:111122223333:graph:123412341234", 
          "InvitedTime": 1579826107000, 
         "MasterId": "111122223333", 
          "Status": "INVITED", 
         "UpdatedTime": 1579826107000 
    }, 
    { 
          "AccountId": "123456789012", 
          "AdministratorId": "111122223333", 
          "EmailAddress": "jstiles@example.com", 
          "GraphArn": "arn:aws:detective:us-east-1:111122223333:graph:123412341234", 
         "InvitedTime": 1579826107000, 
          "MasterId": "111122223333", 
          "Status": "VERIFICATION_IN_PROGRESS", 
         "UpdatedTime": 1579826107000 
      } 
     ], 
     "UnprocessedAccounts": [ ]
}
```
For more information, see Inviting member accounts to a behavior graph<https:// docs.aws.amazon.com/detective/latest/adminguide/graph-admin-add-memberaccounts.html> in the *Amazon Detective Administration Guide*.

• For API details, see [CreateMembers](https://awscli.amazonaws.com/v2/documentation/api/latest/reference/detective/create-members.html) in *AWS CLI Command Reference*.

### **delete-graph**

The following code example shows how to use delete-graph.

#### **AWS CLI**

### **To disable Detective and delete the behavior graph**

The following delete-graph example disables Detective and deletes the specified behavior graph.

```
aws detective delete-graph \ 
     --graph-arn arn:aws:detective:us-east-1:111122223333:graph:123412341234
```
This command produces no output.

For more information, see Disabling Amazon [Detective](https://docs.aws.amazon.com/detective/latest/adminguide/detective-disabling.html) in the *Amazon Detective Administration Guide*.

• For API details, see [DeleteGraph](https://awscli.amazonaws.com/v2/documentation/api/latest/reference/detective/delete-graph.html) in *AWS CLI Command Reference*.

#### **delete-members**

The following code example shows how to use delete-members.

### **AWS CLI**

#### **To remove member accounts from a behavior graph**

The following delete-members example removes two member accounts from the behavior graph arn:aws:detective:us-east-1:111122223333:graph:123412341234. To identify the accounts, the request provides the AWS account IDs.

```
aws detective delete-members \ 
     --account-ids 444455556666 123456789012 \ 
     --graph-arn arn:aws:detective:us-east-1:111122223333:graph:123412341234
```

```
 { 
     "AccountIds": [ "444455556666", "123456789012" ], 
     "UnprocessedAccounts": [ ]
}
```
For more information, see Removing member accounts from a behavior graph<https:// docs.aws.amazon.com/detective/latest/adminguide/graph-admin-remove-memberaccounts.html> in the *Amazon Detective Administration Guide*.

• For API details, see [DeleteMembers](https://awscli.amazonaws.com/v2/documentation/api/latest/reference/detective/delete-members.html) in *AWS CLI Command Reference*.

## **disassociate-membership**

The following code example shows how to use disassociate-membership.

## **AWS CLI**

## **To resign membership from a behavior graph**

The following disassociate-membership example removes the AWS account that runs the command from the behavior graph arn:aws:detective:useast-1:111122223333:graph:123412341234.

```
aws detective disassociate-membership \ 
      --graph-arn arn:aws:detective:us-east-1:111122223333:graph:123412341234
```
For more information, see Removing your account from a behavior graph<https:// docs.aws.amazon.com/detective/latest/adminguide/member-remove-self-from-graph.html> in the *Amazon Detective Administration Guide*.

• For API details, see [DisassociateMembership](https://awscli.amazonaws.com/v2/documentation/api/latest/reference/detective/disassociate-membership.html) in *AWS CLI Command Reference*.

### **get-members**

The following code example shows how to use get-members.

# **AWS CLI**

# **To retrieve information about selected behavior graph member accounts**

The following get-members example retrieves information about two member accounts in the behavior graph arn:aws:detective:us-east-1:111122223333:graph:123412341234. For the two accounts, the request provides the AWS account IDs.

```
aws detective get-members \ 
     --account-ids 444455556666 123456789012 \ 
     --graph-arn arn:aws:detective:us-east-1:111122223333:graph:123412341234
```
#### Output:

```
{ 
     "MemberDetails": [ 
    \{ "AccountId": "444455556666", 
          "AdministratorId": "111122223333", 
          "EmailAddress": "mmajor@example.com", 
          "GraphArn": "arn:aws:detective:us-east-1:111122223333:graph:123412341234", 
          "InvitedTime": 1579826107000, 
          "MasterId": "111122223333", 
          "Status": "INVITED", 
          "UpdatedTime": 1579826107000 
     } 
    \left\{ \right. "AccountId": "123456789012", 
          "AdministratorId": "111122223333", 
          "EmailAddress": "jstiles@example.com", 
          "GraphArn": "arn:aws:detective:us-east-1:111122223333:graph:123412341234", 
          "InvitedTime": 1579826107000, 
          "MasterId": "111122223333", 
          "Status": "INVITED", 
          "UpdatedTime": 1579826107000 
     }
], 
     "UnprocessedAccounts": [ ]
}
```
For more information, see Viewing the list of accounts in a behavior graph<https:// docs.aws.amazon.com/detective/latest/adminguide/graph-admin-view-accounts.html> in the *Amazon Detective Administration Guide*.

• For API details, see [GetMembers](https://awscli.amazonaws.com/v2/documentation/api/latest/reference/detective/get-members.html) in *AWS CLI Command Reference*.

## **list-graphs**

The following code example shows how to use list-graphs.

## **AWS CLI**

## **To view a list of behavior graphs that your account is the administrator for**

The following list-graphs example retrieves the behavior graphs that the calling account is the administrator for within the current Region.

aws detective list-graphs

Output:

```
{ 
     "GraphList": [ 
          { 
               "Arn": "arn:aws:detective:us-east-1:111122223333:graph:123412341234", 
               "CreatedTime": 1579736111000 
          } 
    \mathbf{I}}
```
• For API details, see [ListGraphs](https://awscli.amazonaws.com/v2/documentation/api/latest/reference/detective/list-graphs.html) in *AWS CLI Command Reference*.

## **list-invitations**

The following code example shows how to use list-invitations.

## **AWS CLI**

## **To view a list of behavior graphs that an account is a member of or is invited to**

The following list-invitations example retrieves the behavior graphs that the calling account has been invited to. The results include only open and accepted invitations. They do not include rejected invitations or removed memberships.

aws detective list-invitations

```
{ 
     "Invitations": [ 
    \sqrt{ } "AccountId": "444455556666", 
          "AdministratorId": "111122223333", 
          "EmailAddress": "mmajor@example.com", 
          "GraphArn": "arn:aws:detective:us-east-1:111122223333:graph:123412341234", 
          "InvitedTime": 1579826107000, 
          "MasterId": "111122223333", 
          "Status": "INVITED", 
          "UpdatedTime": 1579826107000 
     }
]
}
```
For more information, see Viewing your list of behavior graph invitations<https:// docs.aws.amazon.com/detective/latest/adminguide/member-view-graph-invitations.html> in the *Amazon Detective Administration Guide*.

• For API details, see [ListInvitations](https://awscli.amazonaws.com/v2/documentation/api/latest/reference/detective/list-invitations.html) in *AWS CLI Command Reference*.

## **list-members**

The following code example shows how to use list-members.

#### **AWS CLI**

### **To list the member accounts in a behavior graph**

The following list-members example retrieves the invited and enabled member accounts for the behavior graph arn:aws:detective:useast-1:111122223333:graph:123412341234. The results do not include member accounts that were removed.

```
aws detective list-members \ 
     --graph-arn arn:aws:detective:us-east-1:111122223333:graph:123412341234
```

```
{ 
      "MemberDetails": [ 
           {
```
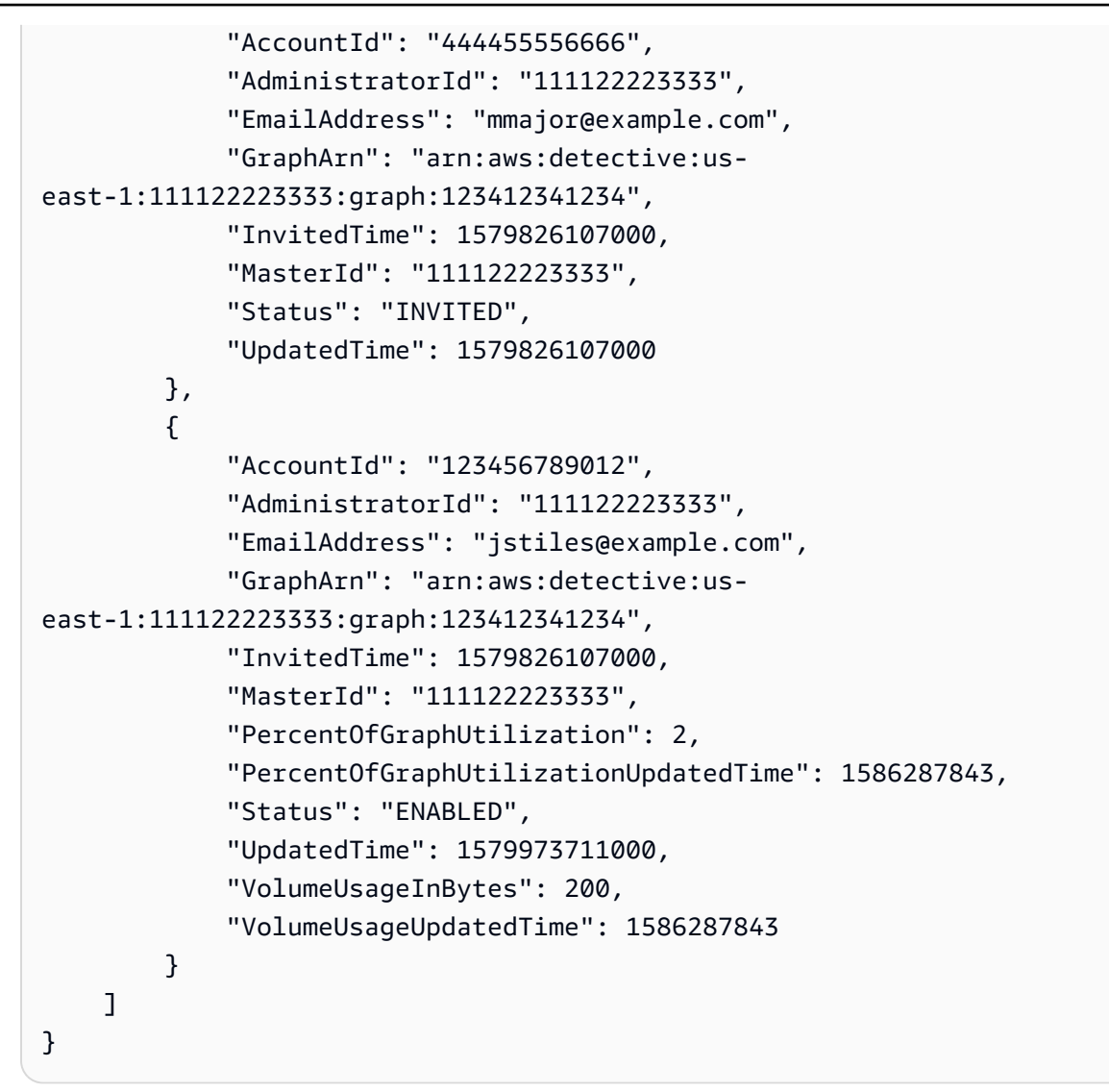

For more information, see Viewing the list of [accounts](https://docs.aws.amazon.com/detective/latest/adminguide/graph-admin-view-accounts.html) in a behavior graph in the *Amazon Detective Administration Guide*.

• For API details, see [ListMembers](https://awscli.amazonaws.com/v2/documentation/api/latest/reference/detective/list-members.html) in *AWS CLI Command Reference*.

## **list-tags-for-resource**

The following code example shows how to use list-tags-for-resource.

### **AWS CLI**

### **To retrieve the tags assigned to a behavior graph**

The following list-tags-for-resource example returns the tags assigned to the specified behavior graph.

```
aws detective list-tags-for-resource \ 
     --resource-arn arn:aws:detective:us-east-1:111122223333:graph:123412341234
```

```
{ 
      "Tags": { 
           "Department" : "Finance" 
      }
}
```
For more information, see [Managing](https://docs.aws.amazon.com/detective/latest/adminguide/graph-tags.html) tags for a behavior graph in the *Amazon Detective Administration Guide*.

• For API details, see [ListTagsForResource](https://awscli.amazonaws.com/v2/documentation/api/latest/reference/detective/list-tags-for-resource.html) in *AWS CLI Command Reference*.

## **reject-invitation**

The following code example shows how to use reject-invitation.

#### **AWS CLI**

#### **To reject an invitation to become a member account in a behavior graph**

The following reject-invitation example rejects an invitation to become a member account in the behavior graph arn:aws:detective:useast-1:111122223333:graph:123412341234.

```
aws detective reject-invitation \ 
     --graph-arn arn:aws:detective:us-east-1:111122223333:graph:123412341234
```
This command produces no output.

For more information, see Responding to a behavior graph invitation<https:// docs.aws.amazon.com/detective/latest/adminguide/member-invitation-response.html> in the *Amazon Detective Administration Guide*.

• For API details, see [RejectInvitation](https://awscli.amazonaws.com/v2/documentation/api/latest/reference/detective/reject-invitation.html) in *AWS CLI Command Reference*.

#### **tag-resource**

The following code example shows how to use tag-resource.

#### **AWS CLI**

#### **To assign a tag to a resource**

The following tag-resource example assigns a value for the Department tag to the specified behavior graph.

```
aws detective tag-resource \ 
     --resource-arn arn:aws:detective:us-east-1:111122223333:graph:123412341234 \ 
     --tags '{"Department":"Finance"}'
```
This command produces no output.

For more information, see [Managing](https://docs.aws.amazon.com/detective/latest/adminguide/graph-tags.html) tags for a behavior graph in the *Amazon Detective Administration Guide*.

• For API details, see [TagResource](https://awscli.amazonaws.com/v2/documentation/api/latest/reference/detective/tag-resource.html) in *AWS CLI Command Reference*.

#### **untag-resource**

The following code example shows how to use untag-resource.

#### **AWS CLI**

#### **To remove a tag value from a resource**

The following untag-resource example removes the Department tag from the specified behavior graph.

```
aws detective untag-resource \ 
     --resource-arn arn:aws:detective:us-east-1:111122223333:graph:123412341234 \ 
     --tag-keys "Department"
```
This command produces no output.

For more information, see [Managing](https://docs.aws.amazon.com/detective/latest/adminguide/graph-tags.html) tags for a behavior graph in the *Amazon Detective Administration Guide*.

• For API details, see [UntagResource](https://awscli.amazonaws.com/v2/documentation/api/latest/reference/detective/untag-resource.html) in *AWS CLI Command Reference*.

# **Device Farm examples using AWS CLI**

The following code examples show you how to perform actions and implement common scenarios by using the AWS Command Line Interface with Device Farm.

*Actions* are code excerpts from larger programs and must be run in context. While actions show you how to call individual service functions, you can see actions in context in their related scenarios and cross-service examples.

*Scenarios* are code examples that show you how to accomplish a specific task by calling multiple functions within the same service.

Each example includes a link to GitHub, where you can find instructions on how to set up and run the code in context.

### **Topics**

• [Actions](#page-405-0)

### **Actions**

### **create-device-pool**

The following code example shows how to use create-device-pool.

#### **AWS CLI**

#### **To create a device pool**

The following command creates an Android device pool for a project:

```
aws devicefarm create-device-pool --name pool1 --rules file://
device-pool-rules.json --project-arn "arn:aws:devicefarm:us-
west-2:123456789012:project:070fc3ca-7ec1-4741-9c1f-d3e044efc506"
```
You can get the project ARN from the output of create-project or list-projects. The file device-pool-rules.json is a JSON document in the current folder that specifies the device platform:

```
\Gamma { 
            "attribute": "PLATFORM",
```

```
 "operator": "EQUALS", 
     "value": "\"ANDROID\"" 
 }
```
]

```
{ 
     "devicePool": { 
          "rules": [ 
\{\hspace{.8cm},\hspace{.8cm}\} "operator": "EQUALS", 
                  "attribute": "PLATFORM", 
                  "value": "\"ANDROID\"" 
 } 
         ], 
          "type": "PRIVATE", 
         "name": "pool1",
          "arn": "arn:aws:devicefarm:us-
west-2:123456789012:devicepool:070fc3ca-7ec1-4741-9c1f-
d3e044efc506/2aa8d2a9-5e73-47ca-b929-659cb34b7dcd" 
     }
}
```
• For API details, see [CreateDevicePool](https://awscli.amazonaws.com/v2/documentation/api/latest/reference/devicefarm/create-device-pool.html) in *AWS CLI Command Reference*.

## **create-project**

The following code example shows how to use create-project.

#### **AWS CLI**

#### **To create a project**

The following command creates a new project named my-project:

```
aws devicefarm create-project --name my-project
```

```
 "project": { 
          "name": "myproject", 
          "arn": "arn:aws:devicefarm:us-
west-2:123456789012:project:070fc3ca-7ec1-4741-9c1f-d3e044efc506", 
          "created": 1503612890.057 
     }
}
```
• For API details, see [CreateProject](https://awscli.amazonaws.com/v2/documentation/api/latest/reference/devicefarm/create-project.html) in *AWS CLI Command Reference*.

## **create-upload**

The following code example shows how to use create-upload.

## **AWS CLI**

### **To create an upload**

The following command creates an upload for an Android app:

```
aws devicefarm create-upload --project-arn "arn:aws:devicefarm:us-
west-2:123456789012:project:070fc3ca-7ec1-4741-9c1f-d3e044efc506" --name app.apk --
type ANDROID_APP
```
You can get the project ARN from the output of create-project or list-projects.

```
{ 
     "upload": { 
         "status": "INITIALIZED", 
         "name": "app.apk", 
         "created": 1503614408.769, 
         "url": "https://prod-us-west-2-uploads.s3-us-west-2.amazonaws.com/
arn%3Aaws%3Adevicefarm%3Aus-west-2%3A123456789012%3Aproject%3A070fc3ca-
c7e1-4471-91cf-d3e4efc50604/uploads/arn%3Aaws%3Adevicefarm%3Aus-
west-2%3A123456789012%3Aupload%3A070fc3ca-7ec1-4741-9c1f-d3e044efc506/dd72723a-
ae9e-4087-09e6-f4cea3599514/app.apk?X-Amz-Algorithm=AWS4-HMAC-SHA256&X-Amz-
Date=20170824T224008Z&X-Amz-SignedHeaders=host&X-Amz-Expires=86400&X-Amz-
Credential=AKIAEXAMPLEPBUMBC3GA%2F20170824%2Fus-west-2%2Fs3%2Faws4_request&X-Amz-
Signature=05050370c38894ef5bd09f5d009f36fc8f96fa4bb04e1bba9aca71b8dbe49a0f", 
         "type": "ANDROID_APP",
```

```
 "arn": "arn:aws:devicefarm:us-
west-2:123456789012:upload:070fc3ca-7ec1-4741-9c1f-d3e044efc506/dd72723a-
ae9e-4087-09e6-f4cea3599514" 
     }
}
```
Use the signed URL in the output to upload a file to Device Farm:

```
curl -T app.apk "https://prod-us-west-2-uploads.s3-us-west-2.amazonaws.com/
arn%3Aaws%3Adevicefarm%3Aus-west-2%3A123456789012%3Aproject%3A070fc3ca-
c7e1-4471-91cf-d3e4efc50604/uploads/arn%3Aaws%3Adevicefarm%3Aus-
west-2%3A123456789012%3Aupload%3A070fc3ca-7ec1-4741-9c1f-d3e044efc506/dd72723a-
ae9e-4087-09e6-f4cea3599514/app.apk?X-Amz-Algorithm=AWS4-HMAC-SHA256&X-Amz-
Date=20170824T224008Z&X-Amz-SignedHeaders=host&X-Amz-Expires=86400&X-Amz-
Credential=AKIAEXAMPLEPBUMBC3GA%2F20170824%2Fus-west-2%2Fs3%2Faws4_request&X-Amz-
Signature=05050370c38894ef5bd09f5d009f36fc8f96fa4bb04e1bba9aca71b8dbe49a0f"
```
• For API details, see [CreateUpload](https://awscli.amazonaws.com/v2/documentation/api/latest/reference/devicefarm/create-upload.html) in *AWS CLI Command Reference*.

### **get-upload**

The following code example shows how to use get-upload.

### **AWS CLI**

#### **To view an upload**

The following command retrieves information about an upload:

```
aws devicefarm get-upload --arn "arn:aws:devicefarm:us-
west-2:123456789012:upload:070fc3ca-7ec1-4741-9c1f-d3e044efc506/dd72723a-
ae9e-4087-09e6-f4cea3599514"
```
You can get the upload ARN from the output of create-upload.

```
{ 
      "upload": { 
          "status": "SUCCEEDED", 
          "name": "app.apk", 
          "created": 1505262773.186,
```

```
 "type": "ANDROID_APP", 
         "arn": "arn:aws:devicefarm:us-
west-2:123456789012:upload:070fc3ca-7ec1-4741-9c1f-d3e044efc506/dd72723a-
ae9e-4087-09e6-f4cea3599514", 
         "metadata": "{\"device_admin\":false,\"activity_name\":
\"ccom.example.client.LauncherActivity\",\"version_name\":\"1.0.2.94\",\"screens
\":[\"small\",\"normal\",\"large\",\"xlarge\"],\"error_type\":null,\"sdk_version
\":\"16\",\"package_name\":\"com.example.client\",\"version_code\":\"20994\",
\"native_code\":[\"armeabi-v7a\"],\"target_sdk_version\":\"25\"}" 
     }
}
```
• For API details, see [GetUpload](https://awscli.amazonaws.com/v2/documentation/api/latest/reference/devicefarm/get-upload.html) in *AWS CLI Command Reference*.

# **list-projects**

The following code example shows how to use list-projects.

## **AWS CLI**

## **To list projects**

The following retrieves a list of projects:

```
aws devicefarm list-projects
```

```
{ 
     "projects": [ 
          { 
              "name": "myproject", 
              "arn": "arn:aws:devicefarm:us-
west-2:123456789012:project:070fc3ca-7ec1-4741-9c1f-d3e044efc506", 
              "created": 1503612890.057 
         }, 
          { 
              "name": "otherproject", 
              "arn": "arn:aws:devicefarm:us-
west-2:123456789012:project:a5f5b752-8098-49d1-86bf-5f7682c1c77e", 
              "created": 1505257519.337 
          } 
     ]
```
}

• For API details, see [ListProjects](https://awscli.amazonaws.com/v2/documentation/api/latest/reference/devicefarm/list-projects.html) in *AWS CLI Command Reference*.

## **AWS Direct Connect examples using AWS CLI**

The following code examples show you how to perform actions and implement common scenarios by using the AWS Command Line Interface with AWS Direct Connect.

*Actions* are code excerpts from larger programs and must be run in context. While actions show you how to call individual service functions, you can see actions in context in their related scenarios and cross-service examples.

*Scenarios* are code examples that show you how to accomplish a specific task by calling multiple functions within the same service.

Each example includes a link to GitHub, where you can find instructions on how to set up and run the code in context.

#### **Topics**

• [Actions](#page-405-0)

## **Actions**

#### **accept-direct-connect-gateway-association-proposal**

The following code example shows how to use accept-direct-connect-gatewayassociation-proposal.

#### **AWS CLI**

#### **To accept a gateway association proposal**

The following accept-direct-connect-gateway-association-proposal accepts the specified proposal.

```
aws directconnect accept-direct-connect-gateway-association-proposal \ 
    --direct-connect-gateway-id 11460968-4ac1-4fd3-bdb2-00599EXAMPLE \
     --proposal-id cb7f41cb-8128-43a5-93b1-dcaedEXAMPLE \ 
     --associated-gateway-owner-account 111122223333
```

```
{ 
     "directConnectGatewayAssociation": { 
         "directConnectGatewayId": "11460968-4ac1-4fd3-bdb2-00599EXAMPLE", 
         "directConnectGatewayOwnerAccount": "111122223333", 
         "associationState": "associating", 
         "associatedGateway": { 
             "id": "tgw-02f776b1a7EXAMPLE", 
             "type": "transitGateway", 
              "ownerAccount": "111122223333", 
             "region": "us-east-1" 
         }, 
         "associationId": "6441f8bf-5917-4279-ade1-9708bEXAMPLE", 
         "allowedPrefixesToDirectConnectGateway": [ 
\{\hspace{.1cm} \} "cidr": "192.168.1.0/30" 
 } 
         ] 
     }
}
```
For more information, see Accepting or Rejecting a Transit Gateway [Association](https://docs.aws.amazon.com/directconnect/latest/UserGuide/multi-account-associate-tgw.html#multi-account-tgw-accept-reject-proposal) Proposal in the *AWS Direct Connect User Guide*.

• For API details, see [AcceptDirectConnectGatewayAssociationProposal](https://awscli.amazonaws.com/v2/documentation/api/latest/reference/directconnect/accept-direct-connect-gateway-association-proposal.html) in *AWS CLI Command Reference*.

## **allocate-connection-on-interconnect**

The following code example shows how to use allocate-connection-on-interconnect.

### **AWS CLI**

## **To create a hosted connection on an interconnect**

The following allocate-connection-on-interconnect command creates a hosted connection on an interconnect:

```
aws directconnect allocate-connection-on-interconnect --bandwidth 500Mbps --
connection-name mydcinterconnect --owner-account 123456789012 --interconnect-id 
  dxcon-fgktov66 --vlan 101
```

```
{ 
     "partnerName": "TIVIT", 
     "vlan": 101, 
     "ownerAccount": "123456789012", 
     "connectionId": "dxcon-ffzc51m1", 
     "connectionState": "ordering", 
     "bandwidth": "500Mbps", 
     "location": "TIVIT", 
     "connectionName": "mydcinterconnect", 
     "region": "sa-east-1"
}
```
• For API details, see [AllocateConnectionOnInterconnect](https://awscli.amazonaws.com/v2/documentation/api/latest/reference/directconnect/allocate-connection-on-interconnect.html) in *AWS CLI Command Reference*.

### **allocate-hosted-connection**

The following code example shows how to use allocate-hosted-connection.

### **AWS CLI**

### **To create a hosted connection on an interconnect**

The following allocate-hosted-connection example creates a hosted connection on the specified interconnect.

```
aws directconnect allocate-hosted-connection \ 
     --bandwidth 500Mbps \ 
     --connection-name mydcinterconnect \ 
     --owner-account 123456789012 
     -connection-id dxcon-fgktov66 
     -vlan 101
```
### Output:

{

```
 "partnerName": "TIVIT", 
 "vlan": 101, 
 "ownerAccount": "123456789012", 
 "connectionId": "dxcon-ffzc51m1", 
 "connectionState": "ordering", 
 "bandwidth": "500Mbps",
```

```
 "location": "TIVIT", 
     "connectionName": "mydcinterconnect", 
     "region": "sa-east-1"
}
```
• For API details, see [AllocateHostedConnection](https://awscli.amazonaws.com/v2/documentation/api/latest/reference/directconnect/allocate-hosted-connection.html) in *AWS CLI Command Reference*.

## **allocate-private-virtual-interface**

The following code example shows how to use allocate-private-virtual-interface.

#### **AWS CLI**

### **To provision a private virtual interface**

The following allocate-private-virtual-interface command provisions a private virtual interface to be owned by a different customer:

```
aws directconnect allocate-private-virtual-interface --connection-id dxcon-
ffjrkx17 --owner-account 123456789012 --new-private-virtual-interface-allocation 
 virtualInterfaceName=PrivateVirtualInterface,vlan=1000,asn=65000,authKey=asdf34example,amaz
```

```
{ 
     "virtualInterfaceState": "confirming", 
     "asn": 65000, 
     "vlan": 1000, 
     "customerAddress": "192.168.1.2/30", 
     "ownerAccount": "123456789012", 
     "connectionId": "dxcon-ffjrkx17", 
     "virtualInterfaceId": "dxvif-fgy8orxu", 
     "authKey": "asdf34example", 
     "routeFilterPrefixes": [], 
     "location": "TIVIT", 
     "customerRouterConfig": "<?xml version=\"1.0\" encoding=\"UTF-8\"?
>\n <logical_connection id=\"dxvif-fgy8orxu\">\n <vlan>1000</
vlan>\n <customer_address>192.168.1.2/30</customer_address>\n 
 <amazon_address>192.168.1.1/30</amazon_address>\n <br/> <br/>bgp_asn>65000</bgp_asn>\n
  <bgp_auth_key>asdf34example</bgp_auth_key>\n <amazon_bgp_asn>7224</amazon_bgp_asn>
\n <connection_type>private</connection_type>\n</logical_connection>\n", 
     "amazonAddress": "192.168.1.1/30",
```

```
 "virtualInterfaceType": "private", 
     "virtualInterfaceName": "PrivateVirtualInterface"
}
```
• For API details, see [AllocatePrivateVirtualInterface](https://awscli.amazonaws.com/v2/documentation/api/latest/reference/directconnect/allocate-private-virtual-interface.html) in *AWS CLI Command Reference*.

### **allocate-public-virtual-interface**

The following code example shows how to use allocate-public-virtual-interface.

### **AWS CLI**

#### **To provision a public virtual interface**

The following allocate-public-virtual-interface command provisions a public virtual interface to be owned by a different customer:

```
aws directconnect allocate-public-virtual-interface --connection-id dxcon-
ffjrkx17 --owner-account 123456789012 --new-public-virtual-interface-allocation 
virtualInterfaceName=PublicVirtualInterface,vlan=2000,asn=65000,authKey=asdf34example,amazo
{cidr=203.0.113.4/30}]
```

```
{ 
     "virtualInterfaceState": "confirming", 
     "asn": 65000, 
     "vlan": 2000, 
     "customerAddress": "203.0.113.2/30", 
     "ownerAccount": "123456789012", 
     "connectionId": "dxcon-ffjrkx17", 
     "virtualInterfaceId": "dxvif-fg9xo9vp", 
     "authKey": "asdf34example", 
     "routeFilterPrefixes": [ 
          { 
              "cidr": "203.0.113.0/30" 
          }, 
          { 
              "cidr": "203.0.113.4/30" 
          } 
     ], 
     "location": "TIVIT",
```

```
 "customerRouterConfig": "<?xml version=\"1.0\" encoding=\"UTF-8\"?
>\n<logical connection id=\"dxvif-fg9xo9vp\">\n <vlan>2000</
vlan>\n <customer_address>203.0.113.2/30</customer_address>\n
  <amazon_address>203.0.113.1/30</amazon_address>\n <bgp_asn>65000</bgp_asn>\n 
 <bgp_auth_key>asdf34example</bgp_auth_key>\n <amazon_bgp_asn>7224</amazon_bgp_asn>
\n <connection_type>public</connection_type>\n</logical_connection>\n", 
     "amazonAddress": "203.0.113.1/30", 
     "virtualInterfaceType": "public", 
     "virtualInterfaceName": "PublicVirtualInterface"
}
```
• For API details, see [AllocatePublicVirtualInterface](https://awscli.amazonaws.com/v2/documentation/api/latest/reference/directconnect/allocate-public-virtual-interface.html) in *AWS CLI Command Reference*.

## **allocate-transit-virtual-interface**

The following code example shows how to use allocate-transit-virtual-interface.

## **AWS CLI**

## **To provision a transit virtual interface to be owned by the specified AWS account**

The following allocate-transit-virtual-interface example provisions a transit virtual interface for the specified account.

```
aws directconnect allocate-transit-virtual-interface \ 
     --connection-id dxlag-fEXAMPLE \ 
     --owner-account 123456789012 \ 
     --new-transit-virtual-interface-allocation "virtualInterfaceName=Example Transit 
  Virtual 
 Interface,vlan=126,asn=65110,mtu=1500,authKey=0xzxgA9YoW9h58u8SEXAMPLE,amazonAddress=192.16
```

```
{ 
     "virtualInterface": { 
          "ownerAccount": "123456789012", 
          "virtualInterfaceId": "dxvif-fEXAMPLE", 
          "location": "loc1", 
          "connectionId": "dxlag-fEXAMPLE", 
          "virtualInterfaceType": "transit", 
          "virtualInterfaceName": "Example Transit Virtual Interface", 
          "vlan": 126,
```

```
 "asn": 65110, 
         "amazonSideAsn": 7224, 
         "authKey": "0xzxgA9YoW9h58u8SEXAMPLE", 
         "amazonAddress": "192.168.1.1/30", 
         "customerAddress": "192.168.1.2/30", 
         "addressFamily": "ipv4", 
         "virtualInterfaceState": "confirming", 
         "customerRouterConfig": "<?xml version=\"1.0\" encoding=
\"UTF-8\"?>\n<logical_connection id=\"dxvif-fEXAMPLE\">\n <vlan>126</
vlan>\n <customer_address>192.168.1.2/30</customer_address>\n 
 <amazon_address>192.168.1.1/30</amazon_address>\n <br/> <br/> <br/> <br/>65110</bqp_asn>\n
  <bgp_auth_key>0xzxgA9YoW9h58u8SEXAMPLE</bgp_auth_key>\n <amazon_bgp_asn>7224</
amazon_bgp_asn>\n <connection_type>transit</connection_type>\n</logical_connection>
\mathcal{M}",
         "mtu": 1500, 
         "jumboFrameCapable": true, 
         "virtualGatewayId": "", 
         "directConnectGatewayId": "", 
         "routeFilterPrefixes": [], 
         "bgpPeers": [ 
\{\hspace{.1cm} \} "bgpPeerId": "dxpeer-fEXAMPLE", 
                  "asn": 65110, 
                  "authKey": "0xzxgA9YoW9h58u8EXAMPLE", 
                  "addressFamily": "ipv4", 
                  "amazonAddress": "192.168.1.1/30", 
                  "customerAddress": "192.168.1.2/30", 
                  "bgpPeerState": "pending", 
                  "bgpStatus": "down", 
                  "awsDeviceV2": "loc1-26wz6vEXAMPLE" 
 } 
         ], 
         "region": "sa-east-1", 
         "awsDeviceV2": "loc1-26wz6vEXAMPLE", 
         "tags": [ 
             { 
                  "key": "Tag", 
                  "value": "Example" 
 } 
         ] 
     }
}
```
For more information, see Creating a Hosted Transit Virtual [Interface](https://docs.aws.amazon.com/directconnect/latest/UserGuide/createhostedvirtualinterface.html#create-hosted-transit-vif) in the *AWS Direct Connect User Guide*.

• For API details, see [AllocateTransitVirtualInterface](https://awscli.amazonaws.com/v2/documentation/api/latest/reference/directconnect/allocate-transit-virtual-interface.html) in *AWS CLI Command Reference*.

### **associate-connection-with-lag**

The following code example shows how to use associate-connection-with-lag.

### **AWS CLI**

### **To associate a connection with a LAG**

The following example associates the specified connection with the specified LAG.

### Command:

```
aws directconnect associate-connection-with-lag --lag-id dxlag-fhccu14t --
connection-id dxcon-fg9607vm
```
### Output:

```
{ 
   "ownerAccount": "123456789012", 
   "connectionId": "dxcon-fg9607vm", 
   "lagId": "dxlag-fhccu14t", 
   "connectionState": "requested", 
   "bandwidth": "1Gbps", 
   "location": "EqDC2", 
   "connectionName": "Con2ForLag", 
   "region": "us-east-1"
}
```
• For API details, see [AssociateConnectionWithLag](https://awscli.amazonaws.com/v2/documentation/api/latest/reference/directconnect/associate-connection-with-lag.html) in *AWS CLI Command Reference*.

### **associate-hosted-connection**

The following code example shows how to use associate-hosted-connection.

### **AWS CLI**

## **To associate a hosted connection with a LAG**

### The following example associates the specified hosted connection with the specified LAG.

#### Command:

aws directconnect associate-hosted-connection --parent-connection-id dxlag-fhccu14t --connection-id dxcon-fg9607vm

#### Output:

```
{ 
   "partnerName": "TIVIT", 
   "vlan": 101, 
   "ownerAccount": "123456789012", 
   "connectionId": "dxcon-fg9607vm", 
   "lagId": "dxlag-fhccu14t", 
   "connectionState": "ordering", 
   "bandwidth": "500Mbps", 
   "location": "TIVIT", 
   "connectionName": "mydcinterconnect", 
   "region": "sa-east-1"
}
```
• For API details, see [AssociateHostedConnection](https://awscli.amazonaws.com/v2/documentation/api/latest/reference/directconnect/associate-hosted-connection.html) in *AWS CLI Command Reference*.

## **associate-virtual-interface**

The following code example shows how to use associate-virtual-interface.

#### **AWS CLI**

### **To associate a virtual interface with a connection**

The following example associates the specified virtual interface with the specified LAG. Alternatively, to associate the virtual interface with a connection, specify the ID of an AWS Direct Connect connection for --connection-id; for example, dxcon-ffnikghc.

### Command:

```
aws directconnect associate-virtual-interface --connection-id dxlag-ffjhj9lx --
virtual-interface-id dxvif-fgputw0j
```
 $\{$ 

```
 "virtualInterfaceState": "pending", 
   "asn": 65000, 
   "vlan": 123, 
   "customerAddress": "169.254.255.2/30", 
   "ownerAccount": "123456789012", 
   "connectionId": "dxlag-ffjhj9lx", 
   "addressFamily": "ipv4", 
   "virtualGatewayId": "vgw-38e90b51", 
   "virtualInterfaceId": "dxvif-fgputw0j", 
   "authKey": "0x123pK5_VBqv.UQ3kJ4123_", 
   "routeFilterPrefixes": [], 
   "location": "CSVA1", 
   "bgpPeers": [ 
       { 
           "bgpStatus": "down", 
           "customerAddress": "169.254.255.2/30", 
           "addressFamily": "ipv4", 
           "authKey": "0x123pK5_VBqv.UQ3kJ4123_", 
           "bgpPeerState": "deleting", 
           "amazonAddress": "169.254.255.1/30", 
           "asn": 65000 
       }, 
       { 
           "bgpStatus": "down", 
           "customerAddress": "169.254.255.2/30", 
           "addressFamily": "ipv4", 
           "authKey": "0x123pK5_VBqv.UQ3kJ4123_", 
           "bgpPeerState": "pending", 
           "amazonAddress": "169.254.255.1/30", 
           "asn": 65000 
       } 
   ], 
   "customerRouterConfig": "<?xml version=\"1.0\" encoding=\"UTF-8\"?
>\n<logical_connection id=\"dxvif-fgputw0j\">\n <vlan>123</vlan>
\n <customer_address>169.254.255.2/30</customer_address>\n 
  <amazon_address>169.254.255.1/30</amazon_address>\n <bgp_asn>65000</bgp_asn>\n 
   <bgp_auth_key>0x123pK5_VBqv.UQ3kJ4123_</bgp_auth_key>\n <amazon_bgp_asn>7224</
amazon_bgp_asn>\n <connection_type>private</connection_type>\n</logical_connection>
\mathcal{M}",
   "amazonAddress": "169.254.255.1/30", 
   "virtualInterfaceType": "private",
```

```
 "virtualInterfaceName": "VIF1A"
```
}

• For API details, see [AssociateVirtualInterface](https://awscli.amazonaws.com/v2/documentation/api/latest/reference/directconnect/associate-virtual-interface.html) in *AWS CLI Command Reference*.

#### **confirm-connection**

The following code example shows how to use confirm-connection.

#### **AWS CLI**

### **To confirm the creation of a hosted connection on an interconnect**

The following confirm-connection command confirms the creation of a hosted connection on an interconnect:

aws directconnect confirm-connection --connection-id dxcon-fg2wi7hy

Output:

```
{ 
     "connectionState": "pending"
}
```
• For API details, see [ConfirmConnection](https://awscli.amazonaws.com/v2/documentation/api/latest/reference/directconnect/confirm-connection.html) in *AWS CLI Command Reference*.

#### **confirm-private-virtual-interface**

The following code example shows how to use confirm-private-virtual-interface.

#### **AWS CLI**

#### **To accept ownership of a private virtual interface**

The following confirm-private-virtual-interface command accepts ownership of a private virtual interface created by another customer:

```
aws directconnect confirm-private-virtual-interface --virtual-interface-id dxvif-
fgy8orxu --virtual-gateway-id vgw-e4a47df9
```

```
{ 
     "virtualInterfaceState": "pending"
}
```
• For API details, see [ConfirmPrivateVirtualInterface](https://awscli.amazonaws.com/v2/documentation/api/latest/reference/directconnect/confirm-private-virtual-interface.html) in *AWS CLI Command Reference*.

# **confirm-public-virtual-interface**

The following code example shows how to use confirm-public-virtual-interface.

## **AWS CLI**

## **To accept ownership of a public virtual interface**

The following confirm-public-virtual-interface command accepts ownership of a public virtual interface created by another customer:

aws directconnect confirm-public-virtual-interface --virtual-interface-id dxviffg9xo9vp

## Output:

```
{ 
     "virtualInterfaceState": "verifying"
}
```
• For API details, see [ConfirmPublicVirtualInterface](https://awscli.amazonaws.com/v2/documentation/api/latest/reference/directconnect/confirm-public-virtual-interface.html) in *AWS CLI Command Reference*.

## **confirm-transit-virtual-interface**

The following code example shows how to use confirm-transit-virtual-interface.

## **AWS CLI**

## **To accept ownership of a transit virtual interface**

The following confirm-transit-virtual-interface accepts ownership of a transit virtual interface created by another customer.

```
aws directconnect confirm-transit-virtual-interface \ 
     --virtual-interface-id dxvif-fEXAMPLE \ 
     --direct-connect-gateway-id 4112ccf9-25e9-4111-8237-b6c5dEXAMPLE
```

```
{ 
     "virtualInterfaceState": "pending"
}
```
For more information, see [Accepting](https://docs.aws.amazon.com/directconnect/latest/UserGuide/accepthostedvirtualinterface.html) a Hosted Virtual Interface in the *AWS Direct Connect User Guide*.

• For API details, see [ConfirmTransitVirtualInterface](https://awscli.amazonaws.com/v2/documentation/api/latest/reference/directconnect/confirm-transit-virtual-interface.html) in *AWS CLI Command Reference*.

### **create-bgp-peer**

The following code example shows how to use create-bgp-peer.

#### **AWS CLI**

#### **To create an IPv6 BGP peering session**

The following example creates an IPv6 BGP peering session on private virtual interface dxviffg1vuj3d. The peer IPv6 addresses are automatically allocated by Amazon.

Command:

```
aws directconnect create-bgp-peer --virtual-interface-id dxvif-fg1vuj3d --new-bgp-
peer asn=64600,addressFamily=ipv6
```

```
{ 
   "virtualInterface": { 
       "virtualInterfaceState": "available", 
       "asn": 65000, 
       "vlan": 125, 
       "customerAddress": "169.254.255.2/30", 
       "ownerAccount": "123456789012",
```

```
 "connectionId": "dxcon-fguhmqlc", 
       "addressFamily": "ipv4", 
       "virtualGatewayId": "vgw-f9eb0c90", 
       "virtualInterfaceId": "dxvif-fg1vuj3d", 
       "authKey": "0xC_ukbCerl6EYA0example", 
       "routeFilterPrefixes": [], 
       "location": "EqDC2", 
       "bgpPeers": [ 
           { 
                "bgpStatus": "down", 
                "customerAddress": "169.254.255.2/30", 
                "addressFamily": "ipv4", 
                "authKey": "0xC_ukbCerl6EYA0uexample", 
                "bgpPeerState": "available", 
                "amazonAddress": "169.254.255.1/30", 
                "asn": 65000 
           }, 
           { 
                "bgpStatus": "down", 
                "customerAddress": "2001:db8:1100:2f0:0:1:9cb4:4216/125", 
                "addressFamily": "ipv6", 
                "authKey": "0xS27kAIU_VHPjjAexample", 
                "bgpPeerState": "pending", 
                "amazonAddress": "2001:db8:1100:2f0:0:1:9cb4:4211/125", 
                "asn": 64600 
           } 
       ], 
       "customerRouterConfig": "<?xml version=\"1.0\" encoding=
\"UTF-8\"?>\n<logical_connection id=\"dxvif-fg1vuj3d\">\n <vlan>125</
vlan>\n <customer_address>169.254.255.2/30</customer_address>\n 
  <amazon_address>169.254.255.1/30</amazon_address>\n <bgp_asn>65000</
bgp_asn>\n <bap_auth_key>0xC_ukbCerl6EYA0uexample</bgp_auth_key>\n
  <ipv6_customer_address>2001:db8:1100:2f0:0:1:9cb4:4216/125</ipv6_customer_address>
\n <ipv6_amazon_address>2001:db8:1100:2f0:0:1:9cb4:4211/125</ipv6_amazon_address>\n 
   <ipv6_bgp_asn>64600</ipv6_bgp_asn>\n <ipv6_bgp_auth_key>0xS27kAIU_VHPjjAexample</
ipv6_bgp_auth_key>\n <amazon_bgp_asn>7224</amazon_bgp_asn>\n
  <connection_type>private</connection_type>\n</logical_connection>\n", 
       "amazonAddress": "169.254.255.1/30", 
       "virtualInterfaceType": "private", 
       "virtualInterfaceName": "Test" 
   }
}
```
• For API details, see [CreateBgpPeer](https://awscli.amazonaws.com/v2/documentation/api/latest/reference/directconnect/create-bgp-peer.html) in *AWS CLI Command Reference*.

### **create-connection**

The following code example shows how to use create-connection.

#### **AWS CLI**

#### **To create a connection from your network to an AWS Direct Connect location**

The following create-connection command creates a connection from your network to an AWS Direct Connect location:

aws directconnect create-connection --location TIVIT --bandwidth 1Gbps --connectionname "Connection to AWS"

#### Output:

```
{ 
     "ownerAccount": "123456789012", 
     "connectionId": "dxcon-fg31dyv6", 
     "connectionState": "requested", 
     "bandwidth": "1Gbps", 
     "location": "TIVIT", 
     "connectionName": "Connection to AWS", 
     "region": "sa-east-1"
}
```
• For API details, see [CreateConnection](https://awscli.amazonaws.com/v2/documentation/api/latest/reference/directconnect/create-connection.html) in *AWS CLI Command Reference*.

#### **create-direct-connect-gateway-association-proposal**

The following code example shows how to use create-direct-connect-gatewayassociation-proposal.

#### **AWS CLI**

## **To create a proposal to associate the specified transit gateway with the specified Direct Connect gateway**

The following create-direct-connect-gateway-association-proposal example creates a proposal that associates the specified transit gateway with the specified Direct Connect gateway.

```
aws directconnect create-direct-connect-gateway-association-proposal \ 
     --direct-connect-gateway-id 11460968-4ac1-4fd3-bdb2-00599EXAMPLE \ 
     --direct-connect-gateway-owner-account 111122223333 \ 
     --gateway-id tgw-02f776b1a7EXAMPLE \
```
--add-allowed-prefixes-to-direct-connect-gateway cidr=192.168.1.0/30

Output:

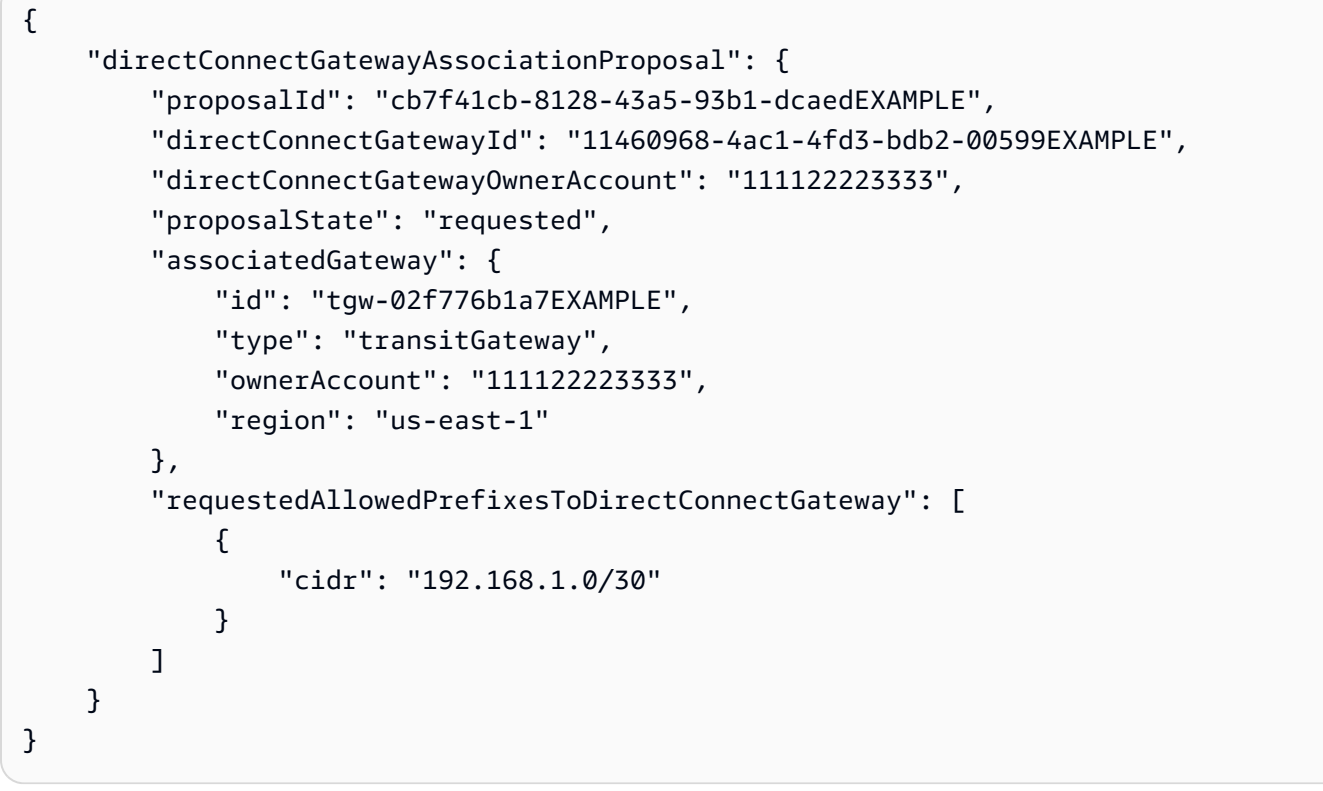

For more information, see Creating a Transit Gateway [Association](https://docs.aws.amazon.com/directconnect/latest/UserGuide/multi-account-associate-tgw.html#multi-account-tgw-create-proposal) Proposal in the *AWS Direct Connect User Guide*.

• For API details, see [CreateDirectConnectGatewayAssociationProposal](https://awscli.amazonaws.com/v2/documentation/api/latest/reference/directconnect/create-direct-connect-gateway-association-proposal.html) in *AWS CLI Command Reference*.

#### **create-direct-connect-gateway-association**

The following code example shows how to use create-direct-connect-gatewayassociation.

### **AWS CLI**

### **To associate a virtual private gateway with a Direct Connect gateway**
The following example associates virtual private gateway vgw-6efe725e with Direct Connect gateway 5f294f92-bafb-4011-916d-9b0bexample. You must run the command in the region in which the virtual private gateway is located.

Command:

```
aws directconnect create-direct-connect-gateway-association --direct-connect-
gateway-id 5f294f92-bafb-4011-916d-9b0bexample --virtual-gateway-id vgw-6efe725e
```
Output:

```
{ 
   "directConnectGatewayAssociation": { 
       "associationState": "associating", 
       "virtualGatewayOwnerAccount": "123456789012", 
       "directConnectGatewayId": "5f294f92-bafb-4011-916d-9b0bexample", 
       "virtualGatewayId": "vgw-6efe725e", 
       "virtualGatewayRegion": "us-east-2" 
   }
}
```
• For API details, see [CreateDirectConnectGatewayAssociation](https://awscli.amazonaws.com/v2/documentation/api/latest/reference/directconnect/create-direct-connect-gateway-association.html) in *AWS CLI Command Reference*.

### **create-direct-connect-gateway**

The following code example shows how to use create-direct-connect-gateway.

### **AWS CLI**

### **To create a Direct Connect gateway**

The following example creates a Direct Connect gateway with the name DxGateway1.

Command:

```
aws directconnect create-direct-connect-gateway --direct-connect-gateway-name 
  "DxGateway1"
```
#### Output:

{

```
 "directConnectGateway": { 
       "amazonSideAsn": 64512, 
       "directConnectGatewayId": "5f294f92-bafb-4011-916d-9b0bdexample", 
       "ownerAccount": "123456789012", 
       "directConnectGatewayName": "DxGateway1", 
       "directConnectGatewayState": "available" 
   }
}
```
• For API details, see [CreateDirectConnectGateway](https://awscli.amazonaws.com/v2/documentation/api/latest/reference/directconnect/create-direct-connect-gateway.html) in *AWS CLI Command Reference*.

### **create-interconnect**

The following code example shows how to use create-interconnect.

### **AWS CLI**

### **To create an interconnect between a partner's network and AWS**

The following create-interconnect command creates an interconnect between an AWS Direct Connect partner's network and a specific AWS Direct Connect location:

```
aws directconnect create-interconnect --interconnect-name "1G Interconnect to AWS" 
  --bandwidth 1Gbps --location TIVIT
```
Output:

```
{ 
     "region": "sa-east-1", 
     "bandwidth": "1Gbps", 
     "location": "TIVIT", 
     "interconnectName": "1G Interconnect to AWS", 
     "interconnectId": "dxcon-fgktov66", 
     "interconnectState": "requested"
}
```
• For API details, see [CreateInterconnect](https://awscli.amazonaws.com/v2/documentation/api/latest/reference/directconnect/create-interconnect.html) in *AWS CLI Command Reference*.

#### **create-lag**

The following code example shows how to use create-lag.

### **AWS CLI**

### **To create a LAG with new connections**

The following example creates a LAG and requests two new AWS Direct Connect connections for the LAG with a bandwidth of 1 Gbps.

Command:

```
aws directconnect create-lag --location CSVA1 --number-of-connections 2 --
connections-bandwidth 1Gbps --lag-name 1GBLag
```

```
{ 
   "awsDevice": "CSVA1-23u8tlpaz8iks", 
   "numberOfConnections": 2, 
   "lagState": "pending", 
   "ownerAccount": "123456789012", 
   "lagName": "1GBLag", 
   "connections": [ 
       { 
            "ownerAccount": "123456789012", 
            "connectionId": "dxcon-ffqr6x5q", 
            "lagId": "dxlag-ffjhj9lx", 
            "connectionState": "requested", 
            "bandwidth": "1Gbps", 
            "location": "CSVA1", 
            "connectionName": "Requested Connection 1 for Lag dxlag-ffjhj9lx", 
            "region": "us-east-1" 
       }, 
       { 
            "ownerAccount": "123456789012", 
            "connectionId": "dxcon-fflqyj95", 
            "lagId": "dxlag-ffjhj9lx", 
            "connectionState": "requested", 
            "bandwidth": "1Gbps", 
            "location": "CSVA1", 
            "connectionName": "Requested Connection 2 for Lag dxlag-ffjhj9lx", 
            "region": "us-east-1" 
       } 
   ], 
   "lagId": "dxlag-ffjhj9lx",
```

```
 "minimumLinks": 0, 
   "connectionsBandwidth": "1Gbps", 
   "region": "us-east-1", 
   "location": "CSVA1"
}
```
#### **To create a LAG using an existing connection**

The following example creates a LAG from an existing connection in your account, and requests a second new connection for the LAG with the same bandwidth and location as the existing connection.

Command:

```
aws directconnect create-lag --location EqDC2 --number-of-connections 2 --
connections-bandwidth 1Gbps --lag-name 2ConnLAG --connection-id dxcon-fgk145dr
```

```
\{ "awsDevice": "EqDC2-4h6ce2r1bes6", 
   "numberOfConnections": 2, 
   "lagState": "pending", 
   "ownerAccount": "123456789012", 
   "lagName": "2ConnLAG", 
   "connections": [ 
       { 
            "ownerAccount": "123456789012", 
            "connectionId": "dxcon-fh6ljcvo", 
            "lagId": "dxlag-fhccu14t", 
            "connectionState": "requested", 
            "bandwidth": "1Gbps", 
            "location": "EqDC2", 
            "connectionName": "Requested Connection 1 for Lag dxlag-fhccu14t", 
            "region": "us-east-1" 
       }, 
       { 
            "ownerAccount": "123456789012", 
            "connectionId": "dxcon-fgk145dr", 
            "lagId": "dxlag-fhccu14t", 
            "connectionState": "down", 
            "bandwidth": "1Gbps", 
            "location": "EqDC2",
```

```
 "connectionName": "VAConn1", 
            "region": "us-east-1" 
       } 
   ], 
   "lagId": "dxlag-fhccu14t", 
   "minimumLinks": 0, 
   "connectionsBandwidth": "1Gbps", 
   "region": "us-east-1", 
   "location": "EqDC2"
}
```
• For API details, see [CreateLag](https://awscli.amazonaws.com/v2/documentation/api/latest/reference/directconnect/create-lag.html) in *AWS CLI Command Reference*.

## **create-private-virtual-interface**

The following code example shows how to use create-private-virtual-interface.

### **AWS CLI**

## **To create a private virtual interface**

The following create-private-virtual-interface command creates a private virtual interface:

```
aws directconnect create-private-virtual-interface --
connection-id dxcon-ffjrkx17 --new-private-virtual-interface 
virtualInterfaceName=PrivateVirtualInterface,vlan=101,asn=65000,authKey=asdf34example,amazo
aba37db6
```

```
{ 
     "virtualInterfaceState": "pending", 
     "asn": 65000, 
     "vlan": 101, 
     "customerAddress": "192.168.1.2/30", 
     "ownerAccount": "123456789012", 
     "connectionId": "dxcon-ffjrkx17", 
     "virtualGatewayId": "vgw-aba37db6", 
     "virtualInterfaceId": "dxvif-ffhhk74f", 
     "authKey": "asdf34example", 
     "routeFilterPrefixes": [],
```

```
 "location": "TIVIT", 
     "customerRouterConfig": "<?xml version=\"1.0\" encoding=
\"UTF-8\"?>\n<logical_connection id=\"dxvif-ffhhk74f\">\n <vlan>101</
vlan>\n <customer_address>192.168.1.2/30</customer_address>\n
  <amazon_address>192.168.1.1/30</amazon_address>\n <bgp_asn>65000</bgp_asn>\n 
 <bgp_auth_key>asdf34example</bgp_auth_key>\n <amazon_bgp_asn>7224</amazon_bgp_asn>
\n <connection_type>private</connection_type>\n</logical_connection>\n", 
     "amazonAddress": "192.168.1.1/30", 
     "virtualInterfaceType": "private", 
     "virtualInterfaceName": "PrivateVirtualInterface"
}
```
• For API details, see [CreatePrivateVirtualInterface](https://awscli.amazonaws.com/v2/documentation/api/latest/reference/directconnect/create-private-virtual-interface.html) in *AWS CLI Command Reference*.

### **create-public-virtual-interface**

The following code example shows how to use create-public-virtual-interface.

### **AWS CLI**

### **To create a public virtual interface**

The following create-public-virtual-interface command creates a public virtual interface:

```
aws directconnect create-public-virtual-interface --
connection-id dxcon-ffjrkx17 --new-public-virtual-interface 
 virtualInterfaceName=PublicVirtualInterface,vlan=2000,asn=65000,authKey=asdf34example,amazo
{cidr=203.0.113.4/30}]
```
### Output:

{

```
 "virtualInterfaceState": "verifying", 
 "asn": 65000, 
 "vlan": 2000, 
 "customerAddress": "203.0.113.2/30", 
 "ownerAccount": "123456789012", 
 "connectionId": "dxcon-ffjrkx17", 
 "virtualInterfaceId": "dxvif-fgh0hcrk", 
 "authKey": "asdf34example", 
 "routeFilterPrefixes": [
```

```
 { 
             "cidr": "203.0.113.0/30" 
         }, 
         { 
             "cidr": "203.0.113.4/30" 
         } 
     ], 
     "location": "TIVIT", 
     "customerRouterConfig": "<?xml version=\"1.0\" encoding=\"UTF-8\"?
>\n<logical_connection id=\"dxvif-fgh0hcrk\">\n <vlan>2000</
vlan>\n <customer_address>203.0.113.2/30</customer_address>\n 
  <amazon_address>203.0.113.1/30</amazon_address>\n <bgp_asn>65000</bgp_asn>\n 
 <bgp_auth_key>asdf34example</bgp_auth_key>\n <amazon_bgp_asn>7224</amazon_bgp_asn>
\n <connection_type>public</connection_type>\n</logical_connection>\n", 
     "amazonAddress": "203.0.113.1/30", 
     "virtualInterfaceType": "public", 
     "virtualInterfaceName": "PublicVirtualInterface"
}
```
• For API details, see [CreatePublicVirtualInterface](https://awscli.amazonaws.com/v2/documentation/api/latest/reference/directconnect/create-public-virtual-interface.html) in *AWS CLI Command Reference*.

## **create-transit-virtual-interface**

The following code example shows how to use create-transit-virtual-interface.

### **AWS CLI**

### **To create a transit virtual interface**

The following create-transit-virtual-interface example creates a transit virtual interface for the specified connection.

```
aws directconnect create-transit-virtual-interface \ 
     --connection-id dxlag-fEXAMPLE \ 
     --new-transit-virtual-interface "virtualInterfaceName=Example Transit Virtual 
 Interface,vlan=126,asn=65110,mtu=1500,authKey=0xzxgA9YoW9h58u8SvEXAMPLE,amazonAddress=192.1
aada-5a1baEXAMPLE, tags=[{key=Tag, value=Example}]"
```
Output:

{

"virtualInterface": {

```
 "ownerAccount": "1111222233333", 
         "virtualInterfaceId": "dxvif-fEXAMPLE", 
         "location": "loc1", 
         "connectionId": "dxlag-fEXAMPLE", 
         "virtualInterfaceType": "transit", 
         "virtualInterfaceName": "Example Transit Virtual Interface", 
         "vlan": 126, 
         "asn": 65110, 
         "amazonSideAsn": 4200000000, 
         "authKey": "0xzxgA9YoW9h58u8SEXAMPLE", 
         "amazonAddress": "192.168.1.1/30", 
         "customerAddress": "192.168.1.2/30", 
         "addressFamily": "ipv4", 
         "virtualInterfaceState": "pending", 
         "customerRouterConfig": "<?xml version=\"1.0\" encoding=
\"UTF-8\"?>\n<logical_connection id=\"dxvif-fEXAMPLE\">\n <vlan>126</
vlan>\n <customer_address>192.168.1.2/30</customer_address>\n
  <amazon_address>192.168.1.1/30</amazon_address>\n <bgp_asn>65110</
bgp_asn>\n <bgp_auth_key>0xzxgA9YoW9h58u8SvOmXRTw</bgp_auth_key>\n 
  <amazon_bgp_asn>4200000000</amazon_bgp_asn>\n <connection_type>transit</
connection_type>\n</logical_connection>\n",
         "mtu": 1500, 
         "jumboFrameCapable": true, 
         "virtualGatewayId": "", 
         "directConnectGatewayId": "8384da05-13ce-4a91-aada-5a1baEXAMPLE", 
         "routeFilterPrefixes": [], 
         "bgpPeers": [ 
\{\hspace{.1cm} \} "bgpPeerId": "dxpeer-EXAMPLE", 
                  "asn": 65110, 
                  "authKey": "0xzxgA9YoW9h58u8SEXAMPLE", 
                  "addressFamily": "ipv4", 
                  "amazonAddress": "192.168.1.1/30", 
                  "customerAddress": "192.168.1.2/30", 
                  "bgpPeerState": "pending", 
                  "bgpStatus": "down", 
                  "awsDeviceV2": "loc1-26wz6vEXAMPLE" 
             } 
         ], 
         "region": "sa-east-1", 
         "awsDeviceV2": "loc1-26wz6vEXAMPLE", 
         "tags": [ 
             { 
                  "key": "Tag",
```

```
 "value": "Example" 
 } 
        ] 
    }
```
For more information, see Creating a Transit Virtual [Interface](https://docs.aws.amazon.com/directconnect/latest/UserGuide/create-vif.html#create-transit-vif) to the Direct Connect Gateway in the *AWS Direct Connect User Guide*.

• For API details, see [CreateTransitVirtualInterface](https://awscli.amazonaws.com/v2/documentation/api/latest/reference/directconnect/create-transit-virtual-interface.html) in *AWS CLI Command Reference*.

### **delete-bgp-peer**

The following code example shows how to use delete-bgp-peer.

### **AWS CLI**

}

### **To delete a BGP peer from a virtual interface**

The following example deletes the IPv6 BGP peer from virtual interface dxvif-fg1vuj3d.

Command:

```
aws directconnect delete-bgp-peer --virtual-interface-id dxvif-fg1vuj3d --asn 64600 
  --customer-address 2001:db8:1100:2f0:0:1:9cb4:4216/125
```

```
{ 
   "virtualInterface": { 
       "virtualInterfaceState": "available", 
       "asn": 65000, 
       "vlan": 125, 
       "customerAddress": "169.254.255.2/30", 
       "ownerAccount": "123456789012", 
       "connectionId": "dxcon-fguhmqlc", 
       "addressFamily": "ipv4", 
       "virtualGatewayId": "vgw-f9eb0c90", 
       "virtualInterfaceId": "dxvif-fg1vuj3d", 
       "authKey": "0xC_ukbCerl6EYA0example", 
       "routeFilterPrefixes": [], 
       "location": "EqDC2", 
       "bgpPeers": [
```

```
 { 
                "bgpStatus": "down", 
                "customerAddress": "169.254.255.2/30", 
                "addressFamily": "ipv4", 
                "authKey": "0xC_ukbCerl6EYA0uexample", 
                "bgpPeerState": "available", 
                "amazonAddress": "169.254.255.1/30", 
                "asn": 65000 
           }, 
            { 
                "bgpStatus": "down", 
                "customerAddress": "2001:db8:1100:2f0:0:1:9cb4:4216/125", 
                "addressFamily": "ipv6", 
                "authKey": "0xS27kAIU_VHPjjAexample", 
                "bgpPeerState": "deleting", 
                "amazonAddress": "2001:db8:1100:2f0:0:1:9cb4:4211/125", 
                "asn": 64600 
           } 
       ], 
       "customerRouterConfig": "<?xml version=\"1.0\" encoding=
\"UTF-8\"?>\n<logical_connection id=\"dxvif-fg1vuj3d\">\n <vlan>125</
vlan>\n <customer_address>169.254.255.2/30</customer_address>\n 
 <amazon_address>169.254.255.1/30</amazon_address>\n <br/> <br/> <br/> <br/>bgp_asn>\n <br/>></>></>
   <bgp_auth_key>0xC_ukbCerl6EYA0example</bgp_auth_key>\n <amazon_bgp_asn>7224</
amazon_bgp_asn>\n <connection_type>private</connection_type>\n</logical_connection>
\mathcal{M}",
       "amazonAddress": "169.254.255.1/30", 
       "virtualInterfaceType": "private", 
       "virtualInterfaceName": "Test" 
   }
}
```
• For API details, see [DeleteBgpPeer](https://awscli.amazonaws.com/v2/documentation/api/latest/reference/directconnect/delete-bgp-peer.html) in *AWS CLI Command Reference*.

## **delete-connection**

The following code example shows how to use delete-connection.

## **AWS CLI**

# **To delete a connection**

The following delete-connection command deletes the specified connection:

aws directconnect delete-connection --connection-id dxcon-fg31dyv6

#### Output:

```
{ 
     "ownerAccount": "123456789012", 
     "connectionId": "dxcon-fg31dyv6", 
     "connectionState": "deleted", 
     "bandwidth": "1Gbps", 
     "location": "TIVIT", 
     "connectionName": "Connection to AWS", 
     "region": "sa-east-1"
}
```
• For API details, see [DeleteConnection](https://awscli.amazonaws.com/v2/documentation/api/latest/reference/directconnect/delete-connection.html) in *AWS CLI Command Reference*.

### **delete-direct-connect-gateway-association**

The following code example shows how to use delete-direct-connect-gatewayassociation.

#### **AWS CLI**

#### **To delete a Direct Connect gateway association**

The following delete-direct-connect-gateway-association example deletes the Direct Connect gateway association with a transit gateway that has the specified association ID.

```
aws directconnect delete-direct-connect-gateway-association --association-id 
  be85116d-46eb-4b43-a27a-da0c2ad648de
```

```
{ 
     "directConnectGatewayAssociation": { 
         "directConnectGatewayId": "11460968-4ac1-4fd3-bdb2-00599EXAMPlE", 
         "directConnectGatewayOwnerAccount": "123456789012", 
         "associationState": "disassociating", 
         "associatedGateway": { 
              "id": "tgw-095b3b0b54EXAMPLE", 
              "type": "transitGateway",
```

```
 "ownerAccount": "123456789012", 
              "region": "us-east-1" 
        }, 
          "associationId": " be85116d-46eb-4b43-a27a-da0c2ad648deEXAMPLE ", 
          "allowedPrefixesToDirectConnectGateway": [ 
\{\hspace{.1cm} \} "cidr": "192.0.1.0/28" 
 } 
        \mathbf{I} }
}
```
For more information, see Associating and [Disassociating](https://docs.aws.amazon.com/directconnect/latest/UserGuide/direct-connect-transit-gateways.html#associate-tgw-with-direct-connect-gateway) Transit Gateways in the *AWS Direct Connect User Guide*.

• For API details, see [DeleteDirectConnectGatewayAssociation](https://awscli.amazonaws.com/v2/documentation/api/latest/reference/directconnect/delete-direct-connect-gateway-association.html) in *AWS CLI Command Reference*.

### **delete-direct-connect-gateway**

The following code example shows how to use delete-direct-connect-gateway.

### **AWS CLI**

### **To delete a Direct Connect gateway**

The following example deletes Direct Connect gateway 5f294f92-

bafb-4011-916d-9b0bexample.

Command:

```
aws directconnect delete-direct-connect-gateway --direct-connect-gateway-id 
  5f294f92-bafb-4011-916d-9b0bexample
```

```
{ 
   "directConnectGateway": { 
       "amazonSideAsn": 64512, 
       "directConnectGatewayId": "5f294f92-bafb-4011-916d-9b0bexample", 
       "ownerAccount": "123456789012", 
       "directConnectGatewayName": "DxGateway1", 
       "directConnectGatewayState": "deleting" 
   }
```
}

• For API details, see [DeleteDirectConnectGateway](https://awscli.amazonaws.com/v2/documentation/api/latest/reference/directconnect/delete-direct-connect-gateway.html) in *AWS CLI Command Reference*.

### **delete-interconnect**

The following code example shows how to use delete-interconnect.

### **AWS CLI**

### **To delete an interconnect**

The following delete-interconnect command deletes the specified interconnect:

aws directconnect delete-interconnect --interconnect-id dxcon-fgktov66

#### Output:

```
{ 
     "interconnectState": "deleted"
}
```
• For API details, see [DeleteInterconnect](https://awscli.amazonaws.com/v2/documentation/api/latest/reference/directconnect/delete-interconnect.html) in *AWS CLI Command Reference*.

### **delete-lag**

The following code example shows how to use delete-lag.

### **AWS CLI**

### **To delete a LAG**

The following example deletes the specified LAG.

Command:

aws directconnect delete-lag --lag-id dxlag-ffrhowd9

```
 "awsDevice": "EqDC2-4h6ce2r1bes6", 
   "numberOfConnections": 0, 
   "lagState": "deleted", 
   "ownerAccount": "123456789012", 
   "lagName": "TestLAG", 
   "connections": [], 
   "lagId": "dxlag-ffrhowd9", 
   "minimumLinks": 0, 
   "connectionsBandwidth": "1Gbps", 
   "region": "us-east-1", 
   "location": "EqDC2"
}
```
• For API details, see [DeleteLag](https://awscli.amazonaws.com/v2/documentation/api/latest/reference/directconnect/delete-lag.html) in *AWS CLI Command Reference*.

## **delete-virtual-interface**

The following code example shows how to use delete-virtual-interface.

### **AWS CLI**

### **To delete a virtual interface**

The following delete-virtual-interface command deletes the specified virtual interface:

aws directconnect delete-virtual-interface --virtual-interface-id dxvif-ffhhk74f

Output:

```
{ 
     "virtualInterfaceState": "deleting"
}
```
• For API details, see [DeleteVirtualInterface](https://awscli.amazonaws.com/v2/documentation/api/latest/reference/directconnect/delete-virtual-interface.html) in *AWS CLI Command Reference*.

## **describe-connection-loa**

The following code example shows how to use describe-connection-loa.

### **AWS CLI**

## **To describe your LOA-CFA for a connection using Linux or Mac OS X**

The following example describes your LOA-CFA for connection dxcon-fh6ayh1d. The contents of the LOA-CFA are base64-encoded. This command uses the --output and --query parameters to control the output and extract the contents of the loaContent structure. The final part of the command decodes the content using the base64 utility, and sends the output to a PDF file.

```
aws directconnect describe-connection-loa --connection-id dxcon-fh6ayh1d --output 
  text --query loa.loaContent|base64 --decode > myLoaCfa.pdf
```
### **To describe your LOA-CFA for a connection using Windows**

The previous example requires the use of the base64 utility to decode the output. On a Windows computer, you can use certutil instead. In the following example, the first command describes your LOA-CFA for connection dxcon-fh6ayh1d and uses the --output and --query parameters to control the output and extract the contents of the loaContent structure to a file called myLoaCfa.base64. The second command uses the certutil utility to decode the file and send the output to a PDF file.

aws directconnect describe-connection-loa --connection-id dxcon-fh6ayh1d --output text --query loa.loaContent > myLoaCfa.base64

certutil -decode myLoaCfa.base64 myLoaCfa.pdf

For more information about controlling AWS CLI output, see [Controlling](https://docs.aws.amazon.com/cli/latest/userguide/controlling-output.html) Command Output from the AWS [Command](https://docs.aws.amazon.com/cli/latest/userguide/controlling-output.html) Line Interface in the *AWS Command Line Interface User Guide*.

• For API details, see [DescribeConnectionLoa](https://awscli.amazonaws.com/v2/documentation/api/latest/reference/directconnect/describe-connection-loa.html) in *AWS CLI Command Reference*.

### **describe-connections-on-interconnect**

The following code example shows how to use describe-connections-on-interconnect.

#### **AWS CLI**

### **To list connections on an interconnect**

The following describe-connections-on-interconnect command lists connections that have been provisioned on the given interconnect:

```
aws directconnect describe-connections-on-interconnect --interconnect-id dxcon-
fgktov66
```
#### Output:

```
{ 
     "connections": [ 
         \sqrt{ } "partnerName": "TIVIT", 
               "vlan": 101, 
               "ownerAccount": "123456789012", 
               "connectionId": "dxcon-ffzc51m1", 
               "connectionState": "ordering", 
               "bandwidth": "500Mbps", 
               "location": "TIVIT", 
               "connectionName": "mydcinterconnect", 
               "region": "sa-east-1" 
          } 
    \mathbf{I}}
```
• For API details, see [DescribeConnectionsOnInterconnect](https://awscli.amazonaws.com/v2/documentation/api/latest/reference/directconnect/describe-connections-on-interconnect.html) in *AWS CLI Command Reference*.

## **describe-connections**

The following code example shows how to use describe-connections.

### **AWS CLI**

#### **To list all connections in the current region**

The following describe-connections command lists all connections in the current region:

aws directconnect describe-connections

```
{ 
   "connections": [ 
        { 
            "awsDevice": "EqDC2-123h49s71dabc", 
            "ownerAccount": "123456789012",
```

```
 "connectionId": "dxcon-fguhmqlc", 
            "lagId": "dxlag-ffrz71kw", 
            "connectionState": "down", 
            "bandwidth": "1Gbps", 
            "location": "EqDC2", 
            "connectionName": "My_Connection", 
            "loaIssueTime": 1491568964.0, 
            "region": "us-east-1" 
       } 
   ]
}
```
• For API details, see [DescribeConnections](https://awscli.amazonaws.com/v2/documentation/api/latest/reference/directconnect/describe-connections.html) in *AWS CLI Command Reference*.

## **describe-direct-connect-gateway-association-proposals**

The following code example shows how to use describe-direct-connect-gatewayassociation-proposals.

### **AWS CLI**

### **To describe your Direct Connect gateway association proposals**

The following describe-direct-connect-gateway-association-proposals example displays details about your Direct Connect gateway association proposals.

aws directconnect describe-direct-connect-gateway-association-proposals

```
{ 
     "directConnectGatewayAssociationProposals": [ 
\overline{\mathcal{L}} "proposalId": "c2ede9b4-bbc6-4d33-923c-bc4feEXAMPLE", 
              "directConnectGatewayId": "11460968-4ac1-4fd3-bdb2-00599EXAMPLE", 
              "directConnectGatewayOwnerAccount": "111122223333", 
              "proposalState": "requested", 
              "associatedGateway": { 
                   "id": "tgw-02f776b1a7EXAMPLE", 
                  "type": "transitGateway", 
                  "ownerAccount": "111122223333", 
                  "region": "us-east-1"
```

```
 }, 
            "existingAllowedPrefixesToDirectConnectGateway": [ 
\overline{a} "cidr": "192.168.2.0/30" 
                }, 
\overline{a} "cidr": "192.168.1.0/30" 
 } 
            ], 
            "requestedAllowedPrefixesToDirectConnectGateway": [ 
\overline{a} "cidr": "192.168.1.0/30" 
 } 
 ] 
        }, 
        { 
            "proposalId": "cb7f41cb-8128-43a5-93b1-dcaedEXAMPLE", 
            "directConnectGatewayId": "11560968-4ac1-4fd3-bcb2-00599EXAMPLE", 
            "directConnectGatewayOwnerAccount": "111122223333", 
            "proposalState": "accepted", 
            "associatedGateway": { 
                "id": "tgw-045776b1a7EXAMPLE", 
                "type": "transitGateway", 
                "ownerAccount": "111122223333", 
                "region": "us-east-1" 
            }, 
            "existingAllowedPrefixesToDirectConnectGateway": [ 
\overline{a} "cidr": "192.168.4.0/30" 
                }, 
\overline{a} "cidr": "192.168.5.0/30" 
 } 
            ], 
            "requestedAllowedPrefixesToDirectConnectGateway": [ 
\overline{a} "cidr": "192.168.5.0/30" 
 } 
 ] 
        } 
    ]
```
}

For more information, see Associating and [Disassociating](https://docs.aws.amazon.com/directconnect/latest/UserGuide/direct-connect-transit-gateways.html#associate-tgw-with-direct-connect-gateway) Transit Gateways in the *AWS Direct Connect User Guide*.

• For API details, see [DescribeDirectConnectGatewayAssociationProposals](https://awscli.amazonaws.com/v2/documentation/api/latest/reference/directconnect/describe-direct-connect-gateway-association-proposals.html) in *AWS CLI Command Reference*.

### **describe-direct-connect-gateway-associations**

The following code example shows how to use describe-direct-connect-gatewayassociations.

### **AWS CLI**

### **To describe Direct Connect gateway associations**

The following example describes all the associations with Direct Connect gateway 5f294f92 bafb-4011-916d-9b0bexample.

#### Command:

```
aws directconnect describe-direct-connect-gateway-associations --direct-connect-
gateway-id 5f294f92-bafb-4011-916d-9b0bexample
```

```
{ 
   "nextToken": 
 "eyJ2IjoxLCJzIjoxLCJpIjoiOU83OTFodzdycnZCbkN4MExHeHVwQT09IiwiYyI6InIxTEN0UEVHV0I1UFlkaWFnNl
   "directConnectGatewayAssociations": [ 
       { 
           "associationState": "associating", 
           "virtualGatewayOwnerAccount": "123456789012", 
           "directConnectGatewayId": "5f294f92-bafb-4011-916d-9b0bexample", 
           "virtualGatewayId": "vgw-6efe725e", 
           "virtualGatewayRegion": "us-east-2" 
       }, 
       { 
           "associationState": "disassociating", 
           "virtualGatewayOwnerAccount": "123456789012", 
           "directConnectGatewayId": "5f294f92-bafb-4011-916d-9b0bexample", 
           "virtualGatewayId": "vgw-ebaa27db", 
           "virtualGatewayRegion": "us-east-2"
```
}

 ] }

• For API details, see [DescribeDirectConnectGatewayAssociations](https://awscli.amazonaws.com/v2/documentation/api/latest/reference/directconnect/describe-direct-connect-gateway-associations.html) in *AWS CLI Command Reference*.

#### **describe-direct-connect-gateway-attachments**

The following code example shows how to use describe-direct-connect-gatewayattachments.

### **AWS CLI**

#### **To describe Direct Connect gateway attachments**

The following example describes the virtual interfaces that are attached to Direct Connect gateway 5f294f92-bafb-4011-916d-9b0bexample.

Command:

```
aws directconnect describe-direct-connect-gateway-attachments --direct-connect-
gateway-id 5f294f92-bafb-4011-916d-9b0bexample
```
#### Output:

```
{ 
   "directConnectGatewayAttachments": [ 
       { 
           "virtualInterfaceOwnerAccount": "123456789012", 
           "directConnectGatewayId": "5f294f92-bafb-4011-916d-9b0bexample", 
           "virtualInterfaceRegion": "us-east-2", 
           "attachmentState": "attaching", 
           "virtualInterfaceId": "dxvif-fg9zyabc" 
       } 
   ], 
   "nextToken": 
 "eyJ2IjoxLCJzIjoxLCJpIjoibEhXdlNpUXF5RzhoL1JyUW52SlV2QT09IiwiYyI6Im5wQjFHQ0RyQUdRS3puNnNXcl
}
```
• For API details, see [DescribeDirectConnectGatewayAttachments](https://awscli.amazonaws.com/v2/documentation/api/latest/reference/directconnect/describe-direct-connect-gateway-attachments.html) in *AWS CLI Command Reference*.

### **describe-direct-connect-gateways**

The following code example shows how to use describe-direct-connect-gateways.

### **AWS CLI**

### **To describe your Direct Connect gateways**

The following example describe all of your Direct Connect gateways.

#### Command:

```
aws directconnect describe-direct-connect-gateways
```
### Output:

```
{ 
   "directConnectGateways": [ 
      \{ "amazonSideAsn": 64512, 
            "directConnectGatewayId": "cf68415c-f4ae-48f2-87a7-3b52cexample", 
            "ownerAccount": "123456789012", 
            "directConnectGatewayName": "DxGateway2", 
            "directConnectGatewayState": "available" 
       }, 
       { 
            "amazonSideAsn": 64512, 
            "directConnectGatewayId": "5f294f92-bafb-4011-916d-9b0bdexample", 
            "ownerAccount": "123456789012", 
            "directConnectGatewayName": "DxGateway1", 
            "directConnectGatewayState": "available" 
       } 
  \mathbf{I}}
```
• For API details, see [DescribeDirectConnectGateways](https://awscli.amazonaws.com/v2/documentation/api/latest/reference/directconnect/describe-direct-connect-gateways.html) in *AWS CLI Command Reference*.

### **describe-hosted-connections**

The following code example shows how to use describe-hosted-connections.

### **AWS CLI**

#### **To list connections on an interconnect**

The following example lists connections that have been provisioned on the given interconnect.

### Command:

aws directconnect describe-hosted-connections --connection-id dxcon-fgktov66

Output:

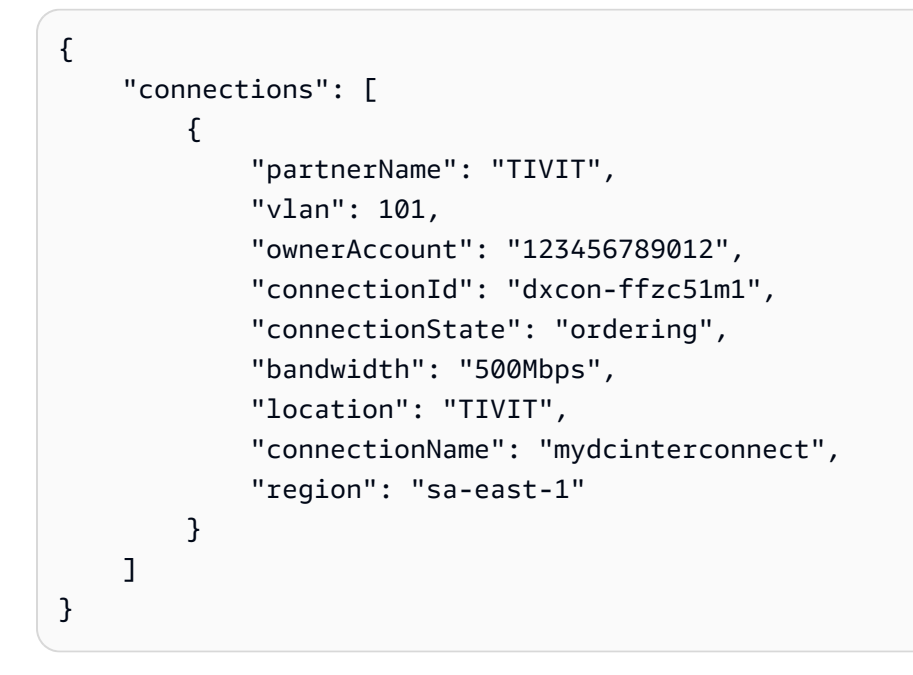

• For API details, see [DescribeHostedConnections](https://awscli.amazonaws.com/v2/documentation/api/latest/reference/directconnect/describe-hosted-connections.html) in *AWS CLI Command Reference*.

### **describe-interconnect-loa**

The following code example shows how to use describe-interconnect-loa.

### **AWS CLI**

### **To describe your LOA-CFA for an interconnect using Linux or Mac OS X**

The following example describes your LOA-CFA for interconnect dxcon-fh6ayh1d. The contents of the LOA-CFA are base64-encoded. This command uses the --output and --query parameters to control the output and extract the contents of the loaContent structure. The

final part of the command decodes the content using the base64 utility, and sends the output to a PDF file.

```
aws directconnect describe-interconnect-loa --interconnect-id dxcon-fh6ayh1d --
output text --query loa.loaContent|base64 --decode > myLoaCfa.pdf
```
#### **To describe your LOA-CFA for an interconnect using Windows**

The previous example requires the use of the base64 utility to decode the output. On a Windows computer, you can use certutil instead. In the following example, the first command describes your LOA-CFA for interconnect dxcon-fh6ayh1d and uses the --output and --query parameters to control the output and extract the contents of the loaContent structure to a file called myLoaCfa.base64. The second command uses the certutil utility to decode the file and send the output to a PDF file.

aws directconnect describe-interconnect-loa --interconnect-id dxcon-fh6ayh1d - output text --query loa.loaContent > myLoaCfa.base64

certutil -decode myLoaCfa.base64 myLoaCfa.pdf

For more information about controlling AWS CLI output, see [Controlling](https://docs.aws.amazon.com/cli/latest/userguide/controlling-output.html) Command Output from the AWS [Command](https://docs.aws.amazon.com/cli/latest/userguide/controlling-output.html) Line Interface in the *AWS Command Line Interface User Guide*.

• For API details, see [DescribeInterconnectLoa](https://awscli.amazonaws.com/v2/documentation/api/latest/reference/directconnect/describe-interconnect-loa.html) in *AWS CLI Command Reference*.

## **describe-interconnects**

The following code example shows how to use describe-interconnects.

#### **AWS CLI**

#### **To list interconnects**

The following describe-interconnects command lists the interconnects owned by your AWS account:

aws directconnect describe-interconnects

```
{ 
     "interconnects": [ 
          { 
              "region": "sa-east-1", 
              "bandwidth": "1Gbps", 
              "location": "TIVIT", 
              "interconnectName": "1G Interconnect to AWS", 
              "interconnectId": "dxcon-fgktov66", 
              "interconnectState": "down" 
         } 
     ]
}
```
• For API details, see [DescribeInterconnects](https://awscli.amazonaws.com/v2/documentation/api/latest/reference/directconnect/describe-interconnects.html) in *AWS CLI Command Reference*.

## **describe-lags**

The following code example shows how to use describe-lags.

### **AWS CLI**

### **To describe your LAGs**

The following command describes all of your LAGs for the current region.

Command:

aws directconnect describe-lags

```
{ 
   "lags": [ 
       { 
            "awsDevice": "EqDC2-19y7z3m17xpuz", 
            "numberOfConnections": 2, 
            "lagState": "down", 
            "ownerAccount": "123456789012", 
            "lagName": "DA-LAG", 
            "connections": [ 
\overline{a}
```

```
 "ownerAccount": "123456789012", 
                    "connectionId": "dxcon-ffnikghc", 
                    "lagId": "dxlag-fgsu9erb", 
                    "connectionState": "requested", 
                    "bandwidth": "10Gbps", 
                    "location": "EqDC2", 
                    "connectionName": "Requested Connection 1 for Lag dxlag-fgsu9erb", 
                    "region": "us-east-1" 
                }, 
\overline{a} "ownerAccount": "123456789012", 
                    "connectionId": "dxcon-fglgbdea", 
                    "lagId": "dxlag-fgsu9erb", 
                    "connectionState": "requested", 
                    "bandwidth": "10Gbps", 
                    "location": "EqDC2", 
                    "connectionName": "Requested Connection 2 for Lag dxlag-fgsu9erb", 
                    "region": "us-east-1" 
 } 
            ], 
            "lagId": "dxlag-fgsu9erb", 
            "minimumLinks": 0, 
            "connectionsBandwidth": "10Gbps", 
            "region": "us-east-1", 
            "location": "EqDC2" 
       } 
  \mathbf{I}}
```
• For API details, see [DescribeLags](https://awscli.amazonaws.com/v2/documentation/api/latest/reference/directconnect/describe-lags.html) in *AWS CLI Command Reference*.

## **describe-loa**

The following code example shows how to use describe-loa.

## **AWS CLI**

## **To describe your LOA-CFA for a connection using Linux or Mac OS X**

The following example describes your LOA-CFA for connection dxcon-fh6ayh1d. The contents of the LOA-CFA are base64-encoded. This command uses the --output and --query parameters to control the output and extract the contents of the loaContent structure. The

final part of the command decodes the content using the base64 utility, and sends the output to a PDF file.

```
aws directconnect describe-loa --connection-id dxcon-fh6ayh1d --output text --query 
  loa.loaContent|base64 --decode > myLoaCfa.pdf
```
#### **To describe your LOA-CFA for a connection using Windows**

The previous example requires the use of the base64 utility to decode the output. On a Windows computer, you can use certutil instead. In the following example, the first command describes your LOA-CFA for connection dxcon-fh6ayh1d and uses the --output and --query parameters to control the output and extract the contents of the loaContent structure to a file called myLoaCfa.base64. The second command uses the certutil utility to decode the file and send the output to a PDF file.

```
aws directconnect describe-loa --connection-id dxcon-fh6ayh1d --output text --query 
  loa.loaContent > myLoaCfa.base64
```
certutil -decode myLoaCfa.base64 myLoaCfa.pdf

For more information about controlling AWS CLI output, see [Controlling](https://docs.aws.amazon.com/cli/latest/userguide/controlling-output.html) Command Output from the AWS [Command](https://docs.aws.amazon.com/cli/latest/userguide/controlling-output.html) Line Interface in the *AWS Command Line Interface User Guide*.

• For API details, see [DescribeLoa](https://awscli.amazonaws.com/v2/documentation/api/latest/reference/directconnect/describe-loa.html) in *AWS CLI Command Reference*.

### **describe-locations**

The following code example shows how to use describe-locations.

#### **AWS CLI**

#### **To list AWS Direct Connect partners and locations**

The following describe-locations command lists AWS Direct Connect partners and locations in the current region:

aws directconnect describe-locations

```
{ 
     "locations": [ 
          { 
               "locationName": "NAP do Brasil, Barueri, Sao Paulo", 
               "locationCode": "TNDB" 
          }, 
          { 
               "locationName": "Tivit - Site Transamerica (Sao Paulo)", 
               "locationCode": "TIVIT" 
          } 
    \mathbf{I}}
```
• For API details, see [DescribeLocations](https://awscli.amazonaws.com/v2/documentation/api/latest/reference/directconnect/describe-locations.html) in *AWS CLI Command Reference*.

### **describe-tags**

The following code example shows how to use describe-tags.

### **AWS CLI**

### **To describe tags for your AWS Direct Connect resources**

The following command describes the tags for the connection dxcon-abcabc12.

Command:

```
aws directconnect describe-tags --resource-arns arn:aws:directconnect:us-
east-1:123456789012:dxcon/dxcon-abcabc12
```

```
{ 
   "resourceTags": [ 
       { 
           "resourceArn": "arn:aws:directconnect:us-east-1:123456789012:dxcon/dxcon-
abcabc12", 
           "tags": [ 
\overline{a} "value": "VAConnection", 
                   "key": "Name" 
 }
```

```
 ] 
     } 
  ]
}
```
• For API details, see [DescribeTags](https://awscli.amazonaws.com/v2/documentation/api/latest/reference/directconnect/describe-tags.html) in *AWS CLI Command Reference*.

## **describe-virtual-gateways**

The following code example shows how to use describe-virtual-gateways.

### **AWS CLI**

### **To list virtual private gateways**

The following describe-virtual-gateways command lists virtual private gateways owned by your AWS account:

aws directconnect describe-virtual-gateways

Output:

```
{ 
     "virtualGateways": [ 
          { 
               "virtualGatewayId": "vgw-aba37db6", 
               "virtualGatewayState": "available" 
          } 
     ]
}
```
• For API details, see [DescribeVirtualGateways](https://awscli.amazonaws.com/v2/documentation/api/latest/reference/directconnect/describe-virtual-gateways.html) in *AWS CLI Command Reference*.

## **describe-virtual-interfaces**

The following code example shows how to use describe-virtual-interfaces.

### **AWS CLI**

### **To list all virtual interfaces**

The following describe-virtual-interfaces command lists the information about all virtual interfaces associated with your AWS account:

```
aws directconnect describe-virtual-interfaces --connection-id dxcon-ffjrkx17
```

```
{ 
     "virtualInterfaces": [ 
         { 
              "virtualInterfaceState": "down", 
             "asn": 65000, 
             "vlan": 101, 
             "customerAddress": "192.168.1.2/30", 
             "ownerAccount": "123456789012", 
              "connectionId": "dxcon-ffjrkx17", 
             "virtualGatewayId": "vgw-aba37db6", 
              "virtualInterfaceId": "dxvif-ffhhk74f", 
             "authKey": "asdf34example", 
             "routeFilterPrefixes": [], 
              "location": "TIVIT", 
             "customerRouterConfig": "<?xml version=\"1.0\" encoding=
\"UTF-8\"?>\n<logical_connection id=\"dxvif-ffhhk74f\">\n <vlan>101</
vlan>\n <customer_address>192.168.1.2/30</customer_address>\n 
  <amazon_address>192.168.1.1/30</amazon_address>\n <bgp_asn>65000</bgp_asn>\n 
  <bgp_auth_key>asdf34example</bgp_auth_key>\n <amazon_bgp_asn>7224</amazon_bgp_asn>
\n <connection_type>private</connection_type>\n</logical_connection>\n", 
              "amazonAddress": "192.168.1.1/30", 
              "virtualInterfaceType": "private", 
              "virtualInterfaceName": "PrivateVirtualInterface" 
         }, 
         { 
             "virtualInterfaceState": "verifying", 
             "asn": 65000, 
              "vlan": 2000, 
             "customerAddress": "203.0.113.2/30", 
              "ownerAccount": "123456789012", 
             "connectionId": "dxcon-ffjrkx17", 
             "virtualGatewayId": "", 
              "virtualInterfaceId": "dxvif-fgh0hcrk", 
              "authKey": "asdf34example", 
              "routeFilterPrefixes": [ 
\overline{\mathcal{L}}
```

```
 "cidr": "203.0.113.4/30" 
                 }, 
\overline{a} "cidr": "203.0.113.0/30" 
 } 
             ], 
             "location": "TIVIT", 
             "customerRouterConfig": "<?xml version=\"1.0\" encoding=
\"UTF-8\"?>\n<logical_connection id=\"dxvif-fgh0hcrk\">\n <vlan>2000</
vlan>\n <customer_address>203.0.113.2/30</customer_address>\n
 <amazon_address>203.0.113.1/30</amazon_address>\n <br/> <br/> <br/> <br/>65000</bgp_asn>\n
 <bgp_auth_key>asdf34example</bgp_auth_key>\n <amazon_bgp_asn>7224</amazon_bgp_asn>
\n <connection_type>public</connection_type>\n</logical_connection>\n", 
             "amazonAddress": "203.0.113.1/30", 
             "virtualInterfaceType": "public", 
             "virtualInterfaceName": "PublicVirtualInterface" 
         } 
    \mathbf{I}}
```
• For API details, see [DescribeVirtualInterfaces](https://awscli.amazonaws.com/v2/documentation/api/latest/reference/directconnect/describe-virtual-interfaces.html) in *AWS CLI Command Reference*.

## **disassociate-connection-from-lag**

The following code example shows how to use disassociate-connection-from-lag.

### **AWS CLI**

### **To disassociate a connection from a LAG**

The following example disassociates the specified connection from the specified LAG.

### Command:

```
aws directconnect disassociate-connection-from-lag --lag-id dxlag-fhccu14t --
connection-id dxcon-fg9607vm
```
### Output:

{

```
 "ownerAccount": "123456789012",
```

```
 "connectionId": "dxcon-fg9607vm", 
   "connectionState": "requested", 
   "bandwidth": "1Gbps", 
   "location": "EqDC2", 
   "connectionName": "Con2ForLag", 
   "region": "us-east-1"
}
```
• For API details, see [DisassociateConnectionFromLag](https://awscli.amazonaws.com/v2/documentation/api/latest/reference/directconnect/disassociate-connection-from-lag.html) in *AWS CLI Command Reference*.

#### **tag-resource**

The following code example shows how to use tag-resource.

### **AWS CLI**

#### **To add a tag to an AWS Direct Connect resource**

The following command adds a tag with a key of Name and a value of VAConnection to the connection dxcon-abcabc12. If the command succeeds, no output is returned.

Command:

```
aws directconnect tag-resource --resource-arn arn:aws:directconnect:us-
east-1:123456789012:dxcon/dxcon-abcabc12 --tags "key=Name,value=VAConnection"
```
• For API details, see [TagResource](https://awscli.amazonaws.com/v2/documentation/api/latest/reference/directconnect/tag-resource.html) in *AWS CLI Command Reference*.

#### **untag-resource**

The following code example shows how to use untag-resource.

#### **AWS CLI**

#### **To remove a tag from an AWS Direct Connect resource**

The following command removes the tag with the key Name from connection dxconabcabc12. If the command succeeds, no output is returned.

Command:

```
aws directconnect untag-resource --resource-arn arn:aws:directconnect:us-
east-1:123456789012:dxcon/dxcon-abcabc12 --tag-keys Name
```
• For API details, see [UntagResource](https://awscli.amazonaws.com/v2/documentation/api/latest/reference/directconnect/untag-resource.html) in *AWS CLI Command Reference*.

#### **update-direct-connect-gateway-association**

The following code example shows how to use update-direct-connect-gatewayassociation.

### **AWS CLI**

#### **To update the specified attributes of the Direct Connect gateway association**

The following update-direct-connect-gateway-association example adds the specified CIDR block to a Direct Connect gateway association.

```
aws directconnect update-direct-connect-gateway-association \ 
     --association-id 820a6e4f-5374-4004-8317-3f64bEXAMPLE \ 
     --add-allowed-prefixes-to-direct-connect-gateway cidr=192.168.2.0/30
```

```
{ 
     "directConnectGatewayAssociation": { 
          "directConnectGatewayId": "11460968-4ac1-4fd3-bdb2-00599EXAMPLE", 
          "directConnectGatewayOwnerAccount": "111122223333", 
          "associationState": "updating", 
          "associatedGateway": { 
              "id": "tgw-02f776b1a7EXAMPLE", 
              "type": "transitGateway", 
              "ownerAccount": "111122223333", 
              "region": "us-east-1" 
         }, 
          "associationId": "820a6e4f-5374-4004-8317-3f64bEXAMPLE", 
          "allowedPrefixesToDirectConnectGateway": [ 
              { 
                  "cidr": "192.168.2.0/30" 
              }, 
\{\hspace{.1cm} \} "cidr": "192.168.1.0/30"
```

```
 } 
        \mathbf{I} }
}
```
For more information, see Working with Direct Connect [Gateways](https://docs.aws.amazon.com/directconnect/latest/UserGuide/direct-connect-gateways.html) in the *AWS Direct Connect User Guide*.

• For API details, see [UpdateDirectConnectGatewayAssociation](https://awscli.amazonaws.com/v2/documentation/api/latest/reference/directconnect/update-direct-connect-gateway-association.html) in *AWS CLI Command Reference*.

#### **update-lag**

The following code example shows how to use update-lag.

### **AWS CLI**

#### **To update a LAG**

The following example changes the name of the specified LAG.

Command:

```
aws directconnect update-lag --lag-id dxlag-ffjhj9lx --lag-name 2ConnLag
```

```
{ 
   "awsDevice": "CSVA1-23u8tlpaz8iks", 
   "numberOfConnections": 2, 
   "lagState": "down", 
   "ownerAccount": "123456789012", 
   "lagName": "2ConnLag", 
   "connections": [ 
       { 
            "ownerAccount": "123456789012", 
            "connectionId": "dxcon-fflqyj95", 
            "lagId": "dxlag-ffjhj9lx", 
            "connectionState": "requested", 
            "bandwidth": "1Gbps", 
            "location": "CSVA1", 
            "connectionName": "Requested Connection 2 for Lag dxlag-ffjhj9lx", 
            "region": "us-east-1" 
       },
```

```
 { 
            "ownerAccount": "123456789012", 
            "connectionId": "dxcon-ffqr6x5q", 
            "lagId": "dxlag-ffjhj9lx", 
            "connectionState": "requested", 
            "bandwidth": "1Gbps", 
            "location": "CSVA1", 
            "connectionName": "Requested Connection 1 for Lag dxlag-ffjhj9lx", 
            "region": "us-east-1" 
       } 
   ], 
   "lagId": "dxlag-ffjhj9lx", 
   "minimumLinks": 0, 
   "connectionsBandwidth": "1Gbps", 
   "region": "us-east-1", 
   "location": "CSVA1"
}
```
• For API details, see [UpdateLag](https://awscli.amazonaws.com/v2/documentation/api/latest/reference/directconnect/update-lag.html) in *AWS CLI Command Reference*.

## **update-virtual-interface-attributes**

The following code example shows how to use update-virtual-interface-attributes.

## **AWS CLI**

## **To update the MTU of a virtual interface**

The following update-virtual-interface-attributes example updates the MTU of the specified virtual interface.

```
aws directconnect update-virtual-interface-attributes \ 
     --virtual-interface-id dxvif-fEXAMPLE \ 
     --mtu 1500
```
Output:

{

```
 "ownerAccount": "1111222233333", 
 "virtualInterfaceId": "dxvif-fEXAMPLE", 
 "location": "loc1", 
 "connectionId": "dxlag-fEXAMPLE",
```

```
 "virtualInterfaceType": "transit", 
     "virtualInterfaceName": "example transit virtual interface", 
     "vlan": 125, 
     "asn": 650001, 
     "amazonSideAsn": 64512, 
     "authKey": "0xzxgA9YoW9h58u8SEXAMPLE", 
     "amazonAddress": "169.254.248.1/30", 
     "customerAddress": "169.254.248.2/30", 
     "addressFamily": "ipv4", 
     "virtualInterfaceState": "down", 
     "customerRouterConfig": "<?xml version=\"1.0\" encoding=\"UTF-8\"?
>\n<logical connection id=\"dxvif-fEXAMPLE\">\n <vlan>125</vlan>
\n <customer_address>169.254.248.2/30</customer_address>\n 
 <amazon_address>169.254.248.1/30</amazon_address>\n <br/> <br/> <br/> <br/> <br/>650001</bgp_asn>\n
  <bgp_auth_key>0xzxgA9YoW9h58u8SEXAMPLE</bgp_auth_key>\n <amazon_bgp_asn>64512</
amazon_bgp_asn>\n <connection_type>transit</connection_type>\n</logical_connection>
\mathcal{M}",
     "mtu": 1500, 
     "jumboFrameCapable": true, 
     "virtualGatewayId": "", 
     "directConnectGatewayId": "879b76a1-403d-4700-8b53-4a56ed85436e", 
     "routeFilterPrefixes": [], 
     "bgpPeers": [ 
         { 
              "bgpPeerId": "dxpeer-fEXAMPLE", 
              "asn": 650001, 
              "authKey": "0xzxgA9YoW9h58u8SEXAMPLE", 
              "addressFamily": "ipv4", 
              "amazonAddress": "169.254.248.1/30", 
              "customerAddress": "169.254.248.2/30", 
              "bgpPeerState": "available", 
              "bgpStatus": "down", 
              "awsDeviceV2": "loc1-26wz6vEXAMPLE" 
         } 
     ], 
     "region": "sa-east-1", 
     "awsDeviceV2": "loc1-26wz6vEXAMPLE", 
     "tags": []
}
```
For more information, see Setting Network MTU for Private Virtual [Interfaces](https://docs.aws.amazon.com/directconnect/latest/UserGuide/set-jumbo-frames-vif.html) or Transit Virtual [Interfaces](https://docs.aws.amazon.com/directconnect/latest/UserGuide/set-jumbo-frames-vif.html) in the *AWS Direct Connect User Guide*.

• For API details, see [UpdateVirtualInterfaceAttributes](https://awscli.amazonaws.com/v2/documentation/api/latest/reference/directconnect/update-virtual-interface-attributes.html) in *AWS CLI Command Reference*.

# **AWS Directory Service examples using AWS CLI**

The following code examples show you how to perform actions and implement common scenarios by using the AWS Command Line Interface with AWS Directory Service.

*Actions* are code excerpts from larger programs and must be run in context. While actions show you how to call individual service functions, you can see actions in context in their related scenarios and cross-service examples.

*Scenarios* are code examples that show you how to accomplish a specific task by calling multiple functions within the same service.

Each example includes a link to GitHub, where you can find instructions on how to set up and run the code in context.

### **Topics**

• [Actions](#page-405-0)

### **Actions**

### **describe-directories**

The following code example shows how to use describe-directories.

### **AWS CLI**

### **To get details about your directories**

The following describe-directories example displays details about the specified directory.

```
aws ds describe-directories \ 
    --directory-id d-a1b2c3d4e5
```

```
{ 
      "DirectoryDescriptions": [ 
\overline{\mathcal{L}} "DirectoryId": "d-a1b2c3d4e5",
```
```
 "Name": "mydirectory.example.com", 
                "ShortName": "mydirectory", 
                "Size": "Small", 
                "Edition": "Standard", 
                "Alias": "d-a1b2c3d4e5", 
                "AccessUrl": "d-a1b2c3d4e5.awsapps.com", 
                "Stage": "Active", 
                "ShareStatus": "Shared", 
                "ShareMethod": "HANDSHAKE", 
                "ShareNotes": "These are my share notes", 
                "LaunchTime": "2019-07-08T15:33:46.327000-07:00", 
                "StageLastUpdatedDateTime": "2019-07-08T15:59:12.307000-07:00", 
                "Type": "SharedMicrosoftAD", 
                "SsoEnabled": false, 
                "DesiredNumberOfDomainControllers": 0, 
                "OwnerDirectoryDescription": { 
                     "DirectoryId": "d-b2c3d4e5f6", 
                     "AccountId": "123456789111", 
                     "DnsIpAddrs": [ 
                           "203.113.0.248", 
                           "203.113.0.253" 
                     ], 
                     "VpcSettings": { 
                           "VpcId": "vpc-a1b2c3d4", 
                           "SubnetIds": [ 
                                "subnet-a1b2c3d4", 
                                "subnet-d4c3b2a1" 
 ], 
                           "AvailabilityZones": [ 
                                "us-west-2a", 
                                "us-west-2c" 
\sim 100 \sim 100 \sim 100 \sim 100 \sim 100 \sim 100 \sim 100 \sim 100 \sim 100 \sim 100 \sim 100 \sim 100 \sim 100 \sim 100 \sim 100 \sim 100 \sim 100 \sim 100 \sim 100 \sim 100 \sim 100 \sim 100 \sim 100 \sim 100 \sim 
 } 
 } 
           } 
    \mathbf{I}
```
• For API details, see [DescribeDirectories](https://awscli.amazonaws.com/v2/documentation/api/latest/reference/ds/describe-directories.html) in *AWS CLI Command Reference*.

# **describe-trusts**

The following code example shows how to use describe-trusts.

}

## **AWS CLI**

# **To get details about your trust relationships**

The following describe-trusts example displays details about the trust relationships for the specified directory.

```
aws ds describe-trusts \ 
    --directory-id d-a1b2c3d4e5
```
Output:

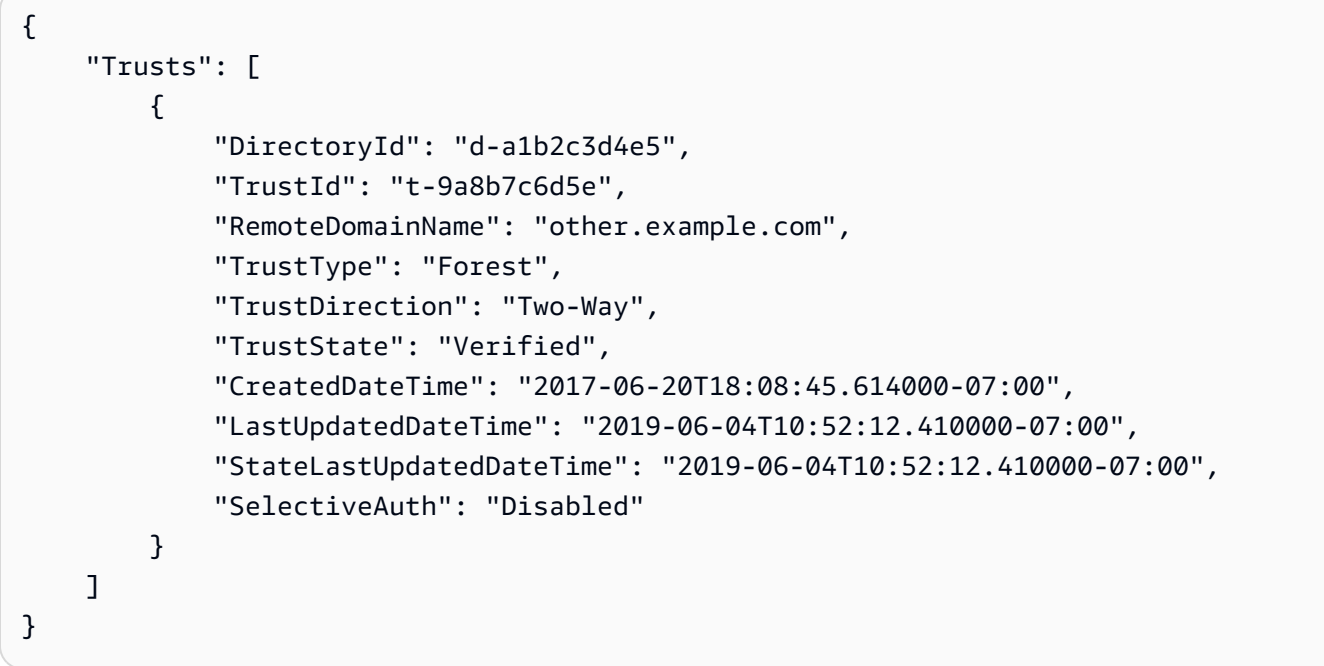

• For API details, see [DescribeTrusts](https://awscli.amazonaws.com/v2/documentation/api/latest/reference/ds/describe-trusts.html) in *AWS CLI Command Reference*.

# **AWS DMS examples using AWS CLI**

The following code examples show you how to perform actions and implement common scenarios by using the AWS Command Line Interface with AWS DMS.

*Actions* are code excerpts from larger programs and must be run in context. While actions show you how to call individual service functions, you can see actions in context in their related scenarios and cross-service examples.

*Scenarios* are code examples that show you how to accomplish a specific task by calling multiple functions within the same service.

Each example includes a link to GitHub, where you can find instructions on how to set up and run the code in context.

# **Topics**

• [Actions](#page-405-0)

# **Actions**

## **add-tags-to-resource**

The following code example shows how to use add-tags-to-resource.

# **AWS CLI**

### **To add tags to a resource**

The following add-tags-to-resource example adds tags to a replication instance.

```
aws dms add-tags-to-resource \ 
     --resource-arn arn:aws:dms:us-east-1:123456789012:rep:T3OM7OUB5NM2LCVZF7JPGJRNUE 
 \setminus --tags Key=Environment,Value=PROD Key=Project,Value=dbMigration
```
This command produces no output.

For more information, see Tagging [Resources](https://docs.aws.amazon.com/dms/latest/userguide/CHAP_Tagging.html) in the *AWS Database Migration Service User Guide*.

• For API details, see [AddTagsToResource](https://awscli.amazonaws.com/v2/documentation/api/latest/reference/dms/add-tags-to-resource.html) in *AWS CLI Command Reference*.

## **create-endpoint**

The following code example shows how to use create-endpoint.

## **AWS CLI**

## **To create an endpoint**

The following create-endpoint example creates an endpoint for an Amazon S3 source.

```
aws dms create-endpoint \ 
     --endpoint-type source \ 
    --engine-name s3 \setminus
```

```
 --endpoint-identifier src-endpoint \ 
 --s3-settings file://s3-settings.json
```
### Contents of s3-settings.json:

```
{ 
     "BucketName":"my-corp-data", 
     "BucketFolder":"sourcedata", 
     "ServiceAccessRoleArn":"arn:aws:iam::123456789012:role/my-s3-access-role"
}
```
Output:

```
{ 
     "Endpoint": { 
         "EndpointIdentifier": "src-endpoint", 
         "EndpointType": "SOURCE", 
         "EngineName": "s3", 
         "EngineDisplayName": "Amazon S3", 
         "ExtraConnectionAttributes": "bucketFolder=sourcedata;bucketName=my-corp-
data;compressionType=NONE;csvDelimiter=,;csvRowDelimiter=\\n;", 
         "Status": "active", 
         "EndpointArn": "arn:aws:dms:us-
east-1:123456789012:endpoint:GUVAFG34EECUOJ6QVZ56DAHT3U", 
         "SslMode": "none", 
         "ServiceAccessRoleArn": "arn:aws:iam::123456789012:role/my-s3-access-role", 
         "S3Settings": { 
              "ServiceAccessRoleArn": "arn:aws:iam::123456789012:role/my-s3-access-
role", 
              "CsvRowDelimiter": "\\n", 
              "CsvDelimiter": ",", 
              "BucketFolder": "sourcedata", 
              "BucketName": "my-corp-data", 
              "CompressionType": "NONE", 
              "EnableStatistics": true 
         } 
     }
}
```
For more information, see Working with AWS DMS [Endpoints](https://docs.aws.amazon.com/dms/latest/userguide/CHAP_Endpoints.html) in the *AWS Database Migration Service User Guide*.

• For API details, see [CreateEndpoint](https://awscli.amazonaws.com/v2/documentation/api/latest/reference/dms/create-endpoint.html) in *AWS CLI Command Reference*.

### **create-event-subscription**

The following code example shows how to use create-event-subscription.

### **AWS CLI**

### **To list event subscriptions**

The following create-event-subscription example creates an event subscription to an Amazon SNS topic (my-sns-topic).

```
aws dms create-event-subscription \ 
     --subscription-name my-dms-events \ 
     --sns-topic-arn arn:aws:sns:us-east-1:123456789012:my-sns-topic
```
Output:

```
{ 
     "EventSubscription": { 
          "CustomerAwsId": "123456789012", 
          "CustSubscriptionId": "my-dms-events", 
          "SnsTopicArn": "arn:aws:sns:us-east-1:123456789012:my-sns-topic", 
          "Status": "creating", 
          "SubscriptionCreationTime": "2020-05-21 21:58:38.598", 
         "Enabled": true 
     }
}
```
For more information, see Working with Events and [Notifications](https://docs.aws.amazon.com/dms/latest/userguide/CHAP_Events.html) in the *AWS Database Migration Service User Guide*.

• For API details, see [CreateEventSubscription](https://awscli.amazonaws.com/v2/documentation/api/latest/reference/dms/create-event-subscription.html) in *AWS CLI Command Reference*.

### **create-replication-instance**

The following code example shows how to use create-replication-instance.

### **AWS CLI**

### **To create a replication instance**

The following create-replication-instance example creates a replication instance.

```
aws dms create-replication-instance \ 
     --replication-instance-identifier my-repl-instance \ 
     --replication-instance-class dms.t2.micro \ 
     --allocated-storage 5
```
## Output:

{

```
 "ReplicationInstance": { 
             "ReplicationInstanceIdentifier": "my-repl-instance", 
             "ReplicationInstanceClass": "dms.t2.micro", 
             "ReplicationInstanceStatus": "creating", 
             "AllocatedStorage": 5, 
             "VpcSecurityGroups": [ 
\{\hspace{.1cm} \} "VpcSecurityGroupId": "sg-f839b688", 
                          "Status": "active" 
 } 
             ], 
             "ReplicationSubnetGroup": { 
                    "ReplicationSubnetGroupIdentifier": "default", 
                   "ReplicationSubnetGroupDescription": "default", 
                    "VpcId": "vpc-136a4c6a", 
                    "SubnetGroupStatus": "Complete", 
                    "Subnets": [ 
\overline{a} "SubnetIdentifier": "subnet-da327bf6", 
                                "SubnetAvailabilityZone": { 
                                       "Name": "us-east-1a" 
\mathbb{R}, \mathbb{R}, \mathbb{R}, \mathbb{R}, \mathbb{R}, \mathbb{R}, \mathbb{R}, \mathbb{R}, \mathbb{R}, \mathbb{R}, \mathbb{R}, \mathbb{R}, \mathbb{R}, \mathbb{R}, \mathbb{R}, \mathbb{R}, \mathbb{R}, \mathbb{R}, \mathbb{R}, \mathbb{R}, \mathbb{R}, \mathbb{R},  "SubnetStatus": "Active" 
                          }, 
\overline{a} "SubnetIdentifier": "subnet-42599426", 
                                "SubnetAvailabilityZone": { 
                                       "Name": "us-east-1d" 
\mathbb{R}, \mathbb{R}, \mathbb{R}, \mathbb{R}, \mathbb{R}, \mathbb{R}, \mathbb{R}, \mathbb{R}, \mathbb{R}, \mathbb{R}, \mathbb{R}, \mathbb{R}, \mathbb{R}, \mathbb{R}, \mathbb{R}, \mathbb{R}, \mathbb{R}, \mathbb{R}, \mathbb{R}, \mathbb{R}, \mathbb{R}, \mathbb{R},  "SubnetStatus": "Active" 
                          }, 
\overline{a} "SubnetIdentifier": "subnet-bac383e0", 
                                "SubnetAvailabilityZone": { 
                                       "Name": "us-east-1c"
```

```
\}, \{ "SubnetStatus": "Active" 
                }, 
\overline{a} "SubnetIdentifier": "subnet-6746046b", 
                    "SubnetAvailabilityZone": { 
                        "Name": "us-east-1f" 
\}, \{ "SubnetStatus": "Active" 
                }, 
\overline{a} "SubnetIdentifier": "subnet-d7c825e8", 
                    "SubnetAvailabilityZone": { 
                        "Name": "us-east-1e" 
                    }, 
                    "SubnetStatus": "Active" 
                }, 
\overline{a} "SubnetIdentifier": "subnet-cbfff283", 
                    "SubnetAvailabilityZone": { 
                        "Name": "us-east-1b" 
\}, \{ "SubnetStatus": "Active" 
 } 
 ] 
        }, 
        "PreferredMaintenanceWindow": "sat:12:35-sat:13:05", 
        "PendingModifiedValues": {}, 
        "MultiAZ": false, 
         "EngineVersion": "3.3.2", 
        "AutoMinorVersionUpgrade": true, 
        "KmsKeyId": "arn:aws:kms:us-east-1:123456789012:key/f7bc0f8e-1a3a-4ace-9faa-
e8494fa3921a", 
         "ReplicationInstanceArn": "arn:aws:dms:us-
east-1:123456789012:rep:ZK2VQBUWFDBAWHIXHAYG5G2PKY", 
        "PubliclyAccessible": true 
    }
```
For more information, see Working with an AWS DMS [Replication](https://docs.aws.amazon.com/dms/latest/userguide/CHAP_ReplicationInstance.html) Instance in the *AWS Database Migration Service User Guide*.

• For API details, see [CreateReplicationInstance](https://awscli.amazonaws.com/v2/documentation/api/latest/reference/dms/create-replication-instance.html) in *AWS CLI Command Reference*.

}

# **create-replication-subnet-group**

The following code example shows how to use create-replication-subnet-group.

### **AWS CLI**

### **To create a subnet group**

The following create-replication-subnet-group example creates a group consisting of 3 subnets.

```
aws dms create-replication-subnet-group \ 
     --replication-subnet-group-identifier my-subnet-group \ 
     --replication-subnet-group-description "my subnet group" \ 
     --subnet-ids subnet-da327bf6 subnet-bac383e0 subnet-d7c825e8
```

```
{ 
     "ReplicationSubnetGroup": { 
          "ReplicationSubnetGroupIdentifier": "my-subnet-group", 
          "ReplicationSubnetGroupDescription": "my subnet group", 
          "VpcId": "vpc-136a4c6a", 
          "SubnetGroupStatus": "Complete", 
          "Subnets": [ 
\{\hspace{.1cm} \} "SubnetIdentifier": "subnet-da327bf6", 
                   "SubnetAvailabilityZone": { 
                       "Name": "us-east-1a" 
                   }, 
                   "SubnetStatus": "Active" 
              }, 
\{\hspace{.1cm} \} "SubnetIdentifier": "subnet-bac383e0", 
                   "SubnetAvailabilityZone": { 
                       "Name": "us-east-1c" 
                   }, 
                   "SubnetStatus": "Active" 
              }, 
\{\hspace{.1cm} \} "SubnetIdentifier": "subnet-d7c825e8", 
                   "SubnetAvailabilityZone": { 
                       "Name": "us-east-1e"
```

```
\qquad \qquad \text{ } "SubnetStatus": "Active" 
 } 
         ] 
     }
}
```
For more information, see Setting Up a Network for a [Replication](https://docs.aws.amazon.com/dms/latest/userguide/CHAP_ReplicationInstance.VPC.html) Instance in the *AWS Database Migration Service User Guide*.

• For API details, see [CreateReplicationSubnetGroup](https://awscli.amazonaws.com/v2/documentation/api/latest/reference/dms/create-replication-subnet-group.html) in *AWS CLI Command Reference*.

# **create-replication-task**

The following code example shows how to use create-replication-task.

# **AWS CLI**

## **To create a replication task**

The following create-replication-task example creates a replication task.

```
aws dms create-replication-task \ 
     --replication-task-identifier movedata \ 
     --source-endpoint-arn arn:aws:dms:us-
east-1:123456789012:endpoint:6GGI6YPWWGAYUVLKIB732KEVWA
     --target-endpoint-arn arn:aws:dms:us-
east-1:123456789012:endpoint:EOM4SFKCZEYHZBFGAGZT3QEC5U
     --replication-instance-arn $RI_ARN \ 
     --migration-type full-load \ 
     --table-mappings file://table-mappings.json
```
Contents of table-mappings.json:

```
{ 
      "rules": [ 
\overline{\mathcal{L}} "rule-type": "selection", 
               "rule-id": "1", 
                "rule-name": "1", 
                "object-locator": { 
                    "schema-name": "prodrep", 
                    "table-name": "%"
```

```
 }, 
                "rule-action": "include", 
                "filters": [] 
           } 
      ]
}
```
# Output:

```
{ 
     "ReplicationTask": { 
         "ReplicationTaskIdentifier": "moveit2", 
         "SourceEndpointArn": "arn:aws:dms:us-
east-1:123456789012:endpoint:6GGI6YPWWGAYUVLKIB732KEVWA", 
         "TargetEndpointArn": "arn:aws:dms:us-
east-1:123456789012:endpoint:EOM4SFKCZEYHZBFGAGZT3QEC5U", 
         "ReplicationInstanceArn": "arn:aws:dms:us-
east-1:123456789012:rep:T3OM7OUB5NM2LCVZF7JPGJRNUE", 
         "MigrationType": "full-load", 
         "TableMappings": ...output omitted... , 
         "ReplicationTaskSettings": ...output omitted... , 
         "Status": "creating", 
         "ReplicationTaskCreationDate": 1590524772.505, 
         "ReplicationTaskArn": "arn:aws:dms:us-
east-1:123456789012:task:K55IUCGBASJS5VHZJIINA45FII" 
     }
}
```
For more information, see [Working](https://docs.aws.amazon.com/dms/latest/userguide/CHAP_Tasks.html) with AWS DMS Tasks in the *AWS Database Migration Service User Guide*.

• For API details, see [CreateReplicationTask](https://awscli.amazonaws.com/v2/documentation/api/latest/reference/dms/create-replication-task.html) in *AWS CLI Command Reference*.

# **delete-connection**

The following code example shows how to use delete-connection.

# **AWS CLI**

# **To delete a connection**

The following delete-connection example disassociates an endpoint from a replication instance.

```
aws dms delete-connection \ 
     --endpoint-arn arn:aws:dms:us-
east-1:123456789012:endpoint:6GGI6YPWWGAYUVLKIB732KEVWA \ 
     --replication-instance-arn arn:aws:dms:us-
east-1:123456789012:rep:T3OM7OUB5NM2LCVZF7JPGJRNUE
```
Output:

```
{ 
     "Connection": { 
         "ReplicationInstanceArn": "arn:aws:dms:us-
east-1:123456789012:rep:T3OM7OUB5NM2LCVZF7JPGJRNUE", 
         "EndpointArn": "arn:aws:dms:us-
east-1:123456789012:endpoint:6GGI6YPWWGAYUVLKIB732KEVWA", 
         "Status": "deleting", 
         "EndpointIdentifier": "src-database-1", 
         "ReplicationInstanceIdentifier": "my-repl-instance" 
     }
}
```
For more information, see [https://docs.aws.amazon.com/dms/latest/userguide/](https://docs.aws.amazon.com/dms/latest/userguide/CHAP_Endpoints.Creating.html) [CHAP\\_Endpoints.Creating.html](https://docs.aws.amazon.com/dms/latest/userguide/CHAP_Endpoints.Creating.html) in the *AWS Database Migration Service User Guide*.

• For API details, see [DeleteConnection](https://awscli.amazonaws.com/v2/documentation/api/latest/reference/dms/delete-connection.html) in *AWS CLI Command Reference*.

### **delete-endpoint**

The following code example shows how to use delete-endpoint.

### **AWS CLI**

#### **To delete an endpoint**

The following delete-endpoint example deletes an endpoint.

```
aws dms delete-endpoint \ 
     --endpoint-arn arn:aws:dms:us-
east-1:123456789012:endpoint:OUJJVXO4XZ4CYTSEG5XGMN2R3Y
```

```
 "Endpoint": { 
         "EndpointIdentifier": "src-endpoint", 
         "EndpointType": "SOURCE", 
         "EngineName": "s3", 
         "EngineDisplayName": "Amazon S3", 
         "ExtraConnectionAttributes": "bucketFolder=sourcedata;bucketName=my-corp-
data;compressionType=NONE;csvDelimiter=,;csvRowDelimiter=\\n;", 
         "Status": "deleting", 
         "EndpointArn": "arn:aws:dms:us-
east-1:123456789012:endpoint:OUJJVXO4XZ4CYTSEG5XGMN2R3Y", 
         "SslMode": "none", 
         "ServiceAccessRoleArn": "arn:aws:iam::123456789012:role/my-s3-access-role", 
         "S3Settings": { 
              "ServiceAccessRoleArn": "arn:aws:iam::123456789012:role/my-s3-access-
role", 
             "CsvRowDelimiter": "\\n", 
             "CsvDelimiter": ",", 
              "BucketFolder": "sourcedata", 
             "BucketName": "my-corp-data", 
              "CompressionType": "NONE", 
              "EnableStatistics": true 
         } 
     }
}
```
For more information, see Working with AWS DMS [Endpoints](https://docs.aws.amazon.com/dms/latest/userguide/CHAP_Endpoints.html) in the *AWS Database Migration Service User Guide*.

• For API details, see [DeleteEndpoint](https://awscli.amazonaws.com/v2/documentation/api/latest/reference/dms/delete-endpoint.html) in *AWS CLI Command Reference*.

# **delete-event-subscription**

The following code example shows how to use delete-event-subscription.

## **AWS CLI**

## **To delete an event subscription**

The following delete-event-subscription example deletes a subscription to an Amazon SNS topic.

```
aws dms delete-event-subscription \ 
     --subscription-name "my-dms-events"
```
### Output:

```
{ 
     "EventSubscription": { 
          "CustomerAwsId": "123456789012", 
         "CustSubscriptionId": "my-dms-events", 
          "SnsTopicArn": "arn:aws:sns:us-east-1:123456789012:my-sns-topic", 
          "Status": "deleting", 
         "SubscriptionCreationTime": "2020-05-21 21:58:38.598", 
         "Enabled": true 
     }
}
```
For more information, see Working with Events and [Notifications](https://docs.aws.amazon.com/dms/latest/userguide/CHAP_Events.html) in the *AWS Database Migration Service User Guide*.

• For API details, see [DeleteEventSubscription](https://awscli.amazonaws.com/v2/documentation/api/latest/reference/dms/delete-event-subscription.html) in *AWS CLI Command Reference*.

### **delete-replication-instance**

The following code example shows how to use delete-replication-instance.

### **AWS CLI**

### **To delete a replication instance**

The following delete-replication-instance example deletes a replication instance.

```
aws dms delete-replication-instance \ 
     --replication-instance-arn arn:aws:dms:us-
east-1:123456789012:rep:T3OM7OUB5NM2LCVZF7JPGJRNUE
```

```
{ 
     "ReplicationInstance": { 
          "ReplicationInstanceIdentifier": "my-repl-instance", 
          "ReplicationInstanceClass": "dms.t2.micro", 
          "ReplicationInstanceStatus": "deleting", 
          "AllocatedStorage": 5, 
          "InstanceCreateTime": 1590011235.952, 
          "VpcSecurityGroups": [ 
\{\hspace{.1cm} \}
```

```
 "VpcSecurityGroupId": "sg-f839b688", 
                "Status": "active" 
            } 
        ], 
        "AvailabilityZone": "us-east-1e", 
        "ReplicationSubnetGroup": { 
            "ReplicationSubnetGroupIdentifier": "default", 
            "ReplicationSubnetGroupDescription": "default", 
            "VpcId": "vpc-136a4c6a", 
            "SubnetGroupStatus": "Complete", 
            "Subnets": [ 
\overline{a} "SubnetIdentifier": "subnet-da327bf6", 
                    "SubnetAvailabilityZone": { 
                        "Name": "us-east-1a" 
                    }, 
                    "SubnetStatus": "Active" 
                }, 
\overline{a} "SubnetIdentifier": "subnet-42599426", 
                    "SubnetAvailabilityZone": { 
                        "Name": "us-east-1d" 
\}, \{ "SubnetStatus": "Active" 
                }, 
\overline{a} "SubnetIdentifier": "subnet-bac383e0", 
                    "SubnetAvailabilityZone": { 
                        "Name": "us-east-1c" 
\}, \{ "SubnetStatus": "Active" 
                }, 
\overline{a} "SubnetIdentifier": "subnet-6746046b", 
                    "SubnetAvailabilityZone": { 
                        "Name": "us-east-1f" 
\}, \{ "SubnetStatus": "Active" 
                }, 
\overline{a} "SubnetIdentifier": "subnet-d7c825e8", 
                    "SubnetAvailabilityZone": { 
                        "Name": "us-east-1e" 
\}, \{
```

```
 "SubnetStatus": "Active" 
                 }, 
\overline{a} "SubnetIdentifier": "subnet-cbfff283", 
                     "SubnetAvailabilityZone": { 
                          "Name": "us-east-1b" 
\}, \{ "SubnetStatus": "Active" 
 } 
 ] 
         }, 
         "PreferredMaintenanceWindow": "wed:11:42-wed:12:12", 
         "PendingModifiedValues": {}, 
         "MultiAZ": true, 
         "EngineVersion": "3.3.2", 
         "AutoMinorVersionUpgrade": true, 
         "KmsKeyId": "arn:aws:kms:us-east-1:123456789012:key/f7bc0f8e-1a3a-4ace-9faa-
e8494fa3921a", 
         "ReplicationInstanceArn": "arn:aws:dms:us-
east-1:123456789012:rep:T3OM7OUB5NM2LCVZF7JPGJRNUE", 
         "ReplicationInstancePublicIpAddress": "54.225.120.92", 
         "ReplicationInstancePrivateIpAddress": "172.31.30.121", 
         "ReplicationInstancePublicIpAddresses": [ 
             "54.225.120.92", 
             "3.230.18.248" 
         ], 
         "ReplicationInstancePrivateIpAddresses": [ 
             "172.31.30.121", 
             "172.31.75.90" 
         ], 
         "PubliclyAccessible": true, 
         "SecondaryAvailabilityZone": "us-east-1b" 
     }
}
```
For more information, see Working with an AWS DMS [Replication](https://docs.aws.amazon.com/dms/latest/userguide/CHAP_ReplicationInstance.html) Instance in the *AWS Database Migration Service User Guide*.

• For API details, see [DeleteReplicationInstance](https://awscli.amazonaws.com/v2/documentation/api/latest/reference/dms/delete-replication-instance.html) in *AWS CLI Command Reference*.

# **delete-replication-subnet-group**

The following code example shows how to use delete-replication-subnet-group.

### **AWS CLI**

### **To delete a subnet group**

The following delete-replication-subnet-group example deletes a subnet group.

```
aws dms delete-replication-subnet-group \
--replication-subnet-group-identifier my-subnet-group
```
### Output:

(none)

For more information, see Setting Up a Network for a [Replication](https://docs.aws.amazon.com/dms/latest/userguide/CHAP_ReplicationInstance.VPC.html) Instance in the *AWS Database Migration Service User Guide*.

• For API details, see [DeleteReplicationSubnetGroup](https://awscli.amazonaws.com/v2/documentation/api/latest/reference/dms/delete-replication-subnet-group.html) in *AWS CLI Command Reference*.

### **delete-replication-task**

The following code example shows how to use delete-replication-task.

### **AWS CLI**

#### **To delete a replication task**

The following delete-replication-task example deletes a replication task.

```
aws dms delete-replication-task \ 
     --replication-task-arn arn:aws:dms:us-
east-1:123456789012:task:K55IUCGBASJS5VHZJIINA45FII
```

```
{ 
     "ReplicationTask": { 
         "ReplicationTaskIdentifier": "moveit2", 
         "SourceEndpointArn": "arn:aws:dms:us-
east-1:123456789012:endpoint:6GGI6YPWWGAYUVLKIB732KEVWA", 
         "TargetEndpointArn": "arn:aws:dms:us-
east-1:123456789012:endpoint:EOM4SFKCZEYHZBFGAGZT3QEC5U",
```

```
 "ReplicationInstanceArn": "arn:aws:dms:us-
east-1:123456789012:rep:T3OM7OUB5NM2LCVZF7JPGJRNUE", 
         "MigrationType": "full-load", 
         "TableMappings": ...output omitted..., 
         "ReplicationTaskSettings": ...output omitted..., 
         "Status": "deleting", 
         "StopReason": "Stop Reason FULL_LOAD_ONLY_FINISHED", 
         "ReplicationTaskCreationDate": 1590524772.505, 
         "ReplicationTaskStartDate": 1590789988.677, 
         "ReplicationTaskArn": "arn:aws:dms:us-
east-1:123456789012:task:K55IUCGBASJS5VHZJIINA45FII" 
     }
}
```
For more information, see [Working](https://docs.aws.amazon.com/dms/latest/userguide/CHAP_Tasks.html) with AWS DMS Tasks in the *AWS Database Migration Service User Guide*.

• For API details, see [DeleteReplicationTask](https://awscli.amazonaws.com/v2/documentation/api/latest/reference/dms/delete-replication-task.html) in *AWS CLI Command Reference*.

## **describe-account-attributes**

The following code example shows how to use describe-account-attributes.

### **AWS CLI**

## **To describe account attributes**

The following describe-account-attributes example lists the attributes for your AWS account.

aws dms describe-account-attributes

```
{ 
      "AccountQuotas": [ 
          { 
               "AccountQuotaName": "ReplicationInstances", 
               "Used": 1, 
               "Max": 20 
          }, 
           {
```

```
 "AccountQuotaName": "AllocatedStorage", 
              "Used": 5, 
              "Max": 10000 
         }, 
          ...remaining output omitted... 
     ], 
     "UniqueAccountIdentifier": "cqahfbfy5xee"
}
```
• For API details, see [DescribeAccountAttributes](https://awscli.amazonaws.com/v2/documentation/api/latest/reference/dms/describe-account-attributes.html) in *AWS CLI Command Reference*.

# **describe-certificates**

The following code example shows how to use describe-certificates.

# **AWS CLI**

# **To list the available certificates**

The following describe-certificates example lists the available certificates in your AWS account.

aws dms describe-certificates

```
{ 
     "Certificates": [ 
         { 
              "CertificateIdentifier": "my-cert", 
              "CertificateCreationDate": 1543259542.506, 
              "CertificatePem": "-----BEGIN CERTIFICATE-----
\nMIID9DCCAtygAwIBAgIBQjANBgkqhkiG9w0BAQ ...U" 
              ... remaining output omittted ... 
         } 
     ]
}
```
For more information, see [Using](https://docs.aws.amazon.com/dms/latest/userguide/CHAP_Security.html#CHAP_Security.SSL) SSL in the *AWS Database Migration Service User Guide*.

• For API details, see [DescribeCertificates](https://awscli.amazonaws.com/v2/documentation/api/latest/reference/dms/describe-certificates.html) in *AWS CLI Command Reference*.

### **describe-connections**

The following code example shows how to use describe-connections.

### **AWS CLI**

### **To describe connections**

The following describe-connections example lists the connections that you have tested between a replication instance and an endpoint.

aws dms describe-connections

Output:

```
{ 
     "Connections": [ 
\overline{\mathcal{L}} "Status": "successful", 
              "ReplicationInstanceIdentifier": "test", 
              "EndpointArn": "arn:aws:dms:us-east-arn:aws:dms:us-
east-1:123456789012:endpoint:ZW5UAN6P4E77EC7YWHK4RZZ3BE", 
              "EndpointIdentifier": "testsrc1", 
              "ReplicationInstanceArn": "arn:aws:dms:us-
east-1:123456789012:rep:6UTDJGBOUS3VI3SUWA66XFJCJQ" 
          } 
    \mathbf{I}}
```
For more information, see Creating Source and Target [Endpoints](https://docs.aws.amazon.com/dms/latest/userguide/CHAP_Endpoints.Creating.html) in the *AWS Database Migration Service User Guide*.

• For API details, see [DescribeConnections](https://awscli.amazonaws.com/v2/documentation/api/latest/reference/dms/describe-connections.html) in *AWS CLI Command Reference*.

## **describe-endpoint-types**

The following code example shows how to use describe-endpoint-types.

# **AWS CLI**

# **To list the available endpoint types**

The following describe-endpoint-types example lists the MySQL endpoint types that are available.

```
aws dms describe-endpoint-types \ 
     --filters "Name=engine-name,Values=mysql"
```
Output:

```
{ 
      "SupportedEndpointTypes": [ 
         \left\{ \right. "EngineName": "mysql", 
                "SupportsCDC": true, 
                "EndpointType": "source", 
               "EngineDisplayName": "MySQL" 
          }, 
           { 
                "EngineName": "mysql", 
               "SupportsCDC": true, 
                "EndpointType": "target", 
                "EngineDisplayName": "MySQL" 
          } 
    \mathbf{I}}
```
For more information, see Working with AWS DMS Endpoints <https://docs.aws.amazon.com/ dms/latest/userguide/CHAP\_Endpoints.html>`\_\_ in the *AWS Database Migration Service User Guide*.

• For API details, see [DescribeEndpointTypes](https://awscli.amazonaws.com/v2/documentation/api/latest/reference/dms/describe-endpoint-types.html) in *AWS CLI Command Reference*.

# **describe-endpoints**

The following code example shows how to use describe-endpoints.

# **AWS CLI**

# **To describe endpoints**

### The following describe-endpoints example lists the endpoints in your AWS account.

aws dms describe-endpoints

### Output:

```
{ 
     "Endpoints": [ 
        \{ "Username": "dms", 
              "Status": "active", 
              "EndpointArn": "arn:aws:dms:us-
east-1:123456789012:endpoint:SF2WOFLWYWKVEOHID2EKLP3SJI", 
              "ServerName": "ec2-52-32-48-61.us-west-2.compute.amazonaws.com", 
              "EndpointType": "SOURCE", 
              "KmsKeyId": "arn:aws:kms:us-east-1:123456789012:key/94d5c4e7-4e4c-44be-
b58a-c8da7adf57cd", 
              "DatabaseName": "test", 
              "EngineName": "mysql", 
              "EndpointIdentifier": "pri100", 
              "Port": 8193 
         }, 
         { 
              "Username": "admin", 
              "Status": "active", 
              "EndpointArn": "arn:aws:dms:us-
east-1:123456789012:endpoint:TJJZCIH3CJ24TJRU4VC32WEWFR", 
              "ServerName": "test.example.com", 
              "EndpointType": "SOURCE", 
              "KmsKeyId": "arn:aws:kms:us-east-1:123456789012:key/2431021b-1cf2-
a2d4-77b2-59a9e4bce323", 
              "DatabaseName": "EMPL", 
              "EngineName": "oracle", 
              "EndpointIdentifier": "test", 
              "Port": 1521 
         } 
    \mathbf{I}}
```
For more information, see Working with AWS DMS [Endpoints](https://docs.aws.amazon.com/dms/latest/userguide/CHAP_Endpoints.html) in the *AWS Database Migration Service User Guide*.

• For API details, see [DescribeEndpoints](https://awscli.amazonaws.com/v2/documentation/api/latest/reference/dms/describe-endpoints.html) in *AWS CLI Command Reference*.

# **describe-event-categories**

The following code example shows how to use describe-event-categories.

## **AWS CLI**

## **To describe event categories**

The following describe-event-categories example lists the available event categories.

```
aws dms describe-event-categories
```
Output:

```
{ 
     "EventCategoryGroupList": [ 
          { 
              "SourceType": "replication-instance", 
              "EventCategories": [ 
                   "low storage", 
                   "configuration change", 
                   "maintenance", 
                   "deletion", 
                   "creation", 
                   "failover", 
                   "failure" 
 ] 
          }, 
          { 
              "SourceType": "replication-task", 
              "EventCategories": [ 
                   "configuration change", 
                   "state change", 
                   "deletion", 
                   "creation", 
                   "failure" 
 ] 
          } 
     ]
}
```
For more information, see Working with Events and [Notifications](https://docs.aws.amazon.com/dms/latest/userguide/CHAP_Events.html) in the *AWS Database Migration Service User Guide*.

• For API details, see [DescribeEventCategories](https://awscli.amazonaws.com/v2/documentation/api/latest/reference/dms/describe-event-categories.html) in *AWS CLI Command Reference*.

## **describe-event-subscriptions**

The following code example shows how to use describe-event-subscriptions.

## **AWS CLI**

## **To describe event subscriptions**

The following describe-event-subscriptions example lists the event subscriptions to an Amazon SNS topic.

aws dms describe-event-subscriptions

## Output:

```
{ 
     "EventSubscriptionsList": [ 
          { 
              "CustomerAwsId": "123456789012", 
              "CustSubscriptionId": "my-dms-events", 
              "SnsTopicArn": "arn:aws:sns:us-east-1:123456789012:my-sns-topic", 
              "Status": "deleting", 
              "SubscriptionCreationTime": "2020-05-21 22:28:51.924", 
              "Enabled": true 
         } 
     ]
}
```
For more information, see Working with Events and [Notifications](https://docs.aws.amazon.com/dms/latest/userguide/CHAP_Events.html) in the *AWS Database Migration Service User Guide*.

• For API details, see [DescribeEventSubscriptions](https://awscli.amazonaws.com/v2/documentation/api/latest/reference/dms/describe-event-subscriptions.html) in *AWS CLI Command Reference*.

## **describe-events**

The following code example shows how to use describe-events.

## **AWS CLI**

## **To list DMS events**

The following describe-events example lists the events that originated from a replication instance.

```
aws dms describe-events \ 
     --source-type "replication-instance"
```
Output:

```
{ 
     "Events": [ 
          { 
               "SourceIdentifier": "my-repl-instance", 
               "SourceType": "replication-instance", 
               "Message": "Replication application shutdown", 
               "EventCategories": [], 
               "Date": 1590771645.776 
          } 
    \mathbf{I}}
```
For more information, see Working with Events and [Notifications](https://docs.aws.amazon.com/dms/latest/userguide/CHAP_Events.html) in the *AWS Database Migration Service User Guide*.

• For API details, see [DescribeEvents](https://awscli.amazonaws.com/v2/documentation/api/latest/reference/dms/describe-events.html) in *AWS CLI Command Reference*.

# **describe-orderable-replication-instances**

The following code example shows how to use describe-orderable-replicationinstances.

## **AWS CLI**

## **To describe orderable replication instances**

The following describe-orderable-replication-instances example lists replication instance types that you can order.

aws dms describe-orderable-replication-instances

```
 "OrderableReplicationInstances": [ 
         { 
              "EngineVersion": "3.3.2", 
              "ReplicationInstanceClass": "dms.c4.2xlarge", 
              "StorageType": "gp2", 
              "MinAllocatedStorage": 5, 
              "MaxAllocatedStorage": 6144, 
              "DefaultAllocatedStorage": 100, 
              "IncludedAllocatedStorage": 100, 
              "AvailabilityZones": [ 
                  "us-east-1a", 
                  "us-east-1b", 
                  "us-east-1c", 
                  "us-east-1d", 
                  "us-east-1e", 
                  "us-east-1f" 
 ] 
         }, 
         { 
              "EngineVersion": "3.3.2", 
              "ReplicationInstanceClass": "dms.c4.4xlarge", 
              "StorageType": "gp2", 
              "MinAllocatedStorage": 5, 
              "MaxAllocatedStorage": 6144, 
              "DefaultAllocatedStorage": 100, 
              "IncludedAllocatedStorage": 100, 
              "AvailabilityZones": [ 
                  "us-east-1a", 
                  "us-east-1b", 
                  "us-east-1c", 
                  "us-east-1d", 
                  "us-east-1e", 
                  "us-east-1f" 
 ] 
         }, 
         ...remaining output omitted... 
     }
```
For more information, see Working with an AWS DMS [Replication](https://docs.aws.amazon.com/dms/latest/userguide/CHAP_ReplicationInstance.html) Instance in the *AWS Database Migration Service User Guide*.

• For API details, see [DescribeOrderableReplicationInstances](https://awscli.amazonaws.com/v2/documentation/api/latest/reference/dms/describe-orderable-replication-instances.html) in *AWS CLI Command Reference*.

### **describe-refresh-schemas-status**

The following code example shows how to use describe-refresh-schemas-status.

### **AWS CLI**

### **To list the refresh status for an endpoint**

The following describe-refresh-schemas-status example returns the status of a previous refresh request.

```
aws dms describe-refresh-schemas-status \ 
     --endpoint-arn arn:aws:dms:us-
east-1:123456789012:endpoint:6GGI6YPWWGAYUVLKIB732KEVWA
```
Output:

```
{ 
     "RefreshSchemasStatus": { 
         "EndpointArn": "arn:aws:dms:us-
east-1:123456789012:endpoint:6GGI6YPWWGAYUVLKIB732KEVWA", 
         "ReplicationInstanceArn": "arn:aws:dms:us-
east-1:123456789012:rep:T3OM7OUB5NM2LCVZF7JPGJRNUE", 
         "Status": "successful", 
         "LastRefreshDate": 1590786544.605 
     }
}
```
• For API details, see [DescribeRefreshSchemasStatus](https://awscli.amazonaws.com/v2/documentation/api/latest/reference/dms/describe-refresh-schemas-status.html) in *AWS CLI Command Reference*.

### **describe-replication-instances**

The following code example shows how to use describe-replication-instances.

### **AWS CLI**

### **To describe replication instances**

The following describe-replication-instances example lists the replication instances in your AWS account.

```
aws dms describe-replication-instances
```
## Output:

{

```
 "ReplicationInstances": [ 
           { 
                 "ReplicationInstanceIdentifier": "my-repl-instance", 
                 "ReplicationInstanceClass": "dms.t2.micro", 
                 "ReplicationInstanceStatus": "available", 
                 "AllocatedStorage": 5, 
                 "InstanceCreateTime": 1590011235.952, 
                 "VpcSecurityGroups": [ 
\overline{a} "VpcSecurityGroupId": "sg-f839b688", 
                            "Status": "active" 
 } 
                 ], 
                 "AvailabilityZone": "us-east-1e", 
                 "ReplicationSubnetGroup": { 
                       "ReplicationSubnetGroupIdentifier": "default", 
                      "ReplicationSubnetGroupDescription": "default", 
                       "VpcId": "vpc-136a4c6a", 
                       "SubnetGroupStatus": "Complete", 
                       "Subnets": [ 
\{ \} "SubnetIdentifier": "subnet-da327bf6", 
                                  "SubnetAvailabilityZone": { 
                                       "Name": "us-east-1a" 
\},
                                  "SubnetStatus": "Active" 
                            }, 
\{ \} "SubnetIdentifier": "subnet-42599426", 
                                  "SubnetAvailabilityZone": { 
                                       "Name": "us-east-1d" 
\},
                                  "SubnetStatus": "Active" 
\mathbb{R}, \mathbb{R}, \mathbb{R}, \mathbb{R}, \mathbb{R}, \mathbb{R}, \mathbb{R}, \mathbb{R}, \mathbb{R}, \mathbb{R}, \mathbb{R}, \mathbb{R}, \mathbb{R}, \mathbb{R}, \mathbb{R}, \mathbb{R}, \mathbb{R}, \mathbb{R}, \mathbb{R}, \mathbb{R}, \mathbb{R}, \mathbb{R}, \{ \} "SubnetIdentifier": "subnet-bac383e0", 
                                  "SubnetAvailabilityZone": { 
                                       "Name": "us-east-1c" 
\},
                                  "SubnetStatus": "Active" 
\mathbb{R}, \mathbb{R}, \mathbb{R}, \mathbb{R}, \mathbb{R}, \mathbb{R}, \mathbb{R}, \mathbb{R}, \mathbb{R}, \mathbb{R}, \mathbb{R}, \mathbb{R}, \mathbb{R}, \mathbb{R}, \mathbb{R}, \mathbb{R}, \mathbb{R}, \mathbb{R}, \mathbb{R}, \mathbb{R}, \mathbb{R}, \mathbb{R},
```

```
\{ "SubnetIdentifier": "subnet-6746046b", 
                       "SubnetAvailabilityZone": { 
                           "Name": "us-east-1f" 
\}, \{ "SubnetStatus": "Active" 
                   }, 
\{ "SubnetIdentifier": "subnet-d7c825e8", 
                       "SubnetAvailabilityZone": { 
                           "Name": "us-east-1e" 
\}, \{ "SubnetStatus": "Active" 
\}, \{\{ "SubnetIdentifier": "subnet-cbfff283", 
                       "SubnetAvailabilityZone": { 
                           "Name": "us-east-1b" 
\}, \{ "SubnetStatus": "Active" 
1 1 1 1 1 1 1
 ] 
            }, 
            "PreferredMaintenanceWindow": "wed:11:42-wed:12:12", 
            "PendingModifiedValues": { 
                "MultiAZ": true 
            }, 
            "MultiAZ": false, 
            "EngineVersion": "3.3.2", 
            "AutoMinorVersionUpgrade": true, 
            "KmsKeyId": "arn:aws:kms:us-east-1:123456789012:key/
f7bc0f8e-1a3a-4ace-9faa-e8494fa3921a", 
            "ReplicationInstanceArn": "arn:aws:dms:us-
east-1:123456789012:rep:T3OM7OUB5NM2LCVZF7JPGJRNUE", 
            "ReplicationInstancePublicIpAddress": "3.230.18.248", 
            "ReplicationInstancePrivateIpAddress": "172.31.75.90", 
            "ReplicationInstancePublicIpAddresses": [ 
                "3.230.18.248" 
            ], 
            "ReplicationInstancePrivateIpAddresses": [ 
                "172.31.75.90" 
            ], 
            "PubliclyAccessible": true, 
            "FreeUntil": 1590194829.267
```
}

```
 ]
}
```
For more information, see Working with an AWS DMS [Replication](https://docs.aws.amazon.com/dms/latest/userguide/CHAP_ReplicationInstance.html) Instance in the *AWS Database Migration Service User Guide*.

• For API details, see [DescribeReplicationInstances](https://awscli.amazonaws.com/v2/documentation/api/latest/reference/dms/describe-replication-instances.html) in *AWS CLI Command Reference*.

### **describe-replication-subnet-groups**

The following code example shows how to use describe-replication-subnet-groups.

### **AWS CLI**

### **To display the available subnet groups**

The following describe-replication-subnet-groups example lists the available subnet groups.

```
aws dms describe-replication-subnet-groups \ 
     --filter "Name=replication-subnet-group-id,Values=my-subnet-group"
```

```
{ 
       "ReplicationSubnetGroups": [ 
              { 
                     "ReplicationSubnetGroupIdentifier": "my-subnet-group", 
                     "ReplicationSubnetGroupDescription": "my subnet group", 
                     "VpcId": "vpc-136a4c6a", 
                     "SubnetGroupStatus": "Complete", 
                     "Subnets": [ 
\overline{\mathcal{L}} "SubnetIdentifier": "subnet-da327bf6", 
                                  "SubnetAvailabilityZone": { 
                                         "Name": "us-east-1a" 
\mathbb{R}, \mathbb{R}, \mathbb{R}, \mathbb{R}, \mathbb{R}, \mathbb{R}, \mathbb{R}, \mathbb{R}, \mathbb{R}, \mathbb{R}, \mathbb{R}, \mathbb{R}, \mathbb{R}, \mathbb{R}, \mathbb{R}, \mathbb{R}, \mathbb{R}, \mathbb{R}, \mathbb{R}, \mathbb{R}, \mathbb{R}, \mathbb{R},  "SubnetStatus": "Active" 
                           }, 
\overline{\mathcal{L}} "SubnetIdentifier": "subnet-bac383e0",
```

```
 "SubnetAvailabilityZone": { 
                      "Name": "us-east-1c" 
\}, \{ "SubnetStatus": "Active" 
              }, 
\overline{a} "SubnetIdentifier": "subnet-d7c825e8", 
                  "SubnetAvailabilityZone": { 
                      "Name": "us-east-1e" 
\}, \{ "SubnetStatus": "Active" 
 } 
 ] 
       } 
    ]
}
```
For more information, see Setting Up a Network for a [Replication](https://docs.aws.amazon.com/dms/latest/userguide/CHAP_ReplicationInstance.VPC.html) Instance in the *AWS Database Migration Service User Guide*.

• For API details, see [DescribeReplicationSubnetGroups](https://awscli.amazonaws.com/v2/documentation/api/latest/reference/dms/describe-replication-subnet-groups.html) in *AWS CLI Command Reference*.

# **describe-replication-task-assessment-results**

The following code example shows how to use describe-replication-task-assessmentresults.

# **AWS CLI**

# **To list the results of replication task assessmentss**

The following describe-replication-task-assessment-results example lists the results of a prior task assesssment.

aws dms describe-replication-task-assessment-results

```
{ 
     "ReplicationTaskAssessmentResults": [ 
          {
```

```
 "ReplicationTaskIdentifier": "moveit2", 
              "ReplicationTaskArn": "arn:aws:dms:us-
east-1:123456789012:task:K55IUCGBASJS5VHZJIINA45FII", 
              "ReplicationTaskLastAssessmentDate": 1590790230.0, 
              "AssessmentStatus": "No issues found", 
              "AssessmentResultsFile": "moveit2/2020-05-29-22-10" 
         } 
     ]
}
```
For more information, see Creating a Task [Assessment](https://docs.aws.amazon.com/dms/latest/userguide/CHAP_Tasks.AssessmentReport.html) Report in the *AWS Database Migration Service User Guide*.

• For API details, see [DescribeReplicationTaskAssessmentResults](https://awscli.amazonaws.com/v2/documentation/api/latest/reference/dms/describe-replication-task-assessment-results.html) in *AWS CLI Command Reference*.

## **describe-replication-tasks**

The following code example shows how to use describe-replication-tasks.

### **AWS CLI**

### **To describe a replication task**

The following describe-replication-tasks example describes current replication tasks.

```
aws dms describe-replication-tasks
```

```
{ 
     "ReplicationTasks": [ 
\overline{\mathcal{L}} "ReplicationTaskIdentifier": "moveit2", 
              "SourceEndpointArn": "arn:aws:dms:us-
east-1:123456789012:endpoint:6GGI6YPWWGAYUVLKIB732KEVWA", 
              "TargetEndpointArn": "arn:aws:dms:us-
east-1:123456789012:endpoint:EOM4SFKCZEYHZBFGAGZT3QEC5U", 
              "ReplicationInstanceArn": "arn:aws:dms:us-
east-1:123456789012:rep:T3OM7OUB5NM2LCVZF7JPGJRNUE", 
              "MigrationType": "full-load", 
              "TableMappings": ...output omitted... ,
```

```
 "ReplicationTaskSettings": ...output omitted... , 
              "Status": "stopped", 
              "StopReason": "Stop Reason FULL_LOAD_ONLY_FINISHED", 
              "ReplicationTaskCreationDate": 1590524772.505, 
              "ReplicationTaskStartDate": 1590619805.212, 
              "ReplicationTaskArn": "arn:aws:dms:us-
east-1:123456789012:task:K55IUCGBASJS5VHZJIINA45FII", 
              "ReplicationTaskStats": { 
                  "FullLoadProgressPercent": 100, 
                  "ElapsedTimeMillis": 0, 
                  "TablesLoaded": 0, 
                  "TablesLoading": 0, 
                  "TablesQueued": 0, 
                  "TablesErrored": 0, 
                  "FreshStartDate": 1590619811.528, 
                  "StartDate": 1590619811.528, 
                  "StopDate": 1590619842.068 
 } 
         } 
    \mathbf{I}}
```
For more information, see [Working](https://docs.aws.amazon.com/dms/latest/userguide/CHAP_Tasks.html) with AWS DMS Tasks in the *AWS Database Migration Service User Guide*.

• For API details, see [DescribeReplicationTasks](https://awscli.amazonaws.com/v2/documentation/api/latest/reference/dms/describe-replication-tasks.html) in *AWS CLI Command Reference*.

# **describe-schemas**

The following code example shows how to use describe-schemas.

### **AWS CLI**

### **To desscribe database schemas**

The following describe-schemas example lists the available tables at an endpoint.

```
aws dms describe-schemas \ 
     --endpoint-arn "arn:aws:dms:us-
east-1:123456789012:endpoint:6GGI6YPWWGAYUVLKIB732KEVWA"
```

```
{ 
      "Schemas": [ 
           "prodrep" 
      ]
}
```
For more information, see [This is the topic title](https://link.to.the/topic/page) in the *AWS Database Migration Service User Guide*.

• For API details, see [DescribeSchemas](https://awscli.amazonaws.com/v2/documentation/api/latest/reference/dms/describe-schemas.html) in *AWS CLI Command Reference*.

# **list-tags-for-resource**

The following code example shows how to use list-tags-for-resource.

## **AWS CLI**

## **To list the tags for a resource**

The following list-tags-for-resource example lists the tags for a replication instance.

```
aws dms list-tags-for-resource \ 
     --resource-arn arn:aws:dms:us-east-1:123456789012:rep:T3OM7OUB5NM2LCVZF7JPGJRNUE
```
Output:

```
{ 
      "TagList": [ 
           { 
                "Key": "Project", 
                "Value": "dbMigration" 
           }, 
           { 
                "Key": "Environment", 
                "Value": "PROD" 
           } 
      ]
}
```
For more information, see Tagging [Resources](https://docs.aws.amazon.com/dms/latest/userguide/CHAP_Tagging.html) in the *AWS Database Migration Service User Guide*.

• For API details, see [ListTagsForResource](https://awscli.amazonaws.com/v2/documentation/api/latest/reference/dms/list-tags-for-resource.html) in *AWS CLI Command Reference*.

## **modify-endpoint**

The following code example shows how to use modify-endpoint.

## **AWS CLI**

## **To modify an endpoint**

The following modify-endpoint example adds an extra connection attribute to an endpoint.

```
aws dms modify-endpoint \ 
     --endpoint-arn "arn:aws:dms:us-
east-1:123456789012:endpoint:GUVAFG34EECUOJ6QVZ56DAHT3U" \ 
     --extra-connection-attributes "compressionType=GZIP"
```

```
{ 
     "Endpoint": { 
          "EndpointIdentifier": "src-endpoint", 
         "EndpointType": "SOURCE", 
         "EngineName": "s3", 
          "EngineDisplayName": "Amazon S3", 
          "ExtraConnectionAttributes": 
  "compressionType=GZIP;csvDelimiter=,;csvRowDelimiter=\\n;", 
          "Status": "active", 
          "EndpointArn": "arn:aws:dms:us-
east-1:123456789012:endpoint:GUVAFG34EECUOJ6QVZ56DAHT3U", 
          "SslMode": "none", 
          "ServiceAccessRoleArn": "arn:aws:iam::123456789012:role/my-s3-access-role", 
          "S3Settings": { 
              "ServiceAccessRoleArn": "arn:aws:iam::123456789012:role/my-s3-access-
role", 
              "CsvRowDelimiter": "\\n", 
              "CsvDelimiter": ",", 
              "BucketFolder": "", 
              "BucketName": "", 
              "CompressionType": "GZIP", 
              "EnableStatistics": true 
         }
```
}

}

For more information, see Working with AWS DMS Endpoints <https://docs.aws.amazon.com/ dms/latest/userguide/CHAP\_Endpoints.html>`\_\_ in the *AWS Database Migration Service User Guide*.

• For API details, see [ModifyEndpoint](https://awscli.amazonaws.com/v2/documentation/api/latest/reference/dms/modify-endpoint.html) in *AWS CLI Command Reference*.

### **modify-event-subscription**

The following code example shows how to use modify-event-subscription.

### **AWS CLI**

### **To modify an event subscription**

The following modify-event-subscription example changes the source type of an event subscription.

aws dms modify-event-subscription \ --subscription-name "my-dms-events" \ --source-type replication-task

### Output:

```
{ 
     "EventSubscription": { 
          "CustomerAwsId": "123456789012", 
          "CustSubscriptionId": "my-dms-events", 
         "SnsTopicArn": "arn:aws:sns:us-east-1:123456789012:my-sns-topic", 
         "Status": "modifying", 
          "SubscriptionCreationTime": "2020-05-29 17:04:40.262", 
         "SourceType": "replication-task", 
         "Enabled": true 
     }
}
```
For more information, see Working with Events and [Notifications](https://docs.aws.amazon.com/dms/latest/userguide/CHAP_Events.html) in the *AWS Database Migration Service User Guide*.

• For API details, see [ModifyEventSubscription](https://awscli.amazonaws.com/v2/documentation/api/latest/reference/dms/modify-event-subscription.html) in *AWS CLI Command Reference*.

# **modify-replication-instance**

The following code example shows how to use modify-replication-instance.

## **AWS CLI**

## **To modify a replication instance**

The following modify-replication-instance example modifies a replication instance so that it uses a Multi-AZ deployment.

```
aws dms modify-replication-instance \ 
      --replication-instance-arn arn:aws:dms:us-
east-1:123456789012:rep:T3OM7OUB5NM2LCVZF7JPGJRNUE \ 
      --multi-az
```

```
{ 
     "ReplicationInstance": { 
         "ReplicationInstanceIdentifier": "my-repl-instance", 
          "ReplicationInstanceClass": "dms.t2.micro", 
          "ReplicationInstanceStatus": "available", 
          "AllocatedStorage": 5, 
          "InstanceCreateTime": 1590011235.952, 
          ...output omitted... 
          "PendingModifiedValues": { 
              "MultiAZ": true 
         }, 
         "MultiAZ": false, 
         "EngineVersion": "3.3.2", 
          "AutoMinorVersionUpgrade": true, 
          "KmsKeyId": "arn:aws:kms:us-east-1:123456789012:key/f7bc0f8e-1a3a-4ace-9faa-
e8494fa3921a", 
          ...output omitted... 
     }
```
## }

For more information, see Working with an AWS DMS [Replication](https://docs.aws.amazon.com/dms/latest/userguide/CHAP_ReplicationInstance.html) Instance in the *AWS Database Migration Service User Guide*.

• For API details, see [ModifyReplicationInstance](https://awscli.amazonaws.com/v2/documentation/api/latest/reference/dms/modify-replication-instance.html) in *AWS CLI Command Reference*.

## **modify-replication-subnet-group**

The following code example shows how to use modify-replication-subnet-group.

#### **AWS CLI**

#### **To modify a subnet group**

The following modify-replication-subnet-group example changes the lists of subnets associated with a subnet group.

```
aws dms modify-replication-subnet-group \ 
     --replication-subnet-group-identifier my-subnet-group \
```

```
 --subnet-id subnet-da327bf6 subnet-bac383e0
```

```
{ 
     "ReplicationSubnetGroup": { 
          "ReplicationSubnetGroupIdentifier": "my-subnet-group", 
          "ReplicationSubnetGroupDescription": "my subnet group", 
          "VpcId": "vpc-136a4c6a", 
          "SubnetGroupStatus": "Complete", 
          "Subnets": [ 
\{\hspace{.1cm} \} "SubnetIdentifier": "subnet-da327bf6", 
                   "SubnetAvailabilityZone": { 
                       "Name": "us-east-1a" 
                  }, 
                   "SubnetStatus": "Active" 
              }, 
\{\hspace{.1cm} \} "SubnetIdentifier": "subnet-bac383e0", 
                   "SubnetAvailabilityZone": { 
                       "Name": "us-east-1c"
```

```
\qquad \qquad \text{ } "SubnetStatus": "Active" 
 } 
         \mathbf{I} }
}
```
For more information, see Setting Up a Network for a [Replication](https://docs.aws.amazon.com/dms/latest/userguide/CHAP_ReplicationInstance.VPC.html) Instance in the *AWS Database Migration Service User Guide*.

• For API details, see [ModifyReplicationSubnetGroup](https://awscli.amazonaws.com/v2/documentation/api/latest/reference/dms/modify-replication-subnet-group.html) in *AWS CLI Command Reference*.

# **modify-replication-task**

The following code example shows how to use modify-replication-task.

## **AWS CLI**

## **To modify a replication task**

The following modify-replication-task example changes the table mappings for a task.

```
aws dms modify-replication-task \ 
     --replication-task-arn "arn:aws:dms:us-
east-1:123456789012:task:K55IUCGBASJS5VHZJIINA45FII" \ 
     --table-mappings file://table-mappings.json
```
Contents of table-mappings.json:

```
{ 
     "rules": [ 
          { 
               "rule-type": "selection", 
               "rule-id": "1", 
               "rule-name": "1", 
               "object-locator": { 
                    "schema-name": "prodrep", 
                    "table-name": "ACCT_%" 
               }, 
               "rule-action": "include", 
               "filters": [] 
          }
```
 $\mathbf{I}$ 

}

# Output:

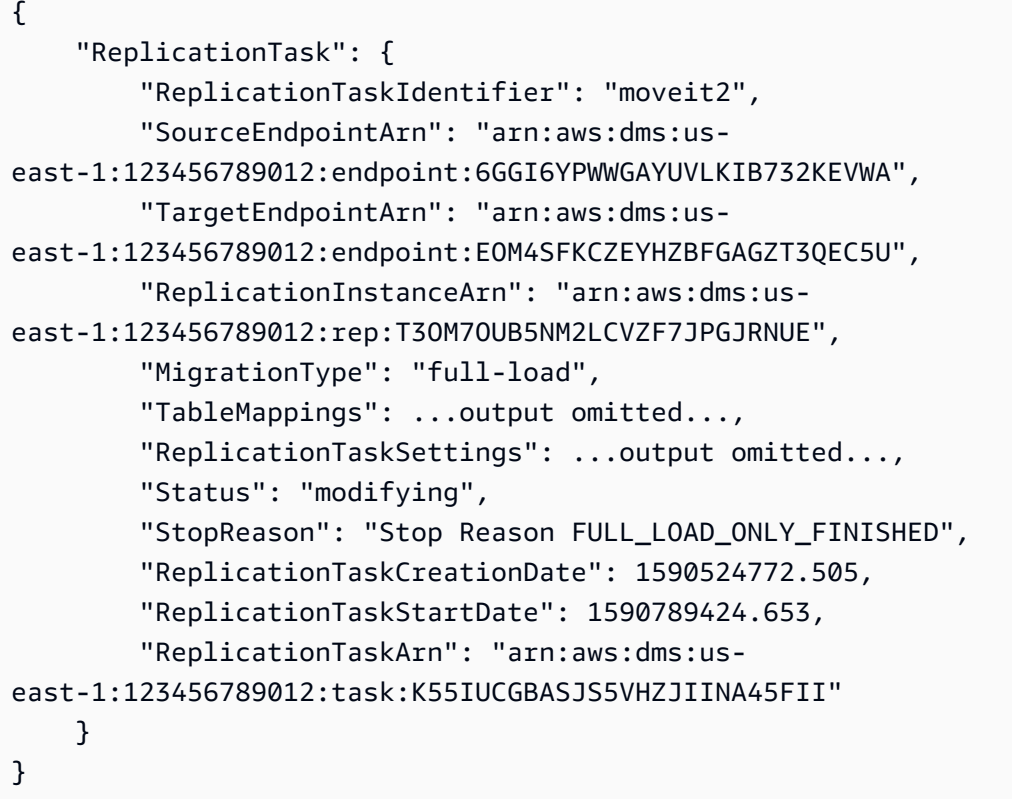

For more information, see [Working](https://docs.aws.amazon.com/dms/latest/userguide/CHAP_Tasks.html) with AWS DMS Tasks in the *AWS Database Migration Service User Guide*.

• For API details, see [ModifyReplicationTask](https://awscli.amazonaws.com/v2/documentation/api/latest/reference/dms/modify-replication-task.html) in *AWS CLI Command Reference*.

# **reboot-replication-instance**

The following code example shows how to use reboot-replication-instance.

# **AWS CLI**

# **To reboot a replication instance**

The following reboot-replication-instance example reboots a replication instance.

```
aws dms reboot-replication-instance \
```

```
 --replication-instance-arn arn:aws:dms:us-
east-1:123456789012:rep:T3OM7OUB5NM2LCVZF7JPGJRNUE
```
## Output:

```
{ 
     "ReplicationInstance": { 
          "ReplicationInstanceIdentifier": "my-repl-instance", 
          "ReplicationInstanceClass": "dms.t2.micro", 
          "ReplicationInstanceStatus": "rebooting", 
          "AllocatedStorage": 5, 
         "InstanceCreateTime": 1590011235.952, 
     ... output omitted ... 
     }
}
```
For more information, see Working with an AWS DMS [Replication](https://docs.aws.amazon.com/dms/latest/userguide/CHAP_ReplicationInstance.html) Instance in the *AWS Database Migration Service User Guide*.

• For API details, see [RebootReplicationInstance](https://awscli.amazonaws.com/v2/documentation/api/latest/reference/dms/reboot-replication-instance.html) in *AWS CLI Command Reference*.

### **refresh-schemas**

The following code example shows how to use refresh-schemas.

### **AWS CLI**

### **To refresh database schemas**

The following refresh-schemas example requests that AWS DMS refresh the list of schemas at an endpoint.

```
aws dms refresh-schemas \ 
     --replication-instance-arn arn:aws:dms:us-
east-1:123456789012:rep:T3OM7OUB5NM2LCVZF7JPGJRNUE \ 
     --endpoint-arn "arn:aws:dms:us-
east-1:123456789012:endpoint:6GGI6YPWWGAYUVLKIB732KEVWA"
```
Output:

{

"RefreshSchemasStatus": {

```
 "EndpointArn": "arn:aws:dms:us-
east-1:123456789012:endpoint:6GGI6YPWWGAYUVLKIB732KEVWA", 
         "ReplicationInstanceArn": "arn:aws:dms:us-
east-1:123456789012:rep:T3OM7OUB5NM2LCVZF7JPGJRNUE", 
         "Status": "refreshing", 
         "LastRefreshDate": 1590019949.103 
     }
}
```
• For API details, see [RefreshSchemas](https://awscli.amazonaws.com/v2/documentation/api/latest/reference/dms/refresh-schemas.html) in *AWS CLI Command Reference*.

## **reload-tables**

The following code example shows how to use reload-tables.

## **AWS CLI**

## **To refresh the list of tables available at an endpoint**

The following reload-tables example reloads the list of available tables at an endpoint.

```
aws dms reload-tables \ 
     --replication-task-arn "arn:aws:dms:us-
east-1:123456789012:task:K55IUCGBASJS5VHZJIINA45FII" \ 
     --tables-to-reload "SchemaName=prodrep,TableName=ACCT_BAL"
```
Output:

```
{ 
     "ReplicationTaskArn": "arn:aws:dms:us-
east-1:123456789012:task:K55IUCGBASJS5VHZJIINA45FII"
}
```
• For API details, see [ReloadTables](https://awscli.amazonaws.com/v2/documentation/api/latest/reference/dms/reload-tables.html) in *AWS CLI Command Reference*.

### **remove-tags-from-resource**

The following code example shows how to use remove-tags-from-resource.

### **AWS CLI**

### **To remove tags from a replication instance**

The following remove-tags-from-resource example removes tags from a replication instance.

```
aws dms remove-tags-from-resource \ 
     --resource-arn arn:aws:dms:us-east-1:123456789012:rep:T3OM7OUB5NM2LCVZF7JPGJRNUE 
 \setminus --tag-keys Environment Project
```
This command produces no output.

For more information, see Tagging [Resources](https://docs.aws.amazon.com/dms/latest/userguide/CHAP_Tagging.html) in the *AWS Database Migration Service User Guide*.

• For API details, see [RemoveTagsFromResource](https://awscli.amazonaws.com/v2/documentation/api/latest/reference/dms/remove-tags-from-resource.html) in *AWS CLI Command Reference*.

### **start-replication-task-assessment**

The following code example shows how to use start-replication-task-assessment.

### **AWS CLI**

#### **To start a task assessment**

The following start-replication-task-assessment example starts a replication task assessment.

```
aws dms start-replication-task-assessment \ 
     --replication-task-arn arn:aws:dms:us-
east-1:123456789012:task:K55IUCGBASJS5VHZJIINA45FII
```

```
{ 
     "ReplicationTask": { 
         "ReplicationTaskIdentifier": "moveit2", 
         "SourceEndpointArn": "arn:aws:dms:us-
east-1:123456789012:endpoint:6GGI6YPWWGAYUVLKIB732KEVWA", 
         "TargetEndpointArn": "arn:aws:dms:us-
east-1:123456789012:endpoint:EOM4SFKCZEYHZBFGAGZT3QEC5U", 
         "ReplicationInstanceArn": "arn:aws:dms:us-
east-1:123456789012:rep:T3OM7OUB5NM2LCVZF7JPGJRNUE", 
         "MigrationType": "full-load",
```

```
 "TableMappings": ...output omitted..., 
         "ReplicationTaskSettings": ...output omitted..., 
         "Status": "testing", 
         "StopReason": "Stop Reason FULL_LOAD_ONLY_FINISHED", 
         "ReplicationTaskCreationDate": 1590524772.505, 
         "ReplicationTaskStartDate": 1590789988.677, 
         "ReplicationTaskArn": "arn:aws:dms:us-
east-1:123456789012:task:K55IUCGBASJS5VHZJIINA45FII" 
     }
}
```
For more information, see Creating a Task [Assessment](https://docs.aws.amazon.com/dms/latest/userguide/CHAP_Tasks.AssessmentReport.html) Report in the *AWS Database Migration Service User Guide*.

• For API details, see [StartReplicationTaskAssessment](https://awscli.amazonaws.com/v2/documentation/api/latest/reference/dms/start-replication-task-assessment.html) in *AWS CLI Command Reference*.

## **start-replication-task**

The following code example shows how to use start-replication-task.

## **AWS CLI**

#### **To start a replication task**

The following command-name example lists the available widgets in your AWS account.

```
aws dms start-replication-task \ 
     --replication-task-arn arn:aws:dms:us-
east-1:123456789012:task:K55IUCGBASJS5VHZJIINA45FII \ 
     --start-replication-task-type reload-target
```

```
{ 
     "ReplicationTask": { 
         "ReplicationTaskIdentifier": "moveit2", 
         "SourceEndpointArn": "arn:aws:dms:us-
east-1:123456789012:endpoint:6GGI6YPWWGAYUVLKIB732KEVWA", 
         "TargetEndpointArn": "arn:aws:dms:us-
east-1:123456789012:endpoint:EOM4SFKCZEYHZBFGAGZT3QEC5U", 
         "ReplicationInstanceArn": "arn:aws:dms:us-
east-1:123456789012:rep:T3OM7OUB5NM2LCVZF7JPGJRNUE",
```

```
 "MigrationType": "full-load", 
         "TableMappings": ...output omitted... , 
         "ReplicationTaskSettings": ...output omitted... , 
         "Status": "starting", 
         "ReplicationTaskCreationDate": 1590524772.505, 
         "ReplicationTaskStartDate": 1590619805.212, 
         "ReplicationTaskArn": "arn:aws:dms:us-
east-1:123456789012:task:K55IUCGBASJS5VHZJIINA45FII" 
     }
}
```
For more information, see [Working](https://docs.aws.amazon.com/dms/latest/userguide/CHAP_Tasks.html) with AWS DMS Tasks in the *AWS Database Migration Service User Guide*.

• For API details, see [StartReplicationTask](https://awscli.amazonaws.com/v2/documentation/api/latest/reference/dms/start-replication-task.html) in *AWS CLI Command Reference*.

## **stop-replication-task**

The following code example shows how to use stop-replication-task.

## **AWS CLI**

### **To stop a task**

The following stop-replication-task example stops a task.

```
aws dms stop-replication-task \ 
     --replication-task-arn arn:aws:dms:us-
east-1:123456789012:task:K55IUCGBASJS5VHZJIINA45FII
```

```
{ 
     "ReplicationTask": { 
         "ReplicationTaskIdentifier": "moveit2", 
         "SourceEndpointArn": "arn:aws:dms:us-
east-1:123456789012:endpoint:6GGI6YPWWGAYUVLKIB732KEVWA", 
         "TargetEndpointArn": "arn:aws:dms:us-
east-1:123456789012:endpoint:EOM4SFKCZEYHZBFGAGZT3QEC5U", 
         "ReplicationInstanceArn": "arn:aws:dms:us-
east-1:123456789012:rep:T3OM7OUB5NM2LCVZF7JPGJRNUE", 
         "MigrationType": "full-load",
```

```
 "TableMappings": ...output omitted..., 
         "ReplicationTaskSettings": ...output omitted..., 
         "Status": "stopping", 
         "ReplicationTaskCreationDate": 1590524772.505, 
         "ReplicationTaskStartDate": 1590789424.653, 
         "ReplicationTaskArn": "arn:aws:dms:us-
east-1:123456789012:task:K55IUCGBASJS5VHZJIINA45FII" 
     }
}
```
For more information, see [Working](https://docs.aws.amazon.com/dms/latest/userguide/CHAP_Tasks.html) with AWS DMS Tasks in the *AWS Database Migration Service User Guide*.

• For API details, see [StopReplicationTask](https://awscli.amazonaws.com/v2/documentation/api/latest/reference/dms/stop-replication-task.html) in *AWS CLI Command Reference*.

## **test-connection**

The following code example shows how to use test-connection.

## **AWS CLI**

#### **To test a connection to an endpoint**

The following test-connection example tests whether an endpoint can be accessed from a replication instance.

```
aws dms test-connection \ 
     --replication-instance-arn arn:aws:dms:us-
east-1:123456789012:rep:T3OM7OUB5NM2LCVZF7JPGJRNUE \ 
     --endpoint-arn arn:aws:dms:us-
east-1:123456789012:endpoint:6GGI6YPWWGAYUVLKIB732KEVWA
```

```
{ 
     "Connection": { 
         "ReplicationInstanceArn": "arn:aws:dms:us-
east-1:123456789012:rep:T3OM7OUB5NM2LCVZF7JPGJRNUE", 
         "EndpointArn": "arn:aws:dms:us-
east-1:123456789012:endpoint:6GGI6YPWWGAYUVLKIB732KEVWA", 
         "Status": "testing",
```

```
 "EndpointIdentifier": "src-database-1", 
         "ReplicationInstanceIdentifier": "my-repl-instance" 
     }
}
```
For more information, see Creating source and target [endpoints](https://docs.aws.amazon.com/dms/latest/userguide/CHAP_Endpoints.Creating.html) in the *AWS Database Migration Service User Guide*.

• For API details, see [TestConnection](https://awscli.amazonaws.com/v2/documentation/api/latest/reference/dms/test-connection.html) in *AWS CLI Command Reference*.

# **Amazon DocumentDB examples using AWS CLI**

The following code examples show you how to perform actions and implement common scenarios by using the AWS Command Line Interface with Amazon DocumentDB.

*Actions* are code excerpts from larger programs and must be run in context. While actions show you how to call individual service functions, you can see actions in context in their related scenarios and cross-service examples.

*Scenarios* are code examples that show you how to accomplish a specific task by calling multiple functions within the same service.

Each example includes a link to GitHub, where you can find instructions on how to set up and run the code in context.

## **Topics**

• [Actions](#page-405-0)

## **Actions**

## **add-tags-to-resource**

The following code example shows how to use add-tags-to-resource.

## **AWS CLI**

## **To add one or more tags to a specified resource**

The following add-tags-to-resource example adds three tags to sample-cluster. One tag (CropB) has a key name but no value.

```
aws docdb add-tags-to-resource \ 
    --resource-name arn:aws:rds:us-west-2:123456789012:cluster:sample-cluster \
     --tags Key="CropA",Value="Apple" Key="CropB" Key="CropC",Value="Corn"
```
This command produces no output.

For more information, see Tagging Amazon [DocumentDB](https://docs.aws.amazon.com/documentdb/latest/developerguide/tagging.html) Resources in the *Amazon DocumentDB Developer Guide*.

• For API details, see [AddTagsToResource](https://awscli.amazonaws.com/v2/documentation/api/latest/reference/docdb/add-tags-to-resource.html) in *AWS CLI Command Reference*.

#### **apply-pending-maintenance-action**

The following code example shows how to use apply-pending-maintenance-action.

### **AWS CLI**

#### **To have pending maintenance actions take place during the next maintenance window**

The following apply-pending-maintenance-action example causes all system-update actions to be performed during the next scheduled maintenance window.

```
aws docdb apply-pending-maintenance-action \
--resource-identifier arn:aws:rds:us-west-2:123456789012:cluster:sample-cluster \
--apply-action system-update \
--opt-in-type next-maintenance
```
This command produces no output.

For more information, see Applying Amazon [DocumentDB](https://docs.aws.amazon.com/documentdb/latest/developerguide/db-instance-maintain.html#db-instance-updates-apply) Updates in the *Amazon DocumentDB Developer Guide*.

• For API details, see [ApplyPendingMaintenanceAction](https://awscli.amazonaws.com/v2/documentation/api/latest/reference/docdb/apply-pending-maintenance-action.html) in *AWS CLI Command Reference*.

#### **copy-db-cluster-parameter-group**

The following code example shows how to use copy-db-cluster-parameter-group.

### **AWS CLI**

#### **To duplicate an existing DB cluster parameter group**

The following copy-db-cluster-parameter-group example makes a copy of the parameter group custom-docdb3-6 named custom-docdb3-6-copy. When making the copy it adds tags to the new parameter group.

```
aws docdb copy-db-cluster-parameter-group \ 
     --source-db-cluster-parameter-group-identifier custom-docdb3-6 \ 
    --target-db-cluster-parameter-group-identifier custom-docdb3-6-copy \
     --target-db-cluster-parameter-group-description "Copy of custom-docdb3-6" \ 
     --tags Key="CopyNumber",Value="1" Key="Modifiable",Value="Yes"
```
Output:

```
{ 
     "DBClusterParameterGroup": { 
         "DBParameterGroupFamily": "docdb3.6", 
         "DBClusterParameterGroupArn": "arn:aws:rds:us-east-1:12345678901:cluster-
pg:custom-docdb3-6-copy", 
         "DBClusterParameterGroupName": "custom-docdb3-6-copy", 
         "Description": "Copy of custom-docdb3-6" 
     }
}
```
For more information, see Copying an Amazon [DocumentDB](https://docs.aws.amazon.com/documentdb/latest/developerguide/db-cluster-parameter-group-copy.html) Cluster Parameter Group in the *Amazon DocumentDB Developer Guide*.

• For API details, see [CopyDbClusterParameterGroup](https://awscli.amazonaws.com/v2/documentation/api/latest/reference/docdb/copy-db-cluster-parameter-group.html) in *AWS CLI Command Reference*.

### **copy-db-cluster-snapshot**

The following code example shows how to use copy-db-cluster-snapshot.

### **AWS CLI**

### **To create a copy of a snapshot**

The following copy-db-cluster-snapshot example makes a copy of sample-clustersnapshot named sample-cluster-snapshot-copy. The copy has all the tags of the original plus a new tag with the key name CopyNumber.

```
aws docdb copy-db-cluster-snapshot \ 
     --source-db-cluster-snapshot-identifier sample-cluster-snapshot \
```

```
 --target-db-cluster-snapshot-identifier sample-cluster-snapshot-copy \ 
 --copy-tags \ 
 --tags Key="CopyNumber",Value="1"
```
This command produces no output.

For more information, see Copying a Cluster [Snapshot](https://docs.aws.amazon.com/documentdb/latest/developerguide/backup-restore.db-cluster-snapshot-copy.html) in the *Amazon DocumentDB Developer Guide*.

• For API details, see [CopyDbClusterSnapshot](https://awscli.amazonaws.com/v2/documentation/api/latest/reference/docdb/copy-db-cluster-snapshot.html) in *AWS CLI Command Reference*.

#### **create-db-cluster-parameter-group**

The following code example shows how to use create-db-cluster-parameter-group.

### **AWS CLI**

#### **To create an Amazon DocumentDB cluster parameter group**

The following create-db-cluster-parameter-group example creates the DB cluster parameter group sample-parameter-group using the docdb3.6 family.

```
aws docdb create-db-cluster-parameter-group \ 
     --db-cluster-parameter-group-name sample-parameter-group \ 
     --db-parameter-group-family docdb3.6 \ 
     --description "Sample parameter group based on docdb3.6"
```
### Output:

```
{ 
     "DBClusterParameterGroup": { 
         "Description": "Sample parameter group based on docdb3.6", 
         "DBParameterGroupFamily": "docdb3.6", 
         "DBClusterParameterGroupArn": "arn:aws:rds:us-west-2:123456789012:cluster-
pg:sample-parameter-group", 
         "DBClusterParameterGroupName": "sample-parameter-group" 
     }
}
```
For more information, see Creating an Amazon [DocumentDB](https://docs.aws.amazon.com/documentdb/latest/developerguide/db-cluster-parameter-group-create.html) Cluster Parameter Group in the *Amazon DocumentDB Developer Guide*.

• For API details, see [CreateDbClusterParameterGroup](https://awscli.amazonaws.com/v2/documentation/api/latest/reference/docdb/create-db-cluster-parameter-group.html) in *AWS CLI Command Reference*.

#### **create-db-cluster-snapshot**

The following code example shows how to use create-db-cluster-snapshot.

#### **AWS CLI**

#### **To create a manual Amazon DocumentDB cluster snapshot**

The following create-db-cluster-snapshot example creates an Amazon DB cluster snapshot named sample-cluster-snapshot.

```
aws docdb create-db-cluster-snapshot \ 
    --db-cluster-identifier sample-cluster \ 
    --db-cluster-snapshot-identifier sample-cluster-snapshot
```

```
{ 
     "DBClusterSnapshot": { 
          "MasterUsername": "master-user", 
          "SnapshotCreateTime": "2019-03-18T18:27:14.794Z", 
          "AvailabilityZones": [ 
              "us-west-2a", 
              "us-west-2b", 
              "us-west-2c", 
              "us-west-2d", 
              "us-west-2e", 
              "us-west-2f" 
         ], 
          "SnapshotType": "manual", 
          "DBClusterSnapshotArn": "arn:aws:rds:us-west-2:123456789012:cluster-
snapshot:sample-cluster-snapshot", 
          "EngineVersion": "3.6.0", 
          "PercentProgress": 0, 
          "DBClusterSnapshotIdentifier": "sample-cluster-snapshot", 
          "Engine": "docdb", 
          "DBClusterIdentifier": "sample-cluster", 
          "Status": "creating", 
          "ClusterCreateTime": "2019-03-15T20:29:58.836Z", 
          "Port": 0,
```

```
 "StorageEncrypted": false, 
          "VpcId": "vpc-91280df6" 
     }
}
```
For more information, see Creating a Manual Cluster [Snapshot](https://docs.aws.amazon.com/documentdb/latest/developerguide/backup-restore.db-cluster-snapshot-create.html) in the *Amazon DocumentDB Developer Guide*.

• For API details, see [CreateDbClusterSnapshot](https://awscli.amazonaws.com/v2/documentation/api/latest/reference/docdb/create-db-cluster-snapshot.html) in *AWS CLI Command Reference*.

#### **create-db-cluster**

The following code example shows how to use create-db-cluster.

### **AWS CLI**

#### **To create an Amazon DocumentDB cluster**

The following create-db-cluster example creates an Amazon DocumentDB cluster named sample-cluster with the preferred maintenance window on Sundays between 20:30 and 11:00.

```
aws docdb create-db-cluster \ 
     --db-cluster-identifier sample-cluster \ 
    --engine docdb \setminus --master-username master-user \ 
     --master-user-password password \ 
     --preferred-maintenance-window Sun:20:30-Sun:21:00
```

```
{ 
     "DBCluster": { 
          "DBClusterParameterGroup": "default.docdb3.6", 
         "AssociatedRoles": [], 
         "DBSubnetGroup": "default", 
         "ClusterCreateTime": "2019-03-18T18:06:34.616Z", 
          "Status": "creating", 
          "Port": 27017, 
         "PreferredMaintenanceWindow": "sun:20:30-sun:21:00", 
          "HostedZoneId": "ZNKXH85TT8WVW", 
         "DBClusterMembers": [],
```

```
 "Engine": "docdb", 
         "DBClusterIdentifier": "sample-cluster", 
         "PreferredBackupWindow": "10:12-10:42", 
         "AvailabilityZones": [ 
             "us-west-2d", 
             "us-west-2f", 
             "us-west-2e" 
         ], 
         "MasterUsername": "master-user", 
         "BackupRetentionPeriod": 1, 
         "ReaderEndpoint": "sample-cluster.cluster-ro-corcjozrlsfc.us-
west-2.docdb.amazonaws.com", 
         "VpcSecurityGroups": [ 
\{\hspace{.1cm} \} "VpcSecurityGroupId": "sg-77186e0d", 
                  "Status": "active" 
 } 
         ], 
         "StorageEncrypted": false, 
         "DBClusterArn": "arn:aws:rds:us-west-2:123456789012:cluster:sample-cluster", 
         "DbClusterResourceId": "cluster-L3R4YRSBUYDP4GLMTJ2WF5GH5Q", 
         "MultiAZ": false, 
         "Endpoint": "sample-cluster.cluster-corcjozrlsfc.us-
west-2.docdb.amazonaws.com", 
         "EngineVersion": "3.6.0" 
     }
}
```
For more information, see Creating an Amazon [DocumentDB](https://docs.aws.amazon.com/documentdb/latest/developerguide/db-cluster-create.html) Cluster in the *Amazon DocumentDB Developer Guide*.

• For API details, see [CreateDbCluster](https://awscli.amazonaws.com/v2/documentation/api/latest/reference/docdb/create-db-cluster.html) in *AWS CLI Command Reference*.

## **create-db-instance**

The following code example shows how to use create-db-instance.

## **AWS CLI**

## **To create an Amazon DocumentDB cluster instance**

The following create-db-instance example code creates the instance sample-clusterinstance-2 in the Amazon DocumentDB cluster sample-cluster.

```
aws docdb create-db-instance \ 
     --db-cluster-identifier sample-cluster \ 
     --db-instance-class db.r4.xlarge \ 
     --db-instance-identifier sample-cluster-instance-2 \ 
     --engine docdb
```

```
{ 
       "DBInstance": { 
              "DBInstanceStatus": "creating", 
              "PendingModifiedValues": { 
                     "PendingCloudwatchLogsExports": { 
                           "LogTypesToEnable": [ 
                                  "audit" 
 ] 
 } 
              }, 
              "PubliclyAccessible": false, 
              "PreferredBackupWindow": "00:00-00:30", 
              "PromotionTier": 1, 
              "EngineVersion": "3.6.0", 
              "BackupRetentionPeriod": 3, 
              "DBInstanceIdentifier": "sample-cluster-instance-2", 
              "PreferredMaintenanceWindow": "tue:10:28-tue:10:58", 
              "StorageEncrypted": false, 
              "Engine": "docdb", 
              "DBClusterIdentifier": "sample-cluster", 
              "DBSubnetGroup": { 
                     "Subnets": [ 
\overline{\mathcal{L}} "SubnetAvailabilityZone": { 
                                         "Name": "us-west-2a" 
\mathbb{R}, \mathbb{R}, \mathbb{R}, \mathbb{R}, \mathbb{R}, \mathbb{R}, \mathbb{R}, \mathbb{R}, \mathbb{R}, \mathbb{R}, \mathbb{R}, \mathbb{R}, \mathbb{R}, \mathbb{R}, \mathbb{R}, \mathbb{R}, \mathbb{R}, \mathbb{R}, \mathbb{R}, \mathbb{R}, \mathbb{R}, \mathbb{R},  "SubnetStatus": "Active", 
                                  "SubnetIdentifier": "subnet-4e26d263" 
                           }, 
\overline{\mathcal{L}} "SubnetAvailabilityZone": { 
                                         "Name": "us-west-2c" 
\mathbb{R}, \mathbb{R}, \mathbb{R}, \mathbb{R}, \mathbb{R}, \mathbb{R}, \mathbb{R}, \mathbb{R}, \mathbb{R}, \mathbb{R}, \mathbb{R}, \mathbb{R}, \mathbb{R}, \mathbb{R}, \mathbb{R}, \mathbb{R}, \mathbb{R}, \mathbb{R}, \mathbb{R}, \mathbb{R}, \mathbb{R}, \mathbb{R},  "SubnetStatus": "Active", 
                                  "SubnetIdentifier": "subnet-afc329f4"
```

```
 }, 
\overline{a} "SubnetAvailabilityZone": { 
                         "Name": "us-west-2d" 
\}, \{ "SubnetStatus": "Active", 
                     "SubnetIdentifier": "subnet-53ab3636" 
                }, 
\overline{a} "SubnetAvailabilityZone": { 
                         "Name": "us-west-2b" 
\}, \{ "SubnetStatus": "Active", 
                     "SubnetIdentifier": "subnet-991cb8d0" 
 } 
            ], 
            "DBSubnetGroupDescription": "default", 
            "SubnetGroupStatus": "Complete", 
            "VpcId": "vpc-91280df6", 
            "DBSubnetGroupName": "default" 
        }, 
         "DBInstanceClass": "db.r4.xlarge", 
         "VpcSecurityGroups": [ 
            { 
                "Status": "active", 
                "VpcSecurityGroupId": "sg-77186e0d" 
 } 
         ], 
         "DBInstanceArn": "arn:aws:rds:us-west-2:123456789012:db:sample-cluster-
instance-2", 
         "DbiResourceId": "db-XEKJLEMGRV5ZKCARUVA4HO3ITE" 
    }
}
```
For more information, see Adding an Amazon [DocumentDB](https://docs.aws.amazon.com/documentdb/latest/developerguide/db-instance-add.html) Instance to a Cluster in the *Amazon DocumentDB Developer Guide*.

• For API details, see [CreateDbInstance](https://awscli.amazonaws.com/v2/documentation/api/latest/reference/docdb/create-db-instance.html) in *AWS CLI Command Reference*.

## **create-db-subnet-group**

The following code example shows how to use create-db-subnet-group.

## **AWS CLI**

## **To create an Amazon DocumentDB subnet group**

The following create-db-subnet-group example creates an Amazon DocumentDB subnet group named sample-subnet-group.

```
aws docdb create-db-subnet-group \ 
     --db-subnet-group-description "a sample subnet group" \ 
     --db-subnet-group-name sample-subnet-group \ 
     --subnet-ids "subnet-29ab1025" "subnet-991cb8d0" "subnet-53ab3636"
```

```
{ 
     "DBSubnetGroup": { 
         "SubnetGroupStatus": "Complete", 
         "DBSubnetGroupName": "sample-subnet-group", 
         "DBSubnetGroupDescription": "a sample subnet group", 
         "VpcId": "vpc-91280df6", 
         "DBSubnetGroupArn": "arn:aws:rds:us-west-2:123456789012:subgrp:sample-
subnet-group", 
         "Subnets": [ 
\{\hspace{.1cm} \} "SubnetStatus": "Active", 
                 "SubnetIdentifier": "subnet-53ab3636", 
                 "SubnetAvailabilityZone": { 
                     "Name": "us-west-2d" 
 } 
             }, 
             { 
                 "SubnetStatus": "Active", 
                 "SubnetIdentifier": "subnet-991cb8d0", 
                 "SubnetAvailabilityZone": { 
                     "Name": "us-west-2b" 
 } 
             }, 
             { 
                 "SubnetStatus": "Active", 
                 "SubnetIdentifier": "subnet-29ab1025", 
                 "SubnetAvailabilityZone": { 
                     "Name": "us-west-2c" 
 }
```

```
 } 
 ] 
  }
}
```
For more information, see Creating an Amazon [DocumentDB](https://docs.aws.amazon.com/documentdb/latest/developerguide/document-db-subnet-groups.html#document-db-subnet-group-create) Subnet Group in the *Amazon DocumentDB Developer Guide*.

• For API details, see [CreateDbSubnetGroup](https://awscli.amazonaws.com/v2/documentation/api/latest/reference/docdb/create-db-subnet-group.html) in *AWS CLI Command Reference*.

#### **delete-db-cluster-parameter-group**

The following code example shows how to use delete-db-cluster-parameter-group.

#### **AWS CLI**

#### **To delete an Amazon DocumentDB cluster parameter group**

The following delete-db-cluster-parameter-group example deletes the Amazon DocumentDB parameter group sample-parameter-group.

aws docdb delete-db-cluster-parameter-group \ --db-cluster-parameter-group-name sample-parameter-group

This command produces no output.

For more information, see Deleting an Amazon [DocumentDB](https://docs.aws.amazon.com/documentdb/latest/developerguide/db-cluster-parameter-group-delete.html) Cluster Parameter Group in the *Amazon DocumentDB Developer Guide*.

• For API details, see [DeleteDbClusterParameterGroup](https://awscli.amazonaws.com/v2/documentation/api/latest/reference/docdb/delete-db-cluster-parameter-group.html) in *AWS CLI Command Reference*.

#### **delete-db-cluster-snapshot**

The following code example shows how to use delete-db-cluster-snapshot.

### **AWS CLI**

### **To delete an Amazon DocumentDB cluster snapshot**

The following delete-db-cluster-snapshot example deletes the Amazon DocumentDB cluster snapshot sample-cluster-snapshot.

```
aws docdb delete-db-cluster-snapshot \
```

```
 --db-cluster-snapshot-identifier sample-cluster-snapshot
```
## Output:

```
{ 
     "DBClusterSnapshot": { 
          "DBClusterIdentifier": "sample-cluster", 
          "AvailabilityZones": [ 
              "us-west-2a", 
              "us-west-2b", 
              "us-west-2c", 
              "us-west-2d" 
         ], 
          "DBClusterSnapshotIdentifier": "sample-cluster-snapshot", 
          "VpcId": "vpc-91280df6", 
          "DBClusterSnapshotArn": "arn:aws:rds:us-west-2:123456789012:cluster-
snapshot:sample-cluster-snapshot", 
          "EngineVersion": "3.6.0", 
          "Engine": "docdb", 
          "SnapshotCreateTime": "2019-03-18T18:27:14.794Z", 
          "Status": "available", 
          "MasterUsername": "master-user", 
          "ClusterCreateTime": "2019-03-15T20:29:58.836Z", 
          "PercentProgress": 100, 
          "StorageEncrypted": false, 
          "SnapshotType": "manual", 
          "Port": 0 
     }
}
```
For more information, see [Deleting a Cluster Snapshot](https://docs.aws.amazon.com/documentdb/latest/developerguide/backup-restore.db-cluster-snapshot-delete.html) in the *Amazon DocumentDB Developer Guide*.

• For API details, see [DeleteDbClusterSnapshot](https://awscli.amazonaws.com/v2/documentation/api/latest/reference/docdb/delete-db-cluster-snapshot.html) in *AWS CLI Command Reference*.

## **delete-db-cluster**

The following code example shows how to use delete-db-cluster.

## **AWS CLI**

## **To delete an Amazon DocumentDB cluster**

The following delete-db-cluster example deletes the Amazon DocumentDB cluster sample-cluster. No backup of the cluster is made prior to deleting it. NOTE: You must delete all instances associated with the cluster before you can delete it.

```
aws docdb delete-db-cluster \ 
     --db-cluster-identifier sample-cluster \ 
     --skip-final-snapshot
```

```
{ 
     "DBCluster": { 
          "DBClusterIdentifier": "sample-cluster", 
          "DBSubnetGroup": "default", 
          "EngineVersion": "3.6.0", 
          "Engine": "docdb", 
          "LatestRestorableTime": "2019-03-18T18:07:24.610Z", 
         "PreferredMaintenanceWindow": "sun:20:30-sun:21:00", 
         "StorageEncrypted": false, 
          "EarliestRestorableTime": "2019-03-18T18:07:24.610Z", 
          "Port": 27017, 
          "VpcSecurityGroups": [ 
              { 
                  "Status": "active", 
                  "VpcSecurityGroupId": "sg-77186e0d" 
              } 
         ], 
         "MultiAZ": false, 
         "MasterUsername": "master-user", 
          "DBClusterArn": "arn:aws:rds:us-west-2:123456789012:cluster:sample-cluster", 
         "Status": "available", 
          "PreferredBackupWindow": "10:12-10:42", 
          "ReaderEndpoint": "sample-cluster.cluster-ro-corcjozrlsfc.us-
west-2.docdb.amazonaws.com", 
          "AvailabilityZones": [ 
              "us-west-2c", 
              "us-west-2b", 
              "us-west-2a" 
         ], 
          "Endpoint": "sample-cluster.cluster-corcjozrlsfc.us-
west-2.docdb.amazonaws.com", 
          "DbClusterResourceId": "cluster-L3R4YRSBUYDP4GLMTJ2WF5GH5Q", 
          "ClusterCreateTime": "2019-03-18T18:06:34.616Z",
```

```
 "AssociatedRoles": [], 
     "DBClusterParameterGroup": "default.docdb3.6", 
     "HostedZoneId": "ZNKXH85TT8WVW", 
     "BackupRetentionPeriod": 1, 
     "DBClusterMembers": [] 
 }
```
For more information, see Deleting an Amazon [DocumentDB](https://docs.aws.amazon.com/documentdb/latest/developerguide/db-cluster-delete.html) Cluster in the *Amazon DocumentDB Developer Guide*.

• For API details, see [DeleteDbCluster](https://awscli.amazonaws.com/v2/documentation/api/latest/reference/docdb/delete-db-cluster.html) in *AWS CLI Command Reference*.

## **delete-db-instance**

The following code example shows how to use delete-db-instance.

### **AWS CLI**

}

## **To delete an Amazon DocumentDB instance**

The following delete-db-instance example deletes the Amazon DocumentDB instance sample-cluster-instance-2.

```
aws docdb delete-db-instance \ 
     --db-instance-identifier sample-cluster-instance-2
```

```
{ 
         "DBInstance": { 
                 "DBSubnetGroup": { 
                         "Subnets": [ 
\overline{a} "SubnetAvailabilityZone": { 
                                                "Name": "us-west-2a" 
\mathbb{R}, \mathbb{R}, \mathbb{R}, \mathbb{R}, \mathbb{R}, \mathbb{R}, \mathbb{R}, \mathbb{R}, \mathbb{R}, \mathbb{R}, \mathbb{R}, \mathbb{R}, \mathbb{R}, \mathbb{R}, \mathbb{R}, \mathbb{R}, \mathbb{R}, \mathbb{R}, \mathbb{R}, \mathbb{R}, \mathbb{R}, \mathbb{R},  "SubnetStatus": "Active", 
                                        "SubnetIdentifier": "subnet-4e26d263" 
                                }, 
\overline{a} "SubnetAvailabilityZone": { 
                                                "Name": "us-west-2c"
```

```
\}, \{ "SubnetStatus": "Active", 
                      "SubnetIdentifier": "subnet-afc329f4" 
                 }, 
\overline{a} "SubnetAvailabilityZone": { 
                          "Name": "us-west-2d" 
                     }, 
                      "SubnetStatus": "Active", 
                     "SubnetIdentifier": "subnet-53ab3636" 
                 }, 
\overline{a} "SubnetAvailabilityZone": { 
                          "Name": "us-west-2b" 
                     }, 
                      "SubnetStatus": "Active", 
                     "SubnetIdentifier": "subnet-991cb8d0" 
 } 
             ], 
             "DBSubnetGroupName": "default", 
             "DBSubnetGroupDescription": "default", 
             "VpcId": "vpc-91280df6", 
             "SubnetGroupStatus": "Complete" 
         }, 
         "PreferredBackupWindow": "00:00-00:30", 
         "InstanceCreateTime": "2019-03-18T18:37:33.709Z", 
         "DBInstanceClass": "db.r4.xlarge", 
         "DbiResourceId": "db-XEKJLEMGRV5ZKCARUVA4HO3ITE", 
         "BackupRetentionPeriod": 3, 
         "Engine": "docdb", 
         "VpcSecurityGroups": [ 
\{\hspace{.1cm} \} "Status": "active", 
                 "VpcSecurityGroupId": "sg-77186e0d" 
 } 
         ], 
         "AutoMinorVersionUpgrade": true, 
         "PromotionTier": 1, 
         "EngineVersion": "3.6.0", 
         "Endpoint": { 
             "Address": "sample-cluster-instance-2.corcjozrlsfc.us-
west-2.docdb.amazonaws.com", 
             "HostedZoneId": "ZNKXH85TT8WVW", 
             "Port": 27017
```

```
 }, 
         "DBInstanceIdentifier": "sample-cluster-instance-2", 
          "PreferredMaintenanceWindow": "tue:10:28-tue:10:58", 
          "EnabledCloudwatchLogsExports": [ 
              "audit" 
         ], 
          "PendingModifiedValues": {}, 
          "DBInstanceStatus": "deleting", 
          "PubliclyAccessible": false, 
         "DBInstanceArn": "arn:aws:rds:us-west-2:123456789012:db:sample-cluster-
instance-2", 
         "DBClusterIdentifier": "sample-cluster", 
         "AvailabilityZone": "us-west-2c", 
          "StorageEncrypted": false 
     }
}
```
For more information, see Deleting an Amazon [DocumentDB](https://docs.aws.amazon.com/documentdb/latest/developerguide/db-instance-delete.html) Instance in the *Amazon DocumentDB Developer Guide*.

• For API details, see [DeleteDbInstance](https://awscli.amazonaws.com/v2/documentation/api/latest/reference/docdb/delete-db-instance.html) in *AWS CLI Command Reference*.

# **delete-db-subnet-group**

The following code example shows how to use delete-db-subnet-group.

## **AWS CLI**

## **To delete an Amazon DocumentDB subnet group**

The following delete-db-subnet-group example deletes the Amazon DocumentDB subnet group sample-subnet-group.

aws docdb delete-db-subnet-group \ --db-subnet-group-name sample-subnet-group

This command produces no output.

For more information, see Deleting an Amazon [DocumentDB](https://docs.aws.amazon.com/documentdb/latest/developerguide/document-db-subnet-groups.html#document-db-subnet-group-delete) Subnet Group in the *Amazon DocumentDB Developer Guide*.

• For API details, see [DeleteDbSubnetGroup](https://awscli.amazonaws.com/v2/documentation/api/latest/reference/docdb/delete-db-subnet-group.html) in *AWS CLI Command Reference*.

## **describe-db-cluster-parameter-groups**

The following code example shows how to use describe-db-cluster-parameter-groups.

### **AWS CLI**

## **To see the details of one or more Amazon DocumentDB cluster parameter groups**

The following describe-db-cluster-parameter-groups example displays details for the Amazon DocumentDB cluster parameter group custom3-6-param-grp.

```
aws docdb describe-db-cluster-parameter-groups \ 
     --db-cluster-parameter-group-name custom3-6-param-grp
```
### Output:

```
{ 
     "DBClusterParameterGroups": [ 
         { 
              "DBParameterGroupFamily": "docdb3.6", 
              "DBClusterParameterGroupArn": "arn:aws:rds:us-
east-1:123456789012:cluster-pg:custom3-6-param-grp", 
              "Description": "Custom docdb3.6 parameter group", 
              "DBClusterParameterGroupName": "custom3-6-param-grp" 
         } 
    \mathbf{I}}
```
For more information, see Viewing Amazon [DocumentDB](https://docs.aws.amazon.com/documentdb/latest/developerguide/db-cluster-parameter-group-describe.html) Cluster Parameter Groups in the *Amazon DocumentDB Developer Guide*.

• For API details, see [DescribeDbClusterParameterGroups](https://awscli.amazonaws.com/v2/documentation/api/latest/reference/docdb/describe-db-cluster-parameter-groups.html) in *AWS CLI Command Reference*.

### **describe-db-cluster-parameters**

The following code example shows how to use describe-db-cluster-parameters.

## **AWS CLI**

### **To view the detailed parameter list for an Amazon DocumentDB cluster parameter group.**

The following describe-db-cluster-parameters example lists the parameters for the Amazon DocumentDB parameter group custom3-6-param-grp.

```
aws docdb describe-db-cluster-parameters \ 
      --db-cluster-parameter-group-name custom3-6-param-grp
```

```
{ 
     "Parameters": [ 
          { 
              "DataType": "string", 
              "ParameterName": "audit_logs", 
              "IsModifiable": true, 
              "ApplyMethod": "pending-reboot", 
              "Source": "system", 
              "ApplyType": "dynamic", 
              "AllowedValues": "enabled,disabled", 
              "Description": "Enables auditing on cluster.", 
              "ParameterValue": "disabled" 
          }, 
          { 
              "DataType": "string", 
              "ParameterName": "tls", 
              "IsModifiable": true, 
              "ApplyMethod": "pending-reboot", 
              "Source": "system", 
              "ApplyType": "static", 
              "AllowedValues": "disabled,enabled", 
              "Description": "Config to enable/disable TLS", 
              "ParameterValue": "enabled" 
          }, 
          { 
              "DataType": "string", 
              "ParameterName": "ttl_monitor", 
              "IsModifiable": true, 
              "ApplyMethod": "pending-reboot", 
              "Source": "user", 
              "ApplyType": "dynamic", 
              "AllowedValues": "disabled,enabled", 
              "Description": "Enables TTL Monitoring", 
              "ParameterValue": "enabled" 
         } 
    \mathbf{I}}
```
For more information, see Viewing Amazon [DocumentDB](https://docs.aws.amazon.com/documentdb/latest/developerguide/db-cluster-parameters-describe.html) Cluster Parameters in the *Amazon DocumentDB Developer Guide*.

• For API details, see [DescribeDbClusterParameters](https://awscli.amazonaws.com/v2/documentation/api/latest/reference/docdb/describe-db-cluster-parameters.html) in *AWS CLI Command Reference*.

## **describe-db-cluster-snapshot-attributes**

The following code example shows how to use describe-db-cluster-snapshot-attributes.

## **AWS CLI**

## **To list an Amazon DocumentDB snapshot attribute names and values**

The following describe-db-cluster-snapshot-attributes example lists the attribute names and values for the Amazon DocumentDB snapshot sample-cluster-snapshot.

```
aws docdb describe-db-cluster-snapshot-attributes \ 
     --db-cluster-snapshot-identifier sample-cluster-snapshot
```
Output:

```
{ 
     "DBClusterSnapshotAttributesResult": { 
         "DBClusterSnapshotAttributes": [ 
\{\hspace{.1cm} \} "AttributeName": "restore", 
                  "AttributeValues": [] 
 } 
         ], 
         "DBClusterSnapshotIdentifier": "sample-cluster-snapshot" 
     }
}
```
For more information, see [DescribeDBClusterSnapshotAttributes](https://docs.aws.amazon.com/documentdb/latest/developerguide/API_DescribeDBClusterSnapshotAttributes.html) in the *Amazon DocumentDB Developer Guide*.

• For API details, see [DescribeDbClusterSnapshotAttributes](https://awscli.amazonaws.com/v2/documentation/api/latest/reference/docdb/describe-db-cluster-snapshot-attributes.html) in *AWS CLI Command Reference*.

# **describe-db-cluster-snapshots**

The following code example shows how to use describe-db-cluster-snapshots.

## **AWS CLI**

## **To describe Amazon DocumentDB snapshots**

The following describe-db-cluster-snapshots example displays details for the Amazon DocumentDB snapshot sample-cluster-snapshot.

```
aws docdb describe-db-cluster-snapshots \ 
     --db-cluster-snapshot-identifier sample-cluster-snapshot
```
Output:

```
{ 
     "DBClusterSnapshots": [ 
         \{ "AvailabilityZones": [ 
                  "us-west-2a", 
                   "us-west-2b", 
                  "us-west-2c", 
                  "us-west-2d" 
              ], 
              "Status": "available", 
              "DBClusterSnapshotArn": "arn:aws:rds:us-west-2:123456789012:cluster-
snapshot:sample-cluster-snapshot", 
              "SnapshotCreateTime": "2019-03-15T20:41:26.515Z", 
              "SnapshotType": "manual", 
              "DBClusterSnapshotIdentifier": "sample-cluster-snapshot", 
              "DBClusterIdentifier": "sample-cluster", 
              "MasterUsername": "master-user", 
              "StorageEncrypted": false, 
              "VpcId": "vpc-91280df6", 
              "EngineVersion": "3.6.0", 
              "PercentProgress": 100, 
              "Port": 0, 
              "Engine": "docdb", 
              "ClusterCreateTime": "2019-03-15T20:29:58.836Z" 
         } 
    \mathbf{I}}
```
For more information, see [DescribeDBClusterSnapshots](https://docs.aws.amazon.com/documentdb/latest/developerguide/API_DescribeDBClusterSnapshots.html) in the *Amazon DocumentDB Developer Guide*.

• For API details, see [DescribeDbClusterSnapshots](https://awscli.amazonaws.com/v2/documentation/api/latest/reference/docdb/describe-db-cluster-snapshots.html) in *AWS CLI Command Reference*.

# **describe-db-clusters**

The following code example shows how to use describe-db-clusters.

## **AWS CLI**

## **To get detailed information about one or more Amazon DocumentDB clusters.**

The following describe-db-clusters example displays details for the Amazon DocumentDB cluster sample-cluster. By omitting the --db-cluster-identifier parameter you can get information of up to 100 clusters.

```
aws docdb describe-db-clusters 
     --db-cluster-identifier sample-cluster
```

```
{ 
     "DBClusters": [ 
         { 
              "DBClusterParameterGroup": "default.docdb3.6", 
             "Endpoint": "sample-cluster.cluster-corcjozrlsfc.us-
west-2.docdb.amazonaws.com", 
              "PreferredBackupWindow": "00:00-00:30", 
             "DBClusterIdentifier": "sample-cluster", 
             "ClusterCreateTime": "2019-03-15T20:29:58.836Z", 
              "LatestRestorableTime": "2019-03-18T20:28:03.239Z", 
             "MasterUsername": "master-user", 
             "DBClusterMembers": [ 
\overline{a} "PromotionTier": 1, 
                      "DBClusterParameterGroupStatus": "in-sync", 
                      "IsClusterWriter": false, 
                      "DBInstanceIdentifier": "sample-cluster" 
                  }, 
\overline{a} "PromotionTier": 1, 
                      "DBClusterParameterGroupStatus": "in-sync", 
                      "IsClusterWriter": true, 
                      "DBInstanceIdentifier": "sample-cluster2"
```

```
 } 
             ], 
             "PreferredMaintenanceWindow": "sat:04:30-sat:05:00", 
             "VpcSecurityGroups": [ 
\overline{a} "VpcSecurityGroupId": "sg-77186e0d", 
                      "Status": "active" 
 } 
             ], 
             "Engine": "docdb", 
             "ReaderEndpoint": "sample-cluster.cluster-ro-corcjozrlsfc.us-
west-2.docdb.amazonaws.com", 
             "DBSubnetGroup": "default", 
             "MultiAZ": true, 
             "AvailabilityZones": [ 
                  "us-west-2a", 
                 "us-west-2c", 
                 "us-west-2b" 
             ], 
             "EarliestRestorableTime": "2019-03-15T20:30:47.020Z", 
             "DbClusterResourceId": "cluster-UP4EF2PVDDFVHHDJQTYDAIGHLE", 
             "DBClusterArn": "arn:aws:rds:us-west-2:123456789012:cluster:sample-
cluster", 
             "BackupRetentionPeriod": 3, 
             "HostedZoneId": "ZNKXH85TT8WVW", 
             "StorageEncrypted": false, 
             "EnabledCloudwatchLogsExports": [ 
                  "audit" 
             ], 
             "AssociatedRoles": [], 
             "EngineVersion": "3.6.0", 
             "Port": 27017, 
             "Status": "available" 
         } 
     ]
}
```
For more information, see Describing Amazon [DocumentDB](https://docs.aws.amazon.com/documentdb/latest/developerguide/db-cluster-view-details.html) Clusters in the *Amazon DocumentDB Developer Guide*.

• For API details, see [DescribeDbClusters](https://awscli.amazonaws.com/v2/documentation/api/latest/reference/docdb/describe-db-clusters.html) in *AWS CLI Command Reference*.

## **describe-db-engine-versions**

The following code example shows how to use describe-db-engine-versions.

## **AWS CLI**

## **To list available Amazon DocumentDB engine versions**

The following describe-db-engine-versions example lists all available Amazon DocumentDB engine versions.

```
aws docdb describe-db-engine-versions \ 
     --engine docdb
```
### Output:

```
{ 
     "DBEngineVersions": [ 
        \{ "DBEngineVersionDescription": "DocDB version 1.0.200837", 
              "DBParameterGroupFamily": "docdb3.6", 
              "EngineVersion": "3.6.0", 
              "ValidUpgradeTarget": [], 
             "DBEngineDescription": "Amazon DocumentDB (with MongoDB compatibility)", 
              "SupportsLogExportsToCloudwatchLogs": true, 
              "Engine": "docdb", 
              "ExportableLogTypes": [ 
                  "audit" 
 ] 
         } 
     ]
}
```
For more information, see [DescribeDBEngineVersions](https://docs.aws.amazon.com/documentdb/latest/developerguide/API_DescribeDBEngineVersions.html) in the *Amazon DocumentDB Developer Guide*.

• For API details, see [DescribeDbEngineVersions](https://awscli.amazonaws.com/v2/documentation/api/latest/reference/docdb/describe-db-engine-versions.html) in *AWS CLI Command Reference*.

## **describe-db-instances**

The following code example shows how to use describe-db-instances.

## **AWS CLI**

# **To find information about provisioned Amazon DocumentDB instances**

The following describe-db-instances example displays details for about the Amazon DocumentDB instance sample-cluster-instance. By omitting the --db-instanceidentifier parameter you get information on up to 100 instances.

```
aws docdb describe-db-instances \ 
     --db-instance-identifier sample-cluster-instance
```

```
{ 
      "DBInstances": [ 
            { 
                 "Endpoint": { 
                      "HostedZoneId": "ZNKXH85TT8WVW", 
                      "Address": "sample-cluster-instance.corcjozrlsfc.us-
west-2.docdb.amazonaws.com", 
                      "Port": 27017 
                 }, 
                 "PreferredBackupWindow": "00:00-00:30", 
                 "DBInstanceStatus": "available", 
                 "DBInstanceClass": "db.r4.large", 
                 "EnabledCloudwatchLogsExports": [ 
                      "audit" 
                 ], 
                 "DBInstanceIdentifier": "sample-cluster-instance", 
                 "DBSubnetGroup": { 
                      "Subnets": [ 
\{ \} "SubnetStatus": "Active", 
                                  "SubnetIdentifier": "subnet-4e26d263", 
                                 "SubnetAvailabilityZone": { 
                                       "Name": "us-west-2a" 
 } 
\mathbb{R}, \mathbb{R}, \mathbb{R}, \mathbb{R}, \mathbb{R}, \mathbb{R}, \mathbb{R}, \mathbb{R}, \mathbb{R}, \mathbb{R}, \mathbb{R}, \mathbb{R}, \mathbb{R}, \mathbb{R}, \mathbb{R}, \mathbb{R}, \mathbb{R}, \mathbb{R}, \mathbb{R}, \mathbb{R}, \mathbb{R}, \mathbb{R}, \{ \} "SubnetStatus": "Active", 
                                  "SubnetIdentifier": "subnet-afc329f4", 
                                  "SubnetAvailabilityZone": { 
                                       "Name": "us-west-2c"
```

```
 } 
\}, \{\{ "SubnetStatus": "Active", 
                       "SubnetIdentifier": "subnet-53ab3636", 
                       "SubnetAvailabilityZone": { 
                           "Name": "us-west-2d" 
 } 
\}, \{\{ "SubnetStatus": "Active", 
                       "SubnetIdentifier": "subnet-991cb8d0", 
                       "SubnetAvailabilityZone": { 
                           "Name": "us-west-2b" 
 } 
1999 1999 1999 1999 1999
                ], 
                "DBSubnetGroupName": "default", 
                "SubnetGroupStatus": "Complete", 
                "DBSubnetGroupDescription": "default", 
                "VpcId": "vpc-91280df6" 
            }, 
            "InstanceCreateTime": "2019-03-15T20:36:06.338Z", 
            "Engine": "docdb", 
            "StorageEncrypted": false, 
            "AutoMinorVersionUpgrade": true, 
            "DBInstanceArn": "arn:aws:rds:us-west-2:123456789012:db:sample-cluster-
instance", 
            "PreferredMaintenanceWindow": "tue:08:39-tue:09:09", 
            "VpcSecurityGroups": [ 
\overline{a} "Status": "active", 
                    "VpcSecurityGroupId": "sg-77186e0d" 
 } 
            ], 
            "DBClusterIdentifier": "sample-cluster", 
            "PendingModifiedValues": {}, 
            "BackupRetentionPeriod": 3, 
            "PubliclyAccessible": false, 
            "EngineVersion": "3.6.0", 
            "PromotionTier": 1, 
            "AvailabilityZone": "us-west-2c", 
            "DbiResourceId": "db-A2GIKUV6KPOHITGGKI2NHVISZA" 
        }
```
 $\mathbf{I}$ 

}

For more information, see Describing Amazon [DocumentDB](https://docs.aws.amazon.com/documentdb/latest/developerguide/db-instance-view-details.html) Instances in the *Amazon DocumentDB Developer Guide*.

• For API details, see [DescribeDbInstances](https://awscli.amazonaws.com/v2/documentation/api/latest/reference/docdb/describe-db-instances.html) in *AWS CLI Command Reference*.

## **describe-db-subnet-groups**

The following code example shows how to use describe-db-subnet-groups.

### **AWS CLI**

## **To retrieve a list of Amazon DocumentDB subnet descriptions**

The following describe-db-subnet-groups example describes details for the Amazon DocumentDB subnet named default.

```
aws docdb describe-db-subnet-groups \ 
     --db-subnet-group-name default
```

```
{ 
     "DBSubnetGroups": [ 
         { 
             "VpcId": "vpc-91280df6", 
             "DBSubnetGroupArn": "arn:aws:rds:us-west-2:123456789012:subgrp:default", 
             "Subnets": [ 
\overline{a} "SubnetIdentifier": "subnet-4e26d263", 
                     "SubnetStatus": "Active", 
                     "SubnetAvailabilityZone": { 
                         "Name": "us-west-2a" 
 } 
                 }, 
\overline{a} "SubnetIdentifier": "subnet-afc329f4", 
                     "SubnetStatus": "Active", 
                     "SubnetAvailabilityZone": {
```

```
 "Name": "us-west-2c" 
1999 1999 1999 1999 1999
                  }, 
\overline{a} "SubnetIdentifier": "subnet-53ab3636", 
                      "SubnetStatus": "Active", 
                      "SubnetAvailabilityZone": { 
                           "Name": "us-west-2d" 
1999 1999 1999 1999 1999
                  }, 
\overline{a} "SubnetIdentifier": "subnet-991cb8d0", 
                      "SubnetStatus": "Active", 
                      "SubnetAvailabilityZone": { 
                           "Name": "us-west-2b" 
1999 1999 1999 1999 1999
 } 
             ], 
              "DBSubnetGroupName": "default", 
             "SubnetGroupStatus": "Complete", 
              "DBSubnetGroupDescription": "default" 
         } 
    \mathbf{I}}
```
For more information, see [Describing](https://docs.aws.amazon.com/documentdb/latest/developerguide/document-db-subnet-groups.html#document-db-subnet-groups-describe) Subnet Groups in the *Amazon DocumentDB Developer Guide*.

• For API details, see [DescribeDbSubnetGroups](https://awscli.amazonaws.com/v2/documentation/api/latest/reference/docdb/describe-db-subnet-groups.html) in *AWS CLI Command Reference*.

# **describe-engine-default-cluster-parameters**

The following code example shows how to use describe-engine-default-clusterparameters.

## **AWS CLI**

# **To describe the default engine and system parameter information for Amazon DocumentDB**

The following describe-engine-default-cluster-parameters example displays details for the default engine and system parameter information for the Amazon DocumentDB parameter group docdb3.6.
```
aws docdb describe-engine-default-cluster-parameters \ 
     --db-parameter-group-family docdb3.6
```

```
{ 
     "EngineDefaults": { 
          "DBParameterGroupFamily": "docdb3.6", 
          "Parameters": [ 
              { 
                  "ApplyType": "dynamic", 
                  "ParameterValue": "disabled", 
                  "Description": "Enables auditing on cluster.", 
                  "Source": "system", 
                  "DataType": "string", 
                  "MinimumEngineVersion": "3.6.0", 
                  "AllowedValues": "enabled,disabled", 
                  "ParameterName": "audit_logs", 
                  "IsModifiable": true 
              }, 
              { 
                  "ApplyType": "static", 
                  "ParameterValue": "enabled", 
                  "Description": "Config to enable/disable TLS", 
                  "Source": "system", 
                  "DataType": "string", 
                  "MinimumEngineVersion": "3.6.0", 
                  "AllowedValues": "disabled,enabled", 
                  "ParameterName": "tls", 
                  "IsModifiable": true 
              }, 
              { 
                  "ApplyType": "dynamic", 
                  "ParameterValue": "enabled", 
                  "Description": "Enables TTL Monitoring", 
                  "Source": "system", 
                  "DataType": "string", 
                  "MinimumEngineVersion": "3.6.0", 
                  "AllowedValues": "disabled,enabled", 
                  "ParameterName": "ttl_monitor", 
                  "IsModifiable": true 
 } 
         \mathbf 1
```
}

}

For more information, see [DescribeEngineDefaultClusterParameters](https://docs.aws.amazon.com/documentdb/latest/developerguide/API_DescribeEngineDefaultClusterParameters.html) in the *Amazon DocumentDB Developer Guide*.

• For API details, see [DescribeEngineDefaultClusterParameters](https://awscli.amazonaws.com/v2/documentation/api/latest/reference/docdb/describe-engine-default-cluster-parameters.html) in *AWS CLI Command Reference*.

## **describe-event-categories**

The following code example shows how to use describe-event-categories.

### **AWS CLI**

### **To describe all Amazon DocumentDB event categories**

The following describe-event-categories example lists all categories for the Amazon DocumentDB event source type db-instance.

```
aws docdb describe-event-categories \ 
     --source-type db-cluster
```
## Output:

```
{ 
     "EventCategoriesMapList": [ 
         \{ "SourceType": "db-cluster", 
               "EventCategories": [ 
                   "failover", 
                   "maintenance", 
                   "notification", 
                   "failure" 
 ] 
          } 
    \mathbf{I}}
```
For more information, see Viewing Event [Categories](https://docs.aws.amazon.com/documentdb/latest/developerguide/managing-events.html#viewing-event-categories) in the *Amazon DocumentDB Developer Guide*.

• For API details, see [DescribeEventCategories](https://awscli.amazonaws.com/v2/documentation/api/latest/reference/docdb/describe-event-categories.html) in *AWS CLI Command Reference*.

## **describe-events**

The following code example shows how to use describe-events.

### **AWS CLI**

### **To list Amazon DocumentDB events**

The following describe-events example list all the Amazon DocumentDB events for the last 24 hours (1440 minutes).

```
aws docdb describe-events \ 
     --duration 1440
```
This command produces no output. Output:

```
{ 
     "Events": [ 
         { 
              "EventCategories": [ 
                  "failover" 
              ], 
              "Message": "Started cross AZ failover to DB instance: sample-cluster", 
              "Date": "2019-03-18T21:36:29.807Z", 
              "SourceArn": "arn:aws:rds:us-west-2:123456789012:cluster:sample-
cluster", 
              "SourceIdentifier": "sample-cluster", 
              "SourceType": "db-cluster" 
         }, 
          { 
              "EventCategories": [ 
                  "availability" 
              ], 
              "Message": "DB instance restarted", 
              "Date": "2019-03-18T21:36:40.793Z", 
              "SourceArn": "arn:aws:rds:us-west-2:123456789012:db:sample-cluster", 
              "SourceIdentifier": "sample-cluster", 
              "SourceType": "db-instance" 
         }, 
          { 
              "EventCategories": [], 
              "Message": "A new writer was promoted. Restarting database as a 
  reader.",
```

```
 "Date": "2019-03-18T21:36:43.873Z", 
              "SourceArn": "arn:aws:rds:us-west-2:123456789012:db:sample-cluster2", 
              "SourceIdentifier": "sample-cluster2", 
              "SourceType": "db-instance" 
         }, 
        \mathcal{L} "EventCategories": [ 
                  "availability" 
              ], 
              "Message": "DB instance restarted", 
              "Date": "2019-03-18T21:36:51.257Z", 
              "SourceArn": "arn:aws:rds:us-west-2:123456789012:db:sample-cluster2", 
              "SourceIdentifier": "sample-cluster2", 
              "SourceType": "db-instance" 
         }, 
         { 
              "EventCategories": [ 
                  "failover" 
              ], 
              "Message": "Completed failover to DB instance: sample-cluster", 
              "Date": "2019-03-18T21:36:53.462Z", 
              "SourceArn": "arn:aws:rds:us-west-2:123456789012:cluster:sample-
cluster", 
              "SourceIdentifier": "sample-cluster", 
              "SourceType": "db-cluster" 
         }, 
        \mathcal{L} "Date": "2019-03-19T16:51:48.847Z", 
              "EventCategories": [ 
                  "configuration change" 
              ], 
              "Message": "Updated parameter audit_logs to enabled with apply method 
  pending-reboot", 
              "SourceIdentifier": "custom3-6-param-grp", 
              "SourceType": "db-parameter-group" 
         }, 
         { 
              "EventCategories": [ 
                  "configuration change" 
              ], 
              "Message": "Applying modification to database instance class", 
              "Date": "2019-03-19T17:55:20.095Z", 
              "SourceArn": "arn:aws:rds:us-west-2:123456789012:db:sample-cluster2", 
              "SourceIdentifier": "sample-cluster2",
```

```
 "SourceType": "db-instance" 
 }, 
 { 
     "EventCategories": [ 
          "availability" 
     ], 
     "Message": "DB instance shutdown", 
     "Date": "2019-03-19T17:56:31.127Z", 
     "SourceArn": "arn:aws:rds:us-west-2:123456789012:db:sample-cluster2", 
     "SourceIdentifier": "sample-cluster2", 
     "SourceType": "db-instance" 
 }, 
 { 
     "EventCategories": [ 
          "configuration change" 
     ], 
     "Message": "Finished applying modification to DB instance class", 
     "Date": "2019-03-19T18:00:45.822Z", 
     "SourceArn": "arn:aws:rds:us-west-2:123456789012:db:sample-cluster2", 
     "SourceIdentifier": "sample-cluster2", 
     "SourceType": "db-instance" 
 }, 
 { 
     "EventCategories": [ 
         "availability" 
     ], 
     "Message": "DB instance restarted", 
     "Date": "2019-03-19T18:00:53.397Z", 
     "SourceArn": "arn:aws:rds:us-west-2:123456789012:db:sample-cluster2", 
     "SourceIdentifier": "sample-cluster2", 
     "SourceType": "db-instance" 
 }, 
 { 
     "EventCategories": [ 
          "availability" 
     ], 
     "Message": "DB instance shutdown", 
     "Date": "2019-03-19T18:23:36.045Z", 
     "SourceArn": "arn:aws:rds:us-west-2:123456789012:db:sample-cluster2", 
     "SourceIdentifier": "sample-cluster2", 
     "SourceType": "db-instance" 
 }, 
 { 
     "EventCategories": [
```

```
 "availability" 
              ], 
              "Message": "DB instance restarted", 
              "Date": "2019-03-19T18:23:46.209Z", 
              "SourceArn": "arn:aws:rds:us-west-2:123456789012:db:sample-cluster2", 
              "SourceIdentifier": "sample-cluster2", 
              "SourceType": "db-instance" 
         }, 
          { 
              "Date": "2019-03-19T18:39:05.822Z", 
              "EventCategories": [ 
                  "configuration change" 
              ], 
              "Message": "Updated parameter ttl_monitor to enabled with apply method 
  immediate", 
              "SourceIdentifier": "custom3-6-param-grp", 
              "SourceType": "db-parameter-group" 
         }, 
         { 
              "Date": "2019-03-19T18:39:48.067Z", 
              "EventCategories": [ 
                  "configuration change" 
              ], 
              "Message": "Updated parameter audit_logs to disabled with apply method 
  immediate", 
              "SourceIdentifier": "custom3-6-param-grp", 
              "SourceType": "db-parameter-group" 
         } 
     ]
}
```
For more information, see Viewing Amazon [DocumentDB](https://docs.aws.amazon.com/documentdb/latest/developerguide/managing-events.html#viewing-events) Events in the *Amazon DocumentDB Developer Guide*.

• For API details, see [DescribeEvents](https://awscli.amazonaws.com/v2/documentation/api/latest/reference/docdb/describe-events.html) in *AWS CLI Command Reference*.

## **describe-orderable-db-instance-options**

The following code example shows how to use describe-orderable-db-instance-options.

## **AWS CLI**

## **To find the Amazon DocumentDB instance options you can order**

The following describe-orderable-db-instance-options example lists all instance options for Amazon DocumentDB for a region.

```
aws docdb describe-orderable-db-instance-options \ 
     --engine docdb \ 
     --region us-east-1
```

```
{ 
     "OrderableDBInstanceOptions": [ 
          { 
               "Vpc": true, 
               "AvailabilityZones": [ 
\overline{\mathcal{L}} "Name": "us-east-1a" 
                   }, 
\overline{\mathcal{L}} "Name": "us-east-1b" 
                   }, 
\overline{\mathcal{L}} "Name": "us-east-1c" 
                   }, 
\overline{\mathcal{L}} "Name": "us-east-1d" 
 } 
              ], 
              "EngineVersion": "3.6.0", 
              "DBInstanceClass": "db.r4.16xlarge", 
              "LicenseModel": "na", 
              "Engine": "docdb" 
          }, 
          { 
               "Vpc": true, 
               "AvailabilityZones": [ 
\overline{\mathcal{L}} "Name": "us-east-1a" 
                   }, 
\overline{\mathcal{L}} "Name": "us-east-1b" 
                   }, 
\overline{\mathcal{L}} "Name": "us-east-1c"
```

```
 }, 
\overline{a} "Name": "us-east-1d" 
 } 
 } 
            ], 
            "EngineVersion": "3.6.0", 
            "DBInstanceClass": "db.r4.2xlarge", 
            "LicenseModel": "na", 
            "Engine": "docdb" 
        }, 
        { 
            "Vpc": true, 
            "AvailabilityZones": [ 
\overline{a} "Name": "us-east-1a" 
                }, 
\overline{a} "Name": "us-east-1b" 
                }, 
\overline{a} "Name": "us-east-1c" 
                }, 
\overline{a} "Name": "us-east-1d" 
 } 
            ], 
            "EngineVersion": "3.6.0", 
            "DBInstanceClass": "db.r4.4xlarge", 
            "LicenseModel": "na", 
            "Engine": "docdb" 
        }, 
        { 
            "Vpc": true, 
            "AvailabilityZones": [ 
\overline{a} "Name": "us-east-1a" 
                }, 
\overline{a} "Name": "us-east-1b" 
                }, 
\overline{a} "Name": "us-east-1c" 
                },
```

```
\overline{a} "Name": "us-east-1d" 
 } 
            ], 
            "EngineVersion": "3.6.0", 
            "DBInstanceClass": "db.r4.8xlarge", 
            "LicenseModel": "na", 
            "Engine": "docdb" 
        }, 
        { 
            "Vpc": true, 
            "AvailabilityZones": [ 
\overline{a} "Name": "us-east-1a" 
                }, 
\overline{a} "Name": "us-east-1b" 
                }, 
\overline{a} "Name": "us-east-1c" 
                }, 
\overline{a} "Name": "us-east-1d" 
 } 
            ], 
            "EngineVersion": "3.6.0", 
            "DBInstanceClass": "db.r4.large", 
            "LicenseModel": "na", 
            "Engine": "docdb" 
        }, 
        { 
            "Vpc": true, 
            "AvailabilityZones": [ 
\overline{a} "Name": "us-east-1a" 
                }, 
\overline{a} "Name": "us-east-1b" 
                }, 
\overline{a} "Name": "us-east-1c" 
                }, 
\overline{a} "Name": "us-east-1d"
```

```
 } 
             ], 
             "EngineVersion": "3.6.0", 
             "DBInstanceClass": "db.r4.xlarge", 
             "LicenseModel": "na", 
             "Engine": "docdb" 
         } 
     ]
}
```
For more information, see Adding an Amazon [DocumentDB](https://docs.aws.amazon.com/documentdb/latest/developerguide/db-instance-add.html) Instance to a Cluster in the *Amazon DocumentDB Developer Guide*.

• For API details, see [DescribeOrderableDbInstanceOptions](https://awscli.amazonaws.com/v2/documentation/api/latest/reference/docdb/describe-orderable-db-instance-options.html) in *AWS CLI Command Reference*.

## **describe-pending-maintenance-actions**

The following code example shows how to use describe-pending-maintenance-actions.

### **AWS CLI**

### **To list your pending Amazon DocumentDB maintenance actions**

The following describe-pending-maintenance-actions example lists all your pending Amazon DocumentDB maintenance actions.

aws docdb describe-pending-maintenance-actions

Output:

```
{ 
     "PendingMaintenanceActions": []
}
```
For more information, see Maintaining Amazon [DocumentDB](https://docs.aws.amazon.com/documentdb/latest/developerguide/db-instance-maintain.html) in the *Amazon DocumentDB Developer Guide*.

• For API details, see [DescribePendingMaintenanceActions](https://awscli.amazonaws.com/v2/documentation/api/latest/reference/docdb/describe-pending-maintenance-actions.html) in *AWS CLI Command Reference*.

## **failover-db-cluster**

The following code example shows how to use failover-db-cluster.

### **AWS CLI**

## **To force an Amazon DocumentDB cluster to failover to a replica**

The following failover-db-cluster example causes the primary instance in the Amazon DocumentDB cluster sample-cluster to failover to a replica.

```
aws docdb failover-db-cluster \ 
     --db-cluster-identifier sample-cluster
```

```
{ 
     "DBCluster": { 
         "AssociatedRoles": [], 
          "DBClusterIdentifier": "sample-cluster", 
          "EngineVersion": "3.6.0", 
          "DBSubnetGroup": "default", 
         "MasterUsername": "master-user", 
          "EarliestRestorableTime": "2019-03-15T20:30:47.020Z", 
          "Endpoint": "sample-cluster.cluster-corcjozrlsfc.us-
west-2.docdb.amazonaws.com", 
          "AvailabilityZones": [ 
              "us-west-2a", 
              "us-west-2c", 
              "us-west-2b" 
         ], 
         "LatestRestorableTime": "2019-03-18T21:35:23.548Z", 
         "PreferredMaintenanceWindow": "sat:04:30-sat:05:00", 
          "PreferredBackupWindow": "00:00-00:30", 
          "Port": 27017, 
          "VpcSecurityGroups": [ 
              { 
                  "VpcSecurityGroupId": "sg-77186e0d", 
                  "Status": "active" 
 } 
         ], 
         "StorageEncrypted": false, 
          "ClusterCreateTime": "2019-03-15T20:29:58.836Z", 
          "MultiAZ": true, 
          "Status": "available", 
          "DBClusterMembers": [ 
              {
```

```
 "DBClusterParameterGroupStatus": "in-sync", 
                  "IsClusterWriter": false, 
                  "DBInstanceIdentifier": "sample-cluster", 
                  "PromotionTier": 1 
             }, 
\{\hspace{.1cm} \} "DBClusterParameterGroupStatus": "in-sync", 
                  "IsClusterWriter": true, 
                  "DBInstanceIdentifier": "sample-cluster2", 
                  "PromotionTier": 2 
 } 
         ], 
         "EnabledCloudwatchLogsExports": [ 
              "audit" 
         ], 
         "DBClusterParameterGroup": "default.docdb3.6", 
         "HostedZoneId": "ZNKXH85TT8WVW", 
         "DBClusterArn": "arn:aws:rds:us-west-2:123456789012:cluster:sample-cluster", 
         "BackupRetentionPeriod": 3, 
         "DbClusterResourceId": "cluster-UP4EF2PVDDFVHHDJQTYDAIGHLE", 
         "ReaderEndpoint": "sample-cluster.cluster-ro-corcjozrlsfc.us-
west-2.docdb.amazonaws.com", 
         "Engine": "docdb" 
     }
}
```
For more information, see Amazon [DocumentDB](https://docs.aws.amazon.com/documentdb/latest/developerguide/failover.html) Failover in the *Amazon DocumentDB Developer Guide*.

• For API details, see [FailoverDbCluster](https://awscli.amazonaws.com/v2/documentation/api/latest/reference/docdb/failover-db-cluster.html) in *AWS CLI Command Reference*.

### **list-tags-for-resource**

The following code example shows how to use list-tags-for-resource.

### **AWS CLI**

### **To list all the tags on an Amazon DocumentDB resource**

The following list-tags-for-resource example lists all tags on the Amazon DocumentDB cluster sample-cluster.

```
aws docdb list-tags-for-resource \
```
--resource-name arn:aws:rds:us-west-2:123456789012:cluster:sample-cluster

### Output:

```
{ 
      "TagList": [ 
           { 
                 "Key": "A", 
                 "Value": "ALPHA" 
           }, 
            { 
                 "Key": "B", 
                 "Value": "" 
           }, 
            { 
                 "Key": "C", 
                 "Value": "CHARLIE" 
           } 
      ]
}
```
For more information, see Listing Tags on an Amazon [DocumentDB](https://docs.aws.amazon.com/documentdb/latest/developerguide/tagging.html#tagging-list) Resource in the *Amazon DocumentDB Developer Guide*.

• For API details, see [ListTagsForResource](https://awscli.amazonaws.com/v2/documentation/api/latest/reference/docdb/list-tags-for-resource.html) in *AWS CLI Command Reference*.

### **modify-db-cluster-parameter-group**

The following code example shows how to use modify-db-cluster-parameter-group.

### **AWS CLI**

### **To modify an Amazon DocumentDB DB cluster parameter group**

The following modify-db-cluster-parameter-group example modifies the Amazon DocumentDB cluster parameter group custom3-6-param-grp by setting the two parameters audit\_logs and ttl\_monitor to enabled. The changes are applied at the next reboot.

```
aws docdb modify-db-cluster-parameter-group \ 
     --db-cluster-parameter-group-name custom3-6-param-grp \ 
     --parameters 
 ParameterName=audit_logs,ParameterValue=enabled,ApplyMethod=pending-reboot \
```
ParameterName=ttl\_monitor,ParameterValue=enabled,ApplyMethod=pending-reboot

### Output:

```
{ 
     "DBClusterParameterGroupName": "custom3-6-param-grp"
}
```
For more information, see Modifying an Amazon [DocumentDB](https://docs.aws.amazon.com/documentdb/latest/developerguide/db-cluster-parameter-group-modify.html) Cluster Parameter Group in the *Amazon DocumentDB Developer Guide*.

• For API details, see [ModifyDbClusterParameterGroup](https://awscli.amazonaws.com/v2/documentation/api/latest/reference/docdb/modify-db-cluster-parameter-group.html) in *AWS CLI Command Reference*.

### **modify-db-cluster-snapshot-attribute**

The following code example shows how to use modify-db-cluster-snapshot-attribute.

### **AWS CLI**

### **Example 1: To add an attribute to an Amazon DocumentDB snapshot**

The following modify-db-cluster-snapshot-attribute example adds four attribute values to an Amazon DocumentDB cluster snapshot.

```
aws docdb modify-db-cluster-snapshot-attribute \ 
     --db-cluster-snapshot-identifier sample-cluster-snapshot \ 
     --attribute-name restore \ 
     --values-to-add all 123456789011 123456789012 123456789013
```

```
{ 
     "DBClusterSnapshotAttributesResult": { 
          "DBClusterSnapshotAttributes": [ 
\{\hspace{.1cm} \} "AttributeName": "restore", 
                   "AttributeValues": [ 
                        "all", 
                        "123456789011", 
                        "123456789012", 
                        "123456789013"
```

```
 ] 
 } 
       ], 
       "DBClusterSnapshotIdentifier": "sample-cluster-snapshot" 
    }
}
```
### **Example 2: To remove attributes from an Amazon DocumentDB snapshot**

The following modify-db-cluster-snapshot-attribute example removes two attribute values from an Amazon DocumentDB cluster snapshot.

```
aws docdb modify-db-cluster-snapshot-attribute \ 
     --db-cluster-snapshot-identifier sample-cluster-snapshot \ 
     --attribute-name restore \ 
     --values-to-remove 123456789012 all
```
Output:

```
{ 
     "DBClusterSnapshotAttributesResult": { 
         "DBClusterSnapshotAttributes": [ 
\{\hspace{.1cm} \} "AttributeName": "restore", 
                 "AttributeValues": [ 
                     "123456789011", 
                     "123456789013" 
 ] 
 } 
         ], 
         "DBClusterSnapshotIdentifier": "sample-cluster-snapshot" 
     }
}
```
For more information, see [ModifyDBClusterSnapshotAttribute](https://docs.aws.amazon.com/documentdb/latest/developerguide/API_ModifyDBClusterSnapshotAttribute.html) in the *Amazon DocumentDB Developer Guide*.

• For API details, see [ModifyDbClusterSnapshotAttribute](https://awscli.amazonaws.com/v2/documentation/api/latest/reference/docdb/modify-db-cluster-snapshot-attribute.html) in *AWS CLI Command Reference*.

## **modify-db-cluster**

The following code example shows how to use modify-db-cluster.

## **AWS CLI**

### **To modify an Amazon DocumentDB cluster**

The following modify-db-cluster example modifies the Amazon DocumentDB cluster sample-cluster by making the retention period for automatic backups 7 days, and changing the preferred windows for both backups and maintenance. All changes are applied at the next maintenance window.

```
aws docdb modify-db-cluster \ 
     --db-cluster-identifier sample-cluster \ 
     --no-apply-immediately \ 
     --backup-retention-period 7 \ 
     --preferred-backup-window 18:00-18:30 \ 
     --preferred-maintenance-window sun:20:00-sun:20:30
```

```
{ 
     "DBCluster": { 
          "Endpoint": "sample-cluster.cluster-corcjozrlsfc.us-
west-2.docdb.amazonaws.com", 
         "DBClusterMembers": [ 
              { 
                  "DBClusterParameterGroupStatus": "in-sync", 
                  "DBInstanceIdentifier": "sample-cluster", 
                  "IsClusterWriter": true, 
                  "PromotionTier": 1 
              }, 
              { 
                  "DBClusterParameterGroupStatus": "in-sync", 
                  "DBInstanceIdentifier": "sample-cluster2", 
                  "IsClusterWriter": false, 
                  "PromotionTier": 2 
 } 
         ], 
         "HostedZoneId": "ZNKXH85TT8WVW", 
          "StorageEncrypted": false, 
          "PreferredBackupWindow": "18:00-18:30", 
          "MultiAZ": true, 
          "EngineVersion": "3.6.0", 
          "MasterUsername": "master-user",
```

```
 "ReaderEndpoint": "sample-cluster.cluster-ro-corcjozrlsfc.us-
west-2.docdb.amazonaws.com", 
         "DBSubnetGroup": "default", 
         "LatestRestorableTime": "2019-03-18T22:08:13.408Z", 
         "EarliestRestorableTime": "2019-03-15T20:30:47.020Z", 
         "PreferredMaintenanceWindow": "sun:20:00-sun:20:30", 
         "AssociatedRoles": [], 
         "EnabledCloudwatchLogsExports": [ 
              "audit" 
         ], 
         "Engine": "docdb", 
         "DBClusterParameterGroup": "default.docdb3.6", 
         "DBClusterArn": "arn:aws:rds:us-west-2:123456789012:cluster:sample-cluster", 
         "BackupRetentionPeriod": 7, 
         "DBClusterIdentifier": "sample-cluster", 
         "AvailabilityZones": [ 
              "us-west-2a", 
              "us-west-2c", 
              "us-west-2b" 
         ], 
         "Status": "available", 
         "DbClusterResourceId": "cluster-UP4EF2PVDDFVHHDJQTYDAIGHLE", 
         "ClusterCreateTime": "2019-03-15T20:29:58.836Z", 
         "VpcSecurityGroups": [ 
\{\hspace{.1cm} \} "VpcSecurityGroupId": "sg-77186e0d", 
                  "Status": "active" 
 } 
         ], 
         "Port": 27017 
     }
}
```
For more information, see Modifying an Amazon [DocumentDB](https://docs.aws.amazon.com/documentdb/latest/developerguide/db-cluster-modify.html) Cluster in the *Amazon DocumentDB Developer Guide*.

• For API details, see [ModifyDbCluster](https://awscli.amazonaws.com/v2/documentation/api/latest/reference/docdb/modify-db-cluster.html) in *AWS CLI Command Reference*.

### **modify-db-instance**

The following code example shows how to use modify-db-instance.

### **AWS CLI**

### **To modify an Amazon DocumentDB instance**

The following modify-db-instance example modifies the Amazon DocumentDB instance sample-cluster2 by changing its instance class to db.r4.4xlarge and its promotion tier to 5. The changes are applied immediately but can only be seen after the instances status is available.

```
aws docdb modify-db-instance \ 
     --db-instance-identifier sample-cluster2 \ 
     --apply-immediately \ 
     --db-instance-class db.r4.4xlarge \ 
     --promotion-tier 5
```
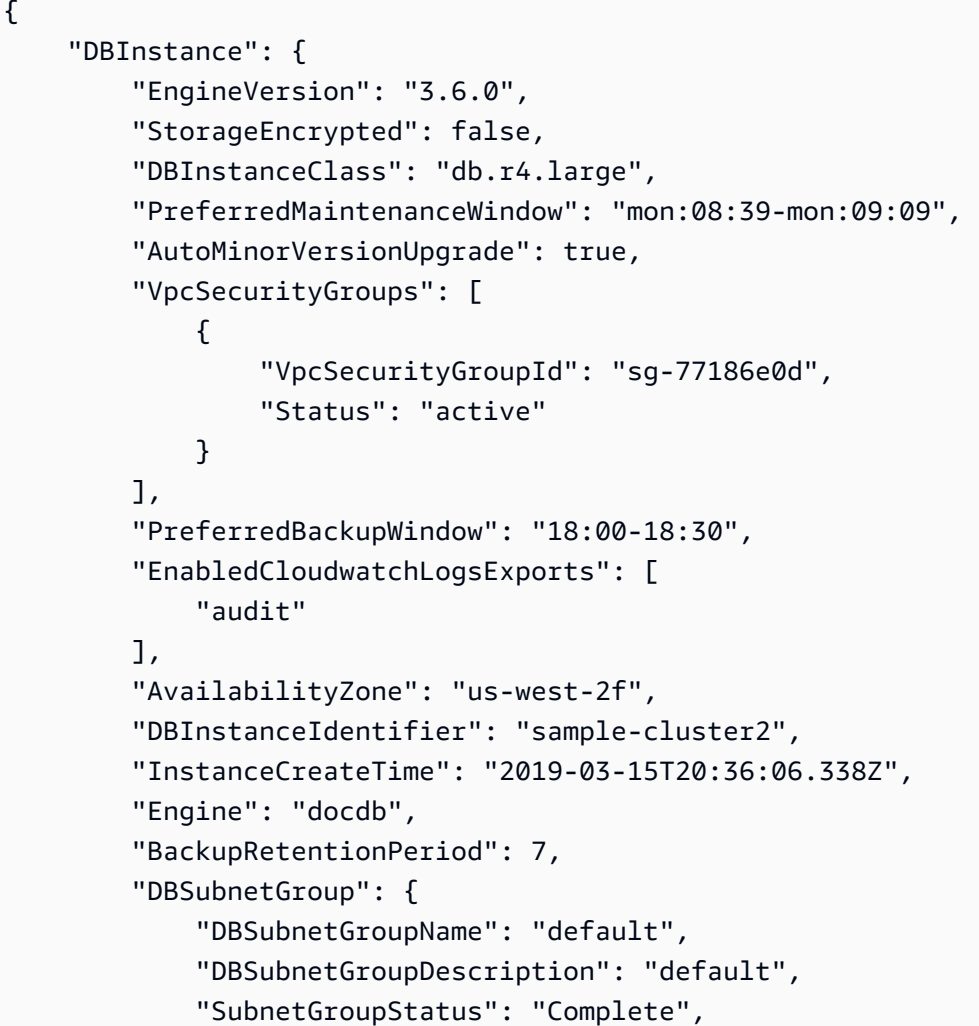

```
 "Subnets": [ 
\overline{a} "SubnetIdentifier": "subnet-4e26d263", 
                    "SubnetAvailabilityZone": { 
                        "Name": "us-west-2a" 
\}, \{ "SubnetStatus": "Active" 
                }, 
\overline{a} "SubnetIdentifier": "subnet-afc329f4", 
                    "SubnetAvailabilityZone": { 
                        "Name": "us-west-2c" 
\}, \{ "SubnetStatus": "Active" 
                }, 
\overline{a} "SubnetIdentifier": "subnet-53ab3636", 
                    "SubnetAvailabilityZone": { 
                        "Name": "us-west-2d" 
\}, \{ "SubnetStatus": "Active" 
                }, 
\overline{a} "SubnetIdentifier": "subnet-991cb8d0", 
                    "SubnetAvailabilityZone": { 
                        "Name": "us-west-2b" 
\}, \{ "SubnetStatus": "Active" 
 } 
            ], 
            "VpcId": "vpc-91280df6" 
        }, 
        "PromotionTier": 2, 
        "Endpoint": { 
            "Address": "sample-cluster2.corcjozrlsfc.us-west-2.docdb.amazonaws.com", 
            "HostedZoneId": "ZNKXH85TT8WVW", 
            "Port": 27017 
        }, 
        "DbiResourceId": "db-A2GIKUV6KPOHITGGKI2NHVISZA", 
        "DBClusterIdentifier": "sample-cluster", 
        "DBInstanceArn": "arn:aws:rds:us-west-2:123456789012:db:sample-cluster2", 
        "PendingModifiedValues": { 
            "DBInstanceClass": "db.r4.4xlarge" 
        },
```

```
 "PubliclyAccessible": false, 
          "DBInstanceStatus": "available" 
     }
}
```
For more information, see Modifying an Amazon [DocumentDB](https://docs.aws.amazon.com/documentdb/latest/developerguide/db-instance-modify.html) Instance in the *Amazon DocumentDB Developer Guide*.

• For API details, see [ModifyDbInstance](https://awscli.amazonaws.com/v2/documentation/api/latest/reference/docdb/modify-db-instance.html) in *AWS CLI Command Reference*.

### **modify-db-subnet-group**

The following code example shows how to use modify-db-subnet-group.

#### **AWS CLI**

#### **To modify an Amazon DocumentDB subnet group**

The following modify-db-subnet-group example modifies the subnet group samplesubnet-group by adding the specified subnets and a new description.

```
aws docdb modify-db-subnet-group \ 
     --db-subnet-group-name sample-subnet-group \ 
     --subnet-ids subnet-b3806e8f subnet-53ab3636 subnet-991cb8d0 \ 
     --db-subnet-group-description "New subnet description"
```

```
{ 
     "DBSubnetGroup": { 
         "DBSubnetGroupName": "sample-subnet-group", 
         "SubnetGroupStatus": "Complete", 
         "DBSubnetGroupArn": "arn:aws:rds:us-west-2:123456789012:subgrp:sample-
subnet-group", 
         "VpcId": "vpc-91280df6", 
         "DBSubnetGroupDescription": "New subnet description", 
         "Subnets": [ 
             { 
                  "SubnetIdentifier": "subnet-b3806e8f", 
                  "SubnetStatus": "Active", 
                  "SubnetAvailabilityZone": { 
                      "Name": "us-west-2a" 
 }
```

```
 }, 
\{\hspace{.1cm} \} "SubnetIdentifier": "subnet-53ab3636", 
                 "SubnetStatus": "Active", 
                 "SubnetAvailabilityZone": { 
                     "Name": "us-west-2c" 
 } 
             }, 
\{\hspace{.1cm} \} "SubnetIdentifier": "subnet-991cb8d0", 
                 "SubnetStatus": "Active", 
                 "SubnetAvailabilityZone": { 
                     "Name": "us-west-2b" 
 } 
 } 
         ] 
     }
}
```
For more information, see Modifying an Amazon [DocumentDB](https://docs.aws.amazon.com/documentdb/latest/developerguide/document-db-subnet-groups.html#document-db-subnet-group-modify) Subnet Group in the *Amazon DocumentDB Developer Guide*.

• For API details, see [ModifyDbSubnetGroup](https://awscli.amazonaws.com/v2/documentation/api/latest/reference/docdb/modify-db-subnet-group.html) in *AWS CLI Command Reference*.

## **reboot-db-instance**

The following code example shows how to use reboot-db-instance.

### **AWS CLI**

### **To reboot an Amazon DocumentDB instance**

The following reboot-db-instance example reboots the Amazon DocumentDB instance sample-cluster2.

```
aws docdb reboot-db-instance \ 
     --db-instance-identifier sample-cluster2
```
This command produces no output. Output:

```
{ 
     "DBInstance": { 
          "PreferredBackupWindow": "18:00-18:30",
```

```
 "DBInstanceIdentifier": "sample-cluster2", 
         "VpcSecurityGroups": [ 
\{\hspace{.1cm} \} "Status": "active", 
                 "VpcSecurityGroupId": "sg-77186e0d" 
 } 
         ], 
         "DBSubnetGroup": { 
             "VpcId": "vpc-91280df6", 
            "Subnets": [ 
\overline{a} "SubnetStatus": "Active", 
                     "SubnetAvailabilityZone": { 
                         "Name": "us-west-2a" 
                     }, 
                     "SubnetIdentifier": "subnet-4e26d263" 
                 }, 
\overline{a} "SubnetStatus": "Active", 
                     "SubnetAvailabilityZone": { 
                         "Name": "us-west-2c" 
                     }, 
                     "SubnetIdentifier": "subnet-afc329f4" 
                 }, 
\overline{a} "SubnetStatus": "Active", 
                     "SubnetAvailabilityZone": { 
                         "Name": "us-west-2d" 
\}, \{ "SubnetIdentifier": "subnet-53ab3636" 
                 }, 
\overline{a} "SubnetStatus": "Active", 
                     "SubnetAvailabilityZone": { 
                         "Name": "us-west-2b" 
\}, \{ "SubnetIdentifier": "subnet-991cb8d0" 
 } 
            ], 
             "SubnetGroupStatus": "Complete", 
            "DBSubnetGroupName": "default", 
            "DBSubnetGroupDescription": "default" 
        }, 
         "PendingModifiedValues": {},
```

```
 "Endpoint": { 
          "Address": "sample-cluster2.corcjozrlsfc.us-west-2.docdb.amazonaws.com", 
         "HostedZoneId": "ZNKXH85TT8WVW", 
          "Port": 27017 
     }, 
     "EnabledCloudwatchLogsExports": [ 
          "audit" 
     ], 
     "StorageEncrypted": false, 
     "DbiResourceId": "db-A2GIKUV6KPOHITGGKI2NHVISZA", 
     "AutoMinorVersionUpgrade": true, 
     "Engine": "docdb", 
     "InstanceCreateTime": "2019-03-15T20:36:06.338Z", 
     "EngineVersion": "3.6.0", 
     "PromotionTier": 5, 
     "BackupRetentionPeriod": 7, 
     "DBClusterIdentifier": "sample-cluster", 
     "PreferredMaintenanceWindow": "mon:08:39-mon:09:09", 
     "PubliclyAccessible": false, 
     "DBInstanceClass": "db.r4.4xlarge", 
     "AvailabilityZone": "us-west-2d", 
     "DBInstanceArn": "arn:aws:rds:us-west-2:123456789012:db:sample-cluster2", 
     "DBInstanceStatus": "rebooting" 
 }
```
For more information, see Rebooting an Amazon [DocumentDB](https://docs.aws.amazon.com/documentdb/latest/developerguide/db-instance-reboot.html) ILnstance in the *Amazon DocumentDB Developer Guide*.

• For API details, see [RebootDbInstance](https://awscli.amazonaws.com/v2/documentation/api/latest/reference/docdb/reboot-db-instance.html) in *AWS CLI Command Reference*.

#### **remove-tags-from-resource**

The following code example shows how to use remove-tags-from-resource.

#### **AWS CLI**

}

### **To remove tags from an Amazon DocumentDB resource**

The following remove-tags-from-resource example removes the tag with the key named B from the Amazon DocumentDB cluster sample-cluster.

```
aws docdb remove-tags-from-resource \
```

```
--resource-name arn:aws:rds:us-west-2:123456789012:cluster:sample-cluster \
 --tag-keys B
```
This command produces no output.

For more information, see Removing Tags from an Amazon [DocumentDBResource](https://docs.aws.amazon.com/documentdb/latest/developerguide/tagging.html#tagging-remove) in the *Amazon DocumentDB Developer Guide*.

• For API details, see [RemoveTagsFromResource](https://awscli.amazonaws.com/v2/documentation/api/latest/reference/docdb/remove-tags-from-resource.html) in *AWS CLI Command Reference*.

#### **reset-db-cluster-parameter-group**

The following code example shows how to use reset-db-cluster-parameter-group.

#### **AWS CLI**

# **To reset the specified parameter value to its defaults in an Amazon DocumentDB parameter group**

The following reset-db-cluster-parameter-group example resets the parameter ttl\_monitor in the Amazon DocumentDB parameter group custom3-6-param-grp to its default value.

```
aws docdb reset-db-cluster-parameter-group \ 
     --db-cluster-parameter-group-name custom3-6-param-grp \ 
     --parameters ParameterName=ttl_monitor,ApplyMethod=immediate
```
Output:

```
{ 
     "DBClusterParameterGroupName": "custom3-6-param-grp"
}
```
For more information, see title in the *Amazon DocumentDB Developer Guide*.

# **To reset specified or all parameter values to their defaults in an Amazon DocumentDB parameter group**

The following reset-db-cluster-parameter-group example resets all parameters in the Amazon DocumentDB parameter group custom3-6-param-grp to their default value.

```
aws docdb reset-db-cluster-parameter-group \
```

```
 --db-cluster-parameter-group-name custom3-6-param-grp \ 
 --reset-all-parameters
```
### Output:

```
{ 
     "DBClusterParameterGroupName": "custom3-6-param-grp"
}
```
For more information, see Resetting an Amazon [DocumentDB](https://docs.aws.amazon.com/documentdb/latest/developerguide/db-cluster-parameter-group-reset.html) Cluster Parameter Group in the *Amazon DocumentDB Developer Guide*.

• For API details, see [ResetDbClusterParameterGroup](https://awscli.amazonaws.com/v2/documentation/api/latest/reference/docdb/reset-db-cluster-parameter-group.html) in *AWS CLI Command Reference*.

### **restore-db-cluster-from-snapshot**

The following code example shows how to use restore-db-cluster-from-snapshot.

### **AWS CLI**

#### **To restore an Amazon DocumentDB cluster from an automatic or manual snapshot**

The following restore-db-cluster-from-snapshot example creates a new Amazon DocumentDB cluster named sample-cluster-2019-03-16-00-01-restored from the snapshot rds:sample-cluster-2019-03-16-00-01.

```
aws docdb restore-db-cluster-from-snapshot \ 
     --db-cluster-identifier sample-cluster-2019-03-16-00-01-restored \ 
    --engine docdb \setminus --snapshot-identifier rds:sample-cluster-2019-03-16-00-01
```

```
{ 
     "DBCluster": { 
          "ClusterCreateTime": "2019-03-19T18:45:01.857Z", 
          "HostedZoneId": "ZNKXH85TT8WVW", 
          "Engine": "docdb", 
          "DBClusterMembers": [], 
          "MultiAZ": false, 
          "AvailabilityZones": [ 
              "us-west-2a",
```

```
 "us-west-2c", 
              "us-west-2b" 
         ], 
         "StorageEncrypted": false, 
         "ReaderEndpoint": "sample-cluster-2019-03-16-00-01-restored.cluster-ro-
corcjozrlsfc.us-west-2.docdb.amazonaws.com", 
         "Endpoint": "sample-cluster-2019-03-16-00-01-restored.cluster-
corcjozrlsfc.us-west-2.docdb.amazonaws.com", 
         "Port": 27017, 
         "PreferredBackupWindow": "00:00-00:30", 
         "DBSubnetGroup": "default", 
         "DBClusterIdentifier": "sample-cluster-2019-03-16-00-01-restored", 
         "PreferredMaintenanceWindow": "sat:04:30-sat:05:00", 
         "DBClusterArn": "arn:aws:rds:us-west-2:123456789012:cluster:sample-
cluster-2019-03-16-00-01-restored", 
         "DBClusterParameterGroup": "default.docdb3.6", 
         "DbClusterResourceId": "cluster-XOO46Q3RH4LWSYNH3NMZKXPISU", 
         "MasterUsername": "master-user", 
         "EngineVersion": "3.6.0", 
         "BackupRetentionPeriod": 3, 
         "AssociatedRoles": [], 
         "Status": "creating", 
         "VpcSecurityGroups": [ 
\{\hspace{.1cm} \} "Status": "active", 
                  "VpcSecurityGroupId": "sg-77186e0d" 
 } 
         ] 
     }
}
```
For more information, see [Restoring](https://docs.aws.amazon.com/documentdb/latest/developerguide/backup-restore.restore-from-snapshot.html) from a Cluster Snapshot in the *Amazon DocumentDB Developer Guide*.

• For API details, see [RestoreDbClusterFromSnapshot](https://awscli.amazonaws.com/v2/documentation/api/latest/reference/docdb/restore-db-cluster-from-snapshot.html) in *AWS CLI Command Reference*.

## **restore-db-cluster-to-point-in-time**

The following code example shows how to use restore-db-cluster-to-point-in-time.

## **AWS CLI**

## **To restore an Amazon DocumentDB cluster to a point-in-time from a manual snapshot**

The following restore-db-cluster-to-point-in-time example uses the samplecluster-snapshot to create a new Amazon DocumentDB cluster, sample-cluster-pit, using the latest restorable time.

```
aws docdb restore-db-cluster-to-point-in-time \ 
     --db-cluster-identifier sample-cluster-pit \ 
     --source-db-cluster-identifier arn:aws:rds:us-
west-2:123456789012:cluster:sample-cluster \ 
     --use-latest-restorable-time
```

```
{ 
     "DBCluster": { 
         "StorageEncrypted": false, 
          "BackupRetentionPeriod": 3, 
          "MasterUsername": "master-user", 
          "HostedZoneId": "ZNKXH85TT8WVW", 
         "PreferredBackupWindow": "00:00-00:30", 
          "MultiAZ": false, 
          "DBClusterIdentifier": "sample-cluster-pit", 
         "DBSubnetGroup": "default", 
          "ClusterCreateTime": "2019-04-03T15:55:21.320Z", 
         "AssociatedRoles": [], 
         "DBClusterParameterGroup": "default.docdb3.6", 
          "DBClusterMembers": [], 
          "Status": "creating", 
          "AvailabilityZones": [ 
              "us-west-2a", 
              "us-west-2d", 
              "us-west-2b" 
         ], 
          "ReaderEndpoint": "sample-cluster-pit.cluster-ro-corcjozrlsfc.us-
west-2.docdb.amazonaws.com", 
          "Port": 27017, 
          "Engine": "docdb", 
          "EngineVersion": "3.6.0", 
          "VpcSecurityGroups": [ 
              { 
                  "VpcSecurityGroupId": "sg-77186e0d", 
                  "Status": "active" 
 } 
         ],
```

```
 "PreferredMaintenanceWindow": "sat:04:30-sat:05:00", 
         "Endpoint": "sample-cluster-pit.cluster-corcjozrlsfc.us-
west-2.docdb.amazonaws.com", 
         "DbClusterResourceId": "cluster-NLCABBXOSE2QPQ4GOLZIFWEPLM", 
         "DBClusterArn": "arn:aws:rds:us-west-2:123456789012:cluster:sample-cluster-
pit" 
     }
}
```
For more information, see [Restoring](https://docs.aws.amazon.com/documentdb/latest/developerguide/backup-restore.point-in-time-recovery.html) a Snapshot to a Point in Time in the *Amazon DocumentDB Developer Guide*.

• For API details, see [RestoreDbClusterToPointInTime](https://awscli.amazonaws.com/v2/documentation/api/latest/reference/docdb/restore-db-cluster-to-point-in-time.html) in *AWS CLI Command Reference*.

### **start-db-cluster**

The following code example shows how to use start-db-cluster.

### **AWS CLI**

#### **To start a stopped Amazon DocumentDB cluster**

The following start-db-cluster example starts the specified Amazon DocumentDB cluster.

```
aws docdb start-db-cluster \ 
     --db-cluster-identifier sample-cluster
```

```
{ 
     "DBCluster": { 
          "ClusterCreateTime": "2019-03-19T18:45:01.857Z", 
          "HostedZoneId": "ZNKXH85TT8WVW", 
          "Engine": "docdb", 
          "DBClusterMembers": [], 
          "MultiAZ": false, 
          "AvailabilityZones": [ 
              "us-east-1a", 
              "us-east-1c", 
              "us-east-1f" 
          ], 
          "StorageEncrypted": false,
```

```
 "ReaderEndpoint": "sample-cluster-2019-03-16-00-01-restored.cluster-ro-
corcjozrlsfc.us-east-1.docdb.amazonaws.com", 
         "Endpoint": "sample-cluster-2019-03-16-00-01-restored.cluster-
corcjozrlsfc.us-east-1.docdb.amazonaws.com", 
         "Port": 27017, 
         "PreferredBackupWindow": "00:00-00:30", 
         "DBSubnetGroup": "default", 
         "DBClusterIdentifier": "sample-cluster-2019-03-16-00-01-restored", 
         "PreferredMaintenanceWindow": "sat:04:30-sat:05:00", 
         "DBClusterArn": "arn:aws:rds:us-east-1:123456789012:cluster:sample-
cluster-2019-03-16-00-01-restored", 
         "DBClusterParameterGroup": "default.docdb3.6", 
         "DbClusterResourceId": "cluster-XOO46Q3RH4LWSYNH3NMZKXPISU", 
         "MasterUsername": "master-user", 
         "EngineVersion": "3.6.0", 
         "BackupRetentionPeriod": 3, 
         "AssociatedRoles": [], 
         "Status": "creating", 
         "VpcSecurityGroups": [ 
             { 
                  "Status": "active", 
                  "VpcSecurityGroupId": "sg-77186e0d" 
 } 
         ] 
     }
}
```
For more information, see Stopping and Starting an Amazon [DocumentDB](https://docs.aws.amazon.com/documentdb/latest/developerguide/db-cluster-stop-start.html) Cluster in the *Amazon DocumentDB Developer Guide*.

• For API details, see [StartDbCluster](https://awscli.amazonaws.com/v2/documentation/api/latest/reference/docdb/start-db-cluster.html) in *AWS CLI Command Reference*.

### **stop-db-cluster**

The following code example shows how to use stop-db-cluster.

#### **AWS CLI**

#### **To stop a running Amazon DocumentDB cluster**

The following stop-db-cluster example stops the specified Amazon DocumentDB cluster.

```
aws docdb stop-db-cluster \
```
#### --db-cluster-identifier sample-cluster

```
{ 
     "DBCluster": { 
         "ClusterCreateTime": "2019-03-19T18:45:01.857Z", 
         "HostedZoneId": "ZNKXH85TT8WVW", 
         "Engine": "docdb", 
         "DBClusterMembers": [], 
         "MultiAZ": false, 
         "AvailabilityZones": [ 
              "us-east-1a", 
              "us-east-1c", 
              "us-east-1f" 
         ], 
         "StorageEncrypted": false, 
         "ReaderEndpoint": "sample-cluster-2019-03-16-00-01-restored.cluster-ro-
corcjozrlsfc.us-east-1.docdb.amazonaws.com", 
         "Endpoint": "sample-cluster-2019-03-16-00-01-restored.cluster-
corcjozrlsfc.us-east-1.docdb.amazonaws.com", 
         "Port": 27017, 
         "PreferredBackupWindow": "00:00-00:30", 
         "DBSubnetGroup": "default", 
         "DBClusterIdentifier": "sample-cluster-2019-03-16-00-01-restored", 
         "PreferredMaintenanceWindow": "sat:04:30-sat:05:00", 
         "DBClusterArn": "arn:aws:rds:us-east-1:123456789012:cluster:sample-
cluster-2019-03-16-00-01-restored", 
         "DBClusterParameterGroup": "default.docdb3.6", 
         "DbClusterResourceId": "cluster-XOO46Q3RH4LWSYNH3NMZKXPISU", 
         "MasterUsername": "master-user", 
         "EngineVersion": "3.6.0", 
         "BackupRetentionPeriod": 3, 
         "AssociatedRoles": [], 
         "Status": "creating", 
         "VpcSecurityGroups": [ 
              { 
                  "Status": "active", 
                  "VpcSecurityGroupId": "sg-77186e0d" 
 } 
        \mathbf{I} }
}
```
For more information, see Stopping and Starting an Amazon [DocumentDB](https://docs.aws.amazon.com/documentdb/latest/developerguide/db-cluster-stop-start.html) Cluster in the *Amazon DocumentDB Developer Guide*.

• For API details, see [StopDbCluster](https://awscli.amazonaws.com/v2/documentation/api/latest/reference/docdb/stop-db-cluster.html) in *AWS CLI Command Reference*.

# **DynamoDB examples using AWS CLI**

The following code examples show you how to perform actions and implement common scenarios by using the AWS Command Line Interface with DynamoDB.

*Actions* are code excerpts from larger programs and must be run in context. While actions show you how to call individual service functions, you can see actions in context in their related scenarios and cross-service examples.

*Scenarios* are code examples that show you how to accomplish a specific task by calling multiple functions within the same service.

Each example includes a link to GitHub, where you can find instructions on how to set up and run the code in context.

### **Topics**

• [Actions](#page-405-0)

### **Actions**

### **batch-get-item**

The following code example shows how to use batch-get-item.

### **AWS CLI**

#### **To retrieve multiple items from a table**

The following batch-get-items example reads multiple items from the MusicCollection table using a batch of three GetItem requests, and requests the number of read capacity units consumed by the operation. The command returns only the AlbumTitle attribute.

```
aws dynamodb batch-get-item \ 
     --request-items file://request-items.json \ 
     --return-consumed-capacity TOTAL
```
Contents of request-items.json:

```
{ 
     "MusicCollection": { 
          "Keys": [ 
              { 
                  "Artist": {"S": "No One You Know"},
                   "SongTitle": {"S": "Call Me Today"} 
              }, 
              { 
                   "Artist": {"S": "Acme Band"}, 
                   "SongTitle": {"S": "Happy Day"} 
              }, 
              { 
                  "Artist": {"S": "No One You Know"},
                   "SongTitle": {"S": "Scared of My Shadow"} 
              } 
          ], 
          "ProjectionExpression":"AlbumTitle" 
     }
}
```

```
{ 
    "Responses": { 
        "MusicCollection": [ 
            { 
                "AlbumTitle": { 
                    "S": "Somewhat Famous" 
 } 
            }, 
            { 
                "AlbumTitle": { 
                    "S": "Blue Sky Blues" 
 } 
            }, 
            { 
                "AlbumTitle": { 
                    "S": "Louder Than Ever" 
 } 
            } 
        ]
```

```
 }, 
     "UnprocessedKeys": {}, 
     "ConsumedCapacity": [ 
          { 
               "TableName": "MusicCollection", 
               "CapacityUnits": 1.5 
          } 
     ]
}
```
For more information, see [Batch Operations](https://docs.aws.amazon.com/amazondynamodb/latest/developerguide/WorkingWithItems.html#WorkingWithItems.BatchOperations) in the *Amazon DynamoDB Developer Guide*.

• For API details, see [BatchGetItem](https://awscli.amazonaws.com/v2/documentation/api/latest/reference/dynamodb/batch-get-item.html) in *AWS CLI Command Reference*.

## **batch-write-item**

The following code example shows how to use batch-write-item.

## **AWS CLI**

## **To add multiple items to a table**

The following batch-write-item example adds three new items to the MusicCollection table using a batch of three PutItem requests. It also requests information about the number of write capacity units consumed by the operation and any item collections modified by the operation.

```
aws dynamodb batch-write-item \ 
     --request-items file://request-items.json \ 
     --return-consumed-capacity INDEXES \ 
     --return-item-collection-metrics SIZE
```
Contents of request-items.json:

```
{ 
     "MusicCollection": [ 
         { 
              "PutRequest": { 
                   "Item": { 
                      "Artist": {"S": "No One You Know"},
                       "SongTitle": {"S": "Call Me Today"}, 
                       "AlbumTitle": {"S": "Somewhat Famous"}
```

```
 } 
 } 
        }, 
        { 
            "PutRequest": { 
               "Item": { 
                  "Artist": {"S": "Acme Band"},
                   "SongTitle": {"S": "Happy Day"}, 
                   "AlbumTitle": {"S": "Songs About Life"} 
 } 
 } 
        }, 
        { 
            "PutRequest": { 
               "Item": { 
                  "Artist": {"S": "No One You Know"},
                   "SongTitle": {"S": "Scared of My Shadow"}, 
                   "AlbumTitle": {"S": "Blue Sky Blues"} 
 } 
            } 
        } 
    ]
}
```

```
{ 
     "UnprocessedItems": {}, 
     "ItemCollectionMetrics": { 
         "MusicCollection": [ 
             { 
                 "ItemCollectionKey": { 
                     "Artist": { 
                         "S": "No One You Know" 
 } 
                 }, 
                 "SizeEstimateRangeGB": [ 
                     0.0, 
                     1.0 
 ] 
             }, 
             { 
                 "ItemCollectionKey": {
```

```
 "Artist": { 
                        "S": "Acme Band" 
1 1 1 1 1 1 1
                }, 
                "SizeEstimateRangeGB": [ 
                    0.0, 
                    1.0 
 ] 
 } 
        ] 
    }, 
     "ConsumedCapacity": [ 
        { 
             "TableName": "MusicCollection", 
             "CapacityUnits": 6.0, 
            "Table": { 
                "CapacityUnits": 3.0 
            }, 
            "LocalSecondaryIndexes": { 
                "AlbumTitleIndex": { 
                    "CapacityUnits": 3.0 
 } 
 } 
        } 
    ]
}
```
For more information, see [Batch Operations](https://docs.aws.amazon.com/amazondynamodb/latest/developerguide/WorkingWithItems.html#WorkingWithItems.BatchOperations) in the *Amazon DynamoDB Developer Guide*.

• For API details, see [BatchWriteItem](https://awscli.amazonaws.com/v2/documentation/api/latest/reference/dynamodb/batch-write-item.html) in *AWS CLI Command Reference*.

### **create-backup**

The following code example shows how to use create-backup.

### **AWS CLI**

## **To create a backup for an existing DynamoDB table**

The following create-backup example creates a backup of the MusicCollection table.

```
aws dynamodb create-backup \ 
     --table-name MusicCollection \
```
#### --backup-name MusicCollectionBackup

### Output:

```
{ 
     "BackupDetails": { 
         "BackupArn": "arn:aws:dynamodb:us-west-2:123456789012:table/MusicCollection/
backup/01576616366715-b4e58d3a", 
         "BackupName": "MusicCollectionBackup", 
         "BackupSizeBytes": 0, 
         "BackupStatus": "CREATING", 
         "BackupType": "USER", 
         "BackupCreationDateTime": 1576616366.715 
     }
}
```
For more information, see [On-Demand](https://docs.aws.amazon.com/amazondynamodb/latest/developerguide/BackupRestore.html) Backup and Restore for DynamoDB in the *Amazon DynamoDB Developer Guide*.

• For API details, see [CreateBackup](https://awscli.amazonaws.com/v2/documentation/api/latest/reference/dynamodb/create-backup.html) in *AWS CLI Command Reference*.

### **create-global-table**

The following code example shows how to use create-global-table.

### **AWS CLI**

#### **To create a global table**

The following create-global-table example creates a global table from two identical tables in the specified, separate AWS Regions.

```
aws dynamodb create-global-table \ 
     --global-table-name MusicCollection \ 
     --replication-group RegionName=us-east-2 RegionName=us-east-1 \ 
     --region us-east-2
```
```
 "GlobalTableDescription": { 
         "ReplicationGroup": [ 
\{\hspace{.1cm} \} "RegionName": "us-east-2" 
              }, 
\{\hspace{.1cm} \} "RegionName": "us-east-1" 
 } 
         ], 
         "GlobalTableArn": "arn:aws:dynamodb::123456789012:global-table/
MusicCollection", 
         "CreationDateTime": 1576625818.532, 
         "GlobalTableStatus": "CREATING", 
         "GlobalTableName": "MusicCollection" 
     }
}
```
For more information, see [DynamoDB](https://docs.aws.amazon.com/amazondynamodb/latest/developerguide/GlobalTables.html) Global Tables in the *Amazon DynamoDB Developer Guide*.

• For API details, see [CreateGlobalTable](https://awscli.amazonaws.com/v2/documentation/api/latest/reference/dynamodb/create-global-table.html) in *AWS CLI Command Reference*.

# **create-table**

The following code example shows how to use create-table.

# **AWS CLI**

# **Example 1: To create a table with tags**

The following create-table example uses the specified attributes and key schema to create a table named MusicCollection. This table uses provisioned throughput and is encrypted at rest using the default AWS owned CMK. The command also applies a tag to the table, with a key of Owner and a value of blueTeam.

```
aws dynamodb create-table \ 
     --table-name MusicCollection \ 
     --attribute-definitions AttributeName=Artist,AttributeType=S 
  AttributeName=SongTitle,AttributeType=S \ 
     --key-schema AttributeName=Artist,KeyType=HASH 
 AttributeName=SongTitle, KeyType=RANGE \
    --provisioned-throughput ReadCapacityUnits=5,WriteCapacityUnits=5 \
     --tags Key=Owner,Value=blueTeam
```
# Output:

```
{ 
     "TableDescription": { 
          "AttributeDefinitions": [ 
\{\hspace{.1cm} \} "AttributeName": "Artist", 
                  "AttributeType": "S" 
              }, 
              { 
                   "AttributeName": "SongTitle", 
                   "AttributeType": "S" 
 } 
         ], 
          "ProvisionedThroughput": { 
              "NumberOfDecreasesToday": 0, 
              "WriteCapacityUnits": 5, 
              "ReadCapacityUnits": 5 
         }, 
          "TableSizeBytes": 0, 
          "TableName": "MusicCollection", 
          "TableStatus": "CREATING", 
          "KeySchema": [ 
              { 
                   "KeyType": "HASH", 
                  "AttributeName": "Artist" 
              }, 
              { 
                  "KeyType": "RANGE", 
                   "AttributeName": "SongTitle" 
              } 
          ], 
         "ItemCount": 0,
          "CreationDateTime": "2020-05-26T16:04:41.627000-07:00", 
          "TableArn": "arn:aws:dynamodb:us-west-2:123456789012:table/MusicCollection", 
          "TableId": "a1b2c3d4-5678-90ab-cdef-EXAMPLE11111" 
     }
}
```
For more information, see Basic [Operations](https://docs.aws.amazon.com/amazondynamodb/latest/developerguide/WorkingWithTables.Basics.html) for Tables in the *Amazon DynamoDB Developer Guide*.

### **Example 2: To create a table in On-Demand Mode**

The following example creates a table called MusicCollection using on-demand mode, rather than provisioned throughput mode. This is useful for tables with unpredictable workloads.

```
aws dynamodb create-table \ 
     --table-name MusicCollection \ 
     --attribute-definitions AttributeName=Artist,AttributeType=S 
  AttributeName=SongTitle,AttributeType=S \ 
     --key-schema AttributeName=Artist,KeyType=HASH 
AttributeName=SongTitle, KeyType=RANGE \
     --billing-mode PAY_PER_REQUEST
```

```
{ 
     "TableDescription": { 
          "AttributeDefinitions": [ 
\{\hspace{.1cm} \} "AttributeName": "Artist", 
                   "AttributeType": "S" 
              }, 
              { 
                   "AttributeName": "SongTitle", 
                   "AttributeType": "S" 
              } 
          ], 
          "TableName": "MusicCollection", 
          "KeySchema": [ 
              { 
                   "AttributeName": "Artist", 
                   "KeyType": "HASH" 
              }, 
              { 
                   "AttributeName": "SongTitle", 
                   "KeyType": "RANGE" 
              } 
          ], 
          "TableStatus": "CREATING", 
          "CreationDateTime": "2020-05-27T11:44:10.807000-07:00", 
          "ProvisionedThroughput": { 
               "NumberOfDecreasesToday": 0, 
               "ReadCapacityUnits": 0, 
               "WriteCapacityUnits": 0
```

```
 }, 
         "TableSizeBytes": 0, 
         "ItemCount": 0,
          "TableArn": "arn:aws:dynamodb:us-west-2:123456789012:table/MusicCollection", 
          "TableId": "a1b2c3d4-5678-90ab-cdef-EXAMPLE11111", 
         "BillingModeSummary": { 
              "BillingMode": "PAY_PER_REQUEST" 
         } 
     }
}
```
For more information, see Basic [Operations](https://docs.aws.amazon.com/amazondynamodb/latest/developerguide/WorkingWithTables.Basics.html) for Tables in the *Amazon DynamoDB Developer Guide*.

### **Example 3: To create a table and encrypt it with a Customer Managed CMK**

The following example creates a table named MusicCollection and encrypts it using a customer managed CMK.

```
aws dynamodb create-table \ 
     --table-name MusicCollection \ 
     --attribute-definitions AttributeName=Artist,AttributeType=S 
  AttributeName=SongTitle,AttributeType=S \ 
     --key-schema AttributeName=Artist,KeyType=HASH 
 AttributeName=SongTitle, KeyType=RANGE \
    --provisioned-throughput ReadCapacityUnits=5,WriteCapacityUnits=5 \
     --sse-specification Enabled=true,SSEType=KMS,KMSMasterKeyId=abcd1234-abcd-1234-
a123-ab1234a1b234
```

```
{ 
     "TableDescription": { 
          "AttributeDefinitions": [ 
              { 
                  "AttributeName": "Artist", 
                  "AttributeType": "S" 
              }, 
              { 
                  "AttributeName": "SongTitle", 
                  "AttributeType": "S" 
 } 
          ],
```

```
 "TableName": "MusicCollection", 
         "KeySchema": [ 
\{\hspace{.1cm} \} "AttributeName": "Artist", 
                  "KeyType": "HASH" 
              }, 
              { 
                  "AttributeName": "SongTitle", 
                  "KeyType": "RANGE" 
 } 
         ], 
         "TableStatus": "CREATING", 
         "CreationDateTime": "2020-05-27T11:12:16.431000-07:00", 
         "ProvisionedThroughput": { 
             "NumberOfDecreasesToday": 0,
              "ReadCapacityUnits": 5, 
              "WriteCapacityUnits": 5 
         }, 
         "TableSizeBytes": 0, 
         "ItemCount": 0, 
         "TableArn": "arn:aws:dynamodb:us-west-2:123456789012:table/MusicCollection", 
         "TableId": "a1b2c3d4-5678-90ab-cdef-EXAMPLE11111", 
         "SSEDescription": { 
              "Status": "ENABLED", 
              "SSEType": "KMS", 
              "KMSMasterKeyArn": "arn:aws:kms:us-west-2:123456789012:key/abcd1234-
abcd-1234-a123-ab1234a1b234" 
 } 
     }
}
```
For more information, see Basic [Operations](https://docs.aws.amazon.com/amazondynamodb/latest/developerguide/WorkingWithTables.Basics.html) for Tables in the *Amazon DynamoDB Developer Guide*.

# **Example 4: To create a table with a Local Secondary Index**

The following example uses the specified attributes and key schema to create a table named MusicCollection with a Local Secondary Index named AlbumTitleIndex.

```
aws dynamodb create-table \ 
     --table-name MusicCollection \ 
     --attribute-definitions AttributeName=Artist,AttributeType=S 
 AttributeName=SongTitle,AttributeType=S AttributeName=AlbumTitle,AttributeType=S \
```

```
 --key-schema AttributeName=Artist,KeyType=HASH 
AttributeName=SongTitle, KeyType=RANGE
   --provisioned-throughput ReadCapacityUnits=10,WriteCapacityUnits=5 \
    --local-secondary-indexes \ 
         "[ 
\{\hspace{.1cm} \} \"IndexName\": \"AlbumTitleIndex\", 
                 \"KeySchema\": [ 
                     {\"AttributeName\": \"Artist\",\"KeyType\":\"HASH\"}, 
                     {\"AttributeName\": \"AlbumTitle\",\"KeyType\":\"RANGE\"} 
                 ], 
                 \"Projection\": { 
                     \"ProjectionType\": \"INCLUDE\", 
                     \"NonKeyAttributes\": [\"Genre\", \"Year\"] 
 } 
 } 
        ]"
```

```
{ 
     "TableDescription": { 
          "AttributeDefinitions": [ 
               { 
                    "AttributeName": "AlbumTitle", 
                    "AttributeType": "S" 
               }, 
\{\hspace{.1cm} \} "AttributeName": "Artist", 
                    "AttributeType": "S" 
               }, 
               { 
                    "AttributeName": "SongTitle", 
                    "AttributeType": "S" 
               } 
          ], 
          "TableName": "MusicCollection", 
          "KeySchema": [ 
               { 
                    "AttributeName": "Artist", 
                    "KeyType": "HASH" 
               }, 
\{\hspace{.1cm} \}
```

```
 "AttributeName": "SongTitle", 
                     "KeyType": "RANGE" 
                } 
           ], 
           "TableStatus": "CREATING", 
           "CreationDateTime": "2020-05-26T15:59:49.473000-07:00", 
           "ProvisionedThroughput": { 
                "NumberOfDecreasesToday": 0, 
                "ReadCapacityUnits": 10, 
                "WriteCapacityUnits": 5 
           }, 
           "TableSizeBytes": 0, 
          "ItemCount": 0,
           "TableArn": "arn:aws:dynamodb:us-west-2:123456789012:table/MusicCollection", 
           "TableId": "a1b2c3d4-5678-90ab-cdef-EXAMPLE11111", 
           "LocalSecondaryIndexes": [ 
                { 
                     "IndexName": "AlbumTitleIndex", 
                     "KeySchema": [ 
\{ "AttributeName": "Artist", 
                               "KeyType": "HASH" 
                          }, 
\{ "AttributeName": "AlbumTitle", 
                               "KeyType": "RANGE" 
1 1 1 1 1 1 1
                     ], 
                     "Projection": { 
                          "ProjectionType": "INCLUDE", 
                          "NonKeyAttributes": [ 
                               "Genre", 
                               "Year" 
\sim 100 \sim 100 \sim 100 \sim 100 \sim 100 \sim 100 \sim 100 \sim 100 \sim 100 \sim 100 \sim 100 \sim 100 \sim 100 \sim 100 \sim 100 \sim 100 \sim 100 \sim 100 \sim 100 \sim 100 \sim 100 \sim 100 \sim 100 \sim 100 \sim 
                     }, 
                     "IndexSizeBytes": 0, 
                     "ItemCount": 0, 
                     "IndexArn": "arn:aws:dynamodb:us-west-2:123456789012:table/
MusicCollection/index/AlbumTitleIndex" 
 } 
           ] 
      }
```
}

For more information, see Basic [Operations](https://docs.aws.amazon.com/amazondynamodb/latest/developerguide/WorkingWithTables.Basics.html) for Tables in the *Amazon DynamoDB Developer Guide*.

# **Example 5: To create a table with a Global Secondary Index**

The following example creates a table named GameScores with a Global Secondary Index called GameTitleIndex. The base table has a partition key of UserId and a sort key of GameTitle, allowing you to find an individual user's best score for a specific game efficiently, whereas the GSI has a partition key of GameTitle and a sort key of TopScore, allowing you to quickly find the overall highest score for a particular game.

```
aws dynamodb create-table \ 
     --table-name GameScores \ 
     --attribute-definitions AttributeName=UserId,AttributeType=S 
  AttributeName=GameTitle,AttributeType=S AttributeName=TopScore,AttributeType=N \ 
     --key-schema AttributeName=UserId,KeyType=HASH \ 
                AttributeName=GameTitle, KeyType=RANGE
    --provisioned-throughput ReadCapacityUnits=10, WriteCapacityUnits=5 \
     --global-secondary-indexes \ 
         "[ 
\{\hspace{.1cm} \} \"IndexName\": \"GameTitleIndex\", 
                 \"KeySchema\": [ 
                     {\"AttributeName\":\"GameTitle\",\"KeyType\":\"HASH\"}, 
                     {\"AttributeName\":\"TopScore\",\"KeyType\":\"RANGE\"} 
                 ], 
                 \"Projection\": { 
                     \"ProjectionType\":\"INCLUDE\", 
                     \"NonKeyAttributes\":[\"UserId\"] 
                 }, 
                 \"ProvisionedThroughput\": { 
                     \"ReadCapacityUnits\": 10, 
                     \"WriteCapacityUnits\": 5 
 } 
 } 
         ]"
```
Output:

{

```
 "TableDescription": { 
     "AttributeDefinitions": [
```
{

```
 "AttributeName": "GameTitle", 
                 "AttributeType": "S" 
             }, 
\{\hspace{.1cm} \} "AttributeName": "TopScore", 
                 "AttributeType": "N" 
             }, 
\{\hspace{.1cm} \} "AttributeName": "UserId", 
                 "AttributeType": "S" 
 } 
         ], 
         "TableName": "GameScores", 
         "KeySchema": [ 
             { 
                 "AttributeName": "UserId", 
                 "KeyType": "HASH" 
             }, 
             { 
                 "AttributeName": "GameTitle", 
                 "KeyType": "RANGE" 
             } 
         ], 
         "TableStatus": "CREATING", 
         "CreationDateTime": "2020-05-26T17:28:15.602000-07:00", 
         "ProvisionedThroughput": { 
             "NumberOfDecreasesToday": 0, 
             "ReadCapacityUnits": 10, 
             "WriteCapacityUnits": 5 
         }, 
         "TableSizeBytes": 0, 
         "ItemCount": 0, 
         "TableArn": "arn:aws:dynamodb:us-west-2:123456789012:table/GameScores", 
         "TableId": "a1b2c3d4-5678-90ab-cdef-EXAMPLE11111", 
         "GlobalSecondaryIndexes": [ 
\{\hspace{.1cm} \} "IndexName": "GameTitleIndex", 
                 "KeySchema": [ 
\{ "AttributeName": "GameTitle", 
                          "KeyType": "HASH" 
                      }, 
\{
```

```
 "AttributeName": "TopScore", 
                                    "KeyType": "RANGE" 
1 1 1 1 1 1 1
 ], 
                        "Projection": { 
                              "ProjectionType": "INCLUDE", 
                              "NonKeyAttributes": [ 
                                    "UserId" 
\sim 100 \sim 100 \sim 100 \sim 100 \sim 100 \sim 100 \sim 100 \sim 100 \sim 100 \sim 100 \sim 100 \sim 100 \sim 100 \sim 100 \sim 100 \sim 100 \sim 100 \sim 100 \sim 100 \sim 100 \sim 100 \sim 100 \sim 100 \sim 100 \sim 
                        }, 
                        "IndexStatus": "CREATING", 
                        "ProvisionedThroughput": { 
                              "NumberOfDecreasesToday": 0, 
                              "ReadCapacityUnits": 10, 
                              "WriteCapacityUnits": 5 
                        }, 
                        "IndexSizeBytes": 0, 
                       "ItemCount": 0,
                        "IndexArn": "arn:aws:dynamodb:us-west-2:123456789012:table/
GameScores/index/GameTitleIndex" 
 } 
            ] 
      }
}
```
For more information, see Basic [Operations](https://docs.aws.amazon.com/amazondynamodb/latest/developerguide/WorkingWithTables.Basics.html) for Tables in the *Amazon DynamoDB Developer Guide*.

### **Example 6: To create a table with multiple Global Secondary Indexes at once**

The following example creates a table named GameScores with two Global Secondary Indexes. The GSI schemas are passed via a file, rather than on the command line.

```
aws dynamodb create-table \ 
     --table-name GameScores \ 
     --attribute-definitions AttributeName=UserId,AttributeType=S 
  AttributeName=GameTitle,AttributeType=S AttributeName=TopScore,AttributeType=N 
  AttributeName=Date,AttributeType=S \ 
     --key-schema AttributeName=UserId,KeyType=HASH 
 AttributeName=GameTitle, KeyType=RANGE
    --provisioned-throughput ReadCapacityUnits=10,WriteCapacityUnits=5 \
     --global-secondary-indexes file://gsi.json
```
#### Contents of gsi.json:

```
\Gamma { 
          "IndexName": "GameTitleIndex", 
          "KeySchema": [ 
               { 
                    "AttributeName": "GameTitle", 
                    "KeyType": "HASH" 
               }, 
               { 
                    "AttributeName": "TopScore", 
                    "KeyType": "RANGE" 
               } 
          ], 
          "Projection": { 
               "ProjectionType": "ALL" 
          }, 
          "ProvisionedThroughput": { 
               "ReadCapacityUnits": 10, 
               "WriteCapacityUnits": 5 
          } 
     }, 
     { 
          "IndexName": "GameDateIndex", 
          "KeySchema": [ 
               { 
                    "AttributeName": "GameTitle", 
                    "KeyType": "HASH" 
               }, 
               { 
                    "AttributeName": "Date", 
                    "KeyType": "RANGE" 
               } 
          ], 
          "Projection": { 
               "ProjectionType": "ALL" 
          }, 
          "ProvisionedThroughput": { 
               "ReadCapacityUnits": 5, 
               "WriteCapacityUnits": 5 
          } 
     }
```
# ]

#### Output:

{

```
 "TableDescription": { 
     "AttributeDefinitions": [ 
          { 
               "AttributeName": "Date", 
              "AttributeType": "S" 
          }, 
          { 
              "AttributeName": "GameTitle", 
              "AttributeType": "S" 
          }, 
          { 
              "AttributeName": "TopScore", 
              "AttributeType": "N" 
          }, 
          { 
              "AttributeName": "UserId", 
              "AttributeType": "S" 
          } 
     ], 
     "TableName": "GameScores", 
     "KeySchema": [ 
          { 
               "AttributeName": "UserId", 
              "KeyType": "HASH" 
          }, 
          { 
              "AttributeName": "GameTitle", 
              "KeyType": "RANGE" 
          } 
     ], 
     "TableStatus": "CREATING", 
     "CreationDateTime": "2020-08-04T16:40:55.524000-07:00", 
     "ProvisionedThroughput": { 
          "NumberOfDecreasesToday": 0, 
          "ReadCapacityUnits": 10, 
          "WriteCapacityUnits": 5 
     }, 
     "TableSizeBytes": 0,
```

```
 "ItemCount": 0, 
         "TableArn": "arn:aws:dynamodb:us-west-2:123456789012:table/GameScores", 
         "TableId": "a1b2c3d4-5678-90ab-cdef-EXAMPLE11111", 
         "GlobalSecondaryIndexes": [ 
\{\hspace{.1cm} \} "IndexName": "GameTitleIndex", 
                "KeySchema": [ 
\{ "AttributeName": "GameTitle", 
                        "KeyType": "HASH" 
                    }, 
\{ "AttributeName": "TopScore", 
                        "KeyType": "RANGE" 
1 1 1 1 1 1 1
                ], 
                "Projection": { 
                    "ProjectionType": "ALL" 
                }, 
                "IndexStatus": "CREATING", 
                "ProvisionedThroughput": { 
                    "NumberOfDecreasesToday": 0, 
                    "ReadCapacityUnits": 10, 
                    "WriteCapacityUnits": 5 
                }, 
                "IndexSizeBytes": 0, 
                "ItemCount": 0, 
                "IndexArn": "arn:aws:dynamodb:us-west-2:123456789012:table/
GameScores/index/GameTitleIndex" 
            }, 
            { 
                "IndexName": "GameDateIndex", 
                "KeySchema": [ 
\{ "AttributeName": "GameTitle", 
                        "KeyType": "HASH" 
\}, \{\{ "AttributeName": "Date", 
                        "KeyType": "RANGE" 
1 1 1 1 1 1 1
                ], 
                "Projection": { 
                    "ProjectionType": "ALL"
```

```
 }, 
                  "IndexStatus": "CREATING", 
                  "ProvisionedThroughput": { 
                     "NumberOfDecreasesToday": 0,
                      "ReadCapacityUnits": 5, 
                      "WriteCapacityUnits": 5 
                  }, 
                  "IndexSizeBytes": 0, 
                 "ItemCount": 0,
                  "IndexArn": "arn:aws:dynamodb:us-west-2:123456789012:table/
GameScores/index/GameDateIndex" 
 } 
         ] 
     }
}
```
For more information, see Basic [Operations](https://docs.aws.amazon.com/amazondynamodb/latest/developerguide/WorkingWithTables.Basics.html) for Tables in the *Amazon DynamoDB Developer Guide*.

# **Example 7: To create a table with Streams enabled**

The following example creates a table called GameScores with DynamoDB Streams enabled. Both new and old images of each item will be written to the stream.

```
aws dynamodb create-table \ 
     --table-name GameScores \ 
     --attribute-definitions AttributeName=UserId,AttributeType=S 
 AttributeName=GameTitle,AttributeType=S \ 
     --key-schema AttributeName=UserId,KeyType=HASH 
 AttributeName=GameTitle, KeyType=RANGE
    --provisioned-throughput ReadCapacityUnits=10, WriteCapacityUnits=5 \
     --stream-specification StreamEnabled=TRUE,StreamViewType=NEW_AND_OLD_IMAGES
```

```
{ 
     "TableDescription": { 
          "AttributeDefinitions": [ 
               { 
                    "AttributeName": "GameTitle", 
                    "AttributeType": "S" 
               }, 
\{\hspace{.1cm} \}
```

```
 "AttributeName": "UserId", 
                  "AttributeType": "S" 
 } 
         ], 
         "TableName": "GameScores", 
         "KeySchema": [ 
             { 
                  "AttributeName": "UserId", 
                  "KeyType": "HASH" 
             }, 
\{\hspace{.1cm} \} "AttributeName": "GameTitle", 
                  "KeyType": "RANGE" 
 } 
         ], 
         "TableStatus": "CREATING", 
         "CreationDateTime": "2020-05-27T10:49:34.056000-07:00", 
         "ProvisionedThroughput": { 
             "NumberOfDecreasesToday": 0,
             "ReadCapacityUnits": 10, 
              "WriteCapacityUnits": 5 
         }, 
         "TableSizeBytes": 0, 
        "ItemCount": 0,
         "TableArn": "arn:aws:dynamodb:us-west-2:123456789012:table/GameScores", 
         "TableId": "a1b2c3d4-5678-90ab-cdef-EXAMPLE11111", 
         "StreamSpecification": { 
              "StreamEnabled": true, 
             "StreamViewType": "NEW_AND_OLD_IMAGES" 
         }, 
         "LatestStreamLabel": "2020-05-27T17:49:34.056", 
         "LatestStreamArn": "arn:aws:dynamodb:us-west-2:123456789012:table/
GameScores/stream/2020-05-27T17:49:34.056" 
     }
}
```
For more information, see Basic [Operations](https://docs.aws.amazon.com/amazondynamodb/latest/developerguide/WorkingWithTables.Basics.html) for Tables in the *Amazon DynamoDB Developer Guide*.

# **Example 8: To create a table with Keys-Only Stream enabled**

The following example creates a table called GameScores with DynamoDB Streams enabled. Only the key attributes of modified items are written to the stream.

```
aws dynamodb create-table \ 
     --table-name GameScores \ 
     --attribute-definitions AttributeName=UserId,AttributeType=S 
  AttributeName=GameTitle,AttributeType=S \ 
     --key-schema AttributeName=UserId,KeyType=HASH 
AttributeName=GameTitle, KeyType=RANGE \
    --provisioned-throughput ReadCapacityUnits=10, WriteCapacityUnits=5 \
     --stream-specification StreamEnabled=TRUE,StreamViewType=KEYS_ONLY
```

```
{ 
     "TableDescription": { 
          "AttributeDefinitions": [ 
\{\hspace{.1cm} \} "AttributeName": "GameTitle", 
                   "AttributeType": "S" 
              }, 
              { 
                   "AttributeName": "UserId", 
                   "AttributeType": "S" 
 } 
          ], 
          "TableName": "GameScores", 
          "KeySchema": [ 
              { 
                   "AttributeName": "UserId", 
                   "KeyType": "HASH" 
              }, 
              { 
                   "AttributeName": "GameTitle", 
                   "KeyType": "RANGE" 
              } 
          ], 
          "TableStatus": "CREATING", 
          "CreationDateTime": "2023-05-25T18:45:34.140000+00:00", 
          "ProvisionedThroughput": { 
              "NumberOfDecreasesToday": 0, 
              "ReadCapacityUnits": 10, 
              "WriteCapacityUnits": 5 
          }, 
          "TableSizeBytes": 0, 
         "ItemCount": 0,
```

```
 "TableArn": "arn:aws:dynamodb:us-west-2:123456789012:table/GameScores", 
         "TableId": "a1b2c3d4-5678-90ab-cdef-EXAMPLE11111", 
         "StreamSpecification": { 
             "StreamEnabled": true, 
             "StreamViewType": "KEYS_ONLY" 
         }, 
         "LatestStreamLabel": "2023-05-25T18:45:34.140", 
         "LatestStreamArn": "arn:aws:dynamodb:us-west-2:123456789012:table/
GameScores/stream/2023-05-25T18:45:34.140", 
         "DeletionProtectionEnabled": false 
     }
}
```
For more information, see Change data capture for [DynamoDB](https://docs.aws.amazon.com/amazondynamodb/latest/developerguide/Streams.html) Streams in the *Amazon DynamoDB Developer Guide*.

### **Example 9: To create a table with the Standard Infrequent Access class**

The following example creates a table called GameScores and assigns the Standard-Infrequent Access (DynamoDB Standard-IA) table class. This table class is optimized for storage being the dominant cost.

```
aws dynamodb create-table \ 
     --table-name GameScores \ 
     --attribute-definitions AttributeName=UserId,AttributeType=S 
  AttributeName=GameTitle,AttributeType=S \ 
     --key-schema AttributeName=UserId,KeyType=HASH 
 AttributeName=GameTitle, KeyType=RANGE
    --provisioned-throughput ReadCapacityUnits=10, WriteCapacityUnits=5 \
     --table-class STANDARD_INFREQUENT_ACCESS
```

```
{ 
     "TableDescription": { 
          "AttributeDefinitions": [ 
\{\hspace{.1cm} \} "AttributeName": "GameTitle", 
                   "AttributeType": "S" 
               }, 
               { 
                   "AttributeName": "UserId", 
                   "AttributeType": "S"
```

```
 } 
         ], 
         "TableName": "GameScores", 
         "KeySchema": [ 
\{\hspace{.1cm} \} "AttributeName": "UserId", 
                  "KeyType": "HASH" 
             }, 
\{\hspace{.1cm} \} "AttributeName": "GameTitle", 
                  "KeyType": "RANGE" 
 } 
         ], 
         "TableStatus": "CREATING", 
         "CreationDateTime": "2023-05-25T18:33:07.581000+00:00", 
         "ProvisionedThroughput": { 
              "NumberOfDecreasesToday": 0, 
              "ReadCapacityUnits": 10, 
              "WriteCapacityUnits": 5 
         }, 
         "TableSizeBytes": 0, 
         "ItemCount": 0, 
         "TableArn": "arn:aws:dynamodb:us-west-2:123456789012:table/GameScores", 
         "TableId": "a1b2c3d4-5678-90ab-cdef-EXAMPLE11111", 
         "TableClassSummary": { 
              "TableClass": "STANDARD_INFREQUENT_ACCESS" 
         }, 
         "DeletionProtectionEnabled": false 
     }
}
```
For more information, see Table [classes](https://docs.aws.amazon.com/amazondynamodb/latest/developerguide/HowItWorks.TableClasses.html) in the *Amazon DynamoDB Developer Guide*.

#### **Example 10: To Create a table with Delete Protection enabled**

The following example creates a table called GameScores and enables deletion protection.

```
aws dynamodb create-table \ 
     --table-name GameScores \ 
     --attribute-definitions AttributeName=UserId,AttributeType=S 
 AttributeName=GameTitle,AttributeType=S \ 
     --key-schema AttributeName=UserId,KeyType=HASH 
 AttributeName=GameTitle, KeyType=RANGE \
    --provisioned-throughput ReadCapacityUnits=10,WriteCapacityUnits=5 \
```
#### --deletion-protection-enabled

#### Output:

```
{ 
     "TableDescription": { 
          "AttributeDefinitions": [ 
\{\hspace{.1cm} \} "AttributeName": "GameTitle", 
                   "AttributeType": "S" 
              }, 
              { 
                   "AttributeName": "UserId", 
                   "AttributeType": "S" 
              } 
          ], 
          "TableName": "GameScores", 
          "KeySchema": [ 
              { 
                   "AttributeName": "UserId", 
                   "KeyType": "HASH" 
              }, 
\{\hspace{.1cm} \} "AttributeName": "GameTitle", 
                   "KeyType": "RANGE" 
              } 
          ], 
          "TableStatus": "CREATING", 
          "CreationDateTime": "2023-05-25T23:02:17.093000+00:00", 
          "ProvisionedThroughput": { 
              "NumberOfDecreasesToday": 0, 
              "ReadCapacityUnits": 10, 
              "WriteCapacityUnits": 5 
          }, 
          "TableSizeBytes": 0, 
         "ItemCount": 0,
          "TableArn": "arn:aws:dynamodb:us-west-2:123456789012:table/GameScores", 
          "TableId": "a1b2c3d4-5678-90ab-cdef-EXAMPLE11111", 
          "DeletionProtectionEnabled": true 
     }
}
```
For more information, see Using deletion [protection](https://docs.aws.amazon.com/amazondynamodb/latest/developerguide/WorkingWithTables.Basics.html#WorkingWithTables.Basics.DeletionProtection) in the *Amazon DynamoDB Developer Guide*.

• For API details, see [CreateTable](https://awscli.amazonaws.com/v2/documentation/api/latest/reference/dynamodb/create-table.html) in *AWS CLI Command Reference*.

### **delete-backup**

The following code example shows how to use delete-backup.

#### **AWS CLI**

#### **To delete an existing DynamoDB backup**

The following delete-backup example deletes the specified existing backup.

```
aws dynamodb delete-backup \ 
     --backup-arn arn:aws:dynamodb:us-west-2:123456789012:table/MusicCollection/
backup/01576616366715-b4e58d3a
```

```
{ 
     "BackupDescription": { 
         "BackupDetails": { 
              "BackupArn": "arn:aws:dynamodb:us-west-2:123456789012:table/
MusicCollection/backup/01576616366715-b4e58d3a", 
             "BackupName": "MusicCollectionBackup", 
             "BackupSizeBytes": 0, 
             "BackupStatus": "DELETED", 
             "BackupType": "USER", 
             "BackupCreationDateTime": 1576616366.715 
         }, 
         "SourceTableDetails": { 
             "TableName": "MusicCollection", 
             "TableId": "b0c04bcc-309b-4352-b2ae-9088af169fe2", 
             "TableArn": "arn:aws:dynamodb:us-west-2:123456789012:table/
MusicCollection", 
             "TableSizeBytes": 0, 
              "KeySchema": [ 
\overline{a} "AttributeName": "Artist", 
                      "KeyType": "HASH" 
                  }, 
\overline{a} "AttributeName": "SongTitle",
```

```
 "KeyType": "RANGE" 
 } 
             ], 
             "TableCreationDateTime": 1576615228.571, 
              "ProvisionedThroughput": { 
                  "ReadCapacityUnits": 5, 
                  "WriteCapacityUnits": 5 
             }, 
             "ItemCount": 0, 
             "BillingMode": "PROVISIONED" 
         }, 
         "SourceTableFeatureDetails": {} 
     }
}
```
For more information, see [On-Demand](https://docs.aws.amazon.com/amazondynamodb/latest/developerguide/BackupRestore.html) Backup and Restore for DynamoDB in the *Amazon DynamoDB Developer Guide*.

• For API details, see [DeleteBackup](https://awscli.amazonaws.com/v2/documentation/api/latest/reference/dynamodb/delete-backup.html) in *AWS CLI Command Reference*.

### **delete-item**

The following code example shows how to use delete-item.

### **AWS CLI**

### **Example 1: To delete an item**

The following delete-item example deletes an item from the MusicCollection table and requests details about the item that was deleted and the capacity used by the request.

```
aws dynamodb delete-item \ 
     --table-name MusicCollection \ 
     --key file://key.json \ 
     --return-values ALL_OLD \ 
     --return-consumed-capacity TOTAL \ 
     --return-item-collection-metrics SIZE
```
Contents of key.json:

```
"Artist": {"S": "No One You Know"},
```
{

```
 "SongTitle": {"S": "Scared of My Shadow"}
```
# Output:

}

```
{ 
     "Attributes": { 
          "AlbumTitle": { 
               "S": "Blue Sky Blues" 
          }, 
          "Artist": { 
               "S": "No One You Know" 
          }, 
          "SongTitle": { 
               "S": "Scared of My Shadow" 
          } 
     }, 
     "ConsumedCapacity": { 
          "TableName": "MusicCollection", 
          "CapacityUnits": 2.0 
     }, 
     "ItemCollectionMetrics": { 
          "ItemCollectionKey": { 
               "Artist": { 
                   "S": "No One You Know" 
 } 
          }, 
          "SizeEstimateRangeGB": [ 
               0.0, 
               1.0 
          ] 
     }
}
```
For more information, see [Writing](https://docs.aws.amazon.com/amazondynamodb/latest/developerguide/WorkingWithItems.html#WorkingWithItems.WritingData) an Item in the *Amazon DynamoDB Developer Guide*.

### **Example 2: To delete an item conditionally**

The following example deletes an item from the ProductCatalog table only if its ProductCategory is either Sporting Goods or Gardening Supplies and its price is between 500 and 600. It returns details about the item that was deleted.

```
aws dynamodb delete-item \
```

```
 --table-name ProductCatalog \ 
    --key '{"Id":{"N":"456"}}' \ 
    --condition-expression "(ProductCategory IN (:cat1, :cat2)) and (#P between :lo 
and :hi)" \setminus --expression-attribute-names file://names.json \ 
    --expression-attribute-values file://values.json \ 
    --return-values ALL_OLD
```
Contents of names.json:

{ "#P": "Price" }

Contents of values.json:

```
{ 
     ":cat1": {"S": "Sporting Goods"}, 
     ":cat2": {"S": "Gardening Supplies"}, 
     ":lo": {"N": "500"}, 
     ":hi": {"N": "600"}
}
```
Output:

```
{ 
      "Attributes": { 
           "Id": { 
                "N": "456" 
           }, 
           "Price": { 
                "N": "550" 
           }, 
           "ProductCategory": { 
                "S": "Sporting Goods" 
           } 
      }
}
```
For more information, see [Writing](https://docs.aws.amazon.com/amazondynamodb/latest/developerguide/WorkingWithItems.html#WorkingWithItems.WritingData) an Item in the *Amazon DynamoDB Developer Guide*.

• For API details, see [DeleteItem](https://awscli.amazonaws.com/v2/documentation/api/latest/reference/dynamodb/delete-item.html) in *AWS CLI Command Reference*.

# **delete-table**

The following code example shows how to use delete-table.

# **AWS CLI**

# **To delete a table**

The following delete-table example deletes the MusicCollection table.

```
aws dynamodb delete-table \ 
     --table-name MusicCollection
```
Output:

```
{ 
     "TableDescription": { 
          "TableStatus": "DELETING", 
          "TableSizeBytes": 0, 
          "ItemCount": 0, 
          "TableName": "MusicCollection", 
          "ProvisionedThroughput": { 
             "NumberOfDecreasesToday": 0,
              "WriteCapacityUnits": 5, 
              "ReadCapacityUnits": 5 
          } 
     }
}
```
For more information, see [Deleting](https://docs.aws.amazon.com/amazondynamodb/latest/developerguide/WorkingWithTables.Basics.html#WorkingWithTables.Basics.DeleteTable) a Table in the *Amazon DynamoDB Developer Guide*.

• For API details, see [DeleteTable](https://awscli.amazonaws.com/v2/documentation/api/latest/reference/dynamodb/delete-table.html) in *AWS CLI Command Reference*.

# **describe-backup**

The following code example shows how to use describe-backup.

# **AWS CLI**

# **To get information about an existing backup of a table**

The following describe-backup example displays information about the specified existing backup.

```
aws dynamodb describe-backup \ 
     --backup-arn arn:aws:dynamodb:us-west-2:123456789012:table/MusicCollection/
backup/01576616366715-b4e58d3a
```

```
{ 
     "BackupDescription": { 
         "BackupDetails": { 
             "BackupArn": "arn:aws:dynamodb:us-west-2:123456789012:table/
MusicCollection/backup/01576616366715-b4e58d3a", 
             "BackupName": "MusicCollectionBackup", 
             "BackupSizeBytes": 0, 
             "BackupStatus": "AVAILABLE", 
             "BackupType": "USER", 
             "BackupCreationDateTime": 1576616366.715 
         }, 
         "SourceTableDetails": { 
             "TableName": "MusicCollection", 
             "TableId": "b0c04bcc-309b-4352-b2ae-9088af169fe2", 
             "TableArn": "arn:aws:dynamodb:us-west-2:123456789012:table/
MusicCollection", 
              "TableSizeBytes": 0, 
             "KeySchema": [ 
\overline{a} "AttributeName": "Artist", 
                      "KeyType": "HASH" 
                  }, 
\overline{a} "AttributeName": "SongTitle", 
                      "KeyType": "RANGE" 
 } 
             ], 
             "TableCreationDateTime": 1576615228.571, 
             "ProvisionedThroughput": { 
                  "ReadCapacityUnits": 5, 
                  "WriteCapacityUnits": 5 
             }, 
             "ItemCount": 0, 
             "BillingMode": "PROVISIONED" 
         }, 
         "SourceTableFeatureDetails": {} 
     }
```
#### }

For more information, see [On-Demand](https://docs.aws.amazon.com/amazondynamodb/latest/developerguide/BackupRestore.html) Backup and Restore for DynamoDB in the *Amazon DynamoDB Developer Guide*.

• For API details, see [DescribeBackup](https://awscli.amazonaws.com/v2/documentation/api/latest/reference/dynamodb/describe-backup.html) in *AWS CLI Command Reference*.

#### **describe-continuous-backups**

The following code example shows how to use describe-continuous-backups.

#### **AWS CLI**

#### **To get information about continuous backups for a DynamoDB table**

The following describe-continuous-backups example displays details about the continuous backup settings for the MusicCollection table.

```
aws dynamodb describe-continuous-backups \ 
     --table-name MusicCollection
```
#### Output:

```
{ 
     "ContinuousBackupsDescription": { 
          "ContinuousBackupsStatus": "ENABLED", 
          "PointInTimeRecoveryDescription": { 
              "PointInTimeRecoveryStatus": "DISABLED" 
         } 
     }
}
```
For more information, see [Point-in-Time](https://docs.aws.amazon.com/amazondynamodb/latest/developerguide/PointInTimeRecovery.html) Recovery for DynamoDB in the *Amazon DynamoDB Developer Guide*.

• For API details, see [DescribeContinuousBackups](https://awscli.amazonaws.com/v2/documentation/api/latest/reference/dynamodb/describe-continuous-backups.html) in *AWS CLI Command Reference*.

#### **describe-contributor-insights**

The following code example shows how to use describe-contributor-insights.

### **AWS CLI**

# **To view Contributor Insights settings for a DynamoDB table**

The following describe-contributor-insights example displays the Contributor Insights settings for the MusicCollection table and the AlbumTitle-index global secondary index.

```
aws dynamodb describe-contributor-insights \ 
     --table-name MusicCollection \ 
     --index-name AlbumTitle-index
```
Output:

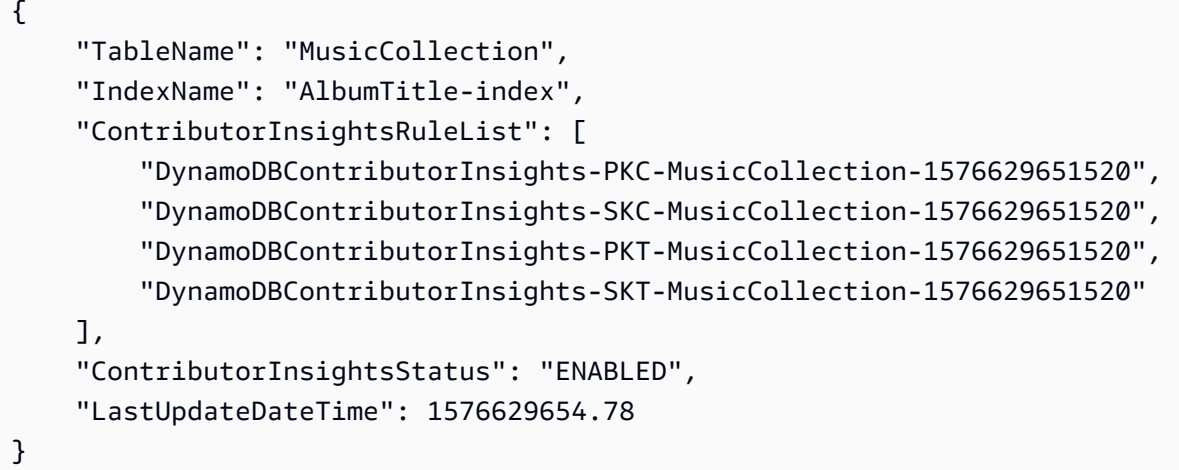

For more information, see Analyzing Data Access Using [CloudWatch](https://docs.aws.amazon.com/amazondynamodb/latest/developerguide/contributorinsights.html) Contributor Insights for [DynamoDB](https://docs.aws.amazon.com/amazondynamodb/latest/developerguide/contributorinsights.html) in the *Amazon DynamoDB Developer Guide*.

• For API details, see [DescribeContributorInsights](https://awscli.amazonaws.com/v2/documentation/api/latest/reference/dynamodb/describe-contributor-insights.html) in *AWS CLI Command Reference*.

### **describe-endpoints**

The following code example shows how to use describe-endpoints.

### **AWS CLI**

### **To view regional endpoint information**

The following describe-endpoints example displays details about the endpoints for the current AWS Region.

aws dynamodb describe-endpoints

#### Output:

```
{ 
     "Endpoints": [ 
          { 
               "Address": "dynamodb.us-west-2.amazonaws.com", 
               "CachePeriodInMinutes": 1440 
          } 
     ]
}
```
For more information, see Amazon [DynamoDB](https://docs.aws.amazon.com/general/latest/gr/ddb.html) Endpoints and Quotas in the *AWS General Reference*.

• For API details, see [DescribeEndpoints](https://awscli.amazonaws.com/v2/documentation/api/latest/reference/dynamodb/describe-endpoints.html) in *AWS CLI Command Reference*.

#### **describe-global-table-settings**

The following code example shows how to use describe-global-table-settings.

## **AWS CLI**

#### **To get information about a DynamoDB global table's settings**

The following describe-global-table-settings example displays the settings for the MusicCollection global table.

```
aws dynamodb describe-global-table-settings \ 
     --global-table-name MusicCollection
```

```
{ 
     "GlobalTableName": "MusicCollection", 
     "ReplicaSettings": [ 
         { 
              "RegionName": "us-east-1", 
              "ReplicaStatus": "ACTIVE", 
              "ReplicaProvisionedReadCapacityUnits": 10, 
              "ReplicaProvisionedReadCapacityAutoScalingSettings": {
```

```
 "AutoScalingDisabled": true 
             }, 
              "ReplicaProvisionedWriteCapacityUnits": 5, 
              "ReplicaProvisionedWriteCapacityAutoScalingSettings": { 
                  "AutoScalingDisabled": true 
 } 
         }, 
         { 
              "RegionName": "us-east-2", 
             "ReplicaStatus": "ACTIVE", 
              "ReplicaProvisionedReadCapacityUnits": 10, 
              "ReplicaProvisionedReadCapacityAutoScalingSettings": { 
                  "AutoScalingDisabled": true 
             }, 
              "ReplicaProvisionedWriteCapacityUnits": 5, 
              "ReplicaProvisionedWriteCapacityAutoScalingSettings": { 
                  "AutoScalingDisabled": true 
 } 
         } 
    \mathbf{I}}
```
For more information, see [DynamoDB](https://docs.aws.amazon.com/amazondynamodb/latest/developerguide/GlobalTables.html) Global Tables in the *Amazon DynamoDB Developer Guide*.

• For API details, see [DescribeGlobalTableSettings](https://awscli.amazonaws.com/v2/documentation/api/latest/reference/dynamodb/describe-global-table-settings.html) in *AWS CLI Command Reference*.

# **describe-global-table**

The following code example shows how to use describe-global-table.

### **AWS CLI**

# **To display information about a DynamoDB global table**

The following describe-global-table example displays details about the MusicCollection global table.

```
aws dynamodb describe-global-table \ 
     --global-table-name MusicCollection
```

```
 "GlobalTableDescription": { 
         "ReplicationGroup": [ 
\{\hspace{.1cm} \} "RegionName": "us-east-2" 
             }, 
\{\hspace{.1cm} \} "RegionName": "us-east-1" 
 } 
         ], 
         "GlobalTableArn": "arn:aws:dynamodb::123456789012:global-table/
MusicCollection", 
         "CreationDateTime": 1576625818.532, 
         "GlobalTableStatus": "ACTIVE", 
         "GlobalTableName": "MusicCollection" 
     }
}
```
For more information, see [DynamoDB](https://docs.aws.amazon.com/amazondynamodb/latest/developerguide/GlobalTables.html) Global Tables in the *Amazon DynamoDB Developer Guide*.

• For API details, see [DescribeGlobalTable](https://awscli.amazonaws.com/v2/documentation/api/latest/reference/dynamodb/describe-global-table.html) in *AWS CLI Command Reference*.

# **describe-limits**

The following code example shows how to use describe-limits.

### **AWS CLI**

### **To view provisioned-capacity limits**

The following describe-limits example displays provisioned-capacity limits for your account in the current AWS Region.

aws dynamodb describe-limits

```
{ 
     "AccountMaxReadCapacityUnits": 80000, 
     "AccountMaxWriteCapacityUnits": 80000, 
     "TableMaxReadCapacityUnits": 40000, 
     "TableMaxWriteCapacityUnits": 40000
}
```
For more information, see [Limits in DynamoDB](https://docs.aws.amazon.com/amazondynamodb/latest/developerguide/Limits.html) in the *Amazon DynamoDB Developer Guide*.

• For API details, see [DescribeLimits](https://awscli.amazonaws.com/v2/documentation/api/latest/reference/dynamodb/describe-limits.html) in *AWS CLI Command Reference*.

#### **describe-table-replica-auto-scaling**

The following code example shows how to use describe-table-replica-auto-scaling.

#### **AWS CLI**

#### **To view auto scaling settings across replicas of a global table**

The following describe-table-replica-auto-scaling example displays auto scaling settings across replicas of the MusicCollection global table.

```
aws dynamodb describe-table-replica-auto-scaling \ 
     --table-name MusicCollection
```

```
{ 
      "TableAutoScalingDescription": { 
           "TableName": "MusicCollection", 
           "TableStatus": "ACTIVE", 
           "Replicas": [ 
                { 
                     "RegionName": "us-east-1", 
                     "GlobalSecondaryIndexes": [], 
                     "ReplicaProvisionedReadCapacityAutoScalingSettings": { 
                          "MinimumUnits": 5, 
                          "MaximumUnits": 40000, 
                          "AutoScalingRoleArn": "arn:aws:iam::123456789012:role/
aws-service-role/dynamodb.application-autoscaling.amazonaws.com/
AWSServiceRoleForApplicationAutoScaling_DynamoDBTable", 
                          "ScalingPolicies": [ 
 { 
                                    "PolicyName": "DynamoDBReadCapacityUtilization:table/
MusicCollection", 
                                    "TargetTrackingScalingPolicyConfiguration": { 
                                         "TargetValue": 70.0 
 } 
 } 
\sim 100 \sim 100 \sim 100 \sim 100 \sim 100 \sim 100 \sim 100 \sim 100 \sim 100 \sim 100 \sim 100 \sim 100 \sim 100 \sim 100 \sim 100 \sim 100 \sim 100 \sim 100 \sim 100 \sim 100 \sim 100 \sim 100 \sim 100 \sim 100 \sim
```

```
 }, 
                     "ReplicaProvisionedWriteCapacityAutoScalingSettings": { 
                          "MinimumUnits": 5, 
                         "MaximumUnits": 40000, 
                         "AutoScalingRoleArn": "arn:aws:iam::123456789012:role/
aws-service-role/dynamodb.application-autoscaling.amazonaws.com/
AWSServiceRoleForApplicationAutoScaling_DynamoDBTable", 
                         "ScalingPolicies": [ 
 { 
                                   "PolicyName": "DynamoDBWriteCapacityUtilization:table/
MusicCollection", 
                                   "TargetTrackingScalingPolicyConfiguration": { 
                                        "TargetValue": 70.0 
 } 
 } 
\sim 100 \sim 100 \sim 100 \sim 100 \sim 100 \sim 100 \sim 100 \sim 100 \sim 100 \sim 100 \sim 100 \sim 100 \sim 100 \sim 100 \sim 100 \sim 100 \sim 100 \sim 100 \sim 100 \sim 100 \sim 100 \sim 100 \sim 100 \sim 100 \sim 
\qquad \qquad \text{ } "ReplicaStatus": "ACTIVE" 
               }, 
               { 
                    "RegionName": "us-east-2", 
                    "GlobalSecondaryIndexes": [], 
                     "ReplicaProvisionedReadCapacityAutoScalingSettings": { 
                         "MinimumUnits": 5, 
                         "MaximumUnits": 40000, 
                         "AutoScalingRoleArn": "arn:aws:iam::123456789012:role/
aws-service-role/dynamodb.application-autoscaling.amazonaws.com/
AWSServiceRoleForApplicationAutoScaling_DynamoDBTable", 
                          "ScalingPolicies": [ 
 { 
                                   "PolicyName": "DynamoDBReadCapacityUtilization:table/
MusicCollection", 
                                   "TargetTrackingScalingPolicyConfiguration": { 
                                        "TargetValue": 70.0 
 } 
 } 
\sim 100 \sim 100 \sim 100 \sim 100 \sim 100 \sim 100 \sim 100 \sim 100 \sim 100 \sim 100 \sim 100 \sim 100 \sim 100 \sim 100 \sim 100 \sim 100 \sim 100 \sim 100 \sim 100 \sim 100 \sim 100 \sim 100 \sim 100 \sim 100 \sim 
\qquad \qquad \text{ } "ReplicaProvisionedWriteCapacityAutoScalingSettings": { 
                         "MinimumUnits": 5, 
                         "MaximumUnits": 40000, 
                         "AutoScalingRoleArn": "arn:aws:iam::123456789012:role/
aws-service-role/dynamodb.application-autoscaling.amazonaws.com/
AWSServiceRoleForApplicationAutoScaling_DynamoDBTable",
```

```
 "ScalingPolicies": [ 
 { 
                                         "PolicyName": "DynamoDBWriteCapacityUtilization:table/
MusicCollection", 
                                         "TargetTrackingScalingPolicyConfiguration": { 
                                               "TargetValue": 70.0 
 } 
 } 
\sim 100 \sim 100 \sim 100 \sim 100 \sim 100 \sim 100 \sim 100 \sim 100 \sim 100 \sim 100 \sim 100 \sim 100 \sim 100 \sim 100 \sim 100 \sim 100 \sim 100 \sim 100 \sim 100 \sim 100 \sim 100 \sim 100 \sim 100 \sim 100 \sim 
\qquad \qquad \text{ } "ReplicaStatus": "ACTIVE" 
 } 
            ] 
      }
}
```
For more information, see [DynamoDB](https://docs.aws.amazon.com/amazondynamodb/latest/developerguide/GlobalTables.html) Global Tables in the *Amazon DynamoDB Developer Guide*.

• For API details, see [DescribeTableReplicaAutoScaling](https://awscli.amazonaws.com/v2/documentation/api/latest/reference/dynamodb/describe-table-replica-auto-scaling.html) in *AWS CLI Command Reference*.

# **describe-table**

The following code example shows how to use describe-table.

# **AWS CLI**

# **To describe a table**

The following describe-table example describes the MusicCollection table.

```
aws dynamodb describe-table \ 
     --table-name MusicCollection
```

```
{ 
     "Table": { 
          "AttributeDefinitions": [ 
               { 
                    "AttributeName": "Artist", 
                    "AttributeType": "S" 
               }, 
\{\hspace{.1cm} \}
```

```
 "AttributeName": "SongTitle", 
                  "AttributeType": "S" 
 } 
         ], 
         "ProvisionedThroughput": { 
              "NumberOfDecreasesToday": 0, 
             "WriteCapacityUnits": 5, 
             "ReadCapacityUnits": 5 
         }, 
         "TableSizeBytes": 0, 
         "TableName": "MusicCollection", 
         "TableStatus": "ACTIVE", 
         "KeySchema": [ 
\{\hspace{.1cm} \} "KeyType": "HASH", 
                  "AttributeName": "Artist" 
             }, 
\{\hspace{.1cm} \} "KeyType": "RANGE", 
                  "AttributeName": "SongTitle" 
 } 
         ], 
        "ItemCount": 0,
         "CreationDateTime": 1421866952.062 
     }
```
For more information, see [Describing](https://docs.aws.amazon.com/amazondynamodb/latest/developerguide/WorkingWithTables.Basics.html#WorkingWithTables.Basics.DescribeTable) a Table in the *Amazon DynamoDB Developer Guide*.

• For API details, see [DescribeTable](https://awscli.amazonaws.com/v2/documentation/api/latest/reference/dynamodb/describe-table.html) in *AWS CLI Command Reference*.

# **describe-time-to-live**

The following code example shows how to use describe-time-to-live.

### **AWS CLI**

}

### **To view Time to Live settings for a table**

The following describe-time-to-live example displays Time to Live settings for the MusicCollection table.

```
aws dynamodb describe-time-to-live \
```
#### --table-name MusicCollection

#### Output:

```
{ 
     "TimeToLiveDescription": { 
          "TimeToLiveStatus": "ENABLED", 
          "AttributeName": "ttl" 
     }
}
```
For more information, see [Time](https://docs.aws.amazon.com/amazondynamodb/latest/developerguide/TTL.html) to Live in the *Amazon DynamoDB Developer Guide*.

• For API details, see [DescribeTimeToLive](https://awscli.amazonaws.com/v2/documentation/api/latest/reference/dynamodb/describe-time-to-live.html) in *AWS CLI Command Reference*.

#### **get-item**

The following code example shows how to use get-item.

#### **AWS CLI**

#### **Example 1: To read an item in a table**

The following get-item example retrieves an item from the MusicCollection table. The table has a hash-and-range primary key (Artist and SongTitle), so you must specify both of these attributes. The command also requests information about the read capacity consumed by the operation.

```
aws dynamodb get-item \ 
     --table-name MusicCollection \ 
     --key file://key.json \ 
     --return-consumed-capacity TOTAL
```
Contents of key.json:

```
{ 
     "Artist": {"S": "Acme Band"}, 
     "SongTitle": {"S": "Happy Day"}
}
```

```
{ 
     "Item": { 
          "AlbumTitle": { 
               "S": "Songs About Life" 
          }, 
          "SongTitle": { 
               "S": "Happy Day" 
          }, 
          "Artist": { 
               "S": "Acme Band" 
          } 
     }, 
     "ConsumedCapacity": { 
          "TableName": "MusicCollection", 
          "CapacityUnits": 0.5 
     }
}
```
For more information, see [Reading](https://docs.aws.amazon.com/amazondynamodb/latest/developerguide/WorkingWithItems.html#WorkingWithItems.ReadingData) an Item in the *Amazon DynamoDB Developer Guide*.

### **Example 2: To read an item using a consistent read**

The following example retrieves an item from the MusicCollection table using strongly consistent reads.

```
aws dynamodb get-item \ 
     --table-name MusicCollection \ 
     --key file://key.json \ 
     --consistent-read \ 
     --return-consumed-capacity TOTAL
```
Contents of key.json:

```
{ 
     "Artist": {"S": "Acme Band"}, 
     "SongTitle": {"S": "Happy Day"}
}
```
#### Output:

{
```
 "Item": { 
          "AlbumTitle": { 
               "S": "Songs About Life" 
          }, 
          "SongTitle": { 
               "S": "Happy Day" 
          }, 
          "Artist": { 
               "S": "Acme Band" 
          } 
     }, 
     "ConsumedCapacity": { 
          "TableName": "MusicCollection", 
          "CapacityUnits": 1.0 
     }
}
```
For more information, see [Reading](https://docs.aws.amazon.com/amazondynamodb/latest/developerguide/WorkingWithItems.html#WorkingWithItems.ReadingData) an Item in the *Amazon DynamoDB Developer Guide*.

# **Example 3: To retrieve specific attributes of an item**

The following example uses a projection expression to retrieve only three attributes of the desired item.

```
aws dynamodb get-item \ 
     --table-name ProductCatalog \ 
     --key '{"Id": {"N": "102"}}' \ 
     --projection-expression "#T, #C, #P" \ 
     --expression-attribute-names file://names.json
```
Contents of names.json:

```
{ 
     "#T": "Title", 
     "#C": "ProductCategory", 
     "#P": "Price"
}
```
Output:

{

"Item": {

```
 "Price": { 
                "N": "20" 
           }, 
           "Title": { 
                "S": "Book 102 Title" 
           }, 
           "ProductCategory": { 
                "S": "Book" 
           } 
      }
}
```
For more information, see [Reading](https://docs.aws.amazon.com/amazondynamodb/latest/developerguide/WorkingWithItems.html#WorkingWithItems.ReadingData) an Item in the *Amazon DynamoDB Developer Guide*.

• For API details, see [GetItem](https://awscli.amazonaws.com/v2/documentation/api/latest/reference/dynamodb/get-item.html) in *AWS CLI Command Reference*.

# **list-backups**

The following code example shows how to use list-backups.

# **AWS CLI**

# **Example 1: To list all existing DynamoDB backups**

The following list-backups example lists all of your existing backups.

aws dynamodb list-backups

```
{ 
     "BackupSummaries": [ 
         { 
             "TableName": "MusicCollection", 
             "TableId": "a1b2c3d4-5678-90ab-cdef-EXAMPLE11111", 
             "TableArn": "arn:aws:dynamodb:us-west-2:123456789012:table/
MusicCollection", 
             "BackupArn": "arn:aws:dynamodb:us-west-2:123456789012:table/
MusicCollection/backup/01234567890123-a1bcd234", 
             "BackupName": "MusicCollectionBackup1", 
             "BackupCreationDateTime": "2020-02-12T14:41:51.617000-08:00", 
             "BackupStatus": "AVAILABLE", 
             "BackupType": "USER",
```

```
 "BackupSizeBytes": 170 
         }, 
         { 
              "TableName": "MusicCollection", 
              "TableId": "a1b2c3d4-5678-90ab-cdef-EXAMPLE11111", 
              "TableArn": "arn:aws:dynamodb:us-west-2:123456789012:table/
MusicCollection", 
              "BackupArn": "arn:aws:dynamodb:us-west-2:123456789012:table/
MusicCollection/backup/01234567890123-b2abc345", 
              "BackupName": "MusicCollectionBackup2", 
              "BackupCreationDateTime": "2020-06-26T11:08:35.431000-07:00", 
              "BackupStatus": "AVAILABLE", 
              "BackupType": "USER", 
              "BackupSizeBytes": 400 
         } 
    \mathbf{I}}
```
## **Example 2: To list user-created backups in a specific time range**

The following example lists only backups of the MusicCollection table that were created by the user (not those automatically created by DynamoDB) with a creation date between January 1, 2020 and March 1, 2020.

```
aws dynamodb list-backups \ 
     --table-name MusicCollection \ 
     --time-range-lower-bound 1577836800 \ 
     --time-range-upper-bound 1583020800 \ 
     --backup-type USER
```

```
{ 
     "BackupSummaries": [ 
         { 
              "TableName": "MusicCollection", 
              "TableId": "a1b2c3d4-5678-90ab-cdef-EXAMPLE11111", 
              "TableArn": "arn:aws:dynamodb:us-west-2:123456789012:table/
MusicCollection",
```

```
 "BackupArn": "arn:aws:dynamodb:us-west-2:123456789012:table/
MusicCollection/backup/01234567890123-a1bcd234", 
              "BackupName": "MusicCollectionBackup1", 
              "BackupCreationDateTime": "2020-02-12T14:41:51.617000-08:00", 
              "BackupStatus": "AVAILABLE", 
              "BackupType": "USER", 
              "BackupSizeBytes": 170 
         } 
    \mathbf{I}}
```
### **Example 3: To limit page size**

The following example returns a list of all existing backups, but retrieves only one item in each call, performing multiple calls if necessary to get the entire list. Limiting the page size is useful when running list commands on a large number of resources, which can result in a "timed out" error when using the default page size of 1000.

```
aws dynamodb list-backups \ 
     --page-size 1
```

```
{ 
     "BackupSummaries": [ 
         { 
              "TableName": "MusicCollection", 
              "TableId": "a1b2c3d4-5678-90ab-cdef-EXAMPLE11111", 
              "TableArn": "arn:aws:dynamodb:us-west-2:123456789012:table/
MusicCollection", 
              "BackupArn": "arn:aws:dynamodb:us-west-2:123456789012:table/
MusicCollection/backup/01234567890123-a1bcd234", 
              "BackupName": "MusicCollectionBackup1", 
              "BackupCreationDateTime": "2020-02-12T14:41:51.617000-08:00", 
              "BackupStatus": "AVAILABLE", 
              "BackupType": "USER", 
              "BackupSizeBytes": 170 
         }, 
         {
```

```
 "TableName": "MusicCollection", 
              "TableId": "a1b2c3d4-5678-90ab-cdef-EXAMPLE11111", 
              "TableArn": "arn:aws:dynamodb:us-west-2:123456789012:table/
MusicCollection", 
              "BackupArn": "arn:aws:dynamodb:us-west-2:123456789012:table/
MusicCollection/backup/01234567890123-b2abc345", 
              "BackupName": "MusicCollectionBackup2", 
              "BackupCreationDateTime": "2020-06-26T11:08:35.431000-07:00", 
              "BackupStatus": "AVAILABLE", 
              "BackupType": "USER", 
              "BackupSizeBytes": 400 
         } 
    \mathbf{I}}
```
### **Example 4: To limit the number of items returned**

The following example limits the number of items returned to 1. The response includes a NextToken value with which to retrieve the next page of results.

```
aws dynamodb list-backups \ 
     --max-items 1
```

```
{ 
     "BackupSummaries": [ 
         { 
              "TableName": "MusicCollection", 
              "TableId": "a1b2c3d4-5678-90ab-cdef-EXAMPLE11111", 
             "TableArn": "arn:aws:dynamodb:us-west-2:123456789012:table/
MusicCollection", 
              "BackupArn": "arn:aws:dynamodb:us-west-2:123456789012:table/
MusicCollection/backup/01234567890123-a1bcd234", 
              "BackupName": "MusicCollectionBackup1", 
              "BackupCreationDateTime": "2020-02-12T14:41:51.617000-08:00", 
              "BackupStatus": "AVAILABLE", 
              "BackupType": "USER", 
              "BackupSizeBytes": 170 
         }
```

```
 ], 
     "NextToken": 
  "abCDeFGhiJKlmnOPqrSTuvwxYZ1aBCdEFghijK7LM51nOpqRSTuv3WxY3ZabC5dEFGhI2Jk3LmnoPQ6RST9"
}
```
### **Example 5: To retrieve the next page of results**

The following command uses the NextToken value from a previous call to the list-backups command to retrieve another page of results. Since the response in this case does not include a NextToken value, we know that we have reached the end of the results.

```
aws dynamodb list-backups \ 
     --starting-token 
  abCDeFGhiJKlmnOPqrSTuvwxYZ1aBCdEFghijK7LM51nOpqRSTuv3WxY3ZabC5dEFGhI2Jk3LmnoPQ6RST9
```
**Output** 

```
{ 
     "BackupSummaries": [ 
         { 
              "TableName": "MusicCollection", 
              "TableId": "a1b2c3d4-5678-90ab-cdef-EXAMPLE11111", 
              "TableArn": "arn:aws:dynamodb:us-west-2:123456789012:table/
MusicCollection", 
              "BackupArn": "arn:aws:dynamodb:us-west-2:123456789012:table/
MusicCollection/backup/01234567890123-b2abc345", 
              "BackupName": "MusicCollectionBackup2", 
              "BackupCreationDateTime": "2020-06-26T11:08:35.431000-07:00", 
              "BackupStatus": "AVAILABLE", 
              "BackupType": "USER", 
              "BackupSizeBytes": 400 
         } 
     ]
}
```
For more information, see [On-Demand](https://docs.aws.amazon.com/amazondynamodb/latest/developerguide/BackupRestore.html) Backup and Restore for DynamoDB in the *Amazon DynamoDB Developer Guide*.

• For API details, see [ListBackups](https://awscli.amazonaws.com/v2/documentation/api/latest/reference/dynamodb/list-backups.html) in *AWS CLI Command Reference*.

# **list-contributor-insights**

The following code example shows how to use list-contributor-insights.

## **AWS CLI**

# **Example 1: To view a list of Contributor Insights summaries**

The following list-contributor-insights example displays a list of Contributor Insights summaries.

```
aws dynamodb list-contributor-insights
```
Output:

```
{ 
     "ContributorInsightsSummaries": [ 
          { 
               "TableName": "MusicCollection", 
               "IndexName": "AlbumTitle-index", 
               "ContributorInsightsStatus": "ENABLED" 
          }, 
          { 
               "TableName": "ProductCatalog", 
               "ContributorInsightsStatus": "ENABLED" 
          }, 
          { 
               "TableName": "Forum", 
               "ContributorInsightsStatus": "ENABLED" 
          }, 
          { 
               "TableName": "Reply", 
               "ContributorInsightsStatus": "ENABLED" 
          }, 
          { 
               "TableName": "Thread", 
               "ContributorInsightsStatus": "ENABLED" 
          } 
    \mathbf{I}}
```
For more information, see Analyzing Data Access Using [CloudWatch](https://docs.aws.amazon.com/amazondynamodb/latest/developerguide/contributorinsights.html) Contributor Insights for [DynamoDB](https://docs.aws.amazon.com/amazondynamodb/latest/developerguide/contributorinsights.html) in the *Amazon DynamoDB Developer Guide*.

## **Example 2: To limit the number of items returned**

The following example limits the number of items returned to 4. The response includes a NextToken value with which to retrieve the next page of results.

```
aws dynamodb list-contributor-insights \ 
     --max-results 4
```
### Output:

```
{ 
     "ContributorInsightsSummaries": [ 
          { 
              "TableName": "MusicCollection", 
              "IndexName": "AlbumTitle-index", 
              "ContributorInsightsStatus": "ENABLED" 
          }, 
          { 
              "TableName": "ProductCatalog", 
              "ContributorInsightsStatus": "ENABLED" 
          }, 
          { 
              "TableName": "Forum", 
              "ContributorInsightsStatus": "ENABLED" 
          } 
     ], 
     "NextToken": 
  "abCDeFGhiJKlmnOPqrSTuvwxYZ1aBCdEFghijK7LM51nOpqRSTuv3WxY3ZabC5dEFGhI2Jk3LmnoPQ6RST9"
}
```
For more information, see Analyzing Data Access Using [CloudWatch](https://docs.aws.amazon.com/amazondynamodb/latest/developerguide/contributorinsights.html) Contributor Insights for [DynamoDB](https://docs.aws.amazon.com/amazondynamodb/latest/developerguide/contributorinsights.html) in the *Amazon DynamoDB Developer Guide*.

## **Example 3: To retrieve the next page of results**

The following command uses the NextToken value from a previous call to the listcontributor-insights command to retrieve another page of results. Since the response in this case does not include a NextToken value, we know that we have reached the end of the results.

```
aws dynamodb list-contributor-insights \ 
    --max-results 4 \ \
```
## --next-token

abCDeFGhiJKlmnOPqrSTuvwxYZ1aBCdEFghijK7LM51nOpqRSTuv3WxY3ZabC5dEFGhI2Jk3LmnoPQ6RST9

## Output:

```
{ 
     "ContributorInsightsSummaries": [ 
         \{ "TableName": "Reply", 
               "ContributorInsightsStatus": "ENABLED" 
          }, 
          { 
               "TableName": "Thread", 
               "ContributorInsightsStatus": "ENABLED" 
          } 
    \mathbf{I}}
```
For more information, see Analyzing Data Access Using [CloudWatch](https://docs.aws.amazon.com/amazondynamodb/latest/developerguide/contributorinsights.html) Contributor Insights for [DynamoDB](https://docs.aws.amazon.com/amazondynamodb/latest/developerguide/contributorinsights.html) in the *Amazon DynamoDB Developer Guide*.

• For API details, see [ListContributorInsights](https://awscli.amazonaws.com/v2/documentation/api/latest/reference/dynamodb/list-contributor-insights.html) in *AWS CLI Command Reference*.

# **list-global-tables**

The following code example shows how to use list-global-tables.

## **AWS CLI**

## **To list existing DynamoDB global tables**

The following list-global-tables example lists all of your existing global tables.

```
aws dynamodb list-global-tables
```

```
{ 
     "GlobalTables": [ 
          { 
               "GlobalTableName": "MusicCollection", 
               "ReplicationGroup": [
```

```
\overline{a} "RegionName": "us-east-2" 
              }, 
\overline{a} "RegionName": "us-east-1" 
 } 
 ] 
       } 
    ]
}
```
For more information, see [DynamoDB](https://docs.aws.amazon.com/amazondynamodb/latest/developerguide/GlobalTables.html) Global Tables in the *Amazon DynamoDB Developer Guide*.

• For API details, see [ListGlobalTables](https://awscli.amazonaws.com/v2/documentation/api/latest/reference/dynamodb/list-global-tables.html) in *AWS CLI Command Reference*.

# **list-tables**

The following code example shows how to use list-tables.

## **AWS CLI**

# **Example 1: To list tables**

The following list-tables example lists all of the tables associated with the current AWS account and Region.

```
aws dynamodb list-tables
```
Output:

```
{ 
      "TableNames": [ 
           "Forum", 
           "ProductCatalog", 
           "Reply", 
           "Thread" 
      ]
}
```
For more information, see Listing Table [Names](https://docs.aws.amazon.com/amazondynamodb/latest/developerguide/WorkingWithTables.Basics.html#WorkingWithTables.Basics.ListTables) in the *Amazon DynamoDB Developer Guide*.

# **Example 2: To limit page size**

The following example returns a list of all existing tables, but retrieves only one item in each call, performing multiple calls if necessary to get the entire list. Limiting the page size is useful when running list commands on a large number of resources, which can result in a "timed out" error when using the default page size of 1000.

```
aws dynamodb list-tables \ 
     --page-size 1
```
Output:

```
{ 
      "TableNames": [ 
            "Forum", 
            "ProductCatalog", 
            "Reply", 
            "Thread" 
     \mathbf{I}}
```
For more information, see Listing Table [Names](https://docs.aws.amazon.com/amazondynamodb/latest/developerguide/WorkingWithTables.Basics.html#WorkingWithTables.Basics.ListTables) in the *Amazon DynamoDB Developer Guide*.

# **Example 3: To limit the number of items returned**

The following example limits the number of items returned to 2. The response includes a NextToken value with which to retrieve the next page of results.

```
aws dynamodb list-tables \ 
     --max-items 2
```
Output:

```
{ 
     "TableNames": [ 
          "Forum", 
          "ProductCatalog" 
     ], 
     "NextToken": 
  "abCDeFGhiJKlmnOPqrSTuvwxYZ1aBCdEFghijK7LM51nOpqRSTuv3WxY3ZabC5dEFGhI2Jk3LmnoPQ6RST9"
}
```
For more information, see Listing Table [Names](https://docs.aws.amazon.com/amazondynamodb/latest/developerguide/WorkingWithTables.Basics.html#WorkingWithTables.Basics.ListTables) in the *Amazon DynamoDB Developer Guide*.

### **Example 4: To retrieve the next page of results**

The following command uses the NextToken value from a previous call to the list-tables command to retrieve another page of results. Since the response in this case does not include a NextToken value, we know that we have reached the end of the results.

```
aws dynamodb list-tables \ 
     --starting-token 
  abCDeFGhiJKlmnOPqrSTuvwxYZ1aBCdEFghijK7LM51nOpqRSTuv3WxY3ZabC5dEFGhI2Jk3LmnoPQ6RST9
```
Output:

```
{ 
      "TableNames": [ 
           "Reply", 
            "Thread" 
      ]
}
```
For more information, see Listing Table [Names](https://docs.aws.amazon.com/amazondynamodb/latest/developerguide/WorkingWithTables.Basics.html#WorkingWithTables.Basics.ListTables) in the *Amazon DynamoDB Developer Guide*.

• For API details, see [ListTables](https://awscli.amazonaws.com/v2/documentation/api/latest/reference/dynamodb/list-tables.html) in *AWS CLI Command Reference*.

### **list-tags-of-resource**

The following code example shows how to use list-tags-of-resource.

### **AWS CLI**

### **Example 1: To list tags of a DynamoDB resource**

The following list-tags-of-resource example displays tags for the MusicCollection table.

```
aws dynamodb list-tags-of-resource \ 
     --resource-arn arn:aws:dynamodb:us-west-2:123456789012:table/MusicCollection
```
Output:

{

"Tags": [

```
 { 
                 "Key": "Owner", 
                 "Value": "blueTeam" 
           }, 
            { 
                 "Key": "Environment", 
                 "Value": "Production" 
           } 
     \mathbf{I}}
```
For more information, see Tagging for [DynamoDB](https://docs.aws.amazon.com/amazondynamodb/latest/developerguide/Tagging.html) in the *Amazon DynamoDB Developer Guide*.

# **Example 2: To limit the number of tags returned**

The following example limits the number of tags returned to 1. The response includes a NextToken value with which to retrieve the next page of results.

```
aws dynamodb list-tags-of-resource \ 
    --resource-arn arn:aws:dynamodb:us-west-2:123456789012:table/MusicCollection \
     --max-items 1
```
Output:

```
{ 
     "Tags": [ 
          { 
               "Key": "Owner", 
               "Value": "blueTeam" 
          } 
     ], 
     "NextToken": 
  "abCDeFGhiJKlmnOPqrSTuvwxYZ1aBCdEFghijK7LM51nOpqRSTuv3WxY3ZabC5dEFGhI2Jk3LmnoPQ6RST9"
}
```
For more information, see Tagging for [DynamoDB](https://docs.aws.amazon.com/amazondynamodb/latest/developerguide/Tagging.html) in the *Amazon DynamoDB Developer Guide*.

# **Example 3: To retrieve the next page of results**

The following command uses the NextToken value from a previous call to the list-tagsof-resource command to retrieve another page of results. Since the response in this case does not include a NextToken value, we know that we have reached the end of the results.

```
aws dynamodb list-tags-of-resource \ 
    --resource-arn arn:aws:dynamodb:us-west-2:123456789012:table/MusicCollection \
     --starting-token 
  abCDeFGhiJKlmnOPqrSTuvwxYZ1aBCdEFghijK7LM51nOpqRSTuv3WxY3ZabC5dEFGhI2Jk3LmnoPQ6RST9
```
### Output:

```
{ 
      "Tags": [ 
           { 
                "Key": "Environment", 
                "Value": "Production" 
           } 
      ]
}
```
For more information, see Tagging for [DynamoDB](https://docs.aws.amazon.com/amazondynamodb/latest/developerguide/Tagging.html) in the *Amazon DynamoDB Developer Guide*.

• For API details, see [ListTagsOfResource](https://awscli.amazonaws.com/v2/documentation/api/latest/reference/dynamodb/list-tags-of-resource.html) in *AWS CLI Command Reference*.

### **put-item**

The following code example shows how to use put-item.

### **AWS CLI**

#### **Example 1: To add an item to a table**

The following put-item example adds a new item to the *MusicCollection* table.

```
aws dynamodb put-item \ 
     --table-name MusicCollection \ 
     --item file://item.json \ 
     --return-consumed-capacity TOTAL \ 
     --return-item-collection-metrics SIZE
```
### Contents of item.json:

```
"Artist": {"S": "No One You Know"},
 "SongTitle": {"S": "Call Me Today"},
```
{

```
 "AlbumTitle": {"S": "Greatest Hits"}
```
## Output:

}

```
{ 
     "ConsumedCapacity": { 
          "TableName": "MusicCollection", 
          "CapacityUnits": 1.0 
     }, 
     "ItemCollectionMetrics": { 
          "ItemCollectionKey": { 
              "Artist": { 
                   "S": "No One You Know" 
 } 
          }, 
          "SizeEstimateRangeGB": [ 
              0.0, 
              1.0 
          ] 
     }
}
```
For more information, see [Writing](https://docs.aws.amazon.com/amazondynamodb/latest/developerguide/WorkingWithItems.html#WorkingWithItems.WritingData) an Item in the *Amazon DynamoDB Developer Guide*.

## **Example 2: To conditionally overwrite an item in a table**

The following put-item example overwrites an existing item in the MusicCollection table only if that existing item has an AlbumTitle attribute with a value of Greatest Hits. The command returns the previous value of the item.

```
aws dynamodb put-item \ 
     --table-name MusicCollection \ 
     --item file://item.json \ 
     --condition-expression "#A = :A" \ 
     --expression-attribute-names file://names.json \ 
     --expression-attribute-values file://values.json \ 
     --return-values ALL_OLD
```
## Contents of item.json:

{

```
"Artist": {"S": "No One You Know"},
     "SongTitle": {"S": "Call Me Today"}, 
     "AlbumTitle": {"S": "Somewhat Famous"}
}
```
Contents of names.json:

```
{ 
     "#A": "AlbumTitle"
}
```
Contents of values.json:

```
{ 
     ":A": {"S": "Greatest Hits"}
}
```
Output:

```
{ 
      "Attributes": { 
          "AlbumTitle": { 
               "S": "Greatest Hits" 
          }, 
          "Artist": { 
               "S": "No One You Know" 
          }, 
          "SongTitle": { 
               "S": "Call Me Today" 
          } 
     }
}
```
If the key already exists, you should see the following output:

```
A client error (ConditionalCheckFailedException) occurred when calling the PutItem 
  operation: The conditional request failed.
```
For more information, see [Writing](https://docs.aws.amazon.com/amazondynamodb/latest/developerguide/WorkingWithItems.html#WorkingWithItems.WritingData) an Item in the *Amazon DynamoDB Developer Guide*.

• For API details, see [PutItem](https://awscli.amazonaws.com/v2/documentation/api/latest/reference/dynamodb/put-item.html) in *AWS CLI Command Reference*.

### **query**

The following code example shows how to use query.

## **AWS CLI**

## **Example 1: To query a table**

The following query example queries items in the MusicCollection table. The table has a hash-and-range primary key (Artist and SongTitle), but this query only specifies the hash key value. It returns song titles by the artist named "No One You Know".

```
aws dynamodb query \ 
     --table-name MusicCollection \ 
     --projection-expression "SongTitle" \ 
     --key-condition-expression "Artist = :v1" \ 
     --expression-attribute-values file://expression-attributes.json \ 
     --return-consumed-capacity TOTAL
```
Contents of expression-attributes.json:

```
{ 
     ":v1": {"S": "No One You Know"}
}
```

```
{ 
     "Items": [ 
          { 
              "SongTitle": { 
                   "S": "Call Me Today" 
              }, 
              "SongTitle": { 
                   "S": "Scared of My Shadow" 
 } 
          } 
     ], 
     "Count": 2, 
     "ScannedCount": 2, 
     "ConsumedCapacity": { 
          "TableName": "MusicCollection",
```

```
 "CapacityUnits": 0.5 
 }
```
}

For more information, see Working with Queries in [DynamoDB](https://docs.aws.amazon.com/amazondynamodb/latest/developerguide/Query.html) in the *Amazon DynamoDB Developer Guide*.

# **Example 2: To query a table using strongly consistent reads and traverse the index in descending order**

The following example performs the same query as the first example, but returns results in reverse order and uses strongly consistent reads.

```
aws dynamodb query \ 
     --table-name MusicCollection \ 
     --projection-expression "SongTitle" \ 
     --key-condition-expression "Artist = :v1" \ 
     --expression-attribute-values file://expression-attributes.json \ 
     --consistent-read \ 
     --no-scan-index-forward \ 
     --return-consumed-capacity TOTAL
```
Contents of expression-attributes.json:

```
{ 
     ":v1": {"S": "No One You Know"}
}
```

```
{ 
     "Items": [ 
         { 
             "SongTitle": { 
                 "S": "Scared of My Shadow" 
 } 
         }, 
         { 
             "SongTitle": { 
                 "S": "Call Me Today" 
 } 
         }
```

```
 ], 
     "Count": 2, 
     "ScannedCount": 2, 
     "ConsumedCapacity": { 
          "TableName": "MusicCollection", 
          "CapacityUnits": 1.0 
     }
}
```
For more information, see Working with Queries in [DynamoDB](https://docs.aws.amazon.com/amazondynamodb/latest/developerguide/Query.html) in the *Amazon DynamoDB Developer Guide*.

### **Example 3: To filter out specific results**

The following example queries the MusicCollection but excludes results with specific values in the AlbumTitle attribute. Note that this does not affect the ScannedCount or ConsumedCapacity, because the filter is applied after the items have been read.

```
aws dynamodb query \ 
     --table-name MusicCollection \ 
     --key-condition-expression "#n1 = :v1" \ 
    -filter-expression "NOT (#n2 IN (:v2, :v3))" \
     --expression-attribute-names file://names.json \ 
     --expression-attribute-values file://values.json \ 
     --return-consumed-capacity TOTAL
```
Contents of values.json:

```
{ 
     ":v1": {"S": "No One You Know"}, 
     ":v2": {"S": "Blue Sky Blues"}, 
     ":v3": {"S": "Greatest Hits"}
}
```
Contents of names.json:

```
{ 
     "#n1": "Artist", 
     "#n2": "AlbumTitle"
}
```

```
{ 
     "Items": [ 
          { 
              "AlbumTitle": { 
                   "S": "Somewhat Famous" 
              }, 
              "Artist": { 
                   "S": "No One You Know" 
              }, 
              "SongTitle": { 
                   "S": "Call Me Today" 
 } 
          } 
     ], 
     "Count": 1, 
     "ScannedCount": 2, 
     "ConsumedCapacity": { 
          "TableName": "MusicCollection", 
          "CapacityUnits": 0.5 
     }
}
```
For more information, see Working with Queries in [DynamoDB](https://docs.aws.amazon.com/amazondynamodb/latest/developerguide/Query.html) in the *Amazon DynamoDB Developer Guide*.

# **Example 4: To retrieve only an item count**

The following example retrieves a count of items matching the query, but does not retrieve any of the items themselves.

```
aws dynamodb query \ 
     --table-name MusicCollection \ 
     --select COUNT \ 
     --key-condition-expression "Artist = :v1" \ 
     --expression-attribute-values file://expression-attributes.json
```
Contents of expression-attributes.json:

```
{ 
     ":v1": {"S": "No One You Know"}
}
```
# Output:

```
{ 
     "Count": 2, 
     "ScannedCount": 2, 
     "ConsumedCapacity": null
}
```
For more information, see Working with Queries in [DynamoDB](https://docs.aws.amazon.com/amazondynamodb/latest/developerguide/Query.html) in the *Amazon DynamoDB Developer Guide*.

# **Example 5: To query an index**

The following example queries the local secondary index AlbumTitleIndex. The query returns all attributes from the base table that have been projected into the local secondary index. Note that when querying a local secondary index or global secondary index, you must also provide the name of the base table using the table-name parameter.

```
aws dynamodb query \ 
     --table-name MusicCollection \ 
     --index-name AlbumTitleIndex \ 
     --key-condition-expression "Artist = :v1" \ 
     --expression-attribute-values file://expression-attributes.json \ 
     --select ALL_PROJECTED_ATTRIBUTES \ 
     --return-consumed-capacity INDEXES
```
Contents of expression-attributes.json:

```
{ 
     ":v1": {"S": "No One You Know"}
}
```

```
{ 
      "Items": [ 
           { 
                "AlbumTitle": { 
                     "S": "Blue Sky Blues" 
                },
```

```
 "Artist": { 
                  "S": "No One You Know" 
              }, 
              "SongTitle": { 
                  "S": "Scared of My Shadow" 
 } 
         }, 
         { 
              "AlbumTitle": { 
                  "S": "Somewhat Famous" 
              }, 
              "Artist": { 
                  "S": "No One You Know" 
              }, 
              "SongTitle": { 
                  "S": "Call Me Today" 
 } 
         } 
     ], 
     "Count": 2, 
     "ScannedCount": 2, 
     "ConsumedCapacity": { 
          "TableName": "MusicCollection", 
          "CapacityUnits": 0.5, 
          "Table": { 
              "CapacityUnits": 0.0 
         }, 
          "LocalSecondaryIndexes": { 
              "AlbumTitleIndex": { 
                  "CapacityUnits": 0.5 
 } 
         } 
     }
}
```
For more information, see Working with Queries in [DynamoDB](https://docs.aws.amazon.com/amazondynamodb/latest/developerguide/Query.html) in the *Amazon DynamoDB Developer Guide*.

• For API details, see [Query](https://awscli.amazonaws.com/v2/documentation/api/latest/reference/dynamodb/query.html) in *AWS CLI Command Reference*.

## **restore-table-from-backup**

The following code example shows how to use restore-table-from-backup.

## **AWS CLI**

# **To restore a DynamoDB table from an existing backup**

The following restore-table-from-backup example restores the specified table from an existing backup.

```
aws dynamodb restore-table-from-backup \ 
     --target-table-name MusicCollection \ 
     --backup-arnarn:aws:dynamodb:us-west-2:123456789012:table/MusicCollection/
backup/01576616366715-b4e58d3a
```

```
{ 
     "TableDescription": { 
          "AttributeDefinitions": [ 
\{\hspace{.1cm} \} "AttributeName": "Artist", 
                   "AttributeType": "S" 
              }, 
              { 
                   "AttributeName": "SongTitle", 
                   "AttributeType": "S" 
 } 
          ], 
          "TableName": "MusicCollection2", 
          "KeySchema": [ 
              { 
                   "AttributeName": "Artist", 
                   "KeyType": "HASH" 
              }, 
              { 
                   "AttributeName": "SongTitle", 
                   "KeyType": "RANGE" 
              } 
          ], 
          "TableStatus": "CREATING", 
          "CreationDateTime": 1576618274.326, 
          "ProvisionedThroughput": { 
              "NumberOfDecreasesToday": 0, 
              "ReadCapacityUnits": 5, 
              "WriteCapacityUnits": 5
```

```
 }, 
         "TableSizeBytes": 0, 
        "ItemCount": 0,
         "TableArn": "arn:aws:dynamodb:us-west-2:123456789012:table/
MusicCollection2", 
         "TableId": "114865c9-5ef3-496c-b4d1-c4cbdd2d44fb", 
         "BillingModeSummary": { 
              "BillingMode": "PROVISIONED" 
         }, 
         "RestoreSummary": { 
              "SourceBackupArn": "arn:aws:dynamodb:us-west-2:123456789012:table/
MusicCollection/backup/01576616366715-b4e58d3a", 
              "SourceTableArn": "arn:aws:dynamodb:us-west-2:123456789012:table/
MusicCollection", 
              "RestoreDateTime": 1576616366.715, 
              "RestoreInProgress": true 
         } 
     }
}
```
• For API details, see [RestoreTableFromBackup](https://awscli.amazonaws.com/v2/documentation/api/latest/reference/dynamodb/restore-table-from-backup.html) in *AWS CLI Command Reference*.

### **restore-table-to-point-in-time**

The following code example shows how to use restore-table-to-point-in-time.

### **AWS CLI**

#### **To restore a DynamoDB table to a point in time**

The following restore-table-to-point-in-time example restores the MusicCollection table to the specified point in time.

```
aws dynamodb restore-table-to-point-in-time \ 
     --source-table-name MusicCollection \ 
     --target-table-name MusicCollectionRestore \ 
     --restore-date-time 1576622404.0
```
{

```
 "TableDescription": { 
          "AttributeDefinitions": [ 
\{\hspace{.1cm} \} "AttributeName": "Artist", 
                  "AttributeType": "S" 
              }, 
\{\hspace{.1cm} \} "AttributeName": "SongTitle", 
                  "AttributeType": "S" 
 } 
         ], 
          "TableName": "MusicCollectionRestore", 
          "KeySchema": [ 
             \mathcal{L} "AttributeName": "Artist", 
                  "KeyType": "HASH" 
              }, 
\{\hspace{.1cm} \} "AttributeName": "SongTitle", 
                  "KeyType": "RANGE" 
 } 
         ], 
         "TableStatus": "CREATING", 
          "CreationDateTime": 1576623311.86, 
          "ProvisionedThroughput": { 
              "NumberOfDecreasesToday": 0, 
              "ReadCapacityUnits": 5, 
              "WriteCapacityUnits": 5 
         }, 
         "TableSizeBytes": 0, 
        "ItemCount": 0,
         "TableArn": "arn:aws:dynamodb:us-west-2:123456789012:table/
MusicCollectionRestore", 
          "TableId": "befd9e0e-1843-4dc6-a147-d6d00e85cb1f", 
          "BillingModeSummary": { 
              "BillingMode": "PROVISIONED" 
         }, 
          "RestoreSummary": { 
              "SourceTableArn": "arn:aws:dynamodb:us-west-2:123456789012:table/
MusicCollection", 
              "RestoreDateTime": 1576622404.0, 
              "RestoreInProgress": true
```

```
 } 
         }
}
```
For more information, see [Point-in-Time](https://docs.aws.amazon.com/amazondynamodb/latest/developerguide/PointInTimeRecovery.html) Recovery for DynamoDB in the *Amazon DynamoDB Developer Guide*.

• For API details, see [RestoreTableToPointInTime](https://awscli.amazonaws.com/v2/documentation/api/latest/reference/dynamodb/restore-table-to-point-in-time.html) in *AWS CLI Command Reference*.

#### **scan**

The following code example shows how to use scan.

### **AWS CLI**

### **To scan a table**

The following scan example scans the entire MusicCollection table, and then narrows the results to songs by the artist "No One You Know". For each item, only the album title and song title are returned.

```
aws dynamodb scan \ 
     --table-name MusicCollection \ 
     --filter-expression "Artist = :a" \ 
     --projection-expression "#ST, #AT" \ 
     --expression-attribute-names file://expression-attribute-names.json \ 
     --expression-attribute-values file://expression-attribute-values.json
```
Contents of expression-attribute-names.json:

```
{ 
     "#ST": "SongTitle", 
     "#AT":"AlbumTitle"
}
```
Contents of expression-attribute-values.json:

```
{ 
     ":a": {"S": "No One You Know"}
}
```
## Output:

```
{ 
     "Count": 2, 
     "Items": [ 
          { 
              "SongTitle": { 
                   "S": "Call Me Today" 
              }, 
              "AlbumTitle": { 
                   "S": "Somewhat Famous" 
 } 
          }, 
          { 
              "SongTitle": { 
                   "S": "Scared of My Shadow" 
              }, 
              "AlbumTitle": { 
                   "S": "Blue Sky Blues" 
 } 
          } 
     ], 
     "ScannedCount": 3, 
     "ConsumedCapacity": null
}
```
For more information, see Working with Scans in [DynamoDB](https://docs.aws.amazon.com/amazondynamodb/latest/developerguide/Scan.html) in the *Amazon DynamoDB Developer Guide*.

• For API details, see [Scan](https://awscli.amazonaws.com/v2/documentation/api/latest/reference/dynamodb/scan.html) in *AWS CLI Command Reference*.

# **tag-resource**

The following code example shows how to use tag-resource.

## **AWS CLI**

# **To add tags to a DynamoDB resource**

The following tag-resource example adds a tag key/value pair to the MusicCollection table.

```
aws dynamodb tag-resource \
```

```
--resource-arn arn:aws:dynamodb:us-west-2:123456789012:table/MusicCollection \
 --tags Key=Owner,Value=blueTeam
```
This command produces no output.

For more information, see Tagging for [DynamoDB](https://docs.aws.amazon.com/amazondynamodb/latest/developerguide/Tagging.html) in the *Amazon DynamoDB Developer Guide*.

• For API details, see [TagResource](https://awscli.amazonaws.com/v2/documentation/api/latest/reference/dynamodb/tag-resource.html) in *AWS CLI Command Reference*.

### **transact-get-items**

The following code example shows how to use transact-get-items.

### **AWS CLI**

### **To retrieve multiple items atomically from one or more tables**

The following transact-get-items example retrieves multiple items atomically.

```
aws dynamodb transact-get-items \ 
     --transact-items file://transact-items.json \ 
     --return-consumed-capacity TOTAL
```
Contents of transact-items.json:

```
\Gamma { 
          "Get": { 
               "Key": { 
                    "Artist": {"S": "Acme Band"}, 
                    "SongTitle": {"S": "Happy Day"} 
               }, 
               "TableName": "MusicCollection" 
          } 
     }, 
     { 
          "Get": { 
               "Key": { 
                   "Artist": {"S": "No One You Know"},
                    "SongTitle": {"S": "Call Me Today"} 
               }, 
               "TableName": "MusicCollection"
```
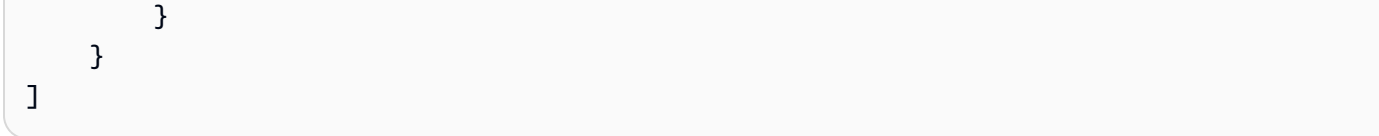

```
{ 
     "ConsumedCapacity": [ 
          { 
              "TableName": "MusicCollection", 
              "CapacityUnits": 4.0, 
              "ReadCapacityUnits": 4.0 
         } 
     ], 
     "Responses": [ 
         { 
              "Item": { 
                   "AlbumTitle": { 
                       "S": "Songs About Life" 
                   }, 
                   "Artist": { 
                       "S": "Acme Band" 
                   }, 
                   "SongTitle": { 
                       "S": "Happy Day" 
 } 
              } 
         }, 
          { 
              "Item": { 
                   "AlbumTitle": { 
                       "S": "Somewhat Famous" 
                  }, 
                   "Artist": { 
                       "S": "No One You Know" 
                   }, 
                   "SongTitle": { 
                       "S": "Call Me Today" 
 } 
              } 
         } 
     ]
}
```
For more information, see Managing Complex Workflows with DynamoDB [Transactions](https://docs.aws.amazon.com/amazondynamodb/latest/developerguide/transactions.html) in the *Amazon DynamoDB Developer Guide*.

• For API details, see [TransactGetItems](https://awscli.amazonaws.com/v2/documentation/api/latest/reference/dynamodb/transact-get-items.html) in *AWS CLI Command Reference*.

### **transact-write-items**

The following code example shows how to use transact-write-items.

### **AWS CLI**

### **Example 1: To write items atomically to one or more tables**

The following transact-write-items example updates one item and deletes another. The operation fails if either operation fails, or if either item contains a Rating attribute.

```
aws dynamodb transact-write-items \ 
     --transact-items file://transact-items.json \ 
     --return-consumed-capacity TOTAL \ 
     --return-item-collection-metrics SIZE
```
Contents of the transact-items.json file:

```
\Gamma { 
          "Update": { 
              "Key": { 
                   "Artist": {"S": "Acme Band"}, 
                   "SongTitle": {"S": "Happy Day"} 
              }, 
              "UpdateExpression": "SET AlbumTitle = :newval", 
              "ExpressionAttributeValues": { 
                   ":newval": {"S": "Updated Album Title"} 
              }, 
              "TableName": "MusicCollection", 
              "ConditionExpression": "attribute_not_exists(Rating)" 
          } 
     }, 
     { 
          "Delete": { 
               "Key": { 
                   "Artist": {"S": "No One You Know"},
```

```
 "SongTitle": {"S": "Call Me Today"} 
         }, 
         "TableName": "MusicCollection", 
         "ConditionExpression": "attribute_not_exists(Rating)" 
     } 
 }
```
## Output:

]

```
{ 
     "ConsumedCapacity": [ 
         { 
             "TableName": "MusicCollection", 
             "CapacityUnits": 10.0, 
             "WriteCapacityUnits": 10.0 
         } 
     ], 
     "ItemCollectionMetrics": { 
         "MusicCollection": [ 
             { 
                 "ItemCollectionKey": { 
                     "Artist": { 
                         "S": "No One You Know" 
 } 
                 }, 
                 "SizeEstimateRangeGB": [ 
                     0.0, 
                     1.0 
 ] 
             }, 
             { 
                 "ItemCollectionKey": { 
                     "Artist": { 
                         "S": "Acme Band" 
 } 
                 }, 
                 "SizeEstimateRangeGB": [ 
                     0.0, 
                     1.0 
 ] 
             } 
        \mathbf{I}
```
}

}

For more information, see Managing Complex Workflows with DynamoDB [Transactions](https://docs.aws.amazon.com/amazondynamodb/latest/developerguide/transactions.html) in the *Amazon DynamoDB Developer Guide*.

### **Example 2: To write items atomically using a client request token**

The following command uses a client request token to make the call to transact-writeitems idempotent, meaning that multiple calls have the same effect as one single call.

```
aws dynamodb transact-write-items \ 
     --transact-items file://transact-items.json \ 
     --client-request-token abc123
```
Contents of the transact-items.json file:

```
\Gamma { 
          "Update": { 
              "Key": { 
                   "Artist": {"S": "Acme Band"}, 
                   "SongTitle": {"S": "Happy Day"} 
              }, 
              "UpdateExpression": "SET AlbumTitle = :newval", 
              "ExpressionAttributeValues": { 
                   ":newval": {"S": "Updated Album Title"} 
              }, 
              "TableName": "MusicCollection", 
              "ConditionExpression": "attribute_not_exists(Rating)" 
          } 
     }, 
     { 
          "Delete": { 
              "Key": { 
                   "Artist": {"S": "No One You Know"}, 
                   "SongTitle": {"S": "Call Me Today"} 
              }, 
              "TableName": "MusicCollection", 
              "ConditionExpression": "attribute_not_exists(Rating)" 
          } 
     }
```
]

This command produces no output.

For more information, see Managing Complex Workflows with DynamoDB [Transactions](https://docs.aws.amazon.com/amazondynamodb/latest/developerguide/transactions.html) in the *Amazon DynamoDB Developer Guide*.

• For API details, see [TransactWriteItems](https://awscli.amazonaws.com/v2/documentation/api/latest/reference/dynamodb/transact-write-items.html) in *AWS CLI Command Reference*.

#### **untag-resource**

The following code example shows how to use untag-resource.

### **AWS CLI**

### **To remove a tag from a DynamoDB resource**

The following untag-resource example removes the tag with the key Owner from the MusicCollection table.

```
aws dynamodb untag-resource \ 
     --resource-arn arn:aws:dynamodb:us-west-2:123456789012:table/MusicCollection \ 
     --tag-keys Owner
```
This command produces no output.

For more information, see Tagging for [DynamoDB](https://docs.aws.amazon.com/amazondynamodb/latest/developerguide/Tagging.html) in the *Amazon DynamoDB Developer Guide*.

• For API details, see [UntagResource](https://awscli.amazonaws.com/v2/documentation/api/latest/reference/dynamodb/untag-resource.html) in *AWS CLI Command Reference*.

### **update-continuous-backups**

The following code example shows how to use update-continuous-backups.

#### **AWS CLI**

#### **To update continuous backup settings for a DynamoDB table**

The following update-continuous-backups example enables point-in-time recovery for the MusicCollection table.

```
aws dynamodb update-continuous-backups \
```

```
 --table-name MusicCollection \ 
 --point-in-time-recovery-specification PointInTimeRecoveryEnabled=true
```
### Output:

```
{ 
     "ContinuousBackupsDescription": { 
          "ContinuousBackupsStatus": "ENABLED", 
          "PointInTimeRecoveryDescription": { 
              "PointInTimeRecoveryStatus": "ENABLED", 
              "EarliestRestorableDateTime": 1576622404.0, 
              "LatestRestorableDateTime": 1576622404.0 
         } 
     }
}
```
For more information, see [Point-in-Time](https://docs.aws.amazon.com/amazondynamodb/latest/developerguide/PointInTimeRecovery.html) Recovery for DynamoDB in the *Amazon DynamoDB Developer Guide*.

• For API details, see [UpdateContinuousBackups](https://awscli.amazonaws.com/v2/documentation/api/latest/reference/dynamodb/update-continuous-backups.html) in *AWS CLI Command Reference*.

## **update-contributor-insights**

The following code example shows how to use update-contributor-insights.

### **AWS CLI**

#### **To enable Contributor Insights on a table**

The following update-contributor-insights example enables Contributor Insights on the MusicCollection table and the AlbumTitle-index global secondary index.

```
aws dynamodb update-contributor-insights \ 
     --table-name MusicCollection \ 
     --index-name AlbumTitle-index \ 
     --contributor-insights-action ENABLE
```
Output:

{

```
 "TableName": "MusicCollection",
```

```
 "IndexName": "AlbumTitle-index", 
 "ContributorInsightsStatus": "ENABLING"
```
}

For more information, see Analyzing Data Access Using [CloudWatch](https://docs.aws.amazon.com/amazondynamodb/latest/developerguide/contributorinsights.html) Contributor Insights for [DynamoDB](https://docs.aws.amazon.com/amazondynamodb/latest/developerguide/contributorinsights.html) in the *Amazon DynamoDB Developer Guide*.

• For API details, see [UpdateContributorInsights](https://awscli.amazonaws.com/v2/documentation/api/latest/reference/dynamodb/update-contributor-insights.html) in *AWS CLI Command Reference*.

## **update-global-table-settings**

The following code example shows how to use update-global-table-settings.

### **AWS CLI**

### **To update provisioned write capacity settings on a DynamoDB global table**

The following update-global-table-settings example sets the provisioned write capacity of the MusicCollection global table to 15.

```
aws dynamodb update-global-table-settings \ 
     --global-table-name MusicCollection \ 
     --global-table-provisioned-write-capacity-units 15
```

```
{ 
     "GlobalTableName": "MusicCollection", 
     "ReplicaSettings": [ 
         { 
              "RegionName": "eu-west-1", 
              "ReplicaStatus": "UPDATING", 
              "ReplicaProvisionedReadCapacityUnits": 10, 
              "ReplicaProvisionedReadCapacityAutoScalingSettings": { 
                  "AutoScalingDisabled": true 
              }, 
              "ReplicaProvisionedWriteCapacityUnits": 10, 
              "ReplicaProvisionedWriteCapacityAutoScalingSettings": { 
                  "AutoScalingDisabled": true 
 } 
         }, 
\overline{\mathcal{L}}
```

```
 "RegionName": "us-east-1", 
              "ReplicaStatus": "UPDATING", 
              "ReplicaProvisionedReadCapacityUnits": 10, 
              "ReplicaProvisionedReadCapacityAutoScalingSettings": { 
                  "AutoScalingDisabled": true 
              }, 
              "ReplicaProvisionedWriteCapacityUnits": 10, 
              "ReplicaProvisionedWriteCapacityAutoScalingSettings": { 
                  "AutoScalingDisabled": true 
 } 
         }, 
        \mathcal{L} "RegionName": "us-east-2", 
              "ReplicaStatus": "UPDATING", 
              "ReplicaProvisionedReadCapacityUnits": 10, 
              "ReplicaProvisionedReadCapacityAutoScalingSettings": { 
                  "AutoScalingDisabled": true 
              }, 
              "ReplicaProvisionedWriteCapacityUnits": 10, 
              "ReplicaProvisionedWriteCapacityAutoScalingSettings": { 
                  "AutoScalingDisabled": true 
 } 
         } 
    \mathbf{I}}
```
For more information, see [DynamoDB](https://docs.aws.amazon.com/amazondynamodb/latest/developerguide/GlobalTables.html) Global Tables in the *Amazon DynamoDB Developer Guide*.

• For API details, see [UpdateGlobalTableSettings](https://awscli.amazonaws.com/v2/documentation/api/latest/reference/dynamodb/update-global-table-settings.html) in *AWS CLI Command Reference*.

# **update-global-table**

The following code example shows how to use update-global-table.

# **AWS CLI**

# **To update a DynamoDB global table**

The following update-global-table example adds a replica in the specified Region to the MusicCollection global table.

```
aws dynamodb update-global-table \ 
     --global-table-name MusicCollection \
```
#### --replica-updates Create={RegionName=eu-west-1}

#### Output:

```
{ 
     "GlobalTableDescription": { 
          "ReplicationGroup": [ 
\{\hspace{.1cm} \} "RegionName": "eu-west-1" 
              }, 
\{\hspace{.1cm} \} "RegionName": "us-east-2" 
              }, 
\{\hspace{.1cm} \} "RegionName": "us-east-1" 
 } 
         ], 
         "GlobalTableArn": "arn:aws:dynamodb::123456789012:global-table/
MusicCollection", 
         "CreationDateTime": 1576625818.532, 
         "GlobalTableStatus": "ACTIVE", 
         "GlobalTableName": "MusicCollection" 
     }
}
```
For more information, see [DynamoDB](https://docs.aws.amazon.com/amazondynamodb/latest/developerguide/GlobalTables.html) Global Tables in the *Amazon DynamoDB Developer Guide*.

• For API details, see [UpdateGlobalTable](https://awscli.amazonaws.com/v2/documentation/api/latest/reference/dynamodb/update-global-table.html) in *AWS CLI Command Reference*.

# **update-item**

The following code example shows how to use update-item.

## **AWS CLI**

## **Example 1: To update an item in a table**

The following update-item example updates an item in the MusicCollection table. It adds a new attribute (Year) and modifies the AlbumTitle attribute. All of the attributes in the item, as they appear after the update, are returned in the response.

```
aws dynamodb update-item \
```

```
 --table-name MusicCollection \ 
 --key file://key.json \ 
--update-expression "SET #Y = : y, #AT = : t" \
 --expression-attribute-names file://expression-attribute-names.json \ 
 --expression-attribute-values file://expression-attribute-values.json \ 
--return-values ALL NEW \
 --return-consumed-capacity TOTAL \ 
 --return-item-collection-metrics SIZE
```
Contents of key.json:

```
{ 
     "Artist": {"S": "Acme Band"}, 
     "SongTitle": {"S": "Happy Day"}
}
```
Contents of expression-attribute-names.json:

```
{ 
     "#Y":"Year", "#AT":"AlbumTitle"
}
```
Contents of expression-attribute-values.json:

```
{ 
     ":y":{"N": "2015"}, 
     ":t":{"S": "Louder Than Ever"}
}
```

```
{ 
      "Attributes": { 
           "AlbumTitle": { 
                "S": "Louder Than Ever" 
          }, 
           "Awards": { 
               "N": "10" 
          }, 
          "Artist": { 
               "S": "Acme Band"
```

```
 }, 
          "Year": { 
               "N": "2015" 
          }, 
          "SongTitle": { 
               "S": "Happy Day" 
          } 
     }, 
     "ConsumedCapacity": { 
          "TableName": "MusicCollection", 
          "CapacityUnits": 3.0 
     }, 
     "ItemCollectionMetrics": { 
          "ItemCollectionKey": { 
               "Artist": { 
                   "S": "Acme Band" 
 } 
          }, 
          "SizeEstimateRangeGB": [ 
               0.0, 
               1.0 
          ] 
     }
}
```
For more information, see [Writing](https://docs.aws.amazon.com/amazondynamodb/latest/developerguide/WorkingWithItems.html#WorkingWithItems.WritingData) an Item in the *Amazon DynamoDB Developer Guide*.

# **Example 2: To update an item conditionally**

The following example updates an item in the MusicCollection table, but only if the existing item does not already have a Year attribute.

```
aws dynamodb update-item \ 
     --table-name MusicCollection \ 
     --key file://key.json \ 
    --update-expression "SET #Y = :y, #AT = :t" \
     --expression-attribute-names file://expression-attribute-names.json \ 
     --expression-attribute-values file://expression-attribute-values.json \ 
     --condition-expression "attribute_not_exists(#Y)"
```
# Contents of key.json:

{

```
 "Artist": {"S": "Acme Band"}, 
     "SongTitle": {"S": "Happy Day"}
}
```
Contents of expression-attribute-names.json:

```
{ 
      "#Y":"Year", 
      "#AT":"AlbumTitle"
}
```
Contents of expression-attribute-values.json:

```
{ 
     ":y":{"N": "2015"}, 
     ":t":{"S": "Louder Than Ever"}
}
```
If the item already has a Year attribute, DynamoDB returns the following output.

An error occurred (ConditionalCheckFailedException) when calling the UpdateItem operation: The conditional request failed

For more information, see [Writing](https://docs.aws.amazon.com/amazondynamodb/latest/developerguide/WorkingWithItems.html#WorkingWithItems.WritingData) an Item in the *Amazon DynamoDB Developer Guide*.

• For API details, see [UpdateItem](https://awscli.amazonaws.com/v2/documentation/api/latest/reference/dynamodb/update-item.html) in *AWS CLI Command Reference*.

## **update-table-replica-auto-scaling**

The following code example shows how to use update-table-replica-auto-scaling.

## **AWS CLI**

## **To update auto scaling settings across replicas of a global table**

The following update-table-replica-auto-scaling example updates write capacity auto scaling settings across replicas of the specified global table.

```
aws dynamodb update-table-replica-auto-scaling \ 
     --table-name MusicCollection \ 
     --provisioned-write-capacity-auto-scaling-update file://auto-scaling-policy.json
```
# Contents of auto-scaling-policy.json:

```
{ 
     "MinimumUnits": 10, 
     "MaximumUnits": 100, 
     "AutoScalingDisabled": false, 
     "ScalingPolicyUpdate": { 
          "PolicyName": "DynamoDBWriteCapacityUtilization:table/MusicCollection", 
          "TargetTrackingScalingPolicyConfiguration": { 
              "TargetValue": 80 
         } 
     }
}
```

```
{ 
      "TableAutoScalingDescription": { 
           "TableName": "MusicCollection", 
           "TableStatus": "ACTIVE", 
           "Replicas": [ 
               { 
                    "RegionName": "eu-central-1", 
                    "GlobalSecondaryIndexes": [], 
                    "ReplicaProvisionedReadCapacityAutoScalingSettings": { 
                         "MinimumUnits": 5, 
                         "MaximumUnits": 40000, 
                         "AutoScalingRoleArn": "arn:aws:iam::123456789012:role/
aws-service-role/dynamodb.application-autoscaling.amazonaws.com/
AWSServiceRoleForApplicationAutoScaling_DynamoDBTable", 
                         "ScalingPolicies": [ 
 { 
                                   "PolicyName": "DynamoDBReadCapacityUtilization:table/
MusicCollection", 
                                   "TargetTrackingScalingPolicyConfiguration": { 
                                        "TargetValue": 70.0 
 } 
 } 
\sim 100 \sim 100 \sim 100 \sim 100 \sim 100 \sim 100 \sim 100 \sim 100 \sim 100 \sim 100 \sim 100 \sim 100 \sim 100 \sim 100 \sim 100 \sim 100 \sim 100 \sim 100 \sim 100 \sim 100 \sim 100 \sim 100 \sim 100 \sim 100 \sim 
                    }, 
                    "ReplicaProvisionedWriteCapacityAutoScalingSettings": { 
                          "MinimumUnits": 10, 
                         "MaximumUnits": 100,
```

```
 "AutoScalingRoleArn": "arn:aws:iam::123456789012:role/
aws-service-role/dynamodb.application-autoscaling.amazonaws.com/
AWSServiceRoleForApplicationAutoScaling DynamoDBTable",
                         "ScalingPolicies": [ 
 { 
                                   "PolicyName": "DynamoDBWriteCapacityUtilization:table/
MusicCollection", 
                                   "TargetTrackingScalingPolicyConfiguration": { 
                                        "TargetValue": 80.0 
 } 
 } 
\sim 100 \sim 100 \sim 100 \sim 100 \sim 100 \sim 100 \sim 100 \sim 100 \sim 100 \sim 100 \sim 100 \sim 100 \sim 100 \sim 100 \sim 100 \sim 100 \sim 100 \sim 100 \sim 100 \sim 100 \sim 100 \sim 100 \sim 100 \sim 100 \sim 
\qquad \qquad \text{ } "ReplicaStatus": "ACTIVE" 
               }, 
\{\hspace{.1cm} \} "RegionName": "us-east-1", 
                    "GlobalSecondaryIndexes": [], 
                    "ReplicaProvisionedReadCapacityAutoScalingSettings": { 
                         "MinimumUnits": 5, 
                         "MaximumUnits": 40000, 
                         "AutoScalingRoleArn": "arn:aws:iam::123456789012:role/
aws-service-role/dynamodb.application-autoscaling.amazonaws.com/
AWSServiceRoleForApplicationAutoScaling_DynamoDBTable", 
                         "ScalingPolicies": [ 
 { 
                                   "PolicyName": "DynamoDBReadCapacityUtilization:table/
MusicCollection", 
                                   "TargetTrackingScalingPolicyConfiguration": { 
                                        "TargetValue": 70.0 
 } 
 } 
\sim 100 \sim 100 \sim 100 \sim 100 \sim 100 \sim 100 \sim 100 \sim 100 \sim 100 \sim 100 \sim 100 \sim 100 \sim 100 \sim 100 \sim 100 \sim 100 \sim 100 \sim 100 \sim 100 \sim 100 \sim 100 \sim 100 \sim 100 \sim 100 \sim 
                    }, 
                    "ReplicaProvisionedWriteCapacityAutoScalingSettings": { 
                         "MinimumUnits": 10, 
                         "MaximumUnits": 100, 
                         "AutoScalingRoleArn": "arn:aws:iam::123456789012:role/
aws-service-role/dynamodb.application-autoscaling.amazonaws.com/
AWSServiceRoleForApplicationAutoScaling_DynamoDBTable", 
                         "ScalingPolicies": [ 
 { 
                                   "PolicyName": "DynamoDBWriteCapacityUtilization:table/
MusicCollection",
```

```
 "TargetTrackingScalingPolicyConfiguration": { 
                                            "TargetValue": 80.0 
 } 
 } 
\sim 100 \sim 100 \sim 100 \sim 100 \sim 100 \sim 100 \sim 100 \sim 100 \sim 100 \sim 100 \sim 100 \sim 100 \sim 100 \sim 100 \sim 100 \sim 100 \sim 100 \sim 100 \sim 100 \sim 100 \sim 100 \sim 100 \sim 100 \sim 100 \sim 
\qquad \qquad \text{ } "ReplicaStatus": "ACTIVE" 
                 }, 
\{\hspace{.1cm} \} "RegionName": "us-east-2", 
                      "GlobalSecondaryIndexes": [], 
                       "ReplicaProvisionedReadCapacityAutoScalingSettings": { 
                            "MinimumUnits": 5, 
                            "MaximumUnits": 40000, 
                            "AutoScalingRoleArn": "arn:aws:iam::123456789012:role/
aws-service-role/dynamodb.application-autoscaling.amazonaws.com/
AWSServiceRoleForApplicationAutoScaling_DynamoDBTable", 
                            "ScalingPolicies": [ 
 { 
                                       "PolicyName": "DynamoDBReadCapacityUtilization:table/
MusicCollection", 
                                       "TargetTrackingScalingPolicyConfiguration": { 
                                            "TargetValue": 70.0 
 } 
 } 
\sim 100 \sim 100 \sim 100 \sim 100 \sim 100 \sim 100 \sim 100 \sim 100 \sim 100 \sim 100 \sim 100 \sim 100 \sim 100 \sim 100 \sim 100 \sim 100 \sim 100 \sim 100 \sim 100 \sim 100 \sim 100 \sim 100 \sim 100 \sim 100 \sim 
                      }, 
                      "ReplicaProvisionedWriteCapacityAutoScalingSettings": { 
                            "MinimumUnits": 10, 
                            "MaximumUnits": 100, 
                            "AutoScalingRoleArn": "arn:aws:iam::123456789012:role/
aws-service-role/dynamodb.application-autoscaling.amazonaws.com/
AWSServiceRoleForApplicationAutoScaling_DynamoDBTable", 
                            "ScalingPolicies": [ 
 { 
                                       "PolicyName": "DynamoDBWriteCapacityUtilization:table/
MusicCollection", 
                                       "TargetTrackingScalingPolicyConfiguration": { 
                                            "TargetValue": 80.0 
 } 
 } 
\sim 100 \sim 100 \sim 100 \sim 100 \sim 100 \sim 100 \sim 100 \sim 100 \sim 100 \sim 100 \sim 100 \sim 100 \sim 100 \sim 100 \sim 100 \sim 100 \sim 100 \sim 100 \sim 100 \sim 100 \sim 100 \sim 100 \sim 100 \sim 100 \sim 
\qquad \qquad \text{ } "ReplicaStatus": "ACTIVE"
```

```
 } 
        \mathbf{I} }
}
```
For more information, see [DynamoDB](https://docs.aws.amazon.com/amazondynamodb/latest/developerguide/GlobalTables.html) Global Tables in the *Amazon DynamoDB Developer Guide*.

• For API details, see [UpdateTableReplicaAutoScaling](https://awscli.amazonaws.com/v2/documentation/api/latest/reference/dynamodb/update-table-replica-auto-scaling.html) in *AWS CLI Command Reference*.

#### **update-table**

The following code example shows how to use update-table.

## **AWS CLI**

#### **Example 1: To modify a table's billing mode**

The following update-table example increases the provisioned read and write capacity on the MusicCollection table.

```
aws dynamodb update-table \ 
     --table-name MusicCollection \ 
     --billing-mode PROVISIONED \ 
     --provisioned-throughput ReadCapacityUnits=15,WriteCapacityUnits=10
```

```
{ 
     "TableDescription": { 
          "AttributeDefinitions": [ 
              { 
                   "AttributeName": "AlbumTitle", 
                  "AttributeType": "S" 
              }, 
\{\hspace{.1cm} \} "AttributeName": "Artist", 
                  "AttributeType": "S" 
              }, 
              { 
                   "AttributeName": "SongTitle", 
                   "AttributeType": "S" 
 }
```

```
 ], 
          "TableName": "MusicCollection", 
          "KeySchema": [ 
\{\hspace{.1cm} \} "AttributeName": "Artist", 
                  "KeyType": "HASH" 
              }, 
\{\hspace{.1cm} \} "AttributeName": "SongTitle", 
                  "KeyType": "RANGE" 
 } 
         ], 
          "TableStatus": "UPDATING", 
          "CreationDateTime": "2020-05-26T15:59:49.473000-07:00", 
          "ProvisionedThroughput": { 
              "LastIncreaseDateTime": "2020-07-28T13:18:18.921000-07:00", 
              "NumberOfDecreasesToday": 0, 
              "ReadCapacityUnits": 15, 
              "WriteCapacityUnits": 10 
         }, 
         "TableSizeBytes": 182, 
         "ItemCount": 2, 
          "TableArn": "arn:aws:dynamodb:us-west-2:123456789012:table/MusicCollection", 
          "TableId": "abcd0123-01ab-23cd-0123-abcdef123456", 
          "BillingModeSummary": { 
              "BillingMode": "PROVISIONED", 
              "LastUpdateToPayPerRequestDateTime": "2020-07-28T13:14:48.366000-07:00" 
         } 
     }
}
```
For more information, see [Updating](https://docs.aws.amazon.com/amazondynamodb/latest/developerguide/WorkingWithTables.Basics.html#WorkingWithTables.Basics.UpdateTable) a Table in the *Amazon DynamoDB Developer Guide*.

# **Example 2: To create a global secondary index**

The following example adds a global secondary index to the MusicCollection table.

```
aws dynamodb update-table \ 
     --table-name MusicCollection \ 
    --attribute-definitions AttributeName=AlbumTitle,AttributeType=S \
     --global-secondary-index-updates file://gsi-updates.json
```
# Contents of gsi-updates.json:

```
\Gamma { 
         "Create": { 
              "IndexName": "AlbumTitle-index", 
              "KeySchema": [ 
\overline{a} "AttributeName": "AlbumTitle", 
                      "KeyType": "HASH" 
 } 
              ], 
              "ProvisionedThroughput": { 
                  "ReadCapacityUnits": 10, 
                  "WriteCapacityUnits": 10 
              }, 
              "Projection": { 
                  "ProjectionType": "ALL" 
              } 
         } 
     }
]
```

```
{ 
     "TableDescription": { 
          "AttributeDefinitions": [ 
\{\hspace{.1cm} \} "AttributeName": "AlbumTitle", 
                   "AttributeType": "S" 
               }, 
               { 
                   "AttributeName": "Artist", 
                   "AttributeType": "S" 
               }, 
               { 
                   "AttributeName": "SongTitle", 
                   "AttributeType": "S" 
              } 
          ], 
          "TableName": "MusicCollection", 
          "KeySchema": [ 
\{\hspace{.1cm} \} "AttributeName": "Artist",
```

```
 "KeyType": "HASH" 
             }, 
             { 
                  "AttributeName": "SongTitle", 
                  "KeyType": "RANGE" 
 } 
         ], 
         "TableStatus": "UPDATING", 
         "CreationDateTime": "2020-05-26T15:59:49.473000-07:00", 
         "ProvisionedThroughput": { 
             "LastIncreaseDateTime": "2020-07-28T12:59:17.537000-07:00", 
             "NumberOfDecreasesToday": 0, 
             "ReadCapacityUnits": 15, 
             "WriteCapacityUnits": 10 
         }, 
         "TableSizeBytes": 182, 
         "ItemCount": 2, 
         "TableArn": "arn:aws:dynamodb:us-west-2:123456789012:table/MusicCollection", 
         "TableId": "abcd0123-01ab-23cd-0123-abcdef123456", 
         "BillingModeSummary": { 
             "BillingMode": "PROVISIONED", 
             "LastUpdateToPayPerRequestDateTime": "2020-07-28T13:14:48.366000-07:00" 
         }, 
         "GlobalSecondaryIndexes": [ 
\{\hspace{.1cm} \} "IndexName": "AlbumTitle-index", 
                  "KeySchema": [ 
\{ "AttributeName": "AlbumTitle", 
                          "KeyType": "HASH" 
1999 1999 1999 1999 1999
                  ], 
                  "Projection": { 
                      "ProjectionType": "ALL" 
                  }, 
                  "IndexStatus": "CREATING", 
                  "Backfilling": false, 
                  "ProvisionedThroughput": { 
                      "NumberOfDecreasesToday": 0, 
                      "ReadCapacityUnits": 10, 
                      "WriteCapacityUnits": 10 
                  }, 
                  "IndexSizeBytes": 0, 
                  "ItemCount": 0,
```

```
 "IndexArn": "arn:aws:dynamodb:us-west-2:123456789012:table/
MusicCollection/index/AlbumTitle-index" 
 } 
        \mathbf{I} }
}
```
For more information, see [Updating](https://docs.aws.amazon.com/amazondynamodb/latest/developerguide/WorkingWithTables.Basics.html#WorkingWithTables.Basics.UpdateTable) a Table in the *Amazon DynamoDB Developer Guide*.

## **Example 3: To enable DynamoDB Streams on a table**

The following command enables DynamoDB Streams on the MusicCollection table.

```
aws dynamodb update-table \ 
     --table-name MusicCollection \ 
    --stream-specification StreamEnabled=true, StreamViewType=NEW_IMAGE
```

```
{ 
     "TableDescription": { 
          "AttributeDefinitions": [ 
\{\hspace{.1cm} \} "AttributeName": "AlbumTitle", 
                   "AttributeType": "S" 
              }, 
              { 
                   "AttributeName": "Artist", 
                   "AttributeType": "S" 
              }, 
              { 
                   "AttributeName": "SongTitle", 
                   "AttributeType": "S" 
 } 
          ], 
          "TableName": "MusicCollection", 
          "KeySchema": [ 
              { 
                   "AttributeName": "Artist", 
                   "KeyType": "HASH" 
              }, 
\{\hspace{.1cm} \} "AttributeName": "SongTitle",
```

```
 "KeyType": "RANGE" 
 } 
          ], 
          "TableStatus": "UPDATING", 
          "CreationDateTime": "2020-05-26T15:59:49.473000-07:00", 
          "ProvisionedThroughput": { 
               "LastIncreaseDateTime": "2020-07-28T12:59:17.537000-07:00", 
               "NumberOfDecreasesToday": 0, 
               "ReadCapacityUnits": 15, 
               "WriteCapacityUnits": 10 
          }, 
          "TableSizeBytes": 182, 
          "ItemCount": 2, 
          "TableArn": "arn:aws:dynamodb:us-west-2:123456789012:table/MusicCollection", 
          "TableId": "abcd0123-01ab-23cd-0123-abcdef123456", 
          "BillingModeSummary": { 
               "BillingMode": "PROVISIONED", 
               "LastUpdateToPayPerRequestDateTime": "2020-07-28T13:14:48.366000-07:00" 
          }, 
          "LocalSecondaryIndexes": [ 
\{\hspace{.1cm} \} "IndexName": "AlbumTitleIndex", 
                    "KeySchema": [ 
\{ "AttributeName": "Artist", 
                              "KeyType": "HASH" 
\}, \{\{ "AttributeName": "AlbumTitle", 
                              "KeyType": "RANGE" 
1999 1999 1999 1999 1999
                    ], 
                    "Projection": { 
                         "ProjectionType": "INCLUDE", 
                         "NonKeyAttributes": [ 
                              "Year", 
                              "Genre" 
\sim 100 \sim 100 \sim 100 \sim 100 \sim 100 \sim 100 \sim 100 \sim 100 \sim 100 \sim 100 \sim 100 \sim 100 \sim 100 \sim 100 \sim 100 \sim 100 \sim 100 \sim 100 \sim 100 \sim 100 \sim 100 \sim 100 \sim 100 \sim 100 \sim 
                    }, 
                    "IndexSizeBytes": 139, 
                    "ItemCount": 2, 
                    "IndexArn": "arn:aws:dynamodb:us-west-2:123456789012:table/
MusicCollection/index/AlbumTitleIndex" 
 }
```

```
 ], 
         "GlobalSecondaryIndexes": [ 
\{\hspace{.1cm} \} "IndexName": "AlbumTitle-index", 
                 "KeySchema": [ 
\{ "AttributeName": "AlbumTitle", 
                          "KeyType": "HASH" 
1999 1999 1999 1999 1999
 ], 
                 "Projection": { 
                     "ProjectionType": "ALL" 
                 }, 
                 "IndexStatus": "ACTIVE", 
                 "ProvisionedThroughput": { 
                    "NumberOfDecreasesToday": 0,
                     "ReadCapacityUnits": 10, 
                     "WriteCapacityUnits": 10 
                 }, 
                 "IndexSizeBytes": 0, 
                 "ItemCount": 0, 
                 "IndexArn": "arn:aws:dynamodb:us-west-2:123456789012:table/
MusicCollection/index/AlbumTitle-index" 
 } 
         ], 
         "StreamSpecification": { 
             "StreamEnabled": true, 
             "StreamViewType": "NEW_IMAGE" 
         }, 
         "LatestStreamLabel": "2020-07-28T21:53:39.112", 
         "LatestStreamArn": "arn:aws:dynamodb:us-west-2:123456789012:table/
MusicCollection/stream/2020-07-28T21:53:39.112" 
     }
}
```
For more information, see [Updating](https://docs.aws.amazon.com/amazondynamodb/latest/developerguide/WorkingWithTables.Basics.html#WorkingWithTables.Basics.UpdateTable) a Table in the *Amazon DynamoDB Developer Guide*.

# **Example 4: To enable server-side encryption**

The following example enables server-side encryption on the MusicCollection table.

```
aws dynamodb update-table \ 
     --table-name MusicCollection \
```
#### --sse-specification Enabled=true,SSEType=KMS

# Output:

{

```
 "TableDescription": { 
     "AttributeDefinitions": [ 
         { 
              "AttributeName": "AlbumTitle", 
              "AttributeType": "S" 
         }, 
         { 
              "AttributeName": "Artist", 
              "AttributeType": "S" 
         }, 
          { 
              "AttributeName": "SongTitle", 
              "AttributeType": "S" 
         } 
     ], 
     "TableName": "MusicCollection", 
     "KeySchema": [ 
         { 
              "AttributeName": "Artist", 
              "KeyType": "HASH" 
         }, 
         { 
              "AttributeName": "SongTitle", 
              "KeyType": "RANGE" 
         } 
     ], 
     "TableStatus": "ACTIVE", 
     "CreationDateTime": "2020-05-26T15:59:49.473000-07:00", 
     "ProvisionedThroughput": { 
          "LastIncreaseDateTime": "2020-07-28T12:59:17.537000-07:00", 
         "NumberOfDecreasesToday": 0, 
         "ReadCapacityUnits": 15, 
         "WriteCapacityUnits": 10 
     }, 
     "TableSizeBytes": 182, 
     "ItemCount": 2, 
     "TableArn": "arn:aws:dynamodb:us-west-2:123456789012:table/MusicCollection", 
     "TableId": "abcd0123-01ab-23cd-0123-abcdef123456",
```

```
 "BillingModeSummary": { 
                "BillingMode": "PROVISIONED", 
                "LastUpdateToPayPerRequestDateTime": "2020-07-28T13:14:48.366000-07:00" 
           }, 
           "LocalSecondaryIndexes": [ 
\{\hspace{.1cm} \} "IndexName": "AlbumTitleIndex", 
                     "KeySchema": [ 
\{ "AttributeName": "Artist", 
                               "KeyType": "HASH" 
                          }, 
\{ "AttributeName": "AlbumTitle", 
                               "KeyType": "RANGE" 
1999 1999 1999 1999 1999
                     ], 
                     "Projection": { 
                          "ProjectionType": "INCLUDE", 
                          "NonKeyAttributes": [ 
                               "Year", 
                               "Genre" 
\sim 100 \sim 100 \sim 100 \sim 100 \sim 100 \sim 100 \sim 100 \sim 100 \sim 100 \sim 100 \sim 100 \sim 100 \sim 100 \sim 100 \sim 100 \sim 100 \sim 100 \sim 100 \sim 100 \sim 100 \sim 100 \sim 100 \sim 100 \sim 100 \sim 
                     }, 
                     "IndexSizeBytes": 139, 
                     "ItemCount": 2, 
                     "IndexArn": "arn:aws:dynamodb:us-west-2:123456789012:table/
MusicCollection/index/AlbumTitleIndex" 
 } 
           ], 
           "GlobalSecondaryIndexes": [ 
\{\hspace{.1cm} \} "IndexName": "AlbumTitle-index", 
                     "KeySchema": [ 
\{ "AttributeName": "AlbumTitle", 
                               "KeyType": "HASH" 
1999 1999 1999 1999 1999
                     ], 
                     "Projection": { 
                          "ProjectionType": "ALL" 
                     }, 
                     "IndexStatus": "ACTIVE", 
                     "ProvisionedThroughput": {
```

```
"NumberOfDecreasesToday": 0,
                      "ReadCapacityUnits": 10, 
                      "WriteCapacityUnits": 10 
                  }, 
                  "IndexSizeBytes": 0, 
                  "ItemCount": 0, 
                  "IndexArn": "arn:aws:dynamodb:us-west-2:123456789012:table/
MusicCollection/index/AlbumTitle-index" 
 } 
         ], 
         "StreamSpecification": { 
              "StreamEnabled": true, 
             "StreamViewType": "NEW_IMAGE" 
         }, 
         "LatestStreamLabel": "2020-07-28T21:53:39.112", 
         "LatestStreamArn": "arn:aws:dynamodb:us-west-2:123456789012:table/
MusicCollection/stream/2020-07-28T21:53:39.112", 
         "SSEDescription": { 
             "Status": "UPDATING" 
         } 
     }
}
```
For more information, see [Updating](https://docs.aws.amazon.com/amazondynamodb/latest/developerguide/WorkingWithTables.Basics.html#WorkingWithTables.Basics.UpdateTable) a Table in the *Amazon DynamoDB Developer Guide*.

• For API details, see [UpdateTable](https://awscli.amazonaws.com/v2/documentation/api/latest/reference/dynamodb/update-table.html) in *AWS CLI Command Reference*.

## **update-time-to-live**

The following code example shows how to use update-time-to-live.

## **AWS CLI**

#### **To update Time to Live settings on a table**

The following update-time-to-live example enables Time to Live on the specified table.

```
aws dynamodb update-time-to-live \ 
     --table-name MusicCollection \ 
     --time-to-live-specification Enabled=true,AttributeName=ttl
```

```
{ 
     "TimeToLiveSpecification": { 
          "Enabled": true, 
          "AttributeName": "ttl" 
     }
}
```
For more information, see [Time](https://docs.aws.amazon.com/amazondynamodb/latest/developerguide/TTL.html) to Live in the *Amazon DynamoDB Developer Guide*.

• For API details, see [UpdateTimeToLive](https://awscli.amazonaws.com/v2/documentation/api/latest/reference/dynamodb/update-time-to-live.html) in *AWS CLI Command Reference*.

# **DynamoDB Streams examples using AWS CLI**

The following code examples show you how to perform actions and implement common scenarios by using the AWS Command Line Interface with DynamoDB Streams.

*Actions* are code excerpts from larger programs and must be run in context. While actions show you how to call individual service functions, you can see actions in context in their related scenarios and cross-service examples.

*Scenarios* are code examples that show you how to accomplish a specific task by calling multiple functions within the same service.

Each example includes a link to GitHub, where you can find instructions on how to set up and run the code in context.

# **Topics**

• [Actions](#page-405-0)

# **Actions**

## **describe-stream**

The following code example shows how to use describe-stream.

# **AWS CLI**

# **To get information about a DynamoDB stream**

The following describe-stream command displays information about the specific DynamoDB stream.

```
aws dynamodbstreams describe-stream \ 
     --stream-arn arn:aws:dynamodb:us-west-1:123456789012:table/Music/
stream/2019-10-22T18:02:01.576
```

```
{ 
     "StreamDescription": { 
          "StreamArn": "arn:aws:dynamodb:us-west-1:123456789012:table/Music/
stream/2019-10-22T18:02:01.576", 
         "StreamLabel": "2019-10-22T18:02:01.576", 
          "StreamStatus": "ENABLED", 
          "StreamViewType": "NEW_AND_OLD_IMAGES", 
          "CreationRequestDateTime": 1571767321.571, 
          "TableName": "Music", 
         "KeySchema": [ 
              { 
                  "AttributeName": "Artist", 
                  "KeyType": "HASH" 
              }, 
              { 
                  "AttributeName": "SongTitle", 
                  "KeyType": "RANGE" 
              } 
         ], 
          "Shards": [ 
              { 
                  "ShardId": "shardId-00000001571767321804-697ce3d2", 
                  "SequenceNumberRange": { 
                       "StartingSequenceNumber": "4000000000000642977831", 
                       "EndingSequenceNumber": "4000000000000642977831" 
 } 
              }, 
              { 
                  "ShardId": "shardId-00000001571780995058-40810d86", 
                  "SequenceNumberRange": { 
                       "StartingSequenceNumber": "757400000000005655171150" 
                  }, 
                  "ParentShardId": "shardId-00000001571767321804-697ce3d2" 
              } 
        \mathbf{I} }
```
## }

For more information, see Capturing Table Activity with [DynamoDB](https://docs.aws.amazon.com/amazondynamodb/latest/developerguide/Streams.html) Streams in the *Amazon DynamoDB Developer Guide*.

• For API details, see [DescribeStream](https://awscli.amazonaws.com/v2/documentation/api/latest/reference/dynamodbstreams/describe-stream.html) in *AWS CLI Command Reference*.

#### **get-records**

The following code example shows how to use get-records.

## **AWS CLI**

#### **To get records from a Dynamodb stream**

The following get-records command retrieves records using the specified Amazon DynamoDB shard iterator.

```
aws dynamodbstreams get-records \ 
     --shard-iterator "arn:aws:dynamodb:us-west-1:123456789012:table/Music/
stream/2019-10-22T18:02:01.576|1|
AAAAAAAAAGgM3YZ89vLZZxjmoQeo33r9M4x3+zmmTLsiL86MfrF4+B4EbsByi52InVmiONmy6xVW4IRcIIbs1z07MNI
+CjNPlqQjnyRSAnfOwWmKhL1/KNParWSfz2odf780oOObIDIWRRMkt7+Hyzh9SD
+hFxFAWR5C7QIlOXPc8mRBfNIazfrVCjJK8/jsjCzsqNyXKzJbhh+GXCoxYN
+Kpmg4nyj1EAsYhbGL35muvHFoHjcyuynbsczbWaXNfThDwRAyvoTmc8XhHKtAWUbJiaVd8ZPtQwDsThCrmDRPIdmTRG
+w/lEGS05ha1qNP+Vl4+tuhz2TRnhnJo/pny9GI/yGpce97mWvSPr5KPwy+Dtcm5BHayBs
+PVYHITaTliInFlT
+LCwvaz1QH3MY3b8A05Z800wjpktm60iQqtMeDwN4NX6FrcxR34JoFKGsgR8XkHVJzz2xr1xqSJ12ycpNTyHnndusw=="
```

```
{ 
     "Records": [ 
\overline{\mathcal{L}} "eventID": "c3b5d798eef6215d42f8137b19a88e50", 
               "eventName": "INSERT", 
               "eventVersion": "1.1", 
               "eventSource": "aws:dynamodb", 
               "awsRegion": "us-west-1", 
               "dynamodb": { 
                   "ApproximateCreationDateTime": 1571849028.0, 
                   "Keys": { 
                        "Artist": {
```

```
 "S": "No One You Know" 
                       }, 
                        "SongTitle": { 
                            "S": "Call Me Today" 
1999 1999 1999 1999 1999
                   }, 
                   "NewImage": { 
                       "AlbumTitle": { 
                            "S": "Somewhat Famous" 
                       }, 
                       "Artist": { 
                            "S": "No One You Know" 
                       }, 
                       "Awards": { 
                            "N": "1" 
                       }, 
                       "SongTitle": { 
                            "S": "Call Me Today" 
1999 1999 1999 1999 1999
                   }, 
                   "SequenceNumber": "700000000013256296913", 
                   "SizeBytes": 119, 
                   "StreamViewType": "NEW_AND_OLD_IMAGES" 
              } 
         }, 
         { 
              "eventID": "878960a6967867e2da16b27380a27328", 
              "eventName": "INSERT", 
              "eventVersion": "1.1", 
              "eventSource": "aws:dynamodb", 
              "awsRegion": "us-west-1", 
              "dynamodb": { 
                   "ApproximateCreationDateTime": 1571849029.0, 
                   "Keys": { 
                       "Artist": { 
                            "S": "Acme Band" 
                       }, 
                       "SongTitle": { 
                            "S": "Happy Day" 
1999 1999 1999 1999 1999
                   }, 
                   "NewImage": { 
                       "AlbumTitle": { 
                            "S": "Songs About Life"
```

```
\}, \{ "Artist": { 
                         "S": "Acme Band" 
\}, \{ "Awards": { 
                         "N": "10" 
\}, \{ "SongTitle": { 
                         "S": "Happy Day" 
1999 1999 1999 1999 1999
                 }, 
                 "SequenceNumber": "800000000013256297217", 
                 "SizeBytes": 100, 
                 "StreamViewType": "NEW_AND_OLD_IMAGES" 
             } 
        }, 
         { 
             "eventID": "520fabde080e159fc3710b15ee1d4daa", 
             "eventName": "MODIFY", 
             "eventVersion": "1.1", 
             "eventSource": "aws:dynamodb", 
             "awsRegion": "us-west-1", 
             "dynamodb": { 
                 "ApproximateCreationDateTime": 1571849734.0, 
                 "Keys": { 
                     "Artist": { 
                         "S": "Acme Band" 
                     }, 
                     "SongTitle": { 
                         "S": "Happy Day" 
1999 1999 1999 1999 1999
                 }, 
                 "NewImage": { 
                     "AlbumTitle": { 
                          "S": "Updated Album Title" 
                     }, 
                     "Artist": { 
                         "S": "Acme Band" 
                     }, 
                     "Awards": { 
                         "N": "10" 
\}, \{ "SongTitle": { 
                          "S": "Happy Day"
```

```
1999 1999 1999 1999 1999
                }, 
                 "OldImage": { 
                     "AlbumTitle": { 
                         "S": "Songs About Life" 
\}, \{ "Artist": { 
                         "S": "Acme Band" 
\}, \{ "Awards": { 
                         "N": "10" 
\}, \{ "SongTitle": { 
                         "S": "Happy Day" 
1999 1999 1999 1999 1999
\qquad \qquad \text{ } "SequenceNumber": "900000000013256687845", 
                 "SizeBytes": 170, 
                 "StreamViewType": "NEW_AND_OLD_IMAGES" 
 } 
        } 
     ], 
     "NextShardIterator": "arn:aws:dynamodb:us-west-1:123456789012:table/
Music/stream/2019-10-23T16:41:08.740|1|AAAAAAAAAAEhEI04jkFLW
+LKOwivjT8d/IHEh3iExV2xK00aTxEzVy1C1C7Kbb5+ZOW6bT9VQ2n1/
mrs7+PRiaOZCHJu7JHJVW7zlsqOi/ges3fw8GYEymyL+piEk35cx67rQqwKKyq
+Q6w9JyjreIOj4F2lWLV26lBwRTrIYC4IB7C3BZZK4715QwYdDxNdVHiSBRZX8UqoS6WOt0F87xZLNB9F/
NhYBLXi/wcGvAcBcC0TNIOH+N0NqwtoB/
FGCkNrf8YZ0xRoNN6RgGuVWHF3pxOhxEJeFZoSoJTIKeG9YcYxzi5Ci/
mhdtm7tBXnbw5c6xmsGsBqTirNjlDyJLcWl8Cl0UOLX63Ufo/5QliztcjEbKsQe28x8LM8o7VH1Is0fF/
ITt8awSA4igyJS0P87GN8Qri8kj8iaE35805jBHWF2wvwT6Iy2xGrR2r2HzYps9dwGOarVdEITaJfWzNoL4HajMhmREZ
+V04i1YIeHMXJfcwetNRuIbdQXfJht2NQZa4PVV6iknY6d19MrdbSTMKoqAuvp6g3Q2jH4t7GKCLWgodcPAn8g5+43Da
}
```
For more information, see Capturing Table Activity with [DynamoDB](https://docs.aws.amazon.com/amazondynamodb/latest/developerguide/Streams.html) Streams in the *Amazon DynamoDB Developer Guide*.

• For API details, see [GetRecords](https://awscli.amazonaws.com/v2/documentation/api/latest/reference/dynamodbstreams/get-records.html) in *AWS CLI Command Reference*.

# **get-shard-iterator**

The following code example shows how to use get-shard-iterator.

## **AWS CLI**

# **To get a shard iterator**

The following get-shard-iterator command retrieves a shard iterator for the specified shard.

```
aws dynamodbstreams get-shard-iterator \ 
     --stream-arn arn:aws:dynamodb:us-west-1:12356789012:table/Music/
stream/2019-10-22T18:02:01.576 \ 
     --shard-id shardId-00000001571780995058-40810d86 \ 
     --shard-iterator-type LATEST
```
Output:

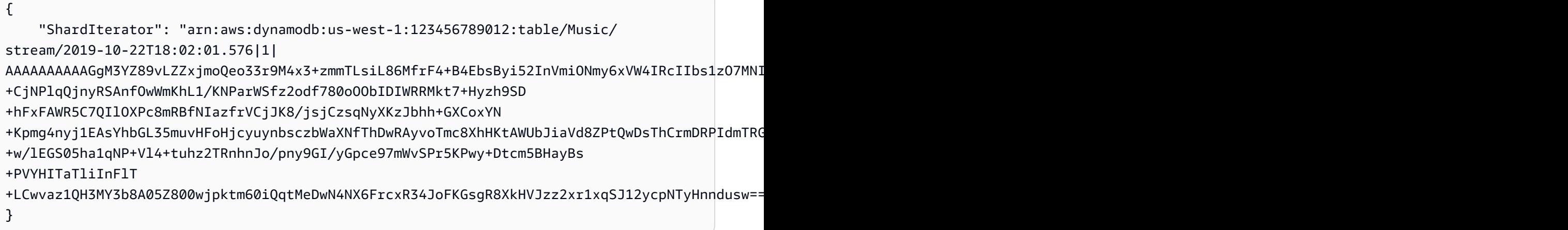

For more information, see Capturing Table Activity with [DynamoDB](https://docs.aws.amazon.com/amazondynamodb/latest/developerguide/Streams.html) Streams in the *Amazon DynamoDB Developer Guide*.

• For API details, see [GetShardIterator](https://awscli.amazonaws.com/v2/documentation/api/latest/reference/dynamodbstreams/get-shard-iterator.html) in *AWS CLI Command Reference*.

# **list-streams**

The following code example shows how to use list-streams.

## **AWS CLI**

## **To list DynamoDB streams**

The following list-streams command lists all existing Amazon DynamoDB streams within the default AWS Region.

#### aws dynamodbstreams list-streams

#### Output:

```
{ 
     "Streams": [ 
        \{ "StreamArn": "arn:aws:dynamodb:us-west-1:123456789012:table/Music/
stream/2019-10-22T18:02:01.576", 
              "TableName": "Music", 
              "StreamLabel": "2019-10-22T18:02:01.576" 
         } 
     ]
}
```
For more information, see Capturing Table Activity with [DynamoDB](https://docs.aws.amazon.com/amazondynamodb/latest/developerguide/Streams.html) Streams in the *Amazon DynamoDB Developer Guide*.

• For API details, see [ListStreams](https://awscli.amazonaws.com/v2/documentation/api/latest/reference/dynamodbstreams/list-streams.html) in *AWS CLI Command Reference*.

# **Amazon EC2 examples using AWS CLI**

The following code examples show you how to perform actions and implement common scenarios by using the AWS Command Line Interface with Amazon EC2.

*Actions* are code excerpts from larger programs and must be run in context. While actions show you how to call individual service functions, you can see actions in context in their related scenarios and cross-service examples.

*Scenarios* are code examples that show you how to accomplish a specific task by calling multiple functions within the same service.

Each example includes a link to GitHub, where you can find instructions on how to set up and run the code in context.

#### **Topics**

• [Actions](#page-405-0)

## **Actions**

## **accept-address-transfer**

The following code example shows how to use accept-address-transfer.

# **AWS CLI**

# **To accept an Elastic IP address transferred to your account**

The following accept-address-transfer example accepts the transfer of the specified Elastic IP address to your account.

```
aws ec2 accept-address-transfer \ 
     --address 100.21.184.216
```
## Output:

```
{ 
     "AddressTransfer": { 
         "PublicIp": "100.21.184.216", 
         "AllocationId": "eipalloc-09ad461b0d03f6aaf", 
         "TransferAccountId": "123456789012", 
         "TransferOfferExpirationTimestamp": "2023-02-22T20:51:10.000Z", 
         "TransferOfferAcceptedTimestamp": "2023-02-22T22:52:54.000Z", 
         "AddressTransferStatus": "accepted" 
     }
}
```
For more information, see Transfer Elastic IP [addresses](https://docs.aws.amazon.com/vpc/latest/userguide/vpc-eips.html#transfer-EIPs-intro) in the *Amazon VPC User Guide*.

• For API details, see [AcceptAddressTransfer](https://awscli.amazonaws.com/v2/documentation/api/latest/reference/ec2/accept-address-transfer.html) in *AWS CLI Command Reference*.

## **accept-reserved-instances-exchange-quote**

The following code example shows how to use accept-reserved-instances-exchangequote.

# **AWS CLI**

# **To perform a Convertible Reserved Instance exchange**

This example performs an exchange of the specified Convertible Reserved Instances.

#### Command:

```
aws ec2 accept-reserved-instances-exchange-quote --reserved-instance-
ids 7b8750c3-397e-4da4-bbcb-a45ebexample --target-configurations 
  OfferingId=b747b472-423c-48f3-8cee-679bcexample
```
Output:

```
{ 
   "ExchangeId": "riex-e68ed3c1-8bc8-4c17-af77-811afexample"
}
```
• For API details, see [AcceptReservedInstancesExchangeQuote](https://awscli.amazonaws.com/v2/documentation/api/latest/reference/ec2/accept-reserved-instances-exchange-quote.html) in *AWS CLI Command Reference*.

#### **accept-transit-gateway-peering-attachment**

The following code example shows how to use accept-transit-gateway-peeringattachment.

## **AWS CLI**

#### **To accept a transit gateway peering attachment**

The following accept-transit-gateway-peering-attachment example accepts the specified transit gateway peering attachment. The --region parameter specifies the Region that the accepter transit gateway is located in.

```
aws ec2 accept-transit-gateway-peering-attachment \ 
     --transit-gateway-attachment-id tgw-attach-4455667788aabbccd \ 
     --region us-east-2
```

```
{ 
     "TransitGatewayPeeringAttachment": { 
          "TransitGatewayAttachmentId": "tgw-attach-4455667788aabbccd", 
          "RequesterTgwInfo": { 
              "TransitGatewayId": "tgw-123abc05e04123abc", 
              "OwnerId": "123456789012", 
              "Region": "us-west-2" 
         },
```

```
 "AccepterTgwInfo": { 
          "TransitGatewayId": "tgw-11223344aabbcc112", 
          "OwnerId": "123456789012", 
          "Region": "us-east-2" 
     }, 
     "State": "pending", 
     "CreationTime": "2019-12-09T11:38:31.000Z" 
 }
```
For more information, see Transit Gateway Peering [Attachments](https://docs.aws.amazon.com/vpc/latest/tgw/tgw-peering.html) in the *Transit Gateways Guide*.

• For API details, see [AcceptTransitGatewayPeeringAttachment](https://awscli.amazonaws.com/v2/documentation/api/latest/reference/ec2/accept-transit-gateway-peering-attachment.html) in *AWS CLI Command Reference*.

## **accept-transit-gateway-vpc-attachment**

The following code example shows how to use accept-transit-gateway-vpc-attachment.

## **AWS CLI**

}

## **To accept a request to attach a VPC to a transit gateway.**

The following accept-transit-gateway-vpc-attachment example accepts the request forte specified attachment.

```
aws ec2 accept-transit-gateway-vpc-attachment \ 
     --transit-gateway-attachment-id tgw-attach-0a34fe6b4fEXAMPLE
```

```
{ 
     "TransitGatewayVpcAttachment": { 
          "TransitGatewayAttachmentId": "tgw-attach-0a34fe6b4fEXAMPLE", 
          "TransitGatewayId": "tgw-0262a0e521EXAMPLE", 
          "VpcId": "vpc-07e8ffd50fEXAMPLE", 
          "VpcOwnerId": "123456789012", 
         "State": "pending", 
         "SubnetIds": [ 
              "subnet-0752213d59EXAMPLE" 
         ], 
         "CreationTime": "2019-07-10T17:33:46.000Z", 
          "Options": { 
              "DnsSupport": "enable",
```

```
 "Ipv6Support": "disable" 
           } 
      }
}
```
For more information, see Transit Gateway [Attachments](https://docs.aws.amazon.com/vpc/latest/tgw/tgw-vpc-attachments.html) to a VPC in the *Transit Gateways Guide*.

• For API details, see [AcceptTransitGatewayVpcAttachment](https://awscli.amazonaws.com/v2/documentation/api/latest/reference/ec2/accept-transit-gateway-vpc-attachment.html) in *AWS CLI Command Reference*.

#### **accept-vpc-endpoint-connections**

The following code example shows how to use accept-vpc-endpoint-connections.

#### **AWS CLI**

#### **To accept an interface endpoint connection request**

This example accepts the specified endpoint connection request for the specified endpoint service.

## Command:

```
aws ec2 accept-vpc-endpoint-connections --service-id vpce-svc-03d5ebb7d9579a2b3 --
vpc-endpoint-ids vpce-0c1308d7312217abc
```
#### Output:

```
\{ "Unsuccessful": []
}
```
• For API details, see [AcceptVpcEndpointConnections](https://awscli.amazonaws.com/v2/documentation/api/latest/reference/ec2/accept-vpc-endpoint-connections.html) in *AWS CLI Command Reference*.

## **accept-vpc-peering-connection**

The following code example shows how to use accept-vpc-peering-connection.

#### **AWS CLI**

#### **To accept a VPC peering connection**

This example accepts the specified VPC peering connection request.

## Command:

aws ec2 accept-vpc-peering-connection --vpc-peering-connection-id pcx-1a2b3c4d

## Output:

```
{ 
   "VpcPeeringConnection": { 
     "Status": { 
        "Message": "Provisioning", 
        "Code": "provisioning" 
     }, 
     "Tags": [], 
     "AccepterVpcInfo": { 
        "OwnerId": "444455556666", 
        "VpcId": "vpc-44455566", 
       "CidrBlock": "10.0.1.0/28" 
     }, 
     "VpcPeeringConnectionId": "pcx-1a2b3c4d", 
     "RequesterVpcInfo": { 
        "OwnerId": "444455556666", 
        "VpcId": "vpc-111abc45", 
        "CidrBlock": "10.0.0.0/28" 
     } 
   }
}
```
• For API details, see [AcceptVpcPeeringConnection](https://awscli.amazonaws.com/v2/documentation/api/latest/reference/ec2/accept-vpc-peering-connection.html) in *AWS CLI Command Reference*.

# **advertise-byoip-cidr**

The following code example shows how to use advertise-byoip-cidr.

## **AWS CLI**

## **To advertise an address range**

The following advertise-byoip-cidr example advertises the specified public IPv4 address range.

```
aws ec2 advertise-byoip-cidr \
```
--cidr 203.0.113.25/24

#### Output:

```
{ 
     "ByoipCidr": { 
          "Cidr": "203.0.113.25/24", 
          "StatusMessage": "ipv4pool-ec2-1234567890abcdef0", 
          "State": "provisioned" 
     }
}
```
• For API details, see [AdvertiseByoipCidr](https://awscli.amazonaws.com/v2/documentation/api/latest/reference/ec2/advertise-byoip-cidr.html) in *AWS CLI Command Reference*.

## **allocate-address**

The following code example shows how to use allocate-address.

## **AWS CLI**

## **Example 1: To allocate an Elastic IP address from Amazon's address pool**

The following allocate-address example allocates an Elastic IP address. Amazon EC2 selects the address from Amazon's address pool.

aws ec2 allocate-address

Output:

```
{ 
     "PublicIp": "70.224.234.241", 
     "AllocationId": "eipalloc-01435ba59eEXAMPLE", 
     "PublicIpv4Pool": "amazon", 
     "NetworkBorderGroup": "us-west-2", 
     "Domain": "vpc"
}
```
For more information, see Elastic IP [addresses](https://docs.aws.amazon.com/AWSEC2/latest/UserGuide/elastic-ip-addresses-eip.html) in the *Amazon EC2 User Guide*.

**Example 2: To allocate an Elastic IP address and associate it with a network border group**

The following allocate-address example allocates an Elastic IP address and associates it with the specified network border group.

```
aws ec2 allocate-address \ 
     --network-border-group us-west-2-lax-1
```
Output:

```
{ 
     "PublicIp": "70.224.234.241", 
     "AllocationId": "eipalloc-e03dd489ceEXAMPLE", 
     "PublicIpv4Pool": "amazon", 
     "NetworkBorderGroup": "us-west-2-lax-1", 
     "Domain": "vpc"
}
```
For more information, see Elastic IP [addresses](https://docs.aws.amazon.com/AWSEC2/latest/UserGuide/elastic-ip-addresses-eip.html) in the *Amazon EC2 User Guide*.

#### **Example 3: To allocate an Elastic IP address from an address pool that you own**

The following allocate-address example allocates an Elastic IP address from an address pool that you have brought to your Amazon Web Services account. Amazon EC2 selects the address from the address pool.

```
aws ec2 allocate-address \ 
     --public-ipv4-pool ipv4pool-ec2-1234567890abcdef0
```
Output:

```
{ 
     "AllocationId": "eipalloc-02463d08ceEXAMPLE", 
     "NetworkBorderGroup": "us-west-2", 
     "CustomerOwnedIp": "18.218.95.81", 
     "CustomerOwnedIpv4Pool": "ipv4pool-ec2-1234567890abcdef0", 
     "Domain": "vpc" 
     "NetworkBorderGroup": "us-west-2",
}
```
For more information, see Elastic IP [addresses](https://docs.aws.amazon.com/AWSEC2/latest/UserGuide/elastic-ip-addresses-eip.html) in the *Amazon EC2 User Guide*.

• For API details, see [AllocateAddress](https://awscli.amazonaws.com/v2/documentation/api/latest/reference/ec2/allocate-address.html) in *AWS CLI Command Reference*.

## **allocate-hosts**

The following code example shows how to use allocate-hosts.

## **AWS CLI**

# **Example 1: To allocate a Dedicated Host**

The following allocate-hosts example allocates a single Dedicated Host in the eu-west-1a Availability Zone, onto which you can launch m5.large instances. By default, the Dedicated Host accepts only target instance launches, and does not support host recovery.

```
aws ec2 allocate-hosts \ 
     --instance-type m5.large \ 
     --availability-zone eu-west-1a \ 
     --quantity 1
```
# Output:

```
{ 
      "HostIds": [ 
           "h-07879acf49EXAMPLE" 
     ]
}
```
## **Example 2: To allocate a Dedicated Host with auto-placement and host recovery enabled**

The following allocate-hosts example allocates a single Dedicated Host in the eu-west-1a Availability Zone with auto-placement and host recovery enabled.

```
aws ec2 allocate-hosts \ 
     --instance-type m5.large \ 
     --availability-zone eu-west-1a \ 
     --auto-placement on \ 
     --host-recovery on \ 
     --quantity 1
```
Output:

{

"HostIds": [

```
 "h-07879acf49EXAMPLE" 
       \mathbf{I}}
```
# **Example 3: To allocate a Dedicated Host with tags**

The following allocate-hosts example allocates a single Dedicated Host and applies a tag with a key named purpose and a value of production.

```
aws ec2 allocate-hosts \ 
     --instance-type m5.large \ 
     --availability-zone eu-west-1a \ 
    -quantity 1 \
     --tag-specifications 'ResourceType=dedicated-
host,Tags={Key=purpose,Value=production}'
```
Output:

```
{ 
      "HostIds": [ 
            "h-07879acf49EXAMPLE" 
     \mathbf{I}}
```
For more information, see [Allocating Dedicated Hosts](https://docs.aws.amazon.com/AWSEC2/latest/UserGuide/how-dedicated-hosts-work.html#dedicated-hosts-allocating) in the *Amazon Elastic Compute Cloud User Guide for Linux Instances*.

• For API details, see [AllocateHosts](https://awscli.amazonaws.com/v2/documentation/api/latest/reference/ec2/allocate-hosts.html) in *AWS CLI Command Reference*.

# **allocate-ipam-pool-cidr**

The following code example shows how to use allocate-ipam-pool-cidr.

# **AWS CLI**

# **To allocate a CIDR from an IPAM pool**

The following allocate-ipam-pool-cidr example allocates a CIDR from an IPAM pool.

(Linux):

```
aws ec2 allocate-ipam-pool-cidr \
```

```
 --ipam-pool-id ipam-pool-0533048da7d823723 \ 
 --netmask-length 24
```
(Windows):

```
aws ec2 allocate-ipam-pool-cidr ^ 
    --ipam-pool-id ipam-pool-0533048da7d823723 ^ 
    --netmask-length 24
```
Output:

```
{ 
     "IpamPoolAllocation": { 
         "Cidr": "10.0.0.0/24", 
          "IpamPoolAllocationId": "ipam-pool-alloc-018ecc28043b54ba38e2cd99943cebfbd", 
          "ResourceType": "custom", 
          "ResourceOwner": "123456789012" 
     }
}
```
For more information, see [Manually](https://docs.aws.amazon.com/vpc/latest/ipam/manually-allocate-ipam.html) allocate a CIDR to a pool to reserve IP address space in the *Amazon VPC IPAM User Guide*.

• For API details, see [AllocateIpamPoolCidr](https://awscli.amazonaws.com/v2/documentation/api/latest/reference/ec2/allocate-ipam-pool-cidr.html) in *AWS CLI Command Reference*.

## **apply-security-groups-to-client-vpn-target-network**

The following code example shows how to use apply-security-groups-to-client-vpntarget-network.

## **AWS CLI**

## **To apply security groups to a target network for a Client VPN endpoint**

The following apply-security-groups-to-client-vpn-target-network example applies security group sg-01f6e627a89f4db32 to the association between the specified target network and Client VPN endpoint.

```
aws ec2 apply-security-groups-to-client-vpn-target-network \ 
     --security-group-ids sg-01f6e627a89f4db32 \ 
     --vpc-id vpc-0e2110c2f324332e0 \
```
--client-vpn-endpoint-id cvpn-endpoint-123456789123abcde

Output:

```
{ 
      "SecurityGroupIds": [ 
           "sg-01f6e627a89f4db32" 
     \mathbf{I}}
```
For more information, see Target [Networks](https://docs.aws.amazon.com/vpn/latest/clientvpn-admin/cvpn-working-target.html) in the *AWS Client VPN Administrator Guide*.

• For API details, see [ApplySecurityGroupsToClientVpnTargetNetwork](https://awscli.amazonaws.com/v2/documentation/api/latest/reference/ec2/apply-security-groups-to-client-vpn-target-network.html) in *AWS CLI Command Reference*.

## **assign-ipv6-addresses**

The following code example shows how to use assign-ipv6-addresses.

# **AWS CLI**

#### **To assign specific IPv6 addresses to a network interface**

This example assigns the specified IPv6 addresses to the specified network interface.

Command:

```
aws ec2 assign-ipv6-addresses --network-interface-id eni-38664473 --ipv6-addresses 
  2001:db8:1234:1a00:3304:8879:34cf:4071 2001:db8:1234:1a00:9691:9503:25ad:1761
```
Output:

```
{ 
   "AssignedIpv6Addresses": [ 
       "2001:db8:1234:1a00:3304:8879:34cf:4071", 
       "2001:db8:1234:1a00:9691:9503:25ad:1761" 
   ], 
   "NetworkInterfaceId": "eni-38664473"
}
```
#### **To assign IPv6 addresses that Amazon selects to a network interface**
This example assigns two IPv6 addresses to the specified network interface. Amazon automatically assigns these IPv6 addresses from the available IPv6 addresses in the IPv6 CIDR block range of the subnet.

## Command:

```
aws ec2 assign-ipv6-addresses --network-interface-id eni-38664473 --ipv6-address-
count 2
```
# Output:

```
{ 
   "AssignedIpv6Addresses": [ 
       "2001:db8:1234:1a00:3304:8879:34cf:4071", 
       "2001:db8:1234:1a00:9691:9503:25ad:1761" 
   ], 
   "NetworkInterfaceId": "eni-38664473"
}
```
• For API details, see [AssignIpv6Addresses](https://awscli.amazonaws.com/v2/documentation/api/latest/reference/ec2/assign-ipv6-addresses.html) in *AWS CLI Command Reference*.

# **assign-private-ip-addresses**

The following code example shows how to use assign-private-ip-addresses.

# **AWS CLI**

# **To assign a specific secondary private IP address a network interface**

This example assigns the specified secondary private IP address to the specified network interface. If the command succeeds, no output is returned.

Command:

```
aws ec2 assign-private-ip-addresses --network-interface-id eni-e5aa89a3 --private-
ip-addresses 10.0.0.82
```
# **To assign secondary private IP addresses that Amazon EC2 selects to a network interface**

This example assigns two secondary private IP addresses to the specified network interface. Amazon EC2 automatically assigns these IP addresses from the available IP addresses in the CIDR block range of the subnet the network interface is associated with. If the command succeeds, no output is returned.

Command:

```
aws ec2 assign-private-ip-addresses --network-interface-id eni-e5aa89a3 --secondary-
private-ip-address-count 2
```
• For API details, see [AssignPrivateIpAddresses](https://awscli.amazonaws.com/v2/documentation/api/latest/reference/ec2/assign-private-ip-addresses.html) in *AWS CLI Command Reference*.

# **assign-private-nat-gateway-address**

The following code example shows how to use assign-private-nat-gateway-address.

## **AWS CLI**

## **To assign private IP addresses to your private NAT gateway**

The following assign-private-nat-gateway-address example assigns two private IP addresses to the specified private NAT gateway.

```
aws ec2 assign-private-nat-gateway-address \ 
     --nat-gateway-id nat-1234567890abcdef0 \ 
     --private-ip-address-count 2
```

```
{ 
     "NatGatewayId": "nat-1234567890abcdef0", 
     "NatGatewayAddresses": [ 
          { 
               "NetworkInterfaceId": "eni-0065a61b324d1897a", 
              "IsPrimary": false, 
              "Status": "assigning" 
          }, 
          { 
              "NetworkInterfaceId": "eni-0065a61b324d1897a", 
               "IsPrimary": false, 
              "Status": "assigning" 
          } 
     ]
```
}

For more information, see NAT [gateways](https://docs.aws.amazon.com/vpc/latest/userguide/vpc-nat-gateway.html) in the *Amazon VPC User Guide*.

• For API details, see [AssignPrivateNatGatewayAddress](https://awscli.amazonaws.com/v2/documentation/api/latest/reference/ec2/assign-private-nat-gateway-address.html) in *AWS CLI Command Reference*.

#### **associate-address**

The following code example shows how to use associate-address.

### **AWS CLI**

# **To associate an Elastic IP addresses in EC2-Classic**

This example associates an Elastic IP address with an instance in EC2-Classic. If the command succeeds, no output is returned.

Command:

```
aws ec2 associate-address --instance-id i-07ffe74c7330ebf53 --public-ip 198.51.100.0
```
#### **To associate an Elastic IP address in EC2-VPC**

This example associates an Elastic IP address with an instance in a VPC.

Command:

```
aws ec2 associate-address --instance-id i-0b263919b6498b123 --allocation-id 
  eipalloc-64d5890a
```
Output:

```
{ 
     "AssociationId": "eipassoc-2bebb745"
}
```
This example associates an Elastic IP address with a network interface.

Command:

```
aws ec2 associate-address --allocation-id eipalloc-64d5890a --network-interface-id 
  eni-1a2b3c4d
```
This example associates an Elastic IP with a private IP address that's associated with a network interface.

Command:

```
aws ec2 associate-address --allocation-id eipalloc-64d5890a --network-interface-id 
  eni-1a2b3c4d --private-ip-address 10.0.0.85
```
• For API details, see [AssociateAddress](https://awscli.amazonaws.com/v2/documentation/api/latest/reference/ec2/associate-address.html) in *AWS CLI Command Reference*.

## **associate-client-vpn-target-network**

The following code example shows how to use associate-client-vpn-target-network.

### **AWS CLI**

## **To associate a target network with a Client VPN endpoint**

The following associate-client-vpn-target-network example associates a subnet with the specified Client VPN endpoint.

```
aws ec2 associate-client-vpn-target-network \ 
     --subnet-id subnet-0123456789abcabca \ 
     --client-vpn-endpoint-id cvpn-endpoint-123456789123abcde
```
Output:

```
{ 
     "AssociationId": "cvpn-assoc-12312312312312312", 
     "Status": { 
          "Code": "associating" 
     }
}
```
For more information, see Target [Networks](https://docs.aws.amazon.com/vpn/latest/clientvpn-admin/cvpn-working-target.html) in the *AWS Client VPN Administrator Guide*.

• For API details, see [AssociateClientVpnTargetNetwork](https://awscli.amazonaws.com/v2/documentation/api/latest/reference/ec2/associate-client-vpn-target-network.html) in *AWS CLI Command Reference*.

### **associate-dhcp-options**

The following code example shows how to use associate-dhcp-options.

# **AWS CLI**

# **To associate a DHCP options set with your VPC**

This example associates the specified DHCP options set with the specified VPC. If the command succeeds, no output is returned.

Command:

aws ec2 associate-dhcp-options --dhcp-options-id dopt-d9070ebb --vpc-id vpc-a01106c2

# **To associate the default DHCP options set with your VPC**

This example associates the default DHCP options set with the specified VPC. If the command succeeds, no output is returned.

Command:

aws ec2 associate-dhcp-options --dhcp-options-id default --vpc-id vpc-a01106c2

• For API details, see [AssociateDhcpOptions](https://awscli.amazonaws.com/v2/documentation/api/latest/reference/ec2/associate-dhcp-options.html) in *AWS CLI Command Reference*.

# **associate-iam-instance-profile**

The following code example shows how to use associate-iam-instance-profile.

# **AWS CLI**

# **To associate an IAM instance profile with an instance**

This example associates an IAM instance profile named admin-role with instance i-123456789abcde123.

Command:

```
aws ec2 associate-iam-instance-profile --instance-id i-123456789abcde123 --iam-
instance-profile Name=admin-role
```
### Output:

{

```
 "IamInstanceProfileAssociation": { 
       "InstanceId": "i-123456789abcde123", 
       "State": "associating", 
       "AssociationId": "iip-assoc-0e7736511a163c209", 
       "IamInstanceProfile": { 
            "Id": "AIPAJBLK7RKJKWDXVHIEC", 
            "Arn": "arn:aws:iam::123456789012:instance-profile/admin-role" 
       } 
   }
}
```
• For API details, see [AssociateIamInstanceProfile](https://awscli.amazonaws.com/v2/documentation/api/latest/reference/ec2/associate-iam-instance-profile.html) in *AWS CLI Command Reference*.

# **associate-instance-event-window**

The following code example shows how to use associate-instance-event-window.

### **AWS CLI**

#### **Example 1: To associate one or more instances with an event window**

The following associate-instance-event-window example associates one or more instances with an event window.

```
aws ec2 associate-instance-event-window \ 
    --region us-east-1 \setminus --instance-event-window-id iew-0abcdef1234567890 \ 
     --association-target "InstanceIds=i-1234567890abcdef0,i-0598c7d356eba48d7"
```

```
{ 
     "InstanceEventWindow": { 
          "InstanceEventWindowId": "iew-0abcdef1234567890", 
          "Name": "myEventWindowName", 
          "CronExpression": "* 21-23 * * 2,3", 
          "AssociationTarget": { 
              "InstanceIds": [ 
                   "i-1234567890abcdef0", 
                   "i-0598c7d356eba48d7" 
              ], 
              "Tags": [],
```

```
 "DedicatedHostIds": [] 
          }, 
          "State": "creating" 
     }
}
```
For event window constraints, see [Considerations](https://docs.aws.amazon.com/AWSEC2/latest/UserGuide/event-windows.html#event-windows-considerations) in the Scheduled Events section of the *Amazon EC2 User Guide*.

# **Example 2: To associate instance tags with an event window**

The following associate-instance-event-window example associates instance tags with an event window. Enter an instance-event-window-id parameter to specify the event window. To associate instance tags, specify the association-target parameter, and for the parameter value, specify one or more tags.

```
aws ec2 associate-instance-event-window \ 
     --region us-east-1 \ 
     --instance-event-window-id iew-0abcdef1234567890 \ 
     --association-target "InstanceTags=[{Key=k2,Value=v2},{Key=k1,Value=v1}]"
```

```
{ 
     "InstanceEventWindow": { 
          "InstanceEventWindowId": "iew-0abcdef1234567890", 
          "Name": "myEventWindowName", 
          "CronExpression": "* 21-23 * * 2,3", 
          "AssociationTarget": { 
              "InstanceIds": [], 
              "Tags": [ 
\overline{\mathcal{L}} "Key": "k2", 
                       "Value": "v2" 
                  }, 
\overline{\mathcal{L}} "Key": "k1", 
                       "Value": "v1" 
 } 
              ], 
              "DedicatedHostIds": [] 
         },
```
}

```
 "State": "creating" 
 }
```
For event window constraints, see [Considerations](https://docs.aws.amazon.com/AWSEC2/latest/UserGuide/event-windows.html#event-windows-considerations) in the Scheduled Events section of the *Amazon EC2 User Guide*.

### **Example 3: To associate a Dedicated Host with an event window**

The following associate-instance-event-window example associates a Dedicated Host with an event window. Enter an instance-event-window-id parameter to specify the event window. To associate a Dedicated Host, specify the --association-target parameter, and for the parameter values, specify one of more Dedicated Host IDs.

```
aws ec2 associate-instance-event-window \ 
     --region us-east-1 \ 
     --instance-event-window-id iew-0abcdef1234567890 \ 
     --association-target "DedicatedHostIds=h-029fa35a02b99801d"
```
Output:

```
{ 
     "InstanceEventWindow": { 
          "InstanceEventWindowId": "iew-0abcdef1234567890", 
          "Name": "myEventWindowName", 
          "CronExpression": "* 21-23 * * 2,3", 
          "AssociationTarget": { 
              "InstanceIds": [], 
              "Tags": [], 
              "DedicatedHostIds": [ 
                  "h-029fa35a02b99801d" 
 ] 
         }, 
         "State": "creating" 
     }
}
```
For event window constraints, see [Considerations](https://docs.aws.amazon.com/AWSEC2/latest/UserGuide/event-windows.html#event-windows-considerations) in the Scheduled Events section of the *Amazon EC2 User Guide*.

• For API details, see [AssociateInstanceEventWindow](https://awscli.amazonaws.com/v2/documentation/api/latest/reference/ec2/associate-instance-event-window.html) in *AWS CLI Command Reference*.

## **associate-ipam-resource-discovery**

The following code example shows how to use associate-ipam-resource-discovery.

#### **AWS CLI**

### **To associate a resource discovery with an IPAM**

In this example, you are an IPAM delegated admin and a resource discovery has been created and shared with you by another AWS account so that you can use IPAM to manage and monitor resource CIDRs owned by the other account.

### Note

To complete this request, you'll need the resource discovery ID which you can get with [describe](https://awscli.amazonaws.com/v2/documentation/api/latest/reference/ec2/describe-ipam-resource-discoveries.html)[ipam-resource-discoveries](https://awscli.amazonaws.com/v2/documentation/api/latest/reference/ec2/describe-ipam-resource-discoveries.html) and the IPAM ID which you can get with [describe-ipams](https://awscli.amazonaws.com/v2/documentation/api/latest/reference/ec2/describe-ipams.html).The resource discovery that you are associating must have first been shared with your account using AWS RAM.The --region you enter must match the home Region of the IPAM you are associating it with.

The following associate-ipam-resource-discovery example associates a resource discovery with an IPAM.

```
aws ec2 associate-ipam-resource-discovery \ 
     --ipam-id ipam-005f921c17ebd5107 \ 
    --ipam-resource-discovery-id ipam-res-disco-03e0406de76a044ee \
     --tag-specifications 'ResourceType=ipam-resource-discovery,Tags=[{Key=cost-
center,Value=cc123}]' \ 
     --region us-east-1
```

```
{ 
     { 
         "IpamResourceDiscoveryAssociation": { 
             "OwnerId": "320805250157", 
             "IpamResourceDiscoveryAssociationId": "ipam-res-disco-
assoc-04382a6346357cf82", 
             "IpamResourceDiscoveryAssociationArn": "arn:aws:ec2::320805250157:ipam-
resource-discovery-association/ipam-res-disco-assoc-04382a6346357cf82", 
             "IpamResourceDiscoveryId": "ipam-res-disco-0365d2977fc1672fe",
```

```
 "IpamId": "ipam-005f921c17ebd5107", 
              "IpamArn": "arn:aws:ec2::320805250157:ipam/ipam-005f921c17ebd5107", 
              "IpamRegion": "us-east-1", 
              "IsDefault": false, 
              "ResourceDiscoveryStatus": "active", 
              "State": "associate-in-progress", 
              "Tags": [] 
         } 
     }
}
```
Once you associate a resource discovery, you can monitor and/or manage the IP addresses of resources created by the other accounts. For more information, see [Integrate](https://docs.aws.amazon.com/vpc/latest/ipam/enable-integ-ipam-outside-org.html) IPAM with accounts outside of your [organization](https://docs.aws.amazon.com/vpc/latest/ipam/enable-integ-ipam-outside-org.html) in the *Amazon VPC IPAM User Guide*.

• For API details, see [AssociateIpamResourceDiscovery](https://awscli.amazonaws.com/v2/documentation/api/latest/reference/ec2/associate-ipam-resource-discovery.html) in *AWS CLI Command Reference*.

## **associate-nat-gateway-address**

The following code example shows how to use associate-nat-gateway-address.

#### **AWS CLI**

### **To associate an Elastic IP address with a public NAT gateway**

The following associate-nat-gateway-address example associates the specified Elastic IP address with the specified public NAT gateway. AWS automatically assigns a secondary private IPv4 address.

```
aws ec2 associate-nat-gateway-address \ 
     --nat-gateway-id nat-1234567890abcdef0 \ 
     --allocation-ids eipalloc-0be6ecac95EXAMPLE
```

```
{ 
     "NatGatewayId": "nat-1234567890abcdef0", 
     "NatGatewayAddresses": [ 
         { 
              "AllocationId": "eipalloc-0be6ecac95EXAMPLE", 
              "NetworkInterfaceId": "eni-09cc4b2558794f7f9", 
              "IsPrimary": false,
```

```
 "Status": "associating" 
           } 
      ]
}
```
For more information, see NAT [gateways](https://docs.aws.amazon.com/vpc/latest/userguide/vpc-nat-gateway.html) in the *Amazon VPC User Guide*.

• For API details, see [AssociateNatGatewayAddress](https://awscli.amazonaws.com/v2/documentation/api/latest/reference/ec2/associate-nat-gateway-address.html) in *AWS CLI Command Reference*.

### **associate-route-table**

The following code example shows how to use associate-route-table.

### **AWS CLI**

### **To associate a route table with a subnet**

This example associates the specified route table with the specified subnet.

Command:

```
aws ec2 associate-route-table --route-table-id rtb-22574640 --subnet-id 
  subnet-9d4a7b6c
```
#### Output:

```
{ 
     "AssociationId": "rtbassoc-781d0d1a"
}
```
• For API details, see [AssociateRouteTable](https://awscli.amazonaws.com/v2/documentation/api/latest/reference/ec2/associate-route-table.html) in *AWS CLI Command Reference*.

# **associate-subnet-cidr-block**

The following code example shows how to use associate-subnet-cidr-block.

#### **AWS CLI**

#### **To associate an IPv6 CIDR block with a subnet**

This example associates an IPv6 CIDR block with the specified subnet.

#### Command:

```
aws ec2 associate-subnet-cidr-block --subnet-id subnet-5f46ec3b --ipv6-cidr-block 
  2001:db8:1234:1a00::/64
```
Output:

```
{ 
   "SubnetId": "subnet-5f46ec3b", 
   "Ipv6CidrBlockAssociation": { 
       "Ipv6CidrBlock": "2001:db8:1234:1a00::/64", 
       "AssociationId": "subnet-cidr-assoc-3aa54053", 
       "Ipv6CidrBlockState": { 
            "State": "associating" 
       } 
   }
}
```
• For API details, see [AssociateSubnetCidrBlock](https://awscli.amazonaws.com/v2/documentation/api/latest/reference/ec2/associate-subnet-cidr-block.html) in *AWS CLI Command Reference*.

### **associate-transit-gateway-multicast-domain**

The following code example shows how to use associate-transit-gateway-multicastdomain.

### **AWS CLI**

### **To associate a transit gateway with a multicast domain**

The following associate-transit-gateway-multicast-domain example associates the specified subnet and attachment with the specified multicast domain.

```
aws ec2 associate-transit-gateway-multicast-domain \ 
     --transit-gateway-multicast-domain-id tgw-mcast-domain-0c4905cef79d6e597 \ 
     --transit-gateway-attachment-id tgw-attach-028c1dd0f8f5cbe8e \ 
     --subnet-ids subnet-000de86e3b49c932a \ 
     --transit-gateway-multicast-domain-id tgw-mcast-domain-0c4905cef7EXAMPLE
```

```
 "Associations": { 
         "TransitGatewayMulticastDomainId": "tgw-mcast-domain-0c4905cef79d6e597", 
         "TransitGatewayAttachmentId": "tgw-attach-028c1dd0f8f5cbe8e", 
         "ResourceId": "vpc-01128d2c240c09bd5", 
         "ResourceType": "vpc", 
         "Subnets": [ 
\{\hspace{.1cm} \} "SubnetId": "subnet-000de86e3b49c932a", 
                  "State": "associating" 
 } 
         ] 
     }
}
```
For more information, see [Managing multicast domains](https://docs.aws.amazon.com/vpc/latest/tgw/manage-domain.html) in the *Transit Gateways Guide*.

• For API details, see [AssociateTransitGatewayMulticastDomain](https://awscli.amazonaws.com/v2/documentation/api/latest/reference/ec2/associate-transit-gateway-multicast-domain.html) in *AWS CLI Command Reference*.

# **associate-transit-gateway-route-table**

The following code example shows how to use associate-transit-gateway-route-table.

# **AWS CLI**

# **To associate a transit gateway route table with a transit gateway attachment**

The following example associates the specified transit gateway route table with the specified VPC attachment.

```
aws ec2 associate-transit-gateway-route-table \ 
     --transit-gateway-route-table-id tgw-rtb-002573ed1eEXAMPLE \ 
     --transit-gateway-attachment-id tgw-attach-0b5968d3b6EXAMPLE
```

```
{ 
     "Association": { 
         "TransitGatewayRouteTableId": "tgw-rtb-002573ed1eEXAMPLE", 
         "TransitGatewayAttachmentId": "tgw-attach-0b5968d3b6EXAMPLE", 
         "ResourceId": "vpc-0065acced4EXAMPLE", 
         "ResourceType": "vpc", 
         "State": "associating"
```
}

}

For more information, see [Associate](https://docs.aws.amazon.com/vpc/latest/tgw/tgw-route-tables.html#associate-tgw-route-table) a Transit Gateway Route Table in the *AWS Transit Gateways Guide*.

• For API details, see [AssociateTransitGatewayRouteTable](https://awscli.amazonaws.com/v2/documentation/api/latest/reference/ec2/associate-transit-gateway-route-table.html) in *AWS CLI Command Reference*.

## **associate-vpc-cidr-block**

The following code example shows how to use associate-vpc-cidr-block.

## **AWS CLI**

# **Example 1: To associate an Amazon-provided IPv6 CIDR block with a VPC**

The following associate-vpc-cidr-block example associates an IPv6 CIDR block with the specified VPC.:

```
aws ec2 associate-vpc-cidr-block \ 
     --amazon-provided-ipv6-cidr-block \ 
    --ipv6-cidr-block-network-border-group us-west-2-lax-1 \
     --vpc-id vpc-8EXAMPLE
```
Output:

```
{ 
     "Ipv6CidrBlockAssociation": { 
          "AssociationId": "vpc-cidr-assoc-0838ce7d9dEXAMPLE", 
          "Ipv6CidrBlockState": { 
              "State": "associating" 
         }, 
          "NetworkBorderGroup": "us-west-2-lax-1" 
     }, 
     "VpcId": "vpc-8EXAMPLE"
}
```
### **Example 2:To associate an additional IPv4 CIDR block with a VPC**

The following associate-vpc-cidr-block example associates the IPv4 CIDR block 10.2.0.0/16 with the specified VPC.

```
aws ec2 associate-vpc-cidr-block \ 
     --vpc-id vpc-1EXAMPLE \ 
     --cidr-block 10.2.0.0/16
```
Output:

```
{ 
     "CidrBlockAssociation": { 
          "AssociationId": "vpc-cidr-assoc-2EXAMPLE", 
          "CidrBlock": "10.2.0.0/16", 
          "CidrBlockState": { 
              "State": "associating" 
          } 
     }, 
     "VpcId": "vpc-1EXAMPLE"
}
```
• For API details, see [AssociateVpcCidrBlock](https://awscli.amazonaws.com/v2/documentation/api/latest/reference/ec2/associate-vpc-cidr-block.html) in *AWS CLI Command Reference*.

## **attach-classic-link-vpc**

The following code example shows how to use attach-classic-link-vpc.

### **AWS CLI**

#### **To link (attach) an EC2-Classic instance to a VPC**

This example links instance i-1234567890abcdef0 to VPC vpc-88888888 through the VPC security group sg-12312312.

#### Command:

```
aws ec2 attach-classic-link-vpc --instance-id i-1234567890abcdef0 --vpc-id 
  vpc-88888888 --groups sg-12312312
```

```
{ 
   "Return": true
}
```
• For API details, see [AttachClassicLinkVpc](https://awscli.amazonaws.com/v2/documentation/api/latest/reference/ec2/attach-classic-link-vpc.html) in *AWS CLI Command Reference*.

## **attach-internet-gateway**

The following code example shows how to use attach-internet-gateway.

## **AWS CLI**

### **To attach an internet gateway to your VPC**

The following attach-internet-gateway example attaches the specified internet gateway to the specific VPC.

```
aws ec2 attach-internet-gateway \ 
     --internet-gateway-id igw-0d0fb496b3EXAMPLE \ 
     --vpc-id vpc-0a60eb65b4EXAMPLE
```
This command produces no output.

For more information, see Internet [gateways](https://docs.aws.amazon.com/vpc/latest/userguide/VPC_Internet_Gateway.html) in the *Amazon VPC User Guide*.

• For API details, see [AttachInternetGateway](https://awscli.amazonaws.com/v2/documentation/api/latest/reference/ec2/attach-internet-gateway.html) in *AWS CLI Command Reference*.

# **attach-network-interface**

The following code example shows how to use attach-network-interface.

### **AWS CLI**

### **Example 1: To attach a network interface to an instance**

The following attach-network-interface example attaches the specified network interface to the specified instance.

```
aws ec2 attach-network-interface \ 
     --network-interface-id eni-0dc56a8d4640ad10a \ 
     --instance-id i-1234567890abcdef0 \ 
     --device-index 1
```

```
{ 
     "AttachmentId": "eni-attach-01a8fc87363f07cf9"
}
```
For more information, see Elastic network [interfaces](https://docs.aws.amazon.com/AWSEC2/latest/UserGuide/using-eni.html) in the *Amazon EC2 User Guide*.

### **Example 2: To attach a network interface to an instance with multiple network cards**

The following attach-network-interface example attaches the specified network interface to the specified instance and network card.

```
aws ec2 attach-network-interface \ 
     --network-interface-id eni-07483b1897541ad83 \ 
     --instance-id i-01234567890abcdef \ 
     --network-card-index 1 \ 
     --device-index 1
```
#### Output:

```
{ 
     "AttachmentId": "eni-attach-0fbd7ee87a88cd06c"
}
```
For more information, see Elastic network [interfaces](https://docs.aws.amazon.com/AWSEC2/latest/UserGuide/using-eni.html) in the *Amazon EC2 User Guide*.

• For API details, see [AttachNetworkInterface](https://awscli.amazonaws.com/v2/documentation/api/latest/reference/ec2/attach-network-interface.html) in *AWS CLI Command Reference*.

#### **attach-verified-access-trust-provider**

The following code example shows how to use attach-verified-access-trust-provider.

### **AWS CLI**

#### **To attach a trust provider to an instance**

The following attach-verified-access-trust-provider example attaches the specified Verified Access trust provider to the specified Verified Access instance.

```
aws ec2 attach-verified-access-trust-provider \ 
     --verified-access-instance-id vai-0ce000c0b7643abea \
```

```
 --verified-access-trust-provider-id vatp-0bb32de759a3e19e7
```
## Output:

```
{ 
     "VerifiedAccessTrustProvider": { 
         "VerifiedAccessTrustProviderId": "vatp-0bb32de759a3e19e7", 
         "Description": "", 
         "TrustProviderType": "user", 
         "UserTrustProviderType": "iam-identity-center", 
         "PolicyReferenceName": "idc", 
         "CreationTime": "2023-08-25T19:00:38", 
         "LastUpdatedTime": "2023-08-25T19:00:38" 
     }, 
     "VerifiedAccessInstance": { 
         "VerifiedAccessInstanceId": "vai-0ce000c0b7643abea", 
         "Description": "", 
         "VerifiedAccessTrustProviders": [ 
\{\hspace{.1cm} \} "VerifiedAccessTrustProviderId": "vatp-0bb32de759a3e19e7", 
                  "TrustProviderType": "user", 
                  "UserTrustProviderType": "iam-identity-center" 
 } 
         ], 
         "CreationTime": "2023-08-25T18:27:56", 
         "LastUpdatedTime": "2023-08-25T18:27:56" 
     }
}
```
For more information, see Verified Access [instances](https://docs.aws.amazon.com/verified-access/latest/ug/verified-access-instances.html) in the *AWS Verified Access User Guide*.

• For API details, see [AttachVerifiedAccessTrustProvider](https://awscli.amazonaws.com/v2/documentation/api/latest/reference/ec2/attach-verified-access-trust-provider.html) in *AWS CLI Command Reference*.

# **attach-volume**

The following code example shows how to use attach-volume.

# **AWS CLI**

# **To attach a volume to an instance**

This example command attaches a volume (vol-1234567890abcdef0) to an instance (i-01474ef662b89480) as /dev/sdf.

### Command:

```
aws ec2 attach-volume --volume-id vol-1234567890abcdef0 --instance-id 
  i-01474ef662b89480 --device /dev/sdf
```
Output:

```
{ 
     "AttachTime": "YYYY-MM-DDTHH:MM:SS.000Z", 
     "InstanceId": "i-01474ef662b89480", 
     "VolumeId": "vol-1234567890abcdef0", 
     "State": "attaching", 
     "Device": "/dev/sdf"
}
```
• For API details, see [AttachVolume](https://awscli.amazonaws.com/v2/documentation/api/latest/reference/ec2/attach-volume.html) in *AWS CLI Command Reference*.

# **attach-vpn-gateway**

The following code example shows how to use attach-vpn-gateway.

# **AWS CLI**

# **To attach a virtual private gateway to your VPC**

The following attach-vpn-gateway example attaches the specified virtual private gateway to the specified VPC.

```
aws ec2 attach-vpn-gateway \ 
     --vpn-gateway-id vgw-9a4cacf3 \ 
     --vpc-id vpc-a01106c2
```

```
{ 
     "VpcAttachment": { 
          "State": "attaching", 
          "VpcId": "vpc-a01106c2" 
     }
}
```
• For API details, see [AttachVpnGateway](https://awscli.amazonaws.com/v2/documentation/api/latest/reference/ec2/attach-vpn-gateway.html) in *AWS CLI Command Reference*.

# **authorize-client-vpn-ingress**

The following code example shows how to use authorize-client-vpn-ingress.

## **AWS CLI**

## **To add an authorization rule for a Client VPN endpoint**

The following authorize-client-vpn-ingress example adds an ingress authorization rule that permits all clients to access the internet (0.0.0.0/0).

```
aws ec2 authorize-client-vpn-ingress \ 
     --client-vpn-endpoint-id cvpn-endpoint-123456789123abcde \ 
     --target-network-cidr 0.0.0.0/0 \ 
     --authorize-all-groups
```
Output:

```
{ 
      "Status": { 
           "Code": "authorizing" 
      }
}
```
For more information, see [Authorization Rules](https://docs.aws.amazon.com/vpn/latest/clientvpn-admin/cvpn-working-rules.html) in the *AWS Client VPN Administrator Guide*.

• For API details, see [AuthorizeClientVpnIngress](https://awscli.amazonaws.com/v2/documentation/api/latest/reference/ec2/authorize-client-vpn-ingress.html) in *AWS CLI Command Reference*.

# **authorize-security-group-egress**

The following code example shows how to use authorize-security-group-egress.

### **AWS CLI**

### **To add a rule that allows outbound traffic to a specific address range**

This example command adds a rule that grants access to the specified address ranges on TCP port 80.

Command (Linux):

```
aws ec2 authorize-security-group-egress --group-id sg-1a2b3c4d --ip-permissions 
  IpProtocol=tcp,FromPort=80,ToPort=80,IpRanges='[{CidrIp=10.0.0.0/16}]'
```
## Command (Windows):

```
aws ec2 authorize-security-group-egress --group-id sg-1a2b3c4d --ip-permissions 
  IpProtocol=tcp,FromPort=80,ToPort=80,IpRanges=[{CidrIp=10.0.0.0/16}]
```
#### **To add a rule that allows outbound traffic to a specific security group**

This example command adds a rule that grants access to the specified security group on TCP port 80.

Command (Linux):

```
aws ec2 authorize-security-group-egress --group-id sg-1a2b3c4d --ip-permissions 
  IpProtocol=tcp,FromPort=80,ToPort=80,UserIdGroupPairs='[{GroupId=sg-4b51a32f}]'
```
Command (Windows):

```
aws ec2 authorize-security-group-egress --group-id sg-1a2b3c4d --ip-permissions 
  IpProtocol=tcp,FromPort=80,ToPort=80,UserIdGroupPairs=[{GroupId=sg-4b51a32f}]
```
• For API details, see [AuthorizeSecurityGroupEgress](https://awscli.amazonaws.com/v2/documentation/api/latest/reference/ec2/authorize-security-group-egress.html) in *AWS CLI Command Reference*.

#### **authorize-security-group-ingress**

The following code example shows how to use authorize-security-group-ingress.

#### **AWS CLI**

### **Example 1: To add a rule that allows inbound SSH traffic**

The following authorize-security-group-ingress example adds a rule that allows inbound traffic on TCP port 22 (SSH).

```
aws ec2 authorize-security-group-ingress \ 
     --group-id sg-1234567890abcdef0 \ 
     --protocol tcp \ 
    --port 22 \setminus
```
--cidr 203.0.113.0/24

## Output:

```
{ 
     "Return": true, 
     "SecurityGroupRules": [ 
         \{ "SecurityGroupRuleId": "sgr-01afa97ef3e1bedfc", 
               "GroupId": "sg-1234567890abcdef0", 
               "GroupOwnerId": "123456789012", 
               "IsEgress": false, 
               "IpProtocol": "tcp", 
               "FromPort": 22, 
               "ToPort": 22, 
               "CidrIpv4": "203.0.113.0/24" 
          } 
    \mathbf{I}}
```
# **Example 2: To add a rule that allows inbound HTTP traffic from another security group**

The following authorize-security-group-ingress example adds a rule that allows inbound access on TCP port 80 from the source security group sg-1a2b3c4d. The source group must be in the same VPC or in a peer VPC (requires a VPC peering connection). Incoming traffic is allowed based on the private IP addresses of instances that are associated with the source security group (not the public IP address or Elastic IP address).

```
aws ec2 authorize-security-group-ingress \ 
     --group-id sg-1234567890abcdef0 \ 
     --protocol tcp \ 
    --port 80 \
     --source-group sg-1a2b3c4d
```

```
{ 
      "Return": true, 
      "SecurityGroupRules": [ 
\overline{\mathcal{L}} "SecurityGroupRuleId": "sgr-01f4be99110f638a7",
```

```
 "GroupId": "sg-1234567890abcdef0", 
              "GroupOwnerId": "123456789012", 
              "IsEgress": false, 
              "IpProtocol": "tcp", 
              "FromPort": 80, 
              "ToPort": 80, 
              "ReferencedGroupInfo": { 
                   "GroupId": "sg-1a2b3c4d", 
                   "UserId": "123456789012" 
 } 
         } 
    \mathbf{I}}
```
# **Example 3: To add multiple rules in the same call**

The following authorize-security-group-ingress example uses the ip-permissions parameter to add two inbound rules, one that enables inbound access on TCP port 3389 (RDP) and the other that enables ping/ICMP.

aws ec2 authorize-security-group-ingress --group-id sg-1234567890abcdef0 --ip-permissions IpProtocol=tcp,FromPort=3389,ToPort=3389,IpRanges="[{CidrIp=172.31.0.0/16}]" IpProtocol=icmp,FromPort=-1,ToPort=-1,IpRanges="[{CidrIp=172.31.0.0/16}]"

```
{ 
     "Return": true, 
     "SecurityGroupRules": [ 
          { 
              "SecurityGroupRuleId": "sgr-00e06e5d3690f29f3", 
              "GroupId": "sg-1234567890abcdef0", 
              "GroupOwnerId": "123456789012", 
              "IsEgress": false, 
              "IpProtocol": "tcp", 
              "FromPort": 3389, 
              "ToPort": 3389, 
              "CidrIpv4": "172.31.0.0/16" 
          }, 
          { 
              "SecurityGroupRuleId": "sgr-0a133dd4493944b87", 
              "GroupId": "sg-1234567890abcdef0", 
              "GroupOwnerId": "123456789012",
```

```
 "IsEgress": false, 
               "IpProtocol": "tcp", 
               "FromPort": -1, 
               "ToPort": -1, 
               "CidrIpv4": "172.31.0.0/16" 
          } 
     ]
}
```
# **Example 4: To add a rule for ICMP traffic**

The following authorize-security-group-ingress example uses the ip-permissions parameter to add an inbound rule that allows the ICMP message Destination Unreachable: Fragmentation Needed and Don't Fragment was Set (Type 3, Code 4) from anywhere.

aws ec2 authorize-security-group-ingress --group-id sg-1234567890abcdef0 --ip-permissions IpProtocol=icmp,FromPort=3,ToPort=4,IpRanges="[{CidrIp=0.0.0.0/0}]"

Output:

```
{ 
     "Return": true, 
     "SecurityGroupRules": [ 
          { 
              "SecurityGroupRuleId": "sgr-0de3811019069b787", 
              "GroupId": "sg-1234567890abcdef0", 
               "GroupOwnerId": "123456789012", 
              "IsEgress": false, 
              "IpProtocol": "icmp", 
              "FromPort": 3, 
              "ToPort": 4, 
              "CidrIpv4": "0.0.0.0/0" 
          } 
     ]
}
```
# **Example 5: To add a rule for IPv6 traffic**

The following authorize-security-group-ingress example uses the ip-permissions parameter to add an inbound rule that allows SSH access (port 22) from the IPv6 range 2001:db8:1234:1a00::/64.

aws ec2 authorize-security-group-ingress --group-id sg-1234567890abcdef0 --ip-permissions IpProtocol=tcp,FromPort=22,ToPort=22,Ipv6Ranges="[{CidrIpv6=2001:db8:1234:1a00::/64}]"

Output:

```
{ 
     "Return": true, 
     "SecurityGroupRules": [ 
          { 
              "SecurityGroupRuleId": "sgr-0455bc68b60805563", 
              "GroupId": "sg-1234567890abcdef0", 
              "GroupOwnerId": "123456789012", 
              "IsEgress": false, 
              "IpProtocol": "tcp", 
              "FromPort": 22, 
              "ToPort": 22, 
              "CidrIpv6": "2001:db8:1234:1a00::/64" 
          } 
     ]
}
```
# **Example 6: To add a rule for ICMPv6 traffic**

The following authorize-security-group-ingress example uses the ip-permissions parameter to add an inbound rule that allows ICMPv6 traffic from anywhere.

aws ec2 authorize-security-group-ingress --group-id sg-1234567890abcdef0 --ip-permissions IpProtocol=icmpv6,Ipv6Ranges="[{CidrIpv6=::/0}]"

```
{ 
     "Return": true, 
     "SecurityGroupRules": [ 
          { 
              "SecurityGroupRuleId": "sgr-04b612d9363ab6327", 
              "GroupId": "sg-1234567890abcdef0", 
              "GroupOwnerId": "123456789012", 
              "IsEgress": false, 
              "IpProtocol": "icmpv6", 
              "FromPort": -1, 
              "ToPort": -1, 
              "CidrIpv6": "::/0"
```
}

```
 ]
}
```
# **Example 7: Add a rule with a description**

The following authorize-security-group-ingress example uses the ip-permissions parameter to add an inbound rule that allows RDP traffic from the specified IPv4 address range. The rule includes a description to help you identify it later.

aws ec2 authorize-security-group-ingress --group-id sg-1234567890abcdef0 --ip-permissions IpProtocol=tcp,FromPort=3389,ToPort=3389,IpRanges="[{CidrIp=203.0.113.0/24,Description='RDP access from NY office'}]"

Output:

```
{ 
     "Return": true, 
     "SecurityGroupRules": [ 
          { 
              "SecurityGroupRuleId": "sgr-0397bbcc01e974db3", 
              "GroupId": "sg-1234567890abcdef0", 
              "GroupOwnerId": "123456789012", 
              "IsEgress": false, 
              "IpProtocol": "tcp", 
              "FromPort": 3389, 
              "ToPort": 3389, 
              "CidrIpv4": "203.0.113.0/24", 
              "Description": "RDP access from NY office" 
         } 
     ]
}
```
# **Example 8: To add an inbound rule that uses a prefix list**

The following authorize-security-group-ingress example uses the ip-permissions parameter to add an inbound rule that allows all traffic for the CIDR ranges in the specified prefix list.

aws ec2 authorize-security-group-ingress --group-id sg-04a351bfe432d4e71 --ip-permissions IpProtocol=all,PrefixListIds="[{PrefixListId=pl-002dc3ec097de1514}]"

### Output:

```
{ 
     "Return": true, 
     "SecurityGroupRules": [ 
          { 
              "SecurityGroupRuleId": "sgr-09c74b32f677c6c7c", 
              "GroupId": "sg-1234567890abcdef0", 
              "GroupOwnerId": "123456789012", 
              "IsEgress": false, 
              "IpProtocol": "-1", 
              "FromPort": -1, 
              "ToPort": -1, 
              "PrefixListId": "pl-0721453c7ac4ec009" 
          } 
     ]
}
```
For more information, see [Security](https://docs.aws.amazon.com/vpc/latest/userguide/VPC_SecurityGroups.html) groups in the *Amazon VPC User Guide*.

• For API details, see [AuthorizeSecurityGroupIngress](https://awscli.amazonaws.com/v2/documentation/api/latest/reference/ec2/authorize-security-group-ingress.html) in *AWS CLI Command Reference*.

# **bundle-instance**

The following code example shows how to use bundle-instance.

# **AWS CLI**

### **To bundle an instance**

This example bundles instance i-1234567890abcdef0 to a bucket called bundletasks. Before you specify values for your access key IDs, review and follow the guidance in Best Practices for Managing AWS Access Keys.

Command:

```
aws ec2 bundle-instance --instance-id i-1234567890abcdef0 --bucket bundletasks --
prefix winami --owner-akid AK12AJEXAMPLE --owner-sak example123example
```
### Output:

{

```
 "BundleTask": { 
     "UpdateTime": "2015-09-15T13:30:35.000Z", 
     "InstanceId": "i-1234567890abcdef0", 
     "Storage": { 
       "S3": { 
          "Prefix": "winami", 
          "Bucket": "bundletasks" 
       } 
     }, 
     "State": "pending", 
     "StartTime": "2015-09-15T13:30:35.000Z", 
     "BundleId": "bun-294e041f" 
   }
}
```
• For API details, see [BundleInstance](https://awscli.amazonaws.com/v2/documentation/api/latest/reference/ec2/bundle-instance.html) in *AWS CLI Command Reference*.

# **cancel-bundle-task**

The following code example shows how to use cancel-bundle-task.

# **AWS CLI**

# **To cancel a bundle task**

This example cancels bundle task bun-2a4e041c.

Command:

```
aws ec2 cancel-bundle-task --bundle-id bun-2a4e041c
```

```
{ 
   "BundleTask": { 
     "UpdateTime": "2015-09-15T13:27:40.000Z", 
     "InstanceId": "i-1234567890abcdef0", 
     "Storage": { 
        "S3": { 
          "Prefix": "winami", 
          "Bucket": "bundletasks" 
        } 
     },
```

```
 "State": "cancelling", 
     "StartTime": "2015-09-15T13:24:35.000Z", 
     "BundleId": "bun-2a4e041c" 
   }
}
```
• For API details, see [CancelBundleTask](https://awscli.amazonaws.com/v2/documentation/api/latest/reference/ec2/cancel-bundle-task.html) in *AWS CLI Command Reference*.

# **cancel-capacity-reservation-fleets**

The following code example shows how to use cancel-capacity-reservation-fleets.

# **AWS CLI**

# **To cancel a Capacity Reservation Fleet**

The following cancel-capacity-reservation-fleets example cancels the specified Capacity Reservation Fleet and the capacity it reserves. When you cancel a Fleet, its status changes to cancelled, and it can no longer create new Capacity Reservations. Additionally, all of the individual Capacity Reservations in the Fleet are cancelled, and the instances that were previously running in the reserved capacity continue to run normally in shared capacity.

```
aws ec2 cancel-capacity-reservation-fleets \ 
     --capacity-reservation-fleet-ids crf-abcdef01234567890
```
Output:

```
{ 
     "SuccessfulFleetCancellations": [ 
          { 
              "CurrentFleetState": "cancelling", 
              "PreviousFleetState": "active", 
              "CapacityReservationFleetId": "crf-abcdef01234567890" 
          } 
     ], 
     "FailedFleetCancellations": []
}
```
For more information about Capacity Reservation Fleets, see Capacity [Reservation](https://docs.aws.amazon.com/AWSEC2/latest/UserGuide/cr-fleets.html) Fleets in the *Amazon EC2 User Guide*.

• For API details, see [CancelCapacityReservationFleets](https://awscli.amazonaws.com/v2/documentation/api/latest/reference/ec2/cancel-capacity-reservation-fleets.html) in *AWS CLI Command Reference*.

# **cancel-capacity-reservation**

The following code example shows how to use cancel-capacity-reservation.

# **AWS CLI**

# **To cancel a capacity reservation**

The following cancel-capacity-reservation example cancels the specified capacity reservation.

```
aws ec2 cancel-capacity-reservation \ 
     --capacity-reservation-id cr-1234abcd56EXAMPLE
```
Output:

```
{ 
      "Return": true
}
```
For more information, see Canceling a Capacity [Reservation](https://docs.aws.amazon.com/AWSEC2/latest/UserGuide/capacity-reservations-using.html#capacity-reservations-release) in the *Amazon Elastic Compute Cloud User Guide for Linux Instances*.

• For API details, see [CancelCapacityReservation](https://awscli.amazonaws.com/v2/documentation/api/latest/reference/ec2/cancel-capacity-reservation.html) in *AWS CLI Command Reference*.

# **cancel-conversion-task**

The following code example shows how to use cancel-conversion-task.

# **AWS CLI**

# **To cancel an active conversion of an instance or a volume**

This example cancels the upload associated with the task ID import-i-fh95npoc. If the command succeeds, no output is returned.

Command:

aws ec2 cancel-conversion-task --conversion-task-id import-i-fh95npoc

• For API details, see [CancelConversionTask](https://awscli.amazonaws.com/v2/documentation/api/latest/reference/ec2/cancel-conversion-task.html) in *AWS CLI Command Reference*.

### **cancel-export-task**

The following code example shows how to use cancel-export-task.

### **AWS CLI**

## **To cancel an active export task**

This example cancels an active export task with the task ID export-i-fgelt0i7. If the command succeeds, no output is returned.

Command:

```
aws ec2 cancel-export-task --export-task-id export-i-fgelt0i7
```
• For API details, see [CancelExportTask](https://awscli.amazonaws.com/v2/documentation/api/latest/reference/ec2/cancel-export-task.html) in *AWS CLI Command Reference*.

# **cancel-image-launch-permission**

The following code example shows how to use cancel-image-launch-permission.

### **AWS CLI**

### **To cancel having an AMI shared with your Amazon Web Services account**

The following cancel-image-launch-permission example removes your account from the specified AMI's launch permissions.

```
aws ec2 cancel-image-launch-permission \ 
     --image-id ami-0123456789example \ 
     --region us-east-1
```
### Output:

```
{ 
      "Return": true
}
```
For more information, see Cancel having an AMI shared with your [Amazon](https://docs.aws.amazon.com/AWSEC2/latest/UserGuide/cancel-sharing-an-AMI.html#cancel-image-launch-permission) Web Services [account](https://docs.aws.amazon.com/AWSEC2/latest/UserGuide/cancel-sharing-an-AMI.html#cancel-image-launch-permission) in the *Amazon EC2 User Guide*.

• For API details, see [CancelImageLaunchPermission](https://awscli.amazonaws.com/v2/documentation/api/latest/reference/ec2/cancel-image-launch-permission.html) in *AWS CLI Command Reference*.

### **cancel-import-task**

The following code example shows how to use cancel-import-task.

### **AWS CLI**

## **To cancel an import task**

The following cancel-import-task example cancels the specified import image task.

```
aws ec2 cancel-import-task \ 
     --import-task-id import-ami-1234567890abcdef0
```
Output:

```
{ 
     "ImportTaskId": "import-ami-1234567890abcdef0", 
     "PreviousState": "active", 
     "State": "deleting"
}
```
• For API details, see [CancelImportTask](https://awscli.amazonaws.com/v2/documentation/api/latest/reference/ec2/cancel-import-task.html) in *AWS CLI Command Reference*.

# **cancel-reserved-instances-listing**

The following code example shows how to use cancel-reserved-instances-listing.

### **AWS CLI**

### **To cancel a Reserved Instance listing**

The following cancel-reserved-instances-listing example cancels the specified Reserved Instance listing.

```
aws ec2 cancel-reserved-instances-listing \ 
     --reserved-instances-listing-id 5ec28771-05ff-4b9b-aa31-9e57dexample
```
• For API details, see [CancelReservedInstancesListing](https://awscli.amazonaws.com/v2/documentation/api/latest/reference/ec2/cancel-reserved-instances-listing.html) in *AWS CLI Command Reference*.

### **cancel-spot-fleet-requests**

The following code example shows how to use cancel-spot-fleet-requests.

# **AWS CLI**

# **Example 1: To cancel a Spot fleet request and terminate the associated instances**

The following cancel-spot-fleet-requests example cancels a Spot Fleet request and terminates the associated On-Demand Instances and Spot Instances.

```
aws ec2 cancel-spot-fleet-requests \ 
    --spot-fleet-request-ids sfr-73fbd2ce-aa30-494c-8788-1cee4EXAMPLE \
     --terminate-instances
```
Output:

```
{ 
     "SuccessfulFleetRequests": [ 
         { 
              "SpotFleetRequestId": "sfr-73fbd2ce-aa30-494c-8788-1cee4EXAMPLE", 
              "CurrentSpotFleetRequestState": "cancelled_terminating", 
              "PreviousSpotFleetRequestState": "active" 
         } 
     ], 
     "UnsuccessfulFleetRequests": []
}
```
For more information, see Cancel a Spot Fleet [request](https://docs.aws.amazon.com/AWSEC2/latest/UserGuide/work-with-spot-fleets.html#cancel-spot-fleet) in the *Amazon Elastic Compute Cloud User Guide for Linux Instances*.

# **Example 2: To cancel a Spot fleet request without terminating the associated instances**

The following cancel-spot-fleet-requests example cancels a Spot Fleet request without terminating the associated On-Demand Instances and Spot Instances.

```
aws ec2 cancel-spot-fleet-requests \ 
    --spot-fleet-request-ids sfr-73fbd2ce-aa30-494c-8788-1cee4EXAMPLE \
     --no-terminate-instances
```

```
{ 
     "SuccessfulFleetRequests": [ 
\overline{\mathcal{L}} "SpotFleetRequestId": "sfr-73fbd2ce-aa30-494c-8788-1cee4EXAMPLE",
```

```
 "CurrentSpotFleetRequestState": "cancelled_running", 
         "PreviousSpotFleetRequestState": "active" 
     } 
 ], 
 "UnsuccessfulFleetRequests": []
```
For more information, see Cancel a Spot Fleet [request](https://docs.aws.amazon.com/AWSEC2/latest/UserGuide/work-with-spot-fleets.html#cancel-spot-fleet) in the *Amazon Elastic Compute Cloud User Guide for Linux Instances*.

• For API details, see [CancelSpotFleetRequests](https://awscli.amazonaws.com/v2/documentation/api/latest/reference/ec2/cancel-spot-fleet-requests.html) in *AWS CLI Command Reference*.

# **cancel-spot-instance-requests**

The following code example shows how to use cancel-spot-instance-requests.

# **AWS CLI**

}

## **To cancel Spot Instance requests**

This example command cancels a Spot Instance request.

### Command:

```
aws ec2 cancel-spot-instance-requests --spot-instance-request-ids sir-08b93456
```
# Output:

```
{ 
      "CancelledSpotInstanceRequests": [ 
          { 
                "State": "cancelled", 
                "SpotInstanceRequestId": "sir-08b93456" 
          } 
    \mathbf{I}}
```
• For API details, see [CancelSpotInstanceRequests](https://awscli.amazonaws.com/v2/documentation/api/latest/reference/ec2/cancel-spot-instance-requests.html) in *AWS CLI Command Reference*.

# **confirm-product-instance**

The following code example shows how to use confirm-product-instance.

# **AWS CLI**

## **To confirm the product instance**

This example determines whether the specified product code is associated with the specified instance.

### Command:

```
aws ec2 confirm-product-instance --product-code 774F4FF8 --instance-id 
  i-1234567890abcdef0
```
## Output:

```
{ 
   "OwnerId": "123456789012"
}
```
• For API details, see [ConfirmProductInstance](https://awscli.amazonaws.com/v2/documentation/api/latest/reference/ec2/confirm-product-instance.html) in *AWS CLI Command Reference*.

# **copy-fpga-image**

The following code example shows how to use copy-fpga-image.

### **AWS CLI**

### **To copy an Amazon FPGA image**

This example copies the specified AFI from the us-east-1 region to the current region (euwest-1).

### Command:

```
aws ec2 copy-fpga-image --name copy-afi --source-fpga-image-id afi-0d123e123bfc85abc 
  --source-region us-east-1 --region eu-west-1
```

```
{ 
   "FpgaImageId": "afi-06b12350a123fbabc"
}
```
• For API details, see [CopyFpgaImage](https://awscli.amazonaws.com/v2/documentation/api/latest/reference/ec2/copy-fpga-image.html) in *AWS CLI Command Reference*.

#### **copy-image**

The following code example shows how to use copy-image.

### **AWS CLI**

#### **Example 1: To copy an AMI to another Region**

The following copy-image example command copies the specified AMI from the us-west-2 Region to the us-east-1 Region and adds a short description.

```
aws ec2 copy-image \ 
     --region us-east-1 \ 
     --name ami-name \ 
     --source-region us-west-2 \ 
     --source-image-id ami-066877671789bd71b \ 
     --description "This is my copied image."
```
#### Output:

```
{ 
     "ImageId": "ami-0123456789abcdefg"
}
```
For more information, see [Copy](https://docs.aws.amazon.com/AWSEC2/latest/UserGuide/CopyingAMIs.html) an AMI in the *Amazon EC2 User Guide*.

### **Example 2: To copy an AMI to another Region and encrypt the backing snapshot**

The following copy-image command copies the specified AMI from the us-west-2 Region to the current Region and encrypts the backing snapshot using the specified KMS key.

```
aws ec2 copy-image \setminus --source-region us-west-2 \ 
     --name ami-name \ 
     --source-image-id ami-066877671789bd71b \ 
     --encrypted \ 
     --kms-key-id alias/my-kms-key
```
```
{ 
     "ImageId": "ami-0123456789abcdefg"
}
```
For more information, see [Copy](https://docs.aws.amazon.com/AWSEC2/latest/UserGuide/CopyingAMIs.html) an AMI in the *Amazon EC2 User Guide*.

#### **Example 3: To include your user-defined AMI tags when copying an AMI**

The following copy-image command uses the --copy-image-tags parameter to copy your user-defined AMI tags when copying the AMI.

```
aws ec2 copy-image \setminus --region us-east-1 \ 
     --name ami-name \ 
     --source-region us-west-2 \ 
     --source-image-id ami-066877671789bd71b \ 
     --description "This is my copied image." 
     --copy-image-tags
```
Output:

```
{ 
     "ImageId": "ami-0123456789abcdefg"
}
```
For more information, see [Copy](https://docs.aws.amazon.com/AWSEC2/latest/UserGuide/CopyingAMIs.html) an AMI in the *Amazon EC2 User Guide*.

• For API details, see [CopyImage](https://awscli.amazonaws.com/v2/documentation/api/latest/reference/ec2/copy-image.html) in *AWS CLI Command Reference*.

### **copy-snapshot**

The following code example shows how to use copy-snapshot.

## **AWS CLI**

## **Example 1: To copy a snapshot to another Region**

The following copy-snapshot example command copies the specified snapshot from the uswest-2 Region to the us-east-1 Region and adds a short description.

```
aws ec2 copy-snapshot \
```

```
 --region us-east-1 \ 
 --source-region us-west-2 \ 
 --source-snapshot-id snap-066877671789bd71b \ 
 --description "This is my copied snapshot."
```

```
{ 
     "SnapshotId": "snap-066877671789bd71b"
}
```
For more information, see Copy an Amazon EBS [snapshot](https://docs.aws.amazon.com/AWSEC2/latest/UserGuide/ebs-copy-snapshot.html) in the *Amazon EC2 User Guide*.

## **Example 2: To copy an unencrypted snapshot and encrypt the new snapshot**

The following copy-snapshot command copies the specified unencrypted snapshot from the us-west-2 Region to the current Region and encrypts the new snapshot using the specified KMS key.

```
aws ec2 copy-snapshot \setminus --source-region us-west-2 \ 
     --source-snapshot-id snap-066877671789bd71b \ 
     --encrypted \ 
     --kms-key-id alias/my-kms-key
```
Output:

```
{ 
     "SnapshotId": "snap-066877671789bd71b"
}
```
For more information, see Copy an Amazon EBS [snapshot](https://docs.aws.amazon.com/AWSEC2/latest/UserGuide/ebs-copy-snapshot.html) in the *Amazon EC2 User Guide*.

• For API details, see [CopySnapshot](https://awscli.amazonaws.com/v2/documentation/api/latest/reference/ec2/copy-snapshot.html) in *AWS CLI Command Reference*.

### **create-capacity-reservation-fleet**

The following code example shows how to use create-capacity-reservation-fleet.

### **AWS CLI**

### **To create a Capacity Reservation Fleet**

The following create-capacity-reservation-fleet example creates a Capacity Reservation Fleet for the instance type specified in the request, up to the specified total target capacity. The number of instances for which the Capacity Reservation Fleet reserves capacity depends on the total target capacity and instance type weights that you specify in the request. Specify the instance types to use and a priority for each of the designated instance types.

```
aws ec2 create-capacity-reservation-fleet \
--total-target-capacity 24 \
--allocation-strategy prioritized \
--instance-match-criteria open \
--tenancy default \
--end-date 2022-12-31T23:59:59.000Z \
--instance-type-specifications file://instanceTypeSpecification.json
```
Contents of instanceTypeSpecification.json:

```
\Gamma { 
          "InstanceType": "m5.xlarge", 
          "InstancePlatform": "Linux/UNIX", 
          "Weight": 3.0, 
          "AvailabilityZone":"us-east-1a", 
          "EbsOptimized": true, 
          "Priority" : 1 
     }
]
```
# Output:

```
{ 
     "Status": "submitted", 
     "TotalFulfilledCapacity": 0.0, 
     "CapacityReservationFleetId": "crf-abcdef01234567890", 
     "TotalTargetCapacity": 24
}
```
For more information about Capacity Reservation Fleets, see Capacity [Reservation](https://docs.aws.amazon.com/AWSEC2/latest/UserGuide/cr-fleets.html) Fleets in the *Amazon EC2 User Guide*.

For more information about instance type weight and total target capacity, see [Instance](https://docs.aws.amazon.com/AWSEC2/latest/UserGuide/crfleet-concepts.html#instance-weight) type [weight](https://docs.aws.amazon.com/AWSEC2/latest/UserGuide/crfleet-concepts.html#instance-weight) and Total target [capacity](https://docs.aws.amazon.com/AWSEC2/latest/UserGuide/crfleet-concepts.html#target-capacity) in the *Amazon EC2 User Guide*.

For more information about designating priority for specified instance types, see [Allocation](https://docs.aws.amazon.com/AWSEC2/latest/UserGuide/crfleet-concepts.html#allocation-strategy) [strategy](https://docs.aws.amazon.com/AWSEC2/latest/UserGuide/crfleet-concepts.html#allocation-strategy) and [Instance](https://docs.aws.amazon.com/AWSEC2/latest/UserGuide/crfleet-concepts.html#instance-priority) type priority in the *Amazon EC2 User Guide*.

• For API details, see [CreateCapacityReservationFleet](https://awscli.amazonaws.com/v2/documentation/api/latest/reference/ec2/create-capacity-reservation-fleet.html) in *AWS CLI Command Reference*.

# **create-capacity-reservation**

The following code example shows how to use create-capacity-reservation.

## **AWS CLI**

## **Example 1: To create a Capacity Reservation**

The following create-capacity-reservation example creates a capacity reservation in the eu-west-1a Availability Zone, into which you can launch three t2.medium instances running a Linux/Unix operating system. By default, the capacity reservation is created with open instance matching criteria and no support for ephemeral storage, and it remains active until you manually cancel it.

```
aws ec2 create-capacity-reservation \ 
     --availability-zone eu-west-1a \ 
     --instance-type t2.medium \ 
     --instance-platform Linux/UNIX \ 
     --instance-count 3
```

```
{ 
     "CapacityReservation": { 
         "CapacityReservationId": "cr-1234abcd56EXAMPLE ", 
          "EndDateType": "unlimited", 
          "AvailabilityZone": "eu-west-1a", 
          "InstanceMatchCriteria": "open", 
          "EphemeralStorage": false, 
          "CreateDate": "2019-08-16T09:27:35.000Z", 
          "AvailableInstanceCount": 3, 
         "InstancePlatform": "Linux/UNIX", 
          "TotalInstanceCount": 3, 
          "State": "active", 
          "Tenancy": "default", 
          "EbsOptimized": false, 
          "InstanceType": "t2.medium"
```
}

}

# **Example 2: To create a Capacity Reservation that automatically ends at a specified date/ time**

The following create-capacity-reservation example creates a capacity reservation in the eu-west-1a Availability Zone, into which you can launch three m5.large instances running a Linux/Unix operating system. This capacity reservation automatically ends on 08/31/2019 at 23:59:59.

```
aws ec2 create-capacity-reservation \ 
     --availability-zone eu-west-1a \ 
     --instance-type m5.large \ 
     --instance-platform Linux/UNIX \ 
     --instance-count 3 \ 
     --end-date-type limited \
```
--end-date 2019-08-31T23:59:59Z

# Output:

```
{ 
     "CapacityReservation": { 
          "CapacityReservationId": "cr-1234abcd56EXAMPLE ", 
          "EndDateType": "limited", 
          "AvailabilityZone": "eu-west-1a", 
          "EndDate": "2019-08-31T23:59:59.000Z", 
          "InstanceMatchCriteria": "open", 
          "EphemeralStorage": false, 
          "CreateDate": "2019-08-16T10:15:53.000Z", 
          "AvailableInstanceCount": 3, 
          "InstancePlatform": "Linux/UNIX", 
          "TotalInstanceCount": 3, 
          "State": "active", 
          "Tenancy": "default", 
          "EbsOptimized": false, 
          "InstanceType": "m5.large" 
     }
}
```
# **Example 3: To create a Capacity Reservation that accepts only targeted instance launches**

The following create-capacity-reservation example creates a capacity reservation that accepts only targeted instance launches.

```
aws ec2 create-capacity-reservation \ 
     --availability-zone eu-west-1a \ 
     --instance-type m5.large \ 
     --instance-platform Linux/UNIX \ 
     --instance-count 3 \ 
     --instance-match-criteria targeted
```
Output:

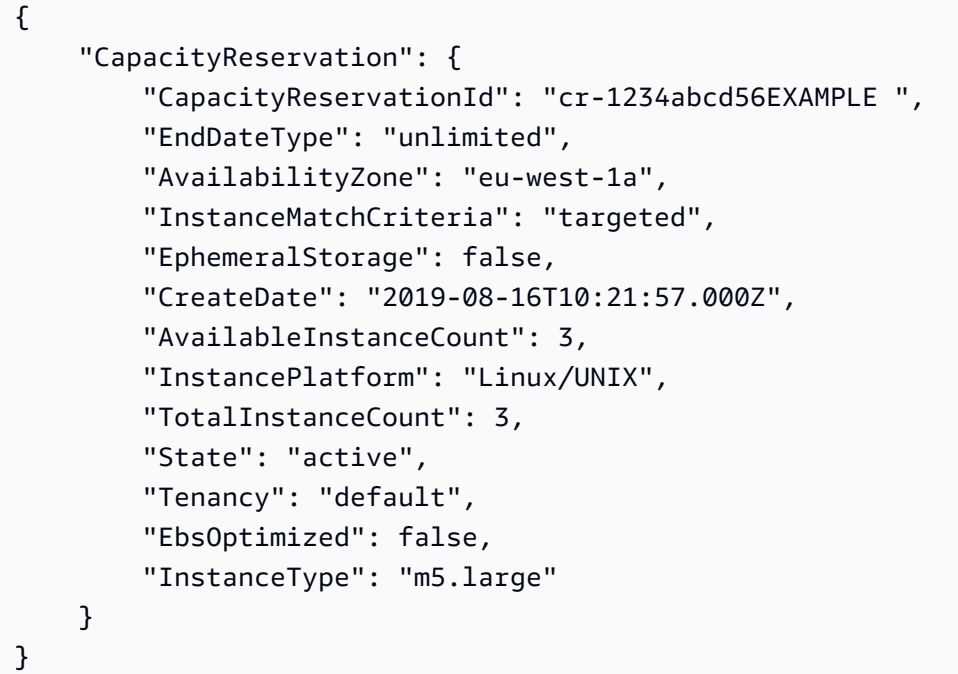

For more information, see Creating a Capacity [Reservation](https://docs.aws.amazon.com/AWSEC2/latest/UserGuide/capacity-reservations-using.html#capacity-reservations-create) in the *Amazon Elastic Compute Cloud User Guide for Linux Instances*.

• For API details, see [CreateCapacityReservation](https://awscli.amazonaws.com/v2/documentation/api/latest/reference/ec2/create-capacity-reservation.html) in *AWS CLI Command Reference*.

#### **create-carrier-gateway**

The following code example shows how to use create-carrier-gateway.

## **AWS CLI**

#### **To create a carrier gateway**

The following create-carrier-gateway example creates a carrier gateway for the specified VPC.

```
aws ec2 create-carrier-gateway \ 
     --vpc-id vpc-0c529aEXAMPLE1111
```
Output:

```
{ 
     "CarrierGateway": { 
          "CarrierGatewayId": "cagw-0465cdEXAMPLE1111", 
          "VpcId": "vpc-0c529aEXAMPLE1111", 
          "State": "pending", 
          "OwnerId": "123456789012" 
     }
}
```
For more information, see Carrier [gateways](https://docs.aws.amazon.com/wavelength/latest/developerguide/carrier-gateways.html) in the *AWS Wavelength User Guide*.

• For API details, see [CreateCarrierGateway](https://awscli.amazonaws.com/v2/documentation/api/latest/reference/ec2/create-carrier-gateway.html) in *AWS CLI Command Reference*.

### **create-client-vpn-endpoint**

The following code example shows how to use create-client-vpn-endpoint.

#### **AWS CLI**

#### **To create a Client VPN endpoint**

The following create-client-vpn-endpoint example creates a Client VPN endpoint that uses mutual authentication and specifies a value for the client CIDR block.

```
aws ec2 create-client-vpn-endpoint \ 
     --client-cidr-block "172.31.0.0/16" \ 
     --server-certificate-arn arn:aws:acm:ap-south-1:123456789012:certificate/
a1b2c3d4-5678-90ab-cdef-11111EXAMPLE \ 
     --authentication-options Type=certificate-
authentication,MutualAuthentication={ClientRootCertificateChainArn=arn:aws:acm:ap-
south-1:123456789012:certificate/a1b2c3d4-5678-90ab-cdef-22222EXAMPLE} \
     --connection-log-options Enabled=false
```

```
{ 
     "ClientVpnEndpointId": "cvpn-endpoint-123456789123abcde", 
     "Status": { 
         "Code": "pending-associate" 
     }, 
     "DnsName": "cvpn-endpoint-123456789123abcde.prod.clientvpn.ap-
south-1.amazonaws.com"
}
```
For more information, see [Client VPN Endpoints](https://docs.aws.amazon.com/vpn/latest/clientvpn-admin/cvpn-working-endpoints.html) in the *AWS Client VPN Administrator Guide*.

• For API details, see [CreateClientVpnEndpoint](https://awscli.amazonaws.com/v2/documentation/api/latest/reference/ec2/create-client-vpn-endpoint.html) in *AWS CLI Command Reference*.

# **create-client-vpn-route**

The following code example shows how to use create-client-vpn-route.

# **AWS CLI**

# **To create a route for a Client VPN endpoint**

The following create-client-vpn-route example adds a route to the internet (0.0.0.0/0) for the specified subnet of the Client VPN endpoint.

```
aws ec2 create-client-vpn-route \ 
     --client-vpn-endpoint-id cvpn-endpoint-123456789123abcde \ 
     --destination-cidr-block 0.0.0.0/0 \ 
     --target-vpc-subnet-id subnet-0123456789abcabca
```
Output:

```
{ 
      "Status": { 
           "Code": "creating" 
      }
}
```
For more information, see [Routes](https://docs.aws.amazon.com/vpn/latest/clientvpn-admin/cvpn-working-routes.html) in the *AWS Client VPN Administrator Guide*.

• For API details, see [CreateClientVpnRoute](https://awscli.amazonaws.com/v2/documentation/api/latest/reference/ec2/create-client-vpn-route.html) in *AWS CLI Command Reference*.

## **create-coip-cidr**

The following code example shows how to use create-coip-cidr.

### **AWS CLI**

## **To create a range of customer-owned IP (CoIP) addresses**

The following create-coip-cidr example creates the specified range of CoIP addresses in the specified CoIP pool.

```
aws ec2 create-coip-cidr \ 
    --cidr 15.0.0.0/24 \
     --coip-pool-id ipv4pool-coip-1234567890abcdefg
```
Output:

```
{ 
     "CoipCidr": { 
          "Cidr": "15.0.0.0/24", 
          "CoipPoolId": "ipv4pool-coip-1234567890abcdefg", 
          "LocalGatewayRouteTableId": "lgw-rtb-abcdefg1234567890" 
     }
}
```
For more information, see [Customer-owned](https://docs.aws.amazon.com/outposts/latest/userguide/routing.html#ip-addressing) IP addresses in the *AWS Outposts User Guide*.

• For API details, see [CreateCoipCidr](https://awscli.amazonaws.com/v2/documentation/api/latest/reference/ec2/create-coip-cidr.html) in *AWS CLI Command Reference*.

### **create-coip-pool**

The following code example shows how to use create-coip-pool.

### **AWS CLI**

### **To create a pool of customer-owned IP (CoIP) addresses**

The following create-coip-pool example creates a CoIP pool for CoIP addresses in the specified local gateway route table.

```
aws ec2 create-coip-pool \ 
     --local-gateway-route-table-id lgw-rtb-abcdefg1234567890
```

```
{ 
     "CoipPool": { 
         "PoolId": "ipv4pool-coip-1234567890abcdefg", 
         "LocalGatewayRouteTableId": "lgw-rtb-abcdefg1234567890", 
         "PoolArn": "arn:aws:ec2:us-west-2:123456789012:coip-pool/ipv4pool-
coip-1234567890abcdefg" 
     }
}
```
For more information, see [Customer-owned](https://docs.aws.amazon.com/outposts/latest/userguide/routing.html#ip-addressing) IP addresses in the *AWS Outposts User Guide*.

• For API details, see [CreateCoipPool](https://awscli.amazonaws.com/v2/documentation/api/latest/reference/ec2/create-coip-pool.html) in *AWS CLI Command Reference*.

# **create-customer-gateway**

The following code example shows how to use create-customer-gateway.

# **AWS CLI**

# **To create a customer gateway**

This example creates a customer gateway with the specified IP address for its outside interface.

Command:

```
aws ec2 create-customer-gateway --type ipsec.1 --public-ip 12.1.2.3 --bgp-asn 65534
```
Output:

```
{ 
     "CustomerGateway": { 
          "CustomerGatewayId": "cgw-0e11f167", 
          "IpAddress": "12.1.2.3", 
          "State": "available", 
          "Type": "ipsec.1", 
          "BgpAsn": "65534" 
     }
}
```
• For API details, see [CreateCustomerGateway](https://awscli.amazonaws.com/v2/documentation/api/latest/reference/ec2/create-customer-gateway.html) in *AWS CLI Command Reference*.

## **create-default-subnet**

The following code example shows how to use create-default-subnet.

#### **AWS CLI**

## **To create a default subnet**

This example creates a default subnet in Availability Zone us-east-2a.

Command:

```
 aws ec2 create-default-subnet --availability-zone us-east-2a
{ 
    "Subnet": { 
        "AvailabilityZone": "us-east-2a", 
        "Tags": [], 
         "AvailableIpAddressCount": 4091, 
         "DefaultForAz": true, 
        "Ipv6CidrBlockAssociationSet": [], 
         "VpcId": "vpc-1a2b3c4d", 
         "State": "available", 
         "MapPublicIpOnLaunch": true, 
         "SubnetId": "subnet-1122aabb", 
         "CidrBlock": "172.31.32.0/20", 
         "AssignIpv6AddressOnCreation": false 
    } 
  }
```
• For API details, see [CreateDefaultSubnet](https://awscli.amazonaws.com/v2/documentation/api/latest/reference/ec2/create-default-subnet.html) in *AWS CLI Command Reference*.

### **create-default-vpc**

The following code example shows how to use create-default-vpc.

## **AWS CLI**

# **To create a default VPC**

This example creates a default VPC.

Command:

aws ec2 create-default-vpc

#### Output:

```
{ 
    "Vpc": { 
         "VpcId": "vpc-8eaae5ea", 
         "InstanceTenancy": "default", 
         "Tags": [], 
         "Ipv6CidrBlockAssociationSet": [], 
         "State": "pending", 
         "DhcpOptionsId": "dopt-af0c32c6", 
         "CidrBlock": "172.31.0.0/16", 
         "IsDefault": true 
    } 
  }
```
• For API details, see [CreateDefaultVpc](https://awscli.amazonaws.com/v2/documentation/api/latest/reference/ec2/create-default-vpc.html) in *AWS CLI Command Reference*.

#### **create-dhcp-options**

The following code example shows how to use create-dhcp-options.

# **AWS CLI**

#### **To create a set of DHCP options**

The following create-dhcp-options example creates a set of DHCP options that specifies the domain name, the domain name servers, and the NetBIOS node type.

```
aws ec2 create-dhcp-options \ 
     --dhcp-configuration \ 
        "Key=domain-name-servers, Values=10.2.5.1, 10.2.5.2" "Key=domain-name,Values=example.com" \ 
         "Key=netbios-node-type,Values=2"
```
Output:

{

```
 "DhcpOptions": { 
     "DhcpConfigurations": [
```
{

```
 "Key": "domain-name", 
             "Values": [ 
\{ "Value": "example.com" 
1 1 1 1 1 1 1
 ] 
          }, 
\{\hspace{.1cm} \} "Key": "domain-name-servers", 
             "Values": [ 
\{ "Value": "10.2.5.1" 
\}, \{\{ "Value": "10.2.5.2" 
1999 1999 1999 1999 1999
 ] 
          }, 
          { 
             "Key": "netbios-node-type", 
             "Values": [ 
\{ "Value": "2" 
1999 1999 1999 1999 1999
 ] 
 } 
       ], 
       "DhcpOptionsId": "dopt-06d52773eff4c55f3" 
    }
}
```
• For API details, see [CreateDhcpOptions](https://awscli.amazonaws.com/v2/documentation/api/latest/reference/ec2/create-dhcp-options.html) in *AWS CLI Command Reference*.

### **create-egress-only-internet-gateway**

The following code example shows how to use create-egress-only-internet-gateway.

## **AWS CLI**

# **To create an egress-only Internet gateway**

This example creates an egress-only Internet gateway for the specified VPC.

#### Command:

aws ec2 create-egress-only-internet-gateway --vpc-id vpc-0c62a468

## Output:

```
{ 
   "EgressOnlyInternetGateway": { 
        "EgressOnlyInternetGatewayId": "eigw-015e0e244e24dfe8a", 
        "Attachments": [ 
\overline{\mathcal{L}} "State": "attached", 
                 "VpcId": "vpc-0c62a468" 
 } 
       \mathbf 1 }
}
```
• For API details, see [CreateEgressOnlyInternetGateway](https://awscli.amazonaws.com/v2/documentation/api/latest/reference/ec2/create-egress-only-internet-gateway.html) in *AWS CLI Command Reference*.

### **create-fleet**

The following code example shows how to use create-fleet.

## **AWS CLI**

# **Example 1: To create an EC2 Fleet that launches Spot Instances as the default purchasing model**

The following create-fleet example creates an EC2 Fleet using the minimum parameters required to launch a fleet: a launch template, target capacity, and default purchasing model. The launch template is identified by its launch template ID and version number. The target capacity for the fleet is 2 instances, and the default purchasing model is spot, which results in the fleet launching 2 Spot Instances.

When you create an EC2 Fleet, use a JSON file to specify information about the instances to launch.

```
aws ec2 create-fleet \ 
     --cli-input-json file://file_name.json
```
## Contents of file\_name.json:

```
{ 
     "LaunchTemplateConfigs": [ 
     { 
          "LaunchTemplateSpecification": { 
          "LaunchTemplateId": "lt-0e8c754449b27161c", 
          "Version": "1" 
 } 
     } 
     ], 
     "TargetCapacitySpecification": { 
          "TotalTargetCapacity": 2, 
          "DefaultTargetCapacityType": "spot" 
     }
}
```
## Output:

```
{ 
     "FleetId": "fleet-12a34b55-67cd-8ef9-ba9b-9208dEXAMPLE"
}
```
# **Example 2: To create an EC2 Fleet that launches On-Demand Instances as the default purchasing model**

The following create-fleet example creates an EC2 Fleet using the minimum parameters required to launch a fleet: a launch template, target capacity, and default purchasing model. The launch template is identified by its launch template ID and version number. The target capacity for the fleet is 2 instances, and the default purchasing model is on-demand, which results in the fleet launching 2 On-Demand Instances.

When you create an EC2 Fleet, use a JSON file to specify information about the instances to launch.

```
aws ec2 create-fleet \ 
     --cli-input-json file://file_name.json
```
### Contents of file\_name.json:

```
 "LaunchTemplateConfigs": [ 
     { 
          "LaunchTemplateSpecification": { 
          "LaunchTemplateId": "lt-0e8c754449b27161c", 
          "Version": "1" 
          } 
     } 
     ], 
     "TargetCapacitySpecification": { 
     "TotalTargetCapacity": 2, 
     "DefaultTargetCapacityType": "on-demand" 
     }
}
```

```
{ 
     "FleetId": "fleet-12a34b55-67cd-8ef9-ba9b-9208dEXAMPLE"
}
```
# **Example 3: To create an EC2 Fleet that launches On-Demand Instances as the primary capacity**

The following create-fleet example creates an EC2 Fleet that specifies the total target capacity of 2 instances for the fleet, and a target capacity of 1 On-Demand Instance. The default purchasing model is spot. The fleet launches 1 On-Demand Instance as specified, but needs to launch one more instance to fulfil the total target capacity. The purchasing model for the difference is calculated as TotalTargetCapacity - OnDemandTargetCapacity = DefaultTargetCapacityType, which results in the fleet launching 1 Spot Instance.

When you create an EC2 Fleet, use a JSON file to specify information about the instances to launch.

```
aws ec2 create-fleet \ 
     --cli-input-json file://file_name.json
```
# Contents of file\_name.json:

```
{ 
      "LaunchTemplateConfigs": [ 
      {
```

```
 "LaunchTemplateSpecification": { 
         "LaunchTemplateId": "lt-0e8c754449b27161c", 
         "Version": "1" 
 } 
     } 
     ], 
     "TargetCapacitySpecification": { 
         "TotalTargetCapacity": 2, 
         "OnDemandTargetCapacity":1, 
         "DefaultTargetCapacityType": "spot" 
     }
```
}

```
{ 
     "FleetId": "fleet-12a34b55-67cd-8ef9-ba9b-9208dEXAMPLE"
}
```
# **Example 4: To create an EC2 Fleet that launches Spot Instances using the lowest-price allocation strategy**

If the allocation strategy for Spot Instances is not specified, the default allocation strategy, which is lowest-price, is used. The following create-fleet example creates an EC2 Fleet using the lowest-price allocation strategy. The three launch specifications, which override the launch template, have different instance types but the same weighted capacity and subnet. The total target capacity is 2 instances and the default purchasing model is spot. The EC2 Fleet launches 2 Spot Instances using the instance type of the launch specification with the lowest price.

When you create an EC2 Fleet, use a JSON file to specify information about the instances to launch.

```
aws ec2 create-fleet \ 
     --cli-input-json file://file_name.jsonContents of file_name.json::
{ 
     "LaunchTemplateConfigs": [ 
     { 
         "LaunchTemplateSpecification": { 
         "LaunchTemplateId": "lt-0e8c754449b27161c",
```

```
 "Version": "1" 
          }, 
          "Overrides": [ 
              { 
                   "InstanceType": "c4.large", 
                   "WeightedCapacity": 1, 
                   "SubnetId": "subnet-a4f6c5d3" 
              }, 
\{\hspace{.1cm} \} "InstanceType": "c3.large", 
                   "WeightedCapacity": 1, 
                   "SubnetId": "subnet-a4f6c5d3" 
              }, 
\{\hspace{.1cm} \} "InstanceType": "c5.large", 
                   "WeightedCapacity": 1, 
                   "SubnetId": "subnet-a4f6c5d3" 
 } 
          ] 
     } 
     ], 
     "TargetCapacitySpecification": { 
          "TotalTargetCapacity": 2, 
          "DefaultTargetCapacityType": "spot" 
     }
}
```

```
{ 
     "FleetId": "fleet-12a34b55-67cd-8ef9-ba9b-9208dEXAMPLE"
}
```
• For API details, see [CreateFleet](https://awscli.amazonaws.com/v2/documentation/api/latest/reference/ec2/create-fleet.html) in *AWS CLI Command Reference*.

# **create-flow-logs**

The following code example shows how to use create-flow-logs.

# **AWS CLI**

# **Example 1: To create a flow log**

The following create-flow-logs example creates a flow log that captures all rejected traffic for the specified network interface. The flow logs are delivered to a log group in CloudWatch Logs using the permissions in the specified IAM role.

```
aws ec2 create-flow-logs \ 
     --resource-type NetworkInterface \ 
     --resource-ids eni-11223344556677889 \ 
     --traffic-type REJECT \ 
     --log-group-name my-flow-logs \ 
     --deliver-logs-permission-arn arn:aws:iam::123456789101:role/publishFlowLogs
```
Output:

```
{ 
     "ClientToken": "so0eNA2uSHUNlHI0S2cJ305GuIX1CezaRdGtexample", 
     "FlowLogIds": [ 
          "fl-12345678901234567" 
     ], 
     "Unsuccessful": []
}
```
For more information, see VPC [Flow](https://docs.aws.amazon.com/vpc/latest/userguide/flow-logs.html) Logs in the *Amazon VPC User Guide*.

## **Example 2: To create a flow log with a custom format**

The following create-flow-logs example creates a flow log that captures all traffic for the specified VPC and delivers the flow logs to an Amazon S3 bucket. The --log-format parameter specifies a custom format for the flow log records. To run this command on Windows, change the single quotes (') to double quotes (").

```
aws ec2 create-flow-logs \ 
     --resource-type VPC \ 
     --resource-ids vpc-00112233344556677 \ 
     --traffic-type ALL \ 
     --log-destination-type s3 \ 
     --log-destination arn:aws:s3:::flow-log-bucket/my-custom-flow-logs/ \ 
     --log-format '${version} ${vpc-id} ${subnet-id} ${instance-id} ${srcaddr} 
  ${dstaddr} ${srcport} ${dstport} ${protocol} ${tcp-flags} ${type} ${pkt-srcaddr} 
  ${pkt-dstaddr}'
```
For more information, see VPC [Flow](https://docs.aws.amazon.com/vpc/latest/userguide/flow-logs.html) Logs in the *Amazon VPC User Guide*.

#### **Example 3: To create a flow log with a one-minute maximum aggregation interval**

The following create-flow-logs example creates a flow log that captures all traffic for the specified VPC and delivers the flow logs to an Amazon S3 bucket. The --max-aggregationinterval parameter specifies a maximum aggregation interval of 60 seconds (1 minute).

```
aws ec2 create-flow-logs \ 
     --resource-type VPC \ 
     --resource-ids vpc-00112233344556677 \ 
    -traffic-type ALL \setminus --log-destination-type s3 \ 
     --log-destination arn:aws:s3:::flow-log-bucket/my-custom-flow-logs/ \ 
     --max-aggregation-interval 60
```
For more information, see VPC [Flow](https://docs.aws.amazon.com/vpc/latest/userguide/flow-logs.html) Logs in the *Amazon VPC User Guide*.

• For API details, see [CreateFlowLogs](https://awscli.amazonaws.com/v2/documentation/api/latest/reference/ec2/create-flow-logs.html) in *AWS CLI Command Reference*.

#### **create-fpga-image**

The following code example shows how to use create-fpga-image.

#### **AWS CLI**

#### **To create an Amazon FPGA image**

This example creates an AFI from the specified tarball in the specified bucket.

Command:

```
aws ec2 create-fpga-image --name my-afi --description test-afi --input-storage-
location Bucket=my-fpga-bucket,Key=dcp/17_12_22-103226.Developer_CL.tar --logs-
storage-location Bucket=my-fpga-bucket,Key=logs
```

```
{ 
   "FpgaImageId": "afi-0d123e123bfc85abc", 
   "FpgaImageGlobalId": "agfi-123cb27b5e84a0abc"
}
```
• For API details, see [CreateFpgaImage](https://awscli.amazonaws.com/v2/documentation/api/latest/reference/ec2/create-fpga-image.html) in *AWS CLI Command Reference*.

#### **create-image**

The following code example shows how to use create-image.

#### **AWS CLI**

#### **Example 1: To create an AMI from an Amazon EBS-backed instance**

The following create-image example creates an AMI from the specified instance.

```
aws ec2 create-image \ 
     --instance-id i-1234567890abcdef0 \ 
     --name "My server" \ 
     --description "An AMI for my server"
```
#### Output:

```
{ 
     "ImageId": "ami-abcdef01234567890"
}
```
For more information about specifying a block device mapping for your AMI, see [Specifying](https://docs.aws.amazon.com/AWSEC2/latest/UserGuide/block-device-mapping-concepts.html#create-ami-bdm) a block device [mapping](https://docs.aws.amazon.com/AWSEC2/latest/UserGuide/block-device-mapping-concepts.html#create-ami-bdm) for an AMI in the *Amazon EC2 User Guide*.

#### **Example 2: To create an AMI from an Amazon EBS-backed instance without reboot**

The following create-image example creates an AMI and sets the --no-reboot parameter, so that the instance is not rebooted before the image is created.

```
aws ec2 create-image \ 
     --instance-id i-1234567890abcdef0 \ 
     --name "My server" \ 
     --no-reboot
```

```
{ 
     "ImageId": "ami-abcdef01234567890"
}
```
For more information about specifying a block device mapping for your AMI, see [Specifying](https://docs.aws.amazon.com/AWSEC2/latest/UserGuide/block-device-mapping-concepts.html#create-ami-bdm) a block device [mapping](https://docs.aws.amazon.com/AWSEC2/latest/UserGuide/block-device-mapping-concepts.html#create-ami-bdm) for an AMI in the *Amazon EC2 User Guide*.

#### **Example 3: To tag an AMI and snapshots on creation**

The following create-image example creates an AMI, and tags the AMI and the snapshots with the same tag cost-center=cc123

```
aws ec2 create-image \ 
     --instance-id i-1234567890abcdef0 \ 
     --name "My server" \ 
     --tag-specifications "ResourceType=image,Tags=[{Key=cost-center,Value=cc123}]" 
  "ResourceType=snapshot,Tags=[{Key=cost-center,Value=cc123}]"
```
Output:

```
{ 
     "ImageId": "ami-abcdef01234567890"
}
```
For more information about tagging your resources on creation, see Add tags on [resource](https://docs.aws.amazon.com/AWSEC2/latest/UserGuide/Using_Tags.html#tag-on-create-examples) [creation](https://docs.aws.amazon.com/AWSEC2/latest/UserGuide/Using_Tags.html#tag-on-create-examples) in the *Amazon EC2 User Guide*.

• For API details, see [CreateImage](https://awscli.amazonaws.com/v2/documentation/api/latest/reference/ec2/create-image.html) in *AWS CLI Command Reference*.

#### **create-instance-connect-endpoint**

The following code example shows how to use create-instance-connect-endpoint.

#### **AWS CLI**

#### **To create an EC2 Instance Connect Endpoint**

The following create-instance-connect-endpoint example creates an EC2 Instance Connect Endpoint in the specified subnet.

```
aws ec2 create-instance-connect-endpoint \ 
     --region us-east-1 \ 
     --subnet-id subnet-0123456789example
```

```
{ 
     "VpcId": "vpc-0123abcd", 
     "InstanceConnectEndpointArn": "arn:aws:ec2:us-east-1:111111111111:instance-
connect-endpoint/eice-0123456789example", 
     "AvailabilityZone": "us-east-1a", 
     "NetworkInterfaceIds": [ 
         "eni-0123abcd" 
     ], 
     "PreserveClientIp": true, 
     "Tags": [], 
     "FipsDnsName": "eice-0123456789example.0123abcd.fips.ec2-instance-connect-
endpoint.us-east-1.amazonaws.com", 
     "StateMessage": "", 
     "State": "create-complete", 
     "DnsName": "eice-0123456789example.0123abcd.ec2-instance-connect-endpoint.us-
east-1.amazonaws.com", 
     "SubnetId": "subnet-0123abcd", 
     "OwnerId": "111111111111", 
     "SecurityGroupIds": [ 
         "sg-0123abcd" 
     ], 
     "InstanceConnectEndpointId": "eice-0123456789example", 
     "CreatedAt": "2023-04-07T15:43:53.000Z"
}
```
For more information, see Create an EC2 Instance Connect [Endpoint](https://docs.aws.amazon.com/AWSEC2/latest/UserGuide/create-ec2-instance-connect-endpoints.html) in the *Amazon EC2 User Guide*.

• For API details, see [CreateInstanceConnectEndpoint](https://awscli.amazonaws.com/v2/documentation/api/latest/reference/ec2/create-instance-connect-endpoint.html) in *AWS CLI Command Reference*.

### **create-instance-event-window**

The following code example shows how to use create-instance-event-window.

#### **AWS CLI**

#### **Example 1: To create an event window with a time range**

The following create-instance-event-window example creates an event window with a time range. You can't also specify the cron-expression parameter.

```
aws ec2 create-instance-event-window \
```

```
 --region us-east-1 \ 
    --time-range StartWeekDay=monday, StartHour=2, EndWeekDay=wednesday, EndHour=8 \
     --tag-specifications "ResourceType=instance-event-
window,Tags=[{Key=K1,Value=V1}]" \
     --name myEventWindowName
```

```
{ 
     "InstanceEventWindow": { 
          "InstanceEventWindowId": "iew-0abcdef1234567890", 
          "TimeRanges": [ 
\{\hspace{.1cm} \} "StartWeekDay": "monday", 
                  "StartHour": 2, 
                  "EndWeekDay": "wednesday", 
                  "EndHour": 8 
 } 
         ], 
         "Name": "myEventWindowName", 
          "State": "creating", 
         "Tags": [ 
\{\hspace{.1cm} \} "Key": "K1", 
                  "Value": "V1" 
 } 
         ] 
     }
}
```
For event window constraints, see [Considerations](https://docs.aws.amazon.com/AWSEC2/latest/UserGuide/event-windows.html#event-windows-considerations) in the Scheduled Events section of the *Amazon EC2 User Guide*.

### **Example 2: To create an event window with a cron expression**

The following create-instance-event-window example creates an event window with a cron expression. You can't also specify the time-range parameter.

```
aws ec2 create-instance-event-window \ 
     --region us-east-1 \ 
     --cron-expression "* 21-23 * * 2,3" \ 
     --tag-specifications "ResourceType=instance-event-
window,Tags=[{Key=K1,Value=V1}]" \
```
#### --name myEventWindowName

## Output:

```
{ 
     "InstanceEventWindow": { 
         "InstanceEventWindowId": "iew-0abcdef1234567890", 
          "Name": "myEventWindowName", 
          "CronExpression": "* 21-23 * * 2,3", 
         "State": "creating", 
          "Tags": [ 
\{\hspace{.1cm} \} "Key": "K1", 
                  "Value": "V1" 
 } 
         ] 
     }
}
```
For event window constraints, see [Considerations](https://docs.aws.amazon.com/AWSEC2/latest/UserGuide/event-windows.html#event-windows-considerations) in the Scheduled Events section of the *Amazon EC2 User Guide*.

• For API details, see [CreateInstanceEventWindow](https://awscli.amazonaws.com/v2/documentation/api/latest/reference/ec2/create-instance-event-window.html) in *AWS CLI Command Reference*.

## **create-instance-export-task**

The following code example shows how to use create-instance-export-task.

## **AWS CLI**

### **To export an instance**

This example command creates a task to export the instance i-1234567890abcdef0 to the Amazon S3 bucket myexportbucket.

Command:

```
aws ec2 create-instance-export-task --description "RHEL5 instance" --instance-
id i-1234567890abcdef0 --target-environment vmware --export-to-s3-task 
  DiskImageFormat=vmdk,ContainerFormat=ova,S3Bucket=myexportbucket,S3Prefix=RHEL5
```

```
{ 
     "ExportTask": { 
          "State": "active", 
          "InstanceExportDetails": { 
              "InstanceId": "i-1234567890abcdef0", 
              "TargetEnvironment": "vmware" 
          }, 
          "ExportToS3Task": { 
              "S3Bucket": "myexportbucket", 
              "S3Key": "RHEL5export-i-fh8sjjsq.ova", 
              "DiskImageFormat": "vmdk", 
              "ContainerFormat": "ova" 
          }, 
          "Description": "RHEL5 instance", 
          "ExportTaskId": "export-i-fh8sjjsq" 
     }
}
```
• For API details, see [CreateInstanceExportTask](https://awscli.amazonaws.com/v2/documentation/api/latest/reference/ec2/create-instance-export-task.html) in *AWS CLI Command Reference*.

## **create-internet-gateway**

The following code example shows how to use create-internet-gateway.

### **AWS CLI**

### **To create an internet gateway**

The following create-internet-gateway example creates an internet gateway with the tag Name=my-igw.

```
aws ec2 create-internet-gateway \ 
    --tag-specifications ResourceType=internet-gateway,Tags=[{Key=Name,Value=my-
igw}]
```

```
{ 
     "InternetGateway": { 
          "Attachments": [], 
          "InternetGatewayId": "igw-0d0fb496b3994d755",
```

```
 "OwnerId": "123456789012", 
          "Tags": [ 
\{\hspace{.1cm} \} "Key": "Name", 
                  "Value": "my-igw" 
 } 
         ] 
     }
}
```
For more information, see Internet [gateways](https://docs.aws.amazon.com/vpc/latest/userguide/VPC_Internet_Gateway.html) in the *Amazon VPC User Guide*.

• For API details, see [CreateInternetGateway](https://awscli.amazonaws.com/v2/documentation/api/latest/reference/ec2/create-internet-gateway.html) in *AWS CLI Command Reference*.

### **create-ipam-pool**

The following code example shows how to use create-ipam-pool.

## **AWS CLI**

#### **To create an IPAM pool**

The following create-ipam-pool example creates an IPAM pool.

(Linux):

```
aws ec2 create-ipam-pool \ 
     --ipam-scope-id ipam-scope-02fc38cd4c48e7d38 \ 
     --address-family ipv4 \ 
    --auto-import \setminus --allocation-min-netmask-length 16 \ 
     --allocation-max-netmask-length 26 \ 
     --allocation-default-netmask-length 24 \ 
    --allocation-resource-tags "Key=Environment, Value=Preprod" \
     --tag-specifications 'ResourceType=ipam-pool,Tags=[{Key=Name,Value="Preprod 
  pool"}]'
```
(Windows):

```
aws ec2 create-ipam-pool ^ 
     --ipam-scope-id ipam-scope-02fc38cd4c48e7d38 ^ 
     --address-family ipv4 ^
```

```
 --auto-import ^ 
    --allocation-min-netmask-length 16 ^ 
    --allocation-max-netmask-length 26 ^ 
    --allocation-default-netmask-length 24 ^ 
    --allocation-resource-tags "Key=Environment,Value=Preprod" ^ 
    --tag-specifications ResourceType=ipam-pool,Tags=[{Key=Name,Value="Preprod 
 pool"}]
```

```
{ 
     "IpamPool": { 
         "OwnerId": "123456789012", 
         "IpamPoolId": "ipam-pool-0533048da7d823723", 
         "IpamPoolArn": "arn:aws:ec2::123456789012:ipam-pool/ipam-
pool-0533048da7d823723", 
         "IpamScopeArn": "arn:aws:ec2::123456789012:ipam-scope/ipam-
scope-02fc38cd4c48e7d38", 
         "IpamScopeType": "private", 
         "IpamArn": "arn:aws:ec2::123456789012:ipam/ipam-08440e7a3acde3908", 
         "IpamRegion": "us-east-1", 
         "Locale": "None", 
         "PoolDepth": 1, 
         "State": "create-in-progress", 
         "AutoImport": true, 
         "AddressFamily": "ipv4", 
         "AllocationMinNetmaskLength": 16, 
         "AllocationMaxNetmaskLength": 26, 
         "AllocationDefaultNetmaskLength": 24, 
         "AllocationResourceTags": [ 
              { 
                  "Key": "Environment", 
                  "Value": "Preprod" 
 } 
         ], 
         "Tags": [ 
              { 
                  "Key": "Name", 
                  "Value": "Preprod pool" 
 } 
        \mathbf{I} }
}
```
For more information, see Plan for IP address [provisioning](https://docs.aws.amazon.com/vpc/latest/ipam/planning-ipam.html) in the *Amazon VPC IPAM User Guide*.

• For API details, see [CreateIpamPool](https://awscli.amazonaws.com/v2/documentation/api/latest/reference/ec2/create-ipam-pool.html) in *AWS CLI Command Reference*.

## **create-ipam-resource-discovery**

The following code example shows how to use create-ipam-resource-discovery.

## **AWS CLI**

## **To create a resource discovery**

In this example, you're a delegated IPAM admin who wants to create and share a resource discovery with the IPAM admin in another AWS Organization so that the admin in the other organization can manage and monitor the IP addresses of resources in your organization.

## Important

This example includes both the --region and --operating-regions options because, while they are optional, they must be configured in a particular way to successfully integrate a resource discovery with an IPAM. \* --operating-regions must match the Regions where you have resources that you want IPAM to discover. If there are Regions where you do not want IPAM to manage the IP addresses (for example for compliance reasons), do not include them. \* --region must match the home Region of the IPAM you want to associate it with. You must create the resource discovery in the same Region that the IPAM was created in. For example, if the IPAM you are associating with was created in us-east-1, include --region us-east-1 in the request.Both the --region and --operating-regions options default to the Region you're running the command in if you don't specify them.

In this example, the operating Regions of the IPAM we're integrating with include us-west-1, us-west-2, and ap-south-1. When we create the resource discovery, we want IPAM to discover the resource IP addresses in us-west-1 and us-west-2 but not ap-south-1. So we are including only --operating-regions RegionName='us-west-1' RegionName='uswest-2' in the request.

The following create-ipam-resource-discovery example creates an IPAM resource discovery.

```
aws ec2 create-ipam-resource-discovery \ 
     --description 'Example-resource-discovery' \
```

```
 --tag-specifications 'ResourceType=ipam-resource-discovery,Tags=[{Key=cost-
center,Value=cc123}]' \ 
     --operating-regions RegionName='us-west-1' RegionName='us-west-2' \ 
     --region us-east-1
```

```
{ 
     "IpamResourceDiscovery":{ 
         "OwnerId": "149977607591", 
         "IpamResourceDiscoveryId": "ipam-res-disco-0257046d8aa78b8bc", 
         "IpamResourceDiscoveryArn": "arn:aws:ec2::149977607591:ipam-resource-
discovery/ipam-res-disco-0257046d8aa78b8bc", 
         "IpamResourceDiscoveryRegion": "us-east-1", 
         "Description": "'Example-resource-discovery'", 
         "OperatingRegions":[ 
             {"RegionName": "us-west-1"}, 
             {"RegionName": "us-west-2"}, 
             {"RegionName": "us-east-1"} 
         ], 
         "IsDefault": false, 
         "State": "create-in-progress", 
         "Tags": [ 
\{\hspace{.1cm} \} "Key": "cost-center", 
                  "Value": "cc123" 
 } 
         ]
}
```
Once you create a resource discovery, you may want to share it with another IPAM delegated admin, which you can do with [create-resource-share.](https://awscli.amazonaws.com/v2/documentation/api/latest/reference/ec2/create-resource-share.html) For more information, see [Integrate](https://docs.aws.amazon.com/vpc/latest/ipam/enable-integ-ipam-outside-org.html) IPAM with accounts outside of your [organization](https://docs.aws.amazon.com/vpc/latest/ipam/enable-integ-ipam-outside-org.html) in the *Amazon VPC IPAM User Guide*.

• For API details, see [CreateIpamResourceDiscovery](https://awscli.amazonaws.com/v2/documentation/api/latest/reference/ec2/create-ipam-resource-discovery.html) in *AWS CLI Command Reference*.

#### **create-ipam-scope**

The following code example shows how to use create-ipam-scope.

### **AWS CLI**

### **To create an IPAM scope**

The following create-ipam-scope example creates an IPAM scope.

(Linux):

```
aws ec2 create-ipam-scope \ 
     --ipam-id ipam-08440e7a3acde3908 \ 
     --description "Example description" \ 
     --tag-specifications 'ResourceType=ipam-scope,Tags=[{Key=Name,Value="Example 
  name value"}]'
```
(Windows):

```
aws ec2 create-ipam-scope ^ 
     --ipam-id ipam-08440e7a3acde3908 ^ 
     --description "Example description" ^ 
    --tag-specifications ResourceType=ipam-scope,Tags=[{Key=Name,Value="Example name
  value"}]
```

```
{ 
     "IpamScope": { 
          "OwnerId": "123456789012", 
          "IpamScopeId": "ipam-scope-01c1ebab2b63bd7e4", 
         "IpamScopeArn": "arn:aws:ec2::123456789012:ipam-scope/ipam-
scope-01c1ebab2b63bd7e4", 
          "IpamArn": "arn:aws:ec2::123456789012:ipam/ipam-08440e7a3acde3908", 
          "IpamRegion": "us-east-1", 
         "IpamScopeType": "private", 
          "IsDefault": false, 
          "Description": "Example description", 
         "PoolCount": 0, 
          "State": "create-in-progress", 
          "Tags": [ 
              { 
                  "Key": "Name", 
                  "Value": "Example name value" 
 } 
        \mathbf{I} }
}
```
For more information, see Create [additional](https://docs.aws.amazon.com/vpc/latest/ipam/add-scope-ipam.html) scopes in the *Amazon VPC IPAM User Guide*.

• For API details, see [CreateIpamScope](https://awscli.amazonaws.com/v2/documentation/api/latest/reference/ec2/create-ipam-scope.html) in *AWS CLI Command Reference*.

#### **create-ipam**

The following code example shows how to use create-ipam.

## **AWS CLI**

# **To create an IPAM**

The following create-ipam example creates an IPAM.

(Linux):

```
aws ec2 create-ipam \ 
     --description "Example description" \ 
     --operating-regions "RegionName=us-east-2" "RegionName=us-west-1" \ 
     --tag-specifications 'ResourceType=ipam,Tags=[{Key=Name,Value=ExampleIPAM}]'
```
(Windows):

```
aws ec2 create-ipam ^ 
     --description "Example description" ^ 
     --operating-regions "RegionName=us-east-2" "RegionName=us-west-1" ^ 
    --tag-specifications ResourceType=ipam,Tags=[{Key=Name,Value=ExampleIPAM}]
```

```
{ 
     "Ipam": { 
          "OwnerId": "123456789012", 
          "IpamId": "ipam-036486dfa6af58ee0", 
          "IpamArn": "arn:aws:ec2::123456789012:ipam/ipam-036486dfa6af58ee0", 
          "IpamRegion": "us-east-1", 
          "PublicDefaultScopeId": "ipam-scope-071b8042b0195c183", 
          "PrivateDefaultScopeId": "ipam-scope-0807405dece705a30", 
          "ScopeCount": 2, 
          "OperatingRegions": [ 
\{\hspace{.1cm} \} "RegionName": "us-east-2"
```

```
 }, 
              { 
                   "RegionName": "us-west-1" 
              }, 
\{\hspace{.1cm} \} "RegionName": "us-east-1" 
 } 
          ], 
          "State": "create-in-progress", 
          "Tags": [ 
              { 
                   "Key": "Name", 
                   "Value": "ExampleIPAM" 
 } 
         \mathbf{I} }
}
```
For more information, see [Create](https://docs.aws.amazon.com/vpc/latest/ipam/create-ipam.html) an IPAM in the *Amazon VPC IPAM User Guide*.

• For API details, see [CreateIpam](https://awscli.amazonaws.com/v2/documentation/api/latest/reference/ec2/create-ipam.html) in *AWS CLI Command Reference*.

# **create-key-pair**

The following code example shows how to use create-key-pair.

## **AWS CLI**

## **To create a key pair**

This example creates a key pair named MyKeyPair.

Command:

aws ec2 create-key-pair --key-name MyKeyPair

The output is an ASCII version of the private key and key fingerprint. You need to save the key to a file.

For more information, see Using Key Pairs in the *AWS Command Line Interface User Guide*.

• For API details, see [CreateKeyPair](https://awscli.amazonaws.com/v2/documentation/api/latest/reference/ec2/create-key-pair.html) in *AWS CLI Command Reference*.

## **create-launch-template-version**

The following code example shows how to use create-launch-template-version.

### **AWS CLI**

#### **To create a launch template version**

This example creates a new launch template version based on version 1 of the launch template and specifies a different AMI ID.

Command:

```
aws ec2 create-launch-template-version --launch-template-id lt-0abcd290751193123 
  --version-description WebVersion2 --source-version 1 --launch-template-data 
  '{"ImageId":"ami-c998b6b2"}'
```

```
{ 
   "LaunchTemplateVersion": { 
      "VersionDescription": "WebVersion2", 
      "LaunchTemplateId": "lt-0abcd290751193123", 
      "LaunchTemplateName": "WebServers", 
      "VersionNumber": 2, 
      "CreatedBy": "arn:aws:iam::123456789012:root", 
      "LaunchTemplateData": { 
          "ImageId": "ami-c998b6b2", 
          "InstanceType": "t2.micro", 
          "NetworkInterfaces": [ 
\overline{a} "Ipv6Addresses": [ 
\{ \} "Ipv6Address": "2001:db8:1234:1a00::123" 
 } 
 ], 
                  "DeviceIndex": 0, 
                  "SubnetId": "subnet-7b16de0c", 
                  "AssociatePublicIpAddress": true 
 } 
 ] 
      }, 
      "DefaultVersion": false, 
      "CreateTime": "2017-12-01T13:35:46.000Z"
```
}

}

• For API details, see [CreateLaunchTemplateVersion](https://awscli.amazonaws.com/v2/documentation/api/latest/reference/ec2/create-launch-template-version.html) in *AWS CLI Command Reference*.

# **create-launch-template**

The following code example shows how to use create-launch-template.

## **AWS CLI**

# **Example 1: To create a launch template**

The following create-launch-template example creates a launch template that specifies the subnet in which to launch the instance , assigns a public IP address and an IPv6 address to the instance, and creates a tag for the instance.

```
aws ec2 create-launch-template \ 
     --launch-template-name TemplateForWebServer \ 
     --version-description WebVersion1 \ 
     --launch-template-data '{"NetworkInterfaces":
[{"AssociatePublicIpAddress":true,"DeviceIndex":0,"Ipv6AddressCount":1,"SubnetId":"subnet-7b
[{"ResourceType":"instance","Tags":[{"Key":"purpose","Value":"webserver"}]}]}'
```
Output:

```
{ 
     "LaunchTemplate": { 
          "LatestVersionNumber": 1, 
          "LaunchTemplateId": "lt-01238c059e3466abc", 
          "LaunchTemplateName": "TemplateForWebServer", 
          "DefaultVersionNumber": 1, 
          "CreatedBy": "arn:aws:iam::123456789012:user/Bob", 
         "CreateTime": "2019-01-27T09:13:24.000Z" 
     }
}
```
For more information, see Launching an Instance from a Launch Template in the *Amazon Elastic Compute Cloud User Guide*. For information about quoting JSON-formatted parameters, see Quoting Strings in the *AWS Command Line Interface User Guide*.

# **Example 2: To create a launch template for Amazon EC2 Auto Scaling**

The following create-launch-template example creates a launch template with multiple tags and a block device mapping to specify an additional EBS volume when an instance launches. Specify a value for Groups that corresponds to security groups for the VPC that your Auto Scaling group will launch instances into. Specify the VPC and subnets as properties of the Auto Scaling group.

```
aws ec2 create-launch-template \ 
     --launch-template-name TemplateForAutoScaling \ 
     --version-description AutoScalingVersion1 \ 
     --launch-template-data '{"NetworkInterfaces":
[{"DeviceIndex":0,"AssociatePublicIpAddress":true,"Groups":
["sg-7c227019,sg-903004f8"],"DeleteOnTermination":true}],"ImageId":"ami-
b42209de","InstanceType":"m4.large","TagSpecifications":
[{"ResourceType":"instance","Tags":[{"Key":"environment","Value":"production"},
{"Key":"purpose","Value":"webserver"}]},{"ResourceType":"volume","Tags":
[{"Key":"environment","Value":"production"},{"Key":"cost-
center","Value":"cc123"}]}],"BlockDeviceMappings":[{"DeviceName":"/dev/sda1","Ebs":
{"VolumeSize":100}}]}' --region us-east-1
```
## Output:

```
{ 
     "LaunchTemplate": { 
         "LatestVersionNumber": 1, 
          "LaunchTemplateId": "lt-0123c79c33a54e0abc", 
          "LaunchTemplateName": "TemplateForAutoScaling", 
          "DefaultVersionNumber": 1, 
          "CreatedBy": "arn:aws:iam::123456789012:user/Bob", 
         "CreateTime": "2019-04-30T18:16:06.000Z" 
     }
}
```
For more information, see Creating a Launch Template for an Auto Scaling Group in the *Amazon EC2 Auto Scaling User Guide*. For information about quoting JSON-formatted parameters, see Quoting Strings in the *AWS Command Line Interface User Guide*.

### **Example 3: To create a launch template that specifies encryption of EBS volumes**

The following create-launch-template example creates a launch template that includes encrypted EBS volumes created from an unencrypted snapshot. It also tags the volumes during creation. If encryption by default is disabled, you must specify the "Encrypted" option as
shown in the following example. If you use the "KmsKeyId" option to specify a customer managed CMK, you also must specify the "Encrypted" option even if encryption by default is enabled.

```
aws ec2 create-launch-template \ 
   --launch-template-name TemplateForEncryption \ 
   --launch-template-data file://config.json
```
Contents of config.json:

```
{ 
     "BlockDeviceMappings":[ 
         { 
             "DeviceName":"/dev/sda1", 
             "Ebs":{ 
                 "VolumeType":"gp2", 
                 "DeleteOnTermination":true, 
                 "SnapshotId":"snap-066877671789bd71b", 
                 "Encrypted":true, 
                 "KmsKeyId":"arn:aws:kms:us-east-1:012345678910:key/abcd1234-
a123-456a-a12b-a123b4cd56ef" 
 } 
         } 
     ], 
     "ImageId":"ami-00068cd7555f543d5", 
     "InstanceType":"c5.large", 
     "TagSpecifications":[ 
         { 
             "ResourceType":"volume", 
             "Tags":[ 
\overline{a} "Key":"encrypted", 
                     "Value":"yes" 
 } 
 ] 
         } 
     ]
}
```
### Output:

```
 "LaunchTemplate": { 
          "LatestVersionNumber": 1, 
          "LaunchTemplateId": "lt-0d5bd51bcf8530abc", 
          "LaunchTemplateName": "TemplateForEncryption", 
          "DefaultVersionNumber": 1, 
          "CreatedBy": "arn:aws:iam::123456789012:user/Bob", 
          "CreateTime": "2020-01-07T19:08:36.000Z" 
     }
}
```
For more information, see Restoring an Amazon EBS Volume from a Snapshot and Encryption by Default in the *Amazon Elastic Compute Cloud User Guide*.

• For API details, see [CreateLaunchTemplate](https://awscli.amazonaws.com/v2/documentation/api/latest/reference/ec2/create-launch-template.html) in *AWS CLI Command Reference*.

# **create-local-gateway-route-table-virtual-interface-group-association**

The following code example shows how to use create-local-gateway-route-tablevirtual-interface-group-association.

### **AWS CLI**

# **To associate a local gateway route table with a virtual interfaces (VIFs) group**

The following create-local-gateway-route-table-virtual-interface-groupassociation example creates an association between the specified local gateway route table and VIF group.

```
aws ec2 create-local-gateway-route-table-virtual-interface-group-association \ 
     --local-gateway-route-table-id lgw-rtb-exampleidabcd1234 \ 
     --local-gateway-virtual-interface-group-id lgw-vif-grp-exampleid0123abcd
```

```
{ 
     "LocalGatewayRouteTableVirtualInterfaceGroupAssociation": { 
         "LocalGatewayRouteTableVirtualInterfaceGroupAssociationId": "lgw-vif-grp-
assoc-exampleid12345678", 
         "LocalGatewayVirtualInterfaceGroupId": "lgw-vif-grp-exampleid0123abcd", 
         "LocalGatewayId": "lgw-exampleid11223344", 
         "LocalGatewayRouteTableId": "lgw-rtb-exampleidabcd1234",
```

```
 "LocalGatewayRouteTableArn": "arn:aws:ec2:us-west-2:111122223333:local-
gateway-route-table/lgw-rtb-exampleidabcd1234", 
         "OwnerId": "111122223333", 
         "State": "pending", 
         "Tags": [] 
     }
}
```
For more information, see VIF group [associations](https://docs.aws.amazon.com/outposts/latest/userguide/routing.html#vif-group-associations) in the *AWS Outposts User Guide*.

• For API details, see [CreateLocalGatewayRouteTableVirtualInterfaceGroupAssociation](https://awscli.amazonaws.com/v2/documentation/api/latest/reference/ec2/create-local-gateway-route-table-virtual-interface-group-association.html) in *AWS CLI Command Reference*.

# **create-local-gateway-route-table-vpc-association**

The following code example shows how to use create-local-gateway-route-table-vpcassociation.

### **AWS CLI**

# **To associate a VPC with a route table**

The following create-local-gateway-route-table-vpc-association example associates the specified VPC with the specified local gateway route table.

```
aws ec2 create-local-gateway-route-table-vpc-association \ 
     --local-gateway-route-table-id lgw-rtb-059615ef7dEXAMPLE \ 
     --vpc-id vpc-07ef66ac71EXAMPLE
```

```
{ 
     "LocalGatewayRouteTableVpcAssociation": { 
         "LocalGatewayRouteTableVpcAssociationId": "lgw-vpc-assoc-0ee765bcc8EXAMPLE", 
         "LocalGatewayRouteTableId": "lgw-rtb-059615ef7dEXAMPLE", 
         "LocalGatewayId": "lgw-09b493aa7cEXAMPLE", 
         "VpcId": "vpc-07ef66ac71EXAMPLE", 
         "State": "associated" 
     }
}
```
• For API details, see [CreateLocalGatewayRouteTableVpcAssociation](https://awscli.amazonaws.com/v2/documentation/api/latest/reference/ec2/create-local-gateway-route-table-vpc-association.html) in *AWS CLI Command Reference*.

# **create-local-gateway-route-table**

The following code example shows how to use create-local-gateway-route-table.

# **AWS CLI**

### **To create a local gateway route table**

The following create-local-gateway-route-table example creates a local gateway route table with the direct VPC routing mode.

```
aws ec2 create-local-gateway-route-table \ 
     --local-gateway-id lgw-1a2b3c4d5e6f7g8h9 \ 
     --mode direct-vpc-routing
```
Output:

```
{ 
     "LocalGatewayRouteTable": { 
         "LocalGatewayRouteTableId": "lgw-rtb-abcdefg1234567890", 
         "LocalGatewayRouteTableArn": "arn:aws:ec2:us-west-2:111122223333:local-
gateway-route-table/lgw-rtb-abcdefg1234567890", 
         "LocalGatewayId": "lgw-1a2b3c4d5e6f7g8h9", 
         "OutpostArn": "arn:aws:outposts:us-west-2:111122223333:outpost/
op-021345abcdef67890", 
         "OwnerId": "111122223333", 
         "State": "pending", 
         "Tags": [], 
         "Mode": "direct-vpc-routing" 
     }
}
```
For more information, see Local [gateway](https://docs.aws.amazon.com/outposts/latest/userguide/routing.html) route tables in the *AWS Outposts User Guide*.

• For API details, see [CreateLocalGatewayRouteTable](https://awscli.amazonaws.com/v2/documentation/api/latest/reference/ec2/create-local-gateway-route-table.html) in *AWS CLI Command Reference*.

# **create-local-gateway-route**

The following code example shows how to use create-local-gateway-route.

### **AWS CLI**

# **To create a static route for a local gateway route table**

The following create-local-gateway-route example creates the specified route in the specified local gateway route table.

```
aws ec2 create-local-gateway-route \ 
     --destination-cidr-block 0.0.0.0/0 \ 
     --local-gateway-route-table-id lgw-rtb-059615ef7dEXAMPLE
```
Output:

```
{ 
     "Route": { 
          "DestinationCidrBlock": "0.0.0.0/0", 
          "LocalGatewayVirtualInterfaceGroupId": "lgw-vif-grp-07145b276bEXAMPLE", 
          "Type": "static", 
         "State": "deleted", 
          "LocalGatewayRouteTableId": "lgw-rtb-059615ef7dEXAMPLE" 
     }
}
```
• For API details, see [CreateLocalGatewayRoute](https://awscli.amazonaws.com/v2/documentation/api/latest/reference/ec2/create-local-gateway-route.html) in *AWS CLI Command Reference*.

# **create-managed-prefix-list**

The following code example shows how to use create-managed-prefix-list.

### **AWS CLI**

### **To create a prefix list**

The following create-managed-prefix-list example creates an IPv4 prefix list with a maximum of 10 entries, and creates 2 entries in the prefix list.

```
aws ec2 create-managed-prefix-list \ 
     --address-family IPv4 \ 
     --max-entries 10 \ 
    --entries Cidr=10.0.0.0/16, Description=vpc-a Cidr=10.2.0.0/16, Description=vpc-b
 \setminus --prefix-list-name vpc-cidrs
```
### Output:

```
{ 
     "PrefixList": { 
          "PrefixListId": "pl-0123456abcabcabc1", 
          "AddressFamily": "IPv4", 
          "State": "create-in-progress", 
          "PrefixListArn": "arn:aws:ec2:us-west-2:123456789012:prefix-list/
pl-0123456abcabcabc1", 
          "PrefixListName": "vpc-cidrs", 
          "MaxEntries": 10, 
          "Version": 1, 
          "Tags": [], 
          "OwnerId": "123456789012" 
     }
}
```
For more information, see [Managed](https://docs.aws.amazon.com/vpc/latest/userguide/managed-prefix-lists.html) prefix lists in the *Amazon VPC User Guide*.

• For API details, see [CreateManagedPrefixList](https://awscli.amazonaws.com/v2/documentation/api/latest/reference/ec2/create-managed-prefix-list.html) in *AWS CLI Command Reference*.

### **create-nat-gateway**

The following code example shows how to use create-nat-gateway.

# **AWS CLI**

# **Example 1: To create a public NAT gateway**

The following create-nat-gateway example creates a public NAT gateway in the specified subnet and associates the Elastic IP address with the specified allocation ID. When you create a public NAT gateway, you must associate an Elastic IP address.

```
aws ec2 create-nat-gateway \ 
     --subnet-id subnet-0250c25a1fEXAMPLE \ 
     --allocation-id eipalloc-09ad461b0dEXAMPLE
```

```
{ 
     "NatGateway": { 
          "CreateTime": "2021-12-01T22:22:38.000Z",
```

```
 "NatGatewayAddresses": [ 
\{\hspace{.1cm} \} "AllocationId": "eipalloc-09ad461b0dEXAMPLE" 
 } 
         ], 
         "NatGatewayId": "nat-0c61bf8a12EXAMPLE", 
         "State": "pending", 
         "SubnetId": "subnet-0250c25a1fEXAMPLE", 
         "VpcId": "vpc-0a60eb65b4EXAMPLE", 
         "ConnectivityType": "public" 
     }
}
```
For more information, see NAT [gateways](https://docs.aws.amazon.com/vpc/latest/userguide/vpc-nat-gateway.html) in the *Amazon VPC User Guide*.

# **Example 2: To create a private NAT gateway**

The following create-nat-gateway example creates a private NAT gateway in the specified subnet. A private NAT gateway does not have an associated Elastic IP address.

```
aws ec2 create-nat-gateway \ 
     --subnet-id subnet-0250c25a1fEXAMPLE \ 
     --connectivity-type private
```
Output:

```
{ 
     "NatGateway": { 
          "CreateTime": "2021-12-01T22:26:00.000Z", 
          "NatGatewayAddresses": [ 
              {} 
          ], 
          "NatGatewayId": "nat-011b568379EXAMPLE", 
          "State": "pending", 
          "SubnetId": "subnet-0250c25a1fEXAMPLE", 
          "VpcId": "vpc-0a60eb65b4EXAMPLE", 
          "ConnectivityType": "private" 
     }
}
```
For more information, see NAT [gateways](https://docs.aws.amazon.com/vpc/latest/userguide/vpc-nat-gateway.html) in the *Amazon VPC User Guide*.

• For API details, see [CreateNatGateway](https://awscli.amazonaws.com/v2/documentation/api/latest/reference/ec2/create-nat-gateway.html) in *AWS CLI Command Reference*.

### **create-network-acl-entry**

The following code example shows how to use create-network-acl-entry.

### **AWS CLI**

### **To create a network ACL entry**

This example creates an entry for the specified network ACL. The rule allows ingress traffic from any IPv4 address (0.0.0.0/0) on UDP port 53 (DNS) into any associated subnet. If the command succeeds, no output is returned.

Command:

```
aws ec2 create-network-acl-entry --network-acl-id acl-5fb85d36 --ingress --rule-
number 100 --protocol udp --port-range From=53,To=53 --cidr-block 0.0.0.0/0 --rule-
action allow
```
This example creates a rule for the specified network ACL that allows ingress traffic from any IPv6 address (::/0) on TCP port 80 (HTTP).

Command:

```
aws ec2 create-network-acl-entry --network-acl-id acl-5fb85d36 --ingress --rule-
number 120 --protocol tcp --port-range From=80,To=80 --ipv6-cidr-block ::/0 --rule-
action allow
```
• For API details, see [CreateNetworkAclEntry](https://awscli.amazonaws.com/v2/documentation/api/latest/reference/ec2/create-network-acl-entry.html) in *AWS CLI Command Reference*.

### **create-network-acl**

The following code example shows how to use create-network-acl.

#### **AWS CLI**

### **To create a network ACL**

This example creates a network ACL for the specified VPC.

Command:

aws ec2 create-network-acl --vpc-id vpc-a01106c2

### Output:

```
{ 
     "NetworkAcl": { 
          "Associations": [], 
          "NetworkAclId": "acl-5fb85d36", 
          "VpcId": "vpc-a01106c2", 
          "Tags": [], 
          "Entries": [ 
\{\hspace{.1cm} \} "CidrBlock": "0.0.0.0/0", 
                   "RuleNumber": 32767, 
                   "Protocol": "-1", 
                   "Egress": true, 
                   "RuleAction": "deny" 
              }, 
              { 
                   "CidrBlock": "0.0.0.0/0", 
                   "RuleNumber": 32767, 
                   "Protocol": "-1", 
                   "Egress": false, 
                   "RuleAction": "deny" 
 } 
          ], 
          "IsDefault": false 
     }
}
```
• For API details, see [CreateNetworkAcl](https://awscli.amazonaws.com/v2/documentation/api/latest/reference/ec2/create-network-acl.html) in *AWS CLI Command Reference*.

### **create-network-insights-access-scope**

The following code example shows how to use create-network-insights-access-scope.

### **AWS CLI**

#### **To create a Network Access Scope**

The following create-network-insights-access-scope example creates a Network Access Scope.

```
aws ec2 create-network-insights-access-scope \ 
     --cli-input-json file://access-scope-file.json
```
# Contents of access-scope-file.json:

```
{ 
          "MatchPaths": [ 
                   { 
                            "Source": { 
                                     "ResourceStatement": { 
                                              "Resources": [ 
                                                        "vpc-abcd12e3" 
\sim 100 \sim 100 \sim 100 \sim 100 \sim 100 \sim 100 \sim 100 \sim 100 \sim 100 \sim 100 \sim 100 \sim 100 \sim 100 \sim 100 \sim 100 \sim 100 \sim 100 \sim 100 \sim 100 \sim 100 \sim 100 \sim 100 \sim 100 \sim 100 \sim 
 } 
 } 
 } 
          ], 
          "ExcludePaths": [ 
                   { 
                            "Source": { 
                                     "ResourceStatement": { 
                                              "ResourceTypes": [ 
                                                        "AWS::EC2::InternetGateway" 
\sim 100 \sim 100 \sim 100 \sim 100 \sim 100 \sim 100 \sim 100 \sim 100 \sim 100 \sim 100 \sim 100 \sim 100 \sim 100 \sim 100 \sim 100 \sim 100 \sim 100 \sim 100 \sim 100 \sim 100 \sim 100 \sim 100 \sim 100 \sim 100 \sim 
 } 
 } 
                  } 
          ]
}
```

```
{ 
     "NetworkInsightsAccessScope": { 
         "NetworkInsightsAccessScopeId": "nis-123456789abc01234", 
         "NetworkInsightsAccessScopeArn": "arn:aws:ec2:us-
east-1:123456789012:network-insights-access-scope/nis-123456789abc01234", 
         "CreatedDate": "2022-01-25T19:20:28.796000+00:00", 
         "UpdatedDate": "2022-01-25T19:20:28.797000+00:00" 
     }, 
     "NetworkInsightsAccessScopeContent": { 
         "NetworkInsightsAccessScopeId": "nis-123456789abc01234",
```

```
 "MatchPaths": [ 
\{\hspace{.1cm} \} "Source": { 
                  "ResourceStatement": { 
                     "Resources": [ 
                         "vpc-abcd12e3" 
\blacksquare1 1 1 1 1 1 1
 } 
 } 
        ], 
        "ExcludePaths": [ 
\{\hspace{.1cm} \} "Source": { 
                  "ResourceStatement": { 
                      "ResourceTypes": [ 
                         "AWS::EC2::InternetGateway" 
\blacksquare1 1 1 1 1 1 1
 } 
 } 
       ] 
    }
}
```
For more information, see Getting started with Network Access [Analyzer](https://docs.aws.amazon.com/vpc/latest/network-access-analyzer/getting-started-cli.html) using the AWS CLI in the *Network Access Analyzer Guide*.

• For API details, see [CreateNetworkInsightsAccessScope](https://awscli.amazonaws.com/v2/documentation/api/latest/reference/ec2/create-network-insights-access-scope.html) in *AWS CLI Command Reference*.

# **create-network-insights-path**

The following code example shows how to use create-network-insights-path.

# **AWS CLI**

# **To create a path**

The following create-network-insights-path example creates a path. The source is the specified internet gateway and the destination is the specified EC2 instance. To determine whether the destination is reachable using the specified protocol and port, analyze the path using the start-network-insights-analysis command.

```
aws ec2 create-network-insights-path \ 
     --source igw-0797cccdc9d73b0e5 \ 
     --destination i-0495d385ad28331c7 \ 
     --destination-port 22 \ 
     --protocol TCP
```
Output:

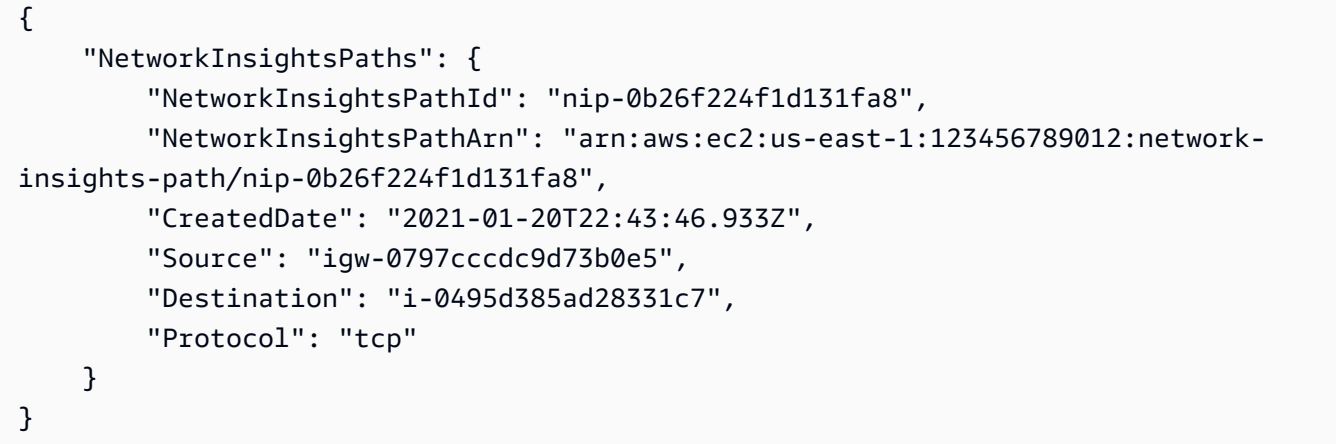

For more information, see [Getting](https://docs.aws.amazon.com/vpc/latest/reachability/getting-started-cli.html) started using the AWS CLI in the *Reachability Analyzer Guide*.

• For API details, see [CreateNetworkInsightsPath](https://awscli.amazonaws.com/v2/documentation/api/latest/reference/ec2/create-network-insights-path.html) in *AWS CLI Command Reference*.

# **create-network-interface-permission**

The following code example shows how to use create-network-interface-permission.

### **AWS CLI**

### **To create a network interface permission**

This example grants permission to account 123456789012 to attach network interface eni-1a2b3c4d to an instance.

Command:

```
aws ec2 create-network-interface-permission --network-interface-id eni-1a2b3c4d --
aws-account-id 123456789012 --permission INSTANCE-ATTACH
```

```
{ 
   "InterfacePermission": { 
       "PermissionState": { 
            "State": "GRANTED" 
       }, 
       "NetworkInterfacePermissionId": "eni-perm-06fd19020ede149ea", 
       "NetworkInterfaceId": "eni-1a2b3c4d", 
       "Permission": "INSTANCE-ATTACH", 
       "AwsAccountId": "123456789012" 
   }
}
```
• For API details, see [CreateNetworkInterfacePermission](https://awscli.amazonaws.com/v2/documentation/api/latest/reference/ec2/create-network-interface-permission.html) in *AWS CLI Command Reference*.

# **create-network-interface**

The following code example shows how to use create-network-interface.

### **AWS CLI**

### **Example 1: To specify an IPv4 address for a network interface**

The following create-network-interface example creates a network interface for the specified subnet with the specified primary IPv4 address.

```
aws ec2 create-network-interface \ 
     --subnet-id subnet-00a24d0d67acf6333 \ 
     --description "my network interface" \ 
     --groups sg-09dfba7ed20cda78b \ 
     --private-ip-address 10.0.8.17
```

```
{ 
     "NetworkInterface": { 
          "AvailabilityZone": "us-west-2a", 
          "Description": "my network interface", 
          "Groups": [ 
              { 
                   "GroupName": "my-security-group", 
                   "GroupId": "sg-09dfba7ed20cda78b"
```

```
 } 
         ], 
         "InterfaceType": "interface", 
         "Ipv6Addresses": [], 
         "MacAddress": "06:6a:0f:9a:49:37", 
         "NetworkInterfaceId": "eni-0492b355f0cf3b3f8", 
         "OwnerId": "123456789012", 
         "PrivateDnsName": "ip-10-0-8-18.us-west-2.compute.internal", 
         "PrivateIpAddress": "10.0.8.17", 
         "PrivateIpAddresses": [ 
\{\hspace{.1cm} \} "Primary": true, 
                  "PrivateDnsName": "ip-10-0-8-17.us-west-2.compute.internal", 
                  "PrivateIpAddress": "10.0.8.17" 
 } 
         ], 
         "RequesterId": "AIDA4Z3Y7GSXTMEXAMPLE", 
         "RequesterManaged": false, 
         "SourceDestCheck": true, 
         "Status": "pending", 
         "SubnetId": "subnet-00a24d0d67acf6333", 
         "TagSet": [], 
         "VpcId": "vpc-02723a0feeeb9d57b" 
     }
}
```
# **Example 2: To create a network interface with an IPv4 address and an IPv6 address**

The following create-network-interface example creates a network interface for the specified subnet with an IPv4 address and an IPv6 address that are selected by Amazon EC2.

```
aws ec2 create-network-interface \ 
     --subnet-id subnet-00a24d0d67acf6333 \ 
     --description "my dual stack network interface" \ 
     --ipv6-address-count 1 \ 
     --groups sg-09dfba7ed20cda78b
```

```
{ 
     "NetworkInterface": { 
          "AvailabilityZone": "us-west-2a",
```

```
 "Description": "my dual stack network interface", 
         "Groups": [ 
\{\hspace{.1cm} \} "GroupName": "my-security-group", 
                  "GroupId": "sg-09dfba7ed20cda78b" 
 } 
         ], 
         "InterfaceType": "interface", 
         "Ipv6Addresses": [ 
             { 
                  "Ipv6Address": "2600:1f13:cfe:3650:a1dc:237c:393a:4ba7", 
                  "IsPrimaryIpv6": false 
             } 
         ], 
         "MacAddress": "06:b8:68:d2:b2:2d", 
         "NetworkInterfaceId": "eni-05da417453f9a84bf", 
         "OwnerId": "123456789012", 
         "PrivateDnsName": "ip-10-0-8-18.us-west-2.compute.internal", 
         "PrivateIpAddress": "10.0.8.18", 
         "PrivateIpAddresses": [ 
\{\hspace{.1cm} \} "Primary": true, 
                  "PrivateDnsName": "ip-10-0-8-18.us-west-2.compute.internal", 
                  "PrivateIpAddress": "10.0.8.18" 
 } 
         ], 
         "RequesterId": "AIDA4Z3Y7GSXTMEXAMPLE", 
         "RequesterManaged": false, 
         "SourceDestCheck": true, 
         "Status": "pending", 
         "SubnetId": "subnet-00a24d0d67acf6333", 
         "TagSet": [], 
         "VpcId": "vpc-02723a0feeeb9d57b", 
         "Ipv6Address": "2600:1f13:cfe:3650:a1dc:237c:393a:4ba7" 
     }
```
## **Example 3: To create a network interface with connection tracking configuration options**

The following create-network-interface example creates a network interface and configures the idle connection tracking timeouts.

```
aws ec2 create-network-interface \
```
}

```
 --subnet-id subnet-00a24d0d67acf6333 \ 
 --groups sg-02e57dbcfe0331c1b \ 
 --connection-tracking-specification TcpEstablishedTimeout=86400,UdpTimeout=60
```

```
{ 
     "NetworkInterface": { 
         "AvailabilityZone": "us-west-2a", 
         "ConnectionTrackingConfiguration": { 
              "TcpEstablishedTimeout": 86400, 
              "UdpTimeout": 60 
         }, 
         "Description": "", 
         "Groups": [ 
             { 
                  "GroupName": "my-security-group", 
                  "GroupId": "sg-02e57dbcfe0331c1b" 
 } 
         ], 
         "InterfaceType": "interface", 
         "Ipv6Addresses": [], 
         "MacAddress": "06:4c:53:de:6d:91", 
         "NetworkInterfaceId": "eni-0c133586e08903d0b", 
         "OwnerId": "123456789012", 
         "PrivateDnsName": "ip-10-0-8-94.us-west-2.compute.internal", 
         "PrivateIpAddress": "10.0.8.94", 
         "PrivateIpAddresses": [ 
              { 
                  "Primary": true, 
                  "PrivateDnsName": "ip-10-0-8-94.us-west-2.compute.internal", 
                  "PrivateIpAddress": "10.0.8.94" 
 } 
         ], 
         "RequesterId": "AIDA4Z3Y7GSXTMEXAMPLE", 
         "RequesterManaged": false, 
         "SourceDestCheck": true, 
         "Status": "pending", 
         "SubnetId": "subnet-00a24d0d67acf6333", 
         "TagSet": [], 
         "VpcId": "vpc-02723a0feeeb9d57b" 
     }
}
```
## **Example 4: To create an Elastic Fabric Adapter**

The following create-network-interface example creates an EFA.

```
aws ec2 create-network-interface \ 
     --interface-type efa \ 
     --subnet-id subnet-00a24d0d67acf6333 \ 
     --description "my efa" \ 
     --groups sg-02e57dbcfe0331c1b
```

```
{ 
     "NetworkInterface": { 
         "AvailabilityZone": "us-west-2a", 
         "Description": "my efa", 
         "Groups": [ 
             { 
                  "GroupName": "my-efa-sg", 
                  "GroupId": "sg-02e57dbcfe0331c1b" 
 } 
         ], 
         "InterfaceType": "efa", 
         "Ipv6Addresses": [], 
         "MacAddress": "06:d7:a4:f7:4d:57", 
         "NetworkInterfaceId": "eni-034acc2885e862b65", 
         "OwnerId": "123456789012", 
         "PrivateDnsName": "ip-10-0-8-180.us-west-2.compute.internal", 
         "PrivateIpAddress": "10.0.8.180", 
         "PrivateIpAddresses": [ 
             { 
                  "Primary": true, 
                  "PrivateDnsName": "ip-10-0-8-180.us-west-2.compute.internal", 
                  "PrivateIpAddress": "10.0.8.180" 
 } 
         ], 
         "RequesterId": "AIDA4Z3Y7GSXTMEXAMPLE", 
         "RequesterManaged": false, 
         "SourceDestCheck": true, 
         "Status": "pending", 
         "SubnetId": "subnet-00a24d0d67acf6333", 
         "TagSet": [], 
         "VpcId": "vpc-02723a0feeeb9d57b"
```
}

}

For more information, see Elastic network [interfaces](https://docs.aws.amazon.com/AWSEC2/latest/UserGuide/using-eni.html) in the *Amazon EC2 User Guide*.

• For API details, see [CreateNetworkInterface](https://awscli.amazonaws.com/v2/documentation/api/latest/reference/ec2/create-network-interface.html) in *AWS CLI Command Reference*.

### **create-placement-group**

The following code example shows how to use create-placement-group.

#### **AWS CLI**

### **To create a placement group**

This example command creates a placement group with the specified name.

Command:

aws ec2 create-placement-group --group-name my-cluster --strategy cluster

#### **To create a partition placement group**

This example command creates a partition placement group named HDFS-Group-A with five partitions.

Command:

```
aws ec2 create-placement-group --group-name HDFS-Group-A --strategy partition --
partition-count 5
```
• For API details, see [CreatePlacementGroup](https://awscli.amazonaws.com/v2/documentation/api/latest/reference/ec2/create-placement-group.html) in *AWS CLI Command Reference*.

#### **create-replace-root-volume-task**

The following code example shows how to use create-replace-root-volume-task.

### **AWS CLI**

#### **Example 1: To restore a root volume to its initial launch state**

The following create-replace-root-volume-task example restores the root volume of instance i-0123456789abcdefa to its initial launch state.

```
aws ec2 create-replace-root-volume-task \ 
     --instance-id i-0123456789abcdefa
```
Output:

```
{ 
     "ReplaceRootVolumeTask": 
     { 
          "InstanceId": "i-0123456789abcdefa", 
              "ReplaceRootVolumeTaskId": "replacevol-0111122223333abcd", 
              "TaskState": "pending", 
              "StartTime": "2022-03-14T15:06:38Z", 
              "Tags": [] 
     }
}
```
For more information, see [Replace](https://docs.aws.amazon.com/AWSEC2/latest/UserGuide/ebs-restoring-volume.html#replace-root) a root volume in the *Amazon Elastic Compute Cloud User Guide*.

# **Example 2: To restore a root volume to a specific snapshot**

The following create-replace-root-volume-task example restores the root volume of instance i-0123456789abcdefa to snapshot snap-0abcdef1234567890.

```
aws ec2 create-replace-root-volume-task \ 
     --instance-id i-0123456789abcdefa \ 
     --snapshot-id snap-0abcdef1234567890
```

```
{ 
     "ReplaceRootVolumeTask": 
     { 
          "InstanceId": "i-0123456789abcdefa", 
          "ReplaceRootVolumeTaskId": "replacevol-0555566667777abcd", 
          "TaskState": "pending", 
          "StartTime": "2022-03-14T15:16:28Z", 
          "Tags": [] 
     }
```
}

For more information, see [Replace](https://docs.aws.amazon.com/AWSEC2/latest/UserGuide/ebs-restoring-volume.html#replace-root) a root volume in the *Amazon Elastic Compute Cloud User Guide*.

• For API details, see [CreateReplaceRootVolumeTask](https://awscli.amazonaws.com/v2/documentation/api/latest/reference/ec2/create-replace-root-volume-task.html) in *AWS CLI Command Reference*.

#### **create-reserved-instances-listing**

The following code example shows how to use create-reserved-instances-listing.

### **AWS CLI**

#### **To list a Reserved Instance in the Reserved Instance Marketplace**

The following create-reserved-instances-listing example creates a listing for the specified Reserved Instance in the Reserved Instance Marketplace.

```
aws ec2 create-reserved-instances-listing \ 
     --reserved-instances-id 5ec28771-05ff-4b9b-aa31-9e57dexample \ 
    --instance-count 3 \ \ \ \ \ \ --price-schedules CurrencyCode=USD,Price=25.50 \ 
     --client-token 550e8400-e29b-41d4-a716-446655440000
```
• For API details, see [CreateReservedInstancesListing](https://awscli.amazonaws.com/v2/documentation/api/latest/reference/ec2/create-reserved-instances-listing.html) in *AWS CLI Command Reference*.

### **create-restore-image-task**

The following code example shows how to use create-restore-image-task.

### **AWS CLI**

### **To restore an AMI from an S3 bucket**

The following create-restore-image-task example restores an AMI from an S3 bucket. Use the values for S3ObjectKey `` and ``Bucket from the describe-store-imagetasks output, specify the object key of the AMI and the name of the S3 bucket to which the AMI was copied, and specify the name for the restored AMI. The name must be unique for AMIs in the Region for this account. The restored AMI will receive a new AMI ID.

```
aws ec2 create-restore-image-task \
```

```
 --object-key ami-1234567890abcdef0.bin \ 
 --bucket my-ami-bucket \ 
 --name "New AMI Name"
```
### Output:

```
{ 
     "ImageId": "ami-0eab20fe36f83e1a8"
}
```
For more information about storing and restoring an AMI using S3, see Store and restore an AMI using S3 <https://docs.aws.amazon.com/AWSEC2/latest/UserGuide/ami-store-restore.html> in the *Amazon EC2 User Guide*.

• For API details, see [CreateRestoreImageTask](https://awscli.amazonaws.com/v2/documentation/api/latest/reference/ec2/create-restore-image-task.html) in *AWS CLI Command Reference*.

### **create-route-table**

The following code example shows how to use create-route-table.

### **AWS CLI**

### **To create a route table**

This example creates a route table for the specified VPC.

Command:

```
aws ec2 create-route-table --vpc-id vpc-a01106c2
```

```
{ 
     "RouteTable": { 
          "Associations": [], 
          "RouteTableId": "rtb-22574640", 
          "VpcId": "vpc-a01106c2", 
          "PropagatingVgws": [], 
          "Tags": [], 
          "Routes": [ 
               {
```

```
 "GatewayId": "local", 
                  "DestinationCidrBlock": "10.0.0.0/16", 
                  "State": "active" 
 } 
        \mathbf{I} }
}
```
• For API details, see [CreateRouteTable](https://awscli.amazonaws.com/v2/documentation/api/latest/reference/ec2/create-route-table.html) in *AWS CLI Command Reference*.

### **create-route**

The following code example shows how to use create-route.

### **AWS CLI**

### **To create a route**

This example creates a route for the specified route table. The route matches all IPv4 traffic (0.0.0.0/0) and routes it to the specified Internet gateway. If the command succeeds, no output is returned.

Command:

```
aws ec2 create-route --route-table-id rtb-22574640 --destination-cidr-block 
  0.0.0.0/0 --gateway-id igw-c0a643a9
```
This example command creates a route in route table rtb-g8ff4ea2. The route matches traffic for the IPv4 CIDR block 10.0.0.0/16 and routes it to VPC peering connection, pcx-111aaa22. This route enables traffic to be directed to the peer VPC in the VPC peering connection. If the command succeeds, no output is returned.

Command:

```
aws ec2 create-route --route-table-id rtb-g8ff4ea2 --destination-cidr-block 
  10.0.0.0/16 --vpc-peering-connection-id pcx-1a2b3c4d
```
This example creates a route in the specified route table that matches all IPv6 traffic  $(::/0)$  and routes it to the specified egress-only Internet gateway.

Command:

```
aws ec2 create-route --route-table-id rtb-dce620b8 --destination-ipv6-cidr-
block ::/0 --egress-only-internet-gateway-id eigw-01eadbd45ecd7943f
```
• For API details, see [CreateRoute](https://awscli.amazonaws.com/v2/documentation/api/latest/reference/ec2/create-route.html) in *AWS CLI Command Reference*.

#### **create-security-group**

The following code example shows how to use create-security-group.

### **AWS CLI**

### **To create a security group for EC2-Classic**

This example creates a security group named MySecurityGroup.

Command:

```
aws ec2 create-security-group --group-name MySecurityGroup --description "My 
  security group"
```
Output:

```
{ 
     "GroupId": "sg-903004f8"
}
```
### **To create a security group for EC2-VPC**

This example creates a security group named MySecurityGroup for the specified VPC.

Command:

```
aws ec2 create-security-group --group-name MySecurityGroup --description "My 
  security group" --vpc-id vpc-1a2b3c4d
```

```
{ 
     "GroupId": "sg-903004f8"
}
```
For more information, see Using Security Groups in the *AWS Command Line Interface User Guide*.

• For API details, see [CreateSecurityGroup](https://awscli.amazonaws.com/v2/documentation/api/latest/reference/ec2/create-security-group.html) in *AWS CLI Command Reference*.

# **create-snapshot**

The following code example shows how to use create-snapshot.

# **AWS CLI**

# **To create a snapshot**

This example command creates a snapshot of the volume with a volume ID of vol-1234567890abcdef0 and a short description to identify the snapshot.

Command:

```
aws ec2 create-snapshot --volume-id vol-1234567890abcdef0 --description "This is my 
  root volume snapshot"
```
Output:

```
{ 
     "Description": "This is my root volume snapshot", 
     "Tags": [], 
     "Encrypted": false, 
     "VolumeId": "vol-1234567890abcdef0", 
     "State": "pending", 
     "VolumeSize": 8, 
     "StartTime": "2018-02-28T21:06:01.000Z", 
     "Progress": "", 
     "OwnerId": "012345678910", 
     "SnapshotId": "snap-066877671789bd71b"
}
```
# **To create a snapshot with tags**

This example command creates a snapshot and applies two tags: purpose=prod and costcenter=123.

Command:

aws ec2 create-snapshot --volume-id vol-1234567890abcdef0 --description 'Prod backup' --tag-specifications 'ResourceType=snapshot,Tags=[{Key=purpose,Value=prod}, {Key=costcenter,Value=123}]'

### Output:

```
{ 
     "Description": "Prod backup", 
     "Tags": [ 
         \left\{ \right. "Value": "prod", 
               "Key": "purpose" 
          }, 
          { 
               "Value": "123", 
               "Key": "costcenter" 
          } 
       ], 
       "Encrypted": false, 
       "VolumeId": "vol-1234567890abcdef0", 
       "State": "pending", 
       "VolumeSize": 8, 
       "StartTime": "2018-02-28T21:06:06.000Z", 
       "Progress": "", 
       "OwnerId": "012345678910", 
       "SnapshotId": "snap-09ed24a70bc19bbe4" 
  }
```
• For API details, see [CreateSnapshot](https://awscli.amazonaws.com/v2/documentation/api/latest/reference/ec2/create-snapshot.html) in *AWS CLI Command Reference*.

#### **create-snapshots**

The following code example shows how to use create-snapshots.

#### **AWS CLI**

#### **Example 1: To create a multi-volume snapshot**

The following create-snapshots example creates snapshots of all volumes attached to the specified instance.

aws ec2 create-snapshots \

```
--instance-specification InstanceId=i-1234567890abcdef0 \
 --description "This is snapshot of a volume from my-instance"
```
#### Output:

```
{ 
     "Snapshots": [ 
          { 
              "Description": "This is a snapshot of a volume from my-instance", 
              "Tags": [], 
              "Encrypted": false, 
              "VolumeId": "vol-0a01d2d5a34697479", 
              "State": "pending", 
              "VolumeSize": 16, 
              "StartTime": "2019-08-05T16:58:19.000Z", 
              "Progress": "", 
              "OwnerId": "123456789012", 
              "SnapshotId": "snap-07f30e3909aa0045e" 
         }, 
          { 
              "Description": "This is a snapshot of a volume from my-instance", 
              "Tags": [], 
              "Encrypted": false, 
              "VolumeId": "vol-02d0d4947008cb1a2", 
              "State": "pending", 
              "VolumeSize": 20, 
              "StartTime": "2019-08-05T16:58:19.000Z", 
              "Progress": "", 
              "OwnerId": "123456789012", 
              "SnapshotId": "snap-0ec20b602264aad48" 
         }, 
          ... 
     ]
}
```
## **Example 2: To create a multi-volume snapshot with tags from the source volume**

The following create-snapshots example creates snapshots of all volumes attached to the specified instance and copies the tags from each volume to its corresponding snapshot.

```
aws ec2 create-snapshots \ 
    --instance-specification InstanceId=i-1234567890abcdef0 \
     --copy-tags-from-source volume \
```

```
 --description "This is snapshot of a volume from my-instance"
```
### Output:

```
{ 
     "Snapshots": [ 
         { 
              "Description": "This is a snapshot of a volume from my-instance", 
              "Tags": [ 
\overline{a} "Key": "Name", 
                      "Value": "my-volume" 
 } 
             ], 
             "Encrypted": false, 
             "VolumeId": "vol-02d0d4947008cb1a2", 
             "State": "pending", 
             "VolumeSize": 20, 
             "StartTime": "2019-08-05T16:53:04.000Z", 
              "Progress": "", 
             "OwnerId": "123456789012", 
             "SnapshotId": "snap-053bfaeb821a458dd" 
         } 
         ... 
     ]
}
```
### **Example 3: To create a multi-volume snapshot not including the root volume**

The following create-snapshots example creates a snapshot of all volumes attached to the specified instance except for the root volume.

```
aws ec2 create-snapshots \ 
     --instance-specification InstanceId=i-1234567890abcdef0,ExcludeBootVolume=true
```
See example 1 for sample output.

### **Example 4: To create a multi-volume snapshot and add tags**

The following create-snapshots example creates snapshots of all volumes attached to the specified instance and adds two tags to each snapshot.

```
aws ec2 create-snapshots \ 
    --instance-specification InstanceId=i-1234567890abcdef0 \
    --tag-specifications 'ResourceType=snapshot,Tags=[{Key=Name,Value=backup},
{Key=costcenter,Value=123}]'
```
See example 1 for sample output.

• For API details, see [CreateSnapshots](https://awscli.amazonaws.com/v2/documentation/api/latest/reference/ec2/create-snapshots.html) in *AWS CLI Command Reference*.

### **create-spot-datafeed-subscription**

The following code example shows how to use create-spot-datafeed-subscription.

### **AWS CLI**

#### **To create a Spot Instance data feed**

The following create-spot-datafeed-subscription example creates a Spot Instance data feed.

```
aws ec2 create-spot-datafeed-subscription \ 
     --bucket my-bucket \ 
     --prefix spot-data-feed
```
#### Output:

```
{ 
     "SpotDatafeedSubscription": { 
          "Bucket": "my-bucket", 
          "OwnerId": "123456789012", 
          "Prefix": "spot-data-feed", 
          "State": "Active" 
     }
}
```
The data feed is stored in the Amazon S3 bucket that you specified. The file names for this data feed have the following format.

my-bucket.s3.amazonaws.com/spot-data-feed/123456789012.YYYY-MM-DD-HH.n.abcd1234.gz

For more information, see Spot [Instance](https://docs.aws.amazon.com/AWSEC2/latest/UserGuide/spot-data-feeds.html) data feed in the *Amazon Elastic Compute Cloud User Guide for Linux Instances*.

• For API details, see [CreateSpotDatafeedSubscription](https://awscli.amazonaws.com/v2/documentation/api/latest/reference/ec2/create-spot-datafeed-subscription.html) in *AWS CLI Command Reference*.

## **create-store-image-task**

The following code example shows how to use create-store-image-task.

### **AWS CLI**

# **To store an AMI in an S3 bucket**

The following create-store-image-task example stores an AMI in an S3 bucket. Specify the ID of the AMI and the name of the S3 bucket in which to store the AMI.

```
aws ec2 create-store-image-task \ 
   --image-id ami-1234567890abcdef0 \ 
   --bucket my-ami-bucket
```
Output:

```
{ 
     "ObjectKey": "ami-1234567890abcdef0.bin"
}
```
For more information, see Store and [restore](https://docs.aws.amazon.com/AWSEC2/latest/UserGuide/ami-store-restore.html) an AMI using S3 in the *Amazon EC2 User Guide*.

• For API details, see [CreateStoreImageTask](https://awscli.amazonaws.com/v2/documentation/api/latest/reference/ec2/create-store-image-task.html) in *AWS CLI Command Reference*.

# **create-subnet-cidr-reservation**

The following code example shows how to use create-subnet-cidr-reservation.

# **AWS CLI**

# **To create a subnet CIDR reservation**

The following create-subnet-cidr-reservation example creates a subnet CIDR reservation for the specified subnet and CIDR range.

```
aws ec2 create-subnet-cidr-reservation \
```

```
 --subnet-id subnet-03c51e2eEXAMPLE \ 
 --reservation-type prefix \ 
 --cidr 10.1.0.20/26
```
## Output:

```
{ 
     "SubnetCidrReservation": { 
          "SubnetCidrReservationId": "scr-044f977c4eEXAMPLE", 
          "SubnetId": "subnet-03c51e2e6cEXAMPLE", 
          "Cidr": "10.1.0.16/28", 
          "ReservationType": "prefix", 
          "OwnerId": "123456789012" 
     }
}
```
For more information, see Subnet CIDR [reservations](https://docs.aws.amazon.com/vpc/latest/userguide/subnet-cidr-reservation.html) in the *Amazon VPC User Guide*.

• For API details, see [CreateSubnetCidrReservation](https://awscli.amazonaws.com/v2/documentation/api/latest/reference/ec2/create-subnet-cidr-reservation.html) in *AWS CLI Command Reference*.

### **create-subnet**

The following code example shows how to use create-subnet.

## **AWS CLI**

### **Example 1: To create a subnet with an IPv4 CIDR block only**

The following create-subnet example creates a subnet in the specified VPC with the specified IPv4 CIDR block.

```
aws ec2 create-subnet \ 
     --vpc-id vpc-081ec835f3EXAMPLE \ 
    -{\text{cidr-block}} 10.0.0.0/24 \
    --tag-specifications ResourceType=subnet,Tags=[{Key=Name,Value=my-ipv4-only-
subnet}]
```
### Output:

```
 "Subnet": { 
     "AvailabilityZone": "us-west-2a",
```

```
 "AvailabilityZoneId": "usw2-az2", 
         "AvailableIpAddressCount": 251, 
         "CidrBlock": "10.0.0.0/24", 
         "DefaultForAz": false, 
         "MapPublicIpOnLaunch": false, 
         "State": "available", 
         "SubnetId": "subnet-0e99b93155EXAMPLE", 
         "VpcId": "vpc-081ec835f3EXAMPLE", 
         "OwnerId": "123456789012", 
         "AssignIpv6AddressOnCreation": false, 
         "Ipv6CidrBlockAssociationSet": [], 
         "Tags": [ 
              { 
                  "Key": "Name", 
                  "Value": "my-ipv4-only-subnet" 
 } 
         ], 
         "SubnetArn": "arn:aws:ec2:us-west-2:123456789012:subnet/
subnet-0e99b93155EXAMPLE" 
     }
}
```
# **Example 2: To create a subnet with both IPv4 and IPv6 CIDR blocks**

The following create-subnet example creates a subnet in the specified VPC with the specified IPv4 and IPv6 CIDR blocks.

```
aws ec2 create-subnet \ 
     --vpc-id vpc-081ec835f3EXAMPLE \ 
     --cidr-block 10.0.0.0/24 \ 
     --ipv6-cidr-block 2600:1f16:cfe:3660::/64 \ 
     --tag-specifications ResourceType=subnet,Tags=[{Key=Name,Value=my-ipv4-ipv6-
subnet}]
```
Output:

```
 "Subnet": { 
     "AvailabilityZone": "us-west-2a", 
     "AvailabilityZoneId": "usw2-az2", 
     "AvailableIpAddressCount": 251, 
     "CidrBlock": "10.0.0.0/24", 
     "DefaultForAz": false,
```

```
 "MapPublicIpOnLaunch": false, 
         "State": "available", 
         "SubnetId": "subnet-0736441d38EXAMPLE", 
         "VpcId": "vpc-081ec835f3EXAMPLE", 
         "OwnerId": "123456789012", 
         "AssignIpv6AddressOnCreation": false, 
         "Ipv6CidrBlockAssociationSet": [ 
             { 
                 "AssociationId": "subnet-cidr-assoc-06c5f904499fcc623", 
                 "Ipv6CidrBlock": "2600:1f13:cfe:3660::/64", 
                 "Ipv6CidrBlockState": { 
                     "State": "associating" 
 } 
 } 
         ], 
         "Tags": [ 
             { 
                 "Key": "Name", 
                 "Value": "my-ipv4-ipv6-subnet" 
 } 
         ], 
         "SubnetArn": "arn:aws:ec2:us-west-2:123456789012:subnet/
subnet-0736441d38EXAMPLE" 
     }
}
```
# **Example 3: To create a subnet with an IPv6 CIDR block only**

The following create-subnet example creates a subnet in the specified VPC with the specified IPv6 CIDR block.

```
aws ec2 create-subnet \ 
     --vpc-id vpc-081ec835f3EXAMPLE \ 
     --ipv6-native \ 
     --ipv6-cidr-block 2600:1f16:115:200::/64 \ 
    --tag-specifications ResourceType=subnet,Tags=[{Key=Name,Value=my-ipv6-only-
subnet}]
```
Output:

```
 "Subnet": { 
     "AvailabilityZone": "us-west-2a",
```

```
 "AvailabilityZoneId": "usw2-az2", 
        "AvailableIpAddressCount": 0,
         "DefaultForAz": false, 
         "MapPublicIpOnLaunch": false, 
         "State": "available", 
         "SubnetId": "subnet-03f720e7deEXAMPLE", 
         "VpcId": "vpc-081ec835f3EXAMPLE", 
         "OwnerId": "123456789012", 
         "AssignIpv6AddressOnCreation": true, 
         "Ipv6CidrBlockAssociationSet": [ 
\{\hspace{.1cm} \} "AssociationId": "subnet-cidr-assoc-01ef639edde556709", 
                 "Ipv6CidrBlock": "2600:1f13:cfe:3660::/64", 
                 "Ipv6CidrBlockState": { 
                      "State": "associating" 
 } 
 } 
         ], 
         "Tags": [ 
             { 
                 "Key": "Name", 
                 "Value": "my-ipv6-only-subnet" 
 } 
         ], 
         "SubnetArn": "arn:aws:ec2:us-west-2:123456789012:subnet/
subnet-03f720e7deEXAMPLE" 
     }
}
```
For more information, see [VPCs and subnets](https://docs.aws.amazon.com/vpc/latest/userguide/VPC_Subnets.html) in the *Amazon VPC User Guide*.

• For API details, see [CreateSubnet](https://awscli.amazonaws.com/v2/documentation/api/latest/reference/ec2/create-subnet.html) in *AWS CLI Command Reference*.

# **create-tags**

The following code example shows how to use create-tags.

# **AWS CLI**

# **Example 1: To add a tag to a resource**

The following create-tags example adds the tag Stack=production to the specified image, or overwrites an existing tag for the AMI where the tag key is Stack.

```
aws ec2 create-tags \ 
     --resources ami-1234567890abcdef0 \ 
     --tags Key=Stack,Value=production
```
For more information, see [This is the topic title](https://docs.aws.amazon.com/AWSEC2/latest/UserGuide/Using_Tags.html) in the *Amazon Elastic Compute Cloud User Guide for Linux Instances*.

#### **Example 2: To add tags to multiple resources**

The following create-tags example adds (or overwrites) two tags for an AMI and an instance. One of the tags has a key (webserver) but no value (value is set to an empty string). The other tag has a key (stack) and a value (Production).

```
aws ec2 create-tags \ 
     --resources ami-1a2b3c4d i-1234567890abcdef0 \ 
     --tags Key=webserver,Value= Key=stack,Value=Production
```
For more information, see [This is the topic title](https://docs.aws.amazon.com/AWSEC2/latest/UserGuide/Using_Tags.html) in the *Amazon Elastic Compute Cloud User Guide for Linux Instances*.

### **Example 3: To add tags containing special characters**

The following create-tags example adds the tag [Group]=test for an instance. The square brackets ([ and ]) are special characters, and must be escaped. The following examples also use the line continuation character appropriate for each environment.

If you are using Windows, surround the element that has special characters with double quotes ("), and then precede each double quote character with a backslash (\) as follows:

```
aws ec2 create-tags ^ 
     --resources i-1234567890abcdef0 ^ 
     --tags Key=\"[Group]\",Value=test
```
If you are using Windows PowerShell, surround the element the value that has special characters with double quotes ("), precede each double quote character with a backslash (\), and then surround the entire key and value structure with single quotes (') as follows:

```
aws ec2 create-tags ` 
     --resources i-1234567890abcdef0 ` 
     --tags 'Key=\"[Group]\",Value=test'
```
If you are using Linux or OS X, surround the element that has special characters with double quotes ("), and then surround the entire key and value structure with single quotes (') as follows:

```
aws ec2 create-tags \ 
     --resources i-1234567890abcdef0 \ 
     --tags 'Key="[Group]",Value=test'
```
For more information, see [This is the topic title](https://docs.aws.amazon.com/AWSEC2/latest/UserGuide/Using_Tags.html) in the *Amazon Elastic Compute Cloud User Guide for Linux Instances*.

• For API details, see [CreateTags](https://awscli.amazonaws.com/v2/documentation/api/latest/reference/ec2/create-tags.html) in *AWS CLI Command Reference*.

### **create-traffic-mirror-filter-rule**

The following code example shows how to use create-traffic-mirror-filter-rule.

### **AWS CLI**

### **To create a filter rule for incoming TCP traffic**

The following create-traffic-mirror-filter-rule example creates a rule that you can use to mirror all incoming TCP traffic. Before you run this command, use create-trafficmirror-filter to create the the Traffic Mirror filter.

```
aws ec2 create-traffic-mirror-filter-rule \ 
     --description "TCP Rule" \ 
    --destination-cidr-block 0.0.0.0/0 \
    --protocol 6 \
     --rule-action accept \ 
     --rule-number 1 \ 
     --source-cidr-block 0.0.0.0/0 \ 
     --traffic-direction ingress \ 
     --traffic-mirror-filter-id tmf-04812ff784b25ae67
```

```
{ 
     "TrafficMirrorFilterRule": { 
         "DestinationCidrBlock": "0.0.0.0/0", 
         "TrafficMirrorFilterId": "tmf-04812ff784b25ae67", 
         "TrafficMirrorFilterRuleId": "tmfr-02d20d996673f3732", 
         "SourceCidrBlock": "0.0.0.0/0",
```

```
 "TrafficDirection": "ingress", 
          "Description": "TCP Rule", 
          "RuleNumber": 1, 
          "RuleAction": "accept", 
          "Protocol": 6 
     }, 
     "ClientToken": "4752b573-40a6-4eac-a8a4-a72058761219"
}
```
For more information, see [Create](https://docs.aws.amazon.com/vpc/latest/mirroring/traffic-mirroring-filter.html#create-traffic-mirroring-filter) a Traffic Mirror Filter in the *AWS Traffic Mirroring Guide*.

• For API details, see [CreateTrafficMirrorFilterRule](https://awscli.amazonaws.com/v2/documentation/api/latest/reference/ec2/create-traffic-mirror-filter-rule.html) in *AWS CLI Command Reference*.

# **create-traffic-mirror-filter**

The following code example shows how to use create-traffic-mirror-filter.

# **AWS CLI**

# **To create a Traffic Mirror Filter**

The following create-traffic-mirror-filter example creates a Traffic Mirror filter. After you create the filter, use create-traffic-mirror-filter-rule to add rules to the filter.

```
aws ec2 create-traffic-mirror-filter \ 
     --description "TCP Filter"
```
Output:

```
{ 
     "ClientToken": "28908518-100b-4987-8233-8c744EXAMPLE", 
     "TrafficMirrorFilter": { 
          "TrafficMirrorFilterId": "tmf-04812ff784EXAMPLE", 
          "Description": "TCP Filter", 
          "EgressFilterRules": [], 
          "IngressFilterRules": [], 
          "Tags": [], 
          "NetworkServices": [] 
     }
}
```
For more information, see [Create](https://docs.aws.amazon.com/vpc/latest/mirroring/traffic-mirroring-filter.html#create-traffic-mirroring-filter) a Traffic Mirror Filter in the *AWS Traffic Mirroring Guide*.
• For API details, see [CreateTrafficMirrorFilter](https://awscli.amazonaws.com/v2/documentation/api/latest/reference/ec2/create-traffic-mirror-filter.html) in *AWS CLI Command Reference*.

## **create-traffic-mirror-session**

The following code example shows how to use create-traffic-mirror-session.

## **AWS CLI**

## **To create a Traffic Mirror Session**

The following create-traffic-mirror-session command creates a traffic mirror sessions for the specified source and target for 25 bytes of the packet.

```
aws ec2 create-traffic-mirror-session \ 
     --description "example session" \ 
     --traffic-mirror-target-id tmt-07f75d8feeEXAMPLE \ 
     --network-interface-id eni-070203f901EXAMPLE \ 
    -session-number 1 \
     --packet-length 25 \ 
     --traffic-mirror-filter-id tmf-04812ff784EXAMPLE
```
## Output:

```
{ 
     "TrafficMirrorSession": { 
         "TrafficMirrorSessionId": "tms-08a33b1214EXAMPLE", 
          "TrafficMirrorTargetId": "tmt-07f75d8feeEXAMPLE", 
         "TrafficMirrorFilterId": "tmf-04812ff784EXAMPLE", 
          "NetworkInterfaceId": "eni-070203f901EXAMPLE", 
         "OwnerId": "111122223333", 
         "PacketLength": 25, 
          "SessionNumber": 1, 
         "VirtualNetworkId": 7159709, 
          "Description": "example session", 
         "Tags": [] 
     }, 
     "ClientToken": "5236cffc-ee13-4a32-bb5b-388d9da09d96"
}
```
For more information, see Create a Traffic Mirror [Session](https://docs.aws.amazon.com/vpc/latest/mirroring/traffic-mirroring-session.html#create-traffic-mirroring-session) in the *AWS Traffic Mirroring Guide*.

• For API details, see [CreateTrafficMirrorSession](https://awscli.amazonaws.com/v2/documentation/api/latest/reference/ec2/create-traffic-mirror-session.html) in *AWS CLI Command Reference*.

## **create-traffic-mirror-target**

The following code example shows how to use create-traffic-mirror-target.

### **AWS CLI**

### **To create a a Network Load Balancer Traffic Mirror target**

The following create-traffic-mirror-target example creates a Network Load Balancer Traffic Mirror target.

```
aws ec2 create-traffic-mirror-target \ 
     --description "Example Network Load Balancer Target" \ 
     --network-load-balancer-arn arn:aws:elasticloadbalancing:us-
east-1:111122223333:loadbalancer/net/NLB/7cdec873EXAMPLE
```
Output:

```
{ 
     "TrafficMirrorTarget": { 
         "Type": "network-load-balancer", 
         "Tags": [], 
         "Description": "Example Network Load Balancer Target", 
         "OwnerId": "111122223333", 
         "NetworkLoadBalancerArn": "arn:aws:elasticloadbalancing:us-
east-1:724145273726:loadbalancer/net/NLB/7cdec873EXAMPLE", 
         "TrafficMirrorTargetId": "tmt-0dabe9b0a6EXAMPLE" 
     }, 
     "ClientToken": "d5c090f5-8a0f-49c7-8281-72c796a21f72"
}
```
### **To create a network Traffic Mirror target**

The following create-traffic-mirror-target example creates a network interface Traffic Mirror target.

aws ec2 create-traffic-mirror-target --description "Network interface target" --networkinterface-id eni-eni-01f6f631eEXAMPLE

Output:

{

```
 "ClientToken": "5289a345-0358-4e62-93d5-47ef3061d65e", 
     "TrafficMirrorTarget": { 
          "Description": "Network interface target", 
          "NetworkInterfaceId": "eni-01f6f631eEXAMPLE", 
         "TrafficMirrorTargetId": "tmt-02dcdbe2abEXAMPLE", 
          "OwnerId": "111122223333", 
          "Type": "network-interface", 
          "Tags": [] 
     }
}
```
For more information, see Create a Traffic Mirror [Target](https://docs.aws.amazon.com/vpc/latest/mirroring/traffic-mirroring-target.html) in the *AWS Traffic Mirroring Guide*.

• For API details, see [CreateTrafficMirrorTarget](https://awscli.amazonaws.com/v2/documentation/api/latest/reference/ec2/create-traffic-mirror-target.html) in *AWS CLI Command Reference*.

# **create-transit-gateway-connect-peer**

The following code example shows how to use create-transit-gateway-connect-peer.

## **AWS CLI**

# **To create a Transit Gateway Connect peer**

The following create-transit-gateway-connect-peer example creates a Connect peer.

```
aws ec2 create-transit-gateway-connect-peer \ 
     --transit-gateway-attachment-id tgw-attach-0f0927767cEXAMPLE \ 
    --peer-address 172.31.1.11 \
     --inside-cidr-blocks 169.254.6.0/29
```

```
{ 
     "TransitGatewayConnectPeer": { 
         "TransitGatewayAttachmentId": "tgw-attach-0f0927767cEXAMPLE", 
         "TransitGatewayConnectPeerId": "tgw-connect-peer-0666adbac4EXAMPLE", 
         "State": "pending", 
         "CreationTime": "2021-10-13T03:35:17.000Z", 
         "ConnectPeerConfiguration": { 
             "TransitGatewayAddress": "10.0.0.234", 
              "PeerAddress": "172.31.1.11", 
              "InsideCidrBlocks": [
```

```
 "169.254.6.0/29" 
             ], 
             "Protocol": "gre", 
             "BgpConfigurations": [ 
\overline{a} "TransitGatewayAsn": 64512, 
                     "PeerAsn": 64512, 
                     "TransitGatewayAddress": "169.254.6.2", 
                     "PeerAddress": "169.254.6.1", 
                     "BgpStatus": "down" 
                 }, 
\overline{a} "TransitGatewayAsn": 64512, 
                     "PeerAsn": 64512, 
                     "TransitGatewayAddress": "169.254.6.3", 
                     "PeerAddress": "169.254.6.1", 
                     "BgpStatus": "down" 
 } 
 ] 
         } 
     }
}
```
For more information, see Transit gateway Connect [attachments](https://docs.aws.amazon.com/vpc/latest/tgw/tgw-connect.html) and Transit Gateway Connect [peers](https://docs.aws.amazon.com/vpc/latest/tgw/tgw-connect.html) in the *Transit Gateways Guide*.

• For API details, see [CreateTransitGatewayConnectPeer](https://awscli.amazonaws.com/v2/documentation/api/latest/reference/ec2/create-transit-gateway-connect-peer.html) in *AWS CLI Command Reference*.

## **create-transit-gateway-connect**

The following code example shows how to use create-transit-gateway-connect.

## **AWS CLI**

### **To create a transit gateway Connect attachment**

The following create-transit-gateway-connect example creates a Connect attachment, with the "gre" protocol, for the specified attachment.

```
aws ec2 create-transit-gateway-connect \ 
     --transport-transit-gateway-attachment-id tgw-attach-0a89069f57EXAMPLE \ 
     --options "Protocol=gre"
```

```
{ 
     "TransitGatewayConnect": { 
         "TransitGatewayAttachmentId": "tgw-attach-037012e5dcEXAMPLE", 
          "TransportTransitGatewayAttachmentId": "tgw-attach-0a89069f57EXAMPLE", 
          "TransitGatewayId": "tgw-02f776b1a7EXAMPLE", 
         "State": "pending", 
          "CreationTime": "2021-03-09T19:59:17+00:00", 
          "Options": { 
              "Protocol": "gre" 
         } 
     }
}
```
For more information, see Transit gateway Connect [attachments](https://docs.aws.amazon.com/vpc/latest/tgw/tgw-connect.html) and Transit Gateway Connect [peers](https://docs.aws.amazon.com/vpc/latest/tgw/tgw-connect.html) in the *Transit Gateways Guide*.

• For API details, see [CreateTransitGatewayConnect](https://awscli.amazonaws.com/v2/documentation/api/latest/reference/ec2/create-transit-gateway-connect.html) in *AWS CLI Command Reference*.

# **create-transit-gateway-multicast-domain**

The following code example shows how to use create-transit-gateway-multicast-domain.

## **AWS CLI**

## **Example 1: To create an IGMP multicast domain**

The following create-transit-gateway-multicast-domain example creates a multicast domain for the specified transit gateway. With static sources disabled, any instances in subnets associated with the multicast domain can send multicast traffic. If at least one member uses the IGMP protocol, you must enable IGMPv2 support.

```
aws ec2 create-transit-gateway-multicast-domain \ 
     --transit-gateway-id tgw-0bf0bffefaEXAMPLE \ 
     --options StaticSourcesSupport=disable,Igmpv2Support=enable
```
Output:

{

```
 "TransitGatewayMulticastDomain": {
```

```
 "TransitGatewayMulticastDomainId": "tgw-mcast-domain-0c9e29e2a7EXAMPLE", 
         "TransitGatewayId": "tgw-0bf0bffefaEXAMPLE", 
         "TransitGatewayMulticastDomainArn": "arn:aws:ec2:us-
west-2:123456789012:transit-gateway-multicast-domain/tgw-mcast-
domain-0c9e29e2a7EXAMPLE", 
         "OwnerId": "123456789012", 
         "Options": { 
              "Igmpv2Support": "enable", 
              "StaticSourcesSupport": "disable", 
             "AutoAcceptSharedAssociations": "disable" 
         }, 
         "State": "pending", 
         "CreationTime": "2021-09-29T22:17:13.000Z" 
     }
}
```
## **Example 2: To create a static multicast domain**

The following create-transit-gateway-multicast-domain example creates a multicast domain for the specified transit gateway. With static sources enabled, you must statically add sources.

```
aws ec2 create-transit-gateway-multicast-domain \ 
     --transit-gateway-id tgw-0bf0bffefaEXAMPLE \ 
     --options StaticSourcesSupport=enable,Igmpv2Support=disable
```

```
{ 
     "TransitGatewayMulticastDomain": { 
         "TransitGatewayMulticastDomainId": "tgw-mcast-domain-000fb24d04EXAMPLE", 
         "TransitGatewayId": "tgw-0bf0bffefaEXAMPLE", 
         "TransitGatewayMulticastDomainArn": "arn:aws:ec2:us-
west-2:123456789012:transit-gateway-multicast-domain/tgw-mcast-
domain-000fb24d04EXAMPLE", 
         "OwnerId": "123456789012", 
         "Options": { 
              "Igmpv2Support": "disable", 
             "StaticSourcesSupport": "enable", 
             "AutoAcceptSharedAssociations": "disable" 
         }, 
         "State": "pending",
```
}

```
 "CreationTime": "2021-09-29T22:20:19.000Z"
```
}

For more information, see [Managing multicast domains](https://docs.aws.amazon.com/vpc/latest/tgw/manage-domain.html) in the *Transit Gateways Guide*.

• For API details, see [CreateTransitGatewayMulticastDomain](https://awscli.amazonaws.com/v2/documentation/api/latest/reference/ec2/create-transit-gateway-multicast-domain.html) in *AWS CLI Command Reference*.

#### **create-transit-gateway-peering-attachment**

The following code example shows how to use create-transit-gateway-peeringattachment.

### **AWS CLI**

#### **To create a transit gateway peering attachment**

The following create-transit-gateway-peering-attachment example creates a peering attachment request between the two specified transit gateways.

```
aws ec2 create-transit-gateway-peering-attachment \ 
     --transit-gateway-id tgw-123abc05e04123abc \ 
     --peer-transit-gateway-id tgw-11223344aabbcc112 \ 
     --peer-account-id 123456789012 \ 
     --peer-region us-east-2
```

```
{ 
     "TransitGatewayPeeringAttachment": { 
          "TransitGatewayAttachmentId": "tgw-attach-4455667788aabbccd", 
          "RequesterTgwInfo": { 
              "TransitGatewayId": "tgw-123abc05e04123abc", 
              "OwnerId": "123456789012", 
              "Region": "us-west-2" 
          }, 
          "AccepterTgwInfo": { 
              "TransitGatewayId": "tgw-11223344aabbcc112", 
              "OwnerId": "123456789012", 
              "Region": "us-east-2" 
          }, 
          "State": "initiatingRequest",
```
}

```
 "CreationTime": "2019-12-09T11:38:05.000Z"
```
}

For more information, see Transit Gateway Peering [Attachments](https://docs.aws.amazon.com/vpc/latest/tgw/tgw-peering.html) in the *Transit Gateways Guide*.

• For API details, see [CreateTransitGatewayPeeringAttachment](https://awscli.amazonaws.com/v2/documentation/api/latest/reference/ec2/create-transit-gateway-peering-attachment.html) in *AWS CLI Command Reference*.

#### **create-transit-gateway-policy-table**

The following code example shows how to use create-transit-gateway-policy-table.

#### **AWS CLI**

#### **To create a transit gateway policy table**

The following create-transit-gateway-policy-table example creates a transit gateway policy table for the specified transit gateway.

```
aws ec2 create-transit-gateway-policy-table \ 
     --transit-gateway-id tgw-067f8505c18f0bd6e
```
#### Output:

```
{ 
     "TransitGatewayPolicyTable": { 
          "TransitGatewayPolicyTableId": "tgw-ptb-0a16f134b78668a81", 
         "TransitGatewayId": "tgw-067f8505c18f0bd6e", 
          "State": "pending", 
          "CreationTime": "2023-11-28T16:36:43+00:00" 
     }
}
```
For more information, see Transit [gateway](https://docs.aws.amazon.com/vpc/latest/tgw/tgw-policy-tables.html) policy tables in the *Transit Gateway User Guide*.

• For API details, see [CreateTransitGatewayPolicyTable](https://awscli.amazonaws.com/v2/documentation/api/latest/reference/ec2/create-transit-gateway-policy-table.html) in *AWS CLI Command Reference*.

#### **create-transit-gateway-prefix-list-reference**

The following code example shows how to use create-transit-gateway-prefix-listreference.

## **AWS CLI**

## **To create a reference to a prefix list**

The following create-transit-gateway-prefix-list-reference example creates a reference to the specified prefix list in the specified transit gateway route table.

```
aws ec2 create-transit-gateway-prefix-list-reference \ 
     --transit-gateway-route-table-id tgw-rtb-0123456789abcd123 \ 
     --prefix-list-id pl-11111122222222333 \ 
     --transit-gateway-attachment-id tgw-attach-aaaaaabbbbbb11111
```
Output:

```
{ 
     "TransitGatewayPrefixListReference": { 
          "TransitGatewayRouteTableId": "tgw-rtb-0123456789abcd123", 
          "PrefixListId": "pl-11111122222222333", 
          "PrefixListOwnerId": "123456789012", 
          "State": "pending", 
          "Blackhole": false, 
          "TransitGatewayAttachment": { 
              "TransitGatewayAttachmentId": "tgw-attach-aaaaaabbbbbb11111", 
              "ResourceType": "vpc", 
              "ResourceId": "vpc-112233445566aabbc" 
         } 
     }
}
```
For more information, see Prefix list [references](https://docs.aws.amazon.com/vpc/latest/tgw/tgw-prefix-lists.html) in the *Transit Gateways Guide*.

• For API details, see [CreateTransitGatewayPrefixListReference](https://awscli.amazonaws.com/v2/documentation/api/latest/reference/ec2/create-transit-gateway-prefix-list-reference.html) in *AWS CLI Command Reference*.

### **create-transit-gateway-route-table**

The following code example shows how to use create-transit-gateway-route-table.

### **AWS CLI**

## **To create a Transit Gateway Route Table**

The following create-transit-gateway-route-table example creates a route table for the specified transit gateway.

```
aws ec2 create-transit-gateway-route-table \ 
     --transit-gateway-id tgw-0262a0e521EXAMPLE
```
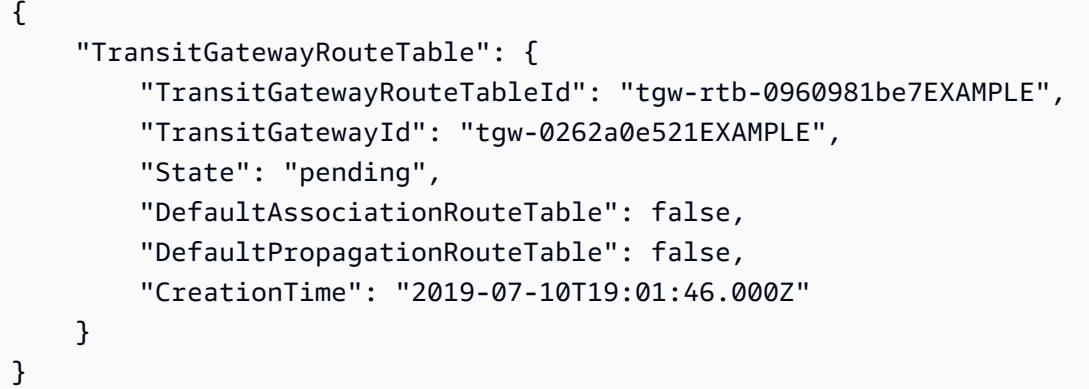

For more information, see Create a transit [gateway](https://docs.aws.amazon.com/vpc/latest/tgw/tgw-route-tables.html#create-tgw-route-table) route table in the *Transit Gateways Guide*.

• For API details, see [CreateTransitGatewayRouteTable](https://awscli.amazonaws.com/v2/documentation/api/latest/reference/ec2/create-transit-gateway-route-table.html) in *AWS CLI Command Reference*.

#### **create-transit-gateway-route**

The following code example shows how to use create-transit-gateway-route.

#### **AWS CLI**

#### **To create a transit gateway route**

The following create-transit-gateway-route example creates a route, with the specified destination, for the specified route table.

```
aws ec2 create-transit-gateway-route \ 
     --destination-cidr-block 10.0.2.0/24 \ 
    --transit-gateway-route-table-id tgw-rtb-0b6f6aaa01EXAMPLE \
     --transit-gateway-attachment-id tgw-attach-0b5968d3b6EXAMPLE
```

```
{ 
     "Route": { 
          "DestinationCidrBlock": "10.0.2.0/24",
```

```
 "TransitGatewayAttachments": [ 
\{\hspace{.1cm} \} "ResourceId": "vpc-0065acced4EXAMPLE", 
                  "TransitGatewayAttachmentId": "tgw-attach-0b5968d3b6EXAMPLE", 
                  "ResourceType": "vpc" 
 } 
         ], 
         "Type": "static", 
         "State": "active" 
     }
}
```
For more information, see Transit [gateway](https://docs.aws.amazon.com/vpc/latest/tgw/tgw-route-tables.html) route tables in the *Transit Gateways Guide*.

• For API details, see [CreateTransitGatewayRoute](https://awscli.amazonaws.com/v2/documentation/api/latest/reference/ec2/create-transit-gateway-route.html) in *AWS CLI Command Reference*.

# **create-transit-gateway-vpc-attachment**

The following code example shows how to use create-transit-gateway-vpc-attachment.

## **AWS CLI**

## **Example 1: To associate a transit gateway with a VPC**

The following create-transit-gateway-vpc-attachment example creates a transit gateway attachment to the specified VPC.

```
aws ec2 create-transit-gateway-vpc-attachment \ 
     --transit-gateway-id tgw-0262a0e521EXAMPLE \ 
     --vpc-id vpc-07e8ffd50f49335df \ 
     --subnet-id subnet-0752213d59EXAMPLE
```

```
{ 
     "TransitGatewayVpcAttachment": { 
         "TransitGatewayAttachmentId": "tgw-attach-0a34fe6b4fEXAMPLE", 
          "TransitGatewayId": "tgw-0262a0e521EXAMPLE", 
          "VpcId": "vpc-07e8ffd50fEXAMPLE", 
          "VpcOwnerId": "111122223333", 
          "State": "pending", 
          "SubnetIds": [
```

```
 "subnet-0752213d59EXAMPLE" 
          ], 
          "CreationTime": "2019-07-10T17:33:46.000Z", 
          "Options": { 
               "DnsSupport": "enable", 
               "Ipv6Support": "disable" 
          } 
     }
}
```
For more information, see Create a transit gateway [attachment](https://docs.aws.amazon.com/vpc/latest/tgw/tgw-vpc-attachments.html#create-vpc-attachment) to a VPC in the *Transit Gateways Guide*.

## **Example 2: To associate a transit gateway with multiple subnets in a VPC**

The following create-transit-gateway-vpc-attachment example creates a transit gateway attachment to the specified VPC and subnets.

```
aws ec2 create-transit-gateway-vpc-attachment \ 
     --transit-gateway-id tgw-02f776b1a7EXAMPLE \ 
     --vpc-id vpc-3EXAMPLE \ 
     --subnet-ids "subnet-dEXAMPLE" "subnet-6EXAMPLE"
```

```
{ 
     "TransitGatewayVpcAttachment": { 
         "TransitGatewayAttachmentId": "tgw-attach-0e141e0bebEXAMPLE", 
          "TransitGatewayId": "tgw-02f776b1a7EXAMPLE", 
         "VpcId": "vpc-3EXAMPLE", 
          "VpcOwnerId": "111122223333", 
          "State": "pending", 
          "SubnetIds": [ 
              "subnet-6EXAMPLE", 
              "subnet-dEXAMPLE" 
         ], 
         "CreationTime": "2019-12-17T20:07:52.000Z", 
          "Options": { 
              "DnsSupport": "enable", 
              "Ipv6Support": "disable" 
 } 
     }
```
}

For more information, see Create a transit gateway [attachment](https://docs.aws.amazon.com/vpc/latest/tgw/tgw-vpc-attachments.html#create-vpc-attachment) to a VPC in the *Transit Gateways Guide*.

• For API details, see [CreateTransitGatewayVpcAttachment](https://awscli.amazonaws.com/v2/documentation/api/latest/reference/ec2/create-transit-gateway-vpc-attachment.html) in *AWS CLI Command Reference*.

#### **create-transit-gateway**

The following code example shows how to use create-transit-gateway.

#### **AWS CLI**

#### **To create a transit gateway**

The following create-transit-gateway example creates a transit gateway.

```
aws ec2 create-transit-gateway \ 
     --description MyTGW \ 
     --options 
 AmazonSideAsn=64516,AutoAcceptSharedAttachments=enable,DefaultRouteTableAssociation=enable,
```

```
{ 
     "TransitGateway": { 
         "TransitGatewayId": "tgw-0262a0e521EXAMPLE", 
         "TransitGatewayArn": "arn:aws:ec2:us-east-2:111122223333:transit-gateway/
tgw-0262a0e521EXAMPLE", 
         "State": "pending", 
         "OwnerId": "111122223333", 
         "Description": "MyTGW", 
         "CreationTime": "2019-07-10T14:02:12.000Z", 
         "Options": { 
              "AmazonSideAsn": 64516, 
              "AutoAcceptSharedAttachments": "enable", 
              "DefaultRouteTableAssociation": "enable", 
              "AssociationDefaultRouteTableId": "tgw-rtb-018774adf3EXAMPLE", 
              "DefaultRouteTablePropagation": "enable", 
              "PropagationDefaultRouteTableId": "tgw-rtb-018774adf3EXAMPLE", 
              "VpnEcmpSupport": "enable", 
              "DnsSupport": "enable" 
         }
```
}

}

For more information, see Create a transit [gateway](https://docs.aws.amazon.com/vpc/latest/tgw/tgw-transit-gateways.html#create-tgw) in the *Transit Gateways Guide*.

• For API details, see [CreateTransitGateway](https://awscli.amazonaws.com/v2/documentation/api/latest/reference/ec2/create-transit-gateway.html) in *AWS CLI Command Reference*.

#### **create-verified-access-endpoint**

The following code example shows how to use create-verified-access-endpoint.

#### **AWS CLI**

## **To create a Verified Access endpoint**

The following create-verified-access-endpoint example creates a Verified Access endpoint for the speciied Verified Access group. The specified network interface and security group must belong to the same VPC.

```
aws ec2 create-verified-access-endpoint \ 
     --verified-access-group-id vagr-0dbe967baf14b7235 \ 
     --endpoint-type network-interface \ 
     --attachment-type vpc \ 
     --domain-certificate-arn arn:aws:acm:us-east-2:123456789012:certificate/
eb065ea0-26f9-4e75-a6ce-0a1a7EXAMPLE \ 
     --application-domain example.com \ 
     --endpoint-domain-prefix my-ava-app \ 
     --security-group-ids sg-004915970c4c8f13a \ 
     --network-interface-options 
 NetworkInterfaceId=eni-0aec70418c8d87a0f,Protocol=https,Port=443 \
     --tag-specifications ResourceType=verified-access-
endpoint, Tags=[{Key=Name, Value=my-va-endpoint}]
```
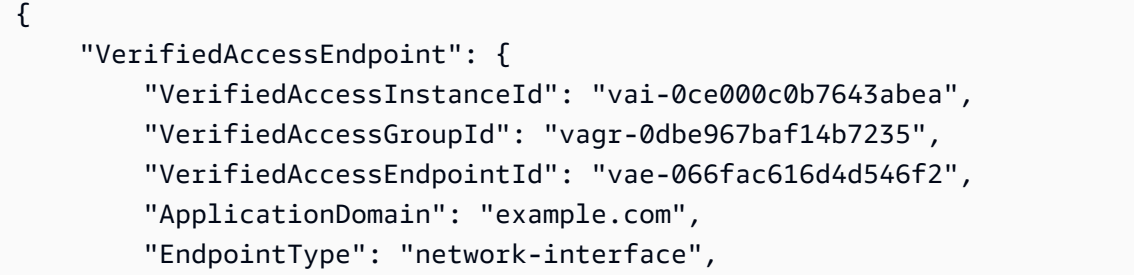

```
 "AttachmentType": "vpc", 
          "DomainCertificateArn": "arn:aws:acm:us-east-2:123456789012:certificate/
eb065ea0-26f9-4e75-a6ce-0a1a7EXAMPLE", 
          "EndpointDomain": "my-ava-
app.edge-00c3372d53b1540bb.vai-0ce000c0b7643abea.prod.verified-access.us-
east-2.amazonaws.com", 
         "SecurityGroupIds": [ 
              "sg-004915970c4c8f13a" 
         ], 
          "NetworkInterfaceOptions": { 
              "NetworkInterfaceId": "eni-0aec70418c8d87a0f", 
              "Protocol": "https", 
              "Port": 443 
         }, 
          "Status": { 
              "Code": "pending" 
         }, 
         "Description": "", 
         "CreationTime": "2023-08-25T20:54:43", 
          "LastUpdatedTime": "2023-08-25T20:54:43", 
          "Tags": [ 
              { 
                  "Key": "Name", 
                  "Value": "my-va-endpoint" 
 } 
         ] 
     }
}
```
For more information, see Verified Access [endpoints](https://docs.aws.amazon.com/verified-access/latest/ug/verfied-access-endpoints.html) in the *AWS Verified Access User Guide*.

• For API details, see [CreateVerifiedAccessEndpoint](https://awscli.amazonaws.com/v2/documentation/api/latest/reference/ec2/create-verified-access-endpoint.html) in *AWS CLI Command Reference*.

## **create-verified-access-group**

The following code example shows how to use create-verified-access-group.

## **AWS CLI**

# **To create a Verified Access group**

The following create-verified-access-group example creates a Verified Access group for the specified Verified Access instance.

```
aws ec2 create-verified-access-group \ 
     --verified-access-instance-id vai-0ce000c0b7643abea \ 
     --tag-specifications ResourceType=verified-access-
group,Tags=[{Key=Name,Value=my-va-group}]
```

```
{ 
     "VerifiedAccessGroup": { 
         "VerifiedAccessGroupId": "vagr-0dbe967baf14b7235", 
         "VerifiedAccessInstanceId": "vai-0ce000c0b7643abea", 
         "Description": "", 
         "Owner": "123456789012", 
         "VerifiedAccessGroupArn": "arn:aws:ec2:us-east-2:123456789012:verified-
access-group/vagr-0dbe967baf14b7235", 
         "CreationTime": "2023-08-25T19:55:19", 
         "LastUpdatedTime": "2023-08-25T19:55:19", 
         "Tags": [ 
\{\hspace{.1cm} \} "Key": "Name", 
                  "Value": "my-va-group" 
 } 
        \mathbf{I} }
}
```
For more information, see [Verified](https://docs.aws.amazon.com/verified-access/latest/ug/verified-access-groups.html) Access groups in the *AWS Verified Access User Guide*.

• For API details, see [CreateVerifiedAccessGroup](https://awscli.amazonaws.com/v2/documentation/api/latest/reference/ec2/create-verified-access-group.html) in *AWS CLI Command Reference*.

### **create-verified-access-instance**

The following code example shows how to use create-verified-access-instance.

#### **AWS CLI**

# **To create a Verified Access instance**

The following create-verified-access-instance example creates a Verified Access instance with a Name tag.

```
aws ec2 create-verified-access-instance \
```

```
 --tag-specifications ResourceType=verified-access-
instance,Tags=[{Key=Name,Value=my-va-instance}]
```

```
{ 
     "VerifiedAccessInstance": { 
          "VerifiedAccessInstanceId": "vai-0ce000c0b7643abea", 
          "Description": "", 
          "VerifiedAccessTrustProviders": [], 
          "CreationTime": "2023-08-25T18:27:56", 
          "LastUpdatedTime": "2023-08-25T18:27:56", 
          "Tags": [ 
              { 
                  "Key": "Name", 
                  "Value": "my-va-instance" 
 } 
         \mathbf{I} }
}
```
For more information, see Verified Access [instances](https://docs.aws.amazon.com/verified-access/latest/ug/verified-access-instances.html) in the *AWS Verified Access User Guide*.

• For API details, see [CreateVerifiedAccessInstance](https://awscli.amazonaws.com/v2/documentation/api/latest/reference/ec2/create-verified-access-instance.html) in *AWS CLI Command Reference*.

### **create-verified-access-trust-provider**

The following code example shows how to use create-verified-access-trust-provider.

### **AWS CLI**

### **To create a Verified Access trust provider**

The following create-verified-access-trust-provider example sets up a Verified Access trust provider using AWS Identity Center.

```
aws ec2 create-verified-access-trust-provider \ 
     --trust-provider-type user \ 
     --user-trust-provider-type iam-identity-center \ 
     --policy-reference-name idc \ 
     --tag-specifications ResourceType=verified-access-trust-
provider,Tags=[{Key=Name,Value=my-va-trust-provider}]
```

```
{ 
     "VerifiedAccessTrustProvider": { 
         "VerifiedAccessTrustProviderId": "vatp-0bb32de759a3e19e7", 
         "Description": "", 
         "TrustProviderType": "user", 
         "UserTrustProviderType": "iam-identity-center", 
         "PolicyReferenceName": "idc", 
         "CreationTime": "2023-08-25T18:40:36", 
         "LastUpdatedTime": "2023-08-25T18:40:36", 
         "Tags": [ 
              { 
                  "Key": "Name", 
                  "Value": "my-va-trust-provider" 
 } 
         ] 
     }
}
```
For more information, see Trust [providers](https://docs.aws.amazon.com/verified-access/latest/ug/trust-providers.html) for Verified Access in the *AWS Verified Access User Guide*.

• For API details, see [CreateVerifiedAccessTrustProvider](https://awscli.amazonaws.com/v2/documentation/api/latest/reference/ec2/create-verified-access-trust-provider.html) in *AWS CLI Command Reference*.

## **create-volume**

The following code example shows how to use create-volume.

### **AWS CLI**

### **To create an empty General Purpose SSD (gp2) volume**

The following create-volume example creates an 80 GiB General Purpose SSD (gp2) volume in the specified Availability Zone. Note that the current Region must be us-east-1, or you can add the --region parameter to specify the Region for the command.

```
aws ec2 create-volume \ 
     --volume-type gp2 \ 
    -size 80 \
     --availability-zone us-east-1a
```

```
{ 
     "AvailabilityZone": "us-east-1a", 
     "Tags": [], 
     "Encrypted": false, 
     "VolumeType": "gp2", 
     "VolumeId": "vol-1234567890abcdef0", 
     "State": "creating", 
     "Iops": 240, 
     "SnapshotId": "", 
     "CreateTime": "YYYY-MM-DDTHH:MM:SS.000Z", 
     "Size": 80
}
```
If you do not specify a volume type, the default volume type is gp2.

```
aws ec2 create-volume \ 
    -size 80 \
     --availability-zone us-east-1a
```
# **Example 2: To create a Provisioned IOPS SSD (io1) volume from a snapshot**

The following create-volume example creates a Provisioned IOPS SSD (io1) volume with 1000 provisioned IOPS in the specified Availability Zone using the specified snapshot.

```
aws ec2 create-volume \ 
     --volume-type io1 \ 
    -iops 1000 \
     --snapshot-id snap-066877671789bd71b \ 
     --availability-zone us-east-1a
```

```
{ 
     "AvailabilityZone": "us-east-1a", 
     "Tags": [], 
     "Encrypted": false, 
     "VolumeType": "io1", 
     "VolumeId": "vol-1234567890abcdef0", 
     "State": "creating",
```

```
 "Iops": 1000, 
     "SnapshotId": "snap-066877671789bd71b", 
     "CreateTime": "YYYY-MM-DDTHH:MM:SS.000Z", 
     "Size": 500
}
```
# **Example 3: To create an encrypted volume**

The following create-volume example creates an encrypted volume using the default CMK for EBS encryption. If encryption by default is disabled, you must specify the --encrypted parameter as follows.

```
aws ec2 create-volume \ 
   -size 80 \
     --encrypted \ 
     --availability-zone us-east-1a
```
Output:

```
{ 
     "AvailabilityZone": "us-east-1a", 
     "Tags": [], 
     "Encrypted": true, 
     "VolumeType": "gp2", 
     "VolumeId": "vol-1234567890abcdef0", 
     "State": "creating", 
     "Iops": 240, 
     "SnapshotId": "", 
     "CreateTime": "YYYY-MM-DDTHH:MM:SS.000Z", 
     "Size": 80
}
```
If encryption by default is enabled, the following example command creates an encrypted volume, even without the --encrypted parameter.

```
aws ec2 create-volume \ 
    -size 80 \
     --availability-zone us-east-1a
```
If you use the --kms-key-id parameter to specify a customer managed CMK, you must specify the --encrypted parameter even if encryption by default is enabled.

```
aws ec2 create-volume \ 
     --volume-type gp2 \ 
    -size 80 \
     --encrypted \ 
     --kms-key-id 0ea3fef3-80a7-4778-9d8c-1c0c6EXAMPLE \ 
     --availability-zone us-east-1a
```
### **Example 4: To create a volume with tags**

The following create-volume example creates a volume and adds two tags.

```
aws ec2 create-volume \ 
     --availability-zone us-east-1a \ 
     --volume-type gp2 \ 
    -size 80 \
    --tag-specifications 'ResourceType=volume,Tags=[{Key=purpose,Value=production},
{Key=cost-center,Value=cc123}]'
```
• For API details, see [CreateVolume](https://awscli.amazonaws.com/v2/documentation/api/latest/reference/ec2/create-volume.html) in *AWS CLI Command Reference*.

### **create-vpc-endpoint-connection-notification**

The following code example shows how to use create-vpc-endpoint-connectionnotification.

### **AWS CLI**

### **To create an endpoint connection notification**

This example creates a notification for a specific endpoint service that alerts you when interface endpoints have connected to your service and when endpoints have been accepted for your service.

Command:

```
aws ec2 create-vpc-endpoint-connection-notification --connection-notification-arn 
  arn:aws:sns:us-east-2:123456789012:VpceNotification --connection-events Connect 
  Accept --service-id vpce-svc-1237881c0d25a3abc
```
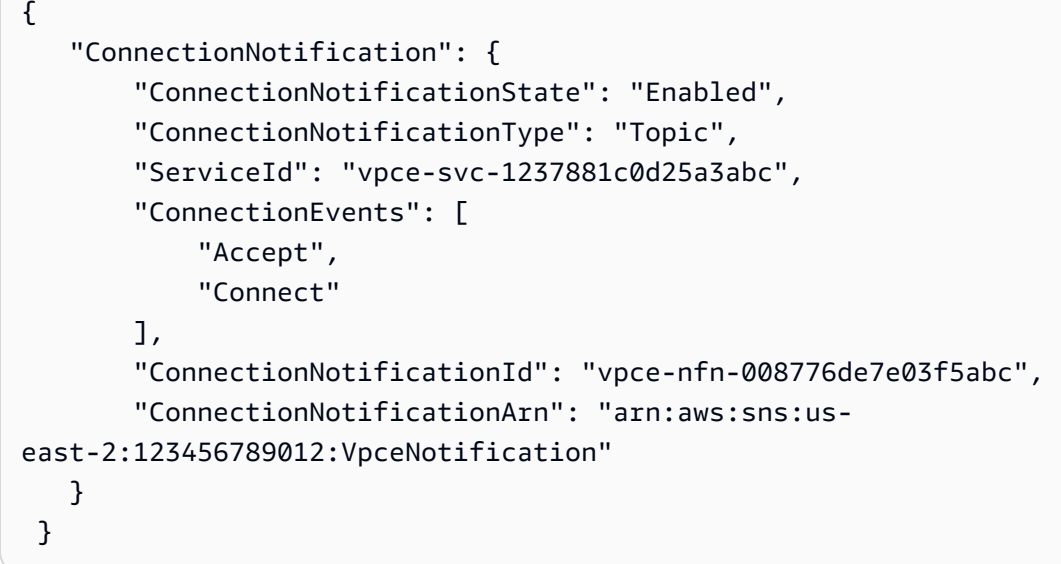

• For API details, see [CreateVpcEndpointConnectionNotification](https://awscli.amazonaws.com/v2/documentation/api/latest/reference/ec2/create-vpc-endpoint-connection-notification.html) in *AWS CLI Command Reference*.

# **create-vpc-endpoint-service-configuration**

The following code example shows how to use create-vpc-endpoint-serviceconfiguration.

# **AWS CLI**

# **Example 1: To create an endpoint service configuration for an interface endpoint**

The following create-vpc-endpoint-service-configuration example creates a VPC endpoint service configuration using the Network Load Balancer nlb-vpce. This example also specifies that requests to connect to the service through an interface endpoint must be accepted.

```
aws ec2 create-vpc-endpoint-service-configuration \ 
     --network-load-balancer-arns arn:aws:elasticloadbalancing:us-
east-1:123456789012:loadbalancer/net/nlb-vpce/e94221227f1ba532 \ 
     --acceptance-required
```
Output:

{

"ServiceConfiguration": {

```
 "ServiceType": [ 
\{ "ServiceType": "Interface" 
 } 
        ], 
        "NetworkLoadBalancerArns": [ 
            "arn:aws:elasticloadbalancing:us-east-1:123456789012:loadbalancer/net/
nlb-vpce/e94221227f1ba532" 
        ], 
        "ServiceName": "com.amazonaws.vpce.us-east-1.vpce-svc-03d5ebb7d9579a2b3", 
        "ServiceState": "Available", 
        "ServiceId": "vpce-svc-03d5ebb7d9579a2b3", 
        "AcceptanceRequired": true, 
        "AvailabilityZones": [ 
            "us-east-1d" 
        ], 
        "BaseEndpointDnsNames": [ 
             "vpce-svc-03d5ebb7d9579a2b3.us-east-1.vpce.amazonaws.com" 
       \mathbf{I} }
}
```
# **Example 2: To create an endpoint service configuration for a Gateway Load Balancer endpoint**

The following create-vpc-endpoint-service-configuration example creates a VPC endpoint service configuration using the Gateway Load Balancer GWLBService. Requests to connect to the service through a Gateway Load Balancer endpoint are automatically accepted.

```
aws ec2 create-vpc-endpoint-service-configuration \ 
     --gateway-load-balancer-arns arn:aws:elasticloadbalancing:us-
east-1:123456789012:loadbalancer/gwy/GWLBService/123123123123abcc \ 
     --no-acceptance-required
```

```
{ 
     "ServiceConfiguration": { 
         "ServiceType": [ 
\{\hspace{.1cm} \} "ServiceType": "GatewayLoadBalancer" 
 }
```

```
 ], 
         "ServiceId": "vpce-svc-123123a1c43abc123", 
         "ServiceName": "com.amazonaws.vpce.us-east-1.vpce-svc-123123a1c43abc123", 
         "ServiceState": "Available", 
         "AvailabilityZones": [ 
              "us-east-1d" 
         ], 
         "AcceptanceRequired": false, 
         "ManagesVpcEndpoints": false, 
         "GatewayLoadBalancerArns": [ 
              "arn:aws:elasticloadbalancing:us-east-1:123456789012:loadbalancer/gwy/
GWLBService/123123123123abcc" 
 ] 
     }
}
```
For more information, see VPC [endpoint](https://docs.aws.amazon.com/vpc/latest/userguide/endpoint-service.html) services in the *Amazon VPC User Guide*.

• For API details, see [CreateVpcEndpointServiceConfiguration](https://awscli.amazonaws.com/v2/documentation/api/latest/reference/ec2/create-vpc-endpoint-service-configuration.html) in *AWS CLI Command Reference*.

# **create-vpc-endpoint**

The following code example shows how to use create-vpc-endpoint.

# **AWS CLI**

# **Example 1: To create a gateway endpoint**

The following create-vpc-endpoint example creates a gateway VPC endpoint between VPC vpc-1a2b3c4d and Amazon S3 in the us-east-1 region, and associates route table rtb-11aa22bb with the endpoint.

```
aws ec2 create-vpc-endpoint \ 
     --vpc-id vpc-1a2b3c4d \ 
     --service-name com.amazonaws.us-east-1.s3 \ 
     --route-table-ids rtb-11aa22bb
```

```
{ 
     "VpcEndpoint": { 
         "PolicyDocument": "{\"Version\":\"2008-10-17\",\"Statement\":[{\"Sid\":\"\",
\"Effect\":\"Allow\",\"Principal\":\"\*\",\"Action\":\"\*\",\"Resource\":\"\*\"}]}",
```

```
 "VpcId": "vpc-1a2b3c4d", 
          "State": "available", 
          "ServiceName": "com.amazonaws.us-east-1.s3", 
          "RouteTableIds": [ 
              "rtb-11aa22bb" 
          ], 
          "VpcEndpointId": "vpc-1a2b3c4d", 
          "CreationTimestamp": "2015-05-15T09:40:50Z" 
     }
}
```
For more information, see Creating a gateway [endpoint](https://docs.aws.amazon.com/vpc/latest/privatelink/vpce-gateway.html#create-gateway-endpoint) in the *AWSPrivateLink Guide*.

## **Example 2: To create an interface endpoint**

The following create-vpc-endpoint example creates an interface VPC endpoint between VPC vpc-1a2b3c4d and Amazon S3 in the us-east-1 region. The command creates the endpoint in subnet subnet-1a2b3c4d, associates it with security group sg-1a2b3c4d, and adds a tag with a key of "Service" and a Value of "S3".

```
aws ec2 create-vpc-endpoint \ 
     --vpc-id vpc-1a2b3c4d \ 
     --vpc-endpoint-type Interface \ 
     --service-name com.amazonaws.us-east-1.s3 \ 
     --subnet-ids subnet-7b16de0c \ 
     --security-group-id sg-1a2b3c4d \ 
     --tag-specifications ResourceType=vpc-endpoint,Tags=[{Key=service,Value=S3}]
```

```
{ 
     "VpcEndpoint": { 
          "VpcEndpointId": "vpce-1a2b3c4d5e6f1a2b3", 
          "VpcEndpointType": "Interface", 
          "VpcId": "vpc-1a2b3c4d", 
          "ServiceName": "com.amazonaws.us-east-1.s3", 
          "State": "pending", 
          "RouteTableIds": [], 
          "SubnetIds": [ 
              "subnet-1a2b3c4d" 
          ], 
          "Groups": [
```

```
 { 
                  "GroupId": "sg-1a2b3c4d", 
                  "GroupName": "default" 
 } 
         ], 
         "PrivateDnsEnabled": false, 
         "RequesterManaged": false, 
         "NetworkInterfaceIds": [ 
              "eni-0b16f0581c8ac6877" 
         ], 
         "DnsEntries": [ 
\{\hspace{.1cm} \} "DnsName": "*.vpce-1a2b3c4d5e6f1a2b3-9hnenorg.s3.us-
east-1.vpce.amazonaws.com", 
                  "HostedZoneId": "Z7HUB22UULQXV" 
             }, 
\{\hspace{.1cm} \} "DnsName": "*.vpce-1a2b3c4d5e6f1a2b3-9hnenorg-us-east-1c.s3.us-
east-1.vpce.amazonaws.com", 
                  "HostedZoneId": "Z7HUB22UULQXV" 
 } 
         ], 
         "CreationTimestamp": "2021-03-05T14:46:16.030000+00:00", 
         "Tags": [ 
\{\hspace{.1cm} \} "Key": "service", 
                  "Value": "S3" 
 } 
         ], 
         "OwnerId": "123456789012" 
     }
}
```
For more information, see Creating an interface [endpoint](https://docs.aws.amazon.com/vpc/latest/privatelink/vpce-interface.html#create-interface-endpoint) in the *User Guide for AWSPrivateLink*.

## **Example 3: To create a Gateway Load Balancer endpoint**

The following create-vpc-endpoint example creates a Gateway Load Balancer endpoint between VPC vpc-111122223333aabbc and and a service that is configured using a Gateway Load Balancer.

```
aws ec2 create-vpc-endpoint \ 
     --service-name com.amazonaws.vpce.us-east-1.vpce-svc-123123a1c43abc123 \
```

```
 --vpc-endpoint-type GatewayLoadBalancer \ 
 --vpc-id vpc-111122223333aabbc \ 
 --subnet-ids subnet-0011aabbcc2233445
```

```
{ 
     "VpcEndpoint": { 
        "VpcEndpointId": "vpce-aabbaabbaabbaabba",
          "VpcEndpointType": "GatewayLoadBalancer", 
          "VpcId": "vpc-111122223333aabbc", 
          "ServiceName": "com.amazonaws.vpce.us-east-1.vpce-svc-123123a1c43abc123", 
          "State": "pending", 
         "SubnetIds": [ 
              "subnet-0011aabbcc2233445" 
         ], 
          "RequesterManaged": false, 
          "NetworkInterfaceIds": [ 
              "eni-01010120203030405" 
         ], 
         "CreationTimestamp": "2020-11-11T08:06:03.522Z", 
         "OwnerId": "123456789012" 
     }
}
```
For more information, see Gateway Load Balancer [endpoints](https://docs.aws.amazon.com/vpc/latest/privatelink/vpce-gateway-load-balancer.html) in the *User Guide for AWSPrivateLink*.

• For API details, see [CreateVpcEndpoint](https://awscli.amazonaws.com/v2/documentation/api/latest/reference/ec2/create-vpc-endpoint.html) in *AWS CLI Command Reference*.

## **create-vpc-peering-connection**

The following code example shows how to use create-vpc-peering-connection.

## **AWS CLI**

# **To create a VPC peering connection between your VPCs**

This example requests a peering connection between your VPCs vpc-1a2b3c4d and vpc-11122233.

## Command:

```
aws ec2 create-vpc-peering-connection --vpc-id vpc-1a2b3c4d --peer-vpc-id 
  vpc-11122233
```

```
{ 
     "VpcPeeringConnection": { 
          "Status": { 
              "Message": "Initiating Request to 444455556666", 
              "Code": "initiating-request" 
          }, 
          "Tags": [], 
          "RequesterVpcInfo": { 
              "OwnerId": "444455556666", 
              "VpcId": "vpc-1a2b3c4d", 
              "CidrBlock": "10.0.0.0/28" 
         }, 
          "VpcPeeringConnectionId": "pcx-111aaa111", 
          "ExpirationTime": "2014-04-02T16:13:36.000Z", 
          "AccepterVpcInfo": { 
              "OwnerId": "444455556666", 
              "VpcId": "vpc-11122233" 
          } 
     }
}
```
## **To create a VPC peering connection with a VPC in another account**

This example requests a peering connection between your VPC (vpc-1a2b3c4d), and a VPC (vpc-11122233) that belongs AWS account 123456789012.

Command:

```
aws ec2 create-vpc-peering-connection --vpc-id vpc-1a2b3c4d --peer-vpc-id 
  vpc-11122233 --peer-owner-id 123456789012
```
## **To create a VPC peering connection with a VPC in a different region**

This example requests a peering connection between your VPC in the current region (vpc-1a2b3c4d), and a VPC (vpc-11122233) in your account in the us-west-2 region.

Command:

```
aws ec2 create-vpc-peering-connection --vpc-id vpc-1a2b3c4d --peer-vpc-id 
  vpc-11122233 --peer-region us-west-2
```
This example requests a peering connection between your VPC in the current region (vpc-1a2b3c4d), and a VPC (vpc-11122233) that belongs AWS account 123456789012 that's in the us-west-2 region.

Command:

```
aws ec2 create-vpc-peering-connection --vpc-id vpc-1a2b3c4d --peer-vpc-id 
  vpc-11122233 --peer-owner-id 123456789012 --peer-region us-west-2
```
• For API details, see [CreateVpcPeeringConnection](https://awscli.amazonaws.com/v2/documentation/api/latest/reference/ec2/create-vpc-peering-connection.html) in *AWS CLI Command Reference*.

#### **create-vpc**

The following code example shows how to use create-vpc.

#### **AWS CLI**

#### **Example 1: To create a VPC**

The following create-vpc example creates a VPC with the specified IPv4 CIDR block and a Name tag.

```
aws ec2 create-vpc \ 
     --cidr-block 10.0.0.0/16 \ 
     --tag-specification ResourceType=vpc,Tags=[{Key=Name,Value=MyVpc}]
```

```
{ 
     "Vpc": { 
          "CidrBlock": "10.0.0.0/16", 
          "DhcpOptionsId": "dopt-5EXAMPLE", 
          "State": "pending", 
          "VpcId": "vpc-0a60eb65b4EXAMPLE", 
          "OwnerId": "123456789012", 
          "InstanceTenancy": "default", 
          "Ipv6CidrBlockAssociationSet": [],
```

```
 "CidrBlockAssociationSet": [ 
\{\hspace{.1cm} \} "AssociationId": "vpc-cidr-assoc-07501b79ecEXAMPLE", 
                 "CidrBlock": "10.0.0.0/16", 
                 "CidrBlockState": { 
                      "State": "associated" 
 } 
 } 
         ], 
         "IsDefault": false, 
         "Tags": [ 
\{\hspace{.1cm} \} "Key": "Name", 
                 "Value": MyVpc" 
 } 
        \mathbf{I} }
}
```
# **Example 2: To create a VPC with dedicated tenancy**

The following create-vpc example creates a VPC with the specified IPv4 CIDR block and dedicated tenancy.

```
aws ec2 create-vpc \ 
     --cidr-block 10.0.0.0/16 \ 
     --instance-tenancy dedicated
```

```
{ 
     "Vpc": { 
          "CidrBlock": "10.0.0.0/16", 
          "DhcpOptionsId": "dopt-19edf471", 
          "State": "pending", 
          "VpcId": "vpc-0a53287fa4EXAMPLE", 
          "OwnerId": "111122223333", 
          "InstanceTenancy": "dedicated", 
          "Ipv6CidrBlockAssociationSet": [], 
          "CidrBlockAssociationSet": [ 
              { 
                  "AssociationId": "vpc-cidr-assoc-00b24cc1c2EXAMPLE", 
                  "CidrBlock": "10.0.0.0/16",
```

```
 "CidrBlockState": { 
                  "State": "associated" 
 } 
 } 
        ], 
        "IsDefault": false 
    }
}
```
## **Example 3: To create a VPC with an IPv6 CIDR block**

The following create-vpc example creates a VPC with an Amazon-provided IPv6 CIDR block.

```
aws ec2 create-vpc \ 
     --cidr-block 10.0.0.0/16 \ 
     --amazon-provided-ipv6-cidr-block
```

```
{ 
     "Vpc": { 
          "CidrBlock": "10.0.0.0/16", 
          "DhcpOptionsId": "dopt-dEXAMPLE", 
          "State": "pending", 
          "VpcId": "vpc-0fc5e3406bEXAMPLE", 
          "OwnerId": "123456789012", 
          "InstanceTenancy": "default", 
          "Ipv6CidrBlockAssociationSet": [ 
              { 
                   "AssociationId": "vpc-cidr-assoc-068432c60bEXAMPLE", 
                  "Ipv6CidrBlock": "", 
                   "Ipv6CidrBlockState": { 
                       "State": "associating" 
                  }, 
                  "Ipv6Pool": "Amazon", 
                  "NetworkBorderGroup": "us-west-2" 
              } 
          ], 
          "CidrBlockAssociationSet": [ 
\{\hspace{.1cm} \} "AssociationId": "vpc-cidr-assoc-0669f8f9f5EXAMPLE", 
                   "CidrBlock": "10.0.0.0/16", 
                   "CidrBlockState": {
```

```
 "State": "associated" 
 } 
 } 
       ], 
       "IsDefault": false 
    }
}
```
# **Example 4: To create a VPC with a CIDR from an IPAM pool**

The following create-vpc example creates a VPC with a CIDR from an Amazon VPC IP Address Manager (IPAM) pool.

Linux and macOS:

```
aws ec2 create-vpc \ 
     --ipv4-ipam-pool-id ipam-pool-0533048da7d823723 \ 
     --tag-specifications ResourceType=vpc,Tags='[{Key=Environment,Value="Preprod"},
{Key=Owner,Value="Build Team"}]'
```
Windows:

```
aws ec2 create-vpc ^ 
     --ipv4-ipam-pool-id ipam-pool-0533048da7d823723 ^ 
     --tag-specifications ResourceType=vpc,Tags=[{Key=Environment,Value="Preprod"},
{Key=Owner,Value="Build Team"}]
```

```
{ 
      "Vpc": { 
           "CidrBlock": "10.0.1.0/24", 
           "DhcpOptionsId": "dopt-2afccf50", 
           "State": "pending", 
           "VpcId": "vpc-010e1791024eb0af9", 
           "OwnerId": "123456789012", 
           "InstanceTenancy": "default", 
           "Ipv6CidrBlockAssociationSet": [], 
           "CidrBlockAssociationSet": [ 
\overline{\mathcal{L}} "AssociationId": "vpc-cidr-assoc-0a77de1d803226d4b",
```

```
 "CidrBlock": "10.0.1.0/24", 
                 "CidrBlockState": { 
                     "State": "associated" 
 } 
 } 
         ], 
         "IsDefault": false, 
         "Tags": [ 
\overline{a} "Key": "Environment", 
                 "Value": "Preprod" 
             }, 
\overline{a} "Key": "Owner", 
                 "Value": "Build Team" 
 } 
         ] 
     } 
 }
```
For more information, see [Create](https://docs.aws.amazon.com/vpc/latest/ipam/create-vpc-ipam.html) a VPC that uses an IPAM pool CIDR in the *Amazon VPC IPAM User Guide*.

• For API details, see [CreateVpc](https://awscli.amazonaws.com/v2/documentation/api/latest/reference/ec2/create-vpc.html) in *AWS CLI Command Reference*.

## **create-vpn-connection-route**

The following code example shows how to use create-vpn-connection-route.

## **AWS CLI**

## **To create a static route for a VPN connection**

This example creates a static route for the specified VPN connection. If the command succeeds, no output is returned.

Command:

```
aws ec2 create-vpn-connection-route --vpn-connection-id vpn-40f41529 --destination-
cidr-block 11.12.0.0/16
```
• For API details, see [CreateVpnConnectionRoute](https://awscli.amazonaws.com/v2/documentation/api/latest/reference/ec2/create-vpn-connection-route.html) in *AWS CLI Command Reference*.

#### **create-vpn-connection**

The following code example shows how to use create-vpn-connection.

#### **AWS CLI**

## **Example 1: To create a VPN connection with dynamic routing**

The following create-vpn-connection example creates a VPN connection between the specified virtual private gateway and the specified customer gateway, and applies tags to the VPN connection. The output includes the configuration information for your customer gateway device, in XML format.

```
aws ec2 create-vpn-connection \ 
    --type ipsec.1 \
     --customer-gateway-id cgw-001122334455aabbc \ 
     --vpn-gateway-id vgw-1a1a1a1a1a1a2b2b2 \ 
     --tag-specification 'ResourceType=vpn-connection,Tags=[{Key=Name,Value=BGP-
VPN}]'
```

```
{ 
     "VpnConnection": { 
          "CustomerGatewayConfiguration": "...configuration information...", 
          "CustomerGatewayId": "cgw-001122334455aabbc", 
          "Category": "VPN", 
          "State": "pending", 
          "VpnConnectionId": "vpn-123123123123abcab", 
          "VpnGatewayId": "vgw-1a1a1a1a1a1a2b2b2", 
          "Options": { 
              "EnableAcceleration": false, 
              "StaticRoutesOnly": false, 
              "LocalIpv4NetworkCidr": "0.0.0.0/0", 
              "RemoteIpv4NetworkCidr": "0.0.0.0/0", 
              "TunnelInsideIpVersion": "ipv4", 
              "TunnelOptions": [ 
                  {}, 
                  {} 
 ] 
         }, 
          "Routes": [], 
          "Tags": [
```

```
\overline{a} "Key": "Name", 
                  "Value": "BGP-VPN" 
 } 
        \mathbf{I} }
}
```
For more information, see How AWS [Site-to-Site](https://docs.aws.amazon.com/vpn/latest/s2svpn/how_it_works.html) VPN works in the *AWS Site-to-Site VPN User Guide*.

# **Example 2: To create a VPN connection with static routing**

The following create-vpn-connection example creates a VPN connection between the specified virtual private gateway and the specified customer gateway. The options specify static routing. The output includes the configuration information for your customer gateway device, in XML format.

```
aws ec2 create-vpn-connection \ 
    --type ipsec.1 \
     --customer-gateway-id cgw-001122334455aabbc \ 
     --vpn-gateway-id vgw-1a1a1a1a1a1a2b2b2 \ 
     --options "{\"StaticRoutesOnly\":true}"
```

```
{ 
     "VpnConnection": { 
          "CustomerGatewayConfiguration": "..configuration information...", 
          "CustomerGatewayId": "cgw-001122334455aabbc", 
          "Category": "VPN", 
          "State": "pending", 
          "VpnConnectionId": "vpn-123123123123abcab", 
          "VpnGatewayId": "vgw-1a1a1a1a1a1a2b2b2", 
          "Options": { 
              "EnableAcceleration": false, 
              "StaticRoutesOnly": true, 
              "LocalIpv4NetworkCidr": "0.0.0.0/0", 
              "RemoteIpv4NetworkCidr": "0.0.0.0/0", 
              "TunnelInsideIpVersion": "ipv4", 
              "TunnelOptions": [ 
                  {},
```

```
 {} 
 ] 
         }, 
         "Routes": [], 
         "Tags": [] 
     }
}
```
For more information, see How AWS [Site-to-Site](https://docs.aws.amazon.com/vpn/latest/s2svpn/how_it_works.html) VPN works in the *AWS Site-to-Site VPN User Guide*.

## **Example 3: To create a VPN connection and specify your own inside CIDR and pre-shared key**

The following create-vpn-connection example creates a VPN connection and specifies the inside IP address CIDR block and a custom pre-shared key for each tunnel. The specified values are returned in the CustomerGatewayConfiguration information.

```
aws ec2 create-vpn-connection \ 
    -type ipsec.1 \
     --customer-gateway-id cgw-001122334455aabbc \ 
     --vpn-gateway-id vgw-1a1a1a1a1a1a2b2b2 \ 
     --options 
  TunnelOptions='[{TunnelInsideCidr=169.254.12.0/30,PreSharedKey=ExamplePreSharedKey1},
{TunnelInsideCidr=169.254.13.0/30,PreSharedKey=ExamplePreSharedKey2}]'
```

```
{ 
     "VpnConnection": { 
          "CustomerGatewayConfiguration": "..configuration information...", 
          "CustomerGatewayId": "cgw-001122334455aabbc", 
          "Category": "VPN", 
          "State": "pending", 
          "VpnConnectionId": "vpn-123123123123abcab", 
          "VpnGatewayId": "vgw-1a1a1a1a1a1a2b2b2", 
          "Options": { 
              "EnableAcceleration": false, 
              "StaticRoutesOnly": false, 
              "LocalIpv4NetworkCidr": "0.0.0.0/0", 
              "RemoteIpv4NetworkCidr": "0.0.0.0/0", 
              "TunnelInsideIpVersion": "ipv4", 
              "TunnelOptions": [
```
```
\overline{a} "OutsideIpAddress": "203.0.113.3", 
                    "TunnelInsideCidr": "169.254.12.0/30", 
                    "PreSharedKey": "ExamplePreSharedKey1" 
                }, 
\overline{a} "OutsideIpAddress": "203.0.113.5", 
                    "TunnelInsideCidr": "169.254.13.0/30", 
                    "PreSharedKey": "ExamplePreSharedKey2" 
 } 
 ] 
        }, 
        "Routes": [], 
         "Tags": [] 
    }
}
```
For more information, see How AWS [Site-to-Site](https://docs.aws.amazon.com/vpn/latest/s2svpn/how_it_works.html) VPN works in the *AWS Site-to-Site VPN User Guide*.

## **Example 4: To create a VPN connection that supports IPv6 traffic**

The following create-vpn-connection example creates a VPN connection that supports IPv6 traffic between the specified transit gateway and specified customer gateway. The tunnel options for both tunnels specify that AWS must initiate the IKE negotiation.

```
aws ec2 create-vpn-connection \ 
    -type ipsec.1 \
     --transit-gateway-id tgw-12312312312312312 \ 
     --customer-gateway-id cgw-001122334455aabbc \ 
     --options TunnelInsideIpVersion=ipv6,TunnelOptions=[{StartupAction=start},
{StartupAction=start}]
```

```
{ 
     "VpnConnection": { 
          "CustomerGatewayConfiguration": "..configuration information...", 
          "CustomerGatewayId": "cgw-001122334455aabbc", 
          "Category": "VPN", 
          "State": "pending", 
          "VpnConnectionId": "vpn-11111111122222222",
```

```
 "TransitGatewayId": "tgw-12312312312312312", 
         "Options": { 
             "EnableAcceleration": false, 
             "StaticRoutesOnly": false, 
             "LocalIpv6NetworkCidr": "::/0", 
             "RemoteIpv6NetworkCidr": "::/0", 
             "TunnelInsideIpVersion": "ipv6", 
             "TunnelOptions": [ 
\overline{a} "OutsideIpAddress": "203.0.113.3", 
                     "StartupAction": "start" 
                 }, 
\overline{a} "OutsideIpAddress": "203.0.113.5", 
                     "StartupAction": "start" 
 } 
 ] 
         }, 
         "Routes": [], 
         "Tags": [] 
     }
}
```
For more information, see How AWS [Site-to-Site](https://docs.aws.amazon.com/vpn/latest/s2svpn/how_it_works.html) VPN works in the *AWS Site-to-Site VPN User Guide*.

• For API details, see [CreateVpnConnection](https://awscli.amazonaws.com/v2/documentation/api/latest/reference/ec2/create-vpn-connection.html) in *AWS CLI Command Reference*.

#### **create-vpn-gateway**

The following code example shows how to use create-vpn-gateway.

#### **AWS CLI**

#### **To create a virtual private gateway**

This example creates a virtual private gateway.

Command:

```
aws ec2 create-vpn-gateway --type ipsec.1
```

```
{ 
     "VpnGateway": { 
          "AmazonSideAsn": 64512, 
          "State": "available", 
          "Type": "ipsec.1", 
          "VpnGatewayId": "vgw-9a4cacf3", 
          "VpcAttachments": [] 
     }
}
```
## **To create a virtual private gateway with a specific Amazon-side ASN**

This example creates a virtual private gateway and specifies the Autonomous System Number (ASN) for the Amazon side of the BGP session.

Command:

aws ec2 create-vpn-gateway --type ipsec.1 --amazon-side-asn 65001

Output:

```
{ 
     "VpnGateway": { 
          "AmazonSideAsn": 65001, 
          "State": "available", 
          "Type": "ipsec.1", 
          "VpnGatewayId": "vgw-9a4cacf3", 
          "VpcAttachments": [] 
     }
}
```
• For API details, see [CreateVpnGateway](https://awscli.amazonaws.com/v2/documentation/api/latest/reference/ec2/create-vpn-gateway.html) in *AWS CLI Command Reference*.

# **delete-carrier-gateway**

The following code example shows how to use delete-carrier-gateway.

## **AWS CLI**

## **To delete your carrier gateway**

The following delete-carrier-gateway example deletes the specified carrier gateway.

```
aws ec2 delete-carrier-gateway \ 
     --carrier-gateway-id cagw-0465cdEXAMPLE1111
```
Output:

```
{ 
     "CarrierGateway": { 
          "CarrierGatewayId": "cagw-0465cdEXAMPLE1111", 
          "VpcId": "vpc-0c529aEXAMPLE1111", 
          "State": "deleting", 
          "OwnerId": "123456789012" 
     }
}
```
For more information, see Carrier [gateways](https://docs.aws.amazon.com/vpc/latest/userguide/Carrier_Gateway.html) in the *Amazon Virtual Private Cloud User Guide*.

• For API details, see [DeleteCarrierGateway](https://awscli.amazonaws.com/v2/documentation/api/latest/reference/ec2/delete-carrier-gateway.html) in *AWS CLI Command Reference*.

## **delete-client-vpn-endpoint**

The following code example shows how to use delete-client-vpn-endpoint.

#### **AWS CLI**

### **To delete a Client VPN endpoint**

The following delete-client-vpn-endpoint example deletes the specified Client VPN endpoint.

```
aws ec2 delete-client-vpn-endpoint \ 
     --client-vpn-endpoint-id cvpn-endpoint-123456789123abcde
```

```
{ 
      "Status": { 
           "Code": "deleting" 
      }
}
```
For more information, see [Client VPN Endpoints](https://docs.aws.amazon.com/vpn/latest/clientvpn-admin/cvpn-working-endpoints.html) in the *AWS Client VPN Administrator Guide*.

• For API details, see [DeleteClientVpnEndpoint](https://awscli.amazonaws.com/v2/documentation/api/latest/reference/ec2/delete-client-vpn-endpoint.html) in *AWS CLI Command Reference*.

#### **delete-client-vpn-route**

The following code example shows how to use delete-client-vpn-route.

### **AWS CLI**

### **To delete a route for a Client VPN endpoint**

The following delete-client-vpn-route example deletes the 0.0.0.0/0 route for the specified subnet of a Client VPN endpoint.

```
aws ec2 delete-client-vpn-route \ 
     --client-vpn-endpoint-id cvpn-endpoint-123456789123abcde \ 
     --destination-cidr-block 0.0.0.0/0 \ 
     --target-vpc-subnet-id subnet-0123456789abcabca
```
Output:

```
{ 
      "Status": { 
           "Code": "deleting" 
      }
}
```
For more information, see [Routes](https://docs.aws.amazon.com/vpn/latest/clientvpn-admin/cvpn-working-routes.html) in the *AWS Client VPN Administrator Guide*.

• For API details, see [DeleteClientVpnRoute](https://awscli.amazonaws.com/v2/documentation/api/latest/reference/ec2/delete-client-vpn-route.html) in *AWS CLI Command Reference*.

## **delete-coip-cidr**

The following code example shows how to use delete-coip-cidr.

# **AWS CLI**

# **To delete a range of customer-owned IP (CoIP) addresses**

The following delete-coip-cidr example deletes the specified range of CoIP addresses in the specified CoIP pool.

```
aws ec2 delete-coip-cidr \ 
    --cidr 14.0.0.0/24 \
     --coip-pool-id ipv4pool-coip-1234567890abcdefg
```
Output:

```
{ 
     "CoipCidr": { 
         "Cidr": "14.0.0.0/24", 
         "CoipPoolId": "ipv4pool-coip-1234567890abcdefg", 
         "LocalGatewayRouteTableId": "lgw-rtb-abcdefg1234567890" 
     }
}
```
For more information, see [Customer-owned](https://docs.aws.amazon.com/outposts/latest/userguide/routing.html#ip-addressing) IP addresses in the *AWS Outposts User Guide*.

• For API details, see [DeleteCoipCidr](https://awscli.amazonaws.com/v2/documentation/api/latest/reference/ec2/delete-coip-cidr.html) in *AWS CLI Command Reference*.

## **delete-coip-pool**

The following code example shows how to use delete-coip-pool.

## **AWS CLI**

#### **To delete a pool of customer-owned IP (CoIP) addresses**

The following delete-coip-pool example deletes a CoIP pool of CoIP addresses.

```
aws ec2 delete-coip-pool \ 
     --coip-pool-id ipv4pool-coip-1234567890abcdefg
```

```
{ 
     "CoipPool": { 
         "PoolId": "ipv4pool-coip-1234567890abcdefg", 
         "LocalGatewayRouteTableId": "lgw-rtb-abcdefg1234567890", 
         "PoolArn": "arn:aws:ec2:us-west-2:123456789012:coip-pool/ipv4pool-
coip-1234567890abcdefg" 
     }
}
```
For more information, see [Customer-owned](https://docs.aws.amazon.com/outposts/latest/userguide/routing.html#ip-addressing) IP addresses in the *AWS Outposts User Guide*.

• For API details, see [DeleteCoipPool](https://awscli.amazonaws.com/v2/documentation/api/latest/reference/ec2/delete-coip-pool.html) in *AWS CLI Command Reference*.

#### **delete-customer-gateway**

The following code example shows how to use delete-customer-gateway.

### **AWS CLI**

#### **To delete a customer gateway**

This example deletes the specified customer gateway. If the command succeeds, no output is returned.

Command:

aws ec2 delete-customer-gateway --customer-gateway-id cgw-0e11f167

• For API details, see [DeleteCustomerGateway](https://awscli.amazonaws.com/v2/documentation/api/latest/reference/ec2/delete-customer-gateway.html) in *AWS CLI Command Reference*.

### **delete-dhcp-options**

The following code example shows how to use delete-dhcp-options.

### **AWS CLI**

#### **To delete a DHCP options set**

This example deletes the specified DHCP options set. If the command succeeds, no output is returned.

Command:

aws ec2 delete-dhcp-options --dhcp-options-id dopt-d9070ebb

• For API details, see [DeleteDhcpOptions](https://awscli.amazonaws.com/v2/documentation/api/latest/reference/ec2/delete-dhcp-options.html) in *AWS CLI Command Reference*.

#### **delete-egress-only-internet-gateway**

The following code example shows how to use delete-egress-only-internet-gateway.

### **AWS CLI**

#### **To delete an egress-only Internet gateway**

This example deletes the specified egress-only Internet gateway.

Command:

```
aws ec2 delete-egress-only-internet-gateway --egress-only-internet-gateway-id 
  eigw-01eadbd45ecd7943f
```
Output:

```
{ 
   "ReturnCode": true
}
```
• For API details, see [DeleteEgressOnlyInternetGateway](https://awscli.amazonaws.com/v2/documentation/api/latest/reference/ec2/delete-egress-only-internet-gateway.html) in *AWS CLI Command Reference*.

## **delete-fleets**

The following code example shows how to use delete-fleets.

#### **AWS CLI**

#### **Example 1: To delete an EC2 Fleet and terminate the associated instances**

The following delete-fleets example deletes the specified EC2 Fleet and terminates the associated On-Demand Instances and Spot Instances.

```
aws ec2 delete-fleets \ 
     --fleet-ids fleet-12a34b55-67cd-8ef9-ba9b-9208dEXAMPLE \ 
     --terminate-instances
```

```
{ 
     "SuccessfulFleetDeletions": [ 
         { 
              "CurrentFleetState": "deleted_terminating", 
              "PreviousFleetState": "active", 
              "FleetId": "fleet-12a34b55-67cd-8ef9-ba9b-9208dEXAMPLE"
```

```
 } 
     ], 
     "UnsuccessfulFleetDeletions": []
}
```
For more information, see [Delete](https://docs.aws.amazon.com/AWSEC2/latest/UserGuide/manage-ec2-fleet.html#delete-fleet) an EC2 Fleet in the *Amazon Elastic Compute Cloud User Guide for Linux Instances*.

# **Example 2: To delete an EC2 Fleet without terminating the associated instances**

The following delete-fleets example deletes the specified EC2 Fleet without terminating the associated On-Demand Instances and Spot Instances.

```
aws ec2 delete-fleets \ 
     --fleet-ids fleet-12a34b55-67cd-8ef9-ba9b-9208dEXAMPLE \ 
     --no-terminate-instances
```
# Output:

```
{ 
     "SuccessfulFleetDeletions": [ 
         { 
              "CurrentFleetState": "deleted_running", 
              "PreviousFleetState": "active", 
              "FleetId": "fleet-12a34b55-67cd-8ef9-ba9b-9208dEXAMPLE" 
         } 
     ], 
     "UnsuccessfulFleetDeletions": []
}
```
For more information, see [Delete](https://docs.aws.amazon.com/AWSEC2/latest/UserGuide/manage-ec2-fleet.html#delete-fleet) an EC2 Fleet in the *Amazon Elastic Compute Cloud User Guide for Linux Instances*.

• For API details, see [DeleteFleets](https://awscli.amazonaws.com/v2/documentation/api/latest/reference/ec2/delete-fleets.html) in *AWS CLI Command Reference*.

# **delete-flow-logs**

The following code example shows how to use delete-flow-logs.

# **AWS CLI**

# **To delete a flow log**

The following delete-flow-logs example deletes the specified flow log.

aws ec2 delete-flow-logs --flow-log-id fl-11223344556677889

#### Output:

```
{ 
     "Unsuccessful": []
}
```
• For API details, see [DeleteFlowLogs](https://awscli.amazonaws.com/v2/documentation/api/latest/reference/ec2/delete-flow-logs.html) in *AWS CLI Command Reference*.

### **delete-fpga-image**

The following code example shows how to use delete-fpga-image.

### **AWS CLI**

#### **To delete an Amazon FPGA image**

This example deletes the specified AFI.

Command:

```
aws ec2 delete-fpga-image --fpga-image-id afi-06b12350a123fbabc
```
Output:

```
{ 
   "Return": true
}
```
• For API details, see [DeleteFpgaImage](https://awscli.amazonaws.com/v2/documentation/api/latest/reference/ec2/delete-fpga-image.html) in *AWS CLI Command Reference*.

#### **delete-instance-connect-endpoint**

The following code example shows how to use delete-instance-connect-endpoint.

#### **AWS CLI**

#### **To delete an EC2 Instance Connect Endpoint**

The following delete-instance-connect-endpoint example deletes the specified EC2 Instance Connect Endpoint.

```
aws ec2 delete-instance-connect-endpoint \ 
     --instance-connect-endpoint-id eice-03f5e49b83924bbc7
```
Output:

```
{ 
     "InstanceConnectEndpoint": { 
         "OwnerId": "111111111111", 
         "InstanceConnectEndpointId": "eice-0123456789example", 
         "InstanceConnectEndpointArn": "arn:aws:ec2:us-east-1:111111111111:instance-
connect-endpoint/eice-0123456789example", 
         "State": "delete-in-progress", 
         "StateMessage": "", 
         "NetworkInterfaceIds": [], 
         "VpcId": "vpc-0123abcd", 
         "AvailabilityZone": "us-east-1d", 
         "CreatedAt": "2023-02-07T12:05:37+00:00", 
         "SubnetId": "subnet-0123abcd" 
     }
}
```
For more information, see Remove EC2 Instance Connect [Endpoint](https://docs.aws.amazon.com/AWSEC2/latest/UserGuide/delete-ec2-instance-connect-endpoint.html) in the *Amazon EC2 User Guide*.

• For API details, see [DeleteInstanceConnectEndpoint](https://awscli.amazonaws.com/v2/documentation/api/latest/reference/ec2/delete-instance-connect-endpoint.html) in *AWS CLI Command Reference*.

#### **delete-instance-event-window**

The following code example shows how to use delete-instance-event-window.

### **AWS CLI**

### **Example 1: To delete an event window**

The following delete-instance-event-window example deletes an event window.

```
aws ec2 delete-instance-event-window \ 
     --region us-east-1 \
```
--instance-event-window-id iew-0abcdef1234567890

#### Output:

```
{ 
     "InstanceEventWindowState": { 
          "InstanceEventWindowId": "iew-0abcdef1234567890", 
          "State": "deleting" 
     }
}
```
For event window constraints, see [Considerations](https://docs.aws.amazon.com/AWSEC2/latest/UserGuide/event-windows.html#event-windows-considerations) in the Scheduled Events section of the *Amazon EC2 User Guide*.

#### **Example 2: To force delete an event window**

The following delete-instance-event-window example force deletes an event window if the event window is currently associated with targets.

```
aws ec2 delete-instance-event-window \ 
     --region us-east-1 \ 
     --instance-event-window-id iew-0abcdef1234567890 \ 
     --force-delete
```
Output:

```
{ 
     "InstanceEventWindowState": { 
          "InstanceEventWindowId": "iew-0abcdef1234567890", 
          "State": "deleting" 
     }
}
```
For event window constraints, see [Considerations](https://docs.aws.amazon.com/AWSEC2/latest/UserGuide/event-windows.html#event-windows-considerations) in the Scheduled Events section of the *Amazon EC2 User Guide*.

• For API details, see [DeleteInstanceEventWindow](https://awscli.amazonaws.com/v2/documentation/api/latest/reference/ec2/delete-instance-event-window.html) in *AWS CLI Command Reference*.

#### **delete-internet-gateway**

The following code example shows how to use delete-internet-gateway.

### **AWS CLI**

### **To delete an internet gateway**

The following delete-internet-gateway example deletes the specified internet gateway.

```
aws ec2 delete-internet-gateway \ 
     --internet-gateway-id igw-0d0fb496b3EXAMPLE
```
This command produces no output.

For more information, see Internet [gateways](https://docs.aws.amazon.com/vpc/latest/userguide/VPC_Internet_Gateway.html) in the *Amazon VPC User Guide*.

• For API details, see [DeleteInternetGateway](https://awscli.amazonaws.com/v2/documentation/api/latest/reference/ec2/delete-internet-gateway.html) in *AWS CLI Command Reference*.

#### **delete-ipam-pool**

The following code example shows how to use delete-ipam-pool.

### **AWS CLI**

#### **To delete an IPAM pool**

In this example, you're a IPAM delegated admin who wants to delete an IPAM pool that you no longer need, but the pool has a CIDR provisioned to it. You cannot delete a pool if it has CIDRs provisioned to it unless you use the --cascade option, so you'll use --cascade.

To complete this request:

You'll need the IPAM pool ID which you can get with [describe-ipam-pools.](https://awscli.amazonaws.com/v2/documentation/api/latest/reference/ec2/describe-ipam-pools.html) The --region must be the IPAM home Region.

The following delete-ipam-pool example deletes an IPAM pool in your AWS account.

```
aws ec2 delete-ipam-pool \ 
     --ipam-pool-id ipam-pool-050c886a3ca41cd5b \ 
     --cascade \ 
     --region us-east-1
```
#### Output:

{

```
 "IpamPool": { 
         "OwnerId": "320805250157", 
         "IpamPoolId": "ipam-pool-050c886a3ca41cd5b", 
         "IpamPoolArn": "arn:aws:ec2::320805250157:ipam-pool/ipam-
pool-050c886a3ca41cd5b", 
         "IpamScopeArn": "arn:aws:ec2::320805250157:ipam-scope/ipam-
scope-0a158dde35c51107b", 
         "IpamScopeType": "private", 
         "IpamArn": "arn:aws:ec2::320805250157:ipam/ipam-005f921c17ebd5107", 
         "IpamRegion": "us-east-1", 
         "Locale": "None", 
         "PoolDepth": 1, 
         "State": "delete-in-progress", 
         "Description": "example", 
         "AutoImport": false, 
         "AddressFamily": "ipv4", 
        "AllocationMinNetmaskLength": 0,
         "AllocationMaxNetmaskLength": 32 
     }
}
```
For more information, see [Delete a pool](https://docs.aws.amazon.com/vpc/latest/ipam/delete-pool-ipam.html) in the *Amazon VPC IPAM User Guide*.

• For API details, see [DeleteIpamPool](https://awscli.amazonaws.com/v2/documentation/api/latest/reference/ec2/delete-ipam-pool.html) in *AWS CLI Command Reference*.

# **delete-ipam-resource-discovery**

The following code example shows how to use delete-ipam-resource-discovery.

## **AWS CLI**

## **To delete a resource discovery**

In this example, you're a IPAM delegated admin who wants to delete a non-default resource discovery that you created to share with another IPAM admin during the process of integrating IPAM with accounts outside of your organization.

To complete this request:

The --region must be the Region where you created the resource discovery.You cannot delete a default resource discovery if "IsDefault": true. A default resource discovery is one that is created automatically in the account that creates an IPAM. To delete a default resource discovery, you have to delete the IPAM.

The following delete-ipam-resource-discovery example deletes a resource discovery.

```
aws ec2 delete-ipam-resource-discovery \ 
    --ipam-resource-discovery-id ipam-res-disco-0e39761475298ee0f \
     --region us-east-1
```
Output:

```
{ 
     "IpamResourceDiscovery": { 
         "OwnerId": "149977607591", 
         "IpamResourceDiscoveryId": "ipam-res-disco-0e39761475298ee0f", 
         "IpamResourceDiscoveryArn": "arn:aws:ec2::149977607591:ipam-resource-
discovery/ipam-res-disco-0e39761475298ee0f", 
         "IpamResourceDiscoveryRegion": "us-east-1", 
         "OperatingRegions": [ 
\{\hspace{.1cm} \} "RegionName": "us-east-1" 
 } 
         ], 
         "IsDefault": false, 
         "State": "delete-in-progress" 
     }
}
```
For more information about resource discoveries, see Work with resource [discoveries](https://docs.aws.amazon.com/vpc/latest/ipam/res-disc-work-with.html) in the *Amazon VPC IPAM User Guide*.

• For API details, see [DeleteIpamResourceDiscovery](https://awscli.amazonaws.com/v2/documentation/api/latest/reference/ec2/delete-ipam-resource-discovery.html) in *AWS CLI Command Reference*.

## **delete-ipam-scope**

The following code example shows how to use delete-ipam-scope.

### **AWS CLI**

#### **To delete an IPAM scope**

The following delete-ipam-scope example deletes an IPAM.

```
aws ec2 delete-ipam-scope \ 
     --ipam-scope-id ipam-scope-01c1ebab2b63bd7e4
```
### Output:

```
{ 
     "IpamScope": { 
         "OwnerId": "123456789012", 
          "IpamScopeId": "ipam-scope-01c1ebab2b63bd7e4", 
         "IpamScopeArn": "arn:aws:ec2::123456789012:ipam-scope/ipam-
scope-01c1ebab2b63bd7e4", 
          "IpamArn": "arn:aws:ec2::123456789012:ipam/ipam-08440e7a3acde3908", 
          "IpamRegion": "us-east-1", 
          "IpamScopeType": "private", 
          "IsDefault": false, 
         "Description": "Example description", 
         "PoolCount": 0, 
         "State": "delete-in-progress" 
     }
}
```
For more information, see [Delete](https://docs.aws.amazon.com/vpc/latest/ipam/delete-scope-ipam.html) a scope in the *Amazon VPC IPAM User Guide*.

• For API details, see [DeleteIpamScope](https://awscli.amazonaws.com/v2/documentation/api/latest/reference/ec2/delete-ipam-scope.html) in *AWS CLI Command Reference*.

# **delete-ipam**

The following code example shows how to use delete-ipam.

## **AWS CLI**

### **To delete an IPAM**

The following delete-ipam example deletes an IPAM.

```
aws ec2 delete-ipam \ 
     --ipam-id ipam-036486dfa6af58ee0
```

```
{ 
     "Ipam": { 
          "OwnerId": "123456789012", 
          "IpamId": "ipam-036486dfa6af58ee0", 
          "IpamArn": "arn:aws:ec2::123456789012:ipam/ipam-036486dfa6af58ee0",
```

```
 "IpamRegion": "us-east-1", 
          "PublicDefaultScopeId": "ipam-scope-071b8042b0195c183", 
          "PrivateDefaultScopeId": "ipam-scope-0807405dece705a30", 
          "ScopeCount": 2, 
          "OperatingRegions": [ 
\{\hspace{.1cm} \} "RegionName": "us-east-1" 
              }, 
\{\hspace{.1cm} \} "RegionName": "us-east-2" 
              }, 
\{\hspace{.1cm} \} "RegionName": "us-west-1" 
 } 
         ], 
          "State": "delete-in-progress" 
     }
}
```
For more information, see [Delete](https://docs.aws.amazon.com/vpc/latest/ipam/delete-ipam.html) an IPAM in the *Amazon VPC IPAM User Guide*.

• For API details, see [DeleteIpam](https://awscli.amazonaws.com/v2/documentation/api/latest/reference/ec2/delete-ipam.html) in *AWS CLI Command Reference*.

## **delete-key-pair**

The following code example shows how to use delete-key-pair.

## **AWS CLI**

#### **To delete a key pair**

The following delete-key-pair example deletes the specified key pair.

```
aws ec2 delete-key-pair \ 
     --key-name my-key-pair
```

```
{ 
     "Return": true, 
     "KeyPairId": "key-03c8d3aceb53b507"
}
```
For more information, see [Create](https://docs.aws.amazon.com/cli/latest/userguide/cli-ec2-keypairs.html) and delete key pairs in the *AWS Command Line Interface User Guide*.

• For API details, see [DeleteKeyPair](https://awscli.amazonaws.com/v2/documentation/api/latest/reference/ec2/delete-key-pair.html) in *AWS CLI Command Reference*.

# **delete-launch-template-versions**

The following code example shows how to use delete-launch-template-versions.

### **AWS CLI**

### **To delete a launch template version**

This example deletes the specified launch template version.

### Command:

```
aws ec2 delete-launch-template-versions --launch-template-id lt-0abcd290751193123 --
versions 1
```
# Output:

```
{ 
   "UnsuccessfullyDeletedLaunchTemplateVersions": [], 
   "SuccessfullyDeletedLaunchTemplateVersions": [ 
       { 
            "LaunchTemplateName": "TestVersion", 
            "VersionNumber": 1, 
            "LaunchTemplateId": "lt-0abcd290751193123" 
       } 
   ]
}
```
• For API details, see [DeleteLaunchTemplateVersions](https://awscli.amazonaws.com/v2/documentation/api/latest/reference/ec2/delete-launch-template-versions.html) in *AWS CLI Command Reference*.

# **delete-launch-template**

The following code example shows how to use delete-launch-template.

## **AWS CLI**

## **To delete a launch template**

This example deletes the specified launch template.

## Command:

```
aws ec2 delete-launch-template --launch-template-id lt-0abcd290751193123
```
Output:

```
{ 
   "LaunchTemplate": { 
       "LatestVersionNumber": 2, 
       "LaunchTemplateId": "lt-0abcd290751193123", 
       "LaunchTemplateName": "TestTemplate", 
       "DefaultVersionNumber": 2, 
       "CreatedBy": "arn:aws:iam::123456789012:root", 
       "CreateTime": "2017-11-23T16:46:25.000Z" 
   }
}
```
• For API details, see [DeleteLaunchTemplate](https://awscli.amazonaws.com/v2/documentation/api/latest/reference/ec2/delete-launch-template.html) in *AWS CLI Command Reference*.

# **delete-local-gateway-route-table-virtual-interface-group-association**

The following code example shows how to use delete-local-gateway-route-tablevirtual-interface-group-association.

## **AWS CLI**

# **To disassociate a local gateway route table from a virtual interfaces (VIFs) group**

The following delete-local-gateway-route-table-virtual-interface-groupassociation example deletes the association between the specified local gateway route table and VIF group.

```
aws ec2 delete-local-gateway-route-table-virtual-interface-group-association \ 
     --local-gateway-route-table-virtual-interface-group-association-id lgw-vif-grp-
assoc-exampleid12345678
```
## Output:

{

```
 "LocalGatewayRouteTableVirtualInterfaceGroupAssociation": { 
         "LocalGatewayRouteTableVirtualInterfaceGroupAssociationId": "lgw-vif-grp-
assoc-exampleid12345678", 
         "LocalGatewayVirtualInterfaceGroupId": "lgw-vif-grp-exampleid0123abcd", 
         "LocalGatewayId": "lgw-exampleid11223344", 
         "LocalGatewayRouteTableId": "lgw-rtb-exampleidabcd1234", 
         "LocalGatewayRouteTableArn": "arn:aws:ec2:us-west-2:111122223333:local-
gateway-route-table/lgw-rtb-exampleidabcd1234", 
         "OwnerId": "111122223333", 
         "State": "disassociating", 
         "Tags": [] 
     }
}
```
For more information, see VIF group [associations](https://docs.aws.amazon.com/outposts/latest/userguide/routing.html#vif-group-associations) in the *AWS Outposts User Guide*.

• For API details, see [DeleteLocalGatewayRouteTableVirtualInterfaceGroupAssociation](https://awscli.amazonaws.com/v2/documentation/api/latest/reference/ec2/delete-local-gateway-route-table-virtual-interface-group-association.html) in *AWS CLI Command Reference*.

### **delete-local-gateway-route-table-vpc-association**

The following code example shows how to use delete-local-gateway-route-table-vpcassociation.

#### **AWS CLI**

#### **To disassociate a local gateway route table from a VPC**

The following delete-local-gateway-route-table-vpc-association example deletes the association between the specified local gateway route table and VPC.

```
aws ec2 delete-local-gateway-route-table-vpc-association \ 
     --local-gateway-route-table-vpc-association-id vpc-example0123456789
```

```
{ 
     "LocalGatewayRouteTableVpcAssociation": { 
         "LocalGatewayRouteTableVpcAssociationId": "lgw-vpc-assoc-abcd1234wxyz56789", 
         "LocalGatewayRouteTableId": "lgw-rtb-abcdefg1234567890", 
         "LocalGatewayRouteTableArn": "arn:aws:ec2:us-west-2:555555555555:local-
gateway-route-table/lgw-rtb-abcdefg1234567890",
```

```
 "LocalGatewayId": "lgw-exampleid01234567", 
          "VpcId": "vpc-example0123456789", 
          "OwnerId": "555555555555", 
          "State": "disassociating" 
     }
}
```
For more information, see [VPC associations](https://docs.aws.amazon.com/outposts/latest/userguide/routing.html#vpc-associations) in the *AWS Outposts User Guide*.

• For API details, see [DeleteLocalGatewayRouteTableVpcAssociation](https://awscli.amazonaws.com/v2/documentation/api/latest/reference/ec2/delete-local-gateway-route-table-vpc-association.html) in *AWS CLI Command Reference*.

# **delete-local-gateway-route-table**

The following code example shows how to use delete-local-gateway-route-table.

# **AWS CLI**

# **To delete a local gateway route table**

The following delete-local-gateway-route-table example creates a local gateway route table with the direct VPC routing mode.

```
aws ec2 delete-local-gateway-route-table \ 
     --local-gateway-route-table-id lgw-rtb-abcdefg1234567890
```

```
{ 
     "LocalGatewayRouteTable": { 
         "LocalGatewayRouteTableId": "lgw-rtb-abcdefg1234567890", 
         "LocalGatewayRouteTableArn": "arn:aws:ec2:us-west-2:111122223333:local-
gateway-route-table/lgw-rtb-abcdefg1234567890", 
         "LocalGatewayId": "lgw-1a2b3c4d5e6f7g8h9", 
         "OutpostArn": "arn:aws:outposts:us-west-2:111122223333:outpost/
op-021345abcdef67890", 
         "OwnerId": "111122223333", 
         "State": "deleting", 
         "Tags": [], 
         "Mode": "direct-vpc-routing" 
     }
}
```
For more information, see Local [gateway](https://docs.aws.amazon.com/outposts/latest/userguide/routing.html) route tables in the *AWS Outposts User Guide*.

• For API details, see [DeleteLocalGatewayRouteTable](https://awscli.amazonaws.com/v2/documentation/api/latest/reference/ec2/delete-local-gateway-route-table.html) in *AWS CLI Command Reference*.

### **delete-local-gateway-route**

The following code example shows how to use delete-local-gateway-route.

### **AWS CLI**

### **To delete a route from a local gateway route table**

The following delete-local-gateway-route example deletes the specified route from the specified local gateway route table.

```
aws ec2 delete-local-gateway-route \ 
     --destination-cidr-block 0.0.0.0/0 \ 
     --local-gateway-route-table-id lgw-rtb-059615ef7dEXAMPLE
```
Output:

```
{ 
     "Route": { 
         "DestinationCidrBlock": "0.0.0.0/0", 
          "LocalGatewayVirtualInterfaceGroupId": "lgw-vif-grp-07145b276bEXAMPLE", 
          "Type": "static", 
          "State": "deleted", 
          "LocalGatewayRouteTableId": "lgw-rtb-059615ef7EXAMPLE" 
     }
}
```
• For API details, see [DeleteLocalGatewayRoute](https://awscli.amazonaws.com/v2/documentation/api/latest/reference/ec2/delete-local-gateway-route.html) in *AWS CLI Command Reference*.

## **delete-managed-prefix-list**

The following code example shows how to use delete-managed-prefix-list.

## **AWS CLI**

## **To delete a prefix list**

The following delete-managed-prefix-list example deletes the specified prefix list.

```
aws ec2 delete-managed-prefix-list \ 
     --prefix-list-id pl-0123456abcabcabc1
```
#### Output:

```
{ 
     "PrefixList": { 
         "PrefixListId": "pl-0123456abcabcabc1", 
         "AddressFamily": "IPv4", 
         "State": "delete-in-progress", 
         "PrefixListArn": "arn:aws:ec2:us-west-2:123456789012:prefix-list/
pl-0123456abcabcabc1", 
         "PrefixListName": "test", 
         "MaxEntries": 10, 
         "Version": 1, 
         "OwnerId": "123456789012" 
     }
}
```
For more information, see [Managed](https://docs.aws.amazon.com/vpc/latest/userguide/managed-prefix-lists.html) prefix lists in the *Amazon VPC User Guide*.

• For API details, see [DeleteManagedPrefixList](https://awscli.amazonaws.com/v2/documentation/api/latest/reference/ec2/delete-managed-prefix-list.html) in *AWS CLI Command Reference*.

#### **delete-nat-gateway**

The following code example shows how to use delete-nat-gateway.

### **AWS CLI**

#### **To delete a NAT gateway**

This example deletes NAT gateway nat-04ae55e711cec5680.

Command:

aws ec2 delete-nat-gateway --nat-gateway-id nat-04ae55e711cec5680

```
{ 
    "NatGatewayId": "nat-04ae55e711cec5680"
}
```
• For API details, see [DeleteNatGateway](https://awscli.amazonaws.com/v2/documentation/api/latest/reference/ec2/delete-nat-gateway.html) in *AWS CLI Command Reference*.

### **delete-network-acl-entry**

The following code example shows how to use delete-network-acl-entry.

### **AWS CLI**

#### **To delete a network ACL entry**

This example deletes ingress rule number 100 from the specified network ACL. If the command succeeds, no output is returned.

Command:

```
aws ec2 delete-network-acl-entry --network-acl-id acl-5fb85d36 --ingress --rule-
number 100
```
• For API details, see [DeleteNetworkAclEntry](https://awscli.amazonaws.com/v2/documentation/api/latest/reference/ec2/delete-network-acl-entry.html) in *AWS CLI Command Reference*.

#### **delete-network-acl**

The following code example shows how to use delete-network-acl.

#### **AWS CLI**

#### **To delete a network ACL**

This example deletes the specified network ACL. If the command succeeds, no output is returned.

Command:

aws ec2 delete-network-acl --network-acl-id acl-5fb85d36

• For API details, see [DeleteNetworkAcl](https://awscli.amazonaws.com/v2/documentation/api/latest/reference/ec2/delete-network-acl.html) in *AWS CLI Command Reference*.

#### **delete-network-insights-access-scope-analysis**

The following code example shows how to use delete-network-insights-access-scopeanalysis.

### **AWS CLI**

### **To delete a Network Access Scope analysis**

The following delete-network-insights-access-scope-analysis example deletes the specified Network Access Scope analysis.

```
aws ec2 delete-network-insights-access-scope-analysis \ 
     --network-insights-access-scope-analysis-id nisa-01234567891abcdef
```
Output:

```
{ 
     "NetworkInsightsAccessScopeAnalysisId": "nisa-01234567891abcdef
}
```
For more information, see Getting started with Network Access [Analyzer](https://docs.aws.amazon.com/vpc/latest/network-access-analyzer/getting-started-cli.html) using the AWS CLI in the *Network Access Analyzer Guide*.

• For API details, see [DeleteNetworkInsightsAccessScopeAnalysis](https://awscli.amazonaws.com/v2/documentation/api/latest/reference/ec2/delete-network-insights-access-scope-analysis.html) in *AWS CLI Command Reference*.

#### **delete-network-insights-access-scope**

The following code example shows how to use delete-network-insights-access-scope.

### **AWS CLI**

#### **To delete a Network Access Scope**

The following delete-network-insights-access-scope example deletes the specified Network Access Scope.

```
aws ec2 delete-network-insights-access-scope \ 
     --network-insights-access-scope-id nis-123456789abc01234
```

```
{ 
     "NetworkInsightsAccessScopeId": "nis-123456789abc01234"
}
```
For more information, see Getting started with Network Access [Analyzer](https://docs.aws.amazon.com/vpc/latest/network-access-analyzer/getting-started-cli.html) using the AWS CLI in the *Network Access Analyzer Guide*.

• For API details, see [DeleteNetworkInsightsAccessScope](https://awscli.amazonaws.com/v2/documentation/api/latest/reference/ec2/delete-network-insights-access-scope.html) in *AWS CLI Command Reference*.

# **delete-network-insights-analysis**

The following code example shows how to use delete-network-insights-analysis.

## **AWS CLI**

## **To delete a path analysis**

The following delete-network-insights-analysis example deletes the specified analysis.

```
aws ec2 delete-network-insights-analysis \ 
     --network-insights-analysis-id nia-02207aa13eb480c7a
```
Output:

```
{ 
     "NetworkInsightsAnalysisId": "nia-02207aa13eb480c7a"
}
```
For more information, see [Getting](https://docs.aws.amazon.com/vpc/latest/reachability/getting-started-cli.html) started using the AWS CLI in the *Reachability Analyzer Guide*.

• For API details, see [DeleteNetworkInsightsAnalysis](https://awscli.amazonaws.com/v2/documentation/api/latest/reference/ec2/delete-network-insights-analysis.html) in *AWS CLI Command Reference*.

## **delete-network-insights-path**

The following code example shows how to use delete-network-insights-path.

### **AWS CLI**

## **To delete a path**

The following delete-network-insights-path example deletes the specified path. Before you can delete a path, you must delete all its analyses using the delete-network-insightsanalysis command.

```
aws ec2 delete-network-insights-path \
```

```
 --network-insights-path-id nip-0b26f224f1d131fa8
```
#### Output:

```
{ 
     "NetworkInsightsPathId": "nip-0b26f224f1d131fa8"
}
```
For more information, see [Getting](https://docs.aws.amazon.com/vpc/latest/reachability/getting-started-cli.html) started using the AWS CLI in the *Reachability Analyzer Guide*.

• For API details, see [DeleteNetworkInsightsPath](https://awscli.amazonaws.com/v2/documentation/api/latest/reference/ec2/delete-network-insights-path.html) in *AWS CLI Command Reference*.

### **delete-network-interface-permission**

The following code example shows how to use delete-network-interface-permission.

### **AWS CLI**

#### **To delete a network interface permission**

This example deletes the specified network interface permission.

## Command:

```
aws ec2 delete-network-interface-permission --network-interface-permission-id eni-
perm-06fd19020ede149ea
```
## Output:

```
{ 
   "Return": true
}
```
• For API details, see [DeleteNetworkInterfacePermission](https://awscli.amazonaws.com/v2/documentation/api/latest/reference/ec2/delete-network-interface-permission.html) in *AWS CLI Command Reference*.

## **delete-network-interface**

The following code example shows how to use delete-network-interface.

## **AWS CLI**

## **To delete a network interface**

This example deletes the specified network interface. If the command succeeds, no output is returned.

Command:

```
aws ec2 delete-network-interface --network-interface-id eni-e5aa89a3
```
• For API details, see [DeleteNetworkInterface](https://awscli.amazonaws.com/v2/documentation/api/latest/reference/ec2/delete-network-interface.html) in *AWS CLI Command Reference*.

#### **delete-placement-group**

The following code example shows how to use delete-placement-group.

### **AWS CLI**

#### **To delete a placement group**

This example command deletes the specified placement group.

Command:

```
aws ec2 delete-placement-group --group-name my-cluster
```
• For API details, see [DeletePlacementGroup](https://awscli.amazonaws.com/v2/documentation/api/latest/reference/ec2/delete-placement-group.html) in *AWS CLI Command Reference*.

### **delete-queued-reserved-instances**

The following code example shows how to use delete-queued-reserved-instances.

#### **AWS CLI**

#### **To delete a queued purchase**

The following delete-queued-reserved-instances example deletes the specified Reserved Instance, which was queued for purchase.

```
aws ec2 delete-queued-reserved-instances \ 
     --reserved-instances-ids af9f760e-6f91-4559-85f7-4980eexample
```
#### Output:

{

```
 "SuccessfulQueuedPurchaseDeletions": [ 
         { 
             "ReservedInstancesId": "af9f760e-6f91-4559-85f7-4980eexample" 
 } 
     ], 
     "FailedQueuedPurchaseDeletions": []
}
```
• For API details, see [DeleteQueuedReservedInstances](https://awscli.amazonaws.com/v2/documentation/api/latest/reference/ec2/delete-queued-reserved-instances.html) in *AWS CLI Command Reference*.

### **delete-route-table**

The following code example shows how to use delete-route-table.

#### **AWS CLI**

### **To delete a route table**

This example deletes the specified route table. If the command succeeds, no output is returned.

Command:

aws ec2 delete-route-table --route-table-id rtb-22574640

• For API details, see [DeleteRouteTable](https://awscli.amazonaws.com/v2/documentation/api/latest/reference/ec2/delete-route-table.html) in *AWS CLI Command Reference*.

### **delete-route**

The following code example shows how to use delete-route.

#### **AWS CLI**

#### **To delete a route**

This example deletes the specified route from the specified route table. If the command succeeds, no output is returned.

Command:

```
aws ec2 delete-route --route-table-id rtb-22574640 --destination-cidr-block 
  0.0.0.0/0
```
• For API details, see [DeleteRoute](https://awscli.amazonaws.com/v2/documentation/api/latest/reference/ec2/delete-route.html) in *AWS CLI Command Reference*.

## **delete-security-group**

The following code example shows how to use delete-security-group.

### **AWS CLI**

## **[EC2-Classic] To delete a security group**

This example deletes the security group named MySecurityGroup. If the command succeeds, no output is returned.

Command:

aws ec2 delete-security-group --group-name MySecurityGroup

## **[EC2-VPC] To delete a security group**

This example deletes the security group with the ID sg-903004f8. Note that you can't reference a security group for EC2-VPC by name. If the command succeeds, no output is returned.

Command:

aws ec2 delete-security-group --group-id sg-903004f8

For more information, see Using Security Groups in the *AWS Command Line Interface User Guide*.

• For API details, see [DeleteSecurityGroup](https://awscli.amazonaws.com/v2/documentation/api/latest/reference/ec2/delete-security-group.html) in *AWS CLI Command Reference*.

## **delete-snapshot**

The following code example shows how to use delete-snapshot.

### **AWS CLI**

## **To delete a snapshot**

This example command deletes a snapshot with the snapshot ID of snap-1234567890abcdef0. If the command succeeds, no output is returned. Command:

aws ec2 delete-snapshot --snapshot-id snap-1234567890abcdef0

• For API details, see [DeleteSnapshot](https://awscli.amazonaws.com/v2/documentation/api/latest/reference/ec2/delete-snapshot.html) in *AWS CLI Command Reference*.

### **delete-spot-datafeed-subscription**

The following code example shows how to use delete-spot-datafeed-subscription.

#### **AWS CLI**

#### **To cancel a Spot Instance data feed subscription**

This example command deletes a Spot data feed subscription for the account. If the command succeeds, no output is returned.

Command:

aws ec2 delete-spot-datafeed-subscription

• For API details, see [DeleteSpotDatafeedSubscription](https://awscli.amazonaws.com/v2/documentation/api/latest/reference/ec2/delete-spot-datafeed-subscription.html) in *AWS CLI Command Reference*.

## **delete-subnet-cidr-reservation**

The following code example shows how to use delete-subnet-cidr-reservation.

#### **AWS CLI**

#### **To delete a subnet CIDR reservation**

The following delete-subnet-cidr-reservation example deletes the specified subnet CIDR reservation.

```
aws ec2 delete-subnet-cidr-reservation \ 
     --subnet-cidr-reservation-id scr-044f977c4eEXAMPLE
```
Output:

{

"DeletedSubnetCidrReservation": {

```
 "SubnetCidrReservationId": "scr-044f977c4eEXAMPLE", 
     "SubnetId": "subnet-03c51e2e6cEXAMPLE", 
     "Cidr": "10.1.0.16/28", 
     "ReservationType": "prefix", 
     "OwnerId": "123456789012" 
 }
```
For more information, see Subnet CIDR [reservations](https://docs.aws.amazon.com/vpc/latest/userguide/subnet-cidr-reservation.html) in the *Amazon VPC User Guide*.

• For API details, see [DeleteSubnetCidrReservation](https://awscli.amazonaws.com/v2/documentation/api/latest/reference/ec2/delete-subnet-cidr-reservation.html) in *AWS CLI Command Reference*.

### **delete-subnet**

The following code example shows how to use delete-subnet.

### **AWS CLI**

}

## **To delete a subnet**

This example deletes the specified subnet. If the command succeeds, no output is returned.

Command:

aws ec2 delete-subnet --subnet-id subnet-9d4a7b6c

• For API details, see [DeleteSubnet](https://awscli.amazonaws.com/v2/documentation/api/latest/reference/ec2/delete-subnet.html) in *AWS CLI Command Reference*.

## **delete-tags**

The following code example shows how to use delete-tags.

## **AWS CLI**

#### **Example 1: To delete a tag from a resource**

The following delete-tags example deletes the tag Stack=Test from the specified image. When you specify both a value and a key name, the tag is deleted only if the tag's value matches the specified value.

```
aws ec2 delete-tags \ 
     --resources ami-1234567890abcdef0 \
```

```
 --tags Key=Stack,Value=Test
```
It's optional to specify the value for a tag. The following delete-tags example deletes the tag with the key name purpose from the specified instance, regardless of the tag value for the tag.

```
aws ec2 delete-tags \ 
     --resources i-1234567890abcdef0 \ 
     --tags Key=purpose
```
If you specify the empty string as the tag value, the tag is deleted only if the tag's value is the empty string. The following delete-tags example specifies the empty string as the tag value for the tag to delete.

```
aws ec2 delete-tags \ 
     --resources i-1234567890abcdef0 \ 
     --tags Key=Name,Value=
```
#### **Example 2: To delete a tag from multiple resources**

The following delete-tags example deletes the tag``Purpose=Test`` from both an instance and an AMI. As shown in the previous example, you can omit the tag value from the command.

```
aws ec2 delete-tags \ 
     --resources i-1234567890abcdef0 ami-1234567890abcdef0 \ 
     --tags Key=Purpose
```
• For API details, see [DeleteTags](https://awscli.amazonaws.com/v2/documentation/api/latest/reference/ec2/delete-tags.html) in *AWS CLI Command Reference*.

### **delete-traffic-mirror-filter-rule**

The following code example shows how to use delete-traffic-mirror-filter-rule.

#### **AWS CLI**

## **To delete a traffic mirror filter rule**

The following delete-traffic-mirror-filter-rule example deletes the specified traffic mirror filter rule.

```
aws ec2 delete-traffic-mirror-filter-rule \
```

```
 --traffic-mirror-filter-rule-id tmfr-081f71283bEXAMPLE
```
#### Output:

```
{ 
     "TrafficMirrorFilterRuleId": "tmfr-081f71283bEXAMPLE"
}
```
For more information, see [Modify](https://docs.aws.amazon.com/vpc/latest/mirroring/traffic-mirroring-filter.html#modify-traffic-mirroring-filter-rules) Your Traffic Mirror Filter Rules in the *AWS Traffic Mirroring Guide*.

• For API details, see [DeleteTrafficMirrorFilterRule](https://awscli.amazonaws.com/v2/documentation/api/latest/reference/ec2/delete-traffic-mirror-filter-rule.html) in *AWS CLI Command Reference*.

## **delete-traffic-mirror-filter**

The following code example shows how to use delete-traffic-mirror-filter.

### **AWS CLI**

# **To delete a traffic mirror filter**

The following delete-traffic-mirror-filter example deletes the specified traffic mirror filter.

```
aws ec2 delete-traffic-mirror-filter \ 
     --traffic-mirror-filter-id tmf-0be0b25fcdEXAMPLE
```
Output:

```
{ 
     "TrafficMirrorFilterId": "tmf-0be0b25fcdEXAMPLE"
}
```
For more information, see [Delete](https://docs.aws.amazon.com/vpc/latest/mirroring/traffic-mirroring-filter.html#delete-traffic-mirroring-filter) a Traffic Mirror Filter in the *AWS Traffic Mirroring Guide*.

• For API details, see [DeleteTrafficMirrorFilter](https://awscli.amazonaws.com/v2/documentation/api/latest/reference/ec2/delete-traffic-mirror-filter.html) in *AWS CLI Command Reference*.

## **delete-traffic-mirror-session**

The following code example shows how to use delete-traffic-mirror-session.

### **AWS CLI**

# **To delete a traffic mirror session**

The following delete-traffic-mirror-session example deletes the specified traffic mirror-session.

```
aws ec2 delete-traffic-mirror-session \ 
     --traffic-mirror-session-id tms-0af3141ce5EXAMPLE
```
Output:

```
{ 
     "TrafficMirrorSessionId": "tms-0af3141ce5EXAMPLE"
}
```
For more information, see Delete a Traffic Mirror [Session](https://docs.aws.amazon.com/vpc/latest/mirroring/traffic-mirroring-session.html#delete-traffic-mirroring-session) in the *AWS Traffic Mirroring Guide*.

• For API details, see [DeleteTrafficMirrorSession](https://awscli.amazonaws.com/v2/documentation/api/latest/reference/ec2/delete-traffic-mirror-session.html) in *AWS CLI Command Reference*.

### **delete-traffic-mirror-target**

The following code example shows how to use delete-traffic-mirror-target.

#### **AWS CLI**

#### **To delete a traffic mirror target**

The following delete-traffic-mirror-target example deletes the specified traffic mirror target.

```
aws ec2 delete-traffic-mirror-target \ 
     --traffic-mirror-target-id tmt-060f48ce9EXAMPLE
```
Output:

```
{ 
     "TrafficMirrorTargetId": "tmt-060f48ce9EXAMPLE"
}
```
For more information, see [Delete](https://docs.aws.amazon.com/vpc/latest/mirroring/traffic-mirroring-target.html#delete-traffic-mirroring-target) a Traffic Mirror Target in the *AWS Traffic Mirroring Guide*.

• For API details, see [DeleteTrafficMirrorTarget](https://awscli.amazonaws.com/v2/documentation/api/latest/reference/ec2/delete-traffic-mirror-target.html) in *AWS CLI Command Reference*.

## **delete-transit-gateway-connect-peer**

The following code example shows how to use delete-transit-gateway-connect-peer.

## **AWS CLI**

## **To delete a Transit Gateway Connect peer**

The following delete-transit-gateway-connect-peer example deletes the specified Connect peer.

```
aws ec2 delete-transit-gateway-connect-peer \ 
     --transit-gateway-connect-peer-id tgw-connect-peer-0666adbac4EXAMPLE
```

```
{ 
     "TransitGatewayConnectPeer": { 
          "TransitGatewayAttachmentId": "tgw-attach-0f0927767cEXAMPLE", 
          "TransitGatewayConnectPeerId": "tgw-connect-peer-0666adbac4EXAMPLE", 
          "State": "deleting", 
          "CreationTime": "2021-10-13T03:35:17.000Z", 
          "ConnectPeerConfiguration": { 
              "TransitGatewayAddress": "10.0.0.234", 
              "PeerAddress": "172.31.1.11", 
              "InsideCidrBlocks": [ 
                  "169.254.6.0/29" 
              ], 
              "Protocol": "gre", 
              "BgpConfigurations": [ 
\overline{\mathcal{L}} "TransitGatewayAsn": 64512, 
                       "PeerAsn": 64512, 
                       "TransitGatewayAddress": "169.254.6.2", 
                       "PeerAddress": "169.254.6.1", 
                       "BgpStatus": "down" 
                  }, 
\overline{\mathcal{L}} "TransitGatewayAsn": 64512, 
                       "PeerAsn": 64512,
```
```
 "TransitGatewayAddress": "169.254.6.3", 
                   "PeerAddress": "169.254.6.1", 
                   "BgpStatus": "down" 
 } 
 ] 
        } 
    }
}
```
For more information, see Transit gateway Connect [attachments](https://docs.aws.amazon.com/vpc/latest/tgw/tgw-connect.html) and Transit Gateway Connect [peers](https://docs.aws.amazon.com/vpc/latest/tgw/tgw-connect.html) in the *Transit Gateways Guide*.

• For API details, see [DeleteTransitGatewayConnectPeer](https://awscli.amazonaws.com/v2/documentation/api/latest/reference/ec2/delete-transit-gateway-connect-peer.html) in *AWS CLI Command Reference*.

# **delete-transit-gateway-connect**

The following code example shows how to use delete-transit-gateway-connect.

### **AWS CLI**

# **To delete a transit gateway Connect attachment**

The following delete-transit-gateway-connect example deletes the specified Connect attachment.

```
aws ec2 delete-transit-gateway-connect \ 
     --transit-gateway-attachment-id tgw-attach-037012e5dcEXAMPLE
```

```
{ 
     "TransitGatewayConnect": { 
          "TransitGatewayAttachmentId": "tgw-attach-037012e5dcEXAMPLE", 
          "TransportTransitGatewayAttachmentId": "tgw-attach-0a89069f57EXAMPLE", 
          "TransitGatewayId": "tgw-02f776b1a7EXAMPLE", 
          "State": "deleting", 
          "CreationTime": "2021-03-09T19:59:17+00:00", 
         "Options": { 
              "Protocol": "gre" 
         } 
     }
}
```
For more information, see Transit gateway Connect [attachments](https://docs.aws.amazon.com/vpc/latest/tgw/tgw-connect.html) and Transit Gateway Connect [peers](https://docs.aws.amazon.com/vpc/latest/tgw/tgw-connect.html) in the *Transit Gateways Guide*.

• For API details, see [DeleteTransitGatewayConnect](https://awscli.amazonaws.com/v2/documentation/api/latest/reference/ec2/delete-transit-gateway-connect.html) in *AWS CLI Command Reference*.

### **delete-transit-gateway-multicast-domain**

The following code example shows how to use delete-transit-gateway-multicast-domain.

### **AWS CLI**

### **To delete a transit gateway multicast domain**

The following delete-transit-gateway-multicast-domain example deletes the specified multicast domain.

```
aws ec2 delete-transit-gateway-multicast-domain \ 
     --transit-gateway-multicast-domain-id tgw-mcast-domain-0c4905cef7EXAMPLE
```
Output:

```
{ 
     "TransitGatewayMulticastDomain": { 
         "TransitGatewayMulticastDomainId": "tgw-mcast-domain-02bb79002bEXAMPLE", 
         "TransitGatewayId": "tgw-0d88d2d0d5EXAMPLE", 
         "State": "deleting", 
         "CreationTime": "2019-11-20T22:02:03.000Z" 
     }
}
```
For more information, see [Managing multicast domains](https://docs.aws.amazon.com/vpc/latest/tgw/manage-domain.html) in the *Transit Gateways Guide*.

• For API details, see [DeleteTransitGatewayMulticastDomain](https://awscli.amazonaws.com/v2/documentation/api/latest/reference/ec2/delete-transit-gateway-multicast-domain.html) in *AWS CLI Command Reference*.

### **delete-transit-gateway-peering-attachment**

The following code example shows how to use delete-transit-gateway-peeringattachment.

### **AWS CLI**

### **To delete a transit gateway peering attachment**

The following delete-transit-gateway-peering-attachment example deletes the specified transit gateway peering attachment.

```
aws ec2 delete-transit-gateway-peering-attachment \ 
     --transit-gateway-attachment-id tgw-attach-4455667788aabbccd
```
Output:

```
{ 
     "TransitGatewayPeeringAttachment": { 
          "TransitGatewayAttachmentId": "tgw-attach-4455667788aabbccd", 
          "RequesterTgwInfo": { 
              "TransitGatewayId": "tgw-123abc05e04123abc", 
              "OwnerId": "123456789012", 
              "Region": "us-west-2" 
         }, 
          "AccepterTgwInfo": { 
              "TransitGatewayId": "tgw-11223344aabbcc112", 
              "OwnerId": "123456789012", 
              "Region": "us-east-2" 
         }, 
          "State": "deleting", 
          "CreationTime": "2019-12-09T11:38:31.000Z" 
     }
}
```
For more information, see Transit Gateway Peering [Attachments](https://docs.aws.amazon.com/vpc/latest/tgw/tgw-peering.html) in the *Transit Gateways Guide*.

• For API details, see [DeleteTransitGatewayPeeringAttachment](https://awscli.amazonaws.com/v2/documentation/api/latest/reference/ec2/delete-transit-gateway-peering-attachment.html) in *AWS CLI Command Reference*.

# **delete-transit-gateway-policy-table**

The following code example shows how to use delete-transit-gateway-policy-table.

### **AWS CLI**

### **To delete a transit gateway policy table**

The following delete-transit-gateway-policy-table example deletes the specified transit gateway policy table.

```
aws ec2 delete-transit-gateway-policy-table \
```

```
 --transit-gateway-policy-table-id tgw-ptb-0a16f134b78668a81
```
### Output:

```
{ 
     "TransitGatewayPolicyTables": [ 
         \{ "TransitGatewayPolicyTableId": "tgw-ptb-0a16f134b78668a81", 
              "TransitGatewayId": "tgw-067f8505c18f0bd6e", 
              "State": "deleting", 
               "CreationTime": "2023-11-28T16:36:43+00:00", 
              "Tags": [] 
          } 
    \mathbf{I}}
```
For more information, see Transit [gateway](https://docs.aws.amazon.com/vpc/latest/tgw/tgw-policy-tables.html) policy tables in the *Transit Gateway User Guide*.

• For API details, see [DeleteTransitGatewayPolicyTable](https://awscli.amazonaws.com/v2/documentation/api/latest/reference/ec2/delete-transit-gateway-policy-table.html) in *AWS CLI Command Reference*.

### **delete-transit-gateway-prefix-list-reference**

The following code example shows how to use delete-transit-gateway-prefix-listreference.

### **AWS CLI**

# **To delete a prefix list reference**

The following delete-transit-gateway-prefix-list-reference example deletes the specified prefix list reference.

```
aws ec2 delete-transit-gateway-prefix-list-reference \ 
     --transit-gateway-route-table-id tgw-rtb-0123456789abcd123 \ 
     --prefix-list-id pl-11111122222222333
```
Output:

{

```
 "TransitGatewayPrefixListReference": { 
     "TransitGatewayRouteTableId": "tgw-rtb-0123456789abcd123",
```

```
 "PrefixListId": "pl-11111122222222333", 
          "PrefixListOwnerId": "123456789012", 
          "State": "deleting", 
          "Blackhole": false, 
          "TransitGatewayAttachment": { 
              "TransitGatewayAttachmentId": "tgw-attach-aabbccddaabbccaab", 
              "ResourceType": "vpc", 
              "ResourceId": "vpc-112233445566aabbc" 
         } 
     }
}
```
For more information, see Prefix list [references](https://docs.aws.amazon.com/vpc/latest/tgw/tgw-prefix-lists.html) in the *Transit Gateways Guide*.

• For API details, see [DeleteTransitGatewayPrefixListReference](https://awscli.amazonaws.com/v2/documentation/api/latest/reference/ec2/delete-transit-gateway-prefix-list-reference.html) in *AWS CLI Command Reference*.

# **delete-transit-gateway-route-table**

The following code example shows how to use delete-transit-gateway-route-table.

# **AWS CLI**

# **To delete a transit gateway route table**

The following delete-transit-gateway-route-table example deletes the specified transit gateway route table.

```
aws ec2 delete-transit-gateway-route-table \ 
     --transit-gateway-route-table-id tgw-rtb-0b6f6aaa01EXAMPLE
```

```
{ 
     "TransitGatewayRouteTable": { 
         "TransitGatewayRouteTableId": "tgw-rtb-0b6f6aaa01EXAMPLE", 
         "TransitGatewayId": "tgw-02f776b1a7EXAMPLE", 
         "State": "deleting", 
         "DefaultAssociationRouteTable": false, 
         "DefaultPropagationRouteTable": false, 
         "CreationTime": "2019-07-17T20:27:26.000Z" 
     }
}
```
For more information, see Delete a transit [gateway](https://docs.aws.amazon.com/vpc/latest/tgw/tgw-route-tables.html#delete-tgw-route-table) route table in the *Transit Gateways Guide*.

• For API details, see [DeleteTransitGatewayRouteTable](https://awscli.amazonaws.com/v2/documentation/api/latest/reference/ec2/delete-transit-gateway-route-table.html) in *AWS CLI Command Reference*.

### **delete-transit-gateway-route**

The following code example shows how to use delete-transit-gateway-route.

### **AWS CLI**

### **To delete a CIDR block from a route table**

The following delete-transit-gateway-route example deletes the CIDR block from the specified transit gateway route table.

```
aws ec2 delete-transit-gateway-route \ 
    --transit-gateway-route-table-id tgw-rtb-0b6f6aaa01EXAMPLE \
     --destination-cidr-block 10.0.2.0/24
```
Output:

```
{ 
     "Route": { 
          "DestinationCidrBlock": "10.0.2.0/24", 
          "TransitGatewayAttachments": [ 
\{\hspace{.1cm} \} "ResourceId": "vpc-0065acced4EXAMPLE", 
                  "TransitGatewayAttachmentId": "tgw-attach-0b5968d3b6EXAMPLE", 
                  "ResourceType": "vpc" 
 } 
         ], 
          "Type": "static", 
         "State": "deleted" 
     }
}
```
For more information, see [Delete](https://docs.aws.amazon.com/vpc/latest/tgw/tgw-route-tables.html#tgw-delete-static-route) a static route in the *Transit Gateways Guide*.

• For API details, see [DeleteTransitGatewayRoute](https://awscli.amazonaws.com/v2/documentation/api/latest/reference/ec2/delete-transit-gateway-route.html) in *AWS CLI Command Reference*.

#### **delete-transit-gateway-vpc-attachment**

The following code example shows how to use delete-transit-gateway-vpc-attachment.

### **AWS CLI**

#### **To delete a transit gateway VPC attachment**

The following delete-transit-gateway-vpc-attachment example deletes the specified VPC attachment.

```
aws ec2 delete-transit-gateway-vpc-attachment \ 
     --transit-gateway-attachment-id tgw-attach-0d2c54bdbEXAMPLE
```
Output:

```
{ 
     "TransitGatewayVpcAttachment": { 
          "TransitGatewayAttachmentId": "tgw-attach-0d2c54bdb3EXAMPLE", 
          "TransitGatewayId": "tgw-02f776b1a7EXAMPLE", 
          "VpcId": "vpc-0065acced4f61c651", 
          "VpcOwnerId": "111122223333", 
         "State": "deleting", 
         "CreationTime": "2019-07-17T16:04:27.000Z" 
     }
}
```
For more information, see Delete a VPC [attachment](https://docs.aws.amazon.com/vpc/latest/tgw/tgw-vpc-attachments.html#delete-vpc-attachment) in the *Transit Gateways Guide*.

• For API details, see [DeleteTransitGatewayVpcAttachment](https://awscli.amazonaws.com/v2/documentation/api/latest/reference/ec2/delete-transit-gateway-vpc-attachment.html) in *AWS CLI Command Reference*.

#### **delete-transit-gateway**

The following code example shows how to use delete-transit-gateway.

#### **AWS CLI**

#### **To delete a transit gateway**

The following delete-transit-gateway example deletes the specified transit gateway.

```
aws ec2 delete-transit-gateway \ 
     --transit-gateway-id tgw-01f04542b2EXAMPLE
```

```
{ 
     "TransitGateway": { 
         "TransitGatewayId": "tgw-01f04542b2EXAMPLE", 
          "State": "deleting", 
          "OwnerId": "123456789012", 
          "Description": "Example Transit Gateway", 
          "CreationTime": "2019-08-27T15:04:35.000Z", 
          "Options": { 
              "AmazonSideAsn": 64515, 
              "AutoAcceptSharedAttachments": "disable", 
              "DefaultRouteTableAssociation": "enable", 
              "AssociationDefaultRouteTableId": "tgw-rtb-0ce7a6948fEXAMPLE", 
              "DefaultRouteTablePropagation": "enable", 
              "PropagationDefaultRouteTableId": "tgw-rtb-0ce7a6948fEXAMPLE", 
              "VpnEcmpSupport": "enable", 
              "DnsSupport": "enable" 
         } 
     }
}
```
For more information, see Delete a transit [gateway](https://docs.aws.amazon.com/vpc/latest/tgw/tgw-transit-gateways.html#delete-tgw) in the *Transit Gateways Guide*.

• For API details, see [DeleteTransitGateway](https://awscli.amazonaws.com/v2/documentation/api/latest/reference/ec2/delete-transit-gateway.html) in *AWS CLI Command Reference*.

### **delete-verified-access-endpoint**

The following code example shows how to use delete-verified-access-endpoint.

#### **AWS CLI**

#### **To delete a Verified Access endpoint**

The following delete-verified-access-endpoint example deletes the specified Verified Access endpoint.

```
aws ec2 delete-verified-access-endpoint \ 
     --verified-access-endpoint-id vae-066fac616d4d546f2
```

```
 "VerifiedAccessEndpoint": { 
         "VerifiedAccessInstanceId": "vai-0ce000c0b7643abea", 
         "VerifiedAccessGroupId": "vagr-0dbe967baf14b7235", 
         "VerifiedAccessEndpointId": "vae-066fac616d4d546f2", 
         "ApplicationDomain": "example.com", 
         "EndpointType": "network-interface", 
         "AttachmentType": "vpc", 
         "DomainCertificateArn": "arn:aws:acm:us-east-2:123456789012:certificate/
eb065ea0-26f9-4e75-a6ce-0a1a7EXAMPLE", 
         "EndpointDomain": "my-ava-
app.edge-00c3372d53b1540bb.vai-0ce000c0b7643abea.prod.verified-access.us-
east-2.amazonaws.com", 
         "SecurityGroupIds": [ 
              "sg-004915970c4c8f13a" 
         ], 
         "NetworkInterfaceOptions": { 
              "NetworkInterfaceId": "eni-0aec70418c8d87a0f", 
              "Protocol": "https", 
              "Port": 443 
         }, 
         "Status": { 
              "Code": "deleting" 
         }, 
         "Description": "Testing Verified Access", 
         "CreationTime": "2023-08-25T20:54:43", 
         "LastUpdatedTime": "2023-08-25T22:46:32" 
     }
}
```
For more information, see Verified Access [endpoints](https://docs.aws.amazon.com/verified-access/latest/ug/verfied-access-endpoints.html) in the *AWS Verified Access User Guide*.

• For API details, see [DeleteVerifiedAccessEndpoint](https://awscli.amazonaws.com/v2/documentation/api/latest/reference/ec2/delete-verified-access-endpoint.html) in *AWS CLI Command Reference*.

### **delete-verified-access-group**

The following code example shows how to use delete-verified-access-group.

#### **AWS CLI**

### **To delete a Verified Access group**

The following delete-verified-access-group example deletes the specified Verified Access group.

```
aws ec2 delete-verified-access-group \ 
     --verified-access-group-id vagr-0dbe967baf14b7235
```
### Output:

```
{ 
     "VerifiedAccessGroup": { 
         "VerifiedAccessGroupId": "vagr-0dbe967baf14b7235", 
         "VerifiedAccessInstanceId": "vai-0ce000c0b7643abea", 
         "Description": "Testing Verified Access", 
         "Owner": "123456789012", 
         "VerifiedAccessGroupArn": "arn:aws:ec2:us-east-2:123456789012:verified-
access-group/vagr-0dbe967baf14b7235", 
         "CreationTime": "2023-08-25T19:55:19", 
         "LastUpdatedTime": "2023-08-25T22:49:03", 
         "DeletionTime": "2023-08-26T00:58:31" 
     }
}
```
For more information, see [Verified](https://docs.aws.amazon.com/verified-access/latest/ug/verified-access-groups.html) Access groups in the *AWS Verified Access User Guide*.

• For API details, see [DeleteVerifiedAccessGroup](https://awscli.amazonaws.com/v2/documentation/api/latest/reference/ec2/delete-verified-access-group.html) in *AWS CLI Command Reference*.

# **delete-verified-access-instance**

The following code example shows how to use delete-verified-access-instance.

#### **AWS CLI**

#### **To delete a Verified Access instance**

The following delete-verified-access-instance example deletes the specified Verified Access instance.

```
aws ec2 delete-verified-access-instance \ 
     --verified-access-instance-id vai-0ce000c0b7643abea
```
Output:

{

```
 "VerifiedAccessInstance": { 
     "VerifiedAccessInstanceId": "vai-0ce000c0b7643abea",
```

```
 "Description": "Testing Verified Access", 
          "VerifiedAccessTrustProviders": [], 
          "CreationTime": "2023-08-25T18:27:56", 
          "LastUpdatedTime": "2023-08-26T01:00:18" 
     }
}
```
For more information, see Verified Access [instances](https://docs.aws.amazon.com/verified-access/latest/ug/verified-access-instances.html) in the *AWS Verified Access User Guide*.

• For API details, see [DeleteVerifiedAccessInstance](https://awscli.amazonaws.com/v2/documentation/api/latest/reference/ec2/delete-verified-access-instance.html) in *AWS CLI Command Reference*.

# **delete-verified-access-trust-provider**

The following code example shows how to use delete-verified-access-trust-provider.

### **AWS CLI**

### **To delete a Verified Access trust provider**

The following delete-verified-access-trust-provider example deletes the specified Verified Access trust provider.

```
aws ec2 delete-verified-access-trust-provider \ 
     --verified-access-trust-provider-id vatp-0bb32de759a3e19e7
```
Output:

```
{ 
     "VerifiedAccessTrustProvider": { 
         "VerifiedAccessTrustProviderId": "vatp-0bb32de759a3e19e7", 
         "Description": "Testing Verified Access", 
         "TrustProviderType": "user", 
         "UserTrustProviderType": "iam-identity-center", 
         "PolicyReferenceName": "idc", 
         "CreationTime": "2023-08-25T18:40:36", 
         "LastUpdatedTime": "2023-08-25T18:40:36" 
     }
}
```
For more information, see Trust [providers](https://docs.aws.amazon.com/verified-access/latest/ug/trust-providers.html) for Verified Access in the *AWS Verified Access User Guide*.

• For API details, see [DeleteVerifiedAccessTrustProvider](https://awscli.amazonaws.com/v2/documentation/api/latest/reference/ec2/delete-verified-access-trust-provider.html) in *AWS CLI Command Reference*.

### **delete-volume**

The following code example shows how to use delete-volume.

### **AWS CLI**

### **To delete a volume**

This example command deletes an available volume with the volume ID of vol-049df61146c4d7901. If the command succeeds, no output is returned.

Command:

```
aws ec2 delete-volume --volume-id vol-049df61146c4d7901
```
• For API details, see [DeleteVolume](https://awscli.amazonaws.com/v2/documentation/api/latest/reference/ec2/delete-volume.html) in *AWS CLI Command Reference*.

### **delete-vpc-endpoint-connection-notifications**

The following code example shows how to use delete-vpc-endpoint-connectionnotifications.

### **AWS CLI**

### **To delete an endpoint connection notification**

This example deletes the specified endpoint connection notification.

Command:

```
aws ec2 delete-vpc-endpoint-connection-notifications --connection-notification-ids 
  vpce-nfn-008776de7e03f5abc
```
### Output:

```
{ 
   "Unsuccessful": []
}
```
• For API details, see [DeleteVpcEndpointConnectionNotifications](https://awscli.amazonaws.com/v2/documentation/api/latest/reference/ec2/delete-vpc-endpoint-connection-notifications.html) in *AWS CLI Command Reference*.

# **delete-vpc-endpoint-service-configurations**

The following code example shows how to use delete-vpc-endpoint-serviceconfigurations.

## **AWS CLI**

## **To delete an endpoint service configuration**

This example deletes the specified endpoint service configuration.

Command:

```
aws ec2 delete-vpc-endpoint-service-configurations --service-ids vpce-
svc-03d5ebb7d9579a2b3
```
### Output:

```
{ 
    "Unsuccessful": []
}
```
• For API details, see [DeleteVpcEndpointServiceConfigurations](https://awscli.amazonaws.com/v2/documentation/api/latest/reference/ec2/delete-vpc-endpoint-service-configurations.html) in *AWS CLI Command Reference*.

# **delete-vpc-endpoints**

The following code example shows how to use delete-vpc-endpoints.

### **AWS CLI**

### **To delete an endpoint**

This example deletes endpoints vpce-aa22bb33 and vpce-1a2b3c4d. If the command is partially successful or unsuccessful, a list of unsuccessful items is returned. If the command succeeds, the returned list is empty.

Command:

```
aws ec2 delete-vpc-endpoints --vpc-endpoint-ids vpce-aa22bb33 vpce-1a2b3c4d
```

```
{ 
   "Unsuccessful": []
}
```
• For API details, see [DeleteVpcEndpoints](https://awscli.amazonaws.com/v2/documentation/api/latest/reference/ec2/delete-vpc-endpoints.html) in *AWS CLI Command Reference*.

### **delete-vpc-peering-connection**

The following code example shows how to use delete-vpc-peering-connection.

# **AWS CLI**

### **To delete a VPC peering connection**

This example deletes the specified VPC peering connection.

Command:

aws ec2 delete-vpc-peering-connection --vpc-peering-connection-id pcx-1a2b3c4d

### Output:

```
{ 
      "Return": true
}
```
• For API details, see [DeleteVpcPeeringConnection](https://awscli.amazonaws.com/v2/documentation/api/latest/reference/ec2/delete-vpc-peering-connection.html) in *AWS CLI Command Reference*.

### **delete-vpc**

The following code example shows how to use delete-vpc.

### **AWS CLI**

### **To delete a VPC**

This example deletes the specified VPC. If the command succeeds, no output is returned.

Command:

```
aws ec2 delete-vpc --vpc-id vpc-a01106c2
```
• For API details, see [DeleteVpc](https://awscli.amazonaws.com/v2/documentation/api/latest/reference/ec2/delete-vpc.html) in *AWS CLI Command Reference*.

#### **delete-vpn-connection-route**

The following code example shows how to use delete-vpn-connection-route.

#### **AWS CLI**

#### **To delete a static route from a VPN connection**

This example deletes the specified static route from the specified VPN connection. If the command succeeds, no output is returned.

Command:

```
aws ec2 delete-vpn-connection-route --vpn-connection-id vpn-40f41529 --destination-
cidr-block 11.12.0.0/16
```
• For API details, see [DeleteVpnConnectionRoute](https://awscli.amazonaws.com/v2/documentation/api/latest/reference/ec2/delete-vpn-connection-route.html) in *AWS CLI Command Reference*.

#### **delete-vpn-connection**

The following code example shows how to use delete-vpn-connection.

#### **AWS CLI**

#### **To delete a VPN connection**

This example deletes the specified VPN connection. If the command succeeds, no output is returned.

Command:

aws ec2 delete-vpn-connection --vpn-connection-id vpn-40f41529

• For API details, see [DeleteVpnConnection](https://awscli.amazonaws.com/v2/documentation/api/latest/reference/ec2/delete-vpn-connection.html) in *AWS CLI Command Reference*.

#### **delete-vpn-gateway**

The following code example shows how to use delete-vpn-gateway.

### **AWS CLI**

#### **To delete a virtual private gateway**

This example deletes the specified virtual private gateway. If the command succeeds, no output is returned.

Command:

aws ec2 delete-vpn-gateway --vpn-gateway-id vgw-9a4cacf3

• For API details, see [DeleteVpnGateway](https://awscli.amazonaws.com/v2/documentation/api/latest/reference/ec2/delete-vpn-gateway.html) in *AWS CLI Command Reference*.

### **deprovision-byoip-cidr**

The following code example shows how to use deprovision-byoip-cidr.

#### **AWS CLI**

#### **To remove an IP address range from use**

The following example removes the specified address range from use with AWS.

```
aws ec2 deprovision-byoip-cidr \ 
     --cidr 203.0.113.25/24
```
Output:

```
{ 
     "ByoipCidr": { 
          "Cidr": "203.0.113.25/24", 
          "State": "pending-deprovision" 
     }
}
```
• For API details, see [DeprovisionByoipCidr](https://awscli.amazonaws.com/v2/documentation/api/latest/reference/ec2/deprovision-byoip-cidr.html) in *AWS CLI Command Reference*.

### **deprovision-ipam-pool-cidr**

The following code example shows how to use deprovision-ipam-pool-cidr.

### **AWS CLI**

## **To deprovision an IPAM pool CIDR**

The following deprovision-ipam-pool-cidr example deprovisions a CIDR provisioned to an IPAM pool.

(Linux):

```
aws ec2 deprovision-ipam-pool-cidr \ 
     --ipam-pool-id ipam-pool-02ec043a19bbe5d08 \ 
     --cidr 11.0.0.0/16
```
(Windows):

```
aws ec2 deprovision-ipam-pool-cidr ^ 
     --ipam-pool-id ipam-pool-02ec043a19bbe5d08 ^ 
     --cidr 11.0.0.0/16
```
Output:

```
{ 
     "IpamPoolCidr": { 
          "Cidr": "11.0.0.0/16", 
          "State": "pending-deprovision" 
     }
}
```
For more information, see [Deprovision](https://docs.aws.amazon.com/vpc/latest/ipam/depro-pool-cidr-ipam.html) pool CIDRs in the *Amazon VPC IPAM User Guide*.

• For API details, see [DeprovisionIpamPoolCidr](https://awscli.amazonaws.com/v2/documentation/api/latest/reference/ec2/deprovision-ipam-pool-cidr.html) in *AWS CLI Command Reference*.

### **deregister-image**

The following code example shows how to use deregister-image.

#### **AWS CLI**

### **To deregister an AMI**

This example deregisters the specified AMI. If the command succeeds, no output is returned.

Command:

aws ec2 deregister-image --image-id ami-4fa54026

• For API details, see [DeregisterImage](https://awscli.amazonaws.com/v2/documentation/api/latest/reference/ec2/deregister-image.html) in *AWS CLI Command Reference*.

### **deregister-instance-event-notification-attributes**

The following code example shows how to use deregister-instance-event-notificationattributes.

### **AWS CLI**

### **Example 1: To remove all tags from event notifications**

The following deregister-instance-event-notification-attributes example removes IncludeAllTagsOfInstance=true, which has the effect of setting IncludeAllTagsOfInstance to false.

aws ec2 deregister-instance-event-notification-attributes \ --instance-tag-attribute IncludeAllTagsOfInstance=true

### Output:

```
{ 
     "InstanceTagAttribute": { 
          "InstanceTagKeys": [], 
          "IncludeAllTagsOfInstance": true 
     }
}
```
For more information, see [Scheduled](https://docs.aws.amazon.com/AWSEC2/latest/UserGuide/monitoring-instances-status-check_sched.html) events for your instances in the *Amazon Elastic Compute Cloud User Guide for Linux Instances*.

### **Example 2: To remove specific tags from event notifications**

The following deregister-instance-event-notification-attributes example removes the specified tag from the tags included in event notifications. To describe the remaining tags included in event notifications, use describe-instance-eventnotification-attributes.

```
aws ec2 deregister-instance-event-notification-attributes \ 
     --instance-tag-attribute InstanceTagKeys="tag-key2"
```
#### Output:

```
{ 
     "InstanceTagAttribute": { 
          "InstanceTagKeys": [ 
               "tag-key2" 
          ], 
          "IncludeAllTagsOfInstance": false 
     }
}
```
For more information, see [Scheduled](https://docs.aws.amazon.com/AWSEC2/latest/UserGuide/monitoring-instances-status-check_sched.html) events for your instances in the *Amazon Elastic Compute Cloud User Guide for Linux Instances*.

• For API details, see [DeregisterInstanceEventNotificationAttributes](https://awscli.amazonaws.com/v2/documentation/api/latest/reference/ec2/deregister-instance-event-notification-attributes.html) in *AWS CLI Command Reference*.

### **deregister-transit-gateway-multicast-group-members**

The following code example shows how to use deregister-transit-gateway-multicastgroup-members.

#### **AWS CLI**

### **To deregister group members from a multicast group**

This example deregisters the specified network interface group member from the transit gateway multicast group.

```
aws ec2 deregister-transit-gateway-multicast-group-members \ 
    --transit-gateway-multicast-domain-id tgw-mcast-domain-0c4905cef7EXAMPLE \
    -group-ip-address 224.0.1.0
     --network-interface-ids eni-0e246d3269EXAMPLE
```
#### Output:

{

```
 "DeregisteredMulticastGroupMembers": { 
          "TransitGatewayMulticastDomainId": "tgw-mcast-domain-0c4905cef7EXAMPLE", 
          "RegisteredNetworkInterfaceIds": [ 
              "eni-0e246d3269EXAMPLE" 
         ], 
          "GroupIpAddress": "224.0.1.0" 
     }
}
```
For more information, see [Deregister](https://docs.aws.amazon.com/vpc/latest/tgw/working-with-multicast.html#remove-members-multicast-group) Members from a Multicast Group in the *AWS Transit Gateways Users Guide*.

• For API details, see [DeregisterTransitGatewayMulticastGroupMembers](https://awscli.amazonaws.com/v2/documentation/api/latest/reference/ec2/deregister-transit-gateway-multicast-group-members.html) in *AWS CLI Command Reference*.

# **deregister-transit-gateway-multicast-group-source**

The following code example shows how to use deregister-transit-gateway-multicastgroup-source.

### **AWS CLI**

### **To deregister a source from the transit gateway multicast group**

This example deregisters the specified network interface group source from the multicast group.

```
aws ec2 register-transit-gateway-multicast-group-sources \ 
    --transit-gateway-multicast-domain-id tgw-mcast-domain-0c4905cef79d6e597 \
    -qroup-ip-address 224.0.1.0
     --network-interface-ids eni-07f290fc3c090cbae
```

```
{ 
     "DeregisteredMulticastGroupSources": { 
          "TransitGatewayMulticastDomainId": "tgw-mcast-domain-0c4905cef79d6e597", 
          "DeregisteredNetworkInterfaceIds": [ 
              "eni-07f290fc3c090cbae" 
         ], 
          "GroupIpAddress": "224.0.1.0"
```
}

}

For more information, see [Deregister](https://docs.aws.amazon.com/vpc/latest/tgw/working-with-multicast.html#remove-source-multicast-group) Sources from a Multicast Group in the *AWS Transit Gateways User Guide*.

• For API details, see [DeregisterTransitGatewayMulticastGroupSource](https://awscli.amazonaws.com/v2/documentation/api/latest/reference/ec2/deregister-transit-gateway-multicast-group-source.html) in *AWS CLI Command Reference*.

### **describe-account-attributes**

The following code example shows how to use describe-account-attributes.

# **AWS CLI**

### **To describe all the attributes for your AWS account**

This example describes the attributes for your AWS account.

Command:

aws ec2 describe-account-attributes

```
{ 
    "AccountAttributes": [ 
        { 
            "AttributeName": "vpc-max-security-groups-per-interface", 
            "AttributeValues": [ 
\overline{\mathcal{L}} "AttributeValue": "5" 
 } 
 ] 
        }, 
        { 
            "AttributeName": "max-instances", 
            "AttributeValues": [ 
\overline{\mathcal{L}} "AttributeValue": "20" 
 } 
 ]
```

```
 }, 
       { 
           "AttributeName": "supported-platforms", 
           "AttributeValues": [ 
\overline{a} "AttributeValue": "EC2" 
               }, 
\overline{a} "AttributeValue": "VPC" 
 } 
 ] 
       }, 
       { 
           "AttributeName": "default-vpc", 
           "AttributeValues": [ 
\overline{a} "AttributeValue": "none" 
 } 
 ] 
       }, 
      \mathcal{L} "AttributeName": "max-elastic-ips", 
           "AttributeValues": [ 
\overline{a} "AttributeValue": "5" 
 } 
 ] 
       }, 
       { 
           "AttributeName": "vpc-max-elastic-ips", 
           "AttributeValues": [ 
\overline{a} "AttributeValue": "5" 
 } 
 ] 
       } 
    ]
```
# **To describe a single attribute for your AWS account**

This example describes the supported-platforms attribute for your AWS account.

Command:

}

aws ec2 describe-account-attributes --attribute-names supported-platforms

#### Output:

```
{ 
     "AccountAttributes": [ 
         { 
             "AttributeName": "supported-platforms", 
             "AttributeValues": [ 
\overline{\mathcal{L}} "AttributeValue": "EC2" 
                 }, 
\overline{\mathcal{L}} "AttributeValue": "VPC" 
 } 
 ] 
         } 
     ]
}
```
• For API details, see [DescribeAccountAttributes](https://awscli.amazonaws.com/v2/documentation/api/latest/reference/ec2/describe-account-attributes.html) in *AWS CLI Command Reference*.

# **describe-address-transfers**

The following code example shows how to use describe-address-transfers.

#### **AWS CLI**

## **To describe an Elastic IP address transfer**

The following describe-address-transfers example describes the Elastic IP address transfer for the specified Elastic IP address.

```
aws ec2 describe-address-transfers \ 
     --allocation-ids eipalloc-09ad461b0d03f6aaf
```

```
{ 
      "AddressTransfers": [ 
           {
```

```
 "PublicIp": "100.21.184.216", 
              "AllocationId": "eipalloc-09ad461b0d03f6aaf", 
              "TransferAccountId": "123456789012", 
              "TransferOfferExpirationTimestamp": "2023-02-22T22:51:01.000Z", 
              "AddressTransferStatus": "pending" 
         } 
     ]
}
```
For more information, see Transfer Elastic IP [addresses](https://docs.aws.amazon.com/vpc/latest/userguide/vpc-eips.html#transfer-EIPs-intro) in the *Amazon VPC User Guide*.

• For API details, see [DescribeAddressTransfers](https://awscli.amazonaws.com/v2/documentation/api/latest/reference/ec2/describe-address-transfers.html) in *AWS CLI Command Reference*.

### **describe-addresses-attribute**

The following code example shows how to use describe-addresses-attribute.

### **AWS CLI**

## **To view the attributes of the domain name associated with an elastic IP address**

The following describe-addresses-attribute examples return the attributes of the domain name associated with the elastic IP address.

Linux:

```
aws ec2 describe-addresses-attribute \ 
     --allocation-ids eipalloc-abcdef01234567890 \ 
     --attribute domain-name
```
Windows:

```
aws ec2 describe-addresses-attribute ^ 
     --allocation-ids eipalloc-abcdef01234567890 ^ 
     --attribute domain-name
```

```
{ 
      "Addresses": [ 
\overline{\mathcal{L}} "PublicIp": "192.0.2.0",
```

```
 "AllocationId": "eipalloc-abcdef01234567890", 
               "PtrRecord": "example.com." 
          } 
     ]
}
```
To view the attributes of an elastic IP address, you must have first associated a domain name with the elastic IP address. For more information, see Use reverse DNS for email [applications](https://docs.aws.amazon.com/AWSEC2/latest/UserGuide/elastic-ip-addresses-eip.html#Using_Elastic_Addressing_Reverse_DNS) in the *Amazon EC2 User Guide* or [modify-address-attribute](https://awscli.amazonaws.com/v2/documentation/api/latest/reference/ec2/modify-address-attribute.html) in the *AWS CLI Command Reference*.

• For API details, see [DescribeAddressesAttribute](https://awscli.amazonaws.com/v2/documentation/api/latest/reference/ec2/describe-addresses-attribute.html) in *AWS CLI Command Reference*.

### **describe-addresses**

The following code example shows how to use describe-addresses.

#### **AWS CLI**

### **Example 1: To retrieve details about all of your Elastic IP addresses**

The following describe addresses example displays details about your Elastic IP addresses.

aws ec2 describe-addresses

```
{ 
     "Addresses": [ 
          { 
              "InstanceId": "i-1234567890abcdef0", 
              "PublicIp": "198.51.100.0", 
              "PublicIpv4Pool": "amazon", 
              "Domain": "standard" 
          }, 
          { 
              "Domain": "vpc", 
              "PublicIpv4Pool": "amazon", 
              "InstanceId": "i-1234567890abcdef0", 
              "NetworkInterfaceId": "eni-12345678", 
              "AssociationId": "eipassoc-12345678", 
              "NetworkInterfaceOwnerId": "123456789012", 
              "PublicIp": "203.0.113.0",
```

```
 "AllocationId": "eipalloc-12345678", 
               "PrivateIpAddress": "10.0.1.241" 
          } 
     ]
}
```
# **Example 2: To retrieve details your Elastic IP addresses for EC2-VPC**

The following describe-addresses example displays details about your Elastic IP addresses for use with instances in a VPC.

```
aws ec2 describe-addresses \ 
     --filters "Name=domain,Values=vpc"
```
Output:

```
{ 
     "Addresses": [ 
          { 
              "Domain": "vpc", 
              "PublicIpv4Pool": "amazon", 
              "InstanceId": "i-1234567890abcdef0", 
              "NetworkInterfaceId": "eni-12345678", 
              "AssociationId": "eipassoc-12345678", 
              "NetworkInterfaceOwnerId": "123456789012", 
              "PublicIp": "203.0.113.0", 
              "AllocationId": "eipalloc-12345678", 
              "PrivateIpAddress": "10.0.1.241" 
          } 
    \mathbf{I}}
```
# **Example 3: To retrieve details about an Elastic IP address specified by allocation ID**

The following describe-addresses example displays details about the Elastic IP address with the specified allocation ID, which is associated with an instance in EC2-VPC.

```
aws ec2 describe-addresses \ 
     --allocation-ids eipalloc-282d9641
```

```
{ 
     "Addresses": [ 
         \mathcal{L} "Domain": "vpc", 
              "PublicIpv4Pool": "amazon", 
               "InstanceId": "i-1234567890abcdef0", 
               "NetworkInterfaceId": "eni-1a2b3c4d", 
              "AssociationId": "eipassoc-123abc12", 
               "NetworkInterfaceOwnerId": "1234567891012", 
               "PublicIp": "203.0.113.25", 
              "AllocationId": "eipalloc-282d9641", 
               "PrivateIpAddress": "10.251.50.12" 
          } 
    \mathbf{I}}
```
# **Example 4: To retrieve details about an Elastic IP address specified by its VPC private IP address**

The following describe-addresses example displays details about the Elastic IP address associated with a particular private IP address in EC2-VPC.

```
aws ec2 describe-addresses \ 
     --filters "Name=private-ip-address,Values=10.251.50.12"
```
### **Example 5: To retrieve details about Elastic IP addresses in EC2-Classic**

TThe following describe-addresses example displays details about your Elastic IP addresses for use in EC2-Classic.

```
aws ec2 describe-addresses \ 
     --filters "Name=domain,Values=standard"
```

```
{ 
     "Addresses": [ 
          { 
               "InstanceId": "i-1234567890abcdef0", 
              "PublicIp": "203.0.110.25", 
              "PublicIpv4Pool": "amazon",
```

```
 "Domain": "standard" 
           } 
      ]
}
```
# **Example 6: To retrieve details about an Elastic IP addresses specified by its public IP address**

The following describe-addresses example displays details about the Elastic IP address with the value 203.0.110.25, which is associated with an instance in EC2-Classic.

```
aws ec2 describe-addresses \ 
     --public-ips 203.0.110.25
```
Output:

```
{ 
     "Addresses": [ 
          { 
               "InstanceId": "i-1234567890abcdef0", 
               "PublicIp": "203.0.110.25", 
               "PublicIpv4Pool": "amazon", 
               "Domain": "standard" 
          } 
     ]
}
```
• For API details, see [DescribeAddresses](https://awscli.amazonaws.com/v2/documentation/api/latest/reference/ec2/describe-addresses.html) in *AWS CLI Command Reference*.

### **describe-aggregate-id-format**

The following code example shows how to use describe-aggregate-id-format.

### **AWS CLI**

# **To describe the longer ID format settings for all resource types in a Region**

The following describe-aggregate-id-format example describes the overall long ID format status for the current Region. The Deadline value indicates that the deadlines for these resources to permanently switch from the short ID format to the long ID format expired. The UseLongIdsAggregated value indicates that all IAM users and IAM roles are configured to use long ID format for all resource types.

```
aws ec2 describe-aggregate-id-format
```
### Output:

```
{ 
     "UseLongIdsAggregated": true, 
     "Statuses": [ 
          { 
               "Deadline": "2018-08-13T02:00:00.000Z", 
              "Resource": "network-interface-attachment", 
               "UseLongIds": true 
          }, 
          { 
               "Deadline": "2016-12-13T02:00:00.000Z", 
              "Resource": "instance", 
              "UseLongIds": true 
          }, 
          { 
              "Deadline": "2018-08-13T02:00:00.000Z", 
               "Resource": "elastic-ip-association", 
              "UseLongIds": true 
          }, 
          ... 
     ]
}
```
• For API details, see [DescribeAggregateIdFormat](https://awscli.amazonaws.com/v2/documentation/api/latest/reference/ec2/describe-aggregate-id-format.html) in *AWS CLI Command Reference*.

### **describe-availability-zones**

The following code example shows how to use describe-availability-zones.

#### **AWS CLI**

#### **To describe your Availability Zones**

The following example describe-availability-zones displays details for the Availability Zones that are available to you. The response includes Availability Zones only for the current Region. In this example, it uses the profiles default us-west-2 (Oregon) Region.

```
aws ec2 describe-availability-zones
```
# Output:

{

```
AWS Command Line Interface User Guide for Version 2
```

```
 "AvailabilityZones": [ 
     { 
         "State": "available", 
         "OptInStatus": "opt-in-not-required", 
         "Messages": [], 
          "RegionName": "us-west-2", 
          "ZoneName": "us-west-2a", 
         "ZoneId": "usw2-az1", 
         "GroupName": "us-west-2", 
         "NetworkBorderGroup": "us-west-2" 
     }, 
     { 
         "State": "available", 
         "OptInStatus": "opt-in-not-required", 
         "Messages": [], 
          "RegionName": "us-west-2", 
         "ZoneName": "us-west-2b", 
         "ZoneId": "usw2-az2", 
          "GroupName": "us-west-2", 
         "NetworkBorderGroup": "us-west-2" 
     }, 
     { 
         "State": "available", 
          "OptInStatus": "opt-in-not-required", 
          "Messages": [], 
          "RegionName": "us-west-2", 
         "ZoneName": "us-west-2c", 
          "ZoneId": "usw2-az3", 
         "GroupName": "us-west-2", 
         "NetworkBorderGroup": "us-west-2" 
     }, 
     { 
         "State": "available", 
          "OptInStatus": "opt-in-not-required", 
          "Messages": [], 
         "RegionName": "us-west-2", 
         "ZoneName": "us-west-2d", 
          "ZoneId": "usw2-az4", 
          "GroupName": "us-west-2", 
         "NetworkBorderGroup": "us-west-2" 
     },
```

```
 { 
              "State": "available", 
              "OptInStatus": "opted-in", 
              "Messages": [], 
              "RegionName": "us-west-2", 
              "ZoneName": "us-west-2-lax-1a", 
              "ZoneId": "usw2-lax1-az1", 
              "GroupName": "us-west-2-lax-1", 
              "NetworkBorderGroup": "us-west-2-lax-1" 
         } 
     ]
}
```
• For API details, see [DescribeAvailabilityZones](https://awscli.amazonaws.com/v2/documentation/api/latest/reference/ec2/describe-availability-zones.html) in *AWS CLI Command Reference*.

# **describe-aws-network-performance-metric-subscription**

The following code example shows how to use describe-aws-network-performancemetric-subscription.

### **AWS CLI**

# **To describe your metric subscriptions**

The following describe-aws-network-performance-metric-subscriptions example describes your metric subscriptions.

aws ec2 describe-aws-network-performance-metric-subscriptions

```
{ 
     "Subscriptions": [ 
          { 
               "Source": "us-east-1", 
               "Destination": "eu-west-1", 
               "Metric": "aggregate-latency", 
               "Statistic": "p50", 
               "Period": "five-minutes" 
          } 
     ]
}
```
For more information, see [Manage subscriptions](https://docs.aws.amazon.com/network-manager/latest/infrastructure-performance/nmip-subscriptions-cw.html) in the *Infrastructure Performance User Guide*.

• For API details, see [DescribeAwsNetworkPerformanceMetricSubscription](https://awscli.amazonaws.com/v2/documentation/api/latest/reference/ec2/describe-aws-network-performance-metric-subscription.html) in *AWS CLI Command Reference*.

### **describe-aws-network-performance-metric-subscriptions**

The following code example shows how to use describe-aws-network-performancemetric-subscriptions.

#### **AWS CLI**

### **To describe your metric subscriptions**

The following describe-aws-network-performance-metric-subscriptions example describes your metric subscriptions.

aws ec2 describe-aws-network-performance-metric-subscriptions

Output:

```
{ 
     "Subscriptions": [ 
          { 
               "Source": "us-east-1", 
               "Destination": "eu-west-1", 
               "Metric": "aggregate-latency", 
               "Statistic": "p50", 
               "Period": "five-minutes" 
          } 
     ]
}
```
For more information, see [Manage subscriptions](https://docs.aws.amazon.com/network-manager/latest/infrastructure-performance/nmip-subscriptions-cw.html) in the *Infrastructure Performance User Guide*.

• For API details, see [DescribeAwsNetworkPerformanceMetricSubscriptions](https://awscli.amazonaws.com/v2/documentation/api/latest/reference/ec2/describe-aws-network-performance-metric-subscriptions.html) in *AWS CLI Command Reference*.

# **describe-bundle-tasks**

The following code example shows how to use describe-bundle-tasks.

### **AWS CLI**

### **To describe your bundle tasks**

This example describes all of your bundle tasks.

Command:

aws ec2 describe-bundle-tasks

Output:

```
{ 
   "BundleTasks": [ 
     { 
        "UpdateTime": "2015-09-15T13:26:54.000Z", 
        "InstanceId": "i-1234567890abcdef0", 
        "Storage": { 
          "S3": { 
               "Prefix": "winami", 
               "Bucket": "bundletasks" 
          } 
        }, 
        "State": "bundling", 
        "StartTime": "2015-09-15T13:24:35.000Z", 
        "Progress": "3%", 
        "BundleId": "bun-2a4e041c" 
     } 
   ]
}
```
• For API details, see [DescribeBundleTasks](https://awscli.amazonaws.com/v2/documentation/api/latest/reference/ec2/describe-bundle-tasks.html) in *AWS CLI Command Reference*.

## **describe-byoip-cidrs**

The following code example shows how to use describe-byoip-cidrs.

### **AWS CLI**

#### **To describe your provisioned address ranges**

The following describe-byoip-cidrs example displays details about the public IPv4 address ranges that you provisioned for use by AWS.

aws ec2 describe-byoip-cidrs

#### Output:

{

```
 "ByoipCidrs": [ 
         \{ "Cidr": "203.0.113.25/24", 
               "StatusMessage": "ipv4pool-ec2-1234567890abcdef0", 
               "State": "provisioned" 
          } 
    \mathbf{I}}
```
• For API details, see [DescribeByoipCidrs](https://awscli.amazonaws.com/v2/documentation/api/latest/reference/ec2/describe-byoip-cidrs.html) in *AWS CLI Command Reference*.

### **describe-capacity-reservation-fleets**

The following code example shows how to use describe-capacity-reservation-fleets.

#### **AWS CLI**

#### **To view a Capacity Reservation Fleet**

The following describe-capacity-reservation-fleets example lists configuration and capacity information for the specified Capacity Reservation Fleet. It also lists details about the individual Capacity Reservations that are inside the Fleet.:

```
aws ec2 describe-capacity-reservation-fleets \ 
     --capacity-reservation-fleet-ids crf-abcdef01234567890
```

```
{ 
     "CapacityReservationFleets": [ 
          { 
              "Status": "active", 
              "EndDate": "2022-12-31T23:59:59.000Z", 
              "InstanceMatchCriteria": "open", 
              "Tags": [], 
              "CapacityReservationFleetId": "crf-abcdef01234567890",
```

```
 "Tenancy": "default", 
              "InstanceTypeSpecifications": [ 
\overline{a} "CapacityReservationId": "cr-1234567890abcdef0", 
                      "AvailabilityZone": "us-east-1a", 
                      "FulfilledCapacity": 5.0, 
                      "Weight": 1.0, 
                      "CreateDate": "2022-07-02T08:34:33.398Z", 
                      "InstancePlatform": "Linux/UNIX", 
                      "TotalInstanceCount": 5, 
                      "Priority": 1, 
                      "EbsOptimized": true, 
                      "InstanceType": "m5.xlarge" 
 } 
             ], 
             "TotalTargetCapacity": 5, 
             "TotalFulfilledCapacity": 5.0, 
             "CreateTime": "2022-07-02T08:34:33.397Z", 
             "AllocationStrategy": "prioritized" 
         } 
     ]
}
```
For more information about Capacity Reservation Fleets, see Capacity [Reservation](https://docs.aws.amazon.com/AWSEC2/latest/UserGuide/cr-fleets.html) Fleets in the *Amazon EC2 User Guide*.

• For API details, see [DescribeCapacityReservationFleets](https://awscli.amazonaws.com/v2/documentation/api/latest/reference/ec2/describe-capacity-reservation-fleets.html) in *AWS CLI Command Reference*.

### **describe-capacity-reservations**

The following code example shows how to use describe-capacity-reservations.

#### **AWS CLI**

#### **Example 1: To describe one or more of your capacity reservations**

The following describe-capacity-reservations example displays details about all of your capacity reservations in the current AWS Region.

aws ec2 describe-capacity-reservations

```
{ 
     "CapacityReservations": [ 
         { 
              "CapacityReservationId": "cr-1234abcd56EXAMPLE ", 
              "EndDateType": "unlimited", 
              "AvailabilityZone": "eu-west-1a", 
              "InstanceMatchCriteria": "open", 
              "Tags": [], 
              "EphemeralStorage": false, 
              "CreateDate": "2019-08-16T09:03:18.000Z", 
              "AvailableInstanceCount": 1, 
              "InstancePlatform": "Linux/UNIX", 
              "TotalInstanceCount": 1, 
              "State": "active", 
              "Tenancy": "default", 
              "EbsOptimized": true, 
              "InstanceType": "a1.medium" 
         }, 
          { 
              "CapacityReservationId": "cr-abcdEXAMPLE9876ef ", 
              "EndDateType": "unlimited", 
              "AvailabilityZone": "eu-west-1a", 
              "InstanceMatchCriteria": "open", 
              "Tags": [], 
              "EphemeralStorage": false, 
              "CreateDate": "2019-08-07T11:34:19.000Z", 
              "AvailableInstanceCount": 3, 
              "InstancePlatform": "Linux/UNIX", 
              "TotalInstanceCount": 3, 
              "State": "cancelled", 
              "Tenancy": "default", 
              "EbsOptimized": true, 
              "InstanceType": "m5.large" 
         } 
     ]
}
```
### **Example 2: To describe one or more of your capacity reservations**

The following describe-capacity-reservations example displays details about the specified capacity reservation.

```
aws ec2 describe-capacity-reservations \
```
```
 --capacity-reservation-ids cr-1234abcd56EXAMPLE
```
#### Output:

```
{ 
     "CapacityReservations": [ 
         \{ "CapacityReservationId": "cr-1234abcd56EXAMPLE", 
              "EndDateType": "unlimited", 
              "AvailabilityZone": "eu-west-1a", 
              "InstanceMatchCriteria": "open", 
              "Tags": [], 
              "EphemeralStorage": false, 
              "CreateDate": "2019-08-16T09:03:18.000Z", 
              "AvailableInstanceCount": 1, 
              "InstancePlatform": "Linux/UNIX", 
              "TotalInstanceCount": 1, 
              "State": "active", 
              "Tenancy": "default", 
              "EbsOptimized": true, 
              "InstanceType": "a1.medium" 
         } 
    \mathbf{I}}
```
For more information, see Viewing a Capacity [Reservation](https://docs.aws.amazon.com/AWSEC2/latest/UserGuide/capacity-reservations-using.html#capacity-reservations-view) in the *Amazon Elastic Compute Cloud User Guide for Linux Instances*.

• For API details, see [DescribeCapacityReservations](https://awscli.amazonaws.com/v2/documentation/api/latest/reference/ec2/describe-capacity-reservations.html) in *AWS CLI Command Reference*.

# **describe-carrier-gateways**

The following code example shows how to use describe-carrier-gateways.

#### **AWS CLI**

#### **To describe all carrier gateways**

The following describe-carrier-gateways example lists all your carrier gateways.

aws ec2 describe-carrier-gateways

```
{ 
     "CarrierGateways": [ 
         { 
             "CarrierGatewayId": "cagw-0465cdEXAMPLE1111", 
             "VpcId": "vpc-0c529aEXAMPLE", 
             "State": "available", 
             "OwnerId": "123456789012", 
             "Tags": [ 
\overline{a} "Key": "example", 
                     "Value": "tag" 
 } 
 ] 
        } 
     ]
}
```
For more information, see Carrier gateways<https://docs.aws.amazon.com/vpc/latest/ userguide/Carrier\_Gateway.html> in the *Amazon Virtual Private Cloud User Guide*.

• For API details, see [DescribeCarrierGateways](https://awscli.amazonaws.com/v2/documentation/api/latest/reference/ec2/describe-carrier-gateways.html) in *AWS CLI Command Reference*.

# **describe-classic-link-instances**

The following code example shows how to use describe-classic-link-instances.

# **AWS CLI**

# **To describe linked EC2-Classic instances**

This example lists all of your linked EC2-Classic instances.

Command:

aws ec2 describe-classic-link-instances

# Output:

{

```
 "Instances": [ 
\overline{a}
```
"InstanceId": "i-1234567890abcdef0",

```
 "VpcId": "vpc-88888888", 
                 "Groups": [ 
\{ "GroupId": "sg-11122233" 
 } 
, and the contract of \mathbf{I}, \mathbf{I} "Tags": [ 
\{ "Value": "ClassicInstance", 
                           "Key": "Name" 
 } 
\blacksquare }, 
\overline{a} "InstanceId": "i-0598c7d356eba48d7", 
                 "VpcId": "vpc-12312312", 
                 "Groups": [ 
\{ "GroupId": "sg-aabbccdd" 
 } 
, and the contract of \mathbf{I}, \mathbf{I} "Tags": [ 
\{ "Value": "ClassicInstance2", 
                           "Key": "Name" 
 } 
\blacksquare } 
      ]
}
```
This example lists all of your linked EC2-Classic instances, and filters the response to include only instances that are linked to VPC vpc-88888888.

Command:

aws ec2 describe-classic-link-instances --filter "Name=vpc-id,Values=vpc-88888888"

```
{ 
        "Instances": [ 
\overline{a}
```
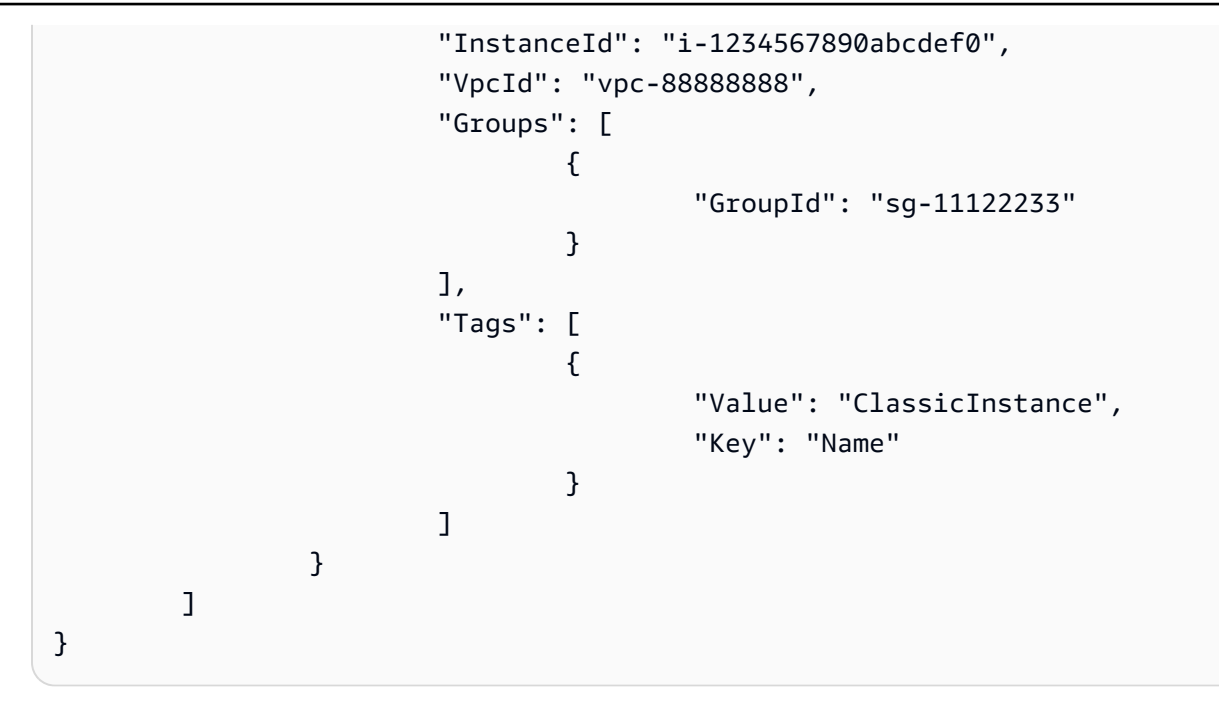

• For API details, see [DescribeClassicLinkInstances](https://awscli.amazonaws.com/v2/documentation/api/latest/reference/ec2/describe-classic-link-instances.html) in *AWS CLI Command Reference*.

# **describe-client-vpn-authorization-rules**

The following code example shows how to use describe-client-vpn-authorization-rules.

# **AWS CLI**

# **To describe the authorization rules for a Client VPN endpoint**

The following describe-client-vpn-authorization-rules example displays details about the authorization rules for the specified Client VPN endpoint.

```
aws ec2 describe-client-vpn-authorization-rules \ 
     --client-vpn-endpoint-id cvpn-endpoint-123456789123abcde
```

```
{ 
     "AuthorizationRules": [ 
          { 
              "ClientVpnEndpointId": "cvpn-endpoint-123456789123abcde", 
              "GroupId": "", 
              "AccessAll": true, 
              "DestinationCidr": "0.0.0.0/0",
```

```
 "Status": { 
                   "Code": "active" 
 } 
          } 
    \mathbf{I}}
```
For more information, see [Authorization Rules](https://docs.aws.amazon.com/vpn/latest/clientvpn-admin/cvpn-working-rules.html) in the *AWS Client VPN Administrator Guide*.

• For API details, see [DescribeClientVpnAuthorizationRules](https://awscli.amazonaws.com/v2/documentation/api/latest/reference/ec2/describe-client-vpn-authorization-rules.html) in *AWS CLI Command Reference*.

# **describe-client-vpn-connections**

The following code example shows how to use describe-client-vpn-connections.

# **AWS CLI**

# **To describe the connections to a Client VPN endpoint**

The following describe-client-vpn-connections example displays details about the client connections to the specified Client VPN endpoint.

```
aws ec2 describe-client-vpn-connections \ 
     --client-vpn-endpoint-id cvpn-endpoint-123456789123abcde
```

```
{ 
     "Connections": [ 
          { 
              "ClientVpnEndpointId": "cvpn-endpoint-123456789123abcde", 
              "Timestamp": "2019-08-12 07:58:34", 
              "ConnectionId": "cvpn-connection-0e03eb24267165acd", 
              "ConnectionEstablishedTime": "2019-08-12 07:57:14", 
              "IngressBytes": "32302", 
              "EgressBytes": "5696", 
              "IngressPackets": "332", 
              "EgressPackets": "67", 
              "ClientIp": "172.31.0.225", 
              "CommonName": "client1.domain.tld", 
              "Status": { 
                  "Code": "terminated" 
              },
```

```
 "ConnectionEndTime": "2019-08-12 07:58:34" 
          }, 
          { 
              "ClientVpnEndpointId": "cvpn-endpoint-123456789123abcde", 
              "Timestamp": "2019-08-12 08:02:54", 
              "ConnectionId": "cvpn-connection-00668867a40f18253", 
              "ConnectionEstablishedTime": "2019-08-12 08:02:53", 
              "IngressBytes": "2951", 
              "EgressBytes": "2611", 
              "IngressPackets": "9", 
              "EgressPackets": "6", 
              "ClientIp": "172.31.0.226", 
              "CommonName": "client1.domain.tld", 
              "Status": { 
                   "Code": "active" 
              }, 
              "ConnectionEndTime": "-" 
          } 
    \mathbf{I}}
```
For more information, see Client [Connections](https://docs.aws.amazon.com/vpn/latest/clientvpn-admin/cvpn-working-connections.html) in the *AWS Client VPN Administrator Guide*.

• For API details, see [DescribeClientVpnConnections](https://awscli.amazonaws.com/v2/documentation/api/latest/reference/ec2/describe-client-vpn-connections.html) in *AWS CLI Command Reference*.

# **describe-client-vpn-endpoints**

The following code example shows how to use describe-client-vpn-endpoints.

#### **AWS CLI**

# **To describe your Client VPN endpoints**

The following describe-client-vpn-endpoints example displays details about all of your Client VPN endpoints.

```
aws ec2 describe-client-vpn-endpoints
```

```
{ 
      "ClientVpnEndpoints": [ 
           {
```

```
 "ClientVpnEndpointId": "cvpn-endpoint-123456789123abcde", 
             "Description": "Endpoint for Admin access", 
             "Status": { 
                 "Code": "available" 
             }, 
             "CreationTime": "2020-11-13T11:37:27", 
             "DnsName": "*.cvpn-endpoint-123456789123abcde.prod.clientvpn.ap-
south-1.amazonaws.com", 
             "ClientCidrBlock": "172.31.0.0/16", 
             "DnsServers": [ 
                 "8.8.8.8" 
             ], 
             "SplitTunnel": false, 
             "VpnProtocol": "openvpn", 
             "TransportProtocol": "udp", 
             "VpnPort": 443, 
             "ServerCertificateArn": "arn:aws:acm:ap-
south-1:123456789012:certificate/a1b2c3d4-5678-90ab-cdef-11111EXAMPLE", 
             "AuthenticationOptions": [ 
\overline{a} "Type": "certificate-authentication", 
                     "MutualAuthentication": { 
                          "ClientRootCertificateChain": "arn:aws:acm:ap-
south-1:123456789012:certificate/a1b2c3d4-5678-90ab-cdef-22222EXAMPLE" 
1 1 1 1 1 1 1
 } 
             ], 
             "ConnectionLogOptions": { 
                 "Enabled": true, 
                 "CloudwatchLogGroup": "Client-vpn-connection-logs", 
                 "CloudwatchLogStream": "cvpn-endpoint-123456789123abcde-ap-
south-1-2020/11/13-FCD8HEMVaCcw" 
             }, 
             "Tags": [ 
\overline{a} "Key": "Name", 
                     "Value": "Client VPN" 
 } 
             ], 
             "SecurityGroupIds": [ 
                 "sg-aabbcc11223344567" 
             ], 
             "VpcId": "vpc-a87f92c1",
```

```
 "SelfServicePortalUrl": "https://self-service.clientvpn.amazonaws.com/
endpoints/cvpn-endpoint-123456789123abcde", 
             "ClientConnectOptions": { 
                  "Enabled": false 
 } 
         } 
     ]
}
```
For more information, see [Client VPN Endpoints](https://docs.aws.amazon.com/vpn/latest/clientvpn-admin/cvpn-working-endpoints.html) in the *AWS Client VPN Administrator Guide*.

• For API details, see [DescribeClientVpnEndpoints](https://awscli.amazonaws.com/v2/documentation/api/latest/reference/ec2/describe-client-vpn-endpoints.html) in *AWS CLI Command Reference*.

### **describe-client-vpn-routes**

The following code example shows how to use describe-client-vpn-routes.

### **AWS CLI**

### **To describe the routes for a Client VPN endpoint**

The following describe-client-vpn-routes example displays details about the routes for the specified Client VPN endpoint.

```
aws ec2 describe-client-vpn-routes \ 
     --client-vpn-endpoint-id cvpn-endpoint-123456789123abcde
```

```
{ 
     "Routes": [ 
          { 
              "ClientVpnEndpointId": "cvpn-endpoint-123456789123abcde", 
              "DestinationCidr": "10.0.0.0/16", 
              "TargetSubnet": "subnet-0123456789abcabca", 
              "Type": "Nat", 
              "Origin": "associate", 
              "Status": { 
                   "Code": "active" 
              }, 
              "Description": "Default Route" 
          },
```

```
 { 
             "ClientVpnEndpointId": "cvpn-endpoint-123456789123abcde", 
             "DestinationCidr": "0.0.0.0/0", 
             "TargetSubnet": "subnet-0123456789abcabca", 
             "Type": "Nat", 
             "Origin": "add-route", 
             "Status": { 
                  "Code": "active" 
 } 
         } 
     ]
```
For more information, see [Routes](https://docs.aws.amazon.com/vpn/latest/clientvpn-admin/cvpn-working-routes.html) in the *AWS Client VPN Administrator Guide*.

• For API details, see [DescribeClientVpnRoutes](https://awscli.amazonaws.com/v2/documentation/api/latest/reference/ec2/describe-client-vpn-routes.html) in *AWS CLI Command Reference*.

# **describe-client-vpn-target-networks**

The following code example shows how to use describe-client-vpn-target-networks.

### **AWS CLI**

}

# **To describe the target networks for a Client VPN endpoint**

The following describe-client-vpn-target-networks example displays details about the target networks for the specified Client VPN endpoint.

```
aws ec2 describe-client-vpn-target-networks \ 
     --client-vpn-endpoint-id cvpn-endpoint-123456789123abcde
```

```
{ 
     "ClientVpnTargetNetworks": [ 
         { 
              "AssociationId": "cvpn-assoc-012e837060753dc3d", 
              "VpcId": "vpc-11111222222333333", 
              "TargetNetworkId": "subnet-0123456789abcabca", 
              "ClientVpnEndpointId": "cvpn-endpoint-123456789123abcde", 
              "Status": { 
                  "Code": "associating" 
              },
```

```
 "SecurityGroups": [ 
                   "sg-012345678910abcab" 
 ] 
          } 
    \mathbf{I}}
```
For more information, see Target [Networks](https://docs.aws.amazon.com/vpn/latest/clientvpn-admin/cvpn-working-target.html) in the *AWS Client VPN Administrator Guide*.

• For API details, see [DescribeClientVpnTargetNetworks](https://awscli.amazonaws.com/v2/documentation/api/latest/reference/ec2/describe-client-vpn-target-networks.html) in *AWS CLI Command Reference*.

# **describe-coip-pools**

The following code example shows how to use describe-coip-pools.

# **AWS CLI**

# **To describe customer-owned IP address pools**

The following describe-coip-pools example describes the customer-owned IP address pools in your AWS account.

aws ec2 describe-coip-pools

# Output:

```
{ 
     "CoipPools": [ 
          { 
              "PoolId": "ipv4pool-coip-123a45678bEXAMPLE", 
              "PoolCidrs": [ 
                   "0.0.0.0/0" 
              ], 
              "LocalGatewayRouteTableId": "lgw-rtb-059615ef7dEXAMPLE", 
              "PoolArn": "arn:aws:ec2:us-west-2:123456789012:coip-pool/ipv4pool-
coip-123a45678bEXAMPLE" 
          } 
    \mathbf{I}}
```
For more information, see [Customer-owned](https://docs.aws.amazon.com/outposts/latest/userguide/outposts-networking-components.html#ip-addressing) IP addresses in the *AWS Outposts User Guide*.

• For API details, see [DescribeCoipPools](https://awscli.amazonaws.com/v2/documentation/api/latest/reference/ec2/describe-coip-pools.html) in *AWS CLI Command Reference*.

# **describe-conversion-tasks**

The following code example shows how to use describe-conversion-tasks.

#### **AWS CLI**

#### **To view the status of a conversion task**

This example returns the status of a conversion task with the ID import-i-ffvko9js.

Command:

aws ec2 describe-conversion-tasks --conversion-task-ids import-i-ffvko9js

```
{ 
    "ConversionTasks": [ 
        { 
            "ConversionTaskId": "import-i-ffvko9js", 
            "ImportInstance": { 
                "InstanceId": "i-1234567890abcdef0", 
                "Volumes": [ 
\{ \} "Volume": { 
                           "Id": "vol-049df61146c4d7901", 
                           "Size": 16 
\},
                       "Status": "completed", 
                       "Image": { 
                           "Size": 1300687360, 
                           "ImportManifestUrl": "https://s3.amazonaws.com/
myimportbucket/411443cd-d620-4f1c-9d66-13144EXAMPLE/RHEL5.vmdkmanifest.xml?
AWSAccessKeyId=AKIAIOSFODNN7EXAMPLE&Expires=140EXAMPLE&Signature=XYNhznHNgCqsjDxL9wRL
%2FJvEXAMPLE", 
                           "Format": "VMDK" 
\},
                       "BytesConverted": 1300682960, 
                       "AvailabilityZone": "us-east-1d" 
 } 
 ] 
            }, 
            "ExpirationTime": "2014-05-14T22:06:23Z", 
            "State": "completed"
```
}

 ] }

• For API details, see [DescribeConversionTasks](https://awscli.amazonaws.com/v2/documentation/api/latest/reference/ec2/describe-conversion-tasks.html) in *AWS CLI Command Reference*.

### **describe-customer-gateways**

The following code example shows how to use describe-customer-gateways.

#### **AWS CLI**

#### **To describe your customer gateways**

This example describes your customer gateways.

#### Command:

aws ec2 describe-customer-gateways

#### Output:

```
{ 
     "CustomerGateways": [ 
          { 
               "CustomerGatewayId": "cgw-b4dc3961", 
               "IpAddress": "203.0.113.12", 
              "State": "available", 
              "Type": "ipsec.1", 
              "BgpAsn": "65000" 
          }, 
          { 
              "CustomerGatewayId": "cgw-0e11f167", 
               "IpAddress": "12.1.2.3", 
               "State": "available", 
               "Type": "ipsec.1", 
               "BgpAsn": "65534" 
          } 
     ]
}
```
### **To describe a specific customer gateway**

This example describes the specified customer gateway.

### Command:

```
aws ec2 describe-customer-gateways --customer-gateway-ids cgw-0e11f167
```
Output:

```
{ 
     "CustomerGateways": [ 
          { 
               "CustomerGatewayId": "cgw-0e11f167", 
               "IpAddress": "12.1.2.3", 
               "State": "available", 
               "Type": "ipsec.1", 
               "BgpAsn": "65534" 
          } 
     ]
}
```
• For API details, see [DescribeCustomerGateways](https://awscli.amazonaws.com/v2/documentation/api/latest/reference/ec2/describe-customer-gateways.html) in *AWS CLI Command Reference*.

# **describe-dhcp-options**

The following code example shows how to use describe-dhcp-options.

# **AWS CLI**

#### **Example 1: To describe your DHCP options**

The following describe-dhcp-options example retrieves details about your DHCP options.

aws ec2 describe-dhcp-options

```
{ 
     "DhcpOptions": [ 
         { 
              "DhcpConfigurations": [ 
\overline{a} "Key": "domain-name",
```

```
 "Values": [ 
 { 
                                                  "Value": "us-east-2.compute.internal" 
 } 
\sim 100 \sim 100 \sim 100 \sim 100 \sim 100 \sim 100 \sim 100 \sim 100 \sim 100 \sim 100 \sim 100 \sim 100 \sim 100 \sim 100 \sim 100 \sim 100 \sim 100 \sim 100 \sim 100 \sim 100 \sim 100 \sim 100 \sim 100 \sim 100 \sim 
                             }, 
\overline{a} "Key": "domain-name-servers", 
                                    "Values": [ 
 { 
                                                  "Value": "AmazonProvidedDNS" 
 } 
\sim 100 \sim 100 \sim 100 \sim 100 \sim 100 \sim 100 \sim 100 \sim 100 \sim 100 \sim 100 \sim 100 \sim 100 \sim 100 \sim 100 \sim 100 \sim 100 \sim 100 \sim 100 \sim 100 \sim 100 \sim 100 \sim 100 \sim 100 \sim 100 \sim 
 } 
                      ], 
                      "DhcpOptionsId": "dopt-19edf471", 
                      "OwnerId": "111122223333" 
              }, 
              { 
                      "DhcpConfigurations": [ 
\overline{a} "Key": "domain-name", 
                                    "Values": [ 
 { 
                                                  "Value": "us-east-2.compute.internal" 
 } 
\sim 100 \sim 100 \sim 100 \sim 100 \sim 100 \sim 100 \sim 100 \sim 100 \sim 100 \sim 100 \sim 100 \sim 100 \sim 100 \sim 100 \sim 100 \sim 100 \sim 100 \sim 100 \sim 100 \sim 100 \sim 100 \sim 100 \sim 100 \sim 100 \sim 
                             }, 
\overline{a} "Key": "domain-name-servers", 
                                    "Values": [ 
 { 
                                                  "Value": "AmazonProvidedDNS" 
 } 
\sim 100 \sim 100 \sim 100 \sim 100 \sim 100 \sim 100 \sim 100 \sim 100 \sim 100 \sim 100 \sim 100 \sim 100 \sim 100 \sim 100 \sim 100 \sim 100 \sim 100 \sim 100 \sim 100 \sim 100 \sim 100 \sim 100 \sim 100 \sim 100 \sim 
 } 
                      ], 
                      "DhcpOptionsId": "dopt-fEXAMPLE", 
                      "OwnerId": "111122223333" 
              } 
       ]
```
}

For more information, see [Working](https://docs.aws.amazon.com/vpc/latest/userguide/VPC_DHCP_Options.html#DHCPOptionSet) with DHCP Option Sets in the *AWS VPC User Guide*.

# **Example 2: To describe your DHCP options and filter the output**

The following describe-dhcp-options example describes your DHCP options and uses a filter to return only DHCP options that have example.com for the domain name server. The example uses the --query parameter to display only the configuration information and ID in the output.

```
aws ec2 describe-dhcp-options \ 
     --filters Name=key,Values=domain-name-servers Name=value,Values=example.com \ 
     --query "DhcpOptions[*].[DhcpConfigurations,DhcpOptionsId]"
```
# Output:

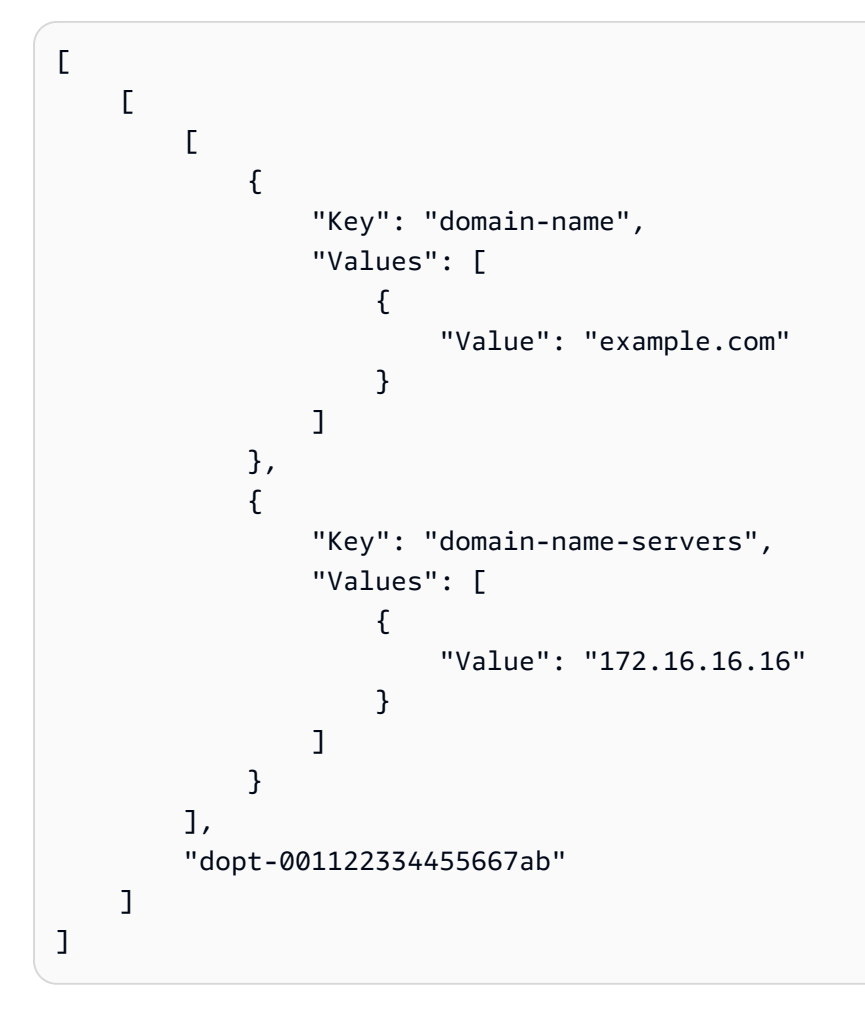

For more information, see [Working](https://docs.aws.amazon.com/vpc/latest/userguide/VPC_DHCP_Options.html#DHCPOptionSet) with DHCP Option Sets in the *AWS VPC User Guide*.

• For API details, see [DescribeDhcpOptions](https://awscli.amazonaws.com/v2/documentation/api/latest/reference/ec2/describe-dhcp-options.html) in *AWS CLI Command Reference*.

# **describe-egress-only-internet-gateways**

The following code example shows how to use describe-egress-only-internet-gateways.

### **AWS CLI**

### **To describe your egress-only Internet gateways**

This example describes your egress-only Internet gateways.

#### Command:

aws ec2 describe-egress-only-internet-gateways

### Output:

```
{ 
   "EgressOnlyInternetGateways": [ 
      \{ "EgressOnlyInternetGatewayId": "eigw-015e0e244e24dfe8a", 
           "Attachments": [ 
\overline{a} "State": "attached", 
                  "VpcId": "vpc-0c62a468" 
 } 
 ] 
       } 
  ]
}
```
• For API details, see [DescribeEgressOnlyInternetGateways](https://awscli.amazonaws.com/v2/documentation/api/latest/reference/ec2/describe-egress-only-internet-gateways.html) in *AWS CLI Command Reference*.

# **describe-elastic-gpus**

The following code example shows how to use describe-elastic-gpus.

# **AWS CLI**

# **To describe an Elastic GPU**

# Command:

```
aws ec2 describe-elastic-gpus --elastic-gpu-ids 
  egpu-12345678901234567890abcdefghijkl
```
• For API details, see [DescribeElasticGpus](https://awscli.amazonaws.com/v2/documentation/api/latest/reference/ec2/describe-elastic-gpus.html) in *AWS CLI Command Reference*.

#### **describe-export-image-tasks**

The following code example shows how to use describe-export-image-tasks.

#### **AWS CLI**

#### **To monitor an export image task**

The following describe-export-image-tasks example checks the status of the specified export image task. The resulting image file in Amazon S3 is my-export-bucket/exports/ export-ami-1234567890abcdef0.vmdk.

```
aws ec2 describe-export-image-tasks \ 
     --export-image-task-ids export-ami-1234567890abcdef0
```
Output for an export image task that is in progress.

```
{ 
     "ExportImageTasks": [ 
          { 
               "ExportImageTaskId": "export-ami-1234567890abcdef0" 
               "Progress": "21", 
               "S3ExportLocation": { 
                    "S3Bucket": "my-export-bucket", 
                    "S3Prefix": "exports/" 
               }, 
               "Status": "active", 
               "StatusMessage": "updating" 
          } 
    \mathbf{I}}
```
Output for an export image task that is completed.

```
{ 
     "ExportImageTasks": [
```

```
 { 
               "ExportImageTaskId": "export-ami-1234567890abcdef0" 
               "S3ExportLocation": { 
                    "S3Bucket": "my-export-bucket", 
                    "S3Prefix": "exports/" 
               }, 
               "Status": "completed" 
          } 
    \mathbf{I}}
```
For more information, see [Export](https://docs.aws.amazon.com/vm-import/latest/userguide/vmexport_image.html) a VM from an AMI in the *VM Import/Export User Guide*.

• For API details, see [DescribeExportImageTasks](https://awscli.amazonaws.com/v2/documentation/api/latest/reference/ec2/describe-export-image-tasks.html) in *AWS CLI Command Reference*.

# **describe-export-tasks**

The following code example shows how to use describe-export-tasks.

### **AWS CLI**

### **To list details about an instance export task**

This example describes the export task with ID export-i-fh8sjjsq.

Command:

aws ec2 describe-export-tasks --export-task-ids export-i-fh8sjjsq

```
{ 
     "ExportTasks": [ 
\overline{\mathcal{L}} "State": "active", 
              "InstanceExportDetails": { 
                   "InstanceId": "i-1234567890abcdef0", 
                   "TargetEnvironment": "vmware" 
              }, 
               "ExportToS3Task": { 
                   "S3Bucket": "myexportbucket", 
                   "S3Key": "RHEL5export-i-fh8sjjsq.ova", 
                   "DiskImageFormat": "vmdk",
```

```
 "ContainerFormat": "ova" 
              }, 
               "Description": "RHEL5 instance", 
               "ExportTaskId": "export-i-fh8sjjsq" 
          } 
     ]
}
```
• For API details, see [DescribeExportTasks](https://awscli.amazonaws.com/v2/documentation/api/latest/reference/ec2/describe-export-tasks.html) in *AWS CLI Command Reference*.

# **describe-fast-launch-images**

The following code example shows how to use describe-fast-launch-images.

# **AWS CLI**

# **To describe the details for Windows AMIs that are configured for faster launching**

The following describe-fast-launch-images example describes the details for each of the AMIs in your account that are configured for faster launching, including the resource type, the snapshot configuration, the launch template details, the maximum number of parallel launches, the AMI owner ID, the state of the fast launch configuration, the reason the state was changed, and the time that the state change occurred.

```
aws ec2 describe-fast-launch-images
```

```
{ 
     "FastLaunchImages": [ 
         { 
              "ImageId": "ami-01234567890abcedf", 
              "ResourceType": "snapshot", 
              "SnapshotConfiguration": {}, 
              "LaunchTemplate": { 
                  "LaunchTemplateId": "lt-01234567890abcedf", 
                  "LaunchTemplateName": "EC2FastLaunchDefaultResourceCreation-
a8c6215d-94e6-441b-9272-dbd1f87b07e2", 
                  "Version": "1" 
              }, 
              "MaxParallelLaunches": 6, 
              "OwnerId": "0123456789123",
```

```
 "State": "enabled", 
               "StateTransitionReason": "Client.UserInitiated", 
               "StateTransitionTime": "2022-01-27T22:20:06.552000+00:00" 
          } 
    \mathbf{I}}
```
For more information about configuring a Windows AMI for faster launching, see [Configure](https://docs.aws.amazon.com/AWSEC2/latest/WindowsGuide/windows-ami-version-history.html#win-ami-config-fast-launch) your [AMI for faster launching](https://docs.aws.amazon.com/AWSEC2/latest/WindowsGuide/windows-ami-version-history.html#win-ami-config-fast-launch) in the *Amazon EC2 User Guide*.

• For API details, see [DescribeFastLaunchImages](https://awscli.amazonaws.com/v2/documentation/api/latest/reference/ec2/describe-fast-launch-images.html) in *AWS CLI Command Reference*.

# **describe-fast-snapshot-restores**

The following code example shows how to use describe-fast-snapshot-restores.

# **AWS CLI**

# **To describe fast snapshot restores**

The following describe-fast-snapshot-restores example displays details for all fast snapshot restores with a state of disabled.

```
aws ec2 describe-fast-snapshot-restores \ 
     --filters Name=state,Values=disabled
```

```
{ 
     "FastSnapshotRestores": [ 
         { 
              "SnapshotId": "snap-1234567890abcdef0", 
              "AvailabilityZone": "us-west-2c", 
              "State": "disabled", 
              "StateTransitionReason": "Client.UserInitiated - Lifecycle state 
  transition", 
              "OwnerId": "123456789012", 
              "EnablingTime": "2020-01-25T23:57:49.596Z", 
              "OptimizingTime": "2020-01-25T23:58:25.573Z", 
              "EnabledTime": "2020-01-25T23:59:29.852Z", 
              "DisablingTime": "2020-01-26T00:40:56.069Z", 
              "DisabledTime": "2020-01-26T00:41:27.390Z"
```
}

 ] }

The following describe-fast-snapshot-restores example describes all fast snapshot restores.

```
aws ec2 describe-fast-snapshot-restores
```
• For API details, see [DescribeFastSnapshotRestores](https://awscli.amazonaws.com/v2/documentation/api/latest/reference/ec2/describe-fast-snapshot-restores.html) in *AWS CLI Command Reference*.

### **describe-fleet-history**

The following code example shows how to use describe-fleet-history.

#### **AWS CLI**

#### **To describe EC2 Fleet history**

The following describe-fleet-history example returns the history for the specified EC2 Fleet starting at the specified time. The output is for an EC2 Fleet with two running instances.

```
aws ec2 describe-fleet-history \ 
     --fleet-id fleet-12a34b55-67cd-8ef9-ba9b-9208dEXAMPLE \ 
     --start-time 2020-09-01T00:00:00Z
```

```
{ 
     "HistoryRecords": [ 
          { 
               "EventInformation": { 
                   "EventSubType": "submitted" 
               }, 
               "EventType": "fleetRequestChange", 
               "Timestamp": "2020-09-01T18:26:05.000Z" 
          }, 
          { 
               "EventInformation": { 
                   "EventSubType": "active" 
               },
```

```
 "EventType": "fleetRequestChange", 
         "Timestamp": "2020-09-01T18:26:15.000Z" 
     }, 
     { 
         "EventInformation": { 
              "EventDescription": "t2.small, ami-07c8bc5c1ce9598c3, ...", 
              "EventSubType": "progress" 
         }, 
         "EventType": "fleetRequestChange", 
         "Timestamp": "2020-09-01T18:26:17.000Z" 
     }, 
     { 
         "EventInformation": { 
              "EventDescription": "{\"instanceType\":\"t2.small\", ...}", 
              "EventSubType": "launched", 
              "InstanceId": "i-083a1c446e66085d2" 
         }, 
         "EventType": "instanceChange", 
         "Timestamp": "2020-09-01T18:26:17.000Z" 
     }, 
     { 
         "EventInformation": { 
              "EventDescription": "{\"instanceType\":\"t2.small\", ...}", 
              "EventSubType": "launched", 
              "InstanceId": "i-090db02406cc3c2d6" 
         }, 
         "EventType": "instanceChange", 
         "Timestamp": "2020-09-01T18:26:17.000Z" 
     } 
 ], 
 "LastEvaluatedTime": "2020-09-01T19:10:19.000Z", 
 "FleetId": "fleet-12a34b55-67cd-8ef9-ba9b-9208dEXAMPLE", 
 "StartTime": "2020-08-31T23:53:20.000Z"
```
For more information, see [Managing](https://docs.aws.amazon.com/AWSEC2/latest/UserGuide/manage-ec2-fleet.html) an EC2 Fleet in the *Amazon Elastic Compute Cloud User Guide for Linux Instances*.

• For API details, see [DescribeFleetHistory](https://awscli.amazonaws.com/v2/documentation/api/latest/reference/ec2/describe-fleet-history.html) in *AWS CLI Command Reference*.

# **describe-fleet-instances**

The following code example shows how to use describe-fleet-instances.

}

# **AWS CLI**

# **To describe the running instances for an EC2 Fleet**

The following describe-fleet-instances example describes the running instances for the specified EC2 Fleet.

```
aws ec2 describe-fleet-instances \ 
     --fleet-id 12a34b55-67cd-8ef9-ba9b-9208dEXAMPLE
```
Output:

```
{ 
     "ActiveInstances": [ 
         { 
              "InstanceId": "i-090db02406cc3c2d6", 
              "InstanceType": "t2.small", 
              "SpotInstanceRequestId": "sir-a43gtpfk", 
              "InstanceHealth": "healthy" 
         }, 
          { 
              "InstanceId": "i-083a1c446e66085d2", 
              "InstanceType": "t2.small", 
              "SpotInstanceRequestId": "sir-iwcit2nj", 
              "InstanceHealth": "healthy" 
         } 
     ], 
     "FleetId": "fleet-12a34b55-67cd-8ef9-ba9b-9208dEXAMPLE"
}
```
For more information, see [Managing](https://docs.aws.amazon.com/AWSEC2/latest/UserGuide/manage-ec2-fleet.html) an EC2 Fleet in the *Amazon Elastic Compute Cloud User Guide for Linux Instances*.

• For API details, see [DescribeFleetInstances](https://awscli.amazonaws.com/v2/documentation/api/latest/reference/ec2/describe-fleet-instances.html) in *AWS CLI Command Reference*.

# **describe-fleets**

The following code example shows how to use describe-fleets.

# **AWS CLI**

# **To describe an EC2 Fleet**

The following describe-fleets example describes the specified EC2 Fleet.

```
aws ec2 describe-fleets \ 
     --fleet-ids fleet-12a34b55-67cd-8ef9-ba9b-9208dEXAMPLE
```

```
{ 
     "Fleets": [ 
         { 
             "ActivityStatus": "pending_fulfillment", 
             "CreateTime": "2020-09-01T18:26:05.000Z", 
             "FleetId": "fleet-12a34b55-67cd-8ef9-ba9b-9208dEXAMPLE", 
             "FleetState": "active", 
             "ExcessCapacityTerminationPolicy": "termination", 
             "FulfilledCapacity": 0.0, 
             "FulfilledOnDemandCapacity": 0.0, 
             "LaunchTemplateConfigs": [ 
\overline{a} "LaunchTemplateSpecification": { 
                          "LaunchTemplateId": "lt-0e632f2855a979cd5", 
                          "Version": "1" 
 } 
 } 
             ], 
             "TargetCapacitySpecification": { 
                 "TotalTargetCapacity": 2, 
                 "OnDemandTargetCapacity": 0, 
                 "SpotTargetCapacity": 2, 
                 "DefaultTargetCapacityType": "spot" 
             }, 
             "TerminateInstancesWithExpiration": false, 
             "Type": "maintain", 
             "ReplaceUnhealthyInstances": false, 
             "SpotOptions": { 
                 "AllocationStrategy": "lowestPrice", 
                 "InstanceInterruptionBehavior": "terminate", 
                 "InstancePoolsToUseCount": 1 
             }, 
             "OnDemandOptions": { 
                 "AllocationStrategy": "lowestPrice" 
 } 
         }
```
]

For more information, see [Managing](https://docs.aws.amazon.com/AWSEC2/latest/UserGuide/manage-ec2-fleet.html) an EC2 Fleet in the *Amazon Elastic Compute Cloud User Guide for Linux Instances*.

• For API details, see [DescribeFleets](https://awscli.amazonaws.com/v2/documentation/api/latest/reference/ec2/describe-fleets.html) in *AWS CLI Command Reference*.

### **describe-flow-logs**

The following code example shows how to use describe-flow-logs.

### **AWS CLI**

#### **Example 1: To describe all of your flow logs**

The following describe-flow-logs example displays details for all of your flow logs.

aws ec2 describe-flow-logs

```
{ 
     "FlowLogs": [ 
         { 
              "CreationTime": "2018-02-21T13:22:12.644Z", 
              "DeliverLogsPermissionArn": "arn:aws:iam::123456789012:role/flow-logs-
role", 
              "DeliverLogsStatus": "SUCCESS", 
              "FlowLogId": "fl-aabbccdd112233445", 
              "MaxAggregationInterval": 600, 
              "FlowLogStatus": "ACTIVE", 
              "LogGroupName": "FlowLogGroup", 
              "ResourceId": "subnet-12345678901234567", 
              "TrafficType": "ALL", 
              "LogDestinationType": "cloud-watch-logs", 
              "LogFormat": "${version} ${account-id} ${interface-id} ${srcaddr} 
  ${dstaddr} ${srcport} ${dstport} ${protocol} ${packets} ${bytes} ${start} ${end} 
  ${action} ${log-status}" 
         }, 
\overline{\mathcal{L}} "CreationTime": "2020-02-04T15:22:29.986Z",
```
 "DeliverLogsStatus": "SUCCESS", "FlowLogId": "fl-01234567890123456", "MaxAggregationInterval": 60, "FlowLogStatus": "ACTIVE", "ResourceId": "vpc-00112233445566778", "TrafficType": "ACCEPT", "LogDestinationType": "s3", "LogDestination": "arn:aws:s3:::my-flow-log-bucket/custom", "LogFormat": "\${version} \${vpc-id} \${subnet-id} \${instance-id} \${interface-id} \${account-id} \${type} \${srcaddr} \${dstaddr} \${srcport} \${dstport} \${pkt-srcaddr} \${pkt-dstaddr} \${protocol} \${bytes} \${packets} \${start} \${end} \${action} \${tcp-flags} \${log-status}" } ] }

# **Example 2: To describe a subset of your flow logs**

The following describe-flow-logs example uses a filter to display details for only those flow logs that are in the specified log group in Amazon CloudWatch Logs.

```
aws ec2 describe-flow-logs \ 
     --filter "Name=log-group-name,Values=MyFlowLogs"
```
• For API details, see [DescribeFlowLogs](https://awscli.amazonaws.com/v2/documentation/api/latest/reference/ec2/describe-flow-logs.html) in *AWS CLI Command Reference*.

# **describe-fpga-image-attribute**

The following code example shows how to use describe-fpga-image-attribute.

# **AWS CLI**

# **To describe the attributes of an Amazon FPGA image**

This example describes the load permissions for the specified AFI.

Command:

```
aws ec2 describe-fpga-image-attribute --fpga-image-id afi-0d123e123bfc85abc --
attribute loadPermission
```

```
{ 
   "FpgaImageAttribute": { 
       "FpgaImageId": "afi-0d123e123bfc85abc", 
       "LoadPermissions": [ 
\overline{a} "UserId": "123456789012" 
 } 
       ] 
   }
}
```
• For API details, see [DescribeFpgaImageAttribute](https://awscli.amazonaws.com/v2/documentation/api/latest/reference/ec2/describe-fpga-image-attribute.html) in *AWS CLI Command Reference*.

# **describe-fpga-images**

The following code example shows how to use describe-fpga-images.

# **AWS CLI**

# **To describe Amazon FPGA images**

This example describes AFIs that are owned by account 123456789012.

Command:

```
aws ec2 describe-fpga-images --filters Name=owner-id,Values=123456789012
```

```
{ 
   "FpgaImages": [ 
      \{ "UpdateTime": "2017-12-22T12:09:14.000Z", 
            "Name": "my-afi", 
            "PciId": { 
                 "SubsystemVendorId": "0xfedd", 
                 "VendorId": "0x1d0f", 
                 "DeviceId": "0xf000", 
                 "SubsystemId": "0x1d51" 
            }, 
            "FpgaImageGlobalId": "agfi-123cb27b5e84a0abc",
```

```
 "Public": false, 
            "State": { 
                "Code": "available" 
            }, 
            "ShellVersion": "0x071417d3", 
            "OwnerId": "123456789012", 
            "FpgaImageId": "afi-0d123e123bfc85abc", 
            "CreateTime": "2017-12-22T11:43:33.000Z", 
            "Description": "my-afi" 
       } 
   ]
}
```
• For API details, see [DescribeFpgaImages](https://awscli.amazonaws.com/v2/documentation/api/latest/reference/ec2/describe-fpga-images.html) in *AWS CLI Command Reference*.

# **describe-host-reservation-offerings**

The following code example shows how to use describe-host-reservation-offerings.

# **AWS CLI**

# **To describe Dedicated Host Reservation offerings**

This example describes the Dedicated Host Reservations for the M4 instance family that are available to purchase.

Command:

```
aws ec2 describe-host-reservation-offerings --filter Name=instance-family,Values=m4
```

```
{ 
   "OfferingSet": [ 
        { 
            "HourlyPrice": "1.499", 
            "OfferingId": "hro-03f707bf363b6b324", 
            "InstanceFamily": "m4", 
            "PaymentOption": "NoUpfront", 
            "UpfrontPrice": "0.000", 
            "Duration": 31536000 
       },
```

```
 { 
          "HourlyPrice": "1.045", 
          "OfferingId": "hro-0ef9181cabdef7a02", 
          "InstanceFamily": "m4", 
          "PaymentOption": "NoUpfront", 
          "UpfrontPrice": "0.000", 
          "Duration": 94608000 
     }, 
     { 
          "HourlyPrice": "0.714", 
          "OfferingId": "hro-04567a15500b92a51", 
          "InstanceFamily": "m4", 
          "PaymentOption": "PartialUpfront", 
          "UpfrontPrice": "6254.000", 
          "Duration": 31536000 
     }, 
     { 
          "HourlyPrice": "0.484", 
          "OfferingId": "hro-0d5d7a9d23ed7fbfe", 
          "InstanceFamily": "m4", 
          "PaymentOption": "PartialUpfront", 
          "UpfrontPrice": "12720.000", 
          "Duration": 94608000 
     }, 
     { 
          "HourlyPrice": "0.000", 
          "OfferingId": "hro-05da4108ca998c2e5", 
          "InstanceFamily": "m4", 
          "PaymentOption": "AllUpfront", 
          "UpfrontPrice": "23913.000", 
          "Duration": 94608000 
     }, 
     { 
          "HourlyPrice": "0.000", 
          "OfferingId": "hro-0a9f9be3b95a3dc8f", 
          "InstanceFamily": "m4", 
          "PaymentOption": "AllUpfront", 
          "UpfrontPrice": "12257.000", 
          "Duration": 31536000 
     } 
 ]
```
• For API details, see [DescribeHostReservationOfferings](https://awscli.amazonaws.com/v2/documentation/api/latest/reference/ec2/describe-host-reservation-offerings.html) in *AWS CLI Command Reference*.

}

### **describe-host-reservations**

The following code example shows how to use describe-host-reservations.

#### **AWS CLI**

#### **To describe Dedicated Host Reservations in your account**

This example describes the Dedicated Host Reservations in your account.

Command:

aws ec2 describe-host-reservations

#### Output:

```
{ 
   "HostReservationSet": [ 
        { 
            "Count": 1, 
            "End": "2019-01-10T12:14:09Z", 
            "HourlyPrice": "1.499", 
            "InstanceFamily": "m4", 
            "OfferingId": "hro-03f707bf363b6b324", 
            "PaymentOption": "NoUpfront", 
            "State": "active", 
            "HostIdSet": [ 
                 "h-013abcd2a00cbd123" 
            ], 
            "Start": "2018-01-10T12:14:09Z", 
            "HostReservationId": "hr-0d418a3a4ffc669ae", 
            "UpfrontPrice": "0.000", 
            "Duration": 31536000 
       } 
  \mathbf{I}}
```
• For API details, see [DescribeHostReservations](https://awscli.amazonaws.com/v2/documentation/api/latest/reference/ec2/describe-host-reservations.html) in *AWS CLI Command Reference*.

# **describe-hosts**

The following code example shows how to use describe-hosts.

# **AWS CLI**

### **To view details about Dedicated Hosts**

The following describe-hosts example displays details for the available Dedicated Hosts in your AWS account.

aws ec2 describe-hosts --filter "Name=state,Values=available"

```
{ 
     "Hosts": [ 
         { 
             "HostId": "h-07879acf49EXAMPLE", 
             "Tags": [ 
\overline{a} "Value": "production", 
                     "Key": "purpose" 
 } 
             ], 
             "HostProperties": { 
                 "Cores": 48, 
                 "TotalVCpus": 96, 
                 "InstanceType": "m5.large", 
                 "Sockets": 2 
            }, 
             "Instances": [], 
             "State": "available", 
             "AvailabilityZone": "eu-west-1a", 
             "AvailableCapacity": { 
                 "AvailableInstanceCapacity": [ 
\{ \} "AvailableCapacity": 48, 
                         "InstanceType": "m5.large", 
                         "TotalCapacity": 48 
 } 
 ], 
                 "AvailableVCpus": 96 
             }, 
             "HostRecovery": "on", 
             "AllocationTime": "2019-08-19T08:57:44.000Z", 
             "AutoPlacement": "off"
```
}

```
 ]
}
```
For more information, see [Viewing Dedicated Hosts](https://docs.aws.amazon.com/AWSEC2/latest/UserGuide/how-dedicated-hosts-work.html#dedicated-hosts-managing) in the *Amazon Elastic Compute Cloud User Guide for Linux Instances*.

• For API details, see [DescribeHosts](https://awscli.amazonaws.com/v2/documentation/api/latest/reference/ec2/describe-hosts.html) in *AWS CLI Command Reference*.

### **describe-iam-instance-profile-associations**

The following code example shows how to use describe-iam-instance-profileassociations.

# **AWS CLI**

### **To describe IAM instance profile associations**

This example describes all of your IAM instance profile associations.

Command:

aws ec2 describe-iam-instance-profile-associations

```
\{ "IamInstanceProfileAssociations": [ 
       { 
            "InstanceId": "i-09eb09efa73ec1dee", 
            "State": "associated", 
            "AssociationId": "iip-assoc-0db249b1f25fa24b8", 
            "IamInstanceProfile": { 
                "Id": "AIPAJVQN4F5WVLGCJDRGM", 
                "Arn": "arn:aws:iam::123456789012:instance-profile/admin-role" 
           } 
       }, 
       { 
            "InstanceId": "i-0402909a2f4dffd14", 
            "State": "associating", 
            "AssociationId": "iip-assoc-0d1ec06278d29f44a", 
            "IamInstanceProfile": { 
                "Id": "AGJAJVQN4F5WVLGCJABCM",
```

```
 "Arn": "arn:aws:iam::123456789012:instance-profile/user1-role" 
            } 
        } 
    ]
}
```
• For API details, see [DescribeIamInstanceProfileAssociations](https://awscli.amazonaws.com/v2/documentation/api/latest/reference/ec2/describe-iam-instance-profile-associations.html) in *AWS CLI Command Reference*.

### **describe-id-format**

The following code example shows how to use describe-id-format.

### **AWS CLI**

# **Example 1: To describe the ID format of a resource**

The following describe-id-format example describes the ID format for security groups.

```
aws ec2 describe-id-format \ 
     --resource security-group
```
In the following example output, the Deadline value indicates that the deadline for this resource type to permanently switch from the short ID format to the long ID format expired at 00:00 UTC on August 15, 2018.

```
{ 
      "Statuses": [ 
           { 
                "Deadline": "2018-08-15T00:00:00.000Z", 
                "Resource": "security-group", 
                "UseLongIds": true 
           } 
     \mathbf{I}}
```
#### **Example 2: To describe the ID format for all resources**

The following describe-id-format example describes the ID format for all resource types. All resource types that supported the short ID format were switched to use the long ID format.

```
aws ec2 describe-id-format
```
• For API details, see [DescribeIdFormat](https://awscli.amazonaws.com/v2/documentation/api/latest/reference/ec2/describe-id-format.html) in *AWS CLI Command Reference*.

# **describe-identity-id-format**

The following code example shows how to use describe-identity-id-format.

### **AWS CLI**

### **To describe the ID format for an IAM role**

The following describe-identity-id-format example describes the ID format received by instances created by the IAM role EC2Role in your AWS account.

```
aws ec2 describe-identity-id-format \ 
    --principal-arn arn:aws:iam::123456789012:role/my-iam-role \
     --resource instance
```
The following output indicates that instances created by this role receive IDs in long ID format.

```
{ 
      "Statuses": [ 
           { 
                "Deadline": "2016-12-15T00:00:00Z", 
                "Resource": "instance", 
                "UseLongIds": true 
           } 
     \mathbf{I}}
```
### **To describe the ID format for an IAM user**

The following describe-identity-id-format example describes the ID format received by snapshots created by the IAM user AdminUser in your AWS account.

```
aws ec2 describe-identity-id-format \ 
     --principal-arn arn:aws:iam::123456789012:user/AdminUser \ 
     --resource snapshot
```
The output indicates that snapshots created by this user receive IDs in long ID format.

{

```
 "Statuses": [ 
          { 
               "Deadline": "2016-12-15T00:00:00Z", 
               "Resource": "snapshot", 
               "UseLongIds": true 
          } 
     ]
}
```
• For API details, see [DescribeIdentityIdFormat](https://awscli.amazonaws.com/v2/documentation/api/latest/reference/ec2/describe-identity-id-format.html) in *AWS CLI Command Reference*.

# **describe-image-attribute**

The following code example shows how to use describe-image-attribute.

# **AWS CLI**

# **To describe the launch permissions for an AMI**

This example describes the launch permissions for the specified AMI.

# Command:

```
aws ec2 describe-image-attribute --image-id ami-5731123e --attribute 
  launchPermission
```
# Output:

```
{ 
     "LaunchPermissions": [ 
         \{ "UserId": "123456789012" 
          } 
     ], 
     "ImageId": "ami-5731123e",
}
```
# **To describe the product codes for an AMI**

This example describes the product codes for the specified AMI. Note that this AMI has no product codes.

# Command:

aws ec2 describe-image-attribute --image-id ami-5731123e --attribute productCodes

#### Output:

```
{ 
     "ProductCodes": [], 
     "ImageId": "ami-5731123e",
}
```
• For API details, see [DescribeImageAttribute](https://awscli.amazonaws.com/v2/documentation/api/latest/reference/ec2/describe-image-attribute.html) in *AWS CLI Command Reference*.

#### **describe-images**

The following code example shows how to use describe-images.

#### **AWS CLI**

#### **Example 1: To describe an AMI**

The following describe-images example describes the specified AMI in the specified Region.

```
aws ec2 describe-images \ 
     --region us-east-1 \ 
     --image-ids ami-1234567890EXAMPLE
```

```
{ 
     "Images": [ 
         { 
              "VirtualizationType": "hvm", 
              "Description": "Provided by Red Hat, Inc.", 
              "PlatformDetails": "Red Hat Enterprise Linux", 
              "EnaSupport": true, 
              "Hypervisor": "xen", 
              "State": "available", 
              "SriovNetSupport": "simple", 
              "ImageId": "ami-1234567890EXAMPLE", 
              "UsageOperation": "RunInstances:0010", 
              "BlockDeviceMappings": [ 
\overline{a} "DeviceName": "/dev/sda1",
```
```
 "Ebs": { 
                           "SnapshotId": "snap-111222333444aaabb", 
                           "DeleteOnTermination": true, 
                           "VolumeType": "gp2", 
                           "VolumeSize": 10, 
                           "Encrypted": false 
1999 1999 1999 1999 1999
 } 
             ], 
              "Architecture": "x86_64", 
              "ImageLocation": "123456789012/RHEL-8.0.0_HVM-20190618-x86_64-1-Hourly2-
GP2", 
              "RootDeviceType": "ebs", 
              "OwnerId": "123456789012", 
              "RootDeviceName": "/dev/sda1", 
              "CreationDate": "2019-05-10T13:17:12.000Z", 
              "Public": true, 
              "ImageType": "machine", 
             "Name": "RHEL-8.0.0_HVM-20190618-x86_64-1-Hourly2-GP2" 
         } 
     ]
}
```
For more information, see Amazon [Machine](https://docs.aws.amazon.com/AWSEC2/latest/UserGuide/AMIs.html) Images (AMI) in the *Amazon EC2 User Guide*.

## **Example 2: To describe AMIs based on filters**

The following describe-images example describes Windows AMIs provided by Amazon that are backed by Amazon EBS.

```
aws ec2 describe-images \ 
     --owners amazon \ 
     --filters "Name=platform,Values=windows" "Name=root-device-type,Values=ebs"
```
For an example of the output for describe-images, see Example 1.

For additional examples using filters, see Listing and filtering your [resources](https://docs.aws.amazon.com/AWSEC2/latest/UserGuide/Using_Filtering.html#Filtering_Resources_CLI) in the *Amazon EC2 User Guide*.

### **Example 3: To describe AMIs based on tags**

The following describe-images example describes all AMIs that have the tag Type=Custom. The example uses the --query parameter to display only the AMI IDs.

```
aws ec2 describe-images \ 
     --filters "Name=tag:Type,Values=Custom" \ 
     --query 'Images[*].[ImageId]' \ 
     --output text
```

```
ami-1234567890EXAMPLE
ami-0abcdef1234567890
```
For additional examples using tag filters, see [Working](https://docs.aws.amazon.com/AWSEC2/latest/UserGuide/Using_Tags.html#Using_Tags_CLI) with tags in the *Amazon EC2 User Guide*.

• For API details, see [DescribeImages](https://awscli.amazonaws.com/v2/documentation/api/latest/reference/ec2/describe-images.html) in *AWS CLI Command Reference*.

#### **describe-import-image-tasks**

The following code example shows how to use describe-import-image-tasks.

#### **AWS CLI**

#### **To monitor an import image task**

The following describe-import-image-tasks example checks the status of the specified import image task.

```
aws ec2 describe-import-image-tasks \ 
     --import-task-ids import-ami-1234567890abcdef0
```
Output for an import image task that is in progress.

```
{ 
     "ImportImageTasks": [ 
        \{ "ImportTaskId": "import-ami-1234567890abcdef0", 
              "Progress": "28", 
              "SnapshotDetails": [ 
\overline{a} "DiskImageSize": 705638400.0, 
                      "Format": "ova", 
                      "Status": "completed",
```

```
 "UserBucket": { 
                          "S3Bucket": "my-import-bucket", 
                          "S3Key": "vms/my-server-vm.ova" 
1999 1999 1999 1999 1999
 } 
             ], 
             "Status": "active", 
             "StatusMessage": "converting" 
         } 
     ]
}
```
Output for an import image task that is completed. The ID of the resulting AMI is provided by ImageId.

```
{ 
     "ImportImageTasks": [ 
         { 
              "ImportTaskId": "import-ami-1234567890abcdef0", 
              "ImageId": "ami-1234567890abcdef0", 
              "SnapshotDetails": [ 
\overline{a} "DiskImageSize": 705638400.0, 
                      "Format": "ova", 
                      "SnapshotId": "snap-1234567890abcdef0" 
                      "Status": "completed", 
                      "UserBucket": { 
                          "S3Bucket": "my-import-bucket", 
                           "S3Key": "vms/my-server-vm.ova" 
1999 1999 1999 1999 1999
 } 
             ], 
              "Status": "completed" 
         } 
     ]
}
```
• For API details, see [DescribeImportImageTasks](https://awscli.amazonaws.com/v2/documentation/api/latest/reference/ec2/describe-import-image-tasks.html) in *AWS CLI Command Reference*.

## **describe-import-snapshot-tasks**

The following code example shows how to use describe-import-snapshot-tasks.

### **AWS CLI**

#### **To monitor an import snapshot task**

The following describe-import-snapshot-tasks example checks the status of the specified import snapshot task.

```
aws ec2 describe-import-snapshot-tasks \ 
     --import-task-ids import-snap-1234567890abcdef0
```
Output for an import snapshot task that is in progress:

```
{ 
     "ImportSnapshotTasks": [ 
        \{ "Description": "My server VMDK", 
              "ImportTaskId": "import-snap-1234567890abcdef0", 
              "SnapshotTaskDetail": { 
                  "Description": "My server VMDK", 
                  "DiskImageSize": "705638400.0", 
                  "Format": "VMDK", 
                  "Progress": "42", 
                  "Status": "active", 
                  "StatusMessage": "downloading/converting", 
                  "UserBucket": { 
                      "S3Bucket": "my-import-bucket", 
                      "S3Key": "vms/my-server-vm.vmdk" 
 } 
 } 
         } 
    \mathbf{I}}
```
Output for an import snapshot task that is completed. The ID of the resulting snapshot is provided by SnapshotId.

```
{ 
     "ImportSnapshotTasks": [ 
          { 
              "Description": "My server VMDK", 
              "ImportTaskId": "import-snap-1234567890abcdef0", 
              "SnapshotTaskDetail": {
```

```
 "Description": "My server VMDK", 
                  "DiskImageSize": "705638400.0", 
                  "Format": "VMDK", 
                  "SnapshotId": "snap-1234567890abcdef0" 
                  "Status": "completed", 
                  "UserBucket": { 
                      "S3Bucket": "my-import-bucket", 
                      "S3Key": "vms/my-server-vm.vmdk" 
 } 
             } 
         } 
    \mathbf{I}}
```
• For API details, see [DescribeImportSnapshotTasks](https://awscli.amazonaws.com/v2/documentation/api/latest/reference/ec2/describe-import-snapshot-tasks.html) in *AWS CLI Command Reference*.

## **describe-instance-attribute**

The following code example shows how to use describe-instance-attribute.

## **AWS CLI**

## **To describe the instance type**

This example describes the instance type of the specified instance.

Command:

```
aws ec2 describe-instance-attribute --instance-id i-1234567890abcdef0 --attribute 
  instanceType
```
# Output:

```
{ 
     "InstanceId": "i-1234567890abcdef0" 
     "InstanceType": { 
          "Value": "t1.micro" 
     }
}
```
# **To describe the disableApiTermination attribute**

## This example describes the disableApiTermination attribute of the specified instance.

#### Command:

```
aws ec2 describe-instance-attribute --instance-id i-1234567890abcdef0 --attribute 
  disableApiTermination
```
#### Output:

```
{
"InstanceId": "i-1234567890abcdef0" 
     "DisableApiTermination": { 
          "Value": "false" 
     }
}
```
#### **To describe the block device mapping for an instance**

This example describes the blockDeviceMapping attribute of the specified instance.

Command:

```
aws ec2 describe-instance-attribute --instance-id i-1234567890abcdef0 --attribute 
  blockDeviceMapping
```

```
{ 
     "InstanceId": "i-1234567890abcdef0" 
     "BlockDeviceMappings": [ 
         { 
              "DeviceName": "/dev/sda1", 
              "Ebs": { 
                  "Status": "attached", 
                  "DeleteOnTermination": true, 
                  "VolumeId": "vol-049df61146c4d7901", 
                  "AttachTime": "2013-05-17T22:42:34.000Z" 
 } 
         }, 
         { 
              "DeviceName": "/dev/sdf", 
              "Ebs": {
```

```
 "Status": "attached", 
                 "DeleteOnTermination": false, 
                 "VolumeId": "vol-049df61146c4d7901", 
                 "AttachTime": "2013-09-10T23:07:00.000Z" 
 } 
         } 
     ],
}
```
• For API details, see [DescribeInstanceAttribute](https://awscli.amazonaws.com/v2/documentation/api/latest/reference/ec2/describe-instance-attribute.html) in *AWS CLI Command Reference*.

### **describe-instance-connect-endpoints**

The following code example shows how to use describe-instance-connect-endpoints.

### **AWS CLI**

## **To describe an EC2 Instance Connect Endpoint**

The following describe-instance-connect-endpoints example describes the specified EC2 Instance Connect Endpoint.

```
aws ec2 describe-instance-connect-endpoints \ 
     --region us-east-1 \ 
     --instance-connect-endpoint-ids eice-0123456789example
```

```
{ 
     "InstanceConnectEndpoints": [ 
         { 
              "OwnerId": "111111111111", 
              "InstanceConnectEndpointId": "eice-0123456789example", 
              "InstanceConnectEndpointArn": "arn:aws:ec2:us-
east-1:111111111111:instance-connect-endpoint/eice-0123456789example", 
              "State": "create-complete", 
             "StateMessage": "", 
             "DnsName": "eice-0123456789example.b67b86ba.ec2-instance-connect-
endpoint.us-east-1.amazonaws.com", 
              "NetworkInterfaceIds": [ 
                  "eni-0123456789example" 
             ],
```

```
 "VpcId": "vpc-0123abcd", 
              "AvailabilityZone": "us-east-1d", 
              "CreatedAt": "2023-02-07T12:05:37+00:00", 
              "SubnetId": "subnet-0123abcd", 
              "Tags": [] 
          } 
     ]
}
```
For more information, see Create an EC2 Instance Connect [Endpoint](https://docs.aws.amazon.com/AWSEC2/latest/UserGuide/create-ec2-instance-connect-endpoints.html) in the *Amazon EC2 User Guide*.

• For API details, see [DescribeInstanceConnectEndpoints](https://awscli.amazonaws.com/v2/documentation/api/latest/reference/ec2/describe-instance-connect-endpoints.html) in *AWS CLI Command Reference*.

## **describe-instance-credit-specifications**

The following code example shows how to use describe-instance-credit-specifications.

### **AWS CLI**

## **To describe the credit option for CPU usage of one or more instances**

The following describe-instance-credit-specifications example describes the CPU credit option for the specified instance.

```
aws ec2 describe-instance-credit-specifications \ 
     --instance-ids i-1234567890abcdef0
```
Output:

```
{ 
      "InstanceCreditSpecifications": [ 
           { 
                "InstanceId": "i-1234567890abcdef0", 
                "CpuCredits": "unlimited" 
          } 
    \mathbf{I}}
```
For more information, see Work with burstable [performance](https://docs.aws.amazon.com/AWSEC2/latest/UserGuide/burstable-performance-instances-how-to.html) instances in the *Amazon EC2 User Guide*.

• For API details, see [DescribeInstanceCreditSpecifications](https://awscli.amazonaws.com/v2/documentation/api/latest/reference/ec2/describe-instance-credit-specifications.html) in *AWS CLI Command Reference*.

## **describe-instance-event-notification-attributes**

The following code example shows how to use describe-instance-event-notificationattributes.

## **AWS CLI**

## **To describe the tags for scheduled event notifications**

The following describe-instance-event-notification-attributes example describes the tags to appear in scheduled event notifications.

aws ec2 describe-instance-event-notification-attributes

### Output:

```
{ 
     "InstanceTagAttribute": { 
          "InstanceTagKeys": [], 
          "IncludeAllTagsOfInstance": true 
     }
}
```
For more information, see [Scheduled](https://docs.aws.amazon.com/AWSEC2/latest/UserGuide/monitoring-instances-status-check_sched.html) events for your instances in the *Amazon Elastic Compute Cloud User Guide for Linux Instances*.

• For API details, see [DescribeInstanceEventNotificationAttributes](https://awscli.amazonaws.com/v2/documentation/api/latest/reference/ec2/describe-instance-event-notification-attributes.html) in *AWS CLI Command Reference*.

## **describe-instance-event-windows**

The following code example shows how to use describe-instance-event-windows.

### **AWS CLI**

### **Example 1: To describe all event windows**

The following describe-instance-event-windows example describes all event windows in the specified Region.

```
aws ec2 describe-instance-event-windows \ 
     --region us-east-1
```

```
{ 
     "InstanceEventWindows": [ 
          { 
               "InstanceEventWindowId": "iew-0abcdef1234567890", 
              "Name": "myEventWindowName", 
              "CronExpression": "* 21-23 * * 2,3", 
               "AssociationTarget": { 
                   "InstanceIds": [ 
                        "i-1234567890abcdef0", 
                        "i-0598c7d356eba48d7" 
                   ], 
                   "Tags": [], 
                   "DedicatedHostIds": [] 
              }, 
              "State": "active", 
              "Tags": [] 
          } 
          ... 
     ], 
     "NextToken": "9d624e0c-388b-4862-a31e-a85c64fc1d4a"
}
```
## **Example 2: To describe a specific event window**

The following describe-instance-event-windows example describes a specific event by using the instance-event-window parameter to describe a specific event window.

```
aws ec2 describe-instance-event-windows \ 
     --region us-east-1 \ 
     --instance-event-window-ids iew-0abcdef1234567890
```

```
{ 
     "InstanceEventWindows": [ 
          { 
              "InstanceEventWindowId": "iew-0abcdef1234567890", 
              "Name": "myEventWindowName",
```

```
 "CronExpression": "* 21-23 * * 2,3", 
               "AssociationTarget": { 
                   "InstanceIds": [ 
                        "i-1234567890abcdef0", 
                        "i-0598c7d356eba48d7" 
                   ], 
                   "Tags": [], 
                   "DedicatedHostIds": [] 
               }, 
               "State": "active", 
               "Tags": [] 
          }
}
```
### **Example 3: To describe event windows that match one or more filters**

The following describe-instance-event-windows example describes event windows that match one or more filters using the filter parameter. The instance-id filter is used to describe all of the event windows that are associated with the specified instance. When a filter is used, it performs a direct match. However, the instance-id filter is different. If there is no direct match to the instance ID, then it falls back to indirect associations with the event window, such as the tags of the instance or Dedicated Host ID (if the instance is a Dedicated Host).

```
aws ec2 describe-instance-event-windows \ 
     --region us-east-1 \ 
    --filters Name=instance-id,Values=i-1234567890abcdef0 \
     --max-results 100 \ 
     --next-token <next-token-value>
```

```
{ 
     "InstanceEventWindows": [ 
        \{ "InstanceEventWindowId": "iew-0dbc0adb66f235982", 
             "TimeRanges": [ 
\overline{a} "StartWeekDay": "sunday", 
                     "StartHour": 2, 
                     "EndWeekDay": "sunday", 
                     "EndHour": 8 
 }
```

```
 ], 
              "Name": "myEventWindowName", 
              "AssociationTarget": { 
                   "InstanceIds": [], 
                   "Tags": [], 
                   "DedicatedHostIds": [ 
                        "h-0140d9a7ecbd102dd" 
 ] 
              }, 
              "State": "active", 
              "Tags": [] 
          } 
    \mathbf{I}}
```
In the example output, the instance is on a Dedicated Host, which is associated with the event window.

For event window constraints, see [Considerations](https://docs.aws.amazon.com/AWSEC2/latest/UserGuide/event-windows.html#event-windows-considerations) in the *Amazon EC2 User Guide*.

• For API details, see [DescribeInstanceEventWindows](https://awscli.amazonaws.com/v2/documentation/api/latest/reference/ec2/describe-instance-event-windows.html) in *AWS CLI Command Reference*.

## **describe-instance-status**

The following code example shows how to use describe-instance-status.

## **AWS CLI**

## **To describe the status of an instance**

The following describe-instance-status example describes the current status of the specified instance.

```
aws ec2 describe-instance-status \ 
     --instance-ids i-1234567890abcdef0
```

```
{ 
     "InstanceStatuses": [ 
          { 
               "InstanceId": "i-1234567890abcdef0", 
               "InstanceState": {
```

```
 "Code": 16, 
                "Name": "running" 
            }, 
            "AvailabilityZone": "us-east-1d", 
            "SystemStatus": { 
                "Status": "ok", 
                "Details": [ 
\{ "Status": "passed", 
                       "Name": "reachability" 
1999 1999 1999 1999 1999
 ] 
            }, 
            "InstanceStatus": { 
                "Status": "ok", 
                "Details": [ 
\{ "Status": "passed", 
                       "Name": "reachability" 
1999 1999 1999 1999 1999
 ] 
 } 
        } 
   \mathbf{I}}
```
For more information, see Monitor the status of your [instances](https://docs.aws.amazon.com/AWSEC2/latest/UserGuide/monitoring-instances-status-check.html) in the *Amazon EC2 User Guide*.

• For API details, see [DescribeInstanceStatus](https://awscli.amazonaws.com/v2/documentation/api/latest/reference/ec2/describe-instance-status.html) in *AWS CLI Command Reference*.

### **describe-instance-topology**

The following code example shows how to use describe-instance-topology.

#### **AWS CLI**

### **To describe the instance topology of all your instances**

The following describe-instance-topology example describes the topology of all your instances that match the supported instance types for this command.

```
aws ec2 describe-instance-topology \ 
     --region us-west-2
```
{

```
 "Instances": [ 
     { 
         "InstanceId": "i-11111111111example",
         "InstanceType": "p4d.24xlarge", 
          "GroupName": "my-ml-cpg", 
          "NetworkNodes": [ 
              "nn-1111111111example", 
              "nn-2222222222example", 
              "nn-3333333333example" 
         ], 
         "ZoneId": "usw2-az2", 
         "AvailabilityZone": "us-west-2a" 
     }, 
     { 
          "InstanceId": "i-2222222222example", 
          "InstanceType": "p4d.24xlarge", 
          "NetworkNodes": [ 
              "nn-1111111111example", 
              "nn-2222222222example", 
              "nn-3333333333example" 
         ], 
         "ZoneId": "usw2-az2", 
         "AvailabilityZone": "us-west-2a" 
     }, 
     { 
         "InstanceId": "i-3333333333example", 
          "InstanceType": "trn1.32xlarge", 
          "NetworkNodes": [ 
              "nn-1212121212example", 
              "nn-1211122211example", 
              "nn-1311133311example" 
         ], 
         "ZoneId": "usw2-az4", 
         "AvailabilityZone": "us-west-2d" 
     }, 
     { 
         "InstanceId": "i-444444444example", 
          "InstanceType": "trn1.2xlarge", 
         "NetworkNodes": [ 
              "nn-1111111111example", 
              "nn-5434334334example",
```

```
 "nn-1235301234example" 
              ], 
              "ZoneId": "usw2-az2", 
              "AvailabilityZone": "us-west-2a" 
          } 
     ], 
     "NextToken": "SomeEncryptedToken"
}
```
For more information, including more examples, see Amazon EC2 instance [topology](https://docs.aws.amazon.com/AWSEC2/latest/UserGuide/ec2-instance-topology.html) in the *Amazon EC2 User Guide*.

• For API details, see [DescribeInstanceTopology](https://awscli.amazonaws.com/v2/documentation/api/latest/reference/ec2/describe-instance-topology.html) in *AWS CLI Command Reference*.

## **describe-instance-type-offerings**

The following code example shows how to use describe-instance-type-offerings.

#### **AWS CLI**

### **Example 1: To list the instance types offered in a Region**

The following describe-instance-type-offerings example lists the instance types offered in the Region configured as the default Region for the AWS CLI.

aws ec2 describe-instance-type-offerings

To list the instance types offered in a different Region, specify the Region using the --region parameter.

```
aws ec2 describe-instance-type-offerings \ 
     --region us-east-2
```

```
{ 
   "InstanceTypeOfferings": [ 
        { 
            "InstanceType": "m5.2xlarge", 
            "LocationType": "region", 
            "Location": "us-east-2"
```

```
 }, 
        { 
             "InstanceType": "t3.micro", 
             "LocationType": "region", 
             "Location": "us-east-2" 
        }, 
        ... 
   ]
}
```
#### **Example 2: To list the instance types offered in an Availability Zone**

The following describe-instance-type-offerings example lists the instance types offered in the specified Availability Zone. The Availability Zone must be in the specified Region.

```
aws ec2 describe-instance-type-offerings \ 
     --location-type availability-zone \ 
     --filters Name=location,Values=us-east-2a \ 
     --region us-east-2
```
### **Example 3: To check whether an instance type is supported**

The following describe-instance-type-offerings command indicates whether the c5.xlarge instance type is supported in the specified Region.

```
aws ec2 describe-instance-type-offerings \ 
     --filters Name=instance-type,Values=c5.xlarge \ 
     --region us-east-2
```
The following describe-instance-type-offerings example lists all C5 instance types that are supported in the specified Region.

```
aws ec2 describe-instance-type-offerings \ 
     --filters Name=instance-type,Values=c5* \ 
     --query "InstanceTypeOfferings[].InstanceType" \ 
     --region us-east-2
```
Output:

[

 "c5d.12xlarge", "c5d.9xlarge", "c5n.xlarge", "c5.xlarge", "c5d.metal", "c5n.metal", "c5.large", "c5d.2xlarge", "c5n.4xlarge", "c5.2xlarge", "c5n.large", "c5n.9xlarge", "c5d.large", "c5.18xlarge", "c5d.18xlarge", "c5.12xlarge", "c5n.18xlarge", "c5.metal", "c5d.4xlarge", "c5.24xlarge", "c5d.xlarge", "c5n.2xlarge", "c5d.24xlarge", "c5.9xlarge", "c5.4xlarge"

• For API details, see [DescribeInstanceTypeOfferings](https://awscli.amazonaws.com/v2/documentation/api/latest/reference/ec2/describe-instance-type-offerings.html) in *AWS CLI Command Reference*.

### **describe-instance-types**

The following code example shows how to use describe-instance-types.

### **AWS CLI**

 $\mathbf{I}$ 

### **Example 1: To describe an instance type**

The following describe-instance-types example displays details for the specified instance type.

```
aws ec2 describe-instance-types \ 
     --instance-types t2.micro
```

```
{ 
     "InstanceTypes": [ 
         { 
             "InstanceType": "t2.micro", 
             "CurrentGeneration": true, 
             "FreeTierEligible": true, 
              "SupportedUsageClasses": [ 
                  "on-demand", 
                  "spot" 
             ], 
              "SupportedRootDeviceTypes": [ 
                  "ebs" 
             ], 
              "BareMetal": false, 
              "Hypervisor": "xen", 
             "ProcessorInfo": { 
                  "SupportedArchitectures": [ 
                      "i386", 
                      "x86_64" 
                  ], 
                  "SustainedClockSpeedInGhz": 2.5 
             }, 
             "VCpuInfo": { 
                  "DefaultVCpus": 1, 
                  "DefaultCores": 1, 
                  "DefaultThreadsPerCore": 1, 
                  "ValidCores": [ 
1 and 1 ], 
                  "ValidThreadsPerCore": [ 
1 and 1 ] 
             }, 
             "MemoryInfo": { 
                  "SizeInMiB": 1024 
             }, 
             "InstanceStorageSupported": false, 
             "EbsInfo": { 
                  "EbsOptimizedSupport": "unsupported", 
                  "EncryptionSupport": "supported" 
             }, 
             "NetworkInfo": {
```

```
 "NetworkPerformance": "Low to Moderate", 
                  "MaximumNetworkInterfaces": 2, 
                  "Ipv4AddressesPerInterface": 2, 
                  "Ipv6AddressesPerInterface": 2, 
                  "Ipv6Supported": true, 
                  "EnaSupport": "unsupported" 
              }, 
              "PlacementGroupInfo": { 
                  "SupportedStrategies": [ 
                       "partition", 
                       "spread" 
 ] 
              }, 
              "HibernationSupported": false, 
              "BurstablePerformanceSupported": true, 
              "DedicatedHostsSupported": false, 
              "AutoRecoverySupported": true 
         } 
    \mathbf{I}}
```
For more information, see [Instance](https://docs.aws.amazon.com/AWSEC2/latest/UserGuide/instance-types.html) Types in *Amazon Elastic Compute Cloud User Guide for Linux Instances*.

### **Example 2: To filter the available instance types**

You can specify a filter to scope the results to instance types that have a specific characteristic. The following describe-instance-types example lists the instance types that support hibernation.

```
aws ec2 describe-instance-types \ 
     --filters Name=hibernation-supported,Values=true --query 
  'InstanceTypes[*].InstanceType'
```
Output:

 $\Gamma$ 

```
 "m5.8xlarge", 
 "r3.large", 
 "c3.8xlarge", 
 "r5.large", 
 "m4.4xlarge", 
 "c4.large",
```

```
 "m5.xlarge", 
 "m4.xlarge", 
 "c3.large", 
 "c4.8xlarge", 
 "c4.4xlarge", 
 "c5.xlarge", 
 "c5.12xlarge", 
 "r5.4xlarge", 
 "c5.4xlarge"
```
For more information, see [Instance](https://docs.aws.amazon.com/AWSEC2/latest/UserGuide/instance-types.html) Types in *Amazon Elastic Compute Cloud User Guide for Linux Instances*.

• For API details, see [DescribeInstanceTypes](https://awscli.amazonaws.com/v2/documentation/api/latest/reference/ec2/describe-instance-types.html) in *AWS CLI Command Reference*.

### **describe-instances**

The following code example shows how to use describe-instances.

### **AWS CLI**

]

### **Example 1: To describe an instance**

The following describe-instances example describes the specified instance.

```
aws ec2 describe-instances \ 
     --instance-ids i-1234567890abcdef0
```

```
{ 
     "Reservations": [ 
         { 
              "Groups": [], 
              "Instances": [ 
\overline{a} "AmiLaunchIndex": 0, 
                       "ImageId": "ami-0abcdef1234567890", 
                       "InstanceId": "i-1234567890abcdef0", 
                       "InstanceType": "t3.nano", 
                       "KeyName": "my-key-pair", 
                       "LaunchTime": "2022-11-15T10:48:59+00:00",
```

```
 "Monitoring": { 
                        "State": "disabled" 
\}, \{ "Placement": { 
                        "AvailabilityZone": "us-east-2a", 
                        "GroupName": "", 
                        "Tenancy": "default" 
                    }, 
                    "PrivateDnsName": "ip-10-0-0-157.us-east-2.compute.internal", 
                    "PrivateIpAddress": "10-0-0-157", 
                    "ProductCodes": [], 
                    "PublicDnsName": "ec2-34-253-223-13.us-
east-2.compute.amazonaws.com", 
                    "PublicIpAddress": "34.253.223.13", 
                    "State": { 
                        "Code": 16, 
                        "Name": "running" 
                    }, 
                    "StateTransitionReason": "", 
                    "SubnetId": "subnet-04a636d18e83cfacb", 
                    "VpcId": "vpc-1234567890abcdef0", 
                    "Architecture": "x86_64", 
                    "BlockDeviceMappings": [ 
 { 
                           "DeviceName": "/dev/xvda", 
                           "Ebs": { 
                               "AttachTime": "2022-11-15T10:49:00+00:00", 
                               "DeleteOnTermination": true, 
                               "Status": "attached", 
                               "VolumeId": "vol-02e6ccdca7de29cf2" 
 } 
 } 
 ], 
                    "ClientToken": "1234abcd-1234-abcd-1234-d46a8903e9bc", 
                    "EbsOptimized": true, 
                    "EnaSupport": true, 
                    "Hypervisor": "xen", 
                    "IamInstanceProfile": { 
                        "Arn": "arn:aws:iam::111111111111:instance-profile/
AmazonSSMRoleForInstancesQuickSetup", 
                        "Id": "111111111111111111111" 
\}, \{ "NetworkInterfaces": [ 
 {
```

```
 "Association": { 
                             "IpOwnerId": "amazon", 
                             "PublicDnsName": "ec2-34-253-223-13.us-
east-2.compute.amazonaws.com", 
                             "PublicIp": "34.253.223.13" 
 }, 
                          "Attachment": { 
                             "AttachTime": "2022-11-15T10:48:59+00:00", 
                             "AttachmentId": "eni-attach-1234567890abcdefg", 
                             "DeleteOnTermination": true, 
                             "DeviceIndex": 0, 
                             "Status": "attached", 
                             "NetworkCardIndex": 0 
 }, 
                          "Description": "", 
                          "Groups": [ 
\{ "GroupName": "launch-wizard-146", 
                                 "GroupId": "sg-1234567890abcdefg" 
 } 
\sim 1, \sim 1, \sim 1, \sim "Ipv6Addresses": [], 
                          "MacAddress": "00:11:22:33:44:55", 
                          "NetworkInterfaceId": "eni-1234567890abcdefg", 
                          "OwnerId": "104024344472", 
                          "PrivateDnsName": "ip-10-0-0-157.us-
east-2.compute.internal", 
                          "PrivateIpAddress": "10-0-0-157", 
                          "PrivateIpAddresses": [ 
\{ "Association": { 
                                     "IpOwnerId": "amazon", 
                                     "PublicDnsName": "ec2-34-253-223-13.us-
east-2.compute.amazonaws.com", 
                                     "PublicIp": "34.253.223.13" 
 }, 
                                 "Primary": true, 
                                 "PrivateDnsName": "ip-10-0-0-157.us-
east-2.compute.internal", 
                                 "PrivateIpAddress": "10-0-0-157" 
 } 
\sim 1, \sim 1, \sim 1, \sim "SourceDestCheck": true, 
                          "Status": "in-use",
```

```
 "SubnetId": "subnet-1234567890abcdefg", 
                         "VpcId": "vpc-1234567890abcdefg", 
                         "InterfaceType": "interface" 
 } 
 ], 
                  "RootDeviceName": "/dev/xvda", 
                  "RootDeviceType": "ebs", 
                  "SecurityGroups": [ 
 { 
                         "GroupName": "launch-wizard-146", 
                         "GroupId": "sg-1234567890abcdefg" 
 } 
 ], 
                  "SourceDestCheck": true, 
                  "Tags": [ 
 { 
                         "Key": "Name", 
                         "Value": "my-instance" 
 } 
 ], 
                  "VirtualizationType": "hvm", 
                  "CpuOptions": { 
                      "CoreCount": 1, 
                      "ThreadsPerCore": 2 
\}, \{ "CapacityReservationSpecification": { 
                      "CapacityReservationPreference": "open" 
\}, \{ "HibernationOptions": { 
                      "Configured": false 
\}, \{ "MetadataOptions": { 
                      "State": "applied", 
                      "HttpTokens": "optional", 
                      "HttpPutResponseHopLimit": 1, 
                      "HttpEndpoint": "enabled", 
                      "HttpProtocolIpv6": "disabled", 
                     "InstanceMetadataTags": "enabled" 
                  }, 
                  "EnclaveOptions": { 
                     "Enabled": false 
                  }, 
                  "PlatformDetails": "Linux/UNIX", 
                  "UsageOperation": "RunInstances",
```

```
 "UsageOperationUpdateTime": "2022-11-15T10:48:59+00:00", 
                     "PrivateDnsNameOptions": { 
                         "HostnameType": "ip-name", 
                         "EnableResourceNameDnsARecord": true, 
                         "EnableResourceNameDnsAAAARecord": false 
\}, \{ "MaintenanceOptions": { 
                         "AutoRecovery": "default" 
1999 1999 1999 1999 1999
 } 
             ], 
             "OwnerId": "111111111111", 
             "ReservationId": "r-1234567890abcdefg" 
         } 
     ]
}
```
#### **Example 2: To filter for instances with the specified type**

The following describe-instances example uses filters to scope the results to instances of the specified type.

```
aws ec2 describe-instances \ 
     --filters Name=instance-type,Values=m5.large
```
For example output, see Example 1.

For more information, see [List and filter using the CLI](https://docs.aws.amazon.com/AWSEC2/latest/UserGuide/Using_Filtering.html#Filtering_Resources_CLI) in the *Amazon EC2 User Guide*.

#### **Example 3: To filter for instances with the specified type and Availability Zone**

The following describe-instances example uses multiple filters to scope the results to instances with the specified type that are also in the specified Availability Zone.

```
aws ec2 describe-instances \ 
     --filters Name=instance-type,Values=t2.micro,t3.micro Name=availability-
zone,Values=us-east-2c
```
For example output, see Example 1.

**Example 4: To filter for instances with the specified type and Availability Zone using a JSON file**

The following describe-instances example uses a JSON input file to perform the same filtering as the previous example. When filters get more complicated, they can be easier to specify in a JSON file.

```
aws ec2 describe-instances \ 
     --filters file://filters.json
```
#### Contents of filters.json:

```
\Gamma { 
          "Name": "instance-type", 
          "Values": ["t2.micro", "t3.micro"] 
     }, 
     { 
           "Name": "availability-zone", 
          "Values": ["us-east-2c"] 
     }
]
```
For example output, see Example 1.

#### **Example 5: To filter for instances with the specified Owner tag**

The following describe-instances example uses tag filters to scope the results to instances that have a tag with the specified tag key (Owner), regardless of the tag value.

```
aws ec2 describe-instances \ 
     --filters "Name=tag-key,Values=Owner"
```
For example output, see Example 1.

#### **Example 6: To filter for instances with the specified my-team tag value**

The following describe-instances example uses tag filters to scope the results to instances that have a tag with the specified tag value (my-team), regardless of the tag key.

```
aws ec2 describe-instances \ 
     --filters "Name=tag-value,Values=my-team"
```
For example output, see Example 1.

#### **Example 7: To filter for instances with the specified Owner tag and my-team value**

The following describe-instances example uses tag filters to scope the results to instances that have the specified tag (Owner=my-team).

```
aws ec2 describe-instances \ 
     --filters "Name=tag:Owner,Values=my-team"
```
For example output, see Example 1.

#### **Example 8: To display only instance and subnet IDs for all instances**

The following describe-instances examples use the --query parameter to display only the instance and subnet IDs for all instances, in JSON format.

Linux and macOS:

```
aws ec2 describe-instances \ 
    --query 'Reservations[*].Instances[*].{Instance:InstanceId,Subnet:SubnetId}' \
     --output json
```
Windows:

```
aws ec2 describe-instances ^ 
     --query "Reservations[*].Instances[*].{Instance:InstanceId,Subnet:SubnetId}" ^ 
     --output json
```

```
\Gamma { 
          "Instance": "i-057750d42936e468a", 
          "Subnet": "subnet-069beee9b12030077" 
     }, 
     { 
          "Instance": "i-001efd250faaa6ffa", 
          "Subnet": "subnet-0b715c6b7db68927a" 
     }, 
     { 
          "Instance": "i-027552a73f021f3bd", 
          "Subnet": "subnet-0250c25a1f4e15235" 
     }
```
...

 $\mathbf{I}$ 

### **Example 9: To filter instances of the specified type and only display their instance IDs**

The following describe-instances example uses filters to scope the results to instances of the specified type and the --query parameter to display only the instance IDs.

```
aws ec2 describe-instances \ 
     --filters "Name=instance-type,Values=t2.micro" \ 
     --query "Reservations[*].Instances[*].[InstanceId]" \ 
     --output text
```
Output:

i-031c0dc19de2fb70c i-00d8bff789a736b75 i-0b715c6b7db68927a i-0626d4edd54f1286d i-00b8ae04f9f99908e i-0fc71c25d2374130c

**Example 10: To filter instances of the specified type and only display their instance IDs, Availability Zone, and the specified tag value**

The following describe-instances examples display the instance ID, Availability Zone, and the value of the Name tag for instances that have a tag with the name tag-key, in table format.

Linux and macOS:

```
aws ec2 describe-instances \ 
     --filters Name=tag-key,Values=Name \ 
     --query 'Reservations[*].Instances[*].
{Instance:InstanceId,AZ:Placement.AvailabilityZone,Name:Tags[?Key==`Name`]|
[0].Value}' \
     --output table
```
Windows:

aws ec2 describe-instances ^

```
--filters Name=tag-key, Values=Name ^
     --query "Reservations[*].Instances[*].
{Instance:InstanceId,AZ:Placement.AvailabilityZone,Name:Tags[?Key=='Name']|
[0].Value}" ^ 
     --output table
```
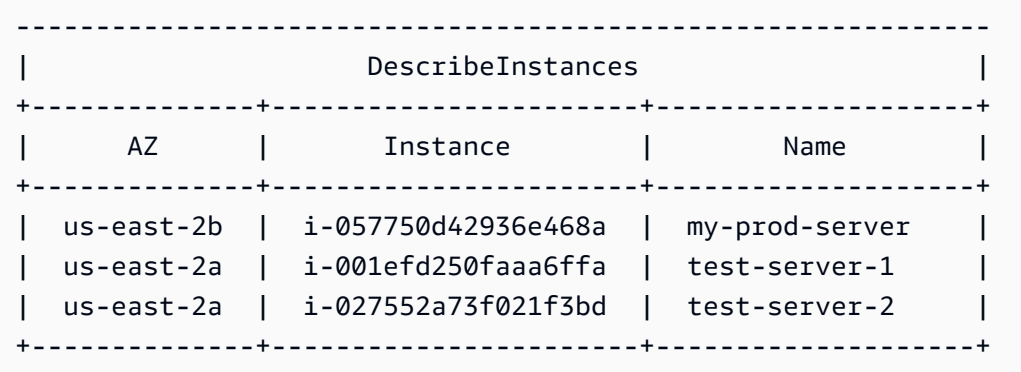

#### **Example 11: To describe instances in a partition placement group**

The following describe-instances example describes the specified instance. The output includes the placement information for the instance, which contains the placement group name and the partition number for the instance.

```
aws ec2 describe-instances \ 
     --instance-ids i-0123a456700123456 \ 
     --query "Reservations[*].Instances[*].Placement"
```

```
\Gamma\Gamma { 
                "AvailabilityZone": "us-east-1c", 
                "GroupName": "HDFS-Group-A", 
               "PartitionNumber": 3, 
               "Tenancy": "default" 
          } 
     ]
]
```
For more information, see Describing instances in a [placement](https://docs.aws.amazon.com/AWSEC2/latest/UserGuide/placement-groups.html#describe-instance-placement) group in the *Amazon EC2 User Guide*.

#### **Example 12: To filter to instances with the specified placement group and partition number**

The following describe-instances example filters the results to only those instances with the specified placement group and partition number.

```
aws ec2 describe-instances \ 
     --filters "Name=placement-group-name,Values=HDFS-Group-A" "Name=placement-
partition-number,Values=7"
```
The following shows only the relevant information from the output.

```
"Instances": [ 
     { 
          "InstanceId": "i-0123a456700123456", 
          "InstanceType": "r4.large", 
          "Placement": { 
              "AvailabilityZone": "us-east-1c", 
              "GroupName": "HDFS-Group-A", 
              "PartitionNumber": 7, 
              "Tenancy": "default" 
         } 
     }, 
     { 
          "InstanceId": "i-9876a543210987654", 
          "InstanceType": "r4.large", 
          "Placement": { 
              "AvailabilityZone": "us-east-1c", 
              "GroupName": "HDFS-Group-A", 
              "PartitionNumber": 7, 
              "Tenancy": "default" 
         } 
     ],
```
For more information, see Describing instances in a [placement](https://docs.aws.amazon.com/AWSEC2/latest/UserGuide/placement-groups.html#describe-instance-placement) group in the *Amazon EC2 User Guide*.

# **Example 13: To filter to instances that are configured to allow access to tags from instance metadata**

The following describe-instances example filters the results to only those instances that are configured to allow access to instance tags from instance metadata.

```
aws ec2 describe-instances \ 
    --filters "Name=metadata-options.instance-metadata-tags,Values=enabled" \
     --query "Reservations[*].Instances[*].InstanceId" \ 
     --output text
```
The following shows the expected output.

```
i-1234567890abcdefg
i-abcdefg1234567890
i-11111111aaaaaaaaa
i-aaaaaaaa111111111
```
For more information, see Work with instance tags in instance [metadata](https://docs.aws.amazon.com/en_us/AWSEC2/latest/UserGuide/Using_Tags.html#view-access-to-tags-in-IMDS) in the *Amazon EC2 User Guide*.

• For API details, see [DescribeInstances](https://awscli.amazonaws.com/v2/documentation/api/latest/reference/ec2/describe-instances.html) in *AWS CLI Command Reference*.

#### **describe-internet-gateways**

The following code example shows how to use describe-internet-gateways.

#### **AWS CLI**

#### **To describe an internet gateway**

The following describe-internet-gateways example describes the specified internet gateway.

```
aws ec2 describe-internet-gateways \ 
     --internet-gateway-ids igw-0d0fb496b3EXAMPLE
```

```
{ 
      "InternetGateways": [ 
\overline{\mathcal{L}} "Attachments": [
```

```
\overline{a} "State": "available", 
                   "VpcId": "vpc-0a60eb65b4EXAMPLE" 
 } 
           ], 
            "InternetGatewayId": "igw-0d0fb496b3EXAMPLE", 
            "OwnerId": "123456789012", 
            "Tags": [ 
\overline{a} "Key": "Name", 
                   "Value": "my-igw" 
 } 
 ] 
        } 
    ]
}
```
For more information, see Internet [gateways](https://docs.aws.amazon.com/vpc/latest/userguide/VPC_Internet_Gateway.html) in the *Amazon VPC User Guide*.

• For API details, see [DescribeInternetGateways](https://awscli.amazonaws.com/v2/documentation/api/latest/reference/ec2/describe-internet-gateways.html) in *AWS CLI Command Reference*.

## **describe-ipam-pools**

The following code example shows how to use describe-ipam-pools.

## **AWS CLI**

## **To view the details for an IPAM pool**

The following describe-ipam-pools example shows the details for pools.

(Linux):

```
aws ec2 describe-ipam-pools \ 
     --filters Name=owner-id,Values=123456789012 Name=ipam-scope-id,Values=ipam-
scope-02fc38cd4c48e7d38
```
(Windows):

```
aws ec2 describe-ipam-pools ^ 
     --filters Name=owner-id,Values=123456789012 Name=ipam-scope-id,Values=ipam-
scope-02fc38cd4c48e7d38
```

```
{ 
     "IpamPools": [ 
         { 
             "OwnerId": "123456789012", 
             "IpamPoolId": "ipam-pool-02ec043a19bbe5d08", 
             "IpamPoolArn": "arn:aws:ec2::123456789012:ipam-pool/ipam-
pool-02ec043a19bbe5d08", 
             "IpamScopeArn": "arn:aws:ec2::123456789012:ipam-scope/ipam-
scope-02fc38cd4c48e7d38", 
             "IpamScopeType": "private", 
             "IpamArn": "arn:aws:ec2::123456789012:ipam/ipam-08440e7a3acde3908", 
             "IpamRegion": "us-east-1", 
             "Locale": "None", 
             "PoolDepth": 1, 
             "State": "create-complete", 
             "AutoImport": true, 
             "AddressFamily": "ipv4", 
             "AllocationMinNetmaskLength": 16, 
             "AllocationMaxNetmaskLength": 26, 
             "AllocationDefaultNetmaskLength": 24, 
             "AllocationResourceTags": [ 
\overline{a} "Key": "Environment", 
                     "Value": "Preprod" 
 } 
             ], 
             "Tags": [ 
\overline{a} "Key": "Name", 
                     "Value": "Preprod pool" 
 } 
 ] 
         } 
     ]
}
```
• For API details, see [DescribeIpamPools](https://awscli.amazonaws.com/v2/documentation/api/latest/reference/ec2/describe-ipam-pools.html) in *AWS CLI Command Reference*.

# **describe-ipam-resource-discoveries**

The following code example shows how to use describe-ipam-resource-discoveries.

### **AWS CLI**

## **Example 1: View complete details of resource discoveries**

In this example, you're a delegated IPAM admin who wants to create and share a resource discovery with the IPAM admin in another AWS Organization so that the admin can manage and monitor the IP addresses of resources in your organization.

This example may be useful if:

You tried to create a resource discovery, but you got an error that you've reached your limit of 1. You realize that you may have already created a resource discovery and you want to view it in your account.You have resources in a Region that are not being discovered by the IPAM. You want to view the --operating-regions defined for the resource and ensure that you've added the right Region as an operating Region so that the resources there can be discovered.

The following describe-ipam-resource-discoveries example lists the details of the resource discovery in your AWS account. You can have one resource discovery per AWS Region.

```
aws ec2 describe-ipam-resource-discoveries \ 
     --region us-east-1
```

```
{ 
     "IpamResourceDiscoveries": [ 
         { 
             "OwnerId": "149977607591", 
             "IpamResourceDiscoveryId": "ipam-res-disco-0f8bdee9067137c0d", 
             "IpamResourceDiscoveryArn": "arn:aws:ec2::149977607591:ipam-resource-
discovery/ipam-res-disco-0f8bdee9067137c0d", 
             "IpamResourceDiscoveryRegion": "us-east-1", 
             "OperatingRegions": [ 
\overline{a} "RegionName": "us-east-1" 
 } 
             ], 
             "IsDefault": false, 
             "State": "create-complete", 
             "Tags": [] 
     }
]
```
### }

For more information, see Integrate IPAM with accounts outside of your [organization](https://docs.aws.amazon.com/vpc/latest/ipam/enable-integ-ipam-outside-org.html) in the *Amazon VPC IPAM User Guide*.

#### **Example 2: View only resource discovery IDs**

The following describe-ipam-resource-discoveries example lists the ID of the resource discovery in your AWS account. You can have one resource discovery per AWS Region.

```
aws ec2 describe-ipam-resource-discoveries \ 
     --query "IpamResourceDiscoveries[*].IpamResourceDiscoveryId" \ 
     --output text
```
Output:

```
ipam-res-disco-0481e39b242860333
```
For more information, see Integrate IPAM with accounts outside of your [organization](https://docs.aws.amazon.com/vpc/latest/ipam/enable-integ-ipam-outside-org.html) in the *Amazon VPC IPAM User Guide*.

• For API details, see [DescribeIpamResourceDiscoveries](https://awscli.amazonaws.com/v2/documentation/api/latest/reference/ec2/describe-ipam-resource-discoveries.html) in *AWS CLI Command Reference*.

#### **describe-ipam-resource-discovery-associations**

The following code example shows how to use describe-ipam-resource-discoveryassociations.

### **AWS CLI**

#### **To view all resource discovery associations with your IPAM**

In this example, you're a IPAM delegated admin who has associated resource discoveries with your IPAM to integrate other accounts with your IPAM. You've noticed that your IPAM is not discovering the resources in the operating Regions of the resource discovery as expected. You want to check the status and state of the resource discovery to ensure that the account that created it is still active and the resource discovery is still being shared.

The --region must be the home Region of your IPAM.

The following describe-ipam-resource-discovery-associations example lists the resource discovery associations in your AWS account.

```
aws ec2 describe-ipam-resource-discovery-associations \ 
     --region us-east-1
```

```
{ 
     "IpamResourceDiscoveryAssociations": [ 
         { 
              "OwnerId": "320805250157", 
              "IpamResourceDiscoveryAssociationId": "ipam-res-disco-
assoc-05e6b45eca5bf5cf7", 
              "IpamResourceDiscoveryAssociationArn": "arn:aws:ec2::320805250157:ipam-
resource-discovery-association/ipam-res-disco-assoc-05e6b45eca5bf5cf7", 
              "IpamResourceDiscoveryId": "ipam-res-disco-0f4ef577a9f37a162", 
             "IpamId": "ipam-005f921c17ebd5107", 
              "IpamArn": "arn:aws:ec2::320805250157:ipam/ipam-005f921c17ebd5107", 
              "IpamRegion": "us-east-1", 
             "IsDefault": true, 
              "ResourceDiscoveryStatus": "active", 
             "State": "associate-complete", 
             "Tags": [] 
         }, 
         { 
              "OwnerId": "149977607591", 
              "IpamResourceDiscoveryAssociationId": "ipam-res-disco-
assoc-0dfd21ae189ab5f62", 
              "IpamResourceDiscoveryAssociationArn": "arn:aws:ec2::149977607591:ipam-
resource-discovery-association/ipam-res-disco-assoc-0dfd21ae189ab5f62", 
              "IpamResourceDiscoveryId": "ipam-res-disco-0365d2977fc1672fe", 
              "IpamId": "ipam-005f921c17ebd5107", 
              "IpamArn": "arn:aws:ec2::149977607591:ipam/ipam-005f921c17ebd5107", 
              "IpamRegion": "us-east-1", 
             "IsDefault": false, 
             "ResourceDiscoveryStatus": "active", 
              "State": "create-complete", 
             "Tags": [] 
         } 
    \mathbf{I}}
```
In this example, after running this command, you notice that you have one non-default resource discovery ("IsDefault": false ``) that is ``"ResourceDiscoveryStatus":

"not-found" and "State": "create-complete". The resource discovery owner's account has been closed. If, in another case, you notice that is "ResourceDiscoveryStatus": "notfound" and "State": "associate-complete", this indicates that one of the following has happened:

The resource discovery was deleted by the resource discovery owner.The resource discovery owner unshared the resource discovery.

For more information, see Integrate IPAM with accounts outside of your [organization](https://docs.aws.amazon.com/vpc/latest/ipam/enable-integ-ipam-outside-org.html) in the *Amazon VPC IPAM User Guide*.

• For API details, see [DescribeIpamResourceDiscoveryAssociations](https://awscli.amazonaws.com/v2/documentation/api/latest/reference/ec2/describe-ipam-resource-discovery-associations.html) in *AWS CLI Command Reference*.

### **describe-ipam-scopes**

The following code example shows how to use describe-ipam-scopes.

### **AWS CLI**

### **To view the details for an IPAM scope**

The following describe-ipam-scopes example shows the details for scopes.

```
aws ec2 describe-ipam-scopes \ 
     --filters Name=owner-id,Values=123456789012 Name=ipam-
id,Values=ipam-08440e7a3acde3908
```

```
{ 
     "IpamScopes": [ 
          { 
              "OwnerId": "123456789012", 
              "IpamScopeId": "ipam-scope-02fc38cd4c48e7d38", 
              "IpamScopeArn": "arn:aws:ec2::123456789012:ipam-scope/ipam-
scope-02fc38cd4c48e7d38", 
              "IpamArn": "arn:aws:ec2::123456789012:ipam/ipam-08440e7a3acde3908", 
              "IpamRegion": "us-east-1", 
              "IpamScopeType": "private", 
              "IsDefault": true, 
              "PoolCount": 2,
```
```
 "State": "create-complete", 
             "Tags": [] 
         }, 
         { 
             "OwnerId": "123456789012", 
             "IpamScopeId": "ipam-scope-0b9eed026396dbc16", 
             "IpamScopeArn": "arn:aws:ec2::123456789012:ipam-scope/ipam-
scope-0b9eed026396dbc16", 
             "IpamArn": "arn:aws:ec2::123456789012:ipam/ipam-08440e7a3acde3908", 
             "IpamRegion": "us-east-1", 
             "IpamScopeType": "public", 
             "IsDefault": true, 
             "PoolCount": 0, 
             "State": "create-complete", 
             "Tags": [] 
         }, 
         { 
             "OwnerId": "123456789012", 
             "IpamScopeId": "ipam-scope-0f1aff29486355c22", 
             "IpamScopeArn": "arn:aws:ec2::123456789012:ipam-scope/ipam-
scope-0f1aff29486355c22", 
             "IpamArn": "arn:aws:ec2::123456789012:ipam/ipam-08440e7a3acde3908", 
             "IpamRegion": "us-east-1", 
             "IpamScopeType": "private", 
             "IsDefault": false, 
             "Description": "Example description", 
             "PoolCount": 0, 
             "State": "create-complete", 
             "Tags": [ 
\overline{a} "Key": "Name", 
                      "Value": "Example name value" 
 } 
 ] 
         } 
     ]
}
```
• For API details, see [DescribeIpamScopes](https://awscli.amazonaws.com/v2/documentation/api/latest/reference/ec2/describe-ipam-scopes.html) in *AWS CLI Command Reference*.

### **describe-ipams**

The following code example shows how to use describe-ipams.

## **AWS CLI**

## **To view the details for an IPAM**

The following describe-ipams example shows the details of an IPAM.

```
aws ec2 describe-ipams \ 
     --filters Name=owner-id,Values=123456789012
```

```
{ 
     "Ipams": [ 
         { 
             "OwnerId": "123456789012", 
            "IpamId": "ipam-08440e7a3acde3908", 
             "IpamArn": "arn:aws:ec2::123456789012:ipam/ipam-08440e7a3acde3908", 
            "IpamRegion": "us-east-1", 
             "PublicDefaultScopeId": "ipam-scope-0b9eed026396dbc16", 
            "PrivateDefaultScopeId": "ipam-scope-02fc38cd4c48e7d38", 
             "ScopeCount": 3, 
             "OperatingRegions": [ 
\overline{a} "RegionName": "us-east-1" 
                }, 
\overline{a} "RegionName": "us-east-2" 
                }, 
\overline{a} "RegionName": "us-west-1" 
 } 
            ], 
             "State": "create-complete", 
             "Tags": [ 
\overline{a} "Key": "Name", 
                     "Value": "ExampleIPAM" 
 } 
 ] 
        } 
    ]
}
```
• For API details, see [DescribeIpams](https://awscli.amazonaws.com/v2/documentation/api/latest/reference/ec2/describe-ipams.html) in *AWS CLI Command Reference*.

# **describe-ipv6-pools**

The following code example shows how to use describe-ipv6-pools.

## **AWS CLI**

### **To describe your IPv6 address pools**

The following describe-ipv6-pools example displays details for all of your IPv6 address pools.

aws ec2 describe-ipv6-pools

### Output:

```
{ 
    "Ipv6Pools": [ 
        { 
            "PoolId": "ipv6pool-ec2-012345abc12345abc", 
            "PoolCidrBlocks": [ 
\overline{a} "Cidr": "2001:db8:123::/48" 
 } 
            ], 
            "Tags": [ 
\overline{a} "Key": "pool-1", 
                   "Value": "public" 
 } 
 ] 
        } 
    ]
}
```
• For API details, see [DescribeIpv6Pools](https://awscli.amazonaws.com/v2/documentation/api/latest/reference/ec2/describe-ipv6-pools.html) in *AWS CLI Command Reference*.

# **describe-key-pairs**

The following code example shows how to use describe-key-pairs.

# **AWS CLI**

# **To display a key pair**

The following describe-key-pairs example displays information about the specified key pair.

```
aws ec2 describe-key-pairs \ 
     --key-names my-key-pair
```
Output:

```
{ 
     "KeyPairs": [ 
          { 
               "KeyPairId": "key-0b94643da6EXAMPLE", 
               "KeyFingerprint": 
  "1f:51:ae:28:bf:89:e9:d8:1f:25:5d:37:2d:7d:b8:ca:9f:f5:f1:6f", 
               "KeyName": "my-key-pair", 
               "KeyType": "rsa", 
               "Tags": [], 
               "CreateTime": "2022-05-27T21:51:16.000Z" 
          } 
    \mathbf{I}}
```
For more information, see [Describe](https://docs.aws.amazon.com/AWSEC2/latest/UserGuide/describe-keys.html) public keys in the *Amazon EC2 User Guide*.

• For API details, see [DescribeKeyPairs](https://awscli.amazonaws.com/v2/documentation/api/latest/reference/ec2/describe-key-pairs.html) in *AWS CLI Command Reference*.

# **describe-launch-template-versions**

The following code example shows how to use describe-launch-template-versions.

### **AWS CLI**

# **To describe launch template versions**

This example describes the versions of the specified launch template.

# Command:

```
aws ec2 describe-launch-template-versions --launch-template-id lt-068f72b72934aff71
```

```
\{ "LaunchTemplateVersions": [ 
          { 
                "LaunchTemplateId": "lt-068f72b72934aff71", 
                "LaunchTemplateName": "Webservers", 
                "VersionNumber": 3, 
                "CreatedBy": "arn:aws:iam::123456789102:root", 
                "LaunchTemplateData": { 
                      "KeyName": "kp-us-east", 
                      "ImageId": "ami-6057e21a", 
                      "InstanceType": "t2.small", 
                      "NetworkInterfaces": [ 
\overline{a} "SubnetId": "subnet-7b16de0c", 
                                  "DeviceIndex": 0, 
                                  "Groups": [ 
                                        "sg-7c227019" 
\sim 100 \sim 100 \sim 100 \sim 100 \sim 100 \sim 100 \sim 100 \sim 100 \sim 100 \sim 100 \sim 100 \sim 100 \sim 100 \sim 100 \sim 100 \sim 100 \sim 100 \sim 100 \sim 100 \sim 100 \sim 100 \sim 100 \sim 100 \sim 100 \sim 
1999 B
. . . . . . . . . . . . . . . . <u>]</u>
                }, 
                "DefaultVersion": false, 
                "CreateTime": "2017-11-20T13:19:54.000Z" 
         }, 
          { 
                "LaunchTemplateId": "lt-068f72b72934aff71", 
                "LaunchTemplateName": "Webservers", 
                "VersionNumber": 2, 
                "CreatedBy": "arn:aws:iam::123456789102:root", 
                "LaunchTemplateData": { 
                      "KeyName": "kp-us-east", 
                      "ImageId": "ami-6057e21a", 
                      "InstanceType": "t2.medium", 
                      "NetworkInterfaces": [ 
\overline{a} "SubnetId": "subnet-1a2b3c4d", 
                                  "DeviceIndex": 0, 
                                  "Groups": [ 
                                        "sg-7c227019" 
\sim 100 \sim 100 \sim 100 \sim 100 \sim 100 \sim 100 \sim 100 \sim 100 \sim 100 \sim 100 \sim 100 \sim 100 \sim 100 \sim 100 \sim 100 \sim 100 \sim 100 \sim 100 \sim 100 \sim 100 \sim 100 \sim 100 \sim 100 \sim 100 \sim 
1999 B
. . . . . . . . . . . . . . . . <u>]</u>
```

```
 }, 
           "DefaultVersion": false, 
           "CreateTime": "2017-11-20T13:12:32.000Z" 
       }, 
      \mathcal{L} "LaunchTemplateId": "lt-068f72b72934aff71", 
           "LaunchTemplateName": "Webservers", 
           "VersionNumber": 1, 
           "CreatedBy": "arn:aws:iam::123456789102:root", 
           "LaunchTemplateData": { 
               "UserData": "", 
               "KeyName": "kp-us-east", 
               "ImageId": "ami-aabbcc11", 
               "InstanceType": "t2.medium", 
               "NetworkInterfaces": [ 
\{ "SubnetId": "subnet-7b16de0c", 
                        "DeviceIndex": 0, 
                        "DeleteOnTermination": false, 
                        "Groups": [ 
                            "sg-7c227019" 
\sim 1, \sim 1, \sim 1, \sim "AssociatePublicIpAddress": true 
 } 
 ] 
           }, 
           "DefaultVersion": true, 
           "CreateTime": "2017-11-20T12:52:33.000Z" 
       } 
   ]
}
```
• For API details, see [DescribeLaunchTemplateVersions](https://awscli.amazonaws.com/v2/documentation/api/latest/reference/ec2/describe-launch-template-versions.html) in *AWS CLI Command Reference*.

# **describe-launch-templates**

The following code example shows how to use describe-launch-templates.

# **AWS CLI**

# **To describe launch templates**

This example describes your launch templates.

#### Command:

aws ec2 describe-launch-templates

```
{ 
   "LaunchTemplates": [ 
       { 
            "LatestVersionNumber": 2, 
            "LaunchTemplateId": "lt-0e06d290751193123", 
            "LaunchTemplateName": "TemplateForWebServer", 
            "DefaultVersionNumber": 2, 
            "CreatedBy": "arn:aws:iam::123456789012:root", 
           "CreateTime": "2017-11-27T09:30:23.000Z" 
       }, 
      \{ "LatestVersionNumber": 6, 
            "LaunchTemplateId": "lt-0c45b5e061ec98456", 
            "LaunchTemplateName": "DBServersTemplate", 
            "DefaultVersionNumber": 1, 
            "CreatedBy": "arn:aws:iam::123456789012:root", 
            "CreateTime": "2017-11-20T09:25:22.000Z" 
       }, 
       { 
            "LatestVersionNumber": 1, 
            "LaunchTemplateId": "lt-0d47d774e8e52dabc", 
            "LaunchTemplateName": "MyLaunchTemplate2", 
            "DefaultVersionNumber": 1, 
            "CreatedBy": "arn:aws:iam::123456789012:root", 
            "CreateTime": "2017-11-02T12:06:21.000Z" 
       }, 
       { 
            "LatestVersionNumber": 3, 
            "LaunchTemplateId": "lt-01e5f948eb4f589d6", 
            "LaunchTemplateName": "testingtemplate2", 
            "DefaultVersionNumber": 1, 
            "CreatedBy": "arn:aws:sts::123456789012:assumed-role/AdminRole/
i-03ee35176e2e5aabc", 
            "CreateTime": "2017-12-01T08:19:48.000Z" 
       }, 
   ]
}
```
• For API details, see [DescribeLaunchTemplates](https://awscli.amazonaws.com/v2/documentation/api/latest/reference/ec2/describe-launch-templates.html) in *AWS CLI Command Reference*.

# **describe-local-gateway-route-table-virtual-interface-group-associations**

The following code example shows how to use describe-local-gateway-route-tablevirtual-interface-group-associations.

## **AWS CLI**

# **To describe associations between virtual interface groups and local gateway route tables**

The following describe-local-gateway-route-table-virtual-interface-groupassociations example describes the associations between virtual interface groups and local gateway route tables in your AWS account.

```
aws ec2 describe-local-gateway-route-table-virtual-interface-group-associations
```
Output:

```
{ 
     "LocalGatewayRouteTableVirtualInterfaceGroupAssociations": [ 
\overline{\mathcal{L}} "LocalGatewayRouteTableVirtualInterfaceGroupAssociationId": "lgw-vif-
grp-assoc-07145b276bEXAMPLE", 
              "LocalGatewayVirtualInterfaceGroupId": "lgw-vif-grp-07145b276bEXAMPLE", 
              "LocalGatewayId": "lgw-0ab1c23d4eEXAMPLE", 
              "LocalGatewayRouteTableId": "lgw-rtb-059615ef7dEXAMPLE", 
              "LocalGatewayRouteTableArn": "arn:aws:ec2:us-west-2:123456789012:local-
gateway-route-table/lgw-rtb-059615ef7dEXAMPLE", 
              "OwnerId": "123456789012", 
              "State": "associated", 
              "Tags": [] 
         } 
     ]
}
```
For more information, see Working with local [gateways](https://docs.aws.amazon.com/outposts/latest/userguide/outposts-local-gateways.html) in the *AWS Outposts User Guide*.

• For API details, see [DescribeLocalGatewayRouteTableVirtualInterfaceGroupAssociations](https://awscli.amazonaws.com/v2/documentation/api/latest/reference/ec2/describe-local-gateway-route-table-virtual-interface-group-associations.html) in *AWS CLI Command Reference*.

# **describe-local-gateway-route-table-vpc-associations**

The following code example shows how to use describe-local-gateway-route-table-vpcassociations.

# **AWS CLI**

# **To describe the associations between VPCs and local gateway route tables**

The following describe-local-gateway-route-table-vpc-associations example displays information about the specified association between VPCs and local gateway route tables.

```
aws ec2 describe-local-gateway-route-table-vpc-associations \ 
     --local-gateway-route-table-vpc-association-ids lgw-vpc-assoc-0e0f27af15EXAMPLE
```
# Output:

```
{ 
     "LocalGatewayRouteTableVpcAssociation": { 
         "LocalGatewayRouteTableVpcAssociationId": "lgw-vpc-assoc-0e0f27af1EXAMPLE", 
         "LocalGatewayRouteTableId": "lgw-rtb-059615ef7dEXAMPLE", 
         "LocalGatewayId": "lgw-09b493aa7cEXAMPLE", 
         "VpcId": "vpc-0efe9bde08EXAMPLE", 
         "State": "associated" 
     }
}
```
For more information, see Local [gateway](https://docs.aws.amazon.com/outposts/latest/userguide/routing.html) route tables in the *Outposts User Guide*.

• For API details, see [DescribeLocalGatewayRouteTableVpcAssociations](https://awscli.amazonaws.com/v2/documentation/api/latest/reference/ec2/describe-local-gateway-route-table-vpc-associations.html) in *AWS CLI Command Reference*.

# **describe-local-gateway-route-tables**

The following code example shows how to use describe-local-gateway-route-tables.

# **AWS CLI**

# **To describe your Local Gateway Route Tables**

The following describe-local-gateway-route-tables example displays details about the local gateway route tables.

```
aws ec2 describe-local-gateway-route-tables
```
# Output:

```
{ 
     "LocalGatewayRouteTables": [ 
\overline{\mathcal{L}} "LocalGatewayRouteTableId": "lgw-rtb-059615ef7deEXAMPLE", 
              "LocalGatewayId": "lgw-09b493aa7cEXAMPLE", 
              "OutpostArn": "arn:aws:outposts:us-west-2:111122223333:outpost/
op-0dc11b66edEXAMPLE", 
              "State": "available" 
          } 
     ]
}
```
• For API details, see [DescribeLocalGatewayRouteTables](https://awscli.amazonaws.com/v2/documentation/api/latest/reference/ec2/describe-local-gateway-route-tables.html) in *AWS CLI Command Reference*.

# **describe-local-gateway-virtual-interface-groups**

The following code example shows how to use describe-local-gateway-virtualinterface-groups.

# **AWS CLI**

### **To describe local gateway virtual interface groups**

The following describe-local-gateway-virtual-interface-groups example describes the local gateway virtual interface groups in your AWS account.

aws ec2 describe-local-gateway-virtual-interface-groups

```
{ 
      "LocalGatewayVirtualInterfaceGroups": [ 
\overline{\mathcal{L}}
```

```
 "LocalGatewayVirtualInterfaceGroupId": "lgw-vif-grp-07145b276bEXAMPLE", 
              "LocalGatewayVirtualInterfaceIds": [ 
                  "lgw-vif-01a23bc4d5EXAMPLE", 
                  "lgw-vif-543ab21012EXAMPLE" 
              ], 
              "LocalGatewayId": "lgw-0ab1c23d4eEXAMPLE", 
              "OwnerId": "123456789012", 
              "Tags": [] 
         } 
     ]
}
```
For more information, see Working with local [gateways](https://docs.aws.amazon.com/outposts/latest/userguide/outposts-local-gateways.html) in the *AWS Outposts User Guide*.

• For API details, see [DescribeLocalGatewayVirtualInterfaceGroups](https://awscli.amazonaws.com/v2/documentation/api/latest/reference/ec2/describe-local-gateway-virtual-interface-groups.html) in *AWS CLI Command Reference*.

# **describe-local-gateway-virtual-interfaces**

The following code example shows how to use describe-local-gateway-virtualinterfaces.

## **AWS CLI**

### **To describe local gateway virtual interfaces**

The following describe-local-gateway-virtual-interfaces example describes the local gateway virtual interfaces in your AWS account.

aws ec2 describe-local-gateway-virtual-interfaces

```
{ 
     "LocalGatewayVirtualInterfaces": [ 
         { 
              "LocalGatewayVirtualInterfaceId": "lgw-vif-01a23bc4d5EXAMPLE", 
              "LocalGatewayId": "lgw-0ab1c23d4eEXAMPLE", 
              "Vlan": 2410, 
              "LocalAddress": "0.0.0.0/0", 
              "PeerAddress": "0.0.0.0/0",
```

```
 "LocalBgpAsn": 65010, 
              "PeerBgpAsn": 65000, 
              "OwnerId": "123456789012", 
              "Tags": [] 
          }, 
          { 
              "LocalGatewayVirtualInterfaceId": "lgw-vif-543ab21012EXAMPLE", 
              "LocalGatewayId": "lgw-0ab1c23d4eEXAMPLE", 
              "Vlan": 2410, 
              "LocalAddress": "0.0.0.0/0", 
              "PeerAddress": "0.0.0.0/0", 
              "LocalBgpAsn": 65010, 
              "PeerBgpAsn": 65000, 
              "OwnerId": "123456789012", 
              "Tags": [] 
          } 
     ]
}
```
For more information, see Working with local [gateways](https://docs.aws.amazon.com/outposts/latest/userguide/outposts-local-gateways.html) in the *AWS Outposts User Guide*.

• For API details, see [DescribeLocalGatewayVirtualInterfaces](https://awscli.amazonaws.com/v2/documentation/api/latest/reference/ec2/describe-local-gateway-virtual-interfaces.html) in *AWS CLI Command Reference*.

# **describe-local-gateways**

The following code example shows how to use describe-local-gateways.

# **AWS CLI**

# **To describe your Local Gateways**

The following describe-local-gateways example displays details for the local gateways that are available to you.

```
aws ec2 describe-local-gateways
```

```
{ 
      "LocalGateways": [ 
\overline{\mathcal{L}} "LocalGatewayId": "lgw-09b493aa7cEXAMPLE",
```

```
 "OutpostArn": "arn:aws:outposts:us-west-2:123456789012:outpost/
op-0dc11b66ed59f995a", 
              "OwnerId": "123456789012", 
              "State": "available" 
         } 
     ]
}
```
• For API details, see [DescribeLocalGateways](https://awscli.amazonaws.com/v2/documentation/api/latest/reference/ec2/describe-local-gateways.html) in *AWS CLI Command Reference*.

### **describe-managed-prefix-lists**

The following code example shows how to use describe-managed-prefix-lists.

### **AWS CLI**

### **To describe managed prefix lists**

The following describe-managed-prefix-lists example describes the prefix lists owned by AWS account 123456789012.

```
aws ec2 describe-managed-prefix-lists \ 
     --filters Name=owner-id,Values=123456789012
```

```
{ 
     "PrefixLists": [ 
          { 
              "PrefixListId": "pl-11223344556677aab", 
              "AddressFamily": "IPv6", 
              "State": "create-complete", 
              "PrefixListArn": "arn:aws:ec2:us-west-2:123456789012:prefix-list/
pl-11223344556677aab", 
              "PrefixListName": "vpc-ipv6-cidrs", 
              "MaxEntries": 25, 
              "Version": 1, 
              "Tags": [], 
              "OwnerId": "123456789012" 
         }, 
          { 
              "PrefixListId": "pl-0123456abcabcabc1",
```

```
 "AddressFamily": "IPv4", 
              "State": "active", 
              "PrefixListArn": "arn:aws:ec2:us-west-2:123456789012:prefix-list/
pl-0123456abcabcabc1", 
              "PrefixListName": "vpc-cidrs", 
              "MaxEntries": 10, 
              "Version": 1, 
              "Tags": [], 
              "OwnerId": "123456789012" 
       } 
   ]
}
```
For more information, see [Managed](https://docs.aws.amazon.com/vpc/latest/userguide/managed-prefix-lists.html) prefix lists in the *Amazon VPC User Guide*.

• For API details, see [DescribeManagedPrefixLists](https://awscli.amazonaws.com/v2/documentation/api/latest/reference/ec2/describe-managed-prefix-lists.html) in *AWS CLI Command Reference*.

# **describe-moving-addresses**

The following code example shows how to use describe-moving-addresses.

# **AWS CLI**

# **To describe your moving addresses**

This example describes all of your moving Elastic IP addresses.

Command:

```
aws ec2 describe-moving-addresses
```

```
\{ "MovingAddressStatuses": [ 
     { 
        "PublicIp": "198.51.100.0", 
        "MoveStatus": "MovingToVpc" 
     } 
   ]
}
```
This example describes all addresses that are moving to the EC2-VPC platform.

Command:

aws ec2 describe-moving-addresses --filters Name=moving-status,Values=MovingToVpc

• For API details, see [DescribeMovingAddresses](https://awscli.amazonaws.com/v2/documentation/api/latest/reference/ec2/describe-moving-addresses.html) in *AWS CLI Command Reference*.

#### **describe-nat-gateways**

The following code example shows how to use describe-nat-gateways.

#### **AWS CLI**

### **Example 1: To describe a public NAT gateway**

The following describe-nat-gateways example describes the specified public NAT gateway.

```
aws ec2 describe-nat-gateways \ 
     --nat-gateway-id nat-01234567890abcdef
```

```
{ 
     "NatGateways": [ 
         { 
              "CreateTime": "2023-08-25T01:56:51.000Z", 
              "NatGatewayAddresses": [ 
\overline{a} "AllocationId": "eipalloc-0790180cd2EXAMPLE", 
                      "NetworkInterfaceId": "eni-09cc4b2558794f7f9", 
                      "PrivateIp": "10.0.0.211", 
                      "PublicIp": "54.85.121.213", 
                      "AssociationId": "eipassoc-04d295cc9b8815b24", 
                      "IsPrimary": true, 
                      "Status": "succeeded" 
                  }, 
\overline{a} "AllocationId": "eipalloc-0be6ecac95EXAMPLE", 
                      "NetworkInterfaceId": "eni-09cc4b2558794f7f9", 
                      "PrivateIp": "10.0.0.74",
```

```
 "PublicIp": "3.211.231.218", 
                      "AssociationId": "eipassoc-0f96bdca17EXAMPLE", 
                      "IsPrimary": false, 
                      "Status": "succeeded" 
 } 
             ], 
             "NatGatewayId": "nat-01234567890abcdef", 
             "State": "available", 
             "SubnetId": "subnet-655eab5f08EXAMPLE", 
             "VpcId": "vpc-098eb5ef58EXAMPLE", 
             "Tags": [ 
\overline{a} "Key": "Name", 
                      "Value": "public-nat" 
 } 
             ], 
             "ConnectivityType": "public" 
         } 
    \mathbf{I}}
```
# **Example 2: To describe a private NAT gateway**

The following describe-nat-gateways example describes the specified private NAT gateway.

```
aws ec2 describe-nat-gateways \ 
     --nat-gateway-id nat-1234567890abcdef0
```

```
{ 
     "NatGateways": [ 
         { 
              "CreateTime": "2023-08-25T00:50:05.000Z", 
              "NatGatewayAddresses": [ 
\overline{a} "NetworkInterfaceId": "eni-0065a61b324d1897a", 
                       "PrivateIp": "10.0.20.240", 
                       "IsPrimary": true, 
                       "Status": "succeeded" 
                  },
```

```
\overline{a} "NetworkInterfaceId": "eni-0065a61b324d1897a", 
                     "PrivateIp": "10.0.20.33", 
                     "IsPrimary": false, 
                     "Status": "succeeded" 
                 }, 
\overline{a} "NetworkInterfaceId": "eni-0065a61b324d1897a", 
                     "PrivateIp": "10.0.20.197", 
                     "IsPrimary": false, 
                     "Status": "succeeded" 
 } 
             ], 
             "NatGatewayId": "nat-1234567890abcdef0", 
             "State": "available", 
             "SubnetId": "subnet-08fc749671EXAMPLE", 
             "VpcId": "vpc-098eb5ef58EXAMPLE", 
             "Tags": [ 
\overline{a} "Key": "Name", 
                     "Value": "private-nat" 
 } 
             ], 
             "ConnectivityType": "private" 
         } 
     ]
}
```
For more information, see NAT [gateways](https://docs.aws.amazon.com/vpc/latest/userguide/vpc-nat-gateway.html) in the *Amazon VPC User Guide*.

• For API details, see [DescribeNatGateways](https://awscli.amazonaws.com/v2/documentation/api/latest/reference/ec2/describe-nat-gateways.html) in *AWS CLI Command Reference*.

# **describe-network-acls**

The following code example shows how to use describe-network-acls.

# **AWS CLI**

# **To describe your network ACLs**

The following describe-network-acls example retrieves details about your network ACLs.

```
aws ec2 describe-network-acls
```

```
{ 
     "NetworkAcls": [ 
         { 
             "Associations": [ 
\overline{a} "NetworkAclAssociationId": "aclassoc-0c1679dc41EXAMPLE", 
                      "NetworkAclId": "acl-0ea1f54ca7EXAMPLE", 
                      "SubnetId": "subnet-0931fc2fa5EXAMPLE" 
 } 
             ], 
             "Entries": [ 
\overline{a} "CidrBlock": "0.0.0.0/0", 
                     "Egress": true, 
                      "Protocol": "-1", 
                     "RuleAction": "allow", 
                     "RuleNumber": 100 
                 }, 
\overline{a} "CidrBlock": "0.0.0.0/0", 
                     "Egress": true, 
                      "Protocol": "-1", 
                     "RuleAction": "deny", 
                     "RuleNumber": 32767 
                 }, 
\overline{a} "CidrBlock": "0.0.0.0/0", 
                     "Egress": false, 
                     "Protocol": "-1", 
                     "RuleAction": "allow", 
                     "RuleNumber": 100 
                 }, 
\overline{a} "CidrBlock": "0.0.0.0/0", 
                     "Egress": false, 
                     "Protocol": "-1", 
                     "RuleAction": "deny", 
                      "RuleNumber": 32767 
 } 
             ], 
             "IsDefault": true, 
             "NetworkAclId": "acl-0ea1f54ca7EXAMPLE",
```

```
 "Tags": [], 
             "VpcId": "vpc-06e4ab6c6cEXAMPLE", 
             "OwnerId": "111122223333" 
         }, 
         { 
             "Associations": [], 
             "Entries": [ 
\overline{a} "CidrBlock": "0.0.0.0/0", 
                      "Egress": true, 
                      "Protocol": "-1", 
                      "RuleAction": "allow", 
                      "RuleNumber": 100 
                  }, 
\overline{a} "Egress": true, 
                      "Ipv6CidrBlock": "::/0", 
                      "Protocol": "-1", 
                      "RuleAction": "allow", 
                      "RuleNumber": 101 
                  }, 
\overline{a} "CidrBlock": "0.0.0.0/0", 
                      "Egress": true, 
                      "Protocol": "-1", 
                      "RuleAction": "deny", 
                      "RuleNumber": 32767 
                  }, 
\overline{a} "Egress": true, 
                      "Ipv6CidrBlock": "::/0", 
                      "Protocol": "-1", 
                      "RuleAction": "deny", 
                      "RuleNumber": 32768 
                  }, 
\overline{a} "CidrBlock": "0.0.0.0/0", 
                      "Egress": false, 
                      "Protocol": "-1", 
                      "RuleAction": "allow", 
                      "RuleNumber": 100 
                  }, 
\overline{a} "Egress": false,
```

```
 "Ipv6CidrBlock": "::/0", 
                      "Protocol": "-1", 
                      "RuleAction": "allow", 
                      "RuleNumber": 101 
                  }, 
\overline{a} "CidrBlock": "0.0.0.0/0", 
                      "Egress": false, 
                      "Protocol": "-1", 
                      "RuleAction": "deny", 
                      "RuleNumber": 32767 
                  }, 
\overline{a} "Egress": false, 
                      "Ipv6CidrBlock": "::/0", 
                      "Protocol": "-1", 
                      "RuleAction": "deny", 
                      "RuleNumber": 32768 
 } 
             ], 
             "IsDefault": true, 
             "NetworkAclId": "acl-0e2a78e4e2EXAMPLE", 
              "Tags": [], 
             "VpcId": "vpc-03914afb3eEXAMPLE", 
              "OwnerId": "111122223333" 
         } 
     ]
}
```
For more information, see [Network](https://docs.aws.amazon.com/vpc/latest/userguide/vpc-network-acls.html) ACLs in the *AWS VPC User Guide*.

• For API details, see [DescribeNetworkAcls](https://awscli.amazonaws.com/v2/documentation/api/latest/reference/ec2/describe-network-acls.html) in *AWS CLI Command Reference*.

# **describe-network-insights-access-scope-analyses**

The following code example shows how to use describe-network-insights-access-scopeanalyses.

# **AWS CLI**

# **To describe Network Insights access scope analyses**

The following describe-network-insights-access-scope-analyses example describes the access scope analysis in your AWS account.

```
aws ec2 describe-network-insights-access-scope-analyses \ 
     --region us-east-1
```
Output:

```
{ 
     "NetworkInsightsAccessScopeAnalyses": [ 
         { 
              "NetworkInsightsAccessScopeAnalysisId": "nisa-123456789111", 
              "NetworkInsightsAccessScopeAnalysisArn": "arn:aws:ec2:us-
east-1:123456789012:network-insights-access-scope-analysis/nisa-123456789111", 
              "NetworkInsightsAccessScopeId": "nis-123456789222", 
              "Status": "succeeded", 
              "StartDate": "2022-01-25T19:45:36.842000+00:00", 
              "FindingsFound": "true", 
              "Tags": [] 
         } 
    \mathbf{I}}
```
For more information, see Getting started with Network Access [Analyzer](https://docs.aws.amazon.com/vpc/latest/network-access-analyzer/getting-started-cli-naa.html) using the AWS CLI in the *Network Access Analyzer Guide*.

• For API details, see [DescribeNetworkInsightsAccessScopeAnalyses](https://awscli.amazonaws.com/v2/documentation/api/latest/reference/ec2/describe-network-insights-access-scope-analyses.html) in *AWS CLI Command Reference*.

### **describe-network-insights-access-scopes**

The following code example shows how to use describe-network-insights-access-scopes.

#### **AWS CLI**

#### **To describe Network Insights access scopes**

The following describe-network-insights-access-scopes example describes the access-scope analyses in your AWS account.

aws ec2 describe-network-insights-access-scopes \

--region us-east-1

### Output:

```
{ 
     "NetworkInsightsAccessScopes": [ 
         { 
              "NetworkInsightsAccessScopeId": "nis-123456789111", 
              "NetworkInsightsAccessScopeArn": "arn:aws:ec2:us-
east-1:123456789012:network-insights-access-scope/nis-123456789111", 
              "CreatedDate": "2021-11-29T21:12:41.416000+00:00", 
              "UpdatedDate": "2021-11-29T21:12:41.416000+00:00", 
              "Tags": [] 
         } 
     ]
}
```
For more information, see Getting started with Network Access [Analyzer](https://docs.aws.amazon.com/vpc/latest/network-access-analyzer/getting-started-cli-naa.html) using the AWS CLI in the *Network Access Analyzer Guide*.

• For API details, see [DescribeNetworkInsightsAccessScopes](https://awscli.amazonaws.com/v2/documentation/api/latest/reference/ec2/describe-network-insights-access-scopes.html) in *AWS CLI Command Reference*.

# **describe-network-insights-analyses**

The following code example shows how to use describe-network-insights-analyses.

## **AWS CLI**

### **To view the results of a path analysis**

The following describe-network-insights-analyses example describes the specified analysis. In this example, the source is an internet gateway, the destination is an EC2 instance, and the protocol is TCP. The analysis succeeded (Status is succeeded) and the path is not reachable (NetworkPathFound is false). The explanation code ENI\_SG\_RULES\_MISMATCH indicates that the security group for the instance does not contain a rule that allows traffic on the destination port.

```
aws ec2 describe-network-insights-analyses \ 
     --network-insights-analysis-ids nia-02207aa13eb480c7a
```

```
{ 
     "NetworkInsightsAnalyses": [ 
        { 
            "NetworkInsightsAnalysisId": "nia-02207aa13eb480c7a", 
            "NetworkInsightsAnalysisArn": "arn:aws:ec2:us-
east-1:123456789012:network-insights-analysis/nia-02207aa13eb480c7a", 
            "NetworkInsightsPathId": "nip-0b26f224f1d131fa8", 
            "StartDate": "2021-01-20T22:58:37.495Z", 
            "Status": "succeeded", 
            "NetworkPathFound": false, 
            "Explanations": [ 
\overline{a} "Direction": "ingress", 
                    "ExplanationCode": "ENI_SG_RULES_MISMATCH", 
                    "NetworkInterface": { 
                        "Id": "eni-0a25edef15a6cc08c", 
                        "Arn": "arn:aws:ec2:us-east-1:123456789012:network-
interface/eni-0a25edef15a6cc08c" 
\}, \{ "SecurityGroups": [ 
 { 
                            "Id": "sg-02f0d35a850ba727f", 
                            "Arn": "arn:aws:ec2:us-east-1:123456789012:security-
group/sg-02f0d35a850ba727f" 
 } 
 ], 
                    "Subnet": { 
                        "Id": "subnet-004ff41eccb4d1194", 
                        "Arn": "arn:aws:ec2:us-east-1:123456789012:subnet/
subnet-004ff41eccb4d1194" 
\}, \{ "Vpc": { 
                        "Id": "vpc-f1663d98ad28331c7", 
                        "Arn": "arn:aws:ec2:us-east-1:123456789012:vpc/vpc-
f1663d98ad28331c7" 
1999 1999 1999 1999 1999
 } 
            ], 
            "Tags": [] 
        } 
   \mathbb{I}}
```
For more information, see [Getting](https://docs.aws.amazon.com/vpc/latest/reachability/getting-started-cli.html) started using the AWS CLI in the *Reachability Analyzer Guide*.

• For API details, see [DescribeNetworkInsightsAnalyses](https://awscli.amazonaws.com/v2/documentation/api/latest/reference/ec2/describe-network-insights-analyses.html) in *AWS CLI Command Reference*.

### **describe-network-insights-paths**

The following code example shows how to use describe-network-insights-paths.

### **AWS CLI**

### **To describe a path**

The following describe-network-insights-paths example describes the specified path.

```
aws ec2 describe-network-insights-paths \ 
     --network-insights-path-ids nip-0b26f224f1d131fa8
```
Output:

```
\{ "NetworkInsightsPaths": [ 
         { 
              "NetworkInsightsPathId": "nip-0b26f224f1d131fa8", 
              "NetworkInsightsPathArn": "arn:aws:ec2:us-east-1:123456789012:network-
insights-path/nip-0b26f224f1d131fa8", 
              "CreatedDate": "2021-01-20T22:43:46.933Z", 
              "Source": "igw-0797cccdc9d73b0e5", 
              "Destination": "i-0495d385ad28331c7", 
              "Protocol": "tcp" 
         } 
    \mathbf{I}}
```
For more information, see [Getting](https://docs.aws.amazon.com/vpc/latest/reachability/getting-started-cli.html) started using the AWS CLI in the *Reachability Analyzer Guide*.

• For API details, see [DescribeNetworkInsightsPaths](https://awscli.amazonaws.com/v2/documentation/api/latest/reference/ec2/describe-network-insights-paths.html) in *AWS CLI Command Reference*.

# **describe-network-interface-attribute**

The following code example shows how to use describe-network-interface-attribute.

## **AWS CLI**

# **To describe the attachment attribute of a network interface**

This example command describes the attachment attribute of the specified network interface.

### Command:

```
aws ec2 describe-network-interface-attribute --network-interface-id eni-686ea200 --
attribute attachment
```
### Output:

```
{ 
   "NetworkInterfaceId": "eni-686ea200", 
   "Attachment": { 
       "Status": "attached", 
       "DeviceIndex": 0, 
       "AttachTime": "2015-05-21T20:02:20.000Z", 
       "InstanceId": "i-1234567890abcdef0", 
       "DeleteOnTermination": true, 
       "AttachmentId": "eni-attach-43348162", 
       "InstanceOwnerId": "123456789012" 
   }
}
```
# **To describe the description attribute of a network interface**

This example command describes the description attribute of the specified network interface.

Command:

```
aws ec2 describe-network-interface-attribute --network-interface-id eni-686ea200 --
attribute description
```

```
{ 
   "NetworkInterfaceId": "eni-686ea200", 
   "Description": { 
       "Value": "My description"
```
}

}

# **To describe the groupSet attribute of a network interface**

This example command describes the groupSet attribute of the specified network interface.

Command:

aws ec2 describe-network-interface-attribute --network-interface-id eni-686ea200 - attribute groupSet

Output:

```
{ 
   "NetworkInterfaceId": "eni-686ea200", 
   "Groups": [ 
        { 
            "GroupName": "my-security-group", 
            "GroupId": "sg-903004f8" 
        } 
   ]
}
```
# **To describe the sourceDestCheck attribute of a network interface**

This example command describes the sourceDestCheck attribute of the specified network interface.

Command:

```
aws ec2 describe-network-interface-attribute --network-interface-id eni-686ea200 --
attribute sourceDestCheck
```

```
{ 
   "NetworkInterfaceId": "eni-686ea200", 
   "SourceDestCheck": { 
        "Value": true 
   }
}
```
• For API details, see [DescribeNetworkInterfaceAttribute](https://awscli.amazonaws.com/v2/documentation/api/latest/reference/ec2/describe-network-interface-attribute.html) in *AWS CLI Command Reference*.

# **describe-network-interface-permissions**

The following code example shows how to use describe-network-interface-permissions.

# **AWS CLI**

# **To describe your network interface permissions**

This example describes all of your network interface permissions.

## Command:

aws ec2 describe-network-interface-permissions

# Output:

```
{ 
   "NetworkInterfacePermissions": [ 
        { 
            "PermissionState": { 
                 "State": "GRANTED" 
            }, 
            "NetworkInterfacePermissionId": "eni-perm-06fd19020ede149ea", 
            "NetworkInterfaceId": "eni-b909511a", 
            "Permission": "INSTANCE-ATTACH", 
            "AwsAccountId": "123456789012" 
       } 
  \mathbf{I}}
```
• For API details, see [DescribeNetworkInterfacePermissions](https://awscli.amazonaws.com/v2/documentation/api/latest/reference/ec2/describe-network-interface-permissions.html) in *AWS CLI Command Reference*.

# **describe-network-interfaces**

The following code example shows how to use describe-network-interfaces.

# **AWS CLI**

# **To describe your network interfaces**

This example describes all your network interfaces.

### Command:

aws ec2 describe-network-interfaces

```
{ 
   "NetworkInterfaces": [ 
       { 
           "Status": "in-use", 
           "MacAddress": "02:2f:8f:b0:cf:75", 
           "SourceDestCheck": true, 
           "VpcId": "vpc-a01106c2", 
           "Description": "my network interface", 
           "Association": { 
                "PublicIp": "203.0.113.12", 
                "AssociationId": "eipassoc-0fbb766a", 
                "PublicDnsName": "ec2-203-0-113-12.compute-1.amazonaws.com", 
                "IpOwnerId": "123456789012" 
           }, 
           "NetworkInterfaceId": "eni-e5aa89a3", 
           "PrivateIpAddresses": [ 
\overline{a} "PrivateDnsName": "ip-10-0-1-17.ec2.internal", 
                    "Association": { 
                        "PublicIp": "203.0.113.12", 
                        "AssociationId": "eipassoc-0fbb766a", 
                        "PublicDnsName": "ec2-203-0-113-12.compute-1.amazonaws.com", 
                        "IpOwnerId": "123456789012" 
                    }, 
                    "Primary": true, 
                    "PrivateIpAddress": "10.0.1.17" 
 } 
           ], 
           "RequesterManaged": false, 
           "Ipv6Addresses": [], 
           "PrivateDnsName": "ip-10-0-1-17.ec2.internal", 
           "AvailabilityZone": "us-east-1d", 
           "Attachment": { 
                "Status": "attached", 
                "DeviceIndex": 1,
```

```
 "AttachTime": "2013-11-30T23:36:42.000Z", 
                "InstanceId": "i-1234567890abcdef0", 
                "DeleteOnTermination": false, 
                "AttachmentId": "eni-attach-66c4350a", 
               "InstanceOwnerId": "123456789012" 
           }, 
           "Groups": [ 
\overline{a} "GroupName": "default", 
                    "GroupId": "sg-8637d3e3" 
 } 
           ], 
           "SubnetId": "subnet-b61f49f0", 
           "OwnerId": "123456789012", 
           "TagSet": [], 
           "PrivateIpAddress": "10.0.1.17" 
       }, 
       { 
           "Status": "in-use", 
           "MacAddress": "02:58:f5:ef:4b:06", 
           "SourceDestCheck": true, 
           "VpcId": "vpc-a01106c2", 
           "Description": "Primary network interface", 
           "Association": { 
                "PublicIp": "198.51.100.0", 
               "IpOwnerId": "amazon" 
           }, 
           "NetworkInterfaceId": "eni-f9ba99bf", 
           "PrivateIpAddresses": [ 
\overline{a} "Association": { 
                        "PublicIp": "198.51.100.0", 
                        "IpOwnerId": "amazon" 
                    }, 
                    "Primary": true, 
                    "PrivateIpAddress": "10.0.1.149" 
 } 
           ], 
           "RequesterManaged": false, 
           "Ipv6Addresses": [], 
           "AvailabilityZone": "us-east-1d", 
           "Attachment": { 
                "Status": "attached", 
                "DeviceIndex": 0,
```

```
 "AttachTime": "2013-11-30T23:35:33.000Z", 
                "InstanceId": "i-0598c7d356eba48d7", 
                "DeleteOnTermination": true, 
                "AttachmentId": "eni-attach-1b9db777", 
                "InstanceOwnerId": "123456789012" 
           }, 
           "Groups": [ 
\overline{a} "GroupName": "default", 
                    "GroupId": "sg-8637d3e3" 
 } 
           ], 
           "SubnetId": "subnet-b61f49f0", 
           "OwnerId": "123456789012", 
           "TagSet": [], 
           "PrivateIpAddress": "10.0.1.149" 
       } 
   ]
}
```
This example describes network interfaces that have a tag with the key Purpose and the value Prod.

Command:

```
aws ec2 describe-network-interfaces --filters Name=tag:Purpose,Values=Prod
```

```
\{ "NetworkInterfaces": [ 
       { 
            "Status": "available", 
            "MacAddress": "12:2c:bd:f9:bf:17", 
            "SourceDestCheck": true, 
            "VpcId": "vpc-8941ebec", 
            "Description": "ProdENI", 
            "NetworkInterfaceId": "eni-b9a5ac93", 
            "PrivateIpAddresses": [ 
\overline{a} "PrivateDnsName": "ip-10-0-1-55.ec2.internal", 
                    "Primary": true, 
                    "PrivateIpAddress": "10.0.1.55"
```

```
 }, 
\overline{a} "PrivateDnsName": "ip-10-0-1-117.ec2.internal", 
                   "Primary": false, 
                   "PrivateIpAddress": "10.0.1.117" 
 } 
           ], 
           "RequesterManaged": false, 
           "PrivateDnsName": "ip-10-0-1-55.ec2.internal", 
           "AvailabilityZone": "us-east-1d", 
           "Ipv6Addresses": [], 
           "Groups": [ 
\overline{a} "GroupName": "MySG", 
                   "GroupId": "sg-905002f5" 
 } 
           ], 
           "SubnetId": "subnet-31d6c219", 
           "OwnerId": "123456789012", 
           "TagSet": [ 
\overline{a} "Value": "Prod", 
                   "Key": "Purpose" 
 } 
           ], 
           "PrivateIpAddress": "10.0.1.55" 
       } 
   ]
}
```
• For API details, see [DescribeNetworkInterfaces](https://awscli.amazonaws.com/v2/documentation/api/latest/reference/ec2/describe-network-interfaces.html) in *AWS CLI Command Reference*.

# **describe-placement-groups**

The following code example shows how to use describe-placement-groups.

# **AWS CLI**

# **To describe your placement groups**

This example command describes all of your placement groups.

# Command:

#### aws ec2 describe-placement-groups

# Output:

```
{ 
      "PlacementGroups": [ 
           { 
                "GroupName": "my-cluster", 
                "State": "available", 
                "Strategy": "cluster" 
           }, 
           ... 
     \mathbf{I}}
```
• For API details, see [DescribePlacementGroups](https://awscli.amazonaws.com/v2/documentation/api/latest/reference/ec2/describe-placement-groups.html) in *AWS CLI Command Reference*.

# **describe-prefix-lists**

The following code example shows how to use describe-prefix-lists.

### **AWS CLI**

### **To describe prefix lists**

This example lists all available prefix lists for the region.

Command:

```
aws ec2 describe-prefix-lists
```

```
{ 
   "PrefixLists": [ 
     { 
        "PrefixListName": "com.amazonaws.us-east-1.s3", 
        "Cidrs": [ 
          "54.231.0.0/17" 
        ], 
        "PrefixListId": "pl-63a5400a" 
     }
```
}

 $\mathbf{I}$ 

• For API details, see [DescribePrefixLists](https://awscli.amazonaws.com/v2/documentation/api/latest/reference/ec2/describe-prefix-lists.html) in *AWS CLI Command Reference*.

### **describe-principal-id-format**

The following code example shows how to use describe-principal-id-format.

## **AWS CLI**

### **To describe the ID format for IAM users and roles with long ID format enabled**

The following describe-principal-id-format example describes the ID format for the root user, all IAM roles, and all IAM users with long ID format enabled.

```
aws ec2 describe-principal-id-format \ 
     --resource instance
```

```
{ 
     "Principals": [ 
          { 
              "Arn": "arn:aws:iam::123456789012:root", 
              "Statuses": [ 
\overline{\mathcal{L}} "Deadline": "2016-12-15T00:00:00.000Z", 
                       "Resource": "reservation", 
                       "UseLongIds": true 
                  }, 
\overline{\mathcal{L}} "Deadline": "2016-12-15T00:00:00.000Z", 
                       "Resource": "instance", 
                       "UseLongIds": true 
                  }, 
\overline{\mathcal{L}} "Deadline": "2016-12-15T00:00:00.000Z", 
                       "Resource": "volume", 
                       "UseLongIds": true 
                  }, 
 ]
```

```
 }, 
                  ... 
         ]
}
```
• For API details, see [DescribePrincipalIdFormat](https://awscli.amazonaws.com/v2/documentation/api/latest/reference/ec2/describe-principal-id-format.html) in *AWS CLI Command Reference*.

# **describe-public-ipv4-pools**

The following code example shows how to use describe-public-ipv4-pools.

### **AWS CLI**

# **To describe your public IPv4 address pools**

The following describe-public-ipv4-pools example displays details about the address pools that were created when you provisioned public IPv4 address ranges using Bring Your Own IP Addresses (BYOIP).

aws ec2 describe-public-ipv4-pools

# Output:

```
{ 
     "PublicIpv4Pools": [ 
        \mathcal{L} "PoolId": "ipv4pool-ec2-1234567890abcdef0", 
              "PoolAddressRanges": [ 
\overline{a} "FirstAddress": "203.0.113.0", 
                      "LastAddress": "203.0.113.255", 
                      "AddressCount": 256, 
                      "AvailableAddressCount": 256 
 } 
              ], 
              "TotalAddressCount": 256, 
              "TotalAvailableAddressCount": 256 
         } 
     ]
}
```
• For API details, see [DescribePublicIpv4Pools](https://awscli.amazonaws.com/v2/documentation/api/latest/reference/ec2/describe-public-ipv4-pools.html) in *AWS CLI Command Reference*.

# **describe-regions**

The following code example shows how to use describe-regions.

### **AWS CLI**

# **Example 1: To describe all of your enabled Regions**

The following describe-regions example describes all of the Regions that are enabled for your account.

aws ec2 describe-regions

```
{ 
     "Regions": [ 
          { 
              "Endpoint": "ec2.eu-north-1.amazonaws.com", 
              "RegionName": "eu-north-1", 
              "OptInStatus": "opt-in-not-required" 
          }, 
          { 
              "Endpoint": "ec2.ap-south-1.amazonaws.com", 
              "RegionName": "ap-south-1", 
              "OptInStatus": "opt-in-not-required" 
          }, 
          { 
              "Endpoint": "ec2.eu-west-3.amazonaws.com", 
              "RegionName": "eu-west-3", 
              "OptInStatus": "opt-in-not-required" 
          }, 
          { 
              "Endpoint": "ec2.eu-west-2.amazonaws.com", 
              "RegionName": "eu-west-2", 
              "OptInStatus": "opt-in-not-required" 
          }, 
          { 
              "Endpoint": "ec2.eu-west-1.amazonaws.com", 
              "RegionName": "eu-west-1", 
              "OptInStatus": "opt-in-not-required" 
          }, 
          {
```

```
 "Endpoint": "ec2.ap-northeast-3.amazonaws.com", 
     "RegionName": "ap-northeast-3", 
     "OptInStatus": "opt-in-not-required" 
 }, 
\mathcal{L} "Endpoint": "ec2.ap-northeast-2.amazonaws.com", 
     "RegionName": "ap-northeast-2", 
     "OptInStatus": "opt-in-not-required" 
 }, 
 { 
     "Endpoint": "ec2.ap-northeast-1.amazonaws.com", 
     "RegionName": "ap-northeast-1", 
     "OptInStatus": "opt-in-not-required" 
 }, 
 { 
     "Endpoint": "ec2.sa-east-1.amazonaws.com", 
     "RegionName": "sa-east-1", 
     "OptInStatus": "opt-in-not-required" 
 }, 
 { 
     "Endpoint": "ec2.ca-central-1.amazonaws.com", 
     "RegionName": "ca-central-1", 
     "OptInStatus": "opt-in-not-required" 
 }, 
 { 
     "Endpoint": "ec2.ap-southeast-1.amazonaws.com", 
     "RegionName": "ap-southeast-1", 
     "OptInStatus": "opt-in-not-required" 
 }, 
 { 
     "Endpoint": "ec2.ap-southeast-2.amazonaws.com", 
     "RegionName": "ap-southeast-2", 
     "OptInStatus": "opt-in-not-required" 
 }, 
 { 
     "Endpoint": "ec2.eu-central-1.amazonaws.com", 
     "RegionName": "eu-central-1", 
     "OptInStatus": "opt-in-not-required" 
 }, 
 { 
     "Endpoint": "ec2.us-east-1.amazonaws.com", 
     "RegionName": "us-east-1", 
     "OptInStatus": "opt-in-not-required" 
 },
```
```
 { 
               "Endpoint": "ec2.us-east-2.amazonaws.com", 
              "RegionName": "us-east-2", 
               "OptInStatus": "opt-in-not-required" 
          }, 
          { 
              "Endpoint": "ec2.us-west-1.amazonaws.com", 
               "RegionName": "us-west-1", 
               "OptInStatus": "opt-in-not-required" 
          }, 
          { 
              "Endpoint": "ec2.us-west-2.amazonaws.com", 
              "RegionName": "us-west-2", 
               "OptInStatus": "opt-in-not-required" 
          } 
    \mathbf{I}}
```
For more information, see [Regions](https://docs.aws.amazon.com/AWSEC2/latest/UserGuide/using-regions-availability-zones.html) and Zones in the *Amazon EC2 User Guide*.

# **Example 2: To describe enabled Regions with an endpoint whose name contains a specific string**

The following describe-regions example describes all Regions that you have enabled that have the string "us" in the endpoint.

```
aws ec2 describe-regions \ 
     --filters "Name=endpoint,Values=*us*"
```

```
{ 
     "Regions": [ 
          { 
               "Endpoint": "ec2.us-east-1.amazonaws.com", 
               "RegionName": "us-east-1" 
          }, 
          { 
               "Endpoint": "ec2.us-east-2.amazonaws.com", 
               "RegionName": "us-east-2" 
          }, 
          { 
               "Endpoint": "ec2.us-west-1.amazonaws.com",
```

```
 "RegionName": "us-west-1" 
          }, 
          { 
               "Endpoint": "ec2.us-west-2.amazonaws.com", 
               "RegionName": "us-west-2" 
          } 
     ]
}
```
For more information, see [Regions](https://docs.aws.amazon.com/AWSEC2/latest/UserGuide/using-regions-availability-zones.html) and Zones in the *Amazon EC2 User Guide*.

# **Example 3: To describe all Regions**

The following describe-regions example describes all available Regions, including Regions that are disabled.

```
aws ec2 describe-regions \ 
     --all-regions
```

```
{ 
     "Regions": [ 
          { 
              "Endpoint": "ec2.eu-north-1.amazonaws.com", 
              "RegionName": "eu-north-1", 
              "OptInStatus": "opt-in-not-required" 
          }, 
          { 
              "Endpoint": "ec2.ap-south-1.amazonaws.com", 
              "RegionName": "ap-south-1", 
              "OptInStatus": "opt-in-not-required" 
         }, 
          { 
              "Endpoint": "ec2.eu-west-3.amazonaws.com", 
              "RegionName": "eu-west-3", 
              "OptInStatus": "opt-in-not-required" 
          }, 
          { 
              "Endpoint": "ec2.eu-west-2.amazonaws.com", 
              "RegionName": "eu-west-2", 
              "OptInStatus": "opt-in-not-required" 
          },
```

```
 { 
     "Endpoint": "ec2.eu-west-1.amazonaws.com", 
     "RegionName": "eu-west-1", 
     "OptInStatus": "opt-in-not-required" 
 }, 
 { 
     "Endpoint": "ec2.ap-northeast-3.amazonaws.com", 
     "RegionName": "ap-northeast-3", 
     "OptInStatus": "opt-in-not-required" 
 }, 
 { 
     "Endpoint": "ec2.me-south-1.amazonaws.com", 
     "RegionName": "me-south-1", 
     "OptInStatus": "not-opted-in" 
 }, 
 { 
     "Endpoint": "ec2.ap-northeast-2.amazonaws.com", 
     "RegionName": "ap-northeast-2", 
     "OptInStatus": "opt-in-not-required" 
 }, 
 { 
     "Endpoint": "ec2.ap-northeast-1.amazonaws.com", 
     "RegionName": "ap-northeast-1", 
     "OptInStatus": "opt-in-not-required" 
 }, 
 { 
     "Endpoint": "ec2.sa-east-1.amazonaws.com", 
     "RegionName": "sa-east-1", 
     "OptInStatus": "opt-in-not-required" 
 }, 
 { 
     "Endpoint": "ec2.ca-central-1.amazonaws.com", 
     "RegionName": "ca-central-1", 
     "OptInStatus": "opt-in-not-required" 
 }, 
 { 
     "Endpoint": "ec2.ap-east-1.amazonaws.com", 
     "RegionName": "ap-east-1", 
     "OptInStatus": "not-opted-in" 
 }, 
 { 
     "Endpoint": "ec2.ap-southeast-1.amazonaws.com", 
     "RegionName": "ap-southeast-1", 
     "OptInStatus": "opt-in-not-required"
```

```
 }, 
     { 
          "Endpoint": "ec2.ap-southeast-2.amazonaws.com", 
          "RegionName": "ap-southeast-2", 
          "OptInStatus": "opt-in-not-required" 
     }, 
     { 
          "Endpoint": "ec2.eu-central-1.amazonaws.com", 
          "RegionName": "eu-central-1", 
          "OptInStatus": "opt-in-not-required" 
     }, 
     { 
          "Endpoint": "ec2.us-east-1.amazonaws.com", 
          "RegionName": "us-east-1", 
          "OptInStatus": "opt-in-not-required" 
     }, 
     { 
          "Endpoint": "ec2.us-east-2.amazonaws.com", 
          "RegionName": "us-east-2", 
          "OptInStatus": "opt-in-not-required" 
     }, 
     { 
          "Endpoint": "ec2.us-west-1.amazonaws.com", 
          "RegionName": "us-west-1", 
          "OptInStatus": "opt-in-not-required" 
     }, 
     { 
          "Endpoint": "ec2.us-west-2.amazonaws.com", 
          "RegionName": "us-west-2", 
          "OptInStatus": "opt-in-not-required" 
     } 
 ]
```
For more information, see [Regions](https://docs.aws.amazon.com/AWSEC2/latest/UserGuide/using-regions-availability-zones.html) and Zones in the *Amazon EC2 User Guide*.

# **Example 4: To list the Region names only**

The following describe-regions example uses the --query parameter to filter the output and return only the names of the Regions as text.

```
aws ec2 describe-regions \ 
     --all-regions \
```
}

```
 --query "Regions[].{Name:RegionName}" \ 
 --output text
```

```
eu-north-1
ap-south-1
eu-west-3
eu-west-2
eu-west-1
ap-northeast-3
ap-northeast-2
me-south-1
ap-northeast-1
sa-east-1
ca-central-1
ap-east-1
ap-southeast-1
ap-southeast-2
eu-central-1
us-east-1
us-east-2
us-west-1
us-west-2
```
For more information, see [Regions](https://docs.aws.amazon.com/AWSEC2/latest/UserGuide/using-regions-availability-zones.html) and Zones in the *Amazon EC2 User Guide*.

• For API details, see [DescribeRegions](https://awscli.amazonaws.com/v2/documentation/api/latest/reference/ec2/describe-regions.html) in *AWS CLI Command Reference*.

## **describe-replace-root-volume-tasks**

The following code example shows how to use describe-replace-root-volume-tasks.

#### **AWS CLI**

#### **Example 1: To view information about a specific root volume replacement task**

The following describe-replace-root-volume-tasks example describes root volume replacement task replacevol-0111122223333abcd.

```
aws ec2 describe-replace-root-volume-tasks \ 
     --replace-root-volume-task-ids replacevol-0111122223333abcd
```

```
{ 
     "ReplaceRootVolumeTasks": [ 
         \left\{ \right. "ReplaceRootVolumeTaskId": "replacevol-0111122223333abcd", 
              "Tags": [], 
              "InstanceId": "i-0123456789abcdefa", 
               "TaskState": "succeeded", 
               "StartTime": "2022-03-14T15:16:28Z", 
              "CompleteTime": "2022-03-14T15:16:52Z" 
          } 
     ]
}
```
For more information, see [Replace](https://docs.aws.amazon.com/AWSEC2/latest/UserGuide/ebs-restoring-volume.html#replace-root) a root volume in the *Amazon Elastic Compute Cloud User Guide*.

# **Example 2: To view information about all root volume replacement tasks for a specific instance**

The following describe-replace-root-volume-tasks example describes all of the root volume replacement tasks for instance i-0123456789abcdefa.

```
aws ec2 describe-replace-root-volume-tasks \ 
     --filters Name=instance-id,Values=i-0123456789abcdefa
```

```
{ 
     "ReplaceRootVolumeTasks": [ 
         { 
              "ReplaceRootVolumeTaskId": "replacevol-0111122223333abcd", 
              "Tags": [], 
              "InstanceId": "i-0123456789abcdefa", 
              "TaskState": "succeeded", 
              "StartTime": "2022-03-14T15:06:38Z", 
              "CompleteTime": "2022-03-14T15:07:03Z" 
         }, 
          { 
              "ReplaceRootVolumeTaskId": "replacevol-0444455555555abcd", 
              "Tags": [],
```

```
 "InstanceId": "i-0123456789abcdefa", 
              "TaskState": "succeeded", 
              "StartTime": "2022-03-14T15:16:28Z", 
              "CompleteTime": "2022-03-14T15:16:52Z" 
         } 
     ]
}
```
For more information, see [Replace](https://docs.aws.amazon.com/AWSEC2/latest/UserGuide/ebs-restoring-volume.html#replace-root) a root volume in the *Amazon Elastic Compute Cloud User Guide*.

• For API details, see [DescribeReplaceRootVolumeTasks](https://awscli.amazonaws.com/v2/documentation/api/latest/reference/ec2/describe-replace-root-volume-tasks.html) in *AWS CLI Command Reference*.

# **describe-reserved-instances-listings**

The following code example shows how to use describe-reserved-instances-listings.

# **AWS CLI**

## **To describe a Reserved Instance listing**

The following describe-reserved-instances-listings example retrieves information about the specified Reserved Instance listing.

```
aws ec2 describe-reserved-instances-listings \ 
     --reserved-instances-listing-id 5ec28771-05ff-4b9b-aa31-9e57dexample
```
This command produces no output.

• For API details, see [DescribeReservedInstancesListings](https://awscli.amazonaws.com/v2/documentation/api/latest/reference/ec2/describe-reserved-instances-listings.html) in *AWS CLI Command Reference*.

# **describe-reserved-instances-modifications**

The following code example shows how to use describe-reserved-instancesmodifications.

## **AWS CLI**

## **To describe Reserved Instances modifications**

This example command describes all the Reserved Instances modification requests that have been submitted for your account.

#### Command:

aws ec2 describe-reserved-instances-modifications

```
{ 
     "ReservedInstancesModifications": [ 
        { 
            "Status": "fulfilled", 
            "ModificationResults": [ 
\overline{a} "ReservedInstancesId": "93bbbca2-62f1-4d9d-b225-16bada29e6c7", 
                    "TargetConfiguration": { 
                        "AvailabilityZone": "us-east-1b", 
                        "InstanceType": "m1.large", 
                        "InstanceCount": 3 
 } 
                }, 
\overline{a} "ReservedInstancesId": "1ba8e2e3-aabb-46c3-bcf5-3fe2fda922e6", 
                     "TargetConfiguration": { 
                         "AvailabilityZone": "us-east-1d", 
                         "InstanceType": "m1.xlarge", 
                         "InstanceCount": 1 
 } 
 } 
            ], 
            "EffectiveDate": "2015-08-12T17:00:00.000Z", 
            "CreateDate": "2015-08-12T17:52:52.630Z", 
            "UpdateDate": "2015-08-12T18:08:06.698Z", 
            "ClientToken": "c9adb218-3222-4889-8216-0cf0e52dc37e: 
            "ReservedInstancesModificationId": "rimod-d3ed4335-b1d3-4de6-
ab31-0f13aaf46687", 
            "ReservedInstancesIds": [ 
\overline{a} "ReservedInstancesId": "b847fa93-e282-4f55-b59a-1342f5bd7c02" 
 } 
 ] 
        } 
   \mathbf{I}}
```
• For API details, see [DescribeReservedInstancesModifications](https://awscli.amazonaws.com/v2/documentation/api/latest/reference/ec2/describe-reserved-instances-modifications.html) in *AWS CLI Command Reference*.

# **describe-reserved-instances-offerings**

The following code example shows how to use describe-reserved-instances-offerings.

# **AWS CLI**

## **To describe Reserved Instances offerings**

This example command describes all Reserved Instances available for purchase in the region.

#### Command:

aws ec2 describe-reserved-instances-offerings

```
{ 
   "ReservedInstancesOfferings": [ 
       { 
           "OfferingType": "Partial Upfront", 
           "AvailabilityZone": "us-east-1b", 
           "InstanceTenancy": "default", 
           "PricingDetails": [], 
           "ProductDescription": "Red Hat Enterprise Linux", 
           "UsagePrice": 0.0, 
           "RecurringCharges": [ 
\overline{a} "Amount": 0.088, 
                    "Frequency": "Hourly" 
 } 
           ], 
           "Marketplace": false, 
           "CurrencyCode": "USD", 
           "FixedPrice": 631.0, 
           "Duration": 94608000, 
           "ReservedInstancesOfferingId": "9a06095a-bdc6-47fe-a94a-2a382f016040", 
           "InstanceType": "c1.medium" 
       }, 
       { 
           "OfferingType": "PartialUpfront",
```

```
 "AvailabilityZone": "us-east-1b", 
           "InstanceTenancy": "default", 
           "PricingDetails": [], 
           "ProductDescription": "Linux/UNIX", 
           "UsagePrice": 0.0, 
           "RecurringCharges": [ 
\overline{a} "Amount": 0.028, 
                    "Frequency": "Hourly" 
 } 
           ], 
           "Marketplace": false, 
           "CurrencyCode": "USD", 
           "FixedPrice": 631.0, 
           "Duration": 94608000, 
           "ReservedInstancesOfferingId": "bfbefc6c-0d10-418d-b144-7258578d329d", 
           "InstanceType": "c1.medium" 
       }, 
   ...
}
```
# **To describe your Reserved Instances offerings using options**

This example lists Reserved Instances offered by AWS with the following specifications: t1.micro instance types, Windows (Amazon VPC) product, and Heavy Utilization offerings.

Command:

```
aws ec2 describe-reserved-instances-offerings --no-include-marketplace --instance-
type "t1.micro" --product-description "Windows (Amazon VPC)" --offering-type "no 
  upfront"
```

```
{ 
     "ReservedInstancesOfferings": [ 
       { 
            "OfferingType": "No Upfront", 
            "AvailabilityZone": "us-east-1b", 
            "InstanceTenancy": "default", 
            "PricingDetails": [], 
            "ProductDescription": "Windows", 
            "UsagePrice": 0.0,
```

```
 "RecurringCharges": [ 
\overline{a} "Amount": 0.015, 
                    "Frequency": "Hourly" 
 } 
           ], 
           "Marketplace": false, 
           "CurrencyCode": "USD", 
           "FixedPrice": 0.0, 
           "Duration": 31536000, 
           "ReservedInstancesOfferingId": "c48ab04c-fe69-4f94-8e39-a23842292823", 
           "InstanceType": "t1.micro" 
       }, 
 ... 
       { 
           "OfferingType": "No Upfront", 
           "AvailabilityZone": "us-east-1d", 
           "InstanceTenancy": "default", 
           "PricingDetails": [], 
           "ProductDescription": "Windows (Amazon VPC)", 
           "UsagePrice": 0.0, 
           "RecurringCharges": [ 
\overline{a} "Amount": 0.015, 
                   "Frequency": "Hourly" 
 } 
           ], 
           "Marketplace": false, 
           "CurrencyCode": "USD", 
           "FixedPrice": 0.0, 
           "Duration": 31536000, 
           "ReservedInstancesOfferingId": "3a98bf7d-2123-42d4-b4f5-8dbec4b06dc6", 
           "InstanceType": "t1.micro" 
       } 
     ]
}
```
• For API details, see [DescribeReservedInstancesOfferings](https://awscli.amazonaws.com/v2/documentation/api/latest/reference/ec2/describe-reserved-instances-offerings.html) in *AWS CLI Command Reference*.

## **describe-reserved-instances**

The following code example shows how to use describe-reserved-instances.

### **AWS CLI**

#### **To describe your Reserved Instances**

This example command describes the Reserved Instances that you own.

#### Command:

aws ec2 describe-reserved-instances

Output:

```
{ 
   "ReservedInstances": [ 
       { 
            "ReservedInstancesId": "b847fa93-e282-4f55-b59a-1342fexample", 
            "OfferingType": "No Upfront", 
            "AvailabilityZone": "us-west-1c", 
            "End": "2016-08-14T21:34:34.000Z", 
            "ProductDescription": "Linux/UNIX", 
            "UsagePrice": 0.00, 
            "RecurringCharges": [ 
\overline{a} "Amount": 0.104, 
                    "Frequency": "Hourly" 
 } 
           ], 
            "Start": "2015-08-15T21:34:35.086Z", 
            "State": "active", 
            "FixedPrice": 0.0, 
            "CurrencyCode": "USD", 
            "Duration": 31536000, 
            "InstanceTenancy": "default", 
            "InstanceType": "m3.medium", 
            "InstanceCount": 2 
       }, 
       ... 
  \mathbf{I}}
```
#### **To describe your Reserved Instances using filters**

This example filters the response to include only three-year, t2.micro Linux/UNIX Reserved Instances in us-west-1c.

Command:

```
aws ec2 describe-reserved-instances --filters Name=duration,Values=94608000 
Name=instance-type,Values=t2.micro Name=product-description,Values=Linux/UNIX
 Name=availability-zone,Values=us-east-1e
```
#### Output:

```
{ 
     "ReservedInstances": [ 
          { 
              "ReservedInstancesId": "f127bd27-edb7-44c9-a0eb-0d7e09259af0", 
              "OfferingType": "All Upfront", 
              "AvailabilityZone": "us-east-1e", 
              "End": "2018-03-26T21:34:34.000Z", 
              "ProductDescription": "Linux/UNIX", 
              "UsagePrice": 0.00, 
              "RecurringCharges": [], 
              "Start": "2015-03-27T21:34:35.848Z", 
              "State": "active", 
              "FixedPrice": 151.0, 
              "CurrencyCode": "USD", 
              "Duration": 94608000, 
              "InstanceTenancy": "default", 
              "InstanceType": "t2.micro", 
              "InstanceCount": 1 
         } 
     ]
}
```
For more information, see Using Amazon EC2 Instances in the *AWS Command Line Interface User Guide*.

• For API details, see [DescribeReservedInstances](https://awscli.amazonaws.com/v2/documentation/api/latest/reference/ec2/describe-reserved-instances.html) in *AWS CLI Command Reference*.

## **describe-route-tables**

The following code example shows how to use describe-route-tables.

# **AWS CLI**

# **To describe your route tables**

The following describe-route-tables example retrieves the details about your route tables

```
aws ec2 describe-route-tables
```

```
{ 
     "RouteTables": [ 
         { 
             "Associations": [ 
\overline{a} "Main": true, 
                     "RouteTableAssociationId": "rtbassoc-0df3f54e06EXAMPLE", 
                     "RouteTableId": "rtb-09ba434c1bEXAMPLE" 
 } 
             ], 
             "PropagatingVgws": [], 
             "RouteTableId": "rtb-09ba434c1bEXAMPLE", 
             "Routes": [ 
\overline{a} "DestinationCidrBlock": "10.0.0.0/16", 
                     "GatewayId": "local", 
                     "Origin": "CreateRouteTable", 
                     "State": "active" 
                 }, 
\overline{a} "DestinationCidrBlock": "0.0.0.0/0", 
                     "NatGatewayId": "nat-06c018cbd8EXAMPLE", 
                     "Origin": "CreateRoute", 
                     "State": "blackhole" 
 } 
             ], 
             "Tags": [], 
             "VpcId": "vpc-0065acced4EXAMPLE", 
             "OwnerId": "111122223333" 
         }, 
         { 
             "Associations": [ 
\overline{a}
```

```
 "Main": true, 
                     "RouteTableAssociationId": "rtbassoc-9EXAMPLE", 
                     "RouteTableId": "rtb-a1eec7de" 
 } 
             ], 
             "PropagatingVgws": [], 
             "RouteTableId": "rtb-a1eec7de", 
             "Routes": [ 
\overline{a} "DestinationCidrBlock": "172.31.0.0/16", 
                     "GatewayId": "local", 
                     "Origin": "CreateRouteTable", 
                     "State": "active" 
                 }, 
\overline{a} "DestinationCidrBlock": "0.0.0.0/0", 
                     "GatewayId": "igw-fEXAMPLE", 
                     "Origin": "CreateRoute", 
                     "State": "active" 
 } 
             ], 
             "Tags": [], 
             "VpcId": "vpc-3EXAMPLE", 
             "OwnerId": "111122223333" 
        }, 
        { 
             "Associations": [ 
\overline{a} "Main": false, 
                     "RouteTableAssociationId": "rtbassoc-0b100c28b2EXAMPLE", 
                     "RouteTableId": "rtb-07a98f76e5EXAMPLE", 
                     "SubnetId": "subnet-0d3d002af8EXAMPLE" 
 } 
             ], 
             "PropagatingVgws": [], 
             "RouteTableId": "rtb-07a98f76e5EXAMPLE", 
             "Routes": [ 
\overline{a} "DestinationCidrBlock": "10.0.0.0/16", 
                     "GatewayId": "local", 
                     "Origin": "CreateRouteTable", 
                     "State": "active" 
                 }, 
\overline{a}
```

```
 "DestinationCidrBlock": "0.0.0.0/0", 
                      "GatewayId": "igw-06cf664d80EXAMPLE", 
                      "Origin": "CreateRoute", 
                      "State": "active" 
 } 
             ], 
             "Tags": [], 
             "VpcId": "vpc-0065acced4EXAMPLE", 
             "OwnerId": "111122223333" 
         } 
     ]
}
```
For more information, see [Working](https://docs.aws.amazon.com/vpc/latest/userguide/VPC_Route_Tables.html#WorkWithRouteTables) with Route Tables in the *AWS VPC User Guide*.

• For API details, see [DescribeRouteTables](https://awscli.amazonaws.com/v2/documentation/api/latest/reference/ec2/describe-route-tables.html) in *AWS CLI Command Reference*.

# **describe-scheduled-instance-availability**

The following code example shows how to use describe-scheduled-instanceavailability.

## **AWS CLI**

# **To describe an available schedule**

This example describes a schedule that occurs every week on Sunday, starting on the specified date.

Command:

```
aws ec2 describe-scheduled-instance-availability --recurrence 
  Frequency=Weekly,Interval=1,OccurrenceDays=[1] --first-slot-start-time-range 
  EarliestTime=2016-01-31T00:00:00Z,LatestTime=2016-01-31T04:00:00Z
```

```
\mathcal{L} "ScheduledInstanceAvailabilitySet": [ 
     { 
          "AvailabilityZone": "us-west-2b", 
          "TotalScheduledInstanceHours": 1219, 
          "PurchaseToken": "eyJ2IjoiMSIsInMiOjEsImMiOi...",
```

```
 "MinTermDurationInDays": 366, 
          "AvailableInstanceCount": 20, 
          "Recurrence": { 
              "OccurrenceDaySet": [ 
 1 
              ], 
              "Interval": 1, 
              "Frequency": "Weekly", 
              "OccurrenceRelativeToEnd": false 
         }, 
          "Platform": "Linux/UNIX", 
          "FirstSlotStartTime": "2016-01-31T00:00:00Z", 
          "MaxTermDurationInDays": 366, 
          "SlotDurationInHours": 23, 
          "NetworkPlatform": "EC2-VPC", 
          "InstanceType": "c4.large", 
          "HourlyPrice": "0.095" 
     }, 
     ... 
  \mathbf{I}}
```
To narrow the results, you can add filters that specify the operating system, network, and instance type.

Command:

--filters Name=platform,Values=Linux/UNIX Name=network-platform,Values=EC2-VPC Name=instance-type,Values=c4.large

• For API details, see [DescribeScheduledInstanceAvailability](https://awscli.amazonaws.com/v2/documentation/api/latest/reference/ec2/describe-scheduled-instance-availability.html) in *AWS CLI Command Reference*.

# **describe-scheduled-instances**

The following code example shows how to use describe-scheduled-instances.

## **AWS CLI**

# **To describe your Scheduled Instances**

This example describes the specified Scheduled Instance.

Command:

```
aws ec2 describe-scheduled-instances --scheduled-instance-ids 
  sci-1234-1234-1234-1234-123456789012
```

```
{ 
   "ScheduledInstanceSet": [ 
       { 
            "AvailabilityZone": "us-west-2b", 
            "ScheduledInstanceId": "sci-1234-1234-1234-1234-123456789012", 
            "HourlyPrice": "0.095", 
            "CreateDate": "2016-01-25T21:43:38.612Z", 
            "Recurrence": { 
                "OccurrenceDaySet": [ 
1 and 1 ], 
                "Interval": 1, 
                "Frequency": "Weekly", 
                "OccurrenceRelativeToEnd": false, 
                "OccurrenceUnit": "" 
           }, 
            "Platform": "Linux/UNIX", 
            "TermEndDate": "2017-01-31T09:00:00Z", 
            "InstanceCount": 1, 
            "SlotDurationInHours": 32, 
            "TermStartDate": "2016-01-31T09:00:00Z", 
            "NetworkPlatform": "EC2-VPC", 
            "TotalScheduledInstanceHours": 1696, 
            "NextSlotStartTime": "2016-01-31T09:00:00Z", 
            "InstanceType": "c4.large" 
       } 
   ]
}
```
This example describes all your Scheduled Instances.

### Command:

aws ec2 describe-scheduled-instances

• For API details, see [DescribeScheduledInstances](https://awscli.amazonaws.com/v2/documentation/api/latest/reference/ec2/describe-scheduled-instances.html) in *AWS CLI Command Reference*.

# **describe-security-group-references**

The following code example shows how to use describe-security-group-references.

# **AWS CLI**

# **To describe security group references**

This example describes the security group references for sg-bbbb2222. The response indicates that security group sg-bbbb2222 is being referenced by a security group in VPC vpcaaaaaaaa.

Command:

```
aws ec2 describe-security-group-references --group-id sg-bbbbb22222
```
# Output:

```
{ 
   "SecurityGroupsReferenceSet": [ 
     { 
        "ReferencingVpcId": "vpc-aaaaaaaa ", 
        "GroupId": "sg-bbbbb22222", 
        "VpcPeeringConnectionId": "pcx-b04deed9" 
     } 
  \mathbf{I}}
```
• For API details, see [DescribeSecurityGroupReferences](https://awscli.amazonaws.com/v2/documentation/api/latest/reference/ec2/describe-security-group-references.html) in *AWS CLI Command Reference*.

# **describe-security-group-rules**

The following code example shows how to use describe-security-group-rules.

# **AWS CLI**

# **Example 1: To describe the security group rules for a security group**

The following describe-security-group-rules example describes the security group rules of a specified security group. Use the filters option to scope the results to a specific security group.

```
aws ec2 describe-security-group-rules \ 
     --filters Name="group-id",Values="sg-1234567890abcdef0"
```

```
{ 
     "SecurityGroupRules": [ 
          { 
              "SecurityGroupRuleId": "sgr-abcdef01234567890", 
              "GroupId": "sg-1234567890abcdef0", 
              "GroupOwnerId": "111122223333", 
              "IsEgress": false, 
              "IpProtocol": "-1", 
              "FromPort": -1, 
              "ToPort": -1, 
              "ReferencedGroupInfo": { 
                   "GroupId": "sg-1234567890abcdef0", 
                   "UserId": "111122223333" 
              }, 
              "Tags": [] 
          }, 
          { 
              "SecurityGroupRuleId": "sgr-bcdef01234567890a", 
              "GroupId": "sg-1234567890abcdef0", 
              "GroupOwnerId": "111122223333", 
              "IsEgress": true, 
              "IpProtocol": "-1", 
              "FromPort": -1, 
              "ToPort": -1, 
              "CidrIpv6": "::/0", 
              "Tags": [] 
         }, 
          { 
              "SecurityGroupRuleId": "sgr-cdef01234567890ab", 
              "GroupId": "sg-1234567890abcdef0", 
              "GroupOwnerId": "111122223333", 
              "IsEgress": true, 
              "IpProtocol": "-1", 
              "FromPort": -1, 
              "ToPort": -1, 
              "CidrIpv4": "0.0.0.0/0", 
              "Tags": [] 
          }
```
 $\mathbf{I}$ 

# }

# **Example 2: To describe a security group rule**

The following describe-security-group-rules example describes the specified security group rule.

```
aws ec2 describe-security-group-rules \ 
     --security-group-rule-ids sgr-cdef01234567890ab
```
Output:

```
{ 
     "SecurityGroupRules": [ 
          { 
              "SecurityGroupRuleId": "sgr-cdef01234567890ab", 
              "GroupId": "sg-1234567890abcdef0", 
               "GroupOwnerId": "111122223333", 
              "IsEgress": true, 
              "IpProtocol": "-1", 
              "FromPort": -1, 
              "ToPort": -1, 
              "CidrIpv4": "0.0.0.0/0", 
              "Tags": [] 
          } 
     ]
}
```
For more information, see [Security](https://docs.aws.amazon.com/vpc/latest/userguide/security-group-rules.html) group rules in the *Amazon VPC User Guide*.

• For API details, see [DescribeSecurityGroupRules](https://awscli.amazonaws.com/v2/documentation/api/latest/reference/ec2/describe-security-group-rules.html) in *AWS CLI Command Reference*.

## **describe-security-groups**

The following code example shows how to use describe-security-groups.

# **AWS CLI**

## **Example 1: To describe a security group**

The following describe-security-groups example describes the specified security group.

```
aws ec2 describe-security-groups \ 
     --group-ids sg-903004f8
```
{

```
 "SecurityGroups": [ 
       { 
          "IpPermissionsEgress": [ 
\overline{a} "IpProtocol": "-1", 
                 "IpRanges": [ 
 { 
                        "CidrIp": "0.0.0.0/0" 
 } 
 ], 
                 "UserIdGroupPairs": [], 
                 "PrefixListIds": [] 
 } 
          ], 
          "Description": "My security group", 
          "Tags": [ 
\overline{a} "Value": "SG1", 
                 "Key": "Name" 
 } 
          ], 
          "IpPermissions": [ 
\overline{a} "IpProtocol": "-1", 
                 "IpRanges": [], 
                 "UserIdGroupPairs": [ 
 { 
                        "UserId": "123456789012", 
                        "GroupId": "sg-903004f8" 
 } 
 ], 
                 "PrefixListIds": [] 
              }, 
\overline{a} "PrefixListIds": [], 
                 "FromPort": 22, 
                 "IpRanges": [
```

```
 { 
                          "Description": "Access from NY office", 
                          "CidrIp": "203.0.113.0/24" 
 } 
 ], 
                   "ToPort": 22, 
                   "IpProtocol": "tcp", 
                   "UserIdGroupPairs": [] 
1 1 1 1 1 1 1
           ], 
            "GroupName": "MySecurityGroup", 
            "VpcId": "vpc-1a2b3c4d", 
            "OwnerId": "123456789012", 
            "GroupId": "sg-903004f8", 
        } 
   \mathbf{I}}
```
#### **Example 2: To describe security groups that have specific rules**

The following describe-security-groups example uses filters to scope the results to security groups that have a rule that allows SSH traffic (port 22) and a rule that allows traffic from all addresses (0.0.0.0/0). The example uses the  $-$ -query parameter to display only the names of the security groups. Security groups must match all filters to be returned in the results; however, a single rule does not have to match all filters. For example, the output returns a security group with a rule that allows SSH traffic from a specific IP address and another rule that allows HTTP traffic from all addresses.

```
aws ec2 describe-security-groups \ 
     --filters Name=ip-permission.from-port,Values=22 Name=ip-permission.to-
port,Values=22 Name=ip-permission.cidr,Values='0.0.0.0/0' \ 
     --query "SecurityGroups[*].[GroupName]" \ 
     --output text
```
#### Output:

default my-security-group web-servers launch-wizard-1

## **Example 3: To describe security groups based on tags**

The following describe-security-groups example uses filters to scope the results to security groups that include test in the security group name, and that have the tag Test=Todelete. The example uses the --query parameter to display only the names and IDs of the security groups.

```
aws ec2 describe-security-groups \ 
     --filters Name=group-name,Values=*test* Name=tag:Test,Values=To-delete \ 
     --query "SecurityGroups[*].{Name:GroupName,ID:GroupId}"
```
Output:

```
\Gamma { 
           "Name": "testfornewinstance", 
            "ID": "sg-33bb22aa" 
      }, 
      { 
            "Name": "newgrouptest", 
            "ID": "sg-1a2b3c4d" 
      }
\mathbf{I}
```
For additional examples using tag filters, see [Working](https://docs.aws.amazon.com/AWSEC2/latest/UserGuide/Using_Tags.html#Using_Tags_CLI) with tags in the *Amazon EC2 User Guide*.

• For API details, see [DescribeSecurityGroups](https://awscli.amazonaws.com/v2/documentation/api/latest/reference/ec2/describe-security-groups.html) in *AWS CLI Command Reference*.

#### **describe-snapshot-attribute**

The following code example shows how to use describe-snapshot-attribute.

#### **AWS CLI**

#### **To describe the snapshot attributes for a snapshot**

The following describe-snapshot-attribute example lists the accounts with which a snapshot is shared.

```
aws ec2 describe-snapshot-attribute \ 
     --snapshot-id snap-01234567890abcedf \
```
#### --attribute createVolumePermission

## Output:

```
{ 
      "SnapshotId": "snap-01234567890abcedf", 
      "CreateVolumePermissions": [ 
           { 
                "UserId": "123456789012" 
          } 
    \mathbf{I}}
```
For more information, see Share an Amazon EBS [snapshot](https://docs.aws.amazon.com/AWSEC2/latest/UserGuide/ebs-modifying-snapshot-permissions.html#share-unencrypted-snapshot) in the *Amazon Elastic Compute Cloud User Guide*.

• For API details, see [DescribeSnapshotAttribute](https://awscli.amazonaws.com/v2/documentation/api/latest/reference/ec2/describe-snapshot-attribute.html) in *AWS CLI Command Reference*.

#### **describe-snapshot-tier-status**

The following code example shows how to use describe-snapshot-tier-status.

#### **AWS CLI**

#### **To view archival information about an archived snapshot**

The following describe-snapshot-tier-status example provides archival information about an archived snapshot.

```
aws ec2 describe-snapshot-tier-status \ 
     --filters "Name=snapshot-id, Values=snap-01234567890abcedf"
```

```
{ 
     "SnapshotTierStatuses": [ 
          { 
              "Status": "completed", 
              "ArchivalCompleteTime": "2021-09-15T17:33:16.147Z", 
              "LastTieringProgress": 100, 
              "Tags": [], 
              "VolumeId": "vol-01234567890abcedf",
```

```
 "LastTieringOperationState": "archival-completed", 
              "StorageTier": "archive", 
              "OwnerId": "123456789012", 
              "SnapshotId": "snap-01234567890abcedf", 
              "LastTieringStartTime": "2021-09-15T16:44:37.574Z" 
         } 
     ]
}
```
For more information, see View archived [snapshots](https://docs.aws.amazon.com/AWSEC2/latest/UserGuide/working-with-snapshot-archiving.html#view-archived-snapshot) in the *Amazon Elastic Compute Cloud User Guide*.

• For API details, see [DescribeSnapshotTierStatus](https://awscli.amazonaws.com/v2/documentation/api/latest/reference/ec2/describe-snapshot-tier-status.html) in *AWS CLI Command Reference*.

#### **describe-snapshots**

The following code example shows how to use describe-snapshots.

#### **AWS CLI**

## **Example 1: To describe a snapshot**

The following describe-snapshots example describes the specified snapshot.

```
aws ec2 describe-snapshots \ 
     --snapshot-ids snap-1234567890abcdef0
```

```
{ 
     "Snapshots": [ 
         { 
              "Description": "This is my snapshot", 
              "Encrypted": false, 
              "VolumeId": "vol-049df61146c4d7901", 
              "State": "completed", 
              "VolumeSize": 8, 
              "StartTime": "2019-02-28T21:28:32.000Z", 
              "Progress": "100%", 
              "OwnerId": "012345678910", 
              "SnapshotId": "snap-01234567890abcdef", 
              "Tags": [ 
\overline{a}
```

```
 "Key": "Stack", 
                 "Value": "test" 
 } 
 ] 
       } 
    ]
}
```
For more information, see Amazon EBS [snapshots](https://docs.aws.amazon.com/AWSEC2/latest/UserGuide/EBSSnapshots.html) in the *Amazon EC2 User Guide*.

# **Example 2: To describe snapshots based on filters**

The following describe-snapshots example uses filters to scope the results to snapshots owned by your AWS account that are in the pending state. The example uses the --query parameter to display only the snapshot IDs and the time the snapshot was started.

```
aws ec2 describe-snapshots \ 
     --owner-ids self \ 
     --filters Name=status,Values=pending \ 
     --query "Snapshots[*].{ID:SnapshotId,Time:StartTime}"
```
Output:

```
\Gamma { 
           "ID": "snap-1234567890abcdef0", 
           "Time": "2019-08-04T12:48:18.000Z" 
      }, 
      { 
           "ID": "snap-066877671789bd71b", 
           "Time": "2019-08-04T02:45:16.000Z 
      }, 
      ...
\mathbf{I}
```
The following describe-snapshots example uses filters to scope the results to snapshots created from the specified volume. The example uses the --query parameter to display only the snapshot IDs.

```
aws ec2 describe-snapshots \ 
     --filters Name=volume-id,Values=049df61146c4d7901 \ 
     --query "Snapshots[*].[SnapshotId]" \
```
--output text

#### Output:

```
snap-1234567890abcdef0
snap-08637175a712c3fb9
...
```
For additional examples using filters, see Listing and filtering your [resources](https://docs.aws.amazon.com/AWSEC2/latest/UserGuide/Using_Filtering.html#Filtering_Resources_CLI) in the *Amazon EC2 User Guide*.

#### **Example 3: To describe snapshots based on tags**

The following describe-snapshots example uses tag filters to scope the results to snapshots that have the tag Stack=Prod.

```
aws ec2 describe-snapshots \ 
     --filters Name=tag:Stack,Values=prod
```
For an example of the output for describe-snapshots, see Example 1.

For additional examples using tag filters, see [Working](https://docs.aws.amazon.com/AWSEC2/latest/UserGuide/Using_Tags.html#Using_Tags_CLI) with tags in the *Amazon EC2 User Guide*.

#### **Example 4: To describe snapshots based on age**

The following describe-snapshots example uses JMESPath expressions to describe all snapshots created by your AWS account before the specified date. It displays only the snapshot IDs.

```
aws ec2 describe-snapshots \ 
     --owner-ids 012345678910 \ 
     --query "Snapshots[?(StartTime<='2020-03-31')].[SnapshotId]"
```
For additional examples using filters, see Listing and filtering your [resources](https://docs.aws.amazon.com/AWSEC2/latest/UserGuide/Using_Filtering.html#Filtering_Resources_CLI) in the *Amazon EC2 User Guide*.

#### **Example 5: To view only archived snapshots**

The following describe-snapshots example lists only snapshots that are stored in the archive tier.

```
aws ec2 describe-snapshots \
```

```
 --filters "Name=storage-tier,Values=archive"
```

```
{ 
     "Snapshots": [ 
          { 
              "Description": "Snap A", 
               "Encrypted": false, 
               "VolumeId": "vol-01234567890aaaaaa", 
              "State": "completed", 
              "VolumeSize": 8, 
              "StartTime": "2021-09-07T21:00:00.000Z", 
              "Progress": "100%", 
              "OwnerId": "123456789012", 
               "SnapshotId": "snap-01234567890aaaaaa", 
              "StorageTier": "archive", 
              "Tags": [] 
          }, 
    \mathbf{I}}
```
For more information, see View archived [snapshots](https://docs.aws.amazon.com/AWSEC2/latest/UserGuide/working-with-snapshot-archiving.html#view-archived-snapshot) in the *Amazon Elastic Compute Cloud User Guide*.

• For API details, see [DescribeSnapshots](https://awscli.amazonaws.com/v2/documentation/api/latest/reference/ec2/describe-snapshots.html) in *AWS CLI Command Reference*.

# **describe-spot-datafeed-subscription**

The following code example shows how to use describe-spot-datafeed-subscription.

#### **AWS CLI**

#### **To describe Spot Instance datafeed subscription for an account**

This example command describes the data feed for the account.

#### Command:

aws ec2 describe-spot-datafeed-subscription

```
{ 
     "SpotDatafeedSubscription": { 
          "OwnerId": "123456789012", 
          "Prefix": "spotdata", 
          "Bucket": "my-s3-bucket", 
          "State": "Active" 
     }
}
```
• For API details, see [DescribeSpotDatafeedSubscription](https://awscli.amazonaws.com/v2/documentation/api/latest/reference/ec2/describe-spot-datafeed-subscription.html) in *AWS CLI Command Reference*.

## **describe-spot-fleet-instances**

The following code example shows how to use describe-spot-fleet-instances.

#### **AWS CLI**

#### **To describe the Spot Instances associated with a Spot fleet**

This example command lists the Spot instances associated with the specified Spot fleet.

Command:

```
aws ec2 describe-spot-fleet-instances --spot-fleet-request-id sfr-73fbd2ce-
aa30-494c-8788-1cee4EXAMPLE
```
Output:

```
{ 
   "ActiveInstances": [ 
      \{ "InstanceId": "i-1234567890abcdef0", 
            "InstanceType": "m3.medium", 
            "SpotInstanceRequestId": "sir-08b93456" 
       }, 
        ... 
   ], 
   "SpotFleetRequestId": "sfr-73fbd2ce-aa30-494c-8788-1cee4EXAMPLE"
}
```
• For API details, see [DescribeSpotFleetInstances](https://awscli.amazonaws.com/v2/documentation/api/latest/reference/ec2/describe-spot-fleet-instances.html) in *AWS CLI Command Reference*.

# **describe-spot-fleet-request-history**

The following code example shows how to use describe-spot-fleet-request-history.

#### **AWS CLI**

## **To describe Spot fleet history**

This example command returns the history for the specified Spot fleet starting at the specified time.

Command:

```
aws ec2 describe-spot-fleet-request-history --spot-fleet-request-id sfr-73fbd2ce-
aa30-494c-8788-1cee4EXAMPLE --start-time 2015-05-26T00:00:00Z
```
The following example output shows the successful launches of two Spot Instances for the Spot fleet.

```
{ 
   "HistoryRecords": [ 
      \{ "Timestamp": "2015-05-26T23:17:20.697Z", 
            "EventInformation": { 
                 "EventSubType": "submitted" 
            }, 
            "EventType": "fleetRequestChange" 
       }, 
       { 
            "Timestamp": "2015-05-26T23:17:20.873Z", 
            "EventInformation": { 
                 "EventSubType": "active" 
            }, 
            "EventType": "fleetRequestChange" 
       }, 
       { 
            "Timestamp": "2015-05-26T23:21:21.712Z", 
            "EventInformation": { 
                 "InstanceId": "i-1234567890abcdef0", 
                 "EventSubType": "launched" 
            },
```

```
 "EventType": "instanceChange" 
       }, 
       { 
           "Timestamp": "2015-05-26T23:21:21.816Z", 
           "EventInformation": { 
                "InstanceId": "i-1234567890abcdef1", 
                "EventSubType": "launched" 
           }, 
           "EventType": "instanceChange" 
       } 
   ], 
   "SpotFleetRequestId": "sfr-73fbd2ce-aa30-494c-8788-1cee4EXAMPLE", 
   "NextToken": "CpHNsscimcV5oH7bSbub03CI2Qms5+ypNpNm
+53MNlR0YcXAkp0xFlfKf91yVxSExmbtma3awYxMFzNA663ZskT0AHtJ6TCb2Z8bQC2EnZgyELbymtWPfpZ1ZbauVg
+P+TfGlWxWWB/Vr5dk5d4LfdgA/DRAHUrYgxzrEXAMPLE=", 
   "StartTime": "2015-05-26T00:00:00Z"
}
```
• For API details, see [DescribeSpotFleetRequestHistory](https://awscli.amazonaws.com/v2/documentation/api/latest/reference/ec2/describe-spot-fleet-request-history.html) in *AWS CLI Command Reference*.

## **describe-spot-fleet-requests**

The following code example shows how to use describe-spot-fleet-requests.

#### **AWS CLI**

#### **To describe your Spot fleet requests**

This example describes all of your Spot fleet requests.

Command:

aws ec2 describe-spot-fleet-requests

```
{ 
   "SpotFleetRequestConfigs": [ 
      \{ "SpotFleetRequestId": "sfr-73fbd2ce-aa30-494c-8788-1cee4EXAMPLE", 
            "SpotFleetRequestConfig": { 
                "TargetCapacity": 20, 
                "LaunchSpecifications": [
```

```
\{ "EbsOptimized": false, 
                    "NetworkInterfaces": [ 
\{ "SubnetId": "subnet-a61dafcf", 
                            "DeviceIndex": 0, 
                            "DeleteOnTermination": false, 
                            "AssociatePublicIpAddress": true, 
                            "SecondaryPrivateIpAddressCount": 0 
 } 
\sim 1, \sim 1, \sim 1, \sim "InstanceType": "cc2.8xlarge", 
                    "ImageId": "ami-1a2b3c4d" 
                 }, 
\{ "EbsOptimized": false, 
                    "NetworkInterfaces": [ 
\{ "SubnetId": "subnet-a61dafcf", 
                            "DeviceIndex": 0, 
                            "DeleteOnTermination": false, 
                            "AssociatePublicIpAddress": true, 
                            "SecondaryPrivateIpAddressCount": 0 
 } 
\sim 1, \sim 1, \sim 1, \sim "InstanceType": "r3.8xlarge", 
                    "ImageId": "ami-1a2b3c4d" 
 } 
             ], 
             "SpotPrice": "0.05", 
             "IamFleetRole": "arn:aws:iam::123456789012:role/my-spot-fleet-role" 
         }, 
         "SpotFleetRequestState": "active" 
      }, 
      { 
          "SpotFleetRequestId": "sfr-306341ed-9739-402e-881b-ce47bEXAMPLE", 
         "SpotFleetRequestConfig": { 
             "TargetCapacity": 20, 
             "LaunchSpecifications": [ 
\{ "EbsOptimized": false, 
                    "NetworkInterfaces": [ 
\{ "SubnetId": "subnet-6e7f829e",
```

```
 "DeviceIndex": 0, 
                              "DeleteOnTermination": false, 
                              "AssociatePublicIpAddress": true, 
                              "SecondaryPrivateIpAddressCount": 0 
 } 
\sim 1, \sim 1, \sim 1, \sim "InstanceType": "m3.medium", 
                       "ImageId": "ami-1a2b3c4d" 
 } 
              ], 
               "SpotPrice": "0.05", 
               "IamFleetRole": "arn:aws:iam::123456789012:role/my-spot-fleet-role" 
          }, 
           "SpotFleetRequestState": "active" 
      } 
  ]
}
```
# **To describe a Spot fleet request**

This example describes the specified Spot fleet request.

Command:

```
aws ec2 describe-spot-fleet-requests --spot-fleet-request-ids sfr-73fbd2ce-
aa30-494c-8788-1cee4EXAMPLE
```

```
\mathcal{L} "SpotFleetRequestConfigs": [ 
       { 
           "SpotFleetRequestId": "sfr-73fbd2ce-aa30-494c-8788-1cee4EXAMPLE", 
           "SpotFleetRequestConfig": { 
               "TargetCapacity": 20, 
               "LaunchSpecifications": [ 
\overline{a} "EbsOptimized": false, 
                        "NetworkInterfaces": [ 
\overline{a} "SubnetId": "subnet-a61dafcf", 
                                "DeviceIndex": 0,
```

```
 "DeleteOnTermination": false, 
                             "AssociatePublicIpAddress": true, 
                             "SecondaryPrivateIpAddressCount": 0 
 } 
\sim 1, \sim 1, \sim 1, \sim "InstanceType": "cc2.8xlarge", 
                     "ImageId": "ami-1a2b3c4d" 
                 }, 
\{ "EbsOptimized": false, 
                     "NetworkInterfaces": [ 
\{ "SubnetId": "subnet-a61dafcf", 
                             "DeviceIndex": 0, 
                             "DeleteOnTermination": false, 
                             "AssociatePublicIpAddress": true, 
                             "SecondaryPrivateIpAddressCount": 0 
 } 
\sim 1, \sim 1, \sim 1, \sim "InstanceType": "r3.8xlarge", 
                     "ImageId": "ami-1a2b3c4d" 
 } 
              ], 
              "SpotPrice": "0.05", 
              "IamFleetRole": "arn:aws:iam::123456789012:role/my-spot-fleet-role" 
          }, 
          "SpotFleetRequestState": "active" 
      } 
  ]
}
```
• For API details, see [DescribeSpotFleetRequests](https://awscli.amazonaws.com/v2/documentation/api/latest/reference/ec2/describe-spot-fleet-requests.html) in *AWS CLI Command Reference*.

# **describe-spot-instance-requests**

The following code example shows how to use describe-spot-instance-requests.

## **AWS CLI**

## **Example 1: To describe a Spot Instance request**

The following describe-spot-instance-requests example describes the specified Spot Instance request.

```
aws ec2 describe-spot-instance-requests \ 
     --spot-instance-request-ids sir-08b93456
```

```
{ 
    "SpotInstanceRequests": [ 
        { 
            "CreateTime": "2018-04-30T18:14:55.000Z", 
            "InstanceId": "i-1234567890abcdef1", 
            "LaunchSpecification": { 
                "InstanceType": "t2.micro", 
                "ImageId": "ami-003634241a8fcdec0", 
                "KeyName": "my-key-pair", 
                "SecurityGroups": [ 
\{ \} "GroupName": "default", 
                       "GroupId": "sg-e38f24a7" 
 } 
                ], 
                "BlockDeviceMappings": [ 
\{ \} "DeviceName": "/dev/sda1", 
                       "Ebs": { 
                           "DeleteOnTermination": true, 
                           "SnapshotId": "snap-0e54a519c999adbbd", 
                           "VolumeSize": 8, 
                           "VolumeType": "standard", 
                           "Encrypted": false 
 } 
 } 
                ], 
                "NetworkInterfaces": [ 
\{ \} "DeleteOnTermination": true, 
                       "DeviceIndex": 0, 
                       "SubnetId": "subnet-049df61146c4d7901" 
 } 
                ], 
                "Placement": { 
                    "AvailabilityZone": "us-east-2b", 
                    "Tenancy": "default" 
                },
```
```
 "Monitoring": { 
                       "Enabled": false 
 } 
              }, 
              "LaunchedAvailabilityZone": "us-east-2b", 
              "ProductDescription": "Linux/UNIX", 
              "SpotInstanceRequestId": "sir-08b93456", 
              "SpotPrice": "0.010000" 
              "State": "active", 
              "Status": { 
                  "Code": "fulfilled", 
                  "Message": "Your Spot request is fulfilled.", 
                  "UpdateTime": "2018-04-30T18:16:21.000Z" 
              }, 
              "Tags": [], 
              "Type": "one-time", 
              "InstanceInterruptionBehavior": "terminate" 
         } 
    \mathbf{I}}
```
# **Example 2: To describe Spot Instance requests based on filters**

The following describe-spot-instance-requests example uses filters to scope the results to Spot Instance requests with the specified instance type in the specified Availability Zone. The example uses the --query parameter to display only the instance IDs.

```
aws ec2 describe-spot-instance-requests \ 
     --filters Name=launch.instance-type,Values=m3.medium Name=launched-availability-
zone,Values=us-east-2a \ 
     --query "SpotInstanceRequests[*].[InstanceId]" \ 
     --output text
```
Output:

```
i-057750d42936e468a
i-001efd250faaa6ffa
i-027552a73f021f3bd
...
```
For additional examples using filters, see Listing and filtering your [resources](https://docs.aws.amazon.com/AWSEC2/latest/UserGuide/Using_Filtering.html#Filtering_Resources_CLI) in the *Amazon Elastic Compute Cloud User Guide*.

#### **Example 3: To describe Spot Instance requests based on tags**

The following describe-spot-instance-requests example uses tag filters to scope the results to Spot Instance requests that have the tag cost-center=cc123.

```
aws ec2 describe-spot-instance-requests \ 
     --filters Name=tag:cost-center,Values=cc123
```
For an example of the output for describe-spot-instance-requests, see Example 1.

For additional examples using tag filters, see [Working](https://docs.aws.amazon.com/AWSEC2/latest/UserGuide/Using_Tags.html#Using_Tags_CLI) with tags in the *Amazon EC2 User Guide*.

• For API details, see [DescribeSpotInstanceRequests](https://awscli.amazonaws.com/v2/documentation/api/latest/reference/ec2/describe-spot-instance-requests.html) in *AWS CLI Command Reference*.

#### **describe-spot-price-history**

The following code example shows how to use describe-spot-price-history.

#### **AWS CLI**

#### **To describe Spot price history**

This example command returns the Spot Price history for m1.xlarge instances for a particular day in January.

Command:

```
aws ec2 describe-spot-price-history --instance-types m1.xlarge --start-time 
  2014-01-06T07:08:09 --end-time 2014-01-06T08:09:10
```

```
{ 
   "SpotPriceHistory": [ 
            { 
                 "Timestamp": "2014-01-06T07:10:55.000Z", 
                 "ProductDescription": "SUSE Linux", 
                 "InstanceType": "m1.xlarge", 
                 "SpotPrice": "0.087000", 
                 "AvailabilityZone": "us-west-1b" 
            }, 
            {
```

```
 "Timestamp": "2014-01-06T07:10:55.000Z", 
                "ProductDescription": "SUSE Linux", 
                "InstanceType": "m1.xlarge", 
                "SpotPrice": "0.087000", 
                "AvailabilityZone": "us-west-1c" 
           }, 
            { 
                "Timestamp": "2014-01-06T05:42:36.000Z", 
                "ProductDescription": "SUSE Linux (Amazon VPC)", 
                "InstanceType": "m1.xlarge", 
                "SpotPrice": "0.087000", 
                "AvailabilityZone": "us-west-1a" 
       }, 
       ...
}
```
# **To describe Spot price history for Linux/UNIX Amazon VPC**

This example command returns the Spot Price history for m1.xlarge, Linux/UNIX Amazon VPC instances for a particular day in January.

Command:

```
aws ec2 describe-spot-price-history --instance-types m1.xlarge --product-
description "Linux/UNIX (Amazon VPC)" --start-time 2014-01-06T07:08:09 --end-time 
  2014-01-06T08:09:10
```

```
{ 
   "SpotPriceHistory": [ 
       { 
            "Timestamp": "2014-01-06T04:32:53.000Z", 
            "ProductDescription": "Linux/UNIX (Amazon VPC)", 
            "InstanceType": "m1.xlarge", 
            "SpotPrice": "0.080000", 
            "AvailabilityZone": "us-west-1a" 
       }, 
       { 
            "Timestamp": "2014-01-05T11:28:26.000Z", 
            "ProductDescription": "Linux/UNIX (Amazon VPC)", 
            "InstanceType": "m1.xlarge", 
            "SpotPrice": "0.080000",
```

```
 "AvailabilityZone": "us-west-1c" 
        } 
   ]
}
```
• For API details, see [DescribeSpotPriceHistory](https://awscli.amazonaws.com/v2/documentation/api/latest/reference/ec2/describe-spot-price-history.html) in *AWS CLI Command Reference*.

# **describe-stale-security-groups**

The following code example shows how to use describe-stale-security-groups.

# **AWS CLI**

# **To describe stale security groups**

This example describes stale security group rules for vpc-11223344. The response shows that sg-5fa68d3a in your account has a stale ingress SSH rule that references sg-279ab042 in the peer VPC, and that sg-fe6fba9a in your account has a stale egress SSH rule that references sg-ef6fba8b in the peer VPC.

### Command:

aws ec2 describe-stale-security-groups --vpc-id vpc-11223344

```
{ 
  "StaleSecurityGroupSet": [ 
      { 
          "VpcId": "vpc-11223344", 
          "StaleIpPermissionsEgress": [ 
\overline{a} "ToPort": 22, 
                 "FromPort": 22, 
                 "UserIdGroupPairs": [ 
\{ \} "VpcId": "vpc-7a20e51f", 
                         "GroupId": "sg-ef6fba8b", 
                         "VpcPeeringConnectionId": "pcx-b04deed9", 
                         "PeeringStatus": "active" 
 } 
 ],
```

```
 "IpProtocol": "tcp" 
 } 
          ], 
          "GroupName": "MySG1", 
          "StaleIpPermissions": [], 
          "GroupId": "sg-fe6fba9a", 
          "Description": MySG1" 
      }, 
       { 
          "VpcId": "vpc-11223344", 
          "StaleIpPermissionsEgress": [], 
          "GroupName": "MySG2", 
          "StaleIpPermissions": [ 
\overline{a} "ToPort": 22, 
                  "FromPort": 22, 
                  "UserIdGroupPairs": [ 
\{ \} "VpcId": "vpc-7a20e51f", 
                          "GroupId": "sg-279ab042", 
                          "Description": "Access from pcx-b04deed9", 
                          "VpcPeeringConnectionId": "pcx-b04deed9", 
                          "PeeringStatus": "active" 
 } 
 ], 
                  "IpProtocol": "tcp" 
 } 
          ], 
          "GroupId": "sg-5fa68d3a", 
          "Description": "MySG2" 
      } 
  ]
}
```
• For API details, see [DescribeStaleSecurityGroups](https://awscli.amazonaws.com/v2/documentation/api/latest/reference/ec2/describe-stale-security-groups.html) in *AWS CLI Command Reference*.

# **describe-store-image-tasks**

The following code example shows how to use describe-store-image-tasks.

# **AWS CLI**

# **To describe the progress of an AMI store task**

The following describe-store-image-tasks example describes the progress of an AMI store task.

```
aws ec2 describe-store-image-tasks
```
Output:

```
{ 
     "AmiId": "ami-1234567890abcdef0", 
     "Bucket": "my-ami-bucket", 
     "ProgressPercentage": 17, 
     "S3ObjectKey": "ami-1234567890abcdef0.bin", 
     "StoreTaskState": "InProgress", 
     "StoreTaskFailureReason": null, 
     "TaskStartTime": "2022-01-01T01:01:01.001Z"
}
```
For more information about storing and restoring an AMI using S3, see Store and restore an AMI using S3 <https://docs.aws.amazon.com/AWSEC2/latest/UserGuide/ami-store-restore.html> in the *Amazon EC2 User Guide*.

• For API details, see [DescribeStoreImageTasks](https://awscli.amazonaws.com/v2/documentation/api/latest/reference/ec2/describe-store-image-tasks.html) in *AWS CLI Command Reference*.

### **describe-subnets**

The following code example shows how to use describe-subnets.

### **AWS CLI**

#### **Example 1: To describe all your subnets**

The following describe-subnets example displays the details of your subnets.

aws ec2 describe-subnets

```
{ 
     "Subnets": [ 
          { 
               "AvailabilityZone": "us-east-1d", 
               "AvailabilityZoneId": "use1-az2",
```

```
 "AvailableIpAddressCount": 4089, 
             "CidrBlock": "172.31.80.0/20", 
             "DefaultForAz": true, 
              "MapPublicIpOnLaunch": false, 
             "MapCustomerOwnedIpOnLaunch": true, 
             "State": "available", 
             "SubnetId": "subnet-0bb1c79de3EXAMPLE", 
             "VpcId": "vpc-0ee975135dEXAMPLE", 
             "OwnerId": "111122223333", 
             "AssignIpv6AddressOnCreation": false, 
             "Ipv6CidrBlockAssociationSet": [], 
             "CustomerOwnedIpv4Pool:": 'pool-2EXAMPLE', 
             "SubnetArn": "arn:aws:ec2:us-east-2:111122223333:subnet/
subnet-0bb1c79de3EXAMPLE", 
             "EnableDns64": false, 
              "Ipv6Native": false, 
             "PrivateDnsNameOptionsOnLaunch": { 
                  "HostnameType": "ip-name", 
                  "EnableResourceNameDnsARecord": false, 
                  "EnableResourceNameDnsAAAARecord": false 
 } 
         }, 
         { 
             "AvailabilityZone": "us-east-1d", 
             "AvailabilityZoneId": "use1-az2", 
             "AvailableIpAddressCount": 4089, 
             "CidrBlock": "172.31.80.0/20", 
             "DefaultForAz": true, 
             "MapPublicIpOnLaunch": true, 
             "MapCustomerOwnedIpOnLaunch": false, 
             "State": "available", 
             "SubnetId": "subnet-8EXAMPLE", 
             "VpcId": "vpc-3EXAMPLE", 
             "OwnerId": "1111222233333", 
             "AssignIpv6AddressOnCreation": false, 
             "Ipv6CidrBlockAssociationSet": [], 
             "Tags": [ 
\overline{a} "Key": "Name", 
                      "Value": "MySubnet" 
 } 
             ], 
             "SubnetArn": "arn:aws:ec2:us-east-1:111122223333:subnet/
subnet-8EXAMPLE",
```

```
Actions and scenarios 2338
```

```
 "EnableDns64": false, 
              "Ipv6Native": false, 
              "PrivateDnsNameOptionsOnLaunch": { 
                  "HostnameType": "ip-name", 
                  "EnableResourceNameDnsARecord": false, 
                  "EnableResourceNameDnsAAAARecord": false 
 } 
         } 
    \mathbf{I}}
```
For more information, see [Working](https://docs.aws.amazon.com/vpc/latest/userguide/working-with-vpcs.html) with VPCs and Subnets in the *AWS VPC User Guide*.

### **Example 2: To describe the subnets of a specific VPC**

The following describe-subnets example uses a filter to retrieve details for the subnets of the specified VPC.

```
aws ec2 describe-subnets \ 
     --filters "Name=vpc-id,Values=vpc-3EXAMPLE"
```

```
{ 
     "Subnets": [ 
         { 
              "AvailabilityZone": "us-east-1d", 
              "AvailabilityZoneId": "use1-az2", 
              "AvailableIpAddressCount": 4089, 
              "CidrBlock": "172.31.80.0/20", 
              "DefaultForAz": true, 
              "MapPublicIpOnLaunch": true, 
              "MapCustomerOwnedIpOnLaunch": false, 
              "State": "available", 
              "SubnetId": "subnet-8EXAMPLE", 
              "VpcId": "vpc-3EXAMPLE", 
              "OwnerId": "1111222233333", 
              "AssignIpv6AddressOnCreation": false, 
              "Ipv6CidrBlockAssociationSet": [], 
              "Tags": [ 
\overline{a} "Key": "Name", 
                       "Value": "MySubnet"
```

```
 } 
             ], 
             "SubnetArn": "arn:aws:ec2:us-east-1:111122223333:subnet/
subnet-8EXAMPLE", 
             "EnableDns64": false, 
             "Ipv6Native": false, 
             "PrivateDnsNameOptionsOnLaunch": { 
                 "HostnameType": "ip-name", 
                 "EnableResourceNameDnsARecord": false, 
                 "EnableResourceNameDnsAAAARecord": false 
 } 
         } 
    \mathbf{I}}
```
For more information, see [Working](https://docs.aws.amazon.com/vpc/latest/userguide/working-with-vpcs.html) with VPCs and Subnets in the *AWS VPC User Guide*.

# **Example 3: To describe the subnets with a specific tag**

The following describe-subnets example uses a filter to retrieve the details of those subnets with the tag CostCenter=123 and the --query parameter to display the subnet IDs of the subnets with this tag.

```
aws ec2 describe-subnets \ 
     --filters "Name=tag:CostCenter,Values=123" \ 
     --query "Subnets[*].SubnetId" \ 
     --output text
```
# Output:

```
subnet-0987a87c8b37348ef
subnet-02a95061c45f372ee
subnet-03f720e7de2788d73
```
For more information, see [Working](https://docs.aws.amazon.com/vpc/latest/userguide/working-with-vpcs.html) with VPCs and Subnets in the *Amazon VPC User Guide*.

• For API details, see [DescribeSubnets](https://awscli.amazonaws.com/v2/documentation/api/latest/reference/ec2/describe-subnets.html) in *AWS CLI Command Reference*.

# **describe-tags**

The following code example shows how to use describe-tags.

### **AWS CLI**

# **Example 1: To describe all tags for a single resource**

The following describe-tags example describes the tags for the specified instance.

```
aws ec2 describe-tags \ 
     --filters "Name=resource-id,Values=i-1234567890abcdef8"
```
Output:

```
{ 
     "Tags": [ 
          { 
               "ResourceType": "instance", 
               "ResourceId": "i-1234567890abcdef8", 
               "Value": "Test", 
               "Key": "Stack" 
          }, 
          { 
               "ResourceType": "instance", 
               "ResourceId": "i-1234567890abcdef8", 
               "Value": "Beta Server", 
               "Key": "Name" 
          } 
     ]
}
```
# **Example 2: To describe all tags for a resource type**

The following describe-tags example describes the tags for your volumes.

```
aws ec2 describe-tags \ 
     --filters "Name=resource-type,Values=volume"
```

```
{ 
     "Tags": [ 
          { 
               "ResourceType": "volume", 
               "ResourceId": "vol-1234567890abcdef0", 
               "Value": "Project1",
```

```
 "Key": "Purpose" 
          }, 
          { 
               "ResourceType": "volume", 
               "ResourceId": "vol-049df61146c4d7901", 
               "Value": "Logs", 
               "Key": "Purpose" 
          } 
     ]
}
```
# **Example 3: To describe all your tags**

The following describe-tags example describes the tags for all your resources.

aws ec2 describe-tags

### **Example 4: To describe the tags for your resources based on a tag key**

The following describe-tags example describes the tags for your resources that have a tag with the key Stack.

```
aws ec2 describe-tags \ 
     --filters Name=key,Values=Stack
```

```
{ 
     "Tags": [ 
          { 
               "ResourceType": "volume", 
               "ResourceId": "vol-027552a73f021f3b", 
               "Value": "Production", 
               "Key": "Stack" 
          }, 
          { 
               "ResourceType": "instance", 
               "ResourceId": "i-1234567890abcdef8", 
               "Value": "Test", 
               "Key": "Stack" 
          } 
     ]
```
}

# **Example 5: To describe the tags for your resources based on a tag key and tag value**

The following describe-tags example describes the tags for your resources that have the tag Stack=Test.

```
aws ec2 describe-tags \ 
     --filters Name=key,Values=Stack Name=value,Values=Test
```
Output:

```
{ 
      "Tags": [ 
          { 
               "ResourceType": "image", 
               "ResourceId": "ami-3ac336533f021f3bd", 
               "Value": "Test", 
               "Key": "Stack" 
          }, 
          { 
               "ResourceType": "instance", 
               "ResourceId": "i-1234567890abcdef8", 
               "Value": "Test", 
               "Key": "Stack" 
          } 
    \mathbf{I}}
```
The following describe-tags example uses alternate syntax to describe resources with the tag Stack=Test.

```
aws ec2 describe-tags \ 
     --filters "Name=tag:Stack,Values=Test"
```
The following describe-tags example describes the tags for all your instances that have a tag with the key Purpose and no value.

```
aws ec2 describe-tags \ 
     --filters "Name=resource-type,Values=instance" "Name=key,Values=Purpose" 
  "Name=value,Values="
```
### Output:

```
{ 
     "Tags": [ 
          { 
               "ResourceType": "instance", 
               "ResourceId": "i-1234567890abcdef5", 
               "Value": null, 
               "Key": "Purpose" 
          } 
     ]
}
```
• For API details, see [DescribeTags](https://awscli.amazonaws.com/v2/documentation/api/latest/reference/ec2/describe-tags.html) in *AWS CLI Command Reference*.

# **describe-traffic-mirror-filters**

The following code example shows how to use describe-traffic-mirror-filters.

# **AWS CLI**

# **To view your traffic mirror filters**

The following describe-traffic-mirror-filters example displays details for all of your traffic mirror filters.

```
aws ec2 describe-traffic-mirror-filters
```

```
{ 
     "TrafficMirrorFilters": [ 
         { 
              "TrafficMirrorFilterId": "tmf-0293f26e86EXAMPLE", 
              "IngressFilterRules": [ 
\overline{a} "TrafficMirrorFilterRuleId": "tmfr-0ca76e0e08EXAMPLE", 
                      "TrafficMirrorFilterId": "tmf-0293f26e86EXAMPLE", 
                      "TrafficDirection": "ingress", 
                      "RuleNumber": 100, 
                      "RuleAction": "accept", 
                      "Protocol": 6,
```

```
 "DestinationCidrBlock": "10.0.0.0/24", 
                      "SourceCidrBlock": "10.0.0.0/24", 
                      "Description": "TCP Rule" 
 } 
             ], 
             "EgressFilterRules": [], 
             "NetworkServices": [], 
             "Description": "Example filter", 
             "Tags": [] 
         } 
     ]
}
```
For more information, see View your traffic [mirror](https://docs.aws.amazon.com/vpc/latest/mirroring/traffic-mirroring-filter.html#view-traffic-mirroring-filter) filters in the *Traffic Mirroring Guide*.

• For API details, see [DescribeTrafficMirrorFilters](https://awscli.amazonaws.com/v2/documentation/api/latest/reference/ec2/describe-traffic-mirror-filters.html) in *AWS CLI Command Reference*.

# **describe-traffic-mirror-sessions**

The following code example shows how to use describe-traffic-mirror-sessions.

# **AWS CLI**

# **To describe a Traffic Mirror Session**

The following describe-traffic-mirror-sessions example displays details of the your Traffic Mirror sessions.

```
aws ec2 describe-traffic-mirror-sessions
```

```
{ 
     "TrafficMirrorSessions": [ 
         { 
              "Tags": [], 
              "VirtualNetworkId": 42, 
              "OwnerId": "111122223333", 
              "Description": "TCP Session", 
              "NetworkInterfaceId": "eni-0a471a5cf3EXAMPLE", 
              "TrafficMirrorTargetId": "tmt-0dabe9b0a6EXAMPLE", 
              "TrafficMirrorFilterId": "tmf-083e18f985EXAMPLE", 
              "PacketLength": 20,
```

```
 "SessionNumber": 1, 
              "TrafficMirrorSessionId": "tms-0567a4c684EXAMPLE" 
         }, 
         { 
              "Tags": [ 
\overline{a} "Key": "Name", 
                      "Value": "tag test" 
 } 
             ], 
             "VirtualNetworkId": 13314501, 
             "OwnerId": "111122223333", 
             "Description": "TCP Session", 
              "NetworkInterfaceId": "eni-0a471a5cf3EXAMPLE", 
              "TrafficMirrorTargetId": "tmt-03665551cbEXAMPLE", 
              "TrafficMirrorFilterId": "tmf-06c787846cEXAMPLE", 
             "SessionNumber": 2, 
              "TrafficMirrorSessionId": "tms-0060101cf8EXAMPLE" 
         } 
    \mathbf{I}}
```
For more information, see View Traffic Mirror [Session](https://docs.aws.amazon.com/vpc/latest/mirroring/traffic-mirroring-session.html#view-traffic-mirroring-session) Details in the *AWS Traffic Mirroring Guide*.

• For API details, see [DescribeTrafficMirrorSessions](https://awscli.amazonaws.com/v2/documentation/api/latest/reference/ec2/describe-traffic-mirror-sessions.html) in *AWS CLI Command Reference*.

# **describe-traffic-mirror-targets**

The following code example shows how to use describe-traffic-mirror-targets.

# **AWS CLI**

# **To describe a traffic mirror target**

The following describe-traffic-mirror-targets example displays information about the specified traffic mirror target.

```
aws ec2 describe-traffic-mirror-targets \ 
     --traffic-mirror-target-ids tmt-0dabe9b0a6EXAMPLE
```

```
 "TrafficMirrorTargets": [ 
         { 
              "TrafficMirrorTargetId": "tmt-0dabe9b0a6EXAMPLE", 
              "NetworkLoadBalancerArn": "arn:aws:elasticloadbalancing:us-
east-1:111122223333:loadbalancer/net/NLB/7cdec873fEXAMPLE", 
              "Type": "network-load-balancer", 
              "Description": "Example Network Load Balancer target", 
              "OwnerId": "111122223333", 
              "Tags": [] 
         } 
     ]
}
```
For more information, see Traffic mirror [targets](https://docs.aws.amazon.com/vpc/latest/mirroring/traffic-mirroring-target.html) in the *Amazon VPC Traffic Mirroring Guide*.

• For API details, see [DescribeTrafficMirrorTargets](https://awscli.amazonaws.com/v2/documentation/api/latest/reference/ec2/describe-traffic-mirror-targets.html) in *AWS CLI Command Reference*.

### **describe-transit-gateway-attachments**

The following code example shows how to use describe-transit-gateway-attachments.

#### **AWS CLI**

#### **To view your transit gateway attachments**

The following describe-transit-gateway-attachments example displays details for your transit gateway attachments.

aws ec2 describe-transit-gateway-attachments

```
{ 
     "TransitGatewayAttachments": [ 
         { 
              "TransitGatewayAttachmentId": "tgw-attach-01f8100bc7EXAMPLE", 
              "TransitGatewayId": "tgw-02f776b1a7EXAMPLE", 
              "TransitGatewayOwnerId": "123456789012", 
              "ResourceOwnerId": "123456789012", 
              "ResourceType": "vpc", 
              "ResourceId": "vpc-3EXAMPLE", 
              "State": "available", 
              "Association": {
```

```
 "TransitGatewayRouteTableId": "tgw-rtb-002573ed1eEXAMPLE", 
                 "State": "associated" 
             }, 
             "CreationTime": "2019-08-26T14:59:25.000Z", 
             "Tags": [ 
\overline{a} "Key": "Name", 
                      "Value": "Example" 
 } 
 ] 
         }, 
         { 
             "TransitGatewayAttachmentId": "tgw-attach-0b5968d3b6EXAMPLE", 
             "TransitGatewayId": "tgw-02f776b1a7EXAMPLE", 
             "TransitGatewayOwnerId": "123456789012", 
             "ResourceOwnerId": "123456789012", 
             "ResourceType": "vpc", 
             "ResourceId": "vpc-0065acced4EXAMPLE", 
             "State": "available", 
             "Association": { 
                 "TransitGatewayRouteTableId": "tgw-rtb-002573ed1eEXAMPLE", 
                 "State": "associated" 
             }, 
             "CreationTime": "2019-08-07T17:03:07.000Z", 
             "Tags": [] 
         }, 
         { 
             "TransitGatewayAttachmentId": "tgw-attach-08e0bc912cEXAMPLE", 
             "TransitGatewayId": "tgw-02f776b1a7EXAMPLE", 
             "TransitGatewayOwnerId": "123456789012", 
             "ResourceOwnerId": "123456789012", 
             "ResourceType": "direct-connect-gateway", 
             "ResourceId": "11460968-4ac1-4fd3-bdb2-00599EXAMPLE", 
             "State": "available", 
             "Association": { 
                 "TransitGatewayRouteTableId": "tgw-rtb-002573ed1eEXAMPLE", 
                 "State": "associated" 
             }, 
             "CreationTime": "2019-08-14T20:27:44.000Z", 
             "Tags": [] 
         }, 
         { 
             "TransitGatewayAttachmentId": "tgw-attach-0a89069f57EXAMPLE", 
             "TransitGatewayId": "tgw-02f776b1a7EXAMPLE",
```

```
 "TransitGatewayOwnerId": "123456789012", 
              "ResourceOwnerId": "123456789012", 
              "ResourceType": "direct-connect-gateway", 
              "ResourceId": "8384da05-13ce-4a91-aada-5a1baEXAMPLE", 
              "State": "available", 
              "Association": { 
                   "TransitGatewayRouteTableId": "tgw-rtb-002573ed1eEXAMPLE", 
                   "State": "associated" 
              }, 
              "CreationTime": "2019-08-14T20:33:02.000Z", 
              "Tags": [] 
         } 
    \mathbf{I}}
```
For more information, see Work with transit [gateways](https://docs.aws.amazon.com/vpc/latest/tgw/working-with-transit-gateways.html) in the *Transit Gateways Guide*.

• For API details, see [DescribeTransitGatewayAttachments](https://awscli.amazonaws.com/v2/documentation/api/latest/reference/ec2/describe-transit-gateway-attachments.html) in *AWS CLI Command Reference*.

# **describe-transit-gateway-connect-peers**

The following code example shows how to use describe-transit-gateway-connect-peers.

# **AWS CLI**

### **To describe a Transit Gateway Connect peer**

The following describe-transit-gateway-connect-peers example describes the specified Connect peer.

```
aws ec2 describe-transit-gateway-connect-peers \ 
     --transit-gateway-connect-peer-ids tgw-connect-peer-0666adbac4EXAMPLE
```

```
{ 
     "TransitGatewayConnectPeers": [ 
         { 
              "TransitGatewayAttachmentId": "tgw-attach-0f0927767cEXAMPLE", 
              "TransitGatewayConnectPeerId": "tgw-connect-peer-0666adbac4EXAMPLE", 
              "State": "available", 
              "CreationTime": "2021-10-13T03:35:17.000Z", 
              "ConnectPeerConfiguration": {
```

```
 "TransitGatewayAddress": "10.0.0.234", 
                "PeerAddress": "172.31.1.11", 
                "InsideCidrBlocks": [ 
                    "169.254.6.0/29" 
                ], 
                "Protocol": "gre", 
                "BgpConfigurations": [ 
\{ "TransitGatewayAsn": 64512, 
                        "PeerAsn": 64512, 
                        "TransitGatewayAddress": "169.254.6.2", 
                        "PeerAddress": "169.254.6.1", 
                        "BgpStatus": "down" 
\}, \{\{ "TransitGatewayAsn": 64512, 
                        "PeerAsn": 64512, 
                        "TransitGatewayAddress": "169.254.6.3", 
                        "PeerAddress": "169.254.6.1", 
                        "BgpStatus": "down" 
1 1 1 1 1 1 1
 ] 
            }, 
            "Tags": [] 
        } 
    ]
}
```
For more information, see Transit gateway Connect [attachments](https://docs.aws.amazon.com/vpc/latest/tgw/tgw-connect.html) and Transit Gateway Connect [peers](https://docs.aws.amazon.com/vpc/latest/tgw/tgw-connect.html) in the *Transit Gateways Guide*.

• For API details, see [DescribeTransitGatewayConnectPeers](https://awscli.amazonaws.com/v2/documentation/api/latest/reference/ec2/describe-transit-gateway-connect-peers.html) in *AWS CLI Command Reference*.

# **describe-transit-gateway-connects**

The following code example shows how to use describe-transit-gateway-connects.

**AWS CLI**

# **To describe a transit gateway Connect attachment**

The following describe-transit-gateway-connects example describes the specified Connect attachment.

```
aws ec2 describe-transit-gateway-connects \ 
     --transit-gateway-attachment-ids tgw-attach-037012e5dcEXAMPLE
```
#### Output:

```
{ 
     "TransitGatewayConnects": [ 
         { 
              "TransitGatewayAttachmentId": "tgw-attach-037012e5dcEXAMPLE", 
              "TransportTransitGatewayAttachmentId": "tgw-attach-0a89069f57EXAMPLE", 
              "TransitGatewayId": "tgw-02f776b1a7EXAMPLE", 
              "State": "available", 
              "CreationTime": "2021-03-09T19:59:17+00:00", 
              "Options": { 
                  "Protocol": "gre" 
              }, 
              "Tags": [] 
         } 
     ]
}
```
For more information, see Transit gateway Connect [attachments](https://docs.aws.amazon.com/vpc/latest/tgw/tgw-connect.html) and Transit Gateway Connect [peers](https://docs.aws.amazon.com/vpc/latest/tgw/tgw-connect.html) in the *Transit Gateways Guide*.

• For API details, see [DescribeTransitGatewayConnects](https://awscli.amazonaws.com/v2/documentation/api/latest/reference/ec2/describe-transit-gateway-connects.html) in *AWS CLI Command Reference*.

#### **describe-transit-gateway-multicast-domains**

The following code example shows how to use describe-transit-gateway-multicastdomains.

#### **AWS CLI**

#### **To describe your transit gateway multicast domains**

The following describe-transit-gateway-multicast-domains example displays details for all of your transit gateway multicast domains.

aws ec2 describe-transit-gateway-multicast-domains

```
{ 
     "TransitGatewayMulticastDomains": [ 
         { 
             "TransitGatewayMulticastDomainId": "tgw-mcast-domain-000fb24d04EXAMPLE", 
             "TransitGatewayId": "tgw-0bf0bffefaEXAMPLE", 
             "TransitGatewayMulticastDomainArn": "arn:aws:ec2:us-
east-1:123456789012:transit-gateway-multicast-domain/tgw-mcast-
domain-000fb24d04EXAMPLE", 
             "OwnerId": "123456789012", 
             "Options": { 
                 "Igmpv2Support": "disable", 
                 "StaticSourcesSupport": "enable", 
                 "AutoAcceptSharedAssociations": "disable" 
             }, 
             "State": "available", 
             "CreationTime": "2019-12-10T18:32:50+00:00", 
             "Tags": [ 
\overline{a} "Key": "Name", 
                     "Value": "mc1" 
 } 
 ] 
         } 
     ]
}
```
For more information, see [Managing multicast domains](https://docs.aws.amazon.com/vpc/latest/tgw/manage-domain.html) in the *Transit Gateways Guide*.

• For API details, see [DescribeTransitGatewayMulticastDomains](https://awscli.amazonaws.com/v2/documentation/api/latest/reference/ec2/describe-transit-gateway-multicast-domains.html) in *AWS CLI Command Reference*.

# **describe-transit-gateway-peering-attachments**

The following code example shows how to use describe-transit-gateway-peeringattachments.

# **AWS CLI**

# **To describe your transit gateway peering attachments**

The following describe-transit-gateway-peering-attachments example displays details for all of your transit gateway peering attachments.

aws ec2 describe-transit-gateway-peering-attachments

#### Output:

```
{ 
     "TransitGatewayPeeringAttachments": [ 
          { 
              "TransitGatewayAttachmentId": "tgw-attach-4455667788aabbccd", 
              "RequesterTgwInfo": { 
                   "TransitGatewayId": "tgw-123abc05e04123abc", 
                   "OwnerId": "123456789012", 
                   "Region": "us-west-2" 
              }, 
              "AccepterTgwInfo": { 
                   "TransitGatewayId": "tgw-11223344aabbcc112", 
                   "OwnerId": "123456789012", 
                   "Region": "us-east-2" 
              }, 
              "State": "pendingAcceptance", 
              "CreationTime": "2019-12-09T11:38:05.000Z", 
              "Tags": [] 
         } 
     ]
}
```
For more information, see Transit Gateway Peering [Attachments](https://docs.aws.amazon.com/vpc/latest/tgw/tgw-peering.html) in the *Transit Gateways Guide*.

• For API details, see [DescribeTransitGatewayPeeringAttachments](https://awscli.amazonaws.com/v2/documentation/api/latest/reference/ec2/describe-transit-gateway-peering-attachments.html) in *AWS CLI Command Reference*.

# **describe-transit-gateway-policy-tables**

The following code example shows how to use describe-transit-gateway-policy-tables.

#### **AWS CLI**

### **To describe a transit gateway policy table**

The following describe-transit-gateway-policy-tables example describes the specified transit gateway policy table.

```
aws ec2 describe-transit-gateway-policy-tables \
```

```
 --transit-gateway-policy-table-ids tgw-ptb-0a16f134b78668a81
```
### Output:

```
{ 
     "TransitGatewayPolicyTables": [ 
          { 
               "TransitGatewayPolicyTableId": "tgw-ptb-0a16f134b78668a81", 
              "TransitGatewayId": "tgw-067f8505c18f0bd6e", 
              "State": "available", 
               "CreationTime": "2023-11-28T16:36:43+00:00", 
              "Tags": [] 
          } 
    \mathbf{I}}
```
For more information, see Transit [gateway](https://docs.aws.amazon.com/vpc/latest/tgw/tgw-policy-tables.html) policy tables in the *Transit Gateway User Guide*.

• For API details, see [DescribeTransitGatewayPolicyTables](https://awscli.amazonaws.com/v2/documentation/api/latest/reference/ec2/describe-transit-gateway-policy-tables.html) in *AWS CLI Command Reference*.

# **describe-transit-gateway-route-tables**

The following code example shows how to use describe-transit-gateway-route-tables.

# **AWS CLI**

#### **To describe your transit gateway route tables**

The following describe-transit-gateway-route-tables example displays details for your transit gateway route tables.

```
aws ec2 describe-transit-gateway-route-tables
```

```
{ 
     "TransitGatewayRouteTables": [ 
          { 
              "TransitGatewayRouteTableId": "tgw-rtb-0ca78a549EXAMPLE", 
              "TransitGatewayId": "tgw-0bc994abffEXAMPLE", 
              "State": "available", 
              "DefaultAssociationRouteTable": true,
```

```
 "DefaultPropagationRouteTable": true, 
              "CreationTime": "2018-11-28T14:24:49.000Z", 
              "Tags": [] 
          }, 
         \mathcal{L} "TransitGatewayRouteTableId": "tgw-rtb-0e8f48f148EXAMPLE", 
              "TransitGatewayId": "tgw-0043d72bb4EXAMPLE", 
              "State": "available", 
              "DefaultAssociationRouteTable": true, 
              "DefaultPropagationRouteTable": true, 
              "CreationTime": "2018-11-28T14:24:00.000Z", 
              "Tags": [] 
          } 
     ]
}
```
For more information, see View transit [gateway](https://docs.aws.amazon.com/vpc/latest/tgw/tgw-route-tables.html#view-tgw-route-tables) route tables in the *Transit Gateways Guide*.

• For API details, see [DescribeTransitGatewayRouteTables](https://awscli.amazonaws.com/v2/documentation/api/latest/reference/ec2/describe-transit-gateway-route-tables.html) in *AWS CLI Command Reference*.

# **describe-transit-gateway-vpc-attachments**

The following code example shows how to use describe-transit-gateway-vpcattachments.

# **AWS CLI**

# **To describe your transit gateway VPC attachments**

The following describe-transit-gateway-vpc-attachments example displays details for your transit gateway VPC attachments.

aws ec2 describe-transit-gateway-vpc-attachments

```
{ 
     "TransitGatewayVpcAttachments": [ 
          { 
              "TransitGatewayAttachmentId": "tgw-attach-0a08e88308EXAMPLE", 
              "TransitGatewayId": "tgw-0043d72bb4EXAMPLE", 
              "VpcId": "vpc-0f501f7ee8EXAMPLE", 
              "VpcOwnerId": "111122223333",
```

```
 "State": "available", 
             "SubnetIds": [ 
                 "subnet-045d586432EXAMPLE", 
                 "subnet-0a0ad478a6EXAMPLE" 
             ], 
             "CreationTime": "2019-02-13T11:04:02.000Z", 
             "Options": { 
                 "DnsSupport": "enable", 
                 "Ipv6Support": "disable" 
             }, 
             "Tags": [ 
\overline{a} "Key": "Name", 
                     "Value": "attachment name" 
 } 
 ] 
         } 
     ]
}
```
For more information, see View your VPC [attachments](https://docs.aws.amazon.com/vpc/latest/tgw/tgw-vpc-attachments.html#view-vpc-attachment) in the *Transit Gateways Guide*.

• For API details, see [DescribeTransitGatewayVpcAttachments](https://awscli.amazonaws.com/v2/documentation/api/latest/reference/ec2/describe-transit-gateway-vpc-attachments.html) in *AWS CLI Command Reference*.

# **describe-transit-gateways**

The following code example shows how to use describe-transit-gateways.

# **AWS CLI**

# **To describe your transit gateways**

The following describe-transit-gateways example retrieves details about your transit gateways.

```
aws ec2 describe-transit-gateways
```

```
{ 
      "TransitGateways": [ 
\overline{\mathcal{L}} "TransitGatewayId": "tgw-0262a0e521EXAMPLE",
```

```
 "TransitGatewayArn": "arn:aws:ec2:us-east-2:111122223333:transit-
gateway/tgw-0262a0e521EXAMPLE", 
             "State": "available", 
              "OwnerId": "111122223333", 
             "Description": "MyTGW", 
             "CreationTime": "2019-07-10T14:02:12.000Z", 
             "Options": { 
                  "AmazonSideAsn": 64516, 
                  "AutoAcceptSharedAttachments": "enable", 
                 "DefaultRouteTableAssociation": "enable", 
                  "AssociationDefaultRouteTableId": "tgw-rtb-018774adf3EXAMPLE", 
                 "DefaultRouteTablePropagation": "enable", 
                 "PropagationDefaultRouteTableId": "tgw-rtb-018774adf3EXAMPLE", 
                  "VpnEcmpSupport": "enable", 
                  "DnsSupport": "enable" 
             }, 
             "Tags": [] 
         }, 
         { 
             "TransitGatewayId": "tgw-0fb8421e2dEXAMPLE", 
             "TransitGatewayArn": "arn:aws:ec2:us-east-2:111122223333:transit-
gateway/tgw-0fb8421e2da853bf3", 
             "State": "available", 
             "OwnerId": "111122223333", 
             "CreationTime": "2019-03-15T22:57:33.000Z", 
             "Options": { 
                  "AmazonSideAsn": 65412, 
                  "AutoAcceptSharedAttachments": "disable", 
                 "DefaultRouteTableAssociation": "enable", 
                  "AssociationDefaultRouteTableId": "tgw-rtb-06a241a3d8EXAMPLE", 
                 "DefaultRouteTablePropagation": "enable", 
                 "PropagationDefaultRouteTableId": "tgw-rtb-06a241a3d8EXAMPLE", 
                  "VpnEcmpSupport": "enable", 
                 "DnsSupport": "enable" 
             }, 
             "Tags": [ 
\overline{a} "Key": "Name", 
                      "Value": "TGW1" 
 } 
 ] 
         } 
     ]
```
}

• For API details, see [DescribeTransitGateways](https://awscli.amazonaws.com/v2/documentation/api/latest/reference/ec2/describe-transit-gateways.html) in *AWS CLI Command Reference*.

#### **describe-verified-access-endpoints**

The following code example shows how to use describe-verified-access-endpoints.

#### **AWS CLI**

#### **To describe a Verified Access endpoint**

The following delete-verified-access-endpoints example describes the specified Verified Access endpoint.

```
aws ec2 describe-verified-access-endpoints \ 
     --verified-access-endpoint-ids vae-066fac616d4d546f2
```

```
{ 
     "VerifiedAccessEndpoints": [ 
         { 
              "VerifiedAccessInstanceId": "vai-0ce000c0b7643abea", 
              "VerifiedAccessGroupId": "vagr-0dbe967baf14b7235", 
              "VerifiedAccessEndpointId": "vae-066fac616d4d546f2", 
              "ApplicationDomain": "example.com", 
              "EndpointType": "network-interface", 
              "AttachmentType": "vpc", 
             "DomainCertificateArn": "arn:aws:acm:us-east-2:123456789012:certificate/
eb065ea0-26f9-4e75-a6ce-0a1a7EXAMPLE", 
              "EndpointDomain": "my-ava-
app.edge-00c3372d53b1540bb.vai-0ce000c0b7643abea.prod.verified-access.us-
east-2.amazonaws.com", 
              "SecurityGroupIds": [ 
                  "sg-004915970c4c8f13a" 
             ], 
              "NetworkInterfaceOptions": { 
                  "NetworkInterfaceId": "eni-0aec70418c8d87a0f", 
                  "Protocol": "https", 
                  "Port": 443 
             },
```

```
 "Status": { 
                 "Code": "active" 
            }, 
            "Description": "", 
            "CreationTime": "2023-08-25T20:54:43", 
            "LastUpdatedTime": "2023-08-25T22:17:26", 
             "Tags": [ 
\overline{a} "Key": "Name", 
                     "Value": "my-va-endpoint" 
 } 
 ] 
        } 
    ]
}
```
For more information, see Verified Access [endpoints](https://docs.aws.amazon.com/verified-access/latest/ug/verfied-access-endpoints.html) in the *AWS Verified Access User Guide*.

• For API details, see [DescribeVerifiedAccessEndpoints](https://awscli.amazonaws.com/v2/documentation/api/latest/reference/ec2/describe-verified-access-endpoints.html) in *AWS CLI Command Reference*.

### **describe-verified-access-groups**

The following code example shows how to use describe-verified-access-groups.

#### **AWS CLI**

#### **To describe a Verified Access group**

The following describe-verified-access-groups example describes the specified Verified Access group.

```
aws ec2 describe-verified-access-groups \ 
     --verified-access-group-ids vagr-0dbe967baf14b7235
```

```
{ 
     "VerifiedAccessGroups": [ 
         { 
              "VerifiedAccessGroupId": "vagr-0dbe967baf14b7235", 
              "VerifiedAccessInstanceId": "vai-0ce000c0b7643abea", 
              "Description": "Testing Verified Access",
```

```
 "Owner": "123456789012", 
             "VerifiedAccessGroupArn": "arn:aws:ec2:us-east-2:123456789012:verified-
access-group/vagr-0dbe967baf14b7235", 
             "CreationTime": "2023-08-25T19:55:19", 
             "LastUpdatedTime": "2023-08-25T22:17:25", 
             "Tags": [ 
\overline{a} "Key": "Name", 
                     "Value": "my-va-group" 
 } 
 ] 
         } 
    \mathbf{I}}
```
For more information, see [Verified](https://docs.aws.amazon.com/verified-access/latest/ug/verified-access-groups.html) Access groups in the *AWS Verified Access User Guide*.

• For API details, see [DescribeVerifiedAccessGroups](https://awscli.amazonaws.com/v2/documentation/api/latest/reference/ec2/describe-verified-access-groups.html) in *AWS CLI Command Reference*.

# **describe-verified-access-instance-logging-configurations**

The following code example shows how to use describe-verified-access-instancelogging-configurations.

# **AWS CLI**

# **To describe the logging configuration for a Verified Access instance**

The following describe-verified-access-instance-logging-configurations example describes the logging configuration for the specified Verified Access instance.

```
aws ec2 describe-verified-access-instance-logging-configurations \ 
     --verified-access-instance-ids vai-0ce000c0b7643abea
```

```
{ 
     "LoggingConfigurations": [ 
          { 
               "VerifiedAccessInstanceId": "vai-0ce000c0b7643abea", 
               "AccessLogs": { 
                   "S3": {
```

```
 "Enabled": false 
                 }, 
                 "CloudWatchLogs": { 
                      "Enabled": true, 
                      "DeliveryStatus": { 
                          "Code": "success" 
\}, \{ "LogGroup": "my-log-group" 
\qquad \qquad \text{ } "KinesisDataFirehose": { 
                      "Enabled": false 
                 }, 
                 "LogVersion": "ocsf-1.0.0-rc.2", 
                 "IncludeTrustContext": false 
 } 
         } 
     ]
}
```
For more information, see [Verified](https://docs.aws.amazon.com/verified-access/latest/ug/access-logs.html) Access logs in the *AWS Verified Access User Guide*.

• For API details, see [DescribeVerifiedAccessInstanceLoggingConfigurations](https://awscli.amazonaws.com/v2/documentation/api/latest/reference/ec2/describe-verified-access-instance-logging-configurations.html) in *AWS CLI Command Reference*.

# **describe-verified-access-instances**

The following code example shows how to use describe-verified-access-instances.

#### **AWS CLI**

### **To describe a Verified Access instance**

The following describe-verified-access-instances example describes the specified Verified Access instance.

```
aws ec2 describe-verified-access-instances \ 
     --verified-access-instance-ids vai-0ce000c0b7643abea
```
Output:

{

"VerifiedAccessInstances": [

```
 { 
             "VerifiedAccessInstanceId": "vai-0ce000c0b7643abea", 
             "Description": "Testing Verified Access", 
             "VerifiedAccessTrustProviders": [ 
\overline{a} "VerifiedAccessTrustProviderId": "vatp-0bb32de759a3e19e7", 
                    "TrustProviderType": "user", 
                    "UserTrustProviderType": "iam-identity-center" 
 } 
            ], 
            "CreationTime": "2023-08-25T18:27:56", 
             "LastUpdatedTime": "2023-08-25T19:03:32", 
            "Tags": [ 
\overline{a} "Key": "Name", 
                    "Value": "my-ava-instance" 
 } 
 ] 
        } 
    ]
}
```
For more information, see Verified Access [instances](https://docs.aws.amazon.com/verified-access/latest/ug/verified-access-instances.html) in the *AWS Verified Access User Guide*.

• For API details, see [DescribeVerifiedAccessInstances](https://awscli.amazonaws.com/v2/documentation/api/latest/reference/ec2/describe-verified-access-instances.html) in *AWS CLI Command Reference*.

# **describe-verified-access-trust-providers**

The following code example shows how to use describe-verified-access-trustproviders.

# **AWS CLI**

# **To describe a Verified Access trust provider**

The following describe-verified-access-trust-providers example describes the specified Verified Access trust provider.

```
aws ec2 describe-verified-access-trust-providers \ 
     --verified-access-trust-provider-ids vatp-0bb32de759a3e19e7
```

```
{ 
     "VerifiedAccessTrustProviders": [ 
         { 
             "VerifiedAccessTrustProviderId": "vatp-0bb32de759a3e19e7", 
             "Description": "Testing Verified Access", 
             "TrustProviderType": "user", 
             "UserTrustProviderType": "iam-identity-center", 
             "PolicyReferenceName": "idc", 
             "CreationTime": "2023-08-25T19:00:38", 
             "LastUpdatedTime": "2023-08-25T19:03:32", 
             "Tags": [ 
\overline{a} "Key": "Name", 
                     "Value": "my-va-trust-provider" 
 } 
 ] 
         } 
    \mathbf{I}}
```
For more information, see Trust [providers](https://docs.aws.amazon.com/verified-access/latest/ug/trust-providers.html) for Verified Access in the *AWS Verified Access User Guide*.

• For API details, see [DescribeVerifiedAccessTrustProviders](https://awscli.amazonaws.com/v2/documentation/api/latest/reference/ec2/describe-verified-access-trust-providers.html) in *AWS CLI Command Reference*.

# **describe-volume-attribute**

The following code example shows how to use describe-volume-attribute.

# **AWS CLI**

# **To describe a volume attribute**

This example command describes the autoEnableIo attribute of the volume with the ID vol-049df61146c4d7901.

Command:

```
aws ec2 describe-volume-attribute --volume-id vol-049df61146c4d7901 --attribute 
  autoEnableIO
```

```
{ 
     "AutoEnableIO": { 
          "Value": false 
     }, 
     "VolumeId": "vol-049df61146c4d7901"
}
```
• For API details, see [DescribeVolumeAttribute](https://awscli.amazonaws.com/v2/documentation/api/latest/reference/ec2/describe-volume-attribute.html) in *AWS CLI Command Reference*.

# **describe-volume-status**

The following code example shows how to use describe-volume-status.

# **AWS CLI**

# **To describe the status of a single volume**

This example command describes the status for the volume vol-1234567890abcdef0.

Command:

aws ec2 describe-volume-status --volume-ids vol-1234567890abcdef0

```
{ 
    "VolumeStatuses": [ 
        { 
           "VolumeStatus": { 
               "Status": "ok", 
               "Details": [ 
\{ \} "Status": "passed", 
                      "Name": "io-enabled" 
                  }, 
\{ \} "Status": "not-applicable", 
                      "Name": "io-performance" 
 } 
 ] 
           }, 
           "AvailabilityZone": "us-east-1a",
```

```
 "VolumeId": "vol-1234567890abcdef0", 
                 "Actions": [], 
                "Events": [] 
           } 
     \mathbf{I}}
```
# **To describe the status of impaired volumes**

This example command describes the status for all volumes that are impaired. In this example output, there are no impaired volumes.

Command:

```
aws ec2 describe-volume-status --filters Name=volume-status.status,Values=impaired
```
# Output:

```
{ 
     "VolumeStatuses": []
}
```
If you have a volume with a failed status check (status is impaired), see Working with an Impaired Volume in the *Amazon EC2 User Guide*.

• For API details, see [DescribeVolumeStatus](https://awscli.amazonaws.com/v2/documentation/api/latest/reference/ec2/describe-volume-status.html) in *AWS CLI Command Reference*.

# **describe-volumes-modifications**

The following code example shows how to use describe-volumes-modifications.

# **AWS CLI**

# **To describe the modification status for a volume**

The following describe-volumes-modifications example describes the volume modification status of the specified volume.

```
aws ec2 describe-volumes-modifications \ 
     --volume-ids vol-1234567890abcdef0
```
#### Output:

```
{ 
     "VolumeModification": { 
          "TargetSize": 150, 
          "TargetVolumeType": "io1", 
          "ModificationState": "optimizing", 
          "VolumeId": " vol-1234567890abcdef0", 
          "TargetIops": 100, 
          "StartTime": "2019-05-17T11:27:19.000Z", 
          "Progress": 70, 
          "OriginalVolumeType": "io1", 
          "OriginalIops": 100, 
          "OriginalSize": 100 
     }
}
```
• For API details, see [DescribeVolumesModifications](https://awscli.amazonaws.com/v2/documentation/api/latest/reference/ec2/describe-volumes-modifications.html) in *AWS CLI Command Reference*.

# **describe-volumes**

The following code example shows how to use describe-volumes.

#### **AWS CLI**

#### **Example 1: To describe a volume**

The following describe-volumes example describes the specified volumes in the current Region.

```
aws ec2 describe-volumes \ 
     --volume-ids vol-049df61146c4d7901 vol-1234567890abcdef0
```

```
{ 
     "Volumes": [ 
         { 
              "AvailabilityZone": "us-east-1a", 
              "Attachments": [ 
\overline{a}
```

```
 "AttachTime": "2013-12-18T22:35:00.000Z", 
                       "InstanceId": "i-1234567890abcdef0", 
                       "VolumeId": "vol-049df61146c4d7901", 
                       "State": "attached", 
                       "DeleteOnTermination": true, 
                       "Device": "/dev/sda1" 
 } 
              ], 
              "Encrypted": true, 
              "KmsKeyId": "arn:aws:kms:us-east-2a:123456789012:key/8c5b2c63-b9bc-45a3-
a87a-5513eEXAMPLE, 
              "VolumeType": "gp2", 
              "VolumeId": "vol-049df61146c4d7901", 
              "State": "in-use", 
              "Iops": 100, 
              "SnapshotId": "snap-1234567890abcdef0", 
              "CreateTime": "2019-12-18T22:35:00.084Z", 
              "Size": 8 
         }, 
         { 
              "AvailabilityZone": "us-east-1a", 
              "Attachments": [], 
              "Encrypted": false, 
              "VolumeType": "gp2", 
              "VolumeId": "vol-1234567890abcdef0", 
              "State": "available", 
              "Iops": 300, 
              "SnapshotId": "", 
              "CreateTime": "2020-02-27T00:02:41.791Z", 
              "Size": 100 
         } 
     ]
}
```
### **Example 2: To describe volumes that are attached to a specific instance**

The following describe-volumes example describes all volumes that are both attached to the specified instance and set to delete when the instance terminates.

```
aws ec2 describe-volumes \ 
    --region us-east-1 \setminus --filters Name=attachment.instance-id,Values=i-1234567890abcdef0 
  Name=attachment.delete-on-termination,Values=true
```
For an example of the output for describe-volumes, see Example 1.

### **Example 3: To describe available volumes in a specific Availability Zone**

The following describe-volumes example describes all volumes that have a status of available and are in the specified Availability Zone.

```
aws ec2 describe-volumes \ 
     --filters Name=status,Values=available Name=availability-zone,Values=us-east-1a
```
For an example of the output for describe-volumes, see Example 1.

#### **Example 4: To describe volumes based on tags**

The following describe-volumes example describes all volumes that have the tag key Name and a value that begins with Test. The output is then filtered with a query that displays only the tags and IDs of the volumes.

```
aws ec2 describe-volumes \ 
    --filters Name=tag:Name, Values=Test* \
     --query "Volumes[*].{ID:VolumeId,Tag:Tags}"
```

```
\Gamma { 
          "Tag": [ 
               { 
                    "Value": "Test2", 
                    "Key": "Name" 
              } 
         ], 
          "ID": "vol-1234567890abcdef0" 
    }, 
    { 
          "Tag": [ 
               { 
                    "Value": "Test1", 
                    "Key": "Name" 
 } 
          ],
```
]

```
 "ID": "vol-049df61146c4d7901" 
 }
```
For additional examples using tag filters, see [Working](https://docs.aws.amazon.com/AWSEC2/latest/UserGuide/Using_Tags.html#Using_Tags_CLI) with tags in the *Amazon EC2 User Guide*.

• For API details, see [DescribeVolumes](https://awscli.amazonaws.com/v2/documentation/api/latest/reference/ec2/describe-volumes.html) in *AWS CLI Command Reference*.

### **describe-vpc-attribute**

The following code example shows how to use describe-vpc-attribute.

#### **AWS CLI**

#### **To describe the enableDnsSupport attribute**

This example describes the enableDnsSupport attribute. This attribute indicates whether DNS resolution is enabled for the VPC. If this attribute is true, the Amazon DNS server resolves DNS hostnames for your instances to their corresponding IP addresses; otherwise, it does not.

Command:

```
aws ec2 describe-vpc-attribute --vpc-id vpc-a01106c2 --attribute enableDnsSupport
```
#### Output:

```
{ 
     "VpcId": "vpc-a01106c2", 
     "EnableDnsSupport": { 
          "Value": true 
     }
}
```
### **To describe the enableDnsHostnames attribute**

This example describes the enableDnsHostnames attribute. This attribute indicates whether the instances launched in the VPC get DNS hostnames. If this attribute is true, instances in the VPC get DNS hostnames; otherwise, they do not.

Command:

aws ec2 describe-vpc-attribute --vpc-id vpc-a01106c2 --attribute enableDnsHostnames

## Output:

```
{ 
     "VpcId": "vpc-a01106c2", 
     "EnableDnsHostnames": { 
          "Value": true 
     }
}
```
• For API details, see [DescribeVpcAttribute](https://awscli.amazonaws.com/v2/documentation/api/latest/reference/ec2/describe-vpc-attribute.html) in *AWS CLI Command Reference*.

### **describe-vpc-classic-link-dns-support**

The following code example shows how to use describe-vpc-classic-link-dns-support.

### **AWS CLI**

#### **To describe ClassicLink DNS support for your VPCs**

This example describes the ClassicLink DNS support status of all of your VPCs.

Command:

```
aws ec2 describe-vpc-classic-link-dns-support
```

```
{ 
   "Vpcs": [ 
    \{ "VpcId": "vpc-88888888", 
        "ClassicLinkDnsSupported": true 
     }, 
     { 
        "VpcId": "vpc-1a2b3c4d", 
        "ClassicLinkDnsSupported": false 
     } 
   ]
}
```
• For API details, see [DescribeVpcClassicLinkDnsSupport](https://awscli.amazonaws.com/v2/documentation/api/latest/reference/ec2/describe-vpc-classic-link-dns-support.html) in *AWS CLI Command Reference*.

## **describe-vpc-classic-link**

The following code example shows how to use describe-vpc-classic-link.

### **AWS CLI**

### **To describe the ClassicLink status of your VPCs**

This example lists the ClassicLink status of vpc-88888888.

#### Command:

```
aws ec2 describe-vpc-classic-link --vpc-id vpc-88888888
```
## Output:

```
{ 
   "Vpcs": [ 
      { 
        "ClassicLinkEnabled": true, 
        "VpcId": "vpc-88888888", 
        "Tags": [ 
           { 
             "Value": "classiclinkvpc", 
             "Key": "Name" 
           } 
        ] 
      } 
   ]
}
```
This example lists only VPCs that are enabled for Classiclink (the filter value of is-classiclink-enabled is set to true).

Command:

```
aws ec2 describe-vpc-classic-link --filter "Name=is-classic-link-
enabled,Values=true"
```
• For API details, see [DescribeVpcClassicLink](https://awscli.amazonaws.com/v2/documentation/api/latest/reference/ec2/describe-vpc-classic-link.html) in *AWS CLI Command Reference*.

# **describe-vpc-endpoint-connection-notifications**

The following code example shows how to use describe-vpc-endpoint-connectionnotifications.

## **AWS CLI**

## **To describe endpoint connection notifications**

The following describe-vpc-endpoint-connection-notifications example describes all of your endpoint connection notifications.

aws ec2 describe-vpc-endpoint-connection-notifications

## Output:

```
{ 
    "ConnectionNotificationSet": [ 
         { 
             "ConnectionNotificationState": "Enabled", 
             "ConnectionNotificationType": "Topic", 
             "ConnectionEvents": [ 
                  "Accept", 
                  "Reject", 
                  "Delete", 
                  "Connect" 
             ], 
             "ConnectionNotificationId": "vpce-nfn-04bcb952bc8af7abc", 
             "ConnectionNotificationArn": "arn:aws:sns:us-
east-1:123456789012:VpceNotification", 
             "VpcEndpointId": "vpce-0324151a02f327123" 
         } 
   \mathbf{I} }
```
• For API details, see [DescribeVpcEndpointConnectionNotifications](https://awscli.amazonaws.com/v2/documentation/api/latest/reference/ec2/describe-vpc-endpoint-connection-notifications.html) in *AWS CLI Command Reference*.

## **describe-vpc-endpoint-connections**

The following code example shows how to use describe-vpc-endpoint-connections.

### **AWS CLI**

### **To describe VPC endpoint connections**

This example describes the interface endpoint connections to your endpoint service and filters the results to display endpoints that are PendingAcceptance.

Command:

```
aws ec2 describe-vpc-endpoint-connections --filters Name=vpc-endpoint-
state,Values=pendingAcceptance
```
Output:

```
{ 
   "VpcEndpointConnections": [ 
      \{ "VpcEndpointId": "vpce-0abed31004e618123", 
            "ServiceId": "vpce-svc-0abced088d20def56", 
            "CreationTimestamp": "2017-11-30T10:00:24.350Z", 
            "VpcEndpointState": "pendingAcceptance", 
            "VpcEndpointOwner": "123456789012" 
       } 
   ]
}
```
• For API details, see [DescribeVpcEndpointConnections](https://awscli.amazonaws.com/v2/documentation/api/latest/reference/ec2/describe-vpc-endpoint-connections.html) in *AWS CLI Command Reference*.

## **describe-vpc-endpoint-service-configurations**

The following code example shows how to use describe-vpc-endpoint-serviceconfigurations.

#### **AWS CLI**

#### **To describe endpoint service configurations**

The following describe-vpc-endpoint-service-configurations example describes your endpoint service configurations.

```
aws ec2 describe-vpc-endpoint-service-configurations
```

```
{ 
     "ServiceConfigurations": [ 
         { 
             "ServiceType": [ 
\overline{a} "ServiceType": "GatewayLoadBalancer" 
 } 
             ], 
             "ServiceId": "vpce-svc-012d33a1c4321cabc", 
             "ServiceName": "com.amazonaws.vpce.us-east-1.vpce-
svc-012d33a1c4321cabc", 
             "ServiceState": "Available", 
             "AvailabilityZones": [ 
                  "us-east-1d" 
             ], 
             "AcceptanceRequired": false, 
             "ManagesVpcEndpoints": false, 
             "GatewayLoadBalancerArns": [ 
                  "arn:aws:elasticloadbalancing:us-east-1:123456789012:loadbalancer/
gwy/GWLBService/123210844e429123" 
             ], 
             "Tags": [] 
         }, 
         { 
             "ServiceType": [ 
\overline{a} "ServiceType": "Interface" 
 } 
             ], 
             "ServiceId": "vpce-svc-123cabc125efa123", 
             "ServiceName": "com.amazonaws.vpce.us-east-1.vpce-svc-123cabc125efa123", 
             "ServiceState": "Available", 
             "AvailabilityZones": [ 
                  "us-east-1a" 
             ], 
             "AcceptanceRequired": true, 
             "ManagesVpcEndpoints": false, 
             "NetworkLoadBalancerArns": [ 
                  "arn:aws:elasticloadbalancing:us-east-1:123456789012:loadbalancer/
net/NLBforService/1238753950b25123" 
             ], 
             "BaseEndpointDnsNames": [
```

```
 "vpce-svc-123cabc125efa123.us-east-1.vpce.amazonaws.com" 
              ], 
               "PrivateDnsName": "example.com", 
               "PrivateDnsNameConfiguration": { 
                   "State": "failed", 
                   "Type": "TXT", 
                   "Value": "vpce:qUAth3FdeABCApUiXabc", 
                   "Name": "_1d367jvbg34znqvyefrj" 
              }, 
              "Tags": [] 
          } 
    \mathbf{I}}
```
For more information, see VPC [endpoint](https://docs.aws.amazon.com/vpc/latest/userguide/endpoint-service.html) services in the *Amazon VPC User Guide*.

• For API details, see [DescribeVpcEndpointServiceConfigurations](https://awscli.amazonaws.com/v2/documentation/api/latest/reference/ec2/describe-vpc-endpoint-service-configurations.html) in *AWS CLI Command Reference*.

# **describe-vpc-endpoint-service-permissions**

The following code example shows how to use describe-vpc-endpoint-servicepermissions.

## **AWS CLI**

# **To describe endpoint service permissions**

This example describes the permissions for the specified endpoint service.

Command:

```
aws ec2 describe-vpc-endpoint-service-permissions --service-id vpce-
svc-03d5ebb7d9579a2b3
```

```
{ 
    "AllowedPrincipals": [ 
        { 
             "PrincipalType": "Account", 
            "Principal": "arn:aws:iam::123456789012:root" 
 }
```
]

}

• For API details, see [DescribeVpcEndpointServicePermissions](https://awscli.amazonaws.com/v2/documentation/api/latest/reference/ec2/describe-vpc-endpoint-service-permissions.html) in *AWS CLI Command Reference*.

#### **describe-vpc-endpoint-services**

The following code example shows how to use describe-vpc-endpoint-services.

# **AWS CLI**

#### **Example 1: To describe all VPC endpoint services**

The following "describe-vpc-endpoint-services" example lists all VPC endpoint services for an AWS Region.

```
aws ec2 describe-vpc-endpoint-services
```

```
{ 
     "ServiceDetails": [ 
        \{ "ServiceType": [ 
\overline{a} "ServiceType": "Gateway" 
 } 
             ], 
              "AcceptanceRequired": false, 
             "ServiceName": "com.amazonaws.us-east-1.dynamodb", 
              "VpcEndpointPolicySupported": true, 
              "Owner": "amazon", 
              "AvailabilityZones": [ 
                  "us-east-1a", 
                  "us-east-1b", 
                  "us-east-1c", 
                  "us-east-1d", 
                  "us-east-1e", 
                  "us-east-1f" 
             ], 
              "BaseEndpointDnsNames": [ 
                  "dynamodb.us-east-1.amazonaws.com"
```

```
 ] 
         }, 
         { 
             "ServiceType": [ 
\overline{a} "ServiceType": "Interface" 
 } 
             ], 
             "PrivateDnsName": "ec2.us-east-1.amazonaws.com", 
             "ServiceName": "com.amazonaws.us-east-1.ec2", 
             "VpcEndpointPolicySupported": false, 
             "Owner": "amazon", 
             "AvailabilityZones": [ 
                 "us-east-1a", 
                 "us-east-1b", 
                 "us-east-1c", 
                 "us-east-1d", 
                 "us-east-1e", 
                 "us-east-1f" 
             ], 
             "AcceptanceRequired": false, 
             "BaseEndpointDnsNames": [ 
                 "ec2.us-east-1.vpce.amazonaws.com" 
 ] 
         }, 
         { 
             "ServiceType": [ 
\overline{a} "ServiceType": "Interface" 
 } 
             ], 
             "PrivateDnsName": "ssm.us-east-1.amazonaws.com", 
             "ServiceName": "com.amazonaws.us-east-1.ssm", 
             "VpcEndpointPolicySupported": true, 
             "Owner": "amazon", 
             "AvailabilityZones": [ 
                 "us-east-1a", 
                 "us-east-1b", 
                 "us-east-1c", 
                 "us-east-1d", 
                 "us-east-1e" 
             ], 
             "AcceptanceRequired": false, 
             "BaseEndpointDnsNames": [
```

```
 "ssm.us-east-1.vpce.amazonaws.com" 
 ] 
         } 
     ], 
     "ServiceNames": [ 
         "com.amazonaws.us-east-1.dynamodb", 
         "com.amazonaws.us-east-1.ec2", 
         "com.amazonaws.us-east-1.ec2messages", 
         "com.amazonaws.us-east-1.elasticloadbalancing", 
         "com.amazonaws.us-east-1.kinesis-streams", 
         "com.amazonaws.us-east-1.s3", 
         "com.amazonaws.us-east-1.ssm" 
     ]
}
```
For more information, see View [available](https://docs.aws.amazon.com/vpc/latest/privatelink/vpce-interface.html#vpce-view-services) AWS service names in the *User Guide for AWSPrivateLink*.

### **Example 2: To describe the details about an endpoint service**

The following "describe-vpc-endpoint-services" example lists the details of the Amazon S3 interface endpoint srvice

```
aws ec2 describe-vpc-endpoint-services \ 
     --filter "Name=service-type,Values=Interface" Name=service-
name,Values=com.amazonaws.us-east-1.s3
```

```
{ 
     "ServiceDetails": [ 
         { 
             "ServiceName": "com.amazonaws.us-east-1.s3", 
             "ServiceId": "vpce-svc-081d84efcdEXAMPLE", 
             "ServiceType": [ 
\overline{a} "ServiceType": "Interface" 
 } 
             ], 
             "AvailabilityZones": [ 
                 "us-east-1a", 
                 "us-east-1b", 
                 "us-east-1c",
```

```
 "us-east-1d", 
                    "us-east-1e", 
               "us-east-1f" 
               ], 
               "Owner": "amazon", 
               "BaseEndpointDnsNames": [ 
                    "s3.us-east-1.vpce.amazonaws.com" 
               ], 
               "VpcEndpointPolicySupported": true, 
               "AcceptanceRequired": false, 
               "ManagesVpcEndpoints": false, 
               "Tags": [] 
          } 
     ], 
     "ServiceNames": [ 
          "com.amazonaws.us-east-1.s3" 
    \mathbf{I}}
```
For more information, see View [available](https://docs.aws.amazon.com/vpc/latest/privatelink/vpce-interface.html#vpce-view-services) AWS service names in the *User Guide for AWSPrivateLink*.

• For API details, see [DescribeVpcEndpointServices](https://awscli.amazonaws.com/v2/documentation/api/latest/reference/ec2/describe-vpc-endpoint-services.html) in *AWS CLI Command Reference*.

# **describe-vpc-endpoints**

The following code example shows how to use describe-vpc-endpoints.

## **AWS CLI**

# **To describe your VPC endpoints**

The following describe-vpc-endpoints example displays details for all of your VPC endpoints.

```
aws ec2 describe-vpc-endpoints
```

```
{ 
      "VpcEndpoints": [ 
            {
```

```
 "PolicyDocument": "{\"Version\":\"2008-10-17\",\"Statement\":[{\"Effect
\":\"Allow\",\"Principal\":\"*\",\"Action\":\"*\",\"Resource\":\"*\"}]}", 
              "VpcId": "vpc-aabb1122", 
              "NetworkInterfaceIds": [], 
              "SubnetIds": [], 
              "PrivateDnsEnabled": true, 
              "State": "available", 
              "ServiceName": "com.amazonaws.us-east-1.dynamodb", 
              "RouteTableIds": [ 
                  "rtb-3d560345" 
              ], 
              "Groups": [], 
              "VpcEndpointId": "vpce-032a826a", 
              "VpcEndpointType": "Gateway", 
              "CreationTimestamp": "2017-09-05T20:41:28Z", 
              "DnsEntries": [], 
              "OwnerId": "123456789012" 
         }, 
         { 
              "PolicyDocument": "{\n \"Statement\": [\n {\n \"Action\": \"*
\langle \nabla \cdot \mathbf{A} \rangle \"Effect\": \"Allow\", \n \"Principal\": \"*\", \n \"Resource
\Upsilon': \Upsilon^* \Upsilon \cap \{\n} }\n ]\n}",
              "VpcId": "vpc-1a2b3c4d", 
              "NetworkInterfaceIds": [ 
                  "eni-2ec2b084", 
                  "eni-1b4a65cf" 
              ], 
              "SubnetIds": [ 
                  "subnet-d6fcaa8d", 
                  "subnet-7b16de0c" 
              ], 
              "PrivateDnsEnabled": false, 
              "State": "available", 
              "ServiceName": "com.amazonaws.us-east-1.elasticloadbalancing", 
              "RouteTableIds": [], 
              "Groups": [ 
\overline{a} "GroupName": "default", 
                      "GroupId": "sg-54e8bf31" 
 } 
              ], 
              "VpcEndpointId": "vpce-0f89a33420c1931d7", 
              "VpcEndpointType": "Interface", 
              "CreationTimestamp": "2017-09-05T17:55:27.583Z",
```

```
 "DnsEntries": [ 
\overline{a} "HostedZoneId": "Z7HUB22UULQXV", 
                      "DnsName": "vpce-0f89a33420c1931d7-
bluzidnv.elasticloadbalancing.us-east-1.vpce.amazonaws.com" 
\qquad \qquad \text{ }\overline{a} "HostedZoneId": "Z7HUB22UULQXV", 
                      "DnsName": "vpce-0f89a33420c1931d7-bluzidnv-us-
east-1b.elasticloadbalancing.us-east-1.vpce.amazonaws.com" 
                 }, 
\overline{a} "HostedZoneId": "Z7HUB22UULQXV", 
                      "DnsName": "vpce-0f89a33420c1931d7-bluzidnv-us-
east-1a.elasticloadbalancing.us-east-1.vpce.amazonaws.com" 
 } 
             ], 
             "OwnerId": "123456789012" 
         }, 
         { 
            "VpcEndpointId": "vpce-aabbaabbaabbaabba",
             "VpcEndpointType": "GatewayLoadBalancer", 
             "VpcId": "vpc-111122223333aabbc", 
             "ServiceName": "com.amazonaws.vpce.us-east-1.vpce-
svc-123123a1c43abc123", 
             "State": "available", 
             "SubnetIds": [ 
                  "subnet-0011aabbcc2233445" 
             ], 
             "RequesterManaged": false, 
             "NetworkInterfaceIds": [ 
                  "eni-01010120203030405" 
             ], 
             "CreationTimestamp": "2020-11-11T08:06:03.522Z", 
             "Tags": [], 
             "OwnerId": "123456789012" 
         } 
    \mathbf{I}}
```
For more information, see [VPC endpoints](https://docs.aws.amazon.com/vpc/latest/userguide/vpc-endpoints.html) in the *Amazon VPC User Guide*.

• For API details, see [DescribeVpcEndpoints](https://awscli.amazonaws.com/v2/documentation/api/latest/reference/ec2/describe-vpc-endpoints.html) in *AWS CLI Command Reference*.

# **describe-vpc-peering-connections**

The following code example shows how to use describe-vpc-peering-connections.

## **AWS CLI**

### **To describe your VPC peering connections**

This example describes all of your VPC peering connections.

#### Command:

aws ec2 describe-vpc-peering-connections

```
{ 
     "VpcPeeringConnections": [ 
         { 
              "Status": { 
                  "Message": "Active", 
                  "Code": "active" 
              }, 
              "Tags": [ 
\overline{\mathcal{L}} "Value": "Peering-1", 
                       "Key": "Name" 
 } 
              ], 
              "AccepterVpcInfo": { 
                  "OwnerId": "111122223333", 
                  "VpcId": "vpc-1a2b3c4d", 
                  "CidrBlock": "10.0.1.0/28" 
              }, 
              "VpcPeeringConnectionId": "pcx-11122233", 
              "RequesterVpcInfo": { 
                  "PeeringOptions": { 
                       "AllowEgressFromLocalVpcToRemoteClassicLink": false, 
                       "AllowEgressFromLocalClassicLinkToRemoteVpc": false 
                  }, 
                  "OwnerId": "444455556666", 
                  "VpcId": "vpc-123abc45", 
                  "CidrBlock": "192.168.0.0/16"
```

```
 } 
         }, 
         { 
              "Status": { 
                  "Message": "Pending Acceptance by 444455556666", 
                  "Code": "pending-acceptance" 
             }, 
              "Tags": [], 
              "RequesterVpcInfo": { 
                  "PeeringOptions": { 
                      "AllowEgressFromLocalVpcToRemoteClassicLink": false, 
                      "AllowEgressFromLocalClassicLinkToRemoteVpc": false 
                  }, 
                  "OwnerId": "444455556666", 
                  "VpcId": "vpc-11aa22bb", 
                  "CidrBlock": "10.0.0.0/28" 
             }, 
             "VpcPeeringConnectionId": "pcx-abababab", 
              "ExpirationTime": "2014-04-03T09:12:43.000Z", 
             "AccepterVpcInfo": { 
                  "OwnerId": "444455556666", 
                  "VpcId": "vpc-33cc44dd" 
 } 
         } 
     ]
}
```
## **To describe specific VPC peering connections**

This example describes all of your VPC peering connections that are in the pending-acceptance state.

Command:

```
aws ec2 describe-vpc-peering-connections --filters Name=status-code,Values=pending-
acceptance
```
This example describes all of your VPC peering connections that have the tag Owner=Finance.

## Command:

```
aws ec2 describe-vpc-peering-connections --filters Name=tag:Owner,Values=Finance
```
This example describes all of the VPC peering connections you requested for the specified VPC, vpc-1a2b3c4d.

Command:

```
aws ec2 describe-vpc-peering-connections --filters Name=requester-vpc-info.vpc-
id,Values=vpc-1a2b3c4d
```
• For API details, see [DescribeVpcPeeringConnections](https://awscli.amazonaws.com/v2/documentation/api/latest/reference/ec2/describe-vpc-peering-connections.html) in *AWS CLI Command Reference*.

#### **describe-vpcs**

The following code example shows how to use describe-vpcs.

## **AWS CLI**

#### **Example 1: To describe all of your VPCs**

The following describe-vpcs example retrieves details about your VPCs.

aws ec2 describe-vpcs

```
{ 
     "Vpcs": [ 
         { 
             "CidrBlock": "30.1.0.0/16", 
             "DhcpOptionsId": "dopt-19edf471", 
             "State": "available", 
             "VpcId": "vpc-0e9801d129EXAMPLE", 
             "OwnerId": "111122223333", 
             "InstanceTenancy": "default", 
             "CidrBlockAssociationSet": [ 
\overline{\mathcal{L}} "AssociationId": "vpc-cidr-assoc-062c64cfafEXAMPLE", 
                     "CidrBlock": "30.1.0.0/16", 
                     "CidrBlockState": { 
                          "State": "associated" 
 } 
 } 
             ],
```

```
 "IsDefault": false, 
            "Tags": [ 
\overline{a} "Key": "Name", 
                    "Value": "Not Shared" 
 } 
 ] 
        }, 
        { 
            "CidrBlock": "10.0.0.0/16", 
            "DhcpOptionsId": "dopt-19edf471", 
            "State": "available", 
            "VpcId": "vpc-06e4ab6c6cEXAMPLE", 
            "OwnerId": "222222222222", 
            "InstanceTenancy": "default", 
            "CidrBlockAssociationSet": [ 
\overline{a} "AssociationId": "vpc-cidr-assoc-00b17b4eddEXAMPLE", 
                    "CidrBlock": "10.0.0.0/16", 
                    "CidrBlockState": { 
                        "State": "associated" 
1 1 1 1 1 1 1
 } 
            ], 
            "IsDefault": false, 
            "Tags": [ 
\overline{a} "Key": "Name", 
                    "Value": "Shared VPC" 
 } 
 ] 
        } 
    ]
}
```
# **Example 2: To describe a specified VPC**

The following describe-vpcs example retrieves details for the specified VPC.

```
aws ec2 describe-vpcs \ 
     --vpc-ids vpc-06e4ab6c6cEXAMPLE
```

```
{ 
     "Vpcs": [ 
         { 
            "CidrBlock": "10.0.0.0/16", 
            "DhcpOptionsId": "dopt-19edf471", 
            "State": "available", 
             "VpcId": "vpc-06e4ab6c6cEXAMPLE", 
            "OwnerId": "111122223333", 
             "InstanceTenancy": "default", 
            "CidrBlockAssociationSet": [ 
\overline{a} "AssociationId": "vpc-cidr-assoc-00b17b4eddEXAMPLE", 
                     "CidrBlock": "10.0.0.0/16", 
                     "CidrBlockState": { 
                         "State": "associated" 
1 1 1 1 1 1 1
 } 
            ], 
             "IsDefault": false, 
             "Tags": [ 
\overline{a} "Key": "Name", 
                     "Value": "Shared VPC" 
 } 
 ] 
        } 
    ]
}
```
• For API details, see [DescribeVpcs](https://awscli.amazonaws.com/v2/documentation/api/latest/reference/ec2/describe-vpcs.html) in *AWS CLI Command Reference*.

## **describe-vpn-connections**

The following code example shows how to use describe-vpn-connections.

## **AWS CLI**

# **Example 1: To describe your VPN connections**

The following describe-vpn-connections example describes all of your Site-to-Site VPN connections.

#### aws ec2 describe-vpn-connections

```
{ 
     "VpnConnections": [ 
         { 
              "CustomerGatewayConfiguration": "...configuration information...", 
              "CustomerGatewayId": "cgw-01234567abcde1234", 
              "Category": "VPN", 
              "State": "available", 
              "Type": "ipsec.1", 
              "VpnConnectionId": "vpn-1122334455aabbccd", 
              "TransitGatewayId": "tgw-00112233445566aab", 
              "Options": { 
                  "EnableAcceleration": false, 
                  "StaticRoutesOnly": true, 
                  "LocalIpv4NetworkCidr": "0.0.0.0/0", 
                  "RemoteIpv4NetworkCidr": "0.0.0.0/0", 
                  "TunnelInsideIpVersion": "ipv4" 
              }, 
              "Routes": [], 
              "Tags": [ 
\overline{\mathcal{L}} "Key": "Name", 
                      "Value": "CanadaVPN" 
 } 
              ], 
              "VgwTelemetry": [ 
\overline{\mathcal{L}} "AcceptedRouteCount": 0, 
                      "LastStatusChange": "2020-07-29T10:35:11.000Z", 
                      "OutsideIpAddress": "203.0.113.3", 
                      "Status": "DOWN", 
                      "StatusMessage": "" 
                  }, 
\overline{\mathcal{L}} "AcceptedRouteCount": 0, 
                      "LastStatusChange": "2020-09-02T09:09:33.000Z", 
                      "OutsideIpAddress": "203.0.113.5", 
                      "Status": "UP", 
                      "StatusMessage": "" 
 }
```

```
 ] 
      } 
   ]
}
```
For more information, see How AWS [Site-to-Site](https://docs.aws.amazon.com/vpn/latest/s2svpn/how_it_works.html) VPN works in the *AWS Site-to-Site VPN User Guide*.

#### **Example 2: To describe your available VPN connections**

The following describe-vpn-connections example describes your Site-to-Site VPN connections with a state of available.

```
aws ec2 describe-vpn-connections \ 
     --filters "Name=state,Values=available"
```
For more information, see How AWS [Site-to-Site](https://docs.aws.amazon.com/vpn/latest/s2svpn/how_it_works.html) VPN works in the *AWS Site-to-Site VPN User Guide*.

• For API details, see [DescribeVpnConnections](https://awscli.amazonaws.com/v2/documentation/api/latest/reference/ec2/describe-vpn-connections.html) in *AWS CLI Command Reference*.

#### **describe-vpn-gateways**

The following code example shows how to use describe-vpn-gateways.

## **AWS CLI**

#### **To describe your virtual private gateways**

This example describes your virtual private gateways.

Command:

aws ec2 describe-vpn-gateways

```
{ 
      "VpnGateways": [ 
           { 
               "State": "available", 
               "Type": "ipsec.1",
```

```
 "VpnGatewayId": "vgw-f211f09b", 
            "VpcAttachments": [ 
\overline{a} "State": "attached", 
                   "VpcId": "vpc-98eb5ef5" 
 } 
 ] 
        }, 
        { 
            "State": "available", 
            "Type": "ipsec.1", 
            "VpnGatewayId": "vgw-9a4cacf3", 
            "VpcAttachments": [ 
\overline{a} "State": "attaching", 
                   "VpcId": "vpc-a01106c2" 
 } 
 ] 
        } 
    ]
}
```
• For API details, see [DescribeVpnGateways](https://awscli.amazonaws.com/v2/documentation/api/latest/reference/ec2/describe-vpn-gateways.html) in *AWS CLI Command Reference*.

# **detach-classic-link-vpc**

The following code example shows how to use detach-classic-link-vpc.

## **AWS CLI**

# **To unlink (detach) an EC2-Classic instance from a VPC**

This example unlinks instance i-0598c7d356eba48d7 from VPC vpc-88888888.

Command:

```
aws ec2 detach-classic-link-vpc --instance-id i-0598c7d356eba48d7 --vpc-id 
  vpc-88888888
```
# Output:

{

 "Return": true }

• For API details, see [DetachClassicLinkVpc](https://awscli.amazonaws.com/v2/documentation/api/latest/reference/ec2/detach-classic-link-vpc.html) in *AWS CLI Command Reference*.

#### **detach-internet-gateway**

The following code example shows how to use detach-internet-gateway.

#### **AWS CLI**

#### **To detach an internet gateway from your VPC**

The following detach-internet-gateway example detaches the specified internet gateway from the specific VPC.

```
aws ec2 detach-internet-gateway \ 
     --internet-gateway-id igw-0d0fb496b3EXAMPLE \ 
     --vpc-id vpc-0a60eb65b4EXAMPLE
```
This command produces no output.

For more information, see Internet [gateways](https://docs.aws.amazon.com/vpc/latest/userguide/VPC_Internet_Gateway.html) in the *Amazon VPC User Guide*.

• For API details, see [DetachInternetGateway](https://awscli.amazonaws.com/v2/documentation/api/latest/reference/ec2/detach-internet-gateway.html) in *AWS CLI Command Reference*.

#### **detach-network-interface**

The following code example shows how to use detach-network-interface.

#### **AWS CLI**

#### **To detach a network interface from your instance**

This example detaches the specified network interface from the specified instance. If the command succeeds, no output is returned.

Command:

aws ec2 detach-network-interface --attachment-id eni-attach-66c4350a

• For API details, see [DetachNetworkInterface](https://awscli.amazonaws.com/v2/documentation/api/latest/reference/ec2/detach-network-interface.html) in *AWS CLI Command Reference*.

## **detach-verified-access-trust-provider**

The following code example shows how to use detach-verified-access-trust-provider.

### **AWS CLI**

### **To detach a trust provider from an instance**

The following detach-verified-access-trust-provider example detaches the specified Verified Access trust provider from the specified Verified Access instance.

```
aws ec2 detach-verified-access-trust-provider \ 
     --verified-access-instance-id vai-0ce000c0b7643abea \ 
     --verified-access-trust-provider-id vatp-0bb32de759a3e19e7
```
Output:

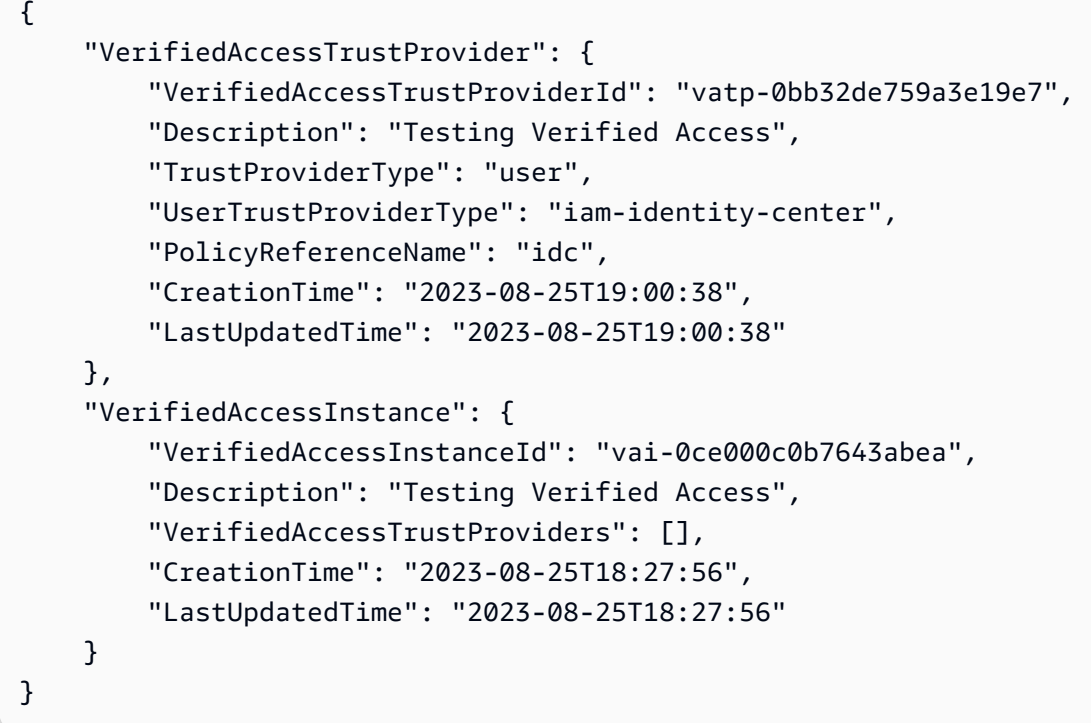

For more information, see Verified Access [instances](https://docs.aws.amazon.com/verified-access/latest/ug/verified-access-instances.html) in the *AWS Verified Access User Guide*.

• For API details, see [DetachVerifiedAccessTrustProvider](https://awscli.amazonaws.com/v2/documentation/api/latest/reference/ec2/detach-verified-access-trust-provider.html) in *AWS CLI Command Reference*.

## **detach-volume**

The following code example shows how to use detach-volume.

### **AWS CLI**

### **To detach a volume from an instance**

This example command detaches the volume (vol-049df61146c4d7901) from the instance it is attached to.

#### Command:

aws ec2 detach-volume --volume-id vol-1234567890abcdef0

Output:

```
{ 
     "AttachTime": "2014-02-27T19:23:06.000Z", 
     "InstanceId": "i-1234567890abcdef0", 
     "VolumeId": "vol-049df61146c4d7901", 
     "State": "detaching", 
     "Device": "/dev/sdb"
}
```
• For API details, see [DetachVolume](https://awscli.amazonaws.com/v2/documentation/api/latest/reference/ec2/detach-volume.html) in *AWS CLI Command Reference*.

#### **detach-vpn-gateway**

The following code example shows how to use detach-vpn-gateway.

#### **AWS CLI**

#### **To detach a virtual private gateway from your VPC**

This example detaches the specified virtual private gateway from the specified VPC. If the command succeeds, no output is returned.

Command:

```
aws ec2 detach-vpn-gateway --vpn-gateway-id vgw-9a4cacf3 --vpc-id vpc-a01106c2
```
• For API details, see [DetachVpnGateway](https://awscli.amazonaws.com/v2/documentation/api/latest/reference/ec2/detach-vpn-gateway.html) in *AWS CLI Command Reference*.

## **disable-address-transfer**

The following code example shows how to use disable-address-transfer.

## **AWS CLI**

## **To disable an Elastic IP address transfer**

The following disable-address-transfer example disables Elastic IP address transfer for the specified Elastic IP address.

```
aws ec2 disable-address-transfer \ 
     --allocation-id eipalloc-09ad461b0d03f6aaf
```
Output:

```
{ 
     "AddressTransfer": { 
          "PublicIp": "100.21.184.216", 
          "AllocationId": "eipalloc-09ad461b0d03f6aaf", 
          "AddressTransferStatus": "disabled" 
     }
}
```
For more information, see Transfer Elastic IP [addresses](https://docs.aws.amazon.com/vpc/latest/userguide/vpc-eips.html#transfer-EIPs-intro) in the *Amazon VPC User Guide*.

• For API details, see [DisableAddressTransfer](https://awscli.amazonaws.com/v2/documentation/api/latest/reference/ec2/disable-address-transfer.html) in *AWS CLI Command Reference*.

# **disable-aws-network-performance-metric-subscription**

The following code example shows how to use disable-aws-network-performance-metricsubscription.

## **AWS CLI**

# **To disable a metric subscription**

The following disable-aws-network-performance-metric-subscription example disables the monitoring of aggregate network latency between the specified source and destination Regions.

```
aws ec2 disable-aws-network-performance-metric-subscription \
```

```
 --source us-east-1 \ 
 --destination eu-west-1 \ 
 --metric aggregate-latency \ 
 --statistic p50
```
Output:

```
{ 
      "Output": true
}
```
For more information, see [Manage subscriptions](https://docs.aws.amazon.com/network-manager/latest/infrastructure-performance/nmip-subscriptions-cw.html) in the *Infrastructure Performance User Guide*.

• For API details, see [DisableAwsNetworkPerformanceMetricSubscription](https://awscli.amazonaws.com/v2/documentation/api/latest/reference/ec2/disable-aws-network-performance-metric-subscription.html) in *AWS CLI Command Reference*.

## **disable-ebs-encryption-by-default**

The following code example shows how to use disable-ebs-encryption-by-default.

### **AWS CLI**

#### **To disable EBS encryption by default**

The following disable-ebs-encryption-by-default example disables EBS encryption by default for your AWS account in the current Region.

aws ec2 disable-ebs-encryption-by-default

Output:

```
{ 
     "EbsEncryptionByDefault": false
}
```
• For API details, see [DisableEbsEncryptionByDefault](https://awscli.amazonaws.com/v2/documentation/api/latest/reference/ec2/disable-ebs-encryption-by-default.html) in *AWS CLI Command Reference*.

# **disable-fast-launch**

The following code example shows how to use disable-fast-launch.

## **AWS CLI**

## **To discontinue fast launching for an image**

The following disable-fast-launch example discontinues fast launching on the specified AMI, and cleans up existing pre-provisioned snapshots.

```
aws ec2 disable-fast-launch \ 
     --image-id ami-01234567890abcedf
```
Output:

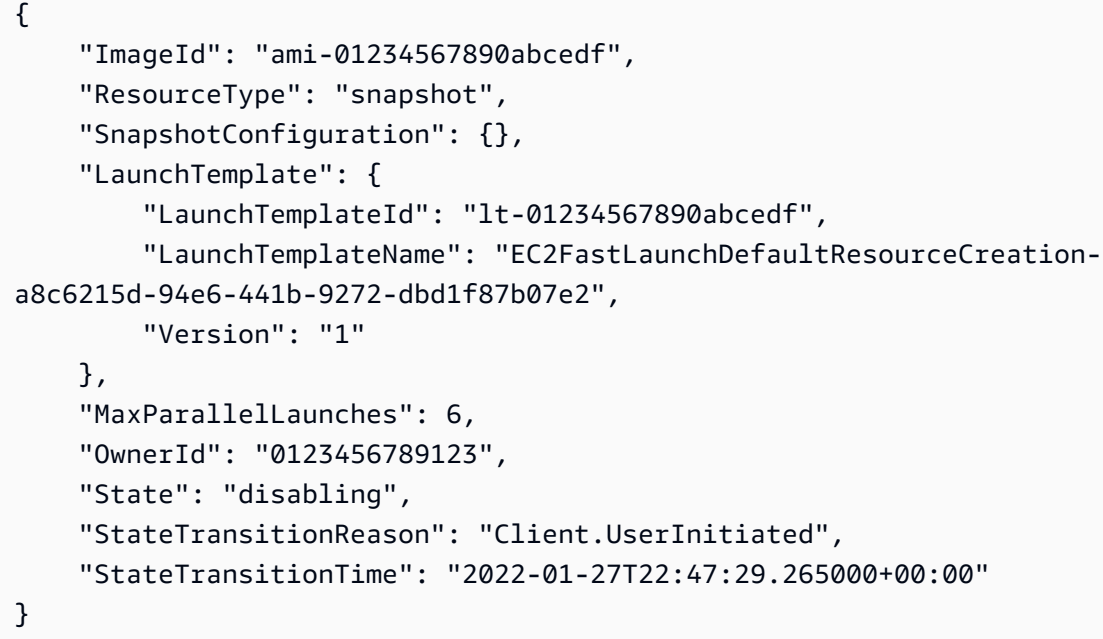

For more information about configuring a Windows AMI for faster launching, see [Configure](https://docs.aws.amazon.com/AWSEC2/latest/WindowsGuide/windows-ami-version-history.html#win-ami-config-fast-launch) your [AMI for faster launching](https://docs.aws.amazon.com/AWSEC2/latest/WindowsGuide/windows-ami-version-history.html#win-ami-config-fast-launch) in the *Amazon EC2 User Guide*.

• For API details, see [DisableFastLaunch](https://awscli.amazonaws.com/v2/documentation/api/latest/reference/ec2/disable-fast-launch.html) in *AWS CLI Command Reference*.

## **disable-fast-snapshot-restores**

The following code example shows how to use disable-fast-snapshot-restores.

## **AWS CLI**

## **To disable fast snapshot restore**

The following disable-fast-snapshot-restores example disables fast snapshot restore for the specified snapshot in the specified Availability Zone.

```
aws ec2 disable-fast-snapshot-restores \ 
     --availability-zones us-east-2a \ 
     --source-snapshot-ids snap-1234567890abcdef0
```
Output:

```
{ 
     "Successful": [ 
          { 
              "SnapshotId": "snap-1234567890abcdef0" 
              "AvailabilityZone": "us-east-2a", 
              "State": "disabling", 
              "StateTransitionReason": "Client.UserInitiated", 
              "OwnerId": "123456789012", 
              "EnablingTime": "2020-01-25T23:57:49.602Z" 
          } 
     ], 
     "Unsuccessful": []
}
```
• For API details, see [DisableFastSnapshotRestores](https://awscli.amazonaws.com/v2/documentation/api/latest/reference/ec2/disable-fast-snapshot-restores.html) in *AWS CLI Command Reference*.

#### **disable-image-block-public-access**

The following code example shows how to use disable-image-block-public-access.

#### **AWS CLI**

#### **To disable block public access for AMIs in the specified Region**

The following disable-image-block-public-access example disables block public access for AMIs at the account level in the specified Region.

```
aws ec2 disable-image-block-public-access \ 
     --region us-east-1
```

```
{ 
     "ImageBlockPublicAccessState": "unblocked"
}
```
For more information, see Block public [access](https://docs.aws.amazon.com/AWSEC2/latest/UserGuide/sharingamis-intro.html#block-public-access-to-amis) to your AMIs in the *Amazon EC2 User Guide*.

• For API details, see [DisableImageBlockPublicAccess](https://awscli.amazonaws.com/v2/documentation/api/latest/reference/ec2/disable-image-block-public-access.html) in *AWS CLI Command Reference*.

#### **disable-image-deprecation**

The following code example shows how to use disable-image-deprecation.

#### **AWS CLI**

#### **To cancel the deprecation of an AMI**

The following disable-image-deprecation example cancels the deprecation of an AMI, which removes the DeprecationTime field from the describe-images output. You must be the AMI owner to perform this procedure.

```
aws ec2 disable-image-deprecation \ 
     --image-id ami-1234567890abcdef0
```
#### Output:

```
{ 
     "RequestID": "11aabb229-4eac-35bd-99ed-be587EXAMPLE", 
     "Return": "true"
}
```
For more information, see Deprecate an AMI <https://docs.aws.amazon.com/AWSEC2/latest/ UserGuide/ami-deprecate.html#deprecate-ami> in the *Amazon EC2 User Guide*.

• For API details, see [DisableImageDeprecation](https://awscli.amazonaws.com/v2/documentation/api/latest/reference/ec2/disable-image-deprecation.html) in *AWS CLI Command Reference*.

#### **disable-image**

The following code example shows how to use disable-image.

#### **AWS CLI**

## **To disable an AMI**

The following disable-image example disables the specified AMI.

```
aws ec2 disable-image \ 
     --image-id ami-1234567890abcdef0
```
## Output:

```
{ 
      "Return": "true"
}
```
For more information, see [Disable an AMI](https://docs.aws.amazon.com/AWSEC2/latest/UserGuide/disable-an-ami.html) in the *Amazon EC2 User Guide*.

• For API details, see [DisableImage](https://awscli.amazonaws.com/v2/documentation/api/latest/reference/ec2/disable-image.html) in *AWS CLI Command Reference*.

### **disable-ipam-organization-admin-account**

The following code example shows how to use disable-ipam-organization-admin-account.

### **AWS CLI**

## **To disable the delegated IPAM admin**

In certain scenarios, you'll integrate IPAM with AWS Organizations. When you do that, the AWS Organizations management account delegates an AWS Organizations member account as the IPAM admin.

In this example, you are the AWS Organizations management account that delegated the IPAM admin account and you want to disable that account from being the IPAM admin.

You can use any AWS Region for --region when making this request. You don't have to use the Region where you originally delegated the admin, where the IPAM was created, or an IPAM operating Region. If you disable the delegated admin account, you can re-enable it at any time or delegate a new account as IPAM admin.

The following disable-ipam-organization-admin-account example disables the delegated IPAM admin in your AWS account.

```
aws ec2 disable-ipam-organization-admin-account \ 
     --delegated-admin-account-id 320805250157 \
```

```
 --region ap-south-1
```
Output:

```
{ 
      "Success": true
}
```
For more information, see Integrate IPAM with accounts in an AWS [Organization](https://docs.aws.amazon.com/vpc/latest/ipam/enable-integ-ipam.html) in the *Amazon VPC IPAM User Guide*.

• For API details, see [DisableIpamOrganizationAdminAccount](https://awscli.amazonaws.com/v2/documentation/api/latest/reference/ec2/disable-ipam-organization-admin-account.html) in *AWS CLI Command Reference*.

#### **disable-serial-console-access**

The following code example shows how to use disable-serial-console-access.

### **AWS CLI**

### **To disable access to the EC2 serial console for your account**

The following disable-serial-console-access example disables account access to the serial console.

```
aws ec2 disable-serial-console-access
```
Output:

```
{ 
     "SerialConsoleAccessEnabled": false
}
```
For more information, see EC2 Serial [Console](https://docs.aws.amazon.com/AWSEC2/latest/UserGuide/ec2-serial-console.html) in the *Amazon EC2 User Guide*.

• For API details, see [DisableSerialConsoleAccess](https://awscli.amazonaws.com/v2/documentation/api/latest/reference/ec2/disable-serial-console-access.html) in *AWS CLI Command Reference*.

#### **disable-transit-gateway-route-table-propagation**

The following code example shows how to use disable-transit-gateway-route-tablepropagation.

### **AWS CLI**

# **To disable a transit gateway attachment to propagate routes to the specified propagation route table**

The following disable-transit-gateway-route-table-propagation example disables the specified attachment to propagate routes to the specified propagation route table.

```
aws ec2 disable-transit-gateway-route-table-propagation \ 
     --transit-gateway-route-table-id tgw-rtb-0a823edbdeEXAMPLE \ 
     --transit-gateway-attachment-id tgw-attach-09b52ccdb5EXAMPLE
```
Output:

```
{ 
     "Propagation": { 
          "TransitGatewayAttachmentId": "tgw-attach-09b52ccdb5EXAMPLE", 
         "ResourceId": "vpc-4d7de228", 
          "ResourceType": "vpc", 
          "TransitGatewayRouteTableId": "tgw-rtb-0a823edbdeEXAMPLE", 
         "State": "disabled" 
     }
}
```
For more information, see Transit [gateway](https://docs.aws.amazon.com/vpc/latest/tgw/tgw-route-tables.html) route tables in the *Transit Gateways Guide*.

• For API details, see [DisableTransitGatewayRouteTablePropagation](https://awscli.amazonaws.com/v2/documentation/api/latest/reference/ec2/disable-transit-gateway-route-table-propagation.html) in *AWS CLI Command Reference*.

#### **disable-vgw-route-propagation**

The following code example shows how to use disable-vgw-route-propagation.

#### **AWS CLI**

#### **To disable route propagation**

This example disables the specified virtual private gateway from propagating static routes to the specified route table. If the command succeeds, no output is returned.

Command:

```
aws ec2 disable-vgw-route-propagation --route-table-id rtb-22574640 --gateway-id 
  vgw-9a4cacf3
```
• For API details, see [DisableVgwRoutePropagation](https://awscli.amazonaws.com/v2/documentation/api/latest/reference/ec2/disable-vgw-route-propagation.html) in *AWS CLI Command Reference*.

#### **disable-vpc-classic-link-dns-support**

The following code example shows how to use disable-vpc-classic-link-dns-support.

#### **AWS CLI**

### **To disable ClassicLink DNS support for a VPC**

This example disables ClassicLink DNS support for vpc-88888888.

#### Command:

aws ec2 disable-vpc-classic-link-dns-support --vpc-id vpc-88888888

Output:

```
{ 
   "Return": true
}
```
• For API details, see [DisableVpcClassicLinkDnsSupport](https://awscli.amazonaws.com/v2/documentation/api/latest/reference/ec2/disable-vpc-classic-link-dns-support.html) in *AWS CLI Command Reference*.

#### **disable-vpc-classic-link**

The following code example shows how to use disable-vpc-classic-link.

## **AWS CLI**

## **To disable ClassicLink for a VPC**

This example disables ClassicLink for vpc-8888888.

# Command:

aws ec2 disable-vpc-classic-link --vpc-id vpc-88888888

#### Output:

```
\{ "Return": true
}
```
• For API details, see [DisableVpcClassicLink](https://awscli.amazonaws.com/v2/documentation/api/latest/reference/ec2/disable-vpc-classic-link.html) in *AWS CLI Command Reference*.

### **disassociate-address**

The following code example shows how to use disassociate-address.

#### **AWS CLI**

### **To disassociate an Elastic IP addresses in EC2-Classic**

This example disassociates an Elastic IP address from an instance in EC2-Classic. If the command succeeds, no output is returned.

Command:

aws ec2 disassociate-address --public-ip 198.51.100.0

#### **To disassociate an Elastic IP address in EC2-VPC**

This example disassociates an Elastic IP address from an instance in a VPC. If the command succeeds, no output is returned.

Command:

aws ec2 disassociate-address --association-id eipassoc-2bebb745

• For API details, see [DisassociateAddress](https://awscli.amazonaws.com/v2/documentation/api/latest/reference/ec2/disassociate-address.html) in *AWS CLI Command Reference*.

# **disassociate-client-vpn-target-network**

The following code example shows how to use disassociate-client-vpn-target-network.

#### **AWS CLI**

#### **To disassociate a network from a Client VPN endpoint**

The following disassociate-client-vpn-target-network example disassociates the target network that's associated with the cvpn-assoc-12312312312312312 association ID for the specified Client VPN endpoint.

```
aws ec2 disassociate-client-vpn-target-network \ 
     --client-vpn-endpoint-id cvpn-endpoint-123456789123abcde \ 
     --association-id cvpn-assoc-12312312312312312
```
Output:

```
{ 
     "AssociationId": "cvpn-assoc-12312312312312312", 
     "Status": { 
          "Code": "disassociating" 
     }
}
```
For more information, see Target [Networks](https://docs.aws.amazon.com/vpn/latest/clientvpn-admin/cvpn-working-target.html) in the *AWS Client VPN Administrator Guide*.

• For API details, see [DisassociateClientVpnTargetNetwork](https://awscli.amazonaws.com/v2/documentation/api/latest/reference/ec2/disassociate-client-vpn-target-network.html) in *AWS CLI Command Reference*.

# **disassociate-iam-instance-profile**

The following code example shows how to use disassociate-iam-instance-profile.

## **AWS CLI**

## **To disassociate an IAM instance profile**

This example disassociates an IAM instance profile with the association ID iipassoc-05020b59952902f5f.

Command:

```
aws ec2 disassociate-iam-instance-profile --association-id iip-
assoc-05020b59952902f5f
```
Output:

{

```
 "IamInstanceProfileAssociation": {
```
```
 "InstanceId": "i-123456789abcde123", 
       "State": "disassociating", 
       "AssociationId": "iip-assoc-05020b59952902f5f", 
       "IamInstanceProfile": { 
            "Id": "AIPAI5IVIHMFFYY2DKV5Y", 
            "Arn": "arn:aws:iam::123456789012:instance-profile/admin-role" 
       } 
   }
}
```
• For API details, see [DisassociateIamInstanceProfile](https://awscli.amazonaws.com/v2/documentation/api/latest/reference/ec2/disassociate-iam-instance-profile.html) in *AWS CLI Command Reference*.

#### **disassociate-instance-event-window**

The following code example shows how to use disassociate-instance-event-window.

### **AWS CLI**

#### **Example 1: To disassociate one or more instances from an event window**

The following disassociate-instance-event-window example disassociates one or more instances from an event window. Specify the instance-event-window-id parameter to specify the event window. To disassociate instances, specify the association-target parameter, and for the parameter values, specify one or more instance IDs.

```
aws ec2 disassociate-instance-event-window \ 
     --region us-east-1 \ 
     --instance-event-window-id iew-0abcdef1234567890 \ 
     --association-target "InstanceIds=i-1234567890abcdef0,i-0598c7d356eba48d7"
```

```
{ 
     "InstanceEventWindow": { 
          "InstanceEventWindowId": "iew-0abcdef1234567890", 
          "Name": "myEventWindowName", 
          "CronExpression": "* 21-23 * * 2,3", 
          "AssociationTarget": { 
              "InstanceIds": [], 
              "Tags": [], 
              "DedicatedHostIds": [] 
          },
```
}

```
 "State": "creating" 
 }
```
For event window constraints, see [Considerations](https://docs.aws.amazon.com/AWSEC2/latest/UserGuide/event-windows.html#event-windows-considerations) in the Scheduled Events section of the *Amazon EC2 User Guide*.

# **Example 2: To disassociate instance tags from an event window**

The following disassociate-instance-event-window example disassociates instance tags from an event window. Specify the instance-event-window-id parameter to specify the event window. To disassociate instance tags, specify the association-target parameter, and for the parameter values, specify one or more tags.

```
aws ec2 disassociate-instance-event-window \ 
     --region us-east-1 \ 
     --instance-event-window-id iew-0abcdef1234567890 \ 
     --association-target "InstanceTags=[{Key=k2,Value=v2},{Key=k1,Value=v1}]"
```
Output:

```
{ 
     "InstanceEventWindow": { 
          "InstanceEventWindowId": "iew-0abcdef1234567890", 
          "Name": "myEventWindowName", 
          "CronExpression": "* 21-23 * * 2,3", 
          "AssociationTarget": { 
              "InstanceIds": [], 
              "Tags": [], 
              "DedicatedHostIds": [] 
          }, 
          "State": "creating" 
     }
}
```
For event window constraints, see [Considerations](https://docs.aws.amazon.com/AWSEC2/latest/UserGuide/event-windows.html#event-windows-considerations) in the Scheduled Events section of the *Amazon EC2 User Guide*.

### **Example 3: To disassociate a Dedicated Host from an event window**

The following disassociate-instance-event-window example disassociates a Dedicated Host from an event window. Specify the instance-event-window-id parameter to specify

the event window. To disassociate a Dedicated Host, specify the association-target parameter, and for the parameter values, specify one or more Dedicated Host IDs.

```
aws ec2 disassociate-instance-event-window \ 
     --region us-east-1 \ 
     --instance-event-window-id iew-0abcdef1234567890 \ 
     --association-target DedicatedHostIds=h-029fa35a02b99801d
```
Output:

```
{ 
     "InstanceEventWindow": { 
          "InstanceEventWindowId": "iew-0abcdef1234567890", 
          "Name": "myEventWindowName", 
          "CronExpression": "* 21-23 * * 2,3", 
          "AssociationTarget": { 
              "InstanceIds": [], 
              "Tags": [], 
              "DedicatedHostIds": [] 
          }, 
          "State": "creating" 
     }
}
```
For event window constraints, see [Considerations](https://docs.aws.amazon.com/AWSEC2/latest/UserGuide/event-windows.html#event-windows-considerations) in the Scheduled Events section of the *Amazon EC2 User Guide*.

• For API details, see [DisassociateInstanceEventWindow](https://awscli.amazonaws.com/v2/documentation/api/latest/reference/ec2/disassociate-instance-event-window.html) in *AWS CLI Command Reference*.

### **disassociate-ipam-resource-discovery**

The following code example shows how to use disassociate-ipam-resource-discovery.

#### **AWS CLI**

#### **To disassociate a resource discovery from an IPAM**

In this example, you are an IPAM delegated admin account and you want to disassociate an IPAM resource discovery from your IPAM. You ran the describe command and noticed that the "ResourceDiscoveryStatus": "not-found" and you want to disassociate it from your IPAM to make room for other associations.

The following disassociate-ipam-resource-discovery example disassociates an IPAM resource discovery in your AWS account.

```
aws ec2 disassociate-ipam-resource-discovery \ 
     --ipam-resource-discovery-association-id ipam-res-disco-assoc-04382a6346357cf82 
\setminus --region us-east-1
```
#### Output:

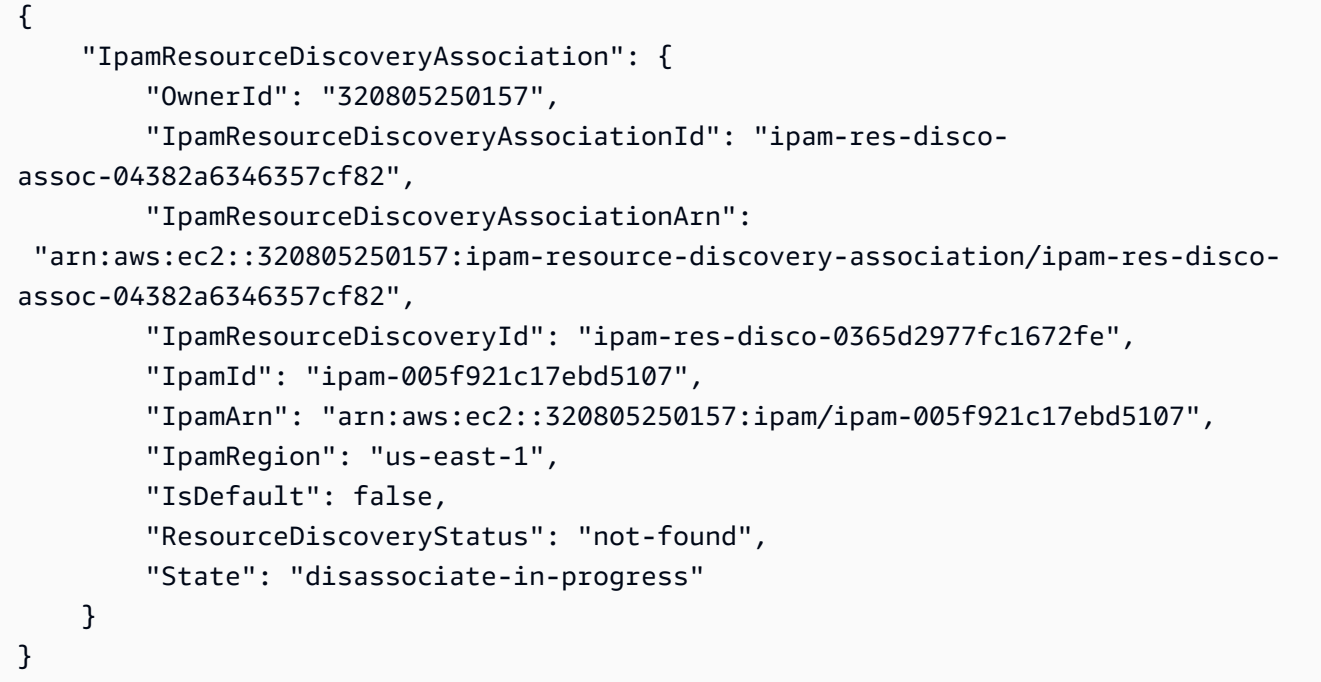

For more information, see Integrate IPAM with accounts outside of your [organization](https://docs.aws.amazon.com/vpc/latest/ipam/enable-integ-ipam-outside-org.html) in the *Amazon VPC IPAM User Guide*.

• For API details, see [DisassociateIpamResourceDiscovery](https://awscli.amazonaws.com/v2/documentation/api/latest/reference/ec2/disassociate-ipam-resource-discovery.html) in *AWS CLI Command Reference*.

#### **disassociate-nat-gateway-address**

The following code example shows how to use disassociate-nat-gateway-address.

#### **AWS CLI**

# **To disassociate an Elastic IP address from a public NAT gateway**

The following disassociate-nat-gateway-address example disassociates the specified Elastic IP address from the specified public NAT gateway.

```
aws ec2 disassociate-nat-gateway-address \ 
     --nat-gateway-id nat-1234567890abcdef0 \ 
     --association-ids eipassoc-0f96bdca17EXAMPLE
```
Output:

```
{ 
     "NatGatewayId": "nat-1234567890abcdef0", 
     "NatGatewayAddresses": [ 
          { 
              "AllocationId": "eipalloc-0be6ecac95EXAMPLE", 
              "NetworkInterfaceId": "eni-09cc4b2558794f7f9", 
              "PrivateIp": "10.0.0.74", 
              "PublicIp": "3.211.231.218", 
              "AssociationId": "eipassoc-0f96bdca17EXAMPLE", 
              "IsPrimary": false, 
              "Status": "disassociating" 
          } 
    \mathbf{I}}
```
For more information, see NAT [gateways](https://docs.aws.amazon.com/vpc/latest/userguide/vpc-nat-gateway.html) in the *Amazon VPC User Guide*.

• For API details, see [DisassociateNatGatewayAddress](https://awscli.amazonaws.com/v2/documentation/api/latest/reference/ec2/disassociate-nat-gateway-address.html) in *AWS CLI Command Reference*.

# **disassociate-route-table**

The following code example shows how to use disassociate-route-table.

### **AWS CLI**

### **To disassociate a route table**

This example disassociates the specified route table from the specified subnet. If the command succeeds, no output is returned.

### Command:

```
aws ec2 disassociate-route-table --association-id rtbassoc-781d0d1a
```
• For API details, see [DisassociateRouteTable](https://awscli.amazonaws.com/v2/documentation/api/latest/reference/ec2/disassociate-route-table.html) in *AWS CLI Command Reference*.

# **disassociate-subnet-cidr-block**

The following code example shows how to use disassociate-subnet-cidr-block.

### **AWS CLI**

### **To disassociate an IPv6 CIDR block from a subnet**

This example disassociates an IPv6 CIDR block from a subnet using the association ID for the CIDR block.

### Command:

aws ec2 disassociate-subnet-cidr-block --association-id subnet-cidr-assoc-3aa54053

Output:

```
{ 
   "SubnetId": "subnet-5f46ec3b", 
   "Ipv6CidrBlockAssociation": { 
       "Ipv6CidrBlock": "2001:db8:1234:1a00::/64", 
       "AssociationId": "subnet-cidr-assoc-3aa54053", 
       "Ipv6CidrBlockState": { 
            "State": "disassociating" 
       } 
   }
}
```
• For API details, see [DisassociateSubnetCidrBlock](https://awscli.amazonaws.com/v2/documentation/api/latest/reference/ec2/disassociate-subnet-cidr-block.html) in *AWS CLI Command Reference*.

### **disassociate-transit-gateway-multicast-domain**

The following code example shows how to use disassociate-transit-gateway-multicastdomain.

### **AWS CLI**

## **To disassociate subnets from a multicast domain**

The following disassociate-transit-gateway-multicast-domain example disassociates a subnet from the specified multicast domain.

```
aws ec2 disassociate-transit-gateway-multicast-domain \ 
     --transit-gateway-attachment-id tgw-attach-070e571cd1EXAMPLE \ 
     --subnet-id subnet-000de86e3bEXAMPLE \ 
     --transit-gateway-multicast-domain-id tgw-mcast-domain-0c4905cef7EXAMPLE
```
## Output:

```
{ 
     "Associations": { 
         "TransitGatewayMulticastDomainId": "tgw-mcast-domain-0c4905cef7EXAMPLE", 
         "TransitGatewayAttachmentId": "tgw-attach-070e571cd1EXAMPLE", 
         "ResourceId": "vpc-7EXAMPLE", 
         "ResourceType": "vpc", 
         "Subnets": [ 
\{\hspace{.1cm} \} "SubnetId": "subnet-000de86e3bEXAMPLE", 
                  "State": "disassociating" 
 } 
         ] 
     }
}
```
For more information, see Working with [multicast](https://docs.aws.amazon.com/vpc/latest/tgw/working-with-multicast.html) in the *Transit Gateways Guide*'.

• For API details, see [DisassociateTransitGatewayMulticastDomain](https://awscli.amazonaws.com/v2/documentation/api/latest/reference/ec2/disassociate-transit-gateway-multicast-domain.html) in *AWS CLI Command Reference*.

### **disassociate-transit-gateway-route-table**

The following code example shows how to use disassociate-transit-gateway-routetable.

### **AWS CLI**

### **To disassociate a transit gateway route table from a resource attachment**

The following disassociate-transit-gateway-route-table example disassociates the specified attachment from the transit gateway route table.

```
aws ec2 disassociate-transit-gateway-route-table \ 
     --transit-gateway-route-table-id tgw-rtb-002573ed1eEXAMPLE \ 
     --transit-gateway-attachment-id tgw-attach-08e0bc912cEXAMPLE
```
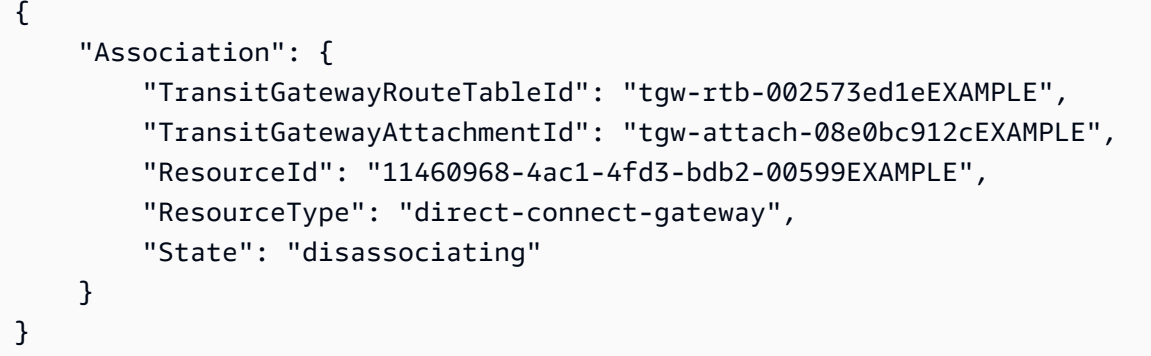

For more information, see Transit [gateway](https://docs.aws.amazon.com/vpc/latest/tgw/tgw-route-tables.html) route tables in the *Transit Gateways Guide*.

• For API details, see [DisassociateTransitGatewayRouteTable](https://awscli.amazonaws.com/v2/documentation/api/latest/reference/ec2/disassociate-transit-gateway-route-table.html) in *AWS CLI Command Reference*.

#### **disassociate-vpc-cidr-block**

The following code example shows how to use disassociate-vpc-cidr-block.

#### **AWS CLI**

### **To disassociate an IPv6 CIDR block from a VPC**

This example disassociates an IPv6 CIDR block from a VPC using the association ID for the CIDR block.

Command:

aws ec2 disassociate-vpc-cidr-block --association-id vpc-cidr-assoc-eca54085

```
{ 
   "Ipv6CidrBlockAssociation": { 
       "Ipv6CidrBlock": "2001:db8:1234:1a00::/56", 
       "AssociationId": "vpc-cidr-assoc-eca54085",
```

```
 "Ipv6CidrBlockState": { 
             "State": "disassociating" 
        } 
   }, 
   "VpcId": "vpc-a034d6c4"
}
```
# **To disassociate an IPv4 CIDR block from a VPC**

This example disassociates an IPv4 CIDR block from a VPC.

### Command:

```
aws ec2 disassociate-vpc-cidr-block --association-id vpc-cidr-assoc-0287ac6b
```
### Output:

```
{ 
   "CidrBlockAssociation": { 
       "AssociationId": "vpc-cidr-assoc-0287ac6b", 
       "CidrBlock": "172.18.0.0/16", 
       "CidrBlockState": { 
            "State": "disassociating" 
       } 
   }, 
   "VpcId": "vpc-27621243"
}
```
• For API details, see [DisassociateVpcCidrBlock](https://awscli.amazonaws.com/v2/documentation/api/latest/reference/ec2/disassociate-vpc-cidr-block.html) in *AWS CLI Command Reference*.

# **enable-address-transfer**

The following code example shows how to use enable-address-transfer.

# **AWS CLI**

# **To enable an Elastic IP address transfer**

The following enable-address-transfer example enables Elastic IP address transfer for the specified Elastic IP address to the specified account.

```
aws ec2 enable-address-transfer \
```

```
 --allocation-id eipalloc-09ad461b0d03f6aaf \ 
 --transfer-account-id 123456789012
```

```
{ 
      "AddressTransfer": { 
          "PublicIp": "100.21.184.216", 
          "AllocationId": "eipalloc-09ad461b0d03f6aaf", 
          "TransferAccountId": "123456789012", 
          "TransferOfferExpirationTimestamp": "2023-02-22T20:51:01.000Z", 
         "AddressTransferStatus": "pending" 
     }
}
```
For more information, see Transfer Elastic IP [addresses](https://docs.aws.amazon.com/vpc/latest/userguide/vpc-eips.html#transfer-EIPs-intro) in the *Amazon VPC User Guide*.

• For API details, see [EnableAddressTransfer](https://awscli.amazonaws.com/v2/documentation/api/latest/reference/ec2/enable-address-transfer.html) in *AWS CLI Command Reference*.

#### **enable-aws-network-performance-metric-subscription**

The following code example shows how to use enable-aws-network-performance-metricsubscription.

#### **AWS CLI**

#### **To enable a metric subscription**

The following enable-aws-network-performance-metric-subscription example enables the monitoring of aggregate network latency between the specified source and destination Regions.

```
aws ec2 enable-aws-network-performance-metric-subscription \ 
     --source us-east-1 \ 
     --destination eu-west-1 \ 
     --metric aggregate-latency \ 
     --statistic p50
```
}

"Output": true

For more information, see [Manage subscriptions](https://docs.aws.amazon.com/network-manager/latest/infrastructure-performance/nmip-subscriptions-cw.html) in the *Infrastructure Performance User Guide*.

• For API details, see [EnableAwsNetworkPerformanceMetricSubscription](https://awscli.amazonaws.com/v2/documentation/api/latest/reference/ec2/enable-aws-network-performance-metric-subscription.html) in *AWS CLI Command Reference*.

# **enable-ebs-encryption-by-default**

The following code example shows how to use enable-ebs-encryption-by-default.

### **AWS CLI**

### **To enable EBS encryption by default**

The following enable-ebs-encryption-by-default example enables EBS encryption by default for your AWS account in the current Region.

aws ec2 enable-ebs-encryption-by-default

#### Output:

```
{ 
     "EbsEncryptionByDefault": true
}
```
• For API details, see [EnableEbsEncryptionByDefault](https://awscli.amazonaws.com/v2/documentation/api/latest/reference/ec2/enable-ebs-encryption-by-default.html) in *AWS CLI Command Reference*.

### **enable-fast-launch**

The following code example shows how to use enable-fast-launch.

#### **AWS CLI**

#### **To start fast launching for an image**

The following enable-fast-launch example starts fast launching on the specified AMI and sets the maximum number of parallel instances to launch to 6. The type of resource to use to pre-provision the AMI is set to snapshot, which is also the default value.

```
aws ec2 enable-fast-launch \ 
     --image-id ami-01234567890abcedf \ 
     --max-parallel-launches 6 \ 
     --resource-type snapshot
```
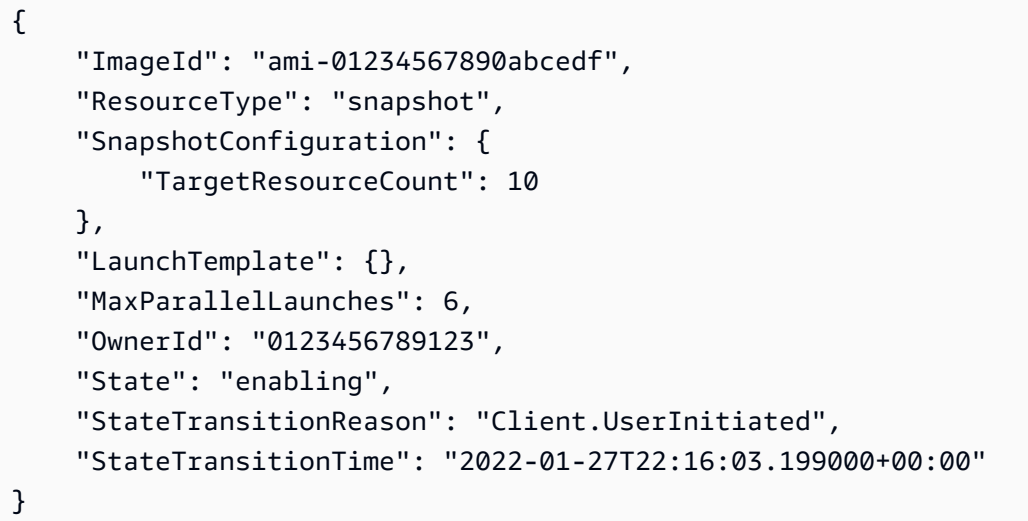

For more information about configuring a Windows AMI for faster launching, see [Configure](https://docs.aws.amazon.com/AWSEC2/latest/WindowsGuide/windows-ami-version-history.html#win-ami-config-fast-launch) your [AMI for faster launching](https://docs.aws.amazon.com/AWSEC2/latest/WindowsGuide/windows-ami-version-history.html#win-ami-config-fast-launch) in the *Amazon EC2 User Guide*.

• For API details, see [EnableFastLaunch](https://awscli.amazonaws.com/v2/documentation/api/latest/reference/ec2/enable-fast-launch.html) in *AWS CLI Command Reference*.

#### **enable-fast-snapshot-restores**

The following code example shows how to use enable-fast-snapshot-restores.

### **AWS CLI**

#### **To enable fast snapshot restore**

The following enable-fast-snapshot-restores example enables fast snapshot restore for the specified snapshot in the specified Availability Zones.

```
aws ec2 enable-fast-snapshot-restores \ 
     --availability-zones us-east-2a us-east-2b \ 
     --source-snapshot-ids snap-1234567890abcdef0
```

```
{ 
     "Successful": [ 
         \left\{ \right. "SnapshotId": "snap-1234567890abcdef0" 
              "AvailabilityZone": "us-east-2a", 
              "State": "enabling", 
              "StateTransitionReason": "Client.UserInitiated", 
              "OwnerId": "123456789012", 
              "EnablingTime": "2020-01-25T23:57:49.602Z" 
          }, 
          { 
              "SnapshotId": "snap-1234567890abcdef0" 
              "AvailabilityZone": "us-east-2b", 
              "State": "enabling", 
              "StateTransitionReason": "Client.UserInitiated", 
              "OwnerId": "123456789012", 
              "EnablingTime": "2020-01-25T23:57:49.596Z" 
          } 
     ], 
     "Unsuccessful": []
}
```
• For API details, see [EnableFastSnapshotRestores](https://awscli.amazonaws.com/v2/documentation/api/latest/reference/ec2/enable-fast-snapshot-restores.html) in *AWS CLI Command Reference*.

# **enable-image-block-public-access**

The following code example shows how to use enable-image-block-public-access.

# **AWS CLI**

# **To enable block public access for AMIs in the specified Region**

The following enable-image-block-public-access example enables block public access for AMIs at the account level in the specified Region.

```
aws ec2 enable-image-block-public-access \ 
     --region us-east-1 \ 
     --image-block-public-access-state block-new-sharing
```

```
{ 
     "ImageBlockPublicAccessState": "block-new-sharing"
}
```
For more information, see Block public [access](https://docs.aws.amazon.com/AWSEC2/latest/UserGuide/sharingamis-intro.html#block-public-access-to-amis) to your AMIs in the *Amazon EC2 User Guide*.

• For API details, see [EnableImageBlockPublicAccess](https://awscli.amazonaws.com/v2/documentation/api/latest/reference/ec2/enable-image-block-public-access.html) in *AWS CLI Command Reference*.

#### **enable-image-deprecation**

The following code example shows how to use enable-image-deprecation.

### **AWS CLI**

### **Example 1: To deprecate an AMI**

The following enable-image-deprecation example deprecates an AMI on a specific date and time. If you specify a value for seconds, Amazon EC2 rounds the seconds to the nearest minute. You must be the AMI owner to perform this procedure.

```
aws ec2 enable-image-deprecation \ 
     --image-id ami-1234567890abcdef0 \ 
     --deprecate-at "2022-10-15T13:17:12.000Z"
```
#### Output:

```
{ 
     "RequestID": "59dbff89-35bd-4eac-99ed-be587EXAMPLE", 
     "Return": "true"
}
```
For more information, see Deprecate an AMI <https://docs.aws.amazon.com/AWSEC2/latest/ UserGuide/ami-deprecate.html#deprecate-ami> in the *Amazon EC2 User Guide*.

• For API details, see [EnableImageDeprecation](https://awscli.amazonaws.com/v2/documentation/api/latest/reference/ec2/enable-image-deprecation.html) in *AWS CLI Command Reference*.

#### **enable-image**

The following code example shows how to use enable-image.

### **AWS CLI**

### **To enable an AMI**

The following enable-image example enables the specified AMI.

```
aws ec2 enable-image \ 
     --image-id ami-1234567890abcdef0
```
### Output:

```
{ 
      "Return": "true"
}
```
For more information, see [Disable an AMI](https://docs.aws.amazon.com/AWSEC2/latest/UserGuide/disable-an-ami.html) in the *Amazon EC2 User Guide*.

• For API details, see [EnableImage](https://awscli.amazonaws.com/v2/documentation/api/latest/reference/ec2/enable-image.html) in *AWS CLI Command Reference*.

### **enable-ipam-organization-admin-account**

The following code example shows how to use enable-ipam-organization-admin-account.

#### **AWS CLI**

#### **To integrate with AWS Organizations and delegate a member account as the IPAM account**

The following enable-ipam-organization-admin-account example integrates IPAM with AWS Organizations and delegates a member account as the IPAM account.

```
aws ec2 enable-ipam-organization-admin-account \ 
     --delegated-admin-account-id 320805250157
```
#### Output:

```
{ 
      "Success": true
}
```
For more information, see Integrate IPAM with AWS [Organizations](https://docs.aws.amazon.com/vpc/latest/ipam/enable-integ-ipam.html) in the *Amazon VPC IPAM User Guide*.

• For API details, see [EnableIpamOrganizationAdminAccount](https://awscli.amazonaws.com/v2/documentation/api/latest/reference/ec2/enable-ipam-organization-admin-account.html) in *AWS CLI Command Reference*.

# **enable-reachability-analyzer-organization-sharing**

The following code example shows how to use enable-reachability-analyzerorganization-sharing.

### **AWS CLI**

### **To enable trusted access for Reachability Analyzer**

The following enable-reachability-analyzer-organization-sharing example enables trusted access for Reachability Analyzer.

aws ec2 enable-reachability-analyzer-organization-sharing

This command produces no output.

For more information, see [Cross-account](https://docs.aws.amazon.com/vpc/latest/reachability/multi-account.html) analyses in the *Reachability Analyzer User Guide*.

• For API details, see [EnableReachabilityAnalyzerOrganizationSharing](https://awscli.amazonaws.com/v2/documentation/api/latest/reference/ec2/enable-reachability-analyzer-organization-sharing.html) in *AWS CLI Command Reference*.

# **enable-serial-console-access**

The following code example shows how to use enable-serial-console-access.

#### **AWS CLI**

#### **To enable access to the serial console for your account**

The following enable-serial-console-access example enables account access to the serial console.

```
aws ec2 enable-serial-console-access
```

```
{ 
     "SerialConsoleAccessEnabled": true
}
```
For more information, see EC2 Serial [Console](https://docs.aws.amazon.com/AWSEC2/latest/UserGuide/ec2-serial-console.html) in the *Amazon EC2 User Guide*.

• For API details, see [EnableSerialConsoleAccess](https://awscli.amazonaws.com/v2/documentation/api/latest/reference/ec2/enable-serial-console-access.html) in *AWS CLI Command Reference*.

### **enable-transit-gateway-route-table-propagation**

The following code example shows how to use enable-transit-gateway-route-tablepropagation.

### **AWS CLI**

# **To enable a transit gateway attachment to propagate routes to the specified propagation route table**

The following enable-transit-gateway-route-table-propagation example enables the specified attachment to propagate routes to the specified propagation route table.

```
aws ec2 enable-transit-gateway-route-table-propagation \ 
     --transit-gateway-route-table-id tgw-rtb-0a823edbdeEXAMPLE \ 
     --transit-gateway-attachment-id tgw-attach-09b52ccdb5EXAMPLE
```
Output:

```
{ 
     "Propagation": { 
          "TransitGatewayAttachmentId": "tgw-attach-09b52ccdb5EXAMPLE", 
          "ResourceId": "vpc-4d7de228", 
         "ResourceType": "vpc", 
          "TransitGatewayRouteTableId": "tgw-rtb-0a823edbdeEXAMPLE", 
          "State": "disabled" 
     }
}
```
For more information, see Transit [gateway](https://docs.aws.amazon.com/vpc/latest/tgw/tgw-route-tables.html) route tables in the *Transit Gateways Guide*.

• For API details, see [EnableTransitGatewayRouteTablePropagation](https://awscli.amazonaws.com/v2/documentation/api/latest/reference/ec2/enable-transit-gateway-route-table-propagation.html) in *AWS CLI Command Reference*.

### **enable-vgw-route-propagation**

The following code example shows how to use enable-vgw-route-propagation.

### **AWS CLI**

#### **To enable route propagation**

This example enables the specified virtual private gateway to propagate static routes to the specified route table. If the command succeeds, no output is returned.

Command:

```
aws ec2 enable-vgw-route-propagation --route-table-id rtb-22574640 --gateway-id 
  vgw-9a4cacf3
```
• For API details, see [EnableVgwRoutePropagation](https://awscli.amazonaws.com/v2/documentation/api/latest/reference/ec2/enable-vgw-route-propagation.html) in *AWS CLI Command Reference*.

### **enable-volume-io**

The following code example shows how to use enable-volume-io.

#### **AWS CLI**

### **To enable I/O for a volume**

This example enables I/O on volume vol-1234567890abcdef0.

Command:

aws ec2 enable-volume-io --volume-id vol-1234567890abcdef0

Output:

```
{ 
   "Return": true
}
```
• For API details, see [EnableVolumeIo](https://awscli.amazonaws.com/v2/documentation/api/latest/reference/ec2/enable-volume-io.html) in *AWS CLI Command Reference*.

### **enable-vpc-classic-link-dns-support**

The following code example shows how to use enable-vpc-classic-link-dns-support.

### **AWS CLI**

### **To enable ClassicLink DNS support for a VPC**

This example enables ClassicLink DNS support for vpc-88888888.

### Command:

aws ec2 enable-vpc-classic-link-dns-support --vpc-id vpc-88888888

Output:

```
{ 
   "Return": true
}
```
• For API details, see [EnableVpcClassicLinkDnsSupport](https://awscli.amazonaws.com/v2/documentation/api/latest/reference/ec2/enable-vpc-classic-link-dns-support.html) in *AWS CLI Command Reference*.

### **enable-vpc-classic-link**

The following code example shows how to use enable-vpc-classic-link.

#### **AWS CLI**

# **To enable a VPC for ClassicLink**

This example enables vpc-8888888 for ClassicLink.

Command:

```
aws ec2 enable-vpc-classic-link --vpc-id vpc-88888888
```
#### Output:

```
{ 
   "Return": true
}
```
• For API details, see [EnableVpcClassicLink](https://awscli.amazonaws.com/v2/documentation/api/latest/reference/ec2/enable-vpc-classic-link.html) in *AWS CLI Command Reference*.

# **export-client-vpn-client-certificate-revocation-list**

The following code example shows how to use export-client-vpn-client-certificaterevocation-list.

### **AWS CLI**

### **To export a client certificate revocation list**

The following export-client-vpn-client-certificate-revocation-list example exports the client certificate revocation list for the specified Client VPN endpoint. In this example, the output is returned in text format to make it easier to read.

```
aws ec2 export-client-vpn-client-certificate-revocation-list \
     --client-vpn-endpoint-id cvpn-endpoint-123456789123abcde \ 
     --output text
```
#### Output:

-----BEGIN X509 CRL-----

```
MIICiTCCAfICCQD6m7oRw0uXOjANBgkqhkiG9w0BAQUFADCBiDELMAkGA1UEBhMC
VVMxCzAJBgNVBAgTAldBMRAwDgYDVQQHEwdTZWF0dGxlMQ8wDQYDVQQKEwZBbWF6
b24xFDASBgNVBAsTC0lBTSBDb25zb2xlMRIwEAYDVQQDEwlUZXN0Q2lsYWMxHzAd
BgkqhkiG9w0BCQEWEG5vb25lQGFtYXpvbi5jb20wHhcNMTEwNDI1MjA0NTIxWhcN
MTIwNDI0MjA0NTIxWjCBiDELMAkGA1UEBhMCVVMxCzAJBgNVBAgTAldBMRAwDgYD
VQQHEwdTZWF0dGxlMQ8wDQYDVQQKEwZBbWF6b24xFDASBgNVBAsTC0lBTSBDb25z
b2xlMRIwEAYDVQQDEwlUZXN0Q2lsYWMxHzAdBgkqhkiG9w0BCQEWEG5vb25lQGFt
YXpvbi5jb20wgZ8wDQYJKoZIhvcNAQEBBQADgY0AMIGJAoGBAMaK0dn+a4GmWIWJ
21uUSfwfEvySWtC2XADZ4nB+BLYgVIk60CpiwsZ3G93vUEIO3IyNoH/f0wYK8m9T
rDHudUZg3qX4waLG5M43q7Wgc/MbQITxOUSQv7c7ugFFDzQGBzZswY6786m86gpE
Ibb3OhjZnzcvQAaRHhdlQWIMm2nrAgMBAAEwDQYJKoZIhvcNAQEFBQADgYEAtCu4
nUhVVxYUntneD9+h8Mg9q6q+auNKyExzyLwaxlAoo7TJHidbtS4J5iNmZgXL0Fkb
FFBjvSfpJIlJ00zbhNYS5f6GuoEDmFJl0ZxBHjJnyp378OD8uTs7fLvjx79LjSTb
NYiytVbZPQUQ5Yaxu2jXnimvw3rrszlaEXAMPLE=
-----END X509 CRL-----
STATUS pending
```
For more information, see Client Certificate [Revocation](https://docs.aws.amazon.com/vpn/latest/clientvpn-admin/cvpn-working-certificates.html) Lists in the *AWS Client VPN Administrator Guide*.

• For API details, see [ExportClientVpnClientCertificateRevocationList](https://awscli.amazonaws.com/v2/documentation/api/latest/reference/ec2/export-client-vpn-client-certificate-revocation-list.html) in *AWS CLI Command Reference*.

# **export-client-vpn-client-configuration**

The following code example shows how to use export-client-vpn-client-configuration.

# **AWS CLI**

## **To export the client configuration**

The following export-client-vpn-client-configuration example exports the client configuration for the specified Client VPN endpoint. In this example, the output is returned in text format to make it easier to read.

```
aws ec2 export-client-vpn-client-configuration \ 
     --client-vpn-endpoint-id cvpn-endpoint-123456789123abcde \ 
     --output text
```
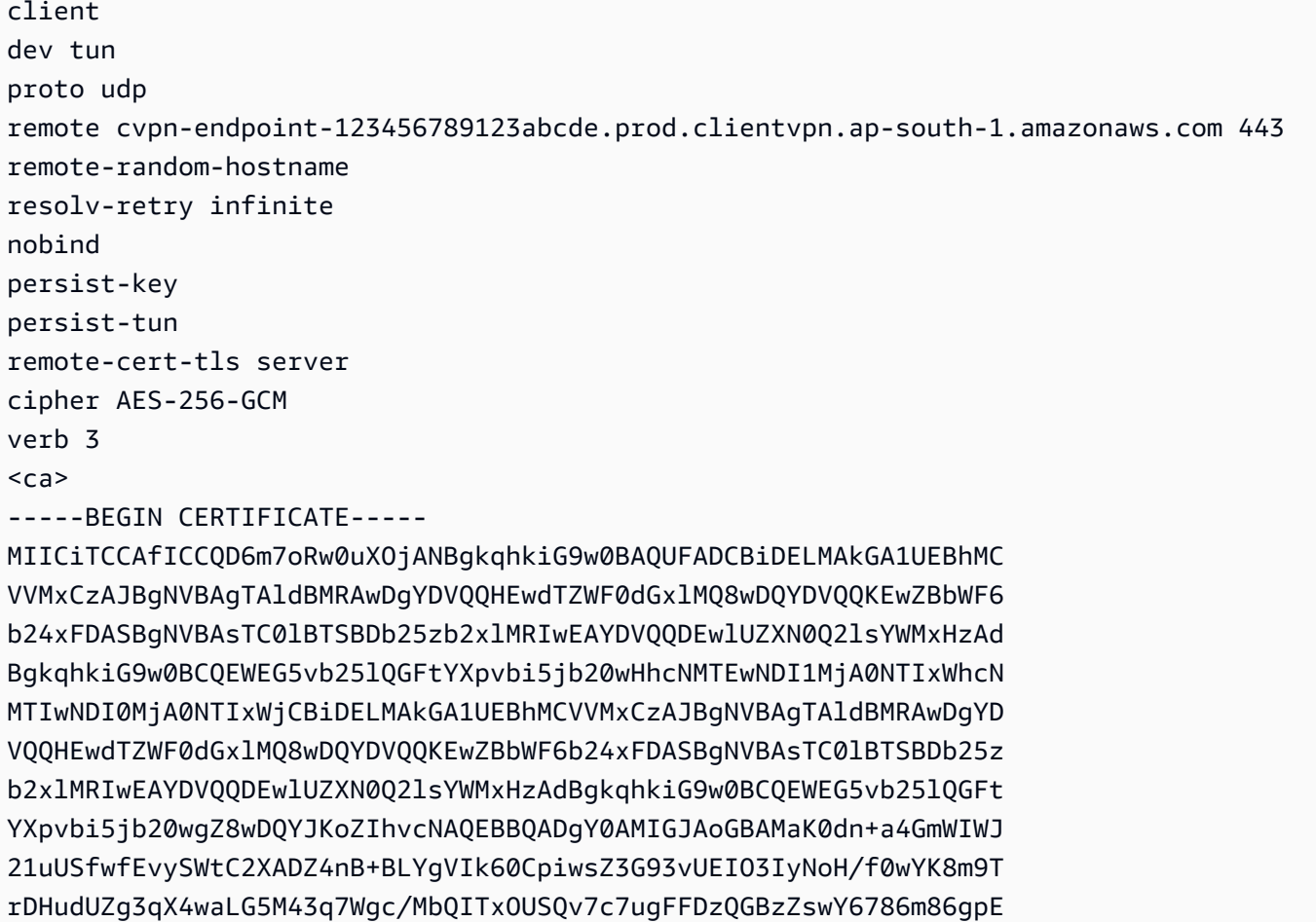

Ibb3OhjZnzcvQAaRHhdlQWIMm2nrAgMBAAEwDQYJKoZIhvcNAQEFBQADgYEAtCu4 nUhVVxYUntneD9+h8Mg9q6q+auNKyExzyLwaxlAoo7TJHidbtS4J5iNmZgXL0Fkb FFBjvSfpJIlJ00zbhNYS5f6GuoEDmFJl0ZxBHjJnyp378OD8uTs7fLvjx79LjSTb NYiytVbZPQUQ5Yaxu2jXnimvw3rrszlaEXAMPLE= -----END CERTIFICATE-----  $\langle$ /ca $\rangle$ reneg-sec 0

For more information, see [Client VPN Endpoints](https://docs.aws.amazon.com/vpn/latest/clientvpn-admin/cvpn-working-endpoints.html) in the *AWS Client VPN Administrator Guide*.

• For API details, see [ExportClientVpnClientConfiguration](https://awscli.amazonaws.com/v2/documentation/api/latest/reference/ec2/export-client-vpn-client-configuration.html) in *AWS CLI Command Reference*.

# **export-image**

The following code example shows how to use export-image.

# **AWS CLI**

# **To export a VM from an AMI**

The following export-image example exports the specified AMI to the specified bucket in the specified format.

```
aws ec2 export-image \ 
     --image-id ami-1234567890abcdef0 \ 
     --disk-image-format VMDK \ 
     --s3-export-location S3Bucket=my-export-bucket,S3Prefix=exports/
```

```
{ 
     "DiskImageFormat": "vmdk", 
     "ExportImageTaskId": "export-ami-1234567890abcdef0" 
     "ImageId": "ami-1234567890abcdef0", 
     "RoleName": "vmimport", 
     "Progress": "0", 
     "S3ExportLocation": { 
          "S3Bucket": "my-export-bucket", 
          "S3Prefix": "exports/" 
     }, 
     "Status": "active", 
     "StatusMessage": "validating"
```
• For API details, see [ExportImage](https://awscli.amazonaws.com/v2/documentation/api/latest/reference/ec2/export-image.html) in *AWS CLI Command Reference*.

#### **get-associated-ipv6-pool-cidrs**

The following code example shows how to use get-associated-ipv6-pool-cidrs.

#### **AWS CLI**

}

#### **To get the associations for an IPv6 address pool**

The following get-associated-ipv6-pool-cidrs example gets the associations for the specified IPv6 address pool.

```
aws ec2 get-associated-ipv6-pool-cidrs \ 
     --pool-id ipv6pool-ec2-012345abc12345abc
```
Output:

```
{ 
     "Ipv6CidrAssociations": [ 
          { 
               "Ipv6Cidr": "2001:db8:1234:1a00::/56", 
               "AssociatedResource": "vpc-111111222222333ab" 
          } 
     ]
}
```
• For API details, see [GetAssociatedIpv6PoolCidrs](https://awscli.amazonaws.com/v2/documentation/api/latest/reference/ec2/get-associated-ipv6-pool-cidrs.html) in *AWS CLI Command Reference*.

### **get-aws-network-performance-data**

The following code example shows how to use get-aws-network-performance-data.

#### **AWS CLI**

#### **To get network performance data**

The following get-aws-network-performance-data example retrieves data about the network performance between the specified Regions in the specified time period.

```
aws ec2 get-aws-network-performance-data \ 
     --start-time 2022-10-26T12:00:00.000Z \ 
     --end-time 2022-10-26T12:30:00.000Z \ 
     --data-queries Id=my-query,Source=us-east-1,Destination=eu-
west-1, Metric=aggregate-latency, Statistic=p50, Period=five-minutes
```

```
{ 
     "DataResponses": [ 
          { 
              "Id": "my-query", 
              "Source": "us-east-1", 
              "Destination": "eu-west-1", 
              "Metric": "aggregate-latency", 
              "Statistic": "p50", 
              "Period": "five-minutes", 
              "MetricPoints": [ 
\overline{\mathcal{L}} "StartDate": "2022-10-26T12:00:00+00:00", 
                       "EndDate": "2022-10-26T12:05:00+00:00", 
                       "Value": 62.44349, 
                       "Status": "OK" 
                   }, 
\overline{\mathcal{L}} "StartDate": "2022-10-26T12:05:00+00:00", 
                       "EndDate": "2022-10-26T12:10:00+00:00", 
                       "Value": 62.483498, 
                       "Status": "OK" 
                   }, 
\overline{\mathcal{L}} "StartDate": "2022-10-26T12:10:00+00:00", 
                       "EndDate": "2022-10-26T12:15:00+00:00", 
                       "Value": 62.51248, 
                       "Status": "OK" 
                   }, 
\overline{\mathcal{L}} "StartDate": "2022-10-26T12:15:00+00:00", 
                       "EndDate": "2022-10-26T12:20:00+00:00", 
                       "Value": 62.635475, 
                       "Status": "OK" 
                   }, 
\overline{\mathcal{L}}
```

```
 "StartDate": "2022-10-26T12:20:00+00:00", 
                      "EndDate": "2022-10-26T12:25:00+00:00", 
                     "Value": 62.733974, 
                     "Status": "OK" 
                 }, 
\overline{a} "StartDate": "2022-10-26T12:25:00+00:00", 
                     "EndDate": "2022-10-26T12:30:00+00:00", 
                     "Value": 62.773975, 
                     "Status": "OK" 
                 }, 
\overline{a} "StartDate": "2022-10-26T12:30:00+00:00", 
                     "EndDate": "2022-10-26T12:35:00+00:00", 
                     "Value": 62.75349, 
                     "Status": "OK" 
 } 
 ] 
         } 
    \mathbf{1}}
```
For more information, see Monitor network [performance](https://docs.aws.amazon.com/network-manager/latest/infrastructure-performance/getting-started-nmip-console.html) in the *Infrastructure Performance User Guide*.

• For API details, see [GetAwsNetworkPerformanceData](https://awscli.amazonaws.com/v2/documentation/api/latest/reference/ec2/get-aws-network-performance-data.html) in *AWS CLI Command Reference*.

### **get-capacity-reservation-usage**

The following code example shows how to use get-capacity-reservation-usage.

### **AWS CLI**

### **To view capacity reservation usage across AWS accounts**

The following get-capacity-reservation-usage example displays usage information for the specified capacity reservation.

```
aws ec2 get-capacity-reservation-usage \ 
     --capacity-reservation-id cr-1234abcd56EXAMPLE
```

```
{ 
     "CapacityReservationId": "cr-1234abcd56EXAMPLE ", 
     "InstanceUsages": [ 
          { 
              "UsedInstanceCount": 1, 
              "AccountId": "123456789012" 
          } 
     ], 
     "AvailableInstanceCount": 4, 
     "TotalInstanceCount": 5, 
     "State": "active", 
     "InstanceType": "t2.medium"
}
```
For more information, see Viewing Shared Capacity [Reservation](https://docs.aws.amazon.com/AWSEC2/latest/UserGuide/capacity-reservation-sharing.html#shared-cr-usage) Usage in the *Amazon Elastic Compute Cloud User Guide for Linux Instances*.

• For API details, see [GetCapacityReservationUsage](https://awscli.amazonaws.com/v2/documentation/api/latest/reference/ec2/get-capacity-reservation-usage.html) in *AWS CLI Command Reference*.

### **get-coip-pool-usage**

The following code example shows how to use get-coip-pool-usage.

#### **AWS CLI**

#### **To get customer-owned IP address pool usage**

The following get-coip-pool-usage example gets the usage details for the specified customer-owned IP address pool.

```
aws ec2 get-coip-pool-usage \ 
     --pool-id ipv4pool-coip-123a45678bEXAMPLE
```

```
{ 
     "CoipPoolId": "ipv4pool-coip-123a45678bEXAMPLE", 
     "CoipAddressUsages": [ 
          { 
               "CoIp": "0.0.0.0" 
          },
```

```
 { 
              "AllocationId": "eipalloc-123ab45c6dEXAMPLE", 
              "AwsAccountId": "123456789012", 
              "CoIp": "0.0.0.0" 
          }, 
          { 
              "AllocationId": "eipalloc-123ab45c6dEXAMPLE", 
              "AwsAccountId": "123456789111", 
              "CoIp": "0.0.0.0" 
         } 
     ], 
     "LocalGatewayRouteTableId": "lgw-rtb-059615ef7dEXAMPLE"
}
```
For more information, see [Customer-owned](https://docs.aws.amazon.com/outposts/latest/userguide/outposts-networking-components.html#ip-addressing) IP addresses in the *AWS Outposts User Guide*.

• For API details, see [GetCoipPoolUsage](https://awscli.amazonaws.com/v2/documentation/api/latest/reference/ec2/get-coip-pool-usage.html) in *AWS CLI Command Reference*.

# **get-console-output**

The following code example shows how to use get-console-output.

### **AWS CLI**

### **Example 1: To get the console output**

The following get-console-output example gets the console output for the specified Linux instance.

```
aws ec2 get-console-output \ 
     --instance-id i-1234567890abcdef0
```
Output:

```
{ 
     "InstanceId": "i-1234567890abcdef0", 
     "Timestamp": "2013-07-25T21:23:53.000Z", 
     "Output": "..."
}
```
For more information, see [Instance](https://docs.aws.amazon.com/AWSEC2/latest/UserGuide/instance-console.html#instance-console-console-output) console output in the *Amazon EC2 User Guide*.

### **Example 2: To get the latest console output**

The following get-console-output example gets the latest console output for the specified Linux instance.

```
aws ec2 get-console-output \ 
     --instance-id i-1234567890abcdef0 \ 
    -latest \setminus --output text
```
### Output:

```
i-1234567890abcdef0 [ 0.000000] Command line: root=LABEL=/ console=tty1 
  console=ttyS0 selinux=0 nvme_core.io_timeout=4294967295
[ 0.000000] x86/fpu: Supporting XSAVE feature 0x001: 'x87 floating point 
  registers'
[ 0.000000] x86/fpu: Supporting XSAVE feature 0x002: 'SSE registers'
[ 0.000000] x86/fpu: Supporting XSAVE feature 0x004: 'AVX registers'
...
Cloud-init v. 0.7.6 finished at Wed, 09 May 2018 19:01:13 +0000. Datasource 
  DataSourceEc2. Up 21.50 seconds
Amazon Linux AMI release 2018.03
Kernel 4.14.26-46.32.amzn1.x
```
For more information, see [Instance](https://docs.aws.amazon.com/AWSEC2/latest/UserGuide/instance-console.html#instance-console-console-output) console output in the *Amazon EC2 User Guide*.

• For API details, see [GetConsoleOutput](https://awscli.amazonaws.com/v2/documentation/api/latest/reference/ec2/get-console-output.html) in *AWS CLI Command Reference*.

#### **get-console-screenshot**

The following code example shows how to use get-console-screenshot.

#### **AWS CLI**

#### **To retrieve a screenshot of a running instance**

The following get-console-screenshot example retrieves a screenshot of the specified instance in .jpg format. The screenshot is returned as a Base64-encoded string.

```
aws ec2 get-console-screenshot \ 
     --instance-id i-1234567890abcdef0
```

```
{ 
     "ImageData": "997987/8kgj49ikjhewkwwe0008084EXAMPLE", 
     "InstanceId": "i-1234567890abcdef0"
}
```
• For API details, see [GetConsoleScreenshot](https://awscli.amazonaws.com/v2/documentation/api/latest/reference/ec2/get-console-screenshot.html) in *AWS CLI Command Reference*.

### **get-default-credit-specification**

The following code example shows how to use get-default-credit-specification.

### **AWS CLI**

#### **To describe the default credit option**

The following get-default-credit-specification example describes the default credit option for T2 instances.

```
aws ec2 get-default-credit-specification \ 
     --instance-family t2
```
Output:

```
{ 
     "InstanceFamilyCreditSpecification": { 
          "InstanceFamily": "t2", 
          "CpuCredits": "standard" 
     }
}
```
• For API details, see [GetDefaultCreditSpecification](https://awscli.amazonaws.com/v2/documentation/api/latest/reference/ec2/get-default-credit-specification.html) in *AWS CLI Command Reference*.

#### **get-ebs-default-kms-key-id**

The following code example shows how to use get-ebs-default-kms-key-id.

#### **AWS CLI**

#### **To describe your default CMK for EBS encryption**

The following get-ebs-default-kms-key-id example describes the default CMK for EBS encryption for your AWS account.

```
aws ec2 get-ebs-default-kms-key-id
```
The output shows the default CMK for EBS encryption, which is an AWS managed CMK with the alias alias/aws/ebs.

```
{ 
     "KmsKeyId": "alias/aws/ebs"
}
```
The following output shows a custom CMK for EBS encryption.

```
{ 
     "KmsKeyId": "arn:aws:kms:us-
west-2:123456789012:key/0ea3fef3-80a7-4778-9d8c-1c0c6EXAMPLE"
}
```
• For API details, see [GetEbsDefaultKmsKeyId](https://awscli.amazonaws.com/v2/documentation/api/latest/reference/ec2/get-ebs-default-kms-key-id.html) in *AWS CLI Command Reference*.

#### **get-ebs-encryption-by-default**

The following code example shows how to use get-ebs-encryption-by-default.

#### **AWS CLI**

### **To describe whether EBS encryption by default is enabled**

The following get-ebs-encryption-by-default example indicates whether EBS encryption by default is enabled for your AWS account in the current Region.

aws ec2 get-ebs-encryption-by-default

The following output indicates that EBS encryption by default is disabled.

```
{ 
     "EbsEncryptionByDefault": false
}
```
The following output indicates that EBS encryption by default is enabled.

```
{ 
     "EbsEncryptionByDefault": true
}
```
• For API details, see [GetEbsEncryptionByDefault](https://awscli.amazonaws.com/v2/documentation/api/latest/reference/ec2/get-ebs-encryption-by-default.html) in *AWS CLI Command Reference*.

# **get-flow-logs-integration-template**

The following code example shows how to use get-flow-logs-integration-template.

# **AWS CLI**

# **To create a CloudFormation template to automate the integration of VPC flow logs with Amazon Athena**

The following get-flow-logs-integration-template examples create a CloudFormation template to automate the integration of VPC flow logs with Amazon Athena.

Linux:

```
aws ec2 get-flow-logs-integration-template \ 
     --flow-log-id fl-1234567890abcdef0 \ 
     --config-delivery-s3-destination-arn arn:aws:s3:::DOC-EXAMPLE-BUCKET \ 
     --integrate-services 
  AthenaIntegrations='[{IntegrationResultS3DestinationArn=arn:aws:s3:::DOC-EXAMPLE-
BUCKET,PartitionLoadFrequency=none,PartitionStartDate=2021-07-21T00:40:00,PartitionEndDate=2021-07-21T00:42:00},
{IntegrationResultS3DestinationArn=arn:aws:s3:::DOC-EXAMPLE-
BUCKET,PartitionLoadFrequency=none,PartitionStartDate=2021-07-21T00:40:00,PartitionEndDate=2021-07-21T00:42:00}]'
```
### Windows:

```
aws ec2 get-flow-logs-integration-template ^ 
     --flow-log-id fl-1234567890abcdef0 ^ 
     --config-delivery-s3-destination-arn arn:aws:s3:::DOC-EXAMPLE-BUCKET ^ 
     --integrate-services 
 AthenaIntegrations=[{IntegrationResultS3DestinationArn=arn:aws:s3:::DOC-EXAMPLE-
BUCKET,PartitionLoadFrequency=none,PartitionStartDate=2021-07-21T00:40:00,PartitionEndDate=2021-07-21T00:42:00},
{IntegrationResultS3DestinationArn=arn:aws:s3:::DOC-EXAMPLE-
BUCKET,PartitionLoadFrequency=none,PartitionStartDate=2021-07-21T00:40:00,PartitionEndDate=2021-07-21T00:42:00}]
```
{

```
 "Result": "https://DOC-EXAMPLE-BUCKET.s3.us-east-2.amazonaws.com/
VPCFlowLogsIntegrationTemplate_fl-1234567890abcdef0_Wed%20Jul
%2021%2000%3A57%3A56%20UTC%202021.yml"
}
```
For information on using CloudFormation templates, see Working with AWS [CloudFormation](https://docs.aws.amazon.com/AWSCloudFormation/latest/UserGuide/template-guide.html) [templates](https://docs.aws.amazon.com/AWSCloudFormation/latest/UserGuide/template-guide.html) in the *AWS CloudFormation User Guide*.

For information on using Amazon Athena and flow logs, see Query flow logs using [Amazon](https://docs.aws.amazon.com/vpc/latest/userguide/flow-logs-athena.html) [Athena](https://docs.aws.amazon.com/vpc/latest/userguide/flow-logs-athena.html) in the *Amazon Virtual Private Cloud User Guide*.

• For API details, see [GetFlowLogsIntegrationTemplate](https://awscli.amazonaws.com/v2/documentation/api/latest/reference/ec2/get-flow-logs-integration-template.html) in *AWS CLI Command Reference*.

### **get-groups-for-capacity-reservation**

The following code example shows how to use get-groups-for-capacity-reservation.

#### **AWS CLI**

#### **To list the resource groups with a Capacity Reservation**

The following get-groups-for-capacity-reservation example lists the resource groups to which the specified Capacity Reservation was added.

```
aws ec2 get-groups-for-capacity-reservation \ 
     --capacity-reservation-id cr-1234abcd56EXAMPLE
```

```
{ 
     "CapacityReservationsGroup": [ 
          { 
              "GroupArn": "arn:aws:resource-groups:us-west-2:123456789012:group/my-
resource-group", 
              "OwnerId": "123456789012" 
          } 
     ]
}
```
For more information, see Working with Capacity [Reservations](https://docs.aws.amazon.com/AWSEC2/latest/UserGuide/capacity-reservations-using.html) in the *Amazon Elastic Compute Cloud User Guide for Linux Instances*.

• For API details, see [GetGroupsForCapacityReservation](https://awscli.amazonaws.com/v2/documentation/api/latest/reference/ec2/get-groups-for-capacity-reservation.html) in *AWS CLI Command Reference*.

### **get-host-reservation-purchase-preview**

The following code example shows how to use get-host-reservation-purchase-preview.

### **AWS CLI**

### **To get a purchase preview for a Dedicated Host Reservation**

This example provides a preview of the costs for a specified Dedicated Host Reservation for the specified Dedicated Host in your account.

### Command:

```
aws ec2 get-host-reservation-purchase-preview --offering-id hro-03f707bf363b6b324 --
host-id-set h-013abcd2a00cbd123
```
### Output:

```
{ 
   "TotalHourlyPrice": "1.499", 
   "Purchase": [ 
        { 
            "HourlyPrice": "1.499", 
            "InstanceFamily": "m4", 
            "PaymentOption": "NoUpfront", 
            "HostIdSet": [ 
                 "h-013abcd2a00cbd123" 
            ], 
             "UpfrontPrice": "0.000", 
            "Duration": 31536000 
        } 
   ], 
   "TotalUpfrontPrice": "0.000"
}
```
• For API details, see [GetHostReservationPurchasePreview](https://awscli.amazonaws.com/v2/documentation/api/latest/reference/ec2/get-host-reservation-purchase-preview.html) in *AWS CLI Command Reference*.

## **get-image-block-public-access-state**

The following code example shows how to use get-image-block-public-access-state.

#### **AWS CLI**

### **To get the block public access state for AMIs in the specified Region**

The following get-image-block-public-access-state example gets the block public access state for AMIs at the account level in the specified Region.

```
aws ec2 get-image-block-public-access-state \ 
     --region us-east-1
```
Output:

```
{ 
     "ImageBlockPublicAccessState": "block-new-sharing"
}
```
For more information, see Block public [access](https://docs.aws.amazon.com/AWSEC2/latest/UserGuide/sharingamis-intro.html#block-public-access-to-amis) to your AMIs in the *Amazon EC2 User Guide*.

• For API details, see [GetImageBlockPublicAccessState](https://awscli.amazonaws.com/v2/documentation/api/latest/reference/ec2/get-image-block-public-access-state.html) in *AWS CLI Command Reference*.

#### **get-instance-types-from-instance-requirements**

The following code example shows how to use get-instance-types-from-instancerequirements.

#### **AWS CLI**

#### **To preview the instance types that match specified attributes**

The following get-instance-types-from-instance-requirements example first generates a list of all of the possible attributes that can be specified using the --generatecli-skeleton parameter, and saves the list to a JSON file. Then, the JSON file is used to customize the attributes for which to preview matched instance types.

To generate all possible attributes and save the output directly to a JSON file, use the following command.

```
aws ec2 get-instance-types-from-instance-requirements \ 
     --region us-east-1 \ 
     --generate-cli-skeleton input > attributes.json
```
{

```
 "DryRun": true, 
     "ArchitectureTypes": [ 
         "x86_64_mac" 
     ], 
     "VirtualizationTypes": [ 
          "paravirtual" 
     ], 
     "InstanceRequirements": { 
          "VCpuCount": { 
              "Min": 0, 
              "Max": 0 
         }, 
          "MemoryMiB": { 
              "Min": 0, 
              "Max": 0 
         }, 
          "CpuManufacturers": [ 
              "intel" 
          ], 
          "MemoryGiBPerVCpu": { 
              "Min": 0.0, 
              "Max": 0.0 
         }, 
          "ExcludedInstanceTypes": [ 
 "" 
         ], 
          "InstanceGenerations": [ 
              "current" 
         ], 
          "SpotMaxPricePercentageOverLowestPrice": 0, 
          "OnDemandMaxPricePercentageOverLowestPrice": 0, 
          "BareMetal": "included", 
          "BurstablePerformance": "excluded", 
          "RequireHibernateSupport": true, 
          "NetworkInterfaceCount": { 
              "Min": 0,
```

```
 "Max": 0 
     }, 
      "LocalStorage": "required", 
      "LocalStorageTypes": [ 
          "hdd" 
      ], 
      "TotalLocalStorageGB": { 
           "Min": 0.0, 
          "Max": 0.0 
     }, 
      "BaselineEbsBandwidthMbps": { 
           "Min": 0, 
          "Max": 0 
     }, 
      "AcceleratorTypes": [ 
          "inference" 
     ], 
      "AcceleratorCount": { 
          "Min": 0, 
          "Max": 0 
     }, 
      "AcceleratorManufacturers": [ 
           "xilinx" 
     ], 
      "AcceleratorNames": [ 
          "t4" 
     ], 
      "AcceleratorTotalMemoryMiB": { 
          "Min": 0, 
          "Max": 0 
     } 
 }, 
 "MaxResults": 0, 
 "NextToken": ""
```
Configure the JSON file. You must provide values for ArchitectureTypes,

VirtualizationTypes, VCpuCount, and MemoryMiB. You can omit the other attributes. When omitted, default values are used. For a description of each attribute and their default values, see get-instance-types-from-instance-requirements <https://docs.aws.amazon.com/cli/ latest/reference/ec2/get-instance-types-from-instance-requirements.html>.

}
Preview the instance types that have the attributes specified in attributes. json. Specify the name and path to your JSON file by using the --cli-input-json parameter. In the following request, the output is formatted as a table.

```
aws ec2 get-instance-types-from-instance-requirements \ 
     --cli-input-json file://attributes.json \ 
     --output table
```
Contents of attributes. json file:

```
{ 
      "ArchitectureTypes": [ 
           "x86_64" 
      ], 
      "VirtualizationTypes": [ 
           "hvm" 
      ], 
      "InstanceRequirements": { 
           "VCpuCount": { 
                "Min": 4, 
                "Max": 6 
           }, 
           "MemoryMiB": { 
                "Min": 2048 
           }, 
           "InstanceGenerations": [ 
                "current" 
          \mathbf{I} }
}
```
# Output:

------------------------------------------ |GetInstanceTypesFromInstanceRequirements| +----------------------------------------+ || InstanceTypes || |+--------------------------------------+| || InstanceType || |+--------------------------------------+|  $||$  c4.xlarge  $||$ 

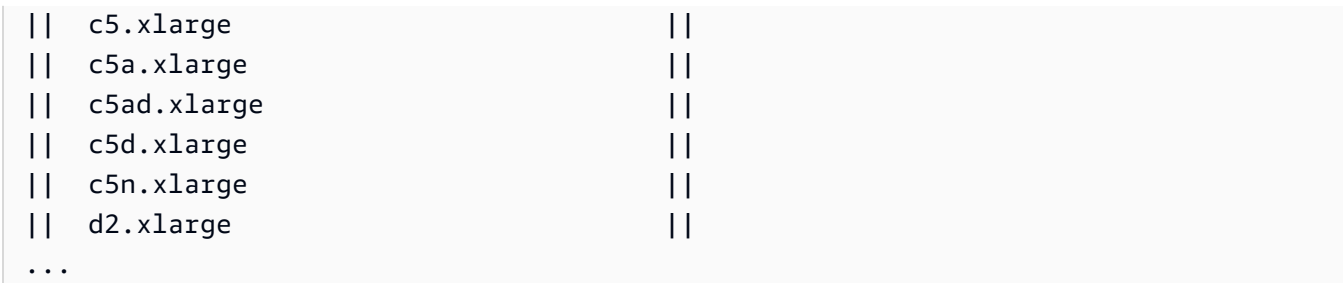

For more information about attribute-based instance type selection, see How [attribute-based](https://docs.aws.amazon.com/AWSEC2/latest/UserGuide/ec2-fleet-attribute-based-instance-type-selection.html#ec2fleet-abs-how-it-works) instance type [selection](https://docs.aws.amazon.com/AWSEC2/latest/UserGuide/ec2-fleet-attribute-based-instance-type-selection.html#ec2fleet-abs-how-it-works) works in the *Amazon EC2 User Guide*.

• For API details, see [GetInstanceTypesFromInstanceRequirements](https://awscli.amazonaws.com/v2/documentation/api/latest/reference/ec2/get-instance-types-from-instance-requirements.html) in *AWS CLI Command Reference*.

#### **get-instance-uefi-data**

The following code example shows how to use get-instance-uefi-data.

#### **AWS CLI**

## **To retrieve UEFI data from an instance**

The following get-instance-uefi-data example retrieves UEFI data from an instance. If the output is empty, the instance does not contain UEFI data.

```
aws ec2 get-instance-uefi-data \ 
     --instance-id i-0123456789example
```
#### Output:

```
{ 
     "InstanceId": "i-0123456789example", 
     "UefiData": "QU1aTlVFRkkf+uLXAAAAAHj5a7fZ9+3dBzxXb/. 
     <snipped> 
     AAAAAAAAAAAAAAAAAAAAAAAAAAAAAAAAAAAAAAAAAAAAAAAAAAAAAAAAAAAAAD4L/J/AODshho="
}
```
For more information, see UEFI [Secure](https://docs.aws.amazon.com/AWSEC2/latest/UserGuide/uefi-secure-boot.html) Boot in the *Amazon EC2 User Guide*.

• For API details, see [GetInstanceUefiData](https://awscli.amazonaws.com/v2/documentation/api/latest/reference/ec2/get-instance-uefi-data.html) in *AWS CLI Command Reference*.

## **get-ipam-address-history**

The following code example shows how to use get-ipam-address-history.

#### **AWS CLI**

### **To get the history of a CIDR**

The following get-ipam-address-history example gets the history of a CIDR.

(Linux):

```
aws ec2 get-ipam-address-history \ 
   --cidr 10.0.0.0/16 \
    --ipam-scope-id ipam-scope-02fc38cd4c48e7d38 \ 
    --start-time 2021-12-08T01:00:00.000Z \ 
    --end-time 2021-12-10T01:00:00.000Z
```
(Windows):

```
aws ec2 get-ipam-address-history ^ 
    --cidr 10.0.0.0/16 ^ 
    --ipam-scope-id ipam-scope-02fc38cd4c48e7d38 ^ 
    --start-time 2021-12-08T01:00:00.000Z ^ 
    --end-time 2021-12-10T01:00:00.000Z
```

```
{ 
     "HistoryRecords": [ 
          { 
              "ResourceOwnerId": "123456789012", 
              "ResourceRegion": "us-west-1", 
              "ResourceType": "vpc", 
              "ResourceId": "vpc-06cbefa9ee907e1c0", 
              "ResourceCidr": "10.0.0.0/16", 
              "ResourceName": "Demo", 
              "ResourceComplianceStatus": "unmanaged", 
              "ResourceOverlapStatus": "overlapping", 
              "VpcId": "vpc-06cbefa9ee907e1c0", 
              "SampledStartTime": "2021-12-08T19:54:57.675000+00:00" 
          }, 
\overline{\mathcal{L}}
```
 "ResourceOwnerId": "123456789012", "ResourceRegion": "us-east-2", "ResourceType": "vpc", "ResourceId": "vpc-042702f474812c9ad", "ResourceCidr": "10.0.0.0/16", "ResourceName": "test", "ResourceComplianceStatus": "unmanaged", "ResourceOverlapStatus": "overlapping", "VpcId": "vpc-042702f474812c9ad", "SampledStartTime": "2021-12-08T19:54:59.019000+00:00" }, { "ResourceOwnerId": "123456789012", "ResourceRegion": "us-east-2", "ResourceType": "vpc", "ResourceId": "vpc-042b8a44f64267d67", "ResourceCidr": "10.0.0.0/16", "ResourceName": "tester", "ResourceComplianceStatus": "unmanaged", "ResourceOverlapStatus": "overlapping", "VpcId": "vpc-042b8a44f64267d67", "SampledStartTime": "2021-12-08T19:54:59.019000+00:00" }  $\mathbf{I}$ }

For more information, see View the history of IP [addresses](https://docs.aws.amazon.com/vpc/latest/ipam/view-history-cidr-ipam.html) in the *Amazon VPC IPAM User Guide*.

• For API details, see [GetIpamAddressHistory](https://awscli.amazonaws.com/v2/documentation/api/latest/reference/ec2/get-ipam-address-history.html) in *AWS CLI Command Reference*.

#### **get-ipam-discovered-accounts**

The following code example shows how to use get-ipam-discovered-accounts.

#### **AWS CLI**

#### **To view the accounts discovered by an IPAM**

In this scenario, you're a IPAM delegated admin who wants to view the AWS accounts that own resources that the IPAM is discovering.

The --discovery-region is the IPAM operating Region you want to view the monitored account statuses in. For example, if you have three IPAM operating Regions, you may want to make this request three times to view the timestamps specific to discovery in each of those particular Regions.

The following get-ipam-discovered-accounts example lists the AWS accounts that own resources that the IPAM is discovering.

```
aws ec2 get-ipam-discovered-accounts \ 
   --ipam-resource-discovery-id ipam-res-disco-0365d2977fc1672fe \
    --discovery-region us-east-1
```
Output:

```
{ 
     "IpamDiscoveredAccounts": [ 
          { 
              "AccountId": "149977607591", 
              "DiscoveryRegion": "us-east-1", 
              "LastAttemptedDiscoveryTime": "2024-02-09T19:04:31.379000+00:00", 
              "LastSuccessfulDiscoveryTime": "2024-02-09T19:04:31.379000+00:00" 
          } 
    \mathbf{I}}
```
For more information, see Integrate IPAM with accounts outside of your [organization](https://docs.aws.amazon.com/vpc/latest/ipam/enable-integ-ipam-outside-org.html) in the *Amazon VPC IPAM User Guide*.

• For API details, see [GetIpamDiscoveredAccounts](https://awscli.amazonaws.com/v2/documentation/api/latest/reference/ec2/get-ipam-discovered-accounts.html) in *AWS CLI Command Reference*.

### **get-ipam-discovered-public-addresses**

The following code example shows how to use get-ipam-discovered-public-addresses.

# **AWS CLI**

### **To view discovered public IP addresses**

In this example, you are an IPAM delegated admin and you want to view the IP addresses of resources discovered by IPAM. You can get the resource discovery ID with [describe-ipam](https://awscli.amazonaws.com/v2/documentation/api/latest/reference/ec2/describe-ipam-resource-discoveries.html)[resource-discoveries](https://awscli.amazonaws.com/v2/documentation/api/latest/reference/ec2/describe-ipam-resource-discoveries.html).

The following get-ipam-discovered-public-addresses example shows the discovered public IP addresses for a resource discovery.

```
aws ec2 get-ipam-discovered-public-addresses \ 
     --ipam-resource-discovery-id ipam-res-disco-0f4ef577a9f37a162 \ 
     --address-region us-east-1 \ 
     --region us-east-1
```
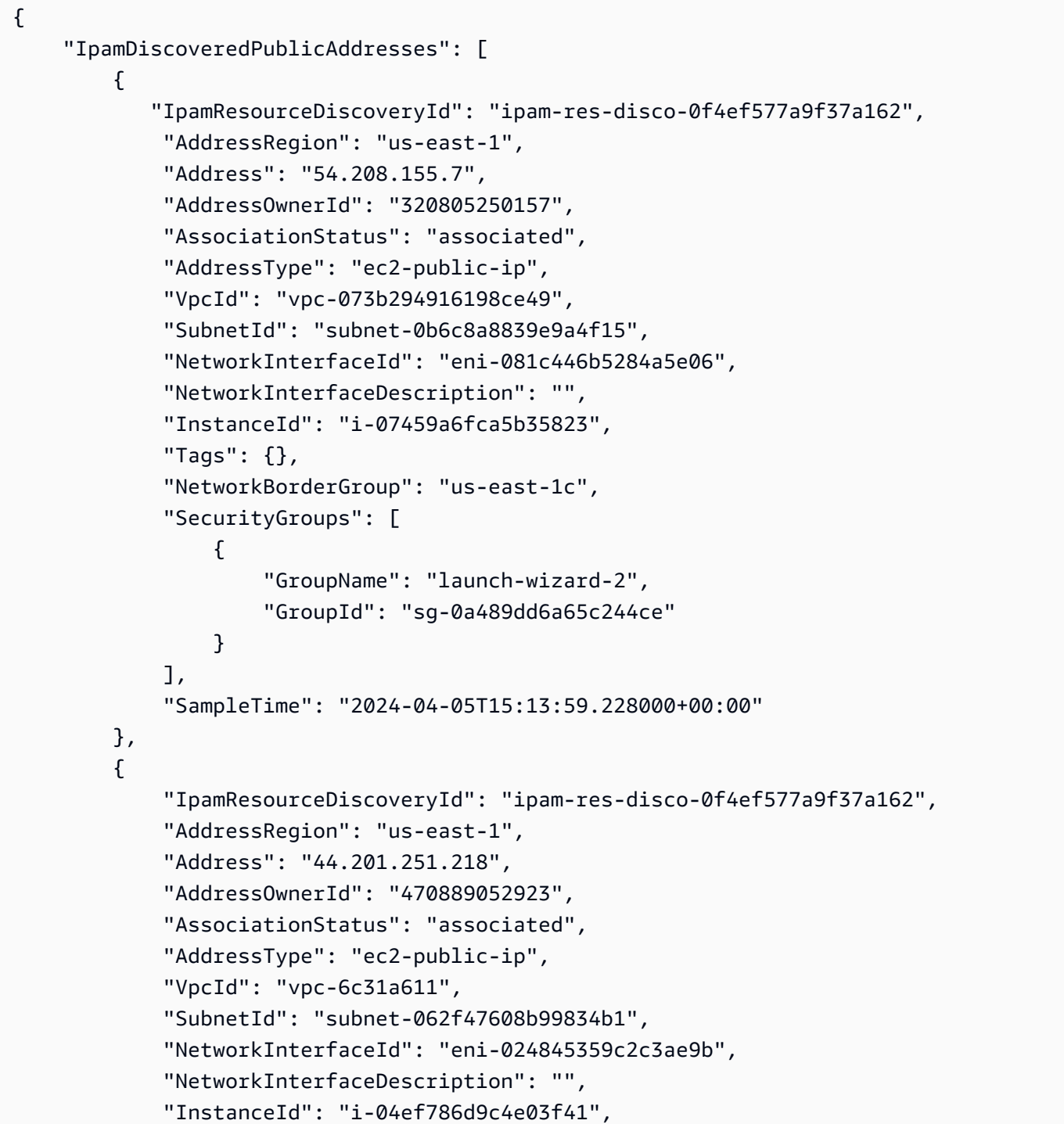

```
 "Tags": {}, 
             "NetworkBorderGroup": "us-east-1a", 
             "SecurityGroups": [ 
\overline{a} "GroupName": "launch-wizard-32", 
                     "GroupId": "sg-0ed1a426e96a68374" 
 } 
             ], 
             "SampleTime": "2024-04-05T15:13:59.145000+00:00" 
         }
}
```
For more information, see [View public IP insights](https://docs.aws.amazon.com/vpc/latest/ipam/view-public-ip-insights.html) in the *Amazon VPC IPAM User Guide*.

• For API details, see [GetIpamDiscoveredPublicAddresses](https://awscli.amazonaws.com/v2/documentation/api/latest/reference/ec2/get-ipam-discovered-public-addresses.html) in *AWS CLI Command Reference*.

### **get-ipam-discovered-resource-cidrs**

The following code example shows how to use get-ipam-discovered-resource-cidrs.

#### **AWS CLI**

#### **To view the IP address CIDRs discovered by an IPAM**

In this example, you're a IPAM delegated admin who wants to view details related to the IP address CIDRs for resources that the IPAM is discovering.

To complete this request:

The resource discovery you choose must be associated with the IPAM.The --resource-region is the AWS Region where resource was created.

The following get-ipam-discovered-resource-cidrs example lists the IP addresses for resources that the IPAM is discovering.

```
aws ec2 get-ipam-discovered-resource-cidrs \ 
    --ipam-resource-discovery-id ipam-res-disco-0365d2977fc1672fe \ 
    --resource-region us-east-1
```
#### Output:

{

```
 { 
          "IpamDiscoveredResourceCidrs": [ 
         { 
              "IpamResourceDiscoveryId": "ipam-res-disco-0365d2977fc1672fe", 
              "ResourceRegion": "us-east-1", 
              "ResourceId": "vpc-0c974c95ca7ceef4a", 
              "ResourceOwnerId": "149977607591", 
              "ResourceCidr": "172.31.0.0/16", 
              "ResourceType": "vpc", 
              "ResourceTags": [], 
              "IpUsage": 0.375, 
              "VpcId": "vpc-0c974c95ca7ceef4a", 
              "SampleTime": "2024-02-09T19:15:16.529000+00:00" 
         }, 
         { 
              "IpamResourceDiscoveryId": "ipam-res-disco-0365d2977fc1672fe", 
              "ResourceRegion": "us-east-1", 
              "ResourceId": "subnet-07fe028119082a8c1", 
              "ResourceOwnerId": "149977607591", 
              "ResourceCidr": "172.31.0.0/20", 
              "ResourceType": "subnet", 
              "ResourceTags": [], 
              "IpUsage": 0.0012, 
              "VpcId": "vpc-0c974c95ca7ceef4a", 
              "SampleTime": "2024-02-09T19:15:16.529000+00:00" 
         }, 
        \mathcal{L} "IpamResourceDiscoveryId": "ipam-res-disco-0365d2977fc1672fe", 
              "ResourceRegion": "us-east-1", 
              "ResourceId": "subnet-0a96893763984cc4e", 
              "ResourceOwnerId": "149977607591", 
              "ResourceCidr": "172.31.64.0/20", 
              "ResourceType": "subnet", 
              "ResourceTags": [], 
              "IpUsage": 0.0012, 
              "VpcId": "vpc-0c974c95ca7ceef4a", 
              "SampleTime": "2024-02-09T19:15:16.529000+00:00" 
         } 
     }
}
```
For more information, see Monitor CIDR usage by [resource](https://docs.aws.amazon.com/vpc/latest/ipam/monitor-cidr-compliance-ipam.html) in the *Amazon VPC IPAM User Guide*.

• For API details, see [GetIpamDiscoveredResourceCidrs](https://awscli.amazonaws.com/v2/documentation/api/latest/reference/ec2/get-ipam-discovered-resource-cidrs.html) in *AWS CLI Command Reference*.

### **get-ipam-pool-allocations**

The following code example shows how to use get-ipam-pool-allocations.

#### **AWS CLI**

## **To get the CIDRs allocated from an IPAM pool**

The following get-ipam-pool-allocations example gets the CIDRs allocated from an IPAM pool.

(Linux):

```
aws ec2 get-ipam-pool-allocations \ 
     --ipam-pool-id ipam-pool-0533048da7d823723 \ 
     --filters Name=ipam-pool-allocation-id,Values=ipam-pool-
alloc-0e6186d73999e47389266a5d6991e6220
```
(Windows):

```
aws ec2 get-ipam-pool-allocations ^ 
     --ipam-pool-id ipam-pool-0533048da7d823723 ^ 
     --filters Name=ipam-pool-allocation-id,Values=ipam-pool-
alloc-0e6186d73999e47389266a5d6991e6220
```
Output:

```
{ 
     "IpamPoolAllocations": [ 
          { 
               "Cidr": "10.0.0.0/16", 
               "IpamPoolAllocationId": "ipam-pool-
alloc-0e6186d73999e47389266a5d6991e6220", 
               "ResourceType": "custom", 
               "ResourceOwner": "123456789012" 
          } 
    \mathbf{I}}
```
• For API details, see [GetIpamPoolAllocations](https://awscli.amazonaws.com/v2/documentation/api/latest/reference/ec2/get-ipam-pool-allocations.html) in *AWS CLI Command Reference*.

### **get-ipam-pool-cidrs**

The following code example shows how to use get-ipam-pool-cidrs.

#### **AWS CLI**

### **To get the CIDRs provisioned to an IPAM pool**

The following get-ipam-pool-cidrs example gets the CIDRs provisioned to an IPAM pool.

(Linux):

```
aws ec2 get-ipam-pool-cidrs \ 
     --ipam-pool-id ipam-pool-0533048da7d823723 \ 
     --filters 'Name=cidr,Values=10.*'
```
(Windows):

```
aws ec2 get-ipam-pool-cidrs ^ 
     --ipam-pool-id ipam-pool-0533048da7d823723 ^ 
     --filters Name=cidr,Values=10.*
```
Output:

```
{ 
     "IpamPoolCidr": { 
          "Cidr": "10.0.0.0/24", 
          "State": "provisioned" 
     }
}
```
• For API details, see [GetIpamPoolCidrs](https://awscli.amazonaws.com/v2/documentation/api/latest/reference/ec2/get-ipam-pool-cidrs.html) in *AWS CLI Command Reference*.

### **get-ipam-resource-cidrs**

The following code example shows how to use get-ipam-resource-cidrs.

#### **AWS CLI**

#### **To get the CIDRs allocated to a resource**

The following get-ipam-resource-cidrs example gets the CIDRs allocated to a resource.

#### (Linux):

```
aws ec2 get-ipam-resource-cidrs \ 
     --ipam-scope-id ipam-scope-02fc38cd4c48e7d38 \ 
     --filters Name=management-state,Values=unmanaged
```
(Windows):

```
aws ec2 get-ipam-resource-cidrs ^ 
     --ipam-scope-id ipam-scope-02fc38cd4c48e7d38 ^ 
     --filters Name=management-state,Values=unmanaged
```

```
{ 
     "IpamResourceCidrs": [ 
         { 
              "IpamId": "ipam-08440e7a3acde3908", 
              "IpamScopeId": "ipam-scope-02fc38cd4c48e7d38", 
              "ResourceRegion": "us-east-2", 
              "ResourceOwnerId": "123456789012", 
              "ResourceId": "vpc-621b8709", 
              "ResourceName": "Default AWS VPC", 
              "ResourceCidr": "172.33.0.0/16", 
              "ResourceType": "vpc", 
              "ResourceTags": [ 
\overline{\mathcal{L}} "Key": "Environment", 
                      "Value": "Test" 
                  }, 
\overline{\mathcal{L}} "Key": "Name", 
                      "Value": "Default AWS VPC" 
 } 
              ], 
              "IpUsage": 0.0039, 
              "ComplianceStatus": "unmanaged", 
              "ManagementState": "unmanaged", 
              "OverlapStatus": "nonoverlapping", 
              "VpcId": "vpc-621b8709" 
 } 
     ]
```
}

For more information, see Monitor CIDR usage by [resource](https://docs.aws.amazon.com/vpc/latest/ipam/monitor-cidr-compliance-ipam.html) in the *Amazon VPC IPAM User Guide*.

• For API details, see [GetIpamResourceCidrs](https://awscli.amazonaws.com/v2/documentation/api/latest/reference/ec2/get-ipam-resource-cidrs.html) in *AWS CLI Command Reference*.

#### **get-launch-template-data**

The following code example shows how to use get-launch-template-data.

#### **AWS CLI**

#### **To get instance data for a launch template**

This example gets data about the specified instance and uses the --query option to return the contents in LaunchTemplateData. You can use the output as a base to create a new launch template or launch template version.

Command:

```
aws ec2 get-launch-template-data --instance-id i-0123d646e8048babc --query 
  'LaunchTemplateData'
```

```
{ 
       "Monitoring": {}, 
       "ImageId": "ami-8c1be5f6", 
       "BlockDeviceMappings": [ 
            { 
                "DeviceName": "/dev/xvda", 
                "Ebs": { 
                     "DeleteOnTermination": true 
 } 
            } 
       ], 
       "EbsOptimized": false, 
       "Placement": { 
            "Tenancy": "default", 
            "GroupName": "", 
            "AvailabilityZone": "us-east-1a" 
       },
```

```
 "InstanceType": "t2.micro", 
      "NetworkInterfaces": [ 
\overline{a} "Description": "", 
              "NetworkInterfaceId": "eni-35306abc", 
              "PrivateIpAddresses": [ 
\{ "Primary": true, 
                      "PrivateIpAddress": "10.0.0.72" 
 } 
              ], 
              "SubnetId": "subnet-7b16de0c", 
              "Groups": [ 
                  "sg-7c227019" 
              ], 
              "Ipv6Addresses": [ 
\{ "Ipv6Address": "2001:db8:1234:1a00::123" 
 } 
              ], 
              "PrivateIpAddress": "10.0.0.72" 
          } 
     \mathbf{I}}
```
• For API details, see [GetLaunchTemplateData](https://awscli.amazonaws.com/v2/documentation/api/latest/reference/ec2/get-launch-template-data.html) in *AWS CLI Command Reference*.

# **get-managed-prefix-list-associations**

The following code example shows how to use get-managed-prefix-list-associations.

# **AWS CLI**

### **To get prefix list associations**

The following get-managed-prefix-list-associations example gets the resources that are associated with the specified prefix list.

```
aws ec2 get-managed-prefix-list-associations \ 
     --prefix-list-id pl-0123456abcabcabc1
```

```
{ 
      "PrefixListAssociations": [ 
          { 
                "ResourceId": "sg-0abc123456abc12345", 
                "ResourceOwner": "123456789012" 
          } 
    \mathbf{I}}
```
For more information, see [Managed](https://docs.aws.amazon.com/vpc/latest/userguide/managed-prefix-lists.html) prefix lists in the *Amazon VPC User Guide*.

• For API details, see [GetManagedPrefixListAssociations](https://awscli.amazonaws.com/v2/documentation/api/latest/reference/ec2/get-managed-prefix-list-associations.html) in *AWS CLI Command Reference*.

### **get-managed-prefix-list-entries**

The following code example shows how to use get-managed-prefix-list-entries.

### **AWS CLI**

### **To get the entries for a prefix list**

The following get-managed-prefix-list-entries gets the entries for the specified prefix list.

```
aws ec2 get-managed-prefix-list-entries \ 
     --prefix-list-id pl-0123456abcabcabc1
```

```
{ 
      "Entries": [ 
           { 
                "Cidr": "10.0.0.0/16", 
                "Description": "vpc-a" 
           }, 
           { 
                "Cidr": "10.2.0.0/16", 
                "Description": "vpc-b" 
           } 
      ]
}
```
For more information, see [Managed](https://docs.aws.amazon.com/vpc/latest/userguide/managed-prefix-lists.html) prefix lists in the *Amazon VPC User Guide*.

• For API details, see [GetManagedPrefixListEntries](https://awscli.amazonaws.com/v2/documentation/api/latest/reference/ec2/get-managed-prefix-list-entries.html) in *AWS CLI Command Reference*.

### **get-network-insights-access-scope-analysis-findings**

The following code example shows how to use get-network-insights-access-scopeanalysis-findings.

#### **AWS CLI**

### **To get the findings of Network Insights access scope analysis**

The following get-network-insights-access-scope-analysis-findings example gets the selected scope analysis findings in your AWS account.

```
aws ec2 get-network-insights-access-scope-analysis-findings \
     --region us-east-1 \ 
     --network-insights-access-scope-analysis-id nis \ 
     --nis-123456789111
```

```
{ 
       "NetworkInsightsAccessScopeAnalysisId": "nisa-123456789222", 
       "AnalysisFindings": [ 
            \{ "NetworkInsightsAccessScopeAnalysisId": "nisa-123456789222", 
                    "NetworkInsightsAccessScopeId": "nis-123456789111", 
                    "FindingComponents": [ 
\overline{\mathcal{L}} "SequenceNumber": 1, 
                                 "Component": { 
                                       "Id": "eni-02e3d42d5cceca67d", 
                                       "Arn": "arn:aws:ec2:us-east-1:936459623503:network-
interface/eni-02e3d32d9cceca17d" 
\mathbb{R}, \mathbb{R}, \mathbb{R}, \mathbb{R}, \mathbb{R}, \mathbb{R}, \mathbb{R}, \mathbb{R}, \mathbb{R}, \mathbb{R}, \mathbb{R}, \mathbb{R}, \mathbb{R}, \mathbb{R}, \mathbb{R}, \mathbb{R}, \mathbb{R}, \mathbb{R}, \mathbb{R}, \mathbb{R}, \mathbb{R}, \mathbb{R},  "OutboundHeader": { 
                                       "DestinationAddresses": [ 
                                             "0.0.0.0/5", 
                                             "11.0.0.0/8", 
                                             "12.0.0.0/6", 
                                             "128.0.0.0/3",
```

```
 "16.0.0.0/4", 
                          "160.0.0.0/5", 
                          "168.0.0.0/6", 
                          "172.0.0.0/12" 
                          "8.0.0.0/7" 
, and the contract of \mathbf{I}, \mathbf{I} "DestinationPortRanges": [ 
\{ "From": 0, 
                             "To": 65535 
 } 
, and the contract of \mathbf{I}, \mathbf{I} "Protocol": "6", 
                      "SourceAddresses": [ 
                          "10.0.2.253/32" 
, and the contract of \mathbf{I}, \mathbf{I} "SourcePortRanges": [ 
\{ "From": 0, 
                             "To": 65535 
 } 
\blacksquare }, [etc] 
 ] 
 } 
        } 
    ]
}
```
For more information, see Getting started with Network Access [Analyzer](https://docs.aws.amazon.com/vpc/latest/network-access-analyzer/getting-started-cli-naa.html) using the AWS CLI in the *Network Access Analyzer Guide*.

• For API details, see [GetNetworkInsightsAccessScopeAnalysisFindings](https://awscli.amazonaws.com/v2/documentation/api/latest/reference/ec2/get-network-insights-access-scope-analysis-findings.html) in *AWS CLI Command Reference*.

# **get-network-insights-access-scope-content**

The following code example shows how to use get-network-insights-access-scopecontent.

# **AWS CLI**

### **To get Network Insights access scope content**

The following get-network-insights-access-scope-content example gets the content of the selected scope analysis ID in your AWS account.

```
aws ec2 get-network-insights-access-scope-content \ 
     --region us-east-1 \ 
     --network-insights-access-scope-id nis-123456789222
```
## Output:

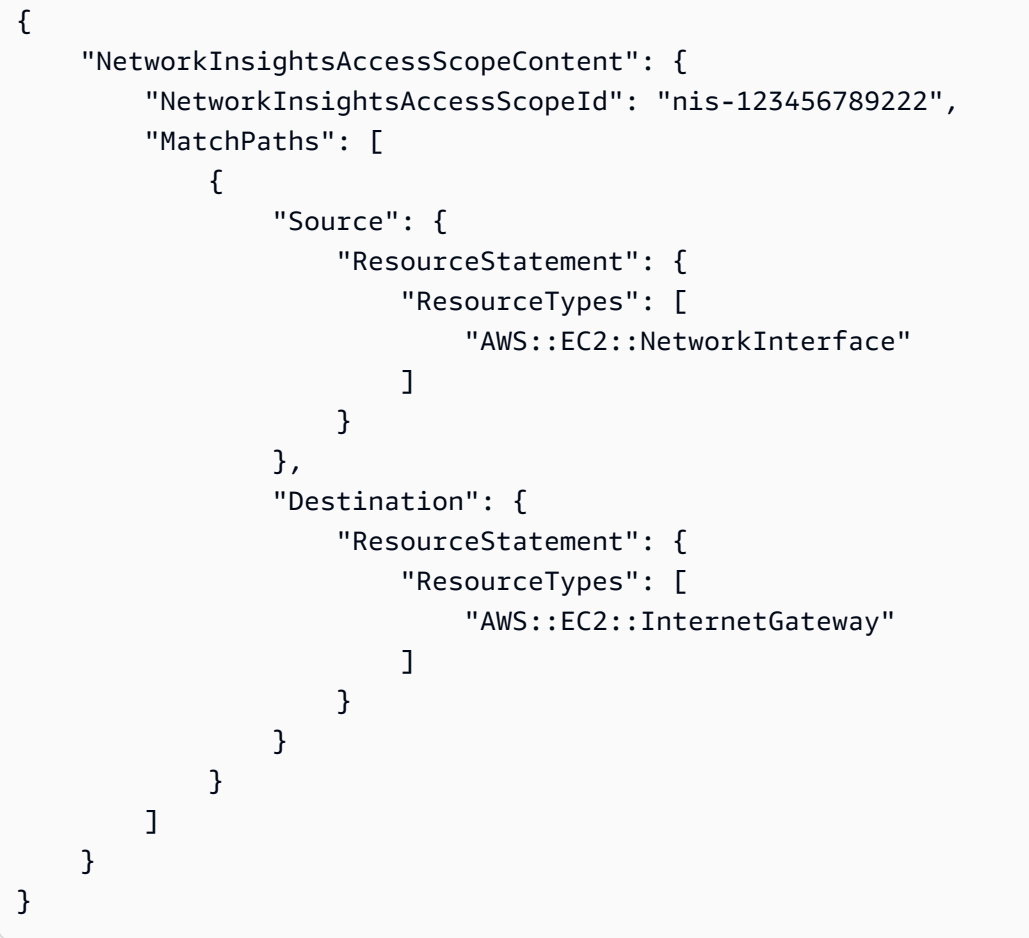

For more information, see Getting started with Network Access [Analyzer](https://docs.aws.amazon.com/vpc/latest/network-access-analyzer/getting-started-cli-naa.html) using the AWS CLI in the *Network Access Analyzer Guide*.

• For API details, see [GetNetworkInsightsAccessScopeContent](https://awscli.amazonaws.com/v2/documentation/api/latest/reference/ec2/get-network-insights-access-scope-content.html) in *AWS CLI Command Reference*.

#### **get-password-data**

The following code example shows how to use get-password-data.

### **AWS CLI**

#### **To get the encrypted password**

This example gets the encrypted password.

#### Command:

aws ec2 get-password-data --instance-id i-1234567890abcdef0

Output:

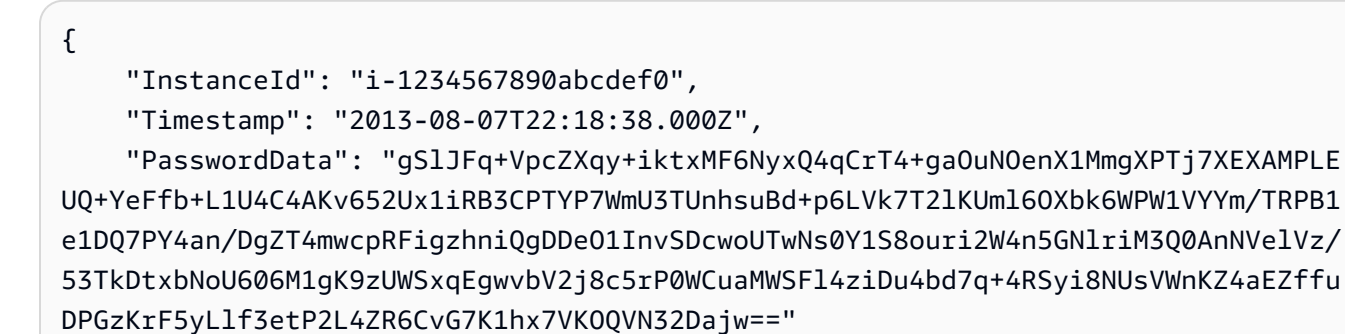

}

#### **To get the decrypted password**

This example gets the decrypted password.

Command:

```
aws ec2 get-password-data --instance-id i-1234567890abcdef0 --priv-launch-key C:
\Keys\MyKeyPair.pem
```
#### Output:

```
{ 
     "InstanceId": "i-1234567890abcdef0", 
     "Timestamp": "2013-08-30T23:18:05.000Z", 
     "PasswordData": "&ViJ652e*u"
}
```
• For API details, see [GetPasswordData](https://awscli.amazonaws.com/v2/documentation/api/latest/reference/ec2/get-password-data.html) in *AWS CLI Command Reference*.

#### **get-reserved-instances-exchange-quote**

The following code example shows how to use get-reserved-instances-exchange-quote.

#### **AWS CLI**

### **To get a quote for exchanging a Convertible Reserved Instance**

This example gets the exchange information for the specified Convertible Reserved Instances.

Command:

```
aws ec2 get-reserved-instances-exchange-quote --reserved-instance-ids 
  7b8750c3-397e-4da4-bbcb-a45ebexample --target-configurations OfferingId=6fea5434-
b379-434c-b07b-a7abexample
```

```
{ 
   "CurrencyCode": "USD", 
   "ReservedInstanceValueSet": [ 
       { 
            "ReservedInstanceId": "7b8750c3-397e-4da4-bbcb-a45ebexample", 
           "ReservationValue": { 
                "RemainingUpfrontValue": "0.000000", 
                "HourlyPrice": "0.027800", 
                "RemainingTotalValue": "730.556200" 
 } 
       } 
   ], 
   "PaymentDue": "424.983828", 
   "TargetConfigurationValueSet": [ 
       { 
           "TargetConfiguration": { 
                "InstanceCount": 5, 
                "OfferingId": "6fea5434-b379-434c-b07b-a7abexample" 
           }, 
           "ReservationValue": { 
                "RemainingUpfrontValue": "424.983828", 
                "HourlyPrice": "0.016000", 
                "RemainingTotalValue": "845.447828" 
 } 
       }
```

```
 ], 
   "IsValidExchange": true, 
   "OutputReservedInstancesWillExpireAt": "2020-10-01T13:03:39Z", 
   "ReservedInstanceValueRollup": { 
       "RemainingUpfrontValue": "0.000000", 
       "HourlyPrice": "0.027800", 
       "RemainingTotalValue": "730.556200" 
   }, 
   "TargetConfigurationValueRollup": { 
       "RemainingUpfrontValue": "424.983828", 
       "HourlyPrice": "0.016000", 
       "RemainingTotalValue": "845.447828" 
   }
}
```
• For API details, see [GetReservedInstancesExchangeQuote](https://awscli.amazonaws.com/v2/documentation/api/latest/reference/ec2/get-reserved-instances-exchange-quote.html) in *AWS CLI Command Reference*.

# **get-security-groups-for-vpc**

The following code example shows how to use get-security-groups-for-vpc.

## **AWS CLI**

# **To view security groups that can be associated with network interfaces in a specified VPC.**

The following get-security-groups-for-vpc example shows the security groups that can be associated with network interfaces in the VPC.

```
aws ec2 get-security-groups-for-vpc \ 
     --vpc-id vpc-6c31a611 \ 
     --region us-east-1
```

```
{ 
     "SecurityGroupForVpcs": [ 
         { 
              "Description": "launch-wizard-36 created 2022-08-29T15:59:35.338Z", 
              "GroupName": "launch-wizard-36", 
              "OwnerId": "470889052923", 
              "GroupId": "sg-007e0c3027ee885f5", 
              "Tags": [],
```

```
 "PrimaryVpcId": "vpc-6c31a611" 
         }, 
          { 
              "Description": "launch-wizard-18 created 2024-01-19T20:22:27.527Z", 
              "GroupName": "launch-wizard-18", 
              "OwnerId": "470889052923", 
              "GroupId": "sg-0147193bef51c9eef", 
              "Tags": [], 
              "PrimaryVpcId": "vpc-6c31a611" 
         }
}
```
• For API details, see [GetSecurityGroupsForVpc](https://awscli.amazonaws.com/v2/documentation/api/latest/reference/ec2/get-security-groups-for-vpc.html) in *AWS CLI Command Reference*.

## **get-serial-console-access-status**

The following code example shows how to use get-serial-console-access-status.

### **AWS CLI**

### **To view the status of account access to the serial console**

The following get-serial-console-access-status example determines whether serial console access is enabled for your account.

```
aws ec2 get-serial-console-access-status
```
### Output:

```
{ 
     "SerialConsoleAccessEnabled": true
}
```
For more information, see EC2 Serial [Console](https://docs.aws.amazon.com/AWSEC2/latest/UserGuide/ec2-serial-console.html) in the *Amazon EC2 User Guide*.

• For API details, see [GetSerialConsoleAccessStatus](https://awscli.amazonaws.com/v2/documentation/api/latest/reference/ec2/get-serial-console-access-status.html) in *AWS CLI Command Reference*.

### **get-spot-placement-scores**

The following code example shows how to use get-spot-placement-scores.

## **AWS CLI**

## **To calculate the Spot placement score for specified requirements**

The following get-spot-placement-scores example first generates a list of all of the possible parameters that can be specified for the Spot placement score configuration using the --generate-cli-skeleton parameter, and saves the list to a JSON file. Then, the JSON file is used to configure the requirements to use to calculate the Spot placement score.

To generate all possible parameters that can be specified for the Spot placement score configuration, and save the output directly to a JSON file.

```
aws ec2 get-spot-placement-scores \ 
     --region us-east-1 \ 
     --generate-cli-skeleton input > attributes.json
```

```
{ 
      "InstanceTypes": [ 
 "" 
      ], 
      "TargetCapacity": 0, 
      "TargetCapacityUnitType": "vcpu", 
      "SingleAvailabilityZone": true, 
      "RegionNames": [ 
         ^{\mathrm{m}} ""
      ], 
      "InstanceRequirementsWithMetadata": { 
           "ArchitectureTypes": [ 
               "x86_64_mac" 
          ], 
           "VirtualizationTypes": [ 
               "hvm" 
          ], 
           "InstanceRequirements": { 
               "VCpuCount": { 
                    "Min": 0, 
                    "Max": 0 
               }, 
               "MemoryMiB": { 
                    "Min": 0, 
                    "Max": 0
```

```
 }, 
              "CpuManufacturers": [ 
                   "amd" 
              ], 
              "MemoryGiBPerVCpu": { 
                   "Min": 0.0, 
                   "Max": 0.0 
              }, 
              "ExcludedInstanceTypes": [ 
 "" 
              ], 
              "InstanceGenerations": [ 
                   "previous" 
              ], 
              "SpotMaxPricePercentageOverLowestPrice": 0, 
              "OnDemandMaxPricePercentageOverLowestPrice": 0, 
              "BareMetal": "excluded", 
              "BurstablePerformance": "excluded", 
              "RequireHibernateSupport": true, 
              "NetworkInterfaceCount": { 
                   "Min": 0, 
                   "Max": 0 
              }, 
              "LocalStorage": "included", 
              "LocalStorageTypes": [ 
                   "hdd" 
              ], 
              "TotalLocalStorageGB": { 
                   "Min": 0.0, 
                   "Max": 0.0 
              }, 
              "BaselineEbsBandwidthMbps": { 
                   "Min": 0, 
                   "Max": 0 
              }, 
              "AcceleratorTypes": [ 
                   "fpga" 
              ], 
              "AcceleratorCount": { 
                   "Min": 0, 
                   "Max": 0 
              }, 
              "AcceleratorManufacturers": [ 
                   "amd"
```

```
 ], 
              "AcceleratorNames": [ 
                   "vu9p" 
              ], 
              "AcceleratorTotalMemoryMiB": { 
                   "Min": 0, 
                   "Max": 0 
 } 
          } 
     }, 
     "DryRun": true, 
    "MaxResults": 0,
     "NextToken": ""
}
```
Configure the JSON file. You must provide a value for TargetCapacity. For a description of each parameter and their default values, see Calculate the Spot placement score (AWS CLI) <https://docs.aws.amazon.com/AWSEC2/latest/UserGuide/spot-placementscore.html#calculate-sps-cli>.

Calculate the Spot placement score for the requirements specified in attributes.json. Specify the name and path to your JSON file by using the --cli-input-json parameter.

```
aws ec2 get-spot-placement-scores \ 
     --region us-east-1 \ 
     --cli-input-json file://attributes.json
```
Output if SingleAvailabilityZone is set to false or omitted (if omitted, it defaults to false). A scored list of Regions is returned.

```
"Recommendation": [ 
     { 
           "Region": "us-east-1", 
           "Score": 7 
     }, 
     { 
           "Region": "us-west-1", 
           "Score": 5 
     }, 
     ...
```
Output if SingleAvailabilityZone is set to true. A scored list of SingleAvailability Zones is returned.

```
"Recommendation": [ 
     { 
          "Region": "us-east-1", 
          "AvailabilityZoneId": "use1-az1" 
          "Score": 8 
     }, 
     { 
          "Region": "us-east-1", 
          "AvailabilityZoneId": "usw2-az3" 
          "Score": 6 
     }, 
    ...
```
For more information about calculating a Spot placement score, and for example configurations, see Calculate a Spot [placement](https://docs.aws.amazon.com/AWSEC2/latest/UserGuide/spot-placement-score.html#work-with-spot-placement-score) score in the *Amazon EC2 User Guide*.

• For API details, see [GetSpotPlacementScores](https://awscli.amazonaws.com/v2/documentation/api/latest/reference/ec2/get-spot-placement-scores.html) in *AWS CLI Command Reference*.

#### **get-subnet-cidr-reservations**

The following code example shows how to use get-subnet-cidr-reservations.

#### **AWS CLI**

#### **To get information about a subnet CIDR reservation**

The following get-subnet-cidr-reservations example displays information about the specified subnet CIDR reservation.

aws ec2 get-subnet-cidr-reservations \ --subnet-id subnet-03c51e2e6cEXAMPLE

```
{ 
     "SubnetIpv4CidrReservations": [ 
         { 
              "SubnetCidrReservationId": "scr-044f977c4eEXAMPLE", 
              "SubnetId": "subnet-03c51e2e6cEXAMPLE",
```

```
 "Cidr": "10.1.0.16/28", 
               "ReservationType": "prefix", 
               "OwnerId": "123456789012" 
          } 
     ], 
     "SubnetIpv6CidrReservations": []
}
```
For more information, see Subnet CIDR [reservations](https://docs.aws.amazon.com/vpc/latest/userguide/subnet-cidr-reservation.html) in the *Amazon VPC User Guide*.

• For API details, see [GetSubnetCidrReservations](https://awscli.amazonaws.com/v2/documentation/api/latest/reference/ec2/get-subnet-cidr-reservations.html) in *AWS CLI Command Reference*.

# **get-transit-gateway-attachment-propagations**

The following code example shows how to use get-transit-gateway-attachmentpropagations.

# **AWS CLI**

# **To list the route tables to which the specified resource attachment propagates routes**

The following get-transit-gateway-attachment-propagations example lists the route table to which the specified resource attachment propagates routes.

```
aws ec2 get-transit-gateway-attachment-propagations \ 
     --transit-gateway-attachment-id tgw-attach-09fbd47ddfEXAMPLE
```
Output:

```
{ 
      "TransitGatewayAttachmentPropagations": [ 
          { 
               "TransitGatewayRouteTableId": "tgw-rtb-0882c61b97EXAMPLE", 
               "State": "enabled" 
          } 
    \mathbf{I}}
```
For more information, see Transit [gateway](https://docs.aws.amazon.com/vpc/latest/tgw/tgw-route-tables.html) route tables in the *Transit Gateways Guide*.

• For API details, see [GetTransitGatewayAttachmentPropagations](https://awscli.amazonaws.com/v2/documentation/api/latest/reference/ec2/get-transit-gateway-attachment-propagations.html) in *AWS CLI Command Reference*.

## **get-transit-gateway-multicast-domain-associations**

The following code example shows how to use get-transit-gateway-multicast-domainassociations.

### **AWS CLI**

### **To view the information about the transit gateway multicast domain associations**

The following get-transit-gateway-multicast-domain-associations example returns the associations for the specified multicast domain.

```
aws ec2 get-transit-gateway-multicast-domain-associations \ 
     --transit-gateway-multicast-domain-id tgw-mcast-domain-0c4905cef7EXAMPLE
```

```
{ 
     "MulticastDomainAssociations": [ 
         { 
              "TransitGatewayAttachmentId": "tgw-attach-028c1dd0f8EXAMPLE", 
              "ResourceId": "vpc-01128d2c24EXAMPLE", 
              "ResourceType": "vpc", 
              "Subnet": { 
                  "SubnetId": "subnet-000de86e3bEXAMPLE", 
                  "State": "associated" 
 } 
         }, 
         { 
              "TransitGatewayAttachmentId": "tgw-attach-070e571cd1EXAMPLE", 
              "ResourceId": "vpc-7EXAMPLE", 
              "ResourceType": "vpc", 
              "Subnet": { 
                  "SubnetId": "subnet-4EXAMPLE", 
                  "State": "associated" 
 } 
         }, 
         { 
             "TransitGatewayAttachmentId": "tgw-attach-070e571cd1EXAMPLE", 
              "ResourceId": "vpc-7EXAMPLE", 
              "ResourceType": "vpc", 
              "Subnet": { 
                  "SubnetId": "subnet-5EXAMPLE",
```

```
 "State": "associated" 
 } 
         }, 
         { 
             "TransitGatewayAttachmentId": "tgw-attach-070e571cd1EXAMPLE", 
             "ResourceId": "vpc-7EXAMPLE", 
             "ResourceType": "vpc", 
             "Subnet": { 
                 "SubnetId": "subnet-aEXAMPLE", 
                 "State": "associated" 
 } 
         }, 
         { 
             "TransitGatewayAttachmentId": "tgw-attach-070e571cd1EXAMPLE", 
             "ResourceId": "vpc-7EXAMPLE", 
             "ResourceType": "vpc", 
             "Subnet": { 
                 "SubnetId": "subnet-fEXAMPLE", 
                 "State": "associated" 
 } 
         } 
     ]
}
```
For more information, see [Managing multicast domains](https://docs.aws.amazon.com/vpc/latest/tgw/manage-domain.html) in the *Transit Gateways Guide*.

• For API details, see [GetTransitGatewayMulticastDomainAssociations](https://awscli.amazonaws.com/v2/documentation/api/latest/reference/ec2/get-transit-gateway-multicast-domain-associations.html) in *AWS CLI Command Reference*.

# **get-transit-gateway-prefix-list-references**

The following code example shows how to use get-transit-gateway-prefix-listreferences.

# **AWS CLI**

# **To get prefix list references in a transit gateway route table**

The following get-transit-gateway-prefix-list-references example gets the prefix list references for the specified transit gateway route table, and filters by the ID of a specific prefix list.

```
aws ec2 get-transit-gateway-prefix-list-references \
```

```
 --transit-gateway-route-table-id tgw-rtb-0123456789abcd123 \ 
 --filters Name=prefix-list-id,Values=pl-11111122222222333
```
### Output:

```
{ 
     "TransitGatewayPrefixListReferences": [ 
\overline{\mathcal{L}} "TransitGatewayRouteTableId": "tgw-rtb-0123456789abcd123", 
              "PrefixListId": "pl-11111122222222333", 
              "PrefixListOwnerId": "123456789012", 
              "State": "available", 
              "Blackhole": false, 
              "TransitGatewayAttachment": { 
                   "TransitGatewayAttachmentId": "tgw-attach-aabbccddaabbccaab", 
                   "ResourceType": "vpc", 
                   "ResourceId": "vpc-112233445566aabbc" 
              } 
          } 
     ]
}
```
For more information, see Prefix list [references](https://docs.aws.amazon.com/vpc/latest/tgw/tgw-prefix-lists.html) in the *Transit Gateways Guide*.

• For API details, see [GetTransitGatewayPrefixListReferences](https://awscli.amazonaws.com/v2/documentation/api/latest/reference/ec2/get-transit-gateway-prefix-list-references.html) in *AWS CLI Command Reference*.

#### **get-transit-gateway-route-table-associations**

The following code example shows how to use get-transit-gateway-route-tableassociations.

#### **AWS CLI**

#### **To get information about the associations for the specified transit gateway route table**

The following get-transit-gateway-route-table-associations example displays information about the associations for the specified transit gateway route table.

```
aws ec2 get-transit-gateway-route-table-associations \ 
     --transit-gateway-route-table-id tgw-rtb-0a823edbdeEXAMPLE
```

```
{ 
     "Associations": [ 
         \mathcal{L} "TransitGatewayAttachmentId": "tgw-attach-09b52ccdb5EXAMPLE", 
               "ResourceId": "vpc-4d7de228", 
               "ResourceType": "vpc", 
               "State": "associating" 
          } 
     ]
}
```
For more information, see Transit [gateway](https://docs.aws.amazon.com/vpc/latest/tgw/tgw-route-tables.html#associate-tgw-route-table) route tables in the *Transit Gateways Guide*.

• For API details, see [GetTransitGatewayRouteTableAssociations](https://awscli.amazonaws.com/v2/documentation/api/latest/reference/ec2/get-transit-gateway-route-table-associations.html) in *AWS CLI Command Reference*.

### **get-transit-gateway-route-table-propagations**

The following code example shows how to use get-transit-gateway-route-tablepropagations.

### **AWS CLI**

# **To display information about the route table propagations for the specified transit gateway route table**

The following get-transit-gateway-route-table-propagations example returns the route table propagations for the specified route table.

```
aws ec2 get-transit-gateway-route-table-propagations \ 
     --transit-gateway-route-table-id tgw-rtb-002573ed1eEXAMPLE
```

```
{ 
     "TransitGatewayRouteTablePropagations": [ 
          { 
              "TransitGatewayAttachmentId": "tgw-attach-01f8100bc7EXAMPLE", 
              "ResourceId": "vpc-3EXAMPLE", 
              "ResourceType": "vpc", 
              "State": "enabled"
```

```
 }, 
          { 
              "TransitGatewayAttachmentId": "tgw-attach-08e0bc912cEXAMPLE", 
              "ResourceId": "11460968-4ac1-4fd3-bdb2-00599EXAMPLE", 
              "ResourceType": "direct-connect-gateway", 
              "State": "enabled" 
         }, 
          { 
              "TransitGatewayAttachmentId": "tgw-attach-0a89069f57EXAMPLE", 
              "ResourceId": "8384da05-13ce-4a91-aada-5a1baEXAMPLE", 
              "ResourceType": "direct-connect-gateway", 
              "State": "enabled" 
         } 
     ]
}
```
For more information, see Transit [gateway](https://docs.aws.amazon.com/vpc/latest/tgw/tgw-route-tables.html) route tables in the *Transit Gateways Guide*.

• For API details, see [GetTransitGatewayRouteTablePropagations](https://awscli.amazonaws.com/v2/documentation/api/latest/reference/ec2/get-transit-gateway-route-table-propagations.html) in *AWS CLI Command Reference*.

## **get-verified-access-endpoint-policy**

The following code example shows how to use get-verified-access-endpoint-policy.

### **AWS CLI**

### **To get the Verified Access policy of an endpoint**

The following get-verified-access-endpoint-policy example gets the Verified Access policy of the specified endpoint.

```
aws ec2 get-verified-access-endpoint-policy \ 
     --verified-access-endpoint-id vae-066fac616d4d546f2
```

```
{ 
     "PolicyEnabled": true, 
     "PolicyDocument": "permit(principal,action,resource)\nwhen 
  {\n context.identity.groups.contains(\"finance\") &&\n 
  context.identity.email_verified == true\n};"
```
}

For more information, see [Verified](https://docs.aws.amazon.com/verified-access/latest/ug/auth-policies.html) Access policies in the *AWS Verified Access User Guide*.

• For API details, see [GetVerifiedAccessEndpointPolicy](https://awscli.amazonaws.com/v2/documentation/api/latest/reference/ec2/get-verified-access-endpoint-policy.html) in *AWS CLI Command Reference*.

## **get-verified-access-group-policy**

The following code example shows how to use get-verified-access-group-policy.

### **AWS CLI**

### **To get the Verified Access policy of a group**

The following get-verified-access-group-policy example gets the Verified Access policy of the specified group.

aws ec2 get-verified-access-group-policy \ --verified-access-group-id vagr-0dbe967baf14b7235

Output:

```
{ 
     "PolicyEnabled": true, 
     "PolicyDocument": "permit(principal,action,resource)\nwhen 
  {\n context.identity.groups.contains(\"finance\") &&\n 
  context.identity.email_verified == true\n};"
}
```
For more information, see [Verified](https://docs.aws.amazon.com/verified-access/latest/ug/verified-access-groups.html) Access groups in the *AWS Verified Access User Guide*.

• For API details, see [GetVerifiedAccessGroupPolicy](https://awscli.amazonaws.com/v2/documentation/api/latest/reference/ec2/get-verified-access-group-policy.html) in *AWS CLI Command Reference*.

### **get-vpn-connection-device-sample-configuration**

The following code example shows how to use get-vpn-connection-device-sampleconfiguration.

### **AWS CLI**

### **To download a sample configuration file**

The following get-vpn-connection-device-sample-configuration example downloads the specified sample configuration file. To list the gateway devices with a sample configuration file, call the get-vpn-connection-device-types command.

```
aws ec2 get-vpn-connection-device-sample-configuration \ 
     --vpn-connection-id vpn-123456789abc01234 \ 
     --vpn-connection-device-type-id 5fb390ba
```
## Output:

```
{ 
     "VpnConnectionDeviceSampleConfiguration": "contents-of-the-sample-configuration-
file"
}
```
For more information, see Download the [configuration](https://docs.aws.amazon.com/vpn/latest/s2svpn/SetUpVPNConnections.html#vpn-download-config) file in the *AWS Site-to-Site VPN User Guide*.

• For API details, see [GetVpnConnectionDeviceSampleConfiguration](https://awscli.amazonaws.com/v2/documentation/api/latest/reference/ec2/get-vpn-connection-device-sample-configuration.html) in *AWS CLI Command Reference*.

### **get-vpn-connection-device-types**

The following code example shows how to use get-vpn-connection-device-types.

### **AWS CLI**

### **To list gateway devices with a sample configuration file**

The following get-vpn-connection-device-types example lists the gateway devices from Palo Alto Networks that have sample configuration files.

```
aws ec2 get-vpn-connection-device-types \ 
     --query "VpnConnectionDeviceTypes[?Vendor==`Palo Alto Networks`]"
```

```
\Gamma { 
          "VpnConnectionDeviceTypeId": "754a6372", 
          "Vendor": "Palo Alto Networks",
```

```
 "Platform": "PA Series", 
          "Software": "PANOS 4.1.2+" 
     }, 
     { 
          "VpnConnectionDeviceTypeId": "9612cbed", 
          "Vendor": "Palo Alto Networks", 
          "Platform": "PA Series", 
          "Software": "PANOS 4.1.2+ (GUI)" 
     }, 
    \mathcal{L} "VpnConnectionDeviceTypeId": "5fb390ba", 
          "Vendor": "Palo Alto Networks", 
          "Platform": "PA Series", 
          "Software": "PANOS 7.0+" 
     }
]
```
For more information, see Download the [configuration](https://docs.aws.amazon.com/vpn/latest/s2svpn/SetUpVPNConnections.html#vpn-download-config) file in the *AWS Site-to-Site VPN user Guide*.

• For API details, see [GetVpnConnectionDeviceTypes](https://awscli.amazonaws.com/v2/documentation/api/latest/reference/ec2/get-vpn-connection-device-types.html) in *AWS CLI Command Reference*.

# **import-client-vpn-client-certificate-revocation-list**

The following code example shows how to use import-client-vpn-client-certificaterevocation-list.

### **AWS CLI**

# **To import a client certificate revocation list**

The following import-client-vpn-client-certificate-revocation-list example imports a client certificate revocation list to the Client VPN endpoint by specifying the location of the file on the local computer.

```
aws ec2 import-client-vpn-client-certificate-revocation-list \
     --certificate-revocation-list file:///path/to/crl.pem \ 
     --client-vpn-endpoint-id cvpn-endpoint-123456789123abcde
```
### Output:

{

"Return": true

}

For more information, see Client Certificate [Revocation](https://docs.aws.amazon.com/vpn/latest/clientvpn-admin/cvpn-working-certificates.html) Lists in the *AWS Client VPN Administrator Guide*.

• For API details, see [ImportClientVpnClientCertificateRevocationList](https://awscli.amazonaws.com/v2/documentation/api/latest/reference/ec2/import-client-vpn-client-certificate-revocation-list.html) in *AWS CLI Command Reference*.

### **import-image**

The following code example shows how to use import-image.

### **AWS CLI**

#### **To import a VM image file as an AMI**

The following import-image example imports the specified OVA.

```
aws ec2 import-image \setminus--disk-containers Format=ova, UserBucket="{S3Bucket=my-import-bucket, S3Key=vms/my-
server-vm.ova}"
```

```
{ 
     "ImportTaskId": "import-ami-1234567890abcdef0", 
     "Progress": "2", 
     "SnapshotDetails": [ 
         { 
              "DiskImageSize": 0.0, 
              "Format": "ova", 
              "UserBucket": { 
                  "S3Bucket": "my-import-bucket", 
                  "S3Key": "vms/my-server-vm.ova" 
 } 
         } 
     ], 
     "Status": "active", 
     "StatusMessage": "pending"
}
```
• For API details, see [ImportImage](https://awscli.amazonaws.com/v2/documentation/api/latest/reference/ec2/import-image.html) in *AWS CLI Command Reference*.

### **import-key-pair**

The following code example shows how to use import-key-pair.

### **AWS CLI**

### **To import a public key**

First, generate a key pair with the tool of your choice. For example, use this ssh-keygen command:

Command:

ssh-keygen -t rsa -C "my-key" -f ~/.ssh/my-key

Output:

```
Generating public/private rsa key pair.
Enter passphrase (empty for no passphrase):
Enter same passphrase again:
Your identification has been saved in /home/ec2-user/.ssh/my-key.
Your public key has been saved in /home/ec2-user/.ssh/my-key.pub.
...
```
This example command imports the specified public key.

#### Command:

```
aws ec2 import-key-pair --key-name "my-key" --public-key-material fileb://~/.ssh/my-
key.pub
```
#### Output:

```
{ 
   "KeyName": "my-key", 
   "KeyFingerprint": "1f:51:ae:28:bf:89:e9:d8:1f:25:5d:37:2d:7d:b8:ca"
}
```
• For API details, see [ImportKeyPair](https://awscli.amazonaws.com/v2/documentation/api/latest/reference/ec2/import-key-pair.html) in *AWS CLI Command Reference*.
### **import-snapshot**

The following code example shows how to use import-snapshot.

#### **AWS CLI**

#### **To import a snapshot**

The following import-snapshot example imports the specified disk as a snapshot.

```
aws ec2 import-snapshot \ 
     --description "My server VMDK" \ 
     --disk-container Format=VMDK,UserBucket={S3Bucket=my-import-bucket,S3Key=vms/my-
server-vm.vmdk}
```
Output:

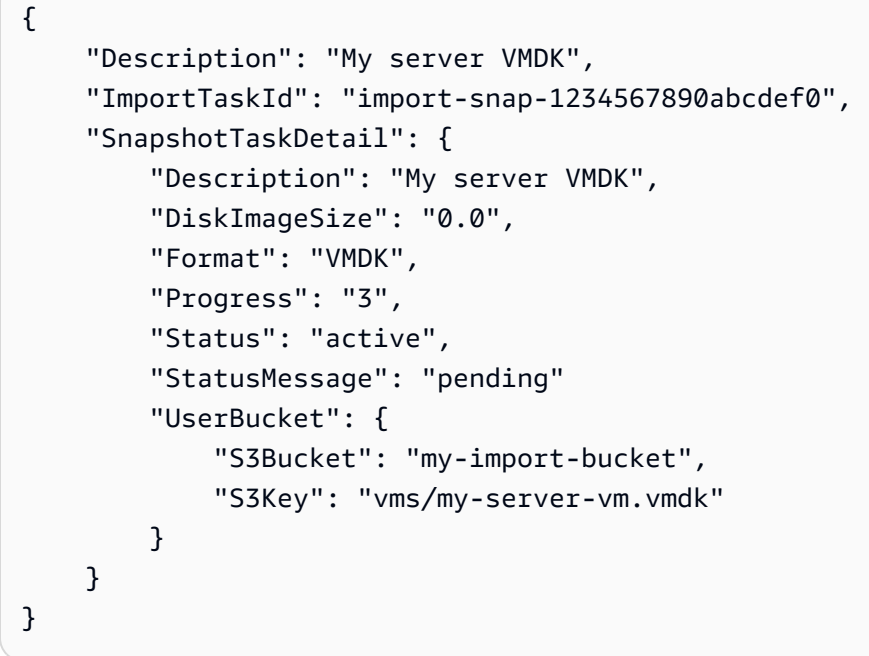

• For API details, see [ImportSnapshot](https://awscli.amazonaws.com/v2/documentation/api/latest/reference/ec2/import-snapshot.html) in *AWS CLI Command Reference*.

### **list-images-in-recycle-bin**

The following code example shows how to use list-images-in-recycle-bin.

#### **AWS CLI**

# **To list the images in the Recycle Bin**

The following list-images-in-recycle-bin example lists all of the images that are currently retained in the Recycle Bin.

```
aws ec2 list-images-in-recycle-bin
```
### Output:

```
{ 
     "Images": [ 
          { 
              "RecycleBinEnterTime": "2022-03-14T15:35:08.000Z", 
              "Description": "Monthly AMI One", 
              "RecycleBinExitTime": "2022-03-15T15:35:08.000Z", 
              "Name": "AMI_01", 
              "ImageId": "ami-0111222333444abcd" 
          } 
     ]
}
```
For more information, see [Recover](https://docs.aws.amazon.com/AWSEC2/latest/UserGuide/recycle-bin-working-with-amis.html) AMIs from the Recycle Bin in the *Amazon Elastic Compute Cloud User Guide*.

• For API details, see [ListImagesInRecycleBin](https://awscli.amazonaws.com/v2/documentation/api/latest/reference/ec2/list-images-in-recycle-bin.html) in *AWS CLI Command Reference*.

#### **list-snapshots-in-recycle-bin**

The following code example shows how to use list-snapshots-in-recycle-bin.

#### **AWS CLI**

#### **To view snapshots in the Recycle Bin**

The following list-snapshots-in-recycle-bin example lists information about snapshots in the Recycle Bin, including the snapshot ID, a description of the snapshot, The ID of the volume from which the snapshot was created, the date and time when the snapshot was deleted and it entered the Recycle Bin, and the date and time when the retention period expires.

```
aws ec2 list-snapshots-in-recycle-bin \ 
     --snapshot-id snap-01234567890abcdef
```

```
{ 
     "SnapshotRecycleBinInfo": [ 
          { 
              "Description": "Monthly data backup snapshot", 
              "RecycleBinEnterTime": "2022-12-01T13:00:00.000Z", 
              "RecycleBinExitTime": "2022-12-15T13:00:00.000Z", 
              "VolumeId": "vol-abcdef09876543210", 
              "SnapshotId": "snap-01234567890abcdef" 
          } 
    \mathbf{I}}
```
For more information about Recycle Bin for Amazon EBS, see Recover [snapshots](https://docs.aws.amazon.com/AWSEC2/latest/UserGuide/recycle-bin-working-with-snaps.html) from the [Recycle](https://docs.aws.amazon.com/AWSEC2/latest/UserGuide/recycle-bin-working-with-snaps.html) Bin in the *Amazon EC2 User Guide*.

• For API details, see [ListSnapshotsInRecycleBin](https://awscli.amazonaws.com/v2/documentation/api/latest/reference/ec2/list-snapshots-in-recycle-bin.html) in *AWS CLI Command Reference*.

### **modify-address-attribute**

The following code example shows how to use modify-address-attribute.

### **AWS CLI**

### **To modify the domain name attribute associated with an elastic IP address**

The following modify-address-attribute examples modify the domain name attribute of an elastic IP address.

#### Linux:

```
aws ec2 modify-address-attribute \ 
     --allocation-id eipalloc-abcdef01234567890 \ 
     --domain-name example.com
```
Windows:

```
aws ec2 modify-address-attribute ^ 
     --allocation-id eipalloc-abcdef01234567890 ^ 
     --domain-name example.com
```

```
{ 
     "Addresses": [ 
          { 
               "PublicIp": "192.0.2.0", 
               "AllocationId": "eipalloc-abcdef01234567890", 
               "PtrRecord": "example.net." 
               "PtrRecordUpdate": { 
                    "Value": "example.com.", 
                    "Status": "PENDING" 
          } 
    \mathbf{I}}
```
To monitor the pending change and to view the modified attributes of an elastic IP address, see [describe-addresses-attribute](https://docs.aws.amazon.com/cli/latest/reference/ec2/describe-addresses-attribute.html) in the *AWS CLI Command Reference*.

• For API details, see [ModifyAddressAttribute](https://awscli.amazonaws.com/v2/documentation/api/latest/reference/ec2/modify-address-attribute.html) in *AWS CLI Command Reference*.

### **modify-availability-zone-group**

The following code example shows how to use modify-availability-zone-group.

#### **AWS CLI**

#### **To enable a zone group**

The following modify-availability-zone-group example enables the specified zone group.

```
aws ec2 modify-availability-zone-group \ 
     --group-name us-west-2-lax-1 \ 
     --opt-in-status opted-in
```

```
{ 
      "Return": true
}
```
For more information, see [Regions](https://docs.aws.amazon.com/AWSEC2/latest/UserGuide/using-regions-availability-zones.html) and Zones in the *Amazon Elastic Compute Cloud User Guide for Linux Instances*.

• For API details, see [ModifyAvailabilityZoneGroup](https://awscli.amazonaws.com/v2/documentation/api/latest/reference/ec2/modify-availability-zone-group.html) in *AWS CLI Command Reference*.

# **modify-capacity-reservation-fleet**

The following code example shows how to use modify-capacity-reservation-fleet.

### **AWS CLI**

### **Example 1: To modify the total target capacity of a Capacity Reservation Fleet**

The following modify-capacity-reservation-fleet example modifies the total target capacity of the specified Capacity Reservation Fleet. When you modify the total target capacity of a Capacity Reservation Fleet, the Fleet automatically creates new Capacity Reservations, or modifies or cancels existing Capacity Reservations in the Fleet to meet the new total target capacity. You can't attempt additional modifications to a Fleet while it is in the modifying state.

```
aws ec2 modify-capacity-reservation-fleet \ 
     --capacity-reservation-fleet-id crf-01234567890abcedf \ 
     --total-target-capacity 160
```
### Output:

```
{ 
      "Return": true
}
```
### **Example 2: To modify the end date of a Capacity Reservation Fleet**

The following modify-capacity-reservation-fleet example modifies the end date of the specified Capacity Reservation Fleet. When you modify the end date for the Fleet, the end dates for all of the individual Capacity Reservations are updated accordingly. You can't attempt additional modifications to a Fleet while it is in the modifying state.

```
aws ec2 modify-capacity-reservation-fleet \ 
     --capacity-reservation-fleet-id crf-01234567890abcedf \ 
     --end-date 2022-07-04T23:59:59.000Z
```

```
{ 
      "Return": true
}
```
For more information about Capacity Reservation Fleets, see Capacity [Reservation](https://docs.aws.amazon.com/AWSEC2/latest/UserGuide/cr-fleets.html) Fleets in the *Amazon EC2 User Guide*.

• For API details, see [ModifyCapacityReservationFleet](https://awscli.amazonaws.com/v2/documentation/api/latest/reference/ec2/modify-capacity-reservation-fleet.html) in *AWS CLI Command Reference*.

### **modify-capacity-reservation**

The following code example shows how to use modify-capacity-reservation.

#### **AWS CLI**

### **Example 1: To change the number of instances reserved by an existing capacity reservation**

The following modify-capacity-reservation example changes the number of instances for which the capacity reservation reserves capacity.

```
aws ec2 modify-capacity-reservation \ 
     --capacity-reservation-id cr-1234abcd56EXAMPLE \ 
     --instance-count 5
```
#### Output:

```
{ 
      "Return": true
}
```
#### **Example 2: To change the end date and time for an existing capacity reservation**

The following modify-capacity-reservation example modifies an existing capacity reservation to end at the specified date and time.

```
aws ec2 modify-capacity-reservation \ 
     --capacity-reservation-id cr-1234abcd56EXAMPLE \ 
     --end-date-type limited \ 
     --end-date 2019-08-31T23:59:59Z
```
For more information, see Modifying a Capacity [Reservation](https://docs.aws.amazon.com/AWSEC2/latest/UserGuide/capacity-reservations-using.html#capacity-reservations-modify) in the *Amazon Elastic Compute Cloud User Guide for Linux Instances*.

• For API details, see [ModifyCapacityReservation](https://awscli.amazonaws.com/v2/documentation/api/latest/reference/ec2/modify-capacity-reservation.html) in *AWS CLI Command Reference*.

### **modify-client-vpn-endpoint**

The following code example shows how to use modify-client-vpn-endpoint.

### **AWS CLI**

# **To modify a Client VPN endpoint**

The following modify-client-vpn-endpoint example enables client connection logging for the specified Client VPN endpoint.

```
aws ec2 modify-client-vpn-endpoint \ 
     --client-vpn-endpoint-id cvpn-endpoint-123456789123abcde \ 
     --connection-log-options Enabled=true,CloudwatchLogGroup=ClientVPNLogs
```
Output:

```
{ 
      "Return": true
}
```
For more information, see [Client VPN Endpoints](https://docs.aws.amazon.com/vpn/latest/clientvpn-admin/cvpn-working-endpoints.html) in the *AWS Client VPN Administrator Guide*.

• For API details, see [ModifyClientVpnEndpoint](https://awscli.amazonaws.com/v2/documentation/api/latest/reference/ec2/modify-client-vpn-endpoint.html) in *AWS CLI Command Reference*.

# **modify-default-credit-specification**

The following code example shows how to use modify-default-credit-specification.

### **AWS CLI**

### **To modify the default credit option**

The following modify-default-credit-specification example modifies the default credit option for T2 instances.

```
aws ec2 modify-default-credit-specification \
```

```
 --instance-family t2 \ 
 --cpu-credits unlimited
```

```
{ 
     "InstanceFamilyCreditSpecification": { 
          "InstanceFamily": "t2", 
          "CpuCredits": "unlimited" 
     }
}
```
• For API details, see [ModifyDefaultCreditSpecification](https://awscli.amazonaws.com/v2/documentation/api/latest/reference/ec2/modify-default-credit-specification.html) in *AWS CLI Command Reference*.

#### **modify-ebs-default-kms-key-id**

The following code example shows how to use modify-ebs-default-kms-key-id.

#### **AWS CLI**

#### **To set your default CMK for EBS encryption**

The following modify-ebs-default-kms-key-id example sets the specified CMK as the default CMK for EBS encryption for your AWS account in the current Region.

```
aws ec2 modify-ebs-default-kms-key-id \ 
     --kms-key-id alias/my-cmk
```
Output:

```
{ 
     "KmsKeyId": "arn:aws:kms:us-
west-2:123456789012:key/0ea3fef3-80a7-4778-9d8c-1c0c6EXAMPLE"
}
```
• For API details, see [ModifyEbsDefaultKmsKeyId](https://awscli.amazonaws.com/v2/documentation/api/latest/reference/ec2/modify-ebs-default-kms-key-id.html) in *AWS CLI Command Reference*.

### **modify-fleet**

The following code example shows how to use modify-fleet.

### **AWS CLI**

### **To scale an EC2 Fleet**

The following modify-fleet example modifies the target capacity of the specified EC2 Fleet. If the specified value is greater than the current capacity, the EC2 Fleet launches additional instances. If the specified value is less than the current capacity, the EC2 Fleet cancels any open requests and if the termination policy is terminate, the EC2 fleet terminates any instances that exceed the new target capacity.

```
aws ec2 modify-fleet \ 
     --fleet-ids fleet-12a34b55-67cd-8ef9-ba9b-9208dEXAMPLE \ 
     --target-capacity-specification TotalTargetCapacity=5
```
Output:

```
{ 
      "Return": true
}
```
For more information, see [Managing](https://docs.aws.amazon.com/AWSEC2/latest/UserGuide/manage-ec2-fleet.html) an EC2 Fleet in the *Amazon Elastic Compute Cloud User Guide for Linux Instances*.

• For API details, see [ModifyFleet](https://awscli.amazonaws.com/v2/documentation/api/latest/reference/ec2/modify-fleet.html) in *AWS CLI Command Reference*.

# **modify-fpga-image-attribute**

The following code example shows how to use modify-fpga-image-attribute.

### **AWS CLI**

### **To modify the attributes of an Amazon FPGA image**

This example adds load permissions for account ID 123456789012 for the specified AFI.

Command:

```
aws ec2 modify-fpga-image-attribute --attribute loadPermission --fpga-image-id 
  afi-0d123e123bfc85abc --load-permission Add=[{UserId=123456789012}]
```

```
{ 
   "FpgaImageAttribute": { 
       "FpgaImageId": "afi-0d123e123bfc85abc", 
       "LoadPermissions": [ 
\overline{a} "UserId": "123456789012" 
 } 
       ] 
   }
}
```
• For API details, see [ModifyFpgaImageAttribute](https://awscli.amazonaws.com/v2/documentation/api/latest/reference/ec2/modify-fpga-image-attribute.html) in *AWS CLI Command Reference*.

# **modify-hosts**

The following code example shows how to use modify-hosts.

# **AWS CLI**

# **Example 1: To enable auto-placement for a Dedicated Host**

The following modify-hosts example enables auto-placement for a Dedicated Host so that it accepts any untargeted instance launches that match its instance type configuration.

```
aws ec2 modify-hosts \setminus --host-id h-06c2f189b4EXAMPLE \ 
     --auto-placement on
```
Output:

```
{ 
     "Successful": [ 
          "h-06c2f189b4EXAMPLE" 
     ], 
     "Unsuccessful": []
}
```
# **Example 2: To enable host recovery for a Dedicated Host**

The following modify-hosts example enables host recovery for the specified Dedicated Host.

```
aws ec2 modify-hosts \ 
     --host-id h-06c2f189b4EXAMPLE \ 
     --host-recovery on
```

```
{ 
     "Successful": [ 
          "h-06c2f189b4EXAMPLE" 
     ], 
     "Unsuccessful": []
}
```
For more information, see Modifying Dedicated Host [Auto-Placement](https://docs.aws.amazon.com/AWSEC2/latest/UserGuide/how-dedicated-hosts-work.html#modify-host-auto-placement) in the *Amazon Elastic Compute Cloud User Guide for Linux Instances*.

• For API details, see [ModifyHosts](https://awscli.amazonaws.com/v2/documentation/api/latest/reference/ec2/modify-hosts.html) in *AWS CLI Command Reference*.

### **modify-id-format**

The following code example shows how to use modify-id-format.

#### **AWS CLI**

#### **To enable the longer ID format for a resource**

The following modify-id-format example enables the longer ID format for the instance resource type.

```
aws ec2 modify-id-format \ 
     --resource instance \ 
     --use-long-ids
```
#### **To disable the longer ID format for a resource**

The following modify-id-format example disables the longer ID format for the instance resource type.

```
aws ec2 modify-id-format \ 
     --resource instance \
```
--no-use-long-ids

The following modify-id-format example enables the longer ID format for all supported resource types that are within their opt-in period.

```
aws ec2 modify-id-format \ 
     --resource all-current \ 
     --use-long-ids
```
• For API details, see [ModifyIdFormat](https://awscli.amazonaws.com/v2/documentation/api/latest/reference/ec2/modify-id-format.html) in *AWS CLI Command Reference*.

#### **modify-identity-id-format**

The following code example shows how to use modify-identity-id-format.

#### **AWS CLI**

#### **To enable an IAM role to use longer IDs for a resource**

The following modify-identity-id-format example enables the IAM role EC2Role in your AWS account to use long ID format for the instance resource type.

```
aws ec2 modify-identity-id-format \ 
     --principal-arn arn:aws:iam::123456789012:role/EC2Role \ 
     --resource instance \ 
     --use-long-ids
```
#### **To enable an IAM user to use longer IDs for a resource**

The following modify-identity-id-format example enables the IAM user AdminUser in your AWS account to use the longer ID format for the volume resource type.

```
aws ec2 modify-identity-id-format \ 
     --principal-arn arn:aws:iam::123456789012:user/AdminUser \ 
     --resource volume \ 
     --use-long-ids
```
The following modify-identity-id-format example enables the IAM user AdminUser in your AWS account to use the longer ID format for all supported resource types that are within their opt-in period.

```
aws ec2 modify-identity-id-format \ 
     --principal-arn arn:aws:iam::123456789012:user/AdminUser \ 
     --resource all-current \ 
     --use-long-ids
```
• For API details, see [ModifyIdentityIdFormat](https://awscli.amazonaws.com/v2/documentation/api/latest/reference/ec2/modify-identity-id-format.html) in *AWS CLI Command Reference*.

### **modify-image-attribute**

The following code example shows how to use modify-image-attribute.

#### **AWS CLI**

#### **Example 1: To make an AMI public**

The following modify-instance-attribute example makes the specified AMI public.

```
aws ec2 modify-image-attribute \ 
     --image-id ami-5731123e \ 
     --launch-permission "Add=[{Group=all}]"
```
This command produces no output.

#### **Example 2: To make an AMI private**

The following modify-instance-attribute example makes the specified AMI private.

```
aws ec2 modify-image-attribute \ 
     --image-id ami-5731123e \ 
     --launch-permission "Remove=[{Group=all}]"
```
This command produces no output.

#### **Example 3: To grant launch permission to an AWS account**

The following modify-instance-attribute example grants launch permissions to the specified AWS account.

```
aws ec2 modify-image-attribute \ 
     --image-id ami-5731123e \ 
     --launch-permission "Add=[{UserId=123456789012}]"
```
This command produces no output.

#### **Example 4: To remove launch permission from an AWS account**

The following modify-instance-attribute example removes launch permissions from the specified AWS account.

```
aws ec2 modify-image-attribute \ 
    --image-id ami-5731123e \
     --launch-permission "Remove=[{UserId=123456789012}]"
```
• For API details, see [ModifyImageAttribute](https://awscli.amazonaws.com/v2/documentation/api/latest/reference/ec2/modify-image-attribute.html) in *AWS CLI Command Reference*.

#### **modify-instance-attribute**

The following code example shows how to use modify-instance-attribute.

### **AWS CLI**

#### **Example 1: To modify the instance type**

The following modify-instance-attribute example modifies the instance type of the specified instance. The instance must be in the stopped state.

```
aws ec2 modify-instance-attribute \ 
     --instance-id i-1234567890abcdef0 \ 
     --instance-type "{\"Value\": \"m1.small\"}"
```
This command produces no output.

#### **Example 2: To enable enhanced networking on an instance**

The following modify-instance-attribute example enables enhanced networking for the specified instance. The instance must be in the stopped state.

```
aws ec2 modify-instance-attribute \ 
     --instance-id i-1234567890abcdef0 \ 
     --sriov-net-support simple
```
This command produces no output.

#### **Example 3: To modify the sourceDestCheck attribute**

The following modify-instance-attribute example sets the sourceDestCheck attribute of the specified instance to true. The instance must be in a VPC.

```
aws ec2 modify-instance-attribute --instance-id i-1234567890abcdef0 --source-dest-
check "{\"Value\": true}"
```
This command produces no output.

### **Example 4: To modify the deleteOnTermination attribute of the root volume**

The following modify-instance-attribute example sets the deleteOnTermination attribute for the root volume of the specified Amazon EBS-backed instance to false. By default, this attribute is true for the root volume.

Command:

```
aws ec2 modify-instance-attribute \ 
   --instance-id i-1234567890abcdef0 \ 
   --block-device-mappings "[{\"DeviceName\": \"/dev/sda1\",\"Ebs\":
{\"DeleteOnTermination\":false}}]"
```
This command produces no output.

### **Example 5: To modify the user data attached to an instance**

The following modify-instance-attribute example adds the contents of the file UserData.txt as the UserData for the specified instance.

Contents of original file UserData.txt:

#!/bin/bash yum update -y service httpd start chkconfig httpd on

The contents of the file must be base64 encoded. The first command converts the text file to base64 and saves it as a new file.

Linux/macOS version of the command:

```
base64 UserData.txt > UserData.base64.txt
```
This command produces no output.

Windows version of the command:

```
certutil -encode UserData.txt tmp.b64 && findstr /v /c:- tmp.b64 > 
  UserData.base64.txt
```
Output:

```
Input Length = 67
Output Length = 152
CertUtil: -encode command completed successfully.
```
Now you can reference that file in the CLI command that follows:

```
aws ec2 modify-instance-attribute \ 
     --instance-id=i-09b5a14dbca622e76 \ 
     --attribute userData --value file://UserData.base64.txt
```
This command produces no output.

For more information, see User [Data](https://docs.aws.amazon.com/AWSEC2/latest/UserGuide/user-data.html#user-data-api-cli) and the AWS CLI in the *EC2 User Guide*.

• For API details, see [ModifyInstanceAttribute](https://awscli.amazonaws.com/v2/documentation/api/latest/reference/ec2/modify-instance-attribute.html) in *AWS CLI Command Reference*.

### **modify-instance-capacity-reservation-attributes**

The following code example shows how to use modify-instance-capacity-reservationattributes.

#### **AWS CLI**

#### **Example 1: To modify an instance's capacity reservation targeting settings**

The following modify-instance-capacity-reservation-attributes example modifies a stopped instance to target a specific capacity reservation.

```
aws ec2 modify-instance-capacity-reservation-attributes \ 
     --instance-id i-EXAMPLE8765abcd4e \ 
     --capacity-reservation-specification 
  'CapacityReservationTarget={CapacityReservationId= cr-1234abcd56EXAMPLE }'
```

```
{ 
      "Return": true
}
```
# **Example 2: To modify an instance's capacity reservation targeting settings**

The following modify-instance-capacity-reservation-attributes example modifies a stopped instance that targets the specified capacity reservation to launch in any capacity reservation that has matching attributes (instance type, platform, Availability Zone) and that has open instance matching criteria.

```
aws ec2 modify-instance-capacity-reservation-attributes \ 
     --instance-id i-EXAMPLE8765abcd4e \ 
     --capacity-reservation-specification 'CapacityReservationPreference=open'
```
# Output:

```
{ 
      "Return": true
}
```
For more information, see Modifying an Instance's Capacity [Reservation](https://docs.aws.amazon.com/AWSEC2/latest/UserGuide/capacity-reservations-using.html#capacity-reservations-modify-instance) Settings in the *Amazon Elastic Compute Cloud User Guide for Linux Instances*.

• For API details, see [ModifyInstanceCapacityReservationAttributes](https://awscli.amazonaws.com/v2/documentation/api/latest/reference/ec2/modify-instance-capacity-reservation-attributes.html) in *AWS CLI Command Reference*.

# **modify-instance-credit-specification**

The following code example shows how to use modify-instance-credit-specification.

### **AWS CLI**

# **To modify the credit option for CPU usage of an instance**

This example modifies the credit option for CPU usage of the specified instance in the specified region to "unlimited". Valid credit options are "standard" and "unlimited".

Command:

```
aws ec2 modify-instance-credit-specification --instance-credit-specification 
  "InstanceId=i-1234567890abcdef0,CpuCredits=unlimited"
```

```
{ 
   "SuccessfulInstanceCreditSpecifications": [ 
     { 
       "InstanceId": "i-1234567890abcdef0" 
     } 
   ], 
   "UnsuccessfulInstanceCreditSpecifications": []
}
```
• For API details, see [ModifyInstanceCreditSpecification](https://awscli.amazonaws.com/v2/documentation/api/latest/reference/ec2/modify-instance-credit-specification.html) in *AWS CLI Command Reference*.

#### **modify-instance-event-start-time**

The following code example shows how to use modify-instance-event-start-time.

#### **AWS CLI**

### **To modify the event start time for an instance**

The following modify-instance-event-start-time command shows how to modify the event start time for the specified instance. Specify the event ID by using the --instanceevent-id parameter. Specify the new date and time by using the --not-before parameter.

```
aws ec2 modify-instance-event-start-time --instance-id i-1234567890abcdef0 
  --instance-event-id instance-event-0abcdef1234567890 --not-before 
  2019-03-25T10:00:00.000
```

```
"Event": { 
     "InstanceEventId": "instance-event-0abcdef1234567890", 
     "Code": "system-reboot", 
     "Description": "scheduled reboot", 
     "NotAfter": "2019-03-25T12:00:00.000Z", 
     "NotBefore": "2019-03-25T10:00:00.000Z",
```

```
 "NotBeforeDeadline": "2019-04-22T21:00:00.000Z"
```
}

For more information, see Working with Instances Scheduled for Reboot in the *Amazon Elastic Compute Cloud User Guide*

• For API details, see [ModifyInstanceEventStartTime](https://awscli.amazonaws.com/v2/documentation/api/latest/reference/ec2/modify-instance-event-start-time.html) in *AWS CLI Command Reference*.

#### **modify-instance-event-window**

The following code example shows how to use modify-instance-event-window.

#### **AWS CLI**

### **Example 1: To modify the time range of an event window**

The following modify-instance-event-window example modifies the time range of an event window. Specify the time-range parameter to modify the time range. You can't also specify the cron-expression parameter.

```
aws ec2 modify-instance-event-window \ 
     --region us-east-1 \ 
     --instance-event-window-id iew-0abcdef1234567890 
     --time-range StartWeekDay=monday,StartHour=2,EndWeekDay=wednesday,EndHour=8
```

```
{ 
     "InstanceEventWindow": { 
          "InstanceEventWindowId": "iew-0abcdef1234567890", 
          "TimeRanges": [ 
\{\hspace{.1cm} \} "StartWeekDay": "monday", 
                  "StartHour": 2, 
                  "EndWeekDay": "wednesday", 
                  "EndHour": 8 
 } 
         ], 
          "Name": "myEventWindowName", 
          "AssociationTarget": { 
              "InstanceIds": [
```

```
 "i-0abcdef1234567890", 
                   "i-0be35f9acb8ba01f0" 
              ], 
              "Tags": [], 
              "DedicatedHostIds": [] 
          }, 
          "State": "creating", 
          "Tags": [ 
\{\hspace{.1cm} \} "Key": "K1", 
                   "Value": "V1" 
 } 
          ] 
     }
}
```
For event window constraints, see [Considerations](https://docs.aws.amazon.com/AWSEC2/latest/UserGuide/event-windows.html#event-windows-considerations) in the Scheduled Events section of the *Amazon EC2 User Guide*.

# **Example 2: To modify a set of time ranges for an event window**

The following modify-instance-event-window example modifies the time range of an event window. Specify the time-range parameter to modify the time range. You can't also specify the cron-expression parameter.

```
aws ec2 modify-instance-event-window \ 
     --region us-east-1 \ 
     --instance-event-window-id iew-0abcdef1234567890 \ 
     --time-range '[{"StartWeekDay": "monday", "StartHour": 2, "EndWeekDay": 
  "wednesday", "EndHour": 8}, 
         {"StartWeekDay": "thursday", "StartHour": 2, "EndWeekDay": "friday", 
  "EndHour": 8}]'
```

```
{ 
     "InstanceEventWindow": { 
          "InstanceEventWindowId": "iew-0abcdef1234567890", 
          "TimeRanges": [ 
              { 
                   "StartWeekDay": "monday", 
                   "StartHour": 2,
```

```
 "EndWeekDay": "wednesday", 
                   "EndHour": 8 
              }, 
\{\hspace{.1cm} \} "StartWeekDay": "thursday", 
                   "StartHour": 2, 
                   "EndWeekDay": "friday", 
                   "EndHour": 8 
 } 
          ], 
          "Name": "myEventWindowName", 
          "AssociationTarget": { 
              "InstanceIds": [ 
                   "i-0abcdef1234567890", 
                   "i-0be35f9acb8ba01f0" 
              ], 
              "Tags": [], 
              "DedicatedHostIds": [] 
          }, 
          "State": "creating", 
          "Tags": [ 
              { 
                   "Key": "K1", 
                   "Value": "V1" 
 } 
          ] 
     }
}
```
For event window constraints, see [Considerations](https://docs.aws.amazon.com/AWSEC2/latest/UserGuide/event-windows.html#event-windows-considerations) in the Scheduled Events section of the *Amazon EC2 User Guide*.

# **Example 3: To modify the cron expression of an event window**

The following modify-instance-event-window example modifies the cron expression of an event window. Specify the cron-expression parameter to modify the cron expression. You can't also specify the time-range parameter.

```
aws ec2 modify-instance-event-window \ 
    --region us-east-1 \setminus --instance-event-window-id iew-0abcdef1234567890 \ 
     --cron-expression "* 21-23 * * 2,3"
```

```
{ 
     "InstanceEventWindow": { 
          "InstanceEventWindowId": "iew-0abcdef1234567890", 
          "Name": "myEventWindowName", 
          "CronExpression": "* 21-23 * * 2,3", 
          "AssociationTarget": { 
              "InstanceIds": [ 
                   "i-0abcdef1234567890", 
                   "i-0be35f9acb8ba01f0" 
              ], 
              "Tags": [], 
              "DedicatedHostIds": [] 
          }, 
          "State": "creating", 
          "Tags": [ 
              { 
                   "Key": "K1", 
                   "Value": "V1" 
 } 
          ] 
     }
}
```
For event window constraints, see [Considerations](https://docs.aws.amazon.com/AWSEC2/latest/UserGuide/event-windows.html#event-windows-considerations) in the Scheduled Events section of the *Amazon EC2 User Guide*.

• For API details, see [ModifyInstanceEventWindow](https://awscli.amazonaws.com/v2/documentation/api/latest/reference/ec2/modify-instance-event-window.html) in *AWS CLI Command Reference*.

#### **modify-instance-maintenance-options**

The following code example shows how to use modify-instance-maintenance-options.

#### **AWS CLI**

#### **Example 1: To disable the recovery behavior of an instance**

The following modify-instance-maintenance-options example disables simplified automatic recovery for a running or stopped instance.

```
aws ec2 modify-instance-maintenance-options \ 
     --instance-id i-0abcdef1234567890 \
```
#### --auto-recovery disabled

#### Output:

```
{ 
     "InstanceId": "i-0abcdef1234567890", 
     "AutoRecovery": "disabled"
}
```
For more information, see Recover your [instance](https://docs.aws.amazon.com/AWSEC2/latest/UserGuide/ec2-instance-recover.html#instance-configuration-recovery) in the *Amazon EC2 User Guide for Linux Instances*.

#### **Example 2: To set the recovery behavior of an instance to default**

The following modify-instance-maintenance-options example sets the automatic recovery behavior to default which enables simplified automatic recovery for supported instance types.

```
aws ec2 modify-instance-maintenance-options \ 
     --instance-id i-0abcdef1234567890 \ 
     --auto-recovery default
```
Output:

```
{ 
     "InstanceId": "i-0abcdef1234567890", 
     "AutoRecovery": "default"
}
```
For more information, see Recover your [instance](https://docs.aws.amazon.com/AWSEC2/latest/UserGuide/ec2-instance-recover.html#instance-configuration-recovery) in the *Amazon EC2 User Guide for Linux Instances*.

• For API details, see [ModifyInstanceMaintenanceOptions](https://awscli.amazonaws.com/v2/documentation/api/latest/reference/ec2/modify-instance-maintenance-options.html) in *AWS CLI Command Reference*.

#### **modify-instance-metadata-options**

The following code example shows how to use modify-instance-metadata-options.

#### **AWS CLI**

#### **Example 1: To enable IMDSv2**

The following modify-instance-metadata-options example configures the use of IMDSv2 on the specified instance.

```
aws ec2 modify-instance-metadata-options \ 
     --instance-id i-1234567898abcdef0 \ 
     --http-tokens required \ 
     --http-endpoint enabled
```
Output:

```
{ 
     "InstanceId": "i-1234567898abcdef0", 
     "InstanceMetadataOptions": { 
          "State": "pending", 
          "HttpTokens": "required", 
          "HttpPutResponseHopLimit": 1, 
          "HttpEndpoint": "enabled" 
     }
}
```
For more information, see Instance [metadata](https://docs.aws.amazon.com/AWSEC2/latest/UserGuide/ec2-instance-metadata.html) and user data in the *Amazon Elastic Compute Cloud User Guide for Linux Instances*.

### **Example 2: To disable instance metadata**

The following modify-instance-metadata-options example disables the use of all versions of instance metadata on the specified instance.

```
aws ec2 modify-instance-metadata-options \ 
     --instance-id i-1234567898abcdef0 \ 
     --http-endpoint disabled
```

```
{ 
     "InstanceId": "i-1234567898abcdef0", 
     "InstanceMetadataOptions": { 
          "State": "pending", 
          "HttpTokens": "required", 
          "HttpPutResponseHopLimit": 1, 
          "HttpEndpoint": "disabled" 
     }
```
### }

For more information, see Instance [metadata](https://docs.aws.amazon.com/AWSEC2/latest/UserGuide/ec2-instance-metadata.html) and user data in the *Amazon Elastic Compute Cloud User Guide for Linux Instances*.

### **Example 3: To enable instance metadata IPv6 endpoint for your instance**

The following modify-instance-metadata-options example shows you how to turn on the IPv6 endpoint for the instance metadata service.

```
aws ec2 modify-instance-metadata-options \ 
     --instance-id i-1234567898abcdef0 \ 
     --http-protocol-ipv6 enabled \ 
     --http-endpoint enabled
```
Output:

```
{ 
     "InstanceId": "i-1234567898abcdef0", 
     "InstanceMetadataOptions": { 
          "State": "pending", 
          "HttpTokens": "required", 
          "HttpPutResponseHopLimit": 1, 
          "HttpEndpoint": "enabled", 
         HttpProtocolIpv6": "enabled" 
     }
}
```
By default, the IPv6 endpoint is disabled. This is true even if you have launched an instance into an IPv6-only subnet. The IPv6 endpoint for IMDS is only accessible on instances built on the Nitro System. For more information, see Instance [metadata](https://docs.aws.amazon.com/AWSEC2/latest/UserGuide/ec2-instance-metadata.html) and user data in the *Amazon Elastic Compute Cloud User Guide for Linux Instances*.

• For API details, see [ModifyInstanceMetadataOptions](https://awscli.amazonaws.com/v2/documentation/api/latest/reference/ec2/modify-instance-metadata-options.html) in *AWS CLI Command Reference*.

### **modify-instance-placement**

The following code example shows how to use modify-instance-placement.

# **AWS CLI**

### **Example 1: To remove an instance's affinity with a Dedicated Host**

The following modify-instance-placement example removes an instance's affinity with a Dedicated Host and enables it to launch on any available Dedicated Host in your account that supports its instance type.

```
aws ec2 modify-instance-placement \ 
     --instance-id i-0e6ddf6187EXAMPLE \ 
     --affinity default
```
# Output:

```
{ 
      "Return": true
}
```
# **Example 2: To establish affinity between an instance and the specified Dedicated Host**

The following modify-instance-placement example establishes a launch relationship between an instance and a Dedicated Host. The instance is only able to run on the specified Dedicated Host.

```
aws ec2 modify-instance-placement \ 
     --instance-id i-0e6ddf6187EXAMPLE \ 
     --affinity host \ 
     --host-id i-0e6ddf6187EXAMPLE
```
### Output:

```
{ 
      "Return": true
}
```
For more information, see [Modifying](https://docs.aws.amazon.com/AWSEC2/latest/UserGuide/how-dedicated-hosts-work.html#moving-instances-dedicated-hosts) Instance Tenancy and Affinity in the *Amazon Elastic Compute Cloud User Guide for Linux Instances*.

### **Example 3: To move an instance to a placement group**

The following modify-instance-placement example moves an instance to a placement group, stop the instance, modify the instance placement, and then restart the instance.

```
aws ec2 stop-instances \
```

```
 --instance-ids i-0123a456700123456
aws ec2 modify-instance-placement \ 
     --instance-id i-0123a456700123456 \ 
     --group-name MySpreadGroup
aws ec2 start-instances \ 
     --instance-ids i-0123a456700123456
```
For more information, see Changing the [Placement](https://docs.aws.amazon.com/AWSEC2/latest/UserGuide/placement-groups.html#change-instance-placement-group) Group for an Instance in the *Amazon Elastic Compute Cloud Users Guide*.

### **Example 4: To remove an instance from a placement group**

The following modify-instance-placement example removes an instance from a placement group by stopping the instance, modifying the instance placement, and then restarting the instance. The following example specifies an empty string ("") for the placement group name to indicate that the instance is not to be located in a placement group.

Stop the instance:

```
aws ec2 stop-instances \ 
     --instance-ids i-0123a456700123456
```
Modify the placement (Windows Command Prompt, Linux, and macOS):

```
aws ec2 modify-instance-placement \ 
     --instance-id i-0123a456700123456 \ 
     --group-name ""
```
Modify the placement (Windows PowerShell):

```
aws ec2 modify-instance-placement ` 
     --instance-id i-0123a456700123456 ` 
     --group-name """"
```
#### Restart the instance:

```
aws ec2 start-instances \ 
     --instance-ids i-0123a456700123456
```

```
{ 
      "Return": true
}
```
For more information, see [Modifying](https://docs.aws.amazon.com/AWSEC2/latest/UserGuide/how-dedicated-hosts-work.html#moving-instances-dedicated-hosts) Instance Tenancy and Affinity in the *Amazon Elastic Compute Cloud User Guide for Linux Instances*.

• For API details, see [ModifyInstancePlacement](https://awscli.amazonaws.com/v2/documentation/api/latest/reference/ec2/modify-instance-placement.html) in *AWS CLI Command Reference*.

### **modify-ipam-pool**

The following code example shows how to use modify-ipam-pool.

#### **AWS CLI**

### **To modify an IPAM pool**

The following modify-ipam-pool example modifies an IPAM pool.

(Linux):

```
aws ec2 modify-ipam-pool \ 
     --ipam-pool-id ipam-pool-0533048da7d823723 \ 
    --add-allocation-resource-tags "Key=Owner, Value=Build Team" \
     --clear-allocation-default-netmask-length \ 
     --allocation-min-netmask-length 14
```
(Windows):

```
aws ec2 modify-ipam-pool ^ 
     --ipam-pool-id ipam-pool-0533048da7d823723 ^ 
     --add-allocation-resource-tags "Key=Owner,Value=Build Team" ^ 
     --clear-allocation-default-netmask-length ^ 
     --allocation-min-netmask-length 14
```
Output:

{

"IpamPool": {

```
 "OwnerId": "123456789012", 
          "IpamPoolId": "ipam-pool-0533048da7d823723", 
          "IpamPoolArn": "arn:aws:ec2::123456789012:ipam-pool/ipam-
pool-0533048da7d823723", 
          "IpamScopeArn": "arn:aws:ec2::123456789012:ipam-scope/ipam-
scope-02fc38cd4c48e7d38", 
         "IpamScopeType": "private", 
          "IpamArn": "arn:aws:ec2::123456789012:ipam/ipam-08440e7a3acde3908", 
          "IpamRegion": "us-east-1", 
          "Locale": "None", 
          "PoolDepth": 1, 
         "State": "modify-complete", 
         "AutoImport": true, 
          "AddressFamily": "ipv4", 
          "AllocationMinNetmaskLength": 14, 
          "AllocationMaxNetmaskLength": 26, 
          "AllocationResourceTags": [ 
\{\hspace{.1cm} \} "Key": "Environment", 
                  "Value": "Preprod" 
              }, 
\{\hspace{.1cm} \} "Key": "Owner", 
                  "Value": "Build Team" 
 } 
         ] 
     }
}
```
For more information, see Edit a [pool](https://docs.aws.amazon.com/vpc/latest/ipam/mod-pool-ipam.html) in the *Amazon VPC IPAM User Guide*.

• For API details, see [ModifyIpamPool](https://awscli.amazonaws.com/v2/documentation/api/latest/reference/ec2/modify-ipam-pool.html) in *AWS CLI Command Reference*.

# **modify-ipam-resource-cidr**

The following code example shows how to use modify-ipam-resource-cidr.

# **AWS CLI**

# **To modify the CIDR allocated to a resource**

The following modify-ipam-resource-cidr example modifies a resource CIDR.

(Linux):

```
aws ec2 modify-ipam-resource-cidr \ 
     --current-ipam-scope-id ipam-scope-02fc38cd4c48e7d38 \ 
     --destination-ipam-scope-id ipam-scope-0da34c61fd189a141 \ 
     --resource-id vpc-010e1791024eb0af9 \ 
    -resource-cidr 10.0.1.0/24 \
     --resource-region us-east-1 \
```

```
 --monitored
```
(Windows):

```
aws ec2 modify-ipam-resource-cidr ^
     --current-ipam-scope-id ipam-scope-02fc38cd4c48e7d38 ^ 
     --destination-ipam-scope-id ipam-scope-0da34c61fd189a141 ^ 
     --resource-id vpc-010e1791024eb0af9 ^ 
     --resource-cidr 10.0.1.0/24 ^ 
     --resource-region us-east-1 ^ 
     --monitored
```

```
{ 
     "IpamResourceCidr": { 
         "IpamId": "ipam-08440e7a3acde3908", 
          "IpamScopeId": "ipam-scope-0da34c61fd189a141", 
          "IpamPoolId": "ipam-pool-0533048da7d823723", 
          "ResourceRegion": "us-east-1", 
          "ResourceOwnerId": "123456789012", 
          "ResourceId": "vpc-010e1791024eb0af9", 
          "ResourceCidr": "10.0.1.0/24", 
          "ResourceType": "vpc", 
          "ResourceTags": [ 
\{\hspace{.1cm} \} "Key": "Environment", 
                  "Value": "Preprod" 
              }, 
              { 
                  "Key": "Owner", 
                  "Value": "Build Team" 
 } 
         ], 
          "IpUsage": 0.0, 
          "ComplianceStatus": "noncompliant",
```

```
 "ManagementState": "managed", 
          "OverlapStatus": "overlapping", 
          "VpcId": "vpc-010e1791024eb0af9" 
     }
}
```
For more information on moving resources, see Move resource CIDRs [between](https://docs.aws.amazon.com/vpc/latest/ipam/move-resource-ipam.html) scopes in the *Amazon VPC IPAM User Guide*.

For more information on changing monitoring states, see [Change the monitoring state of](https://docs.aws.amazon.com/vpc/latest/ipam/change-monitoring-state-ipam.html)  [resource](https://docs.aws.amazon.com/vpc/latest/ipam/change-monitoring-state-ipam.html) CIDRs in the *Amazon VPC IPAM User Guide*.

• For API details, see [ModifyIpamResourceCidr](https://awscli.amazonaws.com/v2/documentation/api/latest/reference/ec2/modify-ipam-resource-cidr.html) in *AWS CLI Command Reference*.

# **modify-ipam-resource-discovery**

The following code example shows how to use modify-ipam-resource-discovery.

### **AWS CLI**

# **To modify the operating regions of a resource discovery**

In this example, you're an IPAM delegated admin who wants to modify the operating regions of a resource discovery.

To complete this request:

You cannot modify a default resource discovery and you must be the owner of the resource discovery.You need the resource discovery ID, which you can get with [describe-ipam-resource](https://awscli.amazonaws.com/v2/documentation/api/latest/reference/ec2/describe-ipam-resource-discoveries.html)[discoveries.](https://awscli.amazonaws.com/v2/documentation/api/latest/reference/ec2/describe-ipam-resource-discoveries.html)

The following modify-ipam-resource-discovery example modifies a non-default resource discovery in your AWS account.

```
aws ec2 modify-ipam-resource-discovery \ 
     --ipam-resource-discovery-id ipam-res-disco-0f4ef577a9f37a162 \ 
     --add-operating-regions RegionName='us-west-1' \ 
     --remove-operating-regions RegionName='us-east-2' \ 
     --region us-east-1
```

```
{ 
     "IpamResourceDiscovery": { 
         "OwnerId": "149977607591", 
         "IpamResourceDiscoveryId": "ipam-res-disco-0365d2977fc1672fe", 
         "IpamResourceDiscoveryArn": "arn:aws:ec2::149977607591:ipam-resource-
discovery/ipam-res-disco-0365d2977fc1672fe", 
         "IpamResourceDiscoveryRegion": "us-east-1", 
         "Description": "Example", 
         "OperatingRegions": [ 
\{\hspace{.1cm} \} "RegionName": "us-east-1" 
              }, 
\{\hspace{.1cm} \} "RegionName": "us-west-1" 
 } 
         ], 
         "IsDefault": false, 
         "State": "modify-in-progress" 
     }
}
```
For more information, see Work with resource [discoveries](https://docs.aws.amazon.com/vpc/latest/ipam/res-disc-work-with.html) in the *Amazon VPC IPAM User Guide*.

• For API details, see [ModifyIpamResourceDiscovery](https://awscli.amazonaws.com/v2/documentation/api/latest/reference/ec2/modify-ipam-resource-discovery.html) in *AWS CLI Command Reference*.

### **modify-ipam-scope**

The following code example shows how to use modify-ipam-scope.

#### **AWS CLI**

#### **To modify the description of a scope**

In this scenario, you're an IPAM delegated admin who wants to modify the description of an IPAM scope.

To complete this request, you'll need the scope ID, which you can get with [describe-ipam](https://awscli.amazonaws.com/v2/documentation/api/latest/reference/ec2/describe-ipam-scopes.html)[scopes](https://awscli.amazonaws.com/v2/documentation/api/latest/reference/ec2/describe-ipam-scopes.html).

The following modify-ipam-scope example updates the description of the scope.

```
aws ec2 modify-ipam-scope \ 
     --ipam-scope-id ipam-scope-0d3539a30b57dcdd1 \
```

```
 --description example \ 
 --region us-east-1
```

```
{
"IpamScope": { 
          "OwnerId": "320805250157", 
          "IpamScopeId": "ipam-scope-0d3539a30b57dcdd1", 
         "IpamScopeArn": "arn:aws:ec2::320805250157:ipam-scope/ipam-
scope-0d3539a30b57dcdd1", 
         "IpamArn": "arn:aws:ec2::320805250157:ipam/ipam-005f921c17ebd5107", 
          "IpamRegion": "us-east-1", 
         "IpamScopeType": "public", 
         "IsDefault": true, 
          "Description": "example", 
          "PoolCount": 1, 
         "State": "modify-in-progress" 
     }
}
```
For more information about scopes, see How IPAM [works](https://docs.aws.amazon.com/vpc/latest/ipam/how-it-works-ipam.html) in the *Amazon VPC IPAM User Guide*.

• For API details, see [ModifyIpamScope](https://awscli.amazonaws.com/v2/documentation/api/latest/reference/ec2/modify-ipam-scope.html) in *AWS CLI Command Reference*.

#### **modify-ipam**

The following code example shows how to use modify-ipam.

### **AWS CLI**

#### **To modify an IPAM**

The following modify-ipam example modifies an IPAM by adding an Operating Region.

(Linux):

```
aws ec2 modify-ipam \ 
     --ipam-id ipam-08440e7a3acde3908 \ 
     --add-operating-regions RegionName=us-west-2
```
#### (Windows):

```
aws ec2 modify-ipam ^ 
     --ipam-id ipam-08440e7a3acde3908 ^ 
     --add-operating-regions RegionName=us-west-2
```

```
{ 
     "Ipam": { 
          "OwnerId": "123456789012", 
          "IpamId": "ipam-08440e7a3acde3908", 
          "IpamArn": "arn:aws:ec2::123456789012:ipam/ipam-08440e7a3acde3908", 
          "IpamRegion": "us-east-1", 
          "PublicDefaultScopeId": "ipam-scope-0b9eed026396dbc16", 
          "PrivateDefaultScopeId": "ipam-scope-02fc38cd4c48e7d38", 
          "ScopeCount": 3, 
          "OperatingRegions": [ 
              { 
                  "RegionName": "us-east-1" 
              }, 
              { 
                  "RegionName": "us-east-2" 
              }, 
              { 
                  "RegionName": "us-west-1" 
              }, 
\{\hspace{.1cm} \} "RegionName": "us-west-2" 
 } 
         ], 
          "State": "modify-in-progress" 
     }
}
```
• For API details, see [ModifyIpam](https://awscli.amazonaws.com/v2/documentation/api/latest/reference/ec2/modify-ipam.html) in *AWS CLI Command Reference*.

# **modify-launch-template**

The following code example shows how to use modify-launch-template.

### **AWS CLI**

### **To change the default launch template version**

This example specifies version 2 of the specified launch template as the default version.

### Command:

```
aws ec2 modify-launch-template --launch-template-id lt-0abcd290751193123 --default-
version 2
```
# Output:

```
{ 
   "LaunchTemplate": { 
       "LatestVersionNumber": 2, 
       "LaunchTemplateId": "lt-0abcd290751193123", 
       "LaunchTemplateName": "WebServers", 
       "DefaultVersionNumber": 2, 
       "CreatedBy": "arn:aws:iam::123456789012:root", 
       "CreateTime": "2017-12-01T13:35:46.000Z" 
   }
}
```
• For API details, see [ModifyLaunchTemplate](https://awscli.amazonaws.com/v2/documentation/api/latest/reference/ec2/modify-launch-template.html) in *AWS CLI Command Reference*.

# **modify-managed-prefix-list**

The following code example shows how to use modify-managed-prefix-list.

### **AWS CLI**

# **To modify a prefix list**

The following modify-managed-prefix-list example adds an entry to the specified prefix list.

```
aws ec2 modify-managed-prefix-list \ 
     --prefix-list-id pl-0123456abcabcabc1 \ 
     --add-entries Cidr=10.1.0.0/16,Description=vpc-c \ 
     --current-version 1
```

```
 "PrefixList": { 
          "PrefixListId": "pl-0123456abcabcabc1", 
          "AddressFamily": "IPv4", 
          "State": "modify-in-progress", 
          "PrefixListArn": "arn:aws:ec2:us-west-2:123456789012:prefix-list/
pl-0123456abcabcabc1", 
         "PrefixListName": "vpc-cidrs", 
          "MaxEntries": 10, 
         "Version": 1, 
         "OwnerId": "123456789012" 
     }
}
```
For more information, see [Managed](https://docs.aws.amazon.com/vpc/latest/userguide/managed-prefix-lists.html) prefix lists in the *Amazon VPC User Guide*.

• For API details, see [ModifyManagedPrefixList](https://awscli.amazonaws.com/v2/documentation/api/latest/reference/ec2/modify-managed-prefix-list.html) in *AWS CLI Command Reference*.

# **modify-network-interface-attribute**

The following code example shows how to use modify-network-interface-attribute.

### **AWS CLI**

### **To modify the attachment attribute of a network interface**

This example command modifies the attachment attribute of the specified network interface.

Command:

```
aws ec2 modify-network-interface-attribute --network-interface-id eni-686ea200 --
attachment AttachmentId=eni-attach-43348162,DeleteOnTermination=false
```
### **To modify the description attribute of a network interface**

This example command modifies the description attribute of the specified network interface.

Command:

```
aws ec2 modify-network-interface-attribute --network-interface-id eni-686ea200 --
description "My description"
```
#### **To modify the groupSet attribute of a network interface**

This example command modifies the groupSet attribute of the specified network interface.

Command:

```
aws ec2 modify-network-interface-attribute --network-interface-id eni-686ea200 --
groups sg-903004f8 sg-1a2b3c4d
```
#### **To modify the sourceDestCheck attribute of a network interface**

This example command modifies the sourceDestCheck attribute of the specified network interface.

Command:

```
aws ec2 modify-network-interface-attribute --network-interface-id eni-686ea200 --no-
source-dest-check
```
• For API details, see [ModifyNetworkInterfaceAttribute](https://awscli.amazonaws.com/v2/documentation/api/latest/reference/ec2/modify-network-interface-attribute.html) in *AWS CLI Command Reference*.

#### **modify-private-dns-name-options**

The following code example shows how to use modify-private-dns-name-options.

### **AWS CLI**

#### **To modify the options for instance hostnames**

The following modify-private-dns-name-options example disables the option to respond to DNS queries for instance hostnames with DNS A records.

```
aws ec2 modify-private-dns-name-options \ 
     --instance-id i-1234567890abcdef0 \ 
     --no-enable-resource-name-dns-a-record
```
Output:

{ "Return": true }

For more information, see Amazon EC2 instance [hostname](https://docs.aws.amazon.com/AWSEC2/latest/UserGuide/ec2-instance-naming.html) types in the *Amazon EC2 User Guide*.

• For API details, see [ModifyPrivateDnsNameOptions](https://awscli.amazonaws.com/v2/documentation/api/latest/reference/ec2/modify-private-dns-name-options.html) in *AWS CLI Command Reference*.

#### **modify-reserved-instances**

The following code example shows how to use modify-reserved-instances.

#### **AWS CLI**

#### **To modify Reserved Instances**

This example command moves a Reserved Instance to another Availability Zone in the same region.

Command:

```
aws ec2 modify-reserved-instances --reserved-instances-ids b847fa93-e282-4f55-
b59a-1342f5bd7c02 --target-configurations AvailabilityZone=us-west-1c,Platform=EC2-
Classic,InstanceCount=10
```
#### Output:

```
{ 
   "ReservedInstancesModificationId": "rimod-d3ed4335-b1d3-4de6-ab31-0f13aaf46687"
}
```
#### **To modify the network platform of Reserved Instances**

This example command converts EC2-Classic Reserved Instances to EC2-VPC.

Command:

```
aws ec2 modify-reserved-instances --reserved-instances-ids f127bd27-edb7-44c9-
a0eb-0d7e09259af0 --target-configurations AvailabilityZone=us-west-1c,Platform=EC2-
VPC,InstanceCount=5
```
#### Output:

{

"ReservedInstancesModificationId": "rimod-82fa9020-668f-4fb6-945d-61537009d291"

}

For more information, see Modifying Your Reserved Instances in the *Amazon EC2 User Guide*.

## **To modify the instance size of Reserved Instances**

This example command modifies a Reserved Instance that has 10 m1.small Linux/UNIX instances in us-west-1c so that 8 m1.small instances become 2 m1.large instances, and the remaining 2 m1.small become 1 m1.medium instance in the same Availability Zone. Command:

```
aws ec2 modify-reserved-instances --reserved-instances-ids 
  1ba8e2e3-3556-4264-949e-63ee671405a9 --target-configurations AvailabilityZone=us-
west-1c,Platform=EC2-Classic,InstanceCount=2,InstanceType=m1.large 
  AvailabilityZone=us-west-1c,Platform=EC2-
Classic,InstanceCount=1,InstanceType=m1.medium
```
## Output:

{ "ReservedInstancesModificationId": "rimod-acc5f240-080d-4717-b3e3-1c6b11fa00b6" }

For more information, see Modifying the Instance Size of Your Reservations in the *Amazon EC2 User Guide*.

• For API details, see [ModifyReservedInstances](https://awscli.amazonaws.com/v2/documentation/api/latest/reference/ec2/modify-reserved-instances.html) in *AWS CLI Command Reference*.

## **modify-security-group-rules**

The following code example shows how to use modify-security-group-rules.

## **AWS CLI**

# **To modify a security group rules to update the rule description, the IP protocol, and the CidrIpv4 address range**

The following modify-security-group-rules example updates the description, the IP protocol, and the IPV4 CIDR range of a specified security group rule. Use the securitygroup-rules parameter to enter the updates for the specified security group rules. -1 specifies all protocols.

```
aws ec2 modify-security-group-rules \ 
     --group-id sg-1234567890abcdef0 \ 
     --security-group-rules SecurityGroupRuleId=sgr-
abcdef01234567890,SecurityGroupRule='{Description=test,IpProtocol=-1,CidrIpv4=0.0.0.0/0}'
```
Output:

```
{ 
      "Return": true
}
```
For more information about security group rules, see [Security](https://docs.aws.amazon.com/AWSEC2/latest/UserGuide/security-group-rules.html) group rules in the *Amazon EC2 User Guide*.

• For API details, see [ModifySecurityGroupRules](https://awscli.amazonaws.com/v2/documentation/api/latest/reference/ec2/modify-security-group-rules.html) in *AWS CLI Command Reference*.

#### **modify-snapshot-attribute**

The following code example shows how to use modify-snapshot-attribute.

#### **AWS CLI**

#### **Example 1: To modify a snapshot attribute**

The following modify-snapshot-attribute example updates the createVolumePermission attribute for the specified snapshot, removing volume permissions for the specified user.

```
aws ec2 modify-snapshot-attribute \ 
     --snapshot-id snap-1234567890abcdef0 \ 
     --attribute createVolumePermission \ 
     --operation-type remove \ 
     --user-ids 123456789012
```
#### **Example 2: To make a snapshot public**

The following modify-snapshot-attribute example makes the specified snapshot public.

```
aws ec2 modify-snapshot-attribute \ 
     --snapshot-id snap-1234567890abcdef0 \ 
     --attribute createVolumePermission \
```

```
 --operation-type add \ 
 --group-names all
```
• For API details, see [ModifySnapshotAttribute](https://awscli.amazonaws.com/v2/documentation/api/latest/reference/ec2/modify-snapshot-attribute.html) in *AWS CLI Command Reference*.

#### **modify-snapshot-tier**

The following code example shows how to use modify-snapshot-tier.

# **AWS CLI**

#### **Example 1: To archive a snapshot**

The following modify-snapshot-tier example archives the specified snapshot.

```
aws ec2 modify-snapshot-tier \ 
     --snapshot-id snap-01234567890abcedf \ 
     --storage-tier archive
```
Output:

```
{ 
     "SnapshotId": "snap-01234567890abcedf", 
     "TieringStartTime": "2021-09-15T16:44:37.574Z"
}
```
The TieringStartTime response parameter indicates the date and time at which the archive process was started, in UTC time format (YYYY-MM-DDTHH:MM:SSZ).

For more information about snapshot archiving, see Archive Amazon EBS [snapshots](https://docs.aws.amazon.com/AWSEC2/latest/UserGuide/snapshot-archive.html) in the *Amazon EC2 User Guide*.

• For API details, see [ModifySnapshotTier](https://awscli.amazonaws.com/v2/documentation/api/latest/reference/ec2/modify-snapshot-tier.html) in *AWS CLI Command Reference*.

#### **modify-spot-fleet-request**

The following code example shows how to use modify-spot-fleet-request.

### **AWS CLI**

#### **To modify a Spot fleet request**

This example command updates the target capacity of the specified Spot fleet request.

## Command:

```
aws ec2 modify-spot-fleet-request --target-capacity 20 --spot-fleet-request-id 
  sfr-73fbd2ce-aa30-494c-8788-1cee4EXAMPLE
```
# Output:

```
{ 
      "Return": true
}
```
This example command decreases the target capacity of the specified Spot fleet request without terminating any Spot Instances as a result.

Command:

```
aws ec2 modify-spot-fleet-request --target-capacity 10 --excess-capacity-
termination-policy NoTermination --spot-fleet-request-ids sfr-73fbd2ce-
aa30-494c-8788-1cee4EXAMPLE
```
Output:

```
{ 
      "Return": true
}
```
• For API details, see [ModifySpotFleetRequest](https://awscli.amazonaws.com/v2/documentation/api/latest/reference/ec2/modify-spot-fleet-request.html) in *AWS CLI Command Reference*.

# **modify-subnet-attribute**

The following code example shows how to use modify-subnet-attribute.

# **AWS CLI**

# **To change a subnet's public IPv4 addressing behavior**

This example modifies subnet-1a2b3c4d to specify that all instances launched into this subnet are assigned a public IPv4 address. If the command succeeds, no output is returned.

#### Command:

```
aws ec2 modify-subnet-attribute --subnet-id subnet-1a2b3c4d --map-public-ip-on-
launch
```
#### **To change a subnet's IPv6 addressing behavior**

This example modifies subnet-1a2b3c4d to specify that all instances launched into this subnet are assigned an IPv6 address from the range of the subnet.

Command:

```
aws ec2 modify-subnet-attribute --subnet-id subnet-1a2b3c4d --assign-ipv6-address-
on-creation
```
For more information, see IP Addressing in Your VPC in the *AWS Virtual Private Cloud User Guide*.

• For API details, see [ModifySubnetAttribute](https://awscli.amazonaws.com/v2/documentation/api/latest/reference/ec2/modify-subnet-attribute.html) in *AWS CLI Command Reference*.

#### **modify-traffic-mirror-filter-network-services**

The following code example shows how to use modify-traffic-mirror-filter-networkservices.

#### **AWS CLI**

## **To add network services to a Traffic Mirror filter**

The following modify-traffic-mirror-filter-network-services example adds the Amazon DNS network services to the specified filter.

```
aws ec2 modify-traffic-mirror-filter-network-services \ 
     --traffic-mirror-filter-id tmf-04812ff784EXAMPLE \ 
     --add-network-service amazon-dns
```
Output:

{

```
 "TrafficMirrorFilter": { 
     "Tags": [
```

```
 { 
                  "Key": "Name", 
                  "Value": "Production" 
 } 
         ], 
         "EgressFilterRules": [], 
          "NetworkServices": [ 
              "amazon-dns" 
         ], 
         "TrafficMirrorFilterId": "tmf-04812ff784EXAMPLE", 
          "IngressFilterRules": [ 
              { 
                  "SourceCidrBlock": "0.0.0.0/0", 
                  "RuleNumber": 1, 
                  "DestinationCidrBlock": "0.0.0.0/0", 
                  "Description": "TCP Rule", 
                  "Protocol": 6, 
                  "TrafficDirection": "ingress", 
                  "TrafficMirrorFilterId": "tmf-04812ff784EXAMPLE", 
                  "RuleAction": "accept", 
                  "TrafficMirrorFilterRuleId": "tmf-04812ff784EXAMPLE" 
 } 
        \mathbf{I} }
}
```
For more information, see Modify Traffic Mirror Filter [Network](https://docs.aws.amazon.com/vpc/latest/mirroring/traffic-mirroring-filter.html#modify-traffic-mirroring-filter-network-services) Services in the *AWS Traffic Mirroring Guide*.

• For API details, see [ModifyTrafficMirrorFilterNetworkServices](https://awscli.amazonaws.com/v2/documentation/api/latest/reference/ec2/modify-traffic-mirror-filter-network-services.html) in *AWS CLI Command Reference*.

# **modify-traffic-mirror-filter-rule**

The following code example shows how to use modify-traffic-mirror-filter-rule.

## **AWS CLI**

# **To modify a traffic mirror filter rule**

The following modify-traffic-mirror-filter-rule example modifies the description of the specified traffic mirror filter rule.

```
aws ec2 modify-traffic-mirror-filter-rule \
```

```
 --traffic-mirror-filter-rule-id tmfr-0ca76e0e08EXAMPLE \ 
 --description "TCP Rule"
```
### Output:

```
{ 
     "TrafficMirrorFilterRule": { 
          "TrafficMirrorFilterRuleId": "tmfr-0ca76e0e08EXAMPLE", 
         "TrafficMirrorFilterId": "tmf-0293f26e86EXAMPLE", 
         "TrafficDirection": "ingress", 
          "RuleNumber": 100, 
          "RuleAction": "accept", 
         "Protocol": 6, 
         "DestinationCidrBlock": "10.0.0.0/24", 
         "SourceCidrBlock": "10.0.0.0/24", 
         "Description": "TCP Rule" 
     }
}
```
For more information, see [Modify](https://docs.aws.amazon.com/vpc/latest/mirroring/traffic-mirroring-filter.html#modify-traffic-mirroring-filter-rules) Your Traffic Mirror Filter Rules in the *AWS Traffic Mirroring Guide*.

• For API details, see [ModifyTrafficMirrorFilterRule](https://awscli.amazonaws.com/v2/documentation/api/latest/reference/ec2/modify-traffic-mirror-filter-rule.html) in *AWS CLI Command Reference*.

#### **modify-traffic-mirror-session**

The following code example shows how to use modify-traffic-mirror-session.

### **AWS CLI**

#### **To modify a traffic mirror session**

The following modify-traffic-mirror-session example changes the traffic mirror session description and the number of packets to mirror.

```
aws ec2 modify-traffic-mirror-session \ 
     --description "Change packet length" \ 
     --traffic-mirror-session-id tms-08a33b1214EXAMPLE \ 
     --remove-fields "packet-length"
```
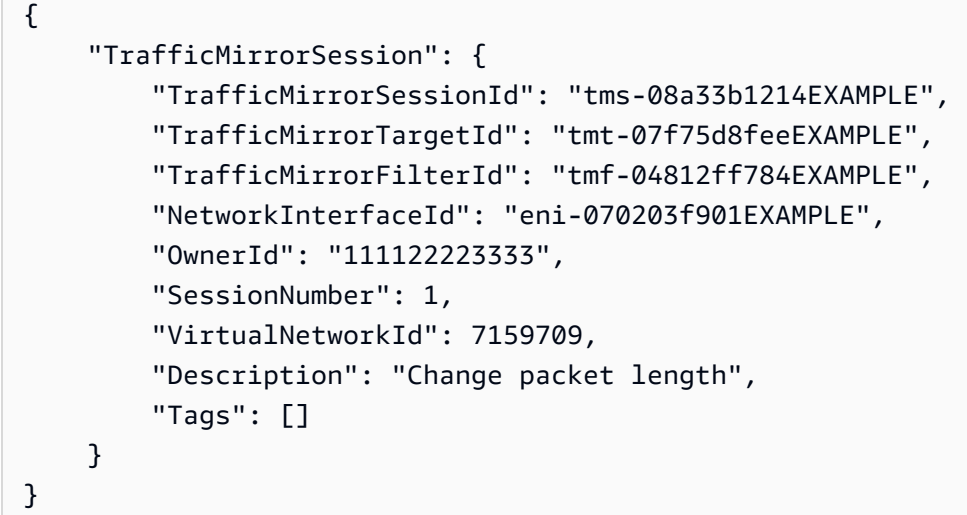

For more information, see Modify your traffic mirror [session](https://docs.aws.amazon.com/vpc/latest/mirroring/traffic-mirroring-session.html#modify-traffic-mirroring-session) in the *Traffic Mirroring Guide*.

• For API details, see [ModifyTrafficMirrorSession](https://awscli.amazonaws.com/v2/documentation/api/latest/reference/ec2/modify-traffic-mirror-session.html) in *AWS CLI Command Reference*.

## **modify-transit-gateway-prefix-list-reference**

The following code example shows how to use modify-transit-gateway-prefix-listreference.

## **AWS CLI**

## **To modify a reference to a prefix list**

The following modify-transit-gateway-prefix-list-reference example modifies the prefix list reference in the specified route table by changing the attachment to which traffic is routed.

```
aws ec2 modify-transit-gateway-prefix-list-reference \ 
     --transit-gateway-route-table-id tgw-rtb-0123456789abcd123 \ 
     --prefix-list-id pl-11111122222222333 \ 
     --transit-gateway-attachment-id tgw-attach-aabbccddaabbccaab
```
Output:

{

```
 "TransitGatewayPrefixListReference": { 
     "TransitGatewayRouteTableId": "tgw-rtb-0123456789abcd123",
```

```
 "PrefixListId": "pl-11111122222222333", 
          "PrefixListOwnerId": "123456789012", 
          "State": "modifying", 
          "Blackhole": false, 
          "TransitGatewayAttachment": { 
              "TransitGatewayAttachmentId": "tgw-attach-aabbccddaabbccaab", 
              "ResourceType": "vpc", 
              "ResourceId": "vpc-112233445566aabbc" 
         } 
     }
}
```
For more information, see Prefix list [references](https://docs.aws.amazon.com/vpc/latest/tgw/tgw-prefix-lists.html) in the *Transit Gateways Guide*.

• For API details, see [ModifyTransitGatewayPrefixListReference](https://awscli.amazonaws.com/v2/documentation/api/latest/reference/ec2/modify-transit-gateway-prefix-list-reference.html) in *AWS CLI Command Reference*.

# **modify-transit-gateway-vpc-attachment**

The following code example shows how to use modify-transit-gateway-vpc-attachment.

## **AWS CLI**

## **To modify a transit gateway VPC attachment**

The following modify-transit-gateway-vpc-attachment example adds a subnet to the specified transit gateway VPC attachment.

```
aws ec2 modify-transit-gateway-vpc-attachment \ 
     --transit-gateway-attachment-id tgw-attach-09fbd47ddfEXAMPLE \ 
     --add-subnet-ids subnet-0e51f45802EXAMPLE
```

```
{ 
     "TransitGatewayVpcAttachment": { 
          "TransitGatewayAttachmentId": "tgw-attach-09fbd47ddfEXAMPLE", 
          "TransitGatewayId": "tgw-0560315ccfEXAMPLE", 
          "VpcId": "vpc-5eccc927", 
          "VpcOwnerId": "111122223333", 
          "State": "modifying", 
          "SubnetIds": [ 
              "subnet-0e51f45802EXAMPLE",
```

```
 "subnet-1EXAMPLE" 
          ], 
          "CreationTime": "2019-08-08T16:47:38.000Z", 
          "Options": { 
               "DnsSupport": "enable", 
               "Ipv6Support": "disable" 
          } 
     }
}
```
For more information, see Transit gateway [attachments](https://docs.aws.amazon.com/vpc/latest/tgw/tgw-vpc-attachments.html) to a VPC in the *Transit Gateways Guide*.

• For API details, see [ModifyTransitGatewayVpcAttachment](https://awscli.amazonaws.com/v2/documentation/api/latest/reference/ec2/modify-transit-gateway-vpc-attachment.html) in *AWS CLI Command Reference*.

## **modify-transit-gateway**

The following code example shows how to use modify-transit-gateway.

### **AWS CLI**

## **To modify a transit gateway**

The following modify-transit-gateway example modifies the specified transit gateway by enabling ECMP support for VPN attachments.

```
aws ec2 modify-transit-gateway \ 
     --transit-gateway-id tgw-111111222222aaaaa \ 
     --options VpnEcmpSupport=enable
```

```
{ 
     "TransitGateway": { 
         "TransitGatewayId": "tgw-111111222222aaaaa", 
         "TransitGatewayArn": "64512", 
         "State": "modifying", 
          "OwnerId": "123456789012", 
          "CreationTime": "2020-04-30T08:41:37.000Z", 
          "Options": { 
              "AmazonSideAsn": 64512, 
              "AutoAcceptSharedAttachments": "disable", 
              "DefaultRouteTableAssociation": "enable",
```

```
 "AssociationDefaultRouteTableId": "tgw-rtb-0123456789abcd123", 
              "DefaultRouteTablePropagation": "enable", 
              "PropagationDefaultRouteTableId": "tgw-rtb-0123456789abcd123", 
              "VpnEcmpSupport": "enable", 
              "DnsSupport": "enable" 
         } 
     }
}
```
For more information, see Transit [gateways](https://docs.aws.amazon.com/vpc/latest/tgw/tgw-transit-gateways.html) in the *Transit Gateways Guide*.

• For API details, see [ModifyTransitGateway](https://awscli.amazonaws.com/v2/documentation/api/latest/reference/ec2/modify-transit-gateway.html) in *AWS CLI Command Reference*.

# **modify-verified-access-endpoint-policy**

The following code example shows how to use modify-verified-access-endpoint-policy.

# **AWS CLI**

# **To configure the Verified Access policy for an endpoint**

The following modify-verified-access-endpoint-policy example adds the specified Verified Access policy to the specified Verified Access endpoint.

```
aws ec2 modify-verified-access-endpoint-policy \ 
     --verified-access-endpoint-id vae-066fac616d4d546f2 \ 
     --policy-enabled \ 
     --policy-document file://policy.txt
```
Contents of policy.txt:

```
permit(principal,action,resource)
when { 
     context.identity.groups.contains("finance") && 
     context.identity.email.verified == true
};
```
Output:

{

"PolicyEnabled": true,

```
 "PolicyDocument": "permit(principal,action,resource)\nwhen 
  {\n context.identity.groups.contains(\"finance\") &&\n 
 context.identity.email verified == true\n};"
}
```
For more information, see [Verified](https://docs.aws.amazon.com/verified-access/latest/ug/auth-policies.html) Access policies in the *AWS Verified Access User Guide*.

• For API details, see [ModifyVerifiedAccessEndpointPolicy](https://awscli.amazonaws.com/v2/documentation/api/latest/reference/ec2/modify-verified-access-endpoint-policy.html) in *AWS CLI Command Reference*.

#### **modify-verified-access-endpoint**

The following code example shows how to use modify-verified-access-endpoint.

#### **AWS CLI**

## **To modify the configuration of a Verified Access endpoint**

The following modify-verified-access-endpoint example adds the specified description to the specified Verified Access endpoint.

```
aws ec2 modify-verified-access-endpoint \ 
     --verified-access-endpoint-id vae-066fac616d4d546f2 \ 
     --description "Testing Verified Access"
```

```
{ 
     "VerifiedAccessEndpoint": { 
         "VerifiedAccessInstanceId": "vai-0ce000c0b7643abea", 
         "VerifiedAccessGroupId": "vagr-0dbe967baf14b7235", 
         "VerifiedAccessEndpointId": "vae-066fac616d4d546f2", 
         "ApplicationDomain": "example.com", 
         "EndpointType": "network-interface", 
         "AttachmentType": "vpc", 
         "DomainCertificateArn": "arn:aws:acm:us-east-2:123456789012:certificate/
eb065ea0-26f9-4e75-a6ce-0a1a7EXAMPLE", 
         "EndpointDomain": "my-ava-
app.edge-00c3372d53b1540bb.vai-0ce000c0b7643abea.prod.verified-access.us-
east-2.amazonaws.com", 
         "SecurityGroupIds": [ 
              "sg-004915970c4c8f13a" 
         ],
```

```
 "NetworkInterfaceOptions": { 
              "NetworkInterfaceId": "eni-0aec70418c8d87a0f", 
              "Protocol": "https", 
              "Port": 443 
          }, 
          "Status": { 
              "Code": "updating" 
          }, 
          "Description": "Testing Verified Access", 
          "CreationTime": "2023-08-25T20:54:43", 
          "LastUpdatedTime": "2023-08-25T22:46:32" 
     }
}
```
For more information, see Verified Access [endpoints](https://docs.aws.amazon.com/verified-access/latest/ug/verfied-access-endpoints.html) in the *AWS Verified Access User Guide*.

• For API details, see [ModifyVerifiedAccessEndpoint](https://awscli.amazonaws.com/v2/documentation/api/latest/reference/ec2/modify-verified-access-endpoint.html) in *AWS CLI Command Reference*.

# **modify-verified-access-group-policy**

The following code example shows how to use modify-verified-access-group-policy.

## **AWS CLI**

# **To configure a Verified Access policy for a group**

The following modify-verified-access-group-policy example adds the specified Verified Access policy to the specified Verified Access group.

```
aws ec2 modify-verified-access-group-policy \ 
     --verified-access-group-id vagr-0dbe967baf14b7235 \ 
     --policy-enabled \ 
     --policy-document file://policy.txt
```
Contents of policy.txt:

```
permit(principal,action,resource)
when { 
     context.identity.groups.contains("finance") && 
     context.identity.email.verified == true
};
```
### Output:

```
{ 
     "PolicyEnabled": true, 
     "PolicyDocument": "permit(principal,action,resource)\nwhen 
  {\n context.identity.groups.contains(\"finance\") &&\n 
  context.identity.email_verified == true\n};"
}
```
For more information, see [Verified](https://docs.aws.amazon.com/verified-access/latest/ug/verified-access-groups.html) Access groups in the *AWS Verified Access User Guide*.

• For API details, see [ModifyVerifiedAccessGroupPolicy](https://awscli.amazonaws.com/v2/documentation/api/latest/reference/ec2/modify-verified-access-group-policy.html) in *AWS CLI Command Reference*.

# **modify-verified-access-group**

The following code example shows how to use modify-verified-access-group.

# **AWS CLI**

# **To modify the configuration of a Verified Access group**

The following modify-verified-access-group example adds the specified description to the specified Verified Access group.

```
aws ec2 modify-verified-access-group \ 
     --verified-access-group-id vagr-0dbe967baf14b7235 \ 
     --description "Testing Verified Access"
```

```
{ 
     "VerifiedAccessGroup": { 
         "VerifiedAccessGroupId": "vagr-0dbe967baf14b7235", 
         "VerifiedAccessInstanceId": "vai-0ce000c0b7643abea", 
         "Description": "Testing Verified Access", 
         "Owner": "123456789012", 
         "VerifiedAccessGroupArn": "arn:aws:ec2:us-east-2:123456789012:verified-
access-group/vagr-0dbe967baf14b7235", 
         "CreationTime": "2023-08-25T19:55:19", 
         "LastUpdatedTime": "2023-08-25T22:17:25" 
     }
}
```
For more information, see [Verified](https://docs.aws.amazon.com/verified-access/latest/ug/verified-access-groups.html) Access groups in the *AWS Verified Access User Guide*.

• For API details, see [ModifyVerifiedAccessGroup](https://awscli.amazonaws.com/v2/documentation/api/latest/reference/ec2/modify-verified-access-group.html) in *AWS CLI Command Reference*.

### **modify-verified-access-instance-logging-configuration**

The following code example shows how to use modify-verified-access-instancelogging-configuration.

### **AWS CLI**

#### **To enable logging for a Verified Access instance**

The following modify-verified-access-instance-logging-configuration example enables access logging for the specified Verified Access instance. The logs will be delivered to the specified CloudWatch Logs log group.

```
aws ec2 modify-verified-access-instance-logging-configuration \ 
     --verified-access-instance-id vai-0ce000c0b7643abea \ 
     --access-logs CloudWatchLogs={Enabled=true,LogGroup=my-log-group}
```

```
{ 
     "LoggingConfiguration": { 
          "VerifiedAccessInstanceId": "vai-0ce000c0b7643abea", 
          "AccessLogs": { 
              "S3": { 
                   "Enabled": false 
              }, 
               "CloudWatchLogs": { 
                   "Enabled": true, 
                   "DeliveryStatus": { 
                        "Code": "success" 
                   }, 
                   "LogGroup": "my-log-group" 
              }, 
               "KinesisDataFirehose": { 
                   "Enabled": false 
              }, 
               "LogVersion": "ocsf-1.0.0-rc.2", 
               "IncludeTrustContext": false
```
}

```
 }
}
```
For more information, see [Verified](https://docs.aws.amazon.com/verified-access/latest/ug/access-logs.html) Access logs in the *AWS Verified Access User Guide*.

• For API details, see [ModifyVerifiedAccessInstanceLoggingConfiguration](https://awscli.amazonaws.com/v2/documentation/api/latest/reference/ec2/modify-verified-access-instance-logging-configuration.html) in *AWS CLI Command Reference*.

## **modify-verified-access-instance**

The following code example shows how to use modify-verified-access-instance.

## **AWS CLI**

## **To modify the configuration of a Verified Access instance**

The following modify-verified-access-instance example adds the specified description to the specified Verified Access instance.

```
aws ec2 modify-verified-access-instance \ 
     --verified-access-instance-id vai-0ce000c0b7643abea \ 
     --description "Testing Verified Access"
```

```
{ 
     "VerifiedAccessInstance": { 
         "VerifiedAccessInstanceId": "vai-0ce000c0b7643abea", 
         "Description": "Testing Verified Access", 
         "VerifiedAccessTrustProviders": [ 
             { 
                  "VerifiedAccessTrustProviderId": "vatp-0bb32de759a3e19e7", 
                  "TrustProviderType": "user", 
                  "UserTrustProviderType": "iam-identity-center" 
 } 
         ], 
         "CreationTime": "2023-08-25T18:27:56", 
         "LastUpdatedTime": "2023-08-25T22:41:04" 
     }
}
```
For more information, see Verified Access [instances](https://docs.aws.amazon.com/verified-access/latest/ug/verified-access-instances.html) in the *AWS Verified Access User Guide*.

• For API details, see [ModifyVerifiedAccessInstance](https://awscli.amazonaws.com/v2/documentation/api/latest/reference/ec2/modify-verified-access-instance.html) in *AWS CLI Command Reference*.

### **modify-verified-access-trust-provider**

The following code example shows how to use modify-verified-access-trust-provider.

### **AWS CLI**

### **To modify the configuration of a Verified Access trust provider**

The following modify-verified-access-trust-provider example adds the specified description to the specified Verified Access trust provider.

```
aws ec2 modify-verified-access-trust-provider \ 
     --verified-access-trust-provider-id vatp-0bb32de759a3e19e7 \ 
     --description "Testing Verified Access"
```
Output:

```
{ 
     "VerifiedAccessTrustProvider": { 
         "VerifiedAccessTrustProviderId": "vatp-0bb32de759a3e19e7", 
         "Description": "Testing Verified Access", 
         "TrustProviderType": "user", 
         "UserTrustProviderType": "iam-identity-center", 
         "PolicyReferenceName": "idc", 
         "CreationTime": "2023-08-25T19:00:38", 
         "LastUpdatedTime": "2023-08-25T19:18:21" 
     }
}
```
For more information, see Trust [providers](https://docs.aws.amazon.com/verified-access/latest/ug/trust-providers.html) for Verified Access in the *AWS Verified Access User Guide*.

• For API details, see [ModifyVerifiedAccessTrustProvider](https://awscli.amazonaws.com/v2/documentation/api/latest/reference/ec2/modify-verified-access-trust-provider.html) in *AWS CLI Command Reference*.

## **modify-volume-attribute**

The following code example shows how to use modify-volume-attribute.

### **AWS CLI**

## **To modify a volume attribute**

This example sets the autoEnableIo attribute of the volume with the ID vol-1234567890abcdef0 to true. If the command succeeds, no output is returned.

### Command:

aws ec2 modify-volume-attribute --volume-id vol-1234567890abcdef0 --auto-enable-io

• For API details, see [ModifyVolumeAttribute](https://awscli.amazonaws.com/v2/documentation/api/latest/reference/ec2/modify-volume-attribute.html) in *AWS CLI Command Reference*.

### **modify-volume**

The following code example shows how to use modify-volume.

### **AWS CLI**

### **Example 1: To modify a volume by changing its size**

The following modify-volume example changes the size of the specified volume to 150GB.

#### Command:

aws ec2 modify-volume --size 150 --volume-id vol-1234567890abcdef0

```
{ 
     "VolumeModification": { 
          "TargetSize": 150, 
          "TargetVolumeType": "io1", 
          "ModificationState": "modifying", 
          "VolumeId": " vol-1234567890abcdef0", 
          "TargetIops": 100, 
          "StartTime": "2019-05-17T11:27:19.000Z", 
          "Progress": 0, 
          "OriginalVolumeType": "io1", 
          "OriginalIops": 100, 
          "OriginalSize": 100 
     }
```
}

# **Example 2: To modify a volume by changing its type, size, and IOPS value**

The following modify-volume example changes the volume type to Provisioned IOPS SSD, sets the target IOPS rate to 10000, and sets the volume size to 350GB.

```
aws ec2 modify-volume \ 
     --volume-type io1 \ 
    --iops 10000 \
    -size 350 \
     --volume-id vol-1234567890abcdef0
```
Output:

```
{ 
     "VolumeModification": { 
          "TargetSize": 350, 
          "TargetVolumeType": "io1", 
          "ModificationState": "modifying", 
          "VolumeId": "vol-0721c1a9d08c93bf6", 
          "TargetIops": 10000, 
          "StartTime": "2019-05-17T11:38:57.000Z", 
          "Progress": 0, 
          "OriginalVolumeType": "gp2", 
          "OriginalIops": 150, 
          "OriginalSize": 50 
     }
}
```
• For API details, see [ModifyVolume](https://awscli.amazonaws.com/v2/documentation/api/latest/reference/ec2/modify-volume.html) in *AWS CLI Command Reference*.

# **modify-vpc-attribute**

The following code example shows how to use modify-vpc-attribute.

# **AWS CLI**

# **To modify the enableDnsSupport attribute**

This example modifies the enableDnsSupport attribute. This attribute indicates whether DNS resolution is enabled for the VPC. If this attribute is true, the Amazon DNS server resolves DNS hostnames for your instances to their corresponding IP addresses; otherwise, it does not. If the command succeeds, no output is returned.

Command:

```
aws ec2 modify-vpc-attribute --vpc-id vpc-a01106c2 --enable-dns-support "{\"Value
\":false}"
```
### **To modify the enableDnsHostnames attribute**

This example modifies the enableDnsHostnames attribute. This attribute indicates whether instances launched in the VPC get DNS hostnames. If this attribute is true, instances in the VPC get DNS hostnames; otherwise, they do not. If the command succeeds, no output is returned.

Command:

```
aws ec2 modify-vpc-attribute --vpc-id vpc-a01106c2 --enable-dns-hostnames "{\"Value
\":false}"
```
• For API details, see [ModifyVpcAttribute](https://awscli.amazonaws.com/v2/documentation/api/latest/reference/ec2/modify-vpc-attribute.html) in *AWS CLI Command Reference*.

#### **modify-vpc-endpoint-connection-notification**

The following code example shows how to use modify-vpc-endpoint-connectionnotification.

#### **AWS CLI**

#### **To modify an endpoint connection notification**

This example changes the SNS topic for the specified endpoint connection notification.

Command:

```
aws ec2 modify-vpc-endpoint-connection-notification --connection-notification-
id vpce-nfn-008776de7e03f5abc --connection-events Accept Reject --connection-
notification-arn arn:aws:sns:us-east-2:123456789012:mytopic
```

```
{ 
    "ReturnValue": true
}
```
• For API details, see [ModifyVpcEndpointConnectionNotification](https://awscli.amazonaws.com/v2/documentation/api/latest/reference/ec2/modify-vpc-endpoint-connection-notification.html) in *AWS CLI Command Reference*.

## **modify-vpc-endpoint-service-configuration**

The following code example shows how to use modify-vpc-endpoint-serviceconfiguration.

### **AWS CLI**

### **To modify an endpoint service configuration**

This example changes the acceptance requirement for the specified endpoint service.

Command:

```
aws ec2 modify-vpc-endpoint-service-configuration --service-id vpce-
svc-09222513e6e77dc86 --no-acceptance-required
```
## Output:

```
{ 
    "ReturnValue": true
}
```
• For API details, see [ModifyVpcEndpointServiceConfiguration](https://awscli.amazonaws.com/v2/documentation/api/latest/reference/ec2/modify-vpc-endpoint-service-configuration.html) in *AWS CLI Command Reference*.

## **modify-vpc-endpoint-service-payer-responsibility**

The following code example shows how to use modify-vpc-endpoint-service-payerresponsibility.

### **AWS CLI**

## **To modify the payer responsibility**

The following modify-vpc-endpoint-service-payer-responsibility example modifies the payer responsibility of the specified endpoint service.

```
aws ec2 modify-vpc-endpoint-service-payer-responsibility \setminus --service-id vpce-svc-071afff70666e61e0 \ 
     --payer-responsibility ServiceOwner
```
This command produces no output.

• For API details, see [ModifyVpcEndpointServicePayerResponsibility](https://awscli.amazonaws.com/v2/documentation/api/latest/reference/ec2/modify-vpc-endpoint-service-payer-responsibility.html) in *AWS CLI Command Reference*.

#### **modify-vpc-endpoint-service-permissions**

The following code example shows how to use modify-vpc-endpoint-service-permissions.

#### **AWS CLI**

#### **To modify endpoint service permissions**

This example adds permission for an AWS account to connect to the specified endpoint service.

Command:

```
aws ec2 modify-vpc-endpoint-service-permissions --service-id vpce-
svc-03d5ebb7d9579a2b3 --add-allowed-principals '["arn:aws:iam::123456789012:root"]'
```
Output:

```
{ 
    "ReturnValue": true
}
```
This example adds permission for a specific IAM user (admin) to connect to the specified endpoint service.

Command:

```
aws ec2 modify-vpc-endpoint-service-permissions --service-id vpce-
svc-03d5ebb7d9579a2b3 --add-allowed-principals '["arn:aws:iam::123456789012:user/
admin"]'
```
• For API details, see [ModifyVpcEndpointServicePermissions](https://awscli.amazonaws.com/v2/documentation/api/latest/reference/ec2/modify-vpc-endpoint-service-permissions.html) in *AWS CLI Command Reference*.

# **modify-vpc-endpoint**

The following code example shows how to use modify-vpc-endpoint.

## **AWS CLI**

## **To modify a gateway endpoint**

This example modifies gateway endpoint vpce-1a2b3c4d by associating route table rtbaaa222bb with the endpoint, and resetting the policy document.

#### Command:

```
aws ec2 modify-vpc-endpoint --vpc-endpoint-id vpce-1a2b3c4d --add-route-table-ids 
  rtb-aaa222bb --reset-policy
```
### Output:

```
{ 
   "Return": true
}
```
## **To modify an interface endpoint**

This example modifies interface endpoint vpce-0fe5b17a0707d6fa5 by adding subnet subnet-d6fcaa8d to the endpoint.

#### Command:

```
aws ec2 modify-vpc-endpoint --vpc-endpoint-id vpce-0fe5b17a0707d6fa5 --add-subnet-id 
  subnet-d6fcaa8d
```
Output:

```
{ 
   "Return": true
}
```
• For API details, see [ModifyVpcEndpoint](https://awscli.amazonaws.com/v2/documentation/api/latest/reference/ec2/modify-vpc-endpoint.html) in *AWS CLI Command Reference*.

# **modify-vpc-peering-connection-options**

The following code example shows how to use modify-vpc-peering-connection-options.

#### **AWS CLI**

# **To enable communication over a VPC peering connection from your local ClassicLink connection**

In this example, for peering connection pcx-aaaabbb, the owner of the requester VPC modifies the VPC peering connection options to enable a local ClassicLink connection to communicate with the peer VPC.

#### Command:

```
aws ec2 modify-vpc-peering-connection-options --vpc-peering-
connection-id pcx-aaaabbbb --requester-peering-connection-options 
  AllowEgressFromLocalClassicLinkToRemoteVpc=true
```
Output:

```
{ 
   "RequesterPeeringConnectionOptions": { 
       "AllowEgressFromLocalClassicLinkToRemoteVpc": true 
   }
}
```
# **To enable communication over a VPC peering connection from your local VPC to a remote ClassicLink connection**

In this example, the owner of the accepter VPC modifies the VPC peering connection options to enable the local VPC to communicate with the ClassicLink connection in the peer VPC.

Command:

```
aws ec2 modify-vpc-peering-connection-options --vpc-peering-
connection-id pcx-aaaabbbb --accepter-peering-connection-options 
  AllowEgressFromLocalVpcToRemoteClassicLink=true
```

```
{ 
   "AccepterPeeringConnectionOptions": { 
     "AllowEgressFromLocalVpcToRemoteClassicLink": true 
   }
}
```
## **To enable DNS resolution support for the VPC peering connection**

In this example, the owner of the requester VPC modifies the VPC peering connection options for pcx-aaaabbbb to enable the local VPC to resolve public DNS hostnames to private IP addresses when queried from instances in the peer VPC.

Command:

```
aws ec2 modify-vpc-peering-connection-options --vpc-peering-connection-id pcx-
aaaabbbb --requester-peering-connection-options AllowDnsResolutionFromRemoteVpc=true
```
Output:

```
{ 
   "RequesterPeeringConnectionOptions": { 
       "AllowDnsResolutionFromRemoteVpc": true 
   }
}
```
• For API details, see [ModifyVpcPeeringConnectionOptions](https://awscli.amazonaws.com/v2/documentation/api/latest/reference/ec2/modify-vpc-peering-connection-options.html) in *AWS CLI Command Reference*.

## **modify-vpc-tenancy**

The following code example shows how to use modify-vpc-tenancy.

### **AWS CLI**

## **To modify the tenancy of a VPC**

This example modifies the tenancy of VPC vpc-1a2b3c4d to default.

Command:

```
aws ec2 modify-vpc-tenancy --vpc-id vpc-1a2b3c4d --instance-tenancy default
```
#### Output:

```
{ 
   "Return": true
}
```
• For API details, see [ModifyVpcTenancy](https://awscli.amazonaws.com/v2/documentation/api/latest/reference/ec2/modify-vpc-tenancy.html) in *AWS CLI Command Reference*.

### **modify-vpn-connection-options**

The following code example shows how to use modify-vpn-connection-options.

### **AWS CLI**

#### **To modify your VPN connection options**

The following modify-vpn-connection-options example modifies the local IPv4 CIDR on the customer gateway side of the specified VPN connection.

```
aws ec2 modify-vpn-connection-options \ 
     --vpn-connection-id vpn-1122334455aabbccd \ 
     --local-ipv4-network-cidr 10.0.0.0/16
```

```
{ 
     "VpnConnections": [ 
         { 
              "CustomerGatewayConfiguration": "...configuration information...", 
              "CustomerGatewayId": "cgw-01234567abcde1234", 
              "Category": "VPN", 
              "State": "modifying", 
              "Type": "ipsec.1", 
              "VpnConnectionId": "vpn-1122334455aabbccd", 
              "TransitGatewayId": "tgw-00112233445566aab", 
              "Options": { 
                  "EnableAcceleration": false, 
                  "StaticRoutesOnly": true, 
                  "LocalIpv4NetworkCidr": "10.0.0.0/16", 
                  "RemoteIpv4NetworkCidr": "0.0.0.0/0", 
                  "TunnelInsideIpVersion": "ipv4"
```

```
 }, 
             "Routes": [], 
             "Tags": [ 
\overline{a} "Key": "Name", 
                    "Value": "CanadaVPN" 
 } 
            ], 
             "VgwTelemetry": [ 
\overline{a}"AcceptedRouteCount": 0,
                    "LastStatusChange": "2020-07-29T10:35:11.000Z", 
                    "OutsideIpAddress": "203.0.113.3", 
                    "Status": "DOWN", 
                    "StatusMessage": "" 
                }, 
\overline{a}"AcceptedRouteCount": 0,
                    "LastStatusChange": "2020-09-02T09:09:33.000Z", 
                    "OutsideIpAddress": "203.0.113.5", 
                    "Status": "UP", 
                    "StatusMessage": "" 
 } 
 ] 
        } 
    ]
}
```
For more information, see Modifying [Site-to-Site](https://docs.aws.amazon.com/vpn/latest/s2svpn/modify-vpn-connection-options.html) VPN connection options in the *AWS Site-to-Site VPN User Guide*.

• For API details, see [ModifyVpnConnectionOptions](https://awscli.amazonaws.com/v2/documentation/api/latest/reference/ec2/modify-vpn-connection-options.html) in *AWS CLI Command Reference*.

# **modify-vpn-connection**

The following code example shows how to use modify-vpn-connection.

# **AWS CLI**

# **To modify a VPN connection**

The following modify-vpn-connection example changes the target gateway for VPN connection vpn-12345678901234567 to virtual private gateway vgw-11223344556677889:

```
aws ec2 modify-vpn-connection \ 
     --vpn-connection-id vpn-12345678901234567 \ 
     --vpn-gateway-id vgw-11223344556677889
```
### Output:

```
{ 
     "VpnConnection": { 
          "CustomerGatewayConfiguration": "...configuration information...", 
          "CustomerGatewayId": "cgw-aabbccddee1122334", 
          "Category": "VPN", 
          "State": "modifying", 
          "Type": "ipsec.1", 
          "VpnConnectionId": "vpn-12345678901234567", 
          "VpnGatewayId": "vgw-11223344556677889", 
          "Options": { 
              "StaticRoutesOnly": false 
         }, 
          "VgwTelemetry": [ 
              { 
                   "AcceptedRouteCount": 0, 
                   "LastStatusChange": "2019-07-17T07:34:00.000Z", 
                   "OutsideIpAddress": "18.210.3.222", 
                   "Status": "DOWN", 
                   "StatusMessage": "IPSEC IS DOWN" 
              }, 
              { 
                  "AcceptedRouteCount": 0,
                   "LastStatusChange": "2019-07-20T21:20:16.000Z", 
                   "OutsideIpAddress": "34.193.129.33", 
                   "Status": "DOWN", 
                   "StatusMessage": "IPSEC IS DOWN" 
              } 
         \mathbf{I} }
}
```
• For API details, see [ModifyVpnConnection](https://awscli.amazonaws.com/v2/documentation/api/latest/reference/ec2/modify-vpn-connection.html) in *AWS CLI Command Reference*.

## **modify-vpn-tunnel-certificate**

The following code example shows how to use modify-vpn-tunnel-certificate.

## **AWS CLI**

## **To rotate a VPN tunnel certificate**

The following modify-vpn-tunnel-certificate example rotates the certificate for the specified tunnel for a VPN connection

```
aws ec2 modify-vpn-tunnel-certificate \ 
     --vpn-tunnel-outside-ip-address 203.0.113.17 \ 
     --vpn-connection-id vpn-12345678901234567
```

```
{ 
     "VpnConnection": { 
          "CustomerGatewayConfiguration": ...configuration information..., 
          "CustomerGatewayId": "cgw-aabbccddee1122334", 
          "Category": "VPN", 
         "State": "modifying", 
          "Type": "ipsec.1", 
          "VpnConnectionId": "vpn-12345678901234567", 
          "VpnGatewayId": "vgw-11223344556677889", 
          "Options": { 
              "StaticRoutesOnly": false 
         }, 
          "VgwTelemetry": [ 
              { 
                  "AcceptedRouteCount": 0, 
                  "LastStatusChange": "2019-09-11T17:27:14.000Z", 
                  "OutsideIpAddress": "203.0.113.17", 
                  "Status": "DOWN", 
                  "StatusMessage": "IPSEC IS DOWN", 
                  "CertificateArn": "arn:aws:acm:us-east-1:123456789101:certificate/
c544d8ce-20b8-4fff-98b0-example" 
              }, 
\{\hspace{.1cm} \}"AcceptedRouteCount": 0,
                  "LastStatusChange": "2019-09-11T17:26:47.000Z", 
                  "OutsideIpAddress": "203.0.114.18", 
                  "Status": "DOWN", 
                  "StatusMessage": "IPSEC IS DOWN", 
                  "CertificateArn": "arn:aws:acm:us-
east-1:123456789101:certificate/5ab64566-761b-4ad3-b259-example"
```

```
 } 
        \mathbf{I} }
}
```
• For API details, see [ModifyVpnTunnelCertificate](https://awscli.amazonaws.com/v2/documentation/api/latest/reference/ec2/modify-vpn-tunnel-certificate.html) in *AWS CLI Command Reference*.

#### **modify-vpn-tunnel-options**

The following code example shows how to use modify-vpn-tunnel-options.

#### **AWS CLI**

#### **To modify the tunnel options for a VPN connection**

The following modify-vpn-tunnel-options example updates the Diffie-Hellman groups that are permitted for the specified tunnel and VPN connection.

```
aws ec2 modify-vpn-tunnel-options \ 
     --vpn-connection-id vpn-12345678901234567 \ 
     --vpn-tunnel-outside-ip-address 203.0.113.17 \ 
     --tunnel-options Phase1DHGroupNumbers=[{Value=14},{Value=15},{Value=16},
{Value=17},{Value=18}],Phase2DHGroupNumbers=[{Value=14},{Value=15},{Value=16},
{Value=17},{Value=18}]
```

```
{ 
     "VpnConnection": { 
          "CustomerGatewayConfiguration": "...configuration information...", 
          "CustomerGatewayId": "cgw-aabbccddee1122334", 
          "Category": "VPN", 
          "State": "available", 
          "Type": "ipsec.1", 
          "VpnConnectionId": "vpn-12345678901234567", 
          "VpnGatewayId": "vgw-11223344556677889", 
          "Options": { 
              "StaticRoutesOnly": false, 
              "TunnelOptions": [ 
\overline{\mathcal{L}} "OutsideIpAddress": "203.0.113.17", 
                       "Phase1DHGroupNumbers": [
```

```
 { 
                     "Value": 14 
\}, \{ { 
                     "Value": 15 
\}, \{ { 
                     "Value": 16 
\}, \{ { 
                     "Value": 17 
\}, \{ { 
                     "Value": 18 
 } 
 ], 
               "Phase2DHGroupNumbers": [ 
 { 
                     "Value": 14 
\}, \{ { 
                     "Value": 15 
\}, \{ { 
                     "Value": 16 
\}, \{ { 
                     "Value": 17 
\}, \{ { 
                     "Value": 18 
 } 
\sim 100 \sim 100 \sim 100 \sim 100 \sim 100 \sim 100 \sim 100 \sim 100 \sim 100 \sim 100 \sim 100 \sim 100 \sim 100 \sim 100 \sim 100 \sim 100 \sim 100 \sim 100 \sim 100 \sim 100 \sim 100 \sim 100 \sim 100 \sim 100 \sim 
            }, 
\overline{a} "OutsideIpAddress": "203.0.114.19" 
 } 
 ] 
      }, 
      "VgwTelemetry": [ 
         { 
           "AcceptedRouteCount": 0,
            "LastStatusChange": "2019-09-10T21:56:54.000Z", 
            "OutsideIpAddress": "203.0.113.17",
```

```
 "Status": "DOWN", 
                   "StatusMessage": "IPSEC IS DOWN" 
              }, 
\{\hspace{.1cm} \}"AcceptedRouteCount": 0,
                   "LastStatusChange": "2019-09-10T21:56:43.000Z", 
                   "OutsideIpAddress": "203.0.114.19", 
                   "Status": "DOWN", 
                   "StatusMessage": "IPSEC IS DOWN" 
              } 
          ] 
     }
}
```
• For API details, see [ModifyVpnTunnelOptions](https://awscli.amazonaws.com/v2/documentation/api/latest/reference/ec2/modify-vpn-tunnel-options.html) in *AWS CLI Command Reference*.

### **monitor-instances**

The following code example shows how to use monitor-instances.

## **AWS CLI**

## **To enable detailed monitoring for an instance**

This example command enables detailed monitoring for the specified instance.

Command:

aws ec2 monitor-instances --instance-ids i-1234567890abcdef0

```
{ 
   "InstanceMonitorings": [ 
        { 
             "InstanceId": "i-1234567890abcdef0", 
             "Monitoring": { 
                  "State": "pending" 
            } 
        } 
   ]
```
}

• For API details, see [MonitorInstances](https://awscli.amazonaws.com/v2/documentation/api/latest/reference/ec2/monitor-instances.html) in *AWS CLI Command Reference*.

#### **move-address-to-vpc**

The following code example shows how to use move-address-to-vpc.

### **AWS CLI**

## **To move an address to EC2-VPC**

This example moves Elastic IP address 54.123.4.56 to the EC2-VPC platform.

## Command:

aws ec2 move-address-to-vpc --public-ip 54.123.4.56

Output:

```
{ 
   "Status": "MoveInProgress"
}
```
• For API details, see [MoveAddressToVpc](https://awscli.amazonaws.com/v2/documentation/api/latest/reference/ec2/move-address-to-vpc.html) in *AWS CLI Command Reference*.

#### **move-byoip-cidr-to-ipam**

The following code example shows how to use move-byoip-cidr-to-ipam.

## **AWS CLI**

#### **To transfer a BYOIP CIDR to IPAM**

The following move-byoip-cidr-to-ipam example transfers a BYOIP CIDR to IPAM.

(Linux):

```
aws ec2 move-byoip-cidr-to-ipam \ 
     --region us-west-2 \
```

```
 --ipam-pool-id ipam-pool-0a03d430ca3f5c035 \ 
 --ipam-pool-owner 111111111111 \ 
 --cidr 130.137.249.0/24
```
#### (Windows):

```
aws ec2 move-byoip-cidr-to-ipam ^ 
     --region us-west-2 ^ 
     --ipam-pool-id ipam-pool-0a03d430ca3f5c035 ^ 
    --ipam-pool-owner 1111111111111 ^
     --cidr 130.137.249.0/24
```
Output:

```
{ 
     "ByoipCidr": { 
          "Cidr": "130.137.249.0/24", 
          "State": "pending-transfer" 
     }
}
```
For more information, see [Tutorial:](https://docs.aws.amazon.com/vpc/latest/ipam/tutorials-byoip-ipam-transfer-ipv4.html) Transfer an existing BYOIP IPv4 CIDR to IPAM in the *Amazon VPC IPAM User Guide*.

• For API details, see [MoveByoipCidrToIpam](https://awscli.amazonaws.com/v2/documentation/api/latest/reference/ec2/move-byoip-cidr-to-ipam.html) in *AWS CLI Command Reference*.

## **network-insights-access-scope**

The following code example shows how to use network-insights-access-scope.

### **AWS CLI**

#### **To create Network Insights access scopes**

The following create-network-insights-access-scope example creates a network insights access scope in your AWS account.

```
aws ec2 create-network-insights-access-scope \ 
     --cli-input-json file://access-scope-file.json
```
Contents of access-scope-file.json:
```
{ 
    { 
        "MatchPaths": [ 
\{\hspace{.1cm} \} "Source": { 
                   "ResourceStatement": { 
                       "Resources": [ 
                          "vpc-abcd12e3" 
\blacksquare1 1 1 1 1 1 1
 } 
 } 
        ], 
        "ExcludePaths": [ 
\{\hspace{.1cm} \} "Source": { 
                   "ResourceStatement": { 
                      "ResourceTypes": [ 
                          "AWS::EC2::InternetGateway" 
\blacksquare1 1 1 1 1 1 1
 } 
           } 
        ] 
    }
}
```

```
{ 
     "NetworkInsightsAccessScopeAnalysisId": "nisa-123456789111" 
     }{ 
     "NetworkInsightsAccessScope": { 
         "NetworkInsightsAccessScopeId": "nis-123456789222", 
         "NetworkInsightsAccessScopeArn": "arn:aws:ec2:us-
east-1:123456789222:network-insights-access-scope/nis-123456789222", 
         "CreatedDate": "2022-01-25T19:20:28.796000+00:00", 
         "UpdatedDate": "2022-01-25T19:20:28.797000+00:00" 
     }, 
     "NetworkInsightsAccessScopeContent": { 
         "NetworkInsightsAccessScopeId": "nis-04c0c0fbca737c404", 
         "MatchPaths": [ 
\{\hspace{.1cm} \}
```

```
 "Source": { 
                 "ResourceStatement": { 
                     "Resources": [ 
                        "vpc-abcd12e3" 
\blacksquare1 1 1 1 1 1 1
 } 
 } 
       ], 
       "ExcludePaths": [ 
\{\hspace{.1cm} \} "Source": { 
                 "ResourceStatement": { 
                     "ResourceTypes": [ 
                        "AWS::EC2::InternetGateway" 
\blacksquare1 1 1 1 1 1 1
 } 
 } 
       ] 
    }
}
```
For more information, see Getting started with Network Access [Analyzer](https://docs.aws.amazon.com/vpc/latest/network-access-analyzer/getting-started-cli-naa.html) using the AWS CLI in the *Network Access Analyzer Guide*.

• For API details, see [NetworkInsightsAccessScope](https://awscli.amazonaws.com/v2/documentation/api/latest/reference/ec2/network-insights-access-scope.html) in *AWS CLI Command Reference*.

# **provision-byoip-cidr**

The following code example shows how to use provision-byoip-cidr.

# **AWS CLI**

### **To provision an address range**

The following provision-byoip-cidr example provisions a public IP address range for use with AWS.

```
aws ec2 provision-byoip-cidr \ 
    -cidr 203.0.113.25/24 \
     --cidr-authorization-context Message="$text_message",Signature="$signed_message"
```
#### Output:

```
{ 
     "ByoipCidr": { 
          "Cidr": "203.0.113.25/24", 
          "State": "pending-provision" 
     }
}
```
For more information about creating the messages strings for the authorization context, see Bring Your Own IP [Addresses](https://docs.aws.amazon.com/AWSEC2/latest/UserGuide/ec2-byoip.html) in the *Amazon EC2 User Guide*.

• For API details, see [ProvisionByoipCidr](https://awscli.amazonaws.com/v2/documentation/api/latest/reference/ec2/provision-byoip-cidr.html) in *AWS CLI Command Reference*.

### **provision-ipam-pool-cidr**

The following code example shows how to use provision-ipam-pool-cidr.

#### **AWS CLI**

#### **To provision a CIDR to an IPAM pool**

The following provision-ipam-pool-cidr example provisions a CIDR to an IPAM pool.

(Linux):

```
aws ec2 provision-ipam-pool-cidr \ 
     --ipam-pool-id ipam-pool-0533048da7d823723 \ 
     --cidr 10.0.0.0/24
```
(Windows):

```
aws ec2 provision-ipam-pool-cidr ^ 
     --ipam-pool-id ipam-pool-0533048da7d823723 ^ 
     --cidr 10.0.0.0/24
```
#### Output:

{

"IpamPoolCidr": {

```
 "Cidr": "10.0.0.0/24", 
          "State": "pending-provision" 
     }
}
```
For more information, see [Provision](https://docs.aws.amazon.com/vpc/latest/ipam/prov-cidr-ipam.html) CIDRs to a pool in the *Amazon VPC IPAM User Guide*.

• For API details, see [ProvisionIpamPoolCidr](https://awscli.amazonaws.com/v2/documentation/api/latest/reference/ec2/provision-ipam-pool-cidr.html) in *AWS CLI Command Reference*.

### **purchase-host-reservation**

The following code example shows how to use purchase-host-reservation.

# **AWS CLI**

### **To purchase a Dedicated Host Reservation**

This example purchases the specified Dedicated Host Reservation offering for the specified Dedicated Host in your account.

### Command:

```
aws ec2 purchase-host-reservation --offering-id hro-03f707bf363b6b324 --host-id-set 
  h-013abcd2a00cbd123
```

```
{ 
   "TotalHourlyPrice": "1.499", 
   "Purchase": [ 
        { 
            "HourlyPrice": "1.499", 
            "InstanceFamily": "m4", 
            "PaymentOption": "NoUpfront", 
            "HostIdSet": [ 
                 "h-013abcd2a00cbd123" 
            ], 
            "HostReservationId": "hr-0d418a3a4ffc669ae", 
            "UpfrontPrice": "0.000", 
            "Duration": 31536000 
        } 
   ],
```

```
 "TotalUpfrontPrice": "0.000"
}
```
• For API details, see [PurchaseHostReservation](https://awscli.amazonaws.com/v2/documentation/api/latest/reference/ec2/purchase-host-reservation.html) in *AWS CLI Command Reference*.

#### **purchase-reserved-instances-offering**

The following code example shows how to use purchase-reserved-instances-offering.

#### **AWS CLI**

#### **To purchase a Reserved Instance offering**

This example command illustrates a purchase of a Reserved Instances offering, specifying an offering ID and instance count.

Command:

```
aws ec2 purchase-reserved-instances-offering --reserved-instances-offering-id 
  ec06327e-dd07-46ee-9398-75b5fexample --instance-count 3
```
Output:

```
{ 
   "ReservedInstancesId": "af9f760e-6f91-4559-85f7-4980eexample"
}
```
• For API details, see [PurchaseReservedInstancesOffering](https://awscli.amazonaws.com/v2/documentation/api/latest/reference/ec2/purchase-reserved-instances-offering.html) in *AWS CLI Command Reference*.

#### **purchase-scheduled-instances**

The following code example shows how to use purchase-scheduled-instances.

#### **AWS CLI**

### **To purchase a Scheduled Instance**

This example purchases a Scheduled Instance.

Command:

```
aws ec2 purchase-scheduled-instances --purchase-requests file://purchase-
request.json
```
### Purchase-request.json:

```
\Gamma { 
           "PurchaseToken": "eyJ2IjoiMSIsInMiOjEsImMiOi...", 
           "InstanceCount": 1 
      }
\mathbf{I}
```

```
{ 
   "ScheduledInstanceSet": [ 
       { 
           "AvailabilityZone": "us-west-2b", 
           "ScheduledInstanceId": "sci-1234-1234-1234-1234-123456789012", 
           "HourlyPrice": "0.095", 
           "CreateDate": "2016-01-25T21:43:38.612Z", 
           "Recurrence": { 
                "OccurrenceDaySet": [ 
1 ], 
                "Interval": 1, 
                "Frequency": "Weekly", 
                "OccurrenceRelativeToEnd": false, 
                "OccurrenceUnit": "" 
           }, 
           "Platform": "Linux/UNIX", 
           "TermEndDate": "2017-01-31T09:00:00Z", 
           "InstanceCount": 1, 
           "SlotDurationInHours": 32, 
           "TermStartDate": "2016-01-31T09:00:00Z", 
           "NetworkPlatform": "EC2-VPC", 
           "TotalScheduledInstanceHours": 1696, 
           "NextSlotStartTime": "2016-01-31T09:00:00Z", 
           "InstanceType": "c4.large" 
       } 
   ]
}
```
• For API details, see [PurchaseScheduledInstances](https://awscli.amazonaws.com/v2/documentation/api/latest/reference/ec2/purchase-scheduled-instances.html) in *AWS CLI Command Reference*.

#### **reboot-instances**

The following code example shows how to use reboot-instances.

#### **AWS CLI**

#### **To reboot an Amazon EC2 instance**

This example reboots the specified instance. If the command succeeds, no output is returned.

Command:

aws ec2 reboot-instances --instance-ids i-1234567890abcdef5

For more information, see Reboot Your Instance in the *Amazon Elastic Compute Cloud User Guide*.

• For API details, see [RebootInstances](https://awscli.amazonaws.com/v2/documentation/api/latest/reference/ec2/reboot-instances.html) in *AWS CLI Command Reference*.

### **register-image**

The following code example shows how to use register-image.

#### **AWS CLI**

#### **Example 1: To register an AMI using a manifest file**

The following register-image example registers an AMI using the specified manifest file in Amazon S3.

```
aws ec2 register-image \ 
     --name my-image \ 
     --image-location my-s3-bucket/myimage/image.manifest.xml
```

```
{ 
     "ImageId": "ami-1234567890EXAMPLE"
}
```
For more information, see Amazon [Machine](https://docs.aws.amazon.com/AWSEC2/latest/UserGuide/AMIs.html) Images (AMI) in the *Amazon EC2 User Guide*.

### **Example 2: To register an AMI using a snapshot of a root device**

The following register-image example registers an AMI using the specified snapshot of an EBS root volume as device /dev/xvda. The block device mapping also includes an empty 100 GiB EBS volume as device /dev/xvdf.

```
aws ec2 register-image \ 
     --name my-image \ 
     --root-device-name /dev/xvda \ 
     --block-device-mappings DeviceName=/dev/
xvda,Ebs={SnapshotId=snap-0db2cf683925d191f} DeviceName=/dev/
xvdf,Ebs={VolumeSize=100}
```
Output:

```
{ 
     "ImageId": "ami-1a2b3c4d5eEXAMPLE"
}
```
For more information, see Amazon [Machine](https://docs.aws.amazon.com/AWSEC2/latest/UserGuide/AMIs.html) Images (AMI) in the *Amazon EC2 User Guide*.

• For API details, see [RegisterImage](https://awscli.amazonaws.com/v2/documentation/api/latest/reference/ec2/register-image.html) in *AWS CLI Command Reference*.

### **register-instance-event-notification-attributes**

The following code example shows how to use register-instance-event-notificationattributes.

### **AWS CLI**

### **Example 1: To include all tags in event notifications**

The following register-instance-event-notification-attributes example includes all tags in event notifications.

```
aws ec2 register-instance-event-notification-attributes \ 
     --instance-tag-attribute IncludeAllTagsOfInstance=true
```

```
{ 
     "InstanceTagAttribute": { 
          "InstanceTagKeys": [], 
          "IncludeAllTagsOfInstance": true 
     }
}
```
For more information, see [Scheduled](https://docs.aws.amazon.com/AWSEC2/latest/UserGuide/monitoring-instances-status-check_sched.html) events for your instances in the *Amazon Elastic Compute Cloud User Guide for Linux Instances*.

# **Example 2: To include specific tags in event notifications**

The following register-instance-event-notification-attributes example includes the specified tags in event notifications. You cannot specify tags if IncludeAllTagsOfInstance is true.

```
aws ec2 register-instance-event-notification-attributes \ 
     --instance-tag-attribute InstanceTagKeys="tag-key1","tag-key2"
```
Output:

```
{ 
     "InstanceTagAttribute": { 
          "InstanceTagKeys": [ 
               "tag-key1", 
               "tag-key2" 
          ], 
          "IncludeAllTagsOfInstance": false 
     }
}
```
For more information, see [Scheduled](https://docs.aws.amazon.com/AWSEC2/latest/UserGuide/monitoring-instances-status-check_sched.html) events for your instances in the *Amazon Elastic Compute Cloud User Guide for Linux Instances*.

• For API details, see [RegisterInstanceEventNotificationAttributes](https://awscli.amazonaws.com/v2/documentation/api/latest/reference/ec2/register-instance-event-notification-attributes.html) in *AWS CLI Command Reference*.

# **register-transit-gateway-multicase-group-sources**

The following code example shows how to use register-transit-gateway-multicasegroup-sources.

# **AWS CLI**

# **To register a source with a transit gateway multicast group.**

The following register-transit-gateway-multicast-group-sources example registers the specified network interface group source with a multicast group.

```
aws ec2 register-transit-gateway-multicast-group-sources \ 
     --transit-gateway-multicast-domain-id tgw-mcast-domain-0c4905cef79d6e597 \ 
    -qroup-ip-address 224.0.1.0
     --network-interface-ids eni-07f290fc3c090cbae
```
Output:

```
{ 
     "RegisteredMulticastGroupSources": { 
          "TransitGatewayMulticastDomainId": "tgw-mcast-domain-0c4905cef79d6e597", 
          "RegisteredNetworkInterfaceIds": [ 
              "eni-07f290fc3c090cbae" 
         ], 
         "GroupIpAddress": "224.0.1.0" 
     }
}
```
For more information, see Register Sources with a [Multicast](https://docs.aws.amazon.com/vpc/latest/tgw/working-with-multicast.html#add-source-multicast-group) Group in the *AWS Transit Gateways User Guide*.

• For API details, see [RegisterTransitGatewayMulticaseGroupSources](https://awscli.amazonaws.com/v2/documentation/api/latest/reference/ec2/register-transit-gateway-multicase-group-sources.html) in *AWS CLI Command Reference*.

### **register-transit-gateway-multicast-group-members**

The following code example shows how to use register-transit-gateway-multicastgroup-members.

# **AWS CLI**

# **To view the information about the transit gateway multicast domain associations**

The following register-transit-gateway-multicast-group-members example returns the associations for the specified multicast domain.

```
aws ec2 register-transit-gateway-multicast-group-members \ 
     --transit-gateway-multicast-domain-id tgw-mcast-domain-0c4905cef79d6e597 \ 
    -qroup-ip-address 224.0.1.0
     --network-interface-ids eni-0e246d32695012e81
```
Output:

```
{ 
     "RegisteredMulticastGroupMembers": { 
          "TransitGatewayMulticastDomainId": "tgw-mcast-domain-0c4905cef79d6e597", 
          "RegisteredNetworkInterfaceIds": [ 
              "eni-0e246d32695012e81" 
          ], 
          "GroupIpAddress": "224.0.1.0" 
     }
}
```
For more information, see [Managing multicast domains](https://docs.aws.amazon.com/vpc/latest/tgw/manage-domain.html) in the *Transit Gateways User Guide*.

• For API details, see [RegisterTransitGatewayMulticastGroupMembers](https://awscli.amazonaws.com/v2/documentation/api/latest/reference/ec2/register-transit-gateway-multicast-group-members.html) in *AWS CLI Command Reference*.

#### **register-transit-gateway-multicast-group-sources**

The following code example shows how to use register-transit-gateway-multicastgroup-sources.

#### **AWS CLI**

#### **To register a source with a transit gateway multicast group.**

The following register-transit-gateway-multicast-group-sources example registers the specified network interface group source with a multicast group.

```
aws ec2 register-transit-gateway-multicast-group-sources \
```

```
--transit-gateway-multicast-domain-id tgw-mcast-domain-0c4905cef79d6e597 \
```
- $-$ qroup-ip-address 224.0.1.0
- --network-interface-ids eni-07f290fc3c090cbae

```
{ 
     "RegisteredMulticastGroupSources": { 
         "TransitGatewayMulticastDomainId": "tgw-mcast-domain-0c4905cef79d6e597", 
         "RegisteredNetworkInterfaceIds": [ 
              "eni-07f290fc3c090cbae" 
         ], 
          "GroupIpAddress": "224.0.1.0" 
     }
}
```
For more information, see [Managing multicast domains](https://docs.aws.amazon.com/vpc/latest/tgw/manage-domain.html) in the *Transit Gateways Guide*.

• For API details, see [RegisterTransitGatewayMulticastGroupSources](https://awscli.amazonaws.com/v2/documentation/api/latest/reference/ec2/register-transit-gateway-multicast-group-sources.html) in *AWS CLI Command Reference*.

### **reject-transit-gateway-peering-attachment**

The following code example shows how to use reject-transit-gateway-peeringattachment.

#### **AWS CLI**

### **To reject a transit gateway peering attachment**

The following reject-transit-gateway-peering-attachment example rejects the specified transit gateway peering attachment request. The --region parameter specifies the Region that the accepter transit gateway is located in.

```
aws ec2 reject-transit-gateway-peering-attachment \ 
     --transit-gateway-attachment-id tgw-attach-4455667788aabbccd \ 
     --region us-east-2
```

```
{ 
     "TransitGatewayPeeringAttachment": { 
         "TransitGatewayAttachmentId": "tgw-attach-4455667788aabbccd", 
         "RequesterTgwInfo": { 
              "TransitGatewayId": "tgw-123abc05e04123abc", 
              "OwnerId": "123456789012", 
              "Region": "us-west-2"
```

```
 }, 
          "AccepterTgwInfo": { 
              "TransitGatewayId": "tgw-11223344aabbcc112", 
              "OwnerId": "123456789012", 
              "Region": "us-east-2" 
          }, 
          "State": "rejecting", 
          "CreationTime": "2019-12-09T11:50:31.000Z" 
     }
}
```
For more information, see Transit Gateway Peering [Attachments](https://docs.aws.amazon.com/vpc/latest/tgw/tgw-peering.html) in the *Transit Gateways Guide*.

• For API details, see [RejectTransitGatewayPeeringAttachment](https://awscli.amazonaws.com/v2/documentation/api/latest/reference/ec2/reject-transit-gateway-peering-attachment.html) in *AWS CLI Command Reference*.

# **reject-transit-gateway-vpc-attachment**

The following code example shows how to use reject-transit-gateway-vpc-attachment.

### **AWS CLI**

# **To reject a transit gateway VPC attachment**

The following reject-transit-gateway-vpc-attachment example rejects the specified transit gateway VPC attachment.

```
aws ec2 reject-transit-gateway-vpc-attachment \ 
     --transit-gateway-attachment-id tgw-attach-0a34fe6b4fEXAMPLE
```

```
{ 
     "TransitGatewayVpcAttachment": { 
          "TransitGatewayAttachmentId": "tgw-attach-0a34fe6b4fEXAMPLE", 
          "TransitGatewayId": "tgw-0262a0e521EXAMPLE", 
          "VpcId": "vpc-07e8ffd50fEXAMPLE", 
          "VpcOwnerId": "111122223333", 
          "State": "pending", 
          "SubnetIds": [ 
              "subnet-0752213d59EXAMPLE" 
         ], 
          "CreationTime": "2019-07-10T17:33:46.000Z",
```

```
 "Options": { 
               "DnsSupport": "enable", 
               "Ipv6Support": "disable" 
          } 
     }
}
```
For more information, see Transit gateway [attachments](https://docs.aws.amazon.com/vpc/latest/tgw/tgw-vpc-attachments.html) to a VPC in the *Transit Gateways Guide*.

• For API details, see [RejectTransitGatewayVpcAttachment](https://awscli.amazonaws.com/v2/documentation/api/latest/reference/ec2/reject-transit-gateway-vpc-attachment.html) in *AWS CLI Command Reference*.

#### **reject-transit-gateway-vpc-attachments**

The following code example shows how to use reject-transit-gateway-vpc-attachments.

#### **AWS CLI**

#### **To reject a transit gateway VPC attachment**

The following reject-transit-gateway-vpc-attachment example rejects the specified transit gateway VPC attachment.

```
aws ec2 reject-transit-gateway-vpc-attachment \ 
     --transit-gateway-attachment-id tgw-attach-0a34fe6b4fEXAMPLE
```

```
{ 
     "TransitGatewayVpcAttachment": { 
          "TransitGatewayAttachmentId": "tgw-attach-0a34fe6b4fEXAMPLE", 
          "TransitGatewayId": "tgw-0262a0e521EXAMPLE", 
          "VpcId": "vpc-07e8ffd50fEXAMPLE", 
          "VpcOwnerId": "111122223333", 
          "State": "pending", 
          "SubnetIds": [ 
              "subnet-0752213d59EXAMPLE" 
         ], 
          "CreationTime": "2019-07-10T17:33:46.000Z", 
          "Options": { 
              "DnsSupport": "enable", 
              "Ipv6Support": "disable" 
          }
```
}

}

For more information, see Transit gateway [attachments](https://docs.aws.amazon.com/vpc/latest/tgw/tgw-vpc-attachments.html) to a VPC in the *Transit Gateways Guide*.

• For API details, see [RejectTransitGatewayVpcAttachments](https://awscli.amazonaws.com/v2/documentation/api/latest/reference/ec2/reject-transit-gateway-vpc-attachments.html) in *AWS CLI Command Reference*.

#### **reject-vpc-endpoint-connections**

The following code example shows how to use reject-vpc-endpoint-connections.

# **AWS CLI**

#### **To reject an interface endpoint connection request**

This example rejects the specified endpoint connection request for the specified endpoint service.

Command:

```
aws ec2 reject-vpc-endpoint-connections --service-id vpce-svc-03d5ebb7d9579a2b3 --
vpc-endpoint-ids vpce-0c1308d7312217abc
```
Output:

```
{ 
   "Unsuccessful": []
}
```
• For API details, see [RejectVpcEndpointConnections](https://awscli.amazonaws.com/v2/documentation/api/latest/reference/ec2/reject-vpc-endpoint-connections.html) in *AWS CLI Command Reference*.

#### **reject-vpc-peering-connection**

The following code example shows how to use reject-vpc-peering-connection.

#### **AWS CLI**

#### **To reject a VPC peering connection**

This example rejects the specified VPC peering connection request.

Command:

```
aws ec2 reject-vpc-peering-connection --vpc-peering-connection-id pcx-1a2b3c4d
```
#### Output:

```
{ 
      "Return": true
}
```
• For API details, see [RejectVpcPeeringConnection](https://awscli.amazonaws.com/v2/documentation/api/latest/reference/ec2/reject-vpc-peering-connection.html) in *AWS CLI Command Reference*.

#### **release-address**

The following code example shows how to use release-address.

#### **AWS CLI**

# **To release an Elastic IP addresses for EC2-Classic**

This example releases an Elastic IP address for use with instances in EC2-Classic. If the command succeeds, no output is returned.

Command:

```
aws ec2 release-address --public-ip 198.51.100.0
```
#### **To release an Elastic IP address for EC2-VPC**

This example releases an Elastic IP address for use with instances in a VPC. If the command succeeds, no output is returned.

Command:

aws ec2 release-address --allocation-id eipalloc-64d5890a

• For API details, see [ReleaseAddress](https://awscli.amazonaws.com/v2/documentation/api/latest/reference/ec2/release-address.html) in *AWS CLI Command Reference*.

### **release-hosts**

The following code example shows how to use release-hosts.

### **AWS CLI**

#### **To release a Dedicated host from your account**

To release a Dedicated host from your account. Instances that are on the host must be stopped or terminated before the host can be released.

#### Command:

aws ec2 release-hosts --host-id=h-0029d6e3cacf1b3da

Output:

```
{ 
      "Successful": [ 
           "h-0029d6e3cacf1b3da" 
            ], 
   "Unsuccessful": [] 
  }
```
• For API details, see [ReleaseHosts](https://awscli.amazonaws.com/v2/documentation/api/latest/reference/ec2/release-hosts.html) in *AWS CLI Command Reference*.

### **release-ipam-pool-allocation**

The following code example shows how to use release-ipam-pool-allocation.

#### **AWS CLI**

### **To release an IPAM pool allocation**

In this example, you're an IPAM delegated admin who tried to delete an IPAM pool but received an error that you cannot delete the pool while the pool has allocations. You are using this command to release a pool allocation.

Note the following:

You can only use this command for custom allocations. To remove an allocation for a resource without deleting the resource, set its monitored state to false using [modify-ipam-resource](https://awscli.amazonaws.com/v2/documentation/api/latest/reference/ec2/modify-ipam-resource-cidr.html)[cidr](https://awscli.amazonaws.com/v2/documentation/api/latest/reference/ec2/modify-ipam-resource-cidr.html).To complete this request, you'll need the IPAM pool ID, which you can get with [describe](https://awscli.amazonaws.com/v2/documentation/api/latest/reference/ec2/describe-ipam-pools.html)[ipam-pools.](https://awscli.amazonaws.com/v2/documentation/api/latest/reference/ec2/describe-ipam-pools.html) You'll also need the allocation ID, which you can get with [get-ipam-pool-](https://awscli.amazonaws.com/v2/documentation/api/latest/reference/ec2/get-ipam-pool-allocations.html) [allocations.](https://awscli.amazonaws.com/v2/documentation/api/latest/reference/ec2/get-ipam-pool-allocations.html)If you do not want to remove allocations one by one, you can use the --cascade option when you delete an IPAM pool to automatically release any allocations in the pool before deleting it.There are a number of prerequisites before running this command. For more information, see Release an [allocation](https://docs.aws.amazon.com/vpc/latest/ipam/release-alloc-ipam.html) in the *Amazon VPC IPAM User Guide*.The --region in which you run this command must be the locale of the IPAM pool where the allocation is.

The following release-ipam-pool-allocation example releases an IPAM pool allocation.

```
aws ec2 release-ipam-pool-allocation \ 
     --ipam-pool-id ipam-pool-07bdd12d7c94e4693 \ 
    --cidr 10.0.0.0/23 \
     --ipam-pool-allocation-id ipam-pool-alloc-0e66a1f730da54791b99465b79e7d1e89 \ 
     --region us-west-1
```
Output:

```
{ 
      "Success": true
}
```
Once you release an allocation, you may want to run [delete-ipam-pool.](https://awscli.amazonaws.com/v2/documentation/api/latest/reference/ec2/delete-ipam-pool.html)

• For API details, see [ReleaseIpamPoolAllocation](https://awscli.amazonaws.com/v2/documentation/api/latest/reference/ec2/release-ipam-pool-allocation.html) in *AWS CLI Command Reference*.

# **replace-iam-instance-profile-association**

The following code example shows how to use replace-iam-instance-profileassociation.

# **AWS CLI**

# **To replace an IAM instance profile for an instance**

This example replaces the IAM instance profile represented by the association iipassoc-060bae234aac2e7fa with the IAM instance profile named AdminRole.

```
aws ec2 replace-iam-instance-profile-association \ 
     --iam-instance-profile Name=AdminRole \ 
     --association-id iip-assoc-060bae234aac2e7fa
```

```
{ 
     "IamInstanceProfileAssociation": { 
         "InstanceId": "i-087711ddaf98f9489", 
         "State": "associating", 
          "AssociationId": "iip-assoc-0b215292fab192820", 
          "IamInstanceProfile": { 
              "Id": "AIPAJLNLDX3AMYZNWYYAY", 
              "Arn": "arn:aws:iam::123456789012:instance-profile/AdminRole" 
         } 
     }
}
```
• For API details, see [ReplaceIamInstanceProfileAssociation](https://awscli.amazonaws.com/v2/documentation/api/latest/reference/ec2/replace-iam-instance-profile-association.html) in *AWS CLI Command Reference*.

# **replace-network-acl-association**

The following code example shows how to use replace-network-acl-association.

### **AWS CLI**

### **To replace the network ACL associated with a subnet**

This example associates the specified network ACL with the subnet for the specified network ACL association.

Command:

```
aws ec2 replace-network-acl-association --association-id aclassoc-e5b95c8c --
network-acl-id acl-5fb85d36
```
Output:

```
{ 
     "NewAssociationId": "aclassoc-3999875b"
}
```
• For API details, see [ReplaceNetworkAclAssociation](https://awscli.amazonaws.com/v2/documentation/api/latest/reference/ec2/replace-network-acl-association.html) in *AWS CLI Command Reference*.

# **replace-network-acl-entry**

The following code example shows how to use replace-network-acl-entry.

#### **AWS CLI**

### **To replace a network ACL entry**

This example replaces an entry for the specified network ACL. The new rule 100 allows ingress traffic from 203.0.113.12/24 on UDP port 53 (DNS) into any associated subnet.

Command:

```
aws ec2 replace-network-acl-entry --network-acl-id acl-5fb85d36 --ingress --rule-
number 100 --protocol udp --port-range From=53,To=53 --cidr-block 203.0.113.12/24 --
rule-action allow
```
• For API details, see [ReplaceNetworkAclEntry](https://awscli.amazonaws.com/v2/documentation/api/latest/reference/ec2/replace-network-acl-entry.html) in *AWS CLI Command Reference*.

# **replace-route-table-association**

The following code example shows how to use replace-route-table-association.

#### **AWS CLI**

#### **To replace the route table associated with a subnet**

This example associates the specified route table with the subnet for the specified route table association.

Command:

```
aws ec2 replace-route-table-association --association-id rtbassoc-781d0d1a --route-
table-id rtb-22574640
```
Output:

```
{ 
     "NewAssociationId": "rtbassoc-3a1f0f58"
}
```
• For API details, see [ReplaceRouteTableAssociation](https://awscli.amazonaws.com/v2/documentation/api/latest/reference/ec2/replace-route-table-association.html) in *AWS CLI Command Reference*.

#### **replace-route**

The following code example shows how to use replace-route.

# **AWS CLI**

# **To replace a route**

This example replaces the specified route in the specified route table. The new route matches the specified CIDR and sends the traffic to the specified virtual private gateway. If the command succeeds, no output is returned.

Command:

```
aws ec2 replace-route --route-table-id rtb-22574640 --destination-cidr-block 
  10.0.0.0/16 --gateway-id vgw-9a4cacf3
```
• For API details, see [ReplaceRoute](https://awscli.amazonaws.com/v2/documentation/api/latest/reference/ec2/replace-route.html) in *AWS CLI Command Reference*.

### **replace-transit-gateway-route**

The following code example shows how to use replace-transit-gateway-route.

### **AWS CLI**

### **To replace the specified route in the specified transit gateway route table**

The following replace-transit-gateway-route example replaces the route in the specified transit gateway route table.

```
aws ec2 replace-transit-gateway-route \ 
     --destination-cidr-block 10.0.2.0/24 \ 
     --transit-gateway-attachment-id tgw-attach-09b52ccdb5EXAMPLE \ 
     --transit-gateway-route-table-id tgw-rtb-0a823edbdeEXAMPLE
```

```
{ 
     "Route": { 
          "DestinationCidrBlock": "10.0.2.0/24", 
          "TransitGatewayAttachments": [ 
\{\hspace{.1cm} \} "ResourceId": "vpc-4EXAMPLE", 
                  "TransitGatewayAttachmentId": "tgw-attach-09b52ccdb5EXAMPLE", 
                   "ResourceType": "vpc"
```

```
 } 
         ], 
         "Type": "static", 
         "State": "active" 
     }
}
```
For more information, see Transit [gateway](https://docs.aws.amazon.com/vpc/latest/tgw/tgw-route-tables.html) route tables in the *Transit Gateways Guide*.

• For API details, see [ReplaceTransitGatewayRoute](https://awscli.amazonaws.com/v2/documentation/api/latest/reference/ec2/replace-transit-gateway-route.html) in *AWS CLI Command Reference*.

### **report-instance-status**

The following code example shows how to use report-instance-status.

# **AWS CLI**

# **To report status feedback for an instance**

This example command reports status feedback for the specified instance.

Command:

```
aws ec2 report-instance-status --instances i-1234567890abcdef0 --status impaired --
reason-codes unresponsive
```
• For API details, see [ReportInstanceStatus](https://awscli.amazonaws.com/v2/documentation/api/latest/reference/ec2/report-instance-status.html) in *AWS CLI Command Reference*.

# **request-spot-fleet**

The following code example shows how to use request-spot-fleet.

# **AWS CLI**

### **To request a Spot fleet in the subnet with the lowest price**

This example command creates a Spot fleet request with two launch specifications that differ only by subnet. The Spot fleet launches the instances in the specified subnet with the lowest price. If the instances are launched in a default VPC, they receive a public IP address by default. If the instances are launched in a nondefault VPC, they do not receive a public IP address by default.

Note that you can't specify different subnets from the same Availability Zone in a Spot fleet request.

### Command:

```
aws ec2 request-spot-fleet --spot-fleet-request-config file://config.json
```
Config.json:

```
{ 
   "SpotPrice": "0.04", 
   "TargetCapacity": 2, 
   "IamFleetRole": "arn:aws:iam::123456789012:role/my-spot-fleet-role", 
   "LaunchSpecifications": [ 
       { 
           "ImageId": "ami-1a2b3c4d", 
           "KeyName": "my-key-pair", 
           "SecurityGroups": [ 
\overline{a} "GroupId": "sg-1a2b3c4d" 
 } 
           ], 
           "InstanceType": "m3.medium", 
           "SubnetId": "subnet-1a2b3c4d, subnet-3c4d5e6f", 
           "IamInstanceProfile": { 
                "Arn": "arn:aws:iam::123456789012:instance-profile/my-iam-role" 
           } 
       } 
   ]
}
```
### Output:

```
{ 
   "SpotFleetRequestId": "sfr-73fbd2ce-aa30-494c-8788-1cee4EXAMPLE"
}
```
### **To request a Spot fleet in the Availability Zone with the lowest price**

This example command creates a Spot fleet request with two launch specifications that differ only by Availability Zone. The Spot fleet launches the instances in the specified Availability Zone with the lowest price. If your account supports EC2-VPC only, Amazon EC2 launches the Spot

instances in the default subnet of the Availability Zone. If your account supports EC2-Classic, Amazon EC2 launches the instances in EC2-Classic in the Availability Zone.

#### Command:

```
aws ec2 request-spot-fleet --spot-fleet-request-config file://config.json
```
Config.json:

```
{ 
   "SpotPrice": "0.04", 
   "TargetCapacity": 2, 
   "IamFleetRole": "arn:aws:iam::123456789012:role/my-spot-fleet-role", 
   "LaunchSpecifications": [ 
       { 
           "ImageId": "ami-1a2b3c4d", 
           "KeyName": "my-key-pair", 
           "SecurityGroups": [ 
\overline{a} "GroupId": "sg-1a2b3c4d" 
 } 
           ], 
           "InstanceType": "m3.medium", 
           "Placement": { 
                "AvailabilityZone": "us-west-2a, us-west-2b" 
           }, 
           "IamInstanceProfile": { 
                "Arn": "arn:aws:iam::123456789012:instance-profile/my-iam-role" 
           } 
       } 
   ]
}
```
#### **To launch Spot instances in a subnet and assign them public IP addresses**

This example command assigns public addresses to instances launched in a nondefault VPC. Note that when you specify a network interface, you must include the subnet ID and security group ID using the network interface.

Command:

aws ec2 request-spot-fleet --spot-fleet-request-config file://config.json

Config.json:

```
{ 
   "SpotPrice": "0.04", 
   "TargetCapacity": 2, 
   "IamFleetRole": "arn:aws:iam::123456789012:role/my-spot-fleet-role", 
   "LaunchSpecifications": [ 
       { 
            "ImageId": "ami-1a2b3c4d", 
            "KeyName": "my-key-pair", 
            "InstanceType": "m3.medium", 
            "NetworkInterfaces": [ 
\overline{a} "DeviceIndex": 0, 
                    "SubnetId": "subnet-1a2b3c4d", 
                    "Groups": [ "sg-1a2b3c4d" ], 
                    "AssociatePublicIpAddress": true 
 } 
            ], 
            "IamInstanceProfile": { 
                "Arn": "arn:aws:iam::880185128111:instance-profile/my-iam-role" 
           } 
       } 
  \mathbf{I}}
```
# **To request a Spot fleet using the diversified allocation strategy**

This example command creates a Spot fleet request that launches 30 instances using the diversified allocation strategy. The launch specifications differ by instance type. The Spot fleet distributes the instances across the launch specifications such that there are 10 instances of each type.

Command:

```
aws ec2 request-spot-fleet --spot-fleet-request-config file://config.json
```
Config.json:

```
{ 
   "SpotPrice": "0.70", 
   "TargetCapacity": 30,
```

```
 "AllocationStrategy": "diversified", 
   "IamFleetRole": "arn:aws:iam::123456789012:role/my-spot-fleet-role", 
   "LaunchSpecifications": [ 
       { 
            "ImageId": "ami-1a2b3c4d", 
            "InstanceType": "c4.2xlarge", 
            "SubnetId": "subnet-1a2b3c4d" 
       }, 
       { 
            "ImageId": "ami-1a2b3c4d", 
            "InstanceType": "m3.2xlarge", 
            "SubnetId": "subnet-1a2b3c4d" 
       }, 
       { 
            "ImageId": "ami-1a2b3c4d", 
            "InstanceType": "r3.2xlarge", 
            "SubnetId": "subnet-1a2b3c4d" 
       } 
   ]
}
```
For more information, see Spot Fleet Requests in the *Amazon Elastic Compute Cloud User Guide*.

• For API details, see [RequestSpotFleet](https://awscli.amazonaws.com/v2/documentation/api/latest/reference/ec2/request-spot-fleet.html) in *AWS CLI Command Reference*.

### **request-spot-instances**

The following code example shows how to use request-spot-instances.

### **AWS CLI**

### **To request Spot Instances**

This example command creates a one-time Spot Instance request for five instances in the specified Availability Zone. If your account supports EC2-VPC only, Amazon EC2 launches the instances in the default subnet of the specified Availability Zone. If your account supports EC2- Classic, Amazon EC2 launches the instances in EC2-Classic in the specified Availability Zone.

Command:

```
aws ec2 request-spot-instances --spot-price "0.03" --instance-count 5 --type "one-
time" --launch-specification file://specification.json
```
#### Specification.json:

```
{ 
   "ImageId": "ami-1a2b3c4d", 
   "KeyName": "my-key-pair", 
   "SecurityGroupIds": [ "sg-1a2b3c4d" ], 
   "InstanceType": "m3.medium", 
   "Placement": { 
     "AvailabilityZone": "us-west-2a" 
   }, 
   "IamInstanceProfile": { 
       "Arn": "arn:aws:iam::123456789012:instance-profile/my-iam-role" 
   }
}
```

```
{ 
   "SpotInstanceRequests": [ 
       { 
           "Status": { 
                "UpdateTime": "2014-03-25T20:54:21.000Z", 
                "Code": "pending-evaluation", 
                "Message": "Your Spot request has been submitted for review, and is 
  pending evaluation." 
           }, 
           "ProductDescription": "Linux/UNIX", 
           "SpotInstanceRequestId": "sir-df6f405d", 
           "State": "open", 
           "LaunchSpecification": { 
                "Placement": { 
                    "AvailabilityZone": "us-west-2a" 
                }, 
                "ImageId": "ami-1a2b3c4d", 
                "KeyName": "my-key-pair", 
                "SecurityGroups": [ 
\overline{a} "GroupName": "my-security-group", 
                        "GroupId": "sg-1a2b3c4d" 
1999 B B B B
                ], 
                "Monitoring": { 
                    "Enabled": false
```

```
 }, 
                 "IamInstanceProfile": { 
                     "Arn": "arn:aws:iam::123456789012:instance-profile/my-iam-role" 
                 }, 
                 "InstanceType": "m3.medium" 
            }, 
            "Type": "one-time", 
            "CreateTime": "2014-03-25T20:54:20.000Z", 
            "SpotPrice": "0.050000" 
       }, 
        ... 
   ]
}
```
This example command creates a one-time Spot Instance request for five instances in the specified subnet. Amazon EC2 launches the instances in the specified subnet. If the VPC is a nondefault VPC, the instances do not receive a public IP address by default.

Command:

```
aws ec2 request-spot-instances --spot-price "0.050" --instance-count 5 --type "one-
time" --launch-specification file://specification.json
```
Specification.json:

```
{ 
   "ImageId": "ami-1a2b3c4d", 
   "SecurityGroupIds": [ "sg-1a2b3c4d" ], 
   "InstanceType": "m3.medium", 
   "SubnetId": "subnet-1a2b3c4d", 
   "IamInstanceProfile": { 
       "Arn": "arn:aws:iam::123456789012:instance-profile/my-iam-role" 
   }
}
```

```
{ 
   "SpotInstanceRequests": [ 
        { 
            "Status": { 
                "UpdateTime": "2014-03-25T22:21:58.000Z",
```

```
 "Code": "pending-evaluation", 
              "Message": "Your Spot request has been submitted for review, and is 
  pending evaluation." 
           }, 
           "ProductDescription": "Linux/UNIX", 
           "SpotInstanceRequestId": "sir-df6f405d", 
           "State": "open", 
           "LaunchSpecification": { 
              "Placement": { 
                  "AvailabilityZone": "us-west-2a" 
 } 
              "ImageId": "ami-1a2b3c4d" 
              "SecurityGroups": [ 
\overline{a} "GroupName": "my-security-group", 
                       "GroupID": "sg-1a2b3c4d" 
 } 
 ] 
              "SubnetId": "subnet-1a2b3c4d", 
              "Monitoring": { 
                  "Enabled": false 
              }, 
              "IamInstanceProfile": { 
                  "Arn": "arn:aws:iam::123456789012:instance-profile/my-iam-role" 
              }, 
              "InstanceType": "m3.medium", 
          }, 
          "Type": "one-time", 
          "CreateTime": "2014-03-25T22:21:58.000Z", 
          "SpotPrice": "0.050000" 
       }, 
       ... 
   ]
}
```
This example assigns a public IP address to the Spot Instances that you launch in a nondefault VPC. Note that when you specify a network interface, you must include the subnet ID and security group ID using the network interface.

Command:

```
aws ec2 request-spot-instances --spot-price "0.050" --instance-count 1 --type "one-
time" --launch-specification file://specification.json
```
#### Specification.json:

```
{ 
   "ImageId": "ami-1a2b3c4d", 
   "KeyName": "my-key-pair", 
   "InstanceType": "m3.medium", 
   "NetworkInterfaces": [ 
     { 
       "DeviceIndex": 0, 
       "SubnetId": "subnet-1a2b3c4d", 
       "Groups": [ "sg-1a2b3c4d" ], 
       "AssociatePublicIpAddress": true 
     } 
   ], 
   "IamInstanceProfile": { 
       "Arn": "arn:aws:iam::123456789012:instance-profile/my-iam-role" 
   }
}
```
• For API details, see [RequestSpotInstances](https://awscli.amazonaws.com/v2/documentation/api/latest/reference/ec2/request-spot-instances.html) in *AWS CLI Command Reference*.

#### **reset-address-attribute**

The following code example shows how to use reset-address-attribute.

#### **AWS CLI**

#### **To reset the domain name attribute associated with an elastic IP address**

The following reset-address-attribute examples reset the domain name attribute of an elastic IP address.

Linux:

```
aws ec2 reset-address-attribute \ 
     --allocation-id eipalloc-abcdef01234567890 \ 
     --attribute domain-name
```
Windows:

```
aws ec2 reset-address-attribute ^ 
     --allocation-id eipalloc-abcdef01234567890 ^
```
#### --attribute domain-name

#### Output:

```
{ 
     "Addresses": [ 
          { 
               "PublicIp": "192.0.2.0", 
               "AllocationId": "eipalloc-abcdef01234567890", 
               "PtrRecord": "example.com." 
               "PtrRecordUpdate": { 
                    "Value": "example.net.", 
                    "Status": "PENDING" 
          } 
    \mathbf{I}}
```
To monitor the pending change, see [describe-addresses-attribute](https://docs.aws.amazon.com/cli/latest/reference/ec2/describe-addresses-attribute.html) in the *AWS CLI Command Reference*.

• For API details, see [ResetAddressAttribute](https://awscli.amazonaws.com/v2/documentation/api/latest/reference/ec2/reset-address-attribute.html) in *AWS CLI Command Reference*.

#### **reset-ebs-default-kms-key-id**

The following code example shows how to use reset-ebs-default-kms-key-id.

#### **AWS CLI**

#### **To reset your default CMK for EBS encryption**

The following reset-ebs-default-kms-key-id example resets the default CMK for EBS encryption for your AWS account in the current Region.

```
aws ec2 reset-ebs-default-kms-key-id
```

```
{ 
    "KmsKeyId": "arn:aws:kms:us-west-2:123456789012:key/8c5b2c63-b9bc-45a3-
a87a-5513eEXAMPLE"
}
```
• For API details, see [ResetEbsDefaultKmsKeyId](https://awscli.amazonaws.com/v2/documentation/api/latest/reference/ec2/reset-ebs-default-kms-key-id.html) in *AWS CLI Command Reference*.

# **reset-fpga-image-attribute**

The following code example shows how to use reset-fpga-image-attribute.

### **AWS CLI**

#### **To reset the attributes of an Amazon FPGA image**

This example resets the load permissions for the specified AFI.

Command:

```
aws ec2 reset-fpga-image-attribute --fpga-image-id afi-0d123e123bfc85abc --attribute 
  loadPermission
```
#### Output:

```
{ 
   "Return": true
}
```
• For API details, see [ResetFpgaImageAttribute](https://awscli.amazonaws.com/v2/documentation/api/latest/reference/ec2/reset-fpga-image-attribute.html) in *AWS CLI Command Reference*.

### **reset-image-attribute**

The following code example shows how to use reset-image-attribute.

#### **AWS CLI**

### **To reset the launchPermission attribute**

This example resets the launchPermission attribute for the specified AMI to its default value. By default, AMIs are private. If the command succeeds, no output is returned.

Command:

aws ec2 reset-image-attribute --image-id ami-5731123e --attribute launchPermission

• For API details, see [ResetImageAttribute](https://awscli.amazonaws.com/v2/documentation/api/latest/reference/ec2/reset-image-attribute.html) in *AWS CLI Command Reference*.

#### **reset-instance-attribute**

The following code example shows how to use reset-instance-attribute.

#### **AWS CLI**

#### **To reset the sourceDestCheck attribute**

This example resets the sourceDestCheck attribute of the specified instance. The instance must be in a VPC. If the command succeeds, no output is returned.

Command:

```
aws ec2 reset-instance-attribute --instance-id i-1234567890abcdef0 --attribute 
  sourceDestCheck
```
#### **To reset the kernel attribute**

This example resets the kernel attribute of the specified instance. The instance must be in the stopped state. If the command succeeds, no output is returned.

Command:

```
aws ec2 reset-instance-attribute --instance-id i-1234567890abcdef0 --attribute 
  kernel
```
# **To reset the ramdisk attribute**

This example resets the ramdisk attribute of the specified instance. The instance must be in the stopped state. If the command succeeds, no output is returned.

Command:

```
aws ec2 reset-instance-attribute --instance-id i-1234567890abcdef0 --attribute 
  ramdisk
```
• For API details, see [ResetInstanceAttribute](https://awscli.amazonaws.com/v2/documentation/api/latest/reference/ec2/reset-instance-attribute.html) in *AWS CLI Command Reference*.

### **reset-network-interface-attribute**

The following code example shows how to use reset-network-interface-attribute.

### **AWS CLI**

#### **To reset a network interface attribute**

The following reset-network-interface-attribute example resets the value of the source/destination checking attribute to true.

```
aws ec2 reset-network-interface-attribute \ 
     --network-interface-id eni-686ea200 \ 
     --source-dest-check
```
This command produces no output.

• For API details, see [ResetNetworkInterfaceAttribute](https://awscli.amazonaws.com/v2/documentation/api/latest/reference/ec2/reset-network-interface-attribute.html) in *AWS CLI Command Reference*.

#### **reset-snapshot-attribute**

The following code example shows how to use reset-snapshot-attribute.

#### **AWS CLI**

#### **To reset a snapshot attribute**

This example resets the create volume permissions for snapshot snap-1234567890abcdef0. If the command succeeds, no output is returned.

Command:

```
aws ec2 reset-snapshot-attribute --snapshot-id snap-1234567890abcdef0 --attribute 
  createVolumePermission
```
• For API details, see [ResetSnapshotAttribute](https://awscli.amazonaws.com/v2/documentation/api/latest/reference/ec2/reset-snapshot-attribute.html) in *AWS CLI Command Reference*.

#### **restore-address-to-classic**

The following code example shows how to use restore-address-to-classic.

#### **AWS CLI**

### **To restore an address to EC2-Classic**

This example restores Elastic IP address 198.51.100.0 to the EC2-Classic platform.

#### Command:

aws ec2 restore-address-to-classic --public-ip 198.51.100.0

Output:

```
{ 
   "Status": "MoveInProgress", 
   "PublicIp": "198.51.100.0"
}
```
• For API details, see [RestoreAddressToClassic](https://awscli.amazonaws.com/v2/documentation/api/latest/reference/ec2/restore-address-to-classic.html) in *AWS CLI Command Reference*.

#### **restore-image-from-recycle-bin**

The following code example shows how to use restore-image-from-recycle-bin.

#### **AWS CLI**

#### **To restore an image from the Recycle Bin**

The following restore-image-from-recycle-bin example restores AMI ami-0111222333444abcd from the Recycle Bin.

```
aws ec2 restore-image-from-recycle-bin \ 
     --image-id ami-0111222333444abcd
```
#### Output:

```
{ 
      "Return": true
}
```
For more information, see [Recover](https://docs.aws.amazon.com/AWSEC2/latest/UserGuide/recycle-bin-working-with-amis.html) AMIs from the Recycle Bin in the *Amazon Elastic Compute Cloud User Guide*.

• For API details, see [RestoreImageFromRecycleBin](https://awscli.amazonaws.com/v2/documentation/api/latest/reference/ec2/restore-image-from-recycle-bin.html) in *AWS CLI Command Reference*.

### **restore-managed-prefix-list-version**

The following code example shows how to use restore-managed-prefix-list-version.

### **AWS CLI**

```
us-west-2**To restore a prefix list version**
```
The following restore-managed-prefix-list-version restores the entries from version 1 of the specified prefix list.

```
aws ec2 restore-managed-prefix-list-version \ 
     --prefix-list-id pl-0123456abcabcabc1 \ 
     --current-version 2 \ 
     --previous-version 1
```
Output:

```
{ 
     "PrefixList": { 
         "PrefixListId": "pl-0123456abcabcabc1", 
         "AddressFamily": "IPv4", 
          "State": "restore-in-progress", 
          "PrefixListArn": "arn:aws:ec2:us-west-2:123456789012:prefix-list/
pl-0123456abcabcabc1", 
          "PrefixListName": "vpc-cidrs", 
          "MaxEntries": 10, 
         "Version": 2, 
         "OwnerId": "123456789012" 
     }
}
```
For more information, see [Managed](https://docs.aws.amazon.com/vpc/latest/userguide/managed-prefix-lists.html) prefix lists in the *Amazon VPC User Guide*.

• For API details, see [RestoreManagedPrefixListVersion](https://awscli.amazonaws.com/v2/documentation/api/latest/reference/ec2/restore-managed-prefix-list-version.html) in *AWS CLI Command Reference*.

### **restore-snapshot-from-recycle-bin**

The following code example shows how to use restore-snapshot-from-recycle-bin.

### **AWS CLI**

### **To restore snapshots from the Recycle Bin**
The following restore-snapshot-from-recycle-bin example restores a snapshot from the Recycle Bin. When you restore a snapshot from the Recycle Bin, the snapshot is immediately available for use, and it is removed from the Recycle Bin. You can use a restored snapshot in the same way that you use any other snapshot in your account.

```
aws ec2 restore-snapshot-from-recycle-bin \ 
     --snapshot-id snap-01234567890abcdef
```
This command produces no output.

For more information about Recycle Bin for Amazon EBS, see Recover [snapshots](https://docs.aws.amazon.com/AWSEC2/latest/UserGuide/recycle-bin-working-with-snaps.html) from the [Recycle](https://docs.aws.amazon.com/AWSEC2/latest/UserGuide/recycle-bin-working-with-snaps.html) Bin in the *Amazon EC2 User Guide*.

• For API details, see [RestoreSnapshotFromRecycleBin](https://awscli.amazonaws.com/v2/documentation/api/latest/reference/ec2/restore-snapshot-from-recycle-bin.html) in *AWS CLI Command Reference*.

# **restore-snapshot-tier**

The following code example shows how to use restore-snapshot-tier.

# **AWS CLI**

# **Example 1: To permanently restore an archived snapshot**

The following restore-snapshot-tier example permanently restores the specified snapshot. Specify the --snapshot-id and include the permanent-restore option.

```
aws ec2 restore-snapshot-tier \ 
     --snapshot-id snap-01234567890abcedf \ 
     --permanent-restore
```
Output:

```
{ 
     "SnapshotId": "snap-01234567890abcedf", 
     "IsPermanentRestore": true
}
```
For more information about snapshot archiving, see Archive Amazon EBS snapshots <https:// docs.aws.amazon.com/AWSEC2/latest/UserGuide/snapshot-archive.html> in the *Amazon EC2 User Guide*.

## **Example 2: To temporarily restore an archived snapshot**

The following restore-snapshot-tier example temporarily restores the specified snapshot. Omit the --permanent-restore option. Specify the --snapshot-id and, for temporaryrestore-days, specify the number of days for which to restore the snapshot. temporaryrestore-days must be specified in days. The allowed range is 1 to 180. If you do not specify a value, it defaults to 1 day.

```
aws ec2 restore-snapshot-tier \ 
     --snapshot-id snap-01234567890abcedf \ 
     --temporary-restore-days 5
```
Output:

```
{ 
     "SnapshotId": "snap-01234567890abcedf", 
     "RestoreDuration": 5, 
     "IsPermanentRestore": false
}
```
For more information about snapshot archiving, see Archive Amazon EBS snapshots <https:// docs.aws.amazon.com/AWSEC2/latest/UserGuide/snapshot-archive.html> in the *Amazon EC2 User Guide*.

# **Example 3: To modify the restore period**

The following restore-snapshot-tier example changes the restore period for the specified snapshot to 10 days.

```
aws ec2 restore-snapshot-tier \ 
     --snapshot-id snap-01234567890abcedf 
     --temporary-restore-days 10
```

```
{ 
     "SnapshotId": "snap-01234567890abcedf", 
     "RestoreDuration": 10, 
     "IsPermanentRestore": false
}
```
For more information about snapshot archiving, see Archive Amazon EBS snapshots <https:// docs.aws.amazon.com/AWSEC2/latest/UserGuide/snapshot-archive.html> in the *Amazon EC2 User Guide*.

# **Example 4: To modify the restore type**

The following restore-snapshot-tier example changes the restore type for the specified snapshot from temporary to permanent.

```
aws ec2 restore-snapshot-tier \ 
     --snapshot-id snap-01234567890abcedf 
     --permanent-restore
```
Output:

```
{ 
     "SnapshotId": "snap-01234567890abcedf", 
     "IsPermanentRestore": true
}
```
For more information about snapshot archiving, see Archive Amazon EBS snapshots <https:// docs.aws.amazon.com/AWSEC2/latest/UserGuide/snapshot-archive.html> in the *Amazon EC2 User Guide*.

• For API details, see [RestoreSnapshotTier](https://awscli.amazonaws.com/v2/documentation/api/latest/reference/ec2/restore-snapshot-tier.html) in *AWS CLI Command Reference*.

# **revoke-client-vpn-ingress**

The following code example shows how to use revoke-client-vpn-ingress.

#### **AWS CLI**

#### **To revoke an authorization rule for a Client VPN endpoint**

The following revoke-client-vpn-ingress example revokes a rule for internet access (0.0.0.0/0) for all groups.

```
aws ec2 revoke-client-vpn-ingress \ 
     --client-vpn-endpoint-id cvpn-endpoint-123456789123abcde \ 
     --target-network-cidr 0.0.0.0/0 --revoke-all-groups
```

```
{ 
      "Status": { 
           "Code": "revoking" 
      }
}
```
For more information, see [Authorization Rules](https://docs.aws.amazon.com/vpn/latest/clientvpn-admin/cvpn-working-rules.html) in the *AWS Client VPN Administrator Guide*.

• For API details, see [RevokeClientVpnIngress](https://awscli.amazonaws.com/v2/documentation/api/latest/reference/ec2/revoke-client-vpn-ingress.html) in *AWS CLI Command Reference*.

## **revoke-security-group-egress**

The following code example shows how to use revoke-security-group-egress.

## **AWS CLI**

## **Example 1: To remove the rule that allows outbound traffic to a specific address range**

The following revoke-security-group-egress example command removes the rule that grants access to the specified address ranges on TCP port 80.

```
aws ec2 revoke-security-group-egress \ 
     --group-id sg-026c12253ce15eff7 \ 
     --ip-permissions 
  [{IpProtocol=tcp,FromPort=80,ToPort=80,IpRanges=[{CidrIp=10.0.0.0/16}]
```
This command produces no output.

For more information, see [Security](https://docs.aws.amazon.com/AWSEC2/latest/UserGuide/ec2-security-groups.html) groups in the *Amazon EC2 User Guide*.

#### **Example 2: To remove the rule that allows outbound traffic to a specific security group**

The following revoke-security-group-egress example command removes the rule that grants access to the specified security group on TCP port 80.

```
aws ec2 revoke-security-group-egress \ 
     --group-id sg-026c12253ce15eff7 \ 
     --ip-permissions '[{"IpProtocol": "tcp", "FromPort": 443, "ToPort": 
  443,"UserIdGroupPairs": [{"GroupId": "sg-06df23a01ff2df86d"}]}]'
```
This command produces no output.

For more information, see [Security](https://docs.aws.amazon.com/AWSEC2/latest/UserGuide/ec2-security-groups.html) groups in the *Amazon EC2 User Guide*.

• For API details, see [RevokeSecurityGroupEgress](https://awscli.amazonaws.com/v2/documentation/api/latest/reference/ec2/revoke-security-group-egress.html) in *AWS CLI Command Reference*.

#### **revoke-security-group-ingress**

The following code example shows how to use revoke-security-group-ingress.

#### **AWS CLI**

#### **Example 1: To remove a rule from a security group**

The following revoke-security-group-ingress example removes TCP port 22 access for the 203.0.113.0/24 address range from the specified security group for a default VPC.

```
aws ec2 revoke-security-group-ingress \ 
     --group-name mySecurityGroup 
     --protocol tcp \ 
    --port 22 \setminus --cidr 203.0.113.0/24
```
This command produces no output if it succeeds.

For more information, see [Security](https://docs.aws.amazon.com/AWSEC2/latest/UserGuide/ec2-security-groups.html) groups in the *Amazon EC2 User Guide*.

#### **Example 2: To remove a rule using the IP permissions set**

The following revoke-security-group-ingress example uses the ip-permissions parameter to remove an inbound rule that allows the ICMP message Destination Unreachable: Fragmentation Needed and Don't Fragment was Set (Type 3, Code 4).

```
aws ec2 revoke-security-group-ingress \ 
     --group-id sg-026c12253ce15eff7 \ 
     --ip-permissions 
  IpProtocol=icmp,FromPort=3,ToPort=4,IpRanges=[{CidrIp=0.0.0.0/0}]
```
This command produces no output if it succeeds.

For more information, see [Security](https://docs.aws.amazon.com/AWSEC2/latest/UserGuide/ec2-security-groups.html) groups in the *Amazon EC2 User Guide*.

• For API details, see [RevokeSecurityGroupIngress](https://awscli.amazonaws.com/v2/documentation/api/latest/reference/ec2/revoke-security-group-ingress.html) in *AWS CLI Command Reference*.

#### **run-instances**

The following code example shows how to use run-instances.

#### **AWS CLI**

## **Example 1: To launch an instance into a default subnet**

The following run-instances example launches a single instance of type t2.micro into the default subnet for the current Region and associates it with the default subnet for the default VPC for the Region. The key pair is optional if you do not plan to connect to your instance using SSH (Linux) or RDP (Windows).

```
aws ec2 run-instances \ 
     --image-id ami-0abcdef1234567890 \ 
     --instance-type t2.micro \ 
     --key-name MyKeyPair
```

```
{ 
     "Instances": [ 
          { 
              "AmiLaunchIndex": 0, 
              "ImageId": "ami-0abcdef1234567890", 
              "InstanceId": "i-1231231230abcdef0", 
              "InstanceType": "t2.micro", 
              "KeyName": "MyKeyPair", 
              "LaunchTime": "2018-05-10T08:05:20.000Z", 
              "Monitoring": { 
                   "State": "disabled" 
              }, 
              "Placement": { 
                   "AvailabilityZone": "us-east-2a", 
                   "GroupName": "", 
                   "Tenancy": "default" 
              }, 
              "PrivateDnsName": "ip-10-0-0-157.us-east-2.compute.internal", 
              "PrivateIpAddress": "10.0.0.157", 
              "ProductCodes": [], 
              "PublicDnsName": "", 
              "State": { 
                   "Code": 0,
```

```
 "Name": "pending" 
            }, 
            "StateTransitionReason": "", 
            "SubnetId": "subnet-04a636d18e83cfacb", 
            "VpcId": "vpc-1234567890abcdef0", 
            "Architecture": "x86_64", 
            "BlockDeviceMappings": [], 
            "ClientToken": "", 
            "EbsOptimized": false, 
            "Hypervisor": "xen", 
            "NetworkInterfaces": [ 
\overline{a} "Attachment": { 
                        "AttachTime": "2018-05-10T08:05:20.000Z", 
                        "AttachmentId": "eni-attach-0e325c07e928a0405", 
                        "DeleteOnTermination": true, 
                        "DeviceIndex": 0, 
                        "Status": "attaching" 
                    }, 
                    "Description": "", 
                    "Groups": [ 
 { 
                            "GroupName": "MySecurityGroup", 
                            "GroupId": "sg-0598c7d356eba48d7" 
 } 
 ], 
                    "Ipv6Addresses": [], 
                    "MacAddress": "0a:ab:58:e0:67:e2", 
                    "NetworkInterfaceId": "eni-0c0a29997760baee7", 
                    "OwnerId": "123456789012", 
                    "PrivateDnsName": "ip-10-0-0-157.us-east-2.compute.internal", 
                    "PrivateIpAddress": "10.0.0.157", 
                    "PrivateIpAddresses": [ 
 { 
                            "Primary": true, 
                            "PrivateDnsName": "ip-10-0-0-157.us-
east-2.compute.internal", 
                            "PrivateIpAddress": "10.0.0.157" 
 } 
 ], 
                    "SourceDestCheck": true, 
                    "Status": "in-use", 
                    "SubnetId": "subnet-04a636d18e83cfacb", 
                    "VpcId": "vpc-1234567890abcdef0",
```

```
 "InterfaceType": "interface" 
 } 
             ], 
             "RootDeviceName": "/dev/xvda", 
             "RootDeviceType": "ebs", 
             "SecurityGroups": [ 
\overline{a} "GroupName": "MySecurityGroup", 
                      "GroupId": "sg-0598c7d356eba48d7" 
 } 
             ], 
             "SourceDestCheck": true, 
             "StateReason": { 
                 "Code": "pending", 
                 "Message": "pending" 
             }, 
             "Tags": [], 
             "VirtualizationType": "hvm", 
             "CpuOptions": { 
                 "CoreCount": 1, 
                 "ThreadsPerCore": 1 
             }, 
             "CapacityReservationSpecification": { 
                 "CapacityReservationPreference": "open" 
             }, 
             "MetadataOptions": { 
                 "State": "pending", 
                 "HttpTokens": "optional", 
                 "HttpPutResponseHopLimit": 1, 
                 "HttpEndpoint": "enabled" 
 } 
         } 
     ], 
     "OwnerId": "123456789012", 
     "ReservationId": "r-02a3f596d91211712"
```
# **Example 2: To launch an instance into a non-default subnet and add a public IP address**

The following run-instances example requests a public IP address for an instance that you're launching into a nondefault subnet. The instance is associated with the specified security group.

```
aws ec2 run-instances \
```
}

```
 --image-id ami-0abcdef1234567890 \ 
 --instance-type t2.micro \ 
 --subnet-id subnet-08fc749671b2d077c \ 
 --security-group-ids sg-0b0384b66d7d692f9 \ 
 --associate-public-ip-address \ 
 --key-name MyKeyPair
```
For an example of the output for run-instances, see Example 1.

# **Example 3: To launch an instance with additional volumes**

The following run-instances example uses a block device mapping, specified in mapping.json, to attach additional volumes at launch. A block device mapping can specify EBS volumes, instance store volumes, or both EBS volumes and instance store volumes.

```
aws ec2 run-instances \ 
     --image-id ami-0abcdef1234567890 \ 
     --instance-type t2.micro \ 
     --subnet-id subnet-08fc749671b2d077c \ 
     --security-group-ids sg-0b0384b66d7d692f9 \ 
     --key-name MyKeyPair \ 
     --block-device-mappings file://mapping.json
```
Contents of mapping. json. This example adds /dev/sdh an empty EBS volume with a size of 100 GiB.

```
\Gamma { 
             "DeviceName": "/dev/sdh", 
             "Ebs": { 
                   "VolumeSize": 100 
            } 
      }
\mathbf{I}
```
Contents of mapping. json. This example adds ephemeral1 as an instance store volume.

```
\Gamma { 
           "DeviceName": "/dev/sdc", 
           "VirtualName": "ephemeral1"
```
}

 $\mathbf{I}$ 

For an example of the output for run-instances, see Example 1.

For more information about block device mappings, see Block device [mapping](https://docs.aws.amazon.com/AWSEC2/latest/UserGuide/block-device-mapping-concepts.html) in the *Amazon EC2 User Guide*.

#### **Example 4: To launch an instance and add tags on creation**

The following run-instances example adds a tag with a key of webserver and value of production to the instance. The command also applies a tag with a key of cost-center and a value of cc123 to any EBS volume that's created (in this case, the root volume).

```
aws ec2 run-instances \ 
     --image-id ami-0abcdef1234567890 \ 
     --instance-type t2.micro \ 
    --count 1 \setminus --subnet-id subnet-08fc749671b2d077c \ 
     --key-name MyKeyPair \ 
     --security-group-ids sg-0b0384b66d7d692f9 \ 
     --tag-specifications 
  'ResourceType=instance,Tags=[{Key=webserver,Value=production}]' 
  'ResourceType=volume,Tags=[{Key=cost-center,Value=cc123}]'
```
For an example of the output for run-instances, see Example 1.

#### **Example 5: To launch an instance with user data**

The following run-instances example passes user data in a file called my\_script.txt that contains a configuration script for your instance. The script runs at launch.

```
aws ec2 run-instances \ 
     --image-id ami-0abcdef1234567890 \ 
     --instance-type t2.micro \ 
    --count 1 \setminus --subnet-id subnet-08fc749671b2d077c \ 
     --key-name MyKeyPair \ 
     --security-group-ids sg-0b0384b66d7d692f9 \ 
     --user-data file://my_script.txt
```
For an example of the output for run-instances, see Example 1.

For more information about instance user data, see [Working](https://docs.aws.amazon.com/AWSEC2/latest/UserGuide/instancedata-add-user-data.html) with instance user data in the *Amazon EC2 User Guide*.

#### **Example 6: To launch a burstable performance instance**

The following run-instances example launches a t2.micro instance with the unlimited credit option. When you launch a T2 instance, if you do not specify --creditspecification, the default is the standard credit option. When you launch a T3 instance, the default is the unlimited credit option.

```
aws ec2 run-instances \ 
     --image-id ami-0abcdef1234567890 \ 
     --instance-type t2.micro \ 
    --count 1 \setminus --subnet-id subnet-08fc749671b2d077c \ 
     --key-name MyKeyPair \ 
     --security-group-ids sg-0b0384b66d7d692f9 \ 
     --credit-specification CpuCredits=unlimited
```
For an example of the output for run-instances, see Example 1.

For more information about burstable performance instances, see Burstable [performance](https://docs.aws.amazon.com/AWSEC2/latest/UserGuide/burstable-performance-instances.html) [instances](https://docs.aws.amazon.com/AWSEC2/latest/UserGuide/burstable-performance-instances.html) in the *Amazon EC2 User Guide*.

• For API details, see [RunInstances](https://awscli.amazonaws.com/v2/documentation/api/latest/reference/ec2/run-instances.html) in *AWS CLI Command Reference*.

# **run-scheduled-instances**

The following code example shows how to use run-scheduled-instances.

## **AWS CLI**

#### **To launch a Scheduled Instance**

This example launches the specified Scheduled Instance in a VPC.

Command:

```
aws ec2 run-scheduled-instances --scheduled-instance-id 
  sci-1234-1234-1234-1234-123456789012 --instance-count 1 --launch-specification 
  file://launch-specification.json
```
#### Launch-specification.json:

```
{ 
   "ImageId": "ami-12345678", 
   "KeyName": "my-key-pair", 
   "InstanceType": "c4.large", 
   "NetworkInterfaces": [ 
     { 
          "DeviceIndex": 0, 
          "SubnetId": "subnet-12345678", 
          "AssociatePublicIpAddress": true, 
          "Groups": ["sg-12345678"] 
     } 
   ], 
   "IamInstanceProfile": { 
        "Name": "my-iam-role" 
   }
}
```
## Output:

```
{ 
   "InstanceIdSet": [ 
         "i-1234567890abcdef0" 
  \mathbf{I}}
```
This example launches the specified Scheduled Instance in EC2-Classic.

Command:

```
aws ec2 run-scheduled-instances --scheduled-instance-id 
  sci-1234-1234-1234-1234-123456789012 --instance-count 1 --launch-specification 
  file://launch-specification.json
```
Launch-specification.json:

```
{ 
   "ImageId": "ami-12345678", 
   "KeyName": "my-key-pair", 
   "SecurityGroupIds": ["sg-12345678"],
```

```
 "InstanceType": "c4.large", 
   "Placement": { 
     "AvailabilityZone": "us-west-2b" 
   } 
   "IamInstanceProfile": { 
        "Name": "my-iam-role" 
   }
}
```
# Output:

```
{ 
   "InstanceIdSet": [ 
        "i-1234567890abcdef0" 
   ]
}
```
• For API details, see [RunScheduledInstances](https://awscli.amazonaws.com/v2/documentation/api/latest/reference/ec2/run-scheduled-instances.html) in *AWS CLI Command Reference*.

# **search-local-gateway-routes**

The following code example shows how to use search-local-gateway-routes.

# **AWS CLI**

# **To search for routes in a local gateway route table**

The following search-local-gateway-routes example searches for static routes in the specified local gateway route table.

```
aws ec2 search-local-gateway-routes \ 
     --local-gateway-route-table-id lgw-rtb-059615ef7dEXAMPLE \ 
     --filters "Name=type,Values=static"
```

```
{ 
     "Route": { 
          "DestinationCidrBlock": "0.0.0.0/0", 
          "LocalGatewayVirtualInterfaceGroupId": "lgw-vif-grp-07145b276bEXAMPLE", 
         "Type": "static",
```

```
 "State": "deleted", 
          "LocalGatewayRouteTableId": "lgw-rtb-059615ef7EXAMPLE" 
     }
}
```
• For API details, see [SearchLocalGatewayRoutes](https://awscli.amazonaws.com/v2/documentation/api/latest/reference/ec2/search-local-gateway-routes.html) in *AWS CLI Command Reference*.

## **search-transit-gateway-multicast-groups**

The following code example shows how to use search-transit-gateway-multicast-groups.

#### **AWS CLI**

# **To search one or more transit gateway multicast groups and return the group membership information**

The following search-transit-gateway-multicast-groups example returns the group membership of the specified multicast group.

```
aws ec2 search-transit-gateway-multicast-groups \ 
     --transit-gateway-multicast-domain-id tgw-mcast-domain-000fb24d04EXAMPLE
```
#### Output:

```
{ 
     "MulticastGroups": [ 
\overline{\mathcal{L}} "GroupIpAddress": "224.0.1.0", 
              "TransitGatewayAttachmentId": "tgw-attach-0372e72386EXAMPLE", 
               "SubnetId": "subnet-0187aff814EXAMPLE", 
              "ResourceId": "vpc-0065acced4EXAMPLE", 
               "ResourceType": "vpc", 
               "NetworkInterfaceId": "eni-03847706f6EXAMPLE", 
               "GroupMember": false, 
               "GroupSource": true, 
               "SourceType": "static" 
          } 
    \mathbf{I}}
```
For more information, see [Managing](https://docs.aws.amazon.com/vpc/latest/tgw/manage-multicast-group.html) multicast groups in the *Transit Gateways Guide*.

• For API details, see [SearchTransitGatewayMulticastGroups](https://awscli.amazonaws.com/v2/documentation/api/latest/reference/ec2/search-transit-gateway-multicast-groups.html) in *AWS CLI Command Reference*.

# **search-transit-gateway-routes**

The following code example shows how to use search-transit-gateway-routes.

# **AWS CLI**

# **To search for routes in the specified transit gateway route table**

The following search-transit-gateway-routes example returns all the routes that are of type static in the specified route table.

```
aws ec2 search-transit-gateway-routes \ 
     --transit-gateway-route-table-id tgw-rtb-0a823edbdeEXAMPLE \ 
     --filters "Name=type,Values=static"
```

```
{ 
     "Routes": [ 
         { 
             "DestinationCidrBlock": "10.0.2.0/24", 
             "TransitGatewayAttachments": [ 
\overline{a} "ResourceId": "vpc-4EXAMPLE", 
                     "TransitGatewayAttachmentId": "tgw-attach-09b52ccdb5EXAMPLE", 
                     "ResourceType": "vpc" 
 } 
             ], 
             "Type": "static", 
             "State": "active" 
         }, 
         { 
             "DestinationCidrBlock": "10.1.0.0/24", 
             "TransitGatewayAttachments": [ 
\overline{a} "ResourceId": "vpc-4EXAMPLE", 
                     "TransitGatewayAttachmentId": "tgw-attach-09b52ccdb5EXAMPLE", 
                     "ResourceType": "vpc" 
 } 
             ],
```

```
 "Type": "static", 
               "State": "active" 
          } 
     ], 
     "AdditionalRoutesAvailable": false
}
```
For more information, see Transit [gateway](https://docs.aws.amazon.com/vpc/latest/tgw/tgw-route-tables.html) route tables in the *Transit Gateways Guide*.

• For API details, see [SearchTransitGatewayRoutes](https://awscli.amazonaws.com/v2/documentation/api/latest/reference/ec2/search-transit-gateway-routes.html) in *AWS CLI Command Reference*.

# **send-diagnostic-interrupt**

The following code example shows how to use send-diagnostic-interrupt.

# **AWS CLI**

# **To send a diagnostic interrupt**

The following send-diagnostic-interrupt example sends a diagnostic interrupt to the specified instance.

aws ec2 send-diagnostic-interrupt \ --instance-id i-1234567890abcdef0

This command produces no output.

• For API details, see [SendDiagnosticInterrupt](https://awscli.amazonaws.com/v2/documentation/api/latest/reference/ec2/send-diagnostic-interrupt.html) in *AWS CLI Command Reference*.

# **start-instances**

The following code example shows how to use start-instances.

#### **AWS CLI**

#### **To start an Amazon EC2 instance**

This example starts the specified Amazon EBS-backed instance.

# Command:

```
aws ec2 start-instances --instance-ids i-1234567890abcdef0
```
# Output:

```
{ 
     "StartingInstances": [ 
          { 
              "InstanceId": "i-1234567890abcdef0", 
              "CurrentState": { 
                   "Code": 0, 
                   "Name": "pending" 
              }, 
              "PreviousState": { 
                   "Code": 80, 
                   "Name": "stopped" 
 } 
          } 
     ]
}
```
For more information, see Stop and Start Your Instance in the *Amazon Elastic Compute Cloud User Guide*.

• For API details, see [StartInstances](https://awscli.amazonaws.com/v2/documentation/api/latest/reference/ec2/start-instances.html) in *AWS CLI Command Reference*.

# **start-network-insights-access-scope-analysis**

The following code example shows how to use start-network-insights-access-scopeanalysis.

# **AWS CLI**

# **To start a Network Insights access scope analysis**

The following start-network-insights-access-scope-analysis example starts the scope analysis in your AWS account.

```
aws ec2 start-network-insights-access-scope-analysis \ 
     --region us-east-1 \ 
     --network-insights-access-scope-id nis-123456789111
```
# Output:

{

```
 "NetworkInsightsAccessScopeAnalysis": { 
         "NetworkInsightsAccessScopeAnalysisId": "nisa-123456789222", 
         "NetworkInsightsAccessScopeAnalysisArn": "arn:aws:ec2:us-
east-1:123456789012:network-insights-access-scope-analysis/nisa-123456789222", 
         "NetworkInsightsAccessScopeId": "nis-123456789111", 
         "Status": "running", 
         "StartDate": "2022-01-26T00:47:06.814000+00:00" 
     }
}
```
For more information, see Getting started with Network Access [Analyzer](https://docs.aws.amazon.com/vpc/latest/network-access-analyzer/getting-started-cli-naa.html) using the AWS CLI in the *Network Access Analyzer Guide*.

• For API details, see [StartNetworkInsightsAccessScopeAnalysis](https://awscli.amazonaws.com/v2/documentation/api/latest/reference/ec2/start-network-insights-access-scope-analysis.html) in *AWS CLI Command Reference*.

## **start-network-insights-analysis**

The following code example shows how to use start-network-insights-analysis.

## **AWS CLI**

## **To analyze a path**

The following start-network-insights-analysis example analyzes the path between the source and destination. To view the results of the path analysis, use the describe-networkinsights-analyses command.

```
aws ec2 start-network-insights-analysis \ 
     --network-insights-path-id nip-0b26f224f1d131fa8
```

```
{ 
     "NetworkInsightsAnalysis": { 
         "NetworkInsightsAnalysisId": "nia-02207aa13eb480c7a", 
         "NetworkInsightsAnalysisArn": "arn:aws:ec2:us-east-1:123456789012:network-
insights-analysis/nia-02207aa13eb480c7a", 
         "NetworkInsightsPathId": "nip-0b26f224f1d131fa8", 
         "StartDate": "2021-01-20T22:58:37.495Z", 
         "Status": "running" 
     }
```
}

For more information, see [Getting](https://docs.aws.amazon.com/vpc/latest/reachability/getting-started-cli.html) started using the AWS CLI in the *Reachability Analyzer Guide*.

• For API details, see [StartNetworkInsightsAnalysis](https://awscli.amazonaws.com/v2/documentation/api/latest/reference/ec2/start-network-insights-analysis.html) in *AWS CLI Command Reference*.

#### **start-vpc-endpoint-service-private-dns-verification**

The following code example shows how to use start-vpc-endpoint-service-private-dnsverification.

# **AWS CLI**

#### **To initiate the DNS verification process**

The following start-vpc-endpoint-service-private-dns-verification example initiates the DNS verification process for the specified endpoint service.

```
aws ec2 start-vpc-endpoint-service-private-dns-verification \ 
     --service-id vpce-svc-071afff70666e61e0
```
This command produces no output.

For more information, see [Manage DNS names](https://docs.aws.amazon.com/vpc/latest/privatelink/manage-dns-names.html) in the *AWS PrivateLink User Guide*.

• For API details, see [StartVpcEndpointServicePrivateDnsVerification](https://awscli.amazonaws.com/v2/documentation/api/latest/reference/ec2/start-vpc-endpoint-service-private-dns-verification.html) in *AWS CLI Command Reference*.

#### **stop-instances**

The following code example shows how to use stop-instances.

#### **AWS CLI**

#### **Example 1: To stop an Amazon EC2 instance**

The following stop-instances example stops the specified Amazon EBS-backed instance.

```
aws ec2 stop-instances \ 
     --instance-ids i-1234567890abcdef0
```
# Output:

```
{ 
     "StoppingInstances": [ 
         \left\{ \right. "InstanceId": "i-1234567890abcdef0", 
               "CurrentState": { 
                    "Code": 64, 
                    "Name": "stopping" 
               }, 
               "PreviousState": { 
                    "Code": 16, 
                    "Name": "running" 
 } 
          } 
     ]
}
```
For more information, see Stop and Start Your [Instance](https://docs.aws.amazon.com/AWSEC2/latest/UserGuide/Stop_Start.html) in the *Amazon Elastic Compute Cloud User Guide*.

# **Example 2: To hibernate an Amazon EC2 instance**

The following stop-instances example hibernates Amazon EBS-backed instance if the instance is enabled for hibernation and meets the hibernation prerequisites. After the instance is put into hibernation the instance is stopped.

```
aws ec2 stop-instances \ 
     --instance-ids i-1234567890abcdef0 \ 
     --hibernate
```

```
{ 
     "StoppingInstances": [ 
          { 
               "CurrentState": { 
                    "Code": 64, 
                    "Name": "stopping" 
               }, 
               "InstanceId": "i-1234567890abcdef0", 
               "PreviousState": {
```

```
 "Code": 16, 
                   "Name": "running" 
 } 
          } 
    \mathbf{I}}
```
For more information, see Hibernate your [On-Demand](https://docs.aws.amazon.com/AWSEC2/latest/UserGuide/Hibernate.html) Linux instance in the *Amazon Elastic Cloud Compute User Guide*.

• For API details, see [StopInstances](https://awscli.amazonaws.com/v2/documentation/api/latest/reference/ec2/stop-instances.html) in *AWS CLI Command Reference*.

## **terminate-client-vpn-connections**

The following code example shows how to use terminate-client-vpn-connections.

## **AWS CLI**

## **To terminate a connection to a Client VPN endpoint**

The following terminate-client-vpn-connections example terminates the specified connection to the Client VPN endpoint.

```
aws ec2 terminate-client-vpn-connections \ 
     --client-vpn-endpoint-id vpn-endpoint-123456789123abcde \ 
     --connection-id cvpn-connection-04edd76f5201e0cb8
```

```
{ 
     "ClientVpnEndpointId": "vpn-endpoint-123456789123abcde", 
     "ConnectionStatuses": [ 
         { 
              "ConnectionId": "cvpn-connection-04edd76f5201e0cb8", 
              "PreviousStatus": { 
                  "Code": "active" 
              }, 
              "CurrentStatus": { 
                  "Code": "terminating" 
 } 
         } 
     ]
```
}

For more information, see Client [Connections](https://docs.aws.amazon.com/vpn/latest/clientvpn-admin/cvpn-working-connections.html) in the *AWS Client VPN Administrator Guide*.

• For API details, see [TerminateClientVpnConnections](https://awscli.amazonaws.com/v2/documentation/api/latest/reference/ec2/terminate-client-vpn-connections.html) in *AWS CLI Command Reference*.

## **terminate-instances**

The following code example shows how to use terminate-instances.

#### **AWS CLI**

## **To terminate an Amazon EC2 instance**

This example terminates the specified instance.

Command:

aws ec2 terminate-instances --instance-ids i-1234567890abcdef0

Output:

```
{ 
     "TerminatingInstances": [ 
          { 
              "InstanceId": "i-1234567890abcdef0", 
              "CurrentState": { 
                   "Code": 32, 
                   "Name": "shutting-down" 
              }, 
              "PreviousState": { 
                   "Code": 16, 
                   "Name": "running" 
 } 
          } 
     ]
}
```
For more information, see Using Amazon EC2 Instances in the *AWS Command Line Interface User Guide*.

• For API details, see [TerminateInstances](https://awscli.amazonaws.com/v2/documentation/api/latest/reference/ec2/terminate-instances.html) in *AWS CLI Command Reference*.

## **unassign-ipv6-addresses**

The following code example shows how to use unassign-ipv6-addresses.

#### **AWS CLI**

#### **To unassign an IPv6 address from a network interface**

This example unassigns the specified IPv6 address from the specified network interface.

Command:

```
aws ec2 unassign-ipv6-addresses --ipv6-addresses 
  2001:db8:1234:1a00:3304:8879:34cf:4071 --network-interface-id eni-23c49b68
```
Output:

```
{ 
   "NetworkInterfaceId": "eni-23c49b68", 
   "UnassignedIpv6Addresses": [ 
        "2001:db8:1234:1a00:3304:8879:34cf:4071" 
  \mathbf 1}
```
• For API details, see [UnassignIpv6Addresses](https://awscli.amazonaws.com/v2/documentation/api/latest/reference/ec2/unassign-ipv6-addresses.html) in *AWS CLI Command Reference*.

## **unassign-private-ip-addresses**

The following code example shows how to use unassign-private-ip-addresses.

## **AWS CLI**

#### **To unassign a secondary private IP address from a network interface**

This example unassigns the specified private IP address from the specified network interface. If the command succeeds, no output is returned.

Command:

```
aws ec2 unassign-private-ip-addresses --network-interface-id eni-e5aa89a3 --private-
ip-addresses 10.0.0.82
```
• For API details, see [UnassignPrivateIpAddresses](https://awscli.amazonaws.com/v2/documentation/api/latest/reference/ec2/unassign-private-ip-addresses.html) in *AWS CLI Command Reference*.

# **unassign-private-nat-gateway-address**

The following code example shows how to use unassign-private-nat-gateway-address.

# **AWS CLI**

# **To unassign a private IP address from your private NAT gateway**

The following unassign-private-nat-gateway-address example unassigns the specifed IP address from the specified private NAT gateway.

```
aws ec2 unassign-private-nat-gateway-address \ 
     --nat-gateway-id nat-1234567890abcdef0 \ 
     --private-ip-addresses 10.0.20.197
```
Output:

```
{ 
      "NatGatewayId": "nat-0ee3edd182361f662", 
     "NatGatewayAddresses": [ 
          { 
               "NetworkInterfaceId": "eni-0065a61b324d1897a", 
               "PrivateIp": "10.0.20.197", 
               "IsPrimary": false, 
               "Status": "unassigning" 
          } 
    \mathbf{I}}
```
For more information, see NAT [gateways](https://docs.aws.amazon.com/vpc/latest/userguide/vpc-nat-gateway.html) in the *Amazon VPC User Guide*.

• For API details, see [UnassignPrivateNatGatewayAddress](https://awscli.amazonaws.com/v2/documentation/api/latest/reference/ec2/unassign-private-nat-gateway-address.html) in *AWS CLI Command Reference*.

# **unmonitor-instances**

The following code example shows how to use unmonitor-instances.

# **AWS CLI**

# **To disable detailed monitoring for an instance**

This example command disables detailed monitoring for the specified instance.

# Command:

aws ec2 unmonitor-instances --instance-ids i-1234567890abcdef0

# Output:

```
{ 
   "InstanceMonitorings": [ 
       \{ "InstanceId": "i-1234567890abcdef0", 
             "Monitoring": { 
                  "State": "disabling" 
             } 
        } 
  \mathbf{I}}
```
• For API details, see [UnmonitorInstances](https://awscli.amazonaws.com/v2/documentation/api/latest/reference/ec2/unmonitor-instances.html) in *AWS CLI Command Reference*.

# **update-security-group-rule-descriptions-egress**

The following code example shows how to use update-security-group-ruledescriptions-egress.

# **AWS CLI**

# **To update the description of an outbound security group rule**

The following update-security-group-rule-descriptions-egress example updates the description for the security group rule for the specified port and IPv4 address range. The description 'Outbound HTTP access to server 2' replaces any existing description for the rule.

```
aws ec2 update-security-group-rule-descriptions-egress \ 
     --group-id sg-02f0d35a850ba727f \ 
     --ip-permissions 
  IpProtocol=tcp,FromPort=80,ToPort=80,IpRanges=[{CidrIp=203.0.113.0/24,Description="Outbound 
  HTTP access to server 2"}]
```
#### Output:

```
{ 
      "Return": true
}
```
For more information, see [Security](https://docs.aws.amazon.com/AWSEC2/latest/UserGuide/ec2-security-groups.html#security-group-rules) group rules in the *Amazon EC2 User Guide*.

• For API details, see [UpdateSecurityGroupRuleDescriptionsEgress](https://awscli.amazonaws.com/v2/documentation/api/latest/reference/ec2/update-security-group-rule-descriptions-egress.html) in *AWS CLI Command Reference*.

# **update-security-group-rule-descriptions-ingress**

The following code example shows how to use update-security-group-ruledescriptions-ingress.

#### **AWS CLI**

# **Example 1: To update the description of an inbound security group rule with a CIDR source**

The following update-security-group-rule-descriptions-ingress example updates the description for the security group rule for the specified port and IPv4 address range. The description 'SSH access from ABC office' replaces any existing description for the rule.

```
aws ec2 update-security-group-rule-descriptions-ingress \ 
     --group-id sg-02f0d35a850ba727f \ 
     --ip-permissions 
  IpProtocol=tcp,FromPort=22,ToPort=22,IpRanges='[{CidrIp=203.0.113.0/16,Description="SSH 
  access from corpnet"}]'
```
# Output:

```
{ 
      "Return": true
}
```
For more information, see [Security](https://docs.aws.amazon.com/AWSEC2/latest/UserGuide/ec2-security-groups.html#security-group-rules) group rules in the *Amazon EC2 User Guide*.

# **Example 2: To update the description of an inbound security group rule with a prefix list source**

The following update-security-group-rule-descriptions-ingress example updates the description for the security group rule for the specified port and prefix list. The description 'SSH access from ABC office' replaces any existing description for the rule.

```
aws ec2 update-security-group-rule-descriptions-ingress \ 
     --group-id sg-02f0d35a850ba727f \ 
     --ip-permissions 
 IpProtocol=tcp,FromPort=22,ToPort=22,PrefixListIds='[{PrefixListId=pl-12345678,Description=
  access from corpnet"}]'
```
# Output:

```
{ 
      "Return": true
}
```
For more information, see [Security](https://docs.aws.amazon.com/AWSEC2/latest/UserGuide/ec2-security-groups.html#security-group-rules) group rules in the *Amazon EC2 User Guide*.

• For API details, see [UpdateSecurityGroupRuleDescriptionsIngress](https://awscli.amazonaws.com/v2/documentation/api/latest/reference/ec2/update-security-group-rule-descriptions-ingress.html) in *AWS CLI Command Reference*.

# **withdraw-byoip-cidr**

The following code example shows how to use withdraw-byoip-cidr.

# **AWS CLI**

# **To stop advertising an address range**

The following withdraw-byoip-cidr example stops advertising the specified address range.

```
aws ec2 withdraw-byoip-cidr 
     --cidr 203.0.113.25/24
```

```
{ 
     "ByoipCidr": { 
          "Cidr": "203.0.113.25/24", 
          "StatusMessage": "ipv4pool-ec2-1234567890abcdef0", 
          "State": "advertised"
```
}

}

• For API details, see [WithdrawByoipCidr](https://awscli.amazonaws.com/v2/documentation/api/latest/reference/ec2/withdraw-byoip-cidr.html) in *AWS CLI Command Reference*.

# **Amazon EC2 Instance Connect examples using AWS CLI**

The following code examples show you how to perform actions and implement common scenarios by using the AWS Command Line Interface with Amazon EC2 Instance Connect.

*Actions* are code excerpts from larger programs and must be run in context. While actions show you how to call individual service functions, you can see actions in context in their related scenarios and cross-service examples.

*Scenarios* are code examples that show you how to accomplish a specific task by calling multiple functions within the same service.

Each example includes a link to GitHub, where you can find instructions on how to set up and run the code in context.

## **Topics**

• [Actions](#page-405-0)

# **Actions**

#### **send-ssh-public-key**

The following code example shows how to use send-ssh-public-key.

## **AWS CLI**

#### **To send a an SSH public key to an instance**

The following send-ssh-public-key example sends the specified SSH public key to the specified instance. The key is used to authenticate the specified user.

```
aws ec2-instance-connect send-ssh-public-key \ 
     --instance-id i-1234567890abcdef0 \ 
     --instance-os-user ec2-user \ 
     --availability-zone us-east-2b \
```
--ssh-public-key file://path/my-rsa-key.pub

This command produces no output.

• For API details, see [SendSshPublicKey](https://awscli.amazonaws.com/v2/documentation/api/latest/reference/ec2-instance-connect/send-ssh-public-key.html) in *AWS CLI Command Reference*.

# **Amazon ECR examples using AWS CLI**

The following code examples show you how to perform actions and implement common scenarios by using the AWS Command Line Interface with Amazon ECR.

*Actions* are code excerpts from larger programs and must be run in context. While actions show you how to call individual service functions, you can see actions in context in their related scenarios and cross-service examples.

*Scenarios* are code examples that show you how to accomplish a specific task by calling multiple functions within the same service.

Each example includes a link to GitHub, where you can find instructions on how to set up and run the code in context.

#### **Topics**

• [Actions](#page-405-0)

## **Actions**

#### **batch-check-layer-availability**

The following code example shows how to use batch-check-layer-availability.

#### **AWS CLI**

#### **To check the availability of a layer**

The following batch-check-layer-availability example checks the availability of a layer with the digest

sha256:6171c7451a50945f8ddd72f7732cc04d7a0d1f48138a426b2e64387fdeb834ed in the cluster-autoscaler repository.

```
aws ecr batch-check-layer-availability \ 
     --repository-name cluster-autoscaler \
```
#### --layer-digests sha256:6171c7451a50945f8ddd72f7732cc04d7a0d1f48138a426b2e64387fdeb834ed

# Output:

```
{ 
     "layers": [ 
          { 
              "layerDigest": 
  "sha256:6171c7451a50945f8ddd72f7732cc04d7a0d1f48138a426b2e64387fdeb834ed", 
              "layerAvailability": "AVAILABLE", 
              "layerSize": 2777, 
              "mediaType": "application/vnd.docker.container.image.v1+json" 
          } 
     ], 
     "failures": []
}
```
• For API details, see [BatchCheckLayerAvailability](https://awscli.amazonaws.com/v2/documentation/api/latest/reference/ecr/batch-check-layer-availability.html) in *AWS CLI Command Reference*.

# **batch-delete-image**

The following code example shows how to use batch-delete-image.

# **AWS CLI**

# **Example 1: To delete an image**

The following batch-delete-image example deletes an image with the tag precise in the specified repository in the default registry for an account.

```
aws ecr batch-delete-image \ 
     --repository-name ubuntu \ 
     --image-ids imageTag=precise
```

```
{ 
      "failures": [], 
      "imageIds": [ 
\overline{\mathcal{L}} "imageTag": "precise",
```

```
 "imageDigest": 
  "sha256:19665f1e6d1e504117a1743c0a3d3753086354a38375961f2e665416ef4b1b2f" 
         } 
     ]
}
```
# **Example 2: To delete multiple images**

The following batch-delete-image example deletes all images tagged with prod and team1 in the specified repository.

```
aws ecr batch-delete-image \ 
     --repository-name MyRepository \ 
     --image-ids imageTag=prod imageTag=team1
```
Output:

```
{ 
      "imageIds": [ 
          { 
               "imageDigest": "sha256:123456789012", 
               "imageTag": "prod" 
          }, 
          { 
               "imageDigest": "sha256:567890121234", 
               "imageTag": "team1" 
          } 
      ], 
      "failures": []
}
```
For more information, see [Deleting an Image](https://docs.aws.amazon.com/AmazonECR/latest/userguide/delete_image.html) in the *Amazon ECR User Guide*.

• For API details, see [BatchDeleteImage](https://awscli.amazonaws.com/v2/documentation/api/latest/reference/ecr/batch-delete-image.html) in *AWS CLI Command Reference*.

# **batch-get-image**

The following code example shows how to use batch-get-image.

# **AWS CLI**

# **Example 1: To get an image**

The following batch-get-image example gets an image with the tag  $v1.13.6$  in a repository called cluster-autoscaler in the default registry for an account.

```
aws ecr batch-get-image \ 
     --repository-name cluster-autoscaler \ 
     --image-ids imageTag=v1.13.6
```

```
{ 
     "images": [ 
        { 
            "registryId": "012345678910", 
            "repositoryName": "cluster-autoscaler", 
            "imageId": { 
                "imageDigest": 
  "sha256:4a1c6567c38904384ebc64e35b7eeddd8451110c299e3368d2210066487d97e5", 
                "imageTag": "v1.13.6" 
            }, 
            "imageManifest": "{\n \"schemaVersion\": 2,\n 
 \"mediaType\": \"application/vnd.docker.distribution.manifest.v2+json
\",\n \"config\": {\n \"mediaType\": \"application/
vnd.docker.container.image.v1+json\",\n \"size\": 2777,\n \"digest
\": \"sha256:6171c7451a50945f8ddd72f7732cc04d7a0d1f48138a426b2e64387fdeb834ed
\"\n },\n \"layers\": [\n {\n \"mediaType
\": \"application/vnd.docker.image.rootfs.diff.tar.gzip
\",\n \"size\": 17743696,\n \"digest\": 
 \"sha256:39fafc05754f195f134ca11ecdb1c9a691ab0848c697fffeb5a85f900caaf6e1\"\n 
     \}, \n {\n \"mediaType\": \"application/
vnd.docker.image.rootfs.diff.tar.gzip\",\n \"size\": 2565026,\n
 \"digest\": 
 \"sha256:8c8a779d3a537b767ae1091fe6e00c2590afd16767aa6096d1b318d75494819f
\"\n },\n {\n \"mediaType\":\"application/
vnd.docker.image.rootfs.diff.tar.gzip\",\n  \"size\": 28005981,\n
 \"digest\": 
 \"sha256:c44ba47496991c9982ee493b47fd25c252caabf2b4ae7dd679c9a27b6a3c8fb7\"\n 
     \}, \n {\n \"mediaType\": \"application/
vnd.docker.image.rootfs.diff.tar.gzip\",\n \"size\": 775,\n \"digest
\": \"sha256:e2c388b44226544363ca007be7b896bcce1baebea04da23cbd165eac30be650f\"\n 
   \}\n ]\n}"
        } 
     ], 
     "failures": []
```
}

# **Example 2: To get multiple images**

The following batch-get-image example displays details of all images tagged with prod and team1 in the specified repository.

```
aws ecr batch-get-image \ 
     --repository-name MyRepository \ 
     --image-ids imageTag=prod imageTag=team1
```
Output:

```
{ 
     "images": [ 
          { 
               "registryId": "123456789012", 
              "repositoryName": "MyRepository", 
               "imageId": { 
                   "imageDigest": "sha256:123456789012", 
                   "imageTag": "prod" 
              }, 
              "imageManifest": "manifestExample1" 
          }, 
          { 
               "registryId": "567890121234", 
              "repositoryName": "MyRepository", 
               "imageId": { 
                   "imageDigest": "sha256:123456789012", 
                   "imageTag": "team1" 
              }, 
               "imageManifest": "manifestExample2" 
          } 
     ], 
     "failures": []
}
```
For more information, see [Images](https://docs.aws.amazon.com/AmazonECR/latest/userguide/images.html) in the *Amazon ECR User Guide*.

• For API details, see [BatchGetImage](https://awscli.amazonaws.com/v2/documentation/api/latest/reference/ecr/batch-get-image.html) in *AWS CLI Command Reference*.

# **complete-layer-upload**

The following code example shows how to use complete-layer-upload.

#### **AWS CLI**

## **To complete an image layer upload**

The following complete-layer-upload example completes an image layer upload to the layer-test repository.

```
aws ecr complete-layer-upload \ 
     --repository-name layer-test \ 
     --upload-id 6cb64b8a-9378-0e33-2ab1-b780fab8a9e9 \ 
     --layer-digests 6cb64b8a-9378-0e33-2ab1-
b780fab8a9e9:48074e6d3a68b39aad8ccc002cdad912d4148c0f92b3729323e
```
Output:

```
{ 
     "uploadId": "6cb64b8a-9378-0e33-2ab1-b780fab8a9e9", 
     "layerDigest": 
  "sha256:9a77f85878aa1906f2020a0ecdf7a7e962d57e882250acd773383224b3fe9a02", 
     "repositoryName": "layer-test", 
     "registryId": "130757420319"
}
```
• For API details, see [CompleteLayerUpload](https://awscli.amazonaws.com/v2/documentation/api/latest/reference/ecr/complete-layer-upload.html) in *AWS CLI Command Reference*.

#### **create-repository**

The following code example shows how to use create-repository.

#### **AWS CLI**

#### **Example 1: To create a repository**

The following create-repository example creates a repository inside the specified namespace in the default registry for an account.

```
aws ecr create-repository \
```

```
 --repository-name project-a/nginx-web-app
```
#### Output:

```
{ 
     "repository": { 
          "registryId": "123456789012", 
         "repositoryName": "sample-repo", 
          "repositoryArn": "arn:aws:ecr:us-west-2:123456789012:repository/project-a/
nginx-web-app" 
     }
}
```
For more information, see Creating a [Repository](https://docs.aws.amazon.com/AmazonECR/latest/userguide/repository-create.html) in the *Amazon ECR User Guide*.

#### **Example 2: To create a repository configured with image tag immutability**

The following create-repository example creates a repository configured for tag immutability in the default registry for an account.

```
aws ecr create-repository \ 
     --repository-name sample-repo \ 
     --image-tag-mutability IMMUTABLE
```
Output:

```
{ 
     "repository": { 
          "registryId": "123456789012", 
          "repositoryName": "sample-repo", 
          "repositoryArn": "arn:aws:ecr:us-west-2:123456789012:repository/sample-
repo", 
          "imageTagMutability": "IMMUTABLE" 
     }
}
```
For more information, see Image Tag [Mutability](https://docs.aws.amazon.com/AmazonECR/latest/userguide/image-tag-mutability.html) in the *Amazon ECR User Guide*.

#### **Example 3: To create a repository configured with a scanning configuration**

The following create-repository example creates a repository configured to perform a vulnerability scan on image push in the default registry for an account.

```
aws ecr create-repository \ 
     --repository-name sample-repo \ 
     --image-scanning-configuration scanOnPush=true
```
#### Output:

```
{ 
     "repository": { 
          "registryId": "123456789012", 
          "repositoryName": "sample-repo", 
          "repositoryArn": "arn:aws:ecr:us-west-2:123456789012:repository/sample-
repo", 
          "imageScanningConfiguration": { 
              "scanOnPush": true 
         } 
     }
}
```
For more information, see [Image Scanning](https://docs.aws.amazon.com/AmazonECR/latest/userguide/image-scanning.html) in the *Amazon ECR User Guide*.

• For API details, see [CreateRepository](https://awscli.amazonaws.com/v2/documentation/api/latest/reference/ecr/create-repository.html) in *AWS CLI Command Reference*.

# **delete-lifecycle-policy**

The following code example shows how to use delete-lifecycle-policy.

### **AWS CLI**

#### **To delete the lifecycle policy for a repository**

The following delete-lifecycle-policy example deletes the lifecycle policy for the hello-world repository.

```
aws ecr delete-lifecycle-policy \ 
     --repository-name hello-world
```
Output:

{

```
 "registryId": "012345678910",
```
```
 "repositoryName": "hello-world", 
     "lifecyclePolicyText": "{\"rules\":[{\"rulePriority\":1,\"description\":\"Remove 
  untagged images.\",\"selection\":{\"tagStatus\":\"untagged\",\"countType\":
\"sinceImagePushed\",\"countUnit\":\"days\",\"countNumber\":10},\"action\":{\"type
\":\"expire\"}}]}", 
     "lastEvaluatedAt": 0.0
}
```
• For API details, see [DeleteLifecyclePolicy](https://awscli.amazonaws.com/v2/documentation/api/latest/reference/ecr/delete-lifecycle-policy.html) in *AWS CLI Command Reference*.

## **delete-repository-policy**

The following code example shows how to use delete-repository-policy.

#### **AWS CLI**

## **To delete the repository policy for a repository**

The following delete-repository-policy example deletes the repository policy for the cluster-autoscaler repository.

```
aws ecr delete-repository-policy \ 
     --repository-name cluster-autoscaler
```
Output:

```
{ 
     "registryId": "012345678910", 
     "repositoryName": "cluster-autoscaler", 
     "policyText": "{\n \"Version\" : \"2008-10-17\",\n \"Statement\" : [ {\n 
\"Sid\" : \"allow public pull\",\n \"Effect\" : \"Allow\",\n \"Principal\" :
  \"*\",\n \"Action\" : [ \"ecr:BatchCheckLayerAvailability\", \"ecr:BatchGetImage
\", \"ecr:GetDownloadUrlForLayer\" ]\n } ]\n}"
}
```
• For API details, see [DeleteRepositoryPolicy](https://awscli.amazonaws.com/v2/documentation/api/latest/reference/ecr/delete-repository-policy.html) in *AWS CLI Command Reference*.

## **delete-repository**

The following code example shows how to use delete-repository.

# **AWS CLI**

# **To delete a repository**

The following delete-repository example command force deletes the specified repository in the default registry for an account. The --force flag is required if the repository contains images.

```
aws ecr delete-repository \ 
     --repository-name ubuntu \ 
     --force
```
Output:

```
{ 
     "repository": { 
         "registryId": "123456789012", 
         "repositoryName": "ubuntu", 
          "repositoryArn": "arn:aws:ecr:us-west-2:123456789012:repository/ubuntu" 
     }
}
```
For more information, see Deleting a [Repository](https://docs.aws.amazon.com/AmazonECR/latest/userguide/repository-delete.html) in the *Amazon ECR User Guide*.

• For API details, see [DeleteRepository](https://awscli.amazonaws.com/v2/documentation/api/latest/reference/ecr/delete-repository.html) in *AWS CLI Command Reference*.

## **describe-image-scan-findings**

The following code example shows how to use describe-image-scan-findings.

## **AWS CLI**

## **To describe the scan findings for an image**

The following describe-image-scan-findings example returns the image scan findings for an image using the image digest in the specified repository in the default registry for an account.

```
aws ecr describe-image-scan-findings \ 
     --repository-name sample-repo \ 
     --image-id 
  imageDigest=sha256:74b2c688c700ec95a93e478cdb959737c148df3fbf5ea706abe0318726e885e6
```

```
{ 
     "imageScanFindings": { 
        "findings": [ 
             { 
                 "name": "CVE-2019-5188", 
                 "description": "A code execution vulnerability exists in the directory 
  rehashing functionality of E2fsprogs e2fsck 1.45.4. A specially crafted ext4 
  directory can cause an out-of-bounds write on the stack, resulting in code 
  execution. An attacker can corrupt a partition to trigger this vulnerability.", 
                 "uri": "http://people.ubuntu.com/~ubuntu-security/cve/CVE-2019-5188", 
                 "severity": "MEDIUM", 
                 "attributes": [ 
\overline{a} "key": "package_version", 
                           "value": "1.44.1-1ubuntu1.1" 
\}, \}, \}, \}, \}, \}, \}, \}, \}, \}, \}, \}, \}, \}, \}, \}, \}, \}, \}, \}, \}, \}, \}, \}, \}, \}, \}, \}, \}, \}, \}, \}, \}, \}, \}, \}, \},
\overline{a} "key": "package_name", 
                           "value": "e2fsprogs" 
                      }, 
\overline{a} "key": "CVSS2_VECTOR", 
                           "value": "AV:L/AC:L/Au:N/C:P/I:P/A:P" 
                      }, 
\overline{a} "key": "CVSS2_SCORE", 
                           "value": "4.6" 
1999 B
. . . . . . . . . . . . . . . . <u>]</u>
            } 
        ], 
        "imageScanCompletedAt": 1579839105.0, 
        "vulnerabilitySourceUpdatedAt": 1579811117.0, 
        "findingSeverityCounts": { 
            "MEDIUM": 1 
        } 
   }, 
   "registryId": "123456789012", 
   "repositoryName": "sample-repo", 
   "imageId": { 
        "imageDigest": 
  "sha256:74b2c688c700ec95a93e478cdb959737c148df3fbf5ea706abe0318726e885e6"
```

```
 }, 
   "imageScanStatus": { 
       "status": "COMPLETE", 
       "description": "The scan was completed successfully." 
   }
}
```
For more information, see [Image Scanning](https://docs.aws.amazon.com/AmazonECR/latest/userguide/image-scanning.html) in the *Amazon ECR User Guide*.

• For API details, see [DescribeImageScanFindings](https://awscli.amazonaws.com/v2/documentation/api/latest/reference/ecr/describe-image-scan-findings.html) in *AWS CLI Command Reference*.

#### **describe-images**

The following code example shows how to use describe-images.

#### **AWS CLI**

#### **To describe an image in a repository**

The folowing describe-images example displays details about an image in the clusterautoscaler repository with the tag v1.13.6.

```
aws ecr describe-images \ 
     --repository-name cluster-autoscaler \ 
     --image-ids imageTag=v1.13.6
```

```
{ 
     "imageDetails": [ 
          { 
              "registryId": "012345678910", 
              "repositoryName": "cluster-autoscaler", 
              "imageDigest": 
  "sha256:4a1c6567c38904384ebc64e35b7eeddd8451110c299e3368d2210066487d97e5", 
              "imageTags": [ 
                   "v1.13.6" 
              ], 
              "imageSizeInBytes": 48318255, 
              "imagePushedAt": 1565128275.0 
          } 
     ]
```
}

• For API details, see [DescribeImages](https://awscli.amazonaws.com/v2/documentation/api/latest/reference/ecr/describe-images.html) in *AWS CLI Command Reference*.

#### **describe-repositories**

The following code example shows how to use describe-repositories.

#### **AWS CLI**

#### **To describe the repositories in a registry**

This example describes the repositories in the default registry for an account.

#### Command:

aws ecr describe-repositories

Output:

```
{ 
     "repositories": [ 
          { 
               "registryId": "012345678910", 
              "repositoryName": "ubuntu", 
              "repositoryArn": "arn:aws:ecr:us-west-2:012345678910:repository/ubuntu" 
          }, 
          { 
              "registryId": "012345678910", 
              "repositoryName": "test", 
              "repositoryArn": "arn:aws:ecr:us-west-2:012345678910:repository/test" 
          } 
    \mathbf{I}}
```
• For API details, see [DescribeRepositories](https://awscli.amazonaws.com/v2/documentation/api/latest/reference/ecr/describe-repositories.html) in *AWS CLI Command Reference*.

## **get-authorization-token**

The following code example shows how to use get-authorization-token.

#### **AWS CLI**

## **To get an authorization token for your default registry**

The following get-authorization-token example command gets an authorization token for your default registry.

```
aws ecr get-authorization-token
```
Output:

```
{ 
     "authorizationData": [ 
          { 
              "authorizationToken": "QVdTOkN...", 
              "expiresAt": 1448875853.241, 
              "proxyEndpoint": "https://123456789012.dkr.ecr.us-west-2.amazonaws.com" 
          } 
     ]
}
```
• For API details, see [GetAuthorizationToken](https://awscli.amazonaws.com/v2/documentation/api/latest/reference/ecr/get-authorization-token.html) in *AWS CLI Command Reference*.

## **get-download-url-for-layer**

The following code example shows how to use get-download-url-for-layer.

#### **AWS CLI**

#### **To get the download URL of a layer**

The following get-download-url-for-layer example displays the download URL of a layer with the digest

sha256:6171c7451a50945f8ddd72f7732cc04d7a0d1f48138a426b2e64387fdeb834ed in the cluster-autoscaler repository.

```
aws ecr get-download-url-for-layer \ 
     --repository-name cluster-autoscaler \ 
     --layer-digest 
  sha256:6171c7451a50945f8ddd72f7732cc04d7a0d1f48138a426b2e64387fdeb834ed
```

```
{ 
     "downloadUrl": "https://prod-us-west-2-starport-layer-bucket.s3.us-
west-2.amazonaws.com/e501-012345678910-9cb60dc0-7284-5643-3987-
da6dac0465f0/04620aac-66a5-4167-8232-55ee7ef6d565?X-Amz-Algorithm=AWS4-HMAC-
SHA256&X-Amz-Date=20190814T220617Z&X-Amz-SignedHeaders=host&X-Amz-Expires=3600&X-
Amz-Credential=AKIA32P3D2JDNMVAJLGF%2F20190814%2Fus-west-2%2Fs3%2Faws4_request&X-
Amz-Signature=9161345894947a1672467a0da7a1550f2f7157318312fe4941b59976239c3337", 
     "layerDigest": 
  "sha256:6171c7451a50945f8ddd72f7732cc04d7a0d1f48138a426b2e64387fdeb834ed"
}
```
• For API details, see [GetDownloadUrlForLayer](https://awscli.amazonaws.com/v2/documentation/api/latest/reference/ecr/get-download-url-for-layer.html) in *AWS CLI Command Reference*.

# **get-lifecycle-policy-preview**

The following code example shows how to use get-lifecycle-policy-preview.

#### **AWS CLI**

#### **To retrieve details for a lifecycle policy preview**

The following get-lifecycle-policy-preview example retrieves the result of a lifecycle policy preview for the specified repository in the default registry for an account.

Command:

```
aws ecr get-lifecycle-policy-preview \ 
     --repository-name "project-a/amazon-ecs-sample"
```

```
{ 
    "registryId": "012345678910", 
    "repositoryName": "project-a/amazon-ecs-sample", 
   "lifecyclePolicyText": "{\n \"rules\": [\n {\n
\"rulePriority\": 1,\n \Upsilon \"description\": \"Expire images older than 14
days\",\n       \"selection\": {\n        \"tagStatus\": \"untagged\",
\n \"countType\": \"sinceImagePushed\",\n \"countUnit
\": \"days\",\n \"countNumber\": 14\n },\n
```

```
 \"action\": {\n \"type\": \"expire\"\n }\n }\n 
  ]\n\n\ln\}\n",
    "status": "COMPLETE", 
    "previewResults": [], 
    "summary": { 
        "expiringImageTotalCount": 0 
    }
}
```
For more information, see [Lifecycle](https://docs.aws.amazon.com/AmazonECR/latest/userguide/LifecyclePolicies.html) Policies in the *Amazon ECR User Guide*.

• For API details, see [GetLifecyclePolicyPreview](https://awscli.amazonaws.com/v2/documentation/api/latest/reference/ecr/get-lifecycle-policy-preview.html) in *AWS CLI Command Reference*.

# **get-lifecycle-policy**

The following code example shows how to use get-lifecycle-policy.

#### **AWS CLI**

#### **To retrieve a lifecycle policy**

The following get-lifecycle-policy example displays details of the lifecycle policy for the specified repository in the default registry for the account.

```
aws ecr get-lifecycle-policy \ 
     --repository-name "project-a/amazon-ecs-sample"
```
Output:

```
{ 
      "registryId": "123456789012", 
      "repositoryName": "project-a/amazon-ecs-sample", 
      "lifecyclePolicyText": "{\"rules\":[{\"rulePriority\":1,\"description\":
\"Expire images older than 14 days\",\"selection\":{\"tagStatus\":\"untagged\",
\"countType\":\"sinceImagePushed\",\"countUnit\":\"days\",\"countNumber\":14},
\"action\":{\"type\":\"expire\"}}]}", 
      "lastEvaluatedAt": 1504295007.0
}
```
For more information, see [Lifecycle](https://docs.aws.amazon.com/AmazonECR/latest/userguide/LifecyclePolicies.html) Policies in the *Amazon ECR User Guide*.

• For API details, see [GetLifecyclePolicy](https://awscli.amazonaws.com/v2/documentation/api/latest/reference/ecr/get-lifecycle-policy.html) in *AWS CLI Command Reference*.

#### **get-login-password**

The following code example shows how to use get-login-password.

#### **AWS CLI**

#### **To retrieve a password to authenticate to a registry**

The following get-login-password displays a password that you can use with a container client of your choice to authenticate to any Amazon ECR registry that your IAM principal has access to.

aws ecr get-login-password

Output:

<password>

To use with the Docker CLI, pipe the output of the get-login-password command to the docker login command. When retrieving the password, ensure that you specify the same Region that your Amazon ECR registry exists in.

```
aws ecr get-login-password \ 
    --region <region> \
| docker login \ 
     --username AWS \ 
     --password-stdin <aws_account_id>.dkr.ecr.<region>.amazonaws.com
```
For more information, see Registry [Authentication](https://docs.aws.amazon.com/AmazonECR/latest/userguide/Registries#registry_auth) in the *Amazon ECR User Guide*.

• For API details, see [GetLoginPassword](https://awscli.amazonaws.com/v2/documentation/api/latest/reference/ecr/get-login-password.html) in *AWS CLI Command Reference*.

#### **get-login**

The following code example shows how to use get-login.

## **AWS CLI**

## **To retrieve a Docker login command to your default registry**

This example prints a command that you can use to log in to your default Amazon ECR registry.

#### Command:

aws ecr get-login

#### Output:

```
docker login -u AWS -p <password> -e none https://
<aws_account_id>.dkr.ecr.<region>.amazonaws.com
```
#### **To log in to another account's registry**

This example prints one or more commands that you can use to log in to Amazon ECR registries associated with other accounts.

Command:

aws ecr get-login --registry-ids 012345678910 023456789012

Output:

```
docker login -u <username> -p <token-1> -e none <endpoint-1>
docker login -u <username> -p <token-2> -e none <endpoint-2>
```
• For API details, see [GetLogin](https://awscli.amazonaws.com/v2/documentation/api/latest/reference/ecr/get-login.html) in *AWS CLI Command Reference*.

#### **get-repository-policy**

The following code example shows how to use get-repository-policy.

#### **AWS CLI**

#### **To retrieve the repository policy for a repository**

The following get-repository-policy example displays details about the repository policy for the cluster-autoscaler repository.

```
aws ecr get-repository-policy \ 
     --repository-name cluster-autoscaler
```

```
{ 
     "registryId": "012345678910", 
     "repositoryName": "cluster-autoscaler", 
     "policyText": "{\n \"Version\" : \"2008-10-17\",\n \"Statement\" : [ {\n 
 \"Sid\" : \"allow public pull\",\n \"Effect\" : \"Allow\",\n \"Principal\" : 
  \"*\",\n \"Action\" : [ \"ecr:BatchCheckLayerAvailability\", \"ecr:BatchGetImage
\", \"ecr:GetDownloadUrlForLayer\" ]\n } ]\n}"
}
```
• For API details, see [GetRepositoryPolicy](https://awscli.amazonaws.com/v2/documentation/api/latest/reference/ecr/get-repository-policy.html) in *AWS CLI Command Reference*.

# **initiate-layer-upload**

The following code example shows how to use initiate-layer-upload.

## **AWS CLI**

# **To initiate an image layer upload**

The following initiate-layer-upload example initiates an image layer upload to the layer-test repository.

```
aws ecr initiate-layer-upload \ 
     --repository-name layer-test
```
# Output:

```
{ 
     "partSize": 10485760, 
     "uploadId": "6cb64b8a-9378-0e33-2ab1-b780fab8a9e9"
}
```
• For API details, see [InitiateLayerUpload](https://awscli.amazonaws.com/v2/documentation/api/latest/reference/ecr/initiate-layer-upload.html) in *AWS CLI Command Reference*.

# **list-images**

The following code example shows how to use list-images.

# **AWS CLI**

# **To list the images in a repository**

The following list-images example displays a list of the images in the clusterautoscaler repository.

```
aws ecr list-images \ 
     --repository-name cluster-autoscaler
```
Output:

```
{ 
     "imageIds": [ 
          { 
               "imageDigest": 
  "sha256:99c6fb4377e9a420a1eb3b410a951c9f464eff3b7dbc76c65e434e39b94b6570", 
               "imageTag": "v1.13.8" 
          }, 
          { 
               "imageDigest": 
  "sha256:99c6fb4377e9a420a1eb3b410a951c9f464eff3b7dbc76c65e434e39b94b6570", 
               "imageTag": "v1.13.7" 
          }, 
          { 
               "imageDigest": 
  "sha256:4a1c6567c38904384ebc64e35b7eeddd8451110c299e3368d2210066487d97e5", 
               "imageTag": "v1.13.6" 
          } 
    \mathbf{I}}
```
• For API details, see [ListImages](https://awscli.amazonaws.com/v2/documentation/api/latest/reference/ecr/list-images.html) in *AWS CLI Command Reference*.

## **list-tags-for-resource**

The following code example shows how to use list-tags-for-resource.

## **AWS CLI**

## **To list the tags for repository**

The following list-tags-for-resource example displays a list of the tags associated with the hello-world repository.

```
aws ecr list-tags-for-resource \
```
--resource-arn arn:aws:ecr:us-west-2:012345678910:repository/hello-world

#### Output:

```
{ 
       "tags": [ 
             { 
                   "Key": "Stage", 
                   "Value": "Integ" 
            } 
      \mathbf{I}}
```
• For API details, see [ListTagsForResource](https://awscli.amazonaws.com/v2/documentation/api/latest/reference/ecr/list-tags-for-resource.html) in *AWS CLI Command Reference*.

# **put-image-scanning-configuration**

The following code example shows how to use put-image-scanning-configuration.

## **AWS CLI**

## **To update the image scanning configuration for a repository**

The following put-image-scanning-configuration example updates the image scanning configuration for the specified repository.

```
aws ecr put-image-scanning-configuration \ 
     --repository-name sample-repo \ 
     --image-scanning-configuration scanOnPush=true
```
# Output:

```
{ 
    "registryId": "012345678910", 
    "repositoryName": "sample-repo", 
    "imageScanningConfiguration": { 
      "scanOnPush": true 
    }
}
```
For more information, see [Image Scanning](https://docs.aws.amazon.com/AmazonECR/latest/userguide/image-scanning.html) in the *Amazon ECR User Guide*.

• For API details, see [PutImageScanningConfiguration](https://awscli.amazonaws.com/v2/documentation/api/latest/reference/ecr/put-image-scanning-configuration.html) in *AWS CLI Command Reference*.

# **put-image-tag-mutability**

The following code example shows how to use put-image-tag-mutability.

## **AWS CLI**

## **To update the image tag mutability setting for a repository**

The following put-image-tag-mutability example configures the specified repository for tag immutability. This prevents all image tags within the repository from being overwritten.

```
aws ecr put-image-tag-mutability \ 
     --repository-name hello-repository \ 
     --image-tag-mutability IMMUTABLE
```
Output:

```
{ 
    "registryId": "012345678910", 
    "repositoryName": "sample-repo", 
    "imageTagMutability": "IMMUTABLE"
}
```
For more information, see Image Tag [Mutability](https://docs.aws.amazon.com/AmazonECR/latest/userguide/image-tag-mutability.html) in the *Amazon ECR User Guide*.

• For API details, see [PutImageTagMutability](https://awscli.amazonaws.com/v2/documentation/api/latest/reference/ecr/put-image-tag-mutability.html) in *AWS CLI Command Reference*.

## **put-image**

The following code example shows how to use put-image.

## **AWS CLI**

## **To retag an image with its manifest**

The following put-image example creates a new tag in the hello-world repository with an existing image manifest.

```
aws ecr put-image \
```

```
 --repository-name hello-world \
```

```
 --image-tag 2019.08 \
```
--image-manifest file://hello-world.manifest.json

Contents of hello-world.manifest.json:

```
{ 
     "schemaVersion": 2, 
     "mediaType": "application/vnd.docker.distribution.manifest.v2+json", 
     "config": { 
          "mediaType": "application/vnd.docker.container.image.v1+json", 
          "size": 5695, 
         "digest": 
  "sha256:cea5fe7701b7db3dd1c372f3cea6f43cdda444fcc488f530829145e426d8b980" 
     }, 
     "layers": [ 
         { 
              "mediaType": "application/vnd.docker.image.rootfs.diff.tar.gzip", 
              "size": 39096921, 
              "digest": 
  "sha256:d8868e50ac4c7104d2200d42f432b661b2da8c1e417ccfae217e6a1e04bb9295" 
         }, 
         { 
              "mediaType": "application/vnd.docker.image.rootfs.diff.tar.gzip", 
              "size": 57938, 
              "digest": 
  "sha256:83251ac64627fc331584f6c498b3aba5badc01574e2c70b2499af3af16630eed" 
         }, 
         { 
              "mediaType": "application/vnd.docker.image.rootfs.diff.tar.gzip", 
              "size": 423, 
              "digest": 
  "sha256:589bba2f1b36ae56f0152c246e2541c5aa604b058febfcf2be32e9a304fec610" 
         }, 
         { 
              "mediaType": "application/vnd.docker.image.rootfs.diff.tar.gzip", 
              "size": 680, 
              "digest": 
  "sha256:d62ecaceda3964b735cdd2af613d6bb136a52c1da0838b2ff4b4dab4212bcb1c" 
         }, 
         { 
              "mediaType": "application/vnd.docker.image.rootfs.diff.tar.gzip", 
              "size": 162,
```

```
 "digest": 
  "sha256:6d93b41cfc6bf0d2522b7cf61588de4cd045065b36c52bd3aec2ba0622b2b22b" 
         }, 
         { 
              "mediaType": "application/vnd.docker.image.rootfs.diff.tar.gzip", 
              "size": 28268840, 
              "digest": 
  "sha256:6986b4d4c07932c680b3587f2eac8b0e013568c003cc23b04044628a5c5e599f" 
         }, 
         { 
              "mediaType": "application/vnd.docker.image.rootfs.diff.tar.gzip", 
              "size": 35369152, 
              "digest": 
  "sha256:8c5ec60f10102dc8da0649d866c7c2f706e459d0bdc25c83ad2de86f4996c276" 
         }, 
         { 
              "mediaType": "application/vnd.docker.image.rootfs.diff.tar.gzip", 
              "size": 155, 
              "digest": 
  "sha256:cde50b1c594539c5f67cbede9aef95c9ae321ccfb857f7b251b45b84198adc85" 
         }, 
         { 
              "mediaType": "application/vnd.docker.image.rootfs.diff.tar.gzip", 
              "size": 28737, 
              "digest": 
  "sha256:2e102807ab72a73fc9abf53e8c50e421bdc337a0a8afcb242176edeec65977e4" 
         }, 
         { 
              "mediaType": "application/vnd.docker.image.rootfs.diff.tar.gzip", 
              "size": 190, 
              "digest": 
  "sha256:fc379bbd5ed37808772bef016553a297356c59b8f134659e6ee4ecb563c2f5a7" 
         }, 
         { 
              "mediaType": "application/vnd.docker.image.rootfs.diff.tar.gzip", 
              "size": 28748, 
              "digest": 
  "sha256:021db240dfccf5a1aff19507d17c0177e5888e518acf295b52204b1825e8b7ee" 
         } 
     ]
}
```

```
{ 
     "image": { 
        "registryId": "130757420319", 
        "repositoryName": "hello-world", 
        "imageId": { 
            "imageDigest": 
  "sha256:8ece96b74f87652876199d83bd107d0435a196133af383ac54cb82b6cc5283ae", 
            "imageTag": "2019.08" 
        }, 
        "imageManifest": "{\n \"schemaVersion\": 2,\n \"mediaType
\": \"application/vnd.docker.distribution.manifest.v2+json
\",\n \"config\": {\n \"mediaType\": \"application/
vnd.docker.container.image.v1+json\",\n \"size\": 5695,\n \"digest\":
 \"sha256:cea5fe7701b7db3dd1c372f3cea6f43cdda444fcc488f530829145e426d8b980\"\n 
 \},\n \"layers\": [\n \{\n \"mediaType\": \"application/
vnd.docker.image.rootfs.diff.tar.gzip\",\n \"size\": 39096921,\n \"digest
\": \"sha256:d8868e50ac4c7104d2200d42f432b661b2da8c1e417ccfae217e6a1e04bb9295\"\n 
  \}, \n {\n \"mediaType\": \"application/
vnd.docker.image.rootfs.diff.tar.gzip\",\n \"size\": 57938,\n \"digest
\": \"sha256:83251ac64627fc331584f6c498b3aba5badc01574e2c70b2499af3af16630eed
\Upsilon \n }, \n {\n \"mediaType\": \"application/
vnd.docker.image.rootfs.diff.tar.gzip\",\n \"size\": 423,\n \"digest\":
 \"sha256:589bba2f1b36ae56f0152c246e2541c5aa604b058febfcf2be32e9a304fec610\"\n },
\n {\n \"mediaType\": \"application/vnd.docker.image.rootfs.diff.tar.gzip\",
\n \"size\": 680,\n \"digest\": 
 \"sha256:d62ecaceda3964b735cdd2af613d6bb136a52c1da0838b2ff4b4dab4212bcb1c
\"\n },\n {\n \"mediaType\": \"application/
vnd.docker.image.rootfs.diff.tar.gzip\",\n \"size\": 162,\n \"digest
\": \"sha256:6d93b41cfc6bf0d2522b7cf61588de4cd045065b36c52bd3aec2ba0622b2b22b
\Upsilon \n }, \n {\n \"mediaType\": \"application/
vnd.docker.image.rootfs.diff.tar.gzip\",\n \"size\": 28268840,\n \"digest
\": \"sha256:6986b4d4c07932c680b3587f2eac8b0e013568c003cc23b04044628a5c5e599f
\Upsilon \n }, \n {\n \"mediaType\": \"application/
vnd.docker.image.rootfs.diff.tar.gzip\",\n \"size\": 35369152,\n \"digest
\": \"sha256:8c5ec60f10102dc8da0649d866c7c2f706e459d0bdc25c83ad2de86f4996c276\"\n 
 \}, \n {\n \"mediaType\": \"application/
vnd.docker.image.rootfs.diff.tar.gzip\",\n \"size\": 155,\n \"digest\":
 \"sha256:cde50b1c594539c5f67cbede9aef95c9ae321ccfb857f7b251b45b84198adc85\"\n },
\n {\n \"mediaType\": \"application/vnd.docker.image.rootfs.diff.tar.gzip\",
\n \"size\": 28737,\n \"digest\": 
 \"sha256:2e102807ab72a73fc9abf53e8c50e421bdc337a0a8afcb242176edeec65977e4\"\n },
\n {\n \"mediaType\": \"application/vnd.docker.image.rootfs.diff.tar.gzip\",
\n \"size\": 190,\n \"digest\":
```

```
 \"sha256:fc379bbd5ed37808772bef016553a297356c59b8f134659e6ee4ecb563c2f5a7\"\n },
\n {\n \"mediaType\": \"application/vnd.docker.image.rootfs.diff.tar.gzip\",
\n \"size\": 28748,\n \"digest\": 
 \"sha256:021db240dfccf5a1aff19507d17c0177e5888e518acf295b52204b1825e8b7ee\"\n 
  }\n ]\n}\n" 
    }
}
```
• For API details, see [PutImage](https://awscli.amazonaws.com/v2/documentation/api/latest/reference/ecr/put-image.html) in *AWS CLI Command Reference*.

# **put-lifecycle-policy**

The following code example shows how to use put-lifecycle-policy.

# **AWS CLI**

# **To create a lifecycle policy**

The following put-lifecycle-policy example creates a lifecycle policy for the specified repository in the default registry for an account.

```
aws ecr put-lifecycle-policy \ 
     --repository-name "project-a/amazon-ecs-sample" \ 
     --lifecycle-policy-text "file://policy.json"
```
Contents of policy.json:

```
{ 
    "rules": [ 
         { 
             "rulePriority": 1, 
             "description": "Expire images older than 14 days", 
             "selection": { 
                  "tagStatus": "untagged", 
                  "countType": "sinceImagePushed", 
                  "countUnit": "days", 
                 "countNumber": 14 
             }, 
             "action": { 
                  "type": "expire" 
 } 
         }
```
]

# Output:

```
{ 
    "registryId": "<aws_account_id>", 
    "repositoryName": "project-a/amazon-ecs-sample", 
    "lifecyclePolicyText": "{\"rules\":[{\"rulePriority\":1,\"description\":\"Expire 
  images older than 14 days\",\"selection\":{\"tagStatus\":\"untagged\",\"countType
\":\"sinceImagePushed\",\"countUnit\":\"days\",\"countNumber\":14},\"action\":
{\"type\":\"expire\"}}]}"
}
```
For more information, see [Lifecycle](https://docs.aws.amazon.com/AmazonECR/latest/userguide/LifecyclePolicies.html) Policies in the *Amazon ECR User Guide*.

• For API details, see [PutLifecyclePolicy](https://awscli.amazonaws.com/v2/documentation/api/latest/reference/ecr/put-lifecycle-policy.html) in *AWS CLI Command Reference*.

# **set-repository-policy**

The following code example shows how to use set-repository-policy.

## **AWS CLI**

## **To set the repository policy for a repository**

The following set-repository-policy example attaches a repository policy contained in a file to the cluster-autoscaler repository.

```
aws ecr set-repository-policy \ 
     --repository-name cluster-autoscaler \ 
     --policy-text file://my-policy.json
```
Contents of my-policy.json:

```
{ 
     "Version" : "2008-10-17", 
     "Statement" : [ 
          { 
               "Sid" : "allow public pull", 
               "Effect" : "Allow", 
               "Principal" : "*",
```

```
 "Action" : [ 
                  "ecr:BatchCheckLayerAvailability", 
                  "ecr:BatchGetImage", 
                  "ecr:GetDownloadUrlForLayer" 
 ] 
         } 
     ]
}
```

```
{ 
     "registryId": "012345678910", 
     "repositoryName": "cluster-autoscaler", 
     "policyText": "{\n \"Version\" : \"2008-10-17\",\n \"Statement\" : [ {\n 
\"Sid\" : \"allow public pull\",\n \"Effect\" : \"Allow\",\n \"Principal\" :
  \"*\",\n \"Action\" : [ \"ecr:BatchCheckLayerAvailability\", \"ecr:BatchGetImage
\", \"ecr:GetDownloadUrlForLayer\" ]\n } ]\n}"
}
```
• For API details, see [SetRepositoryPolicy](https://awscli.amazonaws.com/v2/documentation/api/latest/reference/ecr/set-repository-policy.html) in *AWS CLI Command Reference*.

## **start-image-scan**

The following code example shows how to use start-image-scan.

#### **AWS CLI**

#### **To start an image vulnerability scan**

The following start-image-scan example starts an image scan for and specified by the image digest in the specified repository.

```
aws ecr start-image-scan \ 
     --repository-name sample-repo \ 
     --image-id 
  imageDigest=sha256:74b2c688c700ec95a93e478cdb959737c148df3fbf5ea706abe0318726e885e6
```
#### Output:

{

```
 "registryId": "012345678910", 
    "repositoryName": "sample-repo", 
    "imageId": { 
        "imageDigest": 
  "sha256:74b2c688c700ec95a93e478cdb959737c148df3fbf5ea706abe0318726e885e6" 
    }, 
    "imageScanStatus": { 
         "status": "IN_PROGRESS" 
    }
}
```
For more information, see [Image Scanning](https://docs.aws.amazon.com/AmazonECR/latest/userguide/image-scanning.html) in the *Amazon ECR User Guide*.

• For API details, see [StartImageScan](https://awscli.amazonaws.com/v2/documentation/api/latest/reference/ecr/start-image-scan.html) in *AWS CLI Command Reference*.

# **start-lifecycle-policy-preview**

The following code example shows how to use start-lifecycle-policy-preview.

#### **AWS CLI**

## **To create a lifecycle policy preview**

The following start-lifecycle-policy-preview example creates a lifecycle policy preview defined by a JSON file for the specified repository.

```
aws ecr start-lifecycle-policy-preview \ 
     --repository-name "project-a/amazon-ecs-sample" \ 
     --lifecycle-policy-text "file://policy.json"
```
Contents of policy.json:

```
{ 
    "rules": [ 
         { 
              "rulePriority": 1, 
              "description": "Expire images older than 14 days", 
              "selection": { 
                  "tagStatus": "untagged", 
                  "countType": "sinceImagePushed", 
                  "countUnit": "days", 
                  "countNumber": 14 
             },
```

```
 "action": { 
                   "type": "expire" 
 } 
         } 
   \mathbf{I}}
```

```
{ 
   "registryId": "012345678910", 
   "repositoryName": "project-a/amazon-ecs-sample", 
  "lifecyclePolicyText": "{\n \"rules\": [\n {\n
\"rulePriority\": 1,\n \"description\": \"Expire images older than 14
days\",\n    \"selection\": {\n    \\membersion\\tagStatus\": \"untagged\",
\n \"countType\": \"sinceImagePushed\",\n \"countUnit
\": \"days\",\n \"countNumber\": 14\n },\n 
\"action\": {\n \Upsilon }\n }\n }\n }\n
 \ln}\n",
   "status": "IN_PROGRESS"
}
```
• For API details, see [StartLifecyclePolicyPreview](https://awscli.amazonaws.com/v2/documentation/api/latest/reference/ecr/start-lifecycle-policy-preview.html) in *AWS CLI Command Reference*.

#### **tag-resource**

The following code example shows how to use tag-resource.

## **AWS CLI**

#### **To tag a repository**

The following tag-resource example sets a tag with key Stage and value Integ on the hello-world repository.

```
aws ecr tag-resource \ 
    --resource-arn arn:aws:ecr:us-west-2:012345678910:repository/hello-world \
     --tags Key=Stage,Value=Integ
```
This command produces no output.

• For API details, see [TagResource](https://awscli.amazonaws.com/v2/documentation/api/latest/reference/ecr/tag-resource.html) in *AWS CLI Command Reference*.

#### **untag-resource**

The following code example shows how to use untag-resource.

#### **AWS CLI**

#### **To untag a repository**

The following untag-resource example removes the tag with the key Stage from the hello-world repository.

```
aws ecr untag-resource \ 
    --resource-arn arn:aws:ecr:us-west-2:012345678910:repository/hello-world \
     --tag-keys Stage
```
This command produces no output.

• For API details, see [UntagResource](https://awscli.amazonaws.com/v2/documentation/api/latest/reference/ecr/untag-resource.html) in *AWS CLI Command Reference*.

#### **upload-layer-part**

The following code example shows how to use upload-layer-part.

#### **AWS CLI**

#### **To upload a layer part**

This following upload-layer-part uploads an image layer part to the layer-test repository.

```
aws ecr upload-layer-part \ 
     --repository-name layer-test \ 
     --upload-id 6cb64b8a-9378-0e33-2ab1-b780fab8a9e9 \ 
    --part-first-byte @ \ \--part-last-byte 8323314 \
     --layer-part-blob file:///var/lib/docker/image/overlay2/layerdb/sha256/
ff986b10a018b48074e6d3a68b39aad8ccc002cdad912d4148c0f92b3729323e/layer.b64
```
Output:

{

"uploadId": "6cb64b8a-9378-0e33-2ab1-b780fab8a9e9",

```
 "registryId": "012345678910", 
     "lastByteReceived": 8323314, 
     "repositoryName": "layer-test"
}
```
• For API details, see [UploadLayerPart](https://awscli.amazonaws.com/v2/documentation/api/latest/reference/ecr/upload-layer-part.html) in *AWS CLI Command Reference*.

# **Amazon ECS examples using AWS CLI**

The following code examples show you how to perform actions and implement common scenarios by using the AWS Command Line Interface with Amazon ECS.

*Actions* are code excerpts from larger programs and must be run in context. While actions show you how to call individual service functions, you can see actions in context in their related scenarios and cross-service examples.

*Scenarios* are code examples that show you how to accomplish a specific task by calling multiple functions within the same service.

Each example includes a link to GitHub, where you can find instructions on how to set up and run the code in context.

## **Topics**

• [Actions](#page-405-0)

#### **Actions**

#### **create-capacity-provider**

The following code example shows how to use create-capacity-provider.

#### **AWS CLI**

#### **To create a capacity provider**

The following create-capacity-provider example creates a capacity provider that uses an Auto Scaling group named MyASG, has managed scaling and managed termination protection enabled. This configuration is used for Amazon ECS cluster auto scaling.

```
aws ecs create-capacity-provider \
```

```
 --name "MyCapacityProvider" \ 
     --auto-scaling-group-provider "autoScalingGroupArn=arn:aws:autoscaling:us-
east-1:123456789012:autoScalingGroup:57ffcb94-11f0-4d6d-
bf60-3bac5EXAMPLE:autoScalingGroupName/
MyASG,managedScaling={status=ENABLED,targetCapacity=100},managedTerminationProtection=ENABLE
```

```
{ 
     "capacityProvider": { 
     "capacityProviderArn": "arn:aws:ecs:us-east-1:123456789012:capacity-provider/
MyCapacityProvider", 
     "name": "MyCapacityProvider", 
     "status": "ACTIVE", 
     "autoScalingGroupProvider": { 
         "autoScalingGroupArn": "arn:aws:autoscaling:us-
east-1:132456789012:autoScalingGroup:57ffcb94-11f0-4d6d-
bf60-3bac5EXAMPLE:autoScalingGroupName/MyASG", 
         "managedScaling": { 
              "status": "ENABLED", 
              "targetCapacity": 100, 
              "minimumScalingStepSize": 1, 
              "maximumScalingStepSize": 10000, 
              "instanceWarmupPeriod": 300 
         }, 
         "managedTerminationProtection": "ENABLED" 
     }, 
     "tags": []
}
```
For more information, see [Amazon](https://docs.aws.amazon.com/AmazonECS/latest/developerguide/cluster-auto-scaling.html) ECS cluster auto scaling in the *Amazon ECS Developer Guide*.

• For API details, see [CreateCapacityProvider](https://awscli.amazonaws.com/v2/documentation/api/latest/reference/ecs/create-capacity-provider.html) in *AWS CLI Command Reference*.

## **create-cluster**

The following code example shows how to use create-cluster.

## **AWS CLI**

#### **Example 1: To create a new cluster**

The following create-cluster example creates a cluster.

```
aws ecs create-cluster \ 
     --cluster-name MyCluster
```

```
{ 
     "cluster": { 
          "clusterArn": "arn:aws:ecs:us-west-2:123456789012:cluster/MyCluster", 
          "clusterName": "MyCluster", 
          "status": "ACTIVE", 
          "registeredContainerInstancesCount": 0, 
          "pendingTasksCount": 0, 
          "runningTasksCount": 0, 
          "activeServicesCount": 0, 
          "statistics": [], 
          "tags": [] 
     }
}
```
For more information, see [Creating](https://docs.aws.amazon.com/AmazonECS/latest/developerguide/create_cluster.html) a Cluster in the *Amazon ECS Developer Guide*.

#### **Example 2: To create a new cluster using capacity providers**

The following create-cluster example creates a cluster and associates two existing capacity providers with it. The create-capacity-provider command is used to create a capacity provider. Specifying a default capacity provider strategy is optional, but recommended. In this example, we create a cluster named MyCluster and associate the MyCapacityProvider1 and MyCapacityProvider2 capacity providers with it. A default capacity provider strategy is specified that spreads the tasks evenly across both capacity providers.

```
aws ecs create-cluster --cluster-name MyCluster --capacity-providers
MyCapacityProvider1 MyCapacityProvider2 --default-capacity-
provider-strategy capacityProvider=MyCapacityProvider1,weight=1
capacityProvider=MyCapacityProvider2,weight=1
```

```
{ 
     "cluster": { 
         "clusterArn": "arn:aws:ecs:us-west-2:123456789012:cluster/MyCluster", 
         "clusterName": "MyCluster",
```

```
 "status": "PROVISIONING", 
         "registeredContainerInstancesCount": 0, 
         "pendingTasksCount": 0, 
         "runningTasksCount": 0, 
         "activeServicesCount": 0, 
         "statistics": [], 
         "settings": [ 
             { 
                 "name": "containerInsights", 
                 "value": "enabled" 
 } 
         ], 
         "capacityProviders": [ 
             "MyCapacityProvider1", 
             "MyCapacityProvider2" 
         ], 
         "defaultCapacityProviderStrategy": [ 
\{\hspace{.1cm} \} "capacityProvider": "MyCapacityProvider1", 
                 "weight": 1, 
                 "base": 0 
             }, 
             { 
                 "capacityProvider": "MyCapacityProvider2", 
                 "weight": 1, 
                 "base": 0 
             } 
         ], 
         "attachments": [ 
            { 
                 "id": "0fb0c8f4-6edd-4de1-9b09-17e470ee1918", 
                 "type": "asp", 
                 "status": "PRECREATED", 
                 "details": [ 
\{ "name": "capacityProviderName", 
                         "value": "MyCapacityProvider1" 
\}, \{\{ "name": "scalingPlanName", 
                         "value": "ECSManagedAutoScalingPlan-a1b2c3d4-5678-90ab-cdef-
EXAMPLE11111" 
1 1 1 1 1 1 1
 ]
```

```
 }, 
\{\hspace{.1cm} \} "id": "ae592060-2382-4663-9476-b015c685593c", 
               "type": "asp", 
               "status": "PRECREATED", 
               "details": [ 
\{ "name": "capacityProviderName", 
                      "value": "MyCapacityProvider2" 
\}, \{\{ "name": "scalingPlanName", 
                      "value": "ECSManagedAutoScalingPlan-a1b2c3d4-5678-90ab-cdef-
EXAMPLE22222" 
1 1 1 1 1 1 1
 ] 
 } 
        ], 
        "attachmentsStatus": "UPDATE_IN_PROGRESS" 
    }
}
```
For more information, see Cluster capacity [providers](https://docs.aws.amazon.com/AmazonECS/latest/developerguide/cluster-capacity-providers.html) in the *Amazon ECS Developer Guide*.

# **Example 3: To create a new cluster with multiple tags**

The following create-cluster example creates a cluster with multiple tags. For more information about adding tags using shorthand syntax, see Using [Shorthand](https://docs.aws.amazon.com/cli/latest/userguide/cli-usage-shorthand.html) Syntax with the AWS [Command](https://docs.aws.amazon.com/cli/latest/userguide/cli-usage-shorthand.html) Line Interface in the *AWS CLI User Guide*.

```
aws ecs create-cluster \ 
     --cluster-name MyCluster \ 
     --tags key=key1,value=value1 key=key2,value=value2 key=key3,value=value3
```

```
{ 
     "cluster": { 
          "clusterArn": "arn:aws:ecs:us-west-2:123456789012:cluster/MyCluster", 
          "clusterName": "MyCluster", 
         "status": "ACTIVE", 
          "registeredContainerInstancesCount": 0, 
          "pendingTasksCount": 0,
```

```
 "runningTasksCount": 0, 
          "activeServicesCount": 0, 
          "statistics": [], 
          "tags": [ 
\{\hspace{.1cm} \} "key": "key1", 
                   "value": "value1" 
              }, 
\{\hspace{.1cm} \} "key": "key2", 
                   "value": "value2" 
              }, 
              { 
                   "key": "key3", 
                   "value": "value3" 
 } 
          ] 
     }
```
For more information, see [Creating](https://docs.aws.amazon.com/AmazonECS/latest/developerguide/create_cluster.html) a Cluster in the *Amazon ECS Developer Guide*.

• For API details, see [CreateCluster](https://awscli.amazonaws.com/v2/documentation/api/latest/reference/ecs/create-cluster.html) in *AWS CLI Command Reference*.

# **create-service**

The following code example shows how to use create-service.

## **AWS CLI**

}

# **Example 1: To create a service with a Fargate task**

The following create-service example shows how to create a service using a Fargate task.

```
aws ecs create-service \ 
     --cluster MyCluster \ 
     --service-name MyService \ 
     --task-definition sample-fargate:1 \ 
     --desired-count 2 \ 
     --launch-type FARGATE \ 
     --platform-version LATEST \ 
     --network-configuration 
 "awsvpcConfiguration={subnets=[subnet-12344321],securityGroups=[sg-12344321],assignPublicIp
\Delta
```

```
 --tags key=key1,value=value1 key=key2,value=value2 key=key3,value=value3
```

```
{ 
     "service": { 
          "serviceArn": "arn:aws:ecs:us-west-2:123456789012:service/MyCluster/
MyService", 
          "serviceName": "MyService", 
            "clusterArn": "arn:aws:ecs:us-west-2:123456789012:cluster/MyCluster", 
          "loadBalancers": [], 
          "serviceRegistries": [], 
          "status": "ACTIVE", 
          "desiredCount": 2, 
          "runningCount": 0, 
         "pendingCount": 0,
          "launchType": "FARGATE", 
          "platformVersion": "LATEST", 
          "taskDefinition": "arn:aws:ecs:us-west-2:123456789012:task-definition/
sample-fargate:1", 
          "deploymentConfiguration": { 
              "maximumPercent": 200, 
              "minimumHealthyPercent": 100 
          }, 
          "deployments": [ 
              { 
                   "id": "ecs-svc/1234567890123456789", 
                   "status": "PRIMARY", 
                   "taskDefinition": "arn:aws:ecs:us-west-2:123456789012:task-
definition/sample-fargate:1", 
                   "desiredCount": 2, 
                   "pendingCount": 0, 
                   "runningCount": 0, 
                   "createdAt": 1557119253.821, 
                   "updatedAt": 1557119253.821, 
                   "launchType": "FARGATE", 
                   "platformVersion": "1.3.0", 
                   "networkConfiguration": { 
                       "awsvpcConfiguration": { 
                            "subnets": [ 
                                "subnet-12344321" 
, and the contract of \mathbf{I}, the contract of \mathbf{I} "securityGroups": [
```

```
 "sg-12344321" 
, and the contract of \mathbf{I}, \mathbf{I} "assignPublicIp": "ENABLED" 
1 1 1 1 1 1 1
 } 
              } 
          ], 
          "roleArn": "arn:aws:iam::123456789012:role/aws-service-role/
ecs.amazonaws.com/AWSServiceRoleForECS", 
          "events": [], 
          "createdAt": 1557119253.821, 
          "placementConstraints": [], 
          "placementStrategy": [], 
          "networkConfiguration": { 
              "awsvpcConfiguration": { 
                   "subnets": [ 
                       "subnet-12344321" 
                   ], 
                   "securityGroups": [ 
                       "sg-12344321" 
                   ], 
                   "assignPublicIp": "ENABLED" 
              } 
          }, 
          "schedulingStrategy": "REPLICA", 
          "tags": [ 
              { 
                   "key": "key1", 
                   "value": "value1" 
              }, 
              { 
                   "key": "key2", 
                   "value": "value2" 
              }, 
              { 
                   "key": "key3", 
                   "value": "value3" 
              } 
          ], 
          "enableECSManagedTags": false, 
          "propagateTags": "NONE" 
     }
}
```
#### **Example 2: To create a service using the EC2 launch type**

The following create-service example shows how to create a service called ecs-simpleservice with a task that uses the EC2 launch type. The service uses the sleep360 task definition and it maintains 1 instantiation of the task.

```
aws ecs create-service \ 
     --cluster MyCluster \ 
     --service-name ecs-simple-service \ 
     --task-definition sleep360:2 \ 
     --desired-count 1
```

```
{ 
     "service": { 
          "serviceArn": "arn:aws:ecs:us-west-2:123456789012:service/MyCluster/ecs-
simple-service", 
         "serviceName": "ecs-simple-service", 
          "clusterArn": "arn:aws:ecs:us-west-2:123456789012:cluster/MyCluster", 
          "loadBalancers": [], 
         "serviceRegistries": [], 
          "status": "ACTIVE", 
         "desiredCount": 1, 
         "runningCount": 0, 
        "pendingCount": 0,
          "launchType": "EC2", 
         "taskDefinition": "arn:aws:ecs:us-west-2:123456789012:task-definition/
sleep360:2", 
          "deploymentConfiguration": { 
              "maximumPercent": 200, 
              "minimumHealthyPercent": 100 
         }, 
          "deployments": [ 
              { 
                  "id": "ecs-svc/1234567890123456789", 
                  "status": "PRIMARY", 
                  "taskDefinition": "arn:aws:ecs:us-west-2:123456789012:task-
definition/sleep360:2", 
                  "desiredCount": 1, 
                 "pendingCount": 0,
                  "runningCount": 0, 
                  "createdAt": 1557206498.798,
```

```
 "updatedAt": 1557206498.798, 
                  "launchType": "EC2" 
 } 
         ], 
         "events": [], 
         "createdAt": 1557206498.798, 
         "placementConstraints": [], 
         "placementStrategy": [], 
         "schedulingStrategy": "REPLICA", 
         "enableECSManagedTags": false, 
         "propagateTags": "NONE" 
     }
}
```
# **Example 3: To create a service that uses an external deployment controller**

The following create-service example creates a service that uses an external deployment controller.

```
aws ecs create-service \ 
     --cluster MyCluster \ 
     --service-name MyService \ 
     --deployment-controller type=EXTERNAL \ 
     --desired-count 1
```

```
{ 
     "service": { 
          "serviceArn": "arn:aws:ecs:us-west-2:123456789012:service/MyCluster/
MyService", 
          "serviceName": "MyService", 
          "clusterArn": "arn:aws:ecs:us-west-2:123456789012:cluster/MyCluster", 
         "loadBalancers": [], 
         "serviceRegistries": [], 
         "status": "ACTIVE", 
         "desiredCount": 1, 
         "runningCount": 0, 
         "pendingCount": 0,
          "launchType": "EC2", 
          "deploymentConfiguration": { 
              "maximumPercent": 200, 
              "minimumHealthyPercent": 100
```

```
 }, 
          "taskSets": [], 
          "deployments": [], 
          "roleArn": "arn:aws:iam::123456789012:role/aws-service-role/
ecs.amazonaws.com/AWSServiceRoleForECS", 
          "events": [], 
          "createdAt": 1557128207.101, 
          "placementConstraints": [], 
          "placementStrategy": [], 
          "schedulingStrategy": "REPLICA", 
          "deploymentController": { 
              "type": "EXTERNAL" 
         }, 
          "enableECSManagedTags": false, 
          "propagateTags": "NONE" 
     }
}
```
## **Example 4: To create a new service behind a load balancer**

The following create-service example shows how to create a service that is behind a load balancer. You must have a load balancer configured in the same Region as your container instance. This example uses the --cli-input-json option and a JSON input file called ecssimple-service-elb. json with the following content:

```
{ 
     "serviceName": "ecs-simple-service-elb", 
     "taskDefinition": "ecs-demo", 
     "loadBalancers": [ 
          { 
              "loadBalancerName": "EC2Contai-EcsElast-123456789012", 
              "containerName": "simple-demo", 
              "containerPort": 80 
         } 
     ], 
     "desiredCount": 10, 
     "role": "ecsServiceRole"
}
```
Command:

aws ecs create-service \

```
 --cluster MyCluster \ 
 --service-name ecs-simple-service-elb \ 
 --cli-input-json file://ecs-simple-service-elb.json
```

```
{ 
     "service": { 
          "status": "ACTIVE", 
         "taskDefinition": "arn:aws:ecs:us-west-2:123456789012:task-definition/ecs-
demo:1", 
         "pendingCount": 0,
         "loadBalancers": [ 
              { 
                  "containerName": "ecs-demo", 
                  "containerPort": 80, 
                  "loadBalancerName": "EC2Contai-EcsElast-123456789012" 
              } 
         ], 
         "roleArn": "arn:aws:iam::123456789012:role/ecsServiceRole", 
         "desiredCount": 10, 
          "serviceName": "ecs-simple-service-elb", 
         "clusterArn": "arn:aws:ecs:<us-west-2:123456789012:cluster/MyCluster", 
         "serviceArn": "arn:aws:ecs:us-west-2:123456789012:service/ecs-simple-
service-elb", 
          "deployments": [ 
              { 
                  "status": "PRIMARY", 
                  "pendingCount": 0, 
                  "createdAt": 1428100239.123, 
                  "desiredCount": 10, 
                  "taskDefinition": "arn:aws:ecs:us-west-2:123456789012:task-
definition/ecs-demo:1", 
                  "updatedAt": 1428100239.123, 
                  "id": "ecs-svc/1234567890123456789", 
                  "runningCount": 0 
              } 
         ], 
         "events": [], 
         "runningCount": 0 
     }
}
```
For more information, see [Creating](https://docs.aws.amazon.com/AmazonECS/latest/developerguide/create-service.html) a Service in the *Amazon ECS Developer Guide*.

• For API details, see [CreateService](https://awscli.amazonaws.com/v2/documentation/api/latest/reference/ecs/create-service.html) in *AWS CLI Command Reference*.

#### **create-task-set**

The following code example shows how to use create-task-set.

#### **AWS CLI**

#### **To create a task set**

The following create-task-set example creates a task set in a service that uses an external deployment controller.

```
aws ecs create-task-set \ 
     --cluster MyCluster \ 
     --service MyService \ 
     --task-definition MyTaskDefinition:2 \ 
     --network-configuration 
 "awsvpcConfiguration={subnets=[subnet-12344321],securityGroups=[sg-12344321]}"
```

```
{ 
     "taskSet": { 
         "id": "ecs-svc/1234567890123456789", 
         "taskSetArn": "arn:aws:ecs:us-west-2:123456789012:task-set/MyCluster/
MyService/ecs-svc/1234567890123456789", 
         "status": "ACTIVE", 
         "taskDefinition": "arn:aws:ecs:us-west-2:123456789012:task-definition/
MyTaskDefinition:2", 
         "computedDesiredCount": 0, 
        "pendingCount": 0,
         "runningCount": 0, 
         "createdAt": 1557128360.711, 
         "updatedAt": 1557128360.711, 
         "launchType": "EC2", 
         "networkConfiguration": { 
             "awsvpcConfiguration": { 
                  "subnets": [ 
                      "subnet-12344321" 
 ],
```
```
 "securityGroups": [ 
                      "sg-12344321" 
 ], 
                 "assignPublicIp": "DISABLED" 
 } 
         }, 
         "loadBalancers": [], 
         "serviceRegistries": [], 
         "scale": { 
             "value": 0.0, 
             "unit": "PERCENT" 
         }, 
         "stabilityStatus": "STABILIZING", 
         "stabilityStatusAt": 1557128360.711 
     }
}
```
• For API details, see [CreateTaskSet](https://awscli.amazonaws.com/v2/documentation/api/latest/reference/ecs/create-task-set.html) in *AWS CLI Command Reference*.

# **delete-account-setting**

The following code example shows how to use delete-account-setting.

# **AWS CLI**

# **To delete the account settings for a specific IAM user or IAM role**

The following example delete-account-setting deletes the account settings for the specific IAM user or IAM role.

```
aws ecs delete-account-setting \ 
     --name serviceLongArnFormat \ 
     --principal-arn arn:aws:iam::123456789012:user/MyUser
```

```
{ 
     "setting": { 
          "name": "serviceLongArnFormat", 
          "value": "enabled", 
          "principalArn": "arn:aws:iam::123456789012:user/MyUser" 
     }
```
}

For more information, see Amazon [Resource](https://docs.aws.amazon.com/AmazonECS/latest/developerguide/ecs-resource-ids.html) Names (ARNs) and IDs in the *Amazon ECS Developer Guide*.

• For API details, see [DeleteAccountSetting](https://awscli.amazonaws.com/v2/documentation/api/latest/reference/ecs/delete-account-setting.html) in *AWS CLI Command Reference*.

#### **delete-attributes**

The following code example shows how to use delete-attributes.

#### **AWS CLI**

#### **To delete one or more custom attributes from an Amazon ECS resource**

The following delete-attributes deletes an attribute with the name stack from a container instance.

```
aws ecs delete-attributes \ 
     --attributes name=stack,targetId=arn:aws:ecs:us-west-2:130757420319:container-
instance/1c3be8ed-df30-47b4-8f1e-6e68ebd01f34
```
#### Output:

```
{ 
     "attributes": [ 
          { 
               "name": "stack", 
               "targetId": "arn:aws:ecs:us-west-2:130757420319:container-
instance/1c3be8ed-df30-47b4-8f1e-6e68ebd01f34", 
               "value": "production" 
          } 
    \mathbf{I}}
```
• For API details, see [DeleteAttributes](https://awscli.amazonaws.com/v2/documentation/api/latest/reference/ecs/delete-attributes.html) in *AWS CLI Command Reference*.

## **delete-capacity-provider**

The following code example shows how to use delete-capacity-provider.

#### **AWS CLI**

### **Example 1: To delete a capacity provider using the Amazon Resource Name (ARN)**

The following delete-capacity-provider example deletes a capacity provider by specifying the Amazon Resource Name (ARN) of the capacity provider. The ARN as well as the status of the capacity provider deletion can be retrieved using the describe-capacityproviders command.

```
aws ecs delete-capacity-provider \ 
     --capacity-provider arn:aws:ecs:us-west-2:123456789012:capacity-provider/
ExampleCapacityProvider
```
# Output:

```
{ 
     "capacityProvider": { 
         "capacityProviderArn": "arn:aws:ecs:us-west-2:123456789012:capacity-
provider/ExampleCapacityProvider", 
         "name": "ExampleCapacityProvider", 
         "status": "ACTIVE", 
         "autoScalingGroupProvider": { 
              "autoScalingGroupArn": "arn:aws:autoscaling:us-
west-2:123456789012:autoScalingGroup:a1b2c3d4-5678-90ab-cdef-
EXAMPLE11111:autoScalingGroupName/MyAutoScalingGroup", 
              "managedScaling": { 
                  "status": "ENABLED", 
                  "targetCapacity": 100, 
                  "minimumScalingStepSize": 1, 
                  "maximumScalingStepSize": 10000 
              }, 
              "managedTerminationProtection": "DISABLED" 
         }, 
         "updateStatus": "DELETE_IN_PROGRESS", 
         "tags": [] 
     }
}
```
For more information, see Cluster capacity [providers](https://docs.aws.amazon.com/AmazonECS/latest/developerguide/cluster-capacity-providers.html) in the *Amazon ECS Developer Guide*.

#### **Example 2: To delete a capacity provider using the name**

The following delete-capacity-provider example deletes a capacity provider by specifying the short name of the capacity provider. The short name as well as the status of the capacity provider deletion can be retrieved using the describe-capacity-providers command.

```
aws ecs delete-capacity-provider \ 
     --capacity-provider ExampleCapacityProvider
```
# Output:

```
{ 
     "capacityProvider": { 
         "capacityProviderArn": "arn:aws:ecs:us-west-2:123456789012:capacity-
provider/ExampleCapacityProvider", 
         "name": "ExampleCapacityProvider", 
         "status": "ACTIVE", 
         "autoScalingGroupProvider": { 
              "autoScalingGroupArn": "arn:aws:autoscaling:us-
west-2:123456789012:autoScalingGroup:a1b2c3d4-5678-90ab-cdef-
EXAMPLE11111:autoScalingGroupName/MyAutoScalingGroup", 
              "managedScaling": { 
                  "status": "ENABLED", 
                  "targetCapacity": 100, 
                  "minimumScalingStepSize": 1, 
                  "maximumScalingStepSize": 10000 
             }, 
              "managedTerminationProtection": "DISABLED" 
         }, 
         "updateStatus": "DELETE_IN_PROGRESS", 
         "tags": [] 
     }
}
```
For more information, see Cluster capacity [providers](https://docs.aws.amazon.com/AmazonECS/latest/developerguide/cluster-capacity-providers.html) in the *Amazon ECS Developer Guide*.

• For API details, see [DeleteCapacityProvider](https://awscli.amazonaws.com/v2/documentation/api/latest/reference/ecs/delete-capacity-provider.html) in *AWS CLI Command Reference*.

# **delete-cluster**

The following code example shows how to use delete-cluster.

## **AWS CLI**

#### **To delete an empty cluster**

The following delete-cluster example deletes the specified empty cluster.

```
aws ecs delete-cluster --cluster MyCluster
```
#### Output:

```
{ 
     "cluster": { 
          "clusterArn": "arn:aws:ecs:us-west-2:123456789012:cluster/MyCluster", 
          "status": "INACTIVE", 
          "clusterName": "MyCluster", 
          "registeredContainerInstancesCount": 0, 
          "pendingTasksCount": 0, 
          "runningTasksCount": 0, 
          "activeServicesCount": 0 
          "statistics": [], 
          "tags": [] 
     }
}
```
For more information, see [Deleting a Cluster](https://docs.aws.amazon.com/AmazonECS/latest/developerguide/delete_cluster.html) in the *Amazon ECS Developer Guide*.

• For API details, see [DeleteCluster](https://awscli.amazonaws.com/v2/documentation/api/latest/reference/ecs/delete-cluster.html) in *AWS CLI Command Reference*.

#### **delete-service**

The following code example shows how to use delete-service.

#### **AWS CLI**

# **To delete a service**

The following ecs delete-service example deletes the specified service from a cluster. You can include the --force parameter to delete a service even if it has not been scaled to zero tasks.

aws ecs delete-service --cluster MyCluster --service MyService1 --force

For more information, see [Deleting](https://docs.aws.amazon.com/AmazonECS/latest/developerguide/delete-service.html) a Service in the *Amazon ECS Developer Guide*.

• For API details, see [DeleteService](https://awscli.amazonaws.com/v2/documentation/api/latest/reference/ecs/delete-service.html) in *AWS CLI Command Reference*.

# **delete-task-definitions**

The following code example shows how to use delete-task-definitions.

#### **AWS CLI**

#### **To delete a task definition**

The following delete-task-definitions example deletes an INACTIVE task definition.

```
aws ecs delete-task-definitions \ 
     --task-definition curltest:1
```

```
{
"taskDefinitions": [ 
     { 
          "taskDefinitionArn": "arn:aws:ecs:us-east-1:123456789012:task-definition/
curltest:1", 
          "containerDefinitions": [ 
              { 
                  "name": "ctest", 
                  "image": "mreferre/eksutils", 
                  "cpu": 0, 
                  "portMappings": [], 
                  "essential": true, 
                  "entryPoint": [ 
                       "sh", 
                       "-c" 
                  ], 
                  "command": [ 
                       "curl ${ECS_CONTAINER_METADATA_URI_V4}/task" 
 ], 
                  "environment": [], 
                  "mountPoints": [], 
                  "volumesFrom": [], 
                  "logConfiguration": { 
                       "logDriver": "awslogs",
```

```
 "options": { 
                          "awslogs-create-group": "true", 
                          "awslogs-group": "/ecs/curltest", 
                          "awslogs-region": "us-east-1", 
                          "awslogs-stream-prefix": "ecs" 
1 1 1 1 1 1 1
 } 
 } 
         ], 
         "family": "curltest", 
         "taskRoleArn": "arn:aws:iam::123456789012:role/ecsTaskExecutionRole", 
         "executionRoleArn": "arn:aws:iam::123456789012:role/ecsTaskExecutionRole", 
         "networkMode": "awsvpc", 
         "revision": 1, 
         "volumes": [], 
         "status": "DELETE_IN_PROGRESS", 
         "compatibilities": [ 
             "EC2", 
             "FARGATE" 
         ], 
         "requiresCompatibilities": [ 
             "FARGATE" 
         ], 
         "cpu": "256", 
         "memory": "512", 
         "registeredAt": "2021-09-10T12:56:24.704000+00:00", 
         "deregisteredAt": "2023-03-14T15:20:59.419000+00:00", 
         "registeredBy": "arn:aws:sts::123456789012:assumed-role/Admin/jdoe" 
         } 
    ], 
    "failures": []
```
• For API details, see [DeleteTaskDefinitions](https://awscli.amazonaws.com/v2/documentation/api/latest/reference/ecs/delete-task-definitions.html) in *AWS CLI Command Reference*.

# **delete-task-set**

The following code example shows how to use delete-task-set.

# **AWS CLI**

}

# **To delete a task set**

The following delete-task-set example shows how to delete a task set. You can include the --force parameter to delete a task set even if it has not been scaled to zero.

```
aws ecs delete-task-set \ 
     --cluster MyCluster \ 
     --service MyService \ 
     --task-set arn:aws:ecs:us-west-2:123456789012:task-set/MyCluster/MyService/ecs-
svc/1234567890123456789 \ 
     --force
```

```
{ 
     "taskSet": { 
          "id": "ecs-svc/1234567890123456789", 
          "taskSetArn": "arn:aws:ecs:us-west-2:123456789012:task-set/MyCluster/
MyService/ecs-svc/1234567890123456789", 
          "status": "DRAINING", 
          "taskDefinition": "arn:aws:ecs:us-west-2:123456789012:task-definition/
sample-fargate:2", 
          "computedDesiredCount": 0, 
         "pendingCount": 0,
          "runningCount": 0, 
          "createdAt": 1557130260.276, 
          "updatedAt": 1557130290.707, 
          "launchType": "EC2", 
          "networkConfiguration": { 
              "awsvpcConfiguration": { 
                  "subnets": [ 
                       "subnet-12345678" 
                  ], 
                   "securityGroups": [ 
                       "sg-12345678" 
                  ], 
                   "assignPublicIp": "DISABLED" 
              } 
         }, 
          "loadBalancers": [], 
          "serviceRegistries": [], 
          "scale": { 
              "value": 0.0, 
              "unit": "PERCENT" 
         },
```

```
 "stabilityStatus": "STABILIZING", 
          "stabilityStatusAt": 1557130290.707 
     }
}
```
• For API details, see [DeleteTaskSet](https://awscli.amazonaws.com/v2/documentation/api/latest/reference/ecs/delete-task-set.html) in *AWS CLI Command Reference*.

# **deregister-container-instance**

The following code example shows how to use deregister-container-instance.

#### **AWS CLI**

#### **To deregister a container instance from a cluster**

The following deregister-container-instance example deregisters a container instance from the specified cluster. If there are still tasks running in the container instance, you must either stop those tasks before deregistering, or use the --force option.

```
aws ecs deregister-container-instance \ 
     --cluster arn:aws:ecs:us-west-2:123456789012:cluster/MyCluster \ 
     --container-instance arn:aws:ecs:us-west-2:123456789012:container-instance/
a1b2c3d4-5678-90ab-cdef-11111EXAMPLE \ 
     --force
```

```
{ 
     "containerInstance": { 
          "remainingResources": [ 
               { 
                    "integerValue": 1024, 
                    "doubleValue": 0.0, 
                    "type": "INTEGER", 
                    "longValue": 0, 
                   "name": "CPU" 
               }, 
               { 
                    "integerValue": 985, 
                    "doubleValue": 0.0, 
                    "type": "INTEGER", 
                   "longValue": 0,
```

```
 "name": "MEMORY" 
              }, 
              { 
                   "type": "STRINGSET", 
                   "integerValue": 0, 
                   "name": "PORTS", 
                   "stringSetValue": [ 
                        "22", 
                        "2376", 
                        "2375", 
                        "51678", 
                        "51679" 
                   ], 
                  "longValue": 0,
                   "doubleValue": 0.0 
              }, 
              { 
                   "type": "STRINGSET", 
                   "integerValue": 0, 
                   "name": "PORTS_UDP", 
                   "stringSetValue": [], 
                   "longValue": 0, 
                   "doubleValue": 0.0 
              } 
          ], 
          "agentConnected": true, 
          "attributes": [ 
              { 
                   "name": "ecs.capability.secrets.asm.environment-variables" 
              }, 
              { 
                   "name": "com.amazonaws.ecs.capability.logging-driver.syslog" 
              }, 
              { 
                   "value": "ami-01a82c3fce2c3ba58", 
                   "name": "ecs.ami-id" 
              }, 
              { 
                   "name": "ecs.capability.secrets.asm.bootstrap.log-driver" 
              }, 
              { 
                   "name": "com.amazonaws.ecs.capability.logging-driver.none" 
              }, 
\{\hspace{.1cm} \}
```

```
 "name": "ecs.capability.ecr-endpoint" 
              }, 
              { 
                  "name": "com.amazonaws.ecs.capability.logging-driver.json-file" 
              }, 
              { 
                  "value": "vpc-1234567890123467", 
                  "name": "ecs.vpc-id" 
              }, 
              { 
                  "name": "ecs.capability.execution-role-awslogs" 
              }, 
              { 
                  "name": "com.amazonaws.ecs.capability.docker-remote-api.1.17" 
              }, 
\{\hspace{.1cm} \} "name": "com.amazonaws.ecs.capability.docker-remote-api.1.18" 
              }, 
              { 
                  "name": "com.amazonaws.ecs.capability.docker-remote-api.1.19" 
              }, 
              { 
                  "name": "ecs.capability.docker-plugin.local" 
              }, 
              { 
                  "name": "ecs.capability.task-eni" 
              }, 
\{\hspace{.1cm} \} "name": "ecs.capability.task-cpu-mem-limit" 
              }, 
              { 
                  "name": "ecs.capability.secrets.ssm.bootstrap.log-driver" 
              }, 
              { 
                  "name": "com.amazonaws.ecs.capability.docker-remote-api.1.30" 
              }, 
              { 
                  "name": "com.amazonaws.ecs.capability.docker-remote-api.1.31" 
              }, 
              { 
                  "name": "com.amazonaws.ecs.capability.docker-remote-api.1.32" 
              }, 
              { 
                  "name": "ecs.capability.execution-role-ecr-pull"
```

```
 }, 
\{\hspace{.1cm} \} "name": "ecs.capability.container-health-check" 
              }, 
\{\hspace{.1cm} \} "value": "subnet-1234567890123467", 
                   "name": "ecs.subnet-id" 
              }, 
\{\hspace{.1cm} \} "value": "us-west-2a", 
                   "name": "ecs.availability-zone" 
              }, 
              { 
                   "value": "t2.micro", 
                   "name": "ecs.instance-type" 
              }, 
              { 
                   "name": "com.amazonaws.ecs.capability.task-iam-role-network-host" 
              }, 
              { 
                   "name": "ecs.capability.aws-appmesh" 
              }, 
              { 
                   "name": "com.amazonaws.ecs.capability.logging-driver.awslogs" 
              }, 
              { 
                   "name": "com.amazonaws.ecs.capability.docker-remote-api.1.24" 
              }, 
              { 
                   "name": "com.amazonaws.ecs.capability.docker-remote-api.1.25" 
              }, 
              { 
                   "name": "com.amazonaws.ecs.capability.docker-remote-api.1.26" 
              }, 
\{\hspace{.1cm} \} "name": "com.amazonaws.ecs.capability.docker-remote-api.1.27" 
              }, 
              { 
                   "name": "com.amazonaws.ecs.capability.privileged-container" 
              }, 
              { 
                   "name": "ecs.capability.container-ordering" 
              }, 
\{\hspace{.1cm} \}
```

```
 "name": "com.amazonaws.ecs.capability.docker-remote-api.1.28" 
              }, 
              { 
                   "name": "com.amazonaws.ecs.capability.docker-remote-api.1.29" 
              }, 
              { 
                   "value": "x86_64", 
                   "name": "ecs.cpu-architecture" 
              }, 
              { 
                   "value": "93f43776-2018.10.0", 
                   "name": "ecs.capability.cni-plugin-version" 
              }, 
              { 
                   "name": "ecs.capability.secrets.ssm.environment-variables" 
              }, 
              { 
                   "name": "ecs.capability.pid-ipc-namespace-sharing" 
              }, 
              { 
                   "name": "com.amazonaws.ecs.capability.ecr-auth" 
              }, 
              { 
                   "value": "linux", 
                   "name": "ecs.os-type" 
              }, 
              { 
                   "name": "com.amazonaws.ecs.capability.docker-remote-api.1.20" 
              }, 
              { 
                   "name": "com.amazonaws.ecs.capability.docker-remote-api.1.21" 
              }, 
              { 
                   "name": "com.amazonaws.ecs.capability.docker-remote-api.1.22" 
              }, 
              { 
                   "name": "ecs.capability.task-eia" 
              }, 
\{\hspace{.1cm} \} "name": "ecs.capability.private-registry-
authentication.secretsmanager" 
              }, 
              { 
                   "name": "com.amazonaws.ecs.capability.task-iam-role"
```

```
 }, 
              { 
                   "name": "com.amazonaws.ecs.capability.docker-remote-api.1.23" 
              } 
          ], 
          "pendingTasksCount": 0, 
          "tags": [], 
          "containerInstanceArn": "arn:aws:ecs:us-west-2:123456789012:container-
instance/a1b2c3d4-5678-90ab-cdef-11111EXAMPLE", 
          "registeredResources": [ 
\{\hspace{.1cm} \} "integerValue": 1024, 
                   "doubleValue": 0.0, 
                   "type": "INTEGER", 
                  "longValue": 0,
                   "name": "CPU" 
              }, 
              { 
                   "integerValue": 985, 
                   "doubleValue": 0.0, 
                   "type": "INTEGER", 
                  "longValue": 0,
                   "name": "MEMORY" 
              }, 
              { 
                   "type": "STRINGSET", 
                   "integerValue": 0, 
                   "name": "PORTS", 
                   "stringSetValue": [ 
                        "22", 
                        "2376", 
                        "2375", 
                        "51678", 
                        "51679" 
                   ], 
                  "longValue": 0,
                   "doubleValue": 0.0 
              }, 
              { 
                   "type": "STRINGSET", 
                   "integerValue": 0, 
                   "name": "PORTS_UDP", 
                   "stringSetValue": [], 
                  "longValue": 0,
```

```
 "doubleValue": 0.0 
 } 
         ], 
         "status": "INACTIVE", 
         "registeredAt": 1557768075.681, 
          "version": 4, 
          "versionInfo": { 
              "agentVersion": "1.27.0", 
              "agentHash": "aabe65ee", 
              "dockerVersion": "DockerVersion: 18.06.1-ce" 
         }, 
         "attachments": [], 
         "runningTasksCount": 0, 
          "ec2InstanceId": "i-12345678901234678" 
     }
}
```
For more information, see [Deregister](https://docs.aws.amazon.com/AmazonECS/latest/developerguide/deregister_container_instance.html) a Container Instance in the *ECS Developer Guide*.

• For API details, see [DeregisterContainerInstance](https://awscli.amazonaws.com/v2/documentation/api/latest/reference/ecs/deregister-container-instance.html) in *AWS CLI Command Reference*.

# **deregister-task-definition**

The following code example shows how to use deregister-task-definition.

# **AWS CLI**

# **To deregister a task definition**

The following deregister-task-definition example deregisters the first revision of the curler task definition in your default region.

```
aws ecs deregister-task-definition --task-definition curler:1
```
Note that in the resulting output, the task definition status shows INACTIVE:

```
{ 
     "taskDefinition": { 
          "status": "INACTIVE", 
          "family": "curler", 
         "volumes": [], 
         "taskDefinitionArn": "arn:aws:ecs:us-west-2:123456789012:task-definition/
curler:1",
```

```
 "containerDefinitions": [ 
\{\hspace{.1cm} \} "environment": [], 
                   "name": "curler", 
                   "mountPoints": [], 
                   "image": "curl:latest", 
                   "cpu": 100, 
                   "portMappings": [], 
                   "entryPoint": [], 
                   "memory": 256, 
                   "command": [ 
                       "curl -v http://example.com/" 
                   ], 
                   "essential": true, 
                   "volumesFrom": [] 
 } 
          ], 
          "revision": 1 
     }
}
```
• For API details, see [DeregisterTaskDefinition](https://awscli.amazonaws.com/v2/documentation/api/latest/reference/ecs/deregister-task-definition.html) in *AWS CLI Command Reference*.

#### **describe-capacity-providers**

The following code example shows how to use describe-capacity-providers.

# **AWS CLI**

#### **Example 1: To describe all capacity providers**

The following describe-capacity-providers example retrieves details about all capacity providers.

```
aws ecs describe-capacity-providers
```
Output:

{

"capacityProviders": [

```
 { 
              "capacityProviderArn": "arn:aws:ecs:us-west-2:123456789012:capacity-
provider/MyCapacityProvider", 
              "name": "MyCapacityProvider", 
              "status": "ACTIVE", 
              "autoScalingGroupProvider": { 
                   "autoScalingGroupArn": "arn:aws:autoscaling:us-
west-2:123456789012:autoScalingGroup:a1b2c3d4-5678-90ab-cdef-
EXAMPLE11111:autoScalingGroupName/MyAutoScalingGroup", 
                  "managedScaling": { 
                       "status": "ENABLED", 
                       "targetCapacity": 100, 
                       "minimumScalingStepSize": 1, 
                       "maximumScalingStepSize": 1000 
                  }, 
                  "managedTerminationProtection": "ENABLED" 
              }, 
              "tags": [] 
         }, 
          { 
              "capacityProviderArn": "arn:aws:ecs:us-west-2:123456789012:capacity-
provider/FARGATE", 
              "name": "FARGATE", 
              "status": "ACTIVE", 
              "tags": [] 
         }, 
         \mathcal{L} "capacityProviderArn": "arn:aws:ecs:us-west-2:123456789012:capacity-
provider/FARGATE_SPOT", 
              "name": "FARGATE_SPOT", 
              "status": "ACTIVE", 
              "tags": [] 
         } 
     ]
}
```
For more information, see Cluster capacity [providers](https://docs.aws.amazon.com/AmazonECS/latest/developerguide/cluster-capacity-providers.html) in the *Amazon ECS Developer Guide*.

# **Example 2: To describe a specific capacity providers**

The following describe-capacity-providers example retrieves details about a specific capacity provider. Using the --include TAGS parameter will add the tags associated with the capacity provider to the output.

```
aws ecs describe-capacity-providers \ 
     --capacity-providers MyCapacityProvider \ 
     --include TAGS
```
### Output:

```
{ 
     "capacityProviders": [ 
         { 
             "capacityProviderArn": "arn:aws:ecs:us-west-2:123456789012:capacity-
provider/MyCapacityProvider", 
             "name": "MyCapacityProvider", 
             "status": "ACTIVE", 
             "autoScalingGroupProvider": { 
                  "autoScalingGroupArn": "arn:aws:autoscaling:us-
west-2:123456789012:autoScalingGroup:a1b2c3d4-5678-90ab-cdef-
EXAMPLE11111:autoScalingGroupName/MyAutoScalingGroup", 
                  "managedScaling": { 
                      "status": "ENABLED", 
                      "targetCapacity": 100, 
                      "minimumScalingStepSize": 1, 
                      "maximumScalingStepSize": 1000 
                 }, 
                 "managedTerminationProtection": "ENABLED" 
             }, 
             "tags": [ 
\overline{\mathcal{L}} "key": "environment", 
                      "value": "production" 
 } 
 ] 
         } 
     ]
}
```
For more information, see Cluster capacity [providers](https://docs.aws.amazon.com/AmazonECS/latest/developerguide/cluster-capacity-providers.html) in the *Amazon ECS Developer Guide*.

• For API details, see [DescribeCapacityProviders](https://awscli.amazonaws.com/v2/documentation/api/latest/reference/ecs/describe-capacity-providers.html) in *AWS CLI Command Reference*.

# **describe-clusters**

The following code example shows how to use describe-clusters.

# **AWS CLI**

# **Example 1: To describe a cluster**

The following describe-clusters example retrieves details about the specified cluster.

```
aws ecs describe-clusters \ 
     --cluster default
```
# Output:

```
{ 
     "clusters": [ 
          { 
              "status": "ACTIVE", 
              "clusterName": "default", 
              "registeredContainerInstancesCount": 0, 
              "pendingTasksCount": 0, 
              "runningTasksCount": 0, 
              "activeServicesCount": 1, 
              "clusterArn": "arn:aws:ecs:us-west-2:123456789012:cluster/default" 
          } 
     ], 
     "failures": []
}
```
For more information, see [Amazon](https://docs.aws.amazon.com/AmazonECS/latest/developerguide/ECS_clusters.html) ECS Clusters in the *Amazon ECS Developer Guide*.

# **Example 2: To describe a cluster with the attachment option**

The following describe-clusters example specifies the ATTACHMENTS option. It retrieves details about the specified cluster and a list of resources attached to the cluster in the form of attachments. When using a capacity provider with a cluster, the resources, either AutoScaling plans or scaling policies, will be represented as asp or as\_policy ATTACHMENTS.

```
aws ecs describe-clusters \ 
     --include ATTACHMENTS \ 
     --clusters sampleCluster
```

```
 "clusters": [ 
          { 
               "clusterArn": "arn:aws:ecs:af-south-1:123456789222:cluster/
sampleCluster", 
               "clusterName": "sampleCluster", 
               "status": "ACTIVE", 
               "registeredContainerInstancesCount": 0, 
               "runningTasksCount": 0, 
               "pendingTasksCount": 0, 
               "activeServicesCount": 0, 
               "statistics": [], 
               "tags": [], 
               "settings": [], 
               "capacityProviders": [ 
                    "sampleCapacityProvider" 
               ], 
               "defaultCapacityProviderStrategy": [], 
               "attachments": [ 
\overline{a} "id": "a1b2c3d4-5678-901b-cdef-EXAMPLE22222", 
                         "type": "as_policy", 
                         "status": "CREATED", 
                         "details": [ 
 { 
                                  "name": "capacityProviderName", 
                                  "value": "sampleCapacityProvider" 
\}, \{ { 
                                  "name": "scalingPolicyName", 
                                  "value": "ECSManagedAutoScalingPolicy-3048e262-
fe39-4eaf-826d-6f975d303188" 
 } 
\sim 100 \sim 100 \sim 100 \sim 100 \sim 100 \sim 100 \sim 100 \sim 100 \sim 100 \sim 100 \sim 100 \sim 100 \sim 100 \sim 100 \sim 100 \sim 100 \sim 100 \sim 100 \sim 100 \sim 100 \sim 100 \sim 100 \sim 100 \sim 100 \sim 
 } 
               ], 
               "attachmentsStatus": "UPDATE_COMPLETE" 
          } 
     ], 
     "failures": []
}
```
For more information, see [Amazon](https://docs.aws.amazon.com/AmazonECS/latest/developerguide/ECS_clusters.html) ECS Clusters in the *Amazon ECS Developer Guide*.

• For API details, see [DescribeClusters](https://awscli.amazonaws.com/v2/documentation/api/latest/reference/ecs/describe-clusters.html) in *AWS CLI Command Reference*.

## **describe-container-instances**

The following code example shows how to use describe-container-instances.

#### **AWS CLI**

#### **To describe container instance**

The following describe-container-instances example retrieves details for a container instance in the update cluster, using the container instance UUID as an identifier.

```
aws ecs describe-container-instances \ 
     --cluster update \ 
     --container-instances a1b2c3d4-5678-90ab-cdef-11111EXAMPLE
```

```
{ 
     "failures": [], 
     "containerInstances": [ 
          { 
               "status": "ACTIVE", 
               "registeredResources": [ 
\overline{\mathcal{L}} "integerValue": 2048, 
                        "longValue": 0, 
                        "type": "INTEGER", 
                        "name": "CPU", 
                        "doubleValue": 0.0 
                    }, 
\overline{\mathcal{L}} "integerValue": 3955, 
                        "longValue": 0, 
                        "type": "INTEGER", 
                        "name": "MEMORY", 
                        "doubleValue": 0.0 
                    }, 
\overline{\mathcal{L}} "name": "PORTS", 
                        "longValue": 0, 
                        "doubleValue": 0.0, 
                        "stringSetValue": [ 
                             "22",
```

```
 "2376", 
                          "2375", 
                          "51678" 
 ], 
                     "type": "STRINGSET", 
                     "integerValue": 0 
 } 
             ], 
             "ec2InstanceId": "i-A1B2C3D4", 
             "agentConnected": true, 
             "containerInstanceArn": "arn:aws:ecs:us-west-2:123456789012:container-
instance/a1b2c3d4-5678-90ab-cdef-11111EXAMPLE", 
             "pendingTasksCount": 0, 
             "remainingResources": [ 
\overline{a} "integerValue": 2048, 
                     "longValue": 0, 
                     "type": "INTEGER", 
                     "name": "CPU", 
                     "doubleValue": 0.0 
                 }, 
\overline{a} "integerValue": 3955, 
                    "longValue": 0,
                     "type": "INTEGER", 
                     "name": "MEMORY", 
                     "doubleValue": 0.0 
                 }, 
\overline{a} "name": "PORTS", 
                    "longValue": 0,
                     "doubleValue": 0.0, 
                     "stringSetValue": [ 
                          "22", 
                          "2376", 
                          "2375", 
                          "51678" 
                     ], 
                     "type": "STRINGSET", 
                     "integerValue": 0 
 } 
             ], 
             "runningTasksCount": 0, 
             "versionInfo": {
```

```
 "agentVersion": "1.0.0", 
                 "agentHash": "4023248", 
                 "dockerVersion": "DockerVersion: 1.5.0" 
 } 
         } 
     ]
}
```
For more information, see Amazon ECS [Container](https://docs.aws.amazon.com/AmazonECS/latest/developerguide/ECS_instances.html) Instances in the *Amazon ECS Developer Guide*.

• For API details, see [DescribeContainerInstances](https://awscli.amazonaws.com/v2/documentation/api/latest/reference/ecs/describe-container-instances.html) in *AWS CLI Command Reference*.

# **describe-services**

The following code example shows how to use describe-services.

# **AWS CLI**

# **To describe a service**

The following describe-services example retrieves details for the my-http-service service in the default cluster.

aws ecs describe-services --services my-http-service

```
{ 
     "services": [ 
         { 
              "status": "ACTIVE", 
              "taskDefinition": "arn:aws:ecs:us-west-2:123456789012:task-definition/
amazon-ecs-sample:1", 
              "pendingCount": 0, 
              "loadBalancers": [], 
              "desiredCount": 10, 
              "createdAt": 1466801808.595, 
              "serviceName": "my-http-service", 
              "clusterArn": "arn:aws:ecs:us-west-2:123456789012:cluster/default", 
              "serviceArn": "arn:aws:ecs:us-west-2:123456789012:service/my-http-
service", 
              "deployments": [
```

```
\overline{a} "status": "PRIMARY", 
                     "pendingCount": 0, 
                     "createdAt": 1466801808.595, 
                     "desiredCount": 10, 
                     "taskDefinition": "arn:aws:ecs:us-west-2:123456789012:task-
definition/amazon-ecs-sample:1", 
                     "updatedAt": 1428326312.703, 
                     "id": "ecs-svc/1234567890123456789", 
                     "runningCount": 10 
 } 
             ], 
             "events": [ 
\overline{a} "message": "(service my-http-service) has reached a steady 
  state.", 
                     "id": "a1b2c3d4-5678-90ab-cdef-11111EXAMPLE", 
                     "createdAt": 1466801812.435 
 } 
             ], 
             "runningCount": 10 
         } 
     ], 
     "failures": []
}
```
For more information, see [Services](https://docs.aws.amazon.com/AmazonECS/latest/developerguide/ecs_services.html) in the *Amazon ECS Developer Guide*.

• For API details, see [DescribeServices](https://awscli.amazonaws.com/v2/documentation/api/latest/reference/ecs/describe-services.html) in *AWS CLI Command Reference*.

# **describe-task-definition**

The following code example shows how to use describe-task-definition.

# **AWS CLI**

# **To describe a task definition**

The following describe-task-definition example retrieves the details of a task definition.

```
aws ecs describe-task-definition \ 
     --task-definition hello_world:8
```

```
{ 
     "tasks": [ 
         { 
             "attachments": [ 
\overline{a} "id": "17f3dff6-a9e9-4d83-99a9-7eb5193c2634", 
                     "type": "ElasticNetworkInterface", 
                     "status": "ATTACHED", 
                     "details": [ 
 { 
                             "name": "subnetId", 
                             "value": "subnet-0d0eab1bb38d5ca64" 
\},
 { 
                             "name": "networkInterfaceId", 
                             "value": "eni-0d542ffb4a12aa6d9" 
\},
 { 
                             "name": "macAddress", 
                             "value": "0e:6d:18:f6:2d:29" 
\},
 { 
                             "name": "privateDnsName", 
                             "value": "ip-10-0-1-170.ec2.internal" 
\},
 { 
                             "name": "privateIPv4Address", 
                             "value": "10.0.1.170" 
 } 
\sim 100 \sim 100 \sim 100 \sim 100 \sim 100 \sim 100 \sim 100 \sim 100 \sim 100 \sim 100 \sim 100 \sim 100 \sim 100 \sim 100 \sim 100 \sim 100 \sim 100 \sim 100 \sim 100 \sim 100 \sim 100 \sim 100 \sim 100 \sim 100 \sim 
 } 
             ], 
             "attributes": [ 
\overline{a} "name": "ecs.cpu-architecture", 
                     "value": "x86_64" 
 } 
             ], 
             "availabilityZone": "us-east-1b", 
             "clusterArn": "arn:aws:ecs:us-east-1:053534965804:cluster/fargate-
cluster", 
             "connectivity": "CONNECTED",
```

```
 "connectivityAt": "2023-11-28T11:10:52.907000-05:00", 
            "containers": [ 
\overline{a} "containerArn": "arn:aws:ecs:us-east-1:053534965804:container/
fargate-cluster/
c524291ae4154100b601a543108b193a/772c4784-92ae-414e-8df2-03d3358e39fa", 
                    "taskArn": "arn:aws:ecs:us-east-1:053534965804:task/fargate-
cluster/c524291ae4154100b601a543108b193a", 
                    "name": "web", 
                    "image": "nginx", 
                    "imageDigest": 
  "sha256:10d1f5b58f74683ad34eb29287e07dab1e90f10af243f151bb50aa5dbb4d62ee", 
                    "runtimeId": "c524291ae4154100b601a543108b193a-265927825", 
                    "lastStatus": "RUNNING", 
                    "networkBindings": [], 
                    "networkInterfaces": [ 
 { 
                            "attachmentId": "17f3dff6-a9e9-4d83-99a9-7eb5193c2634", 
                            "privateIpv4Address": "10.0.1.170" 
 } 
 ], 
                    "healthStatus": "HEALTHY", 
                    "cpu": "99", 
                    "memory": "100" 
                }, 
\overline{a} "containerArn": "arn:aws:ecs:us-east-1:053534965804:container/
fargate-cluster/c524291ae4154100b601a543108b193a/c051a779-40d2-48ca-
ad5e-6ec875ceb610", 
                    "taskArn": "arn:aws:ecs:us-east-1:053534965804:task/fargate-
cluster/c524291ae4154100b601a543108b193a", 
                    "name": "aws-guardduty-agent-FvWGoDU", 
                    "imageDigest": 
  "sha256:359b8b014e5076c625daa1056090e522631587a7afa3b2e055edda6bd1141017", 
                    "runtimeId": "c524291ae4154100b601a543108b193a-505093495", 
                    "lastStatus": "RUNNING", 
                    "networkBindings": [], 
                    "networkInterfaces": [ 
 { 
                            "attachmentId": "17f3dff6-a9e9-4d83-99a9-7eb5193c2634", 
                            "privateIpv4Address": "10.0.1.170" 
 } 
 ], 
                    "healthStatus": "UNKNOWN"
```

```
 } 
             ], 
             "cpu": "256", 
             "createdAt": "2023-11-28T11:10:49.299000-05:00", 
             "desiredStatus": "RUNNING", 
             "enableExecuteCommand": false, 
             "group": "family:webserver", 
             "healthStatus": "HEALTHY", 
             "lastStatus": "RUNNING", 
             "launchType": "FARGATE", 
             "memory": "512" 
             "platformVersion": "1.4.0", 
             "platformFamily": "Linux", 
             "pullStartedAt": "2023-11-28T11:10:59.773000-05:00", 
             "pullStoppedAt": "2023-11-28T11:11:12.624000-05:00", 
             "startedAt": "2023-11-28T11:11:20.316000-05:00", 
             "tags": [], 
             "taskArn": "arn:aws:ecs:us-east-1:053534965804:task/fargate-cluster/
c524291ae4154100b601a543108b193a", 
             "taskDefinitionArn": "arn:aws:ecs:us-east-1:053534965804:task-
definition/webserver:5", 
             "version": 4, 
             "ephemeralStorage": { 
                  "sizeInGiB": 20 
 } 
         } 
     ], 
     "failures": []
}
```
• For API details, see [DescribeTaskDefinition](https://awscli.amazonaws.com/v2/documentation/api/latest/reference/ecs/describe-task-definition.html) in *AWS CLI Command Reference*.

#### **describe-task-sets**

The following code example shows how to use describe-task-sets.

# **AWS CLI**

# **To describe a task set**

The following describe-task-sets example describes a task set in a service that uses an external deployer.

```
aws ecs describe-task-sets \ 
     --cluster MyCluster \ 
     --service MyService \ 
     --task-sets arn:aws:ecs:us-west-2:123456789012:task-set/MyCluster/MyService/ecs-
svc/1234567890123456789
```

```
{ 
     "taskSets": [ 
         { 
             "id": "ecs-svc/1234567890123456789", 
             "taskSetArn": "arn:aws:ecs:us-west-2:123456789012:task-set/MyCluster/
MyService/ecs-svc/1234567890123456789", 
             "status": "ACTIVE", 
             "taskDefinition": "arn:aws:ecs:us-west-2:123456789012:task-definition/
sample-fargate:2", 
             "computedDesiredCount": 0, 
             "pendingCount": 0, 
             "runningCount": 0, 
             "createdAt": 1557207715.195, 
             "updatedAt": 1557207740.014, 
             "launchType": "EC2", 
             "networkConfiguration": { 
                 "awsvpcConfiguration": { 
                     "subnets": [ 
                          "subnet-12344321" 
 ], 
                     "securityGroups": [ 
                          "sg-1234431" 
 ], 
                     "assignPublicIp": "DISABLED" 
 } 
             }, 
             "loadBalancers": [], 
             "serviceRegistries": [], 
             "scale": { 
                 "value": 0.0, 
                 "unit": "PERCENT" 
             },
```

```
 "stabilityStatus": "STEADY_STATE", 
              "stabilityStatusAt": 1557207740.014 
          } 
     ], 
     "failures": []
}
```
• For API details, see [DescribeTaskSets](https://awscli.amazonaws.com/v2/documentation/api/latest/reference/ecs/describe-task-sets.html) in *AWS CLI Command Reference*.

#### **describe-tasks**

The following code example shows how to use describe-tasks.

## **AWS CLI**

#### **Exampe 1: To describe a single task tasks**

The following describe-tasks example retrieves the details of a task in a cluster. You can specify the task by using either the ID or full ARN of the task. This example uses the full ARN of the task.

```
aws ecs describe-tasks \ 
     --cluster MyCluster \ 
     --tasks arn:aws:ecs:us-east-1:123456789012:task/
MyCluster/4d590253bb114126b7afa7b58EXAMPLE
```

```
{ 
     "tasks": [ 
         { 
             "attachments": [], 
             "attributes": [ 
\overline{a} "name": "ecs.cpu-architecture", 
                     "value": "x86_64" 
 } 
             ], 
             "availabilityZone": "us-east-1b", 
             "clusterArn": "arn:aws:ecs:us-east-1:123456789012:cluster/MyCluster", 
             "connectivity": "CONNECTED", 
             "connectivityAt": "2021-08-11T12:21:26.681000-04:00",
```

```
 "containerInstanceArn": "arn:aws:ecs:us-east-1:123456789012:container-
instance/test/025c7e2c5e054a6790a29fc1fEXAMPLE", 
            "containers": [ 
\overline{a} "containerArn": "arn:aws:ecs:us-east-1:123456789012:container/
MyCluster/4d590253bb114126b7afa7b58eea9221/a992d1cc-ea46-474a-b6e8-24688EXAMPLE", 
                    "taskArn": "arn:aws:ecs:us-east-1:123456789012:task/
MyCluster/4d590253bb114126b7afa7b58EXAMPLE", 
                    "name": "simple-app", 
                    "image": "httpd:2.4", 
                    "runtimeId": 
  "91251eed27db90006ad67b1a08187290869f216557717dd5c39b37c94EXAMPLE", 
                    "lastStatus": "RUNNING", 
                    "networkBindings": [ 
 { 
                            "bindIP": "0.0.0.0", 
                            "containerPort": 80, 
                            "hostPort": 80, 
                            "protocol": "tcp" 
 } 
 ], 
                    "networkInterfaces": [], 
                    "healthStatus": "UNKNOWN", 
                    "cpu": "10", 
                    "memory": "300" 
 } 
            ], 
            "cpu": "10", 
            "createdAt": "2021-08-11T12:21:26.681000-04:00", 
            "desiredStatus": "RUNNING", 
            "enableExecuteCommand": false, 
            "group": "service:testupdate", 
            "healthStatus": "UNKNOWN", 
            "lastStatus": "RUNNING", 
            "launchType": "EC2", 
            "memory": "300", 
            "overrides": { 
                "containerOverrides": [ 
\{ "name": "simple-app" 
1 1 1 1 1 1 1
 ], 
                "inferenceAcceleratorOverrides": [] 
            },
```

```
 "pullStartedAt": "2021-08-11T12:21:28.234000-04:00", 
             "pullStoppedAt": "2021-08-11T12:21:33.793000-04:00", 
             "startedAt": "2021-08-11T12:21:34.945000-04:00", 
             "startedBy": "ecs-svc/968695068243EXAMPLE", 
             "tags": [], 
             "taskArn": "arn:aws:ecs:us-east-1:123456789012:task/
MyCluster/4d590253bb114126b7afa7b58eea9221", 
             "taskDefinitionArn": "arn:aws:ecs:us-east-1:123456789012:task-
definition/console-sample-app-static2:1", 
             "version": 2 
         } 
     ], 
     "failures": []
}
```
# **Exampe 2: To describe multiple tasks**

The following describe-tasks example retrieves the details of multiple tasks in a cluster. You can specify the task by using either the ID or full ARN of the task. This example uses the full IDs of the tasks.

```
aws ecs describe-tasks \ 
     --cluster MyCluster \ 
     --tasks "74de0355a10a4f979ac495c14EXAMPLE" "d789e94343414c25b9f6bd59eEXAMPLE"
```

```
{ 
    "tasks": [ 
       { 
           "attachments": [ 
\overline{a} "id": "d9e7735a-16aa-4128-bc7a-b2d51EXAMPLE", 
                 "type": "ElasticNetworkInterface", 
                 "status": "ATTACHED", 
                 "details": [ 
 { 
                        "name": "subnetId", 
                        "value": "subnet-0d0eab1bb3EXAMPLE" 
\},
 {
```

```
 "name": "networkInterfaceId", 
                              "value": "eni-0fa40520aeEXAMPLE" 
\}, \{ { 
                              "name": "macAddress", 
                             "value": "0e:89:76:28:07:b3" 
\}, \{ { 
                             "name": "privateDnsName", 
                             "value": "ip-10-0-1-184.ec2.internal" 
\}, \{ { 
                             "name": "privateIPv4Address", 
                              "value": "10.0.1.184" 
 } 
\sim 100 \sim 100 \sim 100 \sim 100 \sim 100 \sim 100 \sim 100 \sim 100 \sim 100 \sim 100 \sim 100 \sim 100 \sim 100 \sim 100 \sim 100 \sim 100 \sim 100 \sim 100 \sim 100 \sim 100 \sim 100 \sim 100 \sim 100 \sim 100 \sim 
 } 
             ], 
             "attributes": [ 
\overline{a} "name": "ecs.cpu-architecture", 
                     "value": "x86_64" 
 } 
             ], 
             "availabilityZone": "us-east-1b", 
             "clusterArn": "arn:aws:ecs:us-east-1:123456789012:cluster/MyCluster", 
             "connectivity": "CONNECTED", 
             "connectivityAt": "2021-12-20T12:13:37.875000-05:00", 
             "containers": [ 
\overline{a} "containerArn": "arn:aws:ecs:us-east-1:123456789012:container/
MyCluster/74de0355a10a4f979ac495c14EXAMPLE/aad3ba00-83b3-4dac-84d4-11f8cEXAMPLE", 
                     "taskArn": "arn:aws:ecs:us-east-1:123456789012:task/
MyCluster/74de0355a10a4f979ac495c14EXAMPLE", 
                     "name": "web", 
                     "image": "nginx", 
                     "runtimeId": "74de0355a10a4f979ac495c14EXAMPLE-265927825", 
                     "lastStatus": "RUNNING", 
                     "networkBindings": [], 
                     "networkInterfaces": [ 
 { 
                              "attachmentId": "d9e7735a-16aa-4128-bc7a-b2d51EXAMPLE", 
                              "privateIpv4Address": "10.0.1.184" 
 }
```

```
 ], 
                     "healthStatus": "UNKNOWN", 
                     "cpu": "99", 
                     "memory": "100" 
 } 
             ], 
             "cpu": "256", 
             "createdAt": "2021-12-20T12:13:20.226000-05:00", 
             "desiredStatus": "RUNNING", 
             "enableExecuteCommand": false, 
             "group": "service:tdsevicetag", 
             "healthStatus": "UNKNOWN", 
             "lastStatus": "RUNNING", 
             "launchType": "FARGATE", 
             "memory": "512", 
             "overrides": { 
                 "containerOverrides": [ 
\{ "name": "web" 
1 1 1 1 1 1 1
 ], 
                 "inferenceAcceleratorOverrides": [] 
             }, 
             "platformVersion": "1.4.0", 
             "platformFamily": "Linux", 
             "pullStartedAt": "2021-12-20T12:13:42.665000-05:00", 
             "pullStoppedAt": "2021-12-20T12:13:46.543000-05:00", 
             "startedAt": "2021-12-20T12:13:48.086000-05:00", 
             "startedBy": "ecs-svc/988401040018EXAMPLE", 
             "tags": [], 
             "taskArn": "arn:aws:ecs:us-east-1:123456789012:task/
MyCluster/74de0355a10a4f979ac495c14EXAMPLE", 
             "taskDefinitionArn": "arn:aws:ecs:us-east-1:123456789012:task-
definition/webserver:2", 
             "version": 3, 
             "ephemeralStorage": { 
             "sizeInGiB": 20 
 } 
         }, 
         { 
             "attachments": [ 
\overline{a} "id": "214eb5a9-45cd-4bf8-87bc-57fefEXAMPLE", 
                     "type": "ElasticNetworkInterface",
```

```
 "status": "ATTACHED", 
                     "details": [ 
 { 
                             "name": "subnetId", 
                             "value": "subnet-0d0eab1bb3EXAMPLE" 
\}, \{ { 
                             "name": "networkInterfaceId", 
                             "value": "eni-064c7766daEXAMPLE" 
\}, \{ { 
                             "name": "macAddress", 
                             "value": "0e:76:83:01:17:a9" 
\}, \{ { 
                             "name": "privateDnsName", 
                             "value": "ip-10-0-1-41.ec2.internal" 
\}, \{ { 
                             "name": "privateIPv4Address", 
                             "value": "10.0.1.41" 
 } 
\sim 100 \sim 100 \sim 100 \sim 100 \sim 100 \sim 100 \sim 100 \sim 100 \sim 100 \sim 100 \sim 100 \sim 100 \sim 100 \sim 100 \sim 100 \sim 100 \sim 100 \sim 100 \sim 100 \sim 100 \sim 100 \sim 100 \sim 100 \sim 100 \sim 
 } 
             ], 
             "attributes": [ 
\overline{a} "name": "ecs.cpu-architecture", 
                     "value": "x86_64" 
 } 
             ], 
             "availabilityZone": "us-east-1b", 
             "clusterArn": "arn:aws:ecs:us-east-1:123456789012:cluster/MyCluster", 
             "connectivity": "CONNECTED", 
             "connectivityAt": "2021-12-20T12:13:35.243000-05:00", 
             "containers": [ 
\overline{a} "containerArn": "arn:aws:ecs:us-east-1:123456789012:container/
MyCluster/d789e94343414c25b9f6bd59eEXAMPLE/9afef792-609b-43a5-bb6a-3efdbEXAMPLE", 
                     "taskArn": "arn:aws:ecs:us-east-1:123456789012:task/MyCluster/
d789e94343414c25b9f6bd59eEXAMPLE", 
                     "name": "web", 
                     "image": "nginx", 
                     "runtimeId": "d789e94343414c25b9f6bd59eEXAMPLE-265927825",
```

```
 "lastStatus": "RUNNING", 
                    "networkBindings": [], 
                    "networkInterfaces": [ 
 { 
                            "attachmentId": "214eb5a9-45cd-4bf8-87bc-57fefEXAMPLE", 
                            "privateIpv4Address": "10.0.1.41" 
 } 
 ], 
                    "healthStatus": "UNKNOWN", 
                    "cpu": "99", 
                    "memory": "100" 
 } 
            ], 
            "cpu": "256", 
            "createdAt": "2021-12-20T12:13:20.226000-05:00", 
            "desiredStatus": "RUNNING", 
            "enableExecuteCommand": false, 
            "group": "service:tdsevicetag", 
            "healthStatus": "UNKNOWN", 
            "lastStatus": "RUNNING", 
             "launchType": "FARGATE", 
            "memory": "512", 
            "overrides": { 
                "containerOverrides": [ 
\{ "name": "web" 
1 1 1 1 1 1 1
 ], 
                "inferenceAcceleratorOverrides": [] 
            }, 
            "platformVersion": "1.4.0", 
            "platformFamily": "Linux", 
            "pullStartedAt": "2021-12-20T12:13:44.611000-05:00", 
            "pullStoppedAt": "2021-12-20T12:13:48.251000-05:00", 
            "startedAt": "2021-12-20T12:13:49.326000-05:00", 
            "startedBy": "ecs-svc/988401040018EXAMPLE", 
            "tags": [], 
            "taskArn": "arn:aws:ecs:us-east-1:123456789012:task/MyCluster/
d789e94343414c25b9f6bd59eEXAMPLE", 
            "taskDefinitionArn": "arn:aws:ecs:us-east-1:123456789012:task-
definition/webserver:2", 
            "version": 3, 
            "ephemeralStorage": { 
                "sizeInGiB": 20
```

```
 } 
        } 
    ], 
    "failures": []
}
```
• For API details, see [DescribeTasks](https://awscli.amazonaws.com/v2/documentation/api/latest/reference/ecs/describe-tasks.html) in *AWS CLI Command Reference*.

#### **execute-command**

The following code example shows how to use execute-command.

# **AWS CLI**

# **To run an interactive /bin/sh command**

The following execute-command example runs an interactive /bin/sh command against a container named MyContainer for a task with an id of arn:aws:ecs:useast-1:123456789012:task/MyCluster/d789e94343414c25b9f6bd59eEXAMPLE.

```
aws ecs execute-command \ 
     --cluster MyCluster \ 
     --task arn:aws:ecs:us-east-1:123456789012:task/MyCluster/
d789e94343414c25b9f6bd59eEXAMPLE \ 
     --container MyContainer \ 
     --interactive \ 
     --command "/bin/sh"
```
This command produces no output.

For more information, see Using Amazon ECS Exec for [debugging](https://docs.aws.amazon.com/AmazonECS/latest/developerguide/ecs-exec.html) in the *Amazon ECS Developer Guide*.

• For API details, see [ExecuteCommand](https://awscli.amazonaws.com/v2/documentation/api/latest/reference/ecs/execute-command.html) in *AWS CLI Command Reference*.

# **list-account-settings**

The following code example shows how to use list-account-settings.
## **AWS CLI**

## **Example 1: To view the account settings for an account**

The following list-account-settings example displays the effective account settings for an account.

aws ecs list-account-settings --effective-settings

Output:

```
{ 
     "settings": [ 
          { 
              "name": "containerInstanceLongArnFormat", 
              "value": "enabled", 
              "principalArn": "arn:aws:iam::123456789012:root" 
          }, 
          { 
              "name": "serviceLongArnFormat", 
              "value": "enabled", 
              "principalArn": "arn:aws:iam::123456789012:root" 
          }, 
          { 
              "name": "taskLongArnFormat", 
              "value": "enabled", 
              "principalArn": "arn:aws:iam::123456789012:root" 
          } 
     ]
}
```
## **Example 2: To view the account settings for a specific IAM user or IAM role**

The following list-account-settings example displays the account settings for the specified IAM user or IAM role.

aws ecs list-account-settings --principal-arn arn:aws:iam::123456789012:user/MyUser

Output:

{

"settings": [

```
 { 
               "name": "serviceLongArnFormat", 
              "value": "enabled", 
              "principalArn": "arn:aws:iam::123456789012:user/MyUser" 
          } 
     ]
}
```
For more information, see Amazon [Resource](https://docs.aws.amazon.com/AmazonECS/latest/developerguide/ecs-resource-ids.html) Names (ARNs) and IDs in the *Amazon ECS Developer Guide*.

• For API details, see [ListAccountSettings](https://awscli.amazonaws.com/v2/documentation/api/latest/reference/ecs/list-account-settings.html) in *AWS CLI Command Reference*.

# **list-attributes**

The following code example shows how to use list-attributes.

#### **AWS CLI**

## **To list the container instances that contain a specific attribute**

The following example lists the attributes for container instances that have the stack=production attribute in the default cluster.

```
aws ecs list-attributes \ 
     --target-type container-instance \ 
     --attribute-name stack \ 
     --attribute-value production \ 
     --cluster default
```

```
{ 
     "attributes": [ 
         \{ "name": "stack", 
              "targetId": "arn:aws:ecs:us-west-2:130757420319:container-
instance/1c3be8ed-df30-47b4-8f1e-6e68ebd01f34", 
              "value": "production" 
         } 
     ]
}
```
For more information, see Amazon ECS Container Agent [Configuration](https://docs.aws.amazon.com/AmazonECS/latest/developerguide/ecs-agent-config.html) in the *Amazon ECS Developer Guide*.

• For API details, see [ListAttributes](https://awscli.amazonaws.com/v2/documentation/api/latest/reference/ecs/list-attributes.html) in *AWS CLI Command Reference*.

# **list-clusters**

The following code example shows how to use list-clusters.

## **AWS CLI**

## **To list your available clusters**

The following list-clusters example lists all of the available clusters.

```
aws ecs list-clusters
```
## Output:

```
{ 
     "clusterArns": [ 
          "arn:aws:ecs:us-west-2:123456789012:cluster/MyECSCluster1", 
          "arn:aws:ecs:us-west-2:123456789012:cluster/AnotherECSCluster" 
    \mathbf{I}}
```
For more information, see [Amazon](https://docs.aws.amazon.com/AmazonECS/latest/developerguide/ECS_clusters.html) ECS Clusters in the *Amazon ECS Developer Guide*.

• For API details, see [ListClusters](https://awscli.amazonaws.com/v2/documentation/api/latest/reference/ecs/list-clusters.html) in *AWS CLI Command Reference*.

# **list-container-instances**

The following code example shows how to use list-container-instances.

## **AWS CLI**

## **To list the container instances in a cluster**

The following list-container-instances example lists all of the available container instances in a cluster.

```
aws ecs list-container-instances --cluster MyCluster
```

```
{ 
     "containerInstanceArns": [ 
         "arn:aws:ecs:us-west-2:123456789012:container-instance/MyCluster/
a1b2c3d4-5678-90ab-cdef-11111EXAMPLE", 
         "arn:aws:ecs:us-west-2:123456789012:container-instance/MyCluster/
a1b2c3d4-5678-90ab-cdef-22222EXAMPLE" 
    \mathbb{I}}
```
For more information, see Amazon ECS [Container](https://docs.aws.amazon.com/AmazonECS/latest/developerguide/ECS_instances.html) Instances in the *Amazon ECS Developer Guide*.

• For API details, see [ListContainerInstances](https://awscli.amazonaws.com/v2/documentation/api/latest/reference/ecs/list-container-instances.html) in *AWS CLI Command Reference*.

## **list-services-by-namespace**

The following code example shows how to use list-services-by-namespace.

## **AWS CLI**

#### **To list the services in a namespace**

The following list-services-by-namespace example lists all of the services configured for the specified namespace in your default Region.

```
aws ecs list-services-by-namespace \ 
     --namespace service-connect
```
## Output:

```
{ 
     "serviceArns": [ 
         "arn:aws:ecs:us-west-2:123456789012:service/MyCluster/MyService", 
         "arn:aws:ecs:us-west-2:123456789012:service/tutorial/service-connect-nginx-
service" 
     ]
}
```
For more information, see Service [Connect](https://docs.aws.amazon.com/AmazonECS/latest/developerguide/service-connect.html) in the *Amazon ECS Developer Guide*.

• For API details, see [ListServicesByNamespace](https://awscli.amazonaws.com/v2/documentation/api/latest/reference/ecs/list-services-by-namespace.html) in *AWS CLI Command Reference*.

## **list-services**

The following code example shows how to use list-services.

#### **AWS CLI**

### **To list the services in a cluster**

The following list-services example shows how to list the services running in a cluster.

```
aws ecs list-services --cluster MyCluster
```
Output:

```
 { 
      "serviceArns": [ 
           "arn:aws:ecs:us-west-2:123456789012:service/MyCluster/MyService" 
      ]
}
```
For more information, see [Services](https://docs.aws.amazon.com/AmazonECS/latest/developerguide/ecs_services.html) in the *Amazon ECS Developer Guide*.

• For API details, see [ListServices](https://awscli.amazonaws.com/v2/documentation/api/latest/reference/ecs/list-services.html) in *AWS CLI Command Reference*.

## **list-tags-for-resource**

The following code example shows how to use list-tags-for-resource.

### **AWS CLI**

#### **To list the tags for a resource**

The following list-tags-for-resource example lists the tags for a specific cluster.

```
aws ecs list-tags-for-resource \ 
     --resource-arn arn:aws:ecs:us-west-2:123456789012:cluster/MyCluster
```
Output:

{ "tags": [  $\overline{\mathcal{L}}$ 

```
 "key": "key1", 
                "value": "value1" 
           }, 
           { 
                "key": "key2", 
                "value": "value2" 
           }, 
           { 
                "key": "key3", 
                "value": "value3" 
           } 
      ]
}
```
• For API details, see [ListTagsForResource](https://awscli.amazonaws.com/v2/documentation/api/latest/reference/ecs/list-tags-for-resource.html) in *AWS CLI Command Reference*.

# **list-task-definition-families**

The following code example shows how to use list-task-definition-families.

## **AWS CLI**

# **Example 1: To list the registered task definition families**

The following list-task-definition-families example lists all of the registered task definition families.

```
aws ecs list-task-definition-families
```
Output:

```
{ 
      "families": [ 
           "node-js-app", 
           "web-timer", 
           "hpcc", 
           "hpcc-c4-8xlarge" 
      ]
}
```
# **Example 2: To filter the registered task definition families**

The following list-task-definition-families example lists the task definition revisions that start with "hpcc".

```
aws ecs list-task-definition-families --family-prefix hpcc
```
#### Output:

```
{ 
       "families": [ 
             "hpcc", 
             "hpcc-c4-8xlarge" 
     \mathbf{I}}
```
For more information, see Task Definition [Parameters](https://docs.aws.amazon.com/AmazonECS/latest/developerguide/task_definition_parameters.html#family) in the *Amazon ECS Developer Guide*.

• For API details, see [ListTaskDefinitionFamilies](https://awscli.amazonaws.com/v2/documentation/api/latest/reference/ecs/list-task-definition-families.html) in *AWS CLI Command Reference*.

#### **list-task-definitions**

The following code example shows how to use list-task-definitions.

#### **AWS CLI**

#### **Example 1: To list the registered task definitions**

The following list-task-definitions example lists all of the registered task definitions.

aws ecs list-task-definitions

```
{ 
     "taskDefinitionArns": [ 
         "arn:aws:ecs:us-west-2:123456789012:task-definition/sleep300:2", 
         "arn:aws:ecs:us-west-2:123456789012:task-definition/sleep360:1", 
         "arn:aws:ecs:us-west-2:123456789012:task-definition/wordpress:3", 
         "arn:aws:ecs:us-west-2:123456789012:task-definition/wordpress:4", 
         "arn:aws:ecs:us-west-2:123456789012:task-definition/wordpress:5", 
         "arn:aws:ecs:us-west-2:123456789012:task-definition/wordpress:6" 
     ]
```
}

## **Example 2: To list the registered task definitions in a family**

The following list-task-definitions example lists the task definition revisions of a specified family.

aws ecs list-task-definitions --family-prefix wordpress

Output:

```
{ 
     "taskDefinitionArns": [ 
         "arn:aws:ecs:us-west-2:123456789012:task-definition/wordpress:3", 
         "arn:aws:ecs:us-west-2:123456789012:task-definition/wordpress:4", 
         "arn:aws:ecs:us-west-2:123456789012:task-definition/wordpress:5", 
         "arn:aws:ecs:us-west-2:123456789012:task-definition/wordpress:6" 
    \mathbf{I}}
```
For more information, see Amazon ECS Task [Definitions](https://docs.aws.amazon.com/AmazonECS/latest/developerguide/task_definitions.html) in the *Amazon ECS Developer Guide*.

• For API details, see [ListTaskDefinitions](https://awscli.amazonaws.com/v2/documentation/api/latest/reference/ecs/list-task-definitions.html) in *AWS CLI Command Reference*.

## **list-tasks**

The following code example shows how to use list-tasks.

## **AWS CLI**

#### **Example 1: To list the tasks in a cluster**

The following list-tasks example lists all of the tasks in a cluster.

aws ecs list-tasks --cluster default

Output:

{

"taskArns": [

```
 "arn:aws:ecs:us-west-2:123456789012:task/a1b2c3d4-5678-90ab-
cdef-11111EXAMPLE", 
         "arn:aws:ecs:us-west-2:123456789012:task/a1b2c3d4-5678-90ab-
cdef-22222EXAMPLE" 
     ]
}
```
#### **Example 2: To list the tasks on a particular container instance**

The following list-tasks example lists the tasks on a container instance, using the container instance UUID as a filter.

```
aws ecs list-tasks --cluster default --container-instance a1b2c3d4-5678-90ab-
cdef-33333EXAMPLE
```
Output:

```
{ 
     "taskArns": [ 
          "arn:aws:ecs:us-west-2:123456789012:task/a1b2c3d4-5678-90ab-
cdef-44444EXAMPLE" 
    \mathbf{I}}
```
For more information, see Amazon ECS Task [Definitions](https://docs.aws.amazon.com/AmazonECS/latest/developerguide/task_definitions.html) in the *Amazon ECS Developer Guide*.

• For API details, see [ListTasks](https://awscli.amazonaws.com/v2/documentation/api/latest/reference/ecs/list-tasks.html) in *AWS CLI Command Reference*.

#### **put-account-setting-default**

The following code example shows how to use put-account-setting-default.

### **AWS CLI**

#### **To modify the default account settings**

The following put-account-setting-default example modifies the default account setting for all IAM users or roles on your account. These changes apply to the entire AWS account unless an IAM user or role explicitly overrides these settings for themselves.

aws ecs put-account-setting-default --name serviceLongArnFormat --value enabled

```
{ 
     "setting": { 
          "name": "serviceLongArnFormat", 
          "value": "enabled", 
          "principalArn": "arn:aws:iam::123456789012:root" 
     }
}
```
For more information, see Amazon [Resource](https://docs.aws.amazon.com/AmazonECS/latest/developerguide/ecs-resource-ids.html) Names (ARNs) and IDs in the *Amazon ECS Developer Guide*.

• For API details, see [PutAccountSettingDefault](https://awscli.amazonaws.com/v2/documentation/api/latest/reference/ecs/put-account-setting-default.html) in *AWS CLI Command Reference*.

#### **put-account-setting**

The following code example shows how to use put-account-setting.

#### **AWS CLI**

#### **To modify the account setting for your IAM user account**

The following put-account-setting example enables the serviceLongArnFormat account setting for your IAM user account.

aws ecs put-account-setting --name serviceLongArnFormat --value enabled

Output:

```
{ 
     "setting": { 
          "name": "serviceLongArnFormat", 
          "value": "enabled", 
          "principalArn": "arn:aws:iam::130757420319:user/your_username" 
     }
}
```
For more information, see [Modifying](https://docs.aws.amazon.com/AmazonECS/latest/developerguide/ecs-modifying-longer-id-settings.html) Account Settings in the *Amazon ECS Developer Guide*.

• For API details, see [PutAccountSetting](https://awscli.amazonaws.com/v2/documentation/api/latest/reference/ecs/put-account-setting.html) in *AWS CLI Command Reference*.

#### **put-account-settings**

The following code example shows how to use put-account-settings.

#### **AWS CLI**

#### **To modify the account settings for an IAM user or IAM role**

The following put-account-setting example modifies the account settings for the specified IAM user or IAM role.

```
aws ecs put-account-setting \ 
     --name serviceLongArnFormat \ 
     --value enabled \ 
     --principal-arn arn:aws:iam::123456789012:user/MyUser
```
Output:

```
{ 
     "setting": { 
          "name": "serviceLongArnFormat", 
          "value": "enabled", 
          "principalArn": "arn:aws:iam::123456789012:user/MyUser" 
     }
}
```
• For API details, see [PutAccountSettings](https://awscli.amazonaws.com/v2/documentation/api/latest/reference/ecs/put-account-settings.html) in *AWS CLI Command Reference*.

#### **put-attributes**

The following code example shows how to use put-attributes.

#### **AWS CLI**

#### **To create an attribute and associate it with an Amazon ECS resource**

The following put-attributes applies an attribute with the name stack and the value production to a container instance.

```
aws ecs put-attributes \ 
     --attributes name=stack,value=production,targetId=arn:aws:ecs:us-
west-2:130757420319:container-instance/1c3be8ed-df30-47b4-8f1e-6e68ebd01f34
```

```
{ 
     "attributes": [ 
          { 
               "name": "stack", 
               "targetId": "arn:aws:ecs:us-west-2:130757420319:container-
instance/1c3be8ed-df30-47b4-8f1e-6e68ebd01f34", 
               "value": "production" 
          } 
    \mathbf{I}}
```
• For API details, see [PutAttributes](https://awscli.amazonaws.com/v2/documentation/api/latest/reference/ecs/put-attributes.html) in *AWS CLI Command Reference*.

## **put-cluster-capacity-providers**

The following code example shows how to use put-cluster-capacity-providers.

## **AWS CLI**

### **Example 1: To add an existing capacity provider to a cluster**

The following put-cluster-capacity-providers example adds an existing capacity provider to a cluster. The create-capacity-provider command is used to create a capacity provider. The describe-clusters command is used to describe the current capacity providers and the default capacity provider strategy associated with a cluster. When adding a new capacity provider to a cluster, you must specify all existing capacity providers in addition to the new capacity provider you want to associate with the cluster. You must also specify the default capacity provider strategy to associate with the cluster. In this example, the MyCluster cluster has the MyCapacityProvider1 capacity provider associated with it and you want to add the MyCapacityProvider2 capacity provider and include it in the default capacity provider strategy so tasks are spread evenly across both capacity providers.

```
aws ecs put-cluster-capacity-providers \ 
     --cluster MyCluster \ 
     --capacity-providers MyCapacityProvider1 MyCapacityProvider2 \ 
     --default-capacity-provider-strategy 
  capacityProvider=MyCapacityProvider1,weight=1 
  capacityProvider=MyCapacityProvider2,weight=1
```

```
{ 
     "cluster": { 
          "clusterArn": "arn:aws:ecs:us-west-2:123456789012:cluster/MyCluster", 
         "clusterName": "MyCluster", 
         "status": "ACTIVE", 
         "registeredContainerInstancesCount": 0, 
         "runningTasksCount": 0, 
         "pendingTasksCount": 0, 
         "activeServicesCount": 0, 
         "statistics": [], 
         "tags": [], 
         "settings": [ 
              { 
                  "name": "containerInsights", 
                  "value": "enabled" 
              } 
         ], 
         "capacityProviders": [ 
              "MyCapacityProvider1", 
              "MyCapacityProvider2" 
         ], 
          "defaultCapacityProviderStrategy": [ 
\{\hspace{.1cm} \} "capacityProvider": "MyCapacityProvider1", 
                  "weight": 1, 
                  "base": 0 
              }, 
              { 
                  "capacityProvider": "MyCapacityProvider2", 
                  "weight": 1, 
                  "base": 0 
 } 
         ], 
         "attachments": [ 
             { 
                  "id": "0fb0c8f4-6edd-4de1-9b09-17e470ee1918", 
                  "type": "as_policy", 
                  "status": "ACTIVE", 
                  "details": [ 
\{ \} "name": "capacityProviderName", 
                           "value": "MyCapacityProvider1"
```

```
\}, \{\{ "name": "scalingPolicyName", 
                      "value": "ECSManagedAutoScalingPolicy-a1b2c3d4-5678-90ab-
cdef-EXAMPLE11111" 
1999 1999 1999 1999 1999
 ] 
           }, 
\{\hspace{.1cm} \} "id": "ae592060-2382-4663-9476-b015c685593c", 
               "type": "as_policy", 
               "status": "ACTIVE", 
               "details": [ 
\{ "name": "capacityProviderName", 
                      "value": "MyCapacityProvider2" 
\}, \{\{ "name": "scalingPolicyName", 
                      "value": "ECSManagedAutoScalingPolicy-a1b2c3d4-5678-90ab-
cdef-EXAMPLE22222" 
1999 1999 1999 1999 1999
 ] 
 } 
        ], 
        "attachmentsStatus": "UPDATE_IN_PROGRESS" 
    }
}
```
For more information, see Cluster capacity [providers](https://docs.aws.amazon.com/AmazonECS/latest/developerguide/cluster-capacity-providers.html) in the *Amazon ECS Developer Guide*.

# **Example 2: To remove a capacity provider from a cluster**

The following put-cluster-capacity-providers example removes a capacity provider from a cluster. The describe-clusters command is used to describe the current capacity providers associated with a cluster. When removing a capacity provider from a cluster, you must specify the capacity providers you want to remain associated with the cluster as well as the default capacity provider strategy to associate with the cluster. In this example, the cluster has the MyCapacityProvider1 and MyCapacityProvider2 capacity providers associated with it and you want to remove the MyCapacityProvider2 capacity provider, so you specify only MyCapacityProvider1 in the command along with the updated default capacity provider strategy.

```
aws ecs put-cluster-capacity-providers \ 
     --cluster MyCluster \ 
     --capacity-providers MyCapacityProvider1 \ 
     --default-capacity-provider-strategy 
  capacityProvider=MyCapacityProvider1,weight=1,base=0
```

```
{ 
      "cluster": { 
            "clusterArn": "arn:aws:ecs:us-west-2:123456789012:cluster/MyCluster", 
            "clusterName": "MyCluster", 
            "status": "ACTIVE", 
            "registeredContainerInstancesCount": 0, 
            "runningTasksCount": 0, 
            "pendingTasksCount": 0, 
            "activeServicesCount": 0, 
            "statistics": [], 
            "tags": [], 
            "settings": [ 
                  { 
                        "name": "containerInsights", 
                        "value": "enabled" 
                  } 
            ], 
            "capacityProviders": [ 
                  "MyCapacityProvider1" 
            ], 
            "defaultCapacityProviderStrategy": [ 
                  "capacityProvider": "MyCapacityProvider1", 
                  "weight": 1, 
                  "base": 0 
            ], 
            "attachments": [ 
                { 
                        "id": "0fb0c8f4-6edd-4de1-9b09-17e470ee1918", 
                        "type": "as_policy", 
                        "status": "ACTIVE", 
                        "details": [ 
\{ \} "name": "capacityProviderName", 
                                    "value": "MyCapacityProvider1" 
\mathbb{R}, \mathbb{R}, \mathbb{R}, \mathbb{R}, \mathbb{R}, \mathbb{R}, \mathbb{R}, \mathbb{R}, \mathbb{R}, \mathbb{R}, \mathbb{R}, \mathbb{R}, \mathbb{R}, \mathbb{R}, \mathbb{R}, \mathbb{R}, \mathbb{R}, \mathbb{R}, \mathbb{R}, \mathbb{R}, \mathbb{R}, \mathbb{R},
```

```
\{ "name": "scalingPolicyName", 
                      "value": "ECSManagedAutoScalingPolicy-a1b2c3d4-5678-90ab-
cdef-EXAMPLE11111" 
1999 1999 1999 1999 1999
 ] 
           }, 
\{\hspace{.1cm} \} "id": "ae592060-2382-4663-9476-b015c685593c", 
               "type": "as_policy", 
               "status": "DELETING", 
               "details": [ 
\{ "name": "capacityProviderName", 
                      "value": "MyCapacityProvider2" 
\}, \{\{ "name": "scalingPolicyName", 
                      "value": "ECSManagedAutoScalingPolicy-a1b2c3d4-5678-90ab-
cdef-EXAMPLE22222" 
1999 1999 1999 1999 1999
 ] 
 } 
        ], 
        "attachmentsStatus": "UPDATE_IN_PROGRESS" 
    }
}
```
For more information, see Cluster capacity [providers](https://docs.aws.amazon.com/AmazonECS/latest/developerguide/cluster-capacity-providers.html) in the *Amazon ECS Developer Guide*.

# **Example 3: To remove all capacity providers from a cluster**

The following put-cluster-capacity-providers example removes all existing capacity providers from the cluster.

```
aws ecs put-cluster-capacity-providers \ 
     --cluster MyCluster \ 
     --capacity-providers [] \ 
     --default-capacity-provider-strategy []
```
# Output:

{

```
 "cluster": { 
        "clusterArn": "arn:aws:ecs:us-west-2:123456789012:cluster/MyCluster", 
        "clusterName": "MyCluster", 
        "status": "ACTIVE", 
        "registeredContainerInstancesCount": 0, 
        "runningTasksCount": 0, 
        "pendingTasksCount": 0, 
        "activeServicesCount": 0, 
        "statistics": [], 
        "tags": [], 
        "settings": [ 
            { 
                "name": "containerInsights", 
                "value": "enabled" 
 } 
        ], 
        "capacityProviders": [], 
        "defaultCapacityProviderStrategy": [], 
        "attachments": [ 
\{ "id": "0fb0c8f4-6edd-4de1-9b09-17e470ee1918", 
                "type": "as_policy", 
                "status": "DELETING", 
                "details": [ 
\{ "name": "capacityProviderName", 
                        "value": "MyCapacityProvider1" 
\}, \{\{ "name": "scalingPolicyName", 
                        "value": "ECSManagedAutoScalingPolicy-a1b2c3d4-5678-90ab-
cdef-EXAMPLE11111" 
1999 1999 1999 1999 1999
 ] 
            }, 
            { 
                "id": "ae592060-2382-4663-9476-b015c685593c", 
                "type": "as_policy", 
                "status": "DELETING", 
                "details": [ 
\{ "name": "capacityProviderName", 
                        "value": "MyCapacityProvider2" 
\}, \{
```

```
\{ "name": "scalingPolicyName", 
                      "value": "ECSManagedAutoScalingPolicy-a1b2c3d4-5678-90ab-
cdef-EXAMPLE22222" 
1999 1999 1999 1999 1999
 ] 
 } 
        ], 
        "attachmentsStatus": "UPDATE_IN_PROGRESS" 
    }
}
```
For more information, see Cluster capacity [providers](https://docs.aws.amazon.com/AmazonECS/latest/developerguide/cluster-capacity-providers.html) in the *Amazon ECS Developer Guide*.

• For API details, see [PutClusterCapacityProviders](https://awscli.amazonaws.com/v2/documentation/api/latest/reference/ecs/put-cluster-capacity-providers.html) in *AWS CLI Command Reference*.

# **register-task-definition**

The following code example shows how to use register-task-definition.

## **AWS CLI**

# **Example 1: To register a task definition with a JSON file**

The following register-task-definition example registers a task definition to the specified family. The container definitions are saved in JSON format at the specified file location.

```
aws ecs register-task-definition \ 
     --cli-input-json file://<path_to_json_file>/sleep360.json
```
## Contents of sleep360.json:

```
{ 
      "containerDefinitions": [ 
           { 
                "name": "sleep", 
                "image": "busybox", 
                "cpu": 10, 
                "command": [ 
                     "sleep", 
                     "360" 
                ],
```

```
 "memory": 10, 
               "essential": true 
          } 
     ], 
     "family": "sleep360"
}
```

```
{ 
     "taskDefinition": { 
          "status": "ACTIVE", 
          "family": "sleep360", 
          "placementConstraints": [], 
          "compatibilities": [ 
                   "EXTERNAL", 
                   "EC2" 
          ], 
          "volumes": [], 
          "taskDefinitionArn": "arn:aws:ecs:us-east-1:123456789012:task-definition/
sleep360:1", 
          "containerDefinitions": [ 
\{\hspace{.1cm} \} "environment": [], 
                   "name": "sleep", 
                   "mountPoints": [], 
                   "image": "busybox", 
                   "cpu": 10, 
                   "portMappings": [], 
                   "command": [ 
                        "sleep", 
                        "360" 
                   ], 
          "memory": 10, 
          "essential": true, 
          "volumesFrom": [] 
          } 
     ], 
          "revision": 1 
     }
}
```
For more information, see [Example task definitions](https://docs.aws.amazon.com/AmazonECS/latest/developerguide/example_task_definitions.html) in the *Amazon ECS Developer Guide*.

## **Example 2: To register a task definition with a JSON string parameter**

The following register-task-definition example registers a task definition using container definitions provided as a JSON string parameter with escaped double quotes.

```
aws ecs register-task-definition \ 
     --family sleep360 \ 
     --container-definitions "[{\"name\":\"sleep\",\"image\":\"busybox\",\"cpu\":10,
\"command\":[\"sleep\",\"360\"],\"memory\":10,\"essential\":true}]"
```
The output is identical to the previous example.

For more information, see Creating a Task [Definition](https://docs.aws.amazon.com/AmazonECS/latest/developerguide/create-task-definition.html) in the *Amazon ECS Developer Guide*.

• For API details, see [RegisterTaskDefinition](https://awscli.amazonaws.com/v2/documentation/api/latest/reference/ecs/register-task-definition.html) in *AWS CLI Command Reference*.

#### **run-task**

The following code example shows how to use run-task.

## **AWS CLI**

## **To run a task on your default cluster**

The following run-task example runs a task on the default cluster and uses a client token.

```
aws ecs run-task \ 
     --cluster default \ 
     --task-definition sleep360:1 \ 
     --client-token 550e8400-e29b-41d4-a716-446655440000
```

```
{ 
     "tasks": [ 
         { 
             "attachments": [], 
             "attributes": [ 
\overline{a} "name": "ecs.cpu-architecture", 
                     "value": "x86_64" 
 } 
             ],
```

```
 "availabilityZone": "us-east-1b", 
             "capacityProviderName": "example-capacity-provider", 
             "clusterArn": "arn:aws:ecs:us-east-1:123456789012:cluster/default", 
             "containerInstanceArn": "arn:aws:ecs:us-east-1:123456789012:container-
instance/default/bc4d2ec611d04bb7bb97e83ceEXAMPLE", 
             "containers": [ 
\overline{a} "containerArn": "arn:aws:ecs:us-east-1:123456789012:container/
default/d6f51cc5bbc94a47969c92035e9f66f8/75853d2d-711e-458a-8362-0f0aEXAMPLE", 
                      "taskArn": "arn:aws:ecs:us-east-1:123456789012:task/default/
d6f51cc5bbc94a47969c9203EXAMPLE", 
                     "name": "sleep", 
                     "image": "busybox", 
                      "lastStatus": "PENDING", 
                      "networkInterfaces": [], 
                      "cpu": "10", 
                      "memory": "10" 
 } 
             ], 
             "cpu": "10", 
             "createdAt": "2023-11-21T16:59:34.403000-05:00", 
             "desiredStatus": "RUNNING", 
             "enableExecuteCommand": false, 
             "group": "family:sleep360", 
             "lastStatus": "PENDING", 
             "launchType": "EC2", 
             "memory": "10", 
             "overrides": { 
                 "containerOverrides": [ 
\{ "name": "sleep" 
1999 1999 1999 1999 1999
                 ], 
                 "inferenceAcceleratorOverrides": [] 
             }, 
             "tags": [], 
             "taskArn": "arn:aws:ecs:us-east-1:123456789012:task/default/
d6f51cc5bbc94a47969c9203EXAMPLE", 
             "taskDefinitionArn": "arn:aws:ecs:us-east-1:123456789012:task-
definition/sleep360:1", 
             "version": 1 
         } 
     ], 
     "failures": []
```
}

For more information, see [Running](https://docs.aws.amazon.com/AmazonECS/latest/developerguide/ecs_run_task.html) Tasks in the *Amazon ECS Developer Guide*.

• For API details, see [RunTask](https://awscli.amazonaws.com/v2/documentation/api/latest/reference/ecs/run-task.html) in *AWS CLI Command Reference*.

#### **start-task**

The following code example shows how to use start-task.

#### **AWS CLI**

#### **To start a new task**

The following start-task starts a task using the latest revision of the sleep360 task definition on the specified container instance in the default cluster.

```
aws ecs start-task \ 
     --task-definition sleep360 \ 
     --container-instances 765936fadbdd46b5991a4bd70c2a43d4
```

```
{ 
     "tasks": [ 
        { 
             "taskArn": "arn:aws:ecs:us-west-2:130757420319:task/
default/666fdccc2e2d4b6894dd422f4eeee8f8", 
            "clusterArn": "arn:aws:ecs:us-west-2:130757420319:cluster/default", 
            "taskDefinitionArn": "arn:aws:ecs:us-west-2:130757420319:task-
definition/sleep360:3", 
            "containerInstanceArn": "arn:aws:ecs:us-west-2:130757420319:container-
instance/default/765936fadbdd46b5991a4bd70c2a43d4", 
            "overrides": { 
                 "containerOverrides": [ 
\{ \} "name": "sleep" 
 } 
 ] 
            }, 
            "lastStatus": "PENDING", 
            "desiredStatus": "RUNNING", 
             "cpu": "128",
```

```
 "memory": "128", 
              "containers": [ 
\overline{a} "containerArn": "arn:aws:ecs:us-
west-2:130757420319:container/75f11ed4-8a3d-4f26-a33b-ad1db9e02d41", 
                      "taskArn": "arn:aws:ecs:us-west-2:130757420319:task/
default/666fdccc2e2d4b6894dd422f4eeee8f8", 
                      "name": "sleep", 
                      "lastStatus": "PENDING", 
                      "networkInterfaces": [], 
                      "cpu": "10", 
                      "memory": "10" 
 } 
             ], 
             "version": 1, 
             "createdAt": 1563421494.186, 
             "group": "family:sleep360", 
             "launchType": "EC2", 
             "attachments": [], 
             "tags": [] 
         } 
     ], 
     "failures": []
}
```
• For API details, see [StartTask](https://awscli.amazonaws.com/v2/documentation/api/latest/reference/ecs/start-task.html) in *AWS CLI Command Reference*.

# **stop-task**

The following code example shows how to use stop-task.

# **AWS CLI**

# **To stop a task**

The following stop-task stops the specified task from running in the default cluster.

```
aws ecs stop-task \ 
     --task 666fdccc2e2d4b6894dd422f4eeee8f8
```

```
 "task": { 
          "taskArn": "arn:aws:ecs:us-west-2:130757420319:task/
default/666fdccc2e2d4b6894dd422f4eeee8f8", 
          "clusterArn": "arn:aws:ecs:us-west-2:130757420319:cluster/default", 
         "taskDefinitionArn": "arn:aws:ecs:us-west-2:130757420319:task-definition/
sleep360:3", 
          "containerInstanceArn": "arn:aws:ecs:us-west-2:130757420319:container-
instance/default/765936fadbdd46b5991a4bd70c2a43d4", 
         "overrides": { 
              "containerOverrides": [] 
         }, 
         "lastStatus": "STOPPED", 
         "desiredStatus": "STOPPED", 
          "cpu": "128", 
          "memory": "128", 
         "containers": [], 
         "version": 2, 
         "stoppedReason": "Taskfailedtostart", 
         "stopCode": "TaskFailedToStart", 
          "connectivity": "CONNECTED", 
          "connectivityAt": 1563421494.186, 
          "pullStartedAt": 1563421494.252, 
          "pullStoppedAt": 1563421496.252, 
          "executionStoppedAt": 1563421497, 
          "createdAt": 1563421494.186, 
          "stoppingAt": 1563421497.252, 
          "stoppedAt": 1563421497.252, 
          "group": "family:sleep360", 
         "launchType": "EC2", 
          "attachments": [], 
         "tags": [] 
     }
}
```
• For API details, see [StopTask](https://awscli.amazonaws.com/v2/documentation/api/latest/reference/ecs/stop-task.html) in *AWS CLI Command Reference*.

#### **tag-resource**

The following code example shows how to use tag-resource.

#### **AWS CLI**

#### **To tag a resource**

The following tag-resource example adds a single tag to the specified resource.

```
aws ecs tag-resource \ 
     --resource-arn arn:aws:ecs:us-west-2:123456789012:cluster/MyCluster 
     --tags key=key1,value=value1
```
This command produces no output.

#### **To add multiple tags to a resource**

The following tag-resource example adds multiple tags to the specified resource.

```
aws ecs tag-resource \
--resource-arn arn:aws:ecs:us-west-2:123456789012:cluster/MyCluster \
--tags key=key1,value=value1 key=key2,value=value2 key=key3,value=value3
```
This command produces no output.

• For API details, see [TagResource](https://awscli.amazonaws.com/v2/documentation/api/latest/reference/ecs/tag-resource.html) in *AWS CLI Command Reference*.

#### **untag-resource**

The following code example shows how to use untag-resource.

#### **AWS CLI**

#### **To remove a tag from a resource**

The following untag-resource example removes the listed tags from the specified resource.

```
aws ecs untag-resource \ 
     --resource-arn arn:aws:ecs:us-west-2:123456789012:cluster/MyCluster \ 
     --tag-keys key1,key2
```
This command produces no output.

• For API details, see [UntagResource](https://awscli.amazonaws.com/v2/documentation/api/latest/reference/ecs/untag-resource.html) in *AWS CLI Command Reference*.

#### **update-cluster-settings**

The following code example shows how to use update-cluster-settings.

### **AWS CLI**

## **To modify the settings for your cluster**

The following update-cluster-settings example enables CloudWatch Container Insights for the default cluster.

```
aws ecs update-cluster-settings \ 
     --cluster default \ 
     --settings name=containerInsights,value=enabled
```
Output:

```
{ 
     "cluster": { 
         "clusterArn": "arn:aws:ecs:us-west-2:123456789012:cluster/MyCluster", 
         "clusterName": "default", 
         "status": "ACTIVE", 
         "registeredContainerInstancesCount": 0, 
         "runningTasksCount": 0, 
         "pendingTasksCount": 0, 
         "activeServicesCount": 0, 
          "statistics": [], 
         "tags": [], 
          "settings": [ 
              { 
                  "name": "containerInsights", 
                  "value": "enabled" 
 } 
         ] 
     }
}
```
For more information, see [Modifying](https://docs.aws.amazon.com/AmazonECS/latest/developerguide/ecs-modifying-longer-id-settings.html) Account Settings in the *Amazon ECS Developer Guide*.

• For API details, see [UpdateClusterSettings](https://awscli.amazonaws.com/v2/documentation/api/latest/reference/ecs/update-cluster-settings.html) in *AWS CLI Command Reference*.

#### **update-container-agent**

The following code example shows how to use update-container-agent.

#### **AWS CLI**

#### **To update the container agent on an Amazon ECS container instance**

The following update-container-agent example updates the container agent on the specified container instance in the default cluster.

```
aws ecs update-container-agent --cluster default --container-instance 
  a1b2c3d4-5678-90ab-cdef-11111EXAMPLE
```
Output:

```
{ 
     "containerInstance": { 
          "status": "ACTIVE",
... 
          "agentUpdateStatus": "PENDING", 
          "versionInfo": { 
               "agentVersion": "1.0.0", 
              "agentHash": "4023248", 
              "dockerVersion": "DockerVersion: 1.5.0" 
          } 
     }
}
```
For more information, see Updating the Amazon ECS [Container](https://docs.aws.amazon.com/AmazonECS/latest/developerguide/ecs-agent-update.html) Agent in the *Amazon ECS Developer Guide*.

• For API details, see [UpdateContainerAgent](https://awscli.amazonaws.com/v2/documentation/api/latest/reference/ecs/update-container-agent.html) in *AWS CLI Command Reference*.

### **update-container-instances-state**

The following code example shows how to use update-container-instances-state.

#### **AWS CLI**

#### **To update the state of a container instance**

The following update-container-instances-state updates the state of the specified container instance to DRAINING which will remove it from the cluster is it registered to.

```
aws ecs update-container-instances-state \
```

```
 --container-instances 765936fadbdd46b5991a4bd70c2a43d4 \ 
 --status DRAINING
```

```
{ 
     "containerInstances": [ 
         { 
              "containerInstanceArn": "arn:aws:ecs:us-west-2:130757420319:container-
instance/default/765936fadbdd46b5991a4bd70c2a43d4", 
              "ec2InstanceId": "i-013d87ffbb4d513bf", 
              "version": 4390, 
              "versionInfo": { 
                  "agentVersion": "1.29.0", 
                  "agentHash": "a190a73f", 
                  "dockerVersion": "DockerVersion:18.06.1-ce" 
              }, 
              "remainingResources": [ 
\overline{a} "name": "CPU", 
                       "type": "INTEGER", 
                       "doubleValue": 0, 
                       "longValue": 0, 
                       "integerValue": 1536 
                  }, 
\overline{a} "name": "MEMORY", 
                       "type": "INTEGER", 
                       "doubleValue": 0, 
                       "longValue": 0, 
                       "integerValue": 2681 
                  }, 
\overline{a} "name": "PORTS", 
                       "type": "STRINGSET", 
                       "doubleValue": 0, 
                       "longValue": 0, 
                       "integerValue": 0, 
                       "stringSetValue": [ 
                           "22", 
                           "2376", 
                           "2375", 
                           "51678",
```

```
 "51679" 
\sim 100 \sim 100 \sim 100 \sim 100 \sim 100 \sim 100 \sim 100 \sim 100 \sim 100 \sim 100 \sim 100 \sim 100 \sim 100 \sim 100 \sim 100 \sim 100 \sim 100 \sim 100 \sim 100 \sim 100 \sim 100 \sim 100 \sim 100 \sim 100 \sim 
                           }, 
\overline{a} "name": "PORTS_UDP", 
                                  "type": "STRINGSET", 
                                  "doubleValue": 0, 
                                  "longValue": 0, 
                                  "integerValue": 0, 
                                  "stringSetValue": [] 
 } 
                    ], 
                    "registeredResources": [ 
\overline{a} "name": "CPU", 
                                  "type": "INTEGER", 
                                  "doubleValue": 0, 
                                 "longValue": 0,
                                  "integerValue": 2048 
                           }, 
\overline{a} "name": "MEMORY", 
                                  "type": "INTEGER", 
                                  "doubleValue": 0, 
                                  "longValue": 0, 
                                  "integerValue": 3705 
                           }, 
\overline{a} "name": "PORTS", 
                                  "type": "STRINGSET", 
                                  "doubleValue": 0, 
                                  "longValue": 0, 
                                 "integerValue": 0,
                                  "stringSetValue": [ 
                                        "22", 
                                        "2376", 
                                        "2375", 
                                        "51678", 
                                        "51679" 
\sim 100 \sim 100 \sim 100 \sim 100 \sim 100 \sim 100 \sim 100 \sim 100 \sim 100 \sim 100 \sim 100 \sim 100 \sim 100 \sim 100 \sim 100 \sim 100 \sim 100 \sim 100 \sim 100 \sim 100 \sim 100 \sim 100 \sim 100 \sim 100 \sim 
                           }, 
\overline{a} "name": "PORTS_UDP", 
                                  "type": "STRINGSET",
```

```
 "doubleValue": 0, 
                   "longValue": 0,
                   "integerValue": 0,
                    "stringSetValue": [] 
 } 
            ], 
            "status": "DRAINING", 
            "agentConnected": true, 
             "runningTasksCount": 2, 
            "pendingTasksCount": 0, 
             "attributes": [ 
\overline{a} "name": "ecs.capability.secrets.asm.environment-variables" 
                }, 
\overline{a} "name": "ecs.capability.branch-cni-plugin-version", 
                    "value": "e0703516-" 
                }, 
\overline{a} "name": "ecs.ami-id", 
                    "value": "ami-00e0090ac21971297" 
                }, 
\overline{a} "name": "ecs.capability.secrets.asm.bootstrap.log-driver" 
                }, 
\overline{a} "name": "com.amazonaws.ecs.capability.logging-driver.none" 
                }, 
\overline{a} "name": "ecs.capability.ecr-endpoint" 
                }, 
\overline{a} "name": "ecs.capability.docker-plugin.local" 
                }, 
\overline{a} "name": "ecs.capability.task-cpu-mem-limit" 
                }, 
\overline{a} "name": "ecs.capability.secrets.ssm.bootstrap.log-driver" 
                }, 
\overline{a} "name": "com.amazonaws.ecs.capability.docker-remote-api.1.30" 
                }, 
\overline{a}
```

```
 "name": "com.amazonaws.ecs.capability.docker-remote-api.1.31" 
                }, 
\overline{a} "name": "com.amazonaws.ecs.capability.docker-remote-api.1.32" 
                }, 
\overline{a} "name": "ecs.availability-zone", 
                    "value": "us-west-2c" 
                }, 
\overline{a} "name": "ecs.capability.aws-appmesh" 
                }, 
\overline{a}"name": "com.amazonaws.ecs.capability.logging-driver.awslogs"
                }, 
\overline{a} "name": "com.amazonaws.ecs.capability.docker-remote-api.1.24" 
                }, 
\overline{a} "name": "ecs.capability.task-eni-trunking" 
                }, 
\overline{a} "name": "com.amazonaws.ecs.capability.docker-remote-api.1.25" 
                }, 
\overline{a} "name": "com.amazonaws.ecs.capability.docker-remote-api.1.26" 
                }, 
\overline{a} "name": "com.amazonaws.ecs.capability.docker-remote-api.1.27" 
                }, 
\overline{a} "name": "com.amazonaws.ecs.capability.docker-remote-api.1.28" 
                }, 
\overline{a} "name": "com.amazonaws.ecs.capability.privileged-container" 
                }, 
\overline{a} "name": "com.amazonaws.ecs.capability.docker-remote-api.1.29" 
                }, 
\overline{a} "name": "ecs.cpu-architecture", 
                    "value": "x86_64" 
                }, 
\overline{a}
```

```
 "name": "com.amazonaws.ecs.capability.ecr-auth" 
                 }, 
\overline{a} "name": "com.amazonaws.ecs.capability.docker-remote-api.1.20" 
                 }, 
\overline{a} "name": "ecs.os-type", 
                     "value": "linux" 
                 }, 
\overline{a} "name": "com.amazonaws.ecs.capability.docker-remote-api.1.21" 
                 }, 
\overline{a} "name": "com.amazonaws.ecs.capability.docker-remote-api.1.22" 
                 }, 
\overline{a} "name": "ecs.capability.task-eia" 
                 }, 
\overline{a} "name": "com.amazonaws.ecs.capability.docker-remote-api.1.23" 
                 }, 
\overline{a} "name": "ecs.capability.private-registry-
authentication.secretsmanager" 
                 }, 
\overline{a} "name": "com.amazonaws.ecs.capability.logging-driver.syslog" 
                 }, 
\overline{a} "name": "com.amazonaws.ecs.capability.logging-driver.json-file" 
                 }, 
\overline{a} "name": "ecs.capability.execution-role-awslogs" 
                 }, 
\overline{a} "name": "ecs.vpc-id", 
                     "value": "vpc-1234" 
                 }, 
\overline{a} "name": "com.amazonaws.ecs.capability.docker-remote-api.1.17" 
                 }, 
\overline{a} "name": "com.amazonaws.ecs.capability.docker-remote-api.1.18" 
                 },
```

```
\overline{a} "name": "com.amazonaws.ecs.capability.docker-remote-api.1.19" 
                }, 
\overline{a} "name": "ecs.capability.task-eni" 
                }, 
\overline{a} "name": "ecs.capability.execution-role-ecr-pull" 
                }, 
\overline{a} "name": "ecs.capability.container-health-check" 
                }, 
\overline{a} "name": "ecs.subnet-id", 
                    "value": "subnet-1234" 
                }, 
\overline{a} "name": "ecs.instance-type", 
                    "value": "c5.large" 
                }, 
\overline{a} "name": "com.amazonaws.ecs.capability.task-iam-role-network-
                }, 
\overline{a} "name": "ecs.capability.container-ordering" 
                }, 
\overline{a} "name": "ecs.capability.cni-plugin-version", 
                    "value": "91ccefc8-2019.06.0" 
                }, 
\overline{a} "name": "ecs.capability.pid-ipc-namespace-sharing" 
                }, 
\overline{a} "name": "ecs.capability.secrets.ssm.environment-variables" 
                }, 
\overline{a} "name": "com.amazonaws.ecs.capability.task-iam-role" 
 } 
            ], 
            "registeredAt": 1560788724.507, 
            "attachments": [], 
            "tags": []
```
host"

```
 } 
     ], 
     "failures": []
}
```
• For API details, see [UpdateContainerInstancesState](https://awscli.amazonaws.com/v2/documentation/api/latest/reference/ecs/update-container-instances-state.html) in *AWS CLI Command Reference*.

## **update-service-primary-task-set**

The following code example shows how to use update-service-primary-task-set.

#### **AWS CLI**

## **To update the primary task set for a service**

The following update-service-primary-task-set example updates the primary task set for the specified service.

```
aws ecs update-service-primary-task-set \ 
     --cluster MyCluster \ 
     --service MyService \ 
     --primary-task-set arn:aws:ecs:us-west-2:123456789012:task-set/MyCluster/
MyService/ecs-svc/1234567890123456789
```

```
{ 
     "taskSet": { 
         "id": "ecs-svc/1234567890123456789", 
         "taskSetArn": "arn:aws:ecs:us-west-2:123456789012:task-set/MyCluster/
MyService/ecs-svc/1234567890123456789", 
         "status": "PRIMARY", 
         "taskDefinition": "arn:aws:ecs:us-west-2:123456789012:task-definition/
sample-fargate:2", 
         "computedDesiredCount": 1, 
        "pendingCount": 0,
         "runningCount": 0, 
         "createdAt": 1557128360.711, 
         "updatedAt": 1557129412.653, 
         "launchType": "EC2", 
         "networkConfiguration": { 
              "awsvpcConfiguration": {
```

```
 "subnets": [ 
                     "subnet-12344321" 
 ], 
                 "securityGroups": [ 
                     "sg-12344312" 
 ], 
                 "assignPublicIp": "DISABLED" 
 } 
         }, 
         "loadBalancers": [], 
         "serviceRegistries": [], 
         "scale": { 
             "value": 50.0, 
             "unit": "PERCENT" 
         }, 
         "stabilityStatus": "STABILIZING", 
         "stabilityStatusAt": 1557129279.914 
     }
}
```
• For API details, see [UpdateServicePrimaryTaskSet](https://awscli.amazonaws.com/v2/documentation/api/latest/reference/ecs/update-service-primary-task-set.html) in *AWS CLI Command Reference*.

# **update-service**

The following code example shows how to use update-service.

## **AWS CLI**

## **Example 1: To change the task definition used in a service**

The following update-service example updates the my-http-service service to use the amazon-ecs-sample task definition.

aws ecs update-service --service my-http-service --task-definition amazon-ecs-sample

# **Example 2: To change the number of tasks in a service**

The following update-service example updates the desired task count of the service myhttp-service to 3.

aws ecs update-service --service my-http-service --desired-count 3

For more information, see [Updating](https://docs.aws.amazon.com/AmazonECS/latest/developerguide/update-service.html) a Service in the *Amazon ECS Developer Guide*.

• For API details, see [UpdateService](https://awscli.amazonaws.com/v2/documentation/api/latest/reference/ecs/update-service.html) in *AWS CLI Command Reference*.

#### **update-task-set**

The following code example shows how to use update-task-set.

#### **AWS CLI**

#### **To update a task set**

The following update-task-set example updates a task set to adjust the scale.

```
aws ecs update-task-set \ 
     --cluster MyCluster \ 
     --service MyService \ 
     --task-set arn:aws:ecs:us-west-2:123456789012:task-set/MyCluster/MyService/ecs-
svc/1234567890123456789 \ 
     --scale value=50,unit=PERCENT
```

```
{ 
     "taskSet": { 
          "id": "ecs-svc/1234567890123456789", 
          "taskSetArn": "arn:aws:ecs:us-west-2:123456789012:task-set/MyCluster/
MyService/ecs-svc/1234567890123456789", 
          "status": "ACTIVE", 
         "taskDefinition": "arn:aws:ecs:us-west-2:123456789012:task-definition/
sample-fargate:2", 
         "computedDesiredCount": 0, 
          "pendingCount": 0, 
          "runningCount": 0, 
          "createdAt": 1557128360.711, 
          "updatedAt": 1557129279.914, 
          "launchType": "EC2", 
          "networkConfiguration": { 
              "awsvpcConfiguration": { 
                  "subnets": [ 
                       "subnet-12344321" 
                  ], 
                  "securityGroups": [
```
```
 "sg-12344321" 
                  ], 
                   "assignPublicIp": "DISABLED" 
 } 
         }, 
          "loadBalancers": [], 
          "serviceRegistries": [], 
          "scale": { 
              "value": 50.0, 
              "unit": "PERCENT" 
         }, 
          "stabilityStatus": "STABILIZING", 
          "stabilityStatusAt": 1557129279.914 
     }
}
```
• For API details, see [UpdateTaskSet](https://awscli.amazonaws.com/v2/documentation/api/latest/reference/ecs/update-task-set.html) in *AWS CLI Command Reference*.

# **Amazon EFS examples using AWS CLI**

The following code examples show you how to perform actions and implement common scenarios by using the AWS Command Line Interface with Amazon EFS.

*Actions* are code excerpts from larger programs and must be run in context. While actions show you how to call individual service functions, you can see actions in context in their related scenarios and cross-service examples.

*Scenarios* are code examples that show you how to accomplish a specific task by calling multiple functions within the same service.

Each example includes a link to GitHub, where you can find instructions on how to set up and run the code in context.

# **Topics**

• [Actions](#page-405-0)

# **Actions**

# **create-file-system**

The following code example shows how to use create-file-system.

## **AWS CLI**

### **To create an encrypted file system**

The following create-file-system example creates an encrypted file system using the default CMK. It also adds the tag Name=my-file-system.

```
aws efs create-file-system \ 
     --performance-mode generalPurpose \ 
     --throughput-mode bursting \ 
     --encrypted \ 
     --tags Key=Name,Value=my-file-system
```

```
{ 
     "OwnerId": "123456789012", 
     "CreationToken": "console-d7f56c5f-e433-41ca-8307-9d9c0example", 
     "FileSystemId": "fs-c7a0456e", 
     "FileSystemArn": "arn:aws:elasticfilesystem:us-west-2:123456789012:file-system/
fs-48499b4d", 
     "CreationTime": 1595286880.0, 
     "LifeCycleState": "creating", 
     "Name": "my-file-system", 
     "NumberOfMountTargets": 0, 
     "SizeInBytes": { 
         "Value": 0, 
          "ValueInIA": 0, 
          "ValueInStandard": 0 
     }, 
     "PerformanceMode": "generalPurpose", 
     "Encrypted": true, 
     "KmsKeyId": "arn:aws:kms:us-west-2:123456789012:key/a59b3472-e62c-42e4-
adcf-30d92example", 
     "ThroughputMode": "bursting", 
     "Tags": [ 
         { 
              "Key": "Name", 
              "Value": "my-file-system" 
         } 
     ]
}
```
For more information, see [Creating](https://docs.aws.amazon.com/efs/latest/ug/creating-using-create-fs.html) Amazon EFS file systems in the *Amazon Elastic File System User Guide*.

• For API details, see [CreateFileSystem](https://awscli.amazonaws.com/v2/documentation/api/latest/reference/efs/create-file-system.html) in *AWS CLI Command Reference*.

#### **create-mount-target**

The following code example shows how to use create-mount-target.

# **AWS CLI**

### **To create a mount target**

The following create-mount-target example creates a mount target for the specified file system.

```
aws efs create-mount-target \ 
     --file-system-id fs-c7a0456e \ 
     --subnet-id subnet-02bf4c428bexample \ 
     --security-groups sg-068f739363example
```
Output:

```
{ 
     "OwnerId": "123456789012", 
     "MountTargetId": "fsmt-f9a14450", 
     "FileSystemId": "fs-c7a0456e", 
     "SubnetId": "subnet-02bf4c428bexample", 
     "LifeCycleState": "creating", 
     "IpAddress": "10.0.1.24", 
     "NetworkInterfaceId": "eni-02d542216aexample", 
     "AvailabilityZoneId": "use2-az2", 
     "AvailabilityZoneName": "us-east-2b", 
     "VpcId": "vpc-0123456789abcdef0"
}
```
For more information, see [Creating](https://docs.aws.amazon.com/efs/latest/ug/accessing-fs.html) mount targets in the *Amazon Elastic File System User Guide*.

• For API details, see [CreateMountTarget](https://awscli.amazonaws.com/v2/documentation/api/latest/reference/efs/create-mount-target.html) in *AWS CLI Command Reference*.

## **delete-file-system**

The following code example shows how to use delete-file-system.

## **AWS CLI**

## **To delete a file system**

The following delete-file-system example deletes the specified file system.

```
aws efs delete-file-system \ 
     --file-system-id fs-c7a0456e
```
This command produces no output.

For more information, see [Deleting](https://docs.aws.amazon.com/efs/latest/ug/delete-efs-fs.html) an Amazon EFS file system in the *Amazon Elastic File System User Guide*.

• For API details, see [DeleteFileSystem](https://awscli.amazonaws.com/v2/documentation/api/latest/reference/efs/delete-file-system.html) in *AWS CLI Command Reference*.

## **delete-mount-target**

The following code example shows how to use delete-mount-target.

### **AWS CLI**

### **To delete a mount target**

The following delete-mount-target example deletes the specified mount target.

```
aws efs delete-mount-target \ 
     --mount-target-id fsmt-f9a14450
```
This command produces no output.

For more information, see [Creating](https://docs.aws.amazon.com/efs/latest/ug/accessing-fs.html) mount targets in the *Amazon Elastic File System User Guide*.

• For API details, see [DeleteMountTarget](https://awscli.amazonaws.com/v2/documentation/api/latest/reference/efs/delete-mount-target.html) in *AWS CLI Command Reference*.

### **describe-file-systems**

The following code example shows how to use describe-file-systems.

# **AWS CLI**

## **To describe a file system**

The following describe-file-systems example describes the specified file system.

```
aws efs describe-file-systems \ 
     --file-system-id fs-c7a0456e
```

```
{ 
     "FileSystems": [ 
         { 
             "OwnerId": "123456789012", 
             "CreationToken": "console-d7f56c5f-e433-41ca-8307-9d9c0example", 
             "FileSystemId": "fs-c7a0456e", 
             "FileSystemArn": "arn:aws:elasticfilesystem:us-west-2:123456789012:file-
system/fs-48499b4d", 
             "CreationTime": 1595286880.0, 
             "LifeCycleState": "available", 
             "Name": "my-file-system", 
             "NumberOfMountTargets": 3, 
             "SizeInBytes": { 
                  "Value": 6144, 
                  "Timestamp": 1600991437.0, 
                  "ValueInIA": 0, 
                  "ValueInStandard": 6144 
             }, 
             "PerformanceMode": "generalPurpose", 
             "Encrypted": true, 
             "KmsKeyId": "arn:aws:kms:us-west-2:123456789012:key/a59b3472-e62c-42e4-
adcf-30d92example", 
             "ThroughputMode": "bursting", 
             "Tags": [ 
\overline{\mathcal{L}} "Key": "Name", 
                      "Value": "my-file-system" 
 } 
 ] 
         } 
     ]
}
```
For more information, see [Managing](https://docs.aws.amazon.com/efs/latest/ug/managing.html) Amazon EFS file systems in the *Amazon Elastic File System User Guide*.

• For API details, see [DescribeFileSystems](https://awscli.amazonaws.com/v2/documentation/api/latest/reference/efs/describe-file-systems.html) in *AWS CLI Command Reference*.

## **describe-mount-targets**

The following code example shows how to use describe-mount-targets.

# **AWS CLI**

### **To describe a mount target**

The following describe-mount-targets example describes the specified mount target.

```
aws efs describe-mount-targets \ 
     --mount-target-id fsmt-f9a14450
```
Output:

```
{ 
     "MountTargets": [ 
         \{ "OwnerId": "123456789012", 
              "MountTargetId": "fsmt-f9a14450", 
              "FileSystemId": "fs-c7a0456e", 
              "SubnetId": "subnet-02bf4c428bexample", 
              "LifeCycleState": "creating", 
              "IpAddress": "10.0.1.24", 
              "NetworkInterfaceId": "eni-02d542216aexample", 
              "AvailabilityZoneId": "use2-az2", 
              "AvailabilityZoneName": "us-east-2b", 
              "VpcId": "vpc-0123456789abcdef0" 
         } 
    \mathbf{I}}
```
For more information, see [Creating](https://docs.aws.amazon.com/efs/latest/ug/accessing-fs.html) mount targets in the *Amazon Elastic File System User Guide*.

• For API details, see [DescribeMountTargets](https://awscli.amazonaws.com/v2/documentation/api/latest/reference/efs/describe-mount-targets.html) in *AWS CLI Command Reference*.

# **describe-tags**

The following code example shows how to use describe-tags.

# **AWS CLI**

# **To describe the tags for a file system**

The following describe-tags example describes the tags for the specified file system.

```
aws efs describe-tags \ 
     --file-system-id fs-c7a0456e
```
Output:

```
{ 
      "Tags": [ 
           { 
                "Key": "Name", 
                "Value": "my-file-system" 
           }, 
           { 
                "Key": "Department", 
                "Value": "Business Intelligence" 
           } 
     \mathbf{I}}
```
For more information, see [Managing file system tags](https://docs.aws.amazon.com/efs/latest/ug/manage-fs-tags.html) in the *Amazon Elastic File System User Guide*.

• For API details, see [DescribeTags](https://awscli.amazonaws.com/v2/documentation/api/latest/reference/efs/describe-tags.html) in *AWS CLI Command Reference*.

# **list-tags-for-resource**

The following code example shows how to use list-tags-for-resource.

# **AWS CLI**

# **To retrieve the tags for a resource**

The following list-tags-for-resource example retrieves the tags associated with the specified file system.

```
aws efs list-tags-for-resource \ 
     --resource-id fs-c7a0456e
```

```
{ 
      "Tags": [ 
          { 
                "Key": "Name", 
               "Value": "my-file-system" 
          }, 
           { 
               "Key": "Department", 
               "Value": "Business Intelligence" 
          } 
     ]
}
```
For more information, see [Managing file system tags](https://docs.aws.amazon.com/efs/latest/ug/manage-fs-tags.html) in the *Amazon Elastic File System User Guide*.

• For API details, see [ListTagsForResource](https://awscli.amazonaws.com/v2/documentation/api/latest/reference/efs/list-tags-for-resource.html) in *AWS CLI Command Reference*.

#### **tag-resource**

The following code example shows how to use tag-resource.

## **AWS CLI**

#### **To tag a resource**

The following tag-resource example adds the tag Department=Business Intelligence to the specified file system.

```
aws efs tag-resource \ 
     --resource-id fs-c7a0456e \ 
     --tags Key=Department,Value="Business Intelligence"
```
This command produces no output.

For more information, see [Managing file system tags](https://docs.aws.amazon.com/efs/latest/ug/manage-fs-tags.html) in the *Amazon Elastic File System User Guide*.

• For API details, see [TagResource](https://awscli.amazonaws.com/v2/documentation/api/latest/reference/efs/tag-resource.html) in *AWS CLI Command Reference*.

#### **untag-resource**

The following code example shows how to use untag-resource.

## **AWS CLI**

### **To remove a tag from a resource**

The following untag-resource example removes the tag with the Department tag key from the specified file system.

```
aws efs untag-resource \ 
     --resource-id fs-c7a0456e \ 
     --tag-keys Department
```
This command produces no output.

For more information, see [Managing file system tags](https://docs.aws.amazon.com/efs/latest/ug/manage-fs-tags.html) in the *Amazon Elastic File System User Guide*.

• For API details, see [UntagResource](https://awscli.amazonaws.com/v2/documentation/api/latest/reference/efs/untag-resource.html) in *AWS CLI Command Reference*.

# **Amazon EKS examples using AWS CLI**

The following code examples show you how to perform actions and implement common scenarios by using the AWS Command Line Interface with Amazon EKS.

*Actions* are code excerpts from larger programs and must be run in context. While actions show you how to call individual service functions, you can see actions in context in their related scenarios and cross-service examples.

*Scenarios* are code examples that show you how to accomplish a specific task by calling multiple functions within the same service.

Each example includes a link to GitHub, where you can find instructions on how to set up and run the code in context.

### **Topics**

### • [Actions](#page-405-0)

## **Actions**

# **associate-encryption-config**

The following code example shows how to use associate-encryption-config.

## **AWS CLI**

## **To associates an encryption configuration to an existing cluster**

The following associate-encryption-config example enable's encryption on an existing EKS clusters that do not already have encryption enabled.

```
aws eks associate-encryption-config \ 
     --cluster-name my-eks-cluster \ 
     --encryption-config '[{"resources":["secrets"],"provider":
{"keyArn":"arn:aws:kms:region-code:account:key/key"}}]'
```
## Output:

```
{ 
     "update": { 
         "id": "3141b835-8103-423a-8e68-12c2521ffa4d", 
          "status": "InProgress", 
          "type": "AssociateEncryptionConfig", 
          "params": [ 
\{\hspace{.1cm} \} "type": "EncryptionConfig", 
                  "value": "[{\"resources\":[\"secrets\"],\"provider\":{\"keyArn\":
\"arn:aws:kms:region-code:account:key/key\"}}]" 
 } 
         ], 
          "createdAt": "2024-03-14T11:01:26.297000-04:00", 
         "errors": [] 
     }
}
```
For more information, see Enabling secret [encryption](https://docs.aws.amazon.com/eks/latest/userguide/enable-kms.html) on an existing cluster in the *Amazon EKS User Guide*.

• For API details, see [AssociateEncryptionConfig](https://awscli.amazonaws.com/v2/documentation/api/latest/reference/eks/associate-encryption-config.html) in *AWS CLI Command Reference*.

# **associate-identity-provider-config**

The following code example shows how to use associate-identity-provider-config.

# **AWS CLI**

## **Associate identity provider to your Amazon EKS Cluster**

The following associate-identity-provider-config example associates an identity provider to your Amazon EKS Cluster.

```
aws eks associate-identity-provider-config \ 
     --cluster-name my-eks-cluster \ 
     --oidc 'identityProviderConfigName=my-identity-provider,issuerUrl=https://
oidc.eks.us-east-2.amazonaws.com/
id/38D6A4619A0A69E342B113ED7F1A7652,clientId=kubernetes,usernameClaim=email,usernamePrefix=m
username-prefix,groupsClaim=my-claim,groupsPrefix=my-groups-
prefix, requiredClaims={Claim1=value1, Claim2=value2}' \
     --tags env=dev
```

```
{ 
     "update": { 
          "id": "8c6c1bef-61fe-42ac-a242-89412387b8e7", 
          "status": "InProgress", 
          "type": "AssociateIdentityProviderConfig", 
          "params": [ 
              { 
                   "type": "IdentityProviderConfig", 
                   "value": "[{\"type\":\"oidc\",\"name\":\"my-identity-provider\"}]" 
              } 
          ], 
          "createdAt": "2024-04-11T13:46:49.648000-04:00", 
          "errors": [] 
     }, 
     "tags": { 
          "env": "dev" 
     }
}
```
For more information, see [Authenticate](https://docs.aws.amazon.com/eks/latest/userguide/authenticate-oidc-identity-provider.html#associate-oidc-identity-provider) users for your cluster from an OpenID Connect identity provider - [Associate](https://docs.aws.amazon.com/eks/latest/userguide/authenticate-oidc-identity-provider.html#associate-oidc-identity-provider) an OIDC identity provider in the *Amazon EKS User Guide*.

• For API details, see [AssociateIdentityProviderConfig](https://awscli.amazonaws.com/v2/documentation/api/latest/reference/eks/associate-identity-provider-config.html) in *AWS CLI Command Reference*.

### **create-addon**

The following code example shows how to use create-addon.

## **AWS CLI**

# **Example 1: To create an Amazon EKS add-on with default compatibile version for the respective EKS cluster version**

The following create-addon example command creates an Amazon EKS add-on with default compatibile version for the respective EKS cluster version.

```
aws eks create-addon \ 
     --cluster-name my-eks-cluster \ 
     --addon-name my-eks-addon \ 
     --service-account-role-arn arn:aws:iam::111122223333:role/role-name
```

```
{ 
     "addon": { 
          "addonName": "my-eks-addon", 
          "clusterName": "my-eks-cluster", 
         "status": "CREATING", 
          "addonVersion": "v1.15.1-eksbuild.1", 
         "health": { 
              "issues": [] 
         }, 
          "addonArn": "arn:aws:eks:us-east-2:111122223333:addon/my-eks-cluster/my-eks-
addon/1ec71ee1-b9c2-8915-4e17-e8be0a55a149", 
          "createdAt": "2024-03-14T12:20:03.264000-04:00", 
          "modifiedAt": "2024-03-14T12:20:03.283000-04:00", 
          "serviceAccountRoleArn": "arn:aws:iam::111122223333:role/role-name", 
          "tags": {} 
     }
}
```
For more information, see [Managing](https://docs.aws.amazon.com/eks/latest/userguide/managing-add-ons.html#creating-an-add-on) Amazon EKS add-ons - Creating an add-on in the *Amazon EKS User Guide*.

# **Example 2: To create an Amazon EKS add-on with specific add-on version**

The following create-addon example command creates an Amazon EKS add-on with specific add-on version.

```
aws eks create-addon \ 
     --cluster-name my-eks-cluster \
```

```
 --addon-name my-eks-addon \
```

```
--service-account-role-arn arn:aws:iam::111122223333:role/role-name \
```

```
 --addon-version v1.16.4-eksbuild.2
```
Output:

```
{ 
     "addon": { 
         "addonName": "my-eks-addon", 
          "clusterName": "my-eks-cluster", 
          "status": "CREATING", 
          "addonVersion": "v1.16.4-eksbuild.2", 
         "health": { 
              "issues": [] 
         }, 
          "addonArn": "arn:aws:eks:us-east-2:111122223333:addon/my-eks-cluster/my-eks-
addon/34c71ee6-7738-6c8b-c6bd-3921a176b5ff", 
          "createdAt": "2024-03-14T12:30:24.507000-04:00", 
          "modifiedAt": "2024-03-14T12:30:24.521000-04:00", 
          "serviceAccountRoleArn": "arn:aws:iam::111122223333:role/role-name", 
         "tags": {} 
     }
}
```
For more information, see [Managing](https://docs.aws.amazon.com/eks/latest/userguide/managing-add-ons.html#creating-an-add-on) Amazon EKS add-ons - Creating an add-on in the *Amazon EKS User Guide*.

# **Example 3: To create an Amazon EKS add-on with custom configuration values and resolve conflicts details**

The following create-addon example command creates an Amazon EKS add-on with custom configuration values and resolves conflicts details.

aws eks create-addon \ --cluster-name my-eks-cluster \ --addon-name my-eks-addon \ --service-account-role-arn arn:aws:iam::111122223333:role/role-name \ --addon-version v1.16.4-eksbuild.2 \ --configuration-values '{"resources":{"limits":{"cpu":"100m"}}}' \ --resolve-conflicts OVERWRITE

Output:

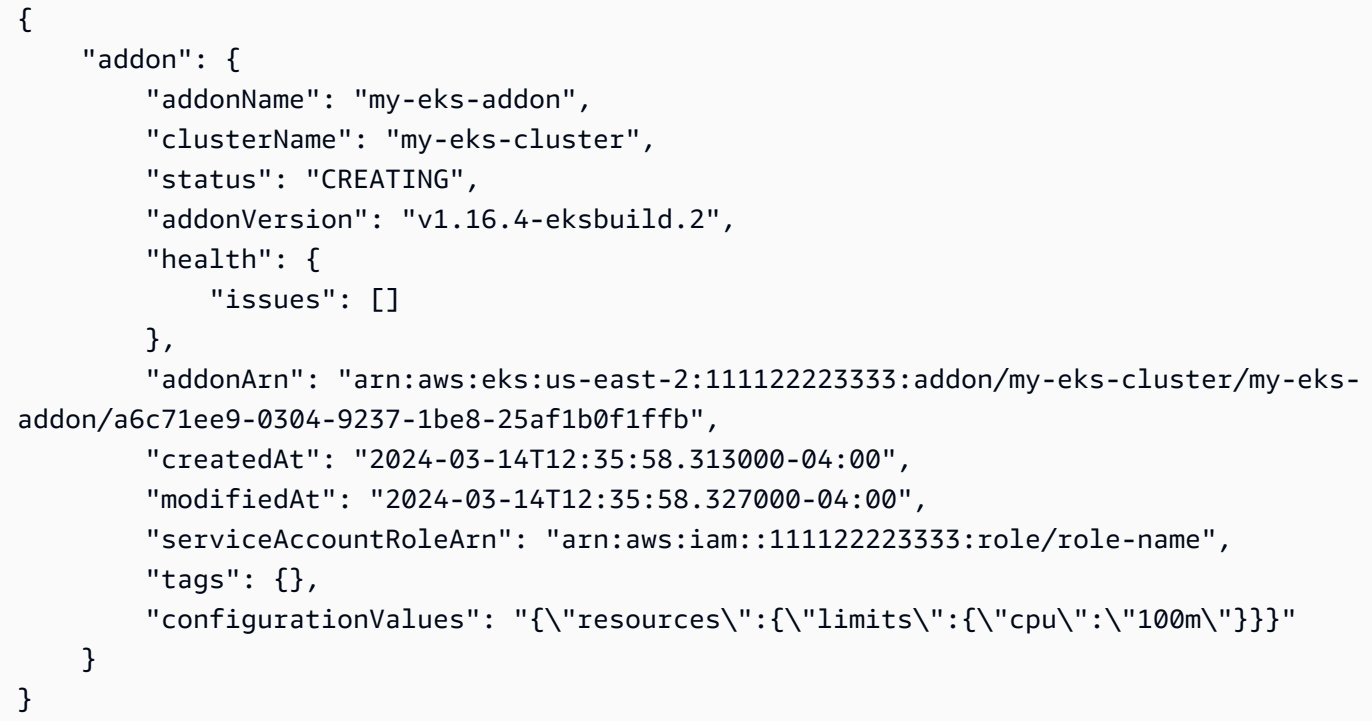

For more information, see [Managing](https://docs.aws.amazon.com/eks/latest/userguide/managing-add-ons.html#creating-an-add-on) Amazon EKS add-ons - Creating an add-on in the *Amazon EKS User Guide*.

# **Example 4: To create an Amazon EKS add-on with custom JSON configuration values file**

The following create-addon example command creates an Amazon EKS add-on with custom configuration values and resolve conflicts details.

```
aws eks create-addon \ 
     --cluster-name my-eks-cluster \ 
     --addon-name my-eks-addon \ 
    --service-account-role-arn arn:aws:iam::111122223333:role/role-name \
     --addon-version v1.16.4-eksbuild.2 \
```

```
 --configuration-values 'file://configuration-values.json' \ 
 --resolve-conflicts OVERWRITE \ 
 --tags '{"eks-addon-key-1": "value-1" , "eks-addon-key-2": "value-2"}'
```
Contents of configuration-values.json:

```
{ 
     "resources": { 
          "limits": { 
               "cpu": "150m" 
          } 
     }, 
     "env": { 
          "AWS_VPC_K8S_CNI_LOGLEVEL": "ERROR" 
     }
}
```

```
{ 
       "addon": { 
              "addonName": "my-eks-addon", 
              "clusterName": "my-eks-cluster", 
              "status": "CREATING", 
              "addonVersion": "v1.16.4-eksbuild.2", 
              "health": { 
                    "issues": [] 
             }, 
              "addonArn": "arn:aws:eks:us-east-2:111122223333:addon/my-eks-cluster/my-eks-
addon/d8c71ef8-fbd8-07d0-fb32-6a7be19ececd", 
              "createdAt": "2024-03-14T13:10:51.763000-04:00", 
              "modifiedAt": "2024-03-14T13:10:51.777000-04:00", 
              "serviceAccountRoleArn": "arn:aws:iam::111122223333:role/role-name", 
              "tags": { 
                    "eks-addon-key-1": "value-1", 
                    "eks-addon-key-2": "value-2" 
             }, 
              "configurationValues": "{\n \"resources\": {\n \"limits\": 
 {\n\mbox{${\gamma}$} \ {\rm \mbox{${\gamma}$} \ {\rm \m \"AWS_VPC_K8S_CNI_LOGLEVEL\": \"ERROR\"\n }\n}" 
       }
}
```
For more information, see [Managing](https://docs.aws.amazon.com/eks/latest/userguide/managing-add-ons.html#creating-an-add-on) Amazon EKS add-ons - Creating an add-on in the *Amazon EKS User Guide*.

# **Example 5: To create an Amazon EKS add-on with custom YAML configuration values file**

The following create-addon example command creates an Amazon EKS add-on with custom configuration values and resolve conflicts details.

```
aws eks create-addon \ 
     --cluster-name my-eks-cluster \ 
     --addon-name my-eks-addon \ 
    --service-account-role-arn arn:aws:iam::111122223333:role/role-name \
     --addon-version v1.16.4-eksbuild.2 \ 
     --configuration-values 'file://configuration-values.yaml' \ 
     --resolve-conflicts OVERWRITE \ 
     --tags '{"eks-addon-key-1": "value-1" , "eks-addon-key-2": "value-2"}'
```
Contents of configuration-values.yaml:

```
resources: 
     limits: 
          cpu: '100m'
env: 
     AWS_VPC_K8S_CNI_LOGLEVEL: 'DEBUG'
```

```
{ 
     "addon": { 
         "addonName": "my-eks-addon", 
         "clusterName": "my-eks-cluster", 
         "status": "CREATING", 
         "addonVersion": "v1.16.4-eksbuild.2", 
         "health": { 
              "issues": [] 
         }, 
         "addonArn": "arn:aws:eks:us-east-2:111122223333:addon/my-eks-cluster/my-eks-
addon/d4c71efb-3909-6f36-a548-402cd4b5d59e", 
         "createdAt": "2024-03-14T13:15:45.220000-04:00", 
         "modifiedAt": "2024-03-14T13:15:45.237000-04:00", 
         "serviceAccountRoleArn": "arn:aws:iam::111122223333:role/role-name", 
         "tags": { 
              "eks-addon-key-3": "value-3",
```

```
 "eks-addon-key-4": "value-4" 
         }, 
         "configurationValues": "resources:\n limits:\n cpu: '100m'\nenv:\n 
    AWS_VPC_K8S_CNI_LOGLEVEL: 'INFO'" 
     }
}
```
For more information, see [Managing](https://docs.aws.amazon.com/eks/latest/userguide/managing-add-ons.html#creating-an-add-on) Amazon EKS add-ons - Creating an add-on in the *Amazon EKS User Guide*.

• For API details, see [CreateAddon](https://awscli.amazonaws.com/v2/documentation/api/latest/reference/eks/create-addon.html) in *AWS CLI Command Reference*.

# **create-cluster**

The following code example shows how to use create-cluster.

## **AWS CLI**

### **To create a new cluster**

This example command creates a cluster named prod in your default region.

Command:

```
aws eks create-cluster --name prod \
--role-arn arn:aws:iam::012345678910:role/eks-service-role-
AWSServiceRoleForAmazonEKS-J7ONKE3BQ4PI \
--resources-vpc-config subnetIds=subnet-6782e71e, subnet-
e7e761ac,securityGroupIds=sg-6979fe18
```

```
{ 
     "cluster": { 
         "name": "prod", 
         "arn": "arn:aws:eks:us-west-2:012345678910:cluster/prod", 
         "createdAt": 1527808069.147, 
         "version": "1.10", 
         "roleArn": "arn:aws:iam::012345678910:role/eks-service-role-
AWSServiceRoleForAmazonEKS-J7ONKE3BQ4PI", 
          "resourcesVpcConfig": { 
              "subnetIds": [ 
                  "subnet-6782e71e",
```

```
 "subnet-e7e761ac" 
               ], 
               "securityGroupIds": [ 
                    "sg-6979fe18" 
               ], 
               "vpcId": "vpc-950809ec" 
          }, 
          "status": "CREATING", 
          "certificateAuthority": {} 
     }
}
```
# **To create a new cluster with private endpoint access and logging enabled**

This example command creates a cluster named example in your default region with public endpoint access disabled, private endpoint access enabled, and all logging types enabled.

Command:

```
aws eks create-cluster --name example --kubernetes-version 1.12 \setminus--role-arn arn:aws:iam::012345678910:role/example-cluster-ServiceRole-1XWBQWYSFRE2Q 
\sum_{i=1}^{n}--resources-vpc-config 
subnetIds=subnet-0a188dccd2f9a632f,subnet-09290d93da4278664,subnet-0f21dd86e0e91134a,subnet
\setminus--logging '{"clusterLogging":[{"types":
["api","audit","authenticator","controllerManager","scheduler"],"enabled":true}]}'
```

```
{ 
     "cluster": { 
         "name": "example", 
          "arn": "arn:aws:eks:us-west-2:012345678910:cluster/example", 
          "createdAt": 1565804921.901, 
          "version": "1.12", 
          "roleArn": "arn:aws:iam::012345678910:role/example-cluster-
ServiceRole-1XWBQWYSFRE2Q", 
          "resourcesVpcConfig": { 
              "subnetIds": [ 
                  "subnet-0a188dccd2f9a632f", 
                  "subnet-09290d93da4278664", 
                  "subnet-0f21dd86e0e91134a",
```

```
 "subnet-0173dead68481a583", 
                 "subnet-051f70a57ed6fcab6", 
                 "subnet-01322339c5c7de9b4" 
             ], 
             "securityGroupIds": [ 
                 "sg-0c5b580845a031c10" 
             ], 
             "vpcId": "vpc-0f622c01f68d4afec", 
             "endpointPublicAccess": false, 
             "endpointPrivateAccess": true 
         }, 
         "logging": { 
             "clusterLogging": [ 
\overline{a} "types": [ 
                          "api", 
                          "audit", 
                          "authenticator", 
                          "controllerManager", 
                          "scheduler" 
 ], 
                     "enabled": true 
 } 
 ] 
         }, 
         "status": "CREATING", 
         "certificateAuthority": {}, 
         "platformVersion": "eks.3" 
     }
}
```
• For API details, see [CreateCluster](https://awscli.amazonaws.com/v2/documentation/api/latest/reference/eks/create-cluster.html) in *AWS CLI Command Reference*.

# **create-fargate-profile**

The following code example shows how to use create-fargate-profile.

# **AWS CLI**

# **Example 1: Create EKS Fargate Profile for a selector with a namespace**

The following create-fargate-profile example creates an EKS Fargate Profile for a selector with a namespace.

```
aws eks create-fargate-profile \ 
     --cluster-name my-eks-cluster \ 
    --pod-execution-role-arn arn:aws:iam::111122223333:role/role-name \
     --fargate-profile-name my-fargate-profile \ 
     --selectors '[{"namespace": "default"}]'
```
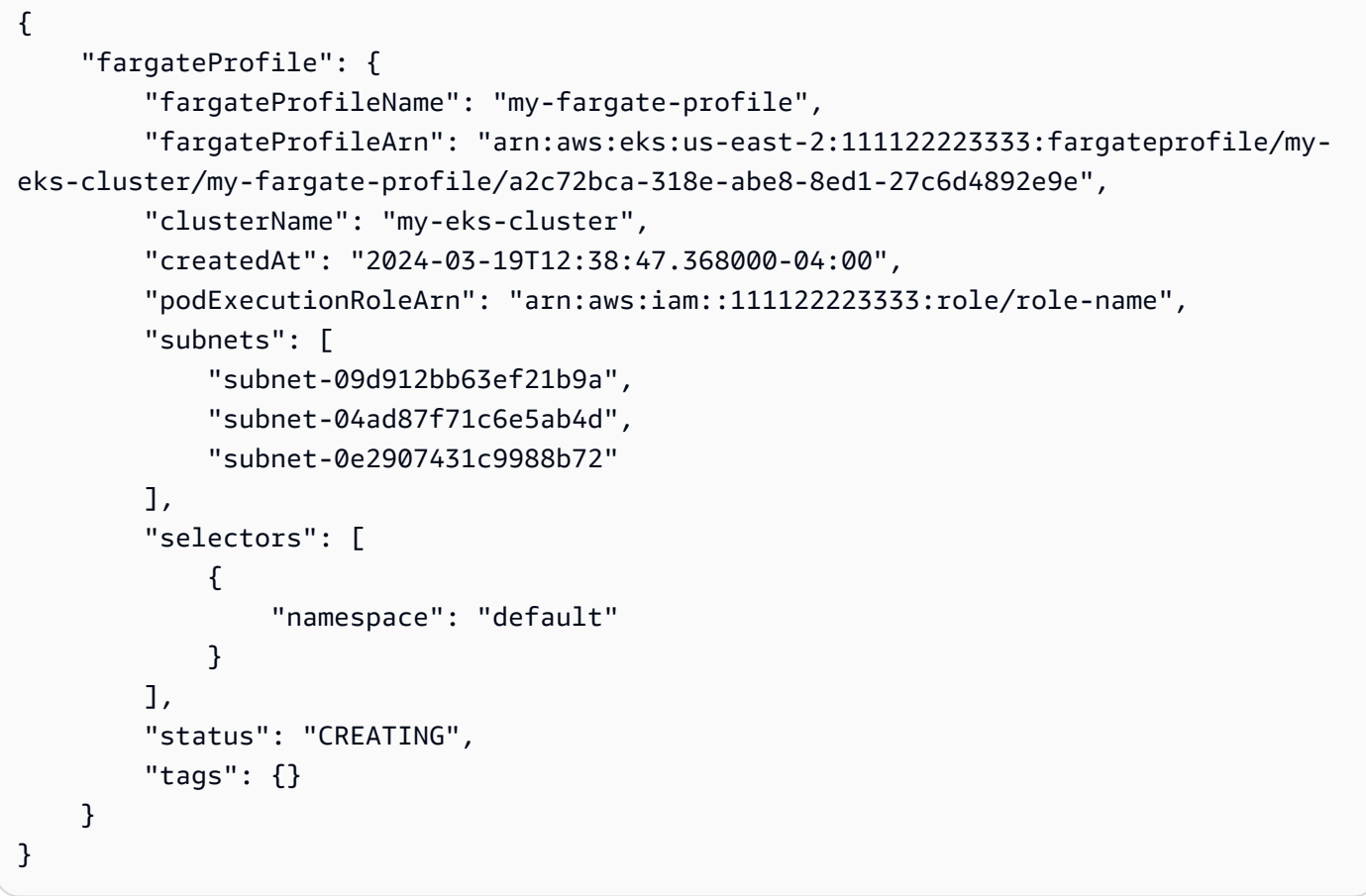

For more information, see AWS Fargate profile - [Creating](https://docs.aws.amazon.com/eks/latest/userguide/fargate-profile.html#create-fargate-profile) a Fargate profile in the *Amazon EKS User Guide*.

# **Example 2: Create EKS Fargate Profile for a selector with a namespace and labels**

The following create-fargate-profile example creates an EKS Fargate Profile for a selector with a namespace and labels.

```
aws eks create-fargate-profile \ 
     --cluster-name my-eks-cluster \ 
    --pod-execution-role-arn arn:aws:iam::111122223333:role/role-name \
```

```
 --fargate-profile-name my-fargate-profile \ 
    --selectors '[{"namespace": "default", "labels": {"labelname1": 
 "labelvalue1"}}]'
```

```
{ 
     "fargateProfile": { 
         "fargateProfileName": "my-fargate-profile", 
         "fargateProfileArn": "arn:aws:eks:us-east-2:111122223333:fargateprofile/my-
eks-cluster/my-fargate-profile/88c72bc7-e8a4-fa34-44e4-2f1397224bb3", 
         "clusterName": "my-eks-cluster", 
         "createdAt": "2024-03-19T12:33:48.125000-04:00", 
         "podExecutionRoleArn": "arn:aws:iam::111122223333:role/role-name", 
         "subnets": [ 
             "subnet-09d912bb63ef21b9a", 
             "subnet-04ad87f71c6e5ab4d", 
             "subnet-0e2907431c9988b72" 
         ], 
         "selectors": [ 
\{\hspace{.1cm} \} "namespace": "default", 
                 "labels": { 
                      "labelname1": "labelvalue1" 
 } 
 } 
         ], 
         "status": "CREATING", 
         "tags": {} 
     }
}
```
For more information, see AWS Fargate profile - [Creating](https://docs.aws.amazon.com/eks/latest/userguide/fargate-profile.html#create-fargate-profile) a Fargate profile in the *Amazon EKS User Guide*.

**Example 3: Create EKS Fargate Profile for a selector with a namespace and labels, along with IDs of subnets to launch a Pod into.**

The following create-fargate-profile example create EKS Fargate Profile for a selector with a namespace and labels, along with IDs of subnets to launch a Pod into.

```
aws eks create-fargate-profile \ 
     --cluster-name my-eks-cluster \
```

```
--pod-execution-role-arn arn:aws:iam::111122223333:role/role-name \
    --fargate-profile-name my-fargate-profile \ 
    --selectors '[{"namespace": "default", "labels": {"labelname1": 
 "labelvalue1"}}]' \ 
    --subnets '["subnet-09d912bb63ef21b9a", "subnet-04ad87f71c6e5ab4d", 
 "subnet-0e2907431c9988b72"]'
```

```
{ 
     "fargateProfile": { 
         "fargateProfileName": "my-fargate-profile", 
         "fargateProfileArn": "arn:aws:eks:us-east-2:111122223333:fargateprofile/my-
eks-cluster/my-fargate-profile/e8c72bc8-e87b-5eb6-57cb-ed4fe57577e3", 
         "clusterName": "my-eks-cluster", 
         "createdAt": "2024-03-19T12:35:58.640000-04:00", 
         "podExecutionRoleArn": "arn:aws:iam::111122223333:role/role-name", 
         "subnets": [ 
             "subnet-09d912bb63ef21b9a", 
             "subnet-04ad87f71c6e5ab4d", 
             "subnet-0e2907431c9988b72" 
         ], 
         "selectors": [ 
\{\hspace{.1cm} \} "namespace": "default", 
                  "labels": { 
                      "labelname1": "labelvalue1" 
 } 
 } 
         ], 
         "status": "CREATING", 
         "tags": {} 
     }
}
```
For more information, see AWS Fargate profile - [Creating](https://docs.aws.amazon.com/eks/latest/userguide/fargate-profile.html#create-fargate-profile) a Fargate profile in the *Amazon EKS User Guide*.

# **Example 4: Create EKS Fargate Profile for a selector with multiple namespace and labels, along with IDs of subnets to launch a Pod into**

The following create-fargate-profile example creates an EKS Fargate Profile for a selector with multiple namespace and labels, along with IDs of subnets to launch a Pod into.

```
aws eks create-fargate-profile \ 
     --cluster-name my-eks-cluster \ 
    --pod-execution-role-arn arn:aws:iam::111122223333:role/role-name \
     --fargate-profile-name my-fargate-profile \ 
     --selectors '[{"namespace": "default1", "labels": {"labelname1": "labelvalue1", 
  "labelname2": "labelvalue2"}}, {"namespace": "default2", "labels": {"labelname1": 
  "labelvalue1", "labelname2": "labelvalue2"}}]' \ 
     --subnets '["subnet-09d912bb63ef21b9a", "subnet-04ad87f71c6e5ab4d", 
  "subnet-0e2907431c9988b72"]' \ 
     --tags '{"eks-fargate-profile-key-1": "value-1" , "eks-fargate-profile-key-2": 
  "value-2"}'
```

```
{ 
     "fargateProfile": { 
         "fargateProfileName": "my-fargate-profile", 
         "fargateProfileArn": "arn:aws:eks:us-east-2:111122223333:fargateprofile/my-
eks-cluster/my-fargate-profile/4cc72bbf-b766-8ee6-8d29-e62748feb3cd", 
         "clusterName": "my-eks-cluster", 
         "createdAt": "2024-03-19T12:15:55.271000-04:00", 
         "podExecutionRoleArn": "arn:aws:iam::111122223333:role/role-name", 
         "subnets": [ 
             "subnet-09d912bb63ef21b9a", 
             "subnet-04ad87f71c6e5ab4d", 
             "subnet-0e2907431c9988b72" 
         ], 
         "selectors": [ 
             { 
                 "namespace": "default1", 
                 "labels": { 
                      "labelname2": "labelvalue2", 
                      "labelname1": "labelvalue1" 
 } 
             }, 
\{\hspace{.1cm} \} "namespace": "default2", 
                 "labels": { 
                      "labelname2": "labelvalue2", 
                      "labelname1": "labelvalue1" 
 } 
 } 
         ],
```

```
 "status": "CREATING", 
          "tags": { 
              "eks-fargate-profile-key-2": "value-2", 
              "eks-fargate-profile-key-1": "value-1" 
         } 
     }
}
```
For more information, see AWS Fargate profile - [Creating](https://docs.aws.amazon.com/eks/latest/userguide/fargate-profile.html#create-fargate-profile) a Fargate profile in the *Amazon EKS User Guide*.

# **Example 5: Create EKS Fargate Profile with a wildcard selector for namespaces and labels, along with IDs of subnets to launch a Pod into**

The following create-fargate-profile example creates an EKS Fargate Profile for a selector with multiple namespace and labels, along with IDs of subnets to launch a Pod into.

```
aws eks create-fargate-profile \ 
     --cluster-name my-eks-cluster \ 
    --pod-execution-role-arn arn:aws:iam::111122223333:role/role-name \
     --fargate-profile-name my-fargate-profile \ 
     --selectors '[{"namespace": "prod*", "labels": {"labelname*?": "*value1"}}, 
  {"namespace": "*dev*", "labels": {"labelname*?": "*value*"}}]' \ 
     --subnets '["subnet-09d912bb63ef21b9a", "subnet-04ad87f71c6e5ab4d", 
  "subnet-0e2907431c9988b72"]' \ 
     --tags '{"eks-fargate-profile-key-1": "value-1" , "eks-fargate-profile-key-2": 
  "value-2"}'
```

```
{ 
     "fargateProfile": { 
         "fargateProfileName": "my-fargate-profile", 
         "fargateProfileArn": "arn:aws:eks:us-east-2:111122223333:fargateprofile/my-
eks-cluster/my-fargate-profile/e8c72bd6-5966-0bfe-b77b-1802893e5a6f", 
         "clusterName": "my-eks-cluster", 
         "createdAt": "2024-03-19T13:05:20.550000-04:00", 
         "podExecutionRoleArn": "arn:aws:iam::111122223333:role/role-name", 
         "subnets": [ 
             "subnet-09d912bb63ef21b9a", 
             "subnet-04ad87f71c6e5ab4d", 
             "subnet-0e2907431c9988b72"
```

```
 ], 
         "selectors": [ 
\{\hspace{.1cm} \} "namespace": "prod*", 
                 "labels": { 
                     "labelname*?": "*value1" 
 } 
             }, 
\{\hspace{.1cm} \} "namespace": "*dev*", 
                 "labels": { 
                     "labelname*?": "*value*" 
 } 
 } 
         ], 
         "status": "CREATING", 
         "tags": { 
             "eks-fargate-profile-key-2": "value-2", 
             "eks-fargate-profile-key-1": "value-1" 
         } 
     }
}
```
For more information, see AWS Fargate profile - [Creating](https://docs.aws.amazon.com/eks/latest/userguide/fargate-profile.html#create-fargate-profile) a Fargate profile in the *Amazon EKS User Guide*.

• For API details, see [CreateFargateProfile](https://awscli.amazonaws.com/v2/documentation/api/latest/reference/eks/create-fargate-profile.html) in *AWS CLI Command Reference*.

### **create-nodegroup**

The following code example shows how to use create-nodegroup.

# **AWS CLI**

# **Example 1: Creates a managed node group for an Amazon EKS cluster**

The following create-nodegroup example creates a managed node group for an Amazon EKS cluster.

```
aws eks create-nodegroup \ 
     --cluster-name my-eks-cluster \ 
     --nodegroup-name my-eks-nodegroup \ 
    --node-role arn:aws:iam::111122223333:role/role-name \
```

```
 --subnets "subnet-0e2907431c9988b72" "subnet-04ad87f71c6e5ab4d" 
 "subnet-09d912bb63ef21b9a" \ 
    --scaling-config minSize=1,maxSize=3,desiredSize=1 \ 
    --region us-east-2
```

```
{ 
     "nodegroup": { 
          "nodegroupName": "my-eks-nodegroup", 
          "nodegroupArn": "arn:aws:eks:us-east-2:111122223333:nodegroup/my-eks-
cluster/my-eks-nodegroup/bac7550f-b8b8-5fbb-4f3e-7502a931119e", 
          "clusterName": "my-eks-cluster", 
          "version": "1.26", 
          "releaseVersion": "1.26.12-20240329", 
          "createdAt": "2024-04-04T13:19:32.260000-04:00", 
          "modifiedAt": "2024-04-04T13:19:32.260000-04:00", 
          "status": "CREATING", 
          "capacityType": "ON_DEMAND", 
          "scalingConfig": { 
              "minSize": 1, 
              "maxSize": 3, 
              "desiredSize": 1 
         }, 
          "instanceTypes": [ 
              "t3.medium" 
         ], 
          "subnets": [ 
              "subnet-0e2907431c9988b72, subnet-04ad87f71c6e5ab4d, 
  subnet-09d912bb63ef21b9a" 
         ], 
          "amiType": "AL2_x86_64", 
          "nodeRole": "arn:aws:iam::111122223333:role/role-name", 
          "diskSize": 20, 
          "health": { 
              "issues": [] 
         }, 
          "updateConfig": { 
              "maxUnavailable": 1 
         }, 
          "tags": {} 
     }
}
```
For more information, see Creating a [managed](https://docs.aws.amazon.com/eks/latest/userguide/create-managed-node-group.html) node group in the *Amazon EKS User Guide*.

# **Example 2: Creates a managed node group for an Amazon EKS cluster with custom instancetypes and disk-size**

The following create-nodegroup example creates a managed node group for an Amazon EKS cluster with custom instance-types and disk-size.

```
aws eks create-nodegroup \ 
     --cluster-name my-eks-cluster \ 
     --nodegroup-name my-eks-nodegroup \ 
    --node-role arn:aws:iam::111122223333:role/role-name \
     --subnets "subnet-0e2907431c9988b72" "subnet-04ad87f71c6e5ab4d" 
  "subnet-09d912bb63ef21b9a" \ 
     --scaling-config minSize=1,maxSize=3,desiredSize=1 \ 
     --capacity-type ON_DEMAND \ 
     --instance-types 'm5.large' \ 
    -disk-size 50 \
     --region us-east-2
```

```
{ 
     "nodegroup": { 
          "nodegroupName": "my-eks-nodegroup", 
          "nodegroupArn": "arn:aws:eks:us-east-2:111122223333:nodegroup/my-eks-
cluster/my-eks-nodegroup/c0c7551b-e4f9-73d9-992c-a450fdb82322", 
          "clusterName": "my-eks-cluster", 
          "version": "1.26", 
          "releaseVersion": "1.26.12-20240329", 
          "createdAt": "2024-04-04T13:46:07.595000-04:00", 
          "modifiedAt": "2024-04-04T13:46:07.595000-04:00", 
          "status": "CREATING", 
          "capacityType": "ON_DEMAND", 
          "scalingConfig": { 
              "minSize": 1, 
              "maxSize": 3, 
              "desiredSize": 1 
         }, 
          "instanceTypes": [ 
              "m5.large" 
         ], 
          "subnets": [
```

```
 "subnet-0e2907431c9988b72", 
               "subnet-04ad87f71c6e5ab4d", 
              "subnet-09d912bb63ef21b9a" 
          ], 
          "amiType": "AL2_x86_64", 
          "nodeRole": "arn:aws:iam::111122223333:role/role-name", 
          "diskSize": 50, 
          "health": { 
              "issues": [] 
          }, 
          "updateConfig": { 
               "maxUnavailable": 1 
          }, 
          "tags": {} 
     }
}
```
For more information, see Creating a [managed](https://docs.aws.amazon.com/eks/latest/userguide/create-managed-node-group.html) node group in the *Amazon EKS User Guide*.

# **Example 3: Creates a managed node group for an Amazon EKS cluster with custom instancetypes, disk-size, ami-type, capacity-type, update-config, labels, taints and tags.**

The following create-nodegroup example creates a managed node group for an Amazon EKS cluster with custom instance-types, disk-size, ami-type, capacity-type, update-config, labels, taints and tags.

```
aws eks create-nodegroup \ 
     --cluster-name my-eks-cluster \ 
     --nodegroup-name my-eks-nodegroup \ 
    --node-role arn:aws:iam::111122223333:role/role-name \
     --subnets "subnet-0e2907431c9988b72" "subnet-04ad87f71c6e5ab4d" 
  "subnet-09d912bb63ef21b9a" \ 
     --scaling-config minSize=1,maxSize=5,desiredSize=4 \ 
     --instance-types 't3.large' \ 
    -disk-size 50 \
    --ami-type AL2_x86_64 --capacity-type SPOT \ 
     --update-config maxUnavailable=2 \ 
     --labels '{"my-eks-nodegroup-label-1": "value-1" , "my-eks-nodegroup-label-2": 
 "value-2"}' \setminus --taints '{"key": "taint-key-1" , "value": "taint-value-1", "effect": 
  "NO_EXECUTE"}' \
```

```
 --tags '{"my-eks-nodegroup-key-1": "value-1" , "my-eks-nodegroup-key-2": 
 "value-2"}'
```

```
{ 
     "nodegroup": { 
          "nodegroupName": "my-eks-nodegroup", 
          "nodegroupArn": "arn:aws:eks:us-east-2:111122223333:nodegroup/my-eks-
cluster/my-eks-nodegroup/88c75524-97af-0cb9-a9c5-7c0423ab5314", 
          "clusterName": "my-eks-cluster", 
          "version": "1.26", 
         "releaseVersion": "1.26.12-20240329", 
         "createdAt": "2024-04-04T14:05:07.940000-04:00", 
          "modifiedAt": "2024-04-04T14:05:07.940000-04:00", 
         "status": "CREATING", 
         "capacityType": "SPOT", 
          "scalingConfig": { 
              "minSize": 1, 
              "maxSize": 5, 
              "desiredSize": 4 
         }, 
         "instanceTypes": [ 
              "t3.large" 
         ], 
          "subnets": [ 
              "subnet-0e2907431c9988b72", 
              "subnet-04ad87f71c6e5ab4d", 
              "subnet-09d912bb63ef21b9a" 
         ], 
         "amiType": "AL2_x86_64", 
         "nodeRole": "arn:aws:iam::111122223333:role/role-name", 
         "labels": { 
              "my-eks-nodegroup-label-2": "value-2", 
              "my-eks-nodegroup-label-1": "value-1" 
         }, 
         "taints": [ 
              { 
                  "key": "taint-key-1", 
                  "value": "taint-value-1", 
                  "effect": "NO_EXECUTE" 
 } 
         ],
```

```
 "diskSize": 50, 
          "health": { 
               "issues": [] 
          }, 
          "updateConfig": { 
               "maxUnavailable": 2 
          }, 
          "tags": { 
               "my-eks-nodegroup-key-1": "value-1", 
               "my-eks-nodegroup-key-2": "value-2" 
          } 
     }
}
```
For more information, see Creating a [managed](https://docs.aws.amazon.com/eks/latest/userguide/create-managed-node-group.html) node group in the *Amazon EKS User Guide*.

• For API details, see [CreateNodegroup](https://awscli.amazonaws.com/v2/documentation/api/latest/reference/eks/create-nodegroup.html) in *AWS CLI Command Reference*.

# **delete-addon**

The following code example shows how to use delete-addon.

# **AWS CLI**

# **Example 1. To deletes an Amazon EKS add-on but preserve the add-on software on the EKS Cluster**

The following delete-addon example command deletes an Amazon EKS add-on but preserve the add-on software on the EKS Cluster.

```
aws eks delete-addon \ 
     --cluster-name my-eks-cluster \ 
     --addon-name my-eks-addon \ 
     --preserve
```

```
{ 
     "addon": { 
          "addonName": "my-eks-addon", 
          "clusterName": "my-eks-cluster", 
          "status": "DELETING", 
          "addonVersion": "v1.9.3-eksbuild.7",
```

```
 "health": { 
              "issues": [] 
         }, 
         "addonArn": "arn:aws:eks:us-east-2:111122223333:addon/my-eks-cluster/my-eks-
addon/a8c71ed3-944e-898b-9167-c763856af4b8", 
         "createdAt": "2024-03-14T11:49:09.009000-04:00", 
         "modifiedAt": "2024-03-14T12:03:49.776000-04:00", 
         "tags": {} 
     }
}
```
For more information, see [Managing](https://docs.aws.amazon.com/eks/latest/userguide/managing-add-ons.html#removing-an-add-on) Amazon EKS add-ons - Deleting an add-on in the *Amazon EKS*.

# **Example 2. To deletes an Amazon EKS add-on and also delete the add-on software from the EKS Cluster**

The following delete-addon example command deletes an Amazon EKS add-on and also delete the add-on software from the EKS Cluster.

```
aws eks delete-addon \ 
     --cluster-name my-eks-cluster \ 
     --addon-name my-eks-addon
```

```
{ 
     "addon": { 
          "addonName": "my-eks-addon", 
         "clusterName": "my-eks-cluster", 
         "status": "DELETING", 
          "addonVersion": "v1.15.1-eksbuild.1", 
         "health": { 
              "issues": [] 
         }, 
          "addonArn": "arn:aws:eks:us-east-2:111122223333:addon/my-eks-cluster/my-eks-
addon/bac71ed1-ec43-3bb6-88ea-f243cdb58954", 
          "createdAt": "2024-03-14T11:45:31.983000-04:00", 
          "modifiedAt": "2024-03-14T11:58:40.136000-04:00", 
          "serviceAccountRoleArn": "arn:aws:iam::111122223333:role/role-name", 
          "tags": {} 
     }
```
### }

For more information, see [Managing](https://docs.aws.amazon.com/eks/latest/userguide/managing-add-ons.html#removing-an-add-on) Amazon EKS add-ons - Deleting an add-on in the *Amazon EKS*.

• For API details, see [DeleteAddon](https://awscli.amazonaws.com/v2/documentation/api/latest/reference/eks/delete-addon.html) in *AWS CLI Command Reference*.

## **delete-cluster**

The following code example shows how to use delete-cluster.

#### **AWS CLI**

#### **Delete an Amazon EKS cluster control plane**

The following delete-cluster example deletes an Amazon EKS cluster control plane.

```
aws eks delete-cluster \ 
     --name my-eks-cluster
```

```
{ 
     "cluster": { 
         "name": "my-eks-cluster", 
         "arn": "arn:aws:eks:us-east-2:111122223333:cluster/my-eks-cluster", 
         "createdAt": "2024-03-14T11:31:44.348000-04:00", 
         "version": "1.27", 
         "endpoint": "https://DALSJ343KE23J3RN45653DSKJTT647TYD.yl4.us-
east-2.eks.amazonaws.com", 
         "roleArn": "arn:aws:iam::111122223333:role/eksctl-my-eks-cluster-cluster-
ServiceRole-zMF6CBakwwbW", 
         "resourcesVpcConfig": { 
              "subnetIds": [ 
                  "subnet-0fb75d2d8401716e7", 
                  "subnet-02184492f67a3d0f9", 
                  "subnet-04098063527aab776", 
                  "subnet-0e2907431c9988b72", 
                  "subnet-04ad87f71c6e5ab4d", 
                  "subnet-09d912bb63ef21b9a" 
              ], 
              "securityGroupIds": [ 
                  "sg-0c1327f6270afbb36"
```

```
 ], 
             "clusterSecurityGroupId": "sg-01c84d09d70f39a7f", 
             "vpcId": "vpc-0012b8e1cc0abb17d", 
             "endpointPublicAccess": true, 
             "endpointPrivateAccess": true, 
             "publicAccessCidrs": [ 
                 "0.0.0.0/0" 
 ] 
         }, 
         "kubernetesNetworkConfig": { 
             "serviceIpv4Cidr": "10.100.0.0/16", 
             "ipFamily": "ipv4" 
         }, 
         "logging": { 
             "clusterLogging": [ 
\overline{a} "types": [ 
                         "api", 
                         "audit", 
                         "authenticator", 
                         "controllerManager", 
                         "scheduler" 
 ], 
                     "enabled": true 
 } 
 ] 
         }, 
         "identity": { 
             "oidc": { 
                 "issuer": "https://oidc.eks.us-east-2.amazonaws.com/id/
DALSJ343KE23J3RN45653DSKJTT647TYD" 
 } 
         }, 
         "status": "DELETING", 
         "certificateAuthority": { 
             "data": "XXX_CA_DATA_XXX" 
         }, 
         "platformVersion": "eks.16", 
         "tags": { 
             "aws:cloudformation:stack-name": "eksctl-my-eks-cluster-cluster", 
             "alpha.eksctl.io/cluster-name": "my-eks-cluster",
```

```
 "karpenter.sh/discovery": "my-eks-cluster",
```

```
 "aws:cloudformation:stack-id": "arn:aws:cloudformation:us-
east-2:111122223333:stack/eksctl-my-eks-cluster-cluster/e752ea00-e217-11ee-
beae-0a9599c8c7ed", 
             "auto-delete": "no", 
             "eksctl.cluster.k8s.io/v1alpha1/cluster-name": "my-eks-cluster", 
             "EKS-Cluster-Name": "my-eks-cluster", 
             "alpha.eksctl.io/cluster-oidc-enabled": "true", 
             "aws:cloudformation:logical-id": "ControlPlane", 
             "alpha.eksctl.io/eksctl-version": "0.173.0-dev
+a7ee89342.2024-03-01T03:40:57Z", 
              "Name": "eksctl-my-eks-cluster-cluster/ControlPlane" 
         }, 
         "accessConfig": { 
             "authenticationMode": "API_AND_CONFIG_MAP" 
         } 
     }
}
```
For more information, see [Deleting](https://docs.aws.amazon.com/eks/latest/userguide/delete-cluster.html) an Amazon EKS cluster in the *Amazon EKS User Guide*.

• For API details, see [DeleteCluster](https://awscli.amazonaws.com/v2/documentation/api/latest/reference/eks/delete-cluster.html) in *AWS CLI Command Reference*.

# **delete-fargate-profile**

The following code example shows how to use delete-fargate-profile.

### **AWS CLI**

### **Example 1: Create EKS Fargate Profile for a selector with a namespace**

The following delete-fargate-profile example creates an EKS Fargate Profile for a selector with a namespace.

```
aws eks delete-fargate-profile \ 
     --cluster-name my-eks-cluster \ 
     --fargate-profile-name my-fargate-profile
```

```
{ 
     "fargateProfile": { 
          "fargateProfileName": "my-fargate-profile",
```

```
 "fargateProfileArn": "arn:aws:eks:us-east-2:111122223333:fargateprofile/my-
eks-cluster/my-fargate-profile/1ac72bb3-3fc6-2631-f1e1-98bff53bed62", 
         "clusterName": "my-eks-cluster", 
         "createdAt": "2024-03-19T11:48:39.975000-04:00", 
         "podExecutionRoleArn": "arn:aws:iam::111122223333:role/role-name", 
         "subnets": [ 
             "subnet-09d912bb63ef21b9a", 
             "subnet-04ad87f71c6e5ab4d", 
             "subnet-0e2907431c9988b72" 
         ], 
         "selectors": [ 
\{\hspace{.1cm} \} "namespace": "default", 
                  "labels": { 
                      "foo": "bar" 
 } 
 } 
         ], 
         "status": "DELETING", 
         "tags": {} 
     }
}
```
For more information, see AWS Fargate profile - [Deleting](https://docs.aws.amazon.com/eks/latest/userguide/fargate-profile.html#delete-fargate-profile) a Fargate in the *Amazon EKS User Guide*.

• For API details, see [DeleteFargateProfile](https://awscli.amazonaws.com/v2/documentation/api/latest/reference/eks/delete-fargate-profile.html) in *AWS CLI Command Reference*.

#### **delete-nodegroup**

The following code example shows how to use delete-nodegroup.

### **AWS CLI**

#### **Example 1: Delete a managed node group for an Amazon EKS cluster**

The following delete-nodegroup example deletes a managed node group for an Amazon EKS cluster.

```
aws eks delete-nodegroup \ 
     --cluster-name my-eks-cluster \ 
     --nodegroup-name my-eks-nodegroup
```

```
{ 
     "nodegroup": { 
          "nodegroupName": "my-eks-nodegroup", 
          "nodegroupArn": "arn:aws:eks:us-east-2:111122223333:nodegroup/my-eks-
cluster/my-eks-nodegroup/1ec75f5f-0e21-dcc0-b46e-f9c442685cd8", 
          "clusterName": "my-eks-cluster", 
          "version": "1.26", 
          "releaseVersion": "1.26.12-20240329", 
          "createdAt": "2024-04-08T13:25:15.033000-04:00", 
          "modifiedAt": "2024-04-08T13:25:31.252000-04:00", 
          "status": "DELETING", 
          "capacityType": "SPOT", 
          "scalingConfig": { 
              "minSize": 1, 
              "maxSize": 5, 
              "desiredSize": 4 
         }, 
          "instanceTypes": [ 
              "t3.large" 
          ], 
          "subnets": [ 
              "subnet-0e2907431c9988b72", 
              "subnet-04ad87f71c6e5ab4d", 
              "subnet-09d912bb63ef21b9a" 
          ], 
          "amiType": "AL2_x86_64", 
          "nodeRole": "arn:aws:iam::111122223333:role/role-name", 
          "labels": { 
              "my-eks-nodegroup-label-2": "value-2", 
              "my-eks-nodegroup-label-1": "value-1" 
         }, 
          "taints": [ 
              { 
                  "key": "taint-key-1", 
                  "value": "taint-value-1", 
                  "effect": "NO_EXECUTE" 
              } 
          ], 
          "diskSize": 50, 
          "health": { 
              "issues": [] 
         },
```
```
 "updateConfig": { 
               "maxUnavailable": 2 
          }, 
          "tags": { 
               "my-eks-nodegroup-key-1": "value-1", 
               "my-eks-nodegroup-key-2": "value-2" 
          } 
     }
}
```
• For API details, see [DeleteNodegroup](https://awscli.amazonaws.com/v2/documentation/api/latest/reference/eks/delete-nodegroup.html) in *AWS CLI Command Reference*.

### **deregister-cluster**

The following code example shows how to use deregister-cluster.

### **AWS CLI**

### **To deregisters a connected cluster to remove it from the Amazon EKS control plane**

The following deregister-cluster example deregisters a connected cluster to remove it from the Amazon EKS control plane.

```
aws eks deregister-cluster \ 
     --name my-eks-anywhere-cluster
```

```
{ 
     "cluster": { 
         "name": "my-eks-anywhere-cluster", 
         "arn": "arn:aws:eks:us-east-2:111122223333:cluster/my-eks-anywhere-cluster", 
         "createdAt": "2024-04-12T12:38:37.561000-04:00", 
         "status": "DELETING", 
         "tags": {}, 
         "connectorConfig": { 
              "activationId": "dfb5ad28-13c3-4e26-8a19-5b2457638c74", 
              "activationExpiry": "2024-04-15T12:38:37.082000-04:00", 
              "provider": "EKS_ANYWHERE", 
              "roleArn": "arn:aws:iam::111122223333:role/AmazonEKSConnectorAgentRole" 
         } 
     }
```
}

For more information, see [Deregistering](https://docs.aws.amazon.com/eks/latest/userguide/deregister-connected-cluster.html) a cluster in the *Amazon EKS User Guide*.

• For API details, see [DeregisterCluster](https://awscli.amazonaws.com/v2/documentation/api/latest/reference/eks/deregister-cluster.html) in *AWS CLI Command Reference*.

### **describe-addon-versions**

The following code example shows how to use describe-addon-versions.

### **AWS CLI**

#### **Example 1: List all the available addons for EKS Cluster**

The following describe-addon-versions example list all the available AWS addons.

```
aws eks describe-addon-versions \ 
     --query 'sort_by(addons &owner)[].{publisher: publisher, owner: owner, 
  addonName: addonName, type: type}' \ 
     --output table
```
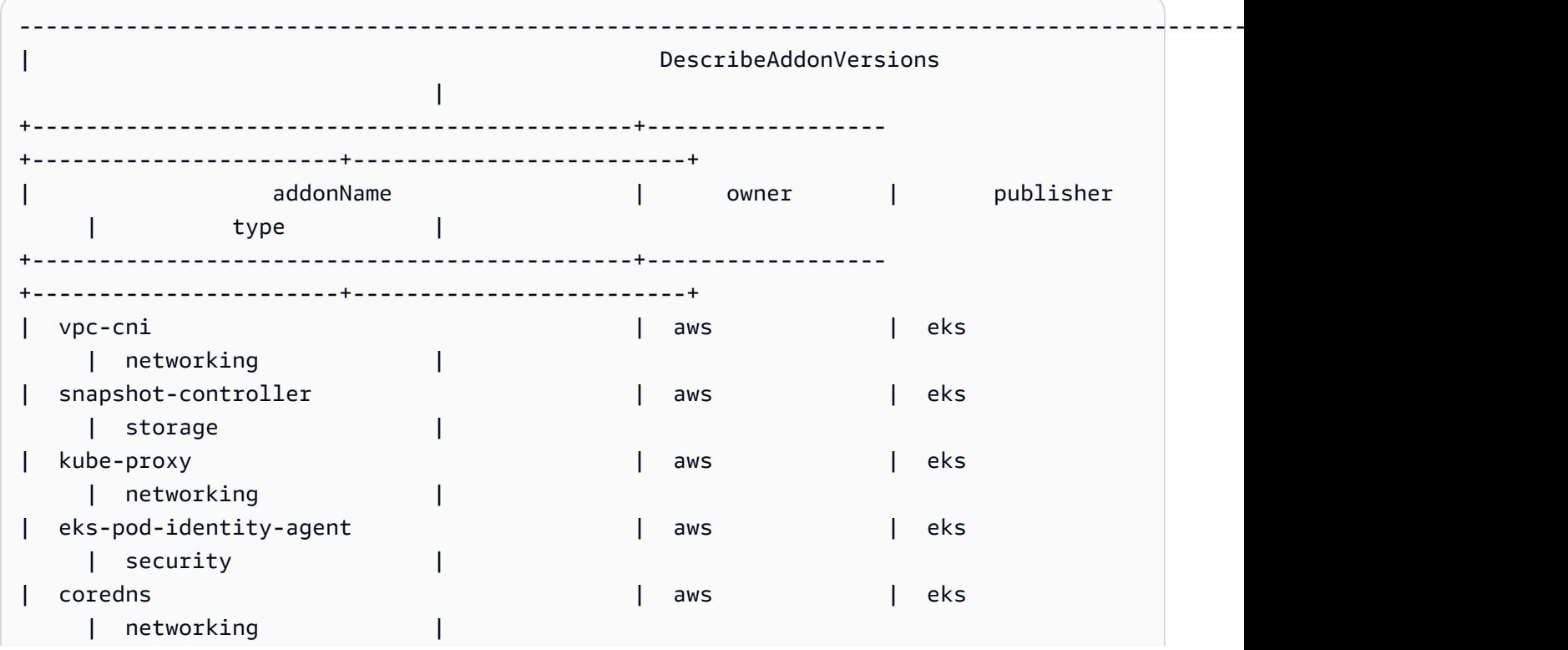

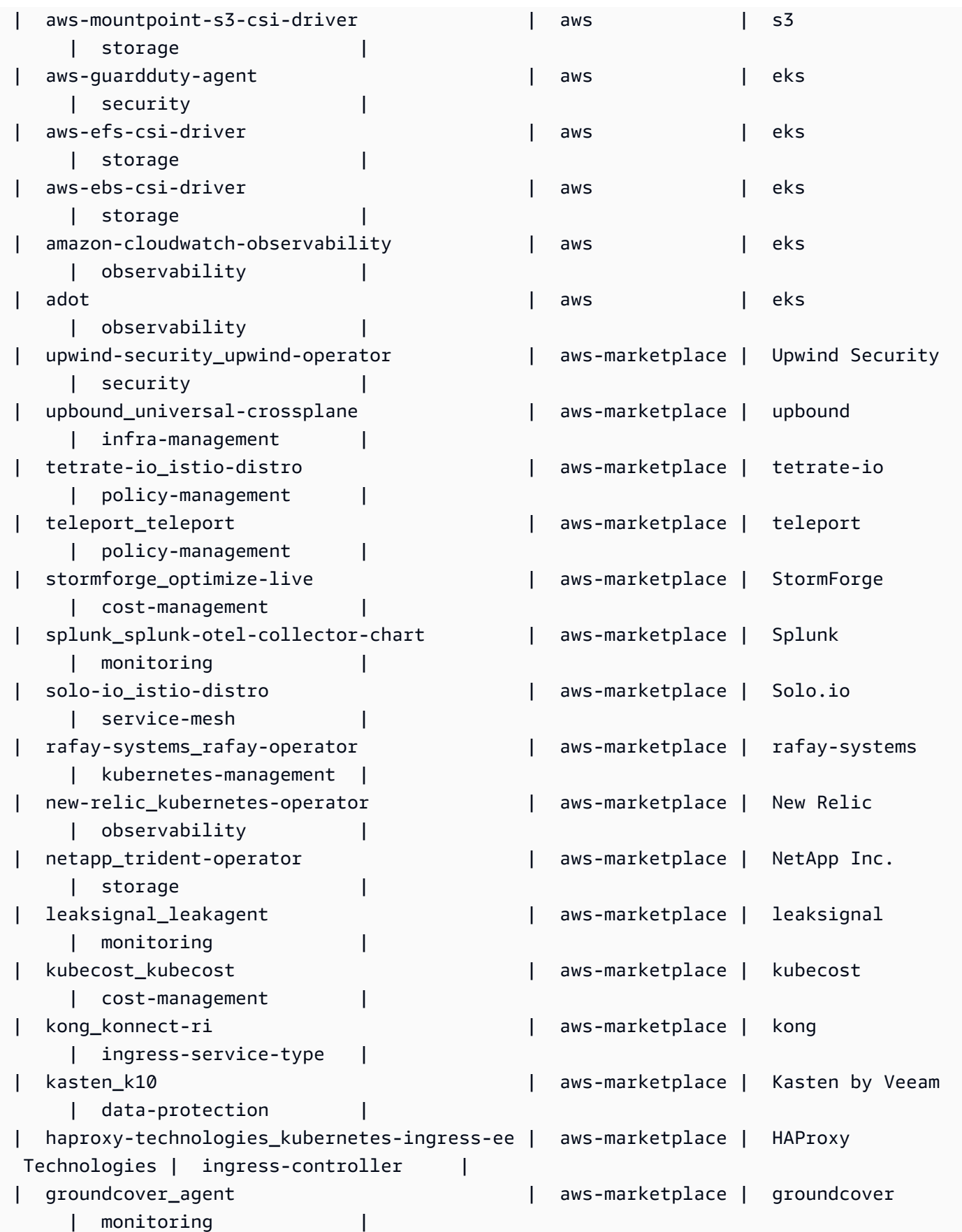

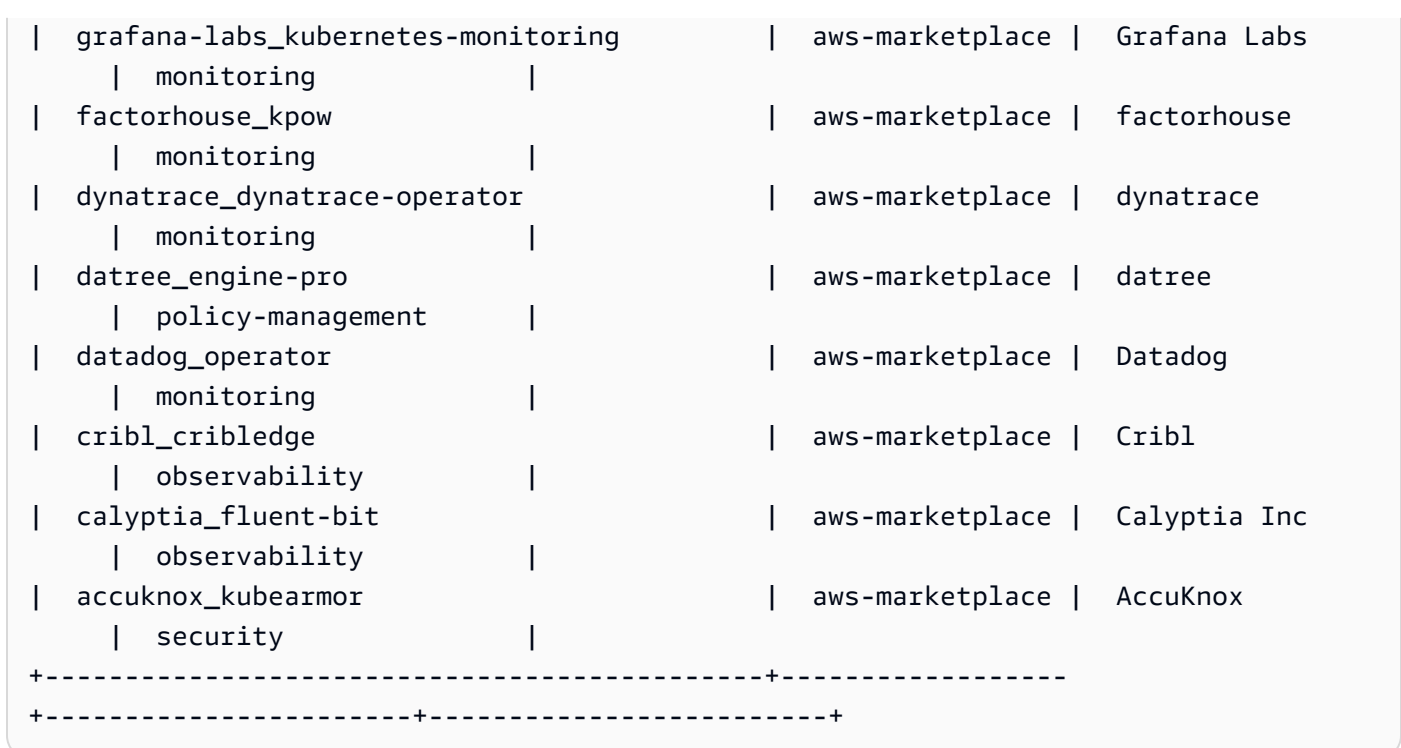

For more information, see [Managing](https://docs.aws.amazon.com/eks/latest/userguide/managing-add-ons.html#creating-an-add-on) Amazon EKS add-ons - Creating an add-on in the *Amazon EKS User Guide*.

### **Example 2: List all the available addons for specified Kubernetes version suppoerted for EKS**

The following describe-addon-versions example list all the available addons for specified Kubernetes version suppoerted for EKS.

```
aws eks describe-addon-versions \ 
     --kubernetes-version=1.26 \ 
     --query 'sort_by(addons &owner)[].{publisher: publisher, owner: owner, 
  addonName: addonName, type: type}' \ 
     --output table
```
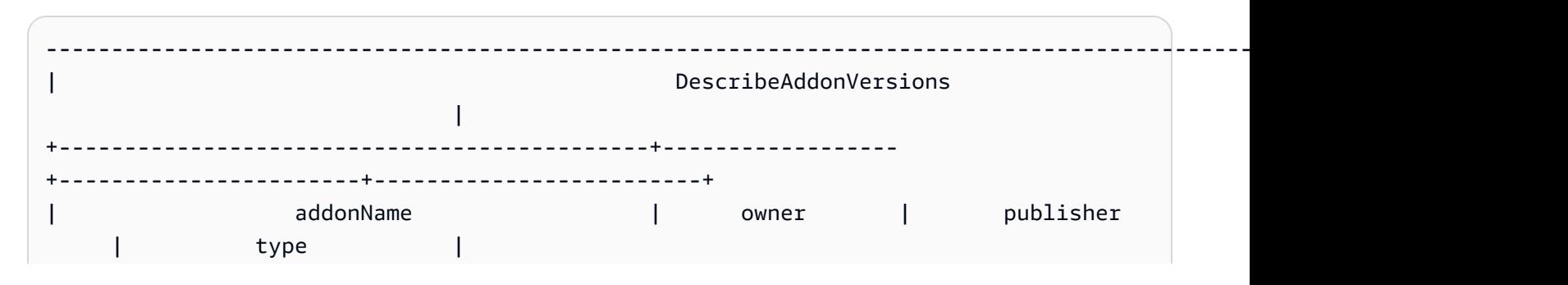

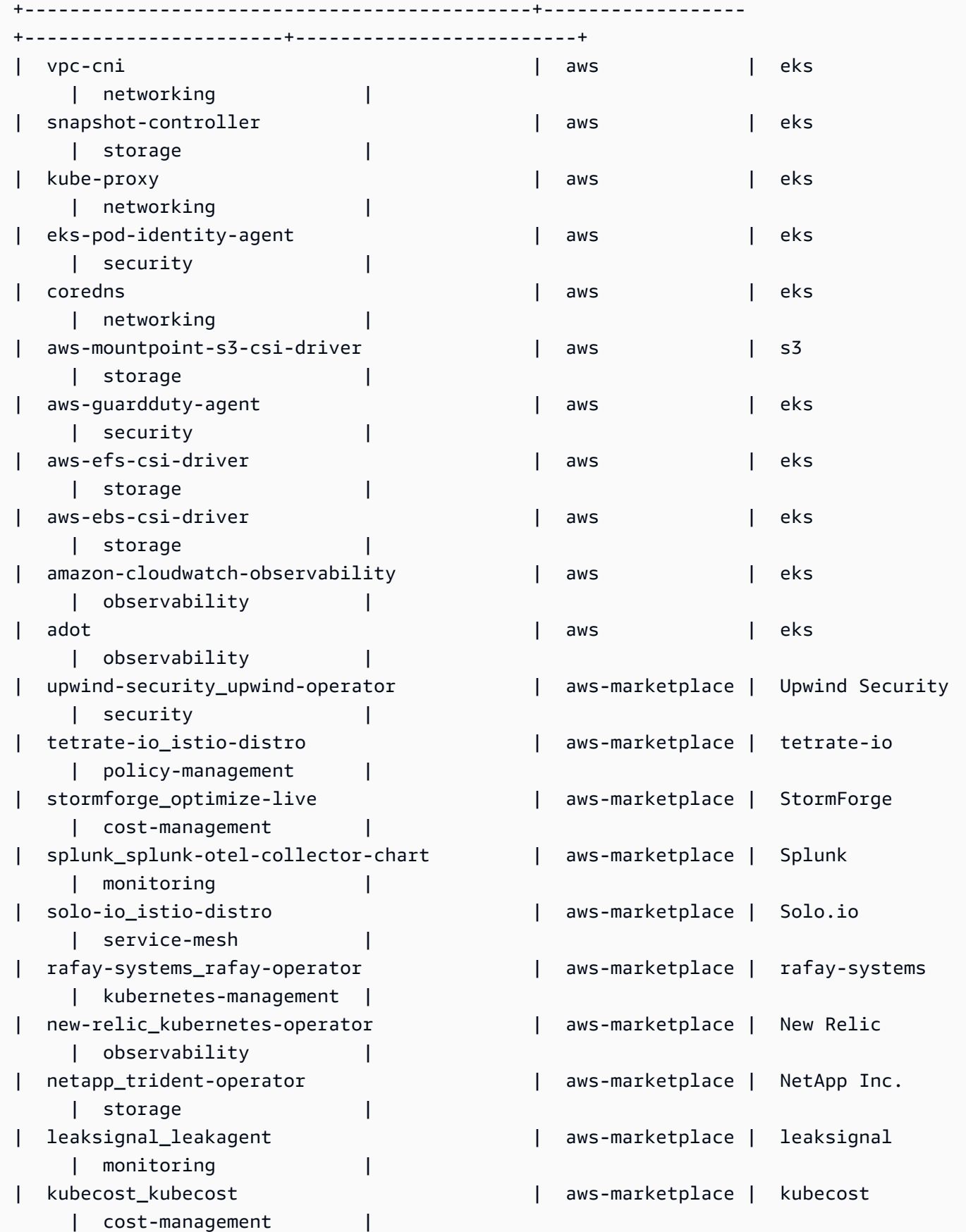

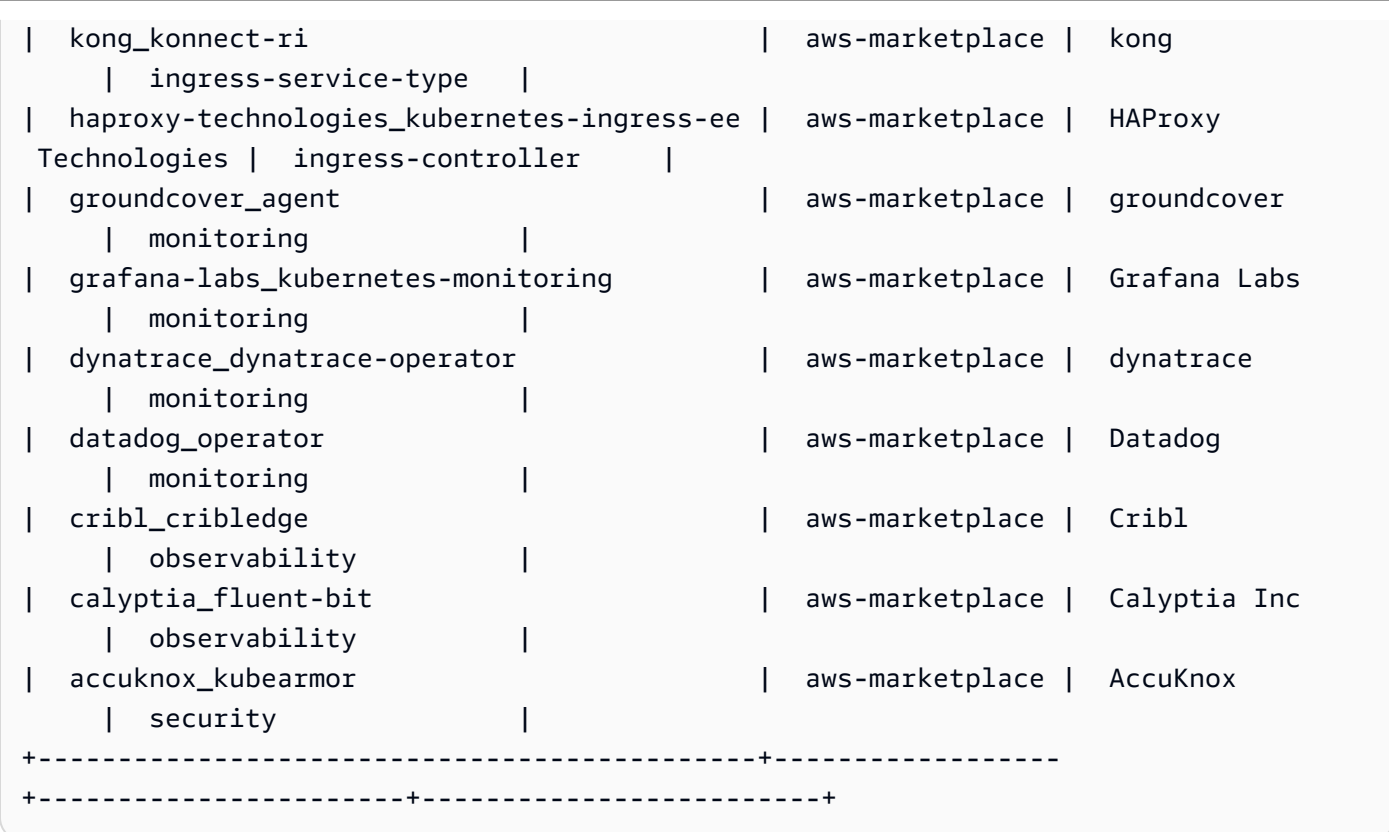

For more information, see [Managing](https://docs.aws.amazon.com/eks/latest/userguide/managing-add-ons.html#creating-an-add-on) Amazon EKS add-ons - Creating an add-on in the *Amazon EKS User Guide*.

# **Example 3: List all the available vpc-cni addons version for specified Kubernetes version suppoerted for EKS**

The following describe-addon-versions example list all the available vpc-cni addons version for specified Kubernetes version suppoerted for EKS.

```
aws eks describe-addon-versions \ 
     --kubernetes-version=1.26 \ 
     --addon-name=vpc-cni \ 
     --query='addons[].addonVersions[].addonVersion'
```
Output:

 $\Gamma$ 

```
 "v1.18.0-eksbuild.1", 
 "v1.17.1-eksbuild.1", 
 "v1.16.4-eksbuild.2", 
 "v1.16.3-eksbuild.2", 
 "v1.16.2-eksbuild.1",
```
 "v1.16.0-eksbuild.1", "v1.15.5-eksbuild.1", "v1.15.4-eksbuild.1", "v1.15.3-eksbuild.1", "v1.15.1-eksbuild.1", "v1.15.0-eksbuild.2", "v1.14.1-eksbuild.1", "v1.14.0-eksbuild.3", "v1.13.4-eksbuild.1", "v1.13.3-eksbuild.1", "v1.13.2-eksbuild.1", "v1.13.0-eksbuild.1", "v1.12.6-eksbuild.2", "v1.12.6-eksbuild.1", "v1.12.5-eksbuild.2", "v1.12.0-eksbuild.2"

For more information, see [Managing](https://docs.aws.amazon.com/eks/latest/userguide/managing-add-ons.html#creating-an-add-on) Amazon EKS add-ons - Creating an add-on in the *Amazon EKS User Guide*.

• For API details, see [DescribeAddonVersions](https://awscli.amazonaws.com/v2/documentation/api/latest/reference/eks/describe-addon-versions.html) in *AWS CLI Command Reference*.

### **describe-addon**

The following code example shows how to use describe-addon.

#### **AWS CLI**

]

#### **Describe actively running EKS addon in your Amazon EKS cluster**

The following describe-addon example actively running EKS addon in your Amazon EKS cluster.

```
aws eks describe-addon \ 
     --cluster-name my-eks-cluster \ 
     --addon-name vpc-cni
```

```
{ 
     "addon": { 
          "addonName": "vpc-cni",
```

```
 "clusterName": "my-eks-cluster", 
         "status": "ACTIVE", 
         "addonVersion": "v1.16.4-eksbuild.2", 
         "health": { 
             "issues": [] 
         }, 
         "addonArn": "arn:aws:eks:us-east-2:111122223333:addon/my-eks-cluster/vpc-
cni/0ec71efc-98dd-3203-60b0-4b939b2a5e5f", 
         "createdAt": "2024-03-14T13:18:45.417000-04:00", 
         "modifiedAt": "2024-03-14T13:18:49.557000-04:00", 
         "serviceAccountRoleArn": "arn:aws:iam::111122223333:role/eksctl-my-eks-
cluster-addon-vpc-cni-Role1-YfakrqOC1UTm", 
         "tags": { 
             "eks-addon-key-3": "value-3", 
             "eks-addon-key-4": "value-4" 
         }, 
         "configurationValues": "resources:\n limits:\n cpu: '100m'\nenv:\n 
     AWS_VPC_K8S_CNI_LOGLEVEL: 'DEBUG'" 
     }
}
```
• For API details, see [DescribeAddon](https://awscli.amazonaws.com/v2/documentation/api/latest/reference/eks/describe-addon.html) in *AWS CLI Command Reference*.

### **describe-cluster**

The following code example shows how to use describe-cluster.

#### **AWS CLI**

#### **Describe actively running EKS addon in your Amazon EKS cluster**

The following describe-cluster example actively running EKS addon in your Amazon EKS cluster.

```
aws eks describe-cluster \ 
     --cluster-name my-eks-cluster
```

```
{ 
     "cluster": { 
          "name": "my-eks-cluster",
```

```
 "arn": "arn:aws:eks:us-east-2:111122223333:cluster/my-eks-cluster", 
         "createdAt": "2024-03-14T11:31:44.348000-04:00", 
         "version": "1.26", 
         "endpoint": "https://JSA79429HJDASKJDJ8223829MNDNASW.yl4.us-
east-2.eks.amazonaws.com", 
         "roleArn": "arn:aws:iam::111122223333:role/eksctl-my-eks-cluster-cluster-
ServiceRole-zMF6CBakwwbW", 
         "resourcesVpcConfig": { 
             "subnetIds": [ 
                  "subnet-0fb75d2d8401716e7", 
                  "subnet-02184492f67a3d0f9", 
                 "subnet-04098063527aab776", 
                 "subnet-0e2907431c9988b72", 
                  "subnet-04ad87f71c6e5ab4d", 
                 "subnet-09d912bb63ef21b9a" 
             ], 
             "securityGroupIds": [ 
                  "sg-0c1327f6270afbb36" 
             ], 
             "clusterSecurityGroupId": "sg-01c84d09d70f39a7f", 
             "vpcId": "vpc-0012b8e1cc0abb17d", 
             "endpointPublicAccess": true, 
             "endpointPrivateAccess": true, 
             "publicAccessCidrs": [ 
                 "22.19.18.2/32" 
 ] 
         }, 
         "kubernetesNetworkConfig": { 
             "serviceIpv4Cidr": "10.100.0.0/16", 
             "ipFamily": "ipv4" 
         }, 
         "logging": { 
             "clusterLogging": [ 
\overline{a} "types": [ 
                          "api", 
                          "audit", 
                          "authenticator", 
                          "controllerManager", 
                          "scheduler" 
 ], 
                      "enabled": true 
 }
```
]

```
 }, 
         "identity": { 
             "oidc": { 
                  "issuer": "https://oidc.eks.us-east-2.amazonaws.com/id/
JSA79429HJDASKJDJ8223829MNDNASW" 
 } 
         }, 
         "status": "ACTIVE", 
         "certificateAuthority": { 
             "data": "CA_DATA_STRING..." 
         }, 
         "platformVersion": "eks.14", 
         "tags": { 
             "aws:cloudformation:stack-name": "eksctl-my-eks-cluster-cluster", 
             "alpha.eksctl.io/cluster-name": "my-eks-cluster", 
             "karpenter.sh/discovery": "my-eks-cluster", 
             "aws:cloudformation:stack-id": "arn:aws:cloudformation:us-
east-2:111122223333:stack/eksctl-my-eks-cluster-cluster/e752ea00-e217-11ee-
beae-0a9599c8c7ed", 
              "auto-delete": "no", 
              "eksctl.cluster.k8s.io/v1alpha1/cluster-name": "my-eks-cluster", 
              "EKS-Cluster-Name": "my-eks-cluster", 
              "alpha.eksctl.io/cluster-oidc-enabled": "true", 
              "aws:cloudformation:logical-id": "ControlPlane", 
             "alpha.eksctl.io/eksctl-version": "0.173.0-dev
+a7ee89342.2024-03-01T03:40:57Z", 
              "Name": "eksctl-my-eks-cluster-cluster/ControlPlane" 
         }, 
         "health": { 
              "issues": [] 
         }, 
         "accessConfig": { 
              "authenticationMode": "API_AND_CONFIG_MAP" 
         } 
     }
}
```
• For API details, see [DescribeCluster](https://awscli.amazonaws.com/v2/documentation/api/latest/reference/eks/describe-cluster.html) in *AWS CLI Command Reference*.

## **describe-fargate-profile**

The following code example shows how to use describe-fargate-profile.

### **AWS CLI**

### **Describe a Fargate profile**

The following describe-fargate-profile example describes a Fargate profile.

```
aws eks describe-fargate-profile \ 
     --cluster-name my-eks-cluster \ 
     --fargate-profile-name my-fargate-profile
```

```
{ 
     "fargateProfile": { 
         "fargateProfileName": "my-fargate-profile", 
         "fargateProfileArn": "arn:aws:eks:us-east-2:111122223333:fargateprofile/my-
eks-cluster/my-fargate-profile/96c766ce-43d2-f9c9-954c-647334391198", 
         "clusterName": "my-eks-cluster", 
         "createdAt": "2024-04-11T10:42:52.486000-04:00", 
         "podExecutionRoleArn": "arn:aws:iam::111122223333:role/eksctl-my-eks-
cluster-farga-FargatePodExecutionRole-1htfAaJdJUEO", 
         "subnets": [ 
             "subnet-09d912bb63ef21b9a", 
             "subnet-04ad87f71c6e5ab4d", 
             "subnet-0e2907431c9988b72" 
         ], 
         "selectors": [ 
             { 
                 "namespace": "prod*", 
                 "labels": { 
                      "labelname*?": "*value1" 
 } 
             }, 
\{\hspace{.1cm} \} "namespace": "*dev*", 
                 "labels": { 
                      "labelname*?": "*value*" 
 } 
 } 
         ], 
         "status": "ACTIVE", 
         "tags": { 
             "eks-fargate-profile-key-2": "value-2",
```

```
 "eks-fargate-profile-key-1": "value-1" 
          } 
     }
}
```
• For API details, see [DescribeFargateProfile](https://awscli.amazonaws.com/v2/documentation/api/latest/reference/eks/describe-fargate-profile.html) in *AWS CLI Command Reference*.

## **describe-identity-provider-config**

The following code example shows how to use describe-identity-provider-config.

### **AWS CLI**

## **Describe an identity provider configuration associated to your Amazon EKS Cluster**

The following describe-identity-provider-config example describes an identity provider configuration associated to your Amazon EKS Cluster.

```
aws eks describe-identity-provider-config \ 
     --cluster-name my-eks-cluster \ 
     --identity-provider-config type=oidc,name=my-identity-provider
```

```
{ 
     "identityProviderConfig": { 
         "oidc": { 
              "identityProviderConfigName": "my-identity-provider", 
             "identityProviderConfigArn": "arn:aws:eks:us-
east-2:111122223333:identityproviderconfig/my-eks-cluster/oidc/my-identity-
provider/8ac76722-78e4-cec1-ed76-d49eea058622", 
              "clusterName": "my-eks-cluster", 
             "issuerUrl": "https://oidc.eks.us-east-2.amazonaws.com/
id/38D6A4619A0A69E342B113ED7F1A7652", 
             "clientId": "kubernetes", 
             "usernameClaim": "email", 
             "usernamePrefix": "my-username-prefix", 
              "groupsClaim": "my-claim", 
              "groupsPrefix": "my-groups-prefix", 
             "requiredClaims": { 
                  "Claim1": "value1",
```

```
 "Claim2": "value2" 
                }, 
                "tags": { 
                      "env": "dev" 
                }, 
                "status": "ACTIVE" 
           } 
      }
}
```
For more information, see [Authenticate](https://docs.aws.amazon.com/eks/latest/userguide/authenticate-oidc-identity-provider.html) users for your cluster from an OpenID Connect identity [provider](https://docs.aws.amazon.com/eks/latest/userguide/authenticate-oidc-identity-provider.html) in the *Amazon EKS User Guide*.

• For API details, see [DescribeIdentityProviderConfig](https://awscli.amazonaws.com/v2/documentation/api/latest/reference/eks/describe-identity-provider-config.html) in *AWS CLI Command Reference*.

### **describe-nodegroup**

The following code example shows how to use describe-nodegroup.

### **AWS CLI**

### **Describe a managed node group for an Amazon EKS cluster**

The following describe-nodegroup example describes a managed node group for an Amazon EKS cluster.

```
aws eks describe-nodegroup \ 
     --cluster-name my-eks-cluster \ 
     --nodegroup-name my-eks-nodegroup
```

```
{ 
     "nodegroup": { 
         "nodegroupName": "my-eks-nodegroup", 
         "nodegroupArn": "arn:aws:eks:us-east-2:111122223333:nodegroup/my-eks-
cluster/my-eks-nodegroup/a8c75f2f-df78-a72f-4063-4b69af3de5b1", 
         "clusterName": "my-eks-cluster", 
         "version": "1.26", 
         "releaseVersion": "1.26.12-20240329", 
         "createdAt": "2024-04-08T11:42:10.555000-04:00",
```

```
 "modifiedAt": "2024-04-08T11:44:12.402000-04:00", 
          "status": "ACTIVE", 
          "capacityType": "ON_DEMAND", 
          "scalingConfig": { 
              "minSize": 1, 
              "maxSize": 3, 
              "desiredSize": 1 
         }, 
         "instanceTypes": [ 
              "t3.medium" 
         ], 
         "subnets": [ 
              "subnet-0e2907431c9988b72", 
              "subnet-04ad87f71c6e5ab4d", 
              "subnet-09d912bb63ef21b9a" 
         ], 
         "amiType": "AL2_x86_64", 
         "nodeRole": "arn:aws:iam::111122223333:role/role-name", 
         "labels": {}, 
         "resources": { 
              "autoScalingGroups": [ 
\overline{a} "name": "eks-my-eks-nodegroup-a8c75f2f-df78-
a72f-4063-4b69af3de5b1" 
 } 
 ] 
         }, 
         "diskSize": 20, 
         "health": { 
              "issues": [] 
         }, 
         "updateConfig": { 
              "maxUnavailable": 1 
         }, 
         "tags": {} 
     }
}
```
• For API details, see [DescribeNodegroup](https://awscli.amazonaws.com/v2/documentation/api/latest/reference/eks/describe-nodegroup.html) in *AWS CLI Command Reference*.

## **describe-update**

The following code example shows how to use describe-update.

### **AWS CLI**

### **Example 1: To describe an update for a cluster**

The following describe-update example describes an update for a cluster named.

```
aws eks describe-update \ 
     --name my-eks-cluster \ 
     --update-id 10bddb13-a71b-425a-b0a6-71cd03e59161
```
Output:

```
{ 
     "update": { 
          "id": "10bddb13-a71b-425a-b0a6-71cd03e59161", 
          "status": "Successful", 
          "type": "EndpointAccessUpdate", 
          "params": [ 
              { 
                   "type": "EndpointPublicAccess", 
                  "value": "false" 
              }, 
\{\hspace{.1cm} \} "type": "EndpointPrivateAccess", 
                  "value": "true" 
 } 
          ], 
          "createdAt": "2024-03-14T10:01:26.297000-04:00", 
          "errors": [] 
     }
}
```
For more information, see Updating an Amazon EKS cluster [Kubernetes](https://docs.aws.amazon.com/eks/latest/userguide/update-cluster.html) version in the *Amazon EKS User Guide*.

#### **Example 2: To describe an update for a cluster**

The following describe-update example describes an update for a cluster named.

```
aws eks describe-update \ 
     --name my-eks-cluster \ 
     --update-id e4994991-4c0f-475a-a040-427e6da52966
```
### Output:

```
{ 
     "update": { 
         "id": "e4994991-4c0f-475a-a040-427e6da52966", 
         "status": "Successful", 
         "type": "AssociateEncryptionConfig", 
         "params": [ 
             { 
                  "type": "EncryptionConfig", 
                  "value": "[{\"resources\":[\"secrets\"],\"provider\":{\"keyArn\":
\"arn:aws:kms:region-code:account:key/key\"}}]" 
 } 
         ], 
         "createdAt": "2024-03-14T11:01:26.297000-04:00", 
         "errors": [] 
     }
}
```
For more information, see Updating an Amazon EKS cluster [Kubernetes](https://docs.aws.amazon.com/eks/latest/userguide/update-cluster.html) version in the *Amazon EKS User Guide*.

### **Example 3: To describe an update for a cluster**

The following describe-update example describes an update for a cluster named.

```
aws eks describe-update \ 
     --name my-eks-cluster \ 
     --update-id b5f0ba18-9a87-4450-b5a0-825e6e84496f
```

```
{ 
     "update": { 
          "id": "b5f0ba18-9a87-4450-b5a0-825e6e84496f", 
          "status": "Successful", 
          "type": "VersionUpdate", 
          "params": [ 
               { 
                    "type": "Version", 
                   "value": "1.29" 
               }, 
\{\hspace{.1cm} \}
```

```
 "type": "PlatformVersion", 
                  "value": "eks.1" 
 } 
         ], 
         "createdAt": "2024-03-14T12:05:26.297000-04:00", 
         "errors": [] 
     }
}
```
For more information, see Updating an Amazon EKS cluster [Kubernetes](https://docs.aws.amazon.com/eks/latest/userguide/update-cluster.html) version in the *Amazon EKS User Guide*.

• For API details, see [DescribeUpdate](https://awscli.amazonaws.com/v2/documentation/api/latest/reference/eks/describe-update.html) in *AWS CLI Command Reference*.

## **disassociate-identity-provider-config**

The following code example shows how to use disassociate-identity-provider-config.

### **AWS CLI**

### **Disassociate identity provider to your Amazon EKS Cluster**

The following disassociate-identity-provider-config example disassociates an identity provider to your Amazon EKS Cluster.

```
aws eks disassociate-identity-provider-config \ 
     --cluster-name my-eks-cluster \ 
     --identity-provider-config 'type=oidc,name=my-identity-provider'
```

```
{ 
     "update": { 
         "id": "5f78d14e-c57b-4857-a3e4-cf664ae20949", 
         "status": "InProgress", 
         "type": "DisassociateIdentityProviderConfig", 
         "params": [ 
              { 
                  "type": "IdentityProviderConfig", 
                  "value": "[]" 
 } 
         ],
```

```
 "createdAt": "2024-04-11T13:53:43.314000-04:00", 
          "errors": [] 
     }
}
```
For more information, see [Authenticate](https://docs.aws.amazon.com/eks/latest/userguide/authenticate-oidc-identity-provider.html#disassociate-oidc-identity-provider) users for your cluster from an OpenID Connect identity provider - [Disassociate](https://docs.aws.amazon.com/eks/latest/userguide/authenticate-oidc-identity-provider.html#disassociate-oidc-identity-provider) an OIDC identity provider from your cluster in the *Amazon EKS User Guide*.

• For API details, see [DisassociateIdentityProviderConfig](https://awscli.amazonaws.com/v2/documentation/api/latest/reference/eks/disassociate-identity-provider-config.html) in *AWS CLI Command Reference*.

### **get-token**

The following code example shows how to use get-token.

### **AWS CLI**

### **Example 1: Get an authentication token for an Amazon EKS Cluster named `my-eks-cluster`**

The following get-token example gets an authentication token for an Amazon EKS Cluster named my-eks-cluster.

```
aws eks get-token \ 
     --cluster-name my-eks-cluster
```
#### Output:

```
{ 
     "kind": "ExecCredential", 
     "apiVersion": "client.authentication.k8s.io/v1beta1", 
     "spec": {}, 
     "status": { 
          "expirationTimestamp": "2024-04-11T20:59:56Z", 
          "token": "k8s-aws-v1.EXAMPLE_TOKEN_DATA_STRING..." 
     }
}
```
# **Example 2: Gets an authentication token for an Amazon EKS Cluster named `my-ekscluster` by assuming this roleARN for credentials when signing the token**

The following get-token example gets an authentication token for an Amazon EKS Cluster named my-eks-cluster by assuming this roleARN for credentials when signing the token.

```
aws eks get-token \ 
     --cluster-name my-eks-cluster \ 
     --role-arn arn:aws:iam::111122223333:role/eksctl-EKS-Linux-Cluster-v1-24-
cluster-ServiceRole-j1k7AfTIQtnM
```
Output:

```
{ 
     "kind": "ExecCredential", 
     "apiVersion": "client.authentication.k8s.io/v1beta1", 
     "spec": {}, 
     "status": { 
         "expirationTimestamp": "2024-04-11T21:05:26Z", 
         "token": "k8s-aws-v1.EXAMPLE_TOKEN_DATA_STRING..." 
     }
}
```
• For API details, see [GetToken](https://awscli.amazonaws.com/v2/documentation/api/latest/reference/eks/get-token.html) in *AWS CLI Command Reference*.

### **list-addons**

The following code example shows how to use list-addons.

### **AWS CLI**

#### **List all the installed add-ons in your Amazon EKS cluster named `my-eks-cluster`**

The following list-addons example lists all the installed add-ons in your Amazon EKS cluster named my-eks-cluster.

```
aws eks list-addons \ 
     --cluster-name my-eks-cluster
```

```
{ 
      "addons": [ 
           "kube-proxy", 
           "vpc-cni" 
      ]
}
```
• For API details, see [ListAddons](https://awscli.amazonaws.com/v2/documentation/api/latest/reference/eks/list-addons.html) in *AWS CLI Command Reference*.

## **list-clusters**

The following code example shows how to use list-clusters.

### **AWS CLI**

### **To list all the installed add-ons in your Amazon EKS cluster named `my-eks-cluster`**

The following list-clusters example lists all the installed add-ons in your Amazon EKS cluster named my-eks-cluster.

aws eks list-clusters

### Output:

```
{ 
       "clusters": [ 
            "prod", 
             "qa", 
             "stage", 
            "my-eks-cluster" 
     \mathbf{I}}
```
• For API details, see [ListClusters](https://awscli.amazonaws.com/v2/documentation/api/latest/reference/eks/list-clusters.html) in *AWS CLI Command Reference*.

### **list-fargate-profiles**

The following code example shows how to use list-fargate-profiles.

#### **AWS CLI**

#### **To list all the fargate profiles in your Amazon EKS cluster named `my-eks-cluster`**

The following list-fargate-profiles example lists all the fargate profiles in your Amazon EKS cluster named my-eks-cluster.

```
aws eks list-fargate-profiles \
```

```
 --cluster-name my-eks-cluster
```
Output:

```
{ 
      "fargateProfileNames": [ 
           "my-fargate-profile" 
     \mathbf{I}}
```
• For API details, see [ListFargateProfiles](https://awscli.amazonaws.com/v2/documentation/api/latest/reference/eks/list-fargate-profiles.html) in *AWS CLI Command Reference*.

## **list-identity-provider-configs**

The following code example shows how to use list-identity-provider-configs.

### **AWS CLI**

### **List identity providers associated to an Amazon EKS Cluster**

The following list-identity-provider-configs example lists identity provider associated to an Amazon EKS Cluster.

```
aws eks list-identity-provider-configs \ 
     --cluster-name my-eks-cluster
```
Output:

```
{ 
      "identityProviderConfigs": [ 
           { 
                "type": "oidc", 
                "name": "my-identity-provider" 
           } 
     \mathbf{I}}
```
For more information, see [Authenticate](https://docs.aws.amazon.com/eks/latest/userguide/authenticate-oidc-identity-provider.html) users for your cluster from an OpenID Connect identity [provider](https://docs.aws.amazon.com/eks/latest/userguide/authenticate-oidc-identity-provider.html) in the *Amazon EKS User Guide*.

• For API details, see [ListIdentityProviderConfigs](https://awscli.amazonaws.com/v2/documentation/api/latest/reference/eks/list-identity-provider-configs.html) in *AWS CLI Command Reference*.

### **list-nodegroups**

The following code example shows how to use list-nodegroups.

#### **AWS CLI**

### **List all the node groups in an Amazon EKS cluster**

The following list-nodegroups example list all the node groups in an Amazon EKS cluster.

```
aws eks list-nodegroups \ 
     --cluster-name my-eks-cluster
```
Output:

```
{ 
     "nodegroups": [ 
          "my-eks-managed-node-group", 
          "my-eks-nodegroup" 
     ]
}
```
• For API details, see [ListNodegroups](https://awscli.amazonaws.com/v2/documentation/api/latest/reference/eks/list-nodegroups.html) in *AWS CLI Command Reference*.

#### **list-tags-for-resource**

The following code example shows how to use list-tags-for-resource.

## **AWS CLI**

#### **Example 1: To list all the tags for an Amazon EKS Cluster ARN**

The following list-tags-for-resource example lists all the tags for an Amazon EKS Cluster ARN.

```
aws eks list-tags-for-resource \ 
     --resource-arn arn:aws:eks:us-east-2:111122223333:cluster/my-eks-cluster
```
Output:

{

"tags": {

```
 "aws:cloudformation:stack-name": "eksctl-my-eks-cluster-cluster", 
         "alpha.eksctl.io/cluster-name": "my-eks-cluster", 
         "karpenter.sh/discovery": "my-eks-cluster", 
         "aws:cloudformation:stack-id": "arn:aws:cloudformation:us-
east-2:111122223333:stack/eksctl-my-eks-cluster-cluster/e752ea00-e217-11ee-
beae-0a9599c8c7ed", 
         "auto-delete": "no", 
         "eksctl.cluster.k8s.io/v1alpha1/cluster-name": "my-eks-cluster", 
         "EKS-Cluster-Name": "my-eks-cluster", 
         "alpha.eksctl.io/cluster-oidc-enabled": "true", 
         "aws:cloudformation:logical-id": "ControlPlane", 
         "alpha.eksctl.io/eksctl-version": "0.173.0-dev
+a7ee89342.2024-03-01T03:40:57Z", 
         "Name": "eksctl-my-eks-cluster-cluster/ControlPlane" 
     }
}
```
### **Example 2: To list all the tags for an Amazon EKS Node group ARN**

The following list-tags-for-resource example lists all the tags for an Amazon EKS Node group ARN.

```
aws eks list-tags-for-resource \ 
     --resource-arn arn:aws:eks:us-east-2:111122223333:nodegroup/my-eks-cluster/my-
eks-managed-node-group/60c71ed2-2cfb-020f-a5f4-ad32477f198c
```

```
{ 
     "tags": { 
         "aws:cloudformation:stack-name": "eksctl-my-eks-cluster-nodegroup-my-eks-
managed-node-group", 
         "aws:cloudformation:stack-id": "arn:aws:cloudformation:us-
east-2:111122223333:stack/eksctl-my-eks-cluster-nodegroup-my-eks-managed-node-group/
eaa20310-e219-11ee-b851-0ab9ad8228ff", 
         "eksctl.cluster.k8s.io/v1alpha1/cluster-name": "my-eks-cluster", 
         "EKS-Cluster-Name": "my-eks-cluster", 
         "alpha.eksctl.io/nodegroup-type": "managed", 
         "NodeGroup Name 1": "my-eks-managed-node-group", 
         "k8s.io/cluster-autoscaler/enabled": "true", 
         "nodegroup-role": "worker", 
         "alpha.eksctl.io/cluster-name": "my-eks-cluster", 
         "alpha.eksctl.io/nodegroup-name": "my-eks-managed-node-group",
```

```
 "karpenter.sh/discovery": "my-eks-cluster", 
         "NodeGroup Name 2": "AmazonLinux-Linux-Managed-NG-v1-26-v1", 
         "auto-delete": "no", 
         "k8s.io/cluster-autoscaler/my-eks-cluster": "owned", 
         "aws:cloudformation:logical-id": "ManagedNodeGroup", 
         "alpha.eksctl.io/eksctl-version": "0.173.0-dev
+a7ee89342.2024-03-01T03:40:57Z" 
     }
}
```
### **Example 3: To list all the tags on an Amazon EKS Fargate profil ARNe**

The following list-tags-for-resource example lists all the tags for an Amazon EKS Fargate profile ARN.

```
aws eks list-tags-for-resource \ 
     --resource-arn arn:aws:eks:us-east-2:111122223333:fargateprofile/my-eks-cluster/
my-fargate-profile/d6c76780-e541-0725-c816-36754cab734b
```
Output:

```
{ 
     "tags": { 
          "eks-fargate-profile-key-2": "value-2", 
          "eks-fargate-profile-key-1": "value-1" 
     }
}
```
#### **Example 4: To list all the tags for an Amazon EKS Add-on ARN**

The following list-tags-for-resource example lists all the tags for an Amazon EKS Addon ARN.

```
aws eks list-tags-for-resource \ 
     --resource-arn arn:aws:eks:us-east-2:111122223333:addon/my-eks-cluster/vpc-
cni/0ec71efc-98dd-3203-60b0-4b939b2a5e5f
```
Output:

{

"tags": {

```
 "eks-addon-key-2": "value-2", 
          "eks-addon-key-1": "value-1" 
     }
}
```
### **Example 5: To list all the tags for an Amazon EKS OIDC identity provider ARN**

The following list-tags-for-resource example lists all the tags for an Amazon EKS OIDC identity provider ARN.

```
aws eks list-tags-for-resource \ 
     --resource-arn arn:aws:eks:us-east-2:111122223333:identityproviderconfig/my-eks-
cluster/oidc/my-identity-provider/8ac76722-78e4-cec1-ed76-d49eea058622
```
Output:

```
{ 
     "tags": { 
          "my-identity-provider": "test" 
     }
}
```
• For API details, see [ListTagsForResource](https://awscli.amazonaws.com/v2/documentation/api/latest/reference/eks/list-tags-for-resource.html) in *AWS CLI Command Reference*.

#### **list-update**

The following code example shows how to use list-update.

#### **AWS CLI**

### **Example 1: To lists the updates associated with an Amazon EKS Cluster name**

The following list-updates example lists all the update IDs for an Amazon EKS Cluster name.

```
aws eks list-updates \ 
     --name my-eks-cluster
```
#### Output:

{

```
 "updateIds": [ 
          "5f78d14e-c57b-4857-a3e4-cf664ae20949", 
         "760e5a3f-adad-48c7-88d3-7ac283c09c26", 
          "cd4ec863-bc55-47d5-a377-3971502f529b", 
         "f12657ce-e869-4f17-b158-a82ab8b7d937" 
     ]
}
```
## **Example 2: To list all the update IDs for an Amazon EKS Node group**

The following list-updates example lists all the update IDs for an Amazon EKS Node group.

```
aws eks list-updates \ 
     --name my-eks-cluster \ 
     --nodegroup-name my-eks-managed-node-group
```
### Output:

```
{ 
      "updateIds": [ 
           "8c6c1bef-61fe-42ac-a242-89412387b8e7" 
     \mathbf{I}}
```
### **Example 3: To list all the update IDs on an Amazon EKS Add-one**

The following list-updates example lists all the update IDs for an Amazon EKS Add-on.

```
aws eks list-updates \ 
     --name my-eks-cluster \ 
     --addon-name vpc-cni
```
Output:

```
{ 
      "updateIds": [ 
           "9cdba8d4-79fb-3c83-afe8-00b508d33268" 
     \mathbf{I}}
```
• For API details, see [ListUpdate](https://awscli.amazonaws.com/v2/documentation/api/latest/reference/eks/list-update.html) in *AWS CLI Command Reference*.

## **list-updates**

The following code example shows how to use list-updates.

## **AWS CLI**

## **To list the updates for a cluster**

This example command lists the current updates for a cluster named example in your default region.

Command:

```
aws eks list-updates --name example
```
Output:

```
{ 
      "updateIds": [ 
           "10bddb13-a71b-425a-b0a6-71cd03e59161" 
     \mathbf{I}}
```
• For API details, see [ListUpdates](https://awscli.amazonaws.com/v2/documentation/api/latest/reference/eks/list-updates.html) in *AWS CLI Command Reference*.

## **register-cluster**

The following code example shows how to use register-cluster.

## **AWS CLI**

## **Example 1: Register an external EKS\_ANYWHERE Kubernetes cluster to Amazon EKS**

The following register-cluster example registers an external EKS\_ANYWHERE Kubernetes cluster to Amazon EKS.

```
aws eks register-cluster \ 
     --name my-eks-anywhere-cluster \ 
     --connector-config 'roleArn=arn:aws:iam::111122223333:role/
AmazonEKSConnectorAgentRole,provider=EKS_ANYWHERE'
```

```
{ 
     "cluster": { 
         "name": "my-eks-anywhere-cluster", 
         "arn": "arn:aws:eks:us-east-2:111122223333:cluster/my-eks-anywhere-cluster", 
         "createdAt": "2024-04-12T12:38:37.561000-04:00", 
         "status": "PENDING", 
         "tags": {}, 
         "connectorConfig": { 
              "activationId": "xxxxxxxxACTIVATION_IDxxxxxxxx", 
             "activationCode": "xxxxxxxxACTIVATION_CODExxxxxxxx", 
             "activationExpiry": "2024-04-15T12:38:37.082000-04:00", 
              "provider": "EKS_ANYWHERE", 
              "roleArn": "arn:aws:iam::111122223333:role/AmazonEKSConnectorAgentRole" 
         } 
     }
}
```
For more information, see [Connecting](https://docs.aws.amazon.com/eks/latest/userguide/connecting-cluster.html) an external cluster in the *Amazon EKS User Guide*.

### **Example 2: Register any external Kubernetes cluster to Amazon EKS**

The following register-cluster example registers an external EKS\_ANYWHERE Kubernetes cluster to Amazon EKS.

```
aws eks register-cluster \ 
     --name my-eks-anywhere-cluster \ 
     --connector-config 'roleArn=arn:aws:iam::111122223333:role/
AmazonEKSConnectorAgentRole,provider=OTHER'
```

```
{ 
     "cluster": { 
         "name": "my-onprem-k8s-cluster", 
         "arn": "arn:aws:eks:us-east-2:111122223333:cluster/my-onprem-k8s-cluster", 
         "createdAt": "2024-04-12T12:42:10.861000-04:00", 
         "status": "PENDING", 
         "tags": {}, 
         "connectorConfig": { 
             "activationId": "xxxxxxxxACTIVATION_IDxxxxxxxx", 
              "activationCode": "xxxxxxxxACTIVATION_CODExxxxxxxx", 
              "activationExpiry": "2024-04-15T12:42:10.339000-04:00",
```

```
 "provider": "OTHER", 
              "roleArn": "arn:aws:iam::111122223333:role/AmazonEKSConnectorAgentRole" 
         } 
     }
}
```
For more information, see [Connecting](https://docs.aws.amazon.com/eks/latest/userguide/connecting-cluster.html) an external cluster in the *Amazon EKS User Guide*.

• For API details, see [RegisterCluster](https://awscli.amazonaws.com/v2/documentation/api/latest/reference/eks/register-cluster.html) in *AWS CLI Command Reference*.

### **tag-resource**

The following code example shows how to use tag-resource.

### **AWS CLI**

## **Example 1: To add the specified tags to an Amazon EKS Cluster**

The following tag-resource example adds the specified tags to an Amazon EKS Cluster.

```
aws eks tag-resource \ 
    --resource-arn arn:aws:eks:us-east-2:111122223333:cluster/my-eks-cluster \
     --tag 'my-eks-cluster-test-1=test-value-1,my-eks-cluster-dev-1=dev-value-2'
```
This command produces no output.

### **Example 2: To add the specified tags to an Amazon EKS Node group**

The following tag-resource example adds the specified tags to an Amazon EKS Node group.

```
aws eks tag-resource \ 
     --resource-arn arn:aws:eks:us-east-2:111122223333:nodegroup/my-eks-cluster/my-
eks-managed-node-group/60c71ed2-2cfb-020f-a5f4-ad32477f198c \ 
     --tag 'my-eks-nodegroup-test-1=test-value-1,my-eks-nodegroup-dev-1=dev-value-2'
```
This command produces no output.

• For API details, see [TagResource](https://awscli.amazonaws.com/v2/documentation/api/latest/reference/eks/tag-resource.html) in *AWS CLI Command Reference*.

#### **untag-resource**

The following code example shows how to use untag-resource.

### **AWS CLI**

### **Example 1: To deletes the specified tags from an Amazon EKS Cluster**

The following untag-resource example deletes the specified tags from an Amazon EKS Cluster.

```
aws eks untag-resource \ 
    --resource-arn arn:aws:eks:us-east-2:111122223333:cluster/my-eks-cluster \
     --tag-keys "my-eks-cluster-test-1" "my-eks-cluster-dev-1"
```
This command produces no output.

#### **Example 2: To deletes the specified tags from an Amazon EKS Node group**

The following untag-resource example deletes the specified tags from an Amazon EKS Node group.

```
aws eks untag-resource \ 
     --resource-arn arn:aws:eks:us-east-2:111122223333:nodegroup/my-eks-cluster/my-
eks-managed-node-group/60c71ed2-2cfb-020f-a5f4-ad32477f198c \ 
     --tag-keys "my-eks-nodegroup-test-1" "my-eks-nodegroup-dev-1"
```
This command produces no output.

• For API details, see [UntagResource](https://awscli.amazonaws.com/v2/documentation/api/latest/reference/eks/untag-resource.html) in *AWS CLI Command Reference*.

#### **update-addon**

The following code example shows how to use update-addon.

#### **AWS CLI**

#### **Example 1. To update an Amazon EKS add-on with service account role ARN**

The following update-addon example command updates an Amazon EKS add-on with service account role ARN.

```
aws eks update-addon \ 
     --cluster-name my-eks-cluster \ 
     --addon-name vpc-cni \
```

```
 --service-account-role-arn arn:aws:iam::111122223333:role/eksctl-my-eks-cluster-
addon-vpc-cni-Role1-YfakrqOC1UTm
```
## Output:

```
{ 
     "update": { 
         "id": "c00d2de2-c2e4-3d30-929e-46b8edec2ce4", 
         "status": "InProgress", 
         "type": "AddonUpdate", 
         "params": [ 
\{\hspace{.1cm} \} "type": "ServiceAccountRoleArn", 
                  "value": "arn:aws:iam::111122223333:role/eksctl-my-eks-cluster-
addon-vpc-cni-Role1-YfakrqOC1UTm" 
 } 
         ], 
         "updatedAt": "2024-04-12T16:04:55.614000-04:00", 
         "errors": [] 
     }
}
```
For more information, see [Managing](https://docs.aws.amazon.com/eks/latest/userguide/managing-add-ons.html#updating-an-add-on) Amazon EKS add-ons - Updating an add-on in the *Amazon EKS User Guide*.

### **Example 2. To update an Amazon EKS add-on with specific add-on version**

The following update-addon example command updates an Amazon EKS add-on with specific add-on version.

```
aws eks update-addon \ 
     --cluster-name my-eks-cluster \ 
     --addon-name vpc-cni \ 
     --service-account-role-arn arn:aws:iam::111122223333:role/eksctl-my-eks-cluster-
addon-vpc-cni-Role1-YfakrqOC1UTm \ 
     --addon-version v1.16.4-eksbuild.2
```
Output:

{

```
 "update": { 
     "id": "f58dc0b0-2b18-34bd-bc6a-e4abc0011f36",
```

```
 "status": "InProgress", 
         "type": "AddonUpdate", 
         "params": [ 
              { 
                  "type": "AddonVersion", 
                  "value": "v1.16.4-eksbuild.2" 
              }, 
\{\hspace{.1cm} \} "type": "ServiceAccountRoleArn", 
                  "value": "arn:aws:iam::111122223333:role/eksctl-my-eks-cluster-
addon-vpc-cni-Role1-YfakrqOC1UTm" 
 } 
         ], 
         "createdAt": "2024-04-12T16:07:16.550000-04:00", 
         "errors": [] 
     }
}
```
For more information, see [Managing](https://docs.aws.amazon.com/eks/latest/userguide/managing-add-ons.html#updating-an-add-on) Amazon EKS add-ons - Updating an add-on in the *Amazon EKS User Guide*.

# **Example 3. To update an Amazon EKS add-on with custom configuration values and resolve conflicts details**

The following update-addon example command updates an Amazon EKS add-on with custom configuration values and resolve conflicts details.

```
aws eks update-addon \ 
     --cluster-name my-eks-cluster \ 
     --addon-name vpc-cni \ 
     --service-account-role-arn arn:aws:iam::111122223333:role/eksctl-my-eks-cluster-
addon-vpc-cni-Role1-YfakrqOC1UTm \ 
     --addon-version v1.16.4-eksbuild.2 \ 
     --configuration-values '{"resources": {"limits":{"cpu":"100m"}, "requests":
{"cpu": "50m"}}}}' \
     --resolve-conflicts PRESERVE
```
Output:

{

```
 "update": { 
     "id": "cd9f2173-a8d8-3004-a90f-032f14326520",
```

```
 "status": "InProgress", 
          "type": "AddonUpdate", 
          "params": [ 
              { 
                  "type": "AddonVersion", 
                  "value": "v1.16.4-eksbuild.2" 
              }, 
\{\hspace{.1cm} \} "type": "ServiceAccountRoleArn", 
                  "value": "arn:aws:iam::111122223333:role/eksctl-my-eks-cluster-
addon-vpc-cni-Role1-YfakrqOC1UTm" 
              }, 
              { 
                  "type": "ResolveConflicts", 
                  "value": "PRESERVE" 
              }, 
\{\hspace{.1cm} \} "type": "ConfigurationValues", 
                  "value": "{\"resources\": {\"limits\":{\"cpu\":\"100m\"}, \"requests
\":{\"cpu\":\"50m\"}}}" 
 } 
         ], 
          "createdAt": "2024-04-12T16:16:27.363000-04:00", 
         "errors": [] 
     }
}
```
For more information, see [Managing](https://docs.aws.amazon.com/eks/latest/userguide/managing-add-ons.html#updating-an-add-on) Amazon EKS add-ons - Updating an add-on in the *Amazon EKS User Guide*.

## **Example 4. To update an Amazon EKS add-on with custom JSON configuration values file**

The following update-addon example command updates an Amazon EKS add-on with custom JSON configuration values and resolve conflicts details.

```
aws eks update-addon \ 
     --cluster-name my-eks-cluster \ 
     --addon-name vpc-cni \ 
     --service-account-role-arn arn:aws:iam::111122223333:role/eksctl-my-eks-cluster-
addon-vpc-cni-Role1-YfakrqOC1UTm \ 
     --addon-version v1.17.1-eksbuild.1 \ 
     --configuration-values 'file://configuration-values.json' \ 
     --resolve-conflicts PRESERVE
```
## Contents of configuration-values.json:

```
{ 
      "resources": { 
           "limits": { 
               "cpu": "100m" 
          }, 
          "requests": { 
               "cpu": "50m" 
          } 
     }, 
      "env": { 
           "AWS_VPC_K8S_CNI_LOGLEVEL": "ERROR" 
     }
}
```

```
{ 
     "update": { 
         "id": "6881a437-174f-346b-9a63-6e91763507cc", 
         "status": "InProgress", 
         "type": "AddonUpdate", 
         "params": [ 
             { 
                 "type": "AddonVersion", 
                 "value": "v1.17.1-eksbuild.1" 
             }, 
             { 
                 "type": "ServiceAccountRoleArn", 
                 "value": "arn:aws:iam::111122223333:role/eksctl-my-eks-cluster-
addon-vpc-cni-Role1-YfakrqOC1UTm" 
             }, 
             { 
                 "type": "ResolveConflicts", 
                 "value": "PRESERVE" 
             }, 
             { 
                 "type": "ConfigurationValues", 
                 "value": "{\n \"resources\": {\n \"limits\": {\n 
  \"cpu\": \"100m\"\n },\n \"requests\": {\n \"cpu\": \"50m
\"\n }\n },\n \"env\": {\n \"AWS_VPC_K8S_CNI_LOGLEVEL\": \"ERROR
\n\langle"\n }\n}"
```

```
 } 
         ], 
         "createdAt": "2024-04-12T16:22:55.519000-04:00", 
         "errors": [] 
     }
}
```
For more information, see [Managing](https://docs.aws.amazon.com/eks/latest/userguide/managing-add-ons.html#updating-an-add-on) Amazon EKS add-ons - Updating an add-on in the *Amazon EKS User Guide*.

### **Example 5. To update an Amazon EKS add-on with custom YAML configuration values file**

The following update-addon example command updates an Amazon EKS add-on with custom YAML configuration values and resolve conflicts details.

```
aws eks update-addon \ 
     --cluster-name my-eks-cluster \ 
     --addon-name vpc-cni \ 
     --service-account-role-arn arn:aws:iam::111122223333:role/eksctl-my-eks-cluster-
addon-vpc-cni-Role1-YfakrqOC1UTm \ 
     --addon-version v1.18.0-eksbuild.1 \ 
     --configuration-values 'file://configuration-values.yaml' \ 
     --resolve-conflicts PRESERVE
```
Contents of configuration-values.yaml:

```
resources: 
     limits: 
          cpu: '100m' 
     requests: 
          cpu: '50m'
env: 
     AWS_VPC_K8S_CNI_LOGLEVEL: 'DEBUG'
```

```
{ 
     "update": { 
          "id": "a067a4c9-69d0-3769-ace9-d235c5b16701", 
          "status": "InProgress", 
          "type": "AddonUpdate", 
          "params": [
```
{

```
 "type": "AddonVersion", 
                 "value": "v1.18.0-eksbuild.1" 
             }, 
\{\hspace{.1cm} \} "type": "ServiceAccountRoleArn", 
                 "value": "arn:aws:iam::111122223333:role/eksctl-my-eks-cluster-
addon-vpc-cni-Role1-YfakrqOC1UTm" 
             }, 
             { 
                 "type": "ResolveConflicts", 
                 "value": "PRESERVE" 
             }, 
\{\hspace{.1cm} \} "type": "ConfigurationValues", 
                 "value": "resources:\n limits:\n cpu: '100m'\n 
  requests:\n cpu: '50m'\nenv:\n AWS_VPC_K8S_CNI_LOGLEVEL: 'DEBUG'" 
 } 
         ], 
         "createdAt": "2024-04-12T16:25:07.212000-04:00", 
         "errors": [] 
     }
}
```
For more information, see [Managing](https://docs.aws.amazon.com/eks/latest/userguide/managing-add-ons.html#updating-an-add-on) Amazon EKS add-ons - Updating an add-on in the *Amazon EKS User Guide*.

• For API details, see [UpdateAddon](https://awscli.amazonaws.com/v2/documentation/api/latest/reference/eks/update-addon.html) in *AWS CLI Command Reference*.

### **update-cluster-config**

The following code example shows how to use update-cluster-config.

### **AWS CLI**

#### **To update cluster endpoint access**

This example command updates a cluster to disable endpoint public access and enable private endpoint access.

#### Command:

```
aws eks update-cluster-config --name example \
```
```
--resources-vpc-config endpointPublicAccess=false,endpointPrivateAccess=true
```
### Output:

```
{ 
     "update": { 
          "id": "ec883c93-2e9e-407c-a22f-8f6fa6e67d4f", 
          "status": "InProgress", 
          "type": "EndpointAccessUpdate", 
          "params": [ 
              { 
                  "type": "EndpointPublicAccess", 
                  "value": "false" 
              }, 
              { 
                  "type": "EndpointPrivateAccess", 
                  "value": "true" 
 } 
         ], 
          "createdAt": 1565806986.506, 
          "errors": [] 
     }
}
```
# **To enable logging for a cluster**

This example command enables all cluster control plane logging types for a cluster named example.

Command:

```
aws eks update-cluster-config --name example \
--logging '{"clusterLogging":[{"types":
["api","audit","authenticator","controllerManager","scheduler"],"enabled":true}]}'
```

```
{ 
     "update": { 
          "id": "7551c64b-1d27-4b1e-9f8e-c45f056eb6fd", 
          "status": "InProgress", 
          "type": "LoggingUpdate",
```

```
 "params": [ 
\{\hspace{.1cm} \} "type": "ClusterLogging", 
                 "value": "{\"clusterLogging\":[{\"types\":[\"api\",\"audit\",
\"authenticator\",\"controllerManager\",\"scheduler\"],\"enabled\":true}]}" 
 } 
         ], 
         "createdAt": 1565807210.37, 
         "errors": [] 
     }
}
```
• For API details, see [UpdateClusterConfig](https://awscli.amazonaws.com/v2/documentation/api/latest/reference/eks/update-cluster-config.html) in *AWS CLI Command Reference*.

# **update-cluster-version**

The following code example shows how to use update-cluster-version.

# **AWS CLI**

# **To updates an Amazon EKS cluster named `my-eks-cluster` to the specified Kubernetes version**

The following update-cluster-version example updates an Amazon EKS cluster to the specified Kubernetes version.

```
aws eks update-cluster-version \ 
     --name my-eks-cluster \ 
     --kubernetes-version 1.27
```

```
{ 
     "update": { 
          "id": "e4091a28-ea14-48fd-a8c7-975aeb469e8a", 
          "status": "InProgress", 
          "type": "VersionUpdate", 
          "params": [ 
\{\hspace{.1cm} \} "type": "Version", 
                   "value": "1.27" 
               },
```

```
\{\hspace{.1cm} \} "type": "PlatformVersion", 
                  "value": "eks.16" 
 } 
         ], 
         "createdAt": "2024-04-12T16:56:01.082000-04:00", 
         "errors": [] 
     }
}
```
For more information, see Updating an Amazon EKS cluster [Kubernetes](https://docs.aws.amazon.com/eks/latest/userguide/update-cluster.html) version in the *Amazon EKS User Guide*.

• For API details, see [UpdateClusterVersion](https://awscli.amazonaws.com/v2/documentation/api/latest/reference/eks/update-cluster-version.html) in *AWS CLI Command Reference*.

# **update-kubeconfig**

The following code example shows how to use update-kubeconfig.

## **AWS CLI**

**Example 1: Configures your kubectl by creating or updating the kubeconfig so that you can connect to an Amazon EKS Cluster named `my-eks-cluster`**

The following update-kubeconfig example configures your kubectl by creating or updating the kubeconfig so that you can connect to an Amazon EKS Cluster named my-eks-cluster.

```
aws eks update-kubeconfig \ 
     --name my-eks-cluster
```
Output:

```
Updated context arn:aws:eks:us-east-2:111122223333:cluster/my-eks-cluster in /Users/
xxx/.kube/config
```
For more information, see Creating or updating a [kubeconfig](https://docs.aws.amazon.com/eks/latest/userguide/create-kubeconfig.html) file for an Amazon EKS cluster in the *Amazon EKS User Guide*.

**Example 2: Configures your kubectl by creating or updating the kubeconfig (with role-arn option to assume a role for cluster authentication) so that you can connect to an Amazon EKS Cluster named `my-eks-cluster`**

The following update-kubeconfig example configures your kubectl by creating or updating the kubeconfig (with role-arn option to assume a role for cluster authentication) so that you can connect to an Amazon EKS Cluster named my-eks-cluster.

```
aws eks update-kubeconfig \ 
     --name my-eks-cluster \ 
     --role-arn arn:aws:iam::111122223333:role/eksctl-EKS-Linux-Cluster-v1-24-
cluster-ServiceRole-j1k7AfTIQtnM
```
# Output:

```
Updated context arn:aws:eks:us-east-2:111122223333:cluster/my-eks-cluster in /Users/
xxx/.kube/config
```
For more information, see Creating or updating a [kubeconfig](https://docs.aws.amazon.com/eks/latest/userguide/create-kubeconfig.html) file for an Amazon EKS cluster in the *Amazon EKS User Guide*.

# **Example 3: Configures your kubectl by creating or updating the kubeconfig (with role-arn option to assume a role for cluster authentication along with custom cluster alias and useralias) so that you can connect to an Amazon EKS Cluster named `my-eks-cluster`**

The following update-kubeconfig example configures your kubectl by creating or updating the kubeconfig (with role-arn option to assume a role for cluster authentication along with custom cluster alias and user-alias) so that you can connect to an Amazon EKS Cluster named my-eks-cluster.

```
aws eks update-kubeconfig \ 
     --name my-eks-cluster \ 
     --role-arn arn:aws:iam::111122223333:role/eksctl-EKS-Linux-Cluster-v1-24-
cluster-ServiceRole-j1k7AfTIQtnM \ 
     --alias stage-eks-cluster \ 
     --user-alias john
```
# Output:

```
Updated context stage-eks-cluster in /Users/dubaria/.kube/config
```
For more information, see Creating or updating a [kubeconfig](https://docs.aws.amazon.com/eks/latest/userguide/create-kubeconfig.html) file for an Amazon EKS cluster in the *Amazon EKS User Guide*.

# **Example 4: Print kubeconfig file entries for review and configures your kubectl so that you can connect to an Amazon EKS Cluster named `my-eks-cluster`**

The following update-kubeconfig example configures your kubectl by creating or updating the kubeconfig (with role-arn option to assume a role for cluster authentication along with custom cluster alias and user-alias) so that you can connect to an Amazon EKS Cluster named my-eks-cluster.

```
aws eks update-kubeconfig \ 
     --name my-eks-cluster \ 
     --role-arn arn:aws:iam::111122223333:role/eksctl-EKS-Linux-Cluster-v1-24-
cluster-ServiceRole-j1k7AfTIQtnM \ 
     --alias stage-eks-cluster \ 
     --user-alias john \ 
     --verbose
```

```
Updated context stage-eks-cluster in /Users/dubaria/.kube/config
Entries:
context:
cluster: arn:aws:eks:us-east-2:111122223333:cluster/my-eks-cluster
user: john
name: stage-eks-cluster
name: john
user:
exec: 
     apiVersion: client.authentication.k8s.io/v1beta1 
     args: 
     - --region 
     - us-east-2 
     - eks 
     - get-token 
     - --cluster-name 
     - my-eks-cluster 
     - --output 
     - json 
     - --role 
     - arn:aws:iam::111122223333:role/eksctl-EKS-Linux-Cluster-v1-24-cluster-
ServiceRole-j1k7AfTIQtnM
```
command: aws

```
cluster:
certificate-authority-data: xxx_CA_DATA_xxx
server: https://DALSJ343KE23J3RN45653DSKJTT647TYD.yl4.us-east-2.eks.amazonaws.com
name: arn:aws:eks:us-east-2:111122223333:cluster/my-eks-cluster
```
For more information, see Creating or updating a [kubeconfig](https://docs.aws.amazon.com/eks/latest/userguide/create-kubeconfig.html) file for an Amazon EKS cluster in the *Amazon EKS User Guide*.

• For API details, see [UpdateKubeconfig](https://awscli.amazonaws.com/v2/documentation/api/latest/reference/eks/update-kubeconfig.html) in *AWS CLI Command Reference*.

# **update-nodegroup-config**

The following code example shows how to use update-nodegroup-config.

### **AWS CLI**

# **Example 1: Update a managed node group to add new labels and taint to EKS worker node for an Amazon EKS cluster**

The following update-nodegroup-config example updates a managed node group to add new labels and taint to EKS worker node for an Amazon EKS cluster.

```
aws eks update-nodegroup-config \ 
     --cluster-name my-eks-cluster \ 
     --nodegroup-name my-eks-nodegroup \ 
     --labels 'addOrUpdateLabels={my-eks-nodegroup-label-1=value-1,my-eks-nodegroup-
label-2=value-2} --taints 'addOrUpdateTaints=[{key=taint-key-1,value=taint-
value-1,effect=NO_EXECUTE}]'
```

```
{ 
     "update": { 
          "id": "e66d21d3-bd8b-3ad1-a5aa-b196dc08c7c1", 
          "status": "InProgress", 
          "type": "ConfigUpdate", 
          "params": [ 
\{\hspace{.1cm} \} "type": "LabelsToAdd",
```

```
 "value": "{\"my-eks-nodegroup-label-2\":\"value-2\",\"my-eks-
nodegroup-label-1\":\"value-1\"}" 
             }, 
\{\hspace{.1cm} \} "type": "TaintsToAdd", 
                  "value": "[{\"effect\":\"NO_EXECUTE\",\"value\":\"taint-value-1\",
\"key\":\"taint-key-1\"}]" 
 } 
         ], 
         "createdAt": "2024-04-08T12:05:19.161000-04:00", 
         "errors": [] 
     }
}
```
# **Example 2: Update a managed node group to remove labels and taint for the EKS worker node for an Amazon EKS cluster**

The following update-nodegroup-config example updates a managed node group to remove labels and taint for the EKS worker node for an Amazon EKS cluster.

```
aws eks update-nodegroup-config \ 
     --cluster-name my-eks-cluster \ 
     --nodegroup-name my-eks-nodegroup \ 
    --labels 'removeLabels=my-eks-nodegroup-label-1, my-eks-nodegroup-label-2' \
     --taints 'removeTaints=[{key=taint-key-1,value=taint-
value-1,effect=NO_EXECUTE}]'
```

```
{ 
     "update": { 
          "id": "67a08692-9e59-3ace-a916-13929f44cec3", 
          "status": "InProgress", 
          "type": "ConfigUpdate", 
          "params": [ 
              { 
                   "type": "LabelsToRemove", 
                   "value": "[\"my-eks-nodegroup-label-1\",\"my-eks-nodegroup-
label-2\"]" 
              },
```

```
\{\hspace{.1cm} \} "type": "TaintsToRemove", 
                  "value": "[{\"effect\":\"NO_EXECUTE\",\"value\":\"taint-value-1\",
\"key\":\"taint-key-1\"}]" 
 } 
         ], 
         "createdAt": "2024-04-08T12:17:31.817000-04:00", 
         "errors": [] 
     }
}
```
# **Example 3: Update a managed node group to remove and add labels and taint for the EKS worker node for an Amazon EKS cluster**

The following update-nodegroup-config example updates a managed node group to remove and add labels and taint for the EKS worker node for an Amazon EKS cluster.

```
aws eks update-nodegroup-config \ 
     --cluster-name my-eks-cluster \ 
     --nodegroup-name my-eks-nodegroup \ 
     --labels 'addOrUpdateLabels={my-eks-nodegroup-new-label-1=new-value-1,my-eks-
nodegroup-new-label-2=new-value-2},removeLabels=my-eks-nodegroup-label-1, my-eks-
nodegroup-label-2' \ 
     --taints 'addOrUpdateTaints=[{key=taint-new-key-1,value=taint-new-
value-1,effect=PREFER_NO_SCHEDULE}],removeTaints=[{key=taint-key-1,value=taint-
value-1,effect=NO_EXECUTE}]'
```

```
{ 
     "update": { 
          "id": "4a9c8c45-6ac7-3115-be71-d6412a2339b7", 
          "status": "InProgress", 
          "type": "ConfigUpdate", 
          "params": [ 
              { 
                  "type": "LabelsToAdd", 
                  "value": "{\"my-eks-nodegroup-new-label-1\":\"new-value-1\",\"my-
eks-nodegroup-new-label-2\":\"new-value-2\"}" 
              },
```

```
\{\hspace{.1cm} \} "type": "LabelsToRemove", 
                  "value": "[\"my-eks-nodegroup-label-1\",\"my-eks-nodegroup-
label-2\"]" 
             }, 
\{\hspace{.1cm} \} "type": "TaintsToAdd", 
                  "value": "[{\"effect\":\"PREFER_NO_SCHEDULE\",\"value\":\"taint-new-
value-1\",\"key\":\"taint-new-key-1\"}]" 
             }, 
\{\hspace{.1cm} \} "type": "TaintsToRemove", 
                  "value": "[{\"effect\":\"NO_EXECUTE\",\"value\":\"taint-value-1\",
\"key\":\"taint-key-1\"}]" 
 } 
         ], 
         "createdAt": "2024-04-08T12:30:55.486000-04:00", 
         "errors": [] 
     }
}
```
# **Example 4: Update a managed node group to update scaling-config and update-config for the EKS worker node for an Amazon EKS cluster**

The following update-nodegroup-config example updates a managed node group to update scaling-config and update-config for the EKS worker node for an Amazon EKS cluster.

```
aws eks update-nodegroup-config \ 
     --cluster-name my-eks-cluster \ 
     --nodegroup-name my-eks-nodegroup \ 
     --scaling-config minSize=1,maxSize=5,desiredSize=2 \ 
     --update-config maxUnavailable=2
```

```
{ 
     "update": { 
          "id": "a977160f-59bf-3023-805d-c9826e460aea", 
          "status": "InProgress", 
          "type": "ConfigUpdate",
```

```
 "params": [ 
\{\hspace{.1cm} \} "type": "MinSize", 
                   "value": "1" 
               }, 
               { 
                   "type": "MaxSize", 
                   "value": "5" 
               }, 
               { 
                   "type": "DesiredSize", 
                   "value": "2" 
              }, 
\{\hspace{.1cm} \} "type": "MaxUnavailable", 
                   "value": "2" 
 } 
          ], 
          "createdAt": "2024-04-08T12:35:17.036000-04:00", 
          "errors": [] 
     }
}
```
• For API details, see [UpdateNodegroupConfig](https://awscli.amazonaws.com/v2/documentation/api/latest/reference/eks/update-nodegroup-config.html) in *AWS CLI Command Reference*.

# **update-nodegroup-version**

The following code example shows how to use update-nodegroup-version.

# **AWS CLI**

# **Example 1: Update the Kubernetes version or AMI version of an Amazon EKS managed node group**

The following update-nodegroup-version example updates the Kubernetes version or AMI version of an Amazon EKS managed node group to the latest available version for your Kubernetes cluster.

```
aws eks update-nodegroup-version \ 
     --cluster-name my-eks-cluster \ 
     --nodegroup-name my-eks-nodegroup \
```
--no-force

# Output:

```
{ 
     "update": { 
          "id": "a94ebfc3-6bf8-307a-89e6-7dbaa36421f7", 
          "status": "InProgress", 
          "type": "VersionUpdate", 
          "params": [ 
\{\hspace{.1cm} \} "type": "Version", 
                  "value": "1.26" 
              }, 
\{\hspace{.1cm} \} "type": "ReleaseVersion", 
                   "value": "1.26.12-20240329" 
 } 
          ], 
          "createdAt": "2024-04-08T13:16:00.724000-04:00", 
          "errors": [] 
     }
}
```
For more information, see Updating a [managed](https://docs.aws.amazon.com/eks/latest/userguide/update-managed-node-group.html) node group in the *Amazon EKS User Guide*.

# **Example 2: Update the Kubernetes version or AMI version of an Amazon EKS managed node group**

The following update-nodegroup-version example updates the Kubernetes version or AMI version of an Amazon EKS managed node group to the specified AMI release version.

```
aws eks update-nodegroup-version \ 
     --cluster-name my-eks-cluster \ 
     --nodegroup-name my-eks-nodegroup \ 
     --kubernetes-version '1.26' \ 
     --release-version '1.26.12-20240307' \ 
     --no-force
```
# Output:

{

```
 "update": { 
          "id": "4db06fe1-088d-336b-bdcd-3fdb94995fb7", 
          "status": "InProgress", 
          "type": "VersionUpdate", 
          "params": [ 
\{\hspace{.1cm} \} "type": "Version", 
                   "value": "1.26" 
              }, 
\{\hspace{.1cm} \} "type": "ReleaseVersion", 
                   "value": "1.26.12-20240307" 
 } 
          ], 
          "createdAt": "2024-04-08T13:13:58.595000-04:00", 
          "errors": [] 
     }
}
```
For more information, see Updating a managed node group - <https://docs.aws.amazon.com/ eks/latest/userguide/update-managed-node-group.html>` in the *Amazon EKS User Guide*.

• For API details, see [UpdateNodegroupVersion](https://awscli.amazonaws.com/v2/documentation/api/latest/reference/eks/update-nodegroup-version.html) in *AWS CLI Command Reference*.

# **Elastic Beanstalk examples using AWS CLI**

The following code examples show you how to perform actions and implement common scenarios by using the AWS Command Line Interface with Elastic Beanstalk.

*Actions* are code excerpts from larger programs and must be run in context. While actions show you how to call individual service functions, you can see actions in context in their related scenarios and cross-service examples.

*Scenarios* are code examples that show you how to accomplish a specific task by calling multiple functions within the same service.

Each example includes a link to GitHub, where you can find instructions on how to set up and run the code in context.

# **Topics**

• [Actions](#page-405-0)

### **Actions**

### **abort-environment-update**

The following code example shows how to use abort-environment-update.

# **AWS CLI**

# **To abort a deployment**

The following command aborts a running application version deployment for an environment named my-env:

```
aws elasticbeanstalk abort-environment-update --environment-name my-env
```
• For API details, see [AbortEnvironmentUpdate](https://awscli.amazonaws.com/v2/documentation/api/latest/reference/elasticbeanstalk/abort-environment-update.html) in *AWS CLI Command Reference*.

# **check-dns-availability**

The following code example shows how to use check-dns-availability.

## **AWS CLI**

# **To check the availability of a CNAME**

The following command checks the availability of the subdomain mycname.elasticbeanstalk.com:

aws elasticbeanstalk check-dns-availability --cname-prefix my-cname

Output:

```
{ 
     "Available": true, 
     "FullyQualifiedCNAME": "my-cname.elasticbeanstalk.com"
}
```
• For API details, see [CheckDnsAvailability](https://awscli.amazonaws.com/v2/documentation/api/latest/reference/elasticbeanstalk/check-dns-availability.html) in *AWS CLI Command Reference*.

# **create-application-version**

The following code example shows how to use create-application-version.

## **AWS CLI**

### **To create a new application version**

The following command creates a new version, "v1" of an application named "MyApp":

```
aws elasticbeanstalk create-application-version --application-name MyApp 
  --version-label v1 --description MyAppv1 --source-bundle S3Bucket="my-
bucket",S3Key="sample.war" --auto-create-application
```
The application will be created automatically if it does not already exist, due to the auto-createapplication option. The source bundle is a .war file stored in an s3 bucket named "my-bucket" that contains the Apache Tomcat sample application.

Output:

```
{ 
   "ApplicationVersion": { 
       "ApplicationName": "MyApp", 
       "VersionLabel": "v1", 
       "Description": "MyAppv1", 
       "DateCreated": "2015-02-03T23:01:25.412Z", 
       "DateUpdated": "2015-02-03T23:01:25.412Z", 
       "SourceBundle": { 
            "S3Bucket": "my-bucket", 
            "S3Key": "sample.war" 
       } 
   }
}
```
• For API details, see [CreateApplicationVersion](https://awscli.amazonaws.com/v2/documentation/api/latest/reference/elasticbeanstalk/create-application-version.html) in *AWS CLI Command Reference*.

### **create-application**

The following code example shows how to use create-application.

# **AWS CLI**

# **To create a new application**

The following command creates a new application named "MyApp":

```
aws elasticbeanstalk create-application --application-name MyApp --description "my 
  application"
```
The create-application command only configures the application's name and description. To upload source code for the application, create an initial version of the application using create-application-version. create-application-version also has an autocreate-application option that lets you create the application and the application version in one step.

Output:

```
{ 
   "Application": { 
       "ApplicationName": "MyApp", 
       "ConfigurationTemplates": [], 
       "DateUpdated": "2015-02-12T18:32:21.181Z", 
       "Description": "my application", 
       "DateCreated": "2015-02-12T18:32:21.181Z" 
   }
}
```
• For API details, see [CreateApplication](https://awscli.amazonaws.com/v2/documentation/api/latest/reference/elasticbeanstalk/create-application.html) in *AWS CLI Command Reference*.

### **create-configuration-template**

The following code example shows how to use create-configuration-template.

### **AWS CLI**

#### **To create a configuration template**

The following command creates a configuration template named my-app-v1 from the settings applied to an environment with the id e-rpqsewtp2j:

```
aws elasticbeanstalk create-configuration-template --application-name my-app --
template-name my-app-v1 --environment-id e-rpqsewtp2j
```

```
 "ApplicationName": "my-app", 
     "TemplateName": "my-app-v1", 
     "DateCreated": "2015-08-12T18:40:39Z", 
     "DateUpdated": "2015-08-12T18:40:39Z", 
     "SolutionStackName": "64bit Amazon Linux 2015.03 v2.0.0 running Tomcat 8 Java 8"
}
```
• For API details, see [CreateConfigurationTemplate](https://awscli.amazonaws.com/v2/documentation/api/latest/reference/elasticbeanstalk/create-configuration-template.html) in *AWS CLI Command Reference*.

#### **create-environment**

The following code example shows how to use create-environment.

### **AWS CLI**

#### **To create a new environment for an application**

The following command creates a new environment for version "v1" of a java application named "my-app":

```
aws elasticbeanstalk create-environment --application-name my-app --environment-name 
 my-env --cname-prefix my-app --version-label v1 --solution-stack-name "64bit Amazon 
  Linux 2015.03 v2.0.0 running Tomcat 8 Java 8"
```

```
{ 
   "ApplicationName": "my-app", 
   "EnvironmentName": "my-env", 
   "VersionLabel": "v1", 
   "Status": "Launching", 
   "EnvironmentId": "e-izqpassy4h", 
   "SolutionStackName": "64bit Amazon Linux 2015.03 v2.0.0 running Tomcat 8 Java 8", 
   "CNAME": "my-app.elasticbeanstalk.com", 
   "Health": "Grey", 
   "Tier": { 
       "Type": "Standard", 
       "Name": "WebServer", 
       "Version": " " 
   }, 
   "DateUpdated": "2015-02-03T23:04:54.479Z",
```
}

```
 "DateCreated": "2015-02-03T23:04:54.479Z"
```
v1 is the label of an application version previously uploaded with create-application-version.

#### **To specify a JSON file to define environment configuration options**

The following create-environment command specifies that a JSON file with the name myoptions.json should be used to override values obtained from the solution stack or the configuration template:

```
aws elasticbeanstalk create-environment --environment-name sample-env --application-
name sampleapp --option-settings file://myoptions.json
```
myoptions.json is a JSON object defining several settings:

```
\Gamma { 
      "Namespace": "aws:elb:healthcheck", 
      "OptionName": "Interval", 
     "Value": "15" 
   }, 
   { 
      "Namespace": "aws:elb:healthcheck", 
      "OptionName": "Timeout", 
      "Value": "8" 
   }, 
   { 
      "Namespace": "aws:elb:healthcheck", 
      "OptionName": "HealthyThreshold", 
      "Value": "2" 
   }, 
  \left\{ \right. "Namespace": "aws:elb:healthcheck", 
      "OptionName": "UnhealthyThreshold", 
      "Value": "3" 
   }
\mathbf{I}
```
For more information, see Option Values in the *AWS Elastic Beanstalk Developer Guide*.

• For API details, see [CreateEnvironment](https://awscli.amazonaws.com/v2/documentation/api/latest/reference/elasticbeanstalk/create-environment.html) in *AWS CLI Command Reference*.

### **create-storage-location**

The following code example shows how to use create-storage-location.

#### **AWS CLI**

#### **To create a storage location**

The following command creates a storage location in Amazon S3:

aws elasticbeanstalk create-storage-location

Output:

```
{ 
     "S3Bucket": "elasticbeanstalk-us-west-2-0123456789012"
}
```
• For API details, see [CreateStorageLocation](https://awscli.amazonaws.com/v2/documentation/api/latest/reference/elasticbeanstalk/create-storage-location.html) in *AWS CLI Command Reference*.

#### **delete-application-version**

The following code example shows how to use delete-application-version.

#### **AWS CLI**

#### **To delete an application version**

The following command deletes an application version named 22a0-stage-150819\_182129 for an application named my-app:

```
aws elasticbeanstalk delete-application-version --version-label 22a0-
stage-150819_182129 --application-name my-app
```
• For API details, see [DeleteApplicationVersion](https://awscli.amazonaws.com/v2/documentation/api/latest/reference/elasticbeanstalk/delete-application-version.html) in *AWS CLI Command Reference*.

# **delete-application**

The following code example shows how to use delete-application.

## **AWS CLI**

## **To delete an application**

The following command deletes an application named my-app:

```
aws elasticbeanstalk delete-application --application-name my-app
```
• For API details, see [DeleteApplication](https://awscli.amazonaws.com/v2/documentation/api/latest/reference/elasticbeanstalk/delete-application.html) in *AWS CLI Command Reference*.

# **delete-configuration-template**

The following code example shows how to use delete-configuration-template.

## **AWS CLI**

### **To delete a configuration template**

The following command deletes a configuration template named my-template for an application named my-app:

```
aws elasticbeanstalk delete-configuration-template --template-name my-template --
application-name my-app
```
• For API details, see [DeleteConfigurationTemplate](https://awscli.amazonaws.com/v2/documentation/api/latest/reference/elasticbeanstalk/delete-configuration-template.html) in *AWS CLI Command Reference*.

# **delete-environment-configuration**

The following code example shows how to use delete-environment-configuration.

### **AWS CLI**

### **To delete a draft configuration**

The following command deletes a draft configuration for an environment named my-env:

aws elasticbeanstalk delete-environment-configuration --environment-name my-env - application-name my-app

• For API details, see [DeleteEnvironmentConfiguration](https://awscli.amazonaws.com/v2/documentation/api/latest/reference/elasticbeanstalk/delete-environment-configuration.html) in *AWS CLI Command Reference*.

# **describe-application-versions**

The following code example shows how to use describe-application-versions.

## **AWS CLI**

## **To view information about an application version**

The following command retrieves information about an application version labeled v2:

```
aws elasticbeanstalk describe-application-versions --application-name my-app --
version-label "v2"
```
## Output:

```
{ 
     "ApplicationVersions": [ 
         { 
              "ApplicationName": "my-app", 
              "VersionLabel": "v2", 
              "Description": "update cover page", 
              "DateCreated": "2015-07-23T01:32:26.079Z", 
              "DateUpdated": "2015-07-23T01:32:26.079Z", 
              "SourceBundle": { 
                  "S3Bucket": "elasticbeanstalk-us-west-2-015321684451", 
                  "S3Key": "my-app/5026-stage-150723_224258.war" 
 } 
         }, 
       { 
            "ApplicationName": "my-app", 
            "VersionLabel": "v1", 
            "Description": "initial version", 
            "DateCreated": "2015-07-23T22:26:10.816Z", 
            "DateUpdated": "2015-07-23T22:26:10.816Z", 
            "SourceBundle": { 
                "S3Bucket": "elasticbeanstalk-us-west-2-015321684451", 
                "S3Key": "my-app/5026-stage-150723_222618.war" 
            } 
       } 
    \mathbf{I}}
```
• For API details, see [DescribeApplicationVersions](https://awscli.amazonaws.com/v2/documentation/api/latest/reference/elasticbeanstalk/describe-application-versions.html) in *AWS CLI Command Reference*.

# **describe-applications**

The following code example shows how to use describe-applications.

# **AWS CLI**

# **To view a list of applications**

The following command retrieves information about applications in the current region:

```
aws elasticbeanstalk describe-applications
```

```
{ 
     "Applications": [ 
          { 
              "ApplicationName": "ruby", 
              "ConfigurationTemplates": [], 
              "DateUpdated": "2015-08-13T21:05:44.376Z", 
              "Versions": [ 
                   "Sample Application" 
              ], 
              "DateCreated": "2015-08-13T21:05:44.376Z" 
         }, 
          { 
              "ApplicationName": "pythonsample", 
              "Description": "Application created from the EB CLI using \"eb init\"", 
              "Versions": [ 
                   "Sample Application" 
              ], 
              "DateCreated": "2015-08-13T19:05:43.637Z", 
              "ConfigurationTemplates": [], 
              "DateUpdated": "2015-08-13T19:05:43.637Z" 
         }, 
          { 
              "ApplicationName": "nodejs-example", 
              "ConfigurationTemplates": [], 
              "DateUpdated": "2015-08-06T17:50:02.486Z", 
              "Versions": [ 
                   "add elasticache", 
                  "First Release" 
              ], 
              "DateCreated": "2015-08-06T17:50:02.486Z"
```
}

- ] }
- For API details, see [DescribeApplications](https://awscli.amazonaws.com/v2/documentation/api/latest/reference/elasticbeanstalk/describe-applications.html) in *AWS CLI Command Reference*.

# **describe-configuration-options**

The following code example shows how to use describe-configuration-options.

# **AWS CLI**

# **To view configuration options for an environment**

The following command retrieves descriptions of all available configuration options for an environment named my-env:

```
aws elasticbeanstalk describe-configuration-options --environment-name my-env --
application-name my-app
```
# Output (abbreviated):

```
{ 
     "Options": [ 
         { 
              "Name": "JVMOptions", 
              "UserDefined": false, 
              "DefaultValue": "Xms=256m,Xmx=256m,XX:MaxPermSize=64m,JVM Options=", 
              "ChangeSeverity": "RestartApplicationServer", 
              "Namespace": "aws:cloudformation:template:parameter", 
              "ValueType": "KeyValueList" 
         }, 
          { 
              "Name": "Interval", 
              "UserDefined": false, 
              "DefaultValue": "30", 
              "ChangeSeverity": "NoInterruption", 
              "Namespace": "aws:elb:healthcheck", 
              "MaxValue": 300, 
              "MinValue": 5, 
              "ValueType": "Scalar" 
         },
```

```
 ... 
          { 
               "Name": "LowerThreshold", 
               "UserDefined": false, 
               "DefaultValue": "2000000", 
               "ChangeSeverity": "NoInterruption", 
               "Namespace": "aws:autoscaling:trigger", 
               "MinValue": 0, 
               "ValueType": "Scalar" 
          }, 
          { 
               "Name": "ListenerEnabled", 
               "UserDefined": false, 
               "DefaultValue": "true", 
               "ChangeSeverity": "Unknown", 
               "Namespace": "aws:elb:listener", 
               "ValueType": "Boolean" 
          } 
    \mathbf{I}}
```
Available configuration options vary per platform and configuration version. For more information about namespaces and supported options, see Option Values in the *AWS Elastic Beanstalk Developer Guide*.

• For API details, see [DescribeConfigurationOptions](https://awscli.amazonaws.com/v2/documentation/api/latest/reference/elasticbeanstalk/describe-configuration-options.html) in *AWS CLI Command Reference*.

# **describe-configuration-settings**

The following code example shows how to use describe-configuration-settings.

### **AWS CLI**

# **To view configurations settings for an environment**

The following command retrieves configuration settings for an environment named my-env:

```
aws elasticbeanstalk describe-configuration-settings --environment-name my-env --
application-name my-app
```
# Output (abbreviated):

{

```
 "ConfigurationSettings": [ 
         { 
             "ApplicationName": "my-app", 
             "EnvironmentName": "my-env", 
             "Description": "Environment created from the EB CLI using \"eb create
\"", 
             "DeploymentStatus": "deployed", 
              "DateCreated": "2015-08-13T19:16:25Z", 
              "OptionSettings": [ 
\overline{a} "OptionName": "Availability Zones", 
                      "ResourceName": "AWSEBAutoScalingGroup", 
                      "Namespace": "aws:autoscaling:asg", 
                      "Value": "Any" 
                  }, 
\overline{a} "OptionName": "Cooldown", 
                      "ResourceName": "AWSEBAutoScalingGroup", 
                      "Namespace": "aws:autoscaling:asg", 
                      "Value": "360" 
                  }, 
                  ... 
\overline{a} "OptionName": "ConnectionDrainingTimeout", 
                      "ResourceName": "AWSEBLoadBalancer", 
                      "Namespace": "aws:elb:policies", 
                      "Value": "20" 
                  }, 
\overline{a} "OptionName": "ConnectionSettingIdleTimeout", 
                      "ResourceName": "AWSEBLoadBalancer", 
                      "Namespace": "aws:elb:policies", 
                      "Value": "60" 
 } 
             ], 
             "DateUpdated": "2015-08-13T23:30:07Z", 
             "SolutionStackName": "64bit Amazon Linux 2015.03 v2.0.0 running Tomcat 8 
  Java 8" 
         } 
    \mathbf{I}}
```
For more information about namespaces and supported options, see Option Values in the *AWS Elastic Beanstalk Developer Guide*.

• For API details, see [DescribeConfigurationSettings](https://awscli.amazonaws.com/v2/documentation/api/latest/reference/elasticbeanstalk/describe-configuration-settings.html) in *AWS CLI Command Reference*.

### **describe-environment-health**

The following code example shows how to use describe-environment-health.

## **AWS CLI**

# **To view environment health**

The following command retrieves overall health information for an environment named myenv:

```
aws elasticbeanstalk describe-environment-health --environment-name my-env --
attribute-names All
```

```
{ 
     "Status": "Ready", 
     "EnvironmentName": "my-env", 
     "Color": "Green", 
     "ApplicationMetrics": { 
          "Duration": 10, 
          "Latency": { 
               "P99": 0.004, 
               "P75": 0.002, 
               "P90": 0.003, 
               "P95": 0.004, 
               "P85": 0.003, 
               "P10": 0.001, 
               "P999": 0.004, 
               "P50": 0.001 
          }, 
          "RequestCount": 45, 
          "StatusCodes": { 
               "Status3xx": 0, 
               "Status2xx": 45, 
               "Status5xx": 0, 
               "Status4xx": 0
```

```
 } 
     }, 
     "RefreshedAt": "2015-08-20T21:09:18Z", 
     "HealthStatus": "Ok", 
     "InstancesHealth": { 
         "Info": 0, 
         "Ok": 1, 
        "Unknown": 0,
        "Severe": 0,
        "Warning": 0,
         "Degraded": 0, 
        "NoData": 0,
         "Pending": 0 
     }, 
     "Causes": []
```
Health information is only available for environments with enhanced health reporting enabled. For more information, see Enhanced Health Reporting and Monitoring in the *AWS Elastic Beanstalk Developer Guide*.

• For API details, see [DescribeEnvironmentHealth](https://awscli.amazonaws.com/v2/documentation/api/latest/reference/elasticbeanstalk/describe-environment-health.html) in *AWS CLI Command Reference*.

# **describe-environment-resources**

The following code example shows how to use describe-environment-resources.

# **AWS CLI**

}

# **To view information about the AWS resources in your environment**

The following command retrieves information about resources in an environment named myenv:

aws elasticbeanstalk describe-environment-resources --environment-name my-env

```
{ 
     "EnvironmentResources": { 
          "EnvironmentName": "my-env", 
          "AutoScalingGroups": [
```

```
\{\hspace{.1cm} \} "Name": "awseb-e-qu3fyyjyjs-stack-AWSEBAutoScalingGroup-
QSB2ZO88SXZT" 
 } 
         ], 
         "Triggers": [], 
         "LoadBalancers": [ 
\{\hspace{.1cm} \} "Name": "awseb-e-q-AWSEBLoa-1EEPZ0K98BIF0" 
 } 
         ], 
         "Queues": [], 
         "Instances": [ 
\{\hspace{.1cm} \} "Id": "i-0c91c786" 
 } 
         ], 
         "LaunchConfigurations": [ 
             { 
                 "Name": "awseb-e-qu3fyyjyjs-stack-
AWSEBAutoScalingLaunchConfiguration-1UUVQIBC96TQ2" 
 } 
         ] 
     }
}
```
• For API details, see [DescribeEnvironmentResources](https://awscli.amazonaws.com/v2/documentation/api/latest/reference/elasticbeanstalk/describe-environment-resources.html) in *AWS CLI Command Reference*.

## **describe-environments**

The following code example shows how to use describe-environments.

# **AWS CLI**

# **To view information about an environment**

The following command retrieves information about an environment named my-env:

aws elasticbeanstalk describe-environments --environment-names my-env

```
 "Environments": [ 
         { 
              "ApplicationName": "my-app", 
              "EnvironmentName": "my-env", 
              "VersionLabel": "7f58-stage-150812_025409", 
              "Status": "Ready", 
              "EnvironmentId": "e-rpqsewtp2j", 
              "EndpointURL": "awseb-e-w-AWSEBLoa-1483140XB0Q4L-109QXY8121.us-
west-2.elb.amazonaws.com", 
              "SolutionStackName": "64bit Amazon Linux 2015.03 v2.0.0 running Tomcat 8 
  Java 8", 
              "CNAME": "my-env.elasticbeanstalk.com", 
              "Health": "Green", 
              "AbortableOperationInProgress": false, 
              "Tier": { 
                  "Version": " ", 
                  "Type": "Standard", 
                  "Name": "WebServer" 
              }, 
              "DateUpdated": "2015-08-12T18:16:55.019Z", 
              "DateCreated": "2015-08-07T20:48:49.599Z" 
         } 
    \mathbf{I}}
```
• For API details, see [DescribeEnvironments](https://awscli.amazonaws.com/v2/documentation/api/latest/reference/elasticbeanstalk/describe-environments.html) in *AWS CLI Command Reference*.

# **describe-events**

The following code example shows how to use describe-events.

# **AWS CLI**

### **To view events for an environment**

The following command retrieves events for an environment named my-env:

```
aws elasticbeanstalk describe-events --environment-name my-env
```
### Output (abbreviated):

```
 "Events": [ 
         { 
              "ApplicationName": "my-app", 
              "EnvironmentName": "my-env", 
              "Message": "Environment health has transitioned from Info to Ok.", 
              "EventDate": "2015-08-20T07:06:53.535Z", 
              "Severity": "INFO" 
         }, 
          { 
              "ApplicationName": "my-app", 
              "EnvironmentName": "my-env", 
              "Severity": "INFO", 
              "RequestId": "b7f3960b-4709-11e5-ba1e-07e16200da41", 
              "Message": "Environment update completed successfully.", 
              "EventDate": "2015-08-20T07:06:02.049Z" 
         }, 
          ... 
          { 
              "ApplicationName": "my-app", 
              "EnvironmentName": "my-env", 
              "Severity": "INFO", 
              "RequestId": "ca8dfbf6-41ef-11e5-988b-651aa638f46b", 
              "Message": "Using elasticbeanstalk-us-west-2-012445113685 as Amazon S3 
  storage bucket for environment data.", 
              "EventDate": "2015-08-13T19:16:27.561Z" 
         }, 
         \mathcal{L} "ApplicationName": "my-app", 
              "EnvironmentName": "my-env", 
              "Severity": "INFO", 
              "RequestId": "cdfba8f6-41ef-11e5-988b-65638f41aa6b", 
              "Message": "createEnvironment is starting.", 
              "EventDate": "2015-08-13T19:16:26.581Z" 
         } 
     ]
}
```
• For API details, see [DescribeEvents](https://awscli.amazonaws.com/v2/documentation/api/latest/reference/elasticbeanstalk/describe-events.html) in *AWS CLI Command Reference*.

# **describe-instances-health**

The following code example shows how to use describe-instances-health.

## **AWS CLI**

## **To view environment health**

The following command retrieves health information for instances in an environment named my-env:

```
aws elasticbeanstalk describe-instances-health --environment-name my-env --
attribute-names All
```

```
{ 
     "InstanceHealthList": [ 
          { 
               "InstanceId": "i-08691cc7", 
               "ApplicationMetrics": { 
                   "Duration": 10, 
                   "Latency": { 
                        "P99": 0.006, 
                        "P75": 0.002, 
                        "P90": 0.004, 
                        "P95": 0.005, 
                        "P85": 0.003, 
                        "P10": 0.0, 
                        "P999": 0.006, 
                        "P50": 0.001 
                   }, 
                   "RequestCount": 48, 
                   "StatusCodes": { 
                        "Status3xx": 0, 
                        "Status2xx": 47, 
                        "Status5xx": 0, 
                        "Status4xx": 1 
 } 
               }, 
               "System": { 
                   "LoadAverage": [ 
                        0.0, 
                        0.02, 
                        0.05 
                   ], 
                   "CPUUtilization": {
```

```
 "SoftIRQ": 0.1, 
                       "IOWait": 0.2, 
                       "System": 0.3, 
                       "Idle": 97.8, 
                       "User": 1.5, 
                       "IRQ": 0.0, 
                       "Nice": 0.1 
 } 
              }, 
              "Color": "Green", 
              "HealthStatus": "Ok", 
              "LaunchedAt": "2015-08-13T19:17:09Z", 
              "Causes": [] 
         } 
     ], 
     "RefreshedAt": "2015-08-20T21:09:08Z"
}
```
Health information is only available for environments with enhanced health reporting enabled. For more information, see Enhanced Health Reporting and Monitoring in the *AWS Elastic Beanstalk Developer Guide*.

• For API details, see [DescribeInstancesHealth](https://awscli.amazonaws.com/v2/documentation/api/latest/reference/elasticbeanstalk/describe-instances-health.html) in *AWS CLI Command Reference*.

# **list-available-solution-stacks**

The following code example shows how to use list-available-solution-stacks.

# **AWS CLI**

# **To view solution stacks**

The following command lists solution stacks for all currently available platform configurations and any that you have used in the past:

aws elasticbeanstalk list-available-solution-stacks

# Output (abbreviated):

```
 "SolutionStacks": [
```
{

```
 "64bit Amazon Linux 2015.03 v2.0.0 running Node.js", 
        "64bit Amazon Linux 2015.03 v2.0.0 running PHP 5.6", 
        "64bit Amazon Linux 2015.03 v2.0.0 running PHP 5.5", 
        "64bit Amazon Linux 2015.03 v2.0.0 running PHP 5.4", 
        "64bit Amazon Linux 2015.03 v2.0.0 running Python 3.4", 
        "64bit Amazon Linux 2015.03 v2.0.0 running Python 2.7", 
        "64bit Amazon Linux 2015.03 v2.0.0 running Python", 
        "64bit Amazon Linux 2015.03 v2.0.0 running Ruby 2.2 (Puma)", 
        "64bit Amazon Linux 2015.03 v2.0.0 running Ruby 2.2 (Passenger Standalone)", 
        "64bit Amazon Linux 2015.03 v2.0.0 running Ruby 2.1 (Puma)", 
        "64bit Amazon Linux 2015.03 v2.0.0 running Ruby 2.1 (Passenger Standalone)", 
        "64bit Amazon Linux 2015.03 v2.0.0 running Ruby 2.0 (Puma)", 
        "64bit Amazon Linux 2015.03 v2.0.0 running Ruby 2.0 (Passenger Standalone)", 
        "64bit Amazon Linux 2015.03 v2.0.0 running Ruby 1.9.3", 
        "64bit Amazon Linux 2015.03 v2.0.0 running Tomcat 8 Java 8", 
        "64bit Amazon Linux 2015.03 v2.0.0 running Tomcat 7 Java 7", 
        "64bit Amazon Linux 2015.03 v2.0.0 running Tomcat 7 Java 6", 
        "64bit Windows Server Core 2012 R2 running IIS 8.5", 
        "64bit Windows Server 2012 R2 running IIS 8.5", 
        "64bit Windows Server 2012 running IIS 8", 
        "64bit Windows Server 2008 R2 running IIS 7.5", 
        "64bit Amazon Linux 2015.03 v2.0.0 running Docker 1.6.2", 
        "64bit Amazon Linux 2015.03 v2.0.0 running Multi-container Docker 1.6.2 
 (Generic)", 
        "64bit Debian jessie v2.0.0 running GlassFish 4.1 Java 8 (Preconfigured - 
 Docker)", 
        "64bit Debian jessie v2.0.0 running GlassFish 4.0 Java 7 (Preconfigured - 
 Docker)", 
        "64bit Debian jessie v2.0.0 running Go 1.4 (Preconfigured - Docker)", 
        "64bit Debian jessie v2.0.0 running Go 1.3 (Preconfigured - Docker)", 
        "64bit Debian jessie v2.0.0 running Python 3.4 (Preconfigured - Docker)", 
    ], 
    "SolutionStackDetails": [ 
        { 
            "PermittedFileTypes": [ 
                "zip" 
            ], 
            "SolutionStackName": "64bit Amazon Linux 2015.03 v2.0.0 running Node.js" 
        }, 
        ... 
    ]
```
• For API details, see [ListAvailableSolutionStacks](https://awscli.amazonaws.com/v2/documentation/api/latest/reference/elasticbeanstalk/list-available-solution-stacks.html) in *AWS CLI Command Reference*.

}

# **rebuild-environment**

The following code example shows how to use rebuild-environment.

# **AWS CLI**

# **To rebuild an environment**

The following command terminates and recreates the resources in an environment named myenv:

aws elasticbeanstalk rebuild-environment --environment-name my-env

• For API details, see [RebuildEnvironment](https://awscli.amazonaws.com/v2/documentation/api/latest/reference/elasticbeanstalk/rebuild-environment.html) in *AWS CLI Command Reference*.

# **request-environment-info**

The following code example shows how to use request-environment-info.

## **AWS CLI**

# **To request tailed logs**

The following command requests logs from an environment named my-env:

```
aws elasticbeanstalk request-environment-info --environment-name my-env --info-type 
  tail
```
After requesting logs, retrieve their location with retrieve-environment-info.

• For API details, see [RequestEnvironmentInfo](https://awscli.amazonaws.com/v2/documentation/api/latest/reference/elasticbeanstalk/request-environment-info.html) in *AWS CLI Command Reference*.

# **restart-app-server**

The following code example shows how to use restart-app-server.

# **AWS CLI**

# **To restart application servers**

The following command restarts application servers on all instances in an environment named my-env:

aws elasticbeanstalk restart-app-server --environment-name my-env

• For API details, see [RestartAppServer](https://awscli.amazonaws.com/v2/documentation/api/latest/reference/elasticbeanstalk/restart-app-server.html) in *AWS CLI Command Reference*.

#### **retrieve-environment-info**

The following code example shows how to use retrieve-environment-info.

## **AWS CLI**

#### **To retrieve tailed logs**

The following command retrieves a link to logs from an environment named my-env:

```
aws elasticbeanstalk retrieve-environment-info --environment-name my-env --info-type 
 tail
```
#### Output:

```
{ 
     "EnvironmentInfo": [ 
         { 
              "SampleTimestamp": "2015-08-20T22:23:17.703Z", 
              "Message": "https://elasticbeanstalk-us-
west-2-0123456789012.s3.amazonaws.com/resources/environments/
logs/tail/e-fyqyju3yjs/i-09c1c867/TailLogs-1440109397703.out?
AWSAccessKeyId=AKGPT4J56IAJ2EUBL5CQ&Expires=1440195891&Signature=n
%2BEalOV6A2HIOx4Rcfb7LT16bBM%3D", 
              "InfoType": "tail", 
              "Ec2InstanceId": "i-09c1c867" 
         } 
    \mathbf{I}}
```
View the link in a browser. Prior to retrieval, logs must be requested with request-environmentinfo.

• For API details, see [RetrieveEnvironmentInfo](https://awscli.amazonaws.com/v2/documentation/api/latest/reference/elasticbeanstalk/retrieve-environment-info.html) in *AWS CLI Command Reference*.

#### **swap-environment-cnames**

The following code example shows how to use swap-environment-cnames.

#### **AWS CLI**

#### **To swap environment CNAMES**

The following command swaps the assigned subdomains of two environments:

```
aws elasticbeanstalk swap-environment-cnames --source-environment-name my-env-blue 
  --destination-environment-name my-env-green
```
• For API details, see [SwapEnvironmentCnames](https://awscli.amazonaws.com/v2/documentation/api/latest/reference/elasticbeanstalk/swap-environment-cnames.html) in *AWS CLI Command Reference*.

#### **terminate-environment**

The following code example shows how to use terminate-environment.

### **AWS CLI**

#### **To terminate an environment**

The following command terminates an Elastic Beanstalk environment named my-env:

```
aws elasticbeanstalk terminate-environment --environment-name my-env
```

```
{ 
     "ApplicationName": "my-app", 
     "EnvironmentName": "my-env", 
     "Status": "Terminating", 
     "EnvironmentId": "e-fh2eravpns", 
     "EndpointURL": "awseb-e-f-AWSEBLoa-1I9XUMP4-8492WNUP202574.us-
west-2.elb.amazonaws.com", 
     "SolutionStackName": "64bit Amazon Linux 2015.03 v2.0.0 running Tomcat 8 Java 
  8", 
     "CNAME": "my-env.elasticbeanstalk.com", 
     "Health": "Grey", 
     "AbortableOperationInProgress": false, 
     "Tier": {
```

```
 "Version": " ", 
          "Type": "Standard", 
          "Name": "WebServer" 
     }, 
     "DateUpdated": "2015-08-12T19:05:54.744Z", 
     "DateCreated": "2015-08-12T18:52:53.622Z"
}
```
• For API details, see [TerminateEnvironment](https://awscli.amazonaws.com/v2/documentation/api/latest/reference/elasticbeanstalk/terminate-environment.html) in *AWS CLI Command Reference*.

# **update-application-version**

The following code example shows how to use update-application-version.

## **AWS CLI**

## **To change an application version's description**

The following command updates the description of an application version named 22a0 stage-150819\_185942:

```
aws elasticbeanstalk update-application-version --version-label 22a0-
stage-150819_185942 --application-name my-app --description "new description"
```
Output:

```
{ 
     "ApplicationVersion": { 
          "ApplicationName": "my-app", 
          "VersionLabel": "22a0-stage-150819_185942", 
          "Description": "new description", 
          "DateCreated": "2015-08-19T18:59:17.646Z", 
         "DateUpdated": "2015-08-20T22:53:28.871Z", 
          "SourceBundle": { 
              "S3Bucket": "elasticbeanstalk-us-west-2-0123456789012", 
              "S3Key": "my-app/22a0-stage-150819_185942.war" 
         } 
     }
}
```
• For API details, see [UpdateApplicationVersion](https://awscli.amazonaws.com/v2/documentation/api/latest/reference/elasticbeanstalk/update-application-version.html) in *AWS CLI Command Reference*.
# **update-application**

The following code example shows how to use update-application.

### **AWS CLI**

## **To change an application's description**

The following command updates the description of an application named my-app:

```
aws elasticbeanstalk update-application --application-name my-app --description "my 
  Elastic Beanstalk application"
```
## Output:

```
{ 
     "Application": { 
          "ApplicationName": "my-app", 
          "Description": "my Elastic Beanstalk application", 
          "Versions": [ 
              "2fba-stage-150819_234450", 
              "bf07-stage-150820_214945", 
              "93f8", 
              "fd7c-stage-150820_000431", 
              "22a0-stage-150819_185942" 
         ], 
          "DateCreated": "2015-08-13T19:15:50.449Z", 
          "ConfigurationTemplates": [], 
          "DateUpdated": "2015-08-20T22:34:56.195Z" 
     }
}
```
• For API details, see [UpdateApplication](https://awscli.amazonaws.com/v2/documentation/api/latest/reference/elasticbeanstalk/update-application.html) in *AWS CLI Command Reference*.

# **update-configuration-template**

The following code example shows how to use update-configuration-template.

# **AWS CLI**

#### **To update a configuration template**

The following command removes the configured CloudWatch custom health metrics configuration ConfigDocument from a saved configuration template named my-template:

```
aws elasticbeanstalk update-configuration-template --template-
name my-template --application-name my-app --options-to-remove 
  Namespace=aws:elasticbeanstalk:healthreporting:system,OptionName=ConfigDocument
```
Output:

```
{ 
     "ApplicationName": "my-app", 
     "TemplateName": "my-template", 
     "DateCreated": "2015-08-20T22:39:31Z", 
     "DateUpdated": "2015-08-20T22:43:11Z", 
     "SolutionStackName": "64bit Amazon Linux 2015.03 v2.0.0 running Tomcat 8 Java 8"
}
```
For more information about namespaces and supported options, see Option Values in the AWS *Elastic Beanstalk Developer Guide*.

• For API details, see [UpdateConfigurationTemplate](https://awscli.amazonaws.com/v2/documentation/api/latest/reference/elasticbeanstalk/update-configuration-template.html) in *AWS CLI Command Reference*.

# **update-environment**

The following code example shows how to use update-environment.

#### **AWS CLI**

#### **To update an environment to a new version**

The following command updates an environment named "my-env" to version "v2" of the application to which it belongs:

aws elasticbeanstalk update-environment --environment-name my-env --version-label v2

This command requires that the "my-env" environment already exists and belongs to an application that has a valid application version with the label "v2".

```
 "ApplicationName": "my-app", 
   "EnvironmentName": "my-env", 
   "VersionLabel": "v2", 
   "Status": "Updating", 
   "EnvironmentId": "e-szqipays4h", 
   "EndpointURL": "awseb-e-i-AWSEBLoa-1RDLX6TC9VUAO-0123456789.us-
west-2.elb.amazonaws.com", 
   "SolutionStackName": "64bit Amazon Linux running Tomcat 7", 
   "CNAME": "my-env.elasticbeanstalk.com", 
   "Health": "Grey", 
   "Tier": { 
       "Version": " ", 
       "Type": "Standard", 
       "Name": "WebServer" 
   }, 
   "DateUpdated": "2015-02-03T23:12:29.119Z", 
   "DateCreated": "2015-02-03T23:04:54.453Z"
}
```
## **To set an environment variable**

The following command sets the value of the "PARAM1" variable in the "my-env" environment to "ParamValue":

```
aws elasticbeanstalk update-environment --environment-name my-env --option-settings 
  Namespace=aws:elasticbeanstalk:application:environment,OptionName=PARAM1,Value=ParamValue
```
The option-settings parameter takes a namespace in addition to the name and value of the variable. Elastic Beanstalk supports several namespaces for options in addition to environment variables.

#### **To configure option settings from a file**

The following command configures several options in the aws:elb:loadbalancer namespace from a file:

```
aws elasticbeanstalk update-environment --environment-name my-env --option-settings 
  file://options.json
```
options.json is a JSON object defining several settings:

[

{

```
 "Namespace": "aws:elb:healthcheck", 
     "OptionName": "Interval", 
     "Value": "15" 
   }, 
  \left\{ \right. "Namespace": "aws:elb:healthcheck", 
     "OptionName": "Timeout", 
     "Value": "8" 
   }, 
  \mathcal{L} "Namespace": "aws:elb:healthcheck", 
     "OptionName": "HealthyThreshold", 
     "Value": "2" 
   }, 
   { 
     "Namespace": "aws:elb:healthcheck", 
     "OptionName": "UnhealthyThreshold", 
     "Value": "3" 
   }
]
```

```
{ 
     "ApplicationName": "my-app", 
     "EnvironmentName": "my-env", 
     "VersionLabel": "7f58-stage-150812_025409", 
     "Status": "Updating", 
     "EnvironmentId": "e-wtp2rpqsej", 
     "EndpointURL": "awseb-e-w-AWSEBLoa-14XB83101Q4L-104QXY80921.sa-
east-1.elb.amazonaws.com", 
     "SolutionStackName": "64bit Amazon Linux 2015.03 v2.0.0 running Tomcat 8 Java 
  8", 
     "CNAME": "my-env.elasticbeanstalk.com", 
     "Health": "Grey", 
     "AbortableOperationInProgress": true, 
     "Tier": { 
         "Version": " ", 
         "Type": "Standard", 
         "Name": "WebServer" 
     }, 
     "DateUpdated": "2015-08-12T18:15:23.804Z",
```
"DateCreated": "2015-08-07T20:48:49.599Z"

}

For more information about namespaces and supported options, see Option Values in the *AWS Elastic Beanstalk Developer Guide*.

• For API details, see [UpdateEnvironment](https://awscli.amazonaws.com/v2/documentation/api/latest/reference/elasticbeanstalk/update-environment.html) in *AWS CLI Command Reference*.

#### **validate-configuration-settings**

The following code example shows how to use validate-configuration-settings.

#### **AWS CLI**

#### **To validate configuration settings**

The following command validates a CloudWatch custom metrics config document:

```
aws elasticbeanstalk validate-configuration-settings --application-name my-app --
environment-name my-env --option-settings file://options.json
```
options.json is a JSON document that includes one or more configuration settings to validate:

```
\Gamma { 
         "Namespace": "aws:elasticbeanstalk:healthreporting:system", 
         "OptionName": "ConfigDocument", 
         "Value": "{\"CloudWatchMetrics\": {\"Environment\": 
  {\"ApplicationLatencyP99.9\": null,\"InstancesSevere\": 60,
\"ApplicationLatencyP90\": 60,\"ApplicationLatencyP99\": null,
\"ApplicationLatencyP95\": 60,\"InstancesUnknown\": 60,\"ApplicationLatencyP85\": 
  60,\"InstancesInfo\": null,\"ApplicationRequests2xx\": null,\"InstancesDegraded
\": null,\"InstancesWarning\": 60,\"ApplicationLatencyP50\": 60,
\"ApplicationRequestsTotal\": null,\"InstancesNoData\": null,\"InstancesPending
\": 60,\"ApplicationLatencyP10\": null,\"ApplicationRequests5xx\": null,
\"ApplicationLatencyP75\": null,\"InstancesOk\": 60,\"ApplicationRequests3xx\": 
  null,\"ApplicationRequests4xx\": null},\"Instance\": {\"ApplicationLatencyP99.9\": 
  null,\"ApplicationLatencyP90\": 60,\"ApplicationLatencyP99\": null,
\"ApplicationLatencyP95\": null,\"ApplicationLatencyP85\": null,\"CPUUser\": 60,
\"ApplicationRequests2xx\": null,\"CPUIdle\": null,\"ApplicationLatencyP50\":
```

```
 null,\"ApplicationRequestsTotal\": 60,\"RootFilesystemUtil\": null,
\"LoadAverage1min\": null,\"CPUIrq\": null,\"CPUNice\": 60,\"CPUIowait\": 60,
\"ApplicationLatencyP10\": null,\"LoadAverage5min\": null,\"ApplicationRequests5xx
\": null,\"ApplicationLatencyP75\": 60,\"CPUSystem\": 60,\"ApplicationRequests3xx\": 
  60,\"ApplicationRequests4xx\": null,\"InstanceHealth\": null,\"CPUSoftirq\": 60}},
\"Version\": 1}" 
     }
]
```
If the options that you specify are valid for the specified environment, Elastic Beanstalk returns an empty Messages array:

```
{ 
      "Messages": []
}
```
If validation fails, the response will include information about the error:

```
{ 
     "Messages": [ 
        \{ "OptionName": "ConfigDocumet", 
              "Message": "Invalid option specification (Namespace: 
  'aws:elasticbeanstalk:healthreporting:system', OptionName: 'ConfigDocumet'): 
  Unknown configuration setting.", 
              "Namespace": "aws:elasticbeanstalk:healthreporting:system", 
              "Severity": "error" 
         } 
     ]
}
```
For more information about namespaces and supported options, see Option Values in the *AWS Elastic Beanstalk Developer Guide*.

• For API details, see [ValidateConfigurationSettings](https://awscli.amazonaws.com/v2/documentation/api/latest/reference/elasticbeanstalk/validate-configuration-settings.html) in *AWS CLI Command Reference*.

# **Elastic Load Balancing - Version 1 examples using AWS CLI**

The following code examples show you how to perform actions and implement common scenarios by using the AWS Command Line Interface with Elastic Load Balancing - Version 1.

*Actions* are code excerpts from larger programs and must be run in context. While actions show you how to call individual service functions, you can see actions in context in their related scenarios and cross-service examples.

*Scenarios* are code examples that show you how to accomplish a specific task by calling multiple functions within the same service.

Each example includes a link to GitHub, where you can find instructions on how to set up and run the code in context.

# **Topics**

• [Actions](#page-405-0)

# **Actions**

# **add-tags**

The following code example shows how to use add-tags.

# **AWS CLI**

# **To add a tag to a load balancer**

This example adds tags to the specified load balancer.

Command:

```
aws elb add-tags --load-balancer-name my-load-balancer --tags 
  "Key=project,Value=lima" "Key=department,Value=digital-media"
```
• For API details, see [AddTags](https://awscli.amazonaws.com/v2/documentation/api/latest/reference/elb/add-tags.html) in *AWS CLI Command Reference*.

# **apply-security-groups-to-load-balancer**

The following code example shows how to use apply-security-groups-to-load-balancer.

# **AWS CLI**

# **To associate a security group with a load balancer in a VPC**

This example associates a security group with the specified load balancer in a VPC.

#### Command:

```
aws elb apply-security-groups-to-load-balancer --load-balancer-name my-load-balancer 
  --security-groups sg-fc448899
```
#### Output:

```
\{ "SecurityGroups": [ 
         "sg-fc448899" 
  \mathbf{I}}
```
• For API details, see [ApplySecurityGroupsToLoadBalancer](https://awscli.amazonaws.com/v2/documentation/api/latest/reference/elb/apply-security-groups-to-load-balancer.html) in *AWS CLI Command Reference*.

# **attach-load-balancer-to-subnets**

The following code example shows how to use attach-load-balancer-to-subnets.

### **AWS CLI**

#### **To attach subnets to a load balancer**

This example adds the specified subnet to the set of configured subnets for the specified load balancer.

#### Command:

```
aws elb attach-load-balancer-to-subnets --load-balancer-name my-load-balancer --
subnets subnet-0ecac448
```

```
{ 
    "Subnets": [ 
         "subnet-15aaab61", 
          "subnet-0ecac448" 
    ]
```
}

• For API details, see [AttachLoadBalancerToSubnets](https://awscli.amazonaws.com/v2/documentation/api/latest/reference/elb/attach-load-balancer-to-subnets.html) in *AWS CLI Command Reference*.

# **configure-health-check**

The following code example shows how to use configure-health-check.

## **AWS CLI**

# **To specify the health check settings for your backend EC2 instances**

This example specifies the health check settings used to evaluate the health of your backend EC2 instances.

Command:

```
aws elb configure-health-check --load-balancer-name my-load-balancer --health-check 
  Target=HTTP:80/png,Interval=30,UnhealthyThreshold=2,HealthyThreshold=2,Timeout=3
```
Output:

```
{ 
    "HealthCheck": { 
         "HealthyThreshold": 2, 
         "Interval": 30, 
         "Target": "HTTP:80/png", 
         "Timeout": 3, 
         "UnhealthyThreshold": 2 
    }
}
```
• For API details, see [ConfigureHealthCheck](https://awscli.amazonaws.com/v2/documentation/api/latest/reference/elb/configure-health-check.html) in *AWS CLI Command Reference*.

# **create-app-cookie-stickiness-policy**

The following code example shows how to use create-app-cookie-stickiness-policy.

# **AWS CLI**

# **To generate a stickiness policy for your HTTPS load balancer**

This example generates a stickiness policy that follows the sticky session lifetimes of the application-generated cookie.

Command:

```
aws elb create-app-cookie-stickiness-policy --load-balancer-name my-load-balancer --
policy-name my-app-cookie-policy --cookie-name my-app-cookie
```
• For API details, see [CreateAppCookieStickinessPolicy](https://awscli.amazonaws.com/v2/documentation/api/latest/reference/elb/create-app-cookie-stickiness-policy.html) in *AWS CLI Command Reference*.

# **create-lb-cookie-stickiness-policy**

The following code example shows how to use create-lb-cookie-stickiness-policy.

#### **AWS CLI**

## **To generate a duration-based stickiness policy for your HTTPS load balancer**

This example generates a stickiness policy with sticky session lifetimes controlled by the specified expiration period.

Command:

```
aws elb create-lb-cookie-stickiness-policy --load-balancer-name my-load-balancer --
policy-name my-duration-cookie-policy --cookie-expiration-period 60
```
• For API details, see [CreateLbCookieStickinessPolicy](https://awscli.amazonaws.com/v2/documentation/api/latest/reference/elb/create-lb-cookie-stickiness-policy.html) in *AWS CLI Command Reference*.

# **create-load-balancer-listeners**

The following code example shows how to use create-load-balancer-listeners.

#### **AWS CLI**

## **To create HTTP listeners for a load balancer**

This example creates a listener for your load balancer at port 80 using the HTTP protocol.

aws elb create-load-balancer-listeners --load-balancer-name my-load-balancer - listeners "Protocol=HTTP,LoadBalancerPort=80,InstanceProtocol=HTTP,InstancePort=80"

# **To create HTTPS listeners for a load balancer**

This example creates a listener for your load balancer at port 443 using the HTTPS protocol.

Command:

```
aws elb create-load-balancer-listeners --load-balancer-name my-load-balancer --
listeners 
  "Protocol=HTTPS,LoadBalancerPort=443,InstanceProtocol=HTTP,InstancePort=80"
```
• For API details, see [CreateLoadBalancerListeners](https://awscli.amazonaws.com/v2/documentation/api/latest/reference/elb/create-load-balancer-listeners.html) in *AWS CLI Command Reference*.

#### **create-load-balancer-policy**

The following code example shows how to use create-load-balancer-policy.

#### **AWS CLI**

#### **To create a policy that enables Proxy Protocol on a load balancer**

This example creates a policy that enables Proxy Protocol on the specified load balancer.

Command:

```
aws elb create-load-balancer-policy --load-balancer-name my-load-balancer --policy-
name my-ProxyProtocol-policy --policy-type-name ProxyProtocolPolicyType --policy-
attributes AttributeName=ProxyProtocol,AttributeValue=true
```
#### **To create an SSL negotiation policy using the recommended security policy**

This example creates an SSL negotiation policy for the specified HTTPS load balancer using the recommended security policy.

```
aws elb create-load-balancer-policy --load-balancer-name my-load-
balancer --policy-name my-SSLNegotiation-policy --policy-type-name
```

```
 SSLNegotiationPolicyType --policy-attributes AttributeName=Reference-Security-
Policy,AttributeValue=ELBSecurityPolicy-2015-03
```
#### **To create an SSL negotiation policy using a custom security policy**

This example creates an SSL negotiation policy for your HTTPS load balancer using a custom security policy by enabling the protocols and the ciphers.

Command:

```
aws elb create-load-balancer-policy --load-balancer-name my-load-balancer --policy-
name my-SSLNegotiation-policy --policy-type-name SSLNegotiationPolicyType --policy-
attributes AttributeName=Protocol-SSLv3,AttributeValue=true AttributeName=Protocol-
TLSv1.1,AttributeValue=true AttributeName=DHE-RSA-AES256-SHA256,AttributeValue=true 
  AttributeName=Server-Defined-Cipher-Order,AttributeValue=true
```
#### **To create a public key policy**

This example creates a public key policy.

Command:

```
aws elb create-load-balancer-policy --load-balancer-name my-load-balancer --policy-
name my-PublicKey-policy --policy-type-name PublicKeyPolicyType --policy-attributes 
 AttributeName=PublicKey,AttributeValue=MIIBIjANBgkqhkiG9w0BAQEFAAOCAQ8AMIIBCgKCAQEAwAYUjnfy
+dS74kj//c6x7ROtusUaeQCTgIUkayttRDWchuqo1pHC1u
+n5xxXnBBe2ejbb2WRsKIQ5rXEeixsjFpFsojpSQKkzhVGI6mJVZBJDVKSHmswnwLBdofLhzvllpovBPTHe
+o4haAWvDBALJU0pkSI1FecPHcs2hwxf14zHoXy1e2k36A64nXW43wtfx5qcVSIxtCEOjnYRg7RPvybaGfQ
+v6Iaxb/+7J5kEvZhTFQId+bSiJImF1FSUT1W1xwzBZPUbcUkkXDj45vC2s3Z8E
+Lk7a3uZhvsQHLZnrfuWjBWGWvZ/MhZYgEXAMPLE
```
#### **To create a backend server authentication policy**

This example creates a backend server authentication policy that enables authentication on your backend instance using a public key policy.

```
aws elb create-load-balancer-policy --load-balancer-name my-load-
balancer --policy-name my-authentication-policy --policy-type-
```
name BackendServerAuthenticationPolicyType --policy-attributes AttributeName=PublicKeyPolicyName,AttributeValue=my-PublicKey-policy

• For API details, see [CreateLoadBalancerPolicy](https://awscli.amazonaws.com/v2/documentation/api/latest/reference/elb/create-load-balancer-policy.html) in *AWS CLI Command Reference*.

#### **create-load-balancer**

The following code example shows how to use create-load-balancer.

## **AWS CLI**

#### **To create an HTTP load balancer**

This example creates a load balancer with an HTTP listener in a VPC.

Command:

```
aws elb create-load-balancer --load-balancer-name my-load-balancer --listeners 
  "Protocol=HTTP,LoadBalancerPort=80,InstanceProtocol=HTTP,InstancePort=80" --subnets 
  subnet-15aaab61 --security-groups sg-a61988c3
```
#### Output:

```
{ 
     "DNSName": "my-load-balancer-1234567890.us-west-2.elb.amazonaws.com"
}
```
This example creates a load balancer with an HTTP listener in EC2-Classic.

### Command:

```
aws elb create-load-balancer --load-balancer-name my-load-balancer --listeners 
  "Protocol=HTTP,LoadBalancerPort=80,InstanceProtocol=HTTP,InstancePort=80" --
availability-zones us-west-2a us-west-2b
```
#### Output:

{

"DNSName": "my-load-balancer-123456789.us-west-2.elb.amazonaws.com"

# }

### **To create an HTTPS load balancer**

This example creates a load balancer with an HTTPS listener in a VPC.

Command:

```
aws elb create-load-balancer --load-balancer-name my-load-balancer --listeners 
  "Protocol=HTTP,LoadBalancerPort=80,InstanceProtocol=HTTP,InstancePort=80" 
 "Protocol=HTTPS,LoadBalancerPort=443,InstanceProtocol=HTTP,InstancePort=80,SSLCertificateIc
certificate/my-server-cert" --subnets subnet-15aaab61 --security-groups sg-a61988c3
```
Output:

```
{ 
     "DNSName": "my-load-balancer-1234567890.us-west-2.elb.amazonaws.com"
}
```
This example creates a load balancer with an HTTPS listener in EC2-Classic.

Command:

```
aws elb create-load-balancer --load-balancer-name my-load-balancer --listeners 
  "Protocol=HTTP,LoadBalancerPort=80,InstanceProtocol=HTTP,InstancePort=80" 
 "Protocol=HTTPS,LoadBalancerPort=443,InstanceProtocol=HTTP,InstancePort=80,SSLCertificateIc
certificate/my-server-cert" --availability-zones us-west-2a us-west-2b
```
#### Output:

```
{ 
     "DNSName": "my-load-balancer-123456789.us-west-2.elb.amazonaws.com"
}
```
# **To create an internal load balancer**

This example creates an internal load balancer with an HTTP listener in a VPC.

aws elb create-load-balancer --load-balancer-name my-load-balancer --listeners "Protocol=HTTP,LoadBalancerPort=80,InstanceProtocol=HTTP,InstancePort=80" --scheme internal --subnets subnet-a85db0df --security-groups sg-a61988c3

## Output:

```
{ 
     "DNSName": "internal-my-load-balancer-123456789.us-west-2.elb.amazonaws.com"
}
```
• For API details, see [CreateLoadBalancer](https://awscli.amazonaws.com/v2/documentation/api/latest/reference/elb/create-load-balancer.html) in *AWS CLI Command Reference*.

# **delete-load-balancer-listeners**

The following code example shows how to use delete-load-balancer-listeners.

## **AWS CLI**

## **To delete a listener from your load balancer**

This example deletes the listener for the specified port from the specified load balancer.

Command:

```
aws elb delete-load-balancer-listeners --load-balancer-name my-load-balancer --load-
balancer-ports 80
```
• For API details, see [DeleteLoadBalancerListeners](https://awscli.amazonaws.com/v2/documentation/api/latest/reference/elb/delete-load-balancer-listeners.html) in *AWS CLI Command Reference*.

# **delete-load-balancer-policy**

The following code example shows how to use delete-load-balancer-policy.

#### **AWS CLI**

# **To delete a policy from your load balancer**

This example deletes the specified policy from the specified load balancer. The policy must not be enabled on any listener.

#### Command:

```
aws elb delete-load-balancer-policy --load-balancer-name my-load-balancer --policy-
name my-duration-cookie-policy
```
• For API details, see [DeleteLoadBalancerPolicy](https://awscli.amazonaws.com/v2/documentation/api/latest/reference/elb/delete-load-balancer-policy.html) in *AWS CLI Command Reference*.

# **delete-load-balancer**

The following code example shows how to use delete-load-balancer.

#### **AWS CLI**

#### **To delete a load balancer**

This example deletes the specified load balancer.

Command:

aws elb delete-load-balancer --load-balancer-name my-load-balancer

• For API details, see [DeleteLoadBalancer](https://awscli.amazonaws.com/v2/documentation/api/latest/reference/elb/delete-load-balancer.html) in *AWS CLI Command Reference*.

#### **deregister-instances-from-load-balancer**

The following code example shows how to use deregister-instances-from-load-balancer.

#### **AWS CLI**

#### **To deregister instances from a load balancer**

This example deregisters the specified instance from the specified load balancer.

Command:

```
aws elb deregister-instances-from-load-balancer --load-balancer-name my-load-
balancer --instances i-d6f6fae3
```

```
{ 
      "Instances": [ 
           { 
                 "InstanceId": "i-207d9717" 
           }, 
           { 
                 "InstanceId": "i-afefb49b" 
           } 
     \mathbf{I}}
```
• For API details, see [DeregisterInstancesFromLoadBalancer](https://awscli.amazonaws.com/v2/documentation/api/latest/reference/elb/deregister-instances-from-load-balancer.html) in *AWS CLI Command Reference*.

# **describe-account-limits**

The following code example shows how to use describe-account-limits.

# **AWS CLI**

# **To describe your Classic Load Balancer limits**

The following describe-account-limits example displays details about the Classic Load Balancer limits for your AWS account.

aws elb describe-account-limits

```
{ 
     "Limits": [ 
          { 
               "Name": "classic-load-balancers", 
               "Max": "20" 
          }, 
          { 
               "Name": "classic-listeners", 
               "Max": "100" 
          }, 
          { 
               "Name": "classic-registered-instances", 
               "Max": "1000"
```
}

```
\mathbf{I}}
```
• For API details, see [DescribeAccountLimits](https://awscli.amazonaws.com/v2/documentation/api/latest/reference/elb/describe-account-limits.html) in *AWS CLI Command Reference*.

# **describe-instance-health**

The following code example shows how to use describe-instance-health.

## **AWS CLI**

## **To describe the health of the instances for a load balancer**

This example describes the health of the instances for the specified load balancer.

Command:

aws elb describe-instance-health --load-balancer-name my-load-balancer

Output:

```
{ 
   "InstanceStates": [ 
        { 
             "InstanceId": "i-207d9717", 
             "ReasonCode": "N/A", 
             "State": "InService", 
             "Description": "N/A" 
        }, 
        { 
             "InstanceId": "i-afefb49b", 
             "ReasonCode": "N/A", 
             "State": "InService", 
            "Description": "N/A" 
        } 
   ]
}
```
# **To describe the health of an instance for a load balancer**

This example describes the health of the specified instance for the specified load balancer.

#### Command:

```
aws elb describe-instance-health --load-balancer-name my-load-balancer --instances 
  i-7299c809
```
The following is an example response for an instance that is registering.

## Output:

```
{ 
   "InstanceStates": [ 
        { 
            "InstanceId": "i-7299c809", 
            "ReasonCode": "ELB", 
            "State": "OutOfService", 
            "Description": "Instance registration is still in progress." 
     } 
   ]
}
```
The following is an example response for an unhealthy instance.

# Output:

```
{ 
   "InstanceStates": [ 
        { 
            "InstanceId": "i-7299c809", 
            "ReasonCode": "Instance", 
            "State": "OutOfService", 
            "Description": "Instance has failed at least the UnhealthyThreshold number 
  of health checks consecutively." 
        } 
  \mathbf{I}}
```
• For API details, see [DescribeInstanceHealth](https://awscli.amazonaws.com/v2/documentation/api/latest/reference/elb/describe-instance-health.html) in *AWS CLI Command Reference*.

# **describe-load-balancer-attributes**

The following code example shows how to use describe-load-balancer-attributes.

## **AWS CLI**

## **To describe the attributes of a load balancer**

This example describes the attributes of the specified load balancer.

#### Command:

aws elb describe-load-balancer-attributes --load-balancer-name my-load-balancer

Output:

```
{ 
   "LoadBalancerAttributes": { 
        "ConnectionDraining": { 
             "Enabled": false, 
             "Timeout": 300 
        }, 
        "CrossZoneLoadBalancing": { 
             "Enabled": true 
        }, 
        "ConnectionSettings": { 
             "IdleTimeout": 30 
        }, 
        "AccessLog": { 
             "Enabled": false 
     } 
   }
}
```
• For API details, see [DescribeLoadBalancerAttributes](https://awscli.amazonaws.com/v2/documentation/api/latest/reference/elb/describe-load-balancer-attributes.html) in *AWS CLI Command Reference*.

# **describe-load-balancer-policies**

The following code example shows how to use describe-load-balancer-policies.

# **AWS CLI**

# **To describe all policies associated with a load balancer**

This example describes all of the policies associated with the specified load balancer.

### Command:

aws elb describe-load-balancer-policies --load-balancer-name my-load-balancer

```
{ 
   "PolicyDescriptions": [ 
     { 
       "PolicyAttributeDescriptions": [ 
         { 
            "AttributeName": "ProxyProtocol", 
            "AttributeValue": "true" 
         } 
       ], 
       "PolicyName": "my-ProxyProtocol-policy", 
       "PolicyTypeName": "ProxyProtocolPolicyType" 
     }, 
     { 
          "PolicyAttributeDescriptions": [ 
              { 
                   "AttributeName": "CookieName", 
                  "AttributeValue": "my-app-cookie" 
 } 
         ], 
          "PolicyName": "my-app-cookie-policy", 
          "PolicyTypeName": "AppCookieStickinessPolicyType" 
     }, 
     { 
       "PolicyAttributeDescriptions": [ 
         { 
            "AttributeName": "CookieExpirationPeriod", 
            "AttributeValue": "60" 
         } 
       ], 
       "PolicyName": "my-duration-cookie-policy", 
       "PolicyTypeName": "LBCookieStickinessPolicyType" 
     }, 
 . 
 . 
 . 
  \mathbf{I}}
```
# **To describe a specific policy associated with a load balancer**

This example describes the specified policy associated with the specified load balancer.

## Command:

```
aws elb describe-load-balancer-policies --load-balancer-name my-load-balancer --
policy-name my-authentication-policy
```
# Output:

```
{ 
   "PolicyDescriptions": [ 
       { 
           "PolicyAttributeDescriptions": [ 
\overline{a} "AttributeName": "PublicKeyPolicyName", 
                    "AttributeValue": "my-PublicKey-policy" 
 } 
           ], 
           "PolicyName": "my-authentication-policy", 
           "PolicyTypeName": "BackendServerAuthenticationPolicyType" 
       } 
   ]
}
```
• For API details, see [DescribeLoadBalancerPolicies](https://awscli.amazonaws.com/v2/documentation/api/latest/reference/elb/describe-load-balancer-policies.html) in *AWS CLI Command Reference*.

# **describe-load-balancer-policy-types**

The following code example shows how to use describe-load-balancer-policy-types.

# **AWS CLI**

# **To describe the load balancer policy types defined by Elastic Load Balancing**

This example describes the load balancer policy types that you can use to create policy configurations for your load balancer.

```
aws elb describe-load-balancer-policy-types
```

```
\{ "PolicyTypeDescriptions": [ 
       { 
           "PolicyAttributeTypeDescriptions": [ 
\overline{a} "Cardinality": "ONE", 
                   "AttributeName": "ProxyProtocol", 
                   "AttributeType": "Boolean" 
 } 
           ], 
           "PolicyTypeName": "ProxyProtocolPolicyType", 
           "Description": "Policy that controls whether to include the IP address and 
  port of the originating request for TCP messages. This policy operates on TCP/SSL 
  listeners only" 
       }, 
       { 
           "PolicyAttributeTypeDescriptions": [ 
\overline{a} "Cardinality": "ONE", 
                   "AttributeName": "PublicKey", 
                   "AttributeType": "String" 
 } 
           ], 
           "PolicyTypeName": "PublicKeyPolicyType", 
           "Description": "Policy containing a list of public keys to 
  accept when authenticating the back-end server(s). This policy cannot be 
  applied directly to back-end servers or listeners but must be part of a 
  BackendServerAuthenticationPolicyType." 
       }, 
       { 
           "PolicyAttributeTypeDescriptions": [ 
\overline{a} "Cardinality": "ONE", 
                   "AttributeName": "CookieName", 
                   "AttributeType": "String" 
 } 
           ], 
           "PolicyTypeName": "AppCookieStickinessPolicyType", 
           "Description": "Stickiness policy with session lifetimes controlled by the 
  lifetime of the application-generated cookie. This policy can be associated only 
  with HTTP/HTTPS listeners." 
       },
```

```
 { 
           "PolicyAttributeTypeDescriptions": [ 
\overline{a} "Cardinality": "ZERO_OR_ONE", 
                   "AttributeName": "CookieExpirationPeriod", 
                   "AttributeType": "Long" 
 } 
           ], 
           "PolicyTypeName": "LBCookieStickinessPolicyType", 
           "Description": "Stickiness policy with session lifetimes controlled by 
  the browser (user-agent) or a specified expiration period. This policy can be 
  associated only with HTTP/HTTPS listeners." 
       }, 
       { 
           "PolicyAttributeTypeDescriptions": [ 
 . 
 . 
 . 
           ], 
           "PolicyTypeName": "SSLNegotiationPolicyType", 
           "Description": "Listener policy that defines the ciphers and protocols 
  that will be accepted by the load balancer. This policy can be associated only with 
  HTTPS/SSL listeners." 
       }, 
       { 
           "PolicyAttributeTypeDescriptions": [ 
\overline{a} "Cardinality": "ONE_OR_MORE", 
                   "AttributeName": "PublicKeyPolicyName", 
                   "AttributeType": "PolicyName" 
 } 
           ], 
           "PolicyTypeName": "BackendServerAuthenticationPolicyType", 
           "Description": "Policy that controls authentication to back-end server(s) 
 and contains one or more policies, such as an instance of a PublicKeyPolicyType.
  This policy can be associated only with back-end servers that are using HTTPS/SSL." 
       } 
  \mathbf{I}}
```
• For API details, see [DescribeLoadBalancerPolicyTypes](https://awscli.amazonaws.com/v2/documentation/api/latest/reference/elb/describe-load-balancer-policy-types.html) in *AWS CLI Command Reference*.

# **describe-load-balancers**

The following code example shows how to use describe-load-balancers.

# **AWS CLI**

# **To describe your load balancers**

This example describes all of your load balancers.

Command:

aws elb describe-load-balancers

# **To describe one of your load balancers**

This example describes the specified load balancer.

Command:

```
aws elb describe-load-balancers --load-balancer-name my-load-balancer
```
The following example response is for an HTTPS load balancer in a VPC.

```
{ 
   "LoadBalancerDescriptions": [ 
     { 
       "Subnets": [ 
            "subnet-15aaab61" 
       ], 
       "CanonicalHostedZoneNameID": "Z3DZXE0EXAMPLE", 
       "CanonicalHostedZoneName": "my-load-balancer-1234567890.us-
west-2.elb.amazonaws.com", 
       "ListenerDescriptions": [ 
            { 
                 "Listener": { 
                     "InstancePort": 80, 
                     "LoadBalancerPort": 80, 
                     "Protocol": "HTTP", 
                     "InstanceProtocol": "HTTP" 
                }, 
                 "PolicyNames": []
```

```
 }, 
            { 
                "Listener": { 
                     "InstancePort": 443, 
                     "SSLCertificateId": "arn:aws:iam::123456789012:server-certificate/
my-server-cert", 
                     "LoadBalancerPort": 443, 
                     "Protocol": "HTTPS", 
                     "InstanceProtocol": "HTTPS" 
                }, 
                "PolicyNames": [ 
                     "ELBSecurityPolicy-2015-03" 
 ] 
            } 
       ], 
       "HealthCheck": { 
            "HealthyThreshold": 2, 
            "Interval": 30, 
            "Target": "HTTP:80/png", 
            "Timeout": 3, 
            "UnhealthyThreshold": 2 
       }, 
       "VPCId": "vpc-a01106c2", 
       "BackendServerDescriptions": [ 
            { 
                "InstancePort": 80, 
                "PolicyNames": [ 
                     "my-ProxyProtocol-policy" 
 ] 
            } 
       ], 
       "Instances": [ 
            { 
                "InstanceId": "i-207d9717" 
            }, 
            { 
                "InstanceId": "i-afefb49b" 
            } 
       ], 
       "DNSName": "my-load-balancer-1234567890.us-west-2.elb.amazonaws.com", 
       "SecurityGroups": [ 
            "sg-a61988c3" 
       ], 
       "Policies": {
```

```
 "LBCookieStickinessPolicies": [ 
\overline{a} "PolicyName": "my-duration-cookie-policy", 
                    "CookieExpirationPeriod": 60 
 } 
           ], 
           "AppCookieStickinessPolicies": [], 
           "OtherPolicies": [ 
                "my-PublicKey-policy", 
                "my-authentication-policy", 
                "my-SSLNegotiation-policy", 
                "my-ProxyProtocol-policy", 
                "ELBSecurityPolicy-2015-03" 
 ] 
       }, 
       "LoadBalancerName": "my-load-balancer", 
       "CreatedTime": "2015-03-19T03:24:02.650Z", 
       "AvailabilityZones": [ 
           "us-west-2a" 
       ], 
       "Scheme": "internet-facing", 
       "SourceSecurityGroup": { 
           "OwnerAlias": "123456789012", 
           "GroupName": "my-elb-sg" 
       } 
     } 
 \mathbf{I}
```
• For API details, see [DescribeLoadBalancers](https://awscli.amazonaws.com/v2/documentation/api/latest/reference/elb/describe-load-balancers.html) in *AWS CLI Command Reference*.

# **describe-tags**

The following code example shows how to use describe-tags.

# **AWS CLI**

}

# **To describe the tags assigned to a load balancer**

This example describes the tags assigned to the specified load balancer.

aws elb describe-tags --load-balancer-name my-load-balancer

### Output:

```
{ 
   "TagDescriptions": [ 
       { 
           "Tags": [ 
\overline{a} "Value": "lima", 
                    "Key": "project" 
                }, 
\overline{a} "Value": "digital-media", 
                    "Key": "department" 
 } 
           ], 
           "LoadBalancerName": "my-load-balancer" 
       } 
   ]
}
```
• For API details, see [DescribeTags](https://awscli.amazonaws.com/v2/documentation/api/latest/reference/elb/describe-tags.html) in *AWS CLI Command Reference*.

# **detach-load-balancer-from-subnets**

The following code example shows how to use detach-load-balancer-from-subnets.

#### **AWS CLI**

#### **To detach load balancers from subnets**

This example detaches the specified load balancer from the specified subnet.

Command:

```
aws elb detach-load-balancer-from-subnets --load-balancer-name my-load-balancer --
subnets subnet-0ecac448
```

```
{ 
     "Subnets": [ 
           "subnet-15aaab61" 
    \mathbb{I}}
```
• For API details, see [DetachLoadBalancerFromSubnets](https://awscli.amazonaws.com/v2/documentation/api/latest/reference/elb/detach-load-balancer-from-subnets.html) in *AWS CLI Command Reference*.

# **disable-availability-zones-for-load-balancer**

The following code example shows how to use disable-availability-zones-for-loadbalancer.

## **AWS CLI**

# **To disable Availability Zones for a load balancer**

This example removes the specified Availability Zone from the set of Availability Zones for the specified load balancer.

## Command:

```
aws elb disable-availability-zones-for-load-balancer --load-balancer-name my-load-
balancer --availability-zones us-west-2a
```
Output:

```
{ 
      "AvailabilityZones": [ 
           "us-west-2b" 
     ]
}
```
• For API details, see [DisableAvailabilityZonesForLoadBalancer](https://awscli.amazonaws.com/v2/documentation/api/latest/reference/elb/disable-availability-zones-for-load-balancer.html) in *AWS CLI Command Reference*.

# **enable-availability-zones-for-load-balancer**

The following code example shows how to use enable-availability-zones-for-loadbalancer.

## **AWS CLI**

## **To enable Availability Zones for a load balancer**

This example adds the specified Availability Zone to the specified load balancer.

Command:

```
aws elb enable-availability-zones-for-load-balancer --load-balancer-name my-load-
balancer --availability-zones us-west-2b
```
Output:

```
{ 
      "AvailabilityZones": [ 
           "us-west-2a", 
           "us-west-2b" 
     ]
}
```
• For API details, see [EnableAvailabilityZonesForLoadBalancer](https://awscli.amazonaws.com/v2/documentation/api/latest/reference/elb/enable-availability-zones-for-load-balancer.html) in *AWS CLI Command Reference*.

# **modify-load-balancer-attributes**

The following code example shows how to use modify-load-balancer-attributes.

#### **AWS CLI**

#### **To modify the attributes of a load balancer**

This example modifies the CrossZoneLoadBalancing attribute of the specified load balancer.

Command:

```
aws elb modify-load-balancer-attributes --load-balancer-name my-load-balancer --
load-balancer-attributes "{\"CrossZoneLoadBalancing\":{\"Enabled\":true}}"
```
Output:

{

```
 "LoadBalancerAttributes": { 
     "CrossZoneLoadBalancing": {
```

```
 "Enabled": true 
          } 
     }, 
     "LoadBalancerName": "my-load-balancer"
}
```
This example modifies the ConnectionDraining attribute of the specified load balancer.

## Command:

```
aws elb modify-load-balancer-attributes --load-balancer-name my-load-balancer 
  --load-balancer-attributes "{\"ConnectionDraining\":{\"Enabled\":true,\"Timeout
\":300}}"
```
Output:

```
{ 
     "LoadBalancerAttributes": { 
          "ConnectionDraining": { 
               "Enabled": true, 
               "Timeout": 300 
          } 
     }, 
     "LoadBalancerName": "my-load-balancer"
}
```
• For API details, see [ModifyLoadBalancerAttributes](https://awscli.amazonaws.com/v2/documentation/api/latest/reference/elb/modify-load-balancer-attributes.html) in *AWS CLI Command Reference*.

# **register-instances-with-load-balancer**

The following code example shows how to use register-instances-with-load-balancer.

# **AWS CLI**

#### **To register instances with a load balancer**

This example registers the specified instance with the specified load balancer.

```
aws elb register-instances-with-load-balancer --load-balancer-name my-load-balancer 
  --instances i-d6f6fae3
```
#### Output:

```
{ 
     "Instances": [ 
         \{ "InstanceId": "i-d6f6fae3" 
          }, 
         \{ "InstanceId": "i-207d9717" 
          }, 
         \{ "InstanceId": "i-afefb49b" 
          } 
   \mathbf{I}}
```
• For API details, see [RegisterInstancesWithLoadBalancer](https://awscli.amazonaws.com/v2/documentation/api/latest/reference/elb/register-instances-with-load-balancer.html) in *AWS CLI Command Reference*.

#### **remove-tags**

The following code example shows how to use remove-tags.

# **AWS CLI**

#### **To remove tags from a load balancer**

This example removes a tag from the specified load balancer.

Command:

```
aws elb remove-tags --load-balancer-name my-load-balancer --tags project
```
• For API details, see [RemoveTags](https://awscli.amazonaws.com/v2/documentation/api/latest/reference/elb/remove-tags.html) in *AWS CLI Command Reference*.

# **set-load-balancer-listener-ssl-certificate**

The following code example shows how to use set-load-balancer-listener-sslcertificate.

#### **AWS CLI**

#### **To update the SSL certificate for an HTTPS load balancer**

This example replaces the existing SSL certificate for the specified HTTPS load balancer.

Command:

```
aws elb set-load-balancer-listener-ssl-certificate --load-balancer-
name my-load-balancer --load-balancer-port 443 --ssl-certificate-id 
  arn:aws:iam::123456789012:server-certificate/new-server-cert
```
• For API details, see [SetLoadBalancerListenerSslCertificate](https://awscli.amazonaws.com/v2/documentation/api/latest/reference/elb/set-load-balancer-listener-ssl-certificate.html) in *AWS CLI Command Reference*.

## **set-load-balancer-policies-for-backend-server**

The following code example shows how to use set-load-balancer-policies-for-backendserver.

#### **AWS CLI**

#### **To replace the policies associated with a port for a backend instance**

This example replaces the policies that are currently associated with the specified port.

Command:

```
aws elb set-load-balancer-policies-for-backend-server --load-balancer-name my-load-
balancer --instance-port 80 --policy-names my-ProxyProtocol-policy
```
#### **To remove all policies that are currently associated with a port on your backend instance**

This example removes all policies associated with the specified port.

Command:

```
aws elb set-load-balancer-policies-for-backend-server --load-balancer-name my-load-
balancer --instance-port 80 --policy-names []
```
To confirm that the policies are removed, use the describe-load-balancer-policies command.

• For API details, see [SetLoadBalancerPoliciesForBackendServer](https://awscli.amazonaws.com/v2/documentation/api/latest/reference/elb/set-load-balancer-policies-for-backend-server.html) in *AWS CLI Command Reference*.

# **set-load-balancer-policies-of-listener**

The following code example shows how to use set-load-balancer-policies-of-listener.

# **AWS CLI**

# **To replace the policies associated with a listener**

This example replaces the policies that are currently associated with the specified listener.

Command:

```
aws elb set-load-balancer-policies-of-listener --load-balancer-name my-load-balancer 
  --load-balancer-port 443 --policy-names my-SSLNegotiation-policy
```
# **To remove all policies associated with your listener**

This example removes all policies that are currently associated with the specified listener.

Command:

```
aws elb set-load-balancer-policies-of-listener --load-balancer-name my-load-balancer 
  --load-balancer-port 443 --policy-names []
```
To confirm that the policies are removed from the load balancer, use the describe-loadbalancer-policies command.

• For API details, see [SetLoadBalancerPoliciesOfListener](https://awscli.amazonaws.com/v2/documentation/api/latest/reference/elb/set-load-balancer-policies-of-listener.html) in *AWS CLI Command Reference*.

# **Elastic Load Balancing - Version 2 examples using AWS CLI**

The following code examples show you how to perform actions and implement common scenarios by using the AWS Command Line Interface with Elastic Load Balancing - Version 2.

*Actions* are code excerpts from larger programs and must be run in context. While actions show you how to call individual service functions, you can see actions in context in their related scenarios and cross-service examples.

*Scenarios* are code examples that show you how to accomplish a specific task by calling multiple functions within the same service.

Each example includes a link to GitHub, where you can find instructions on how to set up and run the code in context.

#### **Topics**

• [Actions](#page-405-0)

#### **Actions**

## **add-listener-certificates**

The following code example shows how to use add-listener-certificates.

# **AWS CLI**

## **To add a certificate to a secure listener**

This example adds the specified certificate to the specified secure listener.

Command:

```
aws elbv2 add-listener-certificates --listener-arn arn:aws:elasticloadbalancing:us-
west-2:123456789012:listener/app/my-load-balancer/50dc6c495c0c9188/
f2f7dc8efc522ab2 --certificates CertificateArn=arn:aws:acm:us-
west-2:123456789012:certificate/5cc54884-f4a3-4072-80be-05b9ba72f705
```
Output:

```
{ 
   "Certificates": [ 
      \{ "CertificateArn": "arn:aws:acm:us-
west-2:123456789012:certificate/5cc54884-f4a3-4072-80be-05b9ba72f705", 
            "IsDefault": false 
       } 
   ]
}
```
• For API details, see [AddListenerCertificates](https://awscli.amazonaws.com/v2/documentation/api/latest/reference/elbv2/add-listener-certificates.html) in *AWS CLI Command Reference*.

#### **add-tags**

The following code example shows how to use add-tags.

# **AWS CLI**

# **To add tags to a load balancer**

The following add-tags example adds the project and department tags to the specified load balancer.

```
aws elbv2 add-tags \ 
     --resource-arns arn:aws:elasticloadbalancing:us-
west-2:123456789012:loadbalancer/app/my-load-balancer/50dc6c495c0c9188 \ 
     --tags "Key=project,Value=lima" "Key=department,Value=digital-media"
```
• For API details, see [AddTags](https://awscli.amazonaws.com/v2/documentation/api/latest/reference/elbv2/add-tags.html) in *AWS CLI Command Reference*.

# **create-listener**

The following code example shows how to use create-listener.

## **AWS CLI**

## **Example 1: To create an HTTP listener**

The following create-listener example creates an HTTP listener for the specified Application Load Balancer that forwards requests to the specified target group.

```
aws elbv2 create-listener \ 
     --load-balancer-arn arn:aws:elasticloadbalancing:us-
west-2:123456789012:loadbalancer/app/my-load-balancer/50dc6c495c0c9188 \ 
     --protocol HTTP \ 
    --port 80 \
     --default-actions Type=forward,TargetGroupArn=arn:aws:elasticloadbalancing:us-
west-2:123456789012:targetgroup/my-targets/73e2d6bc24d8a067
```
For more information, see Tutorial: Create an [Application](https://docs.aws.amazon.com/elasticloadbalancing/latest/application/tutorial-application-load-balancer-cli.html#create-load-balancer-aws-cli) Load Balancer using the AWS CLI in the *User Guide for Application Load Balancers*.

# **Example 2: To create an HTTPS listener**

The following create-listener example creates an HTTPS listener for the specified Application Load Balancer that forwards requests to the specified target group. You must specify an SSL certificate for an HTTPS listener. You can create and manage certificates using AWS Certificate Manager (ACM). Alternatively, you can create a certificate using SSL/TLS tools,
get the certificate signed by a certificate authority (CA), and upload the certificate to AWS Identity and Access Management (IAM).

```
aws elbv2 create-listener \ 
     --load-balancer-arn arn:aws:elasticloadbalancing:us-
west-2:123456789012:loadbalancer/app/my-load-balancer/50dc6c495c0c9188 \ 
     --protocol HTTPS \ 
    --port 443 \
     --certificates CertificateArn=arn:aws:acm:us-
west-2:123456789012:certificate/3dcb0a41-bd72-4774-9ad9-756919c40557 \ 
     --ssl-policy ELBSecurityPolicy-2016-08 \ 
     --default-actions Type=forward,TargetGroupArn=arn:aws:elasticloadbalancing:us-
west-2:123456789012:targetgroup/my-targets/73e2d6bc24d8a067
```
For more information, see Add an HTTPS [listener](https://docs.aws.amazon.com/elasticloadbalancing/latest/application/tutorial-application-load-balancer-cli.html#https-listener-aws-cli) in the *User Guide for Application Load Balancers*.

#### **Example 3: To create a TCP listener**

The following create-listener example creates a TCP listener for the specified Network Load Balancer that forwards requests to the specified target group.

```
aws elbv2 create-listener \ 
     --load-balancer-arn arn:aws:elasticloadbalancing:us-
west-2:123456789012:loadbalancer/net/my-network-load-balancer/5d1b75f4f1cee11e \
     --protocol TCP \ 
    --port 80 \
     --default-actions Type=forward,TargetGroupArn=arn:aws:elasticloadbalancing:us-
west-2:123456789012:targetgroup/my-tcp-targets/b6bba954d1361c78
```
For more information, see Tutorial: Create a Network Load [Balancer](https://docs.aws.amazon.com/elasticloadbalancing/latest/network/network-load-balancer-cli.html#create-load-balancer-aws-cli) using the AWS CLI in the *User Guide for Network Load Balancers*.

#### **Example 4: To create a TLS listener**

The following create-listener example creates a TLS listener for the specified Network Load Balancer that forwards requests to the specified target group. You must specify an SSL certificate for a TLS listener.

```
aws elbv2 create-listener \ 
     --load-balancer-arn arn:aws:elasticloadbalancing:us-
west-2:123456789012:loadbalancer/app/my-load-balancer/50dc6c495c0c9188 \
```

```
 --protocol TLS \ 
    --port 443 \
     --certificates CertificateArn=arn:aws:acm:us-
west-2:123456789012:certificate/3dcb0a41-bd72-4774-9ad9-756919c40557 \ 
     --ssl-policy ELBSecurityPolicy-2016-08 \ 
     --default-actions Type=forward,TargetGroupArn=arn:aws:elasticloadbalancing:us-
west-2:123456789012:targetgroup/my-targets/73e2d6bc24d8a067
```
For more information, see TLS listeners for your Network Load [Balancer](https://docs.aws.amazon.com/elasticloadbalancing/latest/network/create-tls-listener.html) in the *User Guide for Network Load Balancers*.

#### **Example 5: To create a UDP listener**

The following create-listener example creates a UDP listener for the specified Network Load Balancer that forwards requests to the specified target group.

```
aws elbv2 create-listener \ 
     --load-balancer-arn arn:aws:elasticloadbalancing:us-
west-2:123456789012:loadbalancer/net/my-network-load-balancer/5d1b75f4f1cee11e \ 
     --protocol UDP \ 
    --port 53 \
     --default-actions Type=forward,TargetGroupArn=arn:aws:elasticloadbalancing:us-
west-2:123456789012:targetgroup/my-tcp-targets/b6bba954d1361c78
```
For more information, see Tutorial: Create a Network Load [Balancer](https://docs.aws.amazon.com/elasticloadbalancing/latest/network/network-load-balancer-cli.html#create-load-balancer-aws-cli) using the AWS CLI in the *User Guide for Network Load Balancers*.

#### **Example 6: To create a listener for the specified gateway and forwarding**

The following create-listener example creates a listener for the specified Gateway Load Balancer that forwards requests to the specified target group.

```
aws elbv2 create-listener \ 
     --load-balancer-arn arn:aws:elasticloadbalancing:us-
east-1:850631746142:loadbalancer/gwy/my-gateway-load-balancer/e0f9b3d5c7f7d3d6 \ 
     --default-actions Type=forward,TargetGroupArn=arn:aws:elasticloadbalancing:us-
east-1:850631746142:targetgroup/my-glb-targets/007ca469fae3bb1615
```
#### Output:

{

```
 "Listeners": [ 
        { 
            "ListenerArn": "arn:aws:elasticloadbalancing:us-
east-1:850631746142:listener/gwy/my-agw-lb-example2/e0f9b3d5c7f7d3d6/
afc127db15f925de", 
            "LoadBalancerArn": "arn:aws:elasticloadbalancing:us-
east-1:850631746142:loadbalancer/gwy/my-agw-lb-example2/e0f9b3d5c7f7d3d6", 
            "DefaultActions": [ 
\overline{a} "Type": "forward", 
                   "TargetGroupArn": "arn:aws:elasticloadbalancing:us-
east-1:850631746142:targetgroup/test-tg-agw-2/007ca469fae3bb1615", 
                   "ForwardConfig": { 
                       "TargetGroups": [ 
\{ "TargetGroupArn": "arn:aws:elasticloadbalancing:us-
east-1:850631746142:targetgroup/test-tg-agw-2/007ca469fae3bb1615" 
 } 
\blacksquare1 1 1 1 1 1 1
 } 
 ] 
        } 
   \mathbf{I}}
```
For more information, see Getting started with Gateway Load [Balancers](https://docs.aws.amazon.com/elasticloadbalancing/latest/gateway/getting-started-cli.html) using the AWS CLI in the *User Guide for Gateway Load Balancers*.

• For API details, see [CreateListener](https://awscli.amazonaws.com/v2/documentation/api/latest/reference/elbv2/create-listener.html) in *AWS CLI Command Reference*.

## **create-load-balancer**

The following code example shows how to use create-load-balancer.

## **AWS CLI**

## **Example 1: To create an Internet-facing load balancer**

The following create-load-balancer example creates an Internet-facing Application Load Balancer and enables the Availability Zones for the specified subnets.

```
aws elbv2 create-load-balancer \
```

```
 --name my-load-balancer \ 
 --subnets subnet-b7d581c0 subnet-8360a9e7
```
## Output:

```
{ 
     "LoadBalancers": [ 
         { 
              "Type": "application", 
             "Scheme": "internet-facing", 
             "IpAddressType": "ipv4", 
              "VpcId": "vpc-3ac0fb5f", 
              "AvailabilityZones": [ 
\overline{a} "ZoneName": "us-west-2a", 
                      "SubnetId": "subnet-8360a9e7" 
                  }, 
\overline{a} "ZoneName": "us-west-2b", 
                      "SubnetId": "subnet-b7d581c0" 
 } 
             ], 
             "CreatedTime": "2017-08-25T21:26:12.920Z", 
             "CanonicalHostedZoneId": "Z2P70J7EXAMPLE", 
              "DNSName": "my-load-balancer-424835706.us-west-2.elb.amazonaws.com", 
             "SecurityGroups": [ 
                  "sg-5943793c" 
             ], 
              "LoadBalancerName": "my-load-balancer", 
             "State": { 
                  "Code": "provisioning" 
             }, 
              "LoadBalancerArn": "arn:aws:elasticloadbalancing:us-
west-2:123456789012:loadbalancer/app/my-load-balancer/50dc6c495c0c9188" 
         } 
    \mathbf{I}}
```
For more information, see Tutorial: Create an [Application](https://docs.aws.amazon.com/elasticloadbalancing/latest/application/tutorial-application-load-balancer-cli.html) Load Balancer using the AWS CLI in the *User Guide for Application Load Balancers*.

#### **Example 2: To create an internal load balancer**

The following create-load-balancer example creates an internal Application Load Balancer and enables the Availability Zones for the specified subnets.

```
aws elbv2 create-load-balancer \ 
     --name my-internal-load-balancer \ 
     --scheme internal \ 
     --subnets subnet-b7d581c0 subnet-8360a9e7
```

```
{ 
     "LoadBalancers": [ 
         { 
             "Type": "application", 
             "Scheme": "internal", 
             "IpAddressType": "ipv4", 
             "VpcId": "vpc-3ac0fb5f", 
             "AvailabilityZones": [ 
\overline{a} "ZoneName": "us-west-2a", 
                      "SubnetId": "subnet-8360a9e7" 
                 }, 
\overline{a} "ZoneName": "us-west-2b", 
                      "SubnetId": "subnet-b7d581c0" 
 } 
             ], 
             "CreatedTime": "2016-03-25T21:29:48.850Z", 
             "CanonicalHostedZoneId": "Z2P70J7EXAMPLE", 
             "DNSName": "internal-my-internal-load-balancer-1529930873.us-
west-2.elb.amazonaws.com", 
             "SecurityGroups": [ 
                 "sg-5943793c" 
             ], 
             "LoadBalancerName": "my-internal-load-balancer", 
             "State": { 
                 "Code": "provisioning" 
             }, 
             "LoadBalancerArn": "arn:aws:elasticloadbalancing:us-
west-2:123456789012:loadbalancer/app/my-internal-load-balancer/5b49b8d4303115c2" 
 } 
 ]
```
}

For more information, see Tutorial: Create an [Application](https://docs.aws.amazon.com/elasticloadbalancing/latest/application/tutorial-application-load-balancer-cli.html) Load Balancer using the AWS CLI in the *User Guide for Application Load Balancers*.

#### **Example 3: To create a Network Load Balancer**

The following create-load-balancer example creates an Internet-facing Network Load Balancer and enables the Availability Zone for the specified subnet. It uses a subnet mapping to associate the specified Elastic IP address with the network interface used by the load balancer nodes for the Availability Zone.

```
aws elbv2 create-load-balancer \ 
     --name my-network-load-balancer \ 
     --type network \ 
     --subnet-mappings SubnetId=subnet-b7d581c0,AllocationId=eipalloc-64d5890a
```

```
{ 
    "LoadBalancers": [ 
        { 
            "Type": "network", 
            "Scheme": "internet-facing", 
            "IpAddressType": "ipv4", 
            "VpcId": "vpc-3ac0fb5f", 
            "AvailabilityZones": [ 
\overline{a} "LoadBalancerAddresses": [ 
 { 
                           "IpAddress": "35.161.207.171", 
                           "AllocationId": "eipalloc-64d5890a" 
 } 
 ], 
                   "ZoneName": "us-west-2b", 
                   "SubnetId": "subnet-5264e837" 
 } 
            ], 
            "CreatedTime": "2017-10-15T22:41:25.657Z", 
            "CanonicalHostedZoneId": "Z2P70J7EXAMPLE", 
            "DNSName": "my-network-load-balancer-5d1b75f4f1cee11e.elb.us-
west-2.amazonaws.com",
```

```
 "LoadBalancerName": "my-network-load-balancer", 
              "State": { 
                  "Code": "provisioning" 
              }, 
              "LoadBalancerArn": "arn:aws:elasticloadbalancing:us-
west-2:123456789012:loadbalancer/net/my-network-load-balancer/5d1b75f4f1cee11e" 
         } 
     ]
}
```
For more information, see Tutorial: Create a Network Load [Balancer](https://docs.aws.amazon.com/elasticloadbalancing/latest/network/network-load-balancer-cli.html) using the AWS CLI in the *User Guide for Network Load Balancers*.

## **Example 4: To create a Gateway Load Balancer**

The following create-load-balancer example creates a Gateway Load Balancer and enables the Availability Zones for the specified subnets.

```
aws elbv2 create-load-balancer \ 
     --name my-gateway-load-balancer \ 
     --type gateway \ 
     --subnets subnet-dc83f691 subnet-a62583f9
```

```
{ 
     "LoadBalancers": [ 
         { 
             "Type": "gateway", 
              "VpcId": "vpc-838475fe", 
             "AvailabilityZones": [ 
\overline{a} "ZoneName": "us-east-1b", 
                      "SubnetId": "subnet-a62583f9" 
                  }, 
             { 
                      "ZoneName": "us-east-1a", 
                      "SubnetId": "subnet-dc83f691" 
 } 
             ], 
             "CreatedTime": "2021-07-14T19:33:43.324000+00:00", 
             "LoadBalancerName": "my-gateway-load-balancer", 
             "State": {
```

```
 "Code": "provisioning" 
              }, 
              "LoadBalancerArn": "arn:aws:elasticloadbalancing:us-
east-1:850631746142:loadbalancer/gwy/my-gateway-load-balancer/dfbb5a7d32cdee79" 
         } 
     ]
}
```
For more information, see Getting started with Gateway Load [Balancers](https://docs.aws.amazon.com/elasticloadbalancing/latest/gateway/getting-started-cli.html) using the AWS CLI in the *User Guide for Gateway Load Balancers*.

• For API details, see [CreateLoadBalancer](https://awscli.amazonaws.com/v2/documentation/api/latest/reference/elbv2/create-load-balancer.html) in *AWS CLI Command Reference*.

## **create-rule**

The following code example shows how to use create-rule.

## **AWS CLI**

## **Example 1: To create a rule using a path condition and a forward action**

The following create-rule example creates a rule that forwards requests to the specified target group if the URL contains the specified pattern.

```
aws elbv2 create-rule \ 
     --listener-arn arn:aws:elasticloadbalancing:us-west-2:123456789012:listener/app/
my-load-balancer/50dc6c495c0c9188/f2f7dc8efc522ab2 \ 
    --priority 5 \setminus --conditions file://conditions-pattern.json 
     --actions Type=forward,TargetGroupArn=arn:aws:elasticloadbalancing:us-
west-2:123456789012:targetgroup/my-targets/73e2d6bc24d8a067
```
Contents of conditions-pattern.json:

```
\Gamma { 
           "Field": "path-pattern", 
           "PathPatternConfig": { 
                "Values": ["/images/*"] 
           } 
      }
]
```
## **Example 2: To create a rule using a host condition and a fixed response**

The following create-rule example creates a rule that provides a fixed response if the hostname in the host header matches the specified hostname.

```
aws elbv2 create-rule \ 
     --listener-arn arn:aws:elasticloadbalancing:us-west-2:123456789012:listener/app/
my-load-balancer/50dc6c495c0c9188/f2f7dc8efc522ab2 \ 
    --priority 10 \
     --conditions file://conditions-host.json \ 
     --actions file://actions-fixed-response.json
```
Contents of conditions-host.json

```
\Gamma { 
         "Field": "host-header", 
         "HostHeaderConfig": { 
              "Values": ["*.example.com"] 
         } 
   }
\mathbf{I}
```
Contents of actions-fixed-response.json

```
\Gamma { 
          "Type": "fixed-response", 
          "FixedResponseConfig": { 
               "MessageBody": "Hello world", 
               "StatusCode": "200", 
               "ContentType": "text/plain" 
          } 
     }
]
```
**Example 3: To create a rule using a source IP address condition, an authenticate action, and a forward action**

The following create-rule example creates a rule that authenticates the user if the source IP address matches the specified IP address, and forwards the request to the specified target group if authentication is successful.

aws elbv2 create-rule \ --listener-arn arn:aws:elasticloadbalancing:us-west-2:123456789012:listener/app/ my-load-balancer/50dc6c495c0c9188/f2f7dc8efc522ab2 \ --priority 20 \ --conditions file://conditions-source-ip.json \ --actions file://actions-authenticate.json

Contents of conditions-source-ip.json

```
\Gamma { 
          "Field": "source-ip", 
          "SourceIpConfig": { 
               "Values": ["192.0.2.0/24", "198.51.100.10/32"] 
          } 
     }
]
```
Contents of actions-authenticate.json

```
\Gamma { 
          "Type": "authenticate-oidc", 
          "AuthenticateOidcConfig": { 
              "Issuer": "https://idp-issuer.com", 
              "AuthorizationEndpoint": "https://authorization-endpoint.com", 
              "TokenEndpoint": "https://token-endpoint.com", 
              "UserInfoEndpoint": "https://user-info-endpoint.com", 
              "ClientId": "abcdefghijklmnopqrstuvwxyz123456789", 
              "ClientSecret": "123456789012345678901234567890", 
              "SessionCookieName": "my-cookie", 
              "SessionTimeout": 3600, 
              "Scope": "email", 
              "AuthenticationRequestExtraParams": { 
                  "display": "page", 
                  "prompt": "login" 
              }, 
              "OnUnauthenticatedRequest": "deny" 
         }, 
          "Order": 1 
     }, 
     {
```

```
 "Type": "forward", 
          "TargetGroupArn": "arn:aws:elasticloadbalancing:us-
east-1:880185128111:targetgroup/cli-test/642a97ecb0e0f26b", 
          "Order": 2 
     }
\mathbf{I}
```
• For API details, see [CreateRule](https://awscli.amazonaws.com/v2/documentation/api/latest/reference/elbv2/create-rule.html) in *AWS CLI Command Reference*.

### **create-target-group**

The following code example shows how to use create-target-group.

### **AWS CLI**

## **Example 1: To create a target group for an Application Load Balancer**

The following create-target-group example creates a target group for an Application Load Balancer where you register targets by instance ID (the target type is instance). This target group uses the HTTP protocol, port 80, and the default health check settings for an HTTP target group.

```
aws elbv2 create-target-group \ 
     --name my-targets \ 
     --protocol HTTP \ 
    --port 80 \
     --target-type instance \ 
     --vpc-id vpc-3ac0fb5f
```

```
{ 
     "TargetGroups": [ 
        \{ "TargetGroupArn": "arn:aws:elasticloadbalancing:us-
west-2:123456789012:targetgroup/my-targets/73e2d6bc24d8a067", 
              "TargetGroupName": "my-targets", 
              "Protocol": "HTTP", 
              "Port": 80, 
              "VpcId": "vpc-3ac0fb5f", 
              "HealthCheckProtocol": "HTTP", 
              "HealthCheckPort": "traffic-port",
```
 "HealthCheckEnabled": true, "HealthCheckIntervalSeconds": 30, "HealthCheckTimeoutSeconds": 5, "HealthyThresholdCount": 5, "UnhealthyThresholdCount": 2, "HealthCheckPath": "/", "Matcher": { "HttpCode": "200" }, "TargetType": "instance", "ProtocolVersion": "HTTP1", "IpAddressType": "ipv4" } ]

For more information, see [Create](https://docs.aws.amazon.com/elasticloadbalancing/latest/application/create-target-group.html) a target group in the *User Guide for Application Load Balancers*.

# **Example 2: To create a target group to route traffic from an Application Load Balancer to a Lambda function**

The following create-target-group example creates a target group for an Application Load Balancer where the target is a Lambda function (the target type is lambda). Health checks are disabled for this target group by default.

```
aws elbv2 create-target-group \ 
     --name my-lambda-target \ 
     --target-type lambda
```
Output:

}

```
{ 
     "TargetGroups": [ 
         { 
              "TargetGroupArn": "arn:aws:elasticloadbalancing:us-
west-2:123456789012:targetgroup/my-lambda-target/a3003e085dbb8ddc", 
              "TargetGroupName": "my-lambda-target", 
              "HealthCheckEnabled": false, 
              "HealthCheckIntervalSeconds": 35, 
              "HealthCheckTimeoutSeconds": 30, 
              "HealthyThresholdCount": 5,
```

```
 "UnhealthyThresholdCount": 2, 
                "HealthCheckPath": "/", 
               "Matcher": { 
                    "HttpCode": "200" 
               }, 
               "TargetType": "lambda", 
               "IpAddressType": "ipv4" 
          } 
    \mathbf{I}}
```
For more information, see Lambda [functions](https://docs.aws.amazon.com/elasticloadbalancing/latest/application/lambda-functions.html) as targets in the *User Guide for Application Load Balancers*.

## **Example 3: To create a target group for a Network Load Balancer**

The following create-target-group example creates a target group for a Network Load Balancer where you register targets by IP address (the target type is ip). This target group uses the TCP protocol, port 80, and the default health check settings for a TCP target group.

```
aws elbv2 create-target-group \ 
     --name my-ip-targets \ 
     --protocol TCP \ 
    --port 80 \
     --target-type ip \ 
     --vpc-id vpc-3ac0fb5f
```

```
{ 
     "TargetGroups": [ 
         { 
              "TargetGroupArn": "arn:aws:elasticloadbalancing:us-
west-2:123456789012:targetgroup/my-ip-targets/b6bba954d1361c78", 
              "TargetGroupName": "my-ip-targets", 
              "Protocol": "TCP", 
              "Port": 80, 
              "VpcId": "vpc-3ac0fb5f", 
              "HealthCheckEnabled": true, 
              "HealthCheckProtocol": "TCP", 
              "HealthCheckPort": "traffic-port", 
              "HealthCheckIntervalSeconds": 30,
```

```
 "HealthCheckTimeoutSeconds": 10, 
               "HealthyThresholdCount": 5, 
               "UnhealthyThresholdCount": 2, 
               "TargetType": "ip", 
              "IpAddressType": "ipv4" 
          } 
     ]
}
```
For more information, see [Create](https://docs.aws.amazon.com/elasticloadbalancing/latest/network/create-target-group.html) a target group in the *User Guide for Network Load Balancers*.

# **Example 4: To create a target group to route traffic from a Network Load Balancer to an Application Load Balancer**

The following create-target-group example creates a target group for a Network Load Balancer where you register an Application Load Balancer as a target (the target type is alb).

aws elbv2 create-target-group --name my-alb-target --protocol TCP --port 80 --target-type alb --vpc-id vpc-3ac0fb5f

```
{ 
     "TargetGroups": [ 
          { 
              "TargetGroupArn": "arn:aws:elasticloadbalancing:us-
west-2:123456789012:targetgroup/my-alb-target/a3003e085dbb8ddc", 
              "TargetGroupName": "my-alb-target", 
              "Protocol": "TCP", 
              "Port": 80, 
              "VpcId": "vpc-838475fe", 
              "HealthCheckProtocol": "HTTP", 
              "HealthCheckPort": "traffic-port", 
              "HealthCheckEnabled": true, 
              "HealthCheckIntervalSeconds": 30, 
              "HealthCheckTimeoutSeconds": 6, 
              "HealthyThresholdCount": 5, 
              "UnhealthyThresholdCount": 2, 
              "HealthCheckPath": "/", 
              "Matcher": { 
                  "HttpCode": "200-399" 
              }, 
              "TargetType": "alb",
```

```
 "IpAddressType": "ipv4" 
           } 
      ]
}
```
For more information, see Create a target group with an [Application](https://docs.aws.amazon.com/elasticloadbalancing/latest/network/application-load-balancer-target.html) Load Balancer as the target in the *User Guide for Network Load Balancers*.

## **Example 5: To create a target group for a Gateway Load Balancer**

The following create-target-group example creates a target group for a Gateway Load Balancer where the target is an instance, and the target group protocol is GENEVE.

```
aws elbv2 create-target-group \ 
     --name my-glb-targetgroup \ 
     --protocol GENEVE \ 
    --port 6081 \
     --target-type instance \ 
     --vpc-id vpc-838475fe
```

```
{ 
     "TargetGroups": [ 
         { 
              "TargetGroupArn": "arn:aws:elasticloadbalancing:us-
west-2:123456789012:targetgroup/my-glb-targetgroup/00c3d57eacd6f40b6f", 
              "TargetGroupName": "my-glb-targetgroup", 
              "Protocol": "GENEVE", 
              "Port": 6081, 
              "VpcId": "vpc-838475fe", 
              "HealthCheckProtocol": "TCP", 
              "HealthCheckPort": "80", 
              "HealthCheckEnabled": true, 
              "HealthCheckIntervalSeconds": 10, 
              "HealthCheckTimeoutSeconds": 5, 
              "HealthyThresholdCount": 5, 
              "UnhealthyThresholdCount": 2, 
              "TargetType": "instance" 
         } 
     ]
}
```
For more information, see Create a target group <https://docs.aws.amazon.com/ elasticloadbalancing/latest/gateway/create-target-group.html>`\_\_ in the *Gateway Load Balancer User Guide*.

• For API details, see [CreateTargetGroup](https://awscli.amazonaws.com/v2/documentation/api/latest/reference/elbv2/create-target-group.html) in *AWS CLI Command Reference*.

## **delete-listener**

The following code example shows how to use delete-listener.

### **AWS CLI**

## **To delete a listener**

The following delete-listener example deletes the specified listener.

```
aws elbv2 delete-listener \ 
     --listener-arn arn:aws:elasticloadbalancing:ua-west-2:123456789012:listener/app/
my-load-balancer/50dc6c495c0c9188/f2f7dc8efc522ab2
```
• For API details, see [DeleteListener](https://awscli.amazonaws.com/v2/documentation/api/latest/reference/elbv2/delete-listener.html) in *AWS CLI Command Reference*.

## **delete-load-balancer**

The following code example shows how to use delete-load-balancer.

#### **AWS CLI**

## **To delete a load balancer**

The following delete-load-balancer example deletes the specified load balancer.

```
aws elbv2 delete-load-balancer \ 
     --load-balancer-arn arn:aws:elasticloadbalancing:us-
west-2:123456789012:loadbalancer/app/my-load-balancer/50dc6c495c0c9188
```
• For API details, see [DeleteLoadBalancer](https://awscli.amazonaws.com/v2/documentation/api/latest/reference/elbv2/delete-load-balancer.html) in *AWS CLI Command Reference*.

## **delete-rule**

The following code example shows how to use delete-rule.

#### **AWS CLI**

## **To delete a rule**

The following delete-rule example deletes the specified rule.

```
aws elbv2 delete-rule \ 
     --rule-arn arn:aws:elasticloadbalancing:us-west-2:123456789012:listener-rule/
app/my-load-balancer/50dc6c495c0c9188/f2f7dc8efc522ab2/1291d13826f405c3
```
• For API details, see [DeleteRule](https://awscli.amazonaws.com/v2/documentation/api/latest/reference/elbv2/delete-rule.html) in *AWS CLI Command Reference*.

#### **delete-target-group**

The following code example shows how to use delete-target-group.

#### **AWS CLI**

#### **To delete a target group**

The following delete-target-group example deletes the specified target group.

```
aws elbv2 delete-target-group \ 
     --target-group-arn arn:aws:elasticloadbalancing:us-
west-2:123456789012:targetgroup/my-targets/73e2d6bc24d8a067
```
This command produces no output.

For more information, see Delete a load [balancer](https://docs.aws.amazon.com/elasticloadbalancing/latest/application/load-balancer-delete.html) in the *Application Load Balancer Guide*.

• For API details, see [DeleteTargetGroup](https://awscli.amazonaws.com/v2/documentation/api/latest/reference/elbv2/delete-target-group.html) in *AWS CLI Command Reference*.

#### **deregister-targets**

The following code example shows how to use deregister-targets.

#### **AWS CLI**

#### **Example 1: To deregister a target from a target group**

The following deregister-targets example removes the specified instance from the specified target group.

```
aws elbv2 deregister-targets \ 
     --target-group-arn arn:aws:elasticloadbalancing:us-
west-2:123456789012:targetgroup/my-targets/73e2d6bc24d8a067 \ 
     --targets Id=i-1234567890abcdef0
```
#### **Example 2: To deregister a target registered using port overrides**

The following deregister-targets example removes an instance from a target group that was registered using port overrides.

```
aws elbv2 deregister-targets \ 
     --target-group-arn arn:aws:elasticloadbalancing:us-
west-2:123456789012:targetgroup/my-internal-targets/3bb63f11dfb0faf9 \
     --targets Id=i-1234567890abcdef0,Port=80 Id=i-1234567890abcdef0,Port=766
```
• For API details, see [DeregisterTargets](https://awscli.amazonaws.com/v2/documentation/api/latest/reference/elbv2/deregister-targets.html) in *AWS CLI Command Reference*.

## **describe-account-limits**

The following code example shows how to use describe-account-limits.

#### **AWS CLI**

#### **To describe your Elastic Load Balancing limits**

The following describe-account-limits example displays the Elastic Load Balancing limits for your AWS account in the current Region.

aws elbv2 describe-account-limits

```
{ 
      "Limits": [ 
\overline{\mathcal{L}} "Name": "target-groups", 
                "Max": "3000" 
           }, 
           { 
                "Name": "targets-per-application-load-balancer", 
                "Max": "1000"
```

```
 }, 
 { 
      "Name": "listeners-per-application-load-balancer", 
     "Max": "50" 
 }, 
 { 
     "Name": "rules-per-application-load-balancer", 
     "Max": "100" 
 }, 
 { 
     "Name": "network-load-balancers", 
     "Max": "50" 
 }, 
 { 
     "Name": "targets-per-network-load-balancer", 
     "Max": "3000" 
 }, 
 { 
     "Name": "targets-per-availability-zone-per-network-load-balancer", 
     "Max": "500" 
 }, 
 { 
     "Name": "listeners-per-network-load-balancer", 
     "Max": "50" 
 }, 
 { 
      "Name": "condition-values-per-alb-rule", 
     "Max": "5" 
 }, 
 { 
     "Name": "condition-wildcards-per-alb-rule", 
     "Max": "5" 
 }, 
 { 
     "Name": "target-groups-per-application-load-balancer", 
     "Max": "100" 
 }, 
 { 
     "Name": "target-groups-per-action-on-application-load-balancer", 
     "Max": "5" 
 }, 
 { 
     "Name": "target-groups-per-action-on-network-load-balancer", 
     "Max": "1"
```
},

```
 { 
          "Name": "certificates-per-application-load-balancer", 
          "Max": "25" 
     }, 
     { 
          "Name": "certificates-per-network-load-balancer", 
          "Max": "25" 
     }, 
     { 
          "Name": "targets-per-target-group", 
          "Max": "1000" 
     }, 
     { 
          "Name": "target-id-registrations-per-application-load-balancer", 
          "Max": "1000" 
     }, 
     { 
          "Name": "network-load-balancer-enis-per-vpc", 
          "Max": "1200" 
     }, 
     { 
          "Name": "application-load-balancers", 
          "Max": "50" 
     }, 
     { 
          "Name": "gateway-load-balancers", 
          "Max": "100" 
     }, 
     { 
          "Name": "gateway-load-balancers-per-vpc", 
          "Max": "100" 
     }, 
     { 
          "Name": "geneve-target-groups", 
          "Max": "100" 
     }, 
     { 
          "Name": "targets-per-availability-zone-per-gateway-load-balancer", 
          "Max": "300" 
     } 
 ]
```
}

For more information, see [Quotas](https://docs.aws.amazon.com/general/latest/gr/elb.html#limits_elastic_load_balancer) in the *AWS General Reference*.

• For API details, see [DescribeAccountLimits](https://awscli.amazonaws.com/v2/documentation/api/latest/reference/elbv2/describe-account-limits.html) in *AWS CLI Command Reference*.

## **describe-listener-certificates**

The following code example shows how to use describe-listener-certificates.

#### **AWS CLI**

#### **To describe the certificates for a secure listener**

This example describes the certificates for the specified secure listener.

#### Command:

```
aws elbv2 describe-listener-certificates --listener-arn 
  arn:aws:elasticloadbalancing:us-west-2:123456789012:listener/app/my-load-
balancer/50dc6c495c0c9188/f2f7dc8efc522ab2
```
Output:

```
{ 
   "Certificates": [ 
       { 
            "CertificateArn": "arn:aws:acm:us-
west-2:123456789012:certificate/5cc54884-f4a3-4072-80be-05b9ba72f705", 
            "IsDefault": false 
       }, 
       { 
            "CertificateArn": "arn:aws:acm:us-
west-2:123456789012:certificate/3dcb0a41-bd72-4774-9ad9-756919c40557", 
            "IsDefault": false 
       }, 
       { 
            "CertificateArn": "arn:aws:acm:us-west-2:123456789012:certificate/
fe59da96-6f58-4a22-8eed-6d0d50477e1d", 
            "IsDefault": true 
       } 
   ]
}
```
• For API details, see [DescribeListenerCertificates](https://awscli.amazonaws.com/v2/documentation/api/latest/reference/elbv2/describe-listener-certificates.html) in *AWS CLI Command Reference*.

## **describe-listeners**

The following code example shows how to use describe-listeners.

#### **AWS CLI**

#### **To describe a listener**

This example describes the specified listener.

#### Command:

```
aws elbv2 describe-listeners --listener-arns arn:aws:elasticloadbalancing:us-
west-2:123456789012:listener/app/my-load-balancer/50dc6c495c0c9188/f2f7dc8efc522ab2
```
#### Output:

```
{ 
   "Listeners": [ 
      \{ "Port": 80, 
           "Protocol": "HTTP", 
           "DefaultActions": [ 
\overline{a} "TargetGroupArn": "arn:aws:elasticloadbalancing:us-
west-2:123456789012:targetgroup/my-targets/73e2d6bc24d8a067", 
                   "Type": "forward" 
 } 
           ], 
           "LoadBalancerArn": "arn:aws:elasticloadbalancing:us-
west-2:123456789012:loadbalancer/app/my-load-balancer/50dc6c495c0c9188", 
           "ListenerArn": "arn:aws:elasticloadbalancing:us-
west-2:123456789012:listener/app/my-load-balancer/50dc6c495c0c9188/f2f7dc8efc522ab2" 
       } 
   ]
}
```
## **To describe the listeners for a load balancer**

This example describe the listeners for the specified load balancer.

## Command:

```
aws elbv2 describe-listeners --load-balancer-arn arn:aws:elasticloadbalancing:us-
west-2:123456789012:loadbalancer/app/my-load-balancer/50dc6c495c0c9188
```

```
{ 
   "Listeners": [ 
      \{ "Port": 443, 
           "Protocol": "HTTPS", 
           "DefaultActions": [ 
\overline{a} "TargetGroupArn": "arn:aws:elasticloadbalancing:us-
west-2:123456789012:targetgroup/my-targets/73e2d6bc24d8a067", 
                   "Type": "forward" 
 } 
           ], 
           "SslPolicy": "ELBSecurityPolicy-2015-05", 
           "Certificates": [ 
\overline{a} "CertificateArn": "arn:aws:iam::123456789012:server-certificate/
my-server-cert" 
 } 
           ], 
           "LoadBalancerArn": "arn:aws:elasticloadbalancing:us-
west-2:123456789012:loadbalancer/app/my-load-balancer/50dc6c495c0c9188", 
           "ListenerArn": "arn:aws:elasticloadbalancing:us-
west-2:123456789012:listener/app/my-load-balancer/50dc6c495c0c9188/0467ef3c8400ae65" 
       }, 
      \{ "Port": 80, 
           "Protocol": "HTTP", 
           "DefaultActions": [ 
\overline{a} "TargetGroupArn": "arn:aws:elasticloadbalancing:us-
west-2:123456789012:targetgroup/my-targets/73e2d6bc24d8a067", 
                   "Type": "forward" 
 } 
           ], 
           "LoadBalancerArn": "arn:aws:elasticloadbalancing:us-
west-2:123456789012:loadbalancer/app/my-load-balancer/50dc6c495c0c9188", 
           "ListenerArn": "arn:aws:elasticloadbalancing:us-
west-2:123456789012:listener/app/my-load-balancer/50dc6c495c0c9188/f2f7dc8efc522ab2"
```
}

- ] }
- For API details, see [DescribeListeners](https://awscli.amazonaws.com/v2/documentation/api/latest/reference/elbv2/describe-listeners.html) in *AWS CLI Command Reference*.

## **describe-load-balancer-attributes**

The following code example shows how to use describe-load-balancer-attributes.

### **AWS CLI**

## **To describe load balancer attributes**

The following describe-load-balancer-attributes example displays the attributes of the specified load balancer.

```
aws elbv2 describe-load-balancer-attributes \ 
     --load-balancer-arn arn:aws:elasticloadbalancing:us-
west-2:123456789012:loadbalancer/app/my-load-balancer/50dc6c495c0c9188
```
The following example output show the attributes for an Application Load Balancer.

```
{ 
      "Attributes": [ 
          { 
               "Value": "false", 
               "Key": "access_logs.s3.enabled" 
          }, 
          { 
               "Value": "", 
               "Key": "access_logs.s3.bucket" 
          }, 
          { 
               "Value": "", 
               "Key": "access_logs.s3.prefix" 
          }, 
          { 
               "Value": "60", 
               "Key": "idle_timeout.timeout_seconds" 
          }, 
           {
```

```
 "Value": "false", 
               "Key": "deletion_protection.enabled" 
          }, 
          { 
               "Value": "true", 
               "Key": "routing.http2.enabled" 
          } 
     ]
}
```
The following example output includes the attributes for a Network Load Balancer.

```
{ 
      "Attributes": [ 
          { 
               "Value": "false", 
               "Key": "access_logs.s3.enabled" 
          }, 
          { 
               "Value": "", 
               "Key": "access_logs.s3.bucket" 
          }, 
          { 
               "Value": "", 
               "Key": "access_logs.s3.prefix" 
          }, 
          { 
               "Value": "false", 
               "Key": "deletion_protection.enabled" 
          }, 
          { 
               "Value": "false", 
               "Key": "load_balancing.cross_zone.enabled" 
          } 
    \mathbf{I}}
```
• For API details, see [DescribeLoadBalancerAttributes](https://awscli.amazonaws.com/v2/documentation/api/latest/reference/elbv2/describe-load-balancer-attributes.html) in *AWS CLI Command Reference*.

## **describe-load-balancers**

The following code example shows how to use describe-load-balancers.

## **AWS CLI**

## **To describe a load balancer**

This example describes the specified load balancer.

Command:

```
aws elbv2 describe-load-balancers --load-balancer-arns 
  arn:aws:elasticloadbalancing:us-west-2:123456789012:loadbalancer/app/my-load-
balancer/50dc6c495c0c9188
```

```
{ 
   "LoadBalancers": [ 
       { 
           "Type": "application", 
           "Scheme": "internet-facing", 
           "IpAddressType": "ipv4", 
           "VpcId": "vpc-3ac0fb5f", 
           "AvailabilityZones": [ 
\overline{a} "ZoneName": "us-west-2a", 
                    "SubnetId": "subnet-8360a9e7" 
                }, 
\overline{a} "ZoneName": "us-west-2b", 
                    "SubnetId": "subnet-b7d581c0" 
 } 
           ], 
           "CreatedTime": "2016-03-25T21:26:12.920Z", 
           "CanonicalHostedZoneId": "Z2P70J7EXAMPLE", 
           "DNSName": "my-load-balancer-424835706.us-west-2.elb.amazonaws.com", 
           "SecurityGroups": [ 
                "sg-5943793c" 
           ], 
           "LoadBalancerName": "my-load-balancer", 
           "State": { 
                "Code": "active" 
           }, 
           "LoadBalancerArn": "arn:aws:elasticloadbalancing:us-
west-2:123456789012:loadbalancer/app/my-load-balancer/50dc6c495c0c9188" 
       }
```
}

 $\mathbf{I}$ 

#### **To describe all load balancers**

This example describes all of your load balancers.

Command:

aws elbv2 describe-load-balancers

• For API details, see [DescribeLoadBalancers](https://awscli.amazonaws.com/v2/documentation/api/latest/reference/elbv2/describe-load-balancers.html) in *AWS CLI Command Reference*.

## **describe-rules**

The following code example shows how to use describe-rules.

## **AWS CLI**

### **Example 1: To describe a rule**

The following describe-rules example displays details for the specified rule.

```
aws elbv2 describe-rules \ 
     --rule-arns arn:aws:elasticloadbalancing:us-west-2:123456789012:listener-rule/
app/my-load-balancer/50dc6c495c0c9188/f2f7dc8efc522ab2/9683b2d02a6cabee
```
#### **Example 2: To describe the rules for a listener**

The following describe-rules example displays details for the rules for the specified listener. The output includes the default rule and any other rules that you've added.

```
aws elbv2 describe-rules \ 
     --listener-arn arn:aws:elasticloadbalancing:us-west-2:123456789012:listener/app/
my-load-balancer/50dc6c495c0c9188/f2f7dc8efc522ab2
```
• For API details, see [DescribeRules](https://awscli.amazonaws.com/v2/documentation/api/latest/reference/elbv2/describe-rules.html) in *AWS CLI Command Reference*.

#### **describe-ssl-policies**

The following code example shows how to use describe-ssl-policies.

## **AWS CLI**

## **Example 1: To list the policies used for SSL negotiation by load balancer type**

The following describe-ssl-policies example displays the names of the polices that you can use for SSL negotiation with an Application Load Balancer. The example uses the --query parameter to display only the names of the policies.

```
aws elbv2 describe-ssl-policies \ 
     --load-balancer-type application \ 
     --query SslPolicies[*].Name
```
Output:

```
\Gamma "ELBSecurityPolicy-2016-08", 
     "ELBSecurityPolicy-TLS13-1-2-2021-06", 
     "ELBSecurityPolicy-TLS13-1-2-Res-2021-06", 
     "ELBSecurityPolicy-TLS13-1-2-Ext1-2021-06", 
     "ELBSecurityPolicy-TLS13-1-2-Ext2-2021-06", 
     "ELBSecurityPolicy-TLS13-1-1-2021-06", 
     "ELBSecurityPolicy-TLS13-1-0-2021-06", 
     "ELBSecurityPolicy-TLS13-1-3-2021-06", 
     "ELBSecurityPolicy-TLS-1-2-2017-01", 
     "ELBSecurityPolicy-TLS-1-1-2017-01", 
     "ELBSecurityPolicy-TLS-1-2-Ext-2018-06", 
     "ELBSecurityPolicy-FS-2018-06", 
     "ELBSecurityPolicy-2015-05", 
     "ELBSecurityPolicy-TLS-1-0-2015-04", 
     "ELBSecurityPolicy-FS-1-2-Res-2019-08", 
     "ELBSecurityPolicy-FS-1-1-2019-08", 
     "ELBSecurityPolicy-FS-1-2-2019-08", 
     "ELBSecurityPolicy-FS-1-2-Res-2020-10"
\mathbf{I}
```
## **Example 2: To list the policies that support a specific protocol**

The following describe-ssl-policies example displays the names of the polices that support the TLS 1.3 protocol. The example uses the --query parameter to display only the names of the policies.

```
aws elbv2 describe-ssl-policies \
```

```
 --load-balancer-type application \ 
 --query SslPolicies[?contains(SslProtocols,'TLSv1.3')].Name
```
#### Output:

```
\Gamma "ELBSecurityPolicy-TLS13-1-2-2021-06", 
     "ELBSecurityPolicy-TLS13-1-2-Res-2021-06", 
     "ELBSecurityPolicy-TLS13-1-2-Ext1-2021-06", 
     "ELBSecurityPolicy-TLS13-1-2-Ext2-2021-06", 
     "ELBSecurityPolicy-TLS13-1-1-2021-06", 
     "ELBSecurityPolicy-TLS13-1-0-2021-06", 
     "ELBSecurityPolicy-TLS13-1-3-2021-06"
\mathbf{I}
```
#### **Example 3: To display the ciphers for a policy**

The following describe-ssl-policies example displays the names of the ciphers for the specified policy. The example uses the --query parameter to display only the cipher names. The first cipher in the list has priority 1, and the remaining ciphers are in priority order.

```
aws elbv2 describe-ssl-policies \ 
     --names ELBSecurityPolicy-TLS13-1-2-2021-06 \ 
     --query SslPolicies[*].Ciphers[*].Name
```
Output:

```
\Gamma "TLS_AES_128_GCM_SHA256", 
     "TLS_AES_256_GCM_SHA384", 
     "TLS_CHACHA20_POLY1305_SHA256", 
     "ECDHE-ECDSA-AES128-GCM-SHA256", 
     "ECDHE-RSA-AES128-GCM-SHA256", 
     "ECDHE-ECDSA-AES128-SHA256", 
     "ECDHE-RSA-AES128-SHA256", 
     "ECDHE-ECDSA-AES256-GCM-SHA384", 
     "ECDHE-RSA-AES256-GCM-SHA384", 
     "ECDHE-ECDSA-AES256-SHA384", 
     "ECDHE-RSA-AES256-SHA384"
\mathbf{I}
```
For more information, see [Security](https://docs.aws.amazon.com/elasticloadbalancing/latest/application/create-https-listener.html#describe-ssl-policies) policies in the *User Guide for Application Load Balancers*.

• For API details, see [DescribeSslPolicies](https://awscli.amazonaws.com/v2/documentation/api/latest/reference/elbv2/describe-ssl-policies.html) in *AWS CLI Command Reference*.

## **describe-tags**

The following code example shows how to use describe-tags.

## **AWS CLI**

### **To describe the tags assigned to a load balancer**

This example describes the tags assigned to the specified load balancer.

#### Command:

```
aws elbv2 describe-tags --resource-arns arn:aws:elasticloadbalancing:us-
west-2:123456789012:loadbalancer/app/my-load-balancer/50dc6c495c0c9188
```
Output:

```
{ 
   "TagDescriptions": [ 
       { 
           "ResourceArn": "arn:aws:elasticloadbalancing:us-
west-2:123456789012:loadbalancer/app/my-load-balancer/50dc6c495c0c9188", 
           "Tags": [ 
\overline{a} "Value": "lima", 
                   "Key": "project" 
               }, 
\overline{a} "Value": "digital-media", 
                   "Key": "department" 
 } 
 ] 
       } 
  \mathbf{I}}
```
• For API details, see [DescribeTags](https://awscli.amazonaws.com/v2/documentation/api/latest/reference/elbv2/describe-tags.html) in *AWS CLI Command Reference*.

# **describe-target-group-attributes**

The following code example shows how to use describe-target-group-attributes.

## **AWS CLI**

## **To describe target group attributes**

The following describe-target-group-attributes example displays the attributes of the specified target group.

```
aws elbv2 describe-target-group-attributes \ 
     --target-group-arn arn:aws:elasticloadbalancing:us-
west-2:123456789012:targetgroup/my-targets/73e2d6bc24d8a067
```
The output includes the attributes if the protocol is HTTP or HTTPS and the target type is instance or ip.

```
{ 
     "Attributes": [ 
          { 
               "Value": "false", 
               "Key": "stickiness.enabled" 
          }, 
          { 
               "Value": "300", 
               "Key": "deregistration_delay.timeout_seconds" 
          }, 
          { 
               "Value": "lb_cookie", 
               "Key": "stickiness.type" 
          }, 
          { 
               "Value": "86400", 
               "Key": "stickiness.lb_cookie.duration_seconds" 
          }, 
          { 
               "Value": "0", 
               "Key": "slow_start.duration_seconds" 
          } 
     ]
}
```
The following output includes the attributes if the protocol is HTTP or HTTPS and the target type is lambda.

```
{ 
      "Attributes": [ 
          { 
               "Value": "false", 
               "Key": "lambda.multi_value_headers.enabled" 
          } 
     ]
}
```
The following output includes the attributes if the protocol is TCP, TLS, UDP, or TCP\_UDP.

```
{ 
     "Attributes": [ 
          { 
               "Value": "false", 
               "Key": "proxy_protocol_v2.enabled" 
          }, 
          { 
               "Value": "300", 
               "Key": "deregistration_delay.timeout_seconds" 
          } 
     ]
}
```
• For API details, see [DescribeTargetGroupAttributes](https://awscli.amazonaws.com/v2/documentation/api/latest/reference/elbv2/describe-target-group-attributes.html) in *AWS CLI Command Reference*.

## **describe-target-groups**

The following code example shows how to use describe-target-groups.

#### **AWS CLI**

#### **Example 1: To describe a target group**

The following describe-target-groups example displays details for the specified target group.

```
aws elbv2 describe-target-groups \
```

```
 --target-group-arns arn:aws:elasticloadbalancing:us-
west-2:123456789012:targetgroup/my-targets/73e2d6bc24d8a067
```
#### Output:

```
{ 
     "TargetGroups": [ 
          { 
              "TargetGroupArn": "arn:aws:elasticloadbalancing:us-
west-2:123456789012:targetgroup/my-targets/73e2d6bc24d8a067", 
              "TargetGroupName": "my-targets", 
              "Protocol": "HTTP", 
              "Port": 80, 
              "VpcId": "vpc-3ac0fb5f", 
              "HealthCheckProtocol": "HTTP", 
              "HealthCheckPort": "traffic-port", 
              "HealthCheckEnabled": true, 
              "HealthCheckIntervalSeconds": 30, 
              "HealthCheckTimeoutSeconds": 5, 
              "HealthyThresholdCount": 5, 
              "UnhealthyThresholdCount": 2, 
              "HealthCheckPath": "/", 
              "Matcher": { 
                  "HttpCode": "200" 
              }, 
              "LoadBalancerArns": [ 
                  "arn:aws:elasticloadbalancing:us-west-2:123456789012:loadbalancer/
app/my-load-balancer/50dc6c495c0c9188" 
              ], 
              "TargetType": "instance", 
              "ProtocolVersion": "HTTP1", 
              "IpAddressType": "ipv4" 
         } 
     ]
}
```
## **Example 2: To describe all target groups for a load balancer**

The following describe-target-groups example displays details for all target groups for the specified load balancer. The example uses the --query parameter to display only the target group names.

```
aws elbv2 describe-target-groups \
```

```
 --load-balancer-arn arn:aws:elasticloadbalancing:us-
west-2:123456789012:loadbalancer/app/my-load-balancer/50dc6c495c0c9188 \ 
     --query TargetGroups[*].TargetGroupName
```
## Output:

```
\Gamma "my-instance-targets", 
      "my-ip-targets", 
      "my-lambda-target"
]
```
For more information, see Target [groups](https://docs.aws.amazon.com/elasticloadbalancing/latest/application/load-balancer-target-groups.html) in the *Applicaion Load Balancers Guide*.

• For API details, see [DescribeTargetGroups](https://awscli.amazonaws.com/v2/documentation/api/latest/reference/elbv2/describe-target-groups.html) in *AWS CLI Command Reference*.

## **describe-target-health**

The following code example shows how to use describe-target-health.

## **AWS CLI**

## **Example 1: To describe the health of the targets for a target group**

The following describe-target-health example displays health details for the targets of the specified target group. These targets are healthy.

```
aws elbv2 describe-target-health \ 
     --target-group-arn arn:aws:elasticloadbalancing:us-
west-2:123456789012:targetgroup/my-targets/73e2d6bc24d8a067
```

```
{ 
      "TargetHealthDescriptions": [ 
\overline{\mathcal{L}} "HealthCheckPort": "80", 
                "Target": { 
                     "Id": "i-ceddcd4d", 
                     "Port": 80 
                }, 
                "TargetHealth": {
```

```
 "State": "healthy" 
 } 
          }, 
          { 
               "HealthCheckPort": "80", 
              "Target": { 
                   "Id": "i-0f76fade", 
                   "Port": 80 
              }, 
              "TargetHealth": { 
                   "State": "healthy" 
              } 
          } 
     ]
}
```
# **Example 2: To describe the health of a target**

The following describe-target-health example displays health details for the specified target. This target is healthy.

```
aws elbv2 describe-target-health \ 
     --targets Id=i-0f76fade,Port=80 \ 
     --target-group-arn arn:aws:elasticloadbalancing:us-
west-2:123456789012:targetgroup/my-targets/73e2d6bc24d8a067
```

```
{ 
     "TargetHealthDescriptions": [ 
          { 
              "HealthCheckPort": "80", 
              "Target": { 
                   "Id": "i-0f76fade", 
                   "Port": 80 
              }, 
              "TargetHealth": { 
                   "State": "healthy" 
 } 
          } 
     ]
}
```
The following example output is for a target whose target group is not specified in an action for a listener. This target can't receive traffic from the load balancer.

```
{ 
     "TargetHealthDescriptions": [ 
    \mathcal{L} "HealthCheckPort": "80", 
          "Target": { 
              "Id": "i-0f76fade", 
              "Port": 80 
          }, 
              "TargetHealth": { 
                   "State": "unused", 
                   "Reason": "Target.NotInUse", 
                   "Description": "Target group is not configured to receive traffic 
  from the load balancer" 
 } 
          } 
     ]
}
```
The following example output is for a target whose target group was just specified in an action for a listener. The target is still being registered.

```
{ 
     "TargetHealthDescriptions": [ 
         { 
              "HealthCheckPort": "80", 
              "Target": { 
                  "Id": "i-0f76fade", 
                  "Port": 80 
              }, 
              "TargetHealth": { 
                  "State": "initial", 
                  "Reason": "Elb.RegistrationInProgress", 
                  "Description": "Target registration is in progress" 
 } 
         } 
     ]
}
```
The following example output is for an unhealthy target.
```
{ 
     "TargetHealthDescriptions": [ 
          { 
              "HealthCheckPort": "80", 
              "Target": { 
                   "Id": "i-0f76fade", 
                   "Port": 80 
              }, 
              "TargetHealth": { 
                   "State": "unhealthy", 
                   "Reason": "Target.Timeout", 
                   "Description": "Connection to target timed out" 
 } 
          } 
    \mathbf{I}}
```
The following example output is for a target that is a Lambda function and health checks are disabled.

```
{ 
     "TargetHealthDescriptions": [ 
          { 
              "Target": { 
                  "Id": "arn:aws:lambda:us-west-2:123456789012:function:my-function", 
                  "AvailabilityZone": "all", 
              }, 
              "TargetHealth": { 
                  "State": "unavailable", 
                  "Reason": "Target.HealthCheckDisabled", 
                   "Description": "Health checks are not enabled for this target" 
              } 
         } 
     ]
}
```
• For API details, see [DescribeTargetHealth](https://awscli.amazonaws.com/v2/documentation/api/latest/reference/elbv2/describe-target-health.html) in *AWS CLI Command Reference*.

# **modify-listener**

The following code example shows how to use modify-listener.

### **AWS CLI**

# **Example 1: To change the default action to a forward action**

The following modify-listener example changes the default action (to a **forward** action)for the specified listener.

```
aws elbv2 modify-listener \ 
     --listener-arn arn:aws:elasticloadbalancing:us-west-2:123456789012:listener/app/
my-load-balancer/50dc6c495c0c9188/f2f7dc8efc522ab2 \ 
     --default-actions Type=forward,TargetGroupArn=arn:aws:elasticloadbalancing:us-
west-2:123456789012:targetgroup/my-new-targets/2453ed029918f21f
```
# Output:

```
{ 
     "Listeners": [ 
\overline{\mathcal{L}} "Protocol": "HTTP", 
             "DefaultActions": [ 
\overline{a} "TargetGroupArn": "arn:aws:elasticloadbalancing:us-
west-2:123456789012:targetgroup/my-new-targets/2453ed029918f21f", 
                      "Type": "forward" 
 } 
             ], 
              "LoadBalancerArn": "arn:aws:elasticloadbalancing:us-
west-2:123456789012:loadbalancer/app/my-load-balancer/50dc6c495c0c9188", 
              "Port": 80, 
             "ListenerArn": "arn:aws:elasticloadbalancing:us-
west-2:123456789012:listener/app/my-load-balancer/50dc6c495c0c9188/f2f7dc8efc522ab2" 
         } 
    \mathbf{I}}
```
### **Example 2: To change the default action to a redirect action**

The following modify-listener example changes the default action to a **redirect** action for the specified listener.

```
aws elbv2 modify-listener \ 
     --listener-arn arn:aws:elasticloadbalancing:us-west-2:123456789012:listener/app/
my-load-balancer/50dc6c495c0c9188/f2f7dc8efc522ab2 \
```

```
 --default-actions Type=redirect,TargetGroupArn=arn:aws:elasticloadbalancing:us-
west-2:123456789012:targetgroup/my-new-targets/2453ed029918f21f
```
#### Output:

```
{
"Listeners": [ 
     { 
         "Protocol": "HTTP", 
         "DefaultActions": [ 
\{\hspace{.1cm} \} "TargetGroupArn": "arn:aws:elasticloadbalancing:us-
west-2:123456789012:targetgroup/my-new-targets/2453ed029918f21f", 
                  "Type": "redirect" 
 } 
         ], 
         "LoadBalancerArn": "arn:aws:elasticloadbalancing:us-
west-2:123456789012:loadbalancer/app/my-load-balancer/50dc6c495c0c9188", 
         "Port": 80, 
         "ListenerArn": "arn:aws:elasticloadbalancing:us-
west-2:123456789012:listener/app/my-load-balancer/50dc6c495c0c9188/f2f7dc8efc522ab2" 
     } 
   ]
}
```
#### **Example 3: To change the server certificate**

This example changes the server certificate for the specified HTTPS listener.

```
aws elbv2 modify-listener \ 
     --listener-arn arn:aws:elasticloadbalancing:us-west-2:123456789012:listener/app/
my-load-balancer/50dc6c495c0c9188/0467ef3c8400ae65 \ 
     --certificates CertificateArn=arn:aws:iam::123456789012:server-certificate/my-
new-server-cert
```

```
{ 
     "Listeners": [ 
         { 
              "Protocol": "HTTPS", 
              "DefaultActions": [ 
\overline{a}
```

```
 "TargetGroupArn": "arn:aws:elasticloadbalancing:us-
west-2:123456789012:targetgroup/my-targets/73e2d6bc24d8a067", 
                     "Type": "forward" 
 } 
             ], 
             "SslPolicy": "ELBSecurityPolicy-2015-05", 
             "Certificates": [ 
\overline{a} "CertificateArn": "arn:aws:iam::123456789012:server-certificate/
my-new-server-cert" 
 } 
             ], 
             "LoadBalancerArn": "arn:aws:elasticloadbalancing:us-
west-2:123456789012:loadbalancer/app/my-load-balancer/50dc6c495c0c9188", 
             "Port": 443, 
             "ListenerArn": "arn:aws:elasticloadbalancing:us-
west-2:123456789012:listener/app/my-load-balancer/50dc6c495c0c9188/0467ef3c8400ae65" 
         } 
    \mathbf{I}}
```
• For API details, see [ModifyListener](https://awscli.amazonaws.com/v2/documentation/api/latest/reference/elbv2/modify-listener.html) in *AWS CLI Command Reference*.

### **modify-load-balancer-attributes**

The following code example shows how to use modify-load-balancer-attributes.

#### **AWS CLI**

#### **To enable deletion protection**

This example enables deletion protection for the specified load balancer.

Command:

```
aws elbv2 modify-load-balancer-attributes --load-balancer-arn 
  arn:aws:elasticloadbalancing:us-west-2:123456789012:loadbalancer/app/my-load-
balancer/50dc6c495c0c9188 --attributes Key=deletion_protection.enabled,Value=true
```
Output:

{ "Attributes": [

```
 { 
             "Value": "true", 
             "Key": "deletion_protection.enabled" 
        }, 
        { 
             "Value": "false", 
             "Key": "access_logs.s3.enabled" 
        }, 
        { 
             "Value": "60", 
             "Key": "idle_timeout.timeout_seconds" 
        }, 
        { 
             "Value": "", 
             "Key": "access_logs.s3.prefix" 
        }, 
        { 
             "Value": "", 
             "Key": "access_logs.s3.bucket" 
        } 
   ]
}
```
# **To change the idle timeout**

This example changes the idle timeout value for the specified load balancer.

Command:

```
aws elbv2 modify-load-balancer-attributes --load-balancer-arn 
  arn:aws:elasticloadbalancing:us-west-2:123456789012:loadbalancer/app/my-load-
balancer/50dc6c495c0c9188 --attributes Key=idle_timeout.timeout_seconds,Value=30
```

```
{ 
   "Attributes": [ 
        { 
             "Value": "30", 
             "Key": "idle_timeout.timeout_seconds" 
        }, 
        { 
             "Value": "false",
```

```
 "Key": "access_logs.s3.enabled" 
        }, 
        { 
             "Value": "", 
             "Key": "access_logs.s3.prefix" 
        }, 
        { 
             "Value": "true", 
             "Key": "deletion_protection.enabled" 
        }, 
        { 
             "Value": "", 
             "Key": "access_logs.s3.bucket" 
        } 
   ]
}
```
### **To enable access logs**

This example enables access logs for the specified load balancer. Note that the S3 bucket must exist in the same region as the load balancer and must have a policy attached that grants access to the Elastic Load Balancing service.

Command:

```
aws elbv2 modify-load-balancer-attributes --load-balancer-arn 
  arn:aws:elasticloadbalancing:us-west-2:123456789012:loadbalancer/app/my-load-
balancer/50dc6c495c0c9188 --attributes Key=access_logs.s3.enabled,Value=true 
  Key=access_logs.s3.bucket,Value=my-loadbalancer-logs 
  Key=access_logs.s3.prefix,Value=myapp
```

```
{ 
   "Attributes": [ 
        { 
             "Value": "true", 
            "Key": "access_logs.s3.enabled" 
        }, 
        { 
             "Value": "my-load-balancer-logs", 
             "Key": "access_logs.s3.bucket" 
        },
```

```
 { 
             "Value": "myapp", 
            "Key": "access logs.s3.prefix"
        }, 
       \mathcal{L} "Value": "60", 
             "Key": "idle_timeout.timeout_seconds" 
        }, 
        { 
             "Value": "false", 
             "Key": "deletion_protection.enabled" 
        } 
   ]
}
```
• For API details, see [ModifyLoadBalancerAttributes](https://awscli.amazonaws.com/v2/documentation/api/latest/reference/elbv2/modify-load-balancer-attributes.html) in *AWS CLI Command Reference*.

# **modify-rule**

The following code example shows how to use modify-rule.

# **AWS CLI**

### **To modify a rule**

The following modify-rule example updates the actions and conditions for the specified rule.

```
aws elbv2 modify-rule \ 
   --actions Type=forward,TargetGroupArn=arn:aws:elasticloadbalancing:us-
west-2:123456789012:targetgroup/my-targets/73e2d6bc24d8a067 \ 
   --conditions Field=path-pattern,Values='/images/*' 
   --rule-arn arn:aws:elasticloadbalancing:us-west-2:123456789012:listener-rule/app/
my-load-balancer/50dc6c495c0c9188/f2f7dc8efc522ab2/9683b2d02a6cabee
```

```
{ 
      "Rules": [ 
          { 
                "Priority": "10", 
               "Conditions": [ 
\overline{\mathcal{L}} "Field": "path-pattern",
```

```
 "Values": [ 
                                   "/images/*" 
\sim 100 \sim 100 \sim 100 \sim 100 \sim 100 \sim 100 \sim 100 \sim 100 \sim 100 \sim 100 \sim 100 \sim 100 \sim 100 \sim 100 \sim 100 \sim 100 \sim 100 \sim 100 \sim 100 \sim 100 \sim 100 \sim 100 \sim 100 \sim 100 \sim 
 } 
                  ], 
                  "RuleArn": "arn:aws:elasticloadbalancing:us-
west-2:123456789012:listener-rule/app/my-load-balancer/50dc6c495c0c9188/
f2f7dc8efc522ab2/9683b2d02a6cabee", 
                  "IsDefault": false, 
                  "Actions": [ 
\overline{a} "TargetGroupArn": "arn:aws:elasticloadbalancing:us-
west-2:123456789012:targetgroup/my-targets/73e2d6bc24d8a067", 
                             "Type": "forward" 
 } 
 ] 
            } 
      ]
}
```
• For API details, see [ModifyRule](https://awscli.amazonaws.com/v2/documentation/api/latest/reference/elbv2/modify-rule.html) in *AWS CLI Command Reference*.

# **modify-target-group-attributes**

The following code example shows how to use modify-target-group-attributes.

# **AWS CLI**

# **To modify the deregistration delay timeout**

This example sets the deregistration delay timeout to the specified value for the specified target group.

# Command:

```
aws elbv2 modify-target-group-attributes --target-group-arn 
  arn:aws:elasticloadbalancing:us-west-2:123456789012:targetgroup/my-
targets/73e2d6bc24d8a067 --attributes 
  Key=deregistration_delay.timeout_seconds,Value=600
```
### Output:

{

```
 "Attributes": [ 
        { 
             "Value": "false", 
             "Key": "stickiness.enabled" 
        }, 
        { 
             "Value": "600", 
             "Key": "deregistration_delay.timeout_seconds" 
        }, 
        { 
             "Value": "lb_cookie", 
             "Key": "stickiness.type" 
        }, 
        { 
             "Value": "86400", 
             "Key": "stickiness.lb_cookie.duration_seconds" 
        } 
   ]
}
```
• For API details, see [ModifyTargetGroupAttributes](https://awscli.amazonaws.com/v2/documentation/api/latest/reference/elbv2/modify-target-group-attributes.html) in *AWS CLI Command Reference*.

# **modify-target-group**

The following code example shows how to use modify-target-group.

### **AWS CLI**

# **To modify the health check configuration for a target group**

The following modify-target-group example changes the configuration of the health checks used to evaluate the health of the targets for the specified target group. Note that due to the way the CLI parses commas, you must surround the range for the --matcher option with single quotes instead of double quotes.

```
aws elbv2 modify-target-group \ 
     --target-group-arn arn:aws:elasticloadbalancing:us-
west-2:123456789012:targetgroup/my-https-targets/2453ed029918f21f \ 
     --health-check-protocol HTTPS \ 
     --health-check-port 443 \ 
     --matcher HttpCode='200,299'
```
# Output:

```
{ 
     "TargetGroups": [ 
          { 
              "TargetGroupArn": "arn:aws:elasticloadbalancing:us-
west-2:123456789012:targetgroup/my-https-targets/2453ed029918f21f", 
              "TargetGroupName": "my-https-targets", 
              "Protocol": "HTTPS", 
              "Port": 443, 
              "VpcId": "vpc-3ac0fb5f", 
              "HealthCheckProtocol": "HTTPS", 
              "HealthCheckPort": "443", 
              "HealthCheckEnabled": true, 
              "HealthCheckIntervalSeconds": 30, 
              "HealthCheckTimeoutSeconds": 5, 
              "HealthyThresholdCount": 5, 
              "UnhealthyThresholdCount": 2, 
              "Matcher": { 
                   "HttpCode": "200,299" 
              }, 
              "LoadBalancerArns": [ 
                   "arn:aws:elasticloadbalancing:us-west-2:123456789012:loadbalancer/
app/my-load-balancer/50dc6c495c0c9188" 
              ], 
              "TargetType": "instance", 
              "ProtocolVersion": "HTTP1", 
              "IpAddressType": "ipv4" 
         } 
    \mathbf{I}}
```
For more information, see Target [groups](https://docs.aws.amazon.com/elasticloadbalancing/latest/application/load-balancer-target-groups.html) in the *Applicaion Load Balancers Guide*.

• For API details, see [ModifyTargetGroup](https://awscli.amazonaws.com/v2/documentation/api/latest/reference/elbv2/modify-target-group.html) in *AWS CLI Command Reference*.

# **register-targets**

The following code example shows how to use register-targets.

# **AWS CLI**

# **Example 1: To register targets with a target group by instance ID**

The following register-targets example registers the specified instances with a target group. The target group must have a target type of instance.

```
aws elbv2 register-targets \ 
     --target-group-arn arn:aws:elasticloadbalancing:us-
west-2:123456789012:targetgroup/my-targets/73e2d6bc24d8a067 \ 
     --targets Id=i-1234567890abcdef0 Id=i-0abcdef1234567890
```
#### **Example 2: To register targets with a target group using port overrides**

The following register-targets example registers the specified instance with a target group using multiple ports. This enables you to register containers on the same instance as targets in the target group.

```
aws elbv2 register-targets \ 
     --target-group-arn arn:aws:elasticloadbalancing:us-
west-2:123456789012:targetgroup/my-internal-targets/3bb63f11dfb0faf9 \
     --targets Id=i-0598c7d356eba48d7,Port=80 Id=i-0598c7d356eba48d7,Port=766
```
### **Example 3: To register targets with a target group by IP address**

The following register-targets example registers the specified IP addresses with a target group. The target group must have a target type of ip.

```
aws elbv2 register-targets \ 
     --target-group-arn arn:aws:elasticloadbalancing:us-
west-2:123456789012:targetgroup/my-tcp-ip-targets/8518e899d173178f \ 
     --targets Id=10.0.1.15 Id=10.0.1.23
```
#### **Example 4: To register a Lambda function as a target**

The following register-targets example registers the specified IP addresses with a target group. The target group must have a target type of lambda. You must grant Elastic Load Balancing permission to invoke the Lambda function.

```
aws elbv2 register-targets \ 
     --target-group-arn arn:aws:elasticloadbalancing:us-
west-2:123456789012:targetgroup/my-tcp-ip-targets/8518e899d173178f \ 
     --targets Id=arn:aws:lambda:us-west-2:123456789012:function:my-function
```
• For API details, see [RegisterTargets](https://awscli.amazonaws.com/v2/documentation/api/latest/reference/elbv2/register-targets.html) in *AWS CLI Command Reference*.

### **remove-listener-certificates**

The following code example shows how to use remove-listener-certificates.

#### **AWS CLI**

#### **To remove a certificate from a secure listener**

This example removes the specified certificate from the specified secure listener.

Command:

```
aws elbv2 remove-listener-certificates --listener-arn 
  arn:aws:elasticloadbalancing:us-west-2:123456789012:listener/app/
my-load-balancer/50dc6c495c0c9188/f2f7dc8efc522ab2 --certificates 
  CertificateArn=arn:aws:acm:us-west-2:123456789012:certificate/5cc54884-
f4a3-4072-80be-05b9ba72f705
```
• For API details, see [RemoveListenerCertificates](https://awscli.amazonaws.com/v2/documentation/api/latest/reference/elbv2/remove-listener-certificates.html) in *AWS CLI Command Reference*.

#### **remove-tags**

The following code example shows how to use remove-tags.

#### **AWS CLI**

#### **To remove tags from a load balancer**

The following remove-tags example removes the project and department tags from the specified load balancer.

```
aws elbv2 remove-tags \ 
     --resource-arns arn:aws:elasticloadbalancing:us-
west-2:123456789012:loadbalancer/app/my-load-balancer/50dc6c495c0c9188 \ 
     --tag-keys project department
```
• For API details, see [RemoveTags](https://awscli.amazonaws.com/v2/documentation/api/latest/reference/elbv2/remove-tags.html) in *AWS CLI Command Reference*.

#### **set-ip-address-type**

The following code example shows how to use set-ip-address-type.

### **AWS CLI**

### **To set the address type of a load balancer**

This example sets the address type of the specified load balancer to dualstack. The load balancer subnets must have associated IPv6 CIDR blocks.

Command:

```
aws elbv2 set-ip-address-type --load-balancer-arn arn:aws:elasticloadbalancing:us-
west-2:123456789012:loadbalancer/app/my-load-balancer/50dc6c495c0c9188 --ip-address-
type dualstack
```
Output:

```
{ 
     "IpAddressType": "dualstack"
}
```
• For API details, see [SetIpAddressType](https://awscli.amazonaws.com/v2/documentation/api/latest/reference/elbv2/set-ip-address-type.html) in *AWS CLI Command Reference*.

### **set-rule-priorities**

The following code example shows how to use set-rule-priorities.

#### **AWS CLI**

#### **To set the rule priority**

This example sets the priority of the specified rule.

Command:

```
aws elbv2 set-rule-priorities --rule-priorities 
  RuleArn=arn:aws:elasticloadbalancing:us-west-2:123456789012:listener-rule/app/my-
load-balancer/50dc6c495c0c9188/f2f7dc8efc522ab2/1291d13826f405c3,Priority=5
```

```
{ 
    "Rules": [ 
          {
```

```
 "Priority": "5", 
            "Conditions": [ 
\overline{a} "Field": "path-pattern", 
                    "Values": [ 
                        "/img/*" 
\sim 100 \sim 100 \sim 100 \sim 100 \sim 100 \sim 100 \sim } 
           ], 
           "RuleArn": "arn:aws:elasticloadbalancing:us-west-2:123456789012:listener-
rule/app/my-load-balancer/50dc6c495c0c9188/f2f7dc8efc522ab2/1291d13826f405c3", 
           "IsDefault": false, 
           "Actions": [ 
\overline{a} "TargetGroupArn": "arn:aws:elasticloadbalancing:us-
west-2:123456789012:targetgroup/my-targets/73e2d6bc24d8a067", 
                    "Type": "forward" 
 } 
 ] 
       } 
   ]
}
```
• For API details, see [SetRulePriorities](https://awscli.amazonaws.com/v2/documentation/api/latest/reference/elbv2/set-rule-priorities.html) in *AWS CLI Command Reference*.

### **set-security-groups**

The following code example shows how to use set-security-groups.

#### **AWS CLI**

### **To associate a security group with a load balancer**

This example associates the specified security group with the specified load balancer.

Command:

```
aws elbv2 set-security-groups --load-balancer-arn arn:aws:elasticloadbalancing:us-
west-2:123456789012:loadbalancer/app/my-load-balancer/50dc6c495c0c9188 --security-
groups sg-5943793c
```

```
{ 
    "SecurityGroupIds": [ 
         "sg-5943793c" 
  \mathbf{I}}
```
• For API details, see [SetSecurityGroups](https://awscli.amazonaws.com/v2/documentation/api/latest/reference/elbv2/set-security-groups.html) in *AWS CLI Command Reference*.

#### **set-subnets**

The following code example shows how to use set-subnets.

### **AWS CLI**

### **To enable Availability Zones for a load balancer**

This example enables the Availability Zone for the specified subnet for the specified load balancer.

Command:

```
aws elbv2 set-subnets --load-balancer-arn arn:aws:elasticloadbalancing:us-
west-2:123456789012:loadbalancer/app/my-load-balancer/50dc6c495c0c9188 --subnets 
  subnet-8360a9e7 subnet-b7d581c0
```
Output:

```
{ 
   "AvailabilityZones": [ 
        { 
             "SubnetId": "subnet-8360a9e7", 
             "ZoneName": "us-west-2a" 
        }, 
        { 
             "SubnetId": "subnet-b7d581c0", 
             "ZoneName": "us-west-2b" 
        } 
  \mathbf{I}}
```
• For API details, see [SetSubnets](https://awscli.amazonaws.com/v2/documentation/api/latest/reference/elbv2/set-subnets.html) in *AWS CLI Command Reference*.

# **Elastic Transcoder examples using AWS CLI**

The following code examples show you how to perform actions and implement common scenarios by using the AWS Command Line Interface with Elastic Transcoder.

*Actions* are code excerpts from larger programs and must be run in context. While actions show you how to call individual service functions, you can see actions in context in their related scenarios and cross-service examples.

*Scenarios* are code examples that show you how to accomplish a specific task by calling multiple functions within the same service.

Each example includes a link to GitHub, where you can find instructions on how to set up and run the code in context.

### **Topics**

• [Actions](#page-405-0)

# **Actions**

# **cancel-job**

The following code example shows how to use cancel-job.

# **AWS CLI**

# **To cancel a job for ElasticTranscoder**

This cancels the specified job for ElasticTranscoder.

Command:

aws elastictranscoder cancel-job --id 3333333333333-abcde3

• For API details, see [CancelJob](https://awscli.amazonaws.com/v2/documentation/api/latest/reference/elastictranscoder/cancel-job.html) in *AWS CLI Command Reference*.

### **create-job**

The following code example shows how to use create-job.

### **AWS CLI**

### **To create a job for ElasticTranscoder**

The following create-job example creates a job for ElasticTranscoder.

```
aws elastictranscoder create-job \ 
    --pipeline-id 11111111111111-abcde1 \
     --inputs file://inputs.json \ 
     --outputs file://outputs.json \ 
     --output-key-prefix "recipes/" \ 
     --user-metadata file://user-metadata.json
```
Contents of inputs.json:

```
\lceil "Key":"ETS_example_file.mp4", 
     "FrameRate":"auto", 
     "Resolution":"auto", 
     "AspectRatio":"auto", 
     "Interlaced":"auto", 
     "Container":"mp4"
}]
```
Contents of outputs.json:

```
\Gamma { 
           "Key":"webm/ETS_example_file-kindlefirehd.webm", 
           "Rotate":"0", 
           "PresetId":"1351620000001-100250" 
      }
\mathbf{I}
```
Contents of user-metadata.json:

```
{ 
     "Food type":"Italian", 
     "Cook book":"recipe notebook"
}
```
### Output:

{

```
 "Job": { 
     "Status": "Submitted", 
     "Inputs": [ 
          { 
              "Container": "mp4", 
              "FrameRate": "auto", 
              "Key": "ETS_example_file.mp4", 
              "AspectRatio": "auto", 
              "Resolution": "auto", 
              "Interlaced": "auto" 
         } 
     ], 
     "Playlists": [], 
     "Outputs": [ 
         { 
              "Status": "Submitted", 
              "Rotate": "0", 
              "PresetId": "1351620000001-100250", 
              "Watermarks": [], 
              "Key": "webm/ETS_example_file-kindlefirehd.webm", 
              "Id": "1" 
         } 
     ], 
     "PipelineId": "3333333333333-abcde3", 
     "OutputKeyPrefix": "recipes/", 
     "UserMetadata": { 
          "Cook book": "recipe notebook", 
          "Food type": "Italian" 
     }, 
     "Output": { 
          "Status": "Submitted", 
          "Rotate": "0", 
          "PresetId": "1351620000001-100250", 
          "Watermarks": [], 
          "Key": "webm/ETS_example_file-kindlefirehd.webm", 
          "Id": "1" 
     }, 
     "Timing": { 
          "SubmitTimeMillis": 1533838012298 
     }, 
     "Input": {
```

```
 "Container": "mp4", 
              "FrameRate": "auto", 
             "Key": "ETS example file.mp4",
              "AspectRatio": "auto", 
              "Resolution": "auto", 
              "Interlaced": "auto" 
         }, 
         "Id": "1533838012294-example", 
          "Arn": "arn:aws:elastictranscoder:us-west-2:123456789012:job/1533838012294-
example" 
     }
}
```
• For API details, see [CreateJob](https://awscli.amazonaws.com/v2/documentation/api/latest/reference/elastictranscoder/create-job.html) in *AWS CLI Command Reference*.

# **create-pipeline**

The following code example shows how to use create-pipeline.

### **AWS CLI**

### **To create a pipeline for ElasticTranscoder**

The following create-pipeline example creates a pipeline for ElasticTranscoder.

```
aws elastictranscoder create-pipeline \ 
     --name Default \ 
     --input-bucket salesoffice.example.com-source \ 
    --role arn:aws:iam::123456789012:role/Elastic_Transcoder_Default_Role \
    --notifications Progressing="",Completed="",Warning="",Error=arn:aws:sns:us-
east-1:111222333444:ETS_Errors \ 
     --content-config file://content-config.json \ 
     --thumbnail-config file://thumbnail-config.json
```
Contents of content-config.json:

```
{ 
     "Bucket":"salesoffice.example.com-public-promos", 
     "Permissions":[ 
          { 
              "GranteeType":"Email", 
              "Grantee":"marketing-promos@example.com",
```

```
 "Access":[ 
             "FullControl" 
 ] 
         } 
     ], 
     "StorageClass":"Standard"
}
```
Contents of thumbnail-config.json:

```
{ 
     "Bucket":"salesoffice.example.com-public-promos-thumbnails", 
     "Permissions":[ 
         { 
              "GranteeType":"Email", 
              "Grantee":"marketing-promos@example.com", 
              "Access":[ 
                  "FullControl" 
 ] 
         } 
     ], 
     "StorageClass":"ReducedRedundancy"
}
```

```
{ 
     "Pipeline": { 
         "Status": "Active", 
         "ContentConfig": { 
             "Bucket": "salesoffice.example.com-public-promos", 
             "StorageClass": "Standard", 
             "Permissions": [ 
\overline{\mathcal{L}} "Access": [ 
                          "FullControl" 
                      ], 
                      "Grantee": "marketing-promos@example.com", 
                      "GranteeType": "Email" 
 } 
 ] 
         }, 
         "Name": "Default",
```

```
 "ThumbnailConfig": { 
             "Bucket": "salesoffice.example.com-public-promos-thumbnails", 
             "StorageClass": "ReducedRedundancy", 
             "Permissions": [ 
\overline{a} "Access": [ 
                          "FullControl" 
 ], 
                     "Grantee": "marketing-promos@example.com", 
                     "GranteeType": "Email" 
 } 
 ] 
         }, 
         "Notifications": { 
             "Completed": "", 
             "Warning": "", 
             "Progressing": "", 
             "Error": "arn:aws:sns:us-east-1:123456789012:ETS_Errors" 
         }, 
         "Role": "arn:aws:iam::123456789012:role/Elastic_Transcoder_Default_Role", 
         "InputBucket": "salesoffice.example.com-source", 
         "Id": "1533765810590-example", 
         "Arn": "arn:aws:elastictranscoder:us-
west-2:123456789012:pipeline/1533765810590-example" 
     }, 
     "Warnings": [ 
         { 
             "Message": "The SNS notification topic for Error events and the pipeline 
  are in different regions, which increases processing time for jobs in the pipeline 
  and can incur additional charges. To decrease processing time and prevent cross-
regional charges, use the same region for the SNS notification topic and the 
  pipeline.", 
             "Code": "6006" 
         } 
    \mathbf{I}}
```
• For API details, see [CreatePipeline](https://awscli.amazonaws.com/v2/documentation/api/latest/reference/elastictranscoder/create-pipeline.html) in *AWS CLI Command Reference*.

### **create-preset**

The following code example shows how to use create-preset.

### **AWS CLI**

### **To create a preset for ElasticTranscoder**

The following create-preset example creates a preset for ElasticTranscoder.

```
aws elastictranscoder create-preset \ 
     --name DefaultPreset \ 
     --description "Use for published videos" \ 
     --container mp4 \ 
     --video file://video.json \ 
     --audio file://audio.json \ 
     --thumbnails file://thumbnails.json
```
### Contents of video.json:

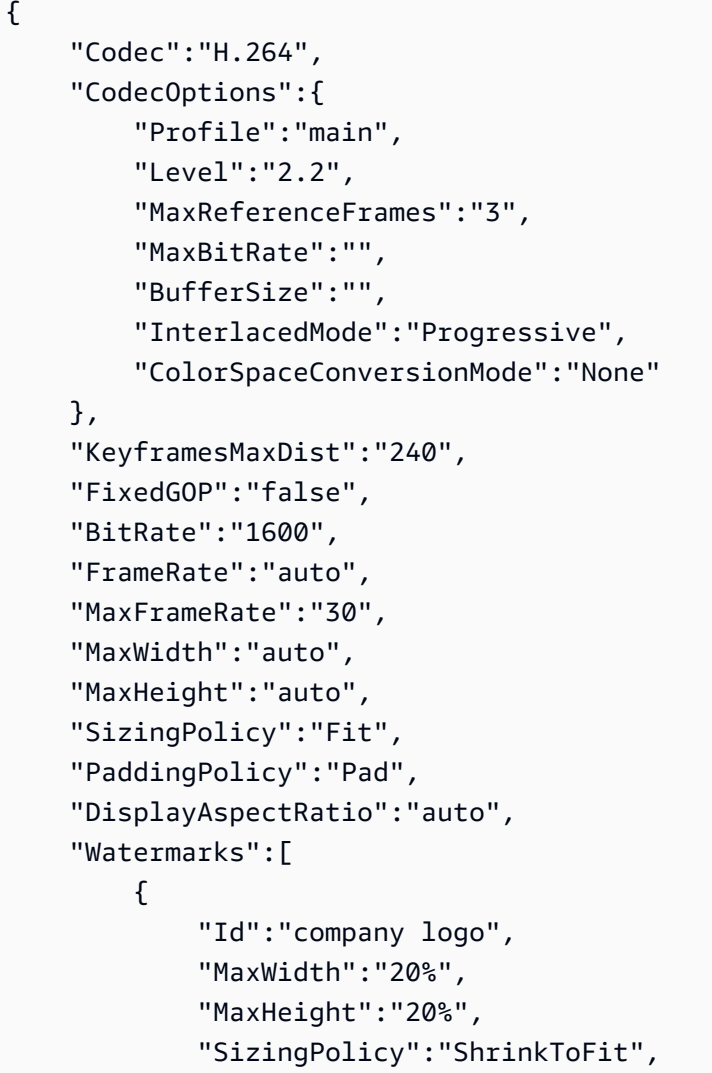

```
 "HorizontalAlign":"Right", 
              "HorizontalOffset":"10px", 
              "VerticalAlign":"Bottom", 
              "VerticalOffset":"10px", 
              "Opacity":"55.5", 
              "Target":"Content" 
          } 
     ]
}
```
Contents of audio.json:

```
{ 
     "Codec":"AAC", 
     "CodecOptions":{ 
          "Profile":"AAC-LC" 
     }, 
     "SampleRate":"44100", 
     "BitRate":"96", 
     "Channels":"2"
}
```
Contents of thumbnails.json:

```
{ 
     "Format":"png", 
     "Interval":"120", 
     "MaxWidth":"auto", 
     "MaxHeight":"auto", 
     "SizingPolicy":"Fit", 
     "PaddingPolicy":"Pad"
}
```

```
{ 
     "Preset": { 
          "Thumbnails": { 
              "SizingPolicy": "Fit", 
              "MaxWidth": "auto", 
              "Format": "png", 
              "PaddingPolicy": "Pad",
```

```
 "Interval": "120", 
              "MaxHeight": "auto" 
         }, 
         "Container": "mp4", 
         "Description": "Use for published videos", 
         "Video": { 
              "SizingPolicy": "Fit", 
              "MaxWidth": "auto", 
              "PaddingPolicy": "Pad", 
              "MaxFrameRate": "30", 
              "FrameRate": "auto", 
              "MaxHeight": "auto", 
              "KeyframesMaxDist": "240", 
              "FixedGOP": "false", 
              "Codec": "H.264", 
              "Watermarks": [ 
\overline{a} "SizingPolicy": "ShrinkToFit", 
                      "VerticalOffset": "10px", 
                      "VerticalAlign": "Bottom", 
                       "Target": "Content", 
                      "MaxWidth": "20%", 
                       "MaxHeight": "20%", 
                      "HorizontalAlign": "Right", 
                      "HorizontalOffset": "10px", 
                      "Opacity": "55.5", 
                      "Id": "company logo" 
 } 
              ], 
              "CodecOptions": { 
                  "Profile": "main", 
                  "MaxBitRate": "32", 
                  "InterlacedMode": "Progressive", 
                  "Level": "2.2", 
                  "ColorSpaceConversionMode": "None", 
                  "MaxReferenceFrames": "3", 
                  "BufferSize": "5" 
              }, 
              "BitRate": "1600", 
              "DisplayAspectRatio": "auto" 
         }, 
         "Audio": { 
              "Channels": "2", 
              "CodecOptions": {
```

```
 "Profile": "AAC-LC" 
              }, 
              "SampleRate": "44100", 
              "Codec": "AAC", 
              "BitRate": "96" 
         }, 
          "Type": "Custom", 
          "Id": "1533765290724-example" 
          "Arn": "arn:aws:elastictranscoder:us-
west-2:123456789012:preset/1533765290724-example", 
          "Name": "DefaultPreset" 
     }, 
     "Warning": ""
}
```
• For API details, see [CreatePreset](https://awscli.amazonaws.com/v2/documentation/api/latest/reference/elastictranscoder/create-preset.html) in *AWS CLI Command Reference*.

# **delete-pipeline**

The following code example shows how to use delete-pipeline.

### **AWS CLI**

### **To delete the specified ElasticTranscoder pipeline**

This deletes the specified ElasticTranscoder pipeline.

Command:

aws elastictranscoder delete-pipeline --id 1111111111111-abcde1

Output:

```
\{ "Success":"true"
}
```
• For API details, see [DeletePipeline](https://awscli.amazonaws.com/v2/documentation/api/latest/reference/elastictranscoder/delete-pipeline.html) in *AWS CLI Command Reference*.

### **delete-preset**

The following code example shows how to use delete-preset.

### **AWS CLI**

### **To delete the specified ElasticTranscoder preset**

This deletes the specified ElasticTranscoder preset.

Command:

aws elastictranscoder delete-preset --id 5555555555555-abcde5

• For API details, see [DeletePreset](https://awscli.amazonaws.com/v2/documentation/api/latest/reference/elastictranscoder/delete-preset.html) in *AWS CLI Command Reference*.

### **list-jobs-by-pipeline**

The following code example shows how to use list-jobs-by-pipeline.

#### **AWS CLI**

### **To retrieve a list of ElasticTranscoder jobs in the specified pipeline**

This example retrieves a list of ElasticTranscoder jobs in the specified pipeline.

Command:

aws elastictranscoder list-jobs-by-pipeline --pipeline-id 1111111111111-abcde1

Output:

```
{ 
     "Jobs": []
}
```
• For API details, see [ListJobsByPipeline](https://awscli.amazonaws.com/v2/documentation/api/latest/reference/elastictranscoder/list-jobs-by-pipeline.html) in *AWS CLI Command Reference*.

### **list-jobs-by-status**

The following code example shows how to use list-jobs-by-status.

#### **AWS CLI**

#### **To retrieve a list of ElasticTranscoder jobs with a status of Complete**

This example retrieves a list of ElasticTranscoder jobs with a status of Complete.

### Command:

aws elastictranscoder list-jobs-by-status --status Complete

### Output:

```
{ 
     "Jobs": []
}
```
• For API details, see [ListJobsByStatus](https://awscli.amazonaws.com/v2/documentation/api/latest/reference/elastictranscoder/list-jobs-by-status.html) in *AWS CLI Command Reference*.

# **list-pipelines**

The following code example shows how to use list-pipelines.

### **AWS CLI**

### **To retrieve a list of ElasticTranscoder pipelines**

This example retrieves a list of ElasticTranscoder pipelines.

Command:

```
aws elastictranscoder list-pipelines
```

```
{ 
    "Pipelines": [ 
         { 
             "Status": "Active", 
             "ContentConfig": { 
                  "Bucket": "ets-example", 
                  "Permissions": [] 
             }, 
             "Name": "example-pipeline", 
             "ThumbnailConfig": { 
                  "Bucket": "ets-example", 
                  "Permissions": []
```

```
 }, 
             "Notifications": { 
                 "Completed": "arn:aws:sns:us-west-2:123456789012:ets_example", 
                 "Warning": "", 
                 "Progressing": "", 
                 "Error": "" 
             }, 
             "Role": "arn:aws:iam::123456789012:role/Elastic_Transcoder_Default_Role", 
             "InputBucket": "ets-example", 
             "OutputBucket": "ets-example", 
             "Id": "3333333333333-abcde3", 
             "Arn": "arn:aws:elastictranscoder:us-
west-2:123456789012:pipeline/3333333333333-abcde3" 
        }, 
        { 
             "Status": "Paused", 
             "ContentConfig": { 
                 "Bucket": "ets-example", 
                 "Permissions": [] 
             }, 
             "Name": "example-php-test", 
             "ThumbnailConfig": { 
                 "Bucket": "ets-example", 
                 "Permissions": [] 
             }, 
             "Notifications": { 
                 "Completed": "", 
                 "Warning": "", 
                 "Progressing": "", 
                 "Error": "" 
             }, 
             "Role": "arn:aws:iam::123456789012:role/Elastic_Transcoder_Default_Role", 
             "InputBucket": "ets-example", 
             "OutputBucket": "ets-example", 
             "Id": "3333333333333-abcde2", 
             "Arn": "arn:aws:elastictranscoder:us-
west-2:123456789012:pipeline/3333333333333-abcde2" 
        }, 
        { 
             "Status": "Active", 
             "ContentConfig": { 
                 "Bucket": "ets-west-output", 
                 "Permissions": [] 
             },
```

```
 "Name": "pipeline-west", 
             "ThumbnailConfig": { 
                 "Bucket": "ets-west-output", 
                 "Permissions": [] 
             }, 
             "Notifications": { 
                 "Completed": "arn:aws:sns:us-west-2:123456789012:ets-notifications", 
                 "Warning": "", 
                 "Progressing": "", 
                 "Error": "" 
             }, 
             "Role": "arn:aws:iam::123456789012:role/Elastic_Transcoder_Default_Role", 
             "InputBucket": "ets-west-input", 
             "OutputBucket": "ets-west-output", 
             "Id": "3333333333333-abcde1", 
             "Arn": "arn:aws:elastictranscoder:us-
west-2:123456789012:pipeline/3333333333333-abcde1" 
        } 
    ]
}
```
• For API details, see [ListPipelines](https://awscli.amazonaws.com/v2/documentation/api/latest/reference/elastictranscoder/list-pipelines.html) in *AWS CLI Command Reference*.

# **list-presets**

The following code example shows how to use list-presets.

# **AWS CLI**

# **To retrieve a list of ElasticTranscoder presets**

This example retrieves a list of ElasticTranscoder presets.

Command:

aws elastictranscoder list-presets --max-items 2

```
{ 
   "Presets": [ 
        { 
              "Container": "mp4",
```

```
 "Name": "KindleFireHD-preset", 
            "Video": { 
                 "Resolution": "1280x720", 
                 "FrameRate": "30", 
                 "KeyframesMaxDist": "90", 
                 "FixedGOP": "false", 
                 "Codec": "H.264", 
                 "Watermarks": [], 
                 "CodecOptions": { 
                     "Profile": "main", 
                     "MaxReferenceFrames": "3", 
                     "ColorSpaceConversionMode": "None", 
                     "InterlacedMode": "Progressive", 
                     "Level": "4" 
                 }, 
                 "AspectRatio": "16:9", 
                 "BitRate": "2200" 
            }, 
            "Audio": { 
                 "Channels": "2", 
                 "CodecOptions": { 
                     "Profile": "AAC-LC" 
                 }, 
                 "SampleRate": "48000", 
                 "Codec": "AAC", 
                 "BitRate": "160" 
            }, 
            "Type": "Custom", 
            "Id": "3333333333333-abcde2", 
            "Arn": "arn:aws:elastictranscoder:us-
west-2:123456789012:preset/3333333333333-abcde2", 
            "Thumbnails": { 
                 "AspectRatio": "16:9", 
                 "Interval": "60", 
                 "Resolution": "192x108", 
                 "Format": "png" 
            } 
       }, 
        { 
            "Thumbnails": { 
                 "AspectRatio": "16:9", 
                 "Interval": "60", 
                 "Resolution": "192x108", 
                 "Format": "png"
```

```
 }, 
            "Container": "mp4", 
            "Description": "Custom preset for transcoding jobs", 
            "Video": { 
                "Resolution": "1280x720", 
                "FrameRate": "30", 
                "KeyframesMaxDist": "90", 
                "FixedGOP": "false", 
                "Codec": "H.264", 
                "Watermarks": [], 
                "CodecOptions": { 
                     "Profile": "main", 
                     "MaxReferenceFrames": "3", 
                     "ColorSpaceConversionMode": "None", 
                     "InterlacedMode": "Progressive", 
                     "Level": "3.1" 
                }, 
                "AspectRatio": "16:9", 
                "BitRate": "2200" 
            }, 
            "Audio": { 
                "Channels": "2", 
                "CodecOptions": { 
                     "Profile": "AAC-LC" 
                }, 
                "SampleRate": "44100", 
                "Codec": "AAC", 
                "BitRate": "160" 
            }, 
            "Type": "Custom", 
            "Id": "3333333333333-abcde3", 
            "Arn": "arn:aws:elastictranscoder:us-
west-2:123456789012:preset/3333333333333-abcde3", 
            "Name": "Roman's Preset" 
       } 
   ], 
   "NextToken": "eyJQYWdlVG9rZW4iOiBudWxsLCAiYm90b190cnVuY2F0ZV9hbW91bnQiOiAyfQ=="
}
```
• For API details, see [ListPresets](https://awscli.amazonaws.com/v2/documentation/api/latest/reference/elastictranscoder/list-presets.html) in *AWS CLI Command Reference*.

# **read-job**

The following code example shows how to use read-job.

### **AWS CLI**

# **To retrieve an ElasticTranscoder job**

This example retrieves the specified ElasticTranscoder job.

Command:

aws elastictranscoder read-job --id 1533838012294-example

```
{ 
    "Job": { 
         "Status": "Progressing", 
         "Inputs": [ 
             { 
                  "Container": "mp4", 
                  "FrameRate": "auto", 
                  "Key": "ETS_example_file.mp4", 
                  "AspectRatio": "auto", 
                  "Resolution": "auto", 
                  "Interlaced": "auto" 
             } 
         ], 
         "Playlists": [], 
         "Outputs": [ 
             { 
                  "Status": "Progressing", 
                  "Rotate": "0", 
                  "PresetId": "1351620000001-100250", 
                  "Watermarks": [], 
                  "Key": "webm/ETS_example_file-kindlefirehd.webm", 
                  "Id": "1" 
             } 
         ], 
         "PipelineId": "3333333333333-abcde3", 
         "OutputKeyPrefix": "recipes/", 
         "UserMetadata": { 
             "Cook book": "recipe notebook",
```

```
 "Food type": "Italian" 
        }, 
         "Output": { 
             "Status": "Progressing", 
             "Rotate": "0", 
             "PresetId": "1351620000001-100250", 
             "Watermarks": [], 
             "Key": "webm/ETS_example_file-kindlefirehd.webm", 
             "Id": "1" 
        }, 
         "Timing": { 
             "SubmitTimeMillis": 1533838012298, 
             "StartTimeMillis": 1533838013786 
        }, 
         "Input": { 
             "Container": "mp4", 
             "FrameRate": "auto", 
             "Key": "ETS_example_file.mp4", 
             "AspectRatio": "auto", 
             "Resolution": "auto", 
             "Interlaced": "auto" 
        }, 
         "Id": "1533838012294-example", 
         "Arn": "arn:aws:elastictranscoder:us-west-2:123456789012:job/1533838012294-
example" 
    }
}
```
• For API details, see [ReadJob](https://awscli.amazonaws.com/v2/documentation/api/latest/reference/elastictranscoder/read-job.html) in *AWS CLI Command Reference*.

### **read-pipeline**

The following code example shows how to use read-pipeline.

### **AWS CLI**

#### **To retrieve an ElasticTranscoder pipeline**

This example retrieves the specified ElasticTranscoder pipeline.

### Command:

aws elastictranscoder read-pipeline --id 3333333333333-abcde3

```
{ 
    "Pipeline": { 
        "Status": "Active", 
        "ContentConfig": { 
            "Bucket": "ets-example", 
            "StorageClass": "Standard", 
            "Permissions": [ 
\overline{a} "Access": [ 
                         "FullControl" 
 ], 
                     "Grantee": "marketing-promos@example.com", 
                     "GranteeType": "Email" 
 } 
            ] 
        }, 
        "Name": "Default", 
        "ThumbnailConfig": { 
            "Bucket": "ets-example", 
            "StorageClass": "ReducedRedundancy", 
            "Permissions": [ 
\overline{a} "Access": [ 
                         "FullControl" 
                     ], 
                     "Grantee": "marketing-promos@example.com", 
                     "GranteeType": "Email" 
 } 
            ] 
        }, 
        "Notifications": { 
            "Completed": "", 
            "Warning": "", 
            "Progressing": "", 
            "Error": "arn:aws:sns:us-east-1:123456789012:ETS_Errors" 
        }, 
        "Role": "arn:aws:iam::123456789012:role/Elastic_Transcoder_Default_Role", 
        "InputBucket": "ets-example", 
        "Id": "3333333333333-abcde3", 
        "Arn": "arn:aws:elastictranscoder:us-
west-2:123456789012:pipeline/3333333333333-abcde3" 
    },
```

```
 "Warnings": [ 
        { 
             "Message": "The SNS notification topic for Error events and the pipeline 
  are in different regions, which increases processing time for jobs in the pipeline 
  and can incur additional charges. To decrease processing time and prevent cross-
regional charges, use the same region for the SNS notification topic and the 
  pipeline.", 
             "Code": "6006" 
        } 
    ]
}
```
• For API details, see [ReadPipeline](https://awscli.amazonaws.com/v2/documentation/api/latest/reference/elastictranscoder/read-pipeline.html) in *AWS CLI Command Reference*.

### **read-preset**

The following code example shows how to use read-preset.

### **AWS CLI**

### **To retrieve an ElasticTranscoder preset**

This example retrieves the specified ElasticTranscoder preset.

#### Command:

aws elastictranscoder read-preset --id 1351620000001-500020

```
{ 
    "Preset": { 
         "Thumbnails": { 
             "SizingPolicy": "ShrinkToFit", 
             "MaxWidth": "192", 
             "Format": "png", 
             "PaddingPolicy": "NoPad", 
             "Interval": "300", 
             "MaxHeight": "108" 
         }, 
         "Container": "fmp4", 
         "Description": "System preset: MPEG-Dash Video - 4.8M", 
         "Video": {
```

```
 "SizingPolicy": "ShrinkToFit", 
             "MaxWidth": "1280", 
             "PaddingPolicy": "NoPad", 
             "FrameRate": "30", 
             "MaxHeight": "720", 
            "KeyframesMaxDist": "60", 
             "FixedGOP": "true", 
             "Codec": "H.264", 
             "Watermarks": [ 
\overline{a} "SizingPolicy": "ShrinkToFit", 
                      "VerticalOffset": "10%", 
                      "VerticalAlign": "Top", 
                      "Target": "Content", 
                      "MaxWidth": "10%", 
                      "MaxHeight": "10%", 
                      "HorizontalAlign": "Left", 
                      "HorizontalOffset": "10%", 
                      "Opacity": "100", 
                     "Id": "TopLeft" 
                 }, 
\overline{a} "SizingPolicy": "ShrinkToFit", 
                      "VerticalOffset": "10%", 
                      "VerticalAlign": "Top", 
                      "Target": "Content", 
                      "MaxWidth": "10%", 
                      "MaxHeight": "10%", 
                      "HorizontalAlign": "Right", 
                      "HorizontalOffset": "10%", 
                      "Opacity": "100", 
                     "Id": "TopRight" 
                 }, 
\overline{a} "SizingPolicy": "ShrinkToFit", 
                      "VerticalOffset": "10%", 
                      "VerticalAlign": "Bottom", 
                      "Target": "Content", 
                      "MaxWidth": "10%", 
                      "MaxHeight": "10%", 
                      "HorizontalAlign": "Left", 
                      "HorizontalOffset": "10%", 
                      "Opacity": "100", 
                      "Id": "BottomLeft"
```
```
 }, 
\overline{a} "SizingPolicy": "ShrinkToFit", 
                     "VerticalOffset": "10%", 
                     "VerticalAlign": "Bottom", 
                     "Target": "Content", 
                     "MaxWidth": "10%", 
                     "MaxHeight": "10%", 
                     "HorizontalAlign": "Right", 
                     "HorizontalOffset": "10%", 
                     "Opacity": "100", 
                     "Id": "BottomRight" 
 } 
             ], 
             "CodecOptions": { 
                 "Profile": "main", 
                 "MaxBitRate": "4800", 
                 "InterlacedMode": "Progressive", 
                 "Level": "3.1", 
                 "ColorSpaceConversionMode": "None", 
                 "MaxReferenceFrames": "3", 
                 "BufferSize": "9600" 
            }, 
             "BitRate": "4800", 
             "DisplayAspectRatio": "auto" 
        }, 
        "Type": "System", 
        "Id": "1351620000001-500020", 
        "Arn": "arn:aws:elastictranscoder:us-
west-2:123456789012:preset/1351620000001-500020", 
        "Name": "System preset: MPEG-Dash Video - 4.8M" 
    }
}
```
• For API details, see [ReadPreset](https://awscli.amazonaws.com/v2/documentation/api/latest/reference/elastictranscoder/read-preset.html) in *AWS CLI Command Reference*.

# **update-pipeline-notifications**

The following code example shows how to use update-pipeline-notifications.

# **AWS CLI**

# **To update the notifications of an ElasticTranscoder pipeline**

# This example updates the notifications of the specified ElasticTranscoder pipeline.

#### Command:

```
aws elastictranscoder update-pipeline-notifications --id 1111111111111-
abcde1 --notifications Progressing=arn:aws:sns:us-west-2:0123456789012:my-
topic,Completed=arn:aws:sns:us-west-2:0123456789012:my-topic,Warning=arn:aws:sns:us-
west-2:0123456789012:my-topic,Error=arn:aws:sns:us-east-1:111222333444:ETS_Errors
```

```
{ 
    "Pipeline": { 
        "Status": "Active", 
        "ContentConfig": { 
            "Bucket": "ets-example", 
            "StorageClass": "Standard", 
            "Permissions": [ 
\overline{a} "Access": [ 
                       "FullControl" 
 ], 
                   "Grantee": "marketing-promos@example.com", 
                   "GranteeType": "Email" 
 } 
           ] 
       }, 
        "Name": "Default", 
        "ThumbnailConfig": { 
            "Bucket": "ets-example", 
            "StorageClass": "ReducedRedundancy", 
           "Permissions": [ 
\overline{a} "Access": [ 
                       "FullControl" 
 ], 
                   "Grantee": "marketing-promos@example.com", 
                   "GranteeType": "Email" 
 } 
 ] 
       }, 
        "Notifications": { 
            "Completed": "arn:aws:sns:us-west-2:0123456789012:my-topic",
```

```
 "Warning": "arn:aws:sns:us-west-2:0123456789012:my-topic", 
            "Progressing": "arn:aws:sns:us-west-2:0123456789012:my-topic", 
            "Error": "arn:aws:sns:us-east-1:111222333444:ETS_Errors" 
        }, 
        "Role": "arn:aws:iam::123456789012:role/Elastic_Transcoder_Default_Role", 
        "InputBucket": "ets-example", 
        "Id": "1111111111111-abcde1", 
        "Arn": "arn:aws:elastictranscoder:us-
west-2:123456789012:pipeline/1111111111111-abcde1" 
    }
}
```
• For API details, see [UpdatePipelineNotifications](https://awscli.amazonaws.com/v2/documentation/api/latest/reference/elastictranscoder/update-pipeline-notifications.html) in *AWS CLI Command Reference*.

# **update-pipeline-status**

The following code example shows how to use update-pipeline-status.

# **AWS CLI**

# **To update the status of an ElasticTranscoder pipeline**

This example updates the status of the specified ElasticTranscoder pipeline.

Command:

```
aws elastictranscoder update-pipeline-status --id 1111111111111-abcde1 --status 
  Paused
```

```
{ 
    "Pipeline": { 
         "Status": "Paused", 
         "ContentConfig": { 
             "Bucket": "ets-example", 
             "StorageClass": "Standard", 
             "Permissions": [ 
\overline{a} "Access": [ 
                          "FullControl"
```

```
\qquad \qquad \Box "Grantee": "marketing-promos@example.com", 
                    "GranteeType": "Email" 
 } 
            ] 
        }, 
        "Name": "Default", 
        "ThumbnailConfig": { 
            "Bucket": "ets-example", 
            "StorageClass": "ReducedRedundancy", 
            "Permissions": [ 
\overline{a} "Access": [ 
                        "FullControl" 
\qquad \qquad \Box "Grantee": "marketing-promos@example.com", 
                    "GranteeType": "Email" 
 } 
 ] 
        }, 
        "Notifications": { 
            "Completed": "", 
            "Warning": "", 
            "Progressing": "", 
            "Error": "arn:aws:sns:us-east-1:803981987763:ETS_Errors" 
        }, 
        "Role": "arn:aws:iam::123456789012:role/Elastic_Transcoder_Default_Role", 
        "InputBucket": "ets-example", 
        "Id": "1111111111111-abcde1", 
        "Arn": "arn:aws:elastictranscoder:us-
west-2:123456789012:pipeline/1111111111111-abcde1" 
    }
}
```
• For API details, see [UpdatePipelineStatus](https://awscli.amazonaws.com/v2/documentation/api/latest/reference/elastictranscoder/update-pipeline-status.html) in *AWS CLI Command Reference*.

# **update-pipeline**

The following code example shows how to use update-pipeline.

# **AWS CLI**

# **To update an ElasticTranscoder pipeline**

The following update-pipeline example updates the specified ElasticTranscoder pipeline.

```
aws elastictranscoder update-pipeline \ 
     --id 1111111111111-abcde1 
     --name DefaultExample \ 
     --input-bucket salesoffice.example.com-source \ 
    --role arn:aws:iam::123456789012:role/Elastic_Transcoder_Default_Role \
     --notifications Progressing="",Completed="",Warning="",Error=arn:aws:sns:us-
east-1:111222333444:ETS_Errors \ 
     --content-config file://content-config.json \ 
     --thumbnail-config file://thumbnail-config.json
```
Contents of content-config.json:

```
{ 
     "Bucket":"salesoffice.example.com-public-promos", 
     "Permissions":[ 
         { 
              "GranteeType":"Email", 
              "Grantee":"marketing-promos@example.com", 
              "Access":[ 
                  "FullControl" 
 ] 
         } 
     ], 
     "StorageClass":"Standard"
}
```
Contents of thumbnail-config.json:

```
{ 
     "Bucket":"salesoffice.example.com-public-promos-thumbnails", 
     "Permissions":[ 
         { 
              "GranteeType":"Email", 
              "Grantee":"marketing-promos@example.com", 
              "Access":[ 
                  "FullControl" 
 ] 
         } 
     ], 
     "StorageClass":"ReducedRedundancy"
```
}

# Output:

{

```
 "Pipeline": { 
         "Status": "Active", 
         "ContentConfig": { 
             "Bucket": "ets-example", 
             "StorageClass": "Standard", 
             "Permissions": [ 
\overline{a} "Access": [ 
                         "FullControl" 
                     ], 
                     "Grantee": "marketing-promos@example.com", 
                     "GranteeType": "Email" 
 } 
 ] 
        }, 
         "Name": "DefaultExample", 
         "ThumbnailConfig": { 
             "Bucket": "ets-example", 
             "StorageClass": "ReducedRedundancy", 
             "Permissions": [ 
\overline{a} "Access": [ 
                         "FullControl" 
 ], 
                     "Grantee": "marketing-promos@example.com", 
                     "GranteeType": "Email" 
 } 
            ] 
        }, 
         "Notifications": { 
             "Completed": "", 
             "Warning": "", 
             "Progressing": "", 
             "Error": "arn:aws:sns:us-east-1:111222333444:ETS_Errors" 
        }, 
         "Role": "arn:aws:iam::123456789012:role/Elastic_Transcoder_Default_Role", 
         "InputBucket": "ets-example", 
         "Id": "3333333333333-abcde3",
```

```
 "Arn": "arn:aws:elastictranscoder:us-
west-2:123456789012:pipeline/3333333333333-abcde3" 
     }, 
     "Warnings": [ 
         { 
              "Message": "The SNS notification topic for Error events and the pipeline 
  are in different regions, which increases processing time for jobs in the pipeline 
  and can incur additional charges. To decrease processing time and prevent cross-
regional charges, use the same region for the SNS notification topic and the 
  pipeline.", 
              "Code": "6006" 
         } 
    \mathbf{I}}
```
• For API details, see [UpdatePipeline](https://awscli.amazonaws.com/v2/documentation/api/latest/reference/elastictranscoder/update-pipeline.html) in *AWS CLI Command Reference*.

# **ElastiCache examples using AWS CLI**

The following code examples show you how to perform actions and implement common scenarios by using the AWS Command Line Interface with ElastiCache.

*Actions* are code excerpts from larger programs and must be run in context. While actions show you how to call individual service functions, you can see actions in context in their related scenarios and cross-service examples.

*Scenarios* are code examples that show you how to accomplish a specific task by calling multiple functions within the same service.

Each example includes a link to GitHub, where you can find instructions on how to set up and run the code in context.

# **Topics**

• [Actions](#page-405-0)

# **Actions**

# **add-tags-to-resource**

The following code example shows how to use add-tags-to-resource.

# **AWS CLI**

## **To add tags to a resource**

The following add-tags-to-resource example adds up to 10 tags, key-value pairs, to a cluster or snapshot resource.

```
aws elasticache add-tags-to-resource \ 
     --resource-name "arn:aws:elasticache:us-east-1:1234567890:cluster:my-mem-
cluster" \ 
     --tags '{"20150202":15, "ElastiCache":"Service"}'
```
Output:

```
{ 
      "TagList": [ 
           { 
                "Value": "20150202", 
                "Key": "APIVersion" 
           }, 
           { 
                "Value": "ElastiCache", 
                "Key": "Service" 
           } 
      ]
}
```
For more information, see [Monitoring](https://docs.aws.amazon.com/AmazonElastiCache/latest/red-ug/Tagging.html) Costs with Cost Allocation Tags in the *Elasticache User Guide*.

• For API details, see [AddTagsToResource](https://awscli.amazonaws.com/v2/documentation/api/latest/reference/elasticache/add-tags-to-resource.html) in *AWS CLI Command Reference*.

### **authorize-cache-security-group-ingress**

The following code example shows how to use authorize-cache-security-group-ingress.

### **AWS CLI**

# **To authorize cache security group for ingress**

The following authorize-cache-security-group-ingress example allows network ingress to a cache security group.

```
aws elasticache authorize-cache-security-group-ingress \ 
      --cache-security-group-name "my-sec-grp" \ 
      --ec2-security-group-name "my-ec2-sec-grp" \ 
      --ec2-security-group-owner-id "1234567890"
```
The command produces no output.

For more information, see [Self-Service](https://docs.aws.amazon.com/AmazonElastiCache/latest/red-ug/Self-Service-Updates.html) Updates in Amazon ElastiCache in the *Elasticache User Guide*.

• For API details, see [AuthorizeCacheSecurityGroupIngress](https://awscli.amazonaws.com/v2/documentation/api/latest/reference/elasticache/authorize-cache-security-group-ingress.html) in *AWS CLI Command Reference*.

# **batch-apply-update-action**

The following code example shows how to use batch-apply-update-action.

### **AWS CLI**

#### **To apply a service update**

The following batch-apply-update-action example applies a service update to a Redis cluster.

```
aws elasticache batch-apply-update-action \ 
     --service-update-name elc-xxxxx406-xxx \ 
     --replication-group-ids test-cluster
```
Output:

```
{ 
     "ProcessedUpdateActions": [ 
          { 
              "ReplicationGroupId": "pat-cluster", 
              "ServiceUpdateName": "elc-xxxxx406-xxx", 
              "UpdateActionStatus": "waiting-to-start" 
          } 
     ], 
     "UnprocessedUpdateActions": []
}
```
For more information, see [Self-Service](https://docs.aws.amazon.com/AmazonElastiCache/latest/red-ug/Self-Service-Updates.html) Updates in Amazon ElastiCache in the *Elasticache User Guide*.

• For API details, see [BatchApplyUpdateAction](https://awscli.amazonaws.com/v2/documentation/api/latest/reference/elasticache/batch-apply-update-action.html) in *AWS CLI Command Reference*.

# **batch-stop-update-action**

The following code example shows how to use batch-stop-update-action.

# **AWS CLI**

# **To stop a service update**

The following batch-stop-update-action example applies a service update to a Redis cluster.

```
aws elasticache batch-stop-update-action \ 
     --service-update-name elc-xxxxx406-xxx \ 
     --replication-group-ids test-cluster
```
Output:

```
{ 
     "ProcessedUpdateActions": [ 
          { 
              "ReplicationGroupId": "pat-cluster", 
              "ServiceUpdateName": "elc-xxxxx406-xxx", 
              "UpdateActionStatus": "stopping" 
          } 
     ], 
     "UnprocessedUpdateActions": []
}
```
For more information, see [Self-Service](https://docs.aws.amazon.com/AmazonElastiCache/latest/red-ug/Self-Service-Updates.html) Updates in Amazon ElastiCache in the *Elasticache User Guide*.

• For API details, see [BatchStopUpdateAction](https://awscli.amazonaws.com/v2/documentation/api/latest/reference/elasticache/batch-stop-update-action.html) in *AWS CLI Command Reference*.

# **copy-snapshot**

The following code example shows how to use copy-snapshot.

# **AWS CLI**

# **To copy a snapshot**

The following copy-snapshot example makes a copy of an existing snapshot.

```
aws elasticache copy-snapshot \ 
     --source-snapshot-name "my-snapshot" \ 
     --target-snapshot-name "my-snapshot-copy"
```
Output:

```
{ 
     "Snapshot":{ 
         "Engine": "redis", 
          "CacheParameterGroupName": "default.redis3.2", 
          "VpcId": "vpc-3820329f3", 
          "CacheClusterId": "my-redis4", 
          "SnapshotRetentionLimit": 7, 
         "NumCacheNodes": 1, 
         "SnapshotName": "my-snapshot-copy", 
          "CacheClusterCreateTime": "2016-12-21T22:24:04.955Z", 
          "AutoMinorVersionUpgrade": true, 
          "PreferredAvailabilityZone": "us-east-1c", 
          "SnapshotStatus": "creating", 
          "SnapshotSource": "manual", 
         "SnapshotWindow": "07:00-08:00", 
          "EngineVersion": "3.2.4", 
          "NodeSnapshots": [ 
\{\hspace{.1cm} \} "CacheSize": "3 MB", 
                  "SnapshotCreateTime": "2016-12-28T07:00:52Z", 
                  "CacheNodeId": "0001", 
                  "CacheNodeCreateTime": "2016-12-21T22:24:04.955Z" 
 } 
         ], 
          "CacheSubnetGroupName": "default", 
          "Port": 6379, 
         "PreferredMaintenanceWindow": "tue:09:30-tue:10:30", 
          "CacheNodeType": "cache.m3.large" 
     }
}
```
For more information, see [Exporting](https://docs.aws.amazon.com/AmazonElastiCache/latest/red-ug/backups-exporting.html) a Backup in the *Elasticache User Guide*.

• For API details, see [CopySnapshot](https://awscli.amazonaws.com/v2/documentation/api/latest/reference/elasticache/copy-snapshot.html) in *AWS CLI Command Reference*.

## **create-cache-cluster**

The following code example shows how to use create-cache-cluster.

### **AWS CLI**

### **To create a cache cluster**

The following create-cache-cluster example creates a cache cluster using the Redis engine.

```
aws elasticache create-cache-cluster \ 
     --cache-cluster-id "cluster-test" \ 
     --engine redis \ 
     --cache-node-type cache.m5.large \ 
     --num-cache-nodes 1
```

```
{ 
     "CacheCluster": { 
          "CacheClusterId": "cluster-test", 
          "ClientDownloadLandingPage": "https://console.aws.amazon.com/elasticache/
home#client-download:", 
         "CacheNodeType": "cache.m5.large", 
          "Engine": "redis", 
          "EngineVersion": "5.0.5", 
          "CacheClusterStatus": "creating", 
          "NumCacheNodes": 1, 
          "PreferredMaintenanceWindow": "sat:13:00-sat:14:00", 
         "PendingModifiedValues": {}, 
          "CacheSecurityGroups": [], 
          "CacheParameterGroup": { 
              "CacheParameterGroupName": "default.redis5.0", 
              "ParameterApplyStatus": "in-sync", 
              "CacheNodeIdsToReboot": [] 
         }, 
         "CacheSubnetGroupName": "default", 
          "AutoMinorVersionUpgrade": true, 
          "SnapshotRetentionLimit": 0, 
          "SnapshotWindow": "06:30-07:30", 
          "TransitEncryptionEnabled": false, 
          "AtRestEncryptionEnabled": false
```
}

}

For more information, see [Creating](https://docs.aws.amazon.com/AmazonElastiCache/latest/red-ug/Clusters.Create.html) a Cluster in the *Elasticache User Guide*.

• For API details, see [CreateCacheCluster](https://awscli.amazonaws.com/v2/documentation/api/latest/reference/elasticache/create-cache-cluster.html) in *AWS CLI Command Reference*.

#### **create-cache-parameter-group**

The following code example shows how to use create-cache-parameter-group.

#### **AWS CLI**

#### **To create a cache parameter group**

The following create-cache-parameter-group example creates a new Amazon ElastiCache cache parameter group.

```
aws elasticache create-cache-parameter-group \ 
     --cache-parameter-group-family "redis5.0" \ 
     --cache-parameter-group-name "mygroup" \ 
     --description "mygroup"
```
Output:

```
{ 
     "CacheParameterGroup": { 
          "CacheParameterGroupName": "mygroup", 
          "CacheParameterGroupFamily": "redis5.0", 
          "Description": "my group" 
     }
}
```
For more information, see Creating a [Parameter](https://docs.aws.amazon.com/AmazonElastiCache/latest/red-ug/ParameterGroups.Creating.html) Group in the *Elasticache User Guide*.

• For API details, see [CreateCacheParameterGroup](https://awscli.amazonaws.com/v2/documentation/api/latest/reference/elasticache/create-cache-parameter-group.html) in *AWS CLI Command Reference*.

#### **create-cache-subnet-group**

The following code example shows how to use create-cache-subnet-group.

## **AWS CLI**

## **To create a cache subnet group**

The following create-cache-subnet-group example creates a new cache subnet group.

```
aws elasticache create-cache-subnet-group \ 
     --cache-subnet-group-name "mygroup" \ 
     --cache-subnet-group-description "my subnet group" \ 
     --subnet-ids "subnet-xxxxec4f"
```
Output:

```
{ 
     "CacheSubnetGroup": { 
         "CacheSubnetGroupName": "mygroup", 
         "CacheSubnetGroupDescription": "my subnet group", 
         "VpcId": "vpc-a3e97cdb", 
         "Subnets": [ 
\{\hspace{.1cm} \} "SubnetIdentifier": "subnet-xxxxec4f", 
                  "SubnetAvailabilityZone": { 
                      "Name": "us-west-2d" 
 } 
 } 
        \mathbf{I} }
}
```
For more information, see [Creating](https://docs.aws.amazon.com/AmazonElastiCache/latest/red-ug/VPCs.CreatingSubnetGroup.html) a Cache Subnet Group in the *Elasticache User Guide*.

• For API details, see [CreateCacheSubnetGroup](https://awscli.amazonaws.com/v2/documentation/api/latest/reference/elasticache/create-cache-subnet-group.html) in *AWS CLI Command Reference*.

# **create-global-replication-group**

The following code example shows how to use create-global-replication-group.

# **AWS CLI**

# **To create a global replication group**

The following create-global-replication-group example creates a new global replication group.

```
aws elasticache create-global-replication-group \ 
     --global-replication-group-id-suffix my-global-replication-group \ 
     --primary-replication-group-id my-primary-cluster
```
## Output:

```
{ 
     "GlobalReplicationGroup": { 
         "GlobalReplicationGroupId": "sgaui-my-global-replication-group", 
          "GlobalReplicationGroupDescription": " ", 
         "Status": "creating", 
          "CacheNodeType": "cache.r5.large", 
          "Engine": "redis", 
          "EngineVersion": "5.0.6", 
          "Members": [ 
              { 
                  "ReplicationGroupId": "my-primary-cluster", 
                  "ReplicationGroupRegion": "us-west-2", 
                  "Role": "PRIMARY", 
                  "AutomaticFailover": "enabled", 
                  "Status": "associating" 
              } 
         ], 
          "ClusterEnabled": true, 
          "GlobalNodeGroups": [ 
\{\hspace{.1cm} \} "GlobalNodeGroupId": "sgaui-my-global-replication-group-0001", 
                  "Slots": "0-16383" 
 } 
         ], 
          "AuthTokenEnabled": false, 
          "TransitEncryptionEnabled": false, 
         "AtRestEncryptionEnabled": false 
     }
}
```
For more information, see [Replication](https://docs.amazonaws.cn/en_us/AmazonElastiCache/latest/red-ug/Redis-Global-Datastore.html) Across AWS Regions Using Global Datastore in the *Elasticache User Guide*.

• For API details, see [CreateGlobalReplicationGroup](https://awscli.amazonaws.com/v2/documentation/api/latest/reference/elasticache/create-global-replication-group.html) in *AWS CLI Command Reference*.

# **create-replication-group**

The following code example shows how to use create-replication-group.

### **AWS CLI**

## **To create a replication group**

The following create-replication-group example creates a Redis (cluster mode disabled) or a Redis (cluster mode enabled) replication group. This operation is valid for Redis only.

```
aws elasticache create-replication-group \ 
     --replication-group-id "mygroup" \ 
     --replication-group-description "my group" \ 
     --engine "redis" \ 
     --cache-node-type "cache.m5.large"
```
Output:

```
{ 
     "ReplicationGroup": { 
          "ReplicationGroupId": "mygroup", 
          "Description": "my group", 
          "Status": "creating", 
          "PendingModifiedValues": {}, 
          "MemberClusters": [ 
              "mygroup-001" 
          ], 
          "AutomaticFailover": "disabled", 
          "SnapshotRetentionLimit": 0, 
          "SnapshotWindow": "06:00-07:00", 
          "ClusterEnabled": false, 
          "CacheNodeType": "cache.m5.large", 
          "TransitEncryptionEnabled": false, 
          "AtRestEncryptionEnabled": false 
     }
}
```
For more information, see Creating a Redis [Replication](https://docs.aws.amazon.com/AmazonElastiCache/latest/red-ug/Replication.CreatingRepGroup.html) Group in the *Elasticache User Guide*.

• For API details, see [CreateReplicationGroup](https://awscli.amazonaws.com/v2/documentation/api/latest/reference/elasticache/create-replication-group.html) in *AWS CLI Command Reference*.

# **create-snapshot**

The following code example shows how to use create-snapshot.

# **AWS CLI**

# **To create a snapshot**

The following create-snapshot example creates a snapshot using the Redis engine.

```
aws elasticache create-snapshot \ 
     --snapshot-name mysnapshot \ 
     --cache-cluster-id cluster-test
```
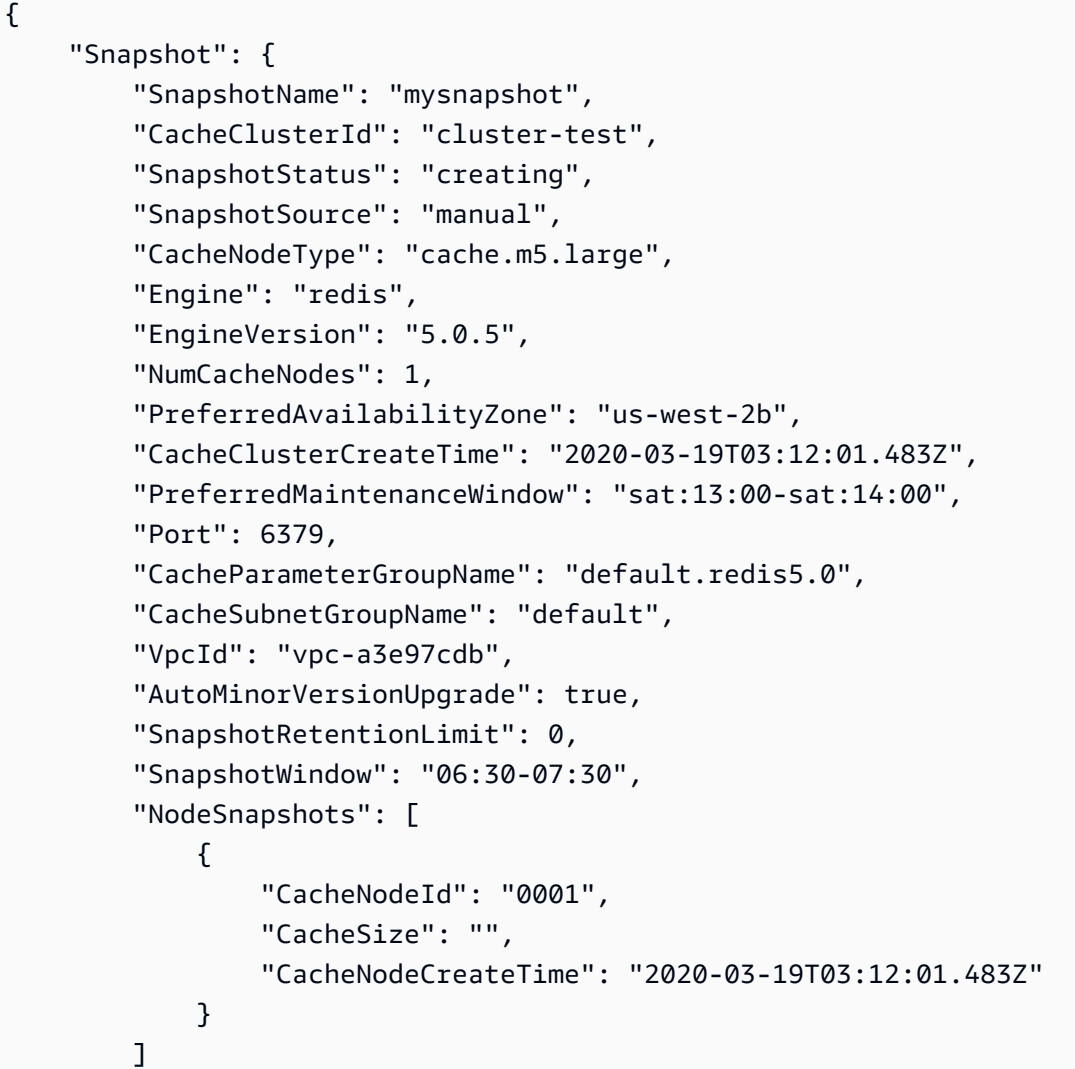

}

}

For more information, see Backup and Restore for [ElastiCache](https://docs.aws.amazon.com/AmazonElastiCache/latest/red-ug/backups.html) for Redis in the *Elasticache User Guide*.

• For API details, see [CreateSnapshot](https://awscli.amazonaws.com/v2/documentation/api/latest/reference/elasticache/create-snapshot.html) in *AWS CLI Command Reference*.

## **create-user-group**

The following code example shows how to use create-user-group.

# **AWS CLI**

## **To create a user group**

The following create-user-group example creates a new user group.

```
aws elasticache create-user-group \ 
     --user-group-id myusergroup \ 
     --engine redis \ 
     --user-ids default
```
Output:

```
{ 
     "UserGroupId": "myusergroup", 
     "Status": "creating", 
     "Engine": "redis", 
     "UserIds": [ 
          "default" 
     ], 
     "ReplicationGroups": [], 
     "ARN": "arn:aws:elasticache:us-west-2:xxxxxxxxxx52:usergroup:myusergroup"
}
```
For more information, see [Authenticating](https://docs.aws.amazon.com/AmazonElastiCache/latest/red-ug/Clusters.RBAC.html) Users with Role-Based Access Control (RBAC) in the *Elasticache User Guide*.

• For API details, see [CreateUserGroup](https://awscli.amazonaws.com/v2/documentation/api/latest/reference/elasticache/create-user-group.html) in *AWS CLI Command Reference*.

#### **create-user**

The following code example shows how to use create-user.

## **AWS CLI**

### **To create a user**

The following create-user example creates a new user.

```
aws elasticache create-user \ 
     --user-id user1 \ 
     --user-name myUser \ 
     --passwords mYnuUzrpAxXw2rdzx \ 
     --engine redis \ 
     --access-string "on ~app::* -@all +@read"
```
## Output:

```
{ 
     "UserId": "user2", 
     "UserName": "myUser", 
     "Status": "active", 
     "Engine": "redis", 
     "AccessString": "on ~app::* -@all +@read +@hash +@bitmap +@geo -setbit -bitfield 
  -hset -hsetnx -hmset -hincrby -hincrbyfloat -hdel -bitop -geoadd -georadius -
georadiusbymember", 
     "UserGroupIds": [], 
     "Authentication": { 
         "Type": "password", 
         "PasswordCount": 1 
     }, 
     "ARN": "arn:aws:elasticache:us-west-2:xxxxxxxxxx52:user:user2"
}
```
For more information, see [Authenticating](https://docs.aws.amazon.com/AmazonElastiCache/latest/red-ug/Clusters.RBAC.html) Users with Role-Based Access Control (RBAC) in the *Elasticache User Guide*.

• For API details, see [CreateUser](https://awscli.amazonaws.com/v2/documentation/api/latest/reference/elasticache/create-user.html) in *AWS CLI Command Reference*.

# **decrease-node-groups-in-global-replication-group**

The following code example shows how to use decrease-node-groups-in-globalreplication-group.

# **AWS CLI**

# **To decrease the number of node groups in a global replication group**

The following decrease-node-groups-in-global-replication-group decreases the node group count using the Redis engine.

```
aws elasticache decrease-node-groups-in-global-replication-group \ 
     --global-replication-group-id sgaui-test \ 
     --node-group-count 1 \ 
     --apply-immediately \ 
     --global-node-groups-to-retain sgaui-test-0003
```

```
{ 
     "GlobalReplicationGroup": 
     { 
          "GlobalReplicationGroupId": "sgaui-test", 
          "GlobalReplicationGroupDescription": "test", 
          "Status": "modifying", 
          "CacheNodeType": "cache.r5.large", 
          "Engine": "redis", 
          "EngineVersion": "5.0.6", 
          "Members": [ 
              { 
                   "ReplicationGroupId": "test-2", 
                   "ReplicationGroupRegion": "us-east-1", 
                   "Role": "SECONDARY", 
                   "AutomaticFailover": "enabled", 
                   "Status": "associated" 
              }, 
              { 
                   "ReplicationGroupId": "test-1", 
                   "ReplicationGroupRegion": "us-west-2", 
                   "Role": "PRIMARY", 
                   "AutomaticFailover": "enabled", 
                   "Status": "associated"
```

```
 } 
         ], 
         "ClusterEnabled": true, 
         "GlobalNodeGroups": [ 
\{\hspace{.1cm} \} "GlobalNodeGroupId": "sgaui-test-0001", 
                  "Slots": "0-449,1816-5461" 
             }, 
\{\hspace{.1cm} \} "GlobalNodeGroupId": "sgaui-test-0002", 
                  "Slots": "6827-10922" 
             }, 
             { 
                  "GlobalNodeGroupId": "sgaui-test-0003", 
                  "Slots": "10923-14052,15418-16383" 
             }, 
\{\hspace{.1cm} \} "GlobalNodeGroupId": "sgaui-test-0004", 
                  "Slots": "450-1815,5462-6826,14053-15417" 
 } 
         ], 
         "AuthTokenEnabled": false, 
         "TransitEncryptionEnabled": false, 
         "AtRestEncryptionEnabled": false 
     }
```
For more information, see [Replication](https://docs.aws.amazon.com/AmazonElastiCache/latest/red-ug/Redis-Global-Datastore.html) Across AWS Regions Using Global Datastore in the *Elasticache User Guide*.

• For API details, see [DecreaseNodeGroupsInGlobalReplicationGroup](https://awscli.amazonaws.com/v2/documentation/api/latest/reference/elasticache/decrease-node-groups-in-global-replication-group.html) in *AWS CLI Command Reference*.

# **decrease-replica-count**

The following code example shows how to use decrease-replica-count.

# **AWS CLI**

}

# **To decrease replica count**

The following decrease-replica-count example dynamically decreases the number of replicas in a Redis (cluster mode disabled) replication group or the number of replica nodes in one or more node groups (shards) of a Redis (cluster mode enabled) replication group. This operation is performed with no cluster downtime.

```
aws elasticache decrease-replica-count \ 
     --replication-group-id my-cluster \ 
     --apply-immediately \ 
     --new-replica-count 2
```

```
{ 
     "ReplicationGroup": { 
          "ReplicationGroupId": "my-cluster", 
          "Description": " ", 
          "Status": "modifying", 
          "PendingModifiedValues": {}, 
          "MemberClusters": [ 
              "myrepliace", 
              "my-cluster-001", 
              "my-cluster-002", 
              "my-cluster-003" 
         ], 
          "NodeGroups": [ 
\{\hspace{.1cm} \} "NodeGroupId": "0001", 
                  "Status": "modifying", 
                  "PrimaryEndpoint": { 
                       "Address": "my-cluster.xxxxx.ng.0001.usw2.cache.amazonaws.com", 
                       "Port": 6379 
                  }, 
                  "ReaderEndpoint": { 
                       "Address": "my-cluster-
ro.xxxxx.ng.0001.usw2.cache.amazonaws.com", 
                       "Port": 6379 
                  }, 
                  "NodeGroupMembers": [ 
\{ \} "CacheClusterId": "myrepliace", 
                           "CacheNodeId": "0001", 
                           "ReadEndpoint": { 
                               "Address": 
  "myrepliace.xxxxx.0001.usw2.cache.amazonaws.com", 
                                "Port": 6379
```

```
\}, \{ "PreferredAvailabilityZone": "us-west-2a", 
                       "CurrentRole": "replica" 
                   }, 
\{ "CacheClusterId": "my-cluster-001", 
                       "CacheNodeId": "0001", 
                       "ReadEndpoint": { 
                          "Address": "my-
cluster-001.xxxxx.0001.usw2.cache.amazonaws.com", 
                          "Port": 6379 
\}, \{ "PreferredAvailabilityZone": "us-west-2a", 
                       "CurrentRole": "primary" 
                   }, 
\{ "CacheClusterId": "my-cluster-002", 
                       "CacheNodeId": "0001", 
                       "ReadEndpoint": { 
                          "Address": "my-
cluster-002.xxxxx.0001.usw2.cache.amazonaws.com", 
                          "Port": 6379 
\}, \{ "PreferredAvailabilityZone": "us-west-2a", 
                       "CurrentRole": "replica" 
                   }, 
\{ "CacheClusterId": "my-cluster-003", 
                       "CacheNodeId": "0001", 
                       "ReadEndpoint": { 
                          "Address": "my-
cluster-003.xxxxx.0001.usw2.cache.amazonaws.com", 
                          "Port": 6379 
\}, \{ "PreferredAvailabilityZone": "us-west-2a", 
                       "CurrentRole": "replica" 
1999 1999 1999 1999 1999
 ] 
 } 
        ], 
        "AutomaticFailover": "disabled", 
        "SnapshotRetentionLimit": 0, 
        "SnapshotWindow": "07:30-08:30", 
        "ClusterEnabled": false,
```

```
 "CacheNodeType": "cache.r5.xlarge", 
          "TransitEncryptionEnabled": false, 
          "AtRestEncryptionEnabled": false 
     }
}
```
For more information, see [Changing](https://docs.aws.amazon.com/AmazonElastiCache/latest/red-ug/increase-decrease-replica-count.html) the Number of Replicas in the *Elasticache User Guide*.

• For API details, see [DecreaseReplicaCount](https://awscli.amazonaws.com/v2/documentation/api/latest/reference/elasticache/decrease-replica-count.html) in *AWS CLI Command Reference*.

# **delete-cache-cluster**

The following code example shows how to use delete-cache-cluster.

# **AWS CLI**

# **To delete a cache cluster**

The following delete-cache-cluster example deletes the specified previously provisioned cluster. The command deletes all associated cache nodes, node endpoints. and the cluster itself. When you receive a successful response from this operation, Amazon ElastiCache immediately begins deleting the cluster; you can't cancel or revert this operation.

This operation is not valid for the following:

Redis (cluster mode enabled) clustersA cluster that is the last read replica of a replication groupA node group (shard) that has Multi-AZ mode enabledA cluster from a Redis (cluster mode enabled) replication groupA cluster that is not in the available state

```
aws elasticache delete-cache-cluster \ 
     --cache-cluster-id "my-cluster-002"
```

```
{ 
     "CacheCluster": { 
         "CacheClusterId": "my-cluster-002", 
         "ClientDownloadLandingPage": "https://console.aws.amazon.com/elasticache/
home#client-download:", 
         "CacheNodeType": "cache.r5.xlarge", 
         "Engine": "redis", 
         "EngineVersion": "5.0.5",
```

```
 "CacheClusterStatus": "deleting", 
         "NumCacheNodes": 1, 
         "PreferredAvailabilityZone": "us-west-2a", 
         "CacheClusterCreateTime": "2019-11-26T03:35:04.546Z", 
         "PreferredMaintenanceWindow": "mon:04:05-mon:05:05", 
         "PendingModifiedValues": {}, 
         "NotificationConfiguration": { 
              "TopicArn": "arn:aws:sns:us-west-x:xxxxxxx4152:My_Topic", 
              "TopicStatus": "active" 
         }, 
         "CacheSecurityGroups": [], 
         "CacheParameterGroup": { 
              "CacheParameterGroupName": "mygroup", 
              "ParameterApplyStatus": "in-sync", 
              "CacheNodeIdsToReboot": [] 
         }, 
         "CacheSubnetGroupName": "kxkxk", 
         "AutoMinorVersionUpgrade": true, 
         "SecurityGroups": [ 
\{\hspace{.1cm} \} "SecurityGroupId": "sg-xxxxxxxxxx9836", 
                  "Status": "active" 
             }, 
\{\hspace{.1cm} \} "SecurityGroupId": "sg-xxxxxxxxxxxx7b", 
                  "Status": "active" 
 } 
         ], 
         "ReplicationGroupId": "my-cluster", 
         "SnapshotRetentionLimit": 0, 
         "SnapshotWindow": "07:30-08:30", 
         "TransitEncryptionEnabled": false, 
         "AtRestEncryptionEnabled": false 
    }
```
For more information, see [Deleting a Cluster](https://docs.aws.amazon.com/AmazonElastiCache/latest/red-ug/Clusters.Delete.html) in the *Elasticache User Guide*.

• For API details, see [DeleteCacheCluster](https://awscli.amazonaws.com/v2/documentation/api/latest/reference/elasticache/delete-cache-cluster.html) in *AWS CLI Command Reference*.

# **delete-cache-parameter-group**

The following code example shows how to use delete-cache-parameter-group.

}

## **AWS CLI**

### **To delete a cache parameter group**

The following delete-cache-parameter-group example deletes the specified cache parameter group. You can't delete a cache parameter group if it's associated with any cache clusters.

```
aws elasticache delete-cache-parameter-group \ 
     --cache-parameter-group-name myparamgroup
```
This command produces no output.

For more information, see Deleting a [Parameter](https://docs.aws.amazon.com/AmazonElastiCache/latest/red-ug/ParameterGroups.Deleting.html) Group in the *Elasticache User Guide*.

• For API details, see [DeleteCacheParameterGroup](https://awscli.amazonaws.com/v2/documentation/api/latest/reference/elasticache/delete-cache-parameter-group.html) in *AWS CLI Command Reference*.

### **delete-cache-subnet-group**

The following code example shows how to use delete-cache-subnet-group.

### **AWS CLI**

### **To delete a cache subnet group**

The following delete-cache-subnet-group example deletes the specified cache subnet group. You can't delete a cache subnet group if it's associated with any clusters.

aws elasticache delete-cache-subnet-group \ --cache-subnet-group-name "mygroup"

This command produces no output.

For more information, see [Deleting](https://docs.aws.amazon.com/AmazonElastiCache/latest/red-ug/SubnetGroups.Deleting.html) a Subnet Group in the *Elasticache User Guide*.

• For API details, see [DeleteCacheSubnetGroup](https://awscli.amazonaws.com/v2/documentation/api/latest/reference/elasticache/delete-cache-subnet-group.html) in *AWS CLI Command Reference*.

# **delete-global-replication-group**

The following code example shows how to use delete-global-replication-group.

# **AWS CLI**

# **To delete a global replication group**

The following delete-global-replication-group example deletes a new global replication group.

```
aws elasticache delete-global-replication-group \ 
     --global-replication-group-id my-global-replication-group \ 
     --retain-primary-replication-group
```
Output:

```
{ 
     "GlobalReplicationGroup": { 
          "GlobalReplicationGroupId": "sgaui-my-grg", 
          "GlobalReplicationGroupDescription": "my-grg", 
          "Status": "deleting", 
          "CacheNodeType": "cache.r5.large", 
          "Engine": "redis", 
          "EngineVersion": "5.0.6", 
          "Members": [ 
\{\hspace{.8cm},\hspace{.8cm}\} "ReplicationGroupId": "my-cluster-grg", 
                   "ReplicationGroupRegion": "us-west-2", 
                  "Role": "PRIMARY", 
                   "AutomaticFailover": "enabled", 
                   "Status": "associated" 
 } 
          ], 
          "ClusterEnabled": false, 
          "AuthTokenEnabled": false, 
          "TransitEncryptionEnabled": false, 
          "AtRestEncryptionEnabled": false 
     }
}
```
For more information, see [Replication](https://docs.amazonaws.cn/en_us/AmazonElastiCache/latest/red-ug/Redis-Global-Datastore.html) Across AWS Regions Using Global Datastore in the *Elasticache User Guide*.

• For API details, see [DeleteGlobalReplicationGroup](https://awscli.amazonaws.com/v2/documentation/api/latest/reference/elasticache/delete-global-replication-group.html) in *AWS CLI Command Reference*.

# **delete-replication-group**

The following code example shows how to use delete-replication-group.

## **AWS CLI**

## **To delete a replication group**

The following delete-replication-group example deletes an existing replication group. By default, this operation deletes the entire replication group, including the primary/primaries and all of the read replicas. If the replication group has only one primary, you can optionally delete only the read replicas, while retaining the primary by setting RetainPrimaryCluster=true .

When you receive a successful response from this operation, Amazon ElastiCache immediately begins deleting the selected resources; you cannot cancel or revert this operation. Valid for Redis only.

```
aws elasticache delete-replication-group \ 
     --replication-group-id "mygroup"
```
Output:

```
{ 
      "ReplicationGroup": { 
           "ReplicationGroupId": "mygroup", 
           "Description": "my group", 
           "Status": "deleting", 
           "PendingModifiedValues": {}, 
           "AutomaticFailover": "disabled", 
           "SnapshotRetentionLimit": 0, 
           "SnapshotWindow": "06:00-07:00", 
           "TransitEncryptionEnabled": false, 
           "AtRestEncryptionEnabled": false 
      } 
  }
```
• For API details, see [DeleteReplicationGroup](https://awscli.amazonaws.com/v2/documentation/api/latest/reference/elasticache/delete-replication-group.html) in *AWS CLI Command Reference*.

# **delete-snapshot**

The following code example shows how to use delete-snapshot.

# **AWS CLI**

# **To delete a snapshot**

The following delete-snapshot example deleted a snapshot using the Redis engine.

aws elasticache delete-snapshot \ --snapshot-name mysnapshot

```
{ 
     "Snapshot": { 
          "SnapshotName": "my-cluster-snapshot", 
          "ReplicationGroupId": "mycluster", 
          "ReplicationGroupDescription": "mycluster", 
          "SnapshotStatus": "deleting", 
          "SnapshotSource": "manual", 
         "CacheNodeType": "cache.r5.xlarge", 
          "Engine": "redis", 
          "EngineVersion": "5.0.5", 
          "PreferredMaintenanceWindow": "thu:12:00-thu:13:00", 
          "TopicArn": "arn:aws:sns:us-west-2:xxxxxxxxxxxxx152:My_Topic", 
          "Port": 6379, 
          "CacheParameterGroupName": "default.redis5.0.cluster.on", 
          "CacheSubnetGroupName": "default", 
          "VpcId": "vpc-a3e97cdb", 
          "AutoMinorVersionUpgrade": true, 
          "SnapshotRetentionLimit": 1, 
          "SnapshotWindow": "13:00-14:00", 
          "NumNodeGroups": 4, 
          "AutomaticFailover": "enabled", 
          "NodeSnapshots": [ 
              { 
                  "CacheClusterId": "mycluster-0002-003", 
                  "NodeGroupId": "0002", 
                  "CacheNodeId": "0001", 
                  "CacheSize": "6 MB", 
                  "CacheNodeCreateTime": "2020-06-18T00:05:44.719000+00:00", 
                  "SnapshotCreateTime": "2020-06-25T20:34:30+00:00" 
              }, 
              { 
                  "CacheClusterId": "mycluster-0003-003",
```

```
 "NodeGroupId": "0003", 
                  "CacheNodeId": "0001", 
                  "CacheSize": "6 MB", 
                  "CacheNodeCreateTime": "2019-12-05T19:13:15.912000+00:00", 
                  "SnapshotCreateTime": "2020-06-25T20:34:30+00:00" 
              }, 
              { 
                  "CacheClusterId": "mycluster-0004-002", 
                  "NodeGroupId": "0004", 
                  "CacheNodeId": "0001", 
                  "CacheSize": "6 MB", 
                  "CacheNodeCreateTime": "2019-12-09T19:44:34.324000+00:00", 
                  "SnapshotCreateTime": "2020-06-25T20:34:30+00:00" 
              }, 
              { 
                  "CacheClusterId": "mycluster-0005-003", 
                  "NodeGroupId": "0005", 
                  "CacheNodeId": "0001", 
                  "CacheSize": "6 MB", 
                  "CacheNodeCreateTime": "2020-06-18T00:05:44.775000+00:00", 
                  "SnapshotCreateTime": "2020-06-25T20:34:30+00:00" 
 } 
        \mathbf{I} }
}
```
For more information, see Backup and Restore for [ElastiCache](https://docs.aws.amazon.com/AmazonElastiCache/latest/red-ug/backups.html) for Redis in the *Elasticache User Guide*.

• For API details, see [DeleteSnapshot](https://awscli.amazonaws.com/v2/documentation/api/latest/reference/elasticache/delete-snapshot.html) in *AWS CLI Command Reference*.

# **delete-user-group**

The following code example shows how to use delete-user-group.

# **AWS CLI**

### **To delete a user group**

The following delete-user-group example deletes a user group.

```
aws elasticache delete-user-group \ 
     --user-group-id myusergroup
```
# Output:

```
{ 
     "UserGroupId": "myusergroup", 
     "Status": "deleting", 
     "Engine": "redis", 
     "UserIds": [ 
          "default" 
     ], 
     "ReplicationGroups": [], 
     "ARN": "arn:aws:elasticache:us-west-2:xxxxxxxxxx52:usergroup:myusergroup"
}
```
For more information, see [Authenticating](https://docs.aws.amazon.com/AmazonElastiCache/latest/red-ug/Clusters.RBAC.html) Users with Role-Based Access Control (RBAC) in the *Elasticache User Guide*.

• For API details, see [DeleteUserGroup](https://awscli.amazonaws.com/v2/documentation/api/latest/reference/elasticache/delete-user-group.html) in *AWS CLI Command Reference*.

# **delete-user**

The following code example shows how to use delete-user.

# **AWS CLI**

# **To delete a user**

The following delete-user example deletes a user.

```
aws elasticache delete-user \ 
     --user-id user2
```

```
{ 
     "UserId": "user1", 
     "UserName": "myUser", 
     "Status": "deleting", 
     "Engine": "redis", 
     "AccessString": "on ~* +@all", 
     "UserGroupIds": [ 
          "myusergroup" 
     ], 
     "Authentication": {
```

```
 "Type": "password", 
          "PasswordCount": 1 
     }, 
     "ARN": "arn:aws:elasticache:us-west-2:xxxxxxxxxx52:user:user1"
}
```
For more information, see [Authenticating](https://docs.aws.amazon.com/AmazonElastiCache/latest/red-ug/Clusters.RBAC.html) Users with Role-Based Access Control (RBAC) in the *Elasticache User Guide*.

• For API details, see [DeleteUser](https://awscli.amazonaws.com/v2/documentation/api/latest/reference/elasticache/delete-user.html) in *AWS CLI Command Reference*.

# **describe-cache-clusters**

The following code example shows how to use describe-cache-clusters.

# **AWS CLI**

# **To describe a cache cluster**

The following describe-cache-clusters example describes a cache cluster.

```
aws elasticache describe-cache-clusters
```

```
{ 
     "CacheClusters": [ 
     { 
              "CacheClusterId": "my-cluster-003", 
             "ClientDownloadLandingPage": "https://console.aws.amazon.com/
elasticache/home#client-download:", 
             "CacheNodeType": "cache.r5.large", 
              "Engine": "redis", 
              "EngineVersion": "5.0.5", 
              "CacheClusterStatus": "available", 
              "NumCacheNodes": 1, 
              "PreferredAvailabilityZone": "us-west-2a", 
             "CacheClusterCreateTime": "2019-11-26T01:22:52.396Z", 
              "PreferredMaintenanceWindow": "mon:17:30-mon:18:30", 
              "PendingModifiedValues": {}, 
              "NotificationConfiguration": { 
                  "TopicArn": "arn:aws:sns:us-west-2:xxxxxxxxxxx152:My_Topic", 
                  "TopicStatus": "active"
```

```
 }, 
             "CacheSecurityGroups": [], 
             "CacheParameterGroup": { 
                 "CacheParameterGroupName": "default.redis5.0", 
                 "ParameterApplyStatus": "in-sync", 
                "CacheNodeIdsToReboot": [] 
            }, 
             "CacheSubnetGroupName": "kxkxk", 
             "AutoMinorVersionUpgrade": true, 
             "SecurityGroups": [ 
\overline{a} "SecurityGroupId": "sg-xxxxxd7b", 
                     "Status": "active" 
 } 
            ], 
             "ReplicationGroupId": "my-cluster", 
            "SnapshotRetentionLimit": 0, 
             "SnapshotWindow": "06:30-07:30", 
            "AuthTokenEnabled": false, 
            "TransitEncryptionEnabled": false, 
             "AtRestEncryptionEnabled": false, 
             "ARN": "arn:aws:elasticache:us-west-2:xxxxxxxxxxx152:cluster:my-cache-
cluster", 
             "ReplicationGroupLogDeliveryEnabled": false, 
             "LogDeliveryConfigurations": [ 
\overline{a} "LogType": "slow-log", 
                     "DestinationType": "cloudwatch-logs", 
                     "DestinationDetails": { 
                         "CloudWatchLogsDetails": { 
                             "LogGroup": "test-log" 
 } 
\}, \{ "LogFormat": "text", 
                     "Status": "active" 
 } 
 ] 
        } 
    ]
```
For more information, see [Managing Clusters](https://docs.aws.amazon.com/AmazonElastiCache/latest/red-ug/Clusters.html) in the *Elasticache User Guide*.

• For API details, see [DescribeCacheClusters](https://awscli.amazonaws.com/v2/documentation/api/latest/reference/elasticache/describe-cache-clusters.html) in *AWS CLI Command Reference*.

}

# **describe-cache-engine-versions**

The following code example shows how to use describe-cache-engine-versions.

### **AWS CLI**

#### **To describe a cache engine version**

The following describe-cache-engine-versions example returns a list of the available cache engines and their versions.

```
aws elasticache describe-cache-engine-versions \ 
     --engine "Redis"
```

```
{ 
     "CacheEngineVersions": [ 
         { 
              "Engine": "redis", 
              "EngineVersion": "2.6.13", 
              "CacheParameterGroupFamily": "redis2.6", 
              "CacheEngineDescription": "Redis", 
              "CacheEngineVersionDescription": "redis version 2.6.13" 
         }, 
         { 
              "Engine": "redis", 
              "EngineVersion": "2.8.19", 
              "CacheParameterGroupFamily": "redis2.8", 
              "CacheEngineDescription": "Redis", 
              "CacheEngineVersionDescription": "redis version 2.8.19" 
         }, 
          { 
              "Engine": "redis", 
              "EngineVersion": "2.8.21", 
              "CacheParameterGroupFamily": "redis2.8", 
              "CacheEngineDescription": "Redis", 
              "CacheEngineVersionDescription": "redis version 2.8.21" 
         }, 
          { 
              "Engine": "redis", 
              "EngineVersion": "2.8.22", 
              "CacheParameterGroupFamily": "redis2.8",
```

```
 "CacheEngineDescription": "Redis", 
     "CacheEngineVersionDescription": "redis version 2.8.22" 
 }, 
 { 
     "Engine": "redis", 
     "EngineVersion": "2.8.23", 
     "CacheParameterGroupFamily": "redis2.8", 
     "CacheEngineDescription": "Redis", 
     "CacheEngineVersionDescription": "redis version 2.8.23" 
 }, 
 { 
     "Engine": "redis", 
     "EngineVersion": "2.8.24", 
     "CacheParameterGroupFamily": "redis2.8", 
     "CacheEngineDescription": "Redis", 
     "CacheEngineVersionDescription": "redis version 2.8.24" 
 }, 
 { 
     "Engine": "redis", 
     "EngineVersion": "2.8.6", 
     "CacheParameterGroupFamily": "redis2.8", 
     "CacheEngineDescription": "Redis", 
     "CacheEngineVersionDescription": "redis version 2.8.6" 
 }, 
 { 
     "Engine": "redis", 
     "EngineVersion": "3.2.10", 
     "CacheParameterGroupFamily": "redis3.2", 
     "CacheEngineDescription": "Redis", 
     "CacheEngineVersionDescription": "redis version 3.2.10" 
 }, 
 { 
     "Engine": "redis", 
     "EngineVersion": "3.2.4", 
     "CacheParameterGroupFamily": "redis3.2", 
     "CacheEngineDescription": "Redis", 
     "CacheEngineVersionDescription": "redis version 3.2.4" 
 }, 
 { 
     "Engine": "redis", 
     "EngineVersion": "3.2.6", 
     "CacheParameterGroupFamily": "redis3.2", 
     "CacheEngineDescription": "Redis", 
     "CacheEngineVersionDescription": "redis version 3.2.6"
```

```
 }, 
     { 
          "Engine": "redis", 
          "EngineVersion": "4.0.10", 
          "CacheParameterGroupFamily": "redis4.0", 
          "CacheEngineDescription": "Redis", 
          "CacheEngineVersionDescription": "redis version 4.0.10" 
     }, 
     { 
         "Engine": "redis", 
          "EngineVersion": "5.0.0", 
         "CacheParameterGroupFamily": "redis5.0", 
         "CacheEngineDescription": "Redis", 
          "CacheEngineVersionDescription": "redis version 5.0.0" 
     }, 
     { 
         "Engine": "redis", 
          "EngineVersion": "5.0.3", 
         "CacheParameterGroupFamily": "redis5.0", 
         "CacheEngineDescription": "Redis", 
          "CacheEngineVersionDescription": "redis version 5.0.3" 
     }, 
     { 
         "Engine": "redis", 
         "EngineVersion": "5.0.4", 
         "CacheParameterGroupFamily": "redis5.0", 
          "CacheEngineDescription": "Redis", 
          "CacheEngineVersionDescription": "redis version 5.0.4" 
     }, 
     { 
         "Engine": "redis", 
         "EngineVersion": "5.0.5", 
          "CacheParameterGroupFamily": "redis5.0", 
          "CacheEngineDescription": "Redis", 
          "CacheEngineVersionDescription": "redis version 5.0.5" 
     } 
\mathbf{I}
```
• For API details, see [DescribeCacheEngineVersions](https://awscli.amazonaws.com/v2/documentation/api/latest/reference/elasticache/describe-cache-engine-versions.html) in *AWS CLI Command Reference*.

}
## **describe-cache-parameter-groups**

The following code example shows how to use describe-cache-parameter-groups.

## **AWS CLI**

### **To describe a cache parameter group**

The following describe-cache-parameter-groups example returns a list of cache parameter group descriptions.

```
aws elasticache describe-cache-parameter-groups \ 
     --cache-parameter-group-name "mygroup"
```
### Output:

```
{ 
     "CacheParameterGroups": [ 
          { 
               "CacheParameterGroupName": "mygroup", 
               "CacheParameterGroupFamily": "redis5.0", 
               "Description": " " 
          } 
     ]
}
```
For more information, see [Configuring](https://docs.aws.amazon.com/AmazonElastiCache/latest/mem-ug/ParameterGroups.html) Engine Parameters Using Parameter Groups in the *Elasticache User Guide*.

• For API details, see [DescribeCacheParameterGroups](https://awscli.amazonaws.com/v2/documentation/api/latest/reference/elasticache/describe-cache-parameter-groups.html) in *AWS CLI Command Reference*.

## **describe-cache-parameters**

The following code example shows how to use describe-cache-parameters.

## **AWS CLI**

## **To describe cache parameters**

The following ''describe-cache-parameters'' example returns the detailed parameter list for the specified cache parameter group.

```
aws elasticache describe-cache-parameters \ 
     --cache-parameter-group-name "myparamgroup"
```
### Output:

```
{ 
     "Parameters": [ 
        \{ "ParameterName": "activedefrag", 
              "ParameterValue": "yes", 
              "Description": "Enabled active memory defragmentation", 
              "Source": "user", 
              "DataType": "string", 
              "AllowedValues": "yes,no", 
              "IsModifiable": true, 
              "MinimumEngineVersion": "5.0.0", 
              "ChangeType": "immediate" 
         }, 
         { 
              "ParameterName": "active-defrag-cycle-max", 
              "ParameterValue": "75", 
              "Description": "Maximal effort for defrag in CPU percentage", 
              "Source": "user", 
              "DataType": "integer", 
              "AllowedValues": "1-75", 
              "IsModifiable": true, 
              "MinimumEngineVersion": "5.0.0", 
              "ChangeType": "immediate" 
         }, 
          { 
              "ParameterName": "active-defrag-cycle-min", 
              "ParameterValue": "5", 
              "Description": "Minimal effort for defrag in CPU percentage", 
              "Source": "user", 
              "DataType": "integer", 
              "AllowedValues": "1-75", 
              "IsModifiable": true, 
              "MinimumEngineVersion": "5.0.0", 
              "ChangeType": "immediate" 
         }, 
          { 
              "ParameterName": "active-defrag-ignore-bytes", 
              "ParameterValue": "104857600",
```

```
 "Description": "Minimum amount of fragmentation waste to start active 
 defrag", 
             "Source": "user", 
             "DataType": "integer", 
             "AllowedValues": "1048576-", 
             "IsModifiable": true, 
             "MinimumEngineVersion": "5.0.0", 
             "ChangeType": "immediate" 
        }, 
        { 
             "ParameterName": "active-defrag-max-scan-fields", 
             "ParameterValue": "1000", 
             "Description": "Maximum number of set/hash/zset/list fields that will be 
 processed from the main dictionary scan", 
             "Source": "user", 
             "DataType": "integer", 
             "AllowedValues": "1-1000000", 
             "IsModifiable": true, 
             "MinimumEngineVersion": "5.0.0", 
             "ChangeType": "immediate" 
        }, 
        { 
             "ParameterName": "active-defrag-threshold-lower", 
             "ParameterValue": "10", 
             "Description": "Minimum percentage of fragmentation to start active 
 defrag", 
             "Source": "user", 
             "DataType": "integer", 
             "AllowedValues": "1-100", 
             "IsModifiable": true, 
             "MinimumEngineVersion": "5.0.0", 
             "ChangeType": "immediate" 
        }, 
        { 
             "ParameterName": "active-defrag-threshold-upper", 
             "ParameterValue": "100", 
             "Description": "Maximum percentage of fragmentation at which we use 
 maximum effort", 
             "Source": "user", 
             "DataType": "integer", 
             "AllowedValues": "1-100", 
             "IsModifiable": true, 
             "MinimumEngineVersion": "5.0.0", 
             "ChangeType": "immediate"
```

```
 }, 
 { 
     "ParameterName": "activerehashing", 
     "ParameterValue": "yes", 
     "Description": "Apply rehashing or not.", 
     "Source": "user", 
     "DataType": "string", 
     "AllowedValues": "yes,no", 
     "IsModifiable": true, 
     "MinimumEngineVersion": "5.0.0", 
     "ChangeType": "requires-reboot" 
 }, 
 { 
     "ParameterName": "appendfsync", 
     "ParameterValue": "everysec", 
     "Description": "fsync policy for AOF persistence", 
     "Source": "system", 
     "DataType": "string", 
     "AllowedValues": "always,everysec,no", 
     "IsModifiable": false, 
     "MinimumEngineVersion": "5.0.0", 
     "ChangeType": "immediate" 
 }, 
 { 
     "ParameterName": "appendonly", 
     "ParameterValue": "no", 
     "Description": "Enable Redis persistence.", 
     "Source": "system", 
     "DataType": "string", 
     "AllowedValues": "yes,no", 
     "IsModifiable": false, 
     "MinimumEngineVersion": "5.0.0", 
     "ChangeType": "immediate" 
 }, 
 { 
     "ParameterName": "client-output-buffer-limit-normal-hard-limit", 
     "ParameterValue": "0", 
     "Description": "Normal client output buffer hard limit in bytes.", 
     "Source": "user", 
     "DataType": "integer", 
     "AllowedValues": "0-", 
     "IsModifiable": true, 
     "MinimumEngineVersion": "5.0.0", 
     "ChangeType": "immediate"
```

```
 }, 
 { 
     "ParameterName": "client-output-buffer-limit-normal-soft-limit", 
     "ParameterValue": "0", 
     "Description": "Normal client output buffer soft limit in bytes.", 
     "Source": "user", 
     "DataType": "integer", 
     "AllowedValues": "0-", 
     "IsModifiable": true, 
     "MinimumEngineVersion": "5.0.0", 
     "ChangeType": "immediate" 
 }, 
 { 
     "ParameterName": "client-output-buffer-limit-normal-soft-seconds", 
     "ParameterValue": "0", 
     "Description": "Normal client output buffer soft limit in seconds.", 
     "Source": "user", 
     "DataType": "integer", 
     "AllowedValues": "0-", 
     "IsModifiable": true, 
     "MinimumEngineVersion": "5.0.0", 
     "ChangeType": "immediate" 
 }, 
 { 
     "ParameterName": "client-output-buffer-limit-pubsub-hard-limit", 
     "ParameterValue": "33554432", 
     "Description": "Pubsub client output buffer hard limit in bytes.", 
     "Source": "user", 
     "DataType": "integer", 
     "AllowedValues": "0-", 
     "IsModifiable": true, 
     "MinimumEngineVersion": "5.0.0", 
     "ChangeType": "immediate" 
 }, 
 { 
     "ParameterName": "client-output-buffer-limit-pubsub-soft-limit", 
     "ParameterValue": "8388608", 
     "Description": "Pubsub client output buffer soft limit in bytes.", 
     "Source": "user", 
     "DataType": "integer", 
     "AllowedValues": "0-", 
     "IsModifiable": true, 
     "MinimumEngineVersion": "5.0.0", 
     "ChangeType": "immediate"
```

```
 }, 
        { 
             "ParameterName": "client-output-buffer-limit-pubsub-soft-seconds", 
            "ParameterValue": "60", 
             "Description": "Pubsub client output buffer soft limit in seconds.", 
            "Source": "user", 
            "DataType": "integer", 
            "AllowedValues": "0-", 
             "IsModifiable": true, 
            "MinimumEngineVersion": "5.0.0", 
            "ChangeType": "immediate" 
        }, 
        { 
            "ParameterName": "client-output-buffer-limit-replica-soft-seconds", 
            "ParameterValue": "60", 
             "Description": "Replica client output buffer soft limit in seconds.", 
            "Source": "system", 
             "DataType": "integer", 
            "AllowedValues": "0-", 
            "IsModifiable": false, 
             "MinimumEngineVersion": "5.0.0", 
            "ChangeType": "immediate" 
        }, 
        { 
            "ParameterName": "client-query-buffer-limit", 
            "ParameterValue": "1073741824", 
            "Description": "Max size of a single client query buffer", 
             "Source": "user", 
            "DataType": "integer", 
             "AllowedValues": "1048576-1073741824", 
            "IsModifiable": true, 
            "MinimumEngineVersion": "5.0.0", 
            "ChangeType": "immediate" 
        }, 
        { 
            "ParameterName": "close-on-replica-write", 
             "ParameterValue": "yes", 
            "Description": "If enabled, clients who attempt to write to a read-only 
 replica will be disconnected. Applicable to 2.8.23 and higher.", 
            "Source": "user", 
             "DataType": "string", 
             "AllowedValues": "yes,no", 
             "IsModifiable": true, 
             "MinimumEngineVersion": "5.0.0",
```

```
 "ChangeType": "immediate" 
        }, 
        { 
             "ParameterName": "cluster-enabled", 
             "ParameterValue": "no", 
             "Description": "Enable cluster mode", 
             "Source": "user", 
             "DataType": "string", 
             "AllowedValues": "yes,no", 
             "IsModifiable": true, 
             "MinimumEngineVersion": "5.0.0", 
             "ChangeType": "requires-reboot" 
        }, 
        { 
             "ParameterName": "cluster-require-full-coverage", 
             "ParameterValue": "no", 
             "Description": "Whether cluster becomes unavailable if one or more slots 
 are not covered", 
             "Source": "user", 
             "DataType": "string", 
             "AllowedValues": "yes,no", 
             "IsModifiable": true, 
             "MinimumEngineVersion": "5.0.0", 
             "ChangeType": "immediate" 
        }, 
        { 
             "ParameterName": "databases", 
             "ParameterValue": "16", 
             "Description": "Set the number of databases.", 
             "Source": "user", 
             "DataType": "integer", 
             "AllowedValues": "1-1200000", 
             "IsModifiable": true, 
             "MinimumEngineVersion": "5.0.0", 
             "ChangeType": "requires-reboot" 
        }, 
        { 
             "ParameterName": "hash-max-ziplist-entries", 
             "ParameterValue": "512", 
             "Description": "The maximum number of hash entries in order for the 
 dataset to be compressed.", 
             "Source": "user", 
             "DataType": "integer", 
             "AllowedValues": "0-",
```

```
 "IsModifiable": true, 
             "MinimumEngineVersion": "5.0.0", 
             "ChangeType": "immediate" 
        }, 
       \mathcal{L} "ParameterName": "hash-max-ziplist-value", 
             "ParameterValue": "64", 
             "Description": "The threshold of biggest hash entries in order for the 
 dataset to be compressed.", 
             "Source": "user", 
             "DataType": "integer", 
             "AllowedValues": "0-", 
             "IsModifiable": true, 
             "MinimumEngineVersion": "5.0.0", 
             "ChangeType": "immediate" 
        }, 
        { 
             "ParameterName": "hll-sparse-max-bytes", 
             "ParameterValue": "3000", 
             "Description": "HyperLogLog sparse representation bytes limit", 
             "Source": "user", 
             "DataType": "integer", 
             "AllowedValues": "1-16000", 
             "IsModifiable": true, 
             "MinimumEngineVersion": "5.0.0", 
             "ChangeType": "immediate" 
        }, 
        { 
             "ParameterName": "lazyfree-lazy-eviction", 
             "ParameterValue": "no", 
             "Description": "Perform an asynchronous delete on evictions", 
             "Source": "user", 
             "DataType": "string", 
             "AllowedValues": "yes,no", 
             "IsModifiable": true, 
             "MinimumEngineVersion": "5.0.0", 
             "ChangeType": "immediate" 
        }, 
        { 
             "ParameterName": "lazyfree-lazy-expire", 
             "ParameterValue": "no", 
             "Description": "Perform an asynchronous delete on expired keys", 
             "Source": "user", 
             "DataType": "string",
```

```
 "AllowedValues": "yes,no", 
             "IsModifiable": true, 
             "MinimumEngineVersion": "5.0.0", 
             "ChangeType": "immediate" 
        }, 
        { 
             "ParameterName": "lazyfree-lazy-server-del", 
             "ParameterValue": "no", 
             "Description": "Perform an asynchronous delete on key updates", 
             "Source": "user", 
             "DataType": "string", 
             "AllowedValues": "yes,no", 
             "IsModifiable": true, 
             "MinimumEngineVersion": "5.0.0", 
             "ChangeType": "immediate" 
        }, 
        { 
             "ParameterName": "lfu-decay-time", 
             "ParameterValue": "1", 
             "Description": "The amount of time in minutes to decrement the key 
 counter for LFU eviction policy", 
             "Source": "user", 
             "DataType": "integer", 
             "AllowedValues": "0-", 
             "IsModifiable": true, 
             "MinimumEngineVersion": "5.0.0", 
             "ChangeType": "immediate" 
        }, 
        { 
             "ParameterName": "lfu-log-factor", 
             "ParameterValue": "10", 
             "Description": "The log factor for incrementing key counter for LFU 
 eviction policy", 
             "Source": "user", 
             "DataType": "integer", 
             "AllowedValues": "1-", 
             "IsModifiable": true, 
             "MinimumEngineVersion": "5.0.0", 
             "ChangeType": "immediate" 
        }, 
        { 
             "ParameterName": "list-compress-depth", 
             "ParameterValue": "0",
```

```
 "Description": "Number of quicklist ziplist nodes from each side of 
 the list to exclude from compression. The head and tail of the list are always 
 uncompressed for fast push/pop operations", 
            "Source": "user", 
            "DataType": "integer", 
            "AllowedValues": "0-", 
            "IsModifiable": true, 
            "MinimumEngineVersion": "5.0.0", 
            "ChangeType": "immediate" 
        }, 
        { 
            "ParameterName": "list-max-ziplist-size", 
            "ParameterValue": "-2", 
            "Description": "The number of entries allowed per internal list node can 
 be specified as a fixed maximum size or a maximum number of elements", 
            "Source": "system", 
            "DataType": "integer", 
            "AllowedValues": "-5,-4,-3,-2,-1,1-", 
            "IsModifiable": false, 
            "MinimumEngineVersion": "5.0.0", 
            "ChangeType": "immediate" 
        }, 
        { 
            "ParameterName": "lua-replicate-commands", 
            "ParameterValue": "yes", 
            "Description": "Always enable Lua effect replication or not", 
            "Source": "user", 
            "DataType": "string", 
            "AllowedValues": "yes,no", 
            "IsModifiable": true, 
            "MinimumEngineVersion": "5.0.0", 
            "ChangeType": "immediate" 
        }, 
        { 
            "ParameterName": "lua-time-limit", 
            "ParameterValue": "5000", 
            "Description": "Max execution time of a Lua script in milliseconds. 0 
 for unlimited execution without warnings.", 
            "Source": "system", 
             "DataType": "integer", 
            "AllowedValues": "5000", 
            "IsModifiable": false, 
            "MinimumEngineVersion": "5.0.0", 
            "ChangeType": "immediate"
```

```
 }, 
         { 
              "ParameterName": "maxclients", 
              "ParameterValue": "65000", 
              "Description": "The maximum number of Redis clients.", 
              "Source": "system", 
              "DataType": "integer", 
              "AllowedValues": "1-65000", 
              "IsModifiable": false, 
              "MinimumEngineVersion": "5.0.0", 
              "ChangeType": "requires-reboot" 
         }, 
         { 
              "ParameterName": "maxmemory-policy", 
              "ParameterValue": "volatile-lru", 
              "Description": "Max memory policy.", 
              "Source": "user", 
              "DataType": "string", 
              "AllowedValues": "volatile-lru,allkeys-lru,volatile-lfu,allkeys-
lfu,volatile-random,allkeys-random,volatile-ttl,noeviction", 
              "IsModifiable": true, 
              "MinimumEngineVersion": "5.0.0", 
              "ChangeType": "immediate" 
         }, 
         { 
              "ParameterName": "maxmemory-samples", 
              "ParameterValue": "3", 
              "Description": "Max memory samples.", 
              "Source": "user", 
              "DataType": "integer", 
              "AllowedValues": "1-", 
              "IsModifiable": true, 
              "MinimumEngineVersion": "5.0.0", 
              "ChangeType": "immediate" 
         }, 
         { 
              "ParameterName": "min-replicas-max-lag", 
              "ParameterValue": "10", 
              "Description": "The maximum amount of replica lag in seconds beyond 
 which the master would stop taking writes. A value of 0 means the master always
  takes writes.", 
              "Source": "user", 
              "DataType": "integer", 
              "AllowedValues": "0-",
```

```
 "IsModifiable": true, 
             "MinimumEngineVersion": "5.0.0", 
             "ChangeType": "immediate" 
        }, 
       \mathcal{L} "ParameterName": "min-replicas-to-write", 
            "ParameterValue": "0", 
            "Description": "The minimum number of replicas that must be present with 
 lag no greater than min-replicas-max-lag for master to take writes. Setting this to 
 0 means the master always takes writes.", 
            "Source": "user", 
            "DataType": "integer", 
            "AllowedValues": "0-", 
            "IsModifiable": true, 
             "MinimumEngineVersion": "5.0.0", 
            "ChangeType": "immediate" 
        }, 
        { 
            "ParameterName": "notify-keyspace-events", 
            "Description": "The keyspace events for Redis to notify Pub/Sub clients 
 about. By default all notifications are disabled", 
            "Source": "user", 
             "DataType": "string", 
             "IsModifiable": true, 
            "MinimumEngineVersion": "5.0.0", 
            "ChangeType": "immediate" 
        }, 
        { 
            "ParameterName": "proto-max-bulk-len", 
             "ParameterValue": "536870912", 
             "Description": "Max size of a single element request", 
            "Source": "user", 
             "DataType": "integer", 
             "AllowedValues": "1048576-536870912", 
             "IsModifiable": true, 
            "MinimumEngineVersion": "5.0.0", 
            "ChangeType": "immediate" 
        }, 
        { 
             "ParameterName": "rename-commands", 
            "ParameterValue": "", 
            "Description": "Redis commands that can be dynamically renamed by the 
 customer", 
             "Source": "user",
```

```
 "DataType": "string", 
       "AllowedValues": 
"APPEND, BITCOUNT, BITFIELD, BITOP, BITPOS, BLPOP, BRPOP, BRPOPLPUSH, BZPOPMIN, BZPOPMAX, CLIENT, COMM
       "IsModifiable": true, 
       "MinimumEngineVersion": "5.0.3", 
       "ChangeType": "immediate" 
     }, 
     { 
       "ParameterName": "repl-backlog-size", 
       "ParameterValue": "1048576", 
       "Description": "The replication backlog size in bytes for PSYNC. This is 
 the size of the buffer which accumulates slave data when slave is disconnected for 
 some time, so that when slave reconnects again, only transfer the portion of data 
 which the slave missed. Minimum value is 16K.", 
       "Source": "user", 
       "DataType": "integer", 
       "AllowedValues": "16384-", 
       "IsModifiable": true, 
       "MinimumEngineVersion": "5.0.0", 
       "ChangeType": "immediate" 
     }, 
     { 
       "ParameterName": "repl-backlog-ttl", 
       "ParameterValue": "3600", 
       "Description": "The amount of time in seconds after the master no longer 
 have any slaves connected for the master to free the replication backlog. A value 
 of 0 means to never release the backlog.", 
       "Source": "user", 
       "DataType": "integer", 
       "AllowedValues": "0-", 
       "IsModifiable": true, 
       "MinimumEngineVersion": "5.0.0", 
       "ChangeType": "immediate" 
     }, 
     { 
       "ParameterName": "replica-allow-chaining", 
       "ParameterValue": "no", 
       "Description": "Configures if chaining of replicas is allowed", 
       "Source": "system", 
       "DataType": "string", 
       "AllowedValues": "yes,no", 
       "IsModifiable": false, 
       "MinimumEngineVersion": "5.0.0", 
       "ChangeType": "immediate"
```

```
 }, 
        { 
             "ParameterName": "replica-ignore-maxmemory", 
             "ParameterValue": "yes", 
            "Description": "Determines if replica ignores maxmemory setting by not 
 evicting items independent from the master", 
            "Source": "system", 
            "DataType": "string", 
             "AllowedValues": "yes,no", 
            "IsModifiable": false, 
            "MinimumEngineVersion": "5.0.0", 
            "ChangeType": "immediate" 
        }, 
        { 
             "ParameterName": "replica-lazy-flush", 
            "ParameterValue": "no", 
            "Description": "Perform an asynchronous flushDB during replica sync", 
             "Source": "system", 
            "DataType": "string", 
            "AllowedValues": "yes,no", 
             "IsModifiable": false, 
            "MinimumEngineVersion": "5.0.0", 
            "ChangeType": "immediate" 
        }, 
        { 
            "ParameterName": "reserved-memory-percent", 
             "ParameterValue": "25", 
             "Description": "The percent of memory reserved for non-cache memory 
 usage. You may want to increase this parameter for nodes with read replicas, AOF 
 enabled, etc, to reduce swap usage.", 
            "Source": "user", 
            "DataType": "integer", 
            "AllowedValues": "0-100", 
            "IsModifiable": true, 
            "MinimumEngineVersion": "5.0.0", 
            "ChangeType": "immediate" 
        }, 
        { 
            "ParameterName": "set-max-intset-entries", 
             "ParameterValue": "512", 
            "Description": "The limit in the size of the set in order for the 
 dataset to be compressed.", 
            "Source": "user", 
             "DataType": "integer",
```

```
 "AllowedValues": "0-", 
             "IsModifiable": true, 
             "MinimumEngineVersion": "5.0.0", 
             "ChangeType": "immediate" 
        }, 
        { 
             "ParameterName": "slowlog-log-slower-than", 
             "ParameterValue": "10000", 
             "Description": "The execution time, in microseconds, to exceed in order 
 for the command to get logged. Note that a negative number disables the slow log, 
 while a value of zero forces the logging of every command.", 
             "Source": "user", 
             "DataType": "integer", 
             "AllowedValues": "-", 
             "IsModifiable": true, 
             "MinimumEngineVersion": "5.0.0", 
             "ChangeType": "immediate" 
        }, 
        { 
             "ParameterName": "slowlog-max-len", 
             "ParameterValue": "128", 
             "Description": "The length of the slow log. There is no limit to this 
 length. Just be aware that it will consume memory. You can reclaim memory used by 
 the slow log with SLOWLOG RESET.", 
             "Source": "user", 
             "DataType": "integer", 
             "AllowedValues": "0-", 
             "IsModifiable": true, 
             "MinimumEngineVersion": "5.0.0", 
             "ChangeType": "immediate" 
        }, 
        { 
             "ParameterName": "stream-node-max-bytes", 
             "ParameterValue": "4096", 
             "Description": "The maximum size of a single node in a stream in bytes", 
             "Source": "user", 
             "DataType": "integer", 
             "AllowedValues": "0-", 
             "IsModifiable": true, 
             "MinimumEngineVersion": "5.0.0", 
             "ChangeType": "immediate" 
        }, 
        { 
             "ParameterName": "stream-node-max-entries",
```

```
 "ParameterValue": "100", 
             "Description": "The maximum number of items a single node in a stream 
 can contain", 
             "Source": "user", 
             "DataType": "integer", 
             "AllowedValues": "0-", 
             "IsModifiable": true, 
             "MinimumEngineVersion": "5.0.0", 
             "ChangeType": "immediate" 
        }, 
        { 
             "ParameterName": "tcp-keepalive", 
             "ParameterValue": "300", 
             "Description": "If non-zero, send ACKs every given number of seconds.", 
             "Source": "user", 
             "DataType": "integer", 
             "AllowedValues": "0-", 
             "IsModifiable": true, 
             "MinimumEngineVersion": "5.0.0", 
             "ChangeType": "immediate" 
        }, 
        { 
             "ParameterName": "timeout", 
             "ParameterValue": "0", 
             "Description": "Close connection if client is idle for a given number of 
seconds, or never if 0.",
             "Source": "user", 
             "DataType": "integer", 
             "AllowedValues": "0,20-", 
             "IsModifiable": true, 
             "MinimumEngineVersion": "5.0.0", 
             "ChangeType": "immediate" 
        }, 
        { 
             "ParameterName": "zset-max-ziplist-entries", 
             "ParameterValue": "128", 
             "Description": "The maximum number of sorted set entries in order for 
 the dataset to be compressed.", 
             "Source": "user", 
             "DataType": "integer", 
             "AllowedValues": "0-", 
             "IsModifiable": true, 
             "MinimumEngineVersion": "5.0.0", 
             "ChangeType": "immediate"
```

```
 }, 
          { 
              "ParameterName": "zset-max-ziplist-value", 
              "ParameterValue": "64", 
              "Description": "The threshold of biggest sorted set entries in order for 
  the dataset to be compressed.", 
              "Source": "user", 
              "DataType": "integer", 
              "AllowedValues": "0-", 
              "IsModifiable": true, 
              "MinimumEngineVersion": "5.0.0", 
              "ChangeType": "immediate" 
         } 
     ]
}
```
For more information, see Parameter [Management](https://docs.aws.amazon.com/AmazonElastiCache/latest/mem-ug/ParameterGroups.Management.html) in the *Elasticache User Guide*.

• For API details, see [DescribeCacheParameters](https://awscli.amazonaws.com/v2/documentation/api/latest/reference/elasticache/describe-cache-parameters.html) in *AWS CLI Command Reference*.

# **describe-cache-subnet-groups**

The following code example shows how to use describe-cache-subnet-groups.

# **AWS CLI**

# **To describe cache subnet groups**

The following describe-cache-subnet-groups example returns a list of subnet groups.

aws elasticache describe-cache-subnet-groups

# Output:

```
{ 
     "CacheSubnetGroups": [ 
          { 
              "CacheSubnetGroupName": "default", 
              "CacheSubnetGroupDescription": "Default CacheSubnetGroup", 
              "VpcId": "vpc-a3e97cdb", 
              "Subnets": [ 
\overline{\mathcal{L}} "SubnetIdentifier": "subnet-8d4bacf5",
```

```
 "SubnetAvailabilityZone": { 
                       "Name": "us-west-2b" 
1 1 1 1 1 1 1
                }, 
\overline{a} "SubnetIdentifier": "subnet-dde21380", 
                   "SubnetAvailabilityZone": { 
                       "Name": "us-west-2c" 
1 1 1 1 1 1 1
                }, 
\overline{a} "SubnetIdentifier": "subnet-6485ec4f", 
                   "SubnetAvailabilityZone": { 
                       "Name": "us-west-2d" 
1 1 1 1 1 1 1
                }, 
\overline{a} "SubnetIdentifier": "subnet-b4ebebff", 
                   "SubnetAvailabilityZone": { 
                       "Name": "us-west-2a" 
1 1 1 1 1 1 1
 } 
 ] 
        }, 
        { 
            "CacheSubnetGroupName": "kxkxk", 
            "CacheSubnetGroupDescription": "mygroup", 
            "VpcId": "vpc-a3e97cdb", 
            "Subnets": [ 
\overline{a} "SubnetIdentifier": "subnet-b4ebebff", 
                   "SubnetAvailabilityZone": { 
                       "Name": "us-west-2a" 
1 1 1 1 1 1 1
 } 
 ] 
        }, 
        { 
            "CacheSubnetGroupName": "test", 
            "CacheSubnetGroupDescription": "test", 
            "VpcId": "vpc-a3e97cdb", 
            "Subnets": [ 
\overline{a} "SubnetIdentifier": "subnet-b4ebebff",
```

```
 "SubnetAvailabilityZone": { 
                    "Name": "us-west-2a" 
1 1 1 1 1 1 1
 } 
 ] 
       } 
    ]
}
```
For more information, see [Subnets](https://docs.aws.amazon.com/AmazonElastiCache/latest/red-ug/SubnetGroups.html) and Subnet Groups in the *Elasticache User Guide* or [Subnets](https://docs.aws.amazon.com/AmazonElastiCache/latest/mem-ug/SubnetGroups.html)  and [Subnet](https://docs.aws.amazon.com/AmazonElastiCache/latest/mem-ug/SubnetGroups.html) Groups in the *ElastiCache for Memcached User Guide*.

• For API details, see [DescribeCacheSubnetGroups](https://awscli.amazonaws.com/v2/documentation/api/latest/reference/elasticache/describe-cache-subnet-groups.html) in *AWS CLI Command Reference*.

# **describe-engine-default-parameters**

The following code example shows how to use describe-engine-default-parameters.

# **AWS CLI**

# **To describe engine default parameters**

The following describe-engine-default-parameters example returns the default engine and system parameter information for the specified cache engine.

```
aws elasticache describe-engine-default-parameters \ 
     --cache-parameter-group-family "redis5.0"
```
Output:

```
{ 
     "EngineDefaults": { 
          "Parameters": [ 
\{\hspace{.1cm} \} "ParameterName": "activedefrag", 
                  "ParameterValue": "no", 
                   "Description": "Enabled active memory defragmentation", 
                  "Source": "system", 
                  "DataType": "string", 
                   "AllowedValues": "yes,no", 
                   "IsModifiable": true, 
                   "MinimumEngineVersion": "5.0.0", 
                   "ChangeType": "immediate"
```

```
 }, 
             { 
                  "ParameterName": "active-defrag-cycle-max", 
                  "ParameterValue": "75", 
                  "Description": "Maximal effort for defrag in CPU percentage", 
                  "Source": "system", 
                  "DataType": "integer", 
                  "AllowedValues": "1-75", 
                  "IsModifiable": true, 
                  "MinimumEngineVersion": "5.0.0", 
                  "ChangeType": "immediate" 
             }, 
             { 
                  "ParameterName": "active-defrag-cycle-min", 
                  "ParameterValue": "5", 
                  "Description": "Minimal effort for defrag in CPU percentage", 
                  "Source": "system", 
                  "DataType": "integer", 
                  "AllowedValues": "1-75", 
                  "IsModifiable": true, 
                  "MinimumEngineVersion": "5.0.0", 
                  "ChangeType": "immediate" 
             }, 
\{\hspace{.1cm} \} "ParameterName": "active-defrag-ignore-bytes", 
                  "ParameterValue": "104857600", 
                  "Description": "Minimum amount of fragmentation waste to start 
 active defrag", 
                  "Source": "system", 
                  "DataType": "integer", 
                  "AllowedValues": "1048576-", 
                  "IsModifiable": true, 
                  "MinimumEngineVersion": "5.0.0", 
                  "ChangeType": "immediate" 
             }, 
             { 
                  "ParameterName": "active-defrag-max-scan-fields", 
                  "ParameterValue": "1000", 
                  "Description": "Maximum number of set/hash/zset/list fields that 
 will be processed from the main dictionary scan", 
                  "Source": "system", 
                  "DataType": "integer", 
                  "AllowedValues": "1-1000000", 
                  "IsModifiable": true,
```

```
 "MinimumEngineVersion": "5.0.0", 
                 "ChangeType": "immediate" 
             }, 
             { 
                 "ParameterName": "active-defrag-threshold-lower", 
                 "ParameterValue": "10", 
                 "Description": "Minimum percentage of fragmentation to start active 
 defrag", 
                 "Source": "system", 
                 "DataType": "integer", 
                 "AllowedValues": "1-100", 
                 "IsModifiable": true, 
                 "MinimumEngineVersion": "5.0.0", 
                 "ChangeType": "immediate" 
             }, 
             { 
                 "ParameterName": "active-defrag-threshold-upper", 
                 "ParameterValue": "100", 
                 "Description": "Maximum percentage of fragmentation at which we use 
 maximum effort", 
                 "Source": "system", 
                 "DataType": "integer", 
                 "AllowedValues": "1-100", 
                 "IsModifiable": true, 
                 "MinimumEngineVersion": "5.0.0", 
                 "ChangeType": "immediate" 
             }, 
             { 
                 "ParameterName": "activerehashing", 
                 "ParameterValue": "yes", 
                 "Description": "Apply rehashing or not.", 
                 "Source": "system", 
                 "DataType": "string", 
                 "AllowedValues": "yes,no", 
                 "IsModifiable": false, 
                 "MinimumEngineVersion": "5.0.0", 
                 "ChangeType": "requires-reboot" 
             }, 
             { 
                 "ParameterName": "appendfsync", 
                 "ParameterValue": "everysec", 
                 "Description": "fsync policy for AOF persistence", 
                 "Source": "system", 
                 "DataType": "string",
```

```
 "AllowedValues": "always,everysec,no", 
                  "IsModifiable": false, 
                  "MinimumEngineVersion": "5.0.0", 
                  "ChangeType": "immediate" 
             }, 
             { 
                  "ParameterName": "appendonly", 
                  "ParameterValue": "no", 
                  "Description": "Enable Redis persistence.", 
                  "Source": "system", 
                  "DataType": "string", 
                  "AllowedValues": "yes,no", 
                  "IsModifiable": false, 
                  "MinimumEngineVersion": "5.0.0", 
                  "ChangeType": "immediate" 
             }, 
\{\hspace{.1cm} \} "ParameterName": "client-output-buffer-limit-normal-hard-limit", 
                  "ParameterValue": "0", 
                  "Description": "Normal client output buffer hard limit in bytes.", 
                  "Source": "system", 
                  "DataType": "integer", 
                  "AllowedValues": "0-", 
                  "IsModifiable": true, 
                  "MinimumEngineVersion": "5.0.0", 
                  "ChangeType": "immediate" 
             }, 
\{\hspace{.1cm} \} "ParameterName": "client-output-buffer-limit-normal-soft-limit", 
                  "ParameterValue": "0", 
                  "Description": "Normal client output buffer soft limit in bytes.", 
                  "Source": "system", 
                  "DataType": "integer", 
                  "AllowedValues": "0-", 
                  "IsModifiable": true, 
                  "MinimumEngineVersion": "5.0.0", 
                  "ChangeType": "immediate" 
             }, 
             { 
                  "ParameterName": "client-output-buffer-limit-normal-soft-seconds", 
                  "ParameterValue": "0", 
                  "Description": "Normal client output buffer soft limit in seconds.", 
                  "Source": "system", 
                  "DataType": "integer",
```

```
 "AllowedValues": "0-", 
                  "IsModifiable": true, 
                  "MinimumEngineVersion": "5.0.0", 
                  "ChangeType": "immediate" 
             }, 
             { 
                  "ParameterName": "client-output-buffer-limit-pubsub-hard-limit", 
                  "ParameterValue": "33554432", 
                  "Description": "Pubsub client output buffer hard limit in bytes.", 
                  "Source": "system", 
                  "DataType": "integer", 
                  "AllowedValues": "0-", 
                  "IsModifiable": true, 
                  "MinimumEngineVersion": "5.0.0", 
                  "ChangeType": "immediate" 
             }, 
\{\hspace{.1cm} \} "ParameterName": "client-output-buffer-limit-pubsub-soft-limit", 
                  "ParameterValue": "8388608", 
                  "Description": "Pubsub client output buffer soft limit in bytes.", 
                  "Source": "system", 
                  "DataType": "integer", 
                  "AllowedValues": "0-", 
                  "IsModifiable": true, 
                  "MinimumEngineVersion": "5.0.0", 
                  "ChangeType": "immediate" 
             }, 
\{\hspace{.1cm} \} "ParameterName": "client-output-buffer-limit-pubsub-soft-seconds", 
                  "ParameterValue": "60", 
                  "Description": "Pubsub client output buffer soft limit in seconds.", 
                  "Source": "system", 
                  "DataType": "integer", 
                  "AllowedValues": "0-", 
                  "IsModifiable": true, 
                  "MinimumEngineVersion": "5.0.0", 
                  "ChangeType": "immediate" 
             }, 
             { 
                  "ParameterName": "client-output-buffer-limit-replica-soft-seconds", 
                  "ParameterValue": "60", 
                  "Description": "Replica client output buffer soft limit in 
 seconds.", 
                  "Source": "system",
```

```
 "DataType": "integer", 
                  "AllowedValues": "0-", 
                  "IsModifiable": false, 
                  "MinimumEngineVersion": "5.0.0", 
                  "ChangeType": "immediate" 
              }, 
              { 
                  "ParameterName": "client-query-buffer-limit", 
                  "ParameterValue": "1073741824", 
                  "Description": "Max size of a single client query buffer", 
                  "Source": "system", 
                  "DataType": "integer", 
                  "AllowedValues": "1048576-1073741824", 
                  "IsModifiable": true, 
                  "MinimumEngineVersion": "5.0.0", 
                  "ChangeType": "immediate" 
              }, 
              { 
                  "ParameterName": "close-on-replica-write", 
                  "ParameterValue": "yes", 
                  "Description": "If enabled, clients who attempt to write to a read-
only replica will be disconnected. Applicable to 2.8.23 and higher.", 
                  "Source": "system", 
                  "DataType": "string", 
                  "AllowedValues": "yes,no", 
                  "IsModifiable": true, 
                  "MinimumEngineVersion": "5.0.0", 
                  "ChangeType": "immediate" 
              }, 
\{\hspace{.1cm} \} "ParameterName": "cluster-enabled", 
                  "ParameterValue": "no", 
                  "Description": "Enable cluster mode", 
                  "Source": "system", 
                  "DataType": "string", 
                  "AllowedValues": "yes,no", 
                  "IsModifiable": false, 
                  "MinimumEngineVersion": "5.0.0", 
                  "ChangeType": "requires-reboot" 
              }, 
              { 
                  "ParameterName": "cluster-require-full-coverage", 
                  "ParameterValue": "no",
```

```
 "Description": "Whether cluster becomes unavailable if one or more 
 slots are not covered", 
                  "Source": "system", 
                  "DataType": "string", 
                  "AllowedValues": "yes,no", 
                  "IsModifiable": true, 
                  "MinimumEngineVersion": "5.0.0", 
                  "ChangeType": "immediate" 
              }, 
              { 
                  "ParameterName": "databases", 
                  "ParameterValue": "16", 
                  "Description": "Set the number of databases.", 
                  "Source": "system", 
                  "DataType": "integer", 
                  "AllowedValues": "1-1200000", 
                  "IsModifiable": false, 
                  "MinimumEngineVersion": "5.0.0", 
                  "ChangeType": "requires-reboot" 
              }, 
\{\hspace{.1cm} \} "ParameterName": "hash-max-ziplist-entries", 
                  "ParameterValue": "512", 
                  "Description": "The maximum number of hash entries in order for the 
 dataset to be compressed.", 
                  "Source": "system", 
                  "DataType": "integer", 
                  "AllowedValues": "0-", 
                  "IsModifiable": true, 
                  "MinimumEngineVersion": "5.0.0", 
                  "ChangeType": "immediate" 
             }, 
              { 
                  "ParameterName": "hash-max-ziplist-value", 
                  "ParameterValue": "64", 
                  "Description": "The threshold of biggest hash entries in order for 
 the dataset to be compressed.", 
                  "Source": "system", 
                  "DataType": "integer", 
                  "AllowedValues": "0-", 
                  "IsModifiable": true, 
                  "MinimumEngineVersion": "5.0.0", 
                  "ChangeType": "immediate" 
              },
```

```
 { 
     "ParameterName": "hll-sparse-max-bytes", 
     "ParameterValue": "3000", 
     "Description": "HyperLogLog sparse representation bytes limit", 
     "Source": "system", 
     "DataType": "integer", 
     "AllowedValues": "1-16000", 
     "IsModifiable": true, 
     "MinimumEngineVersion": "5.0.0", 
     "ChangeType": "immediate" 
 }, 
 { 
     "ParameterName": "lazyfree-lazy-eviction", 
     "ParameterValue": "no", 
     "Description": "Perform an asynchronous delete on evictions", 
     "Source": "system", 
     "DataType": "string", 
     "AllowedValues": "yes,no", 
     "IsModifiable": true, 
     "MinimumEngineVersion": "5.0.0", 
     "ChangeType": "immediate" 
 }, 
 { 
     "ParameterName": "lazyfree-lazy-expire", 
     "ParameterValue": "no", 
     "Description": "Perform an asynchronous delete on expired keys", 
     "Source": "system", 
     "DataType": "string", 
     "AllowedValues": "yes,no", 
     "IsModifiable": true, 
     "MinimumEngineVersion": "5.0.0", 
     "ChangeType": "immediate" 
 }, 
 { 
     "ParameterName": "lazyfree-lazy-server-del", 
     "ParameterValue": "no", 
     "Description": "Perform an asynchronous delete on key updates", 
     "Source": "system", 
     "DataType": "string", 
     "AllowedValues": "yes,no", 
     "IsModifiable": true, 
     "MinimumEngineVersion": "5.0.0", 
     "ChangeType": "immediate" 
 },
```

```
 { 
                 "ParameterName": "lfu-decay-time", 
                 "ParameterValue": "1", 
                 "Description": "The amount of time in minutes to decrement the key 
 counter for LFU eviction policy", 
                 "Source": "system", 
                 "DataType": "integer", 
                 "AllowedValues": "0-", 
                 "IsModifiable": true, 
                 "MinimumEngineVersion": "5.0.0", 
                 "ChangeType": "immediate" 
            }, 
            { 
                 "ParameterName": "lfu-log-factor", 
                 "ParameterValue": "10", 
                 "Description": "The log factor for incrementing key counter for LFU 
 eviction policy", 
                 "Source": "system", 
                 "DataType": "integer", 
                 "AllowedValues": "1-", 
                 "IsModifiable": true, 
                 "MinimumEngineVersion": "5.0.0", 
                 "ChangeType": "immediate" 
            }, 
            { 
                 "ParameterName": "list-compress-depth", 
                 "ParameterValue": "0", 
                 "Description": "Number of quicklist ziplist nodes from each side 
 of the list to exclude from compression. The head and tail of the list are always 
 uncompressed for fast push/pop operations", 
                 "Source": "system", 
                 "DataType": "integer", 
                 "AllowedValues": "0-", 
                 "IsModifiable": true, 
                 "MinimumEngineVersion": "5.0.0", 
                 "ChangeType": "immediate" 
            }, 
            { 
                 "ParameterName": "list-max-ziplist-size", 
                 "ParameterValue": "-2", 
                 "Description": "The number of entries allowed per internal list node 
 can be specified as a fixed maximum size or a maximum number of elements", 
                 "Source": "system", 
                 "DataType": "integer",
```

```
 "AllowedValues": "-5,-4,-3,-2,-1,1-", 
                  "IsModifiable": false, 
                  "MinimumEngineVersion": "5.0.0", 
                  "ChangeType": "immediate" 
              }, 
              { 
                  "ParameterName": "lua-replicate-commands", 
                  "ParameterValue": "yes", 
                  "Description": "Always enable Lua effect replication or not", 
                  "Source": "system", 
                  "DataType": "string", 
                  "AllowedValues": "yes,no", 
                  "IsModifiable": true, 
                  "MinimumEngineVersion": "5.0.0", 
                  "ChangeType": "immediate" 
              }, 
\{\hspace{.1cm} \} "ParameterName": "lua-time-limit", 
                  "ParameterValue": "5000", 
                  "Description": "Max execution time of a Lua script in milliseconds. 
 0 for unlimited execution without warnings.", 
                  "Source": "system", 
                  "DataType": "integer", 
                  "AllowedValues": "5000", 
                  "IsModifiable": false, 
                  "MinimumEngineVersion": "5.0.0", 
                  "ChangeType": "immediate" 
              }, 
              { 
                  "ParameterName": "maxclients", 
                  "ParameterValue": "65000", 
                  "Description": "The maximum number of Redis clients.", 
                  "Source": "system", 
                  "DataType": "integer", 
                  "AllowedValues": "1-65000", 
                  "IsModifiable": false, 
                  "MinimumEngineVersion": "5.0.0", 
                  "ChangeType": "requires-reboot" 
              }, 
              { 
                  "ParameterName": "maxmemory-policy", 
                  "ParameterValue": "volatile-lru", 
                  "Description": "Max memory policy.", 
                  "Source": "system",
```

```
 "DataType": "string", 
                  "AllowedValues": "volatile-lru,allkeys-lru,volatile-lfu,allkeys-
lfu,volatile-random,allkeys-random,volatile-ttl,noeviction", 
                  "IsModifiable": true, 
                  "MinimumEngineVersion": "5.0.0", 
                  "ChangeType": "immediate" 
              }, 
              { 
                  "ParameterName": "maxmemory-samples", 
                  "ParameterValue": "3", 
                  "Description": "Max memory samples.", 
                  "Source": "system", 
                  "DataType": "integer", 
                  "AllowedValues": "1-", 
                  "IsModifiable": true, 
                  "MinimumEngineVersion": "5.0.0", 
                  "ChangeType": "immediate" 
              }, 
              { 
                  "ParameterName": "min-replicas-max-lag", 
                  "ParameterValue": "10", 
                  "Description": "The maximum amount of replica lag in seconds beyond 
 which the master would stop taking writes. A value of 0 means the master always
  takes writes.", 
                  "Source": "system", 
                  "DataType": "integer", 
                  "AllowedValues": "0-", 
                  "IsModifiable": true, 
                  "MinimumEngineVersion": "5.0.0", 
                  "ChangeType": "immediate" 
              }, 
              { 
                  "ParameterName": "min-replicas-to-write", 
                  "ParameterValue": "0", 
                  "Description": "The minimum number of replicas that must be present 
  with lag no greater than min-replicas-max-lag for master to take writes. Setting 
  this to 0 means the master always takes writes.", 
                  "Source": "system", 
                  "DataType": "integer", 
                  "AllowedValues": "0-", 
                  "IsModifiable": true, 
                  "MinimumEngineVersion": "5.0.0", 
                  "ChangeType": "immediate" 
              },
```

```
 { 
         "ParameterName": "notify-keyspace-events", 
         "Description": "The keyspace events for Redis to notify Pub/Sub 
 clients about. By default all notifications are disabled", 
         "Source": "system", 
         "DataType": "string", 
         "IsModifiable": true, 
         "MinimumEngineVersion": "5.0.0", 
         "ChangeType": "immediate" 
       }, 
\{\hspace{.1cm} \} "ParameterName": "proto-max-bulk-len", 
         "ParameterValue": "536870912", 
         "Description": "Max size of a single element request", 
         "Source": "system", 
         "DataType": "integer", 
         "AllowedValues": "1048576-536870912", 
         "IsModifiable": true, 
         "MinimumEngineVersion": "5.0.0", 
         "ChangeType": "immediate" 
       }, 
       { 
         "ParameterName": "rename-commands", 
         "ParameterValue": "", 
         "Description": "Redis commands that can be dynamically renamed by 
 the customer", 
          "Source": "system", 
         "DataType": "string", 
         "AllowedValues": 
"APPEND, BITCOUNT, BITFIELD, BITOP, BITPOS, BLPOP, BRPOP, BRPOPLPUSH, BZPOPMIN, BZPOPMAX, CLIENT, COMM
         "IsModifiable": true, 
         "MinimumEngineVersion": "5.0.3", 
         "ChangeType": "immediate" 
       }, 
       { 
         "ParameterName": "repl-backlog-size", 
         "ParameterValue": "1048576", 
         "Description": "The replication backlog size in bytes for PSYNC. 
 This is the size of the buffer which accumulates slave data when slave is 
 disconnected for some time, so that when slave reconnects again, only transfer the 
 portion of data which the slave missed. Minimum value is 16K.", 
         "Source": "system", 
         "DataType": "integer", 
         "AllowedValues": "16384-",
```

```
 "IsModifiable": true, 
                  "MinimumEngineVersion": "5.0.0", 
                  "ChangeType": "immediate" 
             }, 
\{\hspace{.1cm} \} "ParameterName": "repl-backlog-ttl", 
                  "ParameterValue": "3600", 
                  "Description": "The amount of time in seconds after the master no 
 longer have any slaves connected for the master to free the replication backlog. A 
 value of 0 means to never release the backlog.", 
                  "Source": "system", 
                  "DataType": "integer", 
                  "AllowedValues": "0-", 
                  "IsModifiable": true, 
                  "MinimumEngineVersion": "5.0.0", 
                  "ChangeType": "immediate" 
             }, 
             { 
                  "ParameterName": "replica-allow-chaining", 
                  "ParameterValue": "no", 
                  "Description": "Configures if chaining of replicas is allowed", 
                  "Source": "system", 
                  "DataType": "string", 
                  "AllowedValues": "yes,no", 
                  "IsModifiable": false, 
                  "MinimumEngineVersion": "5.0.0", 
                  "ChangeType": "immediate" 
             }, 
             { 
                  "ParameterName": "replica-ignore-maxmemory", 
                  "ParameterValue": "yes", 
                  "Description": "Determines if replica ignores maxmemory setting by 
 not evicting items independent from the master", 
                  "Source": "system", 
                  "DataType": "string", 
                  "AllowedValues": "yes,no", 
                  "IsModifiable": false, 
                  "MinimumEngineVersion": "5.0.0", 
                  "ChangeType": "immediate" 
             }, 
             { 
                  "ParameterName": "replica-lazy-flush", 
                  "ParameterValue": "no",
```

```
 "Description": "Perform an asynchronous flushDB during replica 
 sync", 
                 "Source": "system", 
                 "DataType": "string", 
                 "AllowedValues": "yes,no", 
                 "IsModifiable": false, 
                 "MinimumEngineVersion": "5.0.0", 
                 "ChangeType": "immediate" 
             }, 
             { 
                 "ParameterName": "reserved-memory-percent", 
                 "ParameterValue": "25", 
                 "Description": "The percent of memory reserved for non-cache memory 
 usage. You may want to increase this parameter for nodes with read replicas, AOF 
 enabled, etc, to reduce swap usage.", 
                 "Source": "system", 
                 "DataType": "integer", 
                 "AllowedValues": "0-100", 
                 "IsModifiable": true, 
                 "MinimumEngineVersion": "5.0.0", 
                 "ChangeType": "immediate" 
             }, 
             { 
                 "ParameterName": "set-max-intset-entries", 
                 "ParameterValue": "512", 
                 "Description": "The limit in the size of the set in order for the 
 dataset to be compressed.", 
                 "Source": "system", 
                 "DataType": "integer", 
                 "AllowedValues": "0-", 
                 "IsModifiable": true, 
                 "MinimumEngineVersion": "5.0.0", 
                 "ChangeType": "immediate" 
             }, 
             { 
                 "ParameterName": "slowlog-log-slower-than", 
                 "ParameterValue": "10000", 
                 "Description": "The execution time, in microseconds, to exceed in 
 order for the command to get logged. Note that a negative number disables the slow 
 log, while a value of zero forces the logging of every command.", 
                 "Source": "system", 
                 "DataType": "integer", 
                 "AllowedValues": "-", 
                 "IsModifiable": true,
```

```
 "MinimumEngineVersion": "5.0.0", 
                 "ChangeType": "immediate" 
             }, 
             { 
                 "ParameterName": "slowlog-max-len", 
                 "ParameterValue": "128", 
                 "Description": "The length of the slow log. There is no limit to 
 this length. Just be aware that it will consume memory. You can reclaim memory used 
 by the slow log with SLOWLOG RESET.", 
                 "Source": "system", 
                 "DataType": "integer", 
                 "AllowedValues": "0-", 
                 "IsModifiable": true, 
                 "MinimumEngineVersion": "5.0.0", 
                 "ChangeType": "immediate" 
             }, 
             { 
                 "ParameterName": "stream-node-max-bytes", 
                 "ParameterValue": "4096", 
                 "Description": "The maximum size of a single node in a stream in 
 bytes", 
                 "Source": "system", 
                 "DataType": "integer", 
                 "AllowedValues": "0-", 
                 "IsModifiable": true, 
                 "MinimumEngineVersion": "5.0.0", 
                 "ChangeType": "immediate" 
             }, 
             { 
                 "ParameterName": "stream-node-max-entries", 
                 "ParameterValue": "100", 
                 "Description": "The maximum number of items a single node in a 
 stream can contain", 
                 "Source": "system", 
                 "DataType": "integer", 
                 "AllowedValues": "0-", 
                 "IsModifiable": true, 
                 "MinimumEngineVersion": "5.0.0", 
                 "ChangeType": "immediate" 
             }, 
             { 
                 "ParameterName": "tcp-keepalive", 
                 "ParameterValue": "300",
```

```
 "Description": "If non-zero, send ACKs every given number of 
 seconds.", 
                 "Source": "system", 
                 "DataType": "integer", 
                 "AllowedValues": "0-", 
                 "IsModifiable": true, 
                 "MinimumEngineVersion": "5.0.0", 
                 "ChangeType": "immediate" 
             }, 
             { 
                 "ParameterName": "timeout", 
                 "ParameterValue": "0", 
                 "Description": "Close connection if client is idle for a given 
 number of seconds, or never if 0.", 
                 "Source": "system", 
                 "DataType": "integer", 
                 "AllowedValues": "0,20-", 
                 "IsModifiable": true, 
                 "MinimumEngineVersion": "5.0.0", 
                 "ChangeType": "immediate" 
             }, 
             { 
                 "ParameterName": "zset-max-ziplist-entries", 
                 "ParameterValue": "128", 
                 "Description": "The maximum number of sorted set entries in order 
 for the dataset to be compressed.", 
                 "Source": "system", 
                 "DataType": "integer", 
                 "AllowedValues": "0-", 
                 "IsModifiable": true, 
                 "MinimumEngineVersion": "5.0.0", 
                 "ChangeType": "immediate" 
             }, 
             { 
                 "ParameterName": "zset-max-ziplist-value", 
                 "ParameterValue": "64", 
                 "Description": "The threshold of biggest sorted set entries in order 
 for the dataset to be compressed.", 
                 "Source": "system", 
                 "DataType": "integer", 
                 "AllowedValues": "0-", 
                 "IsModifiable": true, 
                 "MinimumEngineVersion": "5.0.0", 
                 "ChangeType": "immediate"
```

```
 } 
        \mathbf{I} }
}
```
• For API details, see [DescribeEngineDefaultParameters](https://awscli.amazonaws.com/v2/documentation/api/latest/reference/elasticache/describe-engine-default-parameters.html) in *AWS CLI Command Reference*.

## **describe-events**

The following code example shows how to use describe-events.

### **AWS CLI**

### **To describe events of a replication group**

The following describe-events example returns a list of events for a replication group.

```
aws elasticache describe-events \ 
     --source-identifier test-cluster \ 
     --source-type replication-group
```
#### Output:

```
{ 
     "Events": [ 
          { 
              "SourceIdentifier": "test-cluster", 
              "SourceType": "replication-group", 
              "Message": "Automatic failover has been turned on for replication group 
  test-cluster", 
              "Date": "2020-03-18T23:51:34.457Z" 
         }, 
          { 
              "SourceIdentifier": "test-cluster", 
              "SourceType": "replication-group", 
              "Message": "Replication group test-cluster created", 
              "Date": "2020-03-18T23:50:31.378Z" 
         } 
     ]
}
```
For more information, see [Monitoring](https://docs.aws.amazon.com/AmazonElastiCache/latest/red-ug/ECEvents.html) Events in the *Elasticache User Guide*.

• For API details, see [DescribeEvents](https://awscli.amazonaws.com/v2/documentation/api/latest/reference/elasticache/describe-events.html) in *AWS CLI Command Reference*.

# **describe-global-replication-groups**

The following code example shows how to use describe-global-replication-groups.

# **AWS CLI**

# **To describe global replication groups**

The following describe-global-replication-groups example returns details of a Global datastore.

```
aws elasticache describe-global-replication-groups \ 
     --global-replication-group-id my-grg
```
## Output:

```
{ 
     "GlobalReplicationGroups": [ 
          { 
              "GlobalReplicationGroupId": "my-grg", 
              "GlobalReplicationGroupDescription": "my-grg", 
              "Status": "creating", 
              "CacheNodeType": "cache.r5.large", 
              "Engine": "redis", 
              "EngineVersion": "5.0.6", 
              "ClusterEnabled": false, 
              "AuthTokenEnabled": false, 
              "TransitEncryptionEnabled": false, 
              "AtRestEncryptionEnabled": false 
         } 
     ]
}
```
For more information, see [Replication](https://docs.aws.amazon.com/AmazonElastiCache/latest/red-ug/Redis-Global-Datastore.html) Across AWS Regions Using Global Datastore in the *Elasticache User Guide*.

• For API details, see [DescribeGlobalReplicationGroups](https://awscli.amazonaws.com/v2/documentation/api/latest/reference/elasticache/describe-global-replication-groups.html) in *AWS CLI Command Reference*.
# **describe-replication-groups**

The following code example shows how to use describe-replication-groups.

# **AWS CLI**

# **To return a list of replication group details**

The following describe-replication-groups example returns the replication groups.

```
aws elasticache describe-replication-groups
```

```
{ 
        "ReplicationGroups": [ 
               { 
                       "ReplicationGroupId": "my-cluster", 
                       "Description": "mycluster", 
                       "Status": "available", 
                       "PendingModifiedValues": {}, 
                       "MemberClusters": [ 
                              "pat-cluster-001", 
                              "pat-cluster-002", 
                              "pat-cluster-003", 
                              "pat-cluster-004" 
                      ], 
                       "NodeGroups": [ 
\overline{a} "NodeGroupId": "0001", 
                                     "Status": "available", 
                                     "PrimaryEndpoint": { 
                                             "Address": "my-
cluster.xxxxih.ng.0001.usw2.cache.amazonaws.com", 
                                             "Port": 6379 
\mathbb{R}, \mathbb{R}, \mathbb{R}, \mathbb{R}, \mathbb{R}, \mathbb{R}, \mathbb{R}, \mathbb{R}, \mathbb{R}, \mathbb{R}, \mathbb{R}, \mathbb{R}, \mathbb{R}, \mathbb{R}, \mathbb{R}, \mathbb{R}, \mathbb{R}, \mathbb{R}, \mathbb{R}, \mathbb{R}, \mathbb{R}, \mathbb{R},  "ReaderEndpoint": { 
                                             "Address": "my-cluster-
ro.xxxxih.ng.0001.usw2.cache.amazonaws.com", 
                                             "Port": 6379 
\mathbb{R}, \mathbb{R}, \mathbb{R}, \mathbb{R}, \mathbb{R}, \mathbb{R}, \mathbb{R}, \mathbb{R}, \mathbb{R}, \mathbb{R}, \mathbb{R}, \mathbb{R}, \mathbb{R}, \mathbb{R}, \mathbb{R}, \mathbb{R}, \mathbb{R}, \mathbb{R}, \mathbb{R}, \mathbb{R}, \mathbb{R}, \mathbb{R},  "NodeGroupMembers": [ 
 { 
                                                    "CacheClusterId": "my-cluster-001",
```

```
 "CacheNodeId": "0001", 
                             "ReadEndpoint": { 
                                 "Address": "pat-
cluster-001.xxxih.0001.usw2.cache.amazonaws.com", 
                                 "Port": 6379 
 }, 
                             "PreferredAvailabilityZone": "us-west-2a", 
                             "CurrentRole": "primary" 
                         }, 
 { 
                             "CacheClusterId": "my-cluster-002", 
                             "CacheNodeId": "0001", 
                             "ReadEndpoint": { 
                                 "Address": "pat-
cluster-002.xxxxih.0001.usw2.cache.amazonaws.com", 
                                 "Port": 6379 
 }, 
                             "PreferredAvailabilityZone": "us-west-2a", 
                             "CurrentRole": "replica" 
\}, \{ { 
                             "CacheClusterId": "my-cluster-003", 
                             "CacheNodeId": "0001", 
                             "ReadEndpoint": { 
                                 "Address": "pat-
cluster-003.xxxxih.0001.usw2.cache.amazonaws.com", 
                                 "Port": 6379 
 }, 
                             "PreferredAvailabilityZone": "us-west-2a", 
                             "CurrentRole": "replica" 
\}, \{ { 
                             "CacheClusterId": "my-cluster-004", 
                             "CacheNodeId": "0001", 
                             "ReadEndpoint": { 
                                 "Address": "pat-
cluster-004.xxxih.0001.usw2.cache.amazonaws.com", 
                                 "Port": 6379 
 }, 
                             "PreferredAvailabilityZone": "us-west-2a", 
                             "CurrentRole": "replica" 
 } 
\sim 100 \sim 100 \sim 100 \sim 100 \sim 100 \sim 100 \sim 100 \sim 100 \sim 100 \sim 100 \sim 100 \sim 100 \sim 100 \sim 100 \sim 100 \sim 100 \sim 100 \sim 100 \sim 100 \sim 100 \sim 100 \sim 100 \sim 100 \sim 100 \sim 
 }
```
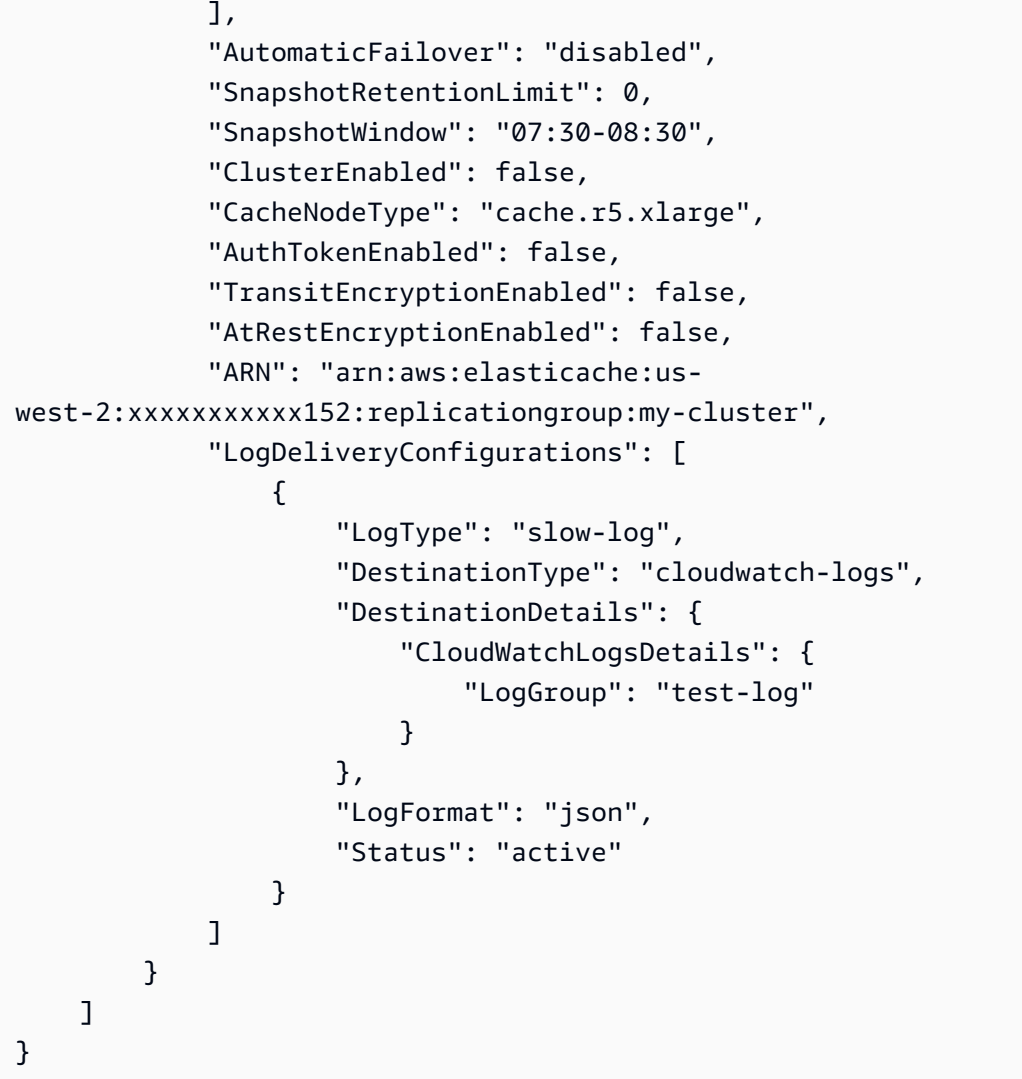

For more information, see [Managing Clusters](https://docs.aws.amazon.com/AmazonElastiCache/latest/red-ug/Clusters.html) in the *Elasticache User Guide*.

• For API details, see [DescribeReplicationGroups](https://awscli.amazonaws.com/v2/documentation/api/latest/reference/elasticache/describe-replication-groups.html) in *AWS CLI Command Reference*.

# **describe-reserved-cache-nodes-offerings**

The following code example shows how to use describe-reserved-cache-nodes-offerings.

# **AWS CLI**

# **To describe reserved-cache-nodes-offerings**

The following describe-reserved-cache-nodes-offerings example returns details of a reserved-cache-node options.

aws elasticache describe-reserved-cache-nodes-offerings

```
{ 
     "ReservedCacheNodesOfferings": [ 
         { 
             "ReservedCacheNodesOfferingId": "01ce0a19-a476-41cb-8aee-48eacbcdc8e5", 
             "CacheNodeType": "cache.t3.small", 
             "Duration": 31536000, 
             "FixedPrice": 97.0, 
             "UsagePrice": 0.0, 
             "ProductDescription": "memcached", 
             "OfferingType": "Partial Upfront", 
             "RecurringCharges": [ 
\overline{a} "RecurringChargeAmount": 0.011, 
                     "RecurringChargeFrequency": "Hourly" 
 } 
 ] 
         }, 
        \{ "ReservedCacheNodesOfferingId": "0443a27b-4da5-4b90-b92d-929fbd7abed2", 
             "CacheNodeType": "cache.m3.2xlarge", 
             "Duration": 31536000, 
             "FixedPrice": 1772.0, 
             "UsagePrice": 0.0, 
             "ProductDescription": "redis", 
             "OfferingType": "Heavy Utilization", 
             "RecurringCharges": [ 
\overline{a} "RecurringChargeAmount": 0.25, 
                     "RecurringChargeFrequency": "Hourly" 
 } 
 ] 
         }, 
         ... 
    ]
}
```
For more information, see Getting Info About Reserved Node [Offerings](https://docs.aws.amazon.com/AmazonElastiCache/latest/red-ug/reserved-nodes-offerings.html) in the *Elasticache Redis User Guide* or Getting Info About Reserved Node [Offerings](https://docs.aws.amazon.com/AmazonElastiCache/latest/mem-ug/reserved-nodes-offerings.html) in the *Elasticache Memcached User Guide*.

• For API details, see [DescribeReservedCacheNodesOfferings](https://awscli.amazonaws.com/v2/documentation/api/latest/reference/elasticache/describe-reserved-cache-nodes-offerings.html) in *AWS CLI Command Reference*.

## **describe-reserved-cache-nodes**

The following code example shows how to use describe-reserved-cache-nodes.

#### **AWS CLI**

### **To describe reserved cache nodes**

The following describe-reserved-cache-nodes example returns information about reserved cache nodes for this account, or about the specified reserved cache node.

aws elasticache describe-reserved-cache-nodes

```
{ 
     "ReservedCacheNodes": [ 
         { 
             "ReservedCacheNodeId": "mynode", 
             "ReservedCacheNodesOfferingId": "xxxxxxxxx-xxxxx-xxxxx-xxxx-xxxxxxxx71", 
             "CacheNodeType": "cache.t3.small", 
             "StartTime": "2019-12-06T02:50:44.003Z", 
             "Duration": 31536000, 
             "FixedPrice": 0.0, 
             "UsagePrice": 0.0, 
             "CacheNodeCount": 1, 
             "ProductDescription": "redis", 
             "OfferingType": "No Upfront", 
             "State": "payment-pending", 
             "RecurringCharges": [ 
\overline{a} "RecurringChargeAmount": 0.023, 
                      "RecurringChargeFrequency": "Hourly" 
 } 
             ], 
             "ReservationARN": "arn:aws:elasticache:us-
west-2:xxxxxxxxxxxx52:reserved-instance:mynode"
```
}

```
 ]
}
```
For more information, see [Managing](https://docs.aws.amazon.com/AmazonElastiCache/latest/mem-ug/reserved-nodes.html) Costs with Reserved Nodes in the *Elasticache User Guide*.

• For API details, see [DescribeReservedCacheNodes](https://awscli.amazonaws.com/v2/documentation/api/latest/reference/elasticache/describe-reserved-cache-nodes.html) in *AWS CLI Command Reference*.

## **describe-service-updates**

The following code example shows how to use describe-service-updates.

## **AWS CLI**

## **To describe service updates**

The following describe-service-updates example returns details about service updates.

aws elasticache describe-service-updates

```
{ 
      "ServiceUpdates": [ 
          { 
              "ServiceUpdateName": "elc-xxxxxxxx7-001", 
              "ServiceUpdateReleaseDate": "2019-10-09T16:00:00Z", 
               "ServiceUpdateEndDate": "2020-02-09T15:59:59Z", 
              "ServiceUpdateSeverity": "important", 
               "ServiceUpdateRecommendedApplyByDate": "2019-11-08T15:59:59Z", 
              "ServiceUpdateStatus": "available", 
              "ServiceUpdateDescription": "Upgrades to improve the security, 
  reliability, and operational performance of your ElastiCache nodes", 
               "ServiceUpdateType": "security-update", 
               "Engine": "redis, memcached", 
               "EngineVersion": "redis 2.6.13 and onwards, memcached 1.4.5 and 
  onwards", 
              "AutoUpdateAfterRecommendedApplyByDate": false, 
              "EstimatedUpdateTime": "30 minutes per node" 
          }, 
          { 
               "ServiceUpdateName": "elc-xxxxxxxx4-001", 
               "ServiceUpdateReleaseDate": "2019-06-11T15:00:00Z",
```

```
 "ServiceUpdateEndDate": "2019-10-01T09:24:00Z", 
              "ServiceUpdateSeverity": "important", 
              "ServiceUpdateRecommendedApplyByDate": "2019-07-11T14:59:59Z", 
              "ServiceUpdateStatus": "expired", 
              "ServiceUpdateDescription": "Upgrades to improve the security, 
 reliability, and operational performance of your ElastiCache nodes", 
              "ServiceUpdateType": "security-update", 
              "Engine": "redis", 
              "EngineVersion": "redis 3.2.6, redis 4.0 and onwards", 
              "AutoUpdateAfterRecommendedApplyByDate": false, 
              "EstimatedUpdateTime": "30 minutes per node" 
         } 
    \mathbf{I} }
```
• For API details, see [DescribeServiceUpdates](https://awscli.amazonaws.com/v2/documentation/api/latest/reference/elasticache/describe-service-updates.html) in *AWS CLI Command Reference*.

## **describe-snapshots**

The following code example shows how to use describe-snapshots.

#### **AWS CLI**

## **To describe snapshots**

The following ''describe-snapshots'' example returns information about your cluster or replication group snapshots.

```
aws elasticache describe-snapshots
```

```
{ 
     "Snapshots": [ 
          { 
              "SnapshotName": "automatic.my-cluster2-002-2019-12-05-06-38", 
              "CacheClusterId": "my-cluster2-002", 
              "SnapshotStatus": "available", 
              "SnapshotSource": "automated", 
              "CacheNodeType": "cache.r5.large", 
              "Engine": "redis", 
              "EngineVersion": "5.0.5",
```

```
 "NumCacheNodes": 1, 
             "PreferredAvailabilityZone": "us-west-2a", 
             "CacheClusterCreateTime": "2019-11-26T01:22:52.396Z", 
             "PreferredMaintenanceWindow": "mon:17:30-mon:18:30", 
             "TopicArn": "arn:aws:sns:us-west-2:xxxxxxxxx52:My_Topic", 
             "Port": 6379, 
             "CacheParameterGroupName": "default.redis5.0", 
             "CacheSubnetGroupName": "kxkxk", 
             "VpcId": "vpc-a3e97cdb", 
             "AutoMinorVersionUpgrade": true, 
             "SnapshotRetentionLimit": 1, 
             "SnapshotWindow": "06:30-07:30", 
             "NodeSnapshots": [ 
\overline{a} "CacheNodeId": "0001", 
                      "CacheSize": "5 MB", 
                      "CacheNodeCreateTime": "2019-11-26T01:22:52.396Z", 
                      "SnapshotCreateTime": "2019-12-05T06:38:23Z" 
 } 
 ] 
         }, 
         { 
             "SnapshotName": "myreplica-backup", 
             "CacheClusterId": "myreplica", 
             "SnapshotStatus": "available", 
             "SnapshotSource": "manual", 
             "CacheNodeType": "cache.r5.large", 
             "Engine": "redis", 
             "EngineVersion": "5.0.5", 
             "NumCacheNodes": 1, 
             "PreferredAvailabilityZone": "us-west-2a", 
             "CacheClusterCreateTime": "2019-11-26T00:14:52.439Z", 
             "PreferredMaintenanceWindow": "sat:10:00-sat:11:00", 
             "TopicArn": "arn:aws:sns:us-west-2:xxxxxxxxxx152:My_Topic", 
             "Port": 6379, 
             "CacheParameterGroupName": "default.redis5.0", 
             "CacheSubnetGroupName": "kxkxk", 
             "VpcId": "vpc-a3e97cdb", 
             "AutoMinorVersionUpgrade": true, 
             "SnapshotRetentionLimit": 0, 
             "SnapshotWindow": "09:00-10:00", 
             "NodeSnapshots": [ 
\overline{a} "CacheNodeId": "0001",
```

```
 "CacheSize": "5 MB", 
                     "CacheNodeCreateTime": "2019-11-26T00:14:52.439Z", 
                     "SnapshotCreateTime": "2019-11-26T00:25:01Z" 
 } 
 ] 
         }, 
         { 
             "SnapshotName": "my-cluster", 
             "CacheClusterId": "my-cluster-003", 
             "SnapshotStatus": "available", 
             "SnapshotSource": "manual", 
             "CacheNodeType": "cache.r5.large", 
             "Engine": "redis", 
             "EngineVersion": "5.0.5", 
             "NumCacheNodes": 1, 
             "PreferredAvailabilityZone": "us-west-2a", 
             "CacheClusterCreateTime": "2019-11-25T23:56:17.186Z", 
             "PreferredMaintenanceWindow": "sat:10:00-sat:11:00", 
             "TopicArn": "arn:aws:sns:us-west-2:xxxxxxxxxx152:My_Topic", 
             "Port": 6379, 
             "CacheParameterGroupName": "default.redis5.0", 
             "CacheSubnetGroupName": "kxkxk", 
             "VpcId": "vpc-a3e97cdb", 
             "AutoMinorVersionUpgrade": true, 
             "SnapshotRetentionLimit": 0, 
             "SnapshotWindow": "09:00-10:00", 
             "NodeSnapshots": [ 
\overline{a} "CacheNodeId": "0001", 
                     "CacheSize": "5 MB", 
                     "CacheNodeCreateTime": "2019-11-25T23:56:17.186Z", 
                     "SnapshotCreateTime": "2019-11-26T03:08:33Z" 
 } 
 ] 
         } 
     ]
}
```
For more information, see Backup and Restore for [ElastiCache](https://docs.aws.amazon.com/AmazonElastiCache/latest/red-ug/backups.html) for Redis in the *Elasticache User Guide*.

• For API details, see [DescribeSnapshots](https://awscli.amazonaws.com/v2/documentation/api/latest/reference/elasticache/describe-snapshots.html) in *AWS CLI Command Reference*.

#### **describe-update-actions**

The following code example shows how to use describe-update-actions.

#### **AWS CLI**

#### **To describe update actions**

The following describe-update-actions example returns details of update actions.

```
aws elasticache describe-update-actions
```

```
{ 
     "UpdateActions": [ 
         { 
              "ReplicationGroupId": "mycluster", 
             "ServiceUpdateName": "elc-20191007-001", 
             "ServiceUpdateReleaseDate": "2019-10-09T16:00:00Z", 
             "ServiceUpdateSeverity": "important", 
             "ServiceUpdateStatus": "available", 
             "ServiceUpdateRecommendedApplyByDate": "2019-11-08T15:59:59Z", 
             "ServiceUpdateType": "security-update", 
             "UpdateActionAvailableDate": "2019-12-05T19:15:19.995Z", 
              "UpdateActionStatus": "complete", 
              "NodesUpdated": "9/9", 
              "UpdateActionStatusModifiedDate": "2019-12-05T19:15:20.461Z", 
              "SlaMet": "n/a", 
             "Engine": "redis" 
         }, 
         { 
             "CacheClusterId": "my-memcached-cluster", 
              "ServiceUpdateName": "elc-20191007-001", 
              "ServiceUpdateReleaseDate": "2019-10-09T16:00:00Z", 
             "ServiceUpdateSeverity": "important", 
             "ServiceUpdateStatus": "available", 
             "ServiceUpdateRecommendedApplyByDate": "2019-11-08T15:59:59Z", 
             "ServiceUpdateType": "security-update", 
              "UpdateActionAvailableDate": "2019-12-04T18:26:05.349Z", 
              "UpdateActionStatus": "complete", 
              "NodesUpdated": "1/1", 
              "UpdateActionStatusModifiedDate": "2019-12-04T18:26:05.352Z", 
              "SlaMet": "n/a",
```

```
 "Engine": "redis" 
     }, 
     { 
         "ReplicationGroupId": "my-cluster", 
         "ServiceUpdateName": "elc-20191007-001", 
         "ServiceUpdateReleaseDate": "2019-10-09T16:00:00Z", 
         "ServiceUpdateSeverity": "important", 
         "ServiceUpdateStatus": "available", 
         "ServiceUpdateRecommendedApplyByDate": "2019-11-08T15:59:59Z", 
         "ServiceUpdateType": "security-update", 
         "UpdateActionAvailableDate": "2019-11-26T03:36:26.320Z", 
         "UpdateActionStatus": "complete", 
         "NodesUpdated": "4/4", 
          "UpdateActionStatusModifiedDate": "2019-12-04T22:11:12.664Z", 
          "SlaMet": "n/a", 
         "Engine": "redis" 
     }, 
     { 
         "ReplicationGroupId": "my-cluster2", 
         "ServiceUpdateName": "elc-20191007-001", 
         "ServiceUpdateReleaseDate": "2019-10-09T16:00:00Z", 
         "ServiceUpdateSeverity": "important", 
         "ServiceUpdateStatus": "available", 
         "ServiceUpdateRecommendedApplyByDate": "2019-11-08T15:59:59Z", 
         "ServiceUpdateType": "security-update", 
         "UpdateActionAvailableDate": "2019-11-26T01:26:01.617Z", 
          "UpdateActionStatus": "complete", 
          "NodesUpdated": "3/3", 
         "UpdateActionStatusModifiedDate": "2019-11-26T01:26:01.753Z", 
         "SlaMet": "n/a", 
         "Engine": "redis" 
     } 
\mathbf{I}
```
For more information, see [Self-Service](https://docs.aws.amazon.com/AmazonElastiCache/latest/red-ug/Self-Service-Updates.html) Updates in Amazon ElastiCache in the *Elasticache User Guide*.

• For API details, see [DescribeUpdateActions](https://awscli.amazonaws.com/v2/documentation/api/latest/reference/elasticache/describe-update-actions.html) in *AWS CLI Command Reference*.

#### **describe-user-groups**

The following code example shows how to use describe-user-groups.

}

#### **AWS CLI**

#### **To describe user-groups**

The following describe-user-groups example returns a list of user groups.

```
aws elasticache describe-user-groups
```
#### Output:

```
{ 
     "UserGroups": [ 
          { 
              "UserGroupId": "myusergroup", 
              "Status": "active", 
              "Engine": "redis", 
               "UserIds": [ 
                   "default" 
              ], 
              "ReplicationGroups": [], 
              "ARN": "arn:aws:elasticache:us-
west-2:xxxxxxxxxx52:usergroup:myusergroup" 
          } 
     ]
}
```
For more information, see [Authenticating](https://docs.aws.amazon.com/AmazonElastiCache/latest/red-ug/Clusters.RBAC.html) Users with Role-Based Access Control (RBAC) in the *Elasticache User Guide*.

• For API details, see [DescribeUserGroups](https://awscli.amazonaws.com/v2/documentation/api/latest/reference/elasticache/describe-user-groups.html) in *AWS CLI Command Reference*.

## **describe-users**

The following code example shows how to use describe-users.

#### **AWS CLI**

#### **To describe users**

The following describe-users example returns a list of users.

```
aws elasticache describe-users
```

```
{ 
     "Users": [ 
          { 
              "UserId": "default", 
              "UserName": "default", 
              "Status": "active", 
              "Engine": "redis", 
              "AccessString": "on ~* +@all", 
              "UserGroupIds": [ 
                   "myusergroup" 
              ], 
              "Authentication": { 
                   "Type": "no-password" 
              }, 
              "ARN": "arn:aws:elasticache:us-west-2:xxxxxxxxxx52:user:default" 
          }, 
          { 
              "UserId": "user1", 
              "UserName": "myUser", 
              "Status": "active", 
              "Engine": "redis", 
              "AccessString": "on ~* +@all", 
              "UserGroupIds": [], 
              "Authentication": { 
                   "Type": "password", 
                   "PasswordCount": 1 
              }, 
              "ARN": "arn:aws:elasticache:us-west-2:xxxxxxxxxx52:user:user1" 
         }, 
          { 
              "UserId": "user2", 
              "UserName": "myUser", 
              "Status": "active", 
              "Engine": "redis", 
              "AccessString": "on ~app::* -@all +@read +@hash +@bitmap +@geo -setbit -
bitfield -hset -hsetnx -hmset -hincrby -hincrbyfloat -hdel -bitop -geoadd -georadius 
  -georadiusbymember", 
              "UserGroupIds": [], 
              "Authentication": { 
                   "Type": "password", 
                   "PasswordCount": 1 
              },
```
]

}

```
 "ARN": "arn:aws:elasticache:us-west-2:xxxxxxxxxx52:user:user2"
```
}

For more information, see [Authenticating](https://docs.aws.amazon.com/AmazonElastiCache/latest/red-ug/Clusters.RBAC.html) Users with Role-Based Access Control (RBAC) in the *Elasticache User Guide*.

• For API details, see [DescribeUsers](https://awscli.amazonaws.com/v2/documentation/api/latest/reference/elasticache/describe-users.html) in *AWS CLI Command Reference*.

## **disassociate-global-replication-group**

The following code example shows how to use disassociate-global-replication-group.

#### **AWS CLI**

#### **To diassociate a secondary cluster from a global replication group**

The following disassociate-global-replication-group example removes a secondary cluster from a Global datastore

```
aws elasticache disassociate-global-replication-group \ 
     --global-replication-group-id my-grg \ 
     --replication-group-id my-cluster-grg-secondary \ 
     --replication-group-region us-east-1
```

```
{ 
     "GlobalReplicationGroup": { 
          "GlobalReplicationGroupId": "my-grg", 
          "GlobalReplicationGroupDescription": "my-grg", 
          "Status": "modifying", 
          "CacheNodeType": "cache.r5.large", 
          "Engine": "redis", 
          "EngineVersion": "5.0.6", 
          "Members": [ 
              { 
                  "ReplicationGroupId": "my-cluster-grg-secondary", 
                   "ReplicationGroupRegion": "us-east-1", 
                  "Role": "SECONDARY", 
                   "AutomaticFailover": "enabled", 
                  "Status": "associated"
```

```
 }, 
\{\hspace{.1cm} \} "ReplicationGroupId": "my-cluster-grg", 
                  "ReplicationGroupRegion": "us-west-2", 
                  "Role": "PRIMARY", 
                  "AutomaticFailover": "enabled", 
                  "Status": "associated" 
 } 
         ], 
         "ClusterEnabled": false, 
          "AuthTokenEnabled": false, 
         "TransitEncryptionEnabled": false, 
         "AtRestEncryptionEnabled": false 
     }
}
```
For more information, see [Replication](https://docs.aws.amazon.com/AmazonElastiCache/latest/red-ug/Redis-Global-Datastore.html) Across AWS Regions Using Global Datastore in the *Elasticache User Guide*.

• For API details, see [DisassociateGlobalReplicationGroup](https://awscli.amazonaws.com/v2/documentation/api/latest/reference/elasticache/disassociate-global-replication-group.html) in *AWS CLI Command Reference*.

# **increase-node-groups-in-global-replication-group**

The following code example shows how to use increase-node-groups-in-globalreplication-group.

## **AWS CLI**

# **To increase the number of node groups in a global replication group**

The following increase-node-groups-in-global-replication-group increases the node group count using the Redis engine.

```
aws elasticache increase-node-groups-in-global-replication-group \ 
     --global-replication-group-id sgaui-pat-test-4 \ 
    --node-group-count 6 \
     --apply-immediately
```
Output:

{

"GlobalReplicationGroup": {

```
 "GlobalReplicationGroupId": "sgaui-test-4", 
         "GlobalReplicationGroupDescription": "test-4", 
         "Status": "modifying", 
         "CacheNodeType": "cache.r5.large", 
         "Engine": "redis", 
         "EngineVersion": "5.0.6", 
         "Members": [ 
\{\hspace{.1cm} \} "ReplicationGroupId": "my-cluster-b", 
                  "ReplicationGroupRegion": "us-east-1", 
                  "Role": "SECONDARY", 
                  "AutomaticFailover": "enabled", 
                  "Status": "associated" 
             }, 
             { 
                  "ReplicationGroupId": "my-cluster-a", 
                  "ReplicationGroupRegion": "us-west-2", 
                  "Role": "PRIMARY", 
                  "AutomaticFailover": "enabled", 
                  "Status": "associated" 
 } 
         ], 
         "ClusterEnabled": true, 
         "GlobalNodeGroups": [ 
\{\hspace{.1cm} \} "GlobalNodeGroupId": "sgaui-test-4-0001", 
                  "Slots": "0-234,2420-5461" 
             }, 
             { 
                  "GlobalNodeGroupId": "sgaui-test-4-0002", 
                  "Slots": "5462-5904,6997-9830" 
             }, 
             { 
                  "GlobalNodeGroupId": "sgaui-test-4-0003", 
                  "Slots": "10923-11190,13375-16383" 
             }, 
             { 
                  "GlobalNodeGroupId": "sgaui-test-4-0004", 
                  "Slots": "235-2419,5905-6996" 
             }, 
             { 
                  "GlobalNodeGroupId": "sgaui-test-4-0005", 
                  "Slots": "9831-10922,11191-13374" 
 }
```

```
 ], 
     "AuthTokenEnabled": false, 
     "TransitEncryptionEnabled": false, 
     "AtRestEncryptionEnabled": false 
 }
```
For more information, see [Replication](https://docs.aws.amazon.com/AmazonElastiCache/latest/red-ug/Redis-Global-Datastore.html) Across AWS Regions Using Global Datastore in the *Elasticache User Guide*.

• For API details, see [IncreaseNodeGroupsInGlobalReplicationGroup](https://awscli.amazonaws.com/v2/documentation/api/latest/reference/elasticache/increase-node-groups-in-global-replication-group.html) in *AWS CLI Command Reference*.

## **increase-replica-count**

The following code example shows how to use increase-replica-count.

## **AWS CLI**

}

## **To increase replica count**

The following increase-replica-count example does one of two things. It can dynamically increase the number of replicas in a Redis (cluster mode disabled) replication group. Or it can dynamically increase the number of replica nodes in one or more node groups (shards) of a Redis (cluster mode enabled) replication group. This operation is performed with no cluster downtime.

```
aws elasticache increase-replica-count \ 
     --replication-group-id "my-cluster" \ 
     --apply-immediately \ 
     --new-replica-count 3
```

```
{ 
      "ReplicationGroup": { 
           "ReplicationGroupId": "my-cluster", 
           "Description": " ", 
           "Status": "modifying", 
           "PendingModifiedValues": {}, 
           "MemberClusters": [ 
               "my-cluster-001",
```

```
 "my-cluster-002", 
              "my-cluster-003", 
              "my-cluster-004" 
         ], 
          "NodeGroups": [ 
\overline{a} "NodeGroupId": "0001", 
                  "Status": "modifying", 
                  "PrimaryEndpoint": { 
                      "Address": "my-
cluster.xxxxxih.ng.0001.usw2.cache.amazonaws.com", 
                      "Port": 6379 
\},
                  "ReaderEndpoint": { 
                      "Address": "my-cluster-
ro.xxxxxxih.ng.0001.usw2.cache.amazonaws.com", 
                      "Port": 6379 
\},
                  "NodeGroupMembers": [ 
\{ \} "CacheClusterId": "my-cluster-001", 
                          "CacheNodeId": "0001", 
                          "ReadEndpoint": { 
                              "Address": "my-
cluster-001.xxxxxih.0001.usw2.cache.amazonaws.com", 
                              "Port": 6379 
, and the state \mathbb{R} , the state \mathbb{R} "PreferredAvailabilityZone": "us-west-2a", 
                          "CurrentRole": "primary" 
                      }, 
\{ \} "CacheClusterId": "my-cluster-003", 
                          "CacheNodeId": "0001", 
                          "ReadEndpoint": { 
                              "Address": "my-
cluster-003.xxxxxih.0001.usw2.cache.amazonaws.com", 
                              "Port": 6379 
, and the state \mathbb{R} , the state \mathbb{R} "PreferredAvailabilityZone": "us-west-2a", 
                          "CurrentRole": "replica" 
 } 
 ] 
 } 
         ],
```

```
 "AutomaticFailover": "disabled", 
          "SnapshotRetentionLimit": 0, 
         "SnapshotWindow": "07:30-08:30", 
          "ClusterEnabled": false, 
         "CacheNodeType": "cache.r5.xlarge", 
         "TransitEncryptionEnabled": false, 
         "AtRestEncryptionEnabled": false 
     } 
 }
```
For more information, see [Increasing](https://docs.aws.amazon.c%60m/AmazonElastiCache/latest/red-ug/increase-replica-count.html) the Number of Replicas in a Shard in the *Elasticache User Guide*.

• For API details, see [IncreaseReplicaCount](https://awscli.amazonaws.com/v2/documentation/api/latest/reference/elasticache/increase-replica-count.html) in *AWS CLI Command Reference*.

# **list-allowed-node-type-modifications**

The following code example shows how to use list-allowed-node-type-modifications.

## **AWS CLI**

## **To list the allowed node modifications**

The following list-allowed-node-type-modifications example lists all the available node types that you can scale your Redis cluster's or replication group's current node type to.

```
aws elasticache list-allowed-node-type-modifications \ 
     --replication-group-id "my-replication-group"
```

```
{ 
     "ScaleUpModifications": [ 
          "cache.m5.12xlarge", 
          "cache.m5.24xlarge", 
          "cache.m5.4xlarge", 
          "cache.r5.12xlarge", 
          "cache.r5.24xlarge", 
          "cache.r5.2xlarge", 
          "cache.r5.4xlarge" 
     ], 
     "ScaleDownModifications": [
```
 "cache.m3.large", "cache.m3.medium", "cache.m3.xlarge", "cache.m4.large", "cache.m4.xlarge", "cache.m5.2xlarge", "cache.m5.large", "cache.m5.xlarge", "cache.r3.large", "cache.r4.large", "cache.r4.xlarge", "cache.r5.large", "cache.t2.medium", "cache.t2.micro", "cache.t2.small", "cache.t3.medium", "cache.t3.micro", "cache.t3.small"  $\mathbf{I}$ 

For more information, see Scaling [ElastiCache](https://docs.aws.amazon.com/AmazonElastiCache/latest/red-ug/Scaling.html) for Redis Clusters in the *Elasticache User Guide*.

• For API details, see [ListAllowedNodeTypeModifications](https://awscli.amazonaws.com/v2/documentation/api/latest/reference/elasticache/list-allowed-node-type-modifications.html) in *AWS CLI Command Reference*.

## **list-tags-for-resource**

The following code example shows how to use list-tags-for-resource.

#### **AWS CLI**

}

#### **To list tags for a resource**

The following list-tags-for-resource example lists tags for a resource.

```
aws elasticache list-tags-for-resource \ 
     --resource-name "arn:aws:elasticache:us-east-1:123456789012:cluster:my-cluster"
```
Output:

{ "TagList": [  $\overline{\mathcal{L}}$ 

```
 "Key": "Project", 
                "Value": "querySpeedUp" 
           }, 
           { 
                "Key": "Environment", 
                "Value": "PROD" 
           } 
      ]
}
```
For more information, see [Listing](https://docs.aws.amazon.com/AmazonElastiCache/latest/red-ug/Tagging.Managing.CLI.html) Tags Using the AWS CLI in the *Elasticache User Guide*.

• For API details, see [ListTagsForResource](https://awscli.amazonaws.com/v2/documentation/api/latest/reference/elasticache/list-tags-for-resource.html) in *AWS CLI Command Reference*.

#### **modify-cache-cluster**

The following code example shows how to use modify-cache-cluster.

#### **AWS CLI**

#### **To modify cache clusters**

The following modify-cache-cluster example modifies the settings for the specified cluster.

```
aws elasticache modify-cache-cluster \ 
     --cache-cluster-id "my-cluster" \ 
     --num-cache-nodes 1
```

```
{ 
     "CacheCluster": { 
         "CacheClusterId": "my-cluster", 
         "ClientDownloadLandingPage": "https://console.aws.amazon.com/elasticache/
home#client-download:", 
         "CacheNodeType": "cache.m5.large", 
         "Engine": "redis", 
         "EngineVersion": "5.0.5", 
         "CacheClusterStatus": "available", 
         "NumCacheNodes": 1, 
         "PreferredAvailabilityZone": "us-west-2c", 
         "CacheClusterCreateTime": "2019-12-04T18:24:56.652Z", 
         "PreferredMaintenanceWindow": "sat:10:00-sat:11:00",
```

```
 "PendingModifiedValues": {}, 
     "CacheSecurityGroups": [], 
     "CacheParameterGroup": { 
         "CacheParameterGroupName": "default.redis5.0", 
         "ParameterApplyStatus": "in-sync", 
         "CacheNodeIdsToReboot": [] 
     }, 
     "CacheSubnetGroupName": "default", 
     "AutoMinorVersionUpgrade": true, 
     "SnapshotRetentionLimit": 0, 
     "SnapshotWindow": "07:00-08:00", 
     "TransitEncryptionEnabled": false, 
     "AtRestEncryptionEnabled": false 
 }
```
For more information, see Modifying an [ElastiCache](https://docs.aws.amazon.com/AmazonElastiCache/latest/red-ug/Clusters.Modify.html) Cluster in the *Elasticache User Guide*.

• For API details, see [ModifyCacheCluster](https://awscli.amazonaws.com/v2/documentation/api/latest/reference/elasticache/modify-cache-cluster.html) in *AWS CLI Command Reference*.

## **modify-cache-parameter-group**

The following code example shows how to use modify-cache-parameter-group.

## **AWS CLI**

}

## **To modify a cache parameter group**

The following modify-cache-parameter-group example modifies the parameters of the specified cache parameter group.

```
aws elasticache modify-cache-parameter-group \ 
     --cache-parameter-group-name "mygroup" \ 
     --parameter-name-values "ParameterName=activedefrag, ParameterValue=no"
```
## Output:

```
{ 
     "CacheParameterGroupName": "mygroup"
}
```
For more information, see Modifying a [Parameter](https://docs.aws.amazon.com/AmazonElastiCache/latest/red-ug/ParameterGroups.Modifying.html) Group in the *Elasticache User Guide*.

• For API details, see [ModifyCacheParameterGroup](https://awscli.amazonaws.com/v2/documentation/api/latest/reference/elasticache/modify-cache-parameter-group.html) in *AWS CLI Command Reference*.

## **modify-cache-subnet-group**

The following code example shows how to use modify-cache-subnet-group.

## **AWS CLI**

## **To modify a cache subnet group**

The following modify-cache-subnet-group example modifies the specified cache subnet group.

```
aws elasticache modify-cache-subnet-group \ 
     --cache-subnet-group-name kxkxk \ 
     --cache-subnet-group-description "mygroup"
```
## Output:

```
{ 
     "CacheSubnetGroup": { 
         "CacheSubnetGroupName": "kxkxk", 
         "CacheSubnetGroupDescription": "mygroup", 
         "VpcId": "vpc-xxxxcdb", 
         "Subnets": [ 
\{\hspace{.1cm} \} "SubnetIdentifier": "subnet-xxxxbff", 
                 "SubnetAvailabilityZone": { 
                     "Name": "us-west-2a" 
 } 
 } 
         ] 
     }
}
```
For more information, see [Modifying](https://docs.aws.amazon.com/AmazonElastiCache/latest/red-ug/SubnetGroups.Modifying.html) a Subnet Group in the *Elasticache User Guide*.

• For API details, see [ModifyCacheSubnetGroup](https://awscli.amazonaws.com/v2/documentation/api/latest/reference/elasticache/modify-cache-subnet-group.html) in *AWS CLI Command Reference*.

# **modify-global-replication-group**

The following code example shows how to use modify-global-replication-group.

# **AWS CLI**

# **To modify a global replication group**

The following modify-global-replication-group modifies the properties of a global replication group, in this case disabling automatic failover, using the Redis engine.

```
aws elasticache modify-global-replication-group \ 
     --global-replication-group-id sgaui-pat-group \ 
     --apply-immediately \ 
     --no-automatic-failover-enabled
```
**Output** 

```
{ 
     "GlobalReplicationGroup": { 
          "GlobalReplicationGroupId": "sgaui-test-group", 
          "GlobalReplicationGroupDescription": " ", 
          "Status": "modifying", 
          "CacheNodeType": "cache.r5.large", 
          "Engine": "redis", 
          "EngineVersion": "5.0.6", 
          "ClusterEnabled": false, 
          "AuthTokenEnabled": false, 
          "TransitEncryptionEnabled": false, 
          "AtRestEncryptionEnabled": false 
     }
}
```
For more information, see [Replication](https://docs.aws.amazon.com/AmazonElastiCache/latest/red-ug/Redis-Global-Datastore.html) Across AWS Regions Using Global Datastore in the *Elasticache User Guide*.

• For API details, see [ModifyGlobalReplicationGroup](https://awscli.amazonaws.com/v2/documentation/api/latest/reference/elasticache/modify-global-replication-group.html) in *AWS CLI Command Reference*.

# **modify-replication-group-shard-configuration**

The following code example shows how to use modify-replication-group-shardconfiguration.

# **AWS CLI**

# **To modify a replication group shard configuration**

The following modify-replication-group-shard-configuration decreases the node group count using the Redis engine.

```
aws elasticache modify-replication-group-shard-configuration \ 
     --replication-group-id mycluster \ 
     --node-group-count 3 \ 
     --apply-immediately \ 
     --node-groups-to-remove 0002
```

```
{ 
     "ReplicationGroup": { 
          "ReplicationGroupId": "mycluster", 
          "Description": "mycluster", 
          "GlobalReplicationGroupInfo": {}, 
          "Status": "modifying", 
          "PendingModifiedValues": {}, 
          "MemberClusters": [ 
              "mycluster-0002-001", 
              "mycluster-0002-002", 
              "mycluster-0002-003", 
              "mycluster-0003-001", 
              "mycluster-0003-002", 
              "mycluster-0003-003", 
              "mycluster-0003-004", 
              "mycluster-0004-001", 
              "mycluster-0004-002", 
              "mycluster-0004-003", 
              "mycluster-0005-001", 
              "mycluster-0005-002", 
              "mycluster-0005-003" 
         ], 
          "NodeGroups": [ 
              { 
                  "NodeGroupId": "0002", 
                  "Status": "modifying", 
                  "Slots": "894-1767,3134-4443,5149-5461,6827-7332,12570-13662", 
                  "NodeGroupMembers": [ 
\{ \} "CacheClusterId": "mycluster-0002-001", 
                           "CacheNodeId": "0001", 
                           "PreferredAvailabilityZone": "us-west-2c"
```

```
\}, \{\{ "CacheClusterId": "mycluster-0002-002", 
                      "CacheNodeId": "0001", 
                      "PreferredAvailabilityZone": "us-west-2a" 
\}, \{\{ "CacheClusterId": "mycluster-0002-003", 
                      "CacheNodeId": "0001", 
                      "PreferredAvailabilityZone": "us-west-2b" 
1 1 1 1 1 1 1
 ] 
           }, 
           { 
               "NodeGroupId": "0003", 
               "Status": "modifying", 
               "Slots": 
 "0-324,5462-5692,6784-6826,7698-8191,10923-11075,12441-12569,13663-16383", 
               "NodeGroupMembers": [ 
\{ "CacheClusterId": "mycluster-0003-001", 
                      "CacheNodeId": "0001", 
                      "PreferredAvailabilityZone": "us-west-2c" 
                  }, 
\{ "CacheClusterId": "mycluster-0003-002", 
                      "CacheNodeId": "0001", 
                      "PreferredAvailabilityZone": "us-west-2b" 
                  }, 
\{ "CacheClusterId": "mycluster-0003-003", 
                      "CacheNodeId": "0001", 
                      "PreferredAvailabilityZone": "us-west-2a" 
                  }, 
\{ "CacheClusterId": "mycluster-0003-004", 
                      "CacheNodeId": "0001", 
                      "PreferredAvailabilityZone": "us-west-2c" 
1 1 1 1 1 1 1
 ] 
           }, 
           { 
               "NodeGroupId": "0004", 
               "Status": "modifying",
```

```
 "Slots": "325-336,4706-5148,7333-7697,9012-10922,11076-12440", 
               "NodeGroupMembers": [ 
\{ "CacheClusterId": "mycluster-0004-001", 
                       "CacheNodeId": "0001", 
                      "PreferredAvailabilityZone": "us-west-2b" 
\}, \{\{ "CacheClusterId": "mycluster-0004-002", 
                      "CacheNodeId": "0001", 
                      "PreferredAvailabilityZone": "us-west-2a" 
                   }, 
\{ "CacheClusterId": "mycluster-0004-003", 
                      "CacheNodeId": "0001", 
                       "PreferredAvailabilityZone": "us-west-2c" 
1 1 1 1 1 1 1
 ] 
           }, 
           { 
               "NodeGroupId": "0005", 
               "Status": "modifying", 
               "Slots": "337-893,1768-3133,4444-4705,5693-6783,8192-9011", 
               "NodeGroupMembers": [ 
\{ "CacheClusterId": "mycluster-0005-001", 
                      "CacheNodeId": "0001", 
                      "PreferredAvailabilityZone": "us-west-2a" 
                   }, 
\{ "CacheClusterId": "mycluster-0005-002", 
                      "CacheNodeId": "0001", 
                       "PreferredAvailabilityZone": "us-west-2c" 
                   }, 
\{ "CacheClusterId": "mycluster-0005-003", 
                      "CacheNodeId": "0001", 
                      "PreferredAvailabilityZone": "us-west-2b" 
1 1 1 1 1 1 1
 ] 
           } 
        ], 
        "AutomaticFailover": "enabled", 
        "MultiAZ": "enabled",
```

```
 "ConfigurationEndpoint": { 
              "Address": "mycluster.g2xbih.clustercfg.usw2.cache.amazonaws.com", 
              "Port": 6379 
         }, 
         "SnapshotRetentionLimit": 1, 
         "SnapshotWindow": "13:00-14:00", 
          "ClusterEnabled": true, 
          "CacheNodeType": "cache.r5.xlarge", 
          "TransitEncryptionEnabled": false, 
         "AtRestEncryptionEnabled": false 
     }
}
```
For more information, see Scaling [ElastiCache](https://docs.aws.amazon.com/AmazonElastiCache/latest/red-ug/Scaling.html) for Redis Clusters in the *Elasticache User Guide*.

• For API details, see [ModifyReplicationGroupShardConfiguration](https://awscli.amazonaws.com/v2/documentation/api/latest/reference/elasticache/modify-replication-group-shard-configuration.html) in *AWS CLI Command Reference*.

## **modify-replication-group**

The following code example shows how to use modify-replication-group.

## **AWS CLI**

# **To modify a replication group**

The following modify-replication-group disables Multi-AZ using the Redis engine.

```
aws elasticache modify-replication-group \ 
     --replication-group-id test-cluster \ 
     --no-multi-az-enabled \ 
     --apply-immediately
```

```
{ 
     "ReplicationGroup": { 
         "ReplicationGroupId": "test-cluster", 
          "Description": "test-cluster", 
          "GlobalReplicationGroupInfo": { 
              "GlobalReplicationGroupId": "sgaui-pat-group", 
              "GlobalReplicationGroupMemberRole": "PRIMARY" 
         },
```

```
 "Status": "available", 
         "PendingModifiedValues": {}, 
         "MemberClusters": [ 
            "test-cluster-001", 
            "test-cluster-002", 
            "test-cluster-003" 
        ], 
         "NodeGroups": [ 
\{\hspace{.1cm} \} "NodeGroupId": "0001", 
                "Status": "available", 
                 "PrimaryEndpoint": { 
                     "Address": "test-
cluster.g2xbih.ng.0001.usw2.cache.amazonaws.com", 
                    "Port": 6379 
                }, 
                "ReaderEndpoint": { 
                    "Address": "test-cluster-
ro.g2xbih.ng.0001.usw2.cache.amazonaws.com", 
                    "Port": 6379 
                }, 
                 "NodeGroupMembers": [ 
\{ "CacheClusterId": "test-cluster-001", 
                         "CacheNodeId": "0001", 
                         "ReadEndpoint": { 
                            "Address": "test-
cluster-001.g2xbih.0001.usw2.cache.amazonaws.com", 
                            "Port": 6379 
\}, \{ "PreferredAvailabilityZone": "us-west-2c", 
                         "CurrentRole": "primary" 
                    }, 
\{ "CacheClusterId": "test-cluster-002", 
                         "CacheNodeId": "0001", 
                         "ReadEndpoint": { 
                            "Address": "test-
cluster-002.g2xbih.0001.usw2.cache.amazonaws.com", 
                            "Port": 6379 
\}, \{ "PreferredAvailabilityZone": "us-west-2b", 
                         "CurrentRole": "replica" 
\}, \{
```

```
\{ "CacheClusterId": "test-cluster-003", 
                        "CacheNodeId": "0001", 
                        "ReadEndpoint": { 
                            "Address": "test-
cluster-003.g2xbih.0001.usw2.cache.amazonaws.com", 
                            "Port": 6379 
\}, \{ "PreferredAvailabilityZone": "us-west-2a", 
                        "CurrentRole": "replica" 
1 1 1 1 1 1 1
 ] 
 } 
        ], 
        "SnapshottingClusterId": "test-cluster-002", 
        "AutomaticFailover": "enabled", 
        "MultiAZ": "disabled", 
        "SnapshotRetentionLimit": 1, 
        "SnapshotWindow": "08:00-09:00", 
        "ClusterEnabled": false, 
        "CacheNodeType": "cache.r5.large", 
        "TransitEncryptionEnabled": false, 
        "AtRestEncryptionEnabled": false 
    }
}
```
For more information, see Modifying a [Replication](https://docs.aws.amazon.com/AmazonElastiCache/latest/red-ug/Replication.Modify.html) Group in the *Elasticache User Guide*.

• For API details, see [ModifyReplicationGroup](https://awscli.amazonaws.com/v2/documentation/api/latest/reference/elasticache/modify-replication-group.html) in *AWS CLI Command Reference*.

## **modify-user-group**

The following code example shows how to use modify-user-group.

#### **AWS CLI**

#### **To modify a user group**

The following modify-user-group example adds a user to the user group.

```
aws elasticache modify-user-group \ 
     --user-group-id myusergroup \ 
     --user-ids-to-add user1
```
### Output:

```
{ 
     "UserGroupId": "myusergroup", 
     "Status": "modifying", 
     "Engine": "redis", 
     "UserIds": [ 
          "default" 
     ], 
     "PendingChanges": { 
          "UserIdsToAdd": [ 
               "user1" 
         \mathbf{I} }, 
     "ReplicationGroups": [], 
     "ARN": "arn:aws:elasticache:us-west-2:xxxxxxxxxx52:usergroup:myusergroup"
}
```
For more information, see [Authenticating](https://docs.aws.amazon.com/AmazonElastiCache/latest/red-ug/Clusters.RBAC.html) Users with Role-Based Access Control (RBAC) in the *Elasticache User Guide*.

• For API details, see [ModifyUserGroup](https://awscli.amazonaws.com/v2/documentation/api/latest/reference/elasticache/modify-user-group.html) in *AWS CLI Command Reference*.

## **modify-user**

The following code example shows how to use modify-user.

## **AWS CLI**

## **To modify a user**

The following modify-user example modifies a user's access string.

```
aws elasticache modify-user \ 
     --user-id user2 \ 
     --append-access-string "on ~* +@all"
```
Output:

{

```
 "UserId": "user2", 
 "UserName": "myUser",
```

```
 "Status": "modifying", 
     "Engine": "redis", 
     "AccessString": "on ~* +@all", 
     "UserGroupIds": [], 
     "Authentication": { 
          "Type": "password", 
          "PasswordCount": 1 
     }, 
     "ARN": "arn:aws:elasticache:us-west-2:xxxxxxxxxx52:user:user2"
}
```
For more information, see [Authenticating](https://docs.aws.amazon.com/AmazonElastiCache/latest/red-ug/Clusters.RBAC.html) Users with Role-Based Access Control (RBAC) in the *Elasticache User Guide*.

• For API details, see [ModifyUser](https://awscli.amazonaws.com/v2/documentation/api/latest/reference/elasticache/modify-user.html) in *AWS CLI Command Reference*.

## **purchase-reserved-cache-nodes-offering**

The following code example shows how to use purchase-reserved-cache-nodes-offering.

## **AWS CLI**

## **To purchase a reserved-cache-node-offering**

The following purchase-reserved-cache-nodes-offering example allows you to purchase a reserved cache node offering.

```
aws elasticache purchase-reserved-cache-nodes-offering \ 
     --reserved-cache-nodes-offering-id xxxxxxx-4da5-4b90-b92d-929fbd7abed2
```

```
{ 
     "ReservedCacheNode": { 
         "ReservedCacheNodeId": "ri-2020-06-30-17-59-40-474", 
         "ReservedCacheNodesOfferingId": "xxxxxxx-4da5-4b90-b92d-929fbd7abed2", 
         "CacheNodeType": "cache.m3.2xlarge", 
         "StartTime": "2020-06-30T17:59:40.474000+00:00", 
         "Duration": 31536000, 
         "FixedPrice": 1772.0, 
         "UsagePrice": 0.0, 
         "CacheNodeCount": 1,
```

```
 "ProductDescription": "redis", 
         "OfferingType": "Heavy Utilization", 
         "State": "payment-pending", 
         "RecurringCharges": [ 
\{\hspace{.1cm} \} "RecurringChargeAmount": 0.25, 
                  "RecurringChargeFrequency": "Hourly" 
 } 
        \mathbf{I} }
```
For more information, see Getting Info About Reserved Node [Offerings](https://docs.aws.amazon.com/AmazonElastiCache/latest/red-ug/reserved-nodes-offerings.html) in the *Elasticache Redis User Guide* or Getting Info About Reserved Node [Offerings](https://docs.aws.amazon.com/AmazonElastiCache/latest/mem-ug/reserved-nodes-offerings.html) in the *Elasticache Memcached User Guide*.

• For API details, see [PurchaseReservedCacheNodesOffering](https://awscli.amazonaws.com/v2/documentation/api/latest/reference/elasticache/purchase-reserved-cache-nodes-offering.html) in *AWS CLI Command Reference*.

## **reboot-cache-cluster**

The following code example shows how to use reboot-cache-cluster.

## **AWS CLI**

}

## **To reboot a cache cluster**

The following reboot-cache-cluster example reboots some, or all, of the cache nodes within a provisioned cluster. This operation applies any modified cache parameter groups to the cluster. The reboot operation takes place as soon as possible, and results in a momentary outage to the cluster. During the reboot, the cluster status is set to REBOOTING.

```
aws elasticache reboot-cache-cluster \ 
     --cache-cluster-id "my-cluster-001" \ 
     --cache-node-ids-to-reboot "0001"
```

```
{ 
     "CacheCluster": { 
         "CacheClusterId": "my-cluster-001", 
         "ClientDownloadLandingPage": "https://console.aws.amazon.com/elasticache/
home#client-download:",
```

```
 "CacheNodeType": "cache.r5.xlarge", 
         "Engine": "redis", 
         "EngineVersion": "5.0.5", 
         "CacheClusterStatus": "rebooting cache cluster nodes", 
         "NumCacheNodes": 1, 
         "PreferredAvailabilityZone": "us-west-2a", 
         "CacheClusterCreateTime": "2019-11-26T03:35:04.546Z", 
         "PreferredMaintenanceWindow": "mon:04:05-mon:05:05", 
         "PendingModifiedValues": {}, 
         "NotificationConfiguration": { 
              "TopicArn": "arn:aws:sns:us-west-2:xxxxxxxxxx152:My_Topic", 
             "TopicStatus": "active" 
         }, 
         "CacheSecurityGroups": [], 
         "CacheParameterGroup": { 
             "CacheParameterGroupName": "mygroup", 
             "ParameterApplyStatus": "in-sync", 
             "CacheNodeIdsToReboot": [] 
         }, 
         "CacheSubnetGroupName": "kxkxk", 
         "AutoMinorVersionUpgrade": true, 
         "SecurityGroups": [ 
\{\hspace{.1cm} \} "SecurityGroupId": "sg-xxxxxxxxxxxxx836", 
                  "Status": "active" 
             }, 
\{\hspace{.1cm} \} "SecurityGroupId": "sg-xxxxxxxx7b", 
                  "Status": "active" 
 } 
         ], 
         "ReplicationGroupId": "my-cluster", 
         "SnapshotRetentionLimit": 0, 
         "SnapshotWindow": "07:30-08:30", 
         "TransitEncryptionEnabled": false, 
         "AtRestEncryptionEnabled": false 
    }
```
For more information, see Rebooting a Cluster <https://docs.aws.amazon.com/ AmazonElastiCache/latest/red-ug/Clusters.Rebooting.html in the *Elasticache User Guide*.

• For API details, see [RebootCacheCluster](https://awscli.amazonaws.com/v2/documentation/api/latest/reference/elasticache/reboot-cache-cluster.html) in *AWS CLI Command Reference*.

}

#### **reset-cache-parameter-group**

The following code example shows how to use reset-cache-parameter-group.

#### **AWS CLI**

#### **To reset a cache parameter group**

The following reset-cache-parameter-group example modifies the parameters of a cache parameter group to the engine or system default value. You can reset specific parameters by submitting a list of parameter names. To reset the entire cache parameter group, specify the - reset-all-parameters and --cache-parameter-group-name parameters.

```
aws elasticache reset-cache-parameter-group \ 
     --cache-parameter-group-name "mygroup" \ 
     --reset-all-parameters
```
#### Output:

```
{ 
     "CacheParameterGroupName": "mygroup"
}
```
• For API details, see [ResetCacheParameterGroup](https://awscli.amazonaws.com/v2/documentation/api/latest/reference/elasticache/reset-cache-parameter-group.html) in *AWS CLI Command Reference*.

#### **start-migration**

The following code example shows how to use start-migration.

#### **AWS CLI**

#### **To start a migration**

The following start-migration migrates your data from self-hosted Redis on Amazon EC2 to Amazon ElastiCache, using the Redis engine.

```
aws elasticache start-migration \ 
    --replication-group-id test \ 
    --customer-node-endpoint-list 
  "Address='test.g2xbih.ng.0001.usw2.cache.amazonaws.com',Port=6379"
```

```
{ 
     "ReplicationGroup": { 
         "ReplicationGroupId": "test", 
         "Description": "test", 
         "GlobalReplicationGroupInfo": {}, 
         "Status": "modifying", 
         "PendingModifiedValues": {}, 
         "MemberClusters": [ 
             "test-001", 
             "test-002", 
             "test-003" 
         ], 
         "NodeGroups": [ 
             { 
                 "NodeGroupId": "0001", 
                 "Status": "available", 
                 "PrimaryEndpoint": { 
                      "Address": "test.g2xbih.ng.0001.usw2.cache.amazonaws.com", 
                      "Port": 6379 
                 }, 
                 "ReaderEndpoint": { 
                     "Address": "test-ro.g2xbih.ng.0001.usw2.cache.amazonaws.com",
                      "Port": 6379 
                 }, 
                 "NodeGroupMembers": [ 
\{ \} "CacheClusterId": "test-001", 
                          "CacheNodeId": "0001", 
                          "ReadEndpoint": { 
                              "Address": 
  "test-001.g2xbih.0001.usw2.cache.amazonaws.com", 
                              "Port": 6379 
\},
                          "PreferredAvailabilityZone": "us-west-2a", 
                          "CurrentRole": "primary" 
                      }, 
\{ \} "CacheClusterId": "test-002", 
                          "CacheNodeId": "0001", 
                          "ReadEndpoint": { 
                              "Address": 
  "test-002.g2xbih.0001.usw2.cache.amazonaws.com",
```
```
 "Port": 6379 
\}, \{ "PreferredAvailabilityZone": "us-west-2c", 
                        "CurrentRole": "replica" 
                    }, 
\{ "CacheClusterId": "test-003", 
                        "CacheNodeId": "0001", 
                        "ReadEndpoint": { 
                           "Address": 
  "test-003.g2xbih.0001.usw2.cache.amazonaws.com", 
                           "Port": 6379 
\}, \{ "PreferredAvailabilityZone": "us-west-2b", 
                        "CurrentRole": "replica" 
1 1 1 1 1 1 1
 ] 
 } 
        ], 
        "SnapshottingClusterId": "test-002", 
        "AutomaticFailover": "enabled", 
        "MultiAZ": "enabled", 
        "SnapshotRetentionLimit": 1, 
        "SnapshotWindow": "07:30-08:30", 
        "ClusterEnabled": false, 
        "CacheNodeType": "cache.r5.large", 
        "TransitEncryptionEnabled": false, 
        "AtRestEncryptionEnabled": false 
    }
}
```
For more information, see [Online Migration to ElastiCache](https://docs.aws.amazon.com/AmazonElastiCache/latest/red-ug/OnlineMigration.html) in the *Elasticache User Guide*.

• For API details, see [StartMigration](https://awscli.amazonaws.com/v2/documentation/api/latest/reference/elasticache/start-migration.html) in *AWS CLI Command Reference*.

## **test-failover**

The following code example shows how to use test-failover.

**AWS CLI**

## **To test failover of a node group**

The following test-failover example tests automatic failover on the specified node group (called a shard in the console) in a replication group (called a cluster in the console).

```
aws elasticache test-failover / 
     --replication-group-id "mycluster" / 
     --node-group-id "0001"
```

```
{ 
      "ReplicationGroup": { 
            "ReplicationGroupId": "mycluster", 
            "Description": "My Cluster", 
            "Status": "available", 
            "PendingModifiedValues": {}, 
            "MemberClusters": [ 
                 "mycluster-0001-001", 
                 "mycluster-0001-002", 
                 "mycluster-0001-003", 
                 "mycluster-0002-001", 
                 "mycluster-0002-002", 
                 "mycluster-0002-003", 
                 "mycluster-0003-001", 
                 "mycluster-0003-002", 
                 "mycluster-0003-003" 
            ], 
            "NodeGroups": [ 
                 { 
                       "NodeGroupId": "0001", 
                       "Status": "available", 
                       "Slots": "0-5461", 
                       "NodeGroupMembers": [ 
\{ \} "CacheClusterId": "mycluster-0001-001", 
                                  "CacheNodeId": "0001", 
                                  "PreferredAvailabilityZone": "us-west-2b" 
                            }, 
\{ \} "CacheClusterId": "mycluster-0001-002", 
                                  "CacheNodeId": "0001", 
                                  "PreferredAvailabilityZone": "us-west-2a" 
\mathbb{R}, \mathbb{R}, \mathbb{R}, \mathbb{R}, \mathbb{R}, \mathbb{R}, \mathbb{R}, \mathbb{R}, \mathbb{R}, \mathbb{R}, \mathbb{R}, \mathbb{R}, \mathbb{R}, \mathbb{R}, \mathbb{R}, \mathbb{R}, \mathbb{R}, \mathbb{R}, \mathbb{R}, \mathbb{R}, \mathbb{R}, \mathbb{R}, \{ \}
```

```
 "CacheClusterId": "mycluster-0001-003", 
                      "CacheNodeId": "0001", 
                      "PreferredAvailabilityZone": "us-west-2c" 
1 1 1 1 1 1 1
 ] 
           }, 
           { 
               "NodeGroupId": "0002", 
               "Status": "available", 
               "Slots": "5462-10922", 
               "NodeGroupMembers": [ 
\{ "CacheClusterId": "mycluster-0002-001", 
                      "CacheNodeId": "0001", 
                      "PreferredAvailabilityZone": "us-west-2a" 
\}, \{\{ "CacheClusterId": "mycluster-0002-002", 
                      "CacheNodeId": "0001", 
                      "PreferredAvailabilityZone": "us-west-2b" 
                  }, 
\{ "CacheClusterId": "mycluster-0002-003", 
                      "CacheNodeId": "0001", 
                      "PreferredAvailabilityZone": "us-west-2c" 
1 1 1 1 1 1 1
 ] 
           }, 
           { 
               "NodeGroupId": "0003", 
               "Status": "available", 
               "Slots": "10923-16383", 
               "NodeGroupMembers": [ 
\{ "CacheClusterId": "mycluster-0003-001", 
                      "CacheNodeId": "0001", 
                      "PreferredAvailabilityZone": "us-west-2c" 
\}, \{\{ "CacheClusterId": "mycluster-0003-002", 
                      "CacheNodeId": "0001", 
                      "PreferredAvailabilityZone": "us-west-2b" 
                  }, 
\{
```

```
 "CacheClusterId": "mycluster-0003-003", 
                         "CacheNodeId": "0001", 
                         "PreferredAvailabilityZone": "us-west-2a" 
1 1 1 1 1 1 1
 ] 
 } 
         ], 
         "AutomaticFailover": "enabled", 
         "ConfigurationEndpoint": { 
             "Address": "mycluster.xxxxih.clustercfg.usw2.cache.amazonaws.com", 
             "Port": 6379 
         }, 
         "SnapshotRetentionLimit": 1, 
         "SnapshotWindow": "13:00-14:00", 
         "ClusterEnabled": true, 
         "CacheNodeType": "cache.r5.large", 
         "TransitEncryptionEnabled": false, 
         "AtRestEncryptionEnabled": false 
     }
}
```
• For API details, see [TestFailover](https://awscli.amazonaws.com/v2/documentation/api/latest/reference/elasticache/test-failover.html) in *AWS CLI Command Reference*.

# **MediaStore examples using AWS CLI**

The following code examples show you how to perform actions and implement common scenarios by using the AWS Command Line Interface with MediaStore.

*Actions* are code excerpts from larger programs and must be run in context. While actions show you how to call individual service functions, you can see actions in context in their related scenarios and cross-service examples.

*Scenarios* are code examples that show you how to accomplish a specific task by calling multiple functions within the same service.

Each example includes a link to GitHub, where you can find instructions on how to set up and run the code in context.

## **Topics**

• [Actions](#page-405-0)

#### **Actions**

#### **create-container**

The following code example shows how to use create-container.

#### **AWS CLI**

#### **To create a container**

The following create-container example creates a new, empty container.

aws mediastore create-container --container-name ExampleContainer

#### Output:

```
{ 
     "Container": { 
          "AccessLoggingEnabled": false, 
          "CreationTime": 1563557265, 
          "Name": "ExampleContainer", 
          "Status": "CREATING", 
          "ARN": "arn:aws:mediastore:us-west-2:111122223333:container/
ExampleContainer" 
     }
}
```
For more information, see Creating a [Container](https://docs.aws.amazon.com/mediastore/latest/ug/containers-create.html) in the *AWS Elemental MediaStore User Guide*.

• For API details, see [CreateContainer](https://awscli.amazonaws.com/v2/documentation/api/latest/reference/mediastore/create-container.html) in *AWS CLI Command Reference*.

## **delete-container-policy**

The following code example shows how to use delete-container-policy.

#### **AWS CLI**

#### **To delete a container policy**

The following delete-container-policy example deletes the policy that is assigned to the specified container. When the policy is deleted, AWS Elemental MediaStore automatically assigns the default policy to the container.

```
aws mediastore delete-container-policy \ 
     --container-name LiveEvents
```
This command produces no output.

For more information, see [DeleteContainerPolicy](https://docs.aws.amazon.com/mediastore/latest/apireference/API_DeleteContainerPolicy.html) in the *AWS Elemental MediaStore API reference*.

• For API details, see [DeleteContainerPolicy](https://awscli.amazonaws.com/v2/documentation/api/latest/reference/mediastore/delete-container-policy.html) in *AWS CLI Command Reference*.

#### **delete-container**

The following code example shows how to use delete-container.

## **AWS CLI**

#### **To delete a container**

The following delete-container example deletes the specified container. You can delete a container only if it has no objects.

aws mediastore delete-container \ --container-name=ExampleLiveDemo

This command produces no output.

For more information, see [Deleting a Container](https://docs.aws.amazon.com/mediastore/latest/ug/containers-delete.html) in the *AWS Elemental MediaStore User Guide*.

• For API details, see [DeleteContainer](https://awscli.amazonaws.com/v2/documentation/api/latest/reference/mediastore/delete-container.html) in *AWS CLI Command Reference*.

#### **delete-cors-policy**

The following code example shows how to use delete-cors-policy.

#### **AWS CLI**

#### **To delete a CORS policy**

The following delete-cors-policy example deletes the cross-origin resource sharing (CORS) policy that is assigned to the specified container.

```
aws mediastore delete-cors-policy \
```
--container-name ExampleContainer

This command produces no output.

For more information, see [Deleting](https://docs.aws.amazon.com/mediastore/latest/ug/cors-policy-deleting.html) a CORS Policy in the *AWS Elemental MediaStore User Guide*.

• For API details, see [DeleteCorsPolicy](https://awscli.amazonaws.com/v2/documentation/api/latest/reference/mediastore/delete-cors-policy.html) in *AWS CLI Command Reference*.

#### **delete-lifecycle-policy**

The following code example shows how to use delete-lifecycle-policy.

#### **AWS CLI**

#### **To delete an object lifecycle policy**

The following delete-lifecycle-policy example deletes the object lifecycle policy attached to the specified container. This change can take up to 20 minutes to take effect.

```
aws mediastore delete-lifecycle-policy \ 
     --container-name LiveEvents
```
This command produces no output.

For more information, see Deleting an Object [Lifecycle](https://docs.aws.amazon.com/mediastore/latest/ug/policies-object-lifecycle-delete.html) Policy in the *AWS Elemental MediaStore User Guide*.

• For API details, see [DeleteLifecyclePolicy](https://awscli.amazonaws.com/v2/documentation/api/latest/reference/mediastore/delete-lifecycle-policy.html) in *AWS CLI Command Reference*.

## **describe-container**

The following code example shows how to use describe-container.

#### **AWS CLI**

#### **To view the details of a container**

The following describe-container example displays the details of the specified container.

```
aws mediastore describe-container \ 
     --container-name ExampleContainer
```
#### Output:

```
{ 
     "Container": { 
         "CreationTime": 1563558086, 
         "AccessLoggingEnabled": false, 
         "ARN": "arn:aws:mediastore:us-west-2:111122223333:container/
ExampleContainer", 
         "Status": "ACTIVE", 
         "Name": "ExampleContainer", 
         "Endpoint": "https://aaabbbcccdddee.data.mediastore.us-west-2.amazonaws.com" 
     }
}
```
For more information, see [Viewing the Details for a Container](https://docs.aws.amazon.com/mediastore/latest/ug/containers-view-details.html) in the *AWS Elemental MediaStore User Guide*.

• For API details, see [DescribeContainer](https://awscli.amazonaws.com/v2/documentation/api/latest/reference/mediastore/describe-container.html) in *AWS CLI Command Reference*.

## **describe-object**

The following code example shows how to use describe-object.

## **AWS CLI**

## **To view a list of objects and folders in a specific container**

The following describe-object example displays items (objects and folders) stored in a specific container.

```
aws mediastore-data describe-object \ 
    --endpoint https://aaabbbcccdddee.data.mediastore.us-west-2.amazonaws.com \
     --path /folder_name/file1234.jpg
```

```
{ 
     "ContentType": "image/jpeg", 
     "LastModified": "Fri, 19 Jul 2019 21:32:20 GMT", 
     "ContentLength": "2307346", 
     "ETag": "2aa333bbcc8d8d22d777e999c88d4aa9eeeeee4dd89ff7f555555555555da6d3"
}
```
For more information, see [Viewing](https://docs.aws.amazon.com/mediastore/latest/ug/objects-view-details.html) the Details of an Object in the *AWS Elemental MediaStore User Guide*.

• For API details, see [DescribeObject](https://awscli.amazonaws.com/v2/documentation/api/latest/reference/mediastore/describe-object.html) in *AWS CLI Command Reference*.

# **get-container-policy**

The following code example shows how to use get-container-policy.

# **AWS CLI**

# **To view a container policy**

The following get-container-policy example displays the resource-based policy of the specified container.

```
aws mediastore get-container-policy \ 
     --container-name ExampleLiveDemo
```

```
{ 
     "Policy": { 
         "Version": "2012-10-17", 
         "Statement": [ 
             { 
                 "Sid": "PublicReadOverHttps", 
                 "Effect": "Allow", 
                 "Principal": { 
                      "AWS": "arn:aws:iam::111122223333:root" 
                 }, 
                 "Action": [ 
                      "mediastore:GetObject", 
                      "mediastore:DescribeObject" 
                 ], 
                 "Resource": "arn:aws:mediastore:us-west-2:111122223333:container/
ExampleLiveDemo/", 
                 "Condition": { 
                     "Bool": { 
                          "aws:SecureTransport": "true" 
 } 
 } 
             }
```
 $\mathbf{I}$ 

```
 }
}
```
For more information, see Viewing a [Container](https://docs.aws.amazon.com/mediastore/latest/ug/policies-view.html) Policy in the *AWS Elemental MediaStore User Guide*.

• For API details, see [GetContainerPolicy](https://awscli.amazonaws.com/v2/documentation/api/latest/reference/mediastore/get-container-policy.html) in *AWS CLI Command Reference*.

#### **get-cors-policy**

The following code example shows how to use get-cors-policy.

## **AWS CLI**

#### **To view a CORS policy**

The following get-cors-policy example displays the cross-origin resource sharing (CORS) policy that is assigned to the specified container.

```
aws mediastore get-cors-policy \ 
     --container-name ExampleContainer \ 
     --region us-west-2
```

```
{ 
     "CorsPolicy": [ 
        { 
            "AllowedMethods": [ 
                "GET", 
                "HEAD" 
            ], 
            "MaxAgeSeconds": 3000, 
            "AllowedOrigins": [ 
 "" 
            ], 
            "AllowedHeaders": [ 
 "" 
 ] 
        } 
     ]
```
}

For more information, see [Viewing](https://docs.aws.amazon.com/mediastore/latest/ug/cors-policy-viewing.html) a CORS Policy in the *AWS Elemental MediaStore User Guide*.

• For API details, see [GetCorsPolicy](https://awscli.amazonaws.com/v2/documentation/api/latest/reference/mediastore/get-cors-policy.html) in *AWS CLI Command Reference*.

## **get-lifecycle-policy**

The following code example shows how to use get-lifecycle-policy.

#### **AWS CLI**

## **To view an object lifecycle policy**

The following get-lifecycle-policy example displays the object lifecycle policy attached to the specified container.

```
aws mediastore get-lifecycle-policy \ 
     --container-name LiveEvents
```

```
{ 
    "LifecyclePolicy": { 
      "rules": [ 
\{\hspace{.1cm} \} "definition": { 
               "path": [ 
 { 
                     "prefix": "Football/" 
\},
 { 
                     "prefix": "Baseball/" 
 } 
 ], 
               "days_since_create": [ 
 { 
                     "numeric": [ 
where \sim , we have \sim "> ", \sim<u>28 and 28</u>
\mathbf{J} , and the contract of the contract \mathbf{J} }
```

```
\sim 100 \sim 100 \sim 100 \sim 100 \sim 100 \sim 100 \sim 100 \sim 100 \sim 100 \sim 100 \sim 100 \sim 100 \sim 100 \sim 100 \sim 100 \sim 100 \sim 100 \sim 100 \sim 100 \sim 100 \sim 100 \sim 100 \sim 100 \sim 100 \sim 
                                                                       }, 
                                                                        "action": "EXPIRE" 
  } 
                                   \mathbf{I} }
}
```
For more information, see Viewing an Object [Lifecycle](https://docs.aws.amazon.com/mediastore/latest/ug/policies-object-lifecycle-view.html) Policy in the *AWS Elemental MediaStore User Guide*.

• For API details, see [GetLifecyclePolicy](https://awscli.amazonaws.com/v2/documentation/api/latest/reference/mediastore/get-lifecycle-policy.html) in *AWS CLI Command Reference*.

## **get-object**

The following code example shows how to use get-object.

## **AWS CLI**

#### **To download an object**

The following get-object example download an object to the specified endpoint.

```
aws mediastore-data get-object \ 
     --endpoint https://aaabbbcccdddee.data.mediastore.us-west-2.amazonaws.com \ 
     --path=/folder_name/README.md README.md
```
Output:

```
{ 
     "ContentLength": "2307346", 
     "ContentType": "image/jpeg", 
     "LastModified": "Fri, 19 Jul 2019 21:32:20 GMT", 
     "ETag": "2aa333bbcc8d8d22d777e999c88d4aa9eeeeee4dd89ff7f555555555555da6d3", 
     "StatusCode": 200
}
```
# **To download part of an object**

The following get-object example downloads a portion an object to the specified endpoint.

```
aws mediastore-data get-object \
```

```
 --endpoint https://aaabbbcccdddee.data.mediastore.us-west-2.amazonaws.com \ 
 --path /folder_name/README.md \ 
 --range="bytes=0-100" README2.md
```
## Output:

```
{ 
     "StatusCode": 206, 
     "ContentRange": "bytes 0-100/2307346", 
     "ContentLength": "101", 
     "LastModified": "Fri, 19 Jul 2019 21:32:20 GMT", 
     "ContentType": "image/jpeg", 
     "ETag": "2aa333bbcc8d8d22d777e999c88d4aa9eeeeee4dd89ff7f555555555555da6d3"
}
```
For more information, see [Downloading](https://docs.aws.amazon.com/mediastore/latest/ug/objects-download.html) an Object in the *AWS Elemental MediaStore User Guide*.

• For API details, see [GetObject](https://awscli.amazonaws.com/v2/documentation/api/latest/reference/mediastore/get-object.html) in *AWS CLI Command Reference*.

# **list-containers**

The following code example shows how to use list-containers.

#### **AWS CLI**

#### **To view a list of containers**

The following list-containers example displays a list of all containers that are associated with your account.

aws mediastore list-containers

```
{ 
     "Containers": [ 
          { 
              "CreationTime": 1505317931, 
              "Endpoint": "https://aaabbbcccdddee.data.mediastore.us-
west-2.amazonaws.com", 
              "Status": "ACTIVE",
```

```
 "ARN": "arn:aws:mediastore:us-west-2:111122223333:container/
ExampleLiveDemo", 
              "AccessLoggingEnabled": false, 
              "Name": "ExampleLiveDemo" 
         }, 
          { 
              "CreationTime": 1506528818, 
              "Endpoint": "https://fffggghhhiiijj.data.mediastore.us-
west-2.amazonaws.com", 
              "Status": "ACTIVE", 
              "ARN": "arn:aws:mediastore:us-west-2:111122223333:container/
ExampleContainer", 
              "AccessLoggingEnabled": false, 
              "Name": "ExampleContainer" 
         } 
    \mathbf{I}}
```
For more information, see [Viewing a List of Containers](https://docs.aws.amazon.com/mediastore/latest/ug/containers-view-list.html) in the *AWS Elemental MediaStore User Guide*.

• For API details, see [ListContainers](https://awscli.amazonaws.com/v2/documentation/api/latest/reference/mediastore/list-containers.html) in *AWS CLI Command Reference*.

## **list-items**

The following code example shows how to use list-items.

#### **AWS CLI**

#### **Example 1: To view a list of objects and folders in a specific container**

The following list-items example displays items (objects and folders) stored in the specified container.

```
aws mediastore-data list-items \ 
     --endpoint https://aaabbbcccdddee.data.mediastore.us-west-2.amazonaws.com
```
Output:

{ "Items": [ {

```
 "ContentType": "image/jpeg", 
               "LastModified": 1563571859.379, 
               "Name": "filename.jpg", 
               "Type": "OBJECT", 
               "ETag": 
  "543ab21abcd1a234ab123456a1a2b12345ab12abc12a1234abc1a2bc12345a12", 
               "ContentLength": 3784 
          }, 
          { 
               "Type": "FOLDER", 
               "Name": "ExampleLiveDemo" 
          } 
    \mathbf{I}}
```
# **Example 2: To view a list of objects and folders in a specific folder**

The following list-items example displays items (objects and folders) stored in a specific folder.

```
aws mediastore-data list-items \ 
     --endpoint https://aaabbbcccdddee.data.mediastore.us-west-2.amazonaws.com
```

```
{ 
     "Items": [ 
          { 
               "ContentType": "image/jpeg", 
              "LastModified": 1563571859.379, 
               "Name": "filename.jpg", 
               "Type": "OBJECT", 
              "ETag": 
  "543ab21abcd1a234ab123456a1a2b12345ab12abc12a1234abc1a2bc12345a12", 
              "ContentLength": 3784 
          }, 
          { 
              "Type": "FOLDER", 
              "Name": "ExampleLiveDemo" 
          } 
     ]
}
```
For more information, see [Viewing](https://docs.aws.amazon.com/mediastore/latest/ug/objects-view-list.html) a List of Objects in the *AWS Elemental MediaStore User Guide*.

• For API details, see [ListItems](https://awscli.amazonaws.com/v2/documentation/api/latest/reference/mediastore/list-items.html) in *AWS CLI Command Reference*.

# **list-tags-for-resource**

The following code example shows how to use list-tags-for-resource.

# **AWS CLI**

# **To list tags for a container**

The following list-tags-for-resource example displays the tag keys and values assigned to the specified container.

```
aws mediastore list-tags-for-resource \ 
     --resource arn:aws:mediastore:us-west-2:1213456789012:container/ExampleContainer
```
Output:

```
{ 
      "Tags": [ 
           { 
                 "Value": "Test", 
                "Key": "Environment" 
           }, 
           { 
                "Value": "West", 
                "Key": "Region" 
           } 
      ]
}
```
For more information, see [ListTagsForResource](https://docs.aws.amazon.com/mediastore/latest/apireference/API_ListTagsForResource.html) in the *AWS Elemental MediaStore API Reference*.

• For API details, see [ListTagsForResource](https://awscli.amazonaws.com/v2/documentation/api/latest/reference/mediastore/list-tags-for-resource.html) in *AWS CLI Command Reference*.

# **put-container-policy**

The following code example shows how to use put-container-policy.

# **AWS CLI**

# **To edit a container policy**

The following put-container-policy example assigns a different policy to the specified container. In this example, the updated policy is defined in a file named LiveEventsContainerPolicy.json.

```
aws mediastore put-container-policy \ 
     --container-name LiveEvents \ 
     --policy file://LiveEventsContainerPolicy.json
```
This command produces no output.

For more information, see Editing a [Container](https://docs.aws.amazon.com/mediastore/latest/ug/policies-edit.html) Policy in the *AWS Elemental MediaStore User Guide*.

• For API details, see [PutContainerPolicy](https://awscli.amazonaws.com/v2/documentation/api/latest/reference/mediastore/put-container-policy.html) in *AWS CLI Command Reference*.

# **put-cors-policy**

The following code example shows how to use put-cors-policy.

## **AWS CLI**

# **Example 1: To add a CORS policy**

The following put-cors-policy example adds a cross-origin resource sharing (CORS) policy to the specified container. The contents of the CORS policy are in the file named corsPolicy.json.

```
aws mediastore put-cors-policy \ 
     --container-name ExampleContainer \ 
     --cors-policy file://corsPolicy.json
```
This command produces no output.

For more information, see Adding a CORS Policy to a [Container](https://docs.aws.amazon.com/mediastore/latest/ug/cors-policy-adding.html) in the *AWS Elemental MediaStore User Guide*.

# **Example 2: To edit a CORS policy**

The following put-cors-policy example updates the cross-origin resource sharing (CORS) policy that is assigned to the specified container. The contents of the updated CORS policy are in the file named corsPolicy2.json.

For more information, see [Editing](https://docs.aws.amazon.com/mediastore/latest/ug/cors-policy-editing.html) a CORS Policy in the *AWS Elemental MediaStore User Guide*.

• For API details, see [PutCorsPolicy](https://awscli.amazonaws.com/v2/documentation/api/latest/reference/mediastore/put-cors-policy.html) in *AWS CLI Command Reference*.

# **put-lifecycle-policy**

The following code example shows how to use put-lifecycle-policy.

# **AWS CLI**

# **To create an object lifecycle policy**

The following put-lifecycle-policy example attaches an object lifecycle policy to the specified container. This enables you to specify how long the service should store objects in your container. MediaStore deletes objects in the container once they reach their expiration date, as indicated in the policy, which is in the file named LiveEventsLifecyclePolicy.json.

aws mediastore put-lifecycle-policy \ --container-name ExampleContainer \ --lifecycle-policy file://ExampleLifecyclePolicy.json

This command produces no output.

For more information, see Adding an Object Lifecycle Policy to a [Container](https://docs.aws.amazon.com/mediastore/latest/ug/policies-object-lifecycle-add.html) in the *AWS Elemental MediaStore User Guide*.

• For API details, see [PutLifecyclePolicy](https://awscli.amazonaws.com/v2/documentation/api/latest/reference/mediastore/put-lifecycle-policy.html) in *AWS CLI Command Reference*.

# **put-object**

The following code example shows how to use put-object.

# **AWS CLI**

# **To upload an object**

The following put-object example uploads an object to the specified container. You can specify a folder path where the object will be saved within the container. If the folder already exists, AWS Elemental MediaStore stores the object in the folder. If the folder doesn't exist, the service creates it, and then stores the object in the folder.

```
aws mediastore-data put-object \
```
- --endpoint https://aaabbbcccdddee.data.mediastore.us-west-2.amazonaws.com \
- --body README.md \
- --path /folder\_name/README.md \
- --cache-control "max-age=6, public" \
- --content-type binary/octet-stream

Output:

```
{ 
     "ContentSHA256": 
  "74b5fdb517f423ed750ef214c44adfe2be36e37d861eafe9c842cbe1bf387a9d", 
     "StorageClass": "TEMPORAL", 
     "ETag": "af3e4731af032167a106015d1f2fe934e68b32ed1aa297a9e325f5c64979277b"
}
```
For more information, see [Uploading](https://docs.aws.amazon.com/mediastore/latest/ug/objects-upload.html) an Object in the *AWS Elemental MediaStore User Guide*.

• For API details, see [PutObject](https://awscli.amazonaws.com/v2/documentation/api/latest/reference/mediastore/put-object.html) in *AWS CLI Command Reference*.

#### **start-access-logging**

The following code example shows how to use start-access-logging.

#### **AWS CLI**

#### **To enable access logging on a container**

The following start-access-logging example enable access logging on the specified container.

```
aws mediastore start-access-logging \ 
     --container-name LiveEvents
```
This command produces no output.

For more information, see Enabling Access Logging for a [Container](https://docs.aws.amazon.com/mediastore/latest/ug/monitoring-cloudwatch-logs-enable.html) in the *AWS Elemental MediaStore User Guide*.

• For API details, see [StartAccessLogging](https://awscli.amazonaws.com/v2/documentation/api/latest/reference/mediastore/start-access-logging.html) in *AWS CLI Command Reference*.

## **stop-access-logging**

The following code example shows how to use stop-access-logging.

## **AWS CLI**

#### **To disable access logging on a container**

The following stop-access-logging example disables access logging on the specified container.

```
aws mediastore stop-access-logging \ 
     --container-name LiveEvents
```
This command produces no output.

For more information, see Disabling Access Logging for a [Container](https://docs.aws.amazon.com/mediastore/latest/ug/monitoring-cloudwatch-logs-disable.html) in the *AWS Elemental MediaStore User Guide*.

• For API details, see [StopAccessLogging](https://awscli.amazonaws.com/v2/documentation/api/latest/reference/mediastore/stop-access-logging.html) in *AWS CLI Command Reference*.

#### **tag-resource**

The following code example shows how to use tag-resource.

## **AWS CLI**

#### **To add tags to a container**

The following tag-resource example adds tag keys and values to the specified container.

```
aws mediastore tag-resource \ 
     --resource arn:aws:mediastore:us-west-2:123456789012:container/ExampleContainer 
 \setminus --tags '[{"Key": "Region", "Value": "West"}, {"Key": "Environment", "Value": 
  "Test"}]'
```
This command produces no output.

For more information, see [TagResource](https://docs.aws.amazon.com/mediastore/latest/apireference/API_TagResource.html) in the *AWS Elemental MediaStore API Reference*.

• For API details, see [TagResource](https://awscli.amazonaws.com/v2/documentation/api/latest/reference/mediastore/tag-resource.html) in *AWS CLI Command Reference*.

#### **untag-resource**

The following code example shows how to use untag-resource.

#### **AWS CLI**

#### **To remove tags from a container**

The following untag-resource example removes the specified tag key and its associated value from a container.

```
aws mediastore untag-resource \ 
     --resource arn:aws:mediastore:us-west-2:123456789012:container/ExampleContainer 
 \backslash --tag-keys Region
```
This command produces no output.

For more information, see [UntagResource](https://docs.aws.amazon.com/mediastore/latest/apireference/API_UntagResource.html) in the *AWS Elemental MediaStore API Reference.*.

• For API details, see [UntagResource](https://awscli.amazonaws.com/v2/documentation/api/latest/reference/mediastore/untag-resource.html) in *AWS CLI Command Reference*.

# **Amazon EMR examples using AWS CLI**

The following code examples show you how to perform actions and implement common scenarios by using the AWS Command Line Interface with Amazon EMR.

*Actions* are code excerpts from larger programs and must be run in context. While actions show you how to call individual service functions, you can see actions in context in their related scenarios and cross-service examples.

*Scenarios* are code examples that show you how to accomplish a specific task by calling multiple functions within the same service.

Each example includes a link to GitHub, where you can find instructions on how to set up and run the code in context.

# **Topics**

• [Actions](#page-405-0)

# **Actions**

## **add-instance-fleet**

The following code example shows how to use add-instance-fleet.

# **AWS CLI**

#### **To add a task instance fleet to a cluster**

This example adds a new task instance fleet to the cluster specified.

#### Command:

```
aws emr add-instance-fleet --cluster-id 'j-12ABCDEFGHI34JK' --instance-fleet 
 InstanceFleetType=TASK,TargetSpotCapacity=1,LaunchSpecifications={SpotSpecification='{Timeo
```
Output:

```
{ 
    "ClusterId": "j-12ABCDEFGHI34JK", 
    "InstanceFleetId": "if-23ABCDEFGHI45JJ"
}
```
• For API details, see [AddInstanceFleet](https://awscli.amazonaws.com/v2/documentation/api/latest/reference/emr/add-instance-fleet.html) in *AWS CLI Command Reference*.

#### **add-steps**

The following code example shows how to use add-steps.

#### **AWS CLI**

#### **1. To add Custom JAR steps to a cluster**

Command:

```
aws emr add-steps --cluster-id j-XXXXXXXX --steps 
  Type=CUSTOM_JAR,Name=CustomJAR,ActionOnFailure=CONTINUE,Jar=s3://mybucket/
mytest.jar,Args=arg1,arg2,arg3
```

```
 Type=CUSTOM_JAR,Name=CustomJAR,ActionOnFailure=CONTINUE,Jar=s3://mybucket/
mytest.jar,MainClass=mymainclass,Args=arg1,arg2,arg3
```
#### Required parameters:

Jar

#### Optional parameters:

```
Type, Name, ActionOnFailure, Args
```
#### Output:

```
{ 
      "StepIds":[ 
           "s-XXXXXXXX", 
           "s-YYYYYYYY" 
      ]
}
```
#### **2. To add Streaming steps to a cluster**

Command:

```
aws emr add-steps --cluster-id j-XXXXXXXX --steps Type=STREAMING,Name='Streaming 
  Program',ActionOnFailure=CONTINUE,Args=[-files,s3://elasticmapreduce/samples/
wordcount/wordSplitter.py,-mapper,wordSplitter.py,-reducer,aggregate,-input,s3://
elasticmapreduce/samples/wordcount/input,-output,s3://mybucket/wordcount/output]
```
#### Required parameters:

Type, Args

#### Optional parameters:

Name, ActionOnFailure

JSON equivalent (contents of step.json):

 $\Gamma$ 

{

```
 "Name": "JSON Streaming Step", 
     "Args": ["-files","s3://elasticmapreduce/samples/wordcount/wordSplitter.py","-
mapper","wordSplitter.py","-reducer","aggregate","-input","s3://elasticmapreduce/
samples/wordcount/input","-output","s3://mybucket/wordcount/output"], 
     "ActionOnFailure": "CONTINUE", 
     "Type": "STREAMING" 
  }
]
```
NOTE: JSON arguments must include options and values as their own items in the list.

Command (using step.json):

```
aws emr add-steps --cluster-id j-XXXXXXXX --steps file://./step.json
```
Output:

```
{ 
       "StepIds":[ 
            "s-XXXXXXXX", 
            "s-YYYYYYYY" 
     \mathbf{I}}
```
## **3. To add a Streaming step with multiple files to a cluster (JSON only)**

JSON (multiplefiles.json):

```
\Gamma { 
      "Name": "JSON Streaming Step", 
       "Type": "STREAMING", 
       "ActionOnFailure": "CONTINUE", 
       "Args": [ 
           "-files", 
           "s3://mybucket/mapper.py,s3://mybucket/reducer.py", 
           "-mapper", 
           "mapper.py", 
           "-reducer", 
           "reducer.py", 
           "-input", 
           "s3://mybucket/input",
```

```
 "-output", 
         "s3://mybucket/output"] 
 }
```
#### Command:

]

```
aws emr add-steps --cluster-id j-XXXXXXXX --steps file://./multiplefiles.json
```
#### Required parameters:

Type, Args

#### Optional parameters:

Name, ActionOnFailure

#### Output:

```
{ 
       "StepIds":[ 
             "s-XXXXXXXX", 
      \mathbf{I}}
```
#### **4. To add Hive steps to a cluster**

Command:

```
aws emr add-steps --cluster-id j-XXXXXXXX --steps Type=HIVE,Name='Hive 
  program',ActionOnFailure=CONTINUE,Args=[-f,s3://mybucket/myhivescript.q,-
d,INPUT=s3://mybucket/myhiveinput,-d,OUTPUT=s3://mybucket/myhiveoutput,arg1,arg2] 
 Type=HIVE,Name='Hive steps',ActionOnFailure=TERMINATE_CLUSTER,Args=[-
f,s3://elasticmapreduce/samples/hive-ads/libs/model-build.q,-d,INPUT=s3://
elasticmapreduce/samples/hive-ads/tables,-d,OUTPUT=s3://mybucket/hive-ads/
output/2014-04-18/11-07-32,-d,LIBS=s3://elasticmapreduce/samples/hive-ads/libs]
```
#### Required parameters:

Type, Args

#### Optional parameters:

Name, ActionOnFailure

## Output:

```
{ 
       "StepIds":[ 
             "s-XXXXXXXX", 
             "s-YYYYYYYY" 
     \mathbf{I}}
```
# **5. To add Pig steps to a cluster**

#### Command:

```
aws emr add-steps --cluster-id j-XXXXXXXX --steps Type=PIG,Name='Pig 
  program',ActionOnFailure=CONTINUE,Args=[-f,s3://mybucket/mypigscript.pig,-
p,INPUT=s3://mybucket/mypiginput,-p,OUTPUT=s3://mybucket/mypigoutput,arg1,arg2] 
  Type=PIG,Name='Pig program',Args=[-f,s3://elasticmapreduce/samples/pig-apache/do-
reports2.pig,-p,INPUT=s3://elasticmapreduce/samples/pig-apache/input,-p,OUTPUT=s3://
mybucket/pig-apache/output,arg1,arg2]
```
#### Required parameters:

Type, Args

#### Optional parameters:

Name, ActionOnFailure

```
{ 
      "StepIds":[ 
           "s-XXXXXXXX", 
           "s-YYYYYYYY" 
      ]
}
```
## **6. To add Impala steps to a cluster**

#### Command:

```
aws emr add-steps --cluster-id j-XXXXXXXX --steps Type=IMPALA, Name='Impala
  program',ActionOnFailure=CONTINUE,Args=--impala-script,s3://myimpala/input,--
console-output-path,s3://myimpala/output
```
#### Required parameters:

Type, Args

#### Optional parameters:

Name, ActionOnFailure

#### Output:

```
{ 
       "StepIds":[ 
             "s-XXXXXXXX", 
             "s-YYYYYYYY" 
     \mathbf{I}}
```
• For API details, see [AddSteps](https://awscli.amazonaws.com/v2/documentation/api/latest/reference/emr/add-steps.html) in *AWS CLI Command Reference*.

#### **add-tags**

The following code example shows how to use add-tags.

## **AWS CLI**

#### **1. To add tags to a cluster**

Command:

```
aws emr add-tags --resource-id j-xxxxxxx --tags name="John Doe" age=29 sex=male 
  address="123 East NW Seattle"
```
None

# **2. To list tags of a cluster**

--Command:

```
aws emr describe-cluster --cluster-id j-XXXXXXYY --query Cluster.Tags
```
Output:

```
\Gamma { 
           "Value": "male", 
           "Key": "sex" 
      }, 
      { 
           "Value": "123 East NW Seattle", 
            "Key": "address" 
      }, 
      { 
            "Value": "John Doe", 
            "Key": "name" 
      }, 
      { 
            "Value": "29", 
            "Key": "age" 
      }
\mathbf{I}
```
• For API details, see [AddTags](https://awscli.amazonaws.com/v2/documentation/api/latest/reference/emr/add-tags.html) in *AWS CLI Command Reference*.

# **create-cluster-examples**

The following code example shows how to use create-cluster-examples.

# **AWS CLI**

Most of the following examples assume that you specified your Amazon EMR service role and Amazon EC2 instance profile. If you have not done this, you must specify each required IAM role or use the --use-default-roles parameter when creating your cluster. For more information about specifying IAM roles, see Configure IAM Roles for Amazon EMR [Permissions](https://docs.aws.amazon.com/emr/latest/ManagementGuide/emr-iam-roles.html) to AWS [Services](https://docs.aws.amazon.com/emr/latest/ManagementGuide/emr-iam-roles.html) in the *Amazon EMR Management Guide*.

#### **Example 1: To create a cluster**

The following create-cluster example creates a simple EMR cluster.

```
aws emr create-cluster \ 
     --release-label emr-5.14.0 \ 
     --instance-type m4.large \ 
     --instance-count 2
```
This command produces no output.

# **Example 2: To create an Amazon EMR cluster with default ServiceRole and InstanceProfile roles**

The following create-cluster example creates an Amazon EMR cluster that uses the - instance-groups configuration.

```
aws emr create-cluster \ 
     --release-label emr-5.14.0 \ 
     --service-role EMR_DefaultRole \ 
     --ec2-attributes InstanceProfile=EMR_EC2_DefaultRole \ 
    --instance-groups InstanceGroupType=MASTER, InstanceCount=1, InstanceType=m4.large
  InstanceGroupType=CORE,InstanceCount=2,InstanceType=m4.large
```
#### **Example 3: To create an Amazon EMR cluster that uses an instance fleet**

The following create-cluster example creates an Amazon EMR cluster that uses the - instance-fleets configuration, specifying two instance types for each fleet and two EC2 Subnets.

```
aws emr create-cluster \ 
     --release-label emr-5.14.0 \ 
     --service-role EMR_DefaultRole \ 
    --ec2-attributes InstanceProfile=EMR_EC2_DefaultRole,SubnetIds=['subnet-
ab12345c','subnet-de67890f'] \ 
     --instance-fleets 
 InstanceFleetType=MASTER,TargetOnDemandCapacity=1,InstanceTypeConfigs=['{InstanceType=m4.la
 InstanceFleetType=CORE,TargetSpotCapacity=11,InstanceTypeConfigs=['{InstanceType=m4.large,E
```
## **Example 4: To create a cluster with default roles**

The following create-cluster example uses the --use-default-roles parameter to specify the default service role and instance profile.

```
aws emr create-cluster \ 
     --release-label emr-5.9.0 \ 
     --use-default-roles \ 
    --instance-groups InstanceGroupType=MASTER, InstanceCount=1, InstanceType=m4.large
  InstanceGroupType=CORE,InstanceCount=2,InstanceType=m4.large \ 
     --auto-terminate
```
#### **Example 5: To create a cluster and specify the applications to install**

The following create-cluster example uses the --applications parameter to specify the applications that Amazon EMR installs. This example installs Hadoop, Hive and Pig.

```
aws emr create-cluster \ 
     --applications Name=Hadoop Name=Hive Name=Pig \ 
     --release-label emr-5.9.0 \ 
    --instance-groups InstanceGroupType=MASTER, InstanceCount=1, InstanceType=m4.large
 InstanceGroupType=CORE, InstanceCount=2, InstanceType=m4.large \
     --auto-terminate
```
#### **Example 6: To create a cluster that includes Spark**

The following example installs Spark.

```
aws emr create-cluster \ 
     --release-label emr-5.9.0 \ 
     --applications Name=Spark \ 
     --ec2-attributes KeyName=myKey \ 
     --instance-groups InstanceGroupType=MASTER,InstanceCount=1,InstanceType=m4.large 
  InstanceGroupType=CORE,InstanceCount=2,InstanceType=m4.large \ 
     --auto-terminate
```
#### **Example 7: To specify a custom AMI to use for cluster instances**

The following create-cluster example creates a cluster instance based on the Amazon Linux AMI with ID ami-a518e6df.

```
aws emr create-cluster \
```

```
 --name "Cluster with My Custom AMI" \ 
 --custom-ami-id ami-a518e6df \ 
 --ebs-root-volume-size 20 \ 
 --release-label emr-5.9.0 \ 
 --use-default-roles \ 
 --instance-count 2 \ 
 --instance-type m4.large
```
#### **Example 8: To customize application configurations**

The following examples use the --configurations parameter to specify a JSON configuration file that contains application customizations for Hadoop. For more information, see [Configuring Applications](https://docs.aws.amazon.com/emr/latest/ReleaseGuide/emr-configure-apps.html) in the *Amazon EMR Release Guide*.

Contents of configurations.json:

```
\overline{L} { 
         "Classification": "mapred-site", 
         "Properties": { 
             "mapred.tasktracker.map.tasks.maximum": 2 
         } 
     }, 
     { 
          "Classification": "hadoop-env", 
          "Properties": {}, 
          "Configurations": [ 
\{\hspace{.1cm} \} "Classification": "export", 
                   "Properties": { 
                        "HADOOP_DATANODE_HEAPSIZE": 2048, 
                        "HADOOP_NAMENODE_OPTS": "-XX:GCTimeRatio=19" 
 } 
 } 
         \mathbf{I} }
\mathbf{I}
```
The following example references configurations.json as a local file.

```
aws emr create-cluster \ 
     --configurations file://configurations.json \ 
     --release-label emr-5.9.0 \
```

```
--instance-groups InstanceGroupType=MASTER, InstanceCount=1, InstanceType=m4.large
 InstanceGroupType=CORE,InstanceCount=2,InstanceType=m4.large \ 
    --auto-terminate
```
The following example references configurations.json as a file in Amazon S3.

```
aws emr create-cluster \ 
     --configurations https://s3.amazonaws.com/myBucket/configurations.json \ 
     --release-label emr-5.9.0 \ 
     --instance-groups InstanceGroupType=MASTER,InstanceCount=1,InstanceType=m4.large 
  InstanceGroupType=CORE,InstanceCount=2,InstanceType=m4.large \ 
     --auto-terminate
```
#### **Example 9: To create a cluster with master, core, and task instance groups**

The following create-cluster example uses --instance-groups to specify the type and number of EC2 instances to use for master, core, and task instance groups.

```
aws emr create-cluster \ 
     --release-label emr-5.9.0 \ 
     --instance-groups 
  Name=Master,InstanceGroupType=MASTER,InstanceType=m4.large,InstanceCount=1 
  Name=Core,InstanceGroupType=CORE,InstanceType=m4.large,InstanceCount=2 
  Name=Task,InstanceGroupType=TASK,InstanceType=m4.large,InstanceCount=2
```
#### **Example 10: To specify that a cluster should terminate after completing all steps**

The following create-cluster example uses --auto-terminate to specify that the cluster should shut down automatically after completing all steps.

```
aws emr create-cluster \ 
     --release-label emr-5.9.0 \ 
    --instance-groups InstanceGroupType=MASTER, InstanceCount=1, InstanceType=m4.large
   InstanceGroupType=CORE,InstanceCount=2,InstanceType=m4.large \ 
     --auto-terminate
```
# **Example 11: To specify cluster configuration details such as the Amazon EC2 key pair, network configuration, and security groups**

The following create-cluster example creates a cluster with the Amazon EC2 key pair named myKey and a customized instance profile named myProfile. Key pairs are used to authorize SSH connections to cluster nodes, most often the master node. For more information, see Use an Amazon EC2 Key Pair for SSH [Credentials](https://docs.aws.amazon.com/emr/latest/ManagementGuide/emr-plan-access-ssh.html) in the *Amazon EMR Management Guide*.

```
aws emr create-cluster \ 
    --ec2-attributes KeyName=myKey,InstanceProfile=myProfile \
     --release-label emr-5.9.0 \ 
    --instance-groups InstanceGroupType=MASTER, InstanceCount=1, InstanceType=m4.large
  InstanceGroupType=CORE,InstanceCount=2,InstanceType=m4.large \ 
     --auto-terminate
```
The following example creates a cluster in an Amazon VPC subnet.

```
aws emr create-cluster \ 
     --ec2-attributes SubnetId=subnet-xxxxx \ 
     --release-label emr-5.9.0 \ 
    --instance-groups InstanceGroupType=MASTER, InstanceCount=1, InstanceType=m4.large
  InstanceGroupType=CORE,InstanceCount=2,InstanceType=m4.large \ 
     --auto-terminate
```
The following example creates a cluster in the us-east-1b availability zone.

```
aws emr create-cluster \ 
     --ec2-attributes AvailabilityZone=us-east-1b \ 
     --release-label emr-5.9.0 \ 
     --instance-groups InstanceGroupType=MASTER,InstanceCount=1,InstanceType=m4.large 
  InstanceGroupType=CORE,InstanceCount=2,InstanceType=m4.large
```
The following example creates a cluster and specifies only the Amazon EMR-managed security groups.

```
aws emr create-cluster \ 
     --release-label emr-5.9.0 \ 
     --service-role myServiceRole \ 
     --ec2-attributes InstanceProfile=myRole,EmrManagedMasterSecurityGroup=sg-
master1,EmrManagedSlaveSecurityGroup=sg-slave1 \ 
    --instance-groups InstanceGroupType=MASTER, InstanceCount=1, InstanceType=m4.large
  InstanceGroupType=CORE,InstanceCount=2,InstanceType=m4.large
```
The following example creates a cluster and specifies only additional Amazon EC2 security groups.

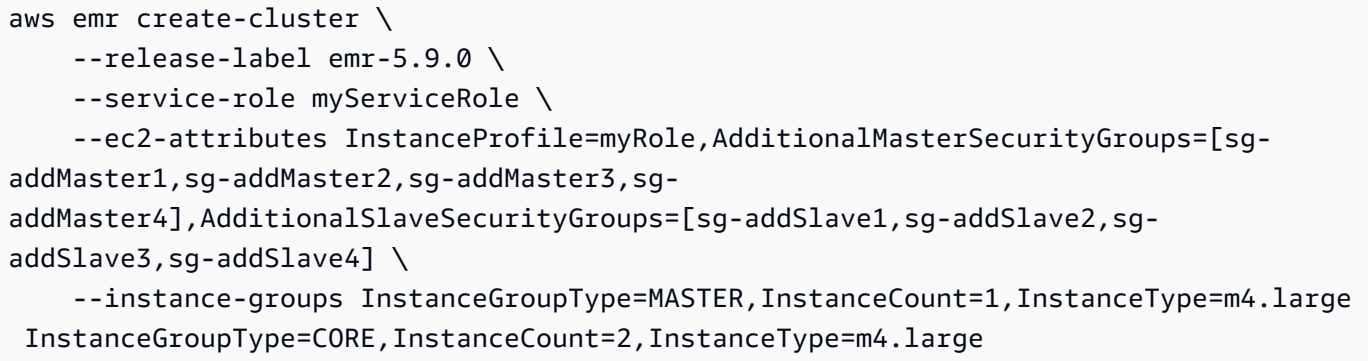

The following example creates a cluster and specifies the EMR-Managed security groups, as well as additional security groups.

```
aws emr create-cluster \ 
     --release-label emr-5.9.0 \ 
     --service-role myServiceRole \ 
     --ec2-attributes InstanceProfile=myRole,EmrManagedMasterSecurityGroup=sg-
master1,EmrManagedSlaveSecurityGroup=sg-slave1,AdditionalMasterSecurityGroups=[sg-
addMaster1,sg-addMaster2,sg-addMaster3,sg-
addMaster4],AdditionalSlaveSecurityGroups=[sg-addSlave1,sg-addSlave2,sg-
addSlave3,sg-addSlave4] \ 
    --instance-groups InstanceGroupType=MASTER, InstanceCount=1, InstanceType=m4.large
  InstanceGroupType=CORE,InstanceCount=2,InstanceType=m4.large
```
The following example creates a cluster in a VPC private subnet and use a specific Amazon EC2 security group to enable Amazon EMR service access, which is required for clusters in private subnets.

```
aws emr create-cluster \ 
     --release-label emr-5.9.0 \ 
     --service-role myServiceRole \ 
     --ec2-attributes InstanceProfile=myRole,ServiceAccessSecurityGroup=sg-service-
access,EmrManagedMasterSecurityGroup=sg-master,EmrManagedSlaveSecurityGroup=sg-slave 
\setminus --instance-groups InstanceGroupType=MASTER,InstanceCount=1,InstanceType=m4.large 
  InstanceGroupType=CORE,InstanceCount=2,InstanceType=m4.large
```
The following example specifies security group configuration parameters using a JSON file named ec2\_attributes.json that is stored locally. NOTE: JSON arguments must include options and values as their own items in the list.

aws emr create-cluster \ --release-label emr-5.9.0 \ --service-role myServiceRole \ --ec2-attributes file://ec2 attributes.json \ --instance-groups InstanceGroupType=MASTER,InstanceCount=1,InstanceType=m4.large InstanceGroupType=CORE,InstanceCount=2,InstanceType=m4.large

Contents of ec2 attributes.json:

```
\Gamma { 
         "SubnetId": "subnet-xxxxx", 
         "KeyName": "myKey", 
          "InstanceProfile":"myRole", 
          "EmrManagedMasterSecurityGroup": "sg-master1", 
          "EmrManagedSlaveSecurityGroup": "sg-slave1", 
          "ServiceAccessSecurityGroup": "sg-service-access", 
          "AdditionalMasterSecurityGroups": ["sg-addMaster1","sg-addMaster2","sg-
addMaster3","sg-addMaster4"], 
         "AdditionalSlaveSecurityGroups": ["sg-addSlave1","sg-addSlave2","sg-
addSlave3","sg-addSlave4"] 
     }
\mathbf{I}
```
## **Example 12: To enable debugging and specify a log URI**

The following create-cluster example uses the --enable-debugging parameter, which allows you to view log files more easily using the debugging tool in the Amazon EMR console. The --log-uri parameter is required with --enable-debugging.

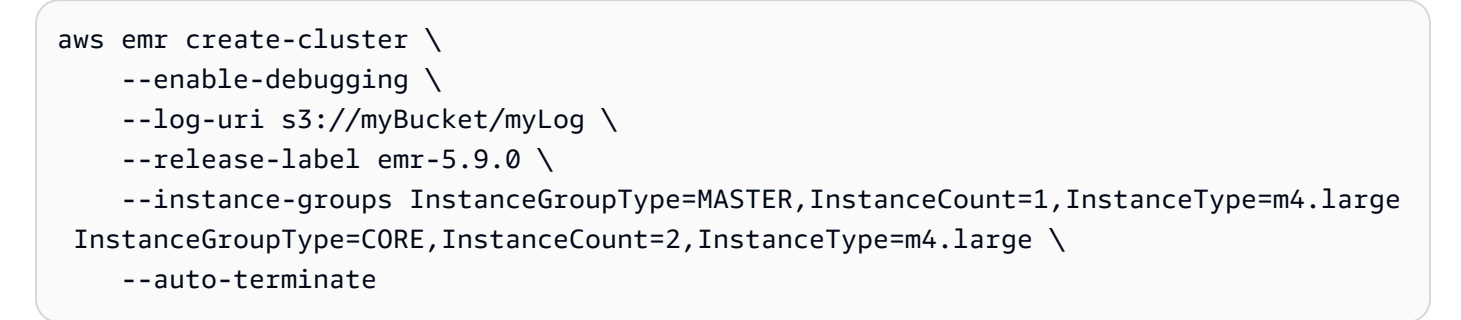

## **Example 13: To add tags when creating a cluster**

Tags are key-value pairs that help you identify and manage clusters. The following createcluster example uses the --tags parameter to create three tags for a cluster, one with the key name name and the value Shirley Rodriguez, a second with the key name age and the value 29, and a third tag with the key name department and the value Analytics.

```
aws emr create-cluster \ 
     --tags name="Shirley Rodriguez" age=29 department="Analytics" \ 
     --release-label emr-5.32.0 \ 
     --instance-type m5.xlarge \ 
     --instance-count 3 \ 
     --use-default-roles
```
The following example lists the tags applied to a cluster.

```
aws emr describe-cluster \ 
     --cluster-id j-XXXXXXYY \ 
     --query Cluster.Tags
```
# **Example 14: To use a security configuration that enables encryption and other security features**

The following create-cluster example uses the --security-configuration parameter to specify a security configuration for an EMR cluster. You can use security configurations with Amazon EMR version 4.8.0 or later.

```
aws emr create-cluster \ 
     --instance-type m4.large \ 
     --release-label emr-5.9.0 \ 
     --security-configuration mySecurityConfiguration
```
# **Example 15: To create a cluster with additional EBS storage volumes configured for the instance groups**

When specifying additional EBS volumes, the following arguments are required: VolumeType, SizeInGB if EbsBlockDeviceConfigs is specified.

The following create-cluster example creates a cluster with multiple EBS volumes attached to EC2 instances in the core instance group.

```
aws emr create-cluster \ 
     --release-label emr-5.9.0 \ 
     --use-default-roles \
```
```
 --instance-groups 
  InstanceGroupType=MASTER,InstanceCount=1,InstanceType=d2.xlarge 
 'InstanceGroupType=CORE,InstanceCount=2,InstanceType=d2.xlarge,EbsConfiguration={EbsOptimiz
{VolumeSpecification={VolumeType=io1,SizeInGB=100,Iops=100},VolumesPerInstance=4}]}' 
\setminus --auto-terminate
```
The following example creates a cluster with multiple EBS volumes attached to EC2 instances in the master instance group.

```
aws emr create-cluster \ 
     --release-label emr-5.9.0 \ 
     --use-default-roles \ 
     --instance-groups 'InstanceGroupType=MASTER, InstanceCount=1, 
  InstanceType=d2.xlarge, EbsConfiguration={EbsOptimized=true, 
  EbsBlockDeviceConfigs=[{VolumeSpecification={VolumeType=io1, SizeInGB=100, 
  Iops=100}},
{VolumeSpecification={VolumeType=standard,SizeInGB=50},VolumesPerInstance=3}]}' 
  InstanceGroupType=CORE,InstanceCount=2,InstanceType=d2.xlarge \ 
     --auto-terminate
```
# **Example 16: To create a cluster with an automatic scaling policy**

You can attach automatic scaling policies to core and task instance groups using Amazon EMR version 4.0 and later. The automatic scaling policy dynamically adds and removes EC2 instances in response to an Amazon CloudWatch metric. For more information, see Using Automatic Scaling in Amazon EMR <https://docs.aws.amazon.com/emr/latest/ManagementGuide/emrautomatic-scaling.html>`\_ in the *Amazon EMR Management Guide*.

When attaching an automatic scaling policy, you must also specify the default role for automatic scaling using --auto-scaling-role EMR\_AutoScaling\_DefaultRole.

The following create-cluster example specifies the automatic scaling policy for the CORE instance group using the AutoScalingPolicy argument with an embedded JSON structure, which specifies the scaling policy configuration. Instance groups with an embedded JSON structure must have the entire collection of arguments enclosed in single quotes. Using single quotes is optional for instance groups without an embedded JSON structure.

```
aws emr create-cluster 
     --release-label emr-5.9.0 \ 
     --use-default-roles --auto-scaling-role EMR_AutoScaling_DefaultRole \
```

```
 --instance-groups
```

```
 InstanceGroupType=MASTER,InstanceType=d2.xlarge,InstanceCount=1 
'InstanceGroupType=CORE,InstanceType=d2.xlarge,InstanceCount=2,AutoScalingPolicy={Constrain
```
The following example uses a JSON file, instancegroupconfig.json, to specify the configuration of all instance groups in a cluster. The JSON file specifies the automatic scaling policy configuration for the core instance group.

```
aws emr create-cluster \ 
     --release-label emr-5.9.0 \ 
     --service-role EMR_DefaultRole \ 
     --ec2-attributes InstanceProfile=EMR_EC2_DefaultRole \ 
     --instance-groups file://myfolder/instancegroupconfig.json \ 
     --auto-scaling-role EMR_AutoScaling_DefaultRole
```
Contents of instancegroupconfig.json:

```
\Gamma { 
          "InstanceCount": 1, 
          "Name": "MyMasterIG", 
          "InstanceGroupType": "MASTER", 
          "InstanceType": "m4.large" 
     }, 
     { 
          "InstanceCount": 2, 
          "Name": "MyCoreIG", 
          "InstanceGroupType": "CORE", 
          "InstanceType": "m4.large", 
          "AutoScalingPolicy": { 
              "Constraints": { 
                   "MinCapacity": 2, 
                   "MaxCapacity": 10 
              }, 
              "Rules": [ 
\overline{a} "Name": "Default-scale-out", 
                       "Description": "Replicates the default scale-out rule in the 
  console for YARN memory.", 
                       "Action": { 
                            "SimpleScalingPolicyConfiguration": { 
                                "AdjustmentType": "CHANGE_IN_CAPACITY",
```

```
 "ScalingAdjustment": 1, 
                         "CoolDown": 300 
 } 
\}, \{ "Trigger": { 
                     "CloudWatchAlarmDefinition": { 
                         "ComparisonOperator": "LESS_THAN", 
                         "EvaluationPeriods": 1, 
                         "MetricName": "YARNMemoryAvailablePercentage", 
                         "Namespace": "AWS/ElasticMapReduce", 
                         "Period": 300, 
                         "Threshold": 15, 
                         "Statistic": "AVERAGE", 
                         "Unit": "PERCENT", 
                         "Dimensions": [ 
\{ "Key": "JobFlowId", 
                                "Value": "${emr.clusterId}" 
 } 
) and the contract of the contract \mathbf{J}_{\mathbf{r}} } 
1 1 1 1 1 1 1
 } 
 ] 
       } 
    }
]
```
# **Example 17: Add custom JAR steps when creating a cluster**

The following create-cluster example adds steps by specifying a JAR file stored in Amazon S3. Steps submit work to a cluster. The main function defined in the JAR file executes after EC2 instances are provisioned, any bootstrap actions have executed, and applications are installed. The steps are specified using Type=CUSTOM\_JAR.

Custom JAR steps require the Jar= parameter, which specifies the path and file name of the JAR. Optional parameters are Type, Name, ActionOnFailure, Args, and MainClass. If main class is not specified, the JAR file should specify Main-Class in its manifest file.

```
aws emr create-cluster \ 
    --steps Type=CUSTOM_JAR,Name=CustomJAR,ActionOnFailure=CONTINUE,Jar=s3://
myBucket/mytest.jar,Args=arg1,arg2,arg3
```

```
 Type=CUSTOM_JAR,Name=CustomJAR,ActionOnFailure=CONTINUE,Jar=s3://myBucket/
mytest.jar,MainClass=mymainclass,Args=arg1,arg2,arg3 \
     --release-label emr-5.3.1 \ 
     --instance-groups InstanceGroupType=MASTER,InstanceCount=1,InstanceType=m4.large 
  InstanceGroupType=CORE,InstanceCount=2,InstanceType=m4.large \ 
     --auto-terminate
```
### **Example 18: To add streaming steps when creating a cluster**

The following create-cluster examples add a streaming step to a cluster that terminates after all steps run. Streaming steps require parameters Type and Args. Streaming steps optional parameters are Name and ActionOnFailure.

The following example specifies the step inline.

```
aws emr create-cluster \ 
    --steps Type=STREAMING, Name='Streaming Program', ActionOnFailure=CONTINUE, Args=[-
files,s3://elasticmapreduce/samples/wordcount/wordSplitter.py,-
mapper,wordSplitter.py,-reducer,aggregate,-input,s3://elasticmapreduce/samples/
wordcount/input,-output,s3://mybucket/wordcount/output] \ 
     --release-label emr-5.3.1 \ 
    --instance-groups InstanceGroupType=MASTER, InstanceCount=1, InstanceType=m4.large
 InstanceGroupType=CORE, InstanceCount=2, InstanceType=m4.large \
     --auto-terminate
```
The following example uses a locally stored JSON configuration file named multiplefiles.json. The JSON configuration specifies multiple files. To specify multiple files within a step, you must use a JSON configuration file to specify the step. JSON arguments must include options and values as their own items in the list.

```
aws emr create-cluster \ 
     --steps file://./multiplefiles.json \ 
     --release-label emr-5.9.0 \ 
     --instance-groups InstanceGroupType=MASTER,InstanceCount=1,InstanceType=m4.large 
  InstanceGroupType=CORE,InstanceCount=2,InstanceType=m4.large \ 
     --auto-terminate
```
Contents of multiplefiles.json:

 $\Gamma$  $\{$ 

```
 "Name": "JSON Streaming Step", 
          "Args": [ 
              "-files", 
              "s3://elasticmapreduce/samples/wordcount/wordSplitter.py", 
              "-mapper", 
              "wordSplitter.py", 
              "-reducer", 
              "aggregate", 
              "-input", 
              "s3://elasticmapreduce/samples/wordcount/input", 
              "-output", 
              "s3://mybucket/wordcount/output" 
          ], 
          "ActionOnFailure": "CONTINUE", 
          "Type": "STREAMING" 
     }
]
```
# **Example 19: To add Hive steps when creating a cluster**

The following example add Hive steps when creating a cluster. Hive steps require parameters Type and Args. Hive steps optional parameters are Name and ActionOnFailure.

```
aws emr create-cluster \ 
     --steps Type=HIVE,Name='Hive 
  program',ActionOnFailure=CONTINUE,ActionOnFailure=TERMINATE_CLUSTER,Args=[-
f,s3://elasticmapreduce/samples/hive-ads/libs/model-build.q,-d,INPUT=s3://
elasticmapreduce/samples/hive-ads/tables,-d,OUTPUT=s3://mybucket/hive-ads/
output/2014-04-18/11-07-32,-d,LIBS=s3://elasticmapreduce/samples/hive-ads/libs] \ 
     --applications Name=Hive \ 
     --release-label emr-5.3.1 \ 
    --instance-groups InstanceGroupType=MASTER, InstanceCount=1, InstanceType=m4.large
  InstanceGroupType=CORE,InstanceCount=2,InstanceType=m4.large
```
# **Example 20: To add Pig steps when creating a cluster**

The following example adds Pig steps when creating a cluster. Pig steps required parameters are Type and Args. Pig steps optional parameters are Name and ActionOnFailure.

```
aws emr create-cluster \ 
    --steps Type=PIG,Name='Pig program',ActionOnFailure=CONTINUE,Args=[-f,s3://
elasticmapreduce/samples/pig-apache/do-reports2.pig,-p,INPUT=s3://elasticmapreduce/
samples/pig-apache/input,-p,OUTPUT=s3://mybucket/pig-apache/output] \
```

```
 --applications Name=Pig \ 
    --release-label emr-5.3.1 \ 
    --instance-groups InstanceGroupType=MASTER,InstanceCount=1,InstanceType=m4.large 
 InstanceGroupType=CORE,InstanceCount=2,InstanceType=m4.large
```
#### **Example 21: To add bootstrap actions**

The following create-cluster example runs two bootstrap actions defined as scripts that are stored in Amazon S3.

```
aws emr create-cluster \ 
     --bootstrap-actions Path=s3://mybucket/
myscript1,Name=BootstrapAction1,Args=[arg1,arg2] Path=s3://mybucket/
myscript2,Name=BootstrapAction2,Args=[arg1,arg2] \ 
     --release-label emr-5.3.1 \ 
    --instance-groups InstanceGroupType=MASTER, InstanceCount=1, InstanceType=m4.large
  InstanceGroupType=CORE,InstanceCount=2,InstanceType=m4.large \ 
     --auto-terminate
```
# **Example 22: To enable EMRFS consistent view and customize the RetryCount and RetryPeriod settings**

The following create-cluster example specifies the retry count and retry period for EMRFS consistent view. The Consistent=true argument is required.

```
aws emr create-cluster \ 
     --instance-type m4.large \ 
     --release-label emr-5.9.0 \ 
     --emrfs Consistent=true,RetryCount=6,RetryPeriod=30
```
The following example specifies the same EMRFS configuration as the previous example, using a locally stored JSON configuration file named emrfsconfig.json.

```
aws emr create-cluster \ 
     --instance-type m4.large \ 
     --release-label emr-5.9.0 \ 
     --emrfs file://emrfsconfig.json
```
### Contents of emrfsconfig.json:

}

```
 "Consistent": true, 
 "RetryCount": 6, 
 "RetryPeriod": 30
```
### **Example 23: To create a cluster with Kerberos configured**

The following create-cluster examples create a cluster using a security configuration with Kerberos enabled, and establishes Kerberos parameters for the cluster using --kerberosattributes.

The following command specifies Kerberos attributes for the cluster inline.

```
aws emr create-cluster \ 
     --instance-type m3.xlarge \ 
     --release-label emr-5.10.0 \ 
     --service-role EMR_DefaultRole \ 
     --ec2-attributes InstanceProfile=EMR_EC2_DefaultRole \ 
     --security-configuration mySecurityConfiguration \ 
     --kerberos-attributes 
  Realm=EC2.INTERNAL,KdcAdminPassword=123,CrossRealmTrustPrincipalPassword=123
```
The following command specifies the same attributes, but references a locally stored JSON file named kerberos\_attributes.json. In this example, the file is saved in the same directory where you run the command. You can also reference a configuration file saved in Amazon S3.

```
aws emr create-cluster \ 
     --instance-type m3.xlarge \ 
     --release-label emr-5.10.0 \ 
     --service-role EMR_DefaultRole \ 
     --ec2-attributes InstanceProfile=EMR_EC2_DefaultRole \ 
     --security-configuration mySecurityConfiguration \ 
     --kerberos-attributes file://kerberos_attributes.json
```
Contents of kerberos\_attributes.json:

```
{ 
     "Realm": "EC2.INTERNAL", 
     "KdcAdminPassword": "123", 
     "CrossRealmTrustPrincipalPassword": "123",
}
```
The following create-cluster example creates an Amazon EMR cluster that uses the - instance-groups configuration and has a managed scaling policy.

```
aws emr create-cluster \ 
     --release-label emr-5.30.0 \ 
     --service-role EMR_DefaultRole \ 
     --ec2-attributes InstanceProfile=EMR_EC2_DefaultRole \ 
     --instance-groups InstanceGroupType=MASTER,InstanceCount=1,InstanceType=m4.large 
  InstanceGroupType=CORE,InstanceCount=2,InstanceType=m4.large 
     --managed-scaling-policy 
  ComputeLimits='{MinimumCapacityUnits=2,MaximumCapacityUnits=4,UnitType=Instances}'
```
The following create-cluster example creates an Amazon EMR cluster that uses the "--logencryption-kms-key-id" to define KMS key ID utilized for Log encryption.

```
aws emr create-cluster \ 
     --release-label emr-5.30.0 \ 
     --log-uri s3://myBucket/myLog \ 
     --log-encryption-kms-key-id arn:aws:kms:us-east-1:110302272565:key/
dd559181-283e-45d7-99d1-66da348c4d33 \ 
     --instance-groups InstanceGroupType=MASTER,InstanceCount=1,InstanceType=m4.large 
  InstanceGroupType=CORE,InstanceCount=2,InstanceType=m4.large
```
The following create-cluster example creates an Amazon EMR cluster that uses the "- placement-group-configs" configuration to place master nodes in a high-availability (HA) cluster within an EC2 placement group using SPREAD placement strategy.

```
aws emr create-cluster \ 
     --release-label emr-5.30.0 \ 
     --service-role EMR_DefaultRole \ 
     --ec2-attributes InstanceProfile=EMR_EC2_DefaultRole \ 
     --instance-groups 
  InstanceGroupType=MASTER,InstanceCount=3,InstanceType=m4.largeInstanceGroupType=CORE,InstanceCount=1,InstanceType=m4.large 
 \setminus --placement-group-configs InstanceRole=MASTER
```
The following create-cluster example creates an Amazon EMR cluster that uses the "- auto-termination-policy" configuration to place an automatic idle termination threshold for the cluster.

```
aws emr create-cluster \
```
 --release-label emr-5.34.0 \ --service-role EMR\_DefaultRole \ --ec2-attributes InstanceProfile=EMR EC2 DefaultRole \ --instance-groups InstanceGroupType=MASTER, InstanceCount=1, InstanceType=m4.large InstanceGroupType=CORE,InstanceCount=1,InstanceType=m4.large \ --auto-termination-policy IdleTimeout=100

The following create-cluster example creates an Amazon EMR cluster that uses the "--osrelease-label" to define an Amazon Linux release for cluster launch

```
aws emr create-cluster \ 
     --release-label emr-6.6.0 \ 
     --os-release-label 2.0.20220406.1 \ 
     --service-role EMR_DefaultRole \ 
    --ec2-attributes InstanceProfile=EMR EC2 DefaultRole \
    --instance-groups InstanceGroupType=MASTER, InstanceCount=1, InstanceType=m4.large
  InstanceGroupType=CORE,InstanceCount=1,InstanceType=m4.large
```
# **Example 24: To specify an EBS root volume attributes: size, iops and throughput for cluster instances created with EMR releases 6.15.0 and later**

The following create-cluster example creates an Amazon EMR cluster that uses root volume attributes to configure root volumes specifications for the EC2 instances.

```
aws emr create-cluster \ 
     --name "Cluster with My Custom AMI" \ 
     --custom-ami-id ami-a518e6df \ 
     --ebs-root-volume-size 20 \ 
     --ebs-root-volume-iops 3000 \ 
     --ebs-root-volume-throughput 125 \ 
     --release-label emr-6.15.0 \ 
     --use-default-roles \ 
     --instance-count 2 \ 
     --instance-type m4.large
```
• For API details, see [CreateClusterExamples](https://awscli.amazonaws.com/v2/documentation/api/latest/reference/emr/create-cluster-examples.html) in *AWS CLI Command Reference*.

# **create-default-roles**

The following code example shows how to use create-default-roles.

#### **AWS CLI**

#### **1. To create the default IAM role for EC2**

#### Command:

```
aws emr create-default-roles
```
#### Output:

```
If the role already exists then the command returns nothing.
If the role does not exist then the output will be:
\Gamma { 
          "RolePolicy": { 
              "Version": "2012-10-17", 
              "Statement": [ 
\overline{a} "Action": [ 
                            "cloudwatch:*", 
                            "dynamodb:*", 
                            "ec2:Describe*", 
                            "elasticmapreduce:Describe*", 
                            "elasticmapreduce:ListBootstrapActions", 
                            "elasticmapreduce:ListClusters", 
                            "elasticmapreduce:ListInstanceGroups", 
                            "elasticmapreduce:ListInstances", 
                            "elasticmapreduce:ListSteps", 
                            "kinesis:CreateStream", 
                            "kinesis:DeleteStream", 
                            "kinesis:DescribeStream", 
                            "kinesis:GetRecords", 
                            "kinesis:GetShardIterator", 
                            "kinesis:MergeShards", 
                            "kinesis:PutRecord", 
                            "kinesis:SplitShard", 
                            "rds:Describe*", 
                            "s3:*", 
                            "sdb:*", 
                            "sns:*", 
                            "sqs:*"
```

```
 ], 
                    "Resource": "*", 
                    "Effect": "Allow" 
 } 
 ] 
        }, 
        "Role": { 
            "AssumeRolePolicyDocument": { 
                "Version": "2008-10-17", 
                "Statement": [ 
\{ "Action": "sts:AssumeRole", 
                        "Sid": "", 
                        "Effect": "Allow", 
                        "Principal": { 
                            "Service": "ec2.amazonaws.com" 
 } 
1 1 1 1 1 1 1
 ] 
            }, 
            "RoleId": "AROAIQ5SIQUGL5KMYBJX6", 
            "CreateDate": "2015-06-09T17:09:04.602Z", 
            "RoleName": "EMR_EC2_DefaultRole", 
            "Path": "/", 
            "Arn": "arn:aws:iam::176430881729:role/EMR_EC2_DefaultRole" 
        } 
    }, 
    { 
        "RolePolicy": { 
            "Version": "2012-10-17", 
            "Statement": [ 
\overline{a} "Action": [ 
                        "ec2:AuthorizeSecurityGroupIngress", 
                        "ec2:CancelSpotInstanceRequests", 
                        "ec2:CreateSecurityGroup", 
                        "ec2:CreateTags", 
                        "ec2:DeleteTags", 
                        "ec2:DescribeAvailabilityZones", 
                        "ec2:DescribeAccountAttributes", 
                        "ec2:DescribeInstances", 
                        "ec2:DescribeInstanceStatus", 
                        "ec2:DescribeKeyPairs", 
                        "ec2:DescribePrefixLists",
```

```
 "ec2:DescribeRouteTables", 
                          "ec2:DescribeSecurityGroups", 
                          "ec2:DescribeSpotInstanceRequests", 
                          "ec2:DescribeSpotPriceHistory", 
                          "ec2:DescribeSubnets", 
                          "ec2:DescribeVpcAttribute", 
                          "ec2:DescribeVpcEndpoints", 
                          "ec2:DescribeVpcEndpointServices", 
                          "ec2:DescribeVpcs", 
                          "ec2:ModifyImageAttribute", 
                          "ec2:ModifyInstanceAttribute", 
                          "ec2:RequestSpotInstances", 
                          "ec2:RunInstances", 
                          "ec2:TerminateInstances", 
                          "iam:GetRole", 
                          "iam:GetRolePolicy", 
                          "iam:ListInstanceProfiles", 
                          "iam:ListRolePolicies", 
                          "iam:PassRole", 
                          "s3:CreateBucket", 
                          "s3:Get*", 
                          "s3:List*", 
                          "sdb:BatchPutAttributes", 
                          "sdb:Select", 
                          "sqs:CreateQueue", 
                          "sqs:Delete*", 
                          "sqs:GetQueue*", 
                          "sqs:ReceiveMessage" 
                      ], 
                      "Resource": "*", 
                      "Effect": "Allow" 
 } 
 ] 
         }, 
         "Role": { 
             "AssumeRolePolicyDocument": { 
                  "Version": "2008-10-17", 
                  "Statement": [ 
\{ "Action": "sts:AssumeRole", 
                          "Sid": "", 
                          "Effect": "Allow", 
                          "Principal": { 
                               "Service": "elasticmapreduce.amazonaws.com"
```

```
 } 
1 1 1 1 1 1 1
 ] 
            }, 
            "RoleId": "AROAI3SRVPPVSRDLARBPY", 
            "CreateDate": "2015-06-09T17:09:10.401Z", 
            "RoleName": "EMR_DefaultRole", 
            "Path": "/", 
            "Arn": "arn:aws:iam::176430881729:role/EMR_DefaultRole" 
        } 
    }
\mathbf{I}
```
• For API details, see [CreateDefaultRoles](https://awscli.amazonaws.com/v2/documentation/api/latest/reference/emr/create-default-roles.html) in *AWS CLI Command Reference*.

# **create-security-configuration**

The following code example shows how to use create-security-configuration.

# **AWS CLI**

**1. To create a security configuration with in-transit encryption enabled with PEM for certificate provider, and at-rest encryption enabled with SSE-S3 for S3 encryption and AWS-KMS for local disk key provider**

Command:

```
 aws emr create-security-configuration --name MySecurityConfig --security-
configuration '{ 
         "EncryptionConfiguration": { 
                "EnableInTransitEncryption" : true, 
                "EnableAtRestEncryption" : true, 
                "InTransitEncryptionConfiguration" : { 
                        "TLSCertificateConfiguration" : { 
                                "CertificateProviderType" : "PEM", 
                                "S3Object" : "s3://mycertstore/artifacts/
MyCerts.zip" 
 } 
                }, 
                "AtRestEncryptionConfiguration" : { 
                        "S3EncryptionConfiguration" : { 
                                "EncryptionMode" : "SSE-S3" 
\},
```

```
 "LocalDiskEncryptionConfiguration" : { 
                             "EncryptionKeyProviderType" : "AwsKms", 
                             "AwsKmsKey" : "arn:aws:kms:us-
east-1:123456789012:key/12345678-1234-1234-1234-123456789012" 
 } 
 } 
        }
}'
```
# Output:

```
{
"CreationDateTime": 1474070889.129,
"Name": "MySecurityConfig"
}
```
JSON equivalent (contents of security\_configuration.json):

```
{ 
     "EncryptionConfiguration": { 
         "EnableInTransitEncryption": true, 
         "EnableAtRestEncryption": true, 
         "InTransitEncryptionConfiguration": { 
             "TLSCertificateConfiguration": { 
                 "CertificateProviderType": "PEM", 
                 "S3Object": "s3://mycertstore/artifacts/MyCerts.zip" 
 } 
         }, 
         "AtRestEncryptionConfiguration": { 
             "S3EncryptionConfiguration": { 
                 "EncryptionMode": "SSE-S3" 
             }, 
             "LocalDiskEncryptionConfiguration": { 
                 "EncryptionKeyProviderType": "AwsKms", 
                 "AwsKmsKey": "arn:aws:kms:us-
east-1:123456789012:key/12345678-1234-1234-1234-123456789012" 
 } 
         } 
     }
}
```
Command (using security\_configuration.json):

```
aws emr create-security-configuration --name "MySecurityConfig" --security-
configuration file://./security_configuration.json
```
### Output:

```
{
"CreationDateTime": 1474070889.129,
"Name": "MySecurityConfig"
}
```
# **2. To create a security configuration with Kerberos enabled using cluster-dedicated KDC and cross-realm trust**

Command:

```
aws emr create-security-configuration --name MySecurityConfig --security-
configuration '{ 
      "AuthenticationConfiguration": { 
          "KerberosConfiguration": { 
              "Provider": "ClusterDedicatedKdc", 
              "ClusterDedicatedKdcConfiguration": { 
                  "TicketLifetimeInHours": 24, 
                  "CrossRealmTrustConfiguration": { 
                    "Realm": "AD.DOMAIN.COM", 
                    "Domain": "ad.domain.com", 
                    "AdminServer": "ad.domain.com", 
                    "KdcServer": "ad.domain.com" 
 } 
 } 
          } 
     }
}'
```
# Output:

```
{
"CreationDateTime": 1490225558.982,
"Name": "MySecurityConfig"
}
```
JSON equivalent (contents of security\_configuration.json):

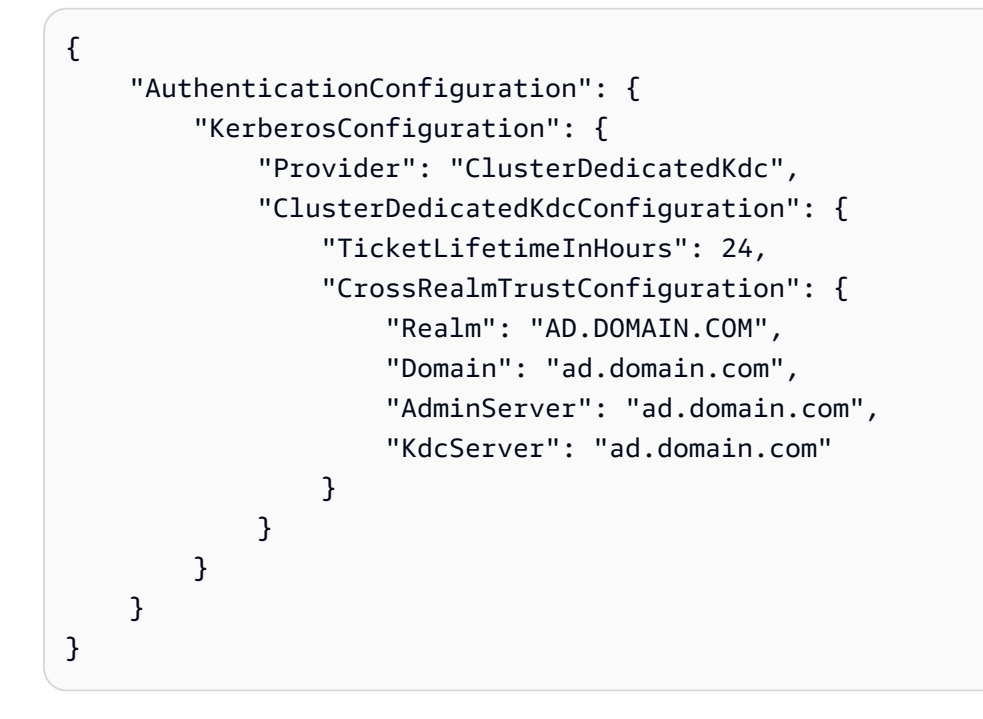

Command (using security\_configuration.json):

aws emr create-security-configuration --name "MySecurityConfig" --securityconfiguration file://./security\_configuration.json

# Output:

```
{
"CreationDateTime": 1490225558.982,
"Name": "MySecurityConfig"
}
```
• For API details, see [CreateSecurityConfiguration](https://awscli.amazonaws.com/v2/documentation/api/latest/reference/emr/create-security-configuration.html) in *AWS CLI Command Reference*.

# **delete-security-configuration**

The following code example shows how to use delete-security-configuration.

# **AWS CLI**

# **To delete a security configuration in the current region**

# Command:

aws emr delete-security-configuration --name MySecurityConfig

#### Output:

None

• For API details, see [DeleteSecurityConfiguration](https://awscli.amazonaws.com/v2/documentation/api/latest/reference/emr/delete-security-configuration.html) in *AWS CLI Command Reference*.

#### **describe-cluster**

The following code example shows how to use describe-cluster.

#### **AWS CLI**

#### Command:

aws emr describe-cluster --cluster-id j-XXXXXXXX

#### Output:

```
For release-label based uniform instance groups cluster: 
            { 
                   "Cluster": { 
                         "Status": { 
                               "Timeline": { 
                                     "ReadyDateTime": 1436475075.199, 
                                     "CreationDateTime": 1436474656.563, 
\mathbb{R}, \mathbb{R}, \mathbb{R}, \mathbb{R}, \mathbb{R}, \mathbb{R}, \mathbb{R}, \mathbb{R}, \mathbb{R}, \mathbb{R}, \mathbb{R}, \mathbb{R}, \mathbb{R}, \mathbb{R}, \mathbb{R}, \mathbb{R}, \mathbb{R}, \mathbb{R}, \mathbb{R}, \mathbb{R}, \mathbb{R}, \mathbb{R},  "State": "WAITING", 
                               "StateChangeReason": { 
                                     "Message": "Waiting for steps to run" 
 } 
                        }, 
                         "Ec2InstanceAttributes": { 
                               "ServiceAccessSecurityGroup": "sg-xxxxxxxx", 
                               "EmrManagedMasterSecurityGroup": "sg-xxxxxxxx", 
                               "IamInstanceProfile": "EMR_EC2_DefaultRole", 
                               "Ec2KeyName": "myKey", 
                               "Ec2AvailabilityZone": "us-east-1c", 
                               "EmrManagedSlaveSecurityGroup": "sg-yyyyyyyyy"
```

```
 }, 
               "Name": "My Cluster", 
               "ServiceRole": "EMR_DefaultRole", 
               "Tags": [], 
               "TerminationProtected": true, 
               "UnhealthyNodeReplacement": true, 
               "ReleaseLabel": "emr-4.0.0", 
               "NormalizedInstanceHours": 96, 
               "InstanceGroups": [ 
\{ "RequestedInstanceCount": 2, 
                      "Status": { 
                          "Timeline": { 
                              "ReadyDateTime": 1436475074.245, 
                             "CreationDateTime": 1436474656.564, 
                             "EndDateTime": 1436638158.387 
 }, 
                          "State": "RUNNING", 
                          "StateChangeReason": { 
                             "Message": "", 
 } 
\}, \{ "Name": "CORE", 
                      "InstanceGroupType": "CORE", 
                      "Id": "ig-YYYYYYY", 
                      "Configurations": [], 
                      "InstanceType": "m3.large", 
                      "Market": "ON_DEMAND", 
                      "RunningInstanceCount": 2 
                   }, 
\{ "RequestedInstanceCount": 1, 
                      "Status": { 
                          "Timeline": { 
                              "ReadyDateTime": 1436475074.245, 
                             "CreationDateTime": 1436474656.564, 
                             "EndDateTime": 1436638158.387 
 }, 
                          "State": "RUNNING", 
                          "StateChangeReason": { 
                             "Message": "", 
 } 
\}, \{ "Name": "MASTER",
```

```
 "InstanceGroupType": "MASTER", 
                        "Id": "ig-XXXXXXXXX", 
                        "Configurations": [], 
                        "InstanceType": "m3.large", 
                        "Market": "ON_DEMAND", 
                        "RunningInstanceCount": 1 
1 1 1 1 1 1 1
                ], 
                "Applications": [ 
\{ "Name": "Hadoop" 
1 1 1 1 1 1 1
                ], 
                "VisibleToAllUsers": true, 
                "BootstrapActions": [], 
                "MasterPublicDnsName": "ec2-54-147-144-78.compute-1.amazonaws.com", 
                "AutoTerminate": false, 
                "Id": "j-XXXXXXXX", 
                "Configurations": [ 
\{ "Properties": { 
                            "fs.s3.consistent.retryPeriodSeconds": "20", 
                            "fs.s3.enableServerSideEncryption": "true", 
                            "fs.s3.consistent": "false", 
                            "fs.s3.consistent.retryCount": "2" 
\}, \{ "Classification": "emrfs-site" 
1 1 1 1 1 1 1
 ] 
 } 
        }
For release-label based instance fleet cluster:
{ 
     "Cluster": { 
        "Status": { 
            "Timeline": { 
                "ReadyDateTime": 1487897289.705, 
                "CreationDateTime": 1487896933.942 
            }, 
            "State": "WAITING", 
            "StateChangeReason": { 
                "Message": "Waiting for steps to run"
```

```
 } 
         }, 
         "Ec2InstanceAttributes": { 
             "EmrManagedMasterSecurityGroup": "sg-xxxxx", 
             "RequestedEc2AvailabilityZones": [], 
             "RequestedEc2SubnetIds": [], 
             "IamInstanceProfile": "EMR_EC2_DefaultRole", 
             "Ec2AvailabilityZone": "us-east-1a", 
             "EmrManagedSlaveSecurityGroup": "sg-xxxxx" 
         }, 
         "Name": "My Cluster", 
         "ServiceRole": "EMR_DefaultRole", 
         "Tags": [], 
         "TerminationProtected": false, 
         "UnhealthyNodeReplacement": false, 
         "ReleaseLabel": "emr-5.2.0", 
         "NormalizedInstanceHours": 472, 
         "InstanceCollectionType": "INSTANCE_FLEET", 
         "InstanceFleets": [ 
\{\hspace{.1cm} \} "Status": { 
                     "Timeline": { 
                          "ReadyDateTime": 1487897212.74, 
                         "CreationDateTime": 1487896933.948 
\}, \{ "State": "RUNNING", 
                     "StateChangeReason": { 
                         "Message": "" 
1 1 1 1 1 1 1
                 }, 
                 "ProvisionedSpotCapacity": 1, 
                 "Name": "MASTER", 
                 "InstanceFleetType": "MASTER", 
                 "LaunchSpecifications": { 
                     "SpotSpecification": { 
                          "TimeoutDurationMinutes": 60, 
                          "TimeoutAction": "TERMINATE_CLUSTER" 
1 1 1 1 1 1 1
                 }, 
                 "TargetSpotCapacity": 1, 
                 "ProvisionedOnDemandCapacity": 0, 
                 "InstanceTypeSpecifications": [ 
\{ "BidPrice": "0.5",
```

```
 "InstanceType": "m3.xlarge", 
                           "WeightedCapacity": 1 
1 1 1 1 1 1 1
                  ], 
                  "Id": "if-xxxxxxx", 
                  "TargetOnDemandCapacity": 0 
              } 
         ], 
          "Applications": [ 
              { 
                  "Version": "2.7.3", 
                  "Name": "Hadoop" 
              } 
         ], 
         "ScaleDownBehavior": "TERMINATE_AT_INSTANCE_HOUR", 
         "VisibleToAllUsers": true, 
         "BootstrapActions": [], 
         "MasterPublicDnsName": "ec2-xxx-xx-xxx-xx.compute-1.amazonaws.com", 
         "AutoTerminate": false, 
         "Id": "j-xxxxx", 
         "Configurations": [] 
     }
}
For ami based uniform instance group cluster: 
     { 
         "Cluster": { 
              "Status": { 
                  "Timeline": { 
                       "ReadyDateTime": 1399400564.432, 
                       "CreationDateTime": 1399400268.62 
                  }, 
                  "State": "WAITING", 
                  "StateChangeReason": { 
                       "Message": "Waiting for steps to run" 
 } 
              }, 
              "Ec2InstanceAttributes": { 
                  "IamInstanceProfile": "EMR_EC2_DefaultRole", 
                  "Ec2AvailabilityZone": "us-east-1c" 
              }, 
              "Name": "My Cluster", 
              "Tags": [],
```

```
 "TerminationProtected": true, 
            "UnhealthyNodeReplacement": true, 
            "RunningAmiVersion": "2.5.4", 
            "InstanceGroups": [ 
\overline{a} "RequestedInstanceCount": 1, 
                   "Status": { 
                       "Timeline": { 
                           "ReadyDateTime": 1399400558.848, 
                           "CreationDateTime": 1399400268.621 
\}, \{ "State": "RUNNING", 
                       "StateChangeReason": { 
                           "Message": "" 
 } 
\}, \{ "Name": "Master instance group", 
                   "InstanceGroupType": "MASTER", 
                   "InstanceType": "m1.small", 
                   "Id": "ig-ABCD", 
                   "Market": "ON_DEMAND", 
                   "RunningInstanceCount": 1 
               }, 
\overline{a} "RequestedInstanceCount": 2, 
                   "Status": { 
                       "Timeline": { 
                           "ReadyDateTime": 1399400564.439, 
                           "CreationDateTime": 1399400268.621 
\}, \{ "State": "RUNNING", 
                       "StateChangeReason": { 
                           "Message": "" 
 } 
\}, \{ "Name": "Core instance group", 
                   "InstanceGroupType": "CORE", 
                   "InstanceType": "m1.small", 
                   "Id": "ig-DEF", 
                   "Market": "ON_DEMAND", 
                   "RunningInstanceCount": 2 
 } 
            ], 
            "Applications": [
```

```
\overline{a} "Version": "1.0.3", 
                     "Name": "hadoop" 
 } 
             ], 
             "BootstrapActions": [], 
             "VisibleToAllUsers": false, 
             "RequestedAmiVersion": "2.4.2", 
             "LogUri": "s3://myLogUri/", 
             "AutoTerminate": false, 
             "Id": "j-XXXXXXXX" 
        } 
    }
```
• For API details, see [DescribeCluster](https://awscli.amazonaws.com/v2/documentation/api/latest/reference/emr/describe-cluster.html) in *AWS CLI Command Reference*.

# **describe-step**

The following code example shows how to use describe-step.

# **AWS CLI**

The following command describes a step with the step ID s-3LZC0QUT43AM in a cluster with the cluster ID j-3SD91U2E1L2QX:

```
aws emr describe-step --cluster-id j-3SD91U2E1L2QX --step-id s-3LZC0QUT43AM
```
Output:

```
{ 
     "Step": { 
          "Status": { 
               "Timeline": { 
                   "EndDateTime": 1433200470.481, 
                   "CreationDateTime": 1433199926.597, 
                   "StartDateTime": 1433200404.959 
               }, 
               "State": "COMPLETED", 
               "StateChangeReason": {} 
          }, 
          "Config": { 
               "Args": [
```

```
 "s3://us-west-2.elasticmapreduce/libs/hive/hive-script", 
                  "--base-path", 
                  "s3://us-west-2.elasticmapreduce/libs/hive/", 
                  "--install-hive", 
                  "--hive-versions", 
                  "0.13.1" 
              ], 
              "Jar": "s3://us-west-2.elasticmapreduce/libs/script-runner/script-
runner.jar", 
              "Properties": {} 
         }, 
          "Id": "s-3LZC0QUT43AM", 
          "ActionOnFailure": "TERMINATE_CLUSTER", 
          "Name": "Setup hive" 
     }
}
```
• For API details, see [DescribeStep](https://awscli.amazonaws.com/v2/documentation/api/latest/reference/emr/describe-step.html) in *AWS CLI Command Reference*.

#### **get**

The following code example shows how to use get.

# **AWS CLI**

The following downloads the hadoop-examples.jar archive from the master instance in a cluster with the cluster ID j-3SD91U2E1L2QX:

```
aws emr get --cluster-id j-3SD91U2E1L2QX --key-pair-file ~/.ssh/mykey.pem --src /
home/hadoop-examples.jar --dest ~
```
• For API details, see [Get](https://awscli.amazonaws.com/v2/documentation/api/latest/reference/emr/get.html) in *AWS CLI Command Reference*.

# **list-clusters**

The following code example shows how to use list-clusters.

# **AWS CLI**

The following command lists all active EMR clusters in the current region:

```
aws emr list-clusters --active
```
#### Output:

```
{ 
     "Clusters": [ 
          { 
              "Status": { 
                   "Timeline": { 
                       "ReadyDateTime": 1433200405.353, 
                       "CreationDateTime": 1433199926.596 
                   }, 
                   "State": "WAITING", 
                   "StateChangeReason": { 
                       "Message": "Waiting after step completed" 
 } 
              }, 
              "NormalizedInstanceHours": 6, 
              "Id": "j-3SD91U2E1L2QX", 
              "Name": "my-cluster" 
          } 
    \mathbf{I}}
```
• For API details, see [ListClusters](https://awscli.amazonaws.com/v2/documentation/api/latest/reference/emr/list-clusters.html) in *AWS CLI Command Reference*.

# **list-instance-fleets**

The following code example shows how to use list-instance-fleets.

# **AWS CLI**

# **To get configuration details of instance fleets in a cluster**

This example lists the details of instance fleets in the cluster specified.

Command:

list-instance-fleets --cluster-id 'j-12ABCDEFGHI34JK'

#### Output:

```
{ 
   "InstanceFleets": [ 
       { 
           "Status": { 
                "Timeline": { 
                    "ReadyDateTime": 1488759094.637, 
                    "CreationDateTime": 1488758719.817 
               }, 
               "State": "RUNNING", 
               "StateChangeReason": { 
                    "Message": "" 
 } 
           }, 
           "ProvisionedSpotCapacity": 6, 
           "Name": "CORE", 
           "InstanceFleetType": "CORE", 
           "LaunchSpecifications": { 
                "SpotSpecification": { 
                    "TimeoutDurationMinutes": 60, 
                    "TimeoutAction": "TERMINATE_CLUSTER" 
 } 
           }, 
           "ProvisionedOnDemandCapacity": 2, 
           "InstanceTypeSpecifications": [ 
\overline{a} "BidPrice": "0.5", 
                    "InstanceType": "m3.xlarge", 
                    "WeightedCapacity": 2 
 } 
           ], 
           "Id": "if-1ABC2DEFGHIJ3" 
       }, 
       { 
           "Status": { 
                "Timeline": { 
                    "ReadyDateTime": 1488759058.598, 
                    "CreationDateTime": 1488758719.811 
               }, 
                "State": "RUNNING", 
                "StateChangeReason": { 
                    "Message": "" 
 } 
           },
```
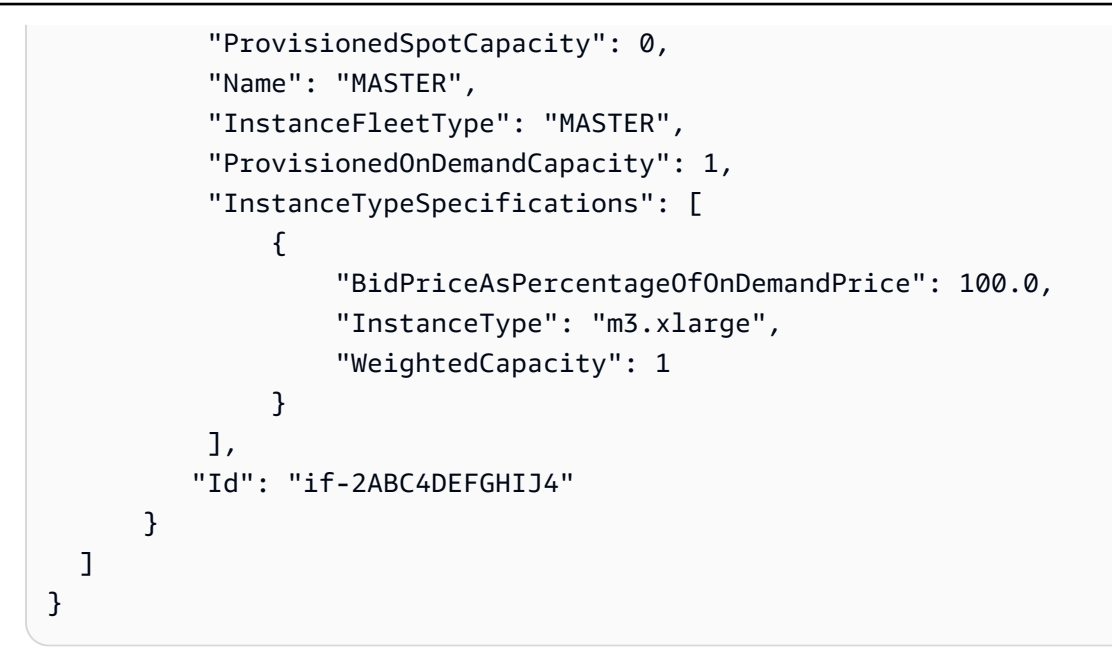

• For API details, see [ListInstanceFleets](https://awscli.amazonaws.com/v2/documentation/api/latest/reference/emr/list-instance-fleets.html) in *AWS CLI Command Reference*.

# **list-instances**

The following code example shows how to use list-instances.

# **AWS CLI**

The following command lists all of the instances in a cluster with the cluster ID j-3C6XNQ39VR9WL:

```
aws emr list-instances --cluster-id j-3C6XNQ39VR9WL
```
Output:

```
For a uniform instance group based cluster 
   { 
     "Instances": [ 
           { 
               "Status": { 
                   "Timeline": { 
                       "ReadyDateTime": 1433200400.03, 
                        "CreationDateTime": 1433199960.152 
                   }, 
                   "State": "RUNNING", 
                   "StateChangeReason": {}
```

```
 }, 
          "Ec2InstanceId": "i-f19ecfee", 
          "PublicDnsName": "ec2-52-52-41-150.us-west-2.compute.amazonaws.com", 
          "PrivateDnsName": "ip-172-21-11-216.us-west-2.compute.internal", 
          "PublicIpAddress": "52.52.41.150", 
          "Id": "ci-3NNHQUQ2TWB6Y", 
          "PrivateIpAddress": "172.21.11.216" 
     }, 
     { 
          "Status": { 
              "Timeline": { 
                   "ReadyDateTime": 1433200400.031, 
                   "CreationDateTime": 1433199949.102 
              }, 
              "State": "RUNNING", 
              "StateChangeReason": {} 
          }, 
          "Ec2InstanceId": "i-1feee4c2", 
          "PublicDnsName": "ec2-52-63-246-32.us-west-2.compute.amazonaws.com", 
          "PrivateDnsName": "ip-172-31-24-130.us-west-2.compute.internal", 
          "PublicIpAddress": "52.63.246.32", 
          "Id": "ci-GAOCMKNKDCV7", 
          "PrivateIpAddress": "172.21.11.215" 
     }, 
     { 
          "Status": { 
              "Timeline": { 
                   "ReadyDateTime": 1433200400.031, 
                   "CreationDateTime": 1433199949.102 
              }, 
              "State": "RUNNING", 
              "StateChangeReason": {} 
          }, 
          "Ec2InstanceId": "i-15cfeee3", 
          "PublicDnsName": "ec2-52-25-246-63.us-west-2.compute.amazonaws.com", 
          "PrivateDnsName": "ip-172-31-24-129.us-west-2.compute.internal", 
          "PublicIpAddress": "52.25.246.63", 
          "Id": "ci-2W3TDFFB47UAD", 
          "PrivateIpAddress": "172.21.11.214" 
     } 
 ]
```
}

```
For a fleet based cluster: 
    { 
       "Instances": [ 
            { 
                "Status": { 
                     "Timeline": { 
                         "ReadyDateTime": 1487810810.878, 
                         "CreationDateTime": 1487810588.367, 
                         "EndDateTime": 1488022990.924 
                    }, 
                     "State": "TERMINATED", 
                     "StateChangeReason": { 
                         "Message": "Instance was terminated." 
 } 
                }, 
                "Ec2InstanceId": "i-xxxxx", 
                "InstanceFleetId": "if-xxxxx", 
                "EbsVolumes": [], 
                "PublicDnsName": "ec2-xx-xxx-xxx-xxx.compute-1.amazonaws.com", 
                "InstanceType": "m3.xlarge", 
                "PrivateDnsName": "ip-xx-xx-xxx-xx.ec2.internal", 
                "Market": "SPOT", 
                "PublicIpAddress": "xx.xx.xxx.xxx", 
                "Id": "ci-xxxxx", 
                "PrivateIpAddress": "10.47.191.80" 
           } 
      \mathbf{I} }
```
• For API details, see [ListInstances](https://awscli.amazonaws.com/v2/documentation/api/latest/reference/emr/list-instances.html) in *AWS CLI Command Reference*.

# **list-security-configurations**

The following code example shows how to use list-security-configurations.

# **AWS CLI**

# **To list security configurations in the current region**

Command:

aws emr list-security-configurations

#### Output:

```
{ 
      "SecurityConfigurations": [ 
          { 
               "CreationDateTime": 1473889697.417, 
               "Name": "MySecurityConfig-1" 
          }, 
          { 
               "CreationDateTime": 1473889697.417, 
               "Name": "MySecurityConfig-2" 
          } 
    \mathbf{I}}
```
• For API details, see [ListSecurityConfigurations](https://awscli.amazonaws.com/v2/documentation/api/latest/reference/emr/list-security-configurations.html) in *AWS CLI Command Reference*.

# **list-steps**

The following code example shows how to use list-steps.

#### **AWS CLI**

The following command lists all of the steps in a cluster with the cluster ID j-3SD91U2E1L2QX:

```
aws emr list-steps --cluster-id j-3SD91U2E1L2QX
```
• For API details, see [ListSteps](https://awscli.amazonaws.com/v2/documentation/api/latest/reference/emr/list-steps.html) in *AWS CLI Command Reference*.

# **modify-cluster-attributes**

The following code example shows how to use modify-cluster-attributes.

### **AWS CLI**

The following command sets the visibility of an EMR cluster with the ID j-301CDNY0J5XM4 to all users:

```
aws emr modify-cluster-attributes --cluster-id j-301CDNY0J5XM4 --visible-to-all-
users
```
• For API details, see [ModifyClusterAttributes](https://awscli.amazonaws.com/v2/documentation/api/latest/reference/emr/modify-cluster-attributes.html) in *AWS CLI Command Reference*.

# **modify-instance-fleet**

The following code example shows how to use modify-instance-fleet.

#### **AWS CLI**

### **To change the target capacites of an instance fleet**

This example changes the On-Demand and Spot target capacities to 1 for the instance fleet specified.

Command:

aws emr modify-instance-fleet --cluster-id 'j-12ABCDEFGHI34JK' --instance-fleet InstanceFleetId='if-2ABC4DEFGHIJ4',TargetOnDemandCapacity=1,TargetSpotCapacity=1

• For API details, see [ModifyInstanceFleet](https://awscli.amazonaws.com/v2/documentation/api/latest/reference/emr/modify-instance-fleet.html) in *AWS CLI Command Reference*.

#### **put**

The following code example shows how to use put.

#### **AWS CLI**

The following command uploads a file named healthcheck.sh to the master instance in a cluster with the cluster ID j-3SD91U2E1L2QX:

aws emr put --cluster-id j-3SD91U2E1L2QX --key-pair-file ~/.ssh/mykey.pem --src ~/ scripts/healthcheck.sh --dest /home/hadoop/bin/healthcheck.sh

• For API details, see [Put](https://awscli.amazonaws.com/v2/documentation/api/latest/reference/emr/put.html) in *AWS CLI Command Reference*.

#### **remove-tags**

The following code example shows how to use remove-tags.

#### **AWS CLI**

The following command removes a tag with the key prod from a cluster with the cluster ID j-3SD91U2E1L2QX:

aws emr remove-tags --resource-id j-3SD91U2E1L2QX --tag-keys prod

• For API details, see [RemoveTags](https://awscli.amazonaws.com/v2/documentation/api/latest/reference/emr/remove-tags.html) in *AWS CLI Command Reference*.

#### **schedule-hbase-backup**

The following code example shows how to use schedule-hbase-backup.

#### **AWS CLI**

**Note: This command can only be used with HBase on AMI version 2.x and 3.x**

**1. To schedule a full HBase backup** >>>>>>> 06ab6d6e13564b5733d75abaf3b599f93cf39a23

Command:

```
aws emr schedule-hbase-backup --cluster-id j-XXXXXXYY --type full --dir
s3://myBucket/backup --interval 10 --unit hours --start-time
2014-04-21T05:26:10Z --consistent
```
#### Output:

None

#### **2. To schedule an incremental HBase backup**

Command:

```
aws emr schedule-hbase-backup --cluster-id j-XXXXXXYY --type incremental 
  --dir s3://myBucket/backup --interval 30 --unit minutes --start-time
2014-04-21T05:26:10Z --consistent
```
#### Output:

None

• For API details, see [ScheduleHbaseBackup](https://awscli.amazonaws.com/v2/documentation/api/latest/reference/emr/schedule-hbase-backup.html) in *AWS CLI Command Reference*.

#### **socks**

The following code example shows how to use socks.

### **AWS CLI**

The following command opens a socks connection with the master instance in a cluster with the cluster ID j-3SD91U2E1L2QX:

```
aws emr socks --cluster-id j-3SD91U2E1L2QX --key-pair-file ~/.ssh/mykey.pem
```
The key pair file option takes a local path to a private key file.

• For API details, see [Socks](https://awscli.amazonaws.com/v2/documentation/api/latest/reference/emr/socks.html) in *AWS CLI Command Reference*.

#### **ssh**

The following code example shows how to use ssh.

# **AWS CLI**

The following command opens an ssh connection with the master instance in a cluster with the cluster ID j-3SD91U2E1L2QX:

aws emr ssh --cluster-id j-3SD91U2E1L2QX --key-pair-file ~/.ssh/mykey.pem

The key pair file option takes a local path to a private key file.

Output:

ssh -o StrictHostKeyChecking=no -o ServerAliveInterval=10 -i /home/local/user/.ssh/ mykey.pem hadoop@ec2-52-52-41-150.us-west-2.compute.amazonaws.com Warning: Permanently added 'ec2-52-52-41-150.uswest-2.compute.amazonaws.com,52.52.41.150' (ECDSA) to the list of known hosts. Last login: Mon Jun 1 23:15:38 2015  $\Box$   $\Box$  ) Amazon Linux AMI

```
\Box|\\Box|\Box|
https://aws.amazon.com/amazon-linux-ami/2015.03-release-notes/
26 package(s) needed for security, out of 39 available
Run "sudo yum update" to apply all updates.
--------------------------------------------------------------------------------
Welcome to Amazon Elastic MapReduce running Hadoop and Amazon Linux.
Hadoop is installed in /home/hadoop. Log files are in /mnt/var/log/hadoop. Check
/mnt/var/log/hadoop/steps for diagnosing step failures.
The Hadoop UI can be accessed via the following commands: 
   ResourceManager lynx http://ip-172-21-11-216:9026/ 
   NameNode lynx http://ip-172-21-11-216:9101/
--------------------------------------------------------------------------------
[hadoop@ip-172-31-16-216 ~]$
```
• For API details, see [Ssh](https://awscli.amazonaws.com/v2/documentation/api/latest/reference/emr/ssh.html) in *AWS CLI Command Reference*.

# **Amazon EMR on EKS examples using AWS CLI**

The following code examples show you how to perform actions and implement common scenarios by using the AWS Command Line Interface with Amazon EMR on EKS.

*Actions* are code excerpts from larger programs and must be run in context. While actions show you how to call individual service functions, you can see actions in context in their related scenarios and cross-service examples.

*Scenarios* are code examples that show you how to accomplish a specific task by calling multiple functions within the same service.

Each example includes a link to GitHub, where you can find instructions on how to set up and run the code in context.

#### **Topics**

• [Actions](#page-405-0)

#### **Actions**

# **update-role-trust-policy**

The following code example shows how to use update-role-trust-policy.

#### **AWS CLI**

#### **To update the trust policy of an IAM Role to be used with Amazon EMR on EKS**

This example command updates the trust policy of a role named **example\_iam\_role** such that it can be used with Amazon EMR on EKS with **example\_namespace** namespace from an EKS cluster named **example\_cluster**.

Command:

```
aws emr-containers update-role-trust-policy \ 
     --cluster example_cluster \ 
     --namespace example_namespace \ 
     --role-name example_iam_role
```
Output:

If the trust policy has already been updated, then the output will be: Trust policy statement already exists for role example\_iam\_role. No changes were made!

If the trust policy has not been updated yet, then the output will be: Successfully updated trust policy of role example\_iam\_role.

• For API details, see [UpdateRoleTrustPolicy](https://awscli.amazonaws.com/v2/documentation/api/latest/reference/emr-containers/update-role-trust-policy.html) in *AWS CLI Command Reference*.

# **EventBridge examples using AWS CLI**

The following code examples show you how to perform actions and implement common scenarios by using the AWS Command Line Interface with EventBridge.

*Actions* are code excerpts from larger programs and must be run in context. While actions show you how to call individual service functions, you can see actions in context in their related scenarios and cross-service examples.

*Scenarios* are code examples that show you how to accomplish a specific task by calling multiple functions within the same service.

Each example includes a link to GitHub, where you can find instructions on how to set up and run the code in context.

### **Topics**

• [Actions](#page-405-0)

# **Actions**

### **delete-rule**

The following code example shows how to use delete-rule.

#### **AWS CLI**

# **To delete a CloudWatch Events rule**

This example deletes the rule named EC2InstanceStateChanges:

aws events delete-rule --name "EC2InstanceStateChanges"

• For API details, see [DeleteRule](https://awscli.amazonaws.com/v2/documentation/api/latest/reference/events/delete-rule.html) in *AWS CLI Command Reference*.

# **describe-rule**

The following code example shows how to use describe-rule.

# **AWS CLI**

# **To display information about a CloudWatch Events rule**

This example displays information about the rule named DailyLambdaFunction:

aws events describe-rule --name "DailyLambdaFunction"

• For API details, see [DescribeRule](https://awscli.amazonaws.com/v2/documentation/api/latest/reference/events/describe-rule.html) in *AWS CLI Command Reference*.
### **disable-rule**

The following code example shows how to use disable-rule.

### **AWS CLI**

### **To disable a CloudWatch Events rule**

This example disables the rule named DailyLambdaFunction. The rule is not deleted:

aws events disable-rule --name "DailyLambdaFunction"

• For API details, see [DisableRule](https://awscli.amazonaws.com/v2/documentation/api/latest/reference/events/disable-rule.html) in *AWS CLI Command Reference*.

### **enable-rule**

The following code example shows how to use enable-rule.

### **AWS CLI**

### **To enable a CloudWatch Events rule**

This example enables the rule named DailyLambdaFunction, which had been previously disabled:

aws events enable-rule --name "DailyLambdaFunction"

• For API details, see [EnableRule](https://awscli.amazonaws.com/v2/documentation/api/latest/reference/events/enable-rule.html) in *AWS CLI Command Reference*.

### **list-rule-names-by-target**

The following code example shows how to use list-rule-names-by-target.

### **AWS CLI**

### **To display all the rules that have a specified target**

This example displays all rules that have the Lambda function named "MyFunctionName" as the target:

```
aws events list-rule-names-by-target --target-arn "arn:aws:lambda:us-
east-1:123456789012:function:MyFunctionName"
```
• For API details, see [ListRuleNamesByTarget](https://awscli.amazonaws.com/v2/documentation/api/latest/reference/events/list-rule-names-by-target.html) in *AWS CLI Command Reference*.

### **list-rules**

The following code example shows how to use list-rules.

### **AWS CLI**

### **To display a list of all CloudWatch Events rules**

This example displays all CloudWatch Events rules in the region:

aws events list-rules

### **To display a list of CloudWatch Events rules beginning with a certain string.**

This example displays all CloudWatch Events rules in the region that have a name starting with "Daily":

aws events list-rules --name-prefix "Daily"

• For API details, see [ListRules](https://awscli.amazonaws.com/v2/documentation/api/latest/reference/events/list-rules.html) in *AWS CLI Command Reference*.

### **list-targets-by-rule**

The following code example shows how to use list-targets-by-rule.

### **AWS CLI**

#### **To display all the targets for a CloudWatch Events rule**

This example displays all the targets of the rule named DailyLambdaFunction:

aws events list-targets-by-rule --rule "DailyLambdaFunction"

• For API details, see [ListTargetsByRule](https://awscli.amazonaws.com/v2/documentation/api/latest/reference/events/list-targets-by-rule.html) in *AWS CLI Command Reference*.

### **put-events**

The following code example shows how to use put-events.

# **AWS CLI**

### **To send a custom event to CloudWatch Events**

This example sends a custom event to CloudWatch Events. The event is contained within the putevents.json file:

```
aws events put-events --entries file://putevents.json
```
Here are the contents of the putevents.json file:

```
\Gamma { 
     "Source": "com.mycompany.myapp", 
     "Detail": "{ \"key1\": \"value1\", \"key2\": \"value2\" }", 
     "Resources": [ 
        "resource1", 
       "resource2" 
     ], 
     "DetailType": "myDetailType" 
   }, 
   { 
     "Source": "com.mycompany.myapp", 
     "Detail": "{ \"key1\": \"value3\", \"key2\": \"value4\" }", 
     "Resources": [ 
        "resource1", 
        "resource2" 
     ], 
     "DetailType": "myDetailType" 
    }
\mathbf{I}
```
• For API details, see [PutEvents](https://awscli.amazonaws.com/v2/documentation/api/latest/reference/events/put-events.html) in *AWS CLI Command Reference*.

### **put-rule**

The following code example shows how to use put-rule.

### **AWS CLI**

### **To create CloudWatch Events rules**

This example creates a rule that triggers every day at 9:00am (UTC). If you use put-targets to add a Lambda function as a target of this rule, you could run the Lambda function every day at the specified time:

```
aws events put-rule --name "DailyLambdaFunction" --schedule-expression "cron(0 9 * 
 * ? *)"
```
This example creates a rule that triggers when any EC2 instance in the region changes state:

```
aws events put-rule --name "EC2InstanceStateChanges" --event-pattern "{\"source\":
[\nabla]"aws.ec2\Upsilon], \Upsilon"detail-type\Upsilon": [\Upsilon"EC2 Instance State-change Notification\Upsilon]}"
role-arn "arn:aws:iam::123456789012:role/MyRoleForThisRule"
```
This example creates a rule that triggers when any EC2 instance in the region is stopped or terminated:

```
aws events put-rule --name "EC2InstanceStateChangeStopOrTerminate" --event-
pattern "{\"source\":[\"aws.ec2\"],\"detail-type\":[\"EC2 Instance State-change 
  Notification\"],\"detail\":{\"state\":[\"stopped\",\"terminated\"]}}" --role-arn 
  "arn:aws:iam::123456789012:role/MyRoleForThisRule"
```
• For API details, see [PutRule](https://awscli.amazonaws.com/v2/documentation/api/latest/reference/events/put-rule.html) in *AWS CLI Command Reference*.

### **put-targets**

The following code example shows how to use put-targets.

### **AWS CLI**

### **To add targets for CloudWatch Events rules**

This example adds a Lambda function as the target of a rule:

```
aws events put-targets --rule DailyLambdaFunction --targets 
  "Id"="1","Arn"="arn:aws:lambda:us-east-1:123456789012:function:MyFunctionName"
```
This example sets an Amazon Kinesis stream as the target, so that events caught by this rule are relayed to the stream:

```
aws events put-targets --rule EC2InstanceStateChanges --targets 
  "Id"="1","Arn"="arn:aws:kinesis:us-east-1:123456789012:stream/
MyStream","RoleArn"="arn:aws:iam::123456789012:role/MyRoleForThisRule"
```
This example sets two Amazon Kinesis streams as targets for one rule:

```
aws events put-targets --rule DailyLambdaFunction --targets 
  "Id"="Target1","Arn"="arn:aws:kinesis:us-east-1:379642911888:stream/
MyStream1","RoleArn"="arn:aws:iam::379642911888:role/ MyRoleToAccessLambda" 
   "Id"="Target2"," Arn"="arn:aws:kinesis:us-east-1:379642911888:stream/
MyStream2","RoleArn"="arn:aws:iam::379642911888:role/MyRoleToAccessLambda"
```
• For API details, see [PutTargets](https://awscli.amazonaws.com/v2/documentation/api/latest/reference/events/put-targets.html) in *AWS CLI Command Reference*.

### **remove-targets**

The following code example shows how to use remove-targets.

### **AWS CLI**

### **To remove a target for an event**

This example removes the Amazon Kinesis stream named MyStream1 from being a target of the rule DailyLambdaFunction. When DailyLambdaFunction was created, this stream was set as a target with an ID of Target1:

aws events remove-targets --rule "DailyLambdaFunction" --ids "Target1"

• For API details, see [RemoveTargets](https://awscli.amazonaws.com/v2/documentation/api/latest/reference/events/remove-targets.html) in *AWS CLI Command Reference*.

#### **test-event-pattern**

The following code example shows how to use test-event-pattern.

### **AWS CLI**

### **To check whether an event pattern matches a specified event**

This example tests whether the pattern "source:com.mycompany.myapp" matches the specified event. In this example, the output would be "true":

```
aws events test-event-pattern --event-pattern "{\"source\":[\"com.mycompany.myapp
\"]}" --event "{\"id\":\"1\",\"source\":\"com.mycompany.myapp\",\"detail-type\":
\"myDetailType\",\"account\":\"123456789012\",\"region\":\"us-east-1\",\"time\":
\"2017-04-11T20:11:04Z\"}"
```
• For API details, see [TestEventPattern](https://awscli.amazonaws.com/v2/documentation/api/latest/reference/events/test-event-pattern.html) in *AWS CLI Command Reference*.

# **Firewall Manager examples using AWS CLI**

The following code examples show you how to perform actions and implement common scenarios by using the AWS Command Line Interface with Firewall Manager.

*Actions* are code excerpts from larger programs and must be run in context. While actions show you how to call individual service functions, you can see actions in context in their related scenarios and cross-service examples.

*Scenarios* are code examples that show you how to accomplish a specific task by calling multiple functions within the same service.

Each example includes a link to GitHub, where you can find instructions on how to set up and run the code in context.

# **Topics**

• [Actions](#page-405-0)

### **Actions**

### **associate-admin-account**

The following code example shows how to use associate-admin-account.

### **AWS CLI**

### **To set the Firewall Manager administrator account**

The following associate-admin-account example sets the administrator account for Firewall Manager.

```
aws fms associate-admin-account \ 
     --admin-account 123456789012
```
This command produces no output.

For more information, see Set the AWS Firewall Manager [Administrator](https://docs.aws.amazon.com/waf/latest/developerguide/enable-integration.html) Account in the *AWS WAF, AWS Firewall Manager, and AWS Shield Advanced Developer Guide*.

• For API details, see [AssociateAdminAccount](https://awscli.amazonaws.com/v2/documentation/api/latest/reference/fms/associate-admin-account.html) in *AWS CLI Command Reference*.

# **delete-notification-channel**

The following code example shows how to use delete-notification-channel.

### **AWS CLI**

# **To remove the SNS topic information for Firewall Manager logs**

The following delete-notification-channel example removes the SNS topic information.

aws fms delete-notification-channel

This command produces no output.

For more information, see Configure Amazon SNS [Notifications](https://docs.aws.amazon.com/waf/latest/developerguide/get-started-fms-shield-cloudwatch.html) and Amazon CloudWatch [Alarms](https://docs.aws.amazon.com/waf/latest/developerguide/get-started-fms-shield-cloudwatch.html) in the *AWS WAF, AWS Firewall Manager, and AWS Shield Advanced Developer Guide*.

• For API details, see [DeleteNotificationChannel](https://awscli.amazonaws.com/v2/documentation/api/latest/reference/fms/delete-notification-channel.html) in *AWS CLI Command Reference*.

# **delete-policy**

The following code example shows how to use delete-policy.

### **AWS CLI**

### **To delete a Firewall Manager policy**

The following delete-policy example removes the policy with the specified ID, along with all of its resources.

```
aws fms delete-policy \ 
     --policy-id a1b2c3d4-5678-90ab-cdef-EXAMPLE11111 \ 
     --delete-all-policy-resources
```
This command produces no output.

For more information, see Working with AWS Firewall [Manager](https://docs.aws.amazon.com/waf/latest/developerguide/working-with-policies.html) Policies in the *AWS WAF, AWS Firewall Manager, and AWS Shield Advanced Developer Guide*.

• For API details, see [DeletePolicy](https://awscli.amazonaws.com/v2/documentation/api/latest/reference/fms/delete-policy.html) in *AWS CLI Command Reference*.

# **disassociate-admin-account**

The following code example shows how to use disassociate-admin-account.

### **AWS CLI**

# **To remove the Firewall Manager administrator account**

The following disassociate-admin-account example removes the current administrator account association from Firewall Manager.

aws fms disassociate-admin-account

This command produces no output.

For more information, see Set the AWS Firewall Manager [Administrator](https://docs.aws.amazon.com/waf/latest/developerguide/enable-integration.html) Account in the *AWS WAF, AWS Firewall Manager, and AWS Shield Advanced Developer Guide*.

• For API details, see [DisassociateAdminAccount](https://awscli.amazonaws.com/v2/documentation/api/latest/reference/fms/disassociate-admin-account.html) in *AWS CLI Command Reference*.

### **get-admin-account**

The following code example shows how to use get-admin-account.

### **AWS CLI**

### **To retrieve the Firewall Manager administrator account**

The following get-admin-account example retrieves the administrator account.

aws fms get-admin-account

### Output:

{

```
 "AdminAccount": "123456789012", 
 "RoleStatus": "READY"
```
### }

For more information, see AWS Firewall Manager [Prerequisites](https://docs.aws.amazon.com/waf/latest/developerguide/fms-prereq.html) in the *AWS WAF, AWS Firewall Manager, and AWS Shield Advanced Developer Guide*.

• For API details, see [GetAdminAccount](https://awscli.amazonaws.com/v2/documentation/api/latest/reference/fms/get-admin-account.html) in *AWS CLI Command Reference*.

### **get-compliance-detail**

The following code example shows how to use get-compliance-detail.

### **AWS CLI**

### **To retrieve the compliance information for an account**

The following get-compliance-detail example retrieves compliance information for the specified policy and member account.

```
aws fms get-compliance-detail \ 
     --policy-id a1b2c3d4-5678-90ab-cdef-EXAMPLE11111 \ 
     --member-account 123456789012
```
Output:

```
{ 
     "PolicyComplianceDetail": { 
     "EvaluationLimitExceeded": false, 
     "IssueInfoMap": {}, 
     "MemberAccount": "123456789012", 
     "PolicyId": "a1b2c3d4-5678-90ab-cdef-EXAMPLE11111", 
     "PolicyOwner": "123456789012", 
     "Violators": []
}
```
For more information, see Viewing Resource [Compliance](https://docs.aws.amazon.com/waf/latest/developerguide/fms-compliance.html) with a Policy in the *AWS WAF, AWS Firewall Manager, and AWS Shield Advanced Developer Guide*.

• For API details, see [GetComplianceDetail](https://awscli.amazonaws.com/v2/documentation/api/latest/reference/fms/get-compliance-detail.html) in *AWS CLI Command Reference*.

### **get-notification-channel**

The following code example shows how to use get-notification-channel.

## **AWS CLI**

# **To retrieve the SNS topic information for Firewall Manager logs**

The following get-notification-channel example retrieves the SNS topic information.

```
aws fms get-notification-channel
```
# Output:

```
{ 
     "SnsTopicArn": "arn:aws:sns:us-west-2:123456789012:us-west-2-fms", 
     "SnsRoleName": "arn:aws:iam::123456789012:role/aws-service-role/
fms.amazonaws.com/AWSServiceRoleForFMS"
}
```
For more information, see Configure Amazon SNS [Notifications](https://docs.aws.amazon.com/waf/latest/developerguide/get-started-fms-shield-cloudwatch.html) and Amazon CloudWatch [Alarms](https://docs.aws.amazon.com/waf/latest/developerguide/get-started-fms-shield-cloudwatch.html) in the *AWS WAF, AWS Firewall Manager, and AWS Shield Advanced Developer Guide*.

• For API details, see [GetNotificationChannel](https://awscli.amazonaws.com/v2/documentation/api/latest/reference/fms/get-notification-channel.html) in *AWS CLI Command Reference*.

# **get-policy**

The following code example shows how to use get-policy.

# **AWS CLI**

# **To retrieve a Firewall Manager policy**

The following get-policy example retrieves the policy with the specified ID.

```
aws fms get-policy \ 
     --policy-id a1b2c3d4-5678-90ab-cdef-EXAMPLE11111
```

```
{ 
     "Policy": { 
          "PolicyId": "a1b2c3d4-5678-90ab-cdef-EXAMPLE11111", 
         "PolicyName": "test", 
          "PolicyUpdateToken": "1:p+2RpKR4wPFx7mcrL1UOQQ==", 
          "SecurityServicePolicyData": {
```

```
 "Type": "SECURITY_GROUPS_COMMON", 
             "ManagedServiceData": "{\"type\":\"SECURITY_GROUPS_COMMON\",
\"revertManualSecurityGroupChanges\":true,\"exclusiveResourceSecurityGroupManagement
\":false,\"securityGroups\":[{\"id\":\"sg-045c43ccc9724e63e\"}]}" 
         }, 
         "ResourceType": "AWS::EC2::Instance", 
         "ResourceTags": [], 
         "ExcludeResourceTags": false, 
         "RemediationEnabled": false 
     }, 
     "PolicyArn": "arn:aws:fms:us-west-2:123456789012:policy/d1ac59b8-938e-42b3-
b2e0-7c620422ddc2"
}
```
For more information, see Working with AWS Firewall [Manager](https://docs.aws.amazon.com/waf/latest/developerguide/working-with-policies.html) Policies in the *AWS WAF, AWS Firewall Manager, and AWS Shield Advanced Developer Guide*.

• For API details, see [GetPolicy](https://awscli.amazonaws.com/v2/documentation/api/latest/reference/fms/get-policy.html) in *AWS CLI Command Reference*.

# **list-compliance-status**

The following code example shows how to use list-compliance-status.

# **AWS CLI**

# **To retrieve the policy compliance information for member accounts**

The following list-compliance-status example retrieves member account compliance information for the specified policy.

```
aws fms list-compliance-status \ 
     --policy-id a1b2c3d4-5678-90ab-cdef-EXAMPLE11111
```

```
{ 
     "PolicyComplianceStatusList": [ 
          { 
              "PolicyOwner": "123456789012", 
              "PolicyId": "a1b2c3d4-5678-90ab-cdef-EXAMPLE11111", 
              "PolicyName": "test", 
              "MemberAccount": "123456789012",
```

```
 "EvaluationResults": [ 
\overline{a} "ComplianceStatus": "COMPLIANT", 
                      "ViolatorCount": 0, 
                      "EvaluationLimitExceeded": false 
                 }, 
\overline{a} "ComplianceStatus": "NON_COMPLIANT", 
                      "ViolatorCount": 2, 
                      "EvaluationLimitExceeded": false 
 } 
             ], 
             "LastUpdated": 1576283774.0, 
             "IssueInfoMap": {} 
         } 
    \mathbf{I}}
```
For more information, see Viewing Resource [Compliance](https://docs.aws.amazon.com/waf/latest/developerguide/fms-compliance.html) with a Policy in the *AWS WAF, AWS Firewall Manager, and AWS Shield Advanced Developer Guide*.

• For API details, see [ListComplianceStatus](https://awscli.amazonaws.com/v2/documentation/api/latest/reference/fms/list-compliance-status.html) in *AWS CLI Command Reference*.

# **list-member-accounts**

The following code example shows how to use list-member-accounts.

### **AWS CLI**

### **To retrieve the member accounts in the organization**

The following list-member-accounts example lists all of the member accounts that are in the Firewall Manager administrator's organization.

aws fms list-member-accounts

```
{ 
      "MemberAccounts": [ 
          "222222222222", 
           "333333333333",
```
}

```
 "444444444444" 
 ]
```
For more information, see AWS Firewall [Manager](https://docs.aws.amazon.com/waf/latest/developerguide/fms-chapter.html) in the *AWS WAF, AWS Firewall Manager, and AWS Shield Advanced Developer Guide*.

• For API details, see [ListMemberAccounts](https://awscli.amazonaws.com/v2/documentation/api/latest/reference/fms/list-member-accounts.html) in *AWS CLI Command Reference*.

# **list-policies**

The following code example shows how to use list-policies.

# **AWS CLI**

### **To retrieve all Firewall Manager policies**

The following list-policies example retrieves the list of policies for the account. In this example, the output is limited to two results per request. Each call returns a NextToken that can be used as the value for the --starting-token parameter in the next list-policies call to get the next set of results for the list.

```
aws fms list-policies \ 
     --max-items 2
```

```
{ 
     "PolicyList": [ 
         { 
              "PolicyArn": "arn:aws:fms:us-west-2:123456789012:policy/
a1b2c3d4-5678-90ab-cdef-EXAMPLE11111", 
              "PolicyId": "a1b2c3d4-5678-90ab-cdef-EXAMPLE11111", 
              "PolicyName": "test", 
              "ResourceType": "AWS::EC2::Instance", 
              "SecurityServiceType": "SECURITY_GROUPS_COMMON", 
              "RemediationEnabled": false 
         }, 
         { 
              "PolicyArn": "arn:aws:fms:us-west-2:123456789012:policy/
a1b2c3d4-5678-90ab-cdef-EXAMPLE22222", 
              "PolicyId": "457c9b21-fc94-406c-ae63-21217395ba72",
```

```
 "PolicyName": "test", 
              "ResourceType": "AWS::EC2::Instance", 
              "SecurityServiceType": "SECURITY_GROUPS_COMMON", 
              "RemediationEnabled": false 
         } 
     ], 
     "NextToken": "eyJOZXh0VG9rZW4iOiBudWxsLCAiYm90b190cnVuY2F0ZV9hbW91bnQiOiAyfQ=="
}
```
For more information, see Working with AWS Firewall [Manager](https://docs.aws.amazon.com/waf/latest/developerguide/working-with-policies.html) Policies in the *AWS WAF, AWS Firewall Manager, and AWS Shield Advanced Developer Guide*.

• For API details, see [ListPolicies](https://awscli.amazonaws.com/v2/documentation/api/latest/reference/fms/list-policies.html) in *AWS CLI Command Reference*.

# **put-notification-channel**

The following code example shows how to use put-notification-channel.

# **AWS CLI**

# **To set the SNS topic information for Firewall Manager logs**

The following put-notification-channel example sets the SNS topic information.

```
aws fms put-notification-channel \ 
     --sns-topic-arn arn:aws:sns:us-west-2:123456789012:us-west-2-fms \ 
     --sns-role-name arn:aws:iam::123456789012:role/aws-service-role/
fms.amazonaws.com/AWSServiceRoleForFMS
```
This command produces no output.

For more information, see Configure Amazon SNS [Notifications](https://docs.aws.amazon.com/waf/latest/developerguide/get-started-fms-shield-cloudwatch.html) and Amazon CloudWatch [Alarms](https://docs.aws.amazon.com/waf/latest/developerguide/get-started-fms-shield-cloudwatch.html) in the *AWS WAF, AWS Firewall Manager, and AWS Shield Advanced Developer Guide*.

• For API details, see [PutNotificationChannel](https://awscli.amazonaws.com/v2/documentation/api/latest/reference/fms/put-notification-channel.html) in *AWS CLI Command Reference*.

# **put-policy**

The following code example shows how to use put-policy.

# **AWS CLI**

# **To create a Firewall Manager policy**

The following put-policy example creates a Firewall Manager security group policy.

```
aws fms put-policy \ 
     --cli-input-json file://policy.json
```
Contents of policy.json:

```
{ 
     "Policy": { 
          "PolicyName": "test", 
          "SecurityServicePolicyData": { 
               "Type": "SECURITY_GROUPS_USAGE_AUDIT", 
              "ManagedServiceData": "{\"type\":\"SECURITY_GROUPS_USAGE_AUDIT\",
\"deleteUnusedSecurityGroups\":false,\"coalesceRedundantSecurityGroups\":true}" 
          }, 
          "ResourceType": "AWS::EC2::SecurityGroup", 
          "ResourceTags": [], 
          "ExcludeResourceTags": false, 
          "RemediationEnabled": false 
     }, 
     "TagList": [ 
          { 
              "Key": "foo", 
              "Value": "foo" 
          } 
    \mathbf{I}}
```

```
{ 
     "Policy": { 
         "PolicyId": "a1b2c3d4-5678-90ab-cdef-EXAMPLE11111", 
         "PolicyName": "test", 
         "PolicyUpdateToken": "1:X9QGexP7HASDlsFp+G31Iw==", 
         "SecurityServicePolicyData": { 
             "Type": "SECURITY_GROUPS_USAGE_AUDIT", 
             "ManagedServiceData": "{\"type\":\"SECURITY_GROUPS_USAGE_AUDIT\",
\"deleteUnusedSecurityGroups\":false,\"coalesceRedundantSecurityGroups\":true,
\"optionalDelayForUnusedInMinutes\":null}" 
         }, 
         "ResourceType": "AWS::EC2::SecurityGroup",
```

```
 "ResourceTags": [], 
         "ExcludeResourceTags": false, 
         "RemediationEnabled": false 
     }, 
     "PolicyArn": "arn:aws:fms:us-west-2:123456789012:policy/a1b2c3d4-5678-90ab-cdef-
EXAMPLE11111"
}
```
For more information, see Working with AWS Firewall [Manager](https://docs.aws.amazon.com/waf/latest/developerguide/working-with-policies.html) Policies in the *AWS WAF, AWS Firewall Manager, and AWS Shield Advanced Developer Guide*.

• For API details, see [PutPolicy](https://awscli.amazonaws.com/v2/documentation/api/latest/reference/fms/put-policy.html) in *AWS CLI Command Reference*.

# **AWS FIS examples using AWS CLI**

The following code examples show you how to perform actions and implement common scenarios by using the AWS Command Line Interface with AWS FIS.

*Actions* are code excerpts from larger programs and must be run in context. While actions show you how to call individual service functions, you can see actions in context in their related scenarios and cross-service examples.

*Scenarios* are code examples that show you how to accomplish a specific task by calling multiple functions within the same service.

Each example includes a link to GitHub, where you can find instructions on how to set up and run the code in context.

# **Topics**

• [Actions](#page-405-0)

# **Actions**

# **create-experiment-template**

The following code example shows how to use create-experiment-template.

# **AWS CLI**

# **To create an experiment template**

The following create-experiment-template example creates an experiment template in your AWS FIS account.

```
aws fis create-experiment-template \ 
     --cli-input-json file://myfile.json
```
Contents of myfile.json:

```
{ 
     "description": "experimentTemplate", 
     "stopConditions": [ 
          { 
              "source": "aws:cloudwatch:alarm", 
              "value": "arn:aws:cloudwatch:us-west-2:123456789012:alarm:alarmName" 
          } 
     ], 
     "targets": { 
          "Instances-Target-1": { 
              "resourceType": "aws:ec2:instance", 
              "resourceArns": [ 
                   "arn:aws:ec2:us-west-2:123456789012:instance/i-12a3b4c56d78e9012" 
              ], 
              "selectionMode": "ALL" 
          } 
     }, 
     "actions": { 
          "reboot": { 
              "actionId": "aws:ec2:reboot-instances", 
              "description": "reboot", 
              "parameters": {}, 
              "targets": { 
                   "Instances": "Instances-Target-1" 
              } 
         } 
     }, 
     "roleArn": "arn:aws:iam::123456789012:role/myRole"
}
```
### Output:

{

"experimentTemplate": {

```
 "id": "ABCDE1fgHIJkLmNop", 
         "description": "experimentTemplate", 
         "targets": { 
             "Instances-Target-1": { 
                 "resourceType": "aws:ec2:instance", 
                 "resourceArns": [ 
                     "arn:aws:ec2:us-west-2:123456789012:instance/
i-12a3b4c56d78e9012" 
 ], 
                 "selectionMode": "ALL" 
 } 
         }, 
         "actions": { 
             "reboot": { 
                 "actionId": "aws:ec2:reboot-instances", 
                 "description": "reboot", 
                 "parameters": {}, 
                 "targets": { 
                     "Instances": "Instances-Target-1" 
 } 
 } 
         }, 
         "stopConditions": [ 
             { 
                 "source": "aws:cloudwatch:alarm", 
                 "value": "arn:aws:cloudwatch:us-west-2:123456789012:alarm:alarmName" 
 } 
         ], 
         "creationTime": 1616434850.659, 
         "lastUpdateTime": 1616434850.659, 
         "roleArn": "arn:aws:iam::123456789012:role/myRole", 
         "tags": {} 
     }
}
```
For more information, see Create an [experiment](https://docs.aws.amazon.com/fis/latest/userguide/working-with-templates.html#create-template) template in the *AWS Fault Injection Simulator User Guide*.

• For API details, see [CreateExperimentTemplate](https://awscli.amazonaws.com/v2/documentation/api/latest/reference/fis/create-experiment-template.html) in *AWS CLI Command Reference*.

# **delete-experiment-template**

The following code example shows how to use delete-experiment-template.

# **AWS CLI**

# **To delete an experiment template**

The following delete-experiment-template example deletes the specified experiment template.

```
aws fis delete-experiment-template \ 
     --id ABCDE1fgHIJkLmNop
```

```
{ 
     "experimentTemplate": { 
         "id": "ABCDE1fgHIJkLmNop", 
         "description": "myExperimentTemplate", 
         "targets": { 
             "Instances-Target-1": { 
                 "resourceType": "aws:ec2:instance", 
                 "resourceArns": [ 
                     "arn:aws:ec2:us-west-2:123456789012:instance/
i-12a3b4c56d78e9012" 
 ], 
                 "selectionMode": "ALL" 
 } 
         }, 
         "actions": { 
             "testaction": { 
                 "actionId": "aws:ec2:stop-instances", 
                 "parameters": {}, 
                 "targets": { 
                     "Instances": "Instances-Target-1" 
 } 
 } 
         }, 
         "stopConditions": [ 
             { 
                 "source": "none" 
 } 
         ], 
         "creationTime": 1616017191.124, 
         "lastUpdateTime": 1616017859.607, 
         "roleArn": "arn:aws:iam::123456789012:role/FISRole"
```
}

# }

For more information, see [Delete an experiment template](https://docs.aws.amazon.com/fis/latest/userguide/working-with-templates.html#delete-template) in the *AWS Fault Injection Simulator User Guide*.

• For API details, see [DeleteExperimentTemplate](https://awscli.amazonaws.com/v2/documentation/api/latest/reference/fis/delete-experiment-template.html) in *AWS CLI Command Reference*.

### **get-action**

The following code example shows how to use get-action.

# **AWS CLI**

### **To get action details**

The following get-action example gets the details of the specified action.

```
aws fis get-action \ 
     --id aws:ec2:stop-instances
```

```
{ 
     "action": { 
         "id": "aws:ec2:stop-instances", 
         "description": "Stop the specified EC2 instances.", 
         "parameters": { 
              "startInstancesAfterDuration": { 
                  "description": "The time to wait before restarting the instances 
  (ISO 8601 duration).", 
                  "required": false 
 } 
         }, 
         "targets": { 
              "Instances": { 
                  "resourceType": "aws:ec2:instance" 
              } 
         }, 
          "tags": {} 
     }
}
```
For more information, see [Actions](https://docs.aws.amazon.com/fis/latest/userguide/actions.html) in the *AWS Fault Injection Simulator User Guide*.

• For API details, see [GetAction](https://awscli.amazonaws.com/v2/documentation/api/latest/reference/fis/get-action.html) in *AWS CLI Command Reference*.

### **get-experiment-template**

The following code example shows how to use get-experiment-template.

### **AWS CLI**

### **To get experiment template details**

The following get-experiment-template example gets the details of the specified experiment template.

```
aws fis get-experiment-template \ 
     --id ABCDE1fgHIJkLmNop
```

```
{ 
     "experimentTemplate": { 
         "id": "ABCDE1fgHIJkLmNop", 
         "description": "myExperimentTemplate", 
         "targets": { 
             "Instances-Target-1": { 
                 "resourceType": "aws:ec2:instance", 
                 "resourceArns": [ 
                     "arn:aws:ec2:us-west-2:123456789012:instance/
i-12a3b4c56d78e9012" 
 ], 
                 "selectionMode": "ALL" 
 } 
         }, 
         "actions": { 
             "testaction": { 
                 "actionId": "aws:ec2:stop-instances", 
                 "parameters": {}, 
                 "targets": { 
                     "Instances": "Instances-Target-1" 
 } 
 } 
         },
```

```
 "stopConditions": [ 
\{\hspace{.1cm} \} "source": "none" 
 } 
         ], 
         "creationTime": 1616017191.124, 
         "lastUpdateTime": 1616017331.51, 
         "roleArn": "arn:aws:iam::123456789012:role/FISRole", 
         "tags": { 
         "key: "value" 
 } 
     }
}
```
For more information, see [Experiment templates](https://docs.aws.amazon.com/fis/latest/userguide/experiment-templates.html) in the *AWS Fault Injection Simulator User Guide*.

• For API details, see [GetExperimentTemplate](https://awscli.amazonaws.com/v2/documentation/api/latest/reference/fis/get-experiment-template.html) in *AWS CLI Command Reference*.

# **get-experiment**

The following code example shows how to use get-experiment.

# **AWS CLI**

# **To get experiment details**

The following get-experiment example gets the details of the specified experiment.

```
aws fis get-experiment \ 
     --id ABC12DeFGhI3jKLMNOP
```

```
{ 
     "experiment": { 
          "id": "ABC12DeFGhI3jKLMNOP", 
          "experimentTemplateId": "ABCDE1fgHIJkLmNop", 
          "roleArn": "arn:aws:iam::123456789012:role/myRole", 
          "state": { 
              "status": "completed", 
              "reason": "Experiment completed." 
         },
```

```
 "targets": { 
             "Instances-Target-1": { 
                  "resourceType": "aws:ec2:instance", 
                  "resourceArns": [ 
                      "arn:aws:ec2:us-west-2:123456789012:instance/
i-12a3b4c56d78e9012" 
                 ], 
                  "selectionMode": "ALL" 
 } 
         }, 
         "actions": { 
             "reboot": { 
                  "actionId": "aws:ec2:reboot-instances", 
                 "parameters": {}, 
                 "targets": { 
                      "Instances": "Instances-Target-1" 
                 }, 
                 "state": { 
                      "status": "completed", 
                      "reason": "Action was completed." 
 } 
 } 
         }, 
         "stopConditions": [ 
\{\hspace{.1cm} \} "source": "none" 
 } 
         ], 
         "creationTime": 1616432509.662, 
         "startTime": 1616432509.962, 
         "endTime": 1616432522.307, 
         "tags": {} 
     }
}
```
For more information, see [Experiments](https://docs.aws.amazon.com/fis/latest/userguide/experiments.html) for AWS FIS in the *AWS Fault Injection Simulator User Guide*.

• For API details, see [GetExperiment](https://awscli.amazonaws.com/v2/documentation/api/latest/reference/fis/get-experiment.html) in *AWS CLI Command Reference*.

# **list-actions**

The following code example shows how to use list-actions.

# **AWS CLI**

# **To list actions**

The following list-actions example lists the available actions.

aws fis list-actions

```
{ 
     "actions": [ 
         { 
             "id": "aws:ec2:reboot-instances", 
             "description": "Reboot the specified EC2 instances.", 
             "targets": { 
                 "Instances": { 
                      "resourceType": "aws:ec2:instance" 
 } 
             }, 
             "tags": {} 
         }, 
         { 
             "id": "aws:ec2:stop-instances", 
             "description": "Stop the specified EC2 instances.", 
             "targets": { 
                 "Instances": { 
                      "resourceType": "aws:ec2:instance" 
 } 
             }, 
             "tags": {} 
         }, 
         { 
             "id": "aws:ec2:terminate-instances", 
             "description": "Terminate the specified EC2 instances.", 
             "targets": { 
                 "Instances": { 
                      "resourceType": "aws:ec2:instance" 
 } 
             }, 
             "tags": {} 
         }, 
         {
```

```
 "id": "aws:ecs:drain-container-instances", 
             "description": "Drain percentage of underlying EC2 instances on an ECS 
 cluster.", 
             "targets": { 
                 "Clusters": { 
                     "resourceType": "aws:ecs:cluster" 
 } 
             }, 
             "tags": {} 
         }, 
         { 
             "id": "aws:eks:terminate-nodegroup-instances", 
             "description": "Terminates a percentage of the underlying EC2 instances 
 in an EKS cluster.", 
             "targets": { 
                 "Nodegroups": { 
                     "resourceType": "aws:eks:nodegroup" 
 } 
             }, 
             "tags": {} 
         }, 
         { 
             "id": "aws:fis:inject-api-internal-error", 
             "description": "Cause an AWS service to return internal error responses 
 for specific callers and operations.", 
             "targets": { 
                 "Roles": { 
                     "resourceType": "aws:iam:role" 
 } 
             }, 
             "tags": {} 
         }, 
         { 
             "id": "aws:fis:inject-api-throttle-error", 
             "description": "Cause an AWS service to return throttled responses for 
 specific callers and operations.", 
             "targets": { 
                 "Roles": { 
                     "resourceType": "aws:iam:role" 
 } 
             }, 
             "tags": {} 
         }, 
         {
```

```
 "id": "aws:fis:inject-api-unavailable-error", 
             "description": "Cause an AWS service to return unavailable error 
 responses for specific callers and operations.", 
             "targets": { 
                 "Roles": { 
                     "resourceType": "aws:iam:role" 
 } 
             }, 
             "tags": {} 
         }, 
         { 
             "id": "aws:fis:wait", 
             "description": "Wait for the specified duration. Stop condition 
 monitoring will continue during this time.", 
             "tags": {} 
         }, 
         { 
             "id": "aws:rds:failover-db-cluster", 
             "description": "Failover a DB Cluster to one of the replicas.", 
             "targets": { 
                 "Clusters": { 
                     "resourceType": "aws:rds:cluster" 
 } 
             }, 
             "tags": {} 
         }, 
         { 
             "id": "aws:rds:reboot-db-instances", 
             "description": "Reboot the specified DB instances.", 
             "targets": { 
                 "DBInstances": { 
                     "resourceType": "aws:rds:db" 
 } 
             }, 
             "tags": {} 
         }, 
         { 
             "id": "aws:ssm:send-command", 
             "description": "Run the specified SSM document.", 
             "targets": { 
                 "Instances": { 
                     "resourceType": "aws:ec2:instance" 
 } 
             },
```

```
 "tags": {} 
             } 
       ]
}
```
For more information, see [Actions](https://docs.aws.amazon.com/fis/latest/userguide/actions.html) in the *AWS Fault Injection Simulator User Guide*.

• For API details, see [ListActions](https://awscli.amazonaws.com/v2/documentation/api/latest/reference/fis/list-actions.html) in *AWS CLI Command Reference*.

# **list-experiment-templates**

The following code example shows how to use list-experiment-templates.

# **AWS CLI**

### **To list experiment templates**

The following list-experiment-templates example lists the experiment templates in your AWS account.

aws fis list-experiment-templates

# Output:

```
{ 
     "experimentTemplates": [ 
         \{ "id": "ABCDE1fgHIJkLmNop", 
              "description": "myExperimentTemplate", 
              "creationTime": 1616017191.124, 
              "lastUpdateTime": 1616017191.124, 
              "tags": { 
                   "key": "value" 
 } 
         } 
    \mathbf{I}}
```
For more information, see [Experiment templates](https://docs.aws.amazon.com/fis/latest/userguide/experiment-templates.html) in the *AWS Fault Injection Simulator User Guide*.

• For API details, see [ListExperimentTemplates](https://awscli.amazonaws.com/v2/documentation/api/latest/reference/fis/list-experiment-templates.html) in *AWS CLI Command Reference*.

# **list-experiments**

The following code example shows how to use list-experiments.

# **AWS CLI**

### **To list experiments**

The following list-experiments example lists the experiments in your AWS account.

```
aws fis list-experiments
```
Output:

```
{ 
     "experiments": [ 
          { 
              "id": "ABCdeF1GHiJkLM23NO", 
              "experimentTemplateId": "ABCDE1fgHIJkLmNop", 
              "state": { 
                  "status": "running", 
                  "reason": "Experiment is running." 
              }, 
              "creationTime": 1616017341.197, 
              "tags": { 
              "key": "value" 
 } 
         } 
     ]
}
```
For more information, see [Experiments](https://docs.aws.amazon.com/fis/latest/userguide/experiments.html) in the *AWS Fault Injection Simulator User Guide*.

• For API details, see [ListExperiments](https://awscli.amazonaws.com/v2/documentation/api/latest/reference/fis/list-experiments.html) in *AWS CLI Command Reference*.

# **list-tags-for-resource**

The following code example shows how to use list-tags-for-resource.

# **AWS CLI**

# **To list tags for a resource**

The following list-tags-for-resource example lists the tags for the specified resource.

```
aws fis list-tags-for-resource \ 
     --resource-arn arn:aws:fis:us-west-2:123456789012:experiment/ABC12DeFGhI3jKLMNOP
```
Output:

```
{ 
      "tags": { 
           "key1": "value1", 
           "key2": "value2" 
      }
}
```
For more information, see Tag your AWS FIS [resources](https://docs.aws.amazon.com/fis/latest/userguide/tagging.html) in the *AWS Fault Injection Simulator User Guide*.

• For API details, see [ListTagsForResource](https://awscli.amazonaws.com/v2/documentation/api/latest/reference/fis/list-tags-for-resource.html) in *AWS CLI Command Reference*.

### **start-experiment**

The following code example shows how to use start-experiment.

### **AWS CLI**

### **To start an experiment**

The following start-experiment example starts the specified experiment.

```
aws fis start-experiment \ 
     --experiment-template-id ABCDE1fgHIJkLmNop
```

```
{ 
     "experiment": { 
         "id": "ABC12DeFGhI3jKLMNOP", 
          "experimentTemplateId": "ABCDE1fgHIJkLmNop", 
          "roleArn": "arn:aws:iam::123456789012:role/myRole", 
         "state": { 
              "status": "initiating", 
              "reason": "Experiment is initiating."
```

```
 }, 
         "targets": { 
             "Instances-Target-1": { 
                  "resourceType": "aws:ec2:instance", 
                 "resourceArns": [ 
                      "arn:aws:ec2:us-west-2:123456789012:instance/
i-12a3b4c56d78e9012" 
                 ], 
                 "selectionMode": "ALL" 
 } 
         }, 
         "actions": { 
             "reboot": { 
                 "actionId": "aws:ec2:reboot-instances", 
                 "parameters": {}, 
                 "targets": { 
                      "Instances": "Instances-Target-1" 
                 }, 
                 "state": { 
                      "status": "pending", 
                      "reason": "Initial state" 
 } 
 } 
         }, 
         "stopConditions": [ 
             { 
                  "source": "none" 
 } 
         ], 
         "creationTime": 1616432464.025, 
         "startTime": 1616432464.374, 
         "tags": {} 
     }
}
```
For more information, see [Experiments](https://docs.aws.amazon.com/fis/latest/userguide/experiments.html) for AWS FIS in the *AWS Fault Injection Simulator User Guide*.

• For API details, see [StartExperiment](https://awscli.amazonaws.com/v2/documentation/api/latest/reference/fis/start-experiment.html) in *AWS CLI Command Reference*.

# **stop-experiment**

The following code example shows how to use stop-experiment.

# **AWS CLI**

## **To stop an experiment**

The following stop-experiment example stops the specified experiment from running.

```
aws fis stop-experiment \ 
     --id ABC12DeFGhI3jKLMNOP
```

```
{ 
     "experiment": { 
          "id": "ABC12DeFGhI3jKLMNOP", 
          "experimentTemplateId": "ABCDE1fgHIJkLmNop", 
          "roleArn": "arn:aws:iam::123456789012:role/myRole", 
          "state": { 
              "status": "stopping", 
              "reason": "Stopping Experiment." 
         }, 
          "targets": { 
              "Instances-Target-1": { 
                  "resourceType": "aws:ec2:instance", 
                  "resourceArns": [ 
                       "arn:aws:ec2:us-west-2:123456789012:instance/
i-12a3b4c56d78e9012" 
                  ], 
                  "selectionMode": "ALL" 
 } 
         }, 
          "actions": { 
              "reboot": { 
                  "actionId": "aws:ec2:reboot-instances", 
                  "parameters": {}, 
                  "targets": { 
                       "Instances": "Instances-Target-1" 
                  }, 
                  "startAfter": [ 
                       "wait" 
                  ], 
                  "state": { 
                       "status": "pending", 
                       "reason": "Initial state."
```

```
 } 
             }, 
             "wait": { 
                 "actionId": "aws:fis:wait", 
                 "parameters": { 
                     "duration": "PT5M" 
                 }, 
                 "state": { 
                     "status": "running", 
                     "reason": "" 
 } 
 } 
         }, 
         "stopConditions": [ 
\{\hspace{.1cm} \} "source": "none" 
 } 
         ], 
         "creationTime": 1616432680.927, 
         "startTime": 1616432681.177, 
         "tags": {} 
     }
}
```
For more information, see [Experiments](https://docs.aws.amazon.com/fis/latest/userguide/experiments.html) for AWS FIS in the *AWS Fault Injection Simulator User Guide*.

• For API details, see [StopExperiment](https://awscli.amazonaws.com/v2/documentation/api/latest/reference/fis/stop-experiment.html) in *AWS CLI Command Reference*.

# **tag-resource**

The following code example shows how to use tag-resource.

# **AWS CLI**

# **To tag a resource**

The following tag-resource example tags the specified resource.

```
aws fis tag-resource \ 
     --resource-arn arn:aws:fis:us-west-2:123456789012:experiment/ABC12DeFGhI3jKLMNOP 
 \setminus --tags key1=value1,key2=value2
```
This command produces no output.

For more information, see Tag your AWS FIS [resources](https://docs.aws.amazon.com/fis/latest/userguide/tagging.html) in the *AWS Fault Injection Simulator User Guide*.

• For API details, see [TagResource](https://awscli.amazonaws.com/v2/documentation/api/latest/reference/fis/tag-resource.html) in *AWS CLI Command Reference*.

### **untag-resource**

The following code example shows how to use untag-resource.

### **AWS CLI**

### **To untag a resource**

The following untag-resource example removes the tags from the specified resource.

```
aws fis untag-resource \ 
     --resource-arn arn:aws:fis:us-west-2:123456789012:experiment/ABC12DeFGhI3jKLMNOP
```
This command produces no output.

For more information, see Tag your AWS FIS [resources](https://docs.aws.amazon.com/fis/latest/userguide/tagging.html) in the *AWS Fault Injection Simulator User Guide*.

• For API details, see [UntagResource](https://awscli.amazonaws.com/v2/documentation/api/latest/reference/fis/untag-resource.html) in *AWS CLI Command Reference*.

### **update-experiment-template**

The following code example shows how to use update-experiment-template.

### **AWS CLI**

### **To update an experiment template**

The following update-experiment-template example updates the description of the specified experiment template.

```
aws fis update-experiment-template \ 
     --id ABCDE1fgHIJkLmNop \
```
### ---description myExperimentTemplate

### Output:

```
{ 
     "experimentTemplate": { 
         "id": "ABCDE1fgHIJkLmNop", 
         "description": "myExperimentTemplate", 
         "targets": { 
             "Instances-Target-1": { 
                  "resourceType": "aws:ec2:instance", 
                 "resourceArns": [ 
                      "arn:aws:ec2:us-west-2:123456789012:instance/
i-12a3b4c56d78e9012" 
                 ], 
                 "selectionMode": "ALL" 
 } 
         }, 
         "actions": { 
             "testaction": { 
                  "actionId": "aws:ec2:stop-instances", 
                 "parameters": {}, 
                 "targets": { 
                      "Instances": "Instances-Target-1" 
 } 
 } 
         }, 
         "stopConditions": [ 
             { 
                  "source": "none" 
 } 
         ], 
         "creationTime": 1616017191.124, 
         "lastUpdateTime": 1616017859.607, 
         "roleArn": "arn:aws:iam::123456789012:role/FISRole", 
         "tags": { 
             "key": "value" 
         } 
     }
}
```
For more information, see [Update an experiment template](https://docs.aws.amazon.com/fis/latest/userguide/working-with-templates.html#update-template) in the *AWS Fault Injection Simulator User Guide*.

• For API details, see [UpdateExperimentTemplate](https://awscli.amazonaws.com/v2/documentation/api/latest/reference/fis/update-experiment-template.html) in *AWS CLI Command Reference*.

# **Amazon GameLift examples using AWS CLI**

The following code examples show you how to perform actions and implement common scenarios by using the AWS Command Line Interface with Amazon GameLift.

*Actions* are code excerpts from larger programs and must be run in context. While actions show you how to call individual service functions, you can see actions in context in their related scenarios and cross-service examples.

*Scenarios* are code examples that show you how to accomplish a specific task by calling multiple functions within the same service.

Each example includes a link to GitHub, where you can find instructions on how to set up and run the code in context.

# **Topics**

• [Actions](#page-405-0)

# **Actions**

# **create-build**

The following code example shows how to use create-build.

# **AWS CLI**

# **Example1: To create a game build from files in an S3 bucket**

The following create-build example creates a custom game build resource. It uses zipped files that are stored in an S3 location in an AWS account that you control. This example assumes that you've already created an IAM role that gives Amazon GameLift permission to access the S3 location. Since the request does not specify an operating system, the new build resource defaults to WINDOWS\_2012.

```
aws gamelift create-build \ 
     --storage-location file://storage-loc.json \ 
     --name MegaFrogRaceServer.NA \ 
     --build-version 12345.678
```
### Contents of storage-loc.json:

```
{ 
     "Bucket":"MegaFrogRaceServer_NA_build_files" 
     "Key":"MegaFrogRaceServer_build_123.zip" 
     "RoleArn":"arn:aws:iam::123456789012:role/gamelift"
}
```
### Output:

```
{ 
     "Build": { 
          "BuildArn": "arn:aws:gamelift:us-west-2::build/build-a1b2c3d4-5678-90ab-
cdef-EXAMPLE11111", 
         "BuildId": "build-a1b2c3d4-5678-90ab-cdef-EXAMPLE11111", 
          "CreationTime": 1496708916.18, 
         "Name": "MegaFrogRaceServer.NA", 
          "OperatingSystem": "WINDOWS_2012", 
          "SizeOnDisk": 479303, 
         "Status": "INITIALIZED", 
         "Version": "12345.678" 
     }, 
     "StorageLocation": { 
         "Bucket": "MegaFrogRaceServer_NA_build_files", 
          "Key": "MegaFrogRaceServer_build_123.zip" 
     }
}
```
### **Example2: To create a game build resource for manually uploading files to GameLift**

The following create-build example creates a new build resource. It also gets a storage location and temporary credentials that allow you to manually upload your game build to the GameLift location in Amazon S3. Once you've successfully uploaded your build, the GameLift service validates the build and updates the new build's status.

```
aws gamelift create-build \ 
     --name MegaFrogRaceServer.NA \ 
     --build-version 12345.678 \ 
     --operating-system AMAZON_LINUX
```
```
{ 
     "Build": { 
          "BuildArn": "arn:aws:gamelift:us-west-2::build/build-a1b2c3d4-5678-90ab-
cdef-EXAMPLE11111", 
          "BuildId": "build-a1b2c3d4-5678-90ab-cdef-EXAMPLE11111", 
          "CreationTime": 1496708916.18, 
          "Name": "MegaFrogRaceServer.NA", 
          "OperatingSystem": "AMAZON_LINUX", 
         "SizeOnDisk": 0, 
         "Status": "INITIALIZED", 
          "Version": "12345.678" 
     }, 
     "StorageLocation": { 
          "Bucket": "gamelift-builds-us-west-2", 
          "Key": "123456789012/build-a1b2c3d4-5678-90ab-cdef-EXAMPLE11111" 
     }, 
     "UploadCredentials": { 
          "AccessKeyId": "AKIAIOSFODNN7EXAMPLE", 
          "SecretAccessKey": "wJalrXUtnFEMI/K7MDENG/bPxRfiCYEXAMPLEKEY", 
         "SessionToken": "AgoGb3JpZ2luENz...EXAMPLETOKEN==" 
     }
}
```
For more information, see Upload a Custom Server Build to [GameLift](https://docs.aws.amazon.com/gamelift/latest/developerguide/gamelift-build-cli-uploading.html) in the *Amazon GameLift Developer Guide*.

• For API details, see [CreateBuild](https://awscli.amazonaws.com/v2/documentation/api/latest/reference/gamelift/create-build.html) in *AWS CLI Command Reference*.

# **create-fleet**

The following code example shows how to use create-fleet.

# **AWS CLI**

# **Example 1: To create a basic Linux fleet**

The following create-fleet example creates a minimally configured fleet of on-demand Linux instances to host a custom server build. You can complete the configuration by using update-fleet.

```
aws gamelift create-fleet \ 
     --name MegaFrogRaceServer.NA.v2 \
```

```
 --description 'Hosts for v2 North America' \ 
     --build-id build-1111aaaa-22bb-33cc-44dd-5555eeee66ff \ 
     --certificate-configuration 'CertificateType=GENERATED' \ 
     --ec2-instance-type c4.large \ 
     --fleet-type ON_DEMAND \ 
     --runtime-configuration 'ServerProcesses=[{LaunchPath=/local/game/release-na/
MegaFrogRace_Server.exe,ConcurrentExecutions=1}]'
```
Output:

```
{ 
     "FleetAttributes": { 
         "BuildId": "build-1111aaaa-22bb-33cc-44dd-5555eeee66ff", 
         "CertificateConfiguration": { 
              "CertificateType": "GENERATED" 
         }, 
         "CreationTime": 1496365885.44, 
         "Description": "Hosts for v2 North America", 
         "FleetArn": "arn:aws:gamelift:us-west-2:444455556666:fleet/
fleet-2222bbbb-33cc-44dd-55ee-6666ffff77aa", 
         "FleetId": "fleet-2222bbbb-33cc-44dd-55ee-6666ffff77aa", 
         "FleetType": "ON_DEMAND", 
         "InstanceType": "c4.large", 
         "MetricGroups": ["default"], 
         "Name": "MegaFrogRace.NA.v2", 
         "NewGameSessionProtectionPolicy": "NoProtection", 
         "OperatingSystem": "AMAZON_LINUX", 
         "ServerLaunchPath": "/local/game/release-na/MegaFrogRace_Server.exe", 
         "Status": "NEW" 
     }
}
```
# **Example 2: To create a basic Windows fleet**

The following create-fleet example creates a minimally configured fleet of spot Windows instances to host a custom server build. You can complete the configuration by using updatefleet.

```
aws gamelift create-fleet \ 
     --name MegaFrogRace.NA.v2 \ 
     --description 'Hosts for v2 North America' \ 
    -build-id build-2222aaaa-33bb-44cc-55dd-6666eeee77ff \
     --certificate-configuration 'CertificateType=GENERATED' \
```

```
 --ec2-instance-type c4.large \ 
     --fleet-type SPOT \ 
     --runtime-configuration 'ServerProcesses=[{LaunchPath=C:\game
\Bin64.Release.Dedicated\MegaFrogRace_Server.exe,ConcurrentExecutions=1}]'
```
# Output:

```
{ 
     "FleetAttributes": { 
         "BuildId": "build-2222aaaa-33bb-44cc-55dd-6666eeee77ff", 
         "CertificateConfiguration": { 
              "CertificateType": "GENERATED" 
         }, 
         "CreationTime": 1496365885.44, 
         "Description": "Hosts for v2 North America", 
         "FleetArn": "arn:aws:gamelift:us-west-2:444455556666:fleet/
fleet-2222bbbb-33cc-44dd-55ee-6666ffff77aa", 
         "FleetId": "fleet-2222bbbb-33cc-44dd-55ee-6666ffff77aa", 
         "FleetType": "SPOT", 
         "InstanceType": "c4.large", 
         "MetricGroups": ["default"], 
         "Name": "MegaFrogRace.NA.v2", 
         "NewGameSessionProtectionPolicy": "NoProtection", 
         "OperatingSystem": "WINDOWS_2012", 
         "ServerLaunchPath": "C:\game\Bin64.Release.Dedicated
\MegaFrogRace_Server.exe", 
         "Status": "NEW" 
     }
}
```
# **Example 3: To create a fully configured fleet**

The following create-fleet example creates a fleet of Spot Windows instances for a custom server build, with most commonly used configuration settings provided.

```
aws gamelift create-fleet \ 
     --name MegaFrogRace.NA.v2 \ 
     --description 'Hosts for v2 North America' \ 
     --build-id build-2222aaaa-33bb-44cc-55dd-6666eeee77ff \ 
     --certificate-configuration 'CertificateType=GENERATED' \ 
     --ec2-instance-type c4.large \ 
     --ec2-inbound-permissions 
  'FromPort=33435,ToPort=33435,IpRange=10.24.34.0/23,Protocol=UDP' \
```

```
 --fleet-type SPOT \
```

```
 --new-game-session-protection-policy FullProtection \
```

```
 --runtime-configuration file://runtime-config.json \
```

```
 --metric-groups default \
```
--instance-role-arn 'arn:aws:iam::444455556666:role/GameLiftS3Access'

Contents of runtime-config.json:

```
GameSessionActivationTimeoutSeconds=300, 
  MaxConcurrentGameSessionActivations=2, 
  ServerProcesses=[ 
    {LaunchPath=C:\game\Bin64.Release.Dedicated\MegaFrogRace_Server.exe,Parameters=-
debug, ConcurrentExecutions=1},
    {LaunchPath=C:\game\Bin64.Release.Dedicated
\MegaFrogRace_Server.exe,ConcurrentExecutions=1}]
```

```
{ 
     "FleetAttributes": { 
         "InstanceRoleArn": "arn:aws:iam::444455556666:role/GameLiftS3Access", 
         "Status": "NEW", 
         "InstanceType": "c4.large", 
         "FleetArn": "arn:aws:gamelift:us-west-2:444455556666:fleet/
fleet-2222bbbb-33cc-44dd-55ee-6666ffff77aa", 
         "FleetId": "fleet-2222bbbb-33cc-44dd-55ee-6666ffff77aa", 
         "Description": "Hosts for v2 North America", 
         "FleetType": "SPOT", 
         "OperatingSystem": "WINDOWS_2012", 
         "Name": "MegaFrogRace.NA.v2", 
         "CreationTime": 1569309011.11, 
         "MetricGroups": [ 
             "default" 
         ], 
         "BuildId": "build-2222aaaa-33bb-44cc-55dd-6666eeee77ff", 
         "ServerLaunchParameters": "abc", 
         "ServerLaunchPath": "C:\\game\\Bin64.Release.Dedicated\
\MegaFrogRace_Server.exe", 
         "NewGameSessionProtectionPolicy": "FullProtection", 
         "CertificateConfiguration": { 
             "CertificateType": "GENERATED" 
 } 
     }
```
### }

### **Example 4: To create a Realtime Servers fleet**

The following create-fleet example creates a fleet of Spot instances with a Realtime configuration script that has been uploaded to Amazon GameLift. All Realtime servers are deployed onto Linux machines. For the purposes of this example, assume that the uploaded Realtime script includes multiple script files, with the Init() function located in the script file called MainScript.js. As shown, this file is identified as the launch script in the runtime configuration.

```
aws gamelift create-fleet \ 
     --name MegaFrogRace.NA.realtime \ 
     --description 'Mega Frog Race Realtime fleet' \ 
     --script-id script-1111aaaa-22bb-33cc-44dd-5555eeee66ff \ 
     --ec2-instance-type c4.large \ 
     --fleet-type SPOT \ 
     --certificate-configuration 'CertificateType=GENERATED' --runtime-configuration 
  'ServerProcesses=[{LaunchPath=/local/game/MainScript.js,Parameters=+map 
  Winter444,ConcurrentExecutions=5}]'
```

```
{ 
     "FleetAttributes": { 
          "FleetId": "fleet-2222bbbb-33cc-44dd-55ee-6666ffff77aa", 
          "Status": "NEW", 
          "CreationTime": 1569310745.212, 
          "InstanceType": "c4.large", 
          "NewGameSessionProtectionPolicy": "NoProtection", 
          "CertificateConfiguration": { 
              "CertificateType": "GENERATED" 
         }, 
         "Name": "MegaFrogRace.NA.realtime", 
          "ScriptId": "script-1111aaaa-22bb-33cc-44dd-5555eeee66ff", 
          "FleetArn": "arn:aws:gamelift:us-west-2:444455556666:fleet/
fleet-2222bbbb-33cc-44dd-55ee-6666ffff77aa", 
          "FleetType": "SPOT", 
          "MetricGroups": [ 
              "default" 
         ], 
          "Description": "Mega Frog Race Realtime fleet",
```

```
 "OperatingSystem": "AMAZON_LINUX" 
 }
```
• For API details, see [CreateFleet](https://awscli.amazonaws.com/v2/documentation/api/latest/reference/gamelift/create-fleet.html) in *AWS CLI Command Reference*.

#### **create-game-session-queue**

The following code example shows how to use create-game-session-queue.

### **AWS CLI**

}

### **Example1: To set up an ordered game session queue**

The following create-game-session-queue example creates a new game session queue with destinations in two regions. It also configures the queue so that game session requests time out after waiting 10 minutes for placement. Since no latency policies are defined, GameLift attempts to place all game sessions with the first destination listed.

```
aws gamelift create-game-session-queue \ 
     --name MegaFrogRaceServer-NA \ 
     --destinations file://destinations.json \ 
     --timeout-in-seconds 600
```
Contents of destinations.json:

```
{ 
     "Destinations": [ 
         {"DestinationArn": "arn:aws:gamelift:us-west-2::fleet/fleet-
a1b2c3d4-5678-90ab-cdef-EXAMPLE11111" }, 
         {"DestinationArn": "arn:aws:gamelift:us-west-1::fleet/fleet-
a1b2c3d4-5678-90ab-cdef-EXAMPLE22222" } 
     ]
}
```

```
{ 
      "GameSessionQueues": [ 
\overline{\mathcal{L}} "Name": "MegaFrogRaceServer-NA",
```

```
 "GameSessionQueueArn": "arn:aws:gamelift:us-
west-2:123456789012:gamesessionqueue/MegaFrogRaceServer-NA", 
             "TimeoutInSeconds": 600, 
             "Destinations": [ 
                 {"DestinationArn": "arn:aws:gamelift:us-west-2::fleet/fleet-
a1b2c3d4-5678-90ab-cdef-EXAMPLE11111"}, 
                 {"DestinationArn": "arn:aws:gamelift:us-west-1::fleet/fleet-
a1b2c3d4-5678-90ab-cdef-EXAMPLE22222"} 
 ] 
         } 
     ]
}
```
#### **Example2: To set up a game session queue with player latency policies**

The following create-game-session-queue example creates a new game session queue with two player latency policies. The first policy sets a 100ms latency cap that is enforced during the first minute of a game session placement attempt. The second policy raises the latency cap to 200ms until the placement request times out at 3 minutes.

```
aws gamelift create-game-session-queue \ 
     --name MegaFrogRaceServer-NA \ 
     --destinations file://destinations.json \ 
     --player-latency-policies file://latency-policies.json \ 
     --timeout-in-seconds 180
```
Contents of destinations.json:

```
{ 
     "Destinations": [ 
         { "DestinationArn": "arn:aws:gamelift:us-west-2::fleet/fleet-
a1b2c3d4-5678-90ab-cdef-EXAMPLE11111" }, 
         { "DestinationArn": "arn:aws:gamelift:us-east-1::fleet/fleet-
a1b2c3d4-5678-90ab-cdef-EXAMPLE22222" } 
    \mathbb{I}}
```
Contents of latency-policies.json:

```
 "PlayerLatencyPolicies": [
```
{

```
 {"MaximumIndividualPlayerLatencyMilliseconds": 200}, 
         {"MaximumIndividualPlayerLatencyMilliseconds": 100, "PolicyDurationSeconds": 
  60} 
     ]
}
```
# Output:

```
{ 
     "GameSessionQueue": { 
         "Name": "MegaFrogRaceServer-NA", 
         "GameSessionQueueArn": "arn:aws:gamelift:us-
west-2:111122223333:gamesessionqueue/MegaFrogRaceServer-NA", 
         "TimeoutInSeconds": 600, 
         "PlayerLatencyPolicies": [ 
\{\hspace{.1cm} \} "MaximumIndividualPlayerLatencyMilliseconds": 100, 
                  "PolicyDurationSeconds": 60 
             }, 
\{\hspace{.1cm} \} "MaximumIndividualPlayerLatencyMilliseconds": 200 
 } 
        \mathbf 1 "Destinations": [ 
              {"DestinationArn": "arn:aws:gamelift:us-west-2::fleet/fleet-
a1b2c3d4-5678-90ab-cdef-EXAMPLE11111"}, 
             {"DestinationArn": "arn:aws:gamelift:us-east-1::fleet/fleet-
a1b2c3d4-5678-90ab-cdef-EXAMPLE22222"} 
         ], 
     }
}
```
For more information, see Create a [Queue](https://docs.aws.amazon.com/gamelift/latest/developerguide/queues-creating.html#queues-creating-cli) in the *Amazon GameLift Developer Guide*.

• For API details, see [CreateGameSessionQueue](https://awscli.amazonaws.com/v2/documentation/api/latest/reference/gamelift/create-game-session-queue.html) in *AWS CLI Command Reference*.

# **delete-build**

The following code example shows how to use delete-build.

# **AWS CLI**

# **To delete a custom game build**

The following delete-build example removes a build from your Amazon GameLift account. After the build is deleted, you cannot use it to create new fleets. This operation cannot be undone.

```
aws gamelift delete-build \ 
    --build-id build-a1b2c3d4-5678-90ab-cdef-EXAMPLE11111
```
This command produces no output.

• For API details, see [DeleteBuild](https://awscli.amazonaws.com/v2/documentation/api/latest/reference/gamelift/delete-build.html) in *AWS CLI Command Reference*.

# **delete-fleet**

The following code example shows how to use delete-fleet.

# **AWS CLI**

### **To delete a fleet that is no longer in use**

The following delete-fleet example removes a fleet that has been scaled down to zero instances. If the fleet capacity is greater than zero, the request fails with an HTTP 400 error.

```
aws gamelift delete-fleet \ 
    --fleet-id fleet-a1b2c3d4-5678-90ab-cdef-EXAMPLE11111
```
This command produces no output.

For more information, see Manage [GameLift](https://docs.aws.amazon.com/gamelift/latest/developerguide/fleets-editing.html) Fleets in the *Amazon GameLift Developer Guide*.

• For API details, see [DeleteFleet](https://awscli.amazonaws.com/v2/documentation/api/latest/reference/gamelift/delete-fleet.html) in *AWS CLI Command Reference*.

# **delete-game-session-queue**

The following code example shows how to use delete-game-session-queue.

### **AWS CLI**

# **To delete a game session queue**

The following delete-game-session-queue example deletes a specified game session queue.

```
aws gamelift delete-game-session-queue \ 
     --name MegaFrogRace-NA
```
This command produces no output.

• For API details, see [DeleteGameSessionQueue](https://awscli.amazonaws.com/v2/documentation/api/latest/reference/gamelift/delete-game-session-queue.html) in *AWS CLI Command Reference*.

# **describe-build**

The following code example shows how to use describe-build.

### **AWS CLI**

#### **To get information on a custom game build**

The following describe-build example retrieves properties for a game server build resource.

```
aws gamelift describe-build \ 
     --build-id build-a1b2c3d4-5678-90ab-cdef-EXAMPLE11111
```
#### Output:

```
{ 
     "Build": { 
          "BuildArn": "arn:aws:gamelift:us-west-2::build/build-a1b2c3d4-5678-90ab-
cdef-EXAMPLE11111", 
         "BuildId": "build-a1b2c3d4-5678-90ab-cdef-EXAMPLE11111", 
          "CreationTime": 1496708916.18, 
          "Name": "My_Game_Server_Build_One", 
          "OperatingSystem": "AMAZON_LINUX", 
          "SizeOnDisk": 1304924, 
         "Status": "READY", 
         "Version": "12345.678" 
     }
}
```
For more information, see Upload a Custom Server Build to [GameLift](https://docs.aws.amazon.com/gamelift/latest/developerguide/gamelift-build-cli-uploading.html#gamelift-build-cli-uploading-builds) in the *Amazon GameLift Developer Guide*.

• For API details, see [DescribeBuild](https://awscli.amazonaws.com/v2/documentation/api/latest/reference/gamelift/describe-build.html) in *AWS CLI Command Reference*.

# **describe-ec2-instance-limits**

The following code example shows how to use describe-ec2-instance-limits.

### **AWS CLI**

# **To retrieve service limits for an EC2 instance type**

The following describe-ec2-instance-limits example displays the maximum allowed instances and current instances in use for the specified EC2 instance type in the current Region. The result indicates that only five of the allowed twenty instances are being used.

```
aws gamelift describe-ec2-instance-limits \ 
     --ec2-instance-type m5.large
```
# Output:

```
{ 
      "EC2InstanceLimits": [ 
          \{ "EC2InstanceType": ""m5.large", 
                "CurrentInstances": 5, 
                "InstanceLimit": 20 
          } 
    \mathbf{I}}
```
For more information, see Choose [Computing](https://docs.aws.amazon.com/gamelift/latest/developerguide/gamelift-ec2-instances.html) Resources in the *Amazon GameLift Developer Guide*.

• For API details, see [DescribeEc2InstanceLimits](https://awscli.amazonaws.com/v2/documentation/api/latest/reference/gamelift/describe-ec2-instance-limits.html) in *AWS CLI Command Reference*.

# **describe-fleet-attributes**

The following code example shows how to use describe-fleet-attributes.

# **AWS CLI**

# **Example1: To view attributes for a list of fleets**

The following describe-fleet-attributes example retrieves fleet attributes for two specified fleets. As shown, the requested fleets are deployed with the same build, one for On-Demand instances and one for Spot instances, with some minor configuration differences.

```
aws gamelift describe-fleet-attributes \ 
     --fleet-ids arn:aws:gamelift:us-west-2::fleet/fleet-a1b2c3d4-5678-90ab-cdef-
EXAMPLE11111 fleet-a1b2c3d4-5678-90ab-cdef-EXAMPLE22222
```

```
{ 
     "FleetAttributes": [ 
         { 
              "FleetId": "fleet-a1b2c3d4-5678-90ab-cdef-EXAMPLE11111", 
             "FleetArn": "arn:aws:gamelift:us-west-2::fleet/fleet-a1b2c3d4-5678-90ab-
cdef-EXAMPLE11111", 
             "FleetType": "ON_DEMAND", 
             "InstanceType": "c4.large", 
             "Description": "On-demand hosts for v2 North America", 
             "Name": "MegaFrogRaceServer.NA.v2-od", 
              "CreationTime": 1568836191.995, 
             "Status": "ACTIVE", 
             "BuildId": "build-a1b2c3d4-5678-90ab-cdef-EXAMPLE33333", 
             "BuildArn": "arn:aws:gamelift:us-west-2::build/build-a1b2c3d4-5678-90ab-
cdef-EXAMPLE33333", 
             "ServerLaunchPath": "C:\\game\\MegaFrogRace_Server.exe", 
             "ServerLaunchParameters": "+gamelift_start_server", 
              "NewGameSessionProtectionPolicy": "NoProtection", 
             "OperatingSystem": "WINDOWS_2012", 
             "MetricGroups": [ 
                  "default" 
             ], 
             "CertificateConfiguration": { 
                  "CertificateType": "DISABLED" 
 } 
         }, 
         { 
             "FleetId": "fleet-a1b2c3d4-5678-90ab-cdef-EXAMPLE22222", 
             "FleetArn": "arn:aws:gamelift:us-west-2::fleet/fleet-a1b2c3d4-5678-90ab-
cdef-EXAMPLE22222", 
              "FleetType": "SPOT", 
             "InstanceType": "c4.large", 
              "Description": "On-demand hosts for v2 North America",
```

```
 "Name": "MegaFrogRaceServer.NA.v2-spot", 
              "CreationTime": 1568838275.379, 
              "Status": "ACTIVATING", 
              "BuildId": "build-a1b2c3d4-5678-90ab-cdef-EXAMPLE33333", 
              "BuildArn": "arn:aws:gamelift:us-west-2::build/build-a1b2c3d4-5678-90ab-
cdef-EXAMPLE33333", 
             "ServerLaunchPath": "C:\\game\\MegaFrogRace_Server.exe", 
              "NewGameSessionProtectionPolicy": "NoProtection", 
              "OperatingSystem": "WINDOWS_2012", 
                  "MetricGroups": [ 
                  "default" 
             ], 
             "CertificateConfiguration": { 
                  "CertificateType": "GENERATED" 
 } 
         } 
    \mathbf{I}}
```
# **Example2: To request attributes for all fleets**

The following describe-fleet-attributes returns fleet attributes for all fleets with any status. This example illustrates the use of pagination parameters to return one fleet at a time.

```
aws gamelift describe-fleet-attributes \ 
     --limit 1
```

```
{ 
     "FleetAttributes": [ 
         { 
              "FleetId": "fleet-a1b2c3d4-5678-90ab-cdef-EXAMPLE22222", 
             "FleetArn": "arn:aws:gamelift:us-west-2::fleet/fleet-a1b2c3d4-5678-90ab-
cdef-EXAMPLE22222", 
              "FleetType": "SPOT", 
             "InstanceType": "c4.large", 
             "Description": "On-demand hosts for v2 North America", 
              "Name": "MegaFrogRaceServer.NA.v2-spot", 
              "CreationTime": 1568838275.379, 
              "Status": "ACTIVATING", 
              "BuildId": "build-a1b2c3d4-5678-90ab-cdef-EXAMPLE33333",
```

```
 "BuildArn": "arn:aws:gamelift:us-west-2::build/build-a1b2c3d4-5678-90ab-
cdef-EXAMPLE33333", 
             "ServerLaunchPath": "C:\\game\\MegaFrogRace_Server.exe", 
             "NewGameSessionProtectionPolicy": "NoProtection", 
             "OperatingSystem": "WINDOWS_2012", 
             "MetricGroups": [ 
                  "default" 
             ], 
             "CertificateConfiguration": { 
                  "CertificateType": "GENERATED" 
 } 
         } 
     ], 
     "NextToken": 
 "eyJhd3NBY2NvdW50SWQiOnsicyI6IjMwMjc3NjAxNjM5OCJ9LCJidWlsZElkIjp7InMiOiJidWlsZC01NWYxZTZmMS
}
```
The output includes a NextToken value that you can use when you call the command a second time. Pass the value to the --next-token parameter to specify where to pick up the output. The following command returns the second result in the output.

```
aws gamelift describe-fleet-attributes \ 
    -limit 1 \
     --next-token 
 eyJhd3NBY2NvdW50SWQiOnsicyI6IjMwMjc3NjAxNjM5OCJ9LCJidWlsZElkIjp7InMiOiJidWlsZC01NWYxZTZmMS1
```
Repeat until the response doesn't include a NextToken value.

For more information, see Setting Up [GameLift](https://docs.aws.amazon.com/gamelift/latest/developerguide/fleets-intro.html) Fleets in the *Amazon GameLift Developer Guide*.

• For API details, see [DescribeFleetAttributes](https://awscli.amazonaws.com/v2/documentation/api/latest/reference/gamelift/describe-fleet-attributes.html) in *AWS CLI Command Reference*.

# **describe-fleet-capacity**

The following code example shows how to use describe-fleet-capacity.

### **AWS CLI**

# **To view capacity status for a list of fleets**

The following describe-fleet-capacity example retrieves current capacity for two specified fleets.

```
aws gamelift describe-fleet-capacity \ 
     --fleet-ids arn:aws:gamelift:us-west-2::fleet/fleet-a1b2c3d4-5678-90ab-cdef-
EXAMPLE11111 fleet-a1b2c3d4-5678-90ab-cdef-EXAMPLE22222
```
### Output:

```
{ 
     "FleetCapacity": [ 
         { 
              "FleetId": "fleet-a1b2c3d4-5678-90ab-cdef-EXAMPLE11111", 
              "InstanceType": "c5.large", 
              "InstanceCounts": { 
                  "DESIRED": 10, 
                 "MINIMUM": 1,
                  "MAXIMUM": 20, 
                  "PENDING": 0, 
                  "ACTIVE": 10, 
                  "IDLE": 3, 
                  "TERMINATING": 0 
 } 
         }, 
         { 
              "FleetId": "fleet-a1b2c3d4-5678-90ab-cdef-EXAMPLE22222", 
              "InstanceType": "c5.large", 
              "InstanceCounts": { 
                  "DESIRED": 13, 
                 "MINIMUM": 1,
                  "MAXIMUM": 20, 
                  "PENDING": 0, 
                  "ACTIVE": 15, 
                  "IDLE": 2, 
                  "TERMINATING": 2 
 } 
         } 
     ]
}
```
For more information, see [GameLift](https://docs.aws.amazon.com/gamelift/latest/developerguide/monitoring-cloudwatch.html#gamelift-metrics-fleet) Metrics for Fleets in the *Amazon GameLift Developer Guide*.

• For API details, see [DescribeFleetCapacity](https://awscli.amazonaws.com/v2/documentation/api/latest/reference/gamelift/describe-fleet-capacity.html) in *AWS CLI Command Reference*.

# **describe-fleet-events**

The following code example shows how to use describe-fleet-events.

### **AWS CLI**

### **To request events for a specified time span**

The following describe-fleet-events example diplays details of all fleet-related events that occurred during the specified time span.

```
aws gamelift describe-fleet-events \ 
     --fleet-id arn:aws:gamelift:us-west-2::fleet/fleet-a1b2c3d4-5678-90ab-cdef-
EXAMPLE11111 \setminus --start-time 1579647600 \ 
     --end-time 1579649400 \ 
     --limit 5
```

```
{ 
     "Events": [ 
         { 
              "EventId": "a37b6892-5d07-4d3b-8b47-80244ecf66b9", 
              "ResourceId": "fleet-a1b2c3d4-5678-90ab-cdef-EXAMPLE11111", 
              "EventCode": "FLEET_STATE_ACTIVE", 
              "Message": "Fleet fleet-a1b2c3d4-5678-90ab-cdef-EXAMPLE11111 changed 
  state to ACTIVE", 
              "EventTime": 1579649342.191 
         }, 
         { 
              "EventId": "67da4ec9-92a3-4d95-886a-5d6772c24063", 
              "ResourceId": "fleet-a1b2c3d4-5678-90ab-cdef-EXAMPLE11111", 
              "EventCode": "FLEET_STATE_ACTIVATING", 
              "Message": "Fleet fleet-a1b2c3d4-5678-90ab-cdef-EXAMPLE11111 changed 
  state to ACTIVATING", 
              "EventTime": 1579649321.427 
         }, 
         { 
              "EventId": "23813a46-a9e6-4a53-8847-f12e6a8381ac", 
              "ResourceId": "fleet-a1b2c3d4-5678-90ab-cdef-EXAMPLE11111", 
              "EventCode": "FLEET_STATE_BUILDING",
```

```
 "Message": "Fleet fleet-a1b2c3d4-5678-90ab-cdef-EXAMPLE11111 changed 
  state to BUILDING", 
             "EventTime": 1579649321.243 
         }, 
        \mathcal{L} "EventId": "3bf217d0-1d44-42f9-9202-433ed475d2e8", 
             "ResourceId": "fleet-a1b2c3d4-5678-90ab-cdef-EXAMPLE11111", 
             "EventCode": "FLEET_STATE_VALIDATING", 
             "Message": "Fleet fleet-a1b2c3d4-5678-90ab-cdef-EXAMPLE11111 changed 
  state to VALIDATING", 
             "EventTime": 1579649197.449 
         }, 
         { 
             "EventId": "2ecd0130-5986-44eb-99a7-62df27741084", 
             "ResourceId": "fleet-a1b2c3d4-5678-90ab-cdef-EXAMPLE11111", 
             "EventCode": "FLEET_VALIDATION_LAUNCH_PATH_NOT_FOUND", 
             "Message": "Failed to find a valid path", 
             "EventTime": 1569319075.839, 
             "PreSignedLogUrl": "https://gamelift-event-logs-prod-
us-west-2.s3.us-west-2.amazonaws.com/logs/fleet-83422059-8329-42a2-
a4d6-c4444386a6f8/events/2ecd0130-5986-44eb-99a7-62df27741084/
FLEET_VALIDATION_LAUNCH_PATH_NOT_FOUND.txt?X-Amz-Security-
Token=IQoJb3JpZ2luX2VjEB8aCXVzLXdlc3QtMiJHMEUCIHV5K%2FLPx8h310D
%2FAvx0%2FZxsDy5XA3cJOwPdu3T0eBa%2FAiEA1yovokcZYy%2FV4CWW6l26aFyiSHO
%2Bxz%2FBMAhEHYHMQNcqkQMImP%2F%2F%2F%2F%2F%2F%2F%2F%2F
%2FARAAGgw3NDEwNjE1OTIxNzEiDI8rsZtzLzlwEDQhXSrlAtl5Ae
%2Fgo6FCIzqXPbXfBOnSvFYqeDlriZarEpKqKrUt8mXQv9iqHResqCph9AKo49lwgSYTT2QoSxnrD7%2FUgv
%2BZm2pVuczvuKtUA0fcx6s0GxpjIAzdIE%2F5P%2FB7B9M%2BVZ
%2F9KF82hbJi0HTE6Y7BjKsEgFCvk4UXILhfjtan9iQl8%2F21ZTurAcJbm7Y5tuLF9SWSK3%2BEa7VX0cCK4D401sMj
%2FIaXoHkNvg0RVTa0hIqdvpaDQlsSBNdqTXbjHTu6fETE9Y9Ky%2BiJK5KiUG
%2F59GjCpDcvS1FqKeLUEmKT7wysGmvjMc2n%2Fr
%2F9VxQfte7w9srXwlLAQuwhiXAAyI5ICMZ5JvzjzQwTqD4CHTVKUUDwL
%2BRZzbuuqkJObZml02CkRGp%2B74RTAzLbWptVqZTIfzctiCTmWxb
%2FmKyELRYsVLrwNJ%2BGJ7%2BCrN0RC%2FjlgfLYIZyeAqjPgAu5HjgX
%2BM7jCo9M7wBTrnAXKOFQuf9dvA84SuwXOJFp17LYGjrHMKv0qC3GfbTMrZ6kzeNV9awKCpXB2Gnx9z2KvIlJdqirWV
%2F9C6%2B4jIZPME3jXmZcEHqqw5uvAVF7aeIavtUZU8pxpDIWT0YE4p3Kriy2AA7ziCRKtVfjV839InyLk8LUjsioWK
%2BYUq8%2FDTlLxqj1S%2FiO4TI0Wo7ilAo%2FKKWWF4guuNDexj8EOOynSp1yImB
%2BZf2Fua3O44W4eEXAMPLE33333&X-Amz-Algorithm=AWS4-HMAC-SHA256&X-Amz-
Date=20170621T231808Z&X-Amz-SignedHeaders=host&X-Amz-Expires=900&X-Amz-
Credential=AKIAIOSFODNN7EXAMPLE%2F20170621%2Fus-west-2%2Fs3%2Faws4_request&X-Amz-
Signature=wJalrXUtnFEMI/K7MDENG/bPxRfiCYEXAMPLEKEY" 
 } 
     ],
```
### "NextToken":

```
"eyJhd3NBY2NvdW50SWQiOnsicyI6IjMwMjc3NjAxNjM5OCJ9LCJidWlsZElkIjp7InMiOiJidWlsZC01NWYxZTZmMS
}
```
For more information, see Debug [GameLift](https://docs.aws.amazon.com/gamelift/latest/developerguide/fleets-creating-debug.html) Fleet Issues in the *Amazon GameLift Developer Guide*.

• For API details, see [DescribeFleetEvents](https://awscli.amazonaws.com/v2/documentation/api/latest/reference/gamelift/describe-fleet-events.html) in *AWS CLI Command Reference*.

# **describe-fleet-port-settings**

The following code example shows how to use describe-fleet-port-settings.

### **AWS CLI**

### **To view inbound connection permissions for a fleet**

The following describe-fleet-port-settings example retrieves connection settings for a specified fleet.

```
aws gamelift describe-fleet-port-settings \ 
     --fleet-id arn:aws:gamelift:us-west-2::fleet/fleet-a1b2c3d4-5678-90ab-cdef-
EXAMPLE11111
```

```
{ 
      "InboundPermissions": [ 
          { 
               "FromPort": 33400, 
               "ToPort": 33500, 
               "IpRange": "0.0.0.0/0", 
               "Protocol": "UDP" 
          }, 
          { 
               "FromPort": 1900, 
               "ToPort": 2000, 
               "IpRange": "0.0.0.0/0", 
               "Protocol": "TCP" 
          } 
     ]
}
```
For more information, see Setting Up [GameLift](https://docs.aws.amazon.com/gamelift/latest/developerguide/fleets-intro.html) Fleets in the *Amazon GameLift Developer Guide*.

• For API details, see [DescribeFleetPortSettings](https://awscli.amazonaws.com/v2/documentation/api/latest/reference/gamelift/describe-fleet-port-settings.html) in *AWS CLI Command Reference*.

# **describe-fleet-utilization**

The following code example shows how to use describe-fleet-utilization.

### **AWS CLI**

### **Example1: To view usage data for a list of fleets**

The following describe-fleet-utilization example retrieves current usage information for one specified fleet.

```
aws gamelift describe-fleet-utilization \ 
     --fleet-ids arn:aws:gamelift:us-west-2::fleet/fleet-a1b2c3d4-5678-90ab-cdef-
EXAMPLE11111
```
Output:

```
{ 
     "FleetUtilization": [ 
         \{ "FleetId": "fleet-a1b2c3d4-5678-90ab-cdef-EXAMPLE11111", 
          "ActiveServerProcessCount": 100, 
          "ActiveGameSessionCount": 62, 
          "CurrentPlayerSessionCount": 329, 
          "MaximumPlayerSessionCount": 1000 
         } 
     ]
}
```
# **Example2: To request usage data for all fleets**

The following describe-fleet-utilization returns fleet usage data for all fleets with any status. This example uses pagination parameters to return data for two fleets at a time.

```
aws gamelift describe-fleet-utilization \ 
     --limit 2
```

```
{ 
     "FleetUtilization": [ 
        \mathcal{L} "FleetId": "fleet-1111aaaa-22bb-33cc-44dd-5555eeee66ff", 
              "ActiveServerProcessCount": 100, 
              "ActiveGameSessionCount": 13, 
              "CurrentPlayerSessionCount": 98, 
              "MaximumPlayerSessionCount": 1000 
         }, 
         { 
              "FleetId": "fleet-2222bbbb-33cc-44dd-55ee-6666ffff77aa", 
              "ActiveServerProcessCount": 100, 
              "ActiveGameSessionCount": 62, 
              "CurrentPlayerSessionCount": 329, 
              "MaximumPlayerSessionCount": 1000 
         } 
     ], 
     "NextToken": 
 "eyJhd3NBY2NvdW50SWQiOnsicyI6IjMwMjc3NjAxNjM5OCJ9LCJidWlsZElkIjp7InMiOiJidWlsZC01NWYxZTZmMS
}
```
Call the command a second time, passing the NextToken value as the argument to the - next-token parameter to see the next two results.

```
aws gamelift describe-fleet-utilization \ 
    -limit 2 \setminus --next-token 
 eyJhd3NBY2NvdW50SWQiOnsicyI6IjMwMjc3NjAxNjM5OCJ9LCJidWlsZElkIjp7InMiOiJidWlsZC01NWYxZTZmMS1
```
Repeat until the response no longer includes a NextToken value in the output.

For more information, see [GameLift](https://docs.aws.amazon.com/gamelift/latest/developerguide/monitoring-cloudwatch.html#gamelift-metrics-fleet) Metrics for Fleets in the *Amazon GameLift Developer Guide*.

• For API details, see [DescribeFleetUtilization](https://awscli.amazonaws.com/v2/documentation/api/latest/reference/gamelift/describe-fleet-utilization.html) in *AWS CLI Command Reference*.

# **describe-game-session-queues**

The following code example shows how to use describe-game-session-queues.

# **AWS CLI**

#### **To view game session queues**

The following describe-game-session-queues example retrieves properties for two specified queues.

```
aws gamelift describe-game-session-queues \ 
     --names MegaFrogRace-NA MegaFrogRace-EU
```

```
{ 
     "GameSessionQueues": [{ 
             "Destinations": [{ 
                     "DestinationArn": "arn:aws:gamelift:us-west-2::fleet/fleet-
a1b2c3d4-5678-90ab-cdef-EXAMPLE11111" 
                 }, 
\overline{a} "DestinationArn": "arn:aws:gamelift:us-west-2::fleet/fleet-
a1b2c3d4-5678-90ab-cdef-EXAMPLE22222" 
 } 
             ], 
             "Name": "MegaFrogRace-NA", 
             "TimeoutInSeconds": 600, 
             "GameSessionQueueArn": "arn:aws:gamelift:us-west-2::gamesessionqueue/
MegaFrogRace-NA", 
             "PlayerLatencyPolicies": [{ 
                     "MaximumIndividualPlayerLatencyMilliseconds": 200 
                 }, 
\overline{a} "MaximumIndividualPlayerLatencyMilliseconds": 100, 
                     "PolicyDurationSeconds": 60 
 } 
             ], 
             "FilterConfiguration": { 
                 "AllowedLocations": ["us-west-2", "ap-south-1", "us-east-1"] 
             }, 
             "PriorityConfiguration": { 
                 "PriorityOrder": ["LOCATION", "FLEET_TYPE", "DESTINATION"], 
                 "LocationOrder": ["us-west-2", "ap-south-1", "us-east-1"] 
             } 
         }, 
         { 
             "Destinations": [{ 
                 "DestinationArn": "arn:aws:gamelift:eu-west-3::fleet/fleet-
a1b2c3d4-5678-90ab-cdef-EXAMPLE22222"
```

```
 }], 
             "Name": "MegaFrogRace-EU", 
             "TimeoutInSeconds": 600, 
             "GameSessionQueueArn": "arn:aws:gamelift:us-west-2::gamesessionqueue/
MegaFrogRace-EU" 
 } 
     ]
}
```
For more information, see Using [Multi-Region](https://docs.aws.amazon.com/gamelift/latest/developerguide/queues-intro.html) Queues in the *Amazon GameLift Developer Guide*.

• For API details, see [DescribeGameSessionQueues](https://awscli.amazonaws.com/v2/documentation/api/latest/reference/gamelift/describe-game-session-queues.html) in *AWS CLI Command Reference*.

# **describe-runtime-configuration**

The following code example shows how to use describe-runtime-configuration.

# **AWS CLI**

# **To request the runtime configuration for a fleet**

The following describe-runtime-configuration example retrieves details about the current runtime configuration for a specified fleet.

```
aws gamelift describe-runtime-configuration \ 
     --fleet-id fleet-a1b2c3d4-5678-90ab-cdef-EXAMPLE11111
```

```
{ 
     "RuntimeConfiguration": { 
          "ServerProcesses": [ 
\{\hspace{.1cm} \} "LaunchPath": "C:\game\Bin64.Release.Dedicated
\MegaFrogRace_Server.exe", 
                  "Parameters": "+gamelift_start_server", 
                  "ConcurrentExecutions": 3 
              }, 
\{\hspace{.1cm} \} "LaunchPath": "C:\game\Bin64.Release.Dedicated
\MegaFrogRace_Server.exe", 
                  "Parameters": "+gamelift_start_server +debug",
```

```
 "ConcurrentExecutions": 1 
 } 
         ], 
         "MaxConcurrentGameSessionActivations": 2147483647, 
         "GameSessionActivationTimeoutSeconds": 300 
     }
}
```
For more information, see Run Multiple [Processes](https://docs.aws.amazon.com/gamelift/latest/developerguide/fleets-multiprocess.html) on a Fleet in the *Amazon GameLift Developer Guide*.

• For API details, see [DescribeRuntimeConfiguration](https://awscli.amazonaws.com/v2/documentation/api/latest/reference/gamelift/describe-runtime-configuration.html) in *AWS CLI Command Reference*.

# **list-builds**

The following code example shows how to use list-builds.

# **AWS CLI**

# **Example1: To get a list of custom game builds**

The following list-builds example retrieves properties for all game server builds in the current Region. The sample request illustrates how to use the pagination parameters, Limit and NextToken, to retrieve the results in sequential sets. The first command retrieves the first two builds. Because there are more than two available, the response includes a NextToken to indicate that more results are available.

```
aws gamelift list-builds \ 
     --limit 2
```

```
{ 
     "Builds": [ 
\overline{\mathcal{L}} "BuildArn": "arn:aws:gamelift:us-west-2::build/build-a1b2c3d4-5678-90ab-
cdef-EXAMPLE11111", 
              "BuildId": "build-a1b2c3d4-5678-90ab-cdef-EXAMPLE11111", 
              "CreationTime": 1495664528.723, 
              "Name": "My_Game_Server_Build_One", 
              "OperatingSystem": "WINDOWS_2012",
```

```
 "SizeOnDisk": 8567781, 
              "Status": "READY", 
              "Version": "12345.678" 
         }, 
         { 
              "BuildArn": "arn:aws:gamelift:us-west-2::build/build-a1b2c3d4-5678-90ab-
cdef-EXAMPLE22222", 
              "BuildId": "build-a1b2c3d4-5678-90ab-cdef-EXAMPLE22222", 
              "CreationTime": 1495528748.555, 
              "Name": "My_Game_Server_Build_Two", 
              "OperatingSystem": "AMAZON_LINUX_2", 
              "SizeOnDisk": 8567781, 
              "Status": "FAILED", 
              "Version": "23456.789" 
         } 
     ], 
     "NextToken": 
 "eyJhd3NBY2NvdW50SWQiOnsicyI6IjMwMjc3NjAxNjM5OCJ9LCJidWlsZElkIjp7InMiOiJidWlsZC01NWYxZTZmMS
}
```
You can then call the command again with the --next-token parameter as follows to see the next two builds.

```
aws gamelift list-builds \ 
     --limit 2 
     --next-token 
 eyJhd3NBY2NvdW50SWQiOnsicyI6IjMwMjc3NjAxNjM5OCJ9LCJidWlsZElkIjp7InMiOiJidWlsZC01NWYxZTZmMS1
```
Repeat until the response doesn't include a NextToken value.

# **Example2: To get a list of custom game builds in failure status**

The following list-builds example retrieves properties for all game server builds in the current region that currently have status FAILED.

```
aws gamelift list-builds \ 
     --status FAILED
```
# Output:

# {

Actions and scenarios 3183

```
 "Builds": [ 
\overline{\mathcal{L}} "BuildArn": "arn:aws:gamelift:us-west-2::build/build-a1b2c3d4-5678-90ab-
cdef-EXAMPLE22222", 
              "BuildId": "build-a1b2c3d4-5678-90ab-cdef-EXAMPLE22222", 
              "CreationTime": 1495528748.555, 
              "Name": "My_Game_Server_Build_Two", 
              "OperatingSystem": "AMAZON_LINUX_2", 
               "SizeOnDisk": 8567781, 
              "Status": "FAILED", 
              "Version": "23456.789" 
          } 
    \mathbf{I}}
```
• For API details, see [ListBuilds](https://awscli.amazonaws.com/v2/documentation/api/latest/reference/gamelift/list-builds.html) in *AWS CLI Command Reference*.

# **list-fleets**

The following code example shows how to use list-fleets.

# **AWS CLI**

# **Example1: To get a list of all fleets in a Region**

The following list-fleets example displays the fleet IDs of all fleets in the current Region. This example uses pagination parameters to retrieve two fleet IDs at a time. The response includes a next-token attribute, which indicates that there are more results to retrieve.

```
aws gamelift list-fleets \ 
     --limit 2
```

```
{ 
     "FleetIds": [ 
         "fleet-a1b2c3d4-5678-90ab-cdef-EXAMPLE11111", 
         "fleet-a1b2c3d4-5678-90ab-cdef-EXAMPLE22222" 
     ], 
     "NextToken": 
 "eyJhd3NBY2NvdW50SWQiOnsicyI6IjMwMjc3NjAxNjM5OCJ9LCJidWlsZElkIjp7InMiOiJidWlsZC01NWYxZTZmMS
```
}

You can pass the NextToken value from the previous response in the next command, as shown here to get the next two results.

```
aws gamelift list-fleets \ 
    -limit 2 \setminus --next-token 
 eyJhd3NBY2NvdW50SWQiOnsicyI6IjMwMjc3NjAxNjM5OCJ9LCJidWlsZElkIjp7InMiOiJidWlsZC00NDRlZjQxZS1
```
# **Example2: To get a list of all fleets in a Region with a specific build or script**

The following list-builds example retrieves the IDs of fleets that are deployed with the specified game build. If you're working with Realtime Servers, you can provide a script ID in place of a build ID. Because this example does not specify the limit parameter, the results can include up to 16 fleet IDs.

```
aws gamelift list-fleets \ 
     --build-id build-a1b2c3d4-5678-90ab-cdef-EXAMPLE11111
```
Output:

```
{ 
     "FleetIds": [ 
         "fleet-a1b2c3d4-5678-90ab-cdef-EXAMPLE22222", 
          "fleet-a1b2c3d4-5678-90ab-cdef-EXAMPLE33333", 
          "fleet-a1b2c3d4-5678-90ab-cdef-EXAMPLE44444" 
     ]
}
```
• For API details, see [ListFleets](https://awscli.amazonaws.com/v2/documentation/api/latest/reference/gamelift/list-fleets.html) in *AWS CLI Command Reference*.

# **request-upload-credentials**

The following code example shows how to use request-upload-credentials.

# **AWS CLI**

# **To refresh access credentials for uploading a build**

The following create-build example obtains new, valid access credentials for uploading a GameLift build file to an Amazon S3 location. Credentials have a limited life span. You get the build ID from the response to the original CreateBuild request.

```
aws gamelift request-upload-credentials \ 
     --build-id build-a1b2c3d4-5678-90ab-cdef-EXAMPLE11111
```
Output:

```
{ 
     "StorageLocation": { 
         "Bucket": "gamelift-builds-us-west-2", 
         "Key": "123456789012/build-a1b2c3d4-5678-90ab-cdef-EXAMPLE11111" 
     }, 
     "UploadCredentials": { 
         "AccessKeyId": "AKIAIOSFODNN7EXAMPLE", 
         "SecretAccessKey": "wJalrXUtnFEMI/K7MDENG/bPxRfiCYEXAMPLEKEY", 
         "SessionToken": "AgoGb3JpZ2luENz...EXAMPLETOKEN==" 
     }
}
```
For more information, see Upload a Custom Server Build to [GameLift](https://docs.aws.amazon.com/gamelift/latest/developerguide/gamelift-build-cli-uploading.html) in the *Amazon GameLift Developer Guide*.

• For API details, see [RequestUploadCredentials](https://awscli.amazonaws.com/v2/documentation/api/latest/reference/gamelift/request-upload-credentials.html) in *AWS CLI Command Reference*.

# **start-fleet-actions**

The following code example shows how to use start-fleet-actions.

# **AWS CLI**

# **To restart fleet automatic scaling activity**

The following start-fleet-actions example resumes the use of all scaling policies that are defined for the specified fleet but were stopped by calling ` `stop-fleet-actions ` `. After starting, the scaling policies immediately begin tracking their respective metrics.

```
aws gamelift start-fleet-actions \ 
     --fleet-id fleet-a1b2c3d4-5678-90ab-cdef-EXAMPLE11111 \ 
     --actions AUTO_SCALING
```
This command produces no output.

• For API details, see [StartFleetActions](https://awscli.amazonaws.com/v2/documentation/api/latest/reference/gamelift/start-fleet-actions.html) in *AWS CLI Command Reference*.

### **stop-fleet-actions**

The following code example shows how to use stop-fleet-actions.

### **AWS CLI**

### **To stop a fleet's automatic scaling activity**

The following stop-fleet-actions example stops the use of all scaling policies that are defined for the specified fleet. After the policies are suspended, fleet capacity remains at the same active instance count unless you adjust it manually.

```
aws gamelift start-fleet-actions \ 
     --fleet-id fleet-a1b2c3d4-5678-90ab-cdef-EXAMPLE11111 \ 
     --actions AUTO_SCALING
```
This command produces no output.

• For API details, see [StopFleetActions](https://awscli.amazonaws.com/v2/documentation/api/latest/reference/gamelift/stop-fleet-actions.html) in *AWS CLI Command Reference*.

#### **update-build**

The following code example shows how to use update-build.

#### **AWS CLI**

#### **To update a custom game build**

The following update-build example changes the name and version information that is associated with a specified build resource. The returned build object verifies that the changes were made successfully.

```
aws gamelift update-build \ 
     --build-id build-a1b2c3d4-5678-90ab-cdef-EXAMPLE11111 \ 
     --name MegaFrogRaceServer.NA.east \ 
     --build-version 12345.east
```

```
{ 
     "Build": { 
          "BuildArn": "arn:aws:gamelift:us-west-2::build/build-a1b2c3d4-5678-90ab-
cdef-EXAMPLE11111", 
          "BuildId": "build-a1b2c3d4-5678-90ab-cdef-EXAMPLE11111", 
          "CreationTime": 1496708916.18, 
          "Name": "MegaFrogRaceServer.NA.east", 
          "OperatingSystem": "AMAZON_LINUX_2", 
          "SizeOnDisk": 1304924, 
         "Status": "READY", 
         "Version": "12345.east" 
     }
}
```
For more information, see [Update](https://docs.aws.amazon.com/gamelift/latest/developerguide/gamelift-build-cli-uploading.html#gamelift-build-cli-uploading-update-build-files) Your Build Files in the *Amazon GameLift Developer Guide*.

• For API details, see [UpdateBuild](https://awscli.amazonaws.com/v2/documentation/api/latest/reference/gamelift/update-build.html) in *AWS CLI Command Reference*.

# **update-game-session-queue**

The following code example shows how to use update-game-session-queue.

# **AWS CLI**

# **To update a game session queue configuration**

The following update-game-session-queue example adds a new destination and updates the player latency policies for an existing game session queue.

```
aws gamelift update-game-session-queue \ 
     --name MegaFrogRace-NA \ 
     --destinations file://destinations.json \ 
     --player-latency-policies file://latency-policies.json
```
Contents of destinations.json:

```
{ 
     "Destinations": [ 
         {"DestinationArn": "arn:aws:gamelift:us-west-2::fleet/
fleet-1a2b3c4d-5e6f-7a8b-9c0d-1e2f3a4b5c6d"}, 
         {"DestinationArn": "arn:aws:gamelift:us-east-1::fleet/
fleet-5c6d3c4d-5e6f-7a8b-9c0d-1e2f3a4b5a2b"},
```

```
 {"DestinationArn": "arn:aws:gamelift:us-east-1::alias/
alias-11aa22bb-3c4d-5e6f-000a-1111aaaa22bb"} 
     ]
}
```
Contents of latency-policies.json:

```
{ 
     "PlayerLatencyPolicies": [ 
          {"MaximumIndividualPlayerLatencyMilliseconds": 200}, 
          {"MaximumIndividualPlayerLatencyMilliseconds": 150, "PolicyDurationSeconds": 
  120}, 
          {"MaximumIndividualPlayerLatencyMilliseconds": 100, "PolicyDurationSeconds": 
  120} 
    \mathbf{I}}
```

```
{ 
     "GameSessionQueue": { 
         "Destinations": [ 
             {"DestinationArn": "arn:aws:gamelift:us-west-2::fleet/
fleet-1a2b3c4d-5e6f-7a8b-9c0d-1e2f3a4b5c6d"}, 
             {"DestinationArn": "arn:aws:gamelift:us-east-1::fleet/
fleet-5c6d3c4d-5e6f-7a8b-9c0d-1e2f3a4b5a2b"}, 
             {"DestinationArn": "arn:aws:gamelift:us-east-1::alias/
alias-11aa22bb-3c4d-5e6f-000a-1111aaaa22bb"} 
         ], 
         "GameSessionQueueArn": "arn:aws:gamelift:us-
west-2:111122223333:gamesessionqueue/MegaFrogRace-NA", 
         "Name": "MegaFrogRace-NA", 
         "TimeoutInSeconds": 600, 
         "PlayerLatencyPolicies": [ 
             {"MaximumIndividualPlayerLatencyMilliseconds": 200}, 
             {"MaximumIndividualPlayerLatencyMilliseconds": 150, 
  "PolicyDurationSeconds": 120}, 
             {"MaximumIndividualPlayerLatencyMilliseconds": 100, 
  "PolicyDurationSeconds": 120} 
 ] 
     }
}
```
For more information, see Using [Multi-Region](https://docs.aws.amazon.com/gamelift/latest/developerguide/queues-intro.html) Queues in the *Amazon GameLift Developer Guide*.

• For API details, see [UpdateGameSessionQueue](https://awscli.amazonaws.com/v2/documentation/api/latest/reference/gamelift/update-game-session-queue.html) in *AWS CLI Command Reference*.

#### **upload-build**

The following code example shows how to use upload-build.

### **AWS CLI**

### **Example1: To upload a Linux game server build**

The following upload-build example uploads Linux game server build files from a file directory to the GameLift service and creates a build resource.

```
aws gamelift upload-build \ 
     --name MegaFrogRaceServer.NA \ 
     --build-version 2.0.1 \ 
     --build-root ~/MegaFrogRace_Server/release-na \ 
     --operating-system AMAZON_LINUX_2 
     --server-sdk-version 4.0.2
```
Output:

```
Uploading ~/MegaFrogRace_Server/release-na: 16.0 KiB / 74.6 KiB (21.45%)
Uploading ~/MegaFrogRace_Server/release-na: 32.0 KiB / 74.6 KiB (42.89%)
Uploading ~/MegaFrogRace_Server/release-na: 48.0 KiB / 74.6 KiB (64.34%)
Uploading ~/MegaFrogRace_Server/release-na: 64.0 KiB / 74.6 KiB (85.79%)
Uploading ~/MegaFrogRace_Server/release-na: 74.6 KiB / 74.6 KiB (100.00%)
Successfully uploaded ~/MegaFrogRace_Server/release-na to AWS GameLift
Build ID: build-a1b2c3d4-5678-90ab-cdef-EXAMPLE11111
```
#### **Example2: To upload a Windows game server build**

The following upload-build example uploads Windows game server build files from a directory to the GameLift service and creates a build record.

```
aws gamelift upload-build \ 
     --name MegaFrogRaceServer.NA \ 
    --build-version 2.0.1 \
     --build-root C:\MegaFrogRace_Server\release-na \ 
     --operating-system WINDOWS_2012
```
--server-sdk-version 4.0.2

#### Output:

```
Uploading C:\MegaFrogRace_Server\release-na: 16.0 KiB / 74.6 KiB (21.45%)
Uploading C:\MegaFrogRace_Server\release-na: 32.0 KiB / 74.6 KiB (42.89%)
Uploading C:\MegaFrogRace_Server\release-na: 48.0 KiB / 74.6 KiB (64.34%)
Uploading C:\MegaFrogRace_Server\release-na: 64.0 KiB / 74.6 KiB (85.79%)
Uploading C:\MegaFrogRace_Server\release-na: 74.6 KiB / 74.6 KiB (100.00%)
Successfully uploaded C:\MegaFrogRace_Server\release-na to AWS GameLift
Build ID: build-a1b2c3d4-5678-90ab-cdef-EXAMPLE11111
```
For more information, see Upload a Custom Server Build to [GameLift](https://docs.aws.amazon.com/gamelift/latest/developerguide/gamelift-build-cli-uploading.html) in the *Amazon GameLift Developer Guide*.

• For API details, see [UploadBuild](https://awscli.amazonaws.com/v2/documentation/api/latest/reference/gamelift/upload-build.html) in *AWS CLI Command Reference*.

# **Global Accelerator examples using AWS CLI**

The following code examples show you how to perform actions and implement common scenarios by using the AWS Command Line Interface with Global Accelerator.

*Actions* are code excerpts from larger programs and must be run in context. While actions show you how to call individual service functions, you can see actions in context in their related scenarios and cross-service examples.

*Scenarios* are code examples that show you how to accomplish a specific task by calling multiple functions within the same service.

Each example includes a link to GitHub, where you can find instructions on how to set up and run the code in context.

# **Topics**

• [Actions](#page-405-0)

# **Actions**

### **add-custom-routing-endpoints**

The following code example shows how to use add-custom-routing-endpoints.

### **AWS CLI**

# **To add a VPC subnet endpoint to an endpoint group for a custom routing accelerator**

The following add-custom-routing-endpoints example adds a VPC subnet endpoint to an endpoint group for a custom routing accelerator.

```
aws globalaccelerator add-custom-routing-endpoints \ 
     --endpoint-group-arn 
  arn:aws:globalaccelerator::012345678901:accelerator/1234abcd-abcd-1234-
abcd-1234abcdefgh/listener/0123vxyz/endpoint-group/4321abcd \ 
     --endpoint-configurations "EndpointId=subnet-1234567890abcdef0"
```
Output:

```
{ 
     "EndpointDescriptions": [ 
\overline{\mathcal{L}} "EndpointId": "subnet-1234567890abcdef0" 
          } 
     ], 
  "EndpointGroupArn":"arn:aws:globalaccelerator::012345678901:accelerator/1234abcd-
abcd-1234-abcd-1234abcdefgh/listener/0123vxyz/endpoint-group/4321abcd"
}
```
For more information, see VPC subnet endpoints for custom routing [accelerators](https://docs.aws.amazon.com/global-accelerator/latest/dg/about-custom-routing-endpoints.html) in AWS Global [Accelerator](https://docs.aws.amazon.com/global-accelerator/latest/dg/about-custom-routing-endpoints.html) in the *AWS Global Accelerator Developer Guide*.

• For API details, see [AddCustomRoutingEndpoints](https://awscli.amazonaws.com/v2/documentation/api/latest/reference/globalaccelerator/add-custom-routing-endpoints.html) in *AWS CLI Command Reference*.

# **advertise-byoip-cidr**

The following code example shows how to use advertise-byoip-cidr.

### **AWS CLI**

#### **To advertise an address range**

The following advertise-byoip-cidr example requests AWS to advertise an address range that you've provisioned for use with your AWS resources.

```
aws globalaccelerator advertise-byoip-cidr \
```
--cidr 198.51.100.0/24

#### Output:

```
{ 
     "ByoipCidr": { 
          "Cidr": "198.51.100.0/24", 
          "State": "PENDING_ADVERTISING" 
     }
}
```
For more information, see Bring Your Own IP Address in AWS Global [Accelerator](https://docs.aws.amazon.com/global-accelerator/latest/dg/using-byoip.html) in the *AWS Global Accelerator Developer Guide*.

• For API details, see [AdvertiseByoipCidr](https://awscli.amazonaws.com/v2/documentation/api/latest/reference/globalaccelerator/advertise-byoip-cidr.html) in *AWS CLI Command Reference*.

#### **allow-custom-routing-traffic**

The following code example shows how to use allow-custom-routing-traffic.

### **AWS CLI**

# **To allow traffic to specific Amazon EC2 instance destinations in a VPC subnet for a custom routing accelerator**

The following allow-custom-routing-traffic example specifies that traffic is allowed to certain Amazon EC2 instance (destination) IP addresses and ports for a VPC subnet endpoint in a custom routing accelerator can receive traffic.

```
aws globalaccelerator allow-custom-routing-traffic \ 
     --endpoint-group-arn 
  arn:aws:globalaccelerator::012345678901:accelerator/1234abcd-abcd-1234-
abcd-1234abcdefgh/listener/0123vxyz/endpoint-group/ab88888example \ 
     --endpoint-id subnet-abcd123example \ 
     --destination-addresses "172.31.200.6" "172.31.200.7" \ 
     --destination-ports 80 81
```
This command produces no output.

For more information, see VPC subnet endpoints for custom routing [accelerators](https://docs.aws.amazon.com/global-accelerator/latest/dg/about-custom-routing-endpoints.html) in AWS Global [Accelerator](https://docs.aws.amazon.com/global-accelerator/latest/dg/about-custom-routing-endpoints.html) in the *AWS Global Accelerator Developer Guide*.

• For API details, see [AllowCustomRoutingTraffic](https://awscli.amazonaws.com/v2/documentation/api/latest/reference/globalaccelerator/allow-custom-routing-traffic.html) in *AWS CLI Command Reference*.

# **create-accelerator**

The following code example shows how to use create-accelerator.

### **AWS CLI**

#### **To create an accelerator**

The following create-accelerator example creates an accelerator with two tags with two BYOIP static IP addresses. You must specify the US-West-2 (Oregon) Region to create or update an accelerator.

```
aws globalaccelerator create-accelerator \ 
     --name ExampleAccelerator \ 
     --tags Key="Name",Value="Example Name" Key="Project",Value="Example Project" \ 
     --ip-addresses 192.0.2.250 198.51.100.52
```

```
{ 
     "Accelerator": { 
         "AcceleratorArn": 
  "arn:aws:globalaccelerator::012345678901:accelerator/1234abcd-abcd-1234-
abcd-1234abcdefgh", 
         "IpAddressType": "IPV4", 
         "Name": "ExampleAccelerator", 
         "Enabled": true, 
         "Status": "IN_PROGRESS", 
         "IpSets": [ 
\{\hspace{.1cm} \} "IpAddresses": [ 
                      "192.0.2.250", 
                      "198.51.100.52" 
 ], 
                  "IpFamily": "IPv4" 
 } 
         ], 
         "DnsName":"a1234567890abcdef.awsglobalaccelerator.com", 
         "CreatedTime": 1542394847.0, 
         "LastModifiedTime": 1542394847.0
```
}

}

For more information, see [Accelerators](https://docs.aws.amazon.com/global-accelerator/latest/dg/about-accelerators.html) in AWS Global Accelerator in the *AWS Global Accelerator Developer Guide*.

• For API details, see [CreateAccelerator](https://awscli.amazonaws.com/v2/documentation/api/latest/reference/globalaccelerator/create-accelerator.html) in *AWS CLI Command Reference*.

### **create-custom-routing-accelerator**

The following code example shows how to use create-custom-routing-accelerator.

# **AWS CLI**

#### **To create a custom routing accelerator**

The following create-custom-routing-accelerator example creates a custom routing accelerator with the tags Name and Project.

```
aws globalaccelerator create-custom-routing-accelerator \ 
     --name ExampleCustomRoutingAccelerator \ 
    --tags Key="Name", Value="Example Name" Key="Project", Value="Example Project" \
     --ip-addresses 192.0.2.250 198.51.100.52
```

```
{ 
     "Accelerator": { 
          "AcceleratorArn": 
  "arn:aws:globalaccelerator::012345678901:accelerator/1234abcd-abcd-1234-
abcd-1234abcdefgh", 
          "IpAddressType": "IPV4", 
          "Name": "ExampleCustomRoutingAccelerator", 
          "Enabled": true, 
          "Status": "IN_PROGRESS", 
          "IpSets": [ 
              { 
                   "IpAddresses": [ 
                       "192.0.2.250", 
                       "198.51.100.52" 
                   ], 
                   "IpFamily": "IPv4"
```
```
 } 
         ], 
         "DnsName":"a1234567890abcdef.awsglobalaccelerator.com", 
         "CreatedTime": 1542394847.0, 
         "LastModifiedTime": 1542394847.0 
     }
}
```
For more information, see Custom routing [accelerators](https://docs.aws.amazon.com/global-accelerator/latest/dg/about-custom-routing-accelerators.html) in AWS Global Accelerator in the *AWS Global Accelerator Developer Guide*.

• For API details, see [CreateCustomRoutingAccelerator](https://awscli.amazonaws.com/v2/documentation/api/latest/reference/globalaccelerator/create-custom-routing-accelerator.html) in *AWS CLI Command Reference*.

## **create-custom-routing-endpoint-group**

The following code example shows how to use create-custom-routing-endpoint-group.

### **AWS CLI**

## **To create an endpoint group for a custom routing accelerator**

The following create-custom-routing-endpoint-group example creates an endpoint group for a custom routing accelerator.

```
aws globalaccelerator create-custom-routing-endpoint-group \ 
     --listener-arn arn:aws:globalaccelerator::012345678901:accelerator/1234abcd-
abcd-1234-abcd-1234abcdefgh/listener/0123vxyz \ 
     --endpoint-group-region us-east-2 \ 
     --destination-configurations "FromPort=80,ToPort=81,Protocols=TCP,UDP"
```

```
{ 
     "EndpointGroup": { 
          "EndpointGroupArn": 
  "arn:aws:globalaccelerator::012345678901:accelerator/1234abcd-abcd-1234-
abcd-1234abcdefgh/listener/0123vxyz/endpoint-group/4321abcd", 
          "EndpointGroupRegion": "us-east-2", 
          "DestinationDescriptions": [ 
              { 
                  "FromPort": 80, 
                  "ToPort": 81,
```

```
 "Protocols": [ 
                   "TCP", 
                   "UDP" 
 ] 
 } 
        ], 
        "EndpointDescriptions": [] 
    }
}
```
For more information, see Endpoint groups for custom routing [accelerators](https://docs.aws.amazon.com/global-accelerator/latest/dg/about-custom-routing-endpoint-groups.html) in AWS Global [Accelerator](https://docs.aws.amazon.com/global-accelerator/latest/dg/about-custom-routing-endpoint-groups.html) in the *AWS Global Accelerator Developer Guide*.

• For API details, see [CreateCustomRoutingEndpointGroup](https://awscli.amazonaws.com/v2/documentation/api/latest/reference/globalaccelerator/create-custom-routing-endpoint-group.html) in *AWS CLI Command Reference*.

## **create-custom-routing-listener**

The following code example shows how to use create-custom-routing-listener.

## **AWS CLI**

## **To create a listener for a custom routing accelerator**

The following create-custom-routing-listener example creates a listener with a port range from 5000 to 10000 for a custom routing accelerator.

```
aws globalaccelerator create-custom-routing-listener \ 
     --accelerator-arn arn:aws:globalaccelerator::123456789012:accelerator/1234abcd-
abcd-1234-abcd-1234abcdefgh \ 
     --port-ranges FromPort=5000,ToPort=10000
```

```
{ 
     "Listener": { 
          "PortRange": [ 
              "FromPort": 5000, 
              "ToPort": 10000 
         ], 
          "ListenerArn": 
  "arn:aws:globalaccelerator::012345678901:accelerator/1234abcd-abcd-1234-
abcd-1234abcdefgh/listener/0123vxyz"
```
}

For more information, see Listeners for custom routing [accelerators](https://docs.aws.amazon.com/global-accelerator/latest/dg/about-custom-routing-listeners.html) in AWS Global Accelerator in the *AWS Global Accelerator Developer Guide*.

• For API details, see [CreateCustomRoutingListener](https://awscli.amazonaws.com/v2/documentation/api/latest/reference/globalaccelerator/create-custom-routing-listener.html) in *AWS CLI Command Reference*.

#### **create-endpoint-group**

The following code example shows how to use create-endpoint-group.

#### **AWS CLI**

#### **To create an endpoint group**

The following create-endpoint-group example creates an endpoint group with one endpoint.

```
aws globalaccelerator create-endpoint-group \ 
     --listener-arn arn:aws:globalaccelerator::012345678901:accelerator/1234abcd-
abcd-1234-abcd-1234abcdefgh/listener/0123vxyz \ 
     --endpoint-group-region us-east-1 \ 
     --endpoint-configurations EndpointId=i-1234567890abcdef0,Weight=128
```

```
{ 
     "EndpointGroup": { 
         "TrafficDialPercentage": 100.0, 
         "EndpointDescriptions": [ 
             { 
                  "Weight": 128, 
                  "EndpointId": "i-1234567890abcdef0" 
 } 
         ], 
         "EndpointGroupArn": 
  "arn:aws:globalaccelerator::012345678901:accelerator/1234abcd-abcd-1234-
abcd-1234abcdefgh/listener/0123vxyz/endpoint-group/098765zyxwvu", 
         "EndpointGroupRegion": "us-east-1" 
     }
```
For more information, see Endpoint groups in AWS Global [Accelerator](https://docs.aws.amazon.com/global-accelerator/latest/dg/about-endpoint-groups.html) in the *AWS Global Accelerator Developer Guide*.

• For API details, see [CreateEndpointGroup](https://awscli.amazonaws.com/v2/documentation/api/latest/reference/globalaccelerator/create-endpoint-group.html) in *AWS CLI Command Reference*.

#### **create-listener**

The following code example shows how to use create-listener.

#### **AWS CLI**

### **To create a listener**

The following create-listener example creates a listener with two ports.

```
aws globalaccelerator create-listener \ 
     --accelerator-arn arn:aws:globalaccelerator::123456789012:accelerator/1234abcd-
abcd-1234-abcd-1234abcdefgh \ 
     --port-ranges FromPort=80,ToPort=80 FromPort=81,ToPort=81 \ 
     --protocol TCP
```

```
{ 
     "Listener": { 
          "PortRanges": [ 
\{\hspace{.1cm} \} "ToPort": 80, 
                   "FromPort": 80 
              }, 
\{\hspace{.1cm} \} "ToPort": 81, 
                   "FromPort": 81 
              } 
          ], 
          "ClientAffinity": "NONE", 
          "Protocol": "TCP", 
          "ListenerArn": 
  "arn:aws:globalaccelerator::012345678901:accelerator/1234abcd-abcd-1234-
abcd-1234abcdefgh/listener/0123vxyz"
```
}

For more information, see Listeners in AWS Global [Accelerator](https://docs.aws.amazon.com/global-accelerator/latest/dg/about-listeners.html) in the *AWS Global Accelerator Developer Guide*.

• For API details, see [CreateListener](https://awscli.amazonaws.com/v2/documentation/api/latest/reference/globalaccelerator/create-listener.html) in *AWS CLI Command Reference*.

#### **deny-custom-routing-traffic**

The following code example shows how to use deny-custom-routing-traffic.

#### **AWS CLI**

#### **To specify a destination address that cannot receive traffic in a custom routing accelerator**

The following deny-custom-routing-traffic example specifies destination address or addresses in a subnet endpoint that cannot receive traffic for a custom routing accelerator. To specify more than one destination address, separate the addresses with a space. There's no response for a successful deny-custom-routing-traffic call.

```
aws globalaccelerator deny-custom-routing-traffic \ 
     --endpoint-group-arn 
  "arn:aws:globalaccelerator::012345678901:accelerator/1234abcd-abcd-1234-
abcd-1234abcdefgh/listener/0123vxyz/endpoint-group/ab88888example" \ 
     --endpoint-id "subnet-abcd123example" \ 
     --destination-addresses "198.51.100.52"
```
This command produces no output.

For more information, see VPC subnet endpoints for custom routing [accelerators](https://docs.aws.amazon.com/global-accelerator/latest/dg/about-custom-routing-endpoints.html) in AWS Global [Accelerator](https://docs.aws.amazon.com/global-accelerator/latest/dg/about-custom-routing-endpoints.html) in the *AWS Global Accelerator Developer Guide*.

• For API details, see [DenyCustomRoutingTraffic](https://awscli.amazonaws.com/v2/documentation/api/latest/reference/globalaccelerator/deny-custom-routing-traffic.html) in *AWS CLI Command Reference*.

#### **deprovision-byoip-cidr**

The following code example shows how to use deprovision-byoip-cidr.

#### **AWS CLI**

#### **To deprovision an address range**

The following deprovision-byoip-cidr example releases the specified address range that you provisioned to use with your AWS resources.

```
aws globalaccelerator deprovision-byoip-cidr \ 
     --cidr "198.51.100.0/24"
```
Output:

```
{ 
     "ByoipCidr": { 
          "Cidr": "198.51.100.0/24", 
          "State": "PENDING_DEPROVISIONING" 
     }
}
```
For more information, see Bring your own IP address in AWS Global [Accelerator](https://docs.aws.amazon.com/global-accelerator/latest/dg/using-byoip.html) in the *AWS Global Accelerator Developer Guide*.

• For API details, see [DeprovisionByoipCidr](https://awscli.amazonaws.com/v2/documentation/api/latest/reference/globalaccelerator/deprovision-byoip-cidr.html) in *AWS CLI Command Reference*.

### **describe-accelerator-attributes**

The following code example shows how to use describe-accelerator-attributes.

#### **AWS CLI**

### **To describe an accelerator's attributes**

The following describe-accelerator-attributes example retrieves the attribute details for an accelerator.

```
aws globalaccelerator describe-accelerator-attributes \ 
     --accelerator-arn arn:aws:globalaccelerator::012345678901:accelerator/1234abcd-
abcd-1234-abcd-1234abcdefgh
```
Output:

{

```
 "AcceleratorAttributes": { 
     "FlowLogsEnabled": true
```

```
 "FlowLogsS3Bucket": flowlogs-abc 
          "FlowLogsS3Prefix": bucketprefix-abc 
     }
}
```
For more information, see [Accelerators](https://docs.aws.amazon.com/global-accelerator/latest/dg/about-accelerators.html) in AWS Global Accelerator in the *AWS Global Accelerator Developer Guide*.

• For API details, see [DescribeAcceleratorAttributes](https://awscli.amazonaws.com/v2/documentation/api/latest/reference/globalaccelerator/describe-accelerator-attributes.html) in *AWS CLI Command Reference*.

#### **describe-accelerator**

The following code example shows how to use describe-accelerator.

#### **AWS CLI**

### **To describe an accelerator**

The following describe-accelerator example retrieves the details about the specified accelerator.

```
aws globalaccelerator describe-accelerator \ 
     --accelerator-arn arn:aws:globalaccelerator::123456789012:accelerator/1234abcd-
abcd-1234-abcd-1234abcdefgh
```

```
{ 
     "Accelerator": { 
         "AcceleratorArn": 
  "arn:aws:globalaccelerator::123456789012:accelerator/1234abcd-abcd-1234-
abcd-1234abcdefgh", 
         "IpAddressType": "IPV4", 
         "Name": "ExampleAccelerator", 
         "Enabled": true, 
         "Status": "IN_PROGRESS", 
         "IpSets": [ 
             { 
                  "IpAddresses": [ 
                      "192.0.2.250", 
                      "198.51.100.52" 
 ],
```

```
 "IpFamily": "IPv4" 
 } 
         ], 
         "DnsName":"a1234567890abcdef.awsglobalaccelerator.com", 
         "CreatedTime": 1542394847, 
         "LastModifiedTime": 1542395013 
     }
}
```
For more information, see [Accelerators](https://docs.aws.amazon.com/global-accelerator/latest/dg/about-accelerators.html) in AWS Global Accelerator in the *AWS Global Accelerator Developer Guide*.

• For API details, see [DescribeAccelerator](https://awscli.amazonaws.com/v2/documentation/api/latest/reference/globalaccelerator/describe-accelerator.html) in *AWS CLI Command Reference*.

## **describe-custom-routing-accelerator-attributes**

The following code example shows how to use describe-custom-routing-acceleratorattributes.

### **AWS CLI**

### **To describe a custom routing accelerator's attributes**

The following describe-custom-routing-accelerator-attributes example describes the attributes for a custom routing accelerator.

```
aws globalaccelerator describe-custom-routing-accelerator-attributes \
    --accelerator-arn arn:aws:globalaccelerator::012345678901:accelerator/1234abcd-
abcd-1234-abcd-1234abcdefgh
```
### Output:

```
\{ "AcceleratorAttributes": { 
     "FlowLogsEnabled": false 
     }
}
```
For more information, see Custom routing [accelerators](https://docs.aws.amazon.com/global-accelerator/latest/dg/about-custom-routing-accelerators.html) in AWS Global Accelerator in the *AWS Global Accelerator Developer Guide*.

• For API details, see [DescribeCustomRoutingAcceleratorAttributes](https://awscli.amazonaws.com/v2/documentation/api/latest/reference/globalaccelerator/describe-custom-routing-accelerator-attributes.html) in *AWS CLI Command Reference*.

#### **describe-custom-routing-accelerator**

The following code example shows how to use describe-custom-routing-accelerator.

#### **AWS CLI**

#### **To describe a custom routing accelerator**

The following describe-custom-routing-accelerator example retrieves the details about the specified custom routing accelerator.

```
aws globalaccelerator describe-custom-routing-accelerator \ 
     --accelerator-arn arn:aws:globalaccelerator::123456789012:accelerator/1234abcd-
abcd-1234-abcd-1234abcdefgh
```

```
{ 
     "Accelerator": { 
          "AcceleratorArn": 
  "arn:aws:globalaccelerator::123456789012:accelerator/1234abcd-abcd-1234-
abcd-1234abcdefgh", 
          "IpAddressType": "IPV4", 
          "Name": "ExampleCustomRoutingAccelerator", 
          "Enabled": true, 
          "Status": "IN_PROGRESS", 
          "IpSets": [ 
              { 
                   "IpAddresses": [ 
                       "192.0.2.250", 
                       "198.51.100.52" 
                   ], 
                   "IpFamily": "IPv4" 
              } 
          ], 
          "DnsName":"a1234567890abcdef.awsglobalaccelerator.com", 
          "CreatedTime": 1542394847, 
          "LastModifiedTime": 1542395013 
     }
```
For more information, see Custom routing [accelerators](https://docs.aws.amazon.com/global-accelerator/latest/dg/about-custom-routing-accelerators.html) in AWS Global Accelerator in the *AWS Global Accelerator Developer Guide*.

• For API details, see [DescribeCustomRoutingAccelerator](https://awscli.amazonaws.com/v2/documentation/api/latest/reference/globalaccelerator/describe-custom-routing-accelerator.html) in *AWS CLI Command Reference*.

#### **describe-custom-routing-endpoint-group**

The following code example shows how to use describe-custom-routing-endpoint-group.

#### **AWS CLI**

#### **To describe an endpoint group for a custom routing accelerator**

The following describe-custom-routing-endpoint-group example describes an endpoint group for a custom routing accelerator.

```
aws globalaccelerator describe-custom-routing-endpoint-group \ 
     --endpoint-group-arn 
  arn:aws:globalaccelerator::012345678901:accelerator/1234abcd-abcd-1234-
abcd-1234abcdefgh/listener/6789vxyz/endpoint-group/ab88888example
```

```
{ 
     "EndpointGroup": { 
         "EndpointGroupArn": 
  "arn:aws:globalaccelerator::012345678901:accelerator/1234abcd-abcd-1234-
abcd-1234abcdefgh/listener/6789vxyz/endpoint-group/ab88888example", 
         "EndpointGroupRegion": "us-east-2", 
         "DestinationDescriptions": [ 
\{\hspace{.1cm} \} "FromPort": 5000, 
                 "ToPort": 10000, 
                 "Protocols": [ 
                      "UDP" 
 ] 
 } 
         ], 
         "EndpointDescriptions": [ 
\{\hspace{.1cm} \}
```

```
 "EndpointId": "subnet-1234567890abcdef0"
```

```
 } 
      ] 
   }
}
```
For more information, see Endpoint groups for custom routing [accelerators](https://docs.aws.amazon.com/global-accelerator/latest/dg/about-custom-routing-endpoint-groups.html) in AWS Global [Accelerator](https://docs.aws.amazon.com/global-accelerator/latest/dg/about-custom-routing-endpoint-groups.html) in the *AWS Global Accelerator Developer Guide*.

• For API details, see [DescribeCustomRoutingEndpointGroup](https://awscli.amazonaws.com/v2/documentation/api/latest/reference/globalaccelerator/describe-custom-routing-endpoint-group.html) in *AWS CLI Command Reference*.

### **describe-custom-routing-listener**

The following code example shows how to use describe-custom-routing-listener.

#### **AWS CLI**

#### **To describe a listener for a custom routing accelerator**

The following describe-custom-routing-listener example describes a listener for a custom routing accelerator.

```
aws globalaccelerator describe-custom-routing-listener \ 
     --listener-arn arn:aws:globalaccelerator::012345678901:accelerator/1234abcd-
abcd-1234-abcd-1234abcdefgh/listener/abcdef1234
```
Output:

```
{ 
     "Listener": { 
          "PortRanges": [ 
              "FromPort": 5000, 
              "ToPort": 10000 
         ], 
          "ListenerArn": 
  "arn:aws:globalaccelerator::012345678901:accelerator/1234abcd-abcd-1234-
abcd-1234abcdefgh/listener/abcdef1234" 
     }
}
```
For more information, see Listeners for custom routing [accelerators](https://docs.aws.amazon.com/global-accelerator/latest/dg/about-custom-routing-listeners.html) in AWS Global Accelerator in the *AWS Global Accelerator Developer Guide*.

• For API details, see [DescribeCustomRoutingListener](https://awscli.amazonaws.com/v2/documentation/api/latest/reference/globalaccelerator/describe-custom-routing-listener.html) in *AWS CLI Command Reference*.

### **describe-endpoint-group**

The following code example shows how to use describe-endpoint-group.

### **AWS CLI**

### **To describe an endpoint group**

The following describe-endpoint-group example retrieves details about an endpoint group with the following endpoints: an Amazon EC2 instance, an ALB, and an NLB.

```
aws globalaccelerator describe-endpoint-group \ 
     --endpoint-group-arn 
  arn:aws:globalaccelerator::012345678901:accelerator/1234abcd-abcd-1234-
abcd-1234abcdefgh/listener/6789vxyz-vxyz-6789-vxyz-6789lmnopqrs/endpoint-group/
ab88888example
```

```
{ 
     "EndpointGroup": { 
          "TrafficDialPercentage": 100.0, 
          "EndpointDescriptions": [ 
          { 
              "Weight": 128, 
              "EndpointId": "i-1234567890abcdef0" 
         }, 
          { 
              "Weight": 128, 
              "EndpointId": "arn:aws:elasticloadbalancing:us-
east-1:000123456789:loadbalancer/app/ALBTesting/alb01234567890xyz" 
          }, 
          { 
              "Weight": 128, 
              "EndpointId": "arn:aws:elasticloadbalancing:us-
east-1:000123456789:loadbalancer/net/NLBTesting/alb01234567890qrs" 
          } 
          ], 
          "EndpointGroupArn": 
  "arn:aws:globalaccelerator::012345678901:accelerator/1234abcd-abcd-1234-
```

```
abcd-1234abcdefgh/listener/6789vxyz-vxyz-6789-vxyz-6789lmnopqrs/endpoint-
group/4321abcd-abcd-4321-abcd-4321abcdefg", 
         "EndpointGroupRegion": "us-east-1" 
     }
}
```
For more information, see Endpoint groups in AWS Global [Accelerator](https://docs.aws.amazon.com/global-accelerator/latest/dg/about-endpoint-groups.html) in the *AWS Global Accelerator Developer Guide*.

• For API details, see [DescribeEndpointGroup](https://awscli.amazonaws.com/v2/documentation/api/latest/reference/globalaccelerator/describe-endpoint-group.html) in *AWS CLI Command Reference*.

#### **describe-listener**

The following code example shows how to use describe-listener.

#### **AWS CLI**

### **To describe a listener**

The following describe-listener example describes a listener.

```
aws globalaccelerator describe-listener \ 
     --listener-arn arn:aws:globalaccelerator::012345678901:accelerator/1234abcd-
abcd-1234-abcd-1234abcdefgh/listener/abcdef1234
```

```
{ 
     "Listener": { 
         "ListenerArn": 
  "arn:aws:globalaccelerator::012345678901:accelerator/1234abcd-abcd-1234-
abcd-1234abcdefgh/listener/abcdef1234", 
         "PortRanges": [ 
              { 
                  "FromPort": 80, 
                  "ToPort": 80 
 } 
         ], 
         "Protocol": "TCP", 
         "ClientAffinity": "NONE" 
     }
}
```
For more information, see Listeners in AWS Global [Accelerator](https://docs.aws.amazon.com/global-accelerator/latest/dg/about-listeners.html) in the *AWS Global Accelerator Developer Guide*.

• For API details, see [DescribeListener](https://awscli.amazonaws.com/v2/documentation/api/latest/reference/globalaccelerator/describe-listener.html) in *AWS CLI Command Reference*.

## **list-accelerators**

The following code example shows how to use list-accelerators.

## **AWS CLI**

## **To list your accelerators**

The following list-accelerators example lists the accelerators in your AWS account. This account has two accelerators.

aws globalaccelerator list-accelerators

```
{ 
       "Accelerators": [ 
             { 
                   "AcceleratorArn": 
  "arn:aws:globalaccelerator::012345678901:accelerator/5555abcd-abcd-5555-
abcd-5555EXAMPLE1", 
                   "Name": "TestAccelerator", 
                   "IpAddressType": "IPV4", 
                   "Enabled": true, 
                   "IpSets": [ 
\overline{\mathcal{L}} "IpFamily": "IPv4", 
                               "IpAddresses": [ 
                                     "192.0.2.250", 
                                     "198.51.100.52" 
\sim 100 \sim 100 \sim 100 \sim 100 \sim 100 \sim 100 \sim 100 \sim 100 \sim 100 \sim 100 \sim 100 \sim 100 \sim 100 \sim 100 \sim 100 \sim 100 \sim 100 \sim 100 \sim 100 \sim 100 \sim 100 \sim 100 \sim 100 \sim 100 \sim 
 } 
                   ], 
                   "DnsName": "5a5a5a5a5a5a5a5a.awsglobalaccelerator.com", 
                   "Status": "DEPLOYED", 
                   "CreatedTime": 1552424416.0, 
                   "LastModifiedTime": 1569375641.0
```

```
 }, 
             { 
                   "AcceleratorArn": 
  "arn:aws:globalaccelerator::888888888888:accelerator/8888abcd-abcd-8888-
abcd-8888EXAMPLE2", 
                   "Name": "ExampleAccelerator", 
                   "IpAddressType": "IPV4", 
                   "Enabled": true, 
                   "IpSets": [ 
\overline{a} "IpFamily": "IPv4", 
                               "IpAddresses": [ 
                                     "192.0.2.100", 
                                     "198.51.100.10" 
\sim 100 \sim 100 \sim 100 \sim 100 \sim 100 \sim 100 \sim 100 \sim 100 \sim 100 \sim 100 \sim 100 \sim 100 \sim 100 \sim 100 \sim 100 \sim 100 \sim 100 \sim 100 \sim 100 \sim 100 \sim 100 \sim 100 \sim 100 \sim 100 \sim 
 } 
                   ], 
                   "DnsName": "6a6a6a6a6a6a6a.awsglobalaccelerator.com", 
                   "Status": "DEPLOYED", 
                   "CreatedTime": 1575585564.0, 
                   "LastModifiedTime": 1579809243.0 
             }, 
      \mathbf{I}}
```
For more information, see [Accelerators](https://docs.aws.amazon.com/global-accelerator/latest/dg/about-accelerators.html) in AWS Global Accelerator in the *AWS Global Accelerator Developer Guide*.

• For API details, see [ListAccelerators](https://awscli.amazonaws.com/v2/documentation/api/latest/reference/globalaccelerator/list-accelerators.html) in *AWS CLI Command Reference*.

## **list-byoip-cidr**

The following code example shows how to use list-byoip-cidr.

### **AWS CLI**

### **To list your address ranges**

The following list-byoip-cidr example list the bring your own IP address (BYOIP) address ranges that you've provisioned for use with Global Accelerator.

```
aws globalaccelerator list-byoip-cidrs
```
# Output:

```
{ 
      "ByoipCidrs": [ 
          { 
               "Cidr": "198.51.100.0/24", 
               "State": "READY" 
          } 
          { 
               "Cidr": "203.0.113.25/24", 
               "State": "READY" 
          } 
     ]
}
```
For more information, see Bring your own IP address in AWS Global [Accelerator](https://docs.aws.amazon.com/global-accelerator/latest/dg/using-byoip.html) in the *AWS Global Accelerator Developer Guide*.

• For API details, see [ListByoipCidr](https://awscli.amazonaws.com/v2/documentation/api/latest/reference/globalaccelerator/list-byoip-cidr.html) in *AWS CLI Command Reference*.

# **list-custom-routing-accelerators**

The following code example shows how to use list-custom-routing-accelerators.

# **AWS CLI**

# **To list your custom routing accelerators**

The following list-custom-routing-accelerators example lists the custom routing accelerators in an AWS account.

aws globalaccelerator list-custom-routing-accelerators

```
{ 
     "Accelerators": [ 
         { 
              "AcceleratorArn": 
  "arn:aws:globalaccelerator::012345678901:accelerator/5555abcd-abcd-5555-
abcd-5555EXAMPLE1", 
              "Name": "TestCustomRoutingAccelerator",
```

```
 "IpAddressType": "IPV4", 
                    "Enabled": true, 
                    "IpSets": [ 
\overline{a} "IpFamily": "IPv4", 
                                "IpAddresses": [ 
                                       "192.0.2.250", 
                                       "198.51.100.52" 
\sim 100 \sim 100 \sim 100 \sim 100 \sim 100 \sim 100 \sim 100 \sim 100 \sim 100 \sim 100 \sim 100 \sim 100 \sim 100 \sim 100 \sim 100 \sim 100 \sim 100 \sim 100 \sim 100 \sim 100 \sim 100 \sim 100 \sim 100 \sim 100 \sim 
 } 
                   ], 
                   "DnsName": "5a5a5a5a5a5a5a5a.awsglobalaccelerator.com", 
                   "Status": "DEPLOYED", 
                   "CreatedTime": 1552424416.0, 
                    "LastModifiedTime": 1569375641.0 
             }, 
             { 
                   "AcceleratorArn": 
  "arn:aws:globalaccelerator::888888888888:accelerator/8888abcd-abcd-8888-
abcd-8888EXAMPLE2", 
                    "Name": "ExampleCustomRoutingAccelerator", 
                    "IpAddressType": "IPV4", 
                    "Enabled": true, 
                    "IpSets": [ 
\overline{a} "IpFamily": "IPv4", 
                                "IpAddresses": [ 
                                       "192.0.2.100", 
                                       "198.51.100.10" 
\sim 100 \sim 100 \sim 100 \sim 100 \sim 100 \sim 100 \sim 100 \sim 100 \sim 100 \sim 100 \sim 100 \sim 100 \sim 100 \sim 100 \sim 100 \sim 100 \sim 100 \sim 100 \sim 100 \sim 100 \sim 100 \sim 100 \sim 100 \sim 100 \sim 
 } 
                   ], 
                    "DnsName": "6a6a6a6a6a6a6a.awsglobalaccelerator.com", 
                   "Status": "DEPLOYED", 
                   "CreatedTime": 1575585564.0, 
                   "LastModifiedTime": 1579809243.0 
             }, 
      \mathbf{I}}
```
For more information, see Custom routing [accelerators](https://docs.aws.amazon.com/global-accelerator/latest/dg/about-custom-routing-accelerators.html) in AWS Global Accelerator in the *AWS Global Accelerator Developer Guide*.

• For API details, see [ListCustomRoutingAccelerators](https://awscli.amazonaws.com/v2/documentation/api/latest/reference/globalaccelerator/list-custom-routing-accelerators.html) in *AWS CLI Command Reference*.

## **list-custom-routing-endpoint-groups**

The following code example shows how to use list-custom-routing-endpoint-groups.

#### **AWS CLI**

#### **To list endpoint groups for a listener in a custom routing accelerator**

The following list-custom-routing-endpoint-groups example lists the endpoint groups for a listener in a custom routing accelerator.

```
aws globalaccelerator list-custom-routing-endpoint-groups \ 
     --listener-arn arn:aws:globalaccelerator::012345678901:accelerator/1234abcd-
abcd-1234-abcd-1234abcdefgh/listener/abcdef1234
```

```
{ 
      "EndpointGroups": [ 
            { 
                  "EndpointGroupArn": 
  "arn:aws:globalaccelerator::012345678901:accelerator/1234abcd-abcd-1234-
abcd-1234abcdefgh/listener/abcdef1234/endpoint-group/ab88888example", 
                  "EndpointGroupRegion": "eu-central-1", 
                  "DestinationDescriptions": [ 
\overline{\mathcal{L}} "FromPort": 80, 
                             "ToPort": 80, 
                             "Protocols": [ 
                                   "TCP", 
                                   "UDP" 
\sim 100 \sim 100 \sim 100 \sim 100 \sim 100 \sim 100 \sim 100 \sim 100 \sim 100 \sim 100 \sim 100 \sim 100 \sim 100 \sim 100 \sim 100 \sim 100 \sim 100 \sim 100 \sim 100 \sim 100 \sim 100 \sim 100 \sim 100 \sim 100 \sim 
 } 
 ] 
                  "EndpointDescriptions": [ 
\overline{\mathcal{L}} "EndpointId": "subnet-abcd123example" 
 } 
 ] 
            } 
      ]
}
```
For more information, see Endpoint groups for custom routing [accelerators](https://docs.aws.amazon.com/global-accelerator/latest/dg/about-custom-routing-endpoint-groups.html) in AWS Global [Accelerator](https://docs.aws.amazon.com/global-accelerator/latest/dg/about-custom-routing-endpoint-groups.html) in the *AWS Global Accelerator Developer Guide*.

• For API details, see [ListCustomRoutingEndpointGroups](https://awscli.amazonaws.com/v2/documentation/api/latest/reference/globalaccelerator/list-custom-routing-endpoint-groups.html) in *AWS CLI Command Reference*.

## **list-custom-routing-listeners**

The following code example shows how to use list-custom-routing-listeners.

### **AWS CLI**

### **To list listeners for custom routing accelerators**

The following list-custom-routing-listeners example lists the listeners for a custom routing accelerator.

```
aws globalaccelerator list-custom-routing-listeners \ 
     --accelerator-arn arn:aws:globalaccelerator::012345678901:accelerator/1234abcd-
abcd-1234-abcd-1234abcdefgh
```
Output:

```
{ 
     "Listeners": [ 
        \left\{ \right. "ListenerArn": 
  "arn:aws:globalaccelerator::012345678901:accelerator/1234abcd-abcd-1234-
abcd-1234abcdefgh/listener/abcdef1234", 
              "PortRanges": [ 
\overline{a} "FromPort": 5000, 
                       "ToPort": 10000 
 } 
              ], 
              "Protocol": "TCP" 
         } 
    \mathbf{I}}
```
For more information, see Listeners for custom routing [accelerators](https://docs.aws.amazon.com/global-accelerator/latest/dg/about-custom-routing-listeners.html) in AWS Global Accelerator in the *AWS Global Accelerator Developer Guide*.

• For API details, see [ListCustomRoutingListeners](https://awscli.amazonaws.com/v2/documentation/api/latest/reference/globalaccelerator/list-custom-routing-listeners.html) in *AWS CLI Command Reference*.

## **list-custom-routing-port-mappings-by-destination**

The following code example shows how to use list-custom-routing-port-mappings-bydestination.

### **AWS CLI**

## **To list the port mappings for a specific custom routing accelerator destination**

The following list-custom-routing-port-mappings-by-destination example provides the port mappings for a specific destination EC2 server (at the destination address) for a custom routing accelerator.

```
aws globalaccelerator list-custom-routing-port-mappings-by-destination \ 
     --endpoint-id subnet-abcd123example \ 
     --destination-address 198.51.100.52
```

```
{ 
      "DestinationPortMappings": [ 
            { 
                 "AcceleratorArn": 
  "arn:aws:globalaccelerator::402092451327:accelerator/24ea29b8-
d750-4489-8919-3095f3c4b0a7", 
                       "AcceleratorSocketAddresses": [ 
\{ \} "IpAddress": "192.0.2.250", 
                                  "Port": 65514 
\mathbb{R}, \mathbb{R}, \mathbb{R}, \mathbb{R}, \mathbb{R}, \mathbb{R}, \mathbb{R}, \mathbb{R}, \mathbb{R}, \mathbb{R}, \mathbb{R}, \mathbb{R}, \mathbb{R}, \mathbb{R}, \mathbb{R}, \mathbb{R}, \mathbb{R}, \mathbb{R}, \mathbb{R}, \mathbb{R}, \mathbb{R}, \mathbb{R}, \{ \} "IpAddress": "192.10.100.99", 
                                  "Port": 65514 
 } 
                      ], 
                       "EndpointGroupArn": 
  "arn:aws:globalaccelerator::012345678901:accelerator/1234abcd-abcd-1234-
abcd-1234abcdefgh/listener/0123vxyz/endpoint-group/ab88888example", 
                       "EndpointId": "subnet-abcd123example", 
                       "EndpointGroupRegion": "us-west-2", 
                       "DestinationSocketAddress": { 
                            "IpAddress": "198.51.100.52",
```

```
 "Port": 80 
\qquad \qquad \text{ } "IpAddressType": "IPv4", 
                    "DestinationTrafficState": "ALLOW" 
          } 
     ]
}
```
For more information, see How custom routing [accelerators](https://docs.aws.amazon.com/global-accelerator/latest/dg/about-custom-routing-how-it-works.html) work in AWS Global Accelerator in the *AWS Global Accelerator Developer Guide*.

• For API details, see [ListCustomRoutingPortMappingsByDestination](https://awscli.amazonaws.com/v2/documentation/api/latest/reference/globalaccelerator/list-custom-routing-port-mappings-by-destination.html) in *AWS CLI Command Reference*.

## **list-custom-routing-port-mappings**

The following code example shows how to use list-custom-routing-port-mappings.

#### **AWS CLI**

#### **To list the port mappings in a custom routing accelerator**

The following list-custom-routing-port-mappings example provides a partial list of the port mappings in a custom routing accelerator.

```
aws globalaccelerator list-custom-routing-port-mappings \ 
     --accelerator-arn arn:aws:globalaccelerator::012345678901:accelerator/1234abcd-
abcd-1234-abcd-1234abcdefgh
```

```
{ 
     "PortMappings": [ 
         { 
              "AcceleratorPort": 40480, 
              "EndpointGroupArn": 
  "arn:aws:globalaccelerator::012345678901:accelerator/1234abcd-abcd-1234-
abcd-1234abcdefgh/listener/0123vxyz/endpoint-group/098765zyxwvu", 
              "EndpointId": "subnet-1234567890abcdef0", 
              "DestinationSocketAddress": { 
                  "IpAddress": "192.0.2.250", 
                  "Port": 80
```

```
 }, 
               "Protocols": [ 
                   "TCP", 
                   "UDP" 
              ], 
              "DestinationTrafficState": "ALLOW" 
          } 
          { 
              "AcceleratorPort": 40481, 
              "EndpointGroupArn": 
  "arn:aws:globalaccelerator::012345678901:accelerator/1234abcd-abcd-1234-
abcd-1234abcdefgh/listener/0123vxyz/endpoint-group/098765zyxwvu", 
               "EndpointId": "subnet-1234567890abcdef0", 
               "DestinationSocketAddress": { 
                  "IpAddress": "192.0.2.251", 
                 "Port": 80 
              }, 
               "Protocols": [ 
                   "TCP", 
                   "UDP" 
              ], 
               "DestinationTrafficState": "ALLOW" 
          } 
    \mathbf{I}}
```
For more information, see How custom routing [accelerators](https://docs.aws.amazon.com/global-accelerator/latest/dg/about-custom-routing-how-it-works.html) work in AWS Global Accelerator in the *AWS Global Accelerator Developer Guide*.

• For API details, see [ListCustomRoutingPortMappings](https://awscli.amazonaws.com/v2/documentation/api/latest/reference/globalaccelerator/list-custom-routing-port-mappings.html) in *AWS CLI Command Reference*.

## **list-endpoint-groups**

The following code example shows how to use list-endpoint-groups.

#### **AWS CLI**

### **To list endpoint groups**

The following list-endpoint-groups example lists the endpoint groups for a listener. This listener has two endpoint groups.

aws globalaccelerator --region us-west-2 list-endpoint-groups \

```
 --listener-arn arn:aws:globalaccelerator::012345678901:accelerator/1234abcd-
abcd-1234-abcd-1234abcdefgh/listener/abcdef1234
```
## Output:

```
{ 
     "EndpointGroups": [ 
         { 
              "EndpointGroupArn": 
  "arn:aws:globalaccelerator::012345678901:accelerator/1234abcd-abcd-1234-
abcd-1234abcdefgh/listener/abcdef1234/endpoint-group/ab88888example", 
              "EndpointGroupRegion": "eu-central-1", 
              "EndpointDescriptions": [], 
              "TrafficDialPercentage": 100.0, 
              "HealthCheckPort": 80, 
              "HealthCheckProtocol": "TCP", 
              "HealthCheckIntervalSeconds": 30, 
              "ThresholdCount": 3 
         } 
         { 
              "EndpointGroupArn": 
  "arn:aws:globalaccelerator::012345678901:accelerator/1234abcd-abcd-1234-
abcd-1234abcdefgh/listener/abcdef1234/endpoint-group/ab99999example", 
              "EndpointGroupRegion": "us-east-1", 
              "EndpointDescriptions": [], 
              "TrafficDialPercentage": 50.0, 
              "HealthCheckPort": 80, 
              "HealthCheckProtocol": "TCP", 
              "HealthCheckIntervalSeconds": 30, 
              "ThresholdCount": 3 
         } 
    \mathbf{I}}
```
For more information, see Endpoint Groups in AWS Global [Accelerator](https://docs.aws.amazon.com/global-accelerator/latest/dg/about-endpoint-groups.html) in the *AWS Global Accelerator Developer Guide*.

• For API details, see [ListEndpointGroups](https://awscli.amazonaws.com/v2/documentation/api/latest/reference/globalaccelerator/list-endpoint-groups.html) in *AWS CLI Command Reference*.

## **list-listeners**

The following code example shows how to use list-listeners.

#### **AWS CLI**

### **To list listeners**

The following list-listeners example lists the listeners for an accelerator.

```
aws globalaccelerator list-listeners \ 
     --accelerator-arn arn:aws:globalaccelerator::012345678901:accelerator/1234abcd-
abcd-1234-abcd-1234abcdefgh
```
Output:

```
{ 
     "Listeners": [ 
        \mathcal{L} "ListenerArn": 
  "arn:aws:globalaccelerator::012345678901:accelerator/1234abcd-abcd-1234-
abcd-1234abcdefgh/listener/abcdef1234", 
              "PortRanges": [ 
\overline{a} "FromPort": 80, 
                       "ToPort": 80 
 } 
              ], 
              "Protocol": "TCP", 
              "ClientAffinity": "NONE" 
         } 
    \mathbf{I}}
```
For more information, see Listeners in AWS Global [Accelerator](https://docs.aws.amazon.com/global-accelerator/latest/dg/about-listeners.html) in the *AWS Global Accelerator Developer Guide*.

• For API details, see [ListListeners](https://awscli.amazonaws.com/v2/documentation/api/latest/reference/globalaccelerator/list-listeners.html) in *AWS CLI Command Reference*.

### **list-tags-for-resource**

The following code example shows how to use list-tags-for-resource.

### **AWS CLI**

### **To list tags for an accelerator**

The following list-tags-for-resource example lists the tags for a specific accelerator.

```
aws globalaccelerator list-tags-for-resource \ 
     --accelerator-arn arn:aws:globalaccelerator::012345678901:accelerator/1234abcd-
abcd-1234-abcd-1234abcdefgh
```
Output:

```
{ 
      "Tags": [ 
           { 
                 "Key": "Project", 
                 "Value": "A123456" 
           } 
      ]
}
```
For more information, see Tagging in AWS Global [Accelerator](https://docs.aws.amazon.com/global-accelerator/latest/dg/tagging-in-global-accelerator.html) in the *AWS Global Accelerator Developer Guide*.

• For API details, see [ListTagsForResource](https://awscli.amazonaws.com/v2/documentation/api/latest/reference/globalaccelerator/list-tags-for-resource.html) in *AWS CLI Command Reference*.

#### **provision-byoip-cidr**

The following code example shows how to use provision-byoip-cidr.

#### **AWS CLI**

#### **To provision an address range**

The following provision-byoip-cidr example provisions the specified address range to use with your AWS resources.

```
aws globalaccelerator provision-byoip-cidr \ 
    --cidr 192.0.2.250/24 \
     --cidr-authorization-context Message="$text_message",Signature="$signed_message"
```
#### Output:

{

```
 "ByoipCidr": { 
          "Cidr": "192.0.2.250/24", 
          "State": "PENDING_PROVISIONING" 
     }
}
```
For more information, see Bring your own IP address in AWS Global [Accelerator](https://docs.aws.amazon.com/global-accelerator/latest/dg/using-byoip.html) in the *AWS Global Accelerator Developer Guide*.

• For API details, see [ProvisionByoipCidr](https://awscli.amazonaws.com/v2/documentation/api/latest/reference/globalaccelerator/provision-byoip-cidr.html) in *AWS CLI Command Reference*.

#### **tag-resource**

The following code example shows how to use tag-resource.

#### **AWS CLI**

#### **To tag an accelerator**

The following tag-resource example adds tags Name and Project to an accelerator, along with corresponding values for each.

```
aws globalaccelerator tag-resource \ 
     --resource-arn arn:aws:globalaccelerator::012345678901:accelerator/1234abcd-
abcd-1234-abcd-1234abcdefgh \setminus --tags Key="Name",Value="Example Name" Key="Project",Value="Example Project"
```
This command produces no output.

For more information, see Tagging in AWS Global [Accelerator](https://docs.aws.amazon.com/global-accelerator/latest/dg/tagging-in-global-accelerator.html) in the *AWS Global Accelerator Developer Guide*.

• For API details, see [TagResource](https://awscli.amazonaws.com/v2/documentation/api/latest/reference/globalaccelerator/tag-resource.html) in *AWS CLI Command Reference*.

#### **untag-resource**

The following code example shows how to use untag-resource.

### **AWS CLI**

#### **To remove a tag from an accelerator**

The following untag-resource example removes the tags Name and Project from an accelerator.

```
aws globalaccelerator untag-resource \ 
     --resource-arn arn:aws:globalaccelerator::012345678901:accelerator/1234abcd-
abcd-1234-abcd-1234abcdefgh \ 
     --tag-keys Key="Name" Key="Project"
```
This command produces no output.

For more information, see Tagging in AWS Global [Accelerator](https://docs.aws.amazon.com/global-accelerator/latest/dg/tagging-in-global-accelerator.html) in the *AWS Global Accelerator Developer Guide*.

• For API details, see [UntagResource](https://awscli.amazonaws.com/v2/documentation/api/latest/reference/globalaccelerator/untag-resource.html) in *AWS CLI Command Reference*.

### **update-accelerator-attributes**

The following code example shows how to use update-accelerator-attributes.

### **AWS CLI**

### **To update an accelerator's attributes**

The following update-accelerator-attributes example updates an accelerator to enable flow logs. You must specify the US-West-2 (Oregon) Region to create or update accelerator attributes.

```
aws globalaccelerator update-accelerator-attributes \ 
     --accelerator-arn arn:aws:globalaccelerator::012345678901:accelerator/1234abcd-
abcd-1234-abcd-1234abcdefgh \ 
     --flow-logs-enabled \ 
     --flow-logs-s3-bucket flowlogs-abc \ 
     --flow-logs-s3-prefix bucketprefix-abc
```

```
{ 
     "AcceleratorAttributes": { 
          "FlowLogsEnabled": true 
          "FlowLogsS3Bucket": flowlogs-abc 
          "FlowLogsS3Prefix": bucketprefix-abc 
     }
```
For more information, see [Accelerators](https://docs.aws.amazon.com/global-accelerator/latest/dg/about-accelerators.html) in AWS Global Accelerator in the *AWS Global Accelerator Developer Guide*.

• For API details, see [UpdateAcceleratorAttributes](https://awscli.amazonaws.com/v2/documentation/api/latest/reference/globalaccelerator/update-accelerator-attributes.html) in *AWS CLI Command Reference*.

#### **update-accelerator**

The following code example shows how to use update-accelerator.

#### **AWS CLI**

#### **To update an accelerator**

The following update-accelerator example modifies an accelerator to change the accelerator name to ExampleAcceleratorNew. You must specify the US-West-2 (Oregon) Region to create or update accelerators.

```
aws globalaccelerator update-accelerator \ 
     --accelerator-arn arn:aws:globalaccelerator::123456789012:accelerator/1234abcd-
abcd-1234-abcd-1234abcdefgh \setminus --name ExampleAcceleratorNew
```

```
{ 
     "Accelerator": { 
          "AcceleratorArn": 
  "arn:aws:globalaccelerator::123456789012:accelerator/1234abcd-abcd-1234-
abcd-1234abcdefgh", 
          "IpAddressType": "IPV4", 
          "Name": "ExampleAcceleratorNew", 
          "Enabled": true, 
          "Status": "IN_PROGRESS", 
          "IpSets": [ 
              { 
                   "IpAddresses": [ 
                       "192.0.2.250", 
                       "198.51.100.52" 
                   ], 
                   "IpFamily": "IPv4"
```

```
 } 
         ], 
         "DnsName":"a1234567890abcdef.awsglobalaccelerator.com", 
         "CreatedTime": 1232394847, 
         "LastModifiedTime": 1232395654 
     }
}
```
For more information, see [Accelerators](https://docs.aws.amazon.com/global-accelerator/latest/dg/about-accelerators.html) in AWS Global Accelerator in the *AWS Global Accelerator Developer Guide*.

• For API details, see [UpdateAccelerator](https://awscli.amazonaws.com/v2/documentation/api/latest/reference/globalaccelerator/update-accelerator.html) in *AWS CLI Command Reference*.

## **update-custom-routing-accelerator-attributes**

The following code example shows how to use update-custom-routing-acceleratorattributes.

## **AWS CLI**

## **To update a custom routing accelerator's attributes**

The following update-custom-routing-accelerator-attributes example updates a custom routing accelerator to enable flow logs.

```
aws globalaccelerator update-custom-routing-accelerator-attributes \ 
     --accelerator-arn arn:aws:globalaccelerator::012345678901:accelerator/1234abcd-
abcd-1234-abcd-1234abcdefgh \ 
     --flow-logs-enabled \ 
     --flow-logs-s3-bucket flowlogs-abc \ 
     --flow-logs-s3-prefix bucketprefix-abc
```

```
{ 
     "AcceleratorAttributes": { 
          "FlowLogsEnabled": true 
          "FlowLogsS3Bucket": flowlogs-abc 
          "FlowLogsS3Prefix": bucketprefix-abc 
     }
}
```
For more information, see Custom routing [accelerators](https://docs.aws.amazon.com/global-accelerator/latest/dg/about-custom-routing-accelerators.html) in AWS Global Accelerator in the *AWS Global Accelerator Developer Guide*.

• For API details, see [UpdateCustomRoutingAcceleratorAttributes](https://awscli.amazonaws.com/v2/documentation/api/latest/reference/globalaccelerator/update-custom-routing-accelerator-attributes.html) in *AWS CLI Command Reference*.

### **update-custom-routing-accelerator**

The following code example shows how to use update-custom-routing-accelerator.

### **AWS CLI**

### **To update a custom routing accelerator**

The following update-custom-routing-accelerator example modifies a custom routing accelerator to change the accelerator name.

```
aws globalaccelerator --region us-west-2 update-custom-routing-accelerator \
     --accelerator-arn arn:aws:globalaccelerator::123456789012:accelerator/1234abcd-
abcd-1234-abcd-1234abcdefgh \setminus --name ExampleCustomRoutingAcceleratorNew
```

```
{ 
     "Accelerator": { 
          "AcceleratorArn": 
  "arn:aws:globalaccelerator::123456789012:accelerator/1234abcd-abcd-1234-
abcd-1234abcdefgh", 
          "IpAddressType": "IPV4", 
         "Name": "ExampleCustomRoutingAcceleratorNew", 
          "Enabled": true, 
          "Status": "IN_PROGRESS", 
          "IpSets": [ 
              { 
                  "IpAddresses": [ 
                       "192.0.2.250", 
                       "198.51.100.52" 
                  ], 
                  "IpFamily": "IPv4" 
 } 
         ], 
          "DnsName":"a1234567890abcdef.awsglobalaccelerator.com",
```

```
 "CreatedTime": 1232394847, 
          "LastModifiedTime": 1232395654 
     }
}
```
For more information, see Custom routing [accelerators](https://docs.aws.amazon.com/global-accelerator/latest/dg/about-custom-routing-accelerators.html) in AWS Global Accelerator in the *AWS Global Accelerator Developer Guide*.

• For API details, see [UpdateCustomRoutingAccelerator](https://awscli.amazonaws.com/v2/documentation/api/latest/reference/globalaccelerator/update-custom-routing-accelerator.html) in *AWS CLI Command Reference*.

#### **update-custom-routing-listener**

The following code example shows how to use update-custom-routing-listener.

#### **AWS CLI**

#### **To update a listener for a custom routing accelerator**

The following update-custom-routing-listener example updates a listener to change the port range.

```
aws globalaccelerator update-custom-routing-listener \ 
     --listener-arn arn:aws:globalaccelerator::012345678901:accelerator/1234abcd-
abcd-1234-abcd-1234abcdefgh/listener/0123vxyz \ 
     --port-ranges FromPort=10000,ToPort=20000
```

```
{ 
     "Listener": { 
         "ListenerArn": 
  "arn:aws:globalaccelerator::012345678901:accelerator/1234abcd-abcd-1234-
abcd-1234abcdefgh/listener/0123vxyz 
         "PortRanges": [ 
\{\hspace{.1cm} \} "FromPort": 10000, 
                  "ToPort": 20000 
 } 
         ], 
         "Protocol": "TCP" 
     }
}
```
For more information, see Listeners for custom routing [accelerators](https://docs.aws.amazon.com/global-accelerator/latest/dg/about-custom-routing-listeners.html) in AWS Global Accelerator in the *AWS Global Accelerator Developer Guide*.

• For API details, see [UpdateCustomRoutingListener](https://awscli.amazonaws.com/v2/documentation/api/latest/reference/globalaccelerator/update-custom-routing-listener.html) in *AWS CLI Command Reference*.

#### **update-endpoint-group**

The following code example shows how to use update-endpoint-group.

#### **AWS CLI**

#### **To update an endpoint group**

The following update-endpoint-group example adds three endpoints to an endpoint group: an Elastic IP address, an ALB, and an NLB.

```
aws globalaccelerator update-endpoint-group \ 
     --endpoint-group-arn 
  arn:aws:globalaccelerator::123456789012:accelerator/1234abcd-abcd-1234-
abcd-1234abcdefgh/listener/6789vxyz-vxyz-6789-vxyz-6789lmnopqrs/endpoint-group/
ab88888example \ 
     --endpoint-configurations \ 
         EndpointId=eipalloc-eip01234567890abc,Weight=128 \ 
         EndpointId=arn:aws:elasticloadbalancing:us-east-1:000123456789:loadbalancer/
app/ALBTesting/alb01234567890xyz, Weight=128 \
         EndpointId=arn:aws:elasticloadbalancing:us-east-1:000123456789:loadbalancer/
net/NLBTesting/alb01234567890qrs,Weight=128
```

```
{ 
     "EndpointGroup": { 
          "TrafficDialPercentage": 100, 
          "EndpointDescriptions": [ 
\{\hspace{.1cm} \} "Weight": 128, 
                   "EndpointId": "eip01234567890abc" 
              }, 
              { 
                   "Weight": 128, 
                   "EndpointId": "arn:aws:elasticloadbalancing:us-
east-1:000123456789:loadbalancer/app/ALBTesting/alb01234567890xyz" 
              },
```

```
\{\hspace{.1cm} \} "Weight": 128, 
                 "EndpointId": "arn:aws:elasticloadbalancing:us-
east-1:000123456789:loadbalancer/net/NLBTesting/alb01234567890qrs" 
 } 
         ], 
         "EndpointGroupArn": 
  "arn:aws:globalaccelerator::123456789012:accelerator/1234abcd-abcd-1234-
abcd-1234abcdefgh/listener/6789vxyz-vxyz-6789-vxyz-6789lmnopqrs/endpoint-
group/4321abcd-abcd-4321-abcd-4321abcdefg", 
         "EndpointGroupRegion": "us-east-1" 
     }
}
```
For more information, see Endpoint groups in AWS Global [Accelerator](https://docs.aws.amazon.com/global-accelerator/latest/dg/about-endpoint-groups.html) in the *AWS Global Accelerator Developer Guide*.

• For API details, see [UpdateEndpointGroup](https://awscli.amazonaws.com/v2/documentation/api/latest/reference/globalaccelerator/update-endpoint-group.html) in *AWS CLI Command Reference*.

## **update-listener**

The following code example shows how to use update-listener.

### **AWS CLI**

### **To update a listener**

The following update-listener example updates a listener to change the port to 100.

```
aws globalaccelerator update-listener \ 
     --listener-arn arn:aws:globalaccelerator::012345678901:accelerator/1234abcd-
abcd-1234-abcd-1234abcdefgh/listener/0123vxyz \ 
     --port-ranges FromPort=100,ToPort=100
```

```
{ 
     "Listener": { 
         "ListenerArn": 
  "arn:aws:globalaccelerator::012345678901:accelerator/1234abcd-abcd-1234-
abcd-1234abcdefgh/listener/0123vxyz 
         "PortRanges": [
```

```
 { 
                  "FromPort": 100, 
                  "ToPort": 100 
 } 
         ], 
         "Protocol": "TCP", 
         "ClientAffinity": "NONE" 
     }
}
```
For more information, see Listeners in AWS Global [Accelerator](https://docs.aws.amazon.com/global-accelerator/latest/dg/about-listeners.html) in the *AWS Global Accelerator Developer Guide*.

• For API details, see [UpdateListener](https://awscli.amazonaws.com/v2/documentation/api/latest/reference/globalaccelerator/update-listener.html) in *AWS CLI Command Reference*.

## **withdraw-byoip-cidr**

The following code example shows how to use withdraw-byoip-cidr.

### **AWS CLI**

## **To withdraw an address range**

The following withdraw-byoip-cidr example withdraws an address range from AWS Global Accelerator that you previously advertised for use with your AWS resources.

```
aws globalaccelerator withdraw-byoip-cidr \ 
     --cidr 192.0.2.250/24
```
Output:

```
{ 
     "ByoipCidr": { 
          "Cidr": "192.0.2.250/24", 
          "State": "PENDING_WITHDRAWING" 
     }
}
```
For more information, see Bring your own IP address in AWS Global [Accelerator](https://docs.aws.amazon.com/global-accelerator/latest/dg/using-byoip.html) in the *AWS Global Accelerator Developer Guide*.

• For API details, see [WithdrawByoipCidr](https://awscli.amazonaws.com/v2/documentation/api/latest/reference/globalaccelerator/withdraw-byoip-cidr.html) in *AWS CLI Command Reference*.

# **AWS Glue examples using AWS CLI**

The following code examples show you how to perform actions and implement common scenarios by using the AWS Command Line Interface with AWS Glue.

*Actions* are code excerpts from larger programs and must be run in context. While actions show you how to call individual service functions, you can see actions in context in their related scenarios and cross-service examples.

*Scenarios* are code examples that show you how to accomplish a specific task by calling multiple functions within the same service.

Each example includes a link to GitHub, where you can find instructions on how to set up and run the code in context.

### **Topics**

• [Actions](#page-405-0)

### **Actions**

```
batch-stop-job-run
```
The following code example shows how to use batch-stop-job-run.

### **AWS CLI**

#### **To stop job runs**

The following batch-stop-job-run example stops a job runs.

```
aws glue batch-stop-job-run \ 
     --job-name "my-testing-job" \ 
     --job-run-id jr_852f1de1f29fb62e0ba4166c33970803935d87f14f96cfdee5089d5274a61d3f
```

```
{ 
     "SuccessfulSubmissions": [ 
          { 
              "JobName": "my-testing-job", 
              "JobRunId": 
  "jr_852f1de1f29fb62e0ba4166c33970803935d87f14f96cfdee5089d5274a61d3f"
```

```
 } 
     ], 
     "Errors": [], 
     "ResponseMetadata": { 
         "RequestId": "66bd6b90-01db-44ab-95b9-6aeff0e73d88", 
         "HTTPStatusCode": 200, 
          "HTTPHeaders": { 
              "date": "Fri, 16 Oct 2020 20:54:51 GMT", 
              "content-type": "application/x-amz-json-1.1", 
              "content-length": "148", 
              "connection": "keep-alive", 
              "x-amzn-requestid": "66bd6b90-01db-44ab-95b9-6aeff0e73d88" 
         }, 
          "RetryAttempts": 0 
     }
}
```
For more information, see [Job Runs](https://docs.aws.amazon.com/glue/latest/dg/aws-glue-api-jobs-runs.html) in the *AWS Glue Developer Guide*.

• For API details, see [BatchStopJobRun](https://awscli.amazonaws.com/v2/documentation/api/latest/reference/glue/batch-stop-job-run.html) in *AWS CLI Command Reference*.

#### **create-connection**

The following code example shows how to use create-connection.

### **AWS CLI**

#### **To create a connection for AWS Glue data stores**

The following create-connection example creates a connection in the AWS Glue Data Catalog that provides connection information for a Kafka data store.

```
aws glue create-connection \ 
    --connection-input '{ \setminus "Name":"conn-kafka-custom", \ 
         "Description":"kafka connection with ssl to custom kafka", \setminus "ConnectionType":"KAFKA", \ 
         "ConnectionProperties":\{\ \ \set "KAFKA_BOOTSTRAP_SERVERS":"<Kafka-broker-server-url>:<SSL-Port>", \ 
              "KAFKA_SSL_ENABLED":"true", \ 
              "KAFKA_CUSTOM_CERT": "s3://bucket/prefix/cert-file.pem" \ 
         \}, \setminus"PhysicalConnectionRequirements":\{\ \setminus\ \
```
```
"SubnetId":"subnet-1234", \setminus "SecurityGroupIdList":["sg-1234"], \ 
         "AvailabilityZone":"us-east-1a"} \ 
3' --region us-east-1 
 --endpoint https://glue.us-east-1.amazonaws.com
```
This command produces no output.

For more information, see Defining [Connections](https://docs.aws.amazon.com/glue/latest/dg/populate-add-connection.html) in the AWS Glue Data Catalog in the *AWS Glue Developer Guide*.

• For API details, see [CreateConnection](https://awscli.amazonaws.com/v2/documentation/api/latest/reference/glue/create-connection.html) in *AWS CLI Command Reference*.

## **create-database**

The following code example shows how to use create-database.

## **AWS CLI**

## **To create a database**

The following create-database example creates a database in the AWS Glue Data Catalog.

```
aws glue create-database \ 
     --database-input "{\"Name\":\"tempdb\"}" \ 
     --profile my_profile \ 
     --endpoint https://glue.us-east-1.amazonaws.com
```
This command produces no output.

For more information, see Defining a [Database](https://docs.aws.amazon.com/glue/latest/dg/define-database.html) in Your Data Catalog in the *AWS Glue Developer Guide*.

• For API details, see [CreateDatabase](https://awscli.amazonaws.com/v2/documentation/api/latest/reference/glue/create-database.html) in *AWS CLI Command Reference*.

## **create-job**

The following code example shows how to use create-job.

## **AWS CLI**

## **To create a job to transform data**

The following create-job example creates a streaming job that runs a script stored in S3.

```
aws glue create-job \ 
     --name my-testing-job \ 
     --role AWSGlueServiceRoleDefault \ 
    --<sub>c</sub>ommand '{}'"Name": "gluestreaming", \setminus "ScriptLocation": "s3://DOC-EXAMPLE-BUCKET/folder/" \ 
    }'--region us-east-1 \setminus --output json \ 
     --default-arguments '{ \ 
         "--job-language": "scalar", \n\ \n\ "--class":"GlueApp" \ 
     }' \ 
     --profile my-profile \ 
     --endpoint https://glue.us-east-1.amazonaws.com
```
## Contents of test\_script.scala:

```
import com.amazonaws.services.glue.ChoiceOption
import com.amazonaws.services.glue.GlueContext
import com.amazonaws.services.glue.MappingSpec
import com.amazonaws.services.glue.ResolveSpec
import com.amazonaws.services.glue.errors.CallSite
import com.amazonaws.services.glue.util.GlueArgParser
import com.amazonaws.services.glue.util.Job
import com.amazonaws.services.glue.util.JsonOptions
import org.apache.spark.SparkContext
import scala.collection.JavaConverters._
object GlueApp { 
     def main(sysArgs: Array[String]) { 
         val spark: SparkContext = new SparkContext() 
         val glueContext: GlueContext = new GlueContext(spark) 
         // @params: [JOB_NAME] 
         val args = GlueArgParser.getResolvedOptions(sysArgs, 
  Seq("JOB_NAME").toArray) 
         Job.init(args("JOB_NAME"), glueContext, args.asJava) 
         // @type: DataSource 
         // @args: [database = "tempdb", table_name = "s3-source", transformation_ctx 
  = "datasource0"] 
         // @return: datasource0
```

```
 // @inputs: [] 
         val datasource0 = glueContext.getCatalogSource(database = "tempdb", 
  tableName = "s3-source", redshiftTmpDir = "", transformationContext = 
  "datasource0").getDynamicFrame() 
         // @type: ApplyMapping 
         // @args: [mapping = [("sensorid", "int", "sensorid", "int"), 
  ("currenttemperature", "int", "currenttemperature", "int"), ("status", "string", 
  "status", "string")], transformation_ctx = "applymapping1"] 
         // @return: applymapping1 
         // @inputs: [frame = datasource0] 
         val applymapping1 = datasource0.applyMapping(mappings = Seq(("sensorid", 
  "int", "sensorid", "int"), ("currenttemperature", "int", "currenttemperature", 
  "int"), ("status", "string", "status", "string")), caseSensitive = false, 
 transformationContext = "applymapping1" // @type: SelectFields 
         // @args: [paths = ["sensorid", "currenttemperature", "status"], 
  transformation_ctx = "selectfields2"] 
         // @return: selectfields2 
         // @inputs: [frame = applymapping1] 
         val selectfields2 = applymapping1.selectFields(paths = Seq("sensorid", 
  "currenttemperature", "status"), transformationContext = "selectfields2") 
         // @type: ResolveChoice 
         // @args: [choice = "MATCH_CATALOG", database = "tempdb", table_name = "my-
s3-sink", transformation_ctx = "resolvechoice3"] 
         // @return: resolvechoice3 
         // @inputs: [frame = selectfields2] 
        val resolvechoice3 = selectfields2.resolveChoice(choiceOption =
  Some(ChoiceOption("MATCH_CATALOG")), database = Some("tempdb"), tableName = 
  Some("my-s3-sink"), transformationContext = "resolvechoice3") 
         // @type: DataSink 
         // @args: [database = "tempdb", table_name = "my-s3-sink", 
 transformation ctx = "datasink4"] // @return: datasink4 
         // @inputs: [frame = resolvechoice3] 
         val datasink4 = glueContext.getCatalogSink(database = "tempdb", 
  tableName = "my-s3-sink", redshiftTmpDir = "", transformationContext = 
  "datasink4").writeDynamicFrame(resolvechoice3) 
         Job.commit() 
     }
}
```

```
{ 
     "Name": "my-testing-job"
}
```
For more information, see [Authoring](https://docs.aws.amazon.com/glue/latest/dg/author-job.html) Jobs in AWS Glue in the *AWS Glue Developer Guide*.

• For API details, see [CreateJob](https://awscli.amazonaws.com/v2/documentation/api/latest/reference/glue/create-job.html) in *AWS CLI Command Reference*.

### **create-table**

The following code example shows how to use create-table.

## **AWS CLI**

#### **Example 1: To create a table for a Kinesis data stream**

The following create-table example creates a table in the AWS Glue Data Catalog that describes a Kinesis data stream.

```
aws glue create-table \ 
     --database-name tempdb \ 
    --table-input '{"Name":"test-kinesis-input", "StorageDescriptor":{ \
             "Columns":[ \ \ \rangle {"Name":"sensorid", "Type":"int"}, \ 
                   {"Name":"currenttemperature", "Type":"int"}, \ 
                   {"Name":"status", "Type":"string"} 
             J \wedge"Location":"my-testing-stream", \setminus"Parameters":\{\ \setminus "typeOfData":"kinesis","streamName":"my-testing-stream", \ 
                   "kinesisUrl":"https://kinesis.us-east-1.amazonaws.com" \ 
             \}, \setminus "SerdeInfo":{ \ 
                   "SerializationLibrary":"org.openx.data.jsonserde.JsonSerDe"} \ 
         \}, \setminus"Parameters":\{\ \setminus "classification":"json"} \ 
          }' \ 
     --profile my-profile \ 
     --endpoint https://glue.us-east-1.amazonaws.com
```
This command produces no output.

For more information, see [Defining](https://docs.aws.amazon.com/glue/latest/dg/tables-described.html) Tables in the AWS Glue Data Catalog in the *AWS Glue Developer Guide*.

## **Example 2: To create a table for a Kafka data store**

The following create-table example creates a table in the AWS Glue Data Catalog that describes a Kafka data store.

```
aws glue create-table \ 
      --database-name tempdb \ 
     --table-input '{"Name":"test-kafka-input", "StorageDescriptor":{ \
              "Colums" : [ \ \ \rangle {"Name":"sensorid", "Type":"int"}, \ 
                    {"Name":"currenttemperature", "Type":"int"}, \ 
                    {"Name":"status", "Type":"string"} 
              \left. \frac{1}{\sqrt{2}}\right. "Location":"glue-topic", \ 
              "Parameters":\{\ \setminus "typeOfData":"kafka","topicName":"glue-topic", \ 
                    "connectionName":"my-kafka-connection" 
              \}, \setminus"SerdeInfo":\{\ \ \set "SerializationLibrary":"org.apache.hadoop.hive.serde2.OpenCSVSerde"} 
 \setminus}, \ \ \backslash"Parameters":\{\ \setminus"separatorChar":","} \setminus }' \ 
      --profile my-profile \ 
      --endpoint https://glue.us-east-1.amazonaws.com
```
This command produces no output.

For more information, see [Defining](https://docs.aws.amazon.com/glue/latest/dg/tables-described.html) Tables in the AWS Glue Data Catalog in the *AWS Glue Developer Guide*.

### **Example 3: To create a table for a AWS S3 data store**

The following create-table example creates a table in the AWS Glue Data Catalog that describes a AWS Simple Storage Service (AWS S3) data store.

```
aws glue create-table \
```

```
 --database-name tempdb \ 
--table-input '{"Name":"s3-output", "StorageDescriptor":{ \
         "Columns":[ \ 
              {"Name":"s1", "Type":"string"}, \ 
              {"Name":"s2", "Type":"int"}, \ 
              {"Name":"s3", "Type":"string"} 
        1, \lambda"Location":"s3://bucket-path/", \setminus "SerdeInfo":{ \ 
              "SerializationLibrary":"org.openx.data.jsonserde.JsonSerDe"} \ 
    }, \ \backslash "Parameters":{ \ 
         "classification":"json"} \ 
    }' --profile my-profile \ 
 --endpoint https://glue.us-east-1.amazonaws.com
```
This command produces no output.

For more information, see [Defining](https://docs.aws.amazon.com/glue/latest/dg/tables-described.html) Tables in the AWS Glue Data Catalog in the *AWS Glue Developer Guide*.

• For API details, see [CreateTable](https://awscli.amazonaws.com/v2/documentation/api/latest/reference/glue/create-table.html) in *AWS CLI Command Reference*.

## **delete-job**

The following code example shows how to use delete-job.

## **AWS CLI**

## **To delete a job**

The following delete-job example deletes a job that is no longer needed.

```
aws glue delete-job \ 
     --job-name my-testing-job
```

```
{ 
     "JobName": "my-testing-job"
}
```
For more information, see [Working](https://docs.aws.amazon.com/glue/latest/dg/console-jobs.html) with Jobs on the AWS Glue Console in the *AWS Glue Developer Guide*.

• For API details, see [DeleteJob](https://awscli.amazonaws.com/v2/documentation/api/latest/reference/glue/delete-job.html) in *AWS CLI Command Reference*.

## **get-databases**

The following code example shows how to use get-databases.

## **AWS CLI**

## **To list the definitions of some or all of the databases in the AWS Glue Data Catalog**

The following get-databases example returns information about the databases in the Data Catalog.

aws glue get-databases

```
{ 
         "DatabaseList": [ 
                 { 
                         "Name": "default", 
                         "Description": "Default Hive database", 
                         "LocationUri": "file:/spark-warehouse", 
                         "CreateTime": 1602084052.0, 
                         "CreateTableDefaultPermissions": [ 
\overline{a} "Principal": { 
                                                 "DataLakePrincipalIdentifier": "IAM_ALLOWED_PRINCIPALS" 
\mathbb{R}, \mathbb{R}, \mathbb{R}, \mathbb{R}, \mathbb{R}, \mathbb{R}, \mathbb{R}, \mathbb{R}, \mathbb{R}, \mathbb{R}, \mathbb{R}, \mathbb{R}, \mathbb{R}, \mathbb{R}, \mathbb{R}, \mathbb{R}, \mathbb{R}, \mathbb{R}, \mathbb{R}, \mathbb{R}, \mathbb{R}, \mathbb{R},  "Permissions": [ 
                                                 "ALL" 
\sim 100 \sim 100 \sim 100 \sim 100 \sim 100 \sim 100 \sim 100 \sim 100 \sim 100 \sim 100 \sim 100 \sim 100 \sim 100 \sim 100 \sim 100 \sim 100 \sim 100 \sim 100 \sim 100 \sim 100 \sim 100 \sim 100 \sim 100 \sim 100 \sim 
 } 
                         ], 
                         "CatalogId": "111122223333" 
                 }, 
                 { 
                         "Name": "flights-db", 
                         "CreateTime": 1587072847.0, 
                         "CreateTableDefaultPermissions": [
```

```
\overline{a} "Principal": { 
                                            "DataLakePrincipalIdentifier": "IAM_ALLOWED_PRINCIPALS" 
\}, \{ "Permissions": [ 
                                            "ALL" 
\sim 100 \sim 100 \sim 100 \sim 100 \sim 100 \sim 100 \sim 100 \sim 100 \sim 100 \sim 100 \sim 100 \sim 100 \sim 100 \sim 100 \sim 100 \sim 100 \sim 100 \sim 100 \sim 100 \sim 100 \sim 100 \sim 100 \sim 100 \sim 100 \sim 
 } 
                      ], 
                      "CatalogId": "111122223333" 
              }, 
               { 
                      "Name": "legislators", 
                      "CreateTime": 1601415625.0, 
                      "CreateTableDefaultPermissions": [ 
\overline{a} "Principal": { 
                                            "DataLakePrincipalIdentifier": "IAM_ALLOWED_PRINCIPALS" 
                                    }, 
                                    "Permissions": [ 
                                            "ALL" 
\sim 100 \sim 100 \sim 100 \sim 100 \sim 100 \sim 100 \sim 100 \sim 100 \sim 100 \sim 100 \sim 100 \sim 100 \sim 100 \sim 100 \sim 100 \sim 100 \sim 100 \sim 100 \sim 100 \sim 100 \sim 100 \sim 100 \sim 100 \sim 100 \sim 
 } 
                      ], 
                      "CatalogId": "111122223333" 
               }, 
               { 
                      "Name": "tempdb", 
                      "CreateTime": 1601498566.0, 
                      "CreateTableDefaultPermissions": [ 
\overline{a} "Principal": { 
                                            "DataLakePrincipalIdentifier": "IAM_ALLOWED_PRINCIPALS" 
                                    }, 
                                    "Permissions": [ 
                                            "ALL" 
\sim 100 \sim 100 \sim 100 \sim 100 \sim 100 \sim 100 \sim 100 \sim 100 \sim 100 \sim 100 \sim 100 \sim 100 \sim 100 \sim 100 \sim 100 \sim 100 \sim 100 \sim 100 \sim 100 \sim 100 \sim 100 \sim 100 \sim 100 \sim 100 \sim 
 } 
                      ], 
                      "CatalogId": "111122223333" 
              } 
       ]
```
}

For more information, see Defining a [Database](https://docs.aws.amazon.com/glue/latest/dg/define-database.html) in Your Data Catalog in the *AWS Glue Developer Guide*.

• For API details, see [GetDatabases](https://awscli.amazonaws.com/v2/documentation/api/latest/reference/glue/get-databases.html) in *AWS CLI Command Reference*.

## **get-job-run**

The following code example shows how to use get-job-run.

## **AWS CLI**

## **To get information about a job run**

The following get-job-run example retrieves information about a job run.

```
aws glue get-job-run \ 
     --job-name "Combine legistators data" \ 
     --run-id jr_012e176506505074d94d761755e5c62538ee1aad6f17d39f527e9140cf0c9a5e
```

```
{ 
     "JobRun": { 
         "Id": "jr_012e176506505074d94d761755e5c62538ee1aad6f17d39f527e9140cf0c9a5e", 
        "Attempt": 0,
          "JobName": "Combine legistators data", 
          "StartedOn": 1602873931.255, 
          "LastModifiedOn": 1602874075.985, 
         "CompletedOn": 1602874075.985, 
          "JobRunState": "SUCCEEDED", 
          "Arguments": { 
              "--enable-continuous-cloudwatch-log": "true", 
              "--enable-metrics": "", 
              "--enable-spark-ui": "true", 
              "--job-bookmark-option": "job-bookmark-enable", 
              "--spark-event-logs-path": "s3://aws-glue-assets-111122223333-us-east-1/
sparkHistoryLogs/" 
         }, 
          "PredecessorRuns": [], 
          "AllocatedCapacity": 10, 
          "ExecutionTime": 117, 
          "Timeout": 2880, 
          "MaxCapacity": 10.0,
```

```
 "WorkerType": "G.1X", 
          "NumberOfWorkers": 10, 
          "LogGroupName": "/aws-glue/jobs", 
          "GlueVersion": "2.0" 
     }
}
```
For more information, see [Job Runs](https://docs.aws.amazon.com/glue/latest/dg/aws-glue-api-jobs-runs.html) in the *AWS Glue Developer Guide*.

• For API details, see [GetJobRun](https://awscli.amazonaws.com/v2/documentation/api/latest/reference/glue/get-job-run.html) in *AWS CLI Command Reference*.

## **get-job-runs**

The following code example shows how to use get-job-runs.

### **AWS CLI**

### **To get information about all job runs for a job**

The following get-job-runs example retrieves information about job runs for a job.

```
aws glue get-job-runs \ 
     --job-name "my-testing-job"
```

```
{ 
     "JobRuns": [ 
          { 
              "Id": 
  "jr_012e176506505074d94d761755e5c62538ee1aad6f17d39f527e9140cf0c9a5e", 
              "Attempt": 0, 
              "JobName": "my-testing-job", 
              "StartedOn": 1602873931.255, 
              "LastModifiedOn": 1602874075.985, 
              "CompletedOn": 1602874075.985, 
              "JobRunState": "SUCCEEDED", 
              "Arguments": { 
                   "--enable-continuous-cloudwatch-log": "true", 
                  "--enable-metrics": "", 
                  "--enable-spark-ui": "true", 
                  "--job-bookmark-option": "job-bookmark-enable",
```

```
 "--spark-event-logs-path": "s3://aws-glue-assets-111122223333-us-
east-1/sparkHistoryLogs/" 
              }, 
              "PredecessorRuns": [], 
              "AllocatedCapacity": 10, 
              "ExecutionTime": 117, 
              "Timeout": 2880, 
              "MaxCapacity": 10.0, 
              "WorkerType": "G.1X", 
              "NumberOfWorkers": 10, 
              "LogGroupName": "/aws-glue/jobs", 
              "GlueVersion": "2.0" 
         }, 
         { 
              "Id": 
  "jr_03cc19ddab11c4e244d3f735567de74ff93b0b3ef468a713ffe73e53d1aec08f_attempt_2", 
              "Attempt": 2, 
              "PreviousRunId": 
  "jr_03cc19ddab11c4e244d3f735567de74ff93b0b3ef468a713ffe73e53d1aec08f_attempt_1", 
              "JobName": "my-testing-job", 
              "StartedOn": 1602811168.496, 
              "LastModifiedOn": 1602811282.39, 
              "CompletedOn": 1602811282.39, 
              "JobRunState": "FAILED", 
              "ErrorMessage": "An error occurred while calling 
  o122.pyWriteDynamicFrame. 
                  Access Denied (Service: Amazon S3; Status Code: 403; Error Code: 
  AccessDenied; 
                  Request ID: 021AAB703DB20A2D; 
                  S3 Extended Request ID: teZk24Y09TkXzBvMPG502L5VJBhe9DJuWA9/
TXtuGOqfByajkfL/Tlqt5JBGdEGpigAqzdMDM/U=)", 
              "PredecessorRuns": [], 
              "AllocatedCapacity": 10, 
              "ExecutionTime": 110, 
              "Timeout": 2880, 
              "MaxCapacity": 10.0, 
              "WorkerType": "G.1X", 
              "NumberOfWorkers": 10, 
              "LogGroupName": "/aws-glue/jobs", 
              "GlueVersion": "2.0" 
         }, 
         { 
              "Id": 
  "jr_03cc19ddab11c4e244d3f735567de74ff93b0b3ef468a713ffe73e53d1aec08f_attempt_1",
```

```
 "Attempt": 1, 
              "PreviousRunId": 
  "jr_03cc19ddab11c4e244d3f735567de74ff93b0b3ef468a713ffe73e53d1aec08f", 
              "JobName": "my-testing-job", 
              "StartedOn": 1602811020.518, 
              "LastModifiedOn": 1602811138.364, 
              "CompletedOn": 1602811138.364, 
              "JobRunState": "FAILED", 
              "ErrorMessage": "An error occurred while calling 
  o122.pyWriteDynamicFrame. 
                   Access Denied (Service: Amazon S3; Status Code: 403; Error Code: 
  AccessDenied; 
                   Request ID: 2671D37856AE7ABB; 
                   S3 Extended Request ID: RLJCJw20brV
+PpC6GpORahyF2fp9flB5SSb2bTGPnUSPVizLXRl1PN3QZldb+v1o9qRVktNYbW8=)", 
              "PredecessorRuns": [], 
              "AllocatedCapacity": 10, 
              "ExecutionTime": 113, 
              "Timeout": 2880, 
              "MaxCapacity": 10.0, 
              "WorkerType": "G.1X", 
              "NumberOfWorkers": 10, 
              "LogGroupName": "/aws-glue/jobs", 
              "GlueVersion": "2.0" 
         } 
    \mathbf{I}}
```
For more information, see [Job Runs](https://docs.aws.amazon.com/glue/latest/dg/aws-glue-api-jobs-runs.html) in the *AWS Glue Developer Guide*.

• For API details, see [GetJobRuns](https://awscli.amazonaws.com/v2/documentation/api/latest/reference/glue/get-job-runs.html) in *AWS CLI Command Reference*.

## **get-job**

The following code example shows how to use get-job.

## **AWS CLI**

## **To retrieve information about a job**

The following get-job example retrieves information about a job.

```
aws glue get-job \
```

```
 --job-name my-testing-job
```

```
{ 
     "Job": { 
          "Name": "my-testing-job", 
          "Role": "Glue_DefaultRole", 
          "CreatedOn": 1602805698.167, 
          "LastModifiedOn": 1602805698.167, 
          "ExecutionProperty": { 
              "MaxConcurrentRuns": 1 
          }, 
          "Command": { 
              "Name": "gluestreaming", 
              "ScriptLocation": "s3://janetst-bucket-01/Scripts/test_script.scala", 
              "PythonVersion": "2" 
          }, 
          "DefaultArguments": { 
              "--class": "GlueApp", 
              "--job-language": "scala" 
          }, 
          "MaxRetries": 0, 
          "AllocatedCapacity": 10, 
          "MaxCapacity": 10.0, 
          "GlueVersion": "1.0" 
     }
}
```
For more information, see [Jobs](https://docs.aws.amazon.com/glue/latest/dg/aws-glue-api-jobs-job.html) in the *AWS Glue Developer Guide*.

• For API details, see [GetJob](https://awscli.amazonaws.com/v2/documentation/api/latest/reference/glue/get-job.html) in *AWS CLI Command Reference*.

## **get-plan**

The following code example shows how to use get-plan.

## **AWS CLI**

## **To get the generated code for mapping data from source tables to target tables**

The following get-plan retrieves the generated code for mapping columns from the data source to the data target.

```
aws glue get-plan --mapping '[ \backslash\left\{ \right. "SourcePath":"sensorid", \ 
           "SourceTable":"anything", \ 
           "SourceType":"int", \ 
           "TargetPath":"sensorid", \ 
           "TargetTable":"anything", \ 
          "TargetType":"int" \ 
    \}, \setminus\left\{ \begin{array}{c} \lambda \end{array} \right\} "SourcePath":"currenttemperature", \ 
           "SourceTable":"anything", \ 
           "SourceType":"int", \ 
           "TargetPath":"currenttemperature", \ 
           "TargetTable":"anything", \ 
           "TargetType":"int" \ 
    \}, \setminus\{\ \ \}\ "SourcePath":"status", \ 
           "SourceTable":"anything", \ 
           "SourceType":"string", \ 
           "TargetPath":"status", \ 
           "TargetTable":"anything", \ 
           "TargetType":"string" \ 
     }]' \ 
    --source '{ \
           "DatabaseName":"tempdb", \ 
          "TableName":"s3-source" \ 
    \}' \
     --sinks ' \cap \setminus\left\{ \right. "DatabaseName":"tempdb", \ 
                "TableName":"my-s3-sink" \ 
          }]' 
     --language "scala" 
      --endpoint https://glue.us-east-1.amazonaws.com 
      --output "text"
```
import com.amazonaws.services.glue.ChoiceOption import com.amazonaws.services.glue.GlueContext import com.amazonaws.services.glue.MappingSpec

```
import com.amazonaws.services.glue.ResolveSpec
import com.amazonaws.services.glue.errors.CallSite
import com.amazonaws.services.glue.util.GlueArgParser
import com.amazonaws.services.glue.util.Job
import com.amazonaws.services.glue.util.JsonOptions
import org.apache.spark.SparkContext
import scala.collection.JavaConverters._
object GlueApp { 
   def main(sysArgs: Array[String]) { 
    val spark: SparkContext = new SparkContext()
     val glueContext: GlueContext = new GlueContext(spark) 
     // @params: [JOB_NAME] 
     val args = GlueArgParser.getResolvedOptions(sysArgs, Seq("JOB_NAME").toArray) 
     Job.init(args("JOB_NAME"), glueContext, args.asJava) 
     // @type: DataSource 
    // @args: [database = "tempdb", table_name = "s3-source", transformation_ctx = 
  "datasource0"] 
    // @return: datasource0 
     // @inputs: [] 
     val datasource0 = glueContext.getCatalogSource(database = "tempdb", 
  tableName = "s3-source", redshiftTmpDir = "", transformationContext = 
  "datasource0").getDynamicFrame() 
     // @type: ApplyMapping 
     // @args: [mapping = [("sensorid", "int", "sensorid", "int"), 
  ("currenttemperature", "int", "currenttemperature", "int"), ("status", "string", 
  "status", "string")], transformation_ctx = "applymapping1"] 
     // @return: applymapping1 
     // @inputs: [frame = datasource0] 
     val applymapping1 = datasource0.applyMapping(mappings = Seq(("sensorid", 
  "int", "sensorid", "int"), ("currenttemperature", "int", "currenttemperature", 
  "int"), ("status", "string", "status", "string")), caseSensitive = false, 
  transformationContext = "applymapping1") 
     // @type: SelectFields 
     // @args: [paths = ["sensorid", "currenttemperature", "status"], 
  transformation_ctx = "selectfields2"] 
     // @return: selectfields2 
     // @inputs: [frame = applymapping1] 
     val selectfields2 = applymapping1.selectFields(paths = Seq("sensorid", 
  "currenttemperature", "status"), transformationContext = "selectfields2") 
     // @type: ResolveChoice 
     // @args: [choice = "MATCH_CATALOG", database = "tempdb", table_name = "my-s3-
sink", transformation_ctx = "resolvechoice3"] 
     // @return: resolvechoice3
```

```
 // @inputs: [frame = selectfields2] 
     val resolvechoice3 = selectfields2.resolveChoice(choiceOption = 
  Some(ChoiceOption("MATCH_CATALOG")), database = Some("tempdb"), tableName = 
  Some("my-s3-sink"), transformationContext = "resolvechoice3") 
     // @type: DataSink 
     // @args: [database = "tempdb", table_name = "my-s3-sink", transformation_ctx = 
  "datasink4"] 
    // @return: datasink4 
     // @inputs: [frame = resolvechoice3] 
     val datasink4 = glueContext.getCatalogSink(database = "tempdb", 
  tableName = "my-s3-sink", redshiftTmpDir = "", transformationContext = 
  "datasink4").writeDynamicFrame(resolvechoice3) 
     Job.commit() 
   }
}
```
For more information, see [Editing](https://docs.aws.amazon.com/glue/latest/dg/edit-script.html) Scripts in AWS Glue in the *AWS Glue Developer Guide*.

• For API details, see [GetPlan](https://awscli.amazonaws.com/v2/documentation/api/latest/reference/glue/get-plan.html) in *AWS CLI Command Reference*.

### **get-tables**

The following code example shows how to use get-tables.

### **AWS CLI**

### **To list the definitions of some or all of the tables in the specified database**

The following get-tables example returns information about the tables in the specified database.

```
aws glue get-tables --database-name 'tempdb'
```

```
{ 
     "TableList": [ 
          { 
               "Name": "my-s3-sink", 
               "DatabaseName": "tempdb", 
               "CreateTime": 1602730539.0, 
               "UpdateTime": 1602730539.0, 
               "Retention": 0,
```

```
 "StorageDescriptor": { 
               "Columns": [ 
\{ "Name": "sensorid", 
                       "Type": "int" 
\}, \{\{ "Name": "currenttemperature", 
                       "Type": "int" 
\}, \{\{ "Name": "status", 
                       "Type": "string" 
1 1 1 1 1 1 1
               ], 
               "Location": "s3://janetst-bucket-01/test-s3-output/", 
               "Compressed": false, 
               "NumberOfBuckets": 0, 
               "SerdeInfo": { 
                   "SerializationLibrary": "org.openx.data.jsonserde.JsonSerDe" 
               }, 
               "SortColumns": [], 
               "StoredAsSubDirectories": false 
            }, 
            "Parameters": { 
               "classification": "json" 
            }, 
            "CreatedBy": "arn:aws:iam::007436865787:user/JRSTERN", 
            "IsRegisteredWithLakeFormation": false, 
            "CatalogId": "007436865787" 
        }, 
        { 
            "Name": "s3-source", 
            "DatabaseName": "tempdb", 
            "CreateTime": 1602730658.0, 
            "UpdateTime": 1602730658.0, 
           "Retention": 0,
            "StorageDescriptor": { 
               "Columns": [ 
\{ "Name": "sensorid", 
                       "Type": "int" 
                   }, 
\{
```

```
 "Name": "currenttemperature", 
                        "Type": "int" 
\}, \{\{ "Name": "status", 
                        "Type": "string" 
1 1 1 1 1 1 1
                ], 
                "Location": "s3://janetst-bucket-01/", 
                "Compressed": false, 
                "NumberOfBuckets": 0, 
                "SortColumns": [], 
                "StoredAsSubDirectories": false 
            }, 
            "Parameters": { 
                "classification": "json" 
            }, 
            "CreatedBy": "arn:aws:iam::007436865787:user/JRSTERN", 
            "IsRegisteredWithLakeFormation": false, 
            "CatalogId": "007436865787" 
        }, 
        { 
            "Name": "test-kinesis-input", 
            "DatabaseName": "tempdb", 
            "CreateTime": 1601507001.0, 
            "UpdateTime": 1601507001.0, 
            "Retention": 0, 
            "StorageDescriptor": { 
                "Columns": [ 
\{ "Name": "sensorid", 
                        "Type": "int" 
                    }, 
\{ "Name": "currenttemperature", 
                        "Type": "int" 
                    }, 
\{ "Name": "status", 
                        "Type": "string" 
1 1 1 1 1 1 1
                ], 
                "Location": "my-testing-stream", 
                "Compressed": false,
```

```
 "NumberOfBuckets": 0, 
                   "SerdeInfo": { 
                       "SerializationLibrary": "org.openx.data.jsonserde.JsonSerDe" 
                   }, 
                   "SortColumns": [], 
                   "Parameters": { 
                       "kinesisUrl": "https://kinesis.us-east-1.amazonaws.com", 
                       "streamName": "my-testing-stream", 
                       "typeOfData": "kinesis" 
                   }, 
                   "StoredAsSubDirectories": false 
              }, 
              "Parameters": { 
                   "classification": "json" 
              }, 
              "CreatedBy": "arn:aws:iam::007436865787:user/JRSTERN", 
              "IsRegisteredWithLakeFormation": false, 
              "CatalogId": "007436865787" 
         } 
    \mathbf{I}}
```
For more information, see [Defining](https://docs.aws.amazon.com/glue/latest/dg/tables-described.html) Tables in the AWS Glue Data Catalog in the *AWS Glue Developer Guide*.

• For API details, see [GetTables](https://awscli.amazonaws.com/v2/documentation/api/latest/reference/glue/get-tables.html) in *AWS CLI Command Reference*.

## **start-crawler**

The following code example shows how to use start-crawler.

### **AWS CLI**

### **To start a crawler**

The following start-crawler example starts a crawler.

```
aws glue start-crawler --name my-crawler
```
## Output:

None

For more information, see Defining [Crawlers](https://docs.aws.amazon.com/glue/latest/dg/add-crawler.html) in the *AWS Glue Developer Guide*.

• For API details, see [StartCrawler](https://awscli.amazonaws.com/v2/documentation/api/latest/reference/glue/start-crawler.html) in *AWS CLI Command Reference*.

## **start-job-run**

The following code example shows how to use start-job-run.

## **AWS CLI**

## **To start running a job**

```
The following start-job-run example starts a job.
```

```
aws glue start-job-run \ 
     --job-name my-job
```
## Output:

```
{ 
     "JobRunId": 
  "jr_22208b1f44eb5376a60569d4b21dd20fcb8621e1a366b4e7b2494af764b82ded"
}
```
For more information, see [Authoring Jobs](https://docs.aws.amazon.com/glue/latest/dg/author-job.html) in the *AWS Glue Developer Guide*.

• For API details, see [StartJobRun](https://awscli.amazonaws.com/v2/documentation/api/latest/reference/glue/start-job-run.html) in *AWS CLI Command Reference*.

# **GuardDuty examples using AWS CLI**

The following code examples show you how to perform actions and implement common scenarios by using the AWS Command Line Interface with GuardDuty.

*Actions* are code excerpts from larger programs and must be run in context. While actions show you how to call individual service functions, you can see actions in context in their related scenarios and cross-service examples.

*Scenarios* are code examples that show you how to accomplish a specific task by calling multiple functions within the same service.

Each example includes a link to GitHub, where you can find instructions on how to set up and run the code in context.

## **Topics**

• [Actions](#page-405-0)

## **Actions**

## **accept-invitation**

The following code example shows how to use accept-invitation.

## **AWS CLI**

## **To accept an invitation to become a GuardDuty member account in the current region**

The following accept-invitation example shows how to accept an invitation to become a GuardDuty member account in the current region.

```
aws guardduty accept-invitation \ 
     --detector-id 12abc34d567e8fa901bc2d34eexample \ 
     --master-id 123456789111 \ 
     --invitation-id d6b94fb03a66ff665f7db8764example
```
This command produces no output.

For more information, see Managing [GuardDuty](https://docs.aws.amazon.com/guardduty/latest/ug/guardduty_invitations.html) Accounts by Invitation in the GuardDuty User Guide.

• For API details, see [AcceptInvitation](https://awscli.amazonaws.com/v2/documentation/api/latest/reference/guardduty/accept-invitation.html) in *AWS CLI Command Reference*.

## **archive-findings**

The following code example shows how to use archive-findings.

### **AWS CLI**

# **To archive findings in the current region**

This example shows how to archive findings in the current region.

```
aws guardduty archive-findings \ 
     --detector-id 12abc34d567e8fa901bc2d34eexample \ 
     --finding-ids d6b94fb03a66ff665f7db8764example 3eb970e0de00c16ec14e6910fexample
```
This command produces no output.

For more information, see Managing [GuardDuty](https://docs.aws.amazon.com/guardduty/latest/ug/guardduty_findings.html#guardduty_working-with-findings) Accounts by Invitation in the *GuardDuty User Guide*.

• For API details, see [ArchiveFindings](https://awscli.amazonaws.com/v2/documentation/api/latest/reference/guardduty/archive-findings.html) in *AWS CLI Command Reference*.

## **create-detector**

The following code example shows how to use create-detector.

## **AWS CLI**

## **To enable GuardDuty in the current region**

This example shows how to create a new detector, which enables GuardDuty, in the current region.:

```
aws guardduty create-detector \ 
     --enable
```
## Output:

```
{ 
     "DetectorId": "b6b992d6d2f48e64bc59180bfexample"
}
```
For more information, see Enable Amazon [GuardDuty](https://docs.aws.amazon.com/guardduty/latest/ug/guardduty_settingup.html#guardduty_enable-gd) in the *GuardDuty User Guide*.

• For API details, see [CreateDetector](https://awscli.amazonaws.com/v2/documentation/api/latest/reference/guardduty/create-detector.html) in *AWS CLI Command Reference*.

## **create-filter**

The following code example shows how to use create-filter.

### **AWS CLI**

### **To create a new filter for the current region**

This example creates a filter that matches all portscan findings for instance created from a specific image.:

aws guardduty create-filter \

```
 --detector-id b6b992d6d2f48e64bc59180bfexample \ 
     --action ARCHIVE \ 
     --name myFilter \ 
     --finding-criteria '{"Criterion": {"type": {"Eq": ["Recon:EC2/
Portscan"]},"resource.instanceDetails.imageId": {"Eq": ["ami-0a7a207083example"]}}}'
```

```
{ 
     "Name": "myFilter"
}
```
For more information, see [Filtering findings](https://docs.aws.amazon.com/guardduty/latest/ug/guardduty_filter-findings.html) in the *GuardDuty User Guide*.

• For API details, see [CreateFilter](https://awscli.amazonaws.com/v2/documentation/api/latest/reference/guardduty/create-filter.html) in *AWS CLI Command Reference*.

## **create-ip-set**

The following code example shows how to use create-ip-set.

## **AWS CLI**

## **To create a trusted IP set**

The following create-ip-set example creates and activates a trusted IP set in the current region.

```
aws guardduty create-ip-set \ 
     --detector-id 12abc34d567e8fa901bc2d34eexample \ 
     --name new-ip-set \ 
     --format TXT 
     --location s3://AWSDOC-EXAMPLE-BUCKET/customtrustlist.csv 
     --activate
```
Output:

```
{ 
     "IpSetId": "d4b94fc952d6912b8f3060768example"
}
```
For more information, see [Working](https://docs.aws.amazon.com/guardduty/latest/ug/guardduty_upload_lists.html) with Trusted IP Lists and Threat Lists in the GuardDuty User Guide.

• For API details, see [CreateIpSet](https://awscli.amazonaws.com/v2/documentation/api/latest/reference/guardduty/create-ip-set.html) in *AWS CLI Command Reference*.

### **create-members**

The following code example shows how to use create-members.

#### **AWS CLI**

#### **To associate a new member with your GuardDuty master account in the current region.**

This example shows how to associate member accounts to be managed by the current account as the GuardDuty master.

```
aws guardduty create-members 
     --detector-id b6b992d6d2f48e64bc59180bfexample \ 
     --account-details AccountId=111122223333,Email=first+member@example.com 
  AccountId=111111111111 ,Email=another+member@example.com
```
Output:

```
{ 
    "UnprocessedAccounts": []
}
```
For more information, see [Managing](https://docs.aws.amazon.com/guardduty/latest/ug/guardduty_accounts.html) multiple accounts in the GuardDuty User Guide.

• For API details, see [CreateMembers](https://awscli.amazonaws.com/v2/documentation/api/latest/reference/guardduty/create-members.html) in *AWS CLI Command Reference*.

### **create-publishing-destination**

The following code example shows how to use create-publishing-destination.

#### **AWS CLI**

#### **To create a publishing destination to export GuardDuty findings in the current region to.**

This example shows how to create a publishing destination for GuardDuty findings.

```
aws guardduty create-publishing-destination \ 
     --detector-id b6b992d6d2f48e64bc59180bfexample \ 
     --destination-type S3 \
```

```
 --destination-properties 
  DestinationArn=arn:aws:s3:::yourbucket,KmsKeyArn=arn:aws:kms:us-
west-1:111122223333:key/84cee9c5-dea1-401a-ab6d-e1de7example
```

```
{ 
     "DestinationId": "46b99823849e1bbc242dfbe3cexample"
}
```
For more information, see [Exporting](https://docs.aws.amazon.com/guardduty/latest/ug/guardduty_exportfindings.html) findings in the *GuardDuty User Guide*.

• For API details, see [CreatePublishingDestination](https://awscli.amazonaws.com/v2/documentation/api/latest/reference/guardduty/create-publishing-destination.html) in *AWS CLI Command Reference*.

#### **create-sample-findings**

The following code example shows how to use create-sample-findings.

#### **AWS CLI**

#### **To create sample GuardDuty findings in the current region.**

This example shows how to create a sample finding of the provided types.

aws guardduty create-sample-findings \ --detector-id b6b992d6d2f48e64bc59180bfexample \ --finding-types UnauthorizedAccess:EC2/TorClient UnauthorizedAccess:EC2/TorRelay

This command produces no output.

For more information, see [Sample findings](https://docs.aws.amazon.com/guardduty/latest/ug/sample_findings.html) in the *GuardDuty User Guide*.

• For API details, see [CreateSampleFindings](https://awscli.amazonaws.com/v2/documentation/api/latest/reference/guardduty/create-sample-findings.html) in *AWS CLI Command Reference*.

## **create-threat-intel-set**

The following code example shows how to use create-threat-intel-set.

### **AWS CLI**

#### **To create a new threat intel set in the current region.**

This example shows how to upload a threat intel set to GuardDuty and activate it immediately.

```
aws guardduty create-threat-intel-set \ 
     --detector-id b6b992d6d2f48e64bc59180bfexample \ 
     --name myThreatSet \ 
     --format TXT \ 
     --location s3://EXAMPLEBUCKET/threatlist.csv \ 
     --activate
```

```
{ 
     "ThreatIntelSetId": "20b9a4691aeb33506b808878cexample"
}
```
For more information, see [Trusted](https://docs.aws.amazon.com/guardduty/latest/ug/guardduty_upload_lists.html) IP and threat lists in the *GuardDuty User Guide*.

• For API details, see [CreateThreatIntelSet](https://awscli.amazonaws.com/v2/documentation/api/latest/reference/guardduty/create-threat-intel-set.html) in *AWS CLI Command Reference*.

## **decline-invitations**

The following code example shows how to use decline-invitations.

### **AWS CLI**

# **To decline an invitation to have Guardduty managed by another account in the current region.**

This example shows how to decline a membership invitation.

```
aws guardduty decline-invitations \ 
     --account-ids 111122223333
```
Output:

```
{ 
     "UnprocessedAccounts": []
}
```
For more information, see Managing [GuardDuty](https://docs.aws.amazon.com/guardduty/latest/ug/guardduty_invitations.html) accounts by invitation in the GuardDuty User Guide.

• For API details, see [DeclineInvitations](https://awscli.amazonaws.com/v2/documentation/api/latest/reference/guardduty/decline-invitations.html) in *AWS CLI Command Reference*.

## **delete-detector**

The following code example shows how to use delete-detector.

### **AWS CLI**

## **To delete a detector, and disable GuardDuty, in the current region.**

This example shows how to delete a detector, if successful, this will disable GuardDuty in the region associated with that detector.

```
aws guardduty delete-detector \ 
     --detector-id b6b992d6d2f48e64bc59180bfexample
```
This command produces no output.

For more information, see [Suspending](https://docs.aws.amazon.com/guardduty/latest/ug/guardduty_suspend-disable.html) or disabling GuardDuty in the *GuardDuty User Guide*.

• For API details, see [DeleteDetector](https://awscli.amazonaws.com/v2/documentation/api/latest/reference/guardduty/delete-detector.html) in *AWS CLI Command Reference*.

## **delete-filter**

The following code example shows how to use delete-filter.

### **AWS CLI**

### **To delete an existing filter in the current region**

This example shows how to create delete a filter.

```
aws guardduty delete-filter \ 
     --detector-id b6b992d6d2f48e64bc59180bfexample \ 
     --filter-name byebyeFilter
```
This command produces no output.

For more information, see [Filtering findings](https://docs.aws.amazon.com/guardduty/latest/ug/guardduty_filter-findings.html) in the GuardDuty User Guide.

• For API details, see [DeleteFilter](https://awscli.amazonaws.com/v2/documentation/api/latest/reference/guardduty/delete-filter.html) in *AWS CLI Command Reference*.

### **disable-organization-admin-account**

The following code example shows how to use disable-organization-admin-account.

## **AWS CLI**

# **To remove an account as the delegated administrator for GuardDuty within your organization**

This example shows how to remove an account as the delegated administrator for GuardDuty.

```
aws guardduty disable-organization-admin-account \ 
     --admin-account-id 111122223333
```
This command produces no output.

For more information, see Managing accounts with AWS [organizations](https://docs.aws.amazon.com/guardduty/latest/ug/guardduty_organizations.html) in the *GuardDuty User Guide*.

• For API details, see [DisableOrganizationAdminAccount](https://awscli.amazonaws.com/v2/documentation/api/latest/reference/guardduty/disable-organization-admin-account.html) in *AWS CLI Command Reference*.

### **disassociate-from-master-account**

The following code example shows how to use disassociate-from-master-account.

### **AWS CLI**

### **To disassociate from your current master account in the current region**

The following disassociate-from-master-account example dissassociates your account from the current GuardDuty master account in the current AWS region.

```
aws guardduty disassociate-from-master-account \ 
     --detector-id d4b040365221be2b54a6264dcexample
```
This command produces no output.

For more information, see [Understanding](https://docs.aws.amazon.com/guardduty/latest/ug/guardduty_accounts.html#master_member_relationships) the Relationship between GuardDuty Master and Member [Accounts](https://docs.aws.amazon.com/guardduty/latest/ug/guardduty_accounts.html#master_member_relationships) in the GuardDuty User Guide.

• For API details, see [DisassociateFromMasterAccount](https://awscli.amazonaws.com/v2/documentation/api/latest/reference/guardduty/disassociate-from-master-account.html) in *AWS CLI Command Reference*.

### **get-detector**

The following code example shows how to use get-detector.

## **AWS CLI**

## **To retrieve details of a specific detector**

The following get-detector example displays the configurations details of the specified detector.

```
aws guardduty get-detector \ 
     --detector-id 12abc34d567e8fa901bc2d34eexample
```
Output:

```
{ 
     "Status": "ENABLED", 
     "ServiceRole": "arn:aws:iam::111122223333:role/aws-service-role/
guardduty.amazonaws.com/AWSServiceRoleForAmazonGuardDuty", 
     "Tags": {}, 
     "FindingPublishingFrequency": "SIX_HOURS", 
     "UpdatedAt": "2018-11-07T03:24:22.938Z", 
     "CreatedAt": "2017-12-22T22:51:31.940Z"
}
```
For more information, see Concepts and [Terminology](https://docs.aws.amazon.com/guardduty/latest/ug/guardduty_concepts.html) in the GuardDuty User Guide.

• For API details, see [GetDetector](https://awscli.amazonaws.com/v2/documentation/api/latest/reference/guardduty/get-detector.html) in *AWS CLI Command Reference*.

## **get-findings**

The following code example shows how to use get-findings.

### **AWS CLI**

## **Example 1: To retrieve the details of a specific finding**

The following get-findings example retrieves the full JSON finding details of the specified finding.

```
aws guardduty get-findings \ 
     --detector-id 12abc34d567e8fa901bc2d34eexample \ 
     --finding-id 1ab92989eaf0e742df4a014d5example
```

```
{ 
     "Findings": [ 
         { 
             "Resource": { 
                 "ResourceType": "AccessKey", 
                 "AccessKeyDetails": { 
                     "UserName": "testuser", 
                     "UserType": "IAMUser", 
                     "PrincipalId": "AIDACKCEVSQ6C2EXAMPLE", 
                     "AccessKeyId": "ASIASZ4SI7REEEXAMPLE" 
 } 
             }, 
             "Description": "APIs commonly used to discover the users, groups, 
  policies and permissions in an account, was invoked by IAM principal testuser under 
  unusual circumstances. Such activity is not typically seen from this principal.", 
             "Service": { 
                 "Count": 5, 
                 "Archived": false, 
                 "ServiceName": "guardduty", 
                 "EventFirstSeen": "2020-05-26T22:02:24Z", 
                 "ResourceRole": "TARGET", 
                 "EventLastSeen": "2020-05-26T22:33:55Z", 
                 "DetectorId": "d4b040365221be2b54a6264dcexample", 
                 "Action": { 
                     "ActionType": "AWS_API_CALL", 
                     "AwsApiCallAction": { 
                         "RemoteIpDetails": { 
                             "GeoLocation": { 
                                 "Lat": 51.5164, 
                                 "Lon": -0.093 
\},
                             "City": { 
                                 "CityName": "London" 
\},
                             "IpAddressV4": "52.94.36.7", 
                             "Organization": { 
                                 "Org": "Amazon.com", 
                                 "Isp": "Amazon.com", 
                                 "Asn": "16509", 
                                 "AsnOrg": "AMAZON-02" 
\},
                             "Country": {
```

```
 "CountryName": "United Kingdom" 
 } 
\}, \{ "Api": "ListPolicyVersions", 
                        "ServiceName": "iam.amazonaws.com", 
                        "CallerType": "Remote IP" 
1 1 1 1 1 1 1
 } 
            }, 
            "Title": "Unusual user permission reconnaissance activity by testuser.", 
            "Type": "Recon:IAMUser/UserPermissions", 
            "Region": "us-east-1", 
            "Partition": "aws", 
            "Arn": "arn:aws:guardduty:us-east-1:111122223333:detector/
d4b040365221be2b54a6264dcexample/finding/1ab92989eaf0e742df4a014d5example", 
            "UpdatedAt": "2020-05-26T22:55:21.703Z", 
            "SchemaVersion": "2.0", 
            "Severity": 5, 
            "Id": "1ab92989eaf0e742df4a014d5example", 
            "CreatedAt": "2020-05-26T22:21:48.385Z", 
            "AccountId": "111122223333" 
        } 
   \mathbf{I}}
```
For more information, see [Findings](https://docs.aws.amazon.com/guardduty/latest/ug/guardduty_findings.html) in the GuardDuty User Guide.

• For API details, see [GetFindings](https://awscli.amazonaws.com/v2/documentation/api/latest/reference/guardduty/get-findings.html) in *AWS CLI Command Reference*.

## **get-ip-set**

The following code example shows how to use get-ip-set.

## **AWS CLI**

## **To list get details on a specified trusted IP set**

The following get-ip-set example shows the status and details of the specififed trusted IP set.

```
aws guardduty get-ip-set \ 
     --detector-id 12abc34d567e8fa901bc2d34eexample \ 
     --ip-set-id d4b94fc952d6912b8f3060768example
```

```
{ 
     "Status": "ACTIVE", 
     "Location": "s3://AWSDOC-EXAMPLE-BUCKET.s3-us-west-2.amazonaws.com/
customlist.csv", 
     "Tags": {}, 
     "Format": "TXT", 
     "Name": "test-ip-set"
}
```
For more information, see [Working](https://docs.aws.amazon.com/guardduty/latest/ug/guardduty_upload_lists.html) with Trusted IP Lists and Threat Lists in the GuardDuty User Guide.

• For API details, see [GetIpSet](https://awscli.amazonaws.com/v2/documentation/api/latest/reference/guardduty/get-ip-set.html) in *AWS CLI Command Reference*.

#### **get-master-account**

The following code example shows how to use get-master-account.

### **AWS CLI**

### **To retrieve details about your master account in the current region**

The following get-master-account example displays the status and details of the master account associated with your detector in the current region.

```
aws guardduty get-master-account \ 
     --detector-id 12abc34d567e8fa901bc2d34eexample
```

```
{ 
     "Master": { 
          "InvitationId": "04b94d9704854a73f94e061e8example", 
          "InvitedAt": "2020-06-09T22:23:04.970Z", 
          "RelationshipStatus": "Enabled", 
          "AccountId": "123456789111" 
     }
}
```
For more information, see [Understanding](https://docs.aws.amazon.com/guardduty/latest/ug/guardduty_accounts.html#master_member_relationships) the Relationship between GuardDuty Master and Member [Accounts](https://docs.aws.amazon.com/guardduty/latest/ug/guardduty_accounts.html#master_member_relationships) in the GuardDuty User Guide.

• For API details, see [GetMasterAccount](https://awscli.amazonaws.com/v2/documentation/api/latest/reference/guardduty/get-master-account.html) in *AWS CLI Command Reference*.

## **list-detectors**

The following code example shows how to use list-detectors.

## **AWS CLI**

## **To list the available detectors in the current region**

The following list-detectors example lists the available detectors in your current AWS region.

aws guardduty list-detectors

Output:

```
{ 
      "DetectorIds": [ 
           "12abc34d567e8fa901bc2d34eexample" 
     \mathbf{I}}
```
For more information, see Concepts and [Terminology](https://docs.aws.amazon.com/guardduty/latest/ug/guardduty_concepts.html) in the GuardDuty User Guide.

• For API details, see [ListDetectors](https://awscli.amazonaws.com/v2/documentation/api/latest/reference/guardduty/list-detectors.html) in *AWS CLI Command Reference*.

## **list-findings**

The following code example shows how to use list-findings.

## **AWS CLI**

## **Example 1: To list all findings for the current region**

The following list-findings example displays a list of all findingIds for the current region sorted by severity from highest to lowest.

```
aws guardduty list-findings \ 
     --detector-id 12abc34d567e8fa901bc2d34eexample \ 
     --sort-criteria '{"AttributeName": "severity","OrderBy":"DESC"}'
```
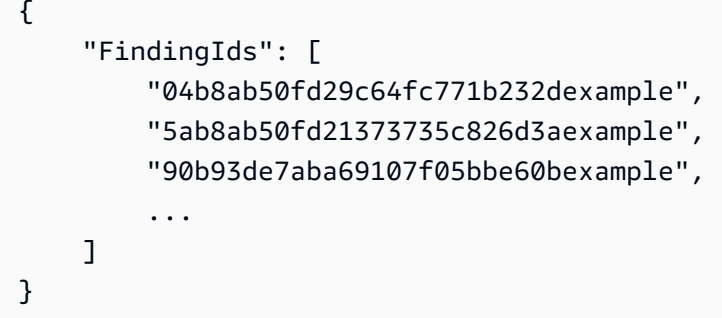

For more information, see [Findings](https://docs.aws.amazon.com/guardduty/latest/ug/guardduty_findings.html) in the GuardDuty User Guide.

## **Example 2: To list findings for the current region matching a specific finding criteria**

The following list-findings example displays a list of all findingIds that match a specified finding type.

```
aws guardduty list-findings \ 
     --detector-id 12abc34d567e8fa901bc2d34eexample \ 
     --finding-criteria '{"Criterion":{"type": {"Eq":["UnauthorizedAccess:EC2/
SSHBruteForce"]}}}'
```
### Output:

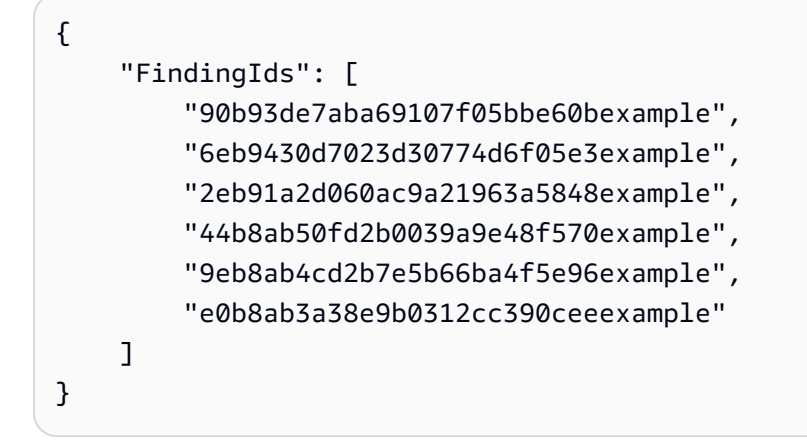

For more information, see [Findings](https://docs.aws.amazon.com/guardduty/latest/ug/guardduty_findings.html) in the GuardDuty User Guide.

# **Example 3: To list findings for the current region matching a specific set of finding criteria defined within a JSON file**

The following list-findings example displays a list of all findingIds that are not archived, and involve the IAM user named "testuser", as specified in a JSON file.

```
aws guardduty list-findings \ 
     --detector-id 12abc34d567e8fa901bc2d34eexample \ 
     --finding-criteria file://myfile.json
```
# Contents of myfile.json:

```
{"Criterion": { 
         "resource.accessKeyDetails.userName":{ 
                                   "Eq":[ 
                                            "testuser" 
\sim 100 \sim 100 \sim 100 \sim 100 \sim 100 \sim 100 \sim 100 \sim 100 \sim 100 \sim 100 \sim 100 \sim 100 \sim 100 \sim 100 \sim 100 \sim 100 \sim 100 \sim 100 \sim 100 \sim 100 \sim 100 \sim 100 \sim 100 \sim 100 \sim 
\mathbb{R}, \mathbb{R}, \mathbb{R} "service.archived": { 
                                   "Eq": [ 
                                            "false" 
 ] 
 } 
                  }
}
```
# Output:

```
{ 
      "FindingIds": [ 
           "1ab92989eaf0e742df4a014d5example" 
     \mathbf{I}}
```
For more information, see [Findings](https://docs.aws.amazon.com/guardduty/latest/ug/guardduty_findings.html) in the GuardDuty User Guide.

• For API details, see [ListFindings](https://awscli.amazonaws.com/v2/documentation/api/latest/reference/guardduty/list-findings.html) in *AWS CLI Command Reference*.

# **list-invitations**

The following code example shows how to use list-invitations.

## **AWS CLI**

## **To list details on your invitations to become a member account in the current region**

The following list-invitations example lists details and statuses on your invitations to become a GuardDuty member account in the current region.

```
aws guardduty list-invitations
```
Output:

```
{ 
     "Invitations": [ 
          { 
              "InvitationId": "d6b94fb03a66ff665f7db8764example", 
              "InvitedAt": "2020-06-10T17:56:38.221Z", 
              "RelationshipStatus": "Invited", 
              "AccountId": "123456789111" 
          } 
     ]
}
```
For more information, see Managing [GuardDuty](https://docs.aws.amazon.com/guardduty/latest/ug/guardduty_invitations.html) Accounts by Invitation in the GuardDuty User Guide.

• For API details, see [ListInvitations](https://awscli.amazonaws.com/v2/documentation/api/latest/reference/guardduty/list-invitations.html) in *AWS CLI Command Reference*.

## **list-ip-sets**

The following code example shows how to use list-ip-sets.

## **AWS CLI**

## **To list trusted IP sets in the current region**

The following list-ip-sets example lists the trusted IP sets in your current AWS region.

```
aws guardduty list-ip-sets \ 
     --detector-id 12abc34d567e8fa901bc2d34eexample
```
```
{ 
     "IpSetIds": [ 
          "d4b94fc952d6912b8f3060768example" 
     ]
}
```
For more information, see [Working](https://docs.aws.amazon.com/guardduty/latest/ug/guardduty_upload_lists.html) with Trusted IP Lists and Threat Lists in the GuardDuty User Guide.

• For API details, see [ListIpSets](https://awscli.amazonaws.com/v2/documentation/api/latest/reference/guardduty/list-ip-sets.html) in *AWS CLI Command Reference*.

## **list-members**

The following code example shows how to use list-members.

## **AWS CLI**

## **To list all members in the current region**

The following list-members example lists all member accounts and their details for the current region.

```
aws guardduty list-members \ 
     --detector-id 12abc34d567e8fa901bc2d34eexample
```

```
{ 
     "Members": [ 
          { 
              "RelationshipStatus": "Enabled", 
              "InvitedAt": "2020-06-09T22:49:00.910Z", 
              "MasterId": "123456789111", 
              "DetectorId": "7ab8b2f61b256c87f793f6a86example", 
              "UpdatedAt": "2020-06-09T23:08:22.512Z", 
              "Email": "your+member@example.com", 
              "AccountId": "123456789222" 
         } 
     ]
}
```
For more information, see [Understanding](https://docs.aws.amazon.com/guardduty/latest/ug/guardduty_accounts.html#master_member_relationships) the Relationship between GuardDuty Master and Member [Accounts](https://docs.aws.amazon.com/guardduty/latest/ug/guardduty_accounts.html#master_member_relationships) in the GuardDuty User Guide.

• For API details, see [ListMembers](https://awscli.amazonaws.com/v2/documentation/api/latest/reference/guardduty/list-members.html) in *AWS CLI Command Reference*.

## **update-ip-set**

The following code example shows how to use update-ip-set.

## **AWS CLI**

## **To update a trusted IP set**

The following update-ip-set example shows how to update the details of a trusted IP set.

```
aws guardduty update-ip-set \ 
     --detector-id 12abc34d567e8fa901bc2d34eexample \ 
     --ip-set-id d4b94fc952d6912b8f3060768example \ 
     --location https://AWSDOC-EXAMPLE-BUCKET.s3-us-west-2.amazonaws.com/
customtrustlist2.csv
```
This command produces no output.

For more information, see [Working](https://docs.aws.amazon.com/guardduty/latest/ug/guardduty_upload_lists.html) with Trusted IP Lists and Threat Lists in the GuardDuty User Guide.

• For API details, see [UpdateIpSet](https://awscli.amazonaws.com/v2/documentation/api/latest/reference/guardduty/update-ip-set.html) in *AWS CLI Command Reference*.

# **AWS Health examples using AWS CLI**

The following code examples show you how to perform actions and implement common scenarios by using the AWS Command Line Interface with AWS Health.

*Actions* are code excerpts from larger programs and must be run in context. While actions show you how to call individual service functions, you can see actions in context in their related scenarios and cross-service examples.

*Scenarios* are code examples that show you how to accomplish a specific task by calling multiple functions within the same service.

Each example includes a link to GitHub, where you can find instructions on how to set up and run the code in context.

# **Topics**

• [Actions](#page-405-0)

# **Actions**

# **describe-affected-entities**

The following code example shows how to use describe-affected-entities.

# **AWS CLI**

# **To list the entities that are affected by a specified AWS Health event**

The following describe-affected-entities example lists the entities that are affected by the specified AWS Health event. This event is a billing notification for the AWS account.

```
aws health describe-affected-entities \ 
     --filter "eventArns=arn:aws:health:global::event/BILLING/
AWS_BILLING_NOTIFICATION/AWS_BILLING_NOTIFICATION_6ce1d874-e995-40e2-99cd-
EXAMPLE11145" \ 
     --region us-east-1
```
Output:

```
{ 
     "entities": [ 
        \{ "entityArn": "arn:aws:health:global:123456789012:entity/
EXAMPLEimSMoULmWHpb", 
              "eventArn": "arn:aws:health:global::event/BILLING/
AWS_BILLING_NOTIFICATION/AWS_BILLING_NOTIFICATION_6ce1d874-e995-40e2-99cd-
EXAMPLE11145", 
              "entityValue": "AWS_ACCOUNT", 
              "awsAccountId": "123456789012", 
             "lastUpdatedTime": 1588356454.08 
         } 
     ]
}
```
For more information, see [Event](https://docs.aws.amazon.com/health/latest/ug/getting-started-phd.html#event-log) log in the *AWS Health User Guide*.

• For API details, see [DescribeAffectedEntities](https://awscli.amazonaws.com/v2/documentation/api/latest/reference/health/describe-affected-entities.html) in *AWS CLI Command Reference*.

## **describe-event-details**

The following code example shows how to use describe-event-details.

## **AWS CLI**

## **To list information about an AWS Health event**

The following describe-event-details example lists information about the specified AWS Health event.

```
aws health describe-event-details \ 
     --event-arns "arn:aws:health:us-east-1::event/EC2/AWS_EC2_OPERATIONAL_ISSUE/
AWS_EC2_OPERATIONAL_ISSUE_VKTXI_EXAMPLE111" \ 
     --region us-east-1
```

```
{ 
     "successfulSet": [ 
         { 
              "event": { 
                  "arn": "arn:aws:health:us-east-1::event/EC2/
AWS_EC2_OPERATIONAL_ISSUE/AWS_EC2_OPERATIONAL_ISSUE_VKTXI_EXAMPLE111", 
                  "service": "EC2", 
                  "eventTypeCode": "AWS_EC2_OPERATIONAL_ISSUE", 
                  "eventTypeCategory": "issue", 
                  "region": "us-east-1", 
                  "startTime": 1587462325.096, 
                  "endTime": 1587464204.774, 
                  "lastUpdatedTime": 1587464204.865, 
                  "statusCode": "closed" 
             }, 
             "eventDescription": { 
                  "latestDescription": "[RESOLVED] Increased API Error Rates and 
  Latencies\n\n[02:45 AM PDT] We are investigating increased API error rates and 
  latencies in the US-EAST-1 Region.\n\n[03:16 AM PDT] Between 2:10 AM and 2:59 AM 
  PDT we experienced increased API error rates and latencies in the US-EAST-1 Region. 
  The issue has been resolved and the service is operating normally." 
 } 
         } 
     ], 
     "failedSet": []
```
For more information, see Event [details](https://docs.aws.amazon.com/health/latest/ug/getting-started-phd.html#event-details) pane in the *AWS Health User Guide*.

• For API details, see [DescribeEventDetails](https://awscli.amazonaws.com/v2/documentation/api/latest/reference/health/describe-event-details.html) in *AWS CLI Command Reference*.

#### **describe-events**

The following code example shows how to use describe-events.

#### **AWS CLI**

## **Example 1: To list AWS Health events**

The following describe-events example lists recent AWS Health events.

```
aws health describe-events \ 
     --region us-east-1
```

```
{ 
     "events": [ 
         { 
              "arn": "arn:aws:health:us-west-1::event/ECS/AWS_ECS_OPERATIONAL_ISSUE/
AWS_ECS_OPERATIONAL_ISSUE_KWQPY_EXAMPLE111", 
              "service": "ECS", 
              "eventTypeCode": "AWS_ECS_OPERATIONAL_ISSUE", 
              "eventTypeCategory": "issue", 
              "region": "us-west-1", 
              "startTime": 1589077890.53, 
              "endTime": 1589086345.597, 
              "lastUpdatedTime": 1589086345.905, 
              "statusCode": "closed", 
              "eventScopeCode": "PUBLIC" 
         }, 
         { 
              "arn": "arn:aws:health:global::event/BILLING/AWS_BILLING_NOTIFICATION/
AWS_BILLING_NOTIFICATION_6ce1d874-e995-40e2-99cd-EXAMPLE1118b", 
              "service": "BILLING", 
              "eventTypeCode": "AWS_BILLING_NOTIFICATION", 
              "eventTypeCategory": "accountNotification", 
              "region": "global",
```

```
 "startTime": 1588356000.0, 
              "lastUpdatedTime": 1588356524.358, 
              "statusCode": "open", 
              "eventScopeCode": "ACCOUNT_SPECIFIC" 
         }, 
         { 
              "arn": "arn:aws:health:us-west-2::event/
CLOUDFORMATION/AWS_CLOUDFORMATION_OPERATIONAL_ISSUE/
AWS CLOUDFORMATION OPERATIONAL ISSUE OHTWY EXAMPLE111",
              "service": "CLOUDFORMATION", 
              "eventTypeCode": "AWS_CLOUDFORMATION_OPERATIONAL_ISSUE", 
              "eventTypeCategory": "issue", 
              "region": "us-west-2", 
              "startTime": 1588279630.761, 
              "endTime": 1588284650.0, 
              "lastUpdatedTime": 1588284691.941, 
              "statusCode": "closed", 
              "eventScopeCode": "PUBLIC" 
         }, 
         { 
              "arn": "arn:aws:health:ap-northeast-1::event/LAMBDA/
AWS_LAMBDA_OPERATIONAL_ISSUE/AWS_LAMBDA_OPERATIONAL_ISSUE_JZDND_EXAMPLE111", 
              "service": "LAMBDA", 
              "eventTypeCode": "AWS_LAMBDA_OPERATIONAL_ISSUE", 
              "eventTypeCategory": "issue", 
              "region": "ap-northeast-1", 
              "startTime": 1587379534.08, 
              "endTime": 1587391771.0, 
              "lastUpdatedTime": 1587395689.316, 
              "statusCode": "closed", 
              "eventScopeCode": "PUBLIC" 
         }, 
         { 
              "arn": "arn:aws:health:us-east-1::event/EC2/AWS_EC2_OPERATIONAL_ISSUE/
AWS_EC2_OPERATIONAL_ISSUE_COBXJ_EXAMPLE111", 
              "service": "EC2", 
              "eventTypeCode": "AWS_EC2_OPERATIONAL_ISSUE", 
              "eventTypeCategory": "issue", 
              "region": "us-east-1", 
              "startTime": 1586473044.284, 
              "endTime": 1586479706.091, 
              "lastUpdatedTime": 1586479706.153, 
              "statusCode": "closed", 
              "eventScopeCode": "PUBLIC"
```

```
 }, 
         { 
              "arn": "arn:aws:health:global::event/SECURITY/AWS_SECURITY_NOTIFICATION/
AWS_SECURITY_NOTIFICATION_42007387-8129-42da-8c88-EXAMPLE11139", 
              "service": "SECURITY", 
              "eventTypeCode": "AWS_SECURITY_NOTIFICATION", 
              "eventTypeCategory": "accountNotification", 
              "region": "global", 
              "startTime": 1585674000.0, 
              "lastUpdatedTime": 1585674004.132, 
              "statusCode": "open", 
              "eventScopeCode": "PUBLIC" 
         }, 
         { 
              "arn": "arn:aws:health:global::event/CLOUDFRONT/
AWS_CLOUDFRONT_OPERATIONAL_ISSUE/AWS_CLOUDFRONT_OPERATIONAL_ISSUE_FRQXG_EXAMPLE111", 
              "service": "CLOUDFRONT", 
              "eventTypeCode": "AWS_CLOUDFRONT_OPERATIONAL_ISSUE", 
              "eventTypeCategory": "issue", 
              "region": "global", 
              "startTime": 1585610898.589, 
              "endTime": 1585617671.0, 
              "lastUpdatedTime": 1585620638.869, 
              "statusCode": "closed", 
              "eventScopeCode": "PUBLIC" 
         }, 
        \mathcal{L} "arn": "arn:aws:health:us-east-1::event/SES/AWS_SES_OPERATIONAL_ISSUE/
AWS_SES_OPERATIONAL_ISSUE_URNDF_EXAMPLE111", 
              "service": "SES", 
              "eventTypeCode": "AWS_SES_OPERATIONAL_ISSUE", 
              "eventTypeCategory": "issue", 
              "region": "us-east-1", 
              "startTime": 1585342008.46, 
              "endTime": 1585344017.0, 
              "lastUpdatedTime": 1585344355.989, 
              "statusCode": "closed", 
              "eventScopeCode": "PUBLIC" 
         }, 
         { 
              "arn": "arn:aws:health:global::event/IAM/
AWS_IAM_OPERATIONAL_NOTIFICATION/
AWS_IAM_OPERATIONAL_NOTIFICATION_b6771c34-6ecd-4aea-9d3e-EXAMPLE1117e",
              "service": "IAM",
```

```
 "eventTypeCode": "AWS_IAM_OPERATIONAL_NOTIFICATION", 
              "eventTypeCategory": "accountNotification", 
              "region": "global", 
              "startTime": 1584978300.0, 
              "lastUpdatedTime": 1584978553.572, 
              "statusCode": "open", 
              "eventScopeCode": "ACCOUNT_SPECIFIC" 
         }, 
         { 
              "arn": "arn:aws:health:ap-southeast-2::event/EC2/
AWS_EC2_OPERATIONAL_ISSUE/AWS_EC2_OPERATIONAL_ISSUE_HNGHE_EXAMPLE111", 
              "service": "EC2", 
              "eventTypeCode": "AWS_EC2_OPERATIONAL_ISSUE", 
              "eventTypeCategory": "issue", 
              "region": "ap-southeast-2", 
              "startTime": 1583881487.483, 
              "endTime": 1583885056.785, 
              "lastUpdatedTime": 1583885057.052, 
              "statusCode": "closed", 
              "eventScopeCode": "PUBLIC" 
         } 
     ]
}
```
For more information, see Getting started with the AWS Personal Health [Dashboard](https://docs.aws.amazon.com/health/latest/ug/getting-started-phd.html) in the *AWS Health User Guide*.

#### **Example 2: To list AWS Health events by service and event status code**

The following describe-events example lists AWS Health events for Amazon Elastic Compute Cloud (Amazon EC2) where the event status is closed.

```
aws health describe-events \ 
     --filter "services=EC2,eventStatusCodes=closed"
```

```
{ 
     "events": [ 
\overline{\mathcal{L}} "arn": "arn:aws:health:us-east-1::event/EC2/AWS_EC2_OPERATIONAL_ISSUE/
AWS_EC2_OPERATIONAL_ISSUE_VKTXI_EXAMPLE111",
```

```
 "service": "EC2", 
              "eventTypeCode": "AWS_EC2_OPERATIONAL_ISSUE", 
              "eventTypeCategory": "issue", 
              "region": "us-east-1", 
              "startTime": 1587462325.096, 
              "endTime": 1587464204.774, 
              "lastUpdatedTime": 1587464204.865, 
              "statusCode": "closed", 
              "eventScopeCode": "PUBLIC" 
         }, 
         { 
              "arn": "arn:aws:health:us-east-1::event/EC2/AWS_EC2_OPERATIONAL_ISSUE/
AWS_EC2_OPERATIONAL_ISSUE_COBXJ_EXAMPLE111", 
              "service": "EC2", 
              "eventTypeCode": "AWS_EC2_OPERATIONAL_ISSUE", 
              "eventTypeCategory": "issue", 
              "region": "us-east-1", 
              "startTime": 1586473044.284, 
              "endTime": 1586479706.091, 
              "lastUpdatedTime": 1586479706.153, 
              "statusCode": "closed", 
              "eventScopeCode": "PUBLIC" 
         }, 
         { 
              "arn": "arn:aws:health:ap-southeast-2::event/EC2/
AWS_EC2_OPERATIONAL_ISSUE/AWS_EC2_OPERATIONAL_ISSUE_HNGHE_EXAMPLE111", 
              "service": "EC2", 
              "eventTypeCode": "AWS_EC2_OPERATIONAL_ISSUE", 
              "eventTypeCategory": "issue", 
              "region": "ap-southeast-2", 
              "startTime": 1583881487.483, 
              "endTime": 1583885056.785, 
              "lastUpdatedTime": 1583885057.052, 
              "statusCode": "closed", 
              "eventScopeCode": "PUBLIC" 
         } 
    \mathbf{I}}
```
For more information, see Getting started with the AWS Personal Health [Dashboard](https://docs.aws.amazon.com/health/latest/ug/getting-started-phd.html) in the *AWS Health User Guide*.

• For API details, see [DescribeEvents](https://awscli.amazonaws.com/v2/documentation/api/latest/reference/health/describe-events.html) in *AWS CLI Command Reference*.

# **HealthImaging examples using AWS CLI**

The following code examples show you how to perform actions and implement common scenarios by using the AWS Command Line Interface with HealthImaging.

*Actions* are code excerpts from larger programs and must be run in context. While actions show you how to call individual service functions, you can see actions in context in their related scenarios and cross-service examples.

*Scenarios* are code examples that show you how to accomplish a specific task by calling multiple functions within the same service.

Each example includes a link to GitHub, where you can find instructions on how to set up and run the code in context.

## **Topics**

• [Actions](#page-405-0)

## **Actions**

## **copy-image-set**

The following code example shows how to use copy-image-set.

## **AWS CLI**

## **Example 1: To copy an image set without a destination.**

The following copy-image-set code example makes a duplicate copy of an image set without a destination.

```
aws medical-imaging copy-image-set \ 
     --datastore-id 12345678901234567890123456789012 \ 
     --source-image-set-id ea92b0d8838c72a3f25d00d13616f87e \ 
     --copy-image-set-information '{"sourceImageSet": {"latestVersionId": "1" } }'
```
Output:

{

"destinationImageSetProperties": {

```
 "latestVersionId": "2", 
     "imageSetWorkflowStatus": "COPYING", 
     "updatedAt": 1680042357.432, 
     "imageSetId": "b9a06fef182a5f992842f77f8e0868e5", 
     "imageSetState": "LOCKED", 
     "createdAt": 1680042357.432 
 }, 
 "sourceImageSetProperties": { 
     "latestVersionId": "1", 
     "imageSetWorkflowStatus": "COPYING_WITH_READ_ONLY_ACCESS", 
     "updatedAt": 1680042357.432, 
     "imageSetId": "ea92b0d8838c72a3f25d00d13616f87e", 
     "imageSetState": "LOCKED", 
     "createdAt": 1680027126.436 
 }, 
 "datastoreId": "12345678901234567890123456789012"
```
## **Example 2: To copy an image set with a destination.**

The following copy-image-set code example makes a duplicate copy of an image set with a destination.

```
aws medical-imaging copy-image-set \ 
     --datastore-id 12345678901234567890123456789012 \ 
     --source-image-set-id ea92b0d8838c72a3f25d00d13616f87e \ 
     --copy-image-set-information '{"sourceImageSet": {"latestVersionId": "1" }, 
  "destinationImageSet": { "imageSetId": "b9a06fef182a5f992842f77f8e0868e5", 
  "latestVersionId": "1"} }'
```
Output:

}

```
{ 
     "destinationImageSetProperties": { 
          "latestVersionId": "2", 
          "imageSetWorkflowStatus": "COPYING", 
          "updatedAt": 1680042505.135, 
          "imageSetId": "b9a06fef182a5f992842f77f8e0868e5", 
          "imageSetState": "LOCKED", 
          "createdAt": 1680042357.432 
     }, 
     "sourceImageSetProperties": { 
          "latestVersionId": "1",
```

```
 "imageSetWorkflowStatus": "COPYING_WITH_READ_ONLY_ACCESS", 
     "updatedAt": 1680042505.135, 
     "imageSetId": "ea92b0d8838c72a3f25d00d13616f87e", 
     "imageSetState": "LOCKED", 
     "createdAt": 1680027126.436 
 }, 
 "datastoreId": "12345678901234567890123456789012"
```
For more information, see [Copying](https://docs.aws.amazon.com/healthimaging/latest/devguide/copy-image-set.html) an image set in the *AWS HealthImaging Developer Guide*.

• For API details, see [CopyImageSet](https://awscli.amazonaws.com/v2/documentation/api/latest/reference/medical-imaging/copy-image-set.html) in *AWS CLI Command Reference*.

## **create-datastore**

The following code example shows how to use create-datastore.

## **AWS CLI**

}

#### **To create a data store**

The following create-datastore code example creates a data store with the name mydatastore.

```
aws medical-imaging create-datastore \ 
     --datastore-name "my-datastore"
```
## Output:

```
{ 
     "datastoreId": "12345678901234567890123456789012", 
     "datastoreStatus": "CREATING"
}
```
For more information, see [Creating](https://docs.aws.amazon.com/healthimaging/latest/devguide/create-data-store.html) a data store in the *AWS HealthImaging Developer Guide*.

• For API details, see [CreateDatastore](https://awscli.amazonaws.com/v2/documentation/api/latest/reference/medical-imaging/create-datastore.html) in *AWS CLI Command Reference*.

## **delete-datastore**

The following code example shows how to use delete-datastore.

## **AWS CLI**

## **To delete a data store**

The following delete-datastore code example deletes a data store.

```
aws medical-imaging delete-datastore \ 
     --datastore-id "12345678901234567890123456789012"
```
Output:

```
{ 
     "datastoreId": "12345678901234567890123456789012", 
     "datastoreStatus": "DELETING"
}
```
For more information, see [Deleting](https://docs.aws.amazon.com/healthimaging/latest/devguide/delete-data-store.html) a data store in the *AWS HealthImaging Developer Guide*.

• For API details, see [DeleteDatastore](https://awscli.amazonaws.com/v2/documentation/api/latest/reference/medical-imaging/delete-datastore.html) in *AWS CLI Command Reference*.

#### **delete-image-set**

The following code example shows how to use delete-image-set.

#### **AWS CLI**

#### **To delete an image set**

The following delete-image-set code example deletes an image set.

```
aws medical-imaging delete-image-set \ 
     --datastore-id 12345678901234567890123456789012 \ 
     --image-set-id ea92b0d8838c72a3f25d00d13616f87e
```

```
{ 
     "imageSetWorkflowStatus": "DELETING", 
     "imageSetId": "ea92b0d8838c72a3f25d00d13616f87e", 
     "imageSetState": "LOCKED", 
     "datastoreId": "12345678901234567890123456789012"
```
For more information, see [Deleting an image set](https://docs.aws.amazon.com/healthimaging/latest/devguide/delete-image-set.html) in the *AWS HealthImaging Developer Guide*.

• For API details, see [DeleteImageSet](https://awscli.amazonaws.com/v2/documentation/api/latest/reference/medical-imaging/delete-image-set.html) in *AWS CLI Command Reference*.

#### **get-datastore**

The following code example shows how to use get-datastore.

#### **AWS CLI**

#### **To get a data store's properties**

The following get-datastore code example gets a data store's properties.

```
aws medical-imaging get-datastore \ 
     --datastore-id 12345678901234567890123456789012
```
Output:

```
{ 
     "datastoreProperties": { 
         "datastoreId": "12345678901234567890123456789012", 
         "datastoreName": "TestDatastore123", 
         "datastoreStatus": "ACTIVE", 
         "datastoreArn": "arn:aws:medical-imaging:us-
east-1:123456789012:datastore/12345678901234567890123456789012", 
         "createdAt": "2022-11-15T23:33:09.643000+00:00", 
         "updatedAt": "2022-11-15T23:33:09.643000+00:00" 
     }
}
```
For more information, see Getting data store [properties](https://docs.aws.amazon.com/healthimaging/latest/devguide/get-data-store.html) in the *AWS HealthImaging Developer Guide*.

• For API details, see [GetDatastore](https://awscli.amazonaws.com/v2/documentation/api/latest/reference/medical-imaging/get-datastore.html) in *AWS CLI Command Reference*.

## **get-dicom-import-job**

The following code example shows how to use get-dicom-import-job.

## **AWS CLI**

## **To get a dicom import job's properties**

The following get-dicom-import-job code example gets a dicom import job's properties.

```
aws medical-imaging get-dicom-import-job \ 
     --datastore-id "12345678901234567890123456789012" \ 
     --job-id "09876543210987654321098765432109"
```
Output:

```
{ 
     "jobProperties": { 
        "jobId": "09876543210987654321098765432109",
         "jobName": "my-job", 
         "jobStatus": "COMPLETED", 
         "datastoreId": "12345678901234567890123456789012", 
         "dataAccessRoleArn": "arn:aws:iam::123456789012:role/
ImportJobDataAccessRole", 
         "endedAt": "2022-08-12T11:29:42.285000+00:00", 
         "submittedAt": "2022-08-12T11:28:11.152000+00:00", 
         "inputS3Uri": "s3://medical-imaging-dicom-input/dicom_input/", 
         "outputS3Uri": "s3://medical-imaging-output/
job_output/12345678901234567890123456789012-
DicomImport-09876543210987654321098765432109/" 
     }
}
```
For more information, see Getting import job [properties](https://docs.aws.amazon.com/healthimaging/latest/devguide/get-dicom-import-job.html) in the *AWS HealthImaging Developer Guide*.

• For API details, see [GetDICOMImportJob](https://awscli.amazonaws.com/v2/documentation/api/latest/reference/medical-imaging/get-dicom-import-job.html) in *AWS CLI Command Reference*.

#### **get-image-frame**

The following code example shows how to use get-image-frame.

## **AWS CLI**

#### **To get image set pixel data**

The following get-image-frame code example gets an image frame.

```
aws medical-imaging get-image-frame \ 
     --datastore-id "12345678901234567890123456789012" \ 
     --image-set-id "98765412345612345678907890789012" \ 
    --image-frame-information imageFrameId=3abf5d5d7ae72f80a0ec81b2c0de3ef4 \
    imageframe.jph
```
Note: This code example does not include output because the GetImageFrame action returns a stream of pixel data to the imageframe.jph file. For information about decoding and viewing image frames, see HTJ2K decoding libraries.

For more information, see [Getting](https://docs.aws.amazon.com/healthimaging/latest/devguide/get-image-frame.html) image set pixel data in the *AWS HealthImaging Developer Guide*.

• For API details, see [GetImageFrame](https://awscli.amazonaws.com/v2/documentation/api/latest/reference/medical-imaging/get-image-frame.html) in *AWS CLI Command Reference*.

#### **get-image-set-metadata**

The following code example shows how to use get-image-set-metadata.

#### **AWS CLI**

#### **Example 1: To get image set metadata without version**

The following get-image-set-metadata code example gets metadata for an image set without specifying a version.

Note: outfile is a required parameter

```
aws medical-imaging get-image-set-metadata \ 
     --datastore-id 12345678901234567890123456789012 \ 
     --image-set-id ea92b0d8838c72a3f25d00d13616f87e \ 
     studymetadata.json.gz
```
The returned metadata is compressed with gzip and stored in the studymetadata.json.gz file. To view the contents of the returned JSON object, you must first decompress it.

Output:

{

```
 "contentType": "application/json",
```

```
 "contentEncoding": "gzip"
```
## **Example 2: To get image set metadata with version**

The following get-image-set-metadata code example gets metadata for an image set with a specified version.

Note: outfile is a required parameter

```
aws medical-imaging get-image-set-metadata \ 
     --datastore-id 12345678901234567890123456789012 \ 
     --image-set-id ea92b0d8838c72a3f25d00d13616f87e \ 
    --version-id 1 \
     studymetadata.json.gz
```
The returned metadata is compressed with gzip and stored in the studymetadata.json.gz file. To view the contents of the returned JSON object, you must first decompress it.

Output:

```
{ 
     "contentType": "application/json", 
     "contentEncoding": "gzip"
}
```
For more information, see Getting image set [metadata](https://docs.aws.amazon.com/healthimaging/latest/devguide/get-image-set-metadata.html) in the *AWS HealthImaging Developer Guide*.

• For API details, see [GetImageSetMetadata](https://awscli.amazonaws.com/v2/documentation/api/latest/reference/medical-imaging/get-image-set-metadata.html) in *AWS CLI Command Reference*.

#### **get-image-set**

The following code example shows how to use get-image-set.

## **AWS CLI**

#### **To get image set properties**

The following get-image-set code example gets the properties for an image set.

```
aws medical-imaging get-image-set \ 
     --datastore-id 12345678901234567890123456789012 \ 
     --image-set-id 18f88ac7870584f58d56256646b4d92b \ 
     --version-id 1
```
Output:

```
{ 
     "versionId": "1", 
     "imageSetWorkflowStatus": "COPIED", 
     "updatedAt": 1680027253.471, 
     "imageSetId": "18f88ac7870584f58d56256646b4d92b", 
     "imageSetState": "ACTIVE", 
     "createdAt": 1679592510.753, 
     "datastoreId": "12345678901234567890123456789012"
}
```
For more information, see Getting image set [properties](https://docs.aws.amazon.com/healthimaging/latest/devguide/get-image-set-properties.html) in the *AWS HealthImaging Developer Guide*.

• For API details, see [GetImageSet](https://awscli.amazonaws.com/v2/documentation/api/latest/reference/medical-imaging/get-image-set.html) in *AWS CLI Command Reference*.

#### **list-datastores**

The following code example shows how to use list-datastores.

## **AWS CLI**

#### **To list data stores**

The following list-datastores code example lists available data stores.

```
aws medical-imaging list-datastores
```

```
{ 
      "datastoreSummaries": [ 
\overline{\mathcal{L}} "datastoreId": "12345678901234567890123456789012",
```

```
 "datastoreName": "TestDatastore123", 
              "datastoreStatus": "ACTIVE", 
              "datastoreArn": "arn:aws:medical-imaging:us-
east-1:123456789012:datastore/12345678901234567890123456789012", 
              "createdAt": "2022-11-15T23:33:09.643000+00:00", 
              "updatedAt": "2022-11-15T23:33:09.643000+00:00" 
         } 
     ]
}
```
For more information, see [Listing](https://docs.aws.amazon.com/healthimaging/latest/devguide/list-data-stores.html) data stores in the *AWS HealthImaging Developer Guide*.

• For API details, see [ListDatastores](https://awscli.amazonaws.com/v2/documentation/api/latest/reference/medical-imaging/list-datastores.html) in *AWS CLI Command Reference*.

## **list-dicom-import-jobs**

The following code example shows how to use list-dicom-import-jobs.

## **AWS CLI**

## **To list dicom import jobs**

The following list-dicom-import-jobs code example lists dicom import jobs.

```
aws medical-imaging list-dicom-import-jobs \ 
     --datastore-id "12345678901234567890123456789012"
```

```
{ 
     "jobSummaries": [ 
         { 
              "jobId": "09876543210987654321098765432109", 
              "jobName": "my-job", 
              "jobStatus": "COMPLETED", 
              "datastoreId": "12345678901234567890123456789012", 
              "dataAccessRoleArn": "arn:aws:iam::123456789012:role/
ImportJobDataAccessRole", 
              "endedAt": "2022-08-12T11:21:56.504000+00:00", 
              "submittedAt": "2022-08-12T11:20:21.734000+00:00" 
         } 
     ]
```
For more information, see Listing [import](https://docs.aws.amazon.com/healthimaging/latest/devguide/list-dicom-import-jobs.html) jobs in the *AWS HealthImaging Developer Guide*.

• For API details, see [ListDICOMImportJobs](https://awscli.amazonaws.com/v2/documentation/api/latest/reference/medical-imaging/list-dicom-import-jobs.html) in *AWS CLI Command Reference*.

## **list-image-set-versions**

The following code example shows how to use list-image-set-versions.

#### **AWS CLI**

## **To list image set versions**

The following list-image-set-versions code example lists the version history for an image set.

```
aws medical-imaging list-image-set-versions \ 
     --datastore-id 12345678901234567890123456789012 \ 
     --image-set-id ea92b0d8838c72a3f25d00d13616f87e
```

```
{ 
     "imageSetPropertiesList": [ 
          { 
              "ImageSetWorkflowStatus": "UPDATED", 
              "versionId": "4", 
              "updatedAt": 1680029436.304, 
              "imageSetId": "ea92b0d8838c72a3f25d00d13616f87e", 
              "imageSetState": "ACTIVE", 
              "createdAt": 1680027126.436 
          }, 
          { 
              "ImageSetWorkflowStatus": "UPDATED", 
              "versionId": "3", 
              "updatedAt": 1680029163.325, 
              "imageSetId": "ea92b0d8838c72a3f25d00d13616f87e", 
              "imageSetState": "ACTIVE", 
              "createdAt": 1680027126.436 
          }, 
          {
```

```
 "ImageSetWorkflowStatus": "COPY_FAILED", 
              "versionId": "2", 
              "updatedAt": 1680027455.944, 
              "imageSetId": "ea92b0d8838c72a3f25d00d13616f87e", 
              "imageSetState": "ACTIVE", 
              "message": "INVALID_REQUEST: Series of SourceImageSet and 
  DestinationImageSet don't match.", 
              "createdAt": 1680027126.436 
         }, 
         { 
              "imageSetId": "ea92b0d8838c72a3f25d00d13616f87e", 
              "imageSetState": "ACTIVE", 
              "versionId": "1", 
              "ImageSetWorkflowStatus": "COPIED", 
              "createdAt": 1680027126.436 
         } 
     ]
}
```
For more information, see Listing image set [versions](https://docs.aws.amazon.com/healthimaging/latest/devguide/list-image-set-versions.html) in the *AWS HealthImaging Developer Guide*.

• For API details, see [ListImageSetVersions](https://awscli.amazonaws.com/v2/documentation/api/latest/reference/medical-imaging/list-image-set-versions.html) in *AWS CLI Command Reference*.

## **list-tags-for-resource**

The following code example shows how to use list-tags-for-resource.

#### **AWS CLI**

#### **Example 1: To list resource tags for a data store**

The following list-tags-for-resource code example lists tags for a data store.

```
aws medical-imaging list-tags-for-resource \ 
     --resource-arn "arn:aws:medical-imaging:us-
east-1:123456789012:datastore/12345678901234567890123456789012"
```

```
{ 
      "tags":{ 
          "Deployment":"Development"
```
}

## **Example 2: To list resource tags for an image set**

The following list-tags-for-resource code example lists tags for an image set.

```
aws medical-imaging list-tags-for-resource \ 
     --resource-arn "arn:aws:medical-imaging:us-
east-1:123456789012:datastore/12345678901234567890123456789012/
imageset/18f88ac7870584f58d56256646b4d92b"
```
Output:

```
{ 
      "tags":{ 
           "Deployment":"Development" 
      }
}
```
For more information, see Tagging resources with AWS [HealthImaging](https://docs.aws.amazon.com/healthimaging/latest/devguide/tagging.html) in the *AWS HealthImaging Developer Guide*.

• For API details, see [ListTagsForResource](https://awscli.amazonaws.com/v2/documentation/api/latest/reference/medical-imaging/list-tags-for-resource.html) in *AWS CLI Command Reference*.

#### **search-image-sets**

The following code example shows how to use search-image-sets.

## **AWS CLI**

#### **Example 1: To search image sets with an EQUAL operator**

The following search-image-sets code example uses the EQUAL operator to search image sets based on a specific value.

```
aws medical-imaging search-image-sets \ 
     --datastore-id 12345678901234567890123456789012 \ 
     --search-criteria file://search-criteria.json
```
Contents of search-criteria.json

```
{ 
     "filters": [{ 
          "values": [{"DICOMPatientId" : "SUBJECT08701"}], 
          "operator": "EQUAL" 
     }]
}
```
Output:

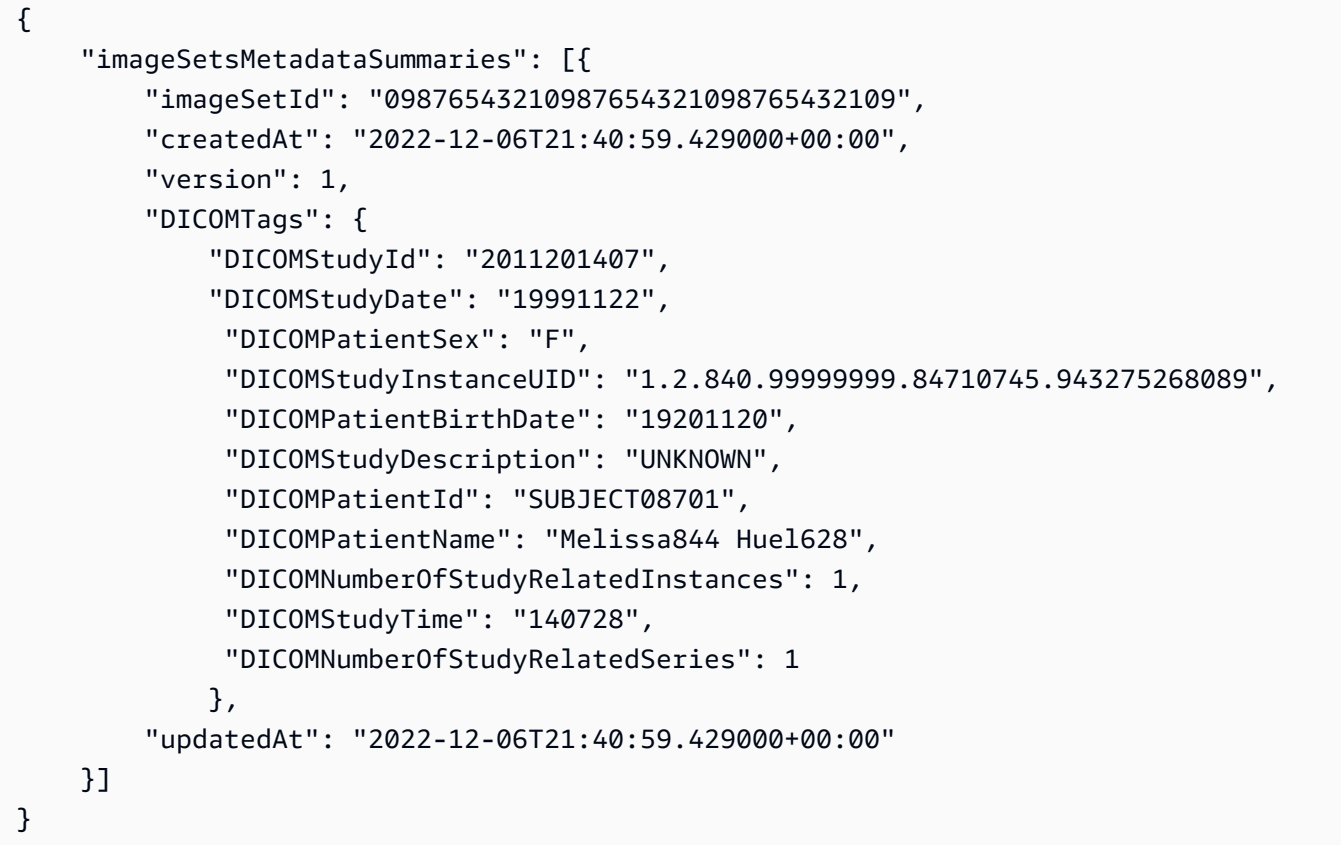

**Example 2: To search image sets with a BETWEEN operator using DICOMStudyDate and DICOMStudyTime**

The following search-image-sets code example searches for image sets with DICOM Studies generated between January 1, 1990 (12:00 AM) and January 1, 2023 (12:00 AM).

Note: DICOMStudyTime is optional. If it is not present, 12:00 AM (start of the day) is the time value for the dates provided for filtering.

```
aws medical-imaging search-image-sets \ 
     --datastore-id 12345678901234567890123456789012 \
```

```
 --search-criteria file://search-criteria.json
```
Contents of search-criteria.json

```
{ 
     "filters": [{ 
         "values": [{ 
              "DICOMStudyDateAndTime": { 
                  "DICOMStudyDate": "19900101", 
                  "DICOMStudyTime": "000000" 
 } 
         }, 
         { 
             "DICOMStudyDateAndTime": { 
                  "DICOMStudyDate": "20230101", 
                  "DICOMStudyTime": "000000" 
 } 
         }], 
         "operator": "BETWEEN" 
     }]
}
```

```
{ 
     "imageSetsMetadataSummaries": [{ 
        "imageSetId": "09876543210987654321098765432109",
         "createdAt": "2022-12-06T21:40:59.429000+00:00", 
         "version": 1, 
         "DICOMTags": { 
             "DICOMStudyId": "2011201407", 
             "DICOMStudyDate": "19991122", 
              "DICOMPatientSex": "F", 
             "DICOMStudyInstanceUID": "1.2.840.99999999.84710745.943275268089", 
             "DICOMPatientBirthDate": "19201120", 
             "DICOMStudyDescription": "UNKNOWN", 
             "DICOMPatientId": "SUBJECT08701", 
             "DICOMPatientName": "Melissa844 Huel628", 
             "DICOMNumberOfStudyRelatedInstances": 1, 
             "DICOMStudyTime": "140728", 
             "DICOMNumberOfStudyRelatedSeries": 1 
         }, 
         "updatedAt": "2022-12-06T21:40:59.429000+00:00"
```
}]

}

# **Example 3: To search image sets with a BETWEEN operator using createdAt (time studies were previously persisted)**

The following search-image-sets code example searches for image sets with DICOM Studies persisted in HealthImaging between the time ranges in UTC time zone.

Note: Provide createdAt in example format ("1985-04-12T23:20:50.52Z").

```
aws medical-imaging search-image-sets \ 
     --datastore-id 12345678901234567890123456789012 \ 
     --search-criteria file://search-criteria.json
```
Contents of search-criteria.json

```
{ 
     "filters": [{ 
          "values": [{ 
               "createdAt": "1985-04-12T23:20:50.52Z" 
          }, 
          { 
               "createdAt": "2022-04-12T23:20:50.52Z" 
          }], 
          "operator": "BETWEEN" 
     }]
}
```

```
{ 
     "imageSetsMetadataSummaries": [{ 
         "imageSetId": "09876543210987654321098765432109", 
          "createdAt": "2022-12-06T21:40:59.429000+00:00", 
          "version": 1, 
          "DICOMTags": { 
              "DICOMStudyId": "2011201407", 
              "DICOMStudyDate": "19991122", 
              "DICOMPatientSex": "F", 
              "DICOMStudyInstanceUID": "1.2.840.99999999.84710745.943275268089",
```

```
 "DICOMPatientBirthDate": "19201120", 
              "DICOMStudyDescription": "UNKNOWN", 
              "DICOMPatientId": "SUBJECT08701", 
              "DICOMPatientName": "Melissa844 Huel628", 
              "DICOMNumberOfStudyRelatedInstances": 1, 
              "DICOMStudyTime": "140728", 
              "DICOMNumberOfStudyRelatedSeries": 1 
         }, 
         "lastUpdatedAt": "2022-12-06T21:40:59.429000+00:00" 
     }]
}
```
# **Example 4: To search image sets with an EQUAL operator on DICOMSeriesInstanceUID and BETWEEN on updatedAt and sort response in ASC order on updatedAt field**

The following search-image-sets code example searches for image sets with an EQUAL operator on DICOMSeriesInstanceUID and BETWEEN on updatedAt and sort response in ASC order on updatedAt field.

Note: Provide updatedAt in example format ("1985-04-12T23:20:50.52Z").

```
aws medical-imaging search-image-sets \ 
     --datastore-id 12345678901234567890123456789012 \ 
     --search-criteria file://search-criteria.json
```
Contents of search-criteria.json

```
{ 
     "filters": [{ 
          "values": [{ 
              "updatedAt": "2024-03-11T15:00:05.074000-07:00" 
          }, { 
               "updatedAt": "2024-03-11T16:00:05.074000-07:00" 
          }], 
          "operator": "BETWEEN" 
     }, { 
          "values": [{ 
              "DICOMSeriesInstanceUID": "1.2.840.99999999.84710745.943275268089" 
          }], 
          "operator": "EQUAL" 
     }], 
     "sort": {
```

```
 "sortField": "updatedAt", 
      "sortOrder": "ASC" 
 }
```
## Output:

}

```
{ 
     "imageSetsMetadataSummaries": [{ 
        "imageSetId": "09876543210987654321098765432109",
         "createdAt": "2022-12-06T21:40:59.429000+00:00", 
         "version": 1, 
         "DICOMTags": { 
              "DICOMStudyId": "2011201407", 
              "DICOMStudyDate": "19991122", 
              "DICOMPatientSex": "F", 
              "DICOMStudyInstanceUID": "1.2.840.99999999.84710745.943275268089", 
              "DICOMPatientBirthDate": "19201120", 
              "DICOMStudyDescription": "UNKNOWN", 
              "DICOMPatientId": "SUBJECT08701", 
              "DICOMPatientName": "Melissa844 Huel628", 
              "DICOMNumberOfStudyRelatedInstances": 1, 
              "DICOMStudyTime": "140728", 
              "DICOMNumberOfStudyRelatedSeries": 1 
         }, 
         "lastUpdatedAt": "2022-12-06T21:40:59.429000+00:00" 
     }]
}
```
For more information, see [Searching](https://docs.aws.amazon.com/healthimaging/latest/devguide/search-image-sets.html) image sets in the *AWS HealthImaging Developer Guide*.

• For API details, see [SearchImageSets](https://awscli.amazonaws.com/v2/documentation/api/latest/reference/medical-imaging/search-image-sets.html) in *AWS CLI Command Reference*.

#### **start-dicom-import-job**

The following code example shows how to use start-dicom-import-job.

## **AWS CLI**

#### **To start a dicom import job**

The following start-dicom-import-job code example starts a dicom import job.

```
aws medical-imaging start-dicom-import-job \ 
     --job-name "my-job" \ 
     --datastore-id "12345678901234567890123456789012" \ 
     --input-s3-uri "s3://medical-imaging-dicom-input/dicom_input/" \ 
    --output-s3-uri "s3://medical-imaging-output/job_output/" \
     --data-access-role-arn "arn:aws:iam::123456789012:role/ImportJobDataAccessRole"
```
Output:

```
{ 
     "datastoreId": "12345678901234567890123456789012", 
     "jobId": "09876543210987654321098765432109", 
     "jobStatus": "SUBMITTED", 
     "submittedAt": "2022-08-12T11:28:11.152000+00:00"
}
```
For more information, see [Starting](https://docs.aws.amazon.com/healthimaging/latest/devguide/start-dicom-import-job.html) an import job in the *AWS HealthImaging Developer Guide*.

• For API details, see [StartDICOMImportJob](https://awscli.amazonaws.com/v2/documentation/api/latest/reference/medical-imaging/start-dicom-import-job.html) in *AWS CLI Command Reference*.

#### **tag-resource**

The following code example shows how to use tag-resource.

#### **AWS CLI**

#### **Example 1: To tag a data store**

The following tag-resource code examples tags a data store.

```
aws medical-imaging tag-resource \ 
   --resource-arn "arn:aws:medical-imaging:us-
east-1:123456789012:datastore/12345678901234567890123456789012" \ 
   --tags '{"Deployment":"Development"}'
```
This command produces no output.

#### **Example 2: To tag an image set**

The following tag-resource code examples tags an image set.

aws medical-imaging tag-resource \ --resource-arn "arn:aws:medical-imaging:useast-1:123456789012:datastore/12345678901234567890123456789012/ imageset/18f88ac7870584f58d56256646b4d92b" \ --tags '{"Deployment":"Development"}'

This command produces no output.

For more information, see Tagging resources with AWS [HealthImaging](https://docs.aws.amazon.com/healthimaging/latest/devguide/tagging.html) in the *AWS HealthImaging Developer Guide*.

• For API details, see [TagResource](https://awscli.amazonaws.com/v2/documentation/api/latest/reference/medical-imaging/tag-resource.html) in *AWS CLI Command Reference*.

#### **untag-resource**

The following code example shows how to use untag-resource.

#### **AWS CLI**

#### **Example 1: To untag a data store**

The following untag-resource code example untags a data store.

```
aws medical-imaging untag-resource \ 
     --resource-arn "arn:aws:medical-imaging:us-
east-1:123456789012:datastore/12345678901234567890123456789012" \ 
     --tag-keys '["Deployment"]'
```
This command produces no output.

#### **Example 2: To untag an image set**

The following untag-resource code example untags an image set.

```
aws medical-imaging untag-resource \ 
     --resource-arn "arn:aws:medical-imaging:us-
east-1:123456789012:datastore/12345678901234567890123456789012/
imageset/18f88ac7870584f58d56256646b4d92b" \ 
     --tag-keys '["Deployment"]'
```
This command produces no output.

For more information, see Tagging resources with AWS [HealthImaging](https://docs.aws.amazon.com/healthimaging/latest/devguide/tagging.html) in the *AWS HealthImaging Developer Guide*.

• For API details, see [UntagResource](https://awscli.amazonaws.com/v2/documentation/api/latest/reference/medical-imaging/untag-resource.html) in *AWS CLI Command Reference*.

#### **update-image-set-metadata**

The following code example shows how to use update-image-set-metadata.

### **AWS CLI**

#### **To insert or update an attribute in image set metadata**

The following update-image-set-metadata code example inserts or updates an attribute in image set metadata.

```
aws medical-imaging update-image-set-metadata \ 
     --datastore-id 12345678901234567890123456789012 \ 
     --image-set-id ea92b0d8838c72a3f25d00d13616f87e \ 
     --latest-version-id 1 \ 
     --update-image-set-metadata-updates file://metadata-updates.json
```
Contents of metadata-updates.json

```
{ 
     "DICOMUpdates": { 
          "updatableAttributes": 
  "eyJTY2hlbWFWZXJzaW9uIjoxLjEsIlBhdGllbnQiOnsiRElDT00iOnsiUGF0aWVudE5hbWUiOiJNWF5NWCJ9fX0=" 
     }
}
```
Note: updatableAttributes is a Base64 encoded JSON string. Here is the unencoded JSON string.

{"SchemaVersion":1.1,"Patient":{"DICOM":{"PatientName":"MX^MX"}}}

```
{ 
     "latestVersionId": "2", 
     "imageSetWorkflowStatus": "UPDATING",
```

```
 "updatedAt": 1680042257.908, 
 "imageSetId": "ea92b0d8838c72a3f25d00d13616f87e", 
 "imageSetState": "LOCKED", 
 "createdAt": 1680027126.436, 
 "datastoreId": "12345678901234567890123456789012"
```
## **To remove an attribute from image set metadata**

The following update-image-set-metadata code example removes an attribute from image set metadata.

```
aws medical-imaging update-image-set-metadata \ 
     --datastore-id 12345678901234567890123456789012 \ 
     --image-set-id ea92b0d8838c72a3f25d00d13616f87e \ 
     --latest-version-id 1 \ 
     --update-image-set-metadata-updates file://metadata-updates.json
```
Contents of metadata-updates.json

```
{ 
     "DICOMUpdates": { 
          "removableAttributes": 
  "e1NjaGVtYVZlcnNpb246MS4xLFN0dWR5OntESUNPTTp7U3R1ZHlEZXNjcmlwdGlvbjpDSEVTVH19fQo=" 
     }
}
```
Note: removableAttributes is a Base64 encoded JSON string. Here is the unencoded JSON string. The key and value must match the attribute to be removed.

```
{"SchemaVersion":1.1,"Study":{"DICOM":{"StudyDescription":"CHEST"}}}
```

```
{ 
     "latestVersionId": "2", 
     "imageSetWorkflowStatus": "UPDATING", 
     "updatedAt": 1680042257.908, 
     "imageSetId": "ea92b0d8838c72a3f25d00d13616f87e", 
     "imageSetState": "LOCKED", 
     "createdAt": 1680027126.436,
```
"datastoreId": "12345678901234567890123456789012"

## **To remove an instance from image set metadata**

The following update-image-set-metadata code example removes an instance from image set metadata.

```
aws medical-imaging update-image-set-metadata \ 
     --datastore-id 12345678901234567890123456789012 \ 
     --image-set-id ea92b0d8838c72a3f25d00d13616f87e \ 
     --latest-version-id 1 \ 
     --update-image-set-metadata-updates file://metadata-updates.json
```
Contents of metadata-updates.json

```
{ 
     "DICOMUpdates": { 
         "removableAttributes": 
 "eezEuMS4xLjEuMS4xLjEyMzQ1LjEyMzQ1Njc4OTAxMi4xMjMuMTIzNDU2Nzg5MDEyMzQuMTp7SW5zdGFuY2VzOnsxL
     }
}
```
Note: removableAttributes is a Base64 encoded JSON string. Here is the unencoded JSON string.

{"1.1.1.1.1.1.12345.123456789012.123.12345678901234.1":{"Instances": {"1.1.1.1.1.1.12345.123456789012.123.12345678901234.1":{}}}}}}

```
{ 
     "latestVersionId": "2", 
     "imageSetWorkflowStatus": "UPDATING", 
     "updatedAt": 1680042257.908, 
     "imageSetId": "ea92b0d8838c72a3f25d00d13616f87e", 
     "imageSetState": "LOCKED", 
     "createdAt": 1680027126.436, 
     "datastoreId": "12345678901234567890123456789012"
}
```
For more information, see [Updating image set metadata](https://docs.aws.amazon.com/healthimaging/latest/devguide/update-image-set-metadata.html) in the *AWS HealthImaging Developer Guide*.

• For API details, see [UpdateImageSetMetadata](https://awscli.amazonaws.com/v2/documentation/api/latest/reference/medical-imaging/update-image-set-metadata.html) in *AWS CLI Command Reference*.

# **HealthLake examples using AWS CLI**

The following code examples show you how to perform actions and implement common scenarios by using the AWS Command Line Interface with HealthLake.

*Actions* are code excerpts from larger programs and must be run in context. While actions show you how to call individual service functions, you can see actions in context in their related scenarios and cross-service examples.

*Scenarios* are code examples that show you how to accomplish a specific task by calling multiple functions within the same service.

Each example includes a link to GitHub, where you can find instructions on how to set up and run the code in context.

## **Topics**

• [Actions](#page-405-0)

## **Actions**

#### **create-fhir-datastore**

The following code example shows how to use create-fhir-datastore.

## **AWS CLI**

#### **To create a FHIR Data Store.**

The following create-fhir-datastore example demonstrates how to create a new Data Store in Amazon HealthLake.

```
aws healthlake create-fhir-datastore \ 
     --region us-east-1 \ 
     --datastore-type-version R4 \ 
     --datastore-type-version R4 \
```

```
 --datastore-name "FhirTestDatastore"
```
## Output:

```
{ 
     "DatastoreEndpoint": "https://healthlake.us-east-1.amazonaws.com/datastore/
(Datastore ID)/r4/", 
     "DatastoreArn": "arn:aws:healthlake:us-east-1:(AWS Account ID):datastore/
(Datastore ID)", 
     "DatastoreStatus": "CREATING", 
     "DatastoreId": "(Datastore ID)"
}
```
For more information, see Creating and [monitoring](https://docs.aws.amazon.com/healthlake/latest/devguide/working-with-FHIR-healthlake.html) a FHIR Data Store in the *Amazon HealthLake Developer Guide*.

• For API details, see [CreateFhirDatastore](https://awscli.amazonaws.com/v2/documentation/api/latest/reference/healthlake/create-fhir-datastore.html) in *AWS CLI Command Reference*.

## **delete-fhir-datastore**

The following code example shows how to use delete-fhir-datastore.

#### **AWS CLI**

## **To delete a FHIR Data Store**

The following delete-fhir-datastore example demonstrates how to delete a Data Store and all of its contents in Amazon HealthLake.

```
aws healthlake delete-fhir-datastore \ 
     --datastore-id (Data Store ID) \ 
     --region us-east-1
```

```
{ 
     "DatastoreEndpoint": "https://healthlake.us-east-1.amazonaws.com/datastore/
(Datastore ID)/r4/", 
     "DatastoreArn": "arn:aws:healthlake:us-east-1:(AWS Account ID):datastore/
(Datastore ID)", 
     "DatastoreStatus": "DELETING",
```

```
 "DatastoreId": "(Datastore ID)"
```
For more information, see Creating and monitoring a FHIR Data Store <https:// docs.aws.amazon.com/healthlake/latest/devguide/working-with-FHIR-healthlake.html> in the *Amazon HealthLake Developer Guide*.

• For API details, see [DeleteFhirDatastore](https://awscli.amazonaws.com/v2/documentation/api/latest/reference/healthlake/delete-fhir-datastore.html) in *AWS CLI Command Reference*.

## **describe-fhir-datastore**

The following code example shows how to use describe-fhir-datastore.

#### **AWS CLI**

#### **To describe a FHIR Data Store**

The following describe-fhir-datastore example demonstrates how to find the properties of a Data Store in Amazon HealthLake.

```
aws healthlake describe-fhir-datastore \ 
     --datastore-id "1f2f459836ac6c513ce899f9e4f66a59" \ 
     --region us-east-1
```

```
{ 
     "DatastoreProperties": { 
         "PreloadDataConfig": { 
              "PreloadDataType": "SYNTHEA" 
         }, 
         "DatastoreName": "FhirTestDatastore", 
         "DatastoreArn": "arn:aws:healthlake:us-east-1:(AWS Account ID):datastore/
(Datastore ID)", 
         "DatastoreEndpoint": "https://healthlake.us-east-1.amazonaws.com/datastore/
(Datastore ID)/r4/", 
         "DatastoreStatus": "CREATING", 
         "DatastoreTypeVersion": "R4", 
         "DatastoreId": "(Datastore ID)" 
     }
}
```
For more information, see Creating and [monitoring](https://docs.aws.amazon.com/healthlake/latest/devguide/working-with-FHIR-healthlake.html) a FHIR Data Stores in the *Amazon HealthLake Developer Guide*.

• For API details, see [DescribeFhirDatastore](https://awscli.amazonaws.com/v2/documentation/api/latest/reference/healthlake/describe-fhir-datastore.html) in *AWS CLI Command Reference*.

## **describe-fhir-export-job**

The following code example shows how to use describe-fhir-export-job.

## **AWS CLI**

## **To describe a FHIR export job**

The following describe-fhir-export-job example shows how to find the properties of a FHIR export job in Amazon HealthLake.

```
aws healthlake describe-fhir-export-job \ 
     --datastore-id (Datastore ID) \ 
     --job-id 9b9a51943afaedd0a8c0c26c49135a31
```
Output:

```
{ 
     "ExportJobProperties": { 
         "DataAccessRoleArn": "arn:aws:iam::(AWS Account ID):role/(Role Name)", 
         "JobStatus": "IN_PROGRESS", 
         "JobId": "9009813e9d69ba7cf79bcb3468780f16", 
         "SubmitTime": 1609175692.715, 
         "OutputDataConfig": { 
              "S3Uri": "s3://(Bucket Name)/(Prefix 
  Name)/59593b2d0367ce252b5e66bf5fd6b574-
FHIR_EXPORT-9009813e9d69ba7cf79bcb3468780f16/" 
         }, 
         "DatastoreId": "(Datastore ID)" 
     }
}
```
For more information, see [Exporting](https://docs.aws.amazon.com/healthlake/latest/devguide/export-datastore.html) files from a FHIR Data Store in the *Amazon HealthLake Developer Guide*.

• For API details, see [DescribeFhirExportJob](https://awscli.amazonaws.com/v2/documentation/api/latest/reference/healthlake/describe-fhir-export-job.html) in *AWS CLI Command Reference*.
# **describe-fhir-import-job**

The following code example shows how to use describe-fhir-import-job.

### **AWS CLI**

# **To describe a FHIR import job**

The following describe-fhir-import-job example shows how to learn the properties of a FHIR import job using Amazon HealthLake.

```
aws healthlake describe-fhir-import-job \ 
     --datastore-id (Datastore ID) \ 
     --job-id c145fbb27b192af392f8ce6e7838e34f \ 
     --region us-east-1
```
Output:

```
{ 
     "ImportJobProperties": { 
     "InputDataConfig": { 
         "S3Uri": "s3://(Bucket Name)/(Prefix Name)/" 
         { "arrayitem2": 2 } 
     }, 
     "DataAccessRoleArn": "arn:aws:iam::(AWS Account ID):role/(Role Name)", 
     "JobStatus": "COMPLETED", 
     "JobId": "c145fbb27b192af392f8ce6e7838e34f", 
     "SubmitTime": 1606272542.161, 
     "EndTime": 1606272609.497, 
     "DatastoreId": "(Datastore ID)" 
     }
}
```
For more information, see [Importing](https://docs.aws.amazon.com/healthlake/latest/devguide/import-datastore.html) files to a FHIR Data Store in the *Amazon HealthLake Developer Guide*.

• For API details, see [DescribeFhirImportJob](https://awscli.amazonaws.com/v2/documentation/api/latest/reference/healthlake/describe-fhir-import-job.html) in *AWS CLI Command Reference*.

# **list-fhir-datastores**

The following code example shows how to use list-fhir-datastores.

# **AWS CLI**

# **To list FHIR Data Stores**

The following list-fhir-datastores example shows to how to use the command and how users can filter results based on Data Store status in Amazon HealthLake.

```
aws healthlake list-fhir-datastores \ 
     --region us-east-1 \ 
     --filter DatastoreStatus=ACTIVE
```

```
{ 
     "DatastorePropertiesList": [ 
     { 
          "PreloadDataConfig": { 
              "PreloadDataType": "SYNTHEA" 
         }, 
         "DatastoreName": "FhirTestDatastore", 
         "DatastoreArn": "arn:aws:healthlake:us-east-1:<AWS Account ID>:datastore/
<Datastore ID>", 
          "DatastoreEndpoint": "https://healthlake.us-east-1.amazonaws.com/datastore/
<Datastore ID>/r4/", 
         "DatastoreStatus": "ACTIVE", 
         "DatastoreTypeVersion": "R4", 
         "CreatedAt": 1605574003.209, 
         "DatastoreId": "<Datastore ID>" 
     }, 
     { 
          "DatastoreName": "Demo", 
         "DatastoreArn": "arn:aws:healthlake:us-east-1:<AWS Account ID>:datastore/
<Datastore ID>", 
          "DatastoreEndpoint": "https://healthlake.us-east-1.amazonaws.com/datastore/
<Datastore ID>/r4/", 
         "DatastoreStatus": "ACTIVE", 
         "DatastoreTypeVersion": "R4", 
         "CreatedAt": 1603761064.881, 
         "DatastoreId": "<Datastore ID>" 
     } 
    \mathbf{I}}
```
For more information, see Creating and [monitoring](https://docs.aws.amazon.com/healthlake/latest/devguide/working-with-FHIR-healthlake.html) a FHIR Data Store in the *Amazon HealthLake Developer Guide*.

• For API details, see [ListFhirDatastores](https://awscli.amazonaws.com/v2/documentation/api/latest/reference/healthlake/list-fhir-datastores.html) in *AWS CLI Command Reference*.

# **list-fhir-export-jobs**

The following code example shows how to use list-fhir-export-jobs.

## **AWS CLI**

# **To list all FHIR export jobs**

The following list-fhir-export-jobs example shows how to use the command to view a list of export jobs associated with an account.

```
aws healthlake list-fhir-export-jobs \ 
     --datastore-id (Datastore ID) \ 
     --submitted-before (DATE like 2024-10-13T19:00:00Z)\ 
     --submitted-after (DATE like 2020-10-13T19:00:00Z )\ 
     --job-name "FHIR-EXPORT" \ 
    --job-status SUBMITTED \
     --max-results (Integer between 1 and 500)
```

```
{ 
     "ExportJobProperties": { 
          "OutputDataConfig": { 
              "S3Uri": "s3://(Bucket Name)/(Prefix Name)/" 
                  "S3Configuration": { 
                  "S3Uri": "s3://(Bucket Name)/(Prefix Name)/", 
                  "KmsKeyId" : "(KmsKey Id)" 
         }, 
     }, 
     "DataAccessRoleArn": "arn:aws:iam::(AWS Account ID):role/(Role Name)", 
     "JobStatus": "COMPLETED", 
     "JobId": "c145fbb27b192af392f8ce6e7838e34f", 
     "JobName" "FHIR-EXPORT", 
     "SubmitTime": 1606272542.161, 
     "EndTime": 1606272609.497, 
     "DatastoreId": "(Datastore ID)"
```

```
 }
}
"NextToken": String
```
For more information, see [Exporting](https://docs.aws.amazon.com/healthlake/latest/devguide/export-datastore.html) files from a FHIR Data Store in the Amazon HealthLake Developer Guide.

• For API details, see [ListFhirExportJobs](https://awscli.amazonaws.com/v2/documentation/api/latest/reference/healthlake/list-fhir-export-jobs.html) in *AWS CLI Command Reference*.

### **list-fhir-import-jobs**

The following code example shows how to use list-fhir-import-jobs.

#### **AWS CLI**

#### **To list all FHIR import jobs**

The following list-fhir-import-jobs example shows how to use the command to view a list of all import jobs associated with an account.

```
aws healthlake list-fhir-import-jobs \ 
     --datastore-id (Datastore ID) \ 
     --submitted-before (DATE like 2024-10-13T19:00:00Z) \ 
     --submitted-after (DATE like 2020-10-13T19:00:00Z ) \ 
     --job-name "FHIR-IMPORT" \ 
    --job-status SUBMITTED \
     -max-results (Integer between 1 and 500)
```

```
{ 
     "ImportJobProperties": { 
          "OutputDataConfig": { 
              "S3Uri": "s3://(Bucket Name)/(Prefix Name)/", 
                   "S3Configuration": { 
                       "S3Uri": "s3://(Bucket Name)/(Prefix Name)/", 
                       "KmsKeyId" : "(KmsKey Id)" 
     }, 
     }, 
          "DataAccessRoleArn": "arn:aws:iam::(AWS Account ID):role/(Role Name)", 
          "JobStatus": "COMPLETED",
```

```
 "JobId": "c145fbb27b192af392f8ce6e7838e34f", 
          "JobName" "FHIR-IMPORT", 
          "SubmitTime": 1606272542.161, 
         "EndTime": 1606272609.497, 
         "DatastoreId": "(Datastore ID)" 
     }
}
"NextToken": String
```
For more information, see [Importing](https://docs.aws.amazon.com/healthlake/latest/devguide/import-examples.html) files to FHIR Data Store in the Amazon HealthLake Developer Guide.

• For API details, see [ListFhirImportJobs](https://awscli.amazonaws.com/v2/documentation/api/latest/reference/healthlake/list-fhir-import-jobs.html) in *AWS CLI Command Reference*.

# **list-tags-for-resource**

The following code example shows how to use list-tags-for-resource.

# **AWS CLI**

# **To list tags for a Data Store**

The following list-tags-for-resource example lists the tags associated with the specified Data Store.:

```
aws healthlake list-tags-for-resource \ 
     --resource-arn "arn:aws:healthlake:us-east-1:674914422125:datastore/
fhir/0725c83f4307f263e16fd56b6d8ebdbe" \ 
     --region us-east-1
```
Output:

```
{ 
      "tags": { 
           "key": "value", 
           "key1": "value1" 
      }
}
```
For more information, see Tagging resources in Amazon [HealthLake](https://docs.aws.amazon.com/healthlake/latest/devguide/tagging.html) in the Amazon HealthLake Developer Guide.

• For API details, see [ListTagsForResource](https://awscli.amazonaws.com/v2/documentation/api/latest/reference/healthlake/list-tags-for-resource.html) in *AWS CLI Command Reference*.

# **start-fhir-export-job**

The following code example shows how to use start-fhir-export-job.

## **AWS CLI**

## **To start a FHIR export job**

The following start-fhir-export-job example shows how to start a FHIR export job using Amazon HealthLake.

```
aws healthlake start-fhir-export-job \ 
     --output-data-config S3Uri="s3://(Bucket Name)/(Prefix Name)/" \ 
     --datastore-id (Datastore ID) \ 
     --data-access-role-arn arn:aws:iam::(AWS Account ID):role/(Role Name)
```
Output:

```
{ 
     "DatastoreId": "(Datastore ID)", 
     "JobStatus": "SUBMITTED", 
     "JobId": "9b9a51943afaedd0a8c0c26c49135a31"
}
```
For more information, see [Exporting](https://docs.aws.amazon.com/healthlake/latest/devguide/export-datastore.html) files from a FHIR Data Store in the *Amazon HealthLake Developer Guide*.

• For API details, see [StartFhirExportJob](https://awscli.amazonaws.com/v2/documentation/api/latest/reference/healthlake/start-fhir-export-job.html) in *AWS CLI Command Reference*.

# **start-fhir-import-job**

The following code example shows how to use start-fhir-import-job.

## **AWS CLI**

### **To start a FHIR import job**

The following start-fhir-import-job example shows how to start a FHIR import job using Amazon HealthLake.

```
aws healthlake start-fhir-import-job \ 
     --input-data-config S3Uri="s3://(Bucket Name)/(Prefix Name)/" \ 
     --datastore-id (Datastore ID) \ 
    --data-access-role-arn "arn:aws:iam::(AWS Account ID):role/(Role Name)" \
     --region us-east-1
```
Output:

```
\{ "DatastoreId": "(Datastore ID)", 
     "JobStatus": "SUBMITTED", 
     "JobId": "c145fbb27b192af392f8ce6e7838e34f"
}
```
For more information, see Importing files to a FHIR Data Store 'https://docs.aws.amazon.com/ healthlake/latest/devguide/import-datastore.html in the *Amazon HeatlhLake Developer Guide*.

• For API details, see [StartFhirImportJob](https://awscli.amazonaws.com/v2/documentation/api/latest/reference/healthlake/start-fhir-import-job.html) in *AWS CLI Command Reference*.

## **tag-resource**

The following code example shows how to use tag-resource.

# **AWS CLI**

### **To add a tag to Data Store**

The following tag-resource example shows how to add a tag to a Data Store.

```
aws healthlake tag-resource \ 
     --resource-arn "arn:aws:healthlake:us-east-1:691207106566:datastore/
fhir/0725c83f4307f263e16fd56b6d8ebdbe" \ 
     --tags '[{"Key": "key1", "Value": "value1"}]' \ 
     --region us-east-1
```
This command produces no output.

For more information, see 'Adding a tag to a Data Store <https://docs.aws.amazon.com/ healthlake/latest/devguide/add-a-tag.html>'\_\_ in the *Amazon HealthLake Developer Guide.*.

• For API details, see [TagResource](https://awscli.amazonaws.com/v2/documentation/api/latest/reference/healthlake/tag-resource.html) in *AWS CLI Command Reference*.

#### **untag-resource**

The following code example shows how to use untag-resource.

## **AWS CLI**

#### **To remove tags from a Data Store.**

The following untag-resource example shows how to remove tags from a Data Store.

```
aws healthlake untag-resource \ 
     --resource-arn "arn:aws:healthlake:us-east-1:674914422125:datastore/fhir/
b91723d65c6fdeb1d26543a49d2ed1fa" \ 
     --tag-keys '["key1"]' \ 
     --region us-east-1
```
This command produces no output.

For more information, see [Removing](https://docs.aws.amazon.com/healthlake/latest/devguide/remove-tags.html) tags from a Data Store in the *Amazon HealthLake Developer Guide*.

• For API details, see [UntagResource](https://awscli.amazonaws.com/v2/documentation/api/latest/reference/healthlake/untag-resource.html) in *AWS CLI Command Reference*.

# **HealthOmics examples using AWS CLI**

The following code examples show you how to perform actions and implement common scenarios by using the AWS Command Line Interface with HealthOmics.

*Actions* are code excerpts from larger programs and must be run in context. While actions show you how to call individual service functions, you can see actions in context in their related scenarios and cross-service examples.

*Scenarios* are code examples that show you how to accomplish a specific task by calling multiple functions within the same service.

Each example includes a link to GitHub, where you can find instructions on how to set up and run the code in context.

#### **Topics**

• [Actions](#page-405-0)

### **Actions**

## **abort-multipart-read-set-upload**

The following code example shows how to use abort-multipart-read-set-upload.

### **AWS CLI**

### **To stop a multipart read set upload**

The following abort-multipart-read-set-upload example stops a multipart read set upload into your HealthOmics sequence store.

```
aws omics abort-multipart-read-set-upload \ 
     --sequence-store-id 0123456789 \ 
     --upload-id 1122334455
```
This command produces no output.

For more information, see Direct upload to a [sequence](https://docs.aws.amazon.com/omics/latest/dev/synchronous-uploads.html) store in the *AWS HealthOmics User Guide*.

• For API details, see [AbortMultipartReadSetUpload](https://awscli.amazonaws.com/v2/documentation/api/latest/reference/omics/abort-multipart-read-set-upload.html) in *AWS CLI Command Reference*.

#### **accept-share**

The following code example shows how to use accept-share.

## **AWS CLI**

### **To accept a share of analytics store data**

The following accept-share example accepts a share of HealthOmics analytics store data.

```
aws omics accept-share \ 
     ----share-id "495c21bedc889d07d0ab69d710a6841e-dd75ab7a1a9c384fa848b5bd8e5a7e0a"
```

```
{ 
     "status": "ACTIVATING"
}
```
For more information, see [Cross-account](https://docs.aws.amazon.com/omics/latest/dev/cross-account-sharing.html) sharing in the *AWS HealthOmics User Guide*.

• For API details, see [AcceptShare](https://awscli.amazonaws.com/v2/documentation/api/latest/reference/omics/accept-share.html) in *AWS CLI Command Reference*.

### **batch-delete-read-set**

The following code example shows how to use batch-delete-read-set.

# **AWS CLI**

## **To delete multiple read sets**

The following batch-delete-read-set example deletes two read sets.

```
aws omics batch-delete-read-set \ 
     --sequence-store-id 1234567890 \ 
     --ids 1234567890 0123456789
```
If there is an error deleting any of the specified read sets, the service returns an error list.

```
{ 
      "errors": [ 
           { 
                "code": "", 
                "id": "0123456789", 
                "message": "The specified readset does not exist." 
           } 
     \mathbf{I}}
```
For more information, see [Omics Storage](https://docs.aws.amazon.com/omics/latest/dev/sequence-stores.html) in the *Amazon Omics Developer Guide*.

• For API details, see [BatchDeleteReadSet](https://awscli.amazonaws.com/v2/documentation/api/latest/reference/omics/batch-delete-read-set.html) in *AWS CLI Command Reference*.

# **cancel-annotation-import-job**

The following code example shows how to use cancel-annotation-import-job.

# **AWS CLI**

# **To cancel an annotation import job**

The following cancel-annotation-import-job example cancels an annotation import job with ID 04f57618-xmpl-4fd0-9349-e5a85aefb997.

```
aws omics cancel-annotation-import-job \ 
     --job-id 04f57618-xmpl-4fd0-9349-e5a85aefb997
```
For more information, see Omics [Analytics](https://docs.aws.amazon.com/omics/latest/dev/omics-analytics.html) in the *Amazon Omics Developer Guide*.

• For API details, see [CancelAnnotationImportJob](https://awscli.amazonaws.com/v2/documentation/api/latest/reference/omics/cancel-annotation-import-job.html) in *AWS CLI Command Reference*.

### **cancel-run**

The following code example shows how to use cancel-run.

## **AWS CLI**

### **To cancel a run**

The following cancel-run example cancels a run with ID 1234567.

```
aws omics cancel-run \ 
     --id 1234567
```
For more information, see Omics [Workflows](https://docs.aws.amazon.com/omics/latest/dev/workflows.html) in the *Amazon Omics Developer Guide*.

• For API details, see [CancelRun](https://awscli.amazonaws.com/v2/documentation/api/latest/reference/omics/cancel-run.html) in *AWS CLI Command Reference*.

#### **cancel-variant-import-job**

The following code example shows how to use cancel-variant-import-job.

#### **AWS CLI**

#### **To cancel a variant import job**

The following cancel-variant-import-job example cancels a variant import job with ID 69cb65d6-xmpl-4a4a-9025-4565794b684e.

```
aws omics cancel-variant-import-job \ 
     --job-id 69cb65d6-xmpl-4a4a-9025-4565794b684e
```
For more information, see Omics [Analytics](https://docs.aws.amazon.com/omics/latest/dev/omics-analytics.html) in the *Amazon Omics Developer Guide*.

• For API details, see [CancelVariantImportJob](https://awscli.amazonaws.com/v2/documentation/api/latest/reference/omics/cancel-variant-import-job.html) in *AWS CLI Command Reference*.

# **complete-multipart-read-set-upload**

The following code example shows how to use complete-multipart-read-set-upload.

# **AWS CLI**

# **To conclude a multipart upload once you have uploaded all of the components.**

The following complete-multipart-read-set-upload example concludes a multipart upload into a sequence store once all of the components have been uploaded.

```
aws omics complete-multipart-read-set-upload \ 
     --sequence-store-id 0123456789 \ 
     --upload-id 1122334455 \ 
     --parts '[{"checksum":"gaCBQMe+rpCFZxLpoP6gydBoXaKKDA/
Vobh5zBDb4W4=","partNumber":1,"partSource":"SOURCE1"}]'
```
Output:

```
{ 
     "readSetId": "0000000001" 
     "readSetId": "0000000002" 
     "readSetId": "0000000003"
}
```
For more information, see Direct upload to a [sequence](https://docs.aws.amazon.com/omics/latest/dev/synchronous-uploads.html) store in the *AWS HealthOmics User Guide*.

• For API details, see [CompleteMultipartReadSetUpload](https://awscli.amazonaws.com/v2/documentation/api/latest/reference/omics/complete-multipart-read-set-upload.html) in *AWS CLI Command Reference*.

### **create-annotation-store-version**

The following code example shows how to use create-annotation-store-version.

### **AWS CLI**

# **To create a new version of an annotation store**

The following create-annotation-store-version example creates a new version of an annotation store.

```
aws omics create-annotation-store-version \ 
     --name my_annotation_store \ 
     --version-name my_version
```
#### Output:

```
{ 
     "creationTime": "2023-07-21T17:15:49.251040+00:00", 
     "id": "3b93cdef69d2", 
    "name": "my annotation store",
     "reference": { 
         "referenceArn": "arn:aws:omics:us-
west-2:555555555555:referenceStore/6505293348/reference/5987565360" 
     }, 
     "status": "CREATING", 
     "versionName": "my_version"
}
```
For more information, see Creating new versions of [annotation](https://docs.aws.amazon.com/omics/latest/dev/annotation-store-versioning.html) stores in the *AWS HealthOmics User Guide*.

• For API details, see [CreateAnnotationStoreVersion](https://awscli.amazonaws.com/v2/documentation/api/latest/reference/omics/create-annotation-store-version.html) in *AWS CLI Command Reference*.

## **create-annotation-store**

The following code example shows how to use create-annotation-store.

## **AWS CLI**

#### **Example 1: To create a VCF annotation store**

The following create-annotation-store example creates a VCF format annotation store.

```
aws omics create-annotation-store \ 
     --name my_ann_store \ 
     --store-format VCF \ 
     --reference referenceArn=arn:aws:omics:us-
west-2:123456789012:referenceStore/1234567890/reference/1234567890
```

```
 "creationTime": "2022-11-23T22:48:39.226492Z", 
     "id": "0a91xmplc71f", 
    "name": "my ann store",
     "reference": { 
         "referenceArn": "arn:aws:omics:us-
west-2:123456789012:referenceStore/1234567890/reference/1234567890" 
     }, 
     "status": "CREATING", 
     "storeFormat": "VCF"
}
```
## **Example 2: To create a TSV annotation store**

The following create-annotation-store example creates a TSV format annotation store.

```
aws omics create-annotation-store \ 
     --name tsv_ann_store \ 
     --store-format TSV \ 
     --reference referenceArn=arn:aws:omics:us-
west-2:123456789012:referenceStore/1234567890/reference/1234567890 \ 
     --store-options file://tsv-store-options.json
```
tsv-store-options.json configures format options for annotations.

```
{ 
      "tsvStoreOptions": { 
           "annotationType": "CHR_START_END_ZERO_BASE", 
           "formatToHeader": { 
               "CHR": "chromosome", 
               "START": "start", 
               "END": "end" 
          }, 
          "schema": [ 
               { 
                    "chromosome": "STRING" 
               }, 
               { 
                    "start": "LONG" 
               }, 
               { 
                    "end": "LONG" 
               }, 
\{\hspace{.1cm} \}
```

```
 "name": "STRING" 
                 } 
            ] 
      }
}
```

```
{ 
     "creationTime": "2022-11-30T01:28:08.525586Z", 
     "id": "861cxmpl96b0", 
     "name": "tsv_ann_store", 
     "reference": { 
         "referenceArn": "arn:aws:omics:us-
west-2:123456789012:referenceStore/1234567890/reference/1234567890" 
     }, 
     "status": "CREATING", 
     "storeFormat": "TSV", 
     "storeOptions": { 
         "tsvStoreOptions": { 
             "annotationType": "CHR_START_END_ZERO_BASE", 
             "formatToHeader": { 
                 "CHR": "chromosome", 
                 "END": "end", 
                 "START": "start" 
             }, 
             "schema": [ 
\overline{a} "chromosome": "STRING" 
                 }, 
\overline{a} "start": "LONG" 
                 }, 
\overline{a} "end": "LONG" 
                 }, 
\overline{a} "name": "STRING" 
 } 
 ] 
         } 
     }
}
```
For more information, see Omics [Analytics](https://docs.aws.amazon.com/omics/latest/dev/omics-analytics.html) in the Amazon Omics Developer Guide.

• For API details, see [CreateAnnotationStore](https://awscli.amazonaws.com/v2/documentation/api/latest/reference/omics/create-annotation-store.html) in *AWS CLI Command Reference*.

### **create-multipart-read-set-upload**

The following code example shows how to use create-multipart-read-set-upload.

## **AWS CLI**

## **To begin a multipart read set upload.**

The following create-multipart-read-set-upload example initiates a multipart read set upload.

```
aws omics create-multipart-read-set-upload \ 
     --sequence-store-id 0123456789 \ 
    --name HG00146 \
     --source-file-type FASTQ \ 
     --subject-id mySubject\ 
     --sample-id mySample\ 
     --description "FASTQ for HG00146"\ 
     --generated-from "1000 Genomes"
```
Output:

```
{ 
     "creationTime": "2022-07-13T23:25:20Z", 
     "description": "FASTQ for HG00146", 
     "generatedFrom": "1000 Genomes", 
     "name": "HG00146", 
     "sampleId": "mySample", 
     "sequenceStoreId": "0123456789", 
     "sourceFileType": "FASTQ", 
     "subjectId": "mySubject", 
     "uploadId": "1122334455"
}
```
For more information, see Direct upload to a [sequence](https://docs.aws.amazon.com/omics/latest/dev/synchronous-uploads.html) store in the *AWS HealthOmics User Guide*.

• For API details, see [CreateMultipartReadSetUpload](https://awscli.amazonaws.com/v2/documentation/api/latest/reference/omics/create-multipart-read-set-upload.html) in *AWS CLI Command Reference*.

## **create-reference-store**

The following code example shows how to use create-reference-store.

### **AWS CLI**

#### **To create a reference store**

The following create-reference-store example creates a reference store my-ref-store.

```
aws omics create-reference-store \ 
     --name my-ref-store
```
Output:

```
{ 
     "arn": "arn:aws:omics:us-west-2:123456789012:referenceStore/1234567890", 
     "creationTime": "2022-11-22T22:13:25.947Z", 
     "id": "1234567890", 
     "name": "my-ref-store"
}
```
For more information, see [Omics Storage](https://docs.aws.amazon.com/omics/latest/dev/sequence-stores.html) in the *Amazon Omics Developer Guide*.

• For API details, see [CreateReferenceStore](https://awscli.amazonaws.com/v2/documentation/api/latest/reference/omics/create-reference-store.html) in *AWS CLI Command Reference*.

#### **create-run-group**

The following code example shows how to use create-run-group.

## **AWS CLI**

#### **To create a run group**

The following create-run-group example creates a run group named cram-converter.

```
aws omics create-run-group \ 
     --name cram-converter \ 
    --max-cpus 20 \
     --max-duration 600
```
#### Output:

```
{ 
     "arn": "arn:aws:omics:us-west-2:123456789012:runGroup/1234567", 
     "id": "1234567", 
     "tags": {}
}
```
For more information, see Omics [Workflows](https://docs.aws.amazon.com/omics/latest/dev/workflows.html) in the *Amazon Omics Developer Guide*.

• For API details, see [CreateRunGroup](https://awscli.amazonaws.com/v2/documentation/api/latest/reference/omics/create-run-group.html) in *AWS CLI Command Reference*.

#### **create-sequence-store**

The following code example shows how to use create-sequence-store.

#### **AWS CLI**

### **To create a sequence store**

The following create-sequence-store example creates a sequence store.

```
aws omics create-sequence-store \ 
     --name my-seq-store
```
### Output:

```
{ 
     "arn": "arn:aws:omics:us-west-2:123456789012:sequenceStore/1234567890", 
     "creationTime": "2022-11-23T01:24:33.629Z", 
     "id": "1234567890", 
     "name": "my-seq-store"
}
```
For more information, see [Omics Storage](https://docs.aws.amazon.com/omics/latest/dev/sequence-stores.html) in the *Amazon Omics Developer Guide*.

• For API details, see [CreateSequenceStore](https://awscli.amazonaws.com/v2/documentation/api/latest/reference/omics/create-sequence-store.html) in *AWS CLI Command Reference*.

## **create-share**

The following code example shows how to use create-share.

# **AWS CLI**

# **To create a share of a HealthOmics analytics store**

The following create-share example shows how to create a share of a HealthOmics analytics store that can be accepted by a subscriber outside the account.

```
aws omics create-share \ 
     --resource-arn "arn:aws:omics:us-west-2:555555555555:variantStore/
omics dev var store" \
     --principal-subscriber "123456789012" \ 
     --name "my_Share-123"
```
Output:

```
{ 
     "shareId": "495c21bedc889d07d0ab69d710a6841e-dd75ab7a1a9c384fa848b5bd8e5a7e0a", 
     "name": "my_Share-123", 
     "status": "PENDING"
}
```
For more information, see [Cross-acount](https://docs.aws.amazon.com/omics/latest/dev/cross-account-sharing.html) sharing in the *AWS HealthOmics User Guide*.

• For API details, see [CreateShare](https://awscli.amazonaws.com/v2/documentation/api/latest/reference/omics/create-share.html) in *AWS CLI Command Reference*.

# **create-variant-store**

The following code example shows how to use create-variant-store.

# **AWS CLI**

# **To create a variant store**

The following create-variant-store example creates a variant store named my\_var\_store.

```
aws omics create-variant-store \ 
     --name my_var_store \ 
     --reference referenceArn=arn:aws:omics:us-
west-2:123456789012:referenceStore/1234567890/reference/1234567890
```

```
{ 
     "creationTime": "2022-11-23T22:09:07.534499Z", 
     "id": "02dexmplcfdd", 
     "name": "my_var_store", 
     "reference": { 
         "referenceArn": "arn:aws:omics:us-
west-2:123456789012:referenceStore/1234567890/reference/1234567890" 
     }, 
     "status": "CREATING"
}
```
For more information, see Omics [Analytics](https://docs.aws.amazon.com/omics/latest/dev/omics-analytics.html) in the *Amazon Omics Developer Guide*.

• For API details, see [CreateVariantStore](https://awscli.amazonaws.com/v2/documentation/api/latest/reference/omics/create-variant-store.html) in *AWS CLI Command Reference*.

# **create-workflow**

The following code example shows how to use create-workflow.

#### **AWS CLI**

# **To create a workflow**

The following create-workflow example creates a WDL workflow.

```
aws omics create-workflow \ 
     --name cram-converter \ 
     --engine WDL \ 
     --definition-zip fileb://workflow-crambam.zip \ 
     --parameter-template file://workflow-params.json
```
workflow-crambam.zip is a ZIP archive containing a workflow definition. workflowparams.json defines runtime parameters for the workflow.

```
{ 
     "ref_fasta" : { 
          "description": "Reference genome fasta file", 
          "optional": false 
     }, 
     "ref_fasta_index" : { 
          "description": "Index of the reference genome fasta file",
```

```
 "optional": false 
     }, 
     "ref_dict" : { 
          "description": "dictionary file for 'ref_fasta'", 
          "optional": false 
     }, 
     "input_cram" : { 
          "description": "The Cram file to convert to BAM", 
          "optional": false 
     }, 
     "sample_name" : { 
          "description": "The name of the input sample, used to name the output BAM", 
          "optional": false 
     }
}
```
# Output:

```
{ 
     "arn": "arn:aws:omics:us-west-2:123456789012:workflow/1234567", 
     "id": "1234567", 
     "status": "CREATING", 
     "tags": {}
}
```
For more information, see Omics [Workflows](https://docs.aws.amazon.com/omics/latest/dev/workflows.html) in the *Amazon Omics Developer Guide*.

• For API details, see [CreateWorkflow](https://awscli.amazonaws.com/v2/documentation/api/latest/reference/omics/create-workflow.html) in *AWS CLI Command Reference*.

# **delete-annotation-store-versions**

The following code example shows how to use delete-annotation-store-versions.

# **AWS CLI**

### **To delete an annotation store version**

The following delete-annotation-store-versions example deletes an annotation store version.

```
aws omics delete-annotation-store-versions \ 
     --name my_annotation_store \
```
--versions my\_version

#### Output:

```
{ 
      "errors": []
}
```
For more information, see Creating new versions of [annotation](https://docs.aws.amazon.com/omics/latest/dev/annotation-store-versioning.html) stores in the *AWS HealthOmics User Guide*.

• For API details, see [DeleteAnnotationStoreVersions](https://awscli.amazonaws.com/v2/documentation/api/latest/reference/omics/delete-annotation-store-versions.html) in *AWS CLI Command Reference*.

## **delete-annotation-store**

The following code example shows how to use delete-annotation-store.

## **AWS CLI**

## **To delete an annotation store**

The following delete-annotation-store example deletes an annotation store named my\_vcf\_store.

```
aws omics delete-annotation-store \ 
     --name my_vcf_store
```
Output:

```
{ 
     "status": "DELETING"
}
```
For more information, see Omics [Analytics](https://docs.aws.amazon.com/omics/latest/dev/omics-analytics.html) in the *Amazon Omics Developer Guide*.

• For API details, see [DeleteAnnotationStore](https://awscli.amazonaws.com/v2/documentation/api/latest/reference/omics/delete-annotation-store.html) in *AWS CLI Command Reference*.

# **delete-reference-store**

The following code example shows how to use delete-reference-store.

## **AWS CLI**

## **To delete a reference store**

The following delete-reference-store example deletes a reference store with ID 1234567890.

```
aws omics delete-reference-store \ 
     --id 1234567890
```
For more information, see [Omics Storage](https://docs.aws.amazon.com/omics/latest/dev/sequence-stores.html) in the *Amazon Omics Developer Guide*.

• For API details, see [DeleteReferenceStore](https://awscli.amazonaws.com/v2/documentation/api/latest/reference/omics/delete-reference-store.html) in *AWS CLI Command Reference*.

## **delete-reference**

The following code example shows how to use delete-reference.

### **AWS CLI**

## **To delete a reference**

The following delete-reference example deletes a reference.

```
aws omics delete-reference \ 
     --reference-store-id 1234567890 \ 
     --id 1234567890
```
For more information, see [Omics Storage](https://docs.aws.amazon.com/omics/latest/dev/sequence-stores.html) in the *Amazon Omics Developer Guide*.

• For API details, see [DeleteReference](https://awscli.amazonaws.com/v2/documentation/api/latest/reference/omics/delete-reference.html) in *AWS CLI Command Reference*.

#### **delete-run-group**

The following code example shows how to use delete-run-group.

### **AWS CLI**

### **To delete a run group**

The following delete-run-group example deletes a run group with ID 1234567.

```
aws omics delete-run-group \ 
     --id 1234567
```
For more information, see Omics [Workflows](https://docs.aws.amazon.com/omics/latest/dev/workflows.html) in the *Amazon Omics Developer Guide*.

• For API details, see [DeleteRunGroup](https://awscli.amazonaws.com/v2/documentation/api/latest/reference/omics/delete-run-group.html) in *AWS CLI Command Reference*.

### **delete-run**

The following code example shows how to use delete-run.

### **AWS CLI**

### **To delete a workflow run**

The following delete-run example deletes a run with ID 1234567.

```
aws omics delete-run \ 
     --id 1234567
```
For more information, see Omics [Workflows](https://docs.aws.amazon.com/omics/latest/dev/workflows.html) in the *Amazon Omics Developer Guide*.

• For API details, see [DeleteRun](https://awscli.amazonaws.com/v2/documentation/api/latest/reference/omics/delete-run.html) in *AWS CLI Command Reference*.

#### **delete-sequence-store**

The following code example shows how to use delete-sequence-store.

### **AWS CLI**

#### **To delete a sequence store**

The following delete-sequence-store example deletes a sequence store with ID 1234567890.

```
aws omics delete-sequence-store \ 
     --id 1234567890
```
For more information, see [Omics Storage](https://docs.aws.amazon.com/omics/latest/dev/sequence-stores.html) in the *Amazon Omics Developer Guide*.

• For API details, see [DeleteSequenceStore](https://awscli.amazonaws.com/v2/documentation/api/latest/reference/omics/delete-sequence-store.html) in *AWS CLI Command Reference*.

# **delete-share**

The following code example shows how to use delete-share.

# **AWS CLI**

# **To delete a share of HealthOmics analytics data**

The following delete-share example deletes a cross-account share of analytics data.

```
aws omics delete-share \ 
     --share-id "495c21bedc889d07d0ab69d710a6841e-dd75ab7a1a9c384fa848b5bd8e5a7e0a"
```
## Output:

```
{ 
     "status": "DELETING"
}
```
For more information, see [Cross-account](https://docs.aws.amazon.com/omics/latest/dev/cross-account-sharing.html) sharing in the *AWS HealthOmics User Guide*.

• For API details, see [DeleteShare](https://awscli.amazonaws.com/v2/documentation/api/latest/reference/omics/delete-share.html) in *AWS CLI Command Reference*.

# **delete-variant-store**

The following code example shows how to use delete-variant-store.

### **AWS CLI**

# **To delete a variant store**

The following delete-variant-store example deletes a variant store named my\_var\_store.

```
aws omics delete-variant-store \ 
     --name my_var_store
```
Output:

{

```
 "status": "DELETING"
```
}

For more information, see Omics [Analytics](https://docs.aws.amazon.com/omics/latest/dev/omics-analytics.html) in the *Amazon Omics Developer Guide*.

• For API details, see [DeleteVariantStore](https://awscli.amazonaws.com/v2/documentation/api/latest/reference/omics/delete-variant-store.html) in *AWS CLI Command Reference*.

### **delete-workflow**

The following code example shows how to use delete-workflow.

#### **AWS CLI**

# **To delete a workflow**

The following delete-workflow example deletes a workflow with ID 1234567.

```
aws omics delete-workflow \ 
     --id 1234567
```
For more information, see Omics [Workflows](https://docs.aws.amazon.com/omics/latest/dev/workflows.html) in the *Amazon Omics Developer Guide*.

• For API details, see [DeleteWorkflow](https://awscli.amazonaws.com/v2/documentation/api/latest/reference/omics/delete-workflow.html) in *AWS CLI Command Reference*.

### **get-annotation-import-job**

The following code example shows how to use get-annotation-import-job.

#### **AWS CLI**

#### **To view an annotation import job**

The following get-annotation-import-job example gets details about an annotation import job.

```
aws omics get-annotation-import-job \ 
     --job-id 984162c7-xmpl-4d23-ab47-286f7950bfbf
```
Output:

{

"creationTime": "2022-11-30T01:40:11.017746Z",

```
 "destinationName": "tsv_ann_store", 
     "id": "984162c7-xmpl-4d23-ab47-286f7950bfbf", 
     "items": [ 
         { 
              "jobStatus": "COMPLETED", 
              "source": "s3://omics-artifacts-01d6xmpl4e72dd32/targetedregions.bed.gz" 
         } 
     ], 
     "roleArn": "arn:aws:iam::123456789012:role/omics-service-role-serviceRole-
W8O1XMPL7QZ", 
     "runLeftNormalization": false, 
     "status": "COMPLETED", 
     "updateTime": "2022-11-30T01:42:39.134009Z"
}
```
For more information, see Omics [Analytics](https://docs.aws.amazon.com/omics/latest/dev/omics-analytics.html) in the *Amazon Omics Developer Guide*.

• For API details, see [GetAnnotationImportJob](https://awscli.amazonaws.com/v2/documentation/api/latest/reference/omics/get-annotation-import-job.html) in *AWS CLI Command Reference*.

## **get-annotation-store-version**

The following code example shows how to use get-annotation-store-version.

### **AWS CLI**

# **To retrieve the metadata for an annotation store version**

The following get-annotation-store-version example retrieves the metadata for the requested annotation store version.

```
aws omics get-annotation-store-version \ 
     --name my_annotation_store \ 
     --version-name my_version
```

```
{ 
     "storeId": "4934045d1c6d", 
     "id": "2a3f4a44aa7b", 
     "status": "ACTIVE", 
     "versionArn": "arn:aws:omics:us-west-2:555555555555:annotationStore/
my_annotation_store/version/my_version",
```

```
 "name": "my_annotation_store", 
 "versionName": "my_version", 
 "creationTime": "2023-07-21T17:15:49.251040+00:00", 
 "updateTime": "2023-07-21T17:15:56.434223+00:00", 
 "statusMessage": "", 
 "versionSizeBytes": 0
```
For more information, see Creating new versions of [annotation](https://docs.aws.amazon.com/omics/latest/dev/annotation-store-versioning.html) stores in the *AWS HealthOmics User Guide*.

• For API details, see [GetAnnotationStoreVersion](https://awscli.amazonaws.com/v2/documentation/api/latest/reference/omics/get-annotation-store-version.html) in *AWS CLI Command Reference*.

# **get-annotation-store**

The following code example shows how to use get-annotation-store.

## **AWS CLI**

}

# **To view an annotation store**

The following get-annotation-store example gets details about an annotation store named my\_ann\_store.

```
aws omics get-annotation-store \ 
     --name my_ann_store
```

```
{ 
     "creationTime": "2022-11-23T22:48:39.226492Z", 
     "id": "0a91xmplc71f", 
     "name": "my_ann_store", 
     "reference": { 
         "referenceArn": "arn:aws:omics:us-
west-2:123456789012:referenceStore/1234567890/reference/1234567890" 
     }, 
     "status": "CREATING", 
     "storeArn": "arn:aws:omics:us-west-2:123456789012:annotationStore/my_ann_store", 
     "storeFormat": "VCF", 
     "storeSizeBytes": 0, 
     "tags": {}
```
}

For more information, see Omics [Analytics](https://docs.aws.amazon.com/omics/latest/dev/omics-analytics.html) in the *Amazon Omics Developer Guide*.

• For API details, see [GetAnnotationStore](https://awscli.amazonaws.com/v2/documentation/api/latest/reference/omics/get-annotation-store.html) in *AWS CLI Command Reference*.

# **get-read-set-activation-job**

The following code example shows how to use get-read-set-activation-job.

### **AWS CLI**

## **To view a read set activation job**

The following get-read-set-activation-job example gets details about a read set activation job.

```
aws omics get-read-set-activation-job \ 
     --sequence-store-id 1234567890 \ 
     --id 1234567890
```
Output:

```
{ 
     "completionTime": "2022-12-06T22:33:42.828Z", 
     "creationTime": "2022-12-06T22:32:45.213Z", 
     "id": "1234567890", 
     "sequenceStoreId": "1234567890", 
     "sources": [ 
          { 
              "readSetId": "1234567890", 
              "status": "FINISHED", 
              "statusMessage": "No activation needed as read set is already in 
  ACTIVATING or ACTIVE state." 
         } 
     ], 
     "status": "COMPLETED", 
     "statusMessage": "The job completed successfully."
}
```
For more information, see [Omics Storage](https://docs.aws.amazon.com/omics/latest/dev/sequence-stores.html) in the *Amazon Omics Developer Guide*.

• For API details, see [GetReadSetActivationJob](https://awscli.amazonaws.com/v2/documentation/api/latest/reference/omics/get-read-set-activation-job.html) in *AWS CLI Command Reference*.

### **get-read-set-export-job**

The following code example shows how to use get-read-set-export-job.

#### **AWS CLI**

### **To view a read set export job**

The following get-read-set-export-job example gets details about a read set export job.

```
aws omics get-read-set-export-job \ 
     --sequence-store-id 1234567890 \ 
     --id 1234567890
```
Output:

```
{ 
     "completionTime": "2022-12-06T22:39:14.491Z", 
     "creationTime": "2022-12-06T22:37:18.612Z", 
     "destination": "s3://omics-artifacts-01d6xmpl4e72dd32/read-set-export/", 
     "id": "1234567890", 
     "sequenceStoreId": "1234567890", 
     "status": "COMPLETED", 
     "statusMessage": "The job is submitted and will start soon."
}
```
For more information, see [Omics Storage](https://docs.aws.amazon.com/omics/latest/dev/sequence-stores.html) in the *Amazon Omics Developer Guide*.

• For API details, see [GetReadSetExportJob](https://awscli.amazonaws.com/v2/documentation/api/latest/reference/omics/get-read-set-export-job.html) in *AWS CLI Command Reference*.

### **get-read-set-import-job**

The following code example shows how to use get-read-set-import-job.

#### **AWS CLI**

### **To view a read set import job**

The following get-read-set-import-job example gets details about a read set import job.

```
aws omics get-read-set-import-job \ 
     --sequence-store-id 1234567890 \ 
     --id 1234567890
```

```
{ 
     "creationTime": "2022-11-23T01:36:38.158Z", 
     "id": "1234567890", 
     "roleArn": "arn:aws:iam::123456789012:role/omics-service-role-serviceRole-
W8O1XMPL7QZ", 
     "sequenceStoreId": "1234567890", 
     "sources": [ 
         { 
              "name": "HG00100", 
              "referenceArn": "arn:aws:omics:us-
west-2:123456789012:referenceStore/1234567890/reference/1234567890", 
              "sampleId": "bam-sample", 
              "sourceFileType": "BAM", 
              "sourceFiles": { 
                  "source1": "s3://omics-artifacts-01d6xmpl4e72dd32/
HG00100.chrom20.ILLUMINA.bwa.GBR.low_coverage.20101123.bam", 
                  "source2": "" 
              }, 
              "status": "IN_PROGRESS", 
              "statusMessage": "The source job is currently in progress.", 
              "subjectId": "bam-subject", 
              "tags": { 
                  "aws:omics:sampleId": "bam-sample", 
                  "aws:omics:subjectId": "bam-subject" 
              } 
         }, 
         { 
              "name": "HG00146", 
              "referenceArn": "arn:aws:omics:us-
west-2:123456789012:referenceStore/1234567890/reference/1234567890", 
              "sampleId": "fastq-sample", 
              "sourceFileType": "FASTQ", 
              "sourceFiles": { 
                  "source1": "s3://omics-artifacts-01d6xmpl4e72dd32/
SRR233106_1.filt.fastq.gz", 
                  "source2": "s3://omics-artifacts-01d6xmpl4e72dd32/
SRR233106_2.filt.fastq.gz" 
              }, 
              "status": "IN_PROGRESS", 
              "statusMessage": "The source job is currently in progress.", 
              "subjectId": "fastq-subject", 
              "tags": {
```

```
 "aws:omics:sampleId": "fastq-sample", 
                  "aws:omics:subjectId": "fastq-subject" 
 } 
         }, 
        \mathcal{L} "name": "HG00096", 
             "referenceArn": "arn:aws:omics:us-
west-2:123456789012:referenceStore/1234567890/reference/1234567890", 
             "sampleId": "cram-sample", 
             "sourceFileType": "CRAM", 
              "sourceFiles": { 
                  "source1": "s3://omics-artifacts-01d6xmpl4e72dd32/
HG00096.alt_bwamem_GRCh38DH.20150718.GBR.low_coverage.cram", 
                  "source2": "" 
             }, 
             "status": "IN_PROGRESS", 
             "statusMessage": "The source job is currently in progress.", 
             "subjectId": "cram-subject", 
             "tags": { 
                  "aws:omics:sampleId": "cram-sample", 
                  "aws:omics:subjectId": "cram-subject" 
 } 
         } 
     ], 
     "status": "IN_PROGRESS", 
     "statusMessage": "The job is currently in progress."
}
```
For more information, see [Omics Storage](https://docs.aws.amazon.com/omics/latest/dev/sequence-stores.html) in the *Amazon Omics Developer Guide*.

• For API details, see [GetReadSetImportJob](https://awscli.amazonaws.com/v2/documentation/api/latest/reference/omics/get-read-set-import-job.html) in *AWS CLI Command Reference*.

#### **get-read-set-metadata**

The following code example shows how to use get-read-set-metadata.

#### **AWS CLI**

## **To view a read set**

The following get-read-set-metadata example gets details about a read set's files.

```
aws omics get-read-set-metadata \ 
     --sequence-store-id 1234567890 \
```
--id 1234567890

### Output:

```
{ 
     "arn": "arn:aws:omics:us-west-2:123456789012:sequenceStore/1234567890/
readSet/1234567890", 
     "creationTime": "2022-11-23T21:55:00.515Z", 
     "fileType": "FASTQ", 
     "files": { 
          "source1": { 
              "contentLength": 310054739, 
              "partSize": 104857600, 
              "totalParts": 3 
         }, 
          "source2": { 
              "contentLength": 307846621, 
              "partSize": 104857600, 
              "totalParts": 3 
         } 
     }, 
     "id": "1234567890", 
     "name": "HG00146", 
     "referenceArn": "arn:aws:omics:us-west-2:123456789012:referenceStore/1234567890/
reference/1234567890", 
     "sampleId": "fastq-sample", 
     "sequenceInformation": { 
          "alignment": "UNALIGNED", 
         "totalBaseCount": 677717384, 
         "totalReadCount": 8917334 
     }, 
     "sequenceStoreId": "1234567890", 
     "status": "ACTIVE", 
     "subjectId": "fastq-subject"
}
```
For more information, see [Omics Storage](https://docs.aws.amazon.com/omics/latest/dev/sequence-stores.html) in the *Amazon Omics Developer Guide*.

• For API details, see [GetReadSetMetadata](https://awscli.amazonaws.com/v2/documentation/api/latest/reference/omics/get-read-set-metadata.html) in *AWS CLI Command Reference*.

### **get-read-set**

The following code example shows how to use get-read-set.

### **AWS CLI**

### **To download a read set**

The following get-read-set example downloads part 3 of a read set as 1234567890.3.bam.

```
aws omics get-read-set \ 
     --sequence-store-id 1234567890 \ 
    -id 1234567890
     --part-number 3 1234567890.3.bam
```
For more information, see [Omics Storage](https://docs.aws.amazon.com/omics/latest/dev/sequence-stores.html) in the *Amazon Omics Developer Guide*.

• For API details, see [GetReadSet](https://awscli.amazonaws.com/v2/documentation/api/latest/reference/omics/get-read-set.html) in *AWS CLI Command Reference*.

## **get-reference-import-job**

The following code example shows how to use get-reference-import-job.

### **AWS CLI**

## **To view a reference import job**

The following get-reference-import-job example example gets details about a reference import job.

```
aws omics get-reference-import-job \ 
     --reference-store-id 1234567890 \ 
     --id 1234567890
```

```
{ 
     "creationTime": "2022-11-22T22:25:41.124Z", 
     "id": "1234567890", 
     "referenceStoreId": "1234567890", 
     "roleArn": "arn:aws:iam::123456789012:role/omics-service-role-serviceRole-
W8O1XMPL7QZ", 
     "sources": [ 
\overline{\mathcal{L}} "name": "assembly-38", 
              "sourceFile": "s3://omics-artifacts-01d6xmpl4e72dd32/
Homo_sapiens_assembly38.fasta",
```

```
 "status": "IN_PROGRESS", 
              "statusMessage": "The source job is currently in progress." 
         } 
     ], 
     "status": "IN_PROGRESS", 
     "statusMessage": "The job is currently in progress."
}
```
For more information, see [Omics Storage](https://docs.aws.amazon.com/omics/latest/dev/sequence-stores.html) in the *Amazon Omics Developer Guide*.

• For API details, see [GetReferenceImportJob](https://awscli.amazonaws.com/v2/documentation/api/latest/reference/omics/get-reference-import-job.html) in *AWS CLI Command Reference*.

# **get-reference-metadata**

The following code example shows how to use get-reference-metadata.

# **AWS CLI**

# **To view a reference**

The following get-reference-metadata example gets details about a reference.

```
aws omics get-reference-metadata \ 
     --reference-store-id 1234567890 \ 
     --id 1234567890
```

```
{ 
     "arn": "arn:aws:omics:us-west-2:123456789012:referenceStore/1234567890/
reference/1234567890", 
     "creationTime": "2022-11-22T22:27:09.033Z", 
     "files": { 
          "index": { 
              "contentLength": 160928, 
              "partSize": 104857600, 
              "totalParts": 1 
         }, 
          "source": { 
              "contentLength": 3249912778, 
              "partSize": 104857600, 
              "totalParts": 31 
          }
```

```
 }, 
     "id": "1234567890", 
     "md5": "7ff134953dcca8c8997453bbb80b6b5e", 
     "name": "assembly-38", 
     "referenceStoreId": "1234567890", 
     "status": "ACTIVE", 
     "updateTime": "2022-11-22T22:27:09.033Z"
}
```
For more information, see [Omics Storage](https://docs.aws.amazon.com/omics/latest/dev/sequence-stores.html) in the *Amazon Omics Developer Guide*.

• For API details, see [GetReferenceMetadata](https://awscli.amazonaws.com/v2/documentation/api/latest/reference/omics/get-reference-metadata.html) in *AWS CLI Command Reference*.

## **get-reference-store**

The following code example shows how to use get-reference-store.

## **AWS CLI**

# **To view a reference store**

The following get-reference-store example gets details about a reference store.

```
aws omics get-reference-store \ 
     --id 1234567890
```
# Output:

```
{ 
     "arn": "arn:aws:omics:us-west-2:123456789012:referenceStore/1234567890", 
     "creationTime": "2022-09-23T23:27:20.364Z", 
     "id": "1234567890", 
     "name": "my-rstore-0"
}
```
For more information, see [Omics Storage](https://docs.aws.amazon.com/omics/latest/dev/sequence-stores.html) in the *Amazon Omics Developer Guide*.

• For API details, see [GetReferenceStore](https://awscli.amazonaws.com/v2/documentation/api/latest/reference/omics/get-reference-store.html) in *AWS CLI Command Reference*.

## **get-reference**

The following code example shows how to use get-reference.
## **AWS CLI**

#### **To download a genome reference**

The following get-reference example downloads part 1 of a genome as hg38.1.fa.

```
aws omics get-reference \ 
     --reference-store-id 1234567890 \ 
     --id 1234567890 \ 
     --part-number 1 hg38.1.fa
```
For more information, see [Omics Storage](https://docs.aws.amazon.com/omics/latest/dev/sequence-stores.html) in the *Amazon Omics Developer Guide*.

• For API details, see [GetReference](https://awscli.amazonaws.com/v2/documentation/api/latest/reference/omics/get-reference.html) in *AWS CLI Command Reference*.

#### **get-run-group**

The following code example shows how to use get-run-group.

## **AWS CLI**

#### **To view a run group**

The following get-run-group example gets details about a run group.

```
aws omics get-run-group \ 
     --id 1234567
```
#### Output:

```
{ 
     "arn": "arn:aws:omics:us-west-2:123456789012:runGroup/1234567", 
     "creationTime": "2022-12-01T00:58:42.915219Z", 
     "id": "1234567", 
     "maxCpus": 20, 
     "maxDuration": 600, 
     "name": "cram-convert", 
     "tags": {}
}
```
For more information, see Omics [Workflows](https://docs.aws.amazon.com/omics/latest/dev/workflows.html) in the *Amazon Omics Developer Guide*.

• For API details, see [GetRunGroup](https://awscli.amazonaws.com/v2/documentation/api/latest/reference/omics/get-run-group.html) in *AWS CLI Command Reference*.

#### **get-run-task**

The following code example shows how to use get-run-task.

## **AWS CLI**

#### **To view a task**

The following get-run-task example gets details about a workflow task.

```
aws omics get-run-task \ 
    -id 1234567 \
     --task-id 1234567
```
Output:

```
{ 
     "cpus": 1, 
     "creationTime": "2022-11-30T23:13:00.718651Z", 
     "logStream": "arn:aws:logs:us-west-2:123456789012:log-group:/aws/omics/
WorkflowLog:log-stream:run/1234567/task/1234567", 
     "memory": 15, 
     "name": "CramToBamTask", 
     "startTime": "2022-11-30T23:17:47.016Z", 
     "status": "COMPLETED", 
     "stopTime": "2022-11-30T23:18:21.503Z", 
     "taskId": "1234567"
}
```
For more information, see Omics [Workflows](https://docs.aws.amazon.com/omics/latest/dev/workflows.html) in the *Amazon Omics Developer Guide*.

• For API details, see [GetRunTask](https://awscli.amazonaws.com/v2/documentation/api/latest/reference/omics/get-run-task.html) in *AWS CLI Command Reference*.

#### **get-run**

The following code example shows how to use get-run.

#### **AWS CLI**

# **To view a workflow run**

The following get-run example gets details about a workflow run.

```
aws omics get-run \setminus --id 1234567
```

```
{ 
     "arn": "arn:aws:omics:us-west-2:123456789012:run/1234567", 
     "creationTime": "2022-11-30T22:58:22.615865Z", 
     "digest": 
  "sha256:c54bxmpl742dcc26f7fa1f10e37550ddd8f251f418277c0a58e895b801ed28cf", 
     "id": "1234567", 
     "name": "cram-to-bam", 
     "outputUri": "s3://omics-artifacts-01d6xmpl4e72dd32/workflow-output/", 
     "parameters": { 
         "ref_dict": "s3://omics-artifacts-01d6xmpl4e72dd32/
Homo_sapiens_assembly38.dict", 
         "ref_fasta_index": "s3://omics-artifacts-01d6xmpl4e72dd32/
Homo_sapiens_assembly38.fasta.fai", 
         "ref_fasta": "s3://omics-artifacts-01d6xmpl4e72dd32/
Homo_sapiens_assembly38.fasta", 
         "sample_name": "NA12878", 
         "input_cram": "s3://omics-artifacts-01d6xmpl4e72dd32/NA12878.cram" 
     }, 
     "resourceDigests": { 
         "s3://omics-artifacts-01d6xmpl4e72dd32/Homo_sapiens_assembly38.fasta.fai": 
  "etag:f76371b113734a56cde236bc0372de0a", 
         "s3://omics-artifacts-01d6xmpl4e72dd32/Homo_sapiens_assembly38.dict": 
  "etag:3884c62eb0e53fa92459ed9bff133ae6", 
         "s3://omics-artifacts-01d6xmpl4e72dd32/Homo_sapiens_assembly38.fasta": 
  "etag:e307d81c605fb91b7720a08f00276842-388", 
         "s3://omics-artifacts-01d6xmpl4e72dd32/NA12878.cram": 
  "etag:a9f52976381286c6143b5cc681671ec6" 
     }, 
     "roleArn": "arn:aws:iam::123456789012:role/omics-service-role-serviceRole-
W8O1XMPL7QZ", 
     "startedBy": "arn:aws:iam::123456789012:user/laptop-2020", 
     "status": "STARTING", 
     "tags": {}, 
     "workflowId": "1234567", 
     "workflowType": "PRIVATE"
}
```
For more information, see Omics [Workflows](https://docs.aws.amazon.com/omics/latest/dev/workflows.html) in the *Amazon Omics Developer Guide*.

• For API details, see [GetRun](https://awscli.amazonaws.com/v2/documentation/api/latest/reference/omics/get-run.html) in *AWS CLI Command Reference*.

#### **get-sequence-store**

The following code example shows how to use get-sequence-store.

#### **AWS CLI**

#### **To view a sequence store**

The following get-sequence-store example gets details about a sequence store with ID 1234567890.

```
aws omics get-sequence-store \ 
     --id 1234567890
```
# Output:

```
{ 
     "arn": "arn:aws:omics:us-east-1:123456789012:sequenceStore/1234567890", 
     "creationTime": "2022-11-23T19:55:48.376Z", 
     "id": "1234567890", 
     "name": "my-seq-store"
}
```
For more information, see [Omics Storage](https://docs.aws.amazon.com/omics/latest/dev/sequence-stores.html) in the *Amazon Omics Developer Guide*.

• For API details, see [GetSequenceStore](https://awscli.amazonaws.com/v2/documentation/api/latest/reference/omics/get-sequence-store.html) in *AWS CLI Command Reference*.

#### **get-share**

The following code example shows how to use get-share.

## **AWS CLI**

#### **To retrieves the metadata about a share of a HealthOmics analytics data**

The following get-share example retrieves the metadata for a cross-account share of analytics data.

```
aws omics get-share \ 
     --share-id "495c21bedc889d07d0ab69d710a6841e-dd75ab7a1a9c384fa848b5bd8e5a7e0a"
```
#### Output:

```
{ 
     "share": { 
         "shareId": "495c21bedc889d07d0ab69d710a6841e-
dd75ab7a1a9c384fa848b5bd8e5a7e0a", 
         "name": "my_Share-123", 
         "resourceArn": "arn:aws:omics:us-west-2:555555555555:variantStore/
omics_dev_var_store", 
         "principalSubscriber": "123456789012", 
         "ownerId": "555555555555", 
         "status": "PENDING" 
     }
}
```
For more information, see [Cross-account](https://docs.aws.amazon.com/omics/latest/dev/cross-account-sharing.html) sharing in the *AWS HealthOmics User Guide*.

• For API details, see [GetShare](https://awscli.amazonaws.com/v2/documentation/api/latest/reference/omics/get-share.html) in *AWS CLI Command Reference*.

#### **get-variant-import-job**

The following code example shows how to use get-variant-import-job.

### **AWS CLI**

#### **To view a variant import job**

The following get-variant-import-job example gets details about a variant import job.

```
aws omics get-variant-import-job \ 
     --job-id edd7b8ce-xmpl-47e2-bc99-258cac95a508
```

```
{ 
     "creationTime": "2022-11-23T22:42:50.037812Z", 
     "destinationName": "my_var_store", 
     "id": "edd7b8ce-xmpl-47e2-bc99-258cac95a508", 
     "items": [
```

```
 { 
              "jobStatus": "IN_PROGRESS", 
              "source": "s3://omics-artifacts-01d6xmpl4e72dd32/
Homo_sapiens_assembly38.known_indels.vcf.gz" 
         } 
     ], 
     "roleArn": "arn:aws:iam::123456789012:role/omics-service-role-serviceRole-
W8O1XMPL7QZ", 
     "runLeftNormalization": false, 
     "status": "IN_PROGRESS", 
     "updateTime": "2022-11-23T22:43:05.898309Z"
}
```
For more information, see Omics [Analytics](https://docs.aws.amazon.com/omics/latest/dev/omics-analytics.html) in the *Amazon Omics Developer Guide*.

• For API details, see [GetVariantImportJob](https://awscli.amazonaws.com/v2/documentation/api/latest/reference/omics/get-variant-import-job.html) in *AWS CLI Command Reference*.

#### **get-variant-store**

The following code example shows how to use get-variant-store.

#### **AWS CLI**

#### **To view a variant store**

The following get-variant-store example gets details about a variant store.

```
aws omics get-variant-store \ 
     --name my_var_store
```

```
{ 
     "creationTime": "2022-11-23T22:09:07.534499Z", 
     "id": "02dexmplcfdd", 
     "name": "my_var_store", 
     "reference": { 
         "referenceArn": "arn:aws:omics:us-
west-2:123456789012:referenceStore/1234567890/reference/1234567890" 
     }, 
     "status": "CREATING", 
     "storeArn": "arn:aws:omics:us-west-2:123456789012:variantStore/my_var_store", 
     "storeSizeBytes": 0,
```

```
 "tags": {}, 
     "updateTime": "2022-11-23T22:09:24.931711Z"
}
```
For more information, see Omics [Analytics](https://docs.aws.amazon.com/omics/latest/dev/omics-analytics.html) in the *Amazon Omics Developer Guide*.

• For API details, see [GetVariantStore](https://awscli.amazonaws.com/v2/documentation/api/latest/reference/omics/get-variant-store.html) in *AWS CLI Command Reference*.

## **get-workflow**

The following code example shows how to use get-workflow.

# **AWS CLI**

## **To view a workflow**

The following get-workflow example gets details about a workflow with ID 1234567.

```
aws omics get-workflow \ 
     --id 1234567
```

```
{ 
     "arn": "arn:aws:omics:us-west-2:123456789012:workflow/1234567", 
     "creationTime": "2022-11-30T22:33:16.225368Z", 
     "digest": 
  "sha256:c54bxmpl742dcc26f7fa1f10e37550ddd8f251f418277c0a58e895b801ed28cf", 
     "engine": "WDL", 
     "id": "1234567", 
     "main": "workflow-crambam.wdl", 
     "name": "cram-converter", 
     "parameterTemplate": { 
         "ref_dict": { 
              "description": "dictionary file for 'ref_fasta'" 
         }, 
         "ref_fasta_index": { 
              "description": "Index of the reference genome fasta file" 
         }, 
         "ref_fasta": { 
              "description": "Reference genome fasta file" 
         }, 
          "input_cram": {
```

```
 "description": "The Cram file to convert to BAM" 
         }, 
         "sample_name": { 
             "description": "The name of the input sample, used to name the output 
  BAM" 
         } 
     }, 
     "status": "ACTIVE", 
     "statusMessage": "workflow-crambam.wdl\n workflow CramToBamFlow\n 
  call CramToBamTask\n call ValidateSamFile\n task CramToBamTask\n task 
  ValidateSamFile\n", 
     "tags": {}, 
     "type": "PRIVATE"
}
```
For more information, see Omics [Workflows](https://docs.aws.amazon.com/omics/latest/dev/workflows.html) in the *Amazon Omics Developer Guide*.

• For API details, see [GetWorkflow](https://awscli.amazonaws.com/v2/documentation/api/latest/reference/omics/get-workflow.html) in *AWS CLI Command Reference*.

# **list-annotation-import-jobs**

The following code example shows how to use list-annotation-import-jobs.

# **AWS CLI**

# **To get a list of annotation import jobs**

The following list-annotation-import-jobs gets a list of annotation import jobs.

```
aws omics list-annotation-import-jobs
```

```
{ 
     "annotationImportJobs": [ 
         { 
              "creationTime": "2022-11-30T01:39:41.478294Z", 
              "destinationName": "gff_ann_store", 
              "id": "18a9e792-xmpl-4869-a105-e5b602900444", 
              "roleArn": "arn:aws:iam::123456789012:role/omics-service-role-
serviceRole-W8O1XMPL7QZ", 
              "runLeftNormalization": false, 
              "status": "COMPLETED",
```

```
 "updateTime": "2022-11-30T01:47:09.145178Z" 
         }, 
          { 
              "creationTime": "2022-11-30T00:45:58.007838Z", 
              "destinationName": "my_ann_store", 
              "id": "4e9eafc8-xmpl-431e-a0b2-3bda27cb600a", 
              "roleArn": "arn:aws:iam::123456789012:role/omics-service-role-
serviceRole-W8O1XMPL7QZ", 
              "runLeftNormalization": false, 
              "status": "FAILED", 
              "updateTime": "2022-11-30T00:47:01.706325Z" 
         } 
    \mathbf{I}}
```
For more information, see Omics [Analytics](https://docs.aws.amazon.com/omics/latest/dev/omics-analytics.html) in the *Amazon Omics Developer Guide*.

• For API details, see [ListAnnotationImportJobs](https://awscli.amazonaws.com/v2/documentation/api/latest/reference/omics/list-annotation-import-jobs.html) in *AWS CLI Command Reference*.

# **list-annotation-store-versions**

The following code example shows how to use list-annotation-store-versions.

# **AWS CLI**

# **To list all the versions of an annotation store.**

The following list-annotation-store-versions example lists all versions that exist of an annotation store.

```
aws omics list-annotation-store-versions \ 
     --name my_annotation_store
```

```
{ 
     "annotationStoreVersions": [ 
         { 
          "storeId": "4934045d1c6d", 
         "id": "2a3f4a44aa7b", 
         "status": "CREATING", 
          "versionArn": "arn:aws:omics:us-west-2:555555555555:annotationStore/
my_annotation_store/version/my_version_2",
```

```
 "name": "my_annotation_store", 
         "versionName": "my_version_2", 
         "creation Time": "2023-07-21T17:20:59.380043+00:00", 
         "versionSizeBytes": 0
},
{ 
      "storeId": "4934045d1c6d", 
      "id": "4934045d1c6d", 
      "status": "ACTIVE", 
      "versionArn": "arn:aws:omics:us-west-2:555555555555:annotationStore/
my_annotation_store/version/my_version_1", 
      "name": "my_annotation_store", 
      "versionName": "my_version_1", 
      "creationTime": "2023-07-21T17:15:49.251040+00:00", 
      "updateTime": "2023-07-21T17:15:56.434223+00:00", 
      "statusMessage": "", 
      "versionSizeBytes": 0 
      }
}
```
For more information, see Creating new versions of [annotation](https://docs.aws.amazon.com/omics/latest/dev/annotation-store-versioning.html) stores in the *AWS HealthOmics User Guide*.

• For API details, see [ListAnnotationStoreVersions](https://awscli.amazonaws.com/v2/documentation/api/latest/reference/omics/list-annotation-store-versions.html) in *AWS CLI Command Reference*.

# **list-annotation-stores**

The following code example shows how to use list-annotation-stores.

# **AWS CLI**

# **To get a list of annotation stores**

The following list-annotation-stores example gets a list of annotation stores.

aws omics list-annotation-stores

Output:

{

"annotationStores": [

```
 { 
              "creationTime": "2022-11-23T22:48:39.226492Z", 
              "id": "0a91xmplc71f", 
              "name": "my_ann_store", 
              "reference": { 
                   "referenceArn": "arn:aws:omics:us-
west-2:123456789012:referenceStore/1234567890/reference/1234567890" 
              }, 
              "status": "ACTIVE", 
              "statusMessage": "", 
              "storeArn": "arn:aws:omics:us-west-2:123456789012:annotationStore/
my_ann_store", 
              "storeFormat": "VCF", 
              "storeSizeBytes": 0, 
              "updateTime": "2022-11-23T22:53:27.372840Z" 
         } 
    \mathbf{I}}
```
For more information, see Omics [Analytics](https://docs.aws.amazon.com/omics/latest/dev/omics-analytics.html) in the *Amazon Omics Developer Guide*.

• For API details, see [ListAnnotationStores](https://awscli.amazonaws.com/v2/documentation/api/latest/reference/omics/list-annotation-stores.html) in *AWS CLI Command Reference*.

# **list-multipart-read-set-uploads**

The following code example shows how to use list-multipart-read-set-uploads.

#### **AWS CLI**

# **To list all multipart read set uploads and their statuses.**

The following list-multipart-read-set-uploads example lists all multipart read set uploads and their statuses.

```
aws omics list-multipart-read-set-uploads \ 
     --sequence-store-id 0123456789
```
Output:

{ "uploads":  $\Gamma$ 

```
 { 
             "sequenceStoreId": "0123456789", 
             "uploadId": "8749584421", 
             "sourceFileType": "FASTQ", 
              "subjectId": "mySubject", 
              "sampleId": "mySample", 
              "generatedFrom": "1000 Genomes", 
              "name": "HG00146", 
              "description": "FASTQ for HG00146", 
              "creationTime": "2023-11-29T19:22:51.349298+00:00" 
         }, 
         { 
              "sequenceStoreId": "0123456789", 
              "uploadId": "5290538638", 
              "sourceFileType": "BAM", 
              "subjectId": "mySubject", 
              "sampleId": "mySample", 
              "generatedFrom": "1000 Genomes", 
              "referenceArn": "arn:aws:omics:us-
west-2:845448930428:referenceStore/8168613728/reference/2190697383", 
              "name": "HG00146", 
              "description": "BAM for HG00146", 
              "creationTime": "2023-11-29T19:23:33.116516+00:00" 
         }, 
         { 
              "sequenceStoreId": "0123456789", 
              "uploadId": "4174220862", 
              "sourceFileType": "BAM", 
              "subjectId": "mySubject", 
              "sampleId": "mySample", 
              "generatedFrom": "1000 Genomes", 
              "referenceArn": "arn:aws:omics:us-
west-2:845448930428:referenceStore/8168613728/reference/2190697383", 
              "name": "HG00147", 
              "description": "BAM for HG00147", 
              "creationTime": "2023-11-29T19:23:47.007866+00:00" 
         } 
    \mathbf{I}}
```
For more information, see Direct upload to a [sequence](https://docs.aws.amazon.com/omics/latest/dev/synchronous-uploads.html) store in the *AWS HealthOmics User Guide*.

• For API details, see [ListMultipartReadSetUploads](https://awscli.amazonaws.com/v2/documentation/api/latest/reference/omics/list-multipart-read-set-uploads.html) in *AWS CLI Command Reference*.

# **list-read-set-activation-jobs**

The following code example shows how to use list-read-set-activation-jobs.

## **AWS CLI**

# **To get a list of read set activation jobs**

The following list-read-set-activation-jobs example gets a list of activation jobs for a sequence store with id 1234567890.

```
aws omics list-read-set-activation-jobs \ 
     --sequence-store-id 1234567890
```
# Output:

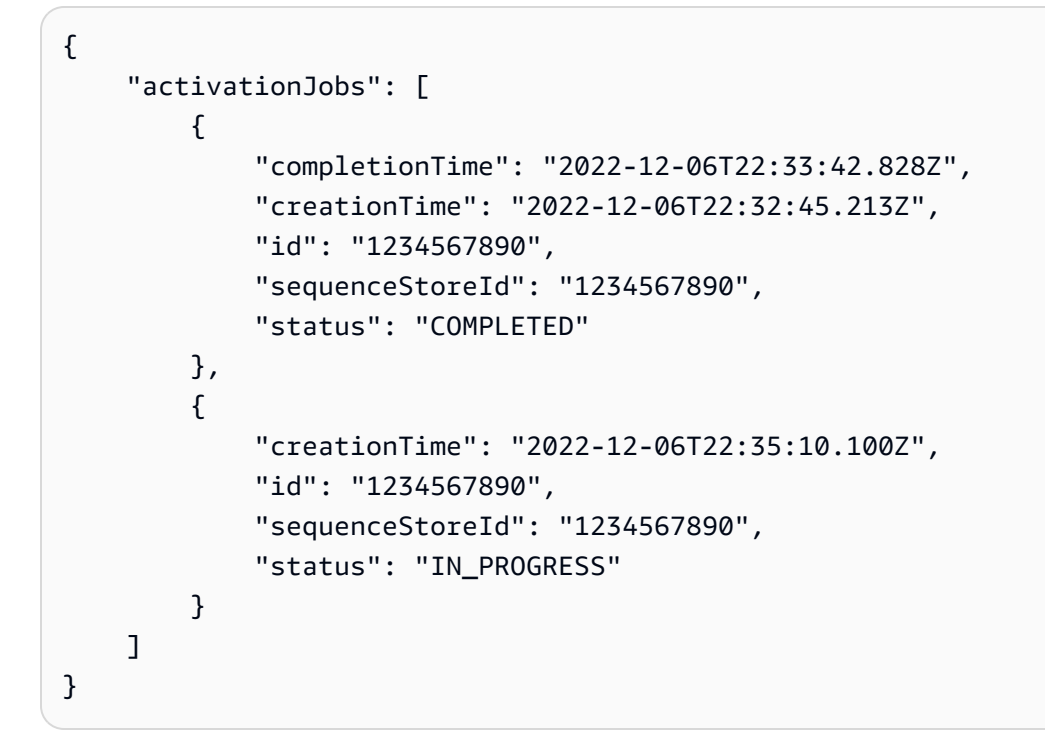

For more information, see [Omics Storage](https://docs.aws.amazon.com/omics/latest/dev/sequence-stores.html) in the *Amazon Omics Developer Guide*.

• For API details, see [ListReadSetActivationJobs](https://awscli.amazonaws.com/v2/documentation/api/latest/reference/omics/list-read-set-activation-jobs.html) in *AWS CLI Command Reference*.

# **list-read-set-export-jobs**

The following code example shows how to use list-read-set-export-jobs.

# **AWS CLI**

# **To gets a list of read set export jobs**

The following list-read-set-export-jobs example gets a list of export jobs for a sequence store with id 1234567890.

```
aws omics list-read-set-export-jobs \ 
     --sequence-store-id 1234567890
```
Output:

```
{ 
     "exportJobs": [ 
          { 
              "completionTime": "2022-12-06T22:39:14.491Z", 
              "creationTime": "2022-12-06T22:37:18.612Z", 
              "destination": "s3://omics-artifacts-01d6xmpl4e72dd32/read-set-export/", 
              "id": "1234567890", 
              "sequenceStoreId": "1234567890", 
              "status": "COMPLETED" 
         }, 
         { 
              "creationTime": "2022-12-06T22:38:04.871Z", 
              "destination": "s3://omics-artifacts-01d6xmpl4e72dd32/read-set-export/", 
              "id": "1234567890", 
              "sequenceStoreId": "1234567890", 
              "status": "IN_PROGRESS" 
         } 
    \mathbf{I}}
```
For more information, see [Omics Storage](https://docs.aws.amazon.com/omics/latest/dev/sequence-stores.html) in the *Amazon Omics Developer Guide*.

• For API details, see [ListReadSetExportJobs](https://awscli.amazonaws.com/v2/documentation/api/latest/reference/omics/list-read-set-export-jobs.html) in *AWS CLI Command Reference*.

# **list-read-set-import-jobs**

The following code example shows how to use list-read-set-import-jobs.

# **AWS CLI**

# **To get a list of read set import jobs**

The following list-read-set-import-jobs example gets a list of import jobs for a sequence store with id 1234567890.

```
aws omics list-read-set-import-jobs \ 
     --sequence-store-id 1234567890
```
Output:

```
{ 
     "importJobs": [ 
         { 
              "completionTime": "2022-11-29T18:17:49.244Z", 
              "creationTime": "2022-11-29T17:32:47.700Z", 
              "id": "1234567890", 
              "roleArn": "arn:aws:iam::123456789012:role/omics-service-role-
serviceRole-W8O1XMPL7QZ", 
              "sequenceStoreId": "1234567890", 
              "status": "COMPLETED" 
         }, 
         { 
              "completionTime": "2022-11-23T22:01:34.090Z", 
              "creationTime": "2022-11-23T21:52:43.289Z", 
              "id": "1234567890", 
              "roleArn": "arn:aws:iam::123456789012:role/omics-service-role-
serviceRole-W8O1XMPL7QZ", 
              "sequenceStoreId": "1234567890", 
              "status": "COMPLETED_WITH_FAILURES" 
         } 
     ]
}
```
For more information, see [Omics Storage](https://docs.aws.amazon.com/omics/latest/dev/sequence-stores.html) in the *Amazon Omics Developer Guide*.

• For API details, see [ListReadSetImportJobs](https://awscli.amazonaws.com/v2/documentation/api/latest/reference/omics/list-read-set-import-jobs.html) in *AWS CLI Command Reference*.

# **list-read-set-upload-parts**

The following code example shows how to use list-read-set-upload-parts.

# **AWS CLI**

#### **To list all parts in a requested multipart upload for a sequence store.**

The following list-read-set-upload-parts example list all parts in a requested multipart upload for a sequence store.

```
aws omics list-read-set-upload-parts \ 
     --sequence-store-id 0123456789 \ 
     --upload-id 1122334455 \ 
     --part-source SOURCE1
```
#### Output:

```
{ 
     "parts": [ 
          { 
              "partNumber": 1, 
              "partSize": 94371840, 
              "file": "SOURCE1", 
              "checksum": 
  "984979b9928ae8d8622286c4a9cd8e99d964a22d59ed0f5722e1733eb280e635", 
              "lastUpdatedTime": "2023-02-02T20:14:47.533000+00:00" 
          } 
          { 
              "partNumber": 2, 
              "partSize": 10471840, 
              "file": "SOURCE1", 
              "checksum": 
  "984979b9928ae8d8622286c4a9cd8e99d964a22d59ed0f5722e1733eb280e635", 
              "lastUpdatedTime": "2023-02-02T20:14:47.533000+00:00" 
          } 
       ]
}
```
For more information, see Direct upload to a [sequence](https://docs.aws.amazon.com/omics/latest/dev/synchronous-uploads.html) store in the *AWS HealthOmics User Guide*.

• For API details, see [ListReadSetUploadParts](https://awscli.amazonaws.com/v2/documentation/api/latest/reference/omics/list-read-set-upload-parts.html) in *AWS CLI Command Reference*.

# **list-read-sets**

The following code example shows how to use list-read-sets.

# **AWS CLI**

# **To get a list of read sets**

The following list-read-sets example gets a list of read sets for a sequence store with id 1234567890.

```
aws omics list-read-sets \ 
     --sequence-store-id 1234567890
```
Output:

```
{ 
     "readSets": [ 
         { 
              "arn": "arn:aws:omics:us-west-2:123456789012:sequenceStore/1234567890/
readSet/1234567890", 
              "creationTime": "2022-11-23T21:55:00.515Z", 
              "fileType": "FASTQ", 
              "id": "1234567890", 
              "name": "HG00146", 
              "referenceArn": "arn:aws:omics:us-
west-2:123456789012:referenceStore/1234567890/reference/1234567890", 
              "sampleId": "fastq-sample", 
              "sequenceStoreId": "1234567890", 
              "status": "ACTIVE", 
              "subjectId": "fastq-subject" 
         } 
    \mathbf{I}}
```
For more information, see [Omics Storage](https://docs.aws.amazon.com/omics/latest/dev/sequence-stores.html) in the *Amazon Omics Developer Guide*.

• For API details, see [ListReadSets](https://awscli.amazonaws.com/v2/documentation/api/latest/reference/omics/list-read-sets.html) in *AWS CLI Command Reference*.

# **list-reference-import-jobs**

The following code example shows how to use list-reference-import-jobs.

# **AWS CLI**

# **To get a list of reference import jobs**

The following list-reference-import-jobs example gets a list of reference import jobs for a reference store with id 1234567890.

```
aws omics list-reference-import-jobs \ 
     --reference-store-id 1234567890
```
Output:

```
{ 
     "importJobs": [ 
         { 
              "completionTime": "2022-11-23T19:54:58.204Z", 
              "creationTime": "2022-11-23T19:53:20.729Z", 
              "id": "1234567890", 
              "referenceStoreId": "1234567890", 
              "roleArn": "arn:aws:iam::123456789012:role/omics-service-role-
serviceRole-W8O1XMPL7QZ", 
              "status": "COMPLETED" 
         }, 
         { 
              "creationTime": "2022-11-23T20:34:03.250Z", 
              "id": "1234567890", 
              "referenceStoreId": "1234567890", 
              "roleArn": "arn:aws:iam::123456789012:role/omics-service-role-
serviceRole-W8O1XMPL7QZ", 
              "status": "IN_PROGRESS" 
         } 
     ]
}
```
For more information, see [Omics Storage](https://docs.aws.amazon.com/omics/latest/dev/sequence-stores.html) in the *Amazon Omics Developer Guide*.

• For API details, see [ListReferenceImportJobs](https://awscli.amazonaws.com/v2/documentation/api/latest/reference/omics/list-reference-import-jobs.html) in *AWS CLI Command Reference*.

# **list-reference-stores**

The following code example shows how to use list-reference-stores.

# **AWS CLI**

# **To get a list of reference stores**

The following list-reference-stores example gets a list of reference stores.

#### aws omics list-reference-stores

## Output:

```
{ 
     "referenceStores": [ 
          { 
              "arn": "arn:aws:omics:us-west-2:123456789012:referenceStore/1234567890", 
              "creationTime": "2022-11-22T22:13:25.947Z", 
              "id": "1234567890", 
              "name": "my-ref-store" 
         } 
     ]
}
```
For more information, see [Omics Storage](https://docs.aws.amazon.com/omics/latest/dev/sequence-stores.html) in the *Amazon Omics Developer Guide*.

• For API details, see [ListReferenceStores](https://awscli.amazonaws.com/v2/documentation/api/latest/reference/omics/list-reference-stores.html) in *AWS CLI Command Reference*.

# **list-references**

The following code example shows how to use list-references.

## **AWS CLI**

## **To get a list of references**

The following list-references example gets a list of genome references for a reference store with id 1234567890.

```
aws omics list-references \ 
     --reference-store-id 1234567890
```

```
{ 
     "references": [ 
\overline{\mathcal{L}} "arn": "arn:aws:omics:us-west-2:123456789012:referenceStore/1234567890/
reference/1234567890",
```

```
 "creationTime": "2022-11-22T22:27:09.033Z", 
              "id": "1234567890", 
              "md5": "7ff134953dcca8c8997453bbb80b6b5e", 
              "name": "assembly-38", 
              "referenceStoreId": "1234567890", 
              "status": "ACTIVE", 
              "updateTime": "2022-11-22T22:27:09.033Z" 
         } 
     ]
}
```
For more information, see [Omics Storage](https://docs.aws.amazon.com/omics/latest/dev/sequence-stores.html) in the *Amazon Omics Developer Guide*.

• For API details, see [ListReferences](https://awscli.amazonaws.com/v2/documentation/api/latest/reference/omics/list-references.html) in *AWS CLI Command Reference*.

#### **list-run-groups**

The following code example shows how to use list-run-groups.

### **AWS CLI**

#### **To get a list of run groups**

The following list-run-groups example gets a list of run groups.

```
aws omics list-run-groups
```

```
{ 
     "items": [ 
          { 
              "arn": "arn:aws:omics:us-west-2:123456789012:runGroup/1234567", 
              "creationTime": "2022-12-01T00:58:42.915219Z", 
              "id": "1234567", 
              "maxCpus": 20, 
              "maxDuration": 600, 
              "name": "cram-convert" 
          } 
     ]
}
```
For more information, see Omics [Workflows](https://docs.aws.amazon.com/omics/latest/dev/workflows.html) in the *Amazon Omics Developer Guide*.

• For API details, see [ListRunGroups](https://awscli.amazonaws.com/v2/documentation/api/latest/reference/omics/list-run-groups.html) in *AWS CLI Command Reference*.

## **list-run-tasks**

The following code example shows how to use list-run-tasks.

## **AWS CLI**

# **To get a list of tasks**

The following list-run-tasks example gets a list of tasks for a workflow run.

```
aws omics list-run-tasks \ 
     --id 1234567
```

```
{ 
     "items": [ 
          { 
              "cpus": 1, 
              "creationTime": "2022-11-30T23:13:00.718651Z", 
              "memory": 15, 
              "name": "CramToBamTask", 
              "startTime": "2022-11-30T23:17:47.016Z", 
              "status": "COMPLETED", 
              "stopTime": "2022-11-30T23:18:21.503Z", 
              "taskId": "1234567" 
         }, 
          { 
              "cpus": 1, 
              "creationTime": "2022-11-30T23:18:32.315606Z", 
              "memory": 4, 
              "name": "ValidateSamFile", 
              "startTime": "2022-11-30T23:23:40.165Z", 
              "status": "COMPLETED", 
              "stopTime": "2022-11-30T23:24:14.766Z", 
              "taskId": "1234567" 
          } 
     ]
```
}

For more information, see Omics [Workflows](https://docs.aws.amazon.com/omics/latest/dev/workflows.html) in the *Amazon Omics Developer Guide*.

• For API details, see [ListRunTasks](https://awscli.amazonaws.com/v2/documentation/api/latest/reference/omics/list-run-tasks.html) in *AWS CLI Command Reference*.

## **list-runs**

The following code example shows how to use list-runs.

## **AWS CLI**

### **To get a list of workflow runs**

The following list-runs example gets a list of workflow runs.

aws omics list-runs

```
{ 
     "items": [ 
          { 
              "arn": "arn:aws:omics:us-west-2:123456789012:run/1234567", 
              "creationTime": "2022-12-02T23:20:01.202074Z", 
              "id": "1234567", 
              "name": "cram-to-bam", 
              "priority": 1, 
              "startTime": "2022-12-02T23:29:18.115Z", 
              "status": "COMPLETED", 
              "stopTime": "2022-12-02T23:57:54.428812Z", 
              "storageCapacity": 10, 
              "workflowId": "1234567" 
         }, 
         { 
              "arn": "arn:aws:omics:us-west-2:123456789012:run/1234567", 
              "creationTime": "2022-12-03T00:16:57.180066Z", 
              "id": "1234567", 
              "name": "cram-to-bam", 
              "priority": 1, 
              "startTime": "2022-12-03T00:26:50.233Z", 
              "status": "FAILED",
```

```
 "stopTime": "2022-12-03T00:37:21.451340Z", 
              "storageCapacity": 10, 
              "workflowId": "1234567" 
          }, 
          { 
              "arn": "arn:aws:omics:us-west-2:123456789012:run/1234567", 
              "creationTime": "2022-12-05T17:57:08.444817Z", 
              "id": "1234567", 
              "name": "cram-to-bam", 
              "status": "STARTING", 
              "workflowId": "1234567" 
          } 
    \mathbf{I}}
```
For more information, see Omics [Workflows](https://docs.aws.amazon.com/omics/latest/dev/workflows.html) in the *Amazon Omics Developer Guide*.

• For API details, see [ListRuns](https://awscli.amazonaws.com/v2/documentation/api/latest/reference/omics/list-runs.html) in *AWS CLI Command Reference*.

# **list-sequence-stores**

The following code example shows how to use list-sequence-stores.

# **AWS CLI**

# **To get a list of sequence stores**

The following list-sequence-stores example gets a list of sequence stores.

aws omics list-sequence-stores

```
{ 
     "sequenceStores": [ 
          { 
              "arn": "arn:aws:omics:us-west-2:123456789012:sequenceStore/1234567890", 
              "creationTime": "2022-11-23T01:24:33.629Z", 
              "id": "1234567890", 
              "name": "my-seq-store" 
          } 
     ]
```
}

For more information, see [Omics Storage](https://docs.aws.amazon.com/omics/latest/dev/sequence-stores.html) in the *Amazon Omics Developer Guide*.

• For API details, see [ListSequenceStores](https://awscli.amazonaws.com/v2/documentation/api/latest/reference/omics/list-sequence-stores.html) in *AWS CLI Command Reference*.

## **list-shares**

The following code example shows how to use list-shares.

## **AWS CLI**

#### **To list the available shares of a HealthOmics analytics data**

The following list-shares example lists all shares that have been created for a resourceowner.

```
aws omics list-shares \ 
     --resource-owner SELF
```

```
{ 
     "shares": [ 
         { 
              "shareId": "595c1cbd-a008-4eca-a887-954d30c91c6e", 
              "name": "myShare", 
              "resourceArn": "arn:aws:omics:us-west-2:555555555555:variantStore/
store_1", 
              "principalSubscriber": "123456789012", 
              "ownerId": "555555555555", 
              "status": "PENDING" 
         } 
         { 
              "shareId": "39b65d0d-4368-4a19-9814-b0e31d73c10a", 
              "name": "myShare3456", 
              "resourceArn": "arn:aws:omics:us-west-2:555555555555:variantStore/
store_2", 
              "principalSubscriber": "123456789012", 
              "ownerId": "555555555555", 
              "status": "ACTIVE" 
         },
```

```
 { 
              "shareId": "203152f5-eef9-459d-a4e0-a691668d44ef", 
              "name": "myShare4", 
              "resourceArn": "arn:aws:omics:us-west-2:555555555555:variantStore/
store_3", 
              "principalSubscriber": "123456789012", 
              "ownerId": "555555555555", 
              "status": "ACTIVE" 
         } 
     ]
}
```
For more information, see [Cross-account](https://docs.aws.amazon.com/omics/latest/dev/cross-account-sharing.html) sharing in the *AWS HealthOmics User Guide*.

• For API details, see [ListShares](https://awscli.amazonaws.com/v2/documentation/api/latest/reference/omics/list-shares.html) in *AWS CLI Command Reference*.

# **list-tags-for-resource**

The following code example shows how to use list-tags-for-resource.

## **AWS CLI**

# **To get a list of tags**

The following list-tags-for-resource example gets a list of tags for a workflow with id 1234567.

```
aws omics list-tags-for-resource \ 
     --resource-arn arn:aws:omics:us-west-2:123456789012:workflow/1234567
```
Output:

```
{ 
      "tags": { 
           "department": "analytics" 
     }
}
```
For more information, see Tagging [resources](https://docs.aws.amazon.com/omics/latest/dev/workflows.html) in Amazon Omics in the *Amazon Omics Developer Guide*.

• For API details, see [ListTagsForResource](https://awscli.amazonaws.com/v2/documentation/api/latest/reference/omics/list-tags-for-resource.html) in *AWS CLI Command Reference*.

# **list-variant-import-jobs**

The following code example shows how to use list-variant-import-jobs.

### **AWS CLI**

## **To get a list of variant import jobs**

The following list-variant-import-jobs example gets a list of variant import jobs.

```
aws omics list-variant-import-jobs
```
Output:

```
{ 
     "variantImportJobs": [ 
        \{ "creationTime": "2022-11-23T22:47:02.514002Z", 
              "destinationName": "my_var_store", 
              "id": "69cb65d6-xmpl-4a4a-9025-4565794b684e", 
              "roleArn": "arn:aws:iam::123456789012:role/omics-service-role-
serviceRole-W8O1XMPL7QZ", 
              "runLeftNormalization": false, 
              "status": "COMPLETED", 
              "updateTime": "2022-11-23T22:49:17.976597Z" 
         }, 
         { 
              "creationTime": "2022-11-23T22:42:50.037812Z", 
              "destinationName": "my_var_store", 
              "id": "edd7b8ce-xmpl-47e2-bc99-258cac95a508", 
              "roleArn": "arn:aws:iam::123456789012:role/omics-service-role-
serviceRole-W8O1XMPL7QZ", 
              "runLeftNormalization": false, 
              "status": "COMPLETED", 
              "updateTime": "2022-11-23T22:45:26.009880Z" 
         } 
    \mathbf{I}}
```
For more information, see Omics [Analytics](https://docs.aws.amazon.com/omics/latest/dev/omics-analytics.html) in the *Amazon Omics Developer Guide*.

• For API details, see [ListVariantImportJobs](https://awscli.amazonaws.com/v2/documentation/api/latest/reference/omics/list-variant-import-jobs.html) in *AWS CLI Command Reference*.

# **list-variant-stores**

The following code example shows how to use list-variant-stores.

### **AWS CLI**

## **To get a list of variant stores**

The following list-variant-stores example gets a list of variant stores.

```
aws omics list-variant-stores
```

```
{ 
     "variantStores": [ 
         { 
              "creationTime": "2022-11-23T22:09:07.534499Z", 
              "id": "02dexmplcfdd", 
              "name": "my_var_store", 
              "reference": { 
                  "referenceArn": "arn:aws:omics:us-
west-2:123456789012:referenceStore/1234567890/reference/1234567890" 
              }, 
              "status": "CREATING", 
              "storeArn": "arn:aws:omics:us-west-2:123456789012:variantStore/
my_var_store", 
              "storeSizeBytes": 0, 
              "updateTime": "2022-11-23T22:09:24.931711Z" 
         }, 
         { 
              "creationTime": "2022-09-23T23:00:09.140265Z", 
              "id": "8777xmpl1a24", 
              "name": "myvstore0", 
              "status": "ACTIVE", 
              "storeArn": "arn:aws:omics:us-west-2:123456789012:variantStore/
myvstore0", 
              "storeSizeBytes": 0, 
              "updateTime": "2022-09-23T23:03:26.013220Z" 
         } 
     ]
}
```
For more information, see Omics [Analytics](https://docs.aws.amazon.com/omics/latest/dev/omics-analytics.html) in the *Amazon Omics Developer Guide*.

• For API details, see [ListVariantStores](https://awscli.amazonaws.com/v2/documentation/api/latest/reference/omics/list-variant-stores.html) in *AWS CLI Command Reference*.

## **list-workflows**

The following code example shows how to use list-workflows.

## **AWS CLI**

## **To get a list of workflows**

The following list-workflows example gets a list of workflows.

aws omics list-workflows

## Output:

```
{ 
     "items": [ 
         { 
              "arn": "arn:aws:omics:us-west-2:123456789012:workflow/1234567", 
              "creationTime": "2022-09-23T23:08:22.041227Z", 
              "digest": "nSCNo/qMWFxmplXpUdokXJnwgneOaxyyc2YOxVxrJTE=", 
              "id": "1234567", 
              "name": "my-wkflow-0", 
              "status": "ACTIVE", 
              "type": "PRIVATE" 
         }, 
         { 
              "arn": "arn:aws:omics:us-west-2:123456789012:workflow/1234567", 
              "creationTime": "2022-11-30T22:33:16.225368Z", 
              "digest": 
  "sha256:c54bxmpl742dcc26f7fa1f10e37550ddd8f251f418277c0a58e895b801ed28cf", 
              "id": "1234567", 
              "name": "cram-converter", 
              "status": "ACTIVE", 
              "type": "PRIVATE" 
         } 
     ]
}
```
For more information, see Omics [Workflows](https://docs.aws.amazon.com/omics/latest/dev/workflows.html) in the *Amazon Omics Developer Guide*.

• For API details, see [ListWorkflows](https://awscli.amazonaws.com/v2/documentation/api/latest/reference/omics/list-workflows.html) in *AWS CLI Command Reference*.

## **start-annotation-import-job**

The following code example shows how to use start-annotation-import-job.

#### **AWS CLI**

#### **To import annotations**

The following start-annotation-import-job example imports annotations from Amazon S3.

```
aws omics start-annotation-import-job \ 
     --destination-name tsv_ann_store \ 
     --no-run-left-normalization \ 
     --role-arn arn:aws:iam::123456789012:role/omics-service-role-serviceRole-
W8O1XMPL7QZ \ 
     --items source=s3://omics-artifacts-01d6xmpl4e72dd32/targetedregions.bed.gz
```
## Output:

```
{ 
     "jobId": "984162c7-xmpl-4d23-ab47-286f7950bfbf"
}
```
For more information, see Omics [Analytics](https://docs.aws.amazon.com/omics/latest/dev/omics-analytics.html) in the *Amazon Omics Developer Guide*.

• For API details, see [StartAnnotationImportJob](https://awscli.amazonaws.com/v2/documentation/api/latest/reference/omics/start-annotation-import-job.html) in *AWS CLI Command Reference*.

# **start-read-set-activation-job**

The following code example shows how to use start-read-set-activation-job.

#### **AWS CLI**

# **To activate an archived read set**

The following start-read-set-activation-job example activates two read sets.

```
aws omics start-read-set-activation-job \
```

```
 --sequence-store-id 1234567890 \ 
 --sources readSetId=1234567890 readSetId=1234567890
```
## Output:

```
{ 
     "creationTime": "2022-12-06T22:35:10.100Z", 
     "id": "1234567890", 
     "sequenceStoreId": "1234567890", 
     "status": "SUBMITTED"
}
```
For more information, see [Omics Storage](https://docs.aws.amazon.com/omics/latest/dev/sequence-stores.html) in the *Amazon Omics Developer Guide*.

• For API details, see [StartReadSetActivationJob](https://awscli.amazonaws.com/v2/documentation/api/latest/reference/omics/start-read-set-activation-job.html) in *AWS CLI Command Reference*.

#### **start-read-set-export-job**

The following code example shows how to use start-read-set-export-job.

### **AWS CLI**

#### **To export a read set**

The following start-read-set-export-job example exports two read sets to Amazon S3.

```
 aws omics start-read-set-export-job \ 
        --sequence-store-id 1234567890 \ 
        --sources readSetId=1234567890 readSetId=1234567890 \ 
        --role-arn arn:aws:iam::123456789012:role/omics-service-role-serviceRole-
W8O1XMPL7QZ
\setminus --destination s3://omics-artifacts-01d6xmpl4e72dd32/read-set-export/
```

```
{ 
     "creationTime": "2022-12-06T22:37:18.612Z", 
     "destination": "s3://omics-artifacts-01d6xmpl4e72dd32/read-set-export/", 
     "id": "1234567890", 
     "sequenceStoreId": "1234567890",
```
}

"status": "SUBMITTED"

For more information, see [Omics Storage](https://docs.aws.amazon.com/omics/latest/dev/sequence-stores.html) in the *Amazon Omics Developer Guide*.

• For API details, see [StartReadSetExportJob](https://awscli.amazonaws.com/v2/documentation/api/latest/reference/omics/start-read-set-export-job.html) in *AWS CLI Command Reference*.

#### **start-read-set-import-job**

The following code example shows how to use start-read-set-import-job.

#### **AWS CLI**

#### **To import a read set**

The following start-read-set-import-job example imports a read set.

```
aws omics start-read-set-import-job \ 
     --sequence-store-id 1234567890 \ 
     --role-arn arn:aws:iam::123456789012:role/omics-service-role-serviceRole-
W8O1XMPL7QZ \ 
     --sources file://readset-sources.json
```
readset-sources.json is a JSON document with the following content.

```
\Gamma { 
          "sourceFiles": 
          { 
              "source1": "s3://omics-artifacts-01d6xmpl4e72dd32/
HG00100.chrom20.ILLUMINA.bwa.GBR.low_coverage.20101123.bam" 
          }, 
          "sourceFileType": "BAM", 
          "subjectId": "bam-subject", 
          "sampleId": "bam-sample", 
          "referenceArn": "arn:aws:omics:us-
west-2:123456789012:referenceStore/1234567890/reference/1234567890", 
          "name": "HG00100" 
     }
\mathbf{I}
```

```
{ 
     "creationTime": "2022-11-23T01:36:38.158Z", 
     "id": "1234567890", 
     "roleArn": "arn:aws:iam::123456789012:role/omics-service-role-serviceRole-
W8O1XMPL7QZ", 
     "sequenceStoreId": "1234567890", 
     "status": "SUBMITTED"
}
```
For more information, see [Omics Storage](https://docs.aws.amazon.com/omics/latest/dev/sequence-stores.html) in the *Amazon Omics Developer Guide*.

• For API details, see [StartReadSetImportJob](https://awscli.amazonaws.com/v2/documentation/api/latest/reference/omics/start-read-set-import-job.html) in *AWS CLI Command Reference*.

# **start-reference-import-job**

The following code example shows how to use start-reference-import-job.

## **AWS CLI**

### **To import a reference genome**

The following start-reference-import-job example imports a reference genome from Amazon S3.

```
aws omics start-reference-import-job \ 
     --reference-store-id 1234567890 \ 
     --role-arn arn:aws:iam::123456789012:role/omics-service-role-serviceRole-
W8O1XMPL7QZ \ 
     --sources sourceFile=s3://omics-artifacts-01d6xmpl4e72dd32/
Homo_sapiens_assembly38.fasta,name=assembly-38
```

```
{ 
     "creationTime": "2022-11-22T22:25:41.124Z", 
     "id": "1234567890", 
     "referenceStoreId": "1234567890", 
     "roleArn": "arn:aws:iam::123456789012:role/omics-service-role-serviceRole-
W8O1XMPL7QZ", 
     "status": "SUBMITTED"
}
```
For more information, see [Omics Storage](https://docs.aws.amazon.com/omics/latest/dev/sequence-stores.html) in the *Amazon Omics Developer Guide*.

• For API details, see [StartReferenceImportJob](https://awscli.amazonaws.com/v2/documentation/api/latest/reference/omics/start-reference-import-job.html) in *AWS CLI Command Reference*.

#### **start-run**

The following code example shows how to use start-run.

#### **AWS CLI**

### **To run a workflow**

The following start-run example runs a workflow with ID 1234567.

```
aws omics start-run \ 
     --workflow-id 1234567 \ 
     --role-arn arn:aws:iam::123456789012:role/omics-service-role-serviceRole-
W8O1XMPL7QZ \ 
     --name 'cram-to-bam' \ 
    --output-uri s3://omics-artifacts-01d6xmpl4e72dd32/workflow-output/\
     --run-group-id 1234567 \ 
    --priority 1 \setminus --storage-capacity 10 \ 
     --log-level ALL \ 
     --parameters file://workflow-inputs.json
```
workflow-inputs.json is a JSON document with the following content.

```
{ 
     "sample_name": "NA12878", 
     "input_cram": "s3://omics-artifacts-01d6xmpl4e72dd32/NA12878.cram", 
     "ref_dict": "s3://omics-artifacts-01d6xmpl4e72dd32/
Homo_sapiens_assembly38.dict", 
     "ref_fasta": "s3://omics-artifacts-01d6xmpl4e72dd32/
Homo_sapiens_assembly38.fasta", 
     "ref_fasta_index": "omics-artifacts-01d6xmpl4e72dd32/
Homo_sapiens_assembly38.fasta.fai"
}
```
#### Output:

{

```
 "arn": "arn:aws:omics:us-west-2:123456789012:run/1234567", 
     "id": "1234567", 
     "status": "PENDING", 
     "tags": {}
}
```
For more information, see Omics [Workflows](https://docs.aws.amazon.com/omics/latest/dev/workflows.html) in the *Amazon Omics Developer Guide*.

# **To load source files from Amazon Omics**

You can also load source files from Amazon Omics storage, by using service-specific URIs. The following example workflow-inputs.json file uses Amazon Omics URIs for read set and reference genome sources.

```
{ 
     "sample_name": "NA12878", 
     "input_cram": "omics://123456789012.storage.us-west-2.amazonaws.com/1234567890/
readSet/1234567890/source1", 
     "ref_dict": "s3://omics-artifacts-01d6xmpl4e72dd32/
Homo_sapiens_assembly38.dict", 
     "ref_fasta": "omics://123456789012.storage.us-west-2.amazonaws.com/1234567890/
reference/1234567890", 
     "ref_fasta_index": "omics://123456789012.storage.us-
west-2.amazonaws.com/1234567890/reference/1234567890/index"
}
```
For more information, see Omics [Workflows](https://docs.aws.amazon.com/omics/latest/dev/workflows.html) in the *Amazon Omics Developer Guide*.

• For API details, see [StartRun](https://awscli.amazonaws.com/v2/documentation/api/latest/reference/omics/start-run.html) in *AWS CLI Command Reference*.

# **start-variant-import-job**

The following code example shows how to use start-variant-import-job.

# **AWS CLI**

# **To import a variant file**

The following start-variant-import-job example imports a VCF format variant file.

```
aws omics start-variant-import-job \ 
     --destination-name my_var_store \ 
     --no-run-left-normalization \
```

```
 --role-arn arn:aws:iam::123456789012:role/omics-service-role-serviceRole-
W801XMPL70Z
     --items source=s3://omics-artifacts-01d6xmpl4e72dd32/
Homo_sapiens_assembly38.known_indels.vcf.gz
```
#### Output:

```
{ 
     "jobId": "edd7b8ce-xmpl-47e2-bc99-258cac95a508"
}
```
For more information, see Omics [Analytics](https://docs.aws.amazon.com/omics/latest/dev/omics-analytics.html) in the *Amazon Omics Developer Guide*.

• For API details, see [StartVariantImportJob](https://awscli.amazonaws.com/v2/documentation/api/latest/reference/omics/start-variant-import-job.html) in *AWS CLI Command Reference*.

#### **tag-resource**

The following code example shows how to use tag-resource.

#### **AWS CLI**

#### **To tag a resource**

The following tag-resource example adds a department tag to a workflow with id 1234567.

```
aws omics tag-resource \ 
     --resource-arn arn:aws:omics:us-west-2:123456789012:workflow/1234567 \ 
     --tags department=analytics
```
For more information, see Tagging [resources](https://docs.aws.amazon.com/omics/latest/dev/workflows.html) in Amazon Omics in the *Amazon Omics Developer Guide*.

• For API details, see [TagResource](https://awscli.amazonaws.com/v2/documentation/api/latest/reference/omics/tag-resource.html) in *AWS CLI Command Reference*.

#### **untag-resource**

The following code example shows how to use untag-resource.

#### **AWS CLI**

#### **To remove a tag from a resource**

The following untag-resource example removes the department tag from a workflow.

```
aws omics untag-resource \ 
     --resource-arn arn:aws:omics:us-west-2:123456789012:workflow/1234567 \ 
     --tag-keys department
```
For more information, see [Omics Storage](https://docs.aws.amazon.com/omics/latest/dev/tagging.html) in the *Amazon Omics Developer Guide*.

• For API details, see [UntagResource](https://awscli.amazonaws.com/v2/documentation/api/latest/reference/omics/untag-resource.html) in *AWS CLI Command Reference*.

#### **update-annotation-store**

The following code example shows how to use update-annotation-store.

#### **AWS CLI**

#### **To update an annotation store**

The following update-annotation-store example updates the description of an annotation store named my\_vcf\_store.

```
aws omics update-annotation-store \ 
     --name my_vcf_store \ 
     --description "VCF annotation store"
```
Output:

```
{ 
     "creationTime": "2022-12-05T18:00:56.101860Z", 
     "description": "VCF annotation store", 
     "id": "bd6axmpl2444", 
     "name": "my_vcf_store", 
     "reference": { 
         "referenceArn": "arn:aws:omics:us-
west-2:123456789012:referenceStore/1234567890/reference/1234567890" 
     }, 
     "status": "ACTIVE", 
     "storeFormat": "VCF", 
     "updateTime": "2022-12-05T18:13:16.100051Z"
}
```
For more information, see Omics [Analytics](https://docs.aws.amazon.com/omics/latest/dev/omics-analytics.html) in the *Amazon Omics Developer Guide*.
• For API details, see [UpdateAnnotationStore](https://awscli.amazonaws.com/v2/documentation/api/latest/reference/omics/update-annotation-store.html) in *AWS CLI Command Reference*.

#### **update-run-group**

The following code example shows how to use update-run-group.

#### **AWS CLI**

#### **To update a run group**

The following update-run-group example updates the settings of a run group with id 1234567.

```
aws omics update-run-group \ 
    -id 1234567 \
     --max-cpus 10
```
### Output:

```
{ 
     "arn": "arn:aws:omics:us-west-2:123456789012:runGroup/1234567", 
     "creationTime": "2022-12-01T00:58:42.915219Z", 
     "id": "1234567", 
     "maxCpus": 10, 
     "maxDuration": 600, 
     "name": "cram-convert", 
     "tags": {}
}
```
For more information, see Omics [Workflows](https://docs.aws.amazon.com/omics/latest/dev/workflows.html) in the *Amazon Omics Developer Guide*.

• For API details, see [UpdateRunGroup](https://awscli.amazonaws.com/v2/documentation/api/latest/reference/omics/update-run-group.html) in *AWS CLI Command Reference*.

#### **update-variant-store**

The following code example shows how to use update-variant-store.

### **AWS CLI**

#### **To update a variant store**

```
AWS Command Line Interface User Guide for Version 2
```
The following update-variant-store example updates the description of a variant store named my\_var\_store.

```
aws omics update-variant-store \ 
     --name my_var_store \ 
     --description "variant store"
```
Output:

```
{ 
     "creationTime": "2022-11-23T22:09:07.534499Z", 
     "description": "variant store", 
     "id": "02dexmplcfdd", 
     "name": "my_var_store", 
     "reference": { 
         "referenceArn": "arn:aws:omics:us-
west-2:123456789012:referenceStore/1234567890/reference/1234567890" 
     }, 
     "status": "ACTIVE", 
     "updateTime": "2022-12-05T18:23:37.686402Z"
}
```
For more information, see Omics [Analytics](https://docs.aws.amazon.com/omics/latest/dev/omics-analytics.html) in the *Amazon Omics Developer Guide*.

• For API details, see [UpdateVariantStore](https://awscli.amazonaws.com/v2/documentation/api/latest/reference/omics/update-variant-store.html) in *AWS CLI Command Reference*.

## **update-workflow**

The following code example shows how to use update-workflow.

## **AWS CLI**

## **To update a workflow**

The following update-workflow example updates the description of a workflow with ID 1234567.

```
aws omics update-workflow \ 
    -id 1234567 \
     --description "copy workflow"
```
For more information, see [Omics Storage](https://docs.aws.amazon.com/omics/latest/dev/workflows.html) in the *Amazon Omics Developer Guide*.

• For API details, see [UpdateWorkflow](https://awscli.amazonaws.com/v2/documentation/api/latest/reference/omics/update-workflow.html) in *AWS CLI Command Reference*.

## **upload-read-set-part**

The following code example shows how to use upload-read-set-part.

### **AWS CLI**

### **To upload a read set part.**

The following upload-read-set-part example uploads a specified part of a read set.

```
aws omics upload-read-set-part \ 
     --sequence-store-id 0123456789 \ 
     --upload-id 1122334455 \ 
     --part-source SOURCE1 \ 
    --part-number 1 \
     --payload /path/to/file/read_1_part_1.fastq.gz
```
### Output:

```
{ 
     "checksum": "984979b9928ae8d8622286c4a9cd8e99d964a22d59ed0f5722e1733eb280e635"
}
```
For more information, see Direct upload to a [sequence](https://docs.aws.amazon.com/omics/latest/dev/synchronous-uploads.html) store in the *AWS HealthOmics User Guide*.

• For API details, see [UploadReadSetPart](https://awscli.amazonaws.com/v2/documentation/api/latest/reference/omics/upload-read-set-part.html) in *AWS CLI Command Reference*.

# **IAM examples using AWS CLI**

The following code examples show you how to perform actions and implement common scenarios by using the AWS Command Line Interface with IAM.

*Actions* are code excerpts from larger programs and must be run in context. While actions show you how to call individual service functions, you can see actions in context in their related scenarios and cross-service examples.

*Scenarios* are code examples that show you how to accomplish a specific task by calling multiple functions within the same service.

Each example includes a link to GitHub, where you can find instructions on how to set up and run the code in context.

# **Topics**

• [Actions](#page-405-0)

# **Actions**

# **add-client-id-to-open-id-connect-provider**

The following code example shows how to use add-client-id-to-open-id-connectprovider.

# **AWS CLI**

# **To add a client ID (audience) to an Open-ID Connect (OIDC) provider**

The following add-client-id-to-open-id-connect-provider command adds the client ID my-application-ID to the OIDC provider named server.example.com.

```
aws iam add-client-id-to-open-id-connect-provider \ 
     --client-id my-application-ID \ 
     --open-id-connect-provider-arn arn:aws:iam::123456789012:oidc-provider/
server.example.com
```
This command produces no output.

To create an OIDC provider, use the create-open-id-connect-provider command.

For more information, see Creating OpenID Connect (OIDC) identity [providers](https://docs.aws.amazon.com/IAM/latest/UserGuide/id_roles_providers_create_oidc.html) in the *AWS IAM User Guide*.

• For API details, see [AddClientIdToOpenIdConnectProvider](https://awscli.amazonaws.com/v2/documentation/api/latest/reference/iam/add-client-id-to-open-id-connect-provider.html) in *AWS CLI Command Reference*.

# **add-role-to-instance-profile**

The following code example shows how to use add-role-to-instance-profile.

# **AWS CLI**

# **To add a role to an instance profile**

The following add-role-to-instance-profile command adds the role named S3Access to the instance profile named Webserver.

```
aws iam add-role-to-instance-profile \ 
     --role-name S3Access \ 
     --instance-profile-name Webserver
```
This command produces no output.

To create an instance profile, use the create-instance-profile command.

For more information, see Using an IAM role to grant permissions to [applications](https://docs.aws.amazon.com/IAM/latest/UserGuide/id_roles_use_switch-role-ec2.html) running on Amazon EC2 [instances](https://docs.aws.amazon.com/IAM/latest/UserGuide/id_roles_use_switch-role-ec2.html) in the *AWS IAM User Guide*.

• For API details, see [AddRoleToInstanceProfile](https://awscli.amazonaws.com/v2/documentation/api/latest/reference/iam/add-role-to-instance-profile.html) in *AWS CLI Command Reference*.

#### **add-user-to-group**

The following code example shows how to use add-user-to-group.

#### **AWS CLI**

#### **To add a user to an IAM group**

The following add-user-to-group command adds an IAM user named Bob to the IAM group named Admins.

```
aws iam add-user-to-group \ 
     --user-name Bob \ 
     --group-name Admins
```
This command produces no output.

For more information, see Adding and [removing](https://docs.aws.amazon.com/IAM/latest/UserGuide/id_groups_manage_add-remove-users.html) users in an IAM user group in the *AWS IAM User Guide*.

• For API details, see [AddUserToGroup](https://awscli.amazonaws.com/v2/documentation/api/latest/reference/iam/add-user-to-group.html) in *AWS CLI Command Reference*.

## **attach-group-policy**

The following code example shows how to use attach-group-policy.

### **AWS CLI**

### **To attach a managed policy to an IAM group**

The following attach-group-policy command attaches the AWS managed policy named ReadOnlyAccess to the IAM group named Finance.

```
aws iam attach-group-policy \ 
     --policy-arn arn:aws:iam::aws:policy/ReadOnlyAccess \ 
     --group-name Finance
```
This command produces no output.

For more information, see [Managed policies and inline policies](https://docs.aws.amazon.com/IAM/latest/UserGuide/access_policies_managed-vs-inline.html) in the *AWS IAM User Guide*.

• For API details, see [AttachGroupPolicy](https://awscli.amazonaws.com/v2/documentation/api/latest/reference/iam/attach-group-policy.html) in *AWS CLI Command Reference*.

## **attach-role-policy**

The following code example shows how to use attach-role-policy.

### **AWS CLI**

## **To attach a managed policy to an IAM role**

The following attach-role-policy command attaches the AWS managed policy named ReadOnlyAccess to the IAM role named ReadOnlyRole.

```
aws iam attach-role-policy \ 
     --policy-arn arn:aws:iam::aws:policy/ReadOnlyAccess \ 
     --role-name ReadOnlyRole
```
This command produces no output.

For more information, see [Managed policies and inline policies](https://docs.aws.amazon.com/IAM/latest/UserGuide/access_policies_managed-vs-inline.html) in the *AWS IAM User Guide*.

• For API details, see [AttachRolePolicy](https://awscli.amazonaws.com/v2/documentation/api/latest/reference/iam/attach-role-policy.html) in *AWS CLI Command Reference*.

## **attach-user-policy**

The following code example shows how to use attach-user-policy.

### **AWS CLI**

### **To attach a managed policy to an IAM user**

The following attach-user-policy command attaches the AWS managed policy named AdministratorAccess to the IAM user named Alice.

```
aws iam attach-user-policy \ 
     --policy-arn arn:aws:iam::aws:policy/AdministratorAccess \ 
     --user-name Alice
```
This command produces no output.

For more information, see [Managed policies and inline policies](https://docs.aws.amazon.com/IAM/latest/UserGuide/access_policies_managed-vs-inline.html) in the *AWS IAM User Guide*.

• For API details, see [AttachUserPolicy](https://awscli.amazonaws.com/v2/documentation/api/latest/reference/iam/attach-user-policy.html) in *AWS CLI Command Reference*.

#### **change-password**

The following code example shows how to use change-password.

### **AWS CLI**

#### **To change the password for your IAM user**

To change the password for your IAM user, we recommend using the --cli-input-json parameter to pass a JSON file that contains your old and new passwords. Using this method, you can use strong passwords with non-alphanumeric characters. It can be difficult to use passwords with non-alphanumeric characters when you pass them as command line parameters. To use the --cli-input-json parameter, start by using the change-password command with the --generate-cli-skeleton parameter, as in the following example.

```
aws iam change-password \ 
     --generate-cli-skeleton > change-password.json
```
The previous command creates a JSON file called change-password.json that you can use to fill in your old and new passwords. For example, the file might look like the following.

```
 "OldPassword": "3s0K_;xh4~8XXI",
```
{

}

```
 "NewPassword": "]35d/{pB9Fo9wJ"
```
Next, to change your password, use the change-password command again, this time passing the --cli-input-json parameter to specify your JSON file. The following changepassword command uses the --cli-input-json parameter with a JSON file called changepassword.json.

```
aws iam change-password \ 
     --cli-input-json file://change-password.json
```
This command produces no output.

This command can be called by IAM users only. If this command is called using AWS account (root) credentials, the command returns an InvalidUserType error.

For more information, see How an IAM user changes their own [password](https://docs.aws.amazon.com/IAM/latest/UserGuide/id_credentials_passwords_user-change-own.html) in the *AWS IAM User Guide*.

• For API details, see [ChangePassword](https://awscli.amazonaws.com/v2/documentation/api/latest/reference/iam/change-password.html) in *AWS CLI Command Reference*.

#### **create-access-key**

The following code example shows how to use create-access-key.

#### **AWS CLI**

#### **To create an access key for an IAM user**

The following create-access-key command creates an access key (access key ID and secret access key) for the IAM user named Bob.

```
aws iam create-access-key \ 
     --user-name Bob
```
#### Output:

```
{ 
      "AccessKey": { 
          "UserName": "Bob",
```
}

```
 "Status": "Active", 
     "CreateDate": "2015-03-09T18:39:23.411Z", 
     "SecretAccessKey": "wJalrXUtnFEMI/K7MDENG/bPxRfiCYzEXAMPLEKEY", 
     "AccessKeyId": "AKIAIOSFODNN7EXAMPLE" 
 }
```
Store the secret access key in a secure location. If it is lost, it cannot be recovered, and you must create a new access key.

For more information, see [Managing](https://docs.aws.amazon.com/IAM/latest/UserGuide/id_credentials_access-keys.html) access keys for IAM users in the *AWS IAM User Guide*.

• For API details, see [CreateAccessKey](https://awscli.amazonaws.com/v2/documentation/api/latest/reference/iam/create-access-key.html) in *AWS CLI Command Reference*.

### **create-account-alias**

The following code example shows how to use create-account-alias.

#### **AWS CLI**

### **To create an account alias**

The following create-account-alias command creates the alias examplecorp for your AWS account.

```
aws iam create-account-alias \ 
     --account-alias examplecorp
```
This command produces no output.

For more information, see Your AWS [account](https://docs.aws.amazon.com/IAM/latest/UserGuide/console_account-alias.html) ID and its alias in the *AWS IAM User Guide*.

• For API details, see [CreateAccountAlias](https://awscli.amazonaws.com/v2/documentation/api/latest/reference/iam/create-account-alias.html) in *AWS CLI Command Reference*.

#### **create-group**

The following code example shows how to use create-group.

# **AWS CLI**

# **To create an IAM group**

The following create-group command creates an IAM group named Admins.

```
aws iam create-group \ 
     --group-name Admins
```
### Output:

```
{ 
     "Group": { 
          "Path": "/", 
          "CreateDate": "2015-03-09T20:30:24.940Z", 
          "GroupId": "AIDGPMS9RO4H3FEXAMPLE", 
          "Arn": "arn:aws:iam::123456789012:group/Admins", 
          "GroupName": "Admins" 
     }
}
```
For more information, see [Creating](https://docs.aws.amazon.com/IAM/latest/UserGuide/id_groups_create.html) IAM user groups in the *AWS IAM User Guide*.

• For API details, see [CreateGroup](https://awscli.amazonaws.com/v2/documentation/api/latest/reference/iam/create-group.html) in *AWS CLI Command Reference*.

#### **create-instance-profile**

The following code example shows how to use create-instance-profile.

### **AWS CLI**

#### **To create an instance profile**

The following create-instance-profile command creates an instance profile named Webserver.

```
aws iam create-instance-profile \ 
     --instance-profile-name Webserver
```
Output:

{

```
 "InstanceProfile": { 
     "InstanceProfileId": "AIPAJMBYC7DLSPEXAMPLE",
```

```
 "Roles": [], 
     "CreateDate": "2015-03-09T20:33:19.626Z", 
     "InstanceProfileName": "Webserver", 
     "Path": "/", 
     "Arn": "arn:aws:iam::123456789012:instance-profile/Webserver" 
 }
```
To add a role to an instance profile, use the add-role-to-instance-profile command.

For more information, see Using an IAM role to grant permissions to [applications](https://docs.aws.amazon.com/IAM/latest/UserGuide/id_roles_use_switch-role-ec2.html) running on Amazon EC2 [instances](https://docs.aws.amazon.com/IAM/latest/UserGuide/id_roles_use_switch-role-ec2.html) in the *AWS IAM User Guide*.

• For API details, see [CreateInstanceProfile](https://awscli.amazonaws.com/v2/documentation/api/latest/reference/iam/create-instance-profile.html) in *AWS CLI Command Reference*.

# **create-login-profile**

The following code example shows how to use create-login-profile.

# **AWS CLI**

}

## **To create a password for an IAM user**

To create a password for an IAM user, we recommend using the --cli-input-json parameter to pass a JSON file that contains the password. Using this method, you can create a strong password with non-alphanumeric characters. It can be difficult to create a password with nonalphanumeric characters when you pass it as a command line parameter.

To use the --cli-input-json parameter, start by using the create-login-profile command with the --generate-cli-skeleton parameter, as in the following example.

```
aws iam create-login-profile \ 
     --generate-cli-skeleton > create-login-profile.json
```
The previous command creates a JSON file called create-login-profile.json that you can use to fill in the information for a subsequent create-login-profile command. For example:

```
 "UserName": "Bob", 
 "Password": "&1-3a6u:RA0djs", 
 "PasswordResetRequired": true
```
{

}

Next, to create a password for an IAM user, use the create-login-profile command again, this time passing the --cli-input-json parameter to specify your JSON file. The following create-login-profile command uses the --cli-input-json parameter with a JSON file called create-login-profile.json.

```
aws iam create-login-profile \ 
     --cli-input-json file://create-login-profile.json
```
Output:

```
{ 
     "LoginProfile": { 
          "UserName": "Bob", 
          "CreateDate": "2015-03-10T20:55:40.274Z", 
          "PasswordResetRequired": true 
     }
}
```
If the new password violates the account password policy, the command returns a PasswordPolicyViolation error.

To change the password for a user that already has one, use update-login-profile. To set a password policy for the account, use the update-account-password-policy command.

If the account password policy allows them to, IAM users can change their own passwords using the change-password command.

For more information, see Managing [passwords](https://docs.aws.amazon.com/IAM/latest/UserGuide/id_credentials_passwords_admin-change-user.html) for IAM users in the *AWS IAM User Guide*.

• For API details, see [CreateLoginProfile](https://awscli.amazonaws.com/v2/documentation/api/latest/reference/iam/create-login-profile.html) in *AWS CLI Command Reference*.

# **create-open-id-connect-provider**

The following code example shows how to use create-open-id-connect-provider.

## **AWS CLI**

# **To create an OpenID Connect (OIDC) provider**

To create an OpenID Connect (OIDC) provider, we recommend using the --cli-input-json parameter to pass a JSON file that contains the required parameters. When you create an OIDC provider, you must pass the URL of the provider, and the URL must begin with https://. It can be difficult to pass the URL as a command line parameter, because the colon (:) and forward slash (/) characters have special meaning in some command line environments. Using the - cli-input-json parameter gets around this limitation.

To use the --cli-input-json parameter, start by using the create-open-id-connectprovider command with the --generate-cli-skeleton parameter, as in the following example.

```
aws iam create-open-id-connect-provider \ 
     --generate-cli-skeleton > create-open-id-connect-provider.json
```
The previous command creates a JSON file called create-open-id-connect-provider.json that you can use to fill in the information for a subsequent create-open-id-connect-provider command. For example:

```
{ 
     "Url": "https://server.example.com", 
     "ClientIDList": [ 
          "example-application-ID" 
     ], 
     "ThumbprintList": [ 
          "c3768084dfb3d2b68b7897bf5f565da8eEXAMPLE" 
    \mathbf{I}}
```
Next, to create the OpenID Connect (OIDC) provider, use the create-open-id-connectprovider command again, this time passing the --cli-input-json parameter to specify your JSON file. The following create-open-id-connect-provider command uses the - cli-input-json parameter with a JSON file called create-open-id-connect-provider.json.

```
aws iam create-open-id-connect-provider \ 
     --cli-input-json file://create-open-id-connect-provider.json
```
## Output:

{

```
 "OpenIDConnectProviderArn": "arn:aws:iam::123456789012:oidc-provider/
server.example.com"
```
}

For more information about OIDC providers, see [Creating](https://docs.aws.amazon.com/IAM/latest/UserGuide/id_roles_providers_create_oidc.html) OpenID Connect (OIDC) identity [providers](https://docs.aws.amazon.com/IAM/latest/UserGuide/id_roles_providers_create_oidc.html) in the *AWS IAM User Guide*.

For more information about obtaining thumbprints for an OIDC provider, see [Obtaining the](https://docs.aws.amazon.com/IAM/latest/UserGuide/id_roles_providers_create_oidc_verify-thumbprint.html)  [thumbprint](https://docs.aws.amazon.com/IAM/latest/UserGuide/id_roles_providers_create_oidc_verify-thumbprint.html) for an OpenID Connect Identity Provider in the *AWS IAM User Guide*.

• For API details, see [CreateOpenIdConnectProvider](https://awscli.amazonaws.com/v2/documentation/api/latest/reference/iam/create-open-id-connect-provider.html) in *AWS CLI Command Reference*.

#### **create-policy-version**

The following code example shows how to use create-policy-version.

#### **AWS CLI**

#### **To create a new version of a managed policy**

This example creates a new v2 version of the IAM policy whose ARN is arn:aws:iam::123456789012:policy/MyPolicy and makes it the default version.

```
aws iam create-policy-version \ 
     --policy-arn arn:aws:iam::123456789012:policy/MyPolicy \ 
     --policy-document file://NewPolicyVersion.json \ 
     --set-as-default
```
Output:

```
{ 
     "PolicyVersion": { 
          "CreateDate": "2015-06-16T18:56:03.721Z", 
          "VersionId": "v2", 
          "IsDefaultVersion": true 
     }
}
```
For more information, see [Versioning](https://docs.aws.amazon.com/IAM/latest/UserGuide/access_policies_managed-versioning.html) IAM policies in the *AWS IAM User Guide*.

• For API details, see [CreatePolicyVersion](https://awscli.amazonaws.com/v2/documentation/api/latest/reference/iam/create-policy-version.html) in *AWS CLI Command Reference*.

### **create-policy**

The following code example shows how to use create-policy.

## **AWS CLI**

### **Example 1: To create a customer managed policy**

The following command creates a customer managed policy named my-policy.

```
aws iam create-policy \ 
     --policy-name my-policy \ 
     --policy-document file://policy
```
The file policy is a JSON document in the current folder that grants read only access to the shared folder in an Amazon S3 bucket named my-bucket.

```
{ 
     "Version": "2012-10-17", 
     "Statement": [ 
          { 
              "Effect": "Allow", 
              "Action": [ 
                   "s3:Get*", 
                   "s3:List*" 
              ], 
              "Resource": [ 
                   "arn:aws:s3:::my-bucket/shared/*" 
 ] 
          } 
     ]
}
```
#### Output:

```
{ 
     "Policy": { 
          "PolicyName": "my-policy", 
          "CreateDate": "2015-06-01T19:31:18.620Z", 
         "AttachmentCount": 0,
          "IsAttachable": true,
```
}

```
 "PolicyId": "ZXR6A36LTYANPAI7NJ5UV", 
     "DefaultVersionId": "v1", 
     "Path": "/", 
     "Arn": "arn:aws:iam::0123456789012:policy/my-policy", 
     "UpdateDate": "2015-06-01T19:31:18.620Z" 
 }
```
For more information on using files as input for string parameters, see Specify [parameter](https://docs.aws.amazon.com/cli/latest/userguide/cli-usage-parameters.html) values for the [AWS](https://docs.aws.amazon.com/cli/latest/userguide/cli-usage-parameters.html) CLI in the *AWS CLI User Guide*.

## **Example 2: To create a customer managed policy with a description**

The following command creates a customer managed policy named my-policy with an immutable description:

```
aws iam create-policy \ 
     --policy-name my-policy \ 
     --policy-document file://policy.json \ 
     --description "This policy grants access to all Put, Get, and List actions for 
  my-bucket"
```
The file policy. json is a JSON document in the current folder that grants access to all Put, List, and Get actions for an Amazon S3 bucket named my-bucket.

```
{ 
      "Version": "2012-10-17", 
      "Statement": [ 
           { 
                 "Effect": "Allow", 
                 "Action": [ 
                        "s3:ListBucket*", 
                        "s3:PutBucket*", 
                        "s3:GetBucket*" 
                  ], 
                  "Resource": [ 
                        "arn:aws:s3:::my-bucket" 
\sim 100 \sim 100 \sim 100 \sim 100 \sim } 
       ] 
  }
```
## Output:

```
{ 
     "Policy": { 
         "PolicyName": "my-policy", 
         "PolicyId": "ANPAWGSUGIDPEXAMPLE", 
          "Arn": "arn:aws:iam::123456789012:policy/my-policy", 
          "Path": "/", 
         "DefaultVersionId": "v1", 
         "AttachmentCount": 0,
         "PermissionsBoundaryUsageCount": 0, 
         "IsAttachable": true, 
          "CreateDate": "2023-05-24T22:38:47+00:00", 
         "UpdateDate": "2023-05-24T22:38:47+00:00" 
     }
}
```
For more information on Idenity-based Policies, see Identity-based policies and [resource-based](https://docs.aws.amazon.com/IAM/latest/UserGuide/access_policies_identity-vs-resource.html) [policies](https://docs.aws.amazon.com/IAM/latest/UserGuide/access_policies_identity-vs-resource.html) in the *AWS IAM User Guide*.

# **Example 3: To Create a customer managed policy with tags**

The following command creates a customer managed policy named my-policy with tags. This example uses the --tags parameter flag with the following JSON-formatted tags: '{"Key": "Department", "Value": "Accounting"}' '{"Key": "Location", "Value": "Seattle"}'. Alternatively, the --tags flag can be used with tags in the shorthand format: 'Key=Department,Value=Accounting Key=Location,Value=Seattle'.

```
aws iam create-policy \ 
     --policy-name my-policy \ 
     --policy-document file://policy.json \ 
     --tags '{"Key": "Department", "Value": "Accounting"}' '{"Key": "Location", 
  "Value": "Seattle"}'
```
The file policy. json is a JSON document in the current folder that grants access to all Put, List, and Get actions for an Amazon S3 bucket named my-bucket.

```
{ 
      "Version": "2012-10-17", 
      "Statement": [ 
\overline{\mathcal{L}} "Effect": "Allow",
```

```
 "Action": [ 
                   "s3:ListBucket*", 
                   "s3:PutBucket*", 
                   "s3:GetBucket*" 
               ], 
               "Resource": [ 
                   "arn:aws:s3:::my-bucket" 
 ] 
          } 
      ] 
 }
```
# Output:

```
{ 
     "Policy": { 
          "PolicyName": "my-policy", 
          "PolicyId": "ANPAWGSUGIDPEXAMPLE", 
          "Arn": "arn:aws:iam::12345678012:policy/my-policy", 
          "Path": "/", 
          "DefaultVersionId": "v1", 
          "AttachmentCount": 0, 
          "PermissionsBoundaryUsageCount": 0, 
          "IsAttachable": true, 
          "CreateDate": "2023-05-24T23:16:39+00:00", 
          "UpdateDate": "2023-05-24T23:16:39+00:00", 
          "Tags": [ 
              { 
                   "Key": "Department", 
                   "Value": "Accounting" 
              }, 
                   "Key": "Location", 
                   "Value": "Seattle" 
              { 
          ] 
     }
}
```
For more information on Tagging policies, see Tagging customer [managed](https://docs.aws.amazon.com/IAM/latest/UserGuide/id_tags_customer-managed-policies.html) policies in the *AWS IAM User Guide*.

• For API details, see [CreatePolicy](https://awscli.amazonaws.com/v2/documentation/api/latest/reference/iam/create-policy.html) in *AWS CLI Command Reference*.

### **create-role**

The following code example shows how to use create-role.

#### **AWS CLI**

#### **Example 1: To create an IAM role**

The following create-role command creates a role named Test-Role and attaches a trust policy to it.

```
aws iam create-role \ 
     --role-name Test-Role \ 
     --assume-role-policy-document file://Test-Role-Trust-Policy.json
```
Output:

```
{ 
     "Role": { 
          "AssumeRolePolicyDocument": "<URL-encoded-JSON>", 
          "RoleId": "AKIAIOSFODNN7EXAMPLE", 
          "CreateDate": "2013-06-07T20:43:32.821Z", 
          "RoleName": "Test-Role", 
          "Path": "/", 
         "Arn": "arn:aws:iam::123456789012:role/Test-Role" 
     }
}
```
The trust policy is defined as a JSON document in the *Test-Role-Trust-Policy.json* file. (The file name and extension do not have significance.) The trust policy must specify a principal.

To attach a permissions policy to a role, use the put-role-policy command.

For more information, see [Creating](https://docs.aws.amazon.com/IAM/latest/UserGuide/id_roles_create.html) IAM roles in the *AWS IAM User Guide*.

#### **Example 2: To create an IAM role with specified maximum session duration**

The following create-role command creates a role named Test-Role and sets a maximum session duration of 7200 seconds (2 hours).

```
aws iam create-role \
```

```
 --role-name Test-Role \ 
 --assume-role-policy-document file://Test-Role-Trust-Policy.json \ 
 --max-session-duration 7200
```
# Output:

```
{ 
       "Role": { 
             "Path": "/", 
              "RoleName": "Test-Role", 
             "RoleId": "AKIAIOSFODNN7EXAMPLE", 
              "Arn": "arn:aws:iam::12345678012:role/Test-Role", 
              "CreateDate": "2023-05-24T23:50:25+00:00", 
              "AssumeRolePolicyDocument": { 
                    "Version": "2012-10-17", 
                    "Statement": [ 
\overline{a} "Sid": "Statement1", 
                                 "Effect": "Allow", 
                                 "Principal": { 
                                       "AWS": "arn:aws:iam::12345678012:root" 
\mathbb{R}, \mathbb{R}, \mathbb{R}, \mathbb{R}, \mathbb{R}, \mathbb{R}, \mathbb{R}, \mathbb{R}, \mathbb{R}, \mathbb{R}, \mathbb{R}, \mathbb{R}, \mathbb{R}, \mathbb{R}, \mathbb{R}, \mathbb{R}, \mathbb{R}, \mathbb{R}, \mathbb{R}, \mathbb{R}, \mathbb{R}, \mathbb{R},  "Action": "sts:AssumeRole" 
 } 
 ] 
             } 
       }
}
```
For more information, see [Modifying](https://docs.aws.amazon.com/IAM/latest/UserGuide/roles-managingrole-editing-api.html#roles-modify_max-session-duration-api) a role maximum session duration (AWS API) in the *AWS IAM User Guide*.

#### **Example 3: To create an IAM Role with tags**

The following command creates an IAM Role Test-Role with tags. This example uses the --tags parameter flag with the following JSON-formatted tags: '{"Key": "Department", "Value": "Accounting"}' '{"Key": "Location", "Value": "Seattle"}'. Alternatively, the --tags flag can be used with tags in the shorthand format: 'Key=Department,Value=Accounting Key=Location,Value=Seattle'.

```
aws iam create-role \
```

```
 --role-name Test-Role \ 
    --assume-role-policy-document file://Test-Role-Trust-Policy.json \ 
    --tags '{"Key": "Department", "Value": "Accounting"}' '{"Key": "Location", 
 "Value": "Seattle"}'
```
# Output:

```
{ 
       "Role": { 
             "Path": "/", 
             "RoleName": "Test-Role", 
             "RoleId": "AKIAIOSFODNN7EXAMPLE", 
             "Arn": "arn:aws:iam::123456789012:role/Test-Role", 
             "CreateDate": "2023-05-25T23:29:41+00:00", 
             "AssumeRolePolicyDocument": { 
                   "Version": "2012-10-17", 
                   "Statement": [ 
\overline{a} "Sid": "Statement1", 
                               "Effect": "Allow", 
                               "Principal": { 
                                     "AWS": "arn:aws:iam::123456789012:root" 
\mathbb{R}, \mathbb{R}, \mathbb{R}, \mathbb{R}, \mathbb{R}, \mathbb{R}, \mathbb{R}, \mathbb{R}, \mathbb{R}, \mathbb{R}, \mathbb{R}, \mathbb{R}, \mathbb{R}, \mathbb{R}, \mathbb{R}, \mathbb{R}, \mathbb{R}, \mathbb{R}, \mathbb{R}, \mathbb{R}, \mathbb{R}, \mathbb{R},  "Action": "sts:AssumeRole" 
 } 
 ] 
             }, 
             "Tags": [ 
                   { 
                         "Key": "Department", 
                         "Value": "Accounting" 
                   }, 
                   { 
                         "Key": "Location", 
                         "Value": "Seattle" 
 } 
            \mathbf{I} }
}
```
For more information, see [Tagging](https://docs.aws.amazon.com/IAM/latest/UserGuide/id_tags_roles.html) IAM roles in the *AWS IAM User Guide*.

• For API details, see [CreateRole](https://awscli.amazonaws.com/v2/documentation/api/latest/reference/iam/create-role.html) in *AWS CLI Command Reference*.

### **create-saml-provider**

The following code example shows how to use create-saml-provider.

### **AWS CLI**

## **To create a SAML provider**

This example creates a new SAML provider in IAM named MySAMLProvider. It is described by the SAML metadata document found in the file SAMLMetaData.xml.

```
aws iam create-saml-provider \ 
    --saml-metadata-document file://SAMLMetaData.xml \
     --name MySAMLProvider
```
Output:

```
{ 
     "SAMLProviderArn": "arn:aws:iam::123456789012:saml-provider/MySAMLProvider"
}
```
For more information, see Creating IAM SAML identity [providers](https://docs.aws.amazon.com/IAM/latest/UserGuide/id_roles_providers_create_saml.html) in the *AWS IAM User Guide*.

• For API details, see [CreateSAMLProvider](https://awscli.amazonaws.com/v2/documentation/api/latest/reference/iam/create-saml-provider.html) in *AWS CLI Command Reference*.

# **create-service-linked-role**

The following code example shows how to use create-service-linked-role.

#### **AWS CLI**

#### **To create a service-linked role**

The following create-service-linked-role example creates a service-linked role for the specified AWS service and attaches the specified description.

```
aws iam create-service-linked-role \ 
     --aws-service-name lex.amazonaws.com \ 
     --description "My service-linked role to support Lex"
```
Output:

```
{ 
      "Role": { 
           "Path": "/aws-service-role/lex.amazonaws.com/", 
           "RoleName": "AWSServiceRoleForLexBots", 
            "RoleId": "AROA1234567890EXAMPLE", 
            "Arn": "arn:aws:iam::1234567890:role/aws-service-role/lex.amazonaws.com/
AWSServiceRoleForLexBots", 
            "CreateDate": "2019-04-17T20:34:14+00:00", 
            "AssumeRolePolicyDocument": { 
                 "Version": "2012-10-17", 
                 "Statement": [ 
\overline{a} "Action": [ 
                                 "sts:AssumeRole" 
 ], 
                           "Effect": "Allow", 
                           "Principal": { 
                                 "Service": [ 
                                      "lex.amazonaws.com" 
\sim 100 \sim 100 \sim 100 \sim 100 \sim 100 \sim 100 \sim 100 \sim 100 \sim 100 \sim 100 \sim 100 \sim 100 \sim 100 \sim 100 \sim 100 \sim 100 \sim 100 \sim 100 \sim 100 \sim 100 \sim 100 \sim 100 \sim 100 \sim 100 \sim 
1 1 1 1 1 1 1
 } 
 ] 
           } 
      }
}
```
For more information, see Using [service-linked](https://docs.aws.amazon.com/IAM/latest/UserGuide/using-service-linked-roles.html) roles in the *AWS IAM User Guide*.

• For API details, see [CreateServiceLinkedRole](https://awscli.amazonaws.com/v2/documentation/api/latest/reference/iam/create-service-linked-role.html) in *AWS CLI Command Reference*.

# **create-service-specific-credential**

The following code example shows how to use create-service-specific-credential.

## **AWS CLI**

## **Create a set of service-specific credentials for a user**

The following create-service-specific-credential example creates a username and password that can be used to access only the configured service.

```
aws iam create-service-specific-credential \
```

```
 --user-name sofia \ 
 --service-name codecommit.amazonaws.com
```
## Output:

```
{ 
     "ServiceSpecificCredential": { 
         "CreateDate": "2019-04-18T20:45:36+00:00", 
         "ServiceName": "codecommit.amazonaws.com", 
         "ServiceUserName": "sofia-at-123456789012", 
         "ServicePassword": "k1zPZM6uVxMQ3oxqgoYlNuJPyRTZ1vREs76zTQE3eJk=", 
         "ServiceSpecificCredentialId": "ACCAEXAMPLE123EXAMPLE", 
         "UserName": "sofia", 
         "Status": "Active" 
     }
}
```
For more information, see Create Git credentials for HTTPS connections to [CodeCommit](https://docs.aws.amazon.com/codecommit/latest/userguide/setting-up-gc.html#setting-up-gc-iam) in the *AWS CodeCommit User Guide*.

• For API details, see [CreateServiceSpecificCredential](https://awscli.amazonaws.com/v2/documentation/api/latest/reference/iam/create-service-specific-credential.html) in *AWS CLI Command Reference*.

#### **create-user**

The following code example shows how to use create-user.

#### **AWS CLI**

#### **Example 1: To create an IAM user**

The following create-user command creates an IAM user named Bob in the current account.

```
aws iam create-user \ 
     --user-name Bob
```
#### Output:

```
{ 
      "User": { 
           "UserName": "Bob", 
           "Path": "/",
```

```
 "CreateDate": "2023-06-08T03:20:41.270Z", 
          "UserId": "AIDAIOSFODNN7EXAMPLE", 
         "Arn": "arn:aws:iam::123456789012:user/Bob" 
     }
}
```
For more information, see [Creating](https://docs.aws.amazon.com/IAM/latest/UserGuide/id_users_create.html) an IAM user in your AWS account in the *AWS IAM User Guide*.

## **Example 2: To create an IAM user at a specified path**

The following create-user command creates an IAM user named Bob at the specified path.

```
aws iam create-user \ 
     --user-name Bob \ 
     --path /division_abc/subdivision_xyz/
```
## Output:

```
{ 
     "User": { 
         "Path": "/division_abc/subdivision_xyz/", 
         "UserName": "Bob", 
          "UserId": "AIDAIOSFODNN7EXAMPLE", 
         "Arn": "arn:aws:iam::12345678012:user/division_abc/subdivision_xyz/Bob", 
         "CreateDate": "2023-05-24T18:20:17+00:00" 
     }
}
```
For more information, see [IAM identifiers](https://docs.aws.amazon.com/IAM/latest/UserGuide/reference_identifiers.html) in the *AWS IAM User Guide*.

#### **Example 3: To Create an IAM User with tags**

The following create-user command creates an IAM user named Bob with tags. This example uses the --tags parameter flag with the following JSON-formatted tags: '{"Key": "Department", "Value": "Accounting"}' '{"Key": "Location", "Value": "Seattle"}'. Alternatively, the --tags flag can be used with tags in the shorthand format: 'Key=Department,Value=Accounting Key=Location,Value=Seattle'.

```
aws iam create-user \ 
     --user-name Bob \
```

```
 --tags '{"Key": "Department", "Value": "Accounting"}' '{"Key": "Location", 
 "Value": "Seattle"}'
```
#### Output:

```
{ 
     "User": { 
          "Path": "/", 
          "UserName": "Bob", 
          "UserId": "AIDAIOSFODNN7EXAMPLE", 
          "Arn": "arn:aws:iam::12345678012:user/Bob", 
          "CreateDate": "2023-05-25T17:14:21+00:00", 
          "Tags": [ 
              { 
                   "Key": "Department", 
                   "Value": "Accounting" 
              }, 
              { 
                   "Key": "Location", 
                   "Value": "Seattle" 
 } 
         \mathbf{I} }
}
```
For more information, see [Tagging](https://docs.aws.amazon.com/IAM/latest/UserGuide/id_tags_users.html) IAM users in the *AWS IAM User Guide*.

### **Example 3: To create an IAM user with a set permissions boundary**

The following create-user command creates an IAM user named Bob with the permissions boundary of AmazonS3FullAccess.

```
aws iam create-user \ 
     --user-name Bob \ 
     --permissions-boundary arn:aws:iam::aws:policy/AmazonS3FullAccess
```
Output:

```
{ 
      "User": { 
           "Path": "/", 
           "UserName": "Bob",
```

```
 "UserId": "AIDAIOSFODNN7EXAMPLE", 
     "Arn": "arn:aws:iam::12345678012:user/Bob", 
     "CreateDate": "2023-05-24T17:50:53+00:00", 
     "PermissionsBoundary": { 
     "PermissionsBoundaryType": "Policy", 
     "PermissionsBoundaryArn": "arn:aws:iam::aws:policy/AmazonS3FullAccess" 
     } 
 }
```
For more information, see [Permissions](https://docs.aws.amazon.com/IAM/latest/UserGuide/access_policies_boundaries.html) boundaries for IAM entities in the *AWS IAM User Guide*.

• For API details, see [CreateUser](https://awscli.amazonaws.com/v2/documentation/api/latest/reference/iam/create-user.html) in *AWS CLI Command Reference*.

## **create-virtual-mfa-device**

The following code example shows how to use create-virtual-mfa-device.

### **AWS CLI**

}

## **To create a virtual MFA device**

This example creates a new virtual MFA device called BobsMFADevice. It creates a file that contains bootstrap information called QRCode.png and places it in the C:/ directory. The bootstrap method used in this example is QRCodePNG.

```
aws iam create-virtual-mfa-device \ 
     --virtual-mfa-device-name BobsMFADevice \ 
     --outfile C:/QRCode.png \ 
     --bootstrap-method QRCodePNG
```
Output:

```
{ 
     "VirtualMFADevice": { 
         "SerialNumber": "arn:aws:iam::210987654321:mfa/BobsMFADevice"
}
```
For more information, see Using multi-factor [authentication](https://docs.aws.amazon.com/IAM/latest/UserGuide/id_credentials_mfa.html) (MFA) in AWS in the *AWS IAM User Guide*.

• For API details, see [CreateVirtualMfaDevice](https://awscli.amazonaws.com/v2/documentation/api/latest/reference/iam/create-virtual-mfa-device.html) in *AWS CLI Command Reference*.

## **deactivate-mfa-device**

The following code example shows how to use deactivate-mfa-device.

### **AWS CLI**

### **To deactivate an MFA device**

This command deactivates the virtual MFA device with the ARN arn:aws:iam::210987654321:mfa/BobsMFADevice that is associated with the user Bob.

```
aws iam deactivate-mfa-device \ 
     --user-name Bob \ 
     --serial-number arn:aws:iam::210987654321:mfa/BobsMFADevice
```
This command produces no output.

For more information, see Using multi-factor [authentication](https://docs.aws.amazon.com/IAM/latest/UserGuide/id_credentials_mfa.html) (MFA) in AWS in the *AWS IAM User Guide*.

• For API details, see [DeactivateMfaDevice](https://awscli.amazonaws.com/v2/documentation/api/latest/reference/iam/deactivate-mfa-device.html) in *AWS CLI Command Reference*.

#### **decode-authorization-message**

The following code example shows how to use decode-authorization-message.

#### **AWS CLI**

#### **To decode a authorization failure message**

The following decode-authorization-message example decodes the message returned by the EC2 console when attempting to launch an instance without the required permissions.

aws sts decode-authorization-message \ --encoded-message lxzA8VEjEvu-s0TTt3PgYCXik9YakOqsrFJGRZR98xNcyWAxwRq14xIvdnpzbgTevuufCTbjeBAaDARg9cbTK1rJbg3awM33o-Vy3ebPErE2 mWR9hVYdvX-0zKgVOWF9pWjZaJSMqxB-aLXo-I\_8TTvBq88x8IFPbMArNdpu0IjxDjzf22PF3SOE3XvIQ- \_PE00aUqHCCcsSrFtvxm6yQD1nbm6VTIVrfa0Bzy8lsoMo7SjIaJ2r5vph6SY5vCCwg6o2JKe3hIHTa8zRrDbZSFMkcX Xx9AYAAIr6bhcis7C\_\_bZh4dlAAWooHFGKgfoJcWGwgdzgbu9hWyVvKTpeot5hsb8qANYjJRCPXTKpi6PZfdijIkwb6g

The output is formatted as a single-line string of JSON text that you can parse with any JSON text processor.

```
{ 
     "DecodedMessage": "{\"allowed\":false,\"explicitDeny\":false,\"matchedStatements
\":{\"items\":[]},\"failures\":{\"items\":[]},\"context\":{\"principal
\":{\"id\":\"AIDAV3ZUEFP6J7GY7O6LO\",\"name\":\"chain-user\",\"arn\":
\"arn:aws:iam::403299380220:user/chain-user\"},\"action\":\"ec2:RunInstances\",
\"resource\":\"arn:aws:ec2:us-east-2:403299380220:instance/*\",\"conditions\":
{\"items\":[{\"key\":\"ec2:InstanceMarketType\",\"values\":{\"items\":[{\"value
\":\"on-demand\"}]}},{\"key\":\"aws:Resource\",\"values\":{\"items\":[{\"value
\":\"instance/*\"}]}},{\"key\":\"aws:Account\",\"values\":{\"items\":[{\"value
\":\"403299380220\"}]}},{\"key\":\"ec2:AvailabilityZone\",\"values\":{\"items\":
[{\"value\":\"us-east-2b\"}]}},{\"key\":\"ec2:ebsOptimized\",\"values\":{\"items
\":[{\"value\":\"false\"}]}},{\"key\":\"ec2:IsLaunchTemplateResource\",\"values
\":{\"items\":[{\"value\":\"false\"}]}},{\"key\":\"ec2:InstanceType\",\"values
\":{\"items\":[{\"value\":\"t2.micro\"}]}},{\"key\":\"ec2:RootDeviceType\",
\"values\":{\"items\":[{\"value\":\"ebs\"}]}},{\"key\":\"aws:Region\",\"values
\":{\"items\":[{\"value\":\"us-east-2\"}]}},{\"key\":\"aws:Service\",\"values
\":{\"items\":[{\"value\":\"ec2\"}]}},{\"key\":\"ec2:InstanceID\",\"values\":
{\"items\":[{\"value\":\"*\"}]}},{\"key\":\"aws:Type\",\"values\":{\"items\":
[{\"value\":\"instance\"}]}},{\"key\":\"ec2:Tenancy\",\"values\":{\"items\":
[{\"value\":\"default\"}]}},{\"key\":\"ec2:Region\",\"values\":{\"items\":[{\"value
\":\"us-east-2\"}]}},{\"key\":\"aws:ARN\",\"values\":{\"items\":[{\"value\":
\"arn:aws:ec2:us-east-2:403299380220:instance/*\"}]}}]}}}"
}
```
For more information, see How can I decode an [authorization](https://repost.aws/knowledge-center/ec2-not-auth-launch) failure message after receiving an ["UnauthorizedOperation"](https://repost.aws/knowledge-center/ec2-not-auth-launch) error during an EC2 instance launch? in *AWS re:Post*.

• For API details, see [DecodeAuthorizationMessage](https://awscli.amazonaws.com/v2/documentation/api/latest/reference/iam/decode-authorization-message.html) in *AWS CLI Command Reference*.

# **delete-access-key**

The following code example shows how to use delete-access-key.

## **AWS CLI**

## **To delete an access key for an IAM user**

The following delete-access-key command deletes the specified access key (access key ID and secret access key) for the IAM user named Bob.

```
aws iam delete-access-key \ 
     --access-key-id AKIDPMS9RO4H3FEXAMPLE \
```
--user-name Bob

This command produces no output.

To list the access keys defined for an IAM user, use the list-access-keys command.

For more information, see [Managing](https://docs.aws.amazon.com/IAM/latest/UserGuide/id_credentials_access-keys.html) access keys for IAM users in the *AWS IAM User Guide*.

• For API details, see [DeleteAccessKey](https://awscli.amazonaws.com/v2/documentation/api/latest/reference/iam/delete-access-key.html) in *AWS CLI Command Reference*.

#### **delete-account-alias**

The following code example shows how to use delete-account-alias.

#### **AWS CLI**

#### **To delete an account alias**

The following delete-account-alias command removes the alias mycompany for the current account.

```
aws iam delete-account-alias \ 
     --account-alias mycompany
```
This command produces no output.

For more information, see Your AWS [account](https://docs.aws.amazon.com/IAM/latest/UserGuide/console_account-alias.html) ID and its alias in the *AWS IAM User Guide*.

• For API details, see [DeleteAccountAlias](https://awscli.amazonaws.com/v2/documentation/api/latest/reference/iam/delete-account-alias.html) in *AWS CLI Command Reference*.

#### **delete-account-password-policy**

The following code example shows how to use delete-account-password-policy.

#### **AWS CLI**

#### **To delete the current account password policy**

The following delete-account-password-policy command removes the password policy for the current account.

```
aws iam delete-account-password-policy
```
This command produces no output.

For more information, see Setting an account [password](https://docs.aws.amazon.com/IAM/latest/UserGuide/id_credentials_passwords_account-policy.html) policy for IAM users in the *AWS IAM User Guide*.

• For API details, see [DeleteAccountPasswordPolicy](https://awscli.amazonaws.com/v2/documentation/api/latest/reference/iam/delete-account-password-policy.html) in *AWS CLI Command Reference*.

### **delete-group-policy**

The following code example shows how to use delete-group-policy.

## **AWS CLI**

#### **To delete a policy from an IAM group**

The following delete-group-policy command deletes the policy named ExamplePolicy from the group named Admins.

aws iam delete-group-policy \ --group-name Admins \ --policy-name ExamplePolicy

This command produces no output.

To see the policies attached to a group, use the list-group-policies command.

For more information, see [Managing IAM policies](https://docs.aws.amazon.com/IAM/latest/UserGuide/access_policies_manage.html) in the *AWS IAM User Guide*.

• For API details, see [DeleteGroupPolicy](https://awscli.amazonaws.com/v2/documentation/api/latest/reference/iam/delete-group-policy.html) in *AWS CLI Command Reference*.

### **delete-group**

The following code example shows how to use delete-group.

#### **AWS CLI**

#### **To delete an IAM group**

The following delete-group command deletes an IAM group named MyTestGroup.

```
aws iam delete-group \ 
     --group-name MyTestGroup
```
This command produces no output.

For more information, see [Deleting](https://docs.aws.amazon.com/IAM/latest/UserGuide/id_groups_manage_delete.html) an IAM user group in the *AWS IAM User Guide*.

• For API details, see [DeleteGroup](https://awscli.amazonaws.com/v2/documentation/api/latest/reference/iam/delete-group.html) in *AWS CLI Command Reference*.

### **delete-instance-profile**

The following code example shows how to use delete-instance-profile.

#### **AWS CLI**

#### **To delete an instance profile**

The following delete-instance-profile command deletes the instance profile named ExampleInstanceProfile.

```
aws iam delete-instance-profile \ 
     --instance-profile-name ExampleInstanceProfile
```
This command produces no output.

For more information, see Using [instance](https://docs.aws.amazon.com/IAM/latest/UserGuide/id_roles_use_switch-role-ec2_instance-profiles.html) profiles in the *AWS IAM User Guide*.

• For API details, see [DeleteInstanceProfile](https://awscli.amazonaws.com/v2/documentation/api/latest/reference/iam/delete-instance-profile.html) in *AWS CLI Command Reference*.

#### **delete-login-profile**

The following code example shows how to use delete-login-profile.

#### **AWS CLI**

#### **To delete a password for an IAM user**

The following delete-login-profile command deletes the password for the IAM user named Bob.

```
aws iam delete-login-profile \ 
     --user-name Bob
```
This command produces no output.

For more information, see Managing [passwords](https://docs.aws.amazon.com/IAM/latest/UserGuide/id_credentials_passwords_admin-change-user.html) for IAM users in the *AWS IAM User Guide*.

• For API details, see [DeleteLoginProfile](https://awscli.amazonaws.com/v2/documentation/api/latest/reference/iam/delete-login-profile.html) in *AWS CLI Command Reference*.

# **delete-open-id-connect-provider**

The following code example shows how to use delete-open-id-connect-provider.

## **AWS CLI**

### **To delete an IAM OpenID Connect identity provider**

This example deletes the IAM OIDC provider that connects to the provider example.oidcprovider.com.

```
aws iam delete-open-id-connect-provider \ 
     --open-id-connect-provider-arn arn:aws:iam::123456789012:oidc-provider/
example.oidcprovider.com
```
This command produces no output.

For more information, see Creating OpenID Connect (OIDC) identity [providers](https://docs.aws.amazon.com/IAM/latest/UserGuide/id_roles_providers_create_oidc.html) in the *AWS IAM User Guide*.

• For API details, see [DeleteOpenIdConnectProvider](https://awscli.amazonaws.com/v2/documentation/api/latest/reference/iam/delete-open-id-connect-provider.html) in *AWS CLI Command Reference*.

## **delete-policy-version**

The following code example shows how to use delete-policy-version.

#### **AWS CLI**

#### **To delete a version of a managed policy**

This example deletes the version identified as v2 from the policy whose ARN is arn:aws:iam::123456789012:policy/MySamplePolicy.

```
aws iam delete-policy-version \ 
     --policy-arn arn:aws:iam::123456789012:policy/MyPolicy \ 
     --version-id v2
```
This command produces no output.

For more information, see Policies and [permissions](https://docs.aws.amazon.com/IAM/latest/UserGuide/access_policies.html) in IAM in the *AWS IAM User Guide*.

• For API details, see [DeletePolicyVersion](https://awscli.amazonaws.com/v2/documentation/api/latest/reference/iam/delete-policy-version.html) in *AWS CLI Command Reference*.

## **delete-policy**

The following code example shows how to use delete-policy.

### **AWS CLI**

### **To delete an IAM policy**

This example deletes the policy whose ARN is arn:aws:iam::123456789012:policy/ MySamplePolicy.

```
aws iam delete-policy \ 
     --policy-arn arn:aws:iam::123456789012:policy/MySamplePolicy
```
This command produces no output.

For more information, see Policies and [permissions](https://docs.aws.amazon.com/IAM/latest/UserGuide/access_policies.html) in IAM in the *AWS IAM User Guide*.

• For API details, see [DeletePolicy](https://awscli.amazonaws.com/v2/documentation/api/latest/reference/iam/delete-policy.html) in *AWS CLI Command Reference*.

#### **delete-role-permissions-boundary**

The following code example shows how to use delete-role-permissions-boundary.

#### **AWS CLI**

#### **To delete a permissions boundary from an IAM role**

The following delete-role-permissions-boundary example deletes the permissions boundary for the specified IAM role. To apply a permissions boundary to a role, use the putrole-permissions-boundary command.

```
aws iam delete-role-permissions-boundary \ 
     --role-name lambda-application-role
```
This command produces no output.

For more information, see Policies and [permissions](https://docs.aws.amazon.com/IAM/latest/UserGuide/access_policies.html) in IAM in the *AWS IAM User Guide*.

• For API details, see [DeleteRolePermissionsBoundary](https://awscli.amazonaws.com/v2/documentation/api/latest/reference/iam/delete-role-permissions-boundary.html) in *AWS CLI Command Reference*.

# **delete-role-policy**

The following code example shows how to use delete-role-policy.

### **AWS CLI**

### **To remove a policy from an IAM role**

The following delete-role-policy command removes the policy named ExamplePolicy from the role named Test-Role.

```
aws iam delete-role-policy \ 
     --role-name Test-Role \ 
     --policy-name ExamplePolicy
```
This command produces no output.

For more information, see [Modifying](https://docs.aws.amazon.com/IAM/latest/UserGuide/id_roles_manage_modify.html) a role in the *AWS IAM User Guide*.

• For API details, see [DeleteRolePolicy](https://awscli.amazonaws.com/v2/documentation/api/latest/reference/iam/delete-role-policy.html) in *AWS CLI Command Reference*.

#### **delete-role**

The following code example shows how to use delete-role.

#### **AWS CLI**

#### **To delete an IAM role**

The following delete-role command removes the role named Test-Role.

```
aws iam delete-role \ 
     --role-name Test-Role
```
This command produces no output.

Before you can delete a role, you must remove the role from any instance profile (removerole-from-instance-profile), detach any managed policies (detach-role-policy) and delete any inline policies that are attached to the role (delete-role-policy).

For more information, see [Creating](https://docs.aws.amazon.com/IAM/latest/UserGuide/id_roles_create.html) IAM roles and Using [instance](https://docs.aws.amazon.com/IAM/latest/UserGuide/id_roles_use_switch-role-ec2_instance-profiles.html) profiles in the *AWS IAM User Guide*.

• For API details, see [DeleteRole](https://awscli.amazonaws.com/v2/documentation/api/latest/reference/iam/delete-role.html) in *AWS CLI Command Reference*.

## **delete-saml-provider**

The following code example shows how to use delete-saml-provider.

### **AWS CLI**

### **To delete a SAML provider**

This example deletes the IAM SAML 2.0 provider whose ARN is arn:aws:iam::123456789012:saml-provider/SAMLADFSProvider.

```
aws iam delete-saml-provider \
--saml-provider-arn arn:aws:iam::123456789012:saml-provider/SAMLADFSProvider
```
This command produces no output.

For more information, see Creating IAM SAML identity [providers](https://docs.aws.amazon.com/IAM/latest/UserGuide/id_roles_providers_create_saml.html) in the *AWS IAM User Guide*.

• For API details, see [DeleteSAMLProvider](https://awscli.amazonaws.com/v2/documentation/api/latest/reference/iam/delete-saml-provider.html) in *AWS CLI Command Reference*.

## **delete-server-certificate**

The following code example shows how to use delete-server-certificate.

#### **AWS CLI**

#### **To delete a server certificate from your AWS account**

The following delete-server-certificate command removes the specified server certificate from your AWS account.

```
aws iam delete-server-certificate \ 
     --server-certificate-name myUpdatedServerCertificate
```
This command produces no output.

To list the server certificates available in your AWS account, use the list-servercertificates command.

For more information, see Managing server [certificates](https://docs.aws.amazon.com/IAM/latest/UserGuide/id_credentials_server-certs.html) in IAM in the *AWS IAM User Guide*.
• For API details, see [DeleteServerCertificate](https://awscli.amazonaws.com/v2/documentation/api/latest/reference/iam/delete-server-certificate.html) in *AWS CLI Command Reference*.

## **delete-service-linked-role**

The following code example shows how to use delete-service-linked-role.

## **AWS CLI**

## **To delete a service-linked role**

The following delete-service-linked-role example deletes the specified service-linked role that you no longer need. The deletion happens asynchronously. You can check the status of the deletion and confirm when it is done by using the get-service-linked-roledeletion-status command.

```
aws iam delete-service-linked-role \ 
     --role-name AWSServiceRoleForLexBots
```
Output:

```
{ 
     "DeletionTaskId": "task/aws-service-role/lex.amazonaws.com/
AWSServiceRoleForLexBots/1a2b3c4d-1234-abcd-7890-abcdeEXAMPLE"
}
```
For more information, see Using [service-linked](https://docs.aws.amazon.com/IAM/latest/UserGuide/using-service-linked-roles.html) roles in the *AWS IAM User Guide*.

• For API details, see [DeleteServiceLinkedRole](https://awscli.amazonaws.com/v2/documentation/api/latest/reference/iam/delete-service-linked-role.html) in *AWS CLI Command Reference*.

## **delete-service-specific-credential**

The following code example shows how to use delete-service-specific-credential.

### **AWS CLI**

### **Example 1: Delete a service-specific credential for the requesting user**

The following delete-service-specific-credential example deletes the specified service-specific credential for the user making the request. The service-specificcredential-id is provided when you create the credential and you can retrieve it by using the list-service-specific-credentials command.

```
aws iam delete-service-specific-credential \ 
     --service-specific-credential-id ACCAEXAMPLE123EXAMPLE
```
This command produces no output.

## **Example 2: Delete a service-specific credential for a specified user**

The following delete-service-specific-credential example deletes the specified service-specific credential for the specified user. The service-specific-credential-id is provided when you create the credential and you can retrieve it by using the list-servicespecific-credentials command.

```
aws iam delete-service-specific-credential \ 
     --user-name sofia \ 
     --service-specific-credential-id ACCAEXAMPLE123EXAMPLE
```
This command produces no output.

For more information, see Create Git credentials for HTTPS connections to [CodeCommit](https://docs.aws.amazon.com/codecommit/latest/userguide/setting-up-gc.html#setting-up-gc-iam) in the *AWS CodeCommit User Guide*.

• For API details, see [DeleteServiceSpecificCredential](https://awscli.amazonaws.com/v2/documentation/api/latest/reference/iam/delete-service-specific-credential.html) in *AWS CLI Command Reference*.

## **delete-signing-certificate**

The following code example shows how to use delete-signing-certificate.

#### **AWS CLI**

### **To delete a signing certificate for an IAM user**

The following delete-signing-certificate command deletes the specified signing certificate for the IAM user named Bob.

```
aws iam delete-signing-certificate \ 
     --user-name Bob \ 
     --certificate-id TA7SMP42TDN5Z26OBPJE7EXAMPLE
```
This command produces no output.

To get the ID for a signing certificate, use the list-signing-certificates command.

For more information, see Manage signing [certificates](https://docs.aws.amazon.com/AWSEC2/latest/UserGuide/set-up-ami-tools.html#ami-tools-managing-certs) in the *Amazon EC2 User Guide*.

• For API details, see [DeleteSigningCertificate](https://awscli.amazonaws.com/v2/documentation/api/latest/reference/iam/delete-signing-certificate.html) in *AWS CLI Command Reference*.

## **delete-ssh-public-key**

The following code example shows how to use delete-ssh-public-key.

## **AWS CLI**

## **To delete an SSH public keys attached to an IAM user**

The following delete-ssh-public-key command deletes the specified SSH public key attached to the IAM user sofia.

```
aws iam delete-ssh-public-key \ 
     --user-name sofia \ 
     --ssh-public-key-id APKA123456789EXAMPLE
```
This command produces no output.

For more information, see Use SSH keys and SSH with [CodeCommit](https://docs.aws.amazon.com/IAM/latest/UserGuide/id_credentials_ssh-keys.html#ssh-keys-code-commit) in the *AWS IAM User Guide*.

• For API details, see [DeleteSshPublicKey](https://awscli.amazonaws.com/v2/documentation/api/latest/reference/iam/delete-ssh-public-key.html) in *AWS CLI Command Reference*.

### **delete-user-permissions-boundary**

The following code example shows how to use delete-user-permissions-boundary.

## **AWS CLI**

### **To delete a permissions boundary from an IAM user**

The following delete-user-permissions-boundary example deletes the permissions boundary attached to the IAM user named intern. To apply a permissions boundary to a user, use the put-user-permissions-boundary command.

```
aws iam delete-user-permissions-boundary \ 
     --user-name intern
```
For more information, see Policies and [permissions](https://docs.aws.amazon.com/IAM/latest/UserGuide/access_policies.html) in IAM in the *AWS IAM User Guide*.

• For API details, see [DeleteUserPermissionsBoundary](https://awscli.amazonaws.com/v2/documentation/api/latest/reference/iam/delete-user-permissions-boundary.html) in *AWS CLI Command Reference*.

#### **delete-user-policy**

The following code example shows how to use delete-user-policy.

### **AWS CLI**

#### **To remove a policy from an IAM user**

The following delete-user-policy command removes the specified policy from the IAM user named Bob.

```
aws iam delete-user-policy \ 
     --user-name Bob \ 
     --policy-name ExamplePolicy
```
This command produces no output.

To get a list of policies for an IAM user, use the list-user-policies command.

For more information, see [Creating](https://docs.aws.amazon.com/IAM/latest/UserGuide/id_users_create.html) an IAM user in your AWS account in the *AWS IAM User Guide*.

• For API details, see [DeleteUserPolicy](https://awscli.amazonaws.com/v2/documentation/api/latest/reference/iam/delete-user-policy.html) in *AWS CLI Command Reference*.

## **delete-user**

The following code example shows how to use delete-user.

## **AWS CLI**

#### **To delete an IAM user**

The following delete-user command removes the IAM user named Bob from the current account.

```
aws iam delete-user \ 
     --user-name Bob
```
For more information, see [Deleting an IAM user](https://docs.aws.amazon.com/IAM/latest/UserGuide/id_users_manage.html#id_users_deleting) in the *AWS IAM User Guide*.

• For API details, see [DeleteUser](https://awscli.amazonaws.com/v2/documentation/api/latest/reference/iam/delete-user.html) in *AWS CLI Command Reference*.

## **delete-virtual-mfa-device**

The following code example shows how to use delete-virtual-mfa-device.

#### **AWS CLI**

### **To remove a virtual MFA device**

The following delete-virtual-mfa-device command removes the specified MFA device from the current account.

```
aws iam delete-virtual-mfa-device \ 
     --serial-number arn:aws:iam::123456789012:mfa/MFATest
```
This command produces no output.

For more information, see [Deactivating](https://docs.aws.amazon.com/IAM/latest/UserGuide/id_credentials_mfa_disable.html) MFA devices in the *AWS IAM User Guide*.

• For API details, see [DeleteVirtualMfaDevice](https://awscli.amazonaws.com/v2/documentation/api/latest/reference/iam/delete-virtual-mfa-device.html) in *AWS CLI Command Reference*.

## **detach-group-policy**

The following code example shows how to use detach-group-policy.

### **AWS CLI**

#### **To detach a policy from a group**

This example removes the managed policy with the ARN arn:aws:iam::123456789012:policy/TesterAccessPolicy from the group called Testers.

```
aws iam detach-group-policy \ 
     --group-name Testers \ 
     --policy-arn arn:aws:iam::123456789012:policy/TesterAccessPolicy
```
For more information, see [Managing](https://docs.aws.amazon.com/IAM/latest/UserGuide/id_groups_manage.html) IAM user groups in the *AWS IAM User Guide*.

• For API details, see [DetachGroupPolicy](https://awscli.amazonaws.com/v2/documentation/api/latest/reference/iam/detach-group-policy.html) in *AWS CLI Command Reference*.

## **detach-role-policy**

The following code example shows how to use detach-role-policy.

## **AWS CLI**

## **To detach a policy from a role**

This example removes the managed policy with the ARN arn:aws:iam::123456789012:policy/FederatedTesterAccessPolicy from the role called FedTesterRole.

```
aws iam detach-role-policy \ 
     --role-name FedTesterRole \ 
     --policy-arn arn:aws:iam::123456789012:policy/FederatedTesterAccessPolicy
```
This command produces no output.

For more information, see [Modifying](https://docs.aws.amazon.com/IAM/latest/UserGuide/id_roles_manage_modify.html) a role in the *AWS IAM User Guide*.

• For API details, see [DetachRolePolicy](https://awscli.amazonaws.com/v2/documentation/api/latest/reference/iam/detach-role-policy.html) in *AWS CLI Command Reference*.

## **detach-user-policy**

The following code example shows how to use detach-user-policy.

### **AWS CLI**

## **To detach a policy from a user**

This example removes the managed policy with the ARN arn:aws:iam::123456789012:policy/TesterPolicy from the user Bob.

```
aws iam detach-user-policy \ 
     --user-name Bob \ 
     --policy-arn arn:aws:iam::123456789012:policy/TesterPolicy
```
For more information, see [Changing permissions for an IAM user](https://docs.aws.amazon.com/IAM/latest/UserGuide/id_users_change-permissions.html) in the *AWS IAM User Guide*.

• For API details, see [DetachUserPolicy](https://awscli.amazonaws.com/v2/documentation/api/latest/reference/iam/detach-user-policy.html) in *AWS CLI Command Reference*.

## **enable-mfa-device**

The following code example shows how to use enable-mfa-device.

## **AWS CLI**

## **To enable an MFA device**

After you use the create-virtual-mfa-device command to create a new virtual MFA device, you can assign the MFA device to a user. The following enable-mfa-device example assigns the MFA device with the serial number arn:aws:iam::210987654321:mfa/ BobsMFADevice to the user Bob. The command also synchronizes the device with AWS by including the first two codes in sequence from the virtual MFA device.

```
aws iam enable-mfa-device \ 
     --user-name Bob \ 
     --serial-number arn:aws:iam::210987654321:mfa/BobsMFADevice \ 
     --authentication-code1 123456 \ 
     --authentication-code2 789012
```
This command produces no output.

For more information, see Enabling a virtual multi-factor [authentication](https://docs.aws.amazon.com/IAM/latest/UserGuide/id_credentials_mfa_enable_virtual.html) (MFA) device in the *AWS IAM User Guide*.

• For API details, see [EnableMfaDevice](https://awscli.amazonaws.com/v2/documentation/api/latest/reference/iam/enable-mfa-device.html) in *AWS CLI Command Reference*.

## **generate-credential-report**

The following code example shows how to use generate-credential-report.

### **AWS CLI**

### **To generate a credential report**

The following example attempts to generate a credential report for the AWS account.

```
aws iam generate-credential-report
```
## Output:

```
{ 
     "State": "STARTED", 
     "Description": "No report exists. Starting a new report generation task"
}
```
For more information, see Getting [credential](https://docs.aws.amazon.com/IAM/latest/UserGuide/id_credentials_getting-report.html) reports for your AWS account in the *AWS IAM User Guide*.

• For API details, see [GenerateCredentialReport](https://awscli.amazonaws.com/v2/documentation/api/latest/reference/iam/generate-credential-report.html) in *AWS CLI Command Reference*.

## **generate-organizations-access-report**

The following code example shows how to use generate-organizations-access-report.

## **AWS CLI**

## **Example 1: To generate an access report for a root in an organization**

The following generate-organizations-access-report example starts a background job to create an access report for the specified root in an organization. You can display the report after it's created by running the get-organizations-access-report command.

```
aws iam generate-organizations-access-report \ 
     --entity-path o-4fxmplt198/r-c3xb
```
Output:

```
{ 
     "JobId": "a8b6c06f-aaa4-8xmp-28bc-81da71836359"
}
```
## **Example 2: To generate an access report for an account in an organization**

The following generate-organizations-access-report example starts a background job to create an access report for account ID 123456789012 in the organization o-4fxmplt198. You can display the report after it's created by running the get-organizations-accessreport command.

```
aws iam generate-organizations-access-report \ 
     --entity-path o-4fxmplt198/r-c3xb/123456789012
```
### Output:

```
{ 
     "JobId": "14b6c071-75f6-2xmp-fb77-faf6fb4201d2"
}
```
# **Example 3: To generate an access report for an account in an organizational unit in an organization**

The following generate-organizations-access-report example starts a background job to create an access report for account ID 234567890123 in organizational unit ou-c3xblmu7j2yg in the organization o-4fxmplt198. You can display the report after it's created by running the get-organizations-access-report command.

```
aws iam generate-organizations-access-report \ 
     --entity-path o-4fxmplt198/r-c3xb/ou-c3xb-lmu7j2yg/234567890123
```
Output:

```
{ 
     "JobId": "2eb6c2e6-0xmp-ec04-1425-c937916a64af"
}
```
To get details about roots and organizational units in your organization, use the organizations list-roots and organizations list-organizational-units-forparent commands.

For more information, see Refining [permissions](https://docs.aws.amazon.com/IAM/latest/UserGuide/access_policies_access-advisor.html) in AWS using last accessed information in the *AWS IAM User Guide*.

• For API details, see [GenerateOrganizationsAccessReport](https://awscli.amazonaws.com/v2/documentation/api/latest/reference/iam/generate-organizations-access-report.html) in *AWS CLI Command Reference*.

### **generate-service-last-accessed-details**

The following code example shows how to use generate-service-last-accessed-details.

## **AWS CLI**

## **Example 1: To generate a service access report for a custom policy**

The following generate-service-last-accessed-details example starts a background job to generate a report that lists the services accessed by IAM users and other entities with a custom policy named intern-boundary. You can display the report after it is created by running the get-service-last-accessed-details command.

```
aws iam generate-service-last-accessed-details \ 
     --arn arn:aws:iam::123456789012:policy/intern-boundary
```
Output:

```
{ 
     "JobId": "2eb6c2b8-7b4c-3xmp-3c13-03b72c8cdfdc"
}
```
# **Example 2: To generate a service access report for the AWS managed AdministratorAccess policy**

The following generate-service-last-accessed-details example starts a background job to generate a report that lists the services accessed by IAM users and other entities with the AWS managed AdministratorAccess policy. You can display the report after it is created by running the get-service-last-accessed-details command.

```
aws iam generate-service-last-accessed-details \ 
     --arn arn:aws:iam::aws:policy/AdministratorAccess
```
Output:

```
{ 
     "JobId": "78b6c2ba-d09e-6xmp-7039-ecde30b26916"
}
```
For more information, see Refining [permissions](https://docs.aws.amazon.com/IAM/latest/UserGuide/access_policies_access-advisor.html) in AWS using last accessed information in the *AWS IAM User Guide*.

• For API details, see [GenerateServiceLastAccessedDetails](https://awscli.amazonaws.com/v2/documentation/api/latest/reference/iam/generate-service-last-accessed-details.html) in *AWS CLI Command Reference*.

### **get-access-key-last-used**

The following code example shows how to use get-access-key-last-used.

#### **AWS CLI**

### **To retrieve information about when the specified access key was last used**

The following example retrieves information about when the access key ABCDEXAMPLE was last used.

```
aws iam get-access-key-last-used \ 
     --access-key-id ABCDEXAMPLE
```
Output:

```
{ 
     "UserName": "Bob", 
     "AccessKeyLastUsed": { 
          "Region": "us-east-1", 
          "ServiceName": "iam", 
          "LastUsedDate": "2015-06-16T22:45:00Z" 
     }
}
```
For more information, see [Managing](https://docs.aws.amazon.com/IAM/latest/UserGuide/id_credentials_access-keys.html) access keys for IAM users in the *AWS IAM User Guide*.

• For API details, see [GetAccessKeyLastUsed](https://awscli.amazonaws.com/v2/documentation/api/latest/reference/iam/get-access-key-last-used.html) in *AWS CLI Command Reference*.

### **get-account-authorization-details**

The following code example shows how to use get-account-authorization-details.

#### **AWS CLI**

#### **To list an AWS accounts IAM users, groups, roles, and policies**

The following get-account-authorization-details command returns information about all IAM users, groups, roles, and policies in the AWS account.

```
aws iam get-account-authorization-details
```
## Output:

{

```
 "RoleDetailList": [ 
       { 
           "AssumeRolePolicyDocument": { 
              "Version": "2012-10-17", 
              "Statement": [ 
\{ \} "Sid": "", 
                     "Effect": "Allow", 
                     "Principal": { 
                         "Service": "ec2.amazonaws.com" 
\},
                     "Action": "sts:AssumeRole" 
 } 
 ] 
           }, 
           "RoleId": "AROA1234567890EXAMPLE", 
           "CreateDate": "2014-07-30T17:09:20Z", 
           "InstanceProfileList": [ 
\overline{\mathcal{L}} "InstanceProfileId": "AIPA1234567890EXAMPLE", 
                  "Roles": [ 
 { 
                         "AssumeRolePolicyDocument": { 
                            "Version": "2012-10-17", 
                            "Statement": [ 
\{ "Sid": "", 
                                   "Effect": "Allow", 
                                   "Principal": { 
                                       "Service": "ec2.amazonaws.com" 
\}, \overline{\phantom{a}} "Action": "sts:AssumeRole" 
 } 
\mathbf{J} , and the contract of the contract \mathbf{J}\},
                         "RoleId": "AROA1234567890EXAMPLE", 
                         "CreateDate": "2014-07-30T17:09:20Z", 
                         "RoleName": "EC2role", 
                         "Path": "/", 
                         "Arn": "arn:aws:iam::123456789012:role/EC2role" 
 }
```

```
 ], 
                     "CreateDate": "2014-07-30T17:09:20Z", 
                     "InstanceProfileName": "EC2role", 
                     "Path": "/", 
                     "Arn": "arn:aws:iam::123456789012:instance-profile/EC2role" 
 } 
             ], 
             "RoleName": "EC2role", 
             "Path": "/", 
             "AttachedManagedPolicies": [ 
\overline{a} "PolicyName": "AmazonS3FullAccess", 
                     "PolicyArn": "arn:aws:iam::aws:policy/AmazonS3FullAccess" 
                 }, 
\overline{a} "PolicyName": "AmazonDynamoDBFullAccess", 
                     "PolicyArn": "arn:aws:iam::aws:policy/AmazonDynamoDBFullAccess" 
 } 
             ], 
             "RoleLastUsed": { 
                 "Region": "us-west-2", 
                 "LastUsedDate": "2019-11-13T17:30:00Z" 
             }, 
             "RolePolicyList": [], 
             "Arn": "arn:aws:iam::123456789012:role/EC2role" 
         } 
     ], 
     "GroupDetailList": [ 
         { 
             "GroupId": "AIDA1234567890EXAMPLE", 
             "AttachedManagedPolicies": { 
                 "PolicyName": "AdministratorAccess", 
                 "PolicyArn": "arn:aws:iam::aws:policy/AdministratorAccess" 
             }, 
             "GroupName": "Admins", 
             "Path": "/", 
             "Arn": "arn:aws:iam::123456789012:group/Admins", 
             "CreateDate": "2013-10-14T18:32:24Z", 
             "GroupPolicyList": [] 
         }, 
         { 
             "GroupId": "AIDA1234567890EXAMPLE", 
             "AttachedManagedPolicies": { 
                 "PolicyName": "PowerUserAccess",
```

```
 "PolicyArn": "arn:aws:iam::aws:policy/PowerUserAccess" 
            }, 
            "GroupName": "Dev", 
            "Path": "/", 
            "Arn": "arn:aws:iam::123456789012:group/Dev", 
            "CreateDate": "2013-10-14T18:33:55Z", 
            "GroupPolicyList": [] 
        }, 
        { 
            "GroupId": "AIDA1234567890EXAMPLE", 
            "AttachedManagedPolicies": [], 
            "GroupName": "Finance", 
            "Path": "/", 
            "Arn": "arn:aws:iam::123456789012:group/Finance", 
            "CreateDate": "2013-10-14T18:57:48Z", 
            "GroupPolicyList": [ 
\overline{a} "PolicyName": "policygen-201310141157", 
                    "PolicyDocument": { 
                        "Version": "2012-10-17", 
                        "Statement": [ 
\{ "Action": "aws-portal:*", 
                                "Sid": "Stmt1381777017000", 
                                "Resource": "*", 
                                "Effect": "Allow" 
 } 
\blacksquare1 1 1 1 1 1 1
 } 
 ] 
        } 
    ], 
    "UserDetailList": [ 
        { 
            "UserName": "Alice", 
            "GroupList": [ 
                "Admins" 
            ], 
            "CreateDate": "2013-10-14T18:32:24Z", 
            "UserId": "AIDA1234567890EXAMPLE", 
            "UserPolicyList": [], 
            "Path": "/", 
            "AttachedManagedPolicies": [],
```

```
 "Arn": "arn:aws:iam::123456789012:user/Alice" 
         }, 
         { 
             "UserName": "Bob", 
             "GroupList": [ 
                 "Admins" 
             ], 
             "CreateDate": "2013-10-14T18:32:25Z", 
             "UserId": "AIDA1234567890EXAMPLE", 
             "UserPolicyList": [ 
\overline{a} "PolicyName": "DenyBillingAndIAMPolicy", 
                     "PolicyDocument": { 
                          "Version": "2012-10-17", 
                          "Statement": { 
                              "Effect": "Deny", 
                              "Action": [ 
                                  "aws-portal:*", 
                                  "iam:*" 
\sim 1, \sim 1, \sim 1, \sim "Resource": "*" 
 } 
1 1 1 1 1 1 1
 } 
             ], 
             "Path": "/", 
             "AttachedManagedPolicies": [], 
             "Arn": "arn:aws:iam::123456789012:user/Bob" 
         }, 
         { 
             "UserName": "Charlie", 
             "GroupList": [ 
                 "Dev" 
             ], 
             "CreateDate": "2013-10-14T18:33:56Z", 
             "UserId": "AIDA1234567890EXAMPLE", 
             "UserPolicyList": [], 
             "Path": "/", 
             "AttachedManagedPolicies": [], 
             "Arn": "arn:aws:iam::123456789012:user/Charlie" 
        } 
     ], 
     "Policies": [ 
         {
```

```
 "PolicyName": "create-update-delete-set-managed-policies", 
             "CreateDate": "2015-02-06T19:58:34Z", 
             "AttachmentCount": 1, 
             "IsAttachable": true, 
             "PolicyId": "ANPA1234567890EXAMPLE", 
             "DefaultVersionId": "v1", 
             "PolicyVersionList": [ 
\overline{a} "CreateDate": "2015-02-06T19:58:34Z", 
                     "VersionId": "v1", 
                     "Document": { 
                          "Version": "2012-10-17", 
                          "Statement": { 
                              "Effect": "Allow", 
                              "Action": [ 
                                  "iam:CreatePolicy", 
                                  "iam:CreatePolicyVersion", 
                                  "iam:DeletePolicy", 
                                  "iam:DeletePolicyVersion", 
                                  "iam:GetPolicy", 
                                  "iam:GetPolicyVersion", 
                                  "iam:ListPolicies", 
                                  "iam:ListPolicyVersions", 
                                  "iam:SetDefaultPolicyVersion" 
\sim 1, \sim 1, \sim 1, \sim "Resource": "*" 
 } 
\}, \{ "IsDefaultVersion": true 
 } 
             ], 
             "Path": "/", 
             "Arn": "arn:aws:iam::123456789012:policy/create-update-delete-set-
managed-policies", 
             "UpdateDate": "2015-02-06T19:58:34Z" 
         }, 
         { 
             "PolicyName": "S3-read-only-specific-bucket", 
             "CreateDate": "2015-01-21T21:39:41Z", 
             "AttachmentCount": 1, 
             "IsAttachable": true, 
             "PolicyId": "ANPA1234567890EXAMPLE", 
             "DefaultVersionId": "v1", 
             "PolicyVersionList": [
```

```
\overline{a} "CreateDate": "2015-01-21T21:39:41Z", 
                    "VersionId": "v1", 
                    "Document": { 
                       "Version": "2012-10-17", 
                       "Statement": [ 
\{ "Effect": "Allow", 
                               "Action": [ 
                                   "s3:Get*", 
                                   "s3:List*" 
\sim 1, \sim 1, \sim 1, \sim "Resource": [ 
                                   "arn:aws:s3:::example-bucket", 
                                   "arn:aws:s3:::example-bucket/*" 
) and the contract of the contract \mathbf{I} } 
\blacksquare\}, \{ "IsDefaultVersion": true 
 } 
            ], 
            "Path": "/", 
            "Arn": "arn:aws:iam::123456789012:policy/S3-read-only-specific-bucket", 
            "UpdateDate": "2015-01-21T23:39:41Z" 
        }, 
        { 
            "PolicyName": "AmazonEC2FullAccess", 
            "CreateDate": "2015-02-06T18:40:15Z", 
            "AttachmentCount": 1, 
            "IsAttachable": true, 
            "PolicyId": "ANPA1234567890EXAMPLE", 
            "DefaultVersionId": "v1", 
            "PolicyVersionList": [ 
\overline{a} "CreateDate": "2014-10-30T20:59:46Z", 
                    "VersionId": "v1", 
                    "Document": { 
                       "Version": "2012-10-17", 
                       "Statement": [ 
\{ "Action": "ec2:*", 
                               "Effect": "Allow", 
                               "Resource": "*"
```

```
 }, 
\{ "Effect": "Allow", 
                         "Action": "elasticloadbalancing:*", 
                         "Resource": "*" 
 }, 
\{ "Effect": "Allow", 
                         "Action": "cloudwatch:*", 
                         "Resource": "*" 
 }, 
\{ "Effect": "Allow", 
                         "Action": "autoscaling:*", 
                         "Resource": "*" 
 } 
\blacksquare\}, \{ "IsDefaultVersion": true 
 } 
          ], 
          "Path": "/", 
          "Arn": "arn:aws:iam::aws:policy/AmazonEC2FullAccess", 
          "UpdateDate": "2015-02-06T18:40:15Z" 
      } 
    ], 
    "Marker": "EXAMPLEkakv9BCuUNFDtxWSyfzetYwEx2ADc8dnzfvERF5S6YMvXKx41t6gCl/
eeaCX3Jo94/bKqezEAg8TEVS99EKFLxm3jtbpl25FDWEXAMPLE", 
    "IsTruncated": true
}
```
For more information, see AWS security audit [guidelines](https://docs.aws.amazon.com/IAM/latest/UserGuide/security-audit-guide.html) in the *AWS IAM User Guide*.

• For API details, see [GetAccountAuthorizationDetails](https://awscli.amazonaws.com/v2/documentation/api/latest/reference/iam/get-account-authorization-details.html) in *AWS CLI Command Reference*.

## **get-account-password-policy**

The following code example shows how to use get-account-password-policy.

## **AWS CLI**

## **To see the current account password policy**

The following get-account-password-policy command displays details about the password policy for the current account.

```
aws iam get-account-password-policy
```
## Output:

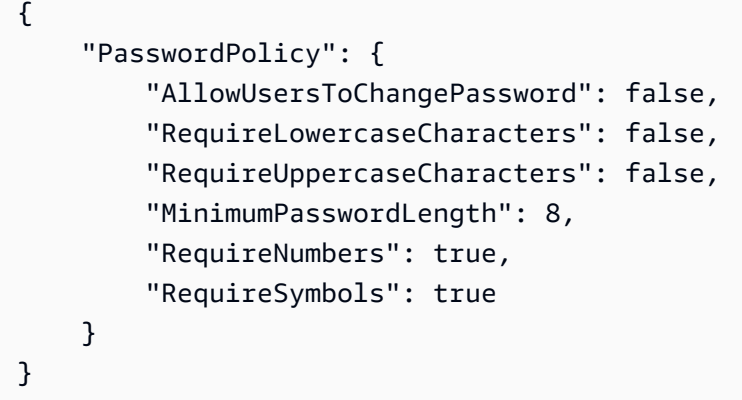

If no password policy is defined for the account, the command returns a NoSuchEntity error.

For more information, see Setting an account [password](https://docs.aws.amazon.com/IAM/latest/UserGuide/id_credentials_passwords_account-policy.html) policy for IAM users in the *AWS IAM User Guide*.

• For API details, see [GetAccountPasswordPolicy](https://awscli.amazonaws.com/v2/documentation/api/latest/reference/iam/get-account-password-policy.html) in *AWS CLI Command Reference*.

#### **get-account-summary**

The following code example shows how to use get-account-summary.

### **AWS CLI**

#### **To get information about IAM entity usage and IAM quotas in the current account**

The following get-account-summary command returns information about the current IAM entity usage and current IAM entity quotas in the account.

aws iam get-account-summary

## Output:

{

```
 "SummaryMap": {
```
 "UsersQuota": 5000, "GroupsQuota": 100, "InstanceProfiles": 6, "SigningCertificatesPerUserQuota": 2, "AccountAccessKeysPresent": 0, "RolesQuota": 250, "RolePolicySizeQuota": 10240, "AccountSigningCertificatesPresent": 0, "Users": 27, "ServerCertificatesQuota": 20, "ServerCertificates": 0, "AssumeRolePolicySizeQuota": 2048, "Groups": 7, "MFADevicesInUse": 1, "Roles": 3, "AccountMFAEnabled": 1, "MFADevices": 3, "GroupsPerUserQuota": 10, "GroupPolicySizeQuota": 5120, "InstanceProfilesQuota": 100, "AccessKeysPerUserQuota": 2, "Providers": 0, "UserPolicySizeQuota": 2048 }

For more information about entity limitations, see IAM and AWS STS [quotas](https://docs.aws.amazon.com/IAM/latest/UserGuide/reference_iam-quotas.html) in the *AWS IAM User Guide*.

• For API details, see [GetAccountSummary](https://awscli.amazonaws.com/v2/documentation/api/latest/reference/iam/get-account-summary.html) in *AWS CLI Command Reference*.

## **get-context-keys-for-custom-policy**

The following code example shows how to use get-context-keys-for-custom-policy.

## **AWS CLI**

}

# **Example 1: To list the context keys referenced by one or more custom JSON policies provided as a parameter on the command line**

The following get-context-keys-for-custom-policy command parses each supplied policy and lists the context keys used by those policies. Use this command to identify which context key values you must supply to successfully use the policy simulator commands

simulate-custom-policy and simulate-custom-policy. You can also retrieve the list of context keys used by all policies associated by an IAM user or role by using the get-contextkeys-for-custom-policy command. Parameter values that begin with file:// instruct the command to read the file and use the contents as the value for the parameter instead of the file name itself.

```
aws iam get-context-keys-for-custom-policy \ 
     --policy-input-list '{"Version":"2012-10-17","Statement":
{"Effect":"Allow","Action":"dynamodb:*","Resource":"arn:aws:dynamodb:us-
west-2:123456789012:table/${aws:username}","Condition":{"DateGreaterThan":
{"aws:CurrentTime":"2015-08-16T12:00:00Z"}}}}'
```
Output:

```
{ 
      "ContextKeyNames": [ 
            "aws:username", 
           "aws:CurrentTime" 
     \mathbf{I}}
```
**Example 2: To list the context keys referenced by one or more custom JSON policies provided as a file input**

The following get-context-keys-for-custom-policy command is the same as the previous example, except that the policies are provided in a file instead of as a parameter. Because the command expects a JSON list of strings, and not a list of JSON structures, the file must be structured as follows, although you can collapse it into one one.

```
\Gamma "Policy1", 
        "Policy2"
\mathbf{I}
```
So for example, a file that contains the policy from the previous example must look like the following. You must escape each embedded double-quote inside the policy string by preceding it with a backslash ''.

```
[ "{\"Version\": \"2012-10-17\", \"Statement\": {\"Effect\": \"Allow\", \"Action
\": \"dynamodb:*\", \"Resource\": \"arn:aws:dynamodb:us-west-2:128716708097:table/
```

```
${aws:username}\", \"Condition\": {\"DateGreaterThan\": {\"aws:CurrentTime\": 
  \"2015-08-16T12:00:00Z\"}}}}" ]
```
This file can then be submitted to the following command.

```
aws iam get-context-keys-for-custom-policy \ 
     --policy-input-list file://policyfile.json
```
#### Output:

```
{ 
      "ContextKeyNames": [ 
            "aws:username", 
            "aws:CurrentTime" 
     \mathbf{I}}
```
For more information, see Using the IAM Policy [Simulator](https://docs.aws.amazon.com/IAM/latest/UserGuide/access_policies_testing-policies.html#policies-simulator-using-api) (AWS CLI and AWS API) in the *AWS IAM User Guide*.

• For API details, see [GetContextKeysForCustomPolicy](https://awscli.amazonaws.com/v2/documentation/api/latest/reference/iam/get-context-keys-for-custom-policy.html) in *AWS CLI Command Reference*.

## **get-context-keys-for-principal-policy**

The following code example shows how to use get-context-keys-for-principal-policy.

### **AWS CLI**

#### **To list the context keys referenced by all policies associated with an IAM principal**

The following get-context-keys-for-principal-policy command retrieves all policies that are attached to the user saanvi and any groups she is a member of. It then parses each and lists the context keys used by those policies. Use this command to identify which context key values you must supply to successfully use the simulate-custom-policy and simulate-principal-policy commands. You can also retrieve the list of context keys used by an arbitrary JSON policy by using the get-context-keys-for-custom-policy command.

```
aws iam get-context-keys-for-principal-policy \ 
    --policy-source-arn arn:aws:iam::123456789012:user/saanvi
```
# Output:

```
{ 
      "ContextKeyNames": [ 
           "aws:username", 
            "aws:CurrentTime" 
     \mathbf{I}}
```
For more information, see Using the IAM Policy [Simulator](https://docs.aws.amazon.com/IAM/latest/UserGuide/access_policies_testing-policies.html#policies-simulator-using-api) (AWS CLI and AWS API) in the *AWS IAM User Guide*.

• For API details, see [GetContextKeysForPrincipalPolicy](https://awscli.amazonaws.com/v2/documentation/api/latest/reference/iam/get-context-keys-for-principal-policy.html) in *AWS CLI Command Reference*.

# **get-credential-report**

The following code example shows how to use get-credential-report.

## **AWS CLI**

# **To get a credential report**

This example opens the returned report and outputs it to the pipeline as an array of text lines.

```
aws iam get-credential-report
```
Output:

```
{ 
     "GeneratedTime": "2015-06-17T19:11:50Z", 
     "ReportFormat": "text/csv"
}
```
For more information, see Getting [credential](https://docs.aws.amazon.com/IAM/latest/UserGuide/id_credentials_getting-report.html) reports for your AWS account in the *AWS IAM User Guide*.

• For API details, see [GetCredentialReport](https://awscli.amazonaws.com/v2/documentation/api/latest/reference/iam/get-credential-report.html) in *AWS CLI Command Reference*.

# **get-group-policy**

The following code example shows how to use get-group-policy.

## **AWS CLI**

## **To get information about a policy attached to an IAM group**

The following get-group-policy command gets information about the specified policy attached to the group named Test-Group.

```
aws iam get-group-policy \ 
     --group-name Test-Group \ 
     --policy-name S3-ReadOnly-Policy
```
Output:

```
{ 
     "GroupName": "Test-Group", 
     "PolicyDocument": { 
          "Statement": [ 
\{\hspace{.1cm} \} "Action": [ 
                        "s3:Get*", 
                        "s3:List*" 
                   ], 
                   "Resource": "*", 
                   "Effect": "Allow" 
 } 
          ] 
     }, 
     "PolicyName": "S3-ReadOnly-Policy"
}
```
For more information, see [Managing IAM policies](https://docs.aws.amazon.com/IAM/latest/UserGuide/access_policies_manage.html) in the *AWS IAM User Guide*.

• For API details, see [GetGroupPolicy](https://awscli.amazonaws.com/v2/documentation/api/latest/reference/iam/get-group-policy.html) in *AWS CLI Command Reference*.

### **get-group**

The following code example shows how to use get-group.

## **AWS CLI**

## **To get an IAM group**

This example returns details about the IAM group Admins.

aws iam get-group \ --group-name Admins

## Output:

```
{ 
     "Group": { 
          "Path": "/", 
          "CreateDate": "2015-06-16T19:41:48Z", 
          "GroupId": "AIDGPMS9RO4H3FEXAMPLE", 
          "Arn": "arn:aws:iam::123456789012:group/Admins", 
          "GroupName": "Admins" 
     }, 
     "Users": []
}
```
For more information, see IAM [Identities](https://docs.aws.amazon.com/IAM/latest/UserGuide/id.html) (users, user groups, and roles) in the *AWS IAM User Guide*.

• For API details, see [GetGroup](https://awscli.amazonaws.com/v2/documentation/api/latest/reference/iam/get-group.html) in *AWS CLI Command Reference*.

### **get-instance-profile**

The following code example shows how to use get-instance-profile.

### **AWS CLI**

### **To get information about an instance profile**

The following get-instance-profile command gets information about the instance profile named ExampleInstanceProfile.

```
aws iam get-instance-profile \ 
     --instance-profile-name ExampleInstanceProfile
```

```
{ 
     "InstanceProfile": { 
          "InstanceProfileId": "AID2MAB8DPLSRHEXAMPLE", 
          "Roles": [
```

```
 { 
                  "AssumeRolePolicyDocument": "<URL-encoded-JSON>", 
                  "RoleId": "AIDGPMS9RO4H3FEXAMPLE", 
                  "CreateDate": "2013-01-09T06:33:26Z", 
                  "RoleName": "Test-Role", 
                  "Path": "/", 
                  "Arn": "arn:aws:iam::336924118301:role/Test-Role" 
 } 
         ], 
         "CreateDate": "2013-06-12T23:52:02Z", 
         "InstanceProfileName": "ExampleInstanceProfile", 
         "Path": "/", 
         "Arn": "arn:aws:iam::336924118301:instance-profile/ExampleInstanceProfile" 
     }
}
```
For more information, see Using [instance](https://docs.aws.amazon.com/IAM/latest/UserGuide/id_roles_use_switch-role-ec2_instance-profiles.html) profiles in the *AWS IAM User Guide*.

• For API details, see [GetInstanceProfile](https://awscli.amazonaws.com/v2/documentation/api/latest/reference/iam/get-instance-profile.html) in *AWS CLI Command Reference*.

# **get-login-profile**

The following code example shows how to use get-login-profile.

## **AWS CLI**

## **To get password information for an IAM user**

The following get-login-profile command gets information about the password for the IAM user named Bob.

```
aws iam get-login-profile \ 
     --user-name Bob
```

```
{ 
     "LoginProfile": { 
          "UserName": "Bob", 
          "CreateDate": "2012-09-21T23:03:39Z" 
     }
}
```
The get-login-profile command can be used to verify that an IAM user has a password. The command returns a NoSuchEntity error if no password is defined for the user.

You cannot view a password using this command. If the password is lost, you can reset the password (update-login-profile) for the user. Alternatively, you can delete the login profile (delete-login-profile) for the user and then create a new one (create-loginprofile).

For more information, see Managing [passwords](https://docs.aws.amazon.com/IAM/latest/UserGuide/id_credentials_passwords_admin-change-user.html) for IAM users in the *AWS IAM User Guide*.

• For API details, see [GetLoginProfile](https://awscli.amazonaws.com/v2/documentation/api/latest/reference/iam/get-login-profile.html) in *AWS CLI Command Reference*.

## **get-mfa-device**

The following code example shows how to use get-mfa-device.

### **AWS CLI**

## **To retrieve information about a FIDO security key**

The following get-mfa-device command example retrieves information about the specified FIDO security key.

```
aws iam get-mfa-device \ 
     --serial-number arn:aws:iam::123456789012:u2f/user/alice/fidokeyname-
EXAMPLEBN5FHTECLFG7EXAMPLE
```
## Output:

```
{ 
     "UserName": "alice", 
     "SerialNumber": "arn:aws:iam::123456789012:u2f/user/alice/fidokeyname-
EXAMPLEBN5FHTECLFG7EXAMPLE", 
     "EnableDate": "2023-09-19T01:49:18+00:00", 
     "Certifications": { 
         "FIDO": "L1" 
     }
}
```
For more information, see Using multi-factor [authentication](https://docs.aws.amazon.com/IAM/latest/UserGuide/id_credentials_mfa.html) (MFA) in AWS in the *AWS IAM User Guide*.

• For API details, see [GetMfaDevice](https://awscli.amazonaws.com/v2/documentation/api/latest/reference/iam/get-mfa-device.html) in *AWS CLI Command Reference*.

## **get-open-id-connect-provider**

The following code example shows how to use get-open-id-connect-provider.

## **AWS CLI**

## **To return information about the specified OpenID Connect provider**

This example returns details about the OpenID Connect provider whose ARN is arn:aws:iam::123456789012:oidc-provider/server.example.com.

```
aws iam get-open-id-connect-provider \ 
     --open-id-connect-provider-arn arn:aws:iam::123456789012:oidc-provider/
server.example.com
```
## Output:

```
{ 
     "Url": "server.example.com" 
         "CreateDate": "2015-06-16T19:41:48Z", 
         "ThumbprintList": [ 
         "12345abcdefghijk67890lmnopqrst987example" 
         ], 
         "ClientIDList": [ 
         "example-application-ID" 
 ]
}
```
For more information, see Creating OpenID Connect (OIDC) identity [providers](https://docs.aws.amazon.com/IAM/latest/UserGuide/id_roles_providers_create_oidc.html) in the *AWS IAM User Guide*.

• For API details, see [GetOpenIdConnectProvider](https://awscli.amazonaws.com/v2/documentation/api/latest/reference/iam/get-open-id-connect-provider.html) in *AWS CLI Command Reference*.

## **get-organizations-access-report**

The following code example shows how to use get-organizations-access-report.

## **AWS CLI**

### **To retrieve an access report**

The following get-organizations-access-report example displays a previously generated access report for an AWS Organizations entity. To generate a report, use the generate-organizations-access-report command.

aws iam get-organizations-access-report \ --job-id a8b6c06f-aaa4-8xmp-28bc-81da71836359

## Output:

```
{ 
     "JobStatus": "COMPLETED", 
     "JobCreationDate": "2019-09-30T06:53:36.187Z", 
     "JobCompletionDate": "2019-09-30T06:53:37.547Z", 
     "NumberOfServicesAccessible": 188, 
     "NumberOfServicesNotAccessed": 171, 
     "AccessDetails": [ 
          { 
              "ServiceName": "Alexa for Business", 
              "ServiceNamespace": "a4b", 
              "TotalAuthenticatedEntities": 0 
         }, 
          ...
}
```
For more information, see Refining [permissions](https://docs.aws.amazon.com/IAM/latest/UserGuide/access_policies_access-advisor.html) in AWS using last accessed information in the *AWS IAM User Guide*.

• For API details, see [GetOrganizationsAccessReport](https://awscli.amazonaws.com/v2/documentation/api/latest/reference/iam/get-organizations-access-report.html) in *AWS CLI Command Reference*.

## **get-policy-version**

The following code example shows how to use get-policy-version.

### **AWS CLI**

### **To retrieve information about the specified version of the specified managed policy**

This example returns the policy document for the v2 version of the policy whose ARN is arn:aws:iam::123456789012:policy/MyManagedPolicy.

```
aws iam get-policy-version \
```

```
 --policy-arn arn:aws:iam::123456789012:policy/MyPolicy \ 
 --version-id v2
```
## Output:

```
{ 
     "PolicyVersion": { 
         "Document": { 
             "Version": "2012-10-17", 
             "Statement": [ 
\overline{\mathcal{L}} "Effect": "Allow", 
                      "Action": "iam:*", 
                      "Resource": "*" 
 } 
 ] 
         }, 
         "VersionId": "v2", 
         "IsDefaultVersion": true, 
         "CreateDate": "2023-04-11T00:22:54+00:00" 
     }
}
```
For more information, see Policies and [permissions](https://docs.aws.amazon.com/IAM/latest/UserGuide/access_policies.html) in IAM in the *AWS IAM User Guide*.

• For API details, see [GetPolicyVersion](https://awscli.amazonaws.com/v2/documentation/api/latest/reference/iam/get-policy-version.html) in *AWS CLI Command Reference*.

## **get-policy**

The following code example shows how to use get-policy.

## **AWS CLI**

## **To retrieve information about the specified managed policy**

This example returns details about the managed policy whose ARN is arn:aws:iam::123456789012:policy/MySamplePolicy.

```
aws iam get-policy \ 
     --policy-arn arn:aws:iam::123456789012:policy/MySamplePolicy
```

```
{ 
     "Policy": { 
         "PolicyName": "MySamplePolicy", 
         "CreateDate": "2015-06-17T19:23;32Z", 
         "AttachmentCount": 0,
         "IsAttachable": true, 
         "PolicyId": "Z27SI6FQMGNQ2EXAMPLE1", 
         "DefaultVersionId": "v1", 
         "Path": "/", 
        "Arn": "arn:aws:iam::123456789012:policy/MySamplePolicy",
         "UpdateDate": "2015-06-17T19:23:32Z" 
     }
}
```
For more information, see Policies and [permissions](https://docs.aws.amazon.com/IAM/latest/UserGuide/access_policies.html) in IAM in the *AWS IAM User Guide*.

• For API details, see [GetPolicy](https://awscli.amazonaws.com/v2/documentation/api/latest/reference/iam/get-policy.html) in *AWS CLI Command Reference*.

## **get-role-policy**

The following code example shows how to use get-role-policy.

## **AWS CLI**

## **To get information about a policy attached to an IAM role**

The following get-role-policy command gets information about the specified policy attached to the role named Test-Role.

```
aws iam get-role-policy \ 
     --role-name Test-Role \ 
     --policy-name ExamplePolicy
```

```
{ 
   "RoleName": "Test-Role", 
   "PolicyDocument": { 
        "Statement": [ 
             { 
                  "Action": [ 
                      "s3:ListBucket",
```

```
 "s3:Put*", 
                       "s3:Get*", 
                       "s3:*MultipartUpload*" 
                  ], 
                  "Resource": "*", 
                  "Effect": "Allow", 
                  "Sid": "1" 
             } 
        ] 
   } 
   "PolicyName": "ExamplePolicy"
}
```
For more information, see [Creating](https://docs.aws.amazon.com/IAM/latest/UserGuide/id_roles_create.html) IAM roles in the *AWS IAM User Guide*.

• For API details, see [GetRolePolicy](https://awscli.amazonaws.com/v2/documentation/api/latest/reference/iam/get-role-policy.html) in *AWS CLI Command Reference*.

## **get-role**

The following code example shows how to use get-role.

## **AWS CLI**

## **To get information about an IAM role**

The following get-role command gets information about the role named Test-Role.

```
aws iam get-role \ 
     --role-name Test-Role
```

```
{ 
     "Role": { 
          "Description": "Test Role", 
          "AssumeRolePolicyDocument":"<URL-encoded-JSON>", 
          "MaxSessionDuration": 3600, 
          "RoleId": "AROA1234567890EXAMPLE", 
          "CreateDate": "2019-11-13T16:45:56Z", 
          "RoleName": "Test-Role", 
          "Path": "/", 
          "RoleLastUsed": {
```

```
 "Region": "us-east-1", 
              "LastUsedDate": "2019-11-13T17:14:00Z" 
         }, 
          "Arn": "arn:aws:iam::123456789012:role/Test-Role" 
     }
}
```
The command displays the trust policy attached to the role. To list the permissions policies attached to a role, use the list-role-policies command.

For more information, see [Creating](https://docs.aws.amazon.com/IAM/latest/UserGuide/id_roles_create.html) IAM roles in the *AWS IAM User Guide*.

• For API details, see [GetRole](https://awscli.amazonaws.com/v2/documentation/api/latest/reference/iam/get-role.html) in *AWS CLI Command Reference*.

## **get-saml-provider**

The following code example shows how to use get-saml-provider.

## **AWS CLI**

## **To retrieve the SAML provider metadocument**

This example retrieves the details about the SAML 2.0 provider whose ARM is arn:aws:iam::123456789012:saml-provider/SAMLADFS. The response includes the metadata document that you got from the identity provider to create the AWS SAML provider entity as well as the creation and expiration dates.

```
aws iam get-saml-provider \ 
     --saml-provider-arn arn:aws:iam::123456789012:saml-provider/SAMLADFS
```

```
{ 
     "SAMLMetadataDocument": "...SAMLMetadataDocument-XML...", 
     "CreateDate": "2017-03-06T22:29:46+00:00", 
     "ValidUntil": "2117-03-06T22:29:46.433000+00:00", 
     "Tags": [ 
          { 
              "Key": "DeptID", 
              "Value": "123456" 
          }, 
          {
```

```
 "Key": "Department", 
                "Value": "Accounting" 
          } 
     ]
}
```
For more information, see Creating IAM SAML identity [providers](https://docs.aws.amazon.com/IAM/latest/UserGuide/id_roles_providers_create_saml.html) in the *AWS IAM User Guide*.

• For API details, see [GetSamlProvider](https://awscli.amazonaws.com/v2/documentation/api/latest/reference/iam/get-saml-provider.html) in *AWS CLI Command Reference*.

## **get-server-certificate**

The following code example shows how to use get-server-certificate.

## **AWS CLI**

## **To get details about a server certificate in your AWS account**

The following get-server-certificate command retrieves all of the details about the specified server certificate in your AWS account.

```
aws iam get-server-certificate \ 
     --server-certificate-name myUpdatedServerCertificate
```

```
{ 
     "ServerCertificate": { 
         "ServerCertificateMetadata": { 
             "Path": "/", 
             "ServerCertificateName": "myUpdatedServerCertificate", 
              "ServerCertificateId": "ASCAEXAMPLE123EXAMPLE", 
             "Arn": "arn:aws:iam::123456789012:server-certificate/
myUpdatedServerCertificate", 
             "UploadDate": "2019-04-22T21:13:44+00:00", 
             "Expiration": "2019-10-15T22:23:16+00:00" 
         }, 
         "CertificateBody": "-----BEGIN CERTIFICATE----- 
             MIICiTCCAfICCQD6m7oRw0uXOjANBgkqhkiG9w0BAQUFADCBiDELMAkGA1UEBhMC 
             VVMxCzAJBgNVBAgTAldBMRAwDgYDVQQHEwdTZWF0dGxlMQ8wDQYDVQQKEwZBbWF6 
             b24xFDASBgNVBAsTC0lBTSBDb25zb2xlMRIwEAYDVQQDEwlUZXN0Q2lsYWMxHzAd 
             BgkqhkiG9w0BCQEWEG5vb25lQGFtYXpvbi5jb20wHhcNMTEwNDI1MjA0NTIxWhcN
```
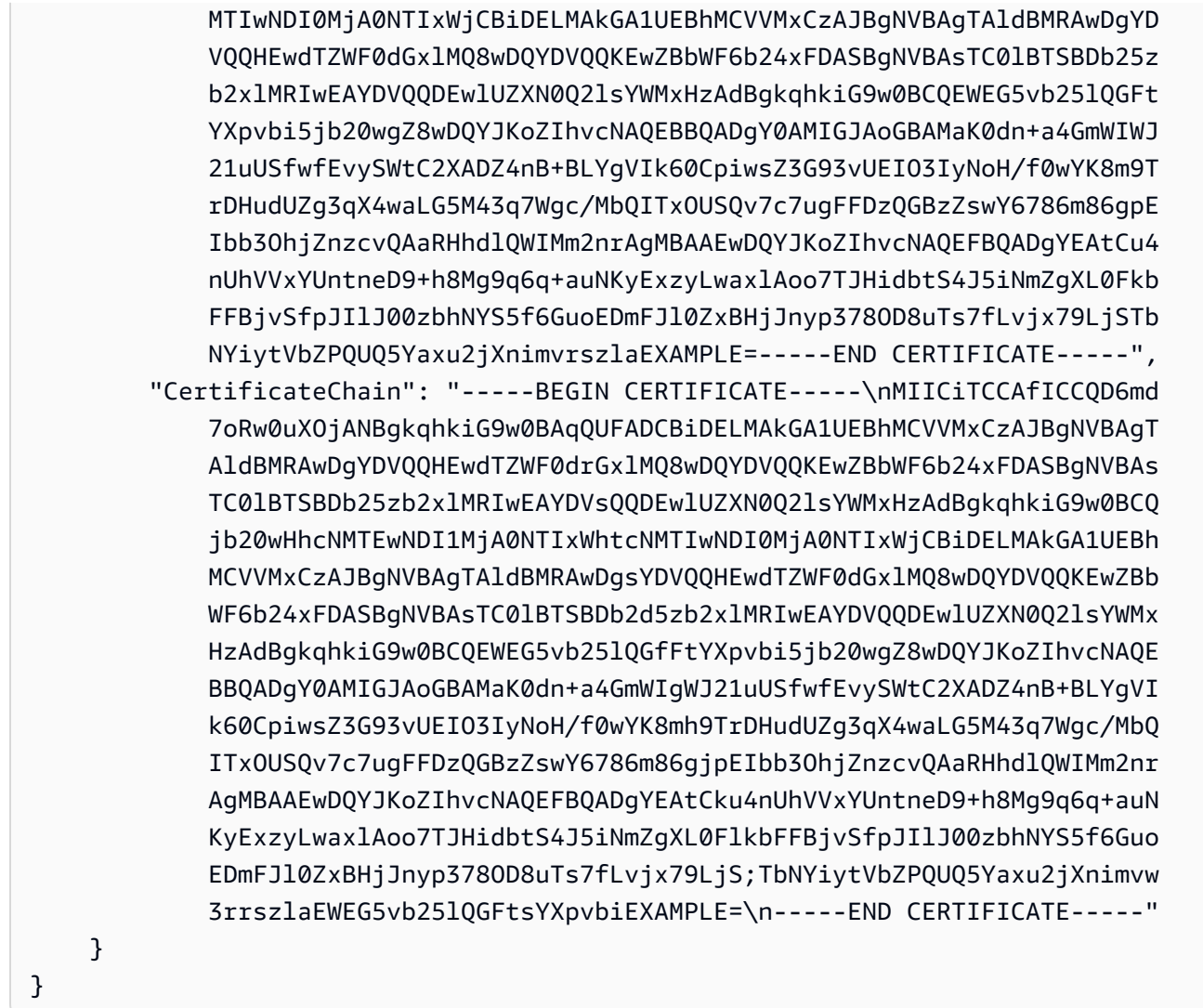

To list the server certificates available in your AWS account, use the list-servercertificates command.

For more information, see Managing server [certificates](https://docs.aws.amazon.com/IAM/latest/UserGuide/id_credentials_server-certs.html) in IAM in the *AWS IAM User Guide*.

• For API details, see [GetServerCertificate](https://awscli.amazonaws.com/v2/documentation/api/latest/reference/iam/get-server-certificate.html) in *AWS CLI Command Reference*.

## **get-service-last-accessed-details-with-entities**

The following code example shows how to use get-service-last-accessed-details-withentities.

## **AWS CLI**

## **To retrieve a service access report with details for a service**

The following get-service-last-accessed-details-with-entities example retrieves a report that contains details about IAM users and other entities that accessed the specified service. To generate a report, use the generate-service-last-accessed-details command. To get a list of services accessed with namespaces, use get-service-lastaccessed-details.

```
aws iam get-service-last-accessed-details-with-entities \ 
     --job-id 78b6c2ba-d09e-6xmp-7039-ecde30b26916 \ 
     --service-namespace lambda
```
Output:

```
{ 
     "JobStatus": "COMPLETED", 
     "JobCreationDate": "2019-10-01T03:55:41.756Z", 
     "JobCompletionDate": "2019-10-01T03:55:42.533Z", 
     "EntityDetailsList": [ 
          { 
               "EntityInfo": { 
                   "Arn": "arn:aws:iam::123456789012:user/admin", 
                   "Name": "admin", 
                   "Type": "USER", 
                   "Id": "AIDAIO2XMPLENQEXAMPLE", 
                   "Path": "/" 
              }, 
               "LastAuthenticated": "2019-09-30T23:02:00Z" 
          }, 
          { 
              "EntityInfo": { 
                   "Arn": "arn:aws:iam::123456789012:user/developer", 
                   "Name": "developer", 
                   "Type": "USER", 
                   "Id": "AIDAIBEYXMPL2YEXAMPLE", 
                   "Path": "/" 
              }, 
              "LastAuthenticated": "2019-09-16T19:34:00Z" 
          } 
    \mathbf{I}}
```
For more information, see Refining [permissions](https://docs.aws.amazon.com/IAM/latest/UserGuide/access_policies_access-advisor.html) in AWS using last accessed information in the *AWS IAM User Guide*.
• For API details, see [GetServiceLastAccessedDetailsWithEntities](https://awscli.amazonaws.com/v2/documentation/api/latest/reference/iam/get-service-last-accessed-details-with-entities.html) in *AWS CLI Command Reference*.

### **get-service-last-accessed-details**

The following code example shows how to use get-service-last-accessed-details.

#### **AWS CLI**

#### **To retrieve a service access report**

The following get-service-last-accessed-details example retrieves a previously generated report that lists the services accessed by IAM entities. To generate a report, use the generate-service-last-accessed-details command.

```
aws iam get-service-last-accessed-details \ 
     --job-id 2eb6c2b8-7b4c-3xmp-3c13-03b72c8cdfdc
```
Output:

```
{ 
     "JobStatus": "COMPLETED", 
     "JobCreationDate": "2019-10-01T03:50:35.929Z", 
     "ServicesLastAccessed": [ 
          ... 
          { 
              "ServiceName": "AWS Lambda", 
              "LastAuthenticated": "2019-09-30T23:02:00Z", 
              "ServiceNamespace": "lambda", 
              "LastAuthenticatedEntity": "arn:aws:iam::123456789012:user/admin", 
              "TotalAuthenticatedEntities": 6 
          }, 
    \mathbf{I}}
```
For more information, see Refining [permissions](https://docs.aws.amazon.com/IAM/latest/UserGuide/access_policies_access-advisor.html) in AWS using last accessed information in the *AWS IAM User Guide*.

• For API details, see [GetServiceLastAccessedDetails](https://awscli.amazonaws.com/v2/documentation/api/latest/reference/iam/get-service-last-accessed-details.html) in *AWS CLI Command Reference*.

## **get-service-linked-role-deletion-status**

The following code example shows how to use get-service-linked-role-deletion-status.

#### **AWS CLI**

#### **To check the status of a request to delete a service-linked role**

The following get-service-linked-role-deletion-status example displays the status of a previously request to delete a service-linked role. The delete operation occurs asynchronously. When you make the request, you get a DeletionTaskId value that you provide as a parameter for this command.

```
aws iam get-service-linked-role-deletion-status \ 
     --deletion-task-id task/aws-service-role/lex.amazonaws.com/
AWSServiceRoleForLexBots/1a2b3c4d-1234-abcd-7890-abcdeEXAMPLE
```
Output:

```
{
"Status": "SUCCEEDED"
}
```
For more information, see Using [service-linked](https://docs.aws.amazon.com/IAM/latest/UserGuide/using-service-linked-roles.html) roles in the *AWS IAM User Guide*.

• For API details, see [GetServiceLinkedRoleDeletionStatus](https://awscli.amazonaws.com/v2/documentation/api/latest/reference/iam/get-service-linked-role-deletion-status.html) in *AWS CLI Command Reference*.

#### **get-ssh-public-key**

The following code example shows how to use get-ssh-public-key.

#### **AWS CLI**

#### **Example 1: To retrieve an SSH public key attached to an IAM user in SSH encoded form**

The following get-ssh-public-key command retrieves the specified SSH public key from the IAM user sofia. The output is in SSH encoding.

```
aws iam get-ssh-public-key \ 
     --user-name sofia \ 
     --ssh-public-key-id APKA123456789EXAMPLE \
```
--encoding SSH

#### Output:

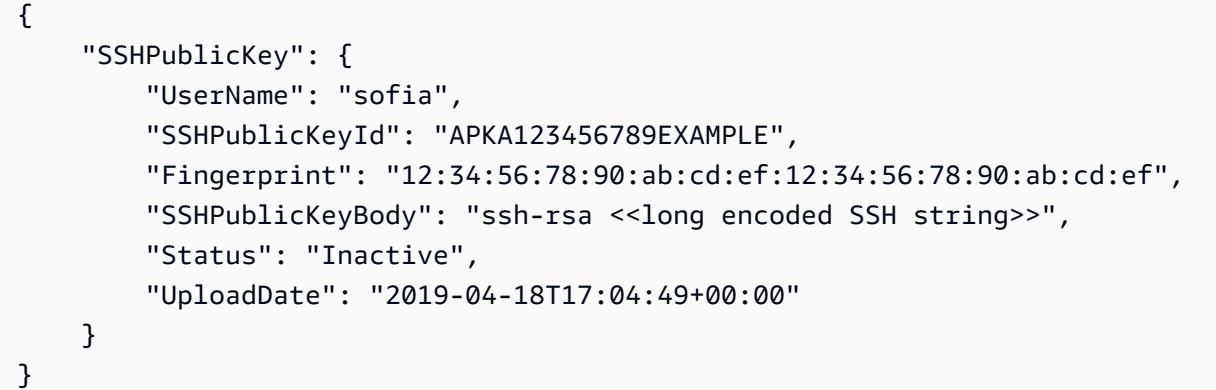

### **Example 2: To retrieve an SSH public key attached to an IAM user in PEM encoded form**

The following get-ssh-public-key command retrieves the specified SSH public key from the IAM user sofia. The output is in PEM encoding.

```
aws iam get-ssh-public-key \ 
     --user-name sofia \ 
     --ssh-public-key-id APKA123456789EXAMPLE \ 
     --encoding PEM
```
#### Output:

```
{ 
     "SSHPublicKey": { 
         "UserName": "sofia", 
         "SSHPublicKeyId": "APKA123456789EXAMPLE", 
         "Fingerprint": "12:34:56:78:90:ab:cd:ef:12:34:56:78:90:ab:cd:ef", 
         "SSHPublicKeyBody": ""-----BEGIN PUBLIC KEY-----\n<<long encoded PEM 
  string>>\n-----END PUBLIC KEY-----\n"", 
         "Status": "Inactive", 
         "UploadDate": "2019-04-18T17:04:49+00:00" 
     }
}
```
For more information, see Use SSH keys and SSH with [CodeCommit](https://docs.aws.amazon.com/IAM/latest/UserGuide/id_credentials_ssh-keys.html#ssh-keys-code-commit) in the *AWS IAM User Guide*.

• For API details, see [GetSshPublicKey](https://awscli.amazonaws.com/v2/documentation/api/latest/reference/iam/get-ssh-public-key.html) in *AWS CLI Command Reference*.

### **get-user-policy**

The following code example shows how to use get-user-policy.

#### **AWS CLI**

#### **To list policy details for an IAM user**

The following get-user-policy command lists the details of the specified policy that is attached to the IAM user named Bob.

```
aws iam get-user-policy \ 
     --user-name Bob \ 
     --policy-name ExamplePolicy
```
#### Output:

```
{ 
     "UserName": "Bob", 
     "PolicyName": "ExamplePolicy", 
     "PolicyDocument": { 
          "Version": "2012-10-17", 
          "Statement": [ 
\{\hspace{.1cm} \} "Action": "*", 
                   "Resource": "*", 
                   "Effect": "Allow" 
 } 
         \mathbf{I} }
}
```
To get a list of policies for an IAM user, use the list-user-policies command.

For more information, see Policies and [permissions](https://docs.aws.amazon.com/IAM/latest/UserGuide/access_policies.html) in IAM in the *AWS IAM User Guide*.

• For API details, see [GetUserPolicy](https://awscli.amazonaws.com/v2/documentation/api/latest/reference/iam/get-user-policy.html) in *AWS CLI Command Reference*.

#### **get-user**

The following code example shows how to use get-user.

#### **AWS CLI**

#### **To get information about an IAM user**

The following get-user command gets information about the IAM user named Paulo.

```
aws iam get-user \ 
     --user-name Paulo
```
### Output:

```
{ 
     "User": { 
          "UserName": "Paulo", 
          "Path": "/", 
          "CreateDate": "2019-09-21T23:03:13Z", 
          "UserId": "AIDA123456789EXAMPLE", 
          "Arn": "arn:aws:iam::123456789012:user/Paulo" 
     }
}
```
For more information, see [Managing IAM users](https://docs.aws.amazon.com/IAM/latest/UserGuide/id_users_manage.html) in the *AWS IAM User Guide*.

• For API details, see [GetUser](https://awscli.amazonaws.com/v2/documentation/api/latest/reference/iam/get-user.html) in *AWS CLI Command Reference*.

### **list-access-keys**

The following code example shows how to use list-access-keys.

#### **AWS CLI**

### **To list the access key IDs for an IAM user**

The following list-access-keys command lists the access keys IDs for the IAM user named Bob.

```
aws iam list-access-keys \ 
     --user-name Bob
```
#### Output:

{

```
 "AccessKeyMetadata": [ 
          { 
              "UserName": "Bob", 
              "Status": "Active", 
              "CreateDate": "2013-06-04T18:17:34Z", 
              "AccessKeyId": "AKIAIOSFODNN7EXAMPLE" 
          }, 
          { 
              "UserName": "Bob", 
              "Status": "Inactive", 
              "CreateDate": "2013-06-06T20:42:26Z", 
              "AccessKeyId": "AKIAI44QH8DHBEXAMPLE" 
          } 
     ]
}
```
You cannot list the secret access keys for IAM users. If the secret access keys are lost, you must create new access keys using the create-access-keys command.

For more information, see [Managing](https://docs.aws.amazon.com/IAM/latest/UserGuide/id_credentials_access-keys.html) access keys for IAM users in the *AWS IAM User Guide*.

• For API details, see [ListAccessKeys](https://awscli.amazonaws.com/v2/documentation/api/latest/reference/iam/list-access-keys.html) in *AWS CLI Command Reference*.

### **list-account-aliases**

The following code example shows how to use list-account-aliases.

#### **AWS CLI**

#### **To list account aliases**

The following list-account-aliases command lists the aliases for the current account.

```
aws iam list-account-aliases
```

```
{ 
      "AccountAliases": [ 
      "mycompany" 
     \mathbf 1}
```
For more information, see Your AWS [account](https://docs.aws.amazon.com/IAM/latest/UserGuide/console_account-alias.html) ID and its alias in the *AWS IAM User Guide*.

• For API details, see [ListAccountAliases](https://awscli.amazonaws.com/v2/documentation/api/latest/reference/iam/list-account-aliases.html) in *AWS CLI Command Reference*.

### **list-attached-group-policies**

The following code example shows how to use list-attached-group-policies.

### **AWS CLI**

### **To list all managed policies that are attached to the specified group**

This example returns the names and ARNs of the managed policies that are attached to the IAM group named Admins in the AWS account.

```
aws iam list-attached-group-policies \ 
     --group-name Admins
```
Output:

```
{ 
     "AttachedPolicies": [ 
          { 
              "PolicyName": "AdministratorAccess", 
              "PolicyArn": "arn:aws:iam::aws:policy/AdministratorAccess" 
          }, 
          { 
              "PolicyName": "SecurityAudit", 
              "PolicyArn": "arn:aws:iam::aws:policy/SecurityAudit" 
          } 
     ], 
     "IsTruncated": false
}
```
For more information, see Policies and [permissions](https://docs.aws.amazon.com/IAM/latest/UserGuide/access_policies.html) in IAM in the *AWS IAM User Guide*.

• For API details, see [ListAttachedGroupPolicies](https://awscli.amazonaws.com/v2/documentation/api/latest/reference/iam/list-attached-group-policies.html) in *AWS CLI Command Reference*.

# **list-attached-role-policies**

The following code example shows how to use list-attached-role-policies.

#### **AWS CLI**

### **To list all managed policies that are attached to the specified role**

This command returns the names and ARNs of the managed policies attached to the IAM role named SecurityAuditRole in the AWS account.

```
aws iam list-attached-role-policies \ 
     --role-name SecurityAuditRole
```
Output:

```
{ 
     "AttachedPolicies": [ 
          { 
               "PolicyName": "SecurityAudit", 
               "PolicyArn": "arn:aws:iam::aws:policy/SecurityAudit" 
          } 
     ], 
     "IsTruncated": false
}
```
For more information, see Policies and [permissions](https://docs.aws.amazon.com/IAM/latest/UserGuide/access_policies.html) in IAM in the *AWS IAM User Guide*.

• For API details, see [ListAttachedRolePolicies](https://awscli.amazonaws.com/v2/documentation/api/latest/reference/iam/list-attached-role-policies.html) in *AWS CLI Command Reference*.

### **list-attached-user-policies**

The following code example shows how to use list-attached-user-policies.

### **AWS CLI**

#### **To list all managed policies that are attached to the specified user**

This command returns the names and ARNs of the managed policies for the IAM user named Bob in the AWS account.

```
aws iam list-attached-user-policies \ 
     --user-name Bob
```

```
{ 
     "AttachedPolicies": [ 
          { 
              "PolicyName": "AdministratorAccess", 
              "PolicyArn": "arn:aws:iam::aws:policy/AdministratorAccess" 
          }, 
          { 
              "PolicyName": "SecurityAudit", 
              "PolicyArn": "arn:aws:iam::aws:policy/SecurityAudit" 
          } 
     ], 
     "IsTruncated": false
}
```
For more information, see Policies and [permissions](https://docs.aws.amazon.com/IAM/latest/UserGuide/access_policies.html) in IAM in the *AWS IAM User Guide*.

• For API details, see [ListAttachedUserPolicies](https://awscli.amazonaws.com/v2/documentation/api/latest/reference/iam/list-attached-user-policies.html) in *AWS CLI Command Reference*.

# **list-entities-for-policy**

The following code example shows how to use list-entities-for-policy.

# **AWS CLI**

# **To list all users, groups, and roles that the specified managed policy is attached to**

This example returns a list of IAM groups, roles, and users who have the policy arn:aws:iam::123456789012:policy/TestPolicy attached.

```
aws iam list-entities-for-policy \ 
     --policy-arn arn:aws:iam::123456789012:policy/TestPolicy
```

```
{ 
     "PolicyGroups": [ 
         { 
              "GroupName": "Admins", 
              "GroupId": "AGPACKCEVSQ6C2EXAMPLE" 
 } 
     ],
```

```
 "PolicyUsers": [ 
          { 
               "UserName": "Alice", 
               "UserId": "AIDACKCEVSQ6C2EXAMPLE" 
          } 
     ], 
     "PolicyRoles": [ 
          { 
               "RoleName": "DevRole", 
               "RoleId": "AROADBQP57FF2AEXAMPLE" 
          } 
     ], 
     "IsTruncated": false
}
```
For more information, see Policies and [permissions](https://docs.aws.amazon.com/IAM/latest/UserGuide/access_policies.html) in IAM in the *AWS IAM User Guide*.

• For API details, see [ListEntitiesForPolicy](https://awscli.amazonaws.com/v2/documentation/api/latest/reference/iam/list-entities-for-policy.html) in *AWS CLI Command Reference*.

# **list-group-policies**

The following code example shows how to use list-group-policies.

## **AWS CLI**

# **To list all inline policies that are attached to the specified group**

The following list-group-policies command lists the names of inline policies that are attached to the IAM group named Admins in the current account.

```
aws iam list-group-policies \ 
     --group-name Admins
```

```
{ 
      "PolicyNames": [ 
           "AdminRoot", 
           "ExamplePolicy" 
     ]
}
```
For more information, see [Managing IAM policies](https://docs.aws.amazon.com/IAM/latest/UserGuide/access_policies_manage.html) in the *AWS IAM User Guide*.

• For API details, see [ListGroupPolicies](https://awscli.amazonaws.com/v2/documentation/api/latest/reference/iam/list-group-policies.html) in *AWS CLI Command Reference*.

#### **list-groups-for-user**

The following code example shows how to use list-groups-for-user.

#### **AWS CLI**

#### **To list the groups that an IAM user belongs to**

The following list-groups-for-user command displays the groups that the IAM user named Bob belongs to.

```
aws iam list-groups-for-user \ 
     --user-name Bob
```
Output:

```
{ 
     "Groups": [ 
          { 
              "Path": "/", 
              "CreateDate": "2013-05-06T01:18:08Z", 
              "GroupId": "AKIAIOSFODNN7EXAMPLE", 
              "Arn": "arn:aws:iam::123456789012:group/Admin", 
              "GroupName": "Admin" 
          }, 
          { 
              "Path": "/", 
              "CreateDate": "2013-05-06T01:37:28Z", 
              "GroupId": "AKIAI44QH8DHBEXAMPLE", 
              "Arn": "arn:aws:iam::123456789012:group/s3-Users", 
              "GroupName": "s3-Users" 
          } 
     ]
}
```
For more information, see [Managing](https://docs.aws.amazon.com/IAM/latest/UserGuide/id_groups_manage.html) IAM user groups in the *AWS IAM User Guide*.

• For API details, see [ListGroupsForUser](https://awscli.amazonaws.com/v2/documentation/api/latest/reference/iam/list-groups-for-user.html) in *AWS CLI Command Reference*.

### **list-groups**

The following code example shows how to use list-groups.

### **AWS CLI**

### **To list the IAM groups for the current account**

The following list-groups command lists the IAM groups in the current account.

aws iam list-groups

## Output:

```
{ 
     "Groups": [ 
          { 
               "Path": "/", 
               "CreateDate": "2013-06-04T20:27:27.972Z", 
               "GroupId": "AIDACKCEVSQ6C2EXAMPLE", 
               "Arn": "arn:aws:iam::123456789012:group/Admins", 
               "GroupName": "Admins" 
          }, 
         \mathcal{L} "Path": "/", 
               "CreateDate": "2013-04-16T20:30:42Z", 
               "GroupId": "AIDGPMS9RO4H3FEXAMPLE", 
               "Arn": "arn:aws:iam::123456789012:group/S3-Admins", 
               "GroupName": "S3-Admins" 
          } 
    \mathbf{I}}
```
For more information, see [Managing](https://docs.aws.amazon.com/IAM/latest/UserGuide/id_groups_manage.html) IAM user groups in the *AWS IAM User Guide*.

• For API details, see [ListGroups](https://awscli.amazonaws.com/v2/documentation/api/latest/reference/iam/list-groups.html) in *AWS CLI Command Reference*.

# **list-instance-profile-tags**

The following code example shows how to use list-instance-profile-tags.

### **AWS CLI**

# **To list the tags attached to an instance profile**

The following list-instance-profile-tags command retrieves the list of tags associated with the specified instance profile.

```
aws iam list-instance-profile-tags \ 
     --instance-profile-name deployment-role
```
Output:

```
{ 
      "Tags": [ 
           { 
                 "Key": "DeptID", 
                 "Value": "123456" 
           }, 
            { 
                 "Key": "Department", 
                 "Value": "Accounting" 
           } 
     \mathbf{I}}
```
For more information, see Tagging IAM [resources](https://docs.aws.amazon.com/IAM/latest/UserGuide/id_tags.html) in the *AWS IAM User Guide*.

• For API details, see [ListInstanceProfileTags](https://awscli.amazonaws.com/v2/documentation/api/latest/reference/iam/list-instance-profile-tags.html) in *AWS CLI Command Reference*.

# **list-instance-profiles-for-role**

The following code example shows how to use list-instance-profiles-for-role.

### **AWS CLI**

### **To list the instance profiles for an IAM role**

The following list-instance-profiles-for-role command lists the instance profiles that are associated with the role Test-Role.

```
aws iam list-instance-profiles-for-role \ 
     --role-name Test-Role
```
### Output:

```
{ 
     "InstanceProfiles": [ 
        \{ "InstanceProfileId": "AIDGPMS9RO4H3FEXAMPLE", 
             "Roles": [ 
\overline{a} "AssumeRolePolicyDocument": "<URL-encoded-JSON>", 
                      "RoleId": "AIDACKCEVSQ6C2EXAMPLE", 
                      "CreateDate": "2013-06-07T20:42:15Z", 
                      "RoleName": "Test-Role", 
                      "Path": "/", 
                      "Arn": "arn:aws:iam::123456789012:role/Test-Role" 
 } 
             ], 
             "CreateDate": "2013-06-07T21:05:24Z", 
             "InstanceProfileName": "ExampleInstanceProfile", 
             "Path": "/", 
             "Arn": "arn:aws:iam::123456789012:instance-profile/
ExampleInstanceProfile" 
         } 
     ]
}
```
For more information, see Using [instance](https://docs.aws.amazon.com/IAM/latest/UserGuide/id_roles_use_switch-role-ec2_instance-profiles.html) profiles in the *AWS IAM User Guide*.

• For API details, see [ListInstanceProfilesForRole](https://awscli.amazonaws.com/v2/documentation/api/latest/reference/iam/list-instance-profiles-for-role.html) in *AWS CLI Command Reference*.

# **list-instance-profiles**

The following code example shows how to use list-instance-profiles.

### **AWS CLI**

### **To lists the instance profiles for the account**

The following list-instance-profiles command lists the instance profiles that are associated with the current account.

aws iam list-instance-profiles

```
{ 
    "InstanceProfiles": [ 
        { 
            "Path": "/", 
            "InstanceProfileName": "example-dev-role", 
            "InstanceProfileId": "AIPAIXEU4NUHUPEXAMPLE", 
            "Arn": "arn:aws:iam::123456789012:instance-profile/example-dev-role", 
            "CreateDate": "2023-09-21T18:17:41+00:00", 
            "Roles": [ 
\overline{a} "Path": "/", 
                    "RoleName": "example-dev-role", 
                    "RoleId": "AROAJ52OTH4H7LEXAMPLE", 
                    "Arn": "arn:aws:iam::123456789012:role/example-dev-role", 
                    "CreateDate": "2023-09-21T18:17:40+00:00", 
                    "AssumeRolePolicyDocument": { 
                        "Version": "2012-10-17", 
                        "Statement": [ 
\{ "Effect": "Allow", 
                                "Principal": { 
                                   "Service": "ec2.amazonaws.com" 
\}, \{ "Action": "sts:AssumeRole" 
 } 
\blacksquare1999 1999 1999 1999 1999
 } 
 ] 
        }, 
        { 
            "Path": "/", 
            "InstanceProfileName": "example-s3-role", 
            "InstanceProfileId": "AIPAJVJVNRIQFREXAMPLE", 
            "Arn": "arn:aws:iam::123456789012:instance-profile/example-s3-role", 
            "CreateDate": "2023-09-21T18:18:50+00:00", 
            "Roles": [ 
\overline{a} "Path": "/", 
                    "RoleName": "example-s3-role", 
                    "RoleId": "AROAINUBC5O7XLEXAMPLE", 
                    "Arn": "arn:aws:iam::123456789012:role/example-s3-role", 
                    "CreateDate": "2023-09-21T18:18:49+00:00",
```

```
 "AssumeRolePolicyDocument": { 
                  "Version": "2012-10-17", 
                  "Statement": [ 
\{ "Effect": "Allow", 
                        "Principal": { 
                           "Service": "ec2.amazonaws.com" 
\}, \{ "Action": "sts:AssumeRole" 
 } 
\blacksquare1999 1999 1999 1999 1999
 } 
 ] 
      } 
   ]
}
```
For more information, see Using [instance](https://docs.aws.amazon.com/IAM/latest/UserGuide/id_roles_use_switch-role-ec2_instance-profiles.html) profiles in the *AWS IAM User Guide*.

• For API details, see [ListInstanceProfiles](https://awscli.amazonaws.com/v2/documentation/api/latest/reference/iam/list-instance-profiles.html) in *AWS CLI Command Reference*.

# **list-mfa-device-tags**

The following code example shows how to use list-mfa-device-tags.

### **AWS CLI**

### **To list the tags attached to an MFA device**

The following list-mfa-device-tags command retrieves the list of tags associated with the specified MFA device.

```
aws iam list-mfa-device-tags \ 
     --serial-number arn:aws:iam::123456789012:mfa/alice
```

```
{ 
       "Tags": [ 
\overline{\mathcal{L}} "Key": "DeptID",
```

```
 "Value": "123456" 
           }, 
           { 
                "Key": "Department", 
                "Value": "Accounting" 
           } 
      ]
}
```
For more information, see Tagging IAM [resources](https://docs.aws.amazon.com/IAM/latest/UserGuide/id_tags.html) in the *AWS IAM User Guide*.

• For API details, see [ListMfaDeviceTags](https://awscli.amazonaws.com/v2/documentation/api/latest/reference/iam/list-mfa-device-tags.html) in *AWS CLI Command Reference*.

# **list-mfa-devices**

The following code example shows how to use list-mfa-devices.

## **AWS CLI**

## **To list all MFA devices for a specified user**

This example returns details about the MFA device assigned to the IAM user Bob.

```
aws iam list-mfa-devices \ 
     --user-name Bob
```

```
{ 
     "MFADevices": [ 
          { 
              "UserName": "Bob", 
              "SerialNumber": "arn:aws:iam::123456789012:mfa/Bob", 
              "EnableDate": "2019-10-28T20:37:09+00:00" 
          }, 
          { 
              "UserName": "Bob", 
              "SerialNumber": "GAKT12345678", 
              "EnableDate": "2023-02-18T21:44:42+00:00" 
          }, 
          { 
              "UserName": "Bob",
```

```
 "SerialNumber": "arn:aws:iam::123456789012:u2f/user/Bob/
fidosecuritykey1-7XNL7NFNLZ123456789EXAMPLE", 
              "EnableDate": "2023-09-19T02:25:35+00:00" 
         }, 
        \mathcal{L} "UserName": "Bob", 
              "SerialNumber": "arn:aws:iam::123456789012:u2f/user/Bob/
fidosecuritykey2-VDRQTDBBN5123456789EXAMPLE", 
              "EnableDate": "2023-09-19T01:49:18+00:00" 
         } 
     ]
}
```
For more information, see Using multi-factor [authentication](https://docs.aws.amazon.com/IAM/latest/UserGuide/id_credentials_mfa.html) (MFA) in AWS in the *AWS IAM User Guide*.

• For API details, see [ListMfaDevices](https://awscli.amazonaws.com/v2/documentation/api/latest/reference/iam/list-mfa-devices.html) in *AWS CLI Command Reference*.

#### **list-open-id-connect-provider-tags**

The following code example shows how to use list-open-id-connect-provider-tags.

#### **AWS CLI**

#### **To list the tags attached to an OpenID Connect (OIDC)-compatible identity provider**

The following list-open-id-connect-provider-tags command retrieves the list of tags associated with the specified OIDC identity provider.

```
aws iam list-open-id-connect-provider-tags \ 
     --open-id-connect-provider-arn arn:aws:iam::123456789012:oidc-provider/
server.example.com
```

```
{ 
      "Tags": [ 
            { 
                 "Key": "DeptID", 
                 "Value": "123456" 
           }, 
            {
```

```
 "Key": "Department", 
                "Value": "Accounting" 
          } 
     ]
}
```
For more information, see Tagging IAM [resources](https://docs.aws.amazon.com/IAM/latest/UserGuide/id_tags.html) in the *AWS IAM User Guide*.

• For API details, see [ListOpenIdConnectProviderTags](https://awscli.amazonaws.com/v2/documentation/api/latest/reference/iam/list-open-id-connect-provider-tags.html) in *AWS CLI Command Reference*.

## **list-open-id-connect-providers**

The following code example shows how to use list-open-id-connect-providers.

### **AWS CLI**

### **To list information about the OpenID Connect providers in the AWS account**

This example returns a list of ARNS of all the OpenID Connect providers that are defined in the current AWS account.

aws iam list-open-id-connect-providers

Output:

```
{ 
     "OpenIDConnectProviderList": [ 
          { 
               "Arn": "arn:aws:iam::123456789012:oidc-provider/
example.oidcprovider.com" 
          } 
    \mathbf 1}
```
For more information, see Creating OpenID Connect (OIDC) identity [providers](https://docs.aws.amazon.com/IAM/latest/UserGuide/id_roles_providers_create_oidc.html) in the *AWS IAM User Guide*.

• For API details, see [ListOpenIdConnectProviders](https://awscli.amazonaws.com/v2/documentation/api/latest/reference/iam/list-open-id-connect-providers.html) in *AWS CLI Command Reference*.

### **list-policies-granting-service-access**

The following code example shows how to use list-policies-granting-service-access.

#### **AWS CLI**

## **To list the policies that grant a principal access to the specified service**

The following list-policies-granting-service-access example retrieves the list of policies that grant the IAM user sofia access to AWS CodeCommit service.

```
aws iam list-policies-granting-service-access \ 
     --arn arn:aws:iam::123456789012:user/sofia \ 
     --service-namespaces codecommit
```
Output:

```
{ 
     "PoliciesGrantingServiceAccess": [ 
         { 
             "ServiceNamespace": "codecommit", 
             "Policies": [ 
\overline{a} "PolicyName": "Grant-Sofia-Access-To-CodeCommit", 
                     "PolicyType": "INLINE", 
                     "EntityType": "USER", 
                     "EntityName": "sofia" 
 } 
 ] 
         } 
     ], 
     "IsTruncated": false
}
```
For more information, see Using IAM with [CodeCommit:](https://docs.aws.amazon.com/IAM/latest/UserGuide/id_credentials_ssh-keys.html) Git credentials, SSH keys, and AWS [access](https://docs.aws.amazon.com/IAM/latest/UserGuide/id_credentials_ssh-keys.html) keys in the *AWS IAM User Guide*.

• For API details, see [ListPoliciesGrantingServiceAccess](https://awscli.amazonaws.com/v2/documentation/api/latest/reference/iam/list-policies-granting-service-access.html) in *AWS CLI Command Reference*.

### **list-policies**

The following code example shows how to use list-policies.

### **AWS CLI**

### **To list managed policies that are available to your AWS account**

This example returns a collection of the first two managed policies available in the current AWS account.

```
aws iam list-policies \ 
     --max-items 3
```

```
{ 
     "Policies": [ 
         { 
              "PolicyName": "AWSCloudTrailAccessPolicy", 
              "PolicyId": "ANPAXQE2B5PJ7YEXAMPLE", 
              "Arn": "arn:aws:iam::123456789012:policy/AWSCloudTrailAccessPolicy", 
              "Path": "/", 
              "DefaultVersionId": "v1", 
              "AttachmentCount": 0, 
              "PermissionsBoundaryUsageCount": 0, 
              "IsAttachable": true, 
              "CreateDate": "2019-09-04T17:43:42+00:00", 
              "UpdateDate": "2019-09-04T17:43:42+00:00" 
         }, 
         { 
              "PolicyName": "AdministratorAccess", 
              "PolicyId": "ANPAIWMBCKSKIEE64ZLYK", 
              "Arn": "arn:aws:iam::aws:policy/AdministratorAccess", 
              "Path": "/", 
              "DefaultVersionId": "v1", 
              "AttachmentCount": 6, 
              "PermissionsBoundaryUsageCount": 0, 
              "IsAttachable": true, 
              "CreateDate": "2015-02-06T18:39:46+00:00", 
              "UpdateDate": "2015-02-06T18:39:46+00:00" 
         }, 
         { 
              "PolicyName": "PowerUserAccess", 
              "PolicyId": "ANPAJYRXTHIB4FOVS3ZXS", 
              "Arn": "arn:aws:iam::aws:policy/PowerUserAccess", 
              "Path": "/", 
              "DefaultVersionId": "v5", 
              "AttachmentCount": 1, 
              "PermissionsBoundaryUsageCount": 0, 
              "IsAttachable": true,
```

```
 "CreateDate": "2015-02-06T18:39:47+00:00", 
              "UpdateDate": "2023-07-06T22:04:00+00:00" 
         } 
     ], 
     "NextToken": "EXAMPLErZXIiOiBudWxsLCAiYm90b190cnVuY2F0ZV9hbW91bnQiOiA4fQ=="
}
```
For more information, see Policies and [permissions](https://docs.aws.amazon.com/IAM/latest/UserGuide/access_policies.html) in IAM in the *AWS IAM User Guide*.

• For API details, see [ListPolicies](https://awscli.amazonaws.com/v2/documentation/api/latest/reference/iam/list-policies.html) in *AWS CLI Command Reference*.

## **list-policy-tags**

The following code example shows how to use list-policy-tags.

### **AWS CLI**

## **To list the tags attached to a managed policy**

The following list-policy-tags command retrieves the list of tags associated with the specified managed policy.

```
aws iam list-policy-tags \ 
     --policy-arn arn:aws:iam::123456789012:policy/billing-access
```
Output:

```
{ 
      "Tags": [ 
            { 
                 "Key": "DeptID", 
                 "Value": "123456" 
           }, 
           \mathcal{L} "Key": "Department", 
                 "Value": "Accounting" 
           } 
      ]
}
```
For more information, see Tagging IAM [resources](https://docs.aws.amazon.com/IAM/latest/UserGuide/id_tags.html) in the *AWS IAM User Guide*.

• For API details, see [ListPolicyTags](https://awscli.amazonaws.com/v2/documentation/api/latest/reference/iam/list-policy-tags.html) in *AWS CLI Command Reference*.

# **list-policy-versions**

The following code example shows how to use list-policy-versions.

## **AWS CLI**

# **To list information about the versions of the specified managed policy**

This example returns the list of available versions of the policy whose ARN is arn:aws:iam::123456789012:policy/MySamplePolicy.

```
aws iam list-policy-versions \ 
     --policy-arn arn:aws:iam::123456789012:policy/MySamplePolicy
```
### Output:

```
{ 
     "IsTruncated": false, 
     "Versions": [ 
          { 
          "VersionId": "v2", 
          "IsDefaultVersion": true, 
          "CreateDate": "2015-06-02T23:19:44Z" 
          }, 
          { 
          "VersionId": "v1", 
          "IsDefaultVersion": false, 
          "CreateDate": "2015-06-02T22:30:47Z" 
          } 
     ]
}
```
For more information, see Policies and [permissions](https://docs.aws.amazon.com/IAM/latest/UserGuide/access_policies.html) in IAM in the *AWS IAM User Guide*.

• For API details, see [ListPolicyVersions](https://awscli.amazonaws.com/v2/documentation/api/latest/reference/iam/list-policy-versions.html) in *AWS CLI Command Reference*.

# **list-role-policies**

The following code example shows how to use list-role-policies.

# **AWS CLI**

# **To list the policies attached to an IAM role**

The following list-role-policies command lists the names of the permissions policies for the specified IAM role.

```
aws iam list-role-policies \ 
     --role-name Test-Role
```
Output:

```
{ 
      "PolicyNames": [ 
           "ExamplePolicy" 
      ]
}
```
To see the trust policy attached to a role, use the get-role command. To see the details of a permissions policy, use the get-role-policy command.

For more information, see [Creating](https://docs.aws.amazon.com/IAM/latest/UserGuide/id_roles_create.html) IAM roles in the *AWS IAM User Guide*.

• For API details, see [ListRolePolicies](https://awscli.amazonaws.com/v2/documentation/api/latest/reference/iam/list-role-policies.html) in *AWS CLI Command Reference*.

# **list-role-tags**

The following code example shows how to use list-role-tags.

# **AWS CLI**

### **To list the tags attached to a role**

The following list-role-tags command retrieves the list of tags associated with the specified role.

```
aws iam list-role-tags \ 
     --role-name production-role
```

```
{ 
      "Tags": [ 
           { 
                "Key": "Department", 
                "Value": "Accounting"
```

```
 }, 
           { 
                "Key": "DeptID", 
                "Value": "12345" 
           } 
      ], 
      "IsTruncated": false
}
```
For more information, see Tagging IAM [resources](https://docs.aws.amazon.com/IAM/latest/UserGuide/id_tags.html) in the *AWS IAM User Guide*.

• For API details, see [ListRoleTags](https://awscli.amazonaws.com/v2/documentation/api/latest/reference/iam/list-role-tags.html) in *AWS CLI Command Reference*.

# **list-roles**

The following code example shows how to use list-roles.

### **AWS CLI**

## **To list IAM roles for the current account**

The following list-roles command lists IAM roles for the current account.

aws iam list-roles

```
{ 
     "Roles": [ 
         { 
             "Path": "/", 
             "RoleName": "ExampleRole", 
             "RoleId": "AROAJ52OTH4H7LEXAMPLE", 
             "Arn": "arn:aws:iam::123456789012:role/ExampleRole", 
             "CreateDate": "2017-09-12T19:23:36+00:00", 
             "AssumeRolePolicyDocument": { 
                  "Version": "2012-10-17", 
                  "Statement": [ 
\{ \} "Sid": "", 
                          "Effect": "Allow", 
                          "Principal": { 
                               "Service": "ec2.amazonaws.com"
```

```
\}, \{ "Action": "sts:AssumeRole" 
1999 1999 1999 1999 1999
 ] 
            }, 
            "MaxSessionDuration": 3600 
        }, 
        { 
            "Path": "/example_path/", 
            "RoleName": "ExampleRoleWithPath", 
            "RoleId": "AROAI4QRP7UFT7EXAMPLE", 
            "Arn": "arn:aws:iam::123456789012:role/example_path/
ExampleRoleWithPath", 
            "CreateDate": "2023-09-21T20:29:38+00:00", 
            "AssumeRolePolicyDocument": { 
                "Version": "2012-10-17", 
                "Statement": [ 
\{ "Sid": "", 
                        "Effect": "Allow", 
                        "Principal": { 
                           "Service": "ec2.amazonaws.com" 
\}, \{ "Action": "sts:AssumeRole" 
1999 1999 1999 1999 1999
 ] 
            }, 
            "MaxSessionDuration": 3600 
        } 
    ]
}
```
For more information, see [Creating](https://docs.aws.amazon.com/IAM/latest/UserGuide/id_roles_create.html) IAM roles in the *AWS IAM User Guide*.

• For API details, see [ListRoles](https://awscli.amazonaws.com/v2/documentation/api/latest/reference/iam/list-roles.html) in *AWS CLI Command Reference*.

# **list-saml-provider-tags**

The following code example shows how to use list-saml-provider-tags.

# **AWS CLI**

### **To list the tags attached to a SAML provider**

The following list-saml-provider-tags command retrieves the list of tags associated with the specified SAML provider.

```
aws iam list-saml-provider-tags \ 
     --saml-provider-arn arn:aws:iam::123456789012:saml-provider/ADFS
```
Output:

```
{ 
      "Tags": [ 
           { 
                "Key": "DeptID", 
                "Value": "123456" 
           }, 
           { 
                "Key": "Department", 
                "Value": "Accounting" 
           } 
      ]
}
```
For more information, see Tagging IAM [resources](https://docs.aws.amazon.com/IAM/latest/UserGuide/id_tags.html) in the *AWS IAM User Guide*.

• For API details, see [ListSamlProviderTags](https://awscli.amazonaws.com/v2/documentation/api/latest/reference/iam/list-saml-provider-tags.html) in *AWS CLI Command Reference*.

### **list-saml-providers**

The following code example shows how to use list-saml-providers.

#### **AWS CLI**

#### **To list the SAML providers in the AWS account**

This example retrieves the list of SAML 2.0 providers created in the current AWS account.

aws iam list-saml-providers

Output:

{

```
 "SAMLProviderList": [
```

```
 { 
               "Arn": "arn:aws:iam::123456789012:saml-provider/SAML-ADFS", 
               "ValidUntil": "2015-06-05T22:45:14Z", 
               "CreateDate": "2015-06-05T22:45:14Z" 
          } 
    \mathbf{I}}
```
For more information, see Creating IAM SAML identity [providers](https://docs.aws.amazon.com/IAM/latest/UserGuide/id_roles_providers_create_saml.html) in the *AWS IAM User Guide*.

• For API details, see [ListSAMLProviders](https://awscli.amazonaws.com/v2/documentation/api/latest/reference/iam/list-saml-providers.html) in *AWS CLI Command Reference*.

#### **list-server-certificate-tags**

The following code example shows how to use list-server-certificate-tags.

#### **AWS CLI**

#### **To list the tags attached to a server certificate**

The following list-server-certificate-tags command retrieves the list of tags associated with the specified server certificate.

```
aws iam list-server-certificate-tags \ 
     --server-certificate-name ExampleCertificate
```
Output:

```
{ 
      "Tags": [ 
           { 
                "Key": "DeptID", 
                "Value": "123456" 
           }, 
           { 
                "Key": "Department", 
                "Value": "Accounting" 
           } 
      ]
}
```
For more information, see Tagging IAM [resources](https://docs.aws.amazon.com/IAM/latest/UserGuide/id_tags.html) in the *AWS IAM User Guide*.

• For API details, see [ListServerCertificateTags](https://awscli.amazonaws.com/v2/documentation/api/latest/reference/iam/list-server-certificate-tags.html) in *AWS CLI Command Reference*.

### **list-server-certificates**

The following code example shows how to use list-server-certificates.

### **AWS CLI**

### **To list the server certificates in your AWS account**

The following list-server-certificates command lists all of the server certificates stored and available for use in your AWS account.

aws iam list-server-certificates

### Output:

```
{ 
     "ServerCertificateMetadataList": [ 
         { 
              "Path": "/", 
              "ServerCertificateName": "myUpdatedServerCertificate", 
              "ServerCertificateId": "ASCAEXAMPLE123EXAMPLE", 
              "Arn": "arn:aws:iam::123456789012:server-certificate/
myUpdatedServerCertificate", 
              "UploadDate": "2019-04-22T21:13:44+00:00", 
              "Expiration": "2019-10-15T22:23:16+00:00" 
         }, 
         { 
              "Path": "/cloudfront/", 
              "ServerCertificateName": "MyTestCert", 
              "ServerCertificateId": "ASCAEXAMPLE456EXAMPLE", 
              "Arn": "arn:aws:iam::123456789012:server-certificate/Org1/Org2/
MyTestCert", 
              "UploadDate": "2015-04-21T18:14:16+00:00", 
              "Expiration": "2018-01-14T17:52:36+00:00" 
         } 
    \mathbf{I}}
```
For more information, see Managing server [certificates](https://docs.aws.amazon.com/IAM/latest/UserGuide/id_credentials_server-certs.html) in IAM in the *AWS IAM User Guide*.

• For API details, see [ListServerCertificates](https://awscli.amazonaws.com/v2/documentation/api/latest/reference/iam/list-server-certificates.html) in *AWS CLI Command Reference*.

# **list-service-specific-credential**

The following code example shows how to use list-service-specific-credential.

#### **AWS CLI**

#### **Example 1: List the service-specific credentials for a user**

The following list-service-specific-credentials example displays all service-specific credentials assigned to the specified user. Passwords are not included in the response.

```
aws iam list-service-specific-credentials \ 
     --user-name sofia
```
Output:

```
{ 
     "ServiceSpecificCredential": { 
         "CreateDate": "2019-04-18T20:45:36+00:00", 
         "ServiceName": "codecommit.amazonaws.com", 
          "ServiceUserName": "sofia-at-123456789012", 
          "ServiceSpecificCredentialId": "ACCAEXAMPLE123EXAMPLE", 
         "UserName": "sofia", 
         "Status": "Active" 
     }
}
```
#### **Example 2: List the service-specific credentials for a user filtered to a specified service**

The following list-service-specific-credentials example displays the service-specific credentials assigned to the user making the request. The list is filtered to include only those credentials for the specified service. Passwords are not included in the response.

```
aws iam list-service-specific-credentials \ 
     --service-name codecommit.amazonaws.com
```

```
{ 
     "ServiceSpecificCredential": { 
          "CreateDate": "2019-04-18T20:45:36+00:00",
```

```
 "ServiceName": "codecommit.amazonaws.com", 
     "ServiceUserName": "sofia-at-123456789012", 
     "ServiceSpecificCredentialId": "ACCAEXAMPLE123EXAMPLE", 
     "UserName": "sofia", 
     "Status": "Active" 
 }
```
For more information, see Create Git credentials for HTTPS connections to [CodeCommit](https://docs.aws.amazon.com/codecommit/latest/userguide/setting-up-gc.html#setting-up-gc-iam) in the *AWS CodeCommit User Guide*.

• For API details, see [ListServiceSpecificCredential](https://awscli.amazonaws.com/v2/documentation/api/latest/reference/iam/list-service-specific-credential.html) in *AWS CLI Command Reference*.

# **list-service-specific-credentials**

The following code example shows how to use list-service-specific-credentials.

## **AWS CLI**

}

# **To retrieve a list of credentials**

The following list-service-specific-credentials example lists the credentials generated for HTTPS access to AWS CodeCommit repositories for a user named developer.

```
aws iam list-service-specific-credentials \ 
     --user-name developer \ 
     --service-name codecommit.amazonaws.com
```

```
{ 
     "ServiceSpecificCredentials": [ 
          { 
              "UserName": "developer", 
              "Status": "Inactive", 
              "ServiceUserName": "developer-at-123456789012", 
              "CreateDate": "2019-10-01T04:31:41Z", 
              "ServiceSpecificCredentialId": "ACCAQFODXMPL4YFHP7DZE", 
              "ServiceName": "codecommit.amazonaws.com" 
         }, 
          { 
              "UserName": "developer",
```

```
 "Status": "Active", 
              "ServiceUserName": "developer+1-at-123456789012", 
              "CreateDate": "2019-10-01T04:31:45Z", 
              "ServiceSpecificCredentialId": "ACCAQFOXMPL6VW57M7AJP", 
              "ServiceName": "codecommit.amazonaws.com" 
         } 
     ]
}
```
For more information, see Create Git credentials for HTTPS connections to [CodeCommit](https://docs.aws.amazon.com/codecommit/latest/userguide/setting-up-gc.html#setting-up-gc-iam) in the *AWS CodeCommit User Guide*.

• For API details, see [ListServiceSpecificCredentials](https://awscli.amazonaws.com/v2/documentation/api/latest/reference/iam/list-service-specific-credentials.html) in *AWS CLI Command Reference*.

# **list-signing-certificates**

The following code example shows how to use list-signing-certificates.

#### **AWS CLI**

#### **To list the signing certificates for an IAM user**

The following list-signing-certificates command lists the signing certificates for the IAM user named Bob.

```
aws iam list-signing-certificates \ 
     --user-name Bob
```

```
{ 
     "Certificates": [ 
          { 
              "UserName": "Bob", 
              "Status": "Inactive", 
              "CertificateBody": "-----BEGIN CERTIFICATE-----<certificate-body>-----
END CERTIFICATE-----", 
              "CertificateId": "TA7SMP42TDN5Z26OBPJE7EXAMPLE", 
              "UploadDate": "2013-06-06T21:40:08Z" 
         } 
     ]
}
```
For more information, see Manage signing [certificates](https://docs.aws.amazon.com/AWSEC2/latest/UserGuide/set-up-ami-tools.html#ami-tools-managing-certs) in the *Amazon EC2 User Guide*.

• For API details, see [ListSigningCertificates](https://awscli.amazonaws.com/v2/documentation/api/latest/reference/iam/list-signing-certificates.html) in *AWS CLI Command Reference*.

### **list-ssh-public-keys**

The following code example shows how to use list-ssh-public-keys.

#### **AWS CLI**

#### **To list the SSH public keys attached to an IAM user**

The following list-ssh-public-keys example lists the SSH public keys attached to the IAM user sofia.

```
aws iam list-ssh-public-keys \ 
     --user-name sofia
```
Output:

```
{ 
     "SSHPublicKeys": [ 
          { 
               "UserName": "sofia", 
               "SSHPublicKeyId": "APKA1234567890EXAMPLE", 
               "Status": "Inactive", 
               "UploadDate": "2019-04-18T17:04:49+00:00" 
          } 
    \mathbf{I}}
```
For more information, see Use SSH keys and SSH with [CodeCommit](https://docs.aws.amazon.com/IAM/latest/UserGuide/id_credentials_ssh-keys.html#ssh-keys-code-commit) in the *AWS IAM User Guide*

• For API details, see [ListSshPublicKeys](https://awscli.amazonaws.com/v2/documentation/api/latest/reference/iam/list-ssh-public-keys.html) in *AWS CLI Command Reference*.

### **list-user-policies**

The following code example shows how to use list-user-policies.

### **AWS CLI**

### **To list policies for an IAM user**

The following list-user-policies command lists the policies that are attached to the IAM user named Bob.

```
aws iam list-user-policies \ 
     --user-name Bob
```
Output:

```
{ 
      "PolicyNames": [ 
            "ExamplePolicy", 
            "TestPolicy" 
     \mathbf{I}}
```
For more information, see [Creating](https://docs.aws.amazon.com/IAM/latest/UserGuide/id_users_create.html) an IAM user in your AWS account in the *AWS IAM User Guide*.

• For API details, see [ListUserPolicies](https://awscli.amazonaws.com/v2/documentation/api/latest/reference/iam/list-user-policies.html) in *AWS CLI Command Reference*.

# **list-user-tags**

The following code example shows how to use list-user-tags.

### **AWS CLI**

### **To list the tags attached to a user**

The following list-user-tags command retrieves the list of tags associated with the specified IAM user.

```
aws iam list-user-tags \ 
     --user-name alice
```

```
{ 
      "Tags": [ 
           { 
                "Key": "Department", 
                "Value": "Accounting" 
           }, 
           {
```

```
 "Key": "DeptID", 
               "Value": "12345" 
          } 
     ], 
     "IsTruncated": false
}
```
For more information, see Tagging IAM [resources](https://docs.aws.amazon.com/IAM/latest/UserGuide/id_tags.html) in the *AWS IAM User Guide*.

• For API details, see [ListUserTags](https://awscli.amazonaws.com/v2/documentation/api/latest/reference/iam/list-user-tags.html) in *AWS CLI Command Reference*.

# **list-users**

The following code example shows how to use list-users.

## **AWS CLI**

### **To list IAM users**

The following list-users command lists the IAM users in the current account.

aws iam list-users

```
{ 
     "Users": [ 
          { 
              "UserName": "Adele", 
              "Path": "/", 
              "CreateDate": "2013-03-07T05:14:48Z", 
              "UserId": "AKIAI44QH8DHBEXAMPLE", 
              "Arn": "arn:aws:iam::123456789012:user/Adele" 
         }, 
          { 
              "UserName": "Bob", 
              "Path": "/", 
              "CreateDate": "2012-09-21T23:03:13Z", 
              "UserId": "AKIAIOSFODNN7EXAMPLE", 
              "Arn": "arn:aws:iam::123456789012:user/Bob" 
          } 
     ]
}
```
For more information, see [Listing IAM users](https://docs.aws.amazon.com/IAM/latest/UserGuide/id_users_manage.html#id_users_manage_list) in the *AWS IAM User Guide*.

• For API details, see [ListUsers](https://awscli.amazonaws.com/v2/documentation/api/latest/reference/iam/list-users.html) in *AWS CLI Command Reference*.

### **list-virtual-mfa-devices**

The following code example shows how to use list-virtual-mfa-devices.

#### **AWS CLI**

#### **To list virtual MFA devices**

The following list-virtual-mfa-devices command lists the virtual MFA devices that have been configured for the current account.

```
aws iam list-virtual-mfa-devices
```
#### Output:

```
{ 
     "VirtualMFADevices": [ 
          { 
               "SerialNumber": "arn:aws:iam::123456789012:mfa/ExampleMFADevice" 
          }, 
          { 
              "SerialNumber": "arn:aws:iam::123456789012:mfa/Fred" 
          } 
     ]
}
```
For more information, see Enabling a virtual multi-factor [authentication](https://docs.aws.amazon.com/IAM/latest/UserGuide/id_credentials_mfa_enable_virtual.html) (MFA) device in the *AWS IAM User Guide*.

• For API details, see [ListVirtualMfaDevices](https://awscli.amazonaws.com/v2/documentation/api/latest/reference/iam/list-virtual-mfa-devices.html) in *AWS CLI Command Reference*.

### **put-group-policy**

The following code example shows how to use put-group-policy.

#### **AWS CLI**

### **To add a policy to a group**
The following put-group-policy command adds a policy to the IAM group named Admins.

```
aws iam put-group-policy \ 
     --group-name Admins \ 
     --policy-document file://AdminPolicy.json \ 
     --policy-name AdminRoot
```
This command produces no output.

The policy is defined as a JSON document in the *AdminPolicy.json* file. (The file name and extension do not have significance.)

For more information, see [Managing IAM policies](https://docs.aws.amazon.com/IAM/latest/UserGuide/access_policies_manage.html) in the *AWS IAM User Guide*.

• For API details, see [PutGroupPolicy](https://awscli.amazonaws.com/v2/documentation/api/latest/reference/iam/put-group-policy.html) in *AWS CLI Command Reference*.

## **put-role-permissions-boundary**

The following code example shows how to use put-role-permissions-boundary.

#### **AWS CLI**

### **Example 1: To apply a permissions boundary based on a custom policy to an IAM role**

The following put-role-permissions-boundary example applies the custom policy named intern-boundary as the permissions boundary for the specified IAM role.

```
aws iam put-role-permissions-boundary \ 
     --permissions-boundary arn:aws:iam::123456789012:policy/intern-boundary \ 
     --role-name lambda-application-role
```
This command produces no output.

**Example 2: To apply a permissions boundary based on an AWS managed policy to an IAM role**

The following put-role-permissions-boundary example applies the AWS managed PowerUserAccess policy as the permissions boundary for the specified IAM role.

```
aws iam put-role-permissions-boundary \ 
     --permissions-boundary arn:aws:iam::aws:policy/PowerUserAccess \
```
--role-name x-account-admin

This command produces no output.

For more information, see [Modifying](https://docs.aws.amazon.com/IAM/latest/UserGuide/id_roles_manage_modify.html) a role in the *AWS IAM User Guide*.

• For API details, see [PutRolePermissionsBoundary](https://awscli.amazonaws.com/v2/documentation/api/latest/reference/iam/put-role-permissions-boundary.html) in *AWS CLI Command Reference*.

## **put-role-policy**

The following code example shows how to use put-role-policy.

### **AWS CLI**

#### **To attach a permissions policy to an IAM role**

The following put-role-policy command adds a permissions policy to the role named Test-Role.

```
aws iam put-role-policy \ 
     --role-name Test-Role \ 
     --policy-name ExamplePolicy \ 
     --policy-document file://AdminPolicy.json
```
This command produces no output.

The policy is defined as a JSON document in the *AdminPolicy.json* file. (The file name and extension do not have significance.)

To attach a trust policy to a role, use the update-assume-role-policy command.

For more information, see [Modifying](https://docs.aws.amazon.com/IAM/latest/UserGuide/id_roles_manage_modify.html) a role in the *AWS IAM User Guide*.

• For API details, see [PutRolePolicy](https://awscli.amazonaws.com/v2/documentation/api/latest/reference/iam/put-role-policy.html) in *AWS CLI Command Reference*.

#### **put-user-permissions-boundary**

The following code example shows how to use put-user-permissions-boundary.

### **AWS CLI**

#### **Example 1: To apply a permissions boundary based on a custom policy to an IAM user**

The following put-user-permissions-boundary example applies a custom policy named intern-boundary as the permissions boundary for the specified IAM user.

```
aws iam put-user-permissions-boundary \ 
    --permissions-boundary arn:aws:iam::123456789012:policy/intern-boundary \
     --user-name intern
```
This command produces no output.

**Example 2: To apply a permissions boundary based on an AWS managed policy to an IAM user**

The following put-user-permissions-boundary example applies the AWS managed pollicy named PowerUserAccess as the permissions boundary for the specified IAM user.

```
aws iam put-user-permissions-boundary \ 
     --permissions-boundary arn:aws:iam::aws:policy/PowerUserAccess \ 
     --user-name developer
```
This command produces no output.

For more information, see Adding and removing IAM identity [permissions](https://docs.aws.amazon.com/IAM/latest/UserGuide/access_policies_manage-attach-detach.html) in the *AWS IAM User Guide*.

• For API details, see [PutUserPermissionsBoundary](https://awscli.amazonaws.com/v2/documentation/api/latest/reference/iam/put-user-permissions-boundary.html) in *AWS CLI Command Reference*.

## **put-user-policy**

The following code example shows how to use put-user-policy.

#### **AWS CLI**

#### **To attach a policy to an IAM user**

The following put-user-policy command attaches a policy to the IAM user named Bob.

```
aws iam put-user-policy \ 
     --user-name Bob \ 
     --policy-name ExamplePolicy \ 
     --policy-document file://AdminPolicy.json
```
This command produces no output.

The policy is defined as a JSON document in the *AdminPolicy.json* file. (The file name and extension do not have significance.)

For more information, see Adding and removing IAM identity [permissions](https://docs.aws.amazon.com/IAM/latest/UserGuide/access_policies_manage-attach-detach.html) in the *AWS IAM User Guide*.

• For API details, see [PutUserPolicy](https://awscli.amazonaws.com/v2/documentation/api/latest/reference/iam/put-user-policy.html) in *AWS CLI Command Reference*.

## **remove-client-id-from-open-id-connect-provider**

The following code example shows how to use remove-client-id-from-open-id-connectprovider.

## **AWS CLI**

# **To remove the specified client ID from the list of client IDs registered for the specified IAM OpenID Connect provider**

This example removes the client ID My-TestApp-3 from the list of client IDs associated with the IAM OIDC provider whose ARN is arn:aws:iam::123456789012:oidc-provider/ example.oidcprovider.com.

```
aws iam remove-client-id-from-open-id-connect-provider 
     --client-id My-TestApp-3 \ 
     --open-id-connect-provider-arn arn:aws:iam::123456789012:oidc-provider/
example.oidcprovider.com
```
This command produces no output.

For more information, see Creating OpenID Connect (OIDC) identity [providers](https://docs.aws.amazon.com/IAM/latest/UserGuide/id_roles_providers_create_oidc.html) in the *AWS IAM User Guide*.

• For API details, see [RemoveClientIdFromOpenIdConnectProvider](https://awscli.amazonaws.com/v2/documentation/api/latest/reference/iam/remove-client-id-from-open-id-connect-provider.html) in *AWS CLI Command Reference*.

## **remove-role-from-instance-profile**

The following code example shows how to use remove-role-from-instance-profile.

## **AWS CLI**

## **To remove a role from an instance profile**

The following remove-role-from-instance-profile command removes the role named Test-Role from the instance profile named ExampleInstanceProfile.

```
aws iam remove-role-from-instance-profile \ 
     --instance-profile-name ExampleInstanceProfile \ 
     --role-name Test-Role
```
For more information, see Using [instance](https://docs.aws.amazon.com/IAM/latest/UserGuide/id_roles_use_switch-role-ec2_instance-profiles.html) profiles in the *AWS IAM User Guide*.

• For API details, see [RemoveRoleFromInstanceProfile](https://awscli.amazonaws.com/v2/documentation/api/latest/reference/iam/remove-role-from-instance-profile.html) in *AWS CLI Command Reference*.

#### **remove-user-from-group**

The following code example shows how to use remove-user-from-group.

### **AWS CLI**

#### **To remove a user from an IAM group**

The following remove-user-from-group command removes the user named Bob from the IAM group named Admins.

```
aws iam remove-user-from-group \ 
     --user-name Bob \ 
     --group-name Admins
```
This command produces no output.

For more information, see Adding and [removing](https://docs.aws.amazon.com/IAM/latest/UserGuide/id_groups_manage_add-remove-users.html) users in an IAM user group in the *AWS IAM User Guide*.

• For API details, see [RemoveUserFromGroup](https://awscli.amazonaws.com/v2/documentation/api/latest/reference/iam/remove-user-from-group.html) in *AWS CLI Command Reference*.

## **reset-service-specific-credential**

The following code example shows how to use reset-service-specific-credential.

#### **AWS CLI**

# **Example 1: Reset the password for a service-specific credential attached to the user making the request**

The following reset-service-specific-credential example generates a new cryptographically strong password for the specified service-specific credential attached to the user making the request.

```
aws iam reset-service-specific-credential \ 
     --service-specific-credential-id ACCAEXAMPLE123EXAMPLE
```
Output:

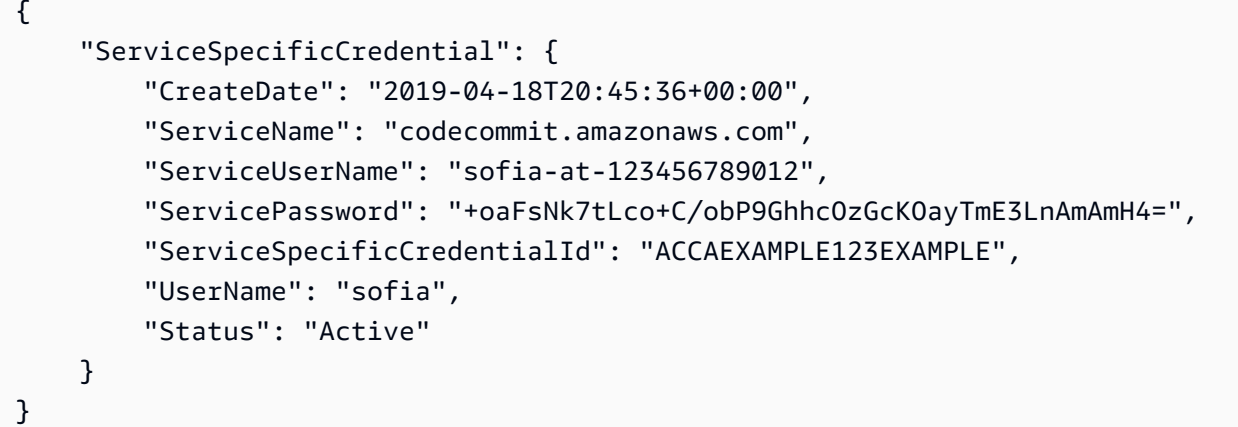

## **Example 2: Reset the password for a service-specific credential attached to a specified user**

The following reset-service-specific-credential example generates a new cryptographically strong password for a service-specific credential attached to the specified user.

```
aws iam reset-service-specific-credential \ 
     --user-name sofia \ 
     --service-specific-credential-id ACCAEXAMPLE123EXAMPLE
```
Output:

```
{ 
     "ServiceSpecificCredential": { 
         "CreateDate": "2019-04-18T20:45:36+00:00", 
         "ServiceName": "codecommit.amazonaws.com", 
         "ServiceUserName": "sofia-at-123456789012", 
         "ServicePassword": "+oaFsNk7tLco+C/obP9GhhcOzGcKOayTmE3LnAmAmH4=", 
         "ServiceSpecificCredentialId": "ACCAEXAMPLE123EXAMPLE", 
         "UserName": "sofia",
```
}

```
 "Status": "Active"
```
}

For more information, see Create Git credentials for HTTPS connections to [CodeCommit](https://docs.aws.amazon.com/codecommit/latest/userguide/setting-up-gc.html#setting-up-gc-iam) in the *AWS CodeCommit User Guide*.

• For API details, see [ResetServiceSpecificCredential](https://awscli.amazonaws.com/v2/documentation/api/latest/reference/iam/reset-service-specific-credential.html) in *AWS CLI Command Reference*.

### **resync-mfa-device**

The following code example shows how to use resync-mfa-device.

## **AWS CLI**

## **To synchronize an MFA device**

The following resync-mfa-device example synchronizes the MFA device that is associated with the IAM user Bob and whose ARN is arn:aws:iam::123456789012:mfa/ BobsMFADevice with an authenticator program that provided the two authentication codes.

```
aws iam resync-mfa-device \ 
     --user-name Bob \ 
     --serial-number arn:aws:iam::210987654321:mfa/BobsMFADevice \ 
     --authentication-code1 123456 \ 
     --authentication-code2 987654
```
This command produces no output.

For more information, see Using multi-factor [authentication](https://docs.aws.amazon.com/IAM/latest/UserGuide/id_credentials_mfa.html) (MFA) in AWS in the *AWS IAM User Guide*.

• For API details, see [ResyncMfaDevice](https://awscli.amazonaws.com/v2/documentation/api/latest/reference/iam/resync-mfa-device.html) in *AWS CLI Command Reference*.

# **set-default-policy-version**

The following code example shows how to use set-default-policy-version.

### **AWS CLI**

**To set the specified version of the specified policy as the policy's default version.**

This example sets the v2 version of the policy whose ARN is arn:aws:iam::123456789012:policy/MyPolicy as the default active version.

```
aws iam set-default-policy-version \ 
     --policy-arn arn:aws:iam::123456789012:policy/MyPolicy \ 
     --version-id v2
```
For more information, see Policies and [permissions](https://docs.aws.amazon.com/IAM/latest/UserGuide/access_policies.html) in IAM in the *AWS IAM User Guide*.

• For API details, see [SetDefaultPolicyVersion](https://awscli.amazonaws.com/v2/documentation/api/latest/reference/iam/set-default-policy-version.html) in *AWS CLI Command Reference*.

#### **set-security-token-service-preferences**

The following code example shows how to use set-security-token-service-preferences.

#### **AWS CLI**

#### **To set the global endpoint token version**

The following set-security-token-service-preferences example configures Amazon STS to use version 2 tokens when you authenticate against the global endpoint.

aws iam set-security-token-service-preferences \ --global-endpoint-token-version v2Token

This command produces no output.

For more information, see [Managing](https://docs.aws.amazon.com/IAM/latest/UserGuide/id_credentials_temp_enable-regions.html) AWS STS in an AWS Region in the *AWS IAM User Guide*.

• For API details, see [SetSecurityTokenServicePreferences](https://awscli.amazonaws.com/v2/documentation/api/latest/reference/iam/set-security-token-service-preferences.html) in *AWS CLI Command Reference*.

### **simulate-custom-policy**

The following code example shows how to use simulate-custom-policy.

#### **AWS CLI**

#### **Example 1: To simulate the effects of all IAM policies associated with an IAM user or role**

The following simulate-custom-policy shows how to provide both the policy and define variable values and simulate an API call to see if it is allowed or denied. The following example shows a policy that enables database access only after a specified date and time. The simulation succeeds because the simulated actions and the specified aws:CurrentTime variable all match the requirements of the policy.

```
aws iam simulate-custom-policy \ 
     --policy-input-list '{"Version":"2012-10-17","Statement":
{"Effect":"Allow","Action":"dynamodb:*","Resource":"*","Condition":
{"DateGreaterThan":{"aws:CurrentTime":"2018-08-16T12:00:00Z"}}}}' \ 
     --action-names dynamodb:CreateBackup \ 
     --context-entries 
  "ContextKeyName='aws:CurrentTime',ContextKeyValues='2019-04-25T11:00:00Z',ContextKeyType=date"
```
Output:

```
{ 
     "EvaluationResults": [ 
         { 
             "EvalActionName": "dynamodb:CreateBackup", 
             "EvalResourceName": "*", 
             "EvalDecision": "allowed", 
             "MatchedStatements": [ 
\overline{a} "SourcePolicyId": "PolicyInputList.1", 
                     "StartPosition": { 
                         "Line": 1, 
                         "Column": 38 
\}, \{ "EndPosition": { 
                         "Line": 1, 
                         "Column": 167 
1 1 1 1 1 1 1
 } 
             ], 
             "MissingContextValues": [] 
         } 
     ]
}
```
## **Example 2: To simulate a command that is prohibited by the policy**

The following simulate-custom-policy example shows the results of simulating a command that is prohibited by the policy. In this example, the provided date is before that required by the policy's condition.

```
aws iam simulate-custom-policy \ 
     --policy-input-list '{"Version":"2012-10-17","Statement":
{"Effect":"Allow","Action":"dynamodb:*","Resource":"*","Condition":
{"DateGreaterThan":{"aws:CurrentTime":"2018-08-16T12:00:00Z"}}}}' \ 
     --action-names dynamodb:CreateBackup \ 
     --context-entries 
  "ContextKeyName='aws:CurrentTime',ContextKeyValues='2014-04-25T11:00:00Z',ContextKeyType=date"
```

```
{ 
     "EvaluationResults": [ 
          { 
               "EvalActionName": "dynamodb:CreateBackup", 
              "EvalResourceName": "*", 
              "EvalDecision": "implicitDeny", 
              "MatchedStatements": [], 
              "MissingContextValues": [] 
          } 
     ]
}
```
For more information, see Testing IAM policies with the IAM policy [simulator](https://docs.aws.amazon.com/IAM/latest/UserGuide/access_policies_testing-policies.html) in the *AWS IAM User Guide*.

• For API details, see [SimulateCustomPolicy](https://awscli.amazonaws.com/v2/documentation/api/latest/reference/iam/simulate-custom-policy.html) in *AWS CLI Command Reference*.

# **simulate-principal-policy**

The following code example shows how to use simulate-principal-policy.

## **AWS CLI**

## **Example 1: To simulate the effects of an arbitrary IAM policy**

The following simulate-principal-policy shows how to simulate a user calling an API action and determining whether the policies associated with that user allow or deny the action. In the following example, the user has a policy that allows only the codecommit:ListRepositories action.

```
aws iam simulate-principal-policy \
```

```
 --policy-source-arn arn:aws:iam::123456789012:user/alejandro \ 
 --action-names codecommit:ListRepositories
```

```
{ 
     "EvaluationResults": [ 
         { 
             "EvalActionName": "codecommit:ListRepositories", 
             "EvalResourceName": "*", 
             "EvalDecision": "allowed", 
              "MatchedStatements": [ 
\overline{a} "SourcePolicyId": "Grant-Access-To-CodeCommit-ListRepo", 
                      "StartPosition": { 
                          "Line": 3, 
                          "Column": 19 
                      }, 
                      "EndPosition": { 
                          "Line": 9, 
                          "Column": 10 
1 1 1 1 1 1 1
 } 
             ], 
             "MissingContextValues": [] 
         } 
     ]
}
```
## **Example 2: To simulate the effects of a prohibited command**

The following simulate-custom-policy example shows the results of simulating a command that is prohibited by one of the user's policies. In the following example, the user has a policy that permits access to a DynamoDB database only after a certain date and time. The simulation has the user attempting to access the database with an aws:CurrentTime value that is earlier than the policy's condition permits.

```
aws iam simulate-principal-policy \ 
     --policy-source-arn arn:aws:iam::123456789012:user/alejandro \ 
     --action-names dynamodb:CreateBackup \ 
     --context-entries 
  "ContextKeyName='aws:CurrentTime',ContextKeyValues='2018-04-25T11:00:00Z',ContextKeyType=date"
```

```
{ 
     "EvaluationResults": [ 
         \{ "EvalActionName": "dynamodb:CreateBackup", 
               "EvalResourceName": "*", 
               "EvalDecision": "implicitDeny", 
               "MatchedStatements": [], 
               "MissingContextValues": [] 
          } 
    \mathbf{I}}
```
For more information, see Testing IAM policies with the IAM policy [simulator](https://docs.aws.amazon.com/IAM/latest/UserGuide/access_policies_testing-policies.html) in the *AWS IAM User Guide*.

• For API details, see [SimulatePrincipalPolicy](https://awscli.amazonaws.com/v2/documentation/api/latest/reference/iam/simulate-principal-policy.html) in *AWS CLI Command Reference*.

## **tag-instance-profile**

The following code example shows how to use tag-instance-profile.

## **AWS CLI**

### **To add a tag to an instance profile**

The following tag-instance-profile command adds a tag with a Department name to the specified instance profile.

```
aws iam tag-instance-profile \ 
     --instance-profile-name deployment-role \ 
     --tags '[{"Key": "Department", "Value": "Accounting"}]'
```
This command produces no output.

For more information, see Tagging IAM [resources](https://docs.aws.amazon.com/IAM/latest/UserGuide/id_tags.html) in the *AWS IAM User Guide*.

• For API details, see [TagInstanceProfile](https://awscli.amazonaws.com/v2/documentation/api/latest/reference/iam/tag-instance-profile.html) in *AWS CLI Command Reference*.

#### **tag-mfa-device**

The following code example shows how to use tag-mfa-device.

## **AWS CLI**

## **To add a tag to an MFA device**

The following tag-mfa-device command adds a tag with a Department name to the specified MFA device.

```
aws iam tag-mfa-device \ 
     --serial-number arn:aws:iam::123456789012:mfa/alice \ 
     --tags '[{"Key": "Department", "Value": "Accounting"}]'
```
This command produces no output.

For more information, see Tagging IAM [resources](https://docs.aws.amazon.com/IAM/latest/UserGuide/id_tags.html) in the *AWS IAM User Guide*.

• For API details, see [TagMfaDevice](https://awscli.amazonaws.com/v2/documentation/api/latest/reference/iam/tag-mfa-device.html) in *AWS CLI Command Reference*.

#### **tag-open-id-connect-provider**

The following code example shows how to use tag-open-id-connect-provider.

### **AWS CLI**

### **To add a tag to an OpenID Connect (OIDC)-compatible identity provider**

The following tag-open-id-connect-provider command adds a tag with a Department name to the specified OIDC identity provider.

```
aws iam tag-open-id-connect-provider \ 
     --open-id-connect-provider-arn arn:aws:iam::123456789012:oidc-provider/
server.example.com \ 
     --tags '[{"Key": "Department", "Value": "Accounting"}]'
```
This command produces no output.

For more information, see Tagging IAM [resources](https://docs.aws.amazon.com/IAM/latest/UserGuide/id_tags.html) in the *AWS IAM User Guide*.

• For API details, see [TagOpenIdConnectProvider](https://awscli.amazonaws.com/v2/documentation/api/latest/reference/iam/tag-open-id-connect-provider.html) in *AWS CLI Command Reference*.

### **tag-policy**

The following code example shows how to use tag-policy.

## **AWS CLI**

## **To add a tag to a customer managed policy**

The following tag-policy command adds a tag with a Department name to the specified customer managed policy.

```
aws iam tag-policy \ 
    --policy-arn arn:aws:iam::123456789012:policy/billing-access \
     --tags '[{"Key": "Department", "Value": "Accounting"}]'
```
This command produces no output.

For more information, see Tagging IAM [resources](https://docs.aws.amazon.com/IAM/latest/UserGuide/id_tags.html) in the *AWS IAM User Guide*.

• For API details, see [TagPolicy](https://awscli.amazonaws.com/v2/documentation/api/latest/reference/iam/tag-policy.html) in *AWS CLI Command Reference*.

## **tag-role**

The following code example shows how to use tag-role.

## **AWS CLI**

## **To add a tag to a role**

The following tag-role command adds a tag with a Department name to the specified role.

```
aws iam tag-role --role-name my-role \ 
     --tags '{"Key": "Department", "Value": "Accounting"}'
```
This command produces no output.

For more information, see Tagging IAM [resources](https://docs.aws.amazon.com/IAM/latest/UserGuide/id_tags.html) in the *AWS IAM User Guide*.

• For API details, see [TagRole](https://awscli.amazonaws.com/v2/documentation/api/latest/reference/iam/tag-role.html) in *AWS CLI Command Reference*.

## **tag-saml-provider**

The following code example shows how to use tag-saml-provider.

## **AWS CLI**

## **To add a tag to a SAML provider**

The following tag-saml-provider command adds a tag with a Department name to the specified SAML provider.

```
aws iam tag-saml-provider \ 
     --saml-provider-arn arn:aws:iam::123456789012:saml-provider/ADFS \ 
     --tags '[{"Key": "Department", "Value": "Accounting"}]'
```
This command produces no output.

For more information, see Tagging IAM [resources](https://docs.aws.amazon.com/IAM/latest/UserGuide/id_tags.html) in the *AWS IAM User Guide*.

• For API details, see [TagSamlProvider](https://awscli.amazonaws.com/v2/documentation/api/latest/reference/iam/tag-saml-provider.html) in *AWS CLI Command Reference*.

### **tag-server-certificate**

The following code example shows how to use tag-server-certificate.

## **AWS CLI**

#### **To add a tag to a server certificate**

The following tag-saml-provider command adds a tag with a Department name to the specified sever certificate.

```
aws iam tag-server-certificate \ 
     --server-certificate-name ExampleCertificate \ 
     --tags '[{"Key": "Department", "Value": "Accounting"}]'
```
This command produces no output.

For more information, see Tagging IAM [resources](https://docs.aws.amazon.com/IAM/latest/UserGuide/id_tags.html) in the *AWS IAM User Guide*.

• For API details, see [TagServerCertificate](https://awscli.amazonaws.com/v2/documentation/api/latest/reference/iam/tag-server-certificate.html) in *AWS CLI Command Reference*.

#### **tag-user**

The following code example shows how to use tag-user.

### **AWS CLI**

#### **To add a tag to a user**

The following tag-user command adds a tag with the associated Department to the specified user.

```
aws iam tag-user \ 
     --user-name alice \ 
     --tags '{"Key": "Department", "Value": "Accounting"}'
```
This command produces no output.

For more information, see Tagging IAM [resources](https://docs.aws.amazon.com/IAM/latest/UserGuide/id_tags.html) in the *AWS IAM User Guide*.

• For API details, see [TagUser](https://awscli.amazonaws.com/v2/documentation/api/latest/reference/iam/tag-user.html) in *AWS CLI Command Reference*.

## **untag-instance-profile**

The following code example shows how to use untag-instance-profile.

## **AWS CLI**

## **To remove a tag from an instance profile**

The following untag-instance-profile command removes any tag with the key name 'Department' from the specified instance profile.

```
aws iam untag-instance-profile \ 
     --instance-profile-name deployment-role \ 
     --tag-keys Department
```
This command produces no output.

For more information, see Tagging IAM [resources](https://docs.aws.amazon.com/IAM/latest/UserGuide/id_tags.html) in the *AWS IAM User Guide*.

• For API details, see [UntagInstanceProfile](https://awscli.amazonaws.com/v2/documentation/api/latest/reference/iam/untag-instance-profile.html) in *AWS CLI Command Reference*.

## **untag-mfa-device**

The following code example shows how to use untag-mfa-device.

## **AWS CLI**

### **To remove a tag from an MFA device**

The following untag-mfa-device command removes any tag with the key name 'Department' from the specified MFA device.

```
aws iam untag-mfa-device \ 
     --serial-number arn:aws:iam::123456789012:mfa/alice \ 
     --tag-keys Department
```
This command produces no output.

For more information, see Tagging IAM [resources](https://docs.aws.amazon.com/IAM/latest/UserGuide/id_tags.html) in the *AWS IAM User Guide*.

• For API details, see [UntagMfaDevice](https://awscli.amazonaws.com/v2/documentation/api/latest/reference/iam/untag-mfa-device.html) in *AWS CLI Command Reference*.

### **untag-open-id-connect-provider**

The following code example shows how to use untag-open-id-connect-provider.

## **AWS CLI**

#### **To remove a tag from an OIDC identity provider**

The following untag-open-id-connect-provider command removes any tag with the key name 'Department' from the specified OIDC identity provider.

```
aws iam untag-open-id-connect-provider \ 
     --open-id-connect-provider-arn arn:aws:iam::123456789012:oidc-provider/
server.example.com \ 
     --tag-keys Department
```
This command produces no output.

For more information, see Tagging IAM [resources](https://docs.aws.amazon.com/IAM/latest/UserGuide/id_tags.html) in the *AWS IAM User Guide*.

• For API details, see [UntagOpenIdConnectProvider](https://awscli.amazonaws.com/v2/documentation/api/latest/reference/iam/untag-open-id-connect-provider.html) in *AWS CLI Command Reference*.

### **untag-policy**

The following code example shows how to use untag-policy.

### **AWS CLI**

#### **To remove a tag from a customer managed policy**

The following untag-policy command removes any tag with the key name 'Department' from the specified customer managed policy.

```
aws iam untag-policy \ 
     --policy-arn arn:aws:iam::452925170507:policy/billing-access \ 
     --tag-keys Department
```
This command produces no output.

For more information, see Tagging IAM [resources](https://docs.aws.amazon.com/IAM/latest/UserGuide/id_tags.html) in the *AWS IAM User Guide*.

• For API details, see [UntagPolicy](https://awscli.amazonaws.com/v2/documentation/api/latest/reference/iam/untag-policy.html) in *AWS CLI Command Reference*.

#### **untag-role**

The following code example shows how to use untag-role.

## **AWS CLI**

#### **To remove a tag from a role**

The following untag-role command removes any tag with the key name 'Department' from the specified role.

```
aws iam untag-role \ 
     --role-name my-role \ 
     --tag-keys Department
```
This command produces no output.

For more information, see Tagging IAM [resources](https://docs.aws.amazon.com/IAM/latest/UserGuide/id_tags.html) in the *AWS IAM User Guide*.

• For API details, see [UntagRole](https://awscli.amazonaws.com/v2/documentation/api/latest/reference/iam/untag-role.html) in *AWS CLI Command Reference*.

### **untag-saml-provider**

The following code example shows how to use untag-saml-provider.

### **AWS CLI**

#### **To remove a tag from a SAML provider**

The following untag-saml-provider command removes any tag with the key name 'Department' from the specified instance profile.

```
aws iam untag-saml-provider \ 
     --saml-provider-arn arn:aws:iam::123456789012:saml-provider/ADFS \ 
     --tag-keys Department
```
This command produces no output.

For more information, see Tagging IAM [resources](https://docs.aws.amazon.com/IAM/latest/UserGuide/id_tags.html) in the *AWS IAM User Guide*.

• For API details, see [UntagSamlProvider](https://awscli.amazonaws.com/v2/documentation/api/latest/reference/iam/untag-saml-provider.html) in *AWS CLI Command Reference*.

#### **untag-server-certificate**

The following code example shows how to use untag-server-certificate.

## **AWS CLI**

#### **To remove a tag from a server certificate**

The following untag-server-certificate command removes any tag with the key name 'Department' from the specified server certificate.

```
aws iam untag-server-certificate \ 
     --server-certificate-name ExampleCertificate \ 
     --tag-keys Department
```
This command produces no output.

For more information, see Tagging IAM [resources](https://docs.aws.amazon.com/IAM/latest/UserGuide/id_tags.html) in the *AWS IAM User Guide*.

• For API details, see [UntagServerCertificate](https://awscli.amazonaws.com/v2/documentation/api/latest/reference/iam/untag-server-certificate.html) in *AWS CLI Command Reference*.

#### **untag-user**

The following code example shows how to use untag-user.

## **AWS CLI**

## **To remove a tag from a user**

The following untag-user command removes any tag with the key name 'Department' from the specified user.

```
aws iam untag-user \ 
     --user-name alice \ 
     --tag-keys Department
```
This command produces no output.

For more information, see Tagging IAM [resources](https://docs.aws.amazon.com/IAM/latest/UserGuide/id_tags.html) in the *AWS IAM User Guide*.

• For API details, see [UntagUser](https://awscli.amazonaws.com/v2/documentation/api/latest/reference/iam/untag-user.html) in *AWS CLI Command Reference*.

### **update-access-key**

The following code example shows how to use update-access-key.

### **AWS CLI**

### **To activate or deactivate an access key for an IAM user**

The following update-access-key command deactivates the specified access key (access key ID and secret access key) for the IAM user named Bob.

```
aws iam update-access-key \ 
     --access-key-id AKIAIOSFODNN7EXAMPLE \ 
     --status Inactive \ 
     --user-name Bob
```
This command produces no output.

Deactivating the key means that it cannot be used for programmatic access to AWS. However, the key is still available and can be reactivated.

For more information, see [Managing](https://docs.aws.amazon.com/IAM/latest/UserGuide/id_credentials_access-keys.html) access keys for IAM users in the *AWS IAM User Guide*.

• For API details, see [UpdateAccessKey](https://awscli.amazonaws.com/v2/documentation/api/latest/reference/iam/update-access-key.html) in *AWS CLI Command Reference*.

### **update-account-password-policy**

The following code example shows how to use update-account-password-policy.

## **AWS CLI**

## **To set or change the current account password policy**

The following update-account-password-policy command sets the password policy to require a minimum length of eight characters and to require one or more numbers in the password.

```
aws iam update-account-password-policy \ 
     --minimum-password-length 8 \ 
     --require-numbers
```
This command produces no output.

Changes to an account's password policy affect any new passwords that are created for IAM users in the account. Password policy changes do not affect existing passwords.

For more information, see Setting an account [password](https://docs.aws.amazon.com/IAM/latest/UserGuide/id_credentials_passwords_account-policy.html) policy for IAM users in the *AWS IAM User Guide*.

• For API details, see [UpdateAccountPasswordPolicy](https://awscli.amazonaws.com/v2/documentation/api/latest/reference/iam/update-account-password-policy.html) in *AWS CLI Command Reference*.

### **update-assume-role-policy**

The following code example shows how to use update-assume-role-policy.

#### **AWS CLI**

### **To update the trust policy for an IAM role**

The following update-assume-role-policy command updates the trust policy for the role named Test-Role.

```
aws iam update-assume-role-policy \ 
     --role-name Test-Role \ 
     --policy-document file://Test-Role-Trust-Policy.json
```
This command produces no output.

The trust policy is defined as a JSON document in the *Test-Role-Trust-Policy.json* file. (The file name and extension do not have significance.) The trust policy must specify a principal.

To update the permissions policy for a role, use the put-role-policy command.

For more information, see [Creating](https://docs.aws.amazon.com/IAM/latest/UserGuide/id_roles_create.html) IAM roles in the *AWS IAM User Guide*.

• For API details, see [UpdateAssumeRolePolicy](https://awscli.amazonaws.com/v2/documentation/api/latest/reference/iam/update-assume-role-policy.html) in *AWS CLI Command Reference*.

### **update-group**

The following code example shows how to use update-group.

#### **AWS CLI**

#### **To rename an IAM group**

The following update-group command changes the name of the IAM group Test to Test-1.

```
aws iam update-group \ 
     --group-name Test \ 
     --new-group-name Test-1
```
This command produces no output.

For more information, see [Renaming](https://docs.aws.amazon.com/IAM/latest/UserGuide/id_groups_manage_rename.html) an IAM user group in the *AWS IAM User Guide*.

• For API details, see [UpdateGroup](https://awscli.amazonaws.com/v2/documentation/api/latest/reference/iam/update-group.html) in *AWS CLI Command Reference*.

## **update-login-profile**

The following code example shows how to use update-login-profile.

## **AWS CLI**

#### **To update the password for an IAM user**

The following update-login-profile command creates a new password for the IAM user named Bob.

```
aws iam update-login-profile \ 
     --user-name Bob \ 
    --password <password>
```
This command produces no output.

To set a password policy for the account, use the update-account-password-policy command. If the new password violates the account password policy, the command returns a PasswordPolicyViolation error.

If the account password policy allows them to, IAM users can change their own passwords using the change-password command.

Store the password in a secure place. If the password is lost, it cannot be recovered, and you must create a new one using the create-login-profile command.

For more information, see Managing [passwords](https://docs.aws.amazon.com/IAM/latest/UserGuide/id_credentials_passwords_admin-change-user.html) for IAM users in the *AWS IAM User Guide*.

• For API details, see [UpdateLoginProfile](https://awscli.amazonaws.com/v2/documentation/api/latest/reference/iam/update-login-profile.html) in *AWS CLI Command Reference*.

## **update-open-id-connect-provider-thumbprint**

The following code example shows how to use update-open-id-connect-providerthumbprint.

## **AWS CLI**

## **To replace the existing list of server certificate thumbprints with a new list**

This example updates the certificate thumbprint list for the OIDC provider whose ARN is arn:aws:iam::123456789012:oidc-provider/example.oidcprovider.com to use a new thumbprint.

```
aws iam update-open-id-connect-provider-thumbprint \
     --open-id-connect-provider-arn arn:aws:iam::123456789012:oidc-provider/
example.oidcprovider.com \ 
     --thumbprint-list 7359755EXAMPLEabc3060bce3EXAMPLEec4542a3
```
This command produces no output.

For more information, see Creating OpenID Connect (OIDC) identity [providers](https://docs.aws.amazon.com/IAM/latest/UserGuide/id_roles_providers_create_oidc.html) in the *AWS IAM User Guide*.

• For API details, see [UpdateOpenIdConnectProviderThumbprint](https://awscli.amazonaws.com/v2/documentation/api/latest/reference/iam/update-open-id-connect-provider-thumbprint.html) in *AWS CLI Command Reference*.

## **update-role-description**

The following code example shows how to use update-role-description.

### **AWS CLI**

## **To change an IAM role's description**

The following update-role command changes the description of the IAM role productionrole to Main production role.

```
aws iam update-role-description \ 
     --role-name production-role \ 
     --description 'Main production role'
```
Output:

```
{ 
       "Role": { 
             "Path": "/", 
             "RoleName": "production-role", 
             "RoleId": "AROA1234567890EXAMPLE", 
             "Arn": "arn:aws:iam::123456789012:role/production-role", 
             "CreateDate": "2017-12-06T17:16:37+00:00", 
             "AssumeRolePolicyDocument": { 
                   "Version": "2012-10-17", 
                   "Statement": [ 
\overline{\mathcal{L}} "Effect": "Allow", 
                                "Principal": { 
                                      "AWS": "arn:aws:iam::123456789012:root" 
\mathbb{R}, \mathbb{R}, \mathbb{R}, \mathbb{R}, \mathbb{R}, \mathbb{R}, \mathbb{R}, \mathbb{R}, \mathbb{R}, \mathbb{R}, \mathbb{R}, \mathbb{R}, \mathbb{R}, \mathbb{R}, \mathbb{R}, \mathbb{R}, \mathbb{R}, \mathbb{R}, \mathbb{R}, \mathbb{R}, \mathbb{R}, \mathbb{R},  "Action": "sts:AssumeRole", 
                                "Condition": {} 
 } 
 ] 
             }, 
             "Description": "Main production role" 
       }
}
```
For more information, see [Modifying](https://docs.aws.amazon.com/IAM/latest/UserGuide/id_roles_manage_modify.html) a role in the *AWS IAM User Guide*.

• For API details, see [UpdateRoleDescription](https://awscli.amazonaws.com/v2/documentation/api/latest/reference/iam/update-role-description.html) in *AWS CLI Command Reference*.

### **update-role**

The following code example shows how to use update-role.

## **AWS CLI**

## **To change an IAM role's description or session duration**

The following update-role command changes the description of the IAM role productionrole to Main production role and sets the maximum session duration to 12 hours.

```
aws iam update-role \ 
     --role-name production-role \ 
     --description 'Main production role' \ 
     --max-session-duration 43200
```
This command produces no output.

For more information, see [Modifying](https://docs.aws.amazon.com/IAM/latest/UserGuide/id_roles_manage_modify.html) a role in the *AWS IAM User Guide*.

• For API details, see [UpdateRole](https://awscli.amazonaws.com/v2/documentation/api/latest/reference/iam/update-role.html) in *AWS CLI Command Reference*.

## **update-saml-provider**

The following code example shows how to use update-saml-provider.

### **AWS CLI**

## **To update the metadata document for an existing SAML provider**

This example updates the SAML provider in IAM whose ARN is arn:aws:iam::123456789012:saml-provider/SAMLADFS with a new SAML metadata document from the file SAMLMetaData.xml.

```
aws iam update-saml-provider \
```
- --saml-metadata-document file://SAMLMetaData.xml \
- --saml-provider-arn arn:aws:iam::123456789012:saml-provider/SAMLADFS

## Output:

{

```
 "SAMLProviderArn": "arn:aws:iam::123456789012:saml-provider/SAMLADFS"
}
```
For more information, see Creating IAM SAML identity [providers](https://docs.aws.amazon.com/IAM/latest/UserGuide/id_roles_providers_create_saml.html) in the *AWS IAM User Guide*.

• For API details, see [UpdateSamlProvider](https://awscli.amazonaws.com/v2/documentation/api/latest/reference/iam/update-saml-provider.html) in *AWS CLI Command Reference*.

### **update-server-certificate**

The following code example shows how to use update-server-certificate.

#### **AWS CLI**

#### **To change the path or name of a server certificate in your AWS account**

The following update-server-certificate command changes the name of the certificate from myServerCertificate to myUpdatedServerCertificate. It also changes the path to /cloudfront/ so that it can be accessed by the Amazon CloudFront service. This command produces no output. You can see the results of the update by running the list-servercertificates command.

```
aws-iam update-server-certificate \ 
     --server-certificate-name myServerCertificate \ 
     --new-server-certificate-name myUpdatedServerCertificate \ 
     --new-path /cloudfront/
```
This command produces no output.

For more information, see Managing server [certificates](https://docs.aws.amazon.com/IAM/latest/UserGuide/id_credentials_server-certs.html) in IAM in the *AWS IAM User Guide*.

• For API details, see [UpdateServerCertificate](https://awscli.amazonaws.com/v2/documentation/api/latest/reference/iam/update-server-certificate.html) in *AWS CLI Command Reference*.

## **update-service-specific-credential**

The following code example shows how to use update-service-specific-credential.

## **AWS CLI**

#### **Example 1: To update the status of the requesting user's service-specific credential**

The following update-service-specific-credential example changes the status for the specified credential for the user making the request to Inactive.

```
aws iam update-service-specific-credential \ 
     --service-specific-credential-id ACCAEXAMPLE123EXAMPLE \ 
     --status Inactive
```
This command produces no output.

## **Example 2: To update the status of a specified user's service-specific credential**

The following update-service-specific-credential example changes the status for the credential of the specified user to Inactive.

```
aws iam update-service-specific-credential \ 
     --user-name sofia \ 
     --service-specific-credential-id ACCAEXAMPLE123EXAMPLE \ 
     --status Inactive
```
This command produces no output.

For more information, see Create Git Credentials for HTTPS Connections to [CodeCommit](https://docs.aws.amazon.com/codecommit/latest/userguide/setting-up-gc.html#setting-up-gc-iam) in the *AWS CodeCommit User Guide*

• For API details, see [UpdateServiceSpecificCredential](https://awscli.amazonaws.com/v2/documentation/api/latest/reference/iam/update-service-specific-credential.html) in *AWS CLI Command Reference*.

## **update-signing-certificate**

The following code example shows how to use update-signing-certificate.

## **AWS CLI**

### **To activate or deactivate a signing certificate for an IAM user**

The following update-signing-certificate command deactivates the specified signing certificate for the IAM user named Bob.

```
aws iam update-signing-certificate \ 
     --certificate-id TA7SMP42TDN5Z26OBPJE7EXAMPLE \ 
     --status Inactive \ 
     --user-name Bob
```
To get the ID for a signing certificate, use the list-signing-certificates command.

For more information, see Manage signing [certificates](https://docs.aws.amazon.com/AWSEC2/latest/UserGuide/set-up-ami-tools.html#ami-tools-managing-certs) in the *Amazon EC2 User Guide*.

• For API details, see [UpdateSigningCertificate](https://awscli.amazonaws.com/v2/documentation/api/latest/reference/iam/update-signing-certificate.html) in *AWS CLI Command Reference*.

## **update-ssh-public-key**

The following code example shows how to use update-ssh-public-key.

## **AWS CLI**

## **To change the status of an SSH public key**

The following update-ssh-public-key command changes the status of the specified public key to Inactive.

```
aws iam update-ssh-public-key \ 
     --user-name sofia \ 
     --ssh-public-key-id APKA1234567890EXAMPLE \ 
     --status Inactive
```
This command produces no output.

For more information, see Use SSH keys and SSH with [CodeCommit](https://docs.aws.amazon.com/IAM/latest/UserGuide/id_credentials_ssh-keys.html#ssh-keys-code-commit) in the *AWS IAM User Guide*.

• For API details, see [UpdateSshPublicKey](https://awscli.amazonaws.com/v2/documentation/api/latest/reference/iam/update-ssh-public-key.html) in *AWS CLI Command Reference*.

### **update-user**

The following code example shows how to use update-user.

### **AWS CLI**

### **To change an IAM user's name**

The following update-user command changes the name of the IAM user Bob to Robert.

```
aws iam update-user \ 
     --user-name Bob \ 
     --new-user-name Robert
```
This command produces no output.

For more information, see [Renaming](https://docs.aws.amazon.com/IAM/latest/UserGuide/id_groups_manage_rename.html) an IAM user group in the *AWS IAM User Guide*.

• For API details, see [UpdateUser](https://awscli.amazonaws.com/v2/documentation/api/latest/reference/iam/update-user.html) in *AWS CLI Command Reference*.

## **upload-server-certificate**

The following code example shows how to use upload-server-certificate.

## **AWS CLI**

## **To upload a server certificate to your AWS account**

The following **upload-server-certificate** command uploads a server certificate to your AWS account. In this example, the certificate is in the file public\_key\_cert\_file.pem, the associated private key is in the file my\_private\_key.pem, and the the certificate chain provided by the certificate authority (CA) is in the my\_certificate\_chain\_file.pem file. When the file has finished uploading, it is available under the name *myServerCertificate*. Parameters that begin with file:// tells the command to read the contents of the file and use that as the parameter value instead of the file name itself.

```
aws iam upload-server-certificate \
```

```
 --server-certificate-name myServerCertificate \
```

```
 --certificate-body file://public_key_cert_file.pem \
```

```
 --private-key file://my_private_key.pem \
```

```
 --certificate-chain file://my_certificate_chain_file.pem
```
Output:

```
{ 
     "ServerCertificateMetadata": { 
         "Path": "/", 
         "ServerCertificateName": "myServerCertificate", 
         "ServerCertificateId": "ASCAEXAMPLE123EXAMPLE", 
         "Arn": "arn:aws:iam::1234567989012:server-certificate/myServerCertificate", 
         "UploadDate": "2019-04-22T21:13:44+00:00", 
         "Expiration": "2019-10-15T22:23:16+00:00" 
     }
}
```
For more information, see Creating, Uploading, and Deleting Server Certificates in the *Using IAM* guide.

• For API details, see [UploadServerCertificate](https://awscli.amazonaws.com/v2/documentation/api/latest/reference/iam/upload-server-certificate.html) in *AWS CLI Command Reference*.

# **upload-signing-certificate**

The following code example shows how to use upload-signing-certificate.

## **AWS CLI**

## **To upload a signing certificate for an IAM user**

The following upload-signing-certificate command uploads a signing certificate for the IAM user named Bob.

```
aws iam upload-signing-certificate \ 
     --user-name Bob \ 
     --certificate-body file://certificate.pem
```
Output:

```
{ 
     "Certificate": { 
          "UserName": "Bob", 
          "Status": "Active", 
         "CertificateBody": "-----BEGIN CERTIFICATE-----<certificate-body>-----END 
  CERTIFICATE-----", 
         "CertificateId": "TA7SMP42TDN5Z26OBPJE7EXAMPLE", 
          "UploadDate": "2013-06-06T21:40:08.121Z" 
     }
}
```
The certificate is in a file named *certificate.pem* in PEM format.

For more information, see Creating and Uploading a User Signing Certificate in the *Using IAM* guide.

• For API details, see [UploadSigningCertificate](https://awscli.amazonaws.com/v2/documentation/api/latest/reference/iam/upload-signing-certificate.html) in *AWS CLI Command Reference*.

## **upload-ssh-public-key**

The following code example shows how to use upload-ssh-public-key.

## **AWS CLI**

## **To upload an SSH public key and associate it with a user**

The following upload-ssh-public-key command uploads the public key found in the file sshkey.pub and attaches it to the user sofia.

```
aws iam upload-ssh-public-key \ 
     --user-name sofia \ 
     --ssh-public-key-body file://sshkey.pub
```
Output:

```
{ 
     "SSHPublicKey": { 
         "UserName": "sofia", 
          "SSHPublicKeyId": "APKA1234567890EXAMPLE", 
          "Fingerprint": "12:34:56:78:90:ab:cd:ef:12:34:56:78:90:ab:cd:ef", 
         "SSHPublicKeyBody": "ssh-rsa <<long string generated by ssh-keygen 
  command>>", 
          "Status": "Active", 
          "UploadDate": "2019-04-18T17:04:49+00:00" 
     }
}
```
For more information about how to generate keys in a format suitable for this command, see SSH and Linux, macOS, or Unix: Set up the public and private keys for Git and [CodeCommit](https://docs.aws.amazon.com/codecommit/latest/userguide/setting-up-ssh-unixes.html#setting-up-ssh-unixes-keys) or SSH and Windows: Set up the public and private keys for Git and [CodeCommit](https://docs.aws.amazon.com/codecommit/latest/userguide/setting-up-ssh-windows.html#setting-up-ssh-windows-keys-windows) in the *AWS CodeCommit User Guide*.

• For API details, see [UploadSshPublicKey](https://awscli.amazonaws.com/v2/documentation/api/latest/reference/iam/upload-ssh-public-key.html) in *AWS CLI Command Reference*.

# **IAM Access Analyzer examples using AWS CLI**

The following code examples show you how to perform actions and implement common scenarios by using the AWS Command Line Interface with IAM Access Analyzer.

*Actions* are code excerpts from larger programs and must be run in context. While actions show you how to call individual service functions, you can see actions in context in their related scenarios and cross-service examples.

*Scenarios* are code examples that show you how to accomplish a specific task by calling multiple functions within the same service.

Each example includes a link to GitHub, where you can find instructions on how to set up and run the code in context.

## **Topics**

• [Actions](#page-405-0)

## **Actions**

## **apply-archive-rule**

The following code example shows how to use apply-archive-rule.

## **AWS CLI**

## **To apply an archive rule to existing findings that meet the archive rule criteria**

The following apply-archive-rule example applies an archive rule to existing findings that meet the archive rule criteria.

```
aws accessanalyzer apply-archive-rule \ 
     --analyzer-arn arn:aws:access-analyzer:us-west-2:111122223333:analyzer/
UnusedAccess-ConsoleAnalyzer-organization \ 
     --rule-name MyArchiveRule
```
This command produces no output.

For more information, see [Archive](https://docs.aws.amazon.com/IAM/latest/UserGuide/access-analyzer-archive-rules.html) rules in the *AWS IAM User Guide*.

• For API details, see [ApplyArchiveRule](https://awscli.amazonaws.com/v2/documentation/api/latest/reference/accessanalyzer/apply-archive-rule.html) in *AWS CLI Command Reference*.

## **cancel-policy-generation**

The following code example shows how to use cancel-policy-generation.

## **AWS CLI**

## **To cancel the requested policy generation**

The following cancel-policy-generation example cancels the requested policy generation job id.

```
aws accessanalyzer cancel-policy-generation \ 
     --job-id 923a56b0-ebb8-4e80-8a3c-a11ccfbcd6f2
```
This command produces no output.

For more information, see IAM Access Analyzer policy [generation](https://docs.aws.amazon.com/IAM/latest/UserGuide/access-analyzer-policy-generation.html) in the *AWS IAM User Guide*.

• For API details, see [CancelPolicyGeneration](https://awscli.amazonaws.com/v2/documentation/api/latest/reference/accessanalyzer/cancel-policy-generation.html) in *AWS CLI Command Reference*.

#### **check-access-not-granted**

The following code example shows how to use check-access-not-granted.

### **AWS CLI**

### **To check whether the specified access isn't allowed by a policy**

The following check-access-not-granted example checks whether the specified access isn't allowed by a policy.

```
aws accessanalyzer check-access-not-granted \ 
     --policy-document file://myfile.json \ 
     --access actions="s3:DeleteBucket","s3:GetBucketLocation" \ 
     --policy-type IDENTITY_POLICY
```
Contents of myfile.json:

```
{ 
     "Version": "2012-10-17", 
     "Statement": [ 
          { 
               "Effect": "Allow", 
               "Action": [ 
                    "s3:GetObject", 
                    "s3:ListBucket" 
               ], 
               "Resource": [ 
                    "arn:aws:s3:::DOC-EXAMPLE-BUCKET",
```

```
 "arn:aws:s3:::DOC-EXAMPLE-BUCKET/*" 
 ] 
        } 
    ]
```
}

```
{ 
     "result": "PASS", 
     "message": "The policy document does not grant access to perform the listed 
  actions."
}
```
For more information, see [Previewing](https://docs.aws.amazon.com/IAM/latest/UserGuide/access-analyzer-preview-access-apis.html) access with IAM Access Analyzer APIs in the *AWS IAM User Guide*.

• For API details, see [CheckAccessNotGranted](https://awscli.amazonaws.com/v2/documentation/api/latest/reference/accessanalyzer/check-access-not-granted.html) in *AWS CLI Command Reference*.

## **check-no-new-access**

The following code example shows how to use check-no-new-access.

### **AWS CLI**

# **To check whether new access is allowed for an updated policy when compared to the existing policy**

The following check-no-new-access example checks whether new access is allowed for an updated policy when compared to the existing policy.

```
aws accessanalyzer check-no-new-access \ 
     --existing-policy-document file://existing-policy.json \ 
     --new-policy-document file://new-policy.json \ 
     --policy-type IDENTITY_POLICY
```
Contents of existing-policy.json:

```
 "Version": "2012-10-17", 
 "Statement": [
```
{

```
 { 
                "Effect": "Allow", 
               "Action": [ 
                    "s3:GetObject", 
                    "s3:ListBucket" 
               ], 
               "Resource": [ 
                    "arn:aws:s3:::DOC-EXAMPLE-BUCKET", 
                    "arn:aws:s3:::DOC-EXAMPLE-BUCKET/*" 
               ] 
          } 
    \mathbf{I}}
```
Contents of new-policy.json:

```
{ 
     "Version": "2012-10-17", 
     "Statement": [ 
          { 
              "Effect": "Allow", 
              "Action": [ 
                   "s3:GetObject", 
                   "s3:GetObjectAcl", 
                   "s3:ListBucket" 
              ], 
              "Resource": [ 
                   "arn:aws:s3:::DOC-EXAMPLE-BUCKET", 
                   "arn:aws:s3:::DOC-EXAMPLE-BUCKET/*" 
 ] 
          } 
    \mathbf{I}}
```
## Output:

```
{ 
     "result": "FAIL", 
     "message": "The modified permissions grant new access compared to your existing 
  policy.", 
     "reasons": [ 
         { 
              "description": "New access in the statement with index: 0.",
```

```
 "statementIndex": 0 
      } 
 ]
```
For more information, see [Previewing](https://docs.aws.amazon.com/IAM/latest/UserGuide/access-analyzer-preview-access-apis.html) access with IAM Access Analyzer APIs in the *AWS IAM User Guide*.

• For API details, see [CheckNoNewAccess](https://awscli.amazonaws.com/v2/documentation/api/latest/reference/accessanalyzer/check-no-new-access.html) in *AWS CLI Command Reference*.

#### **create-access-preview**

The following code example shows how to use create-access-preview.

#### **AWS CLI**

}

# **To create an access preview that allows you to preview IAM Access Analyzer findings for your resource before deploying resource permissions**

The following create-access-preview example creates an access preview that allows you to preview IAM Access Analyzer findings for your resource before deploying resource permissions in your AWS account.

```
aws accessanalyzer create-access-preview \ 
     --analyzer-arn arn:aws:access-analyzer:us-west-2:111122223333:analyzer/
ConsoleAnalyzer-account \ 
     --configurations file://myfile.json
```
Contents of myfile.json:

```
{ 
     "arn:aws:s3:::DOC-EXAMPLE-BUCKET": { 
         "s3Bucket": { 
             "bucketPolicy": "{\"Version\":\"2012-10-17\",\"Statement\":[{\"Effect
\":\"Allow\",\"Principal\":{\"AWS\":[\"arn:aws:iam::111122223333:root\"]},\"Action
\":[\"s3:PutObject\",\"s3:PutObjectAcl\"],\"Resource\":\"arn:aws:s3:::DOC-EXAMPLE-
BUCKET/*\"}]}",
             "bucketPublicAccessBlock": { 
                  "ignorePublicAcls": true, 
                  "restrictPublicBuckets": true 
             }, 
             "bucketAclGrants": [
```
```
\overline{a} "grantee": { 
                     "id": 
 "79a59df900b949e55d96a1e698fbacedfd6e09d98eacf8f8d5218e7cd47ef2be" 
\}, \{ "permission": "READ" 
 } 
 ] 
       } 
    }
}
```
# Output:

```
{ 
     "id": "3c65eb13-6ef9-4629-8919-a32043619e6b"
}
```
For more information, see [Previewing](https://docs.aws.amazon.com/IAM/latest/UserGuide/access-analyzer-preview-access-apis.html) access with IAM Access Analyzer APIs in the *AWS IAM User Guide*.

• For API details, see [CreateAccessPreview](https://awscli.amazonaws.com/v2/documentation/api/latest/reference/accessanalyzer/create-access-preview.html) in *AWS CLI Command Reference*.

# **create-analyzer**

The following code example shows how to use create-analyzer.

# **AWS CLI**

# **To create an analyzer**

The following create-analyzer example creates an analyzer in your AWS account.

```
aws accessanalyzer create-analyzer \ 
     --analyzer-name example \ 
     --type ACCOUNT
```
Output:

{

"arn": "arn:aws:access-analyzer:us-east-2:111122223333:analyzer/example"

### }

For more information, see Getting started with AWS Identity and Access [Management](https://docs.aws.amazon.com/IAM/latest/UserGuide/access-analyzer-getting-started.html) Access [Analyzer](https://docs.aws.amazon.com/IAM/latest/UserGuide/access-analyzer-getting-started.html) findings in the *AWS IAM User Guide*.

• For API details, see [CreateAnalyzer](https://awscli.amazonaws.com/v2/documentation/api/latest/reference/accessanalyzer/create-analyzer.html) in *AWS CLI Command Reference*.

## **create-archive-rule**

The following code example shows how to use create-archive-rule.

### **AWS CLI**

#### **To create an archive rule for the specified analyzer**

The following create-archive-rule example creates an archive rule for the specified analyzer in your AWS account.

```
aws accessanalyzer create-archive-rule \ 
     --analyzer-name UnusedAccess-ConsoleAnalyzer-organization \ 
     --rule-name MyRule \ 
     --filter '{"resource": {"contains": ["Cognito"]}, "resourceType": {"eq": 
  ["AWS::IAM::Role"]}}'
```
This command produces no output.

For more information, see [Archive](https://docs.aws.amazon.com/IAM/latest/UserGuide/access-analyzer-archive-rules.html) rules in the *AWS IAM User Guide*.

• For API details, see [CreateArchiveRule](https://awscli.amazonaws.com/v2/documentation/api/latest/reference/accessanalyzer/create-archive-rule.html) in *AWS CLI Command Reference*.

#### **delete-analyzer**

The following code example shows how to use delete-analyzer.

### **AWS CLI**

#### **To delete the specified analyzer**

The following delete-analyzer example deletes the specified analyzer in your AWS account.

```
aws accessanalyzer delete-analyzer \ 
     --analyzer-name example
```
This command produces no output.

For more information, see [Archive](https://docs.aws.amazon.com/IAM/latest/UserGuide/access-analyzer-archive-rules.html) rules in the *AWS IAM User Guide*.

• For API details, see [DeleteAnalyzer](https://awscli.amazonaws.com/v2/documentation/api/latest/reference/accessanalyzer/delete-analyzer.html) in *AWS CLI Command Reference*.

#### **delete-archive-rule**

The following code example shows how to use delete-archive-rule.

#### **AWS CLI**

### **To delete the specified archive rule**

The following delete-archive-rule example deletes the specified archive rule in your AWS account.

```
aws accessanalyzer delete-archive-rule \ 
     --analyzer-name UnusedAccess-ConsoleAnalyzer-organization \ 
     --rule-name MyRule
```
This command produces no output.

For more information, see [Archive](https://docs.aws.amazon.com/IAM/latest/UserGuide/access-analyzer-archive-rules.html) rules in the *AWS IAM User Guide*.

• For API details, see [DeleteArchiveRule](https://awscli.amazonaws.com/v2/documentation/api/latest/reference/accessanalyzer/delete-archive-rule.html) in *AWS CLI Command Reference*.

#### **get-access-preview**

The following code example shows how to use get-access-preview.

### **AWS CLI**

#### **To retrieves information about an access preview for the specified analyzer**

The following get-access-preview example retrieves information about an access preview for the specified analyzer in your AWS account.

```
aws accessanalyzer get-access-preview \ 
     --access-preview-id 3c65eb13-6ef9-4629-8919-a32043619e6b \ 
     --analyzer-arn arn:aws:access-analyzer:us-west-2:111122223333:analyzer/
ConsoleAnalyzer-account
```
# Output:

```
{ 
    "accessPreview": { 
        "id": "3c65eb13-6ef9-4629-8919-a32043619e6b", 
        "analyzerArn": "arn:aws:access-analyzer:us-west-2:111122223333:analyzer/
ConsoleAnalyzer-account", 
        "configurations": { 
            "arn:aws:s3:::DOC-EXAMPLE-BUCKET": { 
                "s3Bucket": { 
                   "bucketPolicy": "{\"Version\":\"2012-10-17\",\"Statement\":
[{\"Effect\":\"Allow\",\"Principal\":{\"AWS\":[\"arn:aws:iam::111122223333:root\"]},
\"Action\":[\"s3:PutObject\",\"s3:PutObjectAcl\"],\"Resource\":\"arn:aws:s3:::DOC-
EXAMPLE-BUCKET/*\"}]}", 
                   "bucketAclGrants": [ 
 { 
                           "permission": "READ", 
                           "grantee": { 
                              "id": 
  "79a59df900b949e55d96a1e698fbacedfd6e09d98eacf8f8d5218e7cd47ef2be" 
 } 
 } 
 ], 
                   "bucketPublicAccessBlock": { 
                       "ignorePublicAcls": true, 
                       "restrictPublicBuckets": true 
1 1 1 1 1 1 1
 } 
 } 
        }, 
        "createdAt": "2024-02-17T00:18:44+00:00", 
        "status": "COMPLETED" 
    }
```
For more information, see [Previewing](https://docs.aws.amazon.com/IAM/latest/UserGuide/access-analyzer-preview-access-apis.html) access with IAM Access Analyzer APIs in the *AWS IAM User Guide*.

• For API details, see [GetAccessPreview](https://awscli.amazonaws.com/v2/documentation/api/latest/reference/accessanalyzer/get-access-preview.html) in *AWS CLI Command Reference*.

# **get-analyzed-resource**

The following code example shows how to use get-analyzed-resource.

}

# **AWS CLI**

# **To retrieve information about a resource that was analyzed**

The following get-analyzed-resource example retrieves information about a resource that was analyzed in your AWS account.

```
aws accessanalyzer get-analyzed-resource \ 
     --analyzer-arn arn:aws:access-analyzer:us-west-2:111122223333:analyzer/
ConsoleAnalyzer-account \ 
     --resource-arn arn:aws:s3:::DOC-EXAMPLE-BUCKET
```
Output:

```
{ 
     "resource": { 
          "analyzedAt": "2024-02-15T18:01:53.002000+00:00", 
          "isPublic": false, 
         "resourceArn": "arn:aws:s3:::DOC-EXAMPLE-BUCKET", 
         "resourceOwnerAccount": "111122223333", 
         "resourceType": "AWS::S3::Bucket" 
     }
}
```
For more information, see Using AWS Identity and Access [Management](https://docs.aws.amazon.com/IAM/latest/UserGuide/what-is-access-analyzer.html) Access Analyzer in the *AWS IAM User Guide*.

• For API details, see [GetAnalyzedResource](https://awscli.amazonaws.com/v2/documentation/api/latest/reference/accessanalyzer/get-analyzed-resource.html) in *AWS CLI Command Reference*.

# **get-analyzer**

The following code example shows how to use get-analyzer.

# **AWS CLI**

# **To retrieve information about the specified analyzer**

The following get-analyzer example retrieves information about the specified analyzer in your AWS account.

```
aws accessanalyzer get-analyzer \ 
     --analyzer-name ConsoleAnalyzer-account
```
# Output:

```
{ 
     "analyzer": { 
          "arn": "arn:aws:access-analyzer:us-west-2:111122223333:analyzer/
ConsoleAnalyzer-account", 
          "createdAt": "2019-12-03T07:28:17+00:00", 
         "lastResourceAnalyzed": "arn:aws:sns:us-west-2:111122223333:config-topic", 
         "lastResourceAnalyzedAt": "2024-02-15T18:01:53.003000+00:00", 
         "name": "ConsoleAnalyzer-account", 
          "status": "ACTIVE", 
         "tags": { 
              "auto-delete": "no" 
         }, 
         "type": "ACCOUNT" 
     }
}
```
For more information, see Using AWS Identity and Access [Management](https://docs.aws.amazon.com/IAM/latest/UserGuide/what-is-access-analyzer.html) Access Analyzer in the *AWS IAM User Guide*.

• For API details, see [GetAnalyzer](https://awscli.amazonaws.com/v2/documentation/api/latest/reference/accessanalyzer/get-analyzer.html) in *AWS CLI Command Reference*.

# **get-archive-rule**

The following code example shows how to use get-archive-rule.

# **AWS CLI**

# **To retrieve information about an archive rule**

The following get-archive-rule example retrieves information about an archive rule in your AWS account.

```
aws accessanalyzer get-archive-rule \ 
     --analyzer-name UnusedAccess-ConsoleAnalyzer-organization \ 
     --rule-name MyArchiveRule
```

```
 "archiveRule": { 
         "createdAt": "2024-02-15T00:49:27+00:00", 
         "filter": { 
             "resource": { 
                 "contains": [ 
                     "Cognito" 
 ] 
             }, 
             "resourceType": { 
                 "eq": [ 
                     "AWS::IAM::Role" 
 ] 
 } 
         }, 
         "ruleName": "MyArchiveRule", 
         "updatedAt": "2024-02-15T00:49:27+00:00" 
     }
}
```
For more information, see [Archive](https://docs.aws.amazon.com/IAM/latest/UserGuide/access-analyzer-archive-rules.html) rules in the *AWS IAM User Guide*.

• For API details, see [GetArchiveRule](https://awscli.amazonaws.com/v2/documentation/api/latest/reference/accessanalyzer/get-archive-rule.html) in *AWS CLI Command Reference*.

### **get-finding-v2**

The following code example shows how to use get-finding-v2.

### **AWS CLI**

# **To retrieve information about the specified finding**

The following get-finding-v2 example etrieves information about the specified finding in your AWS account.

```
aws accessanalyzer get-finding-v2 \ 
     --analyzer-arn arn:aws:access-analyzer:us-west-2:111122223333:analyzer/
ConsoleAnalyzer-organization \ 
     --id 0910eedb-381e-4e95-adda-0d25c19e6e90
```
### Output:

{

```
 "findingDetails": [ 
         { 
             "externalAccessDetails": { 
                 "action": [ 
                     "sts:AssumeRoleWithWebIdentity" 
 ], 
                 "condition": { 
                      "cognito-identity.amazonaws.com:aud": "us-
west-2:EXAMPLE0-0000-0000-0000-000000000000" 
\qquad \qquad \text{ } "isPublic": false, 
                 "principal": { 
                     "Federated": "cognito-identity.amazonaws.com" 
 } 
 } 
         } 
     ], 
     "resource": "arn:aws:iam::111122223333:role/Cognito_testpoolAuth_Role", 
     "status": "ACTIVE", 
     "error": null, 
     "createdAt": "2021-02-26T21:17:50.905000+00:00", 
     "resourceType": "AWS::IAM::Role", 
     "findingType": "ExternalAccess", 
     "resourceOwnerAccount": "111122223333", 
     "analyzedAt": "2024-02-16T18:17:47.888000+00:00", 
     "id": "0910eedb-381e-4e95-adda-0d25c19e6e90", 
     "updatedAt": "2021-02-26T21:17:50.905000+00:00"
}
```
For more information, see [Reviewing](https://docs.aws.amazon.com/IAM/latest/UserGuide/access-analyzer-findings-view.html) findings in the *AWS IAM User Guide*.

• For API details, see [GetFindingV2](https://awscli.amazonaws.com/v2/documentation/api/latest/reference/accessanalyzer/get-finding-v2.html) in *AWS CLI Command Reference*.

# **get-finding**

The following code example shows how to use get-finding.

# **AWS CLI**

# **To retrieve information about the specified finding**

The following get-finding example etrieves information about the specified finding in your AWS account.

```
aws accessanalyzer get-finding \ 
     --analyzer-arn arn:aws:access-analyzer:us-west-2:111122223333:analyzer/
ConsoleAnalyzer-organization \ 
     --id 0910eedb-381e-4e95-adda-0d25c19e6e90
```
## Output:

```
{ 
     "finding": { 
         "id": "0910eedb-381e-4e95-adda-0d25c19e6e90", 
          "principal": { 
              "Federated": "cognito-identity.amazonaws.com" 
         }, 
         "action": [ 
              "sts:AssumeRoleWithWebIdentity" 
         ], 
         "resource": "arn:aws:iam::111122223333:role/Cognito_testpoolAuth_Role", 
         "isPublic": false, 
         "resourceType": "AWS::IAM::Role", 
          "condition": { 
              "cognito-identity.amazonaws.com:aud": "us-
west-2:EXAMPLE0-0000-0000-0000-000000000000" 
         }, 
         "createdAt": "2021-02-26T21:17:50.905000+00:00", 
         "analyzedAt": "2024-02-16T18:17:47.888000+00:00", 
          "updatedAt": "2021-02-26T21:17:50.905000+00:00", 
          "status": "ACTIVE", 
         "resourceOwnerAccount": "111122223333" 
     }
}
```
For more information, see [Reviewing](https://docs.aws.amazon.com/IAM/latest/UserGuide/access-analyzer-findings-view.html) findings in the *AWS IAM User Guide*.

• For API details, see [GetFinding](https://awscli.amazonaws.com/v2/documentation/api/latest/reference/accessanalyzer/get-finding.html) in *AWS CLI Command Reference*.

# **get-generated-policy**

The following code example shows how to use get-generated-policy.

# **AWS CLI**

**To retrieve the policy that was generated using the `StartPolicyGeneration` API**

The following get-generated-policy example retrieves the policy that was generated using the StartPolicyGeneration API in your AWS account.

```
aws accessanalyzer get-generated-policy \ 
     --job-id c557dc4a-0338-4489-95dd-739014860ff9
```

```
{ 
     "generatedPolicyResult": { 
         "generatedPolicies": [ 
\{\hspace{.1cm} \} "policy": "{\"Version\":\"2012-10-17\",\"Statement\":
[{\"Sid\":\"SupportedServiceSid0\",\"Effect\":\"Allow\",\"Action\":
[\"access-analyzer:GetAnalyzer\",\"access-analyzer:ListAnalyzers\",
\"access-analyzer:ListArchiveRules\",\"access-analyzer:ListFindings
\",\"cloudtrail:DescribeTrails\",\"cloudtrail:GetEventDataStore\",
\"cloudtrail:GetEventSelectors\",\"cloudtrail:GetInsightSelectors
\",\"cloudtrail:GetTrailStatus\",\"cloudtrail:ListChannels\",
\"cloudtrail:ListEventDataStores\",\"cloudtrail:ListQueries\",\"cloudtrail:ListTags
\",\"cloudtrail:LookupEvents\",\"ec2:DescribeRegions\",\"iam:GetAccountSummary
\",\"iam:GetOpenIDConnectProvider\",\"iam:GetRole\",\"iam:ListAccessKeys\",
\"iam:ListAccountAliases\",\"iam:ListOpenIDConnectProviders\",\"iam:ListRoles
\",\"iam:ListSAMLProviders\",\"kms:ListAliases\",\"s3:GetBucketLocation\",
\"s3:ListAllMyBuckets\"],\"Resource\":\"*\"}]}" 
 } 
         ], 
         "properties": { 
             "cloudTrailProperties": { 
                 "endTime": "2024-02-14T22:44:40+00:00", 
                 "startTime": "2024-02-13T00:30:00+00:00", 
                 "trailProperties": [ 
\{ \} "allRegions": true, 
                         "cloudTrailArn": "arn:aws:cloudtrail:us-
west-2:111122223333:trail/my-trail", 
                         "regions": [] 
 } 
 ] 
             }, 
             "isComplete": false, 
             "principalArn": "arn:aws:iam::111122223333:role/Admin" 
         }
```

```
 }, 
     "jobDetails": { 
          "completedOn": "2024-02-14T22:47:01+00:00", 
          "jobId": "c557dc4a-0338-4489-95dd-739014860ff9", 
          "startedOn": "2024-02-14T22:44:41+00:00", 
          "status": "SUCCEEDED" 
     }
}
```
For more information, see IAM Access Analyzer policy [generation](https://docs.aws.amazon.com/IAM/latest/UserGuide/access-analyzer-policy-generation.html) in the *AWS IAM User Guide*.

• For API details, see [GetGeneratedPolicy](https://awscli.amazonaws.com/v2/documentation/api/latest/reference/accessanalyzer/get-generated-policy.html) in *AWS CLI Command Reference*.

# **list-access-preview-findings**

The following code example shows how to use list-access-preview-findings.

# **AWS CLI**

# **To retrieve a list of access preview findings generated by the specified access preview**

The following list-access-preview-findings example retrieves a list of access preview findings generated by the specified access preview in your AWS account.

```
aws accessanalyzer list-access-preview-findings \ 
     --access-preview-id 3c65eb13-6ef9-4629-8919-a32043619e6b \ 
     --analyzer-arn arn:aws:access-analyzer:us-west-2:111122223333:analyzer/
ConsoleAnalyzer-account
```

```
{ 
     "findings": [ 
          { 
               "id": "e22fc158-1c87-4c32-9464-e7f405ce8d74", 
               "principal": { 
                    "AWS": "111122223333" 
               }, 
               "action": [ 
                    "s3:PutObject", 
                    "s3:PutObjectAcl" 
               ],
```

```
 "condition": {}, 
             "resource": "arn:aws:s3:::DOC-EXAMPLE-BUCKET", 
             "isPublic": false, 
             "resourceType": "AWS::S3::Bucket", 
             "createdAt": "2024-02-17T00:18:46+00:00", 
             "changeType": "NEW", 
             "status": "ACTIVE", 
             "resourceOwnerAccount": "111122223333", 
             "sources": [ 
\overline{a} "type": "POLICY" 
 } 
 ] 
         } 
     ]
}
```
For more information, see [Previewing](https://docs.aws.amazon.com/IAM/latest/UserGuide/access-analyzer-preview-access-apis.html) access with IAM Access Analyzer APIs in the *AWS IAM User Guide*.

• For API details, see [ListAccessPreviewFindings](https://awscli.amazonaws.com/v2/documentation/api/latest/reference/accessanalyzer/list-access-preview-findings.html) in *AWS CLI Command Reference*.

# **list-access-previews**

The following code example shows how to use list-access-previews.

# **AWS CLI**

# **To retrieve a list of access previews for the specified analyzer**

The following list-access-previews example retrieves a list of access previews for the specified analyzer in your AWS account.

```
aws accessanalyzer list-access-previews \ 
     --analyzer-arn arn:aws:access-analyzer:us-west-2:111122223333:analyzer/
ConsoleAnalyzer-account
```

```
{ 
      "accessPreviews": [ 
           {
```

```
 "id": "3c65eb13-6ef9-4629-8919-a32043619e6b", 
              "analyzerArn": "arn:aws:access-analyzer:us-west-2:111122223333:analyzer/
ConsoleAnalyzer-account", 
              "createdAt": "2024-02-17T00:18:44+00:00", 
             "status": "COMPLETED" 
         } 
     ]
}
```
For more information, see [Previewing](https://docs.aws.amazon.com/IAM/latest/UserGuide/access-analyzer-preview-access-apis.html) access with IAM Access Analyzer APIs in the *AWS IAM User Guide*.

• For API details, see [ListAccessPreviews](https://awscli.amazonaws.com/v2/documentation/api/latest/reference/accessanalyzer/list-access-previews.html) in *AWS CLI Command Reference*.

#### **list-analyzed-resources**

The following code example shows how to use list-analyzed-resources.

#### **AWS CLI**

#### **To list the available widgets**

The following list-analyzed-resources example lists the available widgets in your AWS account.

```
aws accessanalyzer list-analyzed-resources \ 
     --analyzer-arn arn:aws:access-analyzer:us-west-2:111122223333:analyzer/
ConsoleAnalyzer-account \ 
     --resource-type AWS::IAM::Role
```

```
{ 
     "analyzedResources": [ 
         { 
              "resourceArn": "arn:aws:sns:us-west-2:111122223333:Validation-Email", 
              "resourceOwnerAccount": "111122223333", 
              "resourceType": "AWS::SNS::Topic" 
         }, 
         { 
              "resourceArn": "arn:aws:sns:us-west-2:111122223333:admin-alerts", 
              "resourceOwnerAccount": "111122223333",
```
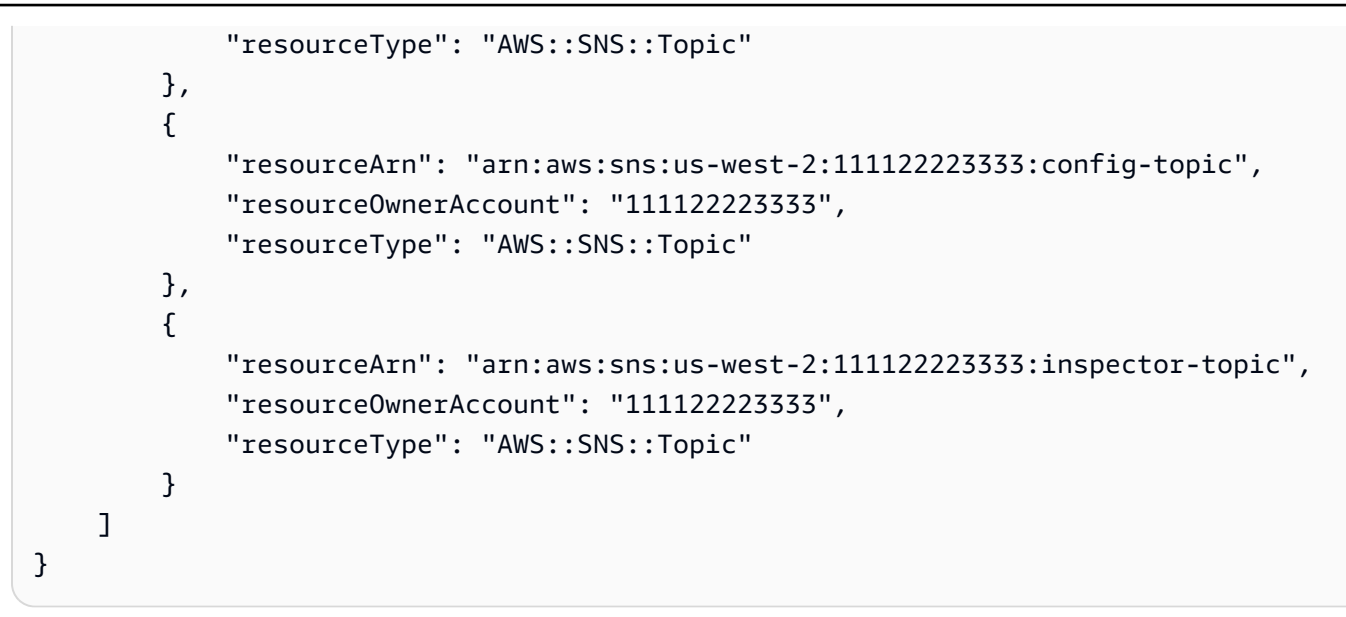

For more information, see Using AWS Identity and Access [Management](https://docs.aws.amazon.com/IAM/latest/UserGuide/what-is-access-analyzer.html) Access Analyzer in the *AWS IAM User Guide*.

• For API details, see [ListAnalyzedResources](https://awscli.amazonaws.com/v2/documentation/api/latest/reference/accessanalyzer/list-analyzed-resources.html) in *AWS CLI Command Reference*.

# **list-analyzers**

The following code example shows how to use list-analyzers.

# **AWS CLI**

# **To retrieve a list of analyzers**

The following list-analyzers example retrieves a list of analyzers in your AWS account.

aws accessanalyzer list-analyzers

```
{ 
     "analyzers": [ 
         { 
              "arn": "arn:aws:access-analyzer:us-west-2:111122223333:analyzer/
UnusedAccess-ConsoleAnalyzer-organization", 
              "createdAt": "2024-02-15T00:46:40+00:00", 
              "name": "UnusedAccess-ConsoleAnalyzer-organization", 
              "status": "ACTIVE",
```

```
 "tags": { 
                  "auto-delete": "no" 
              }, 
              "type": "ORGANIZATION_UNUSED_ACCESS" 
         }, 
          { 
              "arn": "arn:aws:access-analyzer:us-west-2:111122223333:analyzer/
ConsoleAnalyzer-organization", 
              "createdAt": "2020-04-25T07:43:28+00:00", 
              "lastResourceAnalyzed": "arn:aws:s3:::DOC-EXAMPLE-BUCKET", 
              "lastResourceAnalyzedAt": "2024-02-15T21:51:56.517000+00:00", 
              "name": "ConsoleAnalyzer-organization", 
              "status": "ACTIVE", 
              "tags": { 
                  "auto-delete": "no" 
              }, 
              "type": "ORGANIZATION" 
         }, 
         { 
              "arn": "arn:aws:access-analyzer:us-west-2:111122223333:analyzer/
ConsoleAnalyzer-account", 
              "createdAt": "2019-12-03T07:28:17+00:00", 
              "lastResourceAnalyzed": "arn:aws:sns:us-west-2:111122223333:config-
topic", 
              "lastResourceAnalyzedAt": "2024-02-15T18:01:53.003000+00:00", 
              "name": "ConsoleAnalyzer-account", 
              "status": "ACTIVE", 
              "tags": { 
                  "auto-delete": "no" 
              }, 
              "type": "ACCOUNT" 
         } 
    \mathbf{I}}
```
For more information, see Using AWS Identity and Access [Management](https://docs.aws.amazon.com/IAM/latest/UserGuide/what-is-access-analyzer.html) Access Analyzer in the *AWS IAM User Guide*.

• For API details, see [ListAnalyzers](https://awscli.amazonaws.com/v2/documentation/api/latest/reference/accessanalyzer/list-analyzers.html) in *AWS CLI Command Reference*.

# **list-archive-rules**

The following code example shows how to use list-archive-rules.

## **AWS CLI**

# **To retrieve a list of archive rules created for the specified analyzer**

The following list-archive-rules example retrieves a list of archive rules created for the specified analyzer in your AWS account.

```
aws accessanalyzer list-archive-rules \ 
     --analyzer-name UnusedAccess-ConsoleAnalyzer-organization
```

```
{ 
          "archiveRules": [ 
                  { 
                           "createdAt": "2024-02-15T00:49:27+00:00", 
                           "filter": { 
                                    "resource": { 
                                             "contains": [ 
                                                      "Cognito" 
\sim 100 \sim 100 \sim 100 \sim 100 \sim 100 \sim 100 \sim 100 \sim 100 \sim 100 \sim 100 \sim 100 \sim 100 \sim 100 \sim 100 \sim 100 \sim 100 \sim 100 \sim 100 \sim 100 \sim 100 \sim 100 \sim 100 \sim 100 \sim 100 \sim 
                                    }, 
                                    "resourceType": { 
                                             "eq": [ 
                                                      "AWS::IAM::Role" 
\sim 100 \sim 100 \sim 100 \sim 100 \sim 100 \sim 100 \sim 100 \sim 100 \sim 100 \sim 100 \sim 100 \sim 100 \sim 100 \sim 100 \sim 100 \sim 100 \sim 100 \sim 100 \sim 100 \sim 100 \sim 100 \sim 100 \sim 100 \sim 100 \sim 
 } 
                           }, 
                           "ruleName": "MyArchiveRule", 
                           "updatedAt": "2024-02-15T00:49:27+00:00" 
                  }, 
                  { 
                           "createdAt": "2024-02-15T23:27:45+00:00", 
                           "filter": { 
                                    "findingType": { 
                                             "eq": [ 
                                                      "UnusedIAMUserAccessKey" 
\sim 100 \sim 100 \sim 100 \sim 100 \sim 100 \sim 100 \sim 100 \sim 100 \sim 100 \sim 100 \sim 100 \sim 100 \sim 100 \sim 100 \sim 100 \sim 100 \sim 100 \sim 100 \sim 100 \sim 100 \sim 100 \sim 100 \sim 100 \sim 100 \sim 
 } 
                           }, 
                           "ruleName": "ArchiveRule-56125a39-e517-4ff8-afb1-ef06f58db612", 
                           "updatedAt": "2024-02-15T23:27:45+00:00" 
                  }
```
]

}

For more information, see Using AWS Identity and Access [Management](https://docs.aws.amazon.com/IAM/latest/UserGuide/what-is-access-analyzer.html) Access Analyzer in the *AWS IAM User Guide*.

• For API details, see [ListArchiveRules](https://awscli.amazonaws.com/v2/documentation/api/latest/reference/accessanalyzer/list-archive-rules.html) in *AWS CLI Command Reference*.

## **list-findings-v2**

The following code example shows how to use list-findings-v2.

### **AWS CLI**

### **To retrieve a list of findings generated by the specified analyzer**

The following list-findings-v2 example retrieves a list of findings generated by the specified analyzer in your AWS account. This example filters the results to include only IAM roles whose name contains Cognito.

```
aws accessanalyzer list-findings-v2 \ 
     --analyzer-arn arn:aws:access-analyzer:us-west-2:111122223333:analyzer/
ConsoleAnalyzer-account \ 
     --filter '{"resource": {"contains": ["Cognito"]}, "resourceType": {"eq": 
  ["AWS::IAM::Role"]}}'
```

```
{ 
     "findings": [ 
         { 
              "analyzedAt": "2024-02-16T18:17:47.888000+00:00", 
              "createdAt": "2021-02-26T21:17:24.710000+00:00", 
              "id": "597f3bc2-3adc-4c18-9879-5c4b23485e46", 
              "resource": "arn:aws:iam::111122223333:role/
Cognito_testpoolUnauth_Role", 
              "resourceType": "AWS::IAM::Role", 
              "resourceOwnerAccount": "111122223333", 
              "status": "ACTIVE", 
              "updatedAt": "2021-02-26T21:17:24.710000+00:00", 
              "findingType": "ExternalAccess" 
         },
```

```
 { 
              "analyzedAt": "2024-02-16T18:17:47.888000+00:00", 
              "createdAt": "2021-02-26T21:17:50.905000+00:00", 
              "id": "ce0e221a-85b9-4d52-91ff-d7678075442f", 
              "resource": "arn:aws:iam::111122223333:role/Cognito_testpoolAuth_Role", 
              "resourceType": "AWS::IAM::Role", 
              "resourceOwnerAccount": "111122223333", 
              "status": "ACTIVE", 
              "updatedAt": "2021-02-26T21:17:50.905000+00:00", 
              "findingType": "ExternalAccess" 
         } 
    \mathbf{I}}
```
For more information, see Using AWS Identity and Access [Management](https://docs.aws.amazon.com/IAM/latest/UserGuide/what-is-access-analyzer.html) Access Analyzer in the *AWS IAM User Guide*.

• For API details, see [ListFindingsV2](https://awscli.amazonaws.com/v2/documentation/api/latest/reference/accessanalyzer/list-findings-v2.html) in *AWS CLI Command Reference*.

# **list-findings**

The following code example shows how to use list-findings.

## **AWS CLI**

### **To retrieve a list of findings generated by the specified analyzer**

The following list-findings example retrieves a list of findings generated by the specified analyzer in your AWS account. This example filters the results to include only IAM roles whose name contains Cognito.

```
aws accessanalyzer list-findings \ 
     --analyzer-arn arn:aws:access-analyzer:us-west-2:111122223333:analyzer/
ConsoleAnalyzer-account \ 
     --filter '{"resource": {"contains": ["Cognito"]}, "resourceType": {"eq": 
  ["AWS::IAM::Role"]}}'
```

```
{ 
      "findings": [ 
            {
```

```
 "id": "597f3bc2-3adc-4c18-9879-5c4b23485e46", 
              "principal": { 
                  "Federated": "cognito-identity.amazonaws.com" 
              }, 
              "action": [ 
                  "sts:AssumeRoleWithWebIdentity" 
              ], 
              "resource": "arn:aws:iam::111122223333:role/
Cognito_testpoolUnauth_Role", 
              "isPublic": false, 
              "resourceType": "AWS::IAM::Role", 
              "condition": { 
                  "cognito-identity.amazonaws.com:aud": "us-
west-2:EXAMPLE0-0000-0000-0000-000000000000" 
              }, 
              "createdAt": "2021-02-26T21:17:24.710000+00:00", 
              "analyzedAt": "2024-02-16T18:17:47.888000+00:00", 
              "updatedAt": "2021-02-26T21:17:24.710000+00:00", 
              "status": "ACTIVE", 
              "resourceOwnerAccount": "111122223333" 
         }, 
         { 
              "id": "ce0e221a-85b9-4d52-91ff-d7678075442f", 
              "principal": { 
                  "Federated": "cognito-identity.amazonaws.com" 
              }, 
              "action": [ 
                  "sts:AssumeRoleWithWebIdentity" 
              ], 
              "resource": "arn:aws:iam::111122223333:role/Cognito_testpoolAuth_Role", 
              "isPublic": false, 
              "resourceType": "AWS::IAM::Role", 
              "condition": { 
                  "cognito-identity.amazonaws.com:aud": "us-
west-2:EXAMPLE0-0000-0000-0000-000000000000" 
              }, 
              "createdAt": "2021-02-26T21:17:50.905000+00:00", 
              "analyzedAt": "2024-02-16T18:17:47.888000+00:00", 
              "updatedAt": "2021-02-26T21:17:50.905000+00:00", 
              "status": "ACTIVE", 
              "resourceOwnerAccount": "111122223333" 
         } 
     ]
```
## }

For more information, see Using AWS Identity and Access [Management](https://docs.aws.amazon.com/IAM/latest/UserGuide/what-is-access-analyzer.html) Access Analyzer in the *AWS IAM User Guide*.

• For API details, see [ListFindings](https://awscli.amazonaws.com/v2/documentation/api/latest/reference/accessanalyzer/list-findings.html) in *AWS CLI Command Reference*.

#### **list-policy-generations**

The following code example shows how to use list-policy-generations.

### **AWS CLI**

### **To list all of the policy generations requested in the last seven days**

The following list-policy-generations example lists all of the policy generations requested in the last seven days in your AWS account.

aws accessanalyzer list-policy-generations

#### Output:

```
{ 
     "policyGenerations": [ 
         { 
              "completedOn": "2024-02-14T23:43:38+00:00", 
              "jobId": "923a56b0-ebb8-4e80-8a3c-a11ccfbcd6f2", 
              "principalArn": "arn:aws:iam::111122223333:role/Admin", 
              "startedOn": "2024-02-14T23:43:02+00:00", 
              "status": "CANCELED" 
         }, 
         { 
              "completedOn": "2024-02-14T22:47:01+00:00", 
              "jobId": "c557dc4a-0338-4489-95dd-739014860ff9", 
              "principalArn": "arn:aws:iam::111122223333:role/Admin", 
              "startedOn": "2024-02-14T22:44:41+00:00", 
              "status": "SUCCEEDED" 
         } 
     ]
}
```
For more information, see IAM Access Analyzer policy [generation](https://docs.aws.amazon.com/IAM/latest/UserGuide/access-analyzer-policy-generation.html) in the *AWS IAM User Guide*.

• For API details, see [ListPolicyGenerations](https://awscli.amazonaws.com/v2/documentation/api/latest/reference/accessanalyzer/list-policy-generations.html) in *AWS CLI Command Reference*.

# **list-tags-for-resource**

The following code example shows how to use list-tags-for-resource.

## **AWS CLI**

## **To retrieve a list of tags applied to the specified resource**

The following list-tags-for-resource example retrieves a list of tags applied to the specified resource in your AWS account.

```
aws accessanalyzer list-tags-for-resource \ 
     --resource-arn arn:aws:access-analyzer:us-west-2:111122223333:analyzer/
ConsoleAnalyzer-account
```
# Output:

```
{ 
     "tags": { 
          "Zone-of-trust": "Account", 
          "Name": "ConsoleAnalyzer" 
     }
}
```
For more information, see IAM Access Analyzer policy [generation](https://docs.aws.amazon.com/IAM/latest/UserGuide/access-analyzer-policy-generation.html) in the *AWS IAM User Guide*.

• For API details, see [ListTagsForResource](https://awscli.amazonaws.com/v2/documentation/api/latest/reference/accessanalyzer/list-tags-for-resource.html) in *AWS CLI Command Reference*.

# **start-policy-generation**

The following code example shows how to use start-policy-generation.

# **AWS CLI**

# **To start a policy generation request**

The following start-policy-generation example starts a policy generation request in your AWS account.

```
aws accessanalyzer start-policy-generation \ 
     --policy-generation-details '{"principalArn":"arn:aws:iam::111122223333:role/
Admin''}' \
     --cloud-trail-details file://myfile.json
```
Contents of myfile.json:

```
{ 
     "accessRole": "arn:aws:iam::111122223333:role/service-role/
AccessAnalyzerMonitorServiceRole", 
     "startTime": "2024-02-13T00:30:00Z", 
     "trails": [ 
          { 
              "allRegions": true, 
              "cloudTrailArn": "arn:aws:cloudtrail:us-west-2:111122223333:trail/my-
trail" 
          } 
    \mathbf{I}}
```
# Output:

```
{ 
     "jobId": "c557dc4a-0338-4489-95dd-739014860ff9"
}
```
For more information, see IAM Access Analyzer policy [generation](https://docs.aws.amazon.com/IAM/latest/UserGuide/access-analyzer-policy-generation.html) in the *AWS IAM User Guide*.

• For API details, see [StartPolicyGeneration](https://awscli.amazonaws.com/v2/documentation/api/latest/reference/accessanalyzer/start-policy-generation.html) in *AWS CLI Command Reference*.

# **start-resource-scan**

The following code example shows how to use start-resource-scan.

# **AWS CLI**

# **To immediately start a scan of the policies applied to the specified resource**

The following start-resource-scan example mmediately starts a scan of the policies applied to the specified resource in your AWS account.

```
aws accessanalyzer start-resource-scan \ 
     --analyzer-arn arn:aws:access-analyzer:us-west-2:111122223333:analyzer/
ConsoleAnalyzer-account \ 
     --resource-arn arn:aws:iam::111122223333:role/Cognito_testpoolAuth_Role
```
This command produces no output.

For more information, see IAM Access Analyzer policy [generation](https://docs.aws.amazon.com/IAM/latest/UserGuide/access-analyzer-policy-generation.html) in the *AWS IAM User Guide*.

• For API details, see [StartResourceScan](https://awscli.amazonaws.com/v2/documentation/api/latest/reference/accessanalyzer/start-resource-scan.html) in *AWS CLI Command Reference*.

#### **tag-resource**

The following code example shows how to use tag-resource.

#### **AWS CLI**

#### **To add a tag to the specified resource**

The following tag-resource example adds a tag to the specified resource in your AWS account.

```
aws accessanalyzer tag-resource \ 
     --resource-arn arn:aws:access-analyzer:us-west-2:111122223333:analyzer/
ConsoleAnalyzer-account \ 
     --tags Environment=dev,Purpose=testing
```
This command produces no output.

For more information, see Using AWS Identity and Access [Management](https://docs.aws.amazon.com/IAM/latest/UserGuide/what-is-access-analyzer.html) Access Analyzer in the *AWS IAM User Guide*.

• For API details, see [TagResource](https://awscli.amazonaws.com/v2/documentation/api/latest/reference/accessanalyzer/tag-resource.html) in *AWS CLI Command Reference*.

#### **untag-resource**

The following code example shows how to use untag-resource.

### **AWS CLI**

#### **To remove tags from the specified resources**

The following untag-resource example removes tags from the specified resource in your AWS account.

```
aws accessanalyzer untag-resource \ 
     --resource-arn arn:aws:access-analyzer:us-west-2:111122223333:analyzer/
ConsoleAnalyzer-account \ 
     --tag-keys Environment Purpose
```
This command produces no output.

For more information, see Using AWS Identity and Access [Management](https://docs.aws.amazon.com/IAM/latest/UserGuide/what-is-access-analyzer.html) Access Analyzer in the *AWS IAM User Guide*.

• For API details, see [UntagResource](https://awscli.amazonaws.com/v2/documentation/api/latest/reference/accessanalyzer/untag-resource.html) in *AWS CLI Command Reference*.

## **update-archive-rule**

The following code example shows how to use update-archive-rule.

## **AWS CLI**

## **To update the criteria and values for the specified archive rule**

The following update-archive-rule example updates the criteria and values for the specified archive rule in your AWS account.

```
aws accessanalyzer update-archive-rule \ 
     --analyzer-name UnusedAccess-ConsoleAnalyzer-organization \ 
     --rule-name MyArchiveRule \ 
     --filter '{"resource": {"contains": ["Cognito"]}, "resourceType": {"eq": 
  ["AWS::IAM::Role"]}}'
```
This command produces no output.

For more information, see [Archive](https://docs.aws.amazon.com/IAM/latest/UserGuide/access-analyzer-archive-rules.html) rules in the *AWS IAM User Guide*.

• For API details, see [UpdateArchiveRule](https://awscli.amazonaws.com/v2/documentation/api/latest/reference/accessanalyzer/update-archive-rule.html) in *AWS CLI Command Reference*.

# **update-findings**

The following code example shows how to use update-findings.

## **AWS CLI**

# **To update the status for the specified findings**

The following update-findings example updates the status for the specified findings in your AWS account.

```
aws accessanalyzer update-findings \ 
     --analyzer-arn arn:aws:access-analyzer:us-west-2:111122223333:analyzer/
UnusedAccess-ConsoleAnalyzer-organization \ 
     --ids 4f319ac3-2e0c-4dc4-bf51-7013a086b6ae 780d586a-2cce-4f72-aff6-359d450e7500 
\setminus --status ARCHIVED
```
This command produces no output.

For more information, see Using AWS Identity and Access [Management](https://docs.aws.amazon.com/IAM/latest/UserGuide/what-is-access-analyzer.html) Access Analyzer in the *AWS IAM User Guide*.

• For API details, see [UpdateFindings](https://awscli.amazonaws.com/v2/documentation/api/latest/reference/accessanalyzer/update-findings.html) in *AWS CLI Command Reference*.

## **validate-policy**

The following code example shows how to use validate-policy.

### **AWS CLI**

### **To request the validation of a policy and returns a list of findings**

The following validate-policy example requests the validation of a policy and returns a list of findings. The policy in the example is a role trust policy for an Amazon Cognito role used for web identity federation. The findings generated from the trust policy relate to an empty Sid element value and a mismatched policy principal due to the incorrect assume role action being used, sts:AssumeRole. The correct assume role action for use with Cognito is sts:AssumeRoleWithWebIdentity.

```
aws accessanalyzer validate-policy \ 
     --policy-document file://myfile.json \ 
     --policy-type RESOURCE_POLICY
```
## Contents of myfile.json:

```
{ 
     "Version": "2012-10-17", 
     "Statement": [ 
         { 
              "Sid": "", 
              "Effect": "Allow", 
              "Principal": { 
                  "Federated": "cognito-identity.amazonaws.com" 
              }, 
              "Action": [ 
                   "sts:AssumeRole", 
                   "sts:TagSession" 
              ], 
              "Condition": { 
                  "StringEquals": { 
                       "cognito-identity.amazonaws.com:aud": "us-west-2_EXAMPLE" 
 } 
              } 
         } 
     ]
}
```

```
{ 
    "findings": [ 
       { 
           "findingDetails": "Add a value to the empty string in the Sid element.", 
           "findingType": "SUGGESTION", 
           "issueCode": "EMPTY_SID_VALUE", 
           "learnMoreLink": "https://docs.aws.amazon.com/IAM/latest/UserGuide/
access-analyzer-reference-policy-checks.html#access-analyzer-reference-policy-
checks-suggestion-empty-sid-value", 
           "locations": [ 
\overline{\mathcal{L}} "path": [ 
 { 
                        "value": "Statement" 
\},
 { 
                        "index": 0 
\},
 {
```

```
 "value": "Sid" 
 } 
 ], 
                 "span": { 
                    "end": { 
                       "column": 21, 
                       "line": 5, 
                       "offset": 81 
\}, \{ "start": { 
                       "column": 19, 
                       "line": 5, 
                       "offset": 79 
 } 
1 1 1 1 1 1 1
 } 
 ] 
       }, 
       { 
          "findingDetails": "The sts:AssumeRole action is invalid with the 
 following principal(s): cognito-identity.amazonaws.com. Use a SAML provider 
 principal with the sts:AssumeRoleWithSAML action or use an OIDC provider principal 
 with the sts:AssumeRoleWithWebIdentity action. Ensure the provider is Federated if 
 you use either of the two options.", 
          "findingType": "ERROR", 
          "issueCode": "MISMATCHED_ACTION_FOR_PRINCIPAL", 
          "learnMoreLink": "https://docs.aws.amazon.com/IAM/latest/UserGuide/
access-analyzer-reference-policy-checks.html#access-analyzer-reference-policy-
checks-error-mismatched-action-for-principal", 
          "locations": [ 
\overline{a} "path": [ 
 { 
                       "value": "Statement" 
\}, \{ { 
                       "index": 0 
\}, \{ { 
                       "value": "Action" 
\}, \{ { 
                       "index": 0 
 }
```

```
 ], 
             "span": { 
                "end": { 
                  "column": 32, 
                  "line": 11, 
                  "offset": 274 
\}, \{ "start": { 
                  "column": 16, 
                  "line": 11, 
                  "offset": 258 
 } 
1 1 1 1 1 1 1
           }, 
\overline{a} "path": [ 
 { 
                  "value": "Statement" 
\}, \{ { 
                  "index": 0 
\}, \{ { 
                  "value": "Principal" 
\}, \{ { 
                  "value": "Federated" 
 } 
 ], 
             "span": { 
                "end": { 
                  "column": 61, 
                  "line": 8, 
                  "offset": 202 
\}, \{ "start": { 
                  "column": 29, 
                  "line": 8, 
                  "offset": 170 
 } 
1 1 1 1 1 1 1
 } 
        ] 
     },
```

```
 { 
          "findingDetails": "The following actions: sts:TagSession are not 
 supported by the condition key cognito-identity.amazonaws.com:aud. The condition 
 will not be evaluated for these actions. We recommend that you move these actions 
 to a different statement without this condition key.", 
          "findingType": "ERROR", 
          "issueCode": "UNSUPPORTED_ACTION_FOR_CONDITION_KEY", 
          "learnMoreLink": "https://docs.aws.amazon.com/IAM/latest/UserGuide/
access-analyzer-reference-policy-checks.html#access-analyzer-reference-policy-
checks-error-unsupported-action-for-condition-key", 
          "locations": [ 
\overline{a} "path": [ 
 { 
                       "value": "Statement" 
\}, \{ { 
                       "index": 0 
\}, \{ { 
                       "value": "Action" 
\}, \{ { 
                       "index": 1 
 } 
 ], 
                 "span": { 
                    "end": { 
                       "column": 32, 
                       "line": 12, 
                       "offset": 308 
\}, \{ "start": { 
                       "column": 16, 
                       "line": 12, 
                       "offset": 292 
 } 
1 1 1 1 1 1 1
             }, 
\overline{a} "path": [ 
 { 
                       "value": "Statement" 
\}, \{
```

```
 { 
                 "index": 0 
\}, \{ { 
                 "value": "Condition" 
\}, \{ { 
                 "value": "StringEquals" 
\}, \{ { 
                 "value": "cognito-identity.amazonaws.com:aud" 
 } 
 ], 
            "span": { 
               "end": { 
                 "column": 79, 
                 "line": 16, 
                 "offset": 464 
\}, \{ "start": { 
                 "column": 58, 
                 "line": 16, 
                 "offset": 443 
 } 
1 1 1 1 1 1 1
 } 
 ] 
     } 
   ]
}
```
For more information, see [Checks for validating policies](https://docs.aws.amazon.com/IAM/latest/UserGuide/access-analyzer-checks-validating-policies.html) in the *AWS IAM User Guide*.

• For API details, see [ValidatePolicy](https://awscli.amazonaws.com/v2/documentation/api/latest/reference/accessanalyzer/validate-policy.html) in *AWS CLI Command Reference*.

# **Image Builder examples using AWS CLI**

The following code examples show you how to perform actions and implement common scenarios by using the AWS Command Line Interface with Image Builder.

*Actions* are code excerpts from larger programs and must be run in context. While actions show you how to call individual service functions, you can see actions in context in their related scenarios and cross-service examples.

*Scenarios* are code examples that show you how to accomplish a specific task by calling multiple functions within the same service.

Each example includes a link to GitHub, where you can find instructions on how to set up and run the code in context.

# **Topics**

• [Actions](#page-405-0)

# **Actions**

### **create-component**

The following code example shows how to use create-component.

## **AWS CLI**

### **To create a component**

The following create-component example creates a component that uses a JSON document file and references a component document in YAML format that is uploaded to an Amazon S3 bucket.

```
aws imagebuilder create-component \ 
     --cli-input-json file://create-component.json
```
Contents of create-component.json:

```
{ 
     "name": "MyExampleComponent", 
     "semanticVersion": "2019.12.02", 
     "description": "An example component that builds, validates and tests an image", 
     "changeDescription": "Initial version.", 
     "platform": "Windows", 
     "uri": "s3://s3-bucket-name/s3-bucket-path/component.yaml"
}
```
Output:

{

```
 "requestId": "a1b2c3d4-5678-90ab-cdef-EXAMPLE11111", 
     "clientToken": "a1b2c3d4-5678-90ab-cdef-EXAMPLE22222", 
     "componentBuildVersionArn": "arn:aws:imagebuilder:us-
west-2:123456789012:component/examplecomponent/2019.12.02/1"
}
```
For more information, see Setting Up and [Managing](https://docs.aws.amazon.com/imagebuilder/latest/userguide/managing-image-builder-cli.html) an EC2 Image Builder Image Pipeline Using the [AWS](https://docs.aws.amazon.com/imagebuilder/latest/userguide/managing-image-builder-cli.html) CLI in the *EC2 Image Builder Users Guide*.

• For API details, see [CreateComponent](https://awscli.amazonaws.com/v2/documentation/api/latest/reference/imagebuilder/create-component.html) in *AWS CLI Command Reference*.

### **create-distribution-configuration**

The following code example shows how to use create-distribution-configuration.

### **AWS CLI**

#### **To create a distribution configuration**

The following create-distribution-configuration example creates a distribution configuration using a JSON file.

```
aws imagebuilder create-distribution-configuration \ 
     --cli-input-json file:/create-distribution-configuration.json
```
Contents of create-distribution-configuration.json:

```
{ 
     "name": "MyExampleDistribution", 
     "description": "Copies AMI to eu-west-1", 
     "distributions": [ 
         { 
              "region": "us-west-2", 
              "amiDistributionConfiguration": { 
                  "name": "Name {{imagebuilder:buildDate}}", 
                  "description": "An example image name with parameter references", 
                  "amiTags": { 
                       "KeyName": "{{ssm:parameter_name}}" 
                  }, 
                  "launchPermission": { 
                       "userIds": [ 
                           "123456789012"
```

```
\sim 100 \sim 100 \sim 100 \sim 100 \sim 100 \sim 100 \sim 100 \sim 100 \sim 100 \sim 100 \sim 100 \sim 100 \sim 100 \sim 100 \sim 100 \sim 100 \sim 100 \sim 100 \sim 100 \sim 100 \sim 100 \sim 100 \sim 100 \sim 100 \sim 
 } 
 } 
                  }, 
                  { 
                           "region": "eu-west-1", 
                           "amiDistributionConfiguration": { 
                                    "name": "My {{imagebuilder:buildVersion}} image 
   {{imagebuilder:buildDate}}", 
                                    "amiTags": { 
                                             "KeyName": "Value" 
                                    }, 
                                    "launchPermission": { 
                                             "userIds": [ 
                                                      "123456789012" 
\sim 100 \sim 100 \sim 100 \sim 100 \sim 100 \sim 100 \sim 100 \sim 100 \sim 100 \sim 100 \sim 100 \sim 100 \sim 100 \sim 100 \sim 100 \sim 100 \sim 100 \sim 100 \sim 100 \sim 100 \sim 100 \sim 100 \sim 100 \sim 100 \sim 
 } 
 } 
                  } 
        \mathbf{I}}
```
# Output:

```
{ 
     "requestId": "a1b2c3d4-5678-90ab-cdef-EXAMPLE11111", 
     "clientToken": "a1b2c3d4-5678-90ab-cdef-EXAMPLE22222", 
     "distributionConfigurationArn": "arn:aws:imagebuilder:us-
west-2:123456789012:distribution-configuration/myexampledistribution"
}
```
For more information, see Setting Up and [Managing](https://docs.aws.amazon.com/imagebuilder/latest/userguide/managing-image-builder-cli.html) an EC2 Image Builder Image Pipeline Using the [AWS](https://docs.aws.amazon.com/imagebuilder/latest/userguide/managing-image-builder-cli.html) CLI in the *EC2 Image Builder Users Guide*.

• For API details, see [CreateDistributionConfiguration](https://awscli.amazonaws.com/v2/documentation/api/latest/reference/imagebuilder/create-distribution-configuration.html) in *AWS CLI Command Reference*.

# **create-image-pipeline**

The following code example shows how to use create-image-pipeline.

# **AWS CLI**

# **To create an image pipeline**

The following create-image-pipeline example creates an image pipeline using a JSON file.

```
aws imagebuilder create-image-pipeline \ 
     --cli-input-json file://create-image-pipeline.json
```
Contents of create-image-pipeline.json:

```
{ 
     "name": "MyWindows2016Pipeline", 
     "description": "Builds Windows 2016 Images", 
     "imageRecipeArn": "arn:aws:imagebuilder:us-west-2:123456789012:image-recipe/
mybasicrecipe/2019.12.03", 
     "infrastructureConfigurationArn": "arn:aws:imagebuilder:us-
west-2:123456789012:infrastructure-configuration/myexampleinfrastructure", 
     "distributionConfigurationArn": "arn:aws:imagebuilder:us-
west-2:123456789012:distribution-configuration/myexampledistribution", 
     "imageTestsConfiguration": { 
         "imageTestsEnabled": true, 
         "timeoutMinutes": 60 
     }, 
     "schedule": { 
         "scheduleExpression": "cron(0 0 * * SUN)", 
         "pipelineExecutionStartCondition": 
  "EXPRESSION_MATCH_AND_DEPENDENCY_UPDATES_AVAILABLE" 
     }, 
     "status": "ENABLED"
}
```
### Output:

```
{ 
     "requestId": "a1b2c3d4-5678-90ab-cdef-EXAMPLE11111", 
     "clientToken": "a1b2c3d4-5678-90ab-cdef-EXAMPLE22222", 
     "imagePipelineArn": "arn:aws:imagebuilder:us-west-2:123456789012:image-pipeline/
mywindows2016pipeline"
}
```
For more information, see Setting Up and [Managing](https://docs.aws.amazon.com/imagebuilder/latest/userguide/managing-image-builder-cli.html) an EC2 Image Builder Image Pipeline Using the [AWS](https://docs.aws.amazon.com/imagebuilder/latest/userguide/managing-image-builder-cli.html) CLI in the *EC2 Image Builder Users Guide*.

• For API details, see [CreateImagePipeline](https://awscli.amazonaws.com/v2/documentation/api/latest/reference/imagebuilder/create-image-pipeline.html) in *AWS CLI Command Reference*.

## **create-image-recipe**

The following code example shows how to use create-image-recipe.

# **AWS CLI**

### **To create a recipe**

The following create-image-recipe example creates an image recipe using a JSON file. Components are installed in the order in which they are specified.

```
aws imagebuilder create-image-recipe \ 
     --cli-input-json file://create-image-recipe.json
```
Contents of create-image-recipe.json:

```
{ 
     "name": "MyBasicRecipe", 
     "description": "This example image recipe creates a Windows 2016 image.", 
     "semanticVersion": "2019.12.03", 
     "components": 
    \Gamma { 
              "componentArn": "arn:aws:imagebuilder:us-west-2:123456789012:component/
myexamplecomponent/2019.12.02/1" 
         }, 
         { 
              "componentArn": "arn:aws:imagebuilder:us-west-2:123456789012:component/
myimportedcomponent/1.0.0/1" 
 } 
     ], 
     "parentImage": "arn:aws:imagebuilder:us-west-2:aws:image/windows-server-2016-
english-full-base-x86/xxxx.x.x"
}
```

```
{ 
     "requestId": "a1b2c3d4-5678-90ab-cdef-EXAMPLE11111", 
     "clientToken": "a1b2c3d4-5678-90ab-cdef-EXAMPLE22222", 
     "imageRecipeArn": "arn:aws:imagebuilder:us-west-2:123456789012:image-recipe/
mybasicrecipe/2019.12.03"
```
# }

For more information, see Setting Up and [Managing](https://docs.aws.amazon.com/imagebuilder/latest/userguide/managing-image-builder-cli.html) an EC2 Image Builder Image Pipeline Using the [AWS](https://docs.aws.amazon.com/imagebuilder/latest/userguide/managing-image-builder-cli.html) CLI in the *EC2 Image Builder Users Guide*.

• For API details, see [CreateImageRecipe](https://awscli.amazonaws.com/v2/documentation/api/latest/reference/imagebuilder/create-image-recipe.html) in *AWS CLI Command Reference*.

#### **create-image**

The following code example shows how to use create-image.

#### **AWS CLI**

#### **To create an image**

The following create-image example creates an image.

```
aws imagebuilder create-image \ 
     --image-recipe-arn arn:aws:imagebuilder:us-west-2:123456789012:image-recipe/
mybasicrecipe/2019.12.03 \ 
     --infrastructure-configuration-arn arn:aws:imagebuilder:us-
west-2:123456789012:infrastructure-configuration/myexampleinfrastructure
```
Output:

```
{ 
     "requestId": "a1b2c3d4-5678-90ab-cdef-EXAMPLE11111", 
     "clientToken": "a1b2c3d4-5678-90ab-cdef-EXAMPLE22222", 
     "imageBuildVersionArn": "arn:aws:imagebuilder:us-west-2:123456789012:image/
mybasicrecipe/2019.12.03/1"
}
```
For more information, see Setting Up and [Managing](https://docs.aws.amazon.com/imagebuilder/latest/userguide/managing-image-builder-cli.html) an EC2 Image Builder Image Pipeline Using the [AWS](https://docs.aws.amazon.com/imagebuilder/latest/userguide/managing-image-builder-cli.html) CLI in the *EC2 Image Builder Users Guide*.

• For API details, see [CreateImage](https://awscli.amazonaws.com/v2/documentation/api/latest/reference/imagebuilder/create-image.html) in *AWS CLI Command Reference*.

# **create-infrastructure-configuration**

The following code example shows how to use create-infrastructure-configuration.
# **AWS CLI**

# **To create an infrastructure configuration**

The following create-infrastructure-configuration example creates an infrastructure configuration using a JSON file.

```
aws imagebuilder create-infrastructure-configuration \ 
     --cli-input-json file://create-infrastructure-configuration.json
```
Contents of create-infrastructure-configuration.json:

```
{ 
     "name": "MyExampleInfrastructure", 
     "description": "An example that will retain instances of failed builds", 
     "instanceTypes": [ 
          "m5.large", "m5.xlarge" 
     ], 
     "instanceProfileName": "EC2InstanceProfileForImageBuilder", 
     "securityGroupIds": [ 
          "sg-a1b2c3d4" 
     ], 
     "subnetId": "subnet-a1b2c3d4", 
     "logging": { 
         "s3Logs": { 
              "s3BucketName": "bucket-name", 
              "s3KeyPrefix": "bucket-path" 
         } 
     }, 
     "keyPair": "key-pair-name", 
     "terminateInstanceOnFailure": false, 
     "snsTopicArn": "arn:aws:sns:us-west-2:123456789012:sns-topic-name"
}
```

```
{ 
     "requestId": "a1b2c3d4-5678-90ab-cdef-EXAMPLE11111", 
     "clientToken": "a1b2c3d4-5678-90ab-cdef-EXAMPLE22222", 
     "infrastructureConfigurationArn": "arn:aws:imagebuilder:us-
west-2:123456789012:infrastructure-configuration/myexampleinfrastructure"
}
```
• For API details, see [CreateInfrastructureConfiguration](https://awscli.amazonaws.com/v2/documentation/api/latest/reference/imagebuilder/create-infrastructure-configuration.html) in *AWS CLI Command Reference*.

## **delete-component**

The following code example shows how to use delete-component.

### **AWS CLI**

## **To delete a component**

The following delete-component example deletes a component build version by specifying its ARN.

```
aws imagebuilder delete-component \ 
     --component-build-version-arn arn:aws:imagebuilder:us-
west-2:123456789012:component/myexamplecomponent/2019.12.02/1
```
Output:

```
{ 
     "requestId": "a1b2c3d4-5678-90ab-cdef-EXAMPLE11111", 
     "componentBuildVersionArn": "arn:aws:imagebuilder:us-
west-2:123456789012:component/myexamplecomponent/2019.12.02/1"
}
```
For more information, see Setting Up and [Managing](https://docs.aws.amazon.com/imagebuilder/latest/userguide/managing-image-builder-cli.html) an EC2 Image Builder Image Pipeline Using the [AWS](https://docs.aws.amazon.com/imagebuilder/latest/userguide/managing-image-builder-cli.html) CLI in the *EC2 Image Builder Users Guide*.

• For API details, see [DeleteComponent](https://awscli.amazonaws.com/v2/documentation/api/latest/reference/imagebuilder/delete-component.html) in *AWS CLI Command Reference*.

# **delete-image-pipeline**

The following code example shows how to use delete-image-pipeline.

# **AWS CLI**

# **To delete an image pipeline**

The following delete-image-pipeline example deletes an image pipeline by specifying its ARN.

```
aws imagebuilder delete-image-pipeline \ 
     --image-pipeline-arn arn:aws:imagebuilder:us-west-2:123456789012:image-pipeline/
my-example-pipeline
```
Output:

```
{ 
     "requestId": "a1b2c3d4-5678-90ab-cdef-EXAMPLE11111", 
     "imagePipelineArn": "arn:aws:imagebuilder:us-west-2:123456789012:image-pipeline/
mywindows2016pipeline"
}
```
For more information, see Setting Up and [Managing](https://docs.aws.amazon.com/imagebuilder/latest/userguide/managing-image-builder-cli.html) an EC2 Image Builder Image Pipeline Using the [AWS](https://docs.aws.amazon.com/imagebuilder/latest/userguide/managing-image-builder-cli.html) CLI in the *EC2 Image Builder Users Guide*.

• For API details, see [DeleteImagePipeline](https://awscli.amazonaws.com/v2/documentation/api/latest/reference/imagebuilder/delete-image-pipeline.html) in *AWS CLI Command Reference*.

#### **delete-image-recipe**

The following code example shows how to use delete-image-recipe.

#### **AWS CLI**

### **To delete an image recipe**

The following delete-image-recipe example deletes an image recipe by specifying its ARN.

```
aws imagebuilder delete-image-recipe \ 
     --image-recipe-arn arn:aws:imagebuilder:us-east-1:123456789012:image-recipe/
mybasicrecipe/2019.12.03
```

```
{ 
     "requestId": "a1b2c3d4-5678-90ab-cdef-EXAMPLE11111", 
     "imageRecipeArn": "arn:aws:imagebuilder:us-west-2:123456789012:image-recipe/
mybasicrecipe/2019.12.03"
}
```
• For API details, see [DeleteImageRecipe](https://awscli.amazonaws.com/v2/documentation/api/latest/reference/imagebuilder/delete-image-recipe.html) in *AWS CLI Command Reference*.

# **delete-image**

The following code example shows how to use delete-image.

# **AWS CLI**

# **To delete an image**

The following delete-image example deletes an image build version by specifying its ARN.

```
aws imagebuilder delete-image \ 
     --image-build-version-arn arn:aws:imagebuilder:us-west-2:123456789012:image/my-
example-image/2019.12.02/1
```
# Output:

```
{ 
     "requestId": "a1b2c3d4-5678-90ab-cdef-EXAMPLE11111", 
     "imageBuildVersionArn": "arn:aws:imagebuilder:us-west-2:123456789012:image/
mybasicrecipe/2019.12.03/1"
}
```
For more information, see Setting Up and [Managing](https://docs.aws.amazon.com/imagebuilder/latest/userguide/managing-image-builder-cli.html) an EC2 Image Builder Image Pipeline Using the [AWS](https://docs.aws.amazon.com/imagebuilder/latest/userguide/managing-image-builder-cli.html) CLI in the *EC2 Image Builder Users Guide*.

• For API details, see [DeleteImage](https://awscli.amazonaws.com/v2/documentation/api/latest/reference/imagebuilder/delete-image.html) in *AWS CLI Command Reference*.

# **delete-infrastructure-configuration**

The following code example shows how to use delete-infrastructure-configuration.

# **AWS CLI**

# **To delete an infrastructure configuration**

The following delete-infrastructure-configuration example deletes an image pipeline by specifying its ARN.

```
aws imagebuilder delete-infrastructure-configuration \ 
     --infrastructure-configuration-arn arn:aws:imagebuilder:us-
east-1:123456789012:infrastructure-configuration/myexampleinfrastructure
```
#### Output:

```
{ 
     "requestId": "a1b2c3d4-5678-90ab-cdef-EXAMPLE11111", 
     "infrastructureConfigurationArn": "arn:aws:imagebuilder:us-
west-2:123456789012:infrastructure-configuration/myexampleinfrastructure"
}
```
For more information, see Setting Up and [Managing](https://docs.aws.amazon.com/imagebuilder/latest/userguide/managing-image-builder-cli.html) an EC2 Image Builder Image Pipeline Using the [AWS](https://docs.aws.amazon.com/imagebuilder/latest/userguide/managing-image-builder-cli.html) CLI in the *EC2 Image Builder Users Guide*.

• For API details, see [DeleteInfrastructureConfiguration](https://awscli.amazonaws.com/v2/documentation/api/latest/reference/imagebuilder/delete-infrastructure-configuration.html) in *AWS CLI Command Reference*.

#### **get-component-policy**

The following code example shows how to use get-component-policy.

### **AWS CLI**

#### **To get component policy details**

The following get-component-policy example lists the details of a component policy by specifying its ARN.

```
aws imagebuilder get-component-policy \ 
     --component-arn arn:aws:imagebuilder:us-west-2:123456789012:component/my-
example-component/2019.12.03/1
```

```
{ 
     "Policy": "{ "Version": "2012-10-17", "Statement": [ { "Effect": 
  "Allow", "Principal": { "AWS": [ "123456789012" ] }, "Action": 
  [ "imagebuilder:GetComponent", "imagebuilder:ListComponents" ], "Resource": 
  [ "arn:aws:imagebuilder:us-west-2:123456789012:component/my-example-
component/2019.12.03/1" ] } ] }"
```
## }

For more information, see Setting Up and Managing an EC2 Image Builder Image Pipeline Using the AWS CLI <https://docs.aws.amazon.com/imagebuilder/latest/userguide/managing-imagebuilder-cli.html>`\_\_ in the *EC2 Image Builder Users Guide*.

• For API details, see [GetComponentPolicy](https://awscli.amazonaws.com/v2/documentation/api/latest/reference/imagebuilder/get-component-policy.html) in *AWS CLI Command Reference*.

#### **get-component**

The following code example shows how to use get-component.

#### **AWS CLI**

#### **To get component details**

The following get-component example lists the details of a component by specifying its ARN.

```
aws imagebuilder get-component \ 
     --component-build-version-arn arn:aws:imagebuilder:us-
west-2:123456789012:component/component-name/1.0.0/1
```

```
{ 
     "requestId": "a1b2c3d4-5678-90ab-cdef-EXAMPLE11111", 
     "component": { 
         "arn": "arn:aws:imagebuilder:us-west-2:123456789012:component/component-
name/1.0.0/1", 
         "name": "component-name", 
         "version": "1.0.0", 
         "type": "TEST", 
         "platform": "Linux", 
         "owner": "123456789012", 
         "data": "name: HelloWorldTestingDocument\ndescription: This is hello world 
  testing document.\nschemaVersion: 1.0\n\nphases:\n - name: test\n steps:\n 
    - name: HelloWorldStep\n action: ExecuteBash\n inputs:\n 
 commands:\n - echo \"Hello World! Test.\"\n",
         "encrypted": true, 
         "dateCreated": "2020-01-27T20:43:30.306Z", 
         "tags": {} 
     }
```
## }

For more information, see Setting Up and [Managing](https://docs.aws.amazon.com/imagebuilder/latest/userguide/managing-image-builder-cli.html) an EC2 Image Builder Image Pipeline Using the [AWS](https://docs.aws.amazon.com/imagebuilder/latest/userguide/managing-image-builder-cli.html) CLI in the *EC2 Image Builder Users Guide*.

• For API details, see [GetComponent](https://awscli.amazonaws.com/v2/documentation/api/latest/reference/imagebuilder/get-component.html) in *AWS CLI Command Reference*.

#### **get-distribution-configuration**

The following code example shows how to use get-distribution-configuration.

## **AWS CLI**

#### **To get the details of a distribution configuration**

The following get-distribution-configuration example displays the details of a distribution configuration by specifying its ARN.

```
aws imagebuilder get-distribution-configuration \ 
     --distribution-configuration-arn arn:aws:imagebuilder:us-
west-2:123456789012:distribution-configuration/myexampledistribution
```

```
{ 
       "requestId": "a1b2c3d4-5678-90ab-cdef-EXAMPLE11111", 
       "distributionConfiguration": { 
             "arn": "arn:aws:imagebuilder:us-west-2:123456789012:distribution-
configuration/myexampledistribution", 
             "name": "MyExampleDistribution", 
             "description": "Copies AMI to eu-west-1 and exports to S3", 
             "distributions": [ 
\{\hspace{.1cm} \} "region": "us-west-2", 
                         "amiDistributionConfiguration": { 
                               "name": "Name {{imagebuilder:buildDate}}", 
                               "description": "An example image name with parameter 
  references", 
                               "amiTags": { 
                                     "KeyName": "{{ssm:parameter_name}}" 
\mathbb{R}, \mathbb{R}, \mathbb{R}, \mathbb{R}, \mathbb{R}, \mathbb{R}, \mathbb{R}, \mathbb{R}, \mathbb{R}, \mathbb{R}, \mathbb{R}, \mathbb{R}, \mathbb{R}, \mathbb{R}, \mathbb{R}, \mathbb{R}, \mathbb{R}, \mathbb{R}, \mathbb{R}, \mathbb{R}, \mathbb{R}, \mathbb{R},  "launchPermission": { 
                                     "userIds": [
```

```
 "123456789012" 
\blacksquare1 1 1 1 1 1 1
 } 
           }, 
\{\hspace{.1cm} \} "region": "eu-west-1", 
               "amiDistributionConfiguration": { 
                  "name": "My {{imagebuilder:buildVersion}} image 
 {{imagebuilder:buildDate}}", 
                  "amiTags": { 
                      "KeyName": "Value" 
\}, \{ "launchPermission": { 
                      "userIds": [ 
                         "123456789012" 
\blacksquare1 1 1 1 1 1 1
 } 
 } 
        ], 
        "dateCreated": "2020-02-19T18:40:10.529Z", 
        "tags": {} 
    }
}
```
• For API details, see [GetDistributionConfiguration](https://awscli.amazonaws.com/v2/documentation/api/latest/reference/imagebuilder/get-distribution-configuration.html) in *AWS CLI Command Reference*.

# **get-image-pipeline**

The following code example shows how to use get-image-pipeline.

# **AWS CLI**

# **To get image pipeline details**

The following get-image-pipeline example lists the details of an image pipeline by specifying its ARN.

```
aws imagebuilder get-image-pipeline \
```

```
 --image-pipeline-arn arn:aws:imagebuilder:us-west-2:123456789012:image-pipeline/
mywindows2016pipeline
```
### Output:

```
{ 
     "requestId": "a1b2c3d4-5678-90ab-cdef-EXAMPLE11111", 
     "imagePipeline": { 
         "arn": "arn:aws:imagebuilder:us-west-2:123456789012:image-pipeline/
mywindows2016pipeline", 
         "name": "MyWindows2016Pipeline", 
         "description": "Builds Windows 2016 Images", 
         "platform": "Windows", 
         "imageRecipeArn": "arn:aws:imagebuilder:us-west-2:123456789012:image-recipe/
mybasicrecipe/2019.12.03", 
         "infrastructureConfigurationArn": "arn:aws:imagebuilder:us-
west-2:123456789012:infrastructure-configuration/myexampleinfrastructure", 
         "distributionConfigurationArn": "arn:aws:imagebuilder:us-
west-2:123456789012:distribution-configuration/myexampledistribution", 
         "imageTestsConfiguration": { 
              "imageTestsEnabled": true, 
             "timeoutMinutes": 60 
         }, 
         "schedule": { 
              "scheduleExpression": "cron(0 0 * * SUN)", 
              "pipelineExecutionStartCondition": 
  "EXPRESSION_MATCH_AND_DEPENDENCY_UPDATES_AVAILABLE" 
         }, 
         "status": "ENABLED", 
         "dateCreated": "2020-02-19T19:04:01.253Z", 
         "dateUpdated": "2020-02-19T19:04:01.253Z", 
         "tags": {} 
     }
}
```
For more information, see Setting Up and [Managing](https://docs.aws.amazon.com/imagebuilder/latest/userguide/managing-image-builder-cli.html) an EC2 Image Builder Image Pipeline Using the [AWS](https://docs.aws.amazon.com/imagebuilder/latest/userguide/managing-image-builder-cli.html) CLI in the *EC2 Image Builder Users Guide*.

• For API details, see [GetImagePipeline](https://awscli.amazonaws.com/v2/documentation/api/latest/reference/imagebuilder/get-image-pipeline.html) in *AWS CLI Command Reference*.

# **get-image-policy**

The following code example shows how to use get-image-policy.

# **AWS CLI**

## **To get image policy details**

The following get-image-policy example lists the details of an image policy by specifying its ARN.

```
aws imagebuilder get-image-policy \ 
     --image-arn arn:aws:imagebuilder:us-west-2:123456789012:image/my-example-
image/2019.12.03/1
```
Output:

```
{ 
     "Policy": "{ "Version": "2012-10-17", "Statement": [ { "Effect": "Allow", 
  "Principal": { "AWS": [ "123456789012" ] }, "Action": [ "imagebuilder:GetImage", 
  "imagebuilder:ListImages" ], "Resource": [ "arn:aws:imagebuilder:us-
west-2:123456789012:image/my-example-image/2019.12.03/1" ] } ] }"
}
```
For more information, see Setting Up and [Managing](https://docs.aws.amazon.com/imagebuilder/latest/userguide/managing-image-builder-cli.html) an EC2 Image Builder Image Pipeline Using the [AWS](https://docs.aws.amazon.com/imagebuilder/latest/userguide/managing-image-builder-cli.html) CLI in the *EC2 Image Builder Users Guide*.

• For API details, see [GetImagePolicy](https://awscli.amazonaws.com/v2/documentation/api/latest/reference/imagebuilder/get-image-policy.html) in *AWS CLI Command Reference*.

### **get-image-recipe-policy**

The following code example shows how to use get-image-recipe-policy.

#### **AWS CLI**

### **To get image recipe policy details**

The following get-image-recipe-policy example lists the details of an image recipe policy by specifying its ARN.

```
aws imagebuilder get-image-recipe-policy \ 
     --image-recipe-arn arn:aws:imagebuilder:us-west-2:123456789012:image-recipe/my-
example-image-recipe/2019.12.03/1
```

```
{ 
     "Policy": "{ "Version": "2012-10-17", "Statement": [ { "Effect": 
  "Allow", "Principal": { "AWS": [ "123456789012" ] }, "Action": 
  [ "imagebuilder:GetImageRecipe", "imagebuilder:ListImageRecipes" ], "Resource": 
  [ "arn:aws:imagebuilder:us-west-2:123456789012:image-recipe/my-example-image-
recipe/2019.12.03/1" ] } ] }"
}
```
• For API details, see [GetImageRecipePolicy](https://awscli.amazonaws.com/v2/documentation/api/latest/reference/imagebuilder/get-image-recipe-policy.html) in *AWS CLI Command Reference*.

#### **get-image**

The following code example shows how to use get-image.

#### **AWS CLI**

### **To get image details**

The following get-image example lists the details of an image by specifying its ARN.

```
aws imagebuilder get-image \ 
     --image-build-version-arn arn:aws:imagebuilder:us-west-2:123456789012:image/
mybasicrecipe/2019.12.03/1
```

```
{ 
     "requestId": "a1b2c3d4-5678-90ab-cdef-EXAMPLE11111", 
     "image": { 
          "arn": "arn:aws:imagebuilder:us-west-2:123456789012:image/
mybasicrecipe/2019.12.03/1", 
          "name": "MyBasicRecipe", 
          "version": "2019.12.03/1", 
          "platform": "Windows", 
          "state": { 
              "status": "BUILDING" 
          }, 
          "imageRecipe": {
```

```
 "arn": "arn:aws:imagebuilder:us-west-2:123456789012:image-recipe/
mybasicrecipe/2019.12.03", 
             "name": "MyBasicRecipe", 
             "description": "This example image recipe creates a Windows 2016 
  image.", 
             "platform": "Windows", 
             "version": "2019.12.03", 
             "components": [ 
\overline{a} "componentArn": "arn:aws:imagebuilder:us-
west-2:123456789012:component/myexamplecomponent/2019.12.02/1" 
                 }, 
\overline{a} "componentArn": "arn:aws:imagebuilder:us-
west-2:123456789012:component/myimportedcomponent/1.0.0/1" 
 } 
             ], 
             "parentImage": "arn:aws:imagebuilder:us-west-2:aws:image/windows-
server-2016-english-full-base-x86/2019.12.17/1", 
             "dateCreated": "2020-02-14T19:46:16.904Z", 
             "tags": {} 
         }, 
         "infrastructureConfiguration": { 
             "arn": "arn:aws:imagebuilder:us-west-2:123456789012:infrastructure-
configuration/myexampleinfrastructure", 
             "name": "MyExampleInfrastructure", 
             "description": "An example that will retain instances of failed builds", 
             "instanceTypes": [ 
                 "m5.large", 
                 "m5.xlarge" 
             ], 
             "instanceProfileName": "EC2InstanceProfileForImageFactory", 
             "securityGroupIds": [ 
                 "sg-a1b2c3d4" 
             ], 
             "subnetId": "subnet-a1b2c3d4", 
             "logging": { 
                 "s3Logs": { 
                      "s3BucketName": "bucket-name", 
                      "s3KeyPrefix": "bucket-path" 
 } 
             }, 
             "keyPair": "Sam", 
             "terminateInstanceOnFailure": false,
```

```
 "snsTopicArn": "arn:aws:sns:us-west-2:123456789012:sns-name", 
              "dateCreated": "2020-02-14T21:21:05.098Z", 
              "tags": {} 
          }, 
          "imageTestsConfiguration": { 
              "imageTestsEnabled": true, 
              "timeoutMinutes": 720 
          }, 
          "dateCreated": "2020-02-14T23:14:13.597Z", 
          "outputResources": { 
              "amis": [] 
          }, 
          "tags": {} 
     }
}
```
• For API details, see [GetImage](https://awscli.amazonaws.com/v2/documentation/api/latest/reference/imagebuilder/get-image.html) in *AWS CLI Command Reference*.

# **get-infrastructure-configuration**

The following code example shows how to use get-infrastructure-configuration.

# **AWS CLI**

# **To get infrastructure configuration details**

The following get-infrastructure-configuration example lists the details of an infrastructure configuration by specifying its ARN.

```
aws imagebuilder get-infrastructure-configuration \ 
     --infrastructure-configuration-arn arn:aws:imagebuilder:us-
west-2:123456789012:infrastructure-configuration/myexampleinfrastructure
```

```
{ 
     "requestId": "a1b2c3d4-5678-90ab-cdef-EXAMPLE11111", 
     "infrastructureConfiguration": { 
         "arn": "arn:aws:imagebuilder:us-west-2:123456789012:infrastructure-
configuration/myexampleinfrastructure",
```

```
 "name": "MyExampleInfrastructure", 
         "description": "An example that will retain instances of failed builds", 
         "instanceTypes": [ 
             "m5.large", 
             "m5.xlarge" 
         ], 
         "instanceProfileName": "EC2InstanceProfileForImageBuilder", 
         "securityGroupIds": [ 
             "sg-a48c95ef" 
         ], 
         "subnetId": "subnet-a48c95ef", 
         "logging": { 
             "s3Logs": { 
                  "s3BucketName": "bucket-name", 
                  "s3KeyPrefix": "bucket-path" 
 } 
         }, 
         "keyPair": "Name", 
         "terminateInstanceOnFailure": false, 
         "snsTopicArn": "arn:aws:sns:us-west-2:123456789012:sns-name", 
         "dateCreated": "2020-02-19T19:11:51.858Z", 
         "tags": {} 
     }
```
• For API details, see [GetInfrastructureConfiguration](https://awscli.amazonaws.com/v2/documentation/api/latest/reference/imagebuilder/get-infrastructure-configuration.html) in *AWS CLI Command Reference*.

### **import-component**

The following code example shows how to use import-component.

### **AWS CLI**

}

### **To import a component**

The following import-component example imports a preexisting script using a JSON file.

```
aws imagebuilder import-component \ 
     --cli-input-json file://import-component.json
```
## Contents of import-component.json:

```
{ 
     "name": "MyImportedComponent", 
     "semanticVersion": "1.0.0", 
     "description": "An example of how to import a component", 
     "changeDescription": "First commit message.", 
     "format": "SHELL", 
     "platform": "Windows", 
     "type": "BUILD", 
     "uri": "s3://s3-bucket-name/s3-bucket-path/component.yaml"
}
```
Output:

```
{ 
     "requestId": "a1b2c3d4-5678-90ab-cdef-EXAMPLE11111", 
     "clientToken": "a1b2c3d4-5678-90ab-cdef-EXAMPLE22222", 
     "componentBuildVersionArn": "arn:aws:imagebuilder:us-
west-2:123456789012:component/myimportedcomponent/1.0.0/1"
}
```
For more information, see Setting Up and [Managing](https://docs.aws.amazon.com/imagebuilder/latest/userguide/managing-image-builder-cli.html) an EC2 Image Builder Image Pipeline Using the [AWS](https://docs.aws.amazon.com/imagebuilder/latest/userguide/managing-image-builder-cli.html) CLI in the *EC2 Image Builder Users Guide*.

• For API details, see [ImportComponent](https://awscli.amazonaws.com/v2/documentation/api/latest/reference/imagebuilder/import-component.html) in *AWS CLI Command Reference*.

### **list-component-build-versions**

The following code example shows how to use list-component-build-versions.

#### **AWS CLI**

### **To list component build versions**

The following list-component-build-versions example lists the component build versions with a specific semantic version.

```
aws imagebuilder list-component-build-versions --component-version-arn 
  arn:aws:imagebuilder:us-west-2:123456789012:component/myexamplecomponent/2019.12.02
```

```
{ 
     "requestId": "a1b2c3d4-5678-90ab-cdef-EXAMPLE11111", 
     "componentSummaryList": [ 
         { 
              "arn": "arn:aws:imagebuilder:us-west-2:123456789012:component/
myexamplecomponent/2019.12.02/1", 
             "name": "MyExampleComponent", 
             "version": "2019.12.02", 
              "platform": "Windows", 
             "type": "BUILD", 
              "owner": "123456789012", 
              "description": "An example component that builds, validates and tests an 
  image", 
             "changeDescription": "Initial version.", 
              "dateCreated": "2020-02-19T18:53:45.940Z", 
              "tags": { 
                  "KeyName": "KeyValue" 
 } 
         } 
     ]
}
```
• For API details, see [ListComponentBuildVersions](https://awscli.amazonaws.com/v2/documentation/api/latest/reference/imagebuilder/list-component-build-versions.html) in *AWS CLI Command Reference*.

# **list-components**

The following code example shows how to use list-components.

# **AWS CLI**

# **To list all of the component semantic versions**

The following list-components example lists all of the component semantic versions to which you have access. You can optionally filter on whether to list components owned by you, by Amazon, or that have been shared with you by other accounts.

aws imagebuilder list-components

```
{ 
     "requestId": "a1b2c3d4-5678-90ab-cdef-EXAMPLE11111", 
     "componentVersionList": [ 
          { 
              "arn": "arn:aws:imagebuilder:us-west-2:123456789012:component/component-
name/1.0.0", 
              "name": "component-name", 
              "version": "1.0.0", 
              "platform": "Linux", 
              "type": "TEST", 
              "owner": "123456789012", 
              "dateCreated": "2020-01-27T20:43:30.306Z" 
          } 
    \mathbf{I}}
```
• For API details, see [ListComponents](https://awscli.amazonaws.com/v2/documentation/api/latest/reference/imagebuilder/list-components.html) in *AWS CLI Command Reference*.

# **list-distribution-configurations**

The following code example shows how to use list-distribution-configurations.

### **AWS CLI**

# **To list distributions**

The following list-distribution-configurations example lists all of your distributions.

```
aws imagebuilder list-distribution-configurations
```

```
{ 
     "requestId": "a1b2c3d4-5678-90ab-cdef-EXAMPLE11111", 
     "distributionConfigurationSummaryList": [ 
         { 
              "arn": "arn:aws:imagebuilder:us-west-2:123456789012:distribution-
configuration/myexampledistribution", 
             "name": "MyExampleDistribution",
```

```
 "description": "Copies AMI to eu-west-1 and exports to S3", 
             "dateCreated": "2020-02-19T18:40:10.529Z", 
             "tags": { 
                 "KeyName": "KeyValue" 
 } 
         } 
    ]
```
• For API details, see [ListDistributionConfigurations](https://awscli.amazonaws.com/v2/documentation/api/latest/reference/imagebuilder/list-distribution-configurations.html) in *AWS CLI Command Reference*.

## **list-image-build-versions**

The following code example shows how to use list-image-build-versions.

### **AWS CLI**

}

## **To list image build versions**

The following list-image-build-versions example lists all of the image build versions with a semantic version.

```
aws imagebuilder list-image-build-versions \ 
     --image-version-arn arn:aws:imagebuilder:us-west-2:123456789012:image/
mybasicrecipe/2019.12.03
```

```
{ 
     "requestId": "a1b2c3d4-5678-90ab-cdef-EXAMPLE11111", 
     "imageSummaryList": [ 
         { 
              "arn": "arn:aws:imagebuilder:us-west-2:123456789012:image/
mybasicrecipe/2019.12.03/7", 
              "name": "MyBasicRecipe", 
              "version": "2019.12.03/7", 
              "platform": "Windows", 
              "state": { 
                  "status": "FAILED",
```

```
 "reason": "Can't start SSM Automation for arn 
  arn:aws:imagebuilder:us-west-2:123456789012:image/mybasicrecipe/2019.12.03/7 during 
  building. Parameter \"iamInstanceProfileName\" has a null value." 
             }, 
             "owner": "123456789012", 
             "dateCreated": "2020-02-19T18:56:11.511Z", 
             "outputResources": { 
                 "amis": [] 
             }, 
             "tags": {} 
        }, 
         { 
             "arn": "arn:aws:imagebuilder:us-west-2:123456789012:image/
mybasicrecipe/2019.12.03/6", 
             "name": "MyBasicRecipe", 
             "version": "2019.12.03/6", 
             "platform": "Windows", 
             "state": { 
                 "status": "FAILED", 
                 "reason": "An internal error has occurred." 
             }, 
             "owner": "123456789012", 
             "dateCreated": "2020-02-18T22:49:08.142Z", 
             "outputResources": { 
                 "amis": [ 
\{ "region": "us-west-2", 
                         "image": "ami-a1b2c3d4567890ab", 
                         "name": "MyBasicRecipe 2020-02-18T22-49-38.704Z", 
                         "description": "This example image recipe creates a Windows 
  2016 image." 
\}, \{\{ "region": "us-west-2", 
                         "image": "ami-a1b2c3d4567890ab", 
                         "name": "Name 2020-02-18T22-49-08.131Z", 
                         "description": "Copies AMI to eu-west-2 and exports to S3" 
\}, \{\{ "region": "eu-west-2", 
                         "image": "ami-a1b2c3d4567890ab", 
                         "name": "My 6 image 2020-02-18T22-49-08.131Z", 
                         "description": "Copies AMI to eu-west-2 and exports to S3" 
1 1 1 1 1 1 1
```

```
 ] 
             }, 
             "tags": {} 
         }, 
         { 
             "arn": "arn:aws:imagebuilder:us-west-2:123456789012:image/
mybasicrecipe/2019.12.03/5", 
             "name": "MyBasicRecipe", 
             "version": "2019.12.03/5", 
             "platform": "Windows", 
             "state": { 
                 "status": "AVAILABLE" 
             }, 
             "owner": "123456789012", 
             "dateCreated": "2020-02-18T16:51:48.403Z", 
             "outputResources": { 
                 "amis": [ 
\{ "region": "us-west-2", 
                         "image": "ami-a1b2c3d4567890ab", 
                         "name": "MyBasicRecipe 2020-02-18T16-52-18.965Z", 
                         "description": "This example image recipe creates a Windows 
  2016 image." 
1 1 1 1 1 1 1
 ] 
             }, 
             "tags": {} 
         }, 
         { 
             "arn": "arn:aws:imagebuilder:us-west-2:123456789012:image/
mybasicrecipe/2019.12.03/4", 
             "name": "MyBasicRecipe", 
             "version": "2019.12.03/4", 
             "platform": "Windows", 
             "state": { 
                 "status": "AVAILABLE" 
             }, 
             "owner": "123456789012", 
             "dateCreated": "2020-02-18T16:50:01.827Z", 
             "outputResources": { 
                 "amis": [ 
\{ "region": "us-west-2", 
                         "image": "ami-a1b2c3d4567890ab",
```

```
 "name": "MyBasicRecipe 2020-02-18T16-50-32.280Z", 
                          "description": "This example image recipe creates a Windows 
  2016 image." 
1 1 1 1 1 1 1
 ] 
             }, 
             "tags": {} 
         }, 
         { 
             "arn": "arn:aws:imagebuilder:us-west-2:123456789012:image/
mybasicrecipe/2019.12.03/3", 
             "name": "MyBasicRecipe", 
             "version": "2019.12.03/3", 
             "platform": "Windows", 
             "state": { 
                 "status": "AVAILABLE" 
             }, 
             "owner": "123456789012", 
             "dateCreated": "2020-02-14T23:14:13.597Z", 
             "outputResources": { 
                 "amis": [ 
\{ "region": "us-west-2", 
                         "image": "ami-a1b2c3d4567890ab", 
                         "name": "MyBasicRecipe 2020-02-14T23-14-44.243Z", 
                          "description": "This example image recipe creates a Windows 
  2016 image." 
1 1 1 1 1 1 1
 ] 
             }, 
             "tags": {} 
         }, 
         { 
             "arn": "arn:aws:imagebuilder:us-west-2:123456789012:image/
mybasicrecipe/2019.12.03/2", 
             "name": "MyBasicRecipe", 
             "version": "2019.12.03/2", 
             "platform": "Windows", 
             "state": { 
                 "status": "FAILED", 
                 "reason": "SSM execution 'a1b2c3d4-5678-90ab-cdef-EXAMPLE11111' 
  failed with status = 'Failed' and failure message = 'Step fails when it is 
  verifying the command has completed. Command a1b2c3d4-5678-90ab-cdef-EXAMPLE11111 
  returns unexpected invocation result: \n{Status=[Failed], ResponseCode=[1],
```

```
 Output=[\n----------ERROR-------\nfailed to run commands: exit status 1], 
  OutputPayload=[{\"Status\":\"Failed\",\"ResponseCode\":1,\"Output\":\"\
\n----------ERROR-------\\nfailed to run commands: exit status 1\",\"CommandId\":
\"a1b2c3d4-5678-90ab-cdef-EXAMPLE11111\"}], CommandId=[a1b2c3d4-5678-90ab-cdef-
EXAMPLE11111]}. Please refer to Automation Service Troubleshooting Guide for more 
  diagnosis details.'" 
             }, 
             "owner": "123456789012", 
             "dateCreated": "2020-02-14T22:57:42.593Z", 
             "outputResources": { 
                  "amis": [] 
             }, 
             "tags": {} 
         } 
     ]
}
```
• For API details, see [ListImageBuildVersions](https://awscli.amazonaws.com/v2/documentation/api/latest/reference/imagebuilder/list-image-build-versions.html) in *AWS CLI Command Reference*.

# **list-image-pipeline-images**

The following code example shows how to use list-image-pipeline-images.

### **AWS CLI**

### **To list image pipeline pipeline images**

The following list-image-pipeline-images example lists all images that were created by a specific image pipeline.

```
aws imagebuilder list-image-pipeline-images \ 
     --image-pipeline-arn arn:aws:imagebuilder:us-west-2:123456789012:image-pipeline/
mywindows2016pipeline
```

```
{ 
     "requestId": "a1b2c3d4-5678-90ab-cdef-EXAMPLE11111", 
     "imagePipelineList": [ 
          {
```

```
 "arn": "arn:aws:imagebuilder:us-west-2:123456789012:image-pipeline/
mywindows2016pipeline", 
             "name": "MyWindows2016Pipeline", 
              "description": "Builds Windows 2016 Images", 
              "platform": "Windows", 
             "imageRecipeArn": "arn:aws:imagebuilder:us-west-2:123456789012:image-
recipe/mybasicrecipe/2019.12.03", 
              "infrastructureConfigurationArn": "arn:aws:imagebuilder:us-
west-2:123456789012:infrastructure-configuration/myexampleinfrastructure", 
              "distributionConfigurationArn": "arn:aws:imagebuilder:us-
west-2:123456789012:distribution-configuration/myexampledistribution", 
             "imageTestsConfiguration": { 
                  "imageTestsEnabled": true, 
                  "timeoutMinutes": 60 
             }, 
             "schedule": { 
                  "scheduleExpression": "cron(0 0 * * SUN)", 
                  "pipelineExecutionStartCondition": 
  "EXPRESSION_MATCH_AND_DEPENDENCY_UPDATES_AVAILABLE" 
             }, 
             "status": "ENABLED", 
             "dateCreated": "2020-02-19T19:04:01.253Z", 
             "dateUpdated": "2020-02-19T19:04:01.253Z", 
             "tags": { 
                  "KeyName": "KeyValue" 
 } 
         }, 
         { 
             "arn": "arn:aws:imagebuilder:us-west-2:123456789012:image-pipeline/sam", 
             "name": "PipelineName", 
             "platform": "Linux", 
             "imageRecipeArn": "arn:aws:imagebuilder:us-west-2:123456789012:image-
recipe/recipe-name-a1b2c3d45678/1.0.0", 
              "infrastructureConfigurationArn": "arn:aws:imagebuilder:us-
west-2:123456789012:infrastructure-configuration/infrastructureconfiguration-name-
a1b2c3d45678", 
              "imageTestsConfiguration": { 
                  "imageTestsEnabled": true, 
                  "timeoutMinutes": 720 
             }, 
             "status": "ENABLED", 
             "dateCreated": "2019-12-16T18:19:02.068Z", 
             "dateUpdated": "2019-12-16T18:19:02.068Z", 
             "tags": {
```

```
 "KeyName": "KeyValue" 
 } 
        } 
    ]
}
```
• For API details, see [ListImagePipelineImages](https://awscli.amazonaws.com/v2/documentation/api/latest/reference/imagebuilder/list-image-pipeline-images.html) in *AWS CLI Command Reference*.

#### **list-image-recipes**

The following code example shows how to use list-image-recipes.

#### **AWS CLI**

#### **To list image recipes**

The following list-image-recipes example lists all of your image recipes.

aws imagebuilder list-image-recipes

```
{ 
     "requestId": "a1b2c3d4-5678-90ab-cdef-EXAMPLE11111", 
     "imageRecipeSummaryList": [ 
         { 
             "arn": "arn:aws:imagebuilder:us-west-2:123456789012:image-recipe/
mybasicrecipe/2019.12.03", 
             "name": "MyBasicRecipe", 
             "platform": "Windows", 
             "owner": "123456789012", 
             "parentImage": "arn:aws:imagebuilder:us-west-2:aws:image/windows-
server-2016-english-full-base-x86/2019.x.x", 
             "dateCreated": "2020-02-19T18:54:25.975Z", 
             "tags": { 
                  "KeyName": "KeyValue" 
 } 
         }, 
         {
```

```
 "arn": "arn:aws:imagebuilder:us-west-2:123456789012:image-recipe/recipe-
name-a1b2c3d45678/1.0.0", 
              "name": "recipe-name-a1b2c3d45678", 
              "platform": "Linux", 
              "owner": "123456789012", 
              "parentImage": "arn:aws:imagebuilder:us-west-2:aws:image/amazon-linux-2-
x86/2019.11.21", 
              "dateCreated": "2019-12-16T18:19:00.120Z", 
              "tags": { 
                  "KeyName": "KeyValue" 
 } 
         } 
    \mathbf{I}}
```
• For API details, see [ListImageRecipes](https://awscli.amazonaws.com/v2/documentation/api/latest/reference/imagebuilder/list-image-recipes.html) in *AWS CLI Command Reference*.

## **list-images**

The following code example shows how to use list-images.

### **AWS CLI**

### **To list images**

The following list-images example lists all of the semantic versions you have access to.

aws imagebuilder list-images

```
{ 
     "requestId": "a1b2c3d4-5678-90ab-cdef-EXAMPLE11111", 
     "imageVersionList": [ 
         { 
              "arn": "arn:aws:imagebuilder:us-west-2:123456789012:image/
mybasicrecipe/2019.12.03", 
              "name": "MyBasicRecipe", 
              "version": "2019.12.03", 
              "platform": "Windows",
```

```
 "owner": "123456789012", 
               "dateCreated": "2020-02-14T21:29:18.810Z" 
          } 
     ]
}
```
• For API details, see [ListImages](https://awscli.amazonaws.com/v2/documentation/api/latest/reference/imagebuilder/list-images.html) in *AWS CLI Command Reference*.

# **list-infrastructure-configurations**

The following code example shows how to use list-infrastructure-configurations.

# **AWS CLI**

# **To list infrastructure configurations**

The following list-infrastructure-configurations example lists all of your infrastructure configurations.

aws imagebuilder list-infrastructure-configurations

```
{ 
     "requestId": "a1b2c3d4-5678-90ab-cdef-EXAMPLE11111", 
     "infrastructureConfigurationSummaryList": [ 
         { 
             "arn": "arn:aws:imagebuilder:us-west-2:123456789012:infrastructure-
configuration/myexampleinfrastructure", 
             "name": "MyExampleInfrastructure", 
             "description": "An example that will retain instances of failed builds", 
             "dateCreated": "2020-02-19T19:11:51.858Z", 
             "tags": {} 
         }, 
         { 
              "arn": "arn:aws:imagebuilder:us-west-2:123456789012:infrastructure-
configuration/infrastructureconfiguration-name-a1b2c3d45678", 
             "name": "infrastructureConfiguration-name-a1b2c3d45678", 
             "dateCreated": "2019-12-16T18:19:01.038Z",
```

```
 "tags": { 
                   "KeyName": "KeyValue" 
 } 
          } 
    \mathbf{I}}
```
• For API details, see [ListInfrastructureConfigurations](https://awscli.amazonaws.com/v2/documentation/api/latest/reference/imagebuilder/list-infrastructure-configurations.html) in *AWS CLI Command Reference*.

# **list-tags-for-resource**

The following code example shows how to use list-tags-for-resource.

# **AWS CLI**

# **To list tags for a specific resource**

The following list-tags-for-resource example lists all of the tags for a specific resource.

```
aws imagebuilder list-tags-for-resource \ 
     --resource-arn arn:aws:imagebuilder:us-west-2:123456789012:image-pipeline/
mywindows2016pipeline
```
# Output:

```
{ 
      "tags": { 
           "KeyName": "KeyValue" 
      }
}
```
For more information, see Setting Up and [Managing](https://docs.aws.amazon.com/imagebuilder/latest/userguide/managing-image-builder-cli.html) an EC2 Image Builder Image Pipeline Using the [AWS](https://docs.aws.amazon.com/imagebuilder/latest/userguide/managing-image-builder-cli.html) CLI in the *EC2 Image Builder Users Guide*.

• For API details, see [ListTagsForResource](https://awscli.amazonaws.com/v2/documentation/api/latest/reference/imagebuilder/list-tags-for-resource.html) in *AWS CLI Command Reference*.

# **put-component-policy**

The following code example shows how to use put-component-policy.

## **AWS CLI**

### **To apply a resource policy to a component**

The following put-component-policy command applies a resource policy to a build component to enable cross-account sharing of build components. We recommend you use the RAM CLI command create-resource-share. If you use the EC2 Image Builder CLI command put-component-policy, you must also use the RAM CLI command promote-resourceshare-create-from-policy in order for the resource to be visible to all principals with whom the resource is shared.

```
aws imagebuilder put-component-policy \ 
     --component-arn arn:aws:imagebuilder:us-west-2:123456789012:component/
examplecomponent/2019.12.02/1 \
     --policy '{ "Version": "2012-10-17", "Statement": [ { "Effect": 
  "Allow", "Principal": { "AWS": [ "123456789012" ] }, "Action": 
  [ "imagebuilder:GetComponent", "imagebuilder:ListComponents" ], 
  "Resource": [ "arn:aws:imagebuilder:us-west-2:123456789012:component/
examplecomponent/2019.12.02/1" ] } ] }'
```
Output:

```
{ 
     "requestId": "a1b2c3d4-5678-90ab-cdef-EXAMPLE11111", 
     "componentArn": "arn:aws:imagebuilder:us-west-2:123456789012:component/
examplecomponent/2019.12.02/1"
}
```
For more information, see Setting Up and [Managing](https://docs.aws.amazon.com/imagebuilder/latest/userguide/managing-image-builder-cli.html) an EC2 Image Builder Image Pipeline Using the [AWS](https://docs.aws.amazon.com/imagebuilder/latest/userguide/managing-image-builder-cli.html) CLI in the *EC2 Image Builder Users Guide*.

• For API details, see [PutComponentPolicy](https://awscli.amazonaws.com/v2/documentation/api/latest/reference/imagebuilder/put-component-policy.html) in *AWS CLI Command Reference*.

# **put-image-policy**

The following code example shows how to use put-image-policy.

# **AWS CLI**

# **To apply a resource policy to an image**

The following put-image-policy command applies a resource policy to an image to enable cross-account sharing of images. We recommend you use the RAM CLI command createresource-share. If you use the EC2 Image Builder CLI command put-image-policy, you must also use the RAM CLI command promote-resource-share-create-from-policy in order for the resource to be visible to all principals with whom the resource is shared.

```
aws imagebuilder put-image-policy \ 
     --image-arn arn:aws:imagebuilder:us-west-2:123456789012:image/example-
image/2019.12.02/1 \ 
     --policy '{ "Version": "2012-10-17", "Statement": [ { "Effect": "Allow", 
  "Principal": { "AWS": [ "123456789012" ] }, "Action": [ "imagebuilder:GetImage", 
  "imagebuilder:ListImages" ], "Resource": [ "arn:aws:imagebuilder:us-
west-2:123456789012:image/example-image/2019.12.02/1" ] } ] }'
```
Output:

```
{ 
     "requestId": "a1b2c3d4-5678-90ab-cdef-EXAMPLE11111", 
     "imageArn": "arn:aws:imagebuilder:us-west-2:123456789012:image/example-
image/2019.12.02/1"
}
```
For more information, see Setting Up and [Managing](https://docs.aws.amazon.com/imagebuilder/latest/userguide/managing-image-builder-cli.html) an EC2 Image Builder Image Pipeline Using the [AWS](https://docs.aws.amazon.com/imagebuilder/latest/userguide/managing-image-builder-cli.html) CLI in the *EC2 Image Builder Users Guide*.

• For API details, see [PutImagePolicy](https://awscli.amazonaws.com/v2/documentation/api/latest/reference/imagebuilder/put-image-policy.html) in *AWS CLI Command Reference*.

# **put-image-recipe-policy**

The following code example shows how to use put-image-recipe-policy.

# **AWS CLI**

# **To apply a resource policy to an image recipe**

The following put-image-recipe-policy command applies a resource policy to an image recipe to enable cross-account sharing of image recipes. We recommend that you use the RAM CLI command create-resource-share. If you use the EC2 Image Builder CLI command putimage-recipe-policy, you must also use the RAM CLI command promote-resourceshare-create-from-policy in order for the resource to be visible to all principals with whom the resource is shared.

```
aws imagebuilder put-image-recipe-policy \ 
     --image-recipe-arn arn:aws:imagebuilder:us-west-2:123456789012:image-recipe/
example-image-recipe/2019.12.02 \ 
     --policy '{ "Version": "2012-10-17", "Statement": [ { "Effect": 
  "Allow", "Principal": { "AWS": [ "123456789012" ] }, "Action": 
  [ "imagebuilder:GetImageRecipe", "imagebuilder:ListImageRecipes" ], "Resource": 
  [ "arn:aws:imagebuilder:us-west-2:123456789012:image-recipe/example-image-
recipe/2019.12.02" ] } ] }'
```
Output:

```
{ 
     "requestId": "a1b2c3d4-5678-90ab-cdef-EXAMPLE11111", 
     "imageRecipeArn": "arn:aws:imagebuilder:us-west-2:123456789012:image-recipe/
example-image-recipe/2019.12.02/1"
}
```
For more information, see Setting Up and [Managing](https://docs.aws.amazon.com/imagebuilder/latest/userguide/managing-image-builder-cli.html) an EC2 Image Builder Image Pipeline Using the [AWS](https://docs.aws.amazon.com/imagebuilder/latest/userguide/managing-image-builder-cli.html) CLI in the *EC2 Image Builder Users Guide*.

• For API details, see [PutImageRecipePolicy](https://awscli.amazonaws.com/v2/documentation/api/latest/reference/imagebuilder/put-image-recipe-policy.html) in *AWS CLI Command Reference*.

# **start-image-pipeline-execution**

The following code example shows how to use start-image-pipeline-execution.

### **AWS CLI**

# **To start an image pipeline manually**

The following start-image-pipeline-execution example manually starts an image pipeline.

```
aws imagebuilder start-image-pipeline-execution \ 
     --image-pipeline-arn arn:aws:imagebuilder:us-west-2:123456789012:image-pipeline/
mywindows2016pipeline
```

```
 "requestId": "a1b2c3d4-5678-90ab-cdef-EXAMPLE11111", 
     "clientToken": "a1b2c3d4-5678-90ab-cdef-EXAMPLE22222", 
     "imageBuildVersionArn": "arn:aws:imagebuilder:us-west-2:123456789012:image/
mybasicrecipe/2019.12.03/1"
}
```
• For API details, see [StartImagePipelineExecution](https://awscli.amazonaws.com/v2/documentation/api/latest/reference/imagebuilder/start-image-pipeline-execution.html) in *AWS CLI Command Reference*.

### **tag-resource**

The following code example shows how to use tag-resource.

# **AWS CLI**

## **To tag a resource**

The following tag-resource example adds and tags a resource to EC2 Image Builder using a JSON file.

```
aws imagebuilder tag-resource \ 
     --cli-input-json file://tag-resource.json
```
Contents of tag-resource.json:

```
{ 
     "resourceArn": "arn:aws:imagebuilder:us-west-2:123456789012:image-pipeline/
mywindows2016pipeline", 
     "tags": { 
          "KeyName: "KeyValue" 
     }
}
```
This command produces no output.

For more information, see Setting Up and [Managing](https://docs.aws.amazon.com/imagebuilder/latest/userguide/managing-image-builder-cli.html) an EC2 Image Builder Image Pipeline Using the [AWS](https://docs.aws.amazon.com/imagebuilder/latest/userguide/managing-image-builder-cli.html) CLI in the *EC2 Image Builder Users Guide*.

• For API details, see [TagResource](https://awscli.amazonaws.com/v2/documentation/api/latest/reference/imagebuilder/tag-resource.html) in *AWS CLI Command Reference*.

#### **untag-resource**

The following code example shows how to use untag-resource.

### **AWS CLI**

### **To remove a tag from a resource**

The following untag-resource example removes a tag from a resource using a JSON file.

```
aws imagebuilder untag-resource \ 
     --cli-input-json file://tag-resource.json
```
Contents of untag-resource.json:

```
\{ "resourceArn": "arn:aws:imagebuilder:us-west-2:123456789012:image-pipeline/
mywindows2016pipeline", 
     "tagKeys": [ 
          "KeyName" 
    \mathbf{I}}
```
This command produces no output.

For more information, see Setting Up and [Managing](https://docs.aws.amazon.com/imagebuilder/latest/userguide/managing-image-builder-cli.html) an EC2 Image Builder Image Pipeline Using the [AWS](https://docs.aws.amazon.com/imagebuilder/latest/userguide/managing-image-builder-cli.html) CLI in the *EC2 Image Builder Users Guide*.

• For API details, see [UntagResource](https://awscli.amazonaws.com/v2/documentation/api/latest/reference/imagebuilder/untag-resource.html) in *AWS CLI Command Reference*.

### **update-distribution-configuration**

The following code example shows how to use update-distribution-configuration.

#### **AWS CLI**

### **To update a distribution configuration**

The following update-distribution-configuration example updates a distribution configuration using a JSON file.

aws imagebuilder update-distribution-configuration \

```
 --cli-input-json file://update-distribution-configuration.json
```
Contents of update-distribution-configuration.json:

```
{ 
     "distributionConfigurationArn": "arn:aws:imagebuilder:us-
west-2:123456789012:distribution-configuration/myexampledistribution", 
     "description": "Copies AMI to eu-west-2 and exports to S3", 
     "distributions": [ 
         { 
             "region": "us-west-2", 
             "amiDistributionConfiguration": { 
                 "name": "Name {{imagebuilder:buildDate}}", 
                  "description": "An example image name with parameter references" 
 } 
         }, 
         { 
             "region": "eu-west-2", 
             "amiDistributionConfiguration": { 
                 "name": "My {{imagebuilder:buildVersion}} image 
  {{imagebuilder:buildDate}}" 
 } 
         } 
    \mathbf{I}}
```
Output:

```
{ 
     "requestId": "a1b2c3d4-5678-90ab-cdef-EXAMPLE11111"
}
```
For more information, see Setting Up and [Managing](https://docs.aws.amazon.com/imagebuilder/latest/userguide/managing-image-builder-cli.html) an EC2 Image Builder Image Pipeline Using the [AWS](https://docs.aws.amazon.com/imagebuilder/latest/userguide/managing-image-builder-cli.html) CLI in the *EC2 Image Builder Users Guide*.

• For API details, see [UpdateDistributionConfiguration](https://awscli.amazonaws.com/v2/documentation/api/latest/reference/imagebuilder/update-distribution-configuration.html) in *AWS CLI Command Reference*.

### **update-image-pipeline**

The following code example shows how to use update-image-pipeline.

# **AWS CLI**

## **To update an image pipeline**

The following update-image-pipeline example updates an image pipeline using a JSON file.

```
aws imagebuilder update-image-pipeline \ 
     --cli-input-json file://update-image-pipeline.json
```
Contents of update-image-pipeline.json:

```
{ 
     "imagePipelineArn": "arn:aws:imagebuilder:us-west-2:123456789012:image-pipeline/
mywindows2016pipeline", 
     "imageRecipeArn": "arn:aws:imagebuilder:us-west-2:123456789012:image-recipe/
mybasicrecipe/2019.12.03", 
     "infrastructureConfigurationArn": "arn:aws:imagebuilder:us-
west-2:123456789012:infrastructure-configuration/myexampleinfrastructure", 
     "distributionConfigurationArn": "arn:aws:imagebuilder:us-
west-2:123456789012:distribution-configuration/myexampledistribution", 
     "imageTestsConfiguration": { 
         "imageTestsEnabled": true, 
         "timeoutMinutes": 120 
     }, 
     "schedule": { 
         "scheduleExpression": "cron(0 0 * * MON)", 
         "pipelineExecutionStartCondition": 
  "EXPRESSION_MATCH_AND_DEPENDENCY_UPDATES_AVAILABLE" 
     }, 
     "status": "DISABLED"
}
```
Output:

```
{ 
     "requestId": "a1b2c3d4-5678-90ab-cdef-EXAMPLE11111"
}
```
For more information, see Setting Up and [Managing](https://docs.aws.amazon.com/imagebuilder/latest/userguide/managing-image-builder-cli.html) an EC2 Image Builder Image Pipeline Using the [AWS](https://docs.aws.amazon.com/imagebuilder/latest/userguide/managing-image-builder-cli.html) CLI in the *EC2 Image Builder Users Guide*.

• For API details, see [UpdateImagePipeline](https://awscli.amazonaws.com/v2/documentation/api/latest/reference/imagebuilder/update-image-pipeline.html) in *AWS CLI Command Reference*.

# **update-infrastructure-configuration**

The following code example shows how to use update-infrastructure-configuration.

# **AWS CLI**

# **To update an infrastructure configuration**

The following update-infrastructure-configuration example updates an infrastructure configuration using a JSON file.

```
aws imagebuilder update-infrastructure-configuration \ 
     --cli-input-json file:/update-infrastructure-configuration.json
```
Contents of update-infrastructure-configuration.json:

```
{ 
     "infrastructureConfigurationArn": "arn:aws:imagebuilder:us-
west-2:123456789012:infrastructure-configuration/myexampleinfrastructure", 
     "description": "An example that will terminate instances of failed builds", 
     "instanceTypes": [ 
          "m5.large", "m5.2xlarge" 
     ], 
     "instanceProfileName": "EC2InstanceProfileForImageFactory", 
     "securityGroupIds": [ 
         "sg-a48c95ef" 
     ], 
     "subnetId": "subnet-a48c95ef", 
     "logging": { 
         "s3Logs": { 
              "s3BucketName": "bucket-name", 
              "s3KeyPrefix": "bucket-path" 
         } 
     }, 
     "terminateInstanceOnFailure": true, 
     "snsTopicArn": "arn:aws:sns:us-west-2:123456789012:sns-name"
}
```
Output:

{

"requestId": "a1b2c3d4-5678-90ab-cdef-EXAMPLE11111"

## }

For more information, see Setting Up and [Managing](https://docs.aws.amazon.com/imagebuilder/latest/userguide/managing-image-builder-cli.html) an EC2 Image Builder Image Pipeline Using the [AWS](https://docs.aws.amazon.com/imagebuilder/latest/userguide/managing-image-builder-cli.html) CLI in the *EC2 Image Builder Users Guide*.

• For API details, see [UpdateInfrastructureConfiguration](https://awscli.amazonaws.com/v2/documentation/api/latest/reference/imagebuilder/update-infrastructure-configuration.html) in *AWS CLI Command Reference*.

# **Incident Manager examples using AWS CLI**

The following code examples show you how to perform actions and implement common scenarios by using the AWS Command Line Interface with Incident Manager.

*Actions* are code excerpts from larger programs and must be run in context. While actions show you how to call individual service functions, you can see actions in context in their related scenarios and cross-service examples.

*Scenarios* are code examples that show you how to accomplish a specific task by calling multiple functions within the same service.

Each example includes a link to GitHub, where you can find instructions on how to set up and run the code in context.

# **Topics**

• [Actions](#page-405-0)

# **Actions**

# **create-replication-set**

The following code example shows how to use create-replication-set.

## **AWS CLI**

### **To create the replication set**

The following create-replication-set example creates the replication set Incident Manager uses to replicate and encrypt data in your Amazon Web Services account. This example uses the us-east-1 and us-east-2 Regions while creating the replication set.

```
aws ssm-incidents create-replication-set \
```
```
 --regions '{"us-east-1": {"sseKmsKeyId": "arn:aws:kms:us-
east-1:111122223333:key/1234abcd-12ab-34cd-56ef-1234567890ab"}, "us-east-2": 
  {"sseKmsKeyId": "arn:aws:kms:us-
east-1:111122223333:key/1234abcd-12ab-34cd-56ef-1234567890ab"}}'
```

```
{ 
     "replicationSetArns": [ 
         "arn:aws:ssm-incidents::111122223333:replication-set/c4bcb603-4bf9-
bb3f-413c-08df53673b57" 
     ]
}
```
For more information, see Using the Incident Manager [replication](https://docs.aws.amazon.com/incident-manager/latest/userguide/replication.html) set in the *Incident Manager User Guide*.

• For API details, see [CreateReplicationSet](https://awscli.amazonaws.com/v2/documentation/api/latest/reference/ssm-incidents/create-replication-set.html) in *AWS CLI Command Reference*.

# **create-response-plan**

The following code example shows how to use create-response-plan.

# **AWS CLI**

### **To create a response plan**

The following create-response-plan example creates a response plan with the specified details.

```
aws ssm-incidents create-response-plan \ 
     --chat-channel '{"chatbotSns": ["arn:aws:sns:us-
east-1:111122223333:Standard_User"]}' \ 
     --display-name "Example response plan" \ 
    --incident-template '{"impact": 5, "title": "example-incident"}' \
     --name "example-response" \ 
     --actions '[{"ssmAutomation": {"documentName": "AWSIncidents-
CriticalIncidentRunbookTemplate", "documentVersion": "$DEFAULT", 
  "roleArn": "arn:aws:iam::111122223333:role/aws-service-role/ssm-
incidents.amazonaws.com/AWSServiceRoleForIncidentManager", "targetAccount": 
  "RESPONSE_PLAN_OWNER_ACCOUNT"}}]' \ 
     --engagements '["arn:aws:ssm-contacts:us-east-1:111122223333:contact/example"]'
```

```
{ 
     "arn": "arn:aws:ssm-incidents::111122223333:response-plan/example-response"
}
```
For more information, see Incident [preparation](https://docs.aws.amazon.com/incident-manager/latest/userguide/incident-response.html) in the *Incident Manager User Guide*.

• For API details, see [CreateResponsePlan](https://awscli.amazonaws.com/v2/documentation/api/latest/reference/ssm-incidents/create-response-plan.html) in *AWS CLI Command Reference*.

### **create-timeline-event**

The following code example shows how to use create-timeline-event.

### **AWS CLI**

### **Example 1: To create a custom timeline event**

The following create-timeline-event example creates a custom timeline event at the specified time on the specified incident.

```
aws ssm-incidents create-timeline-event \ 
     --event-data "\"example timeline event\"" \ 
     --event-time 2022-10-01T20:30:00.000 \ 
     --event-type "Custom Event" \ 
     --incident-record-arn "arn:aws:ssm-incidents::111122223333:incident-record/
Example-Response-Plan/6ebcc812-85f5-b7eb-8b2f-283e4EXAMPLE"
```
### Output:

```
{ 
     "eventId": "c0bcc885-a41d-eb01-b4ab-9d2deEXAMPLE", 
     "incidentRecordArn": "arn:aws:ssm-incidents::111122223333:incident-record/
Example-Response-Plan/6ebcc812-85f5-b7eb-8b2f-283e4EXAMPLE"
}
```
## **Example 2: To create a timeline event with an incident note**

The following create-timeline-event example creates a timeline event that is listed in the 'Incident notes' panel.

```
aws ssm-incidents create-timeline-event \
```

```
 --event-data "\"New Note\"" \ 
      --event-type "Note" \ 
      --incident-record-arn "arn:aws:ssm-incidents::111122223333:incident-record/
Test/6cc46130-ca6c-3b38-68f1-f6abeEXAMPLE" \ 
      --event-time 2023-06-20T12:06:00.000 \ 
     --event-references '[{"resource":"arn:aws:ssm-incidents::111122223333:incident-
record/Test/6cc46130-ca6c-3b38-68f1-f6abeEXAMPLE"}]'
```

```
{ 
     "eventId": "a41dc885-c0bc-b4ab-eb01-de9d2EXAMPLE", 
     "incidentRecordArn": "arn:aws:ssm-incidents::111122223333:incident-record/
Example-Response-Plan/6ebcc812-85f5-b7eb-8b2f-283e4EXAMPLE"
}
```
For more information, see [Incident details](https://docs.aws.amazon.com/incident-manager/latest/userguide/tracking-details.html) in the *Incident Manager User Guide*.

• For API details, see [CreateTimelineEvent](https://awscli.amazonaws.com/v2/documentation/api/latest/reference/ssm-incidents/create-timeline-event.html) in *AWS CLI Command Reference*.

# **delete-incident-record**

The following code example shows how to use delete-incident-record.

### **AWS CLI**

### **To delete an incident record**

The following delete-incident-record example deletes the specified incident record.

```
aws ssm-incidents delete-incident-record \ 
     --arn "arn:aws:ssm-incidents::111122223333:incident-record/Example-Response-
Plan/6ebcc812-85f5-b7eb-8b2f-283e4d844308"
```
This command produces no output.

For more information, see [Incident tracking](https://docs.aws.amazon.com/incident-manager/latest/userguide/tracking.html) in the *Incident Manager User Guide*.

• For API details, see [DeleteIncidentRecord](https://awscli.amazonaws.com/v2/documentation/api/latest/reference/ssm-incidents/delete-incident-record.html) in *AWS CLI Command Reference*.

#### **delete-replication-set**

The following code example shows how to use delete-replication-set.

## **AWS CLI**

## **To delete the replication set**

The following delete-replication-set example deletes the replication set from your Amazon Web Services account. Deleting the replication set also deletes all Incident Manager data. This can't be undone.

```
aws ssm-incidents delete-replication-set \ 
     --arn "arn:aws:ssm-incidents::111122223333:replication-set/c4bcb603-4bf9-
bb3f-413c-08df53673b57"
```
This command produces no output.

For more information, see Using the Incident Manager [replication](https://docs.aws.amazon.com/incident-manager/latest/userguide/replication.html) set in the *Incident Manager User Guide*.

• For API details, see [DeleteReplicationSet](https://awscli.amazonaws.com/v2/documentation/api/latest/reference/ssm-incidents/delete-replication-set.html) in *AWS CLI Command Reference*.

# **delete-resource-policy**

The following code example shows how to use delete-resource-policy.

### **AWS CLI**

### **To delete a resource policy**

The following delete-resource-policy example deletes a resource policy from a response plan. This will revoke access from the principal or organization that the response plan was shared with.

```
aws ssm-incidents delete-resource-policy \ 
     --policy-id "be8b57191f0371f1c6827341aa3f0a03" \ 
     --resource-arn "arn:aws:ssm-incidents::111122223333:response-plan/Example-
Response-Plan"
```
This command produces no output.

For more information, see Working with shared contacts and [response](https://docs.aws.amazon.com/incident-manager/latest/userguide/sharing.html) plans in the *Incident Manager User Guide*.

• For API details, see [DeleteResourcePolicy](https://awscli.amazonaws.com/v2/documentation/api/latest/reference/ssm-incidents/delete-resource-policy.html) in *AWS CLI Command Reference*.

# **delete-response-plan**

The following code example shows how to use delete-response-plan.

# **AWS CLI**

## **To delete a response plan**

The following delete-response-plan example deletes the specified response plan.

```
aws ssm-incidents delete-response-plan \ 
     --arn "arn:aws:ssm-incidents::111122223333:response-plan/example-response"
```
This command produces no output.

For more information, see Incident [preparation](https://docs.aws.amazon.com/incident-manager/latest/userguide/incident-response.html) in the *Incident Manager User Guide*.

• For API details, see [DeleteResponsePlan](https://awscli.amazonaws.com/v2/documentation/api/latest/reference/ssm-incidents/delete-response-plan.html) in *AWS CLI Command Reference*.

# **delete-timeline-event**

The following code example shows how to use delete-timeline-event.

### **AWS CLI**

# **To delete a timeline event**

The following delete-timeline-event example deletes a custom timeline event from the specified incident record.

```
aws ssm-incidents delete-timeline-event \ 
     --event-id "c0bcc885-a41d-eb01-b4ab-9d2de193643c" \ 
     --incident-record-arn "arn:aws:ssm-incidents::111122223333:incident-record/
Example-Response-Plan/6ebcc812-85f5-b7eb-8b2f-283e4d844308"
```
This command produces no output.

For more information, see [Incident details](https://docs.aws.amazon.com/incident-manager/latest/userguide/tracking-details.html) in the *Incident Manager User Guide*.

• For API details, see [DeleteTimelineEvent](https://awscli.amazonaws.com/v2/documentation/api/latest/reference/ssm-incidents/delete-timeline-event.html) in *AWS CLI Command Reference*.

# **get-incident-record**

The following code example shows how to use get-incident-record.

# **AWS CLI**

# **To get an incident record**

The following get-incident-record example gets details about the specified incident record.

```
aws ssm-incidents get-incident-record \ 
     --arn "arn:aws:ssm-incidents::111122223333:incident-record/Example-Response-
Plan/6ebcc812-85f5-b7eb-8b2f-283e4d844308"
```
# Output:

```
{ 
     "incidentRecord": { 
         "arn": "arn:aws:ssm-incidents::111122223333:incident-record/Example-
Response-Plan/6ebcc812-85f5-b7eb-8b2f-283e4d844308", 
         "automationExecutions": [], 
         "creationTime": "2021-05-21T18:16:57.579000+00:00", 
         "dedupeString": "c4bcc812-85e7-938d-2b78-17181176ee1a", 
         "impact": 5, 
         "incidentRecordSource": { 
              "createdBy": "arn:aws:iam::111122223333:user/draliatp", 
              "invokedBy": "arn:aws:iam::111122223333:user/draliatp", 
             "source": "aws.ssm-incidents.custom" 
         }, 
         "lastModifiedBy": "arn:aws:iam::111122223333:user/draliatp", 
         "lastModifiedTime": "2021-05-21T18:16:59.149000+00:00", 
         "notificationTargets": [], 
         "status": "OPEN", 
         "title": "Example-Incident" 
     }
}
```
For more information, see [Incident details](https://docs.aws.amazon.com/incident-manager/latest/userguide/tracking-details.html) in the *Incident Manager User Guide*.

• For API details, see [GetIncidentRecord](https://awscli.amazonaws.com/v2/documentation/api/latest/reference/ssm-incidents/get-incident-record.html) in *AWS CLI Command Reference*.

# **get-replication-set**

The following code example shows how to use get-replication-set.

### **AWS CLI**

# **To get the replication set**

The following get-replication-set example gets the details of the replication set Incident Manager uses to replicate and encrypt data in your Amazon Web Services account.

```
aws ssm-incidents get-replication-set \ 
     --arn "arn:aws:ssm-incidents::111122223333:replication-set/c4bcb603-4bf9-
bb3f-413c-08df53673b57"
```
Output:

```
{ 
     "replicationSet": { 
         "createdBy": "arn:aws:sts::111122223333:assumed-role/Admin/username", 
         "createdTime": "2021-05-14T17:57:22.010000+00:00", 
         "deletionProtected": false, 
         "lastModifiedBy": "arn:aws:sts::111122223333:assumed-role/Admin/username", 
         "lastModifiedTime": "2021-05-14T17:57:22.010000+00:00", 
         "regionMap": { 
              "us-east-1": { 
                  "sseKmsKeyId": "DefaultKey", 
                  "status": "ACTIVE" 
              }, 
              "us-east-2": { 
                  "sseKmsKeyId": "DefaultKey", 
                  "status": "ACTIVE", 
                  "statusMessage": "Tagging inaccessible" 
 } 
         }, 
         "status": "ACTIVE" 
     }
}
```
For more information, see Using the Incident Manager [replication](https://docs.aws.amazon.com/incident-manager/latest/userguide/replication.html) set in the *Incident Manager User Guide*.

• For API details, see [GetReplicationSet](https://awscli.amazonaws.com/v2/documentation/api/latest/reference/ssm-incidents/get-replication-set.html) in *AWS CLI Command Reference*.

## **get-resource-policies**

The following code example shows how to use get-resource-policies.

### **AWS CLI**

### **To list resource policies for a response plan**

The following command-name example lists the resource policies associated with the specified response plan.

```
aws ssm-incidents get-resource-policies \
--resource-arn "arn:aws:ssm-incidents::111122223333:response-plan/Example-Response-
Plan"
```
## Output:

```
{ 
     "resourcePolicies": [ 
         { 
             "policyDocument": "{\"Version\":\"2012-10-17\",\"Statement\":[{\"Sid
\":\"d901b37a-dbb0-458a-8842-75575c464219-external-principals\",\"Effect\":
\"Allow\",\"Principal\":{\"AWS\":\"arn:aws:iam::222233334444:root\"},\"Action
\":[\"ssm-incidents:GetResponsePlan\",\"ssm-incidents:StartIncident\",\"ssm-
incidents:UpdateIncidentRecord\",\"ssm-incidents:GetIncidentRecord\",\"ssm-
incidents:CreateTimelineEvent\",\"ssm-incidents:UpdateTimelineEvent\",\"ssm-
incidents:GetTimelineEvent\",\"ssm-incidents:ListTimelineEvents\",\"ssm-
incidents:UpdateRelatedItems\",\"ssm-incidents:ListRelatedItems\"],\"Resource\":
[\"arn:aws:ssm-incidents:*:111122223333:response-plan/Example-Response-Plan\",
\"arn:aws:ssm-incidents:*:111122223333:incident-record/Example-Response-Plan/*
\"]}]}", 
             "policyId": "be8b57191f0371f1c6827341aa3f0a03", 
             "ramResourceShareRegion": "us-east-1" 
         } 
    \mathbf{I}}
```
For more information, see Working with shared contacts and [response](https://docs.aws.amazon.com/incident-manager/latest/userguide/sharing.html) plans in the *Incident Manager User Guide*.

• For API details, see [GetResourcePolicies](https://awscli.amazonaws.com/v2/documentation/api/latest/reference/ssm-incidents/get-resource-policies.html) in *AWS CLI Command Reference*.

## **get-response-plan**

The following code example shows how to use get-response-plan.

## **AWS CLI**

# **To get details of a response plan**

The following command-name example gets details about a specified response plan in your AWS account.

```
aws ssm-incidents get-response-plan \ 
     --arn "arn:aws:ssm-incidents::111122223333:response-plan/Example-Response-Plan"
```

```
{ 
     "actions": [ 
         { 
              "ssmAutomation": { 
                  "documentName": "AWSIncidents-CriticalIncidentRunbookTemplate", 
                  "documentVersion": "$DEFAULT", 
                  "roleArn": "arn:aws:iam::111122223333:role/aws-service-role/ssm-
incidents.amazonaws.com/AWSServiceRoleForIncidentManager", 
                  "targetAccount": "RESPONSE_PLAN_OWNER_ACCOUNT" 
 } 
         } 
     ], 
     "arn": "arn:aws:ssm-incidents::111122223333:response-plan/Example-Response-
Plan", 
     "chatChannel": { 
         "chatbotSns": [ 
              "arn:aws:sns:us-east-1:111122223333:Standard_User" 
        \mathbf{I} }, 
     "displayName": "Example response plan", 
     "engagements": [ 
         "arn:aws:ssm-contacts:us-east-1:111122223333:contact/example" 
     ], 
     "incidentTemplate": { 
         "impact": 5, 
          "title": "Example-Incident" 
     },
```

```
 "name": "Example-Response-Plan"
```
}

For more information, see Incident [preparation](https://docs.aws.amazon.com/incident-manager/latest/userguide/incident-response.html) in the *Incident Manager User Guide*.

• For API details, see [GetResponsePlan](https://awscli.amazonaws.com/v2/documentation/api/latest/reference/ssm-incidents/get-response-plan.html) in *AWS CLI Command Reference*.

#### **get-timeline-event**

The following code example shows how to use get-timeline-event.

# **AWS CLI**

## **To get details of a timeline event**

The following get-timeline-event example returns details of the specified timeline event.

```
aws ssm-incidents get-timeline-event \ 
     --event-id 20bcc812-8a94-4cd7-520c-0ff742111424 \ 
     --incident-record-arn "arn:aws:ssm-incidents::111122223333:incident-record/
Example-Response-Plan/6ebcc812-85f5-b7eb-8b2f-283e4d844308"
```
Output:

```
{ 
     "event": { 
         "eventData": "\"Incident Started\"", 
         "eventId": "20bcc812-8a94-4cd7-520c-0ff742111424", 
         "eventTime": "2021-05-21T18:16:57+00:00", 
         "eventType": "Custom Event", 
         "eventUpdatedTime": "2021-05-21T18:16:59.944000+00:00", 
         "incidentRecordArn": "arn:aws:ssm-incidents::111122223333:incident-record/
Example-Response-Plan/6ebcc812-85f5-b7eb-8b2f-283e4d844308" 
     }
}
```
For more information, see [Incident details](https://docs.aws.amazon.com/incident-manager/latest/userguide/tracking-details.html) in the *Incident Manager User Guide*.

• For API details, see [GetTimelineEvent](https://awscli.amazonaws.com/v2/documentation/api/latest/reference/ssm-incidents/get-timeline-event.html) in *AWS CLI Command Reference*.

### **list-incident-records**

The following code example shows how to use list-incident-records.

# **AWS CLI**

# **To list incident records**

The following command-name example lists the incident records in your Amazon Web Services account.

aws ssm-incidents list-incident-records

Output:

```
{ 
     "incidentRecordSummaries": [ 
         { 
              "arn": "arn:aws:ssm-incidents::111122223333:incident-record/Example-
Response-Plan/6ebcc812-85f5-b7eb-8b2f-283e4d844308", 
              "creationTime": "2021-05-21T18:16:57.579000+00:00", 
              "impact": 5, 
              "incidentRecordSource": { 
                  "createdBy": "arn:aws:iam::111122223333:user/draliatp", 
                  "invokedBy": "arn:aws:iam::111122223333:user/draliatp", 
                  "source": "aws.ssm-incidents.custom" 
              }, 
              "status": "OPEN", 
              "title": "Example-Incident" 
         } 
     ]
}
```
For more information, see [Incident list](https://docs.aws.amazon.com/incident-manager/latest/userguide/tracking-list.html) in the *Incident Manager User Guide*.

• For API details, see [ListIncidentRecords](https://awscli.amazonaws.com/v2/documentation/api/latest/reference/ssm-incidents/list-incident-records.html) in *AWS CLI Command Reference*.

# **list-related-items**

The following code example shows how to use list-related-items.

# **AWS CLI**

# **To list related items**

The following list-related-items example lists the related items of the specified incident.

```
aws ssm-incidents list-related-items \ 
     --incident-record-arn "arn:aws:ssm-incidents::111122223333:incident-record/
Example-Response-Plan/6ebcc812-85f5-b7eb-8b2f-283e4d844308"
```

```
{ 
     "relatedItems": [ 
         { 
              "identifier": { 
                  "type": "OTHER", 
                  "value": { 
                      "url": "https://console.aws.amazon.com/systems-manager/opsitems/
oi-8ef82158e190/workbench?region=us-east-1" 
 } 
             }, 
             "title": "Example related item" 
         }, 
         { 
              "identifier": { 
                  "type": "PARENT", 
                  "value": { 
                      "arn": "arn:aws:ssm:us-east-1:111122223333:opsitem/
oi-8084126392ac" 
 } 
             }, 
             "title": "parentItem" 
         } 
    \mathbf{I}}
```
For more information, see [Incident details](https://docs.aws.amazon.com/incident-manager/latest/userguide/tracking-details.html) in the *Incident Manager User Guide*.

• For API details, see [ListRelatedItems](https://awscli.amazonaws.com/v2/documentation/api/latest/reference/ssm-incidents/list-related-items.html) in *AWS CLI Command Reference*.

# **list-replication-sets**

The following code example shows how to use list-replication-sets.

# **AWS CLI**

# **To list the replication set**

The following list-replication-set example lists the replication set Incident Manager uses to replicate and encrypt data in your AWS account.

aws ssm-incidents list-replication-sets

#### Output:

```
{ 
     "replicationSetArns": [ 
         "arn:aws:ssm-incidents::111122223333:replication-set/c4bcb603-4bf9-
bb3f-413c-08df53673b57" 
     ]
}
```
For more information, see Using the Incident Manager [replication](https://docs.aws.amazon.com/incident-manager/latest/userguide/replication.html) set in the *Incident Manager User Guide*.

• For API details, see [ListReplicationSets](https://awscli.amazonaws.com/v2/documentation/api/latest/reference/ssm-incidents/list-replication-sets.html) in *AWS CLI Command Reference*.

## **list-response-plans**

The following code example shows how to use list-response-plans.

# **AWS CLI**

#### **To list the available response plans**

The following list-response-plans example lists the available response plans in your Amazon Web Services account.

aws ssm-incidents list-response-plans

```
{ 
     "responsePlanSummaries": [ 
         { 
              "arn": "arn:aws:ssm-incidents::111122223333:response-plan/Example-
Response-Plan", 
              "displayName": "Example response plan", 
              "name": "Example-Response-Plan"
```
}

```
 ]
}
```
For more information, see Incident [preparation](https://docs.aws.amazon.com/incident-manager/latest/userguide/incident-response.html) in the *Incident Manager User Guide*.

• For API details, see [ListResponsePlans](https://awscli.amazonaws.com/v2/documentation/api/latest/reference/ssm-incidents/list-response-plans.html) in *AWS CLI Command Reference*.

# **list-tags-for-resource**

The following code example shows how to use list-tags-for-resource.

# **AWS CLI**

## **To list tags for a response plan**

The following list-tags-for-resource example lists the tags associated with the specified response plan.

```
aws ssm-incidents list-tags-for-resource \ 
     --resource-arn "arn:aws:ssm-incidents::111122223333:response-plan/Example-
Response-Plan"
```
Output:

```
{ 
      "tags": { 
      "group1": "1" 
      }
}
```
For more information, see [Tagging](https://docs.aws.amazon.com/incident-manager/latest/userguide/tagging.html) in the *Incident Manager User Guide*.

• For API details, see [ListTagsForResource](https://awscli.amazonaws.com/v2/documentation/api/latest/reference/ssm-incidents/list-tags-for-resource.html) in *AWS CLI Command Reference*.

### **list-timeline-events**

The following code example shows how to use list-timeline-events.

## **AWS CLI**

# **To list timeline events of an incident**

The following command-name example lists the timeline events of the specified incident.

```
aws ssm-incidents list-timeline-events \ 
     --incident-record-arn "arn:aws:ssm-incidents::111122223333:incident-record/
Example-Response-Plan/6ebcc812-85f5-b7eb-8b2f-283e4d844308"
```

```
{ 
     "eventSummaries": [ 
         { 
              "eventId": "8cbcc889-35e1-a42d-2429-d6f100799915", 
             "eventTime": "2021-05-21T22:36:13.766000+00:00", 
             "eventType": "SSM Incident Record Update", 
              "eventUpdatedTime": "2021-05-21T22:36:13.766000+00:00", 
             "incidentRecordArn": "arn:aws:ssm-incidents::111122223333:incident-
record/Example-Response-Plan/6ebcc812-85f5-b7eb-8b2f-283e4d844308" 
         }, 
         { 
              "eventId": "a2bcc825-aab5-1787-c605-f9bb2640d85b", 
              "eventTime": "2021-05-21T18:58:46.443000+00:00", 
              "eventType": "SSM Incident Record Update", 
              "eventUpdatedTime": "2021-05-21T18:58:46.443000+00:00", 
             "incidentRecordArn": "arn:aws:ssm-incidents::111122223333:incident-
record/Example-Response-Plan/6ebcc812-85f5-b7eb-8b2f-283e4d844308" 
         }, 
         { 
             "eventId": "5abcc812-89c0-b0a8-9437-1c74223d4685", 
             "eventTime": "2021-05-21T18:16:59.149000+00:00", 
              "eventType": "SSM Incident Record Update", 
             "eventUpdatedTime": "2021-05-21T18:16:59.149000+00:00", 
             "incidentRecordArn": "arn:aws:ssm-incidents::111122223333:incident-
record/Example-Response-Plan/6ebcc812-85f5-b7eb-8b2f-283e4d844308" 
         }, 
         { 
              "eventId": "06bcc812-8820-405e-4065-8d2b14d29b92", 
             "eventTime": "2021-05-21T18:16:58+00:00", 
             "eventType": "SSM Automation Execution Start Failure for Incident", 
             "eventUpdatedTime": "2021-05-21T18:16:58.689000+00:00", 
              "incidentRecordArn": "arn:aws:ssm-incidents::111122223333:incident-
record/Example-Response-Plan/6ebcc812-85f5-b7eb-8b2f-283e4d844308" 
         }, 
         {
```

```
 "eventId": "20bcc812-8a94-4cd7-520c-0ff742111424", 
              "eventTime": "2021-05-21T18:16:57+00:00", 
              "eventType": "Custom Event", 
              "eventUpdatedTime": "2021-05-21T18:16:59.944000+00:00", 
             "incidentRecordArn": "arn:aws:ssm-incidents::111122223333:incident-
record/Example-Response-Plan/6ebcc812-85f5-b7eb-8b2f-283e4d844308" 
         }, 
         { 
             "eventId": "c0bcc885-a41d-eb01-b4ab-9d2de193643c", 
             "eventTime": "2020-10-01T20:30:00+00:00", 
              "eventType": "Custom Event", 
              "eventUpdatedTime": "2021-05-21T22:28:26.299000+00:00", 
             "incidentRecordArn": "arn:aws:ssm-incidents::111122223333:incident-
record/Example-Response-Plan/6ebcc812-85f5-b7eb-8b2f-283e4d844308" 
         } 
     ]
}
```
For more information, see [Incident details](https://docs.aws.amazon.com/incident-manager/latest/userguide/tracking-details.html) in the *Incident Manager User Guide*.

• For API details, see [ListTimelineEvents](https://awscli.amazonaws.com/v2/documentation/api/latest/reference/ssm-incidents/list-timeline-events.html) in *AWS CLI Command Reference*.

# **put-resource-policy**

The following code example shows how to use put-resource-policy.

# **AWS CLI**

# **To share a response plan and incidents**

The following command-name example adds a resource policy to the Example-Response-Plan that shares the response plan and associated incidents with the specified principal.

```
aws ssm-incidents put-resource-policy \ 
     --resource-arn "arn:aws:ssm-incidents::111122223333:response-plan/Example-
Response-Plan" \ 
     --policy "{\"Version\":\"2012-10-17\",\"Statement\":[{\"Sid\":
\"ExampleResourcePolciy\",\"Effect\":\"Allow\",\"Principal\":{\"AWS\":
\"arn:aws:iam::222233334444:root\"},\"Action\":[\"ssm-incidents:GetResponsePlan
\",\"ssm-incidents:StartIncident\",\"ssm-incidents:UpdateIncidentRecord
\",\"ssm-incidents:GetIncidentRecord\",\"ssm-incidents:CreateTimelineEvent
\",\"ssm-incidents:UpdateTimelineEvent\",\"ssm-incidents:GetTimelineEvent
\",\"ssm-incidents:ListTimelineEvents\",\"ssm-incidents:UpdateRelatedItems
```

```
\",\"ssm-incidents:ListRelatedItems\"],\"Resource\":[\"arn:aws:ssm-
incidents:*:111122223333:response-plan/Example-Response-Plan\",\"arn:aws:ssm-
incidents:*:111122223333:incident-record/Example-Response-Plan/*\"]}]}"
```

```
{ 
     "policyId": "be8b57191f0371f1c6827341aa3f0a03"
}
```
For more information, see Working with shared contacts and [response](https://docs.aws.amazon.com/incident-manager/latest/userguide/sharing.html) plans in the *Incident Manager User Guide*.

• For API details, see [PutResourcePolicy](https://awscli.amazonaws.com/v2/documentation/api/latest/reference/ssm-incidents/put-resource-policy.html) in *AWS CLI Command Reference*.

### **start-incident**

The following code example shows how to use start-incident.

### **AWS CLI**

# **To start an incident**

The following start-incident example starts an incident using the specified response plan.

```
aws ssm-incidents start-incident \ 
     --response-plan-arn "arn:aws:ssm-incidents::111122223333:response-plan/Example-
Response-Plan"
```
Output:

```
{ 
     "incidentRecordArn": "arn:aws:ssm-incidents::682428703967:incident-record/
Example-Response-Plan/6ebcc812-85f5-b7eb-8b2f-283e4d844308"
}
```
For more information, see Incident [creation](https://docs.aws.amazon.com/incident-manager/latest/userguide/incident-creation.html) in the *Incident Manager User Guide*.

• For API details, see [StartIncident](https://awscli.amazonaws.com/v2/documentation/api/latest/reference/ssm-incidents/start-incident.html) in *AWS CLI Command Reference*.

#### **tag-resource**

The following code example shows how to use tag-resource.

### **AWS CLI**

### **To tag a response plan**

The following tag-resource example tags a specified response plan with the provided tag key-value pair.

```
aws ssm-incidents tag-resource \ 
     --resource-arn "arn:aws:ssm-incidents::111122223333:response-plan/Example-
Response-Plan" \ 
     --tags '{"group1":"1"}'
```
This command produces no output.

For more information, see [Tagging](https://docs.aws.amazon.com/incident-manager/latest/userguide/tagging.html) in the *Incident Manager User Guide*.

• For API details, see [TagResource](https://awscli.amazonaws.com/v2/documentation/api/latest/reference/ssm-incidents/tag-resource.html) in *AWS CLI Command Reference*.

#### **untag-resource**

The following code example shows how to use untag-resource.

#### **AWS CLI**

#### **To remove tags from a response plan**

The following untag-resource example removes the specified tags from the response plan.

```
aws ssm-incidents untag-resource \ 
     --resource-arn "arn:aws:ssm-incidents::111122223333:response-plan/Example-
Response-Plan" \ 
     --tag-keys '["group1"]'
```
This command produces no output.

For more information, see [Tagging](https://docs.aws.amazon.com/incident-manager/latest/userguide/tagging.html) in the *Incident Manager User Guide*.

• For API details, see [UntagResource](https://awscli.amazonaws.com/v2/documentation/api/latest/reference/ssm-incidents/untag-resource.html) in *AWS CLI Command Reference*.

# **update-deletion-protection**

The following code example shows how to use update-deletion-protection.

### **AWS CLI**

# **To update replication set deletion protection**

The following update-deletion-protection example updates the deletion protection in your account to protect you from deleting the last Region in your replication set.

```
aws ssm-incidents update-deletion-protection \ 
     --arn "arn:aws:ssm-incidents::111122223333:replication-set/
a2bcc5c9-0f53-8047-7fef-c20749989b40" \ 
     --deletion-protected
```
This command produces no output.

For more information, see Using the Incident Manager [replication](https://docs.aws.amazon.com/incident-manager/latest/userguide/replication.html) set in the *Incident Manager User Guide*.

• For API details, see [UpdateDeletionProtection](https://awscli.amazonaws.com/v2/documentation/api/latest/reference/ssm-incidents/update-deletion-protection.html) in *AWS CLI Command Reference*.

### **update-incident-record**

The following code example shows how to use update-incident-record.

### **AWS CLI**

### **To update an incident record**

The following command-name example resolves the specified incident.

```
aws ssm-incidents update-incident-record \ 
     --arn "arn:aws:ssm-incidents::111122223333:incident-record/Example-Response-
Plan/6ebcc812-85f5-b7eb-8b2f-283e4d844308" \ 
     --status "RESOLVED"
```
This command produces no output.

For more information, see [Incident details](https://docs.aws.amazon.com/incident-manager/latest/userguide/tracking-details.html) in the *Incident Manager User Guide*.

• For API details, see [UpdateIncidentRecord](https://awscli.amazonaws.com/v2/documentation/api/latest/reference/ssm-incidents/update-incident-record.html) in *AWS CLI Command Reference*.

# **update-related-items**

The following code example shows how to use update-related-items.

# **AWS CLI**

# **To update an incidents related item**

The following update-related-item example removes a related item from the specified incident record.

```
aws ssm-incidents update-related-items \ 
     --incident-record-arn "arn:aws:ssm-incidents::111122223333:incident-record/
Example-Response-Plan/6ebcc812-85f5-b7eb-8b2f-283e4d844308" \ 
     --related-items-update '{"itemToRemove": {"type": "OTHER", "value": {"url": 
  "https://console.aws.amazon.com/systems-manager/opsitems/oi-8ef82158e190/workbench?
region=us-east-1"}}}'
```
This command produces no output.

For more information, see [Incident details](https://docs.aws.amazon.com/incident-manager/latest/userguide/tracking-details.html) in the *Incident Manager User Guide*.

• For API details, see [UpdateRelatedItems](https://awscli.amazonaws.com/v2/documentation/api/latest/reference/ssm-incidents/update-related-items.html) in *AWS CLI Command Reference*.

# **update-replication-set**

The following code example shows how to use update-replication-set.

# **AWS CLI**

# **To update a replication set**

The following command-name example deletes the us-east-2 Region from the replication set.

```
aws ssm-incidents update-replication-set \ 
     --arn "arn:aws:ssm-incidents::111122223333:replication-set/
a2bcc5c9-0f53-8047-7fef-c20749989b40" \ 
     --actions '[{"deleteRegionAction": {"regionName": "us-east-2"}}]'
```
This command produces no output.

For more information, see Using the Incident Manager [replication](https://docs.aws.amazon.com/incident-manager/latest/userguide/replication.html) set in the *Incident Manager User Guide*.

• For API details, see [UpdateReplicationSet](https://awscli.amazonaws.com/v2/documentation/api/latest/reference/ssm-incidents/update-replication-set.html) in *AWS CLI Command Reference*.

### **update-response-plan**

The following code example shows how to use update-response-plan.

## **AWS CLI**

### **To update a response plan**

The following update-response-plan example removes a chat channel from the specified response plan.

```
aws ssm-incidents update-response-plan \ 
     --arn "arn:aws:ssm-incidents::111122223333:response-plan/Example-Response-Plan" 
 \setminus --chat-channel '{"empty":{}}'
```
This command produces no output.

For more information, see Incident [preparation](https://docs.aws.amazon.com/incident-manager/latest/userguide/incident-response.html) in the *Incident Manager User Guide*.

• For API details, see [UpdateResponsePlan](https://awscli.amazonaws.com/v2/documentation/api/latest/reference/ssm-incidents/update-response-plan.html) in *AWS CLI Command Reference*.

### **update-timeline-event**

The following code example shows how to use update-timeline-event.

### **AWS CLI**

### **To update a timeline event**

The following update-timeline-event example updates the time that the event occurred.

```
aws ssm-incidents update-timeline-event \ 
     --event-id 20bcc812-8a94-4cd7-520c-0ff742111424 \ 
     --incident-record-arn "arn:aws:ssm-incidents::111122223333:incident-record/
Example-Response-Plan/6ebcc812-85f5-b7eb-8b2f-283e4d844308" \ 
     --event-time "2021-05-21T18:10:57+00:00"
```
This command produces no output.

For more information, see [Incident details](https://docs.aws.amazon.com/incident-manager/latest/userguide/tracking-details.html) in the *Incident Manager User Guide*.

• For API details, see [UpdateTimelineEvent](https://awscli.amazonaws.com/v2/documentation/api/latest/reference/ssm-incidents/update-timeline-event.html) in *AWS CLI Command Reference*.

# **Incident Manager Contacts examples using AWS CLI**

The following code examples show you how to perform actions and implement common scenarios by using the AWS Command Line Interface with Incident Manager Contacts.

*Actions* are code excerpts from larger programs and must be run in context. While actions show you how to call individual service functions, you can see actions in context in their related scenarios and cross-service examples.

*Scenarios* are code examples that show you how to accomplish a specific task by calling multiple functions within the same service.

Each example includes a link to GitHub, where you can find instructions on how to set up and run the code in context.

### **Topics**

• [Actions](#page-405-0)

# **Actions**

#### **accept-page**

The following code example shows how to use accept-page.

### **AWS CLI**

### **To accept a page during and engagement**

The following accept-page example uses an accept code sent to the contact channel to accept a page.

```
aws ssm-contacts accept-page \ 
     --page-id "arn:aws:ssm-contacts:us-east-2:682428703967:page/
akuam/94ea0c7b-56d9-46c3-b84a-a37c8b067ad3" \ 
     --accept-type READ \ 
     --accept-code 425440
```
This command produces no output

For more information, see [Contacts](https://docs.aws.amazon.com/incident-manager/latest/userguide/contacts.html) in the *Incident Manager User Guide*.

• For API details, see [AcceptPage](https://awscli.amazonaws.com/v2/documentation/api/latest/reference/ssm-contacts/accept-page.html) in *AWS CLI Command Reference*.

### **activate-contact-channel**

The following code example shows how to use activate-contact-channel.

### **AWS CLI**

### **Activate a contact's contact channel**

The following activate-contact-channel example activates a contact channel and makes it usable as part of an incident.

```
aws ssm-contacts activate-contact-channel \ 
     --contact-channel-id "arn:aws:ssm-contacts:us-east-2:111122223333:contact-
channel/akuam/fc7405c4-46b2-48b7-87b2-93e2f225b90d" \ 
     --activation-code "466136"
```
This command produces no output.

For more information, see [Contacts](https://docs.aws.amazon.com/incident-manager/latest/userguide/contacts.html) in the *Incident Manager User Guide*.

• For API details, see [ActivateContactChannel](https://awscli.amazonaws.com/v2/documentation/api/latest/reference/ssm-contacts/activate-contact-channel.html) in *AWS CLI Command Reference*.

#### **command-name**

The following code example shows how to use command-name.

#### **AWS CLI**

# **To delete a contact**

The following command-name example deletes a contact. The contact will no longer be reachable from any escalation plan that refers to them.

```
aws ssm-contacts delete-contact \ 
     --contact-id "arn:aws:ssm-contacts:us-east-1:682428703967:contact/alejr"
```
This command produces no output.

For more information, see [Contacts](https://docs.aws.amazon.com/incident-manager/latest/userguide/contacts.html) in the *Incident Manager User Guide*.

• For API details, see [CommandName](https://awscli.amazonaws.com/v2/documentation/api/latest/reference/ssm-contacts/command-name.html) in *AWS CLI Command Reference*.

#### **create-contact-channel**

The following code example shows how to use create-contact-channel.

#### **AWS CLI**

# **To create a contact channel**

Creates a contact channel of type SMS for the contact Akua Mansa. Contact channels can be created of type SMS, EMAIL, or VOICE.

```
aws ssm-contacts create-contact-channel \ 
     --contact-id "arn:aws:ssm-contacts:us-east-1:111122223333:contact/akuam" \ 
     --name "akuas sms-test" \ 
     --type SMS \ 
     --delivery-address '{"SimpleAddress": "+15005550199"}'
```
Output:

```
{ 
     "ContactChannelArn": "arn:aws:ssm-contacts:us-east-1:111122223333:contact-
channel/akuam/02f506b9-ea5d-4764-af89-2daa793ff024"
}
```
For more information, see [Contacts](https://docs.aws.amazon.com/incident-manager/latest/userguide/contacts.html) in the *Incident Manager User Guide*.

• For API details, see [CreateContactChannel](https://awscli.amazonaws.com/v2/documentation/api/latest/reference/ssm-contacts/create-contact-channel.html) in *AWS CLI Command Reference*.

#### **create-contact**

The following code example shows how to use create-contact.

## **AWS CLI**

#### **To create a contact**

The following create-contact example creates a contact in your environment with a blank plan. The plan can be updated after creating contact channels. Use the create-contact-channel command with the output ARN of this command. After you have created contact channels for this contact use update-contact to update the plan.

```
aws ssm-contacts create-contact \ 
     --alias "akuam" \ 
     --display-name "Akua Mansa" \ 
     --type PERSONAL \ 
     --plan '{"Stages": []}'
```
Output:

```
{ 
     "ContactArn": "arn:aws:ssm-contacts:us-east-2:111122223333:contact/akuam"
}
```
For more information, see [Contacts](https://docs.aws.amazon.com/incident-manager/latest/userguide/contacts.html) in the *Incident Manager User Guide*.

• For API details, see [CreateContact](https://awscli.amazonaws.com/v2/documentation/api/latest/reference/ssm-contacts/create-contact.html) in *AWS CLI Command Reference*.

## **deactivate-contact-channel**

The following code example shows how to use deactivate-contact-channel.

## **AWS CLI**

### **To deactivate a contact channel**

The following deactivate-contact-channel example deactivates a contact channel. Deactivating a contact channel means the contact channel will no longer be paged during an incident. You can also reactivate a contact channel at any time using the activate-contactchannel command.

```
aws ssm-contacts deactivate-contact-channel \ 
     --contact-channel-id "arn:aws:ssm-contacts:us-east-2:111122223333:contact-
channel/akuam/fc7405c4-46b2-48b7-87b2-93e2f225b90d"
```
This command produces no output.

For more information, see [Contacts](https://docs.aws.amazon.com/incident-manager/latest/userguide/contacts.html) in the *Incident Manager User Guide*.

• For API details, see [DeactivateContactChannel](https://awscli.amazonaws.com/v2/documentation/api/latest/reference/ssm-contacts/deactivate-contact-channel.html) in *AWS CLI Command Reference*.

# **delete-contact-channel**

The following code example shows how to use delete-contact-channel.

# **AWS CLI**

### **To delete a contact channel**

The following delete-contact-channel example deletes a contact channel. Deleting a contact channel ensures the contact channel will not be paged during an incident.

```
aws ssm-contacts delete-contact-channel \ 
     --contact-channel-id "arn:aws:ssm-contacts:us-east-1:111122223333:contact-
channel/akuam/13149bad-52ee-45ea-ae1e-45857f78f9b2"
```
This command produces no output.

For more information, see [Contacts](https://docs.aws.amazon.com/incident-manager/latest/userguide/contacts.html) in the *Incident Manager User Guide*.

• For API details, see [DeleteContactChannel](https://awscli.amazonaws.com/v2/documentation/api/latest/reference/ssm-contacts/delete-contact-channel.html) in *AWS CLI Command Reference*.

# **delete-contact**

The following code example shows how to use delete-contact.

### **AWS CLI**

# **To delete a contact**

The following delete-contact example deletes a contact. The contact will no longer be reachable from any escalation plan that refers to them.

```
aws ssm-contacts delete-contact \ 
     --contact-id "arn:aws:ssm-contacts:us-east-1:111122223333:contact/alejr"
```
This command produces no output.

For more information, see [Contacts](https://docs.aws.amazon.com/incident-manager/latest/userguide/contacts.html) in the *Incident Manager User Guide*.

• For API details, see [DeleteContact](https://awscli.amazonaws.com/v2/documentation/api/latest/reference/ssm-contacts/delete-contact.html) in *AWS CLI Command Reference*.

#### **describe-engagement**

The following code example shows how to use describe-engagement.

### **AWS CLI**

### **To describe the details of an engagement**

The following describe-engagement example lists the details of an engagement to a contact or escalation plan. The subject and content are sent to the contact channels.

```
aws ssm-contacts describe-engagement \ 
     --engagement-id "arn:aws:ssm-contacts:us-east-2:111122223333:engagement/
example_escalation/69e40ce1-8dbb-4d57-8962-5fbe7fc53356"
```
Output:

```
{ 
     "ContactArn": "arn:aws:ssm-contacts:us-east-2:111122223333:contact/
example_escalation", 
     "EngagementArn": "arn:aws:ssm-contacts:us-east-2:111122223333:engagement/
example_escalation/69e40ce1-8dbb-4d57-8962-5fbe7fc53356", 
     "Sender": "cli", 
     "Subject": "cli-test", 
     "Content": "Testing engagements via CLI", 
     "PublicSubject": "cli-test", 
     "PublicContent": "Testing engagements va CLI", 
     "StartTime": "2021-05-18T18:25:41.151000+00:00"
}
```
For more information, see [Contacts](https://docs.aws.amazon.com/incident-manager/latest/userguide/contacts.html) in the *Incident Manager User Guide*.

• For API details, see [DescribeEngagement](https://awscli.amazonaws.com/v2/documentation/api/latest/reference/ssm-contacts/describe-engagement.html) in *AWS CLI Command Reference*.

### **describe-page**

The following code example shows how to use describe-page.

## **AWS CLI**

### **To list the details of a page to a contact channel**

The following describe-page example lists details of a page to a contact channel. The page will include the subject and content provided.

```
aws ssm-contacts describe-page \ 
     --page-id "arn:aws:ssm-contacts:us-east-2:111122223333:page/akuam/ad0052bd-
e606-498a-861b-25726292eb93"
```
#### Output:

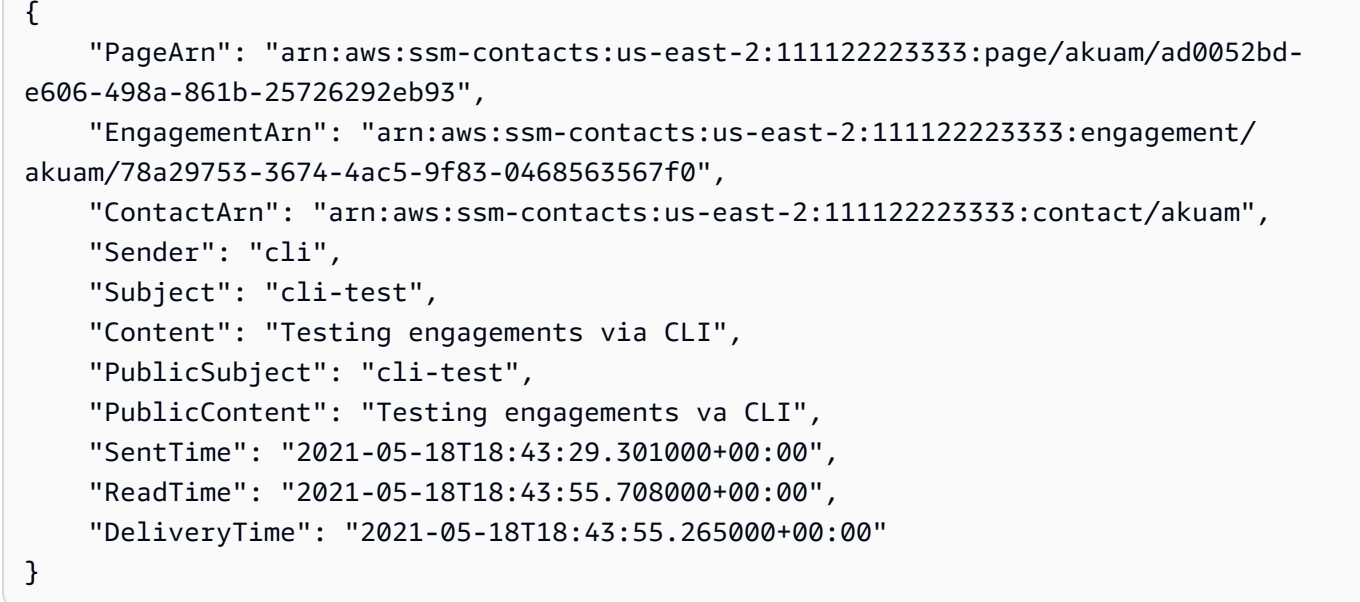

For more information, see [Contacts](https://docs.aws.amazon.com/incident-manager/latest/userguide/contacts.html) in the *Incident Manager User Guide*.

• For API details, see [DescribePage](https://awscli.amazonaws.com/v2/documentation/api/latest/reference/ssm-contacts/describe-page.html) in *AWS CLI Command Reference*.

### **get-contact-channel**

The following code example shows how to use get-contact-channel.

#### **AWS CLI**

# **To list the details of a contact channel**

The following get-contact-channel example lists the details of a contact channel.

```
aws ssm-contacts get-contact-channel \ 
     --contact-channel-id "arn:aws:ssm-contacts:us-east-2:111122223333:contact-
channel/akuam/fc7405c4-46b2-48b7-87b2-93e2f225b90d"
```

```
{ 
     "ContactArn": "arn:aws:ssm-contacts:us-east-2:111122223333:contact/akuam", 
     "ContactChannelArn": "arn:aws:ssm-contacts:us-east-2:111122223333:contact-
channel/akuam/fc7405c4-46b2-48b7-87b2-93e2f225b90d", 
     "Name": "akuas sms", 
     "Type": "SMS", 
     "DeliveryAddress": { 
         "SimpleAddress": "+15005550199" 
     }, 
     "ActivationStatus": "ACTIVATED"
}
```
For more information, see [Contacts](https://docs.aws.amazon.com/incident-manager/latest/userguide/contacts.html) in the *Incident Manager User Guide*.

• For API details, see [GetContactChannel](https://awscli.amazonaws.com/v2/documentation/api/latest/reference/ssm-contacts/get-contact-channel.html) in *AWS CLI Command Reference*.

# **get-contact-policy**

The following code example shows how to use get-contact-policy.

# **AWS CLI**

# **To list the resource policies of a contact**

The following get-contact-policy example lists the resource policies associated with the specified contact.

```
aws ssm-contacts get-contact-policy \ 
     --contact-arn "arn:aws:ssm-contacts:us-east-1:111122223333:contact/akuam"
```

```
{ 
     "ContactArn": "arn:aws:ssm-contacts:us-east-1:111122223333:contact/akuam", 
     "Policy": "{\"Version\":\"2012-10-17\",\"Statement\":[{\"Sid\":
\"SharePolicyForDocumentationDralia\",\"Effect\":\"Allow\",\"Principal\":
{\"AWS\":\"222233334444\"},\"Action\":[\"ssm-contacts:GetContact\",\"ssm-
contacts:StartEngagement\",\"ssm-contacts:DescribeEngagement\",\"ssm-
contacts:ListPagesByEngagement\",\"ssm-contacts:StopEngagement\"],\"Resource
\":[\"arn:aws:ssm-contacts:*:111122223333:contact/akuam\",\"arn:aws:ssm-
contacts:*:111122223333:engagement/akuam/*\"]}]}"
```
### }

For more information, see Working with shared contacts and [response](https://docs.aws.amazon.com/incident-manager/latest/userguide/sharing.html) plans in the *Incident Manager User Guide*.

• For API details, see [GetContactPolicy](https://awscli.amazonaws.com/v2/documentation/api/latest/reference/ssm-contacts/get-contact-policy.html) in *AWS CLI Command Reference*.

#### **get-contact**

The following code example shows how to use get-contact.

### **AWS CLI**

#### **Example 1: To describe a contact plan**

The following get-contact example describes a contact.

```
aws ssm-contacts get-contact \ 
     --contact-id "arn:aws:ssm-contacts:us-east-2:111122223333:contact/akuam"
```

```
{ 
    "ContactArn": "arn:aws:ssm-contacts:us-east-2:111122223333:contact/akuam", 
    "Alias": "akuam", 
    "DisplayName": "Akua Mansa", 
    "Type": "PERSONAL", 
    "Plan": { 
        "Stages": [ 
\{\hspace{.1cm} \} "DurationInMinutes": 5, 
                "Targets": [ 
\{ \} "ChannelTargetInfo": { 
                           "ContactChannelId": "arn:aws:ssm-contacts:us-
east-2:111122223333:contact-channel/akuam/beb25840-5ac8-4644-95cc-7a8de390fa65", 
                           "RetryIntervalInMinutes": 1 
 } 
 } 
 ] 
            }, 
\{\hspace{.1cm} \} "DurationInMinutes": 5,
```

```
 "Targets": [ 
\{ "ChannelTargetInfo": { 
                         "ContactChannelId": "arn:aws:ssm-contacts:us-
east-2:111122223333:contact-channel/akuam/49f3c24d-5f9f-4638-ae25-3f49e04229ad", 
                         "RetryIntervalInMinutes": 1 
 } 
1 1 1 1 1 1 1
 ] 
           }, 
\{\hspace{.1cm} \} "DurationInMinutes": 5, 
              "Targets": [ 
\{ "ChannelTargetInfo": { 
                         "ContactChannelId": "arn:aws:ssm-contacts:us-
east-2:111122223333:contact-channel/akuam/77d4f447-f619-4954-afff-85551e369c2a", 
                         "RetryIntervalInMinutes": 1 
 } 
1999 1999 1999 1999 1999
 ] 
 } 
      \mathbf{I} }
}
```
# **Example 2: To describe an escalation plan**

The following get-contact example describes an escalation plan.

```
aws ssm-contacts get-contact \
--contact-id "arn:aws:ssm-contacts:us-east-2:111122223333:contact/
example_escalation"
```

```
{ 
     "ContactArn": "arn:aws:ssm-contacts:us-east-2:111122223333:contact/
example_escalation", 
     "Alias": "example_escalation", 
     "DisplayName": "Example Escalation", 
     "Type": "ESCALATION", 
     "Plan": {
```

```
 "Stages": [ 
           { 
               "DurationInMinutes": 5, 
               "Targets": [ 
\{ "ContactTargetInfo": { 
                         "ContactId": "arn:aws:ssm-contacts:us-
east-2:111122223333:contact/akuam", 
                         "IsEssential": true 
 } 
1999 1999 1999 1999 1999
 ] 
           }, 
\{\hspace{.1cm} \} "DurationInMinutes": 5, 
               "Targets": [ 
\{ "ContactTargetInfo": { 
                         "ContactId": "arn:aws:ssm-contacts:us-
east-2:111122223333:contact/alejr", 
                         "IsEssential": false 
 } 
1999 1999 1999 1999 1999
 ] 
           }, 
           { 
               "DurationInMinutes": 0, 
               "Targets": [ 
\{ "ContactTargetInfo": { 
                         "ContactId": "arn:aws:ssm-contacts:us-
east-2:111122223333:contact/anasi", 
                         "IsEssential": false 
 } 
1999 1999 1999 1999 1999
 ] 
 } 
      \mathbf{I} }
}
```
• For API details, see [GetContact](https://awscli.amazonaws.com/v2/documentation/api/latest/reference/ssm-contacts/get-contact.html) in *AWS CLI Command Reference*.

# **list-contact-channels**

The following code example shows how to use list-contact-channels.

### **AWS CLI**

# **To list the contact channels of a contact**

The following list-contact-channels example lists the available contact channels of the specified contact.

```
aws ssm-contacts list-contact-channels \ 
     --contact-id "arn:aws:ssm-contacts:us-east-2:111122223333:contact/akuam"
```

```
{ 
    \Gamma { 
              "ContactArn": "arn:aws:ssm-contacts:us-east-2:111122223333:contact/
akuam", 
              "Name": "akuas email", 
              "Type": "EMAIL", 
              "DeliveryAddress": { 
                   "SimpleAddress": "akuam@example.com" 
              }, 
              "ActivationStatus": "NOT_ACTIVATED" 
         }, 
          { 
              "ContactChannelArn": "arn:aws:ssm-contacts:us-
east-2:111122223333:contact-channel/akuam/fc7405c4-46b2-48b7-87b2-93e2f225b90d", 
              "ContactArn": "arn:aws:ssm-contacts:us-east-2:111122223333:contact/
akuam", 
              "Name": "akuas sms", 
              "Type": "SMS", 
              "DeliveryAddress": { 
                   "SimpleAddress": "+15005550100" 
              }, 
              "ActivationStatus": "ACTIVATED" 
         } 
     ]
}
```
• For API details, see [ListContactChannels](https://awscli.amazonaws.com/v2/documentation/api/latest/reference/ssm-contacts/list-contact-channels.html) in *AWS CLI Command Reference*.

## **list-contacts**

The following code example shows how to use list-contacts.

### **AWS CLI**

## **To list all escalation plans and contacts**

The following list-contacts example lists the contacts and escalation plans in your account.

aws ssm-contacts list-contacts

```
{ 
     "Contacts": [ 
          { 
              "ContactArn": "arn:aws:ssm-contacts:us-east-2:111122223333:contact/
akuam", 
              "Alias": "akuam", 
              "DisplayName": "Akua Mansa", 
              "Type": "PERSONAL" 
          }, 
          { 
              "ContactArn": "arn:aws:ssm-contacts:us-east-2:111122223333:contact/
alejr", 
              "Alias": "alejr", 
              "DisplayName": "Alejandro Rosalez", 
              "Type": "PERSONAL" 
          }, 
          { 
              "ContactArn": "arn:aws:ssm-contacts:us-east-2:111122223333:contact/
anasi", 
              "Alias": "anasi", 
              "DisplayName": "Ana Carolina Silva", 
              "Type": "PERSONAL" 
          }, 
          {
```

```
 "ContactArn": "arn:aws:ssm-contacts:us-east-2:111122223333:contact/
example_escalation", 
             "Alias": "example escalation",
              "DisplayName": "Example Escalation", 
              "Type": "ESCALATION" 
         } 
     ]
}
```
• For API details, see [ListContacts](https://awscli.amazonaws.com/v2/documentation/api/latest/reference/ssm-contacts/list-contacts.html) in *AWS CLI Command Reference*.

## **list-engagements**

The following code example shows how to use list-engagements.

## **AWS CLI**

## **To list all engagements**

The following list-engagements example lists engagements to escalation plans and contacts. You can also list engagements for a single incident.

```
aws ssm-contacts list-engagements
```

```
{ 
     "Engagements": [ 
         { 
             "EngagementArn": "arn:aws:ssm-contacts:us-
east-2:111122223333:engagement/akuam/91792571-0b53-4821-9f73-d25d13d9e529", 
              "ContactArn": "arn:aws:ssm-contacts:us-east-2:111122223333:contact/
akuam", 
             "Sender": "cli", 
             "StartTime": "2021-05-18T20:37:50.300000+00:00" 
         }, 
         { 
              "EngagementArn": "arn:aws:ssm-contacts:us-
east-2:111122223333:engagement/akuam/78a29753-3674-4ac5-9f83-0468563567f0", 
              "ContactArn": "arn:aws:ssm-contacts:us-east-2:111122223333:contact/
akuam",
```

```
 "Sender": "cli", 
              "StartTime": "2021-05-18T18:40:26.666000+00:00" 
         }, 
         { 
              "EngagementArn": "arn:aws:ssm-contacts:us-
east-2:111122223333:engagement/
example_escalation/69e40ce1-8dbb-4d57-8962-5fbe7fc53356", 
              "ContactArn": "arn:aws:ssm-contacts:us-east-2:111122223333:contact/
example_escalation", 
             "Sender": "cli", 
              "StartTime": "2021-05-18T18:25:41.151000+00:00" 
         }, 
         { 
              "EngagementArn": "arn:aws:ssm-contacts:us-
east-2:111122223333:engagement/akuam/607ced0e-e8fa-4ea7-8958-a237b8803f8f", 
              "ContactArn": "arn:aws:ssm-contacts:us-east-2:111122223333:contact/
akuam", 
             "Sender": "cli", 
             "StartTime": "2021-05-18T18:20:58.093000+00:00" 
         } 
     ]
}
```
• For API details, see [ListEngagements](https://awscli.amazonaws.com/v2/documentation/api/latest/reference/ssm-contacts/list-engagements.html) in *AWS CLI Command Reference*.

# **list-page-receipts**

The following code example shows how to use list-page-receipts.

# **AWS CLI**

# **To list page receipts**

The following command-name example lists whether a page was received or not by a contact.

```
aws ssm-contacts list-page-receipts \ 
     --page-id "arn:aws:ssm-contacts:us-east-2:111122223333:page/
akuam/94ea0c7b-56d9-46c3-b84a-a37c8b067ad3"
```
```
{ 
     "Receipts": [ 
         { 
              "ContactChannelArn": "arn:aws:ssm-contacts:us-
east-2:111122223333:contact-channel/akuam/fc7405c4-46b2-48b7-87b2-93e2f225b90d", 
             "ReceiptType": "DELIVERED", 
             "ReceiptInfo": "425440", 
             "ReceiptTime": "2021-05-18T20:42:57.485000+00:00" 
         }, 
         { 
              "ContactChannelArn": "arn:aws:ssm-contacts:us-
east-2:111122223333:contact-channel/akuam/fc7405c4-46b2-48b7-87b2-93e2f225b90d", 
             "ReceiptType": "READ", 
              "ReceiptInfo": "425440", 
             "ReceiptTime": "2021-05-18T20:42:57.907000+00:00" 
         }, 
         { 
              "ContactChannelArn": "arn:aws:ssm-contacts:us-
east-2:111122223333:contact-channel/akuam/fc7405c4-46b2-48b7-87b2-93e2f225b90d", 
             "ReceiptType": "SENT", 
              "ReceiptInfo": "SM6656c19132f1465f9c9c1123a5dde7c9", 
              "ReceiptTime": "2021-05-18T20:40:52.962000+00:00" 
         } 
     ]
}
```
For more information, see [Contacts](https://docs.aws.amazon.com/incident-manager/latest/userguide/contacts.html) in the *Incident Manager User Guide*.

• For API details, see [ListPageReceipts](https://awscli.amazonaws.com/v2/documentation/api/latest/reference/ssm-contacts/list-page-receipts.html) in *AWS CLI Command Reference*.

## **list-pages-by-contact**

The following code example shows how to use list-pages-by-contact.

### **AWS CLI**

### **To list pages by contact**

The following list-pages-by-contact example lists all pages to the specified contact.

```
aws ssm-contacts list-pages-by-contact \ 
     --contact-id "arn:aws:ssm-contacts:us-east-2:111122223333:contact/akuam"
```
### Output:

```
{ 
     "Pages": [ 
         { 
              "PageArn": "arn:aws:ssm-contacts:us-east-2:111122223333:page/akuam/
ad0052bd-e606-498a-861b-25726292eb93", 
             "EngagementArn": "arn:aws:ssm-contacts:us-
east-2:111122223333:engagement/akuam/78a29753-3674-4ac5-9f83-0468563567f0", 
              "ContactArn": "arn:aws:ssm-contacts:us-east-2:111122223333:contact/
akuam", 
             "Sender": "cli", 
             "SentTime": "2021-05-18T18:43:29.301000+00:00", 
             "DeliveryTime": "2021-05-18T18:43:55.265000+00:00", 
             "ReadTime": "2021-05-18T18:43:55.708000+00:00" 
         } 
     ]
}
```
For more information, see [Contacts](https://docs.aws.amazon.com/incident-manager/latest/userguide/contacts.html) in the *Incident Manager User Guide*.

• For API details, see [ListPagesByContact](https://awscli.amazonaws.com/v2/documentation/api/latest/reference/ssm-contacts/list-pages-by-contact.html) in *AWS CLI Command Reference*.

## **list-pages-by-engagement**

The following code example shows how to use list-pages-by-engagement.

## **AWS CLI**

### **To list pages to contact channels started from an engagement.**

The following list-pages-by-engagement example lists the pages that occurred while engaging the defined engagement plan.

```
aws ssm-contacts list-pages-by-engagement \ 
     --engagement-id "arn:aws:ssm-contacts:us-east-2:111122223333:engagement/
akuam/78a29753-3674-4ac5-9f83-0468563567f0"
```
Output:

{

"Pages": [

```
 { 
              "PageArn": "arn:aws:ssm-contacts:us-east-2:111122223333:page/akuam/
ad0052bd-e606-498a-861b-25726292eb93", 
             "EngagementArn": "arn:aws:ssm-contacts:us-
east-2:111122223333:engagement/akuam/78a29753-3674-4ac5-9f83-0468563567f0", 
             "ContactArn": "arn:aws:ssm-contacts:us-east-2:111122223333:contact/
akuam", 
             "Sender": "cli", 
             "SentTime": "2021-05-18T18:40:27.245000+00:00" 
         } 
     ]
}
```
For more information, see [Contacts](https://docs.aws.amazon.com/incident-manager/latest/userguide/contacts.html) in the *Incident Manager User Guide*.

• For API details, see [ListPagesByEngagement](https://awscli.amazonaws.com/v2/documentation/api/latest/reference/ssm-contacts/list-pages-by-engagement.html) in *AWS CLI Command Reference*.

## **list-tags-for-resource**

The following code example shows how to use list-tags-for-resource.

## **AWS CLI**

## **To list tags for a contact**

The following list-tags-for-resource example lists the tags of the specified contact.

```
aws ssm-contacts list-tags-for-resource \ 
     --resource-arn "arn:aws:ssm-contacts:us-east-1:111122223333:contact/akuam"
```
## Output:

```
{ 
      "Tags": [ 
            { 
                 "Key": "group1", 
                 "Value": "1" 
            } 
      ]
}
```
For more information, see [Tagging](https://docs.aws.amazon.com/incident-manager/latest/userguide/tagging.html) in the *Incident Manager User Guide*.

• For API details, see [ListTagsForResource](https://awscli.amazonaws.com/v2/documentation/api/latest/reference/ssm-contacts/list-tags-for-resource.html) in *AWS CLI Command Reference*.

## **put-contact-policy**

The following code example shows how to use put-contact-policy.

## **AWS CLI**

### **To share a contact and engagements**

The following put-contact-policy example adds a resource policy to the contact Akua that shares the contact and related engagements with the principal.

```
aws ssm-contacts put-contact-policy \ 
    --contact-arn "arn:aws:ssm-contacts:us-east-1:111122223333:contact/akuam" \
     --policy "{\"Version\":\"2012-10-17\",\"Statement\":[{\"Sid\":
\"ExampleResourcePolicy\",\"Action\":[\"ssm-contacts:GetContact\",\"ssm-
contacts:StartEngagement\",\"ssm-contacts:DescribeEngagement\",\"ssm-
contacts:ListPagesByEngagement\",\"ssm-contacts:StopEngagement\"],
\"Principal\":{\"AWS\":\"222233334444\"},\"Effect\":\"Allow\",\"Resource
\":[\"arn:aws:ssm-contacts:*:111122223333:contact\/akuam\",\"arn:aws:ssm-
contacts:*:111122223333:engagement\/akuam\/*\"]}]}"
```
This command produces no output.

For more information, see Working with shared contacts and [response](https://docs.aws.amazon.com/incident-manager/latest/userguide/sharing.html) plans in the *Incident Manager User Guide*.

• For API details, see [PutContactPolicy](https://awscli.amazonaws.com/v2/documentation/api/latest/reference/ssm-contacts/put-contact-policy.html) in *AWS CLI Command Reference*.

## **send-activation-code**

The following code example shows how to use send-activation-code.

### **AWS CLI**

## **To send an activation code**

The following send-activation-code example sends an activation code and message to the specified contact channel.

```
aws ssm-contacts send-activation-code \
```

```
 --contact-channel-id "arn:aws:ssm-contacts:us-east-1:111122223333:contact-
channel/akuam/8ddae2d1-12c8-4e45-b852-c8587266c400"
```
This command produces no output.

For more information, see [Contacts](https://docs.aws.amazon.com/incident-manager/latest/userguide/contacts.html) in the *Incident Manager User Guide*.

• For API details, see [SendActivationCode](https://awscli.amazonaws.com/v2/documentation/api/latest/reference/ssm-contacts/send-activation-code.html) in *AWS CLI Command Reference*.

### **start-engagement**

The following code example shows how to use start-engagement.

### **AWS CLI**

### **Example 1: To page a contact's contact channels**

The following start-engagement pages contact's contact channels. Sender, subject, publicsubject, and public-content are all free from fields. Incident Manager sends the subject and content to the provided VOICE or EMAIL contact channels. Incident Manager sends the publicsubject and public-content to the provided SMS contact channels. Sender is used to track who started the engagement.

```
aws ssm-contacts start-engagement \ 
    --contact-id "arn:aws:ssm-contacts:us-east-2:111122223333:contact/akuam" \
     --sender "cli" \ 
     --subject "cli-test" \ 
     --content "Testing engagements via CLI" \ 
     --public-subject "cli-test" \ 
     --public-content "Testing engagements va CLI"
```
### Output:

```
{ 
     "EngagementArn": "arn:aws:ssm-contacts:us-east-2:111122223333:engagement/
akuam/607ced0e-e8fa-4ea7-8958-a237b8803f8f"
}
```
For more information, see [Contacts](https://docs.aws.amazon.com/incident-manager/latest/userguide/contacts.html) in the *Incident Manager User Guide*.

### **Example 2: To page a contact in the provided escalation plan.**

The following start-engagement engages contact's through an escalation plan. Each contact is paged according to their engagement plan.

```
aws ssm-contacts start-engagement \ 
     --contact-id "arn:aws:ssm-contacts:us-east-2:111122223333:contact/
example_escalation" \ 
     --sender "cli" \ 
     --subject "cli-test" \ 
     --content "Testing engagements via CLI" \ 
     --public-subject "cli-test" \ 
     --public-content "Testing engagements va CLI"
```
Output:

```
{ 
     "EngagementArn": "arn:aws:ssm-contacts:us-east-2:111122223333:engagement/
example_escalation/69e40ce1-8dbb-4d57-8962-5fbe7fc53356"
}
```
For more information, see [Contacts](https://docs.aws.amazon.com/incident-manager/latest/userguide/contacts.html) in the *Incident Manager User Guide*.

• For API details, see [StartEngagement](https://awscli.amazonaws.com/v2/documentation/api/latest/reference/ssm-contacts/start-engagement.html) in *AWS CLI Command Reference*.

### **stop-engagement**

The following code example shows how to use stop-engagement.

## **AWS CLI**

#### **To stop an engagement**

The following stop-engagement example stops an engagement from paging further contacts and contact channels.

```
aws ssm-contacts stop-engagement \ 
     --engagement-id "arn:aws:ssm-contacts:us-east-2:111122223333:engagement/
example_escalation/69e40ce1-8dbb-4d57-8962-5fbe7fc53356"
```
This command produces no output.

For more information, see [Contacts](https://docs.aws.amazon.com/incident-manager/latest/userguide/contacts.html) in the *Incident Manager User Guide*.

• For API details, see [StopEngagement](https://awscli.amazonaws.com/v2/documentation/api/latest/reference/ssm-contacts/stop-engagement.html) in *AWS CLI Command Reference*.

### **tag-resource**

The following code example shows how to use tag-resource.

### **AWS CLI**

### **To tag a contact**

The following tag-resource example tags a specified contact with the provided tag key value pair.

```
aws ssm-contacts tag-resource \ 
    --resource-arn "arn:aws:ssm-contacts:us-east-1:111122223333:contact/akuam" \
     --tags '[{"Key":"group1","Value":"1"}]'
```
This command produces no output.

For more information, see [Tagging](https://docs.aws.amazon.com/incident-manager/latest/userguide/tagging.html) in the *Incident Manager User Guide*.

• For API details, see [TagResource](https://awscli.amazonaws.com/v2/documentation/api/latest/reference/ssm-contacts/tag-resource.html) in *AWS CLI Command Reference*.

#### **untag-resource**

The following code example shows how to use untag-resource.

### **AWS CLI**

### **To remove tags from a contact**

The following untag-resource example removes the group1 tag from the specified contact.

```
aws ssm-contacts untag-resource \ 
     --resource-arn "arn:aws:ssm-contacts:us-east-1:111122223333:contact/akuam" \ 
     --tag-keys "group1"
```
This command produces no output.

For more information, see [Tagging](https://docs.aws.amazon.com/incident-manager/latest/userguide/tagging.html) in the *Incident Manager User Guide*.

• For API details, see [UntagResource](https://awscli.amazonaws.com/v2/documentation/api/latest/reference/ssm-contacts/untag-resource.html) in *AWS CLI Command Reference*.

## **update-contact-channel**

The following code example shows how to use update-contact-channel.

### **AWS CLI**

## **To update a contact channel**

The following update-contact-channel example updates the name and delivery address of a contact channel.

```
aws ssm-contacts update-contact-channel \ 
     --contact-channel-id "arn:aws:ssm-contacts:us-east-2:111122223333:contact-
channel/akuam/49f3c24d-5f9f-4638-ae25-3f49e04229ad" \ 
     --name "akuas voice channel" \ 
     --delivery-address '{"SimpleAddress": "+15005550198"}'
```
This command produces no output.

For more information, see [Contacts](https://docs.aws.amazon.com/incident-manager/latest/userguide/contacts.html) in the *Incident Manager User Guide*.

• For API details, see [UpdateContactChannel](https://awscli.amazonaws.com/v2/documentation/api/latest/reference/ssm-contacts/update-contact-channel.html) in *AWS CLI Command Reference*.

### **update-contact**

The following code example shows how to use update-contact.

### **AWS CLI**

### **To update the engagement plan of contact**

The following update-contact example updates the engagement plan of the contact Akua to include the three types of contacts channels. This is done after creating contact channels for Akua.

```
aws ssm-contacts update-contact \ 
     --contact-id "arn:aws:ssm-contacts:us-east-2:111122223333:contact/akuam" \ 
     --plan '{"Stages": [{"DurationInMinutes": 5, "Targets": [{"ChannelTargetInfo": 
  {"ContactChannelId": "arn:aws:ssm-contacts:us-east-2:111122223333:contact-
channel/akuam/beb25840-5ac8-4644-95cc-7a8de390fa65","RetryIntervalInMinutes": 
  1 }}]}, {"DurationInMinutes": 5, "Targets": [{"ChannelTargetInfo":
{"ContactChannelId": "arn:aws:ssm-contacts:us-east-2:111122223333:contact-channel/
akuam/49f3c24d-5f9f-4638-ae25-3f49e04229ad", "RetryIntervalInMinutes": 1}}]},
```

```
 {"DurationInMinutes": 5, "Targets": [{"ChannelTargetInfo": {"ContactChannelId": 
  "arn:aws:ssm-contacts:us-east-2:111122223333:contact-channel/akuam/77d4f447-
f619-4954-afff-85551e369c2a","RetryIntervalInMinutes": 1 }}]}]}'
```
This command produces no output.

For more information, see [Contacts](https://docs.aws.amazon.com/incident-manager/latest/userguide/contacts.html) in the *Incident Manager User Guide*.

• For API details, see [UpdateContact](https://awscli.amazonaws.com/v2/documentation/api/latest/reference/ssm-contacts/update-contact.html) in *AWS CLI Command Reference*.

# **Amazon Inspector examples using AWS CLI**

The following code examples show you how to perform actions and implement common scenarios by using the AWS Command Line Interface with Amazon Inspector.

*Actions* are code excerpts from larger programs and must be run in context. While actions show you how to call individual service functions, you can see actions in context in their related scenarios and cross-service examples.

*Scenarios* are code examples that show you how to accomplish a specific task by calling multiple functions within the same service.

Each example includes a link to GitHub, where you can find instructions on how to set up and run the code in context.

## **Topics**

• [Actions](#page-405-0)

### **Actions**

### **add-attributes-to-findings**

The following code example shows how to use add-attributes-to-findings.

### **AWS CLI**

### **To add attributes to findings**

The following add-attribute-to-finding command assigns an attribute with the key of Example and value of example to the finding with the ARN of arn:aws:inspector:uswest-2:123456789012:target/0-0kFIPusq/template/0-8l1VIE0D/run/0- Z02cjjug/finding/0-T8yM9mEU:

```
aws inspector add-attributes-to-findings --finding-arns arn:aws:inspector:us-
west-2:123456789012:target/0-0kFIPusq/template/0-8l1VIE0D/run/0-Z02cjjug/finding/0-
T8yM9mEU --attributes key=Example,value=example
```
### Output:

```
{ 
      "failedItems": {}
}
```
For more information, see Amazon Inspector Findings in the *Amazon Inspector* guide.

• For API details, see [AddAttributesToFindings](https://awscli.amazonaws.com/v2/documentation/api/latest/reference/inspector/add-attributes-to-findings.html) in *AWS CLI Command Reference*.

### **create-assessment-target**

The following code example shows how to use create-assessment-target.

### **AWS CLI**

### **To create an assessment target**

The following create-assessment-target command creates an assessment target named ExampleAssessmentTarget using the resource group with the ARN of arn:aws:inspector:us-west-2:123456789012:resourcegroup/0-AB6DMKnv:

```
aws inspector create-assessment-target --assessment-target-name 
  ExampleAssessmentTarget --resource-group-arn arn:aws:inspector:us-
west-2:123456789012:resourcegroup/0-AB6DMKnv
```
### Output:

```
{ 
     "assessmentTargetArn": "arn:aws:inspector:us-west-2:123456789012:target/0-
nvgVhaxX"
}
```
For more information, see Amazon Inspector Assessment Targets in the *Amazon Inspector* guide.

• For API details, see [CreateAssessmentTarget](https://awscli.amazonaws.com/v2/documentation/api/latest/reference/inspector/create-assessment-target.html) in *AWS CLI Command Reference*.

### **create-assessment-template**

The following code example shows how to use create-assessment-template.

### **AWS CLI**

### **To create an assessment template**

The following create-assessment-template command creates an assessment template called ExampleAssessmentTemplate for the assessment target with the ARN of arn:aws:inspector:us-west-2:123456789012:target/0-nvgVhaxX:

```
aws inspector create-assessment-template --assessment-target-arn 
  arn:aws:inspector:us-west-2:123456789012:target/0-nvgVhaxX --assessment-template-
name ExampleAssessmentTemplate --duration-in-seconds 180 --rules-package-arns 
  arn:aws:inspector:us-west-2:758058086616:rulespackage/0-9hgA516p --user-attributes-
for-findings key=ExampleTag,value=examplevalue
```
### Output:

```
{ 
     "assessmentTemplateArn": "arn:aws:inspector:us-west-2:123456789012:target/0-
nvgVhaxX/template/0-it5r2S4T"
}
```
For more information, see Amazon Inspector Assessment Templates and Assessment Runs in the *Amazon Inspector* guide.

• For API details, see [CreateAssessmentTemplate](https://awscli.amazonaws.com/v2/documentation/api/latest/reference/inspector/create-assessment-template.html) in *AWS CLI Command Reference*.

### **create-resource-group**

The following code example shows how to use create-resource-group.

### **AWS CLI**

### **To create a resource group**

The following create-resource-group command creates a resource group using the tag key of Name and value of example:

```
aws inspector create-resource-group --resource-group-tags key=Name,value=example
```
## Output:

```
{ 
    "resourceGroupArn": "arn:aws:inspector:us-west-2:123456789012:resourcegroup/0-
AB6DMKnv"
}
```
For more information, see Amazon Inspector Assessment Targets in the *Amazon Inspector* guide.

• For API details, see [CreateResourceGroup](https://awscli.amazonaws.com/v2/documentation/api/latest/reference/inspector/create-resource-group.html) in *AWS CLI Command Reference*.

### **delete-assessment-run**

The following code example shows how to use delete-assessment-run.

## **AWS CLI**

## **To delete an assessment run**

The following delete-assessment-run command deletes the assessment run with the ARN of arn:aws:inspector:us-west-2:123456789012:target/0-nvgVhaxX/template/0 it5r2S4T/run/0-11LMTAVe:

```
aws inspector delete-assessment-run --assessment-run-arn arn:aws:inspector:us-
west-2:123456789012:target/0-nvgVhaxX/template/0-it5r2S4T/run/0-11LMTAVe
```
For more information, see Amazon Inspector Assessment Templates and Assessment Runs in the *Amazon Inspector* guide.

• For API details, see [DeleteAssessmentRun](https://awscli.amazonaws.com/v2/documentation/api/latest/reference/inspector/delete-assessment-run.html) in *AWS CLI Command Reference*.

### **delete-assessment-target**

The following code example shows how to use delete-assessment-target.

## **AWS CLI**

# **To delete an assessment target**

The following delete-assessment-target command deletes the assessment target with the ARN of arn:aws:inspector:us-west-2:123456789012:target/0-0kFIPusq:

aws inspector delete-assessment-target --assessment-target-arn arn:aws:inspector:uswest-2:123456789012:target/0-0kFIPusq

For more information, see Amazon Inspector Assessment Targets in the *Amazon Inspector* guide.

• For API details, see [DeleteAssessmentTarget](https://awscli.amazonaws.com/v2/documentation/api/latest/reference/inspector/delete-assessment-target.html) in *AWS CLI Command Reference*.

### **delete-assessment-template**

The following code example shows how to use delete-assessment-template.

### **AWS CLI**

### **To delete an assessment template**

The following delete-assessment-template command deletes the assessment template with the ARN of arn:aws:inspector:us-west-2:123456789012:target/0-nvgVhaxX/ template/0-it5r2S4T:

```
aws inspector delete-assessment-template --assessment-template-arn 
  arn:aws:inspector:us-west-2:123456789012:target/0-nvgVhaxX/template/0-it5r2S4T
```
For more information, see Amazon Inspector Assessment Templates and Assessment Runs in the *Amazon Inspector* guide.

• For API details, see [DeleteAssessmentTemplate](https://awscli.amazonaws.com/v2/documentation/api/latest/reference/inspector/delete-assessment-template.html) in *AWS CLI Command Reference*.

### **describe-assessment-runs**

The following code example shows how to use describe-assessment-runs.

### **AWS CLI**

### **To describe assessment runs**

The following describe-assessment-run command describes an assessment run with the ARN of arn:aws:inspector:us-west-2:123456789012:target/0-0kFIPusq/ template/0-4r1V2mAw/run/0-MKkpXXPE:

```
aws inspector describe-assessment-runs --assessment-run-arns arn:aws:inspector:us-
west-2:123456789012:target/0-0kFIPusq/template/0-4r1V2mAw/run/0-MKkpXXPE
```

```
{ 
         "assessmentRuns": [ 
           { 
                 "arn": "arn:aws:inspector:us-west-2:123456789012:target/0-0kFIPusq/
template/0-4r1V2mAw/run/0-MKkpXXPE", 
                 "assessmentTemplateArn": "arn:aws:inspector:us-
west-2:123456789012:target/0-0kFIPusq/template/0-4r1V2mAw", 
                 "completedAt": 1458680301.4, 
                 "createdAt": 1458680170.035, 
                 "dataCollected": true, 
                 "durationInSeconds": 3600, 
                 "name": "Run 1 for ExampleAssessmentTemplate", 
                 "notifications": [], 
                 "rulesPackageArns": [ 
                   "arn:aws:inspector:us-west-2:758058086616:rulespackage/0-X1KXtawP" 
                 ], 
                 "startedAt": 1458680170.161, 
                 "state": "COMPLETED", 
                 "stateChangedAt": 1458680301.4, 
                 "stateChanges": [ 
\overline{a} "state": "CREATED", 
                          "stateChangedAt": 1458680170.035 
                   }, 
\overline{a} "state": "START_DATA_COLLECTION_PENDING", 
                          "stateChangedAt": 1458680170.065 
                   }, 
\overline{a} "state": "START_DATA_COLLECTION_IN_PROGRESS", 
                          "stateChangedAt": 1458680170.096 
                   }, 
\overline{a} "state": "COLLECTING_DATA", 
                          "stateChangedAt": 1458680170.161 
                   }, 
\overline{a} "state": "STOP_DATA_COLLECTION_PENDING", 
                          "stateChangedAt": 1458680239.883 
                   }, 
\overline{a} "state": "DATA_COLLECTED",
```

```
 "stateChangedAt": 1458680299.847 
                  }, 
\{ "state": "EVALUATING_RULES", 
                        "stateChangedAt": 1458680300.099 
, and the state \mathbb{R} , the state \mathbb{R}\{ "state": "COMPLETED", 
                        "stateChangedAt": 1458680301.4 
 } 
 ], 
                "userAttributesForFindings": [] 
          } 
        ], 
        "failedItems": {}
}
```
For more information, see Amazon Inspector Assessment Templates and Assessment Runs in the *Amazon Inspector* guide.

• For API details, see [DescribeAssessmentRuns](https://awscli.amazonaws.com/v2/documentation/api/latest/reference/inspector/describe-assessment-runs.html) in *AWS CLI Command Reference*.

## **describe-assessment-targets**

The following code example shows how to use describe-assessment-targets.

## **AWS CLI**

## **To describe assessment targets**

The following describe-assessment-targets command describes the assessment target with the ARN of arn:aws:inspector:us-west-2:123456789012:target/0-0kFIPusq:

aws inspector describe-assessment-targets --assessment-target-arns arn:aws:inspector:us-west-2:123456789012:target/0-0kFIPusq

```
{ 
        "assessmentTargets": [ 
\overline{\mathcal{L}} "arn": "arn:aws:inspector:us-west-2:123456789012:target/0-0kFIPusq",
```

```
 "createdAt": 1458074191.459, 
                "name": "ExampleAssessmentTarget", 
                "resourceGroupArn": "arn:aws:inspector:us-
west-2:123456789012:resourcegroup/0-PyGXopAI", 
                "updatedAt": 1458074191.459 
         } 
       ], 
       "failedItems": {}
}
```
For more information, see Amazon Inspector Assessment Targets in the *Amazon Inspector* guide.

• For API details, see [DescribeAssessmentTargets](https://awscli.amazonaws.com/v2/documentation/api/latest/reference/inspector/describe-assessment-targets.html) in *AWS CLI Command Reference*.

### **describe-assessment-templates**

The following code example shows how to use describe-assessment-templates.

### **AWS CLI**

### **To describe assessment templates**

The following describe-assessment-templates command describes the assessment template with the ARN of arn:aws:inspector:uswest-2:123456789012:target/0-0kFIPusq/template/0-4r1V2mAw:

```
aws inspector describe-assessment-templates --assessment-template-arns 
  arn:aws:inspector:us-west-2:123456789012:target/0-0kFIPusq/template/0-4r1V2mAw
```

```
{ 
       "assessmentTemplates": [ 
\overline{\mathcal{L}} "arn": "arn:aws:inspector:us-west-2:123456789012:target/0-0kFIPusq/
template/0-4r1V2mAw", 
                "assessmentTargetArn": "arn:aws:inspector:us-
west-2:123456789012:target/0-0kFIPusq", 
                "createdAt": 1458074191.844, 
                "durationInSeconds": 3600, 
                "name": "ExampleAssessmentTemplate", 
                "rulesPackageArns": [
```

```
 "arn:aws:inspector:us-west-2:758058086616:rulespackage/0-X1KXtawP" 
                ], 
                 "userAttributesForFindings": [] 
          } 
       ], 
       "failedItems": {}
}
```
For more information, see Amazon Inspector Assessment Templates and Assessment Runs in the *Amazon Inspector* guide.

• For API details, see [DescribeAssessmentTemplates](https://awscli.amazonaws.com/v2/documentation/api/latest/reference/inspector/describe-assessment-templates.html) in *AWS CLI Command Reference*.

# **describe-cross-account-access-role**

The following code example shows how to use describe-cross-account-access-role.

## **AWS CLI**

## **To describe the cross account access role**

The following describe-cross-account-access-role command describes the IAM role that enables Amazon Inspector to access your AWS account:

aws inspector describe-cross-account-access-role

Output:

```
{ 
          "registeredAt": 1458069182.826, 
          "roleArn": "arn:aws:iam::123456789012:role/inspector", 
          "valid": true
}
```
For more information, see Setting up Amazon Inspector in the *Amazon Inspector* guide.

• For API details, see [DescribeCrossAccountAccessRole](https://awscli.amazonaws.com/v2/documentation/api/latest/reference/inspector/describe-cross-account-access-role.html) in *AWS CLI Command Reference*.

## **describe-findings**

The following code example shows how to use describe-findings.

## **AWS CLI**

## **To describe findings**

The following describe-findings command describes the finding with the ARN of arn:aws:inspector:us-west-2:123456789012:target/0-0kFIPusq/ template/0-4r1V2mAw/run/0-MKkpXXPE/finding/0-HwPnsDm4:

```
aws inspector describe-findings --finding-arns arn:aws:inspector:us-
west-2:123456789012:target/0-0kFIPusq/template/0-4r1V2mAw/run/0-MKkpXXPE/finding/0-
HwPnsDm4
```

```
{ 
       "failedItems": {}, 
       "findings": [ 
\overline{\mathcal{L}} "arn": "arn:aws:inspector:us-west-2:123456789012:target/0-0kFIPusq/
template/0-4r1V2mAw/run/0-MKkpXXPE/finding/0-HwPnsDm4", 
                "assetAttributes": { 
                  "ipv4Addresses": [], 
                  "schemaVersion": 1 
                }, 
                "assetType": "ec2-instance", 
                "attributes": [], 
                "confidence": 10, 
                "createdAt": 1458680301.37, 
                "description": "Amazon Inspector did not find any potential security 
  issues during this assessment.", 
                "indicatorOfCompromise": false, 
                "numericSeverity": 0, 
                "recommendation": "No remediation needed.", 
                "schemaVersion": 1, 
                "service": "Inspector", 
                "serviceAttributes": { 
                  "assessmentRunArn": "arn:aws:inspector:us-
west-2:123456789012:target/0-0kFIPusq/template/0-4r1V2mAw/run/0-MKkpXXPE", 
                  "rulesPackageArn": "arn:aws:inspector:us-
west-2:758058086616:rulespackage/0-X1KXtawP", 
                  "schemaVersion": 1 
                }, 
                "severity": "Informational",
```

```
 "title": "No potential security issues found", 
                 "updatedAt": 1458680301.37, 
                 "userAttributes": [] 
          } 
       ]
}
```
For more information, see Amazon Inspector Findings in the *Amazon Inspector* guide.

• For API details, see [DescribeFindings](https://awscli.amazonaws.com/v2/documentation/api/latest/reference/inspector/describe-findings.html) in *AWS CLI Command Reference*.

## **describe-resource-groups**

The following code example shows how to use describe-resource-groups.

## **AWS CLI**

## **To describe resource groups**

The following describe-resource-groups command describes the resource group with the ARN of arn:aws:inspector:us-west-2:123456789012:resourcegroup/0-PyGXopAI:

```
aws inspector describe-resource-groups --resource-group-arns arn:aws:inspector:us-
west-2:123456789012:resourcegroup/0-PyGXopAI
```

```
{ 
       "failedItems": {}, 
       "resourceGroups": [ 
          { 
                 "arn": "arn:aws:inspector:us-west-2:123456789012:resourcegroup/0-
PyGXopAI", 
                 "createdAt": 1458074191.098, 
                 "tags": [ 
\overline{a} "key": "Name", 
                          "value": "example" 
 } 
. . . . . . . . . . . . . . . . <u>]</u>
          } 
       ]
```
}

For more information, see Amazon Inspector Assessment Targets in the *Amazon Inspector* guide.

• For API details, see [DescribeResourceGroups](https://awscli.amazonaws.com/v2/documentation/api/latest/reference/inspector/describe-resource-groups.html) in *AWS CLI Command Reference*.

### **describe-rules-packages**

The following code example shows how to use describe-rules-packages.

### **AWS CLI**

### **To describe rules packages**

The following describe-rules-packages command describes the rules package with the ARN of arn:aws:inspector:us-west-2:758058086616:rulespackage/0-9hgA516p:

aws inspector describe-rules-packages --rules-package-arns arn:aws:inspector:uswest-2:758058086616:rulespackage/0-9hgA516p

```
{ 
       "failedItems": {}, 
       "rulesPackages": [ 
         { 
               "arn": "arn:aws:inspector:us-
west-2:758058086616:rulespackage/0-9hgA516p", 
               "description": "The rules in this package help verify whether the EC2 
  instances in your application are exposed to Common Vulnerabilities and 
               Exposures (CVEs). Attacks can exploit unpatched vulnerabilities to 
  compromise the confidentiality, integrity, or availability of your service 
               or data. The CVE system provides a reference for publicly known 
  information security vulnerabilities and exposures. For more information, see 
               [https://cve.mitre.org/](https://cve.mitre.org/). If a particular CVE 
  appears in one of the produced Findings at the end of a completed 
               Inspector assessment, you can search [https://cve.mitre.org/](https://
cve.mitre.org/) using the CVE's ID (for example, \"CVE-2009-0021\") to 
               find detailed information about this CVE, its severity, and how to 
  mitigate it. ", 
               "name": "Common Vulnerabilities and Exposures", 
               "provider": "Amazon Web Services, Inc.", 
               "version": "1.1"
```
 } ]

```
}
```
For more information, see Amazon Inspector Rules Packages and Rules in the *Amazon Inspector* guide.

• For API details, see [DescribeRulesPackages](https://awscli.amazonaws.com/v2/documentation/api/latest/reference/inspector/describe-rules-packages.html) in *AWS CLI Command Reference*.

### **get-telemetry-metadata**

The following code example shows how to use get-telemetry-metadata.

### **AWS CLI**

### **To get the telemetry metadata**

The following get-telemetry-metadata command generates information about the data that is collected for the assessment run with the ARN of arn:aws:inspector:uswest-2:123456789012:target/0-0kFIPusq/template/0-4r1V2mAw/run/0-MKkpXXPE:

```
aws inspector get-telemetry-metadata --assessment-run-arn arn:aws:inspector:us-
west-2:123456789012:target/0-0kFIPusq/template/0-4r1V2mAw/run/0-MKkpXXPE
```

```
{ 
        "telemetryMetadata": [ 
          { 
                 "count": 2, 
                 "dataSize": 345, 
                 "messageType": "InspectorDuplicateProcess" 
          }, 
          { 
                 "count": 3, 
                 "dataSize": 255, 
                 "messageType": "InspectorTimeEventMsg" 
          }, 
          { 
                 "count": 4, 
                 "dataSize": 1082, 
                 "messageType": "InspectorNetworkInterface"
```

```
 }, 
 { 
        "count": 2, 
        "dataSize": 349, 
        "messageType": "InspectorDnsEntry" 
 }, 
 { 
        "count": 11, 
        "dataSize": 2514, 
        "messageType": "InspectorDirectoryInfoMsg" 
 }, 
 { 
        "count": 1, 
        "dataSize": 179, 
        "messageType": "InspectorTcpV6ListeningPort" 
 }, 
 { 
        "count": 101, 
        "dataSize": 10949, 
        "messageType": "InspectorTerminal" 
 }, 
 { 
        "count": 26, 
        "dataSize": 5916, 
        "messageType": "InspectorUser" 
 }, 
 { 
        "count": 282, 
        "dataSize": 32148, 
        "messageType": "InspectorDynamicallyLoadedCodeModule" 
 }, 
 { 
        "count": 18, 
        "dataSize": 10172, 
        "messageType": "InspectorCreateProcess" 
 }, 
 { 
        "count": 3, 
        "dataSize": 8001, 
        "messageType": "InspectorProcessPerformance" 
 }, 
 { 
        "count": 1, 
        "dataSize": 360,
```

```
 "messageType": "InspectorOperatingSystem" 
 }, 
 { 
        "count": 6, 
        "dataSize": 546, 
        "messageType": "InspectorStopProcess" 
 }, 
 { 
        "count": 1, 
        "dataSize": 1553, 
        "messageType": "InspectorInstanceMetaData" 
 }, 
 { 
        "count": 2, 
        "dataSize": 434, 
        "messageType": "InspectorTcpV4Connection" 
 }, 
 { 
        "count": 474, 
        "dataSize": 2960322, 
        "messageType": "InspectorPackageInfo" 
 }, 
 { 
        "count": 3, 
        "dataSize": 2235, 
        "messageType": "InspectorSystemPerformance" 
 }, 
 { 
        "count": 105, 
        "dataSize": 46048, 
        "messageType": "InspectorCodeModule" 
 }, 
 { 
        "count": 1, 
        "dataSize": 182, 
        "messageType": "InspectorUdpV6ListeningPort" 
 }, 
 { 
        "count": 2, 
        "dataSize": 371, 
        "messageType": "InspectorUdpV4ListeningPort" 
 }, 
 { 
        "count": 18,
```

```
 "dataSize": 8362, 
          "messageType": "InspectorKernelModule" 
  }, 
   { 
          "count": 29, 
          "dataSize": 48788, 
          "messageType": "InspectorConfigurationInfo" 
   }, 
   { 
          "count": 1, 
          "dataSize": 79, 
          "messageType": "InspectorMonitoringStart" 
   }, 
   { 
          "count": 5, 
          "dataSize": 0, 
          "messageType": "InspectorSplitMsgBegin" 
   }, 
   { 
          "count": 51, 
          "dataSize": 4593, 
          "messageType": "InspectorGroup" 
   }, 
   { 
          "count": 1, 
          "dataSize": 184, 
          "messageType": "InspectorTcpV4ListeningPort" 
   }, 
   { 
          "count": 1159, 
          "dataSize": 3146579, 
          "messageType": "Total" 
   }, 
   { 
          "count": 5, 
          "dataSize": 0, 
          "messageType": "InspectorSplitMsgEnd" 
   }, 
   { 
          "count": 1, 
          "dataSize": 612, 
          "messageType": "InspectorLoadImageInProcess" 
   } 
\mathbf{I}
```
• For API details, see [GetTelemetryMetadata](https://awscli.amazonaws.com/v2/documentation/api/latest/reference/inspector/get-telemetry-metadata.html) in *AWS CLI Command Reference*.

#### **list-assessment-run-agents**

The following code example shows how to use list-assessment-run-agents.

### **AWS CLI**

}

### **To list assessment run agents**

The following list-assessment-run-agents command lists the agents of the assessment run with the specified ARN.

```
aws inspector list-assessment-run-agents \ 
     --assessment-run-arn arn:aws:inspector:us-west-2:123456789012:target/0-0kFIPusq/
template/0-4r1V2mAw/run/0-MKkpXXPE
```

```
{ 
     "assessmentRunAgents": [ 
         { 
             "agentHealth": "HEALTHY", 
             "agentHealthCode": "HEALTHY", 
              "agentId": "i-49113b93", 
             "assessmentRunArn": "arn:aws:inspector:us-
west-2:123456789012:target/0-0kFIPusq/template/0-4r1V2mAw/run/0-MKkpXXPE", 
             "telemetryMetadata": [ 
\overline{a} "count": 2, 
                      "dataSize": 345, 
                      "messageType": "InspectorDuplicateProcess" 
                  }, 
\overline{a} "count": 3, 
                      "dataSize": 255, 
                      "messageType": "InspectorTimeEventMsg" 
                  }, 
\overline{a} "count": 4,
```

```
 "dataSize": 1082, 
                      "messageType": "InspectorNetworkInterface" 
                 }, 
\overline{a} "count": 2, 
                     "dataSize": 349, 
                      "messageType": "InspectorDnsEntry" 
                 }, 
\overline{a} "count": 11, 
                      "dataSize": 2514, 
                      "messageType": "InspectorDirectoryInfoMsg" 
                 }, 
\overline{a} "count": 1, 
                      "dataSize": 179, 
                     "messageType": "InspectorTcpV6ListeningPort" 
                 }, 
\overline{a} "count": 101, 
                      "dataSize": 10949, 
                      "messageType": "InspectorTerminal" 
                 }, 
                 { 
                     "count": 26, 
                     "dataSize": 5916, 
                     "messageType": "InspectorUser" 
                 }, 
\overline{a} "count": 282, 
                     "dataSize": 32148, 
                     "messageType": "InspectorDynamicallyLoadedCodeModule" 
                 }, 
\overline{a} "count": 18, 
                     "dataSize": 10172, 
                      "messageType": "InspectorCreateProcess" 
                 }, 
\overline{a} "count": 3, 
                      "dataSize": 8001, 
                      "messageType": "InspectorProcessPerformance" 
                 }, 
\overline{a}
```

```
 "count": 1, 
                      "dataSize": 360, 
                      "messageType": "InspectorOperatingSystem" 
                 }, 
\overline{a} "count": 6, 
                     "dataSize": 546, 
                      "messageType": "InspectorStopProcess" 
                 }, 
\overline{a} "count": 1, 
                     "dataSize": 1553, 
                     "messageType": "InspectorInstanceMetaData" 
                 }, 
\overline{a} "count": 2, 
                      "dataSize": 434, 
                      "messageType": "InspectorTcpV4Connection" 
                 }, 
\overline{a} "count": 474, 
                     "dataSize": 2960322, 
                      "messageType": "InspectorPackageInfo" 
                 }, 
\overline{a} "count": 3, 
                      "dataSize": 2235, 
                      "messageType": "InspectorSystemPerformance" 
                 }, 
\overline{a} "count": 105, 
                     "dataSize": 46048, 
                      "messageType": "InspectorCodeModule" 
                 }, 
\overline{a} "count": 1, 
                     "dataSize": 182, 
                     "messageType": "InspectorUdpV6ListeningPort" 
                 }, 
\overline{a} "count": 2, 
                     "dataSize": 371, 
                      "messageType": "InspectorUdpV4ListeningPort" 
                 },
```

```
\overline{a} "count": 18, 
                     "dataSize": 8362, 
                     "messageType": "InspectorKernelModule" 
                 }, 
\overline{a} "count": 29, 
                     "dataSize": 48788, 
                     "messageType": "InspectorConfigurationInfo" 
                 }, 
\overline{a} "count": 1, 
                     "dataSize": 79, 
                     "messageType": "InspectorMonitoringStart" 
                 }, 
\overline{a} "count": 5, 
                     "dataSize": 0, 
                     "messageType": "InspectorSplitMsgBegin" 
                 }, 
\overline{a} "count": 51, 
                     "dataSize": 4593, 
                     "messageType": "InspectorGroup" 
                 }, 
\overline{a} "count": 1, 
                     "dataSize": 184, 
                     "messageType": "InspectorTcpV4ListeningPort" 
                 }, 
\overline{a} "count": 1159, 
                     "dataSize": 3146579, 
                     "messageType": "Total" 
                 }, 
\overline{a} "count": 5, 
                     "dataSize": 0, 
                     "messageType": "InspectorSplitMsgEnd" 
                 }, 
\overline{a} "count": 1, 
                     "dataSize": 612, 
                     "messageType": "InspectorLoadImageInProcess"
```
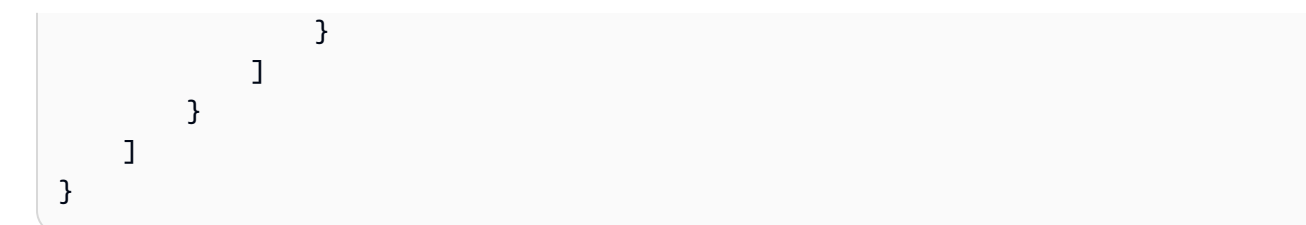

For more information, see AWS [Agents](https://docs.aws.amazon.com/inspector/latest/userguide/inspector_agents.html) in the *Amazon Inspector User Guide*.

• For API details, see [ListAssessmentRunAgents](https://awscli.amazonaws.com/v2/documentation/api/latest/reference/inspector/list-assessment-run-agents.html) in *AWS CLI Command Reference*.

## **list-assessment-runs**

The following code example shows how to use list-assessment-runs.

## **AWS CLI**

## **To list assessment runs**

The following list-assessment-runs command lists all existing assessment runs.

aws inspector list-assessment-runs

## Output:

```
{ 
     "assessmentRunArns": [ 
         "arn:aws:inspector:us-west-2:123456789012:target/0-0kFIPusq/
template/0-4r1V2mAw/run/0-MKkpXXPE", 
         "arn:aws:inspector:us-west-2:123456789012:target/0-0kFIPusq/
template/0-4r1V2mAw/run/0-v5D6fI3v" 
     ]
}
```
For more information, see Amazon Inspector [Assessment](https://docs.aws.amazon.com/inspector/latest/userguide/inspector_assessments.html) Templates and Assessment Runs in the *Amazon Inspector User Guide*.

• For API details, see [ListAssessmentRuns](https://awscli.amazonaws.com/v2/documentation/api/latest/reference/inspector/list-assessment-runs.html) in *AWS CLI Command Reference*.

## **list-assessment-targets**

The following code example shows how to use list-assessment-targets.

## **AWS CLI**

### **To list assessment targets**

The following list-assessment-targets command lists all existing assessment targets:

```
aws inspector list-assessment-targets
```
## Output:

```
{ 
         "assessmentTargetArns": [ 
         "arn:aws:inspector:us-west-2:123456789012:target/0-0kFIPusq" 
        ]
}
```
For more information, see Amazon Inspector Assessment Targets in the *Amazon Inspector* guide.

• For API details, see [ListAssessmentTargets](https://awscli.amazonaws.com/v2/documentation/api/latest/reference/inspector/list-assessment-targets.html) in *AWS CLI Command Reference*.

## **list-assessment-templates**

The following code example shows how to use list-assessment-templates.

### **AWS CLI**

### **To list assessment templates**

The following list-assessment-templates command lists all existing assessment templates:

aws inspector list-assessment-templates

```
{ 
        "assessmentTemplateArns": [ 
        "arn:aws:inspector:us-west-2:123456789012:target/0-0kFIPusq/
template/0-4r1V2mAw", 
        "arn:aws:inspector:us-west-2:123456789012:target/0-0kFIPusq/template/0-
Uza6ihLh" 
        ]
```
## }

For more information, see Amazon Inspector Assessment Templates and Assessment Runs in the *Amazon Inspector* guide.

• For API details, see [ListAssessmentTemplates](https://awscli.amazonaws.com/v2/documentation/api/latest/reference/inspector/list-assessment-templates.html) in *AWS CLI Command Reference*.

## **list-event-subscriptions**

The following code example shows how to use list-event-subscriptions.

### **AWS CLI**

### **To list event subscriptions**

The following list-event-subscriptions command lists all the event subscriptions for the assessment template with the ARN of arn:aws:inspector:uswest-2:123456789012:target/0-nvgVhaxX/template/0-7sbz2Kz0:

```
aws inspector list-event-subscriptions --resource-arn arn:aws:inspector:us-
west-2:123456789012:target/0-nvgVhaxX/template/0-7sbz2Kz0
```
#### Output:

```
{ 
       "subscriptions": [ 
 { 
               "eventSubscriptions": [ 
\overline{a} "event": "ASSESSMENT_RUN_COMPLETED", 
                       "subscribedAt": 1459455440.867 
 } 
               ], 
               "resourceArn": "arn:aws:inspector:us-west-2:123456789012:target/0-
nvgVhaxX/template/0-7sbz2Kz0", 
               "topicArn": "arn:aws:sns:us-west-2:123456789012:exampletopic" 
         } 
       ]
}
```
For more information, see Amazon Inspector Assessment Templates and Assessment Runs in the *Amazon Inspector* guide.

• For API details, see [ListEventSubscriptions](https://awscli.amazonaws.com/v2/documentation/api/latest/reference/inspector/list-event-subscriptions.html) in *AWS CLI Command Reference*.

## **list-findings**

The following code example shows how to use list-findings.

## **AWS CLI**

## **To list findings**

The following list-findings command lists all of the generated findings:

aws inspector list-findings

## Output:

```
{ 
         "findingArns": [ 
         "arn:aws:inspector:us-west-2:123456789012:target/0-0kFIPusq/
template/0-4r1V2mAw/run/0-MKkpXXPE/finding/0-HwPnsDm4", 
         "arn:aws:inspector:us-west-2:123456789012:target/0-0kFIPusq/
template/0-4r1V2mAw/run/0-v5D6fI3v/finding/0-tyvmqBLy" 
       ]
}
```
For more information, see Amazon Inspector Findings in the *Amazon Inspector* guide.

• For API details, see [ListFindings](https://awscli.amazonaws.com/v2/documentation/api/latest/reference/inspector/list-findings.html) in *AWS CLI Command Reference*.

## **list-rules-packages**

The following code example shows how to use list-rules-packages.

## **AWS CLI**

## **To list rules packages**

The following list-rules-packages command lists all available Inspector rules packages:

```
aws inspector list-rules-packages
```
## Output:

```
{ 
        "rulesPackageArns": [ 
          "arn:aws:inspector:us-west-2:758058086616:rulespackage/0-9hgA516p", 
          "arn:aws:inspector:us-west-2:758058086616:rulespackage/0-H5hpSawc", 
          "arn:aws:inspector:us-west-2:758058086616:rulespackage/0-JJOtZiqQ", 
          "arn:aws:inspector:us-west-2:758058086616:rulespackage/0-vg5GGHSD" 
        ] 
  }
```
For more information, see Amazon Inspector Rules Packages and Rules in the *Amazon Inspector* guide.

• For API details, see [ListRulesPackages](https://awscli.amazonaws.com/v2/documentation/api/latest/reference/inspector/list-rules-packages.html) in *AWS CLI Command Reference*.

## **list-tags-for-resource**

The following code example shows how to use list-tags-for-resource.

## **AWS CLI**

## **To list tags for resource**

The following list-tags-for-resource command lists all tags associated with the assessment template with the ARN of  $arn:aws:inspector:us$ west-2:123456789012:target/0-0kFIPusq/template/0-gcwFliYu:

```
aws inspector list-tags-for-resource --resource-arn arn:aws:inspector:us-
west-2:123456789012:target/0-0kFIPusq/template/0-gcwFliYu
```

```
{ 
         "tags": [ 
            { 
                    "key": "Name", 
                    "value": "Example" 
            } 
         ]
}
```
For more information, see Amazon Inspector Assessment Templates and Assessment Runs in the *Amazon Inspector* guide.

• For API details, see [ListTagsForResource](https://awscli.amazonaws.com/v2/documentation/api/latest/reference/inspector/list-tags-for-resource.html) in *AWS CLI Command Reference*.

## **preview-agents**

The following code example shows how to use preview-agents.

## **AWS CLI**

## **To preview agents**

The following preview-agents command previews the agents installed on the EC2 instances that are part of the assessment target with the ARN of arn:aws:inspector:uswest-2:123456789012:target/0-0kFIPusq:

```
aws inspector preview-agents --preview-agents-arn arn:aws:inspector:us-
west-2:123456789012:target/0-0kFIPusq
```
Output:

```
{ 
         "agentPreviews": [ 
           { 
                   "agentId": "i-49113b93" 
           } 
         ]
}
```
For more information, see Amazon Inspector Assessment Targets in the *Amazon Inspector* guide.

• For API details, see [PreviewAgents](https://awscli.amazonaws.com/v2/documentation/api/latest/reference/inspector/preview-agents.html) in *AWS CLI Command Reference*.

## **register-cross-account-access-role**

The following code example shows how to use register-cross-account-access-role.

## **AWS CLI**

## **To register the cross account access role**

The following register-cross-account-access-role command registers the IAM role with the ARN of arn: aws: iam::123456789012: role/inspector that Amazon Inspector uses to list your EC2 instances at the start of the assessment run of when you call the previewagents command:

```
aws inspector register-cross-account-access-role --role-arn 
  arn:aws:iam::123456789012:role/inspector
```
For more information, see Setting up Amazon Inspector in the *Amazon Inspector* guide.

• For API details, see [RegisterCrossAccountAccessRole](https://awscli.amazonaws.com/v2/documentation/api/latest/reference/inspector/register-cross-account-access-role.html) in *AWS CLI Command Reference*.

## **remove-attributes-from-findings**

The following code example shows how to use remove-attributes-from-findings.

## **AWS CLI**

## **To remove attributes from findings**

The following remove-attributes-from-finding command removes the attribute with the key of Example and value of example from the finding with the ARN of arn:aws:inspector:us-west-2:123456789012:target/0-0kFIPusq/ template/0-8l1VIE0D/run/0-Z02cjjug/finding/0-T8yM9mEU:

```
aws inspector remove-attributes-from-findings --finding-arns arn:aws:inspector:us-
west-2:123456789012:target/0-0kFIPusq/template/0-8l1VIE0D/run/0-Z02cjjug/finding/0-
T8yM9mEU --attribute-keys key=Example,value=example
```
## Output:

```
{ 
        "failedItems": {}
}
```
For more information, see Amazon Inspector Findings in the *Amazon Inspector* guide.

• For API details, see [RemoveAttributesFromFindings](https://awscli.amazonaws.com/v2/documentation/api/latest/reference/inspector/remove-attributes-from-findings.html) in *AWS CLI Command Reference*.

### **set-tags-for-resource**

The following code example shows how to use set-tags-for-resource.

### **AWS CLI**

### **To set tags for a resource**

The following set-tags-for-resource command sets the tag with the key of Example and value of example to the assessment template with the ARN of arn:aws:inspector:uswest-2:123456789012:target/0-nvgVhaxX/template/0-7sbz2Kz0:

```
aws inspector set-tags-for-resource --resource-arn arn:aws:inspector:us-
west-2:123456789012:target/0-nvgVhaxX/template/0-7sbz2Kz0 --tags 
  key=Example,value=example
```
For more information, see Amazon Inspector Assessment Templates and Assessment Runs in the *Amazon Inspector* guide.

• For API details, see [SetTagsForResource](https://awscli.amazonaws.com/v2/documentation/api/latest/reference/inspector/set-tags-for-resource.html) in *AWS CLI Command Reference*.

#### **start-assessment-run**

The following code example shows how to use start-assessment-run.

### **AWS CLI**

### **To start an assessment run**

The following start-assessment-run command starts the assessment run named examplerun using the assessment template with the ARN of arn:aws:inspector:uswest-2:123456789012:target/0-nvgVhaxX/template/0-it5r2S4T:

```
aws inspector start-assessment-run --assessment-run-name examplerun --assessment-
template-arn arn:aws:inspector:us-west-2:123456789012:target/0-nvgVhaxX/template/0-
it5r2S4T
```
### Output:

{

```
 "assessmentRunArn": "arn:aws:inspector:us-west-2:123456789012:target/0-
nvgVhaxX/template/0-it5r2S4T/run/0-jOoroxyY"
```
## }

For more information, see Amazon Inspector Assessment Templates and Assessment Runs in the *Amazon Inspector* guide.

• For API details, see [StartAssessmentRun](https://awscli.amazonaws.com/v2/documentation/api/latest/reference/inspector/start-assessment-run.html) in *AWS CLI Command Reference*.

#### **stop-assessment-run**

The following code example shows how to use stop-assessment-run.

#### **AWS CLI**

#### **To stop an assessment run**

The following stop-assessment-run command stops the assessment run with the ARN of arn:aws:inspector:us-west-2:123456789012:target/0-nvgVhaxX/template/0 it5r2S4T/run/0-jOoroxyY:

```
aws inspector stop-assessment-run --assessment-run-arn arn:aws:inspector:us-
west-2:123456789012:target/0-nvgVhaxX/template/0-it5r2S4T/run/0-jOoroxyY
```
For more information, see Amazon Inspector Assessment Templates and Assessment Runs in the *Amazon Inspector* guide.

• For API details, see [StopAssessmentRun](https://awscli.amazonaws.com/v2/documentation/api/latest/reference/inspector/stop-assessment-run.html) in *AWS CLI Command Reference*.

## **subscribe-to-event**

The following code example shows how to use subscribe-to-event.

## **AWS CLI**

#### **To subscribe to an event**

The following example enables the process of sending Amazon SNS notifications about the ASSESSMENT\_RUN\_COMPLETED event to the topic with the ARN of arn:aws:sns:uswest-2:123456789012:exampletopic

```
aws inspector subscribe-to-event \ 
     --event ASSESSMENT_RUN_COMPLETED \
```

```
 --resource-arn arn:aws:inspector:us-west-2:123456789012:target/0-nvgVhaxX/
template/0-7sbz2Kz0 \ 
     --topic-arn arn:aws:sns:us-west-2:123456789012:exampletopic
```
For more information, see Amazon Inspector [Assessment](https://docs.aws.amazon.com/inspector/latest/userguide/inspector_assessments.html) Templates and Assessment Runs in the *Amazon Inspector* guide.

• For API details, see [SubscribeToEvent](https://awscli.amazonaws.com/v2/documentation/api/latest/reference/inspector/subscribe-to-event.html) in *AWS CLI Command Reference*.

## **unsubscribe-from-event**

The following code example shows how to use unsubscribe-from-event.

## **AWS CLI**

## **To unsubscribe from an event**

The following unsubscribe-from-event command disables the process of sending Amazon SNS notifications about the ASSESSMENT\_RUN\_COMPLETED event to the topic with the ARN of arn:aws:sns:us-west-2:123456789012:exampletopic:

```
aws inspector unsubscribe-from-event --event ASSESSMENT_RUN_COMPLETED --resource-arn 
  arn:aws:inspector:us-west-2:123456789012:target/0-nvgVhaxX/template/0-7sbz2Kz0 --
topic arn:aws:sns:us-west-2:123456789012:exampletopic
```
For more information, see Amazon Inspector Assessment Templates and Assessment Runs in the *Amazon Inspector* guide.

• For API details, see [UnsubscribeFromEvent](https://awscli.amazonaws.com/v2/documentation/api/latest/reference/inspector/unsubscribe-from-event.html) in *AWS CLI Command Reference*.

### **update-assessment-target**

The following code example shows how to use update-assessment-target.

## **AWS CLI**

### **To update an assessment target**

The following update-assessment-target command updates the assessment target with the ARN of arn:aws:inspector:us-west-2:123456789012:target/0-nvgVhaxX and

the name of Example, and the resource group with the ARN of arn:aws:inspector:uswest-2:123456789012:resourcegroup/0-yNbgL5Pt:

```
aws inspector update-assessment-target --assessment-target-arn arn:aws:inspector:us-
west-2:123456789012:target/0-nvgVhaxX --assessment-target-name Example --resource-
group-arn arn:aws:inspector:us-west-2:123456789012:resourcegroup/0-yNbgL5Pt
```
For more information, see Amazon Inspector Assessment Targets in the *Amazon Inspector* guide.

• For API details, see [UpdateAssessmentTarget](https://awscli.amazonaws.com/v2/documentation/api/latest/reference/inspector/update-assessment-target.html) in *AWS CLI Command Reference*.

## **AWS IoT examples using AWS CLI**

The following code examples show you how to perform actions and implement common scenarios by using the AWS Command Line Interface with AWS IoT.

*Actions* are code excerpts from larger programs and must be run in context. While actions show you how to call individual service functions, you can see actions in context in their related scenarios and cross-service examples.

*Scenarios* are code examples that show you how to accomplish a specific task by calling multiple functions within the same service.

Each example includes a link to GitHub, where you can find instructions on how to set up and run the code in context.

### **Topics**

• [Actions](#page-405-0)

## **Actions**

### **accept-certificate-transfer**

The following code example shows how to use accept-certificate-transfer.

## **AWS CLI**

## **To accept a device certificate transferred from a different AWS account**

The following accept-certificate-transfer example accepts a device certificate transferred from another AWS account. The certificate is identified by its ID.

```
aws iot accept-certificate-transfer \ 
     --certificate-id 
  488b6a7f2acdeb00a77384e63c4e40b18bEXAMPLEe57b7272ba44c45e3448142
```
This command does not produce any output.

For more information, see Transfer a [certificate](https://docs.aws.amazon.com/iot/latest/developerguide/transfer-cert.html) to another account in the *AWS IoT Core Developer Guide*.

• For API details, see [AcceptCertificateTransfer](https://awscli.amazonaws.com/v2/documentation/api/latest/reference/iot/accept-certificate-transfer.html) in *AWS CLI Command Reference*.

### **add-thing-to-billing-group**

The following code example shows how to use add-thing-to-billing-group.

## **AWS CLI**

### **Example 1: To add a thing by name to a billing group**

The following add-thing-to-billing-group example adds the thing named MyLightBulb to the billing group named GroupOne.

```
aws iot add-thing-to-billing-group \ 
     --billing-group-name GroupOne \ 
     --thing-name MyLightBulb
```
This command produces no output.

### **Example 2: To add a thing by ARN to a billing group**

The following add-thing-to-billing-group example adds a thing with a specified ARN to a billing group with the specified ARN. Specifying an ARN is helpful if you work with multiple AWS Regions or accounts. It can help ensure that you are adding to the right Region and account.

```
aws iot add-thing-to-thing-group \ 
    --billing-group-arn "arn:aws:iot:us-west-2:123456789012:billinggroup/GroupOne" \
     --thing-arn "arn:aws:iot:us-west-2:123456789012:thing/MyOtherLightBulb"
```
This command produces no output.

For more information, see Billing [Groups](https://docs.aws.amazon.com/iot/latest/developerguide/tagging-iot-billing-groups.html) in the *AWS IoT Developers Guide*.

• For API details, see [AddThingToBillingGroup](https://awscli.amazonaws.com/v2/documentation/api/latest/reference/iot/add-thing-to-billing-group.html) in *AWS CLI Command Reference*.

## **add-thing-to-thing-group**

The following code example shows how to use add-thing-to-thing-group.

## **AWS CLI**

## **To add a thing to a group**

The following add-thing-to-thing-group example adds the specified thing to the specified thing group.

```
aws iot add-thing-to-thing-group \ 
     --thing-name MyLightBulb \ 
     --thing-group-name LightBulbs
```
This command produces no output.

For more information, see Thing [Groups](https://docs.aws.amazon.com/iot/latest/developerguide/thing-groups.html) in the *AWS IoT Developers Guide*.

• For API details, see [AddThingToThingGroup](https://awscli.amazonaws.com/v2/documentation/api/latest/reference/iot/add-thing-to-thing-group.html) in *AWS CLI Command Reference*.

## **associate-targets-with-job**

The following code example shows how to use associate-targets-with-job.

## **AWS CLI**

### **To associate a thing group with a continuous job**

The following associate-targets-with-job example associates the specified thing group with the specified continuous job.

```
aws iot associate-targets-with-job \ 
    --targets "arn:aws:iot:us-west-2:123456789012:thinggroup/LightBulbs" \
     --job-id "example-job-04"
```
Output:

```
{ 
     "jobArn": "arn:aws:iot:us-west-2:123456789012:job/example-job-04", 
     "jobId": "example-job-04", 
     "description": "example continuous job"
}
```
For more information, see Creating and [Managing](https://docs.aws.amazon.com/iot/latest/developerguide/manage-job-cli.html) Jobs (CLI) in the *AWS IoT Developer Guide*.

• For API details, see [AssociateTargetsWithJob](https://awscli.amazonaws.com/v2/documentation/api/latest/reference/iot/associate-targets-with-job.html) in *AWS CLI Command Reference*.

## **attach-policy**

The following code example shows how to use attach-policy.

### **AWS CLI**

## **Example 1: To attach a policy to a thing group**

The following attach-policy example attaches the specified policy to a thing group identified by its ARN.

```
aws iot attach-policy \ 
    --target "arn:aws:iot:us-west-2:123456789012:thinggroup/LightBulbs" \
     --policy-name "UpdateDeviceCertPolicy"
```
This command does not produce any output.

For more information, see Thing [Groups](https://docs.aws.amazon.com/iot/latest/developerguide/thing-groups.html) in the *AWS IoT Developers Guide*.

### **Example 2: To attach a policy to a certificate**

The following attach-policy example attaches the policy UpdateDeviceCertPolicy to the principal specified by a certificate.

```
aws iot attach-policy \ 
     --policy-name UpdateDeviceCertPolicy \ 
     --target "arn:aws:iot:us-
west-2:123456789012:cert/4f0ba725787aa94d67d2fca420eca022242532e8b3c58e7465c7778b443fd65e"
```
This command does not produce any output.

For more information, see Attach an AWS IoT Policy to a Device [Certificate](https://docs.aws.amazon.com/iot/latest/developerguide/attach-policy-to-certificate.html) in the *AWS IoT Developers Guide*.

• For API details, see [AttachPolicy](https://awscli.amazonaws.com/v2/documentation/api/latest/reference/iot/attach-policy.html) in *AWS CLI Command Reference*.

## **attach-security-profile**

The following code example shows how to use attach-security-profile.

## **AWS CLI**

## **To associate a security profile with all unregistered devices**

The following attach-security-profile example associates the AWS IoT Device Defender security profile named Testprofile with all unregistered devices in the us-west-2 region for this AWS account.

```
aws iot attach-security-profile \ 
     --security-profile-name Testprofile \ 
     --security-profile-target-arn "arn:aws:iot:us-west-2:123456789012:all/
unregistered-things"
```
This command produces no output.

For more information, see Detect [Commands](https://docs.aws.amazon.com/iot/latest/developerguide/DetectCommands.html) in the *AWS IoT Developer Guide*.

• For API details, see [AttachSecurityProfile](https://awscli.amazonaws.com/v2/documentation/api/latest/reference/iot/attach-security-profile.html) in *AWS CLI Command Reference*.

## **attach-thing-principal**

The following code example shows how to use attach-thing-principal.

## **AWS CLI**

## **To attach a certificate to your thing**

The following attach-thing-principal example attaches a certificate to the MyTemperatureSensor thing. The certificate is identified by an ARN. You can find the ARN for a certificate in the AWS IoT console.

```
aws iot attach-thing-principal \
```

```
 --thing-name MyTemperatureSensor \ 
     --principal arn:aws:iot:us-
west-2:123456789012:cert/2e1eb273792174ec2b9bf4e9b37e6c6c692345499506002a35159767055278e8
```
For more information, see How to Manage Things with the [Registry](https://docs.aws.amazon.com/iot/latest/developerguide/thing-registry.html) in the *AWS IoT Developers Guide*.

• For API details, see [AttachThingPrincipal](https://awscli.amazonaws.com/v2/documentation/api/latest/reference/iot/attach-thing-principal.html) in *AWS CLI Command Reference*.

## **cancel-audit-mitigation-actions-task**

The following code example shows how to use cancel-audit-mitigation-actions-task.

## **AWS CLI**

## **To cancel an audit mitigation actions task**

The following cancel-audit-mitigations-action-task example cancels the application of mitigation actions for the specified task. You cannot cancel tasks that are already completed.

```
aws iot cancel-audit-mitigation-actions-task 
     --task-id "myActionsTaskId"
```
This command produces no output.

For more information, see [CancelAuditMitigationActionsTask](https://docs.aws.amazon.com/iot/latest/developerguide/mitigation-action-commands.html#dd-api-iot-CancelAuditMitigationActionsTask) (Mitigation Action Commands) in the *AWS IoT Developer Guide*.

• For API details, see [CancelAuditMitigationActionsTask](https://awscli.amazonaws.com/v2/documentation/api/latest/reference/iot/cancel-audit-mitigation-actions-task.html) in *AWS CLI Command Reference*.

## **cancel-audit-task**

The following code example shows how to use cancel-audit-task.

### **AWS CLI**

## **To cancel an audit task**

The following cancel-audit-task example cancels an audit task with the specified task ID. You cannot cancel a task that is complete.

```
aws iot cancel-audit-task \ 
     --task-id a3aea009955e501a31b764abe1bebd3d
```
For more information, see [Audit Commands](https://docs.aws.amazon.com/iot/latest/developerguide/AuditCommands.html) in the *AWS IoT Developer Guide*.

• For API details, see [CancelAuditTask](https://awscli.amazonaws.com/v2/documentation/api/latest/reference/iot/cancel-audit-task.html) in *AWS CLI Command Reference*.

## **cancel-certificate-transfer**

The following code example shows how to use cancel-certificate-transfer.

## **AWS CLI**

## **To cancel the transfer a certificate to a different AWS account**

The following cancel-certificate-transfer example cancels the transfer of the specified certificate transfer. The certificate is identified by a certificate ID. You can find the ID for a certificate in the AWS IoT console.

```
aws iot cancel-certificate-transfer \ 
     --certificate-id 
  f0f33678c7c9a046e5cc87b2b1a58dfa0beec26db78addd5e605d630e05c7fc8
```
This command produces no output.

For more information, see Transfer a [certificate](https://docs.aws.amazon.com/iot/latest/developerguide/transfer-cert.html) to another account in the *AWS IoT Core Developer Guide*.

• For API details, see [CancelCertificateTransfer](https://awscli.amazonaws.com/v2/documentation/api/latest/reference/iot/cancel-certificate-transfer.html) in *AWS CLI Command Reference*.

## **cancel-job-execution**

The following code example shows how to use cancel-job-execution.

## **AWS CLI**

## **To cancel a job execution on a device**

The following cancel-job-execution example cancels the execution of the specified job on a device. If the job is not in the QUEUED state, you must add the --force parameter.

```
aws iot cancel-job-execution \ 
     --job-id "example-job-03" \ 
     --thing-name "MyRPi"
```
For more information, see Creating and [Managing](https://docs.aws.amazon.com/iot/latest/developerguide/manage-job-cli.html) Jobs (CLI) in the *AWS IoT Developer Guide*.

• For API details, see [CancelJobExecution](https://awscli.amazonaws.com/v2/documentation/api/latest/reference/iot/cancel-job-execution.html) in *AWS CLI Command Reference*.

### **cancel-job**

The following code example shows how to use cancel-job.

### **AWS CLI**

## **To cancel a job**

The following cancel-job example cancels the specified job.

```
aws iot cancel-job \ 
     --job-job "example-job-03"
```
Output:

```
{ 
     "jobArn": "arn:aws:iot:us-west-2:123456789012:job/example-job-03", 
     "jobId": "example-job-03", 
     "description": "example job test"
}
```
For more information, see Creating and [Managing](https://docs.aws.amazon.com/iot/latest/developerguide/manage-job-cli.html) Jobs (CLI) in the *AWS IoT Developer Guide*.

• For API details, see [CancelJob](https://awscli.amazonaws.com/v2/documentation/api/latest/reference/iot/cancel-job.html) in *AWS CLI Command Reference*.

## **clear-default-authorizer**

The following code example shows how to use clear-default-authorizer.

#### **AWS CLI**

## **To clear the default authorizer**

The following clear-default-authorizer example clears the currently configured default custom authorizer. After you run this command, there is no default authorizer. When you use a custom authorizer, you must specify it by name in the HTTP request headers.

aws iot clear-default-authorizer

This command produces no output.

For more information, see [ClearDefaultAuthorizer](https://docs.aws.amazon.com/iot/latest/apireference/API_ClearDefaultAuthorizer.html) in the *AWS IoT API Reference*.

• For API details, see [ClearDefaultAuthorizer](https://awscli.amazonaws.com/v2/documentation/api/latest/reference/iot/clear-default-authorizer.html) in *AWS CLI Command Reference*.

#### **confirm-topic-rule-destination**

The following code example shows how to use confirm-topic-rule-destination.

#### **AWS CLI**

#### **To confirm a topic rule destination**

The following confirm-topic-rule-destination example confirms a topic rule destination with a confirmation token received at an HTTP endpoint.

```
aws iot confirm-topic-rule-destination \ 
     --confirmation-token "AYADeIcmtq-
ZkxfpiWIQqHWM5ucAXwABABVhd3MtY3J5cHRvLXB1YmxpYy1rZXkAREFxY1E0UmlGeDg0V21BZWZ1VjZtZWFRVUJJUkt
aywpPqg8YEsa1lD4B40aJ2s1wEHKMybiF1RoOZzYisI0IvslzQY5UmCkqq3tV-3f7-
nKfosgIAAAAADAAAEAAAAAAAAAAAAAAAAAAi9RMgy-
V19V9m6Iw2xfbw_____wAAAAEAAAAAAAAAAAAAAAAEAAAB1hw4SokgUcxiJ3gT06n50NLJVpzyQR1UmPIj5sShqXEQGcC
iufgrzTePl8RZYOWr0O6Aj9DiVzJZx-1iD6Pu-
G6PUw1kaO7Knzs2B4AD0qfrHUF4pYRTvyUgBnMGUCMQC8ZRmhKqntd_c6Kgrow3bMUDBvNqo2qZr8Z8Jm2rzgseROlAr
PIetJ803Z4IlIlF8xXlcdPGP-PV1dOXFemyL8g"
```
This command produces no output.

For more information, see [Confirming a topic rule destination](https://docs.aws.amazon.com/iot/latest/developerguide/rule-destination.html#confirm-destination) in the *AWS IoT Developer Guide*.

• For API details, see [ConfirmTopicRuleDestination](https://awscli.amazonaws.com/v2/documentation/api/latest/reference/iot/confirm-topic-rule-destination.html) in *AWS CLI Command Reference*.

#### **create-audit-suppression**

The following code example shows how to use create-audit-suppression.

## **AWS CLI**

## **To create an audit finding suppression**

The following create-audit-suppression example creates an audit finding suppression for a policy named "virtualMachinePolicy" that has been flagged for being overly permissive.

```
aws iot create-audit-suppression \ 
     --check-name IOT_POLICY_OVERLY_PERMISSIVE_CHECK \ 
     --resource-identifier 
  policyVersionIdentifier={"policyName"="virtualMachinePolicy","policyVersionId"="1"} 
 \setminus --no-suppress-indefinitely \ 
     --expiration-date 2020-10-20
```
This command produces no output.

For more information, see Audit finding [suppressions](https://docs.aws.amazon.com/iot/latest/developerguide/audit-finding-suppressions.html) in the *AWS IoT Developers Guide*.

• For API details, see [CreateAuditSuppression](https://awscli.amazonaws.com/v2/documentation/api/latest/reference/iot/create-audit-suppression.html) in *AWS CLI Command Reference*.

### **create-authorizer**

The following code example shows how to use create-authorizer.

### **AWS CLI**

### **To create a custom authorizer**

The following create-authorizer example creates a custom authorizer that uses the specified Lambda function as part of a custom authentication service.

```
 aws iot create-authorizer \ 
        --authorizer-name "CustomAuthorizer" \ 
        --authorizer-function-arn "arn:aws:lambda:us-
west-2:123456789012:function:CustomAuthorizerFunction" \ 
        --token-key-name "MyAuthToken" \ 
        --status ACTIVE \ 
        --token-signing-public-keys FIRST_KEY="-----BEGIN PUBLIC KEY-----
MIIBIjANBgkqhkiG9w0BAQEFAAOCAQ8AMIIBCgKCAQEA1uJOB4lQPgG/lM6ZfIwo
Z+7ENxAio9q6QD4FFqjGZsvjtYwjoe1RKK0U8Eq9xb5O3kRSmyIwTzwzm/f4Gf0Y
ZUloJ+t3PUUwHrmbYTAgTrCUgRFygjfgVwGCPs5ZAX4Eyqt5cr+AIHIiUDbxSa7p
zwOBKPeic0asNJpqT8PkBbRaKyleJh5oo81NDHHmVtbBm5A5YiJjqYXLaVAowKzZ
```

```
+GqsNvAQ9Jy1wI2VrEa1OfL8flDB/BJLm7zjpfPOHDJQgID0XnZwAlNnZcOhCwIx
50g2LW2Oy9R/dmqtDmJiVP97Z4GykxPvwlYHrUXY0iW1R3AR/Ac1NhCTGZMwVDB1
lQIDAQAB
-----END PUBLIC KEY-----"
```

```
{ 
     "authorizerName": "CustomAuthorizer", 
     "authorizerArn": "arn:aws:iot:us-west-2:123456789012:authorizer/
CustomAuthorizer2"
}
```
For more information, see [CreateAuthorizer](https://docs.aws.amazon.com/iot/latest/apireference/API_CreateAuthorizer.html) in the *AWS IoT API Reference*.

• For API details, see [CreateAuthorizer](https://awscli.amazonaws.com/v2/documentation/api/latest/reference/iot/create-authorizer.html) in *AWS CLI Command Reference*.

### **create-billing-group**

The following code example shows how to use create-billing-group.

### **AWS CLI**

#### **To create a billing group**

The following create-billing-group example creates a simple billing group named GroupOne.

```
aws iot create-billing-group \ 
     --billing-group-name GroupOne
```
#### Output:

```
{ 
     "billingGroupName": "GroupOne", 
     "billingGroupArn": "arn:aws:iot:us-west-2:123456789012:billinggroup/GroupOne", 
     "billingGroupId": "103de383-114b-4f51-8266-18f209ef5562"
}
```
For more information, see Billing [Groups](https://docs.aws.amazon.com/iot/latest/developerguide/tagging-iot-billing-groups.html) in the *AWS IoT Developers Guide*.

• For API details, see [CreateBillingGroup](https://awscli.amazonaws.com/v2/documentation/api/latest/reference/iot/create-billing-group.html) in *AWS CLI Command Reference*.

## **create-certificate-from-csr**

The following code example shows how to use create-certificate-from-csr.

## **AWS CLI**

### **To create a device certificate from a certificate signing request (CSR)**

The following create-certificate-from-csr example creates a device certificate from a CSR. You can use the openssl command to create a CSR.

```
aws iot create-certificate-from-csr \ 
     --certificate-signing-request=file://certificate.csr
```
### Output:

```
{ 
     "certificateArn": "arn:aws:iot:us-west-2:123456789012:cert/
c0c57bbc8baaf4631a9a0345c957657f5e710473e3ddbee1428d216d54d53ac9", 
         "certificateId": 
  "c0c57bbc8baaf4631a9a0345c957657f5e710473e3ddbee1428d216d54d53ac9", 
         "certificatePem": "<certificate-text>"
}
```
For more information, see [CreateCertificateFromCSR](https://docs.aws.amazon.com/iot/latest/apireference/API_CreateCertificateFromCsr.html) in the *AWS IoT API Reference*.

• For API details, see [CreateCertificateFromCsr](https://awscli.amazonaws.com/v2/documentation/api/latest/reference/iot/create-certificate-from-csr.html) in *AWS CLI Command Reference*.

#### **create-custom-metric**

The following code example shows how to use create-custom-metric.

#### **AWS CLI**

#### **To create a custom metric published by your devices to Device Defender**

The following create-custom-metric example creates a custom metric that measures battery percentage.

```
aws iot create-custom-metric \ 
     --metric-name "batteryPercentage" \ 
     --metric-type "number" \
```

```
 --display-name "Remaining battery percentage." \ 
 --region us-east-1 \ 
 --client-request-token "02ccb92b-33e8-4dfa-a0c1-35b181ed26b0"
```

```
{ 
     "metricName": "batteryPercentage", 
     "metricArn": "arn:aws:iot:us-east-1:1234564789012:custommetric/
batteryPercentage"
}
```
For more information, see [Custom metrics](https://docs.aws.amazon.com/iot/latest/developerguide/dd-detect-custom-metrics.html) in the *AWS IoT Core Developer Guide*.

• For API details, see [CreateCustomMetric](https://awscli.amazonaws.com/v2/documentation/api/latest/reference/iot/create-custom-metric.html) in *AWS CLI Command Reference*.

## **create-dimension**

The following code example shows how to use create-dimension.

#### **AWS CLI**

## **To create a dimension**

The following create-dimension creates a dimension with a single topic filter called TopicFilterForAuthMessages.

```
aws iot create-dimension \ 
     --name TopicFilterForAuthMessages \ 
     --type TOPIC_FILTER \ 
     --string-values device/+/auth
```
Output:

```
{ 
     "name": "TopicFilterForAuthMessages", 
     "arn": "arn:aws:iot:eu-west-2:123456789012:dimension/TopicFilterForAuthMessages"
}
```
For more information, see Detect [Commands](https://docs.aws.amazon.com/iot/latest/developerguide/DetectCommands.html) in the *AWS IoT Developer Guide*.

• For API details, see [CreateDimension](https://awscli.amazonaws.com/v2/documentation/api/latest/reference/iot/create-dimension.html) in *AWS CLI Command Reference*.

## **create-domain-configuration**

The following code example shows how to use create-domain-configuration.

### **AWS CLI**

### **To create a domain configuration**

The following create-domain-configuration example creates an AWS-managed domain configuration with a service type of DATA.

```
aws iot create-domain-configuration \ 
     --domain-configuration-name "additionalDataDomain" \ 
     --service-type "DATA"
```
Output:

```
{ 
     "domainConfigurationName": "additionalDataDomain", 
     "domainConfigurationArn": "arn:aws:iot:us-
west-2:123456789012:domainconfiguration/additionalDataDomain/dikMh"
}
```
For more information, see [Configurable Endpoints](https://docs.aws.amazon.com/iot/latest/developerguide/iot-custom-endpoints-configurable-aws.html) in the *AWS IoT Developer Guide*.

• For API details, see [CreateDomainConfiguration](https://awscli.amazonaws.com/v2/documentation/api/latest/reference/iot/create-domain-configuration.html) in *AWS CLI Command Reference*.

### **create-dynamic-thing-group**

The following code example shows how to use create-dynamic-thing-group.

## **AWS CLI**

#### **To create a dynamic thing group**

The following create-dynamic-thing-group example creates a dynamic thing group that contains any thing with a temperature attribute that is greater than 60 degrees. You must enable AWS IoT fleet indexing before you can use dynamic thing groups.

```
aws iot create-dynamic-thing-group \ 
     --thing-group-name "RoomTooWarm" \ 
     --query-string "attributes.temperature>60"
```

```
{ 
     "thingGroupName": "RoomTooWarm", 
     "thingGroupArn": "arn:aws:iot:us-west-2:123456789012:thinggroup/RoomTooWarm", 
     "thingGroupId": "9d52492a-fc87-43f4-b6e2-e571d2ffcad1", 
     "indexName": "AWS_Things", 
     "queryString": "attributes.temperature>60", 
     "queryVersion": "2017-09-30"
}
```
For more information, see [Dynamic](https://docs.aws.amazon.com/iot/latest/developerguide/dynamic-thing-groups.html) Thing Groups in the *AWS IoT Developers Guide*.

• For API details, see [CreateDynamicThingGroup](https://awscli.amazonaws.com/v2/documentation/api/latest/reference/iot/create-dynamic-thing-group.html) in *AWS CLI Command Reference*.

## **create-job**

The following code example shows how to use create-job.

## **AWS CLI**

### **Example 1: To create a job**

The following create-job example creates a simple AWS IoT job that sends a JSON document to the MyRaspberryPi device.

```
aws iot create-job \ 
     --job-id "example-job-01" \ 
     --targets "arn:aws:iot:us-west-2:123456789012:thing/MyRaspberryPi" \ 
     --document file://example-job.json \ 
     --description "example job test" \ 
     --target-selection SNAPSHOT
```
Output:

```
{ 
     "jobArn": "arn:aws:iot:us-west-2:123456789012:job/example-job-01", 
     "jobId": "example-job-01", 
     "description": "example job test"
}
```
### **Example 2: To create a continuous job**

The following create-job example creates a job that continues to run after the things specified as targets have completed the job. In this example, the target is a thing group, so when new devices are added to the group, the continuous job runs on those new things.

aws iot create-job --job-id "example-job-04" --targets "arn:aws:iot:uswest-2:123456789012:thinggroup/DeadBulbs" --document file://example-job.json - description "example continuous job" --target-selection CONTINUOUS

Output:

```
{ 
     "jobArn": "arn:aws:iot:us-west-2:123456789012:job/example-job-04", 
     "jobId": "example-job-04", 
     "description": "example continuous job"
}
```
For more information, see Creating and [Managing](https://docs.aws.amazon.com/iot/latest/developerguide/manage-job-cli.html) Jobs (CLI) in the *AWS IoT Developer Guide*.

• For API details, see [CreateJob](https://awscli.amazonaws.com/v2/documentation/api/latest/reference/iot/create-job.html) in *AWS CLI Command Reference*.

## **create-keys-and-certificate**

The following code example shows how to use create-keys-and-certificate.

### **AWS CLI**

### **To create an RSA key pair and issue an X.509 certificate**

The following create-keys-and-certificate creates a 2048-bit RSA key pair and issues an X.509 certificate using the issued public key. Because this is the only time that AWS IoT provides the private key for this certificate, be sure to keep it in a secure location.

```
aws iot create-keys-and-certificate \ 
     --certificate-pem-outfile "myTest.cert.pem" \ 
     --public-key-outfile "myTest.public.key" \ 
     --private-key-outfile "myTest.private.key"
```
Output:

{

```
 "certificateArn": "arn:aws:iot:us-
west-2:123456789012:cert/9894ba17925e663f1d29c23af4582b8e3b7619c31f3fbd93adcb51ae54b83dc2", 
     "certificateId": 
  "9894ba17925e663f1d29c23af4582b8e3b7619c31f3fbd93adcb51ae54b83dc2", 
     "certificatePem": "
-----BEGIN CERTIFICATE-----
MIICiTCCEXAMPLE6m7oRw0uXOjANBgkqhkiG9w0BAQUFADCBiDELMAkGA1UEBhMC
VVMxCzAJBgNVBAgEXAMPLEAwDgYDVQQHEwdTZWF0dGxlMQ8wDQYDVQQKEwZBbWF6
b24xFDASBgNVBAsTC0lBTSEXAMPLE2xlMRIwEAYDVQQDEwlUZXN0Q2lsYWMxHzAd
BgkqhkiG9w0BCQEWEG5vb25lQGFtYEXAMPLEb20wHhcNMTEwNDI1MjA0NTIxWhcN
MTIwNDI0MjA0NTIxWjCBiDELMAkGA1UEBhMCEXAMPLEJBgNVBAgTAldBMRAwDgYD
VQQHEwdTZWF0dGxlMQ8wDQYDVQQKEwZBbWF6b24xFDAEXAMPLEsTC0lBTSBDb25z
b2xlMRIwEAYDVQQDEwlUZXN0Q2lsYWMxHzAdBgkqhkiG9w0BCQEXAMPLE25lQGFt
YXpvbi5jb20wgZ8wDQYJKoZIhvcNAQEBBQADgY0AMIGJAoGBAMaK0dn+aEXAMPLE
EXAMPLEfEvySWtC2XADZ4nB+BLYgVIk60CpiwsZ3G93vUEIO3IyNoH/f0wYK8m9T
rDHudUZEXAMPLELG5M43q7Wgc/MbQITxOUSQv7c7ugFFDzQGBzZswY6786m86gpE
Ibb3OhjZnzcvQAEXAMPLEWIMm2nrAgMBAAEwDQYJKoZIhvcNAQEFBQADgYEAtCu4
nUhVVxYUntneD9+h8Mg9qEXAMPLEyExzyLwaxlAoo7TJHidbtS4J5iNmZgXL0Fkb
FFBjvSfpJIlJ00zbhNYS5f6GuoEDEXAMPLEBHjJnyp378OD8uTs7fLvjx79LjSTb
NYiytVbZPQUQ5Yaxu2jXnimvw3rrszlaEXAMPLE=
-----END CERTIFICATE-----\n", 
     "keyPair": { 
         "PublicKey": "-----BEGIN PUBLIC KEY-----
\nMIIBIjANBgkqhkEXAMPLEQEFAAOCAQ8AMIIBCgKCAQEAEXAMPLE1nnyJwKSMHw4h\nMMEXAMPLEuuN/
dMAS3fyce8DW/4+EXAMPLEyjmoF/YVF/gHr99VEEXAMPLE5VF13\n59VK7cEXAMPLE67GK+y+jikqXOgHh/
xJTwo
+sGpWEXAMPLEDz18xOd2ka4tCzuWEXAMPLEahJbYkCPUBSU8opVkR7qkEXAMPLE1DR6sx2HocliOOLtu6Fkw91swQWEXAMPLE
\GB3ZPrNh0PzQYvjUStZeccyNCx2EXAMPLEvp9mQOUXP6plfgxwKRX2fEXAMPLEDa
\nhJLXkX3rHU2xbxJSq7D+XEXAMPLEcw+LyFhI5mgFRl88eGdsAEXAMPLElnI9EesG\nFQIDAQAB\n-----
END PUBLIC KEY-----\n", 
         "PrivateKey": "-----BEGIN RSA PRIVATE KEY-----\nkey omittted for security 
  reasons\n-----END RSA PRIVATE KEY-----\n" 
     }
}
```
For more infomration, see Create and Register an AWS IoT Device [Certificate](https://docs.aws.amazon.com/iot/latest/developerguide/device-certs-create.html) in the **AWS IoT Developer Guide**.

• For API details, see [CreateKeysAndCertificate](https://awscli.amazonaws.com/v2/documentation/api/latest/reference/iot/create-keys-and-certificate.html) in *AWS CLI Command Reference*.

### **create-mitigation-action**

The following code example shows how to use create-mitigation-action.

## **AWS CLI**

## **To create a mitigation action**

The following create-mitigation-action example defines a mitigation action named AddThingsToQuarantineGroup1Action that, when applied, moves things into the thing group named QuarantineGroup1. This action overrides dynamic thing groups.

aws iot create-mitigation-action --cli-input-json file::params.json

Contents of params.json:

```
{ 
     "actionName": "AddThingsToQuarantineGroup1Action", 
     "actionParams": { 
          "addThingsToThingGroupParams": { 
              "thingGroupNames": [ 
                  "QuarantineGroup1" 
              ], 
              "overrideDynamicGroups": true 
         } 
     }, 
     "roleArn": "arn:aws:iam::123456789012:role/service-role/
MoveThingsToQuarantineGroupRole"
}
```
Output:

```
{ 
     "actionArn": "arn:aws:iot:us-west-2:123456789012:mitigationaction/
AddThingsToQuarantineGroup1Action", 
     "actionId": "992e9a63-a899-439a-aa50-4e20c52367e1"
}
```
For more information, see [CreateMitigationAction](https://docs.aws.amazon.com/iot/latest/developerguide/iot/latest/developerguide/iot/latest/developerguide/mitigation-action-commands.html.html#dd-api-iot-CreateMitigationAction) (Mitigation Action Commands) in the *AWS IoT Developer Guide*.

• For API details, see [CreateMitigationAction](https://awscli.amazonaws.com/v2/documentation/api/latest/reference/iot/create-mitigation-action.html) in *AWS CLI Command Reference*.

## **create-ota-update**

The following code example shows how to use create-ota-update.

## **AWS CLI**

## **To create an OTA update for use with Amazon FreeRTOS**

The following create-ota-update example creates an AWS IoT OTAUpdate on a target group of things or groups. This is part of an Amazon FreeRTOS over-the-air update which makes it possible for you to deploy new firmware images to a single device or a group of devices.

```
aws iot create-ota-update \ 
     --cli-input-json file://create-ota-update.json
```
Contents of create-ota-update.json:

```
{ 
     "otaUpdateId": "ota12345", 
     "description": "A critical update needed right away.", 
     "targets": [ 
          "device1", 
          "device2", 
          "device3", 
          "device4" 
     ], 
     "targetSelection": "SNAPSHOT", 
     "awsJobExecutionsRolloutConfig": { 
          "maximumPerMinute": 10 
     }, 
     "files": [ 
          { 
            "fileName": "firmware.bin", 
            "fileLocation": { 
              "stream": { 
                 "streamId": "004", 
                "fileId":123 
 } 
            }, 
            "codeSigning": { 
              "awsSignerJobId": "48c67f3c-63bb-4f92-a98a-4ee0fbc2bef6" 
            } 
          } 
    \mathbf 1 "roleArn": "arn:aws:iam:123456789012:role/service-role/my_ota_role"
}
```

```
{ 
      "otaUpdateId": "ota12345", 
      "awsIotJobId": "job54321", 
      "otaUpdateArn": "arn:aws:iot:us-west-2:123456789012:otaupdate/itsaupdate", 
      "awsIotJobArn": "arn:aws:iot:us-west-2:123456789012:job/itsajob", 
      "otaUpdateStatus": "CREATE_IN_PROGRESS"
}
```
For more information, see [CreateOTAUpdate](https://docs.aws.amazon.com/iot/latest/apireference/API_CreateOTAUpdate.html) in the *AWS IoT API Reference*.

• For API details, see [CreateOtaUpdate](https://awscli.amazonaws.com/v2/documentation/api/latest/reference/iot/create-ota-update.html) in *AWS CLI Command Reference*.

### **create-policy-version**

The following code example shows how to use create-policy-version.

## **AWS CLI**

#### **To update a policy with a new version**

The following create-policy-version example updates a policy definition, creating a new policy version. This example also makes the new version the default.

```
aws iot create-policy-version \ 
     --policy-name UpdateDeviceCertPolicy \ 
     --policy-document file://policy.json \ 
     --set-as-default
```
Contents of policy.json:

```
{ 
     "Version": "2012-10-17", 
     "Statement": [ 
          { 
               "Effect": "Allow", 
               "Action": "iot:UpdateCertificate", 
               "Resource": "*" 
          } 
     ]
}
```

```
{ 
     "policyArn": "arn:aws:iot:us-west-2:123456789012:policy/UpdateDeviceCertPolicy", 
     "policyDocument": "{ \"Version\": \"2012-10-17\", \"Statement\": [ { \"Effect\": 
  \"Allow\", \"Action\": \"iot:UpdateCertificate\", \"Resource\": \"*\" } ] }", 
     "policyVersionId": "2", 
     "isDefaultVersion": true
}
```
For more information, see AWS IoT [Policies](https://docs.aws.amazon.com/iot/latest/developerguide/iot-policies.html) in the *AWS IoT Developers Guide*.

• For API details, see [CreatePolicyVersion](https://awscli.amazonaws.com/v2/documentation/api/latest/reference/iot/create-policy-version.html) in *AWS CLI Command Reference*.

## **create-policy**

The following code example shows how to use create-policy.

## **AWS CLI**

## **To create an AWS IoT policy**

The following create-policy example creates an AWS IoT policy named TemperatureSensorPolicy. The policy. json file contains statements that allow AWS IoT policy actions.

```
aws iot create-policy \ 
     --policy-name TemperatureSensorPolicy \ 
     --policy-document file://policy.json
```
Contents of policy.json:

```
{ 
      "Version": "2012-10-17", 
      "Statement": [ 
           { 
               "Effect": "Allow", 
                "Action": [ 
                    "iot:Publish", 
                    "iot:Receive" 
               ], 
               "Resource": [
```

```
 "arn:aws:iot:us-west-2:123456789012:topic/topic_1", 
                   "arn:aws:iot:us-west-2:123456789012:topic/topic_2" 
              ] 
         }, 
        \mathcal{L} "Effect": "Allow", 
              "Action": [ 
                   "iot:Subscribe" 
              ], 
              "Resource": [ 
                   "arn:aws:iot:us-west-2:123456789012:topicfilter/topic_1", 
                   "arn:aws:iot:us-west-2:123456789012:topicfilter/topic_2" 
              ] 
         }, 
         { 
              "Effect": "Allow", 
              "Action": [ 
                   "iot:Connect" 
              ], 
              "Resource": [ 
                   "arn:aws:iot:us-west-2:123456789012:client/basicPubSub" 
 ] 
         } 
    \mathbf{I}
```
}

```
{ 
     "policyName": "TemperatureSensorPolicy", 
     "policyArn": "arn:aws:iot:us-west-2:123456789012:policy/
TemperatureSensorPolicy", 
     "policyDocument": "{ 
         \"Version\": \"2012-10-17\", 
         \"Statement\": [ 
              { 
                  \"Effect\": \"Allow\", 
                  \"Action\": [ 
                       \"iot:Publish\", 
                      \"iot:Receive\" 
                  ], 
                  \"Resource\": [ 
                       \"arn:aws:iot:us-west-2:123456789012:topic/topic_1\",
```

```
 \"arn:aws:iot:us-west-2:123456789012:topic/topic_2\" 
 ] 
            }, 
\{\hspace{.1cm} \} \"Effect\": \"Allow\", 
                \"Action\": [ 
                    \"iot:Subscribe\" 
 ], 
                \"Resource\": [ 
                    \"arn:aws:iot:us-west-2:123456789012:topicfilter/topic_1\", 
                    \"arn:aws:iot:us-west-2:123456789012:topicfilter/topic_2\" 
 ] 
            }, 
\{\hspace{.1cm} \} \"Effect\": \"Allow\", 
                \"Action\": [ 
                    \"iot:Connect\" 
                ], 
                \"Resource\": [ 
                    \"arn:aws:iot:us-west-2:123456789012:client/basicPubSub\" 
 ] 
 } 
       \mathbf{I} }", 
     "policyVersionId": "1"
}
```
For more information, see AWS IoT [Policies](https://docs.aws.amazon.com/iot/latest/developerguide/iot-policies.html) in the *AWS IoT Developers Guide*.

• For API details, see [CreatePolicy](https://awscli.amazonaws.com/v2/documentation/api/latest/reference/iot/create-policy.html) in *AWS CLI Command Reference*.

## **create-provisioning-claim**

The following code example shows how to use create-provisioning-claim.

## **AWS CLI**

## **To create a provisioning claim**

The following create-provisioning-claim example creates a provisioning claim from a provisioning template.

```
aws iot create-provisioning-claim \
```
# --template-name MyTestProvisioningTemplate

# Output:

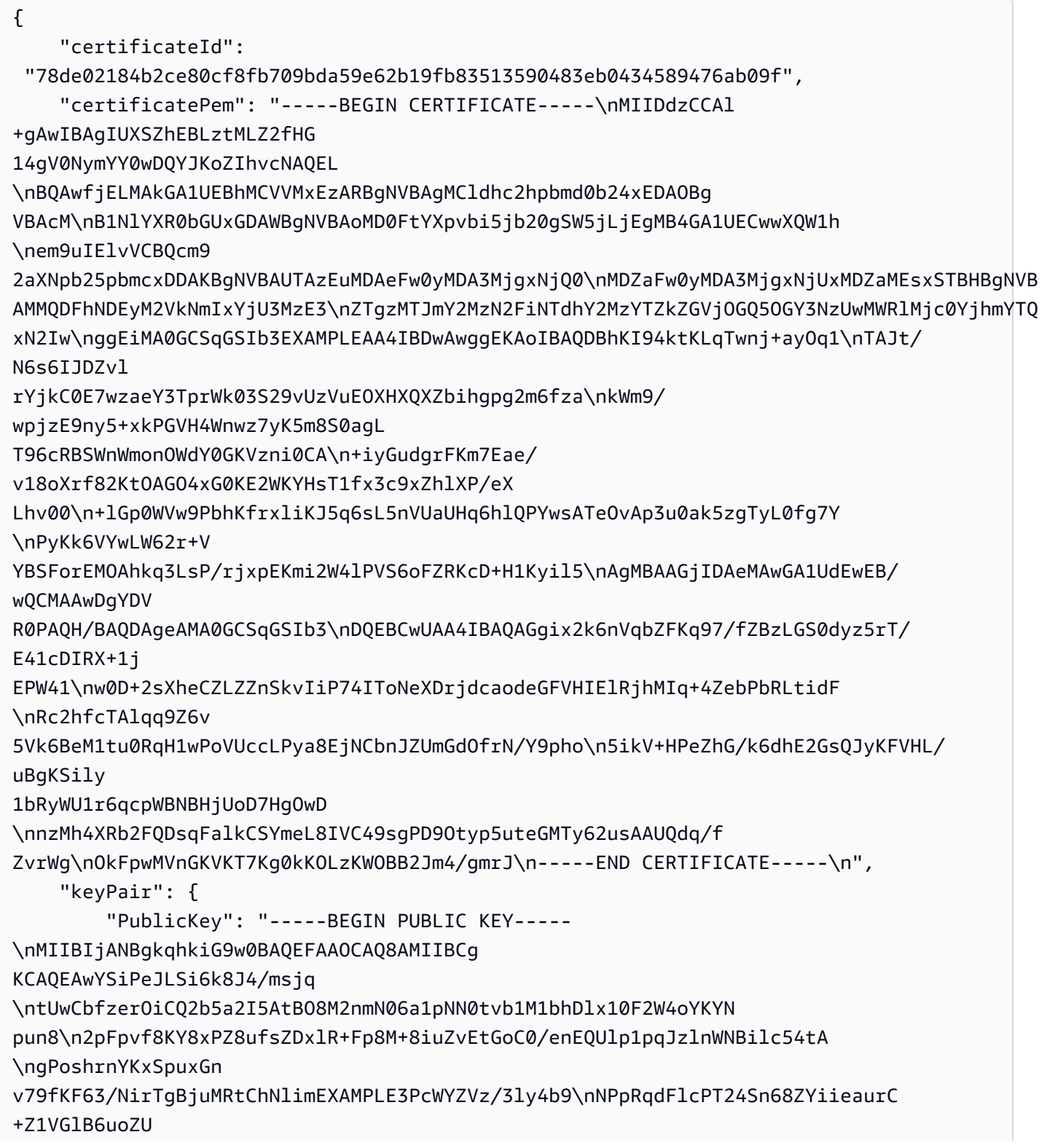

D2MLAE3jrwKd7tGpOc4E8i9H4O\n2D8ipOlWMC1utq/ lWAUhaKxDDgIZKty7D/648aRCpotluJT1UuqBWUSnA/h9 Ssop\neQIDAQAB\n-----END PUBLIC KEY-----\n", "PrivateKey": "-----BEGIN RSA PRIVATE KEY----- \nMIIEowIBAAKCAQEAwYSiPeJLSi6k8J4/ msjqtUwCbfzerOiCQ2b5a2I5AtBO8M2n \nmN06a1pNN0tvb1M1bhDlx10F2W4oYKYNpun82pFpvf8KY8xPZ8ufsZ DxlR+Fp8M+\n8iuZvEtGoC0/enEQUlp1pqJzlnWNBilc54tAgPoshrnYKxSpuxGnv79fKF63/Nir \nTgBjuMRtCh NlimB7E9X8d3PcWYZVz/3ly4b9NPpRqdFlcPT24Sn68ZYiieaurC+Z \n1VGlB6uoZUD2MLAE3jrwKd7tGpOc4E8i 9H4O2D8ipOlWMC1utq/lWAUhaKxDDgIZ\nKty7D/648aRCpotluJT1UuqBWUSnA/ h9SsopeQIDAQABAoIBAEAybN QUtx9T2/nK\ntZT2pA4iugecxI4dz+DmT0XVXs5VJmrx/ nBSq6ejXExEpSIMO4RY7LE3ZdJcnd56\nF7tQkkY7yR VzfxHeXFU1krOIPuxWebNOrRoPZr+1RSer+wv2aBC525+88pVuR6tM \nm3pgkrR2ycCj9FdOUoQxdjHBHaM5PDmJ 9aSxCKdg3nReepeGwsR2TQA+m2vVxWk7\nou0+91eTOP+/QfP7P8ZjOIkO2XivlRcVDyN/ E4QXPKuIkM/8vS8VK+ E9pATQ0MtB\n2lw8R/YU5AJd6jlEXAMPLEGU2UzRzInNWiLtkPPPqgqXXhxOf+mxByjcMalVJk0L \nhOG2ROUCgY EA+ROcHNHy/XbsP7FihOhEh+6Q2QxQ2ncBUPYbBazrR8Hn+7SCICQK \nVyYfd8Ajfq3e7RsKVL5SlMBp7Slidxak bIn28fKfPn62DaemGCIoyDgLpF+eUxBx \ngzbCiBZga8brfurza43UZjKZLpg3hq721+FeAiXi1Nma4Yr9YWEHEN 8CgYEAxuWt\npzdWWmsiFzfsAw0sy9ySDA/xr5WRWzJyAqUsjsks6rxNzWebpufnYHcmtW7pLdqM \nkboHwN2pXa kmZvrk2nKkEMq5brBYGDXuxDe+V369Bianx8aZFyIsckA7OwXW1w1h \ngRC5rQ4XOgp3+Jmw7eAO8LRYDjaN846+ QbtO2KcCgYAWS0UL51bijQR0ZwI0dz27\nFQVuCAYsp748aurcRTACCj8jbnK/ QbqTNlxWsaH7ssBjZKo2D5sAqY BRtASWODab\naHXsDhVm2Jye+ESLoHMaCLoyCkT3ll8yqXIcEDStMO7fO1Ryag164EiJvSIrMfny\nNL/ fXVjCSH /udCxdzPt+7QKBgQC+LAD7rxdr4J9538hTqpc4XK9vxRbrMXEH55XH \nHbMa2xONZXpmeTgEQBukyohCVceyRhK9 i0e6irZTjVXghOeoTpC8VXkzcnzouTiQ \neFQQSGfnp7Ioe6UIz23715pKduzSNkMSKrG924ktv7CyDBF1gBQI5g aDoHnddJBJ\nPRTIZQKBgA8MASXtTxQntRwXXzR92U0vAighiuRkB/mx9jQpUcK1qiqHbkAMqgNF \nPFCBYIUbFT iYKKKeJNbyJQvjfsJCkAnaFJ+RnTxk0Q6Wjm20peJ/ii4QiDdnigoE\nvdlc5cFQewWb4/ zqAtPdinkPlN94ileI 79XQdc7RlJ0jpgTimL+V\n-----END RSA PRIVATE KEY-----\n" }, "expiration": 1595955066.0

}

For more information, see [Provisioning](https://docs.aws.amazon.com/iot/latest/developerguide/provision-wo-cert.html#trusted-user) by trusted user in the *AWS IoT Core Developers Guide*.

• For API details, see [CreateProvisioningClaim](https://awscli.amazonaws.com/v2/documentation/api/latest/reference/iot/create-provisioning-claim.html) in *AWS CLI Command Reference*.

### **create-provisioning-template-version**

The following code example shows how to use create-provisioning-template-version.

### **AWS CLI**

#### **To create a provisioning template version**

The following example creates a version for the specified provisioning template. The body of the new version is supplied in the file template.json.

```
aws iot create-provisioning-template-version \ 
     --template-name widget-template \ 
     --template-body file://template.json
```
Contents of template.json:

```
{ 
     "Parameters" : { 
          "DeviceLocation": { 
              "Type": "String" 
          } 
     }, 
     "Mappings": { 
          "LocationTable": { 
              "Seattle": { 
                   "LocationUrl": "https://example.aws" 
 } 
          } 
     }, 
     "Resources" : { 
          "thing" : { 
              "Type" : "AWS::IoT::Thing", 
              "Properties" : { 
                   "AttributePayload" : { 
                       "version" : "v1", 
                       "serialNumber" : "serialNumber"
```

```
 }, 
                 "ThingName" : {"Fn::Join":["",["ThingPrefix_",
{"Ref":"SerialNumber"}]]}, 
                 "ThingTypeName" : {"Fn::Join":["",["ThingTypePrefix_",
{"Ref":"SerialNumber"}]]}, 
                 "ThingGroups" : ["widgets", "WA"], 
                 "BillingGroup": "BillingGroup" 
             }, 
             "OverrideSettings" : { 
                 "AttributePayload" : "MERGE", 
                 "ThingTypeName" : "REPLACE", 
                 "ThingGroups" : "DO_NOTHING" 
             } 
         }, 
         "certificate" : { 
             "Type" : "AWS::IoT::Certificate", 
             "Properties" : { 
                 "CertificateId": {"Ref": "AWS::IoT::Certificate::Id"}, 
                 "Status" : "Active" 
 } 
         }, 
         "policy" : { 
             "Type" : "AWS::IoT::Policy", 
             "Properties" : { 
                 "PolicyDocument" : { 
                     "Version": "2012-10-17", 
                     "Statement": [{ 
                          "Effect": "Allow", 
                          "Action":["iot:Publish"], 
                          "Resource": ["arn:aws:iot:us-east-1:123456789012:topic/foo/
bar"] 
 }] 
 } 
 } 
         } 
     }, 
     "DeviceConfiguration": { 
         "FallbackUrl": "https://www.example.com/test-site", 
         "LocationUrl": { 
             "Fn::FindInMap": ["LocationTable",{"Ref": "DeviceLocation"}, 
  "LocationUrl"]} 
 } 
     }
```
## }

## Output:

```
{ 
     "templateArn": "arn:aws:iot:us-east-1:123456789012:provisioningtemplate/widget-
template", 
     "templateName": "widget-template", 
     "versionId": 2, 
     "isDefaultVersion": false
}
```
For more information, see AWS IoT Secure [Tunneling](https://docs.aws.amazon.com/iot/latest/developerguide/secure-tunneling.html) in the *AWS IoT Core Developer Guide*.

• For API details, see [CreateProvisioningTemplateVersion](https://awscli.amazonaws.com/v2/documentation/api/latest/reference/iot/create-provisioning-template-version.html) in *AWS CLI Command Reference*.

## **create-provisioning-template**

The following code example shows how to use create-provisioning-template.

## **AWS CLI**

## **To create a provisioning template**

The following create-provisioning-template example creates a provisioning template as defined by the file template.json.

```
aws iot create-provisioning-template \ 
     --template-name widget-template \ 
     --description "A provisioning template for widgets" \ 
    --provisioning-role-arn arn:aws:iam::123456789012:role/Provision_role \
     --template-body file://template.json
```
## Contents of template.json:

```
{ 
      "Parameters" : { 
           "DeviceLocation": { 
                "Type": "String" 
           } 
      }, 
      "Mappings": {
```

```
 "LocationTable": { 
              "Seattle": { 
                  "LocationUrl": "https://example.aws" 
 } 
         } 
     }, 
     "Resources" : { 
         "thing" : { 
              "Type" : "AWS::IoT::Thing", 
              "Properties" : { 
                  "AttributePayload" : { 
                      "version" : "v1", 
                      "serialNumber" : "serialNumber" 
                  }, 
                  "ThingName" : {"Fn::Join":["",["ThingPrefix_",
{"Ref":"SerialNumber"}]]}, 
                  "ThingTypeName" : {"Fn::Join":["",["ThingTypePrefix_",
{"Ref":"SerialNumber"}]]}, 
                  "ThingGroups" : ["widgets", "WA"], 
                  "BillingGroup": "BillingGroup" 
              }, 
              "OverrideSettings" : { 
                  "AttributePayload" : "MERGE", 
                  "ThingTypeName" : "REPLACE", 
                  "ThingGroups" : "DO_NOTHING" 
              } 
         }, 
         "certificate" : { 
              "Type" : "AWS::IoT::Certificate", 
              "Properties" : { 
                  "CertificateId": {"Ref": "AWS::IoT::Certificate::Id"}, 
                  "Status" : "Active" 
 } 
         }, 
         "policy" : { 
              "Type" : "AWS::IoT::Policy", 
              "Properties" : { 
                  "PolicyDocument" : { 
                      "Version": "2012-10-17", 
                      "Statement": [{ 
                           "Effect": "Allow", 
                           "Action":["iot:Publish"], 
                           "Resource": ["arn:aws:iot:us-east-1:504350838278:topic/foo/
```
bar"]

```
 }] 
 } 
 } 
        } 
    }, 
    "DeviceConfiguration": { 
        "FallbackUrl": "https://www.example.com/test-site", 
        "LocationUrl": { 
            "Fn::FindInMap": ["LocationTable",{"Ref": "DeviceLocation"}, 
  "LocationUrl"]} 
        } 
    }
}
```

```
{ 
     "templateArn": "arn:aws:iot:us-east-1:123456789012:provisioningtemplate/widget-
template", 
     "templateName": "widget-template", 
     "defaultVersionId": 1
}
```
For more information, see AWS IoT Secure [Tunneling](https://docs.aws.amazon.com/iot/latest/developerguide/secure-tunneling.html) in the *AWS IoT Core Developer Guide*.

• For API details, see [CreateProvisioningTemplate](https://awscli.amazonaws.com/v2/documentation/api/latest/reference/iot/create-provisioning-template.html) in *AWS CLI Command Reference*.

## **create-role-alias**

The following code example shows how to use create-role-alias.

### **AWS CLI**

### **To create a role alias**

The following create-role-alias example creates a role alias called LightBulbRole for the specified role.

```
aws iot create-role-alias \ 
     --role-alias LightBulbRole \ 
     --role-arn arn:aws:iam::123456789012:role/lightbulbrole-001
```
Output:

```
{ 
     "roleAlias": "LightBulbRole", 
     "roleAliasArn": "arn:aws:iot:us-west-2:123456789012:rolealias/LightBulbRole"
}
```
For more information, see [CreateRoleAlias](https://docs.aws.amazon.com/iot/latest/apireference/API_CreateRoleAlias.html) in the *AWS IoT API Reference*.

• For API details, see [CreateRoleAlias](https://awscli.amazonaws.com/v2/documentation/api/latest/reference/iot/create-role-alias.html) in *AWS CLI Command Reference*.

### **create-scheduled-audit**

The following code example shows how to use create-scheduled-audit.

#### **AWS CLI**

## **To create a scheduled audit**

The following create-scheduled-audit example creates a scheduled audit that runs weekly, on Wednesday, to check if CA certificates or device certificates are expiring.

```
aws iot create-scheduled-audit \ 
     --scheduled-audit-name WednesdayCertCheck \ 
     --frequency WEEKLY \ 
     --day-of-week WED \ 
     --target-check-names CA_CERTIFICATE_EXPIRING_CHECK 
  DEVICE_CERTIFICATE_EXPIRING_CHECK
```
### Output:

```
{ 
     "scheduledAuditArn": "arn:aws:iot:us-west-2:123456789012:scheduledaudit/
WednesdayCertCheck"
}
```
For more information, see [Audit Commands](https://docs.aws.amazon.com/iot/latest/developerguide/AuditCommands.html) in the *AWS IoT Developer Guide*.

• For API details, see [CreateScheduledAudit](https://awscli.amazonaws.com/v2/documentation/api/latest/reference/iot/create-scheduled-audit.html) in *AWS CLI Command Reference*.

### **create-security-profile**

The following code example shows how to use create-security-profile.

## **AWS CLI**

## **To create a security profile**

The following create-security-profile example creates a security profile that checks if cellular bandwidth exceeds a threshold or if more than 10 authorization failures occur within a five-minute period.

```
aws iot create-security-profile \ 
     --security-profile-name PossibleIssue \ 
     --security-profile-description "Check to see if authorization fails 10 times in 
  5 minutes or if cellular bandwidth exceeds 128" \ 
     --behaviors "[{\"name\":\"CellularBandwidth\",\"metric\":\"aws:message-byte-size
\",\"criteria\":{\"comparisonOperator\":\"greater-than\",\"value\":{\"count\":128},
\"consecutiveDatapointsToAlarm\":1,\"consecutiveDatapointsToClear\":1}},{\"name
\":\"Authorization\",\"metric\":\"aws:num-authorization-failures\",\"criteria\":
{\"comparisonOperator\":\"less-than\",\"value\":{\"count\":10},\"durationSeconds
\":300,\"consecutiveDatapointsToAlarm\":1,\"consecutiveDatapointsToClear\":1}}]"
```
## Output:

```
{ 
     "securityProfileName": "PossibleIssue", 
     "securityProfileArn": "arn:aws:iot:us-west-2:123456789012:securityprofile/
PossibleIssue"
}
```
For more information, see Detect [Commands](https://docs.aws.amazon.com/iot/latest/developerguide/DetectCommands.html) in the *AWS IoT Developer Guide*.

• For API details, see [CreateSecurityProfile](https://awscli.amazonaws.com/v2/documentation/api/latest/reference/iot/create-security-profile.html) in *AWS CLI Command Reference*.

## **create-stream**

The following code example shows how to use create-stream.

## **AWS CLI**

## **To create a stream for delivering one or more large files in chunks over MQTT**

The following create-stream example creates a stream for delivering one or more large files in chunks over MQTT. A stream transports data bytes in chunks or blocks packaged as MQTT messages from a source like S3. You can have one or more files associated with a stream.

```
aws iot create-stream \ 
     --cli-input-json file://create-stream.json
```
Contents of create-stream.json:

```
{ 
     "streamId": "stream12345", 
     "description": "This stream is used for Amazon FreeRTOS OTA Update 12345.", 
     "files": [ 
         { 
             "fileId": 123, 
             "s3Location": { 
                  "bucket":"codesign-ota-bucket", 
                  "key":"48c67f3c-63bb-4f92-a98a-4ee0fbc2bef6" 
 } 
         } 
     ], 
     "roleArn": "arn:aws:iam:123456789012:role/service-role/my_ota_stream_role"
}
```
Output:

```
{ 
      "streamId": "stream12345", 
      "streamArn": "arn:aws:iot:us-west-2:123456789012:stream/stream12345", 
      "description": "This stream is used for Amazon FreeRTOS OTA Update 12345.", 
      "streamVersion": "1"
}
```
For more information, see [CreateStream](https://docs.aws.amazon.com/iot/latest/apireference/API_CreateStream.html) in the *AWS IoT API Reference*.

• For API details, see [CreateStream](https://awscli.amazonaws.com/v2/documentation/api/latest/reference/iot/create-stream.html) in *AWS CLI Command Reference*.

### **create-thing-group**

The following code example shows how to use create-thing-group.

## **AWS CLI**

### **Example 1: To create a thing group**

The following create-thing-group example creates a thing group named LightBulbs with a description and two attributes.

```
aws iot create-thing-group \ 
     --thing-group-name LightBulbs \ 
     --thing-group-properties "thingGroupDescription=\"Generic bulb group\", 
  attributePayload={attributes={Manufacturer=AnyCompany,wattage=60}}"
```
### Output:

```
{ 
     "thingGroupName": "LightBulbs", 
     "thingGroupArn": "arn:aws:iot:us-west-2:123456789012:thinggroup/LightBulbs", 
     "thingGroupId": "9198bf9f-1e76-4a88-8e8c-e7140142c331"
}
```
## **Example 2: To create a thing group that's part of a parent group**

The following create-thing-group creates a thing group named HalogenBulbs that has a parent thing group named LightBulbs.

```
aws iot create-thing-group \ 
     --thing-group-name HalogenBulbs \ 
     --parent-group-name LightBulbs
```
Output:

```
{ 
     "thingGroupName": "HalogenBulbs", 
     "thingGroupArn": "arn:aws:iot:us-west-2:123456789012:thinggroup/HalogenBulbs", 
     "thingGroupId": "f4ec6b84-b42b-499d-9ce1-4dbd4d4f6f6e"
}
```
For more information, see Thing [Groups](https://docs.aws.amazon.com/iot/latest/developerguide/thing-groups.html) in the *AWS IoT Developers Guide*.

• For API details, see [CreateThingGroup](https://awscli.amazonaws.com/v2/documentation/api/latest/reference/iot/create-thing-group.html) in *AWS CLI Command Reference*.

### **create-thing-type**

The following code example shows how to use create-thing-type.
# **To define a thing type**

The following create-thing-type example defines a thing type and associated attributes.

```
aws iot create-thing-type \ 
     --thing-type-name "LightBulb" \ 
     --thing-type-properties "thingTypeDescription=light bulb type, 
  searchableAttributes=wattage,model"
```
### Output:

```
{ 
     "thingTypeName": "LightBulb", 
     "thingTypeArn": "arn:aws:iot:us-west-2:123456789012:thingtype/LightBulb", 
     "thingTypeId": "ce3573b0-0a3c-45a7-ac93-4e0ce14cd190"
}
```
For more information, see [Thing](https://docs.aws.amazon.com/iot/latest/developerguide/thing-types.html) Types in the *AWS IoT Developers Guide*.

• For API details, see [CreateThingType](https://awscli.amazonaws.com/v2/documentation/api/latest/reference/iot/create-thing-type.html) in *AWS CLI Command Reference*.

# **create-thing**

The following code example shows how to use create-thing.

#### **AWS CLI**

# **Example 1: To create a thing record in the registry**

The following create-thing example creates an entry for a device in the AWS IoT thing registry.

```
aws iot create-thing \ 
     --thing-name SampleIoTThing
```
#### Output:

{

```
 "thingName": "SampleIoTThing",
```
}

```
 "thingArn": "arn:aws:iot:us-west-2: 123456789012:thing/SampleIoTThing", 
 "thingId": " EXAMPLE1-90ab-cdef-fedc-ba987EXAMPLE "
```
# **Example 2: To define a thing that is associated with a thing type**

The following create-thing example create a thing that has the specified thing type and its attributes.

```
aws iot create-thing \setminus --thing-name "MyLightBulb" \ 
     --thing-type-name "LightBulb" \ 
     --attribute-payload "{"attributes": {"wattage":"75", "model":"123"}}"
```
Output:

```
{ 
     "thingName": "MyLightBulb", 
     "thingArn": "arn:aws:iot:us-west-2:123456789012:thing/MyLightBulb", 
     "thingId": "40da2e73-c6af-406e-b415-15acae538797"
}
```
For more information, see How to Manage Things with the [Registry](https://docs.aws.amazon.com/iot/latest/developerguide/thing-registry.html) and Thing [Types](https://docs.aws.amazon.com/iot/latest/developerguide/thing-types.html) in the *AWS IoT Developers Guide*.

• For API details, see [CreateThing](https://awscli.amazonaws.com/v2/documentation/api/latest/reference/iot/create-thing.html) in *AWS CLI Command Reference*.

#### **create-topic-rule-destination**

The following code example shows how to use create-topic-rule-destination.

#### **AWS CLI**

#### **To create a topic rule destination**

The following create-topic-rule-destination example creates a topic rule destination for an HTTP endpoint.

```
aws iot create-topic-rule-destination \ 
     --destination-configuration httpUrlConfiguration={confirmationUrl=https://
example.com}
```
#### Output:

```
{ 
     "topicRuleDestination": { 
         "arn": "arn:aws:iot:us-west-2:123456789012:ruledestination/http/
a1b2c3d4-5678-90ab-cdef-11111EXAMPLE", 
         "status": "IN_PROGRESS", 
         "statusReason": "Awaiting confirmation. Confirmation message sent on 
  2020-07-09T22:47:54.154Z; no response received from the endpoint.", 
         "httpUrlProperties": { 
             "confirmationUrl": "https://example.com" 
         } 
     }
}
```
For more information, see Creating a topic rule [destination](https://docs.aws.amazon.com/iot/latest/developerguide/rule-destination.html#create-destination) in the *AWS IoT Developer Guide*.

• For API details, see [CreateTopicRuleDestination](https://awscli.amazonaws.com/v2/documentation/api/latest/reference/iot/create-topic-rule-destination.html) in *AWS CLI Command Reference*.

### **create-topic-rule**

The following code example shows how to use create-topic-rule.

### **AWS CLI**

#### **To create a rule that sends an Amazon SNS alert**

The following create-topic-rule example creates a rule that sends an Amazon SNS message when soil moisture level readings, as found in a device shadow, are low.

```
aws iot create-topic-rule \ 
     --rule-name "LowMoistureRule" \ 
     --topic-rule-payload file://plant-rule.json
```
The example requires the following JSON code to be saved to a file named plant-rule.json:

```
{ 
     "sql": "SELECT * FROM '$aws/things/MyRPi/shadow/update/accepted' WHERE 
  state.reported.moisture = 'low'\n", 
     "description": "Sends an alert whenever soil moisture level readings are too 
  low.", 
     "ruleDisabled": false,
```

```
 "awsIotSqlVersion": "2016-03-23", 
     "actions": [{ 
             "sns": { 
                 "targetArn": "arn:aws:sns:us-
west-2:123456789012:MyRPiLowMoistureTopic", 
                 "roleArn": "arn:aws:iam::123456789012:role/service-role/
MyRPiLowMoistureTopicRole", 
                 "messageFormat": "RAW" 
 } 
     }]
}
```
This command produces no output.

For more information, see [Creating](https://docs.aws.amazon.com/iot/latest/developerguide/iot-create-rule.html) an AWS IoT Rule in the *AWS IoT Developers Guide*.

• For API details, see [CreateTopicRule](https://awscli.amazonaws.com/v2/documentation/api/latest/reference/iot/create-topic-rule.html) in *AWS CLI Command Reference*.

# **delete-account-audit-configuration**

The following code example shows how to use delete-account-audit-configuration.

#### **AWS CLI**

# **To disable all audit checks for your AWS account**

The following delete-account-audit-configuration example restores the default settings for AWS IoT Device Defender for this account, disabling all audit checks and clearing configuration data. It also deletes any scheduled audits for this account. **Use this command with caution.**

```
aws iot delete-account-audit-configuration \ 
     --delete-scheduled-audits
```
This command produces no output.

For more information, see [Audit Commands](https://docs.aws.amazon.com/iot/latest/developerguide/AuditCommands.html) in the *AWS IoT Developer Guide*.

• For API details, see [DeleteAccountAuditConfiguration](https://awscli.amazonaws.com/v2/documentation/api/latest/reference/iot/delete-account-audit-configuration.html) in *AWS CLI Command Reference*.

# **delete-audit-suppression**

The following code example shows how to use delete-audit-suppression.

# **To delete an audit finding suppression**

The following delete-audit-suppression example deletes an audit finding suppression for DEVICE\_CERTIFICATE\_EXPIRING\_CHECK.

```
aws iot delete-audit-suppression \ 
     --check-name DEVICE_CERTIFICATE_EXPIRING_CHECK \ 
     --resource-identifier deviceCertificateId="c7691e<shortened>"
```
This command produces no output.

For more information, see Audit finding [suppressions](https://docs.aws.amazon.com/iot/latest/developerguide/audit-finding-suppressions.html) in the *AWS IoT Developers Guide*.

• For API details, see [DeleteAuditSuppression](https://awscli.amazonaws.com/v2/documentation/api/latest/reference/iot/delete-audit-suppression.html) in *AWS CLI Command Reference*.

### **delete-authorizer**

The following code example shows how to use delete-authorizer.

#### **AWS CLI**

#### **To delete a custom authorizer**

The following delete-authorizer example deletes the authorizer named CustomAuthorizer. A custom authorizer must be in the INACTIVE state before you can delete it.

```
aws iot delete-authorizer \ 
     --authorizer-name CustomAuthorizer
```
This command produces no output.

For more information, see [DeleteAuthorizer](https://docs.aws.amazon.com/iot/latest/apireference/API_DeleteAuthorizer.html) in the *AWS IoT Developer Guide*.

• For API details, see [DeleteAuthorizer](https://awscli.amazonaws.com/v2/documentation/api/latest/reference/iot/delete-authorizer.html) in *AWS CLI Command Reference*.

# **delete-billing-group**

The following code example shows how to use delete-billing-group.

# **To delete a billing group**

The following delete-billing-group example deletes the specified billing group. You can delete a billing group even if it contains one or more things.

```
aws iot delete-billing-group \ 
     --billing-group-name BillingGroupTwo
```
This command does not produce any output.

For more information, see Billing [Groups](https://docs.aws.amazon.com/iot/latest/developerguide/tagging-iot-billing-groups.html) in the *AWS IoT Developers Guide*.

• For API details, see [DeleteBillingGroup](https://awscli.amazonaws.com/v2/documentation/api/latest/reference/iot/delete-billing-group.html) in *AWS CLI Command Reference*.

## **delete-ca-certificate**

The following code example shows how to use delete-ca-certificate.

#### **AWS CLI**

#### **To delete a CA certificate**

The following delete-ca-certificate example deletes the CA certificate with the specified certificate ID.

```
aws iot delete-ca-certificate \ 
     --certificate-id 
  f4efed62c0142f16af278166f61962501165c4f0536295207426460058cd1467
```
This command produces no output.

For more information, see [DeleteCACertificate](https://docs.aws.amazon.com/iot/latest/apireference/API_DeleteCACertificate.html) in the *AWS IoT API Reference*.

• For API details, see [DeleteCaCertificate](https://awscli.amazonaws.com/v2/documentation/api/latest/reference/iot/delete-ca-certificate.html) in *AWS CLI Command Reference*.

# **delete-certificate**

The following code example shows how to use delete-certificate.

## **To delete a device certificate**

The following delete-certificate example deletes the device certificate with the specified ID.

```
aws iot delete-certificate \ 
     --certificate-id 
  c0c57bbc8baaf4631a9a0345c957657f5e710473e3ddbee1428d216d54d53ac9
```
This command produces no output.

For more information, see [DeleteCertificate](https://docs.aws.amazon.com/iot/latest/apireference/API_DeleteCertificate.html) in the *AWS IoT API Reference*.

• For API details, see [DeleteCertificate](https://awscli.amazonaws.com/v2/documentation/api/latest/reference/iot/delete-certificate.html) in *AWS CLI Command Reference*.

#### **delete-custom-metric**

The following code example shows how to use delete-custom-metric.

#### **AWS CLI**

### **To delete a custom metric**

The following delete-custom-metric example deletes a custom metric.

```
aws iot delete-custom-metric \ 
     --metric-name batteryPercentage \ 
     --region us-east-1
```
Output:

HTTP 200

For more information, see [Custom metrics](https://docs.aws.amazon.com/iot/latest/developerguide/dd-detect-custom-metrics.html) in the *AWS IoT Core Developer Guide*.

• For API details, see [DeleteCustomMetric](https://awscli.amazonaws.com/v2/documentation/api/latest/reference/iot/delete-custom-metric.html) in *AWS CLI Command Reference*.

# **delete-dimension**

The following code example shows how to use delete-dimension.

## **To delete a dimension**

The following delete-dimension example deletes a dimension called TopicFilterForAuthMessages.

```
aws iot delete-dimension \ 
     --name TopicFilterForAuthMessages
```
This command produces no output.

For more information, see Detect [Commands](https://docs.aws.amazon.com/iot/latest/developerguide/DetectCommands.html) in the *AWS IoT Developer Guide*.

• For API details, see [DeleteDimension](https://awscli.amazonaws.com/v2/documentation/api/latest/reference/iot/delete-dimension.html) in *AWS CLI Command Reference*.

### **delete-domain-configuration**

The following code example shows how to use delete-domain-configuration.

#### **AWS CLI**

#### **To delete a domain configuration**

The following delete-domain-configuration example deletes a domain configuration named additionalDataDomain from your AWS account.

```
aws iot delete-domain-configuration \ 
     --domain-configuration-name "additionalDataDomain" \ 
     --domain-configuration-status "OK"
```
This command produces no output.

For more information, see [Configurable Endpoints](https://docs.aws.amazon.com/iot/latest/developerguide/iot-custom-endpoints-configurable-aws.html) in the *AWS IoT Developer Guide*.

• For API details, see [DeleteDomainConfiguration](https://awscli.amazonaws.com/v2/documentation/api/latest/reference/iot/delete-domain-configuration.html) in *AWS CLI Command Reference*.

# **delete-dynamic-thing-group**

The following code example shows how to use delete-dynamic-thing-group.

# **To delete a dynamic thing group**

The following delete-dynamic-thing-group example deletes the specified dynamic thing group.

```
aws iot delete-dynamic-thing-group \ 
     --thing-group-name "RoomTooWarm"
```
This command produces no output.

For more information, see [Dynamic](https://docs.aws.amazon.com/iot/latest/developerguide/dynamic-thing-groups.html) Thing Groups in the *AWS IoT Developers Guide*.

• For API details, see [DeleteDynamicThingGroup](https://awscli.amazonaws.com/v2/documentation/api/latest/reference/iot/delete-dynamic-thing-group.html) in *AWS CLI Command Reference*.

### **delete-job-execution**

The following code example shows how to use delete-job-execution.

#### **AWS CLI**

#### **To delete a job execution**

The following delete-job-execution example deletes the job execution of the specified job on a device. Use describe-job-execution to get the execution number.

```
aws iot delete-job-execution 
     --job-id "example-job-02" 
     --thing-name "MyRaspberryPi" 
     --execution-number 1
```
This command produces no output.

For more information, see Creating and [Managing](https://docs.aws.amazon.com/iot/latest/developerguide/manage-job-cli.html) Jobs (CLI) in the *AWS IoT Developer Guide*.

• For API details, see [DeleteJobExecution](https://awscli.amazonaws.com/v2/documentation/api/latest/reference/iot/delete-job-execution.html) in *AWS CLI Command Reference*.

# **delete-job**

The following code example shows how to use delete-job.

# **To delete a job**

The following delete-job example deletes the specified job. By specifying the --force option, the job is deleted even if the status is IN\_PROGRESS.

```
aws iot delete-job \ 
     --job-id "example-job-04" \ 
     --force
```
This command produces no output.

For more information, see Creating and [Managing](https://docs.aws.amazon.com/iot/latest/developerguide/manage-job-cli.html) Jobs (CLI) in the *AWS IoT Developer Guide*.

• For API details, see [DeleteJob](https://awscli.amazonaws.com/v2/documentation/api/latest/reference/iot/delete-job.html) in *AWS CLI Command Reference*.

#### **delete-mitigation-action**

The following code example shows how to use delete-mitigation-action.

### **AWS CLI**

#### **To delete a mitigation action**

The following delete-mitigation-action example deletes the specified mitigation action.

```
aws iot delete-mitigation-action \ 
     --action-name AddThingsToQuarantineGroup1Action
```
This command produces no output.

For more information, see [DeleteMitigationAction](https://docs.aws.amazon.com/iot/latest/developerguide/mitigation-action-commands.html#dd-api-iot-DeleteMitigationAction) (Mitigation Action Commands) in the *AWS IoT Developer Guide*.

• For API details, see [DeleteMitigationAction](https://awscli.amazonaws.com/v2/documentation/api/latest/reference/iot/delete-mitigation-action.html) in *AWS CLI Command Reference*.

#### **delete-ota-update**

The following code example shows how to use delete-ota-update.

# **To delete an OTA update**

The following delete-ota-update example deletes the specified OTA update.

```
aws iot delete-ota-update \ 
     --ota-update-id ota12345 \ 
     --delete-stream \ 
     --force-delete-aws-job
```
This command produces no output.

For more information, see [DeleteOTAUpdate](https://docs.aws.amazon.com/iot/latest/apireference/API_DeleteOTAUpdate.html) in the *AWS IoT API Reference*.

• For API details, see [DeleteOtaUpdate](https://awscli.amazonaws.com/v2/documentation/api/latest/reference/iot/delete-ota-update.html) in *AWS CLI Command Reference*.

### **delete-policy-version**

The following code example shows how to use delete-policy-version.

#### **AWS CLI**

# **To delete a version of policy**

The following delete-policy-version example deletes version 2 of the specified policy from your AWS account.

```
aws iot delete-policy-version \ 
     --policy-name UpdateDeviceCertPolicy \ 
     --policy-version-id 2
```
This command produces no output.

For more information, see AWS IoT [Policies](https://docs.aws.amazon.com/iot/latest/developerguide/iot-policies.html) in the *AWS IoT Developer Guide*.

• For API details, see [DeletePolicyVersion](https://awscli.amazonaws.com/v2/documentation/api/latest/reference/iot/delete-policy-version.html) in *AWS CLI Command Reference*.

# **delete-policy**

The following code example shows how to use delete-policy.

# **To delete a policy**

The following delete-policy example deletes the specified policy from your AWS account.

aws iot delete-policy --policy-name UpdateDeviceCertPolicy

This command produces no output.

For more information, see AWS IoT [Policies](https://docs.aws.amazon.com/iot/latest/developerguide/iot-policies.html) in the *AWS IoT Developers Guide*.

• For API details, see [DeletePolicy](https://awscli.amazonaws.com/v2/documentation/api/latest/reference/iot/delete-policy.html) in *AWS CLI Command Reference*.

### **delete-provisioning-template-version**

The following code example shows how to use delete-provisioning-template-version.

#### **AWS CLI**

#### **To delete a provisioning template version**

The following delete-provisioning-template-version example deletes version 2 of the specified provisioning template.

```
aws iot delete-provisioning-template-version \ 
     --version-id 2 \ 
     --template-name "widget-template"
```
This command produces no output.

For more information, see AWS IoT Secure [Tunneling](https://docs.aws.amazon.com/iot/latest/developerguide/secure-tunneling.html) in the *AWS IoT Core Developer Guide*.

• For API details, see [DeleteProvisioningTemplateVersion](https://awscli.amazonaws.com/v2/documentation/api/latest/reference/iot/delete-provisioning-template-version.html) in *AWS CLI Command Reference*.

#### **delete-provisioning-template**

The following code example shows how to use delete-provisioning-template.

#### **AWS CLI**

#### **To delete a provisioning template**

The following delete-provisioning-template example deletes the specified provisioning template.

```
aws iot delete-provisioning-template \ 
     --template-name widget-template
```
This command produces no output.

For more information, see AWS IoT Secure [Tunneling](https://docs.aws.amazon.com/iot/latest/developerguide/secure-tunneling.html) in the *AWS IoT Core Developer Guide*.

• For API details, see [DeleteProvisioningTemplate](https://awscli.amazonaws.com/v2/documentation/api/latest/reference/iot/delete-provisioning-template.html) in *AWS CLI Command Reference*.

# **delete-registration-code**

The following code example shows how to use delete-registration-code.

# **AWS CLI**

# **To delete your registration cod**

The following delete-registration-code example deletes an AWS IoT account-specific registration code.

aws iot delete-registration-code

This command produces no output.

For more information, see Use Your Own [Certificate](https://docs.aws.amazon.com/iot/latest/developerguide/device-certs-your-own.html) in the *AWS IoT Developer Guide*.

• For API details, see [DeleteRegistrationCode](https://awscli.amazonaws.com/v2/documentation/api/latest/reference/iot/delete-registration-code.html) in *AWS CLI Command Reference*.

# **delete-role-alias**

The following code example shows how to use delete-role-alias.

#### **AWS CLI**

# **To delete an AWS IoT role alias**

The following delete-role-alias example deletes an AWS IoT role alias named LightBulbRole.

```
aws iot delete-role-alias \
```
--role-alias LightBulbRole

This command produces no output.

For more information, see [Authorizing](https://docs.aws.amazon.com/iot/latest/developerguide/authorizing-direct-aws.html) Direct Calls to AWS Services in the *AWS IoT Developer Guide*.

• For API details, see [DeleteRoleAlias](https://awscli.amazonaws.com/v2/documentation/api/latest/reference/iot/delete-role-alias.html) in *AWS CLI Command Reference*.

# **delete-scheduled-audit**

The following code example shows how to use delete-scheduled-audit.

#### **AWS CLI**

# **To delete a scheduled audit**

The following delete-scheduled-audit example deletes the AWS IoT Device Defender scheduled audit named AWSIoTDeviceDefenderDailyAudit.

```
aws iot delete-scheduled-audit \ 
     --scheduled-audit-name AWSIoTDeviceDefenderDailyAudit
```
This command produces no output.

For more information, see [Audit Commands](https://docs.aws.amazon.com/iot/latest/developerguide/AuditCommands.html) in the *AWS IoT Developer Guide*.

• For API details, see [DeleteScheduledAudit](https://awscli.amazonaws.com/v2/documentation/api/latest/reference/iot/delete-scheduled-audit.html) in *AWS CLI Command Reference*.

#### **delete-security-profile**

The following code example shows how to use delete-security-profile.

#### **AWS CLI**

#### **To delete a security profile**

The following delete-security-profile example deletes a security profile named PossibleIssue.

```
aws iot delete-security-profile \ 
     --security-profile-name PossibleIssue
```
This command produces no output.

For more information, see Detect [Commands](https://docs.aws.amazon.com/iot/latest/developerguide/DetectCommands.html) in the *AWS IoT Developer Guide*.

• For API details, see [DeleteSecurityProfile](https://awscli.amazonaws.com/v2/documentation/api/latest/reference/iot/delete-security-profile.html) in *AWS CLI Command Reference*.

#### **delete-stream**

The following code example shows how to use delete-stream.

### **AWS CLI**

#### **To delete a stream**

The following delete-stream example deletes the specified stream.

```
aws iot delete-stream \ 
     --stream-id stream12345
```
This command produces no output.

For more information, see [DeleteStream](https://docs.aws.amazon.com/iot/latest/apireference/API_DeleteStream.html) in the *AWS IoT API Reference*.

• For API details, see [DeleteStream](https://awscli.amazonaws.com/v2/documentation/api/latest/reference/iot/delete-stream.html) in *AWS CLI Command Reference*.

# **delete-thing-group**

The following code example shows how to use delete-thing-group.

#### **AWS CLI**

#### **To delete a thing group**

The following delete-thing-group example deletes the specified thing group. You cannot delete a thing group if it contains child thing groups.

```
aws iot delete-thing-group \ 
     --thing-group-name DefectiveBulbs
```
This command produces no output.

For more information, see Thing [Groups](https://docs.aws.amazon.com/iot/latest/developerguide/thing-groups.html) in the *AWS IoT Developers Guide*.

• For API details, see [DeleteThingGroup](https://awscli.amazonaws.com/v2/documentation/api/latest/reference/iot/delete-thing-group.html) in *AWS CLI Command Reference*.

# **delete-thing-type**

The following code example shows how to use delete-thing-type.

#### **AWS CLI**

#### **Example 1: To delete a thing type**

The following delete-thing-type example deletes a deprecated thing type.

```
aws iot delete-thing-type \ 
     --thing-type-name "obsoleteThingType"
```
This command produces no output.

For more information, see [Thing](https://docs.aws.amazon.com/iot/latest/developerguide/thing-types.html) Types in the *AWS IoT Developers Guide*.

• For API details, see [DeleteThingType](https://awscli.amazonaws.com/v2/documentation/api/latest/reference/iot/delete-thing-type.html) in *AWS CLI Command Reference*.

#### **delete-thing**

The following code example shows how to use delete-thing.

#### **AWS CLI**

#### **To display detailed information about a thing**

The following delete-thing example deletes a thing from the AWS IoT registry for your AWS account.

aws iot delete-thing --thing-name "FourthBulb"

This command produces no output.

For more information, see How to Manage Things with the [Registry](https://docs.aws.amazon.com/iot/latest/developerguide/thing-registry.html) in the *AWS IoT Developers Guide*.

• For API details, see [DeleteThing](https://awscli.amazonaws.com/v2/documentation/api/latest/reference/iot/delete-thing.html) in *AWS CLI Command Reference*.

#### **delete-topic-rule-destination**

The following code example shows how to use delete-topic-rule-destination.

## **To delete a topic rule destination**

The following delete-topic-rule-destination example deletes the specified topic rule destination.

```
aws iot delete-topic-rule-destination \ 
     --arn "arn:aws:iot:us-west-2:123456789012:ruledestination/http/
a1b2c3d4-5678-90ab-cdef-11111EXAMPLE"
```
This command produces no output.

For more information, see [Deleting a topic rule destination](https://docs.aws.amazon.com/iot/latest/developerguide/rule-destination.html#delete-destination) in the *AWS IoT Developer Guide*.

• For API details, see [DeleteTopicRuleDestination](https://awscli.amazonaws.com/v2/documentation/api/latest/reference/iot/delete-topic-rule-destination.html) in *AWS CLI Command Reference*.

### **delete-topic-rule**

The following code example shows how to use delete-topic-rule.

#### **AWS CLI**

#### **To delete a rule**

The following delete-topic-rule example deletes the specified rule.

```
aws iot delete-topic-rule \ 
     --rule-name "LowMoistureRule"
```
This command produces no output.

For more information, see [Deleting a Rule](https://docs.aws.amazon.com/iot/latest/developerguide/iot-delete-rule.html) in the *AWS IoT Developers Guide*.

• For API details, see [DeleteTopicRule](https://awscli.amazonaws.com/v2/documentation/api/latest/reference/iot/delete-topic-rule.html) in *AWS CLI Command Reference*.

# **delete-v2-logging-level**

The following code example shows how to use delete-v2-logging-level.

#### **AWS CLI**

# **To delete the logging level for a thing group**

The following delete-v2-logging-level example deletes the logging level for the specified thing group.

```
aws iot delete-v2-logging-level \ 
     --target-type THING_GROUP \ 
     --target-name LightBulbs
```
This command produces no output.

• For API details, see [DeleteV2LoggingLevel](https://awscli.amazonaws.com/v2/documentation/api/latest/reference/iot/delete-v2-logging-level.html) in *AWS CLI Command Reference*.

#### **deprecate-thing-type**

The following code example shows how to use deprecate-thing-type.

#### **AWS CLI**

## **Example 1: To deprecate a thing type**

The following deprecate-thing-type example deprecates a thing type so that users can't associate any new things with it.

```
aws iot deprecate-thing-type \ 
     --thing-type-name "obsoleteThingType"
```
This command produces no output.

#### **Example 2: To reverse the deprecation of a thing type**

The following deprecate-thing-type example reverses the deprecation of a thing type, which makes it possible for users to associate new things with it again.

```
aws iot deprecate-thing-type \ 
     --thing-type-name "obsoleteThingType" \ 
     --undo-deprecate
```
This command produces no output.

For more information, see [Thing](https://docs.aws.amazon.com/iot/latest/developerguide/thing-types.html) Types in the *AWS IoT Developers Guide*.

• For API details, see [DeprecateThingType](https://awscli.amazonaws.com/v2/documentation/api/latest/reference/iot/deprecate-thing-type.html) in *AWS CLI Command Reference*.

# **describe-account-audit-configuration**

The following code example shows how to use describe-account-audit-configuration.

# **AWS CLI**

# **To view current audit configuration settings**

The following describe-account-audit-configuration example lists the current settings for your AWS IoT Device Defender audit configuration.

```
aws iot describe-account-audit-configuration
```

```
{ 
     "roleArn": "arn:aws:iam::123456789012:role/service-role/
AWSIoTDeviceDefenderAudit_1551201085996", 
     "auditNotificationTargetConfigurations": { 
          "SNS": { 
              "targetArn": "arn:aws:sns:us-west-2:123456789012:ddaudits", 
              "roleArn": "arn:aws:iam::123456789012:role/service-role/
AWSIoTDeviceDefenderAudit", 
              "enabled": true 
         } 
     }, 
     "auditCheckConfigurations": { 
          "AUTHENTICATED_COGNITO_ROLE_OVERLY_PERMISSIVE_CHECK": { 
              "enabled": true 
         }, 
          "CA_CERTIFICATE_EXPIRING_CHECK": { 
              "enabled": true 
         }, 
          "CONFLICTING_CLIENT_IDS_CHECK": { 
              "enabled": true 
         }, 
          "DEVICE_CERTIFICATE_EXPIRING_CHECK": { 
              "enabled": true 
         }, 
          "DEVICE_CERTIFICATE_SHARED_CHECK": { 
              "enabled": true 
         }, 
          "IOT_POLICY_OVERLY_PERMISSIVE_CHECK": {
```

```
 "enabled": true 
          }, 
          "LOGGING_DISABLED_CHECK": { 
               "enabled": true 
          }, 
          "REVOKED_CA_CERTIFICATE_STILL_ACTIVE_CHECK": { 
               "enabled": true 
          }, 
          "REVOKED_DEVICE_CERTIFICATE_STILL_ACTIVE_CHECK": { 
               "enabled": true 
          }, 
          "UNAUTHENTICATED_COGNITO_ROLE_OVERLY_PERMISSIVE_CHECK": { 
               "enabled": true 
          } 
     }
}
```
For more information, see [Audit Commands](https://docs.aws.amazon.com/iot/latest/developerguide/AuditCommands.html) in the *AWS IoT Developer Guide*.

• For API details, see [DescribeAccountAuditConfiguration](https://awscli.amazonaws.com/v2/documentation/api/latest/reference/iot/describe-account-audit-configuration.html) in *AWS CLI Command Reference*.

# **describe-audit-finding**

The following code example shows how to use describe-audit-finding.

#### **AWS CLI**

#### **To list details for an audit finding**

The following describe-audit-finding example lists the details for the specified AWS IoT Device Defender audit finding. An audit can produce multiple findings. Use the list-auditfindings command to get a list of the findings from an audit to get the findingId.

```
aws iot describe-audit-finding \ 
     --finding-id "ef4826b8-e55a-44b9-b460-5c485355371b"
```
Output:

{

```
 "finding": { 
     "findingId": "ef4826b8-e55a-44b9-b460-5c485355371b",
```

```
 "taskId": "873ed69c74a9ec8fa9b8e88e9abc4661", 
         "checkName": "IOT_POLICY_OVERLY_PERMISSIVE_CHECK", 
         "taskStartTime": 1576012045.745, 
         "findingTime": 1576012046.168, 
         "severity": "CRITICAL", 
         "nonCompliantResource": { 
             "resourceType": "IOT_POLICY", 
             "resourceIdentifier": { 
                 "policyVersionIdentifier": { 
                      "policyName": "smp-ggrass-group_Core-policy", 
                      "policyVersionId": "1" 
 } 
 } 
          }, 
         "reasonForNonCompliance": "Policy allows broad access to IoT data plane 
  actions: [iot:Subscribe, iot:Connect, iot:GetThingShadow, iot:DeleteThingShadow, 
  iot:UpdateThingShadow, iot:Publish].", 
         "reasonForNonComplianceCode": 
  "ALLOWS_BROAD_ACCESS_TO_IOT_DATA_PLANE_ACTIONS" 
     }
}
```
For more information, see Check Audit Results (Audit [Commands\)](https://docs.aws.amazon.com/iot/latest/developerguide/AuditCommands.html#device-defender-AuditCommandsFindings) in the *AWS IoT Developer Guide*.

• For API details, see [DescribeAuditFinding](https://awscli.amazonaws.com/v2/documentation/api/latest/reference/iot/describe-audit-finding.html) in *AWS CLI Command Reference*.

# **describe-audit-mitigation-actions-task**

The following code example shows how to use describe-audit-mitigation-actions-task.

# **AWS CLI**

#### **To show the details of an audit mitigation actions task**

The following describe-audit-mitigation-actions-task example shows the details for the specified task, where the ResetPolicyVersionAction was applied to a finding. The results include when the task started and ended, how many findings were targeted (and the outcome), and the definition of the action that is applied as part of this task.

```
aws iot describe-audit-mitigation-actions-task \ 
     --task-id ResetPolicyTask01
```
# Output:

```
{ 
     "taskStatus": "COMPLETED", 
     "startTime": "2019-12-10T15:13:19.457000-08:00", 
     "endTime": "2019-12-10T15:13:19.947000-08:00", 
     "taskStatistics": { 
        "IOT POLICY OVERLY PERMISSIVE CHECK": {
             "totalFindingsCount": 1, 
              "failedFindingsCount": 0, 
             "succeededFindingsCount": 1, 
             "skippedFindingsCount": 0, 
             "canceledFindingsCount": 0 
         } 
     }, 
     "target": { 
         "findingIds": [ 
             "ef4826b8-e55a-44b9-b460-5c485355371b" 
 ] 
     }, 
     "auditCheckToActionsMapping": { 
         "IOT_POLICY_OVERLY_PERMISSIVE_CHECK": [ 
              "ResetPolicyVersionAction" 
         ] 
     }, 
     "actionsDefinition": [ 
         { 
             "name": "ResetPolicyVersionAction", 
             "id": "1ea0b415-bef1-4a01-bd13-72fb63c59afb", 
             "roleArn": "arn:aws:iam::123456789012:role/service-role/
ReplacePolicyVersionRole", 
             "actionParams": { 
                  "replaceDefaultPolicyVersionParams": { 
                      "templateName": "BLANK_POLICY" 
 } 
 } 
         } 
    \mathbf{I}}
```
For more information, see [DescribeAuditMitigationActionsTask](https://docs.aws.amazon.com/iot/latest/developerguide/mitigation-action-commands.html#dd-api-iot-DescribeAuditMitigationActionsTask) (Mitigation Action Commands) in the *AWS IoT Developer Guide*.

• For API details, see [DescribeAuditMitigationActionsTask](https://awscli.amazonaws.com/v2/documentation/api/latest/reference/iot/describe-audit-mitigation-actions-task.html) in *AWS CLI Command Reference*.

# **describe-audit-suppression**

The following code example shows how to use describe-audit-suppression.

# **AWS CLI**

# **To get details about an audit finding suppression**

The following describe-audit-suppression example lists details about an audit finding suppression.

```
aws iot describe-audit-task \ 
     --task-id "787ed873b69cb4d6cdbae6ddd06996c5"
```
Output:

```
{ 
     "taskStatus": "COMPLETED", 
     "taskType": "SCHEDULED_AUDIT_TASK", 
     "taskStartTime": 1596168096.157, 
     "taskStatistics": { 
         "totalChecks": 1, 
          "inProgressChecks": 0, 
          "waitingForDataCollectionChecks": 0, 
          "compliantChecks": 0, 
          "nonCompliantChecks": 1, 
          "failedChecks": 0, 
          "canceledChecks": 0 
     }, 
     "scheduledAuditName": "AWSIoTDeviceDefenderDailyAudit", 
     "auditDetails": { 
          "DEVICE_CERTIFICATE_EXPIRING_CHECK": { 
              "checkRunStatus": "COMPLETED_NON_COMPLIANT", 
              "checkCompliant": false, 
              "totalResourcesCount": 195, 
              "nonCompliantResourcesCount": 2 
         } 
     }
}
```
For more information, see Audit finding [suppressions](https://docs.aws.amazon.com/iot/latest/developerguide/audit-finding-suppressions.html) in the *AWS IoT Developers Guide*.

• For API details, see [DescribeAuditSuppression](https://awscli.amazonaws.com/v2/documentation/api/latest/reference/iot/describe-audit-suppression.html) in *AWS CLI Command Reference*.

## **describe-audit-task**

The following code example shows how to use describe-audit-task.

#### **AWS CLI**

### **To get information about an audit instance**

The following describe-audit-task example gets information about an instance of an AWS IoT Device Defender audit. If the audit is complete, summary statistics for the run are included in the results.

```
aws iot describe-audit-task \ 
     --task-id a3aea009955e501a31b764abe1bebd3d
```

```
 { 
    "taskStatus": "COMPLETED", 
    "taskType": "ON_DEMAND_AUDIT_TASK", 
    "taskStartTime": 1560356923.434, 
    "taskStatistics": { 
        "totalChecks": 3, 
        "inProgressChecks": 0, 
         "waitingForDataCollectionChecks": 0, 
         "compliantChecks": 3, 
         "nonCompliantChecks": 0, 
        "failedChecks": 0, 
        "canceledChecks": 0 
    }, 
    "auditDetails": { 
         "CA_CERTIFICATE_EXPIRING_CHECK": { 
             "checkRunStatus": "COMPLETED_COMPLIANT", 
             "checkCompliant": true, 
             "totalResourcesCount": 0, 
             "nonCompliantResourcesCount": 0 
        }, 
         "DEVICE_CERTIFICATE_EXPIRING_CHECK": { 
             "checkRunStatus": "COMPLETED_COMPLIANT", 
             "checkCompliant": true, 
             "totalResourcesCount": 6, 
             "nonCompliantResourcesCount": 0
```

```
 }, 
          "REVOKED_CA_CERTIFICATE_STILL_ACTIVE_CHECK": { 
              "checkRunStatus": "COMPLETED_COMPLIANT", 
              "checkCompliant": true, 
              "totalResourcesCount": 0, 
              "nonCompliantResourcesCount": 0 
          } 
     }
}
```
For more information, see [Audit Commands](https://docs.aws.amazon.com/iot/latest/developerguide/AuditCommands.html) in the *AWS IoT Developer Guide*.

• For API details, see [DescribeAuditTask](https://awscli.amazonaws.com/v2/documentation/api/latest/reference/iot/describe-audit-task.html) in *AWS CLI Command Reference*.

# **describe-authorizer**

The following code example shows how to use describe-authorizer.

# **AWS CLI**

# **To get information about a custom authorizer**

The following describe-authorizer example displays details for the specified custom authorizer.

```
aws iot describe-authorizer \ 
     --authorizer-name CustomAuthorizer
```

```
{ 
     "authorizerDescription": { 
         "authorizerName": "CustomAuthorizer", 
         "authorizerArn": "arn:aws:iot:us-west-2:123456789012:authorizer/
CustomAuthorizer", 
         "authorizerFunctionArn": "arn:aws:lambda:us-
west-2:123456789012:function:CustomAuthorizerFunction", 
         "tokenKeyName": "MyAuthToken", 
         "tokenSigningPublicKeys": { 
             "FIRST_KEY": "-----BEGIN PUBLIC KEY-----
\nMIIBIjANBgkqhkiG9w0BAQEFAAOCAQ8AMIIBCgKCAQEA1uJOB4lQPgG/lM6ZfIwo
\nZ+7ENxAio9q6QD4FFqjGZsvjtYwjoe1RKK0U8Eq9xb5O3kRSmyIwTzwzm/f4Gf0Y
```

```
\nZUloJ+t3PUUwHrmbYTAgTrCUgRFygjfgVwGCPs5ZAX4Eyqt5cr+AIHIiUDbxSa7p
\nzwOBKPeic0asNJpqT8PkBbRaKyleJh5oo81NDHHmVtbBm5A5YiJjqYXLaVAowKzZ\n
+GqsNvAQ9Jy1wI2VrEa1OfL8flDB/BJLm7zjpfPOHDJQgID0XnZwAlNnZcOhCwIx\n50g2LW2Oy9R/
dmqtDmJiVP97Z4GykxPvwlYHrUXY0iW1R3AR/Ac1NhCTGZMwVDB1\nlQIDAQAB\n-----END PUBLIC 
  KEY-----" 
         }, 
         "status": "ACTIVE", 
         "creationDate": 1571245658.069, 
         "lastModifiedDate": 1571245658.069 
     }
}
```
For more information, see [DescribeAuthorizer](https://docs.aws.amazon.com/iot/latest/apireference/API_DescribeAuthorizer.html) in the *AWS IoT API Reference*.

• For API details, see [DescribeAuthorizer](https://awscli.amazonaws.com/v2/documentation/api/latest/reference/iot/describe-authorizer.html) in *AWS CLI Command Reference*.

# **describe-billing-group**

The following code example shows how to use describe-billing-group.

# **AWS CLI**

# **To get information about a billing group**

The following describe-billing-group example gets information for the specified billing group.

aws iot describe-billing-group --billing-group-name GroupOne

```
{ 
     "billingGroupName": "GroupOne", 
     "billingGroupId": "103de383-114b-4f51-8266-18f209ef5562", 
     "billingGroupArn": "arn:aws:iot:us-west-2:123456789012:billinggroup/GroupOne", 
     "version": 1, 
     "billingGroupProperties": {}, 
     "billingGroupMetadata": { 
         "creationDate": 1560199355.378 
     }
}
```
For more information, see Billing [Groups](https://docs.aws.amazon.com/iot/latest/developerguide/tagging-iot-billing-groups.html) in the *AWS IoT Developers Guide*.

• For API details, see [DescribeBillingGroup](https://awscli.amazonaws.com/v2/documentation/api/latest/reference/iot/describe-billing-group.html) in *AWS CLI Command Reference*.

# **describe-ca-certificate**

The following code example shows how to use describe-ca-certificate.

#### **AWS CLI**

# **To get details about a CA certificate**

The following describe-ca-certificate example displays the details for the specified CA certificate.

```
aws iot describe-ca-certificate \ 
     --certificate-id 
  f4efed62c0142f16af278166f61962501165c4f0536295207426460058cd1467
```
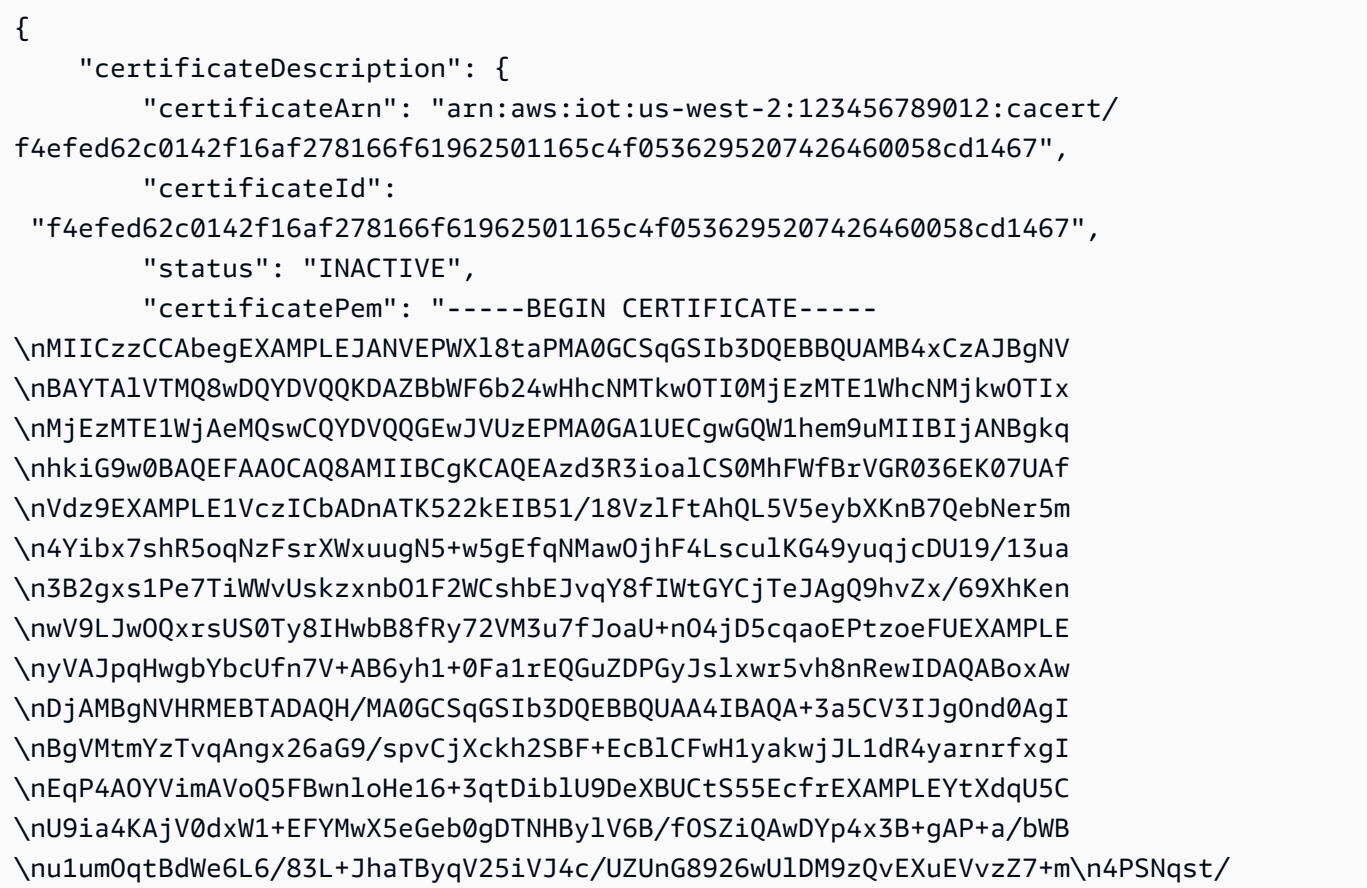

```
nVOvnLpoG4e0WgcJgANuB33CSWtjWSuYsbhmqQRknGhREXAMPLEZT4fm\nfo0e\n-----END 
  CERTIFICATE-----\n", 
         "ownedBy": "123456789012", 
          "creationDate": 1569365372.053, 
         "autoRegistrationStatus": "DISABLE", 
         "lastModifiedDate": 1569365372.053, 
         "customerVersion": 1, 
          "generationId": "c5c2eb95-140b-4f49-9393-6aaac85b2a90", 
          "validity": { 
              "notBefore": 1569360675.0, 
              "notAfter": 1884720675.0 
         } 
     }
}
```
For more information, see [DescribeCACertificate](https://docs.aws.amazon.com/iot/latest/apireference/API_DescribeCACertificate.html) in the *AWS IoT API Reference*.

• For API details, see [DescribeCaCertificate](https://awscli.amazonaws.com/v2/documentation/api/latest/reference/iot/describe-ca-certificate.html) in *AWS CLI Command Reference*.

# **describe-certificate**

The following code example shows how to use describe-certificate.

# **AWS CLI**

# **To get information about a certificate**

The following describe-certificate example displays the details for the specified certificate.

```
aws iot describe-certificate \ 
     --certificate-id 
  "4f0ba725787aa94d67d2fca420eca022242532e8b3c58e7465c7778b443fd65e"
```

```
{ 
     "certificateDescription": { 
         "certificateArn": "arn:aws:iot:us-
west-2:123456789012:cert/4f0ba725787aa94d67d2fca420eca022242532e8b3c58e7465c7778b443fd65e", 
         "certificateId": 
  "4f0ba725787aa94d67d2fca420eca022242532e8b3c58e7465c7778b443fd65e", 
         "status": "ACTIVE",
```

```
 "certificatePem": "-----BEGIN CERTIFICATE-----
MIICiTEXAMPLEQD6m7oRw0uXOjANBgkqhkiG9w0BAQUFADCBiDELMAkGA1UEBhMC
VVMxCzAJBgNVBEXAMPLEMRAwDgYDVQQHEwdTZWF0dGxlMQ8wDQYDVQQKEwZBbWF6
b24xFDASBgNVBAsTC0lBTSBDEXAMPLElMRIwEAYDVQQDEwlUZXN0Q2lsYWMxHzAd
BgkqhkiG9w0BCQEWEG5vb25lQGFtYXpvbi5EXAMPLEcNMTEwNDI1MjA0NTIxWhcN
MTIwNDI0MjA0NTIxWjCBiDELMAkGA1UEBhMCVVMxCzAJBgNEXAMPLEdBMRAwDgYD
VQQHEwdTZWF0dGxlMQ8wDQYDVQQKEwZBbWF6b24xFDASBgNVBAsTC0lBEXAMPLEz
b2xEXAMPLEYDVQQDEwlUZXN0Q2lsYWMxHzAdBgkqhkiG9w0BCQEWEG5vb25lQGFt
YXpvbi5jb20wgZ8EXAMPLEZIhvcNAQEBBQADgY0AMIGJAoGBAMaK0dn+a4GmWIWJ
21uUSfwfEvySWtC2XADZ4nB+BLYEXAMPLEpiwsZ3G93vUEIO3IyNoH/f0wYK8m9T
rDHudUZg3qX4waLG5M43q7Wgc/MbQITxOUSQv7c7EXAMPLEGBzZswY6786m86gpE
Ibb3OhjZnzcvQAaRHhdlQWIMm2nrAgMBAAEwDQYJKoZIhvcNAQEFEXAMPLEAtCu4
nUhVVxYUnEXAMPLE8Mg9q6q+auNKyExzyLwaxlAoo7TJHidbtS4J5iNmZgXL0Fkb
FFBjvSfpJIlJ00zbhNYS5f6GEXAMPLEl0ZxBHjJnyp378OD8uTs7fLvjx79LjSTb
NYiytVbZPQUQ5Yaxu2jXnimvw3rrszlaEXAMPLE=
-----END CERTIFICATE-----", 
         "ownedBy": "123456789012", 
         "creationDate": 1541022751.983, 
         "lastModifiedDate": 1541022751.983, 
         "customerVersion": 1, 
         "transferData": {}, 
         "generationId": "6974fbed-2e61-4114-bc5e-4204cc79b045", 
         "validity": { 
             "notBefore": 1541022631.0, 
             "notAfter": 2524607999.0 
         } 
     }
}
```
For more information, see [DescribeCertificate](https://docs.aws.amazon.com/iot/latest/apireference/API_DescribeCertificate.html) in the *AWS IoT API Reference*.

• For API details, see [DescribeCertificate](https://awscli.amazonaws.com/v2/documentation/api/latest/reference/iot/describe-certificate.html) in *AWS CLI Command Reference*.

# **describe-custom-metric**

The following code example shows how to use describe-custom-metric.

### **AWS CLI**

# **To get information about a Device Defender custom metric**

The following describe-custom-metric example gets information about a custom metric named myCustomMetric.

```
aws iot describe-custom-metric \ 
     --metric-name myCustomMetric
```
#### Output:

```
{ 
     "metricName": "myCustomMetric", 
     "metricArn": "arn:aws:iot:us-east-1:1234564789012:custommetric/myCustomMetric", 
     "metricType": "number", 
     "displayName": "My custom metric", 
     "creationDate": 2020-11-17T23:02:12.879000-09:00, 
     "lastModifiedDate": 2020-11-17T23:02:12.879000-09:00
}
```
For more information, see [Custom metrics](https://docs.aws.amazon.com/iot/latest/developerguide/dd-detect-custom-metrics.html) in the *AWS IoT Core Developer Guide*.

• For API details, see [DescribeCustomMetric](https://awscli.amazonaws.com/v2/documentation/api/latest/reference/iot/describe-custom-metric.html) in *AWS CLI Command Reference*.

# **describe-default-authorizer**

The following code example shows how to use describe-default-authorizer.

#### **AWS CLI**

#### **To get information about the default custom authorizer**

The following describe-default-authorizer example displays details for the default custom authorizer.

aws iot describe-default-authorizer

Output:

```
\{ "authorizerName": "CustomAuthorizer", 
     "authorizerArn": "arn:aws:iot:us-west-2:123456789012:authorizer/
CustomAuthorizer"
}
```
For more information, see [DescribeDefaultAuthorizer](https://docs.aws.amazon.com/iot/latest/apireference/API_DescribeDefautAuthorizer.html) in the *AWS IoT API Reference*.

• For API details, see [DescribeDefaultAuthorizer](https://awscli.amazonaws.com/v2/documentation/api/latest/reference/iot/describe-default-authorizer.html) in *AWS CLI Command Reference*.

# **describe-dimension**

The following code example shows how to use describe-dimension.

# **AWS CLI**

# **To get information about a dimension**

The following describe-dimension example gets information about a dimension named TopicFilterForAuthMessages.

```
aws iot describe-dimension \ 
     --name TopicFilterForAuthMessages
```
# Output:

```
{ 
     "name": "TopicFilterForAuthMessages", 
     "arn": "arn:aws:iot:eu-west-2:123456789012:dimension/
TopicFilterForAuthMessages", 
     "type": "TOPIC_FILTER", 
     "stringValues": [ 
          "device/+/auth" 
     ], 
     "creationDate": 1578620223.255, 
     "lastModifiedDate": 1578620223.255
}
```
For more information, see Detect [Commands](https://docs.aws.amazon.com/iot/latest/developerguide/DetectCommands.html) in the *AWS IoT Developer Guide*.

• For API details, see [DescribeDimension](https://awscli.amazonaws.com/v2/documentation/api/latest/reference/iot/describe-dimension.html) in *AWS CLI Command Reference*.

# **describe-domain-configuration**

The following code example shows how to use describe-domain-configuration.

# **AWS CLI**

# **To describe a domain configuration**

The following describe-domain-configuration example displays details about the specified domain configuration.

```
aws iot describe-domain-configuration \ 
     --domain-configuration-name "additionalDataDomain"
```
# Output:

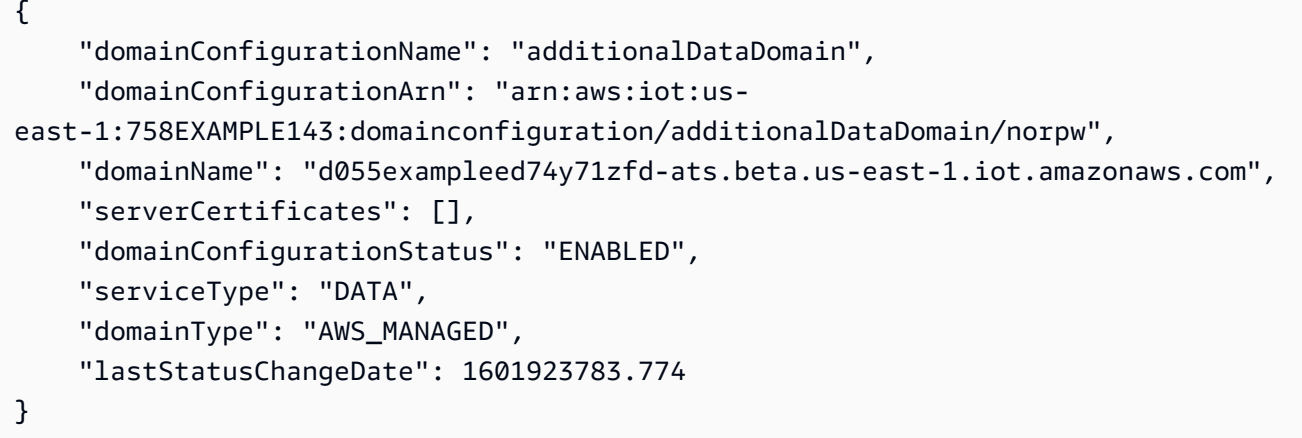

For more information, see [Configurable Endpoints](https://docs.aws.amazon.com/iot/latest/developerguide/iot-custom-endpoints-configurable-aws.html) in the *AWS IoT Developer Guide*.

• For API details, see [DescribeDomainConfiguration](https://awscli.amazonaws.com/v2/documentation/api/latest/reference/iot/describe-domain-configuration.html) in *AWS CLI Command Reference*.

# **describe-endpoint**

The following code example shows how to use describe-endpoint.

# **AWS CLI**

# **Example 1: To get your current AWS endpoint**

The following describe-endpoint example retrieves the default AWS endpoint to which all commands are applied.

aws iot describe-endpoint

Output:

```
{ 
     "endpointAddress": "abc123defghijk.iot.us-west-2.amazonaws.com"
}
```
For more information, see [DescribeEndpoint](https://docs.aws.amazon.com/iot/latest/developerguide/iot-commands.html#api-iot-DescribeEndpoint) in the *AWS IoT Developer Guide*.

# **Example 2: To get your ATS endpoint**

The following describe-endpoint example retrieves the Amazon Trust Services (ATS) endpoint.

```
aws iot describe-endpoint \ 
     --endpoint-type iot:Data-ATS
```
#### Output:

```
{ 
     "endpointAddress": "abc123defghijk-ats.iot.us-west-2.amazonaws.com"
}
```
For more information, see X.509 [Certificates](https://docs.aws.amazon.com/iot/latest/developerguide/managing-device-certs.html) and AWS IoT in the *AWS IoT Developer Guide*.

• For API details, see [DescribeEndpoint](https://awscli.amazonaws.com/v2/documentation/api/latest/reference/iot/describe-endpoint.html) in *AWS CLI Command Reference*.

# **describe-event-configurations**

The following code example shows how to use describe-event-configurations.

### **AWS CLI**

#### **To show which event types are published**

The following describe-event-configurations example lists the configuration that controls which events are generated when something is added, updated, or deleted.

aws iot describe-event-configurations

```
{ 
     "eventConfigurations": { 
          "CA_CERTIFICATE": { 
               "Enabled": false 
          }, 
          "CERTIFICATE": { 
               "Enabled": false 
          },
```

```
 "JOB": { 
          "Enabled": false 
     }, 
      "JOB_EXECUTION": { 
          "Enabled": false 
     }, 
      "POLICY": { 
          "Enabled": false 
     }, 
      "THING": { 
          "Enabled": false 
     }, 
      "THING_GROUP": { 
          "Enabled": false 
     }, 
      "THING_GROUP_HIERARCHY": { 
          "Enabled": false 
     }, 
      "THING_GROUP_MEMBERSHIP": { 
          "Enabled": false 
     }, 
      "THING_TYPE": { 
          "Enabled": false 
     }, 
      "THING_TYPE_ASSOCIATION": { 
          "Enabled": false 
     } 
 }
```
For more information, see Event [Messages](https://docs.aws.amazon.com/iot/latest/developerguide/iot-events.html) in the *AWS IoT Developer Guide*.

• For API details, see [DescribeEventConfigurations](https://awscli.amazonaws.com/v2/documentation/api/latest/reference/iot/describe-event-configurations.html) in *AWS CLI Command Reference*.

### **describe-index**

The following code example shows how to use describe-index.

# **AWS CLI**

}

# **To retrieve the current status of the thing index**

The following describe-index example retrieves the current status of the thing index.

```
aws iot describe-index \ 
     --index-name "AWS_Things"
```
#### Output:

```
{ 
     "indexName": "AWS_Things", 
     "indexStatus": "ACTIVE", 
     "schema": "REGISTRY_AND_SHADOW_AND_CONNECTIVITY_STATUS"
}
```
For more information, see [Managing Thing Indexing](https://docs.aws.amazon.com/iot/latest/developerguide/managing-index.html) in the *AWS IoT Developer Guide*.

• For API details, see [DescribeIndex](https://awscli.amazonaws.com/v2/documentation/api/latest/reference/iot/describe-index.html) in *AWS CLI Command Reference*.

#### **describe-job-execution**

The following code example shows how to use describe-job-execution.

### **AWS CLI**

#### **To get execution details for a job on a device**

The following describe-job-execution example gets execution details for the specified job.

```
aws iot describe-job-execution \ 
     --job-id "example-job-01" \ 
     --thing-name "MyRaspberryPi"
```

```
{ 
     "execution": { 
          "jobId": "example-job-01", 
          "status": "QUEUED", 
          "statusDetails": {}, 
          "thingArn": "arn:aws:iot:us-west-2:123456789012:thing/MyRaspberryPi", 
          "queuedAt": 1560787023.636, 
          "lastUpdatedAt": 1560787023.636, 
          "executionNumber": 1, 
          "versionNumber": 1 
     }
```
}

For more information, see Creating and [Managing](https://docs.aws.amazon.com/iot/latest/developerguide/manage-job-cli.html) Jobs (CLI) in the *AWS IoT Developer Guide*.

• For API details, see [DescribeJobExecution](https://awscli.amazonaws.com/v2/documentation/api/latest/reference/iot/describe-job-execution.html) in *AWS CLI Command Reference*.

# **describe-job**

The following code example shows how to use describe-job.

### **AWS CLI**

#### **To get detailed status for a job**

The following describe-job example gets detailed status for the job whose ID is examplejob-01.

```
aws iot describe-job \ 
     --job-id "example-job-01"
```

```
{ 
     "job": { 
          "jobArn": "arn:aws:iot:us-west-2:123456789012:job/example-job-01", 
          "jobId": "example-job-01", 
          "targetSelection": "SNAPSHOT", 
         "status": "IN_PROGRESS", 
         "targets": [ 
              "arn:aws:iot:us-west-2:123456789012:thing/MyRaspberryPi" 
         ], 
         "description": "example job test", 
          "presignedUrlConfig": {}, 
          "jobExecutionsRolloutConfig": {}, 
          "createdAt": 1560787022.733, 
          "lastUpdatedAt": 1560787026.294, 
          "jobProcessDetails": { 
              "numberOfCanceledThings": 0, 
              "numberOfSucceededThings": 0, 
              "numberOfFailedThings": 0, 
              "numberOfRejectedThings": 0, 
              "numberOfQueuedThings": 1,
```
```
 "numberOfInProgressThings": 0, 
               "numberOfRemovedThings": 0, 
               "numberOfTimedOutThings": 0 
          }, 
          "timeoutConfig": {} 
     }
}
```
For more information, see Creating and [Managing](https://docs.aws.amazon.com/iot/latest/developerguide/manage-job-cli.html) Jobs (CLI) in the *AWS IoT Developer Guide*.

• For API details, see [DescribeJob](https://awscli.amazonaws.com/v2/documentation/api/latest/reference/iot/describe-job.html) in *AWS CLI Command Reference*.

## **describe-mitigation-action**

The following code example shows how to use describe-mitigation-action.

## **AWS CLI**

## **To view the details for a defined mitigation action**

The following describe-mitigation-action example displays details for the specified mitigation action.

```
aws iot describe-mitigation-action \ 
     --action-name AddThingsToQuarantineGroupAction
```

```
{ 
     "actionName": "AddThingsToQuarantineGroupAction", 
     "actionType": "ADD_THINGS_TO_THING_GROUP", 
     "actionArn": "arn:aws:iot:us-west-2:123456789012:mitigationaction/
AddThingsToQuarantineGroupAction", 
     "actionId": "2fd2726d-98e1-4abf-b10f-09465ccd6bfa", 
     "roleArn": "arn:aws:iam::123456789012:role/service-role/
MoveThingsToQuarantineGroupRole", 
     "actionParams": { 
         "addThingsToThingGroupParams": { 
              "thingGroupNames": [ 
                  "QuarantineGroup1" 
             ], 
              "overrideDynamicGroups": true 
         }
```

```
 }, 
     "creationDate": "2019-12-10T11:09:35.999000-08:00", 
     "lastModifiedDate": "2019-12-10T11:09:35.999000-08:00"
}
```
For more information, see [DescribeMitigationAction](https://docs.aws.amazon.com/iot/latest/developerguide/mitigation-action-commands.html#dd-api-iot-DescribeMitigationAction) (Mitigation Action Commands) in the *AWS IoT Developer Guide*.

• For API details, see [DescribeMitigationAction](https://awscli.amazonaws.com/v2/documentation/api/latest/reference/iot/describe-mitigation-action.html) in *AWS CLI Command Reference*.

#### **describe-provisioning-template-version**

The following code example shows how to use describe-provisioning-template-version.

#### **AWS CLI**

### **To describe a provisioning template version**

The following describe-provisioning-template-version example describes a provisioning template version.

```
aws iot describe-provisioning-template-version \ 
     --template-name MyTestProvisioningTemplate \ 
     --version-id 1
```

```
{ 
     "versionId": 1, 
     "creationDate": 1589308310.574, 
     "templateBody": "{ 
         \"Parameters\":{ 
              \"SerialNumber\":{ 
                  \"Type\":\"String\" 
              }, 
              \"AWS::IoT::Certificate::Id\":{ 
                  \"Type\":\"String\" 
 } 
         }, 
         \"Resources\":{ 
              \"certificate\":{ 
                  \"Properties\":{
```

```
 \"CertificateId\":{ 
                             \"Ref\":\"AWS::IoT::Certificate::Id\" 
\}, \{ \"Status\":\"Active\" 
                    }, 
                    \"Type\":\"AWS::IoT::Certificate\" 
               }, 
               \"policy\":{ 
                    \"Properties\":{ 
                         \"PolicyName\":\"MyIotPolicy\" 
                    }, 
                    \"Type\":\"AWS::IoT::Policy\" 
               }, 
               \"thing\":{ 
                    \"OverrideSettings\":{ 
                         \"AttributePayload\":\"MERGE\", 
                         \"ThingGroups\":\"DO_NOTHING\", 
                         \"ThingTypeName\":\"REPLACE\" 
                    }, 
                    \"Properties\":{ 
                         \"AttributePayload\":{}, 
                         \"ThingGroups\":[], 
                         \"ThingName\":{ 
                              \"Fn::Join\":[ 
                                 \mathcal{N}"\mathcal{N}",
en and a state of the state of the state of the state of the state of the state of the state of the state of t
                                       \"DemoGroup_\", 
                                       {\"Ref\":\"SerialNumber\"} 
) and the contract of the contract \mathbf{J}_{\mathbf{r}}\blacksquare\}, \{ \"ThingTypeName\":\"VirtualThings\" 
                    }, 
                    \"Type\":\"AWS::IoT::Thing\" 
 } 
          } 
     }", 
      "isDefaultVersion": true
}
```
For more information, see [Provisioning](https://docs.aws.amazon.com/iot/latest/developerguide/provision-wo-cert.html) devices that don't have device certificates using fleet [provisioning](https://docs.aws.amazon.com/iot/latest/developerguide/provision-wo-cert.html) in the *AWS IoT Core Developers Guide*.

• For API details, see [DescribeProvisioningTemplateVersion](https://awscli.amazonaws.com/v2/documentation/api/latest/reference/iot/describe-provisioning-template-version.html) in *AWS CLI Command Reference*.

# **describe-provisioning-template**

The following code example shows how to use describe-provisioning-template.

## **AWS CLI**

## **To describe a provisioning template**

The following describe-provisioning-template example describes a provisioning template.

```
aws iot describe-provisioning-template \ 
     --template-name MyTestProvisioningTemplate
```

```
{ 
       "templateArn": "arn:aws:iot:us-west-2:57EXAMPLE833:provisioningtemplate/
MyTestProvisioningTemplate", 
       "templateName": "MyTestProvisioningTemplate", 
       "creationDate": 1589308310.574, 
       "lastModifiedDate": 1589308345.539, 
       "defaultVersionId": 1, 
       "templateBody": "{ 
             \"Parameters\":{ 
                   \"SerialNumber\":{ 
                         \"Type\":\"String\" 
                   }, 
                   \"AWS::IoT::Certificate::Id\":{ 
                         \"Type\":\"String\" 
 } 
             }, 
             \"Resources\":{ 
                   \"certificate\":{ 
                         \"Properties\":{ 
                               \"CertificateId\":{ 
                                     \"Ref\":\"AWS::IoT::Certificate::Id\" 
\mathbb{R}, \mathbb{R}, \mathbb{R}, \mathbb{R}, \mathbb{R}, \mathbb{R}, \mathbb{R}, \mathbb{R}, \mathbb{R}, \mathbb{R}, \mathbb{R}, \mathbb{R}, \mathbb{R}, \mathbb{R}, \mathbb{R}, \mathbb{R}, \mathbb{R}, \mathbb{R}, \mathbb{R}, \mathbb{R}, \mathbb{R}, \mathbb{R},  \"Status\":\"Active\" 
                         }, 
                         \"Type\":\"AWS::IoT::Certificate\" 
                   }, 
                   \"policy\":{
```

```
 \"Properties\":{ 
                         \"PolicyName\":\"MyIotPolicy\" 
\qquad \qquad \text{ } \"Type\":\"AWS::IoT::Policy\" 
               }, 
               \"thing\":{ 
                    \"OverrideSettings\":{ 
                         \"AttributePayload\":\"MERGE\", 
                         \"ThingGroups\":\"DO_NOTHING\", 
                         \"ThingTypeName\":\"REPLACE\" 
                    }, 
                    \"Properties\":{ 
                         \"AttributePayload\":{}, 
                         \"ThingGroups\":[], 
                         \"ThingName\":{ 
                              \"Fn::Join\":[ 
                                  \mathcal{N}"\mathcal{N}",
en and a state of the state of the state of the state of the state of the state of the state of the state of t
                                        \"DemoGroup_\", 
                                        {\"Ref\":\"SerialNumber\"} 
) and the contract of the contract \mathbf{J}_{\mathbf{r}}\blacksquare\}, \{ \"ThingTypeName\":\"VirtualThings\" 
                    }, 
                    \"Type\":\"AWS::IoT::Thing\" 
 } 
          } 
     }", 
      "enabled": true, 
      "provisioningRoleArn": "arn:aws:iam::571032923833:role/service-role/IoT_access"
}
```
For more information, see [Provisioning](https://docs.aws.amazon.com/iot/latest/developerguide/provision-wo-cert.html) devices that don't have device certificates using fleet [provisioning](https://docs.aws.amazon.com/iot/latest/developerguide/provision-wo-cert.html) in the *AWS IoT Core Developers Guide*.

• For API details, see [DescribeProvisioningTemplate](https://awscli.amazonaws.com/v2/documentation/api/latest/reference/iot/describe-provisioning-template.html) in *AWS CLI Command Reference*.

# **describe-role-alias**

The following code example shows how to use describe-role-alias.

## **AWS CLI**

## **To get information about an AWS IoT role alias**

The following describe-role-alias example displays details for the specified role alias.

```
aws iot describe-role-alias \ 
     --role-alias LightBulbRole
```
Output:

```
{ 
     "roleAliasDescription": { 
         "roleAlias": "LightBulbRole", 
         "roleAliasArn": "arn:aws:iot:us-west-2:123456789012:rolealias/
LightBulbRole", 
         "roleArn": "arn:aws:iam::123456789012:role/light_bulb_role_001", 
         "owner": "123456789012", 
         "credentialDurationSeconds": 3600, 
         "creationDate": 1570558643.221, 
         "lastModifiedDate": 1570558643.221 
     }
}
```
For more information, see [DescribeRoleAlias](https://docs.aws.amazon.com/iot/latest/apireference/API_DescribeRoleAlias.html) in the *AWS IoT API Reference*.

• For API details, see [DescribeRoleAlias](https://awscli.amazonaws.com/v2/documentation/api/latest/reference/iot/describe-role-alias.html) in *AWS CLI Command Reference*.

## **describe-scheduled-audit**

The following code example shows how to use describe-scheduled-audit.

## **AWS CLI**

## **To get information about a scheduled audit**

The following describe-scheduled-audit example gets detailed information about an AWS IOT Device Defender scheduled audit named AWSIoTDeviceDefenderDailyAudit.

```
aws iot describe-scheduled-audit \ 
     --scheduled-audit-name AWSIoTDeviceDefenderDailyAudit
```
 $\overline{\phantom{a}}$ 

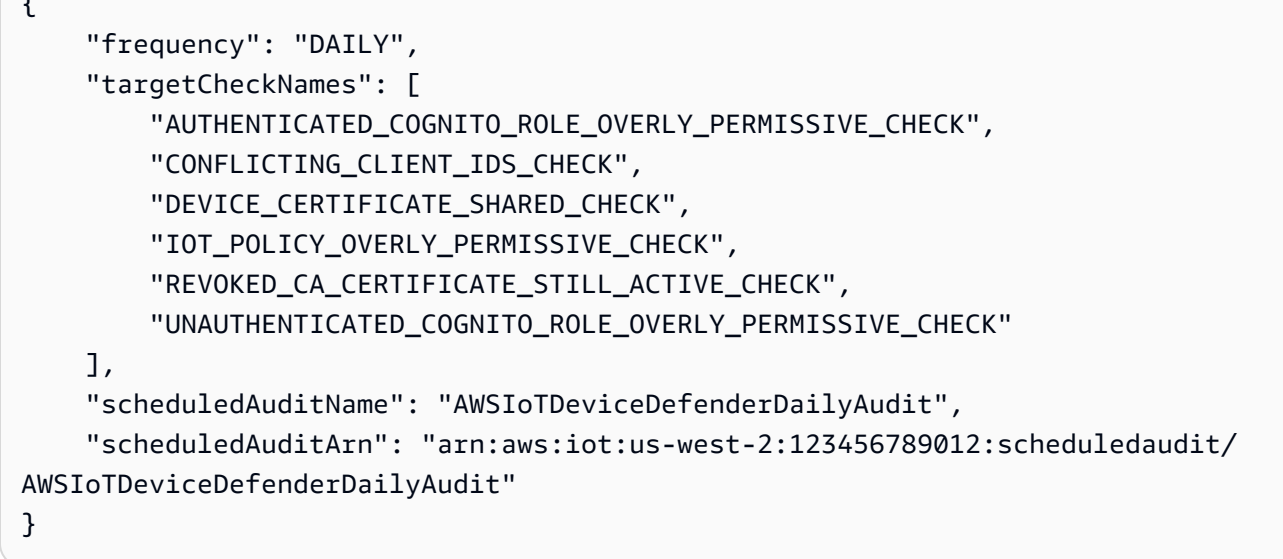

For more information, see [Audit Commands](https://docs.aws.amazon.com/iot/latest/developerguide/AuditCommands.html) in the *AWS IoT Developer Guide*.

• For API details, see [DescribeScheduledAudit](https://awscli.amazonaws.com/v2/documentation/api/latest/reference/iot/describe-scheduled-audit.html) in *AWS CLI Command Reference*.

### **describe-security-profile**

The following code example shows how to use describe-security-profile.

## **AWS CLI**

#### **To get information about a security profile**

The following describe-security-profile example gets information about the AWS IoT Device Defender security profile named PossibleIssue.

```
aws iot describe-security-profile \ 
     --security-profile-name PossibleIssue
```

```
{ 
     "securityProfileName": "PossibleIssue", 
     "securityProfileArn": "arn:aws:iot:us-west-2:123456789012:securityprofile/
PossibleIssue", 
     "securityProfileDescription": "check to see if authorization fails 10 times in 5 
  minutes or if cellular bandwidth exceeds 128", 
     "behaviors": [
```

```
 { 
              "name": "CellularBandwidth", 
              "metric": "aws:message-byte-size", 
              "criteria": { 
                  "comparisonOperator": "greater-than", 
                  "value": { 
                      "count": 128 
                  }, 
                  "consecutiveDatapointsToAlarm": 1, 
                  "consecutiveDatapointsToClear": 1 
 } 
         }, 
         { 
              "name": "Authorization", 
              "metric": "aws:num-authorization-failures", 
              "criteria": { 
                  "comparisonOperator": "greater-than", 
                  "value": { 
                      "count": 10 
                  }, 
                  "durationSeconds": 300, 
                  "consecutiveDatapointsToAlarm": 1, 
                  "consecutiveDatapointsToClear": 1 
 } 
         } 
     ], 
     "version": 1, 
     "creationDate": 1560278102.528, 
     "lastModifiedDate": 1560278102.528
```
For more information, see Detect [Commands](https://docs.aws.amazon.com/iot/latest/developerguide/DetectCommands.html) in the *AWS IoT Developer Guide*.

• For API details, see [DescribeSecurityProfile](https://awscli.amazonaws.com/v2/documentation/api/latest/reference/iot/describe-security-profile.html) in *AWS CLI Command Reference*.

### **describe-stream**

The following code example shows how to use describe-stream.

## **AWS CLI**

}

## **To get information about a stream**

The following describe-stream example displays the details about the specified stream.

```
aws iot describe-stream \ 
     --stream-id stream12345
```
## Output:

```
{ 
     "streamInfo": { 
         "streamId": "stream12345", 
         "streamArn": "arn:aws:iot:us-west-2:123456789012:stream/stream12345", 
         "streamVersion": 1, 
         "description": "This stream is used for Amazon FreeRTOS OTA Update 12345.", 
         "files": [ 
             { 
                 "fileId": "123", 
                 "s3Location": { 
                      "bucket":"codesign-ota-bucket", 
                      "key":"48c67f3c-63bb-4f92-a98a-4ee0fbc2bef6" 
 } 
 } 
         ], 
         "createdAt": 1557863215.995, 
         "lastUpdatedAt": 1557863215.995, 
         "roleArn": "arn:aws:iam:123456789012:role/service-role/my_ota_stream_role" 
     }
}
```
For more information, see [DescribeStream](https://docs.aws.amazon.com/iot/latest/apireference/API_DescribeStream.html) in the *AWS IoT API Reference*.

• For API details, see [DescribeStream](https://awscli.amazonaws.com/v2/documentation/api/latest/reference/iot/describe-stream.html) in *AWS CLI Command Reference*.

## **describe-thing-group**

The following code example shows how to use describe-thing-group.

#### **AWS CLI**

## **To get information about a thing group**

The following describe-thing-group example gets information about the thing group named HalogenBulbs.

```
aws iot describe-thing-group \
```
#### --thing-group-name HalogenBulbs

#### Output:

```
{ 
     "thingGroupName": "HalogenBulbs", 
     "thingGroupId": "f4ec6b84-b42b-499d-9ce1-4dbd4d4f6f6e", 
     "thingGroupArn": "arn:aws:iot:us-west-2:123456789012:thinggroup/HalogenBulbs", 
     "version": 1, 
     "thingGroupProperties": {}, 
     "thingGroupMetadata": { 
         "parentGroupName": "LightBulbs", 
         "rootToParentThingGroups": [ 
             { 
                  "groupName": "LightBulbs", 
                  "groupArn": "arn:aws:iot:us-west-2:123456789012:thinggroup/
LightBulbs" 
 } 
         ], 
         "creationDate": 1559927609.897 
     }
}
```
For more information, see Thing [Groups](https://docs.aws.amazon.com/iot/latest/developerguide/thing-groups.html) in the *AWS IoT Developers Guide*.

• For API details, see [DescribeThingGroup](https://awscli.amazonaws.com/v2/documentation/api/latest/reference/iot/describe-thing-group.html) in *AWS CLI Command Reference*.

#### **describe-thing-type**

The following code example shows how to use describe-thing-type.

#### **AWS CLI**

#### **To get information about a thing type**

The following describe-thing-type example display information about the specified thing type defined in your AWS account.

```
aws iot describe-thing-type \ 
     --thing-type-name "LightBulb"
```

```
{ 
     "thingTypeName": "LightBulb", 
     "thingTypeId": "ce3573b0-0a3c-45a7-ac93-4e0ce14cd190", 
     "thingTypeArn": "arn:aws:iot:us-west-2:123456789012:thingtype/LightBulb", 
     "thingTypeProperties": { 
          "thingTypeDescription": "light bulb type", 
          "searchableAttributes": [ 
              "model", 
              "wattage" 
         ] 
     }, 
     "thingTypeMetadata": { 
          "deprecated": false, 
          "creationDate": 1559772562.498 
     }
}
```
For more information, see [Thing](https://docs.aws.amazon.com/iot/latest/developerguide/thing-types.html) Types in the *AWS IoT Developers Guide*.

• For API details, see [DescribeThingType](https://awscli.amazonaws.com/v2/documentation/api/latest/reference/iot/describe-thing-type.html) in *AWS CLI Command Reference*.

## **describe-thing**

The following code example shows how to use describe-thing.

## **AWS CLI**

## **To display detailed information about a thing**

The following describe-thing example display information about a thing (device) that is defined in the AWS IoT registry for your AWS account.

aws iot describe-thing --thing-name "MyLightBulb"

```
{ 
     "defaultClientId": "MyLightBulb", 
     "thingName": "MyLightBulb", 
     "thingId": "40da2e73-c6af-406e-b415-15acae538797", 
     "thingArn": "arn:aws:iot:us-west-2:123456789012:thing/MyLightBulb", 
     "thingTypeName": "LightBulb", 
     "attributes": {
```

```
 "model": "123", 
           "wattage": "75" 
      }, 
      "version": 1
}
```
For more information, see How to Manage Things with the [Registry](https://docs.aws.amazon.com/iot/latest/developerguide/thing-registry.html) in the *AWS IoT Developers Guide*.

• For API details, see [DescribeThing](https://awscli.amazonaws.com/v2/documentation/api/latest/reference/iot/describe-thing.html) in *AWS CLI Command Reference*.

## **detach-policy**

The following code example shows how to use detach-policy.

## **AWS CLI**

## **Example 1: To detach an AWS IoT policy from a thing group**

The following detach-policy example detaches the specified policy from a thing group and, by extension, from all things in that group and any of the group's child groups.

```
aws iot detach-policy \ 
    --target "arn:aws:iot:us-west-2:123456789012:thinggroup/LightBulbs" \
     --policy-name "MyFirstGroup_Core-policy"
```
This command produces no output.

For more information, see Thing [Groups](https://docs.aws.amazon.com/iot/latest/developerguide/thing-groups.html) in the *AWS IoT Developers Guide*.

# **Example 2: To detach an AWS IoT policy from a device certificate**

The following detach-policy example detaches the TemperatureSensorPolicy policy from a device certificate identified by ARN.

```
aws iot detach-policy \ 
     --policy-name TemperatureSensorPolicy \ 
     --target arn:aws:iot:us-
west-2:123456789012:cert/488b6a7f2acdeb00a77384e63c4e40b18b1b3caaae57b7272ba44c45e3448142
```
This command produces no output.

• For API details, see [DetachPolicy](https://awscli.amazonaws.com/v2/documentation/api/latest/reference/iot/detach-policy.html) in *AWS CLI Command Reference*.

## **detach-security-profile**

The following code example shows how to use detach-security-profile.

## **AWS CLI**

## **To disassociate a security profile from a target**

The following detach-security-profile example removes the association between the AWS IoT Device Defender security profile named Testprofile and the all registered things target.

```
aws iot detach-security-profile \ 
     --security-profile-name Testprofile \ 
     --security-profile-target-arn "arn:aws:iot:us-west-2:123456789012:all/
registered-things"
```
This command produces no output.

For more information, see Detect [Commands](https://docs.aws.amazon.com/iot/latest/developerguide/DetectCommands.html) in the *AWS IoT Developer Guide*.

• For API details, see [DetachSecurityProfile](https://awscli.amazonaws.com/v2/documentation/api/latest/reference/iot/detach-security-profile.html) in *AWS CLI Command Reference*.

## **detach-thing-principal**

The following code example shows how to use detach-thing-principal.

## **AWS CLI**

## **To detach a certificate/principal from a thing**

The following detach-thing-principal example removes a certificate that represents a principal from the specified thing.

```
aws iot detach-thing-principal \ 
     --thing-name "MyLightBulb" \ 
     --principal "arn:aws:iot:us-
west-2:123456789012:cert/604c48437a57b7d5fc5d137c5be75011c6ee67c9a6943683a1acb4b1626bac36"
```
This command produces no output.

For more information, see How to Manage Things with the [Registry](https://docs.aws.amazon.com/iot/latest/developerguide/thing-registry.html) in the *AWS IoT Developers Guide*.

• For API details, see [DetachThingPrincipal](https://awscli.amazonaws.com/v2/documentation/api/latest/reference/iot/detach-thing-principal.html) in *AWS CLI Command Reference*.

## **disable-topic-rule**

The following code example shows how to use disable-topic-rule.

### **AWS CLI**

### **To disable a topic rule**

The following disable-topic-rule example disables the specified topic rule.

```
aws iot disable-topic-rule \ 
     --rule-name "MyPlantPiMoistureAlertRule"
```
This command produces no output.

For more information, see [Viewing](https://docs.aws.amazon.com/iot/latest/developerguide/iot-view-rules.html) Your Rules in the *AWS IoT Developer Guide*.

• For API details, see [DisableTopicRule](https://awscli.amazonaws.com/v2/documentation/api/latest/reference/iot/disable-topic-rule.html) in *AWS CLI Command Reference*.

#### **enable-topic-rule**

The following code example shows how to use enable-topic-rule.

#### **AWS CLI**

#### **To enable a topic rule**

The following enable-topic-rule example enables (or re-enables) the specified topic rule.

```
aws iot enable-topic-rule \ 
     --rule-name "MyPlantPiMoistureAlertRule"
```
This command produces no output.

For more information, see [Viewing](https://docs.aws.amazon.com/iot/latest/developerguide/iot-view-rules.html) Your Rules in the *AWS IoT Developer Guide*.

• For API details, see [EnableTopicRule](https://awscli.amazonaws.com/v2/documentation/api/latest/reference/iot/enable-topic-rule.html) in *AWS CLI Command Reference*.

#### **get-behavior-model-training-summaries**

The following code example shows how to use get-behavior-model-training-summaries.

## **AWS CLI**

# **To list a Device Defender's ML Detect Security Profile training model's status**

The following get-behavior-model-training-summaries example lists model training status for the configured behaviors in the chosen Security Profile. For each behavior, the name, model status, and percentage of datapoints collected are listed.

```
aws iot get-behavior-model-training-summaries \ 
     --security-profile-name MySecuirtyProfileName
```

```
{ 
     "summaries": [ 
         { 
              "securityProfileName": "MySecuirtyProfileName", 
              "behaviorName": "Messages_sent_ML_behavior", 
              "modelStatus": "PENDING_BUILD", 
              "datapointsCollectionPercentage": 0.0 
         }, 
         { 
              "securityProfileName": "MySecuirtyProfileName", 
              "behaviorName": "Messages_received_ML_behavior", 
              "modelStatus": "PENDING_BUILD", 
              "datapointsCollectionPercentage": 0.0 
         }, 
         { 
              "securityProfileName": "MySecuirtyProfileName", 
              "behaviorName": "Authorization_failures_ML_behavior", 
              "modelStatus": "PENDING_BUILD", 
              "datapointsCollectionPercentage": 0.0 
         }, 
         { 
              "securityProfileName": "MySecuirtyProfileName", 
              "behaviorName": "Message_size_ML_behavior", 
              "modelStatus": "PENDING_BUILD", 
              "datapointsCollectionPercentage": 0.0 
         }, 
         { 
              "securityProfileName": "MySecuirtyProfileName", 
              "behaviorName": "Connection_attempts_ML_behavior", 
              "modelStatus": "PENDING_BUILD",
```

```
 "datapointsCollectionPercentage": 0.0 
          }, 
          { 
               "securityProfileName": "MySPNoALerts", 
               "behaviorName": "Disconnects_ML_behavior", 
               "modelStatus": "PENDING_BUILD", 
               "datapointsCollectionPercentage": 0.0 
          } 
    \mathbf{I}}
```
For more information, see [GetBehaviorModelTrainingSummaries](https://docs.aws.amazon.com/iot/latest/developerguide/detect-commands.html) (Detect Commands) in the *AWS IoT Developer Guide*.

• For API details, see [GetBehaviorModelTrainingSummaries](https://awscli.amazonaws.com/v2/documentation/api/latest/reference/iot/get-behavior-model-training-summaries.html) in *AWS CLI Command Reference*.

### **get-cardinality**

The following code example shows how to use get-cardinality.

#### **AWS CLI**

### **To return the approximate count of unique values that match the query**

You can use the following setup script to create 10 things representing 10 temperature sensors. Each new thing has 3 attributes.

```
# Bash script. If in other shells, type `bash` before running
Temperatures=(70 71 72 73 74 75 47 97 98 99)
Racks=(Rack1 Rack1 Rack2 Rack2 Rack3 Rack4 Rack5 Rack6 Rack6 Rack6)
IsNormal=(true true true true true true false false false false)
for ((i=0; i<10 ; i++))
do 
  thing=$(aws iot create-thing --thing-name "TempSensor$i" --attribute-payload 
 attributes="{temperature=${Temperatures[i]},rackId=${Racks[i]},stateNormal=
${IsNormal[i]}}") 
   aws iot describe-thing --thing-name "TempSensor$i"
done
```
Example output of the setup script:

```
 "version": 1,
```
{

```
 "thingName": "TempSensor0", 
     "defaultClientId": "TempSensor0", 
     "attributes": { 
          "rackId": "Rack1", 
         "stateNormal": "true", 
         "temperature": "70" 
     }, 
     "thingArn": "arn:aws:iot:us-east-1:123456789012:thing/TempSensor0", 
     "thingId": "example1-90ab-cdef-fedc-ba987example"
}
```
The following get-cardinality example queries the 10 sensors created by the setup script and returns the number of racks that have temperature sensors reporting abnormal temperature values. If the temperature value is below 60 or above 80, the temperature sensor is in an abnormal state.

```
aws iot get-cardinality \ 
     --aggregation-field "attributes.rackId" \ 
     --query-string "thingName:TempSensor* AND attributes.stateNormal:false"
```
Output:

```
{ 
     "cardinality": 2
}
```
For more information, see Querying for Aggregate Data<https://docs.aws.amazon.com/iot/ latest/developerguide/index-aggregate.html> in the *AWS IoT Developer Guide*.

• For API details, see [GetCardinality](https://awscli.amazonaws.com/v2/documentation/api/latest/reference/iot/get-cardinality.html) in *AWS CLI Command Reference*.

# **get-effective-policies**

The following code example shows how to use get-effective-policies.

## **AWS CLI**

## **To list the policies that effect a thing**

The following get-effective-policies example lists the policies that effect the specified thing, including policies attached to any groups to which it belongs.

```
aws iot get-effective-policies \ 
     --thing-name TemperatureSensor-001 \ 
     --principal arn:aws:iot:us-
west-2:123456789012:cert/488b6a7f2acdeb00a77384e63c4e40b18b1b3caaae57b7272ba44c45e3448142
```

```
{ 
      "effectivePolicies": [ 
           { 
                 "policyName": "TemperatureSensorPolicy", 
                 "policyArn": "arn:aws:iot:us-west-2:123456789012:policy/
TemperatureSensorPolicy", 
                 "policyDocument": "{ 
                      \"Version\": \"2012-10-17\", 
                      \"Statement\": [ 
\{ \} \"Effect\": \"Allow\", 
                                 \"Action\": [ 
                                      \"iot:Publish\", 
                                      \"iot:Receive\" 
, and the contract of \mathbf{I}, the contract of \mathbf{I} \"Resource\": [ 
                                      \"arn:aws:iot:us-west-2:123456789012:topic/topic_1\", 
                                      \"arn:aws:iot:us-west-2:123456789012:topic/topic_2\" 
\blacksquare }, 
\{ \} \"Effect\": \"Allow\", 
                                 \"Action\": [ 
                                      \"iot:Subscribe\" 
, and the contract of \mathbf{I}, the contract of \mathbf{I} \"Resource\": [ 
                                      \"arn:aws:iot:us-west-2:123456789012:topicfilter/
topic_1\", 
                                      \"arn:aws:iot:us-west-2:123456789012:topicfilter/
topic_2\" 
\blacksquare\mathbb{R}, \mathbb{R}, \mathbb{R}, \mathbb{R}, \mathbb{R}, \mathbb{R}, \mathbb{R}, \mathbb{R}, \mathbb{R}, \mathbb{R}, \mathbb{R}, \mathbb{R}, \mathbb{R}, \mathbb{R}, \mathbb{R}, \mathbb{R}, \mathbb{R}, \mathbb{R}, \mathbb{R}, \mathbb{R}, \mathbb{R}, \mathbb{R}, \{ \} \"Effect\": \"Allow\", 
                                 \"Action\": [ 
                                      \"iot:Connect\"
```

```
, and the contract of \mathbf{I}, \mathbf{I} \"Resource\": [ 
                                                              \"arn:aws:iot:us-west-2:123456789012:client/basicPubSub
\sum\sim 100 \sim 100 \sim 100 \sim 100 \sim 100 \sim 100 \sim 100 \sim 100 \sim 100 \sim 100 \sim 100 \sim 100 \sim 100 \sim 100 \sim 100 \sim 100 \sim 100 \sim 100 \sim 100 \sim 100 \sim 100 \sim 100 \sim 100 \sim 100 \sim 
1 1 1 1 1 1 1
 ] 
                           }" 
                  } 
         ]
}
```
For more information, see Get [Effective](https://docs.aws.amazon.com/iot/latest/developerguide/thing-groups.html#group-get-effective-policies) Policies for a Thing in the *AWS IoT Developers Guide*.

• For API details, see [GetEffectivePolicies](https://awscli.amazonaws.com/v2/documentation/api/latest/reference/iot/get-effective-policies.html) in *AWS CLI Command Reference*.

## **get-indexing-configuration**

The following code example shows how to use get-indexing-configuration.

## **AWS CLI**

## **To get the thing indexing configuration**

The following get-indexing-configuration example gets the current configuration data for AWS IoT fleet indexing.

```
aws iot get-indexing-configuration
```
Output:

```
{ 
     "thingIndexingConfiguration": { 
          "thingIndexingMode": "OFF", 
          "thingConnectivityIndexingMode": "OFF" 
     }, 
     "thingGroupIndexingConfiguration": { 
          "thingGroupIndexingMode": "OFF" 
     }
}
```
For more information, see [Managing Thing Indexing](https://docs.aws.amazon.com/iot/latest/developerguide/managing-index.html) in the *AWS IoT Developers Guide*.

• For API details, see [GetIndexingConfiguration](https://awscli.amazonaws.com/v2/documentation/api/latest/reference/iot/get-indexing-configuration.html) in *AWS CLI Command Reference*.

## **get-job-document**

The following code example shows how to use get-job-document.

## **AWS CLI**

### **To retrieve the document for a job**

The following get-job-document example displays details about the document for the job whose ID is example-job-01.

```
aws iot get-job-document \ 
     --job-id "example-job-01"
```
Output:

```
{ 
     "document": "\n{\n \"operation\":\"customJob\",\n \"otherInfo\":
\"someValue\"\n}\n"
}
```
For more information, see Creating and [Managing](https://docs.aws.amazon.com/iot/latest/developerguide/manage-job-cli.html) Jobs (CLI) in the *AWS IoT Developer Guide*.

• For API details, see [GetJobDocument](https://awscli.amazonaws.com/v2/documentation/api/latest/reference/iot/get-job-document.html) in *AWS CLI Command Reference*.

## **get-logging-options**

The following code example shows how to use get-logging-options.

#### **AWS CLI**

#### **To get the logging options**

The following get-logging-options example gets the current logging options for your AWS account.

```
aws iot get-logging-options
```
## Output:

```
{ 
     "roleArn": "arn:aws:iam::123456789012:role/service-role/iotLoggingRole", 
     "logLevel": "ERROR"
}
```
For more information, see title in the *AWS IoT Developer Guide*.

• For API details, see [GetLoggingOptions](https://awscli.amazonaws.com/v2/documentation/api/latest/reference/iot/get-logging-options.html) in *AWS CLI Command Reference*.

# **get-ota-update**

The following code example shows how to use get-ota-update.

## **AWS CLI**

## **To retrieve information about an OTA Update**

The following get-ota-update example displays details about the specified OTA Update.

```
aws iot get-ota-update \ 
     --ota-update-id ota12345
```

```
{ 
     "otaUpdateInfo": { 
          "otaUpdateId": "ota12345", 
          "otaUpdateArn": "arn:aws:iot:us-west-2:123456789012:otaupdate/itsaupdate", 
          "creationDate": 1557863215.995, 
          "lastModifiedDate": 1557863215.995, 
          "description": "A critical update needed right away.", 
          "targets": [ 
             "device1", 
             "device2", 
             "device3", 
             "device4" 
          ], 
          "targetSelection": "SNAPSHOT", 
          "protocols": ["HTTP"], 
          "awsJobExecutionsRolloutConfig": {
```

```
 "maximumPerMinute": 10 
         }, 
         "otaUpdateFiles": [ 
             { 
                 "fileName": "firmware.bin", 
                 "fileLocation": { 
                      "stream": { 
                          "streamId": "004", 
                          "fileId":123 
1 1 1 1 1 1 1
                 }, 
                 "codeSigning": { 
                      "awsSignerJobId": "48c67f3c-63bb-4f92-a98a-4ee0fbc2bef6" 
 } 
 } 
         ], 
         "roleArn": "arn:aws:iam:123456789012:role/service-role/my_ota_role" 
         "otaUpdateStatus": "CREATE_COMPLETE", 
         "awsIotJobId": "job54321", 
         "awsIotJobArn": "arn:aws:iot:us-west-2:123456789012:job/job54321", 
         "errorInfo": { 
         } 
     }
}
```
For more information, see [GetOTAUpdate](https://docs.aws.amazon.com/iot/latest/apireference/API_GetOTAUpdate.html) in the *AWS IoT API Reference*.

• For API details, see [GetOtaUpdate](https://awscli.amazonaws.com/v2/documentation/api/latest/reference/iot/get-ota-update.html) in *AWS CLI Command Reference*.

## **get-percentiles**

The following code example shows how to use get-percentiles.

## **AWS CLI**

## **To group the aggregated values that match the query into percentile groupings**

You can use the following setup script to create 10 things representing 10 temperature sensors. Each new thing has 1 attribute.

```
# Bash script. If in other shells, type `bash` before running
Temperatures=(70 71 72 73 74 75 47 97 98 99)
for ((i=0; i<10; i+1))
```
do

```
 thing=$(aws iot create-thing --thing-name "TempSensor$i" --attribute-payload 
  attributes="{temperature=${Temperatures[i]}}") 
     aws iot describe-thing --thing-name "TempSensor$i"
done
```
Example output of the setup script:

```
{ 
     "version": 1, 
     "thingName": "TempSensor0", 
     "defaultClientId": "TempSensor0", 
     "attributes": { 
         "temperature": "70" 
     }, 
     "thingArn": "arn:aws:iot:us-east-1:123456789012:thing/TempSensor0", 
     "thingId": "example1-90ab-cdef-fedc-ba987example"
}
```
The following get-percentiles example queries the 10 sensors created by the setup script and returns a value for each percentile group specified. The percentile group "10" contains the aggregated field value that occurs in approximately 10 percent of the values that match the query. In the following output, {"percent": 10.0, "value": 67.7} means approximately 10.0% of the temperature values are below 67.7.

```
aws iot get-percentiles \ 
     --aggregation-field "attributes.temperature" \ 
     --query-string "thingName:TempSensor*" \ 
     --percents 10 25 50 75 90
```

```
{ 
      "percentiles": [ 
           { 
                "percent": 10.0, 
                "value": 67.7 
           }, 
           { 
                "percent": 25.0, 
                "value": 71.25
```

```
 }, 
            { 
                 "percent": 50.0, 
                 "value": 73.5 
           }, 
            { 
                 "percent": 75.0, 
                 "value": 91.5 
           }, 
            { 
                 "percent": 90.0, 
                 "value": 98.1 
           } 
      ]
}
```
For more information, see Querying for [Aggregate](https://docs.aws.amazon.com/iot/latest/developerguide/index-aggregate.html) Data in the *AWS IoT Developer Guide*.

• For API details, see [GetPercentiles](https://awscli.amazonaws.com/v2/documentation/api/latest/reference/iot/get-percentiles.html) in *AWS CLI Command Reference*.

## **get-policy-version**

The following code example shows how to use get-policy-version.

## **AWS CLI**

## **To get information about a specific version of a policy**

The following get-policy-version example gets information about the first version of the specified policy.

```
aws iot get-policy \ 
     --policy-name UpdateDeviceCertPolicy 
     --policy-version-id "1"
```

```
{ 
     "policyArn": "arn:aws:iot:us-west-2:123456789012:policy/UpdateDeviceCertPolicy", 
     "policyName": "UpdateDeviceCertPolicy", 
     "policyDocument": "{ \"Version\": \"2012-10-17\", \"Statement\": [ { \"Effect\": 
  \"Allow\", \"Action\": \"iot:UpdateCertificate\", \"Resource\": \"*\" } ] }",
```

```
 "policyVersionId": "1", 
     "isDefaultVersion": false, 
     "creationDate": 1559925941.924, 
     "lastModifiedDate": 1559926175.458, 
     "generationId": 
  "5066f1b6712ce9d2a1e56399771649a272d6a921762fead080e24fe52f24e042"
}
```
For more information, see AWS IoT [Policies](https://docs.aws.amazon.com/iot/latest/developerguide/iot-policies.html) in the *AWS IoT Developers Guide*.

• For API details, see [GetPolicyVersion](https://awscli.amazonaws.com/v2/documentation/api/latest/reference/iot/get-policy-version.html) in *AWS CLI Command Reference*.

## **get-policy**

The following code example shows how to use get-policy.

#### **AWS CLI**

#### **To get information about the default version of a policy**

The following get-policy example retrieves information about the default version of the specified policy.

```
aws iot get-policy \ 
     --policy-name UpdateDeviceCertPolicy
```
### Output:

```
{ 
     "policyName": "UpdateDeviceCertPolicy", 
     "policyArn": "arn:aws:iot:us-west-2:123456789012:policy/UpdateDeviceCertPolicy", 
     "policyDocument": "{ \"Version\": \"2012-10-17\", \"Statement\": [ { \"Effect\": 
  \"Allow\", \"Action\": \"iot:UpdateCertificate\", \"Resource\": \"*\" } ] }", 
     "defaultVersionId": "2", 
     "creationDate": 1559925941.924, 
     "lastModifiedDate": 1559925941.924, 
     "generationId": 
  "5066f1b6712ce9d2a1e56399771649a272d6a921762fead080e24fe52f24e042"
}
```
For more information, see AWS IoT [Policies](https://docs.aws.amazon.com/iot/latest/developerguide/iot-policies.html) in the *AWS IoT Developers Guide*.

• For API details, see [GetPolicy](https://awscli.amazonaws.com/v2/documentation/api/latest/reference/iot/get-policy.html) in *AWS CLI Command Reference*.

## **get-registration-code**

The following code example shows how to use get-registration-code.

### **AWS CLI**

### **To get your AWS account-specific registration code**

The following get-registration-code example retrieves your AWS account-specific registration code.

aws iot get-registration-code

Output:

```
{ 
     "registrationCode": 
  "15c51ae5e36ba59ba77042df1115862076bea4bd15841c838fcb68d5010a614c"
}
```
For more information, see Use Your Own [Certificate](https://docs.aws.amazon.com/iot/latest/developerguide/device-certs-your-own.html) in the *AWS IoT Developer Guide*.

• For API details, see [GetRegistrationCode](https://awscli.amazonaws.com/v2/documentation/api/latest/reference/iot/get-registration-code.html) in *AWS CLI Command Reference*.

## **get-statistics**

The following code example shows how to use get-statistics.

## **AWS CLI**

#### **To search the device index for aggregate data**

The following get-statistics example returns the number of things that have a property called connectivity.connected set to false (that is, the number of devices that are not connected) in their device shadow.

```
aws iot get-statistics \ 
     --index-name AWS_Things \ 
     --query-string "connectivity.connected:false"
```
## Output:

```
{ 
      "statistics": { 
           "count": 6 
      }
}
```
For more information, see Getting [Statistics](https://docs.aws.amazon.com/iot/latest/developerguide/index-aggregate.html) About Your Device Fleet in the *AWS IoT Developer Guide*.

• For API details, see [GetStatistics](https://awscli.amazonaws.com/v2/documentation/api/latest/reference/iot/get-statistics.html) in *AWS CLI Command Reference*.

# **get-topic-rule-destination**

The following code example shows how to use get-topic-rule-destination.

# **AWS CLI**

## **To get a topic rule destination**

The following get-topic-rule-destination example gets information about a topic rule destination.

```
aws iot get-topic-rule-destination \ 
     --arn "arn:aws:iot:us-west-2:123456789012:ruledestination/http/
a1b2c3d4-5678-90ab-cdef-11111EXAMPLE"
```
Output:

```
{ 
     "topicRuleDestination": { 
          "arn": "arn:aws:iot:us-west-2:123456789012:ruledestination/http/
a1b2c3d4-5678-90ab-cdef-11111EXAMPLE", 
         "status": "DISABLED", 
         "httpUrlProperties": { 
              "confirmationUrl": "https://example.com" 
         } 
     }
}
```
For more information, see Working with topic rule [destinations](https://docs.aws.amazon.com/iot/latest/developerguide/rule-destination.html) in the *AWS IoT Developer Guide*.

• For API details, see [GetTopicRuleDestination](https://awscli.amazonaws.com/v2/documentation/api/latest/reference/iot/get-topic-rule-destination.html) in *AWS CLI Command Reference*.

## **get-topic-rule**

The following code example shows how to use get-topic-rule.

## **AWS CLI**

## **To get information about a rule**

The following get-topic-rule example gets information about the specified rule.

```
aws iot get-topic-rule \ 
     --rule-name MyRPiLowMoistureAlertRule
```

```
{ 
     "ruleArn": "arn:aws:iot:us-west-2:123456789012:rule/MyRPiLowMoistureAlertRule", 
     "rule": { 
         "ruleName": "MyRPiLowMoistureAlertRule", 
         "sql": "SELECT * FROM '$aws/things/MyRPi/shadow/update/accepted' WHERE 
  state.reported.moisture = 'low'\n ", 
         "description": "Sends an alert whenever soil moisture level readings are too 
  low.", 
         "createdAt": 1558624363.0, 
         "actions": [ 
\{\hspace{.1cm} \} "sns": { 
                     "targetArn": "arn:aws:sns:us-
west-2:123456789012:MyRPiLowMoistureTopic", 
                     "roleArn": "arn:aws:iam::123456789012:role/service-role/
MyRPiLowMoistureTopicRole", 
                     "messageFormat": "RAW" 
 } 
 } 
         ], 
         "ruleDisabled": false, 
         "awsIotSqlVersion": "2016-03-23" 
     }
}
```
For more information, see [Viewing](https://docs.aws.amazon.com/iot/latest/developerguide/iot-view-rules.htmlget-topic-rule) Your Rules in the *AWS IoT Developers Guide*.

• For API details, see [GetTopicRule](https://awscli.amazonaws.com/v2/documentation/api/latest/reference/iot/get-topic-rule.html) in *AWS CLI Command Reference*.

### **get-v2-logging-options**

The following code example shows how to use get-v2-logging-options.

#### **AWS CLI**

### **To list the current logging options**

The following get-v2-logging-options example lists the current logging options for AWS IoT.

aws iot get-v2-logging-options

Output:

```
{ 
     "roleArn": "arn:aws:iam::094249569039:role/service-role/iotLoggingRole", 
     "defaultLogLevel": "WARN", 
     "disableAllLogs": false
}
```
For more information, see title in the *AWS IoT Developer Guide*.

• For API details, see [GetV2LoggingOptions](https://awscli.amazonaws.com/v2/documentation/api/latest/reference/iot/get-v2-logging-options.html) in *AWS CLI Command Reference*.

## **list-active-violations**

The following code example shows how to use list-active-violations.

### **AWS CLI**

## **To list the active violations**

The following list-active-violations example lists all violations for the specified security profile.

```
aws iot list-active-violations \ 
     --security-profile-name Testprofile
```

```
{ 
      "activeViolations": [ 
           { 
                 "violationId": "174db59167fa474c80a652ad1583fd44", 
                 "thingName": "iotconsole-1560269126751-1", 
                 "securityProfileName": "Testprofile", 
                 "behavior": { 
                      "name": "Authorization", 
                      "metric": "aws:num-authorization-failures", 
                      "criteria": { 
                            "comparisonOperator": "greater-than", 
                           "value": { 
                                 "count": 10 
                           }, 
                            "durationSeconds": 300, 
                           "consecutiveDatapointsToAlarm": 1, 
                            "consecutiveDatapointsToClear": 1 
 } 
                 }, 
                 "lastViolationValue": { 
                      "count": 0 
                 }, 
                 "lastViolationTime": 1560293700.0, 
                 "violationStartTime": 1560279000.0 
           }, 
           { 
                 "violationId": "c8a9466a093d3b7b35cd44ca58bdbeab", 
                 "thingName": "TvnQoEoU", 
                 "securityProfileName": "Testprofile", 
                 "behavior": { 
                      "name": "CellularBandwidth", 
                      "metric": "aws:message-byte-size", 
                      "criteria": { 
                            "comparisonOperator": "greater-than", 
                            "value": { 
                                 "count": 128 
\mathbb{R}, \mathbb{R}, \mathbb{R}, \mathbb{R}, \mathbb{R}, \mathbb{R}, \mathbb{R}, \mathbb{R}, \mathbb{R}, \mathbb{R}, \mathbb{R}, \mathbb{R}, \mathbb{R}, \mathbb{R}, \mathbb{R}, \mathbb{R}, \mathbb{R}, \mathbb{R}, \mathbb{R}, \mathbb{R}, \mathbb{R}, \mathbb{R},  "consecutiveDatapointsToAlarm": 1, 
                            "consecutiveDatapointsToClear": 1 
 } 
                 }, 
                 "lastViolationValue": {
```

```
 "count": 110 
             }, 
             "lastViolationTime": 1560369000.0, 
             "violationStartTime": 1560276600.0 
         }, 
         { 
             "violationId": "74aa393adea02e6648f3ac362beed55e", 
             "thingName": "iotconsole-1560269232412-2", 
             "securityProfileName": "Testprofile", 
             "behavior": { 
                 "name": "Authorization", 
                 "metric": "aws:num-authorization-failures", 
                 "criteria": { 
                      "comparisonOperator": "greater-than", 
                      "value": { 
                          "count": 10 
                      }, 
                      "durationSeconds": 300, 
                      "consecutiveDatapointsToAlarm": 1, 
                      "consecutiveDatapointsToClear": 1 
 } 
             }, 
             "lastViolationValue": { 
                 "count": 0 
             }, 
             "lastViolationTime": 1560276600.0, 
             "violationStartTime": 1560276600.0 
         }, 
         { 
             "violationId": "1e6ab5f7cf39a1466fcd154e1377e406", 
             "thingName": "TvnQoEoU", 
             "securityProfileName": "Testprofile", 
             "behavior": { 
                 "name": "Authorization", 
                 "metric": "aws:num-authorization-failures", 
                 "criteria": { 
                      "comparisonOperator": "greater-than", 
                      "value": { 
                          "count": 10 
\}, \{ "durationSeconds": 300, 
                      "consecutiveDatapointsToAlarm": 1, 
                      "consecutiveDatapointsToClear": 1 
 }
```

```
 }, 
               "lastViolationValue": { 
                   "count": 0 
               }, 
               "lastViolationTime": 1560369000.0, 
               "violationStartTime": 1560276600.0 
          } 
     ]
}
```
• For API details, see [ListActiveViolations](https://awscli.amazonaws.com/v2/documentation/api/latest/reference/iot/list-active-violations.html) in *AWS CLI Command Reference*.

## **list-attached-policies**

The following code example shows how to use list-attached-policies.

## **AWS CLI**

## **Example 1: To list the policies attached to a group**

The following list-attached-policies example lists the policies that are attached to the specified group.

```
aws iot list-attached-policies \ 
     --target "arn:aws:iot:us-west-2:123456789012:thinggroup/LightBulbs"
```
Output:

```
{ 
     "policies": [ 
          { 
               "policyName": "UpdateDeviceCertPolicy", 
               "policyArn": "arn:aws:iot:us-west-2:123456789012:policy/
UpdateDeviceCertPolicy" 
          } 
    \mathbf{I}}
```
For more information, see Thing [Groups](https://docs.aws.amazon.com/iot/latest/developerguide/thing-groups.html) in the *AWS IoT Developers Guide*.

## **Example 2: To list the policies attached to a device certificate**

The following list-attached-policies example lists the AWS IoT policies attached to the device certificate. The certificate is identified by its ARN.

```
aws iot list-attached-policies \ 
     --target arn:aws:iot:us-
west-2:123456789012:cert/488b6a7f2acdeb00a77384e63c4e40b18b1b3caaae57b7272ba44c45e3448142
```
## Output:

```
{ 
     "policies": [ 
        \{ "policyName": "TemperatureSensorPolicy", 
              "policyArn": "arn:aws:iot:us-west-2:123456789012:policy/
TemperatureSensorPolicy" 
 } 
    \mathbf{I}}
```
For more information, see Thing [Groups](https://docs.aws.amazon.com/iot/latest/developerguide/thing-groups.html) in the *AWS IoT Developers Guide*.

• For API details, see [ListAttachedPolicies](https://awscli.amazonaws.com/v2/documentation/api/latest/reference/iot/list-attached-policies.html) in *AWS CLI Command Reference*.

## **list-audit-findings**

The following code example shows how to use list-audit-findings.

## **AWS CLI**

## **Example 1: To list all findings from an audit**

The following list-audit-findings example lists all findings from an AWS IoT Device Defender audit with a specified task ID.

```
aws iot list-audit-findings \ 
     --task-id a3aea009955e501a31b764abe1bebd3d
```
Output:

{

"findings": []

### }

## **Example 2: To list findings for an audit check type**

The following list-audit-findings example shows findings from AWS IoT Device Defender audits that ran between June 5, 2019 and June 19, 2019 in which devices are sharing a device certificate. When you specify a check name, you must provide a start and end time.

```
aws iot list-audit-findings \ 
     --check-name DEVICE_CERTIFICATE_SHARED_CHECK \ 
     --start-time 1559747125 \ 
     --end-time 1560962028
```

```
{ 
      "findings": [ 
            { 
                 "taskId": "eeef61068b0eb03c456d746c5a26ee04", 
                 "checkName": "DEVICE_CERTIFICATE_SHARED_CHECK", 
                  "taskStartTime": 1560161017.172, 
                 "findingTime": 1560161017.592, 
                 "severity": "CRITICAL", 
                 "nonCompliantResource": { 
                       "resourceType": "DEVICE_CERTIFICATE", 
                       "resourceIdentifier": { 
                            "deviceCertificateId": 
  "b193ab7162c0fadca83246d24fa090300a1236fe58137e121b011804d8ac1d6b" 
 } 
                 }, 
                 "relatedResources": [ 
\overline{a} "resourceType": "CLIENT_ID", 
                            "resourceIdentifier": { 
                                  "clientId": "ZipxgAIl" 
\mathbb{R}, \mathbb{R}, \mathbb{R}, \mathbb{R}, \mathbb{R}, \mathbb{R}, \mathbb{R}, \mathbb{R}, \mathbb{R}, \mathbb{R}, \mathbb{R}, \mathbb{R}, \mathbb{R}, \mathbb{R}, \mathbb{R}, \mathbb{R}, \mathbb{R}, \mathbb{R}, \mathbb{R}, \mathbb{R}, \mathbb{R}, \mathbb{R},  "additionalInfo": { 
                                  "CONNECTION_TIME": "1560086374068" 
 } 
                       }, 
\overline{a} "resourceType": "CLIENT_ID", 
                             "resourceIdentifier": {
```

```
 "clientId": "ZipxgAIl" 
                    }, 
                    "additionalInfo": { 
                        "CONNECTION_TIME": "1560081552187", 
                        "DISCONNECTION_TIME": "1560086371552" 
1 1 1 1 1 1 1
                }, 
\overline{a} "resourceType": "CLIENT_ID", 
                    "resourceIdentifier": { 
                        "clientId": "ZipxgAIl" 
\}, \{ "additionalInfo": { 
                        "CONNECTION_TIME": "1559289863631", 
                        "DISCONNECTION_TIME": "1560081532716" 
1 1 1 1 1 1 1
 } 
            ], 
            "reasonForNonCompliance": "Certificate shared by one or more devices.", 
            "reasonForNonComplianceCode": "CERTIFICATE_SHARED_BY_MULTIPLE_DEVICES" 
        }, 
        { 
            "taskId": "bade6b5efd2e1b1569822f6021b39cf5", 
            "checkName": "DEVICE_CERTIFICATE_SHARED_CHECK", 
            "taskStartTime": 1559988217.27, 
            "findingTime": 1559988217.655, 
            "severity": "CRITICAL", 
            "nonCompliantResource": { 
                "resourceType": "DEVICE_CERTIFICATE", 
                "resourceIdentifier": { 
                    "deviceCertificateId": 
 "b193ab7162c0fadca83246d24fa090300a1236fe58137e121b011804d8ac1d6b" 
 } 
            }, 
            "relatedResources": [ 
\overline{a} "resourceType": "CLIENT_ID", 
                    "resourceIdentifier": { 
                        "clientId": "xShGENLW" 
\}, \{ "additionalInfo": { 
                        "CONNECTION_TIME": "1559972350825" 
1 1 1 1 1 1 1
\qquad \qquad \text{ }
```

```
\overline{a} "resourceType": "CLIENT_ID", 
                    "resourceIdentifier": { 
                        "clientId": "xShGENLW" 
\}, \{ "additionalInfo": { 
                        "CONNECTION_TIME": "1559255062002", 
                        "DISCONNECTION_TIME": "1559972350616" 
1 1 1 1 1 1 1
 } 
            ], 
            "reasonForNonCompliance": "Certificate shared by one or more devices.", 
            "reasonForNonComplianceCode": "CERTIFICATE_SHARED_BY_MULTIPLE_DEVICES" 
        }, 
        { 
            "taskId": "c23f6233ba2d35879c4bb2810fb5ffd6", 
            "checkName": "DEVICE_CERTIFICATE_SHARED_CHECK", 
            "taskStartTime": 1559901817.31, 
            "findingTime": 1559901817.767, 
            "severity": "CRITICAL", 
            "nonCompliantResource": { 
                "resourceType": "DEVICE_CERTIFICATE", 
                "resourceIdentifier": { 
                    "deviceCertificateId": 
 "b193ab7162c0fadca83246d24fa090300a1236fe58137e121b011804d8ac1d6b" 
 } 
            }, 
            "relatedResources": [ 
\overline{a} "resourceType": "CLIENT_ID", 
                    "resourceIdentifier": { 
                        "clientId": "TvnQoEoU" 
\}, \{ "additionalInfo": { 
                        "CONNECTION_TIME": "1559826729768" 
1 1 1 1 1 1 1
                }, 
\overline{a} "resourceType": "CLIENT_ID", 
                    "resourceIdentifier": { 
                        "clientId": "TvnQoEoU" 
\}, \{ "additionalInfo": { 
                        "CONNECTION_TIME": "1559345920964",
```
```
 "DISCONNECTION_TIME": "1559826728402" 
1 1 1 1 1 1 1
 } 
            ], 
            "reasonForNonCompliance": "Certificate shared by one or more devices.", 
            "reasonForNonComplianceCode": "CERTIFICATE_SHARED_BY_MULTIPLE_DEVICES" 
        } 
    ]
}
```
For more information, see [Audit Commands](https://docs.aws.amazon.com/iot/latest/developerguide/AuditCommands.html) in the *AWS IoT Developer Guide*.

• For API details, see [ListAuditFindings](https://awscli.amazonaws.com/v2/documentation/api/latest/reference/iot/list-audit-findings.html) in *AWS CLI Command Reference*.

### **list-audit-mitigation-actions-executions**

The following code example shows how to use list-audit-mitigation-actionsexecutions.

### **AWS CLI**

### **To list the details of an audit mitigation action execution**

An audit mitigation action task applies a mitigation action to one or more findings from an AWS IoT Device Defender audit. The following list-audit-mitigation-actions-executions example lists the details for the mitigation action task with the specified taskId and for the specified finding.

```
aws iot list-audit-mitigation-actions-executions \ 
     --task-id myActionsTaskId \ 
     --finding-id 0edbaaec-2fe1-4cf5-abc9-d4c3e51f7464
```

```
{ 
     "actionsExecutions": [ 
        \{ "taskId": "myActionsTaskId", 
              "findingId": "0edbaaec-2fe1-4cf5-abc9-d4c3e51f7464", 
              "actionName": "ResetPolicyVersionAction", 
              "actionId": "1ea0b415-bef1-4a01-bd13-72fb63c59afb",
```

```
 "status": "COMPLETED", 
          "startTime": "2019-12-10T15:19:13.279000-08:00", 
          "endTime": "2019-12-10T15:19:13.337000-08:00" 
     } 
\mathbf{I}
```
For more information, see [ListAuditMitigationActionsExecutions](https://docs.aws.amazon.com/iot/latest/developerguide/mitigation-action-commands.html#dd-api-iot-ListAuditMitigationActionsExecutions) (Mitigation Action Commands) in the *AWS IoT Developer Guide*.

• For API details, see [ListAuditMitigationActionsExecutions](https://awscli.amazonaws.com/v2/documentation/api/latest/reference/iot/list-audit-mitigation-actions-executions.html) in *AWS CLI Command Reference*.

## **list-audit-mitigation-actions-tasks**

The following code example shows how to use list-audit-mitigation-actions-tasks.

### **AWS CLI**

}

### **To list audit mitigation action tasks**

The following list-audit-mitigation-actions-tasks example lists the mitigation actions that were applied to findings within the specified time period.

```
aws iot list-audit-mitigation-actions-tasks \ 
     --start-time 1594157400 \ 
     --end-time 1594157430
```
Output:

```
{ 
     "tasks": [ 
          { 
                   "taskId": "0062f2d6-3999-488f-88c7-bef005414103", 
                   "startTime": "2020-07-07T14:30:15.172000-07:00", 
              "taskStatus": "COMPLETED" 
          } 
     ]
}
```
For more information, see [ListAuditMitigationActionsTasks](https://docs.aws.amazon.com/iot/latest/developerguide/mitigation-action-commands.html#dd-api-iot-ListAuditMitigationActionsTasks) (Mitigation Action Commands) in the *AWS IoT Developer Guide*.

• For API details, see [ListAuditMitigationActionsTasks](https://awscli.amazonaws.com/v2/documentation/api/latest/reference/iot/list-audit-mitigation-actions-tasks.html) in *AWS CLI Command Reference*.

### **list-audit-suppressions**

The following code example shows how to use list-audit-suppressions.

### **AWS CLI**

### **To list all audit finding suppressions**

The following list-audit-suppressions example lists all active audit finding suppressions.

aws iot list-audit-suppressions

### Output:

```
{ 
     "suppressions": [ 
          { 
          "checkName": "DEVICE_CERTIFICATE_EXPIRING_CHECK", 
              "resourceIdentifier": { 
                   "deviceCertificateId": "c7691e<shortened>" 
              }, 
          "expirationDate": 1597881600.0, 
          "suppressIndefinitely": false 
          } 
     ]
}
```
For more information, see Audit finding [suppressions](https://docs.aws.amazon.com/iot/latest/developerguide/audit-finding-suppressions.html) in the *AWS IoT Developers Guide*.

• For API details, see [ListAuditSuppressions](https://awscli.amazonaws.com/v2/documentation/api/latest/reference/iot/list-audit-suppressions.html) in *AWS CLI Command Reference*.

## **list-audit-tasks**

The following code example shows how to use list-audit-tasks.

# **AWS CLI**

# **To list all findings from an audit**

The following list-audit-tasks example lists the audit tasks that ran between June 5, 2019 and June 12, 2019.

```
aws iot list-audit-tasks \ 
     --start-time 1559747125 \ 
     --end-time 1560357228
```

```
{ 
     "tasks": [ 
         { 
              "taskId": "a3aea009955e501a31b764abe1bebd3d", 
              "taskStatus": "COMPLETED", 
              "taskType": "ON_DEMAND_AUDIT_TASK" 
         }, 
          { 
              "taskId": "f76b4b5102b632cd9ae38a279c266da1", 
              "taskStatus": "COMPLETED", 
              "taskType": "SCHEDULED_AUDIT_TASK" 
         }, 
         { 
              "taskId": "51d9967d9f9ff4d26529505f6d2c444a", 
              "taskStatus": "COMPLETED", 
              "taskType": "SCHEDULED_AUDIT_TASK" 
         }, 
          { 
              "taskId": "eeef61068b0eb03c456d746c5a26ee04", 
              "taskStatus": "COMPLETED", 
              "taskType": "SCHEDULED_AUDIT_TASK" 
         }, 
         { 
              "taskId": "041c49557b7c7b04c079a49514b55589", 
              "taskStatus": "COMPLETED", 
              "taskType": "SCHEDULED_AUDIT_TASK" 
         }, 
          { 
              "taskId": "82c7f2afac1562d18a4560be73998acc", 
              "taskStatus": "COMPLETED", 
              "taskType": "SCHEDULED_AUDIT_TASK" 
         }, 
          { 
              "taskId": "bade6b5efd2e1b1569822f6021b39cf5",
```

```
 "taskStatus": "COMPLETED", 
              "taskType": "SCHEDULED_AUDIT_TASK" 
          }, 
          { 
              "taskId": "c23f6233ba2d35879c4bb2810fb5ffd6", 
              "taskStatus": "COMPLETED", 
              "taskType": "SCHEDULED_AUDIT_TASK" 
          }, 
          { 
              "taskId": "ac9086b7222a2f5e2e17bb6fd30b3aeb", 
              "taskStatus": "COMPLETED", 
              "taskType": "SCHEDULED_AUDIT_TASK" 
          } 
     ]
}
```
For more information, see [Audit Commands](https://docs.aws.amazon.com/iot/latest/developerguide/AuditCommands.html) in the *AWS IoT Developer Guide*.

• For API details, see [ListAuditTasks](https://awscli.amazonaws.com/v2/documentation/api/latest/reference/iot/list-audit-tasks.html) in *AWS CLI Command Reference*.

### **list-authorizers**

The following code example shows how to use list-authorizers.

### **AWS CLI**

#### **To list your custom authorizer**

The following list-authorizers example lists the custom authorizers in your AWS account.

aws iot list-authorizers

```
{ 
     "authorizers": [ 
          { 
              "authorizerName": "CustomAuthorizer", 
              "authorizerArn": "arn:aws:iot:us-west-2:123456789012:authorizer/
CustomAuthorizer" 
          }, 
          {
```

```
 "authorizerName": "CustomAuthorizer2", 
             "authorizerArn": "arn:aws:iot:us-west-2:123456789012:authorizer/
CustomAuthorizer2" 
         }, 
         { 
             "authorizerName": "CustomAuthorizer3", 
             "authorizerArn": "arn:aws:iot:us-west-2:123456789012:authorizer/
CustomAuthorizer3" 
 } 
     ]
}
```
For more information, see [ListAuthorizers](https://docs.aws.amazon.com/iot/latest/apireference/API_ListAuthorizers.html) in the *AWS IoT API Reference*.

• For API details, see [ListAuthorizers](https://awscli.amazonaws.com/v2/documentation/api/latest/reference/iot/list-authorizers.html) in *AWS CLI Command Reference*.

### **list-billing-groups**

The following code example shows how to use list-billing-groups.

#### **AWS CLI**

### **To list the billing groups for your AWS account and region**

The following list-billing-groups example lists all billing groups that are defined for your AWS account and AWS Region.

aws iot list-billing-groups

### Output:

```
{ 
     "billingGroups": [ 
          { 
               "groupName": "GroupOne", 
              "groupArn": "arn:aws:iot:us-west-2:123456789012:billinggroup/GroupOne" 
          } 
     ]
}
```
For more information, see Billing [Groups](https://docs.aws.amazon.com/iot/latest/developerguide/tagging-iot-billing-groups.html) in the *AWS IoT Developers Guide*.

• For API details, see [ListBillingGroups](https://awscli.amazonaws.com/v2/documentation/api/latest/reference/iot/list-billing-groups.html) in *AWS CLI Command Reference*.

## **list-ca-certificates**

The following code example shows how to use list-ca-certificates.

#### **AWS CLI**

#### **To list the CA certificates registered in your AWS account**

The following list-ca-certificates example lists the CA certificates registered in your AWS account.

aws iot list-ca-certificates

#### Output:

```
{ 
     "certificates": [ 
         { 
              "certificateArn": "arn:aws:iot:us-west-2:123456789012:cacert/
f4efed62c0142f16af278166f61962501165c4f0536295207426460058cd1467", 
              "certificateId": 
  "f4efed62c0142f16af278166f61962501165c4f0536295207426460058cd1467", 
              "status": "INACTIVE", 
              "creationDate": 1569365372.053 
         } 
     ]
}
```
For more information, see Use Your Own [Certificate](https://docs.aws.amazon.com/iot/latest/developerguide/device-certs-your-own.html) in the *AWS IoT Developer Guide*.

• For API details, see [ListCaCertificates](https://awscli.amazonaws.com/v2/documentation/api/latest/reference/iot/list-ca-certificates.html) in *AWS CLI Command Reference*.

### **list-certificates-by-ca**

The following code example shows how to use list-certificates-by-ca.

#### **AWS CLI**

#### **To list all device certificates signed with a CA certificate**

The following list-certificates-by-ca example lists all device certificates in your AWS account that are signed with the specified CA certificate.

```
aws iot list-certificates-by-ca \ 
     --ca-certificate-id 
  f4efed62c0142f16af278166f61962501165c4f0536295207426460058cd1467
```
Output:

```
{ 
     "certificates": [ 
        \{ "certificateArn": "arn:aws:iot:us-
west-2:123456789012:cert/488b6a7f2acdeb00a77384e63c4e40b18b1b3caaae57b7272ba44c45e3448142", 
              "certificateId": 
  "488b6a7f2acdeb00a77384e63c4e40b18b1b3caaae57b7272ba44c45e3448142", 
              "status": "ACTIVE", 
              "creationDate": 1569363250.557 
         } 
    \mathbf{I}}
```
For more information, see [ListCertificatesByCA](https://docs.aws.amazon.com/iot/latest/apireference/API_ListCertificatesByCA.html) in the *AWS IoT API Reference*.

• For API details, see [ListCertificatesByCa](https://awscli.amazonaws.com/v2/documentation/api/latest/reference/iot/list-certificates-by-ca.html) in *AWS CLI Command Reference*.

#### **list-certificates**

The following code example shows how to use list-certificates.

#### **AWS CLI**

#### **Example 1: To list the certificates registered in your AWS account**

The following list-certificates example lists all certificates registered in your account. If you have more than the default paging limit of 25, you can use the nextMarker response value from this command and supply it to the next command to get the next batch of results. Repeat until nextMarker returns without a value.

```
aws iot list-certificates
```
"certificates": [

 $\{$ 

### Output:

 $\{$ 

```
 "certificateArn": "arn:aws:iot:us-
west-2:123456789012:cert/604c48437a57b7d5fc5d137c5be75011c6ee67c9a6943683a1acb4b1626bac36", 
             "certificateId": 
  "604c48437a57b7d5fc5d137c5be75011c6ee67c9a6943683a1acb4b1626bac36", 
             "status": "ACTIVE", 
             "creationDate": 1556810537.617 
         }, 
         { 
             "certificateArn": "arn:aws:iot:us-
west-2:123456789012:cert/262a1ac8a7d8aa72f6e96e365480f7313aa9db74b8339ec65d34dc3074e1c31e", 
             "certificateId": 
  "262a1ac8a7d8aa72f6e96e365480f7313aa9db74b8339ec65d34dc3074e1c31e", 
             "status": "ACTIVE", 
             "creationDate": 1546447050.885 
         }, 
         { 
             "certificateArn": "arn:aws:iot:us-west-2:123456789012:cert/
b193ab7162c0fadca83246d24fa090300a1236fe58137e121b011804d8ac1d6b", 
             "certificateId": 
  "b193ab7162c0fadca83246d24fa090300a1236fe58137e121b011804d8ac1d6b", 
             "status": "ACTIVE", 
             "creationDate": 1546292258.322 
         }, 
         { 
             "certificateArn": "arn:aws:iot:us-
west-2:123456789012:cert/7aebeea3845d14a44ec80b06b8b78a89f3f8a706974b8b34d18f5adf0741db42", 
             "certificateId": 
  "7aebeea3845d14a44ec80b06b8b78a89f3f8a706974b8b34d18f5adf0741db42", 
             "status": "ACTIVE", 
             "creationDate": 1541457693.453 
         }, 
         { 
             "certificateArn": "arn:aws:iot:us-
west-2:123456789012:cert/54458aa39ebb3eb39c91ffbbdcc3a6ca1c7c094d1644b889f735a6fc2cd9a7e3", 
             "certificateId": 
  "54458aa39ebb3eb39c91ffbbdcc3a6ca1c7c094d1644b889f735a6fc2cd9a7e3", 
             "status": "ACTIVE", 
             "creationDate": 1541113568.611 
         },
```

```
 { 
              "certificateArn": "arn:aws:iot:us-
west-2:123456789012:cert/4f0ba725787aa94d67d2fca420eca022242532e8b3c58e7465c7778b443fd65e", 
              "certificateId": 
  "4f0ba725787aa94d67d2fca420eca022242532e8b3c58e7465c7778b443fd65e", 
              "status": "ACTIVE", 
              "creationDate": 1541022751.983 
         } 
     ]
}
```
• For API details, see [ListCertificates](https://awscli.amazonaws.com/v2/documentation/api/latest/reference/iot/list-certificates.html) in *AWS CLI Command Reference*.

### **list-custom-metrics**

The following code example shows how to use list-custom-metrics.

#### **AWS CLI**

#### **To list your custom metrics**

The following list-custom-metrics example lists all of your custom metrics.

```
aws iot list-custom-metrics \ 
     --region us-east-1
```
### Output:

```
{ 
      "metricNames": [ 
            "batteryPercentage" 
     \mathbf{I}}
```
For more information, see [Custom metrics](https://docs.aws.amazon.com/iot/latest/developerguide/dd-detect-custom-metrics.html) in the *AWS IoT Core Developer Guide*.

• For API details, see [ListCustomMetrics](https://awscli.amazonaws.com/v2/documentation/api/latest/reference/iot/list-custom-metrics.html) in *AWS CLI Command Reference*.

### **list-dimensions**

The following code example shows how to use list-dimensions.

#### **AWS CLI**

#### **To list the dimensions for your AWS account**

The following list-dimensions example lists all AWS IoT Device Defender dimensions that are defined in your AWS account.

aws iot list-dimensions

Output:

```
{ 
      "dimensionNames": [ 
           "TopicFilterForAuthMessages", 
           "TopicFilterForActivityMessages" 
    \mathbf{I}}
```
For more information, see Detect [Commands](https://docs.aws.amazon.com/iot/latest/developerguide/DetectCommands.html) in the *AWS IoT Developer Guide*.

• For API details, see [ListDimensions](https://awscli.amazonaws.com/v2/documentation/api/latest/reference/iot/list-dimensions.html) in *AWS CLI Command Reference*.

### **list-domain-configurations**

The following code example shows how to use list-domain-configurations.

#### **AWS CLI**

### **To list domain configurations**

The following list-domain-configurations example lists the domain configurations in your AWS account that have the specified service type.

```
aws iot list-domain-configurations \ 
     --service-type "DATA"
```
Output:

{

"domainConfigurations":

```
\Gamma { 
              "domainConfigurationName": "additionalDataDomain", 
              "domainConfigurationArn": "arn:aws:iot:us-
west-2:123456789012:domainconfiguration/additionalDataDomain/dikMh", 
              "serviceType": "DATA" 
         }, 
         { 
              "domainConfigurationName": "iot:Jobs", 
              "domainConfigurationArn": "arn:aws:iot:us-
west-2:123456789012:domainconfiguration/iot:Jobs", 
              "serviceType": "JOBS" 
         }, 
         { 
              "domainConfigurationName": "iot:Data-ATS", 
              "domainConfigurationArn": "arn:aws:iot:us-
west-2:123456789012:domainconfiguration/iot:Data-ATS", 
              "serviceType": "DATA" 
         }, 
         { 
              "domainConfigurationName": "iot:CredentialProvider", 
              "domainConfigurationArn": "arn:aws:iot:us-
west-2:123456789012:domainconfiguration/iot:CredentialProvider", 
              "serviceType": "CREDENTIAL_PROVIDER" 
         } 
    \mathbf{I}}
```
For more information, see [Configurable Endpoints](https://docs.aws.amazon.com/iot/latest/developerguide/iot-custom-endpoints-configurable-aws.html) in the *AWS IoT Developer Guide*.

• For API details, see [ListDomainConfigurations](https://awscli.amazonaws.com/v2/documentation/api/latest/reference/iot/list-domain-configurations.html) in *AWS CLI Command Reference*.

## **list-indices**

The following code example shows how to use list-indices.

# **AWS CLI**

# **To list the configured search indices**

The following list-indices example lists all configured search indices in your AWS account. If you have not enabled thing indexing, you might not have any indices.

aws iot list-indices

#### Output:

```
{ 
      "indexNames": [ 
           "AWS_Things" 
      ]
}
```
For more information, see [Managing Thing Indexing](https://docs.aws.amazon.com/iot/latest/developerguide/managing-index.html) in the *AWS IoT Developer Guide*.

• For API details, see [ListIndices](https://awscli.amazonaws.com/v2/documentation/api/latest/reference/iot/list-indices.html) in *AWS CLI Command Reference*.

## **list-job-executions-for-job**

The following code example shows how to use list-job-executions-for-job.

#### **AWS CLI**

#### **To list the jobs in your AWS account**

The following list-job-executions-for-job example lists all job executions for a job in your AWS account, specified by the jobId.

```
aws iot list-job-executions-for-job \ 
     --job-id my-ota-job
```

```
{ 
      "executionSummaries": [ 
\overline{\mathcal{E}} "thingArn": "arn:aws:iot:us-east-1:123456789012:thing/my_thing", 
               "jobExecutionSummary": { 
                    "status": "QUEUED", 
                    "queuedAt": "2022-03-07T15:58:42.195000-08:00", 
                    "lastUpdatedAt": "2022-03-07T15:58:42.195000-08:00", 
                    "executionNumber": 1, 
                    "retryAttempt": 0
```

```
 } 
       } 
    ] 
 }
```
For more information, see Creating and [Managing](https://docs.aws.amazon.com/iot/latest/developerguide/manage-job-cli.html) Jobs (CLI) in the *AWS IoT Developer Guide*.

• For API details, see [ListJobExecutionsForJob](https://awscli.amazonaws.com/v2/documentation/api/latest/reference/iot/list-job-executions-for-job.html) in *AWS CLI Command Reference*.

## **list-job-executions-for-thing**

The following code example shows how to use list-job-executions-for-thing.

## **AWS CLI**

## **To list the jobs that were executed for a thing**

The following list-job-executions-for-thing example lists all jobs that were executed for the thing named MyRaspberryPi.

```
aws iot list-job-executions-for-thing \ 
     --thing-name "MyRaspberryPi"
```
## Output:

```
{ 
     "executionSummaries": [ 
         { 
              "jobId": "example-job-01", 
              "jobExecutionSummary": { 
                  "status": "QUEUED", 
                  "queuedAt": 1560787023.636, 
                  "lastUpdatedAt": 1560787023.636, 
                  "executionNumber": 1 
 } 
         } 
     ]
}
```
For more information, see Creating and [Managing](https://docs.aws.amazon.com/iot/latest/developerguide/manage-job-cli.html) Jobs (CLI) in the *AWS IoT Developer Guide*.

• For API details, see [ListJobExecutionsForThing](https://awscli.amazonaws.com/v2/documentation/api/latest/reference/iot/list-job-executions-for-thing.html) in *AWS CLI Command Reference*.

# **list-jobs**

The following code example shows how to use list-jobs.

## **AWS CLI**

## **To list the jobs in your AWS account**

The following list-jobs example lists all jobs in your AWS account, sorted by the job status.

aws iot list-jobs

Output:

```
{ 
     "jobs": [ 
          { 
              "jobArn": "arn:aws:iot:us-west-2:123456789012:job/example-job-01", 
              "jobId": "example-job-01", 
              "targetSelection": "SNAPSHOT", 
              "status": "IN_PROGRESS", 
              "createdAt": 1560787022.733, 
              "lastUpdatedAt": 1560787026.294 
          } 
     ]
}
```
For more information, see Creating and [Managing](https://docs.aws.amazon.com/iot/latest/developerguide/manage-job-cli.html) Jobs (CLI) in the *AWS IoT Developer Guide*.

• For API details, see [ListJobs](https://awscli.amazonaws.com/v2/documentation/api/latest/reference/iot/list-jobs.html) in *AWS CLI Command Reference*.

# **list-mitigation-actions**

The following code example shows how to use list-mitigation-actions.

## **AWS CLI**

## **To list all defined mitigation actions**

The following list-mitigation-actions example lists all defined mitigation actions for your AWS account and Region. For each action, the name, ARN, and creation date are listed.

#### aws iot list-mitigation-actions

```
{ 
     "actionIdentifiers": [ 
         { 
              "actionName": "DeactivateCACertAction", 
             "actionArn": "arn:aws:iot:us-west-2:123456789012:mitigationaction/
DeactivateCACertAction", 
             "creationDate": "2019-12-10T11:12:47.574000-08:00" 
         }, 
         { 
             "actionName": "ResetPolicyVersionAction", 
             "actionArn": "arn:aws:iot:us-west-2:123456789012:mitigationaction/
ResetPolicyVersionAction", 
             "creationDate": "2019-12-10T11:11:48.920000-08:00" 
         }, 
         { 
             "actionName": "PublishFindingToSNSAction", 
             "actionArn": "arn:aws:iot:us-west-2:123456789012:mitigationaction/
PublishFindingToSNSAction", 
             "creationDate": "2019-12-10T11:10:49.546000-08:00" 
         }, 
         { 
             "actionName": "AddThingsToQuarantineGroupAction", 
             "actionArn": "arn:aws:iot:us-west-2:123456789012:mitigationaction/
AddThingsToQuarantineGroupAction", 
             "creationDate": "2019-12-10T11:09:35.999000-08:00" 
         }, 
         { 
             "actionName": "UpdateDeviceCertAction", 
             "actionArn": "arn:aws:iot:us-west-2:123456789012:mitigationaction/
UpdateDeviceCertAction", 
             "creationDate": "2019-12-10T11:08:44.263000-08:00" 
         }, 
         { 
             "actionName": "SampleMitigationAction", 
             "actionArn": "arn:aws:iot:us-west-2:123456789012:mitigationaction/
SampleMitigationAction", 
             "creationDate": "2019-12-10T11:03:41.840000-08:00" 
 } 
    \mathbf 1
```
#### }

For more information, see [ListMitigationActions](https://docs.aws.amazon.com/iot/latest/developerguide/mitigation-action-commands.html#dd-api-iot-ListMitigationActions) (Mitigation Action Commands) in the *AWS IoT Developer Guide*.

• For API details, see [ListMitigationActions](https://awscli.amazonaws.com/v2/documentation/api/latest/reference/iot/list-mitigation-actions.html) in *AWS CLI Command Reference*.

#### **list-mitigations-actions**

The following code example shows how to use list-mitigations-actions.

#### **AWS CLI**

#### **To list all defined mitigation actions**

The following list-mitigations-actions example lists all defined mitigation actions for your AWS account and Region. For each action, the name, ARN, and creation date are listed.

aws iot list-mitigation-actions

```
{ 
     "actionIdentifiers": [ 
         { 
              "actionName": "DeactivateCACertAction", 
              "actionArn": "arn:aws:iot:us-west-2:123456789012:mitigationaction/
DeactivateCACertAction", 
              "creationDate": "2019-12-10T11:12:47.574000-08:00" 
         }, 
         { 
              "actionName": "ResetPolicyVersionAction", 
              "actionArn": "arn:aws:iot:us-west-2:123456789012:mitigationaction/
ResetPolicyVersionAction", 
              "creationDate": "2019-12-10T11:11:48.920000-08:00" 
         }, 
         { 
              "actionName": "PublishFindingToSNSAction", 
              "actionArn": "arn:aws:iot:us-west-2:123456789012:mitigationaction/
PublishFindingToSNSAction", 
              "creationDate": "2019-12-10T11:10:49.546000-08:00" 
         }, 
         {
```

```
 "actionName": "AddThingsToQuarantineGroupAction", 
              "actionArn": "arn:aws:iot:us-west-2:123456789012:mitigationaction/
AddThingsToQuarantineGroupAction", 
              "creationDate": "2019-12-10T11:09:35.999000-08:00" 
         }, 
         { 
             "actionName": "UpdateDeviceCertAction", 
             "actionArn": "arn:aws:iot:us-west-2:123456789012:mitigationaction/
UpdateDeviceCertAction", 
             "creationDate": "2019-12-10T11:08:44.263000-08:00" 
         }, 
         { 
              "actionName": "SampleMitigationAction", 
             "actionArn": "arn:aws:iot:us-west-2:123456789012:mitigationaction/
SampleMitigationAction", 
              "creationDate": "2019-12-10T11:03:41.840000-08:00" 
         } 
     ]
}
```
For more information, see [ListMitigationActions](https://docs.aws.amazon.com/iot/latest/developerguide/mitigation-action-commands.html#dd-api-iot-ListMitigationActions) (Mitigation Action Commands) in the *AWS IoT Developer Guide*.

• For API details, see [ListMitigationsActions](https://awscli.amazonaws.com/v2/documentation/api/latest/reference/iot/list-mitigations-actions.html) in *AWS CLI Command Reference*.

### **list-ota-updates**

The following code example shows how to use list-ota-updates.

### **AWS CLI**

### **To list OTA Updates for the account**

The following list-ota-updates example lists the available OTA updates.

aws iot list-ota-updates

```
{ 
      "otaUpdates": [ 
\overline{\mathcal{L}} "otaUpdateId": "itsaupdate",
```

```
 "otaUpdateArn": "arn:aws:iot:us-west-2:123456789012:otaupdate/
itsaupdate", 
               "creationDate": 1557863215.995 
          } 
    \mathbf{I}}
```
For more information, see [ListOTAUpdates](https://docs.aws.amazon.com/iot/latest/apireference/API_ListOTAUpdates.html) in the *AWS IoT API Reference*.

• For API details, see [ListOtaUpdates](https://awscli.amazonaws.com/v2/documentation/api/latest/reference/iot/list-ota-updates.html) in *AWS CLI Command Reference*.

#### **list-outgoing-certificates**

The following code example shows how to use list-outgoing-certificates.

#### **AWS CLI**

#### **To list certificates being transferred to a different AWS account**

The following list-outgoing-certificates example lists all device certificates that are in the process of being transferred to a different AWS account using the transfercertificate command.

```
aws iot list-outgoing-certificates
```
Output:

```
{ 
     "outgoingCertificates": [ 
         { 
              "certificateArn": "arn:aws:iot:us-
west-2:030714055129:cert/488b6a7f2acdeb00a77384e63c4e40b18b1b3caaae57b7272ba44c45e3448142", 
              "certificateId": 
  "488b6a7f2acdeb00a77384e63c4e40b18b1b3caaae57b7272ba44c45e3448142", 
              "transferredTo": "030714055129", 
              "transferDate": 1569427780.441, 
              "creationDate": 1569363250.557 
         } 
     ]
}
```
For more information, see [ListOutgoingCertificates](https://docs.aws.amazon.com/iot/latest/apireference/API_ListOutgoingCertificates.html) in the *AWS IoT API Reference*.

• For API details, see [ListOutgoingCertificates](https://awscli.amazonaws.com/v2/documentation/api/latest/reference/iot/list-outgoing-certificates.html) in *AWS CLI Command Reference*.

## **list-policies**

The following code example shows how to use list-policies.

### **AWS CLI**

### **To list the policies defined in your AWS account**

The following list-policies example lists all policies defined in your AWS account.

aws iot list-policies

### Output:

```
{ 
     "policies": [ 
          { 
              "policyName": "UpdateDeviceCertPolicy", 
              "policyArn": "arn:aws:iot:us-west-2:123456789012:policy/
UpdateDeviceCertPolicy" 
         }, 
          { 
              "policyName": "PlantIoTPolicy", 
              "policyArn": "arn:aws:iot:us-west-2:123456789012:policy/PlantIoTPolicy" 
         }, 
          { 
              "policyName": "MyPiGroup_Core-policy", 
              "policyArn": "arn:aws:iot:us-west-2:123456789012:policy/MyPiGroup_Core-
policy" 
         } 
     ]
}
```
For more information, see AWS IoT [Policies](https://docs.aws.amazon.com/iot/latest/developerguide/iot-policies.html) in the *AWS IoT Developers Guide*.

• For API details, see [ListPolicies](https://awscli.amazonaws.com/v2/documentation/api/latest/reference/iot/list-policies.html) in *AWS CLI Command Reference*.

## **list-policy-versions**

The following code example shows how to use list-policy-versions.

### **AWS CLI**

### **Example 1: To see all versions of a policy**

The following list-policy-versions example lists all versions of the specified policy and their creation dates.

```
aws iot list-policy-versions \ 
     --policy-name LightBulbPolicy
```
Output:

```
{ 
     "policyVersions": [ 
          { 
               "versionId": "2", 
               "isDefaultVersion": true, 
               "createDate": 1559925941.924 
          }, 
          { 
               "versionId": "1", 
               "isDefaultVersion": false, 
               "createDate": 1559925941.924 
          } 
     ]
}
```
For more information, see AWS IoT [Policies](https://docs.aws.amazon.com/iot/latest/developerguide/iot-policies.html) in the *AWS IoT Developers Guide*.

• For API details, see [ListPolicyVersions](https://awscli.amazonaws.com/v2/documentation/api/latest/reference/iot/list-policy-versions.html) in *AWS CLI Command Reference*.

## **list-principal-things**

The following code example shows how to use list-principal-things.

### **AWS CLI**

### **To list the things attached with a principal**

The following list-principal-things example lists the things attached to the principal specified by an ARN.

```
aws iot list-principal-things \ 
     --principal arn:aws:iot:us-
west-2:123456789012:cert/2e1eb273792174ec2b9bf4e9b37e6c6c692345499506002a35159767055278e8
```
### Output:

```
{ 
       "things": [ 
             "DeskLamp", 
             "TableLamp" 
      \mathbf{I}}
```
For more information, see [ListPrincipalThings](https://docs.aws.amazon.com/iot/latest/apireference/API_ListPrincipleThings.html) in the *AWS IoT API Reference*.

• For API details, see [ListPrincipalThings](https://awscli.amazonaws.com/v2/documentation/api/latest/reference/iot/list-principal-things.html) in *AWS CLI Command Reference*.

### **list-provisioning-template-versions**

The following code example shows how to use list-provisioning-template-versions.

### **AWS CLI**

### **To list provisioning template versions**

The following list-provisioning-template-versions example lists the available versions of the specified provisioning template.

```
aws iot list-provisioning-template-versions \ 
     --template-name "widget-template"
```

```
{ 
      "versions": [ 
           { 
               "versionId": 1, 
               "creationDate": 1574800471.339, 
               "isDefaultVersion": true 
          }, 
           {
```

```
 "versionId": 2, 
                "creationDate": 1574801192.317, 
                "isDefaultVersion": false 
           } 
     \mathbf{I}}
```
For more information, see AWS IoT Secure [Tunneling](https://docs.aws.amazon.com/iot/latest/developerguide/secure-tunneling.html) in the *AWS IoT Core Developer Guide*.

• For API details, see [ListProvisioningTemplateVersions](https://awscli.amazonaws.com/v2/documentation/api/latest/reference/iot/list-provisioning-template-versions.html) in *AWS CLI Command Reference*.

### **list-provisioning-templates**

The following code example shows how to use list-provisioning-templates.

### **AWS CLI**

### **To list provisioning templates**

The following list-provisioning-templates example lists all of the provisioning templates in your AWS account.

aws iot list-provisioning-templates

### Output:

```
{ 
     "templates": [ 
         { 
              "templateArn": "arn:aws:iot:us-east-1:123456789012:provisioningtemplate/
widget-template", 
              "templateName": "widget-template", 
              "description": "A provisioning template for widgets", 
              "creationDate": 1574800471.367, 
              "lastModifiedDate": 1574801192.324, 
              "enabled": false 
         } 
     ]
}
```
For more information, see AWS IoT Secure [Tunneling](https://docs.aws.amazon.com/iot/latest/developerguide/secure-tunneling.html) in the *AWS IoT Core Developer Guide*.

• For API details, see [ListProvisioningTemplates](https://awscli.amazonaws.com/v2/documentation/api/latest/reference/iot/list-provisioning-templates.html) in *AWS CLI Command Reference*.

### **list-role-aliases**

The following code example shows how to use list-role-aliases.

### **AWS CLI**

#### **To list the AWS IoT role aliases in your AWS account**

The following list-role-aliases example lists the AWS IoT role aliases in your AWS account.

```
aws iot list-role-aliases
```
Output:

```
{ 
      "roleAliases": [ 
            "ResidentAlias", 
            "ElectricianAlias" 
     \mathbf{I}}
```
For more information, see [ListRoleAliases](https://docs.aws.amazon.com/iot/latest/apireference/API_ListRoleAliases.html) in the *AWS IoT API Reference*.

• For API details, see [ListRoleAliases](https://awscli.amazonaws.com/v2/documentation/api/latest/reference/iot/list-role-aliases.html) in *AWS CLI Command Reference*.

### **list-scheduled-audits**

The following code example shows how to use list-scheduled-audits.

#### **AWS CLI**

#### **To list the scheduled audits for your AWS account**

The following list-scheduled-audits example lists any audits scheduled for your AWS account.

aws iot list-scheduled-audits

```
{ 
     "scheduledAudits": [ 
         \mathcal{L} "scheduledAuditName": "AWSIoTDeviceDefenderDailyAudit", 
              "scheduledAuditArn": "arn:aws:iot:us-west-2:123456789012:scheduledaudit/
AWSIoTDeviceDefenderDailyAudit", 
              "frequency": "DAILY" 
         }, 
          { 
              "scheduledAuditName": "AWSDeviceDefenderWeeklyAudit", 
              "scheduledAuditArn": "arn:aws:iot:us-west-2:123456789012:scheduledaudit/
AWSDeviceDefenderWeeklyAudit", 
              "frequency": "WEEKLY", 
              "dayOfWeek": "SUN" 
         } 
     ]
}
```
For more information, see [Audit Commands](https://docs.aws.amazon.com/iot/latest/developerguide/AuditCommands.html) in the *AWS IoT Developer Guide*.

• For API details, see [ListScheduledAudits](https://awscli.amazonaws.com/v2/documentation/api/latest/reference/iot/list-scheduled-audits.html) in *AWS CLI Command Reference*.

# **list-security-profiles-for-target**

The following code example shows how to use list-security-profiles-for-target.

## **AWS CLI**

## **To list the security profiles attached to a target**

The following list-security-profiles-for-target example lists the AWS IoT Device Defender security profiles that are attached to unregistered devices.

```
aws iot list-security-profiles-for-target \
     --security-profile-target-arn "arn:aws:iot:us-west-2:123456789012:all/
unregistered-things"
```

```
{ 
      "securityProfileTargetMappings": [ 
          {
```

```
 "securityProfileIdentifier": { 
                  "name": "Testprofile", 
                  "arn": "arn:aws:iot:us-west-2:123456789012:securityprofile/
Testprofile" 
             }, 
             "target": { 
                  "arn": "arn:aws:iot:us-west-2:123456789012:all/unregistered-things" 
 } 
         } 
     ]
}
```
For more information, see Detect [Commands](https://docs.aws.amazon.com/iot/latest/developerguide/DetectCommands.html) in the *AWS IoT Developer Guide*.

• For API details, see [ListSecurityProfilesForTarget](https://awscli.amazonaws.com/v2/documentation/api/latest/reference/iot/list-security-profiles-for-target.html) in *AWS CLI Command Reference*.

## **list-security-profiles**

The following code example shows how to use list-security-profiles.

### **AWS CLI**

## **To list the security profiles for your AWS account**

The following list-security-profiles example lists all AWS IoT Device Defender security profiles that are defined in your AWS account.

aws iot list-security-profiles

Output:

```
{ 
     "securityProfileIdentifiers": [ 
          { 
              "name": "Testprofile", 
              "arn": "arn:aws:iot:us-west-2:123456789012:securityprofile/Testprofile" 
          } 
     ]
}
```
For more information, see Detect [Commands](https://docs.aws.amazon.com/iot/latest/developerguide/DetectCommands.html) in the *AWS IoT Developer Guide*.

• For API details, see [ListSecurityProfiles](https://awscli.amazonaws.com/v2/documentation/api/latest/reference/iot/list-security-profiles.html) in *AWS CLI Command Reference*.

#### **list-streams**

The following code example shows how to use list-streams.

#### **AWS CLI**

#### **To list the streams in the account**

The following list-streams example lists all of the streams in your AWS account.

aws iot list-streams

#### Output:

```
{ 
     "streams": [ 
          { 
              "streamId": "stream12345", 
              "streamArn": "arn:aws:iot:us-west-2:123456789012:stream/stream12345", 
              "streamVersion": 1, 
              "description": "This stream is used for Amazon FreeRTOS OTA Update 
  12345." 
         }, 
          { 
              "streamId": "stream54321", 
              "streamArn": "arn:aws:iot:us-west-2:123456789012:stream/stream54321", 
              "streamVersion": 1, 
              "description": "This stream is used for Amazon FreeRTOS OTA Update 
  54321." 
         } 
     ]
}
```
For more information, see [ListStreams](https://docs.aws.amazon.com/iot/latest/apireference/API_ListStreams.html) in the *AWS IoT API Reference*.

• For API details, see [ListStreams](https://awscli.amazonaws.com/v2/documentation/api/latest/reference/iot/list-streams.html) in *AWS CLI Command Reference*.

### **list-tags-for-resource**

The following code example shows how to use list-tags-for-resource.

#### **AWS CLI**

#### **To display the tags and their values associated with a resource**

The following list-tags-for-resource example displays the tags and values associated with the thing group LightBulbs.

```
aws iot list-tags-for-resource \ 
     --resource-arn "arn:aws:iot:us-west-2:094249569039:thinggroup/LightBulbs"
```
Output:

```
{ 
      "tags": [ 
            { 
                  "Key": "Assembly", 
                 "Value": "Fact1NW" 
            }, 
            { 
                 "Key": "MyTag", 
                 "Value": "777" 
            } 
     \mathbf{I}}
```
For more information, see Tagging Your AWS IoT [Resources](https://docs.aws.amazon.com/iot/latest/developerguide/tagging-iot.html) in the *AWS IoT Developer Guide*.

• For API details, see [ListTagsForResource](https://awscli.amazonaws.com/v2/documentation/api/latest/reference/iot/list-tags-for-resource.html) in *AWS CLI Command Reference*.

### **list-targets-for-policy**

The following code example shows how to use list-targets-for-policy.

#### **AWS CLI**

### **To list the principals associated with an AWS IoT policy**

The following list-targets-for-policy example lists the device certificates to which the specified policy is attached.

```
aws iot list-targets-for-policy \
```
--policy-name UpdateDeviceCertPolicy

#### Output:

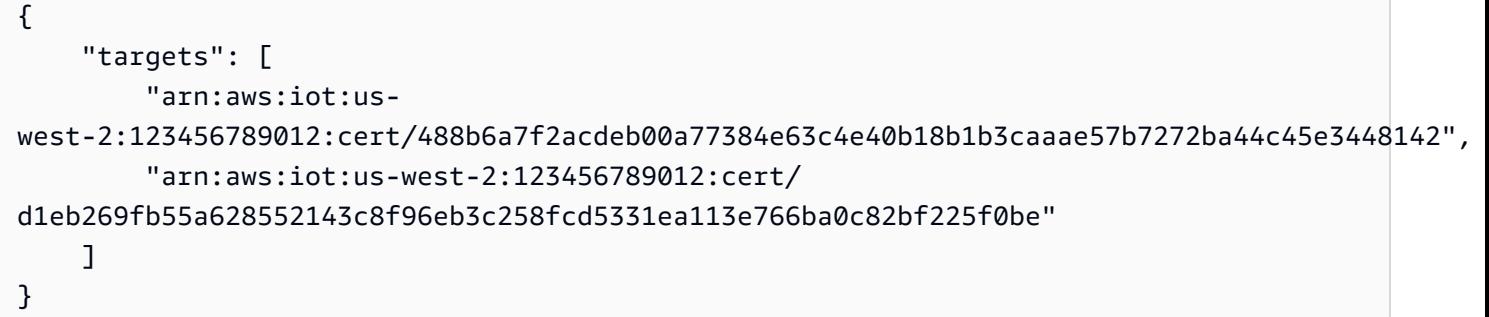

For more information, see Thing [Groups](https://docs.aws.amazon.com/iot/latest/developerguide/thing-groups.html) in the *AWS IoT Developers Guide*.

• For API details, see [ListTargetsForPolicy](https://awscli.amazonaws.com/v2/documentation/api/latest/reference/iot/list-targets-for-policy.html) in *AWS CLI Command Reference*.

### **list-targets-for-security-profile**

The following code example shows how to use list-targets-for-security-profile.

#### **AWS CLI**

#### **To list the targets to which a security profile is applied**

The following list-targets-for-security-profile example lists the targets to which the AWS IoT Device Defender security profile named PossibleIssue is applied.

```
aws iot list-targets-for-security-profile \ 
     --security-profile-name Testprofile
```

```
{ 
     "securityProfileTargets": [ 
         { 
              "arn": "arn:aws:iot:us-west-2:123456789012:all/unregistered-things" 
         }, 
         { 
              "arn": "arn:aws:iot:us-west-2:123456789012:all/registered-things" 
 } 
     ]
```
}

For more information, see Detect [Commands](https://docs.aws.amazon.com/iot/latest/developerguide/DetectCommands.html) in the *AWS IoT Developer Guide*.

• For API details, see [ListTargetsForSecurityProfile](https://awscli.amazonaws.com/v2/documentation/api/latest/reference/iot/list-targets-for-security-profile.html) in *AWS CLI Command Reference*.

### **list-thing-groups-for-thing**

The following code example shows how to use list-thing-groups-for-thing.

#### **AWS CLI**

### **To list the groups that a thing belongs to**

The following list-thing-groups-for-thing example lists the groups to which the specified thing belongs.

```
aws iot list-thing-groups-for-thing \ 
     --thing-name MyLightBulb
```
Output:

```
{ 
     "thingGroups": [ 
          { 
               "groupName": "DeadBulbs", 
               "groupArn": "arn:aws:iot:us-west-2:123456789012:thinggroup/DeadBulbs" 
          }, 
          { 
               "groupName": "LightBulbs", 
               "groupArn": "arn:aws:iot:us-west-2:123456789012:thinggroup/LightBulbs" 
          } 
    \mathbf{I}}
```
For more information, see Thing [Groups](https://docs.aws.amazon.com/iot/latest/developerguide/thing-groups.html) in the *AWS IoT Developers Guide*.

• For API details, see [ListThingGroupsForThing](https://awscli.amazonaws.com/v2/documentation/api/latest/reference/iot/list-thing-groups-for-thing.html) in *AWS CLI Command Reference*.

### **list-thing-groups**

The following code example shows how to use list-thing-groups.

#### **AWS CLI**

#### **To list the thing groups defined in your AWS account**

The following describe-thing-group example lists all thing groups defined in your AWS account.

aws iot list-thing-groups

Output:

```
{ 
     "thingGroups": [ 
          { 
               "groupName": "HalogenBulbs", 
               "groupArn": "arn:aws:iot:us-west-2:123456789012:thinggroup/HalogenBulbs" 
          }, 
          { 
               "groupName": "LightBulbs", 
               "groupArn": "arn:aws:iot:us-west-2:123456789012:thinggroup/LightBulbs" 
          } 
    \mathbf{I}}
```
For more information, see Thing [Groups](https://docs.aws.amazon.com/iot/latest/developerguide/thing-groups.html) in the *AWS IoT Developers Guide*.

• For API details, see [ListThingGroups](https://awscli.amazonaws.com/v2/documentation/api/latest/reference/iot/list-thing-groups.html) in *AWS CLI Command Reference*.

## **list-thing-principals**

The following code example shows how to use list-thing-principals.

### **AWS CLI**

### **To list the principals associated with a thing**

The following list-thing-principals example lists the principals (X.509 certificates, IAM users, groups, roles, Amazon Cognito identities, or federated identities) associated with the specified thing.

```
aws iot list-thing-principals \ 
     --thing-name MyRaspberryPi
```
### Output:

```
{ 
     "principals": [ 
          "arn:aws:iot:us-
west-2:123456789012:cert/33475ac865079a5ffd5ecd44240640349293facc760642d7d8d5dbb6b4c86893" 
    \mathbf 1}
```
For more information, see [ListThingPrincipals](https://docs.aws.amazon.com/iot/latest/apireference/API_ListThingPrincipals.html) in the *AWS IoT API Reference*.

• For API details, see [ListThingPrincipals](https://awscli.amazonaws.com/v2/documentation/api/latest/reference/iot/list-thing-principals.html) in *AWS CLI Command Reference*.

# **list-thing-types**

The following code example shows how to use list-thing-types.

## **AWS CLI**

## **To list the defined thing types**

The following list-thing-types example displays a list of thing types defined in your AWS account.

aws iot list-thing-types

```
{ 
     "thingTypes": [ 
         { 
              "thingTypeName": "LightBulb", 
             "thingTypeArn": "arn:aws:iot:us-west-2:123456789012:thingtype/
LightBulb", 
              "thingTypeProperties": { 
                  "thingTypeDescription": "light bulb type", 
                  "searchableAttributes": [ 
                      "model", 
                      "wattage" 
 ] 
             }, 
             "thingTypeMetadata": {
```

```
 "deprecated": false, 
              "creationDate": 1559772562.498 
 } 
         } 
    \mathbf{I}}
```
For more information, see [Thing](https://docs.aws.amazon.com/iot/latest/developerguide/thing-types.html) Types in the *AWS IoT Developers Guide*.

• For API details, see [ListThingTypes](https://awscli.amazonaws.com/v2/documentation/api/latest/reference/iot/list-thing-types.html) in *AWS CLI Command Reference*.

### **list-things-in-billing-group**

The following code example shows how to use list-things-in-billing-group.

### **AWS CLI**

### **To list the things in a billing group**

The following list-things-in-billing-group example lists the things that are in the specified billing group.

```
aws iot list-things-in-billing-group \ 
     --billing-group-name GroupOne
```
### Output:

```
{ 
      "things": [ 
            "MyOtherLightBulb", 
            "MyLightBulb" 
     \mathbf{I}}
```
For more information, see Billing [Groups](https://docs.aws.amazon.com/iot/latest/developerguide/tagging-iot-billing-groups.html) in the *AWS IoT Developers Guide*.

• For API details, see [ListThingsInBillingGroup](https://awscli.amazonaws.com/v2/documentation/api/latest/reference/iot/list-things-in-billing-group.html) in *AWS CLI Command Reference*.

## **list-things-in-thing-group**

The following code example shows how to use list-things-in-thing-group.

## **AWS CLI**

## **To list the things that belong to a group**

The following list-things-in-thing-group example lists the things that belong to the specified thing group.

```
aws iot list-things-in-thing-group \ 
     --thing-group-name LightBulbs
```
Output:

```
{ 
      "things": [ 
           "MyLightBulb" 
      ]
}
```
For more information, see Thing [Groups](https://docs.aws.amazon.com/iot/latest/developerguide/thing-groups.html) in the *AWS IoT Developers Guide*.

• For API details, see [ListThingsInThingGroup](https://awscli.amazonaws.com/v2/documentation/api/latest/reference/iot/list-things-in-thing-group.html) in *AWS CLI Command Reference*.

# **list-things**

The following code example shows how to use list-things.

## **AWS CLI**

## **Example 1: To list all things in the registry**

The following list-things example lists the things (devices) that are defined in the AWS IoT registry for your AWS account.

```
aws iot list-things
```

```
{ 
     "things": [ 
          { 
               "thingName": "ThirdBulb", 
               "thingTypeName": "LightBulb",
```

```
 "thingArn": "arn:aws:iot:us-west-2:123456789012:thing/ThirdBulb", 
               "attributes": { 
                   "model": "123", 
                   "wattage": "75" 
              }, 
              "version": 2 
          }, 
          { 
              "thingName": "MyOtherLightBulb", 
              "thingTypeName": "LightBulb", 
               "thingArn": "arn:aws:iot:us-west-2:123456789012:thing/MyOtherLightBulb", 
              "attributes": { 
                   "model": "123", 
                   "wattage": "75" 
              }, 
              "version": 3 
          }, 
          { 
              "thingName": "MyLightBulb", 
              "thingTypeName": "LightBulb", 
               "thingArn": "arn:aws:iot:us-west-2:123456789012:thing/MyLightBulb", 
              "attributes": { 
                   "model": "123", 
                   "wattage": "75" 
              }, 
              "version": 1 
          }, 
\overline{\mathcal{L}} "thingName": "SampleIoTThing", 
          "thingArn": "arn:aws:iot:us-west-2:123456789012:thing/SampleIoTThing", 
          "attributes": {}, 
          "version": 1 
          } 
    \mathbf{I}}
```
## **Example 2: To list the defined things that have a specific attribute**

The following list-things example displays a list of things that have an attribute named wattage.

```
aws iot list-things \ 
     --attribute-name wattage
```
### Output:

```
{ 
     "things": [ 
          { 
              "thingName": "MyLightBulb", 
              "thingTypeName": "LightBulb", 
              "thingArn": "arn:aws:iot:us-west-2:123456789012:thing/MyLightBulb", 
              "attributes": { 
                   "model": "123", 
                   "wattage": "75" 
              }, 
              "version": 1 
          }, 
         \{ "thingName": "MyOtherLightBulb", 
              "thingTypeName": "LightBulb", 
               "thingArn": "arn:aws:iot:us-west-2:123456789012:thing/MyOtherLightBulb", 
               "attributes": { 
                   "model": "123", 
                   "wattage": "75" 
              }, 
              "version": 3 
          } 
     ]
}
```
For more information, see How to Manage Things with the [Registry](https://docs.aws.amazon.com/iot/latest/developerguide/thing-registry.html) in the *AWS IoT Developers Guide*.

• For API details, see [ListThings](https://awscli.amazonaws.com/v2/documentation/api/latest/reference/iot/list-things.html) in *AWS CLI Command Reference*.

# **list-topic-rule-destinations**

The following code example shows how to use list-topic-rule-destinations.

## **AWS CLI**

# **To list your topic rule destinations**

The following list-topic-rule-destinations example lists all topic rule destinations that you have defined in the current AWS Region.
#### aws iot list-topic-rule-destinations

## Output:

```
{ 
     "destinationSummaries": [ 
         { 
             "arn": "arn:aws:iot:us-west-2:123456789012:ruledestination/http/
a1b2c3d4-5678-90ab-cdef-11111EXAMPLE", 
             "status": "ENABLED", 
             "httpUrlSummary": { 
                  "confirmationUrl": "https://example.com" 
 } 
         } 
     ]
}
```
For more information, see Working with topic rule [destinations](https://docs.aws.amazon.com/iot/latest/developerguide/rule-destination.html) in the *AWS IoT Developer Guide*.

• For API details, see [ListTopicRuleDestinations](https://awscli.amazonaws.com/v2/documentation/api/latest/reference/iot/list-topic-rule-destinations.html) in *AWS CLI Command Reference*.

## **list-topic-rules**

The following code example shows how to use list-topic-rules.

## **AWS CLI**

#### **To list your rules**

The following list-topic-rules example lists all rules that you have defined.

aws iot list-topic-rules

```
{ 
     "rules": [ 
         { 
              "ruleArn": "arn:aws:iot:us-west-2:123456789012:rule/
MyRPiLowMoistureAlertRule", 
              "ruleName": "MyRPiLowMoistureAlertRule", 
              "topicPattern": "$aws/things/MyRPi/shadow/update/accepted",
```

```
 "createdAt": 1558624363.0, 
              "ruleDisabled": false 
          }, 
          { 
              "ruleArn": "arn:aws:iot:us-west-2:123456789012:rule/
MyPlantPiMoistureAlertRule", 
              "ruleName": "MyPlantPiMoistureAlertRule", 
              "topicPattern": "$aws/things/MyPlantPi/shadow/update/accepted", 
              "createdAt": 1541458459.0, 
              "ruleDisabled": false 
          } 
    \mathbf{I}}
```
For more information, see [Viewing](https://docs.aws.amazon.com/iot/latest/developerguide/iot-view-rules.htmlget-topic-rule) Your Rules in the *AWS IoT Developers Guide*.

• For API details, see [ListTopicRules](https://awscli.amazonaws.com/v2/documentation/api/latest/reference/iot/list-topic-rules.html) in *AWS CLI Command Reference*.

# **list-v2-logging-levels**

The following code example shows how to use list-v2-logging-levels.

# **AWS CLI**

# **To list logging levels**

The following list-v2-logging-levels example lists the configured logging levels. If logging levels were not set, a NotConfiguredException occurs when you run this command.

aws iot list-v2-logging-levels

```
{ 
      "logTargetConfigurations": [ 
           { 
                "logTarget": { 
                     "targetType": "DEFAULT" 
               }, 
               "logLevel": "ERROR" 
           } 
      ]
```
}

• For API details, see [ListV2LoggingLevels](https://awscli.amazonaws.com/v2/documentation/api/latest/reference/iot/list-v2-logging-levels.html) in *AWS CLI Command Reference*.

## **list-violation-events**

The following code example shows how to use list-violation-events.

## **AWS CLI**

#### **To list the security profile violations during a time period**

The following list-violation-events example lists violations that occurred between June 5, 2019 and June 12, 2019 for all AWS IoT Device Defender security profiles for the current AWS account and AWS Region.

```
aws iot list-violation-events \ 
     --start-time 1559747125 \ 
     --end-time 1560351925
```

```
{ 
       "violationEvents": [ 
             { 
                    "violationId": "174db59167fa474c80a652ad1583fd44", 
                    "thingName": "iotconsole-1560269126751-1", 
                    "securityProfileName": "Testprofile", 
                    "behavior": { 
                          "name": "Authorization", 
                          "metric": "aws:num-authorization-failures", 
                          "criteria": { 
                                 "comparisonOperator": "greater-than", 
                                 "value": { 
                                       "count": 10 
\mathbb{R}, \mathbb{R}, \mathbb{R}, \mathbb{R}, \mathbb{R}, \mathbb{R}, \mathbb{R}, \mathbb{R}, \mathbb{R}, \mathbb{R}, \mathbb{R}, \mathbb{R}, \mathbb{R}, \mathbb{R}, \mathbb{R}, \mathbb{R}, \mathbb{R}, \mathbb{R}, \mathbb{R}, \mathbb{R}, \mathbb{R}, \mathbb{R},  "durationSeconds": 300, 
                                 "consecutiveDatapointsToAlarm": 1, 
                                 "consecutiveDatapointsToClear": 1 
 } 
                    }, 
                    "metricValue": {
```

```
 "count": 0 
             }, 
             "violationEventType": "in-alarm", 
             "violationEventTime": 1560279000.0 
         }, 
         { 
             "violationId": "c8a9466a093d3b7b35cd44ca58bdbeab", 
             "thingName": "TvnQoEoU", 
             "securityProfileName": "Testprofile", 
             "behavior": { 
                  "name": "CellularBandwidth", 
                  "metric": "aws:message-byte-size", 
                  "criteria": { 
                      "comparisonOperator": "greater-than", 
                      "value": { 
                           "count": 128 
                      }, 
                      "consecutiveDatapointsToAlarm": 1, 
                      "consecutiveDatapointsToClear": 1 
 } 
             }, 
             "metricValue": { 
                  "count": 110 
             }, 
             "violationEventType": "in-alarm", 
             "violationEventTime": 1560276600.0 
         }, 
         { 
             "violationId": "74aa393adea02e6648f3ac362beed55e", 
             "thingName": "iotconsole-1560269232412-2", 
             "securityProfileName": "Testprofile", 
             "behavior": { 
                  "name": "Authorization", 
                  "metric": "aws:num-authorization-failures", 
                  "criteria": { 
                      "comparisonOperator": "greater-than", 
                      "value": { 
                           "count": 10 
                      }, 
                      "durationSeconds": 300, 
                      "consecutiveDatapointsToAlarm": 1, 
                      "consecutiveDatapointsToClear": 1 
 } 
             },
```

```
 "metricValue": { 
                  "count": 0 
             }, 
             "violationEventType": "in-alarm", 
             "violationEventTime": 1560276600.0 
         }, 
         { 
             "violationId": "1e6ab5f7cf39a1466fcd154e1377e406", 
             "thingName": "TvnQoEoU", 
             "securityProfileName": "Testprofile", 
             "behavior": { 
                 "name": "Authorization", 
                 "metric": "aws:num-authorization-failures", 
                  "criteria": { 
                      "comparisonOperator": "greater-than", 
                      "value": { 
                          "count": 10 
\}, \{ "durationSeconds": 300, 
                      "consecutiveDatapointsToAlarm": 1, 
                      "consecutiveDatapointsToClear": 1 
 } 
             }, 
             "metricValue": { 
                 "count": 0 
             }, 
             "violationEventType": "in-alarm", 
             "violationEventTime": 1560276600.0 
         } 
     ]
```
For more information, see Detect [Commands](https://docs.aws.amazon.com/iot/latest/developerguide/DetectCommands.html) in the *AWS IoT Developer Guide*.

• For API details, see [ListViolationEvents](https://awscli.amazonaws.com/v2/documentation/api/latest/reference/iot/list-violation-events.html) in *AWS CLI Command Reference*.

# **register-ca-certificate**

The following code example shows how to use register-ca-certificate.

# **AWS CLI**

}

# **To register a certificate authority (CA) certificate**

The following register-ca-certificate example registers a CA certificate. The command supplies the CA certificate and a key verification certificate that proves you own the private key associated with the CA certificate.

```
aws iot register-ca-certificate \ 
     --ca-certificate file://rootCA.pem \ 
     --verification-cert file://verificationCert.pem
```
Output:

```
{ 
     "certificateArn": "arn:aws:iot:us-west-2:123456789012:cacert/
f4efed62c0142f16af278166f61962501165c4f0536295207426460058cd1467", 
     "certificateId": 
  "f4efed62c0142f16af278166f61962501165c4f0536295207426460058cd1467" 
  }
```
For more information, see [RegisterCACertificate](https://docs.aws.amazon.com/iot/latest/apireference/API_RegisterCACertificate.html) in the *AWS IoT API Reference*.

• For API details, see [RegisterCaCertificate](https://awscli.amazonaws.com/v2/documentation/api/latest/reference/iot/register-ca-certificate.html) in *AWS CLI Command Reference*.

# **register-certificate**

The following code example shows how to use register-certificate.

## **AWS CLI**

## **To register a self signed device certificate**

The following register-certificate example registers the deviceCert.pem device certificate signed by the rootCA.pem CA certificate. The CA certificate must be registered before you use it to register a self-signed device certificate. The self-signed certificate must be signed by the same CA certificate you pass to this command.

```
aws iot register-certificate \ 
     --certificate-pem file://deviceCert.pem \ 
     --ca-certificate-pem file://rootCA.pem
```
## Output:

{

```
 "certificateArn": "arn:aws:iot:us-
west-2:123456789012:cert/488b6a7f2acdeb00a77384e63c4e40b18b1b3caaae57b7272ba44c45e3448142", 
     "certificateId": 
  "488b6a7f2acdeb00a77384e63c4e40b18b1b3caaae57b7272ba44c45e3448142" 
  }
```
For more information, see [RegisterCertificate](https://docs.aws.amazon.com/iot/latest/apireference/API_RegisterCertificate.html) in the *AWS IoT API Reference*.

• For API details, see [RegisterCertificate](https://awscli.amazonaws.com/v2/documentation/api/latest/reference/iot/register-certificate.html) in *AWS CLI Command Reference*.

## **register-thing**

The following code example shows how to use register-thing.

### **AWS CLI**

## **To register a thing**

The following register-thing example registers a thing using a provisioning template.

```
aws iot register-thing \ 
     --template-body '{"Parameters":{"ThingName":
{"Type":"String"},"AWS::IoT::Certificate::Id":{"Type":"String"}},"Resources": 
  {"certificate":{"Properties":{"CertificateId":
{"Ref":"AWS::IoT::Certificate::Id"},"Status":"Active"},"Type":"AWS::IoT::Certificate"},"policy":
{"Properties":{"PolicyName":"MyIotPolicy"},"Type":"AWS::IoT::Policy"},"thing":
{"OverrideSettings":
{"AttributePayload":"MERGE","ThingGroups":"DO_NOTHING","ThingTypeName":"REPLACE"},"Properties":
{"AttributePayload":{},"ThingGroups":[],"ThingName":
{"Ref":"ThingName"},"ThingTypeName":"VirtualThings"},"Type":"AWS::IoT::Thing"}}}' \ 
     --parameters '{"ThingName":"Register-thing-
trial-1","AWS::IoT::Certificate::Id":"799a9ea048a1e6aea42b55EXAMPLEf8697b4bafcd77a318a3068e3
```
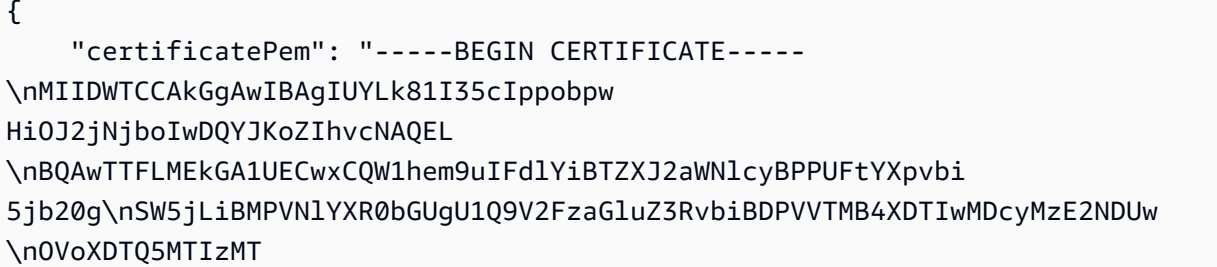

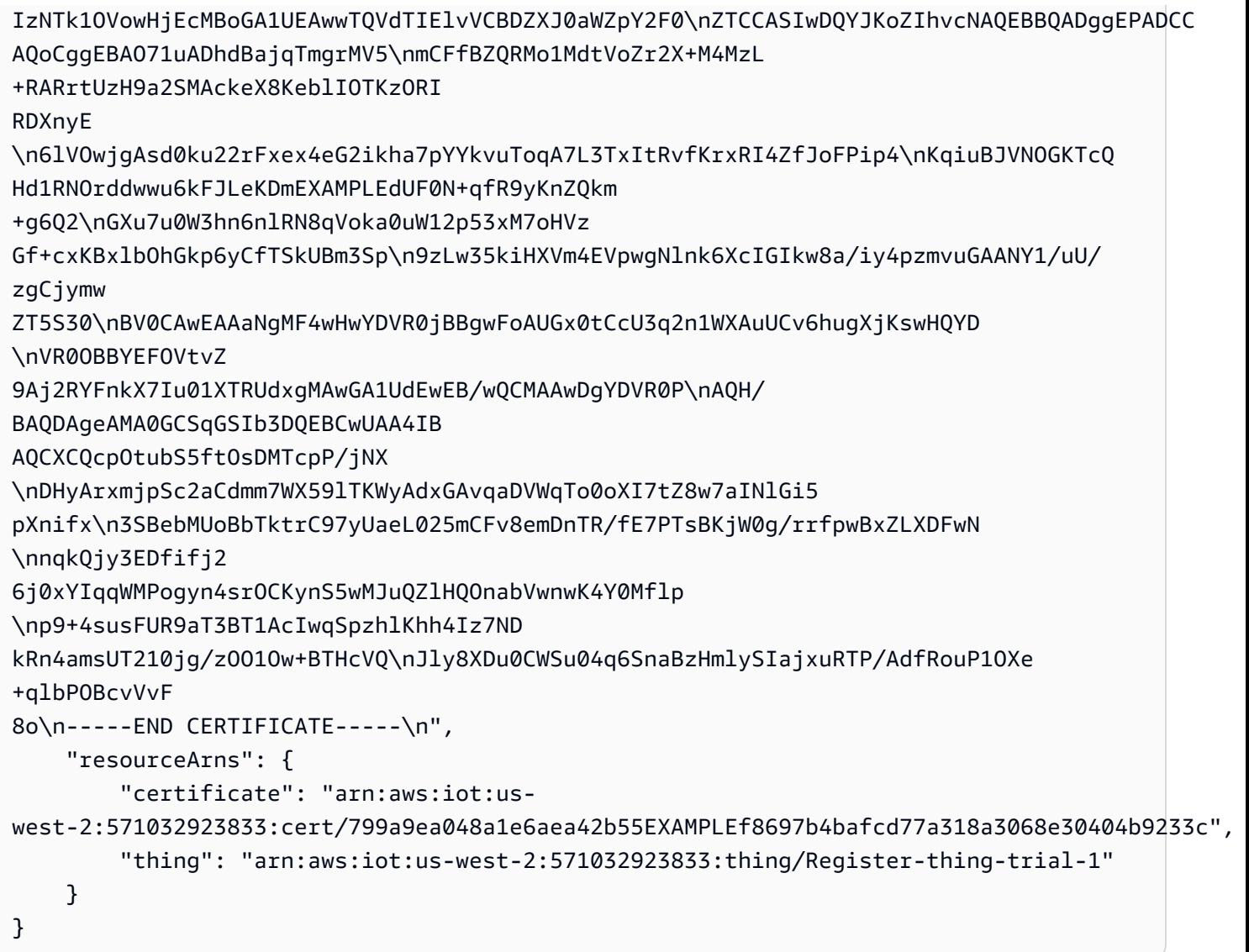

For more information, see [Provisioning](https://docs.aws.amazon.com/iot/latest/developerguide/provision-wo-cert.html#trusted-user) by trusted user in the *AWS IoT Core Developers Guide*.

• For API details, see [RegisterThing](https://awscli.amazonaws.com/v2/documentation/api/latest/reference/iot/register-thing.html) in *AWS CLI Command Reference*.

# **reject-certificate-transfer**

The following code example shows how to use reject-certificate-transfer.

## **AWS CLI**

# **To reject a certificate transfer**

The following reject-certificate-transfer example rejects the transfer of the specified device certificate from another AWS account.

```
aws iot reject-certificate-transfer \ 
     --certificate-id 
  f0f33678c7c9a046e5cc87b2b1a58dfa0beec26db78addd5e605d630e05c7fc8
```
This command produces no output.

For more information, see Transfer a [certificate](https://docs.aws.amazon.com/iot/latest/developerguide/transfer-cert.html) to another account in the *AWS IoT Core Developer Guide*.

• For API details, see [RejectCertificateTransfer](https://awscli.amazonaws.com/v2/documentation/api/latest/reference/iot/reject-certificate-transfer.html) in *AWS CLI Command Reference*.

#### **remove-thing-from-billing-group**

The following code example shows how to use remove-thing-from-billing-group.

#### **AWS CLI**

#### **To remove a thing from a billing group**

The following remove-thing-from-billing-group example removes the specified thing from a billing group.

aws iot remove-thing-from-billing-group \ --billing-group-name GroupOne \ --thing-name MyOtherLightBulb

This command produces no output.

For more information, see Billing [Groups](https://docs.aws.amazon.com/iot/latest/developerguide/tagging-iot-billing-groups.html) in the *AWS IoT Developers Guide*.

• For API details, see [RemoveThingFromBillingGroup](https://awscli.amazonaws.com/v2/documentation/api/latest/reference/iot/remove-thing-from-billing-group.html) in *AWS CLI Command Reference*.

#### **remove-thing-from-thing-group**

The following code example shows how to use remove-thing-from-thing-group.

#### **AWS CLI**

#### **To remove a thing from a thing group**

The following remove-thing-from-thing-group example removes the specified thing from a thing group.

```
aws iot remove-thing-from-thing-group \ 
     --thing-name bulb7 \ 
     --thing-group-name DeadBulbs
```
This command produces no output.

For more information, see Thing Groups <https://docs.aws.amazon.com/iot/latest/ developerguide/thing-groups.html > in the *AWS IoT Developer Guide*.

• For API details, see [RemoveThingFromThingGroup](https://awscli.amazonaws.com/v2/documentation/api/latest/reference/iot/remove-thing-from-thing-group.html) in *AWS CLI Command Reference*.

### **replace-topic-rule**

The following code example shows how to use replace-topic-rule.

### **AWS CLI**

### **To update a topic's rule definition**

The following replace-topic-rule example updates the specified rule to send an SNS alert when soil moisture level readings are too low.

```
aws iot replace-topic-rule \ 
     --rule-name MyRPiLowMoistureAlertRule \ 
     --topic-rule-payload "{\"sql\": \"SELECT * FROM '$aws/things/MyRPi/shadow/
update/accepted' WHERE state.reported.moisture = 'low'\", \"description\": \"Sends
  an alert when soil moisture level readings are too low.\",\"actions\": [{\"sns
\":{\"targetArn\":\"arn:aws:sns:us-west-2:123456789012:MyRPiLowMoistureTopic\",
\"roleArn\":\"arn:aws:iam::123456789012:role/service-role/MyRPiLowMoistureTopicRole
\",\"messageFormat\": \"RAW\"}}],\"ruleDisabled\": false,\"awsIotSqlVersion\":
\"2016-03-23\"}"
```
This command produces no output.

For more information, see [Creating](https://docs.aws.amazon.com/iot/latest/developerguide/iot-create-rule.html) an AWS IoT Rule in the *AWS IoT Developer Guide*.

• For API details, see [ReplaceTopicRule](https://awscli.amazonaws.com/v2/documentation/api/latest/reference/iot/replace-topic-rule.html) in *AWS CLI Command Reference*.

### **search-index**

The following code example shows how to use search-index.

# **AWS CLI**

# **To query the thing index**

The following search-index example queries the AWS\_Things index for things that have a type of LightBulb.

```
aws iot search-index \ 
     --index-name "AWS_Things" \ 
     --query-string "thingTypeName:LightBulb"
```

```
{ 
     "things": [ 
          { 
              "thingName": "MyLightBulb", 
              "thingId": "40da2e73-c6af-406e-b415-15acae538797", 
              "thingTypeName": "LightBulb", 
              "thingGroupNames": [ 
                  "LightBulbs", 
                  "DeadBulbs" 
              ], 
              "attributes": { 
                  "model": "123", 
                  "wattage": "75" 
              }, 
              "connectivity": { 
                  "connected": false 
 } 
         }, 
         { 
              "thingName": "ThirdBulb", 
              "thingId": "615c8455-33d5-40e8-95fd-3ee8b24490af", 
              "thingTypeName": "LightBulb", 
              "attributes": { 
                  "model": "123", 
                  "wattage": "75" 
              }, 
              "connectivity": { 
                  "connected": false 
 } 
         },
```

```
 { 
              "thingName": "MyOtherLightBulb", 
              "thingId": "6dae0d3f-40c1-476a-80c4-1ed24ba6aa11", 
              "thingTypeName": "LightBulb", 
              "attributes": { 
                   "model": "123", 
                   "wattage": "75" 
              }, 
              "connectivity": { 
                   "connected": false 
 } 
         } 
    \mathbf{I}}
```
For more information, see [Managing Thing Indexing](https://docs.aws.amazon.com/iot/latest/developerguide/managing-index.html) in the *AWS IoT Developer Guide*.

• For API details, see [SearchIndex](https://awscli.amazonaws.com/v2/documentation/api/latest/reference/iot/search-index.html) in *AWS CLI Command Reference*.

# **set-default-authorizer**

The following code example shows how to use set-default-authorizer.

# **AWS CLI**

# **To set a default authorizer**

The following set-default-authorizer example sets the custom authorizer named CustomAuthorizer as the default authorizer.

```
aws iot set-default-authorizer \ 
     --authorizer-name CustomAuthorizer
```
# Output:

```
{ 
     "authorizerName": "CustomAuthorizer", 
     "authorizerArn": "arn:aws:iot:us-west-2:123456789012:authorizer/
CustomAuthorizer"
}
```
For more information, see [CreateDefaultAuthorizer](https://docs.aws.amazon.com/iot/latest/apireference/API_CreateDefaultAuthorizer.html) in the *AWS IoT API Reference*.

• For API details, see [SetDefaultAuthorizer](https://awscli.amazonaws.com/v2/documentation/api/latest/reference/iot/set-default-authorizer.html) in *AWS CLI Command Reference*.

## **set-default-policy-version**

The following code example shows how to use set-default-policy-version.

## **AWS CLI**

## **To set the default version for a policy**

The following set-default-policy-version example sets the default version to 2 for the policy named UpdateDeviceCertPolicy.

```
aws iot set-default-policy-version \ 
     --policy-name UpdateDeviceCertPolicy \ 
     --policy-version-id 2
```
This command produces no output.

• For API details, see [SetDefaultPolicyVersion](https://awscli.amazonaws.com/v2/documentation/api/latest/reference/iot/set-default-policy-version.html) in *AWS CLI Command Reference*.

## **set-v2-logging-level**

The following code example shows how to use set-v2-logging-level.

### **AWS CLI**

### **To set the logging level for a thing group**

The following set-v2-logging-level example sets the logging level to log warnings for the specified thing group.

```
aws iot set-v2-logging-level \ 
    --log-target "{\"targetType\":\"THING_GROUP\",\"targetName\":\"LightBulbs\"}" \
     --log-level WARN
```
This command produces no output.

• For API details, see [SetV2LoggingLevel](https://awscli.amazonaws.com/v2/documentation/api/latest/reference/iot/set-v2-logging-level.html) in *AWS CLI Command Reference*.

## **set-v2-logging-options**

The following code example shows how to use set-v2-logging-options.

#### **AWS CLI**

### **To set the logging options**

The following set-v2-logging-options example sets the default logging verbosity level to ERROR and specifies the ARN to use for logging.

```
aws iot set-v2-logging-options \ 
     --default-log-level ERROR \ 
     --role-arn "arn:aws:iam::094249569039:role/service-role/iotLoggingRole"
```
This command produces no output.

• For API details, see [SetV2LoggingOptions](https://awscli.amazonaws.com/v2/documentation/api/latest/reference/iot/set-v2-logging-options.html) in *AWS CLI Command Reference*.

#### **start-audit-mitigation-actions-task**

The following code example shows how to use start-audit-mitigation-actions-task.

#### **AWS CLI**

#### **To apply a mitigation action to the findings from an audit**

The following start-audit-mitigation-actions-task example applies the ResetPolicyVersionAction action (which clears the policy) to the specified single finding.

```
aws iot start-audit-mitigation-actions-task \ 
     --task-id "myActionsTaskId" \ 
     --target "findingIds=[\"0edbaaec-2fe1-4cf5-abc9-d4c3e51f7464\"]" \ 
     --audit-check-to-actions-mapping 
  "IOT_POLICY_OVERLY_PERMISSIVE_CHECK=[\"ResetPolicyVersionAction\"]" \ 
     --client-request-token "adhadhahda"
```
Output:

{

```
 "taskId": "myActionsTaskId"
```
### }

For more information, see [StartAuditMitigationActionsTask](https://docs.aws.amazon.com/iot/latest/developerguide/mitigation-action-commands.html#dd-api-iot-StartAuditMitigationActionsTask) (Mitigation Action Commands) in the *AWS IoT Developer Guide*.

• For API details, see [StartAuditMitigationActionsTask](https://awscli.amazonaws.com/v2/documentation/api/latest/reference/iot/start-audit-mitigation-actions-task.html) in *AWS CLI Command Reference*.

### **start-on-demand-audit-task**

The following code example shows how to use start-on-demand-audit-task.

#### **AWS CLI**

#### **To start an audit right away**

The following start-on-demand-audit-task example starts an AWS IoT Device Defender audit and performs three certificate checks.

```
aws iot start-on-demand-audit-task \ 
     --target-check-names CA_CERTIFICATE_EXPIRING_CHECK 
  DEVICE_CERTIFICATE_EXPIRING_CHECK REVOKED_CA_CERTIFICATE_STILL_ACTIVE_CHECK
```
Output:

```
{ 
     "taskId": "a3aea009955e501a31b764abe1bebd3d"
}
```
For more information, see [Audit Commands](https://docs.aws.amazon.com/iot/latest/developerguide/AuditCommands.html) in the *AWS IoT Developer Guide*.

• For API details, see [StartOnDemandAuditTask](https://awscli.amazonaws.com/v2/documentation/api/latest/reference/iot/start-on-demand-audit-task.html) in *AWS CLI Command Reference*.

#### **tag-resource**

The following code example shows how to use tag-resource.

## **AWS CLI**

## **To specify a tag key and value for a resource**

The following tag-resource example applies the tag with a key Assembly and the value Fact1NW to the thing group LightBulbs.

```
aws iot tag-resource \ 
    --tags Key=Assembly, Value="Fact1NW" \
     --resource-arn "arn:aws:iot:us-west-2:094249569039:thinggroup/LightBulbs"
```
This command produces no output.

For more information, see Tagging Your AWS IoT [Resources](https://docs.aws.amazon.com/iot/latest/developerguide/tagging-iot.html) in the *AWS IoT Developer Guide*.

• For API details, see [TagResource](https://awscli.amazonaws.com/v2/documentation/api/latest/reference/iot/tag-resource.html) in *AWS CLI Command Reference*.

## **test-authorization**

The following code example shows how to use test-authorization.

### **AWS CLI**

#### **To test your AWS IoT policies**

The following test-authorization example tests the AWS IoT policies associated with the specified principal.

```
aws iot test-authorization \ 
     --auth-infos actionType=CONNECT,resources=arn:aws:iot:us-
east-1:123456789012:client/client1 \ 
     --principal arn:aws:iot:us-west-2:123456789012:cert/
aab1068f7f43ac3e3cae4b3a8aa3f308d2a750e6350507962e32c1eb465d9775
```

```
{ 
     "authResults": [ 
\overline{\mathcal{L}} "authInfo": { 
                 "actionType": "CONNECT", 
                 "resources": [ 
                     "arn:aws:iot:us-east-1:123456789012:client/client1" 
 ] 
             }, 
             "allowed": { 
                 "policies": [ 
\{ \} "policyName": "TestPolicyAllowed",
```

```
 "policyArn": "arn:aws:iot:us-west-2:123456789012:policy/
TestPolicyAllowed" 
1 1 1 1 1 1 1
 ] 
                  }, 
                  "denied": { 
                         "implicitDeny": { 
                               "policies": [ 
 { 
                                           "policyName": "TestPolicyDenied", 
                                           "policyArn": "arn:aws:iot:us-west-2:123456789012:policy/
TestPolicyDenied" 
 } 
\sim 100 \sim 100 \sim 100 \sim 100 \sim 100 \sim 100 \sim 100 \sim 100 \sim 100 \sim 100 \sim 100 \sim 100 \sim 100 \sim 100 \sim 100 \sim 100 \sim 100 \sim 100 \sim 100 \sim 100 \sim 100 \sim 100 \sim 100 \sim 100 \sim 
                        }, 
                         "explicitDeny": { 
                               "policies": [ 
 { 
                                           "policyName": "TestPolicyExplicitDenied", 
                                           "policyArn": "arn:aws:iot:us-west-2:123456789012:policy/
TestPolicyExplicitDenied" 
 } 
\sim 100 \sim 100 \sim 100 \sim 100 \sim 100 \sim 100 \sim 100 \sim 100 \sim 100 \sim 100 \sim 100 \sim 100 \sim 100 \sim 100 \sim 100 \sim 100 \sim 100 \sim 100 \sim 100 \sim 100 \sim 100 \sim 100 \sim 100 \sim 100 \sim 
 } 
                  }, 
                   "authDecision": "IMPLICIT_DENY", 
                  "missingContextValues": [] 
            } 
      ]
}
```
For more information, see [TestAuthorization](https://docs.aws.amazon.com/iot/latest/apireference/API_TestAuthorization.html) in the *AWS IoT API Reference*.

• For API details, see [TestAuthorization](https://awscli.amazonaws.com/v2/documentation/api/latest/reference/iot/test-authorization.html) in *AWS CLI Command Reference*.

## **test-invoke-authorizer**

The following code example shows how to use test-invoke-authorizer.

## **AWS CLI**

## **To test your custom authorizer**

The following test-invoke-authorizer example testS your custom authorizer.

```
aws iot test-invoke-authorizer \ 
     --authorizer-name IoTAuthorizer \ 
     --token allow \ 
     --token-signature "mE0GvaHqy9nER/
FdgtJX5lXYEJ3b3vE7t1gEszc0TKGgLKWXTnPkb2AbKnOAZ8lGyoN5dVtWDWVmr25m7+
+zjbYIMk2TBvyGXhOmvKFBPkdgyA43KL6SiZy0cTqlPMcQDsP7VX2rXr7CTowCxSNKphGXdQe0/
I5dQ+JO6KUaHwCmupt0/MejKtaNwiia064j6wprOAUwG5S1IYFuRd0X
+wfo8pb0DubAIX1Ua705kuhRUcTx4SxUShEYKmN4IDEvLB6FsIr0B2wvB7y4iPmcajxzGl02ExvyCUNctCV9dYlRRGJj
```
#### Output:

```
{ 
     "isAuthenticated": true, 
     "principalId": "principalId", 
     "policyDocuments": [ 
         "{"Version":"2012-10-17","Statement":
[{"Action":"iot:Publish","Effect":"Allow","Resource":"arn:aws:iot:us-
west-2:123456789012:topic/customauthtesting"}]}" 
     ], 
     "refreshAfterInSeconds": 600, 
     "disconnectAfterInSeconds": 3600
}
```
For more information, see [TestInvokeAuthorizer](https://docs.aws.amazon.com/iot/latest/apireference/API_TestInvokeAuthorizers.html) in the *AWS IoT API Reference*.

• For API details, see [TestInvokeAuthorizer](https://awscli.amazonaws.com/v2/documentation/api/latest/reference/iot/test-invoke-authorizer.html) in *AWS CLI Command Reference*.

### **transfer-certificate**

The following code example shows how to use transfer-certificate.

### **AWS CLI**

#### **To transfer a device certificate to a different AWS account**

The following transfer-certificate example transfers a device certificate to another AWS account. The certificate and AWS account are identified by ID.

```
aws iot transfer-certificate \ 
     --certificate-id 
  488b6a7f2acdeb00a77384e63c4e40b18b1b3caaae57b7272ba44c45e3448142 \ 
     --target-aws-account 030714055129
```
### Output:

```
{ 
     "transferredCertificateArn": "arn:aws:iot:us-
west-2:030714055129:cert/488b6a7f2acdeb00a77384e63c4e40b18b1b3caaae57b7272ba44c45e3448142"
}
```
For more information, see Transfer a [certificate](https://docs.aws.amazon.com/iot/latest/developerguide/transfer-cert.html) to another account in the *AWS IoT Core Developer Guide*.

• For API details, see [TransferCertificate](https://awscli.amazonaws.com/v2/documentation/api/latest/reference/iot/transfer-certificate.html) in *AWS CLI Command Reference*.

## **untag-resource**

The following code example shows how to use untag-resource.

## **AWS CLI**

## **To remove a tag key from a resource**

The following untag-resource example removes the tag MyTag and its value from the thing group LightBulbs.

command

This command produces no output.

For more information, see Tagging Your AWS IoT [Resources](https://docs.aws.amazon.com/iot/latest/developerguide/tagging-iot.html) in the *AWS IoT Developer Guide*.

• For API details, see [UntagResource](https://awscli.amazonaws.com/v2/documentation/api/latest/reference/iot/untag-resource.html) in *AWS CLI Command Reference*.

## **update-account-audit-configuration**

The following code example shows how to use update-account-audit-configuration.

### **AWS CLI**

## **Example 1: To enable Amazon SNS notifications for audit notifications**

The following update-account-audit-configuration example enables Amazon SNS notifications for AWS IoT Device Defender audit notifications, specifying a target and the role used to write to that target.

```
aws iot update-account-audit-configuration \ 
     --audit-notification-target-configurations "SNS={targetArn=\"arn:aws:sns:us-
west-2:123456789012:ddaudits\",roleArn=\"arn:aws:iam::123456789012:role/service-
role/AWSIoTDeviceDefenderAudit\",enabled=true}"
```
This command produces no output.

### **Example 2: To enable an audit check**

The following update-account-audit-configuration example enables the AWS IoT Device Defender audit check named AUTHENTICATED\_COGNITO\_ROLE\_OVERLY\_PERMISSIVE\_CHECK. You cannot disable an audit check if it is part of the targetCheckNames for one or more scheduled audits for the AWS account.

```
aws iot update-account-audit-configuration \ 
     --audit-check-configurations 
  "{\"AUTHENTICATED_COGNITO_ROLE_OVERLY_PERMISSIVE_CHECK\":{\"enabled\":true}}"
```
This command produces no output.

For more information, see [Audit Commands](https://docs.aws.amazon.com/iot/latest/developerguide/AuditCommands.html) in the *AWS IoT Developer Guide*.

• For API details, see [UpdateAccountAuditConfiguration](https://awscli.amazonaws.com/v2/documentation/api/latest/reference/iot/update-account-audit-configuration.html) in *AWS CLI Command Reference*.

## **update-audit-suppression**

The following code example shows how to use update-audit-suppression.

### **AWS CLI**

### **To update an audit finding suppression**

The following update-audit-suppression example updates an audit finding suppression's expiration date to 2020-09-21.

```
aws iot update-audit-suppression \ 
     --check-name DEVICE_CERTIFICATE_EXPIRING_CHECK \ 
    --resource-identifier deviceCertificateId=c7691e<shortened>\
     --no-suppress-indefinitely \ 
     --expiration-date 2020-09-21
```
This command produces no output.

For more information, see Audit finding [suppressions](https://docs.aws.amazon.com/iot/latest/developerguide/audit-finding-suppressions.html) in the *AWS IoT Developers Guide*.

• For API details, see [UpdateAuditSuppression](https://awscli.amazonaws.com/v2/documentation/api/latest/reference/iot/update-audit-suppression.html) in *AWS CLI Command Reference*.

### **update-authorizer**

The following code example shows how to use update-authorizer.

## **AWS CLI**

## **To update a custom authorizer**

The following update-authorizer example he state of CustomAuthorizer2 to INACTIVE.

```
aws iot update-authorizer \ 
     --authorizer-name CustomAuthorizer2 \ 
     --status INACTIVE
```
## Output:

```
{ 
     "authorizerName": "CustomAuthorizer2", 
     "authorizerArn": "arn:aws:iot:us-west-2:123456789012:authorizer/
CustomAuthorizer2"
}
```
For more information, see [UpdateAuthorizer](https://docs.aws.amazon.com/iot/latest/apireference/API_UpdateAuthorizer.html) in the *AWS IoT API Reference*.

• For API details, see [UpdateAuthorizer](https://awscli.amazonaws.com/v2/documentation/api/latest/reference/iot/update-authorizer.html) in *AWS CLI Command Reference*.

## **update-billing-group**

The following code example shows how to use update-billing-group.

### **AWS CLI**

### **To update information about a billing group**

The following update-billing-group example updates the description for the specified billing group.

```
aws iot update-billing-group \ 
     --billing-group-name GroupOne \ 
     --billing-group-properties "billingGroupDescription=\"Primary bulb billing group
\sqrt{'''}
```
Output:

```
{ 
      "version": 2
}
```
For more information, see Billing [Groups](https://docs.aws.amazon.com/iot/latest/developerguide/tagging-iot-billing-groups.html) in the *AWS IoT Developers Guide*.

• For API details, see [UpdateBillingGroup](https://awscli.amazonaws.com/v2/documentation/api/latest/reference/iot/update-billing-group.html) in *AWS CLI Command Reference*.

## **update-ca-certificate**

The following code example shows how to use update-ca-certificate.

### **AWS CLI**

## **To update a certificate authority (CA) certificate**

The following update-ca-certificate example sets the specified CA certificate to ACTIVE status.

```
aws iot update-ca-certificate \ 
     --certificate-id 
  f4efed62c0142f16af278166f61962501165c4f0536295207426460058cd1467 \ 
     --new-status ACTIVE
```
This command produces no output.

For more information, see [UpdateCACertificate](https://docs.aws.amazon.com/iot/latest/apireference/API_UpdateCACertificate.html) in the *AWS IoT API Reference*.

• For API details, see [UpdateCaCertificate](https://awscli.amazonaws.com/v2/documentation/api/latest/reference/iot/update-ca-certificate.html) in *AWS CLI Command Reference*.

## **update-certificate**

The following code example shows how to use update-certificate.

## **AWS CLI**

## **To update a device certificate**

The following update-certificate example sets the specified device certificate to INACTIVE status.

```
aws iot update-certificate \ 
     --certificate-id 
  d1eb269fb55a628552143c8f96eb3c258fcd5331ea113e766ba0c82bf225f0be \ 
     --new-status INACTIVE
```
This command produces no output.

For more information, see [UpdateCertificate](https://docs.aws.amazon.com/iot/latest/apireference/API_UpdateCertificate.html) in the *AWS IoT API Reference*.

• For API details, see [UpdateCertificate](https://awscli.amazonaws.com/v2/documentation/api/latest/reference/iot/update-certificate.html) in *AWS CLI Command Reference*.

#### **update-custom-metric**

The following code example shows how to use update-custom-metric.

### **AWS CLI**

### **To update a custom metric**

The following update-custom-metric example updates a custom metric to have a new display-name.

```
aws iot update-custom-metric \ 
     --metric-name batteryPercentage \ 
     --display-name 'remaining battery percentage on device' \ 
     --region us-east-1
```

```
{ 
     "metricName": "batteryPercentage", 
     "metricArn": "arn:aws:iot:us-east-1:1234564789012:custommetric/
batteryPercentage", 
     "metricType": "number",
```

```
 "displayName": "remaining battery percentage on device", 
     "creationDate": "2020-11-17T23:01:35.110000-08:00", 
     "lastModifiedDate": "2020-11-17T23:02:12.879000-08:00"
}
```
For more information, see [Custom metrics](https://docs.aws.amazon.com/iot/latest/developerguide/dd-detect-custom-metrics.html) in the *AWS IoT Core Developer Guide*.

• For API details, see [UpdateCustomMetric](https://awscli.amazonaws.com/v2/documentation/api/latest/reference/iot/update-custom-metric.html) in *AWS CLI Command Reference*.

## **update-dimension**

The following code example shows how to use update-dimension.

## **AWS CLI**

## **To update a dimension**

The following update-dimension example updates a dimension.

```
aws iot update-dimension \ 
     --name TopicFilterForAuthMessages \ 
     --string-values device/${iot:ClientId}/auth
```
## Output:

```
{ 
     "name": "TopicFilterForAuthMessages", 
     "lastModifiedDate": 1585866222.317, 
     "stringValues": [ 
          "device/${iot:ClientId}/auth" 
     ], 
     "creationDate": 1585854500.474, 
     "type": "TOPIC_FILTER", 
     "arn": "arn:aws:iot:us-west-2:1234564789012:dimension/
TopicFilterForAuthMessages"
}
```
For more information, see Scoping metrics in security profiles using [dimensions](https://docs.aws.amazon.com/iot/latest/developerguide/scoping-security-behavior.html) in the *AWS IoT Core Developer Guide*.

• For API details, see [UpdateDimension](https://awscli.amazonaws.com/v2/documentation/api/latest/reference/iot/update-dimension.html) in *AWS CLI Command Reference*.

## **update-domain-configuration**

The following code example shows how to use update-domain-configuration.

### **AWS CLI**

## **To update a domain configuration**

The following update-domain-configuration example disables the specified domain configuration.

```
aws iot update-domain-configuration \ 
     --domain-configuration-name "additionalDataDomain" \ 
     --domain-configuration-status "DISABLED"
```
Output:

```
{ 
     "domainConfigurationName": "additionalDataDomain", 
     "domainConfigurationArn": "arn:aws:iot:us-
west-2:123456789012:domainconfiguration/additionalDataDomain/dikMh"
}
```
For more information, see [Configurable Endpoints](https://docs.aws.amazon.com/iot/latest/developerguide/iot-custom-endpoints-configurable-aws.html) in the *AWS IoT Developer Guide*.

• For API details, see [UpdateDomainConfiguration](https://awscli.amazonaws.com/v2/documentation/api/latest/reference/iot/update-domain-configuration.html) in *AWS CLI Command Reference*.

### **update-dynamic-thing-group**

The following code example shows how to use update-dynamic-thing-group.

### **AWS CLI**

### **To update a dynamic thing group**

The following update-dynamic-thing-group example updates the specified dynamic thing group. It provides a description and updates the query string to change the group membership criteria.

```
aws iot update-dynamic-thing-group \ 
     --thing-group-name "RoomTooWarm"
```

```
 --thing-group-properties "thingGroupDescription=\"This thing group contains 
 rooms warmer than 65F.\"" \ 
    --query-string "attributes.temperature>65"
```
## Output:

```
{ 
      "version": 2
}
```
For more information, see [Dynamic](https://docs.aws.amazon.com/iot/latest/developerguide/dynamic-thing-groups.html) Thing Groups in the *AWS IoT Developers Guide*.

• For API details, see [UpdateDynamicThingGroup](https://awscli.amazonaws.com/v2/documentation/api/latest/reference/iot/update-dynamic-thing-group.html) in *AWS CLI Command Reference*.

## **update-event-configurations**

The following code example shows how to use update-event-configurations.

## **AWS CLI**

## **To show which event types are published**

The following update-event-configurations example updates the configuration to enable messages when the CA certificate is added, updated, or deleted.

```
aws iot update-event-configurations \ 
     --event-configurations "{\"CA_CERTIFICATE\":{\"Enabled\":true}}"
```
This command produces no output.

For more information, see Event [Messages](https://docs.aws.amazon.com/iot/latest/developerguide/iot-events.html) in the *AWS IoT Developer Guide*.

• For API details, see [UpdateEventConfigurations](https://awscli.amazonaws.com/v2/documentation/api/latest/reference/iot/update-event-configurations.html) in *AWS CLI Command Reference*.

## **update-indexing-configuration**

The following code example shows how to use update-indexing-configuration.

## **AWS CLI**

## **To enable thing indexing**

The following update-indexing-configuration example enables thing indexing to support searching registry data, shadow data, and thing connectivity status using the AWS\_Things index.

```
aws iot update-indexing-configuration 
     --thing-indexing-configuration 
  thingIndexingMode=REGISTRY_AND_SHADOW,thingConnectivityIndexingMode=STATUS
```
This command produces no output.

For more information, see [Managing Thing Indexing](https://docs.aws.amazon.com/iot/latest/developerguide/managing-index.html) in the *AWS IoT Developers Guide*.

• For API details, see [UpdateIndexingConfiguration](https://awscli.amazonaws.com/v2/documentation/api/latest/reference/iot/update-indexing-configuration.html) in *AWS CLI Command Reference*.

### **update-job**

The following code example shows how to use update-job.

### **AWS CLI**

### **To get detailed status for a job**

The following update-job example gets detailed status for the job whose ID is examplejob-01.

```
aws iot describe-job \ 
     --job-id "example-job-01"
```

```
{ 
     "job": { 
          "jobArn": "arn:aws:iot:us-west-2:123456789012:job/example-job-01", 
          "jobId": "example-job-01", 
          "targetSelection": "SNAPSHOT", 
          "status": "IN_PROGRESS", 
          "targets": [ 
              "arn:aws:iot:us-west-2:123456789012:thing/MyRaspberryPi" 
          ], 
          "description": "example job test", 
          "presignedUrlConfig": {},
```

```
 "jobExecutionsRolloutConfig": {}, 
          "createdAt": 1560787022.733, 
          "lastUpdatedAt": 1560787026.294, 
          "jobProcessDetails": { 
              "numberOfCanceledThings": 0, 
              "numberOfSucceededThings": 0, 
              "numberOfFailedThings": 0, 
              "numberOfRejectedThings": 0, 
              "numberOfQueuedThings": 1, 
              "numberOfInProgressThings": 0, 
              "numberOfRemovedThings": 0, 
              "numberOfTimedOutThings": 0 
         }, 
          "timeoutConfig": {} 
     }
}
```
For more information, see Creating and [Managing](https://docs.aws.amazon.com/iot/latest/developerguide/manage-job-cli.html) Jobs (CLI) in the *AWS IoT Developer Guide*.

• For API details, see [UpdateJob](https://awscli.amazonaws.com/v2/documentation/api/latest/reference/iot/update-job.html) in *AWS CLI Command Reference*.

# **update-mitigation-action**

The following code example shows how to use update-mitigation-action.

# **AWS CLI**

# **To update a mitigation action**

The following update-mitigation-action example updates the specified mitigation action named AddThingsToQuarantineGroupAction, changes the thing group name, and sets overrideDynamicGroups to false. You can verify your changes by using the describemitigation-action command.

```
aws iot update-mitigation-action \ 
     --cli-input-json "{ \"actionName\": \"AddThingsToQuarantineGroupAction\", 
 \"actionParams\": { \"addThingsToThingGroupParams\": {\"thingGroupNames\":
[\"QuarantineGroup2\"],\"overrideDynamicGroups\": false}}}"
```

```
 "actionArn": "arn:aws:iot:us-west-2:123456789012:mitigationaction/
AddThingsToQuarantineGroupAction", 
     "actionId": "2fd2726d-98e1-4abf-b10f-09465ccd6bfa"
}
```
For more information, see [UpdateMitigationAction](https://docs.aws.amazon.com/iot/latest/developerguide/mitigation-action-commands.html#dd-api-iot-UpdateMitigationAction) (Mitigation Action Commands) in the *AWS IoT Developer Guide*.

• For API details, see [UpdateMitigationAction](https://awscli.amazonaws.com/v2/documentation/api/latest/reference/iot/update-mitigation-action.html) in *AWS CLI Command Reference*.

#### **update-provisioning-template**

The following code example shows how to use update-provisioning-template.

#### **AWS CLI**

#### **To update a provisioning template**

The following update-provisioning-template example modifies the description and role arn for the specified provisioning template and enables the template.

```
aws iot update-provisioning-template \ 
     --template-name widget-template \ 
     --enabled \ 
     --description "An updated provisioning template for widgets" \ 
     --provisioning-role-arn arn:aws:iam::504350838278:role/Provision_role
```
This command produces no output.

For more information, see AWS IoT Secure [Tunneling](https://docs.aws.amazon.com/iot/latest/developerguide/secure-tunneling.html) in the *AWS IoT Core Developer Guide*.

• For API details, see [UpdateProvisioningTemplate](https://awscli.amazonaws.com/v2/documentation/api/latest/reference/iot/update-provisioning-template.html) in *AWS CLI Command Reference*.

#### **update-role-alias**

The following code example shows how to use update-role-alias.

#### **AWS CLI**

## **To update a role alias**

The following update-role-alias example updates the LightBulbRole role alias.

```
aws iot update-role-alias \ 
     --role-alias LightBulbRole \ 
     --role-arn arn:aws:iam::123456789012:role/lightbulbrole-001
```
Output:

```
{ 
     "roleAlias": "LightBulbRole", 
     "roleAliasArn": "arn:aws:iot:us-west-2:123456789012:rolealias/LightBulbRole"
}
```
For more information, see [UpdateRoleAlias](https://docs.aws.amazon.com/iot/latest/apireference/API_UpdateRoleAlias.html) in the *AWS IoT API Reference*.

• For API details, see [UpdateRoleAlias](https://awscli.amazonaws.com/v2/documentation/api/latest/reference/iot/update-role-alias.html) in *AWS CLI Command Reference*.

### **update-scheduled-audit**

The following code example shows how to use update-scheduled-audit.

## **AWS CLI**

### **To update a scheduled audit definition**

The following update-scheduled-audit example changes the target check names for an AWS IoT Device Defender scheduled audit.

```
aws iot update-scheduled-audit \ 
     --scheduled-audit-name WednesdayCertCheck \ 
     --target-check-names CA_CERTIFICATE_EXPIRING_CHECK 
  DEVICE_CERTIFICATE_EXPIRING_CHECK REVOKED_CA_CERTIFICATE_STILL_ACTIVE_CHECK
```
Output:

```
{ 
     "scheduledAuditArn": "arn:aws:iot:us-west-2:123456789012:scheduledaudit/
WednesdayCertCheck"
}
```
For more information, see [Audit Commands](https://docs.aws.amazon.com/iot/latest/developerguide/AuditCommands.html) in the *AWS IoT Developer Guide*.

• For API details, see [UpdateScheduledAudit](https://awscli.amazonaws.com/v2/documentation/api/latest/reference/iot/update-scheduled-audit.html) in *AWS CLI Command Reference*.

## **update-security-profile**

The following code example shows how to use update-security-profile.

## **AWS CLI**

## **To change a security profile**

The following update-security-profile example updates both the description and the behaviors for an AWS IoT Device Defender security profile.

```
aws iot update-security-profile \ 
     --security-profile-name PossibleIssue \ 
     --security-profile-description "Check to see if authorization fails 12 times in 
  5 minutes or if cellular bandwidth exceeds 128" \ 
     --behaviors "[{\"name\":\"CellularBandwidth\",\"metric\":\"aws:message-byte-size
\",\"criteria\":{\"comparisonOperator\":\"greater-than\",\"value\":{\"count\":128},
\"consecutiveDatapointsToAlarm\":1,\"consecutiveDatapointsToClear\":1}},{\"name
\":\"Authorization\",\"metric\":\"aws:num-authorization-failures\",\"criteria\":
{\"comparisonOperator\":\"less-than\",\"value\":{\"count\":12},\"durationSeconds
\":300,\"consecutiveDatapointsToAlarm\":1,\"consecutiveDatapointsToClear\":1}}]"
```

```
{ 
     "securityProfileName": "PossibleIssue", 
     "securityProfileArn": "arn:aws:iot:us-west-2:123456789012:securityprofile/
PossibleIssue", 
     "securityProfileDescription": "check to see if authorization fails 12 times in 5 
  minutes or if cellular bandwidth exceeds 128", 
     "behaviors": [ 
         { 
              "name": "CellularBandwidth", 
              "metric": "aws:message-byte-size", 
              "criteria": { 
                  "comparisonOperator": "greater-than", 
                  "value": { 
                      "count": 128 
                  }, 
                  "consecutiveDatapointsToAlarm": 1, 
                  "consecutiveDatapointsToClear": 1 
 } 
         },
```

```
 { 
              "name": "Authorization", 
              "metric": "aws:num-authorization-failures", 
              "criteria": { 
                  "comparisonOperator": "less-than", 
                  "value": { 
                       "count": 12 
                  }, 
                  "durationSeconds": 300, 
                  "consecutiveDatapointsToAlarm": 1, 
                  "consecutiveDatapointsToClear": 1 
 } 
         } 
     ], 
     "version": 2, 
     "creationDate": 1560278102.528, 
     "lastModifiedDate": 1560352711.207
}
```
For more information, see Detect [Commands](https://docs.aws.amazon.com/iot/latest/developerguide/DetectCommands.html) in the *AWS IoT Developer Guide*.

• For API details, see [UpdateSecurityProfile](https://awscli.amazonaws.com/v2/documentation/api/latest/reference/iot/update-security-profile.html) in *AWS CLI Command Reference*.

### **update-stream**

The following code example shows how to use update-stream.

## **AWS CLI**

### **To update a stream**

The following update-stream example updates an existing stream. The stream version is incremented by one.

```
aws iot update-stream \ 
     --cli-input-json file://update-stream.json
```
Contents of update-stream.json:

```
{ 
     "streamId": "stream12345", 
     "description": "This stream is used for Amazon FreeRTOS OTA Update 12345.", 
     "files": [
```

```
 { 
             "fileId": 123, 
             "s3Location": { 
                  "bucket":"codesign-ota-bucket", 
                  "key":"48c67f3c-63bb-4f92-a98a-4ee0fbc2bef6" 
 } 
         } 
     ] 
     "roleArn": "arn:aws:iam:us-west-2:123456789012:role/service-role/
my_ota_stream_role"
}
```
Output:

```
{ 
     "streamId": "stream12345", 
     "streamArn": "arn:aws:iot:us-west-2:123456789012:stream/stream12345", 
     "description": "This stream is used for Amazon FreeRTOS OTA Update 12345.", 
     "streamVersion": 2
}
```
For more information, see [UpdateStream](https://docs.aws.amazon.com/iot/latest/apireference/API_UpdateStream.html) in the *AWS IoT API Reference*.

• For API details, see [UpdateStream](https://awscli.amazonaws.com/v2/documentation/api/latest/reference/iot/update-stream.html) in *AWS CLI Command Reference*.

## **update-thing-group**

The following code example shows how to use update-thing-group.

### **AWS CLI**

## **To update the definition for a thing group**

The following update-thing-group example updates the definition for the specified thing group, changing the description and two attributes.

```
aws iot update-thing-group \ 
     --thing-group-name HalogenBulbs \ 
     --thing-group-properties "thingGroupDescription=\"Halogen bulb group\", 
  attributePayload={attributes={Manufacturer=AnyCompany,wattage=60}}"
```

```
{ 
      "version": 2
}
```
For more information, see Thing [Groups](https://docs.aws.amazon.com/iot/latest/developerguide/thing-groups.html) in the *AWS IoT Developers Guide*.

• For API details, see [UpdateThingGroup](https://awscli.amazonaws.com/v2/documentation/api/latest/reference/iot/update-thing-group.html) in *AWS CLI Command Reference*.

# **update-thing-groups-for-thing**

The following code example shows how to use update-thing-groups-for-thing.

## **AWS CLI**

## **To change the groups to which a thing belongs**

The following update-thing-groups-for-thing example removes the thing named MyLightBulb from the group named DeadBulbs and adds it to the group named replaceableItems at the same time.

```
aws iot update-thing-groups-for-thing \ 
     --thing-name MyLightBulb \ 
     --thing-groups-to-add "replaceableItems" \ 
     --thing-groups-to-remove "DeadBulbs"
```
This command produces no output.

For more information, see Thing [Groups](https://docs.aws.amazon.com/iot/latest/developerguide/thing-groups.html) in the *AWS IoT Developer Guide*.

• For API details, see [UpdateThingGroupsForThing](https://awscli.amazonaws.com/v2/documentation/api/latest/reference/iot/update-thing-groups-for-thing.html) in *AWS CLI Command Reference*.

## **update-thing**

The following code example shows how to use update-thing.

## **AWS CLI**

## **To associate a thing with a thing type**

The following update-thing example associates a thing in the AWS IoT registry with a thing type. When you make the association, you provide values for the attributes defined by the thing type.

aws iot update-thing \ --thing-name "MyOtherLightBulb" \ --thing-type-name "LightBulb" \ --attribute-payload "{"attributes": {"wattage":"75", "model":"123"}}"

This command does not produce output. Use the describe-thing command to see the result.

For more information, see [Thing](https://docs.aws.amazon.com/iot/latest/developerguide/thing-types.html) Types in the *AWS IoT Developers Guide*.

• For API details, see [UpdateThing](https://awscli.amazonaws.com/v2/documentation/api/latest/reference/iot/update-thing.html) in *AWS CLI Command Reference*.

#### **update-topic-rule-destination**

The following code example shows how to use update-topic-rule-destination.

#### **AWS CLI**

#### **Example 1: To enable a topic rule destination**

The following update-topic-rule-destination example enables traffic to a topic rule destination.

```
aws iot update-topic-rule-destination \ 
     --arn "arn:aws:iot:us-west-2:123456789012:ruledestination/http/
a1b2c3d4-5678-90ab-cdef-11111EXAMPLE" \ 
     --status ENABLED
```
This command produces no output.

For more information, see [Enabling a topic rule destination](https://docs.aws.amazon.com/iot/latest/developerguide/rule-destination.html#enable-destination) in the *AWS IoT Developer Guide*.

#### **Example 2: To disable a topic rule destination**

The following update-topic-rule-destination example disables traffic to a topic rule destination.

```
aws iot update-topic-rule-destination \ 
     --arn "arn:aws:iot:us-west-2:123456789012:ruledestination/http/
a1b2c3d4-5678-90ab-cdef-11111EXAMPLE" \ 
     --status DISABLED
```
This command produces no output.

For more information, see [Disabling a topic rule destination](https://docs.aws.amazon.com/iot/latest/developerguide/rule-destination.html#disable-destination) in the *AWS IoT Developer Guide*.

#### **Example 3: To send a new confirmation message**

The following update-topic-rule-destination example sends a new confirmation message for a topic rule destination.

```
aws iot update-topic-rule-destination \ 
     --arn "arn:aws:iot:us-west-2:123456789012:ruledestination/http/
a1b2c3d4-5678-90ab-cdef-11111EXAMPLE" \ 
     --status IN_PROGRESS
```
This command produces no output.

For more information, see Sending a new [confirmation](https://docs.aws.amazon.com/iot/latest/developerguide/rule-destination.html#trigger-confirm) message in the *AWS IoT Developer Guide*.

• For API details, see [UpdateTopicRuleDestination](https://awscli.amazonaws.com/v2/documentation/api/latest/reference/iot/update-topic-rule-destination.html) in *AWS CLI Command Reference*.

#### **validate-security-profile-behaviors**

The following code example shows how to use validate-security-profile-behaviors.

#### **AWS CLI**

#### **Example 1: To validate the behaviors parameters for a security profile**

The following validate-security-profile-behaviors example validates a well-formed and correct set of behaviors for an AWS IoT Device Defender security profile.

```
aws iot validate-security-profile-behaviors \ 
     --behaviors "[{\"name\":\"CellularBandwidth\",\"metric\":\"aws:message-byte-size
\",\"criteria\":{\"comparisonOperator\":\"greater-than\",\"value\":{\"count\":128},
\"consecutiveDatapointsToAlarm\":1,\"consecutiveDatapointsToClear\":1}},{\"name
\":\"Authorization\",\"metric\":\"aws:num-authorization-failures\",\"criteria\":
{\"comparisonOperator\":\"greater-than\",\"value\":{\"count\":12},\"durationSeconds
\":300,\"consecutiveDatapointsToAlarm\":1,\"consecutiveDatapointsToClear\":1}}]"
```
Output:

{

"valid": true,
}

```
 "validationErrors": []
```
### **Example 2: To validate incorrect behaviors parameters for a security profile**

The following validate-security-profile-behaviors example validates a set of behaviors that contains an error for an AWS IoT Device Defender security profile.

```
aws iot validate-security-profile-behaviors \ 
     --behaviors "[{\"name\":\"CellularBandwidth\",\"metric\":\"aws:message-byte-size
\",\"criteria\":{\"comparisonOperator\":\"greater-than\",\"value\":{\"count\":128},
\"consecutiveDatapointsToAlarm\":1,\"consecutiveDatapointsToClear\":1}},{\"name
\":\"Authorization\",\"metric\":\"aws:num-authorization-failures\",\"criteria\":
{\"comparisonOperator\":\"greater-than\",\"value\":{\"count\":12},\"durationSeconds
\":300,\"consecutiveDatapointsToAlarm\":100000,\"consecutiveDatapointsToClear
\":1}}]"
```
Output:

```
{ 
     "valid": false, 
     "validationErrors": [ 
          { 
              "errorMessage": "Behavior Authorization is malformed. 
  consecutiveDatapointsToAlarm 100000 should be in range[1,10]" 
          } 
     ]
}
```
For more information, see Detect [Commands](https://docs.aws.amazon.com/iot/latest/developerguide/DetectCommands.html) in the *AWS IoT Developer Guide*.

• For API details, see [ValidateSecurityProfileBehaviors](https://awscli.amazonaws.com/v2/documentation/api/latest/reference/iot/validate-security-profile-behaviors.html) in *AWS CLI Command Reference*.

# **AWS IoT 1-Click Devices examples using AWS CLI**

The following code examples show you how to perform actions and implement common scenarios by using the AWS Command Line Interface with AWS IoT 1-Click Devices.

*Actions* are code excerpts from larger programs and must be run in context. While actions show you how to call individual service functions, you can see actions in context in their related scenarios and cross-service examples.

*Scenarios* are code examples that show you how to accomplish a specific task by calling multiple functions within the same service.

Each example includes a link to GitHub, where you can find instructions on how to set up and run the code in context.

### **Topics**

• [Actions](#page-405-0)

# **Actions**

# **claim-devices-by-claim-code**

The following code example shows how to use claim-devices-by-claim-code.

## **AWS CLI**

### **To claim one or more AWS IoT 1-Click devices using a claim code**

The following claim-devices-by-claim-code example claims the specified AWS IoT 1-Click device using a claim code (instead of a device ID).

```
aws iot1click-devices claim-devices-by-claim-code \ 
     --claim-code C-123EXAMPLE
```
Output:

```
{ 
    "Total": 9 
    "ClaimCode": "C-123EXAMPLE"
}
```
For more information, see Using AWS IoT [1-Click](https://docs.aws.amazon.com/iot-1-click/latest/developerguide/1click-cli.html) with the AWS CLI in the *AWS IoT 1-Click Developer Guide*.

• For API details, see [ClaimDevicesByClaimCode](https://awscli.amazonaws.com/v2/documentation/api/latest/reference/iot1click-devices/claim-devices-by-claim-code.html) in *AWS CLI Command Reference*.

# **describe-device**

The following code example shows how to use describe-device.

### **AWS CLI**

### **To describe a device**

The following describe-device example describes the specified device.

```
aws iot1click-devices describe-device \ 
     --device-id G030PM0123456789
```
### Output:

```
{ 
     "DeviceDescription": { 
          "Arn": "arn:aws:iot1click:us-west-2:012345678901:devices/G030PM0123456789", 
          "Attributes": { 
              "projectRegion": "us-west-2", 
              "projectName": "AnytownDumpsters", 
              "placementName": "customer217", 
              "deviceTemplateName": "empty-dumpster-request" 
         }, 
          "DeviceId": "G030PM0123456789", 
          "Enabled": false, 
          "RemainingLife": 99.9, 
          "Type": "button", 
          "Tags": {} 
     }
}
```
For more information, see Using AWS IoT [1-Click](https://docs.aws.amazon.com/iot-1-click/latest/developerguide/1click-cli.html) with the AWS CLI in the *AWS IoT 1-Click Developer Guide*.

• For API details, see [DescribeDevice](https://awscli.amazonaws.com/v2/documentation/api/latest/reference/iot1click-devices/describe-device.html) in *AWS CLI Command Reference*.

# **finalize-device-claim**

The following code example shows how to use finalize-device-claim.

# **AWS CLI**

# **To finalize a claim request for an AWS IoT 1-Click device using a device ID**

The following finalize-device-claim example finalizes a claim request for the specified AWS IoT 1-Click device using a device ID (instead of a claim code).

```
aws iot1click-devices finalize-device-claim \ 
     --device-id G030PM0123456789
```
### Output:

```
{ 
     "State": "CLAIMED"
}
```
For more information, see Using AWS IoT [1-Click](https://docs.aws.amazon.com/iot-1-click/latest/developerguide/1click-cli.html) with the AWS CLI in the *AWS IoT 1-Click Developer Guide*.

• For API details, see [FinalizeDeviceClaim](https://awscli.amazonaws.com/v2/documentation/api/latest/reference/iot1click-devices/finalize-device-claim.html) in *AWS CLI Command Reference*.

### **get-device-methods**

The following code example shows how to use get-device-methods.

### **AWS CLI**

### **To list the available methods for a device**

The following get-device-methods example lists the available methods for a device.

```
aws iot1click-devices get-device-methods \ 
     --device-id G030PM0123456789
```
Output:

```
{ 
     "DeviceMethods": [ 
          { 
               "MethodName": "getDeviceHealthParameters" 
          }, 
          { 
               "MethodName": "setDeviceHealthMonitorCallback" 
          }, 
          { 
               "MethodName": "getDeviceHealthMonitorCallback" 
          }, 
          {
```

```
 "MethodName": "setOnClickCallback" 
           }, 
           { 
                "MethodName": "getOnClickCallback" 
           } 
     \mathbf{I}}
```
For more information, see Using AWS IoT [1-Click](https://docs.aws.amazon.com/iot-1-click/latest/developerguide/1click-cli.html) with the AWS CLI in the *AWS IoT 1-Click Developer Guide*.

• For API details, see [GetDeviceMethods](https://awscli.amazonaws.com/v2/documentation/api/latest/reference/iot1click-devices/get-device-methods.html) in *AWS CLI Command Reference*.

# **initiate-device-claim**

The following code example shows how to use initiate-device-claim.

### **AWS CLI**

### **To initiate a claim request for an AWS IoT 1-Click device using a device ID**

The following initiate-device-claim example initiates a claim request for the specified AWS IoT 1-Click device using a device ID (instead of a claim code).

```
aws iot1click-devices initiate-device-claim \ 
     --device-id G030PM0123456789
```
Output:

```
{ 
     "State": "CLAIM_INITIATED"
}
```
For more information, see Using AWS IoT [1-Click](https://docs.aws.amazon.com/iot-1-click/latest/developerguide/1click-cli.html) with the AWS CLI in the *AWS IoT 1-Click Developer Guide*.

• For API details, see [InitiateDeviceClaim](https://awscli.amazonaws.com/v2/documentation/api/latest/reference/iot1click-devices/initiate-device-claim.html) in *AWS CLI Command Reference*.

### **invoke-device-method**

The following code example shows how to use invoke-device-method.

### **AWS CLI**

#### **To invoke a device method on a device**

The following invoke-device-method example invokes the specified method on a device.

```
aws iot1click-devices invoke-device-method \ 
     --cli-input-json file://invoke-device-method.json
```
Contents of invoke-device-method.json:

```
{ 
     "DeviceId": "G030PM0123456789", 
     "DeviceMethod": { 
          "DeviceType": "device", 
          "MethodName": "getDeviceHealthParameters" 
     }
}
```
### Output:

```
{ 
     "DeviceMethodResponse": "{\"remainingLife\": 99.8}"
}
```
For more information, see Using AWS IoT [1-Click](https://docs.aws.amazon.com/iot-1-click/latest/developerguide/1click-cli.html) with the AWS CLI in the *AWS IoT 1-Click Developer Guide*.

• For API details, see [InvokeDeviceMethod](https://awscli.amazonaws.com/v2/documentation/api/latest/reference/iot1click-devices/invoke-device-method.html) in *AWS CLI Command Reference*.

### **list-device-events**

The following code example shows how to use list-device-events.

#### **AWS CLI**

#### **To list a device's events for a specified time range**

The following list-device-events example lists the specified device's events for the specified time range.

```
aws iot1click-devices list-device-events \ 
     --device-id G030PM0123456789 \ 
     --from-time-stamp 2019-07-17T15:45:12.880Z --to-time-stamp 
  2019-07-19T15:45:12.880Z
```
## Output:

```
{ 
     "Events": [ 
          { 
              "Device": { 
                  "Attributes": {}, 
                  "DeviceId": "G030PM0123456789", 
                  "Type": "button" 
              }, 
              "StdEvent": "{\"clickType\": \"SINGLE\", 
  \"reportedTime\": \"2019-07-18T23:47:55.015Z\", \"certificateId\": 
  \"fe8798a6c97c62ef8756b80eeefdcf2280f3352f82faa8080c74cc4f4a4d1811\", 
  \"remainingLife\": 99.85000000000001, \"testMode\": false}" 
         }, 
          { 
              "Device": { 
                  "Attributes": {}, 
                  "DeviceId": "G030PM0123456789", 
                  "Type": "button" 
              }, 
              "StdEvent": "{\"clickType\": \"DOUBLE\", 
  \"reportedTime\": \"2019-07-19T00:14:41.353Z\", \"certificateId\": 
  \"fe8798a6c97c62ef8756b80eeefdcf2280f3352f82faa8080c74cc4f4a4d1811\", 
  \"remainingLife\": 99.8, \"testMode\": false}" 
         } 
    \mathbf{I}}
```
For more information, see Using AWS IoT [1-Click](https://docs.aws.amazon.com/iot-1-click/latest/developerguide/1click-cli.html) with the AWS CLI in the *AWS IoT 1-Click Developer Guide*.

• For API details, see [ListDeviceEvents](https://awscli.amazonaws.com/v2/documentation/api/latest/reference/iot1click-devices/list-device-events.html) in *AWS CLI Command Reference*.

### **list-devices**

The following code example shows how to use list-devices.

### **AWS CLI**

### **To list the devices of a specified type**

The following list-devices example lists the devices of a specified type.

```
aws iot1click-devices list-devices \ 
     --device-type button
```
This command produces no output.

Output:

```
{ 
     "Devices": [ 
         { 
              "remainingLife": 99.9, 
              "attributes": { 
                  "arn": "arn:aws:iot1click:us-west-2:123456789012:devices/
G030PM0123456789", 
                  "type": "button", 
                  "deviceId": "G030PM0123456789", 
                  "enabled": false 
 } 
         } 
     ]
}
```
For more information, see Using AWS IoT [1-Click](https://docs.aws.amazon.com/iot-1-click/latest/developerguide/1click-cli.html) with the AWS CLI in the *AWS IoT 1-Click Developer Guide*.

• For API details, see [ListDevices](https://awscli.amazonaws.com/v2/documentation/api/latest/reference/iot1click-devices/list-devices.html) in *AWS CLI Command Reference*.

#### **list-tags-for-resource**

The following code example shows how to use list-tags-for-resource.

#### **AWS CLI**

### **To list the tags for a device**

The following list-tags-for-resource example list the tags for the specified device.

```
aws iot1click-devices list-tags-for-resource \ 
     --resource-arn "arn:aws:iot1click:us-west-2:012345678901:devices/
G030PM0123456789"
```
#### Output:

```
{ 
     "Tags": { 
          "Driver Phone": "123-555-0199", 
          "Driver": "Jorge Souza" 
     }
}
```
For more information, see Using AWS IoT [1-Click](https://docs.aws.amazon.com/iot-1-click/latest/developerguide/1click-cli.html) with the AWS CLI in the *AWS IoT 1-Click Developer Guide*.

• For API details, see [ListTagsForResource](https://awscli.amazonaws.com/v2/documentation/api/latest/reference/iot1click-devices/list-tags-for-resource.html) in *AWS CLI Command Reference*.

#### **tag-resource**

The following code example shows how to use tag-resource.

#### **AWS CLI**

#### **To add tags to a device AWS resource**

The following tag-resource example adds two tags to the specified resource.

```
aws iot1click-devices tag-resource \ 
     --cli-input-json file://devices-tag-resource.json
```
Contents of devices-tag-resource.json:

```
{ 
     "ResourceArn": "arn:aws:iot1click:us-west-2:123456789012:devices/
G030PM0123456789", 
     "Tags": { 
         "Driver": "Jorge Souza", 
          "Driver Phone": "123-555-0199" 
     }
```
#### }

For more information, see Using AWS IoT [1-Click](https://docs.aws.amazon.com/iot-1-click/latest/developerguide/1click-cli.html) with the AWS CLI in the *AWS IoT 1-Click Developer Guide*.

• For API details, see [TagResource](https://awscli.amazonaws.com/v2/documentation/api/latest/reference/iot1click-devices/tag-resource.html) in *AWS CLI Command Reference*.

### **unclaim-device**

The following code example shows how to use unclaim-device.

#### **AWS CLI**

### **To unclaim (deregister) a device from your AWS account**

The following unclaim-device example unclaims (deregisters) the specified device from your AWS account.

```
aws iot1click-devices unclaim-device \ 
     --device-id G030PM0123456789
```
#### Output:

```
{ 
     "State": "UNCLAIMED"
}
```
For more information, see Using AWS IoT [1-Click](https://docs.aws.amazon.com/iot-1-click/latest/developerguide/1click-cli.html) with the AWS CLI in the *AWS IoT 1-Click Developer Guide*.

• For API details, see [UnclaimDevice](https://awscli.amazonaws.com/v2/documentation/api/latest/reference/iot1click-devices/unclaim-device.html) in *AWS CLI Command Reference*.

#### **untag-resource**

The following code example shows how to use untag-resource.

# **AWS CLI**

### **To remove tags from a device AWS resource**

The following untag-resource example removes the tags with the names Driver Phone and Driver from the specified device resource.

```
aws iot1click-devices untag-resource \ 
     --resource-arn "arn:aws:iot1click:us-west-2:123456789012:projects/
AnytownDumpsters" \ 
     --tag-keys "Driver Phone" "Driver"
```
This command produces no output.

For more information, see Using AWS IoT [1-Click](https://docs.aws.amazon.com/iot-1-click/latest/developerguide/1click-cli.html) with the AWS CLI in the *AWS IoT 1-Click Developer Guide*.

• For API details, see [UntagResource](https://awscli.amazonaws.com/v2/documentation/api/latest/reference/iot1click-devices/untag-resource.html) in *AWS CLI Command Reference*.

### **update-device-state**

The following code example shows how to use update-device-state.

### **AWS CLI**

### **To update the ``enabled`` state for a device**

The following update-device-state sets the state of the specified device to enabled.

```
aws iot1click-devices update-device-state \ 
     --device-id G030PM0123456789 \ 
     --enabled
```
This command produces no output.

For more information, see Using AWS IoT [1-Click](https://docs.aws.amazon.com/iot-1-click/latest/developerguide/1click-cli.html) with the AWS CLI in the *AWS IoT 1-Click Developer Guide*.

• For API details, see [UpdateDeviceState](https://awscli.amazonaws.com/v2/documentation/api/latest/reference/iot1click-devices/update-device-state.html) in *AWS CLI Command Reference*.

# **AWS IoT 1-Click Projects examples using AWS CLI**

The following code examples show you how to perform actions and implement common scenarios by using the AWS Command Line Interface with AWS IoT 1-Click Projects.

*Actions* are code excerpts from larger programs and must be run in context. While actions show you how to call individual service functions, you can see actions in context in their related scenarios and cross-service examples.

*Scenarios* are code examples that show you how to accomplish a specific task by calling multiple functions within the same service.

Each example includes a link to GitHub, where you can find instructions on how to set up and run the code in context.

### **Topics**

• [Actions](#page-405-0)

### **Actions**

### **associate-device-with-placement**

The following code example shows how to use associate-device-with-placement.

### **AWS CLI**

## **To associate an AWS IoT 1-Click device with an existing placement**

The following associate-device-with-placement example associates the specified AWS IoT 1-Click device with an existing placement.

```
aws iot1click-projects associate-device-with-placement \
     --project-name AnytownDumpsters \ 
     --placement-name customer217 \ 
     --device-template-name empty-dumpster-request \ 
     --device-id G030PM0123456789
```
This command produces no output.

For more information, see Using AWS IoT [1-Click](https://docs.aws.amazon.com/iot-1-click/latest/developerguide/1click-cli.html) with the AWS CLI in the *AWS IoT 1-Click Developer Guide*.

• For API details, see [AssociateDeviceWithPlacement](https://awscli.amazonaws.com/v2/documentation/api/latest/reference/iot1click-projects/associate-device-with-placement.html) in *AWS CLI Command Reference*.

### **create-placement**

The following code example shows how to use create-placement.

### **AWS CLI**

### **To create an AWS IoT 1-Click placement for a project**

The following create-placement example create an AWS IoT 1-Click placement for the specified project.

```
aws iot1click-projects create-placement \ 
     --project-name AnytownDumpsters \ 
     --placement-name customer217 \ 
     --attributes "{"location": "123 Any Street Anytown, USA 10001", "phone": 
  "123-456-7890"}"
```
This command produces no output.

For more information, see Using AWS IoT [1-Click](https://docs.aws.amazon.com/iot-1-click/latest/developerguide/1click-cli.html) with the AWS CLI in the *AWS IoT 1-Click Developer Guide*.

• For API details, see [CreatePlacement](https://awscli.amazonaws.com/v2/documentation/api/latest/reference/iot1click-projects/create-placement.html) in *AWS CLI Command Reference*.

#### **create-project**

The following code example shows how to use create-project.

#### **AWS CLI**

#### **To create an AWS IoT 1-Click project for zero or more placements**

The following create-project example creates an AWS IoT 1-Click project for a placement.

aws iot1click-projects create-project --cli-input-json file://create-project.json

Contents of create-project.json:

```
{ 
      "projectName": "AnytownDumpsters", 
      "description": "All dumpsters in the Anytown region.", 
      "placementTemplate": { 
           "defaultAttributes": { 
               "City" : "Anytown" 
           }, 
           "deviceTemplates": { 
               "empty-dumpster-request" : {
```
}

```
 "deviceType": "button" 
 } 
        } 
     }
```
This command produces no output.

For more information, see Using AWS IoT [1-Click](https://docs.aws.amazon.com/iot-1-click/latest/developerguide/1click-cli.html) with the AWS CLI in the *AWS IoT 1-Click Developer Guide*.

• For API details, see [CreateProject](https://awscli.amazonaws.com/v2/documentation/api/latest/reference/iot1click-projects/create-project.html) in *AWS CLI Command Reference*.

## **delete-placement**

The following code example shows how to use delete-placement.

### **AWS CLI**

### **To delete a placement from a project**

The following delete-placement example deletes the specified placement from a project.

```
aws iot1click-projects delete-placement \ 
     --project-name AnytownDumpsters \ 
     --placement-name customer217
```
This command produces no output.

For more information, see Using AWS IoT [1-Click](https://docs.aws.amazon.com/iot-1-click/latest/developerguide/1click-cli.html) with the AWS CLI in the *AWS IoT 1-Click Developer Guide*.

• For API details, see [DeletePlacement](https://awscli.amazonaws.com/v2/documentation/api/latest/reference/iot1click-projects/delete-placement.html) in *AWS CLI Command Reference*.

# **delete-project**

The following code example shows how to use delete-project.

# **AWS CLI**

# **To delete a project from your AWS account**

The following delete-project example deletes the specified project from your AWS account.

aws iot1click-projects delete-project \ --project-name AnytownDumpsters

This command produces no output.

For more information, see Using AWS IoT [1-Click](https://docs.aws.amazon.com/iot-1-click/latest/developerguide/1click-cli.html) with the AWS CLI in the *AWS IoT 1-Click Developer Guide*.

• For API details, see [DeleteProject](https://awscli.amazonaws.com/v2/documentation/api/latest/reference/iot1click-projects/delete-project.html) in *AWS CLI Command Reference*.

#### **describe-placement**

The following code example shows how to use describe-placement.

#### **AWS CLI**

#### **To describe a placement for a project**

The following describe-placement example describes a placement for the specified project.

```
aws iot1click-projects describe-placement \ 
     --project-name AnytownDumpsters \ 
     --placement-name customer217
```
#### Output:

```
{ 
     "placement": { 
          "projectName": "AnytownDumpsters", 
          "placementName": "customer217", 
          "attributes": { 
              "phone": "123-555-0110", 
              "location": "123 Any Street Anytown, USA 10001" 
          }, 
          "createdDate": 1563488454, 
          "updatedDate": 1563488454 
     }
}
```
For more information, see Using AWS IoT [1-Click](https://docs.aws.amazon.com/iot-1-click/latest/developerguide/1click-cli.html) with the AWS CLI in the *AWS IoT 1-Click Developer Guide*.

• For API details, see [DescribePlacement](https://awscli.amazonaws.com/v2/documentation/api/latest/reference/iot1click-projects/describe-placement.html) in *AWS CLI Command Reference*.

# **describe-project**

The following code example shows how to use describe-project.

### **AWS CLI**

## **To describe an AWS IoT 1-Click project**

The following describe-project example describes the specified AWS IoT 1-Click project.

aws iot1click-projects describe-project \ --project-name AnytownDumpsters

## Output:

```
{ 
     "project": { 
         "arn": "arn:aws:iot1click:us-west-2:012345678901:projects/AnytownDumpsters", 
         "projectName": "AnytownDumpsters", 
         "description": "All dumpsters in the Anytown region.", 
         "createdDate": 1563483100, 
         "updatedDate": 1563483100, 
         "placementTemplate": { 
             "defaultAttributes": { 
                  "City": "Anytown" 
             }, 
             "deviceTemplates": { 
                  "empty-dumpster-request": { 
                      "deviceType": "button", 
                      "callbackOverrides": {} 
 } 
 } 
         }, 
         "tags": {} 
     }
}
```
For more information, see Using AWS IoT [1-Click](https://docs.aws.amazon.com/iot-1-click/latest/developerguide/1click-cli.html) with the AWS CLI in the *AWS IoT 1-Click Developer Guide*.

• For API details, see [DescribeProject](https://awscli.amazonaws.com/v2/documentation/api/latest/reference/iot1click-projects/describe-project.html) in *AWS CLI Command Reference*.

### **disassociate-device-from-placement**

The following code example shows how to use disassociate-device-from-placement.

### **AWS CLI**

#### **To disassociate a device from a placement**

The following disassociate-device-from-placement example disassociates the specified device from a placement.

```
aws iot1click-projects disassociate-device-from-placement \ 
     --project-name AnytownDumpsters \ 
     --placement-name customer217 \ 
     --device-template-name empty-dumpster-request
```
This command produces no output.

For more information, see Using AWS IoT [1-Click](https://docs.aws.amazon.com/iot-1-click/latest/developerguide/1click-cli.html) with the AWS CLI in the *AWS IoT 1-Click Developer Guide*.

• For API details, see [DisassociateDeviceFromPlacement](https://awscli.amazonaws.com/v2/documentation/api/latest/reference/iot1click-projects/disassociate-device-from-placement.html) in *AWS CLI Command Reference*.

#### **get-devices-in-placement**

The following code example shows how to use get-devices-in-placement.

#### **AWS CLI**

#### **To list all devices in a placement contained in a project**

The following get-devices-in-placement example lists all devices in a the specified placement contained in the specified project.

```
aws iot1click-projects get-devices-in-placement \
     --project-name AnytownDumpsters \ 
     --placement-name customer217
```
Output:

```
{ 
     "devices": { 
          "empty-dumpster-request": "G030PM0123456789" 
     }
}
```
For more information, see Using AWS IoT [1-Click](https://docs.aws.amazon.com/iot-1-click/latest/developerguide/1click-cli.html) with the AWS CLI in the *AWS IoT 1-Click Developer Guide*.

• For API details, see [GetDevicesInPlacement](https://awscli.amazonaws.com/v2/documentation/api/latest/reference/iot1click-projects/get-devices-in-placement.html) in *AWS CLI Command Reference*.

# **list-placements**

The following code example shows how to use list-placements.

# **AWS CLI**

# **To list all AWS IoT 1-Click placements for a project**

The following list-placements example lists all AWS IoT 1-Click placements for the specified project.

```
aws iot1click-projects list-placements \ 
     --project-name AnytownDumpsters
```
### Output:

```
{ 
     "placements": [ 
          { 
               "projectName": "AnytownDumpsters", 
               "placementName": "customer217", 
               "createdDate": 1563488454, 
               "updatedDate": 1563488454 
          } 
     ]
}
```
For more information, see Using AWS IoT [1-Click](https://docs.aws.amazon.com/iot-1-click/latest/developerguide/1click-cli.html) with the AWS CLI in the *AWS IoT 1-Click Developer Guide*.

• For API details, see [ListPlacements](https://awscli.amazonaws.com/v2/documentation/api/latest/reference/iot1click-projects/list-placements.html) in *AWS CLI Command Reference*.

# **list-projects**

The following code example shows how to use list-projects.

# **AWS CLI**

# **To list all AWS IoT 1-Click projects**

The following list-projects example list all AWS IoT 1-Click projects in your account.

```
aws iot1click-projects list-projects
```
Output:

```
{ 
     "projects": [ 
         \{ "arn": "arn:aws:iot1click:us-west-2:012345678901:projects/
AnytownDumpsters", 
              "projectName": "AnytownDumpsters", 
              "createdDate": 1563483100, 
              "updatedDate": 1563483100, 
              "tags": {} 
          } 
     ]
}
```
For more information, see Using AWS IoT [1-Click](https://docs.aws.amazon.com/iot-1-click/latest/developerguide/1click-cli.html) with the AWS CLI in the *AWS IoT 1-Click Developer Guide*.

• For API details, see [ListProjects](https://awscli.amazonaws.com/v2/documentation/api/latest/reference/iot1click-projects/list-projects.html) in *AWS CLI Command Reference*.

# **list-tags-for-resource**

The following code example shows how to use list-tags-for-resource.

# **AWS CLI**

# **To list the tags for a project resource**

The following list-tags-for-resource example list the tags for the specified project resource.

```
aws iot1click-projects list-tags-for-resource \ 
     --resource-arn "arn:aws:iot1click:us-west-2:123456789012:projects/
AnytownDumpsters"
```
#### Output:

```
{ 
      "tags": { 
           "Manager": "Li Juan", 
           "Account": "45215" 
     }
}
```
For more information, see Using AWS IoT [1-Click](https://docs.aws.amazon.com/iot-1-click/latest/developerguide/1click-cli.html) with the AWS CLI in the *AWS IoT 1-Click Developer Guide*.

• For API details, see [ListTagsForResource](https://awscli.amazonaws.com/v2/documentation/api/latest/reference/iot1click-projects/list-tags-for-resource.html) in *AWS CLI Command Reference*.

### **tag-resource**

The following code example shows how to use tag-resource.

### **AWS CLI**

#### **To add tags to a project resource**

The following tag-resource example adds two tags to the specified project resource.

```
aws iot1click-projects tag-resource \ 
     --cli-input-json file://devices-tag-resource.json
```
Contents of devices-tag-resource.json:

```
{ 
     "resourceArn": "arn:aws:iot1click:us-west-2:123456789012:projects/
AnytownDumpsters", 
     "tags": { 
          "Account": "45215", 
          "Manager": "Li Juan" 
     }
}
```
This command produces no output.

For more information, see Using AWS IoT [1-Click](https://docs.aws.amazon.com/iot-1-click/latest/developerguide/1click-cli.html) with the AWS CLI in the *AWS IoT 1-Click Developer Guide*.

• For API details, see [TagResource](https://awscli.amazonaws.com/v2/documentation/api/latest/reference/iot1click-projects/tag-resource.html) in *AWS CLI Command Reference*.

#### **untag-resource**

The following code example shows how to use untag-resource.

### **AWS CLI**

#### **To remove tags from a project resource**

The following untag-resource example removes the tag with the key name Manager from the specified project.

```
aws iot1click-projects untag-resource \ 
     --resource-arn "arn:aws:iot1click:us-west-2:123456789012:projects/
AnytownDumpsters" \ 
     --tag-keys "Manager"
```
This command produces no output.

For more information, see Using AWS IoT [1-Click](https://docs.aws.amazon.com/iot-1-click/latest/developerguide/1click-cli.html) with the AWS CLI in the *AWS IoT 1-Click Developer Guide*.

• For API details, see [UntagResource](https://awscli.amazonaws.com/v2/documentation/api/latest/reference/iot1click-projects/untag-resource.html) in *AWS CLI Command Reference*.

#### **update-placement**

The following code example shows how to use update-placement.

#### **AWS CLI**

#### **To update the "attributes" key-value pairs of a placement**

The following update-placement example update the "attributes" key-value pairs of a placement.

```
aws iot1click-projects update-placement \
```

```
 --cli-input-json file://update-placement.json
```
Contents of update-placement.json:

```
{ 
     "projectName": "AnytownDumpsters", 
     "placementName": "customer217", 
     "attributes": { 
          "phone": "123-456-7890", 
          "location": "123 Any Street Anytown, USA 10001" 
     }
}
```
This command produces no output.

For more information, see Using AWS IoT [1-Click](https://docs.aws.amazon.com/iot-1-click/latest/developerguide/1click-cli.html) with the AWS CLI in the *AWS IoT 1-Click Developer Guide*.

• For API details, see [UpdatePlacement](https://awscli.amazonaws.com/v2/documentation/api/latest/reference/iot1click-projects/update-placement.html) in *AWS CLI Command Reference*.

### **update-project**

The following code example shows how to use update-project.

#### **AWS CLI**

#### **To update settings for a project**

The following update-project example updates the description for a project.

```
aws iot1click-projects update-project \ 
     --project-name AnytownDumpsters \ 
     --description "All dumpsters (yard waste, recycling, garbage) in the Anytown 
  region."
```
This command produces no output.

For more information, see Using AWS IoT [1-Click](https://docs.aws.amazon.com/iot-1-click/latest/developerguide/1click-cli.html) with the AWS CLI in the *AWS IoT 1-Click Developer Guide*.

• For API details, see [UpdateProject](https://awscli.amazonaws.com/v2/documentation/api/latest/reference/iot1click-projects/update-project.html) in *AWS CLI Command Reference*.

# **AWS IoT Analytics examples using AWS CLI**

The following code examples show you how to perform actions and implement common scenarios by using the AWS Command Line Interface with AWS IoT Analytics.

*Actions* are code excerpts from larger programs and must be run in context. While actions show you how to call individual service functions, you can see actions in context in their related scenarios and cross-service examples.

*Scenarios* are code examples that show you how to accomplish a specific task by calling multiple functions within the same service.

Each example includes a link to GitHub, where you can find instructions on how to set up and run the code in context.

## **Topics**

• [Actions](#page-405-0)

## **Actions**

### **batch-put-message**

The following code example shows how to use batch-put-message.

### **AWS CLI**

### **To send a message to a channel**

The following batch-put-message example sends a message to the specified channel.

```
aws iotanalytics batch-put-message \ 
     --cli-binary-format raw-in-base64-out \ 
     --cli-input-json file://batch-put-message.json
```
Contents of batch-put-message.json:

```
{ 
     "channelName": "mychannel", 
     "messages": [ 
          { 
               "messageId": "0001", 
               "payload": "eyAidGVtcGVyYXR1cmUiOiAyMCB9"
```
}

 ] }

## Output:

```
{ 
     "batchPutMessageErrorEntries": []
}
```
For more information, see [BatchPutMessage](https://docs.aws.amazon.com/iotanalytics/latest/APIReference/API_BatchPutMessage.html) in the *AWS IoT Analytics API Reference*.

• For API details, see [BatchPutMessage](https://awscli.amazonaws.com/v2/documentation/api/latest/reference/iotanalytics/batch-put-message.html) in *AWS CLI Command Reference*.

# **cancel-pipeline-reprocessing**

The following code example shows how to use cancel-pipeline-reprocessing.

### **AWS CLI**

### **To cancel the reprocessing of data through a pipeline**

The following cancel-pipeline-reprocessing example cancels the reprocessing of data through the specified pipeline.

```
aws iotanalytics cancel-pipeline-reprocessing \ 
     --pipeline-name mypipeline \ 
     --reprocessing-id "6ad2764f-fb13-4de3-b101-4e74af03b043"
```
This command produces no output.

For more information, see [CancelPipelineReprocessing](https://docs.aws.amazon.com/iotanalytics/latest/APIReference/API_CancelPipelineReprocessing.html) in the *AWS IoT Analytics API Reference*.

• For API details, see [CancelPipelineReprocessing](https://awscli.amazonaws.com/v2/documentation/api/latest/reference/iotanalytics/cancel-pipeline-reprocessing.html) in *AWS CLI Command Reference*.

### **create-channel**

The following code example shows how to use create-channel.

### **AWS CLI**

#### **To create a channel**

The following create-channel example creates a channel with the specified configuration. A channel collects data from an MQTT topic and archives the raw, unprocessed messages before publishing the data to a pipeline.

```
aws iotanalytics create-channel \ 
     --cli-input-json file://create-channel.json
```
Contents of create-channel.json:

```
{ 
      "channelName": "mychannel", 
      "retentionPeriod": { 
           "unlimited": true 
      }, 
      "tags": [ 
           { 
                "key": "Environment", 
                "value": "Production" 
           } 
     \mathbf{I}}
```
Output:

```
{ 
     "channelArn": "arn:aws:iotanalytics:us-west-2:123456789012:channel/mychannel", 
     "channelName": "mychannel", 
     "retentionPeriod": { 
         "unlimited": true 
     }
}
```
For more information, see [CreateChannel](https://docs.aws.amazon.com/iotanalytics/latest/APIReference/API_CreateChannel.html) in the *AWS IoT Analytics API Reference*.

• For API details, see [CreateChannel](https://awscli.amazonaws.com/v2/documentation/api/latest/reference/iotanalytics/create-channel.html) in *AWS CLI Command Reference*.

#### **create-dataset-content**

The following code example shows how to use create-dataset-content.

### **AWS CLI**

### **To create the content of a dataset**

The following create-dataset-content example creates the content of the specified dataset by applying a queryAction (an SQL query) or a containerAction (executing a containerized application).

```
aws iotanalytics create-dataset-content \ 
     --dataset-name mydataset
```
### Output:

```
{ 
     "versionId": "d494b416-9850-4670-b885-ca22f1e89d62"
}
```
For more information, see [CreateDatasetContent](https://docs.aws.amazon.com/iotanalytics/latest/APIReference/API_CreateDatasetContent.html) in the *AWS IoT Analytics API Reference*.

• For API details, see [CreateDatasetContent](https://awscli.amazonaws.com/v2/documentation/api/latest/reference/iotanalytics/create-dataset-content.html) in *AWS CLI Command Reference*.

#### **create-dataset**

The following code example shows how to use create-dataset.

#### **AWS CLI**

#### **To create a dataset**

The following create-dataset example creates a dataset. A dataset stores data retrieved from a data store by applying a queryAction (a SQL query) or a containerAction (executing a containerized application). This operation creates the skeleton of a dataset. You can populate the dataset manually by calling CreateDatasetContent or automatically according to a trigger you specify.

```
aws iotanalytics create-dataset \ 
     --cli-input-json file://create-dataset.json
```
#### Contents of create-dataset.json:

```
{ 
     "datasetName": "mydataset", 
     "actions": [ 
          { 
              "actionName": "myDatasetAction", 
              "queryAction": { 
                   "sqlQuery": "SELECT * FROM mydatastore" 
 } 
          } 
     ], 
     "retentionPeriod": { 
          "unlimited": true 
     }, 
     "tags": [ 
          { 
              "key": "Environment", 
              "value": "Production" 
          } 
     ]
}
```
## Output:

```
{ 
     "datasetName": "mydataset", 
     "retentionPeriod": { 
         "unlimited": true 
     }, 
     "datasetArn": "arn:aws:iotanalytics:us-west-2:123456789012:dataset/mydataset"
}
```
For more information, see [CreateDataset](https://docs.aws.amazon.com/iotanalytics/latest/APIReference/API_CreateDataset.html) in the *AWS IoT Analytics API Reference*.

• For API details, see [CreateDataset](https://awscli.amazonaws.com/v2/documentation/api/latest/reference/iotanalytics/create-dataset.html) in *AWS CLI Command Reference*.

# **create-datastore**

The following code example shows how to use create-datastore.

# **AWS CLI**

### **To create a data store**

The following create-datastore example creates a data store, which is a repository for messages.

```
aws iotanalytics create-datastore \ 
     --cli-input-json file://create-datastore.json
```
Contents of create-datastore.json:

```
{ 
      "datastoreName": "mydatastore", 
      "retentionPeriod": { 
           "numberOfDays": 90 
      }, 
      "tags": [ 
          { 
                "key": "Environment", 
                "value": "Production" 
           } 
     \mathbf{I}}
```
#### Output:

```
{ 
     "datastoreName": "mydatastore", 
     "datastoreArn": "arn:aws:iotanalytics:us-west-2:123456789012:datastore/
mydatastore", 
     "retentionPeriod": { 
         "numberOfDays": 90, 
         "unlimited": false 
     }
}
```
For more information, see [CreateDatastore](https://docs.aws.amazon.com/iotanalytics/latest/APIReference/API_CreateDatastore.html) in the *AWS IoT Analytics API Reference*.

• For API details, see [CreateDatastore](https://awscli.amazonaws.com/v2/documentation/api/latest/reference/iotanalytics/create-datastore.html) in *AWS CLI Command Reference*.

### **create-pipeline**

The following code example shows how to use create-pipeline.

### **AWS CLI**

## **Create an IoT Analytics Pipeline**

The following create-pipeline example creates a pipeline. A pipeline consumes messages from a channel and allows you to process the messages before storing them in a data store. You must specify both a channel and a data store activity and, optionally, as many as 23 additional activities in the pipelineActivities array.

```
aws iotanalytics create-pipeline \ 
     --cli-input-json file://create-pipeline.json
```
Contents of create-pipeline.json:

```
{ 
     "pipelineName": "mypipeline", 
     "pipelineActivities": [ 
          { 
               "channel": { 
                   "name": "myChannelActivity", 
                   "channelName": "mychannel", 
                   "next": "myMathActivity" 
              } 
          }, 
          { 
              "datastore": { 
                   "name": "myDatastoreActivity", 
                   "datastoreName": "mydatastore" 
 } 
          }, 
          { 
               "math": { 
                   "name": "myMathActivity", 
                   "math": "((temp - 32) * 5.0) / 9.0", 
                   "attribute": "tempC", 
                   "next": "myDatastoreActivity" 
              } 
          } 
     ], 
     "tags": [ 
          { 
               "key": "Environment", 
               "value": "Beta"
```
}

```
 ]
}
```
### Output:

```
{ 
     "pipelineArn": "arn:aws:iotanalytics:us-west-2:123456789012:pipeline/
mypipeline", 
     "pipelineName": "mypipeline"
}
```
For more information, see [CreatePipeline](https://docs.aws.amazon.com/iotanalytics/latest/APIReference/API_CreatePipeline.html) in the *AWS IoT Analytics API Reference*.

• For API details, see [CreatePipeline](https://awscli.amazonaws.com/v2/documentation/api/latest/reference/iotanalytics/create-pipeline.html) in *AWS CLI Command Reference*.

### **delete-channel**

The following code example shows how to use delete-channel.

### **AWS CLI**

#### **Delete an IoT Analytics Channel**

The following delete-channel example deletes the specified channel.

```
aws iotanalytics delete-channel \ 
     --channel-name mychannel
```
This command produces no output.

For more information, see [DeleteChannel](https://docs.aws.amazon.com/iotanalytics/latest/APIReference/API_DeleteChannel.html) in the *AWS IoT Analytics API Reference*.

• For API details, see [DeleteChannel](https://awscli.amazonaws.com/v2/documentation/api/latest/reference/iotanalytics/delete-channel.html) in *AWS CLI Command Reference*.

### **delete-dataset-content**

The following code example shows how to use delete-dataset-content.

#### **AWS CLI**

### **To delete dataset content**

The following delete-dataset-content example deletes the content of the specified dataset.

```
aws iotanalytics delete-dataset-content \ 
     --dataset-name mydataset
```
This command produces no output.

For more information, see [DeleteDatasetContent](https://docs.aws.amazon.com/iotanalytics/latest/APIReference/API_DeleteDatasetContent.html) in the *AWS IoT Analytics API Reference*.

• For API details, see [DeleteDatasetContent](https://awscli.amazonaws.com/v2/documentation/api/latest/reference/iotanalytics/delete-dataset-content.html) in *AWS CLI Command Reference*.

### **delete-dataset**

The following code example shows how to use delete-dataset.

#### **AWS CLI**

### **To delete a dataset**

The following delete-dataset example deletes the specified dataset. You don't have to delete the content of the dataset before you perform this operation.

```
aws iotanalytics delete-dataset \ 
     --dataset-name mydataset
```
This command produces no output.

For more information, see [DeleteDataset](https://docs.aws.amazon.com/iotanalytics/latest/APIReference/API_DeleteDataset.html) in the *AWS IoT Analytics API Reference*.

• For API details, see [DeleteDataset](https://awscli.amazonaws.com/v2/documentation/api/latest/reference/iotanalytics/delete-dataset.html) in *AWS CLI Command Reference*.

#### **delete-datastore**

The following code example shows how to use delete-datastore.

#### **AWS CLI**

### **To delete a data store**

The following delete-datastore example deletes the specified data store.

aws iotanalytics delete-datastore \ --datastore-name mydatastore

This command produces no output.

For more information, see [DeleteDatastore](https://docs.aws.amazon.com/iotanalytics/latest/APIReference/API_DeleteDatastore.html) in the *AWS IoT Analytics API Reference*.

• For API details, see [DeleteDatastore](https://awscli.amazonaws.com/v2/documentation/api/latest/reference/iotanalytics/delete-datastore.html) in *AWS CLI Command Reference*.

#### **delete-pipeline**

The following code example shows how to use delete-pipeline.

#### **AWS CLI**

#### **To delete a pipeline**

The following delete-pipeline example deletes the specified pipeline.

```
aws iotanalytics delete-pipeline \ 
     --pipeline-name mypipeline
```
This command produces no output.

For more information, see [DeletePipeline](https://docs.aws.amazon.com/iotanalytics/latest/APIReference/API_DeletePipeline.html) in the *AWS IoT Analytics API Reference*.

• For API details, see [DeletePipeline](https://awscli.amazonaws.com/v2/documentation/api/latest/reference/iotanalytics/delete-pipeline.html) in *AWS CLI Command Reference*.

### **describe-channel**

The following code example shows how to use describe-channel.

### **AWS CLI**

### **To retrieve information about a channel**

The following describe-channel example displays details, including statistics, for the specified channel.

```
aws iotanalytics describe-channel \ 
     --channel-name mychannel \ 
     --include-statistics
```
# Output:

```
{ 
     "statistics": { 
          "size": { 
              "estimatedSizeInBytes": 402.0, 
              "estimatedOn": 1561504380.0 
          } 
     }, 
     "channel": { 
          "status": "ACTIVE", 
          "name": "mychannel", 
          "lastUpdateTime": 1557860351.001, 
          "creationTime": 1557860351.001, 
          "retentionPeriod": { 
              "unlimited": true 
          }, 
          "arn": "arn:aws:iotanalytics:us-west-2:123456789012:channel/mychannel" 
     }
}
```
For more information, see [DescribeChannel](https://docs.aws.amazon.com/iotanalytics/latest/APIReference/API_DescribeChannel.html) in the *AWS IoT Analytics API Reference*.

• For API details, see [DescribeChannel](https://awscli.amazonaws.com/v2/documentation/api/latest/reference/iotanalytics/describe-channel.html) in *AWS CLI Command Reference*.

# **describe-dataset**

The following code example shows how to use describe-dataset.

# **AWS CLI**

# **To retrieve information about a dataset**

The following describe-dataset example displays details for the specified dataset.

```
aws iotanalytics describe-dataset \ 
     --dataset-name mydataset
```
# Output:

{

"dataset": {

```
 "status": "ACTIVE", 
         "contentDeliveryRules": [], 
         "name": "mydataset", 
         "lastUpdateTime": 1557859240.658, 
         "triggers": [], 
         "creationTime": 1557859240.658, 
         "actions": [ 
\{\hspace{.1cm} \} "actionName": "query_32", 
                  "queryAction": { 
                      "sqlQuery": "SELECT * FROM mydatastore", 
                      "filters": [] 
 } 
 } 
         ], 
         "retentionPeriod": { 
             "numberOfDays": 90, 
             "unlimited": false 
         }, 
         "arn": "arn:aws:iotanalytics:us-west-2:123456789012:dataset/mydataset" 
     }
}
```
For more information, see [DescribeDataset](https://docs.aws.amazon.com/iotanalytics/latest/APIReference/API_DescribeDataset.html) in the *AWS IoT Analytics API Reference*.

• For API details, see [DescribeDataset](https://awscli.amazonaws.com/v2/documentation/api/latest/reference/iotanalytics/describe-dataset.html) in *AWS CLI Command Reference*.

### **describe-datastore**

The following code example shows how to use describe-datastore.

#### **AWS CLI**

### **To retrieve information about a data store**

The following describe-datastore example displays details, including statistics, for the specified data store.

```
aws iotanalytics describe-datastore \ 
     --datastore-name mydatastore \ 
     --include-statistics
```
### Output:

```
{ 
     "datastore": { 
          "status": "ACTIVE", 
          "name": "mydatastore", 
          "lastUpdateTime": 1557858971.02, 
          "creationTime": 1557858971.02, 
          "retentionPeriod": { 
              "unlimited": true 
          }, 
          "arn": "arn:aws:iotanalytics:us-west-2:123456789012:datastore/mydatastore" 
     }, 
     "statistics": { 
          "size": { 
              "estimatedSizeInBytes": 397.0, 
              "estimatedOn": 1561592040.0 
          } 
     }
}
```
For more information, see [DescribeDatastore](https://docs.aws.amazon.com/iotanalytics/latest/APIReference/API_DescribeDatastore.html) in the *AWS IoT Analytics API Reference*.

• For API details, see [DescribeDatastore](https://awscli.amazonaws.com/v2/documentation/api/latest/reference/iotanalytics/describe-datastore.html) in *AWS CLI Command Reference*.

# **describe-logging-options**

The following code example shows how to use describe-logging-options.

### **AWS CLI**

### **To retrieve the current logging options**

The following describe-logging-options example displays the current AWS IoT Analytics logging options.

```
aws iotanalytics describe-logging-options
```
This command produces no output. Output:

```
{ 
     "loggingOptions": { 
         "roleArn": "arn:aws:iam::123456789012:role/service-role/myIoTAnalyticsRole", 
         "enabled": true,
```

```
 "level": "ERROR" 
 }
```
For more information, see [DescribeLoggingOptions](https://docs.aws.amazon.com/iotanalytics/latest/APIReference/API_DescribeLoggingOptions.html) in the *AWS IoT Analytics API Reference*.

• For API details, see [DescribeLoggingOptions](https://awscli.amazonaws.com/v2/documentation/api/latest/reference/iotanalytics/describe-logging-options.html) in *AWS CLI Command Reference*.

### **describe-pipeline**

The following code example shows how to use describe-pipeline.

### **AWS CLI**

}

#### **To retrieve information about a pipeline**

The following describe-pipeline example displays details for the specified pipeline.

```
aws iotanalytics describe-pipeline \ 
     --pipeline-name mypipeline
```
### Output:

```
{ 
     "pipeline": { 
         "activities": [ 
\{\hspace{.1cm} \} "channel": { 
                     "channelName": "mychannel", 
                     "name": "mychannel_28", 
                     "next": "mydatastore_29" 
 } 
             }, 
\{\hspace{.1cm} \} "datastore": { 
                     "datastoreName": "mydatastore", 
                     "name": "mydatastore_29" 
 } 
 } 
         ], 
         "name": "mypipeline", 
         "lastUpdateTime": 1561676362.515, 
         "creationTime": 1557859124.432,
```
```
 "reprocessingSummaries": [ 
\{\hspace{.1cm} \} "status": "SUCCEEDED", 
                  "creationTime": 1561676362.189, 
                  "id": "6ad2764f-fb13-4de3-b101-4e74af03b043" 
 } 
         ], 
         "arn": "arn:aws:iotanalytics:us-west-2:123456789012:pipeline/mypipeline" 
     }
}
```
For more information, see [DescribePipeline](https://docs.aws.amazon.com/iotanalytics/latest/APIReference/API_DescribePipeline.html) in the *AWS IoT Analytics API Reference*.

• For API details, see [DescribePipeline](https://awscli.amazonaws.com/v2/documentation/api/latest/reference/iotanalytics/describe-pipeline.html) in *AWS CLI Command Reference*.

### **get-dataset-content**

The following code example shows how to use get-dataset-content.

#### **AWS CLI**

## **To retrieve the contents of a dataset**

The following get-dataset-content example retrieves the contents of a dataset as presigned URIs.

aws iotanalytics get-dataset-content --dataset-name mydataset

```
{ 
     "status": { 
         "state": "SUCCEEDED" 
     }, 
     "timestamp": 1557863215.995, 
     "entries": [ 
         { 
             "dataURI": "https://aws-radiant-
dataset-12345678-1234-1234-1234-123456789012.s3.us-west-2.amazonaws.com/
results/12345678-e8b3-46ba-b2dd-efe8d86cf385.csv?X-Amz-Security-Token=...-Amz-
Algorithm=AWS4-HMAC-SHA256&X-Amz-Date=20190628T173437Z&X-Amz-SignedHeaders=host&X-
Amz-Expires=7200&X-Amz-Credential=...F20190628%2Fus-west-2%2Fs3%2Faws4_request&X-
Amz-Signature=..."
```
}

 ] }

For more information, see [GetDatasetContent](https://docs.aws.amazon.com/iotanalytics/latest/APIReference/API_GetDatasetContent.html) in the *guide*.

• For API details, see [GetDatasetContent](https://awscli.amazonaws.com/v2/documentation/api/latest/reference/iotanalytics/get-dataset-content.html) in *AWS CLI Command Reference*.

## **list-channels**

The following code example shows how to use list-channels.

#### **AWS CLI**

## **To retrieve a list of channels**

The following list-channels example displays summary information for the available channels.

aws iotanalytics list-channels

Output:

```
{ 
     "channelSummaries": [ 
         \{ "status": "ACTIVE", 
              "channelName": "mychannel", 
              "creationTime": 1557860351.001, 
              "lastUpdateTime": 1557860351.001 
          } 
     ]
}
```
For more information, see [ListChannels](https://docs.aws.amazon.com/iotanalytics/latest/APIReference/API_ListChannels.html) in the *AWS IoT Analytics API Reference*.

• For API details, see [ListChannels](https://awscli.amazonaws.com/v2/documentation/api/latest/reference/iotanalytics/list-channels.html) in *AWS CLI Command Reference*.

## **list-dataset-contents**

The following code example shows how to use list-dataset-contents.

## **AWS CLI**

## **To list information about dataset contents**

The following list-dataset-contents example lists information about dataset contents that have been created.

```
aws iotanalytics list-dataset-contents \ 
     --dataset-name mydataset
```
Output:

```
{ 
     "datasetContentSummaries": [ 
          { 
               "status": { 
                   "state": "SUCCEEDED" 
              }, 
               "scheduleTime": 1557863215.995, 
              "version": "b10ea2a9-66c1-4d99-8d1f-518113b738d0", 
              "creationTime": 1557863215.995 
          } 
     ]
}
```
For more information, see [ListDatasetContents](https://docs.aws.amazon.com/iotanalytics/latest/APIReference/API_ListDatasetContents.html) in the *AWS IoT Analytics API Reference*.

• For API details, see [ListDatasetContents](https://awscli.amazonaws.com/v2/documentation/api/latest/reference/iotanalytics/list-dataset-contents.html) in *AWS CLI Command Reference*.

## **list-datasets**

The following code example shows how to use list-datasets.

## **AWS CLI**

## **To retrieve information about datasets**

The following list-datasets example lists summary information about available datasets.

aws iotanalytics list-datasets

```
{ 
     "datasetSummaries": [ 
         { 
             "status": "ACTIVE", 
             "datasetName": "mydataset", 
             "lastUpdateTime": 1557859240.658, 
             "triggers": [], 
             "creationTime": 1557859240.658, 
             "actions": [ 
\overline{a} "actionName": "query_32", 
                     "actionType": "QUERY" 
 } 
 ] 
        } 
     ]
}
```
For more information, see [ListDatasets](https://docs.aws.amazon.com/iotanalytics/latest/APIReference/API_ListDatasets.html) in the *AWS IoT Analytics API Reference*.

• For API details, see [ListDatasets](https://awscli.amazonaws.com/v2/documentation/api/latest/reference/iotanalytics/list-datasets.html) in *AWS CLI Command Reference*.

# **list-datastores**

The following code example shows how to use list-datastores.

## **AWS CLI**

## **To retrieve a list of data stores**

The following list-datastores example displays summary information about the available data stores.

```
aws iotanalytics list-datastores
```

```
{ 
     "datastoreSummaries": [ 
          { 
               "status": "ACTIVE", 
               "datastoreName": "mydatastore",
```

```
 "creationTime": 1557858971.02, 
               "lastUpdateTime": 1557858971.02 
          } 
     ]
}
```
For more information, see [ListDatastores](https://docs.aws.amazon.com/iotanalytics/latest/APIReference/API_ListDatastores.html) in the *AWS IoT Analytics API Reference*.

• For API details, see [ListDatastores](https://awscli.amazonaws.com/v2/documentation/api/latest/reference/iotanalytics/list-datastores.html) in *AWS CLI Command Reference*.

## **list-pipelines**

The following code example shows how to use list-pipelines.

## **AWS CLI**

## **To retrieve a list of pipelines**

The following list-pipelines example displays a list of available pipelines.

aws iotanalytics list-pipelines

## Output:

```
{ 
      "pipelineSummaries": [ 
          { 
               "pipelineName": "mypipeline", 
               "creationTime": 1557859124.432, 
               "lastUpdateTime": 1557859124.432, 
               "reprocessingSummaries": [] 
          } 
    \mathbf{I}}
```
For more information, see [ListPipelines](https://docs.aws.amazon.com/iotanalytics/latest/APIReference/API_ListPipelines.html) in the *AWS IoT Analytics API Reference*.

• For API details, see [ListPipelines](https://awscli.amazonaws.com/v2/documentation/api/latest/reference/iotanalytics/list-pipelines.html) in *AWS CLI Command Reference*.

## **list-tags-for-resource**

The following code example shows how to use list-tags-for-resource.

## **AWS CLI**

## **To list tags for a resource**

The following list-tags-for-resource example Lists the tags that you have attached to the specified resource.

```
aws iotanalytics list-tags-for-resource \ 
     --resource-arn "arn:aws:iotanalytics:us-west-2:123456789012:channel/mychannel"
```
Output:

```
{ 
       "tags": [ 
             { 
                    "value": "bar", 
                    "key": "foo" 
             } 
      \mathbf{I}}
```
For more information, see [ListTagsForResource](https://docs.aws.amazon.com/iotanalytics/latest/APIReference/API_ListTagsForResource.html) in the *AWS IoT Analytics API Reference*.

• For API details, see [ListTagsForResource](https://awscli.amazonaws.com/v2/documentation/api/latest/reference/iotanalytics/list-tags-for-resource.html) in *AWS CLI Command Reference*.

## **put-logging-options**

The following code example shows how to use put-logging-options.

## **AWS CLI**

## **To set or update logging options**

The following put-logging-options example sets or updates the AWS IoT Analytics logging options. If you update the value of any loggingOptions field, it can take up to one minute for the change to take effect. Also, if you change the policy attached to the role you specified in the "roleArn" field (for example, to correct an invalid policy) it can take up to five minutes for that change to take effect.

```
aws iotanalytics put-logging-options \
```

```
 --cli-input-json file://put-logging-options.json
```
Contents of put-logging-options.json:

```
{ 
     "loggingOptions": { 
          "roleArn": "arn:aws:iam::123456789012:role/service-role/myIoTAnalyticsRole", 
          "level": "ERROR", 
          "enabled": true 
     }
}
```
This command produces no output.

For more information, see [PutLoggingOptions](https://docs.aws.amazon.com/iotanalytics/latest/APIReference/API_PutLoggingOptions.html) in the *AWS IoT Analytics API Reference*.

• For API details, see [PutLoggingOptions](https://awscli.amazonaws.com/v2/documentation/api/latest/reference/iotanalytics/put-logging-options.html) in *AWS CLI Command Reference*.

#### **run-pipeline-activity**

The following code example shows how to use run-pipeline-activity.

#### **AWS CLI**

#### **To simulate a pipeline activity**

The following run-pipeline-activity example simulates the results of running a pipeline activity on a message payload.

```
aws iotanalytics run-pipeline-activity \ 
     --pipeline-activity file://maths.json \ 
     --payloads file://payloads.json
```
#### Contents of maths.json:

```
{ 
     "math": { 
          "name": "MyMathActivity", 
          "math": "((temp - 32) * 5.0) / 9.0", 
          "attribute": "tempC" 
     }
```
}

#### Contents of payloads.json:

```
\Gamma "{\"humidity\": 52, \"temp\": 68 }", 
     "{\"humidity\": 52, \"temp\": 32 }"
]
```
#### Output:

```
{ 
     "logResult": "", 
     "payloads": [ 
          "eyJodW1pZGl0eSI6NTIsInRlbXAiOjY4LCJ0ZW1wQyI6MjB9", 
          "eyJodW1pZGl0eSI6NTIsInRlbXAiOjMyLCJ0ZW1wQyI6MH0=" 
     ]
}
```
For more information, see [RunPipelineActivity](https://docs.aws.amazon.com/iotanalytics/latest/APIReference/API_RunPipelineActivity.html) in the *AWS IoT Analytics API Reference*.

• For API details, see [RunPipelineActivity](https://awscli.amazonaws.com/v2/documentation/api/latest/reference/iotanalytics/run-pipeline-activity.html) in *AWS CLI Command Reference*.

#### **sample-channel-data**

The following code example shows how to use sample-channel-data.

#### **AWS CLI**

#### **To retrieve sample messages from a channel**

The following sample-channel-data example retrieves a sample of messages from the specified channel ingested during the specified timeframe. You can retrieve up to 10 messages.

```
aws iotanalytics sample-channel-data \ 
     --channel-name mychannel
```

```
 "payloads": [ 
           "eyAidGVtcGVyYXR1cmUiOiAyMCB9", 
           "eyAiZm9vIjogImJhciIgfQ==" 
    \mathbf{I}}
```
For more information, see [SampleChannelData](https://docs.aws.amazon.com/iotanalytics/latest/APIReference/API_SampleChannelData.html) in the *AWS IoT Analytics API Reference*.

• For API details, see [SampleChannelData](https://awscli.amazonaws.com/v2/documentation/api/latest/reference/iotanalytics/sample-channel-data.html) in *AWS CLI Command Reference*.

## **start-pipeline-reprocessing**

The following code example shows how to use start-pipeline-reprocessing.

### **AWS CLI**

### **To start pipeline reprocessing**

The following start-pipeline-reprocessing example starts the reprocessing of raw message data through the specified pipeline.

```
aws iotanalytics start-pipeline-reprocessing \ 
     --pipeline-name mypipeline
```
#### Output:

```
{ 
     "reprocessingId": "6ad2764f-fb13-4de3-b101-4e74af03b043"
}
```
For more information, see [StartPipelineReprocessing](https://docs.aws.amazon.com/iotanalytics/latest/APIReference/API_StartPipelineReprocessing.html) in the *AWS IoT Analytics API Reference*.

• For API details, see [StartPipelineReprocessing](https://awscli.amazonaws.com/v2/documentation/api/latest/reference/iotanalytics/start-pipeline-reprocessing.html) in *AWS CLI Command Reference*.

#### **tag-resource**

The following code example shows how to use tag-resource.

### **AWS CLI**

## **To add or modify tags for a resource**

The following tag-resource example adds to or modifies the tags attached to the specified resource.

```
aws iotanalytics tag-resource \ 
     --resource-arn "arn:aws:iotanalytics:us-west-2:123456789012:channel/mychannel" \ 
     --tags "[{\"key\": \"Environment\", \"value\": \"Production\"}]"
```
This command produces no output.

For more information, see [TagResource](https://docs.aws.amazon.com/iotanalytics/latest/APIReference/API_TagResource.html) in the *AWS IoT Analytics API Reference*.

• For API details, see [TagResource](https://awscli.amazonaws.com/v2/documentation/api/latest/reference/iotanalytics/tag-resource.html) in *AWS CLI Command Reference*.

#### **untag-resource**

The following code example shows how to use untag-resource.

### **AWS CLI**

#### **To remove tags from a resource**

The following untag-resource example removes the tags with the specified key names from the specified resource.

```
aws iotanalytics untag-resource \ 
     --resource-arn "arn:aws:iotanalytics:us-west-2:123456789012:channel/mychannel" \ 
     --tag-keys "[\"Environment\"]"
```
This command produces no output.

For more information, see UntagResource <https://docs.aws.amazon.com/iotanalytics/latest/ APIReference/API\_UntagResource.html > in the *AWS IoT Analytics API Reference*.

• For API details, see [UntagResource](https://awscli.amazonaws.com/v2/documentation/api/latest/reference/iotanalytics/untag-resource.html) in *AWS CLI Command Reference*.

#### **update-channel**

The following code example shows how to use update-channel.

#### **AWS CLI**

#### **To modify a channel**

The following update-channel example modifies the settings for the specified channel.

```
aws iotanalytics update-channel \ 
     --cli-input-json file://update-channel.json
```
Contents of update-channel.json:

```
{ 
     "channelName": "mychannel", 
     "retentionPeriod": { 
          "numberOfDays": 92 
     }
}
```
This command produces no output.

For more information, see [UpdateChannel](https://docs.aws.amazon.com/iotanalytics/latest/APIReference/API_UpdateChannel.html) in the *AWS IoT Analytics API Reference*.

• For API details, see [UpdateChannel](https://awscli.amazonaws.com/v2/documentation/api/latest/reference/iotanalytics/update-channel.html) in *AWS CLI Command Reference*.

### **update-dataset**

The following code example shows how to use update-dataset.

#### **AWS CLI**

#### **To update a dataset**

The following update-dataset example modifies the settings of the specified dataset.

```
aws iotanalytics update-dataset \ 
     --cli-input-json file://update-dataset.json
```
Contents of update-dataset.json:

```
{ 
     "datasetName": "mydataset", 
     "actions": [ 
          { 
              "actionName": "myDatasetUpdateAction", 
              "queryAction": { 
                   "sqlQuery": "SELECT * FROM mydatastore"
```

```
 } 
         } 
     ], 
     "retentionPeriod": { 
         "numberOfDays": 92 
     }
}
```
This command produces no output.

For more information, see UpdateDataset <https://docs.aws.amazon.com/iotanalytics/latest/ APIReference/API\_UpdateDataset.html > in the *AWS IoT Analytics API Reference*.

• For API details, see [UpdateDataset](https://awscli.amazonaws.com/v2/documentation/api/latest/reference/iotanalytics/update-dataset.html) in *AWS CLI Command Reference*.

### **update-datastore**

The following code example shows how to use update-datastore.

## **AWS CLI**

### **To update a data store**

The following update-datastore example modifies the settings of the specified data store.

```
aws iotanalytics update-datastore \ 
     --cli-input-json file://update-datastore.json
```
Contents of update-datastore.json:

```
{ 
     "datastoreName": "mydatastore", 
     "retentionPeriod": { 
          "numberOfDays": 93 
     }
}
```
This command produces no output.

For more information, see [UpdateDatastore](https://docs.aws.amazon.com/iotanalytics/latest/APIReference/API_UpdateDatastore.html) in the *AWS IoT Analytics API Reference*.

• For API details, see [UpdateDatastore](https://awscli.amazonaws.com/v2/documentation/api/latest/reference/iotanalytics/update-datastore.html) in *AWS CLI Command Reference*.

# **update-pipeline**

The following code example shows how to use update-pipeline.

## **AWS CLI**

## **To update a pipeline**

The following update-pipeline example modifies the settings of the specified pipeline. You must specify both a channel and a data store activity and, optionally, as many as 23 additional activities, in the pipelineActivities array.

```
aws iotanalytics update-pipeline \ 
     --cli-input-json file://update-pipeline.json
```
Contents of update-pipeline.json:

```
{ 
     "pipelineName": "mypipeline", 
     "pipelineActivities": [ 
         { 
             "channel": { 
                  "name": "myChannelActivity", 
                  "channelName": "mychannel", 
                  "next": "myMathActivity" 
 } 
         }, 
         { 
             "datastore": { 
                  "name": "myDatastoreActivity", 
                  "datastoreName": "mydatastore" 
 } 
         }, 
         { 
             "math": { 
                  "name": "myMathActivity", 
                  "math": "(((temp - 32) * 5.0) / 9.0) + 273.15", 
                  "attribute": "tempK", 
                  "next": "myDatastoreActivity" 
 } 
         } 
     ]
```
}

This command produces no output.

For more information, see [UpdatePipeline](https://docs.aws.amazon.com/iotanalytics/latest/APIReference/API_UpdatePipeline.html) in the *AWS IoT Analytics API Reference*.

• For API details, see [UpdatePipeline](https://awscli.amazonaws.com/v2/documentation/api/latest/reference/iotanalytics/update-pipeline.html) in *AWS CLI Command Reference*.

# **Device Advisor examples using AWS CLI**

The following code examples show you how to perform actions and implement common scenarios by using the AWS Command Line Interface with Device Advisor.

*Actions* are code excerpts from larger programs and must be run in context. While actions show you how to call individual service functions, you can see actions in context in their related scenarios and cross-service examples.

*Scenarios* are code examples that show you how to accomplish a specific task by calling multiple functions within the same service.

Each example includes a link to GitHub, where you can find instructions on how to set up and run the code in context.

## **Topics**

• [Actions](#page-405-0)

## **Actions**

## **create-suite-definition**

The following code example shows how to use create-suite-definition.

#### **AWS CLI**

#### **Example 1: To create an IoT Device Advisor test suite**

The following create-suite-definition example creates a device advisor test suite in the AWS IoT with the specified suite definition configuration.

```
aws iotdeviceadvisor create-suite-definition \ 
     --suite-definition-configuration '{ \
```

```
 "suiteDefinitionName": "TestSuiteName", \ 
         "devices": [{"thingArn":"arn:aws:iot:us-east-1:123456789012:thing/
MyIotThing"}], \ 
         "intendedForQualification": false, \ 
         "rootGroup": "{\"configuration\":{},\"tests\":[{\"name\":\"MQTT Connect\",
\"configuration\":{\"EXECUTION_TIMEOUT\":120},\"tests\":[{\"name\":\"MQTT_Connect\",
\"configuration\":{},\"test\":{\"id\":\"MQTT_Connect\",\"testCase\":null,\"version
\":\"0.0.0\"}}]}]}", \ 
         "devicePermissionRoleArn": "arn:aws:iam::123456789012:role/Myrole"}'
```
Output:

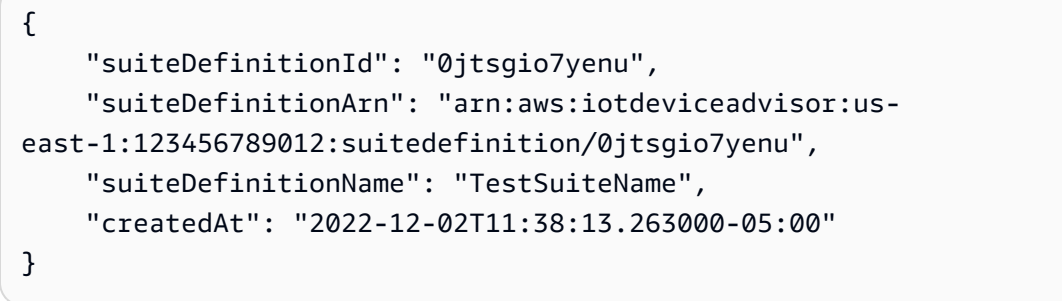

For more information, see Create a test suite [definition](https://docs.aws.amazon.com/iot/latest/developerguide/device-advisor-workflow.html#device-advisor-workflow-create-suite-definition) in the *AWS IoT Core Developer Guide*.

## **Example 2: To create an IoT Device Advisor Latest Qualification test suite**

The following create-suite-definition example creates a device advisor qualification test suite with the latest version in the AWS IoT with the specified suite definition configuration.

```
aws iotdeviceadvisor create-suite-definition \ 
     --suite-definition-configuration '{ \ 
         "suiteDefinitionName": "TestSuiteName", \ 
         "devices": [{"thingArn":"arn:aws:iot:us-east-1:123456789012:thing/
MyIotThing"}], \ 
         "intendedForQualification": true, \ 
        "rootGroup": "", \setminus "devicePermissionRoleArn": "arn:aws:iam::123456789012:role/Myrole"}'
```

```
{ 
     "suiteDefinitionId": "txgsuolk2myj", 
     "suiteDefinitionArn": "arn:aws:iotdeviceadvisor:us-
east-1:123456789012:suitedefinition/txgsuolk2myj",
```

```
 "suiteDefinitionName": "TestSuiteName", 
     "createdAt": "2022-12-02T11:38:13.263000-05:00"
}
```
For more information, see Create a test suite [definition](https://docs.aws.amazon.com/iot/latest/developerguide/device-advisor-workflow.html#device-advisor-workflow-create-suite-definition) in the *AWS IoT Core Developer Guide*.

• For API details, see [CreateSuiteDefinition](https://awscli.amazonaws.com/v2/documentation/api/latest/reference/iotdeviceadvisor/create-suite-definition.html) in *AWS CLI Command Reference*.

## **delete-suite-definition**

The following code example shows how to use delete-suite-definition.

#### **AWS CLI**

#### **To delete the IoT Device Advisor test suite**

The following delete-suite-definition example deletes the device advisor test suite with the specified suite definition ID.

```
aws iotdeviceadvisor delete-suite-definition \ 
     --suite-definition-id 0jtsgio7yenu
```
This command produces no output.

For more information, see [DeleteSuiteDefinition](https://docs.aws.amazon.com/iot/latest/apireference/API_iotdeviceadvisor_DeleteSuiteDefinition.html) in the *AWS IoT API Reference*.

• For API details, see [DeleteSuiteDefinition](https://awscli.amazonaws.com/v2/documentation/api/latest/reference/iotdeviceadvisor/delete-suite-definition.html) in *AWS CLI Command Reference*.

#### **get-endpoint**

The following code example shows how to use get-endpoint.

#### **AWS CLI**

#### **Example 1: To get the information about an IoT Device Advisor Account-level endpoint**

The following get-endpoint example gets the information about a device advisor Accountlevel test endpoint.

aws iotdeviceadvisor get-endpoint

{

```
 "endpoint": "t6y4c143x9sfo.deviceadvisor.iot.us-east-1.amazonaws.com"
}
```
#### **Example 2: To get the information about an IoT Device Advisor Device-level endpoint**

The following get-endpoint example gets the information about a device advisor device-level test endpoint with the specified thing-arn or certificate-arn.

```
aws iotdeviceadvisor get-endpoint \ 
     --thing-arn arn:aws:iot:us-east-1:123456789012:thing/MyIotThing
```
Output:

```
{ 
     "endpoint": "tdb7719be5t6y4c143x9sfo.deviceadvisor.iot.us-east-1.amazonaws.com"
}
```
For more information, see [Get a test endpoint](https://docs.aws.amazon.com/iot/latest/developerguide/device-advisor-workflow.html#device-advisor-workflow-get-test-endpoint) in the *AWS IoT Core Developer Guide*.

• For API details, see [GetEndpoint](https://awscli.amazonaws.com/v2/documentation/api/latest/reference/iotdeviceadvisor/get-endpoint.html) in *AWS CLI Command Reference*.

## **get-suite-definition**

The following code example shows how to use get-suite-definition.

### **AWS CLI**

## **To get the information about an IoT Device Advisor test suite**

The following get-suite-definition example get the information about a aevice advisor test suite with the specified suite definition ID.

```
aws iotdeviceadvisor get-suite-definition \ 
     --suite-definition-id qqcsmtyyjabl
```
Output:

{

```
 "suiteDefinitionId": "qqcsmtyyjabl",
```

```
 "suiteDefinitionArn": "arn:aws:iotdeviceadvisor:us-
east-1:123456789012:suitedefinition/qqcsmtyyjabl", 
     "suiteDefinitionVersion": "v1", 
     "latestVersion": "v1", 
     "suiteDefinitionConfiguration": { 
         "suiteDefinitionName": "MQTT connection", 
         "devices": [], 
         "intendedForQualification": false, 
         "isLongDurationTest": false, 
        "rootGroup": "{\"configuration\":{},\"tests\":[{\"id\":\"uta5d9j1kvwc\",
\"name\":\"Test group 1\",\"configuration\":{},\"tests\":[{\"id\":\"awr8pq5vc9yp\",
\"name\":\"MQTT Connect\",\"configuration\":{},\"test\":{\"id\":\"MQTT_Connect\",
\"testCase\":null,\"version\":\"0.0.0\"}}]}]}", 
         "devicePermissionRoleArn": "arn:aws:iam::123456789012:role/Myrole", 
         "protocol": "MqttV3_1_1" 
     }, 
     "createdAt": "2022-11-11T22:28:52.389000-05:00", 
     "lastModifiedAt": "2022-11-11T22:28:52.389000-05:00", 
     "tags": {}
}
```
For more information, see [Get a test suite definition](https://docs.aws.amazon.com/iot/latest/developerguide/device-advisor-workflow.html#device-advisor-workflow-create-suite-definition) in the *AWS IoT Core Developer Guide*.

• For API details, see [GetSuiteDefinition](https://awscli.amazonaws.com/v2/documentation/api/latest/reference/iotdeviceadvisor/get-suite-definition.html) in *AWS CLI Command Reference*.

## **get-suite-run-report**

The following code example shows how to use get-suite-run-report.

#### **AWS CLI**

## **To get the information about an IoT Device Advisor qualifying test suite run report**

The following get-suite-run-report example gets the report download link for a successful device advisor qualifying test suite run with the specified suite definition ID and suite run ID.

```
aws iotdeviceadvisor get-suite-run-report \ 
     --suite-definition-id ztvb5aek4w4x \ 
     --suite-run-id p6awv83nre6v
```

```
 "qualificationReportDownloadUrl": "https://senate-apn-reports-us-east-1-
prod.s3.amazonaws.com/report.downloadlink"
}
```
For more information, see Get a qualification report for a successful [qualification](https://docs.aws.amazon.com/iot/latest/developerguide/device-advisor-workflow.html#device-advisor-workflow-qualification-report) test suite run in the *AWS IoT Core Developer Guide*.

• For API details, see [GetSuiteRunReport](https://awscli.amazonaws.com/v2/documentation/api/latest/reference/iotdeviceadvisor/get-suite-run-report.html) in *AWS CLI Command Reference*.

#### **get-suite-run**

The following code example shows how to use get-suite-run.

#### **AWS CLI**

#### **To get the information about an IoT Device Advisor test suite run status**

The following get-suite-run example gets the information about a device advisor test suite run status with the specified suite definition ID and suite run ID.

```
aws iotdeviceadvisor get-suite-run \ 
     --suite-definition-id qqcsmtyyjabl \ 
     --suite-run-id nzlfyhaa18oa
```

```
{ 
     "suiteDefinitionId": "qqcsmtyyjabl", 
     "suiteDefinitionVersion": "v1", 
     "suiteRunId": "nzlfyhaa18oa", 
     "suiteRunArn": "arn:aws:iotdeviceadvisor:us-east-1:123456789012:suiterun/
qqcsmtyyjabl/nzlfyhaa18oa", 
     "suiteRunConfiguration": { 
          "primaryDevice": { 
              "thingArn": "arn:aws:iot:us-east-1:123456789012:thing/MyIotThing", 
              "certificateArn": "arn:aws:iot:us-east-1:123456789012:cert/certFile" 
         }, 
          "parallelRun": false 
     }, 
     "testResult": { 
          "groups": [ 
\{\hspace{.1cm} \} "groupId": "uta5d9j1kvwc",
```

```
 "groupName": "Test group 1", 
                 "tests": [ 
\{ "testCaseRunId": "2ve2twrqyr0s", 
                         "testCaseDefinitionId": "awr8pq5vc9yp", 
                         "testCaseDefinitionName": "MQTT Connect", 
                         "status": "PASS", 
                         "startTime": "2022-11-12T00:01:53.693000-05:00", 
                         "endTime": "2022-11-12T00:02:15.443000-05:00", 
                         "logUrl": "https://console.aws.amazon.com/
cloudwatch/home?region=us-east-1#logEventViewer:group=/aws/iot/deviceadvisor/
qqcsmtyyjabl;stream=nzlfyhaa18oa_2ve2twrqyr0s", 
                         "warnings": "null", 
                         "failure": "null" 
1999 1999 1999 1999 1999
 ] 
 } 
         ] 
     }, 
     "startTime": "2022-11-12T00:01:52.673000-05:00", 
     "endTime": "2022-11-12T00:02:16.496000-05:00", 
     "status": "PASS", 
     "tags": {}
}
```
For more information, see [Get a test suite run](https://docs.aws.amazon.com/iot/latest/developerguide/device-advisor-workflow.html#device-advisor-workflow-describe-suite) in the *AWS IoT Core Developer Guide*.

• For API details, see [GetSuiteRun](https://awscli.amazonaws.com/v2/documentation/api/latest/reference/iotdeviceadvisor/get-suite-run.html) in *AWS CLI Command Reference*.

## **list-suite-definitions**

The following code example shows how to use list-suite-definitions.

#### **AWS CLI**

#### **Example 1: To list the IoT Device Advisor test suites you created**

The following list-suite-definitions example lists up to 25 device advisor test suites you created in AWS IoT. If you have more than 25 test suites, the "nextToken" will be shown in the output. You can use this "nextToken" to show the rest of the test suites you created.

```
aws iotdeviceadvisor list-suite-definitions
```
# Output:

```
{ 
     "suiteDefinitionInformationList": [ 
        \{ "suiteDefinitionId": "3hsn88h4p2g5", 
             "suiteDefinitionName": "TestSuite1", 
             "defaultDevices": [ 
\overline{a} "thingArn": "arn:aws:iot:us-east-1:123456789012:thing/
MyIotThing" 
 } 
             ], 
             "intendedForQualification": false, 
             "isLongDurationTest": false, 
             "protocol": "MqttV3_1_1", 
             "createdAt": "2022-11-17T14:15:56.830000-05:00" 
         }, 
         { 
              ...... 
         } 
     ], 
     "nextToken": "nextTokenValue"
}
```
## **Example 2: To list the IoT Device Advisor test suites you created with the specified settings**

The following list-suite-definitions example lists device advisor test suites you created in AWS IoT with the specified max-result number. If you have more test suites than the max number, the "nextToken" will be shown in the output. If you have "nextToken", you can use "nextToken" to show the test suites you created that weren't shown before.

```
aws iotdeviceadvisor list-suite-definitions \ 
    --max-result 1 \setminus --next-token "nextTokenValue"
```

```
{ 
      "suiteDefinitionInformationList": [ 
\overline{\mathcal{L}} "suiteDefinitionId": "ztvb5aew4w4x",
```

```
 "suiteDefinitionName": "TestSuite2", 
              "defaultDevices": [], 
              "intendedForQualification": true, 
              "isLongDurationTest": false, 
              "protocol": "MqttV3_1_1", 
              "createdAt": "2022-11-17T14:15:56.830000-05:00" 
         } 
     ], 
     "nextToken": "nextTokenValue"
}
```
For more information, see [ListSuiteDefinitions](https://docs.aws.amazon.com/iot/latest/apireference/API_iotdeviceadvisor_ListSuiteDefinitions.html) in the *AWS IoT API Reference*.

• For API details, see [ListSuiteDefinitions](https://awscli.amazonaws.com/v2/documentation/api/latest/reference/iotdeviceadvisor/list-suite-definitions.html) in *AWS CLI Command Reference*.

### **list-suite-runs**

The following code example shows how to use list-suite-runs.

#### **AWS CLI**

# **Example 1: To list all information about the specified IoT Device Advisor test suite runs status**

The following list-suite-runs example lists all information about a device advisor test suite runs status with the specified suite definition ID. If you have more than 25 test suite runs, the "nextToken" will be shown in the output. You can use this "nextToken" to show the rest of the test suite runs.

```
aws iotdeviceadvisor list-suite-runs \ 
     --suite-definition-id ztvb5aew4w4x
```

```
{ 
     "suiteRunsList": [ 
          { 
              "suiteDefinitionId": "ztvb5aew4w4x", 
              "suiteDefinitionVersion": "v1", 
              "suiteDefinitionName": "TestSuite", 
              "suiteRunId": "p6awv89nre6v",
```
}

```
 "createdAt": "2022-12-01T16:33:14.212000-05:00", 
          "startedAt": "2022-12-01T16:33:15.710000-05:00", 
          "endAt": "2022-12-01T16:42:03.323000-05:00", 
          "status": "PASS", 
          "passed": 6, 
         "failed": 0 
     } 
 ]
```

```
Example 2: To list information about the specified IoT Device Advisor test suite runs status
with the specified settings
```
The following list-suite-runs example lists information about a device advisor test suite runs status with the specified suite definition ID and the specified max-result number. If you have more test suite runs than the max number, the "nextToken" will be shown in the output. If you have "nextToken", you can use "nextToken" to show the test suite runs that weren't shown before.

```
aws iotdeviceadvisor list-suite-runs \ 
     --suite-definition-id qqcsmtyyjaml \ 
    --max-result 1 \setminus --next-token "nextTokenValue"
```

```
{ 
     "suiteRunsList": [ 
         \{ "suiteDefinitionId": "qqcsmtyyjaml", 
              "suiteDefinitionVersion": "v1", 
              "suiteDefinitionName": "MQTT connection", 
              "suiteRunId": "gz9vm2s6d2jy", 
              "createdAt": "2022-12-01T20:10:27.079000-05:00", 
              "startedAt": "2022-12-01T20:10:28.003000-05:00", 
              "endAt": "2022-12-01T20:10:45.084000-05:00", 
              "status": "STOPPED", 
              "passed": 0, 
              "failed": 0 
         } 
     ], 
     "nextToken": "nextTokenValue"
```
}

For more information, see [ListSuiteRuns](https://docs.aws.amazon.com/iot/latest/apireference/API_iotdeviceadvisor_ListSuiteRuns.html) in the *AWS IoT API Reference*.

• For API details, see [ListSuiteRuns](https://awscli.amazonaws.com/v2/documentation/api/latest/reference/iotdeviceadvisor/list-suite-runs.html) in *AWS CLI Command Reference*.

## **list-tags-for-resource**

The following code example shows how to use list-tags-for-resource.

### **AWS CLI**

## **To list the tags attached to an IoT Device Advisor resource**

The following list-tags-for-resource example lists the tags attached to a device advisor resource. The device advisor resource can be a Suitedefinition-Arn or a Suiterun-Arn.

```
aws iotdeviceadvisor list-tags-for-resource \ 
     --resource-arn arn:aws:iotdeviceadvisor:us-east-1:123456789012:suitedefinition/
ba0uyjpg38ny
```
Output:

```
{ 
      "tags": { 
          "TestTagKey": "TestTagValue" 
     }
}
```
For more information, see [ListTagsForResource](https://docs.aws.amazon.com/iot/latest/apireference/API_iotdeviceadvisor_ListTagsForResource.html) in the *AWS IoT API Reference* and [Resource](https://docs.aws.amazon.com/service-authorization/latest/reference/list_awsiotcoredeviceadvisor.html#awsiotcoredeviceadvisor-resources-for-iam-policies) types [defined](https://docs.aws.amazon.com/service-authorization/latest/reference/list_awsiotcoredeviceadvisor.html#awsiotcoredeviceadvisor-resources-for-iam-policies) by AWS IoT Core Device Advisor in the *Service Authorization Reference*.

• For API details, see [ListTagsForResource](https://awscli.amazonaws.com/v2/documentation/api/latest/reference/iotdeviceadvisor/list-tags-for-resource.html) in *AWS CLI Command Reference*.

### **start-suite-run**

The following code example shows how to use start-suite-run.

# **AWS CLI**

# **To start an IoT Device Advisor test suite run**

The following start-suite-run example lists the available widgets in your AWS account.

```
aws iotdeviceadvisor start-suite-run \ 
     --suite-definition-id qqcsmtyyjabl \ 
     --suite-definition-version v1 \ 
     --suite-run-configuration '{"primaryDevice":{"thingArn": "arn:aws:iot:us-
east-1:123456789012:thing/MyIotThing","certificateArn":"arn:aws:iot:us-
east-1:123456789012:cert/certFile"}}'
```
Output:

```
{ 
     "suiteRunId": "pwmucgw7lt9s", 
     "suiteRunArn": "arn:aws:iotdeviceadvisor:us-east-1:123456789012:suiterun/
qqcsmtyyjabl/pwmucgw7lk9s", 
     "createdAt": "2022-12-02T15:43:05.581000-05:00"
}
```
For more information, see [Start](https://docs.aws.amazon.com/iot/latest/developerguide/device-advisor-workflow.html#device-advisor-workflow-start-suite-run) a test suite run in the *AWS IoT Core Developer Guide*.

• For API details, see [StartSuiteRun](https://awscli.amazonaws.com/v2/documentation/api/latest/reference/iotdeviceadvisor/start-suite-run.html) in *AWS CLI Command Reference*.

## **stop-suite-run**

The following code example shows how to use stop-suite-run.

## **AWS CLI**

## **To stop an IoT Device Advisor test suite that is currently running**

The following stop-suite-run example stops a device advisor test suite that is currently running with the specified suite definition ID and suite run ID.

```
aws iotdeviceadvisor stop-suite-run \ 
     --suite-definition-id qqcsmtyyjabl \ 
     --suite-run-id nzlfyhaa18oa
```
This command produces no output.

For more information, see [Stop a test suite run](https://docs.aws.amazon.com/iot/latest/developerguide/device-advisor-workflow.html#device-advisor-workflow-stop-suite-run) in the *AWS IoT Core Developer Guide*.

• For API details, see [StopSuiteRun](https://awscli.amazonaws.com/v2/documentation/api/latest/reference/iotdeviceadvisor/stop-suite-run.html) in *AWS CLI Command Reference*.

#### **tag-resource**

The following code example shows how to use tag-resource.

#### **AWS CLI**

### **To add to and modify the existing tags of an IoT Device Advisor resource**

The following tag-resource example adds to and modifies the existing tags of a device advisor resource with the specified resource arn and tags. The device advisor resource can be a Suitedefinition-Arn or a Suiterun-Arn.

```
aws iotdeviceadvisor tag-resource \ 
     --resource-arn arn:aws:iotdeviceadvisor:us-east-1:123456789012:suitedefinition/
ba0uyjpg38ny \ 
     --tags '{"TagKey": "TagValue"}'
```
This command produces no output.

For more information, see [TagResource](https://docs.aws.amazon.com/iot/latest/apireference/API_iotdeviceadvisor_TagResource.html) in the *AWS IoT API Reference* and [Resource](https://docs.aws.amazon.com/service-authorization/latest/reference/list_awsiotcoredeviceadvisor.html#awsiotcoredeviceadvisor-resources-for-iam-policies) types [defined](https://docs.aws.amazon.com/service-authorization/latest/reference/list_awsiotcoredeviceadvisor.html#awsiotcoredeviceadvisor-resources-for-iam-policies) by AWS IoT Core Device Advisor in the *Service Authorization Reference*.

• For API details, see [TagResource](https://awscli.amazonaws.com/v2/documentation/api/latest/reference/iotdeviceadvisor/tag-resource.html) in *AWS CLI Command Reference*.

#### **untag-resource**

The following code example shows how to use untag-resource.

#### **AWS CLI**

#### **To remove the existing tags from an IoT Device Advisor resource**

The following untag-resource example removes the existing tags from a device advisor resource with the specified resource arn and tag key. The device advisor resource can be a Suitedefinition-Arn or a Suiterun-Arn.

```
aws iotdeviceadvisor untag-resource \ 
     --resource-arn arn:aws:iotdeviceadvisor:us-east-1:123456789012:suitedefinition/
ba0uyjpg38ny \ 
     --tag-keys "TagKey"
```
This command produces no output.

For more information, see [UntagResource](https://docs.aws.amazon.com/iot/latest/apireference/API_iotdeviceadvisor_UntagResource.html) in the *AWS IoT API Reference* and [Resource](https://docs.aws.amazon.com/service-authorization/latest/reference/list_awsiotcoredeviceadvisor.html#awsiotcoredeviceadvisor-resources-for-iam-policies) types [defined](https://docs.aws.amazon.com/service-authorization/latest/reference/list_awsiotcoredeviceadvisor.html#awsiotcoredeviceadvisor-resources-for-iam-policies) by AWS IoT Core Device Advisor in the *Service Authorization Reference*.

• For API details, see [UntagResource](https://awscli.amazonaws.com/v2/documentation/api/latest/reference/iotdeviceadvisor/untag-resource.html) in *AWS CLI Command Reference*.

### **update-suite-definition**

The following code example shows how to use update-suite-definition.

### **AWS CLI**

## **Example 1: To update an IoT Device Advisor test suite**

The following update-suite-definition example updates a device advisor test suite in the AWS IoT with the specified suite definition ID and suite definition configuration.

```
aws iotdeviceadvisor update-suite-definition \ 
     --suite-definition-id 3hsn88h4p2g5 \ 
     --suite-definition-configuration '{ \ 
         "suiteDefinitionName": "TestSuiteName", \ 
         "devices": [{"thingArn":"arn:aws:iot:us-east-1:123456789012:thing/
MyIotThing"], \
         "intendedForQualification": false, \ 
         "rootGroup": "{\"configuration\":{},\"tests\":[{\"name\":\"MQTT Connect\",
\"configuration\":{\"EXECUTION_TIMEOUT\":120},\"tests\":[{\"name\":\"MQTT_Connect\",
\"configuration\":{},\"test\":{\"id\":\"MQTT_Connect\",\"testCase\":null,\"version
\":\"0.0.0\"}}]}]}", \ 
         "devicePermissionRoleArn": "arn:aws:iam::123456789012:role/Myrole"}'
```
## Output:

```
{ 
     "suiteDefinitionId": "3hsn88h4p2g5", 
     "suiteDefinitionName": "TestSuiteName", 
     "suiteDefinitionVersion": "v3", 
     "createdAt": "2022-11-17T14:15:56.830000-05:00", 
     "lastUpdatedAt": "2022-12-02T16:02:45.857000-05:00"
}
```
## **Example 2: To update an IoT Device Advisor Qualification test suite**

The following update-suite-definition example updates a device advisor qualification test suite in the AWS IoT with the specified suite definition ID and suite definition configuration.

```
aws iotdeviceadvisor update-suite-definition \ 
     --suite-definition-id txgsuolk2myj \ 
     --suite-definition-configuration '{ 
         "suiteDefinitionName": "TestSuiteName", \ 
         "devices": [{"thingArn":"arn:aws:iot:us-east-1:123456789012:thing/
MyIotThing"}], \
         "intendedForQualification": true, \ 
        "rootGroup": "", \setminus "devicePermissionRoleArn": "arn:aws:iam::123456789012:role/Myrole"}'
```
Output:

```
{ 
     "suiteDefinitionId": "txgsuolk2myj", 
     "suiteDefinitionName": "TestSuiteName", 
     "suiteDefinitionVersion": "v3", 
     "createdAt": "2022-11-17T14:15:56.830000-05:00", 
     "lastUpdatedAt": "2022-12-02T16:02:45.857000-05:00"
}
```
For more information, see [UpdateSuiteDefinition](https://docs.aws.amazon.com/iot/latest/apireference/API_iotdeviceadvisor_UpdateSuiteDefinition.html) in the *AWS IoT API Reference*.

• For API details, see [UpdateSuiteDefinition](https://awscli.amazonaws.com/v2/documentation/api/latest/reference/iotdeviceadvisor/update-suite-definition.html) in *AWS CLI Command Reference*.

# **AWS IoT data examples using AWS CLI**

The following code examples show you how to perform actions and implement common scenarios by using the AWS Command Line Interface with AWS IoT data.

*Actions* are code excerpts from larger programs and must be run in context. While actions show you how to call individual service functions, you can see actions in context in their related scenarios and cross-service examples.

*Scenarios* are code examples that show you how to accomplish a specific task by calling multiple functions within the same service.

Each example includes a link to GitHub, where you can find instructions on how to set up and run the code in context.

## **Topics**

• [Actions](#page-405-0)

## **Actions**

## **delete-thing-shadow**

The following code example shows how to use delete-thing-shadow.

## **AWS CLI**

### **To delete a device's shadow document**

The following delete-thing-shadow example deletes the entire shadow document for the device named MyRPi.

```
aws iot-data delete-thing-shadow \ 
     --thing-name MyRPi \ 
     "output.txt"
```
The command produces no output on the display, but output.txt contains information that confirms the version and timestamp of the shadow document that you deleted.

```
{"version":2,"timestamp":1560270384}
```
For more information, see Using [Shadows](https://docs.aws.amazon.com/iot/latest/developerguide/using-device-shadows.html) in the *AWS IoT Developers Guide*.

• For API details, see [DeleteThingShadow](https://awscli.amazonaws.com/v2/documentation/api/latest/reference/iot-data/delete-thing-shadow.html) in *AWS CLI Command Reference*.

## **get-thing-shadow**

The following code example shows how to use get-thing-shadow.

#### **AWS CLI**

#### **To get a thing shadow document**

The following get-thing-shadow example gets the thing shadow document for the specified IoT thing.

```
aws iot-data get-thing-shadow \
```

```
 --thing-name MyRPi \ 
 output.txt
```
The command produces no output on the display, but the following shows the contents of output.txt:

```
{ 
   "state":{ 
     "reported":{ 
     "moisture":"low" 
     } 
   }, 
   "metadata":{ 
     "reported":{ 
        "moisture":{ 
           "timestamp":1560269319 
        } 
     } 
   }, 
   "version":1,"timestamp":1560269405
}
```
For more information, see Device [Shadow](https://docs.aws.amazon.com/iot/latest/developerguide/device-shadow-data-flow.html) Service Data Flow in the *AWS IoT Developers Guide*.

• For API details, see [GetThingShadow](https://awscli.amazonaws.com/v2/documentation/api/latest/reference/iot-data/get-thing-shadow.html) in *AWS CLI Command Reference*.

#### **update-thing-shadow**

The following code example shows how to use update-thing-shadow.

#### **AWS CLI**

#### **To update a thing shadow**

The following update-thing-shadow example modifies the current state of the device shadow for the specified thing and saves it to the file output.txt.

```
aws iot-data update-thing-shadow \ 
     --thing-name MyRPi \ 
     --payload "{"state":{"reported":{"moisture":"okay"}}}" \ 
     "output.txt"
```
The command produces no output on the display, but the following shows the contents of output.txt:

```
{ 
     "state": { 
          "reported": { 
               "moisture": "okay" 
          } 
     }, 
     "metadata": { 
          "reported": { 
              "moisture": { 
                   "timestamp": 1560270036 
 } 
          } 
     }, 
     "version": 2, 
     "timestamp": 1560270036
}
```
For more information, see Device [Shadow](https://docs.aws.amazon.com/iot/latest/developerguide/device-shadow-data-flow.html) Service Data Flow in the *AWS IoT Developers Guide*.

• For API details, see [UpdateThingShadow](https://awscli.amazonaws.com/v2/documentation/api/latest/reference/iot-data/update-thing-shadow.html) in *AWS CLI Command Reference*.

# **AWS IoT Events examples using AWS CLI**

The following code examples show you how to perform actions and implement common scenarios by using the AWS Command Line Interface with AWS IoT Events.

*Actions* are code excerpts from larger programs and must be run in context. While actions show you how to call individual service functions, you can see actions in context in their related scenarios and cross-service examples.

*Scenarios* are code examples that show you how to accomplish a specific task by calling multiple functions within the same service.

Each example includes a link to GitHub, where you can find instructions on how to set up and run the code in context.

## **Topics**

• [Actions](#page-405-0)

#### **Actions**

#### **batch-put-message**

The following code example shows how to use batch-put-message.

#### **AWS CLI**

#### **To send messages (inputs) to AWS IoT Events**

The following batch-put-message example sends a set of messages to the AWS IoT Events system. Each message payload is transformed into the input you specify ( inputName ) and ingested into any detectors that monitor that input. If multiple messages are sent, the order in which the messages are processed isn't guaranteed. To guarantee ordering, you must send messages one at a time and wait for a successful response.

```
aws iotevents-data batch-put-message \ 
     --cli-input-json file://highPressureMessage.json
```
Contents of highPressureMessage.json:

```
{ 
     "messages": [ 
          { 
              "messageId": "00001", 
              "inputName": "PressureInput", 
              "payload": "{\"motorid\": \"Fulton-A32\", \"sensorData\": {\"pressure\": 
  80, \"temperature\": 39} }" 
 } 
    \mathbf{I}}
```
#### Output:

```
{ 
     "BatchPutMessageErrorEntries": []
}
```
For more information, see [BatchPutMessage](https://docs.aws.amazon.com/iotevents/latest/apireference/API_iotevents-data_BatchPutMessage.html) in the *AWS IoT Events API Reference*.

• For API details, see [BatchPutMessage](https://awscli.amazonaws.com/v2/documentation/api/latest/reference/iotevents/batch-put-message.html) in *AWS CLI Command Reference*.

## **batch-update-detector**

The following code example shows how to use batch-update-detector.

## **AWS CLI**

## **To update a detector (instance)**

The following batch-update-detector example updates the state, variable values, and timer settings of one or more detectors (instances) of a specified detector model.

```
aws iotevents-data batch-update-detector \ 
     --cli-input-json file://budFulton-A32.json
```
Contents of budFulton-A32.json:

```
{ 
    "detectors": [ 
        { 
            "messageId": "00001", 
            "detectorModelName": "motorDetectorModel", 
            "keyValue": "Fulton-A32", 
            "state": { 
                "stateName": "Normal", 
                "variables": [ 
\{ \} "name": "pressureThresholdBreached", 
                       "value": "0" 
 } 
               ], 
               "timers": [ 
 ] 
 } 
        } 
    ]
}
```

```
{ 
     "batchUpdateDetectorErrorEntries": []
}
```
For more information, see [BatchUpdateDetector](https://docs.aws.amazon.com/iotevents/latest/apireference/API_iotevents-data_BatchUpdateDetector.html) in the *AWS IoT Events API Reference*.

• For API details, see [BatchUpdateDetector](https://awscli.amazonaws.com/v2/documentation/api/latest/reference/iotevents/batch-update-detector.html) in *AWS CLI Command Reference*.

#### **create-detector-model**

The following code example shows how to use create-detector-model.

#### **AWS CLI**

#### **To create a detector model**

The following create-detector-model example creates a detector model with its configuration specified by a parameter file.

```
aws iotevents create-detector-model \ 
     --cli-input-json file://motorDetectorModel.json
```
Contents of motorDetectorModel.json:

```
{ 
      "detectorModelName": "motorDetectorModel", 
      "detectorModelDefinition": { 
           "states": [ 
                { 
                     "stateName": "Normal", 
                     "onEnter": { 
                          "events": [ 
 { 
                                    "eventName": "init", 
                                    "condition": "true", 
                                    "actions": [ 
\{ "setVariable": { 
                                                   "variableName": "pressureThresholdBreached", 
                                                   "value": "0" 
 } 
 } 
\mathbf{J} , and the contract of the contract \mathbf{J} } 
\sim 100 \sim 100 \sim 100 \sim 100 \sim 100 \sim 100 \sim 100 \sim 100 \sim 100 \sim 100 \sim 100 \sim 100 \sim 100 \sim 100 \sim 100 \sim 100 \sim 100 \sim 100 \sim 100 \sim 100 \sim 100 \sim 100 \sim 100 \sim 100 \sim 
                     }, 
                     "onInput": {
```

```
 "transitionEvents": [ 
 { 
                                 "eventName": "Overpressurized", 
                                 "condition": "$input.PressureInput.sensorData.pressure 
 > 70",
                                 "actions": [ 
\{ "setVariable": { 
                                               "variableName": "pressureThresholdBreached", 
                                               "value": 
  "$variable.pressureThresholdBreached + 3" 
 } 
 } 
\sim 1, \sim 1, \sim 1, \sim "nextState": "Dangerous" 
 } 
\sim 100 \sim 100 \sim 100 \sim 100 \sim 100 \sim 100 \sim 100 \sim 100 \sim 100 \sim 100 \sim 100 \sim 100 \sim 100 \sim 100 \sim 100 \sim 100 \sim 100 \sim 100 \sim 100 \sim 100 \sim 100 \sim 100 \sim 100 \sim 100 \sim 
 } 
              }, 
              { 
                   "stateName": "Dangerous", 
                   "onEnter": { 
                        "events": [ 
 { 
                                 "eventName": "Pressure Threshold Breached", 
                                "condition": "$variable.pressureThresholdBreached >
  1", 
                                 "actions": [ 
\{ "sns": { 
                                               "targetArn": "arn:aws:sns:us-
east-1:123456789012:underPressureAction" 
 } 
 } 
) and the contract of the contract \mathbf{J}_{\mathbf{r}} } 
\sim 100 \sim 100 \sim 100 \sim 100 \sim 100 \sim 100 \sim 100 \sim 100 \sim 100 \sim 100 \sim 100 \sim 100 \sim 100 \sim 100 \sim 100 \sim 100 \sim 100 \sim 100 \sim 100 \sim 100 \sim 100 \sim 100 \sim 100 \sim 100 \sim 
                   }, 
                   "onInput": { 
                        "events": [ 
 { 
                                 "eventName": "Overpressurized", 
                                 "condition": "$input.PressureInput.sensorData.pressure 
 > 70",
```

```
 "actions": [ 
\{ "setVariable": { 
                                      "variableName": "pressureThresholdBreached", 
                                      "value": "3" 
 } 
 } 
) and the contract of the contract \mathbf{J}_{\mathbf{r}}\}, \{ { 
                          "eventName": "Pressure Okay", 
                           "condition": "$input.PressureInput.sensorData.pressure 
<= 70",
                           "actions": [ 
\{ "setVariable": { 
                                      "variableName": "pressureThresholdBreached", 
                                      "value": 
  "$variable.pressureThresholdBreached - 1" 
 } 
 } 
) and the contract of the contract \mathbf{J}_{\mathbf{r}} } 
 ], 
                   "transitionEvents": [ 
 { 
                           "eventName": "BackToNormal", 
                          "condition": "$input.PressureInput.sensorData.pressure 
<= 70 &;& &gt;variable.pressureThresholdBreaded <math>&lt;= 1</math>, "nextState": "Normal" 
 } 
\sim 100 \sim 100 \sim 100 \sim 100 \sim 100 \sim 100 \sim 100 \sim 100 \sim 100 \sim 100 \sim 100 \sim 100 \sim 100 \sim 100 \sim 100 \sim 100 \sim 100 \sim 100 \sim 100 \sim 100 \sim 100 \sim 100 \sim 100 \sim 100 \sim 
               }, 
               "onExit": { 
                   "events": [ 
 { 
                           "eventName": "Normal Pressure Restored", 
                          "condition": "true", 
                           "actions": [ 
\{ "sns": { 
                                      "targetArn": "arn:aws:sns:us-
east-1:123456789012:pressureClearedAction" 
 }
```
```
 } 
) and the contract of the contract \mathbf{J}_{\mathbf{r}} } 
\sim 100 \sim 100 \sim 100 \sim 100 \sim 100 \sim 100 \sim 100 \sim 100 \sim 100 \sim 100 \sim 100 \sim 100 \sim 100 \sim 100 \sim 100 \sim 100 \sim 100 \sim 100 \sim 100 \sim 100 \sim 100 \sim 100 \sim 100 \sim 100 \sim 
 } 
 } 
              ], 
              "initialStateName": "Normal" 
       }, 
       "key": "motorid", 
       "roleArn": "arn:aws:iam::123456789012:role/IoTEventsRole"
}
```

```
{ 
     "detectorModelConfiguration": { 
         "status": "ACTIVATING", 
         "lastUpdateTime": 1560796816.077, 
          "roleArn": "arn:aws:iam::123456789012:role/IoTEventsRole", 
         "creationTime": 1560796816.077, 
         "detectorModelArn": "arn:aws:iotevents:us-west-2:123456789012:detectorModel/
motorDetectorModel", 
         "key": "motorid", 
         "detectorModelName": "motorDetectorModel", 
         "detectorModelVersion": "1" 
     }
}
```
For more information, see [CreateDetectorModel](https://docs.aws.amazon.com/iotevents/latest/apireference/API_CreateDetectorModel.html) in the *AWS IoT Events API Reference*.

• For API details, see [CreateDetectorModel](https://awscli.amazonaws.com/v2/documentation/api/latest/reference/iotevents/create-detector-model.html) in *AWS CLI Command Reference*.

## **create-input**

The following code example shows how to use create-input.

# **AWS CLI**

# **To create an input**

The following create-input example creates an input.

```
aws iotevents create-input \ 
     --cli-input-json file://pressureInput.json
```
Contents of pressureInput.json:

```
{ 
     "inputName": "PressureInput", 
     "inputDescription": "Pressure readings from a motor", 
     "inputDefinition": { 
          "attributes": [ 
              { "jsonPath": "sensorData.pressure" }, 
              { "jsonPath": "motorid" } 
         \mathbf 1 }
}
```
# Output:

```
{ 
     "inputConfiguration": { 
         "status": "ACTIVE", 
         "inputArn": "arn:aws:iotevents:us-west-2:123456789012:input/PressureInput", 
         "lastUpdateTime": 1560795312.542, 
         "creationTime": 1560795312.542, 
         "inputName": "PressureInput", 
         "inputDescription": "Pressure readings from a motor" 
     }
}
```
For more information, see [CreateInput](https://docs.aws.amazon.com/iotevents/latest/apireference/API_CreateInput) in the *AWS IoT Events API Reference*.

• For API details, see [CreateInput](https://awscli.amazonaws.com/v2/documentation/api/latest/reference/iotevents/create-input.html) in *AWS CLI Command Reference*.

## **delete-detector-model**

The following code example shows how to use delete-detector-model.

## **AWS CLI**

# **To delete a detector model**

The following delete-detector-model example deletes the specified detector model. Any active instances of the detector model are also deleted.

```
aws iotevents delete-detector-model \ 
     --detector-model-name motorDetectorModel
```
This command produces no output.

For more information, see [DeleteDetectorModel](https://docs.aws.amazon.com/iotevents/latest/apireference/API_DeleteDetectorModel) in the *AWS IoT Events API Reference*.

• For API details, see [DeleteDetectorModel](https://awscli.amazonaws.com/v2/documentation/api/latest/reference/iotevents/delete-detector-model.html) in *AWS CLI Command Reference*.

### **delete-input**

The following code example shows how to use delete-input.

### **AWS CLI**

### **To delete an input**

The following delete-input example deletes the specified input.

aws iotevents delete-input \ --input-name PressureInput

This command produces no output.

For more information, see [DeleteInput](https://docs.aws.amazon.com/iotevents/latest/apireference/API_DeleteInput) in the *AWS IoT Events API Reference*.

• For API details, see [DeleteInput](https://awscli.amazonaws.com/v2/documentation/api/latest/reference/iotevents/delete-input.html) in *AWS CLI Command Reference*.

### **describe-detector-model**

The following code example shows how to use describe-detector-model.

### **AWS CLI**

### **To get information about a detector model**

The following describe-detector-model example displays details for the specified detector model. Because the version parameter is not specified, information about the latest version is returned.

```
aws iotevents describe-detector-model \ 
     --detector-model-name motorDetectorModel
```

```
{ 
     "detectorModel": { 
          "detectorModelConfiguration": { 
              "status": "ACTIVE", 
              "lastUpdateTime": 1560796816.077, 
              "roleArn": "arn:aws:iam::123456789012:role/IoTEventsRole", 
              "creationTime": 1560796816.077, 
              "detectorModelArn": "arn:aws:iotevents:us-
west-2:123456789012:detectorModel/motorDetectorModel", 
              "key": "motorid", 
              "detectorModelName": "motorDetectorModel", 
              "detectorModelVersion": "1" 
          }, 
          "detectorModelDefinition": { 
              "states": [ 
\overline{a} "onInput": { 
                            "transitionEvents": [ 
\{ "eventName": "Overpressurized", 
                                      "actions": [ 
\{ "setVariable": { 
                                                   "variableName": 
  "pressureThresholdBreached", 
                                                   "value": 
  "$variable.pressureThresholdBreached + 3" 
 } 
 } 
\sim 1.
                                     "condition": 
  "$input.PressureInput.sensorData.pressure > 70", 
                                     "nextState": "Dangerous" 
 } 
, and the contract of \mathbf{I}, the contract of \mathbf{I} "events": [] 
\mathbb{R}, \mathbb{R}, \mathbb{R}, \mathbb{R}, \mathbb{R}, \mathbb{R}, \mathbb{R}, \mathbb{R}, \mathbb{R}, \mathbb{R}, \mathbb{R}, \mathbb{R}, \mathbb{R}, \mathbb{R}, \mathbb{R}, \mathbb{R}, \mathbb{R}, \mathbb{R}, \mathbb{R}, \mathbb{R}, \mathbb{R}, \mathbb{R},  "stateName": "Normal",
```

```
 "onEnter": { 
                 "events": [ 
\{ "eventName": "init", 
                       "actions": [ 
\{ "setVariable": { 
                               "variableName": 
 "pressureThresholdBreached", 
                               "value": "0" 
 } 
 } 
\sim 1, \sim 1, \sim 1, \sim "condition": "true" 
 } 
\blacksquare\}, \{ "onExit": { 
                 "events": [] 
1 1 1 1 1 1 1
           }, 
\overline{a} "onInput": { 
                 "transitionEvents": [ 
\{ "eventName": "BackToNormal", 
                       "actions": [], 
                       "condition": 
 "$input.PressureInput.sensorData.pressure <= 70 && 
 $variable.pressureThresholdBreached <= 1", 
                       "nextState": "Normal" 
 } 
, and the contract of \mathbf{I}, \mathbf{I} "events": [ 
\{ "eventName": "Overpressurized", 
                       "actions": [ 
\{ "setVariable": { 
                               "variableName": 
 "pressureThresholdBreached", 
                               "value": "3" 
 } 
 }
```

```
\sim 1, \sim 1, \sim 1, \sim "condition": 
 "$input.PressureInput.sensorData.pressure > 70" 
 }, 
\{ "eventName": "Pressure Okay", 
                      "actions": [ 
\{ "setVariable": { 
                              "variableName": 
 "pressureThresholdBreached", 
                              "value": 
 "$variable.pressureThresholdBreached - 1" 
 } 
 } 
\sim 1, \sim 1, \sim 1, \sim "condition": 
 "$input.PressureInput.sensorData.pressure <= 70" 
 } 
\blacksquare\}, \{ "stateName": "Dangerous", 
              "onEnter": { 
                 "events": [ 
\{ "eventName": "Pressure Threshold Breached", 
                      "actions": [ 
\{ "sns": { 
                              "targetArn": "arn:aws:sns:us-
east-1:123456789012:underPressureAction" 
 } 
 } 
\sim 1, \sim 1, \sim 1, \sim "condition": "$variable.pressureThresholdBreached > 
 1" 
 } 
\blacksquare\}, \{ "onExit": { 
                 "events": [ 
\{ "eventName": "Normal Pressure Restored", 
                      "actions": [
```

```
\{ "sns": { 
                          "targetArn": "arn:aws:sns:us-
east-1:123456789012:pressureClearedAction" 
 } 
 } 
\sim 1, \sim 1, \sim 1, \sim "condition": "true" 
 } 
\blacksquare1 1 1 1 1 1 1
 } 
        ], 
        "initialStateName": "Normal" 
     } 
   }
}
```
For more information, see [DescribeDetectorModel](https://docs.aws.amazon.com/iotevents/latest/apireference/API_DescribeDetectorModel) in the *AWS IoT Events API Reference*.

• For API details, see [DescribeDetectorModel](https://awscli.amazonaws.com/v2/documentation/api/latest/reference/iotevents/describe-detector-model.html) in *AWS CLI Command Reference*.

# **describe-detector**

The following code example shows how to use describe-detector.

### **AWS CLI**

## **To get information about a detector (instance).**

The following describe-detector example displays details for the specified detector (instance).

```
aws iotevents-data describe-detector \ 
     --detector-model-name motorDetectorModel \ 
     --key-value "Fulton-A32"
```

```
{ 
     "detector": { 
          "lastUpdateTime": 1560797852.776, 
          "creationTime": 1560797852.775,
```

```
 "state": { 
             "variables": [ 
\overline{a} "name": "pressureThresholdBreached", 
                      "value": "3" 
 } 
             ], 
             "stateName": "Dangerous", 
             "timers": [] 
         }, 
         "keyValue": "Fulton-A32", 
         "detectorModelName": "motorDetectorModel", 
         "detectorModelVersion": "1" 
     }
}
```
For more information, see [DescribeDetector](https://docs.aws.amazon.com/iotevents/latest/apireference/API_iotevents-data_DescribeDetector) in the *AWS IoT Events API Reference*.

• For API details, see [DescribeDetector](https://awscli.amazonaws.com/v2/documentation/api/latest/reference/iotevents/describe-detector.html) in *AWS CLI Command Reference*.

# **describe-input**

The following code example shows how to use describe-input.

## **AWS CLI**

# **To get information about an input**

The following describe-input example displays details for the specified input.

```
aws iotevents describe-input \ 
     --input-name PressureInput
```

```
{ 
     "input": { 
         "inputConfiguration": { 
              "status": "ACTIVE", 
              "inputArn": "arn:aws:iotevents:us-west-2:123456789012:input/
PressureInput", 
              "lastUpdateTime": 1560795312.542, 
              "creationTime": 1560795312.542,
```

```
 "inputName": "PressureInput", 
            "inputDescription": "Pressure readings from a motor" 
        }, 
        "inputDefinition": { 
            "attributes": [ 
\overline{a} "jsonPath": "sensorData.pressure" 
                }, 
\overline{a} "jsonPath": "motorid" 
 } 
 ] 
        } 
    }
}
```
For more information, see [DescribeInput](https://docs.aws.amazon.com/iotevents/latest/apireference/API_DescribeInput) in the *AWS IoT Events API Reference*.

• For API details, see [DescribeInput](https://awscli.amazonaws.com/v2/documentation/api/latest/reference/iotevents/describe-input.html) in *AWS CLI Command Reference*.

# **describe-logging-options**

The following code example shows how to use describe-logging-options.

# **AWS CLI**

# **To get information about logging settings**

The following describe-logging-options example retrieves the current settings of the AWS IoT Events logging options.

```
aws iotevents describe-logging-options
```

```
{ 
     "loggingOptions": { 
          "roleArn": "arn:aws:iam::123456789012:role/IoTEventsRole", 
          "enabled": false, 
          "level": "ERROR" 
     }
}
```
For more information, see [DescribeLoggingOptions](https://docs.aws.amazon.com/iotevents/latest/apireference/API_DescribeLoggingOptions) in the *AWS IoT Events API Reference*.

• For API details, see [DescribeLoggingOptions](https://awscli.amazonaws.com/v2/documentation/api/latest/reference/iotevents/describe-logging-options.html) in *AWS CLI Command Reference*.

## **list-detector-model-versions**

The following code example shows how to use list-detector-model-versions.

### **AWS CLI**

### **To get information about versions of a detector model**

The following list-detector-model-versions example Lists all the versions of a detector model. Only the metadata associated with each detector model version is returned.

```
aws iotevents list-detector-model-versions \ 
     --detector-model-name motorDetectorModel
```
Output:

```
{ 
     "detectorModelVersionSummaries": [ 
         { 
              "status": "ACTIVE", 
              "lastUpdateTime": 1560796816.077, 
              "roleArn": "arn:aws:iam::123456789012:role/IoTEventsRole", 
              "creationTime": 1560796816.077, 
              "detectorModelArn": "arn:aws:iotevents:us-
west-2:123456789012:detectorModel/motorDetectorModel", 
              "detectorModelName": "motorDetectorModel", 
              "detectorModelVersion": "1" 
         } 
    \mathbf{I}}
```
For more information, see [ListDetectorModelVersions](https://docs.aws.amazon.com/iotevents/latest/apireference/API_ListDetectorModelVersions) in the *AWS IoT Events API Reference*.

• For API details, see [ListDetectorModelVersions](https://awscli.amazonaws.com/v2/documentation/api/latest/reference/iotevents/list-detector-model-versions.html) in *AWS CLI Command Reference*.

## **list-detector-models**

The following code example shows how to use list-detector-models.

# **AWS CLI**

# **To get a list of your detector models**

The following list-detector-models example Lists the detector models you have created. Only the metadata associated with each detector model is returned.

```
aws iotevents list-detector-models
```
Output:

```
{ 
     "detectorModelSummaries": [ 
          { 
              "detectorModelName": "motorDetectorModel", 
              "creationTime": 1552072424.212 
              "detectorModelDescription": "Detect overpressure in a motor." 
         } 
     ]
}
```
For more information, see [ListDetectorModels](https://docs.aws.amazon.com/iotevents/latest/apireference/API_ListDetectorModels) in the *AWS IoT Events API Reference*.

• For API details, see [ListDetectorModels](https://awscli.amazonaws.com/v2/documentation/api/latest/reference/iotevents/list-detector-models.html) in *AWS CLI Command Reference*.

# **list-detectors**

The following code example shows how to use list-detectors.

# **AWS CLI**

# **To get a list of detectors for a detector model**

The following list-detectors example lists the detectors (the instances of a detector model) in your account.

```
aws iotevents-data list-detectors \ 
     --detector-model-name motorDetectorModel
```

```
 "detectorSummaries": [ 
          { 
               "lastUpdateTime": 1558129925.2, 
               "creationTime": 1552073155.527, 
               "state": { 
                   "stateName": "Normal" 
               }, 
               "keyValue": "Fulton-A32", 
               "detectorModelName": "motorDetectorModel", 
               "detectorModelVersion": "1" 
          } 
    \mathbf{I}}
```
For more information, see [ListDetectors](https://docs.aws.amazon.com/iotevents/latest/apireference/API_iotevents-data_ListDetectors) in the *AWS IoT Events API Reference*.

• For API details, see [ListDetectors](https://awscli.amazonaws.com/v2/documentation/api/latest/reference/iotevents/list-detectors.html) in *AWS CLI Command Reference*.

# **list-inputs**

The following code example shows how to use list-inputs.

# **AWS CLI**

# **To list inputs**

The following list-inputs example lists the inputs you have created in your account.

aws iotevents list-inputs

This command produces no output. Output:

```
{ 
     { 
          "status": "ACTIVE", 
          "inputArn": "arn:aws:iotevents:us-west-2:123456789012:input/PressureInput", 
          "lastUpdateTime": 1551742986.768, 
         "creationTime": 1551742986.768, 
         "inputName": "PressureInput", 
          "inputDescription": "Pressure readings from a motor" 
     }
}
```
For more information, see [ListInputs](https://docs.aws.amazon.com/iotevents/latest/apireference/API_ListInputs) in the *AWS IoT Events API Reference*.

• For API details, see [ListInputs](https://awscli.amazonaws.com/v2/documentation/api/latest/reference/iotevents/list-inputs.html) in *AWS CLI Command Reference*.

### **list-tags-for-resource**

The following code example shows how to use list-tags-for-resource.

### **AWS CLI**

### **To list tags assigned to a resource.**

The following list-tags-for-resource example lists the tag key names and values you have assigned to the resource.

```
aws iotevents list-tags-for-resource \ 
     --resource-arn "arn:aws:iotevents:us-west-2:123456789012:input/PressureInput"
```
Output:

```
{ 
       "tags": [ 
            { 
                   "value": "motor", 
                  "key": "deviceType" 
            } 
     \mathbf{I}}
```
For more information, see [ListTagsForResource](https://docs.aws.amazon.com/iotevents/latest/apireference/API_ListTagsForResource) in the *AWS IoT Events API Reference*.

• For API details, see [ListTagsForResource](https://awscli.amazonaws.com/v2/documentation/api/latest/reference/iotevents/list-tags-for-resource.html) in *AWS CLI Command Reference*.

## **put-logging-options**

The following code example shows how to use put-logging-options.

## **AWS CLI**

## **To set logging options**

The following put-logging-options example sets or updates the AWS IoT Events logging options. If you update the value of any loggingOptions` field, it can take up to

one minute for the change to take effect. Also, if you change the policy attached to the role you specified in the ``roleArn field (for example, to correct an invalid policy) it can take up to five minutes for that change to take effect.

```
aws iotevents put-logging-options \ 
     --cli-input-json file://logging-options.json
```
Contents of logging-options.json:

```
{ 
     "loggingOptions": { 
          "roleArn": "arn:aws:iam::123456789012:role/IoTEventsRole", 
          "level": "DEBUG", 
          "enabled": true, 
          "detectorDebugOptions": [ 
\{\hspace{.1cm} \} "detectorModelName": "motorDetectorModel", 
                  "keyValue": "Fulton-A32" 
 } 
        \mathbf{I} }
}
```
This command produces no output.

For more information, see [PutLoggingOptions](https://docs.aws.amazon.com/iotevents/latest/apireference/API_PutLoggingOptions) in the *AWS IoT Events API Reference*.

• For API details, see [PutLoggingOptions](https://awscli.amazonaws.com/v2/documentation/api/latest/reference/iotevents/put-logging-options.html) in *AWS CLI Command Reference*.

### **tag-resource**

The following code example shows how to use tag-resource.

### **AWS CLI**

### **To add tags to a resource**

The following tag-resource example adds or modifies (if key deviceType already exists) the tag attached the specified resource.

```
aws iotevents tag-resource \ 
     --cli-input-json file://pressureInput.tag.json
```
Contents of pressureInput.tag.json:

```
{ 
     "resourceArn": "arn:aws:iotevents:us-west-2:123456789012:input/PressureInput", 
     "tags": [ 
          { 
               "key": "deviceType", 
              "value": "motor" 
          } 
     ]
}
```
This command produces no output.

For more information, see [TagResource](https://docs.aws.amazon.com/iotevents/latest/apireference/API_TagResource) in the *AWS IoT Events API Reference*.

• For API details, see [TagResource](https://awscli.amazonaws.com/v2/documentation/api/latest/reference/iotevents/tag-resource.html) in *AWS CLI Command Reference*.

#### **untag-resource**

The following code example shows how to use untag-resource.

### **AWS CLI**

### **To remove tags from a resource**

The following untag-resource example removes the tag with the specified key name from the specified resource.

```
aws iotevents untag-resource \ 
    --resource-arn arn:aws:iotevents:us-west-2:123456789012:input/PressureInput \
     --tagkeys deviceType
```
This command produces no output.

For more information, see [UntagResource](https://docs.aws.amazon.com/iotevents/latest/apireference/API_UntagResource) in the *AWS IoT Events API Reference*.

• For API details, see [UntagResource](https://awscli.amazonaws.com/v2/documentation/api/latest/reference/iotevents/untag-resource.html) in *AWS CLI Command Reference*.

### **update-detector-model**

The following code example shows how to use update-detector-model.

## **AWS CLI**

# **To update a detector model**

The following update-detector-model example updates the specified detector model. Detectors (instances) spawned by the previous version are deleted and then re-created as new inputs arrive.

```
aws iotevents update-detector-model \ 
     --cli-input-json file://motorDetectorModel.update.json
```
Contents of motorDetectorModel.update.json:

```
{ 
     "detectorModelName": "motorDetectorModel", 
     "detectorModelDefinition": { 
          "states": [ 
              { 
                   "stateName": "Normal", 
                   "onEnter": { 
                       "events": [ 
 { 
                                "eventName": "init", 
                                "condition": "true", 
                                "actions": [ 
\{ "setVariable": { 
                                              "variableName": "pressureThresholdBreached", 
                                              "value": "0" 
 } 
 } 
\mathbf{J} , and the contract of the contract \mathbf{J} } 
\sim 100 \sim 100 \sim 100 \sim 100 \sim 100 \sim 100 \sim 100 \sim 100 \sim 100 \sim 100 \sim 100 \sim 100 \sim 100 \sim 100 \sim 100 \sim 100 \sim 100 \sim 100 \sim 100 \sim 100 \sim 100 \sim 100 \sim 100 \sim 100 \sim 
                   }, 
                   "onInput": { 
                       "transitionEvents": [ 
 { 
                                "eventName": "Overpressurized", 
                                 "condition": "$input.PressureInput.sensorData.pressure > 
  70", 
                                 "actions": [ 
\{
```

```
 "setVariable": { 
                                              "variableName": "pressureThresholdBreached", 
                                              "value": 
  "$variable.pressureThresholdBreached + 3" 
 } 
 } 
\sim 1, \sim 1, \sim 1, \sim "nextState": "Dangerous" 
 } 
\sim 100 \sim 100 \sim 100 \sim 100 \sim 100 \sim 100 \sim 100 \sim 100 \sim 100 \sim 100 \sim 100 \sim 100 \sim 100 \sim 100 \sim 100 \sim 100 \sim 100 \sim 100 \sim 100 \sim 100 \sim 100 \sim 100 \sim 100 \sim 100 \sim 
 } 
              }, 
              { 
                   "stateName": "Dangerous", 
                   "onEnter": { 
                       "events": [ 
 { 
                                "eventName": "Pressure Threshold Breached", 
                                "condition": "$variable.pressureThresholdBreached > 1", 
                                "actions": [ 
\{ "sns": { 
                                              "targetArn": "arn:aws:sns:us-
east-1:123456789012:underPressureAction" 
 } 
 } 
) and the contract of the contract \mathbf{J}_{\mathbf{r}} } 
\sim 100 \sim 100 \sim 100 \sim 100 \sim 100 \sim 100 \sim 100 \sim 100 \sim 100 \sim 100 \sim 100 \sim 100 \sim 100 \sim 100 \sim 100 \sim 100 \sim 100 \sim 100 \sim 100 \sim 100 \sim 100 \sim 100 \sim 100 \sim 100 \sim 
                   }, 
                   "onInput": { 
                       "events": [ 
 { 
                                 "eventName": "Overpressurized", 
                                "condition": "$input.PressureInput.sensorData.pressure > 
  70", 
                                "actions": [ 
\{ "setVariable": { 
                                              "variableName": "pressureThresholdBreached", 
                                              "value": "3" 
 } 
 } 
) and the contract of the contract \mathbf{J}_{\mathbf{r}}
```

```
\}, \{ { 
                                "eventName": "Pressure Okay", 
                                "condition": "$input.PressureInput.sensorData.pressure 
 = 70",
                                "actions": [ 
\{ "setVariable": { 
                                             "variableName": "pressureThresholdBreached", 
                                             "value": 
  "$variable.pressureThresholdBreached - 1" 
 } 
 } 
) and the contract of the contract \mathbf{J}_{\mathbf{r}} } 
 ], 
                       "transitionEvents": [ 
 { 
                                "eventName": "BackToNormal", 
                               "condition": "$input.PressureInput.sensorData.pressure 
  <= 70 && $variable.pressureThresholdBreached <= 1", 
                               "nextState": "Normal" 
 } 
\sim 100 \sim 100 \sim 100 \sim 100 \sim 100 \sim 100 \sim 100 \sim 100 \sim 100 \sim 100 \sim 100 \sim 100 \sim 100 \sim 100 \sim 100 \sim 100 \sim 100 \sim 100 \sim 100 \sim 100 \sim 100 \sim 100 \sim 100 \sim 100 \sim 
                  }, 
                  "onExit": { 
                       "events": [ 
 { 
                                "eventName": "Normal Pressure Restored", 
                                "condition": "true", 
                                "actions": [ 
\{ "sns": { 
                                             "targetArn": "arn:aws:sns:us-
east-1:123456789012:pressureClearedAction" 
 } 
 } 
) and the contract of the contract \mathbf{J}_{\mathbf{r}} } 
\sim 100 \sim 100 \sim 100 \sim 100 \sim 100 \sim 100 \sim 100 \sim 100 \sim 100 \sim 100 \sim 100 \sim 100 \sim 100 \sim 100 \sim 100 \sim 100 \sim 100 \sim 100 \sim 100 \sim 100 \sim 100 \sim 100 \sim 100 \sim 100 \sim 
 } 
 } 
         ], 
          "initialStateName": "Normal"
```

```
 }, 
     "roleArn": "arn:aws:iam::123456789012:role/IoTEventsRole"
}
```

```
{ 
     "detectorModelConfiguration": { 
         "status": "ACTIVATING", 
         "lastUpdateTime": 1560799387.719, 
         "roleArn": "arn:aws:iam::123456789012:role/IoTEventsRole", 
         "creationTime": 1560799387.719, 
         "detectorModelArn": "arn:aws:iotevents:us-west-2:123456789012:detectorModel/
motorDetectorModel", 
         "key": "motorid", 
         "detectorModelName": "motorDetectorModel", 
         "detectorModelVersion": "2" 
     }
}
```
For more information, see [UpdateDetectorModel](https://docs.aws.amazon.com/iotevents/latest/apireference/API_UpdateDetectorModel) in the *AWS IoT Events API Reference*.

• For API details, see [UpdateDetectorModel](https://awscli.amazonaws.com/v2/documentation/api/latest/reference/iotevents/update-detector-model.html) in *AWS CLI Command Reference*.

# **update-input**

The following code example shows how to use update-input.

## **AWS CLI**

## **To update an input**

The following update-input example updates the specified input with a new description and definition.

```
aws iotevents update-input \ 
     --cli-input-json file://pressureInput.json
```
Contents of pressureInput.json:

```
 "inputName": "PressureInput",
```
{

```
 "inputDescription": "Pressure readings from a motor", 
     "inputDefinition": { 
          "attributes": [ 
              { "jsonPath": "sensorData.pressure" }, 
              { "jsonPath": "motorid" } 
         ] 
     }
}
```

```
{ 
     "inputConfiguration": { 
         "status": "ACTIVE", 
         "inputArn": "arn:aws:iotevents:us-west-2:123456789012:input/PressureInput", 
         "lastUpdateTime": 1560795976.458, 
         "creationTime": 1560795312.542, 
         "inputName": "PressureInput", 
         "inputDescription": "Pressure readings from a motor" 
     }
}
```
For more information, see [UpdateInput](https://docs.aws.amazon.com/iotevents/latest/apireference/API_UpdateInput) in the *AWS IoT Events API Reference*.

• For API details, see [UpdateInput](https://awscli.amazonaws.com/v2/documentation/api/latest/reference/iotevents/update-input.html) in *AWS CLI Command Reference*.

# **AWS IoT Events-Data examples using AWS CLI**

The following code examples show you how to perform actions and implement common scenarios by using the AWS Command Line Interface with AWS IoT Events-Data.

*Actions* are code excerpts from larger programs and must be run in context. While actions show you how to call individual service functions, you can see actions in context in their related scenarios and cross-service examples.

*Scenarios* are code examples that show you how to accomplish a specific task by calling multiple functions within the same service.

Each example includes a link to GitHub, where you can find instructions on how to set up and run the code in context.

## **Topics**

### • [Actions](#page-405-0)

## **Actions**

### **batch-put-message**

The following code example shows how to use batch-put-message.

### **AWS CLI**

## **To send messages (inputs) to AWS IoT Events**

The following batch-put-message example sends a set of messages to the AWS IoT Events system. Each message payload is transformed into the input you specify ( inputName ) and ingested into any detectors that monitor that input. If multiple messages are sent, the order in which the messages are processed isn't guaranteed. To guarantee ordering, you must send messages one at a time and wait for a successful response.

```
aws iotevents-data batch-put-message \ 
     --cli-binary-format raw-in-base64-out \ 
     --cli-input-json file://highPressureMessage.json
```
Contents of highPressureMessage.json:

```
{ 
     "messages": [ 
          { 
              "messageId": "00001", 
              "inputName": "PressureInput", 
              "payload": "{\"motorid\": \"Fulton-A32\", \"sensorData\": {\"pressure\": 
  80, \"temperature\": 39} }" 
          } 
     ]
}
```

```
{ 
     "BatchPutMessageErrorEntries": []
}
```
For more information, see [BatchPutMessage](https://docs.aws.amazon.com/iotevents/latest/developerguide/iotevents-commands.html#api-iotevents-data-BatchPutMessage) in the *AWS IoT Events Developer Guide\**.

• For API details, see [BatchPutMessage](https://awscli.amazonaws.com/v2/documentation/api/latest/reference/iotevents-data/batch-put-message.html) in *AWS CLI Command Reference*.

### **batch-update-detector**

The following code example shows how to use batch-update-detector.

### **AWS CLI**

## **To update a detector (instance)**

The following batch-update-detector example updates the state, variable values, and timer settings of one or more detectors (instances) of a specified detector model.

```
aws iotevents-data batch-update-detector \ 
     --cli-input-json file://budFulton-A32.json
```
Contents of budFulton-A32.json:

```
{ 
      "detectors": [ 
           { 
                 "messageId": "00001", 
                "detectorModelName": "motorDetectorModel", 
                 "keyValue": "Fulton-A32", 
                 "state": { 
                      "stateName": "Normal", 
                      "variables": [ 
\{ \} "name": "pressureThresholdBreached", 
                                "value": "0" 
en and the state of the state of the state of the state of the state of the state of the state of the state of
                      ], 
                      "timers": [ 
 ] 
 } 
           } 
     \mathbf{I}}
```

```
{ 
     "batchUpdateDetectorErrorEntries": []
}
```
For more information, see [BatchUpdateDetector](https://docs.aws.amazon.com/iotevents/latest/developerguide/iotevents-commands.html#api-iotevents-data-BatchUpdateDetector) in the *AWS IoT Events Developer Guide\**.

• For API details, see [BatchUpdateDetector](https://awscli.amazonaws.com/v2/documentation/api/latest/reference/iotevents-data/batch-update-detector.html) in *AWS CLI Command Reference*.

### **create-detector-model**

The following code example shows how to use create-detector-model.

## **AWS CLI**

### **To create a detector model**

The following create-detector-model example creates a detector model.

```
aws iotevents create-detector-model \ 
     --cli-input-json file://motorDetectorModel.json
```
Contents of motorDetectorModel.json:

```
{ 
    "detectorModelName": "motorDetectorModel", 
    "detectorModelDefinition": { 
       "states": [ 
          { 
              "stateName": "Normal", 
              "onEnter": { 
                 "events": [ 
 { 
                        "eventName": "init", 
                        "condition": "true", 
                        "actions": [ 
\{ "setVariable": { 
                                  "variableName": "pressureThresholdBreached", 
                                  "value": "0" 
 } 
 } 
\mathbf{J} , and the contract of the contract \mathbf{J} }
```
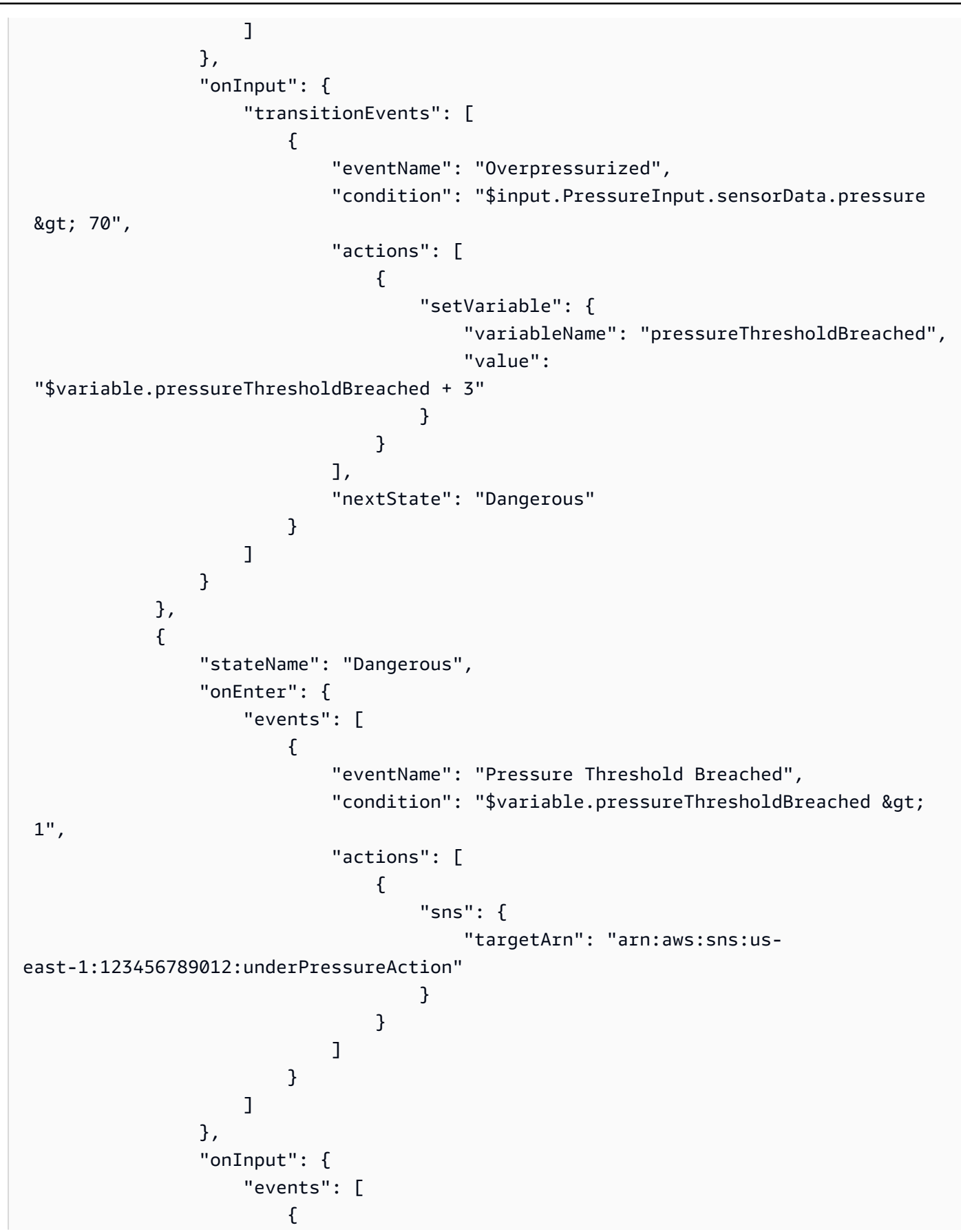

```
 "eventName": "Overpressurized", 
                           "condition": "$input.PressureInput.sensorData.pressure 
> 70",
                           "actions": [ 
\{ "setVariable": { 
                                       "variableName": "pressureThresholdBreached", 
                                       "value": "3" 
 } 
 } 
) and the contract of the contract \mathbf{J}_{\mathbf{r}}\}, \{ { 
                           "eventName": "Pressure Okay", 
                           "condition": "$input.PressureInput.sensorData.pressure 
<= 70",
                           "actions": [ 
\{ "setVariable": { 
                                       "variableName": "pressureThresholdBreached", 
                                       "value": 
 "$variable.pressureThresholdBreached - 1" 
 } 
 } 
) and the contract of the contract \mathbf{J}_{\mathbf{r}} } 
 ], 
                   "transitionEvents": [ 
 { 
                           "eventName": "BackToNormal", 
                           "condition": "$input.PressureInput.sensorData.pressure 
<= 70 &;& &gt;variable.pressureThresholdBreaded <math>&lt;= 1</math>, "nextState": "Normal" 
 } 
\sim 100 \sim 100 \sim 100 \sim 100 \sim 100 \sim 100 \sim 100 \sim 100 \sim 100 \sim 100 \sim 100 \sim 100 \sim 100 \sim 100 \sim 100 \sim 100 \sim 100 \sim 100 \sim 100 \sim 100 \sim 100 \sim 100 \sim 100 \sim 100 \sim 
                }, 
                "onExit": { 
                   "events": [ 
 { 
                           "eventName": "Normal Pressure Restored", 
                           "condition": "true", 
                           "actions": [ 
\{ "sns": {
```

```
 "targetArn": "arn:aws:sns:us-
east-1:123456789012:pressureClearedAction" 
 } 
 } 
) and the contract of the contract \mathbf{J}_{\mathbf{r}} } 
\sim 100 \sim 100 \sim 100 \sim 100 \sim 100 \sim 100 \sim 100 \sim 100 \sim 100 \sim 100 \sim 100 \sim 100 \sim 100 \sim 100 \sim 100 \sim 100 \sim 100 \sim 100 \sim 100 \sim 100 \sim 100 \sim 100 \sim 100 \sim 100 \sim 
 } 
 } 
            ], 
            "initialStateName": "Normal" 
      }, 
      "key": "motorid", 
      "roleArn": "arn:aws:iam::123456789012:role/IoTEventsRole"
}
```

```
{ 
     "detectorModelConfiguration": { 
         "status": "ACTIVATING", 
         "lastUpdateTime": 1560796816.077, 
          "roleArn": "arn:aws:iam::123456789012:role/IoTEventsRole", 
         "creationTime": 1560796816.077, 
         "detectorModelArn": "arn:aws:iotevents:us-west-2:123456789012:detectorModel/
motorDetectorModel", 
         "key": "motorid", 
         "detectorModelName": "motorDetectorModel", 
         "detectorModelVersion": "1" 
     }
}
```
For more information, see [CreateDetectorModel](https://docs.aws.amazon.com/iotevents/latest/developerguide/iotevents-commands.html#api-iotevents-CreateDetectorModel) in the *AWS IoT Events Developer Guide\**.

• For API details, see [CreateDetectorModel](https://awscli.amazonaws.com/v2/documentation/api/latest/reference/iotevents-data/create-detector-model.html) in *AWS CLI Command Reference*.

## **create-input**

The following code example shows how to use create-input.

## **AWS CLI**

## **To create an input**

The following create-input example creates an input.

```
aws iotevents create-input \ 
     --cli-input-json file://pressureInput.json
```
Contents of pressureInput.json:

```
{ 
     "inputName": "PressureInput", 
     "inputDescription": "Pressure readings from a motor", 
     "inputDefinition": { 
         "attributes": [ 
                 { "jsonPath": "sensorData.pressure" }, 
                 { "jsonPath": "motorid" } 
 ] 
     }
}
```
## Output:

```
{ 
     "inputConfiguration": { 
         "status": "ACTIVE", 
          "inputArn": "arn:aws:iotevents:us-west-2:123456789012:input/PressureInput", 
         "lastUpdateTime": 1560795312.542, 
         "creationTime": 1560795312.542, 
          "inputName": "PressureInput", 
         "inputDescription": "Pressure readings from a motor" 
     }
}
```
For more information, see [CreateInput](https://docs.aws.amazon.com/iotevents/latest/developerguide/iotevents-commands.html#api-iotevents-CreateInput) in the *AWS IoT Events Developer Guide\**.

• For API details, see [CreateInput](https://awscli.amazonaws.com/v2/documentation/api/latest/reference/iotevents-data/create-input.html) in *AWS CLI Command Reference*.

### **delete-detector-model**

The following code example shows how to use delete-detector-model.

## **AWS CLI**

### **To delete a detector model**

The following delete-detector-model example deletes a detector model. Any active instances of the detector model are also deleted.

```
aws iotevents delete-detector-model \ 
     --detector-model-name motorDetectorModel*
```
This command produces no output.

For more information, see [DeleteDetectorModel](https://docs.aws.amazon.com/iotevents/latest/developerguide/iotevents-commands.html#api-iotevents-DeleteDetectorModel) in the *AWS IoT Events Developer Guide\**.

• For API details, see [DeleteDetectorModel](https://awscli.amazonaws.com/v2/documentation/api/latest/reference/iotevents-data/delete-detector-model.html) in *AWS CLI Command Reference*.

## **delete-input**

The following code example shows how to use delete-input.

### **AWS CLI**

### **To delete an input**

The following delete-input example deletes an input.

```
aws iotevents delete-input \ 
     --input-name PressureInput
```
This command produces no output.

For more information, see [DeleteInput](https://docs.aws.amazon.com/iotevents/latest/developerguide/iotevents-commands.html#api-iotevents-DeleteInput) in the *AWS IoT Events Developer Guide\**.

• For API details, see [DeleteInput](https://awscli.amazonaws.com/v2/documentation/api/latest/reference/iotevents-data/delete-input.html) in *AWS CLI Command Reference*.

# **describe-detector-model**

The following code example shows how to use describe-detector-model.

# **AWS CLI**

# **To get information about a detector model**

The following describe-detector-model example describes a detector model. If the version parameter is not specified, the command returns information about the latest version.

```
aws iotevents describe-detector-model \ 
     --detector-model-name motorDetectorModel
```

```
{ 
     "detectorModel": { 
          "detectorModelConfiguration": { 
              "status": "ACTIVE", 
              "lastUpdateTime": 1560796816.077, 
              "roleArn": "arn:aws:iam::123456789012:role/IoTEventsRole", 
              "creationTime": 1560796816.077, 
              "detectorModelArn": "arn:aws:iotevents:us-
west-2:123456789012:detectorModel/motorDetectorModel", 
              "key": "motorid", 
              "detectorModelName": "motorDetectorModel", 
              "detectorModelVersion": "1" 
          }, 
          "detectorModelDefinition": { 
              "states": [ 
\overline{a} "onInput": { 
                            "transitionEvents": [ 
\{ "eventName": "Overpressurized", 
                                      "actions": [ 
\{ "setVariable": { 
                                                   "variableName": 
  "pressureThresholdBreached", 
                                                   "value": 
  "$variable.pressureThresholdBreached + 3" 
 } 
 } 
\sim 1.
                                     "condition": 
  "$input.PressureInput.sensorData.pressure > 70", 
                                     "nextState": "Dangerous" 
 } 
, and the contract of \mathbf{I}, the contract of \mathbf{I} "events": [] 
\mathbb{R}, \mathbb{R}, \mathbb{R}, \mathbb{R}, \mathbb{R}, \mathbb{R}, \mathbb{R}, \mathbb{R}, \mathbb{R}, \mathbb{R}, \mathbb{R}, \mathbb{R}, \mathbb{R}, \mathbb{R}, \mathbb{R}, \mathbb{R}, \mathbb{R}, \mathbb{R}, \mathbb{R}, \mathbb{R}, \mathbb{R}, \mathbb{R},  "stateName": "Normal",
```

```
 "onEnter": { 
                 "events": [ 
\{ "eventName": "init", 
                       "actions": [ 
\{ "setVariable": { 
                               "variableName": 
 "pressureThresholdBreached", 
                               "value": "0" 
 } 
 } 
\sim 1, \sim 1, \sim 1, \sim "condition": "true" 
 } 
\blacksquare\}, \{ "onExit": { 
                 "events": [] 
1 1 1 1 1 1 1
           }, 
\overline{a} "onInput": { 
                 "transitionEvents": [ 
\{ "eventName": "BackToNormal", 
                       "actions": [], 
                       "condition": 
 "$input.PressureInput.sensorData.pressure <= 70 && 
 $variable.pressureThresholdBreached <= 1", 
                       "nextState": "Normal" 
 } 
, and the contract of \mathbf{I}, \mathbf{I} "events": [ 
\{ "eventName": "Overpressurized", 
                       "actions": [ 
\{ "setVariable": { 
                               "variableName": 
 "pressureThresholdBreached", 
                               "value": "3" 
 } 
 }
```

```
\sim 1, \sim 1, \sim 1, \sim "condition": 
 "$input.PressureInput.sensorData.pressure > 70" 
 }, 
\{ "eventName": "Pressure Okay", 
                      "actions": [ 
\{ "setVariable": { 
                              "variableName": 
 "pressureThresholdBreached", 
                              "value": 
 "$variable.pressureThresholdBreached - 1" 
 } 
 } 
\sim 1, \sim 1, \sim 1, \sim "condition": 
 "$input.PressureInput.sensorData.pressure <= 70" 
 } 
\blacksquare\}, \{ "stateName": "Dangerous", 
              "onEnter": { 
                 "events": [ 
\{ "eventName": "Pressure Threshold Breached", 
                      "actions": [ 
\{ "sns": { 
                              "targetArn": "arn:aws:sns:us-
east-1:123456789012:underPressureAction" 
 } 
 } 
\sim 1, \sim 1, \sim 1, \sim "condition": "$variable.pressureThresholdBreached > 
 1" 
 } 
\blacksquare\}, \{ "onExit": { 
                 "events": [ 
\{ "eventName": "Normal Pressure Restored", 
                      "actions": [
```

```
\{ "sns": { 
                          "targetArn": "arn:aws:sns:us-
east-1:123456789012:pressureClearedAction" 
 } 
 } 
\sim 1, \sim 1, \sim 1, \sim "condition": "true" 
 } 
\blacksquare1 1 1 1 1 1 1
 } 
        ], 
        "initialStateName": "Normal" 
     } 
   }
}
```
For more information, see [DescribeDetectorModel](https://docs.aws.amazon.com/iotevents/latest/developerguide/iotevents-commands.html#api-iotevents-DescribeDetectorModel) in the *AWS IoT Events Developer Guide\**.

• For API details, see [DescribeDetectorModel](https://awscli.amazonaws.com/v2/documentation/api/latest/reference/iotevents-data/describe-detector-model.html) in *AWS CLI Command Reference*.

# **describe-detector**

The following code example shows how to use describe-detector.

### **AWS CLI**

## **To get information about a detector (instance)**

The following describe-detector example returns information about the specified detector (instance).

```
aws iotevents-data describe-detector \ 
     --detector-model-name motorDetectorModel \ 
     --key-value "Fulton-A32"
```

```
{ 
     "detector": { 
          "lastUpdateTime": 1560797852.776, 
          "creationTime": 1560797852.775,
```

```
 "state": { 
             "variables": [ 
\overline{a} "name": "pressureThresholdBreached", 
                      "value": "3" 
 } 
             ], 
             "stateName": "Dangerous", 
             "timers": [] 
         }, 
         "keyValue": "Fulton-A32", 
         "detectorModelName": "motorDetectorModel", 
         "detectorModelVersion": "1" 
     }
}
```
For more information, see [DescribeDetector](https://docs.aws.amazon.com/iotevents/latest/developerguide/iotevents-commands.html#api-iotevents-data-DescribeDetector) in the *AWS IoT Events Developer Guide\**.

• For API details, see [DescribeDetector](https://awscli.amazonaws.com/v2/documentation/api/latest/reference/iotevents-data/describe-detector.html) in *AWS CLI Command Reference*.

# **describe-input**

The following code example shows how to use describe-input.

# **AWS CLI**

# **To get information about an input**

The following describe-input example retrieves the details of an input.

```
aws iotevents describe-input \ 
     --input-name PressureInput
```

```
{ 
     "input": { 
         "inputConfiguration": { 
              "status": "ACTIVE", 
              "inputArn": "arn:aws:iotevents:us-west-2:123456789012:input/
PressureInput", 
              "lastUpdateTime": 1560795312.542, 
              "creationTime": 1560795312.542,
```

```
 "inputName": "PressureInput", 
            "inputDescription": "Pressure readings from a motor" 
        }, 
        "inputDefinition": { 
            "attributes": [ 
\overline{a} "jsonPath": "sensorData.pressure" 
                }, 
\overline{a} "jsonPath": "motorid" 
 } 
 ] 
        } 
    }
}
```
For more information, see [DescribeInput](https://docs.aws.amazon.com/iotevents/latest/developerguide/iotevents-commands.html#api-iotevents-DescribeInput) in the *AWS IoT Events Developer Guide\**.

• For API details, see [DescribeInput](https://awscli.amazonaws.com/v2/documentation/api/latest/reference/iotevents-data/describe-input.html) in *AWS CLI Command Reference*.

# **describe-logging-options**

The following code example shows how to use describe-logging-options.

# **AWS CLI**

# **To get information about logging settings**

The following describe-logging-options example retrieves the current AWS IoT Events logging options.

aws iotevents describe-logging-options

```
{ 
     "loggingOptions": { 
          "roleArn": "arn:aws:iam::123456789012:role/IoTEventsRole", 
          "enabled": false, 
          "level": "ERROR" 
     }
}
```
For more information, see [DescribeLoggingOptions](https://docs.aws.amazon.com/iotevents/latest/developerguide/iotevents-commands.html#api-iotevents-DescribeLoggingOptions) in the *AWS IoT Events Developer Guide\**.

• For API details, see [DescribeLoggingOptions](https://awscli.amazonaws.com/v2/documentation/api/latest/reference/iotevents-data/describe-logging-options.html) in *AWS CLI Command Reference*.

## **list-detector-model-versions**

The following code example shows how to use list-detector-model-versions.

### **AWS CLI**

### **To get information about versions of a detector model**

The following list-detector-model-versions example lists all the versions of a detector model. Only the metadata associated with each detector model version is returned.

```
aws iotevents list-detector-model-versions \ 
     --detector-model-name motorDetectorModel
```
Output:

```
{ 
     "detectorModelVersionSummaries": [ 
         { 
              "status": "ACTIVE", 
              "lastUpdateTime": 1560796816.077, 
              "roleArn": "arn:aws:iam::123456789012:role/IoTEventsRole", 
              "creationTime": 1560796816.077, 
              "detectorModelArn": "arn:aws:iotevents:us-
west-2:123456789012:detectorModel/motorDetectorModel", 
              "detectorModelName": "motorDetectorModel", 
              "detectorModelVersion": "1" 
         } 
    \mathbf{I}}
```
For more information, see [ListDetectorModelVersions](https://docs.aws.amazon.com/iotevents/latest/developerguide/iotevents-commands.html#api-iotevents-ListDetectorModelVersions) in the *AWS IoT Events Developer Guide\**.

• For API details, see [ListDetectorModelVersions](https://awscli.amazonaws.com/v2/documentation/api/latest/reference/iotevents-data/list-detector-model-versions.html) in *AWS CLI Command Reference*.

## **list-detector-models**

The following code example shows how to use list-detector-models.

# **AWS CLI**

# **To get a list of your detector models**

The following list-detector-models example lists the detector models you have created. Only the metadata associated with each detector model is returned.

```
aws iotevents list-detector-models
```
Output:

```
{ 
     "detectorModelSummaries": [ 
          { 
               "detectorModelName": "motorDetectorModel", 
              "creationTime": 1552072424.212 
               "detectorModelDescription": "Detect overpressure in a motor." 
          } 
    \mathbf{I}}
```
For more information, see [ListDetectorModels](https://docs.aws.amazon.com/iotevents/latest/developerguide/iotevents-commands.html#api-iotevents-ListDetectorModels) in the *AWS IoT Events Developer Guide\**.

• For API details, see [ListDetectorModels](https://awscli.amazonaws.com/v2/documentation/api/latest/reference/iotevents-data/list-detector-models.html) in *AWS CLI Command Reference*.

# **list-detectors**

The following code example shows how to use list-detectors.

# **AWS CLI**

# **To get a list of detectors for a detector model**

The following list-detectors example lists detectors (the instances of a detector model).

```
aws iotevents-data list-detectors \ 
     --detector-model-name motorDetectorModel
```
Output:

{

```
 "detectorSummaries": [
```
```
 { 
               "lastUpdateTime": 1558129925.2, 
              "creationTime": 1552073155.527, 
              "state": { 
                   "stateName": "Normal" 
              }, 
              "keyValue": "Fulton-A32", 
              "detectorModelName": "motorDetectorModel", 
              "detectorModelVersion": "1" 
          } 
     ]
}
```
For more information, see [ListDetectors](https://docs.aws.amazon.com/iotevents/latest/developerguide/iotevents-commands.html#api-iotevents-ListDetectors) in the *AWS IoT Events Developer Guide\**.

• For API details, see [ListDetectors](https://awscli.amazonaws.com/v2/documentation/api/latest/reference/iotevents-data/list-detectors.html) in *AWS CLI Command Reference*.

# **list-inputs**

The following code example shows how to use list-inputs.

# **AWS CLI**

# **To list inputs**

The following list-inputs example lists the inputs that you've created.

```
aws iotevents list-inputs
```
Output:

```
{ 
     "status": "ACTIVE", 
     "inputArn": "arn:aws:iotevents:us-west-2:123456789012:input/PressureInput", 
     "lastUpdateTime": 1551742986.768, 
     "creationTime": 1551742986.768, 
     "inputName": "PressureInput", 
     "inputDescription": "Pressure readings from a motor"
}
```
For more information, see [ListInputs](https://docs.aws.amazon.com/iotevents/latest/developerguide/iotevents-commands.html#api-iotevents-ListInputs) in the *AWS IoT Events Developer Guide\**.

• For API details, see [ListInputs](https://awscli.amazonaws.com/v2/documentation/api/latest/reference/iotevents-data/list-inputs.html) in *AWS CLI Command Reference*.

# **list-tags-for-resource**

The following code example shows how to use list-tags-for-resource.

# **AWS CLI**

# **To list tags assigned to a resource**

The following list-tags-for-resource example lists the tags (metadata) you have assigned to the resource.

```
aws iotevents list-tags-for-resource \ 
     --resource-arn "arn:aws:iotevents:us-west-2:123456789012:input/PressureInput"
```
Output:

```
{ 
       "tags": [ 
             { 
                   "value": "motor", 
                  "key": "deviceType" 
            } 
     \mathbf{I}}
```
For more information, see [ListTagsForResource](https://docs.aws.amazon.com/iotevents/latest/developerguide/iotevents-commands.html#api-iotevents-ListTagsForResource) in the *AWS IoT Events Developer Guide\**.

• For API details, see [ListTagsForResource](https://awscli.amazonaws.com/v2/documentation/api/latest/reference/iotevents-data/list-tags-for-resource.html) in *AWS CLI Command Reference*.

# **put-logging-options**

The following code example shows how to use put-logging-options.

# **AWS CLI**

## **To set logging options**

The following list-tags-for-resource example sets or updates the AWS IoT Events logging options. If you update the value of any loggingOptions field, it takes up to one minute for the change to take effect. Also, if you change the policy attached to the role you specified in the roleArn field (for example, to correct an invalid policy) it takes up to five minutes for that change to take effect.

```
aws iotevents put-logging-options \ 
     --cli-input-json file://logging-options.json
```
Contents of logging-options.json:

```
{ 
     "loggingOptions": { 
          "roleArn": "arn:aws:iam::123456789012:role/IoTEventsRole", 
          "level": "DEBUG", 
          "enabled": true, 
          "detectorDebugOptions": [ 
\{\hspace{.1cm} \} "detectorModelName": "motorDetectorModel", 
                  "keyValue": "Fulton-A32" 
 } 
        \mathbf{I} }
}
```
This command produces no output.

For more information, see [PutLoggingOptions](https://docs.aws.amazon.com/iotevents/latest/developerguide/iotevents-commands.html#api-iotevents-PutLoggingOptions) in the *AWS IoT Events Developer Guide\**.

• For API details, see [PutLoggingOptions](https://awscli.amazonaws.com/v2/documentation/api/latest/reference/iotevents-data/put-logging-options.html) in *AWS CLI Command Reference*.

#### **tag-resource**

The following code example shows how to use tag-resource.

#### **AWS CLI**

#### **To add tags to a resource**

The following tag-resource example adds to or modifies the tags of the given resource. Tags are metadata that can be used to manage a resource.

```
aws iotevents tag-resource \ 
     --cli-input-json file://pressureInput.tag.json
```
#### Contents of pressureInput.tag.json:

{

```
 "resourceArn": "arn:aws:iotevents:us-west-2:123456789012:input/PressureInput", 
     "tags": [ 
          { 
              "key": "deviceType", 
              "value": "motor" 
          } 
     ]
}
```
This command produces no output.

For more information, see [TagResource](https://docs.aws.amazon.com/iotevents/latest/developerguide/iotevents-commands.html#api-iotevents-TagResource) in the *AWS IoT Events Developer Guide\**.

• For API details, see [TagResource](https://awscli.amazonaws.com/v2/documentation/api/latest/reference/iotevents-data/tag-resource.html) in *AWS CLI Command Reference*.

## **untag-resource**

The following code example shows how to use untag-resource.

## **AWS CLI**

#### **To remove tags from a resource**

The following untag-resource example removes the specified tags from the resource.

```
aws iotevents untag-resource \ 
     --cli-input-json file://pressureInput.untag.json
```
Contents of pressureInput.untag.json:

```
{ 
     "resourceArn": "arn:aws:iotevents:us-west-2:123456789012:input/PressureInput", 
     "tagKeys": [ 
              "deviceType" 
     ]
}
```
This command produces no output.

For more information, see [UntagResource](https://docs.aws.amazon.com/iotevents/latest/developerguide/iotevents-commands.html#api-iotevents-UntagResource) in the *AWS IoT Events Developer Guide\**.

• For API details, see [UntagResource](https://awscli.amazonaws.com/v2/documentation/api/latest/reference/iotevents-data/untag-resource.html) in *AWS CLI Command Reference*.

#### **update-detector-model**

The following code example shows how to use update-detector-model.

#### **AWS CLI**

## **To update a detector model**

The following update-detector-model example updates a detector model. Detectors (instances) spawned by the previous version are deleted and then re-created as new inputs arrive.

```
aws iotevents update-detector-model \ 
     --cli-input-json file://motorDetectorModel.update.json
```
Contents of motorDetectorModel.update.json:

```
{ 
   "detectorModelName": "motorDetectorModel", 
   "detectorModelDefinition": { 
     "states": [ 
       { 
          "stateName": "Normal", 
         "onEnter": { 
            "events": [ 
              { 
                "eventName": "init", 
                "condition": "true", 
                "actions": [ 
\overline{\mathcal{L}} "setVariable": { 
                       "variableName": "pressureThresholdBreached", 
                       "value": "0" 
1999 B B B B
 } 
. . . . . . . . . . . . . . . . <u>]</u>
 } 
 ] 
         }, 
          "onInput": { 
            "transitionEvents": [ 
\{\hspace{.1cm} \} "eventName": "Overpressurized",
```

```
 "condition": "$input.PressureInput.sensorData.pressure > 70", 
              "actions": [ 
\overline{a} "setVariable": { 
                   "variableName": "pressureThresholdBreached", 
                   "value": "$variable.pressureThresholdBreached + 3" 
 } 
 } 
              ], 
              "nextState": "Dangerous" 
 } 
          ] 
        } 
      }, 
      { 
        "stateName": "Dangerous", 
        "onEnter": { 
          "events": [ 
            { 
              "eventName": "Pressure Threshold Breached", 
              "condition": "$variable.pressureThresholdBreached > 1", 
              "actions": [ 
\overline{a} "sns": { 
                   "targetArn": "arn:aws:sns:us-
east-1:123456789012:underPressureAction" 
 } 
 } 
 ] 
 } 
          ] 
        }, 
        "onInput": { 
          "events": [ 
            { 
              "eventName": "Overpressurized", 
              "condition": "$input.PressureInput.sensorData.pressure > 70", 
              "actions": [ 
\overline{a} "setVariable": { 
                   "variableName": "pressureThresholdBreached", 
                   "value": "3" 
 } 
 }
```

```
 ] 
            }, 
\{\hspace{.1cm} \} "eventName": "Pressure Okay", 
              "condition": "$input.PressureInput.sensorData.pressure <= 70", 
              "actions": [ 
\overline{a} "setVariable": { 
                   "variableName": "pressureThresholdBreached", 
                   "value": "$variable.pressureThresholdBreached - 1" 
 } 
 } 
 ] 
 } 
          ], 
          "transitionEvents": [ 
            { 
              "eventName": "BackToNormal", 
              "condition": "$input.PressureInput.sensorData.pressure <= 70 && 
 $variable.pressureThresholdBreached <= 1", 
              "nextState": "Normal" 
 } 
          ] 
        }, 
        "onExit": { 
          "events": [ 
\{\hspace{.1cm} \} "eventName": "Normal Pressure Restored", 
              "condition": "true", 
              "actions": [ 
\overline{a} "sns": { 
                   "targetArn": "arn:aws:sns:us-
east-1:123456789012:pressureClearedAction" 
 } 
 } 
 ] 
 } 
          ] 
        } 
      } 
    ], 
    "initialStateName": "Normal" 
  },
```

```
 "roleArn": "arn:aws:iam::123456789012:role/IoTEventsRole"
```
}

```
{ 
     "detectorModelConfiguration": { 
         "status": "ACTIVATING", 
         "lastUpdateTime": 1560799387.719, 
         "roleArn": "arn:aws:iam::123456789012:role/IoTEventsRole", 
         "creationTime": 1560799387.719, 
         "detectorModelArn": "arn:aws:iotevents:us-west-2:123456789012:detectorModel/
motorDetectorModel", 
         "key": "motorid", 
         "detectorModelName": "motorDetectorModel", 
         "detectorModelVersion": "2" 
     }
}
```
For more information, see [UpdateDetectorModel](https://docs.aws.amazon.com/iotevents/latest/developerguide/iotevents-commands.html#api-iotevents-UpdateDetectorModel) in the *AWS IoT Events Developer Guide\**.

• For API details, see [UpdateDetectorModel](https://awscli.amazonaws.com/v2/documentation/api/latest/reference/iotevents-data/update-detector-model.html) in *AWS CLI Command Reference*.

## **update-input**

The following code example shows how to use update-input.

#### **AWS CLI**

## **To update an input**

The following update-input example updates an input.

```
aws iotevents update-input \ 
     --cli-input-json file://pressureInput.json
```
## Contents of pressureInput.json:

```
 "inputName": "PressureInput", 
 "inputDescription": "Pressure readings from a motor",
```
{

```
 "inputDefinition": { 
          "attributes": [ 
              { "jsonPath": "sensorData.pressure" }, 
               { "jsonPath": "motorid" } 
          ] 
     }
}
```

```
{ 
     "inputConfiguration": { 
         "status": "ACTIVE", 
         "inputArn": "arn:aws:iotevents:us-west-2:123456789012:input/PressureInput", 
         "lastUpdateTime": 1560795976.458, 
         "creationTime": 1560795312.542, 
         "inputName": "PressureInput", 
         "inputDescription": "Pressure readings from a motor" 
     }
}
```
For more information, see [UpdateInput](https://docs.aws.amazon.com/iotevents/latest/developerguide/iotevents-commands.html#api-iotevents-UpdateInput) in the *AWS IoT Events Developer Guide\**.

• For API details, see [UpdateInput](https://awscli.amazonaws.com/v2/documentation/api/latest/reference/iotevents-data/update-input.html) in *AWS CLI Command Reference*.

# **AWS IoT Greengrass examples using AWS CLI**

The following code examples show you how to perform actions and implement common scenarios by using the AWS Command Line Interface with AWS IoT Greengrass.

*Actions* are code excerpts from larger programs and must be run in context. While actions show you how to call individual service functions, you can see actions in context in their related scenarios and cross-service examples.

*Scenarios* are code examples that show you how to accomplish a specific task by calling multiple functions within the same service.

Each example includes a link to GitHub, where you can find instructions on how to set up and run the code in context.

## **Topics**

#### • [Actions](#page-405-0)

#### **Actions**

#### **associate-role-to-group**

The following code example shows how to use associate-role-to-group.

#### **AWS CLI**

#### **To associate a role with a Greengrass group**

The following associate-role-to-group example associates the specified IAM role with a Greengrass group. The group role is used by local Lambda functions and connectors to access AWS services. For example, your group role might grant permissions required for CloudWatch Logs integration.

```
aws greengrass associate-role-to-group \ 
     --group-id 2494ee3f-7f8a-4e92-a78b-d205f808b84b \ 
     --role-arn arn:aws:iam::123456789012:role/GG-Group-Role
```
Output:

```
{ 
     "AssociatedAt": "2019-09-10T20:03:30Z"
}
```
For more information, see [Configure](https://docs.aws.amazon.com/greengrass/latest/developerguide/config-iam-roles.html) the Group Role in the *AWS IoT Greengrass Developer Guide*.

• For API details, see [AssociateRoleToGroup](https://awscli.amazonaws.com/v2/documentation/api/latest/reference/greengrass/associate-role-to-group.html) in *AWS CLI Command Reference*.

#### **associate-service-role-to-account**

The following code example shows how to use associate-service-role-to-account.

#### **AWS CLI**

#### **To associate a service role with your AWS account**

The following associate-service-role-to-account example associates an IAM service role, specified by its ARN, with AWS IoT Greengrass in your AWS account. You must have

previously created the service role in IAM, and you must associate a policy document with it that allows AWS IoT Greengrass to assume this role.

```
aws greengrass associate-service-role-to-account \ 
     --role-arn "arn:aws:iam::123456789012:role/service-role/Greengrass_ServiceRole"
```
Output:

```
{ 
     "AssociatedAt": "2019-06-25T18:12:45Z"
}
```
For more information, see [Greengrass](https://docs.aws.amazon.com/greengrass/latest/developerguide/service-role.html) Service Role in the *AWS IoT Greengrass Developer Guide*.

• For API details, see [AssociateServiceRoleToAccount](https://awscli.amazonaws.com/v2/documentation/api/latest/reference/greengrass/associate-service-role-to-account.html) in *AWS CLI Command Reference*.

#### **create-connector-definition-version**

The following code example shows how to use create-connector-definition-version.

#### **AWS CLI**

## **To create a connector definition version**

The following create-connector-definition-version example creates a connector definition version and associates it with the specified connector definition. All connectors in a version define values for their parameters.

```
aws greengrass create-connector-definition-version \ 
     --connector-definition-id "55d0052b-0d7d-44d6-b56f-21867215e118" \ 
     --connectors "[{\"Id\": \"MyTwilioNotificationsConnector\", 
  \"ConnectorArn\": \"arn:aws:greengrass:us-west-2::/connectors/
TwilioNotifications/versions/2\", \"Parameters\": {\"TWILIO_ACCOUNT_SID
\": \"AC1a8d4204890840d7fc482aab38090d57\", \"TwilioAuthTokenSecretArn\": 
 \"arn:aws:secretsmanager:us-west-2:123456789012:secret:greengrass-TwilioAuthToken-
ntSlp6\", \"TwilioAuthTokenSecretArn-ResourceId\": \"TwilioAuthToken\", 
  \"DefaultFromPhoneNumber\": \"4254492999\"}}]"
```
#### Output:

{

```
 "Arn": "arn:aws:greengrass:us-west-2:123456789012:/greengrass/definition/
connectors/55d0052b-0d7d-44d6-b56f-21867215e118/versions/33f709a0-c825-49cb-9eea-
dc8964fbd635", 
     "CreationTimestamp": "2019-06-24T20:46:30.134Z", 
     "Id": "55d0052b-0d7d-44d6-b56f-21867215e118", 
     "Version": "33f709a0-c825-49cb-9eea-dc8964fbd635"
}
```
• For API details, see [CreateConnectorDefinitionVersion](https://awscli.amazonaws.com/v2/documentation/api/latest/reference/greengrass/create-connector-definition-version.html) in *AWS CLI Command Reference*.

#### **create-connector-definition**

The following code example shows how to use create-connector-definition.

#### **AWS CLI**

#### **To create a connector definition**

The following create-connector-definition example example creates a connector definition and an initial connector definition version. The initial version contains one connector. All connectors in a version define values for their parameters.

```
aws greengrass create-connector-definition \ 
     --name MySNSConnector \ 
     --initial-version "{\"Connectors\": [{\"Id\":\"MySNSConnector\",\"ConnectorArn
\":\"arn:aws:greengrass:us-west-2::/connectors/SNS/versions/1\",\"Parameters\": 
 {\{\Upsilon\}}DefaultSNSArn\Upsilon:\"arn:aws:sns:us-west-2:123456789012:GGConnectorTopic\Upsilon}}]}"
```

```
{ 
     "Arn": "arn:aws:greengrass:us-west-2:123456789012:/greengrass/definition/
connectors/b5c4ebfd-f672-49a3-83cd-31c7216a7bb8", 
     "CreationTimestamp": "2019-06-19T19:30:01.300Z", 
     "Id": "b5c4ebfd-f672-49a3-83cd-31c7216a7bb8", 
     "LastUpdatedTimestamp": "2019-06-19T19:30:01.300Z", 
     "LatestVersion": "63c57963-c7c2-4a26-a7e2-7bf478ea2623", 
     "LatestVersionArn": "arn:aws:greengrass:us-west-2:123456789012:/greengrass/
definition/connectors/b5c4ebfd-f672-49a3-83cd-31c7216a7bb8/versions/63c57963-
c7c2-4a26-a7e2-7bf478ea2623", 
     "Name": "MySNSConnector"
```
#### }

For more information, see Getting Started with Greengrass [Connectors](https://docs.aws.amazon.com/greengrass/latest/developerguide/connectors-cli.html) (CLI) in the **AWS IoT Greengrass Developer Guide**.

• For API details, see [CreateConnectorDefinition](https://awscli.amazonaws.com/v2/documentation/api/latest/reference/greengrass/create-connector-definition.html) in *AWS CLI Command Reference*.

#### **create-core-definition-version**

The following code example shows how to use create-core-definition-version.

#### **AWS CLI**

#### **To create a core definition version**

The following create-core-definition-version example creates a core definition version and associates it with the specified core definition. The version can contain one core only. Before you can create a core, you must first create and provision the corresponding AWS IoT thing. This process includes the following iot commands, which return the ThingArn and CertificateArn required for the create-core-definition-version command.

Create the AWS IoT thing that corresponds to the core device:

```
aws iot create-thing \setminus --thing-name "MyCoreDevice"
```
#### Output:

```
{ 
     "thingArn": "arn:aws:iot:us-west-2:123456789012:thing/MyCoreDevice", 
     "thingName": "MyCoreDevice", 
     "thingId": "cb419a19-9099-4515-9cec-e9b0e760608a"
}
```
Create public and private keys and the core device certificate for the thing. This example uses the create-keys-and-certificate command and requires write permissions to the current directory. Alternatively, you can use the create-certificate-from-csr command.

```
aws iot create-keys-and-certificate \ 
     --set-as-active \ 
     --certificate-pem-outfile "myCore.cert.pem" \
```

```
 --public-key-outfile "myCore.public.key" \ 
 --private-key-outfile "myCore.private.key"
```

```
{ 
     "certificateArn": "arn:aws:iot:us-
west-2:123456789012:cert/123a15ec415668c2349a76170b64ac0878231c1e21ec83c10e92a1EXAMPLExyz", 
     "certificatePem": "-----BEGIN CERTIFICATE-----
\nMIIDWTCAkGgAwIBATgIUCgq6EGqou6zFqWgIZRndgQEFW+gwDQYJKoZIhvc...KdGewQS\n-----END 
 CERTIFICATE-----\n", 
     "keyPair": { 
         "PublicKey": "-----BEGIN PUBLIC KEY-----
\nMIIBIjANBzrqhkiG9w0BAQEFAAOCAQ8AMIIBCgKCAQEAqKpRgnn6yq26U3y...wIDAQAB\n-----END 
  PUBLIC KEY-----\n", 
         "PrivateKey": "-----BEGIN RSA PRIVATE KEY-----
\nMIIEowIABAKCAQEAqKpRgnn6yq26U3yt5YFZquyukfRjbMXDcNOK4rMCxDR...fvY4+te\n-----END 
  RSA PRIVATE KEY-----\n" 
     }, 
     "certificateId": 
  "123a15ec415668c2349a76170b64ac0878231c1e21ec83c10e92a1EXAMPLExyz"
}
```
Create an AWS IoT policy that allows iot and greengrass actions. For simplicity, the following policy allows actions on all resources, but your policy should be more restrictive.

```
aws iot create-policy \ 
     --policy-name "Core_Devices" \ 
     --policy-document "{\"Version\":\"2012-10-17\",\"Statement\":[{\"Effect
\":\"Allow\",\"Action\":[\"iot:Publish\",\"iot:Subscribe\",\"iot:Connect
\",\"iot:Receive\"],\"Resource\":[\"*\"]},{\"Effect\":\"Allow\",\"Action\":
[\"iot:GetThingShadow\",\"iot:UpdateThingShadow\",\"iot:DeleteThingShadow\"],
\"Resource\":[\"*\"]},{\"Effect\":\"Allow\",\"Action\":[\"greengrass:*\"],\"Resource
\":[\"*\"]}]}"
```

```
{ 
     "policyName": "Core_Devices", 
     "policyArn": "arn:aws:iot:us-west-2:123456789012:policy/Core_Devices", 
     "policyDocument": "{\"Version\":\"2012-10-17\",\"Statement\":[{\"Effect
\":\"Allow\",\"Action\":[\"iot:Publish\",\"iot:Subscribe\",\"iot:Connect
```

```
\",\"iot:Receive\"],\"Resource\":[\"*\"]},{\"Effect\":\"Allow\",\"Action\":
[\"iot:GetThingShadow\",\"iot:UpdateThingShadow\",\"iot:DeleteThingShadow\"],
\"Resource\":[\"*\"]},{\"Effect\":\"Allow\",\"Action\":[\"greengrass:*\"],\"Resource
\":[\"*\"]}]}", 
     "policyVersionId": "1"
}
```
Attach the policy to the certificate:

```
aws iot attach-policy \ 
     --policy-name "Core_Devices" \ 
     --target "arn:aws:iot:us-
west-2:123456789012:cert/123a15ec415668c2349a76170b64ac0878231c1e21ec83c10e92a1EXAMPLExyz"
```
This command produces no output.

Attach the thing to the certificate:

```
aws iot attach-thing-principal \ 
     --thing-name "MyCoreDevice" \ 
     --principal "arn:aws:iot:us-
west-2:123456789012:cert/123a15ec415668c2349a76170b64ac0878231c1e21ec83c10e92a1EXAMPLExyz"
```
This command produces no output.

Create the core definition version:

```
aws greengrass create-core-definition-version \ 
     --core-definition-id "582efe12-b05a-409e-9a24-a2ba1bcc4a12" \ 
     --cores "[{\"Id\":\"MyCoreDevice\",\"ThingArn\":\"arn:aws:iot:us-
west-2:123456789012:thing/MyCoreDevice\",\"CertificateArn\":\"arn:aws:iot:us-
west-2:123456789012:cert/123a15ec415668c2349a76170b64ac0878231c1e21ec83c10e92a1EXAMPLExyz
\",\"SyncShadow\":true}]"
```

```
\mathcal{L} "Arn": "arn:aws:greengrass:us-west-2:123456789012:/greengrass/definition/
cores/582efe12-b05a-409e-9a24-a2ba1bcc4a12/versions/3fdc1190-2ce5-44de-b98b-
eec8f9571014", 
     "Version": "3fdc1190-2ce5-44de-b98b-eec8f9571014", 
     "CreationTimestamp": "2019-09-18T00:15:09.838Z",
```

```
 "Id": "582efe12-b05a-409e-9a24-a2ba1bcc4a12"
```
}

For more information, see Configure the AWS IoT [Greengrass](https://docs.aws.amazon.com/greengrass/latest/developerguide/gg-core.html) Core in the *AWS IoT Greengrass Developer Guide*.

• For API details, see [CreateCoreDefinitionVersion](https://awscli.amazonaws.com/v2/documentation/api/latest/reference/greengrass/create-core-definition-version.html) in *AWS CLI Command Reference*.

#### **create-core-definition**

The following code example shows how to use create-core-definition.

#### **AWS CLI**

#### **Example 1: To create an empty core definition**

The following create-core-definition example creates an empty (no initial version) Greengrass core definition. Before the core is usable, you must use the create-coredefinition-version command to provide the other parameters for the core.

```
aws greengrass create-core-definition \ 
     --name cliGroup_Core
```
Output:

```
\left\{ \right. "Arn": "arn:aws:greengrass:us-west-2:123456789012:/greengrass/definition/cores/
b5c08008-54cb-44bd-9eec-c121b04283b5", 
     "CreationTimestamp": "2019-06-25T18:23:22.106Z", 
     "Id": "b5c08008-54cb-44bd-9eec-c121b04283b5", 
     "LastUpdatedTimestamp": "2019-06-25T18:23:22.106Z", 
     "Name": "cliGroup_Core"
}
```
## **Example 2: To create a core definition with an initial version**

The following create-core-definition example creates a core definition that contains an initial core definition version. The version can contain one core only. Before you can create a core, you must first create and provision the corresponding AWS IoT thing. This process includes the following iot commands, which return the ThingArn and CertificateArn required for the create-core-definition command.

Create the AWS IoT thing that corresponds to the core device:

```
aws iot create-thing \ 
     --thing-name "MyCoreDevice"
```
Output:

{

```
 "thingArn": "arn:aws:iot:us-west-2:123456789012:thing/MyCoreDevice", 
     "thingName": "MyCoreDevice", 
     "thingId": "cb419a19-9099-4515-9cec-e9b0e760608a"
}
```
Create public and private keys and the core device certificate for the thing. This example uses the create-keys-and-certificate command and requires write permissions to the current directory. Alternatively, you can use the create-certificate-from-csr command.

```
aws iot create-keys-and-certificate \ 
     --set-as-active \ 
     --certificate-pem-outfile "myCore.cert.pem" \ 
     --public-key-outfile "myCore.public.key" \ 
     --private-key-outfile "myCore.private.key"
```

```
{ 
     "certificateArn": "arn:aws:iot:us-
west-2:123456789012:cert/123a15ec415668c2349a76170b64ac0878231c1e21ec83c10e92a1EXAMPLExyz", 
     "certificatePem": "-----BEGIN CERTIFICATE-----
\nMIIDWTCAkGgAwIBATgIUCgq6EGqou6zFqWgIZRndgQEFW+gwDQYJKoZIhvc...KdGewQS\n-----END 
  CERTIFICATE-----\n", 
     "keyPair": { 
         "PublicKey": "-----BEGIN PUBLIC KEY-----
\nMIIBIjANBzrqhkiG9w0BAQEFAAOCAQ8AMIIBCgKCAQEAqKpRgnn6yq26U3y...wIDAQAB\n-----END 
 PUBLIC KEY-----\n",
         "PrivateKey": "-----BEGIN RSA PRIVATE KEY-----
\nMIIEowIABAKCAQEAqKpRgnn6yq26U3yt5YFZquyukfRjbMXDcNOK4rMCxDR...fvY4+te\n-----END 
  RSA PRIVATE KEY-----\n" 
     }, 
     "certificateId": 
  "123a15ec415668c2349a76170b64ac0878231c1e21ec83c10e92a1EXAMPLExyz"
```
}

Create an AWS IoT policy that allows iot and greengrass actions. For simplicity, the following policy allows actions on all resources, but your policy should be more restrictive.

```
aws iot create-policy \ 
     --policy-name "Core_Devices" \ 
     --policy-document "{\"Version\":\"2012-10-17\",\"Statement\":[{\"Effect
\":\"Allow\",\"Action\":[\"iot:Publish\",\"iot:Subscribe\",\"iot:Connect
\",\"iot:Receive\"],\"Resource\":[\"*\"]},{\"Effect\":\"Allow\",\"Action\":
[\"iot:GetThingShadow\",\"iot:UpdateThingShadow\",\"iot:DeleteThingShadow\"],
\"Resource\":[\"*\"]},{\"Effect\":\"Allow\",\"Action\":[\"greengrass:*\"],\"Resource
\":[\"*\"]}]}"
```
Output:

```
{ 
     "policyName": "Core_Devices", 
     "policyArn": "arn:aws:iot:us-west-2:123456789012:policy/Core_Devices", 
     "policyDocument": "{\"Version\":\"2012-10-17\",\"Statement\":[{\"Effect
\":\"Allow\",\"Action\":[\"iot:Publish\",\"iot:Subscribe\",\"iot:Connect
\",\"iot:Receive\"],\"Resource\":[\"*\"]},{\"Effect\":\"Allow\",\"Action\":
[\"iot:GetThingShadow\",\"iot:UpdateThingShadow\",\"iot:DeleteThingShadow\"],
\"Resource\":[\"*\"]},{\"Effect\":\"Allow\",\"Action\":[\"greengrass:*\"],\"Resource
\":[\"*\"]}]}", 
     "policyVersionId": "1"
}
```
Attach the policy to the certificate:

```
aws iot attach-policy \ 
     --policy-name "Core_Devices" \ 
     --target "arn:aws:iot:us-
west-2:123456789012:cert/123a15ec415668c2349a76170b64ac0878231c1e21ec83c10e92a1EXAMPLExyz"
```
This command produces no output.

Attach the thing to the certificate:

```
aws iot attach-thing-principal \ 
     --thing-name "MyCoreDevice" \
```

```
 --principal "arn:aws:iot:us-
west-2:123456789012:cert/123a15ec415668c2349a76170b64ac0878231c1e21ec83c10e92a1EXAMPLExyz"
```
This command produces no output.

Create the core definition:

```
aws greengrass create-core-definition \ 
     --name "MyCores" \ 
     --initial-version "{\"Cores\":[{\"Id\":\"MyCoreDevice\",\"ThingArn\":
\"arn:aws:iot:us-west-2:123456789012:thing/MyCoreDevice\",\"CertificateArn\":
\"arn:aws:iot:us-
west-2:123456789012:cert/123a15ec415668c2349a76170b64ac0878231c1e21ec83c10e92a1EXAMPLExyz
\",\"SyncShadow\":true}]}"
```
#### Output:

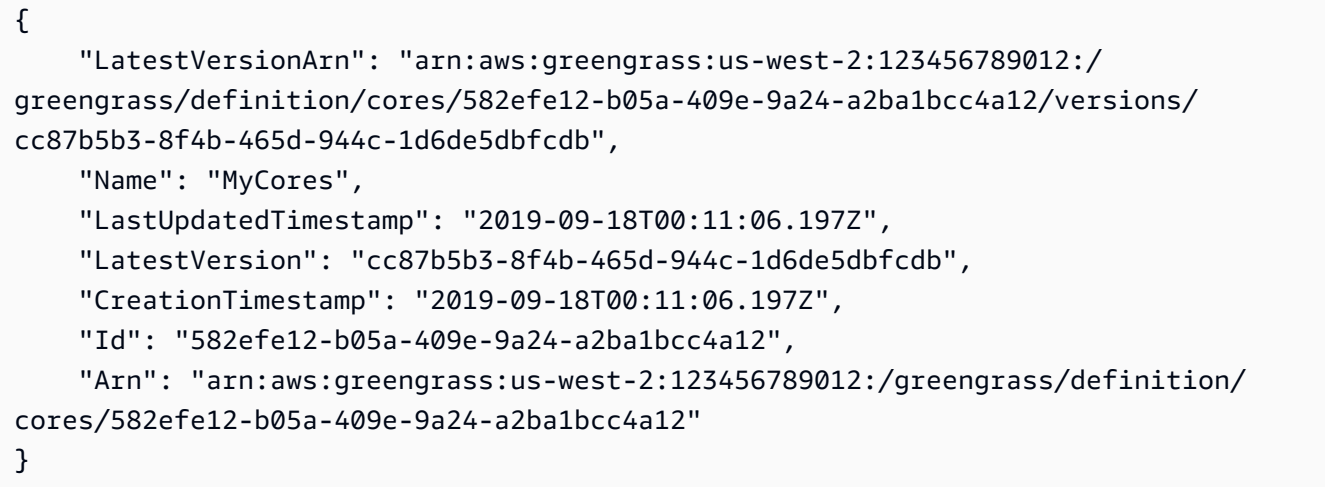

For more information, see Configure the AWS IoT [Greengrass](https://docs.aws.amazon.com/greengrass/latest/developerguide/gg-core.html) Core in the *AWS IoT Greengrass Developer Guide*.

• For API details, see [CreateCoreDefinition](https://awscli.amazonaws.com/v2/documentation/api/latest/reference/greengrass/create-core-definition.html) in *AWS CLI Command Reference*.

#### **create-deployment**

The following code example shows how to use create-deployment.

#### **AWS CLI**

#### **To create a deployment for a version of a Greengrass group**

The following create-deployment example deploys the specified version of a Greengrass group.

```
aws greengrass create-deployment \ 
     --deployment-type NewDeployment \ 
     --group-id "ce2e7d01-3240-4c24-b8e6-f6f6e7a9eeca" \ 
     --group-version-id "dc40c1e9-e8c8-4d28-a84d-a9cad5f599c9"
```
Output:

```
{ 
     "DeploymentArn": "arn:aws:greengrass:us-west-2:123456789012:/greengrass/
groups/ce2e7d01-3240-4c24-b8e6-f6f6e7a9eeca/deployments/bfceb608-4e97-45bc-
af5c-460144270308", 
     "DeploymentId": "bfceb608-4e97-45bc-af5c-460144270308"
}
```
For more information, see Getting Started with [Connectors](https://docs.aws.amazon.com/greengrass/latest/developerguide/connectors-cli.html) (CLI) in the *AWS IoT Greengrass Developer Guide*.

• For API details, see [CreateDeployment](https://awscli.amazonaws.com/v2/documentation/api/latest/reference/greengrass/create-deployment.html) in *AWS CLI Command Reference*.

#### **create-device-definition-version**

The following code example shows how to use create-device-definition-version.

#### **AWS CLI**

#### **To create a device definition version**

The following create-device-definition-version example creates a device definition version and associates it with the specified device definition. The version defines two devices. Before you can create a Greengrass device, you must first create and provision the corresponding AWS IoT thing. This process includes the following iot commands that you must run to get the required information for the Greengrass command:

Create the AWS IoT thing that corresponds to the device:

```
aws iot create-thing \ 
     --thing-name "InteriorTherm"
```

```
{ 
     "thingArn": "arn:aws:iot:us-west-2:123456789012:thing/InteriorTherm", 
     "thingName": "InteriorTherm", 
     "thingId": "01d4763c-78a6-46c6-92be-7add080394bf"
}
```
Create public and private keys and the device certificate for the thing. This example uses the create-keys-and-certificate command and requires write permissions to the current directory. Alternatively, you can use the create-certificate-from-csr command:

```
aws iot create-keys-and-certificate \ 
     --set-as-active \ 
     --certificate-pem-outfile "myDevice.cert.pem" \ 
     --public-key-outfile "myDevice.public.key" \ 
     --private-key-outfile "myDevice.private.key"
```
Output:

```
{ 
     "certificateArn": "arn:aws:iot:us-
west-2:123456789012:cert/66a415ec415668c2349a76170b64ac0878231c1e21ec83c10e92a18bd568eb92", 
     "certificatePem": "-----BEGIN CERTIFICATE-----
\nMIIDWTCAkGgAwIBATgIUCgq6EGqou6zFqWgIZRndgQEFW+gwDQYJKoZIhvc...KdGewQS\n-----END 
  CERTIFICATE-----\n", 
     "keyPair": { 
         "PublicKey": "-----BEGIN PUBLIC KEY-----
\nMIIBIjANBzrqhkiG9w0BAQEFAAOCAQ8AMIIBCgKCAQEAqKpRgnn6yq26U3y...wIDAQAB\n-----END 
  PUBLIC KEY-----\n", 
         "PrivateKey": "-----BEGIN RSA PRIVATE KEY-----
\nMIIEowIABAKCAQEAqKpRgnn6yq26U3yt5YFZquyukfRjbMXDcNOK4rMCxDR...fvY4+te\n-----END 
  RSA PRIVATE KEY-----\n" 
     }, 
     "certificateId": 
  "66a415ec415668c2349a76170b64ac0878231c1e21ec83c10e92a18bd568eb92"
}
```
Create an AWS IoT policy that allows iot and greengrass actions. For simplicity, the following policy allows actions on all resources, but your policy can be more restrictive:

```
aws iot create-policy \
```

```
 --policy-name "GG_Devices" \ 
     --policy-document "{\"Version\":\"2012-10-17\",\"Statement\":[{\"Effect
\":\"Allow\",\"Action\":[\"iot:Publish\",\"iot:Subscribe\",\"iot:Connect
\",\"iot:Receive\"],\"Resource\":[\"*\"]},{\"Effect\":\"Allow\",\"Action\":
[\"iot:GetThingShadow\",\"iot:UpdateThingShadow\",\"iot:DeleteThingShadow\"],
\"Resource\":[\"*\"]},{\"Effect\":\"Allow\",\"Action\":[\"greengrass:*\"],\"Resource
\":[\"*\"]}]}"
```

```
{ 
     "policyName": "GG_Devices", 
     "policyArn": "arn:aws:iot:us-west-2:123456789012:policy/GG_Devices", 
     "policyDocument": "{\"Version\":\"2012-10-17\",\"Statement\":[{\"Effect
\":\"Allow\",\"Action\":[\"iot:Publish\",\"iot:Subscribe\",\"iot:Connect
\",\"iot:Receive\"],\"Resource\":[\"*\"]},{\"Effect\":\"Allow\",\"Action\":
[\"iot:GetThingShadow\",\"iot:UpdateThingShadow\",\"iot:DeleteThingShadow\"],
\"Resource\":[\"*\"]},{\"Effect\":\"Allow\",\"Action\":[\"greengrass:*\"],\"Resource
\":[\"*\"]}]}", 
     "policyVersionId": "1"
}
```
Attach the policy to the certificate:

```
aws iot attach-policy \ 
     --policy-name "GG_Devices" \ 
     --target "arn:aws:iot:us-
west-2:123456789012:cert/66a415ec415668c2349a76170b64ac0878231c1e21ec83c10e92a18bd568eb92"
```
Attach the thing to the certificate

```
aws iot attach-thing-principal \ 
     --thing-name "InteriorTherm" \ 
     --principal "arn:aws:iot:us-
west-2:123456789012:cert/66a415ec415668c2349a76170b64ac0878231c1e21ec83c10e92a18bd568eb92"
```
After you create and configure the IoT thing as shown above, use the ThingArn and CertificateArn from the first two commands in the following example.

```
aws greengrass create-device-definition-version \ 
     --device-definition-id "f9ba083d-5ad4-4534-9f86-026a45df1ccd" \
```

```
 --devices "[{\"Id\":\"InteriorTherm\",\"ThingArn\":\"arn:aws:iot:us-
west-2:123456789012:thing/InteriorTherm\",\"CertificateArn\":\"arn:aws:iot:us-
west-2:123456789012:cert/66a415ec415668c2349a76170b64ac0878231c1e21ec83c10e92a18bd568eb92\",
\"SyncShadow\":true},{\"Id\":\"ExteriorTherm\",\"ThingArn\":\"arn:aws:iot:us-
west-2:123456789012:thing/ExteriorTherm\",\"CertificateArn\":\"arn:aws:iot:us-
west-2:123456789012:cert/6c52ce1b47bde88a637e9ccdd45fe4e4c2c0a75a6866f8f63d980ee22fa51e02\",
\"SyncShadow\":true}]"
```
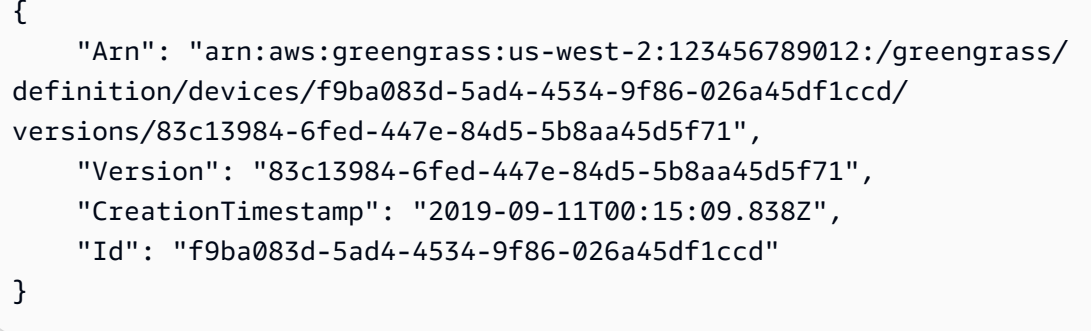

• For API details, see [CreateDeviceDefinitionVersion](https://awscli.amazonaws.com/v2/documentation/api/latest/reference/greengrass/create-device-definition-version.html) in *AWS CLI Command Reference*.

## **create-device-definition**

The following code example shows how to use create-device-definition.

## **AWS CLI**

## **To create a device definition**

The following create-device-definition example creates a device definition that contains an initial device definition version. The initial version defines two devices. Before you can create a Greengrass device, you must first create and provision the corresponding AWS IoT thing. This process includes the following iot commands that you must run to get the required information for the Greengrass command:

Create the AWS IoT thing that corresponds to the device:

```
aws iot create-thing \ 
     --thing-name "InteriorTherm"
```

```
{ 
     "thingArn": "arn:aws:iot:us-west-2:123456789012:thing/InteriorTherm", 
     "thingName": "InteriorTherm", 
     "thingId": "01d4763c-78a6-46c6-92be-7add080394bf"
}
```
Create public and private keys and the device certificate for the thing. This example uses the create-keys-and-certificate command and requires write permissions to the current directory. Alternatively, you can use the create-certificate-from-csr command:

```
aws iot create-keys-and-certificate \ 
     --set-as-active \ 
     --certificate-pem-outfile "myDevice.cert.pem" \ 
     --public-key-outfile "myDevice.public.key" \ 
     --private-key-outfile "myDevice.private.key"
```
Output:

```
{ 
     "certificateArn": "arn:aws:iot:us-
west-2:123456789012:cert/66a415ec415668c2349a76170b64ac0878231c1e21ec83c10e92a18bd568eb92", 
     "certificatePem": "-----BEGIN CERTIFICATE-----
\nMIIDWTCAkGgAwIBATgIUCgq6EGqou6zFqWgIZRndgQEFW+gwDQYJKoZIhvc...KdGewQS\n-----END 
  CERTIFICATE-----\n", 
     "keyPair": { 
         "PublicKey": "-----BEGIN PUBLIC KEY-----
\nMIIBIjANBzrqhkiG9w0BAQEFAAOCAQ8AMIIBCgKCAQEAqKpRgnn6yq26U3y...wIDAQAB\n-----END 
 PUBLIC KEY-----\n",
         "PrivateKey": "-----BEGIN RSA PRIVATE KEY-----
\nMIIEowIABAKCAQEAqKpRgnn6yq26U3yt5YFZquyukfRjbMXDcNOK4rMCxDR...fvY4+te\n-----END 
  RSA PRIVATE KEY-----\n" 
     }, 
     "certificateId": 
  "66a415ec415668c2349a76170b64ac0878231c1e21ec83c10e92a18bd568eb92"
}
```
Create an AWS IoT policy that allows iot and greengrass actions. For simplicity, the following policy allows actions on all resources, but your policy can be more restrictive:

```
aws iot create-policy \
```

```
 --policy-name "GG_Devices" \ 
     --policy-document "{\"Version\":\"2012-10-17\",\"Statement\":[{\"Effect
\":\"Allow\",\"Action\":[\"iot:Publish\",\"iot:Subscribe\",\"iot:Connect
\",\"iot:Receive\"],\"Resource\":[\"*\"]},{\"Effect\":\"Allow\",\"Action\":
[\"iot:GetThingShadow\",\"iot:UpdateThingShadow\",\"iot:DeleteThingShadow\"],
\"Resource\":[\"*\"]},{\"Effect\":\"Allow\",\"Action\":[\"greengrass:*\"],\"Resource
\":[\"*\"]}]}"
```

```
{ 
     "policyName": "GG_Devices", 
     "policyArn": "arn:aws:iot:us-west-2:123456789012:policy/GG_Devices", 
     "policyDocument": "{\"Version\":\"2012-10-17\",\"Statement\":[{\"Effect
\":\"Allow\",\"Action\":[\"iot:Publish\",\"iot:Subscribe\",\"iot:Connect
\",\"iot:Receive\"],\"Resource\":[\"*\"]},{\"Effect\":\"Allow\",\"Action\":
[\"iot:GetThingShadow\",\"iot:UpdateThingShadow\",\"iot:DeleteThingShadow\"],
\"Resource\":[\"*\"]},{\"Effect\":\"Allow\",\"Action\":[\"greengrass:*\"],\"Resource
\":[\"*\"]}]}", 
     "policyVersionId": "1"
}
```
Attach the policy to the certificate:

```
aws iot attach-policy \ 
     --policy-name "GG_Devices" \ 
     --target "arn:aws:iot:us-
west-2:123456789012:cert/66a415ec415668c2349a76170b64ac0878231c1e21ec83c10e92a18bd568eb92"
```
Attach the thing to the certificate

```
aws iot attach-thing-principal \ 
     --thing-name "InteriorTherm" \ 
     --principal "arn:aws:iot:us-
west-2:123456789012:cert/66a415ec415668c2349a76170b64ac0878231c1e21ec83c10e92a18bd568eb92"
```
After you create and configure the IoT thing as shown above, use the ThingArn and CertificateArn from the first two commands in the following example.

```
aws greengrass create-device-definition \
```

```
 --name "Sensors" \ 
     --initial-version "{\"Devices\":[{\"Id\":\"InteriorTherm
\",\"ThingArn\":\"arn:aws:iot:us-west-2:123456789012:thing/
InteriorTherm\",\"CertificateArn\":\"arn:aws:iot:us-
west-2:123456789012:cert/66a415ec415668c2349a76170b64ac0878231c1e21ec83c10e92a18bd568eb92\",
\"SyncShadow\":true},{\"Id\":\"ExteriorTherm\",\"ThingArn\":\"arn:aws:iot:us-
west-2:123456789012:thing/ExteriorTherm\",\"CertificateArn\":\"arn:aws:iot:us-
west-2:123456789012:cert/6c52ce1b47bde88a637e9ccdd45fe4e4c2c0a75a6866f8f63d980ee22fa51e02\",
\"SyncShadow\":true}]}"
```
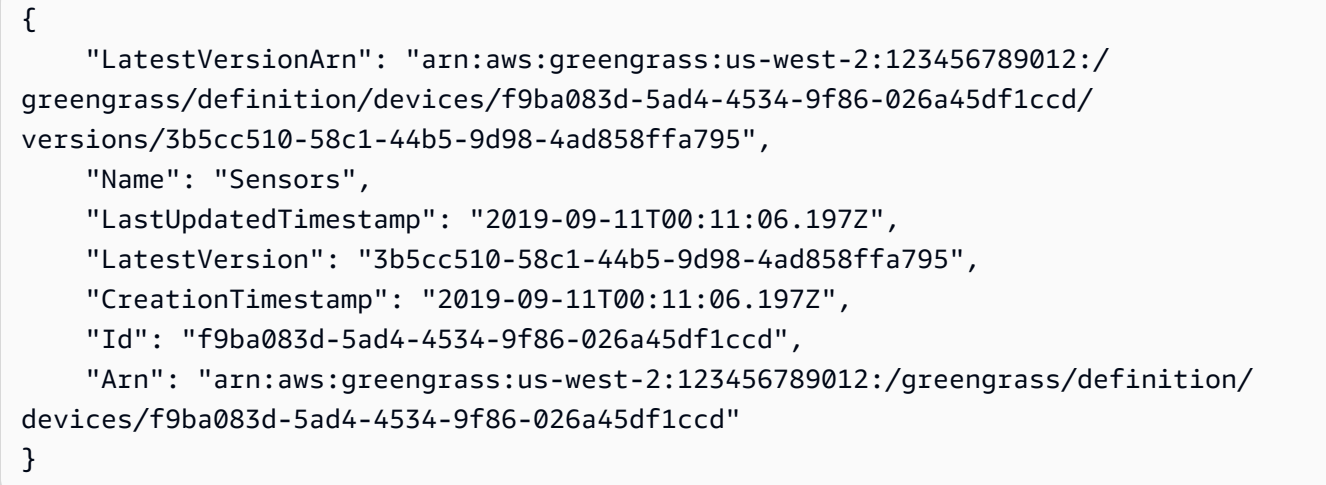

• For API details, see [CreateDeviceDefinition](https://awscli.amazonaws.com/v2/documentation/api/latest/reference/greengrass/create-device-definition.html) in *AWS CLI Command Reference*.

## **create-function-definition-version**

The following code example shows how to use create-function-definition-version.

#### **AWS CLI**

#### **To create a version of the function definition**

The following create-function-definition-version example creates a new version of the specified function definition. This version specifies a single function whose ID is Hello-World-function, allows access to the file system, and specifies a maximum memory size and timeout period.

```
aws greengrass create-function-definition-version \
```

```
 --cli-input-json "{\"FunctionDefinitionId\": \"e626e8c9-3b8f-4bf3-9cdc-
d26ecdeb9fa3\",\"Functions\": [{\"Id\": \"Hello-World-function\", \"FunctionArn\": 
  \""arn:aws:lambda:us-
west-2:123456789012:function:Greengrass_HelloWorld_Counter:gghw-alias"\",
\"FunctionConfiguration\": {\"Environment\": {\"AccessSysfs\": true},\"Executable\": 
 \"greengrassHelloWorldCounter.function_handler\",\"MemorySize\": 16000,\"Pinned\": 
  false,\"Timeout\": 25}}]}"
```

```
{ 
     "Arn": "arn:aws:greengrass:us-west-2:123456789012:/greengrass/
definition/functions/e626e8c9-3b8f-4bf3-9cdc-d26ecdeb9fa3/
versions/74abd1cc-637e-4abe-8684-9a67890f4043", 
     "CreationTimestamp": "2019-06-25T22:03:43.376Z", 
     "Id": "e626e8c9-3b8f-4bf3-9cdc-d26ecdeb9fa3", 
     "Version": "74abd1cc-637e-4abe-8684-9a67890f4043"
}
```
• For API details, see [CreateFunctionDefinitionVersion](https://awscli.amazonaws.com/v2/documentation/api/latest/reference/greengrass/create-function-definition-version.html) in *AWS CLI Command Reference*.

# **create-function-definition**

The following code example shows how to use create-function-definition.

## **AWS CLI**

# **To create a Lambda function definition**

The following create-function-definition example creates a Lambda function definition and an initial version by providing a list of Lambda functions (in this case, a list of just one function named TempMonitorFunction) and their configurations. Before you can create the function definition, you need the Lambda function ARN. To create the function and its alias, use Lambda's create-function and publish-version commands. Lambda's createfunction command requires the ARN of the execution role, even though AWS IoT Greengrass doesn't use that role because permissions are specified in the Greengrass group role. You can use the IAM create-role command to create an empty role to get an ARN to use with Lambda's create-function or you can use an existing execution role.

aws greengrass create-function-definition \

```
 --name MyGreengrassFunctions \ 
     --initial-version "{\"Functions\": [{\"Id\": \"TempMonitorFunction\", 
  \"FunctionArn\": \"arn:aws:lambda:us-
west-2:123456789012:function:TempMonitor:GG_TempMonitor\", \"FunctionConfiguration
\": {\"Executable\": \"temp_monitor.function_handler\", \"MemorySize\": 16000,
\"Timeout\": 5}}]}"
```
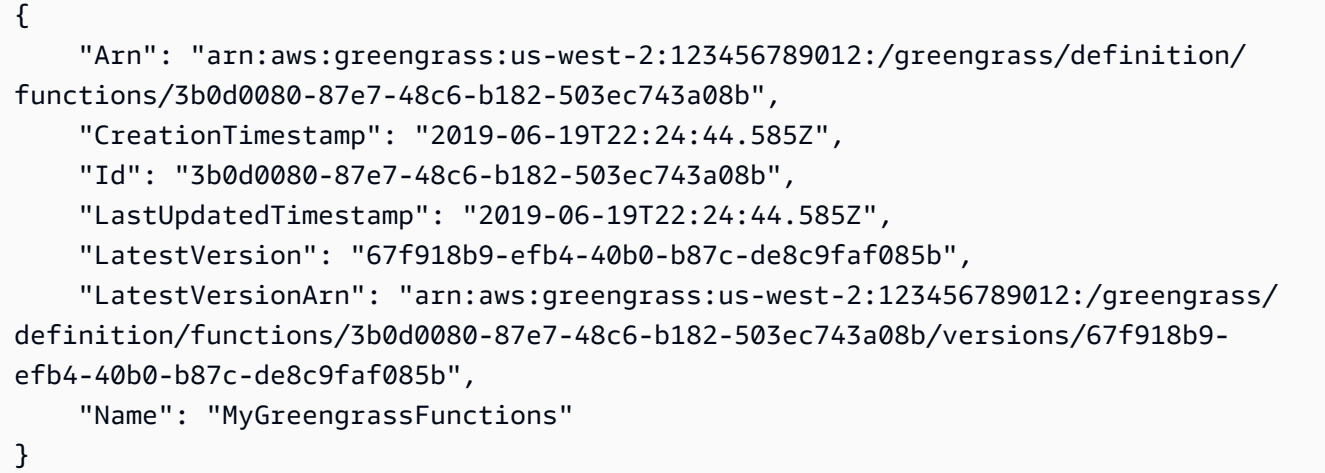

For more information, see How to Configure Local Resource Access Using the AWS [Command](https://docs.aws.amazon.com/greengrass/latest/developerguide/lra-cli.html) Line [Interface](https://docs.aws.amazon.com/greengrass/latest/developerguide/lra-cli.html) in the *AWS IoT Greengrass Developer Guide*.

• For API details, see [CreateFunctionDefinition](https://awscli.amazonaws.com/v2/documentation/api/latest/reference/greengrass/create-function-definition.html) in *AWS CLI Command Reference*.

# **create-group-certificate-authority**

The following code example shows how to use create-group-certificate-authority.

#### **AWS CLI**

#### **To create a certificate authority (CA) for a group**

The following create-group-certificate-authority example creates or rotates a CA for the specified group.

```
aws greengrass create-group-certificate-authority \ 
     --group-id "8eaadd72-ce4b-4f15-892a-0cc4f3a343f1"
```

```
{ 
     "GroupCertificateAuthorityArn": "arn:aws:greengrass:us-west-2:123456789012:/
greengrass/groups/8eaadd72-ce4b-4f15-892a-0cc4f3a343f1/certificateauthorities/
d31630d674c4437f6c5dbc0dca56312a902171ce2d086c38e509c8EXAMPLEcc5"
}
```
For more information, see AWS IoT [Greengrass](https://docs.aws.amazon.com/greengrass/latest/developerguide/gg-sec.html) Security in the *AWS IoT Greengrass Developer Guide*.

• For API details, see [CreateGroupCertificateAuthority](https://awscli.amazonaws.com/v2/documentation/api/latest/reference/greengrass/create-group-certificate-authority.html) in *AWS CLI Command Reference*.

#### **create-group-version**

The following code example shows how to use create-group-version.

#### **AWS CLI**

#### **To create a version of a Greengrass group**

The following create-group-version example creates a group version and associates it with the specified group. The version references the core, resource, connector, function, and subscription versions that contain the entities to include in this group version. You must create these entities before you can create the group version.

To create a resource definition with an initial version, use the create-resource-definition command.To create a connector definition with an initial version, use the create-connectordefinition command.To create a function definition with an initial version, use the createfunction-definition command.To create a subscription definition with an initial version, use the create-subscription-definition command.To retrieve the ARN of the latest core definition version, use the get-group-version command and specify the ID of the latest group version.

```
aws greengrass create-group-version \ 
     --group-id "ce2e7d01-3240-4c24-b8e6-f6f6e7a9eeca" \ 
     --core-definition-version-arn "arn:aws:greengrass:us-west-2:123456789012:/
greengrass/definition/cores/6a630442-8708-4838-ad36-eb98849d975e/
versions/6c87151b-1fb4-4cb2-8b31-6ee715d8f8ba" \ 
     --resource-definition-version-arn "arn:aws:greengrass:us-west-2:123456789012:/
greengrass/definition/resources/c8bb9ebc-c3fd-40a4-9c6a-568d75569d38/versions/
a5f94d0b-f6bc-40f4-bb78-7a1c5fe13ba1" \
```

```
 --connector-definition-version-arn "arn:aws:greengrass:us-west-2:123456789012:/
greengrass/definition/connectors/55d0052b-0d7d-44d6-b56f-21867215e118/
versions/78a3331b-895d-489b-8823-17b4f9f418a0" \ 
     --function-definition-version-arn "arn:aws:greengrass:us-west-2:123456789012:/
greengrass/definition/functions/3b0d0080-87e7-48c6-b182-503ec743a08b/
versions/67f918b9-efb4-40b0-b87c-de8c9faf085b" \ 
     --subscription-definition-version-arn "arn:aws:greengrass:us-
west-2:123456789012:/greengrass/definition/subscriptions/9d611d57-5d5d-44bd-a3b4-
feccbdd69112/versions/aa645c47-ac90-420d-9091-8c7ffa4f103f"
```

```
{ 
     "Arn": "arn:aws:greengrass:us-west-2:123456789012:/greengrass/groups/
ce2e7d01-3240-4c24-b8e6-f6f6e7a9eeca/versions/e10b0459-4345-4a09-88a4-1af1f5d34638", 
     "CreationTimestamp": "2019-06-20T18:42:47.020Z", 
     "Id": "ce2e7d01-3240-4c24-b8e6-f6f6e7a9eeca", 
     "Version": "e10b0459-4345-4a09-88a4-1af1f5d34638"
}
```
For more information, see Overview of the AWS IoT [Greengrass](https://docs.aws.amazon.com/greengrass/latest/developerguide/deployments.html#api-overview) Group Object Model in the *AWS IoT Greengrass Developer Guide*.

• For API details, see [CreateGroupVersion](https://awscli.amazonaws.com/v2/documentation/api/latest/reference/greengrass/create-group-version.html) in *AWS CLI Command Reference*.

#### **create-group**

The following code example shows how to use create-group.

#### **AWS CLI**

#### **To create a Greeengrass group**

The following create-group example creates a group named cli-created-group.

```
aws greengrass create-group \ 
     --name cli-created-group
```

```
 "Arn": "arn:aws:greengrass:us-west-2:123456789012:/greengrass/
groups/4e22bd92-898c-436b-ade5-434d883ff749", 
     "CreationTimestamp": "2019-06-25T18:07:17.688Z", 
     "Id": "4e22bd92-898c-436b-ade5-434d883ff749", 
     "LastUpdatedTimestamp": "2019-06-25T18:07:17.688Z", 
     "Name": "cli-created-group"
}
```
For more information, see Overview of the AWS IoT [Greengrass](https://docs.aws.amazon.com/greengrass/latest/developerguide/deployments.html#api-overview) Group Object Model in the *AWS IoT Greengrass Developer Guide*.

• For API details, see [CreateGroup](https://awscli.amazonaws.com/v2/documentation/api/latest/reference/greengrass/create-group.html) in *AWS CLI Command Reference*.

# **create-logger-definition-version**

The following code example shows how to use create-logger-definition-version.

## **AWS CLI**

## **To create a logger definition version**

The following create-logger-definition-version example creates a logger definition version and associates it with a logger definition. The version defines four logging configurations: 1) system component logs on the file system of the core device, 2) user-defined Lambda function logs on the file system of the core device, 3) system component logs in Amazon CloudWatch Logs, and 4) user-defined Lambda function logs in Amazon CloudWatch Logs. Note: For CloudWatch Logs integration, your group role must grant appropriate permissions.

```
aws greengrass create-logger-definition-version \ 
     --logger-definition-id "a454b62a-5d56-4ca9-bdc4-8254e1662cb0" \ 
     --loggers "[{\"Id\":\"1\",\"Component\":\"GreengrassSystem\",\"Level\":\"ERROR
\",\"Space\":10240,\"Type\":\"FileSystem\"},{\"Id\":\"2\",\"Component\":\"Lambda
\",\"Level\":\"INFO\",\"Space\":10240,\"Type\":\"FileSystem\"},{\"Id\":\"3\",
\"Component\":\"GreengrassSystem\",\"Level\":\"WARN\",\"Type\":\"AWSCloudWatch\"},
{\"Id\":\"4\",\"Component\":\"Lambda\",\"Level\":\"INFO\",\"Type\":\"AWSCloudWatch
\"}]"
```
## Output:

{

```
 "Arn": "arn:aws:greengrass:us-west-2:123456789012:/greengrass/definition/loggers/
a454b62a-5d56-4ca9-bdc4-8254e1662cb0/versions/49aedb1e-01a3-4d39-9871-3a052573f1ea", 
  "Version": "49aedb1e-01a3-4d39-9871-3a052573f1ea", 
  "CreationTimestamp": "2019-07-24T00:04:48.523Z", 
  "Id": "a454b62a-5d56-4ca9-bdc4-8254e1662cb0"
}
```
For more information, see Monitoring with AWS IoT [Greengrass](https://docs.aws.amazon.com/greengrass/latest/developerguide/greengrass-logs-overview.html) Logs in the *AWS IoT Greengrass Developer Guide*.

• For API details, see [CreateLoggerDefinitionVersion](https://awscli.amazonaws.com/v2/documentation/api/latest/reference/greengrass/create-logger-definition-version.html) in *AWS CLI Command Reference*.

# **create-logger-definition**

The following code example shows how to use create-logger-definition.

# **AWS CLI**

# **To create a logger definition**

The following create-logger-definition example creates a logger definition that contains an initial logger definition version. The initial version defines three logging configurations: 1) system component logs on the file system of the core device, 2) user-defined Lambda function logs on the file system of the core device, and 3) user-defined Lambda function logs in Amazon CloudWatch Logs. Note: For CloudWatch Logs integration, your group role must grant appropriate permissions.

```
aws greengrass create-logger-definition \ 
     --name "LoggingConfigs" \ 
     --initial-version "{\"Loggers\":[{\"Id\":\"1\",\"Component\":\"GreengrassSystem
\",\"Level\":\"ERROR\",\"Space\":10240,\"Type\":\"FileSystem\"},{\"Id\":
\"2\",\"Component\":\"Lambda\",\"Level\":\"INFO\",\"Space\":10240,\"Type\":
\"FileSystem\"},{\"Id\":\"3\",\"Component\":\"Lambda\",\"Level\":\"INFO\",\"Type\":
\"AWSCloudWatch\"}]}"
```
## Output:

{

 "LatestVersionArn": "arn:aws:greengrass:us-west-2:123456789012:/greengrass/ definition/loggers/a454b62a-5d56-4ca9-bdc4-8254e1662cb0/versions/de1d9854-1588-4525 b25e-b378f60f2322",

```
 "Name": "LoggingConfigs", 
     "LastUpdatedTimestamp": "2019-07-23T23:52:17.165Z", 
     "LatestVersion": "de1d9854-1588-4525-b25e-b378f60f2322", 
     "CreationTimestamp": "2019-07-23T23:52:17.165Z", 
     "Id": "a454b62a-5d56-4ca9-bdc4-8254e1662cb0", 
     "Arn": "arn:aws:greengrass:us-west-2:123456789012:/greengrass/definition/
loggers/a454b62a-5d56-4ca9-bdc4-8254e1662cb0"
}
```
For more information, see Monitoring with AWS IoT [Greengrass](https://docs.aws.amazon.com/greengrass/latest/developerguide/greengrass-logs-overview.html) Logs in the *AWS IoT Greengrass Developer Guide*.

• For API details, see [CreateLoggerDefinition](https://awscli.amazonaws.com/v2/documentation/api/latest/reference/greengrass/create-logger-definition.html) in *AWS CLI Command Reference*.

#### **create-resource-definition-version**

The following code example shows how to use create-resource-definition-version.

#### **AWS CLI**

# **To create a version of a resource definition**

The following create-resource-definition-version example creates a new version of a TwilioAuthToken.

```
aws greengrass create-resource-definition-version \ 
     --resource-definition-id "c8bb9ebc-c3fd-40a4-9c6a-568d75569d38" \ 
     --resources "[{\"Id\": \"TwilioAuthToken\",\"Name\": \"MyTwilioAuthToken
\",\"ResourceDataContainer\": {\"SecretsManagerSecretResourceData\": {\"ARN\": 
 \"arn:aws:secretsmanager:us-west-2:123456789012:secret:greengrass-TwilioAuthToken-
ntSlp6\"}}}]"
```

```
{ 
     "Arn": "arn:aws:greengrass:us-west-2:123456789012:/greengrass/definition/
resources/c8bb9ebc-c3fd-40a4-9c6a-568d75569d38/versions/b3bcada0-5fb6-42df-
bf0b-1ee4f15e769e", 
     "CreationTimestamp": "2019-06-24T21:17:25.623Z", 
     "Id": "c8bb9ebc-c3fd-40a4-9c6a-568d75569d38", 
     "Version": "b3bcada0-5fb6-42df-bf0b-1ee4f15e769e"
}
```
• For API details, see [CreateResourceDefinitionVersion](https://awscli.amazonaws.com/v2/documentation/api/latest/reference/greengrass/create-resource-definition-version.html) in *AWS CLI Command Reference*.

### **create-resource-definition**

The following code example shows how to use create-resource-definition.

## **AWS CLI**

### **To create a resource definition**

The following create-resource-definition example creates a resource definition that contains a list of resources to be used in a Greengrass group. In this example, an initial version of the resource definition is included by providing a list of resources. The list includes one resource for a Twilio authorization token and the ARN for a secret stored in AWS Secrets Manager. You must create the secret before you can create the resource definition.

```
aws greengrass create-resource-definition \ 
     --name MyGreengrassResources \ 
    --initial-version "{\"Resources\": [{\"Id\": \"TwilioAuthToken
\",\"Name\": \"MyTwilioAuthToken\",\"ResourceDataContainer\": 
  {\"SecretsManagerSecretResourceData\": {\"ARN\": \"arn:aws:secretsmanager:us-
west-2:123456789012:secret:greengrass-TwilioAuthToken-ntSlp6\"}}}]}"
```
## Output:

```
{ 
     "Arn": "arn:aws:greengrass:us-west-2:123456789012:/greengrass/definition/
resources/c8bb9ebc-c3fd-40a4-9c6a-568d75569d38", 
     "CreationTimestamp": "2019-06-19T21:51:28.212Z", 
     "Id": "c8bb9ebc-c3fd-40a4-9c6a-568d75569d38", 
     "LastUpdatedTimestamp": "2019-06-19T21:51:28.212Z", 
     "LatestVersion": "a5f94d0b-f6bc-40f4-bb78-7a1c5fe13ba1", 
     "LatestVersionArn": "arn:aws:greengrass:us-west-2:123456789012:/greengrass/
definition/resources/c8bb9ebc-c3fd-40a4-9c6a-568d75569d38/versions/a5f94d0b-
f6bc-40f4-bb78-7a1c5fe13ba1", 
     "Name": "MyGreengrassResources"
}
```
For more information, see How to Configure Local Resource Access Using the AWS [Command](https://docs.aws.amazon.com/greengrass/latest/developerguide/lra-cli.html) Line [Interface](https://docs.aws.amazon.com/greengrass/latest/developerguide/lra-cli.html) in the *AWS IoT Greengrass Developer Guide*.

• For API details, see [CreateResourceDefinition](https://awscli.amazonaws.com/v2/documentation/api/latest/reference/greengrass/create-resource-definition.html) in *AWS CLI Command Reference*.

## **create-software-update-job**

The following code example shows how to use create-software-update-job.

## **AWS CLI**

### **To create a software update job for a core**

The following create-software-update-job example creates an over-the-air (OTA) update job to update the AWS IoT Greengrass Core software on the core whose name is MyFirstGroup\_Core. This command requires an IAM role that allows access to software update packages in Amazon S3 and includes iot.amazonaws.com as a trusted entity.

```
aws greengrass create-software-update-job \ 
     --update-targets-architecture armv7l \ 
     --update-targets [\"arn:aws:iot:us-west-2:123456789012:thing/MyFirstGroup_Core
\vee"] \vee --update-targets-operating-system raspbian \ 
     --software-to-update core \ 
    --s3-url-signer-role arn:aws:iam::123456789012:role/OTA_signer_role \
     --update-agent-log-level WARN
```
Output:

```
{ 
     "IotJobId": "GreengrassUpdateJob_30b353e3-3af7-4786-be25-4c446663c09e", 
     "IotJobArn": "arn:aws:iot:us-west-2:123456789012:job/
GreengrassUpdateJob_30b353e3-3af7-4786-be25-4c446663c09e", 
     "PlatformSoftwareVersion": "1.9.3"
}
```
For more information, see OTA Updates of AWS IoT [Greengrass](https://docs.aws.amazon.com/greengrass/latest/developerguide/core-ota-update.html) Core Software in the *AWS IoT Greengrass Developer Guide*.

• For API details, see [CreateSoftwareUpdateJob](https://awscli.amazonaws.com/v2/documentation/api/latest/reference/greengrass/create-software-update-job.html) in *AWS CLI Command Reference*.

## **create-subscription-definition-version**

The following code example shows how to use create-subscription-definition-version.

## **AWS CLI**

## **To create a new version of a subscription definition**

The following create-subscription-definition-version example creates a new version of a subscription definition that contains three subscriptions: a trigger notification, a temperature input, and an output status.

```
aws greengrass create-subscription-definition-version \ 
     --subscription-definition-id "9d611d57-5d5d-44bd-a3b4-feccbdd69112" \ 
     --subscriptions "[{\"Id\": \"TriggerNotification\", \"Source\": 
  \"arn:aws:lambda:us-west-2:123456789012:function:TempMonitor:GG_TempMonitor
\", \"Subject\": \"twilio/txt\", \"Target\": \"arn:aws:greengrass:us-west-2::/
connectors/TwilioNotifications/versions/1\"},{\"Id\": \"TemperatureInput\", \"Source
\": \"cloud\", \"Subject\": \"temperature/input\", \"Target\": \"arn:aws:lambda:us-
west-2:123456789012:function:TempMonitor:GG_TempMonitor\"},{\"Id\": \"OutputStatus
\", \"Source\": \"arn:aws:greengrass:us-west-2::/connectors/TwilioNotifications/
versions/1\", \"Subject\": \"twilio/message/status\", \"Target\": \"cloud\"}]"
```
# Output:

```
{ 
     "Arn": "arn:aws:greengrass:us-west-2:123456789012:/greengrass/definition/
subscriptions/9d611d57-5d5d-44bd-a3b4-feccbdd69112/versions/7b65dfae-50b6-4d0f-
b3e0-27728bfb0620", 
     "CreationTimestamp": "2019-06-24T21:21:33.837Z", 
     "Id": "9d611d57-5d5d-44bd-a3b4-feccbdd69112", 
     "Version": "7b65dfae-50b6-4d0f-b3e0-27728bfb0620"
}
```
• For API details, see [CreateSubscriptionDefinitionVersion](https://awscli.amazonaws.com/v2/documentation/api/latest/reference/greengrass/create-subscription-definition-version.html) in *AWS CLI Command Reference*.

# **create-subscription-definition**

The following code example shows how to use create-subscription-definition.

## **AWS CLI**

## **To create a subscription definition**

The following create-subscription-definition example creates a subscription definition and specifies its initial version. The initial version contains three subscriptions: one for the
MQTT topic to which the connector subscribes, one to allow a function to receive temperature readings from AWS IoT, and one to allow AWS IoT to receive status information from the connector. The example provides the ARN for the Lambda function alias that was created earlier by using Lambda's create-alias command.

```
aws greengrass create-subscription-definition \ 
     --initial-version "{\"Subscriptions\": [{\"Id\": 
  \"TriggerNotification\", \"Source\": \"arn:aws:lambda:us-
west-2:123456789012:function:TempMonitor:GG_TempMonitor\", \"Subject\": 
  \"twilio/txt\", \"Target\": \"arn:aws:greengrass:us-west-2::/connectors/
TwilioNotifications/versions/1\"},{\"Id\": \"TemperatureInput\", \"Source\": 
 \"cloud\", \"Subject\": \"temperature/input\", \"Target\": \"arn:aws:lambda:us-
west-2:123456789012:function:TempMonitor:GG_TempMonitor\"},{\"Id\":\"OutputStatus
\", \"Source\": \"arn:aws:greengrass:us-west-2::/connectors/TwilioNotifications/
versions/1\", \"Subject\": \"twilio/message/status\", \"Target\": \"cloud\"}]}"
```
### Output:

```
{ 
     "Arn": "arn:aws:greengrass:us-west-2:123456789012:/greengrass/definition/
subscriptions/9d611d57-5d5d-44bd-a3b4-feccbdd69112", 
     "CreationTimestamp": "2019-06-19T22:34:26.677Z", 
     "Id": "9d611d57-5d5d-44bd-a3b4-feccbdd69112", 
     "LastUpdatedTimestamp": "2019-06-19T22:34:26.677Z", 
     "LatestVersion": "aa645c47-ac90-420d-9091-8c7ffa4f103f", 
     "LatestVersionArn": "arn:aws:greengrass:us-west-2:123456789012:/greengrass/
definition/subscriptions/9d611d57-5d5d-44bd-a3b4-feccbdd69112/versions/aa645c47-
ac90-420d-9091-8c7ffa4f103f"
}
```
For more information, see Getting Started with [Connectors](https://docs.aws.amazon.com/greengrass/latest/developerguide/connectors-cli.html) (CLI) in the *AWS IoT Greengrass Developer Guide*.

• For API details, see [CreateSubscriptionDefinition](https://awscli.amazonaws.com/v2/documentation/api/latest/reference/greengrass/create-subscription-definition.html) in *AWS CLI Command Reference*.

### **delete-connector-definition**

The following code example shows how to use delete-connector-definition.

### **AWS CLI**

### **To delete a connector definition**

The following delete-connector-definition example deletes the specified Greengrass connector definition. If you delete a connector definition that is used by a group, that group can't be deployed successfully.

```
aws greengrass delete-connector-definition \ 
     --connector-definition-id "b5c4ebfd-f672-49a3-83cd-31c7216a7bb8"
```
This command produces no output.

• For API details, see [DeleteConnectorDefinition](https://awscli.amazonaws.com/v2/documentation/api/latest/reference/greengrass/delete-connector-definition.html) in *AWS CLI Command Reference*.

## **delete-core-definition**

The following code example shows how to use delete-core-definition.

## **AWS CLI**

## **To delete a core definition**

The following delete-core-definition example deletes the specified Greengrass core definition, including all versions. If you delete a core that is associated with a Greengrass group, that group can't be deployed successfully.

```
aws greengrass delete-core-definition \ 
     --core-definition-id "ff36cc5f-9f98-4994-b468-9d9b6dc52abd"
```
This command produces no output.

• For API details, see [DeleteCoreDefinition](https://awscli.amazonaws.com/v2/documentation/api/latest/reference/greengrass/delete-core-definition.html) in *AWS CLI Command Reference*.

# **delete-device-definition**

The following code example shows how to use delete-device-definition.

## **AWS CLI**

## **To delete a device definition**

The following delete-device-definition example deletes the specified device definition, including all of its versions. If you delete a device definition version that is used by a group version, the group version cannot be deployed successfully.

```
aws greengrass delete-device-definition \ 
     --device-definition-id "f9ba083d-5ad4-4534-9f86-026a45df1ccd"
```
This command produces no output.

• For API details, see [DeleteDeviceDefinition](https://awscli.amazonaws.com/v2/documentation/api/latest/reference/greengrass/delete-device-definition.html) in *AWS CLI Command Reference*.

## **delete-function-definition**

The following code example shows how to use delete-function-definition.

#### **AWS CLI**

## **To delete a function definition**

The following delete-function-definition example deletes the specified Greengrass function definition. If you delete a function definition that is used by a group, that group can't be deployed successfully.

```
aws greengrass delete-function-definition \ 
     --function-definition-id "fd4b906a-dff3-4c1b-96eb-52ebfcfac06a"
```
This command produces no output.

• For API details, see [DeleteFunctionDefinition](https://awscli.amazonaws.com/v2/documentation/api/latest/reference/greengrass/delete-function-definition.html) in *AWS CLI Command Reference*.

#### **delete-group**

The following code example shows how to use delete-group.

#### **AWS CLI**

#### **To delete a group**

The following delete-group example deletes the specified Greengrass group.

```
aws greengrass delete-group \ 
     --group-id "4e22bd92-898c-436b-ade5-434d883ff749"
```
This command produces no output.

• For API details, see [DeleteGroup](https://awscli.amazonaws.com/v2/documentation/api/latest/reference/greengrass/delete-group.html) in *AWS CLI Command Reference*.

# **delete-logger-definition**

The following code example shows how to use delete-logger-definition.

## **AWS CLI**

## **To delete a logger definition**

The following delete-logger-definition example deletes the specified logger definition, including all logger definition versions. If you delete a logger definition version that is used by a group version, the group version cannot be deployed successfully.

```
aws greengrass delete-logger-definition \ 
     --logger-definition-id "a454b62a-5d56-4ca9-bdc4-8254e1662cb0"
```
This command produces no output.

For more information, see Monitoring with AWS IoT [Greengrass](https://docs.aws.amazon.com/greengrass/latest/developerguide/greengrass-logs-overview.html) Logs in the *AWS IoT Greengrass Developer Guide*.

• For API details, see [DeleteLoggerDefinition](https://awscli.amazonaws.com/v2/documentation/api/latest/reference/greengrass/delete-logger-definition.html) in *AWS CLI Command Reference*.

## **delete-resource-definition**

The following code example shows how to use delete-resource-definition.

## **AWS CLI**

## **To delete a resource definition**

The following delete-resource-definition example deletes the specified resource definition, including all resource versions. If you delete a resource definition that is used by a group, that group can't be deployed successfully.

```
aws greengrass delete-resource-definition \ 
     --resource-definition-id "ad8c101d-8109-4b0e-b97d-9cc5802ab658"
```
This command produces no output.

• For API details, see [DeleteResourceDefinition](https://awscli.amazonaws.com/v2/documentation/api/latest/reference/greengrass/delete-resource-definition.html) in *AWS CLI Command Reference*.

# **delete-subscription-definition**

The following code example shows how to use delete-subscription-definition.

### **AWS CLI**

### **To delete a subscription definition**

The following delete-subscription-definition example deletes the specified Greengrass subscription definition. If you delete a subscription that is being used by a group, that group can't be deployed successfully.

```
aws greengrass delete-subscription-definition \ 
     --subscription-definition-id "cd6f1c37-d9a4-4e90-be94-01a7404f5967"
```
This command produces no output.

• For API details, see [DeleteSubscriptionDefinition](https://awscli.amazonaws.com/v2/documentation/api/latest/reference/greengrass/delete-subscription-definition.html) in *AWS CLI Command Reference*.

## **disassociate-role-from-group**

The following code example shows how to use disassociate-role-from-group.

### **AWS CLI**

### **To disassociate the role from a Greengrass group**

The following disassociate-role-from-group example disassociates the IAM role from the specified Greengrass group.

```
aws greengrass disassociate-role-from-group \ 
     --group-id 2494ee3f-7f8a-4e92-a78b-d205f808b84b
```
### Output:

{

"DisassociatedAt": "2019-09-10T20:05:49Z"

}

For more information, see [Configure](https://docs.aws.amazon.com/greengrass/latest/developerguide/config-iam-roles.html) the Group Role in the *AWS IoT Greengrass Developer Guide*.

• For API details, see [DisassociateRoleFromGroup](https://awscli.amazonaws.com/v2/documentation/api/latest/reference/greengrass/disassociate-role-from-group.html) in *AWS CLI Command Reference*.

# **disassociate-service-role-from-account**

The following code example shows how to use disassociate-service-role-from-account.

## **AWS CLI**

## **To disassociate a service role from your AWS account**

The following disassociate-service-role-from-account example removes the service role that is associated with your AWS account. If you are not using the service role in any AWS Region, use the delete-role-policy command to detach the AWSGreengrassResourceAccessRolePolicy managed policy from the role, and then use the delete-role command to delete the role.

aws greengrass disassociate-service-role-from-account

Output:

```
{ 
     "DisassociatedAt": "2019-06-25T22:12:55Z"
}
```
For more information, see [Greengrass](https://docs.aws.amazon.com/greengrass/latest/developerguide/service-role.html) Service Role in the **AWS IoT Greengrass Developer Guide**.

• For API details, see [DisassociateServiceRoleFromAccount](https://awscli.amazonaws.com/v2/documentation/api/latest/reference/greengrass/disassociate-service-role-from-account.html) in *AWS CLI Command Reference*.

## **get-associated-role**

The following code example shows how to use get-associated-role.

## **AWS CLI**

## **To get the role associated with a Greengrass group**

The following get-associated-role example gets the IAM role that's associated with the specified Greengrass group. The group role is used by local Lambda functions and connectors to access AWS services.

```
aws greengrass get-associated-role \ 
     --group-id 2494ee3f-7f8a-4e92-a78b-d205f808b84b
```
Output:

```
{ 
     "RoleArn": "arn:aws:iam::123456789012:role/GG-Group-Role", 
     "AssociatedAt": "2019-09-10T20:03:30Z"
}
```
For more information, see [Configure](https://docs.aws.amazon.com/greengrass/latest/developerguide/config-iam-roles.html) the Group Role in the *AWS IoT Greengrass Developer Guide*.

• For API details, see [GetAssociatedRole](https://awscli.amazonaws.com/v2/documentation/api/latest/reference/greengrass/get-associated-role.html) in *AWS CLI Command Reference*.

# **get-bulk-deployment-status**

The following code example shows how to use get-bulk-deployment-status.

## **AWS CLI**

## **To check the status of your bulk deployment**

The following get-bulk-deployment-status example retrieves status information for the specified bulk deployment operation. In this example, the file that specified the groups to be deployed has an invalid input record.

```
aws greengrass get-bulk-deployment-status \ 
     --bulk-deployment-id "870fb41b-6288-4e0c-bc76-a7ba4b4d3267"
```

```
{ 
     "BulkDeploymentMetrics": { 
          "InvalidInputRecords": 1, 
          "RecordsProcessed": 1, 
          "RetryAttempts": 0 
     },
```

```
 "BulkDeploymentStatus": "Completed", 
     "CreatedAt": "2019-06-25T16:11:33.265Z", 
     "tags": {}
}
```
For more information, see Create Bulk [Deployments](https://docs.aws.amazon.com/greengrass/latest/developerguide/bulk-deploy-cli.html) for Groups in the *AWS IoT Greengrass Developer Guide*.

• For API details, see [GetBulkDeploymentStatus](https://awscli.amazonaws.com/v2/documentation/api/latest/reference/greengrass/get-bulk-deployment-status.html) in *AWS CLI Command Reference*.

#### **get-connectivity-info**

The following code example shows how to use get-connectivity-info.

#### **AWS CLI**

#### **To get the connectivity information for a Greengrass core**

The following get-connectivity-info example displays the endpoints that devices can use to connect to the specified Greengrass core. Connectivity information is a list of IP addresses or domain names, with corresponding port numbers and optional customer-defined metadata.

```
aws greengrass get-connectivity-info \ 
     --thing-name "MyGroup_Core"
```

```
{ 
      "ConnectivityInfo": [ 
          { 
               "Metadata": "", 
               "PortNumber": 8883, 
               "HostAddress": "127.0.0.1", 
               "Id": "AUTOIP_127.0.0.1_0" 
          }, 
          { 
               "Metadata": "", 
               "PortNumber": 8883, 
               "HostAddress": "192.168.1.3", 
               "Id": "AUTOIP_192.168.1.3_1" 
          }, 
\overline{\mathcal{L}}
```

```
 "Metadata": "", 
                "PortNumber": 8883, 
                "HostAddress": "::1", 
               "Id": "AUTOIP_::1_2" 
          }, 
         \mathcal{L} "Metadata": "", 
               "PortNumber": 8883, 
                "HostAddress": "fe80::1e69:ed93:f5b:f6d", 
              "Id": "AUTOIP fe80::1e69:ed93:f5b:f6d 3"
          } 
    \mathbf{I}}
```
• For API details, see [GetConnectivityInfo](https://awscli.amazonaws.com/v2/documentation/api/latest/reference/greengrass/get-connectivity-info.html) in *AWS CLI Command Reference*.

# **get-connector-definition-version**

The following code example shows how to use get-connector-definition-version.

# **AWS CLI**

# **To retreive information about a specific version of a connector definition**

The following get-connector-definition-version example retrieves information about the specified version of the specified connector definition. To retrieve the IDs of all versions of the connector definition, use the list-connector-definition-versions command. To retrieve the ID of the last version added to the connector definition, use the get-connectordefinition command and check the LatestVersion property.

```
aws greengrass get-connector-definition-version \ 
     --connector-definition-id "b5c4ebfd-f672-49a3-83cd-31c7216a7bb8" \ 
     --connector-definition-version-id "63c57963-c7c2-4a26-a7e2-7bf478ea2623"
```
# Output:

```
{
```

```
 "Arn": "arn:aws:greengrass:us-west-2:123456789012:/greengrass/definition/
connectors/b5c4ebfd-f672-49a3-83cd-31c7216a7bb8/versions/63c57963-c7c2-4a26-
a7e2-7bf478ea2623",
```
"CreationTimestamp": "2019-06-19T19:30:01.300Z",

```
 "Definition": { 
         "Connectors": [ 
\{\hspace{.1cm} \} "ConnectorArn": "arn:aws:greengrass:us-west-2::/connectors/SNS/
versions/1", 
                 "Id": "MySNSConnector", 
                 "Parameters": { 
                      "DefaultSNSArn": "arn:aws:sns:us-
west-2:123456789012:GGConnectorTopic" 
 } 
 } 
        \mathbf{I} }, 
     "Id": "b5c4ebfd-f672-49a3-83cd-31c7216a7bb8", 
     "Version": "63c57963-c7c2-4a26-a7e2-7bf478ea2623"
}
```
For more information, see Integrate with Services and Protocols Using Greengrass [Connectors](https://docs.aws.amazon.com/greengrass/latest/developerguide/connectors.html) in the **AWS IoT Greengrass Developer Guide**.

• For API details, see [GetConnectorDefinitionVersion](https://awscli.amazonaws.com/v2/documentation/api/latest/reference/greengrass/get-connector-definition-version.html) in *AWS CLI Command Reference*.

## **get-connector-definition**

The following code example shows how to use get-connector-definition.

## **AWS CLI**

## **To retrieve information about a connector definition**

The following get-connector-definition example retrieves information about the specified connector definition. To retrieve the IDs of your connector definitions, use the listconnector-definitions command.

```
aws greengrass get-connector-definition \ 
     --connector-definition-id "b5c4ebfd-f672-49a3-83cd-31c7216a7bb8"
```
Output:

{

```
 "Arn": "arn:aws:greengrass:us-west-2:123456789012:/greengrass/definition/
connectors/b5c4ebfd-f672-49a3-83cd-31c7216a7bb8",
```

```
 "CreationTimestamp": "2019-06-19T19:30:01.300Z", 
     "Id": "b5c4ebfd-f672-49a3-83cd-31c7216a7bb8", 
     "LastUpdatedTimestamp": "2019-06-19T19:30:01.300Z", 
     "LatestVersion": "63c57963-c7c2-4a26-a7e2-7bf478ea2623", 
     "LatestVersionArn": "arn:aws:greengrass:us-west-2:123456789012:/greengrass/
definition/connectors/b5c4ebfd-f672-49a3-83cd-31c7216a7bb8/versions/63c57963-
c7c2-4a26-a7e2-7bf478ea2623", 
     "Name": "MySNSConnector", 
     "tags": {}
}
```
For more information, see Integrate with Services and Protocols Using Greengrass [Connectors](https://docs.aws.amazon.com/greengrass/latest/developerguide/connectors.html) in the **AWS IoT Greengrass Developer Guide**.

• For API details, see [GetConnectorDefinition](https://awscli.amazonaws.com/v2/documentation/api/latest/reference/greengrass/get-connector-definition.html) in *AWS CLI Command Reference*.

#### **get-core-definition-version**

The following code example shows how to use get-core-definition-version.

### **AWS CLI**

#### **To retrieve details about a specific version of the Greengrass core definition**

The following get-core-definition-version example retrieves information about the specified version of the specified core definition. To retrieve the IDs of all versions of the core definition, use the list-core-definition-versions command. To retrieve the ID of the last version added to the core definition, use the get-core-definition command and check the LatestVersion property.

```
aws greengrass get-core-definition-version \ 
     --core-definition-id "c906ed39-a1e3-4822-a981-7b9bd57b4b46" \ 
     --core-definition-version-id "42aeeac3-fd9d-4312-a8fd-ffa9404a20e0"
```

```
{ 
     "Arn": "arn:aws:greengrass:us-west-2:123456789012:/greengrass/definition/cores/
c906ed39-a1e3-4822-a981-7b9bd57b4b46/versions/42aeeac3-fd9d-4312-a8fd-ffa9404a20e0", 
     "CreationTimestamp": "2019-06-18T16:21:21.351Z", 
     "Definition": {
```

```
 "Cores": [ 
\{\hspace{.1cm} \} "CertificateArn": "arn:aws:iot:us-
west-2:123456789012:cert/928dea7b82331b47c3ff77b0e763fc5e64e2f7c884e6ef391baed9b6b8e21b45", 
                 "Id": "1a39aac7-0885-4417-91f6-23e4cea6c511", 
                 "SyncShadow": false, 
                 "ThingArn": "arn:aws:iot:us-west-2:123456789012:thing/
GGGroup4Pi3_Core" 
 } 
 ] 
     }, 
     "Id": "c906ed39-a1e3-4822-a981-7b9bd57b4b46", 
     "Version": "42aeeac3-fd9d-4312-a8fd-ffa9404a20e0"
}
```
• For API details, see [GetCoreDefinitionVersion](https://awscli.amazonaws.com/v2/documentation/api/latest/reference/greengrass/get-core-definition-version.html) in *AWS CLI Command Reference*.

### **get-core-definition**

The following code example shows how to use get-core-definition.

#### **AWS CLI**

#### **To retrieve details for a Greengrass core definition**

The following get-core-definition example retrieves information about the specified core definition. To retrieve the IDs of your core definitions, use the list-core-definitions command.

```
aws greengrass get-core-definition \ 
     --core-definition-id "c906ed39-a1e3-4822-a981-7b9bd57b4b46"
```

```
{ 
     "Arn": "arn:aws:greengrass:us-west-2:123456789012:/greengrass/definition/
cores/237d6916-27cf-457f-ba0c-e86cfb5d25cd", 
     "CreationTimestamp": "2018-10-18T04:47:06.721Z", 
     "Id": "237d6916-27cf-457f-ba0c-e86cfb5d25cd", 
     "LastUpdatedTimestamp": "2018-10-18T04:47:06.721Z", 
     "LatestVersion": "bd2cd6d4-2bc5-468a-8962-39e071e34b68",
```

```
 "LatestVersionArn": "arn:aws:greengrass:us-west-2:123456789012:/
greengrass/definition/cores/237d6916-27cf-457f-ba0c-e86cfb5d25cd/versions/
bd2cd6d4-2bc5-468a-8962-39e071e34b68", 
     "tags": {}
}
```
• For API details, see [GetCoreDefinition](https://awscli.amazonaws.com/v2/documentation/api/latest/reference/greengrass/get-core-definition.html) in *AWS CLI Command Reference*.

## **get-deployment-status**

The following code example shows how to use get-deployment-status.

### **AWS CLI**

### **To retrieve the status of a deployment**

The following get-deployment-status example retrieves the status for the specified deployment of the specified Greengrass group. To get the deployment ID, use the listdeployments command and specify the group ID.

```
aws greengrass get-deployment-status \ 
     --group-id "1013db12-8b58-45ff-acc7-704248f66731" \ 
     --deployment-id "1065b8a0-812b-4f21-9d5d-e89b232a530f"
```
Output:

```
{ 
     "DeploymentStatus": "Success", 
     "DeploymentType": "NewDeployment", 
     "UpdatedAt": "2019-06-18T17:04:44.761Z"
}
```
• For API details, see [GetDeploymentStatus](https://awscli.amazonaws.com/v2/documentation/api/latest/reference/greengrass/get-deployment-status.html) in *AWS CLI Command Reference*.

### **get-device-definition-version**

The following code example shows how to use get-device-definition-version.

### **AWS CLI**

### **To get a device definition version**

The following get-device-definition-version example retrieves information about the specified version of the specified device definition. To retrieve the IDs of all versions of the device definition, use the list-device-definition-versions command. To retrieve the ID of the last version added to the device definition, use the get-device-definition command and check the LatestVersion property.

```
aws greengrass get-device-definition-version \ 
     --device-definition-id "f9ba083d-5ad4-4534-9f86-026a45df1ccd" \ 
     --device-definition-version-id "83c13984-6fed-447e-84d5-5b8aa45d5f71"
```
Output:

```
{ 
     "Definition": { 
         "Devices": [ 
\{\hspace{.1cm} \} "CertificateArn": "arn:aws:iot:us-
west-2:123456789012:cert/6c52ce1b47bde88a637e9ccdd45fe4e4c2c0a75a6866f8f63d980ee22fa51e02", 
                  "ThingArn": "arn:aws:iot:us-west-2:123456789012:thing/
ExteriorTherm", 
                  "SyncShadow": true, 
                  "Id": "ExteriorTherm" 
             }, 
             { 
                  "CertificateArn": "arn:aws:iot:us-
west-2:123456789012:cert/66a415ec415668c2349a76170b64ac0878231c1e21ec83c10e92a18bd568eb92", 
                  "ThingArn": "arn:aws:iot:us-west-2:123456789012:thing/
InteriorTherm", 
                  "SyncShadow": true, 
                  "Id": "InteriorTherm" 
 } 
        \mathbf{I} }, 
     "Version": "83c13984-6fed-447e-84d5-5b8aa45d5f71", 
     "CreationTimestamp": "2019-09-11T00:15:09.838Z", 
     "Id": "f9ba083d-5ad4-4534-9f86-026a45df1ccd", 
     "Arn": "arn:aws:greengrass:us-west-2:123456789012:/greengrass/
definition/devices/f9ba083d-5ad4-4534-9f86-026a45df1ccd/
versions/83c13984-6fed-447e-84d5-5b8aa45d5f71"
}
```
• For API details, see [GetDeviceDefinitionVersion](https://awscli.amazonaws.com/v2/documentation/api/latest/reference/greengrass/get-device-definition-version.html) in *AWS CLI Command Reference*.

## **get-device-definition**

The following code example shows how to use get-device-definition.

### **AWS CLI**

### **To get a device definition**

The following get-device-definition example retrieves information about the specified device definition. To retrieve the IDs of your device definitions, use the list-devicedefinitions command.

```
aws greengrass get-device-definition \ 
     --device-definition-id "f9ba083d-5ad4-4534-9f86-026a45df1ccd"
```
### Output:

```
{ 
     "LatestVersionArn": "arn:aws:greengrass:us-west-2:123456789012:/
greengrass/definition/devices/f9ba083d-5ad4-4534-9f86-026a45df1ccd/
versions/83c13984-6fed-447e-84d5-5b8aa45d5f71", 
     "Name": "TemperatureSensors", 
     "tags": {}, 
     "LastUpdatedTimestamp": "2019-09-11T00:19:03.698Z", 
     "LatestVersion": "83c13984-6fed-447e-84d5-5b8aa45d5f71", 
     "CreationTimestamp": "2019-09-11T00:11:06.197Z", 
     "Id": "f9ba083d-5ad4-4534-9f86-026a45df1ccd", 
     "Arn": "arn:aws:greengrass:us-west-2:123456789012:/greengrass/definition/
devices/f9ba083d-5ad4-4534-9f86-026a45df1ccd"
}
```
• For API details, see [GetDeviceDefinition](https://awscli.amazonaws.com/v2/documentation/api/latest/reference/greengrass/get-device-definition.html) in *AWS CLI Command Reference*.

### **get-function-definition-version**

The following code example shows how to use get-function-definition-version.

### **AWS CLI**

### **To retrieve details about a specific version of a Lambda function**

The following get-function-definition-version retrieves information about the specified version of the specified function definition. To retrieve the IDs of all versions of the function definition, use the list-function-definition-versions command. To retrieve the ID of the last version added to the function definition, use the get-functiondefinition command and check the LatestVersion property.

```
aws greengrass get-function-definition-version \ 
     --function-definition-id "063f5d1a-1dd1-40b4-9b51-56f8993d0f85" \ 
     --function-definition-version-id "9748fda7-1589-4fcc-ac94-f5559e88678b"
```

```
{ 
      "Arn": "arn:aws:greengrass:us-west-2:123456789012:/greengrass/definition/
functions/063f5d1a-1dd1-40b4-9b51-56f8993d0f85/versions/9748fda7-1589-4fcc-ac94-
f5559e88678b", 
      "CreationTimestamp": "2019-06-18T17:04:30.776Z", 
      "Definition": { 
            "Functions": [ 
\{\hspace{.1cm} \} "FunctionArn": "arn:aws:lambda:::function:GGIPDetector:1", 
                       "FunctionConfiguration": { 
                             "Environment": {}, 
                             "MemorySize": 32768, 
                             "Pinned": true, 
                             "Timeout": 3 
                       }, 
                       "Id": "26b69bdb-e547-46bc-9812-84ec04b6cc8c" 
                 }, 
\{\hspace{.1cm} \} "FunctionArn": "arn:aws:lambda:us-
west-2:123456789012:function:Greengrass_HelloWorld:GG_HelloWorld", 
                       "FunctionConfiguration": { 
                             "EncodingType": "json", 
                             "Environment": { 
                                   "Variables": {} 
\mathbb{R}, \mathbb{R}, \mathbb{R}, \mathbb{R}, \mathbb{R}, \mathbb{R}, \mathbb{R}, \mathbb{R}, \mathbb{R}, \mathbb{R}, \mathbb{R}, \mathbb{R}, \mathbb{R}, \mathbb{R}, \mathbb{R}, \mathbb{R}, \mathbb{R}, \mathbb{R}, \mathbb{R}, \mathbb{R}, \mathbb{R}, \mathbb{R},  "MemorySize": 16384, 
                             "Pinned": true, 
                             "Timeout": 25 
                       }, 
                       "Id": "384465a8-eedf-48c6-b793-4c35f7bfae9b"
```

```
 } 
 ] 
    }, 
    "Id": "063f5d1a-1dd1-40b4-9b51-56f8993d0f85", 
    "Version": "9748fda7-1589-4fcc-ac94-f5559e88678b"
}
```
• For API details, see [GetFunctionDefinitionVersion](https://awscli.amazonaws.com/v2/documentation/api/latest/reference/greengrass/get-function-definition-version.html) in *AWS CLI Command Reference*.

# **get-function-definition**

The following code example shows how to use get-function-definition.

## **AWS CLI**

## **To retrieve a function definition**

The following get-function-definition example displays details for the specified function definition. To retrieve the IDs of your function definitions, use the list-functiondefinitions command.

```
aws greengrass get-function-definition \ 
     --function-definition-id "063f5d1a-1dd1-40b4-9b51-56f8993d0f85"
```
Output:

```
{ 
     "Arn": "arn:aws:greengrass:us-west-2:123456789012:/greengrass/definition/
functions/063f5d1a-1dd1-40b4-9b51-56f8993d0f85", 
     "CreationTimestamp": "2019-06-18T16:21:21.431Z", 
     "Id": "063f5d1a-1dd1-40b4-9b51-56f8993d0f85", 
     "LastUpdatedTimestamp": "2019-06-18T16:21:21.431Z", 
     "LatestVersion": "9748fda7-1589-4fcc-ac94-f5559e88678b", 
     "LatestVersionArn": "arn:aws:greengrass:us-west-2:123456789012:/
greengrass/definition/functions/063f5d1a-1dd1-40b4-9b51-56f8993d0f85/
versions/9748fda7-1589-4fcc-ac94-f5559e88678b", 
     "tags": {}
}
```
• For API details, see [GetFunctionDefinition](https://awscli.amazonaws.com/v2/documentation/api/latest/reference/greengrass/get-function-definition.html) in *AWS CLI Command Reference*.

## **get-group-certificate-authority**

The following code example shows how to use get-group-certificate-authority.

### **AWS CLI**

### **To retrieve the CA associated with a Greengrass group**

The following get-group-certificate-authority example retrieves the certificate authority (CA) that is associated with the specified Greengrass group. To get the certificate authority ID, use the list-group-certificate-authorities command and specify the group ID.

```
aws greengrass get-group-certificate-authority \ 
     --group-id "1013db12-8b58-45ff-acc7-704248f66731" \ 
     --certificate-authority-id 
  "f0430e1736ea8ed30cc5d5de9af67a7e3586bad9ae4d89c2a44163f65fdd8cf6"
```
## Output:

#### {

 "GroupCertificateAuthorityArn": "arn:aws:greengrass:us-west-2:123456789012:/ greengrass/groups/1013db12-8b58-45ff-acc7-704248f66731/certificateauthorities/ f0430e1736ea8ed30cc5d5de9af67a7e3586bad9ae4d89c2a44163f65fdd8cf6",

"GroupCertificateAuthorityId":

"f0430e1736ea8ed30cc5d5de9af67a7e3586bad9ae4d89c2a44163f65fdd8cf6",

"PemEncodedCertificate": "-----BEGIN CERTIFICATE-----

```
MIICiTCCAfICCQD6m7oRw0uXOjANBgkqhkiG9w0BAQUFADCBWEXAMPLEGA1UEBhMC
VVMxCzAJBgNVBAgTAldBMRAwDEXAMPLEEwdTZWF0dGxlMQ8wDQYDVQQKEwZBbWF6
b24xFDASBgNVBAEXAMPLESBDb25zb2xlMRIwEAYDVQQDEwlUZXN0Q2lsYWMxHzAd
BgkqhkiG9w0BCQEWEG5vb25lQGFtYXpvbi5jEXAMPLENMTEwNDI1MjA0NTIxWhcN
MTIwNDI0MjA0EXAMPLEBiDELMAkGA1UEBhMCVVMxCzAJBgNVBAgTAldBMRAwDgYD
VQQHEwdTZWF0dGxlMQ8wDQYDVQQKEwZBbWEXAMPLEDASBgNVBAsTC0lBTSBDb25z
b2xlMRIwEAYDVQQDEwlUZXN0Q2lsYWEXAMPLEgkqhkiG9w0BCQEWEG5vb25lQGFt
YXpvbi5EXAMPLE8wDQYJKoZIhvcNAQEBBQADgY0AMIGJAoGBAMaK0dn+a4GmWIWJ
21uUSfwfEvySWtC2XADZ4nB+BLYgVIk60CEXAMPLE93vUEIO3IyNoH/f0wYK8m9T
rDHudUZg3qX4waLG5M43q7Wgc/MbQITxOUSQv7c7ugFFDzQGBzZswYEXAMPLEgpE
Ibb3OhjZnzcvQAaRHhdlQWIMm2nrAgMBAAEwDQYJKEXAMPLEAQEFBQADgYEAtCu4
nUhVVxYUntneD9+h8Mg9q6q+auNKyExzyLwaxlAoo7TJHidbtS4J5iNmZgXL0Fkb
FFBjvSfpJIlJ00zbhNYS5f6GuoEDmFJl0ZxBHjJnyp378OD8uTs7fLvjx79LjSTb
NYiytVbZPQUQ5Yaxu2jXnimvw3rrszlaEXAMPLE=
-----END CERTIFICATE-----\n"
```
}

• For API details, see [GetGroupCertificateAuthority](https://awscli.amazonaws.com/v2/documentation/api/latest/reference/greengrass/get-group-certificate-authority.html) in *AWS CLI Command Reference*.

### **get-group-certificate-configuration**

The following code example shows how to use get-group-certificate-configuration.

#### **AWS CLI**

### **To retrieve the configuration for the certificate authority used by the Greengrass group**

The following get-group-certificate-configuration example retrieves the configuration for the certificate authority (CA) used by the specified Greengrass group.

```
aws greengrass get-group-certificate-configuration \ 
     --group-id "1013db12-8b58-45ff-acc7-704248f66731"
```
Output:

```
{ 
     "CertificateAuthorityExpiryInMilliseconds": 2524607999000, 
     "CertificateExpiryInMilliseconds": 604800000, 
     "GroupId": "1013db12-8b58-45ff-acc7-704248f66731"
}
```
• For API details, see [GetGroupCertificateConfiguration](https://awscli.amazonaws.com/v2/documentation/api/latest/reference/greengrass/get-group-certificate-configuration.html) in *AWS CLI Command Reference*.

### **get-group-version**

The following code example shows how to use get-group-version.

### **AWS CLI**

### **To retrieve information about a version of a Greengrass group**

The following get-group-version example retrieves information about the specified version of the specified group. To retrieve the IDs of all versions of the group, use the list-groupversions command. To retrieve the ID of the last version added to the group, use the getgroup command and check the LatestVersion property.

```
aws greengrass get-group-version \ 
     --group-id "1013db12-8b58-45ff-acc7-704248f66731" \ 
     --group-version-id "115136b3-cfd7-4462-b77f-8741a4b00e5e"
```
### Output:

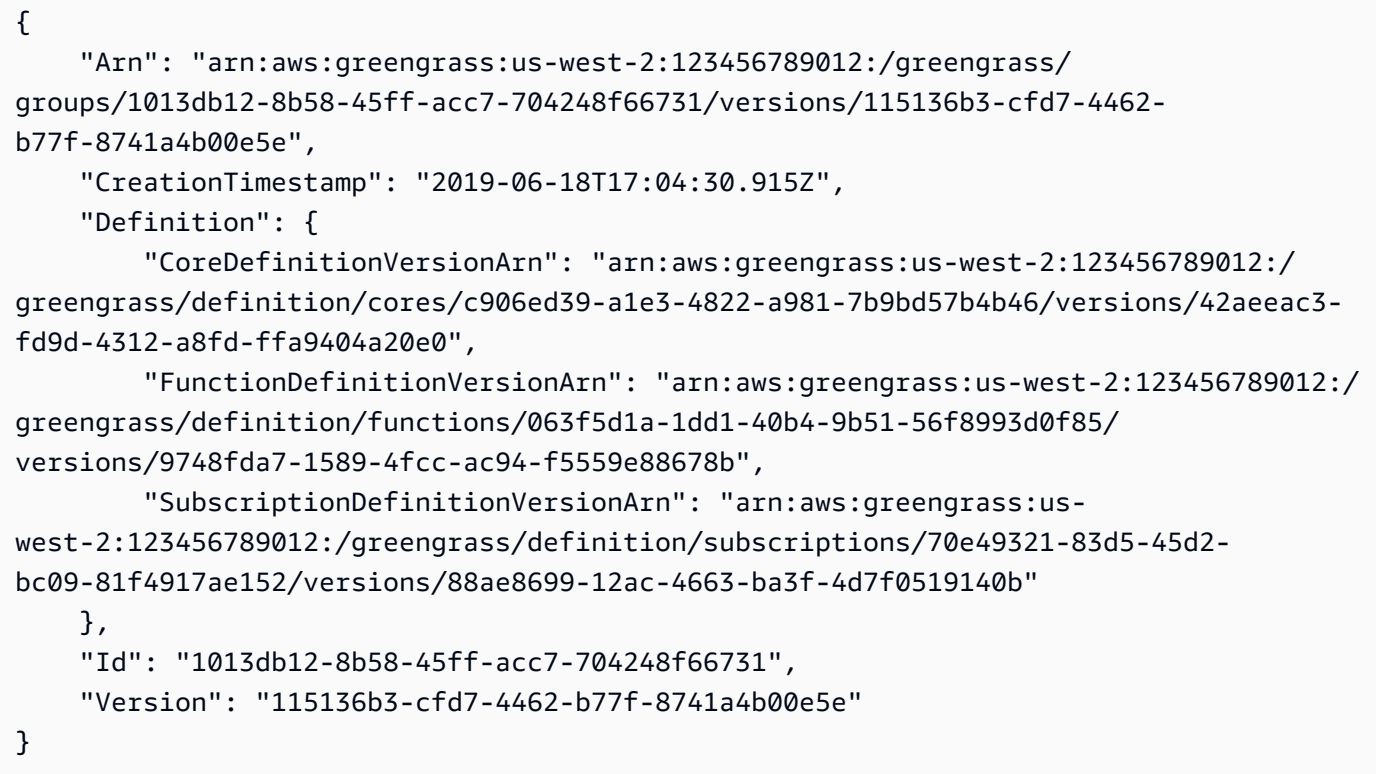

• For API details, see [GetGroupVersion](https://awscli.amazonaws.com/v2/documentation/api/latest/reference/greengrass/get-group-version.html) in *AWS CLI Command Reference*.

#### **get-group**

The following code example shows how to use get-group.

### **AWS CLI**

## **To retrieve information about a Greengrass group**

The following get-group example retrieves information about the specified Greengrass group. To retrieve the IDs of your groups, use the list-groups command.

```
aws greengrass get-group \ 
     --group-id "1013db12-8b58-45ff-acc7-704248f66731"
```
### Output:

```
{ 
     "Arn": "arn:aws:greengrass:us-west-2:123456789012:/greengrass/
groups/1013db12-8b58-45ff-acc7-704248f66731", 
     "CreationTimestamp": "2019-06-18T16:21:21.457Z", 
     "Id": "1013db12-8b58-45ff-acc7-704248f66731", 
     "LastUpdatedTimestamp": "2019-06-18T16:21:21.457Z", 
     "LatestVersion": "115136b3-cfd7-4462-b77f-8741a4b00e5e", 
     "LatestVersionArn": "arn:aws:greengrass:us-west-2:123456789012:/greengrass/
groups/1013db12-8b58-45ff-acc7-704248f66731/versions/115136b3-cfd7-4462-
b77f-8741a4b00e5e", 
     "Name": "GGGroup4Pi3", 
     "tags": {}
}
```
• For API details, see [GetGroup](https://awscli.amazonaws.com/v2/documentation/api/latest/reference/greengrass/get-group.html) in *AWS CLI Command Reference*.

## **get-logger-definition-version**

The following code example shows how to use get-logger-definition-version.

### **AWS CLI**

## **To retrieve information about a version of a logger definition**

The following get-logger-definition-version example retrieves information about the specified version of the specified logger definition. To retrieve the IDs of all versions of the logger definition, use the list-logger-definition-versions command. To retrieve the ID of the last version added to the logger definition, use the get-logger-definition command and check the LatestVersion property.

```
aws greengrass get-logger-definition-version \ 
     --logger-definition-id "49eeeb66-f1d3-4e34-86e3-3617262abf23" \ 
     --logger-definition-version-id "5e3f6f64-a565-491e-8de0-3c0d8e0f2073"
```
Output:

{

```
 "Arn": "arn:aws:greengrass:us-west-2:123456789012:/greengrass/
definition/loggers/49eeeb66-f1d3-4e34-86e3-3617262abf23/versions/5e3f6f64-
a565-491e-8de0-3c0d8e0f2073",
```

```
 "CreationTimestamp": "2019-05-08T16:10:13.866Z", 
     "Definition": { 
          "Loggers": [] 
     }, 
     "Id": "49eeeb66-f1d3-4e34-86e3-3617262abf23", 
     "Version": "5e3f6f64-a565-491e-8de0-3c0d8e0f2073"
}
```
• For API details, see [GetLoggerDefinitionVersion](https://awscli.amazonaws.com/v2/documentation/api/latest/reference/greengrass/get-logger-definition-version.html) in *AWS CLI Command Reference*.

### **get-logger-definition**

The following code example shows how to use get-logger-definition.

### **AWS CLI**

### **To retrieve information about a logger definition**

The following get-logger-definition example retrieves information about the specified logger definition. To retrieve the IDs of your logger definitions, use the list-loggerdefinitions command.

```
aws greengrass get-logger-definition \ 
     --logger-definition-id "49eeeb66-f1d3-4e34-86e3-3617262abf23"
```
Output:

```
{ 
     "Arn": "arn:aws:greengrass:us-west-2:123456789012:/greengrass/definition/
loggers/49eeeb66-f1d3-4e34-86e3-3617262abf23", 
     "CreationTimestamp": "2019-05-08T16:10:13.809Z", 
     "Id": "49eeeb66-f1d3-4e34-86e3-3617262abf23", 
     "LastUpdatedTimestamp": "2019-05-08T16:10:13.809Z", 
     "LatestVersion": "5e3f6f64-a565-491e-8de0-3c0d8e0f2073", 
     "LatestVersionArn": "arn:aws:greengrass:us-west-2:123456789012:/greengrass/
definition/loggers/49eeeb66-f1d3-4e34-86e3-3617262abf23/versions/5e3f6f64-
a565-491e-8de0-3c0d8e0f2073", 
     "tags": {}
}
```
• For API details, see [GetLoggerDefinition](https://awscli.amazonaws.com/v2/documentation/api/latest/reference/greengrass/get-logger-definition.html) in *AWS CLI Command Reference*.

## **get-resource-definition-version**

The following code example shows how to use get-resource-definition-version.

#### **AWS CLI**

### **To retrieve information about a specific version of a resource definition**

The following get-resource-definition-version example retrieves information about the specified version of the specified resource definition. To retrieve the IDs of all versions of the resource definition, use the list-resource-definition-versions command. To retrieve the ID of the last version added to the resource definition, use the get-resourcedefinition command and check the LatestVersion property.

```
aws greengrass get-resource-definition-version \ 
     --resource-definition-id "ad8c101d-8109-4b0e-b97d-9cc5802ab658" \ 
     --resource-definition-version-id "26e8829a-491a-464d-9c87-664bf6f6f2be"
```

```
{ 
    "Arn": "arn:aws:greengrass:us-west-2:123456789012:/greengrass/
definition/resources/ad8c101d-8109-4b0e-b97d-9cc5802ab658/
versions/26e8829a-491a-464d-9c87-664bf6f6f2be", 
    "CreationTimestamp": "2019-06-19T16:40:59.392Z", 
    "Definition": { 
        "Resources": [ 
\{\hspace{.1cm} \} "Id": "26ff3f7b-839a-4217-9fdc-a218308b3963", 
                "Name": "usb-port", 
                "ResourceDataContainer": { 
                    "LocalDeviceResourceData": { 
                        "GroupOwnerSetting": { 
                            "AutoAddGroupOwner": false 
\},
                        "SourcePath": "/dev/bus/usb" 
 } 
 } 
 } 
        ] 
    }, 
    "Id": "ad8c101d-8109-4b0e-b97d-9cc5802ab658",
```

```
 "Version": "26e8829a-491a-464d-9c87-664bf6f6f2be"
```
}

• For API details, see [GetResourceDefinitionVersion](https://awscli.amazonaws.com/v2/documentation/api/latest/reference/greengrass/get-resource-definition-version.html) in *AWS CLI Command Reference*.

#### **get-resource-definition**

The following code example shows how to use get-resource-definition.

### **AWS CLI**

# **To retrieve information about a resource definition**

The following get-resource-definition example retrieves information about the specified resource definition. To retrieve the IDs of your resource definitions, use the list-resourcedefinitions command.

```
aws greengrass get-resource-definition \ 
     --resource-definition-id "ad8c101d-8109-4b0e-b97d-9cc5802ab658"
```
#### Output:

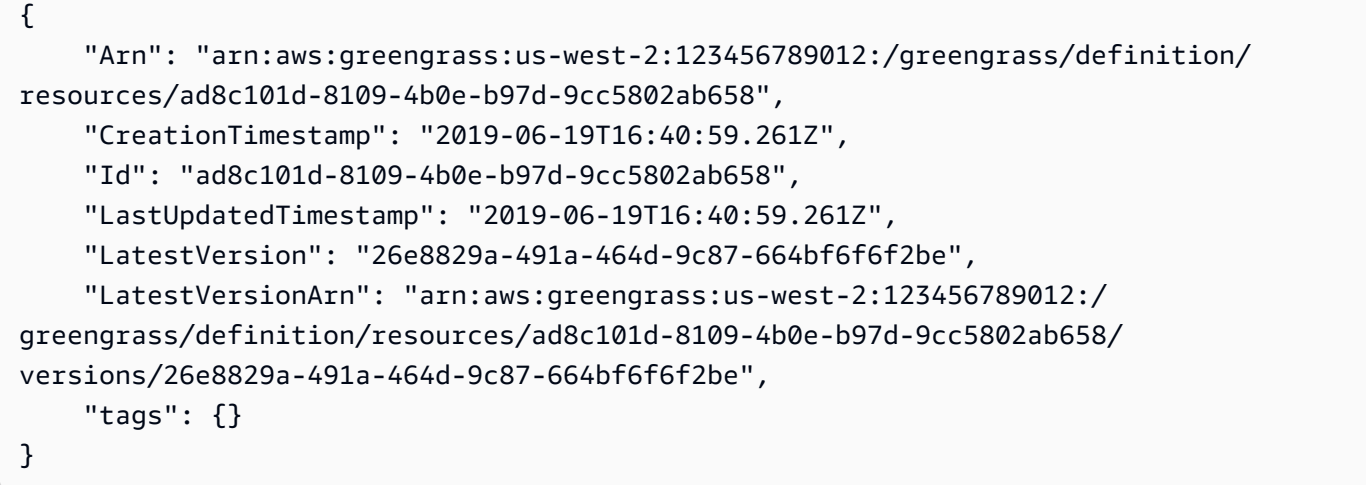

• For API details, see [GetResourceDefinition](https://awscli.amazonaws.com/v2/documentation/api/latest/reference/greengrass/get-resource-definition.html) in *AWS CLI Command Reference*.

### **get-service-role-for-account**

The following code example shows how to use get-service-role-for-account.

### **AWS CLI**

### **To retrieve the details for the service role that is attached to your account**

The following get-service-role-for-account example retrieves information about the service role that is attached to your AWS account.

```
aws greengrass get-service-role-for-account
```
Output:

```
{ 
     "AssociatedAt": "2018-10-18T15:59:20Z", 
     "RoleArn": "arn:aws:iam::123456789012:role/service-role/Greengrass_ServiceRole"
}
```
For more information, see [Greengrass](https://docs.aws.amazon.com/greengrass/latest/developerguide/service-role.html) Service Role in the **AWS IoT Greengrass Developer Guide**.

• For API details, see [GetServiceRoleForAccount](https://awscli.amazonaws.com/v2/documentation/api/latest/reference/greengrass/get-service-role-for-account.html) in *AWS CLI Command Reference*.

### **get-subscription-definition-version**

The following code example shows how to use get-subscription-definition-version.

#### **AWS CLI**

### **To retrieve information about a specific version of a subscription definition**

The following get-subscription-definition-version example retrieves retrieves information about the specified version of the specified subscription definition. To retrieve the IDs of all versions of the subscription definition, use the list-subscription-definitionversions command. To retrieve the ID of the last version added to the subscription definition, use the get-subscription-definition command and check the LatestVersion property.

```
aws greengrass get-subscription-definition-version \ 
     --subscription-definition-id "70e49321-83d5-45d2-bc09-81f4917ae152" \ 
     --subscription-definition-version-id "88ae8699-12ac-4663-ba3f-4d7f0519140b"
```
## Output:

```
{ 
     "Arn": "arn:aws:greengrass:us-west-2:123456789012:/greengrass/definition/
subscriptions/70e49321-83d5-45d2-bc09-81f4917ae152/versions/88ae8699-12ac-4663-
ba3f-4d7f0519140b", 
     "CreationTimestamp": "2019-06-18T17:03:52.499Z", 
     "Definition": { 
         "Subscriptions": [ 
\{\hspace{.1cm} \} "Id": "692c4484-d89f-4f64-8edd-1a041a65e5b6", 
                 "Source": "arn:aws:lambda:us-
west-2:123456789012:function:Greengrass_HelloWorld:GG_HelloWorld", 
                 "Subject": "hello/world", 
                 "Target": "cloud" 
 } 
 ] 
     }, 
     "Id": "70e49321-83d5-45d2-bc09-81f4917ae152", 
     "Version": "88ae8699-12ac-4663-ba3f-4d7f0519140b"
}
```
• For API details, see [GetSubscriptionDefinitionVersion](https://awscli.amazonaws.com/v2/documentation/api/latest/reference/greengrass/get-subscription-definition-version.html) in *AWS CLI Command Reference*.

# **get-subscription-definition**

The following code example shows how to use get-subscription-definition.

## **AWS CLI**

# **To retrieve information about a subscription definition**

The following get-subscription-definition example retrieves information about the specified subscription definition. To retrieve the IDs of your subscription definitions, use the list-subscription-definitions command.

```
aws greengrass get-subscription-definition \ 
     --subscription-definition-id "70e49321-83d5-45d2-bc09-81f4917ae152"
```
## Output:

{

```
 "Arn": "arn:aws:greengrass:us-west-2:123456789012:/greengrass/definition/
subscriptions/70e49321-83d5-45d2-bc09-81f4917ae152", 
     "CreationTimestamp": "2019-06-18T17:03:52.392Z", 
     "Id": "70e49321-83d5-45d2-bc09-81f4917ae152", 
     "LastUpdatedTimestamp": "2019-06-18T17:03:52.392Z", 
     "LatestVersion": "88ae8699-12ac-4663-ba3f-4d7f0519140b", 
     "LatestVersionArn": "arn:aws:greengrass:us-west-2:123456789012:/
greengrass/definition/subscriptions/70e49321-83d5-45d2-bc09-81f4917ae152/
versions/88ae8699-12ac-4663-ba3f-4d7f0519140b", 
     "tags": {}
}
```
• For API details, see [GetSubscriptionDefinition](https://awscli.amazonaws.com/v2/documentation/api/latest/reference/greengrass/get-subscription-definition.html) in *AWS CLI Command Reference*.

## **get-thing-runtime-configuration**

The following code example shows how to use get-thing-runtime-configuration.

#### **AWS CLI**

### **To retrieve the runtime configuration of a Greengrass core**

The following get-thing-runtime-configuration example retrieves the runtime configuration of a Greengrass core. Before you can retrieve the runtime configuration, you must use the update-thing-runtime-configuration command to create a runtime configuration for the core.

```
aws greengrass get-thing-runtime-configuration \ 
     --thing-name SampleGreengrassCore
```

```
{ 
     "RuntimeConfiguration": { 
          "TelemetryConfiguration": { 
               "ConfigurationSyncStatus": "OutOfSync", 
               "Telemetry": "On" 
          } 
     }
}
```
For more information, see [Configuring](https://docs.aws.amazon.com/greengrass/latest/developerguide/telemetry.html#configure-telemetry-settings) telemetry settings in the *AWS IoT Greengrass Developer Guide*.

• For API details, see [GetThingRuntimeConfiguration](https://awscli.amazonaws.com/v2/documentation/api/latest/reference/greengrass/get-thing-runtime-configuration.html) in *AWS CLI Command Reference*.

## **list-bulk-deployment-detailed-reports**

The following code example shows how to use list-bulk-deployment-detailed-reports.

### **AWS CLI**

## **To list information about individual deployments in a bulk deployment**

The following list-bulk-deployment-detailed-reports example displays information about the individual deployments in a bulk deployment operation, including status.

```
aws greengrass list-bulk-deployment-detailed-reports \ 
     --bulk-deployment-id 42ce9c42-489b-4ed4-b905-8996aa50ef9d
```

```
{ 
     "Deployments": [ 
         { 
             "DeploymentType": "NewDeployment", 
             "DeploymentStatus": "Success", 
             "DeploymentId": "123456789012:a1b2c3d4-5678-90ab-cdef-EXAMPLE11111", 
             "DeploymentArn": "arn:aws:greengrass:us-west-2:123456789012:/
greengrass/groups/a1b2c3d4-5678-90ab-cdef-EXAMPLE33333/
deployments/123456789012:123456789012:a1b2c3d4-5678-90ab-cdef-EXAMPLE11111", 
             "GroupArn": "arn:aws:greengrass:us-west-2:123456789012:/
greengrass/groups/a1b2c3d4-5678-90ab-cdef-EXAMPLE33333/
versions/123456789012:a1b2c3d4-5678-90ab-cdef-EXAMPLE44444", 
             "CreatedAt": "2020-01-21T21:34:16.501Z" 
         }, 
         { 
             "DeploymentType": "NewDeployment", 
             "DeploymentStatus": "InProgress", 
             "DeploymentId": "123456789012:a1b2c3d4-5678-90ab-cdef-EXAMPLE22222", 
             "DeploymentArn": "arn:aws:greengrass:us-west-2:123456789012:/
greengrass/groups/a1b2c3d4-5678-90ab-cdef-EXAMPLE55555/
deployments/123456789012:123456789012:a1b2c3d4-5678-90ab-cdef-EXAMPLE22222",
```

```
 "GroupArn": "arn:aws:greengrass:us-west-2:123456789012:/greengrass/
groups/a1b2c3d4-5678-90ab-cdef-EXAMPLE55555/versions/a1b2c3d4-5678-90ab-cdef-
EXAMPLE66666", 
              "CreatedAt": "2020-01-21T21:34:16.486Z" 
         }, 
         ... 
     ]
}
```
For more information, see Create Bulk [Deployments](https://docs.aws.amazon.com/greengrass/latest/developerguide/bulk-deploy-cli.html) for Groups in the *AWS IoT Greengrass Developer Guide*.

• For API details, see [ListBulkDeploymentDetailedReports](https://awscli.amazonaws.com/v2/documentation/api/latest/reference/greengrass/list-bulk-deployment-detailed-reports.html) in *AWS CLI Command Reference*.

# **list-bulk-deployments**

The following code example shows how to use list-bulk-deployments.

## **AWS CLI**

## **To list bulk deployments**

The following list-bulk-deployments example lists all bulk deployments.

```
aws greengrass list-bulk-deployments
```
## Output:

```
{ 
     "BulkDeployments": [ 
          { 
              "BulkDeploymentArn": "arn:aws:greengrass:us-west-2:123456789012:/
greengrass/bulk/deployments/870fb41b-6288-4e0c-bc76-a7ba4b4d3267", 
              "BulkDeploymentId": "870fb41b-6288-4e0c-bc76-a7ba4b4d3267", 
              "CreatedAt": "2019-06-25T16:11:33.265Z" 
         } 
    \mathbf{I}}
```
For more information, see Create Bulk [Deployments](https://docs.aws.amazon.com/greengrass/latest/developerguide/bulk-deploy-cli.html) for Groups in the *AWS IoT Greengrass Developer Guide*.

• For API details, see [ListBulkDeployments](https://awscli.amazonaws.com/v2/documentation/api/latest/reference/greengrass/list-bulk-deployments.html) in *AWS CLI Command Reference*.

## **list-connector-definition-versions**

The following code example shows how to use list-connector-definition-versions.

### **AWS CLI**

### **To list the versions that are available for a connector definition**

The following list-connector-definition-versions example lists the versions that are available for the specified connector definition. Use the list-connector-definitions command to get the connector definition ID.

```
aws greengrass list-connector-definition-versions \ 
     --connector-definition-id "b5c4ebfd-f672-49a3-83cd-31c7216a7bb8"
```
### Output:

```
{ 
     "Versions": [ 
         { 
              "Arn": "arn:aws:greengrass:us-west-2:123456789012:/greengrass/
definition/connectors/b5c4ebfd-f672-49a3-83cd-31c7216a7bb8/versions/63c57963-
c7c2-4a26-a7e2-7bf478ea2623", 
              "CreationTimestamp": "2019-06-19T19:30:01.300Z", 
              "Id": "b5c4ebfd-f672-49a3-83cd-31c7216a7bb8", 
              "Version": "63c57963-c7c2-4a26-a7e2-7bf478ea2623" 
         } 
     ]
}
```
For more information, see Integrate with Services and Protocols Using Greengrass [Connectors](https://docs.aws.amazon.com/greengrass/latest/developerguide/connectors.html) in the **AWS IoT Greengrass Developer Guide**.

• For API details, see [ListConnectorDefinitionVersions](https://awscli.amazonaws.com/v2/documentation/api/latest/reference/greengrass/list-connector-definition-versions.html) in *AWS CLI Command Reference*.

### **list-connector-definitions**

The following code example shows how to use list-connector-definitions.

### **AWS CLI**

### **To list the Greengrass connectors that are defined**

The following list-connector-definitions example lists all of the Greengrass connectors that are defined for your AWS account.

aws greengrass list-connector-definitions

### Output:

```
{ 
     "Definitions": [ 
        \{ "Arn": "arn:aws:greengrass:us-west-2:123456789012:/greengrass/
definition/connectors/b5c4ebfd-f672-49a3-83cd-31c7216a7bb8", 
             "CreationTimestamp": "2019-06-19T19:30:01.300Z", 
             "Id": "b5c4ebfd-f672-49a3-83cd-31c7216a7bb8", 
             "LastUpdatedTimestamp": "2019-06-19T19:30:01.300Z", 
             "LatestVersion": "63c57963-c7c2-4a26-a7e2-7bf478ea2623", 
             "LatestVersionArn": "arn:aws:greengrass:us-west-2:123456789012:/
greengrass/definition/connectors/b5c4ebfd-f672-49a3-83cd-31c7216a7bb8/
versions/63c57963-c7c2-4a26-a7e2-7bf478ea2623", 
             "Name": "MySNSConnector" 
         } 
     ]
}
```
For more information, see Integrate with Services and Protocols Using Greengrass [Connectors](https://docs.aws.amazon.com/greengrass/latest/developerguide/connectors.html) in the **AWS IoT Greengrass Developer Guide**.

• For API details, see [ListConnectorDefinitions](https://awscli.amazonaws.com/v2/documentation/api/latest/reference/greengrass/list-connector-definitions.html) in *AWS CLI Command Reference*.

## **list-core-definition-versions**

The following code example shows how to use list-core-definition-versions.

### **AWS CLI**

### **To list the versions of a Greengrass core definition**

The following list-core-definitions example lists all versions of the specied Greengrass core definition. You can use the list-core-definitions command to get the version ID.

```
aws greengrass list-core-definition-versions \
```
--core-definition-id "eaf280cb-138c-4d15-af36-6f681a1348f7"

#### Output:

```
{ 
     "Versions": [ 
         { 
              "Arn": "arn:aws:greengrass:us-west-2:123456789012:/greengrass/
definition/cores/eaf280cb-138c-4d15-af36-6f681a1348f7/versions/467c36e4-c5da-440c-
a97b-084e62593b4c", 
             "CreationTimestamp": "2019-06-18T16:14:17.709Z", 
             "Id": "eaf280cb-138c-4d15-af36-6f681a1348f7", 
              "Version": "467c36e4-c5da-440c-a97b-084e62593b4c" 
         } 
     ]
}
```
• For API details, see [ListCoreDefinitionVersions](https://awscli.amazonaws.com/v2/documentation/api/latest/reference/greengrass/list-core-definition-versions.html) in *AWS CLI Command Reference*.

## **list-core-definitions**

The following code example shows how to use list-core-definitions.

## **AWS CLI**

#### **To list Greengrass core definitions**

The following list-core-definitions example lists all of the Greengrass core definitions for your AWS account.

```
aws greengrass list-core-definitions
```

```
{ 
     "Definitions": [ 
         { 
              "Arn": "arn:aws:greengrass:us-west-2:123456789012:/greengrass/
definition/cores/0507843c-c1ef-4f06-b051-817030df7e7d", 
             "CreationTimestamp": "2018-10-17T04:30:32.786Z",
```
AWS Command Line Interface User Guide for Version 2

```
 "Id": "0507843c-c1ef-4f06-b051-817030df7e7d", 
             "LastUpdatedTimestamp": "2018-10-17T04:30:32.786Z", 
             "LatestVersion": "bcdf9e86-3793-491e-93af-3cdfbf4e22b7", 
             "LatestVersionArn": "arn:aws:greengrass:us-west-2:123456789012:/
greengrass/definition/cores/0507843c-c1ef-4f06-b051-817030df7e7d/versions/
bcdf9e86-3793-491e-93af-3cdfbf4e22b7" 
         }, 
         { 
             "Arn": "arn:aws:greengrass:us-west-2:123456789012:/greengrass/
definition/cores/31c22500-3509-4271-bafd-cf0655cda438", 
             "CreationTimestamp": "2019-06-18T16:24:16.064Z", 
             "Id": "31c22500-3509-4271-bafd-cf0655cda438", 
             "LastUpdatedTimestamp": "2019-06-18T16:24:16.064Z", 
             "LatestVersion": "2f350395-6d09-4c8a-8336-9ae5b57ace84", 
             "LatestVersionArn": "arn:aws:greengrass:us-west-2:123456789012:/
greengrass/definition/cores/31c22500-3509-4271-bafd-cf0655cda438/
versions/2f350395-6d09-4c8a-8336-9ae5b57ace84" 
         }, 
         { 
             "Arn": "arn:aws:greengrass:us-west-2:123456789012:/greengrass/
definition/cores/c906ed39-a1e3-4822-a981-7b9bd57b4b46", 
             "CreationTimestamp": "2019-06-18T16:21:21.351Z", 
             "Id": "c906ed39-a1e3-4822-a981-7b9bd57b4b46", 
             "LastUpdatedTimestamp": "2019-06-18T16:21:21.351Z", 
             "LatestVersion": "42aeeac3-fd9d-4312-a8fd-ffa9404a20e0", 
             "LatestVersionArn": "arn:aws:greengrass:us-west-2:123456789012:/
greengrass/definition/cores/c906ed39-a1e3-4822-a981-7b9bd57b4b46/versions/42aeeac3-
fd9d-4312-a8fd-ffa9404a20e0" 
         }, 
\overline{\mathcal{L}} "Arn": "arn:aws:greengrass:us-west-2:123456789012:/greengrass/
definition/cores/eaf280cb-138c-4d15-af36-6f681a1348f7", 
             "CreationTimestamp": "2019-06-18T16:14:17.709Z", 
             "Id": "eaf280cb-138c-4d15-af36-6f681a1348f7", 
             "LastUpdatedTimestamp": "2019-06-18T16:14:17.709Z", 
             "LatestVersion": "467c36e4-c5da-440c-a97b-084e62593b4c", 
             "LatestVersionArn": "arn:aws:greengrass:us-west-2:123456789012:/
greengrass/definition/cores/eaf280cb-138c-4d15-af36-6f681a1348f7/versions/467c36e4-
c5da-440c-a97b-084e62593b4c" 
 } 
    \mathbf{I}}
```
• For API details, see [ListCoreDefinitions](https://awscli.amazonaws.com/v2/documentation/api/latest/reference/greengrass/list-core-definitions.html) in *AWS CLI Command Reference*.

# **list-deployments**

The following code example shows how to use list-deployments.

## **AWS CLI**

# **To list the deployments for a Greengrass group**

The following list-deployments example lists the deployments for the specified Greengrass group. You can use the list-groups command to look up your group ID.

```
aws greengrass list-deployments \ 
     --group-id "1013db12-8b58-45ff-acc7-704248f66731"
```
Output:

```
{ 
     "Deployments": [ 
         { 
              "CreatedAt": "2019-06-18T17:04:32.702Z", 
              "DeploymentId": "1065b8a0-812b-4f21-9d5d-e89b232a530f", 
              "DeploymentType": "NewDeployment", 
             "GroupArn": "arn:aws:greengrass:us-west-2:123456789012:/greengrass/
groups/1013db12-8b58-45ff-acc7-704248f66731/versions/115136b3-cfd7-4462-
b77f-8741a4b00e5e" 
         } 
     ]
}
```
• For API details, see [ListDeployments](https://awscli.amazonaws.com/v2/documentation/api/latest/reference/greengrass/list-deployments.html) in *AWS CLI Command Reference*.

# **list-device-definition-versions**

The following code example shows how to use list-device-definition-versions.

# **AWS CLI**

# **To list the versions of a device definition**

The following list-device-definition-versions example displays the device definition versions associated with the specified device definition.

```
aws greengrass list-device-definition-versions \ 
     --device-definition-id "f9ba083d-5ad4-4534-9f86-026a45df1ccd"
```
## Output:

```
{ 
     "Versions": [ 
         { 
             "Version": "83c13984-6fed-447e-84d5-5b8aa45d5f71", 
             "CreationTimestamp": "2019-09-11T00:15:09.838Z", 
             "Id": "f9ba083d-5ad4-4534-9f86-026a45df1ccd", 
             "Arn": "arn:aws:greengrass:us-west-2:123456789012:/
greengrass/definition/devices/f9ba083d-5ad4-4534-9f86-026a45df1ccd/
versions/83c13984-6fed-447e-84d5-5b8aa45d5f71" 
         }, 
         { 
             "Version": "3b5cc510-58c1-44b5-9d98-4ad858ffa795", 
             "CreationTimestamp": "2019-09-11T00:11:06.197Z", 
             "Id": "f9ba083d-5ad4-4534-9f86-026a45df1ccd", 
             "Arn": "arn:aws:greengrass:us-west-2:123456789012:/
greengrass/definition/devices/f9ba083d-5ad4-4534-9f86-026a45df1ccd/
versions/3b5cc510-58c1-44b5-9d98-4ad858ffa795" 
 } 
     ]
}
```
• For API details, see [ListDeviceDefinitionVersions](https://awscli.amazonaws.com/v2/documentation/api/latest/reference/greengrass/list-device-definition-versions.html) in *AWS CLI Command Reference*.

# **list-device-definitions**

The following code example shows how to use list-device-definitions.

## **AWS CLI**

### **To list your device definitions**

The following list-device-definitions example displays details about the device definitions in your AWS account in the specified AWS Region.

```
aws greengrass list-device-definitions \ 
     --region us-west-2
```
## Output:

```
{ 
     "Definitions": [ 
        \sqrt{ } "LatestVersionArn": "arn:aws:greengrass:us-west-2:123456789012:/
greengrass/definition/devices/50f3274c-3f0a-4f57-b114-6f46085281ab/versions/
c777b0f5-1059-449b-beaa-f003ebc56c34", 
             "LastUpdatedTimestamp": "2019-06-14T15:42:09.059Z", 
             "LatestVersion": "c777b0f5-1059-449b-beaa-f003ebc56c34", 
             "CreationTimestamp": "2019-06-14T15:42:09.059Z", 
             "Id": "50f3274c-3f0a-4f57-b114-6f46085281ab", 
             "Arn": "arn:aws:greengrass:us-west-2:123456789012:/greengrass/
definition/devices/50f3274c-3f0a-4f57-b114-6f46085281ab" 
         }, 
         { 
             "LatestVersionArn": "arn:aws:greengrass:us-west-2:123456789012:/
greengrass/definition/devices/e01951c9-6134-479a-969a-1a15cac11c40/
versions/514d57aa-4ee6-401c-9fac-938a9f7a51e5", 
             "Name": "TestDeviceDefinition", 
             "LastUpdatedTimestamp": "2019-04-16T23:17:43.245Z", 
             "LatestVersion": "514d57aa-4ee6-401c-9fac-938a9f7a51e5", 
             "CreationTimestamp": "2019-04-16T23:17:43.245Z", 
             "Id": "e01951c9-6134-479a-969a-1a15cac11c40", 
             "Arn": "arn:aws:greengrass:us-west-2:123456789012:/greengrass/
definition/devices/e01951c9-6134-479a-969a-1a15cac11c40" 
         }, 
         { 
             "LatestVersionArn": "arn:aws:greengrass:us-west-2:123456789012:/
greengrass/definition/devices/f9ba083d-5ad4-4534-9f86-026a45df1ccd/
versions/83c13984-6fed-447e-84d5-5b8aa45d5f71", 
             "Name": "TemperatureSensors", 
             "LastUpdatedTimestamp": "2019-09-10T00:19:03.698Z", 
             "LatestVersion": "83c13984-6fed-447e-84d5-5b8aa45d5f71", 
             "CreationTimestamp": "2019-09-11T00:11:06.197Z", 
             "Id": "f9ba083d-5ad4-4534-9f86-026a45df1ccd", 
             "Arn": "arn:aws:greengrass:us-west-2:123456789012:/greengrass/
definition/devices/f9ba083d-5ad4-4534-9f86-026a45df1ccd" 
         } 
    \mathbb{I}}
```
• For API details, see [ListDeviceDefinitions](https://awscli.amazonaws.com/v2/documentation/api/latest/reference/greengrass/list-device-definitions.html) in *AWS CLI Command Reference*.
## **list-function-definition-versions**

The following code example shows how to use list-function-definition-versions.

### **AWS CLI**

## **To list the versions of a Lambda function**

The following list-function-definition-versions example lists all of the versions of the specified Lambda function. You can use the list-function-definitions command to get the ID.

```
aws greengrass list-function-definition-versions \ 
     --function-definition-id "063f5d1a-1dd1-40b4-9b51-56f8993d0f85"
```

```
{ 
     "Versions": [ 
         { 
             "Arn": "arn:aws:greengrass:us-west-2:123456789012:/
greengrass/definition/functions/063f5d1a-1dd1-40b4-9b51-56f8993d0f85/
versions/9748fda7-1589-4fcc-ac94-f5559e88678b", 
             "CreationTimestamp": "2019-06-18T17:04:30.776Z", 
             "Id": "063f5d1a-1dd1-40b4-9b51-56f8993d0f85", 
             "Version": "9748fda7-1589-4fcc-ac94-f5559e88678b" 
         }, 
         { 
             "Arn": "arn:aws:greengrass:us-west-2:123456789012:/
greengrass/definition/functions/063f5d1a-1dd1-40b4-9b51-56f8993d0f85/
versions/9b08df77-26f2-4c29-93d2-769715edcfec", 
             "CreationTimestamp": "2019-06-18T17:02:44.087Z", 
             "Id": "063f5d1a-1dd1-40b4-9b51-56f8993d0f85", 
             "Version": "9b08df77-26f2-4c29-93d2-769715edcfec" 
         }, 
         { 
             "Arn": "arn:aws:greengrass:us-west-2:123456789012:/
greengrass/definition/functions/063f5d1a-1dd1-40b4-9b51-56f8993d0f85/
versions/4236239f-94f7-4b90-a2f8-2a24c829d21e", 
             "CreationTimestamp": "2019-06-18T17:01:42.284Z", 
             "Id": "063f5d1a-1dd1-40b4-9b51-56f8993d0f85", 
             "Version": "4236239f-94f7-4b90-a2f8-2a24c829d21e"
```

```
 }, 
         { 
              "Arn": "arn:aws:greengrass:us-west-2:123456789012:/
greengrass/definition/functions/063f5d1a-1dd1-40b4-9b51-56f8993d0f85/
versions/343408bb-549a-4fbe-b043-853643179a39", 
              "CreationTimestamp": "2019-06-18T16:21:21.431Z", 
             "Id": "063f5d1a-1dd1-40b4-9b51-56f8993d0f85", 
              "Version": "343408bb-549a-4fbe-b043-853643179a39" 
         } 
     ]
}
```
• For API details, see [ListFunctionDefinitionVersions](https://awscli.amazonaws.com/v2/documentation/api/latest/reference/greengrass/list-function-definition-versions.html) in *AWS CLI Command Reference*.

# **list-function-definitions**

The following code example shows how to use list-function-definitions.

### **AWS CLI**

## **To list Lambda functions**

The following list-function-definitions example lists all of the Lambda functions defined for your AWS account.

aws greengrass list-function-definitions

```
{ 
     "Definitions": [ 
\overline{\mathcal{L}} "Arn": "arn:aws:greengrass:us-west-2:123456789012:/greengrass/
definition/functions/017970a5-8952-46dd-b1c1-020b3ae8e960", 
             "CreationTimestamp": "2018-10-17T04:30:32.884Z", 
             "Id": "017970a5-8952-46dd-b1c1-020b3ae8e960", 
             "LastUpdatedTimestamp": "2018-10-17T04:30:32.884Z", 
             "LatestVersion": "4380b302-790d-4ed8-92bf-02e88afecb15", 
             "LatestVersionArn": "arn:aws:greengrass:us-west-2:123456789012:/
greengrass/definition/functions/017970a5-8952-46dd-b1c1-020b3ae8e960/
versions/4380b302-790d-4ed8-92bf-02e88afecb15"
```

```
 }, 
         { 
             "Arn": "arn:aws:greengrass:us-west-2:123456789012:/greengrass/
definition/functions/063f5d1a-1dd1-40b4-9b51-56f8993d0f85", 
             "CreationTimestamp": "2019-06-18T16:21:21.431Z", 
             "Id": "063f5d1a-1dd1-40b4-9b51-56f8993d0f85", 
             "LastUpdatedTimestamp": "2019-06-18T16:21:21.431Z", 
             "LatestVersion": "9748fda7-1589-4fcc-ac94-f5559e88678b", 
             "LatestVersionArn": "arn:aws:greengrass:us-west-2:123456789012:/
greengrass/definition/functions/063f5d1a-1dd1-40b4-9b51-56f8993d0f85/
versions/9748fda7-1589-4fcc-ac94-f5559e88678b" 
         }, 
         { 
             "Arn": "arn:aws:greengrass:us-west-2:123456789012:/greengrass/
definition/functions/6598e653-a262-440c-9967-e2697f64da7b", 
             "CreationTimestamp": "2019-06-18T16:24:16.123Z", 
             "Id": "6598e653-a262-440c-9967-e2697f64da7b", 
             "LastUpdatedTimestamp": "2019-06-18T16:24:16.123Z", 
             "LatestVersion": "38bc6ccd-98a2-4ce7-997e-16c84748fae4", 
             "LatestVersionArn": "arn:aws:greengrass:us-west-2:123456789012:/
greengrass/definition/functions/6598e653-a262-440c-9967-e2697f64da7b/
versions/38bc6ccd-98a2-4ce7-997e-16c84748fae4" 
         }, 
        \mathcal{L} "Arn": "arn:aws:greengrass:us-west-2:123456789012:/greengrass/
definition/functions/c668df84-fad2-491b-95f4-655d2cad7885", 
             "CreationTimestamp": "2019-06-18T16:14:17.784Z", 
             "Id": "c668df84-fad2-491b-95f4-655d2cad7885", 
             "LastUpdatedTimestamp": "2019-06-18T16:14:17.784Z", 
             "LatestVersion": "37dd68c4-a64f-40ba-aa13-71fecc3ebded", 
             "LatestVersionArn": "arn:aws:greengrass:us-west-2:123456789012:/
greengrass/definition/functions/c668df84-fad2-491b-95f4-655d2cad7885/
versions/37dd68c4-a64f-40ba-aa13-71fecc3ebded" 
         } 
     ]
}
```
• For API details, see [ListFunctionDefinitions](https://awscli.amazonaws.com/v2/documentation/api/latest/reference/greengrass/list-function-definitions.html) in *AWS CLI Command Reference*.

# **list-group-certificate-authorities**

The following code example shows how to use list-group-certificate-authorities.

### **AWS CLI**

### **To list the current CAs for a group**

The following list-group-certificate-authorities example lists the current certificate authorities (CAs) for the specified Greengrass group.

```
aws greengrass list-group-certificate-authorities \ 
     --group-id "1013db12-8b58-45ff-acc7-704248f66731"
```
Output:

```
{ 
     "GroupCertificateAuthorities": [ 
         { 
              "GroupCertificateAuthorityArn": "arn:aws:greengrass:us-
west-2:123456789012:/greengrass/groups/1013db12-8b58-45ff-acc7-704248f66731/
certificateauthorities/
f0430e1736ea8ed30cc5d5de9af67a7e3586bad9ae4d89c2a44163f65fdd8cf6", 
              "GroupCertificateAuthorityId": 
  "f0430e1736ea8ed30cc5d5de9af67a7e3586bad9ae4d89c2a44163f65fdd8cf6" 
         } 
    \mathbf{I}}
```
• For API details, see [ListGroupCertificateAuthorities](https://awscli.amazonaws.com/v2/documentation/api/latest/reference/greengrass/list-group-certificate-authorities.html) in *AWS CLI Command Reference*.

## **list-group-versions**

The following code example shows how to use list-group-versions.

### **AWS CLI**

#### **To list the versions of a Greengrass group**

The following list-group-versions example lists the versions of the specified Greengrass group.

```
aws greengrass list-group-versions \ 
     --group-id "1013db12-8b58-45ff-acc7-704248f66731"
```
 "Versions": [  $\{$ 

b77f-8741a4b00e5e",

 },  $\{$ 

## Output:

{

```
 "Arn": "arn:aws:greengrass:us-west-2:123456789012:/greengrass/
groups/1013db12-8b58-45ff-acc7-704248f66731/versions/115136b3-cfd7-4462-
             "CreationTimestamp": "2019-06-18T17:04:30.915Z", 
             "Id": "1013db12-8b58-45ff-acc7-704248f66731", 
             "Version": "115136b3-cfd7-4462-b77f-8741a4b00e5e" 
             "Arn": "arn:aws:greengrass:us-west-2:123456789012:/
greengrass/groups/1013db12-8b58-45ff-acc7-704248f66731/versions/4340669d-
```

```
d14d-44e3-920c-46c928750750",
```

```
 "CreationTimestamp": "2019-06-18T17:03:52.663Z", 
 "Id": "1013db12-8b58-45ff-acc7-704248f66731", 
 "Version": "4340669d-d14d-44e3-920c-46c928750750"
```

```
 }, 
\{
```

```
 "Arn": "arn:aws:greengrass:us-west-2:123456789012:/
greengrass/groups/1013db12-8b58-45ff-acc7-704248f66731/
versions/1b06e099-2d5b-4f10-91b9-78c4e060f5da",
```

```
 "CreationTimestamp": "2019-06-18T17:02:44.189Z", 
 "Id": "1013db12-8b58-45ff-acc7-704248f66731", 
 "Version": "1b06e099-2d5b-4f10-91b9-78c4e060f5da"
```

```
 }, 
 {
```

```
 "Arn": "arn:aws:greengrass:us-west-2:123456789012:/greengrass/
groups/1013db12-8b58-45ff-acc7-704248f66731/versions/2d3f27f1-3b43-4554-
ab7a-73ec30477efe",
```

```
 "CreationTimestamp": "2019-06-18T17:01:42.401Z", 
 "Id": "1013db12-8b58-45ff-acc7-704248f66731", 
 "Version": "2d3f27f1-3b43-4554-ab7a-73ec30477efe"
```

```
 }, 
 {
```
}

```
 "Arn": "arn:aws:greengrass:us-west-2:123456789012:/greengrass/
groups/1013db12-8b58-45ff-acc7-704248f66731/versions/d20f7ae9-3444-4c1c-b025-
e2ede23cdd31",
```

```
 "CreationTimestamp": "2019-06-18T16:21:21.457Z", 
 "Id": "1013db12-8b58-45ff-acc7-704248f66731", 
 "Version": "d20f7ae9-3444-4c1c-b025-e2ede23cdd31"
```
]

}

• For API details, see [ListGroupVersions](https://awscli.amazonaws.com/v2/documentation/api/latest/reference/greengrass/list-group-versions.html) in *AWS CLI Command Reference*.

### **list-groups**

The following code example shows how to use list-groups.

### **AWS CLI**

#### **To list the Greengrass groups**

The following list-groups example lists all Greengrass groups that are defined in your AWS account.

aws greengrass list-groups

```
{ 
     "Groups": [ 
         { 
             "Arn": "arn:aws:greengrass:us-west-2:123456789012:/greengrass/
groups/1013db12-8b58-45ff-acc7-704248f66731", 
             "CreationTimestamp": "2019-06-18T16:21:21.457Z", 
             "Id": "1013db12-8b58-45ff-acc7-704248f66731", 
             "LastUpdatedTimestamp": "2019-06-18T16:21:21.457Z", 
             "LatestVersion": "115136b3-cfd7-4462-b77f-8741a4b00e5e", 
             "LatestVersionArn": "arn:aws:greengrass:us-west-2:123456789012:/
greengrass/groups/1013db12-8b58-45ff-acc7-704248f66731/versions/115136b3-cfd7-4462-
b77f-8741a4b00e5e", 
             "Name": "GGGroup4Pi3" 
         }, 
         { 
             "Arn": "arn:aws:greengrass:us-west-2:123456789012:/greengrass/
groups/1402daf9-71cf-4cfe-8be0-d5e80526d0d8", 
             "CreationTimestamp": "2018-10-31T21:52:46.603Z", 
             "Id": "1402daf9-71cf-4cfe-8be0-d5e80526d0d8", 
             "LastUpdatedTimestamp": "2018-10-31T21:52:46.603Z", 
             "LatestVersion": "749af901-60ab-456f-a096-91b12d983c29",
```

```
 "LatestVersionArn": "arn:aws:greengrass:us-west-2:123456789012:/
greengrass/groups/1402daf9-71cf-4cfe-8be0-d5e80526d0d8/versions/749af901-60ab-456f-
a096-91b12d983c29", 
             "Name": "MyTestGroup" 
         }, 
         { 
             "Arn": "arn:aws:greengrass:us-west-2:123456789012:/greengrass/
groups/504b5c8d-bbed-4635-aff1-48ec5b586db5", 
             "CreationTimestamp": "2018-12-31T21:39:36.771Z", 
             "Id": "504b5c8d-bbed-4635-aff1-48ec5b586db5", 
              "LastUpdatedTimestamp": "2018-12-31T21:39:36.771Z", 
             "LatestVersion": "46911e8e-f9bc-4898-8b63-59c7653636ec", 
             "LatestVersionArn": "arn:aws:greengrass:us-west-2:123456789012:/
greengrass/groups/504b5c8d-bbed-4635-aff1-48ec5b586db5/versions/46911e8e-
f9bc-4898-8b63-59c7653636ec", 
              "Name": "smp-ggrass-group" 
         } 
    \mathbf{I}}
```
• For API details, see [ListGroups](https://awscli.amazonaws.com/v2/documentation/api/latest/reference/greengrass/list-groups.html) in *AWS CLI Command Reference*.

## **list-logger-definition-versions**

The following code example shows how to use list-logger-definition-versions.

### **AWS CLI**

## **To get a list of versions of a logger definition**

The following list-logger-definition-versions example gets a list of all versions of the specified logger definition.

```
aws greengrass list-logger-definition-versions \ 
     --logger-definition-id "49eeeb66-f1d3-4e34-86e3-3617262abf23"
```

```
{ 
      "Versions": [ 
            {
```

```
 "Arn": "arn:aws:greengrass:us-west-2:123456789012:/greengrass/
definition/loggers/49eeeb66-f1d3-4e34-86e3-3617262abf23/versions/5e3f6f64-
a565-491e-8de0-3c0d8e0f2073", 
             "CreationTimestamp": "2019-05-08T16:10:13.866Z", 
             "Id": "49eeeb66-f1d3-4e34-86e3-3617262abf23", 
             "Version": "5e3f6f64-a565-491e-8de0-3c0d8e0f2073" 
         }, 
         { 
             "Arn": "arn:aws:greengrass:us-west-2:123456789012:/greengrass/
definition/loggers/49eeeb66-f1d3-4e34-86e3-3617262abf23/versions/3ec6d3af-eb85-48f9-
a16d-1c795fe696d7", 
             "CreationTimestamp": "2019-05-08T16:10:13.809Z", 
             "Id": "49eeeb66-f1d3-4e34-86e3-3617262abf23", 
             "Version": "3ec6d3af-eb85-48f9-a16d-1c795fe696d7" 
         } 
    \mathbf{I}}
```
• For API details, see [ListLoggerDefinitionVersions](https://awscli.amazonaws.com/v2/documentation/api/latest/reference/greengrass/list-logger-definition-versions.html) in *AWS CLI Command Reference*.

### **list-logger-definitions**

The following code example shows how to use list-logger-definitions.

### **AWS CLI**

### **To get a list of logger definitions**

The following list-logger-definitions example lists all of the logger definitions for your AWS account.

```
aws greengrass list-logger-definitions
```

```
{ 
     "Definitions": [ 
         { 
              "Arn": "arn:aws:greengrass:us-west-2:123456789012:/greengrass/
definition/loggers/49eeeb66-f1d3-4e34-86e3-3617262abf23", 
             "CreationTimestamp": "2019-05-08T16:10:13.809Z",
```

```
 "Id": "49eeeb66-f1d3-4e34-86e3-3617262abf23", 
             "LastUpdatedTimestamp": "2019-05-08T16:10:13.809Z", 
             "LatestVersion": "5e3f6f64-a565-491e-8de0-3c0d8e0f2073", 
             "LatestVersionArn": "arn:aws:greengrass:us-west-2:123456789012:/
greengrass/definition/loggers/49eeeb66-f1d3-4e34-86e3-3617262abf23/
versions/5e3f6f64-a565-491e-8de0-3c0d8e0f2073" 
 } 
     ]
}
```
• For API details, see [ListLoggerDefinitions](https://awscli.amazonaws.com/v2/documentation/api/latest/reference/greengrass/list-logger-definitions.html) in *AWS CLI Command Reference*.

### **list-resource-definition-versions**

The following code example shows how to use list-resource-definition-versions.

#### **AWS CLI**

### **To list the versions of a resource definition**

The following list-resource-definition-versions example lists the versions for the specified Greengrass resource.

```
aws greengrass list-resource-definition-versions \ 
     --resource-definition-id "ad8c101d-8109-4b0e-b97d-9cc5802ab658"
```

```
{ 
     "Versions": [ 
         { 
             "Arn": "arn:aws:greengrass:us-west-2:123456789012:/
greengrass/definition/resources/ad8c101d-8109-4b0e-b97d-9cc5802ab658/
versions/26e8829a-491a-464d-9c87-664bf6f6f2be", 
             "CreationTimestamp": "2019-06-19T16:40:59.392Z", 
             "Id": "ad8c101d-8109-4b0e-b97d-9cc5802ab658", 
             "Version": "26e8829a-491a-464d-9c87-664bf6f6f2be" 
         }, 
         { 
             "Arn": "arn:aws:greengrass:us-west-2:123456789012:/
greengrass/definition/resources/ad8c101d-8109-4b0e-b97d-9cc5802ab658/
versions/432d92f6-12de-4ec9-a704-619a942a62aa",
```

```
 "CreationTimestamp": "2019-06-19T16:40:59.261Z", 
              "Id": "ad8c101d-8109-4b0e-b97d-9cc5802ab658", 
              "Version": "432d92f6-12de-4ec9-a704-619a942a62aa" 
          } 
    \mathbf{I}}
```
• For API details, see [ListResourceDefinitionVersions](https://awscli.amazonaws.com/v2/documentation/api/latest/reference/greengrass/list-resource-definition-versions.html) in *AWS CLI Command Reference*.

## **list-resource-definitions**

The following code example shows how to use list-resource-definitions.

## **AWS CLI**

### **To list the resources that are defined**

The following list-resource-definitions example lists the resources that are defined for AWS IoT Greengrass to use.

aws greengrass list-resource-definitions

```
{ 
     "Definitions": [ 
         { 
             "Arn": "arn:aws:greengrass:us-west-2:123456789012:/greengrass/
definition/resources/ad8c101d-8109-4b0e-b97d-9cc5802ab658", 
             "CreationTimestamp": "2019-06-19T16:40:59.261Z", 
             "Id": "ad8c101d-8109-4b0e-b97d-9cc5802ab658", 
             "LastUpdatedTimestamp": "2019-06-19T16:40:59.261Z", 
             "LatestVersion": "26e8829a-491a-464d-9c87-664bf6f6f2be", 
             "LatestVersionArn": "arn:aws:greengrass:us-west-2:123456789012:/
greengrass/definition/resources/ad8c101d-8109-4b0e-b97d-9cc5802ab658/
versions/26e8829a-491a-464d-9c87-664bf6f6f2be" 
         }, 
         { 
             "Arn": "arn:aws:greengrass:us-west-2:123456789012:/greengrass/
definition/resources/c8bb9ebc-c3fd-40a4-9c6a-568d75569d38", 
             "CreationTimestamp": "2019-06-19T21:51:28.212Z",
```

```
 "Id": "c8bb9ebc-c3fd-40a4-9c6a-568d75569d38", 
              "LastUpdatedTimestamp": "2019-06-19T21:51:28.212Z", 
              "LatestVersion": "a5f94d0b-f6bc-40f4-bb78-7a1c5fe13ba1", 
              "LatestVersionArn": "arn:aws:greengrass:us-west-2:123456789012:/
greengrass/definition/resources/c8bb9ebc-c3fd-40a4-9c6a-568d75569d38/versions/
a5f94d0b-f6bc-40f4-bb78-7a1c5fe13ba1", 
              "Name": "MyGreengrassResources" 
         } 
    \mathbf{I}}
```
• For API details, see [ListResourceDefinitions](https://awscli.amazonaws.com/v2/documentation/api/latest/reference/greengrass/list-resource-definitions.html) in *AWS CLI Command Reference*.

## **list-subscription-definition-versions**

The following code example shows how to use list-subscription-definition-versions.

### **AWS CLI**

## **To list the versions of a subscription definition**

The following list-subscription-definition-versions example lists all versions of the specified subscription. You can use the list-subscription-definitions command to look up the subscription ID.

```
aws greengrass list-subscription-definition-versions \ 
     --subscription-definition-id "70e49321-83d5-45d2-bc09-81f4917ae152"
```

```
{ 
     "Versions": [ 
        \{ "Arn": "arn:aws:greengrass:us-west-2:123456789012:/
greengrass/definition/subscriptions/70e49321-83d5-45d2-bc09-81f4917ae152/
versions/88ae8699-12ac-4663-ba3f-4d7f0519140b", 
             "CreationTimestamp": "2019-06-18T17:03:52.499Z", 
              "Id": "70e49321-83d5-45d2-bc09-81f4917ae152", 
             "Version": "88ae8699-12ac-4663-ba3f-4d7f0519140b" 
         }, 
         {
```

```
 "Arn": "arn:aws:greengrass:us-west-2:123456789012:/greengrass/
definition/subscriptions/70e49321-83d5-45d2-bc09-81f4917ae152/versions/7e320ba3-
c369-4069-a2f0-90acb7f219d6", 
             "CreationTimestamp": "2019-06-18T17:03:52.392Z", 
             "Id": "70e49321-83d5-45d2-bc09-81f4917ae152", 
             "Version": "7e320ba3-c369-4069-a2f0-90acb7f219d6" 
         } 
     ]
}
```
• For API details, see [ListSubscriptionDefinitionVersions](https://awscli.amazonaws.com/v2/documentation/api/latest/reference/greengrass/list-subscription-definition-versions.html) in *AWS CLI Command Reference*.

# **list-subscription-definitions**

The following code example shows how to use list-subscription-definitions.

# **AWS CLI**

# **To get a list subscription definitions**

The following list-subscription-definitions example lists all of the AWS IoT Greengrass subscriptions that are defined in your AWS account.

```
aws greengrass list-subscription-definitions
```

```
{ 
     "Definitions": [ 
         { 
             "Arn": "arn:aws:greengrass:us-west-2:123456789012:/greengrass/
definition/subscriptions/70e49321-83d5-45d2-bc09-81f4917ae152", 
             "CreationTimestamp": "2019-06-18T17:03:52.392Z", 
             "Id": "70e49321-83d5-45d2-bc09-81f4917ae152", 
             "LastUpdatedTimestamp": "2019-06-18T17:03:52.392Z", 
             "LatestVersion": "88ae8699-12ac-4663-ba3f-4d7f0519140b", 
             "LatestVersionArn": "arn:aws:greengrass:us-west-2:123456789012:/
greengrass/definition/subscriptions/70e49321-83d5-45d2-bc09-81f4917ae152/
versions/88ae8699-12ac-4663-ba3f-4d7f0519140b" 
         }, 
         {
```

```
 "Arn": "arn:aws:greengrass:us-west-2:123456789012:/greengrass/
definition/subscriptions/cd6f1c37-d9a4-4e90-be94-01a7404f5967", 
             "CreationTimestamp": "2018-10-18T15:45:34.024Z", 
             "Id": "cd6f1c37-d9a4-4e90-be94-01a7404f5967", 
             "LastUpdatedTimestamp": "2018-10-18T15:45:34.024Z", 
             "LatestVersion": "d1cf8fac-284f-4f6a-98fe-a2d36d089373", 
             "LatestVersionArn": "arn:aws:greengrass:us-west-2:123456789012:/
greengrass/definition/subscriptions/cd6f1c37-d9a4-4e90-be94-01a7404f5967/versions/
d1cf8fac-284f-4f6a-98fe-a2d36d089373" 
         }, 
         { 
             "Arn": "arn:aws:greengrass:us-west-2:123456789012:/greengrass/
definition/subscriptions/fa81bc84-3f59-4377-a84b-5d0134da359b", 
             "CreationTimestamp": "2018-10-22T17:09:31.429Z", 
             "Id": "fa81bc84-3f59-4377-a84b-5d0134da359b", 
             "LastUpdatedTimestamp": "2018-10-22T17:09:31.429Z", 
             "LatestVersion": "086d1b08-b25a-477c-a16f-6f9b3a9c295a", 
             "LatestVersionArn": "arn:aws:greengrass:us-west-2:123456789012:/
greengrass/definition/subscriptions/fa81bc84-3f59-4377-a84b-5d0134da359b/
versions/086d1b08-b25a-477c-a16f-6f9b3a9c295a" 
 } 
     ]
}
```
• For API details, see [ListSubscriptionDefinitions](https://awscli.amazonaws.com/v2/documentation/api/latest/reference/greengrass/list-subscription-definitions.html) in *AWS CLI Command Reference*.

## **list-tags-for-resource**

The following code example shows how to use list-tags-for-resource.

### **AWS CLI**

### **To list the tags attached to a resource**

The following list-tags-for-resource example lists the tags and their values that are attached to the specified resource.

```
aws greengrass list-tags-for-resource \ 
     --resource-arn "arn:aws:greengrass:us-west-2:123456789012:/greengrass/
definition/resources/ad8c101d-8109-4b0e-b97d-9cc5802ab658"
```

```
{ 
     "tags": { 
          "ResourceSubType": "USB", 
          "ResourceType": "Device" 
     }
}
```
For more information, see Tagging Your [Greengrass](https://docs.aws.amazon.com/greengrass/latest/developerguide/tagging.html) Resources in the **AWS IoT Greengrass Developer Guide**.

• For API details, see [ListTagsForResource](https://awscli.amazonaws.com/v2/documentation/api/latest/reference/greengrass/list-tags-for-resource.html) in *AWS CLI Command Reference*.

### **reset-deployments**

The following code example shows how to use reset-deployments.

### **AWS CLI**

### **To clean up deployment information for a Greengrass group**

The following reset-deployments example cleans up deployment information for the specified Greengrass group. When you add the --force option, the deployment information is reset without waiting for the core device to respond.

```
aws greengrass reset-deployments \ 
     --group-id "1402daf9-71cf-4cfe-8be0-d5e80526d0d8" \ 
     --force
```
Output:

```
\{ "DeploymentArn": "arn:aws:greengrass:us-west-2:123456789012:/
greengrass/groups/1402daf9-71cf-4cfe-8be0-d5e80526d0d8/
deployments/7dd4e356-9882-46a3-9e28-6d21900c011a", 
     "DeploymentId": "7dd4e356-9882-46a3-9e28-6d21900c011a"
}
```
For more information, see Reset [Deployments](https://docs.aws.amazon.com/greengrass/latest/developerguide/reset-deployments-scenario.html) in the *AWS IoT Greengrass Developer Guide*.

• For API details, see [ResetDeployments](https://awscli.amazonaws.com/v2/documentation/api/latest/reference/greengrass/reset-deployments.html) in *AWS CLI Command Reference*.

### **start-bulk-deployment**

The following code example shows how to use start-bulk-deployment.

### **AWS CLI**

### **To start a bulk deployment operation**

The following start-bulk-deployment example starts a bulk deployment operation, using a file stored in an S3 bucket to specify the groups to be deployed.

```
aws greengrass start-bulk-deployment \ 
     --cli-input-json "{\"InputFileUri\":\"https://gg-group-deployment1.s3-us-
west-2.amazonaws.com/MyBulkDeploymentInputFile.txt\", \"ExecutionRoleArn\":
\"arn:aws:iam::123456789012:role/ggCreateDeploymentRole\",\"AmznClientToken\":
\"yourAmazonClientToken\"}"
```
### Output:

```
{ 
     "BulkDeploymentArn": "arn:aws:greengrass:us-west-2:123456789012:/greengrass/
bulk/deployments/870fb41b-6288-4e0c-bc76-a7ba4b4d3267", 
     "BulkDeploymentId": "870fb41b-6288-4e0c-bc76-a7ba4b4d3267"
}
```
For more information, see Create Bulk [Deployments](https://docs.aws.amazon.com/greengrass/latest/developerguide/bulk-deploy-cli.html) for Groups in the *AWS IoT Greengrass Developer Guide*.

• For API details, see [StartBulkDeployment](https://awscli.amazonaws.com/v2/documentation/api/latest/reference/greengrass/start-bulk-deployment.html) in *AWS CLI Command Reference*.

### **stop-bulk-deployment**

The following code example shows how to use stop-bulk-deployment.

### **AWS CLI**

### **To stop a bulk deployment**

The following stop-bulk-deployment example stops the specified bulk deployment. If you try to stop a bulk deployment that is complete, you receive an error: InvalidInputException: Cannot change state of finished execution.

```
aws greengrass stop-bulk-deployment \ 
     --bulk-deployment-id "870fb41b-6288-4e0c-bc76-a7ba4b4d3267"
```
This command produces no output.

For more information, see Create Bulk [Deployments](https://docs.aws.amazon.com/greengrass/latest/developerguide/bulk-deploy-cli.html) for Groups in the *AWS IoT Greengrass Developer Guide*.

• For API details, see [StopBulkDeployment](https://awscli.amazonaws.com/v2/documentation/api/latest/reference/greengrass/stop-bulk-deployment.html) in *AWS CLI Command Reference*.

#### **tag-resource**

The following code example shows how to use tag-resource.

### **AWS CLI**

#### **To apply tags to a resource**

The following tag-resource example applies two tags, ResourceType and ResourceSubType, to the specified Greengrass resource. This operation can both add new tags and values or update the value for existing tags. Use the untag-resource command to remove a tag.

```
aws greengrass tag-resource \ 
     --resource-arn "arn:aws:greengrass:us-west-2:123456789012:/greengrass/
definition/resources/ad8c101d-8109-4b0e-b97d-9cc5802ab658" \ 
     --tags "ResourceType=Device,ResourceSubType=USB"
```
This command produces no output.

For more information, see Tagging Your [Greengrass](https://docs.aws.amazon.com/greengrass/latest/developerguide/tagging.html) Resources in the **AWS IoT Greengrass Developer Guide**.

• For API details, see [TagResource](https://awscli.amazonaws.com/v2/documentation/api/latest/reference/greengrass/tag-resource.html) in *AWS CLI Command Reference*.

#### **untag-resource**

The following code example shows how to use untag-resource.

#### **AWS CLI**

#### **To remove a tag and its value from a resource**

The following untag-resource example removes the tag whose key is Category from the specified Greengrass group. If the key Category does not exist for the specified resource, no error is returned.

```
aws greengrass untag-resource \ 
     --resource-arn "arn:aws:greengrass:us-west-2:123456789012:/greengrass/
groups/1013db12-8b58-45ff-acc7-704248f66731" \ 
     --tag-keys "Category"
```
This command produces no output.

For more information, see Tagging Your [Greengrass](https://docs.aws.amazon.com/greengrass/latest/developerguide/tagging.html) Resources in the **AWS IoT Greengrass Developer Guide**.

• For API details, see [UntagResource](https://awscli.amazonaws.com/v2/documentation/api/latest/reference/greengrass/untag-resource.html) in *AWS CLI Command Reference*.

#### **update-connectivity-info**

The following code example shows how to use update-connectivity-info.

#### **AWS CLI**

### **To update the connectivity information for a Greengrass core**

The following update-connectivity-info example changes the endpoints that devices can use to connect to the specified Greengrass core. Connectivity information is a list of IP addresses or domain names, with corresponding port numbers and optional customer-defined metadata. You might need to update connectivity information when the local network changes.

```
aws greengrass update-connectivity-info \ 
     --thing-name "MyGroup_Core" \ 
     --connectivity-info "[{\"Metadata\":\"\",\"PortNumber\":8883,\"HostAddress\":
\"127.0.0.1\",\"Id\":\"localhost_127.0.0.1_0\"},{\"Metadata\":\"\",\"PortNumber
\":8883,\"HostAddress\":\"192.168.1.3\",\"Id\":\"localIP_192.168.1.3\"}]"
```

```
{ 
     "Version": "312de337-59af-4cf9-a278-2a23bd39c300"
}
```
• For API details, see [UpdateConnectivityInfo](https://awscli.amazonaws.com/v2/documentation/api/latest/reference/greengrass/update-connectivity-info.html) in *AWS CLI Command Reference*.

## **update-connector-definition**

The following code example shows how to use update-connector-definition.

### **AWS CLI**

### **To update the name for a connector definition**

The following update-connector-definition example updates the name for the specified connector definition. If you want to update the details for the connector, use the createconnector-definition-version command to create a new version.

```
aws greengrass update-connector-definition \ 
     --connector-definition-id "55d0052b-0d7d-44d6-b56f-21867215e118" \ 
     --name "GreengrassConnectors2019"
```
For more information, see Integrate with Services and Protocols Using [Connectors](https://docs.aws.amazon.com/greengrass/latest/developerguide/connectors.html) in the *AWS IoT Greengrass Developer Guide*.

• For API details, see [UpdateConnectorDefinition](https://awscli.amazonaws.com/v2/documentation/api/latest/reference/greengrass/update-connector-definition.html) in *AWS CLI Command Reference*.

## **update-core-definition**

The following code example shows how to use update-core-definition.

## **AWS CLI**

## **To update a core definition**

The following update-core-definition example changes the name of the specified core definition. You can update only the name property of a core definition.

```
aws greengrass update-core-definition \ 
     --core-definition-id "582efe12-b05a-409e-9a24-a2ba1bcc4a12" \ 
     --name "MyCoreDevices"
```
This command produces no output.

For more information, see Configure the AWS IoT [Greengrass](https://docs.aws.amazon.com/greengrass/latest/developerguide/gg-core.html) Core in the *AWS IoT Greengrass Developer Guide*.

• For API details, see [UpdateCoreDefinition](https://awscli.amazonaws.com/v2/documentation/api/latest/reference/greengrass/update-core-definition.html) in *AWS CLI Command Reference*.

## **update-device-definition**

The following code example shows how to use update-device-definition.

## **AWS CLI**

### **To update a device definition**

The following update-device-definition example changes the name of the specified device definition. You can only update the name property of a device definition.

```
aws greengrass update-device-definition \ 
     --device-definition-id "f9ba083d-5ad4-4534-9f86-026a45df1ccd" \ 
     --name "TemperatureSensors"
```
This command produces no output.

• For API details, see [UpdateDeviceDefinition](https://awscli.amazonaws.com/v2/documentation/api/latest/reference/greengrass/update-device-definition.html) in *AWS CLI Command Reference*.

### **update-function-definition**

The following code example shows how to use update-function-definition.

### **AWS CLI**

### **To update the name for a function definition**

The following update-function-definition example updates the name for the specified function definition. If you want to update the details for the function, use the createfunction-definition-version command to create a new version.

```
aws greengrass update-function-definition \ 
     --function-definition-id "e47952bd-dea9-4e2c-a7e1-37bbe8807f46" \ 
     --name ObsoleteFunction
```
This command produces no output.

For more information, see Run Local Lambda [Functions](https://docs.aws.amazon.com/greengrass/latest/developerguide/lambda-functions.html) in the *AWS IoT Greengrass Developer Guide*.

• For API details, see [UpdateFunctionDefinition](https://awscli.amazonaws.com/v2/documentation/api/latest/reference/greengrass/update-function-definition.html) in *AWS CLI Command Reference*.

## **update-group-certificate-configuration**

The following code example shows how to use update-group-certificate-configuration.

### **AWS CLI**

### **To update the expiry of a group's certificates**

The following update-group-certificate-configuration example sets a 10-day expiry for the certificates generated for the specified group.

```
aws greengrass update-group-certificate-configuration \ 
     --group-id "8eaadd72-ce4b-4f15-892a-0cc4f3a343f1" \ 
     --certificate-expiry-in-milliseconds 864000000
```
Output:

```
{ 
     "CertificateExpiryInMilliseconds": 864000000, 
     "CertificateAuthorityExpiryInMilliseconds": 2524607999000, 
     "GroupId": "8eaadd72-ce4b-4f15-892a-0cc4f3a343f1"
}
```
For more information, see AWS IoT [Greengrass](https://docs.aws.amazon.com/greengrass/latest/developerguide/gg-sec.html) Security in the *AWS IoT Greengrass Developer Guide*.

• For API details, see [UpdateGroupCertificateConfiguration](https://awscli.amazonaws.com/v2/documentation/api/latest/reference/greengrass/update-group-certificate-configuration.html) in *AWS CLI Command Reference*.

### **update-group**

The following code example shows how to use update-group.

### **AWS CLI**

### **To update the group name**

The following update-group example updates the name of the specified Greengrass group. If you want to update the details for the group, use the create-group-version command to create a new version.

```
aws greengrass update-group \ 
     --group-id "1402daf9-71cf-4cfe-8be0-d5e80526d0d8" \ 
     --name TestGroup4of6
```
For more information, see Configure AWS IoT [Greengrass](https://docs.aws.amazon.com/greengrass/latest/developerguide/gg-config.html) on AWS IoT in the *AWS IoT Greengrass Developer Guide*.

• For API details, see [UpdateGroup](https://awscli.amazonaws.com/v2/documentation/api/latest/reference/greengrass/update-group.html) in *AWS CLI Command Reference*.

#### **update-logger-definition**

The following code example shows how to use update-logger-definition.

### **AWS CLI**

#### **To update a logger definition**

The following update-logger-definition example changes the name of the specified logger definition. You can only update the name property of a logger definition.

```
aws greengrass update-logger-definition \ 
     --logger-definition-id "a454b62a-5d56-4ca9-bdc4-8254e1662cb0" \ 
     --name "LoggingConfigsForSensors"
```
This command produces no output.

For more information, see Monitoring with AWS IoT [Greengrass](https://docs.aws.amazon.com/greengrass/latest/developerguide/greengrass-logs-overview.html) Logs in the *AWS IoT Greengrass Developer Guide*.

• For API details, see [UpdateLoggerDefinition](https://awscli.amazonaws.com/v2/documentation/api/latest/reference/greengrass/update-logger-definition.html) in *AWS CLI Command Reference*.

#### **update-resource-definition**

The following code example shows how to use update-resource-definition.

#### **AWS CLI**

### **To update the name for a resource definition**

The following update-resource-definition example updates the name for the specified resource definition. If you want to change the details for the resource, use the createresource-definition-version command to create a new version.

aws greengrass update-resource-definition \ --resource-definition-id "c8bb9ebc-c3fd-40a4-9c6a-568d75569d38" \ --name GreengrassConnectorResources

This command produces no output.

For more information, see Access Local Resources with Lambda Functions and [Connectors](https://docs.aws.amazon.com/greengrass/latest/developerguide/access-local-resources.html) in the *AWS IoT Greengrass Developer Guide*.

• For API details, see [UpdateResourceDefinition](https://awscli.amazonaws.com/v2/documentation/api/latest/reference/greengrass/update-resource-definition.html) in *AWS CLI Command Reference*.

### **update-subscription-definition**

The following code example shows how to use update-subscription-definition.

### **AWS CLI**

### **To update the name for a subscription definition**

The following update-subscription-definition example updates the name for the specified subscription definition. If you want to change details for the subscription, use the create-subscription-definition-version command to create a new version.

```
aws greengrass update-subscription-definition \ 
     --subscription-definition-id "fa81bc84-3f59-4377-a84b-5d0134da359b" \ 
     --name "ObsoleteSubscription"
```
This command produces no output.

For more information, see title in the *guide*.

• For API details, see [UpdateSubscriptionDefinition](https://awscli.amazonaws.com/v2/documentation/api/latest/reference/greengrass/update-subscription-definition.html) in *AWS CLI Command Reference*.

### **update-thing-runtime-configuration**

The following code example shows how to use update-thing-runtime-configuration.

### **AWS CLI**

#### **To turn on telemetry in the runtime configuration of a Greengrass core**

The following update-thing-runtime-configuration example updates the runtime configuration of a Greengrass core to turn on telemetry.

```
aws greengrass update-thing-runtime-configuration \ 
     --thing-name SampleGreengrassCore \ 
     --telemetry-configuration {\"Telemetry\":\"On\"}
```
This command produces no output.

For more information, see [Configuring](https://docs.aws.amazon.com/greengrass/latest/developerguide/telemetry.html#configure-telemetry-settings) telemetry settings in the *AWS IoT Greengrass Developer Guide*.

• For API details, see [UpdateThingRuntimeConfiguration](https://awscli.amazonaws.com/v2/documentation/api/latest/reference/greengrass/update-thing-runtime-configuration.html) in *AWS CLI Command Reference*.

# **AWS IoT Greengrass V2 examples using AWS CLI**

The following code examples show you how to perform actions and implement common scenarios by using the AWS Command Line Interface with AWS IoT Greengrass V2.

*Actions* are code excerpts from larger programs and must be run in context. While actions show you how to call individual service functions, you can see actions in context in their related scenarios and cross-service examples.

*Scenarios* are code examples that show you how to accomplish a specific task by calling multiple functions within the same service.

Each example includes a link to GitHub, where you can find instructions on how to set up and run the code in context.

## **Topics**

• [Actions](#page-405-0)

## **Actions**

## **associate-service-role-to-account**

The following code example shows how to use associate-service-role-to-account.

## **AWS CLI**

## **To associate the Greengrass service role to your AWS account**

The following associate-service-role-to-account example associates a service role with AWS IoT Greengrass for your AWS account.

```
aws greengrassv2 associate-service-role-to-account \ 
     --role-arn arn:aws:iam::123456789012:role/service-role/Greengrass_ServiceRole
```
Output:

```
{ 
     "associatedAt": "2022-01-19T19:21:53Z"
}
```
For more information, see [Greengrass](https://docs.aws.amazon.com/greengrass/v2/developerguide/greengrass-service-role.html) service role in the *AWS IoT Greengrass V2 Developer Guide*.

• For API details, see [AssociateServiceRoleToAccount](https://awscli.amazonaws.com/v2/documentation/api/latest/reference/greengrassv2/associate-service-role-to-account.html) in *AWS CLI Command Reference*.

# **batch-associate-client-device-with-core-device**

The following code example shows how to use batch-associate-client-device-withcore-device.

## **AWS CLI**

## **To associate client devices with a core device**

The following batch-associate-client-device-with-core-device example associates two client devices with a core device.

```
aws greengrassv2 batch-associate-client-device-with-core-device \ 
   --core-device-thing-name MyGreengrassCore \ 
   --entries thingName=MyClientDevice1 thingName=MyClientDevice2
```
Output:

```
{ 
     "errorEntries": []
}
```
For more information, see [Interact](https://docs.aws.amazon.com/greengrass/v2/developerguide/interact-with-local-iot-devices.html) with local IoT devices in the *AWS IoT Greengrass V2 Developer Guide*.

• For API details, see [BatchAssociateClientDeviceWithCoreDevice](https://awscli.amazonaws.com/v2/documentation/api/latest/reference/greengrassv2/batch-associate-client-device-with-core-device.html) in *AWS CLI Command Reference*.

## **batch-disassociate-client-device-from-core-device**

The following code example shows how to use batch-disassociate-client-device-fromcore-device.

# **AWS CLI**

## **To disassociate client devices from a core device**

The following batch-disassociate-client-device-from-core-device example disassociates two client devices from a core device.

```
aws greengrassv2 batch-disassociate-client-device-from-core-device \ 
   --core-device-thing-name MyGreengrassCore \
```

```
 --entries thingName=MyClientDevice1 thingName=MyClientDevice2
```
## Output:

```
{ 
     "errorEntries": []
}
```
For more information, see [Interact](https://docs.aws.amazon.com/greengrass/v2/developerguide/interact-with-local-iot-devices.html) with local IoT devices in the *AWS IoT Greengrass V2 Developer Guide*.

• For API details, see [BatchDisassociateClientDeviceFromCoreDevice](https://awscli.amazonaws.com/v2/documentation/api/latest/reference/greengrassv2/batch-disassociate-client-device-from-core-device.html) in *AWS CLI Command Reference*.

## **cancel-deployment**

The following code example shows how to use cancel-deployment.

## **AWS CLI**

## **To cancel a deployment**

The following cancel-deployment example stops a continuous deployment to a thing group.

```
aws greengrassv2 cancel-deployment \ 
     --deployment-id a1b2c3d4-5678-90ab-cdef-EXAMPLE11111
```

```
{ 
     "message": "SUCCESS"
}
```
For more information, see Cancel [deployments](https://docs.aws.amazon.com/greengrass/v2/developerguide/cancel-deployments.html) in the *AWS IoT Greengrass V2 Developer Guide*.

• For API details, see [CancelDeployment](https://awscli.amazonaws.com/v2/documentation/api/latest/reference/greengrassv2/cancel-deployment.html) in *AWS CLI Command Reference*.

#### **create-component-version**

The following code example shows how to use create-component-version.

### **AWS CLI**

#### **Example 1: To create a component version from a recipe**

The following create-component-version example creates a version of a Hello World component from a recipe file.

```
aws greengrassv2 create-component-version \ 
     --inline-recipe fileb://com.example.HelloWorld-1.0.0.json
```
Contents of com.example.HelloWorld-1.0.0.json:

```
{ 
     "RecipeFormatVersion": "2020-01-25", 
     "ComponentName": "com.example.HelloWorld", 
     "ComponentVersion": "1.0.0", 
     "ComponentDescription": "My first AWS IoT Greengrass component.", 
     "ComponentPublisher": "Amazon", 
     "ComponentConfiguration": { 
          "DefaultConfiguration": { 
              "Message": "world" 
         } 
     }, 
     "Manifests": [
```

```
 { 
              "Platform": { 
                  "os": "linux" 
              }, 
              "Lifecycle": { 
                  "Run": "echo 'Hello {configuration:/Message}'" 
 } 
         } 
     ]
}
```

```
{ 
     "arn": "arn:aws:greengrass:us-
west-2:123456789012:components:com.example.HelloWorld:versions:1.0.0", 
     "componentName": "com.example.HelloWorld", 
     "componentVersion": "1.0.0", 
     "creationTimestamp": "2021-01-07T16:24:33.650000-08:00", 
     "status": { 
         "componentState": "REQUESTED", 
         "message": "NONE", 
         "errors": {} 
     }
}
```
For more information, see Create custom [components](https://docs.aws.amazon.com/greengrass/v2/developerguide/create-components.html) and Upload [components](https://docs.aws.amazon.com/greengrass/v2/developerguide/upload-components.html) to deploy in the *AWS IoT Greengrass V2 Developer Guide*.

# **Example 2: To create a component version from an AWS Lambda function**

The following create-component-version example creates a version of a Hello World component from an AWS Lambda function.

```
aws greengrassv2 create-component-version \ 
     --cli-input-json file://lambda-function-component.json
```
Contents of lambda-function-component.json:

```
 "lambdaFunction": {
```
{

```
 "lambdaArn": "arn:aws:lambda:us-
west-2:123456789012:function:HelloWorldPythonLambda:1", 
         "componentName": "com.example.HelloWorld", 
         "componentVersion": "1.0.0", 
         "componentLambdaParameters": { 
            "eventSources": [ 
\overline{a} "topic": "hello/world/+", 
                    "type": "IOT_CORE" 
 } 
 ] 
        } 
    }
}
```

```
{ 
     "arn": "arn:aws:greengrass:us-
west-2:123456789012:components:com.example.HelloWorld:versions:1.0.0", 
     "componentName": "com.example.HelloWorld", 
     "componentVersion": "1.0.0", 
     "creationTimestamp": "2021-01-07T17:05:27.347000-08:00", 
     "status": { 
          "componentState": "REQUESTED", 
          "message": "NONE", 
         "errors": {} 
     }
}
```
For more information, see Run AWS Lambda [functions](https://docs.aws.amazon.com/greengrass/v2/developerguide/run-lambda-functions.html) in the *AWS IoT Greengrass V2 Developer Guide*.

• For API details, see [CreateComponentVersion](https://awscli.amazonaws.com/v2/documentation/api/latest/reference/greengrassv2/create-component-version.html) in *AWS CLI Command Reference*.

## **create-deployment**

The following code example shows how to use create-deployment.

## **AWS CLI**

## **Example 1: To create a deployment**

The following create-deployment example deploys the AWS IoT Greengrass Command Line Interface to a core device.

```
aws greengrassv2 create-deployment \ 
     --cli-input-json file://cli-deployment.json
```
Contents of cli-deployment.json:

```
{ 
     "targetArn": "arn:aws:iot:us-west-2:123456789012:thing/MyGreengrassCore", 
     "deploymentName": "Deployment for MyGreengrassCore", 
     "components": { 
          "aws.greengrass.Cli": { 
              "componentVersion": "2.0.3" 
         } 
     }, 
     "deploymentPolicies": { 
          "failureHandlingPolicy": "DO_NOTHING", 
          "componentUpdatePolicy": { 
              "timeoutInSeconds": 60, 
              "action": "NOTIFY_COMPONENTS" 
         }, 
          "configurationValidationPolicy": { 
              "timeoutInSeconds": 60 
         } 
     }, 
     "iotJobConfiguration": {}
}
```
## Output:

```
{ 
     "deploymentId": "a1b2c3d4-5678-90ab-cdef-EXAMPLE11111"
}
```
For more information, see Create [deployments](https://docs.aws.amazon.com/greengrass/v2/developerguide/create-deployments.html) in the *AWS IoT Greengrass V2 Developer Guide*.

## **Example 2: To create a deployment that updates component configurations**

The following create-deployment example deploys the AWS IoT Greengrass nucleus component to a group of core devices. This deployment applies the following configuration updates for the nucleus component:

Reset the target devices' proxy settings to their default no proxy settings.Reset the target devices' MQTT settings to their defaults.Sets the JVM options for the nucleus' JVM.Sets the logging level for the nucleus.

```
aws greengrassv2 create-deployment \ 
     --cli-input-json file://nucleus-deployment.json
```
Contents of nucleus-deployment.json:

```
{ 
     "targetArn": "arn:aws:iot:us-west-2:123456789012:thinggroup/
MyGreengrassCoreGroup", 
     "deploymentName": "Deployment for MyGreengrassCoreGroup", 
     "components": { 
          "aws.greengrass.Nucleus": { 
              "componentVersion": "2.0.3", 
              "configurationUpdate": { 
                  "reset": [ 
                       "/networkProxy", 
                       "/mqtt" 
                  ], 
                  "merge": "{\"jvmOptions\":\"-Xmx64m\",\"logging\":{\"level\":\"WARN
\"}}" 
 } 
         } 
     }, 
     "deploymentPolicies": { 
          "failureHandlingPolicy": "ROLLBACK", 
          "componentUpdatePolicy": { 
              "timeoutInSeconds": 60, 
              "action": "NOTIFY_COMPONENTS" 
         }, 
          "configurationValidationPolicy": { 
              "timeoutInSeconds": 60 
         } 
     }, 
     "iotJobConfiguration": {}
}
```
## Output:

{

```
 "deploymentId": "a1b2c3d4-5678-90ab-cdef-EXAMPLE11111", 
     "iotJobId": "a1b2c3d4-5678-90ab-cdef-EXAMPLE22222", 
     "iotJobArn": "arn:aws:iot:us-west-2:123456789012:job/a1b2c3d4-5678-90ab-cdef-
EXAMPLE22222"
}
```
For more information, see Create [deployments](https://docs.aws.amazon.com/greengrass/v2/developerguide/create-deployments.html) and Update component [configurations](https://docs.aws.amazon.com/greengrass/v2/developerguide/update-component-configurations.html) in the *AWS IoT Greengrass V2 Developer Guide*.

• For API details, see [CreateDeployment](https://awscli.amazonaws.com/v2/documentation/api/latest/reference/greengrassv2/create-deployment.html) in *AWS CLI Command Reference*.

#### **delete-component**

The following code example shows how to use delete-component.

#### **AWS CLI**

#### **To delete a component version**

The following delete-component example deletes a Hello World component.

```
aws greengrassv2 delete-component \ 
     --arn arn:aws:greengrass:us-
west-2:123456789012:components:com.example.HelloWorld:versions:1.0.0
```
This command produces no output.

For more information, see Manage [components](https://docs.aws.amazon.com/greengrass/v2/developerguide/manage-components.html) in the *AWS IoT Greengrass V2 Developer Guide*.

• For API details, see [DeleteComponent](https://awscli.amazonaws.com/v2/documentation/api/latest/reference/greengrassv2/delete-component.html) in *AWS CLI Command Reference*.

### **delete-core-device**

The following code example shows how to use delete-core-device.

#### **AWS CLI**

### **To delete a core device**

The following delete-core-device example deletes an AWS IoT Greengrass core device.

```
aws greengrassv2 delete-core-device \ 
     --core-device-thing-name MyGreengrassCore
```
This command produces no output.

For more information, see Uninstall the AWS IoT [Greengrass](https://docs.aws.amazon.com/greengrass/v2/developerguide/configure-greengrass-core-v2.html#uninstall-greengrass-core-v2) Core software in the *AWS IoT Greengrass V2 Developer Guide*.

• For API details, see [DeleteCoreDevice](https://awscli.amazonaws.com/v2/documentation/api/latest/reference/greengrassv2/delete-core-device.html) in *AWS CLI Command Reference*.

#### **describe-component**

The following code example shows how to use describe-component.

### **AWS CLI**

### **To describe a component version**

The following describe-component example describes a Hello World component.

```
aws greengrassv2 describe-component \ 
     --arn arn:aws:greengrass:us-
west-2:123456789012:components:com.example.HelloWorld:versions:1.0.0
```

```
{ 
     "arn": "arn:aws:greengrass:us-
west-2:123456789012:components:com.example.HelloWorld:versions:1.0.0", 
     "componentName": "com.example.HelloWorld", 
     "componentVersion": "1.0.0", 
     "creationTimestamp": "2021-01-07T17:12:11.133000-08:00", 
     "publisher": "Amazon", 
     "description": "My first AWS IoT Greengrass component.", 
     "status": { 
         "componentState": "DEPLOYABLE", 
         "message": "NONE", 
         "errors": {} 
     }, 
     "platforms": [ 
         { 
              "attributes": { 
                  "os": "linux" 
 } 
         } 
     ]
```
}

For more information, see Manage [components](https://docs.aws.amazon.com/greengrass/v2/developerguide/manage-components.html) in the *AWS IoT Greengrass V2 Developer Guide*.

• For API details, see [DescribeComponent](https://awscli.amazonaws.com/v2/documentation/api/latest/reference/greengrassv2/describe-component.html) in *AWS CLI Command Reference*.

### **disassociate-service-role-from-account**

The following code example shows how to use disassociate-service-role-from-account.

#### **AWS CLI**

#### **To disassociate the Greengrass service role from your AWS account**

The following disassociate-service-role-from-account example disassociates the Greengrass service role from AWS IoT Greengrass for your AWS account.

aws greengrassv2 disassociate-service-role-from-account

Output:

```
{ 
     "disassociatedAt": "2022-01-19T19:26:09Z"
}
```
For more information, see [Greengrass](https://docs.aws.amazon.com/greengrass/v2/developerguide/greengrass-service-role.html) service role in the *AWS IoT Greengrass V2 Developer Guide*.

• For API details, see [DisassociateServiceRoleFromAccount](https://awscli.amazonaws.com/v2/documentation/api/latest/reference/greengrassv2/disassociate-service-role-from-account.html) in *AWS CLI Command Reference*.

### **get-component-version-artifact**

The following code example shows how to use get-component-version-artifact.

#### **AWS CLI**

### **To get a URL to download a component artifact**

The following get-component-version-artifact example gets a URL to download the local debug console component's JAR file.

```
aws greengrassv2 get-component-version-artifact \
```

```
 --arn arn:aws:greengrass:us-
west-2:aws:components:aws.greengrass.LocalDebugConsole:versions:2.0.3 \ 
     --artifact-name "Uvt6ZEzQ9TKiAuLbfXBX_APdY0TWks3uc46tHFHTzBM=/
aws.greengrass.LocalDebugConsole.jar"
```

```
{ 
     "preSignedUrl": "https://evergreencomponentmanageme-
artifactbucket7410c9ef-g18n1iya8kwr.s3.us-west-2.amazonaws.com/public/
aws.greengrass.LocalDebugConsole/2.0.3/s3/ggv2-component-releases-prod-pdx/
EvergreenHttpDebugView/2ffc496ba41b39568968b22c582b4714a937193ee7687a45527238e696672521/
aws.greengrass.LocalDebugConsole/aws.greengrass.LocalDebugConsole.jar?X-Amz-
Security-Token=KwfLKSdEXAMPLE..."
}
```
For more information, see Manage [components](https://docs.aws.amazon.com/greengrass/v2/developerguide/manage-components.html) in the *AWS IoT Greengrass V2 Developer Guide*.

• For API details, see [GetComponentVersionArtifact](https://awscli.amazonaws.com/v2/documentation/api/latest/reference/greengrassv2/get-component-version-artifact.html) in *AWS CLI Command Reference*.

#### **get-component**

The following code example shows how to use get-component.

### **AWS CLI**

### **Example 1: To download a component's recipe in YAML format (Linux, macOS, or Unix)**

The following get-component example downloads a Hello World component's recipe to a file in YAML format. This command does the following:

Uses the --output and --query parameters to control the command's output. These parameters extract the recipe blob from the command's output. For more information about controlling output, see [Controlling](https://docs.aws.amazon.com/cli/latest/userguide/controlling-output.html) Command Output in the *AWS Command Line Interface User Guide*.Uses the base64 utility. This utility decodes the extracted blob to the original text. The blob that is returned by a successful get-component command is base64-encoded text. You must decode this blob to obtain the original text.Saves the decoded text to a file. The final section of the command (> com.example.HelloWorld-1.0.0.json) saves the decoded text to a file.

```
aws greengrassv2 get-component \
```

```
 --arn arn:aws:greengrass:us-
west-2:123456789012:components:com.example.HelloWorld:versions:1.0.0 \ 
     --recipe-output-format YAML \ 
     --query recipe \ 
     --output text | base64 --decode > com.example.HelloWorld-1.0.0.json
```
For more information, see Manage [components](https://docs.aws.amazon.com/greengrass/v2/developerguide/manage-components.html) in the *AWS IoT Greengrass V2 Developer Guide*.

### **Example 2: To download a component's recipe in YAML format (Windows CMD)**

The following get-component example downloads a Hello World component's recipe to a file in YAML format. This command uses the certutil utility.

```
aws greengrassv2 get-component ^ 
     --arn arn:aws:greengrass:us-
west-2:675946970638:components:com.example.HelloWorld:versions:1.0.0 ^
     --recipe-output-format YAML ^ 
     --query recipe ^ 
     --output text > com.example.HelloWorld-1.0.0.yaml.b64
certutil -decode com.example.HelloWorld-1.0.0.yaml.b64 
  com.example.HelloWorld-1.0.0.yaml
```
For more information, see Manage [components](https://docs.aws.amazon.com/greengrass/v2/developerguide/manage-components.html) in the *AWS IoT Greengrass V2 Developer Guide*.

### **Example 3: To download a component's recipe in YAML format (Windows PowerShell)**

The following get-component example downloads a Hello World component's recipe to a file in YAML format. This command uses the certutil utility.

```
aws greengrassv2 get-component ` 
     --arn arn:aws:greengrass:us-
west-2:675946970638:components:com.example.HelloWorld:versions:1.0.0 ` 
     --recipe-output-format YAML ` 
     --query recipe ` 
     --output text > com.example.HelloWorld-1.0.0.yaml.b64
certutil -decode com.example.HelloWorld-1.0.0.yaml.b64 
  com.example.HelloWorld-1.0.0.yaml
```
For more information, see Manage [components](https://docs.aws.amazon.com/greengrass/v2/developerguide/manage-components.html) in the *AWS IoT Greengrass V2 Developer Guide*.

• For API details, see [GetComponent](https://awscli.amazonaws.com/v2/documentation/api/latest/reference/greengrassv2/get-component.html) in *AWS CLI Command Reference*.

## **get-connectivity-info**

The following code example shows how to use get-connectivity-info.

### **AWS CLI**

## **To get the connectivity information for a Greengrass core device**

The following get-connectivity-info example gets the connectivity information for a Greengrass core device. Client devices use this information to connect to the MQTT broker that runs on this core device.

```
aws greengrassv2 get-connectivity-info \ 
     --thing-name MyGreengrassCore
```
## Output:

```
{ 
      "connectivityInfo": [ 
          \{ "id": "localIP_192.0.2.0", 
                "hostAddress": "192.0.2.0", 
                "portNumber": 8883 
           } 
     \mathbf{I}}
```
For more information, see Manage core device [endpoints](https://docs.aws.amazon.com/greengrass/v2/developerguide/manage-core-device-endpoints.html) in the *AWS IoT Greengrass V2 Developer Guide*.

• For API details, see [GetConnectivityInfo](https://awscli.amazonaws.com/v2/documentation/api/latest/reference/greengrassv2/get-connectivity-info.html) in *AWS CLI Command Reference*.

### **get-core-device**

The following code example shows how to use get-core-device.

# **AWS CLI**

# **To get a core device**

The following get-core-device example gets information about an AWS IoT Greengrass core device.
```
aws greengrassv2 get-core-device \ 
     --core-device-thing-name MyGreengrassCore
```
#### Output:

```
{ 
     "coreDeviceThingName": "MyGreengrassCore", 
     "coreVersion": "2.0.3", 
     "platform": "linux", 
     "architecture": "amd64", 
     "status": "HEALTHY", 
     "lastStatusUpdateTimestamp": "2021-01-08T04:57:58.838000-08:00", 
     "tags": {}
}
```
For more information, see Check core [device](https://docs.aws.amazon.com/greengrass/v2/developerguide/device-status.html) status in the *AWS IoT Greengrass V2 Developer Guide*.

• For API details, see [GetCoreDevice](https://awscli.amazonaws.com/v2/documentation/api/latest/reference/greengrassv2/get-core-device.html) in *AWS CLI Command Reference*.

### **get-deployment**

The following code example shows how to use get-deployment.

### **AWS CLI**

#### **To get a deployment**

The following get-deployment example gets information about the deployment of the AWS IoT Greengrass nucleus component to a group of core devices.

```
aws greengrassv2 get-deployment \ 
     --deployment-id a1b2c3d4-5678-90ab-cdef-EXAMPLE11111
```
Output:

{

```
 "targetArn": "arn:aws:iot:us-west-2:123456789012:thinggroup/
MyGreengrassCoreGroup", 
     "revisionId": "14",
```

```
 "deploymentId": "a1b2c3d4-5678-90ab-cdef-EXAMPLE11111", 
     "deploymentName": "Deployment for MyGreengrassCoreGroup", 
     "deploymentStatus": "ACTIVE", 
     "iotJobId": "a1b2c3d4-5678-90ab-cdef-EXAMPLE22222", 
     "iotJobArn": "arn:aws:iot:us-west-2:123456789012:job/a1b2c3d4-5678-90ab-cdef-
EXAMPLE22222", 
     "components": { 
         "aws.greengrass.Nucleus": { 
              "componentVersion": "2.0.3", 
              "configurationUpdate": { 
                  "merge": "{\"jvmOptions\":\"-Xmx64m\",\"logging\":{\"level\":\"WARN
\"}}", 
                  "reset": [ 
                      "/networkProxy", 
                      "/mqtt" 
 ] 
 } 
         } 
     }, 
     "deploymentPolicies": { 
         "failureHandlingPolicy": "ROLLBACK", 
         "componentUpdatePolicy": { 
              "timeoutInSeconds": 60, 
             "action": "NOTIFY_COMPONENTS" 
         }, 
         "configurationValidationPolicy": { 
              "timeoutInSeconds": 60 
         } 
     }, 
     "iotJobConfiguration": {}, 
     "creationTimestamp": "2021-01-07T17:21:20.691000-08:00", 
     "isLatestForTarget": false, 
     "tags": {}
}
```
For more information, see Deploy [components](https://docs.aws.amazon.com/greengrass/v2/developerguide/manage-deployments.html) to devices in the *AWS IoT Greengrass V2 Developer Guide*.

• For API details, see [GetDeployment](https://awscli.amazonaws.com/v2/documentation/api/latest/reference/greengrassv2/get-deployment.html) in *AWS CLI Command Reference*.

# **get-service-role-for-account**

The following code example shows how to use get-service-role-for-account.

### **AWS CLI**

#### **To get the Greengrass service role for your AWS account**

The following get-service-role-for-account example gets the service role that's associated with AWS IoT Greengrass for your AWS account.

```
aws greengrassv2 get-service-role-for-account
```
Output:

```
{ 
     "associatedAt": "2022-01-19T19:21:53Z", 
     "roleArn": "arn:aws:iam::123456789012:role/service-role/Greengrass_ServiceRole"
}
```
For more information, see [Greengrass](https://docs.aws.amazon.com/greengrass/v2/developerguide/greengrass-service-role.html) service role in the *AWS IoT Greengrass V2 Developer Guide*.

• For API details, see [GetServiceRoleForAccount](https://awscli.amazonaws.com/v2/documentation/api/latest/reference/greengrassv2/get-service-role-for-account.html) in *AWS CLI Command Reference*.

# **list-client-devices-associated-with-core-device**

The following code example shows how to use list-client-devices-associated-withcore-device.

#### **AWS CLI**

# **To list the client devices associated with a core device**

The following list-client-devices-associated-with-core-device example lists all client devices associated with a core device.

```
aws greengrassv2 list-client-devices-associated-with-core-device \ 
   --core-device-thing-name MyTestGreengrassCore
```
Output:

{

"associatedClientDevices": [

```
 { 
               "thingName": "MyClientDevice2", 
               "associationTimestamp": "2021-07-12T16:33:55.843000-07:00" 
          }, 
         \mathcal{L} "thingName": "MyClientDevice1", 
               "associationTimestamp": "2021-07-12T16:33:55.843000-07:00" 
          } 
    \mathbf{I}}
```
For more information, see [Interact](https://docs.aws.amazon.com/greengrass/v2/developerguide/interact-with-local-iot-devices.html) with local IoT devices in the *AWS IoT Greengrass V2 Developer Guide*.

• For API details, see [ListClientDevicesAssociatedWithCoreDevice](https://awscli.amazonaws.com/v2/documentation/api/latest/reference/greengrassv2/list-client-devices-associated-with-core-device.html) in *AWS CLI Command Reference*.

### **list-component-versions**

The following code example shows how to use list-component-versions.

#### **AWS CLI**

#### **To list the versions of a component**

The following list-component-versions example lists all versions of a Hello World component.

```
aws greengrassv2 list-component-versions \ 
     --arn arn:aws:greengrass:us-
west-2:123456789012:components:com.example.HelloWorld
```

```
{ 
     "componentVersions": [ 
         { 
              "componentName": "com.example.HelloWorld", 
              "componentVersion": "1.0.1", 
              "arn": "arn:aws:greengrass:us-
west-2:123456789012:components:com.example.HelloWorld:versions:1.0.1" 
         },
```

```
 { 
              "componentName": "com.example.HelloWorld", 
              "componentVersion": "1.0.0", 
              "arn": "arn:aws:greengrass:us-
west-2:123456789012:components:com.example.HelloWorld:versions:1.0.0" 
         } 
     ]
}
```
For more information, see Manage [components](https://docs.aws.amazon.com/greengrass/v2/developerguide/manage-components.html) in the *AWS IoT Greengrass V2 Developer Guide*.

• For API details, see [ListComponentVersions](https://awscli.amazonaws.com/v2/documentation/api/latest/reference/greengrassv2/list-component-versions.html) in *AWS CLI Command Reference*.

### **list-components**

The following code example shows how to use list-components.

### **AWS CLI**

### **To list components**

The following list-components example lists each component and its latest version defined in your AWS account in the current Region.

```
aws greengrassv2 list-components
```

```
{ 
     "components": [ 
         { 
              "arn": "arn:aws:greengrass:us-
west-2:123456789012:components:com.example.HelloWorld", 
              "componentName": "com.example.HelloWorld", 
              "latestVersion": { 
                  "arn": "arn:aws:greengrass:us-
west-2:123456789012:components:com.example.HelloWorld:versions:1.0.1", 
                  "componentVersion": "1.0.1", 
                  "creationTimestamp": "2021-01-08T16:51:07.352000-08:00", 
                  "description": "My first AWS IoT Greengrass component.", 
                  "publisher": "Amazon", 
                  "platforms": [
```

```
\{ "attributes": { 
               "os": "linux" 
 } 
1 1 1 1 1 1 1
 ] 
 } 
     } 
   ]
}
```
For more information, see Manage [components](https://docs.aws.amazon.com/greengrass/v2/developerguide/manage-components.html) in the *AWS IoT Greengrass V2 Developer Guide*.

• For API details, see [ListComponents](https://awscli.amazonaws.com/v2/documentation/api/latest/reference/greengrassv2/list-components.html) in *AWS CLI Command Reference*.

# **list-core-devices**

The following code example shows how to use list-core-devices.

# **AWS CLI**

# **To list core devices**

The following list-core-devices example lists the AWS IoT Greengrass core devices in your AWS account in the current Region.

```
aws greengrassv2 list-core-devices
```
Output:

```
{ 
     "coreDevices": [ 
          { 
              "coreDeviceThingName": "MyGreengrassCore", 
              "status": "HEALTHY", 
              "lastStatusUpdateTimestamp": "2021-01-08T04:57:58.838000-08:00" 
          } 
     ]
}
```
For more information, see Check core [device](https://docs.aws.amazon.com/greengrass/v2/developerguide/device-status.html) status in the *AWS IoT Greengrass V2 Developer Guide*.

• For API details, see [ListCoreDevices](https://awscli.amazonaws.com/v2/documentation/api/latest/reference/greengrassv2/list-core-devices.html) in *AWS CLI Command Reference*.

# **list-deployments**

The following code example shows how to use list-deployments.

### **AWS CLI**

### **To list deployments**

The following list-deployments example lists the latest revision of each deployment defined in your AWS account in the current Region.

aws greengrassv2 list-deployments

```
{ 
     "deployments": [ 
         { 
              "targetArn": "arn:aws:iot:us-west-2:123456789012:thinggroup/
MyGreengrassCoreGroup", 
              "revisionId": "14", 
              "deploymentId": "a1b2c3d4-5678-90ab-cdef-EXAMPLE11111", 
              "deploymentName": "Deployment for MyGreengrassCoreGroup", 
              "creationTimestamp": "2021-01-07T17:21:20.691000-08:00", 
              "deploymentStatus": "ACTIVE", 
              "isLatestForTarget": false 
         }, 
         { 
              "targetArn": "arn:aws:iot:us-west-2:123456789012:thing/
MyGreengrassCore", 
              "revisionId": "1", 
              "deploymentId": "a1b2c3d4-5678-90ab-cdef-EXAMPLE22222", 
              "deploymentName": "Deployment for MyGreengrassCore", 
              "creationTimestamp": "2021-01-06T16:10:42.407000-08:00", 
              "deploymentStatus": "COMPLETED", 
              "isLatestForTarget": false 
         } 
     ]
}
```
For more information, see Deploy [components](https://docs.aws.amazon.com/greengrass/v2/developerguide/manage-deployments.html) to devices in the *AWS IoT Greengrass V2 Developer Guide*.

• For API details, see [ListDeployments](https://awscli.amazonaws.com/v2/documentation/api/latest/reference/greengrassv2/list-deployments.html) in *AWS CLI Command Reference*.

# **list-effective-deployments**

The following code example shows how to use list-effective-deployments.

# **AWS CLI**

# **To list deployment jobs**

The following list-effective-deployments example lists the deployments that apply to an AWS IoT Greengrass core device.

```
aws greengrassv2 list-effective-deployments \ 
     --core-device-thing-name MyGreengrassCore
```

```
{ 
     "effectiveDeployments": [ 
         { 
              "deploymentId": "a1b2c3d4-5678-90ab-cdef-EXAMPLE11111", 
             "deploymentName": "Deployment for MyGreengrassCore", 
              "iotJobId": "a1b2c3d4-5678-90ab-cdef-EXAMPLE33333", 
             "targetArn": "arn:aws:iot:us-west-2:123456789012:thing/
MyGreengrassCore", 
              "coreDeviceExecutionStatus": "COMPLETED", 
             "reason": "SUCCESSFUL", 
             "creationTimestamp": "2021-01-06T16:10:42.442000-08:00", 
              "modifiedTimestamp": "2021-01-08T17:21:27.830000-08:00" 
         }, 
         { 
             "deploymentId": "a1b2c3d4-5678-90ab-cdef-EXAMPLE22222", 
             "deploymentName": "Deployment for MyGreengrassCoreGroup", 
             "iotJobId": "a1b2c3d4-5678-90ab-cdef-EXAMPLE44444", 
             "iotJobArn": "arn:aws:iot:us-west-2:123456789012:job/a1b2c3d4-5678-90ab-
cdef-EXAMPLE44444", 
              "targetArn": "arn:aws:iot:us-west-2:123456789012:thinggroup/
MyGreengrassCoreGroup", 
             "coreDeviceExecutionStatus": "SUCCEEDED",
```

```
 "reason": "SUCCESSFUL", 
               "creationTimestamp": "2021-01-07T17:19:20.394000-08:00", 
               "modifiedTimestamp": "2021-01-07T17:21:20.721000-08:00" 
          } 
    \mathbf{I}}
```
For more information, see Check core [device](https://docs.aws.amazon.com/greengrass/v2/developerguide/device-status.html) status in the *AWS IoT Greengrass V2 Developer Guide*.

• For API details, see [ListEffectiveDeployments](https://awscli.amazonaws.com/v2/documentation/api/latest/reference/greengrassv2/list-effective-deployments.html) in *AWS CLI Command Reference*.

# **list-installed-components**

The following code example shows how to use list-installed-components.

# **AWS CLI**

# **To list components installed on a core device**

The following list-installed-components example lists the components that are installed on an AWS IoT Greengrass core device.

```
aws greengrassv2 list-installed-components \ 
     --core-device-thing-name MyGreengrassCore
```

```
{ 
     "installedComponents": [ 
          { 
              "componentName": "aws.greengrass.Cli", 
              "componentVersion": "2.0.3", 
              "lifecycleState": "RUNNING", 
              "isRoot": true 
          }, 
          { 
              "componentName": "aws.greengrass.Nucleus", 
               "componentVersion": "2.0.3", 
               "lifecycleState": "FINISHED", 
              "isRoot": true 
          }
```
 $\mathbf{I}$ 

}

For more information, see Check core [device](https://docs.aws.amazon.com/greengrass/v2/developerguide/device-status.html) status in the *AWS IoT Greengrass V2 Developer Guide*.

• For API details, see [ListInstalledComponents](https://awscli.amazonaws.com/v2/documentation/api/latest/reference/greengrassv2/list-installed-components.html) in *AWS CLI Command Reference*.

#### **list-tags-for-resource**

The following code example shows how to use list-tags-for-resource.

#### **AWS CLI**

#### **To list tags for a resource**

The following list-tags-for-resource example lists all tags for an AWS IoT Greengrass core device.

```
aws greengrassv2 list-tags-for-resource \ 
     --resource-arn arn:aws:greengrass:us-
west-2:123456789012:coreDevices:MyGreengrassCore
```
Output:

```
{ 
      "tags": { 
           "Owner": "richard-roe" 
      }
}
```
For more information, see Tag your [resources](https://docs.aws.amazon.com/greengrass/v2/developerguide/tag-resources.html) in the *AWS IoT Greengrass V2 Developer Guide*.

• For API details, see [ListTagsForResource](https://awscli.amazonaws.com/v2/documentation/api/latest/reference/greengrassv2/list-tags-for-resource.html) in *AWS CLI Command Reference*.

#### **tag-resource**

The following code example shows how to use tag-resource.

#### **AWS CLI**

#### **To add a tag to a resource**

The following tag-resource example adds an owner tag to an AWS IoT Greengrass core device. You can use this tag to control access to the core device based on who owns it.

```
aws greengrassv2 tag-resource \ 
     --resource-arn arn:aws:greengrass:us-
west-2:123456789012:coreDevices:MyGreengrassCore \ 
     --tags Owner=richard-roe
```
This command produces no output.

For more information, see Tag your [resources](https://docs.aws.amazon.com/greengrass/v2/developerguide/tag-resources.html) in the *AWS IoT Greengrass V2 Developer Guide*.

• For API details, see [TagResource](https://awscli.amazonaws.com/v2/documentation/api/latest/reference/greengrassv2/tag-resource.html) in *AWS CLI Command Reference*.

#### **untag-resource**

The following code example shows how to use untag-resource.

#### **AWS CLI**

#### **To remove a tag from a resource**

The following untag-resource example removes an owner tag from an AWS IoT Greengrass core device.

```
aws iotsitewise untag-resource \ 
     --resource-arn arn:aws:greengrass:us-
west-2:123456789012:coreDevices:MyGreengrassCore \ 
     --tag-keys Owner
```
This command produces no output.

For more information, see Tag your [resources](https://docs.aws.amazon.com/greengrass/v2/developerguide/tag-resources.html) in the *AWS IoT Greengrass V2 Developer Guide*.

• For API details, see [UntagResource](https://awscli.amazonaws.com/v2/documentation/api/latest/reference/greengrassv2/untag-resource.html) in *AWS CLI Command Reference*.

#### **update-connectivity-info**

The following code example shows how to use update-connectivity-info.

#### **AWS CLI**

#### **To update connectivity information for a Greengrass core device**

The following update-connectivity-info example gets the connectivity information for a Greengrass core device. Client devices use this information to connect to the MQTT broker that runs on this core device.

```
aws greengrassv2 update-connectivity-info \ 
     --thing-name MyGreengrassCore \ 
     --cli-input-json file://core-device-connectivity-info.json
```
Contents of core-device-connectivity-info.json:

```
{ 
      "connectivityInfo": [ 
           { 
                "hostAddress": "192.0.2.0", 
                "portNumber": 8883, 
                "id": "localIP_192.0.2.0" 
           } 
     \mathbf{I}}
```
# Output:

```
{ 
     "version": "a1b2c3d4-5678-90ab-cdef-EXAMPLE11111"
}
```
For more information, see Manage core device [endpoints](https://docs.aws.amazon.com/greengrass/v2/developerguide/manage-core-device-endpoints.html) in the *AWS IoT Greengrass V2 Developer Guide*.

• For API details, see [UpdateConnectivityInfo](https://awscli.amazonaws.com/v2/documentation/api/latest/reference/greengrassv2/update-connectivity-info.html) in *AWS CLI Command Reference*.

# **AWS IoT Jobs SDK release examples using AWS CLI**

The following code examples show you how to perform actions and implement common scenarios by using the AWS Command Line Interface with AWS IoT Jobs SDK release.

*Actions* are code excerpts from larger programs and must be run in context. While actions show you how to call individual service functions, you can see actions in context in their related scenarios and cross-service examples.

*Scenarios* are code examples that show you how to accomplish a specific task by calling multiple functions within the same service.

Each example includes a link to GitHub, where you can find instructions on how to set up and run the code in context.

## **Topics**

• [Actions](#page-405-0)

# **Actions**

# **describe-job-execution**

The following code example shows how to use describe-job-execution.

### **AWS CLI**

# **To get the details of a job execution**

The following describe-job-execution example retrieves the details of the latest execution of the specified job and thing.

```
aws iot-jobs-data describe-job-execution \ 
     --job-id SampleJob \ 
     --thing-name MotionSensor1 \ 
     --endpoint-url https://1234567890abcd.jobs.iot.us-west-2.amazonaws.com
```

```
{ 
     "execution": { 
          "approximateSecondsBeforeTimedOut": 88, 
          "executionNumber": 2939653338, 
          "jobId": "SampleJob", 
          "lastUpdatedAt": 1567701875.743, 
          "queuedAt": 1567701902.444, 
          "status": "QUEUED", 
          "thingName": "MotionSensor1 ", 
          "versionNumber": 3 
    }
}
```
For more information, see [Devices](https://docs.aws.amazon.com/iot/latest/developerguide/jobs-devices.html) and Jobs in the *AWS IoT Developer Guide*.

• For API details, see [DescribeJobExecution](https://awscli.amazonaws.com/v2/documentation/api/latest/reference/iot-jobs-data/describe-job-execution.html) in *AWS CLI Command Reference*.

### **get-pending-job-executions**

The following code example shows how to use get-pending-job-executions.

### **AWS CLI**

### **To get a list of all jobs that are not in a terminal status for a thing**

The following get-pending-job-executions example displays a list of all jobs that aren't in a terminal state for the specified thing.

```
aws iot-jobs-data get-pending-job-executions \ 
     --thing-name MotionSensor1 
     --endpoint-url https://1234567890abcd.jobs.iot.us-west-2.amazonaws.com
```
Output:

```
{ 
     "inProgressJobs": [ 
     ], 
     "queuedJobs": [ 
          { 
               "executionNumber": 2939653338, 
               "jobId": "SampleJob", 
               "lastUpdatedAt": 1567701875.743, 
               "queuedAt": 1567701902.444, 
               "versionNumber": 3 
        } 
     ]
}
```
For more information, see [Devices](https://docs.aws.amazon.com/iot/latest/developerguide/jobs-devices.html) and Jobs in the *AWS IoT Developer Guide*.

• For API details, see [GetPendingJobExecutions](https://awscli.amazonaws.com/v2/documentation/api/latest/reference/iot-jobs-data/get-pending-job-executions.html) in *AWS CLI Command Reference*.

### **start-next-pending-job-execution**

The following code example shows how to use start-next-pending-job-execution.

### **AWS CLI**

# **To get and start the next pending job execution for a thing**

The following start-next-pending-job-execution example retrieves and starts the next job execution whose status is IN\_PROGRESS or QUEUED for the specified thing.

```
aws iot-jobs-data start-next-pending-job-execution \ 
     --thing-name MotionSensor1 
     --endpoint-url https://1234567890abcd.jobs.iot.us-west-2.amazonaws.com
```
Output:

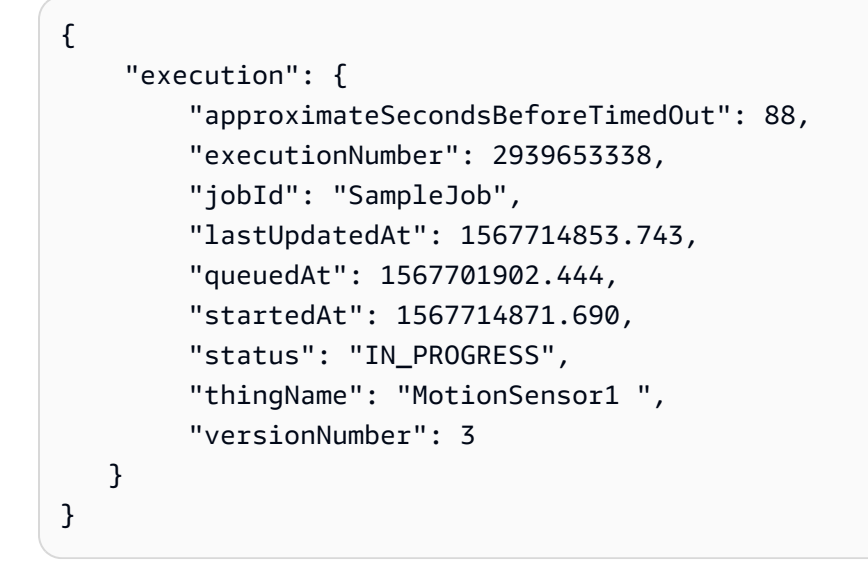

For more information, see [Devices](https://docs.aws.amazon.com/iot/latest/developerguide/jobs-devices.html) and Jobs in the *AWS IoT Developer Guide*.

• For API details, see [StartNextPendingJobExecution](https://awscli.amazonaws.com/v2/documentation/api/latest/reference/iot-jobs-data/start-next-pending-job-execution.html) in *AWS CLI Command Reference*.

### **update-job-execution**

The following code example shows how to use update-job-execution.

### **AWS CLI**

# **To update the status of a job execution**

The following update-job-execution example updates the status of the specified job and thing.

```
aws iot-jobs-data update-job-execution \
```

```
 --job-id SampleJob \
```
--thing-name MotionSensor1 \

```
 --status REMOVED \
```
--endpoint-url https://1234567890abcd.jobs.iot.us-west-2.amazonaws.com

Output:

```
{ 
     "executionState": { 
          "status": "REMOVED", 
          "versionNumber": 3 
     },
}
```
For more information, see [Devices](https://docs.aws.amazon.com/iot/latest/developerguide/jobs-devices.html) and Jobs in the *AWS IoT Developer Guide*.

• For API details, see [UpdateJobExecution](https://awscli.amazonaws.com/v2/documentation/api/latest/reference/iot-jobs-data/update-job-execution.html) in *AWS CLI Command Reference*.

# **AWS IoT SiteWise examples using AWS CLI**

The following code examples show you how to perform actions and implement common scenarios by using the AWS Command Line Interface with AWS IoT SiteWise.

*Actions* are code excerpts from larger programs and must be run in context. While actions show you how to call individual service functions, you can see actions in context in their related scenarios and cross-service examples.

*Scenarios* are code examples that show you how to accomplish a specific task by calling multiple functions within the same service.

Each example includes a link to GitHub, where you can find instructions on how to set up and run the code in context.

#### **Topics**

• [Actions](#page-405-0)

### **Actions**

#### **associate-assets**

The following code example shows how to use associate-assets.

### **AWS CLI**

### **To associate a child asset to a parent asset**

The following associate-assets example associates a wind turbine asset to a wind farm asset, where the wind turbine asset model exists as a hierarchy in the wind farm asset model.

```
aws iotsitewise associate-assets \ 
     --asset-id a1b2c3d4-5678-90ab-cdef-44444EXAMPLE \ 
     --hierarchy-id a1b2c3d4-5678-90ab-cdef-77777EXAMPLE \ 
     --child-asset-id a1b2c3d4-5678-90ab-cdef-33333EXAMPLE
```
This command produces no output.

For more information, see [Associating assets](https://docs.aws.amazon.com/iot-sitewise/latest/userguide/add-associated-assets.html) in the *AWS IoT SiteWise User Guide*.

• For API details, see [AssociateAssets](https://awscli.amazonaws.com/v2/documentation/api/latest/reference/iotsitewise/associate-assets.html) in *AWS CLI Command Reference*.

### **batch-associate-project-assets**

The following code example shows how to use batch-associate-project-assets.

#### **AWS CLI**

### **To associate an asset to a project**

The following batch-associate-project-assets example associates a wind farm asset to a project.

```
aws iotsitewise batch-associate-project-assets \ 
     --project-id a1b2c3d4-5678-90ab-cdef-eeeeeEXAMPLE \ 
     --asset-ids a1b2c3d4-5678-90ab-cdef-44444EXAMPLE
```
This command produces no output.

For more information, see Adding assets to [projects](https://docs.aws.amazon.com/iot-sitewise/latest/appguide/add-assets-to-projects-sd.html) in the *AWS IoT SiteWise Monitor Application Guide*.

• For API details, see [BatchAssociateProjectAssets](https://awscli.amazonaws.com/v2/documentation/api/latest/reference/iotsitewise/batch-associate-project-assets.html) in *AWS CLI Command Reference*.

### **batch-disassociate-project-assets**

The following code example shows how to use batch-disassociate-project-assets.

### **AWS CLI**

### **To disassociate an asset from a project**

The following batch-disassociate-project-assets example disassociates a wind farm asset from a project.

```
aws iotsitewise batch-disassociate-project-assets \ 
     --project-id a1b2c3d4-5678-90ab-cdef-eeeeeEXAMPLE \ 
     --asset-ids a1b2c3d4-5678-90ab-cdef-44444EXAMPLE
```
This command produces no output.

For more information, see Adding assets to [projects](https://docs.aws.amazon.com/iot-sitewise/latest/appguide/add-assets-to-projects-sd.html) in the *AWS IoT SiteWise Monitor Application Guide*.

• For API details, see [BatchDisassociateProjectAssets](https://awscli.amazonaws.com/v2/documentation/api/latest/reference/iotsitewise/batch-disassociate-project-assets.html) in *AWS CLI Command Reference*.

#### **batch-put-asset-property-value**

The following code example shows how to use batch-put-asset-property-value.

#### **AWS CLI**

#### **To send data to asset properties**

The following batch-put-asset-property-value example sends power and temperature data to the asset properties identified by property aliases.

```
aws iotsitewise batch-put-asset-property-value \ 
     --cli-input-json file://batch-put-asset-property-value.json
```
Contents of batch-put-asset-property-value.json:

```
{ 
     "entries": [ 
\overline{\mathcal{L}} "entryId": "1575691200-company-windfarm-3-turbine-7-power", 
               "propertyAlias": "company-windfarm-3-turbine-7-power", 
               "propertyValues": [ 
\overline{\mathcal{L}} "value": { 
                             "doubleValue": 4.92
```

```
\}, \{ "timestamp": { 
                     "timeInSeconds": 1575691200 
\}, \{ "quality": "GOOD" 
 } 
 ] 
       }, 
       { 
           "entryId": "1575691200-company-windfarm-3-turbine-7-temperature", 
           "propertyAlias": "company-windfarm-3-turbine-7-temperature", 
           "propertyValues": [ 
\overline{a} "value": { 
                     "integerValue": 38 
\}, \{ "timestamp": { 
                     "timeInSeconds": 1575691200 
1 1 1 1 1 1 1
 } 
 ] 
       } 
   \mathbf{I}}
```
### Output:

```
{ 
     "errorEntries": []
}
```
For more information, see [Ingesting](https://docs.aws.amazon.com/iot-sitewise/latest/userguide/ingest-api.html) data using the AWS IoT SiteWise API in the *AWS IoT SiteWise User Guide*.

• For API details, see [BatchPutAssetPropertyValue](https://awscli.amazonaws.com/v2/documentation/api/latest/reference/iotsitewise/batch-put-asset-property-value.html) in *AWS CLI Command Reference*.

### **create-access-policy**

The following code example shows how to use create-access-policy.

### **AWS CLI**

### **Example 1: To grant a user administrative access to a portal**

The following create-access-policy example creates an access policy that grants a user administrative access to a web portal for a wind farm company.

```
aws iotsitewise create-access-policy \ 
     --cli-input-json file://create-portal-administrator-access-policy.json
```
Contents of create-portal-administrator-access-policy.json:

```
{ 
     "accessPolicyIdentity": { 
          "user": { 
              "id": "a1b2c3d4e5-a1b2c3d4-5678-90ab-cdef-bbbbbEXAMPLE" 
          } 
     }, 
     "accessPolicyPermission": "ADMINISTRATOR", 
     "accessPolicyResource": { 
          "portal": { 
              "id": "a1b2c3d4-5678-90ab-cdef-aaaaaEXAMPLE" 
          } 
     }
}
```
Output:

```
{ 
     "accessPolicyId": "a1b2c3d4-5678-90ab-cdef-cccccEXAMPLE", 
     "accessPolicyArn": "arn:aws:iotsitewise:us-west-2:123456789012:access-policy/
a1b2c3d4-5678-90ab-cdef-cccccEXAMPLE"
}
```
For more information, see Adding or removing portal [administrators](https://docs.aws.amazon.com/iot-sitewise/latest/userguide/administer-portals.html#portal-change-admins) in the *AWS IoT SiteWise User Guide*.

### **Example 2: To grant a user read-only access to a project**

The following create-access-policy example creates an access policy that grants a user read-only access to a wind farm project.

```
aws iotsitewise create-access-policy \ 
     --cli-input-json file://create-project-viewer-access-policy.json
```
#### Contents of create-project-viewer-access-policy.json:

```
{ 
     "accessPolicyIdentity": { 
          "user": { 
              "id": "a1b2c3d4e5-a1b2c3d4-5678-90ab-cdef-bbbbbEXAMPLE" 
          } 
     }, 
     "accessPolicyPermission": "VIEWER", 
     "accessPolicyResource": { 
          "project": { 
              "id": "a1b2c3d4-5678-90ab-cdef-eeeeeEXAMPLE" 
          } 
     }
}
```
#### Output:

```
{ 
     "accessPolicyId": "a1b2c3d4-5678-90ab-cdef-dddddEXAMPLE", 
     "accessPolicyArn": "arn:aws:iotsitewise:us-west-2:123456789012:access-policy/
a1b2c3d4-5678-90ab-cdef-dddddEXAMPLE"
}
```
For more information, see [Assigning](https://docs.aws.amazon.com/iot-sitewise/latest/appguide/assign-project-viewers.html) project viewers in the *AWS IoT SiteWise Monitor Application Guide*.

• For API details, see [CreateAccessPolicy](https://awscli.amazonaws.com/v2/documentation/api/latest/reference/iotsitewise/create-access-policy.html) in *AWS CLI Command Reference*.

#### **create-asset-model**

The following code example shows how to use create-asset-model.

#### **AWS CLI**

#### **To create an asset model**

The following create-asset-model example creates an asset model that defines a wind turbine with the following properties:

Serial number - The serial number of a wind turbineGenerated power - The generated power data stream from a wind turbineTemperature C - The temperature data stream from a wind

turbine in CelsiusTemperature F - The mapped temperature data points from Celsius to Fahrenheit

```
aws iotsitewise create-asset-model \ 
     --cli-input-json file://create-wind-turbine-model.json
```
Contents of create-wind-turbine-model.json:

```
{ 
     "assetModelName": "Wind Turbine Model", 
     "assetModelDescription": "Represents a wind turbine", 
     "assetModelProperties": [ 
          { 
               "name": "Serial Number", 
               "dataType": "STRING", 
              "type": { 
                   "attribute": {} 
              } 
          }, 
          { 
              "name": "Generated Power", 
              "dataType": "DOUBLE", 
              "unit": "kW", 
              "type": { 
                   "measurement": {} 
              } 
          }, 
          { 
              "name": "Temperature C", 
               "dataType": "DOUBLE", 
              "unit": "Celsius", 
              "type": { 
                   "measurement": {} 
              } 
          }, 
          { 
              "name": "Temperature F", 
              "dataType": "DOUBLE", 
               "unit": "Fahrenheit", 
               "type": { 
                   "transform": { 
                       "expression": "temp_c * 9 / 5 + 32",
                        "variables": [
```

```
 { 
                              "name": "temp_c", 
                              "value": { 
                                  "propertyId": "Temperature C" 
 } 
 } 
\sim 100 \sim 100 \sim 100 \sim 100 \sim 100 \sim 100 \sim 100 \sim 100 \sim 100 \sim 100 \sim 100 \sim 100 \sim 100 \sim 100 \sim 100 \sim 100 \sim 100 \sim 100 \sim 100 \sim 100 \sim 100 \sim 100 \sim 100 \sim 100 \sim 
 } 
 } 
         }, 
         { 
             "name": "Total Generated Power", 
             "dataType": "DOUBLE", 
             "unit": "kW", 
             "type": { 
                 "metric": { 
                     "expression": "sum(power)", 
                      "variables": [ 
 { 
                              "name": "power", 
                              "value": { 
                                  "propertyId": "Generated Power" 
 } 
 } 
 ], 
                      "window": { 
                          "tumbling": { 
                              "interval": "1h" 
 } 
1 1 1 1 1 1 1
 } 
             } 
         } 
    ]
}
```

```
{ 
     "assetModelId": "a1b2c3d4-5678-90ab-cdef-11111EXAMPLE", 
     "assetModelArn": "arn:aws:iotsitewise:us-west-2:123456789012:asset-model/
a1b2c3d4-5678-90ab-cdef-11111EXAMPLE", 
     "assetModelStatus": {
```

```
 "state": "CREATING" 
 }
```
For more information, see [Defining asset models](https://docs.aws.amazon.com/iot-sitewise/latest/userguide/define-models.html) in the *AWS IoT SiteWise User Guide*.

• For API details, see [CreateAssetModel](https://awscli.amazonaws.com/v2/documentation/api/latest/reference/iotsitewise/create-asset-model.html) in *AWS CLI Command Reference*.

#### **create-asset**

}

The following code example shows how to use create-asset.

#### **AWS CLI**

#### **To create an asset**

The following create-asset example creates a wind turbine asset from a wind turbine asset model.

```
aws iotsitewise create-asset \ 
     --asset-model-id a1b2c3d4-5678-90ab-cdef-11111EXAMPLE \ 
     --asset-name "Wind Turbine 1"
```
Output:

```
{ 
     "assetId": "a1b2c3d4-5678-90ab-cdef-33333EXAMPLE", 
     "assetArn": "arn:aws:iotsitewise:us-west-2:123456789012:asset/
a1b2c3d4-5678-90ab-cdef-33333EXAMPLE", 
     "assetStatus": { 
         "state": "CREATING" 
     }
}
```
For more information, see [Creating](https://docs.aws.amazon.com/iot-sitewise/latest/userguide/create-assets.html) assets in the *AWS IoT SiteWise User Guide*.

• For API details, see [CreateAsset](https://awscli.amazonaws.com/v2/documentation/api/latest/reference/iotsitewise/create-asset.html) in *AWS CLI Command Reference*.

### **create-dashboard**

The following code example shows how to use create-dashboard.

# **AWS CLI**

# **To create a dashboard**

The following create-dashboard example creates a dashboard with a line chart that displays total generated power for a wind farm.

```
aws iotsitewise create-dashboard \ 
     --project-id a1b2c3d4-5678-90ab-cdef-eeeeeEXAMPLE \ 
     --dashboard-name "Wind Farm" \ 
     --dashboard-definition file://create-wind-farm-dashboard.json
```
Contents of create-wind-farm-dashboard.json:

```
{ 
     "widgets": [ 
         { 
             "type": "monitor-line-chart", 
             "title": "Generated Power", 
             "x": 0, 
            "v": 0, "height": 3, 
             "width": 3, 
             "metrics": [ 
\overline{a} "label": "Power", 
                     "type": "iotsitewise", 
                     "assetId": "a1b2c3d4-5678-90ab-cdef-44444EXAMPLE", 
                     "propertyId": "a1b2c3d4-5678-90ab-cdef-99999EXAMPLE" 
 } 
 ] 
         } 
     ]
}
```

```
{ 
     "dashboardId": "a1b2c3d4-5678-90ab-cdef-fffffEXAMPLE", 
     "dashboardArn": "arn:aws:iotsitewise:us-west-2:123456789012:dashboard/
a1b2c3d4-5678-90ab-cdef-fffffEXAMPLE"
}
```
For more information, see Creating [dashboards](https://docs.aws.amazon.com/iot-sitewise/latest/userguide/create-dashboards-using-aws-cli.html) (CLI) in the *AWS IoT SiteWise User Guide*.

• For API details, see [CreateDashboard](https://awscli.amazonaws.com/v2/documentation/api/latest/reference/iotsitewise/create-dashboard.html) in *AWS CLI Command Reference*.

#### **create-gateway**

The following code example shows how to use create-gateway.

#### **AWS CLI**

#### **To create a gateway**

The following create-gateway example creates a gateway that runs on AWS IoT Greengrass.

```
aws iotsitewise create-gateway \ 
     --gateway-name ExampleCorpGateway \ 
     --gateway-platform greengrass={groupArn=arn:aws:greengrass:us-
west-2:123456789012:/greengrass/groups/a1b2c3d4-5678-90ab-cdef-1b1b1EXAMPLE}
```
Output:

```
{ 
     "gatewayId": "a1b2c3d4-5678-90ab-cdef-1a1a1EXAMPLE", 
     "gatewayArn": "arn:aws:iotsitewise:us-west-2:123456789012:gateway/
a1b2c3d4-5678-90ab-cdef-1a1a1EXAMPLE"
}
```
For more information, see [Configuring](https://docs.aws.amazon.com/iot-sitewise/latest/userguide/configure-gateway.html) a gateway in the *AWS IoT SiteWise User Guide*.

• For API details, see [CreateGateway](https://awscli.amazonaws.com/v2/documentation/api/latest/reference/iotsitewise/create-gateway.html) in *AWS CLI Command Reference*.

#### **create-portal**

The following code example shows how to use create-portal.

#### **AWS CLI**

#### **To create a portal**

The following create-portal example creates a web portal for a wind farm company. You can create portals only in the same Region where you enabled AWS Single Sign-On.

```
aws iotsitewise create-portal \ 
     --portal-name WindFarmPortal \ 
     --portal-description "A portal that contains wind farm projects for Example 
  Corp." \ 
     --portal-contact-email support@example.com \ 
     --role-arn arn:aws:iam::123456789012:role/service-role/
MySiteWiseMonitorServiceRole
```
Output:

```
{ 
     "portalId": "a1b2c3d4-5678-90ab-cdef-aaaaaEXAMPLE", 
     "portalArn": "arn:aws:iotsitewise:us-west-2:123456789012:portal/
a1b2c3d4-5678-90ab-cdef-aaaaaEXAMPLE", 
     "portalStartUrl": "https://a1b2c3d4-5678-90ab-cdef-
aaaaaEXAMPLE.app.iotsitewise.aws", 
     "portalStatus": { 
         "state": "CREATING" 
     }, 
     "ssoApplicationId": "ins-a1b2c3d4-EXAMPLE"
}
```
For more information, see Getting started with AWS IoT [SiteWise](https://docs.aws.amazon.com/iot-sitewise/latest/userguide/monitor-getting-started.html) Monitor in the *AWS IoT SiteWise User Guide* and [Enabling](https://docs.aws.amazon.com/iot-sitewise/latest/userguide/monitor-getting-started.html#monitor-enable-sso) AWS SSO in the *AWS IoT SiteWise User Guide*..

• For API details, see [CreatePortal](https://awscli.amazonaws.com/v2/documentation/api/latest/reference/iotsitewise/create-portal.html) in *AWS CLI Command Reference*.

# **create-project**

The following code example shows how to use create-project.

### **AWS CLI**

### **To create a project**

The following create-project example creates a wind farm project.

```
aws iotsitewise create-project \ 
     --portal-id a1b2c3d4-5678-90ab-cdef-aaaaaEXAMPLE \ 
     --project-name "Wind Farm 1" \ 
     --project-description "Contains asset visualizations for Wind Farm #1 for 
  Example Corp."
```
#### Output:

```
{ 
     "projectId": "a1b2c3d4-5678-90ab-cdef-eeeeeEXAMPLE", 
     "projectArn": "arn:aws:iotsitewise:us-west-2:123456789012:project/
a1b2c3d4-5678-90ab-cdef-eeeeeEXAMPLE"
}
```
For more information, see [Creating](https://docs.aws.amazon.com/iot-sitewise/latest/appguide/create-projects.html) projects in the *AWS IoT SiteWise Monitor Application Guide*.

• For API details, see [CreateProject](https://awscli.amazonaws.com/v2/documentation/api/latest/reference/iotsitewise/create-project.html) in *AWS CLI Command Reference*.

### **delete-access-policy**

The following code example shows how to use delete-access-policy.

#### **AWS CLI**

#### **To revoke a user's access to a project or portal**

The following delete-access-policy example deletes an access policy that grants a user administrative access to a portal.

```
aws iotsitewise delete-access-policy \ 
     --access-policy-id a1b2c3d4-5678-90ab-cdef-cccccEXAMPLE
```
This command produces no output.

For more information, see Adding or removing portal [administrators](https://docs.aws.amazon.com/iot-sitewise/latest/userguide/administer-portals.html#portal-change-admins) in the *AWS IoT SiteWise User Guide*.

• For API details, see [DeleteAccessPolicy](https://awscli.amazonaws.com/v2/documentation/api/latest/reference/iotsitewise/delete-access-policy.html) in *AWS CLI Command Reference*.

#### **delete-asset-model**

The following code example shows how to use delete-asset-model.

#### **AWS CLI**

### **To delete an asset model**

The following delete-asset-model example deletes a wind turbine asset model.

```
aws iotsitewise delete-asset-model \ 
     --asset-model-id a1b2c3d4-5678-90ab-cdef-11111EXAMPLE
```
## Output:

```
{ 
     "assetModelStatus": { 
          "state": "DELETING" 
     }
}
```
For more information, see [Deleting asset models](https://docs.aws.amazon.com/iot-sitewise/latest/userguide/delete-assets-and-models.html#delete-asset-models) in the *AWS IoT SiteWise User Guide*.

• For API details, see [DeleteAssetModel](https://awscli.amazonaws.com/v2/documentation/api/latest/reference/iotsitewise/delete-asset-model.html) in *AWS CLI Command Reference*.

### **delete-asset**

The following code example shows how to use delete-asset.

#### **AWS CLI**

#### **To delete an asset**

The following delete-asset example deletes a wind turbine asset.

```
aws iotsitewise delete-asset \ 
     --asset-id a1b2c3d4-5678-90ab-cdef-33333EXAMPLE
```
### Output:

```
{ 
      "assetStatus": { 
           "state": "DELETING" 
     }
}
```
For more information, see [Deleting assets](https://docs.aws.amazon.com/iot-sitewise/latest/userguide/delete-assets-and-models.html#delete-assets) in the *AWS IoT SiteWise User Guide*.

• For API details, see [DeleteAsset](https://awscli.amazonaws.com/v2/documentation/api/latest/reference/iotsitewise/delete-asset.html) in *AWS CLI Command Reference*.

# **delete-dashboard**

The following code example shows how to use delete-dashboard.

### **AWS CLI**

### **To delete a dashboard**

The following delete-dashboard example deletes a wind turbine dashboard.

```
aws iotsitewise delete-dashboard \ 
     --dashboard-id a1b2c3d4-5678-90ab-cdef-fffffEXAMPLE
```
This command produces no output.

For more information, see Deleting [dashboards](https://docs.aws.amazon.com/iot-sitewise/latest/appguide/delete-dashboards.html) in the *AWS IoT SiteWise Monitor Application Guide*.

• For API details, see [DeleteDashboard](https://awscli.amazonaws.com/v2/documentation/api/latest/reference/iotsitewise/delete-dashboard.html) in *AWS CLI Command Reference*.

#### **delete-gateway**

The following code example shows how to use delete-gateway.

#### **AWS CLI**

#### **To delete a gateway**

The following delete-gateway example deletes a gateway.

```
aws iotsitewise delete-gateway \ 
     --gateway-id a1b2c3d4-5678-90ab-cdef-1a1a1EXAMPLE
```
This command produces no output.

For more information, see [Ingesting](https://docs.aws.amazon.com/iot-sitewise/latest/userguide/gateways.html) data using a gateway in the *AWS IoT SiteWise User Guide*.

• For API details, see [DeleteGateway](https://awscli.amazonaws.com/v2/documentation/api/latest/reference/iotsitewise/delete-gateway.html) in *AWS CLI Command Reference*.

### **delete-portal**

The following code example shows how to use delete-portal.

### **AWS CLI**

#### **To delete a portal**

The following delete-portal example deletes a web portal for a wind farm company.

```
aws iotsitewise delete-portal \ 
     --portal-id a1b2c3d4-5678-90ab-cdef-aaaaaEXAMPLE
```
Output:

```
{ 
      "portalStatus": { 
           "state": "DELETING" 
     }
}
```
For more information, see [Deleting](https://docs.aws.amazon.com/iot-sitewise/latest/userguide/administer-portals.html#portal-delete-portal) a portal in the *AWS IoT SiteWise User Guide*.

• For API details, see [DeletePortal](https://awscli.amazonaws.com/v2/documentation/api/latest/reference/iotsitewise/delete-portal.html) in *AWS CLI Command Reference*.

### **delete-project**

The following code example shows how to use delete-project.

#### **AWS CLI**

#### **To delete a project**

The following delete-project example deletes a wind farm project.

```
aws iotsitewise delete-project \ 
     --project-id a1b2c3d4-5678-90ab-cdef-eeeeeEXAMPLE
```
This command produces no output.

For more information, see [Deleting](https://docs.aws.amazon.com/iot-sitewise/latest/appguide/delete-projects.html) projects in the *AWS IoT SiteWise Monitor Application Guide*.

• For API details, see [DeleteProject](https://awscli.amazonaws.com/v2/documentation/api/latest/reference/iotsitewise/delete-project.html) in *AWS CLI Command Reference*.

# **describe-access-policy**

The following code example shows how to use describe-access-policy.

### **AWS CLI**

### **To describe an access policy**

The following describe-access-policy example describes an access policy that grants a user administrative access to a web portal for a wind farm company.

```
aws iotsitewise describe-access-policy \ 
     --access-policy-id a1b2c3d4-5678-90ab-cdef-cccccEXAMPLE
```
#### Output:

```
{ 
     "accessPolicyId": "a1b2c3d4-5678-90ab-cdef-cccccEXAMPLE", 
     "accessPolicyArn": "arn:aws:iotsitewise:us-west-2:123456789012:access-policy/
a1b2c3d4-5678-90ab-cdef-cccccEXAMPLE", 
     "accessPolicyIdentity": { 
         "user": { 
              "id": "a1b2c3d4e5-a1b2c3d4-5678-90ab-cdef-bbbbbEXAMPLE" 
         } 
     }, 
     "accessPolicyResource": { 
         "portal": { 
              "id": "a1b2c3d4-5678-90ab-cdef-aaaaaEXAMPLE" 
         } 
     }, 
     "accessPolicyPermission": "ADMINISTRATOR", 
     "accessPolicyCreationDate": "2020-02-20T22:35:15.552880124Z", 
     "accessPolicyLastUpdateDate": "2020-02-20T22:35:15.552880124Z"
}
```
For more information, see Adding or removing portal [administrators](https://docs.aws.amazon.com/iot-sitewise/latest/userguide/administer-portals.html#portal-change-admins) in the *AWS IoT SiteWise User Guide*.

• For API details, see [DescribeAccessPolicy](https://awscli.amazonaws.com/v2/documentation/api/latest/reference/iotsitewise/describe-access-policy.html) in *AWS CLI Command Reference*.

### **describe-asset-model**

The following code example shows how to use describe-asset-model.

#### **AWS CLI**

### **To describe an asset model**

The following describe-asset-model example describes a wind farm asset model.

```
aws iotsitewise describe-asset-model \ 
     --asset-model-id a1b2c3d4-5678-90ab-cdef-22222EXAMPLE
```

```
{ 
    "assetModelId": "a1b2c3d4-5678-90ab-cdef-22222EXAMPLE", 
    "assetModelArn": "arn:aws:iotsitewise:us-west-2:123456789012:asset-model/
a1b2c3d4-5678-90ab-cdef-22222EXAMPLE", 
    "assetModelName": "Wind Farm Model", 
    "assetModelDescription": "Represents a wind farm that comprises many wind 
 turbines", 
    "assetModelProperties": [ 
       \{ "id": "a1b2c3d4-5678-90ab-cdef-99999EXAMPLE", 
            "name": "Total Generated Power", 
            "dataType": "DOUBLE", 
            "unit": "kW", 
            "type": { 
                "metric": { 
                    "expression": "sum(power)", 
                    "variables": [ 
 { 
                            "name": "power", 
                            "value": { 
                               "propertyId": "a1b2c3d4-5678-90ab-
cdef-66666EXAMPLE", 
                               "hierarchyId": "a1b2c3d4-5678-90ab-
cdef-77777EXAMPLE" 
 } 
 } 
 ], 
                    "window": {
```

```
 "tumbling": { 
                            "interval": "1h" 
 } 
1 1 1 1 1 1 1
 } 
 } 
        }, 
        { 
            "id": "a1b2c3d4-5678-90ab-cdef-88888EXAMPLE", 
            "name": "Region", 
            "dataType": "STRING", 
            "type": { 
                "attribute": { 
                    "defaultValue": " " 
 } 
 } 
        } 
    ], 
     "assetModelHierarchies": [ 
        { 
            "id": "a1b2c3d4-5678-90ab-cdef-77777EXAMPLE", 
            "name": "Wind Turbines", 
            "childAssetModelId": "a1b2c3d4-5678-90ab-cdef-11111EXAMPLE" 
        } 
    ], 
     "assetModelCreationDate": 1575671284.0, 
     "assetModelLastUpdateDate": 1575671988.0, 
     "assetModelStatus": { 
        "state": "ACTIVE" 
    }
}
```
For more information, see [Describing a specific asset model](https://docs.aws.amazon.com/iot-sitewise/latest/userguide/discover-asset-resources.html#describe-asset-model) in the *AWS IoT SiteWise User Guide*.

• For API details, see [DescribeAssetModel](https://awscli.amazonaws.com/v2/documentation/api/latest/reference/iotsitewise/describe-asset-model.html) in *AWS CLI Command Reference*.

### **describe-asset-property**

The following code example shows how to use describe-asset-property.

# **AWS CLI**

### **To describe an asset property**

The following describe-asset-property example describes a wind farm asset's total generated power property.

```
aws iotsitewise describe-asset-property \ 
     --asset-id a1b2c3d4-5678-90ab-cdef-44444EXAMPLE \ 
     --property-id a1b2c3d4-5678-90ab-cdef-99999EXAMPLE
```

```
{ 
    "assetId": "a1b2c3d4-5678-90ab-cdef-44444EXAMPLE", 
    "assetName": "Wind Farm 1", 
    "assetModelId": "a1b2c3d4-5678-90ab-cdef-22222EXAMPLE", 
    "assetProperty": { 
        "id": "a1b2c3d4-5678-90ab-cdef-99999EXAMPLE", 
        "name": "Total Generated Power", 
        "notification": { 
            "topic": "$aws/sitewise/asset-models/a1b2c3d4-5678-90ab-
cdef-22222EXAMPLE/assets/a1b2c3d4-5678-90ab-cdef-44444EXAMPLE/properties/
a1b2c3d4-5678-90ab-cdef-99999EXAMPLE", 
            "state": "DISABLED" 
        }, 
        "dataType": "DOUBLE", 
        "unit": "kW", 
        "type": { 
            "metric": { 
                "expression": "sum(power)", 
                "variables": [ 
\{ \} "name": "power", 
                        "value": { 
                            "propertyId": "a1b2c3d4-5678-90ab-cdef-66666EXAMPLE", 
                            "hierarchyId": "a1b2c3d4-5678-90ab-cdef-77777EXAMPLE" 
 } 
 } 
                ], 
                "window": { 
                    "tumbling": { 
                        "interval": "1h" 
 } 
 } 
 } 
        }
```
}

}

For more information, see [Describing](https://docs.aws.amazon.com/iot-sitewise/latest/userguide/discover-asset-resources.html#describe-asset-property) a specific asset property in the *AWS IoT SiteWise User Guide*.

• For API details, see [DescribeAssetProperty](https://awscli.amazonaws.com/v2/documentation/api/latest/reference/iotsitewise/describe-asset-property.html) in *AWS CLI Command Reference*.

## **describe-asset**

The following code example shows how to use describe-asset.

### **AWS CLI**

### **To describe an asset**

The following describe-asset example describes a wind farm asset.

```
aws iotsitewise describe-asset \ 
     --asset-id a1b2c3d4-5678-90ab-cdef-44444EXAMPLE
```

```
{ 
     "assetId": "a1b2c3d4-5678-90ab-cdef-44444EXAMPLE", 
     "assetArn": "arn:aws:iotsitewise:us-west-2:123456789012:asset/
a1b2c3d4-5678-90ab-cdef-44444EXAMPLE", 
     "assetName": "Wind Farm 1", 
     "assetModelId": "a1b2c3d4-5678-90ab-cdef-22222EXAMPLE", 
     "assetProperties": [ 
         { 
              "id": "a1b2c3d4-5678-90ab-cdef-88888EXAMPLE", 
              "name": "Region", 
              "dataType": "STRING" 
         }, 
          { 
              "id": "a1b2c3d4-5678-90ab-cdef-99999EXAMPLE", 
              "name": "Total Generated Power", 
              "dataType": "DOUBLE", 
              "unit": "kW" 
          } 
     ],
```
```
 "assetHierarchies": [ 
          { 
              "id": "a1b2c3d4-5678-90ab-cdef-77777EXAMPLE", 
              "name": "Wind Turbines" 
          } 
     ], 
     "assetCreationDate": 1575672453.0, 
     "assetLastUpdateDate": 1575672453.0, 
     "assetStatus": { 
          "state": "ACTIVE" 
     }
}
```
For more information, see [Describing a specific asset](https://docs.aws.amazon.com/iot-sitewise/latest/userguide/discover-asset-resources.html#describe-asset) in the *AWS IoT SiteWise User Guide*.

• For API details, see [DescribeAsset](https://awscli.amazonaws.com/v2/documentation/api/latest/reference/iotsitewise/describe-asset.html) in *AWS CLI Command Reference*.

### **describe-dashboard**

The following code example shows how to use describe-dashboard.

#### **AWS CLI**

## **To describe a dashboard**

The following describe-dashboard example describes the specified wind farm dashboard.

```
aws iotsitewise describe-dashboard \ 
     --dashboard-id a1b2c3d4-5678-90ab-cdef-fffffEXAMPLE
```
Output:

```
{ 
     "dashboardId": "a1b2c3d4-5678-90ab-cdef-fffffEXAMPLE", 
     "dashboardArn": "arn:aws:iotsitewise:us-west-2:123456789012:dashboard/
a1b2c3d4-5678-90ab-cdef-fffffEXAMPLE", 
     "dashboardName": "Wind Farm", 
     "projectId": "a1b2c3d4-5678-90ab-cdef-eeeeeEXAMPLE", 
     "dashboardDefinition": "{\"widgets\":[{\"type\":\"monitor-line-chart\",\"title
\":\"Generated Power\",\"x\":0,\"y\":0,\"height\":3,\"width\":3,\"metrics\":
[{\"label\":\"Power\",\"type\":\"iotsitewise\",\"assetId\":\"a1b2c3d4-5678-90ab-
cdef-44444EXAMPLE\",\"propertyId\":\"a1b2c3d4-5678-90ab-cdef-99999EXAMPLE\"}]}]}", 
     "dashboardCreationDate": "2020-05-01T20:32:12.228476348Z",
```
"dashboardLastUpdateDate": "2020-05-01T20:32:12.228476348Z"

}

For more information, see Viewing [dashboards](https://docs.aws.amazon.com/iot-sitewise/latest/appguide/view-dashboards.html) in the *AWS IoT SiteWise Monitor Application Guide*.

• For API details, see [DescribeDashboard](https://awscli.amazonaws.com/v2/documentation/api/latest/reference/iotsitewise/describe-dashboard.html) in *AWS CLI Command Reference*.

#### **describe-gateway-capability-configuration**

The following code example shows how to use describe-gateway-capabilityconfiguration.

### **AWS CLI**

#### **To describe a gateway capability**

The following describe-gateway-capability-configuration example describes an OPC-UA source capability.

```
aws iotsitewise describe-gateway-capability-configuration \ 
     --gateway-id a1b2c3d4-5678-90ab-cdef-1a1a1EXAMPLE \ 
     --capability-namespace "iotsitewise:opcuacollector:1"
```
Output:

```
{ 
     "gatewayId": "a1b2c3d4-5678-90ab-cdef-1a1a1EXAMPLE", 
     "capabilityNamespace": "iotsitewise:opcuacollector:1", 
     "capabilityConfiguration": "{\"sources\":[{\"name\":\"Wind Farm #1\",
\"endpoint\":{\"certificateTrust\":{\"type\":\"TrustAny\"},\"endpointUri
\":\"opc.tcp://203.0.113.0:49320\",\"securityPolicy\":\"BASIC256\",
\"messageSecurityMode\":\"SIGN_AND_ENCRYPT\",\"identityProvider\":
{\"type\":\"Username\",\"usernameSecretArn\":\"arn:aws:secretsmanager:us-
east-1:123456789012:secret:greengrass-factory1-auth-3QNDmM\"},\"nodeFilterRules\":
[]},\"measurementDataStreamPrefix\":\"\"}]}", 
     "capabilitySyncStatus": "IN_SYNC"
}
```
For more information, see [Configuring](https://docs.aws.amazon.com/iot-sitewise/latest/userguide/configure-sources.html) data sources in the *AWS IoT SiteWise User Guide*.

• For API details, see [DescribeGatewayCapabilityConfiguration](https://awscli.amazonaws.com/v2/documentation/api/latest/reference/iotsitewise/describe-gateway-capability-configuration.html) in *AWS CLI Command Reference*.

## **describe-gateway**

The following code example shows how to use describe-gateway.

### **AWS CLI**

### **To describe a gateway**

The following describe-gateway example describes a gateway.

```
aws iotsitewise describe-gateway \ 
     --gateway-id a1b2c3d4-5678-90ab-cdef-1a1a1EXAMPLE
```
Output:

```
{ 
     "gatewayId": "a1b2c3d4-5678-90ab-cdef-1a1a1EXAMPLE", 
     "gatewayName": "ExampleCorpGateway", 
     "gatewayArn": "arn:aws:iotsitewise:us-west-2:123456789012:gateway/
a1b2c3d4-5678-90ab-cdef-1a1a1EXAMPLE", 
     "gatewayPlatform": { 
         "greengrass": { 
              "groupArn": "arn:aws:greengrass:us-west-2:123456789012:/greengrass/
groups/a1b2c3d4-5678-90ab-cdef-1b1b1EXAMPLE" 
         } 
     }, 
     "gatewayCapabilitySummaries": [ 
         { 
              "capabilityNamespace": "iotsitewise:opcuacollector:1", 
              "capabilitySyncStatus": "IN_SYNC" 
         } 
     ], 
     "creationDate": 1588369971.457, 
     "lastUpdateDate": 1588369971.457
}
```
For more information, see [Ingesting](https://docs.aws.amazon.com/iot-sitewise/latest/userguide/gateways.html) data using a gateway in the *AWS IoT SiteWise User Guide*.

• For API details, see [DescribeGateway](https://awscli.amazonaws.com/v2/documentation/api/latest/reference/iotsitewise/describe-gateway.html) in *AWS CLI Command Reference*.

## **describe-logging-options**

The following code example shows how to use describe-logging-options.

# **AWS CLI**

# **To retrieve the current AWS IoT SiteWise logging options**

The following describe-logging-options example retrieves the current AWS IoT SiteWise logging options for your AWS account in the current Region.

```
aws iotsitewise describe-logging-options
```
Output:

```
{ 
      "loggingOptions": { 
           "level": "INFO" 
     }
}
```
For more information, see Monitoring AWS IoT SiteWise with Amazon [CloudWatch](https://docs.aws.amazon.com/iot-sitewise/latest/userguide/monitor-cloudwatch-logs.html) Logs in the *AWS IoT SiteWise User Guide*.

• For API details, see [DescribeLoggingOptions](https://awscli.amazonaws.com/v2/documentation/api/latest/reference/iotsitewise/describe-logging-options.html) in *AWS CLI Command Reference*.

# **describe-portal**

The following code example shows how to use describe-portal.

# **AWS CLI**

# **To describe a portal**

The following describe-portal example describes a web portal for a wind farm company.

```
aws iotsitewise describe-portal \ 
     --portal-id a1b2c3d4-5678-90ab-cdef-aaaaaEXAMPLE
```
Output:

```
{ 
     "portalId": "a1b2c3d4-5678-90ab-cdef-aaaaaEXAMPLE", 
     "portalArn": "arn:aws:iotsitewise:us-west-2:123456789012:portal/
a1b2c3d4-5678-90ab-cdef-aaaaaEXAMPLE", 
     "portalName": "WindFarmPortal",
```

```
 "portalDescription": "A portal that contains wind farm projects for Example 
  Corp.", 
     "portalClientId": "E-a1b2c3d4e5f6_a1b2c3d4e5f6EXAMPLE", 
     "portalStartUrl": "https://a1b2c3d4-5678-90ab-cdef-
aaaaaEXAMPLE.app.iotsitewise.aws", 
     "portalContactEmail": "support@example.com", 
     "portalStatus": { 
         "state": "ACTIVE" 
     }, 
     "portalCreationDate": "2020-02-04T23:01:52.90248068Z", 
     "portalLastUpdateDate": "2020-02-04T23:01:52.90248078Z", 
     "roleArn": "arn:aws:iam::123456789012:role/MySiteWiseMonitorServiceRole"
}
```
For more information, see [Administering](https://docs.aws.amazon.com/iot-sitewise/latest/userguide/administer-portals.html) your portals in the *AWS IoT SiteWise User Guide*.

• For API details, see [DescribePortal](https://awscli.amazonaws.com/v2/documentation/api/latest/reference/iotsitewise/describe-portal.html) in *AWS CLI Command Reference*.

## **describe-project**

The following code example shows how to use describe-project.

## **AWS CLI**

## **To describe a project**

The following describe-project example describes a wind farm project.

```
aws iotsitewise describe-project \ 
     --project-id a1b2c3d4-5678-90ab-cdef-eeeeeEXAMPLE
```
Output:

```
{ 
     "projectId": "a1b2c3d4-5678-90ab-cdef-eeeeeEXAMPLE", 
     "projectArn": "arn:aws:iotsitewise:us-west-2:123456789012:project/
a1b2c3d4-5678-90ab-cdef-eeeeeEXAMPLE", 
     "projectName": "Wind Farm 1", 
     "portalId": "a1b2c3d4-5678-90ab-cdef-aaaaaEXAMPLE", 
     "projectDescription": "Contains asset visualizations for Wind Farm #1 for 
  Example Corp.", 
     "projectCreationDate": "2020-02-20T21:58:43.362246001Z", 
     "projectLastUpdateDate": "2020-02-20T21:58:43.362246095Z"
```
}

For more information, see [Viewing](https://docs.aws.amazon.com/iot-sitewise/latest/appguide/view-project-details.html) project details in the *AWS IoT SiteWise Monitor Application Guide*.

• For API details, see [DescribeProject](https://awscli.amazonaws.com/v2/documentation/api/latest/reference/iotsitewise/describe-project.html) in *AWS CLI Command Reference*.

### **disassociate-assets**

The following code example shows how to use disassociate-assets.

### **AWS CLI**

### **To disassociate a child asset from a parent asset**

The following disassociate-assets example disassociates a wind turbine asset from a wind farm asset.

```
aws iotsitewise disassociate-assets \ 
     --asset-id a1b2c3d4-5678-90ab-cdef-44444EXAMPLE \ 
     --hierarchy-id a1b2c3d4-5678-90ab-cdef-77777EXAMPLE \ 
     --child-asset-id a1b2c3d4-5678-90ab-cdef-33333EXAMPLE
```
This command produces no output.

For more information, see [Associating assets](https://docs.aws.amazon.com/iot-sitewise/latest/userguide/add-associated-assets.html) in the *AWS IoT SiteWise User Guide*.

• For API details, see [DisassociateAssets](https://awscli.amazonaws.com/v2/documentation/api/latest/reference/iotsitewise/disassociate-assets.html) in *AWS CLI Command Reference*.

#### **get-asset-property-aggregates**

The following code example shows how to use get-asset-property-aggregates.

#### **AWS CLI**

#### **To retrieve an asset property's aggregated average and count values**

The following get-asset-property-aggregates example retrieves a wind turbine asset's average total power and count of total power data points for a 1 hour period in time.

```
aws iotsitewise get-asset-property-aggregates \ 
     --asset-id a1b2c3d4-5678-90ab-cdef-33333EXAMPLE \
```

```
 --property-id a1b2c3d4-5678-90ab-cdef-66666EXAMPLE \ 
 --start-date 1580849400 \ 
 --end-date 1580853000 \ 
 --aggregate-types AVERAGE COUNT \ 
 --resolution 1h
```
Output:

```
{ 
     "aggregatedValues": [ 
          { 
               "timestamp": 1580850000.0, 
               "quality": "GOOD", 
               "value": { 
                   "average": 8723.46538886233, 
                   "count": 12.0 
 } 
          } 
    \mathbf{I}}
```
For more information, see Querying asset property [aggregates](https://docs.aws.amazon.com/iot-sitewise/latest/userguide/query-industrial-data.html#aggregates) in the *AWS IoT SiteWise User Guide*.

• For API details, see [GetAssetPropertyAggregates](https://awscli.amazonaws.com/v2/documentation/api/latest/reference/iotsitewise/get-asset-property-aggregates.html) in *AWS CLI Command Reference*.

## **get-asset-property-value-history**

The following code example shows how to use get-asset-property-value-history.

## **AWS CLI**

## **To retrieve an asset property's historical values**

The following get-asset-property-value-history example retrieves a wind turbine asset's total power values for a 20 minute period in time.

```
aws iotsitewise get-asset-property-value-history \ 
     --asset-id a1b2c3d4-5678-90ab-cdef-33333EXAMPLE \ 
     --property-id a1b2c3d4-5678-90ab-cdef-66666EXAMPLE \ 
     --start-date 1580851800 \ 
     --end-date 1580853000
```
## Output:

{

```
 "assetPropertyValueHistory": [ 
     { 
          "value": { 
               "doubleValue": 7217.787046814844 
          }, 
          "timestamp": { 
               "timeInSeconds": 1580852100, 
               "offsetInNanos": 0 
          }, 
          "quality": "GOOD" 
     }, 
     { 
          "value": { 
               "doubleValue": 6941.242811875451 
          }, 
          "timestamp": { 
               "timeInSeconds": 1580852400, 
               "offsetInNanos": 0 
          }, 
          "quality": "GOOD" 
     }, 
     { 
          "value": { 
               "doubleValue": 6976.797662266717 
          }, 
          "timestamp": { 
               "timeInSeconds": 1580852700, 
               "offsetInNanos": 0 
          }, 
          "quality": "GOOD" 
     }, 
     { 
          "value": { 
               "doubleValue": 6890.8677520453875 
          }, 
          "timestamp": { 
               "timeInSeconds": 1580853000, 
               "offsetInNanos": 0 
          }, 
          "quality": "GOOD" 
     }
```
 $\mathbf{I}$ 

}

For more information, see [Querying](https://docs.aws.amazon.com/iot-sitewise/latest/userguide/query-industrial-data.html#historical-values) historical asset property values in the *AWS IoT SiteWise User Guide*.

• For API details, see [GetAssetPropertyValueHistory](https://awscli.amazonaws.com/v2/documentation/api/latest/reference/iotsitewise/get-asset-property-value-history.html) in *AWS CLI Command Reference*.

## **get-asset-property-value**

The following code example shows how to use get-asset-property-value.

## **AWS CLI**

## **To retrieve an asset property's current value**

The following get-asset-property-value example retrieves a wind turbine asset's current total power.

```
aws iotsitewise get-asset-property-value \ 
     --asset-id a1b2c3d4-5678-90ab-cdef-33333EXAMPLE \ 
     --property-id a1b2c3d4-5678-90ab-cdef-66666EXAMPLE
```
## Output:

```
{ 
     "propertyValue": { 
          "value": { 
               "doubleValue": 6890.8677520453875 
          }, 
          "timestamp": { 
               "timeInSeconds": 1580853000, 
               "offsetInNanos": 0 
          }, 
          "quality": "GOOD" 
     }
}
```
For more information, see [Querying](https://docs.aws.amazon.com/iot-sitewise/latest/userguide/query-industrial-data.html#current-values) current asset property values in the *AWS IoT SiteWise User Guide*.

• For API details, see [GetAssetPropertyValue](https://awscli.amazonaws.com/v2/documentation/api/latest/reference/iotsitewise/get-asset-property-value.html) in *AWS CLI Command Reference*.

# **list-access-policies**

The following code example shows how to use list-access-policies.

# **AWS CLI**

# **To list all access policies**

The following list-access-policies example lists all access policies for a user who is a portal administrator.

```
aws iotsitewise list-access-policies \ 
     --identity-type USER \ 
     --identity-id a1b2c3d4e5-a1b2c3d4-5678-90ab-cdef-bbbbbEXAMPLE
```
Output:

```
{ 
     "accessPolicySummaries": [ 
        \{ "id": "a1b2c3d4-5678-90ab-cdef-cccccEXAMPLE", 
             "identity": { 
                  "user": { 
                      "id": "a1b2c3d4e5-a1b2c3d4-5678-90ab-cdef-bbbbbEXAMPLE" 
 } 
             }, 
             "resource": { 
                  "portal": { 
                      "id": "a1b2c3d4-5678-90ab-cdef-aaaaaEXAMPLE" 
 } 
             }, 
             "permission": "ADMINISTRATOR" 
         } 
    \mathbf{I}}
```
For more information, see [Administering](https://docs.aws.amazon.com/iot-sitewise/latest/userguide/administer-portals.html) your portals in the *AWS IoT SiteWise User Guide*.

• For API details, see [ListAccessPolicies](https://awscli.amazonaws.com/v2/documentation/api/latest/reference/iotsitewise/list-access-policies.html) in *AWS CLI Command Reference*.

# **list-asset-models**

The following code example shows how to use list-asset-models.

## **AWS CLI**

## **To list all asset models**

The following list-asset-models example lists all asset models that are defined in your AWS account in the current Region.

```
aws iotsitewise list-asset-models
```
Output:

```
{ 
     "assetModelSummaries": [ 
        \{ "id": "a1b2c3d4-5678-90ab-cdef-22222EXAMPLE", 
             "arn": "arn:aws:iotsitewise:us-west-2:123456789012:asset-model/
a1b2c3d4-5678-90ab-cdef-22222EXAMPLE", 
             "name": "Wind Farm Model", 
             "description": "Represents a wind farm that comprises many wind 
  turbines", 
             "creationDate": 1575671284.0, 
             "lastUpdateDate": 1575671988.0, 
             "status": { 
                  "state": "ACTIVE" 
 } 
         }, 
         { 
             "id": "a1b2c3d4-5678-90ab-cdef-11111EXAMPLE", 
             "arn": "arn:aws:iotsitewise:us-west-2:123456789012:asset-model/
a1b2c3d4-5678-90ab-cdef-11111EXAMPLE", 
             "name": "Wind Turbine Model", 
             "description": "Represents a wind turbine manufactured by Example Corp", 
             "creationDate": 1575671207.0, 
             "lastUpdateDate": 1575686273.0, 
             "status": { 
                  "state": "ACTIVE" 
 } 
         } 
    \mathbf{I}}
```
For more information, see [Listing all asset models](https://docs.aws.amazon.com/iot-sitewise/latest/userguide/discover-asset-resources.html#list-asset-models) in the *AWS IoT SiteWise User Guide*.

• For API details, see [ListAssetModels](https://awscli.amazonaws.com/v2/documentation/api/latest/reference/iotsitewise/list-asset-models.html) in *AWS CLI Command Reference*.

## **list-assets**

The following code example shows how to use list-assets.

## **AWS CLI**

## **Example 1: To list all top-level assets**

The following list-assets example lists all assets that are top-level in the asset hierarchy tree and defined in your AWS account in the current Region.

```
aws iotsitewise list-assets \ 
     --filter TOP_LEVEL
```
## Output:

```
{ 
     "assetSummaries": [ 
         { 
             "id": "a1b2c3d4-5678-90ab-cdef-44444EXAMPLE", 
             "arn": "arn:aws:iotsitewise:us-west-2:123456789012:asset/
a1b2c3d4-5678-90ab-cdef-44444EXAMPLE", 
             "name": "Wind Farm 1", 
             "assetModelId": "a1b2c3d4-5678-90ab-cdef-22222EXAMPLE", 
             "creationDate": 1575672453.0, 
             "lastUpdateDate": 1575672453.0, 
             "status": { 
                 "state": "ACTIVE" 
             }, 
             "hierarchies": [ 
\overline{a} "id": "a1b2c3d4-5678-90ab-cdef-77777EXAMPLE", 
                     "name": "Wind Turbines" 
 } 
 ] 
         } 
     ]
}
```
For more information, see [Listing assets](https://docs.aws.amazon.com/iot-sitewise/latest/userguide/discover-asset-resources.html#list-assets) in the *AWS IoT SiteWise User Guide*.

## **Example 2: To list all assets based on an asset model**

The following list-assets example lists all assets based on an asset model and defined in your AWS account in the current Region.

```
aws iotsitewise list-assets \ 
     --asset-model-id a1b2c3d4-5678-90ab-cdef-11111EXAMPLE
```
## Output:

```
{ 
     "assetSummaries": [ 
          { 
              "id": "a1b2c3d4-5678-90ab-cdef-33333EXAMPLE", 
              "arn": "arn:aws:iotsitewise:us-west-2:123456789012:asset/
a1b2c3d4-5678-90ab-cdef-33333EXAMPLE", 
              "name": "Wind Turbine 1", 
              "assetModelId": "a1b2c3d4-5678-90ab-cdef-11111EXAMPLE", 
              "creationDate": 1575671550.0, 
              "lastUpdateDate": 1575686308.0, 
              "status": { 
                  "state": "ACTIVE" 
              }, 
              "hierarchies": [] 
         } 
     ]
}
```
For more information, see [Listing assets](https://docs.aws.amazon.com/iot-sitewise/latest/userguide/discover-asset-resources.html#list-assets) in the *AWS IoT SiteWise User Guide*.

• For API details, see [ListAssets](https://awscli.amazonaws.com/v2/documentation/api/latest/reference/iotsitewise/list-assets.html) in *AWS CLI Command Reference*.

## **list-associated-assets**

The following code example shows how to use list-associated-assets.

## **AWS CLI**

## **To list all assets associated to an asset in a specific hierarchy**

The following list-associated-assets example lists all wind turbine assets associated to the specified wind farm asset.

```
aws iotsitewise list-associated-assets \ 
     --asset-id a1b2c3d4-5678-90ab-cdef-44444EXAMPLE \ 
     --hierarchy-id a1b2c3d4-5678-90ab-cdef-77777EXAMPLE
```
## Output:

```
{ 
     "assetSummaries": [ 
          { 
              "id": "a1b2c3d4-5678-90ab-cdef-33333EXAMPLE", 
              "arn": "arn:aws:iotsitewise:us-west-2:123456789012:asset/
a1b2c3d4-5678-90ab-cdef-33333EXAMPLE", 
              "name": "Wind Turbine 1", 
              "assetModelId": "a1b2c3d4-5678-90ab-cdef-11111EXAMPLE", 
              "creationDate": 1575671550.0, 
              "lastUpdateDate": 1575686308.0, 
              "status": { 
                   "state": "ACTIVE" 
              }, 
              "hierarchies": [] 
          } 
    \mathbf{I}}
```
For more information, see [Listing assets associated to a specific asset](https://docs.aws.amazon.com/iot-sitewise/latest/userguide/discover-asset-resources.html#list-associated-assets) in the *AWS IoT SiteWise User Guide*.

• For API details, see [ListAssociatedAssets](https://awscli.amazonaws.com/v2/documentation/api/latest/reference/iotsitewise/list-associated-assets.html) in *AWS CLI Command Reference*.

# **list-dashboards**

The following code example shows how to use list-dashboards.

## **AWS CLI**

## **To list all dashboards in a project**

The following list-dashboards example lists all dashboards that are defined in a project.

```
aws iotsitewise list-dashboards \ 
     --project-id a1b2c3d4-5678-90ab-cdef-eeeeeEXAMPLE
```
# Output:

```
{ 
     "dashboardSummaries": [ 
         \{ "id": "a1b2c3d4-5678-90ab-cdef-fffffEXAMPLE", 
              "name": "Wind Farm", 
              "creationDate": "2020-05-01T20:32:12.228476348Z", 
               "lastUpdateDate": "2020-05-01T20:32:12.228476348Z" 
          } 
    \mathbf{I}}
```
For more information, see Viewing [dashboards](https://docs.aws.amazon.com/iot-sitewise/latest/appguide/view-dashboards.html) in the *AWS IoT SiteWise Monitor Application Guide*.

• For API details, see [ListDashboards](https://awscli.amazonaws.com/v2/documentation/api/latest/reference/iotsitewise/list-dashboards.html) in *AWS CLI Command Reference*.

# **list-gateways**

The following code example shows how to use list-gateways.

# **AWS CLI**

# **To list all gateways**

The following list-gateways example lists all gateways that are defined in your AWS account in the current Region.

aws iotsitewise list-gateways

## Output:

```
{ 
     "gatewaySummaries": [ 
         { 
              "gatewayId": "a1b2c3d4-5678-90ab-cdef-1a1a1EXAMPLE", 
              "gatewayName": "ExampleCorpGateway", 
              "gatewayCapabilitySummaries": [ 
\overline{\mathcal{L}} "capabilityNamespace": "iotsitewise:opcuacollector:1", 
                       "capabilitySyncStatus": "IN_SYNC"
```

```
 } 
            ], 
             "creationDate": 1588369971.457, 
            "lastUpdateDate": 1588369971.457 
        } 
    ]
}
```
For more information, see [Ingesting](https://docs.aws.amazon.com/iot-sitewise/latest/userguide/gateways.html) data using a gateway in the *AWS IoT SiteWise User Guide*.

• For API details, see [ListGateways](https://awscli.amazonaws.com/v2/documentation/api/latest/reference/iotsitewise/list-gateways.html) in *AWS CLI Command Reference*.

# **list-portals**

The following code example shows how to use list-portals.

## **AWS CLI**

# **To list all portals**

The following list-portals example lists all portals that are defined in your AWS account in the current Region.

aws iotsitewise list-portals

## Output:

```
{ 
     "portalSummaries": [ 
         { 
             "id": "a1b2c3d4-5678-90ab-cdef-aaaaaEXAMPLE", 
             "name": "WindFarmPortal", 
             "description": "A portal that contains wind farm projects for Example 
  Corp.", 
             "startUrl": "https://a1b2c3d4-5678-90ab-cdef-
aaaaaEXAMPLE.app.iotsitewise.aws", 
             "creationDate": "2020-02-04T23:01:52.90248068Z", 
             "lastUpdateDate": "2020-02-04T23:01:52.90248078Z", 
             "roleArn": "arn:aws:iam::123456789012:role/service-role/
MySiteWiseMonitorServiceRole" 
 } 
     ]
```
}

For more information, see [Administering](https://docs.aws.amazon.com/iot-sitewise/latest/userguide/administer-portals.html) your portals in the *AWS IoT SiteWise User Guide*.

• For API details, see [ListPortals](https://awscli.amazonaws.com/v2/documentation/api/latest/reference/iotsitewise/list-portals.html) in *AWS CLI Command Reference*.

## **list-project-assets**

The following code example shows how to use list-project-assets.

### **AWS CLI**

## **To list all assets associated to a project**

The following list-project-assets example lists all assets that are associated to a wind farm project.

```
aws iotsitewise list-projects \ 
     --project-id a1b2c3d4-5678-90ab-cdef-eeeeeEXAMPLE
```
Output:

```
{ 
     "assetIds": [ 
          "a1b2c3d4-5678-90ab-cdef-44444EXAMPLE" 
     ]
}
```
For more information, see Adding assets to [projects](https://docs.aws.amazon.com/iot-sitewise/latest/appguide/add-assets-to-projects-sd.html) in the *AWS IoT SiteWise Monitor Application Guide*.

• For API details, see [ListProjectAssets](https://awscli.amazonaws.com/v2/documentation/api/latest/reference/iotsitewise/list-project-assets.html) in *AWS CLI Command Reference*.

# **list-projects**

The following code example shows how to use list-projects.

### **AWS CLI**

### **To list all projects in a portal**

The following list-projects example lists all projects that are defined in a portal.

```
aws iotsitewise list-projects \ 
     --portal-id a1b2c3d4-5678-90ab-cdef-aaaaaEXAMPLE
```
#### Output:

```
{ 
     "projectSummaries": [ 
          { 
              "id": "a1b2c3d4-5678-90ab-cdef-eeeeeEXAMPLE", 
              "name": "Wind Farm 1", 
              "description": "Contains asset visualizations for Wind Farm #1 for 
  Example Corp.", 
              "creationDate": "2020-02-20T21:58:43.362246001Z", 
              "lastUpdateDate": "2020-02-20T21:58:43.362246095Z" 
         } 
    \mathbf{I}}
```
For more information, see [Viewing](https://docs.aws.amazon.com/iot-sitewise/latest/appguide/view-project-details.html) project details in the *AWS IoT SiteWise Monitor Application Guide*.

• For API details, see [ListProjects](https://awscli.amazonaws.com/v2/documentation/api/latest/reference/iotsitewise/list-projects.html) in *AWS CLI Command Reference*.

#### **list-tags-for-resource**

The following code example shows how to use list-tags-for-resource.

### **AWS CLI**

#### **To list all tags for a resource**

The following list-tags-for-resource example lists all tags for a wind turbine asset.

```
aws iotsitewise list-tags-for-resource \ 
     --resource-arn arn:aws:iotsitewise:us-west-2:123456789012:asset/
a1b2c3d4-5678-90ab-cdef-33333EXAMPLE
```
Output:

{

"tags": {

```
 "Owner": "richard-roe" 
 }
```
For more information, see Tagging your [resources](https://docs.aws.amazon.com/iot-sitewise/latest/userguide/tag-resources.html) in the *AWS IoT SiteWise User Guide*.

• For API details, see [ListTagsForResource](https://awscli.amazonaws.com/v2/documentation/api/latest/reference/iotsitewise/list-tags-for-resource.html) in *AWS CLI Command Reference*.

#### **put-logging-options**

The following code example shows how to use put-logging-options.

## **AWS CLI**

}

### **To specify the level of logging**

The following put-logging-options example enables INFO level logging in AWS IoT SiteWise. Other levels include DEBUG and OFF.

```
aws iotsitewise put-logging-options \ 
     --logging-options level=INFO
```
This command produces no output.

For more information, see Monitoring AWS IoT SiteWise with Amazon [CloudWatch](https://docs.aws.amazon.com/iot-sitewise/latest/userguide/monitor-cloudwatch-logs.html) Logs in the *AWS IoT SiteWise User Guide*.

• For API details, see [PutLoggingOptions](https://awscli.amazonaws.com/v2/documentation/api/latest/reference/iotsitewise/put-logging-options.html) in *AWS CLI Command Reference*.

### **tag-resource**

The following code example shows how to use tag-resource.

### **AWS CLI**

#### **To add a tag to a resource**

The following tag-resource example adds an owner tag to a wind turbine asset. This lets you control access to the asset based on who owns it.

```
aws iotsitewise tag-resource \
```

```
 --resource-arn arn:aws:iotsitewise:us-west-2:123456789012:asset/
a1b2c3d4-5678-90ab-cdef-33333EXAMPLE \ 
     --tags Owner=richard-roe
```
This command produces no output.

For more information, see Tagging your [resources](https://docs.aws.amazon.com/iot-sitewise/latest/userguide/tag-resources.html) in the *AWS IoT SiteWise User Guide*.

• For API details, see [TagResource](https://awscli.amazonaws.com/v2/documentation/api/latest/reference/iotsitewise/tag-resource.html) in *AWS CLI Command Reference*.

#### **untag-resource**

The following code example shows how to use untag-resource.

## **AWS CLI**

#### **To remove a tag from a resource**

The following untag-resource example removes an owner tag from a wind turbine asset.

```
aws iotsitewise untag-resource \ 
     --resource-arn arn:aws:iotsitewise:us-west-2:123456789012:asset/
a1b2c3d4-5678-90ab-cdef-33333EXAMPLE \ 
     --tag-keys Owner
```
This command produces no output.

For more information, see Tagging your [resources](https://docs.aws.amazon.com/iot-sitewise/latest/userguide/tag-resources.html) in the *AWS IoT SiteWise User Guide*.

• For API details, see [UntagResource](https://awscli.amazonaws.com/v2/documentation/api/latest/reference/iotsitewise/untag-resource.html) in *AWS CLI Command Reference*.

### **update-access-policy**

The following code example shows how to use update-access-policy.

## **AWS CLI**

### **To grant a project viewer ownership of a project**

The following update-access-policy example updates an access policy that grants a project viewer ownership of a project.

```
aws iotsitewise update-access-policy \ 
     --access-policy-id a1b2c3d4-5678-90ab-cdef-dddddEXAMPLE \ 
     --cli-input-json file://update-project-viewer-access-policy.json
```
Contents of update-project-viewer-access-policy.json:

```
{ 
     "accessPolicyIdentity": { 
          "user": { 
              "id": "a1b2c3d4e5-a1b2c3d4-5678-90ab-cdef-bbbbbEXAMPLE" 
          } 
     }, 
     "accessPolicyPermission": "ADMINISTRATOR", 
     "accessPolicyResource": { 
          "project": { 
              "id": "a1b2c3d4-5678-90ab-cdef-eeeeeEXAMPLE" 
          } 
     }
}
```
This command produces no output.

For more information, see [Assigning](https://docs.aws.amazon.com/iot-sitewise/latest/appguide/assign-project-owners.html) project owners in the *AWS IoT SiteWise Monitor Application Guide*.

• For API details, see [UpdateAccessPolicy](https://awscli.amazonaws.com/v2/documentation/api/latest/reference/iotsitewise/update-access-policy.html) in *AWS CLI Command Reference*.

### **update-asset-model**

The following code example shows how to use update-asset-model.

## **AWS CLI**

### **To update an asset model**

The following update-asset-model example updates a wind farm asset model's description. This example includes the model's existing IDs and definitions, because update-asset-model overwrites the existing model with the new model.

```
aws iotsitewise update-asset-model \ 
     --cli-input-json file://update-wind-farm-model.json
```
Contents of update-wind-farm-model.json:

```
{ 
    "assetModelName": "Wind Farm Model", 
    "assetModelDescription": "Represents a wind farm that comprises many wind 
 turbines", 
    "assetModelProperties": [ 
        { 
            "id": "a1b2c3d4-5678-90ab-cdef-88888EXAMPLE", 
            "name": "Region", 
            "dataType": "STRING", 
            "type": { 
               "attribute": {} 
            } 
        }, 
        { 
            "id": "a1b2c3d4-5678-90ab-cdef-99999EXAMPLE", 
            "name": "Total Generated Power", 
            "dataType": "DOUBLE", 
            "unit": "kW", 
            "type": { 
                "metric": { 
                   "expression": "sum(power)", 
                   "variables": [ 
 { 
                           "name": "power", 
                           "value": { 
                              "hierarchyId": "a1b2c3d4-5678-90ab-
cdef-77777EXAMPLE", 
                              "propertyId": "a1b2c3d4-5678-90ab-cdef-66666EXAMPLE" 
 } 
 } 
 ], 
                   "window": { 
                       "tumbling": { 
                           "interval": "1h" 
 } 
 } 
 } 
            } 
        } 
    ], 
    "assetModelHierarchies": [ 
        {
```

```
 "id": "a1b2c3d4-5678-90ab-cdef-77777EXAMPLE", 
          "name": "Wind Turbines", 
          "childAssetModelId": "a1b2c3d4-5678-90ab-cdef-11111EXAMPLE" 
     } 
\mathbf{I}
```
Output:

}

```
{ 
     "assetModelId": "a1b2c3d4-5678-90ab-cdef-22222EXAMPLE", 
     "assetModelArn": "arn:aws:iotsitewise:us-west-2:123456789012:asset-model/
a1b2c3d4-5678-90ab-cdef-22222EXAMPLE", 
     "assetModelStatus": { 
         "state": "CREATING" 
     }
}
```
For more information, see [Updating asset models](https://docs.aws.amazon.com/iot-sitewise/latest/userguide/update-assets-and-models.html#update-asset-models) in the *AWS IoT SiteWise User Guide*.

• For API details, see [UpdateAssetModel](https://awscli.amazonaws.com/v2/documentation/api/latest/reference/iotsitewise/update-asset-model.html) in *AWS CLI Command Reference*.

## **update-asset-property**

The following code example shows how to use update-asset-property.

### **AWS CLI**

### **Example 1: To update an asset property's alias**

The following update-asset-property example updates a wind turbine asset's power property alias.

```
aws iotsitewise update-asset-property \ 
     --asset-id a1b2c3d4-5678-90ab-cdef-33333EXAMPLE \ 
     --property-id a1b2c3d4-5678-90ab-cdef-55555EXAMPLE \ 
     --property-alias "/examplecorp/windfarm/1/turbine/1/power" \ 
     --property-notification-state DISABLED
```
This command produces no output.

For more information, see Mapping industrial data streams to asset [properties](https://docs.aws.amazon.com/iot-sitewise/latest/userguide/connect-data-streams.html) in the *AWS IoT SiteWise User Guide*.

## **Example 2: To enable asset property notifications**

The following update-asset-property example enables asset property update notifications for a wind turbine asset's power property. Property value updates are published to the MQTT topic \$aws/sitewise/asset-models/<assetModelId>/assets/<assetId>/ properties/<propertyId>, where each ID is replaced by the property, asset, and model ID of the asset property.

```
aws iotsitewise update-asset-property \ 
     --asset-id a1b2c3d4-5678-90ab-cdef-33333EXAMPLE \ 
     --property-id a1b2c3d4-5678-90ab-cdef-66666EXAMPLE \ 
     --property-notification-state ENABLED \ 
     --property-alias "/examplecorp/windfarm/1/turbine/1/power"
```
This command produces no output.

For more information, see [Interacting](https://docs.aws.amazon.com/iot-sitewise/latest/userguide/interact-with-other-services.html) with other services in the *AWS IoT SiteWise User Guide*.

• For API details, see [UpdateAssetProperty](https://awscli.amazonaws.com/v2/documentation/api/latest/reference/iotsitewise/update-asset-property.html) in *AWS CLI Command Reference*.

#### **update-asset**

The following code example shows how to use update-asset.

## **AWS CLI**

#### **To update an asset's name**

The following update-asset example updates a wind turbine asset's name.

```
aws iotsitewise update-asset \ 
     --asset-id a1b2c3d4-5678-90ab-cdef-33333EXAMPLE \ 
     --asset-name "Wind Turbine 2"
```
#### Output:

{

```
 "assetStatus": {
```

```
 "state": "UPDATING" 
 }
```
For more information, see [Updating assets](https://docs.aws.amazon.com/iot-sitewise/latest/userguide/update-assets-and-models.html#update-assets) in the *AWS IoT SiteWise User Guide*.

• For API details, see [UpdateAsset](https://awscli.amazonaws.com/v2/documentation/api/latest/reference/iotsitewise/update-asset.html) in *AWS CLI Command Reference*.

#### **update-dashboard**

The following code example shows how to use update-dashboard.

#### **AWS CLI**

}

#### **To update a dashboard**

The following update-dashboard example changes the title of a dashboard's line chart that displays total generated power for a wind farm.

```
aws iotsitewise update-dashboard \ 
     --project-id a1b2c3d4-5678-90ab-cdef-fffffEXAMPLE \ 
     --dashboard-name "Wind Farm" \ 
     --dashboard-definition file://update-wind-farm-dashboard.json
```
Contents of update-wind-farm-dashboard.json:

```
{ 
     "widgets": [ 
\overline{\mathcal{L}} "type": "monitor-line-chart", 
              "title": "Total Generated Power", 
              "x": 0, 
             "y": 0, "height": 3, 
              "width": 3, 
              "metrics": [ 
\overline{\mathcal{L}} "label": "Power", 
                       "type": "iotsitewise", 
                       "assetId": "a1b2c3d4-5678-90ab-cdef-44444EXAMPLE", 
                       "propertyId": "a1b2c3d4-5678-90ab-cdef-99999EXAMPLE" 
 }
```

```
 ] 
      } 
   ]
}
```
This command produces no output.

For more information, see Creating [dashboards](https://docs.aws.amazon.com/iot-sitewise/latest/userguide/create-dashboards-using-aws-cli.html) (CLI) in the *AWS IoT SiteWise User Guide*.

• For API details, see [UpdateDashboard](https://awscli.amazonaws.com/v2/documentation/api/latest/reference/iotsitewise/update-dashboard.html) in *AWS CLI Command Reference*.

# **update-gateway-capability-configuration**

The following code example shows how to use update-gateway-capability-configuration.

## **AWS CLI**

## **To update a gateway capability**

The following update-gateway-capability-configuration example configures an OPC-UA source with the following properties:

Trusts any certificate.Uses the Basic256 algorithm to secure messages.Uses the SignAndEncrypt mode to secure connections.Uses authentication credentials stored in an AWS Secrets Manager secret.

```
aws iotsitewise update-gateway-capability-configuration \ 
     --gateway-id a1b2c3d4-5678-90ab-cdef-1a1a1EXAMPLE \ 
     --capability-namespace "iotsitewise:opcuacollector:1" \ 
     --capability-configuration file://opc-ua-capability-configuration.json
```
Contents of opc-ua-capability-configuration.json:

```
{ 
      "sources": [ 
\overline{\mathcal{L}} "name": "Wind Farm #1", 
                "endpoint": { 
                    "certificateTrust": { 
                         "type": "TrustAny" 
                    }, 
                    "endpointUri": "opc.tcp://203.0.113.0:49320",
```

```
 "securityPolicy": "BASIC256", 
                   "messageSecurityMode": "SIGN_AND_ENCRYPT", 
                   "identityProvider": { 
                       "type": "Username", 
                       "usernameSecretArn": "arn:aws:secretsmanager:us-
west-2:123456789012:secret:greengrass-windfarm1-auth-1ABCDE" 
\qquad \qquad \text{ } "nodeFilterRules": [] 
              }, 
              "measurementDataStreamPrefix": "" 
          } 
    \mathbf{I}}
```
#### Output:

```
{ 
     "capabilityNamespace": "iotsitewise:opcuacollector:1", 
     "capabilitySyncStatus": "OUT_OF_SYNC"
}
```
For more information, see [Configuring](https://docs.aws.amazon.com/iot-sitewise/latest/userguide/configure-sources.html) data sources in the *AWS IoT SiteWise User Guide*.

• For API details, see [UpdateGatewayCapabilityConfiguration](https://awscli.amazonaws.com/v2/documentation/api/latest/reference/iotsitewise/update-gateway-capability-configuration.html) in *AWS CLI Command Reference*.

### **update-gateway**

The following code example shows how to use update-gateway.

### **AWS CLI**

#### **To update a gateway's name**

The following update-gateway example updates a gateway's name.

```
aws iotsitewise update-gateway \ 
     --gateway-id a1b2c3d4-5678-90ab-cdef-1a1a1EXAMPLE \ 
     --gateway-name ExampleCorpGateway1
```
This command produces no output.

For more information, see [Ingesting](https://docs.aws.amazon.com/iot-sitewise/latest/userguide/gateways.html) data using a gateway in the *AWS IoT SiteWise User Guide*.

• For API details, see [UpdateGateway](https://awscli.amazonaws.com/v2/documentation/api/latest/reference/iotsitewise/update-gateway.html) in *AWS CLI Command Reference*.

## **update-portal**

The following code example shows how to use update-portal.

## **AWS CLI**

## **To update a portal's details**

The following update-portal example updates a web portal for a wind farm company.

```
aws iotsitewise update-portal \ 
     --portal-id a1b2c3d4-5678-90ab-cdef-aaaaaEXAMPLE \ 
     --portal-name WindFarmPortal \ 
     --portal-description "A portal that contains wind farm projects for Example 
  Corp." \ 
     --portal-contact-email support@example.com \ 
     --role-arn arn:aws:iam::123456789012:role/MySiteWiseMonitorServiceRole
```
## Output:

```
{ 
      "portalStatus": { 
           "state": "UPDATING" 
     }
}
```
For more information, see [Administering](https://docs.aws.amazon.com/iot-sitewise/latest/userguide/administer-portals.html) your portals in the *AWS IoT SiteWise User Guide*.

• For API details, see [UpdatePortal](https://awscli.amazonaws.com/v2/documentation/api/latest/reference/iotsitewise/update-portal.html) in *AWS CLI Command Reference*.

## **update-project**

The following code example shows how to use update-project.

## **AWS CLI**

## **To update a project's details**

The following update-project example updates a wind farm project.

```
aws iotsitewise update-project \ 
     --project-id a1b2c3d4-5678-90ab-cdef-eeeeeEXAMPLE \ 
     --project-name "Wind Farm 1" \ 
     --project-description "Contains asset visualizations for Wind Farm #1 for 
  Example Corp."
```
This command produces no output.

For more information, see [Changing](https://docs.aws.amazon.com/iot-sitewise/latest/appguide/edit-project-details.html) project details in the *AWS IoT SiteWise Monitor Application Guide*.

• For API details, see [UpdateProject](https://awscli.amazonaws.com/v2/documentation/api/latest/reference/iotsitewise/update-project.html) in *AWS CLI Command Reference*.

# **AWS IoT Things Graph examples using AWS CLI**

The following code examples show you how to perform actions and implement common scenarios by using the AWS Command Line Interface with AWS IoT Things Graph.

*Actions* are code excerpts from larger programs and must be run in context. While actions show you how to call individual service functions, you can see actions in context in their related scenarios and cross-service examples.

*Scenarios* are code examples that show you how to accomplish a specific task by calling multiple functions within the same service.

Each example includes a link to GitHub, where you can find instructions on how to set up and run the code in context.

#### **Topics**

• [Actions](#page-405-0)

## **Actions**

#### **associate-entity-to-thing**

The following code example shows how to use associate-entity-to-thing.

### **AWS CLI**

#### **To associate a thing with a device**

The following associate-entity-to-thing example associates a thing with a device. The example uses a motion sensor device that is in the public namespace.

```
aws iotthingsgraph associate-entity-to-thing \ 
     --thing-name "MotionSensorName" \ 
     --entity-id "urn:tdm:aws/examples:Device:HCSR501MotionSensor"
```
This command produces no output.

For more information, see Creating and [Uploading](https://docs.aws.amazon.com/thingsgraph/latest/ug/iot-tg-models-gs.html) Models in the *AWS IoT Things Graph User Guide*.

• For API details, see [AssociateEntityToThing](https://awscli.amazonaws.com/v2/documentation/api/latest/reference/iotthingsgraph/associate-entity-to-thing.html) in *AWS CLI Command Reference*.

## **create-flow-template**

The following code example shows how to use create-flow-template.

### **AWS CLI**

### **To create a flow**

The following create-flow-template example creates a flow (workflow). The value of MyFlowDefinition is the GraphQL that models the flow.

```
aws iotthingsgraph create-flow-template \ 
     --definition language=GRAPHQL,text="MyFlowDefinition"
```
Output:

```
{ 
     "summary": { 
          "createdAt": 1559248067.545, 
          "id": "urn:tdm:us-west-2/123456789012/default:Workflow:MyFlow", 
          "revisionNumber": 1 
     }
}
```
For more information, see [Working](https://docs.aws.amazon.com/thingsgraph/latest/ug/iot-tg-workflows.html) with Flows in the *AWS IoT Things Graph User Guide*.

• For API details, see [CreateFlowTemplate](https://awscli.amazonaws.com/v2/documentation/api/latest/reference/iotthingsgraph/create-flow-template.html) in *AWS CLI Command Reference*.

### **create-system-instance**

The following code example shows how to use create-system-instance.

### **AWS CLI**

#### **To create a system instance**

The following create-system-instance example creates a system instance. The value of MySystemInstanceDefinition is the GraphQL that models the system instance.

```
aws iotthingsgraph create-system-instance -\ 
    -definition language=GRAPHQL, text="MySystemInstanceDefinition" \
     --target CLOUD \ 
     --flow-actions-role-arn myRoleARN
```
Output:

```
{ 
     "summary": { 
         "id": "urn:tdm:us-west-2/123456789012/default:Deployment:Room218", 
         "arn": "arn:aws:iotthingsgraph:us-west-2:123456789012:Deployment/default/
Room218", 
         "status": "NOT_DEPLOYED", 
         "target": "CLOUD", 
          "createdAt": 1559249315.208, 
          "updatedAt": 1559249315.208 
     }
}
```
For more information, see Working with Systems and Flow [Configurations](https://docs.aws.amazon.com/thingsgraph/latest/ug/iot-tg-sysdeploy.html) in the *AWS IoT Things Graph User Guide*.

• For API details, see [CreateSystemInstance](https://awscli.amazonaws.com/v2/documentation/api/latest/reference/iotthingsgraph/create-system-instance.html) in *AWS CLI Command Reference*.

#### **create-system-template**

The following code example shows how to use create-system-template.

### **AWS CLI**

#### **To create a system**

The following create-system-template example creates a system. The value of MySystemDefinition is the GraphQL that models the system.

```
aws iotthingsgraph create-system-template \ 
     --definition language=GRAPHQL,text="MySystemDefinition"
```
## Output:

```
{ 
     "summary": { 
         "createdAt": 1559249776.254, 
         "id": "urn:tdm:us-west-2/123456789012/default:System:MySystem", 
         "arn": "arn:aws:iotthingsgraph:us-west-2:123456789012:System/default/
MySystem", 
         "revisionNumber": 1 
     }
}
```
For more information, see [Creating](https://docs.aws.amazon.com/thingsgraph/latest/ug/iot-tg-sysdeploy-systems.html) Systems in the *AWS IoT Things Graph User Guide*.

• For API details, see [CreateSystemTemplate](https://awscli.amazonaws.com/v2/documentation/api/latest/reference/iotthingsgraph/create-system-template.html) in *AWS CLI Command Reference*.

## **delete-flow-template**

The following code example shows how to use delete-flow-template.

### **AWS CLI**

## **To delete a flow**

The following delete-flow-template example deletes a flow (workflow).

```
aws iotthingsgraph delete-flow-template \ 
     --id "urn:tdm:us-west-2/123456789012/default:Workflow:MyFlow"
```
This command produces no output.

For more information, see Lifecycle [Management](https://docs.aws.amazon.com/thingsgraph/latest/ug/iot-tg-lifecycle.html) for AWS IoT Things Graph Entities, Flows, Systems, and [Deployments](https://docs.aws.amazon.com/thingsgraph/latest/ug/iot-tg-lifecycle.html) in the *AWS IoT Things Graph User Guide*.

• For API details, see [DeleteFlowTemplate](https://awscli.amazonaws.com/v2/documentation/api/latest/reference/iotthingsgraph/delete-flow-template.html) in *AWS CLI Command Reference*.

### **delete-namespace**

The following code example shows how to use delete-namespace.

### **AWS CLI**

### **To delete a namespace**

The following delete-namespace example deletes a namespace.

```
aws iotthingsgraph delete-namespace
```
Output:

```
{ 
    "namespaceArn": "arn:aws:iotthingsgraph:us-west-2:123456789012", 
    "namespaceName": "us-west-2/123456789012/default"
}
```
For more information, see Lifecycle [Management](https://docs.aws.amazon.com/thingsgraph/latest/ug/iot-tg-lifecycle.html) for AWS IoT Things Graph Entities, Flows, Systems, and [Deployments](https://docs.aws.amazon.com/thingsgraph/latest/ug/iot-tg-lifecycle.html) in the *AWS IoT Things Graph User Guide*.

• For API details, see [DeleteNamespace](https://awscli.amazonaws.com/v2/documentation/api/latest/reference/iotthingsgraph/delete-namespace.html) in *AWS CLI Command Reference*.

### **delete-system-instance**

The following code example shows how to use delete-system-instance.

### **AWS CLI**

#### **To delete a system instance**

The following delete-system-instance example deletes a system instance.

```
aws iotthingsgraph delete-system-instance \ 
     --id "urn:tdm:us-west-2/123456789012/default:Deployment:Room218"
```
This command produces no output.

For more information, see Lifecycle [Management](https://docs.aws.amazon.com/thingsgraph/latest/ug/iot-tg-lifecycle.html) for AWS IoT Things Graph Entities, Flows, Systems, and [Deployments](https://docs.aws.amazon.com/thingsgraph/latest/ug/iot-tg-lifecycle.html) in the *AWS IoT Things Graph User Guide*.

• For API details, see [DeleteSystemInstance](https://awscli.amazonaws.com/v2/documentation/api/latest/reference/iotthingsgraph/delete-system-instance.html) in *AWS CLI Command Reference*.

## **delete-system-template**

The following code example shows how to use delete-system-template.

## **AWS CLI**

## **To delete a system**

The following delete-system-template example deletes a system.

```
aws iotthingsgraph delete-system-template \ 
     --id "urn:tdm:us-west-2/123456789012/default:System:MySystem"
```
This command produces no output.

For more information, see Lifecycle [Management](https://docs.aws.amazon.com/thingsgraph/latest/ug/iot-tg-lifecycle.html) for AWS IoT Things Graph Entities, Flows, Systems, and [Deployments](https://docs.aws.amazon.com/thingsgraph/latest/ug/iot-tg-lifecycle.html) in the *AWS IoT Things Graph User Guide*.

• For API details, see [DeleteSystemTemplate](https://awscli.amazonaws.com/v2/documentation/api/latest/reference/iotthingsgraph/delete-system-template.html) in *AWS CLI Command Reference*.

## **deploy-system-instance**

The following code example shows how to use deploy-system-instance.

### **AWS CLI**

### **To deploy a system instance**

The following delete-system-template example deploys a system instance.

```
aws iotthingsgraph deploy-system-instance \ 
     --id "urn:tdm:us-west-2/123456789012/default:Deployment:Room218"
```
Output:

```
{ 
    "summary": { 
       "arn": "arn:aws:iotthingsgraph:us-west-2:123456789012:Deployment:Room218", 
       "createdAt": 1559249776.254, 
       "id": "urn:tdm:us-west-2/123456789012/default:Deployment:Room218",
```

```
 "status": "DEPLOYED_IN_TARGET", 
       "target": "CLOUD", 
       "updatedAt": 1559249776.254 
    }
}
```
For more information, see Working with Systems and Flow [Configurations](https://docs.aws.amazon.com/thingsgraph/latest/ug/iot-tg-sysdeploy.html) in the *AWS IoT Things Graph User Guide*.

• For API details, see [DeploySystemInstance](https://awscli.amazonaws.com/v2/documentation/api/latest/reference/iotthingsgraph/deploy-system-instance.html) in *AWS CLI Command Reference*.

#### **deprecate-flow-template**

The following code example shows how to use deprecate-flow-template.

#### **AWS CLI**

#### **To deprecate a flow**

The following deprecate-flow-template example deprecates a flow (workflow).

```
aws iotthingsgraph deprecate-flow-template \ 
     --id "urn:tdm:us-west-2/123456789012/default:Workflow:MyFlow"
```
This command produces no output.

For more information, see Lifecycle [Management](https://docs.aws.amazon.com/thingsgraph/latest/ug/iot-tg-lifecycle.html) for AWS IoT Things Graph Entities, Flows, Systems, and [Deployments](https://docs.aws.amazon.com/thingsgraph/latest/ug/iot-tg-lifecycle.html) in the *AWS IoT Things Graph User Guide*.

• For API details, see [DeprecateFlowTemplate](https://awscli.amazonaws.com/v2/documentation/api/latest/reference/iotthingsgraph/deprecate-flow-template.html) in *AWS CLI Command Reference*.

### **deprecate-system-template**

The following code example shows how to use deprecate-system-template.

#### **AWS CLI**

#### **To deprecate a system**

The following deprecate-system-template example deprecates a system.

aws iotthingsgraph deprecate-system-template \

--id "urn:tdm:us-west-2/123456789012/default:System:MySystem"

This command produces no output.

For more information, see Lifecycle [Management](https://docs.aws.amazon.com/thingsgraph/latest/ug/iot-tg-lifecycle.html) for AWS IoT Things Graph Entities, Flows, Systems, and [Deployments](https://docs.aws.amazon.com/thingsgraph/latest/ug/iot-tg-lifecycle.html) in the *AWS IoT Things Graph User Guide*.

• For API details, see [DeprecateSystemTemplate](https://awscli.amazonaws.com/v2/documentation/api/latest/reference/iotthingsgraph/deprecate-system-template.html) in *AWS CLI Command Reference*.

#### **describe-namespace**

The following code example shows how to use describe-namespace.

## **AWS CLI**

#### **To get a description of your namespace**

The following describe-namespace example gets a description of your namespace.

aws iotthingsgraph describe-namespace

#### Output:

```
{ 
     "namespaceName": "us-west-2/123456789012/default", 
     "trackingNamespaceName": "aws", 
     "trackingNamespaceVersion": 1, 
     "namespaceVersion": 5
}
```
For more information, see [Namespaces](https://docs.aws.amazon.com/thingsgraph/latest/ug/iot-tg-whatis-namespace.html) in the *AWS IoT Things Graph User Guide*.

• For API details, see [DescribeNamespace](https://awscli.amazonaws.com/v2/documentation/api/latest/reference/iotthingsgraph/describe-namespace.html) in *AWS CLI Command Reference*.

## **dissociate-entity-from-thing**

The following code example shows how to use dissociate-entity-from-thing.

### **AWS CLI**

#### **To dissociate a thing from a device**
The following dissociate-entity-from-thing example dissociates a thing from a device.

```
aws iotthingsgraph dissociate-entity-from-thing \ 
     --thing-name "MotionSensorName" \ 
     --entity-type "DEVICE"
```
This command produces no output.

For more information, see Creating and [Uploading](https://docs.aws.amazon.com/thingsgraph/latest/ug/iot-tg-models-gs.html) Models in the *AWS IoT Things Graph User Guide*.

• For API details, see [DissociateEntityFromThing](https://awscli.amazonaws.com/v2/documentation/api/latest/reference/iotthingsgraph/dissociate-entity-from-thing.html) in *AWS CLI Command Reference*.

### **get-entities**

The following code example shows how to use get-entities.

### **AWS CLI**

### **To get definitions for entities**

The following get-entities example gets a definition for a device model.

```
aws iotthingsgraph get-entities \ 
     --ids "urn:tdm:aws/examples:DeviceModel:MotionSensor"
```

```
{ 
     "descriptions": [ 
         { 
             "id": "urn:tdm:aws/examples:DeviceModel:MotionSensor", 
             "type": "DEVICE_MODEL", 
             "createdAt": 1559256190.599, 
             "definition": { 
                 "language": "GRAPHQL", 
                 "text": "##\n# Specification of motion sensor devices interface.\n##
\ntype MotionSensor @deviceModel(id: \"urn:tdm:aws/examples:deviceModel:MotionSensor
\",\n capability: \"urn:tdm:aws/examples:capability:MotionSensorCapability\") 
  {ignore:void}" 
 } 
         }
```
 $\mathbf{I}$ 

}

For more information, see Creating and [Uploading](https://docs.aws.amazon.com/thingsgraph/latest/ug/iot-tg-models-gs.html) Models in the *AWS IoT Things Graph User Guide*.

• For API details, see [GetEntities](https://awscli.amazonaws.com/v2/documentation/api/latest/reference/iotthingsgraph/get-entities.html) in *AWS CLI Command Reference*.

#### **get-flow-template-revisions**

The following code example shows how to use get-flow-template-revisions.

#### **AWS CLI**

#### **To get revision information about a flow**

The following get-flow-template-revisions example gets revision information about a flow (workflow).

```
aws iotthingsgraph get-flow-template-revisions \ 
     --id urn:tdm:us-west-2/123456789012/default:Workflow:MyFlow
```
#### Output:

```
{ 
     "summaries": [ 
          { 
               "id": "urn:tdm:us-west-2/123456789012/default:Workflow:MyFlow", 
              "revisionNumber": 1, 
              "createdAt": 1559247540.292 
          } 
     ]
}
```
For more information, see [Working](https://docs.aws.amazon.com/thingsgraph/latest/ug/iot-tg-workflows.html) with Flows in the *AWS IoT Things Graph User Guide*.

• For API details, see [GetFlowTemplateRevisions](https://awscli.amazonaws.com/v2/documentation/api/latest/reference/iotthingsgraph/get-flow-template-revisions.html) in *AWS CLI Command Reference*.

### **get-flow-template**

The following code example shows how to use get-flow-template.

# **To get a flow definition**

The following get-flow-template example gets a definition for a flow (workflow).

```
aws iotthingsgraph get-flow-template \ 
    --id "urn:tdm:us-west-2/123456789012/default:Workflow:MyFlow"
```
# Output:

```
{ 
     "description": { 
         "summary": { 
             "id": "urn:tdm:us-west-2/123456789012/default:Workflow:MyFlow", 
             "revisionNumber": 1, 
             "createdAt": 1559247540.292 
         }, 
         "definition": { 
             "language": "GRAPHQL", 
             "text": "{\nquery MyFlow($camera: string!, $screen: string!) 
  @workflowType(id: \"urn:tdm:us-west-2/123456789012/default:Workflow:MyFlow\") 
  @annotation(type: \"tgc:FlowEvent\", id: \"sledged790c1b2bcd949e09da0c9bfc077f79d
\", x: 1586, y: 653) @triggers(definition: \"{MotionSensor(description: 
\|\|\|\|\|\| @position(x: 1045, y: 635.6666564941406) \|\|\| condition(expr:
 \\\"devices[name == \\\\\\\"motionSensor\\\\\\\"].events[name == \\\
\{\|\|\|s\| \leq C\|\|\|\|\|s\| \leq C\|\|\|\|\|s\| \\n}}\") {\n variables {\n cameraResult @property(id: \"urn:tdm:aws/
examples:property:CameraStateProperty\")\n }\n steps {\n step(name: \"Camera
\", outEvent: [\"sledged790c1b2bcd949e09da0c9bfc077f79d\"]) @position(x: 1377, 
  y: 638.6666564941406) {\n DeviceActivity(deviceModel: \"urn:tdm:aws/
examples:deviceModel:Camera\", out: \"cameraResult\", deviceId: \"${camera}\") 
  {\n capture\n }\n }\n step(name: \"Screen\", inEvent: 
  [\"sledged790c1b2bcd949e09da0c9bfc077f79d\"]) @position(x: 1675.6666870117188, 
  y: 637.9999847412109) {\n DeviceActivity(deviceModel: \"urn:tdm:aws/
examples:deviceModel:Screen\", deviceId: \"${screen}\") {\n display(imageUrl: 
\"${cameraResult.lastClickedImage}\")\n }\n }\n }\n}\n}"
         }, 
         "validatedNamespaceVersion": 5 
     }
}
```
For more information, see [Working](https://docs.aws.amazon.com/thingsgraph/latest/ug/iot-tg-workflows.html) with Flows in the *AWS IoT Things Graph User Guide*.

• For API details, see [GetFlowTemplate](https://awscli.amazonaws.com/v2/documentation/api/latest/reference/iotthingsgraph/get-flow-template.html) in *AWS CLI Command Reference*.

### **get-namespace-deletion-status**

The following code example shows how to use get-namespace-deletion-status.

### **AWS CLI**

### **To get the status of the namespace deletion task**

The following get-namespace-deletion-status example gets the status of the namespace deletion task.

aws iotthingsgraph get-namespace-deletion-status

#### Output:

```
{ 
    "namespaceArn": "arn:aws:iotthingsgraph:us-west-2:123456789012", 
    "namespaceName": "us-west-2/123456789012/default" 
    "status": "SUCCEEDED "
}
```
For more information, see [Namespaces](https://docs.aws.amazon.com/thingsgraph/latest/ug/iot-tg-whatis-namespace.html) in the *AWS IoT Things Graph User Guide*.

• For API details, see [GetNamespaceDeletionStatus](https://awscli.amazonaws.com/v2/documentation/api/latest/reference/iotthingsgraph/get-namespace-deletion-status.html) in *AWS CLI Command Reference*.

#### **get-system-instance**

The following code example shows how to use get-system-instance.

### **AWS CLI**

#### **To get a system instance**

The following get-system-instance example gets a definition for a system instance.

```
aws iotthingsgraph get-system-instance \ 
     --id "urn:tdm:us-west-2/123456789012/default:Deployment:Room218"
```

```
{ 
     "description": { 
         "summary": { 
             "id": "urn:tdm:us-west-2/123456789012/default:Deployment:Room218", 
             "arn": "arn:aws:iotthingsgraph:us-west-2:123456789012:Deployment/
default/Room218", 
             "status": "NOT_DEPLOYED", 
             "target": "CLOUD", 
             "createdAt": 1559249315.208, 
             "updatedAt": 1559249315.208 
         }, 
         "definition": { 
             "language": "GRAPHQL", 
             "text": "{\r\nquery Room218 @deployment(id: \"urn:tdm:us-
west-2/123456789012/default:Deployment:Room218\", systemId: \"urn:tdm:us-
west-2/123456789012/default:System:SecurityFlow\") {\r\n motionSensor(deviceId:
 \"MotionSensorName\")\r\n screen(deviceId: \"ScreenName\")\r\n 
  camera(deviceId: \"CameraName\") \r\n triggers {MotionEventTrigger(description: 
  \"a trigger\") { \r\n condition(expr: \"devices[name == 
  'motionSensor'].events[name == 'StateChanged'].lastEvent\") \r\n action(expr: 
  \"ThingsGraph.startFlow('SecurityFlow', bindings[name == 'camera'].deviceId, 
 bindings[name == 'screen'].deviceId)\")\r\n }\r\n }\r\n }\r\n }"
         }, 
         "metricsConfiguration": { 
             "cloudMetricEnabled": false 
         }, 
         "validatedNamespaceVersion": 5, 
         "flowActionsRoleArn": "arn:aws:iam::123456789012:role/ThingsGraphRole" 
     }
}
```
For more information, see Working with Systems and Flow [Configurations](https://docs.aws.amazon.com/thingsgraph/latest/ug/iot-tg-sysdeploy.html) in the *AWS IoT Things Graph User Guide*.

• For API details, see [GetSystemInstance](https://awscli.amazonaws.com/v2/documentation/api/latest/reference/iotthingsgraph/get-system-instance.html) in *AWS CLI Command Reference*.

### **get-system-template-revisions**

The following code example shows how to use get-system-template-revisions.

# **AWS CLI**

### **To get revision information about a system**

The following get-system-template-revisions example gets revision information about a system.

```
aws iotthingsgraph get-system-template-revisions \ 
     --id "urn:tdm:us-west-2/123456789012/default:System:MySystem"
```
Output:

```
{ 
     "summaries": [ 
          { 
             "id": "urn:tdm:us-west-2/123456789012/default:System:MySystem",
              "arn": "arn:aws:iotthingsgraph:us-west-2:123456789012:System/default/
MySystem", 
              "revisionNumber": 1, 
              "createdAt": 1559247540.656 
          } 
    \mathbf{I}}
```
For more information, see Working with Systems and Flow [Configurations](https://docs.aws.amazon.com/thingsgraph/latest/ug/iot-tg-sysdeploy.html) in the *AWS IoT Things Graph User Guide*.

• For API details, see [GetSystemTemplateRevisions](https://awscli.amazonaws.com/v2/documentation/api/latest/reference/iotthingsgraph/get-system-template-revisions.html) in *AWS CLI Command Reference*.

### **get-system-template**

The following code example shows how to use get-system-template.

### **AWS CLI**

#### **To get a system**

The following get-system-template example gets a definition for a system.

```
aws iotthingsgraph get-system-template \ 
     --id "urn:tdm:us-west-2/123456789012/default:System:MySystem"
```
Output:

{

"description": {

```
 "summary": { 
            "id": "urn:tdm:us-west-2/123456789012/default:System:MySystem",
             "arn": "arn:aws:iotthingsgraph:us-west-2:123456789012:System/default/
MyFlow", 
             "revisionNumber": 1, 
             "createdAt": 1559247540.656 
         }, 
         "definition": { 
             "language": "GRAPHQL", 
             "text": "{\ntype MySystem @systemType(id: \"urn:tdm:us-
west-2/123456789012/default:System:MySystem\", description: \"\") {\n camera:
  Camera @thing(id: \"urn:tdm:aws/examples:deviceModel:Camera\")\n screen: 
  Screen @thing(id: \"urn:tdm:aws/examples:deviceModel:Screen\")\n motionSensor: 
  MotionSensor @thing(id: \"urn:tdm:aws/examples:deviceModel:MotionSensor
\")\n MyFlow: MyFlow @workflow(id: \"urn:tdm:us-west-2/123456789012/
default:Workflow:MyFlow\")\n}\n}" 
         }, 
         "validatedNamespaceVersion": 5 
     }
}
```
For more information, see Working with Systems and Flow [Configurations](https://docs.aws.amazon.com/thingsgraph/latest/ug/iot-tg-sysdeploy.html) in the *AWS IoT Things Graph User Guide*.

• For API details, see [GetSystemTemplate](https://awscli.amazonaws.com/v2/documentation/api/latest/reference/iotthingsgraph/get-system-template.html) in *AWS CLI Command Reference*.

### **get-upload-status**

The following code example shows how to use get-upload-status.

### **AWS CLI**

# **To get the status of your entity upload**

The following get-upload-status example gets the status of your entity upload operation. The value of MyUploadId is the ID value returned by the upload-entity-definitions operation.

```
aws iotthingsgraph get-upload-status \ 
     --upload-id "MyUploadId"
```

```
{ 
     "namespaceName": "us-west-2/123456789012/default", 
     "namespaceVersion": 5, 
     "uploadId": "f6294f1e-b109-4bbe-9073-f451a2dda2da", 
     "uploadStatus": "SUCCEEDED"
}
```
For more information, see [Modeling Entities](https://docs.aws.amazon.com/thingsgraph/latest/ug/iot-tg-modelmanagement.html) in the *AWS IoT Things Graph User Guide*.

• For API details, see [GetUploadStatus](https://awscli.amazonaws.com/v2/documentation/api/latest/reference/iotthingsgraph/get-upload-status.html) in *AWS CLI Command Reference*.

### **list-flow-execution-messages**

The following code example shows how to use list-flow-execution-messages.

### **AWS CLI**

### **To get information about events in a flow execution**

The following list-flow-execution-messages example gets information about events in a flow execution.

```
aws iotthingsgraph list-flow-execution-messages \ 
     --flow-execution-id "urn:tdm:us-west-2/123456789012/
default:Workflow:SecurityFlow_2019-05-11T19:39:55.317Z_MotionSensor_69b151ad-
a611-42f5-ac21-fe537f9868ad"
```
### Output:

```
{ 
     "messages": [ 
          { 
           "eventType": "EXECUTION_STARTED", 
           "messageId": "f6294f1e-b109-4bbe-9073-f451a2dda2da", 
           "payload": "Flow execution started", 
           "timestamp": 1559247540.656 
          } 
    \mathbf{I}}
```
For more information, see [Working](https://docs.aws.amazon.com/thingsgraph/latest/ug/iot-tg-workflows.html) with Flows in the *AWS IoT Things Graph User Guide*.

• For API details, see [ListFlowExecutionMessages](https://awscli.amazonaws.com/v2/documentation/api/latest/reference/iotthingsgraph/list-flow-execution-messages.html) in *AWS CLI Command Reference*.

## **list-tags-for-resource**

The following code example shows how to use list-tags-for-resource.

### **AWS CLI**

### **To list all tags for a resource**

The following list-tags-for-resource example list all tags for an AWS IoT Things Graph resource.

```
aws iotthingsgraph list-tags-for-resource \ 
     --resource-arn "arn:aws:iotthingsgraph:us-west-2:123456789012:Deployment/
default/Room218"
```
### Output:

```
{ 
     "tags": [ 
         { 
           "key": "Type",
            "value": "Residential" 
         } 
    ]
}
```
For more information, see Tagging Your AWS IoT Things Graph [Resources](https://docs.aws.amazon.com/thingsgraph/latest/ug/tagging-tg.html) in the *AWS IoT Things Graph User Guide*.

• For API details, see [ListTagsForResource](https://awscli.amazonaws.com/v2/documentation/api/latest/reference/iotthingsgraph/list-tags-for-resource.html) in *AWS CLI Command Reference*.

### **search-entities**

The following code example shows how to use search-entities.

# **AWS CLI**

# **To search for entities**

The following search-entities example searches for all entities of type EVENT.

```
aws iotthingsgraph search-entities \ 
     --entity-types "EVENT"
```

```
{ 
     "descriptions": [ 
        \{ "id": "urn:tdm:aws/examples:Event:MotionSensorEvent", 
             "type": "EVENT", 
             "definition": { 
                 "language": "GRAPHQL", 
                 "text": "##\n# Description of events emitted by motion 
  sensor.\n##\ntype MotionSensorEvent @eventType(id: \"urn:tdm:aws/
examples:event:MotionSensorEvent\",\n    payload:\"urn:tdm:aws/
examples:property:MotionSensorStateProperty\") {ignore:void}" 
 } 
         }, 
         { 
             "id": "urn:tdm:us-west-2/123456789012/
default:Event:CameraClickedEventV2", 
             "type": "EVENT", 
             "definition": { 
                 "language": "GRAPHQL", 
                 "text": "type CameraClickedEventV2 @eventType(id: \"urn:tdm:us-
west-2/123456789012/default:event:CameraClickedEventV2\",\r\npayload: 
  \"urn:tdm:aws:Property:Boolean\"){ignore:void}" 
 } 
         }, 
        \{ "id": "urn:tdm:us-west-2/123456789012/
default:Event:MotionSensorEventV2", 
             "type": "EVENT", 
             "definition": { 
                 "language": "GRAPHQL", 
                 "text": "# Event emitted by the motion sensor.\r\ntype 
  MotionSensorEventV2 @eventType(id: \"urn:tdm:us-west-2/123456789012/
default:event:MotionSensorEventV2\",\r\npayload: \"urn:tdm:us-west-2/123456789012/
default:property:MotionSensorStateProperty2\") {ignore:void}" 
 } 
         } 
     ], 
     "nextToken": "urn:tdm:us-west-2/123456789012/default:Event:MotionSensorEventV2"
```
#### }

For more information, see AWS IoT Things Graph Data Model [Reference](https://docs.aws.amazon.com/thingsgraph/latest/ug/iot-tg-models.html) in the *AWS IoT Things Graph User Guide*.

• For API details, see [SearchEntities](https://awscli.amazonaws.com/v2/documentation/api/latest/reference/iotthingsgraph/search-entities.html) in *AWS CLI Command Reference*.

### **search-flow-executions**

The following code example shows how to use search-flow-executions.

#### **AWS CLI**

#### **To search for flow executions**

The following search-flow-executions example search for all executions of a flow in a specified system instance.

```
aws iotthingsgraph search-flow-executions \ 
     --system-instance-id "urn:tdm:us-west-2/123456789012/default:Deployment:Room218"
```
#### Output:

```
{ 
    "summaries": [ 
       { 
           "createdAt": 1559247540.656, 
           "flowExecutionId": "f6294f1e-b109-4bbe-9073-f451a2dda2da", 
           "flowTemplateId": "urn:tdm:us-west-2/123456789012/default:Workflow:MyFlow", 
           "status": "RUNNING ", 
           "systemInstanceId": "urn:tdm:us-west-2/123456789012/
default:System:MySystem", 
           "updatedAt": 1559247540.656 
       } 
    ]
}
```
For more information, see Working with Systems and Flow [Configurations](https://docs.aws.amazon.com/thingsgraph/latest/ug/iot-tg-sysdeploy.html) in the *AWS IoT Things Graph User Guide*.

• For API details, see [SearchFlowExecutions](https://awscli.amazonaws.com/v2/documentation/api/latest/reference/iotthingsgraph/search-flow-executions.html) in *AWS CLI Command Reference*.

#### **search-flow-templates**

The following code example shows how to use search-flow-templates.

#### **AWS CLI**

### **To search for flows (or workflows)**

The following search-flow-templates example searches for all flows (workflows) that contain the Camera device model.

```
aws iotthingsgraph search-flow-templates \ 
     --filters name="DEVICE_MODEL_ID",value="urn:tdm:aws/examples:DeviceModel:Camera"
```
#### Output:

```
{ 
     "summaries": [ 
          { 
              "id": "urn:tdm:us-west-2/123456789012/default:Workflow:MyFlow", 
              "revisionNumber": 1, 
               "createdAt": 1559247540.292 
          }, 
          { 
              "id": "urn:tdm:us-west-2/123456789012/default:Workflow:SecurityFlow", 
              "revisionNumber": 3, 
              "createdAt": 1548283099.27 
          } 
    \mathbf{I}}
```
For more information, see [Working](https://docs.aws.amazon.com/thingsgraph/latest/ug/iot-tg-workflows.html) with Flows in the *AWS IoT Things Graph User Guide*.

• For API details, see [SearchFlowTemplates](https://awscli.amazonaws.com/v2/documentation/api/latest/reference/iotthingsgraph/search-flow-templates.html) in *AWS CLI Command Reference*.

#### **search-system-instances**

The following code example shows how to use search-system-instances.

### **AWS CLI**

#### **To search for system instances**

The following search-system-instances example searches for all system instances that contain the specified system.

```
aws iotthingsgraph search-system-instances \ 
     --filters name="SYSTEM_TEMPLATE_ID",value="urn:tdm:us-west-2/123456789012/
default:System:SecurityFlow"
```

```
{ 
     "summaries": [ 
         { 
              "id": "urn:tdm:us-west-2/123456789012/
default:Deployment:DeploymentForSample", 
              "arn": "arn:aws:iotthingsgraph:us-west-2:123456789012:Deployment/
default/DeploymentForSample", 
              "status": "NOT_DEPLOYED", 
              "target": "GREENGRASS", 
              "greengrassGroupName": "ThingsGraphGrnGr", 
              "createdAt": 1555716314.707, 
              "updatedAt": 1555716314.707 
         }, 
         { 
              "id": "urn:tdm:us-west-2/123456789012/
default:Deployment:MockDeployment", 
              "arn": "arn:aws:iotthingsgraph:us-west-2:123456789012:Deployment/
default/MockDeployment", 
              "status": "DELETED_IN_TARGET", 
             "target": "GREENGRASS", 
              "greengrassGroupName": "ThingsGraphGrnGr", 
             "createdAt": 1549416462.049, 
             "updatedAt": 1549416722.361, 
              "greengrassGroupId": "01d04b07-2a51-467f-9d03-0c90b3cdcaaf", 
             "greengrassGroupVersionId": "7365aed7-2d3e-4d13-aad8-75443d45eb05" 
         }, 
         { 
              "id": "urn:tdm:us-west-2/123456789012/
default:Deployment:MockDeployment2", 
              "arn": "arn:aws:iotthingsgraph:us-west-2:123456789012:Deployment/
default/MockDeployment2", 
              "status": "DEPLOYED_IN_TARGET", 
              "target": "GREENGRASS", 
              "greengrassGroupName": "ThingsGraphGrnGr",
```

```
 "createdAt": 1549572385.774, 
              "updatedAt": 1549572418.408, 
              "greengrassGroupId": "01d04b07-2a51-467f-9d03-0c90b3cdcaaf", 
              "greengrassGroupVersionId": "bfa70ab3-2bf7-409c-a4d4-bc8328ae5b86" 
         }, 
         { 
              "id": "urn:tdm:us-west-2/123456789012/default:Deployment:Room215", 
              "arn": "arn:aws:iotthingsgraph:us-west-2:123456789012:Deployment/
default/Room215", 
              "status": "NOT_DEPLOYED", 
              "target": "GREENGRASS", 
              "greengrassGroupName": "ThingsGraphGG", 
              "createdAt": 1547056918.413, 
              "updatedAt": 1547056918.413 
         }, 
         { 
              "id": "urn:tdm:us-west-2/123456789012/default:Deployment:Room218", 
              "arn": "arn:aws:iotthingsgraph:us-west-2:123456789012:Deployment/
default/Room218", 
              "status": "NOT_DEPLOYED", 
              "target": "CLOUD", 
              "createdAt": 1559249315.208, 
              "updatedAt": 1559249315.208 
         } 
     ]
}
```
For more information, see Working with Systems and Flow [Configurations](https://docs.aws.amazon.com/thingsgraph/latest/ug/iot-tg-sysdeploy.html) in the *AWS IoT Things Graph User Guide*.

• For API details, see [SearchSystemInstances](https://awscli.amazonaws.com/v2/documentation/api/latest/reference/iotthingsgraph/search-system-instances.html) in *AWS CLI Command Reference*.

### **search-system-templates**

The following code example shows how to use search-system-templates.

### **AWS CLI**

### **To search for system**

The following search-system-templates example searches for all systems that contain the specified flow.

```
aws iotthingsgraph search-system-templates \ 
     --filters name="FLOW_TEMPLATE_ID",value="urn:tdm:us-west-2/123456789012/
default:Workflow:SecurityFlow"
```
#### Output:

```
{ 
     "summaries": [ 
         { 
              "id": "urn:tdm:us-west-2/123456789012/default:System:SecurityFlow", 
              "arn": "arn:aws:iotthingsgraph:us-west-2:123456789012:System/default/
SecurityFlow", 
              "revisionNumber": 1, 
              "createdAt": 1548283099.433 
         } 
     ]
}
```
For more information, see [Working](https://docs.aws.amazon.com/thingsgraph/latest/ug/iot-tg-workflows.html) with Flows in the *AWS IoT Things Graph User Guide*.

• For API details, see [SearchSystemTemplates](https://awscli.amazonaws.com/v2/documentation/api/latest/reference/iotthingsgraph/search-system-templates.html) in *AWS CLI Command Reference*.

#### **search-things**

The following code example shows how to use search-things.

#### **AWS CLI**

### **To search for things associated with devices and device models**

The following search-things example searches for all things that are associated with the HCSR501MotionSensor device.

```
aws iotthingsgraph search-things \ 
     --entity-id "urn:tdm:aws/examples:Device:HCSR501MotionSensor"
```
Output:

{

"things": [

```
 { 
               "thingArn": "arn:aws:iot:us-west-2:123456789012:thing/MotionSensor1", 
               "thingName": "MotionSensor1" 
          }, 
         \mathcal{L} "thingArn": "arn:aws:iot:us-west-2:123456789012:thing/TG_MS", 
               "thingName": "TG_MS" 
          } 
    \mathbf{I}}
```
For more information, see Creating and [Uploading](https://docs.aws.amazon.com/thingsgraph/latest/ug/iot-tg-models-gs.html) Models in the *AWS IoT Things Graph User Guide*.

• For API details, see [SearchThings](https://awscli.amazonaws.com/v2/documentation/api/latest/reference/iotthingsgraph/search-things.html) in *AWS CLI Command Reference*.

#### **tag-resource**

The following code example shows how to use tag-resource.

#### **AWS CLI**

#### **To create a tag for a resource**

The following tag-resource example creates a tag for the specified resource.

```
aws iotthingsgraph tag-resource \ 
     --resource-arn "arn:aws:iotthingsgraph:us-west-2:123456789012:Deployment/
default/Room218" \ 
     --tags key="Type",value="Residential"
```
This command produces no output.

For more information, see Tagging Your AWS IoT Things Graph [Resources](https://docs.aws.amazon.com/thingsgraph/latest/ug/tagging-tg.html) in the *AWS IoT Things Graph User Guide*.

• For API details, see [TagResource](https://awscli.amazonaws.com/v2/documentation/api/latest/reference/iotthingsgraph/tag-resource.html) in *AWS CLI Command Reference*.

### **undeploy-system-instance**

The following code example shows how to use undeploy-system-instance.

### **To undeploy a system instance from its target**

The following undeploy-system-instance example removes a system instance from its target.

```
aws iotthingsgraph undeploy-system-instance \ 
     --id "urn:tdm:us-west-2/123456789012/default:Deployment:Room215"
```
Output:

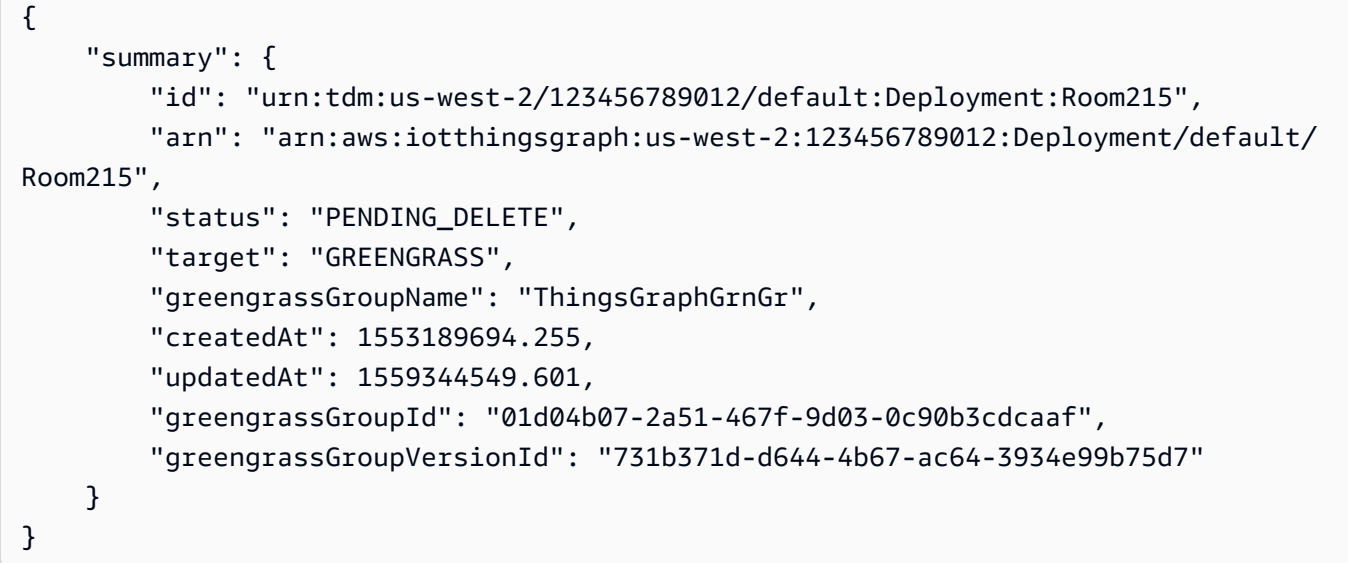

For more information, see Lifecycle [Management](https://docs.aws.amazon.com/thingsgraph/latest/ug/iot-tg-lifecycle.html) for AWS IoT Things Graph Entities, Flows, Systems, and [Deployments](https://docs.aws.amazon.com/thingsgraph/latest/ug/iot-tg-lifecycle.html) in the *AWS IoT Things Graph User Guide*.

• For API details, see [UndeploySystemInstance](https://awscli.amazonaws.com/v2/documentation/api/latest/reference/iotthingsgraph/undeploy-system-instance.html) in *AWS CLI Command Reference*.

#### **untag-resource**

The following code example shows how to use untag-resource.

# **AWS CLI**

# **To remove a tag for a resource**

The following untag-resource example removes a tag for the specified resource.

```
aws iotthingsgraph untag-resource \ 
     --resource-arn "arn:aws:iotthingsgraph:us-west-2:123456789012:Deployment/
default/Room218" \ 
     --tag-keys "Type"
```
This command produces no output.

For more information, see Tagging Your AWS IoT Things Graph [Resources](https://docs.aws.amazon.com/thingsgraph/latest/ug/tagging-tg.html) in the *AWS IoT Things Graph User Guide*.

• For API details, see [UntagResource](https://awscli.amazonaws.com/v2/documentation/api/latest/reference/iotthingsgraph/untag-resource.html) in *AWS CLI Command Reference*.

### **update-flow-template**

The following code example shows how to use update-flow-template.

### **AWS CLI**

### **To update a flow**

The following update-flow-template example updates a flow (workflow). The value of MyFlowDefinition is the GraphQL that models the flow.

```
aws iotthingsgraph update-flow-template \ 
    --id "urn:tdm:us-west-2/123456789012/default:Workflow:MyFlow" \
     --definition language=GRAPHQL,text="MyFlowDefinition"
```
Output:

```
{ 
     "summary": { 
          "createdAt": 1559248067.545, 
          "id": "urn:tdm:us-west-2/123456789012/default:Workflow:MyFlow", 
          "revisionNumber": 2 
     }
}
```
For more information, see [Working](https://docs.aws.amazon.com/thingsgraph/latest/ug/iot-tg-workflows.html) with Flows in the *AWS IoT Things Graph User Guide*.

• For API details, see [UpdateFlowTemplate](https://awscli.amazonaws.com/v2/documentation/api/latest/reference/iotthingsgraph/update-flow-template.html) in *AWS CLI Command Reference*.

#### **update-system-template**

The following code example shows how to use update-system-template.

#### **AWS CLI**

#### **To update a system**

The following update-system-template example updates a system. The value of MySystemDefinition is the GraphQL that models the system.

```
aws iotthingsgraph update-system-template \ 
    --id "urn:tdm:us-west-2/123456789012/default:System:MySystem" \
     --definition language=GRAPHQL,text="MySystemDefinition"
```
Output:

```
{ 
     "summary": { 
         "createdAt": 1559249776.254, 
         "id": "urn:tdm:us-west-2/123456789012/default:System:MySystem", 
         "arn": "arn:aws:iotthingsgraph:us-west-2:123456789012:System/default/
MySystem", 
         "revisionNumber": 2 
     }
}
```
For more information, see [Creating](https://docs.aws.amazon.com/thingsgraph/latest/ug/iot-tg-sysdeploy-systems.html) Systems in the *AWS IoT Things Graph User Guide*.

• For API details, see [UpdateSystemTemplate](https://awscli.amazonaws.com/v2/documentation/api/latest/reference/iotthingsgraph/update-system-template.html) in *AWS CLI Command Reference*.

### **upload-entity-definitions**

The following code example shows how to use upload-entity-definitions.

#### **AWS CLI**

#### **To upload entity definitions**

The following upload-entity-definitions example uploads entity definitions to your namespace. The value of MyEntityDefinitions is the GraphQL that models the entities.

```
aws iotthingsgraph upload-entity-definitions \
```

```
 --document language=GRAPHQL,text="MyEntityDefinitions"
```
#### Output:

```
{ 
     "uploadId": "f6294f1e-b109-4bbe-9073-f451a2dda2da"
}
```
For more information, see [Modeling Entities](https://docs.aws.amazon.com/thingsgraph/latest/ug/iot-tg-modelmanagement.html) in the *AWS IoT Things Graph User Guide*.

• For API details, see [UploadEntityDefinitions](https://awscli.amazonaws.com/v2/documentation/api/latest/reference/iotthingsgraph/upload-entity-definitions.html) in *AWS CLI Command Reference*.

# **AWS IoT Wireless examples using AWS CLI**

The following code examples show you how to perform actions and implement common scenarios by using the AWS Command Line Interface with AWS IoT Wireless.

*Actions* are code excerpts from larger programs and must be run in context. While actions show you how to call individual service functions, you can see actions in context in their related scenarios and cross-service examples.

*Scenarios* are code examples that show you how to accomplish a specific task by calling multiple functions within the same service.

Each example includes a link to GitHub, where you can find instructions on how to set up and run the code in context.

#### **Topics**

• [Actions](#page-405-0)

### **Actions**

#### **associate-aws-account-with-partner-account**

The following code example shows how to use associate-aws-account-with-partneraccount.

#### **AWS CLI**

#### **To associate a partner account with your AWS account**

The following associate-aws-account-with-partner-account example associates the following Sidewalk account credentials with your AWS account.

```
aws iotwireless associate-aws-account-with-partner-account \setminus --sidewalk 
 AmazonId="12345678901234",AppServerPrivateKey="a123b45c6d78e9f012a34cd5e6a7890b12c3d45e6f78
```
## Output:

```
{ 
     "Sidewalk": { 
          "AmazonId": "12345678901234", 
          "AppServerPrivateKey": 
  "a123b45c6d78e9f012a34cd5e6a7890b12c3d45e6f78a1b234c56d7e890a1234" 
     }
}
```
For more information, see Amazon Sidewalk [Integration](https://docs.aws.amazon.com/iot/latest/developerguide/iot-sidewalk.html) for AWS IoT Core in the *AWS IoT Developers Guide*.

• For API details, see [AssociateAwsAccountWithPartnerAccount](https://awscli.amazonaws.com/v2/documentation/api/latest/reference/iotwireless/associate-aws-account-with-partner-account.html) in *AWS CLI Command Reference*.

### **associate-wireless-device-with-thing**

The following code example shows how to use associate-wireless-device-with-thing.

### **AWS CLI**

### **To associate a thing to a wireless device**

The following associate-wireless-device-with-thing example associates a thing to your wireless device that has the specified ID.

```
aws iotwireless associate-wireless-device-with-thing \ 
     --id "12345678-a1b2-3c45-67d8-e90fa1b2c34d" \ 
     --thing-arn "arn:aws:iot:us-east-1:123456789012:thing/MyIoTWirelessThing"
```
This command produces no output.

For more information, see Add your [gateways](https://docs.aws.amazon.com/iot/latest/developerguide/connect-iot-lorawan-onboard-devices.html) and wireless devices to AWS IoT Core for [LoRaWAN](https://docs.aws.amazon.com/iot/latest/developerguide/connect-iot-lorawan-onboard-devices.html) in the *AWS IoT Developers Guide*.

• For API details, see [AssociateWirelessDeviceWithThing](https://awscli.amazonaws.com/v2/documentation/api/latest/reference/iotwireless/associate-wireless-device-with-thing.html) in *AWS CLI Command Reference*.

## **associate-wireless-gateway-with-certificate**

The following code example shows how to use associate-wireless-gateway-withcertificate.

### **AWS CLI**

#### **To associate the certificate with the wireless gateway**

The following associate-wireless-gateway-with-certificate associates a wireless gateway with a certificate.

```
aws iotwireless associate-wireless-gateway-with-certificate \ 
     --id "12345678-a1b2-3c45-67d8-e90fa1b2c34d" \ 
     --iot-certificate-id 
  "a123b45c6d78e9f012a34cd5e6a7890b12c3d45e6f78a1b234c56d7e890a1234"
```
Output:

```
{ 
     "IotCertificateId": 
  "a123b45c6d78e9f012a34cd5e6a7890b12c3d45e6f78a1b234c56d7e890a1234"
}
```
For more information, see Add your [gateways](https://docs.aws.amazon.com/iot/latest/developerguide/connect-iot-lorawan-onboard-devices.html) and wireless devices to AWS IoT Core for [LoRaWAN](https://docs.aws.amazon.com/iot/latest/developerguide/connect-iot-lorawan-onboard-devices.html) in the *AWS IoT Developers Guide*.

• For API details, see [AssociateWirelessGatewayWithCertificate](https://awscli.amazonaws.com/v2/documentation/api/latest/reference/iotwireless/associate-wireless-gateway-with-certificate.html) in *AWS CLI Command Reference*.

#### **associate-wireless-gateway-with-thing**

The following code example shows how to use associate-wireless-gateway-with-thing.

### **AWS CLI**

### **To associate a thing to a wireless gateway**

The following associate-wireless-gateway-with-thing example associates a thing to a wireless gateway.

```
aws iotwireless associate-wireless-gateway-with-thing \ 
     --id "12345678-a1b2-3c45-67d8-e90fa1b2c34d" \ 
     --thing-arn "arn:aws:iot:us-east-1:123456789012:thing/MyIoTWirelessThing"
```
This command produces no output.

For more information, see Add your [gateways](https://docs.aws.amazon.com/iot/latest/developerguide/connect-iot-lorawan-onboard-devices.html) and wireless devices to AWS IoT Core for [LoRaWAN](https://docs.aws.amazon.com/iot/latest/developerguide/connect-iot-lorawan-onboard-devices.html) in the *AWS IoT Developers Guide*.

• For API details, see [AssociateWirelessGatewayWithThing](https://awscli.amazonaws.com/v2/documentation/api/latest/reference/iotwireless/associate-wireless-gateway-with-thing.html) in *AWS CLI Command Reference*.

## **create-destination**

The following code example shows how to use create-destination.

#### **AWS CLI**

## **To create an IoT wireless destination**

The following create-destination example creates a destination for mapping a device message to an AWS IoT rule. Before you run this command, you must have created an IAM role that gives AWS IoT Core for LoRaWAN the permissions necessary to send data to the AWS IoT rule.

```
aws iotwireless create-destination \ 
     --name IoTWirelessDestination \ 
     --expression-type RuleName \ 
     --expression IoTWirelessRule \ 
     --role-arn arn:aws:iam::123456789012:role/IoTWirelessDestinationRole
```
#### Output:

```
{ 
     "Arn": "arn:aws:iotwireless:us-east-1:123456789012:Destination/
IoTWirelessDestination", 
     "Name": "IoTWirelessDestination"
}
```
For more information, see Add [destinations](https://docs.aws.amazon.com/iot/latest/developerguide/connect-iot-lorawan-create-destinations.html) to AWS IoT Core for LoRaWAN in the *AWS IoT Developers Guide*.

• For API details, see [CreateDestination](https://awscli.amazonaws.com/v2/documentation/api/latest/reference/iotwireless/create-destination.html) in *AWS CLI Command Reference*.

### **create-device-profile**

The following code example shows how to use create-device-profile.

#### **AWS CLI**

#### **To create a new device profile**

The following create-device-profile example creates a new IoT wireless device profile.

```
aws iotwireless create-device-profile
```
#### Output:

```
{ 
     "Arn": "arn:aws:iotwireless:us-east-1:123456789012:DeviceProfile/12345678-
a1b2-3c45-67d8-e90fa1b2c34d", 
     "Id": "12345678-a1b2-3c45-67d8-e90fa1b2c34d"
}
```
For more information, see Add profiles to AWS IoT Core for [LoRaWAN](https://docs.aws.amazon.com/iot/latest/developerguide/connect-iot-lorawan-define-profiles.html) in the *AWS IoT Developers Guide*.

• For API details, see [CreateDeviceProfile](https://awscli.amazonaws.com/v2/documentation/api/latest/reference/iotwireless/create-device-profile.html) in *AWS CLI Command Reference*.

#### **create-service-profile**

The following code example shows how to use create-service-profile.

#### **AWS CLI**

#### **To create a new service profile**

The following create-service-profile example creates a new IoT wireless service profile.

aws iotwireless create-service-profile

```
{ 
     "Arn": "arn:aws:iotwireless:us-east-1:123456789012:ServiceProfile/12345678-
a1b2-3c45-67d8-e90fa1b2c34d", 
     "Id": "12345678-a1b2-3c45-67d8-e90fa1b2c34d"
}
```
For more information, see Add profiles to AWS IoT Core for [LoRaWAN](https://docs.aws.amazon.com/iot/latest/developerguide/connect-iot-lorawan-define-profiles.html) in the *AWS IoT Developers Guide*.

• For API details, see [CreateServiceProfile](https://awscli.amazonaws.com/v2/documentation/api/latest/reference/iotwireless/create-service-profile.html) in *AWS CLI Command Reference*.

# **create-wireless-device**

The following code example shows how to use create-wireless-device.

#### **AWS CLI**

#### **To create an IoT wireless device**

The following create-wireless-device example creates a wireless device resource of the type LoRaWAN.

```
aws iotwireless create-wireless-device \ 
     --cli-input-json file://input.json
```
Contents of input.json:

```
{ 
     "Description": "My LoRaWAN wireless device" 
     "DestinationName": "IoTWirelessDestination" 
     "LoRaWAN": { 
          "DeviceProfileId": "ab0c23d3-b001-45ef-6a01-2bc3de4f5333", 
          "ServiceProfileId": "fe98dc76-cd12-001e-2d34-5550432da100", 
         "OtaaV1_1": { 
              "AppKey": "3f4ca100e2fc675ea123f4eb12c4a012", 
              "JoinEui": "b4c231a359bc2e3d", 
              "NwkKey": "01c3f004a2d6efffe32c4eda14bcd2b4" 
         }, 
         "DevEui": "ac12efc654d23fc2" 
     }, 
     "Name": "SampleIoTWirelessThing"
```
"Type": LoRaWAN

## Output:

}

```
{ 
     "Arn": "arn:aws:iotwireless:us-
east-1:123456789012:WirelessDevice/1ffd32c8-8130-4194-96df-622f072a315f", 
     "Id": "1ffd32c8-8130-4194-96df-622f072a315f"
}
```
For more information, see [Connecting](https://docs.aws.amazon.com/iot/latest/developerguide/connect-iot-lorawan.html) devices and gateways to AWS IoT Core for LoRaWAN in the *AWS IoT Developers Guide*.

• For API details, see [CreateWirelessDevice](https://awscli.amazonaws.com/v2/documentation/api/latest/reference/iotwireless/create-wireless-device.html) in *AWS CLI Command Reference*.

## **create-wireless-gateway-task-definition**

The following code example shows how to use create-wireless-gateway-task-definition.

### **AWS CLI**

### **To create a wireless gateway task definition**

The following create-wireless-gateway-task-definition automatically creates tasks using this task definition for all gateways with the specified current version.

```
aws iotwireless create-wireless-gateway-task-definition \ 
     --cli-input-json file://input.json
```
Contents of input.json:

```
{ 
     "AutoCreateTasks": true, 
     "Name": "TestAutoUpdate", 
     "Update":{ 
          "UpdateDataSource" : "s3://cupsalphagafirmwarebin/station", 
          "UpdateDataRole" : "arn:aws:iam::001234567890:role/SDK_Test_Role", 
         "LoRaWAN" :{ 
              "CurrentVersion" :{ 
                  "PackageVersion" : "1.0.0",
```

```
 "Station" : "2.0.5", 
                  "Model" : "linux" 
              }, 
              "UpdateVersion" :{ 
                  "PackageVersion" : "1.0.1", 
                  "Station" : "2.0.5", 
                  "Model" : "minihub" 
 } 
         } 
     }
}
```
# Output:

```
{ 
     "Id": "b7d3baad-25c7-35e7-a4e1-1683a0d61da9"
}
```
For more information, see [Connecting](https://docs.aws.amazon.com/iot/latest/developerguide/connect-iot-lorawan.html) devices and gateways to AWS IoT Core for LoRaWAN in the *AWS IoT Developers Guide*.

• For API details, see [CreateWirelessGatewayTaskDefinition](https://awscli.amazonaws.com/v2/documentation/api/latest/reference/iotwireless/create-wireless-gateway-task-definition.html) in *AWS CLI Command Reference*.

# **create-wireless-gateway-task**

The following code example shows how to use create-wireless-gateway-task.

# **AWS CLI**

### **To create the task for a wireless gateway**

The following create-wireless-gateway-task example creates a task for a wireless gateway.

```
aws iotwireless create-wireless-gateway-task \ 
     --id "12345678-a1b2-3c45-67d8-e90fa1b2c34d" \ 
     --wireless-gateway-task-definition-id "aa000102-0304-b0cd-ef56-a1b23cde456a"
```
# Output:

{

```
 "WirelessGatewayTaskDefinitionId": "aa204003-0604-30fb-ac82-a4f95aaf450a", 
 "Status": "Success"
```
}

For more information, see [Connecting](https://docs.aws.amazon.com/iot/latest/developerguide/connect-iot-lorawan.html) devices and gateways to AWS IoT Core for LoRaWAN in the *AWS IoT Developers Guide*.

• For API details, see [CreateWirelessGatewayTask](https://awscli.amazonaws.com/v2/documentation/api/latest/reference/iotwireless/create-wireless-gateway-task.html) in *AWS CLI Command Reference*.

### **create-wireless-gateway**

The following code example shows how to use create-wireless-gateway.

#### **AWS CLI**

#### **To create a wireless gateway**

The following create-wireless-gateway example creates a wireless LoRaWAN device gateway.

```
aws iotwireless create-wireless-gateway \ 
     --lorawan GatewayEui="a1b2c3d4567890ab",RfRegion="US915" \ 
     --name "myFirstLoRaWANGateway" \ 
     --description "Using my first LoRaWAN gateway"
```
Output:

```
{ 
     "Arn": "arn:aws:iotwireless:us-east-1:123456789012:WirelessGateway/12345678-
a1b2-3c45-67d8-e90fa1b2c34d", 
     "Id": "12345678-a1b2-3c45-67d8-e90fa1b2c34d"
}
```
For more information, see [Connecting](https://docs.aws.amazon.com/iot/latest/developerguide/connect-iot-lorawan.html) devices and gateways to AWS IoT Core for LoRaWAN in the *AWS IoT Developers Guide*.

• For API details, see [CreateWirelessGateway](https://awscli.amazonaws.com/v2/documentation/api/latest/reference/iotwireless/create-wireless-gateway.html) in *AWS CLI Command Reference*.

## **delete-destination**

The following code example shows how to use delete-destination.

#### **To delete an IoT wireless destination**

The following delete-destination example deletes the wireless destination resource with the name IoTWirelessDestination that you created.

```
aws iotwireless delete-destination \ 
     --name "IoTWirelessDestination"
```
This command produces no output.

For more information, see Add [destinations](https://docs.aws.amazon.com/iot/latest/developerguide/connect-iot-lorawan-create-destinations.html) to AWS IoT Core for LoRaWAN in the *AWS IoT Developers Guide*.

• For API details, see [DeleteDestination](https://awscli.amazonaws.com/v2/documentation/api/latest/reference/iotwireless/delete-destination.html) in *AWS CLI Command Reference*.

### **delete-device-profile**

The following code example shows how to use delete-device-profile.

#### **AWS CLI**

#### **To delete a device profile**

The following delete-device-profile example deletes a device profile with the specified ID that you created.

```
aws iotwireless delete-device-profile \ 
     --id "12345678-a1b2-3c45-67d8-e90fa1b2c34d"
```
This command produces no output.

For more information, see Add profiles to AWS IoT Core for [LoRaWAN](https://docs.aws.amazon.com/iot/latest/developerguide/connect-iot-lorawan-define-profiles.html) in the *AWS IoT Developers Guide*.

• For API details, see [DeleteDeviceProfile](https://awscli.amazonaws.com/v2/documentation/api/latest/reference/iotwireless/delete-device-profile.html) in *AWS CLI Command Reference*.

### **delete-service-profile**

The following code example shows how to use delete-service-profile.

### **To delete a service profile**

The following delete-service-profile example deletes a service profile with the specified ID that you created.

```
aws iotwireless delete-service-profile \ 
     --id "12345678-a1b2-3c45-67d8-e90fa1b2c34d"
```
This command produces no output.

For more information, see Add profiles to AWS IoT Core for [LoRaWAN](https://docs.aws.amazon.com/iot/latest/developerguide/connect-iot-lorawan-define-profiles.html) in the *AWS IoT Developers Guide*.

• For API details, see [DeleteServiceProfile](https://awscli.amazonaws.com/v2/documentation/api/latest/reference/iotwireless/delete-service-profile.html) in *AWS CLI Command Reference*.

### **delete-wireless-device**

The following code example shows how to use delete-wireless-device.

#### **AWS CLI**

### **To delete a wireless device**

The following delete-wireless-device example deletes a wireless device that has the specified ID.

```
aws iotwireless delete-wireless-device \ 
     --id "12345678-a1b2-3c45-67d8-e90fa1b2c34d"
```
This command produces no output.

For more information, see [Connecting](https://docs.aws.amazon.com/iot/latest/developerguide/connect-iot-lorawan.html) devices and gateways to AWS IoT Core for LoRaWAN in the *AWS IoT Developers Guide*.

• For API details, see [DeleteWirelessDevice](https://awscli.amazonaws.com/v2/documentation/api/latest/reference/iotwireless/delete-wireless-device.html) in *AWS CLI Command Reference*.

### **delete-wireless-gateway-task-definition**

The following code example shows how to use delete-wireless-gateway-task-definition.

### **To delete a wireless gateway task definition**

The following delete-wireless-gateway-task-definition example deletes the wireless gateway task definition that you created with the following ID.

```
aws iotwireless delete-wireless-gateway-task-definition \ 
     --id "12345678-a1b2-3c45-67d8-e90fa1b2c34d"
```
This command produces no output.

For more information, see [Connecting](https://docs.aws.amazon.com/iot/latest/developerguide/connect-iot-lorawan.html) devices and gateways to AWS IoT Core for LoRaWAN in the *AWS IoT Developers Guide*.

• For API details, see [DeleteWirelessGatewayTaskDefinition](https://awscli.amazonaws.com/v2/documentation/api/latest/reference/iotwireless/delete-wireless-gateway-task-definition.html) in *AWS CLI Command Reference*.

### **delete-wireless-gateway-task**

The following code example shows how to use delete-wireless-gateway-task.

#### **AWS CLI**

#### **To delete a wireless gateway task**

The following delete-wireless-gateway-task example deletes the wireless gateway task that has the specified ID.

```
aws iotwireless delete-wireless-gateway-task \ 
     --id "12345678-a1b2-3c45-67d8-e90fa1b2c34d"
```
This command produces no output.

For more information, see [Connecting](https://docs.aws.amazon.com/iot/latest/developerguide/connect-iot-lorawan.html) devices and gateways to AWS IoT Core for LoRaWAN in the *AWS IoT Developers Guide*.

• For API details, see [DeleteWirelessGatewayTask](https://awscli.amazonaws.com/v2/documentation/api/latest/reference/iotwireless/delete-wireless-gateway-task.html) in *AWS CLI Command Reference*.

### **delete-wireless-gateway**

The following code example shows how to use delete-wireless-gateway.

#### **To delete a wireless gateway**

The following delete-wireless-gateway example deletes a wireless gateway that has the specified ID.

```
aws iotwireless delete-wireless-gateway \ 
     --id "12345678-a1b2-3c45-67d8-e90fa1b2c34d"
```
This command produces no output.

For more information, see [Connecting](https://docs.aws.amazon.com/iot/latest/developerguide/connect-iot-lorawan.html) devices and gateways to AWS IoT Core for LoRaWAN in the *AWS IoT Developers Guide*.

• For API details, see [DeleteWirelessGateway](https://awscli.amazonaws.com/v2/documentation/api/latest/reference/iotwireless/delete-wireless-gateway.html) in *AWS CLI Command Reference*.

### **disassociate-aws-account-from-partner-account**

The following code example shows how to use disassociate-aws-account-from-partneraccount.

#### **AWS CLI**

#### **To disassociate the partner account from the AWS account**

The following disassociate-aws-account-from-partner-account example disassociates a partner account from your currently associated AWS account.

```
aws iotwireless disassociate-aws-account-from-partner-account \
     --partner-account-id "12345678901234" \ 
     --partner-type "Sidewalk"
```
This command produces no output.

For more information, see Add your [gateways](https://docs.aws.amazon.com/iot/latest/developerguide/connect-iot-lorawan-onboard-devices.html) and wireless devices to AWS IoT Core for [LoRaWAN](https://docs.aws.amazon.com/iot/latest/developerguide/connect-iot-lorawan-onboard-devices.html) in the *AWS IoT Developers Guide*.

• For API details, see [DisassociateAwsAccountFromPartnerAccount](https://awscli.amazonaws.com/v2/documentation/api/latest/reference/iotwireless/disassociate-aws-account-from-partner-account.html) in *AWS CLI Command Reference*.

# **disassociate-wireless-device-from-thing**

The following code example shows how to use disassociate-wireless-device-from-thing.

### **AWS CLI**

### **To disassociate the thing from the wireless device**

The following disassociate-wireless-device-from-thing example disassociates a wireless device from its currently associated thing.

```
aws iotwireless disassociate-wireless-device-from-thing \ 
     --id "12345678-a1b2-3c45-67d8-e90fa1b2c34d"
```
This command produces no output.

For more information, see Add your [gateways](https://docs.aws.amazon.com/iot/latest/developerguide/connect-iot-lorawan-onboard-devices.html) and wireless devices to AWS IoT Core for [LoRaWAN](https://docs.aws.amazon.com/iot/latest/developerguide/connect-iot-lorawan-onboard-devices.html) in the *AWS IoT Developers Guide*.

• For API details, see [DisassociateWirelessDeviceFromThing](https://awscli.amazonaws.com/v2/documentation/api/latest/reference/iotwireless/disassociate-wireless-device-from-thing.html) in *AWS CLI Command Reference*.

### **disassociate-wireless-gateway-from-certificate**

The following code example shows how to use disassociate-wireless-gateway-fromcertificate.

## **AWS CLI**

#### **To disassociate the certificate from the wireless gateway**

The following disassociate-wireless-gateway-from-certificate disassociates a wireless gateway from its currently associated certificate.

```
aws iotwireless disassociate-wireless-gateway-from-certificate \ 
     --id "12345678-a1b2-3c45-67d8-e90fa1b2c34d"
```
This command produces no output.

For more information, see Add your [gateways](https://docs.aws.amazon.com/iot/latest/developerguide/connect-iot-lorawan-onboard-devices.html) and wireless devices to AWS IoT Core for [LoRaWAN](https://docs.aws.amazon.com/iot/latest/developerguide/connect-iot-lorawan-onboard-devices.html) in the *AWS IoT Developers Guide*.

• For API details, see [DisassociateWirelessGatewayFromCertificate](https://awscli.amazonaws.com/v2/documentation/api/latest/reference/iotwireless/disassociate-wireless-gateway-from-certificate.html) in *AWS CLI Command Reference*.

## **disassociate-wireless-gateway-from-thing**

The following code example shows how to use disassociate-wireless-gateway-fromthing.

### **AWS CLI**

### **To disassociate the thing from the wireless gateway**

The following disassociate-wireless-gateway-from-thing example disassociates a wireless gateway from its currently associated thing.

```
aws iotwireless disassociate-wireless-gateway-from-thing \ 
     --id "12345678-a1b2-3c45-67d8-e90fa1b2c34d"
```
This command produces no output.

For more information, see Add your [gateways](https://docs.aws.amazon.com/iot/latest/developerguide/connect-iot-lorawan-onboard-devices.html) and wireless devices to AWS IoT Core for [LoRaWAN](https://docs.aws.amazon.com/iot/latest/developerguide/connect-iot-lorawan-onboard-devices.html) in the *AWS IoT Developers Guide*.

• For API details, see [DisassociateWirelessGatewayFromThing](https://awscli.amazonaws.com/v2/documentation/api/latest/reference/iotwireless/disassociate-wireless-gateway-from-thing.html) in *AWS CLI Command Reference*.

### **get-destination**

The following code example shows how to use get-destination.

# **AWS CLI**

# **To get information about an IoT wireless destination**

The following get-destination example gets information about the destination resource with the name IoTWirelessDestination that you created.

```
aws iotwireless get-destination \ 
     --name "IoTWirelessDestination"
```

```
{ 
     "Arn": "arn:aws:iotwireless:us-east-1:123456789012:Destination/
IoTWirelessDestination", 
     "Name": "IoTWirelessDestination", 
     "Expression": "IoTWirelessRule", 
     "ExpressionType": "RuleName", 
     "RoleArn": "arn:aws:iam::123456789012:role/IoTWirelessDestinationRole"
}
```
For more information, see Add [destinations](https://docs.aws.amazon.com/iot/latest/developerguide/connect-iot-lorawan-create-destinations.html) to AWS IoT Core for LoRaWAN in the *AWS IoT Developers Guide*.

• For API details, see [GetDestination](https://awscli.amazonaws.com/v2/documentation/api/latest/reference/iotwireless/get-destination.html) in *AWS CLI Command Reference*.

### **get-device-profile**

The following code example shows how to use get-device-profile.

#### **AWS CLI**

#### **To get information about a device profile**

The following get-device-profile example gets information about the device profile with the specified ID that you created.

```
aws iotwireless get-device-profile \ 
     --id "12345678-a1b2-3c45-67d8-e90fa1b2c34d"
```

```
{ 
     "Arn": "arn:aws:iotwireless:us-east-1:123456789012:DeviceProfile/12345678-
a1b2-3c45-67d8-e90fa1b2c34d", 
     "Id": "12345678-a1b2-3c45-67d8-e90fa1b2c34d", 
     "LoRaWAN": { 
     "MacVersion": "1.0.3", 
     "MaxDutyCycle": 10, 
     "Supports32BitFCnt": false, 
     "RegParamsRevision": "RP002-1.0.1", 
     "SupportsJoin": true, 
     "RfRegion": "US915",
```

```
 "MaxEirp": 13, 
     "SupportsClassB": false, 
     "SupportsClassC": false 
     }
}
```
For more information, see Add profiles to AWS IoT Core for [LoRaWAN](https://docs.aws.amazon.com/iot/latest/developerguide/connect-iot-lorawan-define-profiles.html) in the *AWS IoT Developers Guide*.

• For API details, see [GetDeviceProfile](https://awscli.amazonaws.com/v2/documentation/api/latest/reference/iotwireless/get-device-profile.html) in *AWS CLI Command Reference*.

### **get-partner-account**

The following code example shows how to use get-partner-account.

### **AWS CLI**

### **To get the partner account information**

The following get-partner-account example gets information about your Sidewalk account that has the following ID.

```
aws iotwireless get-partner-account \ 
     --partner-account-id "12345678901234" \ 
     --partner-type "Sidewalk"
```
### Output:

```
{ 
     "Sidewalk": { 
          "AmazonId": "12345678901234", 
          "Fingerprint": 
  "a123b45c6d78e9f012a34cd5e6a7890b12c3d45e6f78a1b234c56d7e890a1234" 
     }, 
     "AccountLinked": false
}
```
For more information, see Amazon Sidewalk [Integration](https://docs.aws.amazon.com/iot/latest/developerguide/iot-sidewalk.html) for AWS IoT Core in the *AWS IoT Developers Guide*.

• For API details, see [GetPartnerAccount](https://awscli.amazonaws.com/v2/documentation/api/latest/reference/iotwireless/get-partner-account.html) in *AWS CLI Command Reference*.
# **get-service-endpoint**

The following code example shows how to use get-service-endpoint.

#### **AWS CLI**

# **To get the service endpoint**

The following get-service-endpoint example gets the account-specific endpoint for CUPS protocol.

```
aws iotwireless get-service-endpoint
```
# Output:

{

```
 "ServiceType": "CUPS",
```

```
 "ServiceEndpoint": "https://A1RMKZ37ACAGOT.cups.lorawan.us-
```

```
east-1.amazonaws.com:443",
```
"ServerTrust": "-----BEGIN CERTIFICATE-----\n

 MIIESTCCAzGgAwIBAgITBn+UV4WH6Kx33rJTMlu8mYtWDTANBgkqhkiG9w0BAQsF\n ADA5MQswCQYDVQQGEwJVUzEPMA0GA1UEChMGQW1hem9uMRkwFwYDVQQDExBBbWF6\n b24gUm9vdCBDQSAxMB4XDTE1MTAyMjAwMDAwMFoXDTI1MTAxOTAwMDAwMFowRjEL\n MAkGA1UEBhMCVVMxDzANBgNVBAoTBkFtYXpvbjEVMBMGA1UECxMMU2VydmVyIENB\n IDFCMQ8wDQYDVQQDEwZBbWF6b24wggEiMA0GCSqGSIb3DQEBAQUAA4IBDwAwggEK\n AoIBAQDCThZn3c68asg3Wuw6MLAd5tES6BIoSMzoKcG5blPVo+sDORrMd4f2AbnZ\n cMzPa43j4wNxhplty6aUKk4T1qe9BOwKFjwK6zmxxLVYo7bHViXsPlJ6qOMpFge5\n blDP+18x+B26A0piiQOuPkfyDyeR4xQghfj66Yo19V+emU3nazfvpFA+ROz6WoVm\n B5x+F2pV8xeKNR7u6azDdU5YVX1TawprmxRC1+WsAYmz6qP+z8ArDITC2FMVy2fw\n 0IjKOtEXc/VfmtTFch5+AfGYMGMqqvJ6LcXiAhqG5TI+Dr0RtM88k+8XUBCeQ8IG\n KuANaL7TiItKZYxK1MMuTJtV9IblAgMBAAGjggE7MIIBNzASBgNVHRMBAf8ECDAG\n AQH/AgEAMA4GA1UdDwEB/wQEAwIBhjAdBgNVHQ4EFgQUWaRmBlKge5WSPKOUByeW\n dFv5PdAwHwYDVR0jBBgwFoAUhBjMhTTsvAyUlC4IWZzHshBOCggwewYIKwYBBQUH\n AQEEbzBtMC8GCCsGAQUFBzABhiNodHRwOi8vb2NzcC5yb290Y2ExLmFtYXpvbnRy\n dXN0LmNvbTA6BggrBgEFBQcwAoYuaHR0cDovL2NydC5yb290Y2ExLmFtYXpvbnRy\n dXN0LmNvbS9yb290Y2ExLmNlcjA/BgNVHR8EODA2MDSgMqAwhi5odHRwOi8vY3Js\n LnJvb3RjYTEuYW1hem9udHJ1c3QuY29tL3Jvb3RjYTEuY3JsMBMGA1UdIAQMMAow\n CAYGZ4EMAQIBMA0GCSqGSIb3DQEBCwUAA4IBAQCFkr41u3nPo4FCHOTjY3NTOVI1\n 59Gt/a6ZiqyJEi+752+a1U5y6iAwYfmXss2lJwJFqMp2PphKg5625kXg8kP2CN5t\n 6G7bMQcT8C8xDZNtYTd7WPD8UZiRKAJPBXa30/AbwuZe0GaFEQ8ugcYQgSn+IGBI\n 8/LwhBNTZTUVEWuCUUBVV18YtbAiPq3yXqMB48Oz+ctBWuZSkbvkNodPLamkB2g1\n upRyzQ7qDn1X8nn8N8V7YJ6y68AtkHcNSRAnpTitxBKjtKPISLMVCx7i4hncxHZS\n yLyKQXhw2W2Xs0qLeC1etA+jTGDK4UfLeC0SF7FSi8o5LL21L8IzApar2pR/\n

```
 -----END CERTIFICATE-----\n"
```
}

For more information, see [Connecting](https://docs.aws.amazon.com/iot/latest/developerguide/connect-iot-lorawan.html) devices and gateways to AWS IoT Core for LoRaWAN in the *AWS IoT Developers Guide*.

• For API details, see [GetServiceEndpoint](https://awscli.amazonaws.com/v2/documentation/api/latest/reference/iotwireless/get-service-endpoint.html) in *AWS CLI Command Reference*.

#### **get-service-profile**

The following code example shows how to use get-service-profile.

#### **AWS CLI**

#### **To get information about a service profile**

The following get-service-profile example gets information about the service profile with the specified ID that you created.

```
aws iotwireless get-service-profile \ 
     --id "12345678-a1b2-3c45-67d8-e90fa1b2c34d"
```

```
{ 
     "Arn": "arn:aws:iotwireless:us-east-1:651419225604:ServiceProfile/538185bb-
d7e7-4b95-96a0-c51aa4a5b9a0", 
     "Id": "12345678-a1b2-3c45-67d8-e90fa1b2c34d", 
     "LoRaWAN": { 
          "HrAllowed": false, 
          "NwkGeoLoc": false, 
          "DrMax": 15, 
          "UlBucketSize": 4096, 
          "PrAllowed": false, 
          "ReportDevStatusBattery": false, 
          "DrMin": 0, 
          "DlRate": 60, 
          "AddGwMetadata": false, 
          "ReportDevStatusMargin": false, 
          "MinGwDiversity": 1, 
          "RaAllowed": false, 
          "DlBucketSize": 4096, 
          "DevStatusReqFreq": 24,
```

```
 "TargetPer": 5, 
      "UlRate": 60 
 }
```
}

For more information, see Add profiles to AWS IoT Core for [LoRaWAN](https://docs.aws.amazon.com/iot/latest/developerguide/connect-iot-lorawan-define-profiles.html) in the *AWS IoT Developers Guide*.

• For API details, see [GetServiceProfile](https://awscli.amazonaws.com/v2/documentation/api/latest/reference/iotwireless/get-service-profile.html) in *AWS CLI Command Reference*.

# **get-wireless-device-statistics**

The following code example shows how to use get-wireless-device-statistics.

#### **AWS CLI**

# **To get operating information about a wireless device**

The following get-wireless-device-statistics example gets operating information about a wireless device.

```
aws iotwireless get-wireless-device-statistics \ 
     --wireless-device-id "1ffd32c8-8130-4194-96df-622f072a315f"
```
Output:

```
{ 
     "WirelessDeviceId": "1ffd32c8-8130-4194-96df-622f072a315f"
}
```
For more information, see [Connecting](https://docs.aws.amazon.com/iot/latest/developerguide/connect-iot-lorawan.html) devices and gateways to AWS IoT Core for LoRaWAN in the *AWS IoT Developers Guide*.

• For API details, see [GetWirelessDeviceStatistics](https://awscli.amazonaws.com/v2/documentation/api/latest/reference/iotwireless/get-wireless-device-statistics.html) in *AWS CLI Command Reference*.

#### **get-wireless-device**

The following code example shows how to use get-wireless-device.

#### **AWS CLI**

#### **To get information about the wireless device**

The following get-wireless-device example lists the available widgets in your AWS account.

```
aws iotwireless get-wireless-device \ 
     --identifier "1ffd32c8-8130-4194-96df-622f072a315f" \ 
     --identifier-type WirelessDeviceID
```
Output:

```
{ 
     "Name": "myLoRaWANDevice", 
     "ThingArn": "arn:aws:iot:us-east-1:123456789012:thing/44b87eb4-9bce-423d-
b5fc-973f5ecc358b", 
     "DestinationName": "IoTWirelessDestination", 
     "Id": "1ffd32c8-8130-4194-96df-622f072a315f", 
     "ThingName": "44b87eb4-9bce-423d-b5fc-973f5ecc358b", 
     "Type": "LoRaWAN", 
     "LoRaWAN": { 
         "DeviceProfileId": "ab0c23d3-b001-45ef-6a01-2bc3de4f5333", 
         "ServiceProfileId": "fe98dc76-cd12-001e-2d34-5550432da100", 
         "OtaaV1_1": { 
              "AppKey": "3f4ca100e2fc675ea123f4eb12c4a012", 
             "JoinEui": "b4c231a359bc2e3d", 
             "NwkKey": "01c3f004a2d6efffe32c4eda14bcd2b4" 
         }, 
         "DevEui": "ac12efc654d23fc2" 
     }, 
     "Arn": "arn:aws:iotwireless:us-
east-1:123456789012:WirelessDevice/1ffd32c8-8130-4194-96df-622f072a315f", 
     "Description": "My LoRaWAN wireless device"
}
```
For more information, see [Connecting](https://docs.aws.amazon.com/iot/latest/developerguide/connect-iot-lorawan.html) devices and gateways to AWS IoT Core for LoRaWAN in the *AWS IoT Developers Guide*.

• For API details, see [GetWirelessDevice](https://awscli.amazonaws.com/v2/documentation/api/latest/reference/iotwireless/get-wireless-device.html) in *AWS CLI Command Reference*.

#### **get-wireless-gateway-certificate**

The following code example shows how to use get-wireless-gateway-certificate.

# **AWS CLI**

# **To get the ID of a certificate associated with a wireless gateway**

The following get-wireless-gateway-certificate example gets the certificate ID associated with a wireless gateway that has the specified ID.

```
aws iotwireless get-wireless-gateway-certificate \ 
     --id "6c44ab31-8b4d-407a-bed3-19b6c7cda551"
```
Output:

```
{ 
     "IotCertificateId": 
  "8ea4aeae3db34c78cce75d9abd830356869ead6972997e0603e5fd032c804b6f"
}
```
For more information, see [Connecting](https://docs.aws.amazon.com/iot/latest/developerguide/connect-iot-lorawan.html) devices and gateways to AWS IoT Core for LoRaWAN in the *AWS IoT Developers Guide*.

• For API details, see [GetWirelessGatewayCertificate](https://awscli.amazonaws.com/v2/documentation/api/latest/reference/iotwireless/get-wireless-gateway-certificate.html) in *AWS CLI Command Reference*.

# **get-wireless-gateway-firmware-information**

The following code example shows how to use get-wireless-gateway-firmwareinformation.

#### **AWS CLI**

#### **To get firmware information about a wireless gateway**

The following get-wireless-gateway-firmware-information example gets firmware version and other information about a wireless gateway.

```
aws iotwireless get-wireless-gateway-firmware-information \ 
     --id "3039b406-5cc9-4307-925b-9948c63da25b"
```
Output:

{

"LoRaWAN" :{

```
 "CurrentVersion" :{ 
               "PackageVersion" : "1.0.0", 
               "Station" : "2.0.5", 
               "Model" : "linux" 
          } 
     }
}
```
For more information, see [Connecting](https://docs.aws.amazon.com/iot/latest/developerguide/connect-iot-lorawan.html) devices and gateways to AWS IoT Core for LoRaWAN in the *AWS IoT Developers Guide*.

• For API details, see [GetWirelessGatewayFirmwareInformation](https://awscli.amazonaws.com/v2/documentation/api/latest/reference/iotwireless/get-wireless-gateway-firmware-information.html) in *AWS CLI Command Reference*.

# **get-wireless-gateway-statistics**

The following code example shows how to use get-wireless-gateway-statistics.

# **AWS CLI**

# **To get operating information about a wireless gateway**

The following get-wireless-gateway-statistics example gets operating information about a wireless gateway.

```
aws iotwireless get-wireless-gateway-statistics \ 
     --wireless-gateway-id "3039b406-5cc9-4307-925b-9948c63da25b"
```
Output:

```
{ 
     "WirelessGatewayId": "3039b406-5cc9-4307-925b-9948c63da25b"
}
```
For more information, see [Connecting](https://docs.aws.amazon.com/iot/latest/developerguide/connect-iot-lorawan.html) devices and gateways to AWS IoT Core for LoRaWAN in the *AWS IoT Developers Guide*.

• For API details, see [GetWirelessGatewayStatistics](https://awscli.amazonaws.com/v2/documentation/api/latest/reference/iotwireless/get-wireless-gateway-statistics.html) in *AWS CLI Command Reference*.

# **get-wireless-gateway-task-definition**

The following code example shows how to use get-wireless-gateway-task-definition.

# **AWS CLI**

# **To get information about a wireless gateway task definition**

The following get-wireless-gateway-task-definition example gets information about the wireless task definition with the specified ID.

```
aws iotwireless get-wireless-gateway-task-definition \ 
     --id "b7d3baad-25c7-35e7-a4e1-1683a0d61da9"
```
Output:

```
{ 
     "AutoCreateTasks": true, 
     "Name": "TestAutoUpdate", 
     "Update":{ 
          "UpdateDataSource" : "s3://cupsalphagafirmwarebin/station", 
          "UpdateDataRole" : "arn:aws:iam::001234567890:role/SDK_Test_Role", 
          "LoRaWAN" :{ 
              "CurrentVersion" :{ 
                  "PackageVersion" : "1.0.0", 
                  "Station" : "2.0.5", 
                  "Model" : "linux" 
              }, 
              "UpdateVersion" :{ 
                  "PackageVersion" : "1.0.1", 
                  "Station" : "2.0.5", 
                  "Model" : "minihub" 
 } 
         } 
     }
}
```
For more information, see [Connecting](https://docs.aws.amazon.com/iot/latest/developerguide/connect-iot-lorawan.html) devices and gateways to AWS IoT Core for LoRaWAN in the *AWS IoT Developers Guide*.

• For API details, see [GetWirelessGatewayTaskDefinition](https://awscli.amazonaws.com/v2/documentation/api/latest/reference/iotwireless/get-wireless-gateway-task-definition.html) in *AWS CLI Command Reference*.

# **get-wireless-gateway-task**

The following code example shows how to use get-wireless-gateway-task.

# **AWS CLI**

# **To get information about the wireless gateway task**

The following get-wireless-gateway-task example gets information about the wireless gateway task with the specified ID.

```
aws iotwireless get-wireless-gateway-task \ 
     --id "11693a46-6866-47c3-a031-c9a616e7644b"
```
Output:

```
{ 
     "WirelessGatewayId": "6c44ab31-8b4d-407a-bed3-19b6c7cda551", 
     "WirelessGatewayTaskDefinitionId": "b7d3baad-25c7-35e7-a4e1-1683a0d61da9", 
     "Status": "Success"
}
```
For more information, see [Connecting](https://docs.aws.amazon.com/iot/latest/developerguide/connect-iot-lorawan.html) devices and gateways to AWS IoT Core for LoRaWAN in the *AWS IoT Developers Guide*.

• For API details, see [GetWirelessGatewayTask](https://awscli.amazonaws.com/v2/documentation/api/latest/reference/iotwireless/get-wireless-gateway-task.html) in *AWS CLI Command Reference*.

# **get-wireless-gateway**

The following code example shows how to use get-wireless-gateway.

# **AWS CLI**

# **To get information about a wireless gateway**

The following get-wireless-gateway example gets information about the wireless gateway myFirstLoRaWANGateway.

```
aws iotwireless get-wireless-gateway \ 
     --identifier "12345678-a1b2-3c45-67d8-e90fa1b2c34d" \ 
     --identifier-type WirelessGatewayId
```
# Output:

{

```
 "Description": "My first LoRaWAN gateway", 
     "ThingArn": "arn:aws:iot:us-east-1:123456789012:thing/a1b2c3d4-5678-90ab-
cdef-12ab345c67de", 
     "LoRaWAN": { 
         "RfRegion": "US915", 
         "GatewayEui": "a1b2c3d4567890ab" 
     }, 
     "ThingName": "a1b2c3d4-5678-90ab-cdef-12ab345c67de", 
     "Id": "12345678-a1b2-3c45-67d8-e90fa1b2c34d", 
     "Arn": "arn:aws:iotwireless:us-
east-1:123456789012:WirelessGateway/6c44ab31-8b4d-407a-bed3-19b6c7cda551", 
     "Name": "myFirstLoRaWANGateway"
}
```
For more information, see [Connecting](https://docs.aws.amazon.com/iot/latest/developerguide/connect-iot-lorawan.html) devices and gateways to AWS IoT Core for LoRaWAN in the *AWS IoT Developers Guide*.

• For API details, see [GetWirelessGateway](https://awscli.amazonaws.com/v2/documentation/api/latest/reference/iotwireless/get-wireless-gateway.html) in *AWS CLI Command Reference*.

# **list-destinations**

The following code example shows how to use list-destinations.

#### **AWS CLI**

# **To list the wireless destinations**

The following list-destinations example lists the available destinations registered to your AWS account.

aws iotwireless list-destinations

```
{ 
     "DestinationList": [ 
        \{ "Arn": "arn:aws:iotwireless:us-east-1:123456789012:Destination/
IoTWirelessDestination", 
             "Name": "IoTWirelessDestination", 
              "Expression": "IoTWirelessRule",
```

```
 "Description": "Destination for messages processed using 
  IoTWirelessRule", 
              "RoleArn": "arn:aws:iam::123456789012:role/IoTWirelessDestinationRole" 
         }, 
         { 
              "Arn": "arn:aws:iotwireless:us-east-1:123456789012:Destination/
IoTWirelessDestination2", 
              "Name": "IoTWirelessDestination2", 
              "Expression": "IoTWirelessRule2", 
              "RoleArn": "arn:aws:iam::123456789012:role/IoTWirelessDestinationRole" 
         } 
    \mathbf{I}}
```
For more information, see Add [destinations](https://docs.aws.amazon.com/iot/latest/developerguide/connect-iot-lorawan-create-destinations.html) to AWS IoT Core for LoRaWAN in the *AWS IoT Developers Guide*.

• For API details, see [ListDestinations](https://awscli.amazonaws.com/v2/documentation/api/latest/reference/iotwireless/list-destinations.html) in *AWS CLI Command Reference*.

# **list-device-profiles**

The following code example shows how to use list-device-profiles.

#### **AWS CLI**

# **To list the device profiles**

The following list-device-profiles example lists the available device profiles registered to your AWS account.

```
aws iotwireless list-device-profiles
```

```
{ 
     "DeviceProfileList": [ 
         { 
              "Id": "12345678-a1b2-3c45-67d8-e90fa1b2c34d", 
              "Arn": "arn:aws:iotwireless:us-
east-1:123456789012:DeviceProfile/12345678-a1b2-3c45-67d8-e90fa1b2c34d" 
         },
```

```
 { 
              "Id": "a1b2c3d4-5678-90ab-cdef-12ab345c67de", 
              "Arn": "arn:aws:iotwireless:us-east-1:123456789012:DeviceProfile/
a1b2c3d4-5678-90ab-cdef-12ab345c67de" 
         } 
     ]
}
```
For more information, see Add profiles to AWS IoT Core for [LoRaWAN](https://docs.aws.amazon.com/iot/latest/developerguide/connect-iot-lorawan-define-profiles.html) in the *AWS IoT Developers Guide*.

• For API details, see [ListDeviceProfiles](https://awscli.amazonaws.com/v2/documentation/api/latest/reference/iotwireless/list-device-profiles.html) in *AWS CLI Command Reference*.

# **list-partner-accounts**

The following code example shows how to use list-partner-accounts.

# **AWS CLI**

# **To list the partner accounts**

The following list-partner-accounts example lists the available partner accounts associated with your AWS account.

```
aws iotwireless list-partner-accounts
```

```
{ 
     "Sidewalk": [ 
         { 
              "AmazonId": "78965678771228", 
              "Fingerprint": 
  "bd96d8ef66dbfd2160eb60e156849e82ad7018b8b73c1ba0b4fc65c32498ee35" 
         }, 
         { 
              "AmazonId": "89656787651228", 
              "Fingerprint": 
  "bc5e99e151c07be14be7e6603e4489c53f858b271213a36ebe3370777ba06e9b" 
 } 
     ]
```
}

For more information, see Amazon Sidewalk [Integration](https://docs.aws.amazon.com/iot/latest/developerguide/iot-sidewalk.html) for AWS IoT Core in the *AWS IoT Developers Guide*.

• For API details, see [ListPartnerAccounts](https://awscli.amazonaws.com/v2/documentation/api/latest/reference/iotwireless/list-partner-accounts.html) in *AWS CLI Command Reference*.

#### **list-service-profiles**

The following code example shows how to use list-service-profiles.

#### **AWS CLI**

#### **To list the service profiles**

The following list-service-profiles example lists the available service profiles registered to your AWS account.

```
aws iotwireless list-service-profiles
```
Output:

```
{ 
     "ServiceProfileList": [ 
          { 
              "Id": "12345678-a1b2-3c45-67d8-e90fa1b2c34d", 
              "Arn": "arn:aws:iotwireless:us-
east-1:123456789012:ServiceProfile/538185bb-d7e7-4b95-96a0-c51aa4a5b9a0" 
         }, 
          { 
              "Id": "a1b2c3d4-5678-90ab-cdef-12ab345c67de", 
              "Arn": "arn:aws:iotwireless:us-east-1:123456789012:ServiceProfile/
ea8bc823-5d13-472e-8d26-9550737d8100" 
         } 
    \mathbf{I}}
```
For more information, see Add profiles to AWS IoT Core for [LoRaWAN](https://docs.aws.amazon.com/iot/latest/developerguide/connect-iot-lorawan-define-profiles.html) in the *AWS IoT Developers Guide*.

• For API details, see [ListServiceProfiles](https://awscli.amazonaws.com/v2/documentation/api/latest/reference/iotwireless/list-service-profiles.html) in *AWS CLI Command Reference*.

# **list-tags-for-resource**

The following code example shows how to use list-tags-for-resource.

#### **AWS CLI**

# **To list the tags assigned to the resource**

The following list-tags-for-resource example lists the tags assigned to a wireless destination resource.

```
aws iotwireless list-tags-for-resource \ 
     --resource-arn "arn:aws:iotwireless:us-east-1:123456789012:Destination/
IoTWirelessDestination"
```
#### Output:

```
{ 
      "Tags": [ 
           { 
                 "Value": "MyValue", 
                 "Key": "MyTag" 
           } 
      ]
}
```
For more information, see Describe your AWS IoT Core for [LoRaWAN](https://docs.aws.amazon.com/iot/latest/developerguide/connect-iot-lorawan-describe-resource.html) resources in the *AWS IoT Developers Guide*.

• For API details, see [ListTagsForResource](https://awscli.amazonaws.com/v2/documentation/api/latest/reference/iotwireless/list-tags-for-resource.html) in *AWS CLI Command Reference*.

# **list-wireless-devices**

The following code example shows how to use list-wireless-devices.

# **AWS CLI**

#### **To list the available wireless devices**

The following list-wireless-devices example lists the available wireless devices registered to your AWS account.

#### aws iotwireless list-wireless-devices

# Output:

```
{ 
     "WirelessDeviceList": [ 
          { 
              "Name": "myLoRaWANDevice", 
              "DestinationName": "IoTWirelessDestination", 
              "Id": "1ffd32c8-8130-4194-96df-622f072a315f", 
              "Type": "LoRaWAN", 
              "LoRaWAN": { 
                   "DevEui": "ac12efc654d23fc2" 
              }, 
              "Arn": "arn:aws:iotwireless:us-
east-1:123456789012:WirelessDevice/1ffd32c8-8130-4194-96df-622f072a315f" 
          } 
    \mathbf{I}}
```
For more information, see [Connecting](https://docs.aws.amazon.com/iot/latest/developerguide/connect-iot-lorawan.html) devices and gateways to AWS IoT Core for LoRaWAN in the *AWS IoT Developers Guide*.

• For API details, see [ListWirelessDevices](https://awscli.amazonaws.com/v2/documentation/api/latest/reference/iotwireless/list-wireless-devices.html) in *AWS CLI Command Reference*.

#### **list-wireless-gateway-task-definitions**

The following code example shows how to use list-wireless-gateway-task-definitions.

#### **AWS CLI**

#### **To list the wireless gateway task definitions**

The following list-wireless-gateway-task-definitions example lists the available wireless gateway task definitions registered to your AWS account.

```
aws iotwireless list-wireless-gateway-task-definitions
```

```
 "TaskDefinitions": [ 
         { 
             "Id": "b7d3baad-25c7-35e7-a4e1-1683a0d61da9", 
             "LoRaWAN" : 
\overline{a} "CurrentVersion" :{ 
                     "PackageVersion" : "1.0.0", 
                     "Station" : "2.0.5", 
                     "Model" : "linux" 
                 }, 
                 "UpdateVersion" :{ 
                     "PackageVersion" : "1.0.1", 
                     "Station" : "2.0.5", 
                     "Model" : "minihub" 
 } 
 } 
         } 
     ]
}
```
For more information, see [Connecting](https://docs.aws.amazon.com/iot/latest/developerguide/connect-iot-lorawan.html) devices and gateways to AWS IoT Core for LoRaWAN in the *AWS IoT Developers Guide*.

• For API details, see [ListWirelessGatewayTaskDefinitions](https://awscli.amazonaws.com/v2/documentation/api/latest/reference/iotwireless/list-wireless-gateway-task-definitions.html) in *AWS CLI Command Reference*.

# **list-wireless-gateways**

The following code example shows how to use list-wireless-gateways.

#### **AWS CLI**

#### **To list the wireless gateways**

The following list-wireless-gateways example lists the available wireless gateways in your AWS account.

```
aws iotwireless list-wireless-gateways
```
Output:

{

"WirelessGatewayList": [

```
 { 
              "Description": "My first LoRaWAN gateway", 
              "LoRaWAN": { 
                  "RfRegion": "US915", 
                  "GatewayEui": "dac632ebc01d23e4" 
              }, 
              "Id": "3039b406-5cc9-4307-925b-9948c63da25b", 
              "Arn": "arn:aws:iotwireless:us-
east-1:123456789012:WirelessGateway/3039b406-5cc9-4307-925b-9948c63da25b", 
              "Name": "myFirstLoRaWANGateway" 
         }, 
         { 
              "Description": "My second LoRaWAN gateway", 
              "LoRaWAN": { 
                  "RfRegion": "US915", 
                  "GatewayEui": "cda123fffe92ecd2" 
              }, 
              "Id": "3285bdc7-5a12-4991-84ed-dadca65e342e", 
              "Arn": "arn:aws:iotwireless:us-
east-1:123456789012:WirelessGateway/3285bdc7-5a12-4991-84ed-dadca65e342e", 
              "Name": "mySecondLoRaWANGateway" 
         } 
    \mathbf{I}}
```
For more information, see [Connecting](https://docs.aws.amazon.com/iot/latest/developerguide/connect-iot-lorawan.html) devices and gateways to AWS IoT Core for LoRaWAN in the *AWS IoT Developers Guide*.

• For API details, see [ListWirelessGateways](https://awscli.amazonaws.com/v2/documentation/api/latest/reference/iotwireless/list-wireless-gateways.html) in *AWS CLI Command Reference*.

# **send-data-to-wireless-device**

The following code example shows how to use send-data-to-wireless-device.

#### **AWS CLI**

# **To send data to the wireless device**

The following send-data-to-wireless-device example sends a decrypted application data frame to the wireless device.

```
aws iotwireless send-data-to-wireless-device \ 
     --id "11aa5eae-2f56-4b8e-a023-b28d98494e49" \
```

```
 --transmit-mode "1" \ 
 --payload-data "SGVsbG8gVG8gRGV2c2lt" \ 
 --wireless-metadata LoRaWAN={FPort=1}
```
# Output:

```
{ 
     MessageId: "6011dd36-0043d6eb-0072-0008"
}
```
For more information, see [Connecting](https://docs.aws.amazon.com/iot/latest/developerguide/connect-iot-lorawan.html) devices and gateways to AWS IoT Core for LoRaWAN in the *AWS IoT Developers Guide*.

• For API details, see [SendDataToWirelessDevice](https://awscli.amazonaws.com/v2/documentation/api/latest/reference/iotwireless/send-data-to-wireless-device.html) in *AWS CLI Command Reference*.

#### **tag-resource**

The following code example shows how to use tag-resource.

# **AWS CLI**

#### **To specify a tag key and value for a resource**

The following tag-resource example tags the wireless destination IoTWirelessDestination with the key MyTag and value MyValue.

```
aws iotwireless tag-resource \ 
     --resource-arn "arn:aws:iotwireless:us-east-1:651419225604:Destination/
IoTWirelessDestination" \ 
     --tags Key="MyTag",Value="MyValue"
```
This command produces no output.

For more information, see Describe your AWS IoT Core for [LoRaWAN](https://docs.aws.amazon.com/iot/latest/developerguide/connect-iot-lorawan-describe-resource.html) resources in the *AWS IoT Developers Guide*.

• For API details, see [TagResource](https://awscli.amazonaws.com/v2/documentation/api/latest/reference/iotwireless/tag-resource.html) in *AWS CLI Command Reference*.

# **test-wireless-device**

The following code example shows how to use test-wireless-device.

# **AWS CLI**

# **To test the wireless device**

The following test-wireless-device example sends uplink data of Hello to a device with specified ID.

```
aws iotwireless test-wireless-device \ 
     --id "11aa5eae-2f56-4b8e-a023-b28d98494e49"
```
Output:

```
{ 
     Result: "Test succeeded. one message is sent with payload: hello"
}
```
For more information, see [Connecting](https://docs.aws.amazon.com/iot/latest/developerguide/connect-iot-lorawan.html) devices and gateways to AWS IoT Core for LoRaWAN in the *AWS IoT Developers Guide*.

• For API details, see [TestWirelessDevice](https://awscli.amazonaws.com/v2/documentation/api/latest/reference/iotwireless/test-wireless-device.html) in *AWS CLI Command Reference*.

#### **untag-resource**

The following code example shows how to use untag-resource.

#### **AWS CLI**

#### **To remove one or more tags from a resource**

The following untag-resource example removes the tag MyTag and its value from the wireless destination IoTWirelessDestination.

```
aws iotwireless untag-resource \ 
     --resource-arn "arn:aws:iotwireless:us-east-1:123456789012:Destination/
IoTWirelessDestination" \ 
     --tag-keys "MyTag"
```
This command produces no output.

For more information, see Describe your AWS IoT Core for [LoRaWAN](https://docs.aws.amazon.com/iot/latest/developerguide/connect-iot-lorawan-describe-resource.html) resources in the *AWS IoT Developers Guide*.

• For API details, see [UntagResource](https://awscli.amazonaws.com/v2/documentation/api/latest/reference/iotwireless/untag-resource.html) in *AWS CLI Command Reference*.

# **update-destination**

The following code example shows how to use update-destination.

# **AWS CLI**

# **To update the properties of a destination**

The following update-destination example updates the description property of a wireless destination.

```
aws iotwireless update-destination \ 
     --name "IoTWirelessDestination" \ 
     --description "Destination for messages processed using IoTWirelessRule"
```
This command produces no output.

For more information, see Add [destinations](https://docs.aws.amazon.com/iot/latest/developerguide/connect-iot-lorawan-create-destinations.html) to AWS IoT Core for LoRaWAN in the *AWS IoT Developers Guide*.

• For API details, see [UpdateDestination](https://awscli.amazonaws.com/v2/documentation/api/latest/reference/iotwireless/update-destination.html) in *AWS CLI Command Reference*.

#### **update-partner-account**

The following code example shows how to use update-partner-account.

#### **AWS CLI**

# **To update the properties of a partner account**

The following update-partner-account updates the AppServerPrivateKey for the account that has the specified ID.

```
aws iotwireless update-partner-account \ 
     --partner-account-id "78965678771228" \ 
     --partner-type "Sidewalk" \ 
     --sidewalk 
  AppServerPrivateKey="f798ab4899346a88599180fee9e14fa1ada7b6df989425b7c6d2146dd6c815bb"
```
This command produces no output.

For more information, see Amazon Sidewalk [Integration](https://docs.aws.amazon.com/iot/latest/developerguide/iot-sidewalk.html) for AWS IoT Core in the *AWS IoT Developers Guide*.

• For API details, see [UpdatePartnerAccount](https://awscli.amazonaws.com/v2/documentation/api/latest/reference/iotwireless/update-partner-account.html) in *AWS CLI Command Reference*.

# **update-wireless-device**

The following code example shows how to use update-wireless-device.

# **AWS CLI**

# **To update the properties of a wireless device**

The following update-wireless-device example updates the properties of a wireless device registered to your AWS account.

```
aws iotwireless update-wireless-device \ 
     --id "1ffd32c8-8130-4194-96df-622f072a315f" \ 
     --destination-name IoTWirelessDestination2 \ 
     --description "Using my first LoRaWAN device"
```
This command produces no output.

For more information, see [Connecting](https://docs.aws.amazon.com/iot/latest/developerguide/connect-iot-lorawan.html) devices and gateways to AWS IoT Core for LoRaWAN in the *AWS IoT Developers Guide*.

• For API details, see [UpdateWirelessDevice](https://awscli.amazonaws.com/v2/documentation/api/latest/reference/iotwireless/update-wireless-device.html) in *AWS CLI Command Reference*.

# **update-wireless-gateway**

The following code example shows how to use update-wireless-gateway.

#### **AWS CLI**

#### **To update the wireless gateway**

The following update-wireless-gateway example updates the description of your wireless gateway.

```
aws iotwireless update-wireless-gateway \ 
     --id "3285bdc7-5a12-4991-84ed-dadca65e342e" \ 
     --description "Using my LoRaWAN gateway"
```
This command produces no output.

For more information, see [Connecting](https://docs.aws.amazon.com/iot/latest/developerguide/connect-iot-lorawan.html) devices and gateways to AWS IoT Core for LoRaWAN in the *AWS IoT Developers Guide*.

• For API details, see [UpdateWirelessGateway](https://awscli.amazonaws.com/v2/documentation/api/latest/reference/iotwireless/update-wireless-gateway.html) in *AWS CLI Command Reference*.

# **Amazon IVS examples using AWS CLI**

The following code examples show you how to perform actions and implement common scenarios by using the AWS Command Line Interface with Amazon IVS.

*Actions* are code excerpts from larger programs and must be run in context. While actions show you how to call individual service functions, you can see actions in context in their related scenarios and cross-service examples.

*Scenarios* are code examples that show you how to accomplish a specific task by calling multiple functions within the same service.

Each example includes a link to GitHub, where you can find instructions on how to set up and run the code in context.

#### **Topics**

• [Actions](#page-405-0)

# **Actions**

#### **batch-get-channel**

The following code example shows how to use batch-get-channel.

## **AWS CLI**

# **To get channel configuration information about multiple channels**

The following batch-get-channel example lists information about the specified channels.

```
aws ivs batch-get-channel \ 
    --arns arn:aws:ivs:us-west-2:123456789012:channel/abcdABCDefgh \
         arn:aws:ivs:us-west-2:123456789012:channel/efghEFGHijkl
```

```
{ 
     "channels": [ 
         { 
              "arn": "arn:aws:ivs:us-west-2:123456789012:channel/abcdABCDefgh", 
             "authorized": false, 
             "ingestEndpoint": "a1b2c3d4e5f6.global-contribute.live-video.net", 
             "insecureIngest": false, 
              "latencyMode": "LOW", 
             "name": "channel-1", 
              "playbackUrl": "https://a1b2c3d4e5f6.us-west-2.playback.live-video.net/
api/video/v1/us-west-2.123456789012.channel-1.abcdEFGH.m3u8", 
              "preset": "", 
              "playbackRestrictionPolicyArn": "", 
              "recordingConfigurationArn": "arn:aws:ivs:us-
west-2:123456789012:recording-configuration/ABCD12cdEFgh", 
              "srt": { 
                  "endpoint": "a1b2c3d4e5f6.srt.live-video.net", 
                  "passphrase": 
  "AB1C2defGHijkLMNo3PqQRstUvwxyzaBCDEfghh4ijklMN5opqrStuVWxyzAbCDEfghIJ" 
             }, 
              "tags": {}, 
             "type": "STANDARD" 
         }, 
         { 
             "arn": "arn:aws:ivs:us-west-2:123456789012:channel/efghEFGHijkl", 
             "authorized": false, 
              "ingestEndpoint": "a1b2c3d4e5f6.global-contribute.live-video.net", 
             "insecureIngest": true, 
              "latencyMode": "LOW", 
             "name": "channel-2", 
             "playbackUrl": "https://a1b2c3d4e5f6.us-west-2.playback.live-video.net/
api/video/v1/us-west-2.123456789012.channel-2.abcdEFGH.m3u8", 
              "preset": "", 
              "playbackRestrictionPolicyArn": "arn:aws:ivs:us-
west-2:123456789012:playback-restriction-policy/ABcdef34ghIJ"", 
              "recordingConfigurationArn": "", 
             "srt": { 
                  "endpoint": "a1b2c3d4e5f6.srt.live-video.net", 
                  "passphrase": 
  "BA1C2defGHijkLMNo3PqQRstUvwxyzaBCDEfghh4ijklMN5opqrStuVWxyzAbCDEfghIJ" 
             }, 
              "tags": {},
```

```
 "type": "STANDARD" 
      } 
 ]
```
For more information, see Create a [Channel](https://docs.aws.amazon.com/ivs/latest/LowLatencyUserGuide/getting-started-create-channel.html) in the *IVS Low-Latency User Guide*.

• For API details, see [BatchGetChannel](https://awscli.amazonaws.com/v2/documentation/api/latest/reference/ivs/batch-get-channel.html) in *AWS CLI Command Reference*.

# **batch-get-stream-key**

The following code example shows how to use batch-get-stream-key.

# **AWS CLI**

}

# **To get information about multiple stream keys**

The following batch-get-stream-key example gets information about the specified stream keys.

```
aws ivs batch-get-stream-key \ 
    --arns arn:aws:ivs:us-west-2:123456789012:stream-key/skSKABCDefgh \
        arn:aws:ivs:us-west-2:123456789012:stream-key/skSKIJKLmnop
```

```
{ 
     "streamKeys": [ 
         { 
              "arn": "arn:aws:ivs:us-west-2:123456789012:stream-key/skSKABCDefgh", 
              "value": "sk_us-west-2_abcdABCDefgh_567890abcdef", 
              "channelArn": "arn:aws:ivs:us-west-2:123456789012:channel/abcdABCDefgh", 
              "tags": {} 
         }, 
         { 
              "arn": "arn:aws:ivs:us-west-2:123456789012:stream-key/skSKIJKLmnop", 
              "value": "sk_us-west-2_abcdABCDefgh_567890ghijkl", 
              "channelArn": "arn:aws:ivs:us-west-2:123456789012:channel/abcdABCDefgh", 
              "tags": {} 
         } 
      ]
}
```
For more information, see Create a [Channel](https://docs.aws.amazon.com/ivs/latest/LowLatencyUserGuide/getting-started-create-channel.html) in the *IVS Low-Latency User Guide*.

• For API details, see [BatchGetStreamKey](https://awscli.amazonaws.com/v2/documentation/api/latest/reference/ivs/batch-get-stream-key.html) in *AWS CLI Command Reference*.

# **batch-start-viewer-session-revocation**

The following code example shows how to use batch-start-viewer-session-revocation.

# **AWS CLI**

# **To revoke viewer sessions for multiple channel-ARN and viewer-ID pairs**

The following batch-start-viewer-session-revocation example performs session revocation on multiple channel-ARN and viewer-ID pairs simultaneously. The request may complete normally but return values in the errors field if the caller does not have permission to revoke specified session.

```
aws ivs batch-start-viewer-session-revocation \ 
     --viewer-sessions '[{"channelArn":"arn:aws:ivs:us-west-2:123456789012:channel/
abcdABCDefgh1","viewerId":"abcdefg1","viewerSessionVersionsLessThanOrEqualTo":1234567890}, 
\setminus {"channelArn":"arn:aws:ivs:us-west-2:123456789012:channel/
abcdABCDefgh2","viewerId":"abcdefg2","viewerSessionVersionsLessThanOrEqualTo":1234567890}]'
```

```
{ 
     "errors": [ 
\overline{\mathcal{L}} "channelArn": "arn:aws:ivs:us-west-2:123456789012:channel/
abcdABCDefgh1", 
               "viewerId": "abcdefg1", 
               "code": "403", 
               "message": "not authorized", 
          }, 
          { 
               "channelArn": "arn:aws:ivs:us-west-2:123456789012:channel/
abcdABCDefgh2", 
               "viewerId": "abcdefg2", 
               "code": "403", 
               "message": "not authorized", 
          }
```
]

# }

For more information, see Setting Up Private [Channels](https://docs.aws.amazon.com/ivs/latest/userguide/private-channels.html) in the *Amazon Interactive Video Service User Guide*.

• For API details, see [BatchStartViewerSessionRevocation](https://awscli.amazonaws.com/v2/documentation/api/latest/reference/ivs/batch-start-viewer-session-revocation.html) in *AWS CLI Command Reference*.

# **create-channel**

The following code example shows how to use create-channel.

# **AWS CLI**

# **Example 1: To create a channel with no recording**

The following create-channel example creates a new channel and an associated stream key to start streaming.

```
aws ivs create-channel \ 
     --name "test-channel" \ 
     --no-insecure-ingest
```

```
{ 
     "channel": { 
         "arn": "arn:aws:ivs:us-west-2:123456789012:channel/abcdABCDefgh", 
         "authorized": false, 
         "name": "test-channel", 
         "latencyMode": "LOW", 
         "playbackRestrictionPolicyArn": "", 
         "recordingConfigurationArn": "", 
         "srt": { 
             "endpoint": "a1b2c3d4e5f6.srt.live-video.net", 
             "passphrase": 
  "AB1C2defGHijkLMNo3PqQRstUvwxyzaBCDEfghh4ijklMN5opqrStuVWxyzAbCDEfghIJ" 
         }, 
         "ingestEndpoint": "a1b2c3d4e5f6.global-contribute.live-video.net", 
         "insecureIngest": false, 
         "playbackUrl": "https://a1b2c3d4e5f6.us-west-2.playback.live-video.net/api/
video/v1/us-west-2.123456789012.channel.abcdEFGH.m3u8",
```

```
 "preset": "", 
          "tags": {}, 
          "type": "STANDARD" 
     }, 
     "streamKey": { 
          "arn": "arn:aws:ivs:us-west-2:123456789012:stream-key/g1H2I3j4k5L6", 
          "value": "sk_us-west-2_abcdABCDefgh_567890abcdef", 
          "channelArn": "arn:aws:ivs:us-west-2:123456789012:channel/abcdABCDefgh", 
          "tags": {} 
     }
}
```
For more information, see Create a [Channel](https://docs.aws.amazon.com/ivs/latest/LowLatencyUserGuide/getting-started-create-channel.html) in the *IVS Low-Latency User Guide*.

# **Example 2: To create a channel with recording enabled, using the RecordingConfiguration resource specified by its ARN**

The following create-channel example creates a new channel and an associated stream key to start streaming, and sets up recording for the channel.

```
aws ivs create-channel \ 
     --name test-channel-with-recording \ 
     --insecure-ingest \ 
     --recording-configuration-arn "arn:aws:ivs:us-west-2:123456789012:recording-
configuration/ABCD12cdEFgh"
```

```
{ 
     "channel": { 
         "arn": "arn:aws:ivs:us-west-2:123456789012:channel/abcdABCDefgh", 
         "name": "test-channel-with-recording", 
         "latencyMode": "LOW", 
         "type": "STANDARD", 
         "playbackRestrictionPolicyArn": "", 
         "recordingConfigurationArn": "arn:aws:ivs:us-west-2:123456789012:recording-
configuration/ABCD12cdEFgh", 
         "srt": { 
              "endpoint": "a1b2c3d4e5f6.srt.live-video.net", 
              "passphrase": 
  "BA1C2defGHijkLMNo3PqQRstUvwxyzaBCDEfghh4ijklMN5opqrStuVWxyzAbCDEfghIJ" 
         },
```

```
 "ingestEndpoint": "a1b2c3d4e5f6.global-contribute.live-video.net", 
         "insecureIngest": true, 
         "playbackUrl": "https://a1b2c3d4e5f6.us-west-2.playback.live-video.net/api/
video/v1/us-west-2.123456789012.channel.abcdEFGH.m3u8", 
         "preset": "", 
         "authorized": false, 
         "tags": {}, 
         "type": "STANDARD" 
     }, 
     "streamKey": { 
         "arn": "arn:aws:ivs:us-west-2:123456789012:stream-key/abcdABCDefgh", 
         "value": "sk_us-west-2_abcdABCDefgh_567890abcdef", 
         "channelArn": "arn:aws:ivs:us-west-2:123456789012:channel/abcdABCDefgh", 
         "tags": {} 
     }
}
```
For more information, see Record to [Amazon](https://docs.aws.amazon.com/ivs/latest/LowLatencyUserGuide/record-to-s3.html) S3 in the *IVS Low-Latency User Guide*.

# **Example 3: To create a channel with a playback restriction policy specified by its ARN**

The following create-channel example creates a new channel and an associated stream key to start streaming, and sets up a playback restriction policy for the channel.

```
aws ivs create-channel \ 
     --name test-channel-with-playback-restriction-policy \ 
     --insecure-ingest \ 
     --playback-restriction-policy-arn "arn:aws:ivs:us-west-2:123456789012:playback-
restriction-policy/ABcdef34ghIJ"
```

```
{ 
     "channel": { 
         "arn": "arn:aws:ivs:us-west-2:123456789012:channel/abcdABCDefgh", 
         "name": "test-channel-with-playback-restriction-policy", 
         "latencyMode": "LOW", 
         "type": "STANDARD", 
         "playbackRestrictionPolicyArn": "arn:aws:ivs:us-
west-2:123456789012:playback-restriction-policy/ABcdef34ghIJ", 
         "recordingConfigurationArn": "", 
         "srt": {
```

```
 "endpoint": "a1b2c3d4e5f6.srt.live-video.net", 
              "passphrase": 
  "AB1C2edfGHijkLMNo3PqQRstUvwxyzaBCDEfghh4ijklMN5opqrStuVWxyzAbCDEfghIJ" 
         }, 
         "ingestEndpoint": "a1b2c3d4e5f6.global-contribute.live-video.net", 
         "insecureIngest": true, 
         "playbackUrl": "https://a1b2c3d4e5f6.us-west-2.playback.live-video.net/api/
video/v1/us-west-2.123456789012.channel.abcdEFGH.m3u8", 
         "preset": "", 
         "authorized": false, 
         "tags": {}, 
         "type": "STANDARD" 
     }, 
     "streamKey": { 
         "arn": "arn:aws:ivs:us-west-2:123456789012:stream-key/abcdABCDefgh", 
         "value": "sk_us-west-2_abcdABCDefgh_567890abcdef", 
         "channelArn": "arn:aws:ivs:us-west-2:123456789012:channel/abcdABCDefgh", 
         "tags": {} 
     }
}
```
For more information, see [Undesired](https://docs.aws.amazon.com/ivs/latest/LowLatencyUserGuide/undesired-content.html) Content and Viewers in the *IVS Low-Latency User Guide*.

• For API details, see [CreateChannel](https://awscli.amazonaws.com/v2/documentation/api/latest/reference/ivs/create-channel.html) in *AWS CLI Command Reference*.

# **create-playback-restriction-policy**

The following code example shows how to use create-playback-restriction-policy.

#### **AWS CLI**

#### **To create a playback restriction policy**

The following create-playback-restriction-policy example creates a new playback resriction policy.

```
aws ivs create-playback-restriction-policy \ 
     --name "test-playback-restriction-policy" \ 
     --enable-strict-origin-enforcement \ 
     --tags "key1=value1, key2=value2" \ 
     --allowed-countries US MX \ 
     --allowed-origins https://www.website1.com https://www.website2.com
```
#### Output:

```
{ 
     "playbackRestrictionPolicy": { 
          "arn": "arn:aws:ivs:us-west-2:123456789012:playback-restriction-policy/
ABcdef34ghIJ", 
          "allowedCountries": [ 
              "US", 
              "MX" 
          ], 
          "allowedOrigins": [ 
              "https://www.website1.com", 
              "https://www.website2.com" 
          ], 
          "enableStrictOriginEnforcement": true, 
          "name": "test-playback-restriction-policy", 
          "tags": { 
              "key1": "value1", 
              "key2": "value2" 
          } 
     }
}
```
For more information, see [Undesired](https://docs.aws.amazon.com/ivs/latest/LowLatencyUserGuide/undesired-content.html) Content and Viewers in the *IVS Low-Latency User Guide*.

• For API details, see [CreatePlaybackRestrictionPolicy](https://awscli.amazonaws.com/v2/documentation/api/latest/reference/ivs/create-playback-restriction-policy.html) in *AWS CLI Command Reference*.

#### **create-recording-configuration**

The following code example shows how to use create-recording-configuration.

#### **AWS CLI**

#### **To create a RecordingConfiguration resource**

The following create-recording-configuration example creates a RecordingConfiguration resource to enable recording to Amazon S3.

```
aws ivs create-recording-configuration \ 
     --name "test-recording-config" \ 
     --recording-reconnect-window-seconds 60 \ 
     --tags "key1=value1, key2=value2" \
```

```
--rendition-configuration renditionSelection="CUSTOM", renditions="HD" \
    --thumbnail-configuration 
 recordingMode="INTERVAL",targetIntervalSeconds=1,storage="LATEST",resolution="LOWEST_RESOLUTION" 
\setminus --destination-configuration s3={bucketName=demo-recording-bucket}
```
# Output:

```
{ 
     "recordingConfiguration": { 
         "arn": "arn:aws:ivs:us-west-2:123456789012:recording-configuration/
ABcdef34ghIJ", 
         "name": "test-recording-config", 
         "destinationConfiguration": { 
             "s3": { 
                  "bucketName": "demo-recording-bucket" 
 } 
         }, 
         "state": "CREATING", 
         "tags": { 
              "key1": "value1", 
             "key2": "value2" 
         }, 
         "thumbnailConfiguration": { 
              "recordingMode": "INTERVAL", 
             "targetIntervalSeconds": 1, 
             "resolution": "LOWEST_RESOLUTION", 
             "storage": [ 
                  "LATEST" 
 ] 
         }, 
         "recordingReconnectWindowSeconds": 60, 
         "renditionConfiguration": { 
              "renditionSelection": "CUSTOM", 
              "renditions": [ 
                  "HD" 
 ] 
         } 
     }
}
```
For more information, see Record to [Amazon](https://docs.aws.amazon.com/ivs/latest/userguide/record-to-s3.html) S3 in the *Amazon Interactive Video Service User Guide*.

• For API details, see [CreateRecordingConfiguration](https://awscli.amazonaws.com/v2/documentation/api/latest/reference/ivs/create-recording-configuration.html) in *AWS CLI Command Reference*.

# **create-stream-key**

The following code example shows how to use create-stream-key.

# **AWS CLI**

#### **To create a stream key**

The following create-stream-key example creates a stream key for a specified ARN (Amazon Resource Name).

```
aws ivs create-stream-key \ 
     --channel-arn arn:aws:ivs:us-west-2:123456789012:channel/abcdABCDefgh
```
# Output:

```
{ 
     "streamKey": { 
         "arn": "arn:aws:ivs:us-west-2:123456789012:stream-key/abcdABCDefgh", 
         "value": "sk_us-west-2_abcdABCDefgh_567890abcdef", 
         "channelArn": "arn:aws:ivs:us-west-2:123456789012:channel/abcdABCDefgh", 
         "tags": {} 
     }
}
```
For more information, see Create a [Channel](https://docs.aws.amazon.com/ivs/latest/LowLatencyUserGuide/getting-started-create-channel.html) in the *IVS Low-Latency User Guide*.

• For API details, see [CreateStreamKey](https://awscli.amazonaws.com/v2/documentation/api/latest/reference/ivs/create-stream-key.html) in *AWS CLI Command Reference*.

# **delete-channel**

The following code example shows how to use delete-channel.

# **AWS CLI**

# **To delete a channel and its associated stream keys**

The following delete-channel example deletes the channel with the specified ARN (Amazon Resource Name).

```
aws ivs delete-channel \ 
     --arn arn:aws:ivs:us-west-2:123456789012:channel/abcdABCDefgh
```
This command produces no output.

For more information, see Create a [Channel](https://docs.aws.amazon.com/ivs/latest/LowLatencyUserGuide/getting-started-create-channel.html) in the *IVS Low-Latency User Guide*.

• For API details, see [DeleteChannel](https://awscli.amazonaws.com/v2/documentation/api/latest/reference/ivs/delete-channel.html) in *AWS CLI Command Reference*.

#### **delete-playback-key-pair**

The following code example shows how to use delete-playback-key-pair.

#### **AWS CLI**

#### **To delete a specified playback key pair**

The following delete-playback-key-pair example returns the fingerprint of the specified key pair.

```
aws ivs delete-playback-key-pair \ 
     --arn arn:aws:ivs:us-west-2:123456789012:playback-key/abcd1234efgh
```
This command produces no output.

For more information, see Setting Up Private [Channels](https://docs.aws.amazon.com/ivs/latest/userguide/private-channels.html) in the *Amazon Interactive Video Service User Guide*.

• For API details, see [DeletePlaybackKeyPair](https://awscli.amazonaws.com/v2/documentation/api/latest/reference/ivs/delete-playback-key-pair.html) in *AWS CLI Command Reference*.

#### **delete-playback-restriction-policy**

The following code example shows how to use delete-playback-restriction-policy.

#### **AWS CLI**

#### **To delete a playback restriction policy**

The following delete-playback-restriction-policy example deletes the playback resriction policy with the specified policy ARN (Amazon Resource Name).

```
aws ivs delete-playback-restriction-policy \
```

```
 --arn "arn:aws:ivs:us-west-2:123456789012:playback-restriction-policy/
ABcdef34ghIJ"
```
This command produces no output.

For more information, see [Undesired](https://docs.aws.amazon.com/ivs/latest/LowLatencyUserGuide/undesired-content.html) Content and Viewers in the *IVS Low-Latency User Guide*.

• For API details, see [DeletePlaybackRestrictionPolicy](https://awscli.amazonaws.com/v2/documentation/api/latest/reference/ivs/delete-playback-restriction-policy.html) in *AWS CLI Command Reference*.

#### **delete-recording-configuration**

The following code example shows how to use delete-recording-configuration.

# **AWS CLI**

#### **To delete the RecordingConfiguration resource specified by its ARN**

The following delete-recording-configuration example deletes the RecordingConfiguration resource with the specified ARN.

```
aws ivs delete-recording-configuration \ 
     --arn "arn:aws:ivs:us-west-2:123456789012:recording-configuration/ABcdef34ghIJ"
```
This command produces no output.

For more information, see Record to [Amazon](https://docs.aws.amazon.com/ivs/latest/userguide/record-to-s3.html) S3 in the *Amazon Interactive Video Service User Guide*.

• For API details, see [DeleteRecordingConfiguration](https://awscli.amazonaws.com/v2/documentation/api/latest/reference/ivs/delete-recording-configuration.html) in *AWS CLI Command Reference*.

#### **delete-stream-key**

The following code example shows how to use delete-stream-key.

#### **AWS CLI**

#### **To delete a stream key**

The following delete-stream-key example deletes the stream key for a specified ARN (Amazon Resource Name), so it can no longer be used to stream.

```
aws ivs delete-stream-key \
```
--arn arn:aws:ivs:us-west-2:123456789012:stream-key/g1H2I3j4k5L6

This command produces no output.

For more information, see Create a [Channel](https://docs.aws.amazon.com/ivs/latest/LowLatencyUserGuide/getting-started-create-channel.html) in the *IVS Low-Latency User Guide*.

• For API details, see [DeleteStreamKey](https://awscli.amazonaws.com/v2/documentation/api/latest/reference/ivs/delete-stream-key.html) in *AWS CLI Command Reference*.

# **get-channel**

The following code example shows how to use get-channel.

# **AWS CLI**

# **To get a channel's configuration information**

The following get-channel example gets the channel configuration for a specified channel ARN (Amazon Resource Name).

```
aws ivs get-channel \setminus --arn arn:aws:ivs:us-west-2:123456789012:channel/abcdABCDefgh
```

```
{ 
     "channel": { 
         "arn": "arn:aws:ivs:us-west-2:123456789012:channel/abcdABCDefgh", 
         "name": "channel-1", 
         "latencyMode": "LOW", 
         "type": "STANDARD", 
         "playbackRestrictionPolicyArn": "", 
         "preset": "", 
         "recordingConfigurationArn": "arn:aws:ivs:us-west-2:123456789012:recording-
configuration/ABCD12cdEFgh", 
         "srt": { 
              "endpoint": "a1b2c3d4e5f6.srt.live-video.net", 
              "passphrase": 
  "AB1C2defGHijkLMNo3PqQRstUvwxyzaBCDEfghh4ijklMN5opqrStuVWxyzAbCDEfghIJ" 
         }, 
         "ingestEndpoint": "a1b2c3d4e5f6.global-contribute.live-video.net", 
         "insecureIngest": false, 
         "playbackUrl": "https://a1b2c3d4e5f6.us-west-2.playback.live-video.net/api/
video/v1/us-west-2.123456789012.channel.abcdEFGH.m3u8",
```

```
 "tags": {} 
 }
```
For more information, see Create a [Channel](https://docs.aws.amazon.com/ivs/latest/LowLatencyUserGuide/getting-started-create-channel.html) in the *IVS Low-Latency User Guide*.

• For API details, see [GetChannel](https://awscli.amazonaws.com/v2/documentation/api/latest/reference/ivs/get-channel.html) in *AWS CLI Command Reference*.

# **get-playback-key-pair**

The following code example shows how to use get-playback-key-pair.

# **AWS CLI**

}

# **To get a specified playback key pair**

The following get-playback-key-pair example returns the fingerprint of the specified key pair.

```
aws ivs get-playback-key-pair \ 
     --arn arn:aws:ivs:us-west-2:123456789012:playback-key/abcd1234efgh
```
Output:

```
{ 
     "keyPair": { 
         "arn": "arn:aws:ivs:us-west-2:123456789012:playback-key/abcd1234efgh", 
         "name": "my-playback-key", 
          "fingerprint": "0a:1b:2c:ab:cd:ef:34:56:70:b1:b2:71:01:2a:a3:72", 
          "tags": {} 
     }
}
```
For more information, see Setting Up Private [Channels](https://docs.aws.amazon.com/ivs/latest/userguide//private-channels.html) in the *Amazon Interactive Video Service User Guide*.

• For API details, see [GetPlaybackKeyPair](https://awscli.amazonaws.com/v2/documentation/api/latest/reference/ivs/get-playback-key-pair.html) in *AWS CLI Command Reference*.

# **get-playback-restriction-policy**

The following code example shows how to use get-playback-restriction-policy.

# **AWS CLI**

# **To get a playback restriction policy's configuration information**

The following get-playback-restriction-policy example gets the playback restriciton policy configuration with the specified policy ARN (Amazon Resource Name).

```
aws ivs get-playback-restriction-policy \ 
     --arn "arn:aws:ivs:us-west-2:123456789012:playback-restriction-policy/
ABcdef34ghIJ"
```
Output:

```
{ 
     "playbackRestrictionPolicy": { 
          "arn": "arn:aws:ivs:us-west-2:123456789012:playback-restriction-policy/
ABcdef34ghIJ", 
          "allowedCountries": [ 
              "US", 
              "MX" 
          ], 
          "allowedOrigins": [ 
              "https://www.website1.com", 
              "https://www.website2.com" 
          ], 
          "enableStrictOriginEnforcement": true, 
          "name": "test-playback-restriction-policy", 
          "tags": { 
              "key1": "value1", 
              "key2": "value2" 
          } 
     }
}
```
For more information, see [Undesired](https://docs.aws.amazon.com/ivs/latest/LowLatencyUserGuide/undesired-content.html) Content and Viewers in the *IVS Low-Latency User Guide*.

• For API details, see [GetPlaybackRestrictionPolicy](https://awscli.amazonaws.com/v2/documentation/api/latest/reference/ivs/get-playback-restriction-policy.html) in *AWS CLI Command Reference*.

# **get-recording-configuration**

The following code example shows how to use get-recording-configuration.
### **AWS CLI**

## **To get information about a RecordingConfiguration resource**

The following get-recording-configuration example gets information about the RecordingConfiguration resource for the specified ARN.

```
aws ivs get-recording-configuration \ 
     --arn "arn:aws:ivs:us-west-2:123456789012:recording-configuration/ABcdef34ghIJ"
```

```
{ 
     "recordingConfiguration": { 
         "arn": "arn:aws:ivs:us-west-2:123456789012:recording-configuration/
ABcdef34ghIJ", 
         "destinationConfiguration": { 
             "s3": { 
                  "bucketName": "demo-recording-bucket" 
 } 
         }, 
         "name": "test-recording-config", 
         "recordingReconnectWindowSeconds": 60, 
         "state": "ACTIVE", 
         "tags": { 
             "key1" : "value1", 
             "key2" : "value2" 
         }, 
         "thumbnailConfiguration": { 
              "recordingMode": "INTERVAL", 
             "targetIntervalSeconds": 1, 
             "resolution": "LOWEST_RESOLUTION", 
              "storage": [ 
                  "LATEST" 
 ] 
         }, 
         "renditionConfiguration": { 
             "renditionSelection": "CUSTOM", 
             "renditions": [ 
                  "HD" 
 ] 
         } 
     }
```
}

For more information, see Record to [Amazon](https://docs.aws.amazon.com/ivs/latest/userguide/record-to-s3.html) S3 in the *Amazon Interactive Video Service User Guide*.

• For API details, see [GetRecordingConfiguration](https://awscli.amazonaws.com/v2/documentation/api/latest/reference/ivs/get-recording-configuration.html) in *AWS CLI Command Reference*.

#### **get-stream-key**

The following code example shows how to use get-stream-key.

### **AWS CLI**

#### **To get information about a stream**

The following get-stream-key example gets information about the specified stream key.

```
aws ivs get-stream-key \ 
     --arn arn:aws:ivs:us-west-2:123456789012:stream-key/skSKABCDefgh --region=us-
west-2
```
#### Output:

```
{ 
     "streamKey": { 
         "arn": "arn:aws:ivs:us-west-2:123456789012:stream-key/skSKABCDefgh", 
         "value": "sk_us-west-2_abcdABCDefgh_567890abcdef", 
         "channelArn": "arn:aws:ivs:us-west-2:123456789012:channel/abcdABCDefgh", 
         "tags": {} 
     }
}
```
For more information, see Create a [Channel](https://docs.aws.amazon.com/ivs/latest/LowLatencyUserGuide/getting-started-create-channel.html) in the *IVS Low-Latency User Guide*.

• For API details, see [GetStreamKey](https://awscli.amazonaws.com/v2/documentation/api/latest/reference/ivs/get-stream-key.html) in *AWS CLI Command Reference*.

#### **get-stream-session**

The following code example shows how to use get-stream-session.

#### **AWS CLI**

#### **To get metadata for a specified stream**

The following get-stream-session example gets the metadata configuration for the specified channel ARN (Amazon Resource Name) and the specified stream; if streamId is not provided, the most recent stream for the channel is selected.

```
aws ivs get-stream-session \ 
    --channel-arn arn:aws:ivs:us-west-2:123456789012:channel/abcdABCDefgh \
     --stream-id "mystream"
```

```
{ 
     "streamSession": { 
          "streamId": "mystream1", 
          "startTime": "2023-06-26T19:09:28+00:00", 
          "channel": { 
              "arn": "arn:aws:ivs:us-west-2:123456789012:channel/abcdABCDefgh", 
              "name": "mychannel", 
              "latencyMode": "LOW", 
              "type": "STANDARD", 
              "recordingConfigurationArn": "arn:aws:ivs:us-
west-2:123456789012:recording-configuration/ABcdef34ghIJ", 
              "srt": { 
                  "endpoint": "a1b2c3d4e5f6.srt.live-video.net", 
                  "passphrase": 
  "AB1C2defGHijkLMNo3PqQRstUvwxyzaBCDEfghh4ijklMN5opqrStuVWxyzAbCDEfghIJ" 
              }, 
              "ingestEndpoint": "a1b2c3d4e5f6.global-contribute.live-video.net", 
              "playbackUrl": "url-string", 
              "authorized": false, 
              "insecureIngest": false, 
              "preset": "" 
         }, 
          "ingestConfiguration": { 
              "video": { 
                  "avcProfile": "Baseline", 
                  "avcLevel": "4.2", 
                  "codec": "avc1.42C02A", 
                  "encoder": "Lavf58.45.100", 
                  "targetBitrate": 8789062, 
                  "targetFramerate": 60, 
                  "videoHeight": 1080, 
                  "videoWidth": 1920 
              },
```

```
 "audio": { 
                 "codec": "mp4a.40.2", 
                 "targetBitrate": 46875, 
                 "sampleRate": 8000, 
                 "channels": 2 
 } 
         }, 
         "recordingConfiguration": { 
             "arn": "arn:aws:ivs:us-west-2:123456789012:recording-configuration/
ABcdef34ghIJ", 
             "name": "test-recording-config", 
             "destinationConfiguration": { 
                 "s3": { 
                      "bucketName": "demo-recording-bucket" 
 } 
             }, 
             "state": "ACTIVE", 
             "tags": { 
                 "key1": "value1", 
                 "key2": "value2" 
             }, 
             "thumbnailConfiguration": { 
                 "recordingMode": "INTERVAL", 
                 "targetIntervalSeconds": 1, 
                 "resolution": "LOWEST_RESOLUTION", 
                 "storage": [ 
                     "LATEST" 
 ] 
             }, 
             "recordingReconnectWindowSeconds": 60, 
             "renditionConfiguration": { 
                 "renditionSelection": "CUSTOM", 
                 "renditions": [ 
                     "HD" 
 ] 
 } 
         }, 
         "truncatedEvents": [ 
             { 
                 "name": "Recording Start", 
                 "type": "IVS Recording State Change", 
                 "eventTime": "2023-06-26T19:09:35+00:00" 
             },
```
 $\{\hspace{.1cm} \}$ 

```
 "name": "Stream Start", 
                  "type": "IVS Stream State Change", 
                  "eventTime": "2023-06-26T19:09:34+00:00" 
             }, 
\{\hspace{.1cm} \} "name": "Session Created", 
                  "type": "IVS Stream State Change", 
                  "eventTime": "2023-06-26T19:09:28+00:00" 
 } 
         ] 
     }
}
```
For more information, see Create a [Channel](https://docs.aws.amazon.com/ivs/latest/LowLatencyUserGuide/getting-started-create-channel.html) in the *IVS Low-Latency User Guide*.

• For API details, see [GetStreamSession](https://awscli.amazonaws.com/v2/documentation/api/latest/reference/ivs/get-stream-session.html) in *AWS CLI Command Reference*.

#### **get-stream**

The following code example shows how to use get-stream.

#### **AWS CLI**

#### **To get information about a stream**

The following get-stream example gets information about the stream for the specified channel.

```
aws ivs get-stream \ 
     --channel-arn arn:aws:ivs:us-west-2:123456789012:channel/abcdABCDefgh
```

```
{ 
     "stream": { 
         "channelArn": "arn:aws:ivs:us-west-2:123456789012:channel/abcdABCDefgh", 
         "playbackUrl": "https://a1b2c3d4e5f6.us-west-2.playback.live-video.net/api/
video/v1/us-west-2.123456789012.channel.abcdEFGH.m3u8", 
         "startTime": "2020-05-05T21:55:38Z", 
         "state": "LIVE", 
         "health": "HEALTHY", 
         "streamId": "st-ABCDEfghij01234KLMN5678",
```

```
 "viewerCount": 1 
 }
```
For more information, see Create a [Channel](https://docs.aws.amazon.com/ivs/latest/LowLatencyUserGuide/getting-started-create-channel.html) in the *IVS Low-Latency User Guide*.

• For API details, see [GetStream](https://awscli.amazonaws.com/v2/documentation/api/latest/reference/ivs/get-stream.html) in *AWS CLI Command Reference*.

## **import-playback-key-pair**

The following code example shows how to use import-playback-key-pair.

## **AWS CLI**

}

## **To import the public portion of a new key pair**

The following import-playback-key-pair example imports the specified public key (specified as a string in PEM format) and returns the arn and fingerprint of the new key pair.

```
aws ivs import-playback-key-pair \ 
     --name "my-playback-key" \ 
     --public-key-material "G1lbnQxOTA3BgNVBAMMMFdoeSBhcmUgeW91IGRl..."
```
Output:

```
{ 
     "keyPair": { 
         "arn": "arn:aws:ivs:us-west-2:123456789012:playback-key/abcd1234efgh", 
          "name": "my-playback-key", 
         "fingerprint": "0a:1b:2c:ab:cd:ef:34:56:70:b1:b2:71:01:2a:a3:72", 
         "tags": {} 
     }
}
```
For more information, see Setting Up Private [Channels](https://docs.aws.amazon.com/ivs/latest/userguide//private-channels.html) in the *Amazon Interactive Video Service User Guide*.

• For API details, see [ImportPlaybackKeyPair](https://awscli.amazonaws.com/v2/documentation/api/latest/reference/ivs/import-playback-key-pair.html) in *AWS CLI Command Reference*.

## **list-channels**

The following code example shows how to use list-channels.

### **AWS CLI**

## **Example 1: To get summary information about all channels**

The following list-channels example lists all channels for your AWS account.

```
aws ivs list-channels
```
### Output:

```
{ 
     "channels": [ 
         { 
              "arn": "arn:aws:ivs:us-west-2:123456789012:channel/abcdABCDefgh", 
              "name": "channel-1", 
              "latencyMode": "LOW", 
              "authorized": false, 
              "insecureIngest": false, 
              "preset": "", 
              "playbackRestrictionPolicyArn": "", 
              "recordingConfigurationArn": "arn:aws:ivs:us-
west-2:123456789012:recording-configuration/ABCD12cdEFgh", 
              "tags": {}, 
              "type": "STANDARD" 
         }, 
         { 
              "arn": "arn:aws:ivs:us-west-2:123456789012:channel/efghEFGHijkl", 
              "name": "channel-2", 
              "latencyMode": "LOW", 
              "authorized": false, 
              "preset": "", 
              "playbackRestrictionPolicyArn": "arn:aws:ivs:us-
west-2:123456789012:playback-restriction-policy/ABcdef34ghIJ", 
              "recordingConfigurationArn": "", 
              "tags": {}, 
              "type": "STANDARD" 
         } 
    \mathbf{I}}
```
For more information, see Create a [Channel](https://docs.aws.amazon.com/ivs/latest/LowLatencyUserGuide/getting-started-create-channel.html) in the *IVS Low-Latency User Guide*.

# **Example 2: To get summary information about all channels, filtered by the specified RecordingConfiguration ARN**

The following list-channels example lists all channels for your AWS account, that are associated with the specified RecordingConfiguration ARN.

```
aws ivs list-channels \ 
     --filter-by-recording-configuration-arn "arn:aws:ivs:us-
west-2:123456789012:recording-configuration/ABCD12cdEFgh"
```
Output:

```
{ 
     "channels": [ 
          { 
              "arn": "arn:aws:ivs:us-west-2:123456789012:channel/abcdABCDefgh", 
              "name": "channel-1", 
              "latencyMode": "LOW", 
              "authorized": false, 
              "insecureIngest": false, 
              "preset": "", 
              "playbackRestrictionPolicyArn": "", 
              "recordingConfigurationArn": "arn:aws:ivs:us-
west-2:123456789012:recording-configuration/ABCD12cdEFgh", 
              "tags": {}, 
              "type": "STANDARD" 
         } 
     ]
}
```
For more information, see Record to [Amazon](https://docs.aws.amazon.com/ivs/latest/LowLatencyUserGuide/record-to-s3.html) S3 in the *IVS Low-Latency User Guide*.

# **Example 3: To get summary information about all channels, filtered by the specified PlaybackRestrictionPolicy ARN**

The following list-channels example lists all channels for your AWS account, that are associated with the specified PlaybackRestrictionPolicy ARN.

```
aws ivs list-channels \ 
     --filter-by-playback-restriction-policy-arn "arn:aws:ivs:us-
west-2:123456789012:playback-restriction-policy/ABcdef34ghIJ"
```
## Output:

```
{ 
     "channels": [ 
          { 
              "arn": "arn:aws:ivs:us-west-2:123456789012:channel/efghEFGHijkl", 
              "name": "channel-2", 
              "latencyMode": "LOW", 
              "authorized": false, 
              "preset": "", 
              "playbackRestrictionPolicyArn": "arn:aws:ivs:us-
west-2:123456789012:playback-restriction-policy/ABcdef34ghIJ", 
              "recordingConfigurationArn": "", 
              "tags": {}, 
              "type": "STANDARD" 
         } 
    \mathbf{I}}
```
For more information, see [Undesired](https://docs.aws.amazon.com/ivs/latest/LowLatencyUserGuide/undesired-content.html) Content and Viewers in the *IVS Low-Latency User Guide*.

• For API details, see [ListChannels](https://awscli.amazonaws.com/v2/documentation/api/latest/reference/ivs/list-channels.html) in *AWS CLI Command Reference*.

# **list-playback-key-pairs**

The following code example shows how to use list-playback-key-pairs.

# **AWS CLI**

# **To get summary information about all playback key pairs**

The following list-playback-key-pairs example returns information about all key pairs.

aws ivs list-playback-key-pairs

```
{ 
     "keyPairs": [ 
          { 
              "arn": "arn:aws:ivs:us-west-2:123456789012:playback-key/abcd1234efgh", 
              "name": "test-key-0", 
              "tags": {}
```

```
 }, 
          { 
               "arn": "arn:aws:ivs:us-west-2:123456789012:playback-key/ijkl5678mnop", 
               "name": "test-key-1", 
               "tags": {} 
          } 
     ]
}
```
For more information, see Setting Up Private [Channels](https://docs.aws.amazon.com/ivs/latest/userguide//private-channels.html) in the *Amazon Interactive Video Service User Guide*.

• For API details, see [ListPlaybackKeyPairs](https://awscli.amazonaws.com/v2/documentation/api/latest/reference/ivs/list-playback-key-pairs.html) in *AWS CLI Command Reference*.

# **list-playback-restriction-policies**

The following code example shows how to use list-playback-restriction-policies.

## **AWS CLI**

## **To get summary information about all playback restriction policies**

The following list-playback-restriction-policies example lists all playback restriction policies for your AWS account.

aws ivs list-playback-restriction-policies

```
{ 
     "playbackRestrictionPolicies": [ 
          { 
               "arn": "arn:aws:ivs:us-west-2:123456789012:playback-restriction-policy/
ABcdef34ghIJ", 
              "allowedCountries": [ 
                   "US", 
                   "MX" 
              ], 
              "allowedOrigins": [ 
                   "https://www.website1.com", 
                   "https://www.website2.com" 
              ],
```

```
 "enableStrictOriginEnforcement": true, 
             "name": "test-playback-restriction-policy", 
             "tags": { 
                "key1": "value1",
                 "key2": "value2" 
 } 
         } 
     ]
}
```
• For API details, see [ListPlaybackRestrictionPolicies](https://awscli.amazonaws.com/v2/documentation/api/latest/reference/ivs/list-playback-restriction-policies.html) in *AWS CLI Command Reference*.

# **list-recording-configurations**

The following code example shows how to use list-recording-configurations.

## **AWS CLI**

## **To list all the RecordingConfiguration resources created in this account**

The following list-recording-configurations example gets information about all RecordingConfiguration resources in your account.

```
aws ivs list-recording-configurations
```

```
{ 
     "recordingConfigurations": [ 
         { 
              "arn": "arn:aws:ivs:us-west-2:123456789012:recording-configuration/
ABcdef34ghIJ", 
             "name": "test-recording-config-1", 
             "destinationConfiguration": { 
                  "s3": { 
                      "bucketName": "demo-recording-bucket-1" 
 } 
             }, 
              "state": "ACTIVE", 
             "tags": {} 
         },
```

```
 { 
              "arn": "arn:aws:ivs:us-west-2:123456789012:recording-configuration/
CD12abcdGHIJ", 
              "name": "test-recording-config-2", 
              "destinationConfiguration": { 
                  "s3": { 
                       "bucketName": "demo-recording-bucket-2" 
 } 
              }, 
              "state": "ACTIVE", 
              "tags": {} 
         } 
    \mathbf{I}}
```
For more information, see Record to [Amazon](https://docs.aws.amazon.com/ivs/latest/userguide/record-to-s3.html) S3 in the *Amazon Interactive Video Service User Guide*.

• For API details, see [ListRecordingConfigurations](https://awscli.amazonaws.com/v2/documentation/api/latest/reference/ivs/list-recording-configurations.html) in *AWS CLI Command Reference*.

## **list-stream-keys**

The following code example shows how to use list-stream-keys.

## **AWS CLI**

## **To get a list of stream keys**

The following list-stream-keys example lists all stream keys for a specified ARN (Amazon Resource Name).

```
aws ivs list-stream-keys \ 
     --channel-arn arn:aws:ivs:us-west-2:123456789012:channel/abcdABCDefgh
```

```
{ 
     "streamKeys": [ 
         { 
              "arn": "arn:aws:ivs:us-west-2:123456789012:stream-key/abcdABCDefgh", 
              "channelArn": "arn:aws:ivs:us-west-2:123456789012:channel/abcdABCDefgh", 
              "tags": {}
```
}

 ] }

FFor more information, see Create a [Channel](https://docs.aws.amazon.com/ivs/latest/LowLatencyUserGuide/getting-started-create-channel.html) in the *IVS Low-Latency User Guide*.

• For API details, see [ListStreamKeys](https://awscli.amazonaws.com/v2/documentation/api/latest/reference/ivs/list-stream-keys.html) in *AWS CLI Command Reference*.

#### **list-stream-sessions**

The following code example shows how to use list-stream-sessions.

#### **AWS CLI**

# **To get a summary of current and previous streams for a specified channel in the current AWS region**

The following list-stream-sessions example reports summary information for streams for a specified channel ARN (Amazon Resource Name).

```
aws ivs list-stream-sessions \ 
    --channel-arn arn:aws:ivs:us-west-2:123456789012:channel/abcdABCDefgh \
     --max-results 25 \ 
     --next-token ""
```
Output:

```
{ 
     "nextToken": "set-2", 
     "streamSessions": [ 
         \{ "startTime": 1641578182, 
               "endTime": 1641579982, 
               "hasErrorEvent": false, 
               "streamId": "mystream" 
          } 
          ... 
     ]
}
```
For more information, see Create a [Channel](https://docs.aws.amazon.com/ivs/latest/LowLatencyUserGuide/getting-started-create-channel.html) in the *IVS Low-Latency User Guide*.

• For API details, see [ListStreamSessions](https://awscli.amazonaws.com/v2/documentation/api/latest/reference/ivs/list-stream-sessions.html) in *AWS CLI Command Reference*.

## **list-streams**

The following code example shows how to use list-streams.

## **AWS CLI**

## **To get a list of live streams and their state**

The following list-streams example lists all live streams for your AWS account.

```
aws ivs list-streams
```
Output:

```
{ 
    "streams": [ 
          { 
              "channelArn": "arn:aws:ivs:us-west-2:123456789012:channel/abcdABCDefgh", 
              "state": "LIVE", 
              "health": "HEALTHY", 
              "streamId": "st-ABCDEfghij01234KLMN5678", 
              "viewerCount": 1 
          } 
     ]
}
```
For more information, see Create a [Channel](https://docs.aws.amazon.com/ivs/latest/LowLatencyUserGuide/getting-started-create-channel.html) in the *IVS Low-Latency User Guide*.

• For API details, see [ListStreams](https://awscli.amazonaws.com/v2/documentation/api/latest/reference/ivs/list-streams.html) in *AWS CLI Command Reference*.

## **list-tags-for-resource**

The following code example shows how to use list-tags-for-resource.

## **AWS CLI**

## **To list all tags for an AWS resource (for example: channel, stream key)**

The following list-tags-for-resource example lists all tags for a specified resource ARN (Amazon Resource Name).

```
aws ivs list-tags-for-resource \ 
     --resource-arn arn:aws:ivs:us-west-2:12345689012:channel/abcdABCDefgh
```
# Output:

```
{ 
      "tags": 
      { 
            "key1": "value1", 
           "key2": "value2" 
      }
}
```
For more information, see [Tagging](https://docs.aws.amazon.com/ivs/latest/APIReference/Welcome.html) in the *Amazon Interactive Video Service API Reference*.

• For API details, see [ListTagsForResource](https://awscli.amazonaws.com/v2/documentation/api/latest/reference/ivs/list-tags-for-resource.html) in *AWS CLI Command Reference*.

# **put-metadata**

The following code example shows how to use put-metadata.

# **AWS CLI**

# **To insert metadata into the active stream for a specified channel**

The following put-metadata example inserts the given metadata into the stream for the specified channel.

```
aws ivs put-metadata \ 
    --channel-arn arn:aws:ivs:us-west-2:123456789012:channel/abcdABCDefgh \
     --metadata '{"my": "metadata"}'
```
This command produces no output.

For more information, see Create a [Channel](https://docs.aws.amazon.com/ivs/latest/LowLatencyUserGuide/getting-started-create-channel.html) in the *IVS Low-Latency User Guide*.

• For API details, see [PutMetadata](https://awscli.amazonaws.com/v2/documentation/api/latest/reference/ivs/put-metadata.html) in *AWS CLI Command Reference*.

## **start-viewer-session-revocation**

The following code example shows how to use start-viewer-session-revocation.

## **AWS CLI**

## **To revoke a viewer session for a given multiple channel-ARN and viewer-ID pair**

The following start-viewer-session-revocation example starts the process of revoking the viewer session associated with a specified channel ARN and viewer ID, up to and including the specified session version number. If the version is not provided, it defaults to 0.

```
aws ivs batch-start-viewer-session-revocation \ 
    --channel-arn arn:aws:ivs:us-west-2:123456789012:channel/abcdABCDefgh \
     --viewer-id abcdefg \ 
     --viewer-session-versions-less-than-or-equal-to 1234567890
```
This command produces no output.

For more information, see Setting Up Private [Channels](https://docs.aws.amazon.com/ivs/latest/userguide/private-channels.html) in the *Amazon Interactive Video Service User Guide*.

• For API details, see [StartViewerSessionRevocation](https://awscli.amazonaws.com/v2/documentation/api/latest/reference/ivs/start-viewer-session-revocation.html) in *AWS CLI Command Reference*.

#### **stop-stream**

The following code example shows how to use stop-stream.

#### **AWS CLI**

#### **To stop a specified stream**

The following stop-stream example stops the stream on the specified channel.

```
aws ivs stop-stream \ 
     --channel-arn arn:aws:ivs:us-west-2:123456789012:channel/abcdABCDefgh
```
This command produces no output.

For more information, see Create a [Channel](https://docs.aws.amazon.com/ivs/latest/LowLatencyUserGuide/getting-started-create-channel.html) in the *IVS Low-Latency User Guide*.

• For API details, see [StopStream](https://awscli.amazonaws.com/v2/documentation/api/latest/reference/ivs/stop-stream.html) in *AWS CLI Command Reference*.

#### **tag-resource**

The following code example shows how to use tag-resource.

#### **AWS CLI**

**To add or update tags for an AWS resource (for example: channel, stream key)**

The following tag-resource example adds or updates tags for a specified resource ARN (Amazon Resource Name).

```
aws ivs tag-resource \ 
    --resource-arn arn:aws:ivs:us-west-2:123456789012:channel/abcdABCDefgh \
     --tags "tagkey1=tagvalue1, tagkey2=tagvalue2"
```
This command produces no output.

For more information, see [Tagging](https://docs.aws.amazon.com/ivs/latest/APIReference/Welcome.html) in the *Amazon Interactive Video Service API Reference*.

• For API details, see [TagResource](https://awscli.amazonaws.com/v2/documentation/api/latest/reference/ivs/tag-resource.html) in *AWS CLI Command Reference*.

#### **untag-resource**

The following code example shows how to use untag-resource.

#### **AWS CLI**

#### **To remove tags for an AWS resource (for example: channel, stream key)**

The following untag-resource example removes the specified tags for a specified resource ARN (Amazon Resource Name).

```
aws ivs untag-resource \ 
    --resource-arn arn:aws:ivs:us-west-2:123456789012:channel/abcdABCDefgh \
     --tag-keys "tagkey1, tagkey2"
```
This command produces no output.

For more information, see [Tagging](https://docs.aws.amazon.com/ivs/latest/APIReference/Welcome.html) in the *Amazon Interactive Video Service API Reference*.

• For API details, see [UntagResource](https://awscli.amazonaws.com/v2/documentation/api/latest/reference/ivs/untag-resource.html) in *AWS CLI Command Reference*.

#### **update-channel**

The following code example shows how to use update-channel.

#### **AWS CLI**

#### **Example 1: To update a channel's configuration information**

The following update-channel example updates the channel configuration for a specified channel ARN to change the channel name. This does not affect an ongoing stream of this channel; you must stop and restart the stream for the changes to take effect.

```
aws ivs update-channel \ 
    --arn arn:aws:ivs:us-west-2:123456789012:channel/abcdABCDefgh \
     --name "channel-1" \ 
     --insecure-ingest
```
## Output:

```
{ 
     "channel": { 
         "arn": "arn:aws:ivs:us-west-2:123456789012:channel/abcdABCDefgh", 
         "name": "channel-1", 
         "latencyMode": "LOW", 
         "type": "STANDARD", 
         "playbackRestrictionPolicyArn": "", 
         "recordingConfigurationArn": "", 
         "srt": { 
              "endpoint": "a1b2c3d4e5f6.srt.live-video.net", 
              "passphrase": 
  "AB1C2defGHijkLMNo3PqQRstUvwxyzaBCDEfghh4ijklMN5opqrStuVWxyzAbCDEfghIJ" 
         }, 
         "ingestEndpoint": "a1b2c3d4e5f6.global-contribute.live-video.net", 
         "insecureIngest": true, 
         "playbackUrl": "https://a1b2c3d4e5f6.us-west-2.playback.live-video.net/api/
video/v1/us-west-2.123456789012.channel.abcdEFGH.m3u8", 
         "preset": "", 
         "authorized": false, 
         "tags": {}
}
```
For more information, see Create a [Channel](https://docs.aws.amazon.com/ivs/latest/LowLatencyUserGuide/getting-started-create-channel.html) in the *IVS Low-Latency User Guide*.

## **Example 2: To update a channel's configuration to enable recording**

The following update-channel example updates the channel configuration for a specified channel ARN to enable recording. This does not affect an ongoing stream of this channel; you must stop and restart the stream for the changes to take effect.

```
aws ivs update-channel \
```

```
 --arn "arn:aws:ivs:us-west-2:123456789012:channel/abcdABCDefgh" \ 
     --no-insecure-ingest \ 
     --recording-configuration-arn "arn:aws:ivs:us-west-2:123456789012:recording-
configuration/ABCD12cdEFgh"
```
### Output:

```
{ 
     "channel": { 
         "arn": "arn:aws:ivs:us-west-2:123456789012:channel/abcdABCDefgh", 
         "name": "test-channel-with-recording", 
         "latencyMode": "LOW", 
         "type": "STANDARD", 
         "playbackRestrictionPolicyArn": "", 
         "recordingConfigurationArn": "arn:aws:ivs:us-west-2:123456789012:recording-
configuration/ABCD12cdEFgh", 
         "srt": { 
              "endpoint": "a1b2c3d4e5f6.srt.live-video.net", 
              "passphrase": 
  "BA1C2defGHijkLMNo3PqQRstUvwxyzaBCDEfghh4ijklMN5opqrStuVWxyzAbCDEfghIJ" 
         }, 
         "ingestEndpoint": "a1b2c3d4e5f6.global-contribute.live-video.net", 
         "insecureIngest": false, 
         "playbackUrl": "https://a1b2c3d4e5f6.us-west-2.playback.live-video.net/api/
video/v1/us-west-2.123456789012.channel.abcdEFGH.m3u8", 
         "preset": "", 
         "authorized": false, 
         "tags": {} 
     }
}
```
For more information, see Record to [Amazon](https://docs.aws.amazon.com/ivs/latest/LowLatencyUserGuide/record-to-s3.html) S3 in the *IVS Low-Latency User Guide*.

#### **Example 3: To update a channel's configuration to disable recording**

The following update-channel example updates the channel configuration for a specified channel ARN to disable recording. This does not affect an ongoing stream of this channel; you must stop and restart the stream for the changes to take effect.

```
aws ivs update-channel \ 
    --arn "arn:aws:ivs:us-west-2:123456789012:channel/abcdABCDefgh" \
     --recording-configuration-arn ""
```
## Output:

```
{ 
     "channel": { 
         "arn": "arn:aws:ivs:us-west-2:123456789012:channel/abcdABCDefgh", 
         "name": "test-channel-with-recording", 
         "latencyMode": "LOW", 
         "type": "STANDARD", 
         "playbackRestrictionPolicyArn": "", 
         "recordingConfigurationArn": "", 
         "srt": { 
              "endpoint": "a1b2c3d4e5f6.srt.live-video.net", 
              "passphrase": 
  "AB1C2edfGHijkLMNo3PqQRstUvwxyzaBCDEfghh4ijklMN5opqrStuVWxyzAbCDEfghIJ" 
         }, 
         "ingestEndpoint": "a1b2c3d4e5f6.global-contribute.live-video.net", 
         "insecureIngest": false, 
         "playbackUrl": "https://a1b2c3d4e5f6.us-west-2.playback.live-video.net/api/
video/v1/us-west-2.123456789012.channel.abcdEFGH.m3u8", 
         "preset": "", 
         "authorized": false, 
         "tags": {} 
     }
}
```
For more information, see Record to [Amazon](https://docs.aws.amazon.com/ivs/latest/LowLatencyUserGuide/record-to-s3.html) S3 in the *IVS Low-Latency User Guide*.

## **Example 4: To update a channel's configuration to enable playback restriction**

The following update-channel example updates the channel configuration for a specified channel ARN to apply a playback restriction policy. This does not affect an ongoing stream of this channel; you must stop and restart the stream for the changes to take effect.

```
aws ivs update-channel \ 
    --arn "arn:aws:ivs:us-west-2:123456789012:channel/abcdABCDefgh" \
     --no-insecure-ingest \ 
     --playback-restriction-policy-arn "arn:aws:ivs:us-west-2:123456789012:playback-
restriction-policy/ABcdef34ghIJ"
```

```
 "channel": { 
         "arn": "arn:aws:ivs:us-west-2:123456789012:channel/abcdABCDefgh", 
         "name": "test-channel-with-playback-restriction-policy", 
         "latencyMode": "LOW", 
         "type": "STANDARD", 
         "playbackRestrictionPolicyArn": "arn:aws:ivs:us-
west-2:123456789012:playback-restriction-policy/ABcdef34ghIJ", 
         "recordingConfigurationArn": "", 
         "srt": { 
              "endpoint": "a1b2c3d4e5f6.srt.live-video.net", 
              "passphrase": 
  "AB1C2defGHijkLMNo3PqQRstUvwxyzaCBDEfghh4ijklMN5opqrStuVWxyzAbCDEfghIJ" 
         }, 
         "ingestEndpoint": "a1b2c3d4e5f6.global-contribute.live-video.net", 
         "insecureIngest": false, 
         "playbackUrl": "https://a1b2c3d4e5f6.us-west-2.playback.live-video.net/api/
video/v1/us-west-2.123456789012.channel.abcdEFGH.m3u8", 
         "preset": "", 
         "authorized": false, 
         "tags": {} 
     }
}
```
## **Example 5: To update a channel's configuration to disable playback restriction**

The following update-channel example updates the channel configuration for a specified channel ARN to disable playback restriction. This does not affect an ongoing stream of this channel; you must stop and restart the stream for the changes to take effect.

```
aws ivs update-channel \ 
     --arn "arn:aws:ivs:us-west-2:123456789012:channel/abcdABCDefgh" \ 
     --playback-restriction-policy-arn ""
```

```
{ 
     "channel": { 
          "arn": "arn:aws:ivs:us-west-2:123456789012:channel/abcdABCDefgh", 
          "name": "test-channel-with-playback-restriction-policy", 
          "latencyMode": "LOW", 
          "type": "STANDARD",
```

```
 "playbackRestrictionPolicyArn": "", 
         "recordingConfigurationArn": "", 
         "srt": { 
              "endpoint": "a1b2c3d4e5f6.srt.live-video.net", 
              "passphrase": 
  "AB1C2defGHijkLMNo3PqQRstUvwxyzaBCDeFghh4ijklMN5opqrStuVWxyzAbCDEfghIJ" 
         }, 
         "ingestEndpoint": "a1b2c3d4e5f6.global-contribute.live-video.net", 
         "insecureIngest": false, 
         "playbackUrl": "https://a1b2c3d4e5f6.us-west-2.playback.live-video.net/api/
video/v1/us-west-2.123456789012.channel.abcdEFGH.m3u8", 
         "preset": "", 
         "authorized": false, 
         "tags": {} 
     }
}
```
• For API details, see [UpdateChannel](https://awscli.amazonaws.com/v2/documentation/api/latest/reference/ivs/update-channel.html) in *AWS CLI Command Reference*.

## **update-playback-restriction-policy**

The following code example shows how to use update-playback-restriction-policy.

## **AWS CLI**

## **To update a playback restriction policy**

The following update-playback-restriction-policy example updates the playback restriction policy with the specified policy ARN to disable strict origin enforcement. This does not affect an ongoing stream of the associated channel; you must stop and restart the stream for the changes to take effect.

```
aws ivs update-playback-restriction-policy \ 
     --arn "arn:aws:ivs:us-west-2:123456789012:playback-restriction-policy/
ABcdef34ghIJ" \ 
     --no-enable-strict-origin-enforcement
```
## Output:

{

```
 "playbackRestrictionPolicy": { 
          "arn": "arn:aws:ivs:us-west-2:123456789012:playback-restriction-policy/
ABcdef34ghIJ", 
          "allowedCountries": [ 
              "US", 
              "MX" 
          ], 
          "allowedOrigins": [ 
              "https://www.website1.com", 
              "https://www.website2.com" 
          ], 
          "enableStrictOriginEnforcement": false, 
          "name": "test-playback-restriction-policy", 
          "tags": { 
              "key1": "value1", 
              "key2": "value2" 
          } 
     }
}
```
• For API details, see [UpdatePlaybackRestrictionPolicy](https://awscli.amazonaws.com/v2/documentation/api/latest/reference/ivs/update-playback-restriction-policy.html) in *AWS CLI Command Reference*.

# **Amazon IVS Chat examples using AWS CLI**

The following code examples show you how to perform actions and implement common scenarios by using the AWS Command Line Interface with Amazon IVS Chat.

*Actions* are code excerpts from larger programs and must be run in context. While actions show you how to call individual service functions, you can see actions in context in their related scenarios and cross-service examples.

*Scenarios* are code examples that show you how to accomplish a specific task by calling multiple functions within the same service.

Each example includes a link to GitHub, where you can find instructions on how to set up and run the code in context.

## **Topics**

• [Actions](#page-405-0)

### **Actions**

#### **create-chat-token**

The following code example shows how to use create-chat-token.

### **AWS CLI**

### **To create a chat token**

The following create-chat-token example creates an encrypted chat token that is used to establish an individual WebSocket connection to a room. The token is valid for one minute, and a connection (session) established with the token is valid for the specified duration.

```
aws ivschat create-chat-token \ 
    --roomIdentifier "arn:aws:ivschat:us-west-2:12345689012:room/g1H2I3j4k5L6", \
     --userId" "11231234" \ 
     --capabilities "SEND_MESSAGE", \ 
     --sessionDurationInMinutes" 30
```
Output:

```
{ 
     "token": "ACEGmnoq#1rstu2...BDFH3vxwy!4hlm!#5", 
     "sessionExpirationTime": "2022-03-16T04:44:09+00:00" 
     "state": "CREATING", 
     "tokenExpirationTime": "2022-03-16T03:45:09+00:00"
}
```
For more information, see Step 3: [Authenticate](https://docs.aws.amazon.com/ivs/latest/userguide/getting-started-chat.html) and Authorize Chat Clients in the *Amazon Interactive Video Service User Guide*.

• For API details, see [CreateChatToken](https://awscli.amazonaws.com/v2/documentation/api/latest/reference/ivschat/create-chat-token.html) in *AWS CLI Command Reference*.

## **create-logging-configuration**

The following code example shows how to use create-logging-configuration.

## **AWS CLI**

#### **To create a chat LoggingConfiguration resource**

The following create-logging-configuration example creates a LoggingConfiguration resource that allows clients to store and record sent messages.

```
aws ivschat create-logging-configuration \ 
     --destination-configuration s3={bucketName=demo-logging-bucket} \ 
     --name "test-logging-config" \ 
     --tags "key1=value1, key2=value2"
```
Output:

```
{ 
     "arn": "arn:aws:ivschat:us-west-2:123456789012:logging-configuration/
ABcdef34ghIJ", 
     "createTime": "2022-09-14T17:48:00.653000+00:00", 
     "destinationConfiguration": { 
         "s3": { 
              "bucketName": "demo-logging-bucket" 
         } 
     }, 
     "id": "ABcdef34ghIJ", 
     "name": "test-logging-config", 
     "state": "ACTIVE", 
    "tags": \{ "key1" : "value1", "key2" : "value2" },
     "updateTime": "2022-09-14T17:48:01.104000+00:00"
}
```
For more information, see Getting Started with [Amazon](https://docs.aws.amazon.com/ivs/latest/userguide/getting-started-chat.html) IVS Chat in the *Amazon Interactive Video Service User Guide*.

• For API details, see [CreateLoggingConfiguration](https://awscli.amazonaws.com/v2/documentation/api/latest/reference/ivschat/create-logging-configuration.html) in *AWS CLI Command Reference*.

#### **create-room**

The following code example shows how to use create-room.

#### **AWS CLI**

#### **To create a room**

The following create-room example creates a new room.

```
aws ivschat create-room \
```

```
 --name "test-room-1" \ 
     --logging-configuration-identifiers "arn:aws:ivschat:us-
west-2:123456789012:logging-configuration/ABcdef34ghIJ" \ 
     --maximum-message-length 256 \ 
     --maximum-message-rate-per-second 5
```
Output:

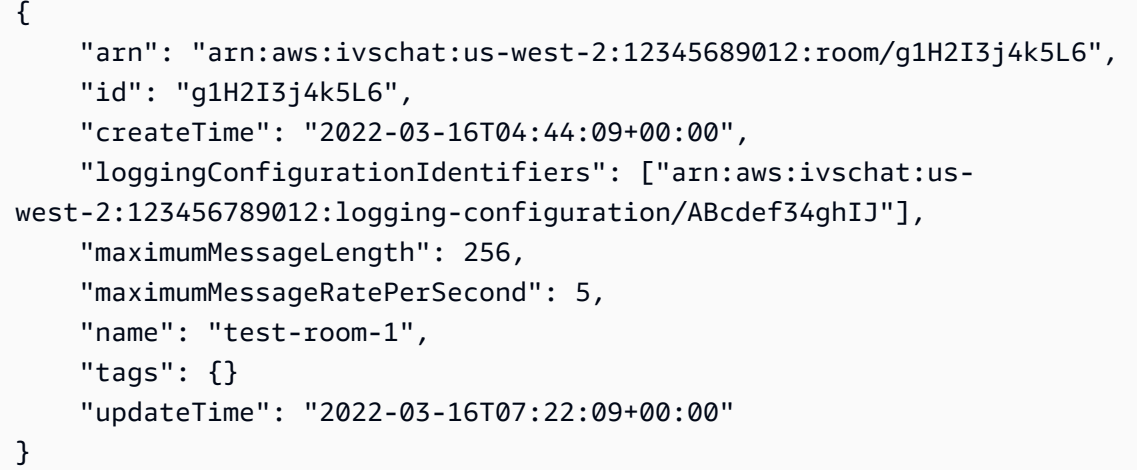

For more information, see Step 2: [Create](https://docs.aws.amazon.com/ivs/latest/userguide/getting-started-chat.html) a Chat Room in the *Amazon Interactive Video Service User Guide*.

• For API details, see [CreateRoom](https://awscli.amazonaws.com/v2/documentation/api/latest/reference/ivschat/create-room.html) in *AWS CLI Command Reference*.

## **delete-logging-configuration**

The following code example shows how to use delete-logging-configuration.

#### **AWS CLI**

#### **To delete a chat LoggingConfiguration resource**

The following delete-logging-configuration example deletes the LoggingConfiguration resource for the specified ARN.

```
aws ivschat delete-logging-configuration \ 
     --identifier "arn:aws:ivschat:us-west-2:123456789012:logging-configuration/
ABcdef34ghIJ"
```
This command produces no output.

For more information, see Getting Started with [Amazon](https://docs.aws.amazon.com/ivs/latest/userguide/getting-started-chat.html) IVS Chat in the *Amazon Interactive Video Service User Guide*.

• For API details, see [DeleteLoggingConfiguration](https://awscli.amazonaws.com/v2/documentation/api/latest/reference/ivschat/delete-logging-configuration.html) in *AWS CLI Command Reference*.

### **delete-message**

The following code example shows how to use delete-message.

### **AWS CLI**

### **To delete messages from a specified room**

The following delete-message example sends an even to the specified room, which directs clients to delete the specified message: that is, unrender it from view and delete it from the client's chat history.

```
aws ivschat delete-message \ 
     --roomIdentifier "arn:aws:ivschat:us-west-2:12345689012:room/g1H2I3j4k5L6" \ 
     --id "ABC123def456" \ 
     --reason "Message contains profanity"
```
Output:

{ "id": "12345689012" }

For more information, see Getting Started with [Amazon](https://docs.aws.amazon.com/ivs/latest/userguide/getting-started-chat.html) IVS Chat in the *Amazon Interactive Video Service User Guide*.

• For API details, see [DeleteMessage](https://awscli.amazonaws.com/v2/documentation/api/latest/reference/ivschat/delete-message.html) in *AWS CLI Command Reference*.

#### **delete-room**

The following code example shows how to use delete-room.

## **AWS CLI**

## **To delete a room**

The following delete-room example deletes the specified room. Connected clients are disconnected. On success it returns HTTP 204 with an empty response body.

```
aws ivschat delete-room \ 
     --identifier "arn:aws:ivschat:us-west-2:12345689012:room/g1H2I3j4k5L6"
```
This command produces no output.

For more information, see Getting Started with [Amazon](https://docs.aws.amazon.com/ivs/latest/userguide/getting-started-chat.html) IVS Chat in the *Amazon Interactive Video Service User Guide*.

• For API details, see [DeleteRoom](https://awscli.amazonaws.com/v2/documentation/api/latest/reference/ivschat/delete-room.html) in *AWS CLI Command Reference*.

#### **disconnect-user**

The following code example shows how to use disconnect-user.

#### **AWS CLI**

#### **To disconnect a user from a room**

The following disconnect-user example disconnects all connections for the specified user from the specified room. On success it returns HTTP 200 with an empty response body.

```
aws ivschat disconnect-user \ 
     --roomIdentifier "arn:aws:ivschat:us-west-2:12345689012:room/g1H2I3j4k5L6" \ 
     --userId "ABC123def456" \ 
     --reason "Violated terms of service"
```
This command produces no output.

For more information, see Getting Started with [Amazon](https://docs.aws.amazon.com/ivs/latest/userguide/getting-started-chat.html) IVS Chat in the *Amazon Interactive Video Service User Guide*.

• For API details, see [DisconnectUser](https://awscli.amazonaws.com/v2/documentation/api/latest/reference/ivschat/disconnect-user.html) in *AWS CLI Command Reference*.

## **get-logging-configuration**

The following code example shows how to use get-logging-configuration.

### **AWS CLI**

## **To get information about a LoggingConfiguration resource**

The following get-logging-configuration example gets information about the LoggingConfiguration resource for the specified ARN.

```
aws ivschat get-logging-configuration \ 
     --identifier "arn:aws:ivschat:us-west-2:123456789012:logging-configuration/
ABcdef34ghIJ"
```
Output:

```
{ 
     "arn": "arn:aws:ivschat:us-west-2:123456789012:logging-configuration/
ABcdef34ghIJ", 
     "createTime": "2022-09-14T17:48:00.653000+00:00", 
     "destinationConfiguration": { 
         "s3": { 
              "bucketName": "demo-logging-bucket" 
         } 
     }, 
     "id": "ABcdef34ghIJ", 
     "name": "test-logging-config", 
     "state": "ACTIVE", 
     "tags": { "key1" : "value1", "key2" : "value2" }, 
     "updateTime": "2022-09-14T17:48:01.104000+00:00"
}
```
For more information, see Getting Started with [Amazon](https://docs.aws.amazon.com/ivs/latest/userguide/getting-started-chat.html) IVS Chat in the *Amazon Interactive Video Service User Guide*.

• For API details, see [GetLoggingConfiguration](https://awscli.amazonaws.com/v2/documentation/api/latest/reference/ivschat/get-logging-configuration.html) in *AWS CLI Command Reference*.

#### **get-room**

The following code example shows how to use get-room.

## **AWS CLI**

## **To get the specified room**

The following get-room example gets information about the specified room.

```
aws ivschat get-room \ 
     --identifier "arn:aws:ivschat:us-west-2:12345689012:room/g1H2I3j4k5L6"
```
## Output:

```
{ 
     "arn": "arn:aws:ivschat:us-west-2:12345689012:room/g1H2I3j4k5L6", 
     "createTime": "2022-03-16T04:44:09+00:00", 
     "id": "g1H2I3j4k5L6", 
     "loggingConfigurationIdentifiers": ["arn:aws:ivschat:us-
west-2:123456789012:logging-configuration/ABcdef34ghIJ"], 
     "maximumMessageLength": 256, 
     "maximumMessageRatePerSecond": 5, 
     "name": "test-room-1", 
     "tags": {}, 
     "updateTime": "2022-03-16T07:22:09+00:00"
}
```
For more information, see Getting Started with [Amazon](https://docs.aws.amazon.com/ivs/latest/userguide/getting-started-chat.html) IVS Chat in the *Amazon Interactive Video Service User Guide*.

• For API details, see [GetRoom](https://awscli.amazonaws.com/v2/documentation/api/latest/reference/ivschat/get-room.html) in *AWS CLI Command Reference*.

## **list-logging-configurations**

The following code example shows how to use list-logging-configurations.

#### **AWS CLI**

# **To get summary information about all logging configurations for the user in the AWS region where the API request is processed**

The following list-logging-configurations example lists information about all LoggingConfiguration resources for the user in the AWS region where the API request is processed.

```
aws ivschat list-logging-configurations \ 
     --max-results 2 \ 
     --next-token ""
```

```
{ 
     "nextToken": "set-2", 
     "loggingConfigurations": [ 
         { 
              "arn": "arn:aws:ivschat:us-west-2:123456789012:logging-configuration/
ABcdef34ghIJ", 
              "createTime": "2022-09-14T17:48:00.653000+00:00", 
              "destinationConfiguration": { 
                  "s3": { 
                      "bucketName": "demo-logging-bucket" 
 } 
             }, 
             "id": "ABcdef34ghIJ", 
             "name": "test-logging-config", 
             "state": "ACTIVE", 
             "tags": { "key1" : "value1", "key2" : "value2" }, 
             "updateTime": "2022-09-14T17:48:01.104000+00:00" 
         } 
         ... 
     ]
}
```
For more information, see Getting Started with [Amazon](https://docs.aws.amazon.com/ivs/latest/userguide/getting-started-chat.html) IVS Chat in the *Amazon Interactive Video Service User Guide*.

• For API details, see [ListLoggingConfigurations](https://awscli.amazonaws.com/v2/documentation/api/latest/reference/ivschat/list-logging-configurations.html) in *AWS CLI Command Reference*.

## **list-rooms**

The following code example shows how to use list-rooms.

## **AWS CLI**

## **To get summary information about all your rooms in the current region**

The following list-rooms example gets summary information about all the rooms in the AWS region where the request is processed. Results are sorted in descending order of updateTime.

```
aws ivschat list-rooms \ 
     --logging-configuration-identifier "arn:aws:ivschat:us-
west-2:123456789012:logging-configuration/ABcdef34ghIJ" \ 
     --max-results 10 \
```
--next-token ""

#### Output:

```
{ 
     "nextToken": "page3", 
     "rooms": [ 
          { 
              "arn:aws:ivschat:us-west-2:12345689012:room/g1H2I3j4k5L6", 
              "createTime": "2022-03-16T04:44:09+00:00", 
              "id": "g1H2I3j4k5L6", 
              "loggingConfigurationIdentifiers": ["arn:aws:ivschat:us-
west-2:123456789012:logging-configuration/ABcdef34ghIJ"], 
              "name": "test-room-1", 
              "tags": {}, 
              "updateTime": "2022-03-16T07:22:09+00:00" 
         } 
    \mathbf{I}}
```
For more information, see Getting Started with [Amazon](https://docs.aws.amazon.com/ivs/latest/userguide/getting-started-chat.html) IVS Chat in the *Amazon Interactive Video Service User Guide*.

• For API details, see [ListRooms](https://awscli.amazonaws.com/v2/documentation/api/latest/reference/ivschat/list-rooms.html) in *AWS CLI Command Reference*.

## **list-tags-for-resource**

The following code example shows how to use list-tags-for-resource.

#### **AWS CLI**

### **To list all tags for an AWS resource (for example: Room)**

The following list-tags-for-resource example lists all tags for a specified resource ARN (Amazon Resource Name).

```
aws ivschat list-tags-for-resource \ 
     --resource-arn arn:aws:ivschat:us-west-2:12345689012:room/g1H2I3j4k5L6
```

```
 "tags": 
      { 
           "key1": "value1", 
           "key2": "value2" 
      }
}
```
For more information, see [Tagging](https://docs.aws.amazon.com/ivs/latest/APIReference/Welcome.html) in the *Amazon Interactive Video Service API Reference*.

• For API details, see [ListTagsForResource](https://awscli.amazonaws.com/v2/documentation/api/latest/reference/ivschat/list-tags-for-resource.html) in *AWS CLI Command Reference*.

### **send-event**

The following code example shows how to use send-event.

## **AWS CLI**

### **To send an event to a room**

The following send-event example sends the given event to the specified room.

```
aws ivschat send-event \ 
     --roomIdentifier "arn:aws:ivschat:us-west-2:12345689012:room/g1H2I3j4k5L6" \ 
     --eventName "SystemMessage" \ 
     --attributes \ 
        "msgType"="user-notification", \setminus "msgText"="This chat room will close in 15 minutes."
```
Output:

```
{ 
     "id": "12345689012"
}
```
For more information, see Getting Started with [Amazon](https://docs.aws.amazon.com/ivs/latest/userguide/getting-started-chat.html) IVS Chat in the *Amazon Interactive Video Service User Guide*.

• For API details, see [SendEvent](https://awscli.amazonaws.com/v2/documentation/api/latest/reference/ivschat/send-event.html) in *AWS CLI Command Reference*.

#### **tag-resource**

The following code example shows how to use tag-resource.

### **AWS CLI**

### **To add or update tags for an AWS resource (for example: Room)**

The following tag-resource example adds or updates tags for a specified resource ARN (Amazon Resource Name). On success it returns HTTP 200 with an empty response body.

```
aws ivschat tag-resource \ 
     --resource-arn arn:aws:ivschat:us-west-2:12345689012:room/g1H2I3j4k5L6 \ 
     --tags "tagkey1=tagkeyvalue1, tagkey2=tagkeyvalue2"
```
This command produces no output.

For more information, see [Tagging](https://docs.aws.amazon.com/ivs/latest/APIReference/Welcome.html) in the *Amazon Interactive Video Service API Reference*.

• For API details, see [TagResource](https://awscli.amazonaws.com/v2/documentation/api/latest/reference/ivschat/tag-resource.html) in *AWS CLI Command Reference*.

#### **untag-resource**

The following code example shows how to use untag-resource.

#### **AWS CLI**

#### **To remove tags for an AWS resource (for example: Room)**

The following untag-resource example removes the specified tags for a specified resource ARN (Amazon Resource Name). On success it returns HTTP 200 with an empty response body.

```
aws ivschat untag-resource \ 
    --resource-arn arn:aws:ivschat:us-west-2:12345689012:room/g1H2I3j4k5L6 \
     --tag-keys "tagkey1, tagkey2"
```
This command produces no output.

For more information, see [Tagging](https://docs.aws.amazon.com/ivs/latest/APIReference/Welcome.html) in the *Amazon Interactive Video Service API Reference*.

• For API details, see [UntagResource](https://awscli.amazonaws.com/v2/documentation/api/latest/reference/ivschat/untag-resource.html) in *AWS CLI Command Reference*.

### **update-logging-configuration**

The following code example shows how to use update-logging-configuration.

## **AWS CLI**

# **To update a room's logging configuration**

The following update-logging-configuration example updates a LoggingConfiguration resource with the given data.

```
aws ivschat update-logging-configuration \ 
    --destination-configuration s3={bucketName=demo-logging-bucket} \
     --identifier "arn:aws:ivschat:us-west-2:123456789012:logging-configuration/
ABcdef34ghIJ" \ 
     --name "test-logging-config"
```
Output:

```
{ 
     "arn": "arn:aws:ivschat:us-west-2:123456789012:logging-configuration/
ABcdef34ghIJ", 
     "createTime": "2022-09-14T17:48:00.653000+00:00", 
     "destinationConfiguration": { 
         "s3": { 
              "bucketName": "demo-logging-bucket" 
         } 
     }, 
     "id": "ABcdef34ghIJ", 
     "name": "test-logging-config", 
     "state": "ACTIVE", 
     "tags": { "key1" : "value1", "key2" : "value2" }, 
     "updateTime": "2022-09-14T17:48:01.104000+00:00"
}
```
For more information, see Getting Started with [Amazon](https://docs.aws.amazon.com/ivs/latest/userguide/getting-started-chat.html) IVS Chat in the *Amazon Interactive Video Service User Guide*.

• For API details, see [UpdateLoggingConfiguration](https://awscli.amazonaws.com/v2/documentation/api/latest/reference/ivschat/update-logging-configuration.html) in *AWS CLI Command Reference*.

## **update-room**

The following code example shows how to use update-room.

## **AWS CLI**

## **To update a room's configuration**

The following update-room example updates the specified room's configuration with the given data.

```
aws ivschat update-room \ 
     --identifier "arn:aws:ivschat:us-west-2:12345689012:room/g1H2I3j4k5L6" \ 
     --logging-configuration-identifiers "arn:aws:ivschat:us-
west-2:123456789012:logging-configuration/ABcdef34ghIJ" \ 
     --name "chat-room-a" \ 
     --maximum-message-length 256 \ 
     --maximum-message-rate-per-second 5
```
Output:

```
{ 
     "arn": "arn:aws:ivschat:us-west-2:12345689012:room/g1H2I3j4k5L6", 
     "createTime": "2022-03-16T04:44:09+00:00", 
     "id": "g1H2I3j4k5L6", 
     "loggingConfigurationIdentifiers": ["arn:aws:ivschat:us-
west-2:123456789012:logging-configuration/ABcdef34ghIJ"], 
     "maximumMessageLength": 256, 
     "maximumMessageRatePerSecond": 5, 
     "name": "chat-room-a", 
     "tags": {}, 
     "updateTime": "2022-03-16T07:22:09+00:00"
}
```
For more information, see Getting Started with [Amazon](https://docs.aws.amazon.com/ivs/latest/userguide/getting-started-chat.html) IVS Chat in the *Amazon Interactive Video Service User Guide*.

• For API details, see [UpdateRoom](https://awscli.amazonaws.com/v2/documentation/api/latest/reference/ivschat/update-room.html) in *AWS CLI Command Reference*.

# **Amazon IVS Real-Time Streaming examples using AWS CLI**

The following code examples show you how to perform actions and implement common scenarios by using the AWS Command Line Interface with Amazon IVS Real-Time Streaming.

*Actions* are code excerpts from larger programs and must be run in context. While actions show you how to call individual service functions, you can see actions in context in their related scenarios and cross-service examples.

*Scenarios* are code examples that show you how to accomplish a specific task by calling multiple functions within the same service.
Each example includes a link to GitHub, where you can find instructions on how to set up and run the code in context.

# **Topics**

• [Actions](#page-405-0)

## **Actions**

# **create-encoder-configuration**

The following code example shows how to use create-encoder-configuration.

# **AWS CLI**

## **To create a composition encoder configuration**

The following create-encoder-configuration example creates a composition encoder configuration with the specified properties.

```
aws ivs-realtime create-encoder-configuration \ 
     --name test-ec --video bitrate=3500000,framerate=30.0,height=1080,width=1920
```
## Output:

```
{ 
     "encoderConfiguration": { 
          "arn": "arn:aws:ivs:ap-northeast-1:123456789012:encoder-configuration/
ABabCDcdEFef", 
          "name": "test-ec", 
          "tags": {}, 
          "video": { 
              "bitrate": 3500000, 
              "framerate": 30, 
              "height": 1080, 
              "width": 1920 
          } 
     }
}
```
For more information, see [Enabling](https://docs.aws.amazon.com/ivs/latest/LowLatencyUserGuide/multiple-hosts.html) Multiple Hosts on an Amazon IVS Stream in the *Amazon Interactive Video Service User Guide*.

• For API details, see [CreateEncoderConfiguration](https://awscli.amazonaws.com/v2/documentation/api/latest/reference/ivs-realtime/create-encoder-configuration.html) in *AWS CLI Command Reference*.

## **create-participant-token**

The following code example shows how to use create-participant-token.

## **AWS CLI**

### **To create a stage participant token**

The following create-participant-token example creates a participant toke for the specified stage.

```
aws ivs-realtime create-participant-token \ 
    --stage-arn arn:aws:ivs:us-west-2:123456789012:stage/abcdABCDefgh \
     --user-id bob
```
## Output:

```
{ 
     "participantToken": { 
          "expirationTime": "2023-03-07T09:47:43+00:00", 
          "participantId": "ABCDEfghij01234KLMN6789", 
          "token": "abcd1234defg5678" 
     }
}
```
For more information, see [Enabling](https://docs.aws.amazon.com/ivs/latest/userguide/multiple-hosts.html) Multiple Hosts on an Amazon IVS Stream in the *Amazon Interactive Video Service User Guide*.

• For API details, see [CreateParticipantToken](https://awscli.amazonaws.com/v2/documentation/api/latest/reference/ivs-realtime/create-participant-token.html) in *AWS CLI Command Reference*.

#### **create-stage**

The following code example shows how to use create-stage.

## **AWS CLI**

## **To create a stage**

The following create-stage example creates a stage and stage participant token for a specified user.

```
aws ivs-realtime create-stage \ 
     --name stage1 \ 
     --participant-token-configurations userId=alice
```
#### Output:

```
{ 
     "participantTokens": [ 
          { 
               "participantId": "ABCDEfghij01234KLMN5678", 
              "token": "a1b2c3d4567890ab", 
              "userId": "alice" 
          } 
     ], 
     "stage": { 
          "activeSessionId": "st-a1b2c3d4e5f6g", 
          "arn": "arn:aws:ivs:us-west-2:123456789012:stage/abcdABCDefgh", 
          "name": "stage1", 
          "tags": {} 
     }
}
```
For more information, see [Enabling](https://docs.aws.amazon.com/ivs/latest/userguide/multiple-hosts.html) Multiple Hosts on an Amazon IVS Stream in the *Amazon Interactive Video Service User Guide*.

• For API details, see [CreateStage](https://awscli.amazonaws.com/v2/documentation/api/latest/reference/ivs-realtime/create-stage.html) in *AWS CLI Command Reference*.

#### **create-storage-configuration**

The following code example shows how to use create-storage-configuration.

#### **AWS CLI**

#### **To create a composition storage configuration**

The following create-storage-configuration example creates a composition storage configuration with the specified properties.

```
aws ivs-realtime create-storage-configuration \ 
     --name "test-sc" --s3 "bucketName=test-bucket-name"
```

```
{ 
     "storageConfiguration": { 
          "arn": "arn:aws:ivs:ap-northeast-1:123456789012:storage-configuration/
ABabCDcdEFef", 
          "name": "test-sc", 
          "s3": { 
              "bucketName": "test-bucket-name" 
          }, 
          "tags": {} 
     }
}
```
• For API details, see [CreateStorageConfiguration](https://awscli.amazonaws.com/v2/documentation/api/latest/reference/ivs-realtime/create-storage-configuration.html) in *AWS CLI Command Reference*.

# **delete-encoder-configuration**

The following code example shows how to use delete-encoder-configuration.

#### **AWS CLI**

## **To delete a composition encoder configuration**

The following delete-encoder-configuration deletes the composition encoder configuration specified by the given ARN (Amazon Resource Name).

```
aws ivs-realtime delete-encoder-configuration \ 
     --arn "arn:aws:ivs:ap-northeast-1:123456789012:encoder-configuration/
ABabCDcdEFef"
```
This command produces no output.

For more information, see [Enabling](https://docs.aws.amazon.com/ivs/latest/LowLatencyUserGuide/multiple-hosts.html) Multiple Hosts on an Amazon IVS Stream in the *Amazon Interactive Video Service User Guide*.

• For API details, see [DeleteEncoderConfiguration](https://awscli.amazonaws.com/v2/documentation/api/latest/reference/ivs-realtime/delete-encoder-configuration.html) in *AWS CLI Command Reference*.

#### **delete-stage**

The following code example shows how to use delete-stage.

### **AWS CLI**

#### **To delete a stage**

The following delete-stage example deletes the specified stage.

```
aws ivs-realtime delete-stage \ 
     --arn arn:aws:ivs:us-west-2:123456789012:stage/abcdABCDefgh
```
This command produces no output.

For more information, see [Enabling](https://docs.aws.amazon.com/ivs/latest/userguide/multiple-hosts.html) Multiple Hosts on an Amazon IVS Stream in the *Amazon Interactive Video Service User Guide*.

• For API details, see [DeleteStage](https://awscli.amazonaws.com/v2/documentation/api/latest/reference/ivs-realtime/delete-stage.html) in *AWS CLI Command Reference*.

#### **delete-storage-configuration**

The following code example shows how to use delete-storage-configuration.

#### **AWS CLI**

#### **To delete a composition storage configuration**

The following delete-storage-configuration deletes the composition storage configuration specified by the given ARN (Amazon Resource Name).

```
aws ivs-realtime delete-storage-configuration \ 
     --arn "arn:aws:ivs:ap-northeast-1:123456789012:storage-configuration/
ABabCDcdEFef"
```
This command produces no output.

For more information, see [Enabling](https://docs.aws.amazon.com/ivs/latest/LowLatencyUserGuide/multiple-hosts.html) Multiple Hosts on an Amazon IVS Stream in the *Amazon Interactive Video Service User Guide*.

• For API details, see [DeleteStorageConfiguration](https://awscli.amazonaws.com/v2/documentation/api/latest/reference/ivs-realtime/delete-storage-configuration.html) in *AWS CLI Command Reference*.

## **disconnect-participant**

The following code example shows how to use disconnect-participant.

### **AWS CLI**

## **To disconnect a stage participant**

The following disconnect-participant example disconnects the specified participant from the specified stage.

```
aws ivs-realtime disconnect-participant \ 
    --stage-arn arn:aws:ivs:us-west-2:123456789012:stage/abcdABCDefgh \
     --participant-id ABCDEfghij01234KLMN5678
```
This command produces no output.

For more information, see [Enabling](https://docs.aws.amazon.com/ivs/latest/userguide/multiple-hosts.html) Multiple Hosts on an Amazon IVS Stream in the *Amazon Interactive Video Service User Guide*.

• For API details, see [DisconnectParticipant](https://awscli.amazonaws.com/v2/documentation/api/latest/reference/ivs-realtime/disconnect-participant.html) in *AWS CLI Command Reference*.

#### **get-composition**

The following code example shows how to use get-composition.

#### **AWS CLI**

#### **Example 1: To get a composition with default layout settings**

The following get-composition example gets the composition for the ARN (Amazon Resource Name) specified.

```
aws ivs-realtime get-composition \ 
     --arn "arn:aws:ivs:ap-northeast-1:123456789012:composition/abcdABCDefgh"
```

```
{ 
     "composition": { 
          "arn": "arn:aws:ivs:ap-northeast-1:123456789012:composition/abcdABCDefgh", 
         "destinations": [ 
\{\hspace{.1cm} \} "configuration": { 
                       "channel": { 
                           "channelArn": "arn:aws:ivs:ap-
northeast-1:123456789012:channel/abcABCdefDEg",
```

```
 "encoderConfigurationArn": "arn:aws:ivs:ap-
northeast-1:123456789012:encoder-configuration/ABabCDcdEFef" 
\}, \{ "name": "" 
                 }, 
                 "id": "AabBCcdDEefF", 
                 "startTime": "2023-10-16T23:26:00+00:00", 
                 "state": "ACTIVE" 
             }, 
\{\hspace{.1cm} \} "configuration": { 
                      "name": "", 
                      "s3": { 
                          "encoderConfigurationArns": [ 
                              "arn:aws:ivs:arn:aws:ivs:ap-
northeast-1:123456789012:encoder-configuration/ABabCDcdEFef" 
, and the contract of \mathbf{I}, \mathbf{I} "recordingConfiguration": { 
                              "format": "HLS" 
\}, \{ "storageConfigurationArn": "arn:arn:aws:ivs:ap-
northeast-1:123456789012:storage-configuration/FefABabCDcdE" 
1999 1999 1999 1999 1999
                 }, 
                 "detail": { 
                      "s3": { 
                          "recordingPrefix": "aBcDeFgHhGfE/AbCdEfGhHgFe/GHFabcgefABC/
composite" 
1999 1999 1999 1999 1999
                 }, 
                 "id": "GHFabcgefABC", 
                 "startTime": "2023-10-16T23:26:00+00:00", 
                 "state": "STARTING" 
 } 
         ], 
         "layout": { 
             "grid": { 
                 "featuredParticipantAttribute": "" 
                 "gridGap": 2, 
                 "omitStoppedVideo": false, 
                 "videoAspectRatio": "VIDEO", 
                 "videoFillMode": "" } 
         }, 
         "stageArn": "arn:aws:ivs:ap-northeast-1:123456789012:stage/defgABCDabcd",
```

```
 "startTime": "2023-10-16T23:24:00+00:00", 
          "state": "ACTIVE", 
          "tags": {} 
     }
}
```
For more information, see Composite Recording (Real-Time [Streaming\)](https://docs.aws.amazon.com/ivs/latest/RealTimeUserGuide/rt-composite-recording.html) in the *Amazon Interactive Video Service User Guide*.

## **Example 2: To get a composition with PiP layout**

The following get-composition example gets the composition for the ARN (Amazon Resource Name) specified, which uses PiP layout.

```
aws ivs-realtime get-composition \ 
     --arn "arn:aws:ivs:ap-northeast-1:123456789012:composition/wxyzWXYZpqrs"
```

```
{ 
       "composition": { 
              "arn": "arn:aws:ivs:ap-northeast-1:123456789012:composition/wxyzWXYZpqrs", 
             "destinations": [ 
                    { 
                          "configuration": { 
                                "channel": { 
                                       "channelArn": "arn:aws:ivs:ap-
northeast-1:123456789012:channel/abcABCdefDEg", 
                                       "encoderConfigurationArn": "arn:aws:ivs:ap-
northeast-1:123456789012:encoder-configuration/ABabCDcdEFef" 
\mathbb{R}, \mathbb{R}, \mathbb{R}, \mathbb{R}, \mathbb{R}, \mathbb{R}, \mathbb{R}, \mathbb{R}, \mathbb{R}, \mathbb{R}, \mathbb{R}, \mathbb{R}, \mathbb{R}, \mathbb{R}, \mathbb{R}, \mathbb{R}, \mathbb{R}, \mathbb{R}, \mathbb{R}, \mathbb{R}, \mathbb{R}, \mathbb{R},  "name": "" 
                          }, 
                          "id": "AabBCcdDEefF", 
                          "startTime": "2023-10-16T23:26:00+00:00", 
                          "state": "ACTIVE" 
                    }, 
                    { 
                          "configuration": { 
                                "name": "", 
                                "s3": { 
                                       "encoderConfigurationArns": [
```

```
 "arn:aws:ivs:arn:aws:ivs:ap-
northeast-1:123456789012:encoder-configuration/ABabCDcdEFef" 
, and the contract of \mathbf{I}, \mathbf{I} "recordingConfiguration": { 
                               "format": "HLS" 
\}, \{ "storageConfigurationArn": "arn:arn:aws:ivs:ap-
northeast-1:123456789012:storage-configuration/FefABabCDcdE" 
1999 1999 1999 1999 1999
                  }, 
                  "detail": { 
                      "s3": { 
                           "recordingPrefix": "aBcDeFgHhGfE/AbCdEfGhHgFe/GHFabcgefABC/
composite" 
1999 1999 1999 1999 1999
\qquad \qquad \text{ } "id": "GHFabcgefABC", 
                  "startTime": "2023-10-16T23:26:00+00:00", 
                  "state": "STARTING" 
 } 
         ], 
         "layout": { 
              "pip": { 
                  "featuredParticipantAttribute": "abcdefg", 
                  "gridGap": 0, 
                  "omitStoppedVideo": false, 
                  "pipBehavior": "STATIC", 
                  "pipOffset": 0, 
                  "pipParticipantAttribute": "", 
                  "pipPosition": "BOTTOM_RIGHT", 
                  "videoFillMode": "COVER" 
             } 
         }, 
         "stageArn": "arn:aws:ivs:ap-northeast-1:123456789012:stage/defgABCDabcd", 
         "startTime": "2023-10-16T23:24:00+00:00", 
         "state": "ACTIVE", 
         "tags": {} 
     }
}
```
For more information, see Composite Recording (Real-Time [Streaming\)](https://docs.aws.amazon.com/ivs/latest/RealTimeUserGuide/rt-composite-recording.html) in the *Amazon Interactive Video Service User Guide*.

• For API details, see [GetComposition](https://awscli.amazonaws.com/v2/documentation/api/latest/reference/ivs-realtime/get-composition.html) in *AWS CLI Command Reference*.

### **get-encoder-configuration**

The following code example shows how to use get-encoder-configuration.

#### **AWS CLI**

### **To get a composition encoder configuration**

The following get-encoder-configuration example gets the composition encoder configuration specified by the given ARN (Amazon Resource Name).

```
aws ivs-realtime get-encoder-configuration \ 
     --arn "arn:aws:ivs:ap-northeast-1:123456789012:encoder-configuration/
abcdABCDefgh"
```
#### Output:

```
{ 
     "encoderConfiguration": { 
          "arn": "arn:aws:ivs:ap-northeast-1:123456789012:encoder-configuration/
abcdABCDefgh", 
          "name": "test-ec", 
          "tags": {}, 
          "video": { 
              "bitrate": 3500000, 
              "framerate": 30, 
              "height": 1080, 
              "width": 1920 
          } 
     }
}
```
For more information, see [Enabling](https://docs.aws.amazon.com/ivs/latest/LowLatencyUserGuide/multiple-hosts.html) Multiple Hosts on an Amazon IVS Stream in the *Amazon Interactive Video Service User Guide*.

• For API details, see [GetEncoderConfiguration](https://awscli.amazonaws.com/v2/documentation/api/latest/reference/ivs-realtime/get-encoder-configuration.html) in *AWS CLI Command Reference*.

## **get-participant**

The following code example shows how to use get-participant.

## **AWS CLI**

## **To get a stage participant**

The following get-participant example gets the stage participant for a specified participant ID and session ID in the specified stage ARN (Amazon Resource Name).

```
aws ivs-realtime get-participant \ 
    --stage-arn arn:aws:ivs:us-west-2:123456789012:stage/abcdABCDefgh \
     --session-id st-a1b2c3d4e5f6g \ 
     --participant-id abCDEf12GHIj
```
Output:

```
{ 
     "participant": { 
          "browserName", "Google Chrome", 
          "browserVersion", "116", 
          "firstJoinTime": "2023-04-26T20:30:34+00:00", 
          "ispName", "Comcast", 
          "osName", "Microsoft Windows 10 Pro", 
          "osVersion", "10.0.19044", 
          "participantId": "abCDEf12GHIj", 
          "published": true, 
          "sdkVersion", "", 
          "state": "DISCONNECTED", 
          "userId": "" 
     }
}
```
For more information, see [Enabling](https://docs.aws.amazon.com/ivs/latest/userguide/multiple-hosts.html) Multiple Hosts on an Amazon IVS Stream in the *Amazon Interactive Video Service User Guide*.

• For API details, see [GetParticipant](https://awscli.amazonaws.com/v2/documentation/api/latest/reference/ivs-realtime/get-participant.html) in *AWS CLI Command Reference*.

#### **get-stage-session**

The following code example shows how to use get-stage-session.

#### **AWS CLI**

#### **To get a stage session**

The following get-stage-session example gets the stage session for a specified session ID of a specified stage ARN (Amazon Resource Name).

```
aws ivs-realtime get-stage-session \ 
    --stage-arn arn:aws:ivs:us-west-2:123456789012:stage/abcdABCDefgh \
     --session-id st-a1b2c3d4e5f6g
```
Output:

```
{ 
     "stageSession": { 
          "endTime": "2023-04-26T20:36:29+00:00", 
          "sessionId": "st-a1b2c3d4e5f6g", 
          "startTime": "2023-04-26T20:30:29.602000+00:00" 
     }
}
```
For more information, see [Enabling](https://docs.aws.amazon.com/ivs/latest/userguide/multiple-hosts.html) Multiple Hosts on an Amazon IVS Stream in the *Amazon Interactive Video Service User Guide*.

• For API details, see [GetStageSession](https://awscli.amazonaws.com/v2/documentation/api/latest/reference/ivs-realtime/get-stage-session.html) in *AWS CLI Command Reference*.

## **get-stage**

The following code example shows how to use get-stage.

### **AWS CLI**

#### **To get a stage's configuration information**

The following get-stage example gets the stage configuration for a specified stage ARN (Amazon Resource Name).

```
aws ivs-realtime get-stage \ 
     --arn arn:aws:ivs:us-west-2:123456789012:stage/abcdABCDefgh
```

```
{ 
     "stage": { 
         "activeSessionId": "st-a1b2c3d4e5f6g", 
         "arn": "arn:aws:ivs:us-west-2:123456789012:stage/abcdABCDefgh",
```

```
 "name": "test", 
           "tags": {} 
      }
}
```
• For API details, see [GetStage](https://awscli.amazonaws.com/v2/documentation/api/latest/reference/ivs-realtime/get-stage.html) in *AWS CLI Command Reference*.

## **get-storage-configuration**

The following code example shows how to use get-storage-configuration.

## **AWS CLI**

## **To get a composition storage configuration**

The following get-storage-configuration example gets the composition storage configuration specified by the given ARN (Amazon Resource Name).

```
aws ivs-realtime get-storage-configuration \ 
     --name arn "arn:aws:ivs:ap-northeast-1:123456789012:storage-configuration/
abcdABCDefgh"
```
Output:

```
{ 
     "storageConfiguration": { 
          "arn": "arn:aws:ivs:ap-northeast-1:123456789012:storage-configuration/
abcdABCDefgh", 
          "name": "test-sc", 
          "s3": { 
              "bucketName": "test-bucket-name" 
          }, 
          "tags": {} 
     }
}
```
For more information, see [Enabling](https://docs.aws.amazon.com/ivs/latest/LowLatencyUserGuide/multiple-hosts.html) Multiple Hosts on an Amazon IVS Stream in the *Amazon Interactive Video Service User Guide*.

• For API details, see [GetStorageConfiguration](https://awscli.amazonaws.com/v2/documentation/api/latest/reference/ivs-realtime/get-storage-configuration.html) in *AWS CLI Command Reference*.

## **list-compositions**

The following code example shows how to use list-compositions.

### **AWS CLI**

## **To get a list of compositions**

The following list-compositions lists all compositions for your AWS account, in the AWS region where the API request is processed.

```
aws ivs-realtime list-compositions
```

```
{ 
     "compositions": [ 
         { 
             "arn": "arn:aws:ivs:ap-northeast-1:123456789012:composition/
abcdABCDefgh", 
             "destinations": [ 
\overline{a} "id": "AabBCcdDEefF", 
                      "startTime": "2023-10-16T23:25:23+00:00", 
                      "state": "ACTIVE" 
 } 
             ], 
             "stageArn": "arn:aws:ivs:ap-northeast-1:123456789012:stage/
defgABCDabcd", 
             "startTime": "2023-10-16T23:25:21+00:00", 
             "state": "ACTIVE", 
             "tags": {} 
         }, 
         { 
             "arn": "arn:aws:ivs:ap-northeast-1:123456789012:composition/
ABcdabCDefgh", 
             "destinations": [ 
\overline{a} "endTime": "2023-10-16T23:25:00.786512+00:00", 
                      "id": "aABbcCDdeEFf", 
                      "startTime": "2023-10-16T23:24:01+00:00", 
                      "state": "STOPPED" 
                 },
```

```
\overline{a} "endTime": "2023-10-16T23:25:00.786512+00:00", 
                     "id": "deEFfaABbcCD", 
                     "startTime": "2023-10-16T23:24:01+00:00", 
                     "state": "STOPPED" 
 } 
             ], 
             "endTime": "2023-10-16T23:25:00+00:00", 
             "stageArn": "arn:aws:ivs:ap-northeast-1:123456789012:stage/
efghabcdABCD", 
             "startTime": "2023-10-16T23:24:00+00:00", 
             "state": "STOPPED", 
             "tags": {} 
         } 
     ]
}
```
• For API details, see [ListCompositions](https://awscli.amazonaws.com/v2/documentation/api/latest/reference/ivs-realtime/list-compositions.html) in *AWS CLI Command Reference*.

# **list-encoder-configurations**

The following code example shows how to use list-encoder-configurations.

## **AWS CLI**

## **To list composition encoder configurations**

The following list-encoder-configurations lists all composition encoder configurations for your AWS account, in the AWS region where the API request is processed.

```
aws ivs-realtime list-encoder-configurations
```

```
{ 
     "encoderConfigurations": [ 
         { 
              "arn": "arn:aws:ivs:ap-northeast-1:123456789012:encoder-configuration/
abcdABCDefgh", 
              "name": "test-ec-1",
```

```
 "tags": {} 
          }, 
          { 
               "arn": "arn:aws:ivs:ap-northeast-1:123456789012:encoder-configuration/
ABCefgEFGabc", 
               "name": "test-ec-2", 
               "tags": {} 
          } 
    \mathbf{I}}
```
• For API details, see [ListEncoderConfigurations](https://awscli.amazonaws.com/v2/documentation/api/latest/reference/ivs-realtime/list-encoder-configurations.html) in *AWS CLI Command Reference*.

## **list-participant-events**

The following code example shows how to use list-participant-events.

## **AWS CLI**

## **To get a list of stage participant events**

The following list-participant-events example lists all participant events for a specified participant ID and session ID of a specified stage ARN (Amazon Resource Name).

```
aws ivs-realtime list-participant-events \ 
    --stage-arn arn:aws:ivs:us-west-2:123456789012:stage/abcdABCDefgh \
     --session-id st-a1b2c3d4e5f6g \ 
     --participant-id abCDEf12GHIj
```

```
{ 
     "events": [ 
          { 
               "eventTime": "2023-04-26T20:36:28+00:00", 
               "name": "LEFT", 
               "participantId": "abCDEf12GHIj" 
          }, 
          { 
               "eventTime": "2023-04-26T20:36:28+00:00",
```

```
 "name": "PUBLISH_STOPPED", 
               "participantId": "abCDEf12GHIj" 
          }, 
          { 
              "eventTime": "2023-04-26T20:30:34+00:00", 
              "name": "JOINED", 
              "participantId": "abCDEf12GHIj" 
          }, 
          { 
               "eventTime": "2023-04-26T20:30:34+00:00", 
              "name": "PUBLISH_STARTED", 
              "participantId": "abCDEf12GHIj" 
          } 
     ]
}
```
• For API details, see [ListParticipantEvents](https://awscli.amazonaws.com/v2/documentation/api/latest/reference/ivs-realtime/list-participant-events.html) in *AWS CLI Command Reference*.

# **list-participants**

The following code example shows how to use list-participants.

## **AWS CLI**

## **To get a list of stage participants**

The following list-participants example lists all participants for a specified session ID of a specified stage ARN (Amazon Resource Name).

```
aws ivs-realtime list-participants \ 
    --stage-arn arn:aws:ivs:us-west-2:123456789012:stage/abcdABCDefgh \
     --session-id st-a1b2c3d4e5f6g
```

```
{ 
     "participants": [ 
          { 
              "firstJoinTime": "2023-04-26T20:30:34+00:00", 
              "participantId": "abCDEf12GHIj"
```

```
 "published": true, 
                 "state": "DISCONNECTED", 
                 "userId": "" 
           } 
     \mathbf{I}}
```
• For API details, see [ListParticipants](https://awscli.amazonaws.com/v2/documentation/api/latest/reference/ivs-realtime/list-participants.html) in *AWS CLI Command Reference*.

# **list-stage-sessions**

The following code example shows how to use list-stage-sessions.

# **AWS CLI**

## **To get a list of stage sessions**

The following list-stage-sessions example lists all sessions for a specified stage ARN (Amazon Resource Name).

```
aws ivs-realtime list-stage-sessions \ 
     --stage-arn arn:aws:ivs:us-west-2:123456789012:stage/abcdABCDefgh
```
Output:

```
{ 
     "stageSessions": [ 
          { 
               "endTime": "2023-04-26T20:36:29+00:00", 
               "sessionId": "st-a1b2c3d4e5f6g", 
               "startTime": "2023-04-26T20:30:29.602000+00:00" 
          } 
    \mathbf{I}}
```
For more information, see [Enabling](https://docs.aws.amazon.com/ivs/latest/userguide/multiple-hosts.html) Multiple Hosts on an Amazon IVS Stream in the *Amazon Interactive Video Service User Guide*.

• For API details, see [ListStageSessions](https://awscli.amazonaws.com/v2/documentation/api/latest/reference/ivs-realtime/list-stage-sessions.html) in *AWS CLI Command Reference*.

# **list-stages**

The following code example shows how to use list-stages.

## **AWS CLI**

# **To get summary information about all stages**

The following list-stages example lists all stages for your AWS account, in the AWS region where the API request is processed.

```
aws ivs-realtime list-stages
```
## Output:

```
{ 
     "stages": [ 
          { 
              "activeSessionId": "st-a1b2c3d4e5f6g", 
              "arn": "arn:aws:ivs:us-west-2:123456789012:stage/abcdABCDefgh", 
              "name": "stage1", 
              "tags": {} 
          }, 
          { 
              "activeSessionId": "st-a123bcd456efg", 
              "arn": "arn:aws:ivs:us-west-2:123456789012:stage/abcd1234ABCD", 
              "name": "stage2", 
              "tags": {} 
          }, 
          { 
              "activeSessionId": "st-abcDEF1234ghi", 
              "arn": "arn:aws:ivs:us-west-2:123456789012:stage/ABCD1234efgh", 
              "name": "stage3", 
              "tags": {} 
          } 
    \mathbf{I}}
```
For more information, see [Enabling](https://docs.aws.amazon.com/ivs/latest/LowLatencyUserGuide/multiple-hosts.html) Multiple Hosts on an Amazon IVS Stream in the *Amazon Interactive Video Service User Guide*.

• For API details, see [ListStages](https://awscli.amazonaws.com/v2/documentation/api/latest/reference/ivs-realtime/list-stages.html) in *AWS CLI Command Reference*.

# **list-storage-configurations**

The following code example shows how to use list-storage-configurations.

## **AWS CLI**

# **To list composition storage configurations**

The following list-storage-configurations lists all composition storage configurations for your AWS account, in the AWS region where the API request is processed.

```
aws ivs-realtime list-storage-configurations
```
## Output:

```
{ 
     "storageConfigurations": [ 
          { 
               "arn": "arn:aws:ivs:ap-northeast-1:123456789012:storage-configuration/
abcdABCDefgh", 
              "name": "test-sc-1", 
              "s3": { 
                   "bucketName": "test-bucket-1-name" 
              }, 
              "tags": {} 
          }, 
          { 
               "arn": "arn:aws:ivs:ap-northeast-1:123456789012:storage-configuration/
ABCefgEFGabc", 
               "name": "test-sc-2", 
              "s3": { 
                   "bucketName": "test-bucket-2-name" 
              }, 
               "tags": {} 
          } 
    \mathbf{I}}
```
For more information, see [Enabling](https://docs.aws.amazon.com/ivs/latest/LowLatencyUserGuide/multiple-hosts.html) Multiple Hosts on an Amazon IVS Stream in the *Amazon Interactive Video Service User Guide*.

• For API details, see [ListStorageConfigurations](https://awscli.amazonaws.com/v2/documentation/api/latest/reference/ivs-realtime/list-storage-configurations.html) in *AWS CLI Command Reference*.

#### **start-composition**

The following code example shows how to use start-composition.

#### **AWS CLI**

#### **Example 1: To start a composition with default layout settings**

The following start-composition example starts a composition for the specified stage to be streamed to the specified locations.

```
aws ivs-realtime start-composition \ 
    --stage-arn arn:aws:ivs:ap-northeast-1:123456789012:stage/defgABCDabcd \
     --destinations '[{"channel": {"channelArn": "arn:aws:ivs:ap-
northeast-1:123456789012:channel/abcABCdefDEg", \ 
         "encoderConfigurationArn": "arn:aws:ivs:ap-northeast-1:123456789012:encoder-
configuration/ABabCDcdEFef"}}, \ 
         {"s3":{"encoderConfigurationArns":["arn:aws:ivs:ap-
northeast-1:123456789012:encoder-configuration/ABabCDcdEFef"], \ 
         "storageConfigurationArn":"arn:aws:ivs:ap-northeast-1:123456789012:storage-
configuration/FefABabCDcdE"}}]'
```

```
{ 
       "composition": { 
              "arn": "arn:aws:ivs:ap-northeast-1:123456789012:composition/abcdABCDefgh", 
              "destinations": [ 
                     { 
                            "configuration": { 
                                  "channel": { 
                                         "channelArn": "arn:aws:ivs:ap-
northeast-1:123456789012:channel/abcABCdefDEg", 
                                         "encoderConfigurationArn": "arn:aws:ivs:ap-
northeast-1:123456789012:encoder-configuration/ABabCDcdEFef" 
\mathbb{R}, \mathbb{R}, \mathbb{R}, \mathbb{R}, \mathbb{R}, \mathbb{R}, \mathbb{R}, \mathbb{R}, \mathbb{R}, \mathbb{R}, \mathbb{R}, \mathbb{R}, \mathbb{R}, \mathbb{R}, \mathbb{R}, \mathbb{R}, \mathbb{R}, \mathbb{R}, \mathbb{R}, \mathbb{R}, \mathbb{R}, \mathbb{R},  "name": "" 
                           }, 
                           "id": "AabBCcdDEefF", 
                           "state": "STARTING" 
                     }, 
\{\hspace{.1cm} \} "configuration": {
```

```
 "name": "", 
                      "s3": { 
                          "encoderConfigurationArns": [ 
                               "arn:aws:ivs:arn:aws:ivs:ap-
northeast-1:123456789012:encoder-configuration/ABabCDcdEFef" 
, and the contract of \mathbf{I}, \mathbf{I} "recordingConfiguration": { 
                               "format": "HLS" 
\}, \{ "storageConfigurationArn": "arn:arn:aws:ivs:ap-
northeast-1:123456789012:storage-configuration/FefABabCDcdE" 
1999 1999 1999 1999 1999
\qquad \qquad \text{ } "detail": { 
                      "s3": { 
                          "recordingPrefix": "aBcDeFgHhGfE/AbCdEfGhHgFe/GHFabcgefABC/
composite" 
1999 1999 1999 1999 1999
                  }, 
                  "id": "GHFabcgefABC", 
                  "state": "STARTING" 
 } 
         ], 
         "layout": { 
             "grid": { 
                  "featuredParticipantAttribute": "" 
                  "gridGap": 2, 
                  "omitStoppedVideo": false, 
                  "videoAspectRatio": "VIDEO", 
                  "videoFillMode": "" 
 } 
         }, 
         "stageArn": "arn:aws:ivs:ap-northeast-1:123456789012:stage/defgABCDabcd", 
         "startTime": "2023-10-16T23:24:00+00:00", 
         "state": "STARTING", 
         "tags": {} 
     }
}
```
For more information, see Composite Recording (Real-Time [Streaming\)](https://docs.aws.amazon.com/ivs/latest/RealTimeUserGuide/rt-composite-recording.html) in the *Amazon Interactive Video Service User Guide*.

# **Example 2: To start a composition with PiP layout**

The following start-composition example starts a composition for the specified stage to be streamed to the specified locations using PiP layout.

```
aws ivs-realtime start-composition \ 
     --stage-arn arn:aws:ivs:ap-northeast-1:123456789012:stage/defgABCDabcd \ 
     --destinations '[{"channel": {"channelArn": "arn:aws:ivs:ap-
northeast-1:123456789012:channel/abcABCdefDEg", \ 
         "encoderConfigurationArn": "arn:aws:ivs:ap-northeast-1:123456789012:encoder-
configuration/ABabCDcdEFef"}}, \ 
         {"s3":{"encoderConfigurationArns":["arn:aws:ivs:ap-
northeast-1:123456789012:encoder-configuration/ABabCDcdEFef"], \ 
         "storageConfigurationArn":"arn:aws:ivs:ap-northeast-1:123456789012:storage-
configuration/FefABabCDcdE"}}]' \ 
     --layout pip='{featuredParticipantAttribute="abcdefg"}'
```

```
{ 
       "composition": { 
             "arn": "arn:aws:ivs:ap-northeast-1:123456789012:composition/wxyzWXYZpqrs", 
             "destinations": [ 
                   { 
                         "configuration": { 
                                "channel": { 
                                      "channelArn": "arn:aws:ivs:ap-
northeast-1:123456789012:channel/abcABCdefDEg", 
                                      "encoderConfigurationArn": "arn:aws:ivs:ap-
northeast-1:123456789012:encoder-configuration/ABabCDcdEFef" 
\mathbb{R}, \mathbb{R}, \mathbb{R}, \mathbb{R}, \mathbb{R}, \mathbb{R}, \mathbb{R}, \mathbb{R}, \mathbb{R}, \mathbb{R}, \mathbb{R}, \mathbb{R}, \mathbb{R}, \mathbb{R}, \mathbb{R}, \mathbb{R}, \mathbb{R}, \mathbb{R}, \mathbb{R}, \mathbb{R}, \mathbb{R}, \mathbb{R},  "name": "" 
                         }, 
                         "id": "AabBCcdDEefF", 
                         "state": "STARTING" 
                   }, 
                   { 
                          "configuration": { 
                                "name": "", 
                                "s3": { 
                                      "encoderConfigurationArns": [ 
                                            "arn:aws:ivs:arn:aws:ivs:ap-
northeast-1:123456789012:encoder-configuration/ABabCDcdEFef" 
, and the contract of \mathbf{I}, the contract of \mathbf{I} "recordingConfiguration": {
```

```
 "format": "HLS" 
\}, \{ "storageConfigurationArn": "arn:arn:aws:ivs:ap-
northeast-1:123456789012:storage-configuration/FefABabCDcdE" 
1999 1999 1999 1999 1999
\qquad \qquad \text{ } "detail": { 
                      "s3": { 
                          "recordingPrefix": "aBcDeFgHhGfE/AbCdEfGhHgFe/GHFabcgefABC/
composite" 
1999 1999 1999 1999 1999
\qquad \qquad \text{ } "id": "GHFabcgefABC", 
                 "state": "STARTING" 
 } 
         ], 
         "layout": { 
             "pip": { 
                 "featuredParticipantAttribute": "abcdefg", 
                 "gridGap": 0, 
                 "omitStoppedVideo": false, 
                 "pipBehavior": "STATIC", 
                 "pipOffset": 0, 
                 "pipParticipantAttribute": "", 
                 "pipPosition": "BOTTOM_RIGHT", 
                 "videoFillMode": "COVER" 
 } 
         }, 
         "stageArn": "arn:aws:ivs:ap-northeast-1:123456789012:stage/defgABCDabcd", 
         "startTime": "2023-10-16T23:24:00+00:00", 
         "state": "STARTING", 
         "tags": {} 
     }
}
```
For more information, see Composite Recording (Real-Time [Streaming\)](https://docs.aws.amazon.com/ivs/latest/RealTimeUserGuide/rt-composite-recording.html) in the *Amazon Interactive Video Service User Guide*.

• For API details, see [StartComposition](https://awscli.amazonaws.com/v2/documentation/api/latest/reference/ivs-realtime/start-composition.html) in *AWS CLI Command Reference*.

## **stop-composition**

The following code example shows how to use stop-composition.

#### **AWS CLI**

#### **To stop a composition**

The following stop-composition stops the composition specified by the given ARN (Amazon Resource Name).

```
aws ivs-realtime stop-composition \ 
     --arn "arn:aws:ivs:ap-northeast-1:123456789012:composition/abcdABCDefgh"
```
This command produces no output.

For more information, see [Enabling](https://docs.aws.amazon.com/ivs/latest/LowLatencyUserGuide/multiple-hosts.html) Multiple Hosts on an Amazon IVS Stream in the *Amazon Interactive Video Service User Guide*.

• For API details, see [StopComposition](https://awscli.amazonaws.com/v2/documentation/api/latest/reference/ivs-realtime/stop-composition.html) in *AWS CLI Command Reference*.

#### **update-stage**

The following code example shows how to use update-stage.

#### **AWS CLI**

#### **To update a stage's configuration**

The following update-stage example updates a stage for a specified stage ARN to update the stage name.

```
aws ivs-realtime update-stage \ 
    --arn arn:aws:ivs:us-west-2:123456789012:stage/abcdABCDefgh \
     --name stage1a
```

```
{ 
     "stage": { 
          "arn": "arn:aws:ivs:us-west-2:123456789012:stage/abcdABCDefgh", 
          "name": "stage1a" 
     }
}
```
• For API details, see [UpdateStage](https://awscli.amazonaws.com/v2/documentation/api/latest/reference/ivs-realtime/update-stage.html) in *AWS CLI Command Reference*.

# **Amazon Kendra examples using AWS CLI**

The following code examples show you how to perform actions and implement common scenarios by using the AWS Command Line Interface with Amazon Kendra.

*Actions* are code excerpts from larger programs and must be run in context. While actions show you how to call individual service functions, you can see actions in context in their related scenarios and cross-service examples.

*Scenarios* are code examples that show you how to accomplish a specific task by calling multiple functions within the same service.

Each example includes a link to GitHub, where you can find instructions on how to set up and run the code in context.

### **Topics**

• [Actions](#page-405-0)

## **Actions**

#### **create-data-source**

The following code example shows how to use create-data-source.

#### **AWS CLI**

## **To create an Amazon Kendra data source connector**

The following create-data-source creates and configures an Amazon Kendra data source connector. You can use describe-data-source to view the status of a data source connector, and read any error messages if the status shows a data source connector "FAILED" to completely create.

```
aws kendra create-data-source \
```

```
 --name "example data source 1" \ 
     --description "Example data source 1 for example index 1 contains the first set 
  of example documents" \ 
     --tags '{"Key": "test resources", "Value": "kendra"}, {"Key": "test resources", 
 "Value": "aws"}' \setminus --role-arn "arn:aws:iam::my-account-id:role/
KendraRoleForS3TemplateConfigDataSource" \ 
     --index-id exampleindex1 \ 
     --language-code "es" \ 
    -schedule "0 0 18 ? * TUE, MON, WED, THU, FRI, SAT *" \
     --configuration '{"TemplateConfiguration": {"Template": file://
s3schemaconfig.json}}' \
     --type "TEMPLATE" \ 
     --custom-document-enrichment-configuration '{"PostExtractionHookConfiguration": 
  {"LambdaArn": "arn:aws:iam::my-account-id:function/my-function-ocr-docs", 
  "S3Bucket": "s3://my-s3-bucket/scanned-image-text-example-docs"}, "RoleArn": 
  "arn:aws:iam:my-account-id:role/KendraRoleForCDE"}' \ 
     --vpc-configuration '{"SecurityGroupIds": ["sg-1234567890abcdef0"], "SubnetIds": 
  ["subnet-1c234","subnet-2b134"]}'
```
## Output:

```
{ 
     "Id": "exampledatasource1"
}
```
For more information, see Getting started with an [Amazon](https://docs.aws.amazon.com/kendra/latest/dg/getting-started.html) Kendra index and data source [connector](https://docs.aws.amazon.com/kendra/latest/dg/getting-started.html) in the *Amazon Kendra Developer Guide*.

• For API details, see [CreateDataSource](https://awscli.amazonaws.com/v2/documentation/api/latest/reference/kendra/create-data-source.html) in *AWS CLI Command Reference*.

## **create-index**

The following code example shows how to use create-index.

#### **AWS CLI**

## **To create an Amazon Kendra index**

The following create-index creates and configures an Amazon Kendra index. You can use describe-index to view the status of an index, and read any error messages if the status shows an index "FAILED" to completely create.

```
aws kendra create-index \ 
     --name "example index 1" \ 
     --description "Example index 1 contains the first set of example documents" \ 
     --tags '{"Key": "test resources", "Value": "kendra"}, {"Key": "test resources", 
 "Value": "aws"}' \setminus--role-arn "arn:aws:iam::my-account-id:role/KendraRoleForExampleIndex" \
     --edition "DEVELOPER_EDITION" \ 
     --server-side-encryption-configuration '{"KmsKeyId": "my-kms-key-id"}' \ 
     --user-context-policy "USER_TOKEN" \ 
     --user-token-configurations '{"JsonTokenTypeConfiguration": 
  {"GroupAttributeField": "groupNameField", "UserNameAttributeField": 
  "userNameField"}}'
```
#### Output:

```
{ 
    "Id": index1
}
```
For more information, see Getting started with an [Amazon](https://docs.aws.amazon.com/kendra/latest/dg/getting-started.html) Kendra index and data source [connector](https://docs.aws.amazon.com/kendra/latest/dg/getting-started.html) in the *Amazon Kendra Developer Guide*.

• For API details, see [CreateIndex](https://awscli.amazonaws.com/v2/documentation/api/latest/reference/kendra/create-index.html) in *AWS CLI Command Reference*.

#### **describe-data-source**

The following code example shows how to use describe-data-source.

#### **AWS CLI**

#### **To get information about an Amazon Kendra data source connector**

The following describe-data-source gets information about an Amazon Kendra data soource connector. You can view the configuration of a data source connector, and read any error messages if the status shows a data source connector "FAILED" to completely create.

```
aws kendra describe-data-source \ 
     --id exampledatasource1 \ 
     --index-id exampleindex1
```
{

```
 "Configuration": { 
        "TemplateConfiguration": { 
           "Template": { 
               "connectionConfiguration": { 
                  "repositoryEndpointMetadata": { 
                      "BucketName": "my-bucket" 
1 1 1 1 1 1 1
               }, 
               "repositoryConfigurations": { 
                  "document":{ 
                      "fieldMappings": [ 
\{ "indexFieldName":"_document_title", 
                             "indexFieldType":"STRING", 
                             "dataSourceFieldName": "title" 
 }, 
\{ "indexFieldName":"_last_updated_at", 
                             "indexFieldType":"DATE", 
                             "dataSourceFieldName": "modified_date" 
 } 
\blacksquare1 1 1 1 1 1 1
\qquad \qquad \text{ } "additionalProperties": { 
                  "inclusionPatterns": [ 
                      "*.txt", 
                      "*.doc", 
                      "*.docx" 
 ], 
                  "exclusionPatterns": [ 
                      "*.json" 
 ], 
                  "inclusionPrefixes": [ 
                      "PublicExampleDocsFolder" 
                  ], 
                  "exclusionPrefixes": [ 
                      "PrivateDocsFolder/private" 
 ], 
                  "aclConfigurationFilePath": "ExampleDocsFolder/AclConfig.json", 
                  "metadataFilesPrefix": "metadata" 
               },
```

```
 "syncMode": "FULL_CRAWL", 
                  "type" : "S3", 
                  "version": "1.0.0" 
 } 
         } 
     }, 
     "CreatedAt": 2024-02-25T13:30:10+00:00, 
     "CustomDocumentEnrichmentConfiguration": { 
         "PostExtractionHookConfiguration": { 
              "LambdaArn": "arn:aws:iam::my-account-id:function/my-function-ocr-docs", 
              "S3Bucket": "s3://my-s3-bucket/scanned-image-text-example-docs/function" 
         }, 
         "RoleArn": "arn:aws:iam:my-account-id:role/KendraRoleForCDE" 
     } 
     "Description": "Example data source 1 for example index 1 contains the first set 
  of example documents", 
     "Id": exampledatasource1, 
     "IndexId": exampleindex1, 
     "LanguageCode": "en", 
     "Name": "example data source 1", 
     "RoleArn": "arn:aws:iam::my-account-id:role/
KendraRoleForS3TemplateConfigDataSource", 
    "Schedule": "0 0 18 ? * TUE, MON, WED, THU, FRI, SAT *",
     "Status": "ACTIVE", 
     "Type": "TEMPLATE", 
     "UpdatedAt": 1709163615, 
     "VpcConfiguration": { 
         "SecurityGroupIds": ["sg-1234567890abcdef0"], 
         "SubnetIds": ["subnet-1c234","subnet-2b134"] 
     }
}
```
For more information, see Getting started with an [Amazon](https://docs.aws.amazon.com/kendra/latest/dg/getting-started.html) Kendra index and data source [connector](https://docs.aws.amazon.com/kendra/latest/dg/getting-started.html) in the *Amazon Kendra Developer Guide*.

• For API details, see [DescribeDataSource](https://awscli.amazonaws.com/v2/documentation/api/latest/reference/kendra/describe-data-source.html) in *AWS CLI Command Reference*.

# **describe-index**

The following code example shows how to use describe-index.

## **AWS CLI**

## **To get information about an Amazon Kendra index**

The following describe-index gets information about an Amazon Kendra index. You can view the configuration of an index, and read any error messages if the status shows an index "FAILED" to completely create.

```
aws kendra describe-index \ 
     --id exampleindex1
```

```
{ 
     "CapacityUnits": { 
          "QueryCapacityUnits": 0, 
          "StorageCapacityUnits": 0 
     }, 
     "CreatedAt": 2024-02-25T12:30:10+00:00, 
     "Description": "Example index 1 contains the first set of example documents", 
     "DocumentMetadataConfigurations": [ 
          { 
               "Name": "_document_title", 
              "Relevance": { 
                   "Importance": 8 
              }, 
               "Search": { 
                   "Displayable": true, 
                   "Facetable": false, 
                   "Searchable": true, 
                   "Sortable": false 
              }, 
               "Type": "STRING_VALUE" 
          }, 
          { 
               "Name": "_document_body", 
              "Relevance": { 
                   "Importance": 5 
              }, 
               "Search": { 
                   "Displayable": true, 
                   "Facetable": false, 
                   "Searchable": true,
```

```
 "Sortable": false 
              }, 
              "Type": "STRING_VALUE" 
         }, 
         { 
              "Name": "_last_updated_at", 
              "Relevance": { 
                  "Importance": 6, 
                  "Duration": "2628000s", 
                  "Freshness": true 
              }, 
              "Search": { 
                  "Displayable": true, 
                  "Facetable": false, 
                  "Searchable": true, 
                  "Sortable": true 
              }, 
              "Type": "DATE_VALUE" 
         }, 
         { 
              "Name": "department_custom_field", 
              "Relevance": { 
                   "Importance": 7, 
                  "ValueImportanceMap": { 
                       "Human Resources" : 4, 
                       "Marketing and Sales" : 2, 
                       "Research and innvoation" : 3, 
                       "Admin" : 1 
 } 
              }, 
              "Search": { 
                  "Displayable": true, 
                  "Facetable": true, 
                  "Searchable": true, 
                  "Sortable": true 
              }, 
              "Type": "STRING_VALUE" 
         } 
     ], 
     "Edition": "DEVELOPER_EDITION", 
     "Id": "index1", 
     "IndexStatistics": { 
         "FaqStatistics": { 
              "IndexedQuestionAnswersCount": 10
```

```
 }, 
          "TextDocumentStatistics": { 
              "IndexedTextBytes": 1073741824, 
              "IndexedTextDocumentsCount": 1200 
         } 
     }, 
     "Name": "example index 1", 
     "RoleArn": "arn:aws:iam::my-account-id:role/KendraRoleForExampleIndex", 
     "ServerSideEncryptionConfiguration": { 
          "KmsKeyId": "my-kms-key-id" 
     }, 
     "Status": "ACTIVE", 
     "UpdatedAt": 1709163615, 
     "UserContextPolicy": "USER_TOKEN", 
     "UserTokenConfigurations": [ 
         { 
              "JsonTokenTypeConfiguration": { 
                  "GroupAttributeField": "groupNameField", 
                  "UserNameAttributeField": "userNameField" 
 } 
         } 
     ]
}
```
For more information, see Getting started with an [Amazon](https://docs.aws.amazon.com/kendra/latest/dg/getting-started.html) Kendra index and data source [connector](https://docs.aws.amazon.com/kendra/latest/dg/getting-started.html) in the *Amazon Kendra Developer Guide*.

• For API details, see [DescribeIndex](https://awscli.amazonaws.com/v2/documentation/api/latest/reference/kendra/describe-index.html) in *AWS CLI Command Reference*.

## **update-data-source**

The following code example shows how to use update-data-source.

# **AWS CLI**

## **To update an Amazon Kendra data source connector**

The following update-data-source updates the configuration of an Amazon Kendra data source connector. If the action is successful, the service either sends back no output, the HTTP status code 200, or the AWS CLI return code 0. You can use describe-data-source to view the configuration and status of a data source connector.

```
aws kendra update-data-source \
```

```
 --id exampledatasource1 \ 
     --index-id exampleindex1 \ 
     --name "new name for example data source 1" \ 
     --description "new description for example data source 1" \ 
    --role-arn arn:aws:iam::my-account-id:role/KendraNewRoleForExampleDataSource \
     --configuration '{"TemplateConfiguration": {"Template": file://
s3schemanewconfig.json}}' \
     --custom-document-enrichment-configuration '{"PostExtractionHookConfiguration": 
  {"LambdaArn": "arn:aws:iam::my-account-id:function/my-function-ocr-docs", 
  "S3Bucket": "s3://my-s3-bucket/scanned-image-text-example-docs"}, "RoleArn": 
  "arn:aws:iam:my-account-id:role/KendraNewRoleForCDE"}' \ 
     --language-code "es" \ 
     --schedule "0 0 18 ? * MON,WED,FRI *" \ 
     --vpc-configuration '{"SecurityGroupIds": ["sg-1234567890abcdef0"], "SubnetIds": 
  ["subnet-1c234","subnet-2b134"]}'
```
This command produces no output.

For more information, see Getting started with an [Amazon](https://docs.aws.amazon.com/kendra/latest/dg/getting-started.html) Kendra index and data source [connector](https://docs.aws.amazon.com/kendra/latest/dg/getting-started.html) in the *Amazon Kendra Developer Guide*.

• For API details, see [UpdateDataSource](https://awscli.amazonaws.com/v2/documentation/api/latest/reference/kendra/update-data-source.html) in *AWS CLI Command Reference*.

#### **update-index**

The following code example shows how to use update-index.

#### **AWS CLI**

#### **To update an Amazon Kendra index**

The following update-index updates the configuration of an Amazon Kendra index. If the action is successful, the service either sends back no output, the HTTP status code 200, or the AWS CLI return code 0. You can use describe-index to view the configuration and status of an index.

```
aws kendra update-index \ 
     --id enterpriseindex1 \ 
     --name "new name for Enterprise Edition index 1" \ 
    --description "new description for Enterprise Edition index 1" \setminus--role-arn arn:aws:iam::my-account-id:role/KendraNewRoleForEnterpriseIndex \
    --capacity-units '{"QueryCapacityUnits": 2, "StorageCapacityUnits": 1}' \
```

```
 --document-metadata-configuration-updates '{"Name": "_document_title", 
 "Relevance": {"Importance": 6}}, {"Name": "_last_updated_at", "Relevance": 
 {"Importance": 8}}' \ 
    --user-context-policy "USER_TOKEN" \ 
    --user-token-configurations '{"JsonTokenTypeConfiguration": 
 {"GroupAttributeField": "groupNameField", "UserNameAttributeField": 
 "userNameField"}}'
```
This command produces no output.

For more information, see Getting started with an [Amazon](https://docs.aws.amazon.com/kendra/latest/dg/getting-started.html) Kendra index and data source [connector](https://docs.aws.amazon.com/kendra/latest/dg/getting-started.html) in the *Amazon Kendra Developer Guide*.

• For API details, see [UpdateIndex](https://awscli.amazonaws.com/v2/documentation/api/latest/reference/kendra/update-index.html) in *AWS CLI Command Reference*.

# **Kinesis examples using AWS CLI**

The following code examples show you how to perform actions and implement common scenarios by using the AWS Command Line Interface with Kinesis.

*Actions* are code excerpts from larger programs and must be run in context. While actions show you how to call individual service functions, you can see actions in context in their related scenarios and cross-service examples.

*Scenarios* are code examples that show you how to accomplish a specific task by calling multiple functions within the same service.

Each example includes a link to GitHub, where you can find instructions on how to set up and run the code in context.

#### **Topics**

• [Actions](#page-405-0)

## **Actions**

**add-tags-to-stream**

The following code example shows how to use add-tags-to-stream.

#### **AWS CLI**

#### **To add tags to a data stream**

The following add-tags-to-stream example assigns a tag with the key samplekey and value example to the specified stream.

```
aws kinesis add-tags-to-stream \ 
     --stream-name samplestream \ 
     --tags samplekey=example
```
This command produces no output.

For more information, see Tagging Your [Streams](https://docs.aws.amazon.com/streams/latest/dev/tagging.html) in the *Amazon Kinesis Data Streams Developer Guide*.

• For API details, see [AddTagsToStream](https://awscli.amazonaws.com/v2/documentation/api/latest/reference/kinesis/add-tags-to-stream.html) in *AWS CLI Command Reference*.

#### **create-stream**

The following code example shows how to use create-stream.

#### **AWS CLI**

## **To create a data stream**

The following create-stream example creates a data stream named samplestream with 3 shards.

```
aws kinesis create-stream \ 
     --stream-name samplestream \ 
     --shard-count 3
```
This command produces no output.

For more information, see [Creating](https://docs.aws.amazon.com/streams/latest/dev/kinesis-using-sdk-java-create-stream.html) a Stream in the *Amazon Kinesis Data Streams Developer Guide*.

• For API details, see [CreateStream](https://awscli.amazonaws.com/v2/documentation/api/latest/reference/kinesis/create-stream.html) in *AWS CLI Command Reference*.

#### **decrease-stream-retention-period**

The following code example shows how to use decrease-stream-retention-period.
### **AWS CLI**

### **To decrease data stream retention period**

The following decrease-stream-retention-period example decreases the retention period (the length of time data records are accessible after they are added to the stream) of a stream named samplestream to 48 hours.

```
aws kinesis decrease-stream-retention-period \ 
     --stream-name samplestream \ 
     --retention-period-hours 48
```
This command produces no output.

For more information, see Changing the Data [Retention](https://docs.aws.amazon.com/streams/latest/dev/kinesis-extended-retention.html) Period in the *Amazon Kinesis Data Streams Developer Guide*.

• For API details, see [DecreaseStreamRetentionPeriod](https://awscli.amazonaws.com/v2/documentation/api/latest/reference/kinesis/decrease-stream-retention-period.html) in *AWS CLI Command Reference*.

#### **delete-stream**

The following code example shows how to use delete-stream.

#### **AWS CLI**

#### **To delete a data stream**

The following delete-stream example deletes the specified data stream.

```
aws kinesis delete-stream \ 
     --stream-name samplestream
```
This command produces no output.

For more information, see [Deleting](https://docs.aws.amazon.com/streams/latest/dev/kinesis-using-sdk-java-delete-stream.html) a Stream in the *Amazon Kinesis Data Streams Developer Guide*.

• For API details, see [DeleteStream](https://awscli.amazonaws.com/v2/documentation/api/latest/reference/kinesis/delete-stream.html) in *AWS CLI Command Reference*.

#### **deregister-stream-consumer**

The following code example shows how to use deregister-stream-consumer.

### **AWS CLI**

#### **To deregister a data stream consumer**

The following deregister-stream-consumer example deregisters the specified consumer from the specified data stream.

```
aws kinesis deregister-stream-consumer \ 
     --stream-arn arn:aws:kinesis:us-west-2:123456789012:stream/samplestream \ 
     --consumer-name KinesisConsumerApplication
```
This command produces no output.

For more information, see [Developing](https://docs.aws.amazon.com/streams/latest/dev/building-enhanced-consumers-api.html) Consumers with Enhanced Fan-Out Using the Kinesis Data [Streams](https://docs.aws.amazon.com/streams/latest/dev/building-enhanced-consumers-api.html) API in the *Amazon Kinesis Data Streams Developer Guide*.

• For API details, see [DeregisterStreamConsumer](https://awscli.amazonaws.com/v2/documentation/api/latest/reference/kinesis/deregister-stream-consumer.html) in *AWS CLI Command Reference*.

### **describe-limits**

The following code example shows how to use describe-limits.

### **AWS CLI**

### **To describe shard limits**

The following describe-limits example displays the shard limits and usage for the current AWS account.

aws kinesis describe-limits

#### Output:

```
{ 
     "ShardLimit": 500, 
     "OpenShardCount": 29
}
```
For more information, see [Resharding](https://docs.aws.amazon.com/streams/latest/dev/kinesis-using-sdk-java-resharding.html) a Stream in the *Amazon Kinesis Data Streams Developer Guide*.

• For API details, see [DescribeLimits](https://awscli.amazonaws.com/v2/documentation/api/latest/reference/kinesis/describe-limits.html) in *AWS CLI Command Reference*.

### **describe-stream-consumer**

The following code example shows how to use describe-stream-consumer.

### **AWS CLI**

### **To describe a data stream consumer**

The following describe-stream-consumer example returns the description of the specified consumer, registered with the specified data stream.

```
aws kinesis describe-stream-consumer \ 
     --stream-arn arn:aws:kinesis:us-west-2:012345678912:stream/samplestream \ 
     --consumer-name KinesisConsumerApplication
```
### Output:

```
{ 
     "ConsumerDescription": { 
         "ConsumerName": "KinesisConsumerApplication", 
         "ConsumerARN": "arn:aws:kinesis:us-west-2:123456789012:stream/samplestream/
consumer/KinesisConsumerApplication:1572383852", 
         "ConsumerStatus": "ACTIVE", 
         "ConsumerCreationTimestamp": 1572383852.0, 
         "StreamARN": "arn:aws:kinesis:us-west-2:123456789012:stream/samplestream" 
     }
}
```
For more information, see Reading Data from Amazon Kinesis Data [Streams](https://docs.aws.amazon.com/streams/latest/dev/building-consumers.html) in the *Amazon Kinesis Data Streams Developer Guide*.

• For API details, see [DescribeStreamConsumer](https://awscli.amazonaws.com/v2/documentation/api/latest/reference/kinesis/describe-stream-consumer.html) in *AWS CLI Command Reference*.

#### **describe-stream-summary**

The following code example shows how to use describe-stream-summary.

#### **AWS CLI**

#### **To describe a data stream summary**

The following describe-stream-summary example provides a summarized description (without the shard list) of the specified data stream.

```
aws kinesis describe-stream-summary \ 
     --stream-name samplestream
```
Output:

```
{ 
     "StreamDescriptionSummary": { 
         "StreamName": "samplestream", 
         "StreamARN": "arn:aws:kinesis:us-west-2:123456789012:stream/samplestream", 
         "StreamStatus": "ACTIVE", 
         "RetentionPeriodHours": 48, 
         "StreamCreationTimestamp": 1572297168.0, 
         "EnhancedMonitoring": [ 
\{\hspace{.1cm} \} "ShardLevelMetrics": [] 
 } 
         ], 
         "EncryptionType": "NONE", 
         "OpenShardCount": 3, 
         "ConsumerCount": 0 
     }
}
```
For more information, see Creating and [Managing](https://docs.aws.amazon.com/streams/latest/dev/working-with-streams.html) Streams in the *Amazon Kinesis Data Streams Developer Guide*.

• For API details, see [DescribeStreamSummary](https://awscli.amazonaws.com/v2/documentation/api/latest/reference/kinesis/describe-stream-summary.html) in *AWS CLI Command Reference*.

## **describe-stream**

The following code example shows how to use describe-stream.

#### **AWS CLI**

## **To describe a data stream**

The following describe-stream example returns the details of the specified data stream.

```
aws kinesis describe-stream \
```
#### --stream-name samplestream

```
{ 
     "StreamDescription": { 
         "Shards": [ 
\{\hspace{.1cm} \} "ShardId": "shardId-000000000000", 
                 "HashKeyRange": { 
                     "StartingHashKey": "0", 
                     "EndingHashKey": "113427455640312821154458202477256070484" 
                 }, 
                 "SequenceNumberRange": { 
                     "StartingSequenceNumber": 
  "49600871682957036442365024926191073437251060580128653314" 
 } 
             }, 
             { 
                 "ShardId": "shardId-000000000001", 
                 "HashKeyRange": { 
                     "StartingHashKey": "113427455640312821154458202477256070485", 
                     "EndingHashKey": "226854911280625642308916404954512140969" 
                 }, 
                 "SequenceNumberRange": { 
                     "StartingSequenceNumber": 
  "49600871682979337187563555549332609155523708941634633746" 
 } 
             }, 
             { 
                 "ShardId": "shardId-000000000002", 
                 "HashKeyRange": { 
                     "StartingHashKey": "226854911280625642308916404954512140970", 
                     "EndingHashKey": "340282366920938463463374607431768211455" 
                 }, 
                 "SequenceNumberRange": { 
                     "StartingSequenceNumber": 
  "49600871683001637932762086172474144873796357303140614178" 
 } 
 } 
         ], 
         "StreamARN": "arn:aws:kinesis:us-west-2:123456789012:stream/samplestream", 
         "StreamName": "samplestream",
```

```
 "StreamStatus": "ACTIVE", 
         "RetentionPeriodHours": 24, 
         "EnhancedMonitoring": [ 
\{\hspace{.1cm} \} "ShardLevelMetrics": [] 
 } 
         ], 
         "EncryptionType": "NONE", 
         "KeyId": null, 
         "StreamCreationTimestamp": 1572297168.0 
     }
```
For more information, see Creating and [Managing](https://docs.aws.amazon.com/streams/latest/dev/working-with-streams.html) Streams in the *Amazon Kinesis Data Streams Developer Guide*.

• For API details, see [DescribeStream](https://awscli.amazonaws.com/v2/documentation/api/latest/reference/kinesis/describe-stream.html) in *AWS CLI Command Reference*.

## **disable-enhanced-monitoring**

The following code example shows how to use disable-enhanced-monitoring.

### **AWS CLI**

}

## **To disable enhanced monitoring for shard-level metrics**

The following disable-enhanced-monitoring example disables enhanced Kinesis data stream monitoring for shard-level metrics.

```
aws kinesis disable-enhanced-monitoring \ 
     --stream-name samplestream --shard-level-metrics ALL
```

```
{ 
     "StreamName": "samplestream", 
     "CurrentShardLevelMetrics": [ 
          "IncomingBytes", 
          "OutgoingRecords", 
          "IteratorAgeMilliseconds", 
          "IncomingRecords", 
          "ReadProvisionedThroughputExceeded",
```

```
 "WriteProvisionedThroughputExceeded", 
          "OutgoingBytes" 
     ], 
     "DesiredShardLevelMetrics": []
}
```
For more information, see [Monitoring](https://docs.aws.amazon.com/streams/latest/dev/monitoring.html) Streams in Amazon Kinesis Data Streams in the *Amazon Kinesis Data Streams Developer Guide*.

• For API details, see [DisableEnhancedMonitoring](https://awscli.amazonaws.com/v2/documentation/api/latest/reference/kinesis/disable-enhanced-monitoring.html) in *AWS CLI Command Reference*.

### **enable-enhanced-monitoring**

The following code example shows how to use enable-enhanced-monitoring.

### **AWS CLI**

### **To enable enhanced monitoring for shard-level metrics**

The following enable-enhanced-monitoring example enables enhanced Kinesis data stream monitoring for shard-level metrics.

```
aws kinesis enable-enhanced-monitoring \ 
     --stream-name samplestream \ 
     --shard-level-metrics ALL
```

```
{ 
     "StreamName": "samplestream", 
     "CurrentShardLevelMetrics": [], 
     "DesiredShardLevelMetrics": [ 
          "IncomingBytes", 
          "OutgoingRecords", 
          "IteratorAgeMilliseconds", 
          "IncomingRecords", 
          "ReadProvisionedThroughputExceeded", 
          "WriteProvisionedThroughputExceeded", 
          "OutgoingBytes" 
     ]
}
```
For more information, see [Monitoring](https://docs.aws.amazon.com/streams/latest/dev/monitoring.html) Streams in Amazon Kinesis Data Streams in the *Amazon Kinesis Data Streams Developer Guide*.

• For API details, see [EnableEnhancedMonitoring](https://awscli.amazonaws.com/v2/documentation/api/latest/reference/kinesis/enable-enhanced-monitoring.html) in *AWS CLI Command Reference*.

#### **get-records**

The following code example shows how to use get-records.

### **AWS CLI**

### **To obtain records from a shard**

The following get-records example gets data records from a Kinesis data stream's shard using the specified shard iterator.

```
aws kinesis get-records \
```
 --shard-iterator AAAAAAAAAAF7/0mWD7IuHj1yGv/ TKuNgx2ukD5xipCY4cy4gU96orWwZwcSXh3K9tAmGYeOZyLZrvzzeOFVf9iN99hUPw/w/ b0YWYeehfNvnf1DYt5XpDJghLKr3DzgznkTmMymDP3R+3wRKeuEw6/kdxY2yKJH0veaiekaVc4N2VwK/ GvaGP2Hh9Fg7N++q0Adg6fIDQPt4p8RpavDbk+A4sL9SWGE1

Output:

```
{ 
     "Records": [], 
     "MillisBehindLatest": 80742000
}
```
For more information, see [Developing](https://docs.aws.amazon.com/streams/latest/dev/developing-consumers-with-sdk.html) Consumers Using the Kinesis Data Streams API with the [AWS](https://docs.aws.amazon.com/streams/latest/dev/developing-consumers-with-sdk.html) SDK for Java in the *Amazon Kinesis Data Streams Developer Guide*.

• For API details, see [GetRecords](https://awscli.amazonaws.com/v2/documentation/api/latest/reference/kinesis/get-records.html) in *AWS CLI Command Reference*.

### **get-shard-iterator**

The following code example shows how to use get-shard-iterator.

### **AWS CLI**

### **To obtain a shard iterator**

The following get-shard-iterator example uses the AT\_SEQUENCE\_NUMBER shard iterator type and generates a shard iterator to start reading data records exactly from the position denoted by the specified sequence number.

```
aws kinesis get-shard-iterator \ 
     --stream-name samplestream \ 
     --shard-id shardId-000000000001 \
```
--shard-iterator-type LATEST

Output:

```
{ 
     "ShardIterator": "AAAAAAAAAAFEvJjIYI+3jw/4aqgH9FifJ+n48XWTh/
IFIsbILP6o5eDueD39NXNBfpZ10WL5K6ADXk8w+5H+Qhd9cFA9k268CPXCz/kebq1TGYI7Vy
+lUkA9BuN3xvATxMBGxRY3zYK05gqgvaIRn94O8SqeEqwhigwZxNWxID3Ej7YYYcxQi8Q/fIrCjGAy/
n2r5Z9G864YpWDfN9upNNQAR/iiOWKs"
}
```
For more information, see [Developing](https://docs.aws.amazon.com/streams/latest/dev/developing-consumers-with-sdk.html) Consumers Using the Kinesis Data Streams API with the [AWS](https://docs.aws.amazon.com/streams/latest/dev/developing-consumers-with-sdk.html) SDK for Java in the *Amazon Kinesis Data Streams Developer Guide*.

• For API details, see [GetShardIterator](https://awscli.amazonaws.com/v2/documentation/api/latest/reference/kinesis/get-shard-iterator.html) in *AWS CLI Command Reference*.

### **increase-stream-retention-period**

The following code example shows how to use increase-stream-retention-period.

#### **AWS CLI**

#### **To increase data stream retention period**

The following increase-stream-retention-period example increases the retention period (the length of time data records are accessible after they are added to the stream) of the specified stream to 168 hours.

```
aws kinesis increase-stream-retention-period \ 
     --stream-name samplestream \ 
     --retention-period-hours 168
```
This command produces no output.

For more information, see Changing the Data [Retention](https://docs.aws.amazon.com/streams/latest/dev/kinesis-extended-retention.html) Period in the *Amazon Kinesis Data Streams Developer Guide*.

• For API details, see [IncreaseStreamRetentionPeriod](https://awscli.amazonaws.com/v2/documentation/api/latest/reference/kinesis/increase-stream-retention-period.html) in *AWS CLI Command Reference*.

## **list-shards**

The following code example shows how to use list-shards.

## **AWS CLI**

## **To list shards in a data stream**

The following list-shards example lists all shards in the specified stream starting with the shard whose ID immediately follows the specified exclusive-start-shard-id of shardId-000000000000.

```
aws kinesis list-shards \ 
     --stream-name samplestream \ 
     --exclusive-start-shard-id shardId-000000000000
```

```
{ 
     "Shards": [ 
\overline{\mathcal{L}} "ShardId": "shardId-000000000001", 
              "HashKeyRange": { 
                  "StartingHashKey": "113427455640312821154458202477256070485", 
                  "EndingHashKey": "226854911280625642308916404954512140969" 
              }, 
              "SequenceNumberRange": { 
                  "StartingSequenceNumber": 
  "49600871682979337187563555549332609155523708941634633746" 
 } 
         }, 
         { 
              "ShardId": "shardId-000000000002", 
              "HashKeyRange": { 
                  "StartingHashKey": "226854911280625642308916404954512140970", 
                  "EndingHashKey": "340282366920938463463374607431768211455" 
              },
```

```
 "SequenceNumberRange": { 
                  "StartingSequenceNumber": 
  "49600871683001637932762086172474144873796357303140614178" 
 } 
         } 
    \mathbf{I}}
```
For more information, see Listing [Shards](https://docs.aws.amazon.com/streams/latest/dev/kinesis-using-sdk-java-list-shards.html) in the *Amazon Kinesis Data Streams Developer Guide*.

• For API details, see [ListShards](https://awscli.amazonaws.com/v2/documentation/api/latest/reference/kinesis/list-shards.html) in *AWS CLI Command Reference*.

### **list-streams**

The following code example shows how to use list-streams.

### **AWS CLI**

### **To list data streams**

The following list-streams example lists all active data streams in the current account and region.

aws kinesis list-streams

### Output:

```
{ 
      "StreamNames": [ 
            "samplestream", 
            "samplestream1" 
     \mathbf{I}}
```
For more information, see Listing [Streams](https://docs.aws.amazon.com/streams/latest/dev/kinesis-using-sdk-java-list-streams.html) in the *Amazon Kinesis Data Streams Developer Guide*.

• For API details, see [ListStreams](https://awscli.amazonaws.com/v2/documentation/api/latest/reference/kinesis/list-streams.html) in *AWS CLI Command Reference*.

### **list-tags-for-stream**

The following code example shows how to use list-tags-for-stream.

### **AWS CLI**

### **To list tags for a data stream**

The following list-tags-for-stream example lists the tags attached to the specified data stream.

```
aws kinesis list-tags-for-stream \ 
     --stream-name samplestream
```
Output:

```
{ 
      "Tags": [ 
           { 
                "Key": "samplekey", 
                "Value": "example" 
           } 
      ], 
      "HasMoreTags": false
}
```
For more information, see Tagging Your [Streams](https://docs.aws.amazon.com/streams/latest/dev/tagging.html) in the *Amazon Kinesis Data Streams Developer Guide*.

• For API details, see [ListTagsForStream](https://awscli.amazonaws.com/v2/documentation/api/latest/reference/kinesis/list-tags-for-stream.html) in *AWS CLI Command Reference*.

### **merge-shards**

The following code example shows how to use merge-shards.

## **AWS CLI**

### **To merge shards**

The following merge-shards example merges two adjacent shards with IDs of shardId-000000000000 and shardId-000000000001 in the specified data stream and combines them into a single shard.

```
aws kinesis merge-shards \ 
     --stream-name samplestream \ 
     --shard-to-merge shardId-000000000000 \
```
--adjacent-shard-to-merge shardId-000000000001

This command produces no output.

For more information, see [Merging](https://docs.aws.amazon.com/streams/latest/dev/kinesis-using-sdk-java-resharding-merge.html) Two Shards in the *Amazon Kinesis Data Streams Developer Guide*.

• For API details, see [MergeShards](https://awscli.amazonaws.com/v2/documentation/api/latest/reference/kinesis/merge-shards.html) in *AWS CLI Command Reference*.

#### **put-record**

The following code example shows how to use put-record.

#### **AWS CLI**

#### **To write a record into a data stream**

The following put-record example writes a single data record into the specified data stream using the specified partition key.

```
aws kinesis put-record \ 
     --stream-name samplestream \ 
     --data sampledatarecord \ 
     --partition-key samplepartitionkey
```
#### Output:

```
{ 
     "ShardId": "shardId-000000000009", 
     "SequenceNumber": "49600902273357540915989931256901506243878407835297513618", 
     "EncryptionType": "KMS"
}
```
For more information, see [Developing](https://docs.aws.amazon.com/streams/latest/dev/developing-producers-with-sdk.html) Producers Using the Amazon Kinesis Data Streams API with the [AWS](https://docs.aws.amazon.com/streams/latest/dev/developing-producers-with-sdk.html) SDK for Java in the *Amazon Kinesis Data Streams Developer Guide*.

• For API details, see [PutRecord](https://awscli.amazonaws.com/v2/documentation/api/latest/reference/kinesis/put-record.html) in *AWS CLI Command Reference*.

#### **put-records**

The following code example shows how to use put-records.

### **AWS CLI**

## **To write multiple records into a data stream**

The following put-records example writes a data record using the specified partition key and another data record using a different partition key in a single call.

```
aws kinesis put-records \ 
     --stream-name samplestream \ 
     --records Data=blob1,PartitionKey=partitionkey1 
  Data=blob2,PartitionKey=partitionkey2
```
Output:

```
{ 
     "FailedRecordCount": 0, 
     "Records": [ 
          { 
              "SequenceNumber": 
  "49600883331171471519674795588238531498465399900093808706", 
               "ShardId": "shardId-000000000004" 
          }, 
          { 
              "SequenceNumber": 
  "49600902273357540915989931256902715169698037101720764562", 
              "ShardId": "shardId-000000000009" 
          } 
     ], 
     "EncryptionType": "KMS"
}
```
For more information, see [Developing](https://docs.aws.amazon.com/streams/latest/dev/developing-producers-with-sdk.html) Producers Using the Amazon Kinesis Data Streams API with the [AWS](https://docs.aws.amazon.com/streams/latest/dev/developing-producers-with-sdk.html) SDK for Java in the *Amazon Kinesis Data Streams Developer Guide*.

• For API details, see [PutRecords](https://awscli.amazonaws.com/v2/documentation/api/latest/reference/kinesis/put-records.html) in *AWS CLI Command Reference*.

#### **register-stream-consumer**

The following code example shows how to use register-stream-consumer.

### **AWS CLI**

### **To register a data stream consumer**

The following register-stream-consumer example registers a consumer called KinesisConsumerApplication with the specified data stream.

```
aws kinesis register-stream-consumer \ 
     --stream-arn arn:aws:kinesis:us-west-2:012345678912:stream/samplestream \ 
     --consumer-name KinesisConsumerApplication
```
Output:

```
{ 
     "Consumer": { 
         "ConsumerName": "KinesisConsumerApplication", 
         "ConsumerARN": "arn:aws:kinesis:us-west-2: 123456789012:stream/samplestream/
consumer/KinesisConsumerApplication:1572383852", 
         "ConsumerStatus": "CREATING", 
         "ConsumerCreationTimestamp": 1572383852.0 
     }
}
```
For more information, see [Developing](https://docs.aws.amazon.com/streams/latest/dev/building-enhanced-consumers-api.html) Consumers with Enhanced Fan-Out Using the Kinesis Data [Streams](https://docs.aws.amazon.com/streams/latest/dev/building-enhanced-consumers-api.html) API in the *Amazon Kinesis Data Streams Developer Guide*.

• For API details, see [RegisterStreamConsumer](https://awscli.amazonaws.com/v2/documentation/api/latest/reference/kinesis/register-stream-consumer.html) in *AWS CLI Command Reference*.

#### **remove-tags-from-stream**

The following code example shows how to use remove-tags-from-stream.

#### **AWS CLI**

#### **To remove tags from a data stream**

The following remove-tags-from-stream example removes the tag with the specified key from the specified data stream.

```
aws kinesis remove-tags-from-stream \ 
     --stream-name samplestream \ 
     --tag-keys samplekey
```
This command produces no output.

For more information, see Tagging Your [Streams](https://docs.aws.amazon.com/streams/latest/dev/tagging.html) in the *Amazon Kinesis Data Streams Developer Guide*.

• For API details, see [RemoveTagsFromStream](https://awscli.amazonaws.com/v2/documentation/api/latest/reference/kinesis/remove-tags-from-stream.html) in *AWS CLI Command Reference*.

## **split-shard**

The following code example shows how to use split-shard.

## **AWS CLI**

## **To split shards**

The following split-shard example splits the specified shard into two new shards using a new starting hash key of 10.

```
aws kinesis split-shard \ 
     --stream-name samplestream \ 
     --shard-to-split shardId-000000000000 \ 
     --new-starting-hash-key 10
```
This command produces no output.

For more information, see [Splitting](https://docs.aws.amazon.com/streams/latest/dev/kinesis-using-sdk-java-resharding-split.html) a Shard in the *Amazon Kinesis Data Streams Developer Guide*.

• For API details, see [SplitShard](https://awscli.amazonaws.com/v2/documentation/api/latest/reference/kinesis/split-shard.html) in *AWS CLI Command Reference*.

### **start-stream-encryption**

The following code example shows how to use start-stream-encryption.

### **AWS CLI**

### **To enable data stream encryption**

The following start-stream-encryption example enables server-side encryption for the specified stream, using the specified AWS KMS key.

```
aws kinesis start-stream-encryption \ 
     --encryption-type KMS \
```

```
 --key-id arn:aws:kms:us-west-2:012345678912:key/a3c4a7cd-728b-45dd-
b334-4d3eb496e452 \ 
     --stream-name samplestream
```
This command produces no output.

For more information, see Data [Protection](https://docs.aws.amazon.com/streams/latest/dev/server-side-encryption.html) in Amazon Kinesis Data Streams in the *Amazon Kinesis Data Streams Developer Guide*.

• For API details, see [StartStreamEncryption](https://awscli.amazonaws.com/v2/documentation/api/latest/reference/kinesis/start-stream-encryption.html) in *AWS CLI Command Reference*.

#### **stop-stream-encryption**

The following code example shows how to use stop-stream-encryption.

#### **AWS CLI**

#### **To disable data stream encryption**

The following stop-stream-encryption example disables server-side encryption for the specified stream, using the specified AWS KMS key.

```
aws kinesis start-stream-encryption \ 
     --encryption-type KMS \ 
     --key-id arn:aws:kms:us-west-2:012345678912:key/a3c4a7cd-728b-45dd-
b334-4d3eb496e452 \ 
     --stream-name samplestream
```
This command produces no output.

For more information, see Data [Protection](https://docs.aws.amazon.com/streams/latest/dev/server-side-encryption.html) in Amazon Kinesis Data Streams in the *Amazon Kinesis Data Streams Developer Guide*.

• For API details, see [StopStreamEncryption](https://awscli.amazonaws.com/v2/documentation/api/latest/reference/kinesis/stop-stream-encryption.html) in *AWS CLI Command Reference*.

### **update-shard-count**

The following code example shows how to use update-shard-count.

#### **AWS CLI**

#### **To update the shard count in a data stream**

The following update-shard-count example updates the shard count of the specified data stream to 6. This example uses uniform scaling, which creates shards of equal size.

```
aws kinesis update-shard-count \ 
     --stream-name samplestream \ 
     --scaling-type UNIFORM_SCALING \ 
     --target-shard-count 6
```
Output:

```
{ 
     "StreamName": "samplestream", 
     "CurrentShardCount": 3, 
     "TargetShardCount": 6
}
```
For more information, see [Resharding](https://docs.aws.amazon.com/streams/latest/dev/kinesis-using-sdk-java-resharding.html) a Stream in the *Amazon Kinesis Data Streams Developer Guide*.

• For API details, see [UpdateShardCount](https://awscli.amazonaws.com/v2/documentation/api/latest/reference/kinesis/update-shard-count.html) in *AWS CLI Command Reference*.

## **AWS KMS examples using AWS CLI**

The following code examples show you how to perform actions and implement common scenarios by using the AWS Command Line Interface with AWS KMS.

*Actions* are code excerpts from larger programs and must be run in context. While actions show you how to call individual service functions, you can see actions in context in their related scenarios and cross-service examples.

*Scenarios* are code examples that show you how to accomplish a specific task by calling multiple functions within the same service.

Each example includes a link to GitHub, where you can find instructions on how to set up and run the code in context.

#### **Topics**

• [Actions](#page-405-0)

## **Actions**

## **cancel-key-deletion**

The following code example shows how to use cancel-key-deletion.

## **AWS CLI**

## **To cancel the scheduled deletion of a customer managed KMS key**

The following cancel-key-deletion example cancels the scheduled deletion of a customer managed KMS key.

```
aws kms cancel-key-deletion \ 
     --key-id 1234abcd-12ab-34cd-56ef-1234567890ab
```
## Output:

```
{ 
     "KeyId": "arn:aws:kms:us-
west-2:123456789012:key/1234abcd-12ab-34cd-56ef-1234567890ab"
}
```
When the cancel-key-deletion command succeeds, the scheduled deletion is canceled. However, the key state of the KMS key is Disabled, so you can't use the KMS key in cryptographic operations. To restore its functionality, use the enable-key command .

For more information, see [Scheduling](https://docs.aws.amazon.com/kms/latest/developerguide/deleting-keys.html#deleting-keys-scheduling-key-deletion) and canceling key deletion in the *AWS Key Management Service Developer Guide*.

• For API details, see [CancelKeyDeletion](https://awscli.amazonaws.com/v2/documentation/api/latest/reference/kms/cancel-key-deletion.html) in *AWS CLI Command Reference*.

### **connect-custom-key-store**

The following code example shows how to use connect-custom-key-store.

# **AWS CLI**

# **To connect a custom key store**

The following connect-custom-key-store example reconnects the specified custom key store. You can use a command like this one to connect a custom key store for the first time or to reconnect a key store that was disconnected.

You can use this command to connect an AWS CloudHSM key store or an external key store.

```
aws kms connect-custom-key-store \ 
     --custom-key-store-id cks-1234567890abcdef0
```
This command does not return any output. To verify that the command was effective, use the describe-custom-key-stores command.

For information about connecting an AWS CloudHSM key store, see [Connecting](https://docs.aws.amazon.com/kms/latest/developerguide/disconnect-keystore.html) and [disconnecting](https://docs.aws.amazon.com/kms/latest/developerguide/disconnect-keystore.html) an AWS CloudHSM key store in the *AWS Key Management Service Developer Guide*.

For information about connecting an external key store, see Connecting and [disconnecting](https://docs.aws.amazon.com/kms/latest/developerguide/xks-connect-disconnect.html) an [external](https://docs.aws.amazon.com/kms/latest/developerguide/xks-connect-disconnect.html) key store in the *AWS Key Management Service Developer Guide*.

• For API details, see [ConnectCustomKeyStore](https://awscli.amazonaws.com/v2/documentation/api/latest/reference/kms/connect-custom-key-store.html) in *AWS CLI Command Reference*.

### **create-alias**

The following code example shows how to use create-alias.

#### **AWS CLI**

#### **To create an alias for a KMS key**

The following create-alias command creates an alias named example-alias for the KMS key identified by key ID 1234abcd-12ab-34cd-56ef-1234567890ab.

Alias names must begin with alias/. Do not use alias names that begin with alias/aws; these are reserved for use by AWS.

```
aws kms create-alias \ 
     --alias-name alias/example-alias \ 
     --target-key-id 1234abcd-12ab-34cd-56ef-1234567890ab
```
This command doesn't return any output. To see the new alias, use the list-aliases command.

For more information, see [Using aliases](https://docs.aws.amazon.com/kms/latest/developerguide/kms-alias.html) in the *AWS Key Management Service Developer Guide*.

• For API details, see [CreateAlias](https://awscli.amazonaws.com/v2/documentation/api/latest/reference/kms/create-alias.html) in *AWS CLI Command Reference*.

#### **create-custom-key-store**

The following code example shows how to use create-custom-key-store.

#### **AWS CLI**

### **Example 1: To create an AWS CloudHSM key store**

The following create-custom-key-store example creates an AWS CloudHSM key store backed by an AWS CloudHSM cluster using the required parameters. You can also add the custom-key-store-type``parameter with the default value: ``AWS\_CLOUDHSM.

To specify the file input for the trust-anchor-certificate command in the AWS CLI, the file:// prefix is required.

```
aws kms create-custom-key-store \ 
     --custom-key-store-name ExampleCloudHSMKeyStore \ 
     --cloud-hsm-cluster-id cluster-1a23b4cdefg \ 
     --key-store-password kmsPswd \ 
     --trust-anchor-certificate file://customerCA.crt
```
#### Output:

```
{ 
     "CustomKeyStoreId": cks-1234567890abcdef0
}
```
For more information, see Creating an AWS [CloudHSM](https://docs.aws.amazon.com/kms/latest/developerguide/create-keystore.html) key store in the *AWS Key Management Service Developer Guide*.

### **Example 2: To create an external key store with public endpoint connectivity**

The following create-custom-key-store example creates an external key store (XKS) that communicates with AWS KMS over the internet.

In this example, the XksProxyUriPath uses an optional prefix of example-prefix.

NOTE: If you use AWS CLI version 1.0, run the following command before specifying a parameter with an HTTP or HTTPS value, such as the XksProxyUriEndpoint parameter.

aws configure set cli\_follow\_urlparam false

Otherwise, AWS CLI version 1.0 replaces the parameter value with the content found at that URI address.

```
aws kms create-custom-key-store \ 
     --custom-key-store-name ExamplePublicEndpointXKS \ 
    --custom-key-store-type EXTERNAL KEY STORE \
     --xks-proxy-connectivity PUBLIC_ENDPOINT \ 
     --xks-proxy-uri-endpoint "https://myproxy.xks.example.com" \ 
     --xks-proxy-uri-path "/example-prefix/kms/xks/v1" \ 
     --xks-proxy-authentication-credential "AccessKeyId=ABCDE12345670EXAMPLE, 
  RawSecretAccessKey=DXjSUawnel2fr6SKC7G25CNxTyWKE5PF9XX6H/u9pSo="
```
Output:

```
{ 
     "CustomKeyStoreId": cks-2234567890abcdef0
}
```
For more information, see [Creating](https://docs.aws.amazon.com/kms/latest/developerguide/create-keystorecreate-xks-keystore.html) an external key store in the *AWS Key Management Service Developer Guide*.

#### **Example 3: To create an external key store with VPC endpoint service connectivity**

The following create-custom-key-store example creates an external key store (XKS) that uses an Amazon VPC endpoint service to communicate with AWS KMS.

NOTE: If you use AWS CLI version 1.0, run the following command before specifying a parameter with an HTTP or HTTPS value, such as the XksProxyUriEndpoint parameter.

aws configure set cli\_follow\_urlparam false

Otherwise, AWS CLI version 1.0 replaces the parameter value with the content found at that URI address.

```
aws kms create-custom-key-store \
```

```
 --custom-key-store-name ExampleVPCEndpointXKS \ 
     --custom-key-store-type EXTERNAL_KEY_STORE \ 
    --xks-proxy-connectivity VPC ENDPOINT SERVICE \
    --xks-proxy-uri-endpoint "https://myproxy-private.xks.example.com" \
     --xks-proxy-uri-path "/kms/xks/v1" \ 
     --xks-proxy-vpc-endpoint-service-name "com.amazonaws.vpce.us-east-1.vpce-svc-
example1" \ 
     --xks-proxy-authentication-credential "AccessKeyId=ABCDE12345670EXAMPLE, 
  RawSecretAccessKey=DXjSUawnel2fr6SKC7G25CNxTyWKE5PF9XX6H/u9pSo="
```
Output:

```
{ 
     "CustomKeyStoreId": cks-3234567890abcdef0
}
```
For more information, see [Creating](https://docs.aws.amazon.com/kms/latest/developerguide/create-keystorecreate-xks-keystore.html) an external key store in the *AWS Key Management Service Developer Guide*.

• For API details, see [CreateCustomKeyStore](https://awscli.amazonaws.com/v2/documentation/api/latest/reference/kms/create-custom-key-store.html) in *AWS CLI Command Reference*.

#### **create-grant**

The following code example shows how to use create-grant.

### **AWS CLI**

#### **To create a grant**

The following create-grant example creates a grant that allows the exampleUser user to use the decrypt command on the 1234abcd-12ab-34cd-56ef-1234567890ab example KMS key. The retiring principal is the adminRole role. The grant uses the EncryptionContextSubset grant constraint to allow this permission only when the encryption context in the decrypt request includes the "Department": "IT" key-value pair.

```
aws kms create-grant \ 
     --key-id 1234abcd-12ab-34cd-56ef-1234567890ab \ 
    --grantee-principal arn:aws:iam::123456789012:user/exampleUser \
     --operations Decrypt \ 
     --constraints EncryptionContextSubset={Department=IT} \ 
     --retiring-principal arn:aws:iam::123456789012:role/adminRole
```
#### Output:

```
{ 
     "GrantId": "1a2b3c4d2f5e69f440bae30eaec9570bb1fb7358824f9ddfa1aa5a0dab1a59b2", 
     "GrantToken": "<grant token here>"
}
```
To view detailed information about the grant, use the list-grants command.

For more information, see [Grants](https://docs.aws.amazon.com/kms/latest/developerguide/grants.html) in AWS KMS in the *AWS Key Management Service Developer Guide*.

• For API details, see [CreateGrant](https://awscli.amazonaws.com/v2/documentation/api/latest/reference/kms/create-grant.html) in *AWS CLI Command Reference*.

#### **create-key**

The following code example shows how to use create-key.

#### **AWS CLI**

#### **Example 1: To create a customer managed KMS key in AWS KMS**

The following create-key example creates a symmetric encryption KMS key.

To create the basic KMS key, a symmetric encryption key, you do not need to specify any parameters. The default values for those parameters create a symmetric encryption key.

Because this command doesn't specify a key policy, the KMS key gets the [default](https://docs.aws.amazon.com/kms/latest/developerguide/key-policies.html#key-policy-default) key policy for programmatically created KMS keys. To view the key policy, use the get-key-policy command. To change the key policy, use the put-key-policy command.

```
aws kms create-key
```
The create-key command returns the key metadata, including the key ID and ARN of the new KMS key. You can use these values to identify the KMS key in other AWS KMS operations. The output does not include the tags. To view the tags for a KMS key, use the list-resourcetags command.

Output:

{

```
 "KeyMetadata": {
```

```
 "AWSAccountId": "111122223333", 
          "Arn": "arn:aws:kms:us-
west-2:111122223333:key/1234abcd-12ab-34cd-56ef-1234567890ab", 
          "CreationDate": "2017-07-05T14:04:55-07:00", 
          "CustomerMasterKeySpec": "SYMMETRIC_DEFAULT", 
          "Description": "", 
          "Enabled": true, 
          "KeyId": "1234abcd-12ab-34cd-56ef-1234567890ab", 
          "KeyManager": "CUSTOMER", 
         "KeySpec": "SYMMETRIC_DEFAULT", 
          "KeyState": "Enabled", 
         "KeyUsage": "ENCRYPT_DECRYPT", 
          "MultiRegion": false, 
          "Origin": "AWS_KMS" 
          "EncryptionAlgorithms": [ 
              "SYMMETRIC_DEFAULT" 
         ] 
     }
}
```
Note: The create-key command does not let you specify an alias, To create an alias for the new KMS key, use the create-alias command.

For more information, see [Creating](https://docs.aws.amazon.com/kms/latest/developerguide/create-keys.html) keys in the *AWS Key Management Service Developer Guide*.

#### **Example 2: To create an asymmetric RSA KMS key for encryption and decryption**

The following create-key example creates a KMS key that contains an asymmetric RSA key pair for encryption and decryption.

```
aws kms create-key \ 
    --key-spec RSA_4096 \ 
    --key-usage ENCRYPT_DECRYPT
```

```
{ 
     "KeyMetadata": { 
         "Arn": "arn:aws:kms:us-
east-2:111122223333:key/1234abcd-12ab-34cd-56ef-1234567890ab", 
         "AWSAccountId": "111122223333", 
         "CreationDate": "2021-04-05T14:04:55-07:00", 
         "CustomerMasterKeySpec": "RSA_4096",
```

```
 "Description": "", 
          "Enabled": true, 
          "EncryptionAlgorithms": [ 
              "RSAES_OAEP_SHA_1", 
              "RSAES_OAEP_SHA_256" 
          ], 
          "KeyId": "1234abcd-12ab-34cd-56ef-1234567890ab", 
          "KeyManager": "CUSTOMER", 
          "KeySpec": "RSA_4096", 
          "KeyState": "Enabled", 
          "KeyUsage": "ENCRYPT_DECRYPT", 
          "MultiRegion": false, 
          "Origin": "AWS_KMS" 
     }
}
```
For more information, see [Asymmetric](https://docs.aws.amazon.com/kms/latest/developerguide/symmetric-asymmetric.html) keys in AWS KMS in the *AWS Key Management Service Developer Guide*.

## **Example 3: To create an asymmetric elliptic curve KMS key for signing and verification**

To create an asymmetric KMS key that contains an asymmetric elliptic curve (ECC) key pair for signing and verification. The --key-usage parameter is required even though SIGN\_VERIFY is the only valid value for ECC KMS keys.

```
aws kms create-key \ 
     --key-spec ECC_NIST_P521 \ 
     --key-usage SIGN_VERIFY
```

```
{ 
     "KeyMetadata": { 
         "Arn": "arn:aws:kms:us-
east-2:111122223333:key/1234abcd-12ab-34cd-56ef-1234567890ab", 
         "AWSAccountId": "111122223333", 
         "CreationDate": "2019-12-02T07:48:55-07:00", 
         "CustomerMasterKeySpec": "ECC_NIST_P521", 
         "Description": "", 
         "Enabled": true, 
         "KeyId": "1234abcd-12ab-34cd-56ef-1234567890ab", 
         "KeyManager": "CUSTOMER",
```

```
 "KeySpec": "ECC_NIST_P521", 
          "KeyState": "Enabled", 
          "KeyUsage": "SIGN_VERIFY", 
          "MultiRegion": false, 
          "Origin": "AWS_KMS", 
          "SigningAlgorithms": [ 
              "ECDSA_SHA_512" 
          ] 
     }
}
```
For more information, see [Asymmetric](https://docs.aws.amazon.com/kms/latest/developerguide/symmetric-asymmetric.html) keys in AWS KMS in the *AWS Key Management Service Developer Guide*.

### **Example 4: To create an HMAC KMS key**

The following create-key example creates a 384-bit HMAC KMS key. The GENERATE\_VERIFY\_MAC value for the --key-usage parameter is required even though it's the only valid value for HMAC KMS keys.

```
aws kms create-key \ 
     --key-spec HMAC_384 \ 
     --key-usage GENERATE_VERIFY_MAC
```

```
{ 
     "KeyMetadata": { 
         "Arn": "arn:aws:kms:us-
east-2:111122223333:key/1234abcd-12ab-34cd-56ef-1234567890ab", 
          "AWSAccountId": "111122223333", 
          "CreationDate": "2022-04-05T14:04:55-07:00", 
          "CustomerMasterKeySpec": "HMAC_384", 
         "Description": "", 
         "Enabled": true, 
         "KeyId": "1234abcd-12ab-34cd-56ef-1234567890ab", 
         "KeyManager": "CUSTOMER", 
          "KeySpec": "HMAC_384", 
          "KeyState": "Enabled", 
          "KeyUsage": "GENERATE_VERIFY_MAC", 
          "MacAlgorithms": [ 
              "HMAC_SHA_384"
```

```
 ], 
           "MultiRegion": false, 
           "Origin": "AWS_KMS" 
     }
}
```
For more information, see [HMAC](https://docs.aws.amazon.com/kms/latest/developerguide/hmac.html) keys in AWS KMS in the *AWS Key Management Service Developer Guide*.

## **Example 4: To create a multi-Region primary KMS key**

The following create-key example creates a multi-Region primary symmetric encryption key. Because the default values for all parameters create a symmetric encryption key, only the --multi-region parameter is required for this KMS key. In the AWS CLI, to indicate that a Boolean parameter is true, just specify the parameter name.

```
aws kms create-key \ 
     --multi-region
```

```
{ 
     "KeyMetadata": { 
          "Arn": "arn:aws:kms:us-west-2:111122223333:key/
mrk-1234abcd12ab34cd56ef12345678990ab", 
          "AWSAccountId": "111122223333", 
          "CreationDate": "2021-09-02T016:15:21-09:00", 
          "CustomerMasterKeySpec": "SYMMETRIC_DEFAULT", 
          "Description": "", 
          "Enabled": true, 
          "EncryptionAlgorithms": [ 
            "SYMMETRIC_DEFAULT" 
         ], 
          "KeyId": "mrk-1234abcd12ab34cd56ef12345678990ab", 
          "KeyManager": "CUSTOMER", 
          "KeySpec": "SYMMETRIC_DEFAULT", 
          "KeyState": "Enabled", 
          "KeyUsage": "ENCRYPT_DECRYPT", 
          "MultiRegion": true, 
          "MultiRegionConfiguration": { 
              "MultiRegionKeyType": "PRIMARY", 
              "PrimaryKey": {
```

```
 "Arn": "arn:aws:kms:us-west-2:111122223333:key/
mrk-1234abcd12ab34cd56ef12345678990ab", 
                   "Region": "us-west-2" 
              }, 
              "ReplicaKeys": [] 
          }, 
          "Origin": "AWS_KMS" 
     }
}
```
For more information, see [Asymmetric](https://docs.aws.amazon.com/kms/latest/developerguide/symmetric-asymmetric.html) keys in AWS KMS in the *AWS Key Management Service Developer Guide*.

#### **Example 5: To create a KMS key for imported key material**

The following create-key example creates a creates a KMS key with no key material. When the operation is complete, you can import your own key material into the KMS key. To create this KMS key, set the --origin parameter to EXTERNAL.

```
aws kms create-key \ 
     --origin EXTERNAL
```

```
{ 
      "KeyMetadata": { 
           "Arn": "arn:aws:kms:us-
east-2:111122223333:key/1234abcd-12ab-34cd-56ef-1234567890ab", 
           "AWSAccountId": "111122223333", 
           "CreationDate": "2019-12-02T07:48:55-07:00", 
           "CustomerMasterKeySpec": "SYMMETRIC_DEFAULT", 
           "Description": "", 
           "Enabled": false, 
           "EncryptionAlgorithms": [ 
               "SYMMETRIC_DEFAULT" 
          ], 
           "KeyId": "1234abcd-12ab-34cd-56ef-1234567890ab", 
           "KeyManager": "CUSTOMER", 
           "KeySpec": "SYMMETRIC_DEFAULT", 
           "KeyState": "PendingImport", 
           "KeyUsage": "ENCRYPT_DECRYPT", 
           "MultiRegion": false, 
           "Origin": "EXTERNAL"
```
}

For more information, see [Importing](https://docs.aws.amazon.com/kms/latest/developerguide/importing-keys.html) key material in AWS KMS keys in the *AWS Key Management Service Developer Guide*.

### **Example 6: To create a KMS key in an AWS CloudHSM key store**

The following create-key example creates a creates a KMS key in the specified AWS CloudHSM key store. The operation creates the KMS key and its metadata in AWS KMS and creates the key material in the AWS CloudHSM cluster associated with the custom key store. The --custom-key-store-id and --origin parameters are required.

```
aws kms create-key \ 
     --origin AWS_CLOUDHSM \ 
     --custom-key-store-id cks-1234567890abcdef0
```

```
{ 
     "KeyMetadata": { 
          "Arn": "arn:aws:kms:us-
east-2:111122223333:key/1234abcd-12ab-34cd-56ef-1234567890ab", 
          "AWSAccountId": "111122223333", 
          "CloudHsmClusterId": "cluster-1a23b4cdefg", 
          "CreationDate": "2019-12-02T07:48:55-07:00", 
         "CustomerMasterKeySpec": "SYMMETRIC_DEFAULT", 
          "CustomKeyStoreId": "cks-1234567890abcdef0", 
          "Description": "", 
          "Enabled": true, 
          "EncryptionAlgorithms": [ 
              "SYMMETRIC_DEFAULT" 
         ], 
          "KeyId": "1234abcd-12ab-34cd-56ef-1234567890ab", 
          "KeyManager": "CUSTOMER", 
          "KeySpec": "SYMMETRIC_DEFAULT", 
          "KeyState": "Enabled", 
          "KeyUsage": "ENCRYPT_DECRYPT", 
         "MultiRegion": false, 
          "Origin": "AWS_CLOUDHSM" 
     }
}
```
For more information, see AWS [CloudHSM](https://docs.aws.amazon.com/kms/latest/developerguide/keystore-cloudhsm.html) key stores in the *AWS Key Management Service Developer Guide*.

### **Example 7: To create a KMS key in an external key store**

The following create-key example creates a creates a KMS key in the specified external key store. The --custom-key-store-id, --origin, and --xks-key-id parameters are required in this command.

The --xks-key-id parameter specifies the ID of an existing symmetric encryption key in your external key manager. This key serves as the external key material for the KMS key.The value of the --origin parameter must be EXTERNAL\_KEY\_STORE.The custom-key-store-id parameter must identify an external key store that is connected to its external key store proxy.

```
aws kms create-key \ 
     --origin EXTERNAL_KEY_STORE \ 
     --custom-key-store-id cks-9876543210fedcba9 \ 
     --xks-key-id bb8562717f809024
```

```
{ 
     "KeyMetadata": { 
         "Arn": "arn:aws:kms:us-
east-2:111122223333:key/1234abcd-12ab-34cd-56ef-1234567890ab", 
          "AWSAccountId": "111122223333", 
          "CreationDate": "2022-12-02T07:48:55-07:00", 
          "CustomerMasterKeySpec": "SYMMETRIC_DEFAULT", 
          "CustomKeyStoreId": "cks-9876543210fedcba9", 
          "Description": "", 
          "Enabled": true, 
          "EncryptionAlgorithms": [ 
              "SYMMETRIC_DEFAULT" 
         ], 
         "KeyId": "1234abcd-12ab-34cd-56ef-1234567890ab", 
         "KeyManager": "CUSTOMER", 
          "KeySpec": "SYMMETRIC_DEFAULT", 
          "KeyState": "Enabled", 
          "KeyUsage": "ENCRYPT_DECRYPT", 
          "MultiRegion": false, 
          "Origin": "EXTERNAL_KEY_STORE", 
          "XksKeyConfiguration": {
```

```
 "Id": "bb8562717f809024" 
      } 
 }
```
For more information, see [External](https://docs.aws.amazon.com/kms/latest/developerguide/keystore-external.html) key stores in the *AWS Key Management Service Developer Guide*.

• For API details, see [CreateKey](https://awscli.amazonaws.com/v2/documentation/api/latest/reference/kms/create-key.html) in *AWS CLI Command Reference*.

## **decrypt**

}

The following code example shows how to use decrypt.

### **AWS CLI**

### **Example 1: To decrypt an encrypted message with a symmetric KMS key (Linux and macOS)**

The following decrypt command example demonstrates the recommended way to decrypt data with the AWS CLI. This version shows how to decrypt data under a symmetric KMS key.

Provide the ciphertext in a file.In the value of the --ciphertext-blob parameter, use the fileb:// prefix, which tells the CLI to read the data from a binary file. If the file is not in the current directory, type the full path to file. For more information about reading AWS CLI parameter values from a file, see Loading AWS CLI parameters from a file <https:// docs.aws.amazon.com/cli/latest/userguide/cli-usage-parameters-file.html> in the *AWS Command Line Interface User Guide* and Best Practices for Local File Parameters<https:// aws.amazon.com/blogs/developer/best-practices-for-local-file-parameters/> in the *AWS Command Line Tool Blog*.Specify the KMS key to decrypt the ciphertext.The --key-id parameter is not required when decrypting with a symmetric KMS key. AWS KMS can get the key ID of the KMS key that was used to encrypt the data from the metadata in the ciphertext. But it's always a best practice to specify the KMS key you are using. This practice ensures that you use the KMS key that you intend, and prevents you from inadvertently decrypting a ciphertext using a KMS key you do not trust.Request the plaintext output as a text value.The - query parameter tells the CLI to get only the value of the Plaintext field from the output. The --output parameter returns the output as text.Base64-decode the plaintext and save it in a file. The following example pipes (|) the value of the Plaintext parameter to the Base64 utility, which decodes it. Then, it redirects (>) the decoded output to the ExamplePlaintext file.

Before running this command, replace the example key ID with a valid key ID from your AWS account.

```
aws kms decrypt \ 
     --ciphertext-blob fileb://ExampleEncryptedFile \ 
     --key-id 1234abcd-12ab-34cd-56ef-1234567890ab \ 
     --output text \ 
     --query Plaintext | base64 \ 
     --decode > ExamplePlaintextFile
```
This command produces no output. The output from the decrypt command is base64 decoded and saved in a file.

For more information, see [Decrypt](https://docs.aws.amazon.com/kms/latest/APIReference/API_Decrypt.html) in the *AWS Key Management Service API Reference*.

# **Example 2: To decrypt an encrypted message with a symmetric KMS key (Windows command prompt)**

The following example is the same as the previous one except that it uses the certutil utility to Base64-decode the plaintext data. This procedure requires two commands, as shown in the following examples.

Before running this command, replace the example key ID with a valid key ID from your AWS account.

```
aws kms decrypt ^ 
     --ciphertext-blob fileb://ExampleEncryptedFile ^ 
     --key-id 1234abcd-12ab-34cd-56ef-1234567890ab ^ 
     --output text ^ 
     --query Plaintext > ExamplePlaintextFile.base64
```
Run the certutil command.

certutil -decode ExamplePlaintextFile.base64 ExamplePlaintextFile

```
Input Length = 18
Output Length = 12
CertUtil: -decode command completed successfully.
```
For more information, see [Decrypt](https://docs.aws.amazon.com/kms/latest/APIReference/API_Decrypt.html) in the *AWS Key Management Service API Reference*.

## **Example 3: To decrypt an encrypted message with an asymmetric KMS key (Linux and macOS)**

The following decrypt command example shows how to decrypt data encrypted under an RSA asymmetric KMS key.

When using an asymmetric KMS key, the encryption-algorithm parameter, which specifies the algorithm used to encrypt the plaintext, is required.

Before running this command, replace the example key ID with a valid key ID from your AWS account.

```
aws kms decrypt \ 
     --ciphertext-blob fileb://ExampleEncryptedFile \ 
     --key-id 0987dcba-09fe-87dc-65ba-ab0987654321 \ 
     --encryption-algorithm RSAES_OAEP_SHA_256 \ 
     --output text \ 
     --query Plaintext | base64 \ 
     --decode > ExamplePlaintextFile
```
This command produces no output. The output from the decrypt command is base64 decoded and saved in a file.

For more information, see [Asymmetric](https://docs.aws.amazon.com/kms/latest/developerguide/symmetric-asymmetric.html) keys in AWS KMS in the *AWS Key Management Service Developer Guide*.

• For API details, see [Decrypt](https://awscli.amazonaws.com/v2/documentation/api/latest/reference/kms/decrypt.html) in *AWS CLI Command Reference*.

## **delete-alias**

The following code example shows how to use delete-alias.

### **AWS CLI**

### **To delete an AWS KMS alias**

The following delete-alias example deletes the alias alias/example-alias. The alias name must begin with alias/.

```
aws kms delete-alias \
```
--alias-name alias/example-alias

This command produces no output. To find the alias, use the list-aliases command.

For more information, see [Deleting an alias](https://docs.aws.amazon.com/kms/latest/developerguide/alias-manage.html#alias-delete) in the *AWS Key Management Service Developer Guide*.

• For API details, see [DeleteAlias](https://awscli.amazonaws.com/v2/documentation/api/latest/reference/kms/delete-alias.html) in *AWS CLI Command Reference*.

#### **delete-custom-key-store**

The following code example shows how to use delete-custom-key-store.

#### **AWS CLI**

#### **To delete a custom key store**

The following delete-custom-key-store example deletes the specified custom key store.

Deleting an AWS CloudHSM key store has no effect on the associated CloudHSM cluster. Deleting an external key store has no effect on the associated external key store proxy, external key manager, or external keys.

**NOTE:** Before you can delete a custom key store, you must schedule the deletion of all KMS keys in the custom key store and then wait for those KMS keys to be deleted. Then, you must disconnect the custom key store. For help finding the KMS keys in your custom key store, see Delete an AWS [CloudHSM](https://docs.aws.amazon.com/kms/latest/developerguide/delete-keystore.html#delete-keystore-api) key store (API) in the *AWS Key Management Service Developer Guide*.

```
delete-custom-key-store \ 
     --custom-key-store-id cks-1234567890abcdef0
```
This command does not return any output. To verify that the custom key store is deleted, use the describe-custom-key-stores command.

For information about deleting an AWS CloudHSM key stores, see Deleting an AWS [CloudHSM](https://docs.aws.amazon.com/kms/latest/developerguide/delete-keystore.html) key [store](https://docs.aws.amazon.com/kms/latest/developerguide/delete-keystore.html) in the *AWS Key Management Service Developer Guide*.

For information about deleting external key stores, see [Deleting](https://docs.aws.amazon.com/kms/latest/developerguide/delete-xks.html) an external key store in the *AWS Key Management Service Developer Guide*.

• For API details, see [DeleteCustomKeyStore](https://awscli.amazonaws.com/v2/documentation/api/latest/reference/kms/delete-custom-key-store.html) in *AWS CLI Command Reference*.

### **delete-imported-key-material**

The following code example shows how to use delete-imported-key-material.

#### **AWS CLI**

### **To delete imported key material from a KMS key**

The following delete-imported-key-material example deletes key material that had been imported into a KMS key.

```
aws kms delete-imported-key-material \ 
    --key-id 1234abcd-12ab-34cd-56ef-1234567890ab
```
This command produces no output. To verify that the key material is deleted, use the describe-key command to look for a key state of PendingImport or PendingDeletion.

For more information, see Deleting imported key material<https://docs.aws.amazon.com/kms/ latest/developerguide/importing-keys-delete-key-material.html> in the *AWS Key Management Service Developer Guide*.

• For API details, see [DeleteImportedKeyMaterial](https://awscli.amazonaws.com/v2/documentation/api/latest/reference/kms/delete-imported-key-material.html) in *AWS CLI Command Reference*.

#### **describe-custom-key-stores**

The following code example shows how to use describe-custom-key-stores.

### **AWS CLI**

#### **Example 1: To get details about an AWS CloudHSM key store**

The following describe-custom-key-store example displays details about the specified AWS CloudHSM key store. The command is the same for all types of custom key stores, but the output differs with the key store type and, for an external key store, its connectivity option.

By default, this command displays information about all custom key stores in the account and Region. To display information about a particular custom key store, use the custom-keystore-name or custom-key-store-id parameter.

```
aws kms describe-custom-key-stores \ 
     --custom-key-store-name ExampleCloudHSMKeyStore
```
The output of this command includes useful details about the AWS CloudHSM key store including its connection state (ConnectionState). If the connection state is FAILED, the output includes a ConnectionErrorCode field that describes the problem.

# Output:

```
{ 
     "CustomKeyStores": [ 
         { 
              "CloudHsmClusterId": "cluster-1a23b4cdefg", 
              "ConnectionState": "CONNECTED", 
              "CreationDate": "2022-04-05T14:04:55-07:00", 
              "CustomKeyStoreId": "cks-1234567890abcdef0", 
              "CustomKeyStoreName": "ExampleExternalKeyStore", 
              "TrustAnchorCertificate": "<certificate appears here>" 
         } 
     ]
}
```
For more information, see Viewing an AWS [CloudHSM](https://docs.aws.amazon.com/kms/latest/developerguide/view-keystore.html) key store in the *AWS Key Management Service Developer Guide*.

# **Example 2: To get details about an external key store with public endpoint connectivity**

The following describe-custom-key-store example displays details about the specified external key store. The command is the same for all types of custom key stores, but the output differs with the key store type and, for an external key store, its connectivity option.

By default, this command displays information about all custom key stores in the account and Region. To display information about a particular custom key store, use the custom-keystore-name or custom-key-store-id parameter.

```
aws kms describe-custom-key-stores \ 
     --custom-key-store-id cks-9876543210fedcba9
```
The output of this command includes useful details about the external key store including its connection state (ConnectionState). If the connection state is FAILED, the output includes a ConnectionErrorCode field that describes the problem.

```
{ 
     "CustomKeyStores": [ 
         { 
              "CustomKeyStoreId": "cks-9876543210fedcba9", 
              "CustomKeyStoreName": "ExampleXKS", 
              "ConnectionState": "CONNECTED", 
              "CreationDate": "2022-12-02T07:48:55-07:00", 
              "CustomKeyStoreType": "EXTERNAL_KEY_STORE", 
              "XksProxyConfiguration": { 
                  "AccessKeyId": "ABCDE12345670EXAMPLE", 
                  "Connectivity": "PUBLIC_ENDPOINT", 
                  "UriEndpoint": "https://myproxy.xks.example.com", 
                  "UriPath": "/example-prefix/kms/xks/v1" 
 } 
         } 
     ]
}
```
For more information, see Viewing an [external](https://docs.aws.amazon.com/kms/latest/developerguide/view-xks-keystore.html) key store in the *AWS Key Management Service Developer Guide*.

# **Example 3: To get details about an external key store with VPC endpoint service connectivity**

The following describe-custom-key-store example displays details about the specified external key store. The command is the same for all types of custom key stores, but the output differs with the key store type and, for an external key store, its connectivity option.

By default, this command displays information about all custom key stores in the account and Region. To display information about a particular custom key store, use the custom-keystore-name or custom-key-store-id parameter.

```
aws kms describe-custom-key-stores \ 
     --custom-key-store-id cks-2234567890abcdef0
```
The output of this command includes useful details about the external key store including its connection state (ConnectionState). If the connection state is FAILED, the output includes a ConnectionErrorCode field that describes the problem.

```
{ 
     "CustomKeyStores": [ 
         { 
              "CustomKeyStoreId": "cks-3234567890abcdef0", 
              "CustomKeyStoreName": "ExampleVPCExternalKeyStore", 
              "ConnectionState": "CONNECTED", 
              "CreationDate": "2022-12-22T07:48:55-07:00", 
              "CustomKeyStoreType": "EXTERNAL_KEY_STORE", 
              "XksProxyConfiguration": { 
                  "AccessKeyId": "ABCDE12345670EXAMPLE", 
                  "Connectivity": "VPC_ENDPOINT_SERVICE", 
                  "UriEndpoint": "https://myproxy-private.xks.example.com", 
                  "UriPath": "/kms/xks/v1", 
                  "VpcEndpointServiceName": "com.amazonaws.vpce.us-east-1.vpce-svc-
example1" 
 } 
         } 
    \mathbf{I}}
```
For more information, see Viewing an [external](https://docs.aws.amazon.com/kms/latest/developerguide/view-xks-keystore.html) key store in the *AWS Key Management Service Developer Guide*.

• For API details, see [DescribeCustomKeyStores](https://awscli.amazonaws.com/v2/documentation/api/latest/reference/kms/describe-custom-key-stores.html) in *AWS CLI Command Reference*.

#### **describe-key**

The following code example shows how to use describe-key.

### **AWS CLI**

#### **Example 1: To find detailed information about a KMS key**

The following describe-key example gets detailed information about the AWS managed key for Amazon S3 in the example account and Region. You can use this command to find details about AWS managed keys and customer managed keys.

To specify the KMS key, use the key-id parameter. This example uses an alias name value, but you can use a key ID, key ARN, alias name, or alias ARN in this command.

```
aws kms describe-key \ 
     --key-id alias/aws/s3
```
### Output:

```
{ 
     "KeyMetadata": { 
          "AWSAccountId": "846764612917", 
          "KeyId": "b8a9477d-836c-491f-857e-07937918959b", 
          "Arn": "arn:aws:kms:us-west-2:846764612917:key/
b8a9477d-836c-491f-857e-07937918959b", 
          "CreationDate": 2017-06-30T21:44:32.140000+00:00, 
          "Enabled": true, 
          "Description": "Default KMS key that protects my S3 objects when no other 
  key is defined", 
          "KeyUsage": "ENCRYPT_DECRYPT", 
          "KeyState": "Enabled", 
          "Origin": "AWS_KMS", 
          "KeyManager": "AWS", 
          "CustomerMasterKeySpec": "SYMMETRIC_DEFAULT", 
          "EncryptionAlgorithms": [ 
              "SYMMETRIC_DEFAULT" 
        \mathbf{I} }
}
```
For more information, see [Viewing](https://docs.aws.amazon.com/kms/latest/developerguide/viewing-keys.html) keys in the *AWS Key Management Service Developer Guide*.

#### **Example 2: To get details about an RSA asymmetric KMS key**

The following describe-key example gets detailed information about an asymmetric RSA KMS key used for signing and verification.

```
aws kms describe-key \ 
     --key-id 1234abcd-12ab-34cd-56ef-1234567890ab
```

```
{ 
     "KeyMetadata": { 
         "AWSAccountId": "111122223333", 
         "KeyId": "1234abcd-12ab-34cd-56ef-1234567890ab", 
         "Arn": "arn:aws:kms:us-
west-2:111122223333:key/1234abcd-12ab-34cd-56ef-1234567890ab", 
         "CreationDate": "2019-12-02T19:47:14.861000+00:00", 
         "CustomerMasterKeySpec": "RSA_2048",
```

```
 "Enabled": false, 
          "Description": "", 
          "KeyState": "Disabled", 
          "Origin": "AWS_KMS", 
          "MultiRegion": false, 
          "KeyManager": "CUSTOMER", 
          "KeySpec": "RSA_2048", 
          "KeyUsage": "SIGN_VERIFY", 
          "SigningAlgorithms": [ 
              "RSASSA_PKCS1_V1_5_SHA_256", 
               "RSASSA_PKCS1_V1_5_SHA_384", 
               "RSASSA_PKCS1_V1_5_SHA_512", 
              "RSASSA_PSS_SHA_256", 
              "RSASSA_PSS_SHA_384", 
               "RSASSA_PSS_SHA_512" 
          ] 
     }
}
```
# **Example 3: To get details about a multi-Region replica key**

The following describe-key example gets metadata for a multi-Region replica key. This multi-Region key is a symmetric encryption key. The output of a describe-key command for any multi-Region key returns information about the primary key and all of its replicas.

```
aws kms describe-key \ 
     --key-id arn:aws:kms:ap-northeast-1:111122223333:key/
mrk-1234abcd12ab34cd56ef1234567890ab
```

```
{ 
     "KeyMetadata": { 
          "MultiRegion": true, 
          "AWSAccountId": "111122223333", 
         "Arn": "arn:aws:kms:ap-northeast-1:111122223333:key/
mrk-1234abcd12ab34cd56ef1234567890ab", 
          "CreationDate": "2021-06-28T21:09:16.114000+00:00", 
          "Description": "", 
          "Enabled": true, 
          "KeyId": "mrk-1234abcd12ab34cd56ef1234567890ab", 
          "KeyManager": "CUSTOMER",
```

```
 "KeyState": "Enabled", 
         "KeyUsage": "ENCRYPT_DECRYPT", 
         "Origin": "AWS_KMS", 
         "CustomerMasterKeySpec": "SYMMETRIC_DEFAULT", 
         "EncryptionAlgorithms": [ 
             "SYMMETRIC_DEFAULT" 
         ], 
         "MultiRegionConfiguration": { 
             "MultiRegionKeyType": "PRIMARY", 
             "PrimaryKey": { 
                 "Arn": "arn:aws:kms:us-west-2:111122223333:key/
mrk-1234abcd12ab34cd56ef1234567890ab", 
                 "Region": "us-west-2" 
             }, 
             "ReplicaKeys": [ 
\overline{a} "Arn": "arn:aws:kms:eu-west-1:111122223333:key/
mrk-1234abcd12ab34cd56ef1234567890ab", 
                     "Region": "eu-west-1" 
                 }, 
\overline{a} "Arn": "arn:aws:kms:ap-northeast-1:111122223333:key/
mrk-1234abcd12ab34cd56ef1234567890ab", 
                     "Region": "ap-northeast-1" 
                 }, 
\overline{a} "Arn": "arn:aws:kms:sa-east-1:111122223333:key/
mrk-1234abcd12ab34cd56ef1234567890ab", 
                     "Region": "sa-east-1" 
 } 
 ] 
         } 
     }
}
```
# **Example 4: To get details about an HMAC KMS key**

The following describe-key example gets detailed information about an HMAC KMS key.

```
aws kms describe-key \ 
     --key-id 1234abcd-12ab-34cd-56ef-1234567890ab
```

```
{ 
     "KeyMetadata": { 
          "AWSAccountId": "123456789012", 
          "KeyId": "1234abcd-12ab-34cd-56ef-1234567890ab", 
          "Arn": "arn:aws:kms:us-
west-2:123456789012:key/1234abcd-12ab-34cd-56ef-1234567890ab", 
          "CreationDate": "2022-04-03T22:23:10.194000+00:00", 
          "Enabled": true, 
          "Description": "Test key", 
          "KeyUsage": "GENERATE_VERIFY_MAC", 
          "KeyState": "Enabled", 
          "Origin": "AWS_KMS", 
          "KeyManager": "CUSTOMER", 
          "CustomerMasterKeySpec": "HMAC_256", 
          "MacAlgorithms": [ 
              "HMAC_SHA_256" 
         ], 
          "MultiRegion": false 
     }
}
```
• For API details, see [DescribeKey](https://awscli.amazonaws.com/v2/documentation/api/latest/reference/kms/describe-key.html) in *AWS CLI Command Reference*.

# **disable-key-rotation**

The following code example shows how to use disable-key-rotation.

# **AWS CLI**

# **To disable automatic rotation of a KMS key**

The following disable-key-rotation example disables automatic rotation of a customer managed KMS key. To reenable automatic rotation, use the enable-key-rotation command.

```
aws kms disable-key-rotation \ 
     --key-id arn:aws:kms:us-
west-2:111122223333:key/1234abcd-12ab-34cd-56ef-1234567890ab
```
This command produces no output. To verify that automatic rotation is disable for the KMS key, use the get-key-rotation-status command.

For more information, see [Rotating](https://docs.aws.amazon.com/kms/latest/developerguide/rotate-keys.html) keys in the *AWS Key Management Service Developer Guide*.

• For API details, see [DisableKeyRotation](https://awscli.amazonaws.com/v2/documentation/api/latest/reference/kms/disable-key-rotation.html) in *AWS CLI Command Reference*.

### **disable-key**

The following code example shows how to use disable-key.

# **AWS CLI**

### **To temporarily disable a KMS key**

The following example uses the disable-key command to disable a customer managed KMS key. To re-enable the KMS key, use the enable-key command.

```
aws kms disable-key \ 
     --key-id 1234abcd-12ab-34cd-56ef-1234567890ab
```
This command produces no output.

For more information, see Enabling and [Disabling](https://docs.aws.amazon.com/kms/latest/developerguide/enabling-keys.html) Keys in the *AWS Key Management Service Developer Guide*.

• For API details, see [DisableKey](https://awscli.amazonaws.com/v2/documentation/api/latest/reference/kms/disable-key.html) in *AWS CLI Command Reference*.

#### **disconnect-custom-key-store**

The following code example shows how to use disconnect-custom-key-store.

#### **AWS CLI**

#### **To disconnect a custom key store**

The following disconnect-custom-key-store example disconnects a custom key store from its AWS CloudHSM cluster. You might disconnect a key store to troubleshoot a problem, to update its settings, or to prevent KMS keys in the keystore from being used in cryptographic operations.

This command is the same for all custom key stores, including AWS CloudHSM key stores and external key stores.

Before running this command, replace the example custom key store ID with a valid one.

```
$ aws kms disconnect-custom-key-store \ 
     --custom-key-store-id cks-1234567890abcdef0
```
This command produces no output. verify that the command was effective, use the describecustom-key-stores command.

For more information about disconnecting an AWS CloudHSM key store, see [Connecting](https://docs.aws.amazon.com/kms/latest/developerguide/disconnect-keystore.html) and [disconnecting](https://docs.aws.amazon.com/kms/latest/developerguide/disconnect-keystore.html) an AWS CloudHSM key store in the *AWS Key Management Service Developer Guide*.

For more information about disconnecting an external key store, see [Connecting](https://docs.aws.amazon.com/kms/latest/developerguide/xks-connect-disconnect.html) and [disconnecting](https://docs.aws.amazon.com/kms/latest/developerguide/xks-connect-disconnect.html) an external key store in the *AWS Key Management Service Developer Guide*.

• For API details, see [DisconnectCustomKeyStore](https://awscli.amazonaws.com/v2/documentation/api/latest/reference/kms/disconnect-custom-key-store.html) in *AWS CLI Command Reference*.

#### **enable-key-rotation**

The following code example shows how to use enable-key-rotation.

#### **AWS CLI**

#### **To enable automatic rotation of a KMS key**

The following enable-key-rotation example enables automatic rotation of a customer managed KMS key with a rotation period of 180 days. The KMS key will be rotated one year (approximate 365 days) from the date that this command completes and every year thereafter.

The --key-id parameter identifies the KMS key. This example uses a key ARN value, but you can use either the key ID or the ARN of the KMS key.The --rotation-period-in-days parameter specifies the number of days between each rotation date. Specify a value between 90 and 2560 days. If no value is specified, the default value is 365 days.

```
aws kms enable-key-rotation \ 
     --key-id arn:aws:kms:us-
west-2:111122223333:key/1234abcd-12ab-34cd-56ef-1234567890ab \
     --rotation-period-in-days 180
```
This command produces no output. To verify that the KMS key is enabled, use the get-keyrotation-status command.

For more information, see [Rotating](https://docs.aws.amazon.com/kms/latest/developerguide/rotate-keys.html) keys in the *AWS Key Management Service Developer Guide*.

• For API details, see [EnableKeyRotation](https://awscli.amazonaws.com/v2/documentation/api/latest/reference/kms/enable-key-rotation.html) in *AWS CLI Command Reference*.

### **enable-key**

The following code example shows how to use enable-key.

# **AWS CLI**

# **To enable a KMS key**

The following enable-key example enables a customer managed key. You can use a command like this one to enable a KMS key that you temporarily disabled by using the disable-key command. You can also use it to enable a KMS key that is disabled because it was scheduled for deletion and the deletion was canceled.

To specify the KMS key, use the key-id parameter. This example uses an key ID value, but you can use a key ID or key ARN value in this command.

Before running this command, replace the example key ID with a valid one.

```
aws kms enable-key \ 
     --key-id 1234abcd-12ab-34cd-56ef-1234567890ab
```
This command produces no output. To verify that the KMS key is enabled, use the describekey command. See the values of the KeyState and Enabled fields in the describe-key output.

For more information, see Enabling and [Disabling](https://docs.aws.amazon.com/kms/latest/developerguide/enabling-keys.html) Keys in the *AWS Key Management Service Developer Guide*.

• For API details, see [EnableKey](https://awscli.amazonaws.com/v2/documentation/api/latest/reference/kms/enable-key.html) in *AWS CLI Command Reference*.

#### **encrypt**

The following code example shows how to use encrypt.

# **AWS CLI**

# **Example 1: To encrypt the contents of a file on Linux or MacOS**

The following encrypt command demonstrates the recommended way to encrypt data with the AWS CLI.

```
aws kms encrypt \ 
     --key-id 1234abcd-12ab-34cd-56ef-1234567890ab \ 
     --plaintext fileb://ExamplePlaintextFile \ 
     --output text \ 
     --query CiphertextBlob | base64 \ 
     --decode > ExampleEncryptedFile
```
The command does several things:

Uses the --plaintext parameter to indicate the data to encrypt. This parameter value must be base64-encoded.The value of the plaintext parameter must be base64-encoded, or you must use the fileb:// prefix, which tells the AWS CLI to read binary data from the file.If the file is not in the current directory, type the full path to file. For example: fileb:///var/ tmp/ExamplePlaintextFile or fileb://C:\Temp\ExamplePlaintextFile. For more information about reading AWS CLI parameter values from a file, see Loading [Parameters](https://docs.aws.amazon.com/cli/latest/userguide/cli-using-param.html#cli-using-param-file) [from](https://docs.aws.amazon.com/cli/latest/userguide/cli-using-param.html#cli-using-param-file) a File in the *AWS Command Line Interface User Guide* and Best [Practices](https://blogs.aws.amazon.com/cli/post/TxLWWN1O25V1HE/Best-Practices-for-Local-File-Parameters) for Local File [Parameters](https://blogs.aws.amazon.com/cli/post/TxLWWN1O25V1HE/Best-Practices-for-Local-File-Parameters) on the AWS Command Line Tool Blog.Uses the --output and --query parameters to control the command's output.These parameters extract the encrypted data, called the *ciphertext*, from the command's output.For more information about controlling output, see [Controlling](https://docs.aws.amazon.com/cli/latest/userguide/controlling-output.html) Command Output in the *AWS Command Line Interface User Guide*.Uses the base64 utility to decode the extracted output into binary data.The ciphertext that is returned by a successful encrypt command is base64-encoded text. You must decode this text before you can use the AWS CLI to decrypt it.Saves the binary ciphertext to a file.The final part of the command (> ExampleEncryptedFile) saves the binary ciphertext to a file to make decryption easier. For an example command that uses the AWS CLI to decrypt data, see the decrypt examples.

# **Example 2: Using the AWS CLI to encrypt data on Windows**

This example is the same as the previous one, except that it uses the certutil tool instead of base64. This procedure requires two commands, as shown in the following example.

```
aws kms encrypt \ 
     --key-id 1234abcd-12ab-34cd-56ef-1234567890ab \ 
     --plaintext fileb://ExamplePlaintextFile \ 
    --output text \setminus --query CiphertextBlob > C:\Temp\ExampleEncryptedFile.base64
```
certutil -decode C:\Temp\ExampleEncryptedFile.base64 C:\Temp\ExampleEncryptedFile

#### **Example 3: Encrypting with an asymmetric KMS key**

The following encrypt command shows how to encrypt plaintext with an asymmetric KMS key. The --encryption-algorithm parameter is required. As in all encrypt CLI commands, the plaintext parameter must be base64-encoded, or you must use the fileb:// prefix, which tells the AWS CLI to read binary data from the file.

```
aws kms encrypt \ 
     --key-id 1234abcd-12ab-34cd-56ef-1234567890ab \ 
     --encryption-algorithm RSAES_OAEP_SHA_256 \ 
     --plaintext fileb://ExamplePlaintextFile \ 
    --output text \setminus --query CiphertextBlob | base64 \ 
     --decode > ExampleEncryptedFile
```
This command produces no output.

• For API details, see [Encrypt](https://awscli.amazonaws.com/v2/documentation/api/latest/reference/kms/encrypt.html) in *AWS CLI Command Reference*.

#### **generate-data-key-pair-without-plaintext**

The following code example shows how to use generate-data-key-pair-withoutplaintext.

#### **AWS CLI**

#### **To generate an ECC NIST P384 asymmetric data key pair**

The following generate-data-key-pair-without-plaintext example requests an ECC NIST P384 key pair for use outside of AWS.

The command returns a plaintext public key and a copy of the private key encrypted under the specified KMS key. It does not return a plaintext private key. You can safely store the encrypted private key with the encrypted data, and call AWS KMS to decrypt the private key when you need to use it.

To request an ECC NIST P384 asymmetric data key pair, use the key-pair-spec parameter with a value of ECC\_NIST\_P384.

The KMS key you specify must be a symmetric encryption KMS key, that is, a KMS key with a KeySpec value of SYMMETRIC\_DEFAULT.

NOTE: The values in the output of this example are truncated for display.

```
aws kms generate-data-key-pair-without-plaintext \ 
     --key-id 1234abcd-12ab-34cd-56ef-1234567890ab \ 
     --key-pair-spec ECC_NIST_P384
```
#### Output:

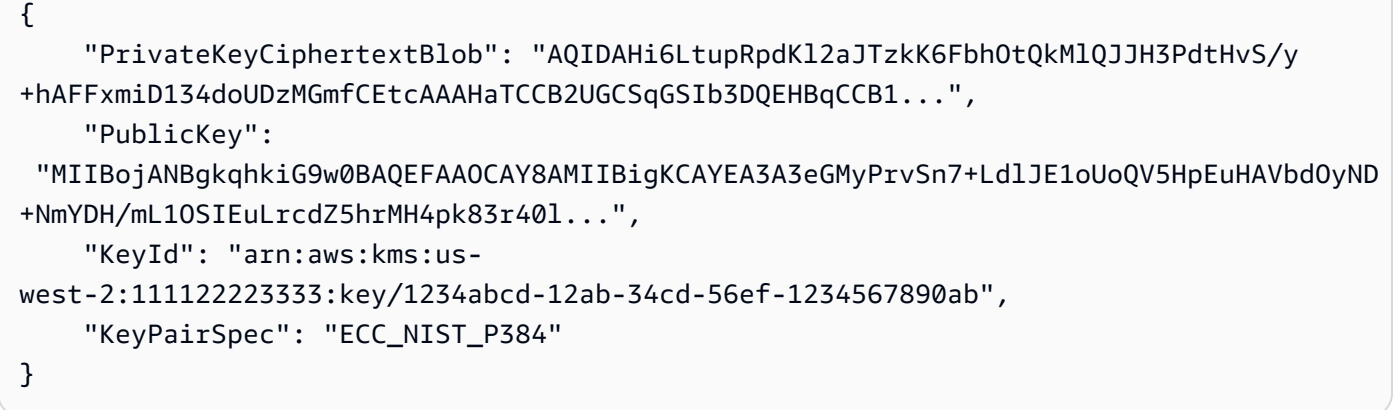

The PublicKey and PrivateKeyCiphertextBlob are returned in base64-encoded format.

For more information, see Data key [pairs](https://docs.aws.amazon.com/kms/latest/developerguide/concepts.html#data-key-pairs) in the *AWS Key Management Service Developer Guide*.

• For API details, see [GenerateDataKeyPairWithoutPlaintext](https://awscli.amazonaws.com/v2/documentation/api/latest/reference/kms/generate-data-key-pair-without-plaintext.html) in *AWS CLI Command Reference*.

#### **generate-data-key-pair**

The following code example shows how to use generate-data-key-pair.

#### **AWS CLI**

# **To generate an 2048-bit RSA asymmetric data key pair**

The following generate-data-key-pair example requests a 2048-bit RSA asymmetric data key pair for use outside of AWS. The command returns a plaintext public key and a plaintext private key for immediate use and deletion, and a copy of the private key encrypted under the specified KMS key. You can safely store the encrypted private key with the encrypted data.

To request a 2048-bit RSA asymmetric data key pair, use the key-pair-spec parameter with a value of RSA\_2048.

The KMS key you specify must be a symmetric encryption KMS key, that is, a KMS key with a KeySpec value of SYMMETRIC\_DEFAULT.

NOTE: The values in the output of this example are truncated for display.

```
aws kms generate-data-key-pair \ 
     --key-id 1234abcd-12ab-34cd-56ef-1234567890ab \ 
     --key-pair-spec RSA_2048
```
Output:

```
{ 
     "PrivateKeyCiphertextBlob": "AQIDAHi6LtupRpdKl2aJTzkK6FbhOtQkMlQJJH3PdtHvS/y
+hAFFxmiD134doUDzMGmfCEtcAAAHaTCCB2UGCSqGSIb3DQEHBqCCB1...", 
     "PrivateKeyPlaintext": "MIIG/
QIBADANBgkqhkiG9w0BAQEFAASCBucwggbjAgEAAoIBgQDcDd4YzI
+u9Kfv4t2UkTWhShBXkekS4cBVt07I0P42ZgMf+YvU5IgS4ut...", 
     "PublicKey": 
  "MIIBojANBgkqhkiG9w0BAQEFAAOCAY8AMIIBigKCAYEA3A3eGMyPrvSn7+LdlJE1oUoQV5HpEuHAVbdOyND
+NmYDH/mL1OSIEuLrcdZ5hrMH4pk83r40l...", 
     "KeyId": "arn:aws:kms:us-
west-2:111122223333:key/1234abcd-12ab-34cd-56ef-1234567890ab", 
     "KeyPairSpec": "RSA_2048"
}
```
The PublicKey, PrivateKeyPlaintext, and PrivateKeyCiphertextBlob are returned in base64-encoded format.

For more information, see Data key [pairs](https://docs.aws.amazon.com/kms/latest/developerguide/concepts.html#data-key-pairs) in the *AWS Key Management Service Developer Guide*.

• For API details, see [GenerateDataKeyPair](https://awscli.amazonaws.com/v2/documentation/api/latest/reference/kms/generate-data-key-pair.html) in *AWS CLI Command Reference*.

# **generate-data-key-without-plaintext**

The following code example shows how to use generate-data-key-without-plaintext.

# **AWS CLI**

# **To generate a 256-bit symmetric data key without a plaintext key**

The following generate-data-key-without-plaintext example requests an encrypted copy of a 256-bit symmetric data key for use outside of AWS. You can call AWS KMS to decrypt the data key when you are ready to use it.

To request a 256-bit data key, use the key-spec parameter with a value of AES\_256. To request a 128-bit data key, use the key-spec parameter with a value of AES\_128. For all other data key lengths, use the number-of-bytes parameter.

The KMS key you specify must be a symmetric encryption KMS key, that is, a KMS key with a key spec value of SYMMETRIC\_DEFAULT.

```
aws kms generate-data-key-without-plaintext \ 
     --key-id "arn:aws:kms:us-
west-2:111122223333:key/1234abcd-12ab-34cd-56ef-1234567890ab" \ 
     --key-spec AES_256
```
Output:

```
{ 
     "CiphertextBlob": 
 "AQEDAHjRYf5WytIc0C857tFSnBaPn2F8DgfmThbJlGfR8P3WlwAAAH4wfAYJKoZIhvcNAQcGoG8wbQIBADBoBgkqhk
     "KeyId": "arn:aws:kms:us-
east-2:111122223333:key/1234abcd-12ab-34cd-56ef-1234567890ab"
}
```
The CiphertextBlob (encrypted data key) is returned in base64-encoded format.

For more information, see [Data](https://docs.aws.amazon.com/kms/latest/developerguide/concepts.html#data-keys) keys in the *AWS Key Management Service Developer Guide*.

• For API details, see [GenerateDataKeyWithoutPlaintext](https://awscli.amazonaws.com/v2/documentation/api/latest/reference/kms/generate-data-key-without-plaintext.html) in *AWS CLI Command Reference*.

# **generate-data-key**

The following code example shows how to use generate-data-key.

# **AWS CLI**

# **Example 1: To generate a 256-bit symmetric data key**

The following generate-data-key example requests a 256-bit symmetric data key for use outside of AWS. The command returns a plaintext data key for immediate use and deletion,

and a copy of that data key encrypted under the specified KMS key. You can safely store the encrypted data key with the encrypted data.

To request a 256-bit data key, use the key-spec parameter with a value of AES\_256. To request a 128-bit data key, use the key-spec parameter with a value of AES\_128. For all other data key lengths, use the number-of-bytes parameter.

The KMS key you specify must be a symmetric encryption KMS key, that is, a KMS key with a key spec value of SYMMETRIC\_DEFAULT.

```
aws kms generate-data-key \ 
     --key-id alias/ExampleAlias \ 
     --key-spec AES_256
```
Output:

```
{ 
     "Plaintext": "VdzKNHGzUAzJeRBVY+uUmofUGGiDzyB3+i9fVkh3piw=", 
     "KeyId": "arn:aws:kms:us-
east-2:111122223333:key/1234abcd-12ab-34cd-56ef-1234567890ab", 
     "CiphertextBlob": 
 "AQEDAHjRYf5WytIc0C857tFSnBaPn2F8DgfmThbJlGfR8P3WlwAAAH4wfAYJKoZIhvcNAQcGoG8wbQIBADBoBgkqhk
+YdhV8MrkBQPeac0ReRVNDt9qleAt+SHgIRF8P0H+7U="
}
```
The Plaintext (plaintext data key) and the CiphertextBlob (encrypted data key) are returned in base64-encoded format.

For more information, see Data keys <https://docs.aws.amazon.com/kms/latest/ developerguide/concepts.html#data-keys in the *AWS Key Management Service Developer Guide*.

# **Example 2: To generate a 512-bit symmetric data key**

The following generate-data-key example requests a 512-bit symmetric data key for encryption and decryption. The command returns a plaintext data key for immediate use and deletion, and a copy of that data key encrypted under the specified KMS key. You can safely store the encrypted data key with the encrypted data.

To request a key length other than 128 or 256 bits, use the number-of-bytes parameter. To request a 512-bit data key, the following example uses the number-of-bytes parameter with a value of 64 (bytes).

The KMS key you specify must be a symmetric encryption KMS key, that is, a KMS key with a key spec value of SYMMETRIC\_DEFAULT.

NOTE: The values in the output of this example are truncated for display.

```
aws kms generate-data-key \ 
     --key-id 1234abcd-12ab-34cd-56ef-1234567890ab \ 
     --number-of-bytes 64
```
Output:

```
{ 
     "CiphertextBlob": "AQIBAHi6LtupRpdKl2aJTzkK6FbhOtQkMlQJJH3PdtHvS/y+hAEnX/
QQNmMwDfg2korNMEc8AAACaDCCAmQGCSqGSIb3DQEHBqCCAlUwggJRAgEAMIICSgYJKoZ...", 
     "Plaintext": "ty8Lr0Bk6OF07M2BWt6qbFdNB
+G00ZLtf5MSEb4al3R2UKWGOp06njAwy2n72VRm2m7z/
Pm9Wpbvttz6a4lSo9hgPvKhZ5y6RTm4OovEXiVfBveyX3DQxDzRSwbKDPk/...", 
     "KeyId": "arn:aws:kms:us-
west-2:111122223333:key/1234abcd-12ab-34cd-56ef-1234567890ab"
}
```
The Plaintext (plaintext data key) and CiphertextBlob (encrypted data key) are returned in base64-encoded format.

For more information, see Data keys <https://docs.aws.amazon.com/kms/latest/ developerguide/concepts.html#data-keys in the *AWS Key Management Service Developer Guide*.

• For API details, see [GenerateDataKey](https://awscli.amazonaws.com/v2/documentation/api/latest/reference/kms/generate-data-key.html) in *AWS CLI Command Reference*.

#### **generate-random**

The following code example shows how to use generate-random.

### **AWS CLI**

#### **Example 1: To generate a 256-bit random byte string (Linux or macOs)**

The following generate-random example generates a 256-bit (32-byte), base64-encoded random byte string. The example decodes the byte string and saves it in the random file.

When you run this command, you must use the number-of-bytes parameter to specify the length of the random value in bytes.

You don't specify a KMS key when you run this command. The random byte string is unrelated to any KMS key.

By default, AWS KMS generates the random number. However, if you specify a custom key store<https://docs.aws.amazon.com/kms/latest/developerguide/custom-key-storeoverview.html>, the random byte string is generated in the AWS CloudHSM cluster associated with the custom key store.

This example uses the following parameters and values:

It uses the required --number-of-bytes parameter with a value of 32 to request a 32-byte (256-bit) string.It uses the --output parameter with a value of text to direct the AWS CLI to return the output as text, instead of JSON.It uses the --query parameter to extract the value of the Plaintext property from the response.It pipes ( | ) the output of the command to the base64 utility, which decodes the extracted output.It uses the redirection operator ( > ) to save decoded byte string to the ExampleRandom file.It uses the redirection operator ( > ) to save the binary ciphertext to a file.

```
aws kms generate-random \ 
     --number-of-bytes 32 \ 
     --output text \ 
     --query Plaintext | base64 --decode > ExampleRandom
```
This command produces no output.

For more information, see [GenerateRandom](https://docs.aws.amazon.com/kms/latest/APIReference/API_GenerateRandom.html) in the *AWS Key Management Service API Reference*.

# **Example 2: To generate a 256-bit random number (Windows Command Prompt)**

The following example uses the generate-random command to generate a 256-bit (32 byte), base64-encoded random byte string. The example decodes the byte string and saves it in the random file. This example is the same as the previous example, except that it uses the certutil utility in Windows to base64-decode the random byte string before saving it in a file.

First, generate a base64-encoded random byte string and saves it in a temporary file, ExampleRandom.base64.

```
aws kms generate-random \ 
     --number-of-bytes 32 \ 
     --output text \ 
     --query Plaintext > ExampleRandom.base64
```
Because the output of the generate-random command is saved in a file, this example produces no output.

Now use the certutil -decode command to decode the base64-encoded byte string in the ExampleRandom.base64 file. Then, it saves the decoded byte string in the ExampleRandom file.

certutil -decode ExampleRandom.base64 ExampleRandom

#### Output:

```
Input Length = 18
Output Length = 12
CertUtil: -decode command completed successfully.
```
For more information, see [GenerateRandom](https://docs.aws.amazon.com/kms/latest/APIReference/API_GenerateRandom.html) in the *AWS Key Management Service API Reference*.

• For API details, see [GenerateRandom](https://awscli.amazonaws.com/v2/documentation/api/latest/reference/kms/generate-random.html) in *AWS CLI Command Reference*.

# **get-key-policy**

The following code example shows how to use get-key-policy.

# **AWS CLI**

# **To copy a key policy from one KMS key to another KMS key**

The following get-key-policy example gets the key policy from one KMS key and saves it in a text file. Then, it replaces the policy of a different KMS key using the text file as the policy input.

Because the --policy parameter of put-key-policy requires a string, you must use the - output text option to return the output as a text string instead of JSON.

```
aws kms get-key-policy \ 
     --policy-name default \ 
     --key-id 1234abcd-12ab-34cd-56ef-1234567890ab \ 
     --query Policy \ 
     --output text > policy.txt
aws kms put-key-policy \ 
     --policy-name default \
```

```
 --key-id 0987dcba-09fe-87dc-65ba-ab0987654321 \ 
 --policy file://policy.txt
```
This command produces no output.

For more information, see [PutKeyPolicy](https://docs.aws.amazon.com/kms/latest/APIReference/API_PutKeyPolicy.html) in the *AWS KMS API Reference*.

• For API details, see [GetKeyPolicy](https://awscli.amazonaws.com/v2/documentation/api/latest/reference/kms/get-key-policy.html) in *AWS CLI Command Reference*.

### **get-key-rotation-status**

The following code example shows how to use get-key-rotation-status.

### **AWS CLI**

### **To retrieve the rotation status for a KMS key.**

The following get-key-rotation-status example returns information about the rotation status of the specified KMS key, including whether automatic rotation is enabled, the rotation period, and the next scheduled rotation date. You can use this command on customer managed KMS keys and AWS managed KMS keys. However, all AWS managed KMS keys are automatically rotated every year.

```
aws kms get-key-rotation-status \ 
     --key-id 1234abcd-12ab-34cd-56ef-1234567890ab
```
Output:

```
{ 
     "KeyId": "1234abcd-12ab-34cd-56ef-1234567890ab", 
     "KeyRotationEnabled": true, 
     "NextRotationDate": "2024-02-14T18:14:33.587000+00:00", 
     "RotationPeriodInDays": 365
}
```
For more information, see [Rotating](https://docs.aws.amazon.com/kms/latest/developerguide/rotate-keys.html) keys in the *AWS Key Management Service Developer Guide*.

• For API details, see [GetKeyRotationStatus](https://awscli.amazonaws.com/v2/documentation/api/latest/reference/kms/get-key-rotation-status.html) in *AWS CLI Command Reference*.

#### **get-parameters-for-import**

The following code example shows how to use get-parameters-for-import.

### **AWS CLI**

# **To get the items required to import key material into a KMS key**

The following get-parameters-for-import example gets the public key and import token that you need to import key material into a KMS key. When you use the import-keymaterial command, be sure to use the import token and key material encrypted by the public key that were returned in the same get-parameters-for-import command. Also, the wrapping algorithm that you specify in this command must be one that you use to encrypt the key material with the public key.

To specify the KMS key, use the key-id parameter. This example uses an key ID, but you can use a key ID or key ARN in this command.

```
aws kms get-parameters-for-import \ 
     --key-id 1234abcd-12ab-34cd-56ef-1234567890ab \ 
     --wrapping-algorithm RSAES_OAEP_SHA_256 \ 
     --wrapping-key-spec RSA_2048
```
Output:

```
{ 
     "KeyId": "arn:aws:kms:us-
west-2:111122223333:key/1234abcd-12ab-34cd-56ef-1234567890ab", 
     "PublicKey": "<public key base64 encoded data>", 
     "ImportToken": "<import token base64 encoded data>", 
     "ParametersValidTo": 1593893322.32
}
```
For more information, see [Download](https://docs.aws.amazon.com/kms/latest/developerguide/importing-keys-get-public-key-and-token.html) the public key and import token in the *AWS Key Management Service Developer Guide*.

• For API details, see [GetParametersForImport](https://awscli.amazonaws.com/v2/documentation/api/latest/reference/kms/get-parameters-for-import.html) in *AWS CLI Command Reference*.

# **get-public-key**

The following code example shows how to use get-public-key.

#### **AWS CLI**

#### **Example 1: To download the public key of an asymmetric KMS key**

The following get-public-key example downloads the public key of an asymmetric KMS key.

In addition to returning the public key, the output includes information that you need to use the public key safely outside of AWS KMS, including the key usage and supported encryption algorithms.

```
aws kms get-public-key \ 
     --key-id 1234abcd-12ab-34cd-56ef-1234567890ab
```
Output:

```
{ 
     "KeyId": "arn:aws:kms:us-
west-2:111122223333:key/1234abcd-12ab-34cd-56ef-1234567890ab", 
     "PublicKey": "jANBgkqhkiG9w0BAQEFAAOCAg8AMIICCgKCAgEAl5epvg1/
QtJhxSi2g9SDEVg8QV/...", 
     "CustomerMasterKeySpec": "RSA_4096", 
     "KeyUsage": "ENCRYPT_DECRYPT", 
     "EncryptionAlgorithms": [ 
         "RSAES_OAEP_SHA_1", 
         "RSAES_OAEP_SHA_256" 
     ]
}
```
For more information about using asymmetric KMS keys in AWS KMS, see Using [Symmetric](https://docs.aws.amazon.com/kms/latest/developerguide/symmetric-asymmetric.html) and [Asymmetric](https://docs.aws.amazon.com/kms/latest/developerguide/symmetric-asymmetric.html) Keys in the *AWS Key Management Service API Reference*.

# **Example 2: To convert a public key to DER format (Linux and macOS)**

The following get-public-key example downloads the public key of an asymmetric KMS key and saves it in a DER file.

When you use the get-public-key command in the AWS CLI, it returns a DER-encoded X.509 public key that is Base64-encoded. This example gets the value of the PublicKey property as text. It Base64-decodes the PublicKey and saves it in the public\_key.der file. The output parameter returns the output as text, instead of JSON. The --query parameter gets only the PublicKey property, not the properties that you need to use the public key safely outside of AWS KMS.

Before running this command, replace the example key ID with a valid key ID from your AWS account.

```
aws kms get-public-key \ 
     --key-id 1234abcd-12ab-34cd-56ef-1234567890ab \ 
     --output text \ 
     --query PublicKey | base64 --decode > public_key.der
```
This command produces no output.

For more information about using asymmetric KMS keys in AWS KMS, see Using [Symmetric](https://docs.aws.amazon.com/kms/latest/developerguide/symmetric-asymmetric.html) and [Asymmetric](https://docs.aws.amazon.com/kms/latest/developerguide/symmetric-asymmetric.html) Keys in the *AWS Key Management Service API Reference*.

• For API details, see [GetPublicKey](https://awscli.amazonaws.com/v2/documentation/api/latest/reference/kms/get-public-key.html) in *AWS CLI Command Reference*.

#### **import-key-material**

The following code example shows how to use import-key-material.

#### **AWS CLI**

#### **To import key material into a KMS key**

The following import-key-material example uploads key material into a KMS key that was created with no key material. The key state of the KMS key must be PendingImport.

This command uses key material that you encrypted with the public key that the getparameters-for-import command returned. It also uses the import token from the same get-parameters-for-import command.

The expiration-model parameter indicates that the key material automatically expires on the date and time specified by the valid-to parameter. When the key material expires, AWS KMS deletes the key material, the key state of the KMS key changes to Pending import and the KMS key becomes unusable. To restore the KMS key, you must reimport the same key material. To use different key material, you must create a new KMS key.

Before running this command, replace the example key ID with a valid key ID or key ARN from your AWS account.

```
aws kms import-key-material \ 
     --key-id 1234abcd-12ab-34cd-56ef-1234567890ab \ 
     --encrypted-key-material fileb://EncryptedKeyMaterial.bin \ 
     --import-token fileb://ImportToken.bin \ 
     --expiration-model KEY_MATERIAL_EXPIRES \
```
--valid-to 2021-09-21T19:00:007

This command produces no output.

For more information about importing key material, see [Importing](https://docs.aws.amazon.com/kms/latest/developerguide/importing-keys.html) Key Material in the *AWS Key Management Service Developer Guide*.

• For API details, see [ImportKeyMaterial](https://awscli.amazonaws.com/v2/documentation/api/latest/reference/kms/import-key-material.html) in *AWS CLI Command Reference*.

#### **list-aliases**

The following code example shows how to use list-aliases.

#### **AWS CLI**

#### **Example 1: To list all aliases in an AWS account and Region**

The following example uses the list-aliases command to list all aliases in the default Region of the AWS account. The output includes aliases associated with AWS managed KMS keys and customer managed KMS keys.

aws kms list-aliases

```
{ 
     "Aliases": [ 
         { 
              "AliasArn": "arn:aws:kms:us-west-2:111122223333:alias/testKey", 
              "AliasName": "alias/testKey", 
              "TargetKeyId": "1234abcd-12ab-34cd-56ef-1234567890ab" 
         }, 
         { 
              "AliasArn": "arn:aws:kms:us-west-2:111122223333:alias/FinanceDept", 
              "AliasName": "alias/FinanceDept", 
              "TargetKeyId": "0987dcba-09fe-87dc-65ba-ab0987654321" 
         }, 
         { 
              "AliasArn": "arn:aws:kms:us-west-2:111122223333:alias/aws/dynamodb", 
              "AliasName": "alias/aws/dynamodb", 
              "TargetKeyId": "1a2b3c4d-5e6f-1a2b-3c4d-5e6f1a2b3c4d" 
         }, 
          {
```

```
 "AliasArn": "arn:aws:kms:us-west-2:111122223333:alias/aws/ebs", 
              "AliasName": "alias/aws/ebs", 
              "TargetKeyId": "0987ab65-43cd-21ef-09ab-87654321cdef" 
         }, 
          ... 
     ]
}
```
# **Example 2: To list all aliases for a particular KMS key**

The following example uses the list-aliases command and its key-id parameter to list all aliases that are associated with a particular KMS key.

Each alias is associated with only one KMS key, but a KMS key can have multiple aliases. This command is very useful because the AWS KMS console lists only one alias for each KMS key. To find all aliases for a KMS key, you must use the list-aliases command.

This example uses the key ID of the KMS key for the --key-id parameter, but you can use a key ID, key ARN, alias name, or alias ARN in this command.

aws kms list-aliases --key-id 1234abcd-12ab-34cd-56ef-1234567890ab

Output:

```
{ 
     "Aliases": [ 
         { 
              "TargetKeyId": "1234abcd-12ab-34cd-56ef-1234567890ab", 
              "AliasArn": "arn:aws:kms:us-west-2:111122223333:alias/oregon-test-key", 
              "AliasName": "alias/oregon-test-key" 
         }, 
         { 
              "TargetKeyId": "1234abcd-12ab-34cd-56ef-1234567890ab", 
              "AliasArn": "arn:aws:kms:us-west-2:111122223333:alias/project121-test", 
              "AliasName": "alias/project121-test" 
         } 
     ]
}
```
For more information, see [Working](https://docs.aws.amazon.com/kms/latest/developerguide/programming-aliases.html) with Aliases in the *AWS Key Management Service Developer Guide*.

• For API details, see [ListAliases](https://awscli.amazonaws.com/v2/documentation/api/latest/reference/kms/list-aliases.html) in *AWS CLI Command Reference*.

# **list-grants**

The following code example shows how to use list-grants.

# **AWS CLI**

# **To view the grants on an AWS KMS key**

The following list-grants example displays all of the grants on the specified AWS managed KMS key for Amazon DynamoDB in your account. This grant allows DynamoDB to use the KMS key on your behalf to encrypt a DynamoDB table before writing it to disk. You can use a command like this one to view the grants on the AWS managed KMS keys and customer managed KMS keys in the AWS account and Region.

This command uses the key-id parameter with a key ID to identify the KMS key. You can use a key ID or key ARN to identify the KMS key. To get the key ID or key ARN of an AWS managed KMS key, use the list-keys or list-aliases command.

```
aws kms list-grants \ 
     --key-id 1234abcd-12ab-34cd-56ef-1234567890ab
```
The output shows that the grant gives Amazon DynamoDB permission to use the KMS key for cryptographic operations, and gives it permission to view details about the KMS key (DescribeKey) and to retire grants (RetireGrant). The EncryptionContextSubset constraint limits these permission to requests that include the specified encryption context pairs. As a result, the permissions in the grant are effective only on specified account and DynamoDB table.

```
{ 
     "Grants": [ 
         { 
              "Constraints": { 
                  "EncryptionContextSubset": { 
                      "aws:dynamodb:subscriberId": "123456789012", 
                      "aws:dynamodb:tableName": "Services" 
 } 
             }, 
             "IssuingAccount": "arn:aws:iam::123456789012:root", 
             "Name": "8276b9a6-6cf0-46f1-b2f0-7993a7f8c89a", 
              "Operations": [ 
                  "Decrypt",
```

```
 "Encrypt", 
                   "GenerateDataKey", 
                   "ReEncryptFrom", 
                   "ReEncryptTo", 
                   "RetireGrant", 
                   "DescribeKey" 
              ], 
              "GrantId": 
  "1667b97d27cf748cf05b487217dd4179526c949d14fb3903858e25193253fe59", 
              "KeyId": "arn:aws:kms:us-
west-2:123456789012:key/1234abcd-12ab-34cd-56ef-1234567890ab", 
              "RetiringPrincipal": "dynamodb.us-west-2.amazonaws.com", 
              "GranteePrincipal": "dynamodb.us-west-2.amazonaws.com", 
              "CreationDate": "2021-05-13T18:32:45.144000+00:00" 
         } 
    \mathbf{I}}
```
For more information, see [Grants](https://docs.aws.amazon.com/kms/latest/developerguide/grants.html) in AWS KMS in the *AWS Key Management Service Developer Guide*.

• For API details, see [ListGrants](https://awscli.amazonaws.com/v2/documentation/api/latest/reference/kms/list-grants.html) in *AWS CLI Command Reference*.

# **list-key-policies**

The following code example shows how to use list-key-policies.

#### **AWS CLI**

# **To get the names of key policies for a KMS key**

The following list-key-policies example gets the names of the key policies for a customer managed key in the example account and Region. You can use this command to find the names of key policies for AWS managed keys and customer managed keys.

Because the only valid key policy name is default, this command is not useful.

To specify the KMS key, use the key-id parameter. This example uses a key ID value, but you can use a key ID or key ARN in this command.

```
aws kms list-key-policies \ 
     --key-id 1234abcd-12ab-34cd-56ef-1234567890ab
```
# Output:

```
{ 
      "PolicyNames": [ 
      "default" 
      ]
}
```
For more information about AWS KMS key policies, see Using Key [Policies](https://docs.aws.amazon.com/kms/latest/developerguide/key-policies.html) in AWS KMS in the *AWS Key Management Service Developer Guide*.

• For API details, see [ListKeyPolicies](https://awscli.amazonaws.com/v2/documentation/api/latest/reference/kms/list-key-policies.html) in *AWS CLI Command Reference*.

# **list-key-rotations**

The following code example shows how to use list-key-rotations.

# **AWS CLI**

# **To retrieve information about all completed key material rotations**

The following list-key-rotations example lists information about all completed key material rotations for the specified KMS key.

```
aws kms list-key-rotations \ 
     --key-id 1234abcd-12ab-34cd-56ef-1234567890ab
```

```
{ 
     "Rotations": [ 
          { 
              "KeyId": "1234abcd-12ab-34cd-56ef-1234567890ab", 
              "RotationDate": "2024-03-02T10:11:36.564000+00:00", 
              "RotationType": "AUTOMATIC" 
         }, 
          { 
              "KeyId": "1234abcd-12ab-34cd-56ef-1234567890ab", 
              "RotationDate": "2024-04-05T15:14:47.757000+00:00", 
              "RotationType": "ON_DEMAND" 
          }
```

```
 ], 
      "Truncated": false
}
```
For more information, see [Rotating](https://docs.aws.amazon.com/kms/latest/developerguide/rotate-keys.html) keys in the *AWS Key Management Service Developer Guide*.

• For API details, see [ListKeyRotations](https://awscli.amazonaws.com/v2/documentation/api/latest/reference/kms/list-key-rotations.html) in *AWS CLI Command Reference*.

### **list-keys**

The following code example shows how to use list-keys.

# **AWS CLI**

### **To get the KMS keys in an account and Region**

The following list-keys example gets the KMS keys in an account and Region. This command returns both AWS managed keys and customer managed keys.

aws kms list-keys

```
{ 
     "Keys": [ 
         { 
              "KeyArn": "arn:aws:kms:us-
west-2:111122223333:key/1234abcd-12ab-34cd-56ef-1234567890ab", 
              "KeyId": "1234abcd-12ab-34cd-56ef-1234567890ab" 
         }, 
         { 
              "KeyArn": "arn:aws:kms:us-
west-2:111122223333:key/0987dcba-09fe-87dc-65ba-ab0987654321", 
              "KeyId": "0987dcba-09fe-87dc-65ba-ab0987654321" 
         }, 
         { 
              "KeyArn": "arn:aws:kms:us-
east-2:111122223333:key/1a2b3c4d-5e6f-1a2b-3c4d-5e6f1a2b3c4d", 
              "KeyId": "1a2b3c4d-5e6f-1a2b-3c4d-5e6f1a2b3c4d" 
         } 
     ]
}
```
For more information, see [Viewing](https://docs.aws.amazon.com/kms/latest/developerguide/viewing-keys.html) Keys in the *AWS Key Management Service Developer Guide*.

• For API details, see [ListKeys](https://awscli.amazonaws.com/v2/documentation/api/latest/reference/kms/list-keys.html) in *AWS CLI Command Reference*.

### **list-resource-tags**

The following code example shows how to use list-resource-tags.

### **AWS CLI**

### **To get the tags on a KMS key**

The following list-resource-tags example gets the tags for a KMS key. To add or replace resource tags on KMS keys, use the tag-resource command. The output shows that this KMS key has two resource tags, each of which has a key and value.

To specify the KMS key, use the key-id parameter. This example uses a key ID value, but you can use a key ID or key ARN in this command.

```
aws kms list-resource-tags \ 
     --key-id 1234abcd-12ab-34cd-56ef-1234567890ab
```
# Output:

```
{ 
      "Tags": [ 
     \{ "TagKey": "Dept", 
           "TagValue": "IT" 
      }, 
      { 
           "TagKey": "Purpose", 
           "TagValue": "Test" 
      } 
      ], 
      "Truncated": false
}
```
For more information about using tags in AWS KMS, see [Tagging](https://docs.aws.amazon.com/kms/latest/developerguide/tagging-keys.html) keys in the *AWS Key Management Service Developer Guide*.

• For API details, see [ListResourceTags](https://awscli.amazonaws.com/v2/documentation/api/latest/reference/kms/list-resource-tags.html) in *AWS CLI Command Reference*.

# **list-retirable-grants**

The following code example shows how to use list-retirable-grants.

### **AWS CLI**

### **To view the grants that a principal can retire**

The following list-retirable-grants example displays all of the grants that the ExampleAdmin user can retire on the KMS keys in an AWS account and Region. You can use a command like this one to view the grants that any account principal can retire on KMS keys in the AWS account and Region.

The value of the required retiring-principal parameter must be the Amazon Resource Name (ARN) of an account, user, or role.

You cannot specify a service for the value of retiring-principal in this command, even though a service can be the retiring principal. To find the grants in which a particular service is the retiring principal, use the list-grants command.

The output shows that ExampleAdmin user has permission to retire grants on two different KMS keys in the account and region. In addition to the retiring principal, the account has permission to retire any grant in the account.

```
aws kms list-retirable-grants \ 
     --retiring-principal arn:aws:iam::111122223333:user/ExampleAdmin
```

```
{ 
     "Grants": [ 
\overline{\mathcal{L}} "KeyId": "arn:aws:kms:us-
west-2:111122223333:key/1234abcd-12ab-34cd-56ef-1234567890ab", 
              "GrantId": 
  "156b69c63cb154aa21f59929ff19760717be8d9d82b99df53e18b94a15a5e88e", 
              "Name": "", 
              "CreationDate": 2021-01-14T20:17:36.419000+00:00, 
              "GranteePrincipal": "arn:aws:iam::111122223333:user/ExampleUser", 
              "RetiringPrincipal": "arn:aws:iam::111122223333:user/ExampleAdmin", 
              "IssuingAccount": "arn:aws:iam::111122223333:root", 
              "Operations": [
```

```
 "Encrypt" 
             ], 
             "Constraints": { 
                 "EncryptionContextSubset": { 
                     "Department": "IT" 
 } 
 } 
         }, 
         { 
             "KeyId": "arn:aws:kms:us-
west-2:111122223333:key/0987dcba-09fe-87dc-65ba-ab0987654321", 
             "GrantId": 
  "8c94d1f12f5e69f440bae30eaec9570bb1fb7358824f9ddfa1aa5a0dab1a59b2", 
             "Name": "", 
             "CreationDate": "2021-02-02T19:49:49.638000+00:00", 
             "GranteePrincipal": "arn:aws:iam::111122223333:role/ExampleRole", 
             "RetiringPrincipal": "arn:aws:iam::111122223333:user/ExampleAdmin", 
             "IssuingAccount": "arn:aws:iam::111122223333:root", 
             "Operations": [ 
                 "Decrypt" 
             ], 
             "Constraints": { 
                 "EncryptionContextSubset": { 
                     "Department": "IT" 
 } 
 } 
         } 
     ], 
     "Truncated": false
}
```
For more information, see [Grants](https://docs.aws.amazon.com/kms/latest/developerguide/grants.html) in AWS KMS in the *AWS Key Management Service Developer Guide*.

• For API details, see [ListRetirableGrants](https://awscli.amazonaws.com/v2/documentation/api/latest/reference/kms/list-retirable-grants.html) in *AWS CLI Command Reference*.

# **put-key-policy**

The following code example shows how to use put-key-policy.

# **AWS CLI**

# **To change the key policy for a KMS key**

The following put-key-policy example changes the key policy for a customer managed key.

To begin, create a key policy and save it in a local JSON file. In this example, the file is key\_policy.json. You can also specify the key policy as a string value of the policy parameter.

The first statement in this key policy gives the AWS account permission to use IAM policies to control access to the KMS key. The second statement gives the test-user user permission to run the describe-key and list-keys commands on the KMS key.

Contents of key\_policy.json:

```
{ 
     "Version" : "2012-10-17", 
     "Id" : "key-default-1", 
     "Statement" : [ 
          { 
               "Sid" : "Enable IAM User Permissions", 
               "Effect" : "Allow", 
               "Principal" : { 
                   "AWS" : "arn:aws:iam::111122223333:root" 
               }, 
               "Action" : "kms:*", 
               "Resource" : "*" 
          }, 
          { 
               "Sid" : "Allow Use of Key", 
               "Effect" : "Allow", 
               "Principal" : { 
                   "AWS" : "arn:aws:iam::111122223333:user/test-user" 
               }, 
               "Action" : [ 
                   "kms:DescribeKey", 
                   "kms:ListKeys" 
               ], 
               "Resource" : "*" 
          } 
     ]
}
```
To identify the KMS key, this example uses the key ID, but you can also use a key ARN. To specify the key policy, the command uses the policy parameter. To indicate that the policy is in a file, it uses the required file:// prefix. This prefix is required to identify files on all supported operating systems. Finally, the command uses the policy-name parameter with a value of default. If no policy name is specified, the default value is default. The only valid value is default.

```
aws kms put-key-policy \ 
     --policy-name default \ 
     --key-id 1234abcd-12ab-34cd-56ef-1234567890ab \ 
     --policy file://key_policy.json
```
This command does not produce any output. To verify that the command was effective, use the get-key-policy command. The following example command gets the key policy for the same KMS key. The output parameter with a value of text returns a text format that is easy to read.

```
aws kms get-key-policy \ 
    --policy-name default \setminus --key-id 1234abcd-12ab-34cd-56ef-1234567890ab \ 
     --output text
```

```
{ 
     "Version" : "2012-10-17", 
     "Id" : "key-default-1", 
     "Statement" : [ 
          { 
              "Sid" : "Enable IAM User Permissions", 
              "Effect" : "Allow", 
              "Principal" : { 
                   "AWS" : "arn:aws:iam::111122223333:root" 
              }, 
              "Action" : "kms:*", 
              "Resource" : "*" 
              }, 
              { 
              "Sid" : "Allow Use of Key", 
              "Effect" : "Allow", 
              "Principal" : { 
                   "AWS" : "arn:aws:iam::111122223333:user/test-user" 
              },
```

```
"Action" : [ "kms:Describe", "kms:List" ],
               "Resource" : "*" 
          } 
     ]
}
```
For more information, see [Changing](https://docs.aws.amazon.com/kms/latest/developerguide/key-policy-modifying.html) a Key Policy in the *AWS Key Management Service Developer Guide*.

• For API details, see [PutKeyPolicy](https://awscli.amazonaws.com/v2/documentation/api/latest/reference/kms/put-key-policy.html) in *AWS CLI Command Reference*.

### **re-encrypt**

The following code example shows how to use re-encrypt.

### **AWS CLI**

# **Example 1: To re-encrypt an encrypted message under a different symmetric KMS key (Linux and macOS).**

The following re-encrypt command example demonstrates the recommended way to reencrypt data with the AWS CLI.

Provide the ciphertext in a file.In the value of the --ciphertext-blob parameter, use the fileb:// prefix, which tells the CLI to read the data from a binary file. If the file is not in the current directory, type the full path to file. For more information about reading AWS CLI parameter values from a file, see Loading AWS CLI parameters from a file <https:// docs.aws.amazon.com/cli/latest/userguide/cli-usage-parameters-file.html> in the *AWS Command Line Interface User Guide* and Best Practices for Local File Parameters<https:// aws.amazon.com/blogs/developer/best-practices-for-local-file-parameters/> in the *AWS Command Line Tool Blog*.Specify the source KMS key, which decrypts the ciphertext.The - source-key-id parameter is not required when decrypting with symmetric encryption KMS keys. AWS KMS can get the KMS key that was used to encrypt the data from the metadata in the ciphertext blob. But it's always a best practice to specify the KMS key you are using. This practice ensures that you use the KMS key that you intend, and prevents you from inadvertently decrypting a ciphertext using a KMS key you do not trust.Specify the destination KMS key, which re-encrypts the data.The --destination-key-id parameter is always required. This example uses a key ARN, but you can use any valid key identifier.Request the plaintext output as a text value.The --query parameter tells the CLI to get only the value of the Plaintext field from the output. The --output parameter returns the output as text.Base64-decode

the plaintext and save it in a file.The following example pipes (|) the value of the Plaintext parameter to the Base64 utility, which decodes it. Then, it redirects (>) the decoded output to the ExamplePlaintext file.

Before running this command, replace the example key IDs with valid key identifiers from your AWS account.

```
aws kms re-encrypt \ 
     --ciphertext-blob fileb://ExampleEncryptedFile \ 
     --source-key-id 1234abcd-12ab-34cd-56ef-1234567890ab \ 
     --destination-key-id 0987dcba-09fe-87dc-65ba-ab0987654321 \ 
     --query CiphertextBlob \ 
     --output text | base64 --decode > ExampleReEncryptedFile
```
This command produces no output. The output from the re-encrypt command is base64 decoded and saved in a file.

For more information, see ReEncrypt <https://docs.aws.amazon.com/kms/latest/APIReference/ API\_ReEncrypt.html in the *AWS Key Management Service API Reference*.

# **Example 2: To re-encrypt an encrypted message under a different symmetric KMS key (Windows command prompt).**

The following re-encrypt command example is the same as the previous one except that it uses the certutil utility to Base64-decode the plaintext data. This procedure requires two commands, as shown in the following examples.

Before running this command, replace the example key ID with a valid key ID from your AWS account.

```
aws kms re-encrypt ^ 
     --ciphertext-blob fileb://ExampleEncryptedFile ^ 
     --source-key-id 1234abcd-12ab-34cd-56ef-1234567890ab ^ 
     --destination-key-id 0987dcba-09fe-87dc-65ba-ab0987654321 ^ 
     --query CiphertextBlob ^ 
     --output text > ExampleReEncryptedFile.base64
```
# Then use the certutil utility

certutil -decode ExamplePlaintextFile.base64 ExamplePlaintextFile
#### Output:

```
Input Length = 18
Output Length = 12
CertUtil: -decode command completed successfully.
```
For more information, see ReEncrypt <https://docs.aws.amazon.com/kms/latest/APIReference/ API\_ReEncrypt.html in the *AWS Key Management Service API Reference*.

• For API details, see [ReEncrypt](https://awscli.amazonaws.com/v2/documentation/api/latest/reference/kms/re-encrypt.html) in *AWS CLI Command Reference*.

### **retire-grant**

The following code example shows how to use retire-grant.

### **AWS CLI**

### **To retire a grant on a customer master key**

The following retire-grant example deletes a grant from a KMS key.

The following example command specifies the grant-id and the key-id parameters. The value of the key-id parameter must be the key ARN of the KMS key.

```
aws kms retire-grant \ 
     --grant-id 1234a2345b8a4e350500d432bccf8ecd6506710e1391880c4f7f7140160c9af3 \ 
     --key-id arn:aws:kms:us-
west-2:111122223333:key/1234abcd-12ab-34cd-56ef-1234567890ab
```
This command produces no output. To confirm that the grant was retired, use the listgrants command.

For more information, see Retiring and [revoking](https://docs.aws.amazon.com/kms/latest/developerguide/grant-manage.html#grant-delete) grants in the *AWS Key Management Service Developer Guide*.

• For API details, see [RetireGrant](https://awscli.amazonaws.com/v2/documentation/api/latest/reference/kms/retire-grant.html) in *AWS CLI Command Reference*.

### **revoke-grant**

The following code example shows how to use revoke-grant.

### **AWS CLI**

### **To revoke a grant on a customer master key**

The following revoke-grant example deletes a grant from a KMS key. The following example command specifies the grant-id and the key-id parameters. The value of the key-id parameter can be the key ID or key ARN of the KMS key.

```
aws kms revoke-grant \ 
     --grant-id 1234a2345b8a4e350500d432bccf8ecd6506710e1391880c4f7f7140160c9af3 \ 
     --key-id 1234abcd-12ab-34cd-56ef-1234567890ab
```
This command produces no output. To confirm that the grant was revoked, use the listgrants command.

For more information, see Retiring and [revoking](https://docs.aws.amazon.com/kms/latest/developerguide/grant-manage.html#grant-delete) grants in the *AWS Key Management Service Developer Guide*.

• For API details, see [RevokeGrant](https://awscli.amazonaws.com/v2/documentation/api/latest/reference/kms/revoke-grant.html) in *AWS CLI Command Reference*.

### **rotate-key-on-demand**

The following code example shows how to use rotate-key-on-demand.

### **AWS CLI**

### **To perform on-demand rotation of a KMS key**

The following rotate-key-on-demand example immediately initiates rotation of the key material for the specified KMS key.

```
aws kms rotate-key-on-demand \ 
     --key-id 1234abcd-12ab-34cd-56ef-1234567890ab
```
### Output:

```
{ 
     "KeyId": "1234abcd-12ab-34cd-56ef-1234567890ab"
}
```
For more information, see How to perform [on-demand](https://docs.aws.amazon.com/kms/latest/developerguide/rotate-keys.html#rotating-keys-on-demand) key rotation in the *AWS Key Management Service Developer Guide*.

• For API details, see [RotateKeyOnDemand](https://awscli.amazonaws.com/v2/documentation/api/latest/reference/kms/rotate-key-on-demand.html) in *AWS CLI Command Reference*.

# **schedule-key-deletion**

The following code example shows how to use schedule-key-deletion.

### **AWS CLI**

# **To schedule the deletion of a customer managed KMS key.**

The following schedule-key-deletion example schedules the specified customer managed KMS key to be deleted in 15 days.

The --key-id parameter identifies the KMS key. This example uses a key ARN value, but you can use either the key ID or the ARN of the KMS key.The --pending-window-in-days parameter specifies the length of the 7-30 day waiting period. By default, the waiting period is 30 days. This example specifies a value of 15, which tells AWS to permanently delete the KMS key 15 days after the command completes.

```
aws kms schedule-key-deletion \ 
     --key-id arn:aws:kms:us-
west-2:123456789012:key/1234abcd-12ab-34cd-56ef-1234567890ab \ 
     --pending-window-in-days 15
```
The response includes the key ARN, key state, waiting period (PendingWindowInDays), and the deletion date in Unix time. To view the deletion date in local time, use the AWS KMS console. KMS keys in the PendingDeletion key state cannot be used in cryptographic operations.

```
{ 
     "KeyId": "arn:aws:kms:us-
west-2:123456789012:key/1234abcd-12ab-34cd-56ef-1234567890ab", 
     "DeletionDate": "2022-06-18T23:43:51.272000+00:00", 
     "KeyState": "PendingDeletion", 
     "PendingWindowInDays": 15
}
```
For more information, see [Deleting](https://docs.aws.amazon.com/kms/latest/developerguide/deleting-keys.html) keys in the *AWS Key Management Service Developer Guide*.

• For API details, see [ScheduleKeyDeletion](https://awscli.amazonaws.com/v2/documentation/api/latest/reference/kms/schedule-key-deletion.html) in *AWS CLI Command Reference*.

### **sign**

The following code example shows how to use sign.

### **AWS CLI**

### **Example 1: To generate a digital signature for a message**

The following sign example generates a cryptographic signature for a short message. The output of the command includes a base-64 encoded Signature field that you can verify by using the verify command.

You must specify a message to sign and a signing algorithm that your asymmetric KMS key supports. To get the signing algorithms for your KMS key, use the describe-key command.

In AWS CLI 2.0, the value of the message parameter must be Base64-encoded. Or, you can save the message in a file and use the fileb:// prefix, which tells the AWS CLI to read binary data from the file.

Before running this command, replace the example key ID with a valid key ID from your AWS account. The key ID must represent an asymmetric KMS key with a key usage of SIGN\_VERIFY.

```
msg=(echo 'Hello World' | base64)
aws kms sign \ 
     --key-id 1234abcd-12ab-34cd-56ef-1234567890ab \ 
     --message fileb://UnsignedMessage \ 
     --message-type RAW \ 
     --signing-algorithm RSASSA_PKCS1_V1_5_SHA_256
```
Output:

```
{ 
     "KeyId": "arn:aws:kms:us-
west-2:111122223333:key/1234abcd-12ab-34cd-56ef-1234567890ab", 
     "Signature": "ABCDEFhpyVYyTxbafE74ccSvEJLJr3zuoV1Hfymz4qv+/
fxmxNLA7SE1SiF8lHw80fKZZ3bJ...", 
     "SigningAlgorithm": "RSASSA_PKCS1_V1_5_SHA_256"
```
}

For more information about using asymmetric KMS keys in AWS KMS, see [Asymmetric](https://docs.aws.amazon.com/kms/latest/developerguide/symmetric-asymmetric.html) keys in [AWS](https://docs.aws.amazon.com/kms/latest/developerguide/symmetric-asymmetric.html) KMS in the *AWS Key Management Service Developer Guide*.

### **Example 2: To save a digital signature in a file (Linux and macOs)**

The following sign example generates a cryptographic signature for a short message stored in a local file. The command also gets the Signature property from the response, Base64 decodes it and saves it in the ExampleSignature file. You can use the signature file in a verify command that verifies the signature.

The sign command requires a Base64-encoded message and a signing algorithm that your asymmetric KMS key supports. To get the signing algorithms that your KMS key supports, use the describe-key command.

Before running this command, replace the example key ID with a valid key ID from your AWS account. The key ID must represent an asymmetric KMS key with a key usage of SIGN\_VERIFY.

```
echo 'hello world' | base64 > EncodedMessage
aws kms sign \ 
     --key-id 1234abcd-12ab-34cd-56ef-1234567890ab \ 
     --message fileb://EncodedMessage \ 
     --message-type RAW \ 
     --signing-algorithm RSASSA_PKCS1_V1_5_SHA_256 \ 
    --output text \setminus --query Signature | base64 --decode > ExampleSignature
```
This command produces no output. This example extracts the Signature property of the output and saves it in a file.

For more information about using asymmetric KMS keys in AWS KMS, see [Asymmetric](https://docs.aws.amazon.com/kms/latest/developerguide/symmetric-asymmetric.html) keys in [AWS](https://docs.aws.amazon.com/kms/latest/developerguide/symmetric-asymmetric.html) KMS in the *AWS Key Management Service Developer Guide*.

• For API details, see [Sign](https://awscli.amazonaws.com/v2/documentation/api/latest/reference/kms/sign.html) in *AWS CLI Command Reference*.

### **tag-resource**

The following code example shows how to use tag-resource.

### **AWS CLI**

### **To add a tag to a KMS key**

The following tag-resource example adds "Purpose":"Test" and "Dept":"IT" tags to a customer managed KMS key. You can use tags like these to label KMS keys and create categories of KMS keys for permissions and auditing.

To specify the KMS key, use the key-id parameter. This example uses a key ID value, but you can use a key ID or key ARN in this command.

```
aws kms tag-resource \ 
     --key-id 1234abcd-12ab-34cd-56ef-1234567890ab \ 
     --tags TagKey='Purpose',TagValue='Test' TagKey='Dept',TagValue='IT'
```
This command produces no output. To view the tags on an AWS KMS KMS key, use the listresource-tags command.

For more information about using tags in AWS KMS, see [Tagging](https://docs.aws.amazon.com/kms/latest/developerguide/tagging-keys.html) keys in the *AWS Key Management Service Developer Guide*.

• For API details, see [TagResource](https://awscli.amazonaws.com/v2/documentation/api/latest/reference/kms/tag-resource.html) in *AWS CLI Command Reference*.

#### **untag-resource**

The following code example shows how to use untag-resource.

### **AWS CLI**

### **To delete a tag from a KMS key**

The following untag-resource example deletes the tag with the "Purpose" key from a customer managed KMS key.

To specify the KMS key, use the key-id parameter. This example uses a key ID value, but you can use a key ID or key ARN in this command. Before running this command, replace the example key ID with a valid key ID from your AWS account.

```
aws kms untag-resource \ 
     --key-id 1234abcd-12ab-34cd-56ef-1234567890ab \ 
     --tag-key 'Purpose'
```
This command produces no output. To view the tags on an AWS KMS KMS key, use the listresource-tags command.

For more information about using tags in AWS KMS, see [Tagging](https://docs.aws.amazon.com/kms/latest/developerguide/tagging-keys.html) keys in the *AWS Key Management Service Developer Guide*.

• For API details, see [UntagResource](https://awscli.amazonaws.com/v2/documentation/api/latest/reference/kms/untag-resource.html) in *AWS CLI Command Reference*.

#### **update-alias**

The following code example shows how to use update-alias.

### **AWS CLI**

#### **To associate an alias with a different KMS key**

The following update-alias example associates the alias alias/test-key with a different KMS key.

The --alias-name parameter specifies the alias. The alias name value must begin with alias/.The --target-key-id parameter specifies the KMS key to associate with the alias. You don't need to specify the current KMS key for the alias.

```
aws kms update-alias \ 
     --alias-name alias/test-key \ 
     --target-key-id 1234abcd-12ab-34cd-56ef-1234567890ab
```
This command produces no output. To find the alias, use the list-aliases command.

For more information, see [Updating aliases](https://docs.aws.amazon.com/kms/latest/developerguide/alias-manage.html#alias-update) in the *AWS Key Management Service Developer Guide*.

• For API details, see [UpdateAlias](https://awscli.amazonaws.com/v2/documentation/api/latest/reference/kms/update-alias.html) in *AWS CLI Command Reference*.

#### **update-custom-key-store**

The following code example shows how to use update-custom-key-store.

#### **AWS CLI**

#### **Example 1: To edit the friendly name of a custom key store**

The following update-custom-key-store example changes the name of the custom key store. This example works for an AWS CloudHSM key store or an external key store.

Use the custom-key-store-id to identify the key store. Use the new-custom-key-storename parameter to specify the new friendly name.

To update the friendly name of an AWS CloudHSM key store, you must first disconnect the key store, such as by using the disconnect-custom-key-store command. You can update the friendly name of an external key store while it is connected or disconnected. To find the connection state of your custom key store, use the describe-custom-key-store command.

```
aws kms update-custom-key-store \ 
     --custom-key-store-id cks-1234567890abcdef0 \ 
     --new-custom-key-store-name ExampleKeyStore
```
This command does not return any data. To verify that the command worked, use a describecustom-key-stores command.

For more information about updating an AWS CloudHSM key store, see Editing AWS [CloudHSM](https://docs.aws.amazon.com/kms/latest/developerguide/update-keystore.html) key store [settings](https://docs.aws.amazon.com/kms/latest/developerguide/update-keystore.html) in the *AWS Key Management Service Developer Guide*.

For more information about updating an external key store, see Editing [external](https://docs.aws.amazon.com/kms/latest/developerguide/update-xks-keystore.html) key store [properties](https://docs.aws.amazon.com/kms/latest/developerguide/update-xks-keystore.html) in the *AWS Key Management Service Developer Guide*.

### **Example 2: To edit the kmsuser password of an AWS CloudHSM key store**

The following update-custom-key-store example updates the value of the kmsuser password to the current password for the kmsuser in the CloudHSM cluster associated with the specified key store. This command doesn't change the kmsuser password it the cluster. It just tells AWS KMS the current password. If KMS doesn't have the current kmsuser password, it cannot connect to the AWS CloudHSM key store.

**NOTE:** Before updating an AWS CloudHSM key store, you must disconnect it. Use the disconnect-custom-key-store command. After the command completes, you can reconnect the AWS CloudHSM key store. Use the connect-custom-key-store command.

```
aws kms update-custom-key-store \ 
     --custom-key-store-id cks-1234567890abcdef0 \ 
     --key-store-password ExamplePassword
```
This command does not return any output. To verify that the change was effective, use a describe-custom-key-stores command.

For more information about updating an AWS CloudHSM key store, see Editing AWS [CloudHSM](https://docs.aws.amazon.com/kms/latest/developerguide/update-keystore.html) key store [settings](https://docs.aws.amazon.com/kms/latest/developerguide/update-keystore.html) in the *AWS Key Management Service Developer Guide*.

#### **Example 3: To edit the AWS CloudHSM cluster of an AWS CloudHSM key store**

The following example changes the AWS CloudHSM cluster that is associated with an AWS CloudHSM key store to a related cluster, such as a different backup of the same cluster.

**NOTE:** Before updating an AWS CloudHSM key store, you must disconnect it. Use the disconnect-custom-key-store command. After the command completes, you can reconnect the AWS CloudHSM key store. Use the connect-custom-key-store command.

```
aws kms update-custom-key-store \ 
     --custom-key-store-id cks-1234567890abcdef0 \ 
     --cloud-hsm-cluster-id cluster-1a23b4cdefg
```
This command does not return any output. To verify that the change was effective, use a describe-custom-key-stores command.

For more information about updating an AWS CloudHSM key store, see Editing AWS [CloudHSM](https://docs.aws.amazon.com/kms/latest/developerguide/update-keystore.html) key store [settings](https://docs.aws.amazon.com/kms/latest/developerguide/update-keystore.html) in the *AWS Key Management Service Developer Guide*.

### **Example 4: To edit the proxy authentication credential of an external key store**

The following example updates the proxy authentication credential for your external key store. You must specify both the raw-secret-access-key and the access-key-id, even if you are changing only one of the values. You can use this feature to fix an invalid credential or to change the credential when the external key store proxy rotates it.

Establish the proxy authentication credential for AWS KMS on your external key store. Then use this command to provide the credential to AWS KMS. AWS KMS uses this credential to sign its requests to your external key store proxy.

You can update the proxy authentication credential while the external key store is connected or disconnected. To find the connection state of your custom key store, use the describecustom-key-store command.

```
aws kms update-custom-key-store \
```

```
 --custom-key-store-id cks-1234567890abcdef0 \ 
    --xks-proxy-authentication-credential "AccessKeyId=ABCDE12345670EXAMPLE, 
 RawSecretAccessKey=DXjSUawnel2fr6SKC7G25CNxTyWKE5PF9XX6H/u9pSo="
```
This command does not return any output. To verify that the change was effective, use a describe-custom-key-stores command.

For more information about updating an external key store, see Editing [external](https://docs.aws.amazon.com/kms/latest/developerguide/update-xks-keystore.html) key store [properties](https://docs.aws.amazon.com/kms/latest/developerguide/update-xks-keystore.html) in the *AWS Key Management Service Developer Guide*.

### **Example 5: To edit the proxy connectivity of an external key store**

The following example changes the external key store proxy connectivity option from public endpoint connectivity to VPC endpoint service connectivity. In addition to changing the xksproxy-connectivity value, you must change the xks-proxy-uri-endpoint value to reflect the private DNS name associated with the VPC endpoint service. You must also add an xks-proxy-vpc-endpoint-service-name value.

**NOTE:** Before updating the proxy connectivity of an external store, you must disconnect it. Use the disconnect-custom-key-store command. After the command completes, you can reconnect the external key store by using the connect-custom-key-store command.

```
aws kms update-custom-key-store \ 
     --custom-key-store-id cks-1234567890abcdef0 \ 
     --xks-proxy-connectivity VPC_ENDPOINT_SERVICE \ 
    --xks-proxy-uri-endpoint "https://myproxy-private.xks.example.com" \
     --xks-proxy-vpc-endpoint-service-name "com.amazonaws.vpce.us-east-1.vpce-svc-
example"
```
This command does not return any output. To verify that the change was effective, use a describe-custom-key-stores command.

For more information about updating an external key store, see Editing [external](https://docs.aws.amazon.com/kms/latest/developerguide/update-xks-keystore.html) key store [properties](https://docs.aws.amazon.com/kms/latest/developerguide/update-xks-keystore.html) in the *AWS Key Management Service Developer Guide*.

• For API details, see [UpdateCustomKeyStore](https://awscli.amazonaws.com/v2/documentation/api/latest/reference/kms/update-custom-key-store.html) in *AWS CLI Command Reference*.

### **update-key-description**

The following code example shows how to use update-key-description.

### **AWS CLI**

### **Example 1: To add or change a description to a customer managed KMS key**

The following update-key-description example adds a description to a customer managed KMS key. You can use the same command to change an existing description.

The --key-id parameter identifies the KMS key in the command. This example uses a key ARN value, but you can use either the key ID or the key ARN of the KMS key.The --description parameter specifies the new description. The value of this parameter replaces the current description of the KMS key, if any.

```
aws kms update-key-description \ 
     --key-id arn:aws:kms:us-
west-2:123456789012:key/1234abcd-12ab-34cd-56ef-1234567890ab \ 
     --description "IT Department test key"
```
This command produces no output. To view the description of a KMS key, use the describekey command.

For more information, see [UpdateKeyDescription](https://docs.aws.amazon.com/cli/latest/reference/kms/update-key-description.html) in the *AWS Key Management Service API Reference*.

### **Example 2: To delete the description of a customer managed KMS key**

The following update-key-description example deletes the description to a customer managed KMS key.

The --key-id parameter identifies the KMS key in the command. This example uses a key ID value, but you can use either the key ID or the key ARN of the KMS key.The --description parameter with an empty string value ('') deletes the existing description.

```
aws kms update-key-description \ 
     --key-id 0987dcba-09fe-87dc-65ba-ab0987654321 \ 
     --description ''
```
This command produces no output. To view the description of a KMS key, use the the describekey command.

For more information, see [UpdateKeyDescription](https://docs.aws.amazon.com/cli/latest/reference/kms/update-key-description.html) in the *AWS Key Management Service API Reference*.

• For API details, see [UpdateKeyDescription](https://awscli.amazonaws.com/v2/documentation/api/latest/reference/kms/update-key-description.html) in *AWS CLI Command Reference*.

# **verify**

The following code example shows how to use verify.

### **AWS CLI**

### **To verify a digital signature**

The following verify example verifies a cryptographic signature for a short, Base64-encoded message. The key ID, message, message type, and signing algorithm must be same ones that were used to sign the message. The signature that you specify cannot be base64-encoded. For help decoding the signature that the sign command returns, see the sign command examples.

The output of the command includes a Boolean SignatureValid field that indicates that the signature was verified. If the signature validation fails, the verify command fails, too.

Before running this command, replace the example key ID with a valid key ID from your AWS account.

```
aws kms verify \ 
     --key-id 1234abcd-12ab-34cd-56ef-1234567890ab \ 
     --message fileb://EncodedMessage \ 
     --message-type RAW \ 
     --signing-algorithm RSASSA_PKCS1_V1_5_SHA_256 \ 
     --signature fileb://ExampleSignature
```
Output:

```
{ 
     "KeyId": "arn:aws:kms:us-
west-2:111122223333:key/1234abcd-12ab-34cd-56ef-1234567890ab", 
     "SignatureValid": true, 
     "SigningAlgorithm": "RSASSA_PKCS1_V1_5_SHA_256"
}
```
For more information about using asymmetric KMS keys in AWS KMS, see [Using asymmetric](https://docs.aws.amazon.com/kms/latest/developerguide/symmetric-asymmetric.html)  [keys](https://docs.aws.amazon.com/kms/latest/developerguide/symmetric-asymmetric.html) in the *AWS Key Management Service Developer Guide*.

• For API details, see [Verify](https://awscli.amazonaws.com/v2/documentation/api/latest/reference/kms/verify.html) in *AWS CLI Command Reference*.

# **Lake Formation examples using AWS CLI**

The following code examples show you how to perform actions and implement common scenarios by using the AWS Command Line Interface with Lake Formation.

*Actions* are code excerpts from larger programs and must be run in context. While actions show you how to call individual service functions, you can see actions in context in their related scenarios and cross-service examples.

*Scenarios* are code examples that show you how to accomplish a specific task by calling multiple functions within the same service.

Each example includes a link to GitHub, where you can find instructions on how to set up and run the code in context.

### **Topics**

• [Actions](#page-405-0)

### **Actions**

### **add-lf-tags-to-resource**

The following code example shows how to use add-lf-tags-to-resource.

### **AWS CLI**

### **To attach one or more LF-tags to an existing resource**

The following add-lf-tags-to-resource example attaches given LF-tag to the table resource.

```
aws lakeformation add-lf-tags-to-resource \ 
     --cli-input-json file://input.json
```
### Contents of input.json:

{

```
 "CatalogId": "123456789111", 
     "Resource": { 
          "Table": { 
               "CatalogId": "123456789111", 
               "DatabaseName": "tpc", 
               "Name": "dl_tpc_promotion" 
          } 
     }, 
     "LFTags": [{ 
          "CatalogId": "123456789111", 
          "TagKey": "usergroup", 
          "TagValues": [ 
               "analyst" 
          ] 
     }]
}
```
# Output:

```
{ 
      "Failures": []
}
```
For more information, see [Assigning](https://docs.aws.amazon.com/lake-formation/latest/dg/TBAC-assigning-tags.html) LF-Tags to Data Catalog resources in the *AWS Lake Formation Developer Guide*.

• For API details, see [AddLfTagsToResource](https://awscli.amazonaws.com/v2/documentation/api/latest/reference/lakeformation/add-lf-tags-to-resource.html) in *AWS CLI Command Reference*.

# **batch-grant-permissions**

The following code example shows how to use batch-grant-permissions.

# **AWS CLI**

# **To bulk grant permissions on resources to the principals**

The following batch-grant-permissions example bulk grants access on specified resources to the principals.

```
aws lakeformation batch-grant-permissions \ 
     --cli-input-json file://input.json
```

```
{ 
     "CatalogId": "123456789111", 
     "Entries": [{ 
              "Id": "1", 
              "Principal": { 
                  "DataLakePrincipalIdentifier": "arn:aws:iam::123456789111:user/lf-
developer" 
              }, 
              "Resource": { 
                  "Table": { 
                      "CatalogId": "123456789111", 
                      "DatabaseName": "tpc", 
                      "Name": "dl_tpc_promotion" 
 } 
              }, 
              "Permissions": [ 
                  "ALL" 
              ], 
              "PermissionsWithGrantOption": [ 
                  "ALL" 
             ] 
         }, 
         { 
              "Id": "2", 
              "Principal": { 
                  "DataLakePrincipalIdentifier": "arn:aws:iam::123456789111:user/lf-
developer" 
              }, 
              "Resource": { 
                  "Table": { 
                      "CatalogId": "123456789111", 
                      "DatabaseName": "tpc", 
                      "Name": "dl_tpc_customer" 
 } 
              }, 
              "Permissions": [ 
                  "ALL" 
              ], 
              "PermissionsWithGrantOption": [ 
                  "ALL" 
 ] 
         },
```

```
 { 
              "Id": "3", 
              "Principal": { 
                  "DataLakePrincipalIdentifier": "arn:aws:iam::123456789111:user/lf-
business-analyst" 
              }, 
              "Resource": { 
                  "Table": { 
                       "CatalogId": "123456789111", 
                       "DatabaseName": "tpc", 
                       "Name": "dl_tpc_promotion" 
 } 
              }, 
              "Permissions": [ 
                  "ALL" 
              ], 
              "PermissionsWithGrantOption": [ 
                  "ALL" 
              ] 
         }, 
         { 
              "Id": "4", 
              "Principal": { 
                  "DataLakePrincipalIdentifier": "arn:aws:iam::123456789111:user/lf-
developer" 
              }, 
              "Resource": { 
                  "DataCellsFilter": { 
                       "TableCatalogId": "123456789111", 
                       "DatabaseName": "tpc", 
                       "TableName": "dl_tpc_item", 
                       "Name": "developer_item" 
 } 
              }, 
              "Permissions": [ 
                  "SELECT" 
              ], 
              "PermissionsWithGrantOption": [] 
         } 
     ]
}
```
# Output:

```
{ 
      "Failures": []
}
```
For more information, see Granting and revoking [permissions](https://docs.aws.amazon.com/lake-formation/latest/dg/granting-catalog-permissions.html) on Data Catalog resources in the *AWS Lake Formation Developer Guide*.

• For API details, see [BatchGrantPermissions](https://awscli.amazonaws.com/v2/documentation/api/latest/reference/lakeformation/batch-grant-permissions.html) in *AWS CLI Command Reference*.

# **batch-revoke-permissions**

The following code example shows how to use batch-revoke-permissions.

### **AWS CLI**

# **To bulk revoke permissions on resources from the principals**

The following batch-revoke-permissions example bulk revokes access on specified resources from the principals.

aws lakeformation batch-revoke-permissions \ --cli-input-json file://input.json

```
{ 
     "CatalogId": "123456789111", 
     "Entries": [{ 
              "Id": "1", 
              "Principal": { 
                  "DataLakePrincipalIdentifier": "arn:aws:iam::123456789111:user/lf-
developer" 
              }, 
              "Resource": { 
                  "Table": { 
                      "CatalogId": "123456789111", 
                      "DatabaseName": "tpc", 
                      "Name": "dl_tpc_promotion" 
 } 
              }, 
              "Permissions": [
```

```
 "ALL" 
             ], 
             "PermissionsWithGrantOption": [ 
                  "ALL" 
 ] 
         }, 
         { 
             "Id": "2", 
             "Principal": { 
                  "DataLakePrincipalIdentifier": "arn:aws:iam::123456789111:user/lf-
business-analyst" 
             }, 
             "Resource": { 
                  "Table": { 
                      "CatalogId": "123456789111", 
                      "DatabaseName": "tpc", 
                      "Name": "dl_tpc_promotion" 
 } 
             }, 
             "Permissions": [ 
                  "ALL" 
             ], 
             "PermissionsWithGrantOption": [ 
                  "ALL" 
 ] 
         } 
     ]
}
```
# Output:

```
{ 
      "Failures": []
}
```
For more information, see Granting and revoking [permissions](https://docs.aws.amazon.com/lake-formation/latest/dg/granting-catalog-permissions.html) on Data Catalog resources in the *AWS Lake Formation Developer Guide*.

• For API details, see [BatchRevokePermissions](https://awscli.amazonaws.com/v2/documentation/api/latest/reference/lakeformation/batch-revoke-permissions.html) in *AWS CLI Command Reference*.

# **cancel-transaction**

The following code example shows how to use cancel-transaction.

### **AWS CLI**

### **To cancel a transaction**

The following cancel-transaction example cancels the transaction.

```
aws lakeformation cancel-transaction \ 
     --transaction-id='b014d972ca8347b89825e33c5774aec4'
```
This command produces no output.

For more information, see Reading from and writing to the data lake within [transactions](https://docs.aws.amazon.com/lake-formation/latest/dg/transaction-ops.html) in the *AWS Lake Formation Developer Guide*.

• For API details, see [CancelTransaction](https://awscli.amazonaws.com/v2/documentation/api/latest/reference/lakeformation/cancel-transaction.html) in *AWS CLI Command Reference*.

### **commit-transaction**

The following code example shows how to use commit-transaction.

#### **AWS CLI**

### **To commit transaction**

The following commit-transaction example commits the transaction.

```
aws lakeformation commit-transaction \ 
     --transaction-id='b014d972ca8347b89825e33c5774aec4'
```
Output:

```
{ 
     "TransactionStatus": "committed"
}
```
For more information, see Reading from and writing to the data lake within [transactions](https://docs.aws.amazon.com/lake-formation/latest/dg/transaction-ops.html) in the *AWS Lake Formation Developer Guide*.

• For API details, see [CommitTransaction](https://awscli.amazonaws.com/v2/documentation/api/latest/reference/lakeformation/commit-transaction.html) in *AWS CLI Command Reference*.

# **create-data-cells-filter**

The following code example shows how to use create-data-cells-filter.

### **AWS CLI**

### **Example 1: To create data cell filter**

The following create-data-cells-filter example creates a data cell filter to allow one to grant access to certain columns based on row condition.

```
aws lakeformation create-data-cells-filter \ 
     --cli-input-json file://input.json
```
Contents of input.json:

```
{ 
     "TableData": { 
          "ColumnNames": ["p_channel_details", "p_start_date_sk", "p_promo_name"], 
          "DatabaseName": "tpc", 
          "Name": "developer_promotion", 
          "RowFilter": { 
              "FilterExpression": "p_promo_name='ese'" 
         }, 
          "TableCatalogId": "123456789111", 
          "TableName": "dl_tpc_promotion" 
     }
}
```
This command produces no output.

For more information, see Data filtering and cell-level security in Lake [Formation](https://docs.aws.amazon.com/lake-formation/latest/dg/data-filtering.html) in the *AWS Lake Formation Developer Guide*.

### **Example 2: To create column filter**

The following create-data-cells-filter example creates a data filter to allow one to grant access to certain columns.

```
aws lakeformation create-data-cells-filter \ 
     --cli-input-json file://input.json
```

```
{ 
     "TableData": { 
         "ColumnNames": ["p_channel_details", "p_start_date_sk", "p_promo_name"], 
         "DatabaseName": "tpc", 
         "Name": "developer promotion allrows",
          "RowFilter": { 
              "AllRowsWildcard": {} 
         }, 
         "TableCatalogId": "123456789111", 
         "TableName": "dl_tpc_promotion" 
     }
}
```
This command produces no output.

For more information, see Data filtering and cell-level security in Lake [Formation](https://docs.aws.amazon.com/lake-formation/latest/dg/data-filtering.html) in the *AWS Lake Formation Developer Guide*.

# **Example 3: To create data filter with exclude columns**

The following create-data-cells-filter example creates a data filter to allow one to grant access all except the mentioned columns.

```
aws lakeformation create-data-cells-filter \ 
     --cli-input-json file://input.json
```

```
{ 
     "TableData": { 
          "ColumnWildcard": { 
              "ExcludedColumnNames": ["p_channel_details", "p_start_date_sk"] 
          }, 
          "DatabaseName": "tpc", 
          "Name": "developer_promotion_excludecolumn", 
          "RowFilter": { 
              "AllRowsWildcard": {} 
          }, 
          "TableCatalogId": "123456789111", 
          "TableName": "dl_tpc_promotion" 
     }
}
```
This command produces no output.

For more information, see Data filtering and cell-level security in Lake [Formation](https://docs.aws.amazon.com/lake-formation/latest/dg/data-filtering.html) in the *AWS Lake Formation Developer Guide*.

• For API details, see [CreateDataCellsFilter](https://awscli.amazonaws.com/v2/documentation/api/latest/reference/lakeformation/create-data-cells-filter.html) in *AWS CLI Command Reference*.

### **create-lf-tag**

The following code example shows how to use create-lf-tag.

### **AWS CLI**

### **To create LF-Tag**

The following create-lf-tag example creates an LF-Tag with the specified name and values.

```
aws lakeformation create-lf-tag \ 
     --catalog-id '123456789111' \ 
     --tag-key 'usergroup' \ 
     --tag-values '["developer","analyst","campaign"]'
```
This command produces no output.

For more information, see [Managing](https://docs.aws.amazon.com/lake-formation/latest/dg/managing-tags.html) LF-Tags for metadata access control in the *AWS Lake Formation Developer Guide*.

• For API details, see [CreateLfTag](https://awscli.amazonaws.com/v2/documentation/api/latest/reference/lakeformation/create-lf-tag.html) in *AWS CLI Command Reference*.

### **delete-data-cells-filter**

The following code example shows how to use delete-data-cells-filter.

# **AWS CLI**

# **To delete data cell filter**

The following delete-data-cells-filter example deletes given data cell filter.

```
aws lakeformation delete-data-cells-filter \ 
     --cli-input-json file://input.json
```

```
{ 
     "TableCatalogId": "123456789111", 
     "DatabaseName": "tpc", 
     "TableName": "dl_tpc_promotion", 
    "Name": "developer promotion"
}
```
This command produces no output.

For more information, see Data filtering and cell-level security in Lake [Formation](https://docs.aws.amazon.com/lake-formation/latest/dg/data-filtering.html) in the *AWS Lake Formation Developer Guide*.

• For API details, see [DeleteDataCellsFilter](https://awscli.amazonaws.com/v2/documentation/api/latest/reference/lakeformation/delete-data-cells-filter.html) in *AWS CLI Command Reference*.

### **delete-lf-tag**

The following code example shows how to use delete-lf-tag.

#### **AWS CLI**

### **To delete LF-Tag definition**

The following delete-lf-tag example deletes LF-Tag definition.

```
aws lakeformation delete-lf-tag \ 
     --catalog-id '123456789111' \ 
     --tag-key 'usergroup'
```
This command produces no output.

For more information, see [Managing](https://docs.aws.amazon.com/lake-formation/latest/dg/managing-tags.html) LF-Tags for metadata access control in the *AWS Lake Formation Developer Guide*.

• For API details, see [DeleteLfTag](https://awscli.amazonaws.com/v2/documentation/api/latest/reference/lakeformation/delete-lf-tag.html) in *AWS CLI Command Reference*.

### **delete-objects-on-cancel**

The following code example shows how to use delete-objects-on-cancel.

### **AWS CLI**

### **To delete object when transaction is cancelled**

The following delete-objects-on-cancel example deletes the listed s3 object when the transaction is cancelled.

```
aws lakeformation delete-objects-on-cancel \ 
     --cli-input-json file://input.json
```
Contents of input.json:

```
{ 
     "CatalogId": "012345678901", 
     "DatabaseName": "tpc", 
     "TableName": "dl_tpc_household_demographics_gov", 
     "TransactionId": "1234d972ca8347b89825e33c5774aec4", 
     "Objects": [{ 
         "Uri": "s3://lf-data-lake-012345678901/target/
dl_tpc_household_demographics_gov/run-unnamed-1-part-block-0-r-00000-snappy-
ff26b17504414fe88b302cd795eabd00.parquet", 
         "ETag": "1234ab1fc50a316b149b4e1f21a73800" 
     }]
}
```
This command produces no output.

For more information, see Reading from and writing to the data lake within [transactions](https://docs.aws.amazon.com/lake-formation/latest/dg/transaction-ops.html) in the *AWS Lake Formation Developer Guide*.

• For API details, see [DeleteObjectsOnCancel](https://awscli.amazonaws.com/v2/documentation/api/latest/reference/lakeformation/delete-objects-on-cancel.html) in *AWS CLI Command Reference*.

### **deregister-resource**

The following code example shows how to use deregister-resource.

### **AWS CLI**

### **To deregister data lake storage**

The following deregister-resource example deregisters the resource as managed by the Lake Formation.

```
aws lakeformation deregister-resource \ 
     --cli-input-json file://input.json
```
### Contents of input.json:

```
{ 
     "ResourceArn": "arn:aws:s3:::lf-emr-athena-result-123"
}
```
This command produces no output.

For more information, see Adding an [Amazon](https://docs.aws.amazon.com/lake-formation/latest/dg/register-data-lake.html) S3 location to your data lake in the *AWS Lake Formation Developer Guide*.

• For API details, see [DeregisterResource](https://awscli.amazonaws.com/v2/documentation/api/latest/reference/lakeformation/deregister-resource.html) in *AWS CLI Command Reference*.

# **describe-transaction**

The following code example shows how to use describe-transaction.

### **AWS CLI**

### **To retrieve a transaction details**

The following describe-transaction example returns the details of a single transaction.

```
aws lakeformation describe-transaction \ 
     --transaction-id='8cb4b1a7cc8d486fbaca9a64e7d9f5ce'
```
Output:

```
{ 
     "TransactionDescription": { 
         "TransactionId": "12345972ca8347b89825e33c5774aec4", 
         "TransactionStatus": "committed", 
         "TransactionStartTime": "2022-08-10T14:29:04.046000+00:00", 
         "TransactionEndTime": "2022-08-10T14:29:09.681000+00:00" 
     }
}
```
For more information, see Reading from and writing to the data lake within [transactions](https://docs.aws.amazon.com/lake-formation/latest/dg/transaction-ops.html) in the *AWS Lake Formation Developer Guide*.

• For API details, see [DescribeTransaction](https://awscli.amazonaws.com/v2/documentation/api/latest/reference/lakeformation/describe-transaction.html) in *AWS CLI Command Reference*.

### **extend-transaction**

The following code example shows how to use extend-transaction.

### **AWS CLI**

### **To extend a transaction**

The following extend-transaction example extends the transaction.

```
aws lakeformation extend-transaction \ 
     --transaction-id='8cb4b1a7cc8d486fbaca9a64e7d9f5ce'
```
This command produces no output.

For more information, see Reading from and writing to the data lake within [transactions](https://docs.aws.amazon.com/lake-formation/latest/dg/transaction-ops.html) in the *AWS Lake Formation Developer Guide*.

• For API details, see [ExtendTransaction](https://awscli.amazonaws.com/v2/documentation/api/latest/reference/lakeformation/extend-transaction.html) in *AWS CLI Command Reference*.

### **get-data-lake-settings**

The following code example shows how to use get-data-lake-settings.

### **AWS CLI**

### **To retrieve AWS Lake Formation-managed data lake settings**

The following get-data-lake-settings example retrieves the list of data lake administrators and other data lake settings.

```
aws lakeformation get-data-lake-settings \ 
     --cli-input-json file://input.json
```
### Contents of input.json:

```
{ 
     "CatalogId": "123456789111"
}
```
### Output:

```
{ 
     "DataLakeSettings": { 
         "DataLakeAdmins": [{ 
             "DataLakePrincipalIdentifier": "arn:aws:iam::123456789111:user/lf-admin" 
         }], 
         "CreateDatabaseDefaultPermissions": [], 
         "CreateTableDefaultPermissions": [ 
\overline{a} "Principal": { 
                             "DataLakePrincipalIdentifier": "IAM_ALLOWED_PRINCIPALS" 
\}, \{ "Permissions": [ 
                             "ALL" 
\blacksquare } 
         ], 
         "TrustedResourceOwners": [], 
         "AllowExternalDataFiltering": true, 
         "ExternalDataFilteringAllowList": [{ 
             "DataLakePrincipalIdentifier": "123456789111" 
         }], 
         "AuthorizedSessionTagValueList": [ 
             "Amazon EMR" 
         ] 
    }
}
```
For more information, see [Changing](https://docs.aws.amazon.com/lake-formation/latest/dg/change-settings.html) the default security settings for your data lake in the *AWS Lake Formation Developer Guide*.

• For API details, see [GetDataLakeSettings](https://awscli.amazonaws.com/v2/documentation/api/latest/reference/lakeformation/get-data-lake-settings.html) in *AWS CLI Command Reference*.

# **get-effective-permissions-for-path**

The following code example shows how to use get-effective-permissions-for-path.

# **AWS CLI**

# **To retrieve permissions on resources located at specific path**

The following get-effective-permissions-for-path example returns the Lake Formation permissions for a specified table or database resource located at a path in Amazon S3.

```
aws lakeformation get-effective-permissions-for-path \ 
     --cli-input-json file://input.json
```
# Contents of input.json:

```
{ 
     "CatalogId": "123456789111", 
     "ResourceArn": "arn:aws:s3:::lf-data-lake-123456789111"
}
```
### Output:

```
{ 
     "Permissions": [{ 
              "Principal": { 
                  "DataLakePrincipalIdentifier": "arn:aws:iam::123456789111:user/lf-
campaign-manager" 
             }, 
              "Resource": { 
                  "Database": { 
                      "Name": "tpc" 
 } 
              }, 
              "Permissions": [ 
                  "DESCRIBE" 
              ], 
              "PermissionsWithGrantOption": [] 
         }, 
         { 
              "Principal": { 
                  "DataLakePrincipalIdentifier": "arn:aws:iam::123456789111:role/EMR-
RuntimeRole" 
              }, 
              "Resource": { 
                  "Database": { 
                      "Name": "tpc" 
 } 
              }, 
              "Permissions": [ 
                  "ALL" 
              ], 
              "PermissionsWithGrantOption": []
```

```
 }, 
          { 
              "Principal": { 
                   "DataLakePrincipalIdentifier": "arn:aws:iam::123456789111:saml-
provider/oktaSAMLProvider:user/emr-developer" 
              }, 
              "Resource": { 
                   "Database": { 
                       "Name": "tpc" 
 } 
              }, 
              "Permissions": [ 
                   "ALL", 
                   "DESCRIBE" 
              ], 
              "PermissionsWithGrantOption": [] 
         }, 
          { 
              "Principal": { 
                   "DataLakePrincipalIdentifier": "arn:aws:iam::123456789111:user/lf-
admin" 
              }, 
              "Resource": { 
                   "Database": { 
                       "Name": "tpc" 
 } 
              }, 
              "Permissions": [ 
                   "ALL", 
                   "ALTER", 
                   "CREATE_TABLE", 
                   "DESCRIBE", 
                   "DROP" 
              ], 
              "PermissionsWithGrantOption": [ 
                   "ALL", 
                   "ALTER", 
                   "CREATE_TABLE", 
                   "DESCRIBE", 
                   "DROP" 
              ] 
         }, 
          { 
              "Principal": {
```

```
 "DataLakePrincipalIdentifier": "arn:aws:iam::123456789111:role/LF-
GlueServiceRole" 
             }, 
             "Resource": { 
                  "Database": { 
                      "Name": "tpc" 
 } 
             }, 
             "Permissions": [ 
                  "CREATE_TABLE" 
             ], 
             "PermissionsWithGrantOption": [] 
         } 
     ], 
     "NextToken": 
 "E5SlJDSTZleUp6SWpvaU9UQTNORE0zTXpFeE5Ua3pJbjE5TENKbGVIQnBjbUYwYVc5dUlqcDdJbk5sWTI5dVpITWlF
}
```
For more information, see Managing Lake Formation [permissions](https://docs.aws.amazon.com/lake-formation/latest/dg/managing-permissions.html) in the *AWS Lake Formation Developer Guide*.

• For API details, see [GetEffectivePermissionsForPath](https://awscli.amazonaws.com/v2/documentation/api/latest/reference/lakeformation/get-effective-permissions-for-path.html) in *AWS CLI Command Reference*.

### **get-lf-tag**

The following code example shows how to use get-lf-tag.

### **AWS CLI**

#### **To retrieve LF-tag definition**

The following get-lf-tag example retrieves LF-tag definition.

```
aws lakeformation get-lf-tag \ 
     --catalog-id '123456789111' \ 
     --tag-key 'usergroup'
```
### Output:

{

```
 "CatalogId": "123456789111", 
 "TagKey": "usergroup", 
 "TagValues": [
```

```
 "analyst", 
            "campaign", 
            "developer" 
      ]
}
```
For more information, see [Managing](https://docs.aws.amazon.com/lake-formation/latest/dg/managing-tags.html) LF-Tags for metadata access control in the *AWS Lake Formation Developer Guide*.

• For API details, see [GetLfTag](https://awscli.amazonaws.com/v2/documentation/api/latest/reference/lakeformation/get-lf-tag.html) in *AWS CLI Command Reference*.

### **get-query-state**

The following code example shows how to use get-query-state.

### **AWS CLI**

### **To retrieve state of a submitted query**

The following get-query-state example returns the state of a query previously submitted.

```
aws lakeformation get-query-state \ 
     --query-id='1234273f-4a62-4cda-8d98-69615ee8be9b'
```
### Output:

```
{ 
     "State": "FINISHED"
}
```
For more information, see [Transactional](https://docs.aws.amazon.com/lake-formation/latest/dg/transactions-data-operations.html) data operations in the *AWS Lake Formation Developer Guide*.

• For API details, see [GetQueryState](https://awscli.amazonaws.com/v2/documentation/api/latest/reference/lakeformation/get-query-state.html) in *AWS CLI Command Reference*.

### **get-query-statistics**

The following code example shows how to use get-query-statistics.

### **AWS CLI**

### **To retrieve query statistics**

The following get-query-statistics example retrieves statistics on the planning and execution of a query.

```
aws lakeformation get-query-statistics \ 
     --query-id='1234273f-4a62-4cda-8d98-69615ee8be9b'
```
Output:

```
{ 
     "ExecutionStatistics": { 
          "AverageExecutionTimeMillis": 0, 
          "DataScannedBytes": 0, 
          "WorkUnitsExecutedCount": 0 
     }, 
     "PlanningStatistics": { 
          "EstimatedDataToScanBytes": 43235, 
          "PlanningTimeMillis": 2377, 
          "QueueTimeMillis": 440, 
          "WorkUnitsGeneratedCount": 1 
     }, 
     "QuerySubmissionTime": "2022-08-11T02:14:38.641870+00:00"
}
```
For more information, see [Transactional](https://docs.aws.amazon.com/lake-formation/latest/dg/transactions-data-operations.html) data operations in the *AWS Lake Formation Developer Guide*.

• For API details, see [GetQueryStatistics](https://awscli.amazonaws.com/v2/documentation/api/latest/reference/lakeformation/get-query-statistics.html) in *AWS CLI Command Reference*.

### **get-resource-lf-tags**

The following code example shows how to use get-resource-lf-tags.

### **AWS CLI**

### **To list LF-tags**

The following list-lf-tags example returns list of LF-tags that the requester has permission to view.

```
aws lakeformation list-lf-tags \ 
     --cli-input-json file://input.json
```
# Contents of input.json:

```
{ 
     "CatalogId": "123456789111", 
     "ResourceShareType": "ALL", 
     "MaxResults": 2
}
```
# Output:

```
{
"LFTags": [{ 
          "CatalogId": "123456789111", 
          "TagKey": "category", 
          "TagValues": [ 
               "private", 
               "public" 
          ] 
     }, 
     { 
          "CatalogId": "123456789111", 
          "TagKey": "group", 
          "TagValues": [ 
               "analyst", 
               "campaign", 
               "developer" 
          ] 
     }], 
     "NextToken": "kIiwiZXhwaXJhdGlvbiI6eyJzZWNvbmRzIjoxNjYwMDY4dCI6ZmFsc2V9"
}
```
For more information, see [Managing](https://docs.aws.amazon.com/lake-formation/latest/dg/managing-tags.html) LF-Tags for metadata access control in the *AWS Lake Formation Developer Guide*.

• For API details, see [GetResourceLfTags](https://awscli.amazonaws.com/v2/documentation/api/latest/reference/lakeformation/get-resource-lf-tags.html) in *AWS CLI Command Reference*.

# **get-table-objects**

The following code example shows how to use get-table-objects.

### **AWS CLI**

# **To list objects of governed table**

The following get-table-objects example returns the set of Amazon S3 objects that make up the specified governed table.

```
aws lakeformation get-table-objects \ 
     --cli-input-json file://input.json
```
Contents of input.json:

```
{ 
     "CatalogId": "012345678901", 
     "DatabaseName": "tpc", 
     "TableName": "dl_tpc_household_demographics_gov", 
     "QueryAsOfTime": "2022-08-10T15:00:00"
}
```
Output:

```
{ 
     "Objects": [{ 
         "PartitionValues": [], 
         "Objects": [{ 
              "Uri": "s3://lf-data-lake-012345678901/target/
dl_tpc_household_demographics_gov/run-unnamed-1-part-block-0-r-00000-snappy-
ff26b17504414fe88b302cd795eabd00.parquet", 
              "ETag": "12345b1fc50a316b149b4e1f21a73800", 
              "Size": 43235 
         }] 
     }]
}
```
For more information, see Reading from and writing to the data lake within [transactions](https://docs.aws.amazon.com/lake-formation/latest/dg/transaction-ops.html) in the *AWS Lake Formation Developer Guide*.

• For API details, see [GetTableObjects](https://awscli.amazonaws.com/v2/documentation/api/latest/reference/lakeformation/get-table-objects.html) in *AWS CLI Command Reference*.

### **get-work-unit-results**

The following code example shows how to use get-work-unit-results.

# **AWS CLI**

### **To retrieve work units of given query**

The following get-work-unit-results example returns the work units resulting from the query.

```
aws lakeformation get-work-units \ 
     --query-id='1234273f-4a62-4cda-8d98-69615ee8be9b' \ 
     --work-unit-id '0' \ 
     --work-unit-token 'B2fMSdmQXe9umX8Ux8XCo4=' outfile
```
Output:

outfile with Blob content.

For more information, see [Transactional](https://docs.aws.amazon.com/lake-formation/latest/dg/transactions-data-operations.html) data operations in the *AWS Lake Formation Developer Guide*.

• For API details, see [GetWorkUnitResults](https://awscli.amazonaws.com/v2/documentation/api/latest/reference/lakeformation/get-work-unit-results.html) in *AWS CLI Command Reference*.

### **get-work-units**

The following code example shows how to use get-work-units.

### **AWS CLI**

### **To retrieve work units**

The following get-work-units example retrieves the work units generated by the StartQueryPlanning operation.

```
aws lakeformation get-work-units \ 
     --query-id='1234273f-4a62-4cda-8d98-69615ee8be9b'
```
### Output:

```
{ 
     "WorkUnitRanges": [{ 
         "WorkUnitIdMax": 0, 
         "WorkUnitIdMin": 0, 
         "WorkUnitToken": 
 "1234eMAk4kLO4umqEL4Z5WuxL04AXwABABVhd3MtY3J5cHRvLXB1YmxpYy1rZXkAREEwYm9QbkhINmFYTWphbmMxZW
+f88jzGrYq22gE6jkQlpOB
+Oet2eqNUmFudAAAAfjB8BgkqhkiG9w0BBwagbzBtAgEAMGgGCSqGSIb3DQEHATAeBglghkgBZQMEAS4wEQQMCOEWRda
```

```
wAAAAEAAAAAAAAAAAAAAAEAAACX3/w5h75QAPomfKH+cyEKYU1yccUmBl
+VSojiGOtdsUk7vcjYXUUboYm3dvqRqX2s4gROMOn
+Ij8R0/8jYmnHkpvyAFNVRPyETyIKg7k5Z9+5I1c2d3446Jw/moWGGxjH8AEG9h27ytmOhozxDOEi/
F2ZoXz6wlGDfGUo/2WxCkYOhTyNaw6TM
+7drTM7yrW4iNVLUM0LX0xnFjIAhLhooWJek6vjQZUAZzBlAjBH8okRtYP8R7AY2Wls/
hqFBhG0V4l42AC0LxsuZbMQrE2SzWZUZ0E9Uew7/n0cyX4CMQDR79INyv4ysMByW9kKGGKyba+cCNklExMR
+btBQBmMuB2fMSdmQXe9umX8Ux8XCo4=" 
     }], 
     "QueryId": "1234273f-4a62-4cda-8d98-69615ee8be9b"
}
```
For more information, see [Transactional](https://docs.aws.amazon.com/lake-formation/latest/dg/transactions-data-operations.html) data operations in the *AWS Lake Formation Developer Guide*.

• For API details, see [GetWorkUnits](https://awscli.amazonaws.com/v2/documentation/api/latest/reference/lakeformation/get-work-units.html) in *AWS CLI Command Reference*.

### **grant-permissions**

The following code example shows how to use grant-permissions.

#### **AWS CLI**

#### **Example 1: To grant permissions to the principal on resources using LF-Tags**

The following grant-permissions example grants ALL permissions to the principal on database resource that matches the LF-Tag policy.

```
aws lakeformation grant-permissions \ 
     --cli-input-json file://input.json
```

```
{ 
     "CatalogId": "123456789111", 
     "Principal": { 
          "DataLakePrincipalIdentifier": "arn:aws:iam::123456789111:user/lf-admin" 
     }, 
     "Resource": { 
          "LFTagPolicy": { 
              "CatalogId": "123456789111", 
              "ResourceType": "DATABASE", 
              "Expression": [{
```
```
 "TagKey": "usergroup", 
                   "TagValues": [ 
                        "analyst", 
                        "developer" 
 ] 
              }] 
          } 
     }, 
     "Permissions": [ 
          "ALL" 
     ], 
     "PermissionsWithGrantOption": [ 
          "ALL" 
     ]
}
```
This command produces no output.

For more information, see Granting and revoking [permissions](https://docs.aws.amazon.com/lake-formation/latest/dg/granting-catalog-permissions.html) on Data Catalog resources in the *AWS Lake Formation Developer Guide*.

### **Example 2: To grant column level permissions to the principal**

The following grant-permissions example grants permission to select specific column to the principal.

```
aws lakeformation grant-permissions \ 
     --cli-input-json file://input.json
```
Contents of input.json:

```
{ 
     "CatalogId": "123456789111", 
     "Principal": { 
          "DataLakePrincipalIdentifier": "arn:aws:iam::123456789111:user/lf-developer" 
     }, 
     "Resource": { 
          "TableWithColumns": { 
              "CatalogId": "123456789111", 
              "ColumnNames": ["p_end_date_sk"], 
              "DatabaseName": "tpc", 
              "Name": "dl_tpc_promotion"
```

```
 } 
     }, 
     "Permissions": [ 
         "SELECT" 
     ], 
     "PermissionsWithGrantOption": []
}
```
This command produces no output.

For more information, see Granting and revoking [permissions](https://docs.aws.amazon.com/lake-formation/latest/dg/granting-catalog-permissions.html) on Data Catalog resources in the *AWS Lake Formation Developer Guide*.

# **Example 3: To grant table permissions to the principal**

The following grant-permissions example grants select permission on all tables of given database to the principal.

```
aws lakeformation grant-permissions \ 
     --cli-input-json file://input.json
```
Contents of input.json:

```
{ 
     "CatalogId": "123456789111", 
     "Principal": { 
          "DataLakePrincipalIdentifier": "arn:aws:iam::123456789111:user/lf-developer" 
     }, 
     "Resource": { 
          "Table": { 
              "CatalogId": "123456789111", 
              "DatabaseName": "tpc", 
              "TableWildcard": {} 
          } 
     }, 
     "Permissions": [ 
          "SELECT" 
     ], 
     "PermissionsWithGrantOption": []
}
```
This command produces no output.

For more information, see Granting and revoking [permissions](https://docs.aws.amazon.com/lake-formation/latest/dg/granting-catalog-permissions.html) on Data Catalog resources in the *AWS Lake Formation Developer Guide*.

# **Example 4: To grant permissions on LF-Tags to the principal**

The following grant-permissions example grants associate permission on LF-Tags to the principal.

```
aws lakeformation grant-permissions \ 
     --cli-input-json file://input.json
```
Contents of input.json:

```
{ 
     "CatalogId": "123456789111", 
     "Principal": { 
          "DataLakePrincipalIdentifier": "arn:aws:iam::123456789111:user/lf-developer" 
     }, 
     "Resource": { 
          "LFTag": { 
              "CatalogId": "123456789111", 
              "TagKey": "category", 
              "TagValues": [ 
                  "private", "public" 
 ] 
         } 
     }, 
     "Permissions": [ 
          "ASSOCIATE" 
     ], 
     "PermissionsWithGrantOption": []
}
```
This command produces no output.

For more information, see Granting and revoking [permissions](https://docs.aws.amazon.com/lake-formation/latest/dg/granting-catalog-permissions.html) on Data Catalog resources in the *AWS Lake Formation Developer Guide*.

### **Example 5: To grant permissions on data locations to the principal**

The following grant-permissions example grants permission on data location to the principal.

```
aws lakeformation grant-permissions \ 
     --cli-input-json file://input.json
```
Contents of input.json:

```
{ 
     "CatalogId": "123456789111", 
     "Principal": { 
          "DataLakePrincipalIdentifier": "arn:aws:iam::123456789111:user/lf-developer" 
     }, 
     "Resource": { 
          "DataLocation": { 
              "CatalogId": "123456789111", 
              "ResourceArn": "arn:aws:s3:::lf-data-lake-123456789111" 
          } 
     }, 
     "Permissions": [ 
          "DATA_LOCATION_ACCESS" 
     ], 
     "PermissionsWithGrantOption": []
}
```
This command produces no output.

For more information, see Granting and revoking [permissions](https://docs.aws.amazon.com/lake-formation/latest/dg/granting-catalog-permissions.html) on Data Catalog resources in the *AWS Lake Formation Developer Guide*.

• For API details, see [GrantPermissions](https://awscli.amazonaws.com/v2/documentation/api/latest/reference/lakeformation/grant-permissions.html) in *AWS CLI Command Reference*.

# **list-data-cells-filter**

The following code example shows how to use list-data-cells-filter.

### **AWS CLI**

### **To list data cell filters**

The following list-data-cells-filter example list data cell filter for given table.

```
aws lakeformation list-data-cells-filter \ 
     --cli-input-json file://input.json
```
# Contents of input.json:

```
{ 
     "MaxResults": 2, 
     "Table": { 
          "CatalogId": "123456789111", 
          "DatabaseName": "tpc", 
          "Name": "dl_tpc_promotion" 
     }
}
```

```
{ 
     "DataCellsFilters": [{ 
              "TableCatalogId": "123456789111", 
              "DatabaseName": "tpc", 
              "TableName": "dl_tpc_promotion", 
              "Name": "developer_promotion", 
              "RowFilter": { 
                   "FilterExpression": "p_promo_name='ese'" 
              }, 
              "ColumnNames": [ 
                  "p_channel_details", 
                   "p_start_date_sk", 
                  "p_purpose", 
                  "p_promo_id", 
                  "p_promo_name", 
                  "p_end_date_sk", 
                  "p_discount_active" 
 ] 
         }, 
          { 
              "TableCatalogId": "123456789111", 
              "DatabaseName": "tpc", 
              "TableName": "dl_tpc_promotion", 
              "Name": "developer_promotion_allrows", 
              "RowFilter": { 
                  "FilterExpression": "TRUE", 
                  "AllRowsWildcard": {} 
              }, 
              "ColumnNames": [ 
                   "p_channel_details",
```

```
 "p_start_date_sk", 
                 "p_promo_name" 
 ] 
         } 
     ], 
     "NextToken": "2MDA2MTgwNiwibmFub3MiOjE0MDAwMDAwMH19"
}
```
For more information, see Data filtering and cell-level security in Lake [Formation](https://docs.aws.amazon.com/lake-formation/latest/dg/data-filtering.html) in the *AWS Lake Formation Developer Guide*.

• For API details, see [ListDataCellsFilter](https://awscli.amazonaws.com/v2/documentation/api/latest/reference/lakeformation/list-data-cells-filter.html) in *AWS CLI Command Reference*.

## **list-permissions**

The following code example shows how to use list-permissions.

### **AWS CLI**

## **Example 1: To retrieve list of principal permissions on the resource**

The following list-permissions example returns a list of principal permissions on the database resources.

```
aws lakeformation list-permissions \ 
     --cli-input-json file://input.json
```
Contents of input.json:

```
{ 
     "CatalogId": "123456789111", 
     "ResourceType": "DATABASE", 
     "MaxResults": 2
}
```

```
{ 
     "PrincipalResourcePermissions": [{ 
         "Principal": { 
              "DataLakePrincipalIdentifier": "arn:aws:iam::123456789111:user/lf-
campaign-manager"
```

```
 }, 
         "Resource": { 
              "Database": { 
                  "CatalogId": "123456789111", 
                  "Name": "tpc" 
 } 
         }, 
         "Permissions": [ 
              "DESCRIBE" 
         ], 
         "PermissionsWithGrantOption": [] 
     }], 
     "NextToken": 
 "E5SlJDSTZleUp6SWpvaU9UQTNORE0zTXpFeE5Ua3pJbjE5TENKbGVIQnBjbUYwYVc5dUlqcDdJbk5sWTI5dVpITWlF
}
```
For more information, see Managing Lake Formation [permissions](https://docs.aws.amazon.com/lake-formation/latest/dg/managing-permissions.html) in the *AWS Lake Formation Developer Guide*.

## **Example 2: To retrieve list of principal permissions on the table with data filters**

The following list-permissions example list the permissions on the table with related data filters granted to the principal.

```
aws lakeformation list-permissions \ 
     --cli-input-json file://input.json
```
Contents of input.json:

```
{ 
     "CatalogId": "123456789111", 
     "Resource": { 
          "Table": { 
               "CatalogId": "123456789111", 
               "DatabaseName": "tpc", 
              "Name": "dl_tpc_customer" 
          } 
     }, 
     "IncludeRelated": "TRUE", 
     "MaxResults": 10
}
```

```
{ 
     "PrincipalResourcePermissions": [{ 
              "Principal": { 
                  "DataLakePrincipalIdentifier": "arn:aws:iam::123456789111:role/
Admin" 
              }, 
              "Resource": { 
                  "Table": { 
                      "CatalogId": "123456789111", 
                      "DatabaseName": "customer", 
                      "Name": "customer_invoice" 
 } 
              }, 
              "Permissions": [ 
                  "ALL", 
                  "ALTER", 
                  "DELETE", 
                  "DESCRIBE", 
                  "DROP", 
                  "INSERT" 
              ], 
              "PermissionsWithGrantOption": [ 
                  "ALL", 
                  "ALTER", 
                  "DELETE", 
                  "DESCRIBE", 
                  "DROP", 
                  "INSERT" 
 ] 
         }, 
         { 
              "Principal": { 
                  "DataLakePrincipalIdentifier": "arn:aws:iam::123456789111:role/
Admin" 
              }, 
              "Resource": { 
                  "TableWithColumns": { 
                      "CatalogId": "123456789111", 
                      "DatabaseName": "customer", 
                      "Name": "customer_invoice", 
                      "ColumnWildcard": {} 
 }
```

```
 }, 
              "Permissions": [ 
                  "SELECT" 
              ], 
              "PermissionsWithGrantOption": [ 
                  "SELECT" 
 ] 
         }, 
         { 
              "Principal": { 
                  "DataLakePrincipalIdentifier": "arn:aws:iam::123456789111:role/
Admin" 
              }, 
              "Resource": { 
                  "DataCellsFilter": { 
                       "TableCatalogId": "123456789111", 
                       "DatabaseName": "customer", 
                       "TableName": "customer_invoice", 
                       "Name": "dl_us_customer" 
 } 
              }, 
              "Permissions": [ 
                  "DESCRIBE", 
                  "SELECT", 
                  "DROP" 
              ], 
              "PermissionsWithGrantOption": [] 
         } 
     ], 
     "NextToken": "VyeUFjY291bnRQZXJtaXNzaW9ucyI6ZmFsc2V9"
}
```
For more information, see Managing Lake Formation [permissions](https://docs.aws.amazon.com/lake-formation/latest/dg/managing-permissions.html) in the *AWS Lake Formation Developer Guide*.

# **Example 3: To retrieve list of principal permissions on the LF-Tags**

The following list-permissions example list the permissions on the LF-Tags granted to the principal.

```
aws lakeformation list-permissions \ 
     --cli-input-json file://input.json
```
### Contents of input.json:

```
{ 
     "CatalogId": "123456789111", 
     "Resource": { 
           "LFTag": { 
               "CatalogId": "123456789111", 
               "TagKey": "category", 
               "TagValues": [ 
                    "private" 
              \mathbf{I} } 
     }, 
     "MaxResults": 10
}
```

```
{ 
       "PrincipalResourcePermissions": [{ 
                   "Principal": { 
                          "DataLakePrincipalIdentifier": "arn:aws:iam::123456789111:user/lf-
admin" 
                   }, 
                   "Resource": { 
                          "LFTag": { 
                                "CatalogId": "123456789111", 
                                "TagKey": "category", 
                                "TagValues": [ 
\mathbf{u} \star \mathbf{u}\sim 100 \sim 100 \sim 100 \sim 100 \sim 100 \sim 100 \sim 100 \sim 100 \sim 100 \sim 100 \sim 100 \sim 100 \sim 100 \sim 100 \sim 100 \sim 100 \sim 100 \sim 100 \sim 100 \sim 100 \sim 100 \sim 100 \sim 100 \sim 100 \sim 
 } 
                   }, 
                   "Permissions": [ 
                          "DESCRIBE" 
                   ], 
                   "PermissionsWithGrantOption": [ 
                          "DESCRIBE" 
 ] 
             }, 
             { 
                   "Principal": {
```

```
 "DataLakePrincipalIdentifier": "arn:aws:iam::123456789111:user/lf-
admin" 
                   }, 
                    "Resource": { 
                          "LFTag": { 
                                "CatalogId": "123456789111", 
                                "TagKey": "category", 
                                "TagValues": [ 
\mathbf{u} \star \mathbf{u}\sim 100 \sim 100 \sim 100 \sim 100 \sim 100 \sim 100 \sim 100 \sim 100 \sim 100 \sim 100 \sim 100 \sim 100 \sim 100 \sim 100 \sim 100 \sim 100 \sim 100 \sim 100 \sim 100 \sim 100 \sim 100 \sim 100 \sim 100 \sim 100 \sim 
 } 
                   }, 
                   "Permissions": [ 
                          "ASSOCIATE" 
                   ], 
                    "PermissionsWithGrantOption": [ 
                          "ASSOCIATE" 
 ] 
             } 
       ], 
       "NextToken": "EJwY21GMGFXOXVJanA3SW5Ocm1pc3Npb25zIjpmYWxzZX0="
}
```
For more information, see Managing Lake Formation [permissions](https://docs.aws.amazon.com/lake-formation/latest/dg/managing-permissions.html) in the *AWS Lake Formation Developer Guide*.

• For API details, see [ListPermissions](https://awscli.amazonaws.com/v2/documentation/api/latest/reference/lakeformation/list-permissions.html) in *AWS CLI Command Reference*.

### **list-resources**

The following code example shows how to use list-resources.

# **AWS CLI**

### **To lists the resources managed by the Lake Formation**

The following list-resources example lists the resources matching the condition that is managed by the Lake Formation.

```
aws lakeformation list-resources \ 
     --cli-input-json file://input.json
```
Contents of input.json:

```
{ 
     "FilterConditionList": [{ 
          "Field": "ROLE_ARN", 
          "ComparisonOperator": "CONTAINS", 
          "StringValueList": [ 
               "123456789111" 
          ] 
     }], 
     "MaxResults": 10
}
```
### Output:

```
{ 
     "ResourceInfoList": [{ 
              "ResourceArn": "arn:aws:s3:::lf-data-lake-123456789111", 
              "RoleArn": "arn:aws:iam::123456789111:role/LF-GlueServiceRole", 
              "LastModified": "2022-07-21T02:12:46.669000+00:00" 
         }, 
         { 
              "ResourceArn": "arn:aws:s3:::lf-emr-test-123456789111", 
              "RoleArn": "arn:aws:iam::123456789111:role/EMRLFS3Role", 
              "LastModified": "2022-07-29T16:22:03.211000+00:00" 
         } 
     ]
}
```
For more information, see Managing Lake Formation [permissions](https://docs.aws.amazon.com/lake-formation/latest/dg/managing-permissions.html) in the *AWS Lake Formation Developer Guide*.

• For API details, see [ListResources](https://awscli.amazonaws.com/v2/documentation/api/latest/reference/lakeformation/list-resources.html) in *AWS CLI Command Reference*.

# **list-transactions**

The following code example shows how to use list-transactions.

# **AWS CLI**

# **To list all transactions details**

The following list-transactions example returns metadata about transactions and their status.

```
aws lakeformation list-transactions \ 
     --cli-input-json file://input.json
```
### Contents of input.json:

```
{ 
     "CatalogId": "123456789111", 
     "StatusFilter": "ALL", 
     "MaxResults": 3
}
```
### Output:

```
{ 
     "Transactions": [{ 
              "TransactionId": "1234569f08804cb790d950d4d0fe485e", 
             "TransactionStatus": "committed", 
              "TransactionStartTime": "2022-08-10T14:32:29.220000+00:00", 
              "TransactionEndTime": "2022-08-10T14:32:33.751000+00:00" 
         }, 
         { 
              "TransactionId": "12345972ca8347b89825e33c5774aec4", 
             "TransactionStatus": "committed", 
              "TransactionStartTime": "2022-08-10T14:29:04.046000+00:00", 
              "TransactionEndTime": "2022-08-10T14:29:09.681000+00:00" 
         }, 
         { 
              "TransactionId": "12345daf6cb047dbba8ad9b0414613b2", 
             "TransactionStatus": "committed", 
              "TransactionStartTime": "2022-08-10T13:56:51.261000+00:00", 
              "TransactionEndTime": "2022-08-10T13:56:51.547000+00:00" 
         } 
     ], 
     "NextToken": "77X1ebypsI7os+X2lhHsZLGNCDK3nNGpwRdFpicSOHgcX1/
QMoniUAKcpR3kj3ts3PVdMA=="
}
```
For more information, see Reading from and writing to the data lake within [transactions](https://docs.aws.amazon.com/lake-formation/latest/dg/transaction-ops.html) in the *AWS Lake Formation Developer Guide*.

• For API details, see [ListTransactions](https://awscli.amazonaws.com/v2/documentation/api/latest/reference/lakeformation/list-transactions.html) in *AWS CLI Command Reference*.

#### **put-data-lake-settings**

The following code example shows how to use put-data-lake-settings.

#### **AWS CLI**

### **To set AWS Lake Formation-managed data lake settings**

The following put-data-lake-settings example sets the list of data lake administrators and other data lake settings.

```
aws lakeformation put-data-lake-settings \ 
     --cli-input-json file://input.json
```
Contents of input.json:

```
{ 
     "DataLakeSettings": { 
         "DataLakeAdmins": [{ 
                  "DataLakePrincipalIdentifier": "arn:aws:iam::123456789111:user/lf-
admin" 
 } 
         ], 
         "CreateDatabaseDefaultPermissions": [], 
         "CreateTableDefaultPermissions": [], 
         "TrustedResourceOwners": [], 
         "AllowExternalDataFiltering": true, 
         "ExternalDataFilteringAllowList": [{ 
              "DataLakePrincipalIdentifier ": "123456789111" 
         }], 
         "AuthorizedSessionTagValueList": ["Amazon EMR"] 
     }
}
```
This command produces no output.

For more information, see [Changing](https://docs.aws.amazon.com/lake-formation/latest/dg/change-settings.html) the default security settings for your data lake in the *AWS Lake Formation Developer Guide*.

• For API details, see [PutDataLakeSettings](https://awscli.amazonaws.com/v2/documentation/api/latest/reference/lakeformation/put-data-lake-settings.html) in *AWS CLI Command Reference*.

#### **register-resource**

The following code example shows how to use register-resource.

### **AWS CLI**

### **Example 1: To register data lake storage using Service Linked Role**

The following register-resource example registers the resource as managed by the Lake Formation using Service linked role.

```
aws lakeformation register-resource \ 
     --cli-input-json file://input.json
```
Contents of input.json:

```
{ 
     "ResourceArn": "arn:aws:s3:::lf-emr-athena-result-123", 
     "UseServiceLinkedRole": true
}
```
This command produces no output.

For more information, see Adding an [Amazon](https://docs.aws.amazon.com/lake-formation/latest/dg/register-data-lake.html) S3 location to your data lake in the *AWS Lake Formation Developer Guide*.

#### **Example 2: To register data lake storage using custom role**

The following register-resource example registers the resource as managed by the Lake Formation using custom role.

```
aws lakeformation register-resource \ 
     --cli-input-json file://input.json
```
#### Contents of input.json:

```
{ 
     "ResourceArn": "arn:aws:s3:::lf-emr-athena-result-123", 
     "UseServiceLinkedRole": false, 
     "RoleArn": "arn:aws:iam::123456789111:role/LF-GlueServiceRole"
}
```
This command produces no output.

For more information, see Adding an [Amazon](https://docs.aws.amazon.com/lake-formation/latest/dg/register-data-lake.html) S3 location to your data lake in the *AWS Lake Formation Developer Guide*.

• For API details, see [RegisterResource](https://awscli.amazonaws.com/v2/documentation/api/latest/reference/lakeformation/register-resource.html) in *AWS CLI Command Reference*.

#### **remove-lf-tags-from-resource**

The following code example shows how to use remove-lf-tags-from-resource.

## **AWS CLI**

#### **To remove LF-Tag from a resource**

The following remove-lf-tags-from-resource example removes the LF-Tag association with the table resource.

```
aws lakeformation remove-lf-tags-from-resource \ 
     --cli-input-json file://input.json
```
Contents of input.json:

```
{ 
     "CatalogId": "123456789111", 
     "Resource": { 
          "Table": { 
               "CatalogId": "123456789111", 
               "DatabaseName": "tpc", 
               "Name": "dl_tpc_promotion" 
          } 
     }, 
     "LFTags": [{ 
          "CatalogId": "123456789111", 
          "TagKey": "usergroup", 
          "TagValues": [ 
               "developer" 
         \mathbf 1 }]
}
```

```
{ 
      "Failures": []
}
```
For more information, see [Assigning](https://docs.aws.amazon.com/lake-formation/latest/dg/TBAC-assigning-tags.html) LF-Tags to Data Catalog resources in the *AWS Lake Formation Developer Guide*.

• For API details, see [RemoveLfTagsFromResource](https://awscli.amazonaws.com/v2/documentation/api/latest/reference/lakeformation/remove-lf-tags-from-resource.html) in *AWS CLI Command Reference*.

#### **revoke-permissions**

The following code example shows how to use revoke-permissions.

### **AWS CLI**

### **To revoke permissions on resources from the principal**

The following revoke-permissions example revoke principal access to specific table of a given database.

```
aws lakeformation revoke-permissions \ 
     --cli-input-json file://input.json
```
Contents of input.json:

```
{ 
     "CatalogId": "123456789111", 
     "Principal": { 
          "DataLakePrincipalIdentifier": "arn:aws:iam::123456789111:user/lf-developer" 
     }, 
     "Resource": { 
          "Table": { 
              "CatalogId": "123456789111", 
              "DatabaseName": "tpc", 
              "Name": "dl_tpc_promotion" 
          } 
     }, 
     "Permissions": [ 
          "ALL" 
     ], 
     "PermissionsWithGrantOption": []
}
```
This command produces no output.

For more information, see Granting and revoking [permissions](https://docs.aws.amazon.com/lake-formation/latest/dg/granting-catalog-permissions.html) on Data Catalog resources in the *AWS Lake Formation Developer Guide*.

• For API details, see [RevokePermissions](https://awscli.amazonaws.com/v2/documentation/api/latest/reference/lakeformation/revoke-permissions.html) in *AWS CLI Command Reference*.

### **search-databases-by-lf-tags**

The following code example shows how to use search-databases-by-lf-tags.

## **AWS CLI**

### **To search on database resources by LFTags**

The following search-databases-by-lf-tags example search on database resources matching LFTag expression.

```
aws lakeformation search-databases-by-lf-tags \ 
     --cli-input-json file://input.json
```
Contents of input.json:

```
{ 
     "MaxResults": 1, 
     "CatalogId": "123456789111", 
     "Expression": [{ 
          "TagKey": "usergroup", 
          "TagValues": [ 
               "developer" 
          ] 
     }]
}
```

```
{ 
     "DatabaseList": [{ 
          "Database": { 
               "CatalogId": "123456789111", 
               "Name": "tpc" 
          },
```

```
 "LFTags": [{ 
              "CatalogId": "123456789111", 
              "TagKey": "usergroup", 
              "TagValues": [ 
                  "developer" 
 ] 
         }] 
     }]
}
```
For more information, see Viewing the [resources](https://docs.aws.amazon.com/lake-formation/latest/dg/TBAC-view-tag-resources.html) that a LF-Tag is assigned to in the *AWS Lake Formation Developer Guide*.

• For API details, see [SearchDatabasesByLfTags](https://awscli.amazonaws.com/v2/documentation/api/latest/reference/lakeformation/search-databases-by-lf-tags.html) in *AWS CLI Command Reference*.

# **search-tables-by-lf-tags**

The following code example shows how to use search-tables-by-lf-tags.

## **AWS CLI**

## **To search on table resources by LFTags**

The following search-tables-by-lf-tags example search on table resources matching LFTag expression.

```
aws lakeformation search-tables-by-lf-tags \ 
     --cli-input-json file://input.json
```
Contents of input.json:

```
{ 
      "MaxResults": 2, 
      "CatalogId": "123456789111", 
      "Expression": [{ 
           "TagKey": "usergroup", 
           "TagValues": [ 
                "developer" 
          \mathbf{I} }]
}
```

```
{ 
        "NextToken": "c2VhcmNoQWxsVGFnc0luVGFibGVzIjpmYWxzZX0=", 
        "TableList": [{ 
               "Table": { 
                      "CatalogId": "123456789111", 
                      "DatabaseName": "tpc", 
                      "Name": "dl_tpc_item" 
               }, 
               "LFTagOnDatabase": [{ 
                      "CatalogId": "123456789111", 
                      "TagKey": "usergroup", 
                      "TagValues": [ 
                             "developer" 
                     ] 
               }], 
               "LFTagsOnTable": [{ 
                      "CatalogId": "123456789111", 
                      "TagKey": "usergroup", 
                      "TagValues": [ 
                             "developer" 
                     ] 
               }], 
               "LFTagsOnColumns": [{ 
                             "Name": "i_item_desc", 
                             "LFTags": [{ 
                                    "CatalogId": "123456789111", 
                                    "TagKey": "usergroup", 
                                    "TagValues": [ 
                                           "developer" 
\sim 100 \sim 100 \sim 100 \sim 100 \sim 100 \sim 100 \sim 100 \sim 100 \sim 100 \sim 100 \sim 100 \sim 100 \sim 100 \sim 100 \sim 100 \sim 100 \sim 100 \sim 100 \sim 100 \sim 100 \sim 100 \sim 100 \sim 100 \sim 100 \sim 
                             }] 
                      }, 
                      { 
                             "Name": "i_container", 
                             "LFTags": [{ 
                                    "CatalogId": "123456789111", 
                                    "TagKey": "usergroup", 
                                    "TagValues": [ 
                                           "developer" 
\sim 100 \sim 100 \sim 100 \sim 100 \sim 100 \sim 100 \sim 100 \sim 100 \sim 100 \sim 100 \sim 100 \sim 100 \sim 100 \sim 100 \sim 100 \sim 100 \sim 100 \sim 100 \sim 100 \sim 100 \sim 100 \sim 100 \sim 100 \sim 100 \sim 
                             }] 
                      },
```

```
 { 
                                      "Name": "i_wholesale_cost", 
                                      "LFTags": [{ 
                                                "CatalogId": "123456789111", 
                                               "TagKey": "usergroup", 
                                               "TagValues": [ 
                                                         "developer" 
\sim 100 \sim 100 \sim 100 \sim 100 \sim 100 \sim 100 \sim 100 \sim 100 \sim 100 \sim 100 \sim 100 \sim 100 \sim 100 \sim 100 \sim 100 \sim 100 \sim 100 \sim 100 \sim 100 \sim 100 \sim 100 \sim 100 \sim 100 \sim 100 \sim 
                                      }] 
                            }, 
\{\hspace{.1cm} \} "Name": "i_manufact_id", 
                                      "LFTags": [{ 
                                                "CatalogId": "123456789111", 
                                               "TagKey": "usergroup", 
                                               "TagValues": [ 
                                                         "developer" 
\sim 100 \sim 100 \sim 100 \sim 100 \sim 100 \sim 100 \sim 100 \sim 100 \sim 100 \sim 100 \sim 100 \sim 100 \sim 100 \sim 100 \sim 100 \sim 100 \sim 100 \sim 100 \sim 100 \sim 100 \sim 100 \sim 100 \sim 100 \sim 100 \sim 
                                      }] 
                            }, 
\{\hspace{.1cm} \} "Name": "i_brand_id", 
                                      "LFTags": [{ 
                                               "CatalogId": "123456789111", 
                                               "TagKey": "usergroup", 
                                               "TagValues": [ 
                                                         "developer" 
\sim 100 \sim 100 \sim 100 \sim 100 \sim 100 \sim 100 \sim 100 \sim 100 \sim 100 \sim 100 \sim 100 \sim 100 \sim 100 \sim 100 \sim 100 \sim 100 \sim 100 \sim 100 \sim 100 \sim 100 \sim 100 \sim 100 \sim 100 \sim 100 \sim 
                                      }] 
                            }, 
                            { 
                                      "Name": "i_formulation", 
                                      "LFTags": [{ 
                                               "CatalogId": "123456789111", 
                                               "TagKey": "usergroup", 
                                               "TagValues": [ 
                                                         "developer" 
\sim 100 \sim 100 \sim 100 \sim 100 \sim 100 \sim 100 \sim 100 \sim 100 \sim 100 \sim 100 \sim 100 \sim 100 \sim 100 \sim 100 \sim 100 \sim 100 \sim 100 \sim 100 \sim 100 \sim 100 \sim 100 \sim 100 \sim 100 \sim 100 \sim 
                                      }] 
                            }, 
                            { 
                                      "Name": "i_current_price", 
                                      "LFTags": [{ 
                                                "CatalogId": "123456789111",
```

```
 "TagKey": "usergroup", 
                                                       "TagValues": [ 
                                                                  "developer" 
\sim 100 \sim 100 \sim 100 \sim 100 \sim 100 \sim 100 \sim 100 \sim 100 \sim 100 \sim 100 \sim 100 \sim 100 \sim 100 \sim 100 \sim 100 \sim 100 \sim 100 \sim 100 \sim 100 \sim 100 \sim 100 \sim 100 \sim 100 \sim 100 \sim 
                                            }] 
                                 }, 
                                 { 
                                            "Name": "i_size", 
                                            "LFTags": [{ 
                                                       "CatalogId": "123456789111", 
                                                       "TagKey": "usergroup", 
                                                       "TagValues": [ 
                                                                  "developer" 
\sim 100 \sim 100 \sim 100 \sim 100 \sim 100 \sim 100 \sim 100 \sim 100 \sim 100 \sim 100 \sim 100 \sim 100 \sim 100 \sim 100 \sim 100 \sim 100 \sim 100 \sim 100 \sim 100 \sim 100 \sim 100 \sim 100 \sim 100 \sim 100 \sim 
                                            }] 
                                 }, 
                                 { 
                                            "Name": "i_rec_start_date", 
                                            "LFTags": [{ 
                                                       "CatalogId": "123456789111", 
                                                       "TagKey": "usergroup", 
                                                       "TagValues": [ 
                                                                  "developer" 
\sim 100 \sim 100 \sim 100 \sim 100 \sim 100 \sim 100 \sim 100 \sim 100 \sim 100 \sim 100 \sim 100 \sim 100 \sim 100 \sim 100 \sim 100 \sim 100 \sim 100 \sim 100 \sim 100 \sim 100 \sim 100 \sim 100 \sim 100 \sim 100 \sim 
                                            }] 
                                 }, 
                                 { 
                                            "Name": "i_manufact", 
                                            "LFTags": [{ 
                                                       "CatalogId": "123456789111", 
                                                       "TagKey": "usergroup", 
                                                       "TagValues": [ 
                                                                  "developer" 
\sim 100 \sim 100 \sim 100 \sim 100 \sim 100 \sim 100 \sim 100 \sim 100 \sim 100 \sim 100 \sim 100 \sim 100 \sim 100 \sim 100 \sim 100 \sim 100 \sim 100 \sim 100 \sim 100 \sim 100 \sim 100 \sim 100 \sim 100 \sim 100 \sim 
                                            }] 
                                 }, 
                                 { 
                                            "Name": "i_item_sk", 
                                            "LFTags": [{ 
                                                       "CatalogId": "123456789111", 
                                                       "TagKey": "usergroup", 
                                                       "TagValues": [ 
                                                                  "developer" 
\sim 100 \sim 100 \sim 100 \sim 100 \sim 100 \sim 100 \sim 100 \sim 100 \sim 100 \sim 100 \sim 100 \sim 100 \sim 100 \sim 100 \sim 100 \sim 100 \sim 100 \sim 100 \sim 100 \sim 100 \sim 100 \sim 100 \sim 100 \sim 100 \sim
```

```
 }] 
                              }, 
                              { 
                                         "Name": "i_manager_id", 
                                         "LFTags": [{ 
                                                   "CatalogId": "123456789111", 
                                                   "TagKey": "usergroup", 
                                                   "TagValues": [ 
                                                             "developer" 
\sim 100 \sim 100 \sim 100 \sim 100 \sim 100 \sim 100 \sim 100 \sim 100 \sim 100 \sim 100 \sim 100 \sim 100 \sim 100 \sim 100 \sim 100 \sim 100 \sim 100 \sim 100 \sim 100 \sim 100 \sim 100 \sim 100 \sim 100 \sim 100 \sim 
                                         }] 
                              }, 
                              { 
                                         "Name": "i_item_id", 
                                         "LFTags": [{ 
                                                   "CatalogId": "123456789111", 
                                                   "TagKey": "usergroup", 
                                                   "TagValues": [ 
                                                             "developer" 
\sim 100 \sim 100 \sim 100 \sim 100 \sim 100 \sim 100 \sim 100 \sim 100 \sim 100 \sim 100 \sim 100 \sim 100 \sim 100 \sim 100 \sim 100 \sim 100 \sim 100 \sim 100 \sim 100 \sim 100 \sim 100 \sim 100 \sim 100 \sim 100 \sim 
                                         }] 
                              }, 
                              { 
                                         "Name": "i_class_id", 
                                         "LFTags": [{ 
                                                   "CatalogId": "123456789111", 
                                                   "TagKey": "usergroup", 
                                                   "TagValues": [ 
                                                             "developer" 
\sim 100 \sim 100 \sim 100 \sim 100 \sim 100 \sim 100 \sim 100 \sim 100 \sim 100 \sim 100 \sim 100 \sim 100 \sim 100 \sim 100 \sim 100 \sim 100 \sim 100 \sim 100 \sim 100 \sim 100 \sim 100 \sim 100 \sim 100 \sim 100 \sim 
                                         }] 
                              }, 
                              { 
                                         "Name": "i_class", 
                                         "LFTags": [{ 
                                                   "CatalogId": "123456789111", 
                                                   "TagKey": "usergroup", 
                                                   "TagValues": [ 
                                                             "developer" 
\sim 100 \sim 100 \sim 100 \sim 100 \sim 100 \sim 100 \sim 100 \sim 100 \sim 100 \sim 100 \sim 100 \sim 100 \sim 100 \sim 100 \sim 100 \sim 100 \sim 100 \sim 100 \sim 100 \sim 100 \sim 100 \sim 100 \sim 100 \sim 100 \sim 
                                         }] 
                              }, 
                              { 
                                         "Name": "i_category",
```

```
 "LFTags": [{ 
                                                "CatalogId": "123456789111", 
                                                "TagKey": "usergroup", 
                                                "TagValues": [ 
                                                         "developer" 
\sim 100 \sim 100 \sim 100 \sim 100 \sim 100 \sim 100 \sim 100 \sim 100 \sim 100 \sim 100 \sim 100 \sim 100 \sim 100 \sim 100 \sim 100 \sim 100 \sim 100 \sim 100 \sim 100 \sim 100 \sim 100 \sim 100 \sim 100 \sim 100 \sim 
                                      }] 
                            }, 
\{\hspace{.1cm} \} "Name": "i_category_id", 
                                      "LFTags": [{ 
                                                "CatalogId": "123456789111", 
                                                "TagKey": "usergroup", 
                                                "TagValues": [ 
                                                         "developer" 
\sim 100 \sim 100 \sim 100 \sim 100 \sim 100 \sim 100 \sim 100 \sim 100 \sim 100 \sim 100 \sim 100 \sim 100 \sim 100 \sim 100 \sim 100 \sim 100 \sim 100 \sim 100 \sim 100 \sim 100 \sim 100 \sim 100 \sim 100 \sim 100 \sim 
                                      }] 
                            }, 
                             { 
                                      "Name": "i_brand", 
                                      "LFTags": [{ 
                                                "CatalogId": "123456789111", 
                                                "TagKey": "usergroup", 
                                                "TagValues": [ 
                                                         "developer" 
\sim 100 \sim 100 \sim 100 \sim 100 \sim 100 \sim 100 \sim 100 \sim 100 \sim 100 \sim 100 \sim 100 \sim 100 \sim 100 \sim 100 \sim 100 \sim 100 \sim 100 \sim 100 \sim 100 \sim 100 \sim 100 \sim 100 \sim 100 \sim 100 \sim 
                                      }] 
                             }, 
                             { 
                                      "Name": "i_units", 
                                      "LFTags": [{ 
                                                "CatalogId": "123456789111", 
                                                "TagKey": "usergroup", 
                                                "TagValues": [ 
                                                          "developer" 
\sim 100 \sim 100 \sim 100 \sim 100 \sim 100 \sim 100 \sim 100 \sim 100 \sim 100 \sim 100 \sim 100 \sim 100 \sim 100 \sim 100 \sim 100 \sim 100 \sim 100 \sim 100 \sim 100 \sim 100 \sim 100 \sim 100 \sim 100 \sim 100 \sim 
                                      }] 
                            }, 
                             { 
                                      "Name": "i_rec_end_date", 
                                       "LFTags": [{ 
                                                "CatalogId": "123456789111", 
                                                "TagKey": "usergroup", 
                                                "TagValues": [
```

```
 "developer" 
\sim 100 \sim 100 \sim 100 \sim 100 \sim 100 \sim 100 \sim 100 \sim 100 \sim 100 \sim 100 \sim 100 \sim 100 \sim 100 \sim 100 \sim 100 \sim 100 \sim 100 \sim 100 \sim 100 \sim 100 \sim 100 \sim 100 \sim 100 \sim 100 \sim 
                                              }] 
                                   }, 
\{\hspace{.1cm} \} "Name": "i_color", 
                                              "LFTags": [{ 
                                                          "CatalogId": "123456789111", 
                                                          "TagKey": "usergroup", 
                                                          "TagValues": [ 
                                                                     "developer" 
\sim 100 \sim 100 \sim 100 \sim 100 \sim 100 \sim 100 \sim 100 \sim 100 \sim 100 \sim 100 \sim 100 \sim 100 \sim 100 \sim 100 \sim 100 \sim 100 \sim 100 \sim 100 \sim 100 \sim 100 \sim 100 \sim 100 \sim 100 \sim 100 \sim 
                                              }] 
                                   }, 
\{\hspace{.1cm} \} "Name": "i_product_name", 
                                              "LFTags": [{ 
                                                          "CatalogId": "123456789111", 
                                                          "TagKey": "usergroup", 
                                                          "TagValues": [ 
                                                                     "developer" 
\sim 100 \sim 100 \sim 100 \sim 100 \sim 100 \sim 100 \sim 100 \sim 100 \sim 100 \sim 100 \sim 100 \sim 100 \sim 100 \sim 100 \sim 100 \sim 100 \sim 100 \sim 100 \sim 100 \sim 100 \sim 100 \sim 100 \sim 100 \sim 100 \sim 
                                              }] 
 } 
                       ] 
            }]
}
```
For more information, see Viewing the [resources](https://docs.aws.amazon.com/lake-formation/latest/dg/TBAC-view-tag-resources.html) that a LF-Tag is assigned to in the *AWS Lake Formation Developer Guide*.

• For API details, see [SearchTablesByLfTags](https://awscli.amazonaws.com/v2/documentation/api/latest/reference/lakeformation/search-tables-by-lf-tags.html) in *AWS CLI Command Reference*.

# **start-query-planning**

The following code example shows how to use start-query-planning.

# **AWS CLI**

# **To process query statement**

The following start-query-planning example submits a request to process a query statement.

```
aws lakeformation start-query-planning \ 
     --cli-input-json file://input.json
```
### Contents of input.json:

```
{ 
     "QueryPlanningContext": { 
          "CatalogId": "012345678901", 
         "DatabaseName": "tpc" 
     }, 
     "QueryString": "select * from dl_tpc_household_demographics_gov where 
  hd_income_band_sk=9"
}
```
Output:

```
{ 
     "QueryId": "772a273f-4a62-4cda-8d98-69615ee8be9b"
}
```
For more information, see Reading from and writing to the data lake within [transactions](https://docs.aws.amazon.com/lake-formation/latest/dg/transaction-ops.html) in the *AWS Lake Formation Developer Guide*.

• For API details, see [StartQueryPlanning](https://awscli.amazonaws.com/v2/documentation/api/latest/reference/lakeformation/start-query-planning.html) in *AWS CLI Command Reference*.

### **start-transaction**

The following code example shows how to use start-transaction.

#### **AWS CLI**

#### **To start new transaction**

The following start-transaction example starts a new transaction and returns its transaction ID.

```
aws lakeformation start-transaction \ 
     --transaction-type = 'READ_AND_WRITE'
```

```
{ 
     "TransactionId": "b014d972ca8347b89825e33c5774aec4"
}
```
For more information, see Reading from and writing to the data lake within [transactions](https://docs.aws.amazon.com/lake-formation/latest/dg/transaction-ops.html) in the *AWS Lake Formation Developer Guide*.

• For API details, see [StartTransaction](https://awscli.amazonaws.com/v2/documentation/api/latest/reference/lakeformation/start-transaction.html) in *AWS CLI Command Reference*.

## **update-lf-tag**

The following code example shows how to use update-lf-tag.

### **AWS CLI**

### **To update LF-Tag definition**

The following update-lf-tag example updates LF-Tag definition.

```
aws lakeformation update-lf-tag \ 
     --catalog-id '123456789111' \ 
     --tag-key 'usergroup' \ 
     --tag-values-to-add '["admin"]'
```
This command produces no output.

For more information, see [Managing](https://docs.aws.amazon.com/lake-formation/latest/dg/managing-tags.html) LF-Tags for metadata access control in the *AWS Lake Formation Developer Guide*.

• For API details, see [UpdateLfTag](https://awscli.amazonaws.com/v2/documentation/api/latest/reference/lakeformation/update-lf-tag.html) in *AWS CLI Command Reference*.

### **update-table-objects**

The following code example shows how to use update-table-objects.

### **AWS CLI**

### **To modify objects of governed table**

The following update-table-objects example adds provided S3 objects to the specified governed table.

```
aws lakeformation update-table-objects \ 
     --cli-input-json file://input.json
```
Contents of input.json:

```
{ 
     "CatalogId": "012345678901", 
     "DatabaseName": "tpc", 
     "TableName": "dl_tpc_household_demographics_gov", 
     "TransactionId": "12347a9f75424b9b915f6ff201d2a190", 
     "WriteOperations": [{ 
         "AddObject": { 
              "Uri": "s3://lf-data-lake-012345678901/target/
dl_tpc_household_demographics_gov/run-unnamed-1-part-block-0-r-00000-snappy-
ff26b17504414fe88b302cd795eabd00.parquet", 
              "ETag": "1234ab1fc50a316b149b4e1f21a73800", 
             "Size": 42200 
         } 
     }]
}
```
This command produces no output.

For more information, see Reading from and writing to the data lake within [transactions](https://docs.aws.amazon.com/lake-formation/latest/dg/transaction-ops.html) in the *AWS Lake Formation Developer Guide*.

• For API details, see [UpdateTableObjects](https://awscli.amazonaws.com/v2/documentation/api/latest/reference/lakeformation/update-table-objects.html) in *AWS CLI Command Reference*.

# **Lambda examples using AWS CLI**

The following code examples show you how to perform actions and implement common scenarios by using the AWS Command Line Interface with Lambda.

*Actions* are code excerpts from larger programs and must be run in context. While actions show you how to call individual service functions, you can see actions in context in their related scenarios and cross-service examples.

*Scenarios* are code examples that show you how to accomplish a specific task by calling multiple functions within the same service.

Each example includes a link to GitHub, where you can find instructions on how to set up and run the code in context.

### **Topics**

• [Actions](#page-405-0)

#### **Actions**

#### **add-layer-version-permission**

The following code example shows how to use add-layer-version-permission.

### **AWS CLI**

### **To add permissions to a layer version**

The following add-layer-version-permission example grants permission for the specified account to use version 1 of the layer my-layer.

```
aws lambda add-layer-version-permission \ 
     --layer-name my-layer \ 
     --statement-id xaccount \ 
     --action lambda:GetLayerVersion \ 
     --principal 123456789012 \ 
     --version-number 1
```
Output:

```
{ 
     "RevisionId": "35d87451-f796-4a3f-a618-95a3671b0a0c", 
     "Statement": 
     { 
          "Sid":"xaccount", 
          "Effect":"Allow", 
          "Principal":{ 
              "AWS":"arn:aws:iam::210987654321:root" 
         }, 
          "Action":"lambda:GetLayerVersion", 
          "Resource":"arn:aws:lambda:us-east-2:123456789012:layer:my-layer:1" 
     }
}
```
For more information, see AWS [Lambda](https://docs.aws.amazon.com/lambda/latest/dg/configuration-layers.html) Layers in the *AWS Lambda Developer Guide*.

• For API details, see [AddLayerVersionPermission](https://awscli.amazonaws.com/v2/documentation/api/latest/reference/lambda/add-layer-version-permission.html) in *AWS CLI Command Reference*.

#### **add-permission**

The following code example shows how to use add-permission.

### **AWS CLI**

#### **To add permissions to an existing Lambda function**

The following add-permission example grants the Amazon SNS service permission to invoke a function named my-function.

aws lambda add-permission \ --function-name my-function \ --action lambda:InvokeFunction \ --statement-id sns \ --principal sns.amazonaws.com

#### Output:

```
{ 
     "Statement": 
     { 
          "Sid":"sns", 
          "Effect":"Allow", 
          "Principal":{ 
              "Service":"sns.amazonaws.com" 
          }, 
          "Action":"lambda:InvokeFunction", 
          "Resource":"arn:aws:lambda:us-east-2:123456789012:function:my-function" 
     }
}
```
For more information, see Using [Resource-based](https://docs.aws.amazon.com/lambda/latest/dg/access-control-resource-based.html) Policies for AWS Lambda in the *AWS Lambda Developer Guide*.

• For API details, see [AddPermission](https://awscli.amazonaws.com/v2/documentation/api/latest/reference/lambda/add-permission.html) in *AWS CLI Command Reference*.

### **create-alias**

The following code example shows how to use create-alias.

### **AWS CLI**

### **To create an alias for a Lambda function**

The following create-alias example creates an alias named LIVE that points to version 1 of the my-function Lambda function.

```
aws lambda create-alias \ 
     --function-name my-function \ 
     --description "alias for live version of function" \ 
     --function-version 1 \ 
     --name LIVE
```
Output:

```
{ 
     "FunctionVersion": "1", 
     "Name": "LIVE", 
     "AliasArn": "arn:aws:lambda:us-west-2:123456789012:function:my-function:LIVE", 
     "RevisionId": "873282ed-4cd3-4dc8-a069-d0c647e470c6", 
     "Description": "alias for live version of function"
}
```
For more information, see [Configuring](https://docs.aws.amazon.com/lambda/latest/dg/aliases-intro.html) AWS Lambda Function Aliases in the *AWS Lambda Developer Guide*.

• For API details, see [CreateAlias](https://awscli.amazonaws.com/v2/documentation/api/latest/reference/lambda/create-alias.html) in *AWS CLI Command Reference*.

#### **create-event-source-mapping**

The following code example shows how to use create-event-source-mapping.

#### **AWS CLI**

### **To create a mapping between an event source and an AWS Lambda function**

The following create-event-source-mapping example creates a mapping between an SQS queue and the my-function Lambda function.

```
aws lambda create-event-source-mapping \ 
     --function-name my-function \
```

```
--batch-size 5 \
```
--event-source-arn arn:aws:sqs:us-west-2:123456789012:mySQSqueue

#### Output:

```
{ 
     "UUID": "a1b2c3d4-5678-90ab-cdef-11111EXAMPLE", 
     "StateTransitionReason": "USER_INITIATED", 
     "LastModified": 1569284520.333, 
     "BatchSize": 5, 
     "State": "Creating", 
     "FunctionArn": "arn:aws:lambda:us-west-2:123456789012:function:my-function", 
     "EventSourceArn": "arn:aws:sqs:us-west-2:123456789012:mySQSqueue"
}
```
For more information, see AWS Lambda Event Source [Mapping](https://docs.aws.amazon.com/lambda/latest/dg/invocation-eventsourcemapping.html) in the *AWS Lambda Developer Guide*.

• For API details, see [CreateEventSourceMapping](https://awscli.amazonaws.com/v2/documentation/api/latest/reference/lambda/create-event-source-mapping.html) in *AWS CLI Command Reference*.

#### **create-function**

The following code example shows how to use create-function.

#### **AWS CLI**

### **To create a Lambda function**

The following create-function example creates a Lambda function named my-function.

```
aws lambda create-function \ 
     --function-name my-function \ 
     --runtime nodejs18.x \ 
     --zip-file fileb://my-function.zip \ 
     --handler my-function.handler \ 
     --role arn:aws:iam::123456789012:role/service-role/MyTestFunction-role-tges6bf4
```
#### Contents of my-function.zip:

This file is a deployment package that contains your function code and any dependencies.

### Output:

```
{ 
     "TracingConfig": { 
         "Mode": "PassThrough" 
     }, 
     "CodeSha256": "PFn4S+er27qk+UuZSTKEQfNKG/XNn7QJs90mJgq6oH8=", 
     "FunctionName": "my-function", 
     "CodeSize": 308, 
     "RevisionId": "873282ed-4cd3-4dc8-a069-d0c647e470c6", 
     "MemorySize": 128, 
     "FunctionArn": "arn:aws:lambda:us-west-2:123456789012:function:my-function", 
     "Version": "$LATEST", 
     "Role": "arn:aws:iam::123456789012:role/service-role/MyTestFunction-role-
zgur6bf4", 
     "Timeout": 3, 
     "LastModified": "2023-10-14T22:26:11.234+0000", 
     "Handler": "my-function.handler", 
     "Runtime": "nodejs18.x", 
     "Description": ""
}
```
For more information, see AWS Lambda Function [Configuration](https://docs.aws.amazon.com/lambda/latest/dg/resource-model.html) in the *AWS Lambda Developer Guide*.

• For API details, see [CreateFunction](https://awscli.amazonaws.com/v2/documentation/api/latest/reference/lambda/create-function.html) in *AWS CLI Command Reference*.

# **delete-alias**

The following code example shows how to use delete-alias.

### **AWS CLI**

### **To delete an alias of a Lambda function**

The following delete-alias example deletes the alias named LIVE from the my-function Lambda function.

```
aws lambda delete-alias \ 
     --function-name my-function \ 
     --name LIVE
```
This command produces no output.

For more information, see [Configuring](https://docs.aws.amazon.com/lambda/latest/dg/aliases-intro.html) AWS Lambda Function Aliases in the *AWS Lambda Developer Guide*.

• For API details, see [DeleteAlias](https://awscli.amazonaws.com/v2/documentation/api/latest/reference/lambda/delete-alias.html) in *AWS CLI Command Reference*.

#### **delete-event-source-mapping**

The following code example shows how to use delete-event-source-mapping.

#### **AWS CLI**

### **To delete the mapping between an event source and an AWS Lambda function**

The following delete-event-source-mapping example deletes the mapping between an SQS queue and the my-function Lambda function.

```
aws lambda delete-event-source-mapping \ 
     --uuid a1b2c3d4-5678-90ab-cdef-11111EXAMPLE
```
Output:

```
{ 
     "UUID": "a1b2c3d4-5678-90ab-cdef-11111EXAMPLE", 
     "StateTransitionReason": "USER_INITIATED", 
     "LastModified": 1569285870.271, 
     "BatchSize": 5, 
     "State": "Deleting", 
     "FunctionArn": "arn:aws:lambda:us-west-2:123456789012:function:my-function", 
     "EventSourceArn": "arn:aws:sqs:us-west-2:123456789012:mySQSqueue"
}
```
For more information, see AWS Lambda Event Source [Mapping](https://docs.aws.amazon.com/lambda/latest/dg/invocation-eventsourcemapping.html) in the *AWS Lambda Developer Guide*.

• For API details, see [DeleteEventSourceMapping](https://awscli.amazonaws.com/v2/documentation/api/latest/reference/lambda/delete-event-source-mapping.html) in *AWS CLI Command Reference*.

### **delete-function-concurrency**

The following code example shows how to use delete-function-concurrency.

### **AWS CLI**

### **To remove the reserved concurrent execution limit from a function**

The following delete-function-concurrency example deletes the reserved concurrent execution limit from the my-function function.

```
aws lambda delete-function-concurrency \ 
     --function-name my-function
```
This command produces no output.

For more information, see Reserving [Concurrency](https://docs.aws.amazon.com/lambda/latest/dg/per-function-concurrency.html) for a Lambda Function in the *AWS Lambda Developer Guide*.

• For API details, see [DeleteFunctionConcurrency](https://awscli.amazonaws.com/v2/documentation/api/latest/reference/lambda/delete-function-concurrency.html) in *AWS CLI Command Reference*.

### **delete-function-event-invoke-config**

The following code example shows how to use delete-function-event-invoke-config.

#### **AWS CLI**

#### **To delete an asynchronous invocation configuration**

The following delete-function-event-invoke-config example deletes the asynchronous invocation configuration for the GREEN alias of the specified function.

aws lambda delete-function-event-invoke-config --function-name my-function:GREEN

• For API details, see [DeleteFunctionEventInvokeConfig](https://awscli.amazonaws.com/v2/documentation/api/latest/reference/lambda/delete-function-event-invoke-config.html) in *AWS CLI Command Reference*.

# **delete-function**

The following code example shows how to use delete-function.

#### **AWS CLI**

### **Example 1: To delete a Lambda function by function name**

The following delete-function example deletes the Lambda function named my-function by specifying the function's name.

```
aws lambda delete-function \ 
     --function-name my-function
```
This command produces no output.

#### **Example 2: To delete a Lambda function by function ARN**

The following delete-function example deletes the Lambda function named my-function by specifying the function's ARN.

```
aws lambda delete-function \ 
     --function-name arn:aws:lambda:us-west-2:123456789012:function:my-function
```
This command produces no output.

#### **Example 3: To delete a Lambda function by partial function ARN**

The following delete-function example deletes the Lambda function named my-function by specifying the function's partial ARN.

aws lambda delete-function \ --function-name 123456789012:function:my-function

This command produces no output.

For more information, see AWS Lambda Function [Configuration](https://docs.aws.amazon.com/lambda/latest/dg/resource-model.html) in the *AWS Lambda Developer Guide*.

• For API details, see [DeleteFunction](https://awscli.amazonaws.com/v2/documentation/api/latest/reference/lambda/delete-function.html) in *AWS CLI Command Reference*.

#### **delete-layer-version**

The following code example shows how to use delete-layer-version.

### **AWS CLI**

#### **To delete a version of a Lambda layer**

The following delete-layer-version example deletes version 2 of the layer named mylayer.
```
aws lambda delete-layer-version \ 
     --layer-name my-layer \ 
     --version-number 2
```
This command produces no output.

For more information, see AWS [Lambda](https://docs.aws.amazon.com/lambda/latest/dg/configuration-layers.html) Layers in the *AWS Lambda Developer Guide*.

• For API details, see [DeleteLayerVersion](https://awscli.amazonaws.com/v2/documentation/api/latest/reference/lambda/delete-layer-version.html) in *AWS CLI Command Reference*.

#### **delete-provisioned-concurrency-config**

The following code example shows how to use delete-provisioned-concurrency-config.

### **AWS CLI**

#### **To delete a provisioned concurrency configuration**

The following delete-provisioned-concurrency-config example deletes the provisioned concurrency configuration for the GREEN alias of the specified function.

aws lambda delete-provisioned-concurrency-config \ --function-name my-function \ --qualifier GREEN

• For API details, see [DeleteProvisionedConcurrencyConfig](https://awscli.amazonaws.com/v2/documentation/api/latest/reference/lambda/delete-provisioned-concurrency-config.html) in *AWS CLI Command Reference*.

#### **get-account-settings**

The following code example shows how to use get-account-settings.

#### **AWS CLI**

#### **To retrieve details about your account in an AWS Region**

The following get-account-settings example displays the Lambda limits and usage information for your account.

aws lambda get-account-settings

```
{ 
     "AccountLimit": { 
         "CodeSizeUnzipped": 262144000, 
         "UnreservedConcurrentExecutions": 1000, 
         "ConcurrentExecutions": 1000, 
         "CodeSizeZipped": 52428800, 
         "TotalCodeSize": 80530636800 
     }, 
     "AccountUsage": { 
         "FunctionCount": 4, 
        "TotalCodeSize": 9426 
     }
}
```
• For API details, see [GetAccountSettings](https://awscli.amazonaws.com/v2/documentation/api/latest/reference/lambda/get-account-settings.html) in *AWS CLI Command Reference*.

## **get-alias**

The following code example shows how to use get-alias.

# **AWS CLI**

# **To retrieve details about a function alias**

The following get-alias example displays details for the alias named LIVE on the myfunction Lambda function.

```
aws lambda get-alias \ 
     --function-name my-function \ 
     --name LIVE
```

```
{ 
     "FunctionVersion": "3", 
     "Name": "LIVE", 
     "AliasArn": "arn:aws:lambda:us-west-2:123456789012:function:my-function:LIVE", 
     "RevisionId": "594f41fb-b85f-4c20-95c7-6ca5f2a92c93", 
     "Description": "alias for live version of function"
```
## }

For more information, see [Configuring](https://docs.aws.amazon.com/lambda/latest/dg/aliases-intro.html) AWS Lambda Function Aliases in the *AWS Lambda Developer Guide*.

• For API details, see [GetAlias](https://awscli.amazonaws.com/v2/documentation/api/latest/reference/lambda/get-alias.html) in *AWS CLI Command Reference*.

#### **get-event-source-mapping**

The following code example shows how to use get-event-source-mapping.

#### **AWS CLI**

#### **To retrieve details about an event source mapping**

The following get-event-source-mapping example displays the details for the mapping between an SQS queue and the my-function Lambda function.

```
aws lambda get-event-source-mapping \ 
     --uuid "a1b2c3d4-5678-90ab-cdef-11111EXAMPLE"
```
#### Output:

```
{ 
     "UUID": "a1b2c3d4-5678-90ab-cdef-11111EXAMPLE", 
     "StateTransitionReason": "USER_INITIATED", 
     "LastModified": 1569284520.333, 
     "BatchSize": 5, 
     "State": "Enabled", 
     "FunctionArn": "arn:aws:lambda:us-west-2:123456789012:function:my-function", 
     "EventSourceArn": "arn:aws:sqs:us-west-2:123456789012:mySQSqueue"
}
```
For more information, see AWS Lambda Event Source [Mapping](https://docs.aws.amazon.com/lambda/latest/dg/invocation-eventsourcemapping.html) in the *AWS Lambda Developer Guide*.

• For API details, see [GetEventSourceMapping](https://awscli.amazonaws.com/v2/documentation/api/latest/reference/lambda/get-event-source-mapping.html) in *AWS CLI Command Reference*.

### **get-function-concurrency**

The following code example shows how to use get-function-concurrency.

## **AWS CLI**

# **To view the reserved concurrency setting for a function**

The following get-function-concurrency example retrieves the reserved concurrency setting for the specified function.

```
aws lambda get-function-concurrency \ 
     --function-name my-function
```
Output:

```
{ 
     "ReservedConcurrentExecutions": 250
}
```
• For API details, see [GetFunctionConcurrency](https://awscli.amazonaws.com/v2/documentation/api/latest/reference/lambda/get-function-concurrency.html) in *AWS CLI Command Reference*.

# **get-function-configuration**

The following code example shows how to use get-function-configuration.

### **AWS CLI**

### **To retrieve the version-specific settings of a Lambda function**

The following get-function-configuration example displays the settings for version 2 of the my-function function.

```
aws lambda get-function-configuration \ 
     --function-name my-function:2
```

```
{ 
     "FunctionName": "my-function", 
     "LastModified": "2019-09-26T20:28:40.438+0000", 
     "RevisionId": "e52502d4-9320-4688-9cd6-152a6ab7490d", 
     "MemorySize": 256, 
     "Version": "2", 
     "Role": "arn:aws:iam::123456789012:role/service-role/my-function-role-uy3l9qyq", 
     "Timeout": 3,
```

```
 "Runtime": "nodejs10.x", 
     "TracingConfig": { 
          "Mode": "PassThrough" 
     }, 
     "CodeSha256": "5tT2qgzYUHaqwR716pZ2dpkn/0J1FrzJmlKidWoaCgk=", 
     "Description": "", 
     "VpcConfig": { 
          "SubnetIds": [], 
          "VpcId": "", 
          "SecurityGroupIds": [] 
     }, 
     "CodeSize": 304, 
     "FunctionArn": "arn:aws:lambda:us-west-2:123456789012:function:my-function:2", 
     "Handler": "index.handler"
}
```
For more information, see AWS Lambda Function [Configuration](https://docs.aws.amazon.com/lambda/latest/dg/resource-model.html) in the *AWS Lambda Developer Guide*.

• For API details, see [GetFunctionConfiguration](https://awscli.amazonaws.com/v2/documentation/api/latest/reference/lambda/get-function-configuration.html) in *AWS CLI Command Reference*.

# **get-function-event-invoke-config**

The following code example shows how to use get-function-event-invoke-config.

# **AWS CLI**

# **To view an asynchronous invocation configuration**

The following get-function-event-invoke-config example retrieves the asynchronous invocation configuration for the BLUE alias of the specified function.

```
aws lambda get-function-event-invoke-config \ 
     --function-name my-function:BLUE
```

```
{ 
     "LastModified": 1577824396.653, 
     "FunctionArn": "arn:aws:lambda:us-east-2:123456789012:function:my-
function:BLUE", 
    "MaximumRetryAttempts": 0,
     "MaximumEventAgeInSeconds": 3600,
```

```
 "DestinationConfig": { 
          "OnSuccess": {}, 
          "OnFailure": { 
              "Destination": "arn:aws:sqs:us-east-2:123456789012:failed-invocations" 
         } 
     }
}
```
• For API details, see [GetFunctionEventInvokeConfig](https://awscli.amazonaws.com/v2/documentation/api/latest/reference/lambda/get-function-event-invoke-config.html) in *AWS CLI Command Reference*.

# **get-function**

The following code example shows how to use get-function.

# **AWS CLI**

# **To retrieve information about a function**

The following get-function example displays information about the my-function function.

```
aws lambda get-function \ 
     --function-name my-function
```

```
{ 
     "Concurrency": { 
          "ReservedConcurrentExecutions": 100 
     }, 
     "Code": { 
          "RepositoryType": "S3", 
          "Location": "https://awslambda-us-west-2-tasks.s3.us-west-2.amazonaws.com/
snapshots/123456789012/my-function..." 
     }, 
     "Configuration": { 
          "TracingConfig": { 
              "Mode": "PassThrough" 
         }, 
          "Version": "$LATEST", 
          "CodeSha256": "5tT2qgzYUHoqwR616pZ2dpkn/0J1FrzJmlKidWaaCgk=", 
          "FunctionName": "my-function", 
          "VpcConfig": {
```

```
 "SubnetIds": [], 
              "VpcId": "", 
              "SecurityGroupIds": [] 
         }, 
         "MemorySize": 128, 
         "RevisionId": "28f0fb31-5c5c-43d3-8955-03e76c5c1075", 
         "CodeSize": 304, 
          "FunctionArn": "arn:aws:lambda:us-west-2:123456789012:function:my-function", 
          "Handler": "index.handler", 
         "Role": "arn:aws:iam::123456789012:role/service-role/helloWorldPython-role-
uy3l9qyq", 
         "Timeout": 3, 
         "LastModified": "2019-09-24T18:20:35.054+0000", 
          "Runtime": "nodejs10.x", 
         "Description": "" 
     }
}
```
For more information, see AWS Lambda Function [Configuration](https://docs.aws.amazon.com/lambda/latest/dg/resource-model.html) in the *AWS Lambda Developer Guide*.

• For API details, see [GetFunction](https://awscli.amazonaws.com/v2/documentation/api/latest/reference/lambda/get-function.html) in *AWS CLI Command Reference*.

### **get-layer-version-by-arn**

The following code example shows how to use get-layer-version-by-arn.

### **AWS CLI**

### **To retrieve information about a Lambda layer version**

The following get-layer-version-by-arn example displays information about the layer version with the specified Amazon Resource Name (ARN).

```
aws lambda get-layer-version-by-arn \ 
     --arn "arn:aws:lambda:us-west-2:123456789012:layer:AWSLambda-Python311-
SciPy1x:2"
```

```
{ 
     "LayerVersionArn": "arn:aws:lambda:us-west-2:123456789012:layer:AWSLambda-
Python311-SciPy1x:2",
```

```
 "Description": "AWS Lambda SciPy layer for Python 3.11 (scipy-1.1.0, 
  numpy-1.15.4) https://github.com/scipy/scipy/releases/tag/v1.1.0 https://
github.com/numpy/numpy/releases/tag/v1.15.4", 
     "CreatedDate": "2023-10-12T10:09:38.398+0000", 
     "LayerArn": "arn:aws:lambda:us-west-2:123456789012:layer:AWSLambda-Python311-
SciPy1x", 
     "Content": { 
         "CodeSize": 41784542, 
         "CodeSha256": "GGmv8ocUw4cly0T8HL0Vx/f5V4RmSCGNjDIslY4VskM=", 
         "Location": "https://awslambda-us-west-2-layers.s3.us-west-2.amazonaws.com/
snapshots/123456789012/..." 
     }, 
     "Version": 2, 
     "CompatibleRuntimes": [ 
         "python3.11" 
     ], 
     "LicenseInfo": "SciPy: https://github.com/scipy/scipy/blob/main/LICENSE.txt, 
  NumPy: https://github.com/numpy/numpy/blob/main/LICENSE.txt"
}
```
• For API details, see [GetLayerVersionByArn](https://awscli.amazonaws.com/v2/documentation/api/latest/reference/lambda/get-layer-version-by-arn.html) in *AWS CLI Command Reference*.

# **get-layer-version-policy**

The following code example shows how to use get-layer-version-policy.

### **AWS CLI**

# **To retrieve the permissions policy for a Lambda layer version**

The following get-layer-version-policy example displays policy information about version 1 for the layer named my-layer.

```
aws lambda get-layer-version-policy \ 
     --layer-name my-layer \ 
     --version-number 1
```

```
 "Policy": { 
          "Version":"2012-10-17", 
         "Id":"default", 
         "Statement": 
        \Gamma\{\hspace{.1cm} \} "Sid":"xaccount", 
                  "Effect":"Allow", 
                  "Principal": {"AWS":"arn:aws:iam::123456789012:root"}, 
                  "Action":"lambda:GetLayerVersion", 
                  "Resource":"arn:aws:lambda:us-west-2:123456789012:layer:my-layer:1" 
 } 
         ] 
     }, 
     "RevisionId": "c68f21d2-cbf0-4026-90f6-1375ee465cd0"
}
```
• For API details, see [GetLayerVersionPolicy](https://awscli.amazonaws.com/v2/documentation/api/latest/reference/lambda/get-layer-version-policy.html) in *AWS CLI Command Reference*.

# **get-layer-version**

The following code example shows how to use get-layer-version.

# **AWS CLI**

# **To retrieve information about a Lambda layer version**

The following get-layer-version example displays information for version 1 of the layer named my-layer.

```
aws lambda get-layer-version \ 
     --layer-name my-layer \ 
     --version-number 1
```

```
{ 
     "Content": { 
         "Location": "https://awslambda-us-east-2-layers.s3.us-east-2.amazonaws.com/
snapshots/123456789012/my-layer-4aaa2fbb-ff77-4b0a-ad92-5b78a716a96a?
versionId=27iWyA73cCAYqyH...",
```

```
 "CodeSha256": "tv9jJO+rPbXUUXuRKi7CwHzKtLDkDRJLB3cC3Z/ouXo=", 
          "CodeSize": 169 
     }, 
     "LayerArn": "arn:aws:lambda:us-east-2:123456789012:layer:my-layer", 
     "LayerVersionArn": "arn:aws:lambda:us-east-2:123456789012:layer:my-layer:1", 
     "Description": "My Python layer", 
     "CreatedDate": "2018-11-14T23:03:52.894+0000", 
     "Version": 1, 
     "LicenseInfo": "MIT", 
     "CompatibleRuntimes": [ 
         "python3.10", 
         "python3.11" 
     ]
}
```
• For API details, see [GetLayerVersion](https://awscli.amazonaws.com/v2/documentation/api/latest/reference/lambda/get-layer-version.html) in *AWS CLI Command Reference*.

# **get-policy**

The following code example shows how to use get-policy.

# **AWS CLI**

# **To retrieve the resource-based IAM policy for a function, version, or alias**

The following get-policy example displays policy information about the my-function Lambda function.

```
aws lambda get-policy \ 
     --function-name my-function
```

```
{ 
      "Policy": { 
           "Version":"2012-10-17", 
           "Id":"default", 
           "Statement": 
         \Gamma\{\hspace{.1cm} \} "Sid":"iot-events",
```

```
 "Effect":"Allow", 
                 "Principal": {"Service":"iotevents.amazonaws.com"}, 
                 "Action":"lambda:InvokeFunction", 
                 "Resource":"arn:aws:lambda:us-west-2:123456789012:function:my-
function" 
 } 
         ] 
     }, 
     "RevisionId": "93017fc9-59cb-41dc-901b-4845ce4bf668"
}
```
For more information, see Using [Resource-based](https://docs.aws.amazon.com/lambda/latest/dg/access-control-resource-based.html) Policies for AWS Lambda in the *AWS Lambda Developer Guide*.

• For API details, see [GetPolicy](https://awscli.amazonaws.com/v2/documentation/api/latest/reference/lambda/get-policy.html) in *AWS CLI Command Reference*.

# **get-provisioned-concurrency-config**

The following code example shows how to use get-provisioned-concurrency-config.

# **AWS CLI**

# **To view a provisioned concurrency configuration**

The following get-provisioned-concurrency-config example displays details for the provisioned concurrency configuration for the BLUE alias of the specified function.

```
aws lambda get-provisioned-concurrency-config \ 
     --function-name my-function \ 
     --qualifier BLUE
```
# Output:

```
{ 
     "RequestedProvisionedConcurrentExecutions": 100, 
     "AvailableProvisionedConcurrentExecutions": 100, 
     "AllocatedProvisionedConcurrentExecutions": 100, 
     "Status": "READY", 
     "LastModified": "2019-12-31T20:28:49+0000"
}
```
• For API details, see [GetProvisionedConcurrencyConfig](https://awscli.amazonaws.com/v2/documentation/api/latest/reference/lambda/get-provisioned-concurrency-config.html) in *AWS CLI Command Reference*.

### **invoke**

The following code example shows how to use invoke.

# **AWS CLI**

# **Example 1: To invoke a Lambda function synchronously**

The following invoke example invokes the my-function function synchronously. The clibinary-format option is required if you're using AWS CLI version 2. For more information, see AWS CLI [supported](https://docs.aws.amazon.com/cli/latest/userguide/cli-configure-options.html#cli-configure-options-list) global command line options in the *AWS Command Line Interface User Guide*.

```
aws lambda invoke \ 
     --function-name my-function \ 
     --cli-binary-format raw-in-base64-out \ 
     --payload '{ "name": "Bob" }' \ 
     response.json
```
Output:

```
{ 
     "ExecutedVersion": "$LATEST", 
     "StatusCode": 200
}
```
For more information, see [Synchronous](https://docs.aws.amazon.com/lambda/latest/dg/invocation-sync.html) Invocation in the *AWS Lambda Developer Guide*.

# **Example 2: To invoke a Lambda function asynchronously**

The following invoke example invokes the my-function function asynchronously. The clibinary-format option is required if you're using AWS CLI version 2. For more information, see AWS CLI [supported](https://docs.aws.amazon.com/cli/latest/userguide/cli-configure-options.html#cli-configure-options-list) global command line options in the *AWS Command Line Interface User Guide*.

```
aws lambda invoke \ 
     --function-name my-function \ 
     --invocation-type Event \ 
     --cli-binary-format raw-in-base64-out \ 
     --payload '{ "name": "Bob" }' \ 
     response.json
```
# Output:

```
{ 
     "StatusCode": 202
}
```
For more information, see [Asynchronous](https://docs.aws.amazon.com/lambda/latest/dg/invocation-async.html) Invocation in the *AWS Lambda Developer Guide*.

• For API details, see [Invoke](https://awscli.amazonaws.com/v2/documentation/api/latest/reference/lambda/invoke.html) in *AWS CLI Command Reference*.

# **list-aliases**

The following code example shows how to use list-aliases.

# **AWS CLI**

# **To retrieve the list of aliases for a Lambda function**

The following list-aliases example displays a list of the aliases for the my-function Lambda function.

```
aws lambda list-aliases \ 
     --function-name my-function
```

```
{ 
     "Aliases": [ 
         { 
              "AliasArn": "arn:aws:lambda:us-west-2:123456789012:function:my-
function:BETA", 
              "RevisionId": "a410117f-ab16-494e-8035-7e204bb7933b", 
              "FunctionVersion": "2", 
              "Name": "BETA", 
              "Description": "alias for beta version of function" 
         }, 
         { 
              "AliasArn": "arn:aws:lambda:us-west-2:123456789012:function:my-
function:LIVE", 
              "RevisionId": "21d40116-f8b1-40ba-9360-3ea284da1bb5", 
              "FunctionVersion": "1", 
              "Name": "LIVE", 
              "Description": "alias for live version of function"
```
}

```
 ]
}
```
For more information, see [Configuring](https://docs.aws.amazon.com/lambda/latest/dg/aliases-intro.html) AWS Lambda Function Aliases in the *AWS Lambda Developer Guide*.

• For API details, see [ListAliases](https://awscli.amazonaws.com/v2/documentation/api/latest/reference/lambda/list-aliases.html) in *AWS CLI Command Reference*.

#### **list-event-source-mappings**

The following code example shows how to use list-event-source-mappings.

### **AWS CLI**

#### **To list the event source mappings for a function**

The following list-event-source-mappings example displays a list of the event source mappings for the my-function Lambda function.

```
aws lambda list-event-source-mappings \ 
     --function-name my-function
```
#### Output:

```
{ 
     "EventSourceMappings": [ 
          { 
              "UUID": "a1b2c3d4-5678-90ab-cdef-11111EXAMPLE", 
              "StateTransitionReason": "USER_INITIATED", 
              "LastModified": 1569284520.333, 
              "BatchSize": 5, 
              "State": "Enabled", 
              "FunctionArn": "arn:aws:lambda:us-west-2:123456789012:function:my-
function", 
              "EventSourceArn": "arn:aws:sqs:us-west-2:123456789012:mySQSqueue" 
         } 
    \mathbf{I}}
```
For more information, see AWS Lambda Event Source [Mapping](https://docs.aws.amazon.com/lambda/latest/dg/invocation-eventsourcemapping.html) in the *AWS Lambda Developer Guide*.

• For API details, see [ListEventSourceMappings](https://awscli.amazonaws.com/v2/documentation/api/latest/reference/lambda/list-event-source-mappings.html) in *AWS CLI Command Reference*.

# **list-function-event-invoke-configs**

The following code example shows how to use list-function-event-invoke-configs.

## **AWS CLI**

# **To view a list of asynchronous invocation configurations**

The following list-function-event-invoke-configs example lists the asynchronous invocation configurations for the specified function.

aws lambda list-function-event-invoke-configs \ --function-name my-function

# Output:

```
{ 
     "FunctionEventInvokeConfigs": [ 
          { 
              "LastModified": 1577824406.719, 
              "FunctionArn": "arn:aws:lambda:us-east-2:123456789012:function:my-
function:GREEN", 
              "MaximumRetryAttempts": 2, 
              "MaximumEventAgeInSeconds": 1800 
         }, 
          { 
              "LastModified": 1577824396.653, 
              "FunctionArn": "arn:aws:lambda:us-east-2:123456789012:function:my-
function:BLUE", 
              "MaximumRetryAttempts": 0, 
              "MaximumEventAgeInSeconds": 3600 
         } 
     ]
}
```
• For API details, see [ListFunctionEventInvokeConfigs](https://awscli.amazonaws.com/v2/documentation/api/latest/reference/lambda/list-function-event-invoke-configs.html) in *AWS CLI Command Reference*.

# **list-functions**

The following code example shows how to use list-functions.

# **AWS CLI**

# **To retrieve a list of Lambda functions**

The following list-functions example displays a list of all of the functions for the current user.

aws lambda list-functions

```
{ 
     "Functions": [ 
         { 
              "TracingConfig": { 
                  "Mode": "PassThrough" 
              }, 
              "Version": "$LATEST", 
              "CodeSha256": "dBG9m8SGdmlEjw/JYXlhhvCrAv5TxvXsbL/RMr0fT/I=", 
              "FunctionName": "helloworld", 
              "MemorySize": 128, 
              "RevisionId": "1718e831-badf-4253-9518-d0644210af7b", 
              "CodeSize": 294, 
              "FunctionArn": "arn:aws:lambda:us-
west-2:123456789012:function:helloworld", 
              "Handler": "helloworld.handler", 
              "Role": "arn:aws:iam::123456789012:role/service-role/MyTestFunction-
role-zgur6bf4", 
              "Timeout": 3, 
              "LastModified": "2023-09-23T18:32:33.857+0000", 
              "Runtime": "nodejs18.x", 
              "Description": "" 
         }, 
          { 
              "TracingConfig": { 
                  "Mode": "PassThrough" 
              }, 
              "Version": "$LATEST", 
              "CodeSha256": "sU0cJ2/hOZevwV/lTxCuQqK3gDZP3i8gUoqUUVRmY6E=", 
              "FunctionName": "my-function", 
              "VpcConfig": { 
                  "SubnetIds": [], 
                  "VpcId": "",
```

```
 "SecurityGroupIds": [] 
             }, 
             "MemorySize": 256, 
             "RevisionId": "93017fc9-59cb-41dc-901b-4845ce4bf668", 
             "CodeSize": 266, 
             "FunctionArn": "arn:aws:lambda:us-west-2:123456789012:function:my-
function", 
             "Handler": "index.handler", 
             "Role": "arn:aws:iam::123456789012:role/service-role/helloWorldPython-
role-uy3l9qyq", 
              "Timeout": 3, 
             "LastModified": "2023-10-01T16:47:28.490+0000", 
             "Runtime": "nodejs18.x", 
             "Description": "" 
         }, 
         { 
             "Layers": [ 
\overline{a} "CodeSize": 41784542, 
                      "Arn": "arn:aws:lambda:us-west-2:420165488524:layer:AWSLambda-
Python37-SciPy1x:2" 
                  }, 
\overline{a} "CodeSize": 4121, 
                      "Arn": "arn:aws:lambda:us-
west-2:123456789012:layer:pythonLayer:1" 
 } 
             ], 
             "TracingConfig": { 
                  "Mode": "PassThrough" 
             }, 
             "Version": "$LATEST", 
             "CodeSha256": "ZQukCqxtkqFgyF2cU41Avj99TKQ/hNihPtDtRcc08mI=", 
             "FunctionName": "my-python-function", 
             "VpcConfig": { 
                  "SubnetIds": [], 
                  "VpcId": "", 
                  "SecurityGroupIds": [] 
             }, 
             "MemorySize": 128, 
             "RevisionId": "80b4eabc-acf7-4ea8-919a-e874c213707d", 
             "CodeSize": 299, 
             "FunctionArn": "arn:aws:lambda:us-west-2:123456789012:function:my-
python-function",
```

```
 "Handler": "lambda_function.lambda_handler", 
              "Role": "arn:aws:iam::123456789012:role/service-role/my-python-function-
role-z5g7dr6n", 
              "Timeout": 3, 
              "LastModified": "2023-10-01T19:40:41.643+0000", 
              "Runtime": "python3.11", 
              "Description": "" 
         } 
    \mathbf{I}}
```
For more information, see AWS Lambda Function [Configuration](https://docs.aws.amazon.com/lambda/latest/dg/resource-model.html) in the *AWS Lambda Developer Guide*.

• For API details, see [ListFunctions](https://awscli.amazonaws.com/v2/documentation/api/latest/reference/lambda/list-functions.html) in *AWS CLI Command Reference*.

# **list-layer-versions**

The following code example shows how to use list-layer-versions.

## **AWS CLI**

# **To list the versions of an AWS Lambda layer**

The following list-layers-versions example displays information about the versions for the layer named my-layer.

```
aws lambda list-layer-versions \ 
     --layer-name my-layer
```

```
{ 
     "Layers": [ 
         { 
              "LayerVersionArn": "arn:aws:lambda:us-east-2:123456789012:layer:my-
layer:2", 
              "Version": 2, 
              "Description": "My layer", 
              "CreatedDate": "2023-11-15T00:37:46.592+0000", 
              "CompatibleRuntimes": [ 
                   "python3.10",
```

```
 "python3.11" 
 ] 
       } 
    ]
```
• For API details, see [ListLayerVersions](https://awscli.amazonaws.com/v2/documentation/api/latest/reference/lambda/list-layer-versions.html) in *AWS CLI Command Reference*.

# **list-layers**

}

The following code example shows how to use list-layers.

# **AWS CLI**

# **To list the layers that are compatible with your function's runtime**

The following list-layers example displays information about layers that are compatible with the Python 3.11 runtime.

```
aws lambda list-layers \ 
     --compatible-runtime python3.11
```

```
{ 
     "Layers": [ 
         { 
             "LayerName": "my-layer", 
             "LayerArn": "arn:aws:lambda:us-east-2:123456789012:layer:my-layer", 
             "LatestMatchingVersion": { 
                 "LayerVersionArn": "arn:aws:lambda:us-east-2:123456789012:layer:my-
layer:2", 
                 "Version": 2, 
                 "Description": "My layer", 
                 "CreatedDate": "2023-11-15T00:37:46.592+0000", 
                 "CompatibleRuntimes": [ 
                     "python3.10", 
                     "python3.11" 
 ] 
 } 
         }
```
]

}

For more information, see AWS [Lambda](https://docs.aws.amazon.com/lambda/latest/dg/configuration-layers.html) Layers in the *AWS Lambda Developer Guide*.

• For API details, see [ListLayers](https://awscli.amazonaws.com/v2/documentation/api/latest/reference/lambda/list-layers.html) in *AWS CLI Command Reference*.

## **list-provisioned-concurrency-configs**

The following code example shows how to use list-provisioned-concurrency-configs.

# **AWS CLI**

## **To get a list of provisioned concurrency configurations**

The following list-provisioned-concurrency-configs example lists the provisioned concurrency configurations for the specified function.

```
aws lambda list-provisioned-concurrency-configs \ 
     --function-name my-function
```

```
{ 
     "ProvisionedConcurrencyConfigs": [ 
         { 
              "FunctionArn": "arn:aws:lambda:us-east-2:123456789012:function:my-
function:GREEN", 
              "RequestedProvisionedConcurrentExecutions": 100, 
              "AvailableProvisionedConcurrentExecutions": 100, 
              "AllocatedProvisionedConcurrentExecutions": 100, 
              "Status": "READY", 
              "LastModified": "2019-12-31T20:29:00+0000" 
         }, 
         { 
              "FunctionArn": "arn:aws:lambda:us-east-2:123456789012:function:my-
function:BLUE", 
              "RequestedProvisionedConcurrentExecutions": 100, 
              "AvailableProvisionedConcurrentExecutions": 100, 
              "AllocatedProvisionedConcurrentExecutions": 100, 
              "Status": "READY", 
              "LastModified": "2019-12-31T20:28:49+0000" 
         }
```
]

• For API details, see [ListProvisionedConcurrencyConfigs](https://awscli.amazonaws.com/v2/documentation/api/latest/reference/lambda/list-provisioned-concurrency-configs.html) in *AWS CLI Command Reference*.

# **list-tags**

The following code example shows how to use list-tags.

# **AWS CLI**

# **To retrieve the list of tags for a Lambda function**

The following list-tags example displays the tags attached to the my-function Lambda function.

```
aws lambda list-tags \ 
     --resource arn:aws:lambda:us-west-2:123456789012:function:my-function
```
Output:

```
{ 
      "Tags": { 
           "Category": "Web Tools", 
          "Department": "Sales" 
     }
}
```
For more information, see Tagging Lambda [Functions](https://docs.aws.amazon.com/lambda/latest/dg/tagging.html) in the *AWS Lambda Developer Guide*.

• For API details, see [ListTags](https://awscli.amazonaws.com/v2/documentation/api/latest/reference/lambda/list-tags.html) in *AWS CLI Command Reference*.

# **list-versions-by-function**

The following code example shows how to use list-versions-by-function.

# **AWS CLI**

# **To retrieve a list of versions of a function**

The following list-versions-by-function example displays the list of versions for the myfunction Lambda function.

```
aws lambda list-versions-by-function \ 
     --function-name my-function
```

```
{ 
     "Versions": [ 
         { 
              "TracingConfig": { 
                  "Mode": "PassThrough" 
              }, 
              "Version": "$LATEST", 
              "CodeSha256": "sU0cJ2/hOZevwV/lTxCuQqK3gDZP3i8gUoqUUVRmY6E=", 
              "FunctionName": "my-function", 
              "VpcConfig": { 
                  "SubnetIds": [], 
                  "VpcId": "", 
                  "SecurityGroupIds": [] 
              }, 
              "MemorySize": 256, 
              "RevisionId": "93017fc9-59cb-41dc-901b-4845ce4bf668", 
              "CodeSize": 266, 
              "FunctionArn": "arn:aws:lambda:us-west-2:123456789012:function:my-
function:$LATEST", 
              "Handler": "index.handler", 
              "Role": "arn:aws:iam::123456789012:role/service-role/helloWorldPython-
role-uy3l9qyq", 
              "Timeout": 3, 
              "LastModified": "2019-10-01T16:47:28.490+0000", 
              "Runtime": "nodejs10.x", 
              "Description": "" 
         }, 
          { 
              "TracingConfig": { 
                  "Mode": "PassThrough" 
              }, 
              "Version": "1", 
              "CodeSha256": "5tT2qgzYUHoqwR616pZ2dpkn/0J1FrzJmlKidWaaCgk=", 
              "FunctionName": "my-function", 
              "VpcConfig": { 
                  "SubnetIds": [], 
                  "VpcId": "", 
                  "SecurityGroupIds": []
```

```
 }, 
              "MemorySize": 256, 
              "RevisionId": "949c8914-012e-4795-998c-e467121951b1", 
              "CodeSize": 304, 
              "FunctionArn": "arn:aws:lambda:us-west-2:123456789012:function:my-
function:1", 
              "Handler": "index.handler", 
              "Role": "arn:aws:iam::123456789012:role/service-role/helloWorldPython-
role-uy3l9qyq", 
              "Timeout": 3, 
              "LastModified": "2019-09-26T20:28:40.438+0000", 
              "Runtime": "nodejs10.x", 
              "Description": "new version" 
         }, 
         { 
              "TracingConfig": { 
                  "Mode": "PassThrough" 
              }, 
              "Version": "2", 
              "CodeSha256": "sU0cJ2/hOZevwV/lTxCuQqK3gDZP3i8gUoqUUVRmY6E=", 
              "FunctionName": "my-function", 
              "VpcConfig": { 
                  "SubnetIds": [], 
                  "VpcId": "", 
                  "SecurityGroupIds": [] 
              }, 
              "MemorySize": 256, 
              "RevisionId": "cd669f21-0f3d-4e1c-9566-948837f2e2ea", 
              "CodeSize": 266, 
              "FunctionArn": "arn:aws:lambda:us-west-2:123456789012:function:my-
function:2", 
              "Handler": "index.handler", 
              "Role": "arn:aws:iam::123456789012:role/service-role/helloWorldPython-
role-uy3l9qyq", 
              "Timeout": 3, 
              "LastModified": "2019-10-01T16:47:28.490+0000", 
              "Runtime": "nodejs10.x", 
              "Description": "newer version" 
         } 
    \mathbf{I}}
```
For more information, see [Configuring](https://docs.aws.amazon.com/lambda/latest/dg/aliases-intro.html) AWS Lambda Function Aliases in the *AWS Lambda Developer Guide*.

• For API details, see [ListVersionsByFunction](https://awscli.amazonaws.com/v2/documentation/api/latest/reference/lambda/list-versions-by-function.html) in *AWS CLI Command Reference*.

# **publish-layer-version**

The following code example shows how to use publish-layer-version.

# **AWS CLI**

# **To create a Lambda layer version**

The following publish-layer-version example creates a new Python library layer version. The command retrieves the layer content a file named layer.zip in the specified S3 bucket.

```
aws lambda publish-layer-version \ 
     --layer-name my-layer \ 
     --description "My Python layer" \ 
     --license-info "MIT" \ 
    --content S3Bucket=lambda-layers-us-west-2-123456789012,S3Key=layer.zip \
     --compatible-runtimes python3.10 python3.11
```

```
{ 
     "Content": { 
         "Location": "https://awslambda-us-west-2-layers.s3.us-west-2.amazonaws.com/
snapshots/123456789012/my-layer-4aaa2fbb-ff77-4b0a-ad92-5b78a716a96a?
versionId=27iWyA73cCAYqyH...", 
         "CodeSha256": "tv9jJO+rPbXUUXuRKi7CwHzKtLDkDRJLB3cC3Z/ouXo=", 
         "CodeSize": 169 
     }, 
     "LayerArn": "arn:aws:lambda:us-west-2:123456789012:layer:my-layer", 
     "LayerVersionArn": "arn:aws:lambda:us-west-2:123456789012:layer:my-layer:1", 
     "Description": "My Python layer", 
     "CreatedDate": "2023-11-14T23:03:52.894+0000", 
     "Version": 1, 
     "LicenseInfo": "MIT", 
     "CompatibleRuntimes": [ 
         "python3.10", 
         "python3.11"
```
 $\mathbf{I}$ 

}

For more information, see AWS [Lambda](https://docs.aws.amazon.com/lambda/latest/dg/configuration-layers.html) Layers in the *AWS Lambda Developer Guide*.

• For API details, see [PublishLayerVersion](https://awscli.amazonaws.com/v2/documentation/api/latest/reference/lambda/publish-layer-version.html) in *AWS CLI Command Reference*.

#### **publish-version**

The following code example shows how to use publish-version.

## **AWS CLI**

#### **To publish a new version of a function**

The following publish-version example publishes a new version of the my-function Lambda function.

```
aws lambda publish-version \ 
     --function-name my-function
```

```
{ 
     "TracingConfig": { 
         "Mode": "PassThrough" 
     }, 
     "CodeSha256": "dBG9m8SGdmlEjw/JYXlhhvCrAv5TxvXsbL/RMr0fT/I=", 
     "FunctionName": "my-function", 
     "CodeSize": 294, 
     "RevisionId": "f31d3d39-cc63-4520-97d4-43cd44c94c20", 
     "MemorySize": 128, 
     "FunctionArn": "arn:aws:lambda:us-west-2:123456789012:function:my-function:3", 
     "Version": "2", 
     "Role": "arn:aws:iam::123456789012:role/service-role/MyTestFunction-role-
zgur6bf4", 
     "Timeout": 3, 
     "LastModified": "2019-09-23T18:32:33.857+0000", 
     "Handler": "my-function.handler", 
     "Runtime": "nodejs10.x", 
     "Description": ""
}
```
For more information, see [Configuring](https://docs.aws.amazon.com/lambda/latest/dg/aliases-intro.html) AWS Lambda Function Aliases in the *AWS Lambda Developer Guide*.

• For API details, see [PublishVersion](https://awscli.amazonaws.com/v2/documentation/api/latest/reference/lambda/publish-version.html) in *AWS CLI Command Reference*.

# **put-function-concurrency**

The following code example shows how to use put-function-concurrency.

# **AWS CLI**

# **To configure a reserved concurrency limit for a function**

The following put-function-concurrency example configures 100 reserved concurrent executions for the my-function function.

```
aws lambda put-function-concurrency \ 
     --function-name my-function \ 
     --reserved-concurrent-executions 100
```
# Output:

```
{ 
     "ReservedConcurrentExecutions": 100
}
```
For more information, see Reserving [Concurrency](https://docs.aws.amazon.com/lambda/latest/dg/per-function-concurrency.html) for a Lambda Function in the *AWS Lambda Developer Guide*.

• For API details, see [PutFunctionConcurrency](https://awscli.amazonaws.com/v2/documentation/api/latest/reference/lambda/put-function-concurrency.html) in *AWS CLI Command Reference*.

# **put-function-event-invoke-config**

The following code example shows how to use put-function-event-invoke-config.

# **AWS CLI**

# **To configure error handling for asynchronous invocation**

The following put-function-event-invoke-config example sets a maximum event age of one hour and disables retries for the specified function.

```
aws lambda put-function-event-invoke-config \ 
     --function-name my-function \ 
     --maximum-event-age-in-seconds 3600 \ 
     --maximum-retry-attempts 0
```
Output:

```
{ 
     "LastModified": 1573686021.479, 
     "FunctionArn": "arn:aws:lambda:us-east-2:123456789012:function:my-function:
$LATEST", 
    "MaximumRetryAttempts": 0,
     "MaximumEventAgeInSeconds": 3600, 
     "DestinationConfig": { 
         "OnSuccess": {}, 
         "OnFailure": {} 
     }
}
```
• For API details, see [PutFunctionEventInvokeConfig](https://awscli.amazonaws.com/v2/documentation/api/latest/reference/lambda/put-function-event-invoke-config.html) in *AWS CLI Command Reference*.

# **put-provisioned-concurrency-config**

The following code example shows how to use put-provisioned-concurrency-config.

### **AWS CLI**

#### **To allocate provisioned concurrency**

The following put-provisioned-concurrency-config example allocates 100 provisioned concurrency for the BLUE alias of the specified function.

```
aws lambda put-provisioned-concurrency-config \ 
     --function-name my-function \ 
     --qualifier BLUE \ 
     --provisioned-concurrent-executions 100
```
Output:

{

"Requested ProvisionedConcurrentExecutions": 100,

```
 "Allocated ProvisionedConcurrentExecutions": 0, 
     "Status": "IN_PROGRESS", 
     "LastModified": "2019-11-21T19:32:12+0000"
}
```
• For API details, see [PutProvisionedConcurrencyConfig](https://awscli.amazonaws.com/v2/documentation/api/latest/reference/lambda/put-provisioned-concurrency-config.html) in *AWS CLI Command Reference*.

## **remove-layer-version-permission**

The following code example shows how to use remove-layer-version-permission.

#### **AWS CLI**

### **To delete layer-version permissions**

The following remove-layer-version-permission example deletes permission for an account to configure a layer version.

```
aws lambda remove-layer-version-permission \ 
     --layer-name my-layer \ 
     --statement-id xaccount \ 
     --version-number 1
```
This command produces no output.

For more information, see AWS [Lambda](https://docs.aws.amazon.com/lambda/latest/dg/configuration-layers.html) Layers in the *AWS Lambda Developer Guide*.

• For API details, see [RemoveLayerVersionPermission](https://awscli.amazonaws.com/v2/documentation/api/latest/reference/lambda/remove-layer-version-permission.html) in *AWS CLI Command Reference*.

#### **remove-permission**

The following code example shows how to use remove-permission.

#### **AWS CLI**

### **To remove permissions from an existing Lambda function**

The following remove-permission example removes permission to invoke a function named my-function.

```
aws lambda remove-permission \ 
     --function-name my-function \
```
--statement-id sns

This command produces no output.

For more information, see Using [Resource-based](https://docs.aws.amazon.com/lambda/latest/dg/access-control-resource-based.html) Policies for AWS Lambda in the *AWS Lambda Developer Guide*.

• For API details, see [RemovePermission](https://awscli.amazonaws.com/v2/documentation/api/latest/reference/lambda/remove-permission.html) in *AWS CLI Command Reference*.

#### **tag-resource**

The following code example shows how to use tag-resource.

#### **AWS CLI**

#### **To add tags to an existing Lambda function**

The following tag-resource example adds a tag with the key name DEPARTMENT and a value of Department A to the specified Lambda function.

```
aws lambda tag-resource \ 
     --resource arn:aws:lambda:us-west-2:123456789012:function:my-function \ 
     --tags "DEPARTMENT=Department A"
```
This command produces no output.

For more information, see Tagging Lambda [Functions](https://docs.aws.amazon.com/lambda/latest/dg/tagging.html) in the *AWS Lambda Developer Guide*.

• For API details, see [TagResource](https://awscli.amazonaws.com/v2/documentation/api/latest/reference/lambda/tag-resource.html) in *AWS CLI Command Reference*.

#### **untag-resource**

The following code example shows how to use untag-resource.

#### **AWS CLI**

#### **To remove tags from an existing Lambda function**

The following untag-resource example removes the tag with the key name DEPARTMENT tag from the my-function Lambda function.

```
aws lambda untag-resource \ 
     --resource arn:aws:lambda:us-west-2:123456789012:function:my-function \
```
--tag-keys DEPARTMENT

This command produces no output.

For more information, see Tagging Lambda [Functions](https://docs.aws.amazon.com/lambda/latest/dg/tagging.html) in the *AWS Lambda Developer Guide*.

• For API details, see [UntagResource](https://awscli.amazonaws.com/v2/documentation/api/latest/reference/lambda/untag-resource.html) in *AWS CLI Command Reference*.

## **update-alias**

The following code example shows how to use update-alias.

#### **AWS CLI**

### **To update a function alias**

The following update-alias example updates the alias named LIVE to point to version 3 of the my-function Lambda function.

```
aws lambda update-alias \ 
     --function-name my-function \ 
     --function-version 3 \ 
     --name LIVE
```
Output:

```
{ 
     "FunctionVersion": "3", 
     "Name": "LIVE", 
     "AliasArn": "arn:aws:lambda:us-west-2:123456789012:function:my-function:LIVE", 
     "RevisionId": "594f41fb-b85f-4c20-95c7-6ca5f2a92c93", 
     "Description": "alias for live version of function"
}
```
For more information, see [Configuring](https://docs.aws.amazon.com/lambda/latest/dg/aliases-intro.html) AWS Lambda Function Aliases in the *AWS Lambda Developer Guide*.

• For API details, see [UpdateAlias](https://awscli.amazonaws.com/v2/documentation/api/latest/reference/lambda/update-alias.html) in *AWS CLI Command Reference*.

### **update-event-source-mapping**

The following code example shows how to use update-event-source-mapping.

## **AWS CLI**

## **To update the mapping between an event source and an AWS Lambda function**

The following update-event-source-mapping example updates the batch size to 8 in the specified mapping.

```
aws lambda update-event-source-mapping \ 
     --uuid "a1b2c3d4-5678-90ab-cdef-11111EXAMPLE" \ 
     --batch-size 8
```
Output:

```
{ 
     "UUID": "a1b2c3d4-5678-90ab-cdef-11111EXAMPLE", 
     "StateTransitionReason": "USER_INITIATED", 
     "LastModified": 1569284520.333, 
     "BatchSize": 8, 
     "State": "Updating", 
     "FunctionArn": "arn:aws:lambda:us-west-2:123456789012:function:my-function", 
     "EventSourceArn": "arn:aws:sqs:us-west-2:123456789012:mySQSqueue"
}
```
For more information, see AWS Lambda Event Source [Mapping](https://docs.aws.amazon.com/lambda/latest/dg/invocation-eventsourcemapping.html) in the *AWS Lambda Developer Guide*.

• For API details, see [UpdateEventSourceMapping](https://awscli.amazonaws.com/v2/documentation/api/latest/reference/lambda/update-event-source-mapping.html) in *AWS CLI Command Reference*.

### **update-function-code**

The following code example shows how to use update-function-code.

### **AWS CLI**

### **To update the code of a Lambda function**

The following update-function-code example replaces the code of the unpublished (\$LATEST) version of the my-function function with the contents of the specified zip file.

```
aws lambda update-function-code \ 
     --function-name my-function \
```

```
 --zip-file fileb://my-function.zip
```
### Output:

```
{ 
     "FunctionName": "my-function", 
     "LastModified": "2019-09-26T20:28:40.438+0000", 
     "RevisionId": "e52502d4-9320-4688-9cd6-152a6ab7490d", 
     "MemorySize": 256, 
     "Version": "$LATEST", 
     "Role": "arn:aws:iam::123456789012:role/service-role/my-function-role-uy3l9qyq", 
     "Timeout": 3, 
     "Runtime": "nodejs10.x", 
     "TracingConfig": { 
         "Mode": "PassThrough" 
     }, 
     "CodeSha256": "5tT2qgzYUHaqwR716pZ2dpkn/0J1FrzJmlKidWoaCgk=", 
     "Description": "", 
     "VpcConfig": { 
         "SubnetIds": [], 
         "VpcId": "", 
         "SecurityGroupIds": [] 
     }, 
     "CodeSize": 304, 
     "FunctionArn": "arn:aws:lambda:us-west-2:123456789012:function:my-function", 
     "Handler": "index.handler"
}
```
For more information, see AWS Lambda Function [Configuration](https://docs.aws.amazon.com/lambda/latest/dg/resource-model.html) in the *AWS Lambda Developer Guide*.

• For API details, see [UpdateFunctionCode](https://awscli.amazonaws.com/v2/documentation/api/latest/reference/lambda/update-function-code.html) in *AWS CLI Command Reference*.

# **update-function-configuration**

The following code example shows how to use update-function-configuration.

# **AWS CLI**

# **To modify the configuration of a function**

The following update-function-configuration example modifies the memory size to be 256 MB for the unpublished (\$LATEST) version of the my-function function.

```
aws lambda update-function-configuration \ 
     --function-name my-function \ 
     --memory-size 256
```
## Output:

```
{ 
     "FunctionName": "my-function", 
     "LastModified": "2019-09-26T20:28:40.438+0000", 
     "RevisionId": "e52502d4-9320-4688-9cd6-152a6ab7490d", 
     "MemorySize": 256, 
     "Version": "$LATEST", 
     "Role": "arn:aws:iam::123456789012:role/service-role/my-function-role-uy3l9qyq", 
     "Timeout": 3, 
     "Runtime": "nodejs10.x", 
     "TracingConfig": { 
         "Mode": "PassThrough" 
     }, 
     "CodeSha256": "5tT2qgzYUHaqwR716pZ2dpkn/0J1FrzJmlKidWoaCgk=", 
     "Description": "", 
     "VpcConfig": { 
         "SubnetIds": [], 
         "VpcId": "", 
         "SecurityGroupIds": [] 
     }, 
     "CodeSize": 304, 
     "FunctionArn": "arn:aws:lambda:us-west-2:123456789012:function:my-function", 
     "Handler": "index.handler"
}
```
For more information, see AWS Lambda Function [Configuration](https://docs.aws.amazon.com/lambda/latest/dg/resource-model.html) in the *AWS Lambda Developer Guide*.

• For API details, see [UpdateFunctionConfiguration](https://awscli.amazonaws.com/v2/documentation/api/latest/reference/lambda/update-function-configuration.html) in *AWS CLI Command Reference*.

# **update-function-event-invoke-config**

The following code example shows how to use update-function-event-invoke-config.

# **AWS CLI**

### **To update an asynchronous invocation configuration**

The following update-function-event-invoke-config example adds an on-failure destination to the existing asynchronous invocation configuration for the specified function.

```
aws lambda update-function-event-invoke-config \ 
     --function-name my-function \ 
     --destination-config '{"OnFailure":{"Destination": "arn:aws:sqs:us-
east-2:123456789012:destination"}}'
```
Output:

```
{ 
     "LastModified": 1573687896.493, 
     "FunctionArn": "arn:aws:lambda:us-east-2:123456789012:function:my-function:
$LATEST", 
    "MaximumRetryAttempts": 0,
     "MaximumEventAgeInSeconds": 3600, 
     "DestinationConfig": { 
          "OnSuccess": {}, 
         "OnFailure": { 
              "Destination": "arn:aws:sqs:us-east-2:123456789012:destination" 
         } 
     }
}
```
• For API details, see [UpdateFunctionEventInvokeConfig](https://awscli.amazonaws.com/v2/documentation/api/latest/reference/lambda/update-function-event-invoke-config.html) in *AWS CLI Command Reference*.

# **License Manager examples using AWS CLI**

The following code examples show you how to perform actions and implement common scenarios by using the AWS Command Line Interface with License Manager.

*Actions* are code excerpts from larger programs and must be run in context. While actions show you how to call individual service functions, you can see actions in context in their related scenarios and cross-service examples.

*Scenarios* are code examples that show you how to accomplish a specific task by calling multiple functions within the same service.

Each example includes a link to GitHub, where you can find instructions on how to set up and run the code in context.

### **Topics**

• [Actions](#page-405-0)

#### **Actions**

### **create-license-configuration**

The following code example shows how to use create-license-configuration.

### **AWS CLI**

### **Example 1: To create a license configuration**

The following create-license-configuration example creates a license configuration with a hard limit of 10 cores.

```
aws license-manager create-license-configuration --name my-license-configuration \ 
     --license-counting-type Core \ 
     --license-count 10 \ 
     --license-count-hard-limit
```
Output:

```
{ 
   "LicenseConfigurationArn": "arn:aws:license-manager:us-
west-2:123456789012:license-configuration:lic-6eb6586f508a786a2ba41EXAMPLE1111"
}
```
### **Example 2: To create a license configuration**

The following create-license-configuration example creates a license configuration with a soft limit of 100 vCPUs. It uses a rule to enable vCPU optimization.

```
aws license-manager create-license-configuration --name my-license-configuration 
     --license-counting-type vCPU \ 
     --license-count 100 \ 
     --license-rules "#honorVcpuOptimization=true"
```

```
{ 
   "LicenseConfigurationArn": "arn:aws:license-manager:us-
west-2:123456789012:license-configuration:lic-6eb6586f508a786a2ba41EXAMPLE2222"
}
```
• For API details, see [CreateLicenseConfiguration](https://awscli.amazonaws.com/v2/documentation/api/latest/reference/license-manager/create-license-configuration.html) in *AWS CLI Command Reference*.

### **delete-license-configuration**

The following code example shows how to use delete-license-configuration.

### **AWS CLI**

### **To delete a license configuration**

The following delete-license-configuration example deletes the specified license configuration.

```
aws license-manager delete-license-configuration \ 
     --license-configuration-arn arn:aws:license-manager:us-
west-2:123456789012:license-configuration:lic-6eb6586f508a786a2ba4f56c1EXAMPLE
```
This command produces no output.

• For API details, see [DeleteLicenseConfiguration](https://awscli.amazonaws.com/v2/documentation/api/latest/reference/license-manager/delete-license-configuration.html) in *AWS CLI Command Reference*.

#### **get-license-configuration**

The following code example shows how to use get-license-configuration.

#### **AWS CLI**

#### **To get license configuration information**

The following get-license-configuration example displays details for the specified license configuration.

```
aws license-manager get-license-configuration \ 
     --license-configuration-arn arn:aws:license-manager:us-
west-2:123456789012:license-configuration:lic-38b658717b87478aaa7c00883EXAMPLE
```
## Output:

{

```
 "LicenseConfigurationId": "lic-38b658717b87478aaa7c00883EXAMPLE", 
     "LicenseConfigurationArn": "arn:aws:license-manager:us-
west-2:123456789012:license-configuration:lic-38b658717b87478aaa7c00883EXAMPLE", 
     "Name": "my-license-configuration", 
     "LicenseCountingType": "vCPU", 
     "LicenseRules": [], 
     "LicenseCountHardLimit": false, 
    "ConsumedLicenses": 0,
     "Status": "AVAILABLE", 
     "OwnerAccountId": "123456789012", 
     "ConsumedLicenseSummaryList": [ 
         { 
              "ResourceType": "EC2_INSTANCE", 
              "ConsumedLicenses": 0 
         }, 
          { 
              "ResourceType": "EC2_HOST", 
              "ConsumedLicenses": 0 
         }, 
          { 
              "ResourceType": "SYSTEMS_MANAGER_MANAGED_INSTANCE", 
              "ConsumedLicenses": 0 
         } 
     ], 
     "ManagedResourceSummaryList": [ 
         { 
              "ResourceType": "EC2_INSTANCE", 
              "AssociationCount": 0 
         }, 
         { 
              "ResourceType": "EC2_HOST", 
              "AssociationCount": 0 
         }, 
          { 
              "ResourceType": "EC2_AMI", 
              "AssociationCount": 2 
         }, 
          { 
              "ResourceType": "SYSTEMS_MANAGER_MANAGED_INSTANCE", 
              "AssociationCount": 0 
         }
```
 $\mathbf{I}$ 

}

• For API details, see [GetLicenseConfiguration](https://awscli.amazonaws.com/v2/documentation/api/latest/reference/license-manager/get-license-configuration.html) in *AWS CLI Command Reference*.

#### **get-service-settings**

The following code example shows how to use get-service-settings.

#### **AWS CLI**

#### **To get the License Manager settings**

The following get-service-settings example displays the service settings for License Manager in the current Region.

aws license-manager get-service-settings

The following shows example output if cross-account resource discovery is disabled.

```
{ 
     "OrganizationConfiguration": { 
          "EnableIntegration": false 
     }, 
     "EnableCrossAccountsDiscovery": false
}
```
The following shows example output if cross-account resource discovery is enabled.

```
{ 
     "S3BucketArn": "arn:aws:s3:::aws-license-manager-service-c22d6279-35c4-47c4-bb", 
     "OrganizationConfiguration": { 
         "EnableIntegration": true 
     }, 
     "EnableCrossAccountsDiscovery": true
}
```
• For API details, see [GetServiceSettings](https://awscli.amazonaws.com/v2/documentation/api/latest/reference/license-manager/get-service-settings.html) in *AWS CLI Command Reference*.

# **list-associations-for-license-configuration**

The following code example shows how to use list-associations-for-licenseconfiguration.

# **AWS CLI**

# **To get associations for a license configuration**

The following list-associations-for-license-configuration example displays detailed information for the associations of the specified license configuration.

```
aws license-manager list-associations-for-license-configuration \ 
     --license-configuration-arn arn:aws:license-manager:us-
west-2:123456789012:license-configuration:lic-38b658717b87478aaa7c00883EXAMPLE
```
# Output:

```
{ 
     "LicenseConfigurationAssociations": [ 
          { 
              "ResourceArn": "arn:aws:ec2:us-west-2::image/ami-1234567890abcdef0", 
              "ResourceType": "EC2_AMI", 
              "ResourceOwnerId": "123456789012", 
              "AssociationTime": 1568825118.617 
          }, 
          { 
              "ResourceArn": "arn:aws:ec2:us-west-2::image/ami-0abcdef1234567890", 
              "ResourceType": "EC2_AMI", 
              "ResourceOwnerId": "123456789012", 
              "AssociationTime": 1568825118.946 
         } 
    \mathbf{I}}
```
• For API details, see [ListAssociationsForLicenseConfiguration](https://awscli.amazonaws.com/v2/documentation/api/latest/reference/license-manager/list-associations-for-license-configuration.html) in *AWS CLI Command Reference*.

# **list-license-configurations**

The following code example shows how to use list-license-configurations.

## **AWS CLI**

# **Example 1: To list all of your license configurations**

The following list-license-configurations example lists all your license configurations.

```
aws license-manager list-license-configurations
```

```
{ 
     "LicenseConfigurations": [ 
         { 
              "LicenseConfigurationId": "lic-6eb6586f508a786a2ba4f56c1EXAMPLE", 
              "LicenseConfigurationArn": "arn:aws:license-manager:us-
west-2:123456789012:license-configuration:lic-6eb6586f508a786a2ba4f56c1EXAMPLE", 
              "Name": "my-license-configuration", 
              "LicenseCountingType": "Core", 
              "LicenseRules": [], 
              "LicenseCount": 10, 
              "LicenseCountHardLimit": true, 
              "ConsumedLicenses": 0, 
              "Status": "AVAILABLE", 
              "OwnerAccountId": "123456789012", 
              "ConsumedLicenseSummaryList": [ 
\overline{\mathcal{L}} "ResourceType": "EC2_INSTANCE", 
                       "ConsumedLicenses": 0 
                  }, 
\overline{\mathcal{L}} "ResourceType": "EC2_HOST", 
                       "ConsumedLicenses": 0 
                  }, 
\overline{\mathcal{L}} "ResourceType": "SYSTEMS_MANAGER_MANAGED_INSTANCE", 
                       "ConsumedLicenses": 0 
 } 
              ], 
              "ManagedResourceSummaryList": [ 
\overline{\mathcal{L}} "ResourceType": "EC2_INSTANCE", 
                       "AssociationCount": 0 
                  },
```

```
\overline{a} "ResourceType": "EC2_HOST", 
                    "AssociationCount": 0 
                }, 
\overline{a} "ResourceType": "EC2_AMI", 
                    "AssociationCount": 0 
                }, 
\overline{a} "ResourceType": "SYSTEMS_MANAGER_MANAGED_INSTANCE", 
                    "AssociationCount": 0 
 } 
 ] 
        }, 
        { 
 ... 
        } 
   \mathbf{I}}
```
# **Example 2: To list a specific license configuration**

The following list-license-configurations example lists only the specified license configuration.

```
aws license-manager list-license-configurations \ 
     --license-configuration-arns arn:aws:license-manager:us-
west-2:123456789012:license-configuration:lic-38b658717b87478aaa7c00883EXAMPLE
```
• For API details, see [ListLicenseConfigurations](https://awscli.amazonaws.com/v2/documentation/api/latest/reference/license-manager/list-license-configurations.html) in *AWS CLI Command Reference*.

# **list-license-specifications-for-resource**

The following code example shows how to use list-license-specifications-forresource.

## **AWS CLI**

## **To list the license configurations for a resource**

The following list-license-specifications-for-resource example lists the license configurations associated with the specified Amazon Machine Image (AMI).

```
aws license-manager list-license-specifications-for-resource \ 
     --resource-arn arn:aws:ec2:us-west-2::image/ami-1234567890abcdef0
```
#### Output:

```
{ 
     "LicenseConfigurationArn": "arn:aws:license-manager:us-
west-2:123456789012:license-configuration:lic-38b658717b87478aaa7c00883EXAMPLE"
}
```
• For API details, see [ListLicenseSpecificationsForResource](https://awscli.amazonaws.com/v2/documentation/api/latest/reference/license-manager/list-license-specifications-for-resource.html) in *AWS CLI Command Reference*.

#### **list-resource-inventory**

The following code example shows how to use list-resource-inventory.

#### **AWS CLI**

### **To list resources in the resource inventory**

The following list-resource-inventory example lists the resources managed using Systems Manager inventory.

aws license-manager list-resource-inventory

```
{ 
     "ResourceInventoryList": [ 
         { 
              "Platform": "Red Hat Enterprise Linux Server", 
              "ResourceType": "EC2Instance", 
              "PlatformVersion": "7.4", 
              "ResourceArn": "arn:aws:ec2:us-west-2:1234567890129:instance/
i-05d3cdfb05bd36376", 
              "ResourceId": "i-05d3cdfb05bd36376", 
              "ResourceOwningAccountId": "1234567890129" 
         }, 
         { 
              "Platform": "Amazon Linux",
```

```
 "ResourceType": "EC2Instance", 
              "PlatformVersion": "2", 
              "ResourceArn": "arn:aws:ec2:us-west-2:1234567890129:instance/
i-0b1d036cfd4594808", 
              "ResourceId": "i-0b1d036cfd4594808", 
              "ResourceOwningAccountId": "1234567890129" 
         }, 
         { 
              "Platform": "Microsoft Windows Server 2019 Datacenter", 
              "ResourceType": "EC2Instance", 
              "PlatformVersion": "10.0.17763", 
              "ResourceArn": "arn:aws:ec2:us-west-2:1234567890129:instance/
i-0cdb3b54a2a8246ad", 
              "ResourceId": "i-0cdb3b54a2a8246ad", 
              "ResourceOwningAccountId": "1234567890129" 
         } 
     ]
}
```
• For API details, see [ListResourceInventory](https://awscli.amazonaws.com/v2/documentation/api/latest/reference/license-manager/list-resource-inventory.html) in *AWS CLI Command Reference*.

#### **list-tags-for-resource**

The following code example shows how to use list-tags-for-resource.

#### **AWS CLI**

#### **To list the tags for a license configuration**

The following list-tags-for-resource example lists the tags for the specified license configuration.

```
aws license-manager list-tags-for-resource \ 
     --resource-arn arn:aws:license-manager:us-west-2:123456789012:license-
configuration:lic-6eb6586f508a786a2ba4f56c1EXAMPLE
```
Output:

{ "Tags": [ {

```
 "Key": "project", 
                 "Value": "lima" 
           } 
      ]
}
```
• For API details, see [ListTagsForResource](https://awscli.amazonaws.com/v2/documentation/api/latest/reference/license-manager/list-tags-for-resource.html) in *AWS CLI Command Reference*.

# **list-usage-for-license-configuration**

The following code example shows how to use list-usage-for-license-configuration.

#### **AWS CLI**

## **To list the licenses in use for a license configuration**

The following list-usage-for-license-configuration example lists information about the resources using licenses for the specified license configuration. For example, if the license type is vCPU, any instances consume one license per vCPU.

```
aws license-manager list-usage-for-license-configuration \ 
     --license-configuration-arn arn:aws:license-manager:us-
west-2:123456789012:license-configuration:lic-38b658717b87478aaa7c00883EXAMPLE
```
Output:

```
{ 
     "LicenseConfigurationUsageList": [ 
        \{ "ResourceArn": "arn:aws:ec2:us-west-2:123456789012:instance/
i-04a636d18e83cfacb", 
              "ResourceType": "EC2_INSTANCE", 
              "ResourceStatus": "running", 
              "ResourceOwnerId": "123456789012", 
              "AssociationTime": 1570892850.519, 
              "ConsumedLicenses": 2 
         } 
     ]
}
```
• For API details, see [ListUsageForLicenseConfiguration](https://awscli.amazonaws.com/v2/documentation/api/latest/reference/license-manager/list-usage-for-license-configuration.html) in *AWS CLI Command Reference*.

#### **tag-resource**

The following code example shows how to use tag-resource.

#### **AWS CLI**

#### **To add a tag a license configuration**

The following tag-resource example adds the specified tag (key name and value) to the specified license configuration.

```
aws license-manager tag-resource \ 
     --tags Key=project,Value=lima \ 
     --resource-arn arn:aws:license-manager:us-west-2:123456789012:license-
configuration:lic-6eb6586f508a786a2ba4f56c1EXAMPLE
```
This command produces no output.

• For API details, see [TagResource](https://awscli.amazonaws.com/v2/documentation/api/latest/reference/license-manager/tag-resource.html) in *AWS CLI Command Reference*.

#### **untag-resource**

The following code example shows how to use untag-resource.

#### **AWS CLI**

#### **To remove tags from a license configuration**

The following untag-resource example removes the specified tag (key name and resource) from the specified license configuration.

```
aws license-manager untag-resource \ 
     --tag-keys project \ 
     --resource-arn arn:aws:license-manager:us-west-2:123456789012:license-
configuration:lic-6eb6586f508a786a2ba4f56c1EXAMPLE
```
This command produces no output.

• For API details, see [UntagResource](https://awscli.amazonaws.com/v2/documentation/api/latest/reference/license-manager/untag-resource.html) in *AWS CLI Command Reference*.

#### **update-license-configuration**

The following code example shows how to use update-license-configuration.

### **AWS CLI**

### **To update a license configuration**

The following update-license-configuration example updates the specified license configuration to remove the hard limit.

```
aws license-manager update-license-configuration \ 
     --no-license-count-hard-limit \ 
     --license-configuration-arn arn:aws:license-manager:us-
west-2:880185128111:license-configuration:lic-6eb6586f508a786a2ba4f56c1EXAMPLE
```
This command produces no output.

The following update-license-configuration example updates the specified license configuration to change its status to DISABLED.

```
aws license-manager update-license-configuration \ 
     --license-configuration-status DISABLED 
     --license-configuration-arn arn:aws:license-manager:us-
west-2:880185128111:license-configuration:lic-6eb6586f508a786a2ba4f56c1EXAMPLE
```
This command produces no output.

• For API details, see [UpdateLicenseConfiguration](https://awscli.amazonaws.com/v2/documentation/api/latest/reference/license-manager/update-license-configuration.html) in *AWS CLI Command Reference*.

## **update-license-specifications-for-resource**

The following code example shows how to use update-license-specifications-forresource.

#### **AWS CLI**

#### **To update the license configurations for a resource**

The following update-license-specifications-for-resource example replaces the license configuration associated with the specified Amazon Machine Image (AMI) by removing one license configuration and adding another.

```
aws license-manager update-license-specifications-for-resource \ 
     --resource-arn arn:aws:ec2:us-west-2::image/ami-1234567890abcdef0 \
```

```
 --remove-license-specifications LicenseConfigurationArn=arn:aws:license-
manager:us-west-2:123456789012:license-
configuration:lic-38b658717b87478aaa7c00883EXAMPLE \ 
     --add-license-specifications LicenseConfigurationArn=arn:aws:license-manager:us-
west-2:123456789012:license-configuration:lic-42b6deb06e5399a980d555927EXAMPLE
```
This command produces no output.

• For API details, see [UpdateLicenseSpecificationsForResource](https://awscli.amazonaws.com/v2/documentation/api/latest/reference/license-manager/update-license-specifications-for-resource.html) in *AWS CLI Command Reference*.

#### **update-service-settings**

The following code example shows how to use update-service-settings.

#### **AWS CLI**

#### **To update the License Manager settings**

The following update-service-settings example enables cross-account resource discovery for License Manager in the current AWS Region. The Amazon S3 bucket is the Resource Data Sync required for Systems Manager inventory.

aws license-manager update-service-settings \ --organization-configuration EnableIntegration=true \ --enable-cross-accounts-discovery \ --s3-bucket-arn arn:aws:s3:::aws-license-manager-service-abcd1234EXAMPLE

This command produces no output.

• For API details, see [UpdateServiceSettings](https://awscli.amazonaws.com/v2/documentation/api/latest/reference/license-manager/update-service-settings.html) in *AWS CLI Command Reference*.

# **Lightsail examples using AWS CLI**

The following code examples show you how to perform actions and implement common scenarios by using the AWS Command Line Interface with Lightsail.

*Actions* are code excerpts from larger programs and must be run in context. While actions show you how to call individual service functions, you can see actions in context in their related scenarios and cross-service examples.

*Scenarios* are code examples that show you how to accomplish a specific task by calling multiple functions within the same service.

Each example includes a link to GitHub, where you can find instructions on how to set up and run the code in context.

# **Topics**

• [Actions](#page-405-0)

# **Actions**

# **allocate-static-ip**

The following code example shows how to use allocate-static-ip.

# **AWS CLI**

# **To create a static IP**

The following allocate-static-ip example creates the specified static IP, which can be attached to an instance.

```
aws lightsail allocate-static-ip \ 
     --static-ip-name StaticIp-1
```

```
{ 
     "operations": [ 
          { 
              "id": "b5d06d13-2f19-4683-889f-dEXAMPLEed79", 
              "resourceName": "StaticIp-1", 
              "resourceType": "StaticIp", 
              "createdAt": 1571071325.076, 
              "location": { 
                   "availabilityZone": "all", 
                   "regionName": "us-west-2" 
              }, 
              "isTerminal": true, 
              "operationType": "AllocateStaticIp", 
              "status": "Succeeded", 
              "statusChangedAt": 1571071325.274 
          } 
     ]
}
```
• For API details, see [AllocateStaticIp](https://awscli.amazonaws.com/v2/documentation/api/latest/reference/lightsail/allocate-static-ip.html) in *AWS CLI Command Reference*.

## **attach-disk**

The following code example shows how to use attach-disk.

## **AWS CLI**

# **To attach a block storage disk to an instance**

The following attach-disk example attaches disk Disk-1 to instance WordPress\_Multisite-1 with the disk path of /dev/xvdf

```
aws lightsail attach-disk \ 
     --disk-name Disk-1 \ 
     --disk-path /dev/xvdf \ 
     --instance-name WordPress_Multisite-1
```

```
{ 
     "operations": [ 
          { 
              "id": "10a08267-19ce-43be-b913-6EXAMPLE7e80", 
              "resourceName": "Disk-1", 
              "resourceType": "Disk", 
              "createdAt": 1571071465.472, 
              "location": { 
                   "availabilityZone": "us-west-2a", 
                   "regionName": "us-west-2" 
              }, 
              "isTerminal": false, 
              "operationDetails": "WordPress_Multisite-1", 
              "operationType": "AttachDisk", 
              "status": "Started", 
              "statusChangedAt": 1571071465.472 
         }, 
         { 
              "id": "2912c477-5295-4539-88c9-bEXAMPLEd1f0", 
              "resourceName": "WordPress_Multisite-1", 
              "resourceType": "Instance", 
              "createdAt": 1571071465.474, 
              "location": {
```

```
 "availabilityZone": "us-west-2a", 
                   "regionName": "us-west-2" 
              }, 
              "isTerminal": false, 
              "operationDetails": "Disk-1", 
              "operationType": "AttachDisk", 
              "status": "Started", 
              "statusChangedAt": 1571071465.474 
          } 
     ]
}
```
• For API details, see [AttachDisk](https://awscli.amazonaws.com/v2/documentation/api/latest/reference/lightsail/attach-disk.html) in *AWS CLI Command Reference*.

# **attach-instances-to-load-balancer**

The following code example shows how to use attach-instances-to-load-balancer.

# **AWS CLI**

# **To attach instances to a load balancer**

The following attach-instances-to-load-balancer example attaches instances MEAN-1, MEAN-2, and MEAN-3 to the load balancer LoadBalancer-1.

```
aws lightsail attach-instances-to-load-balancer \ 
    --instance-names {"MEAN-1","MEAN-2","MEAN-3"} \
     --load-balancer-name LoadBalancer-1
```

```
{ 
     "operations": [ 
          { 
              "id": "8055d19d-abb2-40b9-b527-1EXAMPLE3c7b", 
              "resourceName": "LoadBalancer-1", 
              "resourceType": "LoadBalancer", 
              "createdAt": 1571071699.892, 
              "location": { 
                   "availabilityZone": "all", 
                   "regionName": "us-west-2" 
              },
```

```
 "isTerminal": false, 
     "operationDetails": "MEAN-2", 
     "operationType": "AttachInstancesToLoadBalancer", 
     "status": "Started", 
     "statusChangedAt": 1571071699.892 
 }, 
 { 
     "id": "c35048eb-8538-456a-a118-0EXAMPLEfb73", 
     "resourceName": "MEAN-2", 
     "resourceType": "Instance", 
     "createdAt": 1571071699.887, 
     "location": { 
          "availabilityZone": "all", 
          "regionName": "us-west-2" 
     }, 
     "isTerminal": false, 
     "operationDetails": "LoadBalancer-1", 
     "operationType": "AttachInstancesToLoadBalancer", 
     "status": "Started", 
     "statusChangedAt": 1571071699.887 
 }, 
 { 
     "id": "910d09e0-adc5-4372-bc2e-0EXAMPLEd891", 
     "resourceName": "LoadBalancer-1", 
     "resourceType": "LoadBalancer", 
     "createdAt": 1571071699.882, 
     "location": { 
          "availabilityZone": "all", 
         "regionName": "us-west-2" 
     }, 
     "isTerminal": false, 
     "operationDetails": "MEAN-3", 
     "operationType": "AttachInstancesToLoadBalancer", 
     "status": "Started", 
     "statusChangedAt": 1571071699.882 
 }, 
 { 
     "id": "178b18ac-43e8-478c-9bed-1EXAMPLE4755", 
     "resourceName": "MEAN-3", 
     "resourceType": "Instance", 
     "createdAt": 1571071699.901, 
     "location": { 
          "availabilityZone": "all", 
          "regionName": "us-west-2"
```

```
 }, 
         "isTerminal": false, 
         "operationDetails": "LoadBalancer-1", 
          "operationType": "AttachInstancesToLoadBalancer", 
          "status": "Started", 
         "statusChangedAt": 1571071699.901 
     }, 
     { 
         "id": "fb62536d-2a98-4190-a6fc-4EXAMPLE7470", 
         "resourceName": "LoadBalancer-1", 
          "resourceType": "LoadBalancer", 
          "createdAt": 1571071699.885, 
         "location": { 
              "availabilityZone": "all", 
              "regionName": "us-west-2" 
         }, 
         "isTerminal": false, 
         "operationDetails": "MEAN-1", 
         "operationType": "AttachInstancesToLoadBalancer", 
         "status": "Started", 
          "statusChangedAt": 1571071699.885 
     }, 
     { 
         "id": "787dac0d-f98d-46c3-8571-3EXAMPLE5a85", 
         "resourceName": "MEAN-1", 
         "resourceType": "Instance", 
          "createdAt": 1571071699.901, 
          "location": { 
              "availabilityZone": "all", 
              "regionName": "us-west-2" 
         }, 
         "isTerminal": false, 
          "operationDetails": "LoadBalancer-1", 
          "operationType": "AttachInstancesToLoadBalancer", 
         "status": "Started", 
         "statusChangedAt": 1571071699.901 
     } 
\mathbf{I}
```
• For API details, see [AttachInstancesToLoadBalancer](https://awscli.amazonaws.com/v2/documentation/api/latest/reference/lightsail/attach-instances-to-load-balancer.html) in *AWS CLI Command Reference*.

}

# **attach-load-balancer-tls-certificate**

The following code example shows how to use attach-load-balancer-tls-certificate.

### **AWS CLI**

# **To attach a TLS certificate to a load balancer**

The following attach-load-balancer-tls-certificate example attaches the load balancer TLS certificate Certificate2 to the load balancer LoadBalancer-1.

```
aws lightsail attach-load-balancer-tls-certificate \ 
     --certificate-name Certificate2 \ 
     --load-balancer-name LoadBalancer-1
```

```
{ 
     "operations": [ 
          { 
              "id": "cf1ad6e3-3cbb-4b8a-a7f2-3EXAMPLEa118", 
              "resourceName": "LoadBalancer-1", 
              "resourceType": "LoadBalancer", 
              "createdAt": 1571072255.416, 
              "location": { 
                  "availabilityZone": "all", 
                  "regionName": "us-west-2" 
              }, 
              "isTerminal": true, 
              "operationDetails": "Certificate2", 
              "operationType": "AttachLoadBalancerTlsCertificate", 
              "status": "Succeeded", 
              "statusChangedAt": 1571072255.416 
         }, 
          { 
              "id": "dae1bcfb-d531-4c06-b4ea-bEXAMPLEc04e", 
              "resourceName": "Certificate2", 
              "resourceType": "LoadBalancerTlsCertificate", 
              "createdAt": 1571072255.416, 
              "location": { 
                  "availabilityZone": "all", 
                  "regionName": "us-west-2" 
              },
```

```
 "isTerminal": true, 
              "operationDetails": "LoadBalancer-1", 
              "operationType": "AttachLoadBalancerTlsCertificate", 
              "status": "Succeeded", 
              "statusChangedAt": 1571072255.416 
         } 
     ]
}
```
• For API details, see [AttachLoadBalancerTlsCertificate](https://awscli.amazonaws.com/v2/documentation/api/latest/reference/lightsail/attach-load-balancer-tls-certificate.html) in *AWS CLI Command Reference*.

## **attach-static-ip**

The following code example shows how to use attach-static-ip.

#### **AWS CLI**

## **To attach a static IP to an instance**

The following attach-static-ip example attaches static IP StaticIp-1 to instance MEAN-1.

```
aws lightsail attach-static-ip \ 
     --static-ip-name StaticIp-1 \ 
     --instance-name MEAN-1
```

```
{ 
     "operations": [ 
          { 
              "id": "45e6fa13-4808-4b8d-9292-bEXAMPLE20b2", 
              "resourceName": "StaticIp-1", 
              "resourceType": "StaticIp", 
              "createdAt": 1571072569.375, 
              "location": { 
                   "availabilityZone": "all", 
                   "regionName": "us-west-2" 
              }, 
              "isTerminal": true, 
              "operationDetails": "MEAN-1", 
              "operationType": "AttachStaticIp",
```

```
 "status": "Succeeded", 
              "statusChangedAt": 1571072569.375 
          }, 
          { 
              "id": "9ee09a17-863c-4e51-8a6d-3EXAMPLE5475", 
              "resourceName": "MEAN-1", 
              "resourceType": "Instance", 
              "createdAt": 1571072569.376, 
              "location": { 
                   "availabilityZone": "us-west-2a", 
                   "regionName": "us-west-2" 
              }, 
              "isTerminal": true, 
              "operationDetails": "StaticIp-1", 
              "operationType": "AttachStaticIp", 
              "status": "Succeeded", 
              "statusChangedAt": 1571072569.376 
          } 
    \mathbf{I}}
```
• For API details, see [AttachStaticIp](https://awscli.amazonaws.com/v2/documentation/api/latest/reference/lightsail/attach-static-ip.html) in *AWS CLI Command Reference*.

# **close-instance-public-ports**

The following code example shows how to use close-instance-public-ports.

#### **AWS CLI**

## **To close firewall ports for an instance**

The following close-instance-public-ports example closes TCP port 22 on instance MEAN-2.

```
aws lightsail close-instance-public-ports \ 
     --instance-name MEAN-2 \ 
     --port-info fromPort=22,protocol=TCP,toPort=22
```
Output:

{

"operation": {

```
 "id": "4f328636-1c96-4649-ae6d-1EXAMPLEf446", 
          "resourceName": "MEAN-2", 
          "resourceType": "Instance", 
          "createdAt": 1571072845.737, 
          "location": { 
              "availabilityZone": "us-west-2a", 
              "regionName": "us-west-2" 
         }, 
          "isTerminal": true, 
          "operationDetails": "22/tcp", 
          "operationType": "CloseInstancePublicPorts", 
          "status": "Succeeded", 
          "statusChangedAt": 1571072845.737 
     }
}
```
• For API details, see [CloseInstancePublicPorts](https://awscli.amazonaws.com/v2/documentation/api/latest/reference/lightsail/close-instance-public-ports.html) in *AWS CLI Command Reference*.

# **copy-snapshot**

The following code example shows how to use copy-snapshot.

# **AWS CLI**

# **Example 1: To copy a snapshot within the same AWS Region**

The following copy-snapshot example copies instance snapshot MEAN-1-1571075291 as instance snapshot MEAN-1-Copy within the same AWS Region us-west-2.

```
aws lightsail copy-snapshot \ 
     --source-snapshot-name MEAN-1-1571075291 \ 
     --target-snapshot-name MEAN-1-Copy \ 
     --source-region us-west-2
```

```
{ 
     "operations": [ 
          { 
              "id": "ced16fc1-f401-4556-8d82-1EXAMPLEb982", 
              "resourceName": "MEAN-1-Copy", 
              "resourceType": "InstanceSnapshot",
```

```
 "createdAt": 1571075581.498, 
               "location": { 
                   "availabilityZone": "all", 
                   "regionName": "us-west-2" 
              }, 
              "isTerminal": false, 
              "operationDetails": "us-west-2:MEAN-1-1571075291", 
              "operationType": "CopySnapshot", 
               "status": "Started", 
              "statusChangedAt": 1571075581.498 
          } 
    \mathbf{I}}
```
For more information, see Copying [snapshots](https://lightsail.aws.amazon.com/ls/docs/en_us/articles/amazon-lightsail-copying-snapshots-from-one-region-to-another) from one AWS Region to another in Amazon [Lightsail](https://lightsail.aws.amazon.com/ls/docs/en_us/articles/amazon-lightsail-copying-snapshots-from-one-region-to-another) in the *Lightsail Dev Guide*.

# **Example 2: To copy a snapshot from one AWS Region to another**

The following copy-snapshot example copies instance snapshot MEAN-1-1571075291 as instance snapshot MEAN-1-1571075291-Copy from AWS Region us-west-2 to us-east-1.

```
aws lightsail copy-snapshot \ 
     --source-snapshot-name MEAN-1-1571075291 \ 
     --target-snapshot-name MEAN-1-1571075291-Copy \ 
     --source-region us-west-2 \ 
     --region us-east-1
```

```
{ 
     "operations": [ 
          { 
              "id": "91116b79-119c-4451-b44a-dEXAMPLEd97b", 
              "resourceName": "MEAN-1-1571075291-Copy", 
              "resourceType": "InstanceSnapshot", 
              "createdAt": 1571075695.069, 
              "location": { 
                  "availabilityZone": "all", 
                  "regionName": "us-east-1" 
              }, 
              "isTerminal": false, 
              "operationDetails": "us-west-2:MEAN-1-1571075291",
```

```
 "operationType": "CopySnapshot", 
                "status": "Started", 
               "statusChangedAt": 1571075695.069 
          } 
    \mathbf{I}}
```
For more information, see Copying [snapshots](https://lightsail.aws.amazon.com/ls/docs/en_us/articles/amazon-lightsail-copying-snapshots-from-one-region-to-another) from one AWS Region to another in Amazon [Lightsail](https://lightsail.aws.amazon.com/ls/docs/en_us/articles/amazon-lightsail-copying-snapshots-from-one-region-to-another) in the *Lightsail Dev Guide*.

## **Example 3: To copy an automatic snapshot within the same AWS Region**

The following copy-snapshot example copies automatic snapshot 2019-10-14 of instance WordPress-1 as a manual snapshot WordPress-1-10142019 in the AWS Region us-west-2.

```
aws lightsail copy-snapshot \ 
     --source-resource-name WordPress-1 \ 
     --restore-date 2019-10-14 \ 
     --target-snapshot-name WordPress-1-10142019 \ 
     --source-region us-west-2
```

```
{ 
     "operations": [ 
          { 
              "id": "be3e6754-cd1d-48e6-ad9f-2EXAMPLE1805", 
              "resourceName": "WordPress-1-10142019", 
              "resourceType": "InstanceSnapshot", 
              "createdAt": 1571082412.311, 
              "location": { 
                   "availabilityZone": "all", 
                   "regionName": "us-west-2" 
              }, 
              "isTerminal": false, 
              "operationDetails": "us-west-2:WordPress-1", 
              "operationType": "CopySnapshot", 
              "status": "Started", 
              "statusChangedAt": 1571082412.311 
         } 
     ]
}
```
For more information, see Keeping [automatic](https://lightsail.aws.amazon.com/ls/docs/en_us/articles/amazon-lightsail-keeping-automatic-snapshots) snapshots of instances or disks in Amazon [Lightsail](https://lightsail.aws.amazon.com/ls/docs/en_us/articles/amazon-lightsail-keeping-automatic-snapshots) in the *Lightsail Dev Guide*.

# **Example 4: To copy an automatic snapshot from one AWS Region to another**

The following copy-snapshot example copies automatic snapshot 2019-10-14 of instance WordPress-1 as a manual snapshot WordPress-1-10142019 from the AWS Region uswest-2 to us-east-1.

```
aws lightsail copy-snapshot \ 
     --source-resource-name WordPress-1 \ 
     --restore-date 2019-10-14 \ 
     --target-snapshot-name WordPress-1-10142019 \ 
     --source-region us-west-2 \ 
     --region us-east-1
```
Output:

```
{ 
     "operations": [ 
          { 
              "id": "dffa128b-0b07-476e-b390-bEXAMPLE3775", 
              "resourceName": "WordPress-1-10142019", 
              "resourceType": "InstanceSnapshot", 
              "createdAt": 1571082493.422, 
              "location": { 
                   "availabilityZone": "all", 
                   "regionName": "us-east-1" 
              }, 
              "isTerminal": false, 
              "operationDetails": "us-west-2:WordPress-1", 
              "operationType": "CopySnapshot", 
              "status": "Started", 
              "statusChangedAt": 1571082493.422 
         } 
     ]
}
```
For more information, see Keeping [automatic](https://lightsail.aws.amazon.com/ls/docs/en_us/articles/amazon-lightsail-keeping-automatic-snapshots) snapshots of instances or disks in Amazon [Lightsail](https://lightsail.aws.amazon.com/ls/docs/en_us/articles/amazon-lightsail-keeping-automatic-snapshots) in the *Lightsail Dev Guide*.

• For API details, see [CopySnapshot](https://awscli.amazonaws.com/v2/documentation/api/latest/reference/lightsail/copy-snapshot.html) in *AWS CLI Command Reference*.

#### **create-disk-from-snapshot**

The following code example shows how to use create-disk-from-snapshot.

#### **AWS CLI**

### **To create a create a disk from a disk snapshot**

The following create-disk-from-snapshot example creates a block storage disk named Disk-2 from the specified block storage disk snapshot. The disk is created in the specified AWS Region and Availability Zone, with 32 GB of storage space.

```
aws lightsail create-disk-from-snapshot \ 
     --disk-name Disk-2 \ 
     --disk-snapshot-name Disk-1-1566839161 \ 
     --availability-zone us-west-2a \ 
     --size-in-gb 32
```
Output:

```
{ 
     "operations": [ 
         \{ "id": "d42b605d-5ef1-4b4a-8791-7a3e8b66b5e7", 
              "resourceName": "Disk-2", 
              "resourceType": "Disk", 
              "createdAt": 1569624941.471, 
              "location": { 
                   "availabilityZone": "us-west-2a", 
                   "regionName": "us-west-2" 
              }, 
              "isTerminal": false, 
              "operationType": "CreateDiskFromSnapshot", 
              "status": "Started", 
              "statusChangedAt": 1569624941.791 
          } 
    \mathbf{I}}
```
For more information, see Creating a block storage disk from a [snapshot](https://lightsail.aws.amazon.com/ls/docs/en_us/articles/create-new-block-storage-disk-from-snapshot) in Amazon Lightsail in the *Lightsail Developer Guide*.

• For API details, see [CreateDiskFromSnapshot](https://awscli.amazonaws.com/v2/documentation/api/latest/reference/lightsail/create-disk-from-snapshot.html) in *AWS CLI Command Reference*.

#### **create-disk-snapshot**

The following code example shows how to use create-disk-snapshot.

#### **AWS CLI**

### **Example 1: To create a snapshot of a disk**

The following create-disk-snapshot example creates a snapshot named DiskSnapshot-1 of the specified block storage disk.

```
aws lightsail create-disk-snapshot \ 
     --disk-name Disk-1 \ 
     --disk-snapshot-name DiskSnapshot-1
```

```
{ 
     "operations": [ 
          { 
              "id": "fa74c6d2-03a3-4f42-a7c7-792f124d534b", 
              "resourceName": "DiskSnapshot-1", 
              "resourceType": "DiskSnapshot", 
              "createdAt": 1569625129.739, 
              "location": { 
                   "availabilityZone": "all", 
                   "regionName": "us-west-2" 
              }, 
              "isTerminal": false, 
              "operationDetails": "Disk-1", 
              "operationType": "CreateDiskSnapshot", 
              "status": "Started", 
              "statusChangedAt": 1569625129.739 
         }, 
          { 
              "id": "920a25df-185c-4528-87cd-7b85f5488c06", 
              "resourceName": "Disk-1", 
              "resourceType": "Disk", 
              "createdAt": 1569625129.739, 
              "location": { 
                   "availabilityZone": "us-west-2a", 
                   "regionName": "us-west-2" 
              },
```

```
 "isTerminal": false, 
              "operationDetails": "DiskSnapshot-1", 
              "operationType": "CreateDiskSnapshot", 
              "status": "Started", 
              "statusChangedAt": 1569625129.739 
         } 
     ]
}
```
# **Example 2: To create a snapshot of an instance's system disk**

The following create-disk-snapshot example creates a snapshot of the specified instance's system disk.

```
aws lightsail create-disk-snapshot \ 
     --instance-name WordPress-1 \ 
     --disk-snapshot-name SystemDiskSnapshot-1
```

```
{ 
     "operations": [ 
          { 
              "id": "f508cf1c-6597-42a6-a4c3-4aebd75af0d9", 
              "resourceName": "SystemDiskSnapshot-1", 
              "resourceType": "DiskSnapshot", 
              "createdAt": 1569625294.685, 
              "location": { 
                   "availabilityZone": "all", 
                   "regionName": "us-west-2" 
              }, 
              "isTerminal": false, 
              "operationDetails": "WordPress-1", 
              "operationType": "CreateDiskSnapshot", 
              "status": "Started", 
              "statusChangedAt": 1569625294.685 
         }, 
         { 
              "id": "0bb9f712-da3b-4d99-b508-3bf871d989e5", 
              "resourceName": "WordPress-1", 
              "resourceType": "Instance", 
              "createdAt": 1569625294.685, 
              "location": {
```

```
 "availabilityZone": "us-west-2a", 
                   "regionName": "us-west-2" 
              }, 
              "isTerminal": false, 
              "operationDetails": "SystemDiskSnapshot-1", 
              "operationType": "CreateDiskSnapshot", 
              "status": "Started", 
              "statusChangedAt": 1569625294.685 
         } 
     ]
}
```
For more information, see [Snapshots](https://lightsail.aws.amazon.com/ls/docs/en_us/articles/understanding-instance-snapshots-in-amazon-lightsail) in Amazon Lightsail and Creating a [snapshot](https://lightsail.aws.amazon.com/ls/docs/en_us/articles/amazon-lightsail-create-an-instance-root-volume-snapshot) of an instance root volume in Amazon [Lightsail](https://lightsail.aws.amazon.com/ls/docs/en_us/articles/amazon-lightsail-create-an-instance-root-volume-snapshot) in the *Lightsail Developer Guide*.

• For API details, see [CreateDiskSnapshot](https://awscli.amazonaws.com/v2/documentation/api/latest/reference/lightsail/create-disk-snapshot.html) in *AWS CLI Command Reference*.

#### **create-disk**

The following code example shows how to use create-disk.

#### **AWS CLI**

## **To create a block storage disk**

The following create-disk example creates a block storage disk Disk-1 in the specified AWS Region and Availability Zone, with 32 GB of storage space.

```
aws lightsail create-disk \ 
     --disk-name Disk-1 \ 
     --availability-zone us-west-2a \ 
     --size-in-gb 32
```

```
{ 
     "operations": [ 
          { 
              "id": "1c85e2ec-86ba-4697-b936-77f4d3dc013a", 
              "resourceName": "Disk-1", 
              "resourceType": "Disk", 
              "createdAt": 1569449220.36, 
              "location": {
```

```
 "availabilityZone": "us-west-2a", 
                    "regionName": "us-west-2" 
               }, 
               "isTerminal": false, 
               "operationType": "CreateDisk", 
               "status": "Started", 
               "statusChangedAt": 1569449220.588 
          } 
    \mathbf{I}}
```
• For API details, see [CreateDisk](https://awscli.amazonaws.com/v2/documentation/api/latest/reference/lightsail/create-disk.html) in *AWS CLI Command Reference*.

#### **create-domain-entry**

The following code example shows how to use create-domain-entry.

#### **AWS CLI**

#### **To create a domain entry (DNS record)**

The following create-domain-entry example creates a DNS record (A) for the apex of the specified domain that points to an instance's IP address.

**Note:** Lightsail's domain-related API operations are available in only the us-east-1 Region. If your CLI profile is configured to use a different Region, you must include the --region useast-1 parameter or the command fails.

```
aws lightsail create-domain-entry \ 
     --region us-east-1 \ 
     --domain-name example.com \ 
     --domain-entry name=example.com,type=A,target=192.0.2.0
```

```
{ 
     "operation": { 
          "id": "5be4494d-56f4-41fc-8730-693dcd0ef9e2", 
          "resourceName": "example.com", 
          "resourceType": "Domain", 
          "createdAt": 1569865296.519, 
          "location": {
```

```
 "availabilityZone": "all", 
              "regionName": "global" 
          }, 
          "isTerminal": true, 
          "operationType": "CreateDomainEntry", 
          "status": "Succeeded", 
          "statusChangedAt": 1569865296.519 
     }
}
```
For more information, see DNS in Amazon [Lightsail](https://lightsail.aws.amazon.com/ls/docs/en_us/articles/understanding-dns-in-amazon-lightsail) and [Creating](https://lightsail.aws.amazon.com/ls/docs/en_us/articles/lightsail-how-to-create-dns-entry) a DNS zone to manage your [domain's](https://lightsail.aws.amazon.com/ls/docs/en_us/articles/lightsail-how-to-create-dns-entry) DNS records in Amazon Lightsail in the *Lightsail Developer Guide*.

• For API details, see [CreateDomainEntry](https://awscli.amazonaws.com/v2/documentation/api/latest/reference/lightsail/create-domain-entry.html) in *AWS CLI Command Reference*.

#### **create-domain**

The following code example shows how to use create-domain.

## **AWS CLI**

#### **To create a domain (DNS zone)**

The following create-domain example creates a DNS zone for the specified domain.

**Note:** Lightsail's domain-related API operations are available in only the us-east-1 Region. If your CLI profile is configured to use a different Region, you must include the --region useast-1 parameter or the command fails.

```
aws lightsail create-domain \ 
     --region us-east-1 \ 
     --domain-name example.com
```

```
{ 
     "operation": { 
          "id": "64e522c8-9ae1-4c05-9b65-3f237324dc34", 
          "resourceName": "example.com", 
          "resourceType": "Domain", 
          "createdAt": 1569864291.92, 
          "location": { 
              "availabilityZone": "all",
```

```
 "regionName": "global" 
          }, 
          "isTerminal": true, 
          "operationType": "CreateDomain", 
          "status": "Succeeded", 
          "statusChangedAt": 1569864292.109 
     }
}
```
For more information, see DNS in Amazon [Lightsail](https://lightsail.aws.amazon.com/ls/docs/en_us/articles/understanding-dns-in-amazon-lightsail) and [Creating](https://lightsail.aws.amazon.com/ls/docs/en_us/articles/lightsail-how-to-create-dns-entry) a DNS zone to manage your [domain's](https://lightsail.aws.amazon.com/ls/docs/en_us/articles/lightsail-how-to-create-dns-entry) DNS records in Amazon Lightsail in the *Lightsail Developer Guide*.

• For API details, see [CreateDomain](https://awscli.amazonaws.com/v2/documentation/api/latest/reference/lightsail/create-domain.html) in *AWS CLI Command Reference*.

#### **create-instance-snapshot**

The following code example shows how to use create-instance-snapshot.

#### **AWS CLI**

#### **To create a snapshot of an instance**

The following create-instance-snapshot example creates a snapshot from the specified instance.

```
aws lightsail create-instance-snapshot \ 
     --instance-name WordPress-1 \ 
     --instance-snapshot-name WordPress-Snapshot-1
```

```
{ 
     "operations": [ 
          { 
              "id": "4c3db559-9dd0-41e7-89c0-2cb88c19786f", 
              "resourceName": "WordPress-Snapshot-1", 
              "resourceType": "InstanceSnapshot", 
              "createdAt": 1569866438.48, 
              "location": { 
                   "availabilityZone": "all", 
                   "regionName": "us-west-2" 
              }, 
              "isTerminal": false,
```

```
 "operationDetails": "WordPress-1", 
              "operationType": "CreateInstanceSnapshot", 
              "status": "Started", 
              "statusChangedAt": 1569866438.48 
         }, 
         \mathcal{L} "id": "c04fdc45-2981-488c-88b5-d6d2fd759a6a", 
              "resourceName": "WordPress-1", 
              "resourceType": "Instance", 
              "createdAt": 1569866438.48, 
              "location": { 
                   "availabilityZone": "us-west-2a", 
                   "regionName": "us-west-2" 
              }, 
              "isTerminal": false, 
              "operationDetails": "WordPress-Snapshot-1", 
              "operationType": "CreateInstanceSnapshot", 
              "status": "Started", 
              "statusChangedAt": 1569866438.48 
          } 
     ]
}
```
• For API details, see [CreateInstanceSnapshot](https://awscli.amazonaws.com/v2/documentation/api/latest/reference/lightsail/create-instance-snapshot.html) in *AWS CLI Command Reference*.

## **create-instances-from-snapshot**

The following code example shows how to use create-instances-from-snapshot.

#### **AWS CLI**

#### **To create an instance from a snapshot**

The following create-instances-from-snapshot example creates an instance from the specified instance snapshot, in the specified AWS Region and Availability Zone, using the \$10 USD bundle.

**Note:** The bundle that you specify must be equal to or greater in specifications than the bundle of the original source instance used to create the snapshot.

```
aws lightsail create-instances-from-snapshot \ 
     --instance-snapshot-name WordPress-1-1569866208 \ 
     --instance-names WordPress-2 \
```

```
 --availability-zone us-west-2a \ 
 --bundle-id medium_2_0
```
#### Output:

```
{ 
     "operations": [ 
          { 
              "id": "003f8271-b711-464d-b9b8-7f3806cb496e", 
              "resourceName": "WordPress-2", 
              "resourceType": "Instance", 
              "createdAt": 1569865914.908, 
              "location": { 
                   "availabilityZone": "us-west-2a", 
                   "regionName": "us-west-2" 
              }, 
              "isTerminal": false, 
              "operationType": "CreateInstancesFromSnapshot", 
              "status": "Started", 
              "statusChangedAt": 1569865914.908 
          } 
    \mathbf{I}}
```
• For API details, see [CreateInstancesFromSnapshot](https://awscli.amazonaws.com/v2/documentation/api/latest/reference/lightsail/create-instances-from-snapshot.html) in *AWS CLI Command Reference*.

## **create-instances**

The following code example shows how to use create-instances.

#### **AWS CLI**

#### **Example 1: To create a single instance**

The following create-instances example creates an instance in the specified AWS Region and Availability Zone, using the WordPress blueprint, and the \$3.50 USD bundle.

```
aws lightsail create-instances \ 
     --instance-names Instance-1 \ 
     --availability-zone us-west-2a \ 
    --blueprint-id wordpress_5_1_1_2 \
     --bundle-id nano_2_0
```
# Output:

```
{ 
     "operations": [ 
         \{ "id": "9a77158f-7be3-4d6d-8054-cf5ae2b720cc", 
              "resourceName": "Instance-1", 
              "resourceType": "Instance", 
              "createdAt": 1569447986.061, 
              "location": { 
                   "availabilityZone": "us-west-2a", 
                   "regionName": "us-west-2" 
              }, 
              "isTerminal": false, 
              "operationType": "CreateInstance", 
              "status": "Started", 
              "statusChangedAt": 1569447986.061 
         } 
     ]
}
```
# **Example 2: To create multiple instances at one time**

The following create-instances example creates three instances in the specified AWS Region and Availability Zone, using the WordPress blueprint, and the \$3.50 USD bundle.

```
aws lightsail create-instances \ 
    --instance-names {"Instance1","Instance2","Instance3"} \
     --availability-zone us-west-2a \ 
    --blueprint-id wordpress_5_1_1_2 \
     --bundle-id nano_2_0
```

```
{ 
     "operations": [ 
\overline{\mathcal{L}} "id": "5492f015-9d2e-48c6-8eea-b516840e6903", 
              "resourceName": "Instance1", 
               "resourceType": "Instance", 
              "createdAt": 1569448780.054, 
               "location": { 
                   "availabilityZone": "us-west-2a",
```

```
 "regionName": "us-west-2" 
         }, 
         "isTerminal": false, 
          "operationType": "CreateInstance", 
         "status": "Started", 
         "statusChangedAt": 1569448780.054 
     }, 
     { 
         "id": "c58b5f46-2676-44c8-b95c-3ad375898515", 
         "resourceName": "Instance2", 
          "resourceType": "Instance", 
         "createdAt": 1569448780.054, 
         "location": { 
              "availabilityZone": "us-west-2a", 
              "regionName": "us-west-2" 
         }, 
         "isTerminal": false, 
         "operationType": "CreateInstance", 
         "status": "Started", 
         "statusChangedAt": 1569448780.054 
     }, 
     { 
         "id": "a5ad8006-9bee-4499-9eb7-75e42e6f5882", 
         "resourceName": "Instance3", 
         "resourceType": "Instance", 
         "createdAt": 1569448780.054, 
          "location": { 
              "availabilityZone": "us-west-2a", 
              "regionName": "us-west-2" 
         }, 
         "isTerminal": false, 
         "operationType": "CreateInstance", 
         "status": "Started", 
         "statusChangedAt": 1569448780.054 
     } 
 ]
```
• For API details, see [CreateInstances](https://awscli.amazonaws.com/v2/documentation/api/latest/reference/lightsail/create-instances.html) in *AWS CLI Command Reference*.

## **create-key-pair**

The following code example shows how to use create-key-pair.

}

# **AWS CLI**

# **To create a key pair**

The following create-key-pair example creates a key pair that you can use to authenticate and connect to an instance.

```
aws lightsail create-key-pair \ 
     --key-pair-name MyPersonalKeyPair
```
The output provides the private key base64 value that you can use to authenticate to instances that use the created key pair. **Note:** Copy and paste the private key base64 value to a safe location because you cannot retrieve it later.

```
{ 
     "keyPair": { 
         "name": "MyPersonalKeyPair", 
         "arn": "arn:aws:lightsail:us-west-2:111122223333:KeyPair/55025c71-198f-403b-
b42f-a69433e724fb", 
         "supportCode": "621291663362/MyPersonalKeyPair", 
         "createdAt": 1569866556.567, 
         "location": { 
             "availabilityZone": "all", 
             "regionName": "us-west-2" 
         }, 
         "resourceType": "KeyPair" 
     }, 
     "publicKeyBase64": "ssh-rsa ssh-rsa 
 AAAAB3NzaC1yc2EAAAADAQABAAABAQCV0xUEwx96amPERH7K1bVT1tTFl90mNk6o7m5YVHk9xlOdMbDRbFvhtXvw4jz
+BHUgedGUXno6uF7agqxZNO1kPLJBIVTW26SSYBJ0tE
+y804UyVsjrbUqCaMXDhmfXpWulMPwuXhwcKh7e8hwoTfkiX0E6Ql
+KqF/MiA3w6DCjEqvvdIO7SiEZJFsuGNfYDDN3w60Rel5MUhmn3OJdn4y/
A7NWb3IxL4pPfVE4rgFRKU8n1jp9kwRnlVMVBOWuGXk6n+H6M2f1 ", 
     "privateKeyBase64": "-----BEGIN RSA PRIVATE KEY-----
EXAMPLETCCAfICCQD6m7oRw0uXOjANBgkqhkiG9w0BAQUFADCBiDELMAkGA1UEBhMC
\nVVMxCzAJBgNVBAgTAldBMRAwDgYDVQQHEwdTZWF0dGxlMQ8wDQYDVQQKEwZBbWF6\nb24xFDASBgNVBAsTC0lBTSBD
\nBgkqhkiG9w0BCQEWEG5vb25lQGFtYXpvbi5jb20wHhcNMTEwNDI1MjA0NTIxWhcN
\nMTIwNDI0MjA0NTIxWjCBiDELMAkGA1UEBhMCVVMxCzAJBgNVBAgTAldBMRAwDgYD
\nVQQHEwdTZWF0dGxlMQ8wDQEXAMPLEwZBbWF6b24xFDASBgNVBAsTC0lBTSBDb25z
\nb2xlMRIwEAYDVQQDEwlUZXN0Q2lsYWMxHzAdBgkqhkiG9w0BCQEWEG5vb25lQGFt
\nYXpvbi5jb20wgZ8wDQYJKoZIhvcNAQEBBQADgY0AMIGJAoGBAMEXAMPLE4GmWIWJ
\n21uUSfwfEvySWtC2XADZ4nB+BLYgVIk60CpiwsZ3G93vUEIO3IyNoH/f0wYK8m9T
\nrDHudUZg3qX4waLG5M43q7Wgc/MbQITxOUSQv7c7ugFFDzQGBzZswY6786m86gpE
```

```
\nIbb3OhjZnzcvQAaREXAMPLEMm2nrAgMBAAEwDQYJKoZIhvcNAQEFBQADgYEAtCu4\nnUhVVxYUntneD9+h8Mg9q6q
+auNKyExzyLwaxlAoo7TJHidbtS4J5iNmZgXL0Fkb
\nFFBjvSfpJIlJ00zbhNYS5f6GuoEDmFJl0ZxBHjJnyp378OEXAMPLELvjx79LjSTb
\nNYiytVbZPQUQ5Yaxu2jXnimvw3rrszlaEXAMPLE=\n-----END RSA PRIVATE KEY-----", 
     "operation": { 
         "id": "67f984db-9994-45fe-ad38-59bafcaf82ef", 
         "resourceName": "MyPersonalKeyPair", 
         "resourceType": "KeyPair", 
         "createdAt": 1569866556.567, 
         "location": { 
              "availabilityZone": "all", 
             "regionName": "us-west-2" 
         }, 
         "isTerminal": true, 
         "operationType": "CreateKeyPair", 
         "status": "Succeeded", 
         "statusChangedAt": 1569866556.704 
     }
}
```
• For API details, see [CreateKeyPair](https://awscli.amazonaws.com/v2/documentation/api/latest/reference/lightsail/create-key-pair.html) in *AWS CLI Command Reference*.

# **create-load-balancer-tls-certificate**

The following code example shows how to use create-load-balancer-tls-certificate.

## **AWS CLI**

# **To create a TLS certificate for a load balancer**

The following create-load-balancer-tls-certificate example creates a TLS certificate that is attached to the specified load balancer. The certificate created applies to the specified domains. **Note:** Only two certificates can be created for a load balancer.

```
aws lightsail create-load-balancer-tls-certificate \ 
     --certificate-alternative-names abc.example.com \ 
     --certificate-domain-name example.com \ 
     --certificate-name MySecondCertificate \ 
     --load-balancer-name MyFirstLoadBalancer
```
```
{ 
     "operations": [ 
         { 
              "id": "be663aed-cb46-41e2-9b23-e2f747245bd4", 
              "resourceName": "MySecondCertificate", 
              "resourceType": "LoadBalancerTlsCertificate", 
              "createdAt": 1569867364.971, 
              "location": { 
                   "availabilityZone": "all", 
                  "regionName": "us-west-2" 
              }, 
              "isTerminal": true, 
              "operationDetails": "MyFirstLoadBalancer", 
              "operationType": "CreateLoadBalancerTlsCertificate", 
              "status": "Succeeded", 
              "statusChangedAt": 1569867365.219 
         }, 
         \mathcal{L} "id": "f3dfa930-969e-41cc-ac7d-337178716f6d", 
              "resourceName": "MyFirstLoadBalancer", 
              "resourceType": "LoadBalancer", 
              "createdAt": 1569867364.971, 
              "location": { 
                   "availabilityZone": "all", 
                   "regionName": "us-west-2" 
              }, 
              "isTerminal": true, 
              "operationDetails": "MySecondCertificate", 
              "operationType": "CreateLoadBalancerTlsCertificate", 
              "status": "Succeeded", 
              "statusChangedAt": 1569867365.219 
         } 
     ]
}
```
• For API details, see [CreateLoadBalancerTlsCertificate](https://awscli.amazonaws.com/v2/documentation/api/latest/reference/lightsail/create-load-balancer-tls-certificate.html) in *AWS CLI Command Reference*.

# **create-load-balancer**

The following code example shows how to use create-load-balancer.

## **AWS CLI**

## **To create a load balancer**

The following create-load-balancer example creates a load balancer with a TLS certificate. The TLS certificate applies to the specified domains, and routes traffic to instances on port 80.

```
aws lightsail create-load-balancer \ 
     --certificate-alternative-names www.example.com test.example.com \ 
     --certificate-domain-name example.com \ 
     --certificate-name Certificate-1 \ 
     --instance-port 80 \ 
     --load-balancer-name LoadBalancer-1
```

```
{ 
     "operations": [ 
         { 
              "id": "cc7b920a-83d8-4762-a74e-9174fe1540be", 
              "resourceName": "LoadBalancer-1", 
              "resourceType": "LoadBalancer", 
              "createdAt": 1569867169.406, 
              "location": { 
                   "availabilityZone": "all", 
                   "regionName": "us-west-2" 
              }, 
              "isTerminal": false, 
              "operationType": "CreateLoadBalancer", 
              "status": "Started", 
              "statusChangedAt": 1569867169.406 
         }, 
          { 
              "id": "658ed43b-f729-42f3-a8e4-3f8024d3c98d", 
              "resourceName": "LoadBalancer-1", 
              "resourceType": "LoadBalancerTlsCertificate", 
              "createdAt": 1569867170.193, 
              "location": { 
                   "availabilityZone": "all", 
                   "regionName": "us-west-2" 
              }, 
              "isTerminal": true, 
              "operationDetails": "LoadBalancer-1",
```

```
 "operationType": "CreateLoadBalancerTlsCertificate", 
               "status": "Succeeded", 
              "statusChangedAt": 1569867170.54 
          }, 
         \mathcal{L} "id": "4757a342-5181-4870-b1e0-227eebc35ab5", 
              "resourceName": "LoadBalancer-1", 
              "resourceType": "LoadBalancer", 
               "createdAt": 1569867170.193, 
              "location": { 
                   "availabilityZone": "all", 
                   "regionName": "us-west-2" 
              }, 
              "isTerminal": true, 
              "operationDetails": "Certificate-1", 
               "operationType": "CreateLoadBalancerTlsCertificate", 
              "status": "Succeeded", 
              "statusChangedAt": 1569867170.54 
          } 
    \mathbf{I}}
```
For more information, see Lightsail load [balancers](https://lightsail.aws.amazon.com/ls/docs/en_us/articles/understanding-lightsail-load-balancers) in the *Lightsail Developer Guide*.

• For API details, see [CreateLoadBalancer](https://awscli.amazonaws.com/v2/documentation/api/latest/reference/lightsail/create-load-balancer.html) in *AWS CLI Command Reference*.

## **create-relational-database-from-snapshot**

The following code example shows how to use create-relational-database-fromsnapshot.

## **AWS CLI**

## **To create a managed database from a snapshot**

The following create-relational-database-from-snapshot example creates a managed database from the specified snapshot in the specified AWS Region and Availability Zone, using the \$15 USD standard database bundle. **Note:** The bundle that you specify must be equal to or greater in specifications than the bundle of the original source database used to create the snapshot.

```
aws lightsail create-relational-database-from-snapshot \ 
     --relational-database-snapshot-name Database-Oregon-1-1566839359 \
```

```
 --relational-database-name Database-1 \ 
 --availability-zone us-west-2a \ 
--relational-database-bundle-id micro 1 0 \
 --no-publicly-accessible
```
## Output:

```
{ 
     "operations": [ 
         \{ "id": "ad6d9193-9d5c-4ea1-97ae-8fe6de600b4c", 
              "resourceName": "Database-1", 
              "resourceType": "RelationalDatabase", 
              "createdAt": 1569867916.938, 
              "location": { 
                   "availabilityZone": "us-west-2a", 
                   "regionName": "us-west-2" 
              }, 
              "isTerminal": false, 
              "operationType": "CreateRelationalDatabaseFromSnapshot", 
              "status": "Started", 
              "statusChangedAt": 1569867918.643 
          } 
    \mathbf{I}}
```
• For API details, see [CreateRelationalDatabaseFromSnapshot](https://awscli.amazonaws.com/v2/documentation/api/latest/reference/lightsail/create-relational-database-from-snapshot.html) in *AWS CLI Command Reference*.

## **create-relational-database-snapshot**

The following code example shows how to use create-relational-database-snapshot.

## **AWS CLI**

#### **To create a snapshot of a managed database**

The following create-relational-database-snapshot example creates a snapshot of the specified managed database.

```
aws lightsail create-relational-database-snapshot \ 
     --relational-database-name Database1 \ 
     --relational-database-snapshot-name RelationalDatabaseSnapshot1
```
## Output:

```
{ 
     "operations": [ 
         { 
              "id": "853667fb-ea91-4c02-8d20-8fc5fd43b9eb", 
              "resourceName": "RelationalDatabaseSnapshot1", 
              "resourceType": "RelationalDatabaseSnapshot", 
              "createdAt": 1569868074.645, 
              "location": { 
                   "availabilityZone": "all", 
                   "regionName": "us-west-2" 
              }, 
              "isTerminal": false, 
              "operationDetails": "Database1", 
              "operationType": "CreateRelationalDatabaseSnapshot", 
              "status": "Started", 
              "statusChangedAt": 1569868074.645 
         }, 
         { 
              "id": "fbafa521-3cac-4be8-9773-1c143780b239", 
              "resourceName": "Database1", 
              "resourceType": "RelationalDatabase", 
              "createdAt": 1569868074.645, 
              "location": { 
                   "availabilityZone": "us-west-2a", 
                  "regionName": "us-west-2" 
              }, 
              "isTerminal": false, 
              "operationDetails": "RelationalDatabaseSnapshot1", 
              "operationType": "CreateRelationalDatabaseSnapshot", 
              "status": "Started", 
              "statusChangedAt": 1569868074.645 
         } 
    \mathbf{I}}
```
• For API details, see [CreateRelationalDatabaseSnapshot](https://awscli.amazonaws.com/v2/documentation/api/latest/reference/lightsail/create-relational-database-snapshot.html) in *AWS CLI Command Reference*.

### **create-relational-database**

The following code example shows how to use create-relational-database.

## **AWS CLI**

## **To create a managed database**

The following create-relational-database example creates a managed database in the specified AWS Region and Availability Zone, using the MySQL 5.6 database engine (mysql\_5\_6), and the \$15 USD standard database bundle (micro\_1\_0). The managed database is prepopulated a master user name, and is not publicly accessible.

```
aws lightsail create-relational-database \ 
     --relational-database-name Database-1 \ 
     --availability-zone us-west-2a \ 
     --relational-database-blueprint-id mysql_5_6 \ 
    --relational-database-bundle-id micro_1_0 \
     --master-database-name dbmaster \ 
     --master-username user \ 
     --no-publicly-accessible
```
Output:

```
{ 
     "operations": [ 
          { 
              "id": "b52bedee-73ed-4798-8d2a-9c12df89adcd", 
              "resourceName": "Database-1", 
              "resourceType": "RelationalDatabase", 
              "createdAt": 1569450017.244, 
              "location": { 
                   "availabilityZone": "us-west-2a", 
                   "regionName": "us-west-2" 
              }, 
              "isTerminal": false, 
              "operationType": "CreateRelationalDatabase", 
              "status": "Started", 
              "statusChangedAt": 1569450018.637 
          } 
    \mathbf{I}}
```
• For API details, see [CreateRelationalDatabase](https://awscli.amazonaws.com/v2/documentation/api/latest/reference/lightsail/create-relational-database.html) in *AWS CLI Command Reference*.

#### **delete-auto-snapshot**

The following code example shows how to use delete-auto-snapshot.

#### **AWS CLI**

### **To delete an automatic snapshot**

The following delete-auto-snapshot example deletes the automatic snapshot 2019-10-10 of instance WordPress-1.

```
aws lightsail delete-auto-snapshot \ 
     --resource-name WordPress-1 \ 
     --date 2019-10-10
```
## Output:

```
{ 
     "operations": [ 
          { 
              "id": "31c36e09-3d52-46d5-b6d8-7EXAMPLE534a", 
              "resourceName": "WordPress-1", 
              "resourceType": "Instance", 
              "createdAt": 1571088141.501, 
              "location": { 
                   "availabilityZone": "us-west-2", 
                   "regionName": "us-west-2" 
              }, 
              "isTerminal": true, 
              "operationDetails": "DeleteAutoSnapshot-2019-10-10", 
              "operationType": "DeleteAutoSnapshot", 
              "status": "Succeeded" 
         } 
     ]
}
```
For more information, see Deleting [automatic](https://lightsail.aws.amazon.com/ls/docs/en_us/articles/amazon-lightsail-deleting-automatic-snapshots) snapshots of instances or disks in Amazon [Lightsail](https://lightsail.aws.amazon.com/ls/docs/en_us/articles/amazon-lightsail-deleting-automatic-snapshots) in the *Lightsail Dev Guide*.

• For API details, see [DeleteAutoSnapshot](https://awscli.amazonaws.com/v2/documentation/api/latest/reference/lightsail/delete-auto-snapshot.html) in *AWS CLI Command Reference*.

#### **delete-disk-snapshot**

The following code example shows how to use delete-disk-snapshot.

#### **AWS CLI**

#### **To delete a snapshot of a block storage disk**

The following delete-disk-snapshot example deletes the specified snapshot of a block storage disk

```
aws lightsail delete-disk-snapshot \ 
     --disk-snapshot-name DiskSnapshot-1
```
#### Output:

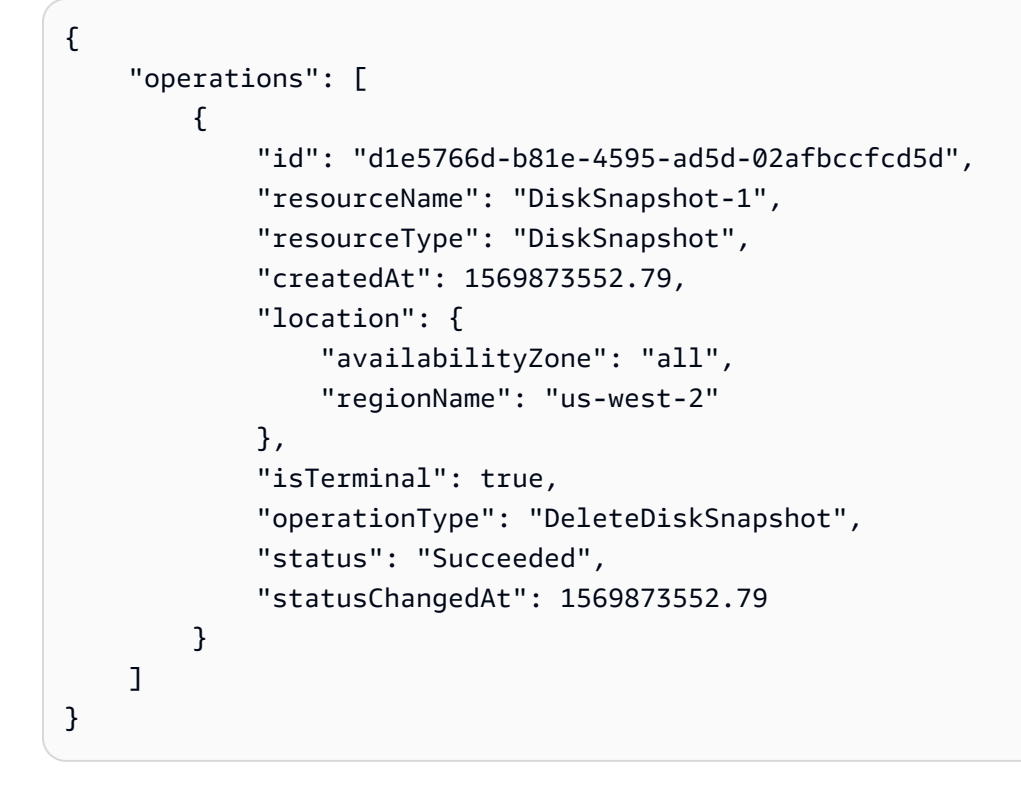

• For API details, see [DeleteDiskSnapshot](https://awscli.amazonaws.com/v2/documentation/api/latest/reference/lightsail/delete-disk-snapshot.html) in *AWS CLI Command Reference*.

## **delete-disk**

The following code example shows how to use delete-disk.

## **AWS CLI**

## **To delete a block storage disk**

The following delete-disk example deletes the specified block storage disk.

```
aws lightsail delete-disk \ 
     --disk-name Disk-1
```
## Output:

```
{ 
     "operations": [ 
          { 
              "id": "6378c70f-4d75-4f7a-ab66-730fca0bb2fc", 
              "resourceName": "Disk-1", 
               "resourceType": "Disk", 
               "createdAt": 1569872887.864, 
              "location": { 
                   "availabilityZone": "us-west-2a", 
                   "regionName": "us-west-2" 
              }, 
              "isTerminal": true, 
              "operationType": "DeleteDisk", 
              "status": "Succeeded", 
              "statusChangedAt": 1569872887.864 
          } 
    \mathbf{I}}
```
• For API details, see [DeleteDisk](https://awscli.amazonaws.com/v2/documentation/api/latest/reference/lightsail/delete-disk.html) in *AWS CLI Command Reference*.

## **delete-domain-entry**

The following code example shows how to use delete-domain-entry.

## **AWS CLI**

# **To delete a domain entry (DNS record)**

The following delete-domain-entry example deletes the specified domain entry from an existing domain.

**Note:** Lightsail's domain-related API operations are available in only the us-east-1 Region. If your CLI profile is configured to use a different Region, you must include the --region useast-1 parameter or the command fails.

```
aws lightsail delete-domain-entry \ 
     --region us-east-1 \ 
     --domain-name example.com \ 
     --domain-entry name=123.example.com,target=192.0.2.0,type=A
```
Output:

```
{ 
     "operation": { 
          "id": "06eacd01-d785-420e-8daa-823150c7dca1", 
          "resourceName": "example.com ", 
          "resourceType": "Domain", 
          "createdAt": 1569874157.005, 
          "location": { 
              "availabilityZone": "all", 
              "regionName": "global" 
          }, 
          "isTerminal": true, 
          "operationType": "DeleteDomainEntry", 
          "status": "Succeeded", 
          "statusChangedAt": 1569874157.005 
     }
}
```
• For API details, see [DeleteDomainEntry](https://awscli.amazonaws.com/v2/documentation/api/latest/reference/lightsail/delete-domain-entry.html) in *AWS CLI Command Reference*.

## **delete-domain**

The following code example shows how to use delete-domain.

#### **AWS CLI**

## **To delete a domain (DNS zone)**

The following delete-domain example deletes the specified domain and all of the entries in the domain (DNS records).

**Note:** Lightsail's domain-related API operations are available in only the us-east-1 Region. If your CLI profile is configured to use a different Region, you must include the --region useast-1 parameter or the command fails.

```
aws lightsail delete-domain \ 
     --region us-east-1 \ 
     --domain-name example.com
```
#### Output:

```
{ 
     "operation": { 
          "id": "fcef5265-5af1-4a46-a3d7-90b5e18b9b32", 
          "resourceName": "example.com", 
          "resourceType": "Domain", 
          "createdAt": 1569873788.13, 
          "location": { 
              "availabilityZone": "all", 
              "regionName": "global" 
          }, 
          "isTerminal": true, 
          "operationType": "DeleteDomain", 
          "status": "Succeeded", 
          "statusChangedAt": 1569873788.13 
     }
}
```
• For API details, see [DeleteDomain](https://awscli.amazonaws.com/v2/documentation/api/latest/reference/lightsail/delete-domain.html) in *AWS CLI Command Reference*.

## **delete-instance-snapshot**

The following code example shows how to use delete-instance-snapshot.

## **AWS CLI**

**title**

The following delete-instance-snapshot example deletes the specified snapshot of an instance.

```
aws lightsail delete-instance-snapshot \
```

```
 --instance-snapshot-name WordPress-1-Snapshot-1
```
Output:

```
{ 
     "operations": [ 
          { 
              "id": "14dad182-976a-46c6-bfd4-9480482bf0ea", 
              "resourceName": "WordPress-1-Snapshot-1", 
              "resourceType": "InstanceSnapshot", 
              "createdAt": 1569874524.562, 
              "location": { 
                   "availabilityZone": "all", 
                   "regionName": "us-west-2" 
              }, 
              "isTerminal": true, 
              "operationType": "DeleteInstanceSnapshot", 
              "status": "Succeeded", 
              "statusChangedAt": 1569874524.562 
          } 
    \mathbf{I}}
```
• For API details, see [DeleteInstanceSnapshot](https://awscli.amazonaws.com/v2/documentation/api/latest/reference/lightsail/delete-instance-snapshot.html) in *AWS CLI Command Reference*.

## **delete-instance**

The following code example shows how to use delete-instance.

## **AWS CLI**

#### **To delete an instance**

The following delete-instance example deletes the specified instance.

```
aws lightsail delete-instance \ 
     --instance-name WordPress-1
```
#### Output:

{

"operations": [

```
 { 
     "id": "d77345a3-8f80-4d2e-b47d-aaa622718df2", 
     "resourceName": "Disk-1", 
     "resourceType": "Disk", 
     "createdAt": 1569874357.469, 
     "location": { 
          "availabilityZone": "us-west-2a", 
          "regionName": "us-west-2" 
     }, 
     "isTerminal": false, 
     "operationDetails": "WordPress-1", 
     "operationType": "DetachDisk", 
     "status": "Started", 
     "statusChangedAt": 1569874357.469 
 }, 
 { 
     "id": "708fa606-2bfd-4e48-a2c1-0b856585b5b1", 
     "resourceName": "WordPress-1", 
     "resourceType": "Instance", 
     "createdAt": 1569874357.465, 
     "location": { 
          "availabilityZone": "us-west-2a", 
         "regionName": "us-west-2" 
     }, 
     "isTerminal": false, 
     "operationDetails": "Disk-1", 
     "operationType": "DetachDisk", 
     "status": "Started", 
     "statusChangedAt": 1569874357.465 
 }, 
 { 
     "id": "3187e823-8acb-405d-b098-fad5ceb17bec", 
     "resourceName": "WordPress-1", 
     "resourceType": "Instance", 
     "createdAt": 1569874357.829, 
     "location": { 
          "availabilityZone": "us-west-2a", 
         "regionName": "us-west-2" 
     }, 
     "isTerminal": true, 
     "operationType": "DeleteInstance", 
     "status": "Succeeded", 
     "statusChangedAt": 1569874357.829 
 }
```
 $\mathbf{I}$ 

}

• For API details, see [DeleteInstance](https://awscli.amazonaws.com/v2/documentation/api/latest/reference/lightsail/delete-instance.html) in *AWS CLI Command Reference*.

#### **delete-key-pair**

The following code example shows how to use delete-key-pair.

### **AWS CLI**

#### **To delete a key pair**

The following delete-key-pair example deletes the specified key pair.

```
aws lightsail delete-key-pair \ 
     --key-pair-name MyPersonalKeyPair
```
Output:

```
{ 
     "operation": { 
          "id": "81621463-df38-4810-b866-6e801a15abbf", 
          "resourceName": "MyPersonalKeyPair", 
          "resourceType": "KeyPair", 
          "createdAt": 1569874626.466, 
          "location": { 
              "availabilityZone": "all", 
              "regionName": "us-west-2" 
          }, 
          "isTerminal": true, 
          "operationType": "DeleteKeyPair", 
          "status": "Succeeded", 
          "statusChangedAt": 1569874626.685 
     }
}
```
• For API details, see [DeleteKeyPair](https://awscli.amazonaws.com/v2/documentation/api/latest/reference/lightsail/delete-key-pair.html) in *AWS CLI Command Reference*.

#### **delete-known-host-keys**

The following code example shows how to use delete-known-host-keys.

## **AWS CLI**

## **To delete known host keys from an instance**

The following delete-known-host-keys example deletes the known host key from the specified instance.

```
aws lightsail delete-known-host-keys \ 
     --instance-name Instance-1
```
Output:

```
{ 
     "operations": [ 
          { 
              "id": "c61afe9c-45a4-41e6-a97e-d212364da3f5", 
              "resourceName": "Instance-1", 
              "resourceType": "Instance", 
              "createdAt": 1569874760.201, 
              "location": { 
                   "availabilityZone": "us-west-2a", 
                   "regionName": "us-west-2" 
              }, 
              "isTerminal": true, 
              "operationType": "DeleteKnownHostKeys", 
              "status": "Succeeded", 
              "statusChangedAt": 1569874760.201 
          } 
     ]
}
```
For more information, see [Troubleshooting](https://lightsail.aws.amazon.com/ls/docs/en_us/articles/amazon-lightsail-troubleshooting-browser-based-ssh-rdp-client-connection) connection issues with the Amazon Lightsail [browser-based](https://lightsail.aws.amazon.com/ls/docs/en_us/articles/amazon-lightsail-troubleshooting-browser-based-ssh-rdp-client-connection) SSH or RDP client in the *Lightsail Dev Guide*.

• For API details, see [DeleteKnownHostKeys](https://awscli.amazonaws.com/v2/documentation/api/latest/reference/lightsail/delete-known-host-keys.html) in *AWS CLI Command Reference*.

# **delete-load-balancer-tls-certificate**

The following code example shows how to use delete-load-balancer-tls-certificate.

# **AWS CLI**

# **To delete a TLS certificate for a load balancer**

The following delete-load-balancer-tls-certificate example deletes the specifie TLS certificate from the specified load balancer.

```
aws lightsail delete-load-balancer-tls-certificate \ 
     --load-balancer-name MyFirstLoadBalancer \ 
     --certificate-name MyFirstCertificate
```
Output:

```
{ 
     "operations": [ 
         \{ "id": "50bec274-e45e-4caa-8a69-b763ef636583", 
              "resourceName": "MyFirstCertificate", 
              "resourceType": "LoadBalancerTlsCertificate", 
              "createdAt": 1569874989.48, 
              "location": { 
                   "availabilityZone": "all", 
                   "regionName": "us-west-2" 
              }, 
              "isTerminal": false, 
              "operationType": "DeleteLoadBalancerTlsCertificate", 
              "status": "Started", 
              "statusChangedAt": 1569874989.48 
          }, 
          { 
              "id": "78c58cdc-a59a-4b27-8213-500638634a8f", 
              "resourceName": "MyFirstLoadBalancer", 
              "resourceType": "LoadBalancer", 
              "createdAt": 1569874989.48, 
              "location": { 
                   "availabilityZone": "all", 
                   "regionName": "us-west-2" 
              }, 
              "isTerminal": false, 
              "operationType": "DeleteLoadBalancerTlsCertificate", 
              "status": "Started", 
              "statusChangedAt": 1569874989.48 
          } 
    \mathbf{I}}
```
• For API details, see [DeleteLoadBalancerTlsCertificate](https://awscli.amazonaws.com/v2/documentation/api/latest/reference/lightsail/delete-load-balancer-tls-certificate.html) in *AWS CLI Command Reference*.

## **delete-load-balancer**

The following code example shows how to use delete-load-balancer.

#### **AWS CLI**

## **To delete a load balancer**

The following delete-load-balancer example deletes the specified load balancer and any associated TLS certificates.

```
aws lightsail delete-load-balancer \ 
     --load-balancer-name MyFirstLoadBalancer
```

```
{ 
     "operations": [ 
         { 
              "id": "a8c968c7-72a3-4680-a714-af8f03eea535", 
              "resourceName": "MyFirstLoadBalancer", 
              "resourceType": "LoadBalancer", 
              "createdAt": 1569875092.125, 
              "location": { 
                  "availabilityZone": "all", 
                  "regionName": "us-west-2" 
              }, 
              "isTerminal": true, 
              "operationType": "DeleteLoadBalancer", 
              "status": "Succeeded", 
              "statusChangedAt": 1569875092.125 
         }, 
          { 
              "id": "f91a29fc-8ce3-4e69-a227-ea70ca890bf5", 
              "resourceName": "MySecondCertificate", 
              "resourceType": "LoadBalancerTlsCertificate", 
              "createdAt": 1569875091.938, 
              "location": { 
                  "availabilityZone": "all", 
                  "regionName": "us-west-2" 
              }, 
              "isTerminal": false, 
              "operationType": "DeleteLoadBalancerTlsCertificate",
```

```
 "status": "Started", 
              "statusChangedAt": 1569875091.938 
         }, 
          { 
              "id": "cf64c060-154b-4eb4-ba57-84e2e41563d6", 
              "resourceName": "MyFirstLoadBalancer", 
              "resourceType": "LoadBalancer", 
              "createdAt": 1569875091.94, 
              "location": { 
                   "availabilityZone": "all", 
                   "regionName": "us-west-2" 
              }, 
              "isTerminal": false, 
              "operationType": "DeleteLoadBalancerTlsCertificate", 
              "status": "Started", 
              "statusChangedAt": 1569875091.94 
         } 
     ]
}
```
For more information, see title in the *guide*.

• For API details, see [DeleteLoadBalancer](https://awscli.amazonaws.com/v2/documentation/api/latest/reference/lightsail/delete-load-balancer.html) in *AWS CLI Command Reference*.

## **delete-relational-database-snapshot**

The following code example shows how to use delete-relational-database-snapshot.

## **AWS CLI**

## **To delete a snapshot of a managed database**

The following delete-relational-database-snapshot example deletes the specified snapshot of a managed database.

```
aws lightsail delete-relational-database-snapshot \ 
     --relational-database-snapshot-name Database-Oregon-1-1566839359
```
Output:

{

"operations": [

```
 { 
              "id": "b99acae8-735b-4823-922f-30af580e3729", 
              "resourceName": "Database-Oregon-1-1566839359", 
              "resourceType": "RelationalDatabaseSnapshot", 
              "createdAt": 1569875293.58, 
              "location": { 
                  "availabilityZone": "all", 
                  "regionName": "us-west-2" 
              }, 
              "isTerminal": true, 
              "operationType": "DeleteRelationalDatabaseSnapshot", 
              "status": "Succeeded", 
              "statusChangedAt": 1569875293.58 
         } 
     ]
}
```
• For API details, see [DeleteRelationalDatabaseSnapshot](https://awscli.amazonaws.com/v2/documentation/api/latest/reference/lightsail/delete-relational-database-snapshot.html) in *AWS CLI Command Reference*.

## **delete-relational-database**

The following code example shows how to use delete-relational-database.

## **AWS CLI**

## **To delete a managed database**

The following delete-relational-database example deletes the specified managed database.

```
aws lightsail delete-relational-database \ 
     --relational-database-name Database-1
```

```
{ 
     "operations": [ 
          { 
              "id": "3b0c41c1-053d-46f0-92a3-14f76141dc86", 
              "resourceName": "Database-1", 
              "resourceType": "RelationalDatabase",
```

```
 "createdAt": 1569875210.999, 
          "location": { 
              "availabilityZone": "us-west-2a", 
              "regionName": "us-west-2" 
         }, 
         "isTerminal": false, 
         "operationType": "DeleteRelationalDatabase", 
         "status": "Started", 
         "statusChangedAt": 1569875210.999 
     }, 
     { 
         "id": "01ddeae8-a87a-4a4b-a1f3-092c71bf9180", 
         "resourceName": "Database-1", 
         "resourceType": "RelationalDatabase", 
         "createdAt": 1569875211.029, 
         "location": { 
              "availabilityZone": "us-west-2a", 
              "regionName": "us-west-2" 
         }, 
         "isTerminal": false, 
         "operationDetails": "Database-1-FinalSnapshot-1569875210793", 
         "operationType": "CreateRelationalDatabaseSnapshot", 
         "status": "Started", 
         "statusChangedAt": 1569875211.029 
     }, 
     { 
         "id": "74d73681-30e8-4532-974e-1f23cd3f9f73", 
         "resourceName": "Database-1-FinalSnapshot-1569875210793", 
         "resourceType": "RelationalDatabaseSnapshot", 
         "createdAt": 1569875211.029, 
         "location": { 
              "availabilityZone": "all", 
              "regionName": "us-west-2" 
         }, 
         "isTerminal": false, 
         "operationDetails": "Database-1", 
         "operationType": "CreateRelationalDatabaseSnapshot", 
         "status": "Started", 
         "statusChangedAt": 1569875211.029 
     } 
 ]
```
• For API details, see [DeleteRelationalDatabase](https://awscli.amazonaws.com/v2/documentation/api/latest/reference/lightsail/delete-relational-database.html) in *AWS CLI Command Reference*.

}

# **detach-static-ip**

The following code example shows how to use detach-static-ip.

### **AWS CLI**

### **To detach a static IP from an instance**

The following detach-static-ip example detaches static IP StaticIp-1 from any attached instance.

```
aws lightsail detach-static-ip \ 
     --static-ip-name StaticIp-1
```

```
{ 
     "operations": [ 
         { 
              "id": "2a43d8a3-9f2d-4fe7-bdd0-eEXAMPLE3cf3", 
              "resourceName": "StaticIp-1", 
              "resourceType": "StaticIp", 
              "createdAt": 1571088261.999, 
              "location": { 
                   "availabilityZone": "all", 
                  "regionName": "us-west-2" 
              }, 
              "isTerminal": true, 
              "operationDetails": "MEAN-1", 
              "operationType": "DetachStaticIp", 
              "status": "Succeeded", 
              "statusChangedAt": 1571088261.999 
         }, 
          { 
              "id": "41a7d40c-74e8-4d2e-a837-cEXAMPLEf747", 
              "resourceName": "MEAN-1", 
              "resourceType": "Instance", 
              "createdAt": 1571088262.022, 
              "location": { 
                   "availabilityZone": "us-west-2a", 
                  "regionName": "us-west-2" 
              }, 
              "isTerminal": true,
```

```
 "operationDetails": "StaticIp-1", 
               "operationType": "DetachStaticIp", 
               "status": "Succeeded", 
               "statusChangedAt": 1571088262.022 
          } 
    \mathbf{I}}
```
• For API details, see [DetachStaticIp](https://awscli.amazonaws.com/v2/documentation/api/latest/reference/lightsail/detach-static-ip.html) in *AWS CLI Command Reference*.

#### **get-active-names**

The following code example shows how to use get-active-names.

#### **AWS CLI**

#### **To get active resource names**

The following get-active-names example returns the active resource names in the configured AWS Region.

```
aws lightsail get-active-names
```
## Output:

```
{ 
     "activeNames": [ 
          "WordPress-1", 
          "StaticIp-1", 
          "MEAN-1", 
          "Plesk_Hosting_Stack_on_Ubuntu-1" 
     ]
}
```
• For API details, see [GetActiveNames](https://awscli.amazonaws.com/v2/documentation/api/latest/reference/lightsail/get-active-names.html) in *AWS CLI Command Reference*.

## **get-auto-snapshots**

The following code example shows how to use get-auto-snapshots.

## **AWS CLI**

## **To get the available automatic snapshots for an instance**

The following get-auto-snapshots example returns the available automatic snapshots for instance WordPress-1.

```
aws lightsail get-auto-snapshots \ 
     --resource-name WordPress-1
```

```
{ 
     "resourceName": "WordPress-1", 
     "resourceType": "Instance", 
     "autoSnapshots": [ 
          { 
              "date": "2019-10-14", 
              "createdAt": 1571033872.0, 
              "status": "Success", 
              "fromAttachedDisks": [] 
          }, 
          { 
              "date": "2019-10-13", 
              "createdAt": 1570947473.0, 
              "status": "Success", 
              "fromAttachedDisks": [] 
          }, 
          { 
              "date": "2019-10-12", 
               "createdAt": 1570861072.0, 
              "status": "Success", 
              "fromAttachedDisks": [] 
          }, 
          { 
              "date": "2019-10-11", 
              "createdAt": 1570774672.0, 
              "status": "Success", 
              "fromAttachedDisks": [] 
          } 
     ]
}
```
For more information, see Keeping [automatic](https://lightsail.aws.amazon.com/ls/docs/en_us/articles/amazon-lightsail-keeping-automatic-snapshots) snapshots of instances or disks in Amazon [Lightsail](https://lightsail.aws.amazon.com/ls/docs/en_us/articles/amazon-lightsail-keeping-automatic-snapshots) in the *Lightsail Dev Guide*.

• For API details, see [GetAutoSnapshots](https://awscli.amazonaws.com/v2/documentation/api/latest/reference/lightsail/get-auto-snapshots.html) in *AWS CLI Command Reference*.

## **get-blueprints**

The following code example shows how to use get-blueprints.

## **AWS CLI**

## **To get the blueprints for new instances**

The following get-blueprints example displays details about all of the available blueprints that can be used to create new instances in Amazon Lightsail.

```
aws lightsail get-blueprints
```

```
{ 
     "blueprints": [ 
\overline{\mathcal{L}} "blueprintId": "wordpress", 
             "name": "WordPress", 
             "group": "wordpress", 
             "type": "app", 
             "description": "Bitnami, the leaders in application packaging, and 
  Automattic, the experts behind WordPress, have teamed up to offer this official 
 WordPress image. This image is a pre-configured, ready-to-run image for running 
 WordPress on Amazon Lightsail. WordPress is the world's most popular content 
  management platform. Whether it's for an enterprise or small business website, or 
  a personal or corporate blog, content authors can easily create content using its 
  new Gutenberg editor, and developers can extend the base platform with additional 
  features. Popular plugins like Jetpack, Akismet, All in One SEO Pack, WP Mail, 
  Google Analytics for WordPress, and Amazon Polly are all pre-installed in this 
  image. Let's Encrypt SSL certificates are supported through an auto-configuration 
  script.", 
             "isActive": true, 
             "minPower": 0, 
             "version": "5.2.2-3", 
             "versionCode": "1", 
             "productUrl": "https://aws.amazon.com/marketplace/pp/B00NN8Y43U",
```

```
 "licenseUrl": "https://d7umqicpi7263.cloudfront.net/eula/
product/7d426cb7-9522-4dd7-a56b-55dd8cc1c8d0/588fd495-6492-4610-b3e8-
d15ce864454c.txt", 
             "platform": "LINUX_UNIX" 
         }, 
         { 
             "blueprintId": "lamp_7_1_28", 
             "name": "LAMP (PHP 7)", 
             "group": "lamp_7", 
             "type": "app", 
             "description": "LAMP with PHP 7.x certified by Bitnami greatly 
  simplifies the development and deployment of PHP applications. It includes the 
  latest versions of PHP 7.x, Apache and MySQL together with phpMyAdmin and popular 
  PHP frameworks Zend, Symfony, CodeIgniter, CakePHP, Smarty, and Laravel. Other pre-
configured components and PHP modules include FastCGI, ModSecurity, SQLite, Varnish, 
  ImageMagick, xDebug, Xcache, OpenLDAP, Memcache, OAuth, PEAR, PECL, APC, GD and 
  cURL. It is secure by default and supports multiple applications, each with its own 
  virtual host and project directory. Let's Encrypt SSL certificates are supported 
  through an auto-configuration script.", 
             "isActive": true, 
             "minPower": 0, 
             "version": "7.1.28", 
             "versionCode": "1", 
             "productUrl": "https://aws.amazon.com/marketplace/pp/B072JNJZ5C", 
             "licenseUrl": "https://d7umqicpi7263.cloudfront.net/eula/product/
cb6afd05-a3b2-4916-a3e6-bccd414f5f21/12ab56cc-6a8c-4977-9611-dcd770824aad.txt", 
             "platform": "LINUX_UNIX" 
         }, 
         { 
             "blueprintId": "nodejs", 
             "name": "Node.js", 
             "group": "node", 
             "type": "app", 
             "description": "Node.js certified by Bitnami is a pre-configured, ready 
  to run image for Node.js on Amazon EC2. It includes the latest version of Node.js, 
  Apache, Python and Redis. The image supports multiple Node.js applications, each 
  with its own virtual host and project directory. It is configured for production 
  use and is secure by default, as all ports except HTTP, HTTPS and SSH ports are 
  closed. Let's Encrypt SSL certificates are supported through an auto-configuration 
  script. Developers benefit from instant access to a secure, update and consistent 
  Node.js environment without having to manually install and configure multiple 
  components and libraries.", 
             "isActive": true,
```
"minPower": 0,

```
 "version": "12.7.0", 
              "versionCode": "1", 
              "productUrl": "https://aws.amazon.com/marketplace/pp/B00NNZUAKO", 
              "licenseUrl": "https://d7umqicpi7263.cloudfront.net/
eula/product/033793fe-951d-47d0-aa94-5fbd0afb3582/25f8fa66-c868-4d80-
adf8-4a2b602064ae.txt", 
              "platform": "LINUX_UNIX" 
         }, 
         ... 
         } 
     ]
}
```
• For API details, see [GetBlueprints](https://awscli.amazonaws.com/v2/documentation/api/latest/reference/lightsail/get-blueprints.html) in *AWS CLI Command Reference*.

## **get-bundles**

The following code example shows how to use get-bundles.

## **AWS CLI**

# **To get the bundles for new instances**

The following get-bundles example displays details about all of the available bundles that can be used to create new instances in Amazon Lightsail.

aws lightsail get-bundles

```
{ 
     "bundles": [ 
          { 
               "price": 3.5, 
               "cpuCount": 1, 
               "diskSizeInGb": 20, 
               "bundleId": "nano_2_0", 
               "instanceType": "nano", 
               "isActive": true, 
               "name": "Nano", 
               "power": 300,
```

```
 "ramSizeInGb": 0.5, 
              "transferPerMonthInGb": 1024, 
              "supportedPlatforms": [ 
                  "LINUX_UNIX" 
 ] 
         }, 
         { 
              "price": 5.0, 
              "cpuCount": 1, 
              "diskSizeInGb": 40, 
              "bundleId": "micro_2_0", 
              "instanceType": "micro", 
              "isActive": true, 
              "name": "Micro", 
              "power": 500, 
              "ramSizeInGb": 1.0, 
              "transferPerMonthInGb": 2048, 
              "supportedPlatforms": [ 
                  "LINUX_UNIX" 
 ] 
         }, 
         { 
              "price": 10.0, 
              "cpuCount": 1, 
              "diskSizeInGb": 60, 
              "bundleId": "small_2_0", 
              "instanceType": "small", 
              "isActive": true, 
              "name": "Small", 
              "power": 1000, 
              "ramSizeInGb": 2.0, 
              "transferPerMonthInGb": 3072, 
              "supportedPlatforms": [ 
                  "LINUX_UNIX" 
 ] 
         }, 
          ... 
         } 
     ]
}
```
• For API details, see [GetBundles](https://awscli.amazonaws.com/v2/documentation/api/latest/reference/lightsail/get-bundles.html) in *AWS CLI Command Reference*.

## **get-cloud-formation-stack-records**

The following code example shows how to use get-cloud-formation-stack-records.

#### **AWS CLI**

#### **To get the CloudFormation stack records and their associated stacks**

The following get-cloud-formation-stack-records example displays details about the CloudFormation stack records and their associated stacks used to create Amazon EC2 resources from exported Amazon Lightsail snapshots.

```
aws lightsail get-cloud-formation-stack-records
```

```
{ 
     "cloudFormationStackRecords": [ 
         { 
             "name": "CloudFormationStackRecord-588a4243-
e2d1-490d-8200-3a7513ecebdf", 
             "arn": "arn:aws:lightsail:us-
west-2:111122223333:CloudFormationStackRecord/28d646ab-27bc-48d9-a422-1EXAMPLE6d37", 
             "createdAt": 1565301666.586, 
             "location": { 
                 "availabilityZone": "all", 
                 "regionName": "us-west-2" 
             }, 
             "resourceType": "CloudFormationStackRecord", 
             "state": "Succeeded", 
             "sourceInfo": [ 
\overline{a} "resourceType": "ExportSnapshotRecord", 
                     "name": "ExportSnapshotRecord-
e02f23d7-0453-4aa9-9c95-91aa01a141dd", 
                      "arn": "arn:aws:lightsail:us-
west-2:111122223333:ExportSnapshotRecord/f12b8792-f3ea-4d6f-b547-2EXAMPLE8796" 
 } 
             ], 
             "destinationInfo": { 
                 "id": "arn:aws:cloudformation:us-west-2:111122223333:stack/
Lightsail-Stack-588a4243-e2d1-490d-8200-3EXAMPLEebdf/063203b0-
ba28-11e9-838b-0EXAMPLE8b00",
```

```
 "service": "Aws::CloudFormation::Stack" 
 } 
        } 
    ]
}
```
• For API details, see [GetCloudFormationStackRecords](https://awscli.amazonaws.com/v2/documentation/api/latest/reference/lightsail/get-cloud-formation-stack-records.html) in *AWS CLI Command Reference*.

#### **get-disk-snapshot**

The following code example shows how to use get-disk-snapshot.

#### **AWS CLI**

#### **To get information about a disk snapshot**

The following get-disk-snapshot example displays details about the disk snapshot Disk-1-1566839161.

```
aws lightsail get-disk-snapshot \ 
     --disk-snapshot-name Disk-1-1566839161
```

```
{ 
     "diskSnapshot": { 
          "name": "Disk-1-1566839161", 
          "arn": "arn:aws:lightsail:us-west-2:111122223333:DiskSnapshot/
e2d0fa53-8ee0-41a0-8e56-0EXAMPLE1051", 
          "supportCode": "6EXAMPLE3362/snap-0EXAMPLE06100d09", 
          "createdAt": 1566839163.749, 
          "location": { 
              "availabilityZone": "all", 
              "regionName": "us-west-2" 
         }, 
          "resourceType": "DiskSnapshot", 
          "tags": [], 
          "sizeInGb": 8, 
          "state": "completed", 
          "progress": "100%", 
          "fromDiskName": "Disk-1",
```

```
 "fromDiskArn": "arn:aws:lightsail:us-west-2:111122223333:Disk/
c21cfb0a-07f2-44ae-9a23-bEXAMPLE8096", 
         "isFromAutoSnapshot": false 
     }
}
```
For more information, see title in the *guide*.

• For API details, see [GetDiskSnapshot](https://awscli.amazonaws.com/v2/documentation/api/latest/reference/lightsail/get-disk-snapshot.html) in *AWS CLI Command Reference*.

#### **get-disk-snapshots**

The following code example shows how to use get-disk-snapshots.

#### **AWS CLI**

#### **To get information about all disk snapshots**

The following get-disk-snapshots example displays details about all of the disk snapshots in the configured AWS Region.

aws lightsail get-disk-snapshots

```
{ 
     "diskSnapshots": [ 
          { 
              "name": "Disk-2-1571090588", 
              "arn": "arn:aws:lightsail:us-
west-2:111122223333:DiskSnapshot/32e889a9-38d4-4687-9f21-eEXAMPLE7839", 
              "supportCode": "6EXAMPLE3362/snap-0EXAMPLE1ca192a4", 
              "createdAt": 1571090591.226, 
              "location": { 
                  "availabilityZone": "all", 
                  "regionName": "us-west-2" 
              }, 
              "resourceType": "DiskSnapshot", 
              "tags": [], 
              "sizeInGb": 8, 
              "state": "completed", 
              "progress": "100%",
```

```
 "fromDiskName": "Disk-2", 
              "fromDiskArn": "arn:aws:lightsail:us-
west-2:111122223333:Disk/6a343ff8-6341-422d-86e2-bEXAMPLE16c2", 
              "isFromAutoSnapshot": false 
         }, 
         { 
              "name": "Disk-1-1566839161", 
              "arn": "arn:aws:lightsail:us-west-2:111122223333:DiskSnapshot/
e2d0fa53-8ee0-41a0-8e56-0EXAMPLE1051", 
              "supportCode": "6EXAMPLE3362/snap-0EXAMPLEe06100d09", 
              "createdAt": 1566839163.749, 
              "location": { 
                  "availabilityZone": "all", 
                  "regionName": "us-west-2" 
              }, 
              "resourceType": "DiskSnapshot", 
              "tags": [], 
              "sizeInGb": 8, 
              "state": "completed", 
              "progress": "100%", 
              "fromDiskName": "Disk-1", 
              "fromDiskArn": "arn:aws:lightsail:us-west-2:111122223333:Disk/
c21cfb0a-07f2-44ae-9a23-bEXAMPLE8096", 
              "isFromAutoSnapshot": false 
         } 
    \mathbf{I}}
```
• For API details, see [GetDiskSnapshots](https://awscli.amazonaws.com/v2/documentation/api/latest/reference/lightsail/get-disk-snapshots.html) in *AWS CLI Command Reference*.

## **get-disk**

The following code example shows how to use get-disk.

#### **AWS CLI**

## **To get information about a block storage disk**

The following get-disk example displays details about the disk Disk-1.

```
aws lightsail get-disk \ 
     --disk-name Disk-1
```
### Output:

```
{ 
     "disk": { 
          "name": "Disk-1", 
          "arn": "arn:aws:lightsail:us-west-2:111122223333:Disk/
c21cfb0a-07f2-44ae-9a23-bEXAMPLE8096", 
          "supportCode": "6EXAMPLE3362/vol-0EXAMPLEf2f88b32f", 
          "createdAt": 1566585439.587, 
          "location": { 
              "availabilityZone": "us-west-2a", 
              "regionName": "us-west-2" 
         }, 
          "resourceType": "Disk", 
          "tags": [], 
          "sizeInGb": 8, 
          "isSystemDisk": false, 
          "iops": 100, 
          "path": "/dev/xvdf", 
          "state": "in-use", 
          "attachedTo": "WordPress_Multisite-1", 
          "isAttached": true, 
          "attachmentState": "attached" 
     }
}
```
For more information, see title in the *guide*.

• For API details, see [GetDisk](https://awscli.amazonaws.com/v2/documentation/api/latest/reference/lightsail/get-disk.html) in *AWS CLI Command Reference*.

## **get-disks**

The following code example shows how to use get-disks.

#### **AWS CLI**

## **To get information about all block storage disks**

The following get-disks example displays details about all of the disks in the configured AWS Region.

aws lightsail get-disks

```
{ 
     "disks": [ 
         { 
              "name": "Disk-2", 
              "arn": "arn:aws:lightsail:us-
west-2:111122223333:Disk/6a343ff8-6341-422d-86e2-bEXAMPLE16c2", 
              "supportCode": "6EXAMPLE3362/vol-0EXAMPLE929602087", 
              "createdAt": 1571090461.634, 
              "location": { 
                   "availabilityZone": "us-west-2a", 
                  "regionName": "us-west-2" 
              }, 
              "resourceType": "Disk", 
              "tags": [], 
              "sizeInGb": 8, 
              "isSystemDisk": false, 
              "iops": 100, 
              "state": "available", 
              "isAttached": false, 
              "attachmentState": "detached" 
         }, 
         { 
              "name": "Disk-1", 
              "arn": "arn:aws:lightsail:us-west-2:111122223333:Disk/
c21cfb0a-07f2-44ae-9a23-bEXAMPLE8096", 
              "supportCode": "6EXAMPLE3362/vol-0EXAMPLEf2f88b32f", 
              "createdAt": 1566585439.587, 
              "location": { 
                   "availabilityZone": "us-west-2a", 
                  "regionName": "us-west-2" 
              }, 
              "resourceType": "Disk", 
              "tags": [], 
              "sizeInGb": 8, 
              "isSystemDisk": false, 
              "iops": 100, 
              "path": "/dev/xvdf", 
              "state": "in-use", 
              "attachedTo": "WordPress_Multisite-1", 
              "isAttached": true, 
              "attachmentState": "attached" 
         }
```
]

}

• For API details, see [GetDisks](https://awscli.amazonaws.com/v2/documentation/api/latest/reference/lightsail/get-disks.html) in *AWS CLI Command Reference*.

#### **get-domain**

The following code example shows how to use get-domain.

#### **AWS CLI**

#### **To get information about a domain**

The following get-domain example displays details about the domain example.com.

**Note:** Lightsail's domain-related API operations are available in only the us-east-1 AWS Region. If your CLI profile is configured to use a different Region, you must include the`` - region us-east-1`` parameter or the command fails.

```
aws lightsail get-domain \ 
     --domain-name example.com \ 
     --region us-east-1
```

```
{ 
     "domain": { 
          "name": "example.com", 
          "arn": 
  "arn:aws:lightsail:global:111122223333:Domain/28cda903-3f15-44b2-9baf-3EXAMPLEb304", 
          "supportCode": "6EXAMPLE3362//hostedzone/ZEXAMPLEONGSC1", 
          "createdAt": 1570728588.6, 
          "location": { 
              "availabilityZone": "all", 
              "regionName": "global" 
          }, 
          "resourceType": "Domain", 
          "tags": [], 
          "domainEntries": [ 
              { 
                   "id": "-1682899164", 
                   "name": "example.com",
```

```
 "target": "192.0.2.0", 
                   "isAlias": false, 
                   "type": "A" 
              }, 
\{\hspace{.1cm} \} "id": "1703104243", 
                   "name": "example.com", 
                   "target": "ns-137.awsdns-17.com", 
                   "isAlias": false, 
                   "type": "NS" 
              }, 
              { 
                   "id": "-1038331153", 
                   "name": "example.com", 
                   "target": "ns-1710.awsdns-21.co.uk", 
                   "isAlias": false, 
                   "type": "NS" 
              }, 
              { 
                   "id": "-2107289565", 
                   "name": "example.com", 
                   "target": "ns-692.awsdns-22.net", 
                   "isAlias": false, 
                   "type": "NS" 
              }, 
              { 
                   "id": "1582095705", 
                   "name": "example.com", 
                   "target": "ns-1436.awsdns-51.org", 
                   "isAlias": false, 
                   "type": "NS" 
              }, 
              { 
                   "id": "-1769796132", 
                   "name": "example.com", 
                   "target": "ns-1710.awsdns-21.co.uk. awsdns-hostmaster.amazon.com. 1 
 7200 900 1209600 86400", 
                   "isAlias": false, 
                   "type": "SOA" 
              } 
         ] 
     }
```
}

• For API details, see [GetDomain](https://awscli.amazonaws.com/v2/documentation/api/latest/reference/lightsail/get-domain.html) in *AWS CLI Command Reference*.

#### **get-domains**

The following code example shows how to use get-domains.

#### **AWS CLI**

#### **To get information about all domains**

The following get-domains example displays details about all of the domains in the configured AWS Region.

**Note:** Lightsail's domain-related API operations are available in only the us-east-1 AWS Region. If your CLI profile is configured to use a different Region, you must include the - region us-east-1 parameter or the command fails.

```
aws lightsail get-domains \ 
     --region us-east-1
```

```
{ 
     "domains": [ 
         { 
              "name": "example.com", 
              "arn": 
  "arn:aws:lightsail:global:111122223333:Domain/28cda903-3f15-44b2-9baf-3EXAMPLEb304", 
              "supportCode": "6EXAMPLE3362//hostedzone/ZEXAMPLEONGSC1", 
              "createdAt": 1570728588.6, 
              "location": { 
                  "availabilityZone": "all", 
                  "regionName": "global" 
              }, 
              "resourceType": "Domain", 
              "tags": [], 
              "domainEntries": [ 
\overline{a} "id": "-1682899164", 
                       "name": "example.com", 
                       "target": "192.0.2.0", 
                       "isAlias": false,
```
```
 "type": "A" 
                  }, 
\overline{a} "id": "1703104243", 
                      "name": "example.com", 
                      "target": "ns-137.awsdns-17.com", 
                      "isAlias": false, 
                      "type": "NS" 
                  }, 
\overline{a} "id": "-1038331153", 
                      "name": "example.com", 
                      "target": "ns-4567.awsdns-21.co.uk", 
                      "isAlias": false, 
                      "type": "NS" 
                  }, 
\overline{a} "id": "-2107289565", 
                      "name": "example.com", 
                      "target": "ns-333.awsdns-22.net", 
                      "isAlias": false, 
                      "type": "NS" 
                  }, 
\overline{a} "id": "1582095705", 
                      "name": "example.com", 
                      "target": "ns-1111.awsdns-51.org", 
                      "isAlias": false, 
                      "type": "NS" 
                  }, 
\overline{a} "id": "-1769796132", 
                      "name": "example.com", 
                      "target": "ns-1234.awsdns-21.co.uk. awsdns-
hostmaster.amazon.com. 1 7200 900 1209600 86400", 
                      "isAlias": false, 
                      "type": "SOA" 
                  }, 
\overline{a} "id": "1029454894", 
                      "name": "_dead6a124ede046a0319eb44a4eb3cbc.example.com", 
                      "target": "_be133b0a0899fb7b6bf79d9741d1a383.hkvuiqjoua.acm-
validations.aws", 
                      "isAlias": false,
```
Actions and scenarios 4528

```
 "type": "CNAME" 
 } 
 ] 
         }, 
        \mathcal{L} "name": "example.net", 
             "arn": "arn:aws:lightsail:global:111122223333:Domain/9c9f0d70-
c92e-4753-86c2-6EXAMPLE029d", 
             "supportCode": "6EXAMPLE3362//hostedzone/ZEXAMPLE5TPKMV", 
             "createdAt": 1556661071.384, 
             "location": { 
                  "availabilityZone": "all", 
                  "regionName": "global" 
             }, 
             "resourceType": "Domain", 
             "tags": [], 
             "domainEntries": [ 
\overline{a} "id": "-766320943", 
                      "name": "example.net", 
                      "target": "192.0.2.2", 
                      "isAlias": false, 
                      "type": "A" 
                  }, 
\overline{a} "id": "-453913825", 
                      "name": "example.net", 
                      "target": "ns-123.awsdns-10.net", 
                      "isAlias": false, 
                      "type": "NS" 
                  }, 
\overline{a} "id": "1553601564", 
                      "name": "example.net", 
                      "target": "ns-4444.awsdns-47.co.uk", 
                      "isAlias": false, 
                      "type": "NS" 
                  }, 
\overline{a} "id": "1653797661", 
                      "name": "example.net", 
                      "target": "ns-7890.awsdns-61.org", 
                      "isAlias": false, 
                      "type": "NS"
```

```
 }, 
\overline{a} "id": "706414698", 
                      "name": "example.net", 
                      "target": "ns-123.awsdns-44.com", 
                      "isAlias": false, 
                      "type": "NS" 
                 }, 
\overline{a} "id": "337271745", 
                      "name": "example.net", 
                      "target": "ns-4444.awsdns-47.co.uk. awsdns-
hostmaster.amazon.com. 1 7200 900 1209600 86400", 
                      "isAlias": false, 
                      "type": "SOA" 
                 }, 
\overline{a} "id": "-1785431096", 
                      "name": "www.example.net", 
                      "target": "192.0.2.2", 
                      "isAlias": false, 
                      "type": "A" 
 } 
 ] 
         }, 
         { 
             "name": "example.org", 
             "arn": "arn:aws:lightsail:global:111122223333:Domain/
f0f13ba3-3df0-4fdc-8ebb-1EXAMPLEf26e", 
             "supportCode": "6EXAMPLE3362//hostedzone/ZEXAMPLEAFO38", 
             "createdAt": 1556661199.106, 
             "location": { 
                  "availabilityZone": "all", 
                 "regionName": "global" 
             }, 
             "resourceType": "Domain", 
             "tags": [], 
             "domainEntries": [ 
\overline{a} "id": "2065301345", 
                      "name": "example.org", 
                      "target": "192.0.2.4", 
                      "isAlias": false, 
                      "type": "A"
```

```
 }, 
\overline{a} "id": "-447198516", 
                      "name": "example.org", 
                      "target": "ns-123.awsdns-45.com", 
                      "isAlias": false, 
                      "type": "NS" 
                 }, 
\overline{a} "id": "136463022", 
                      "name": "example.org", 
                      "target": "ns-9999.awsdns-15.co.uk", 
                      "isAlias": false, 
                      "type": "NS" 
                 }, 
\overline{a} "id": "1395941679", 
                      "name": "example.org", 
                      "target": "ns-555.awsdns-01.net", 
                      "isAlias": false, 
                      "type": "NS" 
                 }, 
\overline{a} "id": "872052569", 
                      "name": "example.org", 
                      "target": "ns-6543.awsdns-38.org", 
                      "isAlias": false, 
                      "type": "NS" 
                 }, 
\overline{a} "id": "1001949377", 
                      "name": "example.org", 
                      "target": "ns-1234.awsdns-15.co.uk. awsdns-
hostmaster.amazon.com. 1 7200 900 1209600 86400", 
                      "isAlias": false, 
                      "type": "SOA" 
                 }, 
\overline{a} "id": "1046191192", 
                      "name": "www.example.org", 
                      "target": "192.0.2.4", 
                      "isAlias": false, 
                      "type": "A" 
 }
```

```
 ] 
      } 
   ]
}
```
• For API details, see [GetDomains](https://awscli.amazonaws.com/v2/documentation/api/latest/reference/lightsail/get-domains.html) in *AWS CLI Command Reference*.

#### **get-export-snapshot-record**

The following code example shows how to use get-export-snapshot-record.

#### **AWS CLI**

#### **To get the records of snapshots exported to Amazon EC2**

The following get-export-snapshot-record example displays details about Amazon Lightsail instance or disk snapshots exported to Amazon EC2.

aws lightsail get-export-snapshot-records

```
{ 
     "exportSnapshotRecords": [ 
         { 
              "name": "ExportSnapshotRecord-d2da10ce-0b3c-4ae1-ab3a-2EXAMPLEa586", 
             "arn": "arn:aws:lightsail:us-
west-2:111122223333:ExportSnapshotRecord/076c7060-b0cc-4162-98f0-2EXAMPLEe28e", 
              "createdAt": 1543534665.678, 
             "location": { 
                  "availabilityZone": "all", 
                  "regionName": "us-west-2" 
             }, 
              "resourceType": "ExportSnapshotRecord", 
              "state": "Succeeded", 
              "sourceInfo": { 
                  "resourceType": "InstanceSnapshot", 
                  "createdAt": 1540339310.706, 
                  "name": "WordPress-512MB-Oregon-1-1540339219", 
                  "arn": "arn:aws:lightsail:us-
west-2:111122223333:InstanceSnapshot/5446f534-ed60-4c17-b4a5-bEXAMPLEf8b7", 
                  "fromResourceName": "WordPress-512MB-Oregon-1",
```

```
 "fromResourceArn": "arn:aws:lightsail:us-
west-2:111122223333:Instance/4b8f1f24-e4d1-4cf3-88ff-cEXAMPLEa397", 
                   "instanceSnapshotInfo": { 
                        "fromBundleId": "nano_2_0", 
                        "fromBlueprintId": "wordpress_4_9_8", 
                        "fromDiskInfo": [ 
 { 
                                 "path": "/dev/sda1", 
                                 "sizeInGb": 20, 
                                 "isSystemDisk": true 
 } 
\sim 100 \sim 100 \sim 100 \sim 100 \sim 100 \sim 100 \sim 100 \sim 100 \sim 100 \sim 100 \sim 100 \sim 100 \sim 100 \sim 100 \sim 100 \sim 100 \sim 100 \sim 100 \sim 100 \sim 100 \sim 100 \sim 100 \sim 100 \sim 100 \sim 
 } 
              }, 
               "destinationInfo": { 
                   "id": "ami-0EXAMPLEc0d65058e", 
                   "service": "Aws::EC2::Image" 
 } 
          }, 
          { 
               "name": "ExportSnapshotRecord-1c94e884-40ff-4fe1-9302-0EXAMPLE14c2", 
              "arn": "arn:aws:lightsail:us-west-2:111122223333:ExportSnapshotRecord/
fb392ce8-6567-4013-9bfd-3EXAMPLE5b4c", 
               "createdAt": 1543432110.2, 
               "location": { 
                   "availabilityZone": "all", 
                   "regionName": "us-west-2" 
              }, 
               "resourceType": "ExportSnapshotRecord", 
               "state": "Succeeded", 
              "sourceInfo": { 
                   "resourceType": "InstanceSnapshot", 
                   "createdAt": 1540833603.545, 
                   "name": "LAMP_PHP_5-512MB-Oregon-1-1540833565", 
                   "arn": "arn:aws:lightsail:us-
west-2:111122223333:InstanceSnapshot/82334399-b5f2-49ec-8382-0EXAMPLEe45f", 
                   "fromResourceName": "LAMP_PHP_5-512MB-Oregon-1", 
                   "fromResourceArn": "arn:aws:lightsail:us-
west-2:111122223333:Instance/863b9f35-ab1e-4418-bdd2-1EXAMPLEbab2", 
                   "instanceSnapshotInfo": { 
                        "fromBundleId": "nano_2_0", 
                        "fromBlueprintId": "lamp_5_6_37_2", 
                        "fromDiskInfo": [ 
 {
```

```
 "path": "/dev/sda1", 
                                                     "sizeInGb": 20, 
                                                     "isSystemDisk": true 
 } 
\sim 100 \sim 100 \sim 100 \sim 100 \sim 100 \sim 100 \sim 100 \sim 100 \sim 100 \sim 100 \sim 100 \sim 100 \sim 100 \sim 100 \sim 100 \sim 100 \sim 100 \sim 100 \sim 100 \sim 100 \sim 100 \sim 100 \sim 100 \sim 100 \sim 
 } 
                       }, 
                       "destinationInfo": { 
                              "id": "ami-0EXAMPLE7c5ec84e2", 
                              "service": "Aws::EC2::Image" 
 } 
               } 
       \mathbf{I}}
```
• For API details, see [GetExportSnapshotRecord](https://awscli.amazonaws.com/v2/documentation/api/latest/reference/lightsail/get-export-snapshot-record.html) in *AWS CLI Command Reference*.

## **get-instance-access-details**

The following code example shows how to use get-instance-access-details.

## **AWS CLI**

# **To get host key information for an instance**

The following get-instance-access-details example displays host key information for instance WordPress\_Multisite-1.

```
aws lightsail get-instance-access-details \ 
     --instance-name WordPress_Multisite-1
```

```
{ 
     "accessDetails": { 
         "certKey": "ssh-rsa-cert-v01@openssh.com 
 AEXAMPLEaC1yc2EtY2VydC12MDFAb3BlbnNzaC5jb20AAAAgNf076Dt3ppmPd0fPxZVMmS491aEAYYH9cHqAJ3fNML8
vEXAMPLE2eBWJyQvn7ol/
i0+s966h5sx8qUD791PB7q5UESd5VZGFtytrykfQJnjiwqe7EV5agzvjblLj26Fb37EKda9HVfCOu8pWbvky7Tyn9w29
+xMfQM9xVz0rXZmqx8uJidJpRgLCMTviofwQJU/
K1EXAMPLEAAAAAAAABAAAALS00MzMzMDU4MzA40Dg1MTY2NjM40np6UWlndHk4UElRSG9STit0TG5QSEE9PQAAAAsAAA
+LiB+ozNbUA0cdNL9Y67x7qPv/R7XhTc21+2A+8+GuVpK/Kz9dqDMKNAEXAMPLE+YYN
```
+tiXm7Y8OgziK+7iDB7xUuQ4vghmn4+qgz9mKwYgWvVe2+0XLuV7cnWPB7iUlHQg

+E3LUKrV4ZFw9pj7X2dFdNKfMxwWgI1ISWKimEXAMPLEeHjrf1Rqc/

QH6TpWCvPfcx8uvwVqdwTfkE/SfA5BCzbGGI1UmIUadh8nHcb5FamQ1hK7kECy47K/x9FMn/

KwmM7pCwJbSLDMO7n9bnbvck6m8ZoB2N2YLMG5dW7BerEXAMPLEobqfdtyYJHHel1EyyEJs1fWNU3D5JIGlgzcPAV +ZlbQyUCZXf0oslSa+HE85fO/

FRq9SVSBSHrmbeb0frlPhgMzgSmqLeyhlbr6wwWIDbREXAMPLEJZ49H7RdQxdKyYrZPWvRgcr0qI2EL0tAajnpQQ8UZqeO9/ Aqter0xN5PhFL0J49OWTacwCGRAjLhibAx7K1t/1ZXWo6c+ijq8clll327EXAMPLE/

e89GC89KcmKCxfGQniDAUgF8UqofIbq3ZOUgiAAYCVXclI4L68NhVXyoWuQXPBRQSEXAMPLEWm74tDL9tFN3c7tSe/ Oz0cTR+4sAAAIPAAAAB3NzaC1yc2EAAAIAQnG/

L0DqiSnLrWhEox4aHqMgd0m0oLLAYx6OQH9F0TM9EXAMPLE961rzSCMon7ZgsWNnL0OwZQgDG

+rtJ4N0B7HOVwns4ynUFbzNQ3qFGGeE3lKwX1L41vV1iSy7sDk8aI0LmrKJi1LE1Qc1l8uboRlwoXOYEXAMPLEaUCeX +10+WEXAMPLEg6Y4U4ZvE2B3xyRdpvysb5TGFNtk5qPslacnVkoLOGsZZXMpLGJnG4OBpQLLtpj9sNMxAgZPCAUjhkqk +nxO9O4NUZ2pTWbVSUaV1gm6pug9xbwNO1Im21t34JeLlKTqxcJ6zzS8W0c0KKpAm5c4hWkseMbyutS2jav/4hiS +BhrYgptzfwe5qRXEXAMPLEHZQr3YfGzYoBJ/

lLK3NHhxOihhsfAYwMei0BFZT1F/7CT3IH4iitEkIgodi06/

Mw6UDqMPozyQCK1lEA6LFhYCOZG9drWcoRa74lM4kY9TP028Za8gDMh1WpkXLq9Gixon5OHP8aM/ sEXAMPLEr2+fnkw+1BtoO5L6+VKoPlXaGqZ/fBYEXAMPLEAMQHjnLM1JYNvtEEPhp+TNzXHzuixWf/ Ht04m0AVpXrzIDXaS1O2tXY=",

"ipAddress": "192.0.2.0",

"privateKey": "-----BEGIN RSA PRIVATE KEY-----

\nEXAMPLEBAAKCAQEA+AD3qeU2toBy5O5v7wnRLVo/tngVickL5+6Jf4tPrPeuoebM \nfKlA+/ZTwe6uVBEneVWRhbcra8pH0CZ44sKnuxFeWoM7425S49uhW9+xCnWvR1Xw \njrvKVm75Mu08p/cNvfWugrBuaPB65DspgxNnOfZWMVxpIpSqOSPWmSwQHV597d6C \nrEXAMPLEo8hJmqz2KFQ09X7fB2lBruGgr9aXiNPmWmovYKqwFmrnFvR7odFmDecq \n5EXAMPLE9dyU1ZsrWhGby77eYrVaFl0GNGQ8qy1HGUiscquZ9NDIL49n4mXbfsTH \n0EXAMPLE12ZqsfLiYnSaUYCwjE74qH8ECVPytQIDAQABAoIBAHeZV9Z58JHAjifz \nCEXAMPLEEqC3doOVDgXSlkKI92qNo4z2VcUEho878paCuVVXVHcCGgSnGeyIh2tN \nMEXAMPLESohR427BhH3YLA+3Z5SIvnejbTgYPfLC37B8khTaYqkqMvdZiFVZK5qn \nIEXAMPLEM93oF9eSZCjcLKB/jGHsfb0eCDMP8BshHE2beuqzVMoK1DxOnvoP3+Fp \nAEXAMPLESq6pDpCo9YVUX8g1u3Ro9cPl2LXHDy+oVEY5KhbZQJ7VU1I72WOvppWW \nOEXAMPLEkgYlq7p6qYtYcSgTEjz14gDiMfQ7SyHB3alkIoNONQ9ZPaWHyJvymeud \noQTNuz0CgYEA/LFWNTEZrzdzdR1kJmyNRmAermU0B6utyNENChAlHGSHkB+1lVSh \nbEXAMPLEQo9ooUeW5UxO3YwacZLoDT1mwxw1Ptc1+PNycZoLe1fE9UdARrdmGTob \n8l7CPLSXp3xuR8VqSp2fnIc7hfiQs/NrPX9gm/EOrB0we0RKyDSzWScCgYEA+z/r \niob+nJZq0YbnOSuP6oMULP4vnWniWj8MIhUJU53LwSAM8DeJdONKDdkuiOd52aAL \nVgn7nLo88rVWKhJwVc4tu/rNgZLcR3bP4+kL6zand0KQnMLyOzNA2Ys26aa5udH1\nqWl0WTt9WEm/ h10ndC1knOMectrvsG17b38y5sMCgYEA54NiRGGz8oCPW6GN/FZA \nKEXAMPLE5tw34GEH3Uxlc9n3CejDaQmczOATwX4nIwRZDEqWyYZcS0btg1jhGiBD\nYEXAMPLEkc8Z71L/ agZEAaVCEog9FqfSqwB +XTfoKh8qur74X1yCu9p6gof1q6k9\neEXAMPLEchJcNNOg4ETIfMkCgYBdVORRhE4mqvWpOdzA7v66FdEz2YSkjAXKkmsW \naEXAMPLE8Z/8yBSmuBv1Qv03XA12my462uB92uzzGAuW +1yBc2Kn1sXqYTy0y1z0\ngEXAMPLEBogjw4MqHKL1bPKMHyQU8/ q24PaYgzHPzy13wlH6pTYf1XqlHdE2D6Vv\nyEXAMPLEgQC3i/ kVVhky/2XRwRVlC7JO2Bg3QGTx38hpmDa5IuofKANjA+Wa3/zy\nbEXAMPLE6ytQgD9GN/YtBq+uhO

```
+2ZkvXPL+CWRi0ZRXpPwYDBBFU9Cw0AuWWGlL8\nwEXAMPLExMlcysRgcWB9RNgf3AuOpFd2i6XT/
riNsvvkpmJ+VooU8g==\n-----END RSA PRIVATE KEY-----\n", 
         "protocol": "ssh", 
         "instanceName": "WordPress_Multisite-1", 
         "username": "bitnami", 
         "hostKeys": [ 
             { 
                  "algorithm": "ssh-rsa", 
                  "publicKey": 
  "AEXAMPLEaC1yc2EAAAADAQABAAABAQCoeR9ieZTjQ3pXCHczuAYZFjlF7t
+uBkXuqeGMRex78pCvmS+DiEXAMPLEuJ1Q8dcKhrQL4HpXbD9dosVCTaJnJwb4MQqsuSVFdHFzy3guP
+BKclWqtxJEXAMPLEsBGqZZlrIv6a9bTA0TCplZ8AD+hSRTaSXXqg6FT
+Qf16IktH0XlMs7xIEXAMPLEmNtjCpzZiGXDHzytoMvUgwa8uHPp44Og36EUu4VqQxoUHPJKoXvcQizyk3K8ym0hP0Tp
Ot6y9HwvykEXAMPLEAfbKjbR42+u6+OSlkr4d339q2U1sTDytJhhs8HUel1wTfGRfp", 
                  "witnessedAt": 1570744377.699, 
                  "fingerprintSHA1": "SHA1:GEXAMPLEMoYgUg0ucadqU9Bt3Lk", 
                  "fingerprintSHA256": "SHA256:IEXAMPLEcB5vgxnAUoJawbdZ
+MwELhIp6FUxuwq/LIU" 
             }, 
\{\hspace{.1cm} \} "algorithm": "ssh-ed25519", 
                  "publicKey": 
  "AEXAMPLEaC1lZDI1NTE5AAAAIC1gwGPDfGaONxEXAMPLEJX3UNap781QxHQmn8nzlrUv", 
                  "witnessedAt": 1570744377.697, 
                  "fingerprintSHA1": "SHA1:VEXAMPLE5ReqSmTgv03sSUw9toU", 
                  "fingerprintSHA256": "SHA256:0EXAMPLEdE6tI95k3TJpG
+qhJbAoknB0yz9nAEaDt3A" 
             }, 
\{\hspace{.1cm} \} "algorithm": "ecdsa-sha2-nistp256", 
                  "publicKey": 
  "AEXAMPLEZHNhLXNoYTItbmlzdHAyNTYAAAAIbmlzdHAyNTYAAABEXAMPLE9B4mZy8YSsZW7cixCDq5yHSAAxjJkDo54C
+EnKlDCsYtUkxxEXAMPLE6VOWL2z63RTKa2AUPgd8irjxWI=", 
                  "witnessedAt": 1570744377.707, 
                  "fingerprintSHA1": "SHA1:UEXAMPLEOYCfXsCf2G6tDg+7YG0", 
                  "fingerprintSHA256": "SHA256:wEXAMPLEQ9a/
iEXAMPLEhRufm6U9vFU4cpkMPHnBsNA" 
 } 
         ] 
     }
}
```
• For API details, see [GetInstanceAccessDetails](https://awscli.amazonaws.com/v2/documentation/api/latest/reference/lightsail/get-instance-access-details.html) in *AWS CLI Command Reference*.

## **get-instance-metric-data**

The following code example shows how to use get-instance-metric-data.

### **AWS CLI**

## **To get metric data for an instance**

The following get-instance-metric-data example returns the average percent of CPUUtilization every 7200 seconds (2 hours) between 1571342400 and 1571428800 for instance MEAN-1.

We recommend that you use a unix time converter to identify the start and end times.

```
aws lightsail get-instance-metric-data \ 
     --instance-name MEAN-1 \ 
     --metric-name CPUUtilization \ 
     --period 7200 \ 
     --start-time 1571342400 \ 
     --end-time 1571428800 \ 
     --unit Percent \ 
     --statistics Average
```

```
{ 
     "metricName": "CPUUtilization", 
     "metricData": [ 
          { 
               "average": 0.26113718770120725, 
               "timestamp": 1571342400.0, 
               "unit": "Percent" 
          }, 
          { 
               "average": 0.26861268928111953, 
               "timestamp": 1571392800.0, 
               "unit": "Percent" 
          }, 
          { 
               "average": 0.28187475104748777, 
               "timestamp": 1571378400.0, 
               "unit": "Percent" 
          },
```

```
 { 
     "average": 0.2651936960458352, 
     "timestamp": 1571421600.0, 
     "unit": "Percent" 
 }, 
 { 
     "average": 0.2561856213712188, 
     "timestamp": 1571371200.0, 
     "unit": "Percent" 
 }, 
 { 
     "average": 0.3021383254607764, 
     "timestamp": 1571356800.0, 
     "unit": "Percent" 
 }, 
 { 
     "average": 0.2618381649223539, 
     "timestamp": 1571407200.0, 
     "unit": "Percent" 
 }, 
\mathcal{L} "average": 0.26331929394825787, 
     "timestamp": 1571400000.0, 
     "unit": "Percent" 
 }, 
 { 
     "average": 0.2576348407007818, 
     "timestamp": 1571385600.0, 
     "unit": "Percent" 
 }, 
 { 
     "average": 0.2513008454658378, 
     "timestamp": 1571364000.0, 
     "unit": "Percent" 
 }, 
 { 
     "average": 0.26329974562758346, 
     "timestamp": 1571414400.0, 
     "unit": "Percent" 
 }, 
 { 
     "average": 0.2667092536656445, 
     "timestamp": 1571349600.0, 
     "unit": "Percent"
```
}

```
 ]
}
```
• For API details, see [GetInstanceMetricData](https://awscli.amazonaws.com/v2/documentation/api/latest/reference/lightsail/get-instance-metric-data.html) in *AWS CLI Command Reference*.

## **get-instance-port-states**

The following code example shows how to use get-instance-port-states.

## **AWS CLI**

### **To get firewall information for an instance**

The following get-instance-port-states example returns the firewall ports configured for instance MEAN-1.

```
aws lightsail get-instance-port-states \ 
     --instance-name MEAN-1
```

```
{ 
      "portStates": [ 
          { 
                "fromPort": 80, 
               "toPort": 80, 
               "protocol": "tcp", 
               "state": "open" 
          }, 
          { 
               "fromPort": 22, 
               "toPort": 22, 
               "protocol": "tcp", 
               "state": "open" 
          }, 
          { 
               "fromPort": 443, 
                "toPort": 443, 
                "protocol": "tcp", 
               "state": "open" 
           }
```
]

}

• For API details, see [GetInstancePortStates](https://awscli.amazonaws.com/v2/documentation/api/latest/reference/lightsail/get-instance-port-states.html) in *AWS CLI Command Reference*.

#### **get-instance-snapshot**

The following code example shows how to use get-instance-snapshot.

## **AWS CLI**

#### **To get information about a specified instance snapshot**

The following get-instance-snapshot example displays details about the specified instance snapshot.

```
aws lightsail get-instance-snapshot \ 
     --instance-snapshot-name MEAN-1-1571419854
```

```
{ 
     "instanceSnapshot": { 
         "name": "MEAN-1-1571419854", 
         "arn": "arn:aws:lightsail:us-west-2:111122223333:InstanceSnapshot/
ac54700c-48a8-40fd-b065-2EXAMPLEac8f", 
         "supportCode": "6EXAMPLE3362/ami-0EXAMPLE67a73020d", 
         "createdAt": 1571419891.927, 
         "location": { 
              "availabilityZone": "all", 
              "regionName": "us-west-2" 
         }, 
         "resourceType": "InstanceSnapshot", 
         "tags": [], 
         "state": "available", 
         "fromAttachedDisks": [], 
         "fromInstanceName": "MEAN-1", 
         "fromInstanceArn": "arn:aws:lightsail:us-west-2:111122223333:Instance/
bd470fc5-a68b-44c5-8dbc-8EXAMPLEbada", 
         "fromBlueprintId": "mean_4_0_9", 
         "fromBundleId": "medium_2_0", 
         "isFromAutoSnapshot": false,
```

```
 "sizeInGb": 80 
 }
```
• For API details, see [GetInstanceSnapshot](https://awscli.amazonaws.com/v2/documentation/api/latest/reference/lightsail/get-instance-snapshot.html) in *AWS CLI Command Reference*.

## **get-instance-snapshots**

The following code example shows how to use get-instance-snapshots.

## **AWS CLI**

}

## **To get information about all of your instance snapshots**

The following get-instance-snapshots example displays details about all of the instance snapshots in the configured AWS Region.

```
aws lightsail get-instance-snapshots
```

```
{ 
     "instanceSnapshots": [ 
         { 
             "name": "MEAN-1-1571421498", 
             "arn": "arn:aws:lightsail:us-west-2:111122223333:InstanceSnapshot/
a20e6ebe-b0ee-4ae4-a750-3EXAMPLEcb0c", 
             "supportCode": "6EXAMPLE3362/ami-0EXAMPLEe33cabfa1", 
             "createdAt": 1571421527.755, 
             "location": { 
                  "availabilityZone": "all", 
                  "regionName": "us-west-2" 
             }, 
             "resourceType": "InstanceSnapshot", 
              "tags": [ 
\overline{a} "key": "no_delete" 
 } 
             ], 
             "state": "available", 
             "fromAttachedDisks": [], 
             "fromInstanceName": "MEAN-1",
```

```
 "fromInstanceArn": "arn:aws:lightsail:us-
west-2:111122223333:Instance/1761aa0a-6038-4f25-8b94-2EXAMPLE19fd", 
              "fromBlueprintId": "wordpress_5_1_1_2", 
              "fromBundleId": "micro_2_0", 
              "isFromAutoSnapshot": false, 
              "sizeInGb": 40 
         }, 
         { 
              "name": "MEAN-1-1571419854", 
              "arn": "arn:aws:lightsail:us-west-2:111122223333:InstanceSnapshot/
ac54700c-48a8-40fd-b065-2EXAMPLEac8f", 
              "supportCode": "6EXAMPLE3362/ami-0EXAMPLE67a73020d", 
              "createdAt": 1571419891.927, 
              "location": { 
                  "availabilityZone": "all", 
                  "regionName": "us-west-2" 
              }, 
              "resourceType": "InstanceSnapshot", 
              "tags": [], 
              "state": "available", 
              "fromAttachedDisks": [], 
              "fromInstanceName": "MEAN-1", 
              "fromInstanceArn": "arn:aws:lightsail:us-west-2:111122223333:Instance/
bd470fc5-a68b-44c5-8dbc-8EXAMPLEbada", 
              "fromBlueprintId": "mean_4_0_9", 
              "fromBundleId": "medium_2_0", 
              "isFromAutoSnapshot": false, 
              "sizeInGb": 80 
         } 
     ]
}
```
• For API details, see [GetInstanceSnapshots](https://awscli.amazonaws.com/v2/documentation/api/latest/reference/lightsail/get-instance-snapshots.html) in *AWS CLI Command Reference*.

### **get-instance-state**

The following code example shows how to use get-instance-state.

## **AWS CLI**

## **To get information about the state of an instance**

The following get-instance-state example returns the state of the specified instance.

```
aws lightsail get-instance-state \ 
     --instance-name MEAN-1
```
#### Output:

```
{ 
      "state": { 
           "code": 16, 
           "name": "running" 
      }
}
```
• For API details, see [GetInstanceState](https://awscli.amazonaws.com/v2/documentation/api/latest/reference/lightsail/get-instance-state.html) in *AWS CLI Command Reference*.

### **get-instance**

The following code example shows how to use get-instance.

## **AWS CLI**

### **To get information about an instance**

The following get-instance example displays details about the instance MEAN-1.

```
aws lightsail get-instance \ 
     --instance-name MEAN-1
```

```
{ 
     "instance": { 
          "name": "MEAN-1", 
         "arn": "arn:aws:lightsail:us-west-2:111122223333:Instance/bd470fc5-
a68b-44c5-8dbc-EXAMPLE4bada", 
         "supportCode": "6EXAMPLE3362/i-05EXAMPLE407c97d3", 
         "createdAt": 1570635023.124, 
         "location": { 
              "availabilityZone": "us-west-2a", 
              "regionName": "us-west-2" 
         }, 
         "resourceType": "Instance", 
         "tags": [],
```

```
 "blueprintId": "mean_4_0_9", 
         "blueprintName": "MEAN", 
         "bundleId": "medium_2_0", 
         "isStaticIp": false, 
         "privateIpAddress": "192.0.2.0", 
         "publicIpAddress": "192.0.2.0", 
         "hardware": { 
             "cpuCount": 2, 
             "disks": [ 
\overline{a} "createdAt": 1570635023.124, 
                      "sizeInGb": 80, 
                      "isSystemDisk": true, 
                      "iops": 240, 
                      "path": "/dev/sda1", 
                      "attachedTo": "MEAN-1", 
                      "attachmentState": "attached" 
 } 
             ], 
             "ramSizeInGb": 4.0 
         }, 
         "networking": { 
             "monthlyTransfer": { 
                  "gbPerMonthAllocated": 4096 
             }, 
             "ports": [ 
\overline{a} "fromPort": 80, 
                      "toPort": 80, 
                      "protocol": "tcp", 
                      "accessFrom": "Anywhere (0.0.0.0/0)", 
                      "accessType": "public", 
                      "commonName": "", 
                      "accessDirection": "inbound" 
                  }, 
\overline{a} "fromPort": 22, 
                      "toPort": 22, 
                      "protocol": "tcp", 
                      "accessFrom": "Anywhere (0.0.0.0/0)", 
                      "accessType": "public", 
                      "commonName": "", 
                      "accessDirection": "inbound" 
                  },
```

```
\overline{a} "fromPort": 443, 
                     "toPort": 443, 
                     "protocol": "tcp", 
                     "accessFrom": "Anywhere (0.0.0.0/0)", 
                     "accessType": "public", 
                     "commonName": "", 
                     "accessDirection": "inbound" 
 } 
 ] 
         }, 
         "state": { 
             "code": 16, 
             "name": "running" 
         }, 
         "username": "bitnami", 
         "sshKeyName": "MyKey" 
     }
}
```
• For API details, see [GetInstance](https://awscli.amazonaws.com/v2/documentation/api/latest/reference/lightsail/get-instance.html) in *AWS CLI Command Reference*.

## **get-instances**

The following code example shows how to use get-instances.

### **AWS CLI**

### **To get information about all instances**

The following get-instances example displays details about all of the instances in the configured AWS Region.

```
aws lightsail get-instances
```

```
{ 
     "instances": [ 
          { 
               "name": "Windows_Server_2016-1",
```

```
 "arn": "arn:aws:lightsail:us-
west-2:111122223333:Instance/0f44fbb9-8f55-4e47-a25e-EXAMPLE04763", 
             "supportCode": "62EXAMPLE362/i-0bEXAMPLE71a686b9", 
             "createdAt": 1571332358.665, 
             "location": { 
                 "availabilityZone": "us-west-2a", 
                 "regionName": "us-west-2" 
             }, 
             "resourceType": "Instance", 
             "tags": [], 
             "blueprintId": "windows_server_2016", 
             "blueprintName": "Windows Server 2016", 
             "bundleId": "small_win_2_0", 
             "isStaticIp": false, 
             "privateIpAddress": "192.0.2.0", 
             "publicIpAddress": "192.0.2.0", 
             "hardware": { 
                 "cpuCount": 1, 
                 "disks": [ 
\{ "createdAt": 1571332358.665, 
                         "sizeInGb": 60, 
                         "isSystemDisk": true, 
                         "iops": 180, 
                         "path": "/dev/sda1", 
                         "attachedTo": "Windows_Server_2016-1", 
                         "attachmentState": "attached" 
\}, \{\{ "name": "my-disk-for-windows-server", 
                         "arn": "arn:aws:lightsail:us-
west-2:111122223333:Disk/4123a81c-484c-49ea-afea-5EXAMPLEda87", 
                         "supportCode": "6EXAMPLE3362/vol-0EXAMPLEb2b99ca3d", 
                         "createdAt": 1571355063.494, 
                         "location": { 
                             "availabilityZone": "us-west-2a", 
                             "regionName": "us-west-2" 
\}, \{ "resourceType": "Disk", 
                         "tags": [], 
                         "sizeInGb": 128, 
                         "isSystemDisk": false, 
                         "iops": 384, 
                         "path": "/dev/xvdf",
```

```
 "state": "in-use", 
                         "attachedTo": "Windows_Server_2016-1", 
                         "isAttached": true, 
                         "attachmentState": "attached" 
1 1 1 1 1 1 1
                ], 
                "ramSizeInGb": 2.0 
            }, 
            "networking": { 
                "monthlyTransfer": { 
                     "gbPerMonthAllocated": 3072 
                }, 
                 "ports": [ 
\{ "fromPort": 80, 
                         "toPort": 80, 
                         "protocol": "tcp", 
                         "accessFrom": "Anywhere (0.0.0.0/0)", 
                         "accessType": "public", 
                         "commonName": "", 
                         "accessDirection": "inbound" 
                     }, 
\{ "fromPort": 22, 
                         "toPort": 22, 
                         "protocol": "tcp", 
                         "accessFrom": "Anywhere (0.0.0.0/0)", 
                         "accessType": "public", 
                         "commonName": "", 
                         "accessDirection": "inbound" 
                     }, 
\{ "fromPort": 3389, 
                         "toPort": 3389, 
                         "protocol": "tcp", 
                         "accessFrom": "Anywhere (0.0.0.0/0)", 
                         "accessType": "public", 
                         "commonName": "", 
                         "accessDirection": "inbound" 
1 1 1 1 1 1 1
 ] 
            }, 
             "state": { 
                 "code": 16,
```

```
 "name": "running" 
             }, 
             "username": "Administrator", 
             "sshKeyName": "LightsailDefaultKeyPair" 
         }, 
        \mathcal{L} "name": "MEAN-1", 
             "arn": "arn:aws:lightsail:us-west-2:111122223333:Instance/bd470fc5-
a68b-44c5-8dbc-8EXAMPLEbada", 
             "supportCode": "6EXAMPLE3362/i-0EXAMPLEa407c97d3", 
             "createdAt": 1570635023.124, 
             "location": { 
                 "availabilityZone": "us-west-2a", 
                 "regionName": "us-west-2" 
             }, 
             "resourceType": "Instance", 
             "tags": [], 
             "blueprintId": "mean_4_0_9", 
             "blueprintName": "MEAN", 
             "bundleId": "medium_2_0", 
             "isStaticIp": false, 
             "privateIpAddress": "192.0.2.0", 
             "publicIpAddress": "192.0.2.0", 
             "hardware": { 
                 "cpuCount": 2, 
                 "disks": [ 
\{ "name": "Disk-1", 
                         "arn": "arn:aws:lightsail:us-west-2:111122223333:Disk/
c21cfb0a-07f2-44ae-9a23-bEXAMPLE8096", 
                         "supportCode": "6EXAMPLE3362/vol-0EXAMPLEf2f88b32f", 
                         "createdAt": 1566585439.587, 
                         "location": { 
                             "availabilityZone": "us-west-2a", 
                             "regionName": "us-west-2" 
\}, \{ "resourceType": "Disk", 
                         "tags": [ 
\{ "key": "test" 
 } 
, and the contract of \mathbf{I}, \mathbf{I} "sizeInGb": 8, 
                         "isSystemDisk": false,
```

```
 "iops": 100, 
                        "path": "/dev/xvdf", 
                        "state": "in-use", 
                        "attachedTo": "MEAN-1", 
                        "isAttached": true, 
                        "attachmentState": "attached" 
                    }, 
\{ "createdAt": 1570635023.124, 
                        "sizeInGb": 80, 
                        "isSystemDisk": true, 
                        "iops": 240, 
                        "path": "/dev/sda1", 
                        "attachedTo": "MEAN-1", 
                        "attachmentState": "attached" 
1 1 1 1 1 1 1
                ], 
                "ramSizeInGb": 4.0 
            }, 
            "networking": { 
                "monthlyTransfer": { 
                    "gbPerMonthAllocated": 4096 
                }, 
                "ports": [ 
\{ "fromPort": 80, 
                        "toPort": 80, 
                        "protocol": "tcp", 
                        "accessFrom": "Anywhere (0.0.0.0/0)", 
                        "accessType": "public", 
                        "commonName": "", 
                        "accessDirection": "inbound" 
\}, \{\{ "fromPort": 22, 
                        "toPort": 22, 
                        "protocol": "tcp", 
                        "accessFrom": "Anywhere (0.0.0.0/0)", 
                        "accessType": "public", 
                        "commonName": "", 
                        "accessDirection": "inbound" 
                    }, 
\{ "fromPort": 443,
```

```
 "toPort": 443, 
                          "protocol": "tcp", 
                          "accessFrom": "Anywhere (0.0.0.0/0)", 
                          "accessType": "public", 
                          "commonName": "", 
                          "accessDirection": "inbound" 
1 1 1 1 1 1 1
 ] 
             }, 
             "state": { 
                  "code": 16, 
                  "name": "running" 
             }, 
             "username": "bitnami", 
             "sshKeyName": "MyTestKey" 
         } 
     ]
}
```
• For API details, see [GetInstances](https://awscli.amazonaws.com/v2/documentation/api/latest/reference/lightsail/get-instances.html) in *AWS CLI Command Reference*.

## **get-key-pair**

The following code example shows how to use get-key-pair.

### **AWS CLI**

### **To get information about a key pair**

The following get-key-pair example displays details about the specified key pair.

```
aws lightsail get-key-pair \ 
     --key-pair-name MyKey1
```

```
{ 
     "keyPair": { 
         "name": "MyKey1", 
         "arn": "arn:aws:lightsail:us-
west-2:111122223333:KeyPair/19a4efdf-3054-43d6-91fd-eEXAMPLE21bf", 
         "supportCode": "6EXAMPLE3362/MyKey1",
```

```
 "createdAt": 1571255026.975, 
          "location": { 
              "availabilityZone": "all", 
              "regionName": "us-west-2" 
         }, 
          "resourceType": "KeyPair", 
          "tags": [], 
          "fingerprint": "00:11:22:33:44:55:66:77:88:99:aa:bb:cc:dd:ee:ff:gg:hh:ii:jj" 
     }
}
```
• For API details, see [GetKeyPair](https://awscli.amazonaws.com/v2/documentation/api/latest/reference/lightsail/get-key-pair.html) in *AWS CLI Command Reference*.

# **get-key-pairs**

The following code example shows how to use get-key-pairs.

## **AWS CLI**

## **To get information about all key pairs**

The following get-key-pairs example displays details about all of the key pairs in the configured AWS Region.

```
aws lightsail get-key-pairs
```

```
{ 
     "keyPairs": [ 
         { 
              "name": "MyKey1", 
              "arn": "arn:aws:lightsail:us-
west-2:111122223333:KeyPair/19a4efdf-3054-43d6-91fd-eEXAMPLE21bf", 
              "supportCode": "6EXAMPLE3362/MyKey1", 
              "createdAt": 1571255026.975, 
              "location": { 
                  "availabilityZone": "all", 
                  "regionName": "us-west-2" 
              }, 
              "resourceType": "KeyPair",
```

```
 "tags": [], 
                "fingerprint": 
  "00:11:22:33:44:55:66:77:88:99:aa:bb:cc:dd:ee:ff:gg:hh:ii:jj" 
           } 
    \mathbf{I}}
```
• For API details, see [GetKeyPairs](https://awscli.amazonaws.com/v2/documentation/api/latest/reference/lightsail/get-key-pairs.html) in *AWS CLI Command Reference*.

# **get-load-balancer-tls-certificates**

The following code example shows how to use get-load-balancer-tls-certificates.

## **AWS CLI**

## **To get information about TLS certificates for a load balancer**

The following get-load-balancer-tls-certificates example displays details about the TLS certificates for the specified load balancer.

```
aws lightsail get-load-balancer-tls-certificates \ 
     --load-balancer-name LoadBalancer-1
```

```
{ 
     "tlsCertificates": [ 
         { 
              "name": "example-com", 
              "arn": "arn:aws:lightsail:us-
west-2:111122223333:LoadBalancerTlsCertificate/d7bf4643-6a02-4cd4-b3c4-
fEXAMPLE9b4d", 
              "supportCode": "6EXAMPLE3362/arn:aws:acm:us-
west-2:333322221111:certificate/9af8e32c-a54e-4a67-8c63-cEXAMPLEb314", 
              "createdAt": 1571678025.3, 
              "location": { 
                  "availabilityZone": "all", 
                  "regionName": "us-west-2" 
              }, 
              "resourceType": "LoadBalancerTlsCertificate", 
              "loadBalancerName": "LoadBalancer-1",
```

```
 "isAttached": false, 
             "status": "ISSUED", 
             "domainName": "example.com", 
             "domainValidationRecords": [ 
\overline{a}"name": " dEXAMPLE4ede046a0319eb44a4eb3cbc.example.com.",
                      "type": "CNAME", 
                      "value": "_bEXAMPLE0899fb7b6bf79d9741d1a383.hkvuiqjoua.acm-
validations.aws.", 
                      "validationStatus": "SUCCESS", 
                      "domainName": "example.com" 
 } 
             ], 
             "issuedAt": 1571678070.0, 
             "issuer": "Amazon", 
             "keyAlgorithm": "RSA-2048", 
             "notAfter": 1605960000.0, 
             "notBefore": 1571616000.0, 
             "serial": "00:11:22:33:44:55:66:77:88:99:aa:bb:cc:dd:ee:ff", 
             "signatureAlgorithm": "SHA256WITHRSA", 
             "subject": "CN=example.com", 
             "subjectAlternativeNames": [ 
                  "example.com" 
 ] 
         } 
    \mathbf{I}}
```
• For API details, see [GetLoadBalancerTlsCertificates](https://awscli.amazonaws.com/v2/documentation/api/latest/reference/lightsail/get-load-balancer-tls-certificates.html) in *AWS CLI Command Reference*.

## **get-load-balancer**

The following code example shows how to use get-load-balancer.

## **AWS CLI**

## **To get information about a load balancer**

The following get-load-balancer example displays details about the specified load balancer.

```
aws lightsail get-load-balancer \ 
     --load-balancer-name LoadBalancer-1
```
## Output:

{

```
 "loadBalancer": { 
          "name": "LoadBalancer-1", 
          "arn": "arn:aws:lightsail:us-
west-2:111122223333:LoadBalancer/40486b2b-1ad0-4152-83e4-cEXAMPLE6f4b", 
          "supportCode": "6EXAMPLE3362/arn:aws:elasticloadbalancing:us-
west-2:333322221111:loadbalancer/app/
bEXAMPLE128cb59d86f946a9395dd304/1EXAMPLE8dd9d77e", 
          "createdAt": 1571677906.723, 
          "location": { 
              "availabilityZone": "all", 
              "regionName": "us-west-2" 
         }, 
          "resourceType": "LoadBalancer", 
          "tags": [], 
          "dnsName": "bEXAMPLE128cb59d86f946a9395dd304-1486911371.us-
west-2.elb.amazonaws.com", 
          "state": "active", 
          "protocol": "HTTP", 
          "publicPorts": [ 
              80 
          ], 
          "healthCheckPath": "/", 
          "instancePort": 80, 
          "instanceHealthSummary": [ 
\{\hspace{.1cm} \} "instanceName": "MEAN-3", 
                  "instanceHealth": "healthy" 
              }, 
              { 
                  "instanceName": "MEAN-1", 
                  "instanceHealth": "healthy" 
              }, 
              { 
                   "instanceName": "MEAN-2", 
                  "instanceHealth": "healthy" 
              } 
          ], 
          "tlsCertificateSummaries": [ 
              { 
                   "name": "example-com", 
                   "isAttached": false
```

```
 } 
         ], 
         "configurationOptions": { 
             "SessionStickinessEnabled": "false", 
             "SessionStickiness_LB_CookieDurationSeconds": "86400" 
         } 
     }
}
```
• For API details, see [GetLoadBalancer](https://awscli.amazonaws.com/v2/documentation/api/latest/reference/lightsail/get-load-balancer.html) in *AWS CLI Command Reference*.

### **get-load-balancers**

The following code example shows how to use get-load-balancers.

### **AWS CLI**

## **To get information about all load balancers**

The following get-load-balancers example displays details about all of the load balancers in the configured AWS Region.

aws lightsail get-load-balancers

```
{ 
     "loadBalancers": [ 
         { 
             "name": "LoadBalancer-1", 
              "arn": "arn:aws:lightsail:us-
west-2:111122223333:LoadBalancer/40486b2b-1ad0-4152-83e4-cEXAMPLE6f4b", 
              "supportCode": "6EXAMPLE3362/arn:aws:elasticloadbalancing:us-
west-2:333322221111:loadbalancer/app/
bEXAMPLE128cb59d86f946a9395dd304/1EXAMPLE8dd9d77e", 
             "createdAt": 1571677906.723, 
              "location": { 
                  "availabilityZone": "all", 
                  "regionName": "us-west-2" 
             }, 
              "resourceType": "LoadBalancer",
```

```
 "tags": [], 
              "dnsName": "bEXAMPLE128cb59d86f946a9395dd304-1486911371.us-
west-2.elb.amazonaws.com", 
              "state": "active", 
              "protocol": "HTTP", 
              "publicPorts": [ 
e a contra de 1980, estadounidense a contra de 1980, estadounidense a contra de 1980, estadounidense a contra
              ], 
              "healthCheckPath": "/", 
              "instancePort": 80, 
              "instanceHealthSummary": [ 
\overline{a} "instanceName": "MEAN-3", 
                        "instanceHealth": "healthy" 
                   }, 
\overline{a} "instanceName": "MEAN-1", 
                        "instanceHealth": "healthy" 
                   }, 
\overline{a} "instanceName": "MEAN-2", 
                       "instanceHealth": "healthy" 
 } 
              ], 
              "tlsCertificateSummaries": [ 
\overline{a} "name": "example-com", 
                        "isAttached": false 
 } 
              ], 
              "configurationOptions": { 
                   "SessionStickinessEnabled": "false", 
                   "SessionStickiness_LB_CookieDurationSeconds": "86400" 
 } 
          } 
     ]
}
```
• For API details, see [GetLoadBalancers](https://awscli.amazonaws.com/v2/documentation/api/latest/reference/lightsail/get-load-balancers.html) in *AWS CLI Command Reference*.

## **get-operation**

The following code example shows how to use get-operation.

## **AWS CLI**

## **To get information about a single operation**

The following get-operation example displays details about the specified operation.

```
aws lightsail get-operation \ 
     --operation-id e5700e8a-daf2-4b49-bc01-3EXAMPLE910a
```
Output:

```
{ 
     "operation": { 
          "id": "e5700e8a-daf2-4b49-bc01-3EXAMPLE910a", 
          "resourceName": "Instance-1", 
          "resourceType": "Instance", 
          "createdAt": 1571679872.404, 
          "location": { 
              "availabilityZone": "us-west-2a", 
              "regionName": "us-west-2" 
          }, 
          "isTerminal": true, 
          "operationType": "CreateInstance", 
          "status": "Succeeded", 
          "statusChangedAt": 1571679890.304 
     }
}
```
• For API details, see [GetOperation](https://awscli.amazonaws.com/v2/documentation/api/latest/reference/lightsail/get-operation.html) in *AWS CLI Command Reference*.

## **get-operations-for-resource**

The following code example shows how to use get-operations-for-resource.

### **AWS CLI**

### **To get all operations for a resource**

The following get-operations-for-resource example displays details about all operations for the specified resource.

```
aws lightsail get-operations-for-resource \
```

```
 --resource-name LoadBalancer-1
```
## Output:

{

```
 "operations": [ 
     { 
         "id": "e2973046-43f8-4252-a4b4-9EXAMPLE69ce", 
         "resourceName": "LoadBalancer-1", 
         "resourceType": "LoadBalancer", 
         "createdAt": 1571678786.071, 
         "location": { 
              "availabilityZone": "all", 
              "regionName": "us-west-2" 
         }, 
         "isTerminal": true, 
         "operationDetails": "MEAN-1", 
         "operationType": "DetachInstancesFromLoadBalancer", 
         "status": "Succeeded", 
         "statusChangedAt": 1571679087.57 
     }, 
     { 
         "id": "2d742a18-0e7f-48c8-9705-3EXAMPLEf98a", 
         "resourceName": "LoadBalancer-1", 
         "resourceType": "LoadBalancer", 
         "createdAt": 1571678782.784, 
         "location": { 
              "availabilityZone": "all", 
              "regionName": "us-west-2" 
         }, 
         "isTerminal": true, 
         "operationDetails": "MEAN-1", 
         "operationType": "AttachInstancesToLoadBalancer", 
         "status": "Succeeded", 
         "statusChangedAt": 1571678798.465 
     }, 
     { 
         "id": "6c700fcc-4246-40ab-952b-1EXAMPLEdac2", 
         "resourceName": "LoadBalancer-1", 
         "resourceType": "LoadBalancer", 
         "createdAt": 1571678775.297, 
         "location": { 
              "availabilityZone": "all",
```

```
 "regionName": "us-west-2" 
              }, 
              "isTerminal": true, 
              "operationDetails": "MEAN-3", 
              "operationType": "AttachInstancesToLoadBalancer", 
              "status": "Succeeded", 
              "statusChangedAt": 1571678842.806 
          }, 
          ... 
          } 
     ]
}
```
• For API details, see [GetOperationsForResource](https://awscli.amazonaws.com/v2/documentation/api/latest/reference/lightsail/get-operations-for-resource.html) in *AWS CLI Command Reference*.

## **get-operations**

The following code example shows how to use get-operations.

## **AWS CLI**

# **To get information about all operations**

The following get-operations example displays details about all of the operations in the configured AWS Region.

aws lightsail get-operations

```
{ 
     "operations": [ 
          { 
              "id": "e5700e8a-daf2-4b49-bc01-3EXAMPLE910a", 
              "resourceName": "Instance-1", 
              "resourceType": "Instance", 
              "createdAt": 1571679872.404, 
              "location": { 
                   "availabilityZone": "us-west-2a", 
                   "regionName": "us-west-2" 
              },
```

```
 "isTerminal": true, 
              "operationType": "CreateInstance", 
              "status": "Succeeded", 
              "statusChangedAt": 1571679890.304 
          }, 
          { 
              "id": "701a3339-930e-4914-a9f9-7EXAMPLE68d7", 
              "resourceName": "WordPress-1", 
              "resourceType": "Instance", 
              "createdAt": 1571678786.072, 
              "location": { 
                   "availabilityZone": "all", 
                   "regionName": "us-west-2" 
              }, 
              "isTerminal": true, 
              "operationDetails": "LoadBalancer-1", 
              "operationType": "DetachInstancesFromLoadBalancer", 
              "status": "Succeeded", 
              "statusChangedAt": 1571679086.399 
          }, 
         \mathcal{L} "id": "e2973046-43f8-4252-a4b4-9EXAMPLE69ce", 
              "resourceName": "LoadBalancer-1", 
              "resourceType": "LoadBalancer", 
              "createdAt": 1571678786.071, 
              "location": { 
                   "availabilityZone": "all", 
                   "regionName": "us-west-2" 
              }, 
              "isTerminal": true, 
              "operationDetails": "WordPress-1", 
              "operationType": "DetachInstancesFromLoadBalancer", 
              "status": "Succeeded", 
              "statusChangedAt": 1571679087.57 
          }, 
          ... 
          } 
    \mathbf{I}}
```
• For API details, see [GetOperations](https://awscli.amazonaws.com/v2/documentation/api/latest/reference/lightsail/get-operations.html) in *AWS CLI Command Reference*.

### **get-regions**

The following code example shows how to use get-regions.

## **AWS CLI**

## **To get all AWS Regions for Amazon Lightsail**

The following get-regions example displays details about all of the AWS Regions for Amazon Lightsail.

```
aws lightsail get-regions
```

```
{ 
     "regions": [ 
         { 
              "continentCode": "NA", 
              "description": "This region is recommended to serve users in the eastern 
  United States", 
              "displayName": "Virginia", 
              "name": "us-east-1", 
              "availabilityZones": [], 
              "relationalDatabaseAvailabilityZones": [] 
         }, 
        \{ "continentCode": "NA", 
              "description": "This region is recommended to serve users in the eastern 
  United States", 
              "displayName": "Ohio", 
              "name": "us-east-2", 
              "availabilityZones": [], 
              "relationalDatabaseAvailabilityZones": [] 
         }, 
         { 
              "continentCode": "NA", 
              "description": "This region is recommended to serve users in the 
  northwestern United States, Alaska, and western Canada", 
              "displayName": "Oregon", 
              "name": "us-west-2", 
              "availabilityZones": [], 
              "relationalDatabaseAvailabilityZones": []
```

```
 }, 
                   ... 
                  } 
         ]
}
```
• For API details, see [GetRegions](https://awscli.amazonaws.com/v2/documentation/api/latest/reference/lightsail/get-regions.html) in *AWS CLI Command Reference*.

## **get-relational-database-blueprints**

The following code example shows how to use get-relational-database-blueprints.

### **AWS CLI**

### **To get the blueprints for new relational databases**

The following get-relational-database-blueprints example displays details about all of the available relational database blueprints that can be used to create new relational databases in Amazon Lightsail.

aws lightsail get-relational-database-blueprints

```
{ 
     "blueprints": [ 
         { 
              "blueprintId": "mysql_5_6", 
              "engine": "mysql", 
              "engineVersion": "5.6.44", 
              "engineDescription": "MySQL Community Edition", 
              "engineVersionDescription": "MySQL 5.6.44", 
              "isEngineDefault": false 
         }, 
          { 
              "blueprintId": "mysql_5_7", 
              "engine": "mysql", 
              "engineVersion": "5.7.26", 
              "engineDescription": "MySQL Community Edition", 
              "engineVersionDescription": "MySQL 5.7.26", 
              "isEngineDefault": true
```

```
 }, 
          { 
              "blueprintId": "mysql_8_0", 
              "engine": "mysql", 
              "engineVersion": "8.0.16", 
              "engineDescription": "MySQL Community Edition", 
              "engineVersionDescription": "MySQL 8.0.16", 
              "isEngineDefault": false 
         }, 
         { 
              "blueprintId": "postgres_9_6", 
              "engine": "postgres", 
              "engineVersion": "9.6.15", 
              "engineDescription": "PostgreSQL", 
              "engineVersionDescription": "PostgreSQL 9.6.15-R1", 
              "isEngineDefault": false 
         }, 
          { 
              "blueprintId": "postgres_10", 
              "engine": "postgres", 
              "engineVersion": "10.10", 
              "engineDescription": "PostgreSQL", 
              "engineVersionDescription": "PostgreSQL 10.10-R1", 
              "isEngineDefault": false 
         }, 
         { 
              "blueprintId": "postgres_11", 
              "engine": "postgres", 
              "engineVersion": "11.5", 
              "engineDescription": "PostgreSQL", 
              "engineVersionDescription": "PostgreSQL 11.5-R1", 
              "isEngineDefault": true 
         } 
     ]
}
```
• For API details, see [GetRelationalDatabaseBlueprints](https://awscli.amazonaws.com/v2/documentation/api/latest/reference/lightsail/get-relational-database-blueprints.html) in *AWS CLI Command Reference*.

## **get-relational-database-bundles**

The following code example shows how to use get-relational-database-bundles.
#### **AWS CLI**

## **To get the bundles for new relational databases**

The following get-relational-database-bundles example displays details about all of the available relational database bundles that can be used to create new relational databases in Amazon Lightsail. Note that the response does not include inactive bundles because the - include-inactive flag is not specified in the command. You cannot use inactive bundles to create new relational databases.

aws lightsail get-relational-database-bundles

```
{ 
     "bundles": [ 
          { 
               "bundleId": "micro_2_0", 
               "name": "Micro", 
               "price": 15.0, 
               "ramSizeInGb": 1.0, 
               "diskSizeInGb": 40, 
               "transferPerMonthInGb": 100, 
               "cpuCount": 2, 
               "isEncrypted": true, 
               "isActive": true 
          }, 
          { 
               "bundleId": "micro_ha_2_0", 
               "name": "Micro with High Availability", 
               "price": 30.0, 
               "ramSizeInGb": 1.0, 
               "diskSizeInGb": 40, 
               "transferPerMonthInGb": 100, 
               "cpuCount": 2, 
               "isEncrypted": true, 
               "isActive": true 
          }, 
          { 
               "bundleId": "small_2_0", 
               "name": "Small", 
               "price": 30.0, 
               "ramSizeInGb": 2.0,
```

```
 "diskSizeInGb": 80, 
     "transferPerMonthInGb": 100, 
     "cpuCount": 2, 
     "isEncrypted": true, 
     "isActive": true 
 }, 
 { 
     "bundleId": "small_ha_2_0", 
     "name": "Small with High Availability", 
     "price": 60.0, 
     "ramSizeInGb": 2.0, 
     "diskSizeInGb": 80, 
     "transferPerMonthInGb": 100, 
     "cpuCount": 2, 
     "isEncrypted": true, 
     "isActive": true 
 }, 
 { 
     "bundleId": "medium_2_0", 
     "name": "Medium", 
     "price": 60.0, 
     "ramSizeInGb": 4.0, 
     "diskSizeInGb": 120, 
     "transferPerMonthInGb": 100, 
     "cpuCount": 2, 
     "isEncrypted": true, 
     "isActive": true 
 }, 
 { 
     "bundleId": "medium_ha_2_0", 
     "name": "Medium with High Availability", 
     "price": 120.0, 
     "ramSizeInGb": 4.0, 
     "diskSizeInGb": 120, 
     "transferPerMonthInGb": 100, 
     "cpuCount": 2, 
     "isEncrypted": true, 
     "isActive": true 
 }, 
 { 
     "bundleId": "large_2_0", 
     "name": "Large", 
     "price": 115.0, 
     "ramSizeInGb": 8.0,
```

```
 "diskSizeInGb": 240, 
               "transferPerMonthInGb": 200, 
               "cpuCount": 2, 
               "isEncrypted": true, 
              "isActive": true 
          }, 
          { 
               "bundleId": "large_ha_2_0", 
               "name": "Large with High Availability", 
              "price": 230.0, 
               "ramSizeInGb": 8.0, 
              "diskSizeInGb": 240, 
              "transferPerMonthInGb": 200, 
              "cpuCount": 2, 
               "isEncrypted": true, 
              "isActive": true 
          } 
     ]
}
```
For more information, see Creating a [database](https://lightsail.aws.amazon.com/ls/docs/en_us/articles/amazon-lightsail-creating-a-database) in Amazon Lightsail in the *Amazon Lightsail Developer Guide*.

• For API details, see [GetRelationalDatabaseBundles](https://awscli.amazonaws.com/v2/documentation/api/latest/reference/lightsail/get-relational-database-bundles.html) in *AWS CLI Command Reference*.

## **get-relational-database-events**

The following code example shows how to use get-relational-database-events.

#### **AWS CLI**

## **To get the events for a relational database**

The following get-relational-database-events example displays details about events in the last 17 hours (1020 minutes) for the specified relational database.

```
aws lightsail get-relational-database-events \ 
     --relational-database-name Database-1 \ 
     --duration-in-minutes 1020
```
## Output:

{

```
 "relationalDatabaseEvents": [ 
         { 
              "resource": "Database-1", 
              "createdAt": 1571654146.553, 
              "message": "Backing up Relational Database", 
              "eventCategories": [ 
                  "backup" 
 ] 
         }, 
         { 
              "resource": "Database-1", 
              "createdAt": 1571654249.98, 
              "message": "Finished Relational Database backup", 
              "eventCategories": [ 
                  "backup" 
 ] 
         } 
     ]
}
```
• For API details, see [GetRelationalDatabaseEvents](https://awscli.amazonaws.com/v2/documentation/api/latest/reference/lightsail/get-relational-database-events.html) in *AWS CLI Command Reference*.

## **get-relational-database-log-events**

The following code example shows how to use get-relational-database-log-events.

## **AWS CLI**

## **To get log events for a relational database**

The following get-relational-database-log-events example displays details about the specified log between 1570733176 and 1571597176 for relational database Database1. The information returned is configured to start from head.

We recommend that you use a unix time converter to identify the start and end times.

```
aws lightsail get-relational-database-log-events \ 
     --relational-database-name Database1 \ 
     --log-stream-name error \ 
     --start-from-head \ 
     --start-time 1570733176 \ 
     --end-time 1571597176
```

```
{ 
     "resourceLogEvents": [ 
         { 
              "createdAt": 1570820267.0, 
              "message": "2019-10-11 18:57:47 20969 [Warning] IP address '192.0.2.0' 
  could not be resolved: Name or service not known" 
         }, 
         { 
              "createdAt": 1570860974.0, 
              "message": "2019-10-12 06:16:14 20969 [Warning] IP address '8192.0.2.0' 
  could not be resolved: Temporary failure in name resolution" 
         }, 
         { 
              "createdAt": 1570860977.0, 
              "message": "2019-10-12 06:16:17 20969 [Warning] IP address '192.0.2.0' 
  could not be resolved: Temporary failure in name resolution" 
         }, 
         { 
              "createdAt": 1570860979.0, 
              "message": "2019-10-12 06:16:19 20969 [Warning] IP address '192.0.2.0' 
  could not be resolved: Temporary failure in name resolution" 
         }, 
         { 
              "createdAt": 1570860981.0, 
              "message": "2019-10-12 06:16:21 20969 [Warning] IP address '192.0.2.0' 
  could not be resolved: Temporary failure in name resolution" 
         }, 
         { 
              "createdAt": 1570860982.0, 
              "message": "2019-10-12 06:16:22 20969 [Warning] IP address '192.0.2.0' 
  could not be resolved: Temporary failure in name resolution" 
         }, 
         { 
              "createdAt": 1570860984.0, 
              "message": "2019-10-12 06:16:24 20969 [Warning] IP address '192.0.2.0' 
  could not be resolved: Temporary failure in name resolution" 
         }, 
         { 
              "createdAt": 1570860986.0, 
              "message": "2019-10-12 06:16:26 20969 [Warning] IP address '192.0.2.0' 
  could not be resolved: Temporary failure in name resolution" 
         },
```

```
 ... 
         } 
     ], 
     "nextBackwardToken": 
 "eEXAMPLEZXJUZXh0IjoiZnRWb3F3cUpRSlQ5NndMYThxelRUZlFhR3J6c2dKWEEvM2kvajZMZzVVVWpqRDN0YjFXTj
     "nextForwardToken": 
 "eEXAMPLEZXJUZXh0IjoiT09Lb0Z6ZFRJbHhaNEQ5N2tPbkkwRmwwNUxPZjFTbFFwUklQbzlSaWgvMWVXbEk4aG56VF
}
```
• For API details, see [GetRelationalDatabaseLogEvents](https://awscli.amazonaws.com/v2/documentation/api/latest/reference/lightsail/get-relational-database-log-events.html) in *AWS CLI Command Reference*.

## **get-relational-database-log-streams**

The following code example shows how to use get-relational-database-log-streams.

## **AWS CLI**

## **To get the log streams for a relational database**

The following get-relational-database-log-streams example returns all of the available log streams for the specified relational database.

```
aws lightsail get-relational-database-log-streams \
--relational-database-name Database1
```
Output:

```
{ 
      "logStreams": [ 
            "audit", 
            "error", 
            "general", 
            "slowquery" 
     \mathbf{I}}
```
• For API details, see [GetRelationalDatabaseLogStreams](https://awscli.amazonaws.com/v2/documentation/api/latest/reference/lightsail/get-relational-database-log-streams.html) in *AWS CLI Command Reference*.

#### **get-relational-database-master-user-password**

The following code example shows how to use get-relational-database-master-userpassword.

#### **AWS CLI**

#### **To get the master user password for a relational database**

The following get-relational-database-master-user-password example returns information about the master user password for the specified relational database.

```
aws lightsail get-relational-database-master-user-password \ 
     --relational-database-name Database-1
```
#### Output:

```
{ 
     "masterUserPassword": "VEXAMPLEec.9qvx,_t<)Wkf)kwboM,>2", 
     "createdAt": 1571259453.959
}
```
• For API details, see [GetRelationalDatabaseMasterUserPassword](https://awscli.amazonaws.com/v2/documentation/api/latest/reference/lightsail/get-relational-database-master-user-password.html) in *AWS CLI Command Reference*.

#### **get-relational-database-metric-data**

The following code example shows how to use get-relational-database-metric-data.

#### **AWS CLI**

#### **To get metric data for a relational database**

The following get-relational-database-metric-data example returns the count sum of the metric DatabaseConnections over the period of 24 hours (86400 seconds) between 1570733176 and 1571597176 for relational database Database1.

We recommend that you use a unix time converter to identify the start and end times.

```
aws lightsail get-relational-database-metric-data \ 
     --relational-database-name Database1 \
```

```
 --metric-name DatabaseConnections \ 
 --period 86400 \ 
 --start-time 1570733176 \ 
 --end-time 1571597176 \ 
 --unit Count \ 
 --statistics Sum
```

```
{ 
      "metricName": "DatabaseConnections", 
     "metricData": [ 
          { 
               "sum": 1.0, 
               "timestamp": 1571510760.0, 
               "unit": "Count" 
          }, 
          { 
               "sum": 1.0, 
               "timestamp": 1570733160.0, 
               "unit": "Count" 
          }, 
          { 
               "sum": 1.0, 
               "timestamp": 1570992360.0, 
               "unit": "Count" 
          }, 
          { 
               "sum": 0.0, 
               "timestamp": 1571251560.0, 
               "unit": "Count" 
          }, 
          { 
               "sum": 721.0, 
               "timestamp": 1570819560.0, 
               "unit": "Count" 
          }, 
           { 
               "sum": 1.0, 
               "timestamp": 1571078760.0, 
               "unit": "Count" 
          }, 
\overline{\mathcal{L}}
```

```
 "sum": 2.0, 
                "timestamp": 1571337960.0, 
                "unit": "Count" 
           }, 
          \mathcal{L} "sum": 684.0, 
                "timestamp": 1570905960.0, 
                "unit": "Count" 
           }, 
           { 
                "sum": 0.0, 
                "timestamp": 1571165160.0, 
                "unit": "Count" 
           }, 
           { 
                "sum": 1.0, 
                "timestamp": 1571424360.0, 
                "unit": "Count" 
           } 
     \mathbf{I}}
```
• For API details, see [GetRelationalDatabaseMetricData](https://awscli.amazonaws.com/v2/documentation/api/latest/reference/lightsail/get-relational-database-metric-data.html) in *AWS CLI Command Reference*.

## **get-relational-database-parameters**

The following code example shows how to use get-relational-database-parameters.

## **AWS CLI**

## **To get parameters for a relational database**

The following get-relational-database-parameters example returns information about all of the available parameters for the specified relational database.

```
aws lightsail get-relational-database-parameters \ 
     --relational-database-name Database-1
```
Output:

{

```
 "parameters": [
```

```
 { 
             "allowedValues": "0,1", 
            "applyMethod": "pending-reboot", 
             "applyType": "dynamic", 
             "dataType": "boolean", 
            "description": "Automatically set all granted roles as active after the 
 user has authenticated successfully.", 
            "isModifiable": true, 
             "parameterName": "activate_all_roles_on_login", 
            "parameterValue": "0" 
        }, 
        { 
            "allowedValues": "0,1", 
            "applyMethod": "pending-reboot", 
             "applyType": "static", 
             "dataType": "boolean", 
            "description": "Controls whether user-defined functions that have only 
 an xxx symbol for the main function can be loaded", 
            "isModifiable": false, 
            "parameterName": "allow-suspicious-udfs" 
        }, 
        { 
            "allowedValues": "0,1", 
            "applyMethod": "pending-reboot", 
             "applyType": "dynamic", 
            "dataType": "boolean", 
             "description": "Sets the autocommit mode", 
            "isModifiable": true, 
            "parameterName": "autocommit" 
        }, 
        { 
            "allowedValues": "0,1", 
             "applyMethod": "pending-reboot", 
             "applyType": "static", 
            "dataType": "boolean", 
            "description": "Controls whether the server autogenerates SSL key and 
 certificate files in the data directory, if they do not already exist.", 
            "isModifiable": false, 
            "parameterName": "auto_generate_certs" 
        }, 
        ... 
        } 
    ]
```
}

For more information, see Updating database [parameters](https://lightsail.aws.amazon.com/ls/docs/en_us/articles/amazon-lightsail-updating-database-parameters) in Amazon Lightsail in the *Lightsail Dev Guide*.

• For API details, see [GetRelationalDatabaseParameters](https://awscli.amazonaws.com/v2/documentation/api/latest/reference/lightsail/get-relational-database-parameters.html) in *AWS CLI Command Reference*.

#### **get-relational-database-snapshot**

The following code example shows how to use get-relational-database-snapshot.

#### **AWS CLI**

#### **To get information about a relational database snapshot**

The following get-relational-database-snapshot example displays details about the specified relational database snapshot.

```
aws lightsail get-relational-database-snapshot \ 
     --relational-database-snapshot-name Database-1-1571350042
```

```
{ 
     "relationalDatabaseSnapshot": { 
          "name": "Database-1-1571350042", 
         "arn": "arn:aws:lightsail:us-
west-2:111122223333:RelationalDatabaseSnapshot/0389bbad-4b85-4c3d-9EXAMPLEaee3643d2", 
          "supportCode": "6EXAMPLE3362/ls-8EXAMPLE2ba7ad041451946fafc2ad19cfbd9eb2", 
          "createdAt": 1571350046.238, 
          "location": { 
              "availabilityZone": "all", 
              "regionName": "us-west-2" 
         }, 
         "resourceType": "RelationalDatabaseSnapshot", 
         "tags": [], 
          "engine": "mysql", 
          "engineVersion": "8.0.16", 
          "sizeInGb": 40, 
          "state": "available", 
          "fromRelationalDatabaseName": "Database-1",
```

```
 "fromRelationalDatabaseArn": "arn:aws:lightsail:us-
west-2:111122223333:RelationalDatabase/7ea932b1-b85a-4bd5-9b3e-bEXAMPLE8cc4", 
         "fromRelationalDatabaseBundleId": "micro_1_0", 
         "fromRelationalDatabaseBlueprintId": "mysql_8_0" 
     }
}
```
• For API details, see [GetRelationalDatabaseSnapshot](https://awscli.amazonaws.com/v2/documentation/api/latest/reference/lightsail/get-relational-database-snapshot.html) in *AWS CLI Command Reference*.

#### **get-relational-database-snapshots**

The following code example shows how to use get-relational-database-snapshots.

#### **AWS CLI**

#### **To get information about all relational database snapshots**

The following get-relational-database-snapshots example displays details about all of the relational database snapshots in the configured AWS Region.

aws lightsail get-relational-database-snapshots

```
{ 
     "relationalDatabaseSnapshots": [ 
         { 
              "name": "Database-1-1571350042", 
              "arn": "arn:aws:lightsail:us-
west-2:111122223333:RelationalDatabaseSnapshot/0389bbad-4b85-4c3d-9861-6EXAMPLE43d2", 
              "supportCode": "6EXAMPLE3362/
ls-8EXAMPLE2ba7ad041451946fafc2ad19cfbd9eb2", 
              "createdAt": 1571350046.238, 
              "location": { 
                  "availabilityZone": "all", 
                  "regionName": "us-west-2" 
              }, 
              "resourceType": "RelationalDatabaseSnapshot", 
              "tags": [], 
              "engine": "mysql", 
              "engineVersion": "8.0.16", 
              "sizeInGb": 40,
```

```
 "state": "available", 
              "fromRelationalDatabaseName": "Database-1", 
             "fromRelationalDatabaseArn": "arn:aws:lightsail:us-
west-2:111122223333:RelationalDatabase/7ea932b1-b85a-4bd5-9b3e-bEXAMPLE8cc4", 
              "fromRelationalDatabaseBundleId": "micro_1_0", 
             "fromRelationalDatabaseBlueprintId": "mysql_8_0" 
         }, 
         { 
             "name": "Database1-Console", 
             "arn": "arn:aws:lightsail:us-
west-2:111122223333:RelationalDatabaseSnapshot/8b94136e-06ec-4b1a-
a3fb-5EXAMPLEe1e9", 
              "supportCode": "6EXAMPLE3362/
ls-9EXAMPLE14b000d34c8d1c432734e137612d5b5c", 
             "createdAt": 1571249981.025, 
             "location": { 
                  "availabilityZone": "all", 
                  "regionName": "us-west-2" 
             }, 
             "resourceType": "RelationalDatabaseSnapshot", 
             "tags": [ 
\overline{a} "key": "test" 
 } 
             ], 
             "engine": "mysql", 
             "engineVersion": "5.6.44", 
             "sizeInGb": 40, 
             "state": "available", 
             "fromRelationalDatabaseName": "Database1", 
             "fromRelationalDatabaseArn": "arn:aws:lightsail:us-
west-2:111122223333:RelationalDatabase/a6161cb7-4535-4f16-9dcf-8EXAMPLE3d4e", 
             "fromRelationalDatabaseBundleId": "micro_1_0", 
             "fromRelationalDatabaseBlueprintId": "mysql_5_6" 
         } 
     ]
}
```
• For API details, see [GetRelationalDatabaseSnapshots](https://awscli.amazonaws.com/v2/documentation/api/latest/reference/lightsail/get-relational-database-snapshots.html) in *AWS CLI Command Reference*.

## **get-relational-database**

The following code example shows how to use get-relational-database.

## **AWS CLI**

## **To get information about a relational database**

The following get-relational-database example displays details about the specified relational database.

```
aws lightsail get-relational-database \ 
     --relational-database-name Database-1
```

```
{ 
     "relationalDatabase": { 
          "name": "Database-1", 
          "arn": "arn:aws:lightsail:us-
west-2:111122223333:RelationalDatabase/7ea932b1-b85a-4bd5-9b3e-bEXAMPLE8cc4", 
          "supportCode": "6EXAMPLE3362/ls-9EXAMPLE8ad863723b62cc8901a8aa6e794ae0d2", 
          "createdAt": 1571259453.795, 
          "location": { 
              "availabilityZone": "us-west-2a", 
              "regionName": "us-west-2" 
         }, 
         "resourceType": "RelationalDatabase", 
         "tags": [], 
         "relationalDatabaseBlueprintId": "mysql_8_0", 
          "relationalDatabaseBundleId": "micro_1_0", 
          "masterDatabaseName": "dbmaster", 
          "hardware": { 
              "cpuCount": 1, 
              "diskSizeInGb": 40, 
              "ramSizeInGb": 1.0 
         }, 
          "state": "available", 
          "backupRetentionEnabled": false, 
          "pendingModifiedValues": {}, 
          "engine": "mysql", 
          "engineVersion": "8.0.16", 
          "masterUsername": "dbmasteruser", 
          "parameterApplyStatus": "in-sync", 
          "preferredBackupWindow": "10:01-10:31", 
          "preferredMaintenanceWindow": "sat:11:14-sat:11:44", 
          "publiclyAccessible": true,
```

```
 "masterEndpoint": { 
              "port": 3306, 
              "address": "ls-9EXAMPLE8ad863723b62ccEXAMPLEa6e794ae0d2.czowadgeezqi.us-
west-2.rds.amazonaws.com" 
         }, 
          "pendingMaintenanceActions": [] 
     }
}
```
• For API details, see [GetRelationalDatabase](https://awscli.amazonaws.com/v2/documentation/api/latest/reference/lightsail/get-relational-database.html) in *AWS CLI Command Reference*.

#### **get-relational-databases**

The following code example shows how to use get-relational-databases.

#### **AWS CLI**

## **To get information about all relational databases**

The following get-relational-databases example displays details about all of the relational databases in the configured AWS Region.

```
aws lightsail get-relational-databases
```

```
{ 
     "relationalDatabases": [ 
         { 
              "name": "MySQL", 
              "arn": "arn:aws:lightsail:us-
west-2:111122223333:RelationalDatabase/8529020c-3ab9-4d51-92af-5EXAMPLE8979", 
              "supportCode": "6EXAMPLE3362/
ls-3EXAMPLEa995d8c3b06b4501356e5f2f28e1aeba", 
              "createdAt": 1554306019.155, 
              "location": { 
                  "availabilityZone": "us-west-2a", 
                  "regionName": "us-west-2" 
              }, 
              "resourceType": "RelationalDatabase", 
              "tags": [], 
              "relationalDatabaseBlueprintId": "mysql_8_0",
```
AWS Command Line Interface User Guide for Version 2

```
 "relationalDatabaseBundleId": "micro_1_0", 
              "masterDatabaseName": "dbmaster", 
              "hardware": { 
                  "cpuCount": 1, 
                  "diskSizeInGb": 40, 
                  "ramSizeInGb": 1.0 
              }, 
              "state": "available", 
              "backupRetentionEnabled": true, 
              "pendingModifiedValues": {}, 
              "engine": "mysql", 
              "engineVersion": "8.0.15", 
              "latestRestorableTime": 1571686200.0, 
              "masterUsername": "dbmasteruser", 
              "parameterApplyStatus": "in-sync", 
              "preferredBackupWindow": "07:51-08:21", 
              "preferredMaintenanceWindow": "tue:12:18-tue:12:48", 
              "publiclyAccessible": true, 
              "masterEndpoint": { 
                  "port": 3306, 
                  "address": 
  "ls-3EXAMPLEa995d8c3b06b4501356e5f2fEXAMPLEa.czowadgeezqi.us-
west-2.rds.amazonaws.com" 
              }, 
              "pendingMaintenanceActions": [] 
         }, 
        \mathcal{L} "name": "Postgres", 
              "arn": "arn:aws:lightsail:us-west-2:111122223333:RelationalDatabase/
e9780b6b-d0ab-4af2-85f1-1EXAMPLEac68", 
              "supportCode": "6EXAMPLE3362/
ls-3EXAMPLEb4fffb5cec056220c734713e14bd5fcd", 
              "createdAt": 1554306000.814, 
              "location": { 
                  "availabilityZone": "us-west-2a", 
                  "regionName": "us-west-2" 
              }, 
              "resourceType": "RelationalDatabase", 
              "tags": [], 
              "relationalDatabaseBlueprintId": "postgres_11", 
              "relationalDatabaseBundleId": "micro_1_0", 
              "masterDatabaseName": "dbmaster", 
              "hardware": { 
                  "cpuCount": 1,
```

```
 "diskSizeInGb": 40, 
                   "ramSizeInGb": 1.0 
              }, 
              "state": "available", 
              "backupRetentionEnabled": true, 
              "pendingModifiedValues": {}, 
              "engine": "postgres", 
              "engineVersion": "11.1", 
              "latestRestorableTime": 1571686339.0, 
              "masterUsername": "dbmasteruser", 
              "parameterApplyStatus": "in-sync", 
              "preferredBackupWindow": "06:19-06:49", 
              "preferredMaintenanceWindow": "sun:10:19-sun:10:49", 
              "publiclyAccessible": false, 
              "masterEndpoint": { 
                   "port": 5432, 
                  "address": 
  "ls-3EXAMPLEb4fffb5cec056220c734713eEXAMPLEd.czowadgeezqi.us-
west-2.rds.amazonaws.com" 
              }, 
              "pendingMaintenanceActions": [] 
         } 
    \mathbf{I}}
```
• For API details, see [GetRelationalDatabases](https://awscli.amazonaws.com/v2/documentation/api/latest/reference/lightsail/get-relational-databases.html) in *AWS CLI Command Reference*.

## **get-static-ip**

The following code example shows how to use get-static-ip.

## **AWS CLI**

## **To get information about a static IP**

The following get-static-ip example displays details about the specified static IP.

```
aws lightsail get-static-ip \ 
     --static-ip-name StaticIp-1
```

```
 "staticIp": { 
          "name": "StaticIp-1", 
          "arn": "arn:aws:lightsail:us-
west-2:111122223333:StaticIp/2257cd76-1f0e-4ac0-82e2-2EXAMPLE23ad", 
          "supportCode": "6EXAMPLE3362/192.0.2.0", 
          "createdAt": 1571071325.076, 
          "location": { 
              "availabilityZone": "all", 
              "regionName": "us-west-2" 
         }, 
          "resourceType": "StaticIp", 
          "ipAddress": "192.0.2.0", 
          "isAttached": false 
     }
}
```
• For API details, see [GetStaticIp](https://awscli.amazonaws.com/v2/documentation/api/latest/reference/lightsail/get-static-ip.html) in *AWS CLI Command Reference*.

## **get-static-ips**

The following code example shows how to use get-static-ips.

## **AWS CLI**

## **To get information about all static IPs**

The following get-static-ips example displays details about all of the static IPs in the configured AWS Region.

aws lightsail get-static-ips

```
{ 
     "staticIps": [ 
         { 
              "name": "StaticIp-1", 
              "arn": "arn:aws:lightsail:us-
west-2:111122223333:StaticIp/2257cd76-1f0e-4ac0-8EXAMPLE16f9423ad", 
              "supportCode": "6EXAMPLE3362/192.0.2.0", 
              "createdAt": 1571071325.076, 
              "location": {
```

```
 "availabilityZone": "all", 
                   "regionName": "us-west-2" 
              }, 
              "resourceType": "StaticIp", 
              "ipAddress": "192.0.2.0", 
              "isAttached": false 
          }, 
          { 
              "name": "StaticIP-2", 
              "arn": "arn:aws:lightsail:us-west-2:111122223333:StaticIp/c61edb40-
e5f0-4fd6-ae7c-8EXAMPLE19f8", 
              "supportCode": "6EXAMPLE3362/192.0.2.2", 
              "createdAt": 1568305385.681, 
              "location": { 
                   "availabilityZone": "all", 
                   "regionName": "us-west-2" 
              }, 
              "resourceType": "StaticIp", 
              "ipAddress": "192.0.2.2", 
              "attachedTo": "WordPress-1", 
              "isAttached": true 
         } 
    \mathbf{I}}
```
• For API details, see [GetStaticIps](https://awscli.amazonaws.com/v2/documentation/api/latest/reference/lightsail/get-static-ips.html) in *AWS CLI Command Reference*.

## **is-vpc-peered**

The following code example shows how to use is-vpc-peered.

## **AWS CLI**

## **To identify if your Amazon Lightsail virtual private cloud is peered**

The following is-vpc-peered example returns the peering status of the Amazon Lightsail virtual private cloud (VPC) for the specified AWS Region.

```
aws lightsail is-vpc-peered \ 
     --region us-west-2
```

```
{ 
     "isPeered": true
}
```
• For API details, see [IsVpcPeered](https://awscli.amazonaws.com/v2/documentation/api/latest/reference/lightsail/is-vpc-peered.html) in *AWS CLI Command Reference*.

#### **open-instance-public-ports**

The following code example shows how to use open-instance-public-ports.

## **AWS CLI**

#### **To open firewall ports for an instance**

The following open-instance-public-ports example opens TCP port 22 on the specified instance.

```
aws lightsail open-instance-public-ports \ 
     --instance-name MEAN-2 \ 
     --port-info fromPort=22,protocol=TCP,toPort=22
```
#### Output:

```
{ 
     "operation": { 
          "id": "719744f0-a022-46f2-9f11-6EXAMPLE4642", 
          "resourceName": "MEAN-2", 
          "resourceType": "Instance", 
          "createdAt": 1571072906.849, 
          "location": { 
              "availabilityZone": "us-west-2a", 
              "regionName": "us-west-2" 
         }, 
          "isTerminal": true, 
          "operationDetails": "22/tcp", 
          "operationType": "OpenInstancePublicPorts", 
          "status": "Succeeded", 
         "statusChangedAt": 1571072906.849 
     }
}
```
• For API details, see [OpenInstancePublicPorts](https://awscli.amazonaws.com/v2/documentation/api/latest/reference/lightsail/open-instance-public-ports.html) in *AWS CLI Command Reference*.

#### **peer-vpc**

The following code example shows how to use peer-vpc.

#### **AWS CLI**

## **To peer the Amazon Lightsail virtual private cloud**

The following peer-vpc example peers the Amazon Lightsail virtual private cloud (VPC) for the specified AWS Region.

```
aws lightsail peer-vpc \ 
     --region us-west-2
```
Output:

```
{ 
     "operation": { 
          "id": "787e846a-54ac-497f-bce2-9EXAMPLE5d91", 
          "resourceName": "vpc-0EXAMPLEa5261efb3", 
          "resourceType": "PeeredVpc", 
          "createdAt": 1571694233.104, 
          "location": { 
              "availabilityZone": "all", 
              "regionName": "us-west-2" 
         }, 
          "isTerminal": true, 
          "operationDetails": "vpc-e2b3eb9b", 
          "operationType": "PeeredVpc", 
          "status": "Succeeded", 
          "statusChangedAt": 1571694233.104 
     }
}
```
• For API details, see [PeerVpc](https://awscli.amazonaws.com/v2/documentation/api/latest/reference/lightsail/peer-vpc.html) in *AWS CLI Command Reference*.

## **reboot-instance**

The following code example shows how to use reboot-instance.

## **AWS CLI**

## **To reboot an instance**

The following reboot-instance example reboots the specified instance.

```
aws lightsail reboot-instance \ 
     --instance-name MEAN-1
```
Output:

```
{ 
     "operations": [ 
          { 
               "id": "2b679f1c-8b71-4bb4-8e97-8EXAMPLEed93", 
              "resourceName": "MEAN-1", 
              "resourceType": "Instance", 
               "createdAt": 1571694445.49, 
              "location": { 
                   "availabilityZone": "us-west-2a", 
                   "regionName": "us-west-2" 
              }, 
              "isTerminal": true, 
              "operationDetails": "", 
               "operationType": "RebootInstance", 
              "status": "Succeeded", 
              "statusChangedAt": 1571694445.49 
          } 
    \mathbf{I}}
```
• For API details, see [RebootInstance](https://awscli.amazonaws.com/v2/documentation/api/latest/reference/lightsail/reboot-instance.html) in *AWS CLI Command Reference*.

## **reboot-relational-database**

The following code example shows how to use reboot-relational-database.

## **AWS CLI**

## **To reboot a relational database**

The following reboot-relational-database example reboots the specified relational database.

```
aws lightsail reboot-relational-database \
```

```
 --relational-database-name Database-1
```
Output:

```
{ 
     "operations": [ 
          { 
              "id": "e4c980c0-3137-496c-9c91-1EXAMPLEdec2", 
              "resourceName": "Database-1", 
              "resourceType": "RelationalDatabase", 
              "createdAt": 1571694532.91, 
              "location": { 
                   "availabilityZone": "us-west-2a", 
                   "regionName": "us-west-2" 
              }, 
              "isTerminal": false, 
              "operationDetails": "", 
              "operationType": "RebootRelationalDatabase", 
              "status": "Started", 
              "statusChangedAt": 1571694532.91 
          } 
     ]
}
```
• For API details, see [RebootRelationalDatabase](https://awscli.amazonaws.com/v2/documentation/api/latest/reference/lightsail/reboot-relational-database.html) in *AWS CLI Command Reference*.

## **release-static-ip**

The following code example shows how to use release-static-ip.

## **AWS CLI**

## **To delete a static IP**

The following release-static-ip example deletes the specified static IP.

```
aws lightsail release-static-ip \ 
     --static-ip-name StaticIp-1
```

```
 "operations": [ 
          { 
              "id": "e374c002-dc6d-4c7f-919f-2EXAMPLE13ce", 
              "resourceName": "StaticIp-1", 
              "resourceType": "StaticIp", 
              "createdAt": 1571694962.003, 
              "location": { 
                   "availabilityZone": "all", 
                   "regionName": "us-west-2" 
              }, 
              "isTerminal": true, 
              "operationType": "ReleaseStaticIp", 
              "status": "Succeeded", 
              "statusChangedAt": 1571694962.003 
          } 
    \mathbf{I}}
```
• For API details, see [ReleaseStaticIp](https://awscli.amazonaws.com/v2/documentation/api/latest/reference/lightsail/release-static-ip.html) in *AWS CLI Command Reference*.

#### **start-instance**

The following code example shows how to use start-instance.

#### **AWS CLI**

#### **To start an instance**

The following start-instance example starts the specified instance.

```
aws lightsail start-instance \ 
     --instance-name WordPress-1
```

```
{ 
     "operations": [ 
          { 
              "id": "f88d2a93-7cea-4165-afce-2d688cb18f23", 
              "resourceName": "WordPress-1", 
              "resourceType": "Instance", 
              "createdAt": 1571695583.463,
```

```
 "location": { 
                   "availabilityZone": "us-west-2a", 
                   "regionName": "us-west-2" 
              }, 
              "isTerminal": false, 
              "operationType": "StartInstance", 
              "status": "Started", 
              "statusChangedAt": 1571695583.463 
          } 
     ]
}
```
• For API details, see [StartInstance](https://awscli.amazonaws.com/v2/documentation/api/latest/reference/lightsail/start-instance.html) in *AWS CLI Command Reference*.

## **start-relational-database**

The following code example shows how to use start-relational-database.

## **AWS CLI**

## **To start a relational database**

The following start-relational-database example starts the specified relational database.

```
aws lightsail start-relational-database \ 
     --relational-database-name Database-1
```

```
{ 
     "operations": [ 
          { 
              "id": "4d5294ec-a38a-4fda-9e37-aEXAMPLE0d24", 
              "resourceName": "Database-1", 
              "resourceType": "RelationalDatabase", 
              "createdAt": 1571695998.822, 
              "location": { 
                   "availabilityZone": "us-west-2a", 
                   "regionName": "us-west-2" 
              }, 
              "isTerminal": false,
```

```
 "operationType": "StartRelationalDatabase", 
               "status": "Started", 
               "statusChangedAt": 1571695998.822 
          } 
    \mathbf{I}}
```
• For API details, see [StartRelationalDatabase](https://awscli.amazonaws.com/v2/documentation/api/latest/reference/lightsail/start-relational-database.html) in *AWS CLI Command Reference*.

## **stop-instance**

The following code example shows how to use stop-instance.

#### **AWS CLI**

#### **To stop an instance**

The following stop-instance example stops the specified instance.

```
aws lightsail stop-instance \
--instance-name WordPress-1
```

```
{ 
     "operations": [ 
          { 
              "id": "265357e2-2943-4d51-888a-1EXAMPLE7585", 
              "resourceName": "WordPress-1", 
              "resourceType": "Instance", 
              "createdAt": 1571695471.134, 
              "location": { 
                   "availabilityZone": "us-west-2a", 
                   "regionName": "us-west-2" 
              }, 
              "isTerminal": false, 
              "operationType": "StopInstance", 
              "status": "Started", 
              "statusChangedAt": 1571695471.134 
          } 
     ]
}
```
• For API details, see [StopInstance](https://awscli.amazonaws.com/v2/documentation/api/latest/reference/lightsail/stop-instance.html) in *AWS CLI Command Reference*.

## **stop-relational-database**

The following code example shows how to use stop-relational-database.

## **AWS CLI**

## **To stop a relational database**

The following stop-relational-database example stops the specified relational database.

```
aws lightsail stop-relational-database \ 
     --relational-database-name Database-1
```
#### Output:

```
{ 
     "operations": [ 
          { 
              "id": "cc559c19-4adb-41e4-b75b-5EXAMPLE4e61", 
              "resourceName": "Database-1", 
              "resourceType": "RelationalDatabase", 
              "createdAt": 1571695526.29, 
              "location": { 
                   "availabilityZone": "us-west-2a", 
                   "regionName": "us-west-2" 
              }, 
              "isTerminal": false, 
              "operationType": "StopRelationalDatabase", 
              "status": "Started", 
              "statusChangedAt": 1571695526.29 
          } 
     ]
}
```
• For API details, see [StopRelationalDatabase](https://awscli.amazonaws.com/v2/documentation/api/latest/reference/lightsail/stop-relational-database.html) in *AWS CLI Command Reference*.

#### **unpeer-vpc**

The following code example shows how to use unpeer-vpc.

#### **AWS CLI**

## **To unpeer the Amazon Lightsail virtual private cloud**

The following unpeer-vpc example unpeers the Amazon Lightsail virtual private cloud (VPC) for the specified AWS Region.

```
aws lightsail unpeer-vpc \ 
     --region us-west-2
```
Output:

```
{ 
     "operation": { 
          "id": "531aca64-7157-47ab-84c6-eEXAMPLEd898", 
          "resourceName": "vpc-0EXAMPLEa5261efb3", 
          "resourceType": "PeeredVpc", 
          "createdAt": 1571694109.945, 
          "location": { 
              "availabilityZone": "all", 
              "regionName": "us-west-2" 
         }, 
          "isTerminal": true, 
          "operationDetails": "vpc-e2b3eb9b", 
          "operationType": "UnpeeredVpc", 
          "status": "Succeeded", 
          "statusChangedAt": 1571694109.945 
     }
}
```
• For API details, see [UnpeerVpc](https://awscli.amazonaws.com/v2/documentation/api/latest/reference/lightsail/unpeer-vpc.html) in *AWS CLI Command Reference*.

# **Macie examples using AWS CLI**

The following code examples show you how to perform actions and implement common scenarios by using the AWS Command Line Interface with Macie.

*Actions* are code excerpts from larger programs and must be run in context. While actions show you how to call individual service functions, you can see actions in context in their related scenarios and cross-service examples.

*Scenarios* are code examples that show you how to accomplish a specific task by calling multiple functions within the same service.

Each example includes a link to GitHub, where you can find instructions on how to set up and run the code in context.

## **Topics**

• [Actions](#page-405-0)

## **Actions**

## **describe-buckets**

The following code example shows how to use describe-buckets.

## **AWS CLI**

# **To query data about one or more S3 buckets that Amazon Macie monitors and analyzes for your account**

The following describe-buckets example queries metadata for all S3 buckets whose names begin with MY-S3 and are in the current AWS Region.

```
aws macie2 describe-buckets \ 
     --criteria '{"bucketName":{"prefix":"my-S3"}}'
```

```
{ 
     "buckets": [ 
         { 
              "accountId": "123456789012", 
              "allowsUnencryptedObjectUploads": "FALSE", 
              "bucketArn": "arn:aws:s3:::MY-S3-DOC-EXAMPLE-BUCKET1", 
              "bucketCreatedAt": "2020-05-18T19:54:00+00:00", 
              "bucketName": "MY-S3-DOC-EXAMPLE-BUCKET1", 
              "classifiableObjectCount": 13, 
              "classifiableSizeInBytes": 1592088, 
              "jobDetails": { 
                  "isDefinedInJob": "TRUE", 
                  "isMonitoredByJob": "TRUE", 
                  "lastJobId": "08c81dc4a2f3377fae45c9ddaexample",
```

```
 "lastJobRunTime": "2021-04-26T14:55:30.270000+00:00" 
            }, 
            "lastAutomatedDiscoveryTime": "2022-12-10T19:11:25.364000+00:00", 
            "lastUpdated": "2022-12-13T07:33:06.337000+00:00", 
            "objectCount": 13, 
            "objectCountByEncryptionType": { 
               "customerManaged": 0,
                "kmsManaged": 2, 
                "s3Managed": 7, 
                "unencrypted": 4, 
                "unknown": 0 
            }, 
            "publicAccess": { 
                "effectivePermission": "NOT_PUBLIC", 
                "permissionConfiguration": { 
                    "accountLevelPermissions": { 
                        "blockPublicAccess": { 
                            "blockPublicAcls": true, 
                            "blockPublicPolicy": true, 
                            "ignorePublicAcls": true, 
                            "restrictPublicBuckets": true 
 } 
\}, \{ "bucketLevelPermissions": { 
                        "accessControlList": { 
                            "allowsPublicReadAccess": false, 
                            "allowsPublicWriteAccess": false 
\}, \{ "blockPublicAccess": { 
                            "blockPublicAcls": true, 
                            "blockPublicPolicy": true, 
                            "ignorePublicAcls": true, 
                            "restrictPublicBuckets": true 
\}, \{ "bucketPolicy": { 
                            "allowsPublicReadAccess": false, 
                            "allowsPublicWriteAccess": false 
 } 
1 1 1 1 1 1 1
 } 
            }, 
            "region": "us-west-2", 
            "replicationDetails": { 
                "replicated": false,
```

```
 "replicatedExternally": false, 
                  "replicationAccounts": [] 
             }, 
             "sensitivityScore": 78, 
             "serverSideEncryption": { 
                  "kmsMasterKeyId": null, 
                  "type": "NONE" 
             }, 
             "sharedAccess": "NOT_SHARED", 
             "sizeInBytes": 4549746, 
             "sizeInBytesCompressed": 0, 
             "tags": [ 
\overline{a} "key": "Division", 
                      "value": "HR" 
                  }, 
\overline{a} "key": "Team", 
                      "value": "Recruiting" 
 } 
             ], 
             "unclassifiableObjectCount": { 
                  "fileType": 0, 
                  "storageClass": 0, 
                  "total": 0 
             }, 
             "unclassifiableObjectSizeInBytes": { 
                  "fileType": 0, 
                  "storageClass": 0, 
                  "total": 0 
             }, 
             "versioning": true 
         }, 
         { 
             "accountId": "123456789012", 
             "allowsUnencryptedObjectUploads": "TRUE", 
             "bucketArn": "arn:aws:s3:::MY-S3-DOC-EXAMPLE-BUCKET2", 
             "bucketCreatedAt": "2020-11-25T18:24:38+00:00", 
             "bucketName": "MY-S3-DOC-EXAMPLE-BUCKET2", 
              "classifiableObjectCount": 8, 
             "classifiableSizeInBytes": 133810, 
             "jobDetails": { 
                  "isDefinedInJob": "TRUE", 
                  "isMonitoredByJob": "FALSE",
```

```
 "lastJobId": "188d4f6044d621771ef7d65f2example", 
                "lastJobRunTime": "2021-04-09T19:37:11.511000+00:00" 
            }, 
            "lastAutomatedDiscoveryTime": "2022-12-12T19:11:25.364000+00:00", 
            "lastUpdated": "2022-12-13T07:33:06.337000+00:00", 
            "objectCount": 8, 
            "objectCountByEncryptionType": { 
               "customerManaged": 0,
               "kmsManaged": 0,
                "s3Managed": 8, 
               "unencrypted": 0,
                "unknown": 0 
            }, 
            "publicAccess": { 
                "effectivePermission": "NOT_PUBLIC", 
                "permissionConfiguration": { 
                    "accountLevelPermissions": { 
                        "blockPublicAccess": { 
                            "blockPublicAcls": true, 
                           "blockPublicPolicy": true, 
                            "ignorePublicAcls": true, 
                           "restrictPublicBuckets": true 
 } 
\}, \{ "bucketLevelPermissions": { 
                        "accessControlList": { 
                            "allowsPublicReadAccess": false, 
                            "allowsPublicWriteAccess": false 
\}, \{ "blockPublicAccess": { 
                           "blockPublicAcls": true, 
                           "blockPublicPolicy": true, 
                            "ignorePublicAcls": true, 
                           "restrictPublicBuckets": true 
\}, \{ "bucketPolicy": { 
                            "allowsPublicReadAccess": false, 
                           "allowsPublicWriteAccess": false 
 } 
1 1 1 1 1 1 1
 } 
            }, 
            "region": "us-west-2", 
            "replicationDetails": {
```

```
 "replicated": false, 
                  "replicatedExternally": false, 
                  "replicationAccounts": [] 
             }, 
              "sensitivityScore": 95, 
              "serverSideEncryption": { 
                  "kmsMasterKeyId": null, 
                  "type": "AES256" 
             }, 
             "sharedAccess": "EXTERNAL", 
              "sizeInBytes": 175978, 
              "sizeInBytesCompressed": 0, 
             "tags": [ 
\overline{a} "key": "Division", 
                      "value": "HR" 
                  }, 
\overline{a} "key": "Team", 
                      "value": "Recruiting" 
 } 
             ], 
              "unclassifiableObjectCount": { 
                  "fileType": 3, 
                  "storageClass": 0, 
                  "total": 3 
             }, 
              "unclassifiableObjectSizeInBytes": { 
                  "fileType": 2999826, 
                  "storageClass": 0, 
                  "total": 2999826 
             }, 
              "versioning": true 
         } 
     ]
```
For more information, see Filtering your S3 bucket [inventory](https://docs.aws.amazon.com/macie/latest/user/monitoring-s3-inventory-filter.html) in the *Amazon Macie User Guide*.

• For API details, see [DescribeBuckets](https://awscli.amazonaws.com/v2/documentation/api/latest/reference/macie2/describe-buckets.html) in *AWS CLI Command Reference*.

}

# **Amazon Managed Grafana examples using AWS CLI**

The following code examples show you how to perform actions and implement common scenarios by using the AWS Command Line Interface with Amazon Managed Grafana.

*Actions* are code excerpts from larger programs and must be run in context. While actions show you how to call individual service functions, you can see actions in context in their related scenarios and cross-service examples.

*Scenarios* are code examples that show you how to accomplish a specific task by calling multiple functions within the same service.

Each example includes a link to GitHub, where you can find instructions on how to set up and run the code in context.

#### **Topics**

• [Actions](#page-405-0)

#### **Actions**

## **list-workspaces**

The following code example shows how to use list-workspaces.

#### **AWS CLI**

## **To list workspaces for the account in the Region specified by the user credential**

The following list-workspaces example lists Grafana workspaces for the account's Region.

aws grafana list-workspaces

```
{ 
      "workspaces": [ 
\overline{\mathcal{L}} "authentication": { 
                       "providers": [
```

```
 "AWS_SSO" 
 ] 
             }, 
             "created": "2022-04-04T16:20:21.796000-07:00", 
             "description": "to test tags", 
             "endpoint": "g-949e7b44df.grafana-workspace.us-east-1.amazonaws.com", 
             "grafanaVersion": "8.2", 
             "id": "g-949e7b44df", 
              "modified": "2022-04-04T16:20:21.796000-07:00", 
             "name": "testtag2", 
             "notificationDestinations": [ 
                  "SNS" 
             ], 
             "status": "ACTIVE" 
         }, 
         { 
             "authentication": { 
                  "providers": [ 
                      "AWS_SSO" 
 ] 
             }, 
             "created": "2022-04-20T10:22:15.115000-07:00", 
             "description": "ww", 
             "endpoint": "g-bffa51ed1b.grafana-workspace.us-east-1.amazonaws.com", 
             "grafanaVersion": "8.2", 
             "id": "g-bffa51ed1b", 
              "modified": "2022-04-20T10:22:15.115000-07:00", 
              "name": "ww", 
             "notificationDestinations": [ 
                  "SNS" 
             ], 
             "status": "ACTIVE" 
         } 
     ]
```
• For API details, see [ListWorkspaces](https://awscli.amazonaws.com/v2/documentation/api/latest/reference/grafana/list-workspaces.html) in *AWS CLI Command Reference*.

# **MediaConnect examples using AWS CLI**

The following code examples show you how to perform actions and implement common scenarios by using the AWS Command Line Interface with MediaConnect.

}

*Actions* are code excerpts from larger programs and must be run in context. While actions show you how to call individual service functions, you can see actions in context in their related scenarios and cross-service examples.

*Scenarios* are code examples that show you how to accomplish a specific task by calling multiple functions within the same service.

Each example includes a link to GitHub, where you can find instructions on how to set up and run the code in context.

## **Topics**

• [Actions](#page-405-0)

## **Actions**

#### **add-flow-outputs**

The following code example shows how to use add-flow-outputs.

## **AWS CLI**

#### **To add outputs to a flow**

The following add-flow-outputs example adds outputs to the specified flow.

```
aws mediaconnect add-flow-outputs \
--flow-arn arn:aws:mediaconnect:us-
east-1:111122223333:flow:1-23aBC45dEF67hiJ8-12AbC34DE5fG:BaseballGame \
--outputs Description='NYC 
  stream',Destination=192.0.2.12,Name=NYC,Port=3333,Protocol=rtp-
fec,SmoothingLatency=100 Description='LA 
  stream',Destination=203.0.113.9,Name=LA,Port=4444,Protocol=rtp-
fec,SmoothingLatency=100
```

```
{ 
     "Outputs": [ 
          { 
              "Port": 3333, 
              "OutputArn": "arn:aws:mediaconnect:us-
east-1:111122223333:output:2-3aBC45dEF67hiJ89-c34de5fG678h:NYC",
```
```
 "Name": "NYC", 
              "Description": "NYC stream", 
              "Destination": "192.0.2.12", 
              "Transport": { 
                  "Protocol": "rtp-fec", 
                  "SmoothingLatency": 100 
 } 
         }, 
         { 
             "Port": 4444, 
             "OutputArn": "arn:aws:mediaconnect:us-
east-1:111122223333:output:2-987655dEF67hiJ89-c34de5fG678h:LA", 
             "Name": "LA", 
             "Description": "LA stream", 
              "Destination": "203.0.113.9", 
              "Transport": { 
                  "Protocol": "rtp-fec", 
                  "SmoothingLatency": 100 
 } 
         } 
     ], 
     "FlowArn": "arn:aws:mediaconnect:us-
east-1:111122223333:flow:1-23aBC45dEF67hiJ8-12AbC34DE5fG:BaseballGame"
}
```
For more information, see Adding [Outputs](https://docs.aws.amazon.com/mediaconnect/latest/ug/outputs-add.html) to a Flow in the *AWS Elemental MediaConnect User Guide*.

• For API details, see [AddFlowOutputs](https://awscli.amazonaws.com/v2/documentation/api/latest/reference/mediaconnect/add-flow-outputs.html) in *AWS CLI Command Reference*.

# **create-flow**

The following code example shows how to use create-flow.

## **AWS CLI**

#### **To create a flow**

The following create-flow example creates a flow with the specified configuration.

```
aws mediaconnect create-flow \ 
     --availability-zone us-west-2c \ 
     --name ExampleFlow \
```

```
 --source Description='Example source, 
 backup',IngestPort=1055,Name=BackupSource,Protocol=rtp,WhitelistCidr=10.24.34.0/23
```
# Output:

```
{ 
     "Flow": { 
          "FlowArn": "arn:aws:mediaconnect:us-
east-1:123456789012:flow:1-23aBC45dEF67hiJ8-12AbC34DE5fG:ExampleFlow", 
          "AvailabilityZone": "us-west-2c", 
          "EgressIp": "54.245.71.21", 
         "Source": { 
              "IngestPort": 1055, 
              "SourceArn": "arn:aws:mediaconnect:us-
east-1:123456789012:source:2-3aBC45dEF67hiJ89-c34de5fG678h:BackupSource", 
              "Transport": { 
                  "Protocol": "rtp", 
                  "MaxBitrate": 80000000 
              }, 
              "Description": "Example source, backup", 
              "IngestIp": "54.245.71.21", 
              "WhitelistCidr": "10.24.34.0/23", 
              "Name": "mySource" 
         }, 
         "Entitlements": [], 
         "Name": "ExampleFlow", 
          "Outputs": [], 
         "Status": "STANDBY", 
         "Description": "Example source, backup" 
     }
}
```
For more information, see [Creating](https://docs.aws.amazon.com/mediaconnect/latest/ug/flows-create.html) a Flow in the *AWS Elemental MediaConnect User Guide*.

• For API details, see [CreateFlow](https://awscli.amazonaws.com/v2/documentation/api/latest/reference/mediaconnect/create-flow.html) in *AWS CLI Command Reference*.

# **delete-flow**

The following code example shows how to use delete-flow.

# **AWS CLI**

# **To delete a flow**

The following delete-flow example deletes the specified flow.

```
aws mediaconnect delete-flow \ 
     --flow-arn arn:aws:mediaconnect:us-
east-1:123456789012:flow:1-23aBC45dEF67hiJ8-12AbC34DE5fG:AwardsShow
```
Output:

```
{ 
     "FlowArn": "arn:aws:mediaconnect:us-
east-1:123456789012:flow:1-23aBC45dEF67hiJ8-12AbC34DE5fG:AwardsShow", 
     "Status": "DELETING"
}
```
For more information, see [Deleting](https://docs.aws.amazon.com/mediaconnect/latest/ug/flows-delete.html) a Flow in the *AWS Elemental MediaConnect User Guide*.

• For API details, see [DeleteFlow](https://awscli.amazonaws.com/v2/documentation/api/latest/reference/mediaconnect/delete-flow.html) in *AWS CLI Command Reference*.

# **describe-flow**

The following code example shows how to use describe-flow.

# **AWS CLI**

# **To view the details of a flow**

The following describe-flow example displays the specified flow's details, such as ARN, Availability Zone, status, source, entitlements, and outputs.

```
aws mediaconnect describe-flow \ 
     --flow-arn arn:aws:mediaconnect:us-
east-1:123456789012:flow:1-23aBC45dEF67hiJ8-12AbC34DE5fG:AwardsShow
```

```
{ 
     "Flow": { 
         "EgressIp": "54.201.4.39", 
         "AvailabilityZone": "us-west-2c", 
         "Status": "ACTIVE", 
         "FlowArn": "arn:aws:mediaconnect:us-
east-1:123456789012:flow:1-23aBC45dEF67hiJ8-12AbC34DE5fG:AwardsShow",
```

```
 "Entitlements": [ 
\{\hspace{.1cm} \} "EntitlementArn": "arn:aws:mediaconnect:us-
west-2:123456789012:entitlement:1-AaBb11CcDd22EeFf-34DE5fG12AbC:MyEntitlement", 
                  "Description": "Assign to this account", 
                  "Name": "MyEntitlement", 
                  "Subscribers": [ 
                      "444455556666" 
 ] 
             } 
         ], 
         "Description": "NYC awards show", 
         "Name": "AwardsShow", 
         "Outputs": [ 
             { 
                  "Port": 2355, 
                  "Name": "NYC", 
                  "Transport": { 
                     "SmoothingLatency": 0,
                      "Protocol": "rtp-fec" 
                  }, 
                  "OutputArn": "arn:aws:mediaconnect:us-
east-1:123456789012:output:2-3aBC45dEF67hiJ89-c34de5fG678h:NYC", 
                  "Destination": "192.0.2.0" 
             }, 
             { 
                  "Port": 3025, 
                  "Name": "LA", 
                  "Transport": { 
                     "SmoothingLatency": 0,
                      "Protocol": "rtp-fec" 
                  }, 
                  "OutputArn": "arn:aws:mediaconnect:us-
east-1:123456789012:output:2-987655dEF67hiJ89-c34de5fG678h:LA", 
                  "Destination": "192.0.2.0" 
 } 
         ], 
         "Source": { 
              "IngestIp": "54.201.4.39", 
              "SourceArn": "arn:aws:mediaconnect:us-
east-1:123456789012:source:3-4aBC56dEF78hiJ90-4de5fG6Hi78Jk:ShowSource", 
              "Transport": { 
                  "MaxBitrate": 80000000, 
                  "Protocol": "rtp"
```

```
 }, 
               "IngestPort": 1069, 
               "Description": "Saturday night show", 
               "Name": "ShowSource", 
               "WhitelistCidr": "10.24.34.0/23" 
          } 
     }
}
```
For more information, see [Viewing](https://docs.aws.amazon.com/mediaconnect/latest/ug/flows-view-details.html) the Details of a Flow in the *AWS Elemental MediaConnect User Guide*.

• For API details, see [DescribeFlow](https://awscli.amazonaws.com/v2/documentation/api/latest/reference/mediaconnect/describe-flow.html) in *AWS CLI Command Reference*.

# **grant-flow-entitlements**

The following code example shows how to use grant-flow-entitlements.

## **AWS CLI**

## **To grant an entitlement on a flow**

The following grant-flow-entitlements example grants an entitlement to the specified existing flow to share your content with another AWS account.

```
aws mediaconnect grant-flow-entitlements \ 
     --flow-arn arn:aws:mediaconnect:us-
east-1:111122223333:flow:1-23aBC45dEF67hiJ8-12AbC34DE5fG:BaseballGame \
     --entitlements Description='For 
 AnyCompany',Encryption={"Algorithm=aes128,KeyType=static-
key,RoleArn=arn:aws:iam::111122223333:role/MediaConnect-
ASM,SecretArn=arn:aws:secretsmanager:us-
west-2:111122223333:secret:mySecret1"},Name=AnyCompany_Entitlement,Subscribers=444455556666 
  Description='For Example Corp',Name=ExampleCorp,Subscribers=777788889999
```

```
{ 
      "Entitlements": [ 
\overline{\mathcal{L}} "Name": "AnyCompany_Entitlement",
```

```
 "EntitlementArn": "arn:aws:mediaconnect:us-
west-2:111122223333:entitlement:1-11aa22bb11aa22bb-3333cccc4444:AnyCompany_Entitlement", 
             "Subscribers": [ 
                  "444455556666" 
             ], 
             "Description": "For AnyCompany", 
             "Encryption": { 
                  "SecretArn": "arn:aws:secretsmanager:us-
west-2:111122223333:secret:mySecret1", 
                  "Algorithm": "aes128", 
                  "RoleArn": "arn:aws:iam::111122223333:role/MediaConnect-ASM", 
                  "KeyType": "static-key" 
 } 
         }, 
         { 
             "Name": "ExampleCorp", 
             "EntitlementArn": "arn:aws:mediaconnect:us-
west-2:111122223333:entitlement:1-3333cccc4444dddd-1111aaaa2222:ExampleCorp", 
             "Subscribers": [ 
                  "777788889999" 
             ], 
              "Description": "For Example Corp" 
         } 
     ], 
     "FlowArn": "arn:aws:mediaconnect:us-
east-1:111122223333:flow:1-23aBC45dEF67hiJ8-12AbC34DE5fG:BaseballGame"
}
```
For more information, see Granting an [Entitlement](https://docs.aws.amazon.com/mediaconnect/latest/ug/entitlements-grant.html) on a Flow in the *AWS Elemental MediaConnect User Guide*.

• For API details, see [GrantFlowEntitlements](https://awscli.amazonaws.com/v2/documentation/api/latest/reference/mediaconnect/grant-flow-entitlements.html) in *AWS CLI Command Reference*.

# **list-entitlements**

The following code example shows how to use list-entitlements.

## **AWS CLI**

# **To view a list of entitlements**

The following list-entitlements example displays a list of all entitlements that have been granted to the account.

#### aws mediaconnect list-entitlements

## Output:

```
{ 
     "Entitlements": [ 
         { 
              "EntitlementArn": "arn:aws:mediaconnect:us-
west-2:111122223333:entitlement:1-11aa22bb11aa22bb-3333cccc4444:MyEntitlement", 
              "EntitlementName": "MyEntitlement" 
         } 
     ]
}
```
For more information, see [ListEntitlements](https://docs.aws.amazon.com/mediaconnect/latest/api/v1-entitlements.html) in the *AWS Elemental MediaConnect API Reference*.

• For API details, see [ListEntitlements](https://awscli.amazonaws.com/v2/documentation/api/latest/reference/mediaconnect/list-entitlements.html) in *AWS CLI Command Reference*.

# **list-flows**

The following code example shows how to use list-flows.

### **AWS CLI**

## **To view a list of flows**

The following list-flows example displays a list of flows.

aws mediaconnect list-flows

```
{ 
     "Flows": [ 
          { 
              "Status": "STANDBY", 
              "SourceType": "OWNED", 
              "AvailabilityZone": "us-west-2a", 
              "Description": "NYC awards show", 
              "Name": "AwardsShow",
```

```
 "FlowArn": "arn:aws:mediaconnect:us-
east-1:111122223333:flow:1-23aBC45dEF67hiJ8-12AbC34DE5fG:AwardsShow" 
         }, 
         { 
              "Status": "STANDBY", 
              "SourceType": "OWNED", 
              "AvailabilityZone": "us-west-2c", 
              "Description": "LA basketball game", 
              "Name": "BasketballGame", 
              "FlowArn": "arn:aws:mediaconnect:us-
east-1:111122223333:flow:1-23aBC45dEF67hiJ8-12AbC34DE5fG:BasketballGame" 
         } 
     ]
}
```
For more information, see [Viewing](https://docs.aws.amazon.com/mediaconnect/latest/ug/flows-view-list.html) a List of Flows in the *AWS Elemental MediaConnect User Guide*.

• For API details, see [ListFlows](https://awscli.amazonaws.com/v2/documentation/api/latest/reference/mediaconnect/list-flows.html) in *AWS CLI Command Reference*.

# **list-tags-for-resource**

The following code example shows how to use list-tags-for-resource.

# **AWS CLI**

#### **To list tags for a MediaConnect resource**

The following list-tags-for-resource example displays the tag keys and values associated with the specified MediaConnect resource.

```
aws mediaconnect list-tags-for-resource \ 
     --resource-arn arn:aws:mediaconnect:us-
east-1:123456789012:flow:1-23aBC45dEF67hiJ8-12AbC34DE5fG:BasketballGame
```

```
{ 
      "Tags": { 
           "region": "west", 
           "stage": "prod" 
      }
```
## }

For more information, see [ListTagsForResource,](https://docs.aws.amazon.com/mediaconnect/latest/api/tags-resourcearn.html) TagResource, UntagResource in the *AWS Elemental MediaConnect API Reference*.

• For API details, see [ListTagsForResource](https://awscli.amazonaws.com/v2/documentation/api/latest/reference/mediaconnect/list-tags-for-resource.html) in *AWS CLI Command Reference*.

#### **remove-flow-output**

The following code example shows how to use remove-flow-output.

#### **AWS CLI**

#### **To remove an output from a flow**

The following remove-flow-output example removes an output from the specified flow.

```
aws mediaconnect remove-flow-output \ 
     --flow-arn arn:aws:mediaconnect:us-
east-1:111122223333:flow:1-23aBC45dEF67hiJ8-12AbC34DE5fG:BaseballGame \
     --output-arn arn:aws:mediaconnect:us-
east-1:111122223333:output:2-3aBC45dEF67hiJ89-c34de5fG678h:NYC
```
Output:

```
{ 
     "FlowArn": "arn:aws:mediaconnect:us-
east-1:111122223333:flow:1-23aBC45dEF67hiJ8-12AbC34DE5fG:BaseballGame", 
     "OutputArn": "arn:aws:mediaconnect:us-
east-1:111122223333:output:2-3aBC45dEF67hiJ89-c34de5fG678h:NYC"
}
```
For more information, see [Removing](https://docs.aws.amazon.com/mediaconnect/latest/ug/outputs-remove.html) Outputs from a Flow in the *AWS Elemental MediaConnect User Guide*.

• For API details, see [RemoveFlowOutput](https://awscli.amazonaws.com/v2/documentation/api/latest/reference/mediaconnect/remove-flow-output.html) in *AWS CLI Command Reference*.

#### **revoke-flow-entitlement**

The following code example shows how to use revoke-flow-entitlement.

## **AWS CLI**

#### **To revoke an entitlement**

The following revoke-flow-entitlement example revokes an entitlement on the specified flow.

```
aws mediaconnect revoke-flow-entitlement \ 
     --flow-arn arn:aws:mediaconnect:us-
east-1:111122223333:flow:1-23aBC45dEF67hiJ8-12AbC34DE5fG:BaseballGame \
     --entitlement-arn arn:aws:mediaconnect:us-
west-2:111122223333:entitlement:1-11aa22bb11aa22bb-3333cccc4444:AnyCompany_Entitlement
```
Output:

```
{ 
     "FlowArn": "arn:aws:mediaconnect:us-
east-1:111122223333:flow:1-23aBC45dEF67hiJ8-12AbC34DE5fG:BaseballGame", 
     "EntitlementArn": "arn:aws:mediaconnect:us-
west-2:111122223333:entitlement:1-11aa22bb11aa22bb-3333cccc4444:AnyCompany_Entitlement"
}
```
For more information, see Revoking an [Entitlement](https://docs.aws.amazon.com/mediaconnect/latest/ug/entitlements-revoke.html) in the *AWS Elemental MediaConnect User Guide*.

• For API details, see [RevokeFlowEntitlement](https://awscli.amazonaws.com/v2/documentation/api/latest/reference/mediaconnect/revoke-flow-entitlement.html) in *AWS CLI Command Reference*.

## **start-flow**

The following code example shows how to use start-flow.

#### **AWS CLI**

# **To start a flow**

The following start-flow example starts the specified flow.

```
aws mediaconnect start-flow \ 
     --flow-arn arn:aws:mediaconnect:us-
east-1:123456789012:flow:1-23aBC45dEF67hiJ8-12AbC34DE5fG:AwardsShow
```
This command produces no output. Output:

```
{ 
     "FlowArn": "arn:aws:mediaconnect:us-
east-1:123456789012:flow:1-23aBC45dEF67hiJ8-12AbC34DE5fG:AwardsShow", 
     "Status": "STARTING"
}
```
For more information, see [Starting](https://docs.aws.amazon.com/mediaconnect/latest/ug/flows-start.html) a Flow in the *AWS Elemental MediaConnect User Guide*.

• For API details, see [StartFlow](https://awscli.amazonaws.com/v2/documentation/api/latest/reference/mediaconnect/start-flow.html) in *AWS CLI Command Reference*.

#### **stop-flow**

The following code example shows how to use stop-flow.

#### **AWS CLI**

### **To stop a flow**

The following stop-flow example stops the specified flow.

```
aws mediaconnect stop-flow \ 
     --flow-arn arn:aws:mediaconnect:us-
east-1:123456789012:flow:1-23aBC45dEF67hiJ8-12AbC34DE5fG:AwardsShow
```
## Output:

```
{ 
     "Status": "STOPPING", 
     "FlowArn": "arn:aws:mediaconnect:us-
east-1:123456789012:flow:1-23aBC45dEF67hiJ8-12AbC34DE5fG:AwardsShow"
}
```
For more information, see [Stopping](https://docs.aws.amazon.com/mediaconnect/latest/ug/flows-stop.html) a Flow in the *AWS Elemental MediaConnect User Guide*.

• For API details, see [StopFlow](https://awscli.amazonaws.com/v2/documentation/api/latest/reference/mediaconnect/stop-flow.html) in *AWS CLI Command Reference*.

#### **tag-resource**

The following code example shows how to use tag-resource.

## **AWS CLI**

## **To add tags to a MediaConnect resource**

The following tag-resource example adds a tag with a key name and value to the specified MediaConnect resource.

```
aws mediaconnect tag-resource \ 
     --resource-arn arn:aws:mediaconnect:us-
east-1:123456789012:flow:1-23aBC45dEF67hiJ8-12AbC34DE5fG:BasketballGame 
     --tags region=west
```
This command produces no output.

For more information, see [ListTagsForResource,](https://docs.aws.amazon.com/mediaconnect/latest/api/tags-resourcearn.html) TagResource, UntagResource in the *AWS Elemental MediaConnect API Reference*.

• For API details, see [TagResource](https://awscli.amazonaws.com/v2/documentation/api/latest/reference/mediaconnect/tag-resource.html) in *AWS CLI Command Reference*.

#### **untag-resource**

The following code example shows how to use untag-resource.

## **AWS CLI**

#### **To remove tags from a MediaConnect resource**

The following untag-resource example remove the tag with the specified key name and its associated value from a MediaConnect resource.

```
aws mediaconnect untag-resource \ 
     --resource-arn arn:aws:mediaconnect:us-
east-1:123456789012:flow:1-23aBC45dEF67hiJ8-12AbC34DE5fG:BasketballGame \
     --tag-keys region
```
This command produces no output.

For more information, see [ListTagsForResource,](https://docs.aws.amazon.com/mediaconnect/latest/api/tags-resourcearn.html) TagResource, UntagResource in the *AWS Elemental MediaConnect API Reference*.

• For API details, see [UntagResource](https://awscli.amazonaws.com/v2/documentation/api/latest/reference/mediaconnect/untag-resource.html) in *AWS CLI Command Reference*.

## **update-flow-entitlement**

The following code example shows how to use update-flow-entitlement.

#### **AWS CLI**

## **To update an entitlement**

The following update-flow-entitlement example updates the specified entitlement with a new description and subscriber.

```
aws mediaconnect update-flow-entitlement \ 
     --flow-arn arn:aws:mediaconnect:us-
east-1:111122223333:flow:1-23aBC45dEF67hiJ8-12AbC34DE5fG:BaseballGame \
     --entitlement-arn arn:aws:mediaconnect:us-
west-2:111122223333:entitlement:1-11aa22bb11aa22bb-3333cccc4444:AnyCompany_Entitlement 
\setminus --description 'For AnyCompany Affiliate' \ 
     --subscribers 777788889999
```

```
{ 
     "FlowArn": "arn:aws:mediaconnect:us-
east-1:111122223333:flow:1-23aBC45dEF67hiJ8-12AbC34DE5fG:BaseballGame", 
     "Entitlement": { 
         "Name": "AnyCompany_Entitlement", 
         "Description": "For AnyCompany Affiliate", 
         "EntitlementArn": "arn:aws:mediaconnect:us-
west-2:111122223333:entitlement:1-11aa22bb11aa22bb-3333cccc4444:AnyCompany_Entitlement", 
         "Encryption": { 
              "KeyType": "static-key", 
             "Algorithm": "aes128", 
             "RoleArn": "arn:aws:iam::111122223333:role/MediaConnect-ASM", 
              "SecretArn": "arn:aws:secretsmanager:us-
west-2:111122223333:secret:mySecret1" 
         }, 
         "Subscribers": [ 
             "777788889999" 
         ] 
     }
}
```
For more information, see [Updating an Entitlement](https://docs.aws.amazon.com/mediaconnect/latest/ug/entitlements-update.html) in the *AWS Elemental MediaConnect User Guide*.

• For API details, see [UpdateFlowEntitlement](https://awscli.amazonaws.com/v2/documentation/api/latest/reference/mediaconnect/update-flow-entitlement.html) in *AWS CLI Command Reference*.

# **update-flow-output**

The following code example shows how to use update-flow-output.

# **AWS CLI**

# **To update an output on a flow**

The following update-flow-output example update an output on the specified flow.

```
aws mediaconnect update-flow-output \ 
     --flow-arn arn:aws:mediaconnect:us-
east-1:111122223333:flow:1-23aBC45dEF67hiJ8-12AbC34DE5fG:BaseballGame \
     --output-arn arn:aws:mediaconnect:us-
east-1:111122223333:output:2-3aBC45dEF67hiJ89-c34de5fG678h:NYC \ 
     --port 3331
```
# Output:

```
{ 
     "FlowArn": "arn:aws:mediaconnect:us-
east-1:111122223333:flow:1-23aBC45dEF67hiJ8-12AbC34DE5fG:BaseballGame", 
     "Output": { 
          "Name": "NYC", 
          "Port": 3331, 
          "Description": "NYC stream", 
          "Transport": { 
              "Protocol": "rtp-fec", 
              "SmoothingLatency": 100 
         }, 
         "OutputArn": "arn:aws:mediaconnect:us-
east-1:111122223333:output:2-3aBC45dEF67hiJ89-c34de5fG678h:NYC", 
          "Destination": "192.0.2.12" 
     }
}
```
For more information, see [Updating](https://docs.aws.amazon.com/mediaconnect/latest/ug/outputs-update.html) Outputs on a Flow in the *AWS Elemental MediaConnect User Guide*.

• For API details, see [UpdateFlowOutput](https://awscli.amazonaws.com/v2/documentation/api/latest/reference/mediaconnect/update-flow-output.html) in *AWS CLI Command Reference*.

#### **update-flow-source**

The following code example shows how to use update-flow-source.

## **AWS CLI**

# **To update the source of an existing flow**

The following update-flow-source example updates the source of an existing flow.

```
aws mediaconnect update-flow-source \ 
     --flow-arn arn:aws:mediaconnect:us-
east-1:111122223333:flow:1-23aBC45dEF67hiJ8-12AbC34DE5fG:AwardsShow \ 
     --source-arn arn:aws:mediaconnect:us-
east-1:111122223333:source:3-4aBC56dEF78hiJ90-4de5fG6Hi78Jk:ShowSource \
     --description 'Friday night show' \ 
     --ingest-port 3344 \ 
     --protocol rtp-fec \ 
     --whitelist-cidr 10.24.34.0/23
```

```
{ 
     "FlowArn": "arn:aws:mediaconnect:us-
east-1:111122223333:flow:1-23aBC45dEF67hiJ8-12AbC34DE5fG:AwardsShow", 
     "Source": { 
          "IngestIp": "34.210.136.56", 
          "WhitelistCidr": "10.24.34.0/23", 
         "Transport": { 
              "Protocol": "rtp-fec" 
         }, 
         "IngestPort": 3344, 
         "Name": "ShowSource", 
          "Description": "Friday night show", 
          "SourceArn": "arn:aws:mediaconnect:us-
east-1:111122223333:source:3-4aBC56dEF78hiJ90-4de5fG6Hi78Jk:ShowSource" 
     }
}
```
For more information, see [Updating](https://docs.aws.amazon.com/mediaconnect/latest/ug/source-update.html) the Source of a Flow in the *AWS Elemental MediaConnect User Guide*.

• For API details, see [UpdateFlowSource](https://awscli.amazonaws.com/v2/documentation/api/latest/reference/mediaconnect/update-flow-source.html) in *AWS CLI Command Reference*.

# **MediaConvert examples using AWS CLI**

The following code examples show you how to perform actions and implement common scenarios by using the AWS Command Line Interface with MediaConvert.

*Actions* are code excerpts from larger programs and must be run in context. While actions show you how to call individual service functions, you can see actions in context in their related scenarios and cross-service examples.

*Scenarios* are code examples that show you how to accomplish a specific task by calling multiple functions within the same service.

Each example includes a link to GitHub, where you can find instructions on how to set up and run the code in context.

# **Topics**

• [Actions](#page-405-0)

# **Actions**

# **cancel-job**

The following code example shows how to use cancel-job.

# **AWS CLI**

# **To cancel a job that is in a queue**

The following cancel-job example cancels the job with ID 1234567891234-abc123. You can't cancel a job that the service has started processing.

```
aws mediaconvert cancel-job \ 
    --endpoint-url https://abcd1234.mediaconvert.region-name-1.amazonaws.com \
     --region region-name-1 \ 
     --id 1234567891234-abc123
```
To get your account-specific endpoint, use describe-endpoints, or send the command without the endpoint. The service returns an error and your endpoint.

For more information, see Working with AWS Elemental [MediaConvert](https://docs.aws.amazon.com/mediaconvert/latest/ug/working-with-jobs.html) Jobs in the *AWS Elemental MediaConvert User Guide*.

• For API details, see [CancelJob](https://awscli.amazonaws.com/v2/documentation/api/latest/reference/mediaconvert/cancel-job.html) in *AWS CLI Command Reference*.

# **create-job-template**

The following code example shows how to use create-job-template.

# **AWS CLI**

# **To create a job template**

The following create-job-template example creates a job template with the transcoding settings that are specified in the file job-template.json that resides on your system.

```
aws mediaconvert create-job-template \ 
     --endpoint-url https://abcd1234.mediaconvert.region-name-1.amazonaws.com \ 
     --region region-name-1 \ 
     --name JobTemplate1 \ 
     --cli-input-json file://~/job-template.json
```
If you create your job template JSON file by using get-job-template and then modifying the file, remove the JobTemplate object, but keep the Settings child object inside it. Also, make sure to remove the following key-value pairs: LastUpdated, Arn, Type, and CreatedAt. You can specific the category, description, name, and queue either in the JSON file or at the command line.

To get your account-specific endpoint, use describe-endpoints, or send the command without the endpoint. The service returns an error and your endpoint.

If your request is successful, the service returns the JSON specification for the job template that you created.

For more information, see Working with AWS Elemental [MediaConvert](https://docs.aws.amazon.com/mediaconvert/latest/ug/working-with-job-templates.html) Job Templates in the *AWS Elemental MediaConvert User Guide*.

• For API details, see [CreateJobTemplate](https://awscli.amazonaws.com/v2/documentation/api/latest/reference/mediaconvert/create-job-template.html) in *AWS CLI Command Reference*.

# **create-job**

The following code example shows how to use create-job.

# **AWS CLI**

# **To create a job**

The following create-job example creates a transcoding job with the settings that are specified in a file job. json that resides on the system that you send the command from. This JSON job specification might specify each setting individually, reference a job template, or reference output presets.

```
aws mediaconvert create-job \ 
    --endpoint-url https://abcd1234.mediaconvert.region-name-1.amazonaws.com \
     --region region-name-1 \ 
     --cli-input-json file://~/job.json
```
You can use the AWS Elemental MediaConvert console to generate the JSON job specification by choosing your job settings, and then choosing **Show job JSON** at the bottom of the **Job** section.

To get your account-specific endpoint, use describe-endpoints, or send the command without the endpoint. The service returns an error and your endpoint.

If your request is successful, the service returns the JSON job specification that you sent with your request.

For more information, see Working with AWS Elemental [MediaConvert](https://docs.aws.amazon.com/mediaconvert/latest/ug/working-with-jobs.html) Jobs in the *AWS Elemental MediaConvert User Guide*.

• For API details, see [CreateJob](https://awscli.amazonaws.com/v2/documentation/api/latest/reference/mediaconvert/create-job.html) in *AWS CLI Command Reference*.

# **create-preset**

The following code example shows how to use create-preset.

# **AWS CLI**

# **To create a custom output preset**

The following create-preset example creates a custom output preset based on the output settings that are specified in the file preset. json. You can specify the category, description, and name either in the JSON file or at the command line.

```
aws mediaconvert create-preset \ 
     --endpoint-url https://abcd1234.mediaconvert.region-name-1.amazonaws.com 
     --region region-name-1 \ 
     --cli-input-json file://~/preset.json
```
If you create your preset JSON file by using get-preset and then modifying the output file, ensure that you remove the following key-value pairs: LastUpdated, Arn, Type, and CreatedAt.

To get your account-specific endpoint, use describe-endpoints, or send the command without the endpoint. The service returns an error and your endpoint.

For more information, see Working with AWS Elemental [MediaConvert](https://docs.aws.amazon.com/mediaconvert/latest/ug/working-with-presets.html) Output Presets in the *AWS Elemental MediaConvert User Guide*.

• For API details, see [CreatePreset](https://awscli.amazonaws.com/v2/documentation/api/latest/reference/mediaconvert/create-preset.html) in *AWS CLI Command Reference*.

#### **create-queue**

The following code example shows how to use create-queue.

## **AWS CLI**

#### **To create a custom queue**

The following create-queue example creates a custom transcoding queue.

```
aws mediaconvert create-queue \ 
    --endpoint-url https://abcd1234.mediaconvert.region-name-1.amazonaws.com \
     --region region-name-1 \ 
     --name Queue1 \ 
     --description "Keep this queue empty unless job is urgent."
```
To get your account-specific endpoint, use describe-endpoints, or send the command without the endpoint. The service returns an error and your endpoint.

```
{ 
     "Queue": { 
          "Status": "ACTIVE", 
          "Name": "Queue1", 
          "LastUpdated": 1518034928, 
          "Arn": "arn:aws:mediaconvert:region-name-1:012345678998:queues/Queue1", 
          "Type": "CUSTOM", 
          "CreatedAt": 1518034928, 
          "Description": "Keep this queue empty unless job is urgent." 
     }
}
```
For more information, see Working with AWS Elemental [MediaConvert](https://docs.aws.amazon.com/mediaconvert/latest/ug/working-with-queues.html) Queues in the *AWS Elemental MediaConvert User Guide*.

• For API details, see [CreateQueue](https://awscli.amazonaws.com/v2/documentation/api/latest/reference/mediaconvert/create-queue.html) in *AWS CLI Command Reference*.

# **delete-job-template**

The following code example shows how to use delete-job-template.

# **AWS CLI**

# **To delete a job template**

The following delete-job-template example deletes the specified custom job template.

```
aws mediaconvert delete-job-template \ 
     --name "DASH Streaming" \ 
     --endpoint-url https://abcd1234.mediaconvert.us-west-2.amazonaws.com
```
This command produces no output. Run aws mediaconvert list-job-templates to confirm that your template was deleted.

For more information, see Working with AWS Elemental [MediaConvert](https://docs.aws.amazon.com/mediaconvert/latest/ug/working-with-job-templates.html) Job Templates in the *AWS Elemental MediaConvert User Guide*.

• For API details, see [DeleteJobTemplate](https://awscli.amazonaws.com/v2/documentation/api/latest/reference/mediaconvert/delete-job-template.html) in *AWS CLI Command Reference*.

# **delete-preset**

The following code example shows how to use delete-preset.

## **AWS CLI**

#### **To delete a custom on-demand queue**

The following delete-preset example deletes the specified custom preset.

```
aws mediaconvert delete-preset \ 
     --name SimpleMP4 \ 
     --endpoint-url https://abcd1234.mediaconvert.us-west-2.amazonaws.com
```
This command produces no output. Run aws mediaconvert list-presets to confirm that your preset was deleted.

For more information, see Working with AWS Elemental [MediaConvert](https://docs.aws.amazon.com/mediaconvert/latest/ug/working-with-presets.html) Output Presets in the *AWS Elemental MediaConvert User Guide*.

• For API details, see [DeletePreset](https://awscli.amazonaws.com/v2/documentation/api/latest/reference/mediaconvert/delete-preset.html) in *AWS CLI Command Reference*.

#### **delete-queue**

The following code example shows how to use delete-queue.

#### **AWS CLI**

#### **To delete a custom on-demand queue**

The following delete-queue example deletes the specified custom on-demand queue.

You can't delete your default queue. You can't delete a reserved queue that has an active pricing plan or that contains unprocessed jobs.

```
aws mediaconvert delete-queue \ 
     --name Customer1 \ 
     --endpoint-url https://abcd1234.mediaconvert.us-west-2.amazonaws.com
```
This command produces no output. Run aws mediaconvert list-queues to confirm that your queue was deleted.

For more information, see Working with AWS Elemental [MediaConvert](https://docs.aws.amazon.com/mediaconvert/latest/ug/working-with-queues.html) Queues in the *AWS Elemental MediaConvert User Guide*.

• For API details, see [DeleteQueue](https://awscli.amazonaws.com/v2/documentation/api/latest/reference/mediaconvert/delete-queue.html) in *AWS CLI Command Reference*.

## **describe-endpoints**

The following code example shows how to use describe-endpoints.

#### **AWS CLI**

## **To get your account-specific endpoint**

The following describe-endpoints example retrieves the endpoint that you need to send any other request to the service.

```
aws mediaconvert describe-endpoints
```
Output:

```
{ 
      "Endpoints": [ 
           { 
                "Url": "https://abcd1234.mediaconvert.region-name-1.amazonaws.com" 
           } 
     \mathbf{I}}
```
For more information, see Getting Started with [MediaConvert](https://docs.aws.amazon.com/mediaconvert/latest/apireference/getting-started.html) Using the API in the *AWS Elemental MediaConvert API Reference*.

• For API details, see [DescribeEndpoints](https://awscli.amazonaws.com/v2/documentation/api/latest/reference/mediaconvert/describe-endpoints.html) in *AWS CLI Command Reference*.

# **get-job-template**

The following code example shows how to use get-job-template.

#### **AWS CLI**

# **To get details for a job template**

The following get-job-template example displays the JSON definition of the specified custom job template.

```
aws mediaconvert get-job-template \ 
     --name "DASH Streaming" \ 
     --endpoint-url https://abcd1234.mediaconvert.us-east-1.amazonaws.com
```
## Output:

```
{ 
     "JobTemplate": { 
          "StatusUpdateInterval": "SECONDS_60", 
          "LastUpdated": 1568652998, 
          "Description": "Create a DASH streaming ABR stack", 
          "CreatedAt": 1568652998, 
          "Priority": 0, 
          "Name": "DASH Streaming", 
          "Settings": { 
              ...<truncatedforbrevity>... 
         }, 
          "Arn": "arn:aws:mediaconvert:us-west-2:123456789012:jobTemplates/DASH 
  Streaming", 
          "Type": "CUSTOM" 
     }
}
```
For more information, see Working with AWS Elemental [MediaConvert](https://docs.aws.amazon.com/mediaconvert/latest/ug/working-with-job-templates.html) Job Templates in the *AWS Elemental MediaConvert User Guide*.

• For API details, see [GetJobTemplate](https://awscli.amazonaws.com/v2/documentation/api/latest/reference/mediaconvert/get-job-template.html) in *AWS CLI Command Reference*.

# **get-job**

The following code example shows how to use get-job.

## **AWS CLI**

#### **To get details for a particular job**

The following example requests the information for the job with ID 1234567890987-1ab2c3, which in this example ended in an error.

```
aws mediaconvert get-job \ 
     --endpoint-url https://abcd1234.mediaconvert.region-name-1.amazonaws.com \ 
     --region region-name-1 \ 
     --id 1234567890987-1ab2c3
```
To get your account-specific endpoint, use describe-endpoints, or send the command without the endpoint. The service returns an error and your endpoint.

If your request is successful, the service returns a JSON file with job information, including job settings, any returned errors, and other job data, as follows:

```
{ 
     "Job": { 
         "Status": "ERROR", 
          "Queue": "arn:aws:mediaconvert:region-name-1:012345678998:queues/Queue1", 
          "Settings": { 
              ...<truncated for brevity>... 
         }, 
         "ErrorMessage": "Unable to open input file [s3://my-input-bucket/file-
name.mp4]: [Failed probe/open: [Failed to read data: AssumeRole failed]]", 
         "ErrorCode": 1434, 
          "Role": "arn:aws:iam::012345678998:role/MediaConvertServiceRole", 
          "Arn": "arn:aws:mediaconvert:us-
west-1:012345678998:jobs/1234567890987-1ab2c3", 
          "UserMetadata": {}, 
          "Timing": { 
              "FinishTime": 1517442131, 
              "SubmitTime": 1517442103, 
              "StartTime": 1517442104 
         }, 
         "Id": "1234567890987-1ab2c3", 
         "CreatedAt": 1517442103 
     }
}
```
For more information, see Working with AWS Elemental [MediaConvert](https://docs.aws.amazon.com/mediaconvert/latest/ug/working-with-jobs.html) Jobs in the *AWS Elemental MediaConvert User Guide*.

• For API details, see [GetJob](https://awscli.amazonaws.com/v2/documentation/api/latest/reference/mediaconvert/get-job.html) in *AWS CLI Command Reference*.

## **get-preset**

The following code example shows how to use get-preset.

# **AWS CLI**

# **To get details for a particular preset**

The following get-preset example requests the JSON definition of the specified custom preset.

```
aws mediaconvert get-preset \ 
     --name SimpleMP4 \ 
     --endpoint-url https://abcd1234.mediaconvert.us-west-2.amazonaws.com
```

```
{ 
     "Preset": { 
         "Description": "Creates basic MP4 file. No filtering or preproccessing.", 
         "Arn": "arn:aws:mediaconvert:us-west-2:123456789012:presets/SimpleMP4", 
         "LastUpdated": 1568843141, 
         "Name": "SimpleMP4", 
         "Settings": { 
             "ContainerSettings": { 
                 "Mp4Settings": { 
                      "FreeSpaceBox": "EXCLUDE", 
                      "CslgAtom": "INCLUDE", 
                      "MoovPlacement": "PROGRESSIVE_DOWNLOAD" 
                 }, 
                 "Container": "MP4" 
             }, 
             "AudioDescriptions": [ 
\overline{\mathcal{L}} "LanguageCodeControl": "FOLLOW_INPUT", 
                      "AudioTypeControl": "FOLLOW_INPUT", 
                      "CodecSettings": { 
                          "AacSettings": { 
                              "RawFormat": "NONE", 
                              "CodecProfile": "LC", 
                              "AudioDescriptionBroadcasterMix": "NORMAL", 
                              "SampleRate": 48000, 
                              "Bitrate": 96000, 
                              "RateControlMode": "CBR", 
                              "Specification": "MPEG4", 
                              "CodingMode": "CODING_MODE_2_0" 
\},
                          "Codec": "AAC" 
 } 
 } 
             ], 
             "VideoDescription": { 
                 "RespondToAfd": "NONE", 
                 "TimecodeInsertion": "DISABLED",
```

```
 "Sharpness": 50, 
                  "ColorMetadata": "INSERT", 
                  "CodecSettings": { 
                      "H264Settings": { 
                           "FramerateControl": "INITIALIZE_FROM_SOURCE", 
                           "SpatialAdaptiveQuantization": "ENABLED", 
                           "Softness": 0, 
                           "Telecine": "NONE", 
                           "CodecLevel": "AUTO", 
                           "QualityTuningLevel": "SINGLE_PASS", 
                           "UnregisteredSeiTimecode": "DISABLED", 
                           "Slices": 1, 
                           "Syntax": "DEFAULT", 
                           "GopClosedCadence": 1, 
                           "AdaptiveQuantization": "HIGH", 
                           "EntropyEncoding": "CABAC", 
                           "InterlaceMode": "PROGRESSIVE", 
                           "ParControl": "INITIALIZE_FROM_SOURCE", 
                           "NumberBFramesBetweenReferenceFrames": 2, 
                           "GopSizeUnits": "FRAMES", 
                           "RepeatPps": "DISABLED", 
                           "CodecProfile": "MAIN", 
                           "FieldEncoding": "PAFF", 
                           "GopSize": 90.0, 
                           "SlowPal": "DISABLED", 
                           "SceneChangeDetect": "ENABLED", 
                           "GopBReference": "DISABLED", 
                           "RateControlMode": "CBR", 
                           "FramerateConversionAlgorithm": "DUPLICATE_DROP", 
                           "FlickerAdaptiveQuantization": "DISABLED", 
                           "DynamicSubGop": "STATIC", 
                           "MinIInterval": 0, 
                           "TemporalAdaptiveQuantization": "ENABLED", 
                           "Bitrate": 400000, 
                           "NumberReferenceFrames": 3 
\}, \{ "Codec": "H_264" 
                  }, 
                  "AfdSignaling": "NONE", 
                  "AntiAlias": "ENABLED", 
                  "ScalingBehavior": "DEFAULT", 
                  "DropFrameTimecode": "ENABLED" 
             } 
         },
```

```
 "Type": "CUSTOM", 
          "CreatedAt": 1568841521 
     }
}
```
For more information, see Working with AWS Elemental [MediaConvert](https://docs.aws.amazon.com/mediaconvert/latest/ug/working-with-presets.html) Output Presets in the *AWS Elemental MediaConvert User Guide*.

• For API details, see [GetPreset](https://awscli.amazonaws.com/v2/documentation/api/latest/reference/mediaconvert/get-preset.html) in *AWS CLI Command Reference*.

#### **get-queue**

The following code example shows how to use get-queue.

## **AWS CLI**

#### **To get details for a queue**

The following get-queue example retrieves the details of the specified custom queue.

```
aws mediaconvert get-queue \ 
     --name Customer1 \ 
     --endpoint-url https://abcd1234.mediaconvert.us-west-2.amazonaws.com
```
Output:

```
{ 
     "Queue": { 
          "LastUpdated": 1526428502, 
          "Type": "CUSTOM", 
          "SubmittedJobsCount": 0, 
          "Status": "ACTIVE", 
          "PricingPlan": "ON_DEMAND", 
          "CreatedAt": 1526428502, 
          "ProgressingJobsCount": 0, 
          "Arn": "arn:aws:mediaconvert:us-west-2:123456789012:queues/Customer1", 
         "Name": "Customer1" 
     }
}
```
For more information, see Working with AWS Elemental [MediaConvert](https://docs.aws.amazon.com/mediaconvert/latest/ug/working-with-queues.html) Queues in the *AWS Elemental MediaConvert User Guide*.

• For API details, see [GetQueue](https://awscli.amazonaws.com/v2/documentation/api/latest/reference/mediaconvert/get-queue.html) in *AWS CLI Command Reference*.

# **list-job-templates**

The following code example shows how to use list-job-templates.

## **AWS CLI**

## **Example 1: To list your custom job templates**

The following list-job-templates example lists all custom job templates in the current Region. To list the system job templates, see the next example.

```
aws mediaconvert list-job-templates \ 
     --endpoint-url https://abcd1234.mediaconvert.us-west-2.amazonaws.com
```

```
{ 
     "JobTemplates": [ 
          { 
              "Description": "Create a DASH streaming ABR stack", 
              "Arn": "arn:aws:mediaconvert:us-west-2:123456789012:jobTemplates/DASH 
  Streaming", 
              "Name": "DASH Streaming", 
              "LastUpdated": 1568653007, 
              "Priority": 0, 
              "Settings": { 
                   ...<truncatedforbrevity>... 
              }, 
              "Type": "CUSTOM", 
              "StatusUpdateInterval": "SECONDS_60", 
              "CreatedAt": 1568653007 
         }, 
          { 
              "Description": "Create a high-res file", 
              "Arn": "arn:aws:mediaconvert:us-west-2:123456789012:jobTemplates/File", 
              "Name": "File", 
              "LastUpdated": 1568653007, 
              "Priority": 0, 
              "Settings": { 
                   ...<truncatedforbrevity>... 
              },
```

```
 "Type": "CUSTOM", 
                "StatusUpdateInterval": "SECONDS_60", 
                "CreatedAt": 1568653023 
          } 
    \mathbf{I}}
```
# **Example 2: To list the MediaConvert system job templates**

The following list-job-templates example lists all system job templates.

```
aws mediaconvert list-job-templates \ 
    --endpoint-url https://abcd1234.mediaconvert.us-east-1.amazonaws.com \
     --list-by SYSTEM
```

```
{ 
    "JobTemplates": [ 
        { 
            "CreatedAt": 1568321779, 
            "Arn": "arn:aws:mediaconvert:us-east-1:123456789012:jobTemplates/System-
Generic_Mp4_Hev1_Avc_Aac_Sdr_Qvbr", 
            "Name": "System-Generic_Mp4_Hev1_Avc_Aac_Sdr_Qvbr", 
            "Description": "GENERIC, MP4, AVC + HEV1(HEVC,SDR), AAC, SDR, QVBR", 
            "Category": "GENERIC", 
            "Settings": { 
                "AdAvailOffset": 0, 
                "OutputGroups": [ 
\{ \} "Outputs": [ 
\{ "Extension": "mp4", 
                               "Preset": "System-
Generic_Hd_Mp4_Avc_Aac_16x9_Sdr_1280x720p_30Hz_5Mbps_Qvbr_Vq9", 
                               "NameModifier": 
  "_Generic_Hd_Mp4_Avc_Aac_16x9_Sdr_1280x720p_30Hz_5000Kbps_Qvbr_Vq9" 
\}, \{\{ "Extension": "mp4", 
                               "Preset": "System-
Generic_Hd_Mp4_Avc_Aac_16x9_Sdr_1920x1080p_30Hz_10Mbps_Qvbr_Vq9",
```

```
 "NameModifier": 
 "_Generic_Hd_Mp4_Avc_Aac_16x9_Sdr_1920x1080p_30Hz_10000Kbps_Qvbr_Vq9" 
 }, 
\{ "Extension": "mp4", 
                            "Preset": "System-
Generic_Sd_Mp4_Avc_Aac_16x9_Sdr_640x360p_30Hz_0.8Mbps_Qvbr_Vq7", 
                            "NameModifier": 
 "_Generic_Sd_Mp4_Avc_Aac_16x9_Sdr_640x360p_30Hz_800Kbps_Qvbr_Vq7" 
 }, 
\{ "Extension": "mp4", 
                            "Preset": "System-
Generic_Hd_Mp4_Hev1_Aac_16x9_Sdr_1280x720p_30Hz_4Mbps_Qvbr_Vq9", 
                            "NameModifier": 
 "_Generic_Hd_Mp4_Hev1_Aac_16x9_Sdr_1280x720p_30Hz_4000Kbps_Qvbr_Vq9" 
 }, 
\{ "Extension": "mp4", 
                            "Preset": "System-
Generic_Hd_Mp4_Hev1_Aac_16x9_Sdr_1920x1080p_30Hz_8Mbps_Qvbr_Vq9", 
                            "NameModifier": 
 "_Generic_Hd_Mp4_Hev1_Aac_16x9_Sdr_1920x1080p_30Hz_8000Kbps_Qvbr_Vq9" 
 }, 
\{ "Extension": "mp4", 
                            "Preset": "System-
Generic_Uhd_Mp4_Hev1_Aac_16x9_Sdr_3840x2160p_30Hz_12Mbps_Qvbr_Vq9", 
                            "NameModifier": 
 "_Generic_Uhd_Mp4_Hev1_Aac_16x9_Sdr_3840x2160p_30Hz_12000Kbps_Qvbr_Vq9" 
 } 
, and the contract of \mathbf{I}, \mathbf{I} "OutputGroupSettings": { 
                        "FileGroupSettings": { 
 }, 
                        "Type": "FILE_GROUP_SETTINGS" 
\}, \{ "Name": "File Group" 
1999 1999 1999 1999 1999
 ] 
           }, 
           "Type": "SYSTEM", 
           "LastUpdated": 1568321779
```

```
 }, 
           ...<truncatedforbrevity>... 
      ]
}
```
For more information, see Working with AWS Elemental [MediaConvert](https://docs.aws.amazon.com/mediaconvert/latest/ug/working-with-job-templates.html) Job Templates in the *AWS Elemental MediaConvert User Guide*.

• For API details, see [ListJobTemplates](https://awscli.amazonaws.com/v2/documentation/api/latest/reference/mediaconvert/list-job-templates.html) in *AWS CLI Command Reference*.

# **list-jobs**

The following code example shows how to use list-jobs.

## **AWS CLI**

## **To get details for all jobs in a region**

The following example requests the information for all of your jobs in the specified region.

```
aws mediaconvert list-jobs \ 
    --endpoint-url https://abcd1234.mediaconvert.region-name-1.amazonaws.com \
     --region region-name-1
```
To get your account-specific endpoint, use describe-endpoints, or send the command without the endpoint. The service returns an error and your endpoint.

For more information, see Working with AWS Elemental [MediaConvert](https://docs.aws.amazon.com/mediaconvert/latest/ug/working-with-jobs.html) Jobs in the *AWS Elemental MediaConvert User Guide*.

• For API details, see [ListJobs](https://awscli.amazonaws.com/v2/documentation/api/latest/reference/mediaconvert/list-jobs.html) in *AWS CLI Command Reference*.

# **list-presets**

The following code example shows how to use list-presets.

#### **AWS CLI**

#### **Example 1: To list your custom output presets**

The following list-presets example lists your custom output presets. To list the system presets, see the next example.

```
aws mediaconvert list-presets \ 
     --endpoint-url https://abcd1234.mediaconvert.us-west-2.amazonaws.com
```
#### Output:

```
{ 
     "Presets": [ 
          { 
              "Name": "SimpleMP4", 
              "CreatedAt": 1568841521, 
              "Settings": { 
                   ...... 
              }, 
              "Arn": "arn:aws:mediaconvert:us-east-1:003235472598:presets/SimpleMP4", 
              "Type": "CUSTOM", 
              "LastUpdated": 1568843141, 
              "Description": "Creates basic MP4 file. No filtering or preproccessing." 
          }, 
          { 
              "Name": "SimpleTS", 
              "CreatedAt": 1568843113, 
              "Settings": { 
                   ... truncated for brevity ... 
              }, 
              "Arn": "arn:aws:mediaconvert:us-east-1:003235472598:presets/SimpleTS", 
              "Type": "CUSTOM", 
              "LastUpdated": 1568843113, 
              "Description": "Create a basic transport stream." 
          } 
     ]
}
```
#### **Example 2: To list the system output presets**

The following list-presets example lists the available MediaConvert system presets. To list your custom presets, see the previous example.

```
aws mediaconvert list-presets \ 
     --list-by SYSTEM \ 
     --endpoint-url https://abcd1234.mediaconvert.us-west-2.amazonaws.com
```

```
{ 
     "Presets": [ 
         { 
             "Arn": "arn:aws:mediaconvert:us-west-2:123456789012:presets/System-
Avc_16x9_1080p_29_97fps_8500kbps", 
             "Name": "System-Avc_16x9_1080p_29_97fps_8500kbps", 
             "CreatedAt": 1568321789, 
             "Description": "Wifi, 1920x1080, 16:9, 29.97fps, 8500kbps", 
             "LastUpdated": 1568321789, 
             "Type": "SYSTEM", 
             "Category": "HLS", 
             "Settings": { 
             ...<output settings removed for brevity>... 
 } 
         }, 
         ...<list of presets shortened for brevity>... 
         { 
             "Arn": "arn:aws:mediaconvert:us-east-1:123456789012:presets/System-
Xdcam_HD_1080i_29_97fps_35mpbs", 
             "Name": "System-Xdcam_HD_1080i_29_97fps_35mpbs", 
             "CreatedAt": 1568321790, 
             "Description": "XDCAM MPEG HD, 1920x1080i, 29.97fps, 35mbps", 
             "LastUpdated": 1568321790, 
             "Type": "SYSTEM", 
             "Category": "MXF", 
             "Settings": { 
             ...<output settings removed for brevity>... 
 } 
         } 
     ]
}
```
For more information, see Working with AWS Elemental [MediaConvert](https://docs.aws.amazon.com/mediaconvert/latest/ug/working-with-presets.html) Output Presets in the *AWS Elemental MediaConvert User Guide*.

• For API details, see [ListPresets](https://awscli.amazonaws.com/v2/documentation/api/latest/reference/mediaconvert/list-presets.html) in *AWS CLI Command Reference*.

# **list-queues**

The following code example shows how to use list-queues.

### **AWS CLI**

#### **To list your queues**

The following list-queues example lists all of your MediaConvert queues.

```
aws mediaconvert list-queues \ 
     --endpoint-url https://abcd1234.mediaconvert.us-west-2.amazonaws.com
```

```
{ 
     "Queues": [ 
         { 
              "PricingPlan": "ON_DEMAND", 
              "Type": "SYSTEM", 
              "Status": "ACTIVE", 
              "CreatedAt": 1503451595, 
              "Name": "Default", 
              "SubmittedJobsCount": 0, 
              "ProgressingJobsCount": 0, 
              "Arn": "arn:aws:mediaconvert:us-west-2:123456789012:queues/Default", 
              "LastUpdated": 1534549158 
         }, 
         { 
              "PricingPlan": "ON_DEMAND", 
              "Type": "CUSTOM", 
              "Status": "ACTIVE", 
              "CreatedAt": 1537460025, 
              "Name": "Customer1", 
              "SubmittedJobsCount": 0, 
              "Description": "Jobs we run for our cusotmer.", 
              "ProgressingJobsCount": 0, 
              "Arn": "arn:aws:mediaconvert:us-west-2:123456789012:queues/Customer1", 
              "LastUpdated": 1537460025 
         }, 
          { 
              "ProgressingJobsCount": 0, 
              "Status": "ACTIVE", 
              "Name": "transcode-library", 
              "SubmittedJobsCount": 0, 
              "LastUpdated": 1564066204, 
              "ReservationPlan": {
```

```
 "Status": "ACTIVE", 
                   "ReservedSlots": 1, 
                   "PurchasedAt": 1564066203, 
                   "Commitment": "ONE_YEAR", 
                   "ExpiresAt": 1595688603, 
                   "RenewalType": "EXPIRE" 
              }, 
              "PricingPlan": "RESERVED", 
              "Arn": "arn:aws:mediaconvert:us-west-2:123456789012:queues/transcode-
library", 
              "Type": "CUSTOM", 
              "CreatedAt": 1564066204 
          } 
     ]
}
```
For more information, see Working with AWS Elemental [MediaConvert](https://docs.aws.amazon.com/mediaconvert/latest/ug/working-with-queues.html) Queues in the *AWS Elemental MediaConvert User Guide*.

• For API details, see [ListQueues](https://awscli.amazonaws.com/v2/documentation/api/latest/reference/mediaconvert/list-queues.html) in *AWS CLI Command Reference*.

# **list-tags-for-resource**

The following code example shows how to use list-tags-for-resource.

# **AWS CLI**

# **To list the tags on a MediaConvert queue, job template, or output preset**

The following list-tags-for-resource example lists the tags on the specified output preset.

```
aws mediaconvert list-tags-for-resource \ 
    --arn arn:aws:mediaconvert:us-west-2:123456789012:presets/SimpleMP4 \
     --endpoint-url https://abcd1234.mediaconvert.us-west-2.amazonaws.com
```

```
{ 
      "ResourceTags": { 
           "Tags": { 
               "customer": "zippyVideo" 
          },
```
}

"Arn": "arn:aws:mediaconvert:us-west-2:123456789012:presets/SimpleMP4"

}

For more information, see Tagging AWS Elemental [MediaConvert](https://docs.aws.amazon.com/mediaconvert/latest/ug/tagging-queues-templates-presets.html) Queues, Job Templates, and Output [Presets](https://docs.aws.amazon.com/mediaconvert/latest/ug/tagging-queues-templates-presets.html) in the *AWS Elemental MediaConvert User Guide*.

• For API details, see [ListTagsForResource](https://awscli.amazonaws.com/v2/documentation/api/latest/reference/mediaconvert/list-tags-for-resource.html) in *AWS CLI Command Reference*.

## **update-job-template**

The following code example shows how to use update-job-template.

## **AWS CLI**

## **To change a job template**

The following update-job-template example replaces the JSON definition of the specified custom job template with the JSON definition in the provided file.

```
aws mediaconvert update-job-template --name File1 --endpoint-url https://
abcd1234.mediaconvert.us-west-2.amazonaws.com --cli-input-json file://~/job-template-
update.json
```
Contents of job-template-update.json:

```
{ 
     "Description": "A simple job template that generates a single file output.", 
     "Queue": "arn:aws:mediaconvert:us-east-1:012345678998:queues/Default", 
     "Name": "SimpleFile", 
     "Settings": { 
       "OutputGroups": [ 
         { 
           "Name": "File Group", 
           "Outputs": [ 
             { 
                "ContainerSettings": { 
                  "Container": "MP4", 
                  "Mp4Settings": { 
                    "CslgAtom": "INCLUDE", 
                    "FreeSpaceBox": "EXCLUDE", 
                    "MoovPlacement": "PROGRESSIVE_DOWNLOAD" 
 }
```
},

```
 "VideoDescription": { 
                  "ScalingBehavior": "DEFAULT", 
                  "TimecodeInsertion": "DISABLED", 
                  "AntiAlias": "ENABLED", 
                  "Sharpness": 50, 
                  "CodecSettings": { 
                    "Codec": "H_264", 
                    "H264Settings": { 
                      "InterlaceMode": "PROGRESSIVE", 
                      "NumberReferenceFrames": 3, 
                      "Syntax": "DEFAULT", 
                      "Softness": 0, 
                      "GopClosedCadence": 1, 
                      "GopSize": 90, 
                      "Slices": 1, 
                      "GopBReference": "DISABLED", 
                      "SlowPal": "DISABLED", 
                      "SpatialAdaptiveQuantization": "ENABLED", 
                      "TemporalAdaptiveQuantization": "ENABLED", 
                      "FlickerAdaptiveQuantization": "DISABLED", 
                      "EntropyEncoding": "CABAC", 
                      "Bitrate": 400000, 
                      "FramerateControl": "INITIALIZE_FROM_SOURCE", 
                      "RateControlMode": "CBR", 
                      "CodecProfile": "MAIN", 
                      "Telecine": "NONE", 
                      "MinIInterval": 0, 
                      "AdaptiveQuantization": "HIGH", 
                      "CodecLevel": "AUTO", 
                      "FieldEncoding": "PAFF", 
                      "SceneChangeDetect": "ENABLED", 
                      "QualityTuningLevel": "SINGLE_PASS", 
                      "FramerateConversionAlgorithm": "DUPLICATE_DROP", 
                      "UnregisteredSeiTimecode": "DISABLED", 
                      "GopSizeUnits": "FRAMES", 
                      "ParControl": "INITIALIZE_FROM_SOURCE", 
                      "NumberBFramesBetweenReferenceFrames": 2, 
                      "RepeatPps": "DISABLED", 
                      "DynamicSubGop": "STATIC" 
 } 
\qquad \qquad \text{ } "AfdSignaling": "NONE", 
                  "DropFrameTimecode": "ENABLED",
```

```
 "RespondToAfd": "NONE", 
                  "ColorMetadata": "INSERT" 
               }, 
               "AudioDescriptions": [ 
\overline{a} "AudioTypeControl": "FOLLOW_INPUT", 
                    "CodecSettings": { 
                      "Codec": "AAC", 
                      "AacSettings": { 
                        "AudioDescriptionBroadcasterMix": "NORMAL", 
                        "Bitrate": 96000, 
                        "RateControlMode": "CBR", 
                        "CodecProfile": "LC", 
                        "CodingMode": "CODING_MODE_2_0", 
                        "RawFormat": "NONE", 
                        "SampleRate": 48000, 
                        "Specification": "MPEG4" 
1 1 1 1 1 1 1
, and the state \mathbb{R}, the state \mathbb{R} "LanguageCodeControl": "FOLLOW_INPUT" 
 } 
 ] 
 } 
           ], 
           "OutputGroupSettings": { 
             "Type": "FILE_GROUP_SETTINGS", 
             "FileGroupSettings": {} 
           } 
         } 
       ], 
       "AdAvailOffset": 0 
     }, 
     "StatusUpdateInterval": "SECONDS_60", 
     "Priority": 0
```
The system returns the JSON payload that you send with your request, even when the request results in an error. Therefore, the JSON returned is not necessarily the new definition of the job template.

Because the JSON payload can be long, you might need to scroll up to see any error messages.

}

For more information, see Working with AWS Elemental [MediaConvert](https://docs.aws.amazon.com/mediaconvert/latest/ug/working-with-job-templates.html) Job Templates in the *AWS Elemental MediaConvert User Guide*.

• For API details, see [UpdateJobTemplate](https://awscli.amazonaws.com/v2/documentation/api/latest/reference/mediaconvert/update-job-template.html) in *AWS CLI Command Reference*.

## **update-preset**

The following code example shows how to use update-preset.

## **AWS CLI**

## **To change a preset**

The following update-preset example replaces the description for the specified preset.

```
aws mediaconvert update-preset \
--name Customer1 \
--description "New description text."
--endpoint-url https://abcd1234.mediaconvert.us-west-2.amazonaws.com
```
This command produces no output. Output:

```
{ 
     "Preset": { 
          "Arn": "arn:aws:mediaconvert:us-east-1:003235472598:presets/SimpleMP4", 
          "Settings": { 
          ...<output settings removed for brevity>... 
         }, 
         "Type": "CUSTOM", 
          "LastUpdated": 1568938411, 
          "Description": "New description text.", 
          "Name": "SimpleMP4", 
          "CreatedAt": 1568938240 
     }
}
```
For more information, see Working with AWS Elemental [MediaConvert](https://docs.aws.amazon.com/mediaconvert/latest/ug/working-with-presets.html) Output Presets in the *AWS Elemental MediaConvert User Guide*.

• For API details, see [UpdatePreset](https://awscli.amazonaws.com/v2/documentation/api/latest/reference/mediaconvert/update-preset.html) in *AWS CLI Command Reference*.

#### **update-queue**

The following code example shows how to use update-queue.

### **AWS CLI**

#### **To change a queue**

The following update-queue example pauses the specified queue, by changing its status to PAUSED.

```
aws mediaconvert update-queue \
--name Customer1 \
--status PAUSED
--endpoint-url https://abcd1234.mediaconvert.us-west-2.amazonaws.com
```
### Output:

```
{ 
     "Queue": { 
          "LastUpdated": 1568839845, 
          "Status": "PAUSED", 
          "ProgressingJobsCount": 0, 
          "CreatedAt": 1526428516, 
          "Arn": "arn:aws:mediaconvert:us-west-1:123456789012:queues/Customer1", 
          "Name": "Customer1", 
          "SubmittedJobsCount": 0, 
          "PricingPlan": "ON_DEMAND", 
          "Type": "CUSTOM" 
     }
}
```
For more information, see Working with AWS Elemental [MediaConvert](https://docs.aws.amazon.com/mediaconvert/latest/ug/working-with-queues.html) Queues in the *AWS Elemental MediaConvert User Guide*.

• For API details, see [UpdateQueue](https://awscli.amazonaws.com/v2/documentation/api/latest/reference/mediaconvert/update-queue.html) in *AWS CLI Command Reference*.

# **MediaLive examples using AWS CLI**

The following code examples show you how to perform actions and implement common scenarios by using the AWS Command Line Interface with MediaLive.

*Actions* are code excerpts from larger programs and must be run in context. While actions show you how to call individual service functions, you can see actions in context in their related scenarios and cross-service examples.

*Scenarios* are code examples that show you how to accomplish a specific task by calling multiple functions within the same service.

Each example includes a link to GitHub, where you can find instructions on how to set up and run the code in context.

# **Topics**

• [Actions](#page-405-0)

# **Actions**

# **create-channel**

The following code example shows how to use create-channel.

# **AWS CLI**

# **To create a channel**

The following create-channel example creates a channel by passing in a JSON file that contains the parameters that you want to specify.

The channel in this example ingests an HLS PULL input that connects to a source that contains video, audio, and embedded captions. The channel creates one HLS output group with an Akamai server as the destination. The output group contains two outputs: one for the H.265 video and AAC audio, and one for the Web-VTT captions, in English only.

The JSON for this example channel includes the minimum required parameters for a channel that uses an HLS PULL input and that produces an HLS output group with Akamai as the destination. The JSON contains these main sections:

InputAttachments, which specifies one source for the audio, and one source for the captions. It does not specify a video selector, which means that MediaLive extracts the first video it finds in the source.Destinations, which contains the two IP addresses (URLs) for the single output group in this channel. These addresses require passwords.EncoderSettings, which contains subsections.AudioDescriptions, which specifies that the channel contains one audio output asset, which uses the source from InputAttachments, and produces audio in

AAC format.CaptionDescriptions, which specifies that the channel contains one captions output asset, which uses the source from InputAttachments, and produces captions in Web-VTT format.VideoDescriptions, which specifies that the channel contains one video output asset, with the specified resolution.OutputGroups, which specifies the output groups. In this example there is one group named Akamai. The connection is made using HLS PUT. The output group contains two outputs. One output is for the video asset (named Video\_high) and the audio asset (named Audio\_EN). One output is for the captions asset (named WebVTT\_EN).

In this example, some of the parameters contain no value or contain nested empty parameters. For example, OutputSettings for the Video\_and\_audio output contains several nested parameters that end at an empty parameter M3u8Settings. This parameter must be included, but you can omit one, several, or all its children, which means that the child will take its default value or be null.

All the parameters that apply to this example channel but that aren't specified in this file will either take the default value, be set to null, or take a unique value generated by MediaLive.

```
aws medialive create-channel \ 
     --cli-input-json file://channel-in-hls-out-hls-akamai.json
```
Contents of channel-in-hls-out-hls-akamai.json:

```
{ 
    "Name": "News_West", 
    "RoleArn": "arn:aws:iam::111122223333:role/MediaLiveAccessRole", 
    "InputAttachments": [ 
        { 
           "InputAttachmentName": "local_news", 
           "InputId": "1234567", 
           "InputSettings": { 
               "AudioSelectors": [ 
\{ \} "Name": "English-Audio", 
                     "SelectorSettings": { 
                         "AudioLanguageSelection": { 
                            "LanguageCode": "EN" 
 } 
 } 
 } 
 ], 
               "CaptionSelectors": [
```

```
\{ "LanguageCode": "ENE", 
                        "Name": "English embedded"
1 1 1 1 1 1 1
 ] 
 } 
        } 
    ], 
    "Destinations": [ 
        { 
            "Id": "akamai-server-west", 
            "Settings": [ 
\overline{a} "PasswordParam": "/medialive/examplecorp1", 
                     "Url": "http://203.0.113.55/news/news_west", 
                     "Username": "examplecorp" 
                }, 
\overline{a} "PasswordParam": "/medialive/examplecorp2", 
                     "Url": "http://203.0.113.82/news/news_west", 
                     "Username": "examplecorp" 
 } 
 ] 
        } 
    ], 
    "EncoderSettings": { 
         "AudioDescriptions": [ 
\{\hspace{.1cm} \} "AudioSelectorName": "English-Audio", 
                "CodecSettings": { 
                    "AacSettings": {} 
                }, 
                "Name": "Audio_EN" 
            } 
        ], 
        "CaptionDescriptions": [ 
\{\hspace{.1cm} \} "CaptionSelectorName": "English_embedded", 
                "DestinationSettings": { 
                     "WebvttDestinationSettings": {} 
                }, 
                "Name": "WebVTT_EN" 
            } 
        ],
```

```
 "VideoDescriptions": [ 
\{\hspace{.1cm} \} "Height": 720, 
               "Name": "Video_high", 
               "Width": 1280 
           } 
        ], 
        "OutputGroups": [ 
\{\hspace{.1cm} \} "Name": "Akamai", 
               "OutputGroupSettings": { 
                  "HlsGroupSettings": { 
                      "Destination": { 
                          "DestinationRefId": "akamai-server-west" 
\}, \{ "HlsCdnSettings": { 
                         "HlsBasicPutSettings": {} 
 } 
1 1 1 1 1 1 1
               }, 
               "Outputs": [ 
\{ "AudioDescriptionNames": [ 
                          "Audio_EN" 
, and the contract of \mathbf{I}, \mathbf{I} "OutputName": "Video_and_audio", 
                      "OutputSettings": { 
                          "HlsOutputSettings": { 
                             "HlsSettings": { 
                                 "StandardHlsSettings": { 
                                    "M3u8Settings": {} 
 } 
\}, \{ "NameModifier": "_1" 
 } 
\}, \{ "VideoDescriptionName": "Video_high" 
\}, \{\{ "CaptionDescriptionNames": [ 
                         "WebVTT_EN" 
, and the contract of \mathbf{I}, \mathbf{I} "OutputName": "Captions-WebVTT", 
                      "OutputSettings": {
```

```
 "HlsOutputSettings": { 
                     "HlsSettings": { 
                        "StandardHlsSettings": { 
                           "M3u8Settings": {} 
 } 
\}, \{ "NameModifier": "_2" 
 } 
 } 
1 1 1 1 1 1 1
 ] 
 } 
      ], 
      "TimecodeConfig": { 
        "Source": "EMBEDDED" 
      } 
   }
}
```
# **Output:**

The output repeats back the contents of the JSON file, plus the following values. All parameters are ordered alphabetically.

ARN for the channel. The last part of the ARN is the unique channel ID.EgressEndpoints is blank in this example channel because it used only for PUSH inputs. When it applies it shows the addresses on MediaLive that content is pushed to.OutputGroups, Outputs. These show all the parameters for the output group and outputs, including those that you didn't include but that are relevant to this channel. The parameters might be empty (perhaps indicating the parameter or feature is disabled in this channel configuration) or might show the default value that will apply.LogLevel is set to the default (DISABLED). Tags is set to the default (null).PipelinesRunningCount and State show the current status of the channel.

For more information, see [Creating](https://docs.aws.amazon.com/medialive/latest/ug/creating-channel-scratch.html) a Channel from Scratch in the *AWS Elemental MediaLive User Guide*.

• For API details, see [CreateChannel](https://awscli.amazonaws.com/v2/documentation/api/latest/reference/medialive/create-channel.html) in *AWS CLI Command Reference*.

## **create-input**

The following code example shows how to use create-input.

# **AWS CLI**

# **To create an input**

The following create-input example creates an HLS PULL input by passing in a JSON file that contains the parameters that apply to this type of input. The JSON for this example input specifies two sources (addresses) to the input, in order to support redundancy in the ingest. These addresses require passwords.

```
aws medialive create-input \ 
     --cli-input-json file://input-hls-pull-news.json
```
Contents of input-hls-pull-news.json:

```
{ 
     "Name": "local_news", 
     "RequestId": "cli000059", 
     "Sources": [ 
\{\hspace{.1cm} \} "Url": "https://203.0.113.13/newschannel/anytownusa.m3u8", 
                      "Username": "examplecorp", 
                      "PasswordParam": "/medialive/examplecorp1" 
              }, 
        { 
                      "Url": "https://198.51.100.54/fillervideos/oceanwaves.mp4", 
                      "Username": "examplecorp", 
                      "PasswordParam": "examplecorp2" 
 } 
     ], 
     "Type": "URL_PULL"
}
```
## **Output:**

The output repeats back the contents of the JSON file, plus the following values. All parameters are ordered alphabetically.

Arn for the input. The last part of the ARN is the unique input ID.Attached Channels, which is always empty for a newly created input.Destinations, which is empty in this example because it is used only with a PUSH input.Id for the input, the same as the ID in the ARN.MediaConnectFlows, which is empty in this example because it is used only with an input of type MediaConnect.SecurityGroups, which is empty in this example because it is used only with a PUSH input.State of this input.Tags, which is empty (the default for this parameter).

For more information, see [Creating](https://docs.aws.amazon.com/medialive/latest/ug/create-input.html) an Input in the *AWS Elemental MediaLive User Guide*.

• For API details, see [CreateInput](https://awscli.amazonaws.com/v2/documentation/api/latest/reference/medialive/create-input.html) in *AWS CLI Command Reference*.

# **MediaPackage examples using AWS CLI**

The following code examples show you how to perform actions and implement common scenarios by using the AWS Command Line Interface with MediaPackage.

*Actions* are code excerpts from larger programs and must be run in context. While actions show you how to call individual service functions, you can see actions in context in their related scenarios and cross-service examples.

*Scenarios* are code examples that show you how to accomplish a specific task by calling multiple functions within the same service.

Each example includes a link to GitHub, where you can find instructions on how to set up and run the code in context.

# **Topics**

• [Actions](#page-405-0)

# **Actions**

**create-channel**

The following code example shows how to use create-channel.

# **AWS CLI**

## **To create a channel**

The following create-channel command creates a channel named sportschannel in the current account.

aws mediapackage create-channel --id sportschannel

```
{ 
    "Arn": "arn:aws:mediapackage:us-
west-2:111222333:channels/6d345804ec3f46c9b454a91d4a80d0e0", 
    "HlsIngest": { 
         "IngestEndpoints": [ 
\{\hspace{.1cm} \} "Id": "6d345804ec3f46c9b454a91d4a80d0e0", 
                  "Password": "generatedwebdavpassword1", 
                  "Url": "https://f31c86aed53b815a.mediapackage.us-
west-2.amazonaws.com/in/
v2/6d345804ec3f46c9b454a91d4a80d0e0/6d345804ec3f46c9b454a91d4a80d0e0/channel", 
                  "Username": "generatedwebdavusername1" 
             }, 
\{\hspace{.1cm} \} "Id": "2daa32878af24803b24183727211b8ff", 
                  "Password": "generatedwebdavpassword2", 
                  "Url": "https://6ebbe7e04c4b0afa.mediapackage.us-
west-2.amazonaws.com/in/
v2/6d345804ec3f46c9b454a91d4a80d0e0/2daa32878af24803b24183727211b8ff/channel", 
                  "Username": "generatedwebdavusername2" 
 } 
         ] 
     }, 
     "Id": "sportschannel", 
     "Tags": { 
         "region": "west" 
     }
}
```
For more information, see [Creating](https://docs.aws.amazon.com/mediapackage/latest/ug/channels-create.html) a Channel in the *AWS Elemental MediaPackage User Guide*.

• For API details, see [CreateChannel](https://awscli.amazonaws.com/v2/documentation/api/latest/reference/mediapackage/create-channel.html) in *AWS CLI Command Reference*.

# **create-origin-endpoint**

The following code example shows how to use create-origin-endpoint.

## **AWS CLI**

# **To create an origin endpoint**

The following create-origin-endpoint command creates an origin endpoint named cmafsports with the package settings provided in a JSON file and specified endpoint settings.

```
aws mediapackage create-origin-endpoint \ 
     --channel-id sportschannel \ 
     --id cmafsports \ 
     --cmaf-package file://file/path/cmafpkg.json --description "cmaf output of 
  sports" \ 
     --id cmaf_sports \ 
     --manifest-name sports_channel \ 
     --startover-window-seconds 300 \ 
     --tags region=west,media=sports \ 
     --time-delay-seconds 10
```

```
{ 
     "Arn": "arn:aws:mediapackage:us-
west-2:111222333:origin_endpoints/1dc6718be36f4f34bb9cd86bc50925e6", 
     "ChannelId": "sportschannel", 
     "CmafPackage": { 
         "HlsManifests": [ 
\{\hspace{.1cm} \} "AdMarkers": "PASSTHROUGH", 
                  "Id": "cmaf_sports_endpoint", 
                  "IncludeIframeOnlyStream": true, 
                  "ManifestName": "index", 
                  "PlaylistType": "EVENT", 
                  "PlaylistWindowSeconds": 300, 
                  "ProgramDateTimeIntervalSeconds": 300, 
                  "Url": "https://c4af3793bf76b33c.mediapackage.us-
west-2.amazonaws.com/out/v1/1dc6718be36f4f34bb9cd86bc50925e6/cmaf_sports_endpoint/
index.m3u8" 
 } 
         ], 
         "SegmentDurationSeconds": 2, 
         "SegmentPrefix": "sportschannel" 
     }, 
     "Description": "cmaf output of sports", 
     "Id": "cmaf_sports", 
     "ManifestName": "sports_channel", 
     "StartoverWindowSeconds": 300, 
     "Tags": { 
         "region": "west", 
         "media": "sports" 
     },
```

```
 "TimeDelaySeconds": 10, 
     "Url": "", 
     "Whitelist": []
}
```
For more information, see Creating an [Endpoint](https://docs.aws.amazon.com/mediapackage/latest/ug/endpoints-create.html) in the *AWS Elemental MediaPackage User Guide*.

• For API details, see [CreateOriginEndpoint](https://awscli.amazonaws.com/v2/documentation/api/latest/reference/mediapackage/create-origin-endpoint.html) in *AWS CLI Command Reference*.

## **delete-channel**

The following code example shows how to use delete-channel.

### **AWS CLI**

### **To delete a channel**

The following delete-channel command deletes the channel named test.

```
aws mediapackage delete-channel \ 
     --id test
```
This command produces no output.

For more information, see [Deleting a Channel](https://docs.aws.amazon.com/mediapackage/latest/ug/channels-delete.html) in the *AWS Elemental MediaPackage User Guide*.

• For API details, see [DeleteChannel](https://awscli.amazonaws.com/v2/documentation/api/latest/reference/mediapackage/delete-channel.html) in *AWS CLI Command Reference*.

### **delete-origin-endpoint**

The following code example shows how to use delete-origin-endpoint.

#### **AWS CLI**

#### **To delete an origin endpoint**

The following delete-origin-endpoint command deletes the origin endpoint named tester2.

```
aws mediapackage delete-origin-endpoint \ 
     --id tester2
```
For more information, see [Deleting an Endpoint](https://docs.aws.amazon.com/mediapackage/latest/ug/endpoints-delete.html) in the *AWS Elemental MediaPackage User Guide*.

• For API details, see [DeleteOriginEndpoint](https://awscli.amazonaws.com/v2/documentation/api/latest/reference/mediapackage/delete-origin-endpoint.html) in *AWS CLI Command Reference*.

## **describe-channel**

The following code example shows how to use describe-channel.

### **AWS CLI**

### **To describe a channel**

The following describe-channel command displays all of the details of the channel named test.

```
aws mediapackage describe-channel \ 
     --id test
```

```
{ 
     "Arn": "arn:aws:mediapackage:us-
west-2:111222333:channels/584797f1740548c389a273585dd22a63", 
     "HlsIngest": { 
         "IngestEndpoints": [ 
\{\hspace{.1cm} \} "Id": "584797f1740548c389a273585dd22a63", 
                 "Password": "webdavgeneratedpassword1", 
                 "Url": "https://9be9c4405c474882.mediapackage.us-
west-2.amazonaws.com/in/
v2/584797f1740548c389a273585dd22a63/584797f1740548c389a273585dd22a63/channel", 
                 "Username": "webdavgeneratedusername1" 
             }, 
\{\hspace{.1cm} \} "Id": "7d187c8616fd455f88aaa5a9fcf74442", 
                 "Password": "webdavgeneratedpassword2", 
                 "Url": "https://7bf454c57220328d.mediapackage.us-
west-2.amazonaws.com/in/
v2/584797f1740548c389a273585dd22a63/7d187c8616fd455f88aaa5a9fcf74442/channel", 
                  "Username": "webdavgeneratedusername2" 
 } 
 ] 
     },
```

```
 "Id": "test", 
      "Tags": {}
}
```
For more information, see Viewing Channel Details<https://docs.aws.amazon.com/ mediapackage/latest/ug/channels-view.html> in the *AWS Elemental MediaPackage User Guide*

• For API details, see [DescribeChannel](https://awscli.amazonaws.com/v2/documentation/api/latest/reference/mediapackage/describe-channel.html) in *AWS CLI Command Reference*.

#### **describe-origin-endpoint**

The following code example shows how to use describe-origin-endpoint.

#### **AWS CLI**

#### **To describe an origin endpoint**

The following describe-origin-endpoint command displays all of the details of the origin endpoint named cmaf\_sports.

```
aws mediapackage describe-origin-endpoint \ 
     --id cmaf_sports
```

```
{ 
     "Arn": "arn:aws:mediapackage:us-
west-2:111222333:origin_endpoints/1dc6718be36f4f34bb9cd86bc50925e6", 
     "ChannelId": "sportschannel", 
     "CmafPackage": { 
         "HlsManifests": [ 
\{\hspace{.1cm} \} "AdMarkers": "NONE", 
                  "Id": "cmaf_sports_endpoint", 
                  "IncludeIframeOnlyStream": false, 
                  "PlaylistType": "EVENT", 
                 "PlaylistWindowSeconds": 60, 
                  "ProgramDateTimeIntervalSeconds": 0, 
                  "Url": "https://c4af3793bf76b33c.mediapackage.us-
west-2.amazonaws.com/out/v1/1dc6718be36f4f34bb9cd86bc50925e6/cmaf_sports_endpoint/
index.m3u8" 
 }
```

```
 ], 
          "SegmentDurationSeconds": 2, 
          "SegmentPrefix": "sportschannel" 
     }, 
     "Id": "cmaf_sports", 
     "ManifestName": "index", 
     "StartoverWindowSeconds": 0, 
     "Tags": { 
          "region": "west", 
          "media": "sports" 
     }, 
     "TimeDelaySeconds": 0, 
     "Url": "", 
     "Whitelist": []
}
```
For more information, see [Viewing a Single Endpoint](https://docs.aws.amazon.com/mediapackage/latest/ug/endpoints-view-one.html) in the *AWS Elemental MediaPackage User Guide*.

• For API details, see [DescribeOriginEndpoint](https://awscli.amazonaws.com/v2/documentation/api/latest/reference/mediapackage/describe-origin-endpoint.html) in *AWS CLI Command Reference*.

# **list-channels**

The following code example shows how to use list-channels.

## **AWS CLI**

## **To list all channels**

The following list-channels command lists all of the channels that are configured on the current AWS account.

aws mediapackage list-channels

```
{ 
     "Channels": [ 
         { 
              "Arn": "arn:aws:mediapackage:us-
west-2:111222333:channels/584797f1740548c389a273585dd22a63", 
              "HlsIngest": { 
                   "IngestEndpoints": [
```

```
\{ "Id": "584797f1740548c389a273585dd22a63", 
                       "Password": "webdavgeneratedpassword1", 
                       "Url": "https://9be9c4405c474882.mediapackage.us-
west-2.amazonaws.com/in/
v2/584797f1740548c389a273585dd22a63/584797f1740548c389a273585dd22a63/channel", 
                       "Username": "webdavgeneratedusername1" 
\}, \{\{ "Id": "7d187c8616fd455f88aaa5a9fcf74442", 
                       "Password": "webdavgeneratedpassword2", 
                       "Url": "https://7bf454c57220328d.mediapackage.us-
west-2.amazonaws.com/in/
v2/584797f1740548c389a273585dd22a63/7d187c8616fd455f88aaa5a9fcf74442/channel", 
                       "Username": "webdavgeneratedusername2" 
1 1 1 1 1 1 1
 ] 
            }, 
            "Id": "test", 
            "Tags": {} 
        } 
    ]
}
```
For more information, see [Viewing Channel Details](https://docs.aws.amazon.com/mediapackage/latest/ug/channels-view.html) in the *AWS Elemental MediaPackage User Guide*.

• For API details, see [ListChannels](https://awscli.amazonaws.com/v2/documentation/api/latest/reference/mediapackage/list-channels.html) in *AWS CLI Command Reference*.

## **list-origin-endpoints**

The following code example shows how to use list-origin-endpoints.

### **AWS CLI**

### **To list all origin-endpoints on a channel**

The following list-origin-endpoints command lists all of the origin endpoints that are configured on the channel named test.

```
aws mediapackage list-origin-endpoints \ 
     --channel-id test
```

```
{ 
     "OriginEndpoints": [ 
         { 
              "Arn": "arn:aws:mediapackage:us-
west-2:111222333:origin_endpoints/247cff871f2845d3805129be22f2c0a2", 
              "ChannelId": "test", 
              "DashPackage": { 
                  "ManifestLayout": "FULL", 
                  "ManifestWindowSeconds": 60, 
                  "MinBufferTimeSeconds": 30, 
                  "MinUpdatePeriodSeconds": 15, 
                  "PeriodTriggers": [], 
                  "Profile": "NONE", 
                  "SegmentDurationSeconds": 2, 
                  "SegmentTemplateFormat": "NUMBER_WITH_TIMELINE", 
                  "StreamSelection": { 
                       "MaxVideoBitsPerSecond": 2147483647, 
                       "MinVideoBitsPerSecond": 0, 
                       "StreamOrder": "ORIGINAL" 
                  }, 
                  "SuggestedPresentationDelaySeconds": 25 
              }, 
              "Id": "tester2", 
              "ManifestName": "index", 
              "StartoverWindowSeconds": 0, 
              "Tags": {}, 
              "TimeDelaySeconds": 0, 
              "Url": "https://8343f7014c0ea438.mediapackage.us-west-2.amazonaws.com/
out/v1/247cff871f2845d3805129be22f2c0a2/index.mpd", 
              "Whitelist": [] 
         }, 
         { 
              "Arn": "arn:aws:mediapackage:us-
west-2:111222333:origin_endpoints/869e237f851549e9bcf10e3bc2830839", 
              "ChannelId": "test", 
              "HlsPackage": { 
                  "AdMarkers": "NONE", 
                  "IncludeIframeOnlyStream": false, 
                  "PlaylistType": "EVENT", 
                  "PlaylistWindowSeconds": 60, 
                  "ProgramDateTimeIntervalSeconds": 0, 
                  "SegmentDurationSeconds": 6,
```

```
 "StreamSelection": { 
                       "MaxVideoBitsPerSecond": 2147483647, 
                       "MinVideoBitsPerSecond": 0, 
                       "StreamOrder": "ORIGINAL" 
                  }, 
                  "UseAudioRenditionGroup": false 
              }, 
              "Id": "tester", 
              "ManifestName": "index", 
              "StartoverWindowSeconds": 0, 
              "Tags": {}, 
              "TimeDelaySeconds": 0, 
              "Url": "https://8343f7014c0ea438.mediapackage.us-west-2.amazonaws.com/
out/v1/869e237f851549e9bcf10e3bc2830839/index.m3u8", 
              "Whitelist": [] 
         } 
     ]
}
```
For more information, see [Viewing all Endpoints Associated with a Channel](https://docs.aws.amazon.com/mediapackage/latest/ug/endpoints-view-all.html) in the *AWS Elemental MediaPackage User Guide*.

• For API details, see [ListOriginEndpoints](https://awscli.amazonaws.com/v2/documentation/api/latest/reference/mediapackage/list-origin-endpoints.html) in *AWS CLI Command Reference*.

# **list-tags-for-resource**

The following code example shows how to use list-tags-for-resource.

## **AWS CLI**

# **To list the tags assigned to a resource**

The following list-tags-for-resource command lists the tags that are assigned to the specified resource.

```
aws mediapackage list-tags-for-resource \ 
     --resource-arn arn:aws:mediapackage:us-
west-2:111222333:channels/6d345804ec3f46c9b454a91d4a80d0e0
```
## Output:

{

```
 "Tags": { 
           "region": "west" 
      }
}
```
For more information, see Tagging Resources in AWS Elemental [MediaPackage](https://docs.aws.amazon.com/mediapackage/latest/ug/tagging.html) in the *AWS Elemental MediaPackage User Guide*.

• For API details, see [ListTagsForResource](https://awscli.amazonaws.com/v2/documentation/api/latest/reference/mediapackage/list-tags-for-resource.html) in *AWS CLI Command Reference*.

## **rotate-ingest-endpoint-credentials**

The following code example shows how to use rotate-ingest-endpoint-credentials.

### **AWS CLI**

### **To rotate ingest credentials**

The following rotate-ingest-endpoint-credentials command rotates the WebDAV username and password for the specified ingest endpoint.

```
aws mediapackage rotate-ingest-endpoint-credentials \ 
    -id test \setminus --ingest-endpoint-id 584797f1740548c389a273585dd22a63
```

```
{ 
     "Arn": "arn:aws:mediapackage:us-
west-2:111222333:channels/584797f1740548c389a273585dd22a63", 
     "HlsIngest": { 
         "IngestEndpoints": [ 
\{\hspace{.1cm} \} "Id": "584797f1740548c389a273585dd22a63", 
                  "Password": "webdavregeneratedpassword1", 
                  "Url": "https://9be9c4405c474882.mediapackage.us-
west-2.amazonaws.com/in/
v2/584797f1740548c389a273585dd22a63/584797f1740548c389a273585dd22a63/channel", 
                  "Username": "webdavregeneratedusername1" 
             }, 
             { 
                  "Id": "7d187c8616fd455f88aaa5a9fcf74442", 
                  "Password": "webdavgeneratedpassword2",
```

```
 "Url": "https://7bf454c57220328d.mediapackage.us-
west-2.amazonaws.com/in/
v2/584797f1740548c389a273585dd22a63/7d187c8616fd455f88aaa5a9fcf74442/channel", 
                 "Username": "webdavgeneratedusername2" 
 } 
         ] 
     }, 
     "Id": "test", 
     "Tags": {}
}
```
For more information, see Rotating [Credentials](https://docs.aws.amazon.com/mediapackage/latest/ug/channels-rotate-creds) on an Input URL in the *AWS Elemental MediaPackage User Guide*.

• For API details, see [RotateIngestEndpointCredentials](https://awscli.amazonaws.com/v2/documentation/api/latest/reference/mediapackage/rotate-ingest-endpoint-credentials.html) in *AWS CLI Command Reference*.

#### **tag-resource**

The following code example shows how to use tag-resource.

#### **AWS CLI**

#### **To add a tag to a resource**

The following tag-resource commands adds a region=west key and value pair to the specified resource.

```
aws mediapackage tag-resource \ 
     --resource-arn arn:aws:mediapackage:us-
west-2:111222333:channels/6d345804ec3f46c9b454a91d4a80d0e0 \ 
     --tags region=west
```
This command produces no output.

For more information, see Tagging Resources in AWS Elemental [MediaPackage](https://docs.aws.amazon.com/mediapackage/latest/ug/tagging.html) in the *AWS Elemental MediaPackage User Guide*.

• For API details, see [TagResource](https://awscli.amazonaws.com/v2/documentation/api/latest/reference/mediapackage/tag-resource.html) in *AWS CLI Command Reference*.

#### **untag-resource**

The following code example shows how to use untag-resource.

## **AWS CLI**

## **To remove a tag from a resource**

The following untag-resource command removes the tag with the key region from the specified channel.

```
aws mediapackage untag-resource \ 
     --resource-arn arn:aws:mediapackage:us-
west-2:111222333:channels/6d345804ec3f46c9b454a91d4a80d0e0 \ 
     --tag-keys region
```
For more information, see Tagging Resources in AWS Elemental [MediaPackage](https://docs.aws.amazon.com/mediapackage/latest/ug/tagging.html) in the *AWS Elemental MediaPackage User Guide*.

• For API details, see [UntagResource](https://awscli.amazonaws.com/v2/documentation/api/latest/reference/mediapackage/untag-resource.html) in *AWS CLI Command Reference*.

### **update-channel**

The following code example shows how to use update-channel.

### **AWS CLI**

### **To update a channel**

The following update-channel command updates the channel named sportschannel to include the description 24x7 sports.

```
aws mediapackage update-channel \ 
     --id sportschannel \ 
     --description "24x7 sports"
```

```
{ 
     "Arn": "arn:aws:mediapackage:us-
west-2:111222333:channels/6d345804ec3f46c9b454a91d4a80d0e0", 
     "Description": "24x7 sports", 
     "HlsIngest": { 
          "IngestEndpoints": [ 
\{\hspace{.1cm} \} "Id": "6d345804ec3f46c9b454a91d4a80d0e0", 
                  "Password": "generatedwebdavpassword1",
```

```
 "Url": "https://f31c86aed53b815a.mediapackage.us-
west-2.amazonaws.com/in/
v2/6d345804ec3f46c9b454a91d4a80d0e0/6d345804ec3f46c9b454a91d4a80d0e0/channel", 
                 "Username": "generatedwebdavusername1" 
             }, 
             { 
                 "Id": "2daa32878af24803b24183727211b8ff", 
                 "Password": "generatedwebdavpassword2", 
                 "Url": "https://6ebbe7e04c4b0afa.mediapackage.us-
west-2.amazonaws.com/in/
v2/6d345804ec3f46c9b454a91d4a80d0e0/2daa32878af24803b24183727211b8ff/channel", 
                 "Username": "generatedwebdavusername2" 
 } 
         ] 
     }, 
     "Id": "sportschannel", 
     "Tags": {}
}
```
For more information, see Editing a [Channel](https://docs.aws.amazon.com/mediapackage/latest/ug/channels-edit.html) in the *AWS Elemental MediaPackage User Guide*.

• For API details, see [UpdateChannel](https://awscli.amazonaws.com/v2/documentation/api/latest/reference/mediapackage/update-channel.html) in *AWS CLI Command Reference*.

### **update-origin-endpoint**

The following code example shows how to use update-origin-endpoint.

## **AWS CLI**

### **To update an origin endpoint**

The following update-origin-endpoint command updates the origin endpoint named cmaf\_sports. It changes the time delay to 0 seconds.

```
aws mediapackage update-origin-endpoint \ 
     --id cmaf_sports \ 
     --time-delay-seconds 0
```

```
{ 
     "Arn": "arn:aws:mediapackage:us-
west-2:111222333:origin_endpoints/1dc6718be36f4f34bb9cd86bc50925e6",
```

```
 "ChannelId": "sportschannel", 
     "CmafPackage": { 
          "HlsManifests": [ 
\{\hspace{.1cm} \} "AdMarkers": "NONE", 
                  "Id": "cmaf_sports_endpoint", 
                  "IncludeIframeOnlyStream": false, 
                  "PlaylistType": "EVENT", 
                  "PlaylistWindowSeconds": 60, 
                  "ProgramDateTimeIntervalSeconds": 0, 
                  "Url": "https://c4af3793bf76b33c.mediapackage.us-
west-2.amazonaws.com/out/v1/1dc6718be36f4f34bb9cd86bc50925e6/cmaf_sports_endpoint/
index.m3u8" 
 } 
         ], 
          "SegmentDurationSeconds": 2, 
         "SegmentPrefix": "sportschannel" 
     }, 
     "Id": "cmaf_sports", 
     "ManifestName": "index", 
     "StartoverWindowSeconds": 0, 
     "Tags": { 
          "region": "west", 
         "media": "sports" 
     }, 
     "TimeDelaySeconds": 0, 
     "Url": "", 
     "Whitelist": []
}
```
For more information, see Editing an [Endpoint](https://docs.aws.amazon.com/mediapackage/latest/ug/endpoints-edit.html) in the *AWS Elemental MediaPackage User Guide*.

• For API details, see [UpdateOriginEndpoint](https://awscli.amazonaws.com/v2/documentation/api/latest/reference/mediapackage/update-origin-endpoint.html) in *AWS CLI Command Reference*.

# **MediaPackage VOD examples using AWS CLI**

The following code examples show you how to perform actions and implement common scenarios by using the AWS Command Line Interface with MediaPackage VOD.

*Actions* are code excerpts from larger programs and must be run in context. While actions show you how to call individual service functions, you can see actions in context in their related scenarios and cross-service examples.

*Scenarios* are code examples that show you how to accomplish a specific task by calling multiple functions within the same service.

Each example includes a link to GitHub, where you can find instructions on how to set up and run the code in context.

## **Topics**

• [Actions](#page-405-0)

# **Actions**

### **create-asset**

The following code example shows how to use create-asset.

### **AWS CLI**

### **To create an asset**

The following create-asset example creates an asset named Chicken\_Asset in the current AWS account. The asset ingests the file 30sec\_chicken.smil to MediaPackage.

```
aws mediapackage-vod create-asset \ 
     --id chicken_asset \ 
     --packaging-group-id hls_chicken_gp \ 
    --source-role-arn arn:aws:iam::111122223333:role/EMP_Vod \
     --source-arn arn:aws:s3::111122223333:video-bucket/A/30sec_chicken.smil
```

```
{ 
     "Arn":"arn:aws:mediapackage-vod:us-west-2:111122223333:assets/chicken_asset", 
     "Id":"chicken_asset", 
     "PackagingGroupId":"hls_chicken_gp", 
     "SourceArn":"arn:aws:s3::111122223333:video-bucket/A/30sec_chicken.smil", 
     "SourceRoleArn":"arn:aws:iam::111122223333:role/EMP_Vod", 
     "EgressEndpoints":[ 
         { 
              "PackagingConfigurationId":"New_config_1", 
             "Url":"https://c75ea2668ab49d02bca7ae10ef31c59e.egress.mediapackage-
vod.us-west-2.amazonaws.com/out/
```

```
v1/6644b55df1744261ab3732a8e5cdaf07/904b06a58c7645e08d57d40d064216ac/
f5b2e633ff4942228095d164c10074f3/index.m3u8" 
         }, 
         { 
             "PackagingConfigurationId":"new_hls", 
             "Url":" https://c75ea2668ab49d02bca7ae10ef31c59e.egress.mediapackage-
vod.us-west-2.amazonaws.com/out/v1/6644b55df1744261ab3732a8e5cdaf07/
fe8f1f00a80e424cb4f8da4095835e9e/7370ec57432343af816332356d2bd5c6/string.m3u8" 
         } 
     ]
}
```
For more information, see [Ingest an Asset](https://docs.aws.amazon.com/mediapackage/latest/ug/asset-create.html) in the *AWS Elemental MediaPackage User Guide*.

• For API details, see [CreateAsset](https://awscli.amazonaws.com/v2/documentation/api/latest/reference/mediapackage-vod/create-asset.html) in *AWS CLI Command Reference*.

# **create-packaging-configuration**

The following code example shows how to use create-packaging-configuration.

## **AWS CLI**

# **To create a packaging configuration**

The following create-packaging-configuration example creates a packaging configuration named new\_hls in the packaging group named hls\_chicken. This example uses a file on disk named hls\_pc.json to provide the details.

```
aws mediapackage-vod create-packaging-configuration \ 
    -id new hls \setminus --packaging-group-id hls_chicken \ 
     --hls-package file://hls_pc.json
```
## Contents of hls\_pc.json:

```
{ 
     "HlsManifests":[ 
          { 
               "AdMarkers":"NONE", 
              "IncludeIframeOnlyStream":false, 
               "ManifestName":"string", 
               "ProgramDateTimeIntervalSeconds":60,
```

```
 "RepeatExtXKey":true, 
              "StreamSelection":{ 
                  "MaxVideoBitsPerSecond":1000, 
                  "MinVideoBitsPerSecond":0, 
                  "StreamOrder":"ORIGINAL" 
 } 
         } 
     ], 
     "SegmentDurationSeconds":6, 
     "UseAudioRenditionGroup":false
}
```
# Output:

```
{ 
     "Arn":"arn:aws:mediapackage-vod:us-west-2:111122223333:packaging-configurations/
new_hls", 
     "Id":"new_hls", 
     "PackagingGroupId":"hls_chicken", 
     "HlsManifests":{ 
         "SegmentDurationSeconds":6, 
         "UseAudioRenditionGroup":false, 
         "HlsMarkers":[ 
             { 
                 "AdMarkers":"NONE", 
                 "IncludeIframeOnlyStream":false, 
                  "ManifestName":"string", 
                  "ProgramDateTimeIntervalSeconds":60, 
                  "RepeatExtXKey":true, 
                  "StreamSelection":{ 
                      "MaxVideoBitsPerSecond":1000, 
                      "MinVideoBitsPerSecond":0, 
                      "StreamOrder":"ORIGINAL" 
 } 
 } 
         ] 
     }
}
```
For more information, see Creating a Packaging [Configuration](https://docs.aws.amazon.com/mediapackage/latest/ug/pkg-cfig-create.html) in the *AWS Elemental MediaPackage User Guide*.

• For API details, see [CreatePackagingConfiguration](https://awscli.amazonaws.com/v2/documentation/api/latest/reference/mediapackage-vod/create-packaging-configuration.html) in *AWS CLI Command Reference*.

### **create-packaging-group**

The following code example shows how to use create-packaging-group.

### **AWS CLI**

### **To create a packaging group**

The following create-packaging-group example lists all of the packaging groups that are configured in the current AWS account.

```
aws mediapackage-vod create-packaging-group \ 
     --id hls_chicken
```
Output:

```
{ 
     "Arn": "arn:aws:mediapackage-vod:us-west-2:111122223333:packaging-groups/
hls_chicken", 
     "Id": "hls_chicken"
}
```
For more information, see Creating a [Packaging](https://docs.aws.amazon.com/mediapackage/latest/ug/pkg-group-create.html) Group in the *AWS Elemental MediaPackage User Guide*.

• For API details, see [CreatePackagingGroup](https://awscli.amazonaws.com/v2/documentation/api/latest/reference/mediapackage-vod/create-packaging-group.html) in *AWS CLI Command Reference*.

## **delete-asset**

The following code example shows how to use delete-asset.

### **AWS CLI**

#### **To delete an asset**

The following delete-asset example deletes the asset named 30sec\_chicken.

```
aws mediapackage-vod delete-asset \ 
     --id 30sec_chicken
```
This command produces no output.

For more information, see [Deleting an Asset](https://docs.aws.amazon.com/mediapackage/latest/ug/asset-delete.html) in the *AWS Elemental MediaPackage User Guide*.

• For API details, see [DeleteAsset](https://awscli.amazonaws.com/v2/documentation/api/latest/reference/mediapackage-vod/delete-asset.html) in *AWS CLI Command Reference*.

# **delete-packaging-configuration**

The following code example shows how to use delete-packaging-configuration.

## **AWS CLI**

## **To delete a packaging configuration**

The following delete-packaging-configuration example deletes the packaging configuration named CMAF.

```
aws mediapackage-vod delete-packaging-configuration \ 
     --id CMAF
```
This command produces no output.

For more information, see Deleting a Packaging [Configuration](https://docs.aws.amazon.com/mediapackage/latest/ug/pkg-cfig-delete.html) in the *AWS Elemental MediaPackage User Guide*.

• For API details, see [DeletePackagingConfiguration](https://awscli.amazonaws.com/v2/documentation/api/latest/reference/mediapackage-vod/delete-packaging-configuration.html) in *AWS CLI Command Reference*.

### **delete-packaging-group**

The following code example shows how to use delete-packaging-group.

### **AWS CLI**

### **To delete a packaging group**

The following delete-packaging-group example deletes the packaging group named Dash\_widevine.

```
aws mediapackage-vod delete-packaging-group \ 
     --id Dash_widevine
```
This command produces no output.

For more information, see Deleting a [Packaging](https://docs.aws.amazon.com/mediapackage/latest/ug/pkg-group-delete.html) Group in the *AWS Elemental MediaPackage User Guide*.

• For API details, see [DeletePackagingGroup](https://awscli.amazonaws.com/v2/documentation/api/latest/reference/mediapackage-vod/delete-packaging-group.html) in *AWS CLI Command Reference*.

## **describe-asset**

The following code example shows how to use describe-asset.

## **AWS CLI**

## **To describe an asset**

The following describe-asset example displays all of the details of the asset named 30sec\_chicken.

```
aws mediapackage-vod describe-asset \ 
     --id 30sec_chicken
```

```
{ 
     "Arn":"arn:aws:mediapackage-vod:us-west-2:111122223333:assets/30sec_chicken", 
     "Id":"30sec_chicken", 
     "PackagingGroupId":"Packaging_group_1", 
     "SourceArn":"arn:aws:s3::111122223333:video-bucket/A/30sec_chicken.smil", 
     "SourceRoleArn":"arn:aws:iam::111122223333:role/EMP_Vod", 
     "EgressEndpoints":[ 
        \{ "PackagingConfigurationId":"DASH", 
             "Url":"https://a5f46a44118ba3e3724ef39ef532e701.egress.mediapackage-
vod.us-west-2.amazonaws.com/out/v1/
aad7962c569946119c2d5a691be5663c/66c25aff456d463aae0855172b3beb27/4ddfda6da17c4c279a1b8401cb
index.mpd" 
         }, 
         { 
             "PackagingConfigurationId":"HLS", 
             "Url":"https://a5f46a44118ba3e3724ef39ef532e701.egress.mediapackage-
vod.us-west-2.amazonaws.com/out/v1/
aad7962c569946119c2d5a691be5663c/6e5bf286a3414254a2bf0d22ae148d7e/06b5875b4d004c3cbdc4da2dc4
index.m3u8" 
         }, 
         { 
             "PackagingConfigurationId":"CMAF", 
             "Url":"https://a5f46a44118ba3e3724ef39ef532e701.egress.mediapackage-
vod.us-west-2.amazonaws.com/out/v1/
aad7962c569946119c2d5a691be5663c/628fb5d8d89e4702958b020af27fde0e/05eb062214064238ad6330a443
index.m3u8"
```
}

```
 ]
}
```
For more information, see [Viewing Asset Details](https://docs.aws.amazon.com/mediapackage/latest/ug/asset-view.html) in the *AWS Elemental MediaPackage User Guide*.

• For API details, see [DescribeAsset](https://awscli.amazonaws.com/v2/documentation/api/latest/reference/mediapackage-vod/describe-asset.html) in *AWS CLI Command Reference*.

# **describe-packaging-configuration**

The following code example shows how to use describe-packaging-configuration.

# **AWS CLI**

# **To describe a packaging configuration**

The following describe-packaging-configuration example displays all of the details of the packaging configuration named DASH.

```
aws mediapackage-vod describe-packaging-configuration \ 
     --id DASH
```

```
{ 
     "Arn":"arn:aws:mediapackage-vod:us-west-2:111122223333:packaging-configurations/
DASH", 
     "Id":"DASH", 
     "PackagingGroupId":"Packaging_group_1", 
     "DashPackage":[ 
         { 
              "SegmentDurationSeconds":"2" 
         }, 
         { 
              "DashManifests":{ 
                  "ManifestName":"index", 
                  "MinBufferTimeSeconds":"30", 
                  "Profile":"NONE" 
 } 
         } 
     ]
}
```
For more information, see Viewing Packaging [Configuration](https://docs.aws.amazon.com/mediapackage/latest/ug/pkg-cfig-view.html) Details in the *AWS Elemental MediaPackage User Guide*.

• For API details, see [DescribePackagingConfiguration](https://awscli.amazonaws.com/v2/documentation/api/latest/reference/mediapackage-vod/describe-packaging-configuration.html) in *AWS CLI Command Reference*.

# **describe-packaging-group**

The following code example shows how to use describe-packaging-group.

## **AWS CLI**

# **To describe a packaging group**

The following describe-packaging-group example displays all of the details of the packaging group named Packaging\_group\_1.

```
aws mediapackage-vod describe-packaging-group \ 
     --id Packaging_group_1
```
Output:

```
{ 
     "Arn": "arn:aws:mediapackage-vod:us-west-2:111122223333:packaging-groups/
Packaging_group_1", 
     "Id": "Packaging_group_1"
}
```
For more information, see Viewing [Packaging](https://docs.aws.amazon.com/mediapackage/latest/ug/pkg-group-view.html) Group Details in the *AWS Elemental MediaPackage User Guide*.

• For API details, see [DescribePackagingGroup](https://awscli.amazonaws.com/v2/documentation/api/latest/reference/mediapackage-vod/describe-packaging-group.html) in *AWS CLI Command Reference*.

# **list-assets**

The following code example shows how to use list-assets.

# **AWS CLI**

# **To list all assets**

The following list-assets example lists all of the assets that are configured in the current AWS account.

```
aws mediapackage-vod list-assets
```
## Output:

```
{ 
     "Assets": [ 
         "Arn": "arn:aws:mediapackage-vod:us-
west-2:111122223333:assets/30sec_chicken", 
          "Id": "30sec_chicken", 
          "PackagingGroupId": "Packaging_group_1", 
         "SourceArn": "arn:aws:s3::111122223333:video-bucket/A/30sec_chicken.smil", 
         "SourceRoleArn": "arn:aws:iam::111122223333:role/EMP_Vod" 
    \mathbf{I}}
```
For more information, see [Viewing Asset Details](https://docs.aws.amazon.com/mediapackage/latest/ug/asset-view.html) in the *AWS Elemental MediaPackage User Guide*.

• For API details, see [ListAssets](https://awscli.amazonaws.com/v2/documentation/api/latest/reference/mediapackage-vod/list-assets.html) in *AWS CLI Command Reference*.

## **list-packaging-configurations**

The following code example shows how to use list-packaging-configurations.

### **AWS CLI**

### **To list all packaging configurations**

The following list-packaging-configurations example lists all of the packaging configurations that are configured on the packaging group named Packaging\_group\_1.

```
aws mediapackage-vod list-packaging-configurations \ 
     --packaging-group-id Packaging_group_1
```

```
{ 
     "PackagingConfigurations":[ 
\overline{\mathcal{L}} "Arn":"arn:aws:mediapackage-vod:us-west-2:111122223333:packaging-
configurations/CMAF", 
              "Id":"CMAF", 
              "PackagingGroupId":"Packaging_group_1",
```

```
 "CmafPackage":[ 
\overline{a} "SegmentDurationSeconds":"2" 
                }, 
\overline{a} "HlsManifests":{ 
                        "AdMarkers":"NONE", 
                        "RepeatExtXKey":"False", 
                        "ManifestName":"index", 
                        "ProgramDateTimeIntervalSeconds":"0", 
                        "IncludeIframeOnlyStream":"False" 
1 1 1 1 1 1 1
 } 
 ] 
        }, 
        { 
            "Arn":"arn:aws:mediapackage-vod:us-west-2:111122223333:packaging-
configurations/DASH", 
            "Id":"DASH", 
            "PackagingGroupId":"Packaging_group_1", 
            "DashPackage":[ 
\overline{a} "SegmentDurationSeconds":"2" 
                }, 
\overline{a} "DashManifests":{ 
                        "ManifestName":"index", 
                        "MinBufferTimeSeconds":"30", 
                        "Profile":"NONE" 
1 1 1 1 1 1 1
 } 
 ] 
        }, 
        { 
            "Arn":"arn:aws:mediapackage-vod:us-west-2:111122223333:packaging-
configurations/HLS", 
            "Id":"HLS", 
            "PackagingGroupId":"Packaging_group_1", 
            "HlsPackage":[ 
\overline{a} "SegmentDurationSeconds":"6", 
                    "UseAudioRenditionGroup":"False" 
                }, 
\overline{a}
```

```
 "HlsManifests":{ 
                         "AdMarkers":"NONE", 
                         "RepeatExtXKey":"False", 
                         "ManifestName":"index", 
                         "ProgramDateTimeIntervalSeconds":"0", 
                         "IncludeIframeOnlyStream":"False" 
1 1 1 1 1 1 1
 } 
 ] 
        }, 
         { 
             "Arn":"arn:aws:mediapackage-vod:us-west-2:111122223333:packaging-
configurations/New_config_0_copy", 
            "Id":"New_config_0_copy", 
             "PackagingGroupId":"Packaging_group_1", 
             "HlsPackage":[ 
\overline{a} "SegmentDurationSeconds":"6", 
                    "UseAudioRenditionGroup":"False" 
                }, 
\overline{a} "Encryption":{ 
                         "EncryptionMethod":"AWS_128", 
                         "SpekeKeyProvider":{ 
                           "RoleArn":"arn:aws:iam:111122223333::role/SPEKERole", 
                            "Url":"https://lfgubdvs97.execute-api.us-
west-2.amazonaws.com/EkeStage/copyProtection/", 
                            "SystemIds":[ 
                                "81376844-f976-481e-a84e-cc25d39b0b33" 
) and the contract of the contract \mathbf{J} } 
1 1 1 1 1 1 1
                }, 
\overline{a} "HlsManifests":{ 
                         "AdMarkers":"NONE", 
                         "RepeatExtXKey":"False", 
                        "ManifestName":"index", 
                        "ProgramDateTimeIntervalSeconds":"0", 
                         "IncludeIframeOnlyStream":"False" 
1 1 1 1 1 1 1
 } 
 ] 
        }
```
]

}

For more information, see Viewing Packaging [Configuration](https://docs.aws.amazon.com/mediapackage/latest/ug/pkg-cfig-view.html) Details in the *AWS Elemental MediaPackage User Guide*.

• For API details, see [ListPackagingConfigurations](https://awscli.amazonaws.com/v2/documentation/api/latest/reference/mediapackage-vod/list-packaging-configurations.html) in *AWS CLI Command Reference*.

#### **list-packaging-groups**

The following code example shows how to use list-packaging-groups.

#### **AWS CLI**

## **To list all packaging groups**

The following list-packaging-groups example lists all of the packaging groups that are configured in the current AWS account.

aws mediapackage-vod list-packaging-groups

```
{ 
     "PackagingGroups": [ 
          { 
              "Arn": "arn:aws:mediapackage-vod:us-west-2:111122223333:packaging-
groups/Dash_widevine", 
              "Id": "Dash_widevine" 
         }, 
          { 
              "Arn": "arn:aws:mediapackage-vod:us-west-2:111122223333:packaging-
groups/Encrypted_HLS", 
              "Id": "Encrypted_HLS" 
         }, 
          { 
              "Arn": "arn:aws:mediapackage-vod:us-west-2:111122223333:packaging-
groups/Packaging_group_1", 
              "Id": "Packaging_group_1" 
         } 
     ]
}
```
For more information, see Viewing [Packaging](https://docs.aws.amazon.com/mediapackage/latest/ug/pkg-group-view.html) Group Details in the *AWS Elemental MediaPackage User Guide*.

• For API details, see [ListPackagingGroups](https://awscli.amazonaws.com/v2/documentation/api/latest/reference/mediapackage-vod/list-packaging-groups.html) in *AWS CLI Command Reference*.

# **MediaStore Data Plane examples using AWS CLI**

The following code examples show you how to perform actions and implement common scenarios by using the AWS Command Line Interface with MediaStore Data Plane.

*Actions* are code excerpts from larger programs and must be run in context. While actions show you how to call individual service functions, you can see actions in context in their related scenarios and cross-service examples.

*Scenarios* are code examples that show you how to accomplish a specific task by calling multiple functions within the same service.

Each example includes a link to GitHub, where you can find instructions on how to set up and run the code in context.

### **Topics**

• [Actions](#page-405-0)

## **Actions**

## **delete-object**

The following code example shows how to use delete-object.

## **AWS CLI**

## **To delete an object**

The following delete-object example deletes the specified object.

```
aws mediastore-data delete-object \ 
    --endpoint=https://aaabbbcccdddee.data.mediastore.us-west-2.amazonaws.com \
     --path=/folder_name/README.md
```
This command produces no output.

For more information, see [Deleting](https://docs.aws.amazon.com/mediastore/latest/ug/objects-delete.html) an Object in the *AWS Elemental MediaStore User Guide*.

• For API details, see [DeleteObject](https://awscli.amazonaws.com/v2/documentation/api/latest/reference/mediastore-data/delete-object.html) in *AWS CLI Command Reference*.

### **describe-object**

The following code example shows how to use describe-object.

#### **AWS CLI**

### **To view the headers for an object**

The following describe-object example displays the headers for an object at the specified path.

```
aws mediastore-data describe-object \ 
    --endpoint https://aaabbbcccdddee.data.mediastore.us-west-2.amazonaws.com \
     --path events/baseball/setup.jpg
```
Output:

```
{ 
     "LastModified": "Fri, 19 Jul 2019 21:50:31 GMT", 
     "ContentType": "image/jpeg", 
     "ContentLength": "3860266", 
     "ETag": "2aa333bbcc8d8d22d777e999c88d4aa9eeeeee4dd89ff7f555555555555da6d3"
}
```
For more information, see [Viewing](https://docs.aws.amazon.com/mediastore/latest/ug/objects-view-details.html) the Details of an Object in the *AWS Elemental MediaStore User Guide*.

• For API details, see [DescribeObject](https://awscli.amazonaws.com/v2/documentation/api/latest/reference/mediastore-data/describe-object.html) in *AWS CLI Command Reference*.

## **get-object**

The following code example shows how to use get-object.

#### **AWS CLI**

#### **Example 1: To download an entire object**

The following get-object example downloads the specified object.

```
aws mediastore-data get-object \ 
    --endpoint https://aaabbbcccdddee.data.mediastore.us-west-2.amazonaws.com \
     --path events/baseball/setup.jpg setup.jpg
```
#### Output:

```
{ 
     "ContentType": "image/jpeg", 
     "StatusCode": 200, 
     "ETag": "2aa333bbcc8d8d22d777e999c88d4aa9eeeeee4dd89ff7f555555555555da6d3", 
     "ContentLength": "3860266", 
     "LastModified": "Fri, 19 Jul 2019 21:50:31 GMT"
}
```
#### **Example 2: To download part of an object**

The following get-object example downloads the specified part of an object.

```
aws mediastore-data get-object \ 
     --endpoint https://aaabbbcccdddee.data.mediastore.us-west-2.amazonaws.com \ 
     --path events/baseball/setup.jpg setup.jpg \ 
     --range "bytes=0-100"
```
Output:

```
{ 
     "StatusCode": 206, 
     "LastModified": "Fri, 19 Jul 2019 21:50:31 GMT", 
     "ContentType": "image/jpeg", 
     "ContentRange": "bytes 0-100/3860266", 
     "ETag": "2aa333bbcc8d8d22d777e999c88d4aa9eeeeee4dd89ff7f555555555555da6d3", 
     "ContentLength": "101"
}
```
For more information, see [Downloading](https://docs.aws.amazon.com/mediastore/latest/ug/objects-download.html) an Object in the *AWS Elemental MediaStore User Guide*.

• For API details, see [GetObject](https://awscli.amazonaws.com/v2/documentation/api/latest/reference/mediastore-data/get-object.html) in *AWS CLI Command Reference*.

## **list-items**

The following code example shows how to use list-items.

## **AWS CLI**

## **Example 1: To view a list of items (objects and folders) stored in a container**

The following list-items example displays a list of items (objects and folders) stored in the specified container.

```
aws mediastore-data list-items \ 
     --endpoint https://aaabbbcccdddee.data.mediastore.us-west-2.amazonaws.com
```
Output:

```
{ 
     "Items": [ 
          { 
               "Type": "OBJECT", 
               "ContentLength": 3784, 
               "Name": "setup.jpg", 
               "ETag": 
  "2aa333bbcc8d8d22d777e999c88d4aa9eeeeee4dd89ff7f555555555555da6d3", 
               "ContentType": "image/jpeg", 
               "LastModified": 1563571859.379 
          }, 
          { 
               "Type": "FOLDER", 
               "Name": "events" 
          } 
     ]
}
```
## **Example 2: To view a list of items (objects and folders) stored in a folder**

The following list-items example displays a list of items (objects and folders) stored in the specified folder.

```
aws mediastore-data list-items \ 
     --endpoint https://aaabbbcccdddee.data.mediastore.us-west-2.amazonaws.com \ 
     --path events/baseball
```
## Output:

{

```
 "Items": [ 
          { 
               "ETag": 
  "2aa333bbcc8d8d22d777e999c88d4aa9eeeeee4dd89ff7f555555555555da6d3", 
              "ContentType": "image/jpeg", 
              "Type": "OBJECT", 
              "ContentLength": 3860266, 
              "LastModified": 1563573031.872, 
              "Name": "setup.jpg" 
          } 
     ]
}
```
For more information, see [Viewing](https://docs.aws.amazon.com/mediastore/latest/ug/objects-view-list.html) a List of Objects in the *AWS Elemental MediaStore User Guide*.

• For API details, see [ListItems](https://awscli.amazonaws.com/v2/documentation/api/latest/reference/mediastore-data/list-items.html) in *AWS CLI Command Reference*.

## **put-object**

The following code example shows how to use put-object.

#### **AWS CLI**

#### **Example 1: To upload an object to a container**

The following put-object example upload an object to the specified container.

```
aws mediastore-data put-object \ 
    --endpoint https://aaabbbcccdddee.data.mediastore.us-west-2.amazonaws.com \
     --body ReadMe.md \ 
    --path ReadMe.md \
     --cache-control "max-age=6, public" \ 
     --content-type binary/octet-stream
```

```
{ 
     "ContentSHA256": 
  "f29bc64a9d3732b4b9035125fdb3285f5b6455778edca72414671e0ca3b2e0de", 
     "StorageClass": "TEMPORAL", 
     "ETag": "2aa333bbcc8d8d22d777e999c88d4aa9eeeeee4dd89ff7f555555555555da6d3"
```
}

## **Example 2: To upload an object to a folder within a container**

The following put-object example upload an object to the specified folder within a container.

```
aws mediastore-data put-object \ 
    --endpoint https://aaabbbcccdddee.data.mediastore.us-west-2.amazonaws.com \
     --body ReadMe.md \ 
    --path /september-events/ReadMe.md \
     --cache-control "max-age=6, public" \
```
--content-type binary/octet-stream

Output:

## { "ETag": "2aa333bbcc8d8d22d777e999c88d4aa9eeeeee4dd89ff7f555555555555da6d3", "ContentSHA256": "f29bc64a9d3732b4b9035125fdb3285f5b6455778edca72414671e0ca3b2e0de", "StorageClass": "TEMPORAL" }

For more information, see [Uploading](https://docs.aws.amazon.com/mediastore/latest/ug/objects-upload.html) an Object in the *AWS Elemental MediaStore User Guide*.

• For API details, see [PutObject](https://awscli.amazonaws.com/v2/documentation/api/latest/reference/mediastore-data/put-object.html) in *AWS CLI Command Reference*.

# **MediaTailor examples using AWS CLI**

The following code examples show you how to perform actions and implement common scenarios by using the AWS Command Line Interface with MediaTailor.

*Actions* are code excerpts from larger programs and must be run in context. While actions show you how to call individual service functions, you can see actions in context in their related scenarios and cross-service examples.

*Scenarios* are code examples that show you how to accomplish a specific task by calling multiple functions within the same service.

Each example includes a link to GitHub, where you can find instructions on how to set up and run the code in context.

### **Topics**

• [Actions](#page-405-0)

## **Actions**

## **delete-playback-configuration**

The following code example shows how to use delete-playback-configuration.

## **AWS CLI**

### **To delete a configuration**

The following delete-playback-configuration deletes a configuration named campaign\_short.

```
aws mediatailor delete-playback-configuration \ 
     --name campaign_short
```
This command produces no output.

For more information, see [Deleting a Configuration](https://docs.aws.amazon.com/mediatailor/latest/ug/configurations-delete.html) in the *AWS Elemental MediaTailor User Guide*.

• For API details, see [DeletePlaybackConfiguration](https://awscli.amazonaws.com/v2/documentation/api/latest/reference/mediatailor/delete-playback-configuration.html) in *AWS CLI Command Reference*.

## **get-playback-configuration**

The following code example shows how to use get-playback-configuration.

## **AWS CLI**

#### **To describe a configuration**

The following get-playback-configuration displays all of the details of the configuration named west\_campaign.

```
aws mediatailor get-playback-configuration \ 
     --name west_campaign
```

```
{ 
      "AdDecisionServerUrl": "http://your.ads.url", 
      "CdnConfiguration": {}, 
      "DashConfiguration": { 
          "ManifestEndpointPrefix": 
  "https://170c14299689462897d0cc45fc2000bb.mediatailor.us-west-2.amazonaws.com/v1/
dash/1cbfeaaecb69778e0c167d0505a2bc57da2b1754/west_campaign/", 
          "MpdLocation": "EMT_DEFAULT", 
          "OriginManifestType": "MULTI_PERIOD" 
      }, 
      "HlsConfiguration": { 
          "ManifestEndpointPrefix": 
  "https://170c14299689462897d0cc45fc2000bb.mediatailor.us-west-2.amazonaws.com/v1/
master/1cbfeaaecb69778e0c167d0505a2bc57da2b1754/west_campaign/" 
      }, 
      "Name": "west_campaign", 
      "PlaybackConfigurationArn": "arn:aws:mediatailor:us-
west-2:123456789012:playbackConfiguration/west_campaign", 
      "PlaybackEndpointPrefix": 
  "https://170c14299689462897d0cc45fc2000bb.mediatailor.us-west-2.amazonaws.com", 
      "SessionInitializationEndpointPrefix": 
  "https://170c14299689462897d0cc45fc2000bb.mediatailor.us-west-2.amazonaws.com/v1/
session/1cbfeaaecb69778e0c167d0505a2bc57da2b1754/west_campaign/", 
      "Tags": {}, 
      "VideoContentSourceUrl": "https://8343f7014c0ea438.mediapackage.us-
west-2.amazonaws.com/out/v1/683f0f2ff7cd43a48902e6dcd5e16dcf/index.m3u8"
}
```
For more information, see [Viewing a Configuration](https://docs.aws.amazon.com/mediatailor/latest/ug/configurations-view.html) in the *AWS Elemental MediaTailor User Guide*.

• For API details, see [GetPlaybackConfiguration](https://awscli.amazonaws.com/v2/documentation/api/latest/reference/mediatailor/get-playback-configuration.html) in *AWS CLI Command Reference*.

## **list-playback-configurations**

The following code example shows how to use list-playback-configurations.

## **AWS CLI**

# **To list all configurations**

The following list-playback-configurations displays all of the details of the configuration on the current AWS account.

#### aws mediatailor list-playback-configurations

```
{ 
     "Items": [ 
         { 
              "AdDecisionServerUrl": "http://your.ads.url", 
             "CdnConfiguration": {}, 
             "DashConfiguration": { 
                  "ManifestEndpointPrefix": 
  "https://170c14299689462897d0cc45fc2000bb.mediatailor.us-west-2.amazonaws.com/v1/
dash/1cbfeaaecb69778e0c167d0505a2bc57da2b1754/west_campaign/", 
                  "MpdLocation": "EMT_DEFAULT", 
                  "OriginManifestType": "MULTI_PERIOD" 
             }, 
             "HlsConfiguration": { 
                  "ManifestEndpointPrefix": 
  "https://170c14299689462897d0cc45fc2000bb.mediatailor.us-west-2.amazonaws.com/v1/
master/1cbfeaaecb69778e0c167d0505a2bc57da2b1754/west_campaign/" 
             }, 
             "Name": "west_campaign", 
             "PlaybackConfigurationArn": "arn:aws:mediatailor:us-
west-2:123456789012:playbackConfiguration/west_campaign", 
             "PlaybackEndpointPrefix": 
  "https://170c14299689462897d0cc45fc2000bb.mediatailor.us-west-2.amazonaws.com", 
              "SessionInitializationEndpointPrefix": 
  "https://170c14299689462897d0cc45fc2000bb.mediatailor.us-west-2.amazonaws.com/v1/
session/1cbfeaaecb69778e0c167d0505a2bc57da2b1754/west_campaign/", 
              "Tags": {}, 
             "VideoContentSourceUrl": "https://8343f7014c0ea438.mediapackage.us-
west-2.amazonaws.com/out/v1/683f0f2ff7cd43a48902e6dcd5e16dcf/index.m3u8" 
         }, 
         { 
             "AdDecisionServerUrl": "http://your.ads.url", 
             "CdnConfiguration": {}, 
             "DashConfiguration": { 
                  "ManifestEndpointPrefix": 
  "https://73511f91d6a24ca2b93f3cf1d7cedd67.mediatailor.us-west-2.amazonaws.com/v1/
dash/1cbfeaaecb69778e0c167d0505a2bc57da2b1754/sports_campaign/", 
                  "MpdLocation": "DISABLED", 
                  "OriginManifestType": "MULTI_PERIOD" 
             },
```

```
 "HlsConfiguration": { 
                  "ManifestEndpointPrefix": 
  "https://73511f91d6a24ca2b93f3cf1d7cedd67.mediatailor.us-west-2.amazonaws.com/v1/
master/1cbfeaaecb69778e0c167d0505a2bc57da2b1754/sports_campaign/" 
             }, 
            "Name": "sports campaign",
             "PlaybackConfigurationArn": "arn:aws:mediatailor:us-
west-2:123456789012:playbackConfiguration/sports_campaign", 
             "PlaybackEndpointPrefix": 
  "https://73511f91d6a24ca2b93f3cf1d7cedd67.mediatailor.us-west-2.amazonaws.com", 
             "SessionInitializationEndpointPrefix": 
  "https://73511f91d6a24ca2b93f3cf1d7cedd67.mediatailor.us-west-2.amazonaws.com/v1/
session/1cbfeaaecb69778e0c167d0505a2bc57da2b1754/sports_campaign/", 
             "SlateAdUrl": "http://s3.bucket/slate_ad.mp4", 
             "Tags": {}, 
             "VideoContentSourceUrl": "https://c4af3793bf76b33c.mediapackage.us-
west-2.amazonaws.com/out/v1/1dc6718be36f4f34bb9cd86bc50925e6/sports_endpoint/
index.m3u8" 
         } 
    \mathbf{I}}
```
For more information, see Viewing a Configuration<https://docs.aws.amazon.com/mediatailor/ latest/ug/configurations-view.html> in the *AWS Elemental MediaTailor User Guide*.

• For API details, see [ListPlaybackConfigurations](https://awscli.amazonaws.com/v2/documentation/api/latest/reference/mediatailor/list-playback-configurations.html) in *AWS CLI Command Reference*.

## **put-playback-configuration**

The following code example shows how to use put-playback-configuration.

## **AWS CLI**

#### **To create a configuration**

The following put-playback-configuration creates a configuration named campaign\_short.

```
aws mediatailor put-playback-configuration \ 
     --name campaign_short \ 
     --ad-decision-server-url http://your.ads.url \ 
     --video-content-source-url http://video.bucket/index.m3u8
```
## Output:

```
{ 
     "AdDecisionServerUrl": "http://your.ads.url", 
     "CdnConfiguration": {}, 
     "DashConfiguration": { 
          "ManifestEndpointPrefix": 
  "https://13484114d38f4383bc0d6a7cb879bd00.mediatailor.us-west-2.amazonaws.com/v1/
dash/1cbfeaaecb69778e0c167d0505a2bc57da2b1754/campaign_short/", 
          "MpdLocation": "EMT_DEFAULT", 
          "OriginManifestType": "MULTI_PERIOD" 
     }, 
     "HlsConfiguration": { 
         "ManifestEndpointPrefix": 
  "https://13484114d38f4383bc0d6a7cb879bd00.mediatailor.us-west-2.amazonaws.com/v1/
master/1cbfeaaecb69778e0c167d0505a2bc57da2b1754/campaign_short/" 
     }, 
     "Name": "campaign_short", 
     "PlaybackConfigurationArn": "arn:aws:mediatailor:us-
west-2:123456789012:playbackConfiguration/campaign_short", 
     "PlaybackEndpointPrefix": 
  "https://13484114d38f4383bc0d6a7cb879bd00.mediatailor.us-west-2.amazonaws.com", 
     "SessionInitializationEndpointPrefix": 
  "https://13484114d38f4383bc0d6a7cb879bd00.mediatailor.us-west-2.amazonaws.com/v1/
session/1cbfeaaecb69778e0c167d0505a2bc57da2b1754/campaign_short/", 
     "Tags": {}, 
     "VideoContentSourceUrl": "http://video.bucket/index.m3u8"
}
```
For more information, see Creating a [Configuration](https://docs.aws.amazon.com/mediatailor/latest/ug/configurations-create.html) in the *AWS Elemental MediaTailor User Guide*.

• For API details, see [PutPlaybackConfiguration](https://awscli.amazonaws.com/v2/documentation/api/latest/reference/mediatailor/put-playback-configuration.html) in *AWS CLI Command Reference*.

# **MemoryDB examples using AWS CLI**

The following code examples show you how to perform actions and implement common scenarios by using the AWS Command Line Interface with MemoryDB.

*Actions* are code excerpts from larger programs and must be run in context. While actions show you how to call individual service functions, you can see actions in context in their related scenarios and cross-service examples.

*Scenarios* are code examples that show you how to accomplish a specific task by calling multiple functions within the same service.

Each example includes a link to GitHub, where you can find instructions on how to set up and run the code in context.

## **Topics**

• [Actions](#page-405-0)

## **Actions**

#### **copy-snapshot**

The following code example shows how to use copy-snapshot.

## **AWS CLI**

### **To copy a snapshot**

The following copy-snapshot example creates a copy of a snapshot.

```
aws memorydb copy-snapshot \ 
     --source-snapshot-name my-cluster-snapshot \ 
     --target-snapshot-name my-cluster-snapshot-copy
```

```
{ 
     "Snapshot": { 
         "Name": "my-cluster-snapshot-copy", 
          "Status": "creating", 
          "Source": "manual", 
         "ARN": "arn:aws:memorydb:us-east-1:491658xxxxxx:snapshot/my-cluster-
snapshot-copy", 
          "ClusterConfiguration": { 
              "Name": "my-cluster", 
              "Description": " ", 
              "NodeType": "db.r6g.large", 
              "EngineVersion": "6.2", 
              "MaintenanceWindow": "wed:03:00-wed:04:00", 
              "Port": 6379,
```

```
 "ParameterGroupName": "default.memorydb-redis6", 
              "SubnetGroupName": "my-sg", 
              "VpcId": "vpc-xx2574fc", 
              "SnapshotRetentionLimit": 0, 
              "SnapshotWindow": "04:30-05:30", 
              "NumShards": 2 
         } 
     }
}
```
For more information, see Copying a [snapshot](https://docs.aws.amazon.com/memorydb/latest/devguide/snapshots-copying.html) in the *MemoryDB User Guide*.

• For API details, see [CopySnapshot](https://awscli.amazonaws.com/v2/documentation/api/latest/reference/memorydb/copy-snapshot.html) in *AWS CLI Command Reference*.

#### **create-acl**

The following code example shows how to use create-acl.

### **AWS CLI**

## **To create an ACL**

The following create-acl example creates a new Access control list.

```
aws memorydb create-acl \ 
     --acl-name "new-acl-1" \ 
     --user-names "my-user"
```

```
{ 
     "ACL": { 
          "Name": "new-acl-1", 
          "Status": "creating", 
          "UserNames": [ 
              "my-user" 
          ], 
          "MinimumEngineVersion": "6.2", 
          "Clusters": [], 
         "ARN": "arn:aws:memorydb:us-east-1:491658xxxxxx:acl/new-acl-1"
     }
}
```
For more information, see [Authenticating](https://docs.aws.amazon.com/memorydb/latest/devguide/clusters.acls.html) users with Access Control Lists in the *MemoryDB User Guide*.

• For API details, see [CreateAcl](https://awscli.amazonaws.com/v2/documentation/api/latest/reference/memorydb/create-acl.html) in *AWS CLI Command Reference*.

## **create-cluster**

The following code example shows how to use create-cluster.

#### **AWS CLI**

#### **To create a cluster**

The following create-cluster example creates a new cluster.

```
aws memorydb create-cluster \ 
     --cluster-name my-new-cluster \ 
     --node-type db.r6g.large \ 
    --ac1-name my-acl \setminus --subnet-group my-sg
```

```
{ 
     "Cluster": { 
          "Name": "my-new-cluster", 
          "Status": "creating", 
          "NumberOfShards": 1, 
          "AvailabilityMode": "MultiAZ", 
          "ClusterEndpoint": { 
              "Port": 6379 
         }, 
          "NodeType": "db.r6g.large", 
          "EngineVersion": "6.2", 
          "EnginePatchVersion": "6.2.6", 
          "ParameterGroupName": "default.memorydb-redis6", 
          "ParameterGroupStatus": "in-sync", 
          "SubnetGroupName": "my-sg", 
          "TLSEnabled": true, 
          "ARN": "arn:aws:memorydb:us-east-1:49165xxxxxx:cluster/my-new-cluster", 
          "SnapshotRetentionLimit": 0, 
          "MaintenanceWindow": "sat:10:00-sat:11:00", 
          "SnapshotWindow": "07:30-08:30",
```

```
 "ACLName": "my-acl", 
          "AutoMinorVersionUpgrade": true 
     }
}
```
For more information, see [Managing Clusters](https://docs.aws.amazon.com/memorydb/latest/devguide/clusters.html) in the *MemoryDB User Guide*.

• For API details, see [CreateCluster](https://awscli.amazonaws.com/v2/documentation/api/latest/reference/memorydb/create-cluster.html) in *AWS CLI Command Reference*.

#### **create-parameter-group**

The following code example shows how to use create-parameter-group.

#### **AWS CLI**

#### **To create a parameter group**

The following create-parameter-group example creates a parameter group.

```
aws memorydb create-parameter-group \ 
     --parameter-group-name myRedis6x \ 
    --family memorydb redis6 \
     --description "my-parameter-group"
```
Output:

```
{ 
     "ParameterGroup": { 
         "Name": "myredis6x", 
          "Family": "memorydb_redis6", 
          "Description": "my-parameter-group", 
         "ARN": "arn:aws:memorydb:us-east-1:49165xxxxxx:parametergroup/myredis6x" 
     }
}
```
For more information, see Creating a [parameter](https://docs.aws.amazon.com/memorydb/latest/devguide/parametergroups.creating.html) group in the *MemoryDB User Guide*.

• For API details, see [CreateParameterGroup](https://awscli.amazonaws.com/v2/documentation/api/latest/reference/memorydb/create-parameter-group.html) in *AWS CLI Command Reference*.

#### **create-snapshot**

The following code example shows how to use create-snapshot.

## **AWS CLI**

### **To create a snapshot**

The following create-snapshot example creates a snapshot.

```
aws memorydb create-snapshot \ 
     --cluster-name my-cluster \ 
     --snapshot-name my-cluster-snapshot
```
Output:

```
{ 
     "Snapshot": { 
          "Name": "my-cluster-snapshot1", 
          "Status": "creating", 
          "Source": "manual", 
          "ARN": "arn:aws:memorydb:us-east-1:49165xxxxxx:snapshot/my-cluster-
snapshot", 
          "ClusterConfiguration": { 
              "Name": "my-cluster", 
              "Description": "", 
              "NodeType": "db.r6g.large", 
              "EngineVersion": "6.2", 
              "MaintenanceWindow": "wed:03:00-wed:04:00", 
              "Port": 6379, 
              "ParameterGroupName": "default.memorydb-redis6", 
              "SubnetGroupName": "my-sg", 
              "VpcId": "vpc-862xxxxc", 
              "SnapshotRetentionLimit": 0, 
              "SnapshotWindow": "04:30-05:30", 
              "NumShards": 2 
         } 
     }
}
```
For more information, see [Making manual snapshots](https://docs.aws.amazon.com/memorydb/latest/devguide/snapshots-manual.html) in the *MemoryDB User Guide*.

• For API details, see [CreateSnapshot](https://awscli.amazonaws.com/v2/documentation/api/latest/reference/memorydb/create-snapshot.html) in *AWS CLI Command Reference*.

#### **create-subnet-group**

The following code example shows how to use create-subnet-group.

## **AWS CLI**

#### **To create a subnet group**

The following create-subnet-group example creates a subnet group.

```
aws memorydb create-subnet-group \ 
     --subnet-group-name mysubnetgroup \ 
     --description "my subnet group" \ 
     --subnet-ids subnet-5623xxxx
```
Output:

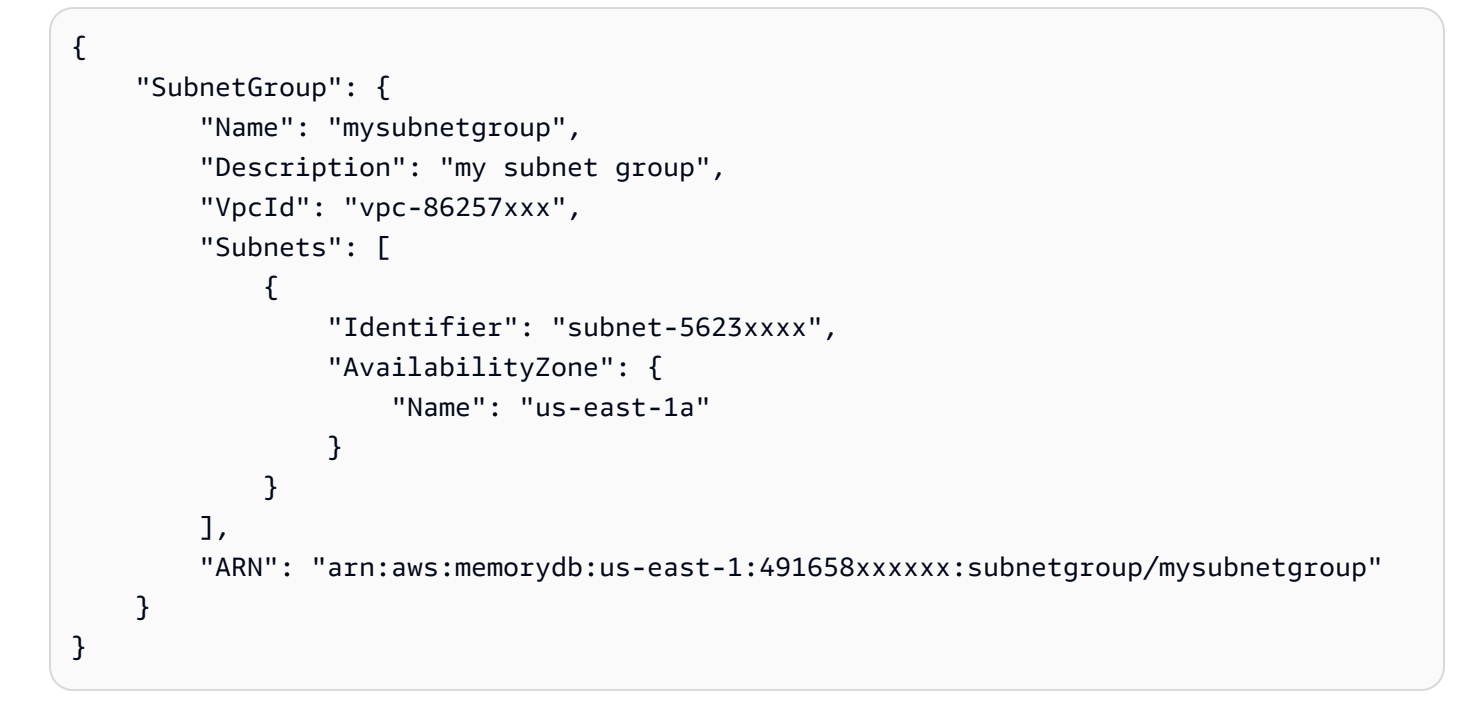

For more information, see [Creating](https://docs.aws.amazon.com/memorydb/latest/devguide/subnetgroups.creating.html) a subnet group in the *MemoryDB User Guide*.

• For API details, see [CreateSubnetGroup](https://awscli.amazonaws.com/v2/documentation/api/latest/reference/memorydb/create-subnet-group.html) in *AWS CLI Command Reference*.

#### **create-user**

The following code example shows how to use create-user.

#### **AWS CLI**

#### **To creat a user**

The following create-user example creates a new user.

```
aws memorydb create-user \ 
     --user-name user-name-1 \ 
     --access-string "~objects:* ~items:* ~public:*" \ 
      --authentication-mode \ 
          Passwords="enterapasswordhere",Type=password
```
Output:

```
{ 
     "User": { 
         "Name": "user-name-1", 
          "Status": "active", 
          "AccessString": "off ~objects:* ~items:* ~public:* resetchannels -@all", 
          "ACLNames": [], 
          "MinimumEngineVersion": "6.2", 
          "Authentication": { 
              "Type": "password", 
              "PasswordCount": 1 
         }, 
         "ARN": "arn:aws:memorydb:us-west-2:491658xxxxxx:user/user-name-1" 
     }
}
```
For more information, see [Authenticating](https://docs.aws.amazon.com/memorydb/latest/devguide/clusters.acls.html) users with Access Control Lists in the *MemoryDB User Guide*.

• For API details, see [CreateUser](https://awscli.amazonaws.com/v2/documentation/api/latest/reference/memorydb/create-user.html) in *AWS CLI Command Reference*.

## **delete-acl**

The following code example shows how to use delete-acl.

## **AWS CLI**

## **To delete an ACL**

The following delete-acl example deletes an Access control list.

```
aws memorydb delete-acl \ 
     --acl-name "new-acl-1"
```

```
{ 
     "ACL": { 
          "Name": "new-acl-1", 
          "Status": "deleting", 
          "UserNames": [ 
              "pat" 
          ], 
          "MinimumEngineVersion": "6.2", 
          "Clusters": [], 
         "ARN": "arn:aws:memorydb:us-east-1:491658xxxxxx:acl/new-acl-1"
     }
}
```
For more information, see [Authenticating](https://docs.aws.amazon.com/memorydb/latest/devguide/clusters.acls.html) users with Access Control Lists in the *MemoryDB User Guide*.

• For API details, see [DeleteAcl](https://awscli.amazonaws.com/v2/documentation/api/latest/reference/memorydb/delete-acl.html) in *AWS CLI Command Reference*.

## **delete-cluster**

The following code example shows how to use delete-cluster.

## **AWS CLI**

## **To delete a cluster**

The following delete-cluster example deletes a cluster.

```
aws memorydb delete-cluster \ 
     --cluster-name my-new-cluster
```

```
{ 
     "Cluster": { 
         "Name": "my-new-cluster", 
         "Status": "deleting", 
         "NumberOfShards": 1, 
         "ClusterEndpoint": { 
              "Address": "clustercfg.my-new-cluster.xxxxx.memorydb.us-
east-1.amazonaws.com",
```

```
 "Port": 6379 
     }, 
     "NodeType": "db.r6g.large", 
     "EngineVersion": "6.2", 
     "EnginePatchVersion": "6.2.6", 
     "ParameterGroupName": "default.memorydb-redis6", 
     "ParameterGroupStatus": "in-sync", 
     "SubnetGroupName": "my-sg", 
     "TLSEnabled": true, 
     "ARN": "arn:aws:memorydb:us-east-1:491658xxxxxx:cluster/my-new-cluster", 
     "SnapshotRetentionLimit": 0, 
     "MaintenanceWindow": "sat:10:00-sat:11:00", 
     "SnapshotWindow": "07:30-08:30", 
     "AutoMinorVersionUpgrade": true 
 }
```
For more information, see [Deleting a cluster](https://docs.aws.amazon.com/memorydb/latest/devguide/clusters.delete.html) in the *MemoryDB User Guide*.

• For API details, see [DeleteCluster](https://awscli.amazonaws.com/v2/documentation/api/latest/reference/memorydb/delete-cluster.html) in *AWS CLI Command Reference*.

### **delete-parameter-group**

The following code example shows how to use delete-parameter-group.

#### **AWS CLI**

}

#### **To delete a parameter group**

The following delete-parameter-group example deletes a parameter group.

```
aws memorydb delete-parameter-group \ 
     --parameter-group-name myRedis6x
```

```
{ 
     "ParameterGroup": { 
          "Name": "myredis6x", 
         "Family": "memorydb_redis6", 
          "Description": "my-parameter-group", 
          "ARN": "arn:aws:memorydb:us-east-1:491658xxxxxx:parametergroup/myredis6x"
```
}

}

For more information, see Deleting a [parameter](https://docs.aws.amazon.com/memorydb/latest/devguide/parametergroups.deleting.html) group in the *MemoryDB User Guide*.

• For API details, see [DeleteParameterGroup](https://awscli.amazonaws.com/v2/documentation/api/latest/reference/memorydb/delete-parameter-group.html) in *AWS CLI Command Reference*.

#### **delete-snapshot**

The following code example shows how to use delete-snapshot.

#### **AWS CLI**

#### **To delete a snapshot**

The following delete-snapshot example deletes a snapshot.

```
aws memorydb delete-snapshot \ 
     --snapshot-name my-cluster-snapshot
```

```
{ 
     "Snapshot": { 
         "Name": "my-cluster-snapshot", 
          "Status": "deleting", 
          "Source": "manual", 
         "ARN": "arn:aws:memorydb:us-east-1:49165xxxxxx:snapshot/my-cluster-
snapshot", 
          "ClusterConfiguration": { 
              "Name": "my-cluster", 
              "Description": "", 
              "NodeType": "db.r6g.large", 
              "EngineVersion": "6.2", 
              "MaintenanceWindow": "wed:03:00-wed:04:00", 
              "Port": 6379, 
              "ParameterGroupName": "default.memorydb-redis6", 
              "SubnetGroupName": "my-sg", 
              "VpcId": "vpc-862xxxxc", 
              "SnapshotRetentionLimit": 0, 
              "SnapshotWindow": "04:30-05:30", 
              "NumShards": 2
```
}

 } }

For more information, see [Deleting a snapshot](https://docs.aws.amazon.com/memorydb/latest/devguide/snapshots-deleting.html) in the *MemoryDB User Guide*.

• For API details, see [DeleteSnapshot](https://awscli.amazonaws.com/v2/documentation/api/latest/reference/memorydb/delete-snapshot.html) in *AWS CLI Command Reference*.

#### **delete-subnet-group**

The following code example shows how to use delete-subnet-group.

### **AWS CLI**

## **To delete a subnet group**

The following delete-subnet-group example deletes a subnet.

```
aws memorydb delete-subnet-group \ 
     --subnet-group-name mysubnetgroup
```
#### Output:

```
{ 
     "SubnetGroup": { 
         "Name": "mysubnetgroup", 
         "Description": "my subnet group", 
         "VpcId": "vpc-86xxxx4fc", 
         "Subnets": [ 
\{\hspace{.1cm} \} "Identifier": "subnet-56xxx61b", 
                 "AvailabilityZone": { 
                     "Name": "us-east-1a" 
 } 
 } 
         ], 
         "ARN": "arn:aws:memorydb:us-east-1:491658xxxxxx:subnetgroup/mysubnetgroup" 
     }
}
```
For more information, see [Deleting](https://docs.aws.amazon.com/memorydb/latest/devguide/subnetgroups.deleting.html) a subnet group in the *MemoryDB User Guide*.

• For API details, see [DeleteSubnetGroup](https://awscli.amazonaws.com/v2/documentation/api/latest/reference/memorydb/delete-subnet-group.html) in *AWS CLI Command Reference*.

#### **delete-user**

The following code example shows how to use delete-user.

## **AWS CLI**

#### **To delete a user**

The following delete-user example deletes a user.

```
aws memorydb delete-user \ 
     --user-name my-user
```
Output:

```
{ 
     "User": { 
          "Name": "my-user", 
          "Status": "deleting", 
          "AccessString": "on ~app::* resetchannels -@all +@read", 
          "ACLNames": [ 
              "my-acl" 
          ], 
          "MinimumEngineVersion": "6.2", 
          "Authentication": { 
              "Type": "password", 
              "PasswordCount": 1 
          }, 
         "ARN": "arn:aws:memorydb:us-east-1:491658xxxxxx:user/my-user"
     }
}
```
For more information, see [Authenticating](https://docs.aws.amazon.com/memorydb/latest/devguide/clusters.acls.html) users with Access Control Lists in the *MemoryDB User Guide*.

• For API details, see [DeleteUser](https://awscli.amazonaws.com/v2/documentation/api/latest/reference/memorydb/delete-user.html) in *AWS CLI Command Reference*.

## **describe-acls**

The following code example shows how to use describe-acls.

## **AWS CLI**

## **To return a list of ACLs**

The following describe-acls` returns a list of ACLs.

```
aws memorydb describe-acls
```
## Output:

```
{ 
     "ACLs": [ 
          { 
               "Name": "open-access", 
               "Status": "active", 
               "UserNames": [ 
                   "default" 
               ], 
               "MinimumEngineVersion": "6.2", 
               "Clusters": [], 
               "ARN": "arn:aws:memorydb:us-east-1:491658xxxxxx:acl/open-access" 
          }, 
          { 
               "Name": my-acl", 
               "Status": "active", 
               "UserNames": [], 
               "MinimumEngineVersion": "6.2", 
               "Clusters": [ 
                    "my-cluster" 
               ], 
               "ARN": "arn:aws:memorydb:us-east-1:49165xxxxxxx:acl/my-acl" 
          } 
    \mathbf{I}}
```
For more information, see [Authenticating](https://docs.aws.amazon.com/memorydb/latest/devguide/clusters.acls.html) users with Access Control Lists in the *MemoryDB User Guide*.

• For API details, see [DescribeAcls](https://awscli.amazonaws.com/v2/documentation/api/latest/reference/memorydb/describe-acls.html) in *AWS CLI Command Reference*.

## **describe-clusters**

The following code example shows how to use describe-clusters.

## **AWS CLI**

## **To return a list of clusters**

The following describe-clusters` returns a list of clusters.

```
aws memorydb describe-clusters
```

```
{ 
     "Clusters": [ 
         { 
                 "Name": "my-cluster", 
                 "Status": "available", 
                 "NumberOfShards": 2, 
                 "ClusterEndpoint": { 
                      "Address": "clustercfg.my-cluster.llru6f.memorydb.us-
east-1.amazonaws.com", 
                      "Port": 6379 
\mathbb{R}, \mathbb{R} "NodeType": "db.r6g.large", 
                 "EngineVersion": "6.2", 
                 "EnginePatchVersion": "6.2.6", 
                 "ParameterGroupName": "default.memorydb-redis6", 
                 "ParameterGroupStatus": "in-sync", 
                 "SecurityGroups": [ 
\{ \} "SecurityGroupId": "sg-0a1434xxxxxc9fae", 
                          "Status": "active" 
 } 
 ], 
                 "SubnetGroupName": "pat-sg", 
                 "TLSEnabled": true, 
                 "ARN": "arn:aws:memorydb:us-east-1:49165xxxxxx:cluster/my-cluster", 
                 "SnapshotRetentionLimit": 0, 
                 "MaintenanceWindow": "wed:03:00-wed:04:00", 
                 "SnapshotWindow": "04:30-05:30", 
                 "ACLName": "my-acl", 
                 "AutoMinorVersionUpgrade": true 
         } 
    \mathbf{I}}
```
For more information, see [Managing clusters](https://docs.aws.amazon.com/memorydb/latest/devguide/clusters.html) in the *MemoryDB User Guide*.

• For API details, see [DescribeClusters](https://awscli.amazonaws.com/v2/documentation/api/latest/reference/memorydb/describe-clusters.html) in *AWS CLI Command Reference*.

#### **describe-engine-versions**

The following code example shows how to use describe-engine-versions.

#### **AWS CLI**

#### **To return a list of engine versions**

The following describe-engine-versions` returns a list of engine versions.

aws memorydb describe-engine-versions

#### Output:

```
{ 
     "EngineVersions": [ 
          { 
               "EngineVersion": "6.2", 
               "EnginePatchVersion": "6.2.6", 
               "ParameterGroupFamily": "memorydb_redis6" 
          } 
     ]
}
```
For more information, see Engine versions and [upgrading](https://docs.aws.amazon.com/memorydb/latest/devguide/engine-versions.htmll) in the *MemoryDB User Guide*.

• For API details, see [DescribeEngineVersions](https://awscli.amazonaws.com/v2/documentation/api/latest/reference/memorydb/describe-engine-versions.html) in *AWS CLI Command Reference*.

### **describe-events**

The following code example shows how to use describe-events.

#### **AWS CLI**

## **To return a list of events**

The following describe-events` returns a list of events.

aws memorydb describe-events

## Output:

```
{ 
     "Events": [ 
          { 
              "SourceName": "my-cluster", 
              "SourceType": "cluster", 
              "Message": "Increase replica count started for replication group my-
cluster on 2022-07-22T14:09:01.440Z", 
              "Date": "2022-07-22T07:09:01.443000-07:00" 
          }, 
          { 
              "SourceName": "my-user", 
              "SourceType": "user", 
              "Message": "Create user my-user operation completed.", 
              "Date": "2022-07-22T07:00:02.975000-07:00" 
          } 
    \mathbf{I}}
```
For more information, see [Monitoring](https://docs.aws.amazon.com/memorydb/latest/devguide/monitoring-events.html) events in the *MemoryDB User Guide*.

• For API details, see [DescribeEvents](https://awscli.amazonaws.com/v2/documentation/api/latest/reference/memorydb/describe-events.html) in *AWS CLI Command Reference*.

## **describe-parameter-groups**

The following code example shows how to use describe-parameter-groups.

## **AWS CLI**

## **To return a list of parameter groups**

The following describe-parameter-groups` returns a list of parameter groups.

aws memorydb describe-parameter-groups

```
{ 
     "ParameterGroups": [ 
          { 
              "Name": "default.memorydb-redis6", 
              "Family": "memorydb_redis6",
```

```
 "Description": "Default parameter group for memorydb_redis6", 
             "ARN": "arn:aws:memorydb:us-east-1:491658xxxxxx:parametergroup/
default.memorydb-redis6" 
 } 
    \mathbf{I}}
```
For more information, see [Configuring](https://docs.aws.amazon.com/memorydb/latest/devguide/parametergroups.html) engine parameters using parameter groups in the *MemoryDB User Guide*.

• For API details, see [DescribeParameterGroups](https://awscli.amazonaws.com/v2/documentation/api/latest/reference/memorydb/describe-parameter-groups.html) in *AWS CLI Command Reference*.

### **describe-parameters**

The following code example shows how to use describe-parameters.

#### **AWS CLI**

#### **To return a list of parameters**

The following describe-parameters` returns a list of parameters.

aws memorydb describe-parameters

```
{ 
     "Parameters": [ 
         { 
              "Name": "acllog-max-len", 
              "Value": "128", 
              "Description": "The maximum length of the ACL Log", 
              "DataType": "integer", 
              "AllowedValues": "1-10000", 
              "MinimumEngineVersion": "6.2.4" 
         }, 
          { 
              "Name": "activedefrag", 
              "Value": "no", 
              "Description": "Enabled active memory defragmentation", 
              "DataType": "string", 
              "AllowedValues": "yes,no", 
              "MinimumEngineVersion": "6.2.4"
```

```
 }, 
        { 
             "Name": "active-defrag-cycle-max", 
             "Value": "75", 
             "Description": "Maximal effort for defrag in CPU percentage", 
             "DataType": "integer", 
             "AllowedValues": "1-75", 
             "MinimumEngineVersion": "6.2.4" 
        }, 
        { 
             "Name": "active-defrag-cycle-min", 
             "Value": "5", 
             "Description": "Minimal effort for defrag in CPU percentage", 
             "DataType": "integer", 
             "AllowedValues": "1-75", 
             "MinimumEngineVersion": "6.2.4" 
        }, 
        { 
             "Name": "active-defrag-ignore-bytes", 
             "Value": "104857600", 
             "Description": "Minimum amount of fragmentation waste to start active 
 defrag", 
             "DataType": "integer", 
             "AllowedValues": "1048576-", 
             "MinimumEngineVersion": "6.2.4" 
        }, 
       \mathcal{L} "Name": "active-defrag-max-scan-fields", 
             "Value": "1000", 
             "Description": "Maximum number of set/hash/zset/list fields that will be 
 processed from the main dictionary scan", 
             "DataType": "integer", 
             "AllowedValues": "1-1000000", 
             "MinimumEngineVersion": "6.2.4" 
        }, 
        { 
             "Name": "active-defrag-threshold-lower", 
             "Value": "10", 
             "Description": "Minimum percentage of fragmentation to start active 
 defrag", 
             "DataType": "integer", 
             "AllowedValues": "1-100", 
             "MinimumEngineVersion": "6.2.4" 
        },
```

```
 { 
             "Name": "active-defrag-threshold-upper", 
             "Value": "100", 
             "Description": "Maximum percentage of fragmentation at which we use 
 maximum effort", 
             "DataType": "integer", 
             "AllowedValues": "1-100", 
             "MinimumEngineVersion": "6.2.4" 
        }, 
        { 
             "Name": "active-expire-effort", 
             "Value": "1", 
             "Description": "The amount of effort that redis uses to expire items in 
 the active expiration job", 
             "DataType": "integer", 
             "AllowedValues": "1-10", 
             "MinimumEngineVersion": "6.2.4" 
        }, 
        { 
             "Name": "activerehashing", 
             "Value": "yes", 
             "Description": "Apply rehashing or not", 
             "DataType": "string", 
             "AllowedValues": "yes,no", 
             "MinimumEngineVersion": "6.2.4" 
        }, 
        { 
             "Name": "client-output-buffer-limit-normal-hard-limit", 
             "Value": "0", 
             "Description": "Normal client output buffer hard limit in bytes", 
             "DataType": "integer", 
             "AllowedValues": "0-", 
             "MinimumEngineVersion": "6.2.4" 
        }, 
        { 
             "Name": "client-output-buffer-limit-normal-soft-limit", 
             "Value": "0", 
             "Description": "Normal client output buffer soft limit in bytes", 
             "DataType": "integer", 
             "AllowedValues": "0-", 
             "MinimumEngineVersion": "6.2.4" 
        }, 
        { 
             "Name": "client-output-buffer-limit-normal-soft-seconds",
```

```
 "Value": "0", 
             "Description": "Normal client output buffer soft limit in seconds", 
             "DataType": "integer", 
             "AllowedValues": "0-", 
            "MinimumEngineVersion": "6.2.4" 
        }, 
        { 
             "Name": "client-output-buffer-limit-pubsub-hard-limit", 
             "Value": "33554432", 
            "Description": "Pubsub client output buffer hard limit in bytes", 
             "DataType": "integer", 
            "AllowedValues": "0-", 
            "MinimumEngineVersion": "6.2.4" 
        }, 
        { 
            "Name": "client-output-buffer-limit-pubsub-soft-limit", 
            "Value": "8388608", 
             "Description": "Pubsub client output buffer soft limit in bytes", 
             "DataType": "integer", 
            "AllowedValues": "0-", 
             "MinimumEngineVersion": "6.2.4" 
        }, 
        { 
            "Name": "client-output-buffer-limit-pubsub-soft-seconds", 
            "Value": "60", 
             "Description": "Pubsub client output buffer soft limit in seconds", 
             "DataType": "integer", 
            "AllowedValues": "0-", 
            "MinimumEngineVersion": "6.2.4" 
        }, 
        { 
            "Name": "hash-max-ziplist-entries", 
             "Value": "512", 
             "Description": "The maximum number of hash entries in order for the 
 dataset to be compressed", 
            "DataType": "integer", 
            "AllowedValues": "0-", 
            "MinimumEngineVersion": "6.2.4" 
        }, 
        { 
             "Name": "hash-max-ziplist-value", 
            "Value": "64", 
             "Description": "The threshold of biggest hash entries in order for the 
 dataset to be compressed",
```

```
 "DataType": "integer", 
             "AllowedValues": "0-", 
             "MinimumEngineVersion": "6.2.4" 
        }, 
       \mathcal{L} "Name": "hll-sparse-max-bytes", 
             "Value": "3000", 
             "Description": "HyperLogLog sparse representation bytes limit", 
             "DataType": "integer", 
             "AllowedValues": "1-16000", 
             "MinimumEngineVersion": "6.2.4" 
        }, 
        { 
             "Name": "lazyfree-lazy-eviction", 
             "Value": "no", 
             "Description": "Perform an asynchronous delete on evictions", 
             "DataType": "string", 
             "AllowedValues": "yes,no", 
             "MinimumEngineVersion": "6.2.4" 
        }, 
        { 
             "Name": "lazyfree-lazy-expire", 
             "Value": "no", 
             "Description": "Perform an asynchronous delete on expired keys", 
             "DataType": "string", 
             "AllowedValues": "yes,no", 
             "MinimumEngineVersion": "6.2.4" 
        }, 
        { 
             "Name": "lazyfree-lazy-server-del", 
             "Value": "no", 
             "Description": "Perform an asynchronous delete on key updates", 
             "DataType": "string", 
             "AllowedValues": "yes,no", 
             "MinimumEngineVersion": "6.2.4" 
        }, 
        { 
             "Name": "lazyfree-lazy-user-del", 
             "Value": "no", 
             "Description": "Specifies whether the default behavior of DEL command 
 acts the same as UNLINK", 
             "DataType": "string", 
             "AllowedValues": "yes,no", 
             "MinimumEngineVersion": "6.2.4"
```

```
 }, 
         { 
              "Name": "lfu-decay-time", 
              "Value": "1", 
              "Description": "The amount of time in minutes to decrement the key 
  counter for LFU eviction policyd", 
              "DataType": "integer", 
              "AllowedValues": "0-", 
              "MinimumEngineVersion": "6.2.4" 
         }, 
        \mathcal{L} "Name": "lfu-log-factor", 
              "Value": "10", 
              "Description": "The log factor for incrementing key counter for LFU 
  eviction policy", 
              "DataType": "integer", 
              "AllowedValues": "1-", 
              "MinimumEngineVersion": "6.2.4" 
         }, 
         { 
              "Name": "list-compress-depth", 
              "Value": "0", 
              "Description": "Number of quicklist ziplist nodes from each side of 
  the list to exclude from compression. The head and tail of the list are always 
  uncompressed for fast push/pop operations", 
              "DataType": "integer", 
              "AllowedValues": "0-", 
              "MinimumEngineVersion": "6.2.4" 
         }, 
         { 
              "Name": "maxmemory-policy", 
              "Value": "noeviction", 
              "Description": "Max memory policy", 
              "DataType": "string", 
              "AllowedValues": "volatile-lru,allkeys-lru,volatile-lfu,allkeys-
lfu,volatile-random,allkeys-random,volatile-ttl,noeviction", 
              "MinimumEngineVersion": "6.2.4" 
         }, 
         { 
              "Name": "maxmemory-samples", 
              "Value": "3", 
              "Description": "Max memory samples", 
              "DataType": "integer", 
              "AllowedValues": "1-",
```

```
 "MinimumEngineVersion": "6.2.4" 
        }, 
        { 
             "Name": "notify-keyspace-events", 
             "Description": "The keyspace events for Redis to notify Pub/Sub clients 
 about. By default all notifications are disabled", 
            "DataType": "string", 
            "MinimumEngineVersion": "6.2.4" 
        }, 
        { 
             "Name": "set-max-intset-entries", 
             "Value": "512", 
            "Description": "The limit in the size of the set in order for the 
 dataset to be compressed", 
            "DataType": "integer", 
            "AllowedValues": "0-", 
            "MinimumEngineVersion": "6.2.4" 
        }, 
        { 
            "Name": "slowlog-log-slower-than", 
             "Value": "10000", 
            "Description": "The execution time, in microseconds, to exceed in order 
 for the command to get logged. Note that a negative number disables the slow log, 
 while a value of zero forces the logging of every command", 
             "DataType": "integer", 
            "AllowedValues": "-", 
            "MinimumEngineVersion": "6.2.4" 
        }, 
        { 
             "Name": "slowlog-max-len", 
            "Value": "128", 
            "Description": "The length of the slow log. There is no limit to this 
 length. Just be aware that it will consume memory. You can reclaim memory used by 
 the slow log with SLOWLOG RESET.", 
             "DataType": "integer", 
            "AllowedValues": "0-", 
            "MinimumEngineVersion": "6.2.4" 
        }, 
        { 
             "Name": "stream-node-max-bytes", 
             "Value": "4096", 
             "Description": "The maximum size of a single node in a stream in bytes", 
             "DataType": "integer", 
             "AllowedValues": "0-",
```

```
 "MinimumEngineVersion": "6.2.4" 
        }, 
        { 
             "Name": "stream-node-max-entries", 
             "Value": "100", 
             "Description": "The maximum number of items a single node in a stream 
 can contain", 
             "DataType": "integer", 
             "AllowedValues": "0-", 
             "MinimumEngineVersion": "6.2.4" 
        }, 
        { 
             "Name": "tcp-keepalive", 
             "Value": "300", 
             "Description": "If non-zero, send ACKs every given number of seconds", 
             "DataType": "integer", 
             "AllowedValues": "0-", 
             "MinimumEngineVersion": "6.2.4" 
        }, 
        { 
             "Name": "timeout", 
             "Value": "0", 
             "Description": "Close connection if client is idle for a given number of 
 seconds, or never if 0", 
             "DataType": "integer", 
             "AllowedValues": "0,20-", 
             "MinimumEngineVersion": "6.2.4" 
        }, 
        { 
             "Name": "tracking-table-max-keys", 
             "Value": "1000000", 
             "Description": "The maximum number of keys allowed for the tracking 
 table for client side caching", 
             "DataType": "integer", 
             "AllowedValues": "1-100000000", 
             "MinimumEngineVersion": "6.2.4" 
        }, 
        { 
             "Name": "zset-max-ziplist-entries", 
             "Value": "128", 
             "Description": "The maximum number of sorted set entries in order for 
 the dataset to be compressed", 
             "DataType": "integer", 
             "AllowedValues": "0-",
```
```
 "MinimumEngineVersion": "6.2.4" 
          }, 
          { 
              "Name": "zset-max-ziplist-value", 
              "Value": "64", 
              "Description": "The threshold of biggest sorted set entries in order for 
  the dataset to be compressed", 
              "DataType": "integer", 
              "AllowedValues": "0-", 
              "MinimumEngineVersion": "6.2.4" 
          } 
    \mathbf{I}}
```
For more information, see [Configuring](https://docs.aws.amazon.com/memorydb/latest/devguide/parametergroups.html) engine parameters using parameter groups in the *MemoryDB User Guide*.

• For API details, see [DescribeParameters](https://awscli.amazonaws.com/v2/documentation/api/latest/reference/memorydb/describe-parameters.html) in *AWS CLI Command Reference*.

## **describe-snapshots**

The following code example shows how to use describe-snapshots.

## **AWS CLI**

#### **To return a list of snapshots**

The following describe-snapshots` returns a list of snapshots.

aws memorydb describe-snapshots

```
{
"Snapshots": [ 
     { 
         "Name": "my-cluster-snapshot", 
         "Status": "available", 
          "Source": "manual", 
         "ARN": "arn:aws:memorydb:us-east-1:491658xxxxxx2:snapshot/my-cluster-
snapshot", 
         "ClusterConfiguration": {
```

```
 "Name": "my-cluster", 
              "Description": " ", 
              "NodeType": "db.r6g.large", 
              "EngineVersion": "6.2", 
              "MaintenanceWindow": "wed:03:00-wed:04:00", 
              "Port": 6379, 
              "ParameterGroupName": "default.memorydb-redis6", 
              "SubnetGroupName": "my-sg", 
              "VpcId": "vpc-862574fc", 
              "SnapshotRetentionLimit": 0, 
              "SnapshotWindow": "04:30-05:30", 
              "NumShards": 2 
         } 
     }
}
```
For more information, see [Snapshot](https://docs.aws.amazon.com/memorydb/latest/devguide/snapshots.html) and restore in the *MemoryDB User Guide*.

• For API details, see [DescribeSnapshots](https://awscli.amazonaws.com/v2/documentation/api/latest/reference/memorydb/describe-snapshots.html) in *AWS CLI Command Reference*.

## **describe-subnet-groups**

The following code example shows how to use describe-subnet-groups.

## **AWS CLI**

## **To return a list of subnet groups**

The following describe-subnet-groups` returns a list of subnet groups.

aws memorydb describe-subnet-groups

```
{ 
     "SubnetGroups": [ 
          { 
               "Name": "my-sg", 
               "Description": "pat-sg", 
               "VpcId": "vpc-86xxx4fc", 
               "Subnets": [ 
\overline{\mathcal{L}} "Identifier": "subnet-faxx84a6",
```

```
 "AvailabilityZone": { 
                        "Name": "us-east-1b" 
1 1 1 1 1 1 1
                }, 
\overline{a} "Identifier": "subnet-56xxf61b", 
                    "AvailabilityZone": { 
                        "Name": "us-east-1a" 
1 1 1 1 1 1 1
 } 
            ], 
            "ARN": "arn:aws:memorydb:us-east-1:49165xxxxxx:subnetgroup/my-sg" 
        } 
    ]
}
```
For more information, see [Subnets](https://docs.aws.amazon.com/memorydb/latest/devguide/subnetgroups.html) and subnet groups in the *MemoryDB User Guide*.

• For API details, see [DescribeSubnetGroups](https://awscli.amazonaws.com/v2/documentation/api/latest/reference/memorydb/describe-subnet-groups.html) in *AWS CLI Command Reference*.

## **describe-users**

The following code example shows how to use describe-users.

## **AWS CLI**

## **To return a list of users**

The following describe-users` returns a list of users.

aws memorydb describe-users

```
{ 
     "Users": [ 
          { 
               "Name": "default", 
               "Status": "active", 
               "AccessString": "on ~* &* +@all", 
               "ACLNames": [ 
                    "open-access" 
               ],
```

```
 "MinimumEngineVersion": "6.0", 
              "Authentication": { 
                   "Type": "no-password" 
              }, 
              "ARN": "arn:aws:memorydb:us-east-1:491658xxxxxx:user/default" 
         }, 
          { 
              "Name": "my-user", 
              "Status": "active", 
              "AccessString": "off ~objects:* ~items:* ~public:* resetchannels -@all", 
              "ACLNames": [], 
              "MinimumEngineVersion": "6.2", 
              "Authentication": { 
                   "Type": "password", 
                   "PasswordCount": 2 
              }, 
              "ARN": "arn:aws:memorydb:us-east-1:491658xxxxxx:user/my-user" 
          } 
    \mathbf{I}}
```
For more information, see [Authenticating](https://docs.aws.amazon.com/memorydb/latest/devguide/clusters.acls.html) users with Access Control Lists in the *MemoryDB User Guide*.

• For API details, see [DescribeUsers](https://awscli.amazonaws.com/v2/documentation/api/latest/reference/memorydb/describe-users.html) in *AWS CLI Command Reference*.

# **failover-shard**

The following code example shows how to use failover-shard.

## **AWS CLI**

## **To fail over a shard**

The following failover-shard` fails over a shard.

```
aws memorydb failover-shard \ 
     --cluster-name my-cluster --shard-name 0001
```

```
 "Cluster": { 
          "Name": "my-cluster", 
          "Status": "available", 
          "NumberOfShards": 2, 
          "ClusterEndpoint": { 
              "Address": "clustercfg.my-cluster.xxxxxx.memorydb.us-
east-1.amazonaws.com", 
              "Port": 6379 
         }, 
         "NodeType": "db.r6g.large", 
          "EngineVersion": "6.2", 
         "EnginePatchVersion": "6.2.6", 
         "ParameterGroupName": "default.memorydb-redis6", 
          "ParameterGroupStatus": "in-sync", 
          "SecurityGroups": [ 
\{\hspace{.1cm} \} "SecurityGroupId": "sg-0a143xxxx45c9fae", 
                  "Status": "active" 
 } 
         ], 
         "SubnetGroupName": "my-sg", 
         "TLSEnabled": true, 
          "ARN": "arn:aws:memorydb:us-east-1:491658xxxxxx:cluster/my-cluster", 
          "SnapshotRetentionLimit": 0, 
         "MaintenanceWindow": "wed:03:00-wed:04:00", 
          "SnapshotWindow": "04:30-05:30", 
         "AutoMinorVersionUpgrade": true 
     }
}
```
For more information, see [Minimizing](https://docs.aws.amazon.com/memorydb/latest/devguide/autofailover.html) downtime with MultiAZ in the *MemoryDB User Guide*.

• For API details, see [FailoverShard](https://awscli.amazonaws.com/v2/documentation/api/latest/reference/memorydb/failover-shard.html) in *AWS CLI Command Reference*.

## **list-allowed-node-type-updates**

The following code example shows how to use list-allowed-node-type-updates.

## **AWS CLI**

## **To return a list of allowed node type updates**

The following list-allowed-node-type-updates returns a list of available node type updates.

aws memorydb list-allowed-node-type-updates

## Output:

```
{ 
     "Cluster": { 
         "Name": "my-cluster", 
          "Status": "available", 
          "NumberOfShards": 2, 
          "ClusterEndpoint": { 
              "Address": "clustercfg.my-cluster.xxxxxx.memorydb.us-
east-1.amazonaws.com", 
              "Port": 6379 
         }, 
          "NodeType": "db.r6g.large", 
         "EngineVersion": "6.2", 
          "EnginePatchVersion": "6.2.6", 
         "ParameterGroupName": "default.memorydb-redis6", 
         "ParameterGroupStatus": "in-sync", 
          "SecurityGroups": [ 
\{\hspace{.1cm} \} "SecurityGroupId": "sg-0a143xxxx45c9fae", 
                  "Status": "active" 
 } 
         ], 
         "SubnetGroupName": "my-sg", 
          "TLSEnabled": true, 
         "ARN": "arn:aws:memorydb:us-east-1:491658xxxxxx:cluster/my-cluster", 
         "SnapshotRetentionLimit": 0, 
         "MaintenanceWindow": "wed:03:00-wed:04:00", 
         "SnapshotWindow": "04:30-05:30", 
         "AutoMinorVersionUpgrade": true 
     }
}
```
For more information, see [Scaling](https://docs.aws.amazon.com/memorydb/latest/devguide/scaling.html) in the *MemoryDB User Guide*.

• For API details, see [ListAllowedNodeTypeUpdates](https://awscli.amazonaws.com/v2/documentation/api/latest/reference/memorydb/list-allowed-node-type-updates.html) in *AWS CLI Command Reference*.

#### **list-tags**

The following code example shows how to use list-tags.

## **AWS CLI**

#### **To return a list of tags**

The following list-tags returns a list of tags.

```
aws memorydb list-tags \ 
     --resource-arn arn:aws:memorydb:us-east-1:491658xxxxxx:cluster/my-cluster
```
Output:

```
{ 
       "TagList": [ 
            { 
                  "Key": "mytag", 
                  "Value": "myvalue" 
            } 
     \mathbf{I}}
```
For more information, see Tagging [resources](https://docs.aws.amazon.com/memorydb/latest/devguide/tagging-resources.html) in the *MemoryDB User Guide*.

• For API details, see [ListTags](https://awscli.amazonaws.com/v2/documentation/api/latest/reference/memorydb/list-tags.html) in *AWS CLI Command Reference*.

#### **reset-parameter-group**

The following code example shows how to use reset-parameter-group.

#### **AWS CLI**

#### **To reset a parameter group**

The following reset-parameter-group` resets a parameter group.

```
aws memorydb reset-parameter-group \ 
     --parameter-group-name my-parameter-group \ 
     --all-parameters
```
#### Output:

{

```
 "ParameterGroup": { 
         "Name": "my-parameter-group", 
         "Family": "memorydb_redis6", 
         "Description": "my parameter group", 
         "ARN": "arn:aws:memorydb:us-east-1:491658xxxxxx:parametergroup/my-parameter-
group" 
     }
}
```
For more information, see [Configuring](https://docs.aws.amazon.com/memorydb/latest/devguide/parametergroups.html) engine parameters using parameter groups in the *MemoryDB User Guide*.

• For API details, see [ResetParameterGroup](https://awscli.amazonaws.com/v2/documentation/api/latest/reference/memorydb/reset-parameter-group.html) in *AWS CLI Command Reference*.

#### **tag-resource**

The following code example shows how to use tag-resource.

#### **AWS CLI**

#### **To tag a resource**

The following tag-resource` adds a tag to a resource.

```
aws memorydb tag-resource \ 
    --resource-arn arn:aws:memorydb:us-east-1:491658xxxxxx:cluster/my-cluster \
     --tags Key="mykey",Value="myvalue"
```

```
{ 
      "TagList": [ 
           { 
                "Key": "mytag", 
                "Value": "myvalue" 
           }, 
           { 
                "Key": "mykey", 
                "Value": "myvalue" 
           } 
      ]
}
```
For more information, see Tagging [resources](https://docs.aws.amazon.com/memorydb/latest/devguide/tagging-resources.html) in the *MemoryDB User Guide*.

• For API details, see [TagResource](https://awscli.amazonaws.com/v2/documentation/api/latest/reference/memorydb/tag-resource.html) in *AWS CLI Command Reference*.

#### **untag-resource**

The following code example shows how to use untag-resource.

## **AWS CLI**

## **To update an ACL**

The following update-acl` updates an ACL by adding a user.

```
aws memorydb untag-resource \ 
    --resource-arn arn:aws:memorydb:us-east-1:491658xxxxx:cluster/my-cluster \
     --tag-keys mykey
```
## Output:

```
{ 
      "TagList": [ 
           { 
                 "Key": "mytag", 
                 "Value": "myvalue" 
           } 
      ]
}
```
For more information, see Tagging [resources](https://docs.aws.amazon.com/memorydb/latest/devguide/tagging-resources.html) in the *MemoryDB User Guide*.

• For API details, see [UntagResource](https://awscli.amazonaws.com/v2/documentation/api/latest/reference/memorydb/untag-resource.html) in *AWS CLI Command Reference*.

## **update-cluster**

The following code example shows how to use update-cluster.

## **AWS CLI**

## **To update a cluster**

The following update-cluster`` updates the parameter group of a cluster to my-parametergroup.

```
aws memorydb update-cluster \ 
     --cluster-name my-cluster \ 
     --parameter-group-name my-parameter-group
```
## Output:

```
{ 
     "Cluster": { 
         "Name": "my-cluster", 
         "Status": "available", 
         "NumberOfShards": 2, 
          "AvailabilityMode": "MultiAZ", 
          "ClusterEndpoint": { 
              "Address": "clustercfg.my-cluster.llru6f.memorydb.us-
east-1.amazonaws.com", 
              "Port": 6379 
         }, 
          "NodeType": "db.r6g.large", 
         "EngineVersion": "6.2", 
          "EnginePatchVersion": "6.2.6", 
          "ParameterGroupName": "my-parameter-group", 
          "ParameterGroupStatus": "in-sync", 
          "SecurityGroups": [ 
              { 
                  "SecurityGroupId": "sg-0a143xxxxxc9fae", 
                  "Status": "active" 
 } 
         ], 
         "SubnetGroupName": "pat-sg", 
         "TLSEnabled": true, 
          "ARN": "arn:aws:memorydb:us-east-1:491658xxxxxx:cluster/my-cluster", 
          "SnapshotRetentionLimit": 0, 
         "MaintenanceWindow": "wed:03:00-wed:04:00", 
          "SnapshotWindow": "04:30-05:30", 
         "ACLName": "my-acl", 
         "AutoMinorVersionUpgrade": true 
     }
}
```
For more information, see [Modifying](https://docs.aws.amazon.com/memorydb/latest/devguide/clusters.modify.html) a cluster in the *MemoryDB User Guide*.

• For API details, see [UpdateCluster](https://awscli.amazonaws.com/v2/documentation/api/latest/reference/memorydb/update-cluster.html) in *AWS CLI Command Reference*.

#### **update-parameter-group**

The following code example shows how to use update-parameter-group.

#### **AWS CLI**

#### **To update a parameter group**

The following update-parameter-group`` updates a parameter group.

```
aws memorydb update-parameter-group \ 
     --parameter-group-name my-parameter-group \ 
     --parameter-name-values "ParameterName=activedefrag, ParameterValue=no"
```
Output:

```
{ 
     "ParameterGroup": { 
         "Name": "my-parameter-group", 
         "Family": "memorydb_redis6", 
          "Description": "my parameter group", 
          "ARN": "arn:aws:memorydb:us-east-1:49165xxxxxx:parametergroup/my-parameter-
group" 
     }
}
```
For more information, see Modifying a [parameter](https://docs.aws.amazon.com/memorydb/latest/devguide/parametergroups.modifying.html) group in the *MemoryDB User Guide*.

• For API details, see [UpdateParameterGroup](https://awscli.amazonaws.com/v2/documentation/api/latest/reference/memorydb/update-parameter-group.html) in *AWS CLI Command Reference*.

#### **update-subnet-group**

The following code example shows how to use update-subnet-group.

#### **AWS CLI**

#### **To update a subnet group**

The following update-subnet-group` updates a subnet group's subnet ID.

```
aws memorydb update-subnet-group \ 
     --subnet-group-name my-sg \ 
     --subnet-ids subnet-01f29d458f3xxxxx
```
# Output:

```
{ 
     "SubnetGroup": { 
         "Name": "my-sg-1", 
         "Description": "my-sg", 
         "VpcId": "vpc-09d2cfc01xxxxxxx", 
         "Subnets": [ 
\{\hspace{.1cm} \} "Identifier": "subnet-01f29d458fxxxxxx", 
                  "AvailabilityZone": { 
                      "Name": "us-east-1a" 
 } 
              } 
         ], 
         "ARN": "arn:aws:memorydb:us-east-1:491658xxxxxx:subnetgroup/my-sg" 
     }
}
```
For more information, see [Subnets](https://docs.aws.amazon.com/memorydb/latest/devguide/subnetgroups.html) and subnet groups in the *MemoryDB User Guide*.

• For API details, see [UpdateSubnetGroup](https://awscli.amazonaws.com/v2/documentation/api/latest/reference/memorydb/update-subnet-group.html) in *AWS CLI Command Reference*.

### **update-user**

The following code example shows how to use update-user.

#### **AWS CLI**

#### **To update a user**

The following update-user modifies a user's access string.

```
aws memorydb update-user \ 
     --user-name my-user \ 
     --access-string "off ~objects:* ~items:* ~public:* resetchannels -@all"
```

```
{ 
     "User": { 
          "Name": "my-user", 
          "Status": "modifying",
```

```
 "AccessString": "off ~objects:* ~items:* ~public:* resetchannels -@all", 
          "ACLNames": [ 
              "myt-acl" 
          ], 
          "MinimumEngineVersion": "6.2", 
          "Authentication": { 
              "Type": "password", 
              "PasswordCount": 2 
         }, 
          "ARN": "arn:aws:memorydb:us-east-1:491658xxxxxx:user/my-user" 
     }
}
```
For more information, see [Authenticating](https://docs.aws.amazon.com/memorydb/latest/devguide/clusters.acls.html) users with Access Control Lists in the *MemoryDB User Guide*.

• For API details, see [UpdateUser](https://awscli.amazonaws.com/v2/documentation/api/latest/reference/memorydb/update-user.html) in *AWS CLI Command Reference*.

# **Amazon MSK examples using AWS CLI**

The following code examples show you how to perform actions and implement common scenarios by using the AWS Command Line Interface with Amazon MSK.

*Actions* are code excerpts from larger programs and must be run in context. While actions show you how to call individual service functions, you can see actions in context in their related scenarios and cross-service examples.

*Scenarios* are code examples that show you how to accomplish a specific task by calling multiple functions within the same service.

Each example includes a link to GitHub, where you can find instructions on how to set up and run the code in context.

## **Topics**

• [Actions](#page-405-0)

## **Actions**

## **create-cluster**

The following code example shows how to use create-cluster.

## **AWS CLI**

## **To create an Amazon MSK cluster**

The following create-cluster example creates an MSK cluster named MessagingCluster with three broker nodes. A JSON file named brokernodegroupinfo. json specifies the three subnets over which you want Amazon MSK to distribute the broker nodes. This example doesn't specify the monitoring level, so the cluster gets the DEFAULT level.

```
aws kafka create-cluster \ 
     --cluster-name "MessagingCluster" \ 
     --broker-node-group-info file://brokernodegroupinfo.json \ 
     --kafka-version "2.2.1" \ 
     --number-of-broker-nodes 3
```
Contents of brokernodegroupinfo.json:

```
{ 
     "InstanceType": "kafka.m5.xlarge", 
     "BrokerAZDistribution": "DEFAULT", 
     "ClientSubnets": [ 
          "subnet-0123456789111abcd", 
          "subnet-0123456789222abcd", 
          "subnet-0123456789333abcd" 
     ]
}
```
## Output:

```
{ 
     "ClusterArn": "arn:aws:kafka:us-west-2:123456789012:cluster/MessagingCluster/
a1b2c3d4-5678-90ab-cdef-11111EXAMPLE-2", 
     "ClusterName": "MessagingCluster", 
     "State": "CREATING"
}
```
For more information, see Create an [Amazon](https://docs.aws.amazon.com/msk/latest/developerguide/msk-create-cluster.html) MSK Cluster in the *Amazon Managed Streaming for Apache Kafka*.

• For API details, see [CreateCluster](https://awscli.amazonaws.com/v2/documentation/api/latest/reference/kafka/create-cluster.html) in *AWS CLI Command Reference*.

## **create-configuration**

The following code example shows how to use create-configuration.

#### **AWS CLI**

## **To create a custom Amazon MSK configuration**

The following create-configuration example creates a custom MSK configuration with the server properties that are specified in the input file.

```
aws kafka create-configuration \ 
     --name "CustomConfiguration" \ 
     --description "Topic autocreation enabled; Apache ZooKeeper timeout 2000 ms; Log 
 rolling 604800000 ms." \
     --kafka-versions "2.2.1" \ 
     --server-properties file://configuration.txt
```
Contents of configuration.txt:

```
auto.create.topics.enable = true
zookeeper.connection.timeout.ms = 2000
log.roll.ms = 604800000
```
This command produces no output. Output:

```
{ 
     "Arn": "arn:aws:kafka:us-west-2:123456789012:configuration/CustomConfiguration/
a1b2c3d4-5678-90ab-cdef-11111EXAMPLE-2", 
     "CreationTime": "2019-10-09T15:26:05.548Z", 
     "LatestRevision": 
\overline{\mathcal{L}} "CreationTime": "2019-10-09T15:26:05.548Z", 
              "Description": "Topic autocreation enabled; Apache ZooKeeper timeout 
  2000 ms; Log rolling 604800000 ms.", 
              "Revision": 1 
         }, 
     "Name": "CustomConfiguration"
}
```
For more information, see Amazon MSK [Configuration](https://docs.aws.amazon.com/msk/latest/developerguide/msk-configuration-operations.html) Operations in the *Amazon Managed Streaming for Apache Kafka Developer Guide*.

• For API details, see [CreateConfiguration](https://awscli.amazonaws.com/v2/documentation/api/latest/reference/kafka/create-configuration.html) in *AWS CLI Command Reference*.

## **describe-cluster**

The following code example shows how to use describe-cluster.

## **AWS CLI**

## **To describe a cluster**

The following describe-cluster example describes an Amazon MSK cluster.

```
aws kafka describe-cluster \ 
     --cluster-arn arn:aws:kafka:us-east-1:123456789012:cluster/demo-
cluster-1/6357e0b2-0e6a-4b86-a0b4-70df934c2e31-5
```

```
{ 
     "ClusterInfo": { 
         "BrokerNodeGroupInfo": { 
             "BrokerAZDistribution": "DEFAULT", 
             "ClientSubnets": [ 
                  "subnet-cbfff283", 
                  "subnet-6746046b" 
             ], 
             "InstanceType": "kafka.m5.large", 
             "SecurityGroups": [ 
                  "sg-f839b688" 
             ], 
              "StorageInfo": { 
                  "EbsStorageInfo": { 
                      "VolumeSize": 100 
 } 
 } 
         }, 
         "ClusterArn": "arn:aws:kafka:us-east-1:123456789012:cluster/demo-
cluster-1/6357e0b2-0e6a-4b86-a0b4-70df934c2e31-5", 
         "ClusterName": "demo-cluster-1", 
         "CreationTime": "2020-07-09T02:31:36.223000+00:00", 
         "CurrentBrokerSoftwareInfo": { 
             "KafkaVersion": "2.2.1"
```

```
 }, 
         "CurrentVersion": "K3AEGXETSR30VB", 
         "EncryptionInfo": { 
             "EncryptionAtRest": { 
                 "DataVolumeKMSKeyId": "arn:aws:kms:us-east-1:123456789012:key/
a7ca56d5-0768-4b64-a670-339a9fbef81c" 
             }, 
             "EncryptionInTransit": { 
                 "ClientBroker": "TLS_PLAINTEXT", 
                 "InCluster": true 
 } 
         }, 
         "EnhancedMonitoring": "DEFAULT", 
         "OpenMonitoring": { 
             "Prometheus": { 
                 "JmxExporter": { 
                      "EnabledInBroker": false 
                 }, 
                 "NodeExporter": { 
                      "EnabledInBroker": false 
 } 
 } 
         }, 
         "NumberOfBrokerNodes": 2, 
         "State": "ACTIVE", 
         "Tags": {}, 
         "ZookeeperConnectString": "z-2.demo-cluster-1.xuy0sb.c5.kafka.us-
east-1.amazonaws.com:2181,z-1.demo-cluster-1.xuy0sb.c5.kafka.us-
east-1.amazonaws.com:2181,z-3.demo-cluster-1.xuy0sb.c5.kafka.us-
east-1.amazonaws.com:2181" 
     }
}
```
For more information, see Listing [Amazon](https://docs.aws.amazon.com/msk/latest/developerguide/msk-list-clusters.html) MSK Clusters in the *Amazon Managed Streaming for Apache Kafka Developer Guide*.

• For API details, see [DescribeCluster](https://awscli.amazonaws.com/v2/documentation/api/latest/reference/kafka/describe-cluster.html) in *AWS CLI Command Reference*.

## **get-bootstrap-brokers**

The following code example shows how to use get-bootstrap-brokers.

## **AWS CLI**

## **To get bootstrap brokers**

The following get-bootstrap-brokers example retrieves the bootstrap broker information for an Amazon MSK cluster.

```
aws kafka get-bootstrap-brokers \ 
     --cluster-arn arn:aws:kafka:us-east-1:123456789012:cluster/demo-
cluster-1/6357e0b2-0e6a-4b86-a0b4-70df934c2e31-5
```
Output:

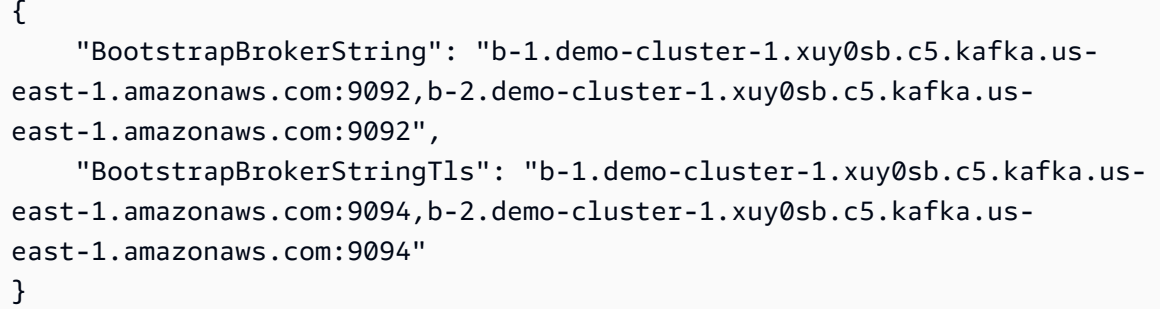

For more information, see Getting the [Bootstrap](https://docs.aws.amazon.com/msk/latest/developerguide/msk-get-bootstrap-brokers.html) Brokers in the *Amazon Managed Streaming for Apache Kafka Developer Guide*.

• For API details, see [GetBootstrapBrokers](https://awscli.amazonaws.com/v2/documentation/api/latest/reference/kafka/get-bootstrap-brokers.html) in *AWS CLI Command Reference*.

## **list-clusters**

The following code example shows how to use list-clusters.

#### **AWS CLI**

## **To list the available clusters**

The following list-clusters example lists the Amazon MSK clusters in your AWS account.

aws kafka list-clusters

#### Output:

{

```
 "ClusterInfoList": [ 
         { 
             "BrokerNodeGroupInfo": { 
                 "BrokerAZDistribution": "DEFAULT", 
                 "ClientSubnets": [ 
                      "subnet-cbfff283", 
                      "subnet-6746046b" 
                 ], 
                 "InstanceType": "kafka.m5.large", 
                 "SecurityGroups": [ 
                      "sg-f839b688" 
                 ], 
                 "StorageInfo": { 
                      "EbsStorageInfo": { 
                          "VolumeSize": 100 
1 1 1 1 1 1 1
 } 
             }, 
             "ClusterArn": "arn:aws:kafka:us-east-1:123456789012:cluster/demo-
cluster-1/6357e0b2-0e6a-4b86-a0b4-70df934c2e31-5", 
             "ClusterName": "demo-cluster-1", 
             "CreationTime": "2020-07-09T02:31:36.223000+00:00", 
             "CurrentBrokerSoftwareInfo": { 
                 "KafkaVersion": "2.2.1" 
             }, 
             "CurrentVersion": "K3AEGXETSR30VB", 
             "EncryptionInfo": { 
                 "EncryptionAtRest": { 
                      "DataVolumeKMSKeyId": "arn:aws:kms:us-east-1:123456789012:key/
a7ca56d5-0768-4b64-a670-339a9fbef81c" 
\qquad \qquad \text{ } "EncryptionInTransit": { 
                      "ClientBroker": "TLS_PLAINTEXT", 
                     "InCluster": true 
 } 
             }, 
             "EnhancedMonitoring": "DEFAULT", 
             "OpenMonitoring": { 
                  "Prometheus": { 
                      "JmxExporter": { 
                          "EnabledInBroker": false 
\}, \{ "NodeExporter": { 
                          "EnabledInBroker": false
```

```
1 1 1 1 1 1 1
 } 
            }, 
             "NumberOfBrokerNodes": 2, 
             "State": "ACTIVE", 
             "Tags": {}, 
            "ZookeeperConnectString": "z-2.demo-cluster-1.xuy0sb.c5.kafka.us-
east-1.amazonaws.com:2181,z-1.demo-cluster-1.xuy0sb.c5.kafka.us-
east-1.amazonaws.com:2181,z-3.demo-cluster-1.xuy0sb.c5.kafka.us-
east-1.amazonaws.com:2181" 
 } 
   \mathbf{I}}
```
For more information, see Listing [Amazon](https://docs.aws.amazon.com/msk/latest/developerguide/msk-list-clusters.html) MSK Clusters in the *Amazon Managed Streaming for Apache Kafka Developer Guide*.

• For API details, see [ListClusters](https://awscli.amazonaws.com/v2/documentation/api/latest/reference/kafka/list-clusters.html) in *AWS CLI Command Reference*.

## **update-broker-storage**

The following code example shows how to use update-broker-storage.

#### **AWS CLI**

## **To update the EBS storage for brokers**

The following update-broker-storage example updates the amount of EBS storage for all the brokers in the cluster. Amazon MSK sets the target storage amount for each broker to the amount specified in the example. You can get the current version of the cluster by describing the cluster or by listing all of the clusters.

```
aws kafka update-broker-storage \ 
    --cluster-arn "arn:aws:kafka:us-west-2:123456789012:cluster/MessagingCluster/
a1b2c3d4-5678-90ab-cdef-11111EXAMPLE-2" \ 
     --current-version "K21V3IB1VIZYYH" \ 
     --target-broker-ebs-volume-info "KafkaBrokerNodeId=ALL,VolumeSizeGB=1100"
```
The output returns an ARN for this update-broker-storage operation. To determine if this operation is complete, use the describe-cluster-operation command with this ARN as input.

{ "ClusterArn": "arn:aws:kafka:us-west-2:123456789012:cluster/MessagingCluster/ a1b2c3d4-5678-90ab-cdef-11111EXAMPLE-2", "ClusterOperationArn": "arn:aws:kafka:us-west-2:123456789012:clusteroperation/V123450123/a1b2c3d4-1234-abcd-cdef-22222EXAMPLE-2/a1b2c3d4-abcd-1234 bcde-33333EXAMPLE" }

For more information, see Update the EBS [Storage](https://docs.aws.amazon.com/msk/latest/developerguide/msk-update-storage.html) for Brokers in the *Amazon Managed Streaming for Apache Kafka Developer Guide*.

• For API details, see [UpdateBrokerStorage](https://awscli.amazonaws.com/v2/documentation/api/latest/reference/kafka/update-broker-storage.html) in *AWS CLI Command Reference*.

## **update-cluster-configuration**

The following code example shows how to use update-cluster-configuration.

## **AWS CLI**

## **To update the configuration of an Amazon MSK cluster**

The following update-cluster-configuration example updates the configuration of the specified existing MSK cluster. It uses a custom MSK configuration.

```
aws kafka update-cluster-configuration \ 
    --cluster-arn "arn:aws:kafka:us-west-2:123456789012:cluster/MessagingCluster/
a1b2c3d4-5678-90ab-cdef-11111EXAMPLE-2" \ 
     --configuration-info file://configuration-info.json \ 
     --current-version "K21V3IB1VIZYYH"
```
Contents of configuration-info.json:

```
{ 
     "Arn": "arn:aws:kafka:us-west-2:123456789012:configuration/CustomConfiguration/
a1b2c3d4-5678-90ab-cdef-11111EXAMPLE-2", 
     "Revision": 1
}
```
The output returns an ARN for this update-cluster-configuration operation. To determine if this operation is complete, use the describe-cluster-operation command with this ARN as input.

{ "ClusterArn": "arn:aws:kafka:us-west-2:123456789012:cluster/MessagingCluster/ a1b2c3d4-5678-90ab-cdef-11111EXAMPLE-2", "ClusterOperationArn": "arn:aws:kafka:us-west-2:123456789012:clusteroperation/V123450123/a1b2c3d4-1234-abcd-cdef-22222EXAMPLE-2/a1b2c3d4-abcd-1234 bcde-33333EXAMPLE" }

For more information, see Update the [Configuration](https://docs.aws.amazon.com/msk/latest/developerguide/msk-update-cluster-cofig.html) of an Amazon MSK Cluster in the *Amazon Managed Streaming for Apache Kafka Developer Guide*.

• For API details, see [UpdateClusterConfiguration](https://awscli.amazonaws.com/v2/documentation/api/latest/reference/kafka/update-cluster-configuration.html) in *AWS CLI Command Reference*.

# **Network Manager examples using AWS CLI**

The following code examples show you how to perform actions and implement common scenarios by using the AWS Command Line Interface with Network Manager.

*Actions* are code excerpts from larger programs and must be run in context. While actions show you how to call individual service functions, you can see actions in context in their related scenarios and cross-service examples.

*Scenarios* are code examples that show you how to accomplish a specific task by calling multiple functions within the same service.

Each example includes a link to GitHub, where you can find instructions on how to set up and run the code in context.

#### **Topics**

• [Actions](#page-405-0)

## **Actions**

#### **associate-customer-gateway**

The following code example shows how to use associate-customer-gateway.

## **AWS CLI**

#### **To associate a customer gateway**

The following associate-customer-gateway example associates customer gateway cgw-11223344556677889 in the specified global network with device device-07f6fd08867abc123.

```
aws networkmanager associate-customer-gateway \ 
     --customer-gateway-arn arn:aws:ec2:us-west-2:123456789012:customer-gateway/
cgw-11223344556677889 \ 
     --global-network-id global-network-01231231231231231 \ 
     --device-id device-07f6fd08867abc123 \ 
     --region us-west-2
```
Output:

```
{ 
     "CustomerGatewayAssociation": { 
         "CustomerGatewayArn": "arn:aws:ec2:us-west-2:123456789012:customer-gateway/
cgw-11223344556677889", 
         "GlobalNetworkId": "global-network-01231231231231231", 
         "DeviceId": "device-07f6fd08867abc123", 
         "State": "PENDING" 
     }
}
```
For more information, see Customer Gateway [Associations](https://docs.aws.amazon.com/vpc/latest/tgw/on-premises-networks.html#cgw-association) in the *Transit Gateway Network Manager Guide*.

• For API details, see [AssociateCustomerGateway](https://awscli.amazonaws.com/v2/documentation/api/latest/reference/networkmanager/associate-customer-gateway.html) in *AWS CLI Command Reference*.

#### **associate-link**

The following code example shows how to use associate-link.

#### **AWS CLI**

## **To associate a link**

The following associate-link example associates link link-11112222aaaabbbb1 with device device-07f6fd08867abc123. The link and device are in the specified global network.

```
aws networkmanager associate-link \
```

```
 --global-network-id global-network-01231231231231231 \ 
 --device-id device-07f6fd08867abc123 \ 
 --link-id link-11112222aaaabbbb1 \ 
 --region us-west-2
```
## Output:

```
{ 
     "LinkAssociation": { 
         "GlobalNetworkId": "global-network-01231231231231231", 
         "DeviceId": "device-07f6fd08867abc123", 
         "LinkId": "link-11112222aaaabbbb1", 
         "LinkAssociationState": "PENDING" 
     }
}
```
For more information, see Device and Link [Associations](https://docs.aws.amazon.com/vpc/latest/tgw/on-premises-networks.html#device-link-association) in the *Transit Gateway Network Manager Guide*.

• For API details, see [AssociateLink](https://awscli.amazonaws.com/v2/documentation/api/latest/reference/networkmanager/associate-link.html) in *AWS CLI Command Reference*.

## **create-core-network**

The following code example shows how to use create-core-network.

#### **AWS CLI**

#### **To create a core network**

The following create-core-network example creates a core network using an optional description and tags within an AWS Cloud WAN global network.

```
aws networkmanager create-core-network \
```

```
 --global-network-id global-network-0d59060f16a73bc41\
```

```
 --description "Main headquarters location"\
```
--tags Key=Name,Value="New York City office"

## Output:

{

```
 "CoreNetwork": { 
         "GlobalNetworkId": "global-network-0d59060f16a73bc41", 
         "CoreNetworkId": "core-network-0fab62fe438d94db6", 
         "CoreNetworkArn": "arn:aws:networkmanager::987654321012:core-network/core-
network-0fab62fe438d94db6", 
         "Description": "Main headquarters location", 
         "CreatedAt": "2022-01-10T19:53:59+00:00", 
         "State": "AVAILABLE", 
         "Tags": [ 
\{\hspace{.1cm} \} "Key": "Name", 
                  "Value": "New York City office" 
 } 
         ] 
     }
}
```
For more information, see Core [networks](https://docs.aws.amazon.com/AWSEC2vpc/latest/cloudwan/cloudwan-networks-working-with.html#cloudwan-core-networks) in the *AWS Cloud WAN User Guide*.

• For API details, see [CreateCoreNetwork](https://awscli.amazonaws.com/v2/documentation/api/latest/reference/networkmanager/create-core-network.html) in *AWS CLI Command Reference*.

### **create-device**

The following code example shows how to use create-device.

#### **AWS CLI**

#### **To create a device**

The following create-device example creates a device in the specified global network. The device details include a description, the type, vendor, model, and serial number.

```
aws networkmanager create-device 
     --global-network-id global-network-01231231231231231 \ 
     --description "New York office device" \ 
     --type "office device" \ 
     --vendor "anycompany" \ 
     --model "abcabc" \ 
     --serial-number "1234" \ 
     --region us-west-2
```

```
{ 
     "Device": { 
         "DeviceId": "device-07f6fd08867abc123", 
         "DeviceArn": "arn:aws:networkmanager::123456789012:device/global-
network-01231231231231231/device-07f6fd08867abc123", 
          "GlobalNetworkId": "global-network-01231231231231231", 
          "Description": "New York office device", 
          "Type": "office device", 
          "Vendor": "anycompany", 
         "Model": "abcabc", 
         "SerialNumber": "1234", 
         "CreatedAt": 1575554005.0, 
         "State": "PENDING" 
     }
}
```
For more information, see [Working](https://docs.aws.amazon.com/vpc/latest/tgw/on-premises-networks.html#working-with-devices) with Devices in the *Transit Gateway Network Manager Guide*.

• For API details, see [CreateDevice](https://awscli.amazonaws.com/v2/documentation/api/latest/reference/networkmanager/create-device.html) in *AWS CLI Command Reference*.

## **create-global-network**

The following code example shows how to use create-global-network.

## **AWS CLI**

## **To create a global network**

The following create-global-network examples creates a new global network. The initial state upon creation is PENDING.

aws networkmanager create-global-network

```
{ 
     "GlobalNetwork": { 
         "GlobalNetworkId": "global-network-00a77fc0f722dae74", 
         "GlobalNetworkArn": "arn:aws:networkmanager::987654321012:global-network/
global-network-00a77fc0f722dae74", 
         "CreatedAt": "2022-03-14T20:31:56+00:00",
```

```
 "State": "PENDING" 
 }
```
• For API details, see [CreateGlobalNetwork](https://awscli.amazonaws.com/v2/documentation/api/latest/reference/networkmanager/create-global-network.html) in *AWS CLI Command Reference*.

## **create-link**

}

The following code example shows how to use create-link.

## **AWS CLI**

## **To create a link**

The following create-link example creates a link in the specified global network. The link includes a description and details about the link type, bandwidth, and provider. The site ID indicates the site to which the link is associated.

```
aws networkmanager create-link \ 
     --global-network-id global-network-01231231231231231 \ 
     --description "VPN Link" \ 
     --type "broadband" \ 
     --bandwidth UploadSpeed=10,DownloadSpeed=20 \ 
     --provider "AnyCompany" \ 
     --site-id site-444555aaabbb11223 \ 
     --region us-west-2
```

```
{ 
     "Link": { 
         "LinkId": "link-11112222aaaabbbb1", 
         "LinkArn": "arn:aws:networkmanager::123456789012:link/global-
network-01231231231231231/link-11112222aaaabbbb1", 
         "GlobalNetworkId": "global-network-01231231231231231", 
         "SiteId": "site-444555aaabbb11223", 
         "Description": "VPN Link", 
         "Type": "broadband", 
         "Bandwidth": { 
              "UploadSpeed": 10, 
              "DownloadSpeed": 20
```

```
 }, 
          "Provider": "AnyCompany", 
          "CreatedAt": 1575555811.0, 
          "State": "PENDING" 
     }
}
```
For more information, see [Working](https://docs.aws.amazon.com/vpc/latest/tgw/on-premises-networks.html#working-with-links) with Links in the *Transit Gateway Network Manager Guide*.

• For API details, see [CreateLink](https://awscli.amazonaws.com/v2/documentation/api/latest/reference/networkmanager/create-link.html) in *AWS CLI Command Reference*.

## **create-site**

The following code example shows how to use create-site.

## **AWS CLI**

## **To create a site**

The following create-site example creates a site in the specified global network. The site details include a description and the location information.

```
aws networkmanager create-site \ 
     --global-network-id global-network-01231231231231231 \ 
     --description "New York head office" \ 
     --location Latitude=40.7128,Longitude=-74.0060 \ 
     --region us-west-2
```

```
{ 
     "Site": { 
          "SiteId": "site-444555aaabbb11223", 
         "SiteArn": "arn:aws:networkmanager::123456789012:site/global-
network-01231231231231231/site-444555aaabbb11223", 
          "GlobalNetworkId": "global-network-01231231231231231", 
          "Description": "New York head office", 
          "Location": { 
              "Latitude": "40.7128", 
              "Longitude": "-74.0060" 
         }, 
          "CreatedAt": 1575554300.0,
```

```
 "State": "PENDING" 
 }
```
For more information, see [Working](https://docs.aws.amazon.com/vpc/latest/tgw/on-premises-networks.html#working-with-sites) with Sites in the *Transit Gateway Network Manager Guide*.

• For API details, see [CreateSite](https://awscli.amazonaws.com/v2/documentation/api/latest/reference/networkmanager/create-site.html) in *AWS CLI Command Reference*.

#### **create-vpc-attachment**

The following code example shows how to use create-vpc-attachment.

#### **AWS CLI**

}

#### **To create a VPC attachment**

The following create-vpc-attachment example creates a VPC attachment with IPv6 support in a core network.

```
aws networkmanager create-vpc-attachment \ 
     --core-network-id core-network-0fab62fe438d94db6 \ 
    --vpc-arn arn:aws:ec2:us-east-1:987654321012:vpc/vpc-09f37f69e2786eeb8 \
     --subnet-arns arn:aws:ec2:us-east-1:987654321012:subnet/subnet-04ca4e010857e7bb7 
 \setminus --Ipv6Support=true
```

```
{ 
     "VpcAttachment": { 
         "Attachment": { 
              "CoreNetworkId": "core-network-0fab62fe438d94db6", 
              "AttachmentId": "attachment-05e1da6eba87a06e6", 
              "OwnerAccountId": "987654321012", 
              "AttachmentType": "VPC", 
              "State": "CREATING", 
              "EdgeLocation": "us-east-1", 
              "ResourceArn": "arn:aws:ec2:us-east-1:987654321012:vpc/
vpc-09f37f69e2786eeb8", 
              "Tags": [], 
              "CreatedAt": "2022-03-10T20:59:14+00:00", 
              "UpdatedAt": "2022-03-10T20:59:14+00:00"
```

```
 }, 
          "SubnetArns": [ 
               "arn:aws:ec2:us-east-1:987654321012:subnet/subnet-04ca4e010857e7bb7" 
          ], 
          "Options": { 
               "Ipv6Support": true 
          } 
     }
}
```
For more information, see Create an [attachment](https://docs.aws.amazon.com/vpc/latest/cloudwan/cloudwan-create-attachment.html) in the *Cloud WAN User Guide*.

• For API details, see [CreateVpcAttachment](https://awscli.amazonaws.com/v2/documentation/api/latest/reference/networkmanager/create-vpc-attachment.html) in *AWS CLI Command Reference*.

#### **delete-attachment**

The following code example shows how to use delete-attachment.

## **AWS CLI**

## **To delete an attachment**

The following delete-attachment example deletes a Connect attachment.

```
aws networkmanager delete-attachment \ 
     --attachment-id attachment-01feddaeae26ab68c
```

```
{ 
     "Attachment": { 
         "CoreNetworkId": "core-network-0f4b0a9d5ee7761d1", 
         "AttachmentId": "attachment-01feddaeae26ab68c", 
         "OwnerAccountId": "987654321012", 
         "AttachmentType": "CONNECT", 
         "State": "DELETING", 
         "EdgeLocation": "us-east-1", 
         "ResourceArn": "arn:aws:networkmanager::987654321012:attachment/
attachment-02c3964448fedf5aa", 
         "CreatedAt": "2022-03-15T19:18:41+00:00", 
         "UpdatedAt": "2022-03-15T19:28:59+00:00" 
     }
```
}

For more information, see Delete [attachments](https://docs.aws.amazon.com/vpc/latest/cloudwan/cloudwan-attachments-working-with.html#cloudwan-attachments-deleting) in the *Cloud WAN User Guide*.

• For API details, see [DeleteAttachment](https://awscli.amazonaws.com/v2/documentation/api/latest/reference/networkmanager/delete-attachment.html) in *AWS CLI Command Reference*.

#### **delete-bucket-analytics-configuration**

The following code example shows how to use delete-bucket-analytics-configuration.

#### **AWS CLI**

#### **To delete an analytics configuration for a bucket**

The following delete-bucket-analytics-configuration example removes the analytics configuration for the specified bucket and ID.

```
aws s3api delete-bucket-analytics-configuration \ 
     --bucket my-bucket \ 
     --id 1
```
This command produces no output.

• For API details, see [DeleteBucketAnalyticsConfiguration](https://awscli.amazonaws.com/v2/documentation/api/latest/reference/networkmanager/delete-bucket-analytics-configuration.html) in *AWS CLI Command Reference*.

#### **delete-bucket-metrics-configuration**

The following code example shows how to use delete-bucket-metrics-configuration.

#### **AWS CLI**

#### **To delete a metrics configuration for a bucket**

The following delete-bucket-metrics-configuration example removes the metrics configuration for the specified bucket and ID.

```
aws s3api delete-bucket-metrics-configuration \ 
     --bucket my-bucket \ 
     --id 123
```
This command produces no output.

• For API details, see [DeleteBucketMetricsConfiguration](https://awscli.amazonaws.com/v2/documentation/api/latest/reference/networkmanager/delete-bucket-metrics-configuration.html) in *AWS CLI Command Reference*.

## **delete-core-network**

The following code example shows how to use delete-core-network.

## **AWS CLI**

## **To delete a core network**

The following delete-core-network example deletes a core network from a Cloud WAN global network.

```
aws networkmanager delete-core-network \ 
     --core-network-id core-network-0fab62fe438d94db6
```

```
{ 
     "CoreNetwork": { 
         "GlobalNetworkId": "global-network-0d59060f16a73bc41", 
         "CoreNetworkId": "core-network-0fab62fe438d94db6", 
         "Description": "Main headquarters location", 
         "CreatedAt": "2021-12-09T18:31:11+00:00", 
         "State": "DELETING", 
         "Segments": [ 
             { 
                  "Name": "dev", 
                  "EdgeLocations": [ 
                      "us-east-1" 
                  ], 
                  "SharedSegments": [] 
 } 
         ], 
         "Edges": [ 
\{\hspace{.1cm} \} "EdgeLocation": "us-east-1", 
                  "Asn": 64512, 
                  "InsideCidrBlocks": [] 
 } 
 ] 
     }
```
}

For more information, see Core [networks](https://docs.aws.amazon.com/vpc/latest/cloudwan/cloudwan-networks-working-with.html#cloudwan-core-networks) in the *Cloud WAN User Guide*.

• For API details, see [DeleteCoreNetwork](https://awscli.amazonaws.com/v2/documentation/api/latest/reference/networkmanager/delete-core-network.html) in *AWS CLI Command Reference*.

#### **delete-device**

The following code example shows how to use delete-device.

#### **AWS CLI**

## **To delete a device**

The following delete-device example deletes the specified device from the specified global network.

```
aws networkmanager delete-device \ 
     --global-network-id global-network-01231231231231231 \ 
     --device-id device-07f6fd08867abc123 \ 
     --region us-west-2
```
Output:

```
{ 
     "Device": { 
         "DeviceId": "device-07f6fd08867abc123", 
         "DeviceArn": "arn:aws:networkmanager::123456789012:device/global-
network-01231231231231231/device-07f6fd08867abc123", 
          "GlobalNetworkId": "global-network-01231231231231231", 
          "Description": "New York office device", 
         "Type": "office device", 
         "Vendor": "anycompany", 
         "Model": "abcabc", 
          "SerialNumber": "1234", 
         "SiteId": "site-444555aaabbb11223", 
         "CreatedAt": 1575554005.0, 
         "State": "DELETING" 
     }
}
```
For more information, see [Working](https://docs.aws.amazon.com/vpc/latest/tgw/on-premises-networks.html#working-with-devices) with Devices in the *Transit Gateway Network Manager Guide*.

• For API details, see [DeleteDevice](https://awscli.amazonaws.com/v2/documentation/api/latest/reference/networkmanager/delete-device.html) in *AWS CLI Command Reference*.

## **delete-global-network**

The following code example shows how to use delete-global-network.

## **AWS CLI**

## **To delete a global network**

The following delete-global-network example deletes a global network.

```
aws networkmanager delete-global-network \ 
     --global-network-id global-network-052bedddccb193b6b
```
## Output:

```
{ 
     "GlobalNetwork": { 
         "GlobalNetworkId": "global-network-052bedddccb193b6b", 
         "GlobalNetworkArn": "arn:aws:networkmanager::987654321012:global-network/
global-network-052bedddccb193b6b", 
         "CreatedAt": "2021-12-09T18:19:12+00:00", 
         "State": "DELETING" 
     }
}
```
• For API details, see [DeleteGlobalNetwork](https://awscli.amazonaws.com/v2/documentation/api/latest/reference/networkmanager/delete-global-network.html) in *AWS CLI Command Reference*.

## **delete-link**

The following code example shows how to use delete-link.

#### **AWS CLI**

## **To delete a link**

The following delete-link example deletes the specified link from the specified global network.

```
aws networkmanager delete-link \
```

```
--global-network-id global-network-01231231231231231 \
-link-id link-11112222aaaabbbb1 \
 --region us-west-2
```
## Output:

```
{ 
     "Link": { 
         "LinkId": "link-11112222aaaabbbb1", 
          "LinkArn": "arn:aws:networkmanager::123456789012:link/global-
network-01231231231231231/link-11112222aaaabbbb1", 
         "GlobalNetworkId": "global-network-01231231231231231", 
          "SiteId": "site-444555aaabbb11223", 
          "Description": "VPN Link", 
          "Type": "broadband", 
          "Bandwidth": { 
              "UploadSpeed": 20, 
              "DownloadSpeed": 20 
         }, 
         "Provider": "AnyCompany", 
         "CreatedAt": 1575555811.0, 
         "State": "DELETING" 
     }
}
```
For more information, see [Working](https://docs.aws.amazon.com/vpc/latest/tgw/on-premises-networks.html#working-with-links) with Links in the *Transit Gateway Network Manager Guide*.

• For API details, see [DeleteLink](https://awscli.amazonaws.com/v2/documentation/api/latest/reference/networkmanager/delete-link.html) in *AWS CLI Command Reference*.

## **delete-public-access-block**

The following code example shows how to use delete-public-access-block.

#### **AWS CLI**

#### **To delete the block public access configuration for a bucket**

The following delete-public-access-block example removes the block public access configuration on the specified bucket.

```
aws s3api delete-public-access-block \ 
     --bucket my-bucket
```
This command produces no output.

• For API details, see [DeletePublicAccessBlock](https://awscli.amazonaws.com/v2/documentation/api/latest/reference/networkmanager/delete-public-access-block.html) in *AWS CLI Command Reference*.

#### **delete-site**

The following code example shows how to use delete-site.

## **AWS CLI**

## **To delete a site**

The following delete-site example deletes the specified site (site-444555aaabbb11223) in the specified global network.

```
aws networkmanager delete-site \ 
    --global-network-id global-network-01231231231231231 \
     --site-id site-444555aaabbb11223 \ 
     --region us-west-2
```
Output:

```
{ 
     "Site": { 
          "SiteId": "site-444555aaabbb11223", 
          "SiteArn": "arn:aws:networkmanager::123456789012:site/global-
network-01231231231231231/site-444555aaabbb11223", 
          "GlobalNetworkId": "global-network-01231231231231231", 
          "Description": "New York head office", 
         "Location": { 
              "Latitude": "40.7128", 
              "Longitude": "-74.0060" 
         }, 
         "CreatedAt": 1575554300.0, 
         "State": "DELETING" 
     }
}
```
For more information, see [Working](https://docs.aws.amazon.com/vpc/latest/tgw/on-premises-networks.html#working-with-sites) with Sites in the *Transit Gateway Network Manager Guide*.

• For API details, see [DeleteSite](https://awscli.amazonaws.com/v2/documentation/api/latest/reference/networkmanager/delete-site.html) in *AWS CLI Command Reference*.
# **deregister-transit-gateway**

The following code example shows how to use deregister-transit-gateway.

## **AWS CLI**

## **To deregister a transit gateway from a global network**

The following deregister-transit-gateway example deregisters the specified transit gateway from the specified global network.

```
aws networkmanager deregister-transit-gateway \ 
     --global-network-id global-network-01231231231231231 \ 
     --transit-gateway-arn arn:aws:ec2:us-west-2:123456789012:transit-gateway/
tgw-123abc05e04123abc \ 
     --region us-west-2
```
## Output:

```
{ 
     "TransitGatewayRegistration": { 
          "GlobalNetworkId": "global-network-01231231231231231", 
          "TransitGatewayArn": "arn:aws:ec2:us-west-2:123456789012:transit-gateway/
tgw-123abc05e04123abc", 
         "State": { 
              "Code": "DELETING" 
         } 
     }
}
```
For more information, see Transit Gateway [Registrations](https://docs.aws.amazon.com/vpc/latest/tgw/tgw-registrations.html) in the *Transit Gateway Network Manager Guide*.

• For API details, see [DeregisterTransitGateway](https://awscli.amazonaws.com/v2/documentation/api/latest/reference/networkmanager/deregister-transit-gateway.html) in *AWS CLI Command Reference*.

## **describe-global-networks**

The following code example shows how to use describe-global-networks.

#### **AWS CLI**

#### **To describe your global networks**

The following describe-global-networks example describes all of your global networks in your account.

```
aws networkmanager describe-global-networks \ 
     --region us-west-2
```
Output:

```
{ 
     "GlobalNetworks": [ 
         { 
              "GlobalNetworkId": "global-network-01231231231231231", 
              "GlobalNetworkArn": "arn:aws:networkmanager::123456789012:global-
network/global-network-01231231231231231", 
              "Description": "Company 1 global network", 
              "CreatedAt": 1575553525.0, 
              "State": "AVAILABLE" 
         } 
     ]
}
```
• For API details, see [DescribeGlobalNetworks](https://awscli.amazonaws.com/v2/documentation/api/latest/reference/networkmanager/describe-global-networks.html) in *AWS CLI Command Reference*.

#### **disassociate-customer-gateway**

The following code example shows how to use disassociate-customer-gateway.

#### **AWS CLI**

#### **To disassociate a customer gateway**

The following disassociate-customer-gateway example disassociates the specified customer gateway (cgw-11223344556677889) from the specified global network.

```
aws networkmanager disassociate-customer-gateway \ 
     --global-network-id global-network-01231231231231231 \ 
     --customer-gateway-arn arn:aws:ec2:us-west-2:123456789012:customer-gateway/
cgw-11223344556677889 \ 
     --region us-west-2
```

```
{ 
     "CustomerGatewayAssociation": { 
         "CustomerGatewayArn": "arn:aws:ec2:us-west-2:123456789012:customer-gateway/
cgw-11223344556677889", 
         "GlobalNetworkId": "global-network-01231231231231231", 
         "DeviceId": "device-07f6fd08867abc123", 
         "State": "DELETING" 
     }
}
```
For more information, see Customer Gateway [Associations](https://docs.aws.amazon.com/vpc/latest/tgw/on-premises-networks.html#cgw-association) in the *Transit Gateway Network Manager Guide*.

• For API details, see [DisassociateCustomerGateway](https://awscli.amazonaws.com/v2/documentation/api/latest/reference/networkmanager/disassociate-customer-gateway.html) in *AWS CLI Command Reference*.

# **disassociate-link**

The following code example shows how to use disassociate-link.

#### **AWS CLI**

#### **To disassociate a link**

The following disassociate-link example disassociates the specified link from device device-07f6fd08867abc123 in the specified global network.

```
aws networkmanager disassociate-link \ 
     --global-network-id global-network-01231231231231231 \ 
     --device-id device-07f6fd08867abc123 \ 
     --link-id link-11112222aaaabbbb1 \ 
     --region us-west-2
```

```
{ 
     "LinkAssociation": { 
          "GlobalNetworkId": "global-network-01231231231231231", 
          "DeviceId": "device-07f6fd08867abc123", 
         "LinkId": "link-11112222aaaabbbb1", 
          "LinkAssociationState": "DELETING" 
     }
}
```
For more information, see Device and Link [Associations](https://docs.aws.amazon.com/vpc/latest/tgw/on-premises-networks.html#device-link-association) in the *Transit Gateway Network Manager Guide*.

• For API details, see [DisassociateLink](https://awscli.amazonaws.com/v2/documentation/api/latest/reference/networkmanager/disassociate-link.html) in *AWS CLI Command Reference*.

# **get-bucket-analytics-configuration**

The following code example shows how to use get-bucket-analytics-configuration.

# **AWS CLI**

# **To retrieve the analytics configuration for a bucket with a specific ID**

The following get-bucket-analytics-configuration example displays the analytics configuration for the specified bucket and ID.

```
aws s3api get-bucket-analytics-configuration \ 
     --bucket my-bucket \ 
     --id 1
```
# Output:

```
{ 
     "AnalyticsConfiguration": { 
          "StorageClassAnalysis": {}, 
          "Id": "1" 
     }
}
```
• For API details, see [GetBucketAnalyticsConfiguration](https://awscli.amazonaws.com/v2/documentation/api/latest/reference/networkmanager/get-bucket-analytics-configuration.html) in *AWS CLI Command Reference*.

# **get-bucket-metrics-configuration**

The following code example shows how to use get-bucket-metrics-configuration.

# **AWS CLI**

# **To retrieve the metrics configuration for a bucket with a specific ID**

The following get-bucket-metrics-configuration example displays the metrics configuration for the specified bucket and ID.

```
aws s3api get-bucket-metrics-configuration \ 
     --bucket my-bucket \ 
     --id 123
```

```
{ 
      "MetricsConfiguration": { 
           "Filter": { 
               "Prefix": "logs" 
          }, 
           "Id": "123" 
     }
}
```
• For API details, see [GetBucketMetricsConfiguration](https://awscli.amazonaws.com/v2/documentation/api/latest/reference/networkmanager/get-bucket-metrics-configuration.html) in *AWS CLI Command Reference*.

#### **get-customer-gateway-associations**

The following code example shows how to use get-customer-gateway-associations.

## **AWS CLI**

#### **To get your customer gateway associations**

The following get-customer-gateway-associations example gets the customer gateway associations for the specified global network.

```
aws networkmanager get-customer-gateway-associations \ 
     --global-network-id global-network-01231231231231231 \ 
     --region us-west-2
```

```
{ 
     "CustomerGatewayAssociations": [ 
        \{ "CustomerGatewayArn": "arn:aws:ec2:us-west-2:123456789012:customer-
gateway/cgw-11223344556677889", 
             "GlobalNetworkId": "global-network-01231231231231231", 
             "DeviceId": "device-07f6fd08867abc123",
```

```
 "State": "AVAILABLE" 
           } 
      ]
}
```
• For API details, see [GetCustomerGatewayAssociations](https://awscli.amazonaws.com/v2/documentation/api/latest/reference/networkmanager/get-customer-gateway-associations.html) in *AWS CLI Command Reference*.

## **get-devices**

The following code example shows how to use get-devices.

## **AWS CLI**

## **To get your devices**

The following get-devices example gets the devices in the specified global network.

```
aws networkmanager get-devices \ 
     --global-network-id global-network-01231231231231231 \ 
     --region us-west-2
```
## Output:

```
{ 
     "Devices": [ 
         { 
              "DeviceId": "device-07f6fd08867abc123", 
              "DeviceArn": "arn:aws:networkmanager::123456789012:device/global-
network-01231231231231231/device-07f6fd08867abc123", 
              "GlobalNetworkId": "global-network-01231231231231231", 
              "Description": "NY office device", 
              "Type": "office device", 
              "Vendor": "anycompany", 
              "Model": "abcabc", 
              "SerialNumber": "1234", 
              "CreatedAt": 1575554005.0, 
              "State": "AVAILABLE" 
         } 
     ]
}
```
• For API details, see [GetDevices](https://awscli.amazonaws.com/v2/documentation/api/latest/reference/networkmanager/get-devices.html) in *AWS CLI Command Reference*.

# **get-link-associations**

The following code example shows how to use get-link-associations.

# **AWS CLI**

# **To get your link associations**

The following get-link-associations example gets the link associations in the specified global network.

```
aws networkmanager get-link-associations \ 
     --global-network-id global-network-01231231231231231 \ 
     --region us-west-2
```
Output:

```
{ 
     "LinkAssociations": [ 
         \{ "GlobalNetworkId": "global-network-01231231231231231", 
              "DeviceId": "device-07f6fd08867abc123", 
               "LinkId": "link-11112222aaaabbbb1", 
              "LinkAssociationState": "AVAILABLE" 
          } 
    \mathbf{I}}
```
• For API details, see [GetLinkAssociations](https://awscli.amazonaws.com/v2/documentation/api/latest/reference/networkmanager/get-link-associations.html) in *AWS CLI Command Reference*.

# **get-links**

The following code example shows how to use get-links.

## **AWS CLI**

# **To get your links**

The following get-links example gets the links in the specified global network.

```
aws networkmanager get-links \ 
     --global-network-id global-network-01231231231231231 \
```

```
 --region us-west-2
```

```
{ 
     "Links": [ 
          { 
              "LinkId": "link-11112222aaaabbbb1", 
              "LinkArn": "arn:aws:networkmanager::123456789012:link/global-
network-01231231231231231/link-11112222aaaabbbb1", 
              "GlobalNetworkId": "global-network-01231231231231231", 
              "SiteId": "site-444555aaabbb11223", 
              "Description": "VPN Link", 
              "Type": "broadband", 
              "Bandwidth": { 
                   "UploadSpeed": 10, 
                   "DownloadSpeed": 20 
              }, 
              "Provider": "AnyCompany", 
              "CreatedAt": 1575555811.0, 
              "State": "AVAILABLE" 
          } 
    \mathbf{I}}
```
• For API details, see [GetLinks](https://awscli.amazonaws.com/v2/documentation/api/latest/reference/networkmanager/get-links.html) in *AWS CLI Command Reference*.

## **get-object-retention**

The following code example shows how to use get-object-retention.

## **AWS CLI**

## **To retrieve the object retention configuration for an object**

The following get-object-retention example retrieves the object retention configuration for the specified object.

```
aws s3api get-object-retention \ 
     --bucket my-bucket-with-object-lock \ 
     --key doc1.rtf
```

```
{ 
     "Retention": { 
          "Mode": "GOVERNANCE", 
          "RetainUntilDate": "2025-01-01T00:00:00.000Z" 
     }
}
```
• For API details, see [GetObjectRetention](https://awscli.amazonaws.com/v2/documentation/api/latest/reference/networkmanager/get-object-retention.html) in *AWS CLI Command Reference*.

#### **get-public-access-block**

The following code example shows how to use get-public-access-block.

#### **AWS CLI**

## **To set or modify the block public access configuration for a bucket**

The following get-public-access-block example displays the block public access configuration for the specified bucket.

aws s3api get-public-access-block --bucket my-bucket

### Output:

```
{ 
     "PublicAccessBlockConfiguration": { 
          "IgnorePublicAcls": true, 
          "BlockPublicPolicy": true, 
          "BlockPublicAcls": true, 
          "RestrictPublicBuckets": true 
     }
}
```
• For API details, see [GetPublicAccessBlock](https://awscli.amazonaws.com/v2/documentation/api/latest/reference/networkmanager/get-public-access-block.html) in *AWS CLI Command Reference*.

# **get-sites**

The following code example shows how to use get-sites.

## **AWS CLI**

## **To get your sites**

The following get-sites example gets the sites in the specified global network.

```
aws networkmanager get-sites \ 
     --global-network-id global-network-01231231231231231 \ 
     --region us-west-2
```
Output:

```
{ 
     "Sites": [ 
          { 
              "SiteId": "site-444555aaabbb11223", 
              "SiteArn": "arn:aws:networkmanager::123456789012:site/global-
network-01231231231231231/site-444555aaabbb11223", 
              "GlobalNetworkId": "global-network-01231231231231231", 
              "Description": "NY head office", 
              "Location": { 
                   "Latitude": "40.7128", 
                   "Longitude": "-74.0060" 
              }, 
              "CreatedAt": 1575554528.0, 
              "State": "AVAILABLE" 
          } 
    \mathbf{I}}
```
• For API details, see [GetSites](https://awscli.amazonaws.com/v2/documentation/api/latest/reference/networkmanager/get-sites.html) in *AWS CLI Command Reference*.

## **get-transit-gateway-registrations**

The following code example shows how to use get-transit-gateway-registrations.

## **AWS CLI**

## **To get your transit gateway registrations**

The following get-transit-gateway-registrations example gets the transit gateways that are registered to the specified global network.

```
aws networkmanager get-transit-gateway-registrations \ 
     --global-network-id global-network-01231231231231231 \ 
     --region us-west-2
```

```
{ 
     "TransitGatewayRegistrations": [ 
         { 
              "GlobalNetworkId": "global-network-01231231231231231", 
              "TransitGatewayArn": "arn:aws:ec2:us-west-2:123456789012:transit-
gateway/tgw-123abc05e04123abc", 
              "State": { 
                  "Code": "AVAILABLE" 
 } 
         } 
    \mathbf{I}}
```
• For API details, see [GetTransitGatewayRegistrations](https://awscli.amazonaws.com/v2/documentation/api/latest/reference/networkmanager/get-transit-gateway-registrations.html) in *AWS CLI Command Reference*.

#### **get-vpc-attachment**

The following code example shows how to use get-vpc-attachment.

#### **AWS CLI**

#### **To get an a VPC attachment**

The following get-vpc-attachment example returns information about a VPC attachment.

```
aws networkmanager get-vpc-attachment \ 
     --attachment-id attachment-03b7ea450134787da
```

```
{ 
     "VpcAttachment": { 
          "Attachment": { 
              "CoreNetworkId": "core-network-0522de1b226a5d7b3", 
              "AttachmentId": "attachment-03b7ea450134787da",
```

```
 "OwnerAccountId": "987654321012", 
             "AttachmentType": "VPC", 
             "State": "CREATING", 
             "EdgeLocation": "us-east-1", 
             "ResourceArn": "arn:aws:ec2:us-east-1:987654321012:vpc/vpc-a7c4bbda", 
             "Tags": [ 
\overline{a} "Key": "Name", 
                      "Value": "DevVPC" 
 } 
             ], 
             "CreatedAt": "2022-03-11T17:48:58+00:00", 
             "UpdatedAt": "2022-03-11T17:48:58+00:00" 
         }, 
         "SubnetArns": [ 
             "arn:aws:ec2:us-east-1:987654321012:subnet/subnet-202cde6c", 
             "arn:aws:ec2:us-east-1:987654321012:subnet/subnet-e5022dba", 
             "arn:aws:ec2:us-east-1:987654321012:subnet/subnet-2387ae02", 
             "arn:aws:ec2:us-east-1:987654321012:subnet/subnet-cda9dffc" 
         ], 
         "Options": { 
             "Ipv6Support": false 
         } 
     }
}
```
For more information, see [Attachments](https://docs.aws.amazon.com/vpc/latest/cloudwan/cloudwan-attachments-working-with.html) in the *Cloud WAN User Guide*.

• For API details, see [GetVpcAttachment](https://awscli.amazonaws.com/v2/documentation/api/latest/reference/networkmanager/get-vpc-attachment.html) in *AWS CLI Command Reference*.

# **list-bucket-analytics-configurations**

The following code example shows how to use list-bucket-analytics-configurations.

# **AWS CLI**

# **To retrieve a list of analytics configurations for a bucket**

The following list-bucket-analytics-configurations retrieves a list of analytics configurations for the specified bucket.

```
aws s3api list-bucket-analytics-configurations \ 
     --bucket my-bucket
```

```
{ 
     "AnalyticsConfigurationList": [ 
          { 
               "StorageClassAnalysis": {}, 
               "Id": "1" 
          } 
     ], 
     "IsTruncated": false
}
```
• For API details, see [ListBucketAnalyticsConfigurations](https://awscli.amazonaws.com/v2/documentation/api/latest/reference/networkmanager/list-bucket-analytics-configurations.html) in *AWS CLI Command Reference*.

# **list-bucket-metrics-configurations**

The following code example shows how to use list-bucket-metrics-configurations.

## **AWS CLI**

# **To retrieve a list of metrics configurations for a bucket**

The following list-bucket-metrics-configurations example retrieves a list of metrics configurations for the specified bucket.

```
aws s3api list-bucket-metrics-configurations \ 
     --bucket my-bucket
```

```
{ 
      "IsTruncated": false, 
      "MetricsConfigurationList": [ 
           { 
                "Filter": { 
                     "Prefix": "logs" 
                }, 
                "Id": "123" 
          }, 
           { 
                "Filter": {
```

```
 "Prefix": "tmp" 
                    }, 
                    "Id": "234" 
             } 
      \mathbf{I}}
```
• For API details, see [ListBucketMetricsConfigurations](https://awscli.amazonaws.com/v2/documentation/api/latest/reference/networkmanager/list-bucket-metrics-configurations.html) in *AWS CLI Command Reference*.

## **list-tags-for-resource**

The following code example shows how to use list-tags-for-resource.

# **AWS CLI**

# **To list the tags for a resource**

The following list-tags-for-resource example lists the tags for the specified device resource (device-07f6fd08867abc123).

```
aws networkmanager list-tags-for-resource \ 
     --resource-arn arn:aws:networkmanager::123456789012:device/global-
network-01231231231231231/device-07f6fd08867abc123 \ 
     --region us-west-2
```
Output:

```
{ 
      "TagList": [ 
           { 
                 "Key": "Network", 
                "Value": "Northeast" 
           } 
      ]
}
```
• For API details, see [ListTagsForResource](https://awscli.amazonaws.com/v2/documentation/api/latest/reference/networkmanager/list-tags-for-resource.html) in *AWS CLI Command Reference*.

# **put-bucket-metrics-configuration**

The following code example shows how to use put-bucket-metrics-configuration.

## **AWS CLI**

## **To set a metrics configuration for a bucket**

The following put-bucket-metrics-configuration example sets a metric configuration with ID 123 for the specified bucket.

```
aws s3api put-bucket-metrics-configuration \ 
     --bucket my-bucket \ 
    --id 123 \setminus --metrics-configuration '{"Id": "123", "Filter": {"Prefix": "logs"}}'
```
This command produces no output.

• For API details, see [PutBucketMetricsConfiguration](https://awscli.amazonaws.com/v2/documentation/api/latest/reference/networkmanager/put-bucket-metrics-configuration.html) in *AWS CLI Command Reference*.

## **put-object-retention**

The following code example shows how to use put-object-retention.

#### **AWS CLI**

#### **To set an object retention configuration for an object**

The following put-object-retention example sets an object retention configuration for the specified object until 2025-01-01.

```
aws s3api put-object-retention \ 
     --bucket my-bucket-with-object-lock \ 
    --key doc1.rtf \setminus --retention '{ "Mode": "GOVERNANCE", "RetainUntilDate": "2025-01-01T00:00:00" }'
```
This command produces no output.

• For API details, see [PutObjectRetention](https://awscli.amazonaws.com/v2/documentation/api/latest/reference/networkmanager/put-object-retention.html) in *AWS CLI Command Reference*.

#### **put-public-access-block**

The following code example shows how to use put-public-access-block.

#### **AWS CLI**

#### **To set the block public access configuration for a bucket**

The following put-public-access-block example sets a restrictive block public access configuration for the specified bucket.

```
aws s3api put-public-access-block \ 
     --bucket my-bucket \ 
     --public-access-block-configuration 
  "BlockPublicAcls=true,IgnorePublicAcls=true,BlockPublicPolicy=true,RestrictPublicBuckets=true"
```
This command produces no output.

• For API details, see [PutPublicAccessBlock](https://awscli.amazonaws.com/v2/documentation/api/latest/reference/networkmanager/put-public-access-block.html) in *AWS CLI Command Reference*.

# **register-transit-gateway**

The following code example shows how to use register-transit-gateway.

## **AWS CLI**

# **To register a transit gateway in a global network**

The following register-transit-gateway example registers transit gateway tgw-123abc05e04123abc in the specified global network.

```
aws networkmanager register-transit-gateway \ 
     --global-network-id global-network-01231231231231231 \ 
     --transit-gateway-arn arn:aws:ec2:us-west-2:123456789012:transit-gateway/
tgw-123abc05e04123abc \ 
     --region us-west-2
```

```
{ 
     "TransitGatewayRegistration": { 
          "GlobalNetworkId": "global-network-01231231231231231", 
          "TransitGatewayArn": "arn:aws:ec2:us-west-2:123456789012:transit-gateway/
tgw-123abc05e04123abc", 
         "State": { 
              "Code": "PENDING" 
         } 
     }
}
```
For more information, see Transit Gateway [Registrations](https://docs.aws.amazon.com/vpc/latest/tgw/tgw-registrations.html) in the *Transit Gateway Network Manager Guide*.

• For API details, see [RegisterTransitGateway](https://awscli.amazonaws.com/v2/documentation/api/latest/reference/networkmanager/register-transit-gateway.html) in *AWS CLI Command Reference*.

# **reject-attachment**

The following code example shows how to use reject-attachment.

## **AWS CLI**

## **To reject an attachment**

The following reject-attachment example rejects a VPC attachment request.

```
aws networkmanager reject-attachment \ 
     --attachment-id attachment-03b7ea450134787da
```
Output:

```
{ 
     "Attachment": { 
         "CoreNetworkId": "core-network-0522de1b226a5d7b3", 
         "AttachmentId": "attachment-03b7ea450134787da", 
         "OwnerAccountId": "987654321012", 
         "AttachmentType": "VPC", 
         "State": "AVAILABLE", 
         "EdgeLocation": "us-east-1", 
         "ResourceArn": "arn:aws:ec2:us-east-1:987654321012:vpc/vpc-a7c4bbda", 
         "CreatedAt": "2022-03-11T17:48:58+00:00", 
         "UpdatedAt": "2022-03-11T17:51:25+00:00" 
     }
}
```
For more information, see [Attachment](https://docs.aws.amazon.com/vpc/latest/cloudwan/cloudwan-attachments-working-with.html#cloudwan-attachments-acceptance) acceptance in the *Cloud WAN User Guide*.

• For API details, see [RejectAttachment](https://awscli.amazonaws.com/v2/documentation/api/latest/reference/networkmanager/reject-attachment.html) in *AWS CLI Command Reference*.

## **start-route-analysis**

The following code example shows how to use start-route-analysis.

## **AWS CLI**

## **To start route analysis**

The following start-route-analysis example starts the analysis between a source and destination, including the optional include-return-path.

```
aws networkmanager start-route-analysis \ 
    --global-network-id global-network-00aa0aaa0b0aaa000\
     --source TransitGatewayAttachmentArn=arn:aws:ec2:us-east-1:503089527312:transit-
gateway-attachment/tgw-attach-0d4a2d491bf68c093,IpAddress=10.0.0.0 \ 
     --destination TransitGatewayAttachmentArn=arn:aws:ec2:us-
west-1:503089527312:transit-gateway-attachment/tgw-
attach-002577f30bb181742,IpAddress=11.0.0.0 \ 
     --include-return-path
```

```
{ 
     "RouteAnalysis": { 
         "GlobalNetworkId": "global-network-00aa0aaa0b0aaa000 
         "OwnerAccountId": "1111222233333", 
         "RouteAnalysisId": "a1873de1-273c-470c-1a2bc2345678", 
         "StartTimestamp": 1695760154.0, 
         "Status": "RUNNING", 
         "Source": { 
              "TransitGatewayAttachmentArn": "arn:aws:ec2:us-
east-1:111122223333:transit-gateway-attachment/tgw-attach-1234567890abcdef0, 
              "TransitGatewayArn": "arn:aws:ec2:us-east-1:111122223333:transit-
gateway/tgw-abcdef01234567890", 
              "IpAddress": "10.0.0.0" 
         }, 
         "Destination": { 
              "TransitGatewayAttachmentArn": "arn:aws:ec2:us-
west-1:555555555555:transit-gateway-attachment/tgw-attach-021345abcdef6789", 
              "TransitGatewayArn": "arn:aws:ec2:us-west-1:111122223333:transit-
gateway/tgw-09876543210fedcba0", 
              "IpAddress": "11.0.0.0" 
         }, 
         "IncludeReturnPath": true, 
         "UseMiddleboxes": false 
     }
}
```
For more information, see Route [Analyzer](https://docs.aws.amazon.com/network-manager/latest/tgwnm/route-analyzer.html) in the *AWS Global Networks for Transit Gateways User Guide*.

• For API details, see [StartRouteAnalysis](https://awscli.amazonaws.com/v2/documentation/api/latest/reference/networkmanager/start-route-analysis.html) in *AWS CLI Command Reference*.

### **tag-resource**

The following code example shows how to use tag-resource.

## **AWS CLI**

## **To apply tags to a resource**

The following tag-resource example applies the tag Network=Northeast to the device device-07f6fd08867abc123.

```
aws networkmanager tag-resource \ 
     --resource-arn arn:aws:networkmanager::123456789012:device/global-
network-01231231231231231/device-07f6fd08867abc123 \ 
     --tags Key=Network,Value=Northeast \ 
     --region us-west-2
```
This command produces no output.

• For API details, see [TagResource](https://awscli.amazonaws.com/v2/documentation/api/latest/reference/networkmanager/tag-resource.html) in *AWS CLI Command Reference*.

## **untag-resource**

The following code example shows how to use untag-resource.

# **AWS CLI**

# **To remove tags from a resource**

The following untag-resource example removes the tag with the key Network from the device device-07f6fd08867abc123.

```
aws networkmanager untag-resource \ 
     --resource-arn arn:aws:networkmanager::123456789012:device/global-
network-01231231231231231/device-07f6fd08867abc123 ] 
     --tag-keys Network \ 
     --region us-west-2
```
This command produces no output.

• For API details, see [UntagResource](https://awscli.amazonaws.com/v2/documentation/api/latest/reference/networkmanager/untag-resource.html) in *AWS CLI Command Reference*.

#### **update-device**

The following code example shows how to use update-device.

### **AWS CLI**

#### **To update a device**

The following update-device example updates device device-07f6fd08867abc123 by specifying a site ID for the device.

```
aws networkmanager update-device \ 
     --global-network-id global-network-01231231231231231 \ 
     --device-id device-07f6fd08867abc123 \ 
     --site-id site-444555aaabbb11223 \ 
     --region us-west-2
```
Output:

```
{ 
     "Device": { 
         "DeviceId": "device-07f6fd08867abc123", 
          "DeviceArn": "arn:aws:networkmanager::123456789012:device/global-
network-01231231231231231/device-07f6fd08867abc123", 
          "GlobalNetworkId": "global-network-01231231231231231", 
          "Description": "NY office device", 
          "Type": "Office device", 
         "Vendor": "anycompany", 
         "Model": "abcabc", 
          "SerialNumber": "1234", 
         "SiteId": "site-444555aaabbb11223", 
         "CreatedAt": 1575554005.0, 
         "State": "UPDATING" 
     }
}
```
For more information, see [Working](https://docs.aws.amazon.com/vpc/latest/tgw/on-premises-networks.html#working-with-devices) with Devices in the *Transit Gateway Network Manager Guide*.

• For API details, see [UpdateDevice](https://awscli.amazonaws.com/v2/documentation/api/latest/reference/networkmanager/update-device.html) in *AWS CLI Command Reference*.

# **update-global-network**

The following code example shows how to use update-global-network.

## **AWS CLI**

# **To update a global network**

The following update-global-network example updates the description for global network global-network-01231231231231231.

```
aws networkmanager update-global-network \ 
     --global-network-id global-network-01231231231231231 \ 
     --description "Head offices" \ 
     --region us-west-2
```
Output:

```
{ 
     "GlobalNetwork": { 
         "GlobalNetworkId": "global-network-01231231231231231", 
         "GlobalNetworkArn": "arn:aws:networkmanager::123456789012:global-network/
global-network-01231231231231231", 
         "Description": "Head offices", 
         "CreatedAt": 1575553525.0, 
         "State": "UPDATING" 
     }
}
```
For more information, see Global [Networks](https://docs.aws.amazon.com/vpc/latest/tgw/global-networks.html) in the *Transit Gateway Network Manager Guide*.

• For API details, see [UpdateGlobalNetwork](https://awscli.amazonaws.com/v2/documentation/api/latest/reference/networkmanager/update-global-network.html) in *AWS CLI Command Reference*.

# **update-link**

The following code example shows how to use update-link.

# **AWS CLI**

# **To update a link**

The following update-link example updates the bandwidth information for link link-11112222aaaabbbb1.

```
aws networkmanager update-link \ 
     --global-network-id global-network-01231231231231231 \ 
     --link-id link-11112222aaaabbbb1 \ 
     --bandwidth UploadSpeed=20,DownloadSpeed=20 \ 
     --region us-west-2
```

```
{ 
     "Link": { 
          "LinkId": "link-11112222aaaabbbb1", 
          "LinkArn": "arn:aws:networkmanager::123456789012:link/global-
network-01231231231231231/link-11112222aaaabbbb1", 
          "GlobalNetworkId": "global-network-01231231231231231", 
          "SiteId": "site-444555aaabbb11223", 
         "Description": "VPN Link", 
          "Type": "broadband", 
          "Bandwidth": { 
              "UploadSpeed": 20, 
              "DownloadSpeed": 20 
         }, 
         "Provider": "AnyCompany", 
         "CreatedAt": 1575555811.0, 
         "State": "UPDATING" 
     }
}
```
For more information, see [Working](https://docs.aws.amazon.com/vpc/latest/tgw/on-premises-networks.html#working-with-links) with Links in the *Transit Gateway Network Manager Guide*.

• For API details, see [UpdateLink](https://awscli.amazonaws.com/v2/documentation/api/latest/reference/networkmanager/update-link.html) in *AWS CLI Command Reference*.

## **update-site**

The following code example shows how to use update-site.

# **AWS CLI**

# **To update a site**

The following update-site example updates the description for site site-444555aaabbb11223 in the specified global network.

```
aws networkmanager update-site \ 
     --global-network-id global-network-01231231231231231 \ 
     --site-id site-444555aaabbb11223 \ 
     --description "New York Office site" \ 
     --region us-west-2
```

```
{ 
     "Site": { 
         "SiteId": "site-444555aaabbb11223", 
          "SiteArn": "arn:aws:networkmanager::123456789012:site/global-
network-01231231231231231/site-444555aaabbb11223", 
          "GlobalNetworkId": "global-network-01231231231231231", 
          "Description": "New York Office site", 
          "Location": { 
              "Latitude": "40.7128", 
              "Longitude": "-74.0060" 
         }, 
         "CreatedAt": 1575554528.0, 
          "State": "UPDATING" 
     }
}
```
For more information, see [Working](https://docs.aws.amazon.com/vpc/latest/tgw/on-premises-networks.html#working-with-sites) with Sites in the *Transit Gateway Network Manager Guide*.

• For API details, see [UpdateSite](https://awscli.amazonaws.com/v2/documentation/api/latest/reference/networkmanager/update-site.html) in *AWS CLI Command Reference*.

# **Nimble Studio examples using AWS CLI**

The following code examples show you how to perform actions and implement common scenarios by using the AWS Command Line Interface with Nimble Studio.

*Actions* are code excerpts from larger programs and must be run in context. While actions show you how to call individual service functions, you can see actions in context in their related scenarios and cross-service examples.

*Scenarios* are code examples that show you how to accomplish a specific task by calling multiple functions within the same service.

Each example includes a link to GitHub, where you can find instructions on how to set up and run the code in context.

# **Topics**

• [Actions](#page-405-0)

# **Actions**

# **get-eula**

The following code example shows how to use get-eula.

## **AWS CLI**

## **To get information about your studio**

The following get-eula example lists the information about an EULA.

```
aws nimble get-eula \ 
     --eula-id "EULAid"
```
Output:

```
{ 
     "eula": { 
         "content": "https://www.mozilla.org/en-US/MPL/2.0/", 
         "createdAt": "2021-04-20T16:45:23+00:00", 
         "eulaId": "gJZLygd-Srq_5NNbSfiaLg", 
         "name": "Mozilla-FireFox", 
         "updatedAt": "2021-04-20T16:45:23+00:00" 
     }
}
```
For more information, see [Accept](https://docs.aws.amazon.com/nimble-studio/latest/userguide/adding-studio-users.html#adding-studio-users-step-3) the EULA in the *Amazon Nimble Studio User Guide*.

• For API details, see [GetEula](https://awscli.amazonaws.com/v2/documentation/api/latest/reference/nimble/get-eula.html) in *AWS CLI Command Reference*.

## **get-launch-profile-details**

The following code example shows how to use get-launch-profile-details.

## **AWS CLI**

## **To list the available widgets**

The following get-launch-profile-details example lists the details about a launch profile.

```
aws nimble get-launch-profile-details \ 
     --studio-id "StudioID" \ 
     --launch-profile-id "LaunchProfileID"
```

```
{ 
     "launchProfile": { 
          "arn": "arn:aws:nimble:us-west-2:123456789012:launch-profile/
yeG7lDwNQEiwNTRT7DrV7Q", 
          "createdAt": "2022-01-27T21:18:59+00:00", 
          "createdBy": "AROA3OO2NEHCCYRNDDIFT:i-EXAMPLE11111", 
          "description": "The Launch Profile for the Render workers created by 
  StudioBuilder.", 
          "ec2SubnetIds": [ 
              "subnet-EXAMPLE11111" 
         ], 
          "launchProfileId": "yeG7lDwNQEiwNTRT7DrV7Q", 
          "launchProfileProtocolVersions": [ 
              "2021-03-31" 
         ], 
          "name": "RenderWorker-Default", 
          "state": "READY", 
          "statusCode": "LAUNCH_PROFILE_CREATED", 
          "statusMessage": "Launch Profile has been created", 
          "streamConfiguration": { 
              "clipboardMode": "ENABLED", 
              "ec2InstanceTypes": [ 
                  "g4dn.4xlarge", 
                  "g4dn.8xlarge" 
              ], 
              "maxSessionLengthInMinutes": 690, 
              "maxStoppedSessionLengthInMinutes": 0, 
              "streamingImageIds": [ 
                  "Cw_jXnp1QcSSXhE2hkNRoQ", 
                  "YGXAqgoWTnCNSV8VP20sHQ" 
             \mathbf{I} }, 
          "studioComponentIds": [ 
              "_hR_-RaAReSOjAnLakbX7Q",
```

```
 "vQ5w_TbIRayPkAZgcbyYRA", 
              "ZQuMxN99Qfa_Js6ma9TwdA", 
              "45KjOSPPRzK2OyvpCuQ6qw" 
         ], 
         "tags": { 
              "resourceArn": "arn:aws:nimble:us-west-2:123456789012:launch-profile/
yeG7lDwNQEiwNTRT7DrV7Q" 
         }, 
          "updatedAt": "2022-01-27T21:19:13+00:00", 
          "updatedBy": "AROA3OO2NEHCCYRNDDIFT:i-00b98256b04d9e989", 
          "validationResults": [ 
\{\hspace{.1cm} \} "state": "VALIDATION_SUCCESS", 
                  "statusCode": "VALIDATION_SUCCESS", 
                  "statusMessage": "The validation succeeded.", 
                  "type": "VALIDATE_ACTIVE_DIRECTORY_STUDIO_COMPONENT" 
              }, 
              { 
                  "state": "VALIDATION_SUCCESS", 
                  "statusCode": "VALIDATION_SUCCESS", 
                  "statusMessage": "The validation succeeded.", 
                  "type": "VALIDATE_SUBNET_ASSOCIATION" 
              }, 
\{\hspace{.1cm} \} "state": "VALIDATION_SUCCESS", 
                  "statusCode": "VALIDATION_SUCCESS", 
                  "statusMessage": "The validation succeeded.", 
                  "type": "VALIDATE_NETWORK_ACL_ASSOCIATION" 
              }, 
\{\hspace{.1cm} \} "state": "VALIDATION_SUCCESS", 
                  "statusCode": "VALIDATION_SUCCESS", 
                  "statusMessage": "The validation succeeded.", 
                  "type": "VALIDATE_SECURITY_GROUP_ASSOCIATION" 
 } 
         ] 
     }, 
     "streamingImages": [ 
        \mathcal{L} "arn": "arn:aws:nimble:us-west-2:123456789012:streaming-image/
Cw_jXnp1QcSSXhE2hkNRoQ", 
              "description": "Base windows image for NimbleStudio", 
              "ec2ImageId": "ami-EXAMPLE11111", 
              "eulaIds": [
```

```
 "gJZLygd-Srq_5NNbSfiaLg", 
                  "ggK2eIw6RQyt8PIeeOlD3g", 
                  "a-D9Wc0VQCKUfxAinCDxaw", 
                  "RvoNmVXiSrS4LhLTb6ybkw", 
                  "wtp85BcSTa2NZeNRnMKdjw", 
                  "Rl-J0fM5Sl2hyIiwWIV6hw" 
              ], 
              "name": "NimbleStudioWindowsStreamImage", 
              "owner": "amazon", 
              "platform": "WINDOWS", 
              "state": "READY", 
              "streamingImageId": "Cw_jXnp1QcSSXhE2hkNRoQ", 
              "tags": { 
                  "resourceArn": "arn:aws:nimble:us-west-2:123456789012:streaming-
image/Cw_jXnp1QcSSXhE2hkNRoQ" 
 } 
         }, 
         { 
              "arn": "arn:aws:nimble:us-west-2:123456789012:streaming-image/
YGXAqgoWTnCNSV8VP20sHQ", 
              "description": "Base linux image for NimbleStudio", 
              "ec2ImageId": "ami-EXAMPLE11111", 
              "eulaIds": [ 
                  "gJZLygd-Srq_5NNbSfiaLg", 
                  "ggK2eIw6RQyt8PIeeOlD3g", 
                  "a-D9Wc0VQCKUfxAinCDxaw", 
                  "RvoNmVXiSrS4LhLTb6ybkw", 
                  "wtp85BcSTa2NZeNRnMKdjw", 
                  "Rl-J0fM5Sl2hyIiwWIV6hw" 
              ], 
              "name": "NimbleStudioLinuxStreamImage", 
              "owner": "amazon", 
              "platform": "LINUX", 
              "state": "READY", 
              "streamingImageId": "YGXAqgoWTnCNSV8VP20sHQ", 
              "tags": { 
                  "resourceArn": "arn:aws:nimble:us-west-2:123456789012:streaming-
image/YGXAqgoWTnCNSV8VP20sHQ" 
 } 
         } 
     ], 
     "studioComponentSummaries": [ 
         { 
              "description": "FSx for Windows",
```

```
 "name": "FSxWindows", 
              "studioComponentId": "ZQuMxN99Qfa_Js6ma9TwdA", 
              "subtype": "AMAZON_FSX_FOR_WINDOWS", 
              "type": "SHARED_FILE_SYSTEM" 
         }, 
          { 
              "description": "Instance configuration studio component.", 
              "name": "InstanceConfiguration", 
              "studioComponentId": "vQ5w_TbIRayPkAZgcbyYRA", 
              "subtype": "CUSTOM", 
              "type": "CUSTOM" 
         }, 
          { 
              "name": "ActiveDirectory", 
              "studioComponentId": "_hR_-RaAReSOjAnLakbX7Q", 
              "subtype": "AWS_MANAGED_MICROSOFT_AD", 
              "type": "ACTIVE_DIRECTORY" 
         }, 
          { 
              "description": "Render farm running Deadline", 
              "name": "RenderFarm", 
              "studioComponentId": "45KjOSPPRzK2OyvpCuQ6qw", 
              "subtype": "CUSTOM", 
              "type": "COMPUTE_FARM" 
         } 
     ]
}
```
For more information, see [Creating](https://docs.aws.amazon.com/nimble-studio/latest/userguide/creating-launch-profiles.html) launch profiles in the *Amazon Nimble Studio User Guide*.

• For API details, see [GetLaunchProfileDetails](https://awscli.amazonaws.com/v2/documentation/api/latest/reference/nimble/get-launch-profile-details.html) in *AWS CLI Command Reference*.

# **get-launch-profile**

The following code example shows how to use get-launch-profile.

## **AWS CLI**

## **To list the available widgets**

The following get-launch-profile example lists information about a launch profile.

```
aws nimble get-launch-profile \
```

```
 --studio-id "StudioID" \
```
--launch-profile-id "LaunchProfileID"

```
{ 
     "launchProfile": { 
          "arn": "arn:aws:nimble:us-west-2:123456789012:launch-profile/
yeG7lDwNQEiwNTRT7DrV7Q", 
          "createdAt": "2022-01-27T21:18:59+00:00", 
          "createdBy": "AROA3OO2NEHCCYRNDDIFT:i-EXAMPLE11111", 
          "description": "The Launch Profile for the Render workers created by 
  StudioBuilder.", 
         "ec2SubnetIds": [ 
              "subnet-EXAMPLE11111" 
         ], 
         "launchProfileId": "yeG7lDwNQEiwNTRT7DrV7Q", 
          "launchProfileProtocolVersions": [ 
              "2021-03-31" 
         ], 
          "name": "RenderWorker-Default", 
         "state": "READY", 
         "statusCode": "LAUNCH_PROFILE_CREATED", 
          "statusMessage": "Launch Profile has been created", 
          "streamConfiguration": { 
              "clipboardMode": "ENABLED", 
              "ec2InstanceTypes": [ 
                  "g4dn.4xlarge", 
                  "g4dn.8xlarge" 
              ], 
              "maxSessionLengthInMinutes": 690, 
              "maxStoppedSessionLengthInMinutes": 0, 
              "streamingImageIds": [ 
                  "Cw_jXnp1QcSSXhE2hkNRoQ", 
                  "YGXAqgoWTnCNSV8VP20sHQ" 
 ] 
         }, 
          "studioComponentIds": [ 
              "_hR_-RaAReSOjAnLakbX7Q", 
              "vQ5w_TbIRayPkAZgcbyYRA", 
              "ZQuMxN99Qfa_Js6ma9TwdA", 
              "45KjOSPPRzK2OyvpCuQ6qw" 
         ],
```

```
 "tags": {}, 
         "updatedAt": "2022-01-27T21:19:13+00:00", 
         "updatedBy": "AROA3OO2NEHCCYRNDDIFT:i-00b98256b04d9e989", 
         "validationResults": [ 
\{\hspace{.1cm} \} "state": "VALIDATION_SUCCESS", 
                  "statusCode": "VALIDATION_SUCCESS", 
                  "statusMessage": "The validation succeeded.", 
                  "type": "VALIDATE_ACTIVE_DIRECTORY_STUDIO_COMPONENT" 
             }, 
\{\hspace{.1cm} \} "state": "VALIDATION_SUCCESS", 
                  "statusCode": "VALIDATION_SUCCESS", 
                  "statusMessage": "The validation succeeded.", 
                  "type": "VALIDATE_SUBNET_ASSOCIATION" 
             }, 
             { 
                  "state": "VALIDATION_SUCCESS", 
                  "statusCode": "VALIDATION_SUCCESS", 
                  "statusMessage": "The validation succeeded.", 
                  "type": "VALIDATE_NETWORK_ACL_ASSOCIATION" 
             }, 
             { 
                  "state": "VALIDATION_SUCCESS", 
                  "statusCode": "VALIDATION_SUCCESS", 
                  "statusMessage": "The validation succeeded.", 
                  "type": "VALIDATE_SECURITY_GROUP_ASSOCIATION" 
 } 
         ] 
     }
```
For more information, see [Creating](https://docs.aws.amazon.com/nimble-studio/latest/userguide/creating-launch-profiles.html) launch profiles in the *Amazon Nimble Studio User Guide*.

• For API details, see [GetLaunchProfile](https://awscli.amazonaws.com/v2/documentation/api/latest/reference/nimble/get-launch-profile.html) in *AWS CLI Command Reference*.

# **get-studio**

}

The following code example shows how to use get-studio.

# **AWS CLI**

# **To get information about your studio**

The following get-studio example lists the studios in your AWS account.

```
aws nimble get-studio \ 
     --studio-id "StudioID"
```
# Output:

```
{ 
     "studio": { 
         "adminRoleArn": "arn:aws:iam::123456789012:role/studio-admin-role", 
         "arn": "arn:aws:nimble:us-west-2:123456789012:studio/stid-EXAMPLE11111", 
         "createdAt": "2022-01-27T20:29:35+00:00", 
         "displayName": "studio-name", 
         "homeRegion": "us-west-2", 
         "ssoClientId": "a1b2c3d4-5678-90ab-cdef-EXAMPLE11111", 
         "state": "READY", 
         "statusCode": "STUDIO_CREATED", 
         "statusMessage": "The studio has been created successfully ", 
         "studioEncryptionConfiguration": { 
              "keyType": "AWS_OWNED_KEY" 
         }, 
         "studioId": "us-west-2:stid-EXAMPLE11111", 
         "studioName": "studio-name", 
         "studioUrl": "https://studio-name.nimblestudio.us-west-2.amazonaws.com", 
         "tags": {}, 
         "updatedAt": "2022-01-27T20:29:37+00:00", 
         "userRoleArn": "arn:aws:iam::123456789012:role/studio-user-role" 
     }
}
```
For more information, see What is [Amazon](https://docs.aws.amazon.com/nimble-studio/latest/userguide/what-is-nimble-studio.html) Nimble Studio? in the *Amazon Nimble Studio User Guide*.

• For API details, see [GetStudio](https://awscli.amazonaws.com/v2/documentation/api/latest/reference/nimble/get-studio.html) in *AWS CLI Command Reference*.

## **list-eula-acceptances**

The following code example shows how to use list-eula-acceptances.

## **AWS CLI**

## **To list the available widgets**

The following list-eula-acceptances example lists the accepted EULAs in your AWS account.

```
aws nimble list-eula-acceptances \ 
     --studio-id "StudioID"
```

```
{ 
     "eulaAcceptances": [ 
         { 
              "acceptedAt": "2022-01-28T17:44:35+00:00", 
             "acceptedBy": "92677b4b19-e9fd012a-94ad-4f16-9866-c69a63ab6486", 
              "accepteeId": "us-west-2:stid-nyoqq12fteqy1x48", 
              "eulaAcceptanceId": "V0JlpZQaSx6yHcUuX0qfQw", 
             "eulaId": "Rl-J0fM5Sl2hyIiwWIV6hw" 
         }, 
         { 
             "acceptedAt": "2022-01-28T17:44:35+00:00", 
             "acceptedBy": "92677b4b19-e9fd012a-94ad-4f16-9866-c69a63ab6486", 
              "accepteeId": "us-west-2:stid-nyoqq12fteqy1x48", 
              "eulaAcceptanceId": "YY_uDFW-SVibc627qbug0Q", 
             "eulaId": "RvoNmVXiSrS4LhLTb6ybkw" 
         }, 
         { 
             "acceptedAt": "2022-01-28T17:44:35+00:00", 
             "acceptedBy": "92677b4b19-e9fd012a-94ad-4f16-9866-c69a63ab6486", 
              "accepteeId": "us-west-2:stid-nyoqq12fteqy1x48", 
             "eulaAcceptanceId": "ovO87PnhQ4-MpttiL5uN6Q", 
             "eulaId": "a-D9Wc0VQCKUfxAinCDxaw" 
         }, 
         { 
             "acceptedAt": "2022-01-28T17:44:35+00:00", 
              "acceptedBy": "92677b4b19-e9fd012a-94ad-4f16-9866-c69a63ab6486", 
              "accepteeId": "us-west-2:stid-nyoqq12fteqy1x48", 
             "eulaAcceptanceId": "5YeXje4yROamuTESGvqIAQ", 
             "eulaId": "gJZLygd-Srq_5NNbSfiaLg" 
         }, 
         { 
              "acceptedAt": "2022-01-28T17:44:35+00:00", 
             "acceptedBy": "92677b4b19-e9fd012a-94ad-4f16-9866-c69a63ab6486", 
              "accepteeId": "us-west-2:stid-nyoqq12fteqy1x48", 
              "eulaAcceptanceId": "W1sIn8PtScqeJEn8sxxhgw",
```

```
 "eulaId": "ggK2eIw6RQyt8PIeeOlD3g" 
         }, 
         { 
              "acceptedAt": "2022-01-28T17:44:35+00:00", 
              "acceptedBy": "92677b4b19-e9fd012a-94ad-4f16-9866-c69a63ab6486", 
              "accepteeId": "us-west-2:stid-nyoqq12fteqy1x48", 
              "eulaAcceptanceId": "Zq9KNEQPRMWJ7FolSoQgUA", 
              "eulaId": "wtp85BcSTa2NZeNRnMKdjw" 
         } 
     ]
}
```
For more information, see [Accept](https://docs.aws.amazon.com/nimble-studio/latest/userguide/adding-studio-users.html#adding-studio-users-step-3) the EULA in the *Amazon Nimble Studio User Guide*.

• For API details, see [ListEulaAcceptances](https://awscli.amazonaws.com/v2/documentation/api/latest/reference/nimble/list-eula-acceptances.html) in *AWS CLI Command Reference*.

# **list-eulas**

The following code example shows how to use list-eulas.

## **AWS CLI**

# **To list the available widgets**

The following list-eulas example lists the EULAs in your AWS account.

```
aws nimble list-eulas
```

```
{ 
     "eulas": [ 
         { 
              "content": "https://www.mozilla.org/en-US/MPL/2.0/", 
              "createdAt": "2021-04-20T16:45:23+00:00", 
              "eulaId": "gJZLygd-Srq_5NNbSfiaLg", 
              "name": "Mozilla-FireFox", 
              "updatedAt": "2021-04-20T16:45:23+00:00" 
         }, 
         { 
              "content": "https://www.awsthinkbox.com/end-user-license-agreement", 
              "createdAt": "2021-04-20T16:45:24+00:00", 
              "eulaId": "RvoNmVXiSrS4LhLTb6ybkw",
```

```
 "name": "Thinkbox-Deadline", 
     "updatedAt": "2021-04-20T16:45:24+00:00" 
 }, 
 { 
     "content": "https://www.videolan.org/legal.html", 
     "createdAt": "2021-04-20T16:45:24+00:00", 
     "eulaId": "Rl-J0fM5Sl2hyIiwWIV6hw", 
     "name": "Videolan-VLC", 
     "updatedAt": "2021-04-20T16:45:24+00:00" 
 }, 
 { 
     "content": "https://code.visualstudio.com/license", 
     "createdAt": "2021-04-20T16:45:23+00:00", 
     "eulaId": "ggK2eIw6RQyt8PIeeOlD3g", 
     "name": "Microsoft-VSCode", 
     "updatedAt": "2021-04-20T16:45:23+00:00" 
 }, 
 { 
     "content": "https://darbyjohnston.github.io/DJV/legal.html#License", 
     "createdAt": "2021-04-20T16:45:23+00:00", 
     "eulaId": "wtp85BcSTa2NZeNRnMKdjw", 
     "name": "DJV-DJV", 
     "updatedAt": "2021-04-20T16:45:23+00:00" 
 }, 
 { 
     "content": "https://www.sidefx.com/legal/license-agreement/", 
     "createdAt": "2021-04-20T16:45:24+00:00", 
     "eulaId": "uu2VDLo-QJeIGWWLBae_UA", 
     "name": "SideFX-Houdini", 
     "updatedAt": "2021-04-20T16:45:24+00:00" 
 }, 
 { 
     "content": "https://www.chaosgroup.com/eula", 
     "createdAt": "2021-04-20T16:45:23+00:00", 
     "eulaId": "L0HS4P3CRYKVXc2J2LO7Vw", 
     "name": "ChaosGroup-Vray", 
     "updatedAt": "2021-04-20T16:45:23+00:00" 
 }, 
 { 
     "content": "https://www.foundry.com/eula", 
     "createdAt": "2021-04-20T16:45:23+00:00", 
     "eulaId": "SAuhfHmmSAeUuq3wsMiMlw", 
     "name": "Foundry-Nuke", 
     "updatedAt": "2021-04-20T16:45:23+00:00"
```

```
 }, 
          { 
              "content": "https://download.blender.org/release/GPL3-license.txt", 
              "createdAt": "2021-04-20T16:45:23+00:00", 
              "eulaId": "a-D9Wc0VQCKUfxAinCDxaw", 
              "name": "BlenderFoundation-Blender", 
              "updatedAt": "2021-04-20T16:45:23+00:00" 
          } 
    \mathbf{I}}
```
For more information, see [Accept](https://docs.aws.amazon.com/nimble-studio/latest/userguide/adding-studio-users.html#adding-studio-users-step-3) the EULA in the *Amazon Nimble Studio User Guide*.

• For API details, see [ListEulas](https://awscli.amazonaws.com/v2/documentation/api/latest/reference/nimble/list-eulas.html) in *AWS CLI Command Reference*.

# **list-launch-profiles**

The following code example shows how to use list-launch-profiles.

# **AWS CLI**

# **To list the available widgets**

The following list-launch-profiles example lists the launch profiles in your AWS account.

```
aws nimble list-launch-profiles \ 
     --studio-id "StudioID"
```

```
{ 
     "launchProfiles": [ 
         { 
              "arn": "arn:aws:nimble:us-west-2:123456789012:launch-profile/
yeG7lDwNQEiwNTRT7DrV7Q", 
              "createdAt": "2022-01-27T21:18:59+00:00", 
              "createdBy": "AROA3OO2NEHCCYRNDDIFT:i-EXAMPLE11111", 
              "description": "The Launch Profile for the Render workers created by 
  StudioBuilder.", 
              "ec2SubnetIds": [ 
                  "subnet-EXAMPLE11111" 
              ], 
              "launchProfileId": "yeG7lDwNQEiwNTRT7DrV7Q",
```

```
 "launchProfileProtocolVersions": [ 
                 "2021-03-31" 
             ], 
             "name": "RenderWorker-Default", 
             "state": "READY", 
             "statusCode": "LAUNCH_PROFILE_CREATED", 
             "statusMessage": "Launch Profile has been created", 
             "streamConfiguration": { 
                 "clipboardMode": "ENABLED", 
                 "ec2InstanceTypes": [ 
                      "g4dn.4xlarge", 
                      "g4dn.8xlarge" 
                 ], 
                 "maxSessionLengthInMinutes": 690, 
                 "maxStoppedSessionLengthInMinutes": 0, 
                 "streamingImageIds": [ 
                      "Cw_jXnp1QcSSXhE2hkNRoQ", 
                      "YGXAqgoWTnCNSV8VP20sHQ" 
 ] 
             }, 
             "studioComponentIds": [ 
                 "_hR_-RaAReSOjAnLakbX7Q", 
                 "vQ5w_TbIRayPkAZgcbyYRA", 
                 "ZQuMxN99Qfa_Js6ma9TwdA", 
                 "45KjOSPPRzK2OyvpCuQ6qw" 
             ], 
             "tags": {}, 
             "updatedAt": "2022-01-27T21:19:13+00:00", 
             "updatedBy": "AROA3OO2NEHCCYRNDDIFT:i-EXAMPLE11111", 
             "validationResults": [ 
\overline{a} "state": "VALIDATION_SUCCESS", 
                      "statusCode": "VALIDATION_SUCCESS", 
                      "statusMessage": "The validation succeeded.", 
                      "type": "VALIDATE_ACTIVE_DIRECTORY_STUDIO_COMPONENT" 
                 }, 
\overline{a} "state": "VALIDATION_SUCCESS", 
                      "statusCode": "VALIDATION_SUCCESS", 
                      "statusMessage": "The validation succeeded.", 
                      "type": "VALIDATE_SUBNET_ASSOCIATION" 
                 }, 
\overline{a} "state": "VALIDATION_SUCCESS",
```
```
 "statusCode": "VALIDATION_SUCCESS", 
                      "statusMessage": "The validation succeeded.", 
                      "type": "VALIDATE_NETWORK_ACL_ASSOCIATION" 
                 }, 
\overline{a} "state": "VALIDATION_SUCCESS", 
                      "statusCode": "VALIDATION_SUCCESS", 
                      "statusMessage": "The validation succeeded.", 
                      "type": "VALIDATE_SECURITY_GROUP_ASSOCIATION" 
 } 
 ] 
         }, 
         { 
             "arn": "arn:aws:nimble:us-west-2:123456789012:launch-profile/
jDCIm1jRSaa9e44PZ3w7gg", 
             "createdAt": "2022-01-27T21:19:26+00:00", 
             "createdBy": "AROA3OO2NEHCCYRNDDIFT:i-EXAMPLE11111", 
             "description": "This Workstation Launch Profile was created by 
  StudioBuilder", 
             "ec2SubnetIds": [ 
                 "subnet-046f4205ae535b2cc" 
             ], 
             "launchProfileId": "jDCIm1jRSaa9e44PZ3w7gg", 
             "launchProfileProtocolVersions": [ 
                 "2021-03-31" 
             ], 
             "name": "Workstation-Default", 
             "state": "READY", 
             "statusCode": "LAUNCH_PROFILE_CREATED", 
             "statusMessage": "Launch Profile has been created", 
             "streamConfiguration": { 
                 "clipboardMode": "ENABLED", 
                 "ec2InstanceTypes": [ 
                      "g4dn.4xlarge", 
                      "g4dn.8xlarge" 
                 ], 
                 "maxSessionLengthInMinutes": 690, 
                 "maxStoppedSessionLengthInMinutes": 0, 
                 "streamingImageIds": [ 
                      "Cw_jXnp1QcSSXhE2hkNRoQ", 
                      "YGXAqgoWTnCNSV8VP20sHQ" 
 ] 
             }, 
             "studioComponentIds": [
```

```
 "_hR_-RaAReSOjAnLakbX7Q", 
                 "vQ5w_TbIRayPkAZgcbyYRA", 
                 "ZQuMxN99Qfa_Js6ma9TwdA", 
                 "yJSbsHXAQYWk9FXLNusXlQ", 
                 "45KjOSPPRzK2OyvpCuQ6qw" 
             ], 
             "tags": {}, 
             "updatedAt": "2022-01-27T21:19:40+00:00", 
             "updatedBy": "AROA3OO2NEHCCYRNDDIFT:i-EXAMPLE11111", 
             "validationResults": [ 
\overline{a} "state": "VALIDATION_SUCCESS", 
                      "statusCode": "VALIDATION_SUCCESS", 
                      "statusMessage": "The validation succeeded.", 
                      "type": "VALIDATE_ACTIVE_DIRECTORY_STUDIO_COMPONENT" 
                 }, 
\overline{a} "state": "VALIDATION_SUCCESS", 
                      "statusCode": "VALIDATION_SUCCESS", 
                      "statusMessage": "The validation succeeded.", 
                      "type": "VALIDATE_SUBNET_ASSOCIATION" 
                 }, 
\overline{a} "state": "VALIDATION_SUCCESS", 
                      "statusCode": "VALIDATION_SUCCESS", 
                      "statusMessage": "The validation succeeded.", 
                      "type": "VALIDATE_NETWORK_ACL_ASSOCIATION" 
                 }, 
\overline{a} "state": "VALIDATION_SUCCESS", 
                      "statusCode": "VALIDATION_SUCCESS", 
                      "statusMessage": "The validation succeeded.", 
                      "type": "VALIDATE_SECURITY_GROUP_ASSOCIATION" 
 } 
 ] 
         } 
    \mathbf{I}}
```
For more information, see [Creating](https://docs.aws.amazon.com/nimble-studio/latest/userguide/creating-launch-profiles.html) launch profiles in the *Amazon Nimble Studio User Guide*.

• For API details, see [ListLaunchProfiles](https://awscli.amazonaws.com/v2/documentation/api/latest/reference/nimble/list-launch-profiles.html) in *AWS CLI Command Reference*.

# **list-studio-components**

The following code example shows how to use list-studio-components.

## **AWS CLI**

# **To list the available widgets**

The following list-studio-components example lists the studio components in your AWS account.

```
aws nimble list-studio-components \ 
     --studio-id "StudioID"
```

```
{ 
     "studioComponents": [ 
         { 
              "arn": "arn:aws:nimble:us-west-2:123456789012:studio-component/
ZQuMxN99Qfa_Js6ma9TwdA", 
             "configuration": { 
                  "sharedFileSystemConfiguration": { 
                      "fileSystemId": "fs-EXAMPLE11111", 
                      "linuxMountPoint": "/mnt/fsxshare", 
                      "shareName": "share", 
                      "windowsMountDrive": "Z" 
 } 
             }, 
              "createdAt": "2022-01-27T21:15:34+00:00", 
             "createdBy": "AROA3OO2NEHCCYRNDDIFT:i-EXAMPLE11111", 
             "description": "FSx for Windows", 
              "ec2SecurityGroupIds": [ 
                  "sg-EXAMPLE11111" 
             ], 
             "name": "FSxWindows", 
             "state": "READY", 
             "statusCode": "STUDIO_COMPONENT_CREATED", 
             "statusMessage": "Studio Component has been created", 
              "studioComponentId": "ZQuMxN99Qfa_Js6ma9TwdA", 
             "subtype": "AMAZON_FSX_FOR_WINDOWS", 
              "tags": {}, 
              "type": "SHARED_FILE_SYSTEM",
```

```
 "updatedAt": "2022-01-27T21:15:35+00:00", 
         "updatedBy": "AROA3OO2NEHCCYRNDDIFT:i-EXAMPLE11111" 
     }, 
 ...
```
For more information, see How [StudioBuilder](https://docs.aws.amazon.com/nimble-studio/latest/userguide/what-is-studiobuilder.html) works with Amazon Nimble Studio in the *Amazon Nimble Studio User Guide*.

• For API details, see [ListStudioComponents](https://awscli.amazonaws.com/v2/documentation/api/latest/reference/nimble/list-studio-components.html) in *AWS CLI Command Reference*.

# **list-studio-members**

The following code example shows how to use list-studio-members.

## **AWS CLI**

}

# **To list the available widgets**

The following list-studio-members example lists the available studio members in your AWS account.

```
aws nimble list-studio-members \ 
     --studio-id "StudioID"
```
Output:

```
{ 
     "members": [ 
          { 
               "identityStoreId": "d-EXAMPLE11111", 
               "persona": "ADMINISTRATOR", 
               "principalId": "EXAMPLE11111-e9fd012a-94ad-4f16-9866-c69a63ab6486" 
          } 
    \mathbf{I}}
```
For more information, see [Adding](https://docs.aws.amazon.com/nimble-studio/latest/userguide/adding-studio-users.html) studio users in the *Amazon Nimble Studio User Guide*.

• For API details, see [ListStudioMembers](https://awscli.amazonaws.com/v2/documentation/api/latest/reference/nimble/list-studio-members.html) in *AWS CLI Command Reference*.

# **list-studios**

The following code example shows how to use list-studios.

# **AWS CLI**

# **To list your studios**

The following list-studios example lists the studios in your AWS account.

aws nimble list-studios

Output:

```
{ 
     "studios": [ 
        \left\{ \right. "adminRoleArn": "arn:aws:iam::123456789012:role/studio-admin-role", 
              "arn": "arn:aws:nimble:us-west-2:123456789012:studio/studio-id", 
              "createdAt": "2022-01-27T20:29:35+00:00", 
              "displayName": "studio-name", 
              "homeRegion": "us-west-2", 
              "ssoClientId": "a1b2c3d4-5678-90ab-cdef-EXAMPLE11111", 
              "state": "READY", 
              "statusCode": "STUDIO_CREATED", 
              "statusMessage": "The studio has been created successfully ", 
              "studioEncryptionConfiguration": { 
                  "keyType": "AWS_OWNED_KEY" 
              }, 
              "studioId": "us-west-2:studio-id", 
              "studioName": "studio-name", 
              "studioUrl": "https://studio-name.nimblestudio.us-west-2.amazonaws.com", 
              "tags": {}, 
              "updatedAt": "2022-01-27T20:29:37+00:00", 
              "userRoleArn": "arn:aws:iam::123456789012:role/studio-user-role" 
         } 
    \mathbf{I}}
```
For more information, see What is [Amazon](https://docs.aws.amazon.com/nimble-studio/latest/userguide/what-is-nimble-studio.html) Nimble Studio? in the *Amazon Nimble Studio User Guide*.

• For API details, see [ListStudios](https://awscli.amazonaws.com/v2/documentation/api/latest/reference/nimble/list-studios.html) in *AWS CLI Command Reference*.

# **OpenSearch Service examples using AWS CLI**

The following code examples show you how to perform actions and implement common scenarios by using the AWS Command Line Interface with OpenSearch Service.

*Actions* are code excerpts from larger programs and must be run in context. While actions show you how to call individual service functions, you can see actions in context in their related scenarios and cross-service examples.

*Scenarios* are code examples that show you how to accomplish a specific task by calling multiple functions within the same service.

Each example includes a link to GitHub, where you can find instructions on how to set up and run the code in context.

## **Topics**

• [Actions](#page-405-0)

# **Actions**

# **create-elasticsearch-domain**

The following code example shows how to use create-elasticsearch-domain.

## **AWS CLI**

## **To create an Amazon Elasticsearch Service domain**

The following create-elasticsearch-domain command creates a new Amazon Elasticsearch Service domain within a VPC and restricts access to a single user. Amazon ES infers the VPC ID from the specified subnet and security group IDs.

```
aws es create-elasticsearch-domain \ 
     --domain-name vpc-cli-example \ 
     --elasticsearch-version 6.2 \ 
     --elasticsearch-cluster-config 
  InstanceType=m4.large.elasticsearch,InstanceCount=1 \ 
    --ebs-options EBSEnabled=true,VolumeType=standard,VolumeSize=10 \
     --access-policies '{"Version": "2012-10-17", "Statement": [ { "Effect": 
  "Allow", "Principal": {"AWS": "arn:aws:iam::123456789012:root" }, "Action":"es:*", 
  "Resource": "arn:aws:es:us-west-1:123456789012:domain/vpc-cli-example/*" } ] }' \
```
--vpc-options SubnetIds=subnet-1a2a3a4a, SecurityGroupIds=sg-2a3a4a5a

#### Output:

{

```
 "DomainStatus": { 
          "ElasticsearchClusterConfig": { 
              "DedicatedMasterEnabled": false, 
              "InstanceCount": 1, 
              "ZoneAwarenessEnabled": false, 
              "InstanceType": "m4.large.elasticsearch" 
         }, 
         "DomainId": "123456789012/vpc-cli-example", 
          "CognitoOptions": { 
              "Enabled": false 
         }, 
          "VPCOptions": { 
              "SubnetIds": [ 
                  "subnet-1a2a3a4a" 
              ], 
              "VPCId": "vpc-3a4a5a6a", 
              "SecurityGroupIds": [ 
                  "sg-2a3a4a5a" 
              ], 
              "AvailabilityZones": [ 
                  "us-west-1c" 
 ] 
         }, 
         "Created": true, 
          "Deleted": false, 
          "EBSOptions": { 
              "VolumeSize": 10, 
              "VolumeType": "standard", 
              "EBSEnabled": true 
         }, 
          "Processing": true, 
          "DomainName": "vpc-cli-example", 
         "SnapshotOptions": { 
              "AutomatedSnapshotStartHour": 0 
         }, 
         "ElasticsearchVersion": "6.2", 
         "AccessPolicies": "{\"Version\":\"2012-10-17\",\"Statement\":[{\"Effect\":
\"Allow\",\"Principal\":{\"AWS\":\"arn:aws:iam::123456789012:root\"},\"Action\":
```

```
\"es:*\",\"Resource\":\"arn:aws:es:us-west-1:123456789012:domain/vpc-cli-example/*
\"}]}", 
         "AdvancedOptions": { 
              "rest.action.multi.allow_explicit_index": "true" 
         }, 
         "EncryptionAtRestOptions": { 
              "Enabled": false 
         }, 
         "ARN": "arn:aws:es:us-west-1:123456789012:domain/vpc-cli-example" 
     }
}
```
For more information, see Creating and Managing Amazon [Elasticsearch](https://docs.aws.amazon.com/elasticsearch-service/latest/developerguide/es-createupdatedomains.html) Service Domains in the *Amazon Elasticsearch Service Developer Guide*.

• For API details, see [CreateElasticsearchDomain](https://awscli.amazonaws.com/v2/documentation/api/latest/reference/es/create-elasticsearch-domain.html) in *AWS CLI Command Reference*.

# **describe-elasticsearch-domain-config**

The following code example shows how to use describe-elasticsearch-domain-config.

## **AWS CLI**

## **To get domain configuration details**

The following describe-elasticsearch-domain-config example provides configuration details for a given domain, along with status information for each individual domain component.

```
aws es describe-elasticsearch-domain-config \ 
     --domain-name cli-example
```

```
{ 
     "DomainConfig": { 
          "ElasticsearchVersion": { 
              "Options": "7.4", 
              "Status": { 
                   "CreationDate": 1589395034.946, 
                   "UpdateDate": 1589395827.325, 
                   "UpdateVersion": 8, 
                   "State": "Active",
```

```
 "PendingDeletion": false 
 } 
         }, 
         "ElasticsearchClusterConfig": { 
              "Options": { 
                  "InstanceType": "c5.large.elasticsearch", 
                  "InstanceCount": 1, 
                  "DedicatedMasterEnabled": true, 
                  "ZoneAwarenessEnabled": false, 
                  "DedicatedMasterType": "c5.large.elasticsearch", 
                  "DedicatedMasterCount": 3, 
                  "WarmEnabled": true, 
                  "WarmType": "ultrawarm1.medium.elasticsearch", 
                  "WarmCount": 2 
             }, 
             "Status": { 
                  "CreationDate": 1589395034.946, 
                  "UpdateDate": 1589395827.325, 
                  "UpdateVersion": 8, 
                  "State": "Active", 
                  "PendingDeletion": false 
 } 
         }, 
         "EBSOptions": { 
              "Options": { 
                  "EBSEnabled": true, 
                  "VolumeType": "gp2", 
                  "VolumeSize": 10 
             }, 
             "Status": { 
                  "CreationDate": 1589395034.946, 
                  "UpdateDate": 1589395827.325, 
                  "UpdateVersion": 8, 
                  "State": "Active", 
                  "PendingDeletion": false 
 } 
         }, 
         "AccessPolicies": { 
              "Options": "{\"Version\":\"2012-10-17\",\"Statement\":[{\"Effect
\":\"Allow\",\"Principal\":{\"AWS\":\"*\"},\"Action\":\"es:*\",\"Resource\":
\"arn:aws:es:us-east-1:123456789012:domain/cli-example/*\"}]}", 
              "Status": { 
                  "CreationDate": 1589395034.946, 
                  "UpdateDate": 1589395827.325,
```

```
 "UpdateVersion": 8, 
                  "State": "Active", 
                  "PendingDeletion": false 
 } 
         }, 
         "SnapshotOptions": { 
              "Options": { 
                  "AutomatedSnapshotStartHour": 0 
              }, 
              "Status": { 
                  "CreationDate": 1589395034.946, 
                  "UpdateDate": 1589395827.325, 
                  "UpdateVersion": 8, 
                  "State": "Active", 
                  "PendingDeletion": false 
 } 
         }, 
         "VPCOptions": { 
              "Options": {}, 
              "Status": { 
                  "CreationDate": 1591210426.162, 
                  "UpdateDate": 1591210426.162, 
                  "UpdateVersion": 18, 
                  "State": "Active", 
                  "PendingDeletion": false 
 } 
         }, 
         "CognitoOptions": { 
              "Options": { 
                  "Enabled": false 
              }, 
              "Status": { 
                  "CreationDate": 1591210426.163, 
                  "UpdateDate": 1591210426.163, 
                  "UpdateVersion": 18, 
                  "State": "Active", 
                  "PendingDeletion": false 
              } 
         }, 
          "EncryptionAtRestOptions": { 
              "Options": { 
                  "Enabled": true, 
                  "KmsKeyId": "arn:aws:kms:us-
east-1:123456789012:key/1a2a3a4a-1a2a-1a2a-1a2a-1a2a3a4a5a6a"
```

```
 }, 
              "Status": { 
                  "CreationDate": 1589395034.946, 
                  "UpdateDate": 1589395827.325, 
                  "UpdateVersion": 8, 
                  "State": "Active", 
                  "PendingDeletion": false 
 } 
         }, 
         "NodeToNodeEncryptionOptions": { 
              "Options": { 
                  "Enabled": true 
              }, 
              "Status": { 
                  "CreationDate": 1589395034.946, 
                  "UpdateDate": 1589395827.325, 
                  "UpdateVersion": 8, 
                  "State": "Active", 
                  "PendingDeletion": false 
             } 
         }, 
         "AdvancedOptions": { 
              "Options": { 
                  "rest.action.multi.allow_explicit_index": "true" 
              }, 
              "Status": { 
                  "CreationDate": 1589395034.946, 
                  "UpdateDate": 1589395827.325, 
                  "UpdateVersion": 8, 
                  "State": "Active", 
                  "PendingDeletion": false 
             } 
         }, 
         "LogPublishingOptions": { 
              "Options": {}, 
              "Status": { 
                  "CreationDate": 1591210426.164, 
                  "UpdateDate": 1591210426.164, 
                  "UpdateVersion": 18, 
                  "State": "Active", 
                  "PendingDeletion": false 
 } 
         }, 
         "DomainEndpointOptions": {
```

```
 "Options": { 
                  "EnforceHTTPS": true, 
                  "TLSSecurityPolicy": "Policy-Min-TLS-1-0-2019-07" 
              }, 
              "Status": { 
                  "CreationDate": 1589395034.946, 
                  "UpdateDate": 1589395827.325, 
                  "UpdateVersion": 8, 
                  "State": "Active", 
                  "PendingDeletion": false 
 } 
         }, 
          "AdvancedSecurityOptions": { 
              "Options": { 
                  "Enabled": true, 
                  "InternalUserDatabaseEnabled": true 
              }, 
              "Status": { 
                  "CreationDate": 1589395034.946, 
                  "UpdateDate": 1589827485.577, 
                  "UpdateVersion": 14, 
                  "State": "Active", 
                  "PendingDeletion": false 
 } 
         } 
     }
}
```
For more information, see Creating and Managing Amazon [Elasticsearch](https://docs.aws.amazon.com/elasticsearch-service/latest/developerguide/es-createupdatedomains.html) Service Domains in the *Amazon Elasticsearch Service Developer Guide*.

• For API details, see [DescribeElasticsearchDomainConfig](https://awscli.amazonaws.com/v2/documentation/api/latest/reference/es/describe-elasticsearch-domain-config.html) in *AWS CLI Command Reference*.

# **describe-elasticsearch-domain**

The following code example shows how to use describe-elasticsearch-domain.

## **AWS CLI**

## **To get details for a single domain**

The following describe-elasticsearch-domain example provides configuration details for a given domain.

```
aws es describe-elasticsearch-domain \ 
     --domain-name cli-example
```

```
{ 
     "DomainStatus": { 
          "DomainId": "123456789012/cli-example", 
          "DomainName": "cli-example", 
          "ARN": "arn:aws:es:us-east-1:123456789012:domain/cli-example", 
          "Created": true, 
         "Deleted": false, 
          "Endpoint": "search-cli-example-1a2a3a4a5a6a7a8a9a0a.us-
east-1.es.amazonaws.com", 
         "Processing": false, 
          "UpgradeProcessing": false, 
          "ElasticsearchVersion": "7.4", 
          "ElasticsearchClusterConfig": { 
              "InstanceType": "c5.large.elasticsearch", 
              "InstanceCount": 1, 
              "DedicatedMasterEnabled": true, 
              "ZoneAwarenessEnabled": false, 
              "DedicatedMasterType": "c5.large.elasticsearch", 
              "DedicatedMasterCount": 3, 
              "WarmEnabled": true, 
              "WarmType": "ultrawarm1.medium.elasticsearch", 
              "WarmCount": 2 
         }, 
          "EBSOptions": { 
              "EBSEnabled": true, 
              "VolumeType": "gp2", 
              "VolumeSize": 10 
         }, 
          "AccessPolicies": "{\"Version\":\"2012-10-17\",\"Statement\":[{\"Effect
\":\"Allow\",\"Principal\":{\"AWS\":\"*\"},\"Action\":\"es:*\",\"Resource\":
\"arn:aws:es:us-east-1:123456789012:domain/cli-example/*\"}]}", 
          "SnapshotOptions": { 
              "AutomatedSnapshotStartHour": 0 
         }, 
          "CognitoOptions": { 
              "Enabled": false 
         }, 
          "EncryptionAtRestOptions": {
```

```
 "Enabled": true, 
              "KmsKeyId": "arn:aws:kms:us-
east-1:123456789012:key/1a2a3a4a-1a2a-1a2a-1a2a-1a2a3a4a5a6a" 
          }, 
          "NodeToNodeEncryptionOptions": { 
              "Enabled": true 
         }, 
          "AdvancedOptions": { 
              "rest.action.multi.allow_explicit_index": "true" 
         }, 
          "ServiceSoftwareOptions": { 
              "CurrentVersion": "R20200522", 
              "NewVersion": "", 
              "UpdateAvailable": false, 
              "Cancellable": false, 
              "UpdateStatus": "COMPLETED", 
              "Description": "There is no software update available for this domain.", 
             "AutomatedUpdateDate": 0.0
         }, 
          "DomainEndpointOptions": { 
              "EnforceHTTPS": true, 
              "TLSSecurityPolicy": "Policy-Min-TLS-1-0-2019-07" 
         }, 
          "AdvancedSecurityOptions": { 
              "Enabled": true, 
              "InternalUserDatabaseEnabled": true 
         } 
     }
}
```
For more information, see Creating and Managing Amazon [Elasticsearch](https://docs.aws.amazon.com/elasticsearch-service/latest/developerguide/es-createupdatedomains.html) Service Domains in the *Amazon Elasticsearch Service Developer Guide*.

• For API details, see [DescribeElasticsearchDomain](https://awscli.amazonaws.com/v2/documentation/api/latest/reference/es/describe-elasticsearch-domain.html) in *AWS CLI Command Reference*.

# **describe-elasticsearch-domains**

The following code example shows how to use describe-elasticsearch-domains.

# **AWS CLI**

# **To get details for one or more domains**

The following describe-elasticsearch-domains example provides configuration details for one or more domains.

```
aws es describe-elasticsearch-domains \ 
     --domain-names cli-example-1 cli-example-2
```

```
{ 
     "DomainStatusList": [{ 
              "DomainId": "123456789012/cli-example-1", 
              "DomainName": "cli-example-1", 
              "ARN": "arn:aws:es:us-east-1:123456789012:domain/cli-example-1", 
              "Created": true, 
              "Deleted": false, 
              "Endpoint": "search-cli-example-1-1a2a3a4a5a6a7a8a9a0a.us-
east-1.es.amazonaws.com", 
              "Processing": false, 
              "UpgradeProcessing": false, 
              "ElasticsearchVersion": "7.4", 
              "ElasticsearchClusterConfig": { 
                  "InstanceType": "c5.large.elasticsearch", 
                  "InstanceCount": 1, 
                   "DedicatedMasterEnabled": true, 
                  "ZoneAwarenessEnabled": false, 
                  "DedicatedMasterType": "c5.large.elasticsearch", 
                  "DedicatedMasterCount": 3, 
                  "WarmEnabled": true, 
                  "WarmType": "ultrawarm1.medium.elasticsearch", 
                  "WarmCount": 2 
              }, 
              "EBSOptions": { 
                  "EBSEnabled": true, 
                  "VolumeType": "gp2", 
                  "VolumeSize": 10 
              }, 
              "AccessPolicies": "{\"Version\":\"2012-10-17\",\"Statement\":[{\"Effect
\":\"Allow\",\"Principal\":{\"AWS\":\"*\"},\"Action\":\"es:*\",\"Resource\":
\"arn:aws:es:us-east-1:123456789012:domain/cli-example-1/*\"}]}", 
              "SnapshotOptions": { 
                  "AutomatedSnapshotStartHour": 0 
              }, 
              "CognitoOptions": {
```

```
 "Enabled": false 
              }, 
              "EncryptionAtRestOptions": { 
                  "Enabled": true, 
                  "KmsKeyId": "arn:aws:kms:us-
east-1:123456789012:key/1a2a3a4a-1a2a-1a2a-1a2a-1a2a3a4a5a6a" 
              }, 
              "NodeToNodeEncryptionOptions": { 
                  "Enabled": true 
              }, 
              "AdvancedOptions": { 
                  "rest.action.multi.allow_explicit_index": "true" 
              }, 
              "ServiceSoftwareOptions": { 
                  "CurrentVersion": "R20200522", 
                  "NewVersion": "", 
                  "UpdateAvailable": false, 
                  "Cancellable": false, 
                  "UpdateStatus": "COMPLETED", 
                  "Description": "There is no software update available for this 
  domain.", 
                 "AutomatedUpdateDate": 0.0
              }, 
              "DomainEndpointOptions": { 
                  "EnforceHTTPS": true, 
                  "TLSSecurityPolicy": "Policy-Min-TLS-1-0-2019-07" 
              }, 
              "AdvancedSecurityOptions": { 
                  "Enabled": true, 
                  "InternalUserDatabaseEnabled": true 
 } 
         }, 
         { 
              "DomainId": "123456789012/cli-example-2", 
              "DomainName": "cli-example-2", 
              "ARN": "arn:aws:es:us-east-1:123456789012:domain/cli-example-2", 
              "Created": true, 
              "Deleted": false, 
              "Processing": true, 
              "UpgradeProcessing": false, 
              "ElasticsearchVersion": "7.4", 
              "ElasticsearchClusterConfig": { 
                  "InstanceType": "r5.large.elasticsearch", 
                  "InstanceCount": 1,
```

```
 "DedicatedMasterEnabled": false, 
                  "ZoneAwarenessEnabled": false, 
                  "WarmEnabled": false 
              }, 
              "EBSOptions": { 
                  "EBSEnabled": true, 
                  "VolumeType": "gp2", 
                  "VolumeSize": 10 
              }, 
              "AccessPolicies": "{\"Version\":\"2012-10-17\",\"Statement\":[{\"Effect
\":\"Deny\",\"Principal\":{\"AWS\":\"*\"},\"Action\":\"es:*\",\"Resource\":
\"arn:aws:es:us-east-1:123456789012:domain/cli-example-2/*\"}]}", 
              "SnapshotOptions": { 
                  "AutomatedSnapshotStartHour": 0 
              }, 
              "CognitoOptions": { 
                  "Enabled": false 
              }, 
              "EncryptionAtRestOptions": { 
                  "Enabled": false 
              }, 
              "NodeToNodeEncryptionOptions": { 
                  "Enabled": false 
              }, 
              "AdvancedOptions": { 
                  "rest.action.multi.allow_explicit_index": "true" 
              }, 
              "ServiceSoftwareOptions": { 
                  "CurrentVersion": "", 
                  "NewVersion": "", 
                  "UpdateAvailable": false, 
                  "Cancellable": false, 
                  "UpdateStatus": "COMPLETED", 
                  "Description": "There is no software update available for this 
  domain.", 
                 "AutomatedUpdateDate": 0.0
              }, 
              "DomainEndpointOptions": { 
                  "EnforceHTTPS": false, 
                  "TLSSecurityPolicy": "Policy-Min-TLS-1-0-2019-07" 
              }, 
              "AdvancedSecurityOptions": { 
                  "Enabled": false, 
                  "InternalUserDatabaseEnabled": false
```

```
 } 
      } 
   ]
}
```
For more information, see Creating and Managing Amazon [Elasticsearch](https://docs.aws.amazon.com/elasticsearch-service/latest/developerguide/es-createupdatedomains.html) Service Domains in the *Amazon Elasticsearch Service Developer Guide*.

• For API details, see [DescribeElasticsearchDomains](https://awscli.amazonaws.com/v2/documentation/api/latest/reference/es/describe-elasticsearch-domains.html) in *AWS CLI Command Reference*.

## **describe-reserved-elasticsearch-instances**

The following code example shows how to use describe-reserved-elasticsearchinstances.

### **AWS CLI**

# **To view all reserved instances**

The following describe-elasticsearch-domains example provides a summary of all instances you have reserved in a region.

aws es describe-reserved-elasticsearch-instances

```
{ 
     "ReservedElasticsearchInstances": [{ 
         "FixedPrice": 100.0, 
          "ReservedElasticsearchInstanceOfferingId": 
  "1a2a3a4a5-1a2a-3a4a-5a6a-1a2a3a4a5a6a", 
          "ReservationName": "my-reservation", 
          "PaymentOption": "PARTIAL_UPFRONT", 
          "UsagePrice": 0.0, 
          "ReservedElasticsearchInstanceId": "9a8a7a6a-5a4a-3a2a-1a0a-9a8a7a6a5a4a", 
          "RecurringCharges": [{ 
              "RecurringChargeAmount": 0.603, 
              "RecurringChargeFrequency": "Hourly" 
         }], 
         "State": "payment-pending", 
          "StartTime": 1522872571.229,
```

```
 "ElasticsearchInstanceCount": 3, 
     "Duration": 31536000, 
     "ElasticsearchInstanceType": "m4.2xlarge.elasticsearch", 
     "CurrencyCode": "USD" 
 }]
```
For more information, see Reserved [Instances](https://docs.aws.amazon.com/elasticsearch-service/latest/developerguide/aes-ri.html) in the *Amazon Elasticsearch Service Developer Guide*.

• For API details, see [DescribeReservedElasticsearchInstances](https://awscli.amazonaws.com/v2/documentation/api/latest/reference/es/describe-reserved-elasticsearch-instances.html) in *AWS CLI Command Reference*.

### **list-domain-names**

The following code example shows how to use list-domain-names.

### **AWS CLI**

}

# **To list all domains**

The following list-domain-names example provides a quick summary of all domains in the region.

aws es list-domain-names

Output:

```
{ 
      "DomainNames": [{ 
                "DomainName": "cli-example-1" 
          }, 
           { 
               "DomainName": "cli-example-2" 
          } 
     ]
}
```
For more information, see Creating and Managing Amazon [Elasticsearch](https://docs.aws.amazon.com/elasticsearch-service/latest/developerguide/es-createupdatedomains.html) Service Domains in the *Amazon Elasticsearch Service Developer Guide*.

• For API details, see [ListDomainNames](https://awscli.amazonaws.com/v2/documentation/api/latest/reference/es/list-domain-names.html) in *AWS CLI Command Reference*.

# **AWS OpsWorks examples using AWS CLI**

The following code examples show you how to perform actions and implement common scenarios by using the AWS Command Line Interface with AWS OpsWorks.

*Actions* are code excerpts from larger programs and must be run in context. While actions show you how to call individual service functions, you can see actions in context in their related scenarios and cross-service examples.

*Scenarios* are code examples that show you how to accomplish a specific task by calling multiple functions within the same service.

Each example includes a link to GitHub, where you can find instructions on how to set up and run the code in context.

## **Topics**

• [Actions](#page-405-0)

# **Actions**

## **assign-instance**

The following code example shows how to use assign-instance.

## **AWS CLI**

### **To assign a registered instance to a layer**

The following example assigns a registered instance to a custom layer.

```
aws opsworks --region us-east-1 assign-instance --instance-id 4d6d1710-ded9-42a1-
b08e-b043ad7af1e2 --layer-ids 26cf1d32-6876-42fa-bbf1-9cadc0bff938
```
*Output*: None.

## **More Information**

For more information, see Assigning a Registered Instance to a Layer in the *AWS OpsWorks User Guide*.

• For API details, see [AssignInstance](https://awscli.amazonaws.com/v2/documentation/api/latest/reference/opsworks/assign-instance.html) in *AWS CLI Command Reference*.

#### **assign-volume**

The following code example shows how to use assign-volume.

#### **AWS CLI**

#### **To assign a registered volume to an instance**

The following example assigns a registered Amazon Elastic Block Store (Amazon EBS) volume to an instance. The volume is identified by its volume ID, which is the GUID that AWS OpsWorks assigns when you register the volume with a stack, not the Amazon Elastic Compute Cloud (Amazon EC2) volume ID. Before you run assign-volume, you must first run update-volume to assign a mount point to the volume.

aws opsworks --region us-east-1 assign-volume --instance-id 4d6d1710-ded9-42a1-b08eb043ad7af1e2 --volume-id 26cf1d32-6876-42fa-bbf1-9cadc0bff938

*Output*: None.

#### **More Information**

For more information, see Assigning Amazon EBS Volumes to an Instance in the *AWS OpsWorks User Guide*.

• For API details, see [AssignVolume](https://awscli.amazonaws.com/v2/documentation/api/latest/reference/opsworks/assign-volume.html) in *AWS CLI Command Reference*.

#### **associate-elastic-ip**

The following code example shows how to use associate-elastic-ip.

#### **AWS CLI**

### **To associate an Elastic IP address with an instance**

The following example associates an Elastic IP address with a specified instance.

```
aws opsworks --region us-east-1 associate-elastic-ip --instance-id 
  dfe18b02-5327-493d-91a4-c5c0c448927f --elastic-ip 54.148.130.96
```
*Output*: None.

### **More Information**

For more information, see Resource Management in the *AWS OpsWorks User Guide*.

• For API details, see [AssociateElasticIp](https://awscli.amazonaws.com/v2/documentation/api/latest/reference/opsworks/associate-elastic-ip.html) in *AWS CLI Command Reference*.

# **attach-elastic-load-balancer**

The following code example shows how to use attach-elastic-load-balancer.

### **AWS CLI**

### **To attach a load balancer to a layer**

The following example attaches a load balancer, identified by its name, to a specified layer.

```
aws opsworks --region us-east-1 attach-elastic-load-balancer --elastic-load-
balancer-name Java-LB --layer-id 888c5645-09a5-4d0e-95a8-812ef1db76a4
```
*Output*: None.

### **More Information**

For more information, see Elastic Load Balancing in the *AWS OpsWorks User Guide*.

• For API details, see [AttachElasticLoadBalancer](https://awscli.amazonaws.com/v2/documentation/api/latest/reference/opsworks/attach-elastic-load-balancer.html) in *AWS CLI Command Reference*.

#### **create-app**

The following code example shows how to use create-app.

### **AWS CLI**

### **Example 1: To create an app**

The following example creates a PHP app named SimplePHPApp from code stored in a GitHub repository. The command uses the shorthand form of the application source definition.

```
aws opsworks create-app \ 
     --region us-east-1 \
```

```
 --stack-id f6673d70-32e6-4425-8999-265dd002fec7 \ 
     --name SimplePHPApp \ 
    -type php \setminus --app-source Type=git,Url=git://github.com/amazonwebservices/opsworks-demo-php-
simple-app.git,Revision=version1
```
Output:

```
{ 
     "AppId": "6cf5163c-a951-444f-a8f7-3716be75f2a2"
}
```
### **Example 2: To create an app with an attached database**

The following example creates a JSP app from code stored in .zip archive in a public S3 bucket. It attaches an RDS DB instance to serve as the app's data store. The application and database sources are defined in separate JSON files that are in the directory from which you run the command.

```
aws opsworks create-app \ 
     --region us-east-1 \ 
     --stack-id 8c428b08-a1a1-46ce-a5f8-feddc43771b8 \ 
     --name SimpleJSP \ 
     --type java \ 
     --app-source file://appsource.json \ 
     --data-sources file://datasource.json
```
The application source information is in appsource. json and contains the following.

```
{ 
     "Type": "archive", 
     "Url": "https://s3.amazonaws.com/opsworks-demo-assets/simplejsp.zip"
}
```
The database source information is in datasource. json and contains the following.

```
\Gamma { 
          "Type": "RdsDbInstance", 
          "Arn": "arn:aws:rds:us-west-2:123456789012:db:clitestdb",
```

```
 "DatabaseName": "mydb" 
 }
```
**Note**: For an RDS DB instance, you must first use register-rds-db-instance to register the instance with the stack. For MySQL App Server instances, set Type to OpsworksMysqlInstance. These instances are created by AWS OpsWorks, so they do not have to be registered.

Output:

]

```
{ 
     "AppId": "26a61ead-d201-47e3-b55c-2a7c666942f8"
}
```
For more information, see Adding Apps in the *AWS OpsWorks User Guide*.

• For API details, see [CreateApp](https://awscli.amazonaws.com/v2/documentation/api/latest/reference/opsworks/create-app.html) in *AWS CLI Command Reference*.

# **create-deployment**

The following code example shows how to use create-deployment.

## **AWS CLI**

## **Example 1: To deploy apps and run stack commands**

The following examples show how to use the create-deployment command to deploy apps and run stack commands. Notice that the quote (") characters in the JSON object that specifies the command are all preceded by escape characters (\). Without the escape characters, the command might return an invalid JSON error.

The following create-deployment example deploys an app to a specified stack.

```
aws opsworks create-deployment \ 
     --stack-id cfb7e082-ad1d-4599-8e81-de1c39ab45bf \ 
     --app-id 307be5c8-d55d-47b5-bd6e-7bd417c6c7eb 
     --command "{\"Name\":\"deploy\"}"
```
{

```
 "DeploymentId": "5746c781-df7f-4c87-84a7-65a119880560"
}
```
## **Example 2: To deploy a Rails App and Migrate the Database**

The following create-deployment command deploys a Ruby on Rails app to a specified stack and migrates the database.

```
aws opsworks create-deployment \ 
     --stack-id cfb7e082-ad1d-4599-8e81-de1c39ab45bf \ 
     --app-id 307be5c8-d55d-47b5-bd6e-7bd417c6c7eb \ 
    --command "{\"Name\":\"deploy\", \"Args\":{\"migrate\":[\"true\"]}}"
```
Output:

```
{ 
     "DeploymentId": "5746c781-df7f-4c87-84a7-65a119880560"
}
```
For more information on deployment, see [Deploying](https://docs.aws.amazon.com/opsworks/latest/userguide/workingapps-deploying.html) Apps in the *AWS OpsWorks User Guide*.

## **Example 3: Run a Recipe**

The following create-deployment command runs a custom recipe, phpapp::appsetup, on the instances in a specified stack.

```
aws opsworks create-deployment \ 
     --stack-id 935450cc-61e0-4b03-a3e0-160ac817d2bb \ 
     --command "{\"Name\":\"execute_recipes\", \"Args\":{\"recipes\":
[\"phpapp::appsetup\"]}}"
```
Output:

```
{ 
     "DeploymentId": "5cbaa7b9-4e09-4e53-aa1b-314fbd106038"
}
```
For more information, see [Run Stack Commands](https://docs.aws.amazon.com/opsworks/latest/userguide/workingstacks-commands.html) in the *AWS OpsWorks User Guide*.

### **Example 4: Install Dependencies**

The following create-deployment command installs dependencies, such as packages or Ruby gems, on the instances in a specified stack.

```
aws opsworks create-deployment \ 
     --stack-id 935450cc-61e0-4b03-a3e0-160ac817d2bb \ 
     --command "{\"Name\":\"install_dependencies\"}"
```
Output:

```
{ 
     "DeploymentId": "aef5b255-8604-4928-81b3-9b0187f962ff"
}
```
For more information, see [Run Stack Commands](https://docs.aws.amazon.com/opsworks/latest/userguide/workingstacks-commands.html) in the *AWS OpsWorks User Guide*.

• For API details, see [CreateDeployment](https://awscli.amazonaws.com/v2/documentation/api/latest/reference/opsworks/create-deployment.html) in *AWS CLI Command Reference*.

#### **create-instance**

The following code example shows how to use create-instance.

### **AWS CLI**

#### **To create an instance**

The following create-instance command creates an m1.large Amazon Linux instance named myinstance1 in a specified stack. The instance is assigned to one layer.

```
aws opsworks --region us-east-1 create-instance --stack-id 935450cc-61e0-4b03-
a3e0-160ac817d2bb --layer-ids 5c8c272a-f2d5-42e3-8245-5bf3927cb65b --hostname 
  myinstance1 --instance-type m1.large --os "Amazon Linux"
```
To use an autogenerated name, call get-hostname-suggestion, which generates a hostname based on the theme that you specified when you created the stack. Then pass that name to the hostname argument.

```
{ 
   "InstanceId": "5f9adeaa-c94c-42c6-aeef-28a5376002cd"
}
```
### **More Information**

For more information, see Adding an Instance to a Layer in the *AWS OpsWorks User Guide*.

• For API details, see [CreateInstance](https://awscli.amazonaws.com/v2/documentation/api/latest/reference/opsworks/create-instance.html) in *AWS CLI Command Reference*.

#### **create-layer**

The following code example shows how to use create-layer.

#### **AWS CLI**

#### **To create a layer**

The following create-layer command creates a PHP App Server layer named MyPHPLayer in a specified stack.

```
aws opsworks create-layer --region us-east-1 --stack-id 
  f6673d70-32e6-4425-8999-265dd002fec7 --type php-app --name MyPHPLayer --shortname 
  myphplayer
```
#### *Output*:

```
\{ "LayerId": "0b212672-6b4b-40e4-8a34-5a943cf2e07a"
}
```
# **More Information**

For more information, see How to Create a Layer in the *AWS OpsWorks User Guide*.

• For API details, see [CreateLayer](https://awscli.amazonaws.com/v2/documentation/api/latest/reference/opsworks/create-layer.html) in *AWS CLI Command Reference*.

#### **create-server**

The following code example shows how to use create-server.

## **AWS CLI**

### **To create a server**

The following create-server example creates a new Chef Automate server named automate-06 in your default region. Note that defaults are used for most other settings, such as number of backups to retain, and maintenance and backup start times. Before you run a create-server command, complete prerequisites in Getting Started with AWS [OpsWorks](https://docs.aws.amazon.com/opsworks/latest/userguide/gettingstarted-opscm.html) for [Chef Automate](https://docs.aws.amazon.com/opsworks/latest/userguide/gettingstarted-opscm.html) in the *AWS Opsworks for Chef Automate User Guide*.

```
aws opsworks-cm create-server \ 
     --engine "ChefAutomate" \ 
     --instance-profile-arn "arn:aws:iam::012345678901:instance-profile/aws-opsworks-
cm-ec2-role" \ 
     --instance-type "t2.medium" \ 
     --server-name "automate-06" \ 
     --service-role-arn "arn:aws:iam::012345678901:role/aws-opsworks-cm-service-role"
```

```
{ 
     "Server": { 
         "AssociatePublicIpAddress": true, 
         "BackupRetentionCount": 10, 
         "CreatedAt": 2019-12-29T13:38:47.520Z, 
         "DisableAutomatedBackup": FALSE, 
         "Endpoint": "https://opsworks-cm.us-east-1.amazonaws.com", 
         "Engine": "ChefAutomate", 
         "EngineAttributes": [ 
\{\hspace{.1cm} \} "Name": "CHEF_AUTOMATE_ADMIN_PASSWORD", 
                  "Value": "1Example1" 
 } 
         ], 
         "EngineModel": "Single", 
         "EngineVersion": "2019-08", 
         "InstanceProfileArn": "arn:aws:iam::012345678901:instance-profile/aws-
opsworks-cm-ec2-role", 
         "InstanceType": "t2.medium", 
         "PreferredBackupWindow": "Sun:02:00", 
         "PreferredMaintenanceWindow": "00:00", 
         "SecurityGroupIds": [ "sg-12345678" ],
```

```
 "ServerArn": "arn:aws:iam::012345678901:instance/automate-06-1010V4UU2WRM2", 
         "ServerName": "automate-06", 
         "ServiceRoleArn": "arn:aws:iam::012345678901:role/aws-opsworks-cm-service-
role", 
         "Status": "CREATING", 
         "SubnetIds": [ "subnet-12345678" ] 
     }
}
```
For more information, see [CreateServer](https://docs.aws.amazon.com/opsworks-cm/latest/APIReference/API_CreateServer.html) in the *AWS OpsWorks for Chef Automate API Reference*.

• For API details, see [CreateServer](https://awscli.amazonaws.com/v2/documentation/api/latest/reference/opsworks/create-server.html) in *AWS CLI Command Reference*.

### **create-stack**

The following code example shows how to use create-stack.

## **AWS CLI**

### **To create a stack**

The following create-stack command creates a stack named CLI Stack.

```
aws opsworks create-stack --name "CLI Stack" --stack-region "us-east-1" --service-
role-arn arn:aws:iam::123456789012:role/aws-opsworks-service-role --default-
instance-profile-arn arn:aws:iam::123456789012:instance-profile/aws-opsworks-ec2-
role --region us-east-1
```
The service-role-arn and default-instance-profile-arn parameters are required. You typically use the ones that AWS OpsWorks creates for you when you create your first stack. To get the Amazon Resource Names (ARNs) for your account, go to the IAM console, choose Roles in the navigation panel, choose the role or profile, and choose the Summary tab.

*Output*:

```
{ 
   "StackId": "f6673d70-32e6-4425-8999-265dd002fec7"
}
```
## **More Information**

For more information, see Create a New Stack in the *AWS OpsWorks User Guide*.

• For API details, see [CreateStack](https://awscli.amazonaws.com/v2/documentation/api/latest/reference/opsworks/create-stack.html) in *AWS CLI Command Reference*.

### **create-user-profile**

The following code example shows how to use create-user-profile.

### **AWS CLI**

### **To create a user profile**

You import an AWS Identity and Access Manager (IAM) user into AWS OpsWorks by calling create-user-profile to create a user profile. The following example creates a user profile for the cli-user-test IAM user, who is identified by Amazon Resource Name (ARN). The example assigns the user an SSH username of myusername and enables self management, which allows the user to specify an SSH public key.

```
aws opsworks --region us-east-1 create-user-profile --iam-user-arn 
  arn:aws:iam::123456789102:user/cli-user-test --ssh-username myusername --allow-
self-management
```
*Output*:

```
{ 
   "IamUserArn": "arn:aws:iam::123456789102:user/cli-user-test"
}
```
**Tip**: This command imports an IAM user into AWS OpsWorks, but only with the permissions that are granted by the attached policies. You can grant per-stack AWS OpsWorks permissions by using the set-permissions command.

## **More Information**

For more information, see Importing Users into AWS OpsWorks in the *AWS OpsWorks User Guide*.

• For API details, see [CreateUserProfile](https://awscli.amazonaws.com/v2/documentation/api/latest/reference/opsworks/create-user-profile.html) in *AWS CLI Command Reference*.

### **delete-app**

The following code example shows how to use delete-app.

### **AWS CLI**

### **To delete an app**

The following example deletes a specified app, which is identified by its app ID. You can obtain an app ID by going to the app's details page on the AWS OpsWorks console or by running the describe-apps command.

```
aws opsworks delete-app --region us-east-1 --app-id 577943b9-2ec1-4baf-
a7bf-1d347601edc5
```
*Output*: None.

### **More Information**

For more information, see Apps in the *AWS OpsWorks User Guide*.

• For API details, see [DeleteApp](https://awscli.amazonaws.com/v2/documentation/api/latest/reference/opsworks/delete-app.html) in *AWS CLI Command Reference*.

### **delete-instance**

The following code example shows how to use delete-instance.

### **AWS CLI**

### **To delete an instance**

The following delete-instance example deletes a specified instance, which is identified by its instance ID. You can find an instance ID by opening the instance's details page in the AWS OpsWorks console, or by running the describe-instances command.

If the instance is online, you must first stop the instance by calling stop-instance, and then you must wait until the instance has stopped. Run describe-instances to check the instance status.

To remove the instance's Amazon EBS volumes or Elastic IP addresses, add the --deletevolumes or --delete-elastic-ip arguments, respectively.

```
aws opsworks delete-instance \ 
     --region us-east-1 \
```
--instance-id 3a21cfac-4a1f-4ce2-a921-b2cfba6f7771

This command produces no output.

For more information, see Deleting AWS [OpsWorks](https://docs.aws.amazon.com/opsworks/latest/userguide/workinginstances-delete.html) Instances in the *AWS OpsWorks User Guide*.

• For API details, see [DeleteInstance](https://awscli.amazonaws.com/v2/documentation/api/latest/reference/opsworks/delete-instance.html) in *AWS CLI Command Reference*.

### **delete-layer**

The following code example shows how to use delete-layer.

#### **AWS CLI**

#### **To delete a layer**

The following example deletes a specified layer, which is identified by its layer ID. You can obtain a layer ID by going to the layer's details page on the AWS OpsWorks console or by running the describe-layers command.

**Note:** Before deleting a layer, you must use delete-instance to delete all of the layer's instances.

```
aws opsworks delete-layer --region us-east-1 --layer-id a919454e-b816-4598-
b29a-5796afb498ed
```
#### *Output*: None.

#### **More Information**

For more information, see Deleting AWS OpsWorks Instances in the *AWS OpsWorks User Guide*.

• For API details, see [DeleteLayer](https://awscli.amazonaws.com/v2/documentation/api/latest/reference/opsworks/delete-layer.html) in *AWS CLI Command Reference*.

### **delete-stack**

The following code example shows how to use delete-stack.

### **AWS CLI**

# **To delete a stack**

The following example deletes a specified stack, which is identified by its stack ID. You can obtain a stack ID by clicking **Stack Settings** on the AWS OpsWorks console or by running the describe-stacks command.

**Note:** Before deleting a layer, you must use delete-app, delete-instance, and deletelayer to delete all of the stack's apps, instances, and layers.

aws opsworks delete-stack --region us-east-1 --stack-id 154a9d89-7e9e-433b-8de8-617e53756c84

*Output*: None.

# **More Information**

For more information, see Shut Down a Stack in the *AWS OpsWorks User Guide*.

• For API details, see [DeleteStack](https://awscli.amazonaws.com/v2/documentation/api/latest/reference/opsworks/delete-stack.html) in *AWS CLI Command Reference*.

# **delete-user-profile**

The following code example shows how to use delete-user-profile.

## **AWS CLI**

## **To delete a user profile and remove an IAM user from AWS OpsWorks**

The following example deletes the user profile for a specified AWS Identity and Access Management (IAM) user, who is identified by Amazon Resource Name (ARN). The operation removes the user from AWS OpsWorks, but does not delete the IAM user. You must use the IAM console, CLI, or API for that task.

```
aws opsworks --region us-east-1 delete-user-profile --iam-user-arn 
  arn:aws:iam::123456789102:user/cli-user-test
```
*Output*: None.

## **More Information**

For more information, see Importing Users into AWS OpsWorks in the *AWS OpsWorks User Guide*.

• For API details, see [DeleteUserProfile](https://awscli.amazonaws.com/v2/documentation/api/latest/reference/opsworks/delete-user-profile.html) in *AWS CLI Command Reference*.

### **deregister-elastic-ip**

The following code example shows how to use deregister-elastic-ip.

#### **AWS CLI**

### **To deregister an Elastic IP address from a stack**

The following example deregisters an Elastic IP address, identified by its IP address, from its stack.

aws opsworks deregister-elastic-ip --region us-east-1 --elastic-ip 54.148.130.96

*Output*: None.

#### **More Information**

For more information, see Deregistering Elastic IP Addresses in the *AWS OpsWorks User Guide*.

• For API details, see [DeregisterElasticIp](https://awscli.amazonaws.com/v2/documentation/api/latest/reference/opsworks/deregister-elastic-ip.html) in *AWS CLI Command Reference*.

### **deregister-instance**

The following code example shows how to use deregister-instance.

### **AWS CLI**

#### **To deregister a registered instance from a stack**

The following deregister-instance command deregisters a registered instance from its stack.

```
aws opsworks --region us-east-1 deregister-instance --instance-id 4d6d1710-
ded9-42a1-b08e-b043ad7af1e2
```
*Output*: None.

#### **More Information**

For more information, see Deregistering a Registered Instance in the *AWS OpsWorks User Guide*.

• For API details, see [DeregisterInstance](https://awscli.amazonaws.com/v2/documentation/api/latest/reference/opsworks/deregister-instance.html) in *AWS CLI Command Reference*.

### **deregister-rds-db-instance**

The following code example shows how to use deregister-rds-db-instance.

### **AWS CLI**

### **To deregister an Amazon RDS DB instance from a stack**

The following example deregisters an RDS DB instance, identified by its ARN, from its stack.

```
aws opsworks deregister-rds-db-instance --region us-east-1 --rds-db-instance-arn 
  arn:aws:rds:us-west-2:123456789012:db:clitestdb
```
*Output*: None.

### **More Information**

For more information, see Deregistering Amazon RDS Instances in the *ASW OpsWorks User Guide*.

instance ID: clitestdb Master usernams: cliuser Master PWD: some23!pwd DB Name: mydb aws opsworks deregister-rds-db-instance --region us-east-1 --rds-db-instance-arn arn:aws:rds:uswest-2:645732743964:db:clitestdb

• For API details, see [DeregisterRdsDbInstance](https://awscli.amazonaws.com/v2/documentation/api/latest/reference/opsworks/deregister-rds-db-instance.html) in *AWS CLI Command Reference*.

#### **deregister-volume**

The following code example shows how to use deregister-volume.

#### **AWS CLI**

#### **To deregister an Amazon EBS volume**

The following example deregisters an EBS volume from its stack. The volume is identified by its volume ID, which is the GUID that AWS OpsWorks assigned when you registered the volume with the stack, not the EC2 volume ID.

```
aws opsworks deregister-volume --region us-east-1 --volume-id 5c48ef52-3144-4bf5-
beaa-fda4deb23d4d
```
*Output*: None.

### **More Information**

For more information, see Deregistering Amazon EBS Volumes in the *AWS OpsWorks User Guide*.

• For API details, see [DeregisterVolume](https://awscli.amazonaws.com/v2/documentation/api/latest/reference/opsworks/deregister-volume.html) in *AWS CLI Command Reference*.

### **describe-apps**

The following code example shows how to use describe-apps.

## **AWS CLI**

## **To describe apps**

The following describe-apps command describes the apps in a specified stack.

```
aws opsworks describe-apps \ 
     --stack-id 38ee91e2-abdc-4208-a107-0b7168b3cc7a \ 
     --region us-east-1
```

```
{ 
     "Apps": [ 
          { 
              "StackId": "38ee91e2-abdc-4208-a107-0b7168b3cc7a", 
              "AppSource": { 
              "Url": "https://s3-us-west-2.amazonaws.com/opsworks-demo-assets/
simplejsp.zip", 
              "Type": "archive" 
         }, 
              "Name": "SimpleJSP", 
              "EnableSsl": false, 
              "SslConfiguration": {}, 
              "AppId": "da1decc1-0dff-43ea-ad7c-bb667cd87c8b", 
              "Attributes": { 
              "RailsEnv": null, 
              "AutoBundleOnDeploy": "true", 
              "DocumentRoot": "ROOT" 
         }, 
              "Shortname": "simplejsp",
```
```
 "Type": "other", 
               "CreatedAt": "2013-08-01T21:46:54+00:00" 
          } 
     ]
}
```
For more information, see Apps in the *AWS OpsWorks User Guide*.

• For API details, see [DescribeApps](https://awscli.amazonaws.com/v2/documentation/api/latest/reference/opsworks/describe-apps.html) in *AWS CLI Command Reference*.

# **describe-commands**

The following code example shows how to use describe-commands.

# **AWS CLI**

## **To describe commands**

The following describe-commands command describes the commands in a specified instance.

```
aws opsworks describe-commands \ 
     --instance-id 8c2673b9-3fe5-420d-9cfa-78d875ee7687 \ 
     --region us-east-1
```

```
{ 
     "Commands": [ 
         { 
             "Status": "successful", 
             "CompletedAt": "2013-07-25T18:57:47+00:00", 
             "InstanceId": "8c2673b9-3fe5-420d-9cfa-78d875ee7687", 
             "DeploymentId": "6ed0df4c-9ef7-4812-8dac-d54a05be1029", 
             "AcknowledgedAt": "2013-07-25T18:57:41+00:00", 
             "LogUrl": "https://s3.amazonaws.com/<bucket-name>/logs/008c1a91-
ec59-4d51-971d-3adff54b00cc?AWSAccessKeyId=AKIAIOSFODNN7EXAMPLE 
  &Expires=1375394373&Signature=HkXil6UuNfxTCC37EPQAa462E1E%3D&response-cache-
control=private&response-content-encoding=gzip&response-content- type=text%2Fplain", 
             "Type": "undeploy", 
             "CommandId": "008c1a91-ec59-4d51-971d-3adff54b00cc", 
             "CreatedAt": "2013-07-25T18:57:34+00:00", 
             "ExitCode": 0 
         },
```

```
 { 
              "Status": "successful", 
             "CompletedAt": "2013-07-25T18:55:40+00:00", 
             "InstanceId": "8c2673b9-3fe5-420d-9cfa-78d875ee7687", 
             "DeploymentId": "19d3121e-d949-4ff2-9f9d-94eac087862a", 
             "AcknowledgedAt": "2013-07-25T18:55:32+00:00", 
            "LogUrl": "https://s3.amazonaws.com/<bucket-name>/
logs/899d3d64-0384-47b6-a586-33433aad117c?AWSAccessKeyId=AKIAIOSFODNN7EXAMPLE 
  &Expires=1375394373&Signature=xMsJvtLuUqWmsr8s%2FAjVru0BtRs%3D&response-cache-
control=private&response-content-encoding=gzip&response-conten t-type=text%2Fplain", 
              "Type": "deploy", 
             "CommandId": "899d3d64-0384-47b6-a586-33433aad117c", 
             "CreatedAt": "2013-07-25T18:55:29+00:00", 
             "ExitCode": 0 
         } 
    \mathbf{I}}
```
For more information, see AWS OpsWorks Lifecycle Events in the *AWS OpsWorks User Guide*.

• For API details, see [DescribeCommands](https://awscli.amazonaws.com/v2/documentation/api/latest/reference/opsworks/describe-commands.html) in *AWS CLI Command Reference*.

## **describe-deployments**

The following code example shows how to use describe-deployments.

## **AWS CLI**

### **To describe deployments**

The following describe-deployments command describes the deployments in a specified stack.

```
aws opsworks --region us-east-1 describe-deployments --stack-id 38ee91e2-abdc-4208-
a107-0b7168b3cc7a
```

```
{ 
   "Deployments": [ 
        { 
            "StackId": "38ee91e2-abdc-4208-a107-0b7168b3cc7a",
```

```
 "Status": "successful", 
          "CompletedAt": "2013-07-25T18:57:49+00:00", 
          "DeploymentId": "6ed0df4c-9ef7-4812-8dac-d54a05be1029", 
          "Command": { 
              "Args": {}, 
              "Name": "undeploy" 
         }, 
          "CreatedAt": "2013-07-25T18:57:34+00:00", 
          "Duration": 15, 
          "InstanceIds": [ 
              "8c2673b9-3fe5-420d-9cfa-78d875ee7687", 
              "9e588a25-35b2-4804-bd43-488f85ebe5b7" 
         ] 
     }, 
     { 
          "StackId": "38ee91e2-abdc-4208-a107-0b7168b3cc7a", 
          "Status": "successful", 
          "CompletedAt": "2013-07-25T18:56:41+00:00", 
          "IamUserArn": "arn:aws:iam::123456789012:user/someuser", 
          "DeploymentId": "19d3121e-d949-4ff2-9f9d-94eac087862a", 
          "Command": { 
              "Args": {}, 
              "Name": "deploy" 
         }, 
          "InstanceIds": [ 
              "8c2673b9-3fe5-420d-9cfa-78d875ee7687", 
              "9e588a25-35b2-4804-bd43-488f85ebe5b7" 
          ], 
          "Duration": 72, 
          "CreatedAt": "2013-07-25T18:55:29+00:00" 
     } 
 ]
```
}

For more information, see Deploying Apps in the *AWS OpsWorks User Guide*.

• For API details, see [DescribeDeployments](https://awscli.amazonaws.com/v2/documentation/api/latest/reference/opsworks/describe-deployments.html) in *AWS CLI Command Reference*.

# **describe-elastic-ips**

The following code example shows how to use describe-elastic-ips.

## **AWS CLI**

## **To describe Elastic IP instances**

The following describe-elastic-ips command describes the Elastic IP addresses in a specified instance.

```
aws opsworks --region us-east-1 describe-elastic-ips --instance-id b62f3e04-
e9eb-436c-a91f-d9e9a396b7b0
```
*Output*:

```
\{ "ElasticIps": [ 
        { 
             "Ip": "192.0.2.0", 
             "Domain": "standard", 
             "Region": "us-west-2" 
        } 
   ]
}
```
# **More Information**

For more information, see Instances in the *AWS OpsWorks User Guide*.

• For API details, see [DescribeElasticIps](https://awscli.amazonaws.com/v2/documentation/api/latest/reference/opsworks/describe-elastic-ips.html) in *AWS CLI Command Reference*.

# **describe-elastic-load-balancers**

The following code example shows how to use describe-elastic-load-balancers.

#### **AWS CLI**

# **To describe a stack's elastic load balancers**

The following describe-elastic-load-balancers command describes a specified stack's load balancers.

```
aws opsworks --region us-west-2 describe-elastic-load-balancers --stack-id 
  6f4660e5-37a6-4e42-bfa0-1358ebd9c182
```
*Output*: This particular stack has one load balancer.

```
{ 
   "ElasticLoadBalancers": [ 
       { 
            "SubnetIds": [ 
                 "subnet-60e4ea04", 
                "subnet-66e1c110" 
            ], 
            "Ec2InstanceIds": [], 
            "ElasticLoadBalancerName": "my-balancer", 
            "Region": "us-west-2", 
            "LayerId": "344973cb-bf2b-4cd0-8d93-51cd819bab04", 
            "AvailabilityZones": [ 
                 "us-west-2a", 
                 "us-west-2b" 
            ], 
            "VpcId": "vpc-b319f9d4", 
            "StackId": "6f4660e5-37a6-4e42-bfa0-1358ebd9c182", 
            "DnsName": "my-balancer-2094040179.us-west-2.elb.amazonaws.com" 
       } 
   ]
}
```
# **More Information**

For more information, see Apps in the *AWS OpsWorks User Guide*.

• For API details, see [DescribeElasticLoadBalancers](https://awscli.amazonaws.com/v2/documentation/api/latest/reference/opsworks/describe-elastic-load-balancers.html) in *AWS CLI Command Reference*.

# **describe-instances**

The following code example shows how to use describe-instances.

### **AWS CLI**

#### **To describe instances**

The following describe-instances command describes the instances in a specified stack:

```
aws opsworks --region us-east-1 describe-instances --stack-id 8c428b08-a1a1-46ce-
a5f8-feddc43771b8
```
*Output*: The following output example is for a stack with two instances. The first is a registered EC2 instance, and the second was created by AWS OpsWorks.

```
{ 
   "Instances": [ 
    \{ "StackId": "71c7ca72-55ae-4b6a-8ee1-a8dcded3fa0f", 
       "PrivateDns": "ip-10-31-39-66.us-west-2.compute.internal", 
       "LayerIds": [ 
         "26cf1d32-6876-42fa-bbf1-9cadc0bff938" 
       ], 
       "EbsOptimized": false, 
       "ReportedOs": { 
         "Version": "14.04", 
         "Name": "ubuntu", 
         "Family": "debian" 
       }, 
       "Status": "online", 
       "InstanceId": "4d6d1710-ded9-42a1-b08e-b043ad7af1e2", 
       "SshKeyName": "US-West-2", 
       "InfrastructureClass": "ec2", 
       "RootDeviceVolumeId": "vol-d08ec6c1", 
       "SubnetId": "subnet-b8de0ddd", 
       "InstanceType": "t1.micro", 
       "CreatedAt": "2015-02-24T20:52:49+00:00", 
       "AmiId": "ami-35501205", 
       "Hostname": "ip-192-0-2-0", 
       "Ec2InstanceId": "i-5cd23551", 
       "PublicDns": "ec2-192-0-2-0.us-west-2.compute.amazonaws.com", 
       "SecurityGroupIds": [ 
         "sg-c4d3f0a1" 
       ], 
       "Architecture": "x86_64", 
       "RootDeviceType": "ebs", 
       "InstallUpdatesOnBoot": true, 
       "Os": "Custom", 
       "VirtualizationType": "paravirtual", 
       "AvailabilityZone": "us-west-2a", 
       "PrivateIp": "10.31.39.66", 
       "PublicIp": "192.0.2.06", 
       "RegisteredBy": "arn:aws:iam::123456789102:user/AWS/OpsWorks/OpsWorks-
EC2Register-i-5cd23551" 
     },
```

```
 { 
       "StackId": "71c7ca72-55ae-4b6a-8ee1-a8dcded3fa0f", 
       "PrivateDns": "ip-10-31-39-158.us-west-2.compute.internal", 
       "SshHostRsaKeyFingerprint": "69:6b:7b:8b:72:f3:ed:23:01:00:05:bc:9f:a4:60:c1", 
       "LayerIds": [ 
         "26cf1d32-6876-42fa-bbf1-9cadc0bff938" 
       ], 
       "EbsOptimized": false, 
       "ReportedOs": {}, 
       "Status": "booting", 
       "InstanceId": "9b137a0d-2f5d-4cc0-9704-13da4b31fdcb", 
       "SshKeyName": "US-West-2", 
       "InfrastructureClass": "ec2", 
       "RootDeviceVolumeId": "vol-e09dd5f1", 
       "SubnetId": "subnet-b8de0ddd", 
       "InstanceProfileArn": "arn:aws:iam::123456789102:instance-profile/aws-
opsworks-ec2-role", 
       "InstanceType": "c3.large", 
       "CreatedAt": "2015-02-24T21:29:33+00:00", 
       "AmiId": "ami-9fc29baf", 
       "SshHostDsaKeyFingerprint": "fc:87:95:c3:f5:e1:3b:9f:d2:06:6e:62:9a:35:27:e8", 
       "Ec2InstanceId": "i-8d2dca80", 
       "PublicDns": "ec2-192-0-2-1.us-west-2.compute.amazonaws.com", 
       "SecurityGroupIds": [ 
         "sg-b022add5", 
         "sg-b122add4" 
       ], 
       "Architecture": "x86_64", 
       "RootDeviceType": "ebs", 
       "InstallUpdatesOnBoot": true, 
       "Os": "Amazon Linux 2014.09", 
       "VirtualizationType": "paravirtual", 
       "AvailabilityZone": "us-west-2a", 
       "Hostname": "custom11", 
       "PrivateIp": "10.31.39.158", 
       "PublicIp": "192.0.2.0" 
     } 
  \mathbf{I}
```
For more information, see Instances in the *AWS OpsWorks User Guide*.

}

• For API details, see [DescribeInstances](https://awscli.amazonaws.com/v2/documentation/api/latest/reference/opsworks/describe-instances.html) in *AWS CLI Command Reference*.

# **describe-layers**

The following code example shows how to use describe-layers.

# **AWS CLI**

## **To describe a stack's layers**

The following describe-layers command describes the layers in a specified stack:

```
aws opsworks --region us-east-1 describe-layers --stack-id 38ee91e2-abdc-4208-
a107-0b7168b3cc7a
```

```
{ 
   "Layers": [ 
        { 
            "StackId": "38ee91e2-abdc-4208-a107-0b7168b3cc7a", 
            "Type": "db-master", 
            "DefaultSecurityGroupNames": [ 
                 "AWS-OpsWorks-DB-Master-Server" 
            ], 
            "Name": "MySQL", 
            "Packages": [], 
            "DefaultRecipes": { 
                 "Undeploy": [], 
                 "Setup": [ 
                      "opsworks_initial_setup", 
                      "ssh_host_keys", 
                      "ssh_users", 
                      "mysql::client", 
                      "dependencies", 
                      "ebs", 
                      "opsworks_ganglia::client", 
                      "mysql::server", 
                      "dependencies", 
                      "deploy::mysql" 
                 ], 
                 "Configure": [ 
                      "opsworks_ganglia::configure-client",
```

```
 "ssh_users", 
                     "agent_version", 
                     "deploy::mysql" 
                ], 
                "Shutdown": [ 
                     "opsworks_shutdown::default", 
                     "mysql::stop" 
                ], 
                "Deploy": [ 
                     "deploy::default", 
                     "deploy::mysql" 
 ] 
           }, 
            "CustomRecipes": { 
                "Undeploy": [], 
                "Setup": [], 
                "Configure": [], 
                "Shutdown": [], 
                "Deploy": [] 
           }, 
            "EnableAutoHealing": false, 
            "LayerId": "41a20847-d594-4325-8447-171821916b73", 
            "Attributes": { 
                "MysqlRootPasswordUbiquitous": "true", 
                "RubygemsVersion": null, 
                "RailsStack": null, 
                "HaproxyHealthCheckMethod": null, 
                "RubyVersion": null, 
                "BundlerVersion": null, 
                "HaproxyStatsPassword": null, 
                "PassengerVersion": null, 
                "MemcachedMemory": null, 
                "EnableHaproxyStats": null, 
                "ManageBundler": null, 
                "NodejsVersion": null, 
                "HaproxyHealthCheckUrl": null, 
                "MysqlRootPassword": "*****FILTERED*****", 
                "GangliaPassword": null, 
                "GangliaUser": null, 
                "HaproxyStatsUrl": null, 
                "GangliaUrl": null, 
                "HaproxyStatsUser": null 
           }, 
            "Shortname": "db-master",
```

```
 "AutoAssignElasticIps": false, 
           "CustomSecurityGroupIds": [], 
           "CreatedAt": "2013-07-25T18:11:19+00:00", 
           "VolumeConfigurations": [ 
\overline{a} "MountPoint": "/vol/mysql", 
                    "Size": 10, 
                    "NumberOfDisks": 1 
 } 
           ] 
       }, 
       { 
           "StackId": "38ee91e2-abdc-4208-a107-0b7168b3cc7a", 
           "Type": "custom", 
           "DefaultSecurityGroupNames": [ 
                "AWS-OpsWorks-Custom-Server" 
           ], 
           "Name": "TomCustom", 
           "Packages": [], 
           "DefaultRecipes": { 
                "Undeploy": [], 
                "Setup": [ 
                    "opsworks_initial_setup", 
                    "ssh_host_keys", 
                    "ssh_users", 
                    "mysql::client", 
                    "dependencies", 
                    "ebs", 
                    "opsworks_ganglia::client" 
                ], 
                "Configure": [ 
                    "opsworks_ganglia::configure-client", 
                    "ssh_users", 
                    "agent_version" 
                ], 
                "Shutdown": [ 
                    "opsworks_shutdown::default" 
                ], 
                "Deploy": [ 
                    "deploy::default" 
 ] 
           }, 
           "CustomRecipes": { 
                "Undeploy": [],
```

```
 "Setup": [ 
                    "tomcat::setup" 
                ], 
                "Configure": [ 
                    "tomcat::configure" 
                ], 
                "Shutdown": [], 
                "Deploy": [ 
                    "tomcat::deploy" 
 ] 
           }, 
           "EnableAutoHealing": true, 
           "LayerId": "e6cbcd29-d223-40fc-8243-2eb213377440", 
           "Attributes": { 
                "MysqlRootPasswordUbiquitous": null, 
                "RubygemsVersion": null, 
                "RailsStack": null, 
                "HaproxyHealthCheckMethod": null, 
                "RubyVersion": null, 
                "BundlerVersion": null, 
                "HaproxyStatsPassword": null, 
                "PassengerVersion": null, 
                "MemcachedMemory": null, 
                "EnableHaproxyStats": null, 
                "ManageBundler": null, 
                "NodejsVersion": null, 
                "HaproxyHealthCheckUrl": null, 
                "MysqlRootPassword": null, 
                "GangliaPassword": null, 
                "GangliaUser": null, 
                "HaproxyStatsUrl": null, 
                "GangliaUrl": null, 
                "HaproxyStatsUser": null 
           }, 
           "Shortname": "tomcustom", 
           "AutoAssignElasticIps": false, 
           "CustomSecurityGroupIds": [], 
           "CreatedAt": "2013-07-25T18:12:53+00:00", 
           "VolumeConfigurations": [] 
       }
```
 ] }

For more information, see Layers in the *AWS OpsWorks User Guide*.

• For API details, see [DescribeLayers](https://awscli.amazonaws.com/v2/documentation/api/latest/reference/opsworks/describe-layers.html) in *AWS CLI Command Reference*.

# **describe-load-based-auto-scaling**

The following code example shows how to use describe-load-based-auto-scaling.

# **AWS CLI**

# **To describe a layer's load-based scaling configuration**

The following example describes a specified layer's load-based scaling configuration. The layer is identified by its layer ID, which you can find on the layer's details page or by running describe-layers.

```
aws opsworks describe-load-based-auto-scaling --region us-east-1 --layer-ids 
  6bec29c9-c866-41a0-aba5-fa3e374ce2a1
```
*Output*: The example layer has a single load-based instance.

```
{ 
   "LoadBasedAutoScalingConfigurations": [ 
     { 
        "DownScaling": { 
          "IgnoreMetricsTime": 10, 
          "ThresholdsWaitTime": 10, 
          "InstanceCount": 1, 
          "CpuThreshold": 30.0 
        }, 
        "Enable": true, 
        "UpScaling": { 
          "IgnoreMetricsTime": 5, 
          "ThresholdsWaitTime": 5, 
          "InstanceCount": 1, 
          "CpuThreshold": 80.0 
        }, 
        "LayerId": "6bec29c9-c866-41a0-aba5-fa3e374ce2a1" 
     } 
   ]
}
```
For more information, see How Automatic Load-based Scaling Works in the *AWS OpsWorks User Guide*.

• For API details, see [DescribeLoadBasedAutoScaling](https://awscli.amazonaws.com/v2/documentation/api/latest/reference/opsworks/describe-load-based-auto-scaling.html) in *AWS CLI Command Reference*.

## **describe-my-user-profile**

The following code example shows how to use describe-my-user-profile.

## **AWS CLI**

# **To obtain a user's profile**

The following example shows how to obtain the profile of the AWS Identity and Access Management (IAM) user that is running the command.

aws opsworks --region us-east-1 describe-my-user-profile

*Output*: For brevity, most of the user's SSH public key is replaced by an ellipsis (...).

```
{ 
   "UserProfile": { 
     "IamUserArn": "arn:aws:iam::123456789012:user/myusername", 
     "SshPublicKey": "ssh-rsa AAAAB3NzaC1yc2EAAAABJQ...3LQ4aX9jpxQw== rsa-
key-20141104", 
     "Name": "myusername", 
     "SshUsername": "myusername" 
   }
}
```
# **More Information**

For more information, see Importing Users into AWS OpsWorks in the *AWS OpsWorks User Guide*.

• For API details, see [DescribeMyUserProfile](https://awscli.amazonaws.com/v2/documentation/api/latest/reference/opsworks/describe-my-user-profile.html) in *AWS CLI Command Reference*.

## **describe-permissions**

The following code example shows how to use describe-permissions.

## **AWS CLI**

# **To obtain a user's per-stack AWS OpsWorks permission level**

The following example shows how to to obtain an AWS Identity and Access Management (IAM) user's permission level on a specified stack.

```
aws opsworks --region us-east-1 describe-permissions --iam-user-arn 
  arn:aws:iam::123456789012:user/cli-user-test --stack-id d72553d4-8727-448c-9b00-
f024f0ba1b06
```
*Output*:

```
{ 
   "Permissions": [ 
     { 
       "StackId": "d72553d4-8727-448c-9b00-f024f0ba1b06", 
       "IamUserArn": "arn:aws:iam::123456789012:user/cli-user-test", 
       "Level": "manage", 
       "AllowSudo": true, 
       "AllowSsh": true 
     } 
   ]
}
```
## **More Information**

For more information, see Granting Per-Stack Permissions Levels in the *AWS OpsWorks User Guide*.

• For API details, see [DescribePermissions](https://awscli.amazonaws.com/v2/documentation/api/latest/reference/opsworks/describe-permissions.html) in *AWS CLI Command Reference*.

### **describe-raid-arrays**

The following code example shows how to use describe-raid-arrays.

# **AWS CLI**

# **To describe RAID arrays**

The following example describes the RAID arrays attached to the instances in a specified stack.

```
aws opsworks --region us-east-1 describe-raid-arrays --stack-id 
  d72553d4-8727-448c-9b00-f024f0ba1b06
```
*Output*: The following is the output for a stack with one RAID array.

```
{ 
   "RaidArrays": [ 
     { 
       "StackId": "d72553d4-8727-448c-9b00-f024f0ba1b06", 
       "AvailabilityZone": "us-west-2a", 
       "Name": "Created for php-app1", 
       "NumberOfDisks": 2, 
       "InstanceId": "9f14adbc-ced5-43b6-bf01-e7d0db6cf2f7", 
       "RaidLevel": 0, 
       "VolumeType": "standard", 
       "RaidArrayId": "f2d4e470-5972-4676-b1b8-bae41ec3e51c", 
       "Device": "/dev/md0", 
       "MountPoint": "/mnt/workspace", 
       "CreatedAt": "2015-02-26T23:53:09+00:00", 
       "Size": 100 
     } 
  \mathbf{I}}
```
For more information, see EBS Volumes in the *AWS OpsWorks User Guide*.

• For API details, see [DescribeRaidArrays](https://awscli.amazonaws.com/v2/documentation/api/latest/reference/opsworks/describe-raid-arrays.html) in *AWS CLI Command Reference*.

### **describe-rds-db-instances**

The following code example shows how to use describe-rds-db-instances.

### **AWS CLI**

#### **To describe a stack's registered Amazon RDS instances**

The following example describes the Amazon RDS instances registered with a specified stack.

```
aws opsworks --region us-east-1 describe-rds-db-instances --stack-id 
  d72553d4-8727-448c-9b00-f024f0ba1b06
```
*Output*: The following is the output for a stack with one registered RDS instance.

```
{ 
   "RdsDbInstances": [ 
    \sqrt{ } "Engine": "mysql", 
       "StackId": "d72553d4-8727-448c-9b00-f024f0ba1b06", 
       "MissingOnRds": false, 
       "Region": "us-west-2", 
       "RdsDbInstanceArn": "arn:aws:rds:us-west-2:123456789012:db:clitestdb", 
       "DbPassword": "*****FILTERED*****", 
       "Address": "clitestdb.cdlqlk5uwd0k.us-west-2.rds.amazonaws.com", 
       "DbUser": "cliuser", 
       "DbInstanceIdentifier": "clitestdb" 
     } 
  \mathbf{I}}
```
For more information, see Resource Management in the *AWS OpsWorks User Guide*.

• For API details, see [DescribeRdsDbInstances](https://awscli.amazonaws.com/v2/documentation/api/latest/reference/opsworks/describe-rds-db-instances.html) in *AWS CLI Command Reference*.

## **describe-stack-provisioning-parameters**

The following code example shows how to use describe-stack-provisioning-parameters.

## **AWS CLI**

### **To return the provisioning parameters for a stack**

The following describe-stack-provisioning-parameters example returns the provisioning parameters for a specified stack. Provisioning parameters include settings such as the agent installation location and public key that OpsWorks uses to manage the agent on instances in a stack.

```
aws opsworks describe-stack-provisioning-parameters \ 
     --stack-id 62744d97-6faf-4ecb-969b-a086fEXAMPLE
```
### Output:

{

```
 "AgentInstallerUrl": "https://opsworks-instance-agent-us-
west-2.s3.amazonaws.com/ID_number/opsworks-agent-installer.tgz",
```

```
 "Parameters": { 
         "agent_installer_base_url": "https://opsworks-instance-agent-us-
west-2.s3.amazonaws.com", 
         "agent_installer_tgz": "opsworks-agent-installer.tgz", 
         "assets_download_bucket": "opsworks-instance-assets-us-
west-2.s3.amazonaws.com", 
         "charlie_public_key": "-----BEGIN PUBLIC KEY-----PUBLIC_KEY_EXAMPLE\n-----
END PUBLIC KEY-----", 
         "instance_service_endpoint": "opsworks-instance-service.us-
west-2.amazonaws.com", 
         "instance_service_port": "443", 
         "instance_service_region": "us-west-2", 
         "instance_service_ssl_verify_peer": "true", 
         "instance_service_use_ssl": "true", 
         "ops_works_endpoint": "opsworks.us-west-2.amazonaws.com", 
         "ops_works_port": "443", 
         "ops_works_region": "us-west-2", 
         "ops_works_ssl_verify_peer": "true", 
         "ops_works_use_ssl": "true", 
         "verbose": "false", 
        "wait between runs": "30"
     }
}
```
For more information, see [Run Stack Commands](https://docs.aws.amazon.com/opsworks/latest/userguide/workingstacks-commands.html) in the *AWS OpsWorks User Guide*.

• For API details, see [DescribeStackProvisioningParameters](https://awscli.amazonaws.com/v2/documentation/api/latest/reference/opsworks/describe-stack-provisioning-parameters.html) in *AWS CLI Command Reference*.

#### **describe-stack-summary**

The following code example shows how to use describe-stack-summary.

### **AWS CLI**

#### **To describe a stack's configuration**

The following describe-stack-summary command returns a summary of the specified stack's configuration.

```
aws opsworks --region us-east-1 describe-stack-summary --stack-id 8c428b08-
a1a1-46ce-a5f8-feddc43771b8
```

```
{ 
   "StackSummary": { 
     "StackId": "8c428b08-a1a1-46ce-a5f8-feddc43771b8", 
     "InstancesCount": { 
       "Booting": 1 
     }, 
     "Name": "CLITest", 
     "AppsCount": 1, 
     "LayersCount": 1, 
     "Arn": "arn:aws:opsworks:us-west-2:123456789012:stack/8c428b08-a1a1-46ce-a5f8-
feddc43771b8/" 
   }
}
```
For more information, see Stacks in the *AWS OpsWorks User Guide*.

• For API details, see [DescribeStackSummary](https://awscli.amazonaws.com/v2/documentation/api/latest/reference/opsworks/describe-stack-summary.html) in *AWS CLI Command Reference*.

# **describe-stacks**

The following code example shows how to use describe-stacks.

### **AWS CLI**

## **To describe stacks**

The following describe-stacks command describes an account's stacks.

aws opsworks --region us-east-1 describe-stacks

```
{ 
   "Stacks": [ 
     { 
       "ServiceRoleArn": "arn:aws:iam::444455556666:role/aws-opsworks-service-role", 
       "StackId": "aeb7523e-7c8b-49d4-b866-03aae9d4fbcb", 
       "DefaultRootDeviceType": "instance-store", 
       "Name": "TomStack-sd", 
       "ConfigurationManager": { 
         "Version": "11.4",
```

```
 "Name": "Chef" 
       }, 
       "UseCustomCookbooks": true, 
      "CustomJson": "{\n \"tomcat\": {\n \"base_version\": 7,\n \"java_opts
\": \"-Djava.awt.headless=true -Xmx256m\"\n },\n \"datasources\": {\n \"ROOT\": 
\Upsilon"idbc/mydb\Upsilon"\n }\n}",
       "Region": "us-east-1", 
       "DefaultInstanceProfileArn": "arn:aws:iam::444455556666:instance-profile/aws-
opsworks-ec2-role", 
       "CustomCookbooksSource": { 
         "Url": "git://github.com/example-repo/tomcustom.git", 
         "Type": "git" 
       }, 
       "DefaultAvailabilityZone": "us-east-1a", 
       "HostnameTheme": "Layer_Dependent", 
       "Attributes": { 
         "Color": "rgb(45, 114, 184)" 
       }, 
       "DefaultOs": "Amazon Linux", 
       "CreatedAt": "2013-08-01T22:53:42+00:00" 
     }, 
     { 
       "ServiceRoleArn": "arn:aws:iam::444455556666:role/aws-opsworks-service-role", 
       "StackId": "40738975-da59-4c5b-9789-3e422f2cf099", 
       "DefaultRootDeviceType": "instance-store", 
       "Name": "MyStack", 
       "ConfigurationManager": { 
         "Version": "11.4", 
         "Name": "Chef" 
       }, 
       "UseCustomCookbooks": false, 
       "Region": "us-east-1", 
       "DefaultInstanceProfileArn": "arn:aws:iam::444455556666:instance-profile/aws-
opsworks-ec2-role", 
       "CustomCookbooksSource": {}, 
       "DefaultAvailabilityZone": "us-east-1a", 
       "HostnameTheme": "Layer_Dependent", 
       "Attributes": { 
         "Color": "rgb(45, 114, 184)" 
       }, 
       "DefaultOs": "Amazon Linux", 
       "CreatedAt": "2013-10-25T19:24:30+00:00" 
     } 
   ]
```
}

# **More Information**

For more information, see Stacks in the *AWS OpsWorks User Guide*.

• For API details, see [DescribeStacks](https://awscli.amazonaws.com/v2/documentation/api/latest/reference/opsworks/describe-stacks.html) in *AWS CLI Command Reference*.

## **describe-timebased-auto-scaling**

The following code example shows how to use describe-timebased-auto-scaling.

### **AWS CLI**

## **To describe the time-based scaling configuration of an instance**

The following example describes a specified instance's time-based scaling configuration. The instance is identified by its instance ID, which you can find on the instances's details page or by running describe-instances.

```
aws opsworks describe-time-based-auto-scaling --region us-east-1 --instance-ids 
  701f2ffe-5d8e-4187-b140-77b75f55de8d
```
*Output*: The example has a single time-based instance.

```
{ 
   "TimeBasedAutoScalingConfigurations": [ 
    { 
        "InstanceId": "701f2ffe-5d8e-4187-b140-77b75f55de8d", 
        "AutoScalingSchedule": { 
          "Monday": { 
            "11": "on", 
            "10": "on", 
            "13": "on", 
            "12": "on" 
          }, 
          "Tuesday": { 
            "11": "on", 
             "10": "on", 
             "13": "on", 
             "12": "on"
```
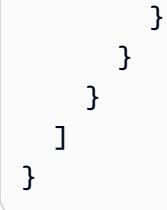

For more information, see How Automatic Time-based Scaling Works in the *AWS OpsWorks User Guide*.

• For API details, see [DescribeTimebasedAutoScaling](https://awscli.amazonaws.com/v2/documentation/api/latest/reference/opsworks/describe-timebased-auto-scaling.html) in *AWS CLI Command Reference*.

#### **describe-user-profiles**

The following code example shows how to use describe-user-profiles.

## **AWS CLI**

### **To describe user profiles**

The following describe-user-profiles command describes the account's user profiles.

```
aws opsworks --region us-east-1 describe-user-profiles
```

```
{ 
   "UserProfiles": [ 
     { 
       "IamUserArn": "arn:aws:iam::123456789012:user/someuser", 
       "SshPublicKey": "ssh-rsa AAAAB3NzaC1yc2EAAAABJQAAAQEAkOuP7i80q3Cko...", 
       "AllowSelfManagement": true, 
       "Name": "someuser", 
       "SshUsername": "someuser" 
     }, 
     { 
       "IamUserArn": "arn:aws:iam::123456789012:user/cli-user-test", 
       "AllowSelfManagement": true, 
       "Name": "cli-user-test", 
       "SshUsername": "myusername"
```
}

 ] }

# **More Information**

For more information, see Managing AWS OpsWorks Users in the *AWS OpsWorks User Guide*.

• For API details, see [DescribeUserProfiles](https://awscli.amazonaws.com/v2/documentation/api/latest/reference/opsworks/describe-user-profiles.html) in *AWS CLI Command Reference*.

### **describe-volumes**

The following code example shows how to use describe-volumes.

## **AWS CLI**

## **To describe a stack's volumes**

The following example describes a stack's EBS volumes.

```
aws opsworks --region us-east-1 describe-volumes --stack-id 8c428b08-a1a1-46ce-a5f8-
feddc43771b8
```

```
{ 
   "Volumes": [ 
     { 
       "Status": "in-use", 
       "AvailabilityZone": "us-west-2a", 
       "Name": "CLITest", 
       "InstanceId": "dfe18b02-5327-493d-91a4-c5c0c448927f", 
       "VolumeType": "standard", 
       "VolumeId": "56b66fbd-e1a1-4aff-9227-70f77118d4c5", 
       "Device": "/dev/sdi", 
       "Ec2VolumeId": "vol-295c1638", 
       "MountPoint": "/mnt/myvolume", 
       "Size": 1 
     } 
   ]
}
```
For more information, see Resource Management in the *AWS OpsWorks User Guide*.

• For API details, see [DescribeVolumes](https://awscli.amazonaws.com/v2/documentation/api/latest/reference/opsworks/describe-volumes.html) in *AWS CLI Command Reference*.

# **detach-elastic-load-balancer**

The following code example shows how to use detach-elastic-load-balancer.

### **AWS CLI**

## **To detach a load balancer from its layer**

The following example detaches a load balancer, identified by its name, from its layer.

```
aws opsworks --region us-east-1 detach-elastic-load-balancer --elastic-load-
balancer-name Java-LB --layer-id 888c5645-09a5-4d0e-95a8-812ef1db76a4
```
*Output*: None.

## **More Information**

For more information, see Elastic Load Balancing in the *AWS OpsWorks User Guide*.

• For API details, see [DetachElasticLoadBalancer](https://awscli.amazonaws.com/v2/documentation/api/latest/reference/opsworks/detach-elastic-load-balancer.html) in *AWS CLI Command Reference*.

# **disassociate-elastic-ip**

The following code example shows how to use disassociate-elastic-ip.

### **AWS CLI**

# **To disassociate an Elastic IP address from an instance**

The following example disassociates an Elastic IP address from a specified instance.

aws opsworks --region us-east-1 disassociate-elastic-ip --elastic-ip 54.148.130.96

#### *Output*: None.

For more information, see Resource Management in the *AWS OpsWorks User Guide*.

• For API details, see [DisassociateElasticIp](https://awscli.amazonaws.com/v2/documentation/api/latest/reference/opsworks/disassociate-elastic-ip.html) in *AWS CLI Command Reference*.

## **get-hostname-suggestion**

The following code example shows how to use get-hostname-suggestion.

## **AWS CLI**

## **To get the next hostname for a layer**

The following example gets the next generated hostname for a specified layer. The layer used for this example is a Java Application Server layer with one instance. The stack's hostname theme is the default, Layer\_Dependent.

```
aws opsworks --region us-east-1 get-hostname-suggestion --layer-id 
  888c5645-09a5-4d0e-95a8-812ef1db76a4
```
*Output*:

```
{ 
   "Hostname": "java-app2", 
   "LayerId": "888c5645-09a5-4d0e-95a8-812ef1db76a4"
}
```
# **More Information**

For more information, see Create a New Stack in the *AWS OpsWorks User Guide*.

• For API details, see [GetHostnameSuggestion](https://awscli.amazonaws.com/v2/documentation/api/latest/reference/opsworks/get-hostname-suggestion.html) in *AWS CLI Command Reference*.

# **reboot-instance**

The following code example shows how to use reboot-instance.

# **AWS CLI**

# **To reboot an instance**

The following example reboots an instance.

```
aws opsworks --region us-east-1 reboot-instance --instance-id 
  dfe18b02-5327-493d-91a4-c5c0c448927f
```
*Output*: None.

### **More Information**

For more information, see Rebooting an Instance in the *AWS OpsWorks User Guide*.

• For API details, see [RebootInstance](https://awscli.amazonaws.com/v2/documentation/api/latest/reference/opsworks/reboot-instance.html) in *AWS CLI Command Reference*.

## **register-elastic-ip**

The following code example shows how to use register-elastic-ip.

## **AWS CLI**

#### **To register an Elastic IP address with a stack**

The following example registers an Elastic IP address, identified by its IP address, with a specified stack.

**Note:** The Elastic IP address must be in the same region as the stack.

```
aws opsworks register-elastic-ip --region us-east-1 --stack-id 
  d72553d4-8727-448c-9b00-f024f0ba1b06 --elastic-ip 54.148.130.96
```
#### *Output*

```
{ 
   "ElasticIp": "54.148.130.96"
}
```
## **More Information**

For more information, see Registering Elastic IP Addresses with a Stack in the *OpsWorks User Guide*.

• For API details, see [RegisterElasticIp](https://awscli.amazonaws.com/v2/documentation/api/latest/reference/opsworks/register-elastic-ip.html) in *AWS CLI Command Reference*.

## **register-rds-db-instance**

The following code example shows how to use register-rds-db-instance.

### **AWS CLI**

#### **To register an Amazon RDS instance with a stack**

The following example registers an Amazon RDS DB instance, identified by its Amazon Resource Name (ARN), with a specified stack. It also specifies the instance's master username and password. Note that AWS OpsWorks does not validate either of these values. If either one is incorrect, your application will not be able to connect to the database.

```
aws opsworks register-rds-db-instance --region us-east-1 --stack-id 
  d72553d4-8727-448c-9b00-f024f0ba1b06 --rds-db-instance-arn arn:aws:rds:us-
west-2:123456789012:db:clitestdb --db-user cliuser --db-password some23!pwd
```
#### *Output*: None.

# **More Information**

For more information, see Registering Amazon RDS Instances with a Stack in the *AWS OpsWorks User Guide*.

• For API details, see [RegisterRdsDbInstance](https://awscli.amazonaws.com/v2/documentation/api/latest/reference/opsworks/register-rds-db-instance.html) in *AWS CLI Command Reference*.

### **register-volume**

The following code example shows how to use register-volume.

### **AWS CLI**

#### **To register an Amazon EBS volume with a stack**

The following example registers an Amazon EBS volume, identified by its volume ID, with a specified stack.

```
aws opsworks register-volume --region us-east-1 --stack-id d72553d4-8727-448c-9b00-
f024f0ba1b06 --ec-2-volume-id vol-295c1638
```

```
{ 
   "VolumeId": "ee08039c-7cb7-469f-be10-40fb7f0c05e8"
}
```
For more information, see Registering Amazon EBS Volumes with a Stack in the *AWS OpsWorks User Guide*.

• For API details, see [RegisterVolume](https://awscli.amazonaws.com/v2/documentation/api/latest/reference/opsworks/register-volume.html) in *AWS CLI Command Reference*.

#### **register**

The following code example shows how to use register.

## **AWS CLI**

#### **To register instances with a stack**

The following examples show a variety of ways to register instances with a stack that were created outside of AWS Opsworks. You can run register from the instance to be registered, or from a separate workstation. For more information, see Registering Amazon EC2 and Onpremises Instances in the *AWS OpsWorks User Guide*.

**Note**: For brevity, the examples omit the region argument.

*To register an Amazon EC2 instance*

To indicate that you are registering an EC2 instance, set the --infrastructure-class argument to ec2.

The following example registers an EC2 instance with the specified stack from a separate workstation. The instance is identified by its EC2 ID, i-12345678. The example uses the workstation's default SSH username and attempts to log in to the instance using authentication techniques that do not require a password, such as a default private SSH key. If that fails, register queries for the password.

```
aws opsworks register --infrastructure-class=ec2 --stack-id 935450cc-61e0-4b03-
a3e0-160ac817d2bb i-12345678
```
The following example registers an EC2 instance with the specifed stack from a separate workstation. It uses the --ssh-username and --ssh-private-key arguments to explicitly specify the SSH username and private key file that the command uses to log into the instance. ec2-user is the standard username for Amazon Linux instances. Use ubuntu for Ubuntu instances.

```
aws opsworks register --infrastructure-class=ec2 --stack-id 935450cc-61e0-4b03-
a3e0-160ac817d2bb --ssh-username ec2-user --ssh-private-key ssh_private_key 
  i-12345678
```
The following example registers the EC2 instance that is running the register command. Log in to the instance with SSH and run register with the --local argument instead of an instance ID or hostname.

```
aws opsworks register --infrastructure-class ec2 --stack-id 935450cc-61e0-4b03-
a3e0-160ac817d2bb --local
```
#### *To register an on-premises instance*

To indicate that you are registering an on-premises instance, set the --infrastructureclass argument to on-premises.

The following example registers an existing on-premises instance with a specified stack from a separate workstation. The instance is identified by its IP address, 192.0.2.3. The example uses the workstation's default SSH username and attempts to log in to the instance using authentication techniques that do not require a password, such as a default private SSH key. If that fails, register queries for the password.

```
aws opsworks register --infrastructure-class on-premises --stack-id 
  935450cc-61e0-4b03-a3e0-160ac817d2bb 192.0.2.3
```
The following example registers an on-premises instance with a specified stack from a separate workstation. The instance is identified by its hostname, host 1. The --override-... arguments direct AWS OpsWorks to display webserver1 as the host name and 192.0.2.3 and 10.0.0.2 as the instance's public and private IP addresses, respectively.

```
aws opsworks register --infrastructure-class on-premises --stack-id 
  935450cc-61e0-4b03-a3e0-160ac817d2bb --override-hostname webserver1 --override-
public-ip 192.0.2.3 --override-private-ip 10.0.0.2 host1
```
The following example registers an on-premises instance with a specified stack from a separate workstation. The instance is identified by its IP address. register logs into the instance using the specified SSH username and private key file.

```
aws opsworks register --infrastructure-class on-premises --stack-id 
  935450cc-61e0-4b03-a3e0-160ac817d2bb --ssh-username admin --ssh-private-key 
  ssh_private_key 192.0.2.3
```
The following example registers an existing on-premises instance with a specified stack from a separate workstation. The command logs into the instance using a custom SSH command string that specifies the SSH password and the instance's IP address.

```
aws opsworks register --infrastructure-class on-premises --stack-id 
  935450cc-61e0-4b03-a3e0-160ac817d2bb --override-ssh "sshpass -p 'mypassword' ssh 
  your-user@192.0.2.3"
```
The following example registers the on-premises instance that is running the register command. Log in to the instance with SSH and run register with the --local argument instead of an instance ID or hostname.

```
aws opsworks register --infrastructure-class on-premises --stack-id 
  935450cc-61e0-4b03-a3e0-160ac817d2bb --local
```
*Output*: The following is typical output for registering an EC2 instance.

```
Warning: Permanently added '52.11.41.206' (ECDSA) to the list of known hosts.
% Total % Received % Xferd Average Speed Time Time Time Current 
                               Dload Upload Total Spent Left Speed
100 6403k 100 6403k 0 0 2121k 0 0:00:03 0:00:03 --:--:-- 2121k
[Tue, 24 Feb 2015 20:48:37 +0000] opsworks-init: Initializing AWS OpsWorks 
  environment
[Tue, 24 Feb 2015 20:48:37 +0000] opsworks-init: Running on Ubuntu
[Tue, 24 Feb 2015 20:48:37 +0000] opsworks-init: Checking if OS is supported
[Tue, 24 Feb 2015 20:48:37 +0000] opsworks-init: Running on supported OS
[Tue, 24 Feb 2015 20:48:37 +0000] opsworks-init: Setup motd
[Tue, 24 Feb 2015 20:48:37 +0000] opsworks-init: Executing: ln -sf --backup /etc/
motd.opsworks-static /etc/motd
[Tue, 24 Feb 2015 20:48:37 +0000] opsworks-init: Enabling multiverse repositories
[Tue, 24 Feb 2015 20:48:37 +0000] opsworks-init: Customizing APT environment
[Tue, 24 Feb 2015 20:48:37 +0000] opsworks-init: Installing system packages
```
[Tue, 24 Feb 2015 20:48:37 +0000] opsworks-init: Executing: dpkg --configure -a [Tue, 24 Feb 2015 20:48:37 +0000] opsworks-init: Executing with retry: apt-get update [Tue, 24 Feb 2015 20:49:13 +0000] opsworks-init: Executing: apt-get install -y ruby ruby-dev libicu-dev libssl-dev libxslt-dev libxml2-dev libyaml-dev monit [Tue, 24 Feb 2015 20:50:13 +0000] opsworks-init: Using assets bucket from environment: 'opsworks-instance-assets-us-east-1.s3.amazonaws.com'. [Tue, 24 Feb 2015 20:50:13 +0000] opsworks-init: Installing Ruby for the agent [Tue, 24 Feb 2015 20:50:13 +0000] opsworks-init: Executing: /tmp/opsworksagent-installer.YgGq8wF3UUre6yDy/opsworks-agent-installer/opsworks-agent/bin/ installer\_wrapper.sh -r -R opsworks-instance-assets-us-east-1.s3.amazonaws.com [Tue, 24 Feb 2015 20:50:44 +0000] opsworks-init: Starting the installer Instance successfully registered. Instance ID: 4d6d1710-ded9-42a1-b08e-b043ad7af1e2 Connection to 52.11.41.206 closed.

#### **More Information**

For more information, see Registering an Instance with an AWS OpsWorks Stack in the *AWS OpsWorks User Guide*.

• For API details, see [Register](https://awscli.amazonaws.com/v2/documentation/api/latest/reference/opsworks/register.html) in *AWS CLI Command Reference*.

### **set-load-based-auto-scaling**

The following code example shows how to use set-load-based-auto-scaling.

#### **AWS CLI**

#### **To set the load-based scaling configuration for a layer**

The following example enables load-based scaling for a specified layer and sets the configuration for that layer. You must use create-instance to add load-based instances to the layer.

```
aws opsworks --region us-east-1 set-load-based-auto-scaling --layer-id 
  523569ae-2faf-47ac-b39e-f4c4b381f36d --enable --up-scaling file://upscale.json --
down-scaling file://downscale.json
```
The example puts the upscaling threshold settings in a separate file in the working directory named upscale.json, which contains the following.

{

```
 "InstanceCount": 2, 
   "ThresholdsWaitTime": 3, 
   "IgnoreMetricsTime": 3, 
   "CpuThreshold": 85, 
   "MemoryThreshold": 85, 
   "LoadThreshold": 85
}
```
The example puts the downscaling threshold settings in a separate file in the working directory named downscale. json, which contains the following.

```
{
"InstanceCount": 2,
"ThresholdsWaitTime": 3,
"IgnoreMetricsTime": 3,
"CpuThreshold": 35,
"MemoryThreshold": 30,
"LoadThreshold": 30
}
```
*Output*: None.

# **More Information**

For more information, see Using Automatic Load-based Scaling in the *AWS OpsWorks User Guide*.

• For API details, see [SetLoadBasedAutoScaling](https://awscli.amazonaws.com/v2/documentation/api/latest/reference/opsworks/set-load-based-auto-scaling.html) in *AWS CLI Command Reference*.

# **set-permission**

The following code example shows how to use set-permission.

# **AWS CLI**

# **To grant per-stack AWS OpsWorks permission levels**

When you import an AWS Identity and Access Management (IAM) user into AWS OpsWorks by calling create-user-profile, the user has only those permissions that are granted by the attached IAM policies. You can grant AWS OpsWorks permissions by modifying a user's policies. However, it is often easier to import a user and then use the set-permission command to

grant the user one of the standard permission levels for each stack to which the user will need access.

The following example grants permission for the specified stack for a user, who is identified by Amazon Resource Name (ARN). The example grants the user a Manage permissions level, with sudo and SSH privileges on the stack's instances.

```
aws opsworks set-permission --region us-east-1 --stack-id 71c7ca72-55ae-4b6a-8ee1-
a8dcded3fa0f --level manage --iam-user-arn arn:aws:iam::123456789102:user/cli-user-
test --allow-ssh --allow-sudo
```
*Output*: None.

# **More Information**

For more information, see Granting AWS OpsWorks Users Per-Stack Permissions in the *AWS OpsWorks User Guide*.

• For API details, see [SetPermission](https://awscli.amazonaws.com/v2/documentation/api/latest/reference/opsworks/set-permission.html) in *AWS CLI Command Reference*.

# **set-time-based-auto-scaling**

The following code example shows how to use set-time-based-auto-scaling.

# **AWS CLI**

# **To set the time-based scaling configuration for a layer**

The following example sets the time-based configuration for a specified instance. You must first use create-instance to add the instance to the layer.

```
aws opsworks --region us-east-1 set-time-based-auto-scaling --instance-id 
  69b6237c-08c0-4edb-a6af-78f3d01cedf2 --auto-scaling-schedule file://schedule.json
```
The example puts the schedule in a separate file in the working directory named schedule. json. For this example, the instance is on for a few hours around midday UTC (Coordinated Universal Time) on Monday and Tuesday.

```
{ 
   "Monday": { 
      "10": "on",
```

```
 "11": "on", 
      "12": "on", 
      "13": "on" 
   }, 
   "Tuesday": { 
      "10": "on", 
      "11": "on", 
      "12": "on", 
      "13": "on" 
   }
}
```
*Output*: None.

# **More Information**

For more information, see Using Automatic Time-based Scaling in the *AWS OpsWorks User Guide*.

• For API details, see [SetTimeBasedAutoScaling](https://awscli.amazonaws.com/v2/documentation/api/latest/reference/opsworks/set-time-based-auto-scaling.html) in *AWS CLI Command Reference*.

## **start-instance**

The following code example shows how to use start-instance.

### **AWS CLI**

#### **To start an instance**

The following start-instance command starts a specified 24/7 instance.

aws opsworks start-instance --instance-id f705ee48-9000-4890-8bd3-20eb05825aaf

*Output*: None. Use describe-instances to check the instance's status.

**Tip** You can start every offline instance in a stack with one command by calling start-stack.

#### **More Information**

For more information, see Manually Starting, Stopping, and Rebooting 24/7 Instances in the *AWS OpsWorks User Guide*.

• For API details, see [StartInstance](https://awscli.amazonaws.com/v2/documentation/api/latest/reference/opsworks/start-instance.html) in *AWS CLI Command Reference*.

## **start-stack**

The following code example shows how to use start-stack.

## **AWS CLI**

## **To start a stack's instances**

The following example starts all of a stack's 24/7 instances. To start a particular instance, use start-instance.

```
aws opsworks --region us-east-1 start-stack --stack-id 8c428b08-a1a1-46ce-a5f8-
feddc43771b8
```
*Output*: None.

### **More Information**

For more information, see Starting an Instance in the *AWS OpsWorks User Guide*.

• For API details, see [StartStack](https://awscli.amazonaws.com/v2/documentation/api/latest/reference/opsworks/start-stack.html) in *AWS CLI Command Reference*.

#### **stop-instance**

The following code example shows how to use stop-instance.

## **AWS CLI**

#### **To stop an instance**

The following example stops a specified instance, which is identified by its instance ID. You can obtain an instance ID by going to the instance's details page on the AWS OpsWorks console or by running the describe-instances command.

```
aws opsworks stop-instance --region us-east-1 --instance-id 3a21cfac-4a1f-4ce2-a921-
b2cfba6f7771
```
You can restart a stopped instance by calling start-instance or by deleting the instance by calling delete-instance.

*Output*: None.

## **More Information**

For more information, see Stopping an Instance in the *AWS OpsWorks User Guide*.

• For API details, see [StopInstance](https://awscli.amazonaws.com/v2/documentation/api/latest/reference/opsworks/stop-instance.html) in *AWS CLI Command Reference*.

### **stop-stack**

The following code example shows how to use stop-stack.

### **AWS CLI**

### **To stop a stack's instances**

The following example stops all of a stack's 24/7 instances. To stop a particular instance, use stop-instance.

```
aws opsworks --region us-east-1 stop-stack --stack-id 8c428b08-a1a1-46ce-a5f8-
feddc43771b8
```
*Output*: No output.

#### **More Information**

For more information, see Stopping an Instance in the *AWS OpsWorks User Guide*.

• For API details, see [StopStack](https://awscli.amazonaws.com/v2/documentation/api/latest/reference/opsworks/stop-stack.html) in *AWS CLI Command Reference*.

### **unassign-instance**

The following code example shows how to use unassign-instance.

# **AWS CLI**

# **To unassign a registered instance from its layers**

The following unassign-instance command unassigns an instance from its attached layers.

```
aws opsworks --region us-east-1 unassign-instance --instance-id 4d6d1710-ded9-42a1-
b08e-b043ad7af1e2
```
**Output**: None.

## **More Information**

For more information, see Unassigning a Registered Instance in the *AWS OpsWorks User Guide*.

• For API details, see [UnassignInstance](https://awscli.amazonaws.com/v2/documentation/api/latest/reference/opsworks/unassign-instance.html) in *AWS CLI Command Reference*.

## **unassign-volume**

The following code example shows how to use unassign-volume.

# **AWS CLI**

# **To unassign a volume from its instance**

The following example unassigns a registered Amazon Elastic Block Store (Amazon EBS) volume from its instance. The volume is identified by its volume ID, which is the GUID that AWS OpsWorks assigns when you register the volume with a stack, not the Amazon Elastic Compute Cloud (Amazon EC2) volume ID.

```
aws opsworks --region us-east-1 unassign-volume --volume-id 8430177d-52b7-4948-9c62-
e195af4703df
```
*Output*: None.

### **More Information**

For more information, see Unassigning Amazon EBS Volumes in the *AWS OpsWorks User Guide*.

• For API details, see [UnassignVolume](https://awscli.amazonaws.com/v2/documentation/api/latest/reference/opsworks/unassign-volume.html) in *AWS CLI Command Reference*.

# **update-app**

The following code example shows how to use update-app.

# **AWS CLI**

### **To update an app**

The following example updates a specified app to change its name.

```
aws opsworks --region us-east-1 update-app --app-id 26a61ead-d201-47e3-
b55c-2a7c666942f8 --name NewAppName
```
### *Output*: None.
# **More Information**

For more information, see Editing Apps in the *AWS OpsWorks User Guide*.

• For API details, see [UpdateApp](https://awscli.amazonaws.com/v2/documentation/api/latest/reference/opsworks/update-app.html) in *AWS CLI Command Reference*.

# **update-elastic-ip**

The following code example shows how to use update-elastic-ip.

## **AWS CLI**

#### **To update an Elastic IP address name**

The following example updates the name of a specified Elastic IP address.

```
aws opsworks --region us-east-1 update-elastic-ip --elastic-ip 54.148.130.96 --name 
  NewIPName
```
*Output*: None.

### **More Information**

For more information, see Resource Management in the *AWS OpsWorks User Guide*.

• For API details, see [UpdateElasticIp](https://awscli.amazonaws.com/v2/documentation/api/latest/reference/opsworks/update-elastic-ip.html) in *AWS CLI Command Reference*.

#### **update-instance**

The following code example shows how to use update-instance.

#### **AWS CLI**

#### **To update an instance**

The following example updates a specified instance's type.

```
aws opsworks --region us-east-1 update-instance --instance-id 
  dfe18b02-5327-493d-91a4-c5c0c448927f --instance-type c3.xlarge
```
*Output*: None.

## **More Information**

For more information, see Editing the Instance Configuration in the *AWS OpsWorks User Guide*.

• For API details, see [UpdateInstance](https://awscli.amazonaws.com/v2/documentation/api/latest/reference/opsworks/update-instance.html) in *AWS CLI Command Reference*.

## **update-layer**

The following code example shows how to use update-layer.

## **AWS CLI**

## **To update a layer**

The following example updates a specified layer to use Amazon EBS-optimized instances.

```
aws opsworks --region us-east-1 update-layer --layer-id 
  888c5645-09a5-4d0e-95a8-812ef1db76a4 --use-ebs-optimized-instances
```
## *Output*: None.

## **More Information**

For more information, see Editing an OpsWorks Layer's Configuration in the *AWS OpsWorks User Guide*.

• For API details, see [UpdateLayer](https://awscli.amazonaws.com/v2/documentation/api/latest/reference/opsworks/update-layer.html) in *AWS CLI Command Reference*.

# **update-my-user-profile**

The following code example shows how to use update-my-user-profile.

#### **AWS CLI**

# **To update a user's profile**

The following example updates the development user's profile to use a specified SSH public key. The user's AWS credentials are represented by the development profile in the credentials file (~\.aws\credentials), and the key is in a .pem file in the working directory.

```
aws opsworks --region us-east-1 --profile development update-my-user-profile --ssh-
public-key file://development_key.pem
```
*Output*: None.

## **More Information**

For more information, see Editing AWS OpsWorks User Settings in the *AWS OpsWorks User Guide*.

• For API details, see [UpdateMyUserProfile](https://awscli.amazonaws.com/v2/documentation/api/latest/reference/opsworks/update-my-user-profile.html) in *AWS CLI Command Reference*.

## **update-rds-db-instance**

The following code example shows how to use update-rds-db-instance.

## **AWS CLI**

#### **To update a registered Amazon RDS DB instance**

The following example updates an Amazon RDS instance's master password value. Note that this command does not change the RDS instance's master password, just the password that you provide to AWS OpsWorks. If this password does not match the RDS instance's password, your application will not be able to connect to the database.

aws opsworks --region us-east-1 update-rds-db-instance --db-password 123456789

*Output*: None.

# **More Information**

For more information, see Registering Amazon RDS Instances with a Stack in the *AWS OpsWorks User Guide*.

• For API details, see [UpdateRdsDbInstance](https://awscli.amazonaws.com/v2/documentation/api/latest/reference/opsworks/update-rds-db-instance.html) in *AWS CLI Command Reference*.

## **update-volume**

The following code example shows how to use update-volume.

# **AWS CLI**

# **To update a registered volume**

The following example updates a registered Amazon Elastic Block Store (Amazon EBS) volume's mount point. The volume is identified by its volume ID, which is the GUID that AWS OpsWorks assigns to the volume when you register it with a stack, not the Amazon Elastic Compute Cloud (Amazon EC2) volume ID.:

```
aws opsworks --region us-east-1 update-volume --volume-id 8430177d-52b7-4948-9c62-
e195af4703df --mount-point /mnt/myvol
```
## *Output*: None.

# **More Information**

For more information, see Assigning Amazon EBS Volumes to an Instance in the *AWS OpsWorks User Guide*.

• For API details, see [UpdateVolume](https://awscli.amazonaws.com/v2/documentation/api/latest/reference/opsworks/update-volume.html) in *AWS CLI Command Reference*.

# **AWS OpsWorks CM examples using AWS CLI**

The following code examples show you how to perform actions and implement common scenarios by using the AWS Command Line Interface with AWS OpsWorks CM.

*Actions* are code excerpts from larger programs and must be run in context. While actions show you how to call individual service functions, you can see actions in context in their related scenarios and cross-service examples.

*Scenarios* are code examples that show you how to accomplish a specific task by calling multiple functions within the same service.

Each example includes a link to GitHub, where you can find instructions on how to set up and run the code in context.

# **Topics**

• [Actions](#page-405-0)

# **Actions**

# **associate-node**

The following code example shows how to use associate-node.

# **AWS CLI**

# **To associate nodes**

The following associate-node command associates a node named i-44de882p with a Chef Automate server named automate-06, meaning that the automate-06 server manages the node, and communicates recipe commands to the node through chef-client agent software that is installed on the node by the associate-node command. Valid node names are EC2 instance IDs.:

```
aws opsworks-cm associate-node --server-name "automate-06" --node-name 
  "i-43de882p" --engine-attributes "Name=CHEF_ORGANIZATION,Value='MyOrganization' 
  Name=CHEF_NODE_PUBLIC_KEY,Value='Public_key_contents'"
```
The output returned by the command resembles the following. *Output*:

```
{ 
  "NodeAssociationStatusToken": "AHUY8wFe4pdXtZC5DiJa5SOLp5o14DH//
rHRqHDWXxwVoNBxcEy4V7R0NOFymh7E/1HumOBPsemPQFE6dcGaiFk"
}
```
# **More Information**

For more information, see Adding Nodes Automatically in AWS OpsWorks for Chef Automate in the *AWS OpsWorks User Guide*.

• For API details, see [AssociateNode](https://awscli.amazonaws.com/v2/documentation/api/latest/reference/opsworkscm/associate-node.html) in *AWS CLI Command Reference*.

#### **create-backup**

The following code example shows how to use create-backup.

#### **AWS CLI**

#### **To create backups**

The following create-backup command starts a manual backup of a Chef Automate server named automate-06 in the us-east-1 region. The command adds a descriptive message to the backup in the --description parameter.

```
aws opsworks-cm create-backup \
```

```
 --server-name 'automate-06' \ 
 --description "state of my infrastructure at launch"
```
The output shows you information similar to the following about the new backup.

## Output:

```
{ 
     "Backups": [ 
         { 
              "BackupArn": "string", 
              "BackupId": "automate-06-20160729133847520", 
              "BackupType": "MANUAL", 
              "CreatedAt": 2016-07-29T13:38:47.520Z, 
              "Description": "state of my infrastructure at launch", 
              "Engine": "Chef", 
              "EngineModel": "Single", 
              "EngineVersion": "12", 
              "InstanceProfileArn": "arn:aws:iam::1019881987024:instance-profile/
automate-06-1010V4UU2WRM2", 
              "InstanceType": "m4.large", 
              "KeyPair": "", 
              "PreferredBackupWindow": "", 
              "PreferredMaintenanceWindow": "", 
              "S3LogUrl": "https://s3.amazonaws.com/<bucket-name>/
automate-06-20160729133847520", 
              "SecurityGroupIds": [ "sg-1a24c270" ], 
              "ServerName": "automate-06", 
              "ServiceRoleArn": "arn:aws:iam::1019881987024:role/aws-opsworks-cm-
service-role.1114810729735", 
              "Status": "OK", 
              "StatusDescription": "", 
              "SubnetIds": [ "subnet-49436a18" ], 
              "ToolsVersion": "string", 
              "UserArn": "arn:aws:iam::1019881987024:user/opsworks-user" 
         } 
     ],
}
```
For more information, see Back Up and Restore an AWS OpsWorks for Chef Automate Server in the *AWS OpsWorks User Guide*.

• For API details, see [CreateBackup](https://awscli.amazonaws.com/v2/documentation/api/latest/reference/opsworkscm/create-backup.html) in *AWS CLI Command Reference*.

#### **create-server**

The following code example shows how to use create-server.

#### **AWS CLI**

#### **To create a server**

The following create-server example creates a new Chef Automate server named automate-06 in your default region. Note that defaults are used for most other settings, such as number of backups to retain, and maintenance and backup start times. Before you run a create-server command, complete prerequisites in Getting Started with AWS [OpsWorks](https://docs.aws.amazon.com/opsworks/latest/userguide/gettingstarted-opscm.html) for [Chef Automate](https://docs.aws.amazon.com/opsworks/latest/userguide/gettingstarted-opscm.html) in the *AWS Opsworks for Chef Automate User Guide*.

```
aws opsworks-cm create-server \ 
     --engine "Chef" \ 
     --engine-model "Single" \ 
     --engine-version "12" \ 
     --server-name "automate-06" \ 
     --instance-profile-arn "arn:aws:iam::1019881987024:instance-profile/aws-
opsworks-cm-ec2-role" \ 
     --instance-type "t2.medium" \ 
     --key-pair "amazon-test" \ 
     --service-role-arn "arn:aws:iam::044726508045:role/aws-opsworks-cm-service-role"
```
The output shows you information similar to the following about the new server:

```
{ 
     "Server": { 
         "BackupRetentionCount": 10, 
          "CreatedAt": 2016-07-29T13:38:47.520Z, 
          "DisableAutomatedBackup": FALSE, 
          "Endpoint": "https://opsworks-cm.us-east-1.amazonaws.com", 
          "Engine": "Chef", 
          "EngineAttributes": [ 
\{\hspace{.1cm} \} "Name": "CHEF_DELIVERY_ADMIN_PASSWORD", 
                  "Value": "1Password1" 
 } 
         ], 
          "EngineModel": "Single", 
          "EngineVersion": "12",
```

```
 "InstanceProfileArn": "arn:aws:iam::1019881987024:instance-profile/aws-
opsworks-cm-ec2-role", 
         "InstanceType": "t2.medium", 
         "KeyPair": "amazon-test", 
         "MaintenanceStatus": "", 
         "PreferredBackupWindow": "Sun:02:00", 
         "PreferredMaintenanceWindow": "00:00", 
         "SecurityGroupIds": [ "sg-1a24c270" ], 
         "ServerArn": "arn:aws:iam::1019881987024:instance/
automate-06-1010V4UU2WRM2", 
         "ServerName": "automate-06", 
         "ServiceRoleArn": "arn:aws:iam::1019881987024:role/aws-opsworks-cm-service-
role", 
         "Status": "CREATING", 
         "StatusReason": "", 
         "SubnetIds": [ "subnet-49436a18" ] 
     }
}
```
For more information, see [UpdateServer](https://docs.aws.amazon.com/opsworks-cm/latest/APIReference/API_UpdateServer.html) in the *AWS OpsWorks for Chef Automate API Reference*.

• For API details, see [CreateServer](https://awscli.amazonaws.com/v2/documentation/api/latest/reference/opsworkscm/create-server.html) in *AWS CLI Command Reference*.

#### **delete-backup**

The following code example shows how to use delete-backup.

#### **AWS CLI**

#### **To delete backups**

The following delete-backup command deletes a manual or automated backup of a Chef Automate server, identified by the backup ID. This command is useful when you are approaching the maximum number of backups that you can save, or you want to minimize your Amazon S3 storage costs.:

aws opsworks-cm delete-backup --backup-id "automate-06-2016-11-19T23:42:40.240Z"

The output shows whether the backup deletion succeeded.

## **More Information**

For more information, see Back Up and Restore an AWS OpsWorks for Chef Automate Server in the *AWS OpsWorks User Guide*.

• For API details, see [DeleteBackup](https://awscli.amazonaws.com/v2/documentation/api/latest/reference/opsworkscm/delete-backup.html) in *AWS CLI Command Reference*.

# **delete-server**

The following code example shows how to use delete-server.

# **AWS CLI**

# **To delete servers**

The following delete-server command deletes a Chef Automate server, identified by the server's name. After the server is deleted, it is no longer returned by DescribeServer requests.:

aws opsworks-cm delete-server --server-name "automate-06"

The output shows whether the server deletion succeeded.

# **More Information**

For more information, see Delete an AWS OpsWorks for Chef Automate Server in the *AWS OpsWorks User Guide*.

• For API details, see [DeleteServer](https://awscli.amazonaws.com/v2/documentation/api/latest/reference/opsworkscm/delete-server.html) in *AWS CLI Command Reference*.

# **describe-account-attributes**

The following code example shows how to use describe-account-attributes.

# **AWS CLI**

# **To describe account attributes**

The following describe-account-attributes command returns information about your account's usage of AWS OpsWorks for Chef Automate resources.:

```
aws opsworks-cm describe-account-attributes
```
The output for each account attribute entry returned by the command resembles the following. *Output*:

```
{ 
  "Attributes": [ 
      { 
          "Maximum": 5, 
          "Name": "ServerLimit", 
          "Used": 2 
      } 
  ]
}
```
# **More Information**

For more information, see DescribeAccountAttributes in the *AWS OpsWorks for Chef Automate API Reference*.

• For API details, see [DescribeAccountAttributes](https://awscli.amazonaws.com/v2/documentation/api/latest/reference/opsworkscm/describe-account-attributes.html) in *AWS CLI Command Reference*.

## **describe-backups**

The following code example shows how to use describe-backups.

#### **AWS CLI**

## **To describe backups**

The following describe-backups command returns information about all backups associated with your account in your default region.

aws opsworks-cm describe-backups

The output for each backup entry returned by the command resembles the following.

Output:

```
{ 
      "Backups": [ 
\overline{\mathcal{L}} "BackupArn": "string",
```

```
 "BackupId": "automate-06-20160729133847520", 
              "BackupType": "MANUAL", 
              "CreatedAt": 2016-07-29T13:38:47.520Z, 
              "Description": "state of my infrastructure at launch", 
              "Engine": "Chef", 
              "EngineModel": "Single", 
              "EngineVersion": "12", 
              "InstanceProfileArn": "arn:aws:iam::1019881987024:instance-profile/
automate-06-1010V4UU2WRM2", 
              "InstanceType": "m4.large", 
              "KeyPair": "", 
              "PreferredBackupWindow": "", 
              "PreferredMaintenanceWindow": "", 
             "S3LogUrl": "https://s3.amazonaws.com/<br/>bucket-name>/
automate-06-20160729133847520", 
              "SecurityGroupIds": [ "sg-1a24c270" ], 
              "ServerName": "automate-06", 
              "ServiceRoleArn": "arn:aws:iam::1019881987024:role/aws-opsworks-cm-
service-role.1114810729735", 
              "Status": "Successful", 
              "StatusDescription": "", 
              "SubnetIds": [ "subnet-49436a18" ], 
              "ToolsVersion": "string", 
              "UserArn": "arn:aws:iam::1019881987024:user/opsworks-user" 
         } 
     ],
}
```
For more information, see Back Up and Restore an AWS OpsWorks for Chef Automate Server in the *AWS OpsWorks User Guide*.

• For API details, see [DescribeBackups](https://awscli.amazonaws.com/v2/documentation/api/latest/reference/opsworkscm/describe-backups.html) in *AWS CLI Command Reference*.

# **describe-events**

The following code example shows how to use describe-events.

# **AWS CLI**

# **To describe events**

The following describe-events example returns information about all events that are associated with the specified Chef Automate server.

```
aws opsworks-cm describe-events \ 
     --server-name 'automate-06'
```
The output for each event entry returned by the command resembles the following example:

```
{ 
     "ServerEvents": [ 
         \mathcal{L} "CreatedAt": 2016-07-29T13:38:47.520Z, 
              "LogUrl": "https://s3.amazonaws.com/<bucket-name>/
automate-06-20160729133847520", 
              "Message": "Updates successfully installed.", 
              "ServerName": "automate-06" 
          } 
    \mathbf{I}}
```
For more information, see General [Troubleshooting](https://docs.aws.amazon.com/opsworks/latest/userguide/troubleshoot-opscm.html#d0e4561) Tips in the *AWS OpsWorks User Guide*.

• For API details, see [DescribeEvents](https://awscli.amazonaws.com/v2/documentation/api/latest/reference/opsworkscm/describe-events.html) in *AWS CLI Command Reference*.

#### **describe-node-association-status**

The following code example shows how to use describe-node-association-status.

## **AWS CLI**

#### **To describe node association status**

The following describe-node-association-status command returns the status of a request to associate a node with a Chef Automate server named automate-06.:

```
aws opsworks-cm describe-node-association-status --server-
name "automate-06" --node-association-status-token "AflJKl+/
GoKLZJBdDQEx0O65CDi57blQe9nKM8joSok0pQ9xr8DqApBN9/1O6sLdSvlfDEKkEx+eoCHvjoWHaOs="
```
The output for each account attribute entry returned by the command resembles the following. *Output*:

```
{ 
  "NodeAssociationStatus": "IN_PROGRESS"
```
}

## **More Information**

For more information, see DescribeNodeAssociationStatus in the *AWS OpsWorks for Chef Automate API Reference*.

• For API details, see [DescribeNodeAssociationStatus](https://awscli.amazonaws.com/v2/documentation/api/latest/reference/opsworkscm/describe-node-association-status.html) in *AWS CLI Command Reference*.

## **describe-servers**

The following code example shows how to use describe-servers.

## **AWS CLI**

## **To describe servers**

The following describe-servers command returns information about all servers that are associated with your account, and in your default region.:

aws opsworks-cm describe-servers

The output for each server entry returned by the command resembles the following. *Output*:

```
{ 
  "Servers": [ 
     { 
        "BackupRetentionCount": 8, 
        "CreatedAt": 2016-07-29T13:38:47.520Z, 
        "DisableAutomatedBackup": FALSE, 
        "Endpoint": "https://opsworks-cm.us-east-1.amazonaws.com", 
        "Engine": "Chef", 
        "EngineAttributes": [ 
 { 
               "Name": "CHEF_DELIVERY_ADMIN_PASSWORD", 
               "Value": "1Password1" 
           } 
        ], 
        "EngineModel": "Single", 
        "EngineVersion": "12", 
        "InstanceProfileArn": "arn:aws:iam::1019881987024:instance-profile/
automate-06-1010V4UU2WRM2",
```

```
 "InstanceType": "m4.large", 
        "KeyPair": "", 
        "MaintenanceStatus": "SUCCESS", 
        "PreferredBackupWindow": "03:00", 
        "PreferredMaintenanceWindow": "Mon:09:00", 
        "SecurityGroupIds": [ "sg-1a24c270" ], 
        "ServerArn": "arn:aws:iam::1019881987024:instance/automate-06-1010V4UU2WRM2", 
        "ServerName": "automate-06", 
        "ServiceRoleArn": "arn:aws:iam::1019881987024:role/aws-opsworks-cm-service-
role.1114810729735", 
        "Status": "HEALTHY", 
        "StatusReason": "", 
        "SubnetIds": [ "subnet-49436a18" ] 
     } 
  ]
}
```
## **More Information**

For more information, see DescribeServers in the *AWS OpsWorks for Chef Automate API Guide*.

• For API details, see [DescribeServers](https://awscli.amazonaws.com/v2/documentation/api/latest/reference/opsworkscm/describe-servers.html) in *AWS CLI Command Reference*.

## **disassociate-node**

The following code example shows how to use disassociate-node.

## **AWS CLI**

#### **To disassociate nodes**

The following disassociate-node command disassociates a node named i-44de882p, removing the node from management by a Chef Automate server named automate-06. Valid node names are EC2 instance IDs.:

```
aws opsworks-cm disassociate-node --server-name "automate-06" --node-name 
  "i-43de882p" --engine-attributes "Name=CHEF_ORGANIZATION,Value='MyOrganization' 
  Name=CHEF_NODE_PUBLIC_KEY,Value='Public_key_contents'"
```
#### The output returned by the command resembles the following. *Output*:

{

```
 "NodeAssociationStatusToken": "AHUY8wFe4pdXtZC5DiJa5SOLp5o14DH//
rHRqHDWXxwVoNBxcEy4V7R0NOFymh7E/1HumOBPsemPQFE6dcGaiFk"
}
```
## **More Information**

For more information, see Delete an AWS OpsWorks for Chef Automate Server in the *AWS OpsWorks User Guide*.

• For API details, see [DisassociateNode](https://awscli.amazonaws.com/v2/documentation/api/latest/reference/opsworkscm/disassociate-node.html) in *AWS CLI Command Reference*.

#### **restore-server**

The following code example shows how to use restore-server.

#### **AWS CLI**

#### **To restore a server**

The following restore-server command performs an in-place restoration of a Chef Automate server named automate-06 in your default region from a backup with an ID of automate-06-2016-11-22T16:13:27.998Z. Restoring a server restores connections to the nodes that the Chef Automate server was managing at the time that the specified backup was performed.

aws opsworks-cm restore-server --backup-id "automate-06-2016-11-22T16:13:27.998Z" - server-name "automate-06"

The output is the command ID only. *Output*:

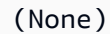

#### **More Information**

For more information, see Restore a Failed AWS OpsWorks for Chef Automate Server in the *AWS OpsWorks User Guide*.

• For API details, see [RestoreServer](https://awscli.amazonaws.com/v2/documentation/api/latest/reference/opsworkscm/restore-server.html) in *AWS CLI Command Reference*.

#### **start-maintenance**

The following code example shows how to use start-maintenance.

# **AWS CLI**

## **To start maintenance**

The following start-maintenance example manually starts maintenance on the specified Chef Automate or Puppet Enterprise server in your default region. This command is useful if an earlier, automated maintenance attempt failed, and the underlying cause of maintenance failure has been resolved.

```
aws opsworks-cm start-maintenance \ 
     --server-name 'automate-06'
```
# Output:

```
{ 
     "Server": { 
         "AssociatePublicIpAddress": true, 
         "BackupRetentionCount": 10, 
         "ServerName": "automate-06", 
         "CreatedAt": 1569229584.842, 
         "CloudFormationStackArn": "arn:aws:cloudformation:us-
west-2:123456789012:stack/aws-opsworks-cm-instance-automate-06-1606611794746/
EXAMPLE0-31de-11eb-bdb0-0a5b0a1353b8", 
         "DisableAutomatedBackup": false, 
         "Endpoint": "automate-06-EXAMPLEvr8gjfk5f.us-west-2.opsworks-cm.io", 
         "Engine": "ChefAutomate", 
         "EngineModel": "Single", 
         "EngineAttributes": [], 
         "EngineVersion": "2020-07", 
         "InstanceProfileArn": "arn:aws:iam::123456789012:instance-profile/aws-
opsworks-cm-ec2-role", 
         "InstanceType": "m5.large", 
         "PreferredMaintenanceWindow": "Sun:01:00", 
         "PreferredBackupWindow": "Sun:15:00", 
         "SecurityGroupIds": [ 
              "sg-EXAMPLE" 
         ], 
         "ServiceRoleArn": "arn:aws:iam::123456789012:role/service-role/aws-opsworks-
cm-service-role", 
         "Status": "UNDER_MAINTENANCE", 
         "SubnetIds": [ 
             "subnet-EXAMPLE"
```

```
 ], 
         "ServerArn": "arn:aws:opsworks-cm:us-west-2:123456789012:server/
automate-06/0148382d-66b0-4196-8274-d1a2b6dff8d1" 
     }
}
```
For more information, see System [Maintenance](https://docs.aws.amazon.com/opsworks/latest/userguide/opspup-maintenance.html) (Puppet Enterprise servers) or [System](https://docs.aws.amazon.com/opsworks/latest/userguide/opscm-maintenance.html) [Maintenance](https://docs.aws.amazon.com/opsworks/latest/userguide/opscm-maintenance.html) (Chef Automate servers) in the *AWS OpsWorks User Guide*.

• For API details, see [StartMaintenance](https://awscli.amazonaws.com/v2/documentation/api/latest/reference/opsworkscm/start-maintenance.html) in *AWS CLI Command Reference*.

#### **update-server-engine-attributes**

The following code example shows how to use update-server-engine-attributes.

### **AWS CLI**

#### **To update server engine attributes**

The following update-server-engine-attributes command updates the value of the CHEF\_PIVOTAL\_KEY engine attribute for a Chef Automate server named automate-06. It is currently not possible to change the value of other engine attributes.

```
aws opsworks-cm update-server-engine-attributes \ 
     --attribute-name CHEF_PIVOTAL_KEY \ 
     --attribute-value "new key value" \ 
     --server-name "automate-06"
```
The output shows you information similar to the following about the updated server.

```
{ 
     "Server": { 
          "BackupRetentionCount": 2, 
          "CreatedAt": 2016-07-29T13:38:47.520Z, 
          "DisableAutomatedBackup": FALSE, 
          "Endpoint": "https://opsworks-cm.us-east-1.amazonaws.com", 
          "Engine": "Chef", 
          "EngineAttributes": [ 
              { 
                   "Name": "CHEF_PIVOTAL_KEY", 
                   "Value": "new key value"
```

```
 } 
         ], 
         "EngineModel": "Single", 
         "EngineVersion": "12", 
         "InstanceProfileArn": "arn:aws:iam::1019881987024:instance-profile/
automate-06-1010V4UU2WRM2", 
         "InstanceType": "m4.large", 
         "KeyPair": "", 
         "MaintenanceStatus": "SUCCESS", 
         "PreferredBackupWindow": "Mon:09:15", 
         "PreferredMaintenanceWindow": "03:00", 
         "SecurityGroupIds": [ "sg-1a24c270" ], 
         "ServerArn": "arn:aws:iam::1019881987024:instance/
automate-06-1010V4UU2WRM2", 
         "ServerName": "automate-06", 
         "ServiceRoleArn": "arn:aws:iam::1019881987024:role/aws-opsworks-cm-service-
role.1114810729735", 
         "Status": "HEALTHY", 
         "StatusReason": "", 
         "SubnetIds": [ "subnet-49436a18" ] 
     }
}
```
For more information, see [UpdateServerEngineAttributes](https://docs.aws.amazon.com/opsworks-cm/latest/APIReference/API_UpdateServerEngineAttributes.html) in the *AWS OpsWorks for Chef Automate API Reference*.

• For API details, see [UpdateServerEngineAttributes](https://awscli.amazonaws.com/v2/documentation/api/latest/reference/opsworkscm/update-server-engine-attributes.html) in *AWS CLI Command Reference*.

#### **update-server**

The following code example shows how to use update-server.

#### **AWS CLI**

#### **To update a server**

The following update-server command updates the maintenance start time of the specified Chef Automate server in your default region. The --preferred-maintenance-window parameter is added to change the start day and time of server maintenance to Mondays at 9:15 a.m. UTC.:

```
aws opsworks-cm update-server \
```

```
 --server-name "automate-06" \ 
 --preferred-maintenance-window "Mon:09:15"
```
The output shows you information similar to the following about the updated server.

```
{ 
     "Server": { 
         "BackupRetentionCount": 8, 
         "CreatedAt": 2016-07-29T13:38:47.520Z, 
         "DisableAutomatedBackup": TRUE, 
         "Endpoint": "https://opsworks-cm.us-east-1.amazonaws.com", 
         "Engine": "Chef", 
         "EngineAttributes": [ 
             { 
                  "Name": "CHEF_DELIVERY_ADMIN_PASSWORD", 
                  "Value": "1Password1" 
 } 
         ], 
         "EngineModel": "Single", 
         "EngineVersion": "12", 
         "InstanceProfileArn": "arn:aws:iam::1019881987024:instance-profile/
automate-06-1010V4UU2WRM2", 
         "InstanceType": "m4.large", 
         "KeyPair": "", 
         "MaintenanceStatus": "OK", 
         "PreferredBackupWindow": "Mon:09:15", 
         "PreferredMaintenanceWindow": "03:00", 
         "SecurityGroupIds": [ "sg-1a24c270" ], 
         "ServerArn": "arn:aws:iam::1019881987024:instance/
automate-06-1010V4UU2WRM2", 
         "ServerName": "automate-06", 
         "ServiceRoleArn": "arn:aws:iam::1019881987024:role/aws-opsworks-cm-service-
role.1114810729735", 
         "Status": "HEALTHY", 
         "StatusReason": "", 
         "SubnetIds": [ "subnet-49436a18" ] 
     }
}
```
For more information, see [UpdateServer](https://docs.aws.amazon.com/opsworks-cm/latest/APIReference/API_UpdateServer.html) in the *AWS OpsWorks for Chef Automate API Reference*.

• For API details, see [UpdateServer](https://awscli.amazonaws.com/v2/documentation/api/latest/reference/opsworkscm/update-server.html) in *AWS CLI Command Reference*.

# **Organizations examples using AWS CLI**

The following code examples show you how to perform actions and implement common scenarios by using the AWS Command Line Interface with Organizations.

*Actions* are code excerpts from larger programs and must be run in context. While actions show you how to call individual service functions, you can see actions in context in their related scenarios and cross-service examples.

*Scenarios* are code examples that show you how to accomplish a specific task by calling multiple functions within the same service.

Each example includes a link to GitHub, where you can find instructions on how to set up and run the code in context.

# **Topics**

• [Actions](#page-405-0)

# **Actions**

# **accept-handshake**

The following code example shows how to use accept-handshake.

# **AWS CLI**

# **To accept a handshake from another account**

Bill, the owner of an organization, has previously invited Juan's account to join his organization. The following example shows Juan's account accepting the handshake and thus agreeing to the invitation.

aws organizations accept-handshake --handshake-id h-examplehandshakeid111

The output shows the following:

```
 "Handshake": { 
          "Action": "INVITE",
```
{

```
 "Arn": "arn:aws:organizations::111111111111:handshake/o-
exampleorgid/invite/h-examplehandshakeid111", 
            "RequestedTimestamp": 1481656459.257, 
            "ExpirationTimestamp": 1482952459.257, 
            "Id": "h-examplehandshakeid111", 
            "Parties": [ 
 { 
                        "Id": "o-exampleorgid", 
                        "Type": "ORGANIZATION" 
\}, \{ { 
                        "Id": "juan@example.com", 
                        "Type": "EMAIL" 
 } 
            ], 
            "Resources": [ 
 { 
                        "Resources": [ 
\{ "Type": "MASTER_EMAIL", 
                                   "Value": "bill@amazon.com" 
\}, \overline{\phantom{a}}\{ "Type": "MASTER_NAME", 
                                   "Value": "Org Master Account" 
\}, \overline{\phantom{a}}\{ "Type": "ORGANIZATION_FEATURE_SET", 
                                   "Value": "ALL" 
 } 
\sim 1, \sim 1, \sim 1, \sim "Type": "ORGANIZATION", 
                        "Value": "o-exampleorgid" 
\}, \{ { 
                        "Type": "EMAIL", 
                        "Value": "juan@example.com" 
 } 
            ], 
            "State": "ACCEPTED" 
      }
}
```
• For API details, see [AcceptHandshake](https://awscli.amazonaws.com/v2/documentation/api/latest/reference/organizations/accept-handshake.html) in *AWS CLI Command Reference*.

## **attach-policy**

The following code example shows how to use attach-policy.

#### **AWS CLI**

#### **To attach a policy to a root, OU, or account**

### **Example 1**

The following example shows how to attach a service control policy (SCP) to an OU:

```
aws organizations attach-policy 
                 --policy-id p-examplepolicyid111 
                 --target-id ou-examplerootid111-exampleouid111
```
#### **Example 2**

The following example shows how to attach a service control policy directly to an account:

```
aws organizations attach-policy 
                  --policy-id p-examplepolicyid111 
                  --target-id 333333333333
```
• For API details, see [AttachPolicy](https://awscli.amazonaws.com/v2/documentation/api/latest/reference/organizations/attach-policy.html) in *AWS CLI Command Reference*.

# **cancel-handshake**

The following code example shows how to use cancel-handshake.

#### **AWS CLI**

## **To cancel a handshake sent from another account**

Bill previously sent an invitation to Susan's account to join his organization. He changes his mind and decides to cancel the invitation before Susan accepts it. The following example shows Bill's cancellation:

aws organizations cancel-handshake --handshake-id h-examplehandshakeid111

# The output includes a handshake object that shows that the state is now CANCELED:

```
{ 
       "Handshake": { 
            "Id": "h-examplehandshakeid111", 
            "State":"CANCELED", 
            "Action": "INVITE", 
            "Arn": "arn:aws:organizations::111111111111:handshake/o-
exampleorgid/invite/h-examplehandshakeid111", 
            "Parties": [ 
 { 
                        "Id": "o-exampleorgid", 
                        "Type": "ORGANIZATION" 
\},
 { 
                        "Id": "susan@example.com", 
                        "Type": "EMAIL" 
 } 
            ], 
            "Resources": [ 
 { 
                        "Type": "ORGANIZATION", 
                        "Value": "o-exampleorgid", 
                        "Resources": [ 
\{ "Type": "MASTER_EMAIL", 
                                    "Value": "bill@example.com" 
\}, \overline{\phantom{a}}\{ "Type": "MASTER_NAME", 
                                    "Value": "Master Account" 
\}, \overline{\phantom{a}}\{ "Type": "ORGANIZATION_FEATURE_SET", 
                                    "Value": "CONSOLIDATED_BILLING" 
 } 
\mathbf{J} , and the contract of the contract \mathbf{J}\},
 { 
                        "Type": "EMAIL", 
                        "Value": "anika@example.com" 
\},
 { 
                        "Type": "NOTES",
```

```
 "Value": "This is a request for Susan's account to 
 join Bob's organization." 
 } 
 ], 
               "RequestedTimestamp": 1.47008383521E9, 
               "ExpirationTimestamp": 1.47137983521E9 
        }
}
```
• For API details, see [CancelHandshake](https://awscli.amazonaws.com/v2/documentation/api/latest/reference/organizations/cancel-handshake.html) in *AWS CLI Command Reference*.

## **create-account**

The following code example shows how to use create-account.

## **AWS CLI**

# **To create a member account that is automatically part of the organization**

The following example shows how to create a member account in an organization. The member account is configured with the name Production Account and the email address of susan@example.com. Organizations automatically creates an IAM role using the default name of OrganizationAccountAccessRole because the roleName parameter is not specified. Also, the setting that allows IAM users or roles with sufficient permissions to access account billing data is set to the default value of ALLOW because the IamUserAccessToBilling parameter is not specified. Organizations automatically sends Susan a "Welcome to AWS" email:

```
aws organizations create-account --email susan@example.com --account-name 
  "Production Account"
```
The output includes a request object that shows that the status is now IN\_PROGRESS:

```
{ 
          "CreateAccountStatus": { 
                   "State": "IN_PROGRESS", 
                   "Id": "car-examplecreateaccountrequestid111" 
          }
}
```
You can later query the current status of the request by providing the Id response value to the describe-create-account-status command as the value for the create-account-request-id parameter.

For more information, see Creating an AWS Account in Your Organization in the *AWS Organizations Users Guide*.

• For API details, see [CreateAccount](https://awscli.amazonaws.com/v2/documentation/api/latest/reference/organizations/create-account.html) in *AWS CLI Command Reference*.

#### **create-organization**

The following code example shows how to use create-organization.

#### **AWS CLI**

#### **Example 1: To create a new organization**

Bill wants to create an organization using credentials from account 111111111111. The following example shows that the account becomes the master account in the new organization. Because he does not specify a features set, the new organization defaults to all features enabled and service control policies are enabled on the root.

```
aws organizations create-organization
```
The output includes an organization object with details about the new organization:

```
{ 
         "Organization": { 
                "AvailablePolicyTypes": [ 
 { 
                                "Status": "ENABLED", 
                                "Type": "SERVICE_CONTROL_POLICY" 
 } 
                ], 
                "MasterAccountId": "111111111111", 
                "MasterAccountArn": "arn:aws:organizations::111111111111:account/o-
exampleorgid/111111111111", 
                "MasterAccountEmail": "bill@example.com", 
                "FeatureSet": "ALL", 
                "Id": "o-exampleorgid", 
                "Arn": "arn:aws:organizations::111111111111:organization/o-
exampleorgid"
```
}

}

## **Example 2: To create a new organization with only consolidated billing features enabled**

The following example creates an organization that supports only the consolidated billing features:

```
aws organizations create-organization --feature-set CONSOLIDATED_BILLING
```
The output includes an organization object with details about the new organization:

```
{ 
         "Organization": { 
                  "Arn": "arn:aws:organizations::111111111111:organization/o-
exampleorgid", 
                  "AvailablePolicyTypes": [], 
                  "Id": "o-exampleorgid", 
                  "MasterAccountArn": "arn:aws:organizations::111111111111:account/o-
exampleorgid/111111111111", 
                  "MasterAccountEmail": "bill@example.com", 
                  "MasterAccountId": "111111111111", 
                  "FeatureSet": "CONSOLIDATED_BILLING" 
         }
}
```
For more information, see Creating an Organization in the *AWS Organizations Users Guide*.

• For API details, see [CreateOrganization](https://awscli.amazonaws.com/v2/documentation/api/latest/reference/organizations/create-organization.html) in *AWS CLI Command Reference*.

#### **create-organizational-unit**

The following code example shows how to use create-organizational-unit.

#### **AWS CLI**

# **To create an OU in a root or parent OU**

The following example shows how to create an OU that is named AccountingOU:

aws organizations create-organizational-unit --parent-id r-examplerootid111 --name AccountingOU

The output includes an organizationalUnit object with details about the new OU:

```
{ 
         "OrganizationalUnit": { 
                  "Id": "ou-examplerootid111-exampleouid111", 
                  "Arn": "arn:aws:organizations::111111111111:ou/o-exampleorgid/ou-
examplerootid111-exampleouid111", 
                  "Name": "AccountingOU" 
         }
}
```
• For API details, see [CreateOrganizationalUnit](https://awscli.amazonaws.com/v2/documentation/api/latest/reference/organizations/create-organizational-unit.html) in *AWS CLI Command Reference*.

# **create-policy**

The following code example shows how to use create-policy.

## **AWS CLI**

# **Example 1: To create a policy with a text source file for the JSON policy**

The following example shows you how to create an service control policy (SCP) named AllowAllS3Actions. The policy contents are taken from a file on the local computer called policy.json.

```
aws organizations create-policy --content file://policy.json --name 
  AllowAllS3Actions, --type SERVICE_CONTROL_POLICY --description "Allows delegation 
  of all S3 actions"
```
The output includes a policy object with details about the new policy:

```
{ 
         "Policy": { 
                  "Content": "{\"Version\":\"2012-10-17\",\"Statement\":[{\"Effect\":
\"Allow\",\"Action\":[\"s3:*\"],\"Resource\":[\"*\"]}]}", 
                  "PolicySummary": { 
                          "Arn": "arn:aws:organizations::o-exampleorgid:policy/
service_control_policy/p-examplepolicyid111", 
                          "Description": "Allows delegation of all S3 actions", 
                          "Name": "AllowAllS3Actions", 
                          "Type":"SERVICE_CONTROL_POLICY"
```
 } } }

#### **Example 2: To create a policy with a JSON policy as a parameter**

The following example shows you how to create the same SCP, this time by embedding the policy contents as a JSON string in the parameter. The string must be escaped with backslashes before the double quotes to ensure that they are treated as literals in the parameter, which itself is surrounded by double quotes:

```
aws organizations create-policy --content "{\"Version\":\"2012-10-17\",\"Statement
\":[{\"Effect\":\"Allow\",\"Action\":[\"s3:*\"],\"Resource\":[\"*\"]}]}" --name 
 AllowAllS3Actions --type SERVICE_CONTROL_POLICY --description "Allows delegation of 
  all S3 actions"
```
For more information about creating and using policies in your organization, see Managing Organization Policies in the *AWS Organizations User Guide*.

• For API details, see [CreatePolicy](https://awscli.amazonaws.com/v2/documentation/api/latest/reference/organizations/create-policy.html) in *AWS CLI Command Reference*.

## **decline-handshake**

The following code example shows how to use decline-handshake.

## **AWS CLI**

## **To decline a handshake sent from another account**

The following example shows that Susan, an admin who is the owner of account 222222222222, declines an invitation to join Bill's organization. The DeclineHandshake operation returns a handshake object, showing that the state is now DECLINED:

aws organizations decline-handshake --handshake-id h-examplehandshakeid111

The output includes a handshake object that shows the new state of DECLINED:

```
{ 
          "Handshake": { 
                   "Id": "h-examplehandshakeid111", 
                   "State": "DECLINED",
```

```
 "Resources": [ 
 { 
                         "Type": "ORGANIZATION", 
                         "Value": "o-exampleorgid", 
                         "Resources": [ 
\{ "Type": "MASTER_EMAIL", 
                                     "Value": "bill@example.com" 
\}, \overline{\phantom{a}}\{ "Type": "MASTER_NAME", 
                                     "Value": "Master Account" 
 } 
) and the contract of the contract \mathbf{I}\}, \{ { 
                         "Type": "EMAIL", 
                         "Value": "susan@example.com" 
\}, \{ { 
                         "Type": "NOTES", 
                        "Value": "This is an invitation to Susan's account 
 to join the Bill's organization." 
 } 
            ], 
             "Parties": [ 
 { 
                         "Type": "EMAIL", 
                        "Id": "susan@example.com" 
\}, \{ { 
                        "Type": "ORGANIZATION", 
                         "Id": "o-exampleorgid" 
 } 
            ], 
            "Action": "INVITE", 
            "RequestedTimestamp": 1470684478.687, 
            "ExpirationTimestamp": 1471980478.687, 
            "Arn": "arn:aws:organizations::111111111111:handshake/o-
exampleorgid/invite/h-examplehandshakeid111" 
      }
}
```
• For API details, see [DeclineHandshake](https://awscli.amazonaws.com/v2/documentation/api/latest/reference/organizations/decline-handshake.html) in *AWS CLI Command Reference*.

## **delete-organization**

The following code example shows how to use delete-organization.

## **AWS CLI**

#### **To delete an organization**

The following example shows how to delete an organization. To perform this operation, you must be an admin of the master account in the organization. The example assumes that you previously removed all the member accounts, OUs, and policies from the organization:

```
aws organizations delete-organization
```
• For API details, see [DeleteOrganization](https://awscli.amazonaws.com/v2/documentation/api/latest/reference/organizations/delete-organization.html) in *AWS CLI Command Reference*.

#### **delete-organizational-unit**

The following code example shows how to use delete-organizational-unit.

#### **AWS CLI**

#### **To delete an OU**

The following example shows how to delete an OU. The example assumes that you previously removed all accounts and other OUs from the OU:

```
aws organizations delete-organizational-unit --organizational-unit-id ou-
examplerootid111-exampleouid111
```
• For API details, see [DeleteOrganizationalUnit](https://awscli.amazonaws.com/v2/documentation/api/latest/reference/organizations/delete-organizational-unit.html) in *AWS CLI Command Reference*.

#### **delete-policy**

The following code example shows how to use delete-policy.

#### **AWS CLI**

#### **To delete a policy**

The following example shows how to delete a policy from an organization. The example assumes that you previously detached the policy from all entities:

aws organizations delete-policy --policy-id p-examplepolicyid111

• For API details, see [DeletePolicy](https://awscli.amazonaws.com/v2/documentation/api/latest/reference/organizations/delete-policy.html) in *AWS CLI Command Reference*.

#### **describe-account**

The following code example shows how to use describe-account.

#### **AWS CLI**

#### **To get the details about an account**

The following example shows you how to request details about an account:

aws organizations describe-account --account-id 5555555555555

The output shows an account object with the details about the account:

```
{ 
          "Account": { 
                  "Id": "555555555555", 
                  "Arn": "arn:aws:organizations::111111111111:account/o-
exampleorgid/555555555555", 
                  "Name": "Beta account", 
                  "Email": "anika@example.com", 
                  "JoinedMethod": "INVITED", 
                  "JoinedTimeStamp": 1481756563.134, 
                  "Status": "ACTIVE" 
         }
}
```
• For API details, see [DescribeAccount](https://awscli.amazonaws.com/v2/documentation/api/latest/reference/organizations/describe-account.html) in *AWS CLI Command Reference*.

#### **describe-create-account-status**

The following code example shows how to use describe-create-account-status.

# **AWS CLI**

# **To get the latest status about a request to create an account**

The following example shows how to request the latest status for a previous request to create an account in an organization. The specified --request-id comes from the response of the original call to create-account. The account creation request shows by the status field that Organizations successfully completed the creation of the account.

Command:

aws organizations describe-create-account-status --create-account-request-id carexamplecreateaccountrequestid111

# Output:

```
{ 
   "CreateAccountStatus": { 
     "State": "SUCCEEDED", 
     "AccountId": "555555555555", 
     "AccountName": "Beta account", 
     "RequestedTimestamp": 1470684478.687, 
     "CompletedTimestamp": 1470684532.472, 
     "Id": "car-examplecreateaccountrequestid111" 
   }
}
```
• For API details, see [DescribeCreateAccountStatus](https://awscli.amazonaws.com/v2/documentation/api/latest/reference/organizations/describe-create-account-status.html) in *AWS CLI Command Reference*.

# **describe-handshake**

The following code example shows how to use describe-handshake.

# **AWS CLI**

# **To get information about a handshake**

The following example shows you how to request details about a handshake. The handshake ID comes either from the original call to InviteAccountToOrganization, or from a call to ListHandshakesForAccount or ListHandshakesForOrganization:

aws organizations describe-handshake --handshake-id h-examplehandshakeid111

The output includes a handshake object that has all the details about the requested handshake:

```
{ 
       "Handshake": { 
             "Id": "h-examplehandshakeid111", 
             "State": "OPEN", 
             "Resources": [ 
 { 
                         "Type": "ORGANIZATION", 
                         "Value": "o-exampleorgid", 
                         "Resources": [ 
\{ "Type": "MASTER_EMAIL", 
                                      "Value": "bill@example.com" 
\}, \overline{\phantom{a}}\{ "Type": "MASTER_NAME", 
                                      "Value": "Master Account" 
 } 
\mathbf{J} , and the contract of the contract \mathbf{J}\},
 { 
                         "Type": "EMAIL", 
                         "Value": "anika@example.com" 
 } 
             ], 
             "Parties": [ 
 { 
                         "Type": "ORGANIZATION", 
                         "Id": "o-exampleorgid" 
\},
 { 
                         "Type": "EMAIL", 
                         "Id": "anika@example.com" 
 } 
             ], 
             "Action": "INVITE", 
             "RequestedTimestamp": 1470158698.046, 
             "ExpirationTimestamp": 1471454698.046, 
             "Arn": "arn:aws:organizations::111111111111:handshake/o-
exampleorgid/invite/h-examplehandshakeid111"
```
}

• For API details, see [DescribeHandshake](https://awscli.amazonaws.com/v2/documentation/api/latest/reference/organizations/describe-handshake.html) in *AWS CLI Command Reference*.

#### **describe-organization**

}

The following code example shows how to use describe-organization.

## **AWS CLI**

### **To get information about the current organization**

The following example shows you how to request details about an organization:

aws organizations describe-organization

The output includes an organization object that has the details about the organization:

```
{ 
        "Organization": { 
                "MasterAccountArn": "arn:aws:organizations::111111111111:account/o-
exampleorgid/111111111111", 
                "MasterAccountEmail": "bill@example.com", 
                "MasterAccountId": "111111111111", 
                "Id": "o-exampleorgid", 
                "FeatureSet": "ALL", 
                "Arn": "arn:aws:organizations::111111111111:organization/o-
exampleorgid", 
                "AvailablePolicyTypes": [ 
{
                               "Status": "ENABLED", 
                               "Type": "SERVICE_CONTROL_POLICY" 
 } 
 ] 
        }
}
```
• For API details, see [DescribeOrganization](https://awscli.amazonaws.com/v2/documentation/api/latest/reference/organizations/describe-organization.html) in *AWS CLI Command Reference*.

# **describe-organizational-unit**

The following code example shows how to use describe-organizational-unit.

## **AWS CLI**

## **To get information about an OU**

The following describe-organizational-unit example requests details about an OU.

```
aws organizations describe-organizational-unit \ 
     --organizational-unit-id ou-examplerootid111-exampleouid111
```
Output:

```
{ 
     "OrganizationalUnit": { 
         "Name": "Accounting Group", 
         "Arn": "arn:aws:organizations::123456789012:ou/o-exampleorgid/ou-
examplerootid111-exampleouid111", 
         "Id": "ou-examplerootid111-exampleouid111" 
     }
}
```
• For API details, see [DescribeOrganizationalUnit](https://awscli.amazonaws.com/v2/documentation/api/latest/reference/organizations/describe-organizational-unit.html) in *AWS CLI Command Reference*.

# **describe-policy**

The following code example shows how to use describe-policy.

#### **AWS CLI**

#### **To get information about a policy**

The following example shows how to request information about a policy:

aws organizations describe-policy --policy-id p-examplepolicyid111

The output includes a policy object that contains details about the policy:

"Policy": {

{

```
 "Content": "{\n \"Version\": \"2012-10-17\",\n \"Statement\": [\n 
    {\n\mbox{``Ffect''': }\n\mbox{``Allow''},\n\n} \"Action\": \"*\",\n \"Resource\":
 \Upsilon^*\"\n }\n ]\n}",
                 "PolicySummary": { 
                          "Arn": "arn:aws:organizations::111111111111:policy/o-
exampleorgid/service_control_policy/p-examplepolicyid111", 
                          "Type": "SERVICE_CONTROL_POLICY", 
                          "Id": "p-examplepolicyid111", 
                          "AwsManaged": false, 
                          "Name": "AllowAllS3Actions", 
                          "Description": "Enables admins to delegate S3 permissions" 
 } 
         }
}
```
• For API details, see [DescribePolicy](https://awscli.amazonaws.com/v2/documentation/api/latest/reference/organizations/describe-policy.html) in *AWS CLI Command Reference*.

# **detach-policy**

The following code example shows how to use detach-policy.

# **AWS CLI**

# **To detach a policy from a root, OU, or account**

The following example shows how to detach a policy from an OU:

```
aws organizations detach-policy --target-id ou-examplerootid111-exampleouid111 --
policy-id p-examplepolicyid111
```
• For API details, see [DetachPolicy](https://awscli.amazonaws.com/v2/documentation/api/latest/reference/organizations/detach-policy.html) in *AWS CLI Command Reference*.

# **disable-policy-type**

The following code example shows how to use disable-policy-type.

# **AWS CLI**

# **To disable a policy type in a root**

The following example shows how to disable the service control policy (SCP) policy type in a root:
```
aws organizations disable-policy-type --root-id r-examplerootid111 --policy-type 
  SERVICE_CONTROL_POLICY
```
The output shows that the PolicyTypes response element no longer includes SERVICE\_CONTROL\_POLICY:

```
{ 
          "Root": { 
                   "PolicyTypes": [], 
                  "Name": "Root", 
                   "Id": "r-examplerootid111", 
                   "Arn": "arn:aws:organizations::111111111111:root/o-exampleorgid/r-
examplerootid111" 
          }
}
```
• For API details, see [DisablePolicyType](https://awscli.amazonaws.com/v2/documentation/api/latest/reference/organizations/disable-policy-type.html) in *AWS CLI Command Reference*.

## **enable-all-features**

The following code example shows how to use enable-all-features.

## **AWS CLI**

## **To enable all features in an organization**

This example shows the administrator asking all the invited accounts in the organization to approve enabled all features in the organization. AWS Organizations sends an email to the address that is registered with every invited member account asking the owner to approve the change to all features by accepting the handshake that is sent. After all invited member accounts accept the handshake, the organization administrator can finalize the change to all features, and those with appropriate permissions can create policies and apply them to roots, OUs, and accounts:

```
aws organizations enable-all-features
```
The output is a handshake object that is sent to all invited member accounts for approval:

{

"Handshake": {

```
 "Action": "ENABLE_ALL_FEATURES", 
              "Arn":"arn:aws:organizations::111111111111:handshake/o-exampleorgid/
enable all features/h-examplehandshakeid111",
              "ExpirationTimestamp":1.483127868609E9, 
              "Id":"h-examplehandshakeid111", 
              "Parties": [ 
 { 
                            "id":"o-exampleorgid", 
                            "type":"ORGANIZATION" 
 } 
 ], 
              "requestedTimestamp":1.481831868609E9, 
              "resources": [ 
 { 
                            "type":"ORGANIZATION", 
                            "value":"o-exampleorgid" 
 } 
 ], 
              "state":"REQUESTED" 
       }
}
```
• For API details, see [EnableAllFeatures](https://awscli.amazonaws.com/v2/documentation/api/latest/reference/organizations/enable-all-features.html) in *AWS CLI Command Reference*.

## **enable-policy-type**

The following code example shows how to use enable-policy-type.

## **AWS CLI**

## **To enable the use of a policy type in a root**

The following example shows how to enable the service control policy (SCP) policy type in a root:

```
aws organizations enable-policy-type --root-id r-examplerootid111 --policy-type 
  SERVICE_CONTROL_POLICY
```
The output shows a root object with a policyTypes response element showing that SCPs are now enabled:

{

```
 "Root": { 
                "PolicyTypes": [ 
 { 
                              "Status":"ENABLED", 
                              "Type":"SERVICE_CONTROL_POLICY" 
 } 
               ], 
               "Id": "r-examplerootid111", 
               "Name": "Root", 
               "Arn": "arn:aws:organizations::111111111111:root/o-exampleorgid/r-
examplerootid111" 
        }
}
```
• For API details, see [EnablePolicyType](https://awscli.amazonaws.com/v2/documentation/api/latest/reference/organizations/enable-policy-type.html) in *AWS CLI Command Reference*.

## **invite-account-to-organization**

The following code example shows how to use invite-account-to-organization.

## **AWS CLI**

## **To invite an account to join an organization**

The following example shows the master account owned by bill@example.com inviting the account owned by juan@example.com to join an organization:

```
aws organizations invite-account-to-organization --target '{"Type": "EMAIL", "Id": 
  "juan@example.com"}' --notes "This is a request for Juan's account to join Bill's 
  organization."
```
The output includes a handshake structure that shows what is sent to the invited account:

```
{ 
         "Handshake": { 
                  "Action": "INVITE", 
                  "Arn": "arn:aws:organizations::111111111111:handshake/o-
exampleorgid/invite/h-examplehandshakeid111", 
                  "ExpirationTimestamp": 1482952459.257, 
                  "Id": "h-examplehandshakeid111", 
                  "Parties": [
```

```
 { 
                     "Id": "o-exampleorgid", 
                     "Type": "ORGANIZATION" 
\}, \{ { 
                     "Id": "juan@example.com", 
                     "Type": "EMAIL" 
 } 
 ], 
           "RequestedTimestamp": 1481656459.257, 
           "Resources": [ 
 { 
                     "Resources": [ 
\{ "Type": "MASTER_EMAIL", 
                               "Value": "bill@amazon.com" 
\}, \overline{\phantom{a}}\{ "Type": "MASTER_NAME", 
                               "Value": "Org Master Account" 
\}, \overline{\phantom{a}}\{ "Type": "ORGANIZATION_FEATURE_SET", 
                               "Value": "FULL" 
 } 
\sim 1, \sim 1, \sim 1, \sim "Type": "ORGANIZATION", 
                     "Value": "o-exampleorgid" 
\}, \{ { 
                     "Type": "EMAIL", 
                     "Value": "juan@example.com" 
 } 
           ], 
           "State": "OPEN" 
     }
```
• For API details, see [InviteAccountToOrganization](https://awscli.amazonaws.com/v2/documentation/api/latest/reference/organizations/invite-account-to-organization.html) in *AWS CLI Command Reference*.

# **leave-organization**

The following code example shows how to use leave-organization.

}

## **AWS CLI**

### **To leave an organization as a member account**

The following example shows the administrator of a member account requesting to leave the organization it is currently a member of:

```
aws organizations leave-organization
```
• For API details, see [LeaveOrganization](https://awscli.amazonaws.com/v2/documentation/api/latest/reference/organizations/leave-organization.html) in *AWS CLI Command Reference*.

## **list-accounts-for-parent**

The following code example shows how to use list-accounts-for-parent.

### **AWS CLI**

## **To retrieve a list of all of the accounts in a specified parent root or OU**

The following example shows how to request a list of the accounts in an OU:

```
aws organizations list-accounts-for-parent --parent-id ou-examplerootid111-
exampleouid111
```
The output includes a list of account summary objects.

```
{ 
          "Accounts": [ 
\overline{\mathcal{L}} "Arn": "arn:aws:organizations::111111111111:account/o-
exampleorgid/333333333333", 
                           "JoinedMethod": "INVITED", 
                           "JoinedTimestamp": 1481835795.536, 
                           "Id": "333333333333", 
                           "Name": "Development Account", 
                           "Email": "juan@example.com", 
                           "Status": "ACTIVE" 
                  }, 
\overline{\mathcal{L}} "Arn": "arn:aws:organizations::111111111111:account/o-
exampleorgid/444444444444", 
                           "JoinedMethod": "INVITED",
```

```
 "JoinedTimestamp": 1481835812.143, 
                         "Id": "444444444444", 
                         "Name": "Test Account", 
                         "Email": "anika@example.com", 
                         "Status": "ACTIVE" 
 } 
         ]
}
```
• For API details, see [ListAccountsForParent](https://awscli.amazonaws.com/v2/documentation/api/latest/reference/organizations/list-accounts-for-parent.html) in *AWS CLI Command Reference*.

### **list-accounts**

The following code example shows how to use list-accounts.

#### **AWS CLI**

### **To retrieve a list of all of the accounts in an organization**

The following example shows you how to request a list of the accounts in an organization:

aws organizations list-accounts

The output includes a list of account summary objects.

```
{ 
          "Accounts": [ 
\overline{\mathcal{L}} "Arn": "arn:aws:organizations::111111111111:account/o-
exampleorgid/111111111111", 
                           "JoinedMethod": "INVITED", 
                           "JoinedTimestamp": 1481830215.45, 
                           "Id": "111111111111", 
                           "Name": "Master Account", 
                           "Email": "bill@example.com", 
                           "Status": "ACTIVE" 
                  }, 
\overline{\mathcal{L}} "Arn": "arn:aws:organizations::111111111111:account/o-
exampleorgid/222222222222", 
                           "JoinedMethod": "INVITED", 
                           "JoinedTimestamp": 1481835741.044, 
                           "Id": "222222222222",
```

```
 "Name": "Production Account", 
                          "Email": "alice@example.com", 
                          "Status": "ACTIVE" 
                 }, 
\overline{a} "Arn": "arn:aws:organizations::111111111111:account/o-
exampleorgid/333333333333", 
                          "JoinedMethod": "INVITED", 
                          "JoinedTimestamp": 1481835795.536, 
                          "Id": "333333333333", 
                          "Name": "Development Account", 
                          "Email": "juan@example.com", 
                          "Status": "ACTIVE" 
                 }, 
\overline{a} "Arn": "arn:aws:organizations::111111111111:account/o-
exampleorgid/444444444444", 
                          "JoinedMethod": "INVITED", 
                          "JoinedTimestamp": 1481835812.143, 
                          "Id": "444444444444", 
                          "Name": "Test Account", 
                          "Email": "anika@example.com", 
                          "Status": "ACTIVE" 
 } 
         ]
}
```
• For API details, see [ListAccounts](https://awscli.amazonaws.com/v2/documentation/api/latest/reference/organizations/list-accounts.html) in *AWS CLI Command Reference*.

## **list-children**

The following code example shows how to use list-children.

## **AWS CLI**

## **To retrieve the child accounts and OUs of a parent OU or root**

The following example you how to list the root or OU that contains that account 444444444444:

```
aws organizations list-children --child-type ORGANIZATIONAL_UNIT --parent-id ou-
examplerootid111-exampleouid111
```
The output shows the two child OUs that are contained by the parent:

```
{ 
         "Children": [ 
\overline{\mathcal{L}} "Id": "ou-examplerootid111-exampleouid111", 
                          "Type":"ORGANIZATIONAL_UNIT" 
                  }, 
\overline{\mathcal{L}} "Id":"ou-examplerootid111-exampleouid222", 
                          "Type":"ORGANIZATIONAL_UNIT" 
 } 
         ]
}
```
• For API details, see [ListChildren](https://awscli.amazonaws.com/v2/documentation/api/latest/reference/organizations/list-children.html) in *AWS CLI Command Reference*.

## **list-create-account-status**

The following code example shows how to use list-create-account-status.

## **AWS CLI**

# **Example 1: To retrieve a list of the account creation requests made in the current organization**

The following example shows how to request a list of account creation requests for an organization that have completed successfully:

aws organizations list-create-account-status --states SUCCEEDED

The output includes an array of objects with information about each request.

```
{ 
          "CreateAccountStatuses": [ 
\overline{\mathcal{L}} "AccountId": "444444444444", 
                           "AccountName": "Developer Test Account", 
                           "CompletedTimeStamp": 1481835812.143, 
                           "Id": "car-examplecreateaccountrequestid111", 
                           "RequestedTimeStamp": 1481829432.531,
```

```
 "State": "SUCCEEDED" 
 } 
       ]
}
```
# **Example 2: To retrieve a list of the in progress account creation requests made in the current organization**

The following example gets a list of in-progress account creation requests for an organization:

```
aws organizations list-create-account-status --states IN_PROGRESS
```
The output includes an array of objects with information about each request.

```
{ 
         "CreateAccountStatuses": [ 
\overline{\mathcal{L}} "State": "IN_PROGRESS", 
                   "Id": "car-examplecreateaccountrequestid111", 
                   "RequestedTimeStamp": 1481829432.531, 
                   "AccountName": "Production Account" 
 } 
         ]
}
```
• For API details, see [ListCreateAccountStatus](https://awscli.amazonaws.com/v2/documentation/api/latest/reference/organizations/list-create-account-status.html) in *AWS CLI Command Reference*.

## **list-handshakes-for-account**

The following code example shows how to use list-handshakes-for-account.

#### **AWS CLI**

#### **To retrieve a list of the handshakes sent to an account**

The following example shows how to get a list of all handshakes that are associated with the account of the credentials that were used to call the operation:

```
aws organizations list-handshakes-for-account
```
The output includes a list of handshake structures with information about each handshake including its current state:

```
{ 
       "Handshake": { 
            "Action": "INVITE", 
            "Arn": "arn:aws:organizations::111111111111:handshake/o-
exampleorgid/invite/h-examplehandshakeid111", 
            "ExpirationTimestamp": 1482952459.257, 
            "Id": "h-examplehandshakeid111", 
            "Parties": [ 
 { 
                        "Id": "o-exampleorgid", 
                        "Type": "ORGANIZATION" 
\}, \{ { 
                        "Id": "juan@example.com", 
                        "Type": "EMAIL" 
 } 
            ], 
            "RequestedTimestamp": 1481656459.257, 
            "Resources": [ 
 { 
                        "Resources": [ 
\{ "Type": "MASTER_EMAIL", 
                                    "Value": "bill@amazon.com" 
\}, \overline{\phantom{a}}\{ "Type": "MASTER_NAME", 
                                    "Value": "Org Master Account" 
\}, \overline{\phantom{a}}\{ "Type": "ORGANIZATION_FEATURE_SET", 
                                    "Value": "FULL" 
 } 
\sim 1, \sim 1, \sim 1, \sim "Type": "ORGANIZATION", 
                        "Value": "o-exampleorgid" 
\}, \{ { 
                        "Type": "EMAIL", 
                        "Value": "juan@example.com"
```

```
 } 
 ], 
         "State": "OPEN" 
     }
}
```
• For API details, see [ListHandshakesForAccount](https://awscli.amazonaws.com/v2/documentation/api/latest/reference/organizations/list-handshakes-for-account.html) in *AWS CLI Command Reference*.

# **list-handshakes-for-organization**

The following code example shows how to use list-handshakes-for-organization.

## **AWS CLI**

## **To retrieve a list of the handshakes associated with an organization**

The following example shows how to get a list of handshakes that are associated with the current organization:

aws organizations list-handshakes-for-organization

The output shows two handshakes. The first one is an invitation to Juan's account and shows a state of OPEN. The second is an invitation to Anika's account and shows a state of ACCEPTED:

```
{ 
        "Handshakes": [ 
\overline{\mathcal{L}} "Action": "INVITE", 
                      "Arn": "arn:aws:organizations::111111111111:handshake/o-
exampleorgid/invite/h-examplehandshakeid111", 
                      "ExpirationTimestamp": 1482952459.257, 
                      "Id": "h-examplehandshakeid111", 
                      "Parties": [ 
\{ "Id": "o-exampleorgid", 
                                    "Type": "ORGANIZATION" 
\}, \{\{ "Id": "juan@example.com", 
                                    "Type": "EMAIL" 
 } 
, and the contract of \mathbf{I}, the contract of \mathbf{I}
```

```
 "RequestedTimestamp": 1481656459.257, 
                       "Resources": [ 
\{ "Resources": [ 
\{ "Type": "MASTER_EMAIL", 
                                                     "Value": "bill@amazon.com" 
\} , and the contract of \} , and the contract of \} , and the contract of \}\{ "Type": "MASTER_NAME", 
                                                     "Value": "Org Master 
 Account" 
\} , and the contract of \} , and the contract of \} , and the contract of \}\{ "Type": 
  "ORGANIZATION_FEATURE_SET", 
                                                     "Value": "FULL" 
 } 
\Box, \Box, \Box, \Box, \Box, \Box, \Box, \Box, \Box, \Box, \Box, \Box, \Box, \Box, \Box, \Box, \Box, \Box, \Box, \Box, \Box, \Box, \Box, \Box, \Box, \Box, \Box, \Box, \Box, \Box, \Box, \Box, \Box, \Box, \Box, \Box, \Box,
                                      "Type": "ORGANIZATION", 
                                      "Value": "o-exampleorgid" 
\}, \{\{ "Type": "EMAIL", 
                                      "Value": "juan@example.com" 
\}, \{\{ "Type":"NOTES", 
                                      "Value":"This is an invitation to Juan's 
  account to join Bill's organization." 
 } 
, and the contract of \mathbf{I}, \mathbf{I} "State": "OPEN" 
               }, 
\overline{a} "Action": "INVITE", 
                       "State":"ACCEPTED", 
                       "Arn": "arn:aws:organizations::111111111111:handshake/o-
exampleorgid/invite/h-examplehandshakeid111", 
                       "ExpirationTimestamp": 1.471797437427E9, 
                       "Id": "h-examplehandshakeid222", 
                       "Parties": [ 
\{ "Id": "o-exampleorgid",
```

```
 "Type": "ORGANIZATION" 
\}, \{\{ "Id": "anika@example.com", 
                                  "Type": "EMAIL" 
 } 
, and the contract of \mathbf{I}, \mathbf{I} "RequestedTimestamp": 1.469205437427E9, 
                     "Resources": [ 
\{ "Resources": [ 
\{ "Type":"MASTER_EMAIL", 
                                               "Value":"bill@example.com" 
\} , and the contract of \} , and the contract of \} , and the contract of \}\{ "Type":"MASTER_NAME", 
                                               "Value":"Master Account" 
 } 
\Box, \Box, \Box, \Box, \Box, \Box, \Box, \Box, \Box, \Box, \Box, \Box, \Box, \Box, \Box, \Box, \Box, \Box, \Box, \Box, \Box, \Box, \Box, \Box, \Box, \Box, \Box, \Box, \Box, \Box, \Box, \Box, \Box, \Box, \Box, \Box, \Box,
                                  "Type":"ORGANIZATION", 
                                  "Value":"o-exampleorgid" 
\}, \{\{ "Type":"EMAIL", 
                                  "Value":"anika@example.com" 
\}, \{\{ "Type":"NOTES", 
                                  "Value":"This is an invitation to Anika's 
 account to join Bill's organization." 
 } 
\blacksquare } 
       ]
}
```
• For API details, see [ListHandshakesForOrganization](https://awscli.amazonaws.com/v2/documentation/api/latest/reference/organizations/list-handshakes-for-organization.html) in *AWS CLI Command Reference*.

# **list-organizational-units-for-parent**

The following code example shows how to use list-organizational-units-for-parent.

### **AWS CLI**

### **To retrieve a list of the OUs in a parent OU or root**

The following example shows you how to get a list of OUs in a specified root:

```
aws organizations list-organizational-units-for-parent --parent-id r-
examplerootid111
```
The output shows that the specified root contains two OUs and shows details of each:

```
{ 
         "OrganizationalUnits": [ 
\overline{\mathcal{L}} "Name": "AccountingDepartment", 
                          "Arn": "arn:aws:organizations::o-exampleorgid:ou/r-
examplerootid111/ou-examplerootid111-exampleouid111" 
\mathbb{R}, \mathbb{R}\overline{\mathcal{L}} "Name": "ProductionDepartment", 
                          "Arn": "arn:aws:organizations::o-exampleorgid:ou/r-
examplerootid111/ou-examplerootid111-exampleouid222" 
 } 
        \mathbf{I}}
```
• For API details, see [ListOrganizationalUnitsForParent](https://awscli.amazonaws.com/v2/documentation/api/latest/reference/organizations/list-organizational-units-for-parent.html) in *AWS CLI Command Reference*.

## **list-parents**

The following code example shows how to use list-parents.

#### **AWS CLI**

## **To list the parent OUs or roots for an account or child OU**

The following example you how to list the root or parent OU that contains that account 444444444444:

```
aws organizations list-parents --child-id 444444444444
```
The output shows that the specified account is in the OU with specified ID:

```
{ 
   "Parents": [ 
         \sqrt{ } "Id": "ou-examplerootid111-exampleouid111", 
             "Type": "ORGANIZATIONAL_UNIT" 
          } 
   ]
}
```
• For API details, see [ListParents](https://awscli.amazonaws.com/v2/documentation/api/latest/reference/organizations/list-parents.html) in *AWS CLI Command Reference*.

## **list-policies-for-target**

The following code example shows how to use list-policies-for-target.

## **AWS CLI**

## **To retrieve a list of the SCPs attached directly to an account**

The following example shows how to get a list of all service control policies (SCPs), as specified by the Filter parameter, that are directly attached to an account:

```
aws organizations list-policies-for-target --filter SERVICE_CONTROL_POLICY --target-
id 444444444444
```
The output includes a list of policy structures with summary information about the policies. The list does not include policies that apply to the account because of inheritance from its location in an OU hierarchy:

```
{ 
         "Policies": [ 
\overline{\mathcal{L}} "Type": "SERVICE_CONTROL_POLICY", 
                          "Name": "AllowAllEC2Actions", 
                          "AwsManaged", false, 
                          "Id": "p-examplepolicyid222", 
                          "Arn": "arn:aws:organizations::o-exampleorgid:policy/
service_control_policy/p-examplepolicyid222", 
                          "Description": "Enables account admins to delegate 
  permissions for any EC2 actions to users and roles in their accounts." 
 }
```
]

}

• For API details, see [ListPoliciesForTarget](https://awscli.amazonaws.com/v2/documentation/api/latest/reference/organizations/list-policies-for-target.html) in *AWS CLI Command Reference*.

### **list-policies**

The following code example shows how to use list-policies.

#### **AWS CLI**

#### **To retrieve a list of all policies in an organization of a certain type**

The following example shows you how to get a list of SCPs, as specified by the filter parameter:

```
aws organizations list-policies --filter SERVICE_CONTROL_POLICY
```
The output includes a list of policies with summary information:

```
{ 
         "Policies": [ 
\overline{\mathcal{L}} "Type": "SERVICE_CONTROL_POLICY", 
                           "Name": "AllowAllS3Actions", 
                           "AwsManaged": false, 
                           "Id": "p-examplepolicyid111", 
                          "Arn": "arn:aws:organizations::1111111111111:policy/
service_control_policy/p-examplepolicyid111", 
                           "Description": "Enables account admins to delegate 
  permissions for any S3 actions to users and roles in their accounts." 
                  }, 
\overline{\mathcal{L}} "Type": "SERVICE_CONTROL_POLICY", 
                           "Name": "AllowAllEC2Actions", 
                           "AwsManaged": false, 
                           "Id": "p-examplepolicyid222", 
                           "Arn": "arn:aws:organizations::111111111111:policy/
service_control_policy/p-examplepolicyid222", 
                           "Description": "Enables account admins to delegate 
  permissions for any EC2 actions to users and roles in their accounts." 
\mathbb{R}, \mathbb{R}\overline{\mathcal{L}}
```

```
 "AwsManaged": true, 
                         "Description": "Allows access to every operation", 
                         "Type": "SERVICE_CONTROL_POLICY", 
                         "Id": "p-FullAWSAccess", 
                         "Arn": "arn:aws:organizations::aws:policy/
service_control_policy/p-FullAWSAccess", 
                         "Name": "FullAWSAccess" 
 } 
         ]
}
```
• For API details, see [ListPolicies](https://awscli.amazonaws.com/v2/documentation/api/latest/reference/organizations/list-policies.html) in *AWS CLI Command Reference*.

## **list-roots**

The following code example shows how to use list-roots.

## **AWS CLI**

## **To retrieve a list of the roots in an organization**

This example shows you how to get the list of roots for an organization:

```
aws organizations list-roots
```
The output includes a list of root structures with summary information:

```
{ 
       "Roots": [ 
\overline{\mathcal{L}} "Name": "Root", 
                    "Arn": "arn:aws:organizations::111111111111:root/o-
exampleorgid/r-examplerootid111", 
                    "Id": "r-examplerootid111", 
                    "PolicyTypes": [ 
\{ "Status":"ENABLED", 
                                 "Type":"SERVICE_CONTROL_POLICY" 
 } 
\blacksquare } 
       ]
```
}

• For API details, see [ListRoots](https://awscli.amazonaws.com/v2/documentation/api/latest/reference/organizations/list-roots.html) in *AWS CLI Command Reference*.

#### **list-targets-for-policy**

The following code example shows how to use list-targets-for-policy.

#### **AWS CLI**

#### **To retrieve a list of the roots, OUs, and accounts that a policy is attached to**

The following example shows how to get a list of the roots, OUs, and accounts that the specified policy is attached to:

```
aws organizations list-targets-for-policy --policy-id p-FullAWSAccess
```
The output includes a list of attachment objects with summary information about the roots, OUs, and accounts the policy is attached to:

```
{ 
          "Targets": [ 
\overline{\mathcal{L}} "Arn": "arn:aws:organizations::111111111111:root/o-
exampleorgid/r-examplerootid111", 
                           "Name": "Root", 
                           "TargetId":"r-examplerootid111", 
                           "Type":"ROOT" 
                  }, 
\overline{\mathcal{L}} "Arn": "arn:aws:organizations::111111111111:account/o-
exampleorgid/333333333333;", 
                           "Name": "Developer Test Account", 
                           "TargetId": "333333333333", 
                           "Type": "ACCOUNT" 
                  }, 
\overline{\mathcal{L}} "Arn":"arn:aws:organizations::111111111111:ou/o-
exampleorgid/ou-examplerootid111-exampleouid111", 
                           "Name":"Accounting", 
                           "TargetId":"ou-examplerootid111-exampleouid111", 
                           "Type":"ORGANIZATIONAL_UNIT"
```

```
 } 
    ]
}
```
• For API details, see [ListTargetsForPolicy](https://awscli.amazonaws.com/v2/documentation/api/latest/reference/organizations/list-targets-for-policy.html) in *AWS CLI Command Reference*.

#### **move-account**

The following code example shows how to use move-account.

#### **AWS CLI**

#### **To move an account between roots or OUs**

The following example shows you how to move the master account in the organization from the root to an OU:

```
aws organizations move-account --account-id 333333333333 --source-parent-id r-
examplerootid111 --destination-parent-id ou-examplerootid111-exampleouid111
```
• For API details, see [MoveAccount](https://awscli.amazonaws.com/v2/documentation/api/latest/reference/organizations/move-account.html) in *AWS CLI Command Reference*.

#### **remove-account-from-organization**

The following code example shows how to use remove-account-from-organization.

#### **AWS CLI**

#### **To remove an account from an organization as the master account**

The following example shows you how to remove an account from an organization:

aws organizations remove-account-from-organization --account-id 333333333333

• For API details, see [RemoveAccountFromOrganization](https://awscli.amazonaws.com/v2/documentation/api/latest/reference/organizations/remove-account-from-organization.html) in *AWS CLI Command Reference*.

#### **update-organizational-unit**

The following code example shows how to use update-organizational-unit.

## **AWS CLI**

### **To rename an OU**

This example shows you how to rename an OU: In this example, the OU is renamed "AccountingOU":

```
aws organizations update-organizational-unit --organizational-unit-id ou-
examplerootid111-exampleouid111 --name AccountingOU
```
The output shows the new name:

```
{ 
         "OrganizationalUnit": { 
                  "Id": "ou-examplerootid111-exampleouid111" 
                  "Name": "AccountingOU", 
                  "Arn": "arn:aws:organizations::111111111111:ou/o-exampleorgid/ou-
examplerootid111-exampleouid111"" 
         }
}
```
• For API details, see [UpdateOrganizationalUnit](https://awscli.amazonaws.com/v2/documentation/api/latest/reference/organizations/update-organizational-unit.html) in *AWS CLI Command Reference*.

## **update-policy**

The following code example shows how to use update-policy.

## **AWS CLI**

## **Example 1: To rename a policy**

The following update-policy example renames a policy and gives it a new description.

```
aws organizations update-policy \ 
     --policy-id p-examplepolicyid111 \ 
     --name Renamed-Policy \ 
     --description "This description replaces the original."
```
The output shows the new name and description.

```
 "Policy": {
```
{

```
 "Content": "{\n \"Version\":\"2012-10-17\",\n \"Statement\":{\n 
   \"Effect\":\"Allow\",\n \"Action\":\"ec2:*\",\n \"Resource\":\"*\"\n 
   }\n}\n", 
         "PolicySummary": { 
             "Id": "p-examplepolicyid111", 
             "AwsManaged": false, 
             "Arn":"arn:aws:organizations::111111111111:policy/o-exampleorgid/
service_control_policy/p-examplepolicyid111", 
             "Description": "This description replaces the original.", 
             "Name": "Renamed-Policy", 
             "Type": "SERVICE_CONTROL_POLICY" 
         } 
     }
}
```
### **Example 2: To replace a policy's JSON text content**

The following example shows you how to replace the JSON text of the SCP in the previous example with a new JSON policy text string that allows S3 instead of EC2:

```
aws organizations update-policy \ 
     --policy-id p-examplepolicyid111 \ 
     --content "{\"Version\":\"2012-10-17\",\"Statement\":{\"Effect\":\"Allow\",
\"Action\":\"s3:*\",\"Resource\":\"*\"}}"
```
The output shows the new content:

```
{ 
     "Policy": { 
         "Content": "{ \"Version\": \"2012-10-17\", \"Statement\": { \"Effect\": 
  \"Allow\", \"Action\": \"s3:*\", \"Resource\": \"*\" } }", 
         "PolicySummary": { 
              "Arn": "arn:aws:organizations::111111111111:policy/o-exampleorgid/
service_control_policy/p-examplepolicyid111", 
              "AwsManaged": false; 
              "Description": "This description replaces the original.", 
              "Id": "p-examplepolicyid111", 
              "Name": "Renamed-Policy", 
             "Type": "SERVICE_CONTROL_POLICY" 
         } 
     }
}
```
• For API details, see [UpdatePolicy](https://awscli.amazonaws.com/v2/documentation/api/latest/reference/organizations/update-policy.html) in *AWS CLI Command Reference*.

# **AWS Outposts examples using AWS CLI**

The following code examples show you how to perform actions and implement common scenarios by using the AWS Command Line Interface with AWS Outposts.

*Actions* are code excerpts from larger programs and must be run in context. While actions show you how to call individual service functions, you can see actions in context in their related scenarios and cross-service examples.

*Scenarios* are code examples that show you how to accomplish a specific task by calling multiple functions within the same service.

Each example includes a link to GitHub, where you can find instructions on how to set up and run the code in context.

## **Topics**

• [Actions](#page-405-0)

## **Actions**

#### **get-outpost-instance-types**

The following code example shows how to use get-outpost-instance-types.

#### **AWS CLI**

#### **To get the instance types on your Outpost**

The following get-outpost-instance-types example gets the instance types for the specified Outpost.

```
aws outposts get-outpost-instance-types \ 
     --outpost-id op-0ab23c4567EXAMPLE
```
Output:

{

```
 "InstanceTypes": [
```

```
 { 
               "InstanceType": "c5d.large" 
          }, 
          { 
               "InstanceType": "i3en.24xlarge" 
          }, 
          { 
               "InstanceType": "m5d.large" 
          }, 
          { 
               "InstanceType": "r5d.large" 
          } 
     ], 
     "OutpostId": "op-0ab23c4567EXAMPLE", 
     "OutpostArn": "arn:aws:outposts:us-west-2:123456789012:outpost/
op-0ab23c4567EXAMPLE"
}
```
For more information, see Launch an [instance](https://docs.aws.amazon.com/outposts/latest/userguide/launch-instance.html) on your Outpost in the *AWS Outposts User Guide*.

• For API details, see [GetOutpostInstanceTypes](https://awscli.amazonaws.com/v2/documentation/api/latest/reference/outposts/get-outpost-instance-types.html) in *AWS CLI Command Reference*.

## **get-outpost**

The following code example shows how to use get-outpost.

## **AWS CLI**

## **To get Outpost details**

The following get-outpost example displays the details for the specified Outpost.

```
aws outposts get-outpost \ 
     --outpost-id op-0ab23c4567EXAMPLE
```

```
{ 
     "Outpost": { 
         "OutpostId": "op-0ab23c4567EXAMPLE", 
         "OwnerId": "123456789012", 
         "OutpostArn": "arn:aws:outposts:us-west-2:123456789012:outpost/
op-0ab23c4567EXAMPLE",
```

```
 "SiteId": "os-0ab12c3456EXAMPLE", 
          "Name": "EXAMPLE", 
          "LifeCycleStatus": "ACTIVE", 
          "AvailabilityZone": "us-west-2a", 
          "AvailabilityZoneId": "usw2-az1", 
          "Tags": {} 
     }
}
```
For more information, see Working with [Outposts](https://docs.aws.amazon.com/outposts/latest/userguide/work-with-outposts.html) in the *AWS Outposts User Guide*.

• For API details, see [GetOutpost](https://awscli.amazonaws.com/v2/documentation/api/latest/reference/outposts/get-outpost.html) in *AWS CLI Command Reference*.

## **list-outposts**

The following code example shows how to use list-outposts.

#### **AWS CLI**

### **To list Outposts**

The following list-outposts example lists the Outposts in your AWS account.

aws outposts list-outposts

```
{ 
     "Outposts": [ 
          { 
              "OutpostId": "op-0ab23c4567EXAMPLE", 
              "OwnerId": "123456789012", 
              "OutpostArn": "arn:aws:outposts:us-west-2:123456789012:outpost/
op-0ab23c4567EXAMPLE", 
              "SiteId": "os-0ab12c3456EXAMPLE", 
              "Name": "EXAMPLE", 
              "Description": "example", 
              "LifeCycleStatus": "ACTIVE", 
              "AvailabilityZone": "us-west-2a", 
              "AvailabilityZoneId": "usw2-az1", 
              "Tags": { 
                  "Name": "EXAMPLE" 
              }
```

```
 }, 
          { 
              "OutpostId": "op-4fe3dc21baEXAMPLE", 
              "OwnerId": "123456789012", 
              "OutpostArn": "arn:aws:outposts:us-west-2:123456789012:outpost/
op-4fe3dc21baEXAMPLE", 
              "SiteId": "os-0ab12c3456EXAMPLE", 
              "Name": "EXAMPLE2", 
              "LifeCycleStatus": "ACTIVE", 
              "AvailabilityZone": "us-west-2a", 
              "AvailabilityZoneId": "usw2-az1", 
              "Tags": {} 
         } 
     ]
}
```
For more information, see Working with [Outposts](https://docs.aws.amazon.com/outposts/latest/userguide/work-with-outposts.html) in the *AWS Outposts User Guide*.

• For API details, see [ListOutposts](https://awscli.amazonaws.com/v2/documentation/api/latest/reference/outposts/list-outposts.html) in *AWS CLI Command Reference*.

# **list-sites**

The following code example shows how to use list-sites.

## **AWS CLI**

## **To list sites**

The following list-sites example lists the available Outpost sites in your AWS account.

aws outposts list-sites

```
{ 
     "Sites": [ 
          { 
               "SiteId": "os-0ab12c3456EXAMPLE", 
               "AccountId": "123456789012", 
               "Name": "EXAMPLE", 
               "Description": "example", 
               "Tags": {} 
          }
```
]

}

For more information, see Working with [Outposts](https://docs.aws.amazon.com/outposts/latest/userguide/work-with-outposts.html) in the *AWS Outposts User Guide*.

• For API details, see [ListSites](https://awscli.amazonaws.com/v2/documentation/api/latest/reference/outposts/list-sites.html) in *AWS CLI Command Reference*.

# **AWS Payment Cryptography examples using AWS CLI**

The following code examples show you how to perform actions and implement common scenarios by using the AWS Command Line Interface with AWS Payment Cryptography.

*Actions* are code excerpts from larger programs and must be run in context. While actions show you how to call individual service functions, you can see actions in context in their related scenarios and cross-service examples.

*Scenarios* are code examples that show you how to accomplish a specific task by calling multiple functions within the same service.

Each example includes a link to GitHub, where you can find instructions on how to set up and run the code in context.

#### **Topics**

• [Actions](#page-405-0)

### **Actions**

#### **create-alias**

The following code example shows how to use create-alias.

#### **AWS CLI**

#### **To create an alias for a key**

The following create-alias example creates an alias for a key.

```
aws payment-cryptography create-alias \ 
     --alias-name alias/sampleAlias1 \ 
     --key-arn arn:aws:payment-cryptography:us-east-2:123456789012:key/
kwapwa6qaifllw2h
```
## Output:

```
{ 
     "Alias": { 
         "AliasName": "alias/sampleAlias1", 
         "KeyArn": "arn:aws:payment-cryptography:us-west-2:123456789012:key/
kwapwa6qaifllw2h" 
     }
}
```
For more information, see [About aliases](https://docs.aws.amazon.com/payment-cryptography/latest/userguide/alias-about.html) in the *AWS Payment Cryptography User Guide*.

• For API details, see [CreateAlias](https://awscli.amazonaws.com/v2/documentation/api/latest/reference/payment-cryptography/create-alias.html) in *AWS CLI Command Reference*.

## **create-key**

The following code example shows how to use create-key.

## **AWS CLI**

## **To create a key**

The following create-key example generates a 2KEY TDES key you can use to generate and verify CVV/CVV2 values.

```
aws payment-cryptography create-key \ 
     --exportable \ 
     --key-attributes KeyAlgorithm=TDES_2KEY, 
  KeyUsage=TR31_C0_CARD_VERIFICATION_KEY,KeyClass=SYMMETRIC_KEY, 
  KeyModesOfUse={Generate=true,Verify=true}
```

```
{ 
     "Key": { 
          "CreateTimestamp": "1686800690", 
         "Enabled": true, 
          "Exportable": true, 
          "KeyArn": "arn:aws:payment-cryptography:us-west-2:123456789012:key/
kwapwa6qaifllw2h", 
          "KeyAttributes": { 
              "KeyAlgorithm": "TDES_2KEY",
```

```
 "KeyClass": "SYMMETRIC_KEY", 
              "KeyModesOfUse": { 
                   "Decrypt": false, 
                   "DeriveKey": false, 
                   "Encrypt": false, 
                   "Generate": true, 
                   "NoRestrictions": false, 
                   "Sign": false, 
                   "Unwrap": false, 
                   "Verify": true, 
                   "Wrap": false 
              }, 
              "KeyUsage": "TR31_C0_CARD_VERIFICATION_KEY" 
          }, 
          "KeyCheckValue": "F2E50F", 
          "KeyCheckValueAlgorithm": "ANSI_X9_24", 
          "KeyOrigin": "AWS_PAYMENT_CRYPTOGRAPHY", 
          "KeyState": "CREATE_COMPLETE", 
          "UsageStartTimestamp": "1686800690" 
     }
}
```
For more information, see [Generating](https://docs.aws.amazon.com/payment-cryptography/latest/userguide/create-keys.html) keys in the *AWS Payment Cryptography User Guide*.

• For API details, see [CreateKey](https://awscli.amazonaws.com/v2/documentation/api/latest/reference/payment-cryptography/create-key.html) in *AWS CLI Command Reference*.

## **delete-alias**

The following code example shows how to use delete-alias.

## **AWS CLI**

## **To delete an alias**

The following delete-alias example deletes an alias. It does not affect the key.

```
aws payment-cryptography delete-alias \ 
     --alias-name alias/sampleAlias1
```
This command produces no output.

For more information, see [About aliases](https://docs.aws.amazon.com/payment-cryptography/latest/userguide/alias-about.html) in the *AWS Payment Cryptography User Guide*.

• For API details, see [DeleteAlias](https://awscli.amazonaws.com/v2/documentation/api/latest/reference/payment-cryptography/delete-alias.html) in *AWS CLI Command Reference*.

## **delete-key**

The following code example shows how to use delete-key.

## **AWS CLI**

## **To delete a key**

The following delete-key example schedules a key for deletion after 7 days, which is the default waiting period.

```
aws payment-cryptography delete-key \ 
     --key-identifier arn:aws:payment-cryptography:us-west-2:123456789012:key/
kwapwa6qaifllw2h
```

```
{ 
     "Key": { 
          "CreateTimestamp": "1686801198", 
          "DeletePendingTimestamp": "1687405998", 
          "Enabled": true, 
          "Exportable": true, 
          "KeyArn": "arn:aws:payment-cryptography:us-west-2:123456789012:key/
kwapwa6qaifllw2h", 
          "KeyAttributes": { 
              "KeyAlgorithm": "TDES_2KEY", 
              "KeyClass": "SYMMETRIC_KEY", 
              "KeyModesOfUse": { 
                   "Decrypt": false, 
                   "DeriveKey": false, 
                   "Encrypt": false, 
                   "Generate": true, 
                   "NoRestrictions": false, 
                   "Sign": false, 
                   "Unwrap": false, 
                   "Verify": true, 
                   "Wrap": false 
              }, 
              "KeyUsage": "TR31_C0_CARD_VERIFICATION_KEY" 
          }, 
          "KeyCheckValue": "F2E50F", 
          "KeyCheckValueAlgorithm": "ANSI_X9_24",
```

```
 "KeyOrigin": "AWS_PAYMENT_CRYPTOGRAPHY", 
          "KeyState": "DELETE_PENDING", 
          "UsageStartTimestamp": "1686801190" 
     }
}
```
For more information, see [Deleting](https://docs.aws.amazon.com/payment-cryptography/latest/userguide/keys-deleting.html) keys in the *AWS Payment Cryptography User Guide*.

• For API details, see [DeleteKey](https://awscli.amazonaws.com/v2/documentation/api/latest/reference/payment-cryptography/delete-key.html) in *AWS CLI Command Reference*.

## **export-key**

The following code example shows how to use export-key.

## **AWS CLI**

## **To export a key**

The following export-key example exports a key.

```
aws payment-cryptography export-key \ 
     --export-key-identifier arn:aws:payment-cryptography:us-west-2:123456789012:key/
lco3w6agsk7zgu2l \ 
     --key-material '{"Tr34KeyBlock": { \ 
         "CertificateAuthorityPublicKeyIdentifier": "arn:aws:payment-cryptography:us-
west-2:123456789012:key/ftobshq7pvioc5fx", \ 
         "ExportToken": "export-token-cu4lg26ofcziixny", \ 
         "KeyBlockFormat": "X9_TR34_2012", \ 
         "WrappingKeyCertificate": file://wrapping-key-certificate.pem }}'
```
Contents of wrapping-key-certificate.pem:

LS0tLS1CRUdJTiBDRVJUSUZJQ0FURS0tLS0tCk1JSUV2VENDQXFXZ0F3SUJBZ01SQU1ZZS8xMXFUK2svVzlRUDJQOElV

```
{ 
 "WrappedKey": { 
 "KeyMaterial": 
"308205A106092A864886F70D010702A08205923082058E020101310D300B06096086480165030402013082031F
 "WrappedKeyMaterialFormat": "TR34_KEY_BLOCK"
```
}

}

For more information, see [Export](https://docs.aws.amazon.com/payment-cryptography/latest/userguide/keys-export.html) keys in the *AWS Payment Cryptography User Guide*.

• For API details, see [ExportKey](https://awscli.amazonaws.com/v2/documentation/api/latest/reference/payment-cryptography/export-key.html) in *AWS CLI Command Reference*.

## **get-alias**

The following code example shows how to use get-alias.

## **AWS CLI**

### **To get an alias**

The following get-alias example returns the ARN of the key associated with the alias.

```
aws payment-cryptography get-alias \ 
     --alias-name alias/sampleAlias1
```
Output:

```
{ 
     "Alias": { 
         "AliasName": "alias/sampleAlias1", 
         "KeyArn": "arn:aws:payment-cryptography:us-west-2:123456789012:key/
kwapwa6qaifllw2h" 
     }
}
```
For more information, see [About aliases](https://docs.aws.amazon.com/payment-cryptography/latest/userguide/alias-about.html) in the *AWS Payment Cryptography User Guide*.

• For API details, see [GetAlias](https://awscli.amazonaws.com/v2/documentation/api/latest/reference/payment-cryptography/get-alias.html) in *AWS CLI Command Reference*.

### **get-key**

The following code example shows how to use get-key.

## **AWS CLI**

# **To get the metadata of a key**

The following get-key example returns the metadata of the key associated with the alias. This operation does not return cryptographic material.

```
aws payment-cryptography get-key \ 
     --key-identifier alias/sampleAlias1
```
### Output:

```
{ 
     "Key": { 
          "CreateTimestamp": "1686800690", 
          "DeletePendingTimestamp": "1687405998", 
          "Enabled": true, 
          "Exportable": true, 
          "KeyArn": "arn:aws:payment-cryptography:us-west-2:123456789012:key/
kwapwa6qaifllw2h", 
          "KeyAttributes": { 
              "KeyAlgorithm": "TDES_2KEY", 
              "KeyClass": "SYMMETRIC_KEY", 
              "KeyModesOfUse": { 
                   "Decrypt": false, 
                  "DeriveKey": false, 
                   "Encrypt": false, 
                  "Generate": true, 
                  "NoRestrictions": false, 
                  "Sign": false, 
                   "Unwrap": false, 
                  "Verify": true, 
                  "Wrap": false 
              }, 
              "KeyUsage": "TR31_C0_CARD_VERIFICATION_KEY" 
         }, 
          "KeyCheckValue": "F2E50F", 
          "KeyCheckValueAlgorithm": "ANSI_X9_24", 
          "KeyOrigin": "AWS_PAYMENT_CRYPTOGRAPHY", 
          "KeyState": "DELETE_PENDING", 
          "UsageStartTimestamp": "1686801190" 
     }
}
```
For more information, see Get [keys](https://docs.aws.amazon.com/payment-cryptography/latest/userguide/getkeys.html) in the *AWS Payment Cryptography User Guide*.

• For API details, see [GetKey](https://awscli.amazonaws.com/v2/documentation/api/latest/reference/payment-cryptography/get-key.html) in *AWS CLI Command Reference*.

## **get-parameters-for-export**

The following code example shows how to use get-parameters-for-export.

#### **AWS CLI**

#### **To initialize the export process**

The following get-parameters-for-export example generates a key pair, signs the key, and then returns the certificate and certificate root.

```
aws payment-cryptography get-parameters-for-export \ 
     --signing-key-algorithm RSA_2048 \ 
     --key-material-type TR34_KEY_BLOCK
```
#### Output:

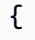

```
 "ExportToken": "export-token-ep5cwyzune7oya53", 
 "ParametersValidUntilTimestamp": "1687415640", 
 "SigningKeyAlgorithm": "RSA_2048", 
 "SigningKeyCertificate":
```
 "MIICiTCCAfICCQD6m7oRw0uXOjANBgkqhkiG9w0BAQUFADCBiDELMAkGA1UEBhMC VVMxCzAJBgNVBAgTAldBMRAwDgYDVQQHEwdTZWF0dGxlMQ8wDQYDVQQKEwZBbWF6 b24xFDASBgNVBAsTC0lBTSBDb25zb2xlMRIwEAYDVQQDEwlUZXN0Q2lsYWMxHzAd BgkqhkiG9w0BCQEWEG5vb25lQGFtYXpvbi5jb20wHhcNMTEwNDI1MjA0NTIxWhcN MTIwNDI0MjA0NTIxWjCBiDELMAkGA1UEBhMCVVMxCzAJBgNVBAgTAldBMRAwDgYD VQQHEwdTZWF0dGxlMQ8wDQYDVQQKEwZBbWF6b24xFDASBgNVBAsTC0lBTSBDb25z b2xlMRIwEAYDVQQDEwlUZXN0Q2lsYWMxHzAdBgkqhkiG9w0BCQEWEG5vb25lQGFt YXpvbi5jb20wgZ8wDQYJKoZIhvcNAQEBBQADgY0AMIGJAoGBAMaK0dn+a4GmWIWJ 21uUSfwfEvySWtC2XADZ4nB+BLYgVIk60CpiwsZ3G93vUEIO3IyNoH/f0wYK8m9T rDHudUZg3qX4waLG5M43q7Wgc/MbQITxOUSQv7c7ugFFDzQGBzZswY6786m86gpE Ibb3OhjZnzcvQAaRHhdlQWIMm2nrAgMBAAEwDQYJKoZIhvcNAQEFBQADgYEAtCu4 nUhVVxYUntneD9+h8Mg9q6q+auNKyExzyLwaxlAoo7TJHidbtS4J5iNmZgXL0Fkb FFBjvSfpJIlJ00zbhNYS5f6GuoEDmFJl0ZxBHjJnyp378OD8uTs7fLvjx79LjSTb NYiytVbZPQUQ5Yaxu2jXnimvw3rrszlaEXAMPLE=",

"SigningKeyCertificateChain":

 "NIICiTCCAfICCQD6m7oRw0uXOjANBgkqhkiG9w0BAQUFADCBiDELMAkGA1UEBhMC VVMxCzAJBgNVBAgTAldBMRAwDgYDVQQHEwdTZWF0dGxlMQ8wDQYDVQQKEwZBbWF6 b24xFDASBgNVBAsTC0lBTSBDb25zb2xlMRIwEAYDVQQDEwlUZXN0Q2lsYWMxHzAd BgkqhkiG9w0BCQEWEG5vb25lQGFtYXpvbi5jb20wHhcNMTEwNDI1MjA0NTIxWhcN MTIwNDI0MjA0NTIxWjCBiDELMAkGA1UEBhMCVVMxCzAJBgNVBAgTAldBMRAwDgYD

 VQQHEwdTZWF0dGxlMQ8wDQYDVQQKEwZBbWF6b24xFDASBgNVBAsTC0lBTSBDb25z b2xlMRIwEAYDVQQDEwlUZXN0Q2lsYWMxHzAdBgkqhkiG9w0BCQEWEG5vb25lQGFt YXpvbi5jb20wgZ8wDQYJKoZIhvcNAQEBBQADgY0AMIGJAoGBAMaK0dn+a4GmWIWJ 21uUSfwfEvySWtC2XADZ4nB+BLYgVIk60CpiwsZ3G93vUEIO3IyNoH/f0wYK8m9T rDHudUZg3qX4waLG5M43q7Wgc/MbQITxOUSQv7c7ugFFDzQGBzZswY6786m86gpE Ibb3OhjZnzcvQAaRHhdlQWIMm2nrAgMBAAEwDQYJKoZIhvcNAQEFBQADgYEAtCu4 nUhVVxYUntneD9+h8Mg9q6q+auNKyExzyLwaxlAoo7TJHidbtS4J5iNmZgXL0Fkb FFBjvSfpJIlJ00zbhNYS5f6GuoEDmFJl0ZxBHjJnyp378OD8uTs7fLvjx79LjSTb NYiytVbZPQUQ5Yaxu2jXnimvw3rrszlaEXAMPLE="

}

For more information, see [Export](https://docs.aws.amazon.com/payment-cryptography/latest/userguide/keys-export.html) keys in the *AWS Payment Cryptography User Guide*.

• For API details, see [GetParametersForExport](https://awscli.amazonaws.com/v2/documentation/api/latest/reference/payment-cryptography/get-parameters-for-export.html) in *AWS CLI Command Reference*.

## **get-parameters-for-import**

The following code example shows how to use get-parameters-for-import.

## **AWS CLI**

## **To initialize the import process**

The following get-parameters-for-import example generates a key pair, signs the key, and then returns the certificate and certificate root.

```
aws payment-cryptography get-parameters-for-import \ 
     --key-material-type TR34_KEY_BLOCK \ 
     --wrapping-key-algorithm RSA_2048
```
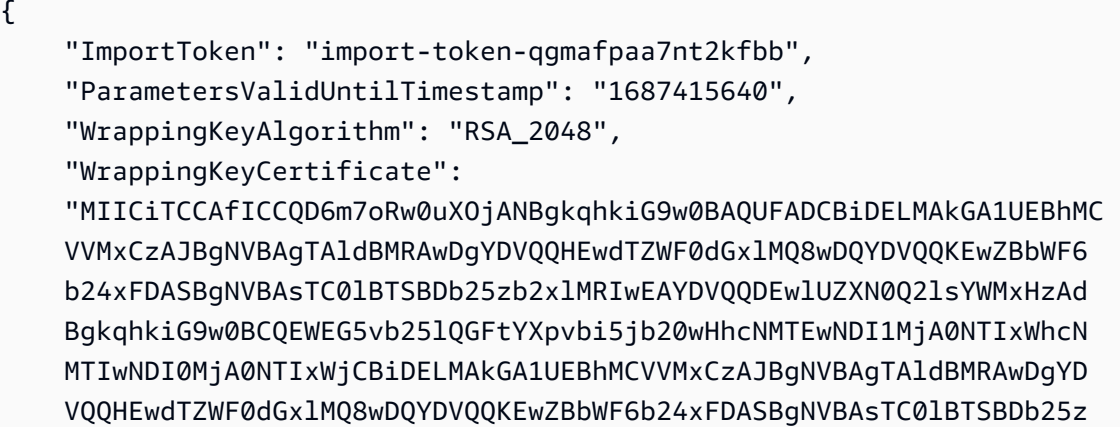

 b2xlMRIwEAYDVQQDEwlUZXN0Q2lsYWMxHzAdBgkqhkiG9w0BCQEWEG5vb25lQGFt YXpvbi5jb20wgZ8wDQYJKoZIhvcNAQEBBQADgY0AMIGJAoGBAMaK0dn+a4GmWIWJ 21uUSfwfEvySWtC2XADZ4nB+BLYgVIk60CpiwsZ3G93vUEIO3IyNoH/f0wYK8m9T rDHudUZg3qX4waLG5M43q7Wgc/MbQITxOUSQv7c7ugFFDzQGBzZswY6786m86gpE Ibb3OhjZnzcvQAaRHhdlQWIMm2nrAgMBAAEwDQYJKoZIhvcNAQEFBQADgYEAtCu4 nUhVVxYUntneD9+h8Mg9q6q+auNKyExzyLwaxlAoo7TJHidbtS4J5iNmZgXL0Fkb FFBjvSfpJIlJ00zbhNYS5f6GuoEDmFJl0ZxBHjJnyp378OD8uTs7fLvjx79LjSTb NYiytVbZPQUQ5Yaxu2jXnimvw3rrszlaEXAMPLE=", "WrappingKeyCertificateChain": "NIICiTCCAfICCQD6m7oRw0uXOjANBgkqhkiG9w0BAQUFADCBiDELMAkGA1UEBhMC VVMxCzAJBgNVBAgTAldBMRAwDgYDVQQHEwdTZWF0dGxlMQ8wDQYDVQQKEwZBbWF6 b24xFDASBgNVBAsTC0lBTSBDb25zb2xlMRIwEAYDVQQDEwlUZXN0Q2lsYWMxHzAd BgkqhkiG9w0BCQEWEG5vb25lQGFtYXpvbi5jb20wHhcNMTEwNDI1MjA0NTIxWhcN MTIwNDI0MjA0NTIxWjCBiDELMAkGA1UEBhMCVVMxCzAJBgNVBAgTAldBMRAwDgYD VQQHEwdTZWF0dGxlMQ8wDQYDVQQKEwZBbWF6b24xFDASBgNVBAsTC0lBTSBDb25z b2xlMRIwEAYDVQQDEwlUZXN0Q2lsYWMxHzAdBgkqhkiG9w0BCQEWEG5vb25lQGFt YXpvbi5jb20wgZ8wDQYJKoZIhvcNAQEBBQADgY0AMIGJAoGBAMaK0dn+a4GmWIWJ 21uUSfwfEvySWtC2XADZ4nB+BLYgVIk60CpiwsZ3G93vUEIO3IyNoH/f0wYK8m9T rDHudUZg3qX4waLG5M43q7Wgc/MbQITxOUSQv7c7ugFFDzQGBzZswY6786m86gpE Ibb3OhjZnzcvQAaRHhdlQWIMm2nrAgMBAAEwDQYJKoZIhvcNAQEFBQADgYEAtCu4 nUhVVxYUntneD9+h8Mg9q6q+auNKyExzyLwaxlAoo7TJHidbtS4J5iNmZgXL0Fkb FFBjvSfpJIlJ00zbhNYS5f6GuoEDmFJl0ZxBHjJnyp378OD8uTs7fLvjx79LjSTb NYiytVbZPQUQ5Yaxu2jXnimvw3rrszlaEXAMPLE="

}

For more information, see [Import](https://docs.aws.amazon.com/payment-cryptography/latest/userguide/keys-import.html) keys in the *AWS Payment Cryptography User Guide*.

• For API details, see [GetParametersForImport](https://awscli.amazonaws.com/v2/documentation/api/latest/reference/payment-cryptography/get-parameters-for-import.html) in *AWS CLI Command Reference*.

### **get-public-key-certificate**

The following code example shows how to use get-public-key-certificate.

#### **AWS CLI**

#### **To return the public key**

The following get-public-key-certificate example returns the public key portion of a key pair.

```
aws payment-cryptography get-public-key-certificate \ 
     --key-identifier arn:aws:payment-cryptography:us-east-2:123456789012:key/
kwapwa6qaifllw2h
```
## Output:

"KeyCertificate":

 "MIICiTCCAfICCQD6m7oRw0uXOjANBgkqhkiG9w0BAQUFADCBiDELMAkGA1UEBhMC VVMxCzAJBgNVBAgTAldBMRAwDgYDVQQHEwdTZWF0dGxlMQ8wDQYDVQQKEwZBbWF6 b24xFDASBgNVBAsTC0lBTSBDb25zb2xlMRIwEAYDVQQDEwlUZXN0Q2lsYWMxHzAd BgkqhkiG9w0BCQEWEG5vb25lQGFtYXpvbi5jb20wHhcNMTEwNDI1MjA0NTIxWhcN MTIwNDI0MjA0NTIxWjCBiDELMAkGA1UEBhMCVVMxCzAJBgNVBAgTAldBMRAwDgYD VQQHEwdTZWF0dGxlMQ8wDQYDVQQKEwZBbWF6b24xFDASBgNVBAsTC0lBTSBDb25z b2xlMRIwEAYDVQQDEwlUZXN0Q2lsYWMxHzAdBgkqhkiG9w0BCQEWEG5vb25lQGFt YXpvbi5jb20wgZ8wDQYJKoZIhvcNAQEBBQADgY0AMIGJAoGBAMaK0dn+a4GmWIWJ 21uUSfwfEvySWtC2XADZ4nB+BLYgVIk60CpiwsZ3G93vUEIO3IyNoH/f0wYK8m9T rDHudUZg3qX4waLG5M43q7Wgc/MbQITxOUSQv7c7ugFFDzQGBzZswY6786m86gpE Ibb3OhjZnzcvQAaRHhdlQWIMm2nrAgMBAAEwDQYJKoZIhvcNAQEFBQADgYEAtCu4 nUhVVxYUntneD9+h8Mg9q6q+auNKyExzyLwaxlAoo7TJHidbtS4J5iNmZgXL0Fkb FFBjvSfpJIlJ00zbhNYS5f6GuoEDmFJl0ZxBHjJnyp378OD8uTs7fLvjx79LjSTb NYiytVbZPQUQ5Yaxu2jXnimvw3rrszlaEXAMPLE=", "KeyCertificateChain":

 "NIICiTCCAfICCQD6m7oRw0uXOjANBgkqhkiG9w0BAQUFADCBiDELMAkGA1UEBhMC VVMxCzAJBgNVBAgTAldBMRAwDgYDVQQHEwdTZWF0dGxlMQ8wDQYDVQQKEwZBbWF6 b24xFDASBgNVBAsTC0lBTSBDb25zb2xlMRIwEAYDVQQDEwlUZXN0Q2lsYWMxHzAd BgkqhkiG9w0BCQEWEG5vb25lQGFtYXpvbi5jb20wHhcNMTEwNDI1MjA0NTIxWhcN MTIwNDI0MjA0NTIxWjCBiDELMAkGA1UEBhMCVVMxCzAJBgNVBAgTAldBMRAwDgYD VQQHEwdTZWF0dGxlMQ8wDQYDVQQKEwZBbWF6b24xFDASBgNVBAsTC0lBTSBDb25z b2xlMRIwEAYDVQQDEwlUZXN0Q2lsYWMxHzAdBgkqhkiG9w0BCQEWEG5vb25lQGFt YXpvbi5jb20wgZ8wDQYJKoZIhvcNAQEBBQADgY0AMIGJAoGBAMaK0dn+a4GmWIWJ 21uUSfwfEvySWtC2XADZ4nB+BLYgVIk60CpiwsZ3G93vUEIO3IyNoH/f0wYK8m9T rDHudUZg3qX4waLG5M43q7Wgc/MbQITxOUSQv7c7ugFFDzQGBzZswY6786m86gpE Ibb3OhjZnzcvQAaRHhdlQWIMm2nrAgMBAAEwDQYJKoZIhvcNAQEFBQADgYEAtCu4 nUhVVxYUntneD9+h8Mg9q6q+auNKyExzyLwaxlAoo7TJHidbtS4J5iNmZgXL0Fkb FFBjvSfpJIlJ00zbhNYS5f6GuoEDmFJl0ZxBHjJnyp378OD8uTs7fLvjx79LjSTb NYiytVbZPQUQ5Yaxu2jXnimvw3rrszlaEXAMPLE="

}

For more information, see Get the public [key/certificate](https://docs.aws.amazon.com/payment-cryptography/latest/userguide/keys.getpubliccertificate-example.html) associated with a key pair in the *AWS Payment Cryptography User Guide*.

• For API details, see [GetPublicKeyCertificate](https://awscli.amazonaws.com/v2/documentation/api/latest/reference/payment-cryptography/get-public-key-certificate.html) in *AWS CLI Command Reference*.

## **import-key**

The following code example shows how to use import-key.
### **AWS CLI**

## **To import a TR-34 key**

The following import-key example imports a TR-34 key.

```
aws payment-cryptography import-key \ 
         --key-material='{ "Tr34KeyBlock": {" \ 
             CertificateAuthorityPublicKeyIdentifier": "arn:aws:payment-
cryptography:us-west-2:123456789012:key/rmsW2q564njnjm", \n\ "ImportToken": "import-token-5ott6ho5nts7bbcg", \ 
             "KeyBlockFormat": "X9_TR34_2012", \ 
             "SigningKeyCertificate": file://signing-key-certificate.pem, \ 
             "WrappedKeyBlock": file://wrapped-key-block.pem }}'
```
Contents of signing-key-certificate.pem:

LS0tLS1CRUdJTiBDRVJUSUZJQ0FURS0tLS0tCk1JSUV2RENDQXFTZ0F3SUJBZ01RYWVCK25IbE1WZU1PR1ZiNjU1Q2Jz

#### Contents of wrapped-key-block.pem:

3082059806092A864886F70D010702A082058930820585020101310D300B06096086480165030402013082031606

```
{ 
     "Key": { 
          "CreateTimestamp": "2023-06-09T16:56:27.621000-07:00", 
          "Enabled": true, 
          "KeyArn": "arn:aws:payment-cryptography:us-west-2:123456789012:key/
bzmvgyxdg3sktwxd", 
          "KeyAttributes": { 
              "KeyAlgorithm": "TDES_2KEY", 
              "KeyClass": "SYMMETRIC_KEY", 
              "KeyModesOfUse": { 
                   "Decrypt": false, 
                  "DeriveKey": false, 
                  "Encrypt": false, 
                   "Generate": true, 
                   "NoRestrictions": false, 
                   "Sign": false, 
                   "Unwrap": false,
```

```
 "Verify": true, 
                   "Wrap": false 
              }, 
              "KeyUsage": "TR31_C0_CARD_VERIFICATION_KEY" 
         }, 
          "KeyCheckValue": "D9B20E", 
          "KeyCheckValueAlgorithm": "ANSI_X9_24", 
          "KeyOrigin": "EXTERNAL", 
          "KeyState": "CREATE_COMPLETE", 
          "UsageStartTimestamp": "2023-06-09T16:56:27.621000-07:00" 
     }
}
```
For more information, see [Import](https://docs.aws.amazon.com/payment-cryptography/latest/userguide/keys-import.html) keys in the *AWS Payment Cryptography User Guide*.

• For API details, see [ImportKey](https://awscli.amazonaws.com/v2/documentation/api/latest/reference/payment-cryptography/import-key.html) in *AWS CLI Command Reference*.

# **list-aliases**

The following code example shows how to use list-aliases.

## **AWS CLI**

## **To get a list of aliases**

The following list-aliases example shows all of the aliases in your account in this Region.

```
aws payment-cryptography list-aliases
```

```
{ 
     "Aliases": [ 
         { 
              "AliasName": "alias/sampleAlias1", 
              "KeyArn": "arn:aws:payment-cryptography:us-east-2:123456789012:key/
kwapwa6qaifllw2h" 
         }, 
         { 
              "AliasName": "alias/sampleAlias2", 
              "KeyArn": "arn:aws:payment-cryptography:us-east-2:123456789012:key/
kwapwa6qaifllw2h"
```
}

```
 ]
}
```
For more information, see [About aliases](https://docs.aws.amazon.com/payment-cryptography/latest/userguide/alias-about.html) in the *AWS Payment Cryptography User Guide*.

• For API details, see [ListAliases](https://awscli.amazonaws.com/v2/documentation/api/latest/reference/payment-cryptography/list-aliases.html) in *AWS CLI Command Reference*.

#### **list-keys**

The following code example shows how to use list-keys.

## **AWS CLI**

#### **To get a list of keys**

The following list-keys example shows all of the keys in your account in this Region.

```
aws payment-cryptography list-keys
```

```
{ 
     "Keys": [ 
     { 
          "CreateTimestamp": "1666506840", 
          "Enabled": false, 
          "Exportable": true, 
          "KeyArn": "arn:aws:payment-cryptography:us-east-2:123456789012:key/
kwapwa6qaifllw2h", 
          "KeyAttributes": { 
              "KeyAlgorithm": "TDES_3KEY", 
              "KeyClass": "SYMMETRIC_KEY", 
              "KeyModesOfUse": { 
                   "Decrypt": true, 
                   "DeriveKey": false, 
                   "Encrypt": true, 
                   "Generate": false, 
                   "NoRestrictions": false, 
                   "Sign": false, 
                   "Unwrap": true, 
                   "Verify": false, 
                   "Wrap": true
```

```
 }, 
              "KeyUsage": "TR31_P1_PIN_GENERATION_KEY" 
          }, 
          "KeyCheckValue": "369D", 
          "KeyCheckValueAlgorithm": "ANSI_X9_24", 
          "KeyOrigin": "AWS_PAYMENT_CRYPTOGRAPHY", 
          "KeyState": "CREATE_COMPLETE", 
          "UsageStopTimestamp": "1666938840" 
     } 
     ]
}
```
For more information, see List [keys](https://docs.aws.amazon.com/payment-cryptography/latest/userguide/alias-about.html) in the *AWS Payment Cryptography User Guide*.

• For API details, see [ListKeys](https://awscli.amazonaws.com/v2/documentation/api/latest/reference/payment-cryptography/list-keys.html) in *AWS CLI Command Reference*.

## **list-tags-for-resource**

The following code example shows how to use list-tags-for-resource.

#### **AWS CLI**

## **To get the list of tags for a key**

The following list-tags-for-resource example gets the tags for a key.

```
aws payment-cryptography list-tags-for-resource \ 
     --resource-arn arn:aws:payment-cryptography:us-east-2:123456789012:key/
kwapwa6qaifllw2h
```

```
{ 
      "Tags": [ 
           { 
                "Key": "BIN", 
                "Value": "20151120" 
           }, 
           { 
                "Key": "Project", 
                "Value": "Production" 
           } 
      ]
```
## }

For more information, see Managing key tags with API [operations](https://docs.aws.amazon.com/payment-cryptography/latest/userguide/manage-tags-api.html) in the *AWS Payment Cryptography User Guide*.

• For API details, see [ListTagsForResource](https://awscli.amazonaws.com/v2/documentation/api/latest/reference/payment-cryptography/list-tags-for-resource.html) in *AWS CLI Command Reference*.

#### **restore-key**

The following code example shows how to use restore-key.

#### **AWS CLI**

#### **To restore a key that is scheduled for deletion**

The following restore-key example cancels the deletion of a key.

```
aws payment-cryptography restore-key \ 
     --key-identifier arn:aws:payment-cryptography:us-east-2:123456789012:key/
kwapwa6qaifllw2h
```

```
{ 
     "Key": { 
          "KeyArn": "arn:aws:payment-cryptography:us-east-2:123456789012:key/
kwapwa6qaifllw2h", 
          "KeyAttributes": { 
              "KeyUsage": "TR31_V2_VISA_PIN_VERIFICATION_KEY", 
              "KeyClass": "SYMMETRIC_KEY", 
              "KeyAlgorithm": "TDES_3KEY", 
              "KeyModesOfUse": { 
                  "Encrypt": false, 
                  "Decrypt": false, 
                  "Wrap": false, 
                  "Unwrap": false, 
                  "Generate": true, 
                  "Sign": false, 
                  "Verify": true, 
                  "DeriveKey": false, 
                  "NoRestrictions": false 
 }
```

```
 }, 
          "KeyCheckValue": "", 
          "KeyCheckValueAlgorithm": "ANSI_X9_24", 
          "Enabled": false, 
          "Exportable": true, 
         "KeyState": "CREATE COMPLETE",
          "KeyOrigin": "AWS_PAYMENT_CRYPTOGRAPHY", 
          "CreateTimestamp": "1686800690", 
          "UsageStopTimestamp": "1687405998" 
     }
}
```
For more information, see [Deleting](https://docs.aws.amazon.com/payment-cryptography/latest/userguide/keys-deleting.html) keys in the *AWS Payment Cryptography User Guide*.

• For API details, see [RestoreKey](https://awscli.amazonaws.com/v2/documentation/api/latest/reference/payment-cryptography/restore-key.html) in *AWS CLI Command Reference*.

#### **start-key-usage**

The following code example shows how to use start-key-usage.

## **AWS CLI**

#### **To enable a key**

The following start-key-usage example enables a key to be used.

```
aws payment-cryptography start-key-usage \ 
     --key-identifier arn:aws:payment-cryptography:us-east-2:123456789012:key/
kwapwa6qaifllw2h
```

```
{ 
     "Key": { 
          "CreateTimestamp": "1686800690", 
          "Enabled": true, 
          "Exportable": true, 
          "KeyArn": "arn:aws:payment-cryptography:us-east-2:111122223333:key/
alsuwfxug3pgy6xh", 
          "KeyAttributes": { 
              "KeyAlgorithm": "TDES_3KEY", 
              "KeyClass": "SYMMETRIC_KEY", 
              "KeyModesOfUse": {
```

```
 "Decrypt": true, 
                   "DeriveKey": false, 
                   "Encrypt": true, 
                   "Generate": false, 
                   "NoRestrictions": false, 
                   "Sign": false, 
                   "Unwrap": true, 
                   "Verify": false, 
                   "Wrap": true 
              }, 
              "KeyUsage": "TR31_P1_PIN_GENERATION_KEY" 
          }, 
          "KeyCheckValue": "369D", 
          "KeyCheckValueAlgorithm": "ANSI_X9_24", 
          "KeyOrigin": "AWS_PAYMENT_CRYPTOGRAPHY", 
          "KeyState": "CREATE_COMPLETE", 
          "UsageStartTimestamp": "1686800690" 
     }
}
```
For more information, see Enabling and [disabling](https://docs.aws.amazon.com/payment-cryptography/latest/userguide/keys-enable-disable.html) keys in the *AWS Payment Cryptography User Guide*.

• For API details, see [StartKeyUsage](https://awscli.amazonaws.com/v2/documentation/api/latest/reference/payment-cryptography/start-key-usage.html) in *AWS CLI Command Reference*.

## **stop-key-usage**

The following code example shows how to use stop-key-usage.

## **AWS CLI**

## **To disable a key**

The following stop-key-usage example disables a key.

```
aws payment-cryptography stop-key-usage \ 
     --key-identifier arn:aws:payment-cryptography:us-east-2:123456789012:key/
kwapwa6qaifllw2h
```
Output:

{

"Key": {

```
 "CreateTimestamp": "1686800690", 
          "Enabled": true, 
          "Exportable": true, 
          "KeyArn": "arn:aws:payment-cryptography:us-east-2:111122223333:key/
alsuwfxug3pgy6xh", 
          "KeyAttributes": { 
              "KeyAlgorithm": "TDES_3KEY", 
              "KeyClass": "SYMMETRIC_KEY", 
              "KeyModesOfUse": { 
                   "Decrypt": true, 
                   "DeriveKey": false, 
                  "Encrypt": true, 
                  "Generate": false, 
                   "NoRestrictions": false, 
                  "Sign": false, 
                  "Unwrap": true, 
                  "Verify": false, 
                   "Wrap": true 
              }, 
              "KeyUsage": "TR31_P1_PIN_GENERATION_KEY" 
         }, 
          "KeyCheckValue": "369D", 
          "KeyCheckValueAlgorithm": "ANSI_X9_24", 
          "KeyOrigin": "AWS_PAYMENT_CRYPTOGRAPHY", 
         "KeyState": "CREATE COMPLETE",
          "UsageStartTimestamp": "1686800690" 
     }
}
```
For more information, see Enabling and [disabling](https://docs.aws.amazon.com/payment-cryptography/latest/userguide/keys-enable-disable.html) keys in the *AWS Payment Cryptography User Guide*.

• For API details, see [StopKeyUsage](https://awscli.amazonaws.com/v2/documentation/api/latest/reference/payment-cryptography/stop-key-usage.html) in *AWS CLI Command Reference*.

## **tag-resource**

The following code example shows how to use tag-resource.

## **AWS CLI**

## **To tag a key**

The following tag-resource example tags a key.

```
aws payment-cryptography tag-resource \ 
     --resource-arn arn:aws:payment-cryptography:us-east-2:123456789012:key/
kwapwa6qaifllw2h \ 
     --tags Key=sampleTag,Value=sampleValue
```
This command produces no output.

For more information, see [Managing](https://docs.aws.amazon.com/payment-cryptography/latest/userguide/manage-tags-api.html) key tags in the *AWS Payment Cryptography User Guide*.

• For API details, see [TagResource](https://awscli.amazonaws.com/v2/documentation/api/latest/reference/payment-cryptography/tag-resource.html) in *AWS CLI Command Reference*.

#### **untag-resource**

The following code example shows how to use untag-resource.

#### **AWS CLI**

#### **To remove a tag from a key**

The following untag-resource example removes a tag from a key.

```
aws payment-cryptography untag-resource \ 
     --resource-arn arn:aws:payment-cryptography:us-east-2:123456789012:key/
kwapwa6qaifllw2h \ 
     --tag-keys sampleTag
```
This command produces no output.

For more information, see [Managing](https://docs.aws.amazon.com/payment-cryptography/latest/userguide/manage-tags-api.html) key tags in the *AWS Payment Cryptography User Guide*.

• For API details, see [UntagResource](https://awscli.amazonaws.com/v2/documentation/api/latest/reference/payment-cryptography/untag-resource.html) in *AWS CLI Command Reference*.

#### **update-alias**

The following code example shows how to use update-alias.

#### **AWS CLI**

#### **To update an alias**

The following update-alias example associates the alias with a different key.

```
aws payment-cryptography update-alias \
```

```
 --alias-name alias/sampleAlias1 \ 
     --key-arn arn:aws:payment-cryptography:us-east-2:123456789012:key/
tqv5yij6wtxx64pi
```

```
{ 
     "Alias": { 
         "AliasName": "alias/sampleAlias1", 
          "KeyArn": "arn:aws:payment-cryptography:us-west-2:123456789012:key/
tqv5yij6wtxx64pi " 
     }
}
```
For more information, see [About aliases](https://docs.aws.amazon.com/payment-cryptography/latest/userguide/alias-about.html) in the *AWS Payment Cryptography User Guide*.

• For API details, see [UpdateAlias](https://awscli.amazonaws.com/v2/documentation/api/latest/reference/payment-cryptography/update-alias.html) in *AWS CLI Command Reference*.

# **AWS Payment Cryptography Data Plane examples using AWS CLI**

The following code examples show you how to perform actions and implement common scenarios by using the AWS Command Line Interface with AWS Payment Cryptography Data Plane.

*Actions* are code excerpts from larger programs and must be run in context. While actions show you how to call individual service functions, you can see actions in context in their related scenarios and cross-service examples.

*Scenarios* are code examples that show you how to accomplish a specific task by calling multiple functions within the same service.

Each example includes a link to GitHub, where you can find instructions on how to set up and run the code in context.

## **Topics**

• [Actions](#page-405-0)

## **Actions**

#### **decrypt-data**

The following code example shows how to use decrypt-data.

#### **AWS CLI**

### **To decrypt ciphertext**

The following decrypt-data example decrypts ciphertext data using a symmetric key. For this operation, the key must have KeyModesOfUse set to Decrypt and KeyUsage set to TR31\_D0\_SYMMETRIC\_DATA\_ENCRYPTION\_KEY.

```
aws payment-cryptography-data decrypt-data \ 
     --key-identifier arn:aws:payment-cryptography:us-east-2:123456789012:key/
kwapwa6qaifllw2h \ 
     --cipher-text 33612AB9D6929C3A828EB6030082B2BD \ 
     --decryption-attributes 'Symmetric={Mode=CBC}'
```
Output:

```
{ 
     "KeyArn": "arn:aws:payment-cryptography:us-east-2:123456789012:key/
kwapwa6qaifllw2h", 
     "KeyCheckValue": "71D7AE", 
     "PlainText": "31323334313233343132333431323334"
}
```
For more information, see [Decrypt](https://docs.aws.amazon.com/payment-cryptography/latest/userguide/decrypt-data.html) data in the *AWS Payment Cryptography User Guide*.

• For API details, see [DecryptData](https://awscli.amazonaws.com/v2/documentation/api/latest/reference/payment-cryptography-data/decrypt-data.html) in *AWS CLI Command Reference*.

#### **encrypt-data**

The following code example shows how to use encrypt-data.

## **AWS CLI**

#### **To encrypt data**

The following encrypt-data example encrypts plaintext data using a symmetric key. For this operation, the key must have KeyModesOfUse set to Encrypt and KeyUsage set to TR31\_D0\_SYMMETRIC\_DATA\_ENCRYPTION\_KEY.

```
aws payment-cryptography-data encrypt-data \ 
     --key-identifier arn:aws:payment-cryptography:us-east-2:123456789012:key/
kwapwa6qaifllw2h \
```

```
 --plain-text 31323334313233343132333431323334 \ 
 --encryption-attributes 'Symmetric={Mode=CBC}'
```

```
{ 
     "KeyArn": "arn:aws:payment-cryptography:us-east-2:123456789012:key/
kwapwa6qaifllw2h", 
     "KeyCheckValue": "71D7AE", 
     "CipherText": "33612AB9D6929C3A828EB6030082B2BD"
}
```
For more information, see [Encrypt](https://docs.aws.amazon.com/payment-cryptography/latest/userguide/encrypt-data.html) data in the *AWS Payment Cryptography User Guide*.

• For API details, see [EncryptData](https://awscli.amazonaws.com/v2/documentation/api/latest/reference/payment-cryptography-data/encrypt-data.html) in *AWS CLI Command Reference*.

#### **generate-card-validation-data**

The following code example shows how to use generate-card-validation-data.

#### **AWS CLI**

#### **To generate a CVV**

The following generate-card-validation-data example generates a CVV/CVV2.

```
aws payment-cryptography-data generate-card-validation-data \ 
     --key-identifier arn:aws:payment-cryptography:us-east-2:123456789012:key/
kwapwa6qaifllw2h \ 
     --primary-account-number=171234567890123 \ 
     --generation-attributes CardVerificationValue2={CardExpiryDate=0123}
```
Output:

```
{ 
     "KeyArn": "arn:aws:payment-cryptography:us-east-2:123456789012:key/
kwapwa6qaifllw2h", 
     "KeyCheckValue": "CADDA1", 
     "ValidationData": "801"
}
```
For more information, see [Generate](https://docs.aws.amazon.com/payment-cryptography/latest/userguide/generate-card-data.html) card data in the *AWS Payment Cryptography User Guide*.

• For API details, see [GenerateCardValidationData](https://awscli.amazonaws.com/v2/documentation/api/latest/reference/payment-cryptography-data/generate-card-validation-data.html) in *AWS CLI Command Reference*.

#### **generate-mac**

The following code example shows how to use generate-mac.

#### **AWS CLI**

#### **To generate a MAC**

The following generate-card-validation-data example generates a Hash-Based Message Authentication Code (HMAC) for card data authentication using the algorithm HMAC\_SHA256 and an HMAC encryption key. The key must have KeyUsage set to TR31\_M7\_HMAC\_KEY and KeyModesOfUse to Generate.

```
aws payment-cryptography-data generate-mac \ 
     --key-identifier arn:aws:payment-cryptography:us-east-2:123456789012:key/
kwapwa6qaifllw2h \ 
     --message-data 
  "3b313038383439303031303733393431353d32343038323236303030373030303f33" \ 
     --generation-attributes Algorithm=HMAC_SHA256
```
Output:

```
\{ "KeyArn": "arn:aws:payment-cryptography:us-east-2:123456789012:key/
kwapwa6qaifllw2h, 
     "KeyCheckValue": "2976E7", 
     "Mac": "ED87F26E961C6D0DDB78DA5038AA2BDDEA0DCE03E5B5E96BDDD494F4A7AA470C"
}
```
For more information, see [Generate](https://docs.aws.amazon.com/payment-cryptography/latest/userguide/generate-mac.html) MAC in the *AWS Payment Cryptography User Guide*.

• For API details, see [GenerateMac](https://awscli.amazonaws.com/v2/documentation/api/latest/reference/payment-cryptography-data/generate-mac.html) in *AWS CLI Command Reference*.

#### **generate-pin-data**

The following code example shows how to use generate-pin-data.

#### **AWS CLI**

#### **To generate a PIN**

The following generate-card-validation-data example generate a new random PIN using the Visa PIN scheme.

```
aws payment-cryptography-data generate-pin-data \ 
     --generation-key-identifier arn:aws:payment-cryptography:us-
east-2:111122223333:key/37y2tsl45p5zjbh2 \ 
     --encryption-key-identifier arn:aws:payment-cryptography:us-
east-2:111122223333:key/ivi5ksfsuplneuyt \
     --primary-account-number 171234567890123 \ 
     --pin-block-format ISO_FORMAT_0 \ 
     --generation-attributes VisaPin={PinVerificationKeyIndex=1}
```
Output:

```
{ 
     "GenerationKeyArn": "arn:aws:payment-cryptography:us-
east-2:111122223333:key/37y2tsl45p5zjbh2", 
     "GenerationKeyCheckValue": "7F2363", 
     "EncryptionKeyArn": "arn:aws:payment-cryptography:us-east-2:111122223333:key/
ivi5ksfsuplneuyt", 
     "EncryptionKeyCheckValue": "7CC9E2", 
     "EncryptedPinBlock": "AC17DC148BDA645E", 
     "PinData": { 
         "VerificationValue": "5507" 
     }
}
```
For more information, see [Generate PIN data](https://docs.aws.amazon.com/payment-cryptography/latest/userguide/generate-pin-data.html) in the *AWS Payment Cryptography User Guide*.

• For API details, see [GeneratePinData](https://awscli.amazonaws.com/v2/documentation/api/latest/reference/payment-cryptography-data/generate-pin-data.html) in *AWS CLI Command Reference*.

#### **re-encrypt-data**

The following code example shows how to use re-encrypt-data.

#### **AWS CLI**

#### **To re-encrypt data with a different key**

The following re-encrypt-data example decrypts cipher text that was encrypted using an AES symmetric key and re-encrypts it using a Derived Unique Key Per Transaction (DUKPT) key.

```
aws payment-cryptography-data re-encrypt-data \
     --incoming-key-identifier arn:aws:payment-cryptography:us-
west-2:111122223333:key/hyvv7ymboitd4vfy \ 
     --outgoing-key-identifier arn:aws:payment-cryptography:us-
west-2:111122223333:key/jl6ythkcvzesbxen \ 
     --cipher-text 
  4D2B0BDBA192D5AEFEAA5B3EC28E4A65383C313FFA25140101560F75FE1B99F27192A90980AB9334 \ 
     --incoming-encryption-attributes 
  "Dukpt={Mode=ECB,KeySerialNumber=0123456789111111}" \ 
     --outgoing-encryption-attributes '{"Symmetric": {"Mode": "ECB"}}'
```

```
{ 
     "CipherText": 
  "F94959DA30EEFF0C035483C6067667CF6796E3C1AD28C2B61F9CFEB772A8DD41C0D6822931E0D3B1", 
     "KeyArn": "arn:aws:payment-cryptography:us-west-2:111122223333:key/
jl6ythkcvzesbxen", 
     "KeyCheckValue": "2E8CD9"
}
```
For more information, see [Encrypt](https://docs.aws.amazon.com/payment-cryptography/latest/userguide/crypto-ops.encryptdecrypt.html) and decrypt data in the *AWS Payment Cryptography User Guide*.

• For API details, see [ReEncryptData](https://awscli.amazonaws.com/v2/documentation/api/latest/reference/payment-cryptography-data/re-encrypt-data.html) in *AWS CLI Command Reference*.

## **translate-pin-data**

The following code example shows how to use translate-pin-data.

### **AWS CLI**

#### **To translate PIN data**

The following translate-pin-data example translates a PIN from PEK TDES encryption using ISO 0 PIN block to an AES ISO 4 PIN Block using the DUKPT algorithm.

```
aws payment-cryptography-data translate-pin-data \ 
     --encrypted-pin-block "AC17DC148BDA645E" \ 
     --incoming-translation-
attributes=IsoFormat0='{PrimaryAccountNumber=171234567890123}' \
```

```
 --incoming-key-identifier arn:aws:payment-cryptography:us-
east-2:111122223333:key/ivi5ksfsuplneuvt \
     --outgoing-key-identifier arn:aws:payment-cryptography:us-
east-2:111122223333:key/4pmyquwjs3yj4vwe \ 
     --outgoing-translation-attributes 
  IsoFormat4="{PrimaryAccountNumber=171234567890123}" \ 
     --outgoing-dukpt-attributes KeySerialNumber="FFFF9876543210E00008"
```

```
{ 
     "PinBlock": "1F4209C670E49F83E75CC72E81B787D9", 
     "KeyArn": "arn:aws:payment-cryptography:us-east-2:111122223333:key/
ivi5ksfsuplneuyt 
     "KeyCheckValue": "7CC9E2"
}
```
For more information, see [Translate](https://docs.aws.amazon.com/payment-cryptography/latest/userguide/translate-pin-data.html) PIN data in the *AWS Payment Cryptography User Guide*.

• For API details, see [TranslatePinData](https://awscli.amazonaws.com/v2/documentation/api/latest/reference/payment-cryptography-data/translate-pin-data.html) in *AWS CLI Command Reference*.

#### **verify-auth-request-cryptogram**

The following code example shows how to use verify-auth-request-cryptogram.

#### **AWS CLI**

#### **To verify an auth request**

The following verify-auth-request-cryptogram example verifies an Authorization Request Cryptogram (ARQC).

```
aws payment-cryptography-data verify-auth-request-cryptogram \ 
     --auth-request-cryptogram F6E1BD1E6037FB3E \ 
    --auth-response-attributes '{"ArpcMethod1": {"AuthResponseCode": "1111"}}' \
     --key-identifier arn:aws:payment-cryptography:us-west-2:111122223333:key/
pboipdfzd4mdklya \ 
     --major-key-derivation-mode "EMV_OPTION_A" \ 
     --session-key-derivation-attributes '{"EmvCommon": 
  {"ApplicationTransactionCounter": "1234","PanSequenceNumber": 
  "01","PrimaryAccountNumber": "471234567890123"}}' \ 
     --transaction-data "123456789ABCDEF"
```

```
{ 
     "AuthResponseValue": "D899B8C6FBF971AA", 
     "KeyArn": "arn:aws:payment-cryptography:us-west-2:111122223333:key/
pboipdfzd4mdklya", 
     "KeyCheckValue": "985792"
}
```
For more information, see Verify auth request (ARQC) [cryptogram](https://docs.aws.amazon.com/payment-cryptography/latest/userguide/data-operations.verifyauthrequestcryptogram.html) in the *AWS Payment Cryptography User Guide*.

• For API details, see [VerifyAuthRequestCryptogram](https://awscli.amazonaws.com/v2/documentation/api/latest/reference/payment-cryptography-data/verify-auth-request-cryptogram.html) in *AWS CLI Command Reference*.

## **verify-card-validation-data**

The following code example shows how to use verify-card-validation-data.

## **AWS CLI**

## **To validate a CVV**

The following verify-card-validation-data example validates a CVV/CVV2 for a PAN.

```
aws payment-cryptography-data verify-card-validation-data \ 
     --key-identifier arn:aws:payment-cryptography:us-east-2:111122223333:key/
tqv5yij6wtxx64pi \ 
     --primary-account-number=171234567890123 \ 
     --verification-attributes CardVerificationValue2={CardExpiryDate=0123} \ 
     --validation-data 801
```
## Output:

```
{ 
     "KeyArn": "arn:aws:payment-cryptography:us-east-2:111122223333:key/
tqv5yij6wtxx64pi", 
     "KeyCheckValue": "CADDA1"
}
```
For more information, see [Verify](https://docs.aws.amazon.com/payment-cryptography/latest/userguide/verify-card-data.html) card data in the *AWS Payment Cryptography User Guide*.

• For API details, see [VerifyCardValidationData](https://awscli.amazonaws.com/v2/documentation/api/latest/reference/payment-cryptography-data/verify-card-validation-data.html) in *AWS CLI Command Reference*.

## **verify-mac**

The following code example shows how to use verify-mac.

## **AWS CLI**

## **To verify a MAC**

The following verify-mac example verifies a Hash-Based Message Authentication Code (HMAC) for card data authentication using the algorithm HMAC\_SHA256 and an HMAC encryption key.

```
aws payment-cryptography-data verify-mac \ 
     --key-identifier arn:aws:payment-cryptography:us-east-2:111122223333:key/
qnobl5lghrzunce6 \ 
     --message-data 
  "3b343038383439303031303733393431353d32343038323236303030373030303f33" \ 
     --verification-attributes='Algorithm=HMAC_SHA256' \ 
     --mac ED87F26E961C6D0DDB78DA5038AA2BDDEA0DCE03E5B5E96BDDD494F4A7AA470C
```
## Output:

```
{ 
     "KeyArn": "arn:aws:payment-cryptography:us-east-2:111122223333:key/
qnobl5lghrzunce6, 
     "KeyCheckValue": "2976E7",
}
```
For more information, see [Verify](https://docs.aws.amazon.com/payment-cryptography/latest/userguide/verify-mac.html) MAC in the *AWS Payment Cryptography User Guide*.

• For API details, see [VerifyMac](https://awscli.amazonaws.com/v2/documentation/api/latest/reference/payment-cryptography-data/verify-mac.html) in *AWS CLI Command Reference*.

## **verify-pin-data**

The following code example shows how to use verify-pin-data.

## **AWS CLI**

## **To verify a PIN**

The following verify-pin-data example validates a PIN for a PAN.

aws payment-cryptography-data verify-pin-data \

```
 --verification-key-identifier arn:aws:payment-cryptography:us-
east-2:111122223333:key/37y2tsl45p5zjbh2 \ 
     --encryption-key-identifier arn:aws:payment-cryptography:us-
east-2:111122223333:key/ivi5ksfsuplneuyt \
     --primary-account-number 171234567890123 \ 
    --pin-block-format ISO FORMAT 0 \
     --verification-attributes 
 VisaPin="{PinVerificationKeyIndex=1,VerificationValue=5507}" \
     --encrypted-pin-block AC17DC148BDA645E
```

```
{ 
     "VerificationKeyArn": "arn:aws:payment-cryptography:us-
east-2:111122223333:key/37y2tsl45p5zjbh2", 
     "VerificationKeyCheckValue": "7F2363", 
     "EncryptionKeyArn": "arn:aws:payment-cryptography:us-east-2:111122223333:key/
ivi5ksfsuplneuyt", 
     "EncryptionKeyCheckValue": "7CC9E2",
}
```
For more information, see [Verify](https://docs.aws.amazon.com/payment-cryptography/latest/userguide/verify-pin-data.html) PIN data in the *AWS Payment Cryptography User Guide*.

• For API details, see [VerifyPinData](https://awscli.amazonaws.com/v2/documentation/api/latest/reference/payment-cryptography-data/verify-pin-data.html) in *AWS CLI Command Reference*.

# **Amazon Pinpoint examples using AWS CLI**

The following code examples show you how to perform actions and implement common scenarios by using the AWS Command Line Interface with Amazon Pinpoint.

*Actions* are code excerpts from larger programs and must be run in context. While actions show you how to call individual service functions, you can see actions in context in their related scenarios and cross-service examples.

*Scenarios* are code examples that show you how to accomplish a specific task by calling multiple functions within the same service.

Each example includes a link to GitHub, where you can find instructions on how to set up and run the code in context.

## **Topics**

• [Actions](#page-405-0)

#### **Actions**

#### **create-app**

The following code example shows how to use create-app.

#### **AWS CLI**

#### **Example 1: To create an application**

The following create-app example creates a new application (project).

```
aws pinpoint create-app \ 
     --create-application-request Name=ExampleCorp
```
Output:

```
{ 
     "ApplicationResponse": { 
          "Arn": "arn:aws:mobiletargeting:us-
west-2:AIDACKCEVSQ6C2EXAMPLE:apps/810c7aab86d42fb2b56c8c966example", 
         "Id": "810c7aab86d42fb2b56c8c966example", 
         "Name": "ExampleCorp", 
          "tags": {} 
     }
}
```
## **Example 2: To create an application that is tagged**

The following create-app example creates a new application (project) and associates a tag (key and value) with the application.

```
aws pinpoint create-app \ 
     --create-application-request Name=ExampleCorp,tags={"Stack"="Test"}
```

```
{ 
     "ApplicationResponse": { 
         "Arn": "arn:aws:mobiletargeting:us-
west-2:AIDACKCEVSQ6C2EXAMPLE:apps/810c7aab86d42fb2b56c8c966example", 
         "Id": "810c7aab86d42fb2b56c8c966example",
```

```
 "Name": "ExampleCorp", 
           "tags": { 
                "Stack": "Test" 
           } 
      }
}
```
• For API details, see [CreateApp](https://awscli.amazonaws.com/v2/documentation/api/latest/reference/pinpoint/create-app.html) in *AWS CLI Command Reference*.

#### **create-sms-template**

The following code example shows how to use create-sms-template.

## **AWS CLI**

## **Creates a message template for messages that are sent through the SMS channel**

The following create-sms-template example creates a SMS message template.

```
aws pinpoint create-sms-template \ 
     --template-name TestTemplate \ 
     --sms-template-request file://myfile.json \ 
     --region us-east-1
```
Contents of myfile.json:

```
{ 
     "Body": "hello\n how are you?\n food is good", 
     "TemplateDescription": "Test SMS Template"
}
```

```
{ 
     "CreateTemplateMessageBody": { 
         "Arn": "arn:aws:mobiletargeting:us-east-1:AIDACKCEVSQ6C2EXAMPLE:templates/
TestTemplate/SMS", 
         "Message": "Created", 
         "RequestID": "8c36b17f-a0b0-400f-ac21-29e9b62a975d" 
     }
}
```
For more information, see Amazon Pinpoint message [templates](https://docs.aws.amazon.com/pinpoint/latest/userguide/messages-templates.html) in the *Amazon Pinpoint User Guide*.

• For API details, see [CreateSmsTemplate](https://awscli.amazonaws.com/v2/documentation/api/latest/reference/pinpoint/create-sms-template.html) in *AWS CLI Command Reference*.

## **delete-app**

The following code example shows how to use delete-app.

## **AWS CLI**

## **To delete an application**

The following delete-app example deletes an application (project).

```
aws pinpoint delete-app \ 
     --application-id 810c7aab86d42fb2b56c8c966example
```
Output:

```
{ 
     "ApplicationResponse": { 
          "Arn": "arn:aws:mobiletargeting:us-
west-2:AIDACKCEVSQ6C2EXAMPLE:apps/810c7aab86d42fb2b56c8c966example", 
          "Id": "810c7aab86d42fb2b56c8c966example", 
          "Name": "ExampleCorp", 
          "tags": {} 
     }
}
```
• For API details, see [DeleteApp](https://awscli.amazonaws.com/v2/documentation/api/latest/reference/pinpoint/delete-app.html) in *AWS CLI Command Reference*.

## **get-apns-channel**

The following code example shows how to use get-apns-channel.

## **AWS CLI**

## **To retrieve information about the status and settings of the APNs channel for an application**

The following get-apns-channel example retrieves information about the status and settings of the APNs channel for an application.

```
aws pinpoint get-apns-channel \ 
     --application-id 9ab1068eb0a6461c86cce7f27ce0efd7 \ 
     --region us-east-1
```
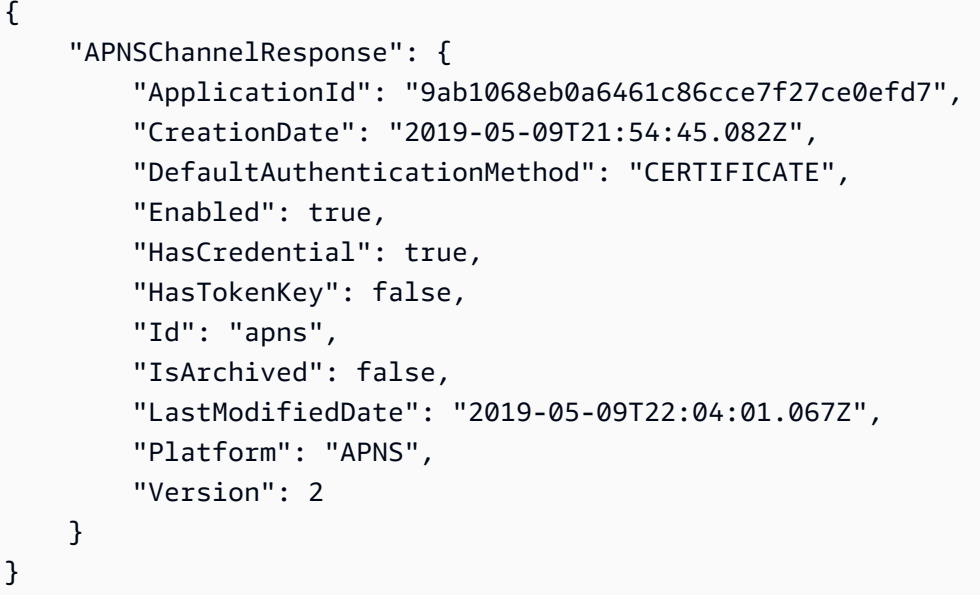

• For API details, see [GetApnsChannel](https://awscli.amazonaws.com/v2/documentation/api/latest/reference/pinpoint/get-apns-channel.html) in *AWS CLI Command Reference*.

#### **get-app**

The following code example shows how to use get-app.

## **AWS CLI**

## **To retrieve information about an application (project)**

The following get-app example retrieves information about an application (project).

```
aws pinpoint get-app \ 
     --application-id 810c7aab86d42fb2b56c8c966example \ 
     --region us-east-1
```

```
 "ApplicationResponse": { 
         "Arn": "arn:aws:mobiletargeting:us-
east-1:AIDACKCEVSQ6C2EXAMPLE:apps/810c7aab86d42fb2b56c8c966example", 
         "Id": "810c7aab86d42fb2b56c8c966example", 
         "Name": "ExampleCorp", 
         "tags": { 
                 "Year": "2019", 
                 "Stack": "Production" 
 } 
     }
}
```
• For API details, see [GetApp](https://awscli.amazonaws.com/v2/documentation/api/latest/reference/pinpoint/get-app.html) in *AWS CLI Command Reference*.

## **get-apps**

The following code example shows how to use get-apps.

## **AWS CLI**

## **To retrieve information about all of your applications**

The following get-apps example retrieves information about all of your applications (projects).

```
aws pinpoint get-apps
```

```
{ 
     "ApplicationsResponse": { 
         "Item": [ 
\{\hspace{.1cm} \} "Arn": "arn:aws:mobiletargeting:us-
west-2:AIDACKCEVSQ6C2EXAMPLE:apps/810c7aab86d42fb2b56c8c966example", 
                  "Id": "810c7aab86d42fb2b56c8c966example", 
                  "Name": "ExampleCorp", 
                  "tags": { 
                      "Year": "2019", 
                      "Stack": "Production" 
 } 
             }, 
\{\hspace{.1cm} \}
```

```
 "Arn": "arn:aws:mobiletargeting:us-
west-2:AIDACKCEVSQ6C2EXAMPLE:apps/42d8c7eb0990a57ba1d5476a3example", 
                 "Id": "42d8c7eb0990a57ba1d5476a3example", 
                 "Name": "AnyCompany", 
                 "tags": {} 
             }, 
             { 
                 "Arn": "arn:aws:mobiletargeting:us-
west-2:AIDACKCEVSQ6C2EXAMPLE:apps/80f5c382b638ffe5ad12376bbexample", 
                 "Id": "80f5c382b638ffe5ad12376bbexample", 
                 "Name": "ExampleCorp_Test", 
                 "tags": { 
                     "Year": "2019", 
                     "Stack": "Test" 
 } 
 } 
         ], 
         "NextToken": 
 "eyJDcmVhdGlvbkRhdGUiOiIyMDE5LTA3LTE2VDE0OjM4OjUzLjkwM1oiLCJBY2NvdW50SWQiOiI1MTIzOTcxODM4Nz
     }
}
```
The presence of the NextToken response value indicates that there is more output available. Call the command again and supply that value as the NextToken input parameter.

• For API details, see [GetApps](https://awscli.amazonaws.com/v2/documentation/api/latest/reference/pinpoint/get-apps.html) in *AWS CLI Command Reference*.

#### **get-campaign**

The following code example shows how to use get-campaign.

#### **AWS CLI**

#### **To retrieve information about the status, configuration, and other settings for a campaign**

The following get-campaign example retrieves information about the status, configuration, and other settings for a campaign.

```
aws pinpoint get-campaign \ 
     --application-id 6e0b7591a90841d2b5d93fa11143e5a7 \ 
     --campaign-id a1e63c6cc0eb43ed826ffcc3cc90b30d \ 
     --region us-east-1
```

```
{ 
     "CampaignResponse": { 
         "AdditionalTreatments": [], 
         "ApplicationId": "6e0b7591a90841d2b5d93fa11143e5a7", 
         "Arn": "arn:aws:mobiletargeting:us-
east-1:AIDACKCEVSQ6C2EXAMPLE:apps/6e0b7591a90841d2b5d93fa11143e5a7/campaigns/
a1e63c6cc0eb43ed826ffcc3cc90b30d", 
         "CreationDate": "2019-10-08T18:40:16.581Z", 
         "Description": " ", 
         "HoldoutPercent": 0, 
         "Id": "a1e63c6cc0eb43ed826ffcc3cc90b30d", 
         "IsPaused": false, 
         "LastModifiedDate": "2019-10-08T18:40:16.581Z", 
         "Limits": { 
              "Daily": 0, 
              "MaximumDuration": 60, 
              "MessagesPerSecond": 50, 
              "Total": 0 
         }, 
         "MessageConfiguration": { 
              "EmailMessage": { 
                  "FromAddress": "sender@example.com", 
                  "HtmlBody": "<!DOCTYPE html>\n <html lang=\"en\">\n <head>\n 
  <meta http-equiv=\"Content-Type\" content=\"text/html; charset=utf-8\" />\n</head>
\n<body>Hello</body>\n</html>", 
                  "Title": "PinpointDemo" 
 } 
         }, 
         "Name": "MyCampaign", 
         "Schedule": { 
              "IsLocalTime": false, 
              "StartTime": "IMMEDIATE", 
              "Timezone": "utc" 
         }, 
         "SegmentId": "b66c9e42f71444b2aa2e0ffc1df28f60", 
         "SegmentVersion": 1, 
         "State": { 
              "CampaignStatus": "COMPLETED" 
         }, 
         "tags": {}, 
         "TemplateConfiguration": {}, 
         "Version": 1
```
}

}

• For API details, see [GetCampaign](https://awscli.amazonaws.com/v2/documentation/api/latest/reference/pinpoint/get-campaign.html) in *AWS CLI Command Reference*.

#### **get-campaigns**

The following code example shows how to use get-campaigns.

#### **AWS CLI**

# **To retrieves information about the status, configuration, and other settings for all the campaigns that are associated with an application**

The following get-campaigns example retrieves information about the status, configuration, and other settings for all the campaigns that are associated with an application.

```
aws pinpoint get-campaigns \ 
     --application-id 6e0b7591a90841d2b5d93fa11143e5a7 \ 
     --region us-east-1
```

```
{ 
     "CampaignsResponse": { 
         "Item": [ 
\{\hspace{.1cm} \} "AdditionalTreatments": [], 
                  "ApplicationId": "6e0b7591a90841d2b5d93fa11143e5a7", 
                  "Arn": "arn:aws:mobiletargeting:us-
east-1:AIDACKCEVSQ6C2EXAMPLE:apps/6e0b7591a90841d2b5d93fa11143e5a7/
campaigns/7e1280344c8f4a9aa40a00b006fe44f1", 
                  "CreationDate": "2019-10-08T18:40:22.905Z", 
                  "Description": " ", 
                  "HoldoutPercent": 0, 
                  "Id": "7e1280344c8f4a9aa40a00b006fe44f1", 
                  "IsPaused": false, 
                  "LastModifiedDate": "2019-10-08T18:40:22.905Z", 
                  "Limits": {}, 
                  "MessageConfiguration": { 
                      "EmailMessage": { 
                           "FromAddress": "sender@example.com",
```

```
"HtmlBody": "<!DOCTYPE html>\n <html lang=\"en
\">\n <head>\n <meta http-equiv=\"Content-Type\" content=\"text/html; 
 charset=utf-8\" />\n</head>\n<br/>body>Hello</body>\n</html>",
                           "Title": "PInpointDemo Test" 
1999 1999 1999 1999 1999
                  }, 
                  "Name": "MyCampaign1", 
                  "Schedule": { 
                      "IsLocalTime": false, 
                      "QuietTime": {}, 
                      "StartTime": "IMMEDIATE", 
                      "Timezone": "UTC" 
                  }, 
                  "SegmentId": "b66c9e42f71444b2aa2e0ffc1df28f60", 
                  "SegmentVersion": 1, 
                  "State": { 
                      "CampaignStatus": "COMPLETED" 
                  }, 
                  "tags": {}, 
                  "TemplateConfiguration": {}, 
                  "Version": 1 
              }, 
              { 
                  "AdditionalTreatments": [], 
                  "ApplicationId": "6e0b7591a90841d2b5d93fa11143e5a7", 
                  "Arn": "arn:aws:mobiletargeting:us-
east-1:AIDACKCEVSQ6C2EXAMPLE:apps/6e0b7591a90841d2b5d93fa11143e5a7/campaigns/
a1e63c6cc0eb43ed826ffcc3cc90b30d", 
                  "CreationDate": "2019-10-08T18:40:16.581Z", 
                  "Description": " ", 
                  "HoldoutPercent": 0, 
                  "Id": "a1e63c6cc0eb43ed826ffcc3cc90b30d", 
                  "IsPaused": false, 
                  "LastModifiedDate": "2019-10-08T18:40:16.581Z", 
                  "Limits": { 
                      "Daily": 0, 
                      "MaximumDuration": 60, 
                      "MessagesPerSecond": 50, 
                      "Total": 0 
                  }, 
                  "MessageConfiguration": { 
                      "EmailMessage": { 
                           "FromAddress": "sender@example.com",
```

```
 "HtmlBody": "<!DOCTYPE html>\n <html lang=\"en
\">\n <head>\n <meta http-equiv=\"Content-Type\" content=\"text/html;
 charset=utf-8\" />\n</head>\n<br/>body>Demo</body>\n</html>",
                           "Title": "PinpointDemo" 
1999 1999 1999 1999 1999
\qquad \qquad \text{ } "Name": "MyCampaign2", 
                  "Schedule": { 
                      "IsLocalTime": false, 
                      "StartTime": "IMMEDIATE", 
                      "Timezone": "utc" 
                  }, 
                  "SegmentId": "b66c9e42f71444b2aa2e0ffc1df28f60", 
                  "SegmentVersion": 1, 
                  "State": { 
                      "CampaignStatus": "COMPLETED" 
                  }, 
                  "tags": {}, 
                  "TemplateConfiguration": {}, 
                  "Version": 1 
 } 
         ] 
     }
}
```
• For API details, see [GetCampaigns](https://awscli.amazonaws.com/v2/documentation/api/latest/reference/pinpoint/get-campaigns.html) in *AWS CLI Command Reference*.

## **get-channels**

The following code example shows how to use get-channels.

## **AWS CLI**

## **To retrieves information about the history and status of each channel for an application**

The following get-channels example retrieves information about the history and status of each channel for an application.

```
aws pinpoint get-channels \ 
     --application-id 6e0b7591a90841d2b5d93fa11143e5a7 \ 
     --region us-east-1
```

```
{ 
     "ChannelsResponse": { 
          "Channels": { 
              "GCM": { 
                  "ApplicationId": "6e0b7591a90841d2b5d93fa11143e5a7", 
                  "CreationDate": "2019-10-08T18:28:23.182Z", 
                  "Enabled": true, 
                  "HasCredential": true, 
                  "Id": "gcm", 
                  "IsArchived": false, 
                  "LastModifiedDate": "2019-10-08T18:28:23.182Z", 
                  "Version": 1 
              }, 
              "SMS": { 
                  "ApplicationId": "6e0b7591a90841d2b5d93fa11143e5a7", 
                  "CreationDate": "2019-10-08T18:39:18.511Z", 
                  "Enabled": true, 
                  "Id": "sms", 
                  "IsArchived": false, 
                  "LastModifiedDate": "2019-10-08T18:39:18.511Z", 
                  "Version": 1 
              }, 
              "EMAIL": { 
                  "ApplicationId": "6e0b7591a90841d2b5d93fa11143e5a7", 
                  "CreationDate": "2019-10-08T18:27:23.990Z", 
                  "Enabled": true, 
                  "Id": "email", 
                  "IsArchived": false, 
                  "LastModifiedDate": "2019-10-08T18:27:23.990Z", 
                  "Version": 1 
              }, 
              "IN_APP": { 
                  "Enabled": true, 
                  "IsArchived": false, 
                  "Version": 0 
 } 
         } 
     }
}
```
• For API details, see [GetChannels](https://awscli.amazonaws.com/v2/documentation/api/latest/reference/pinpoint/get-channels.html) in *AWS CLI Command Reference*.

#### **get-email-channel**

The following code example shows how to use get-email-channel.

#### **AWS CLI**

## **To retrieve information about the status and settings of the Email channel for an application**

The following get-email-channel example retrieves status and settings of the Email channel for an application.

```
aws pinpoint get-email-channel \ 
     --application-id 6e0b7591a90841d2b5d93fa11143e5a7 \ 
     --region us-east-1
```
#### Output:

```
{ 
     "EmailChannelResponse": { 
         "ApplicationId": "6e0b7591a90841d2b5d93fa11143e5a7", 
         "CreationDate": "2019-10-08T18:27:23.990Z", 
         "Enabled": true, 
         "FromAddress": "sender@example.com", 
         "Id": "email", 
         "Identity": "arn:aws:ses:us-east-1:AIDACKCEVSQ6C2EXAMPLE:identity/
sender@example.com", 
         "IsArchived": false, 
         "LastModifiedDate": "2019-10-08T18:27:23.990Z", 
         "MessagesPerSecond": 1, 
         "Platform": "EMAIL", 
         "RoleArn": "arn:aws:iam::AIDACKCEVSQ6C2EXAMPLE:role/pinpoint-events", 
         "Version": 1 
     }
}
```
• For API details, see [GetEmailChannel](https://awscli.amazonaws.com/v2/documentation/api/latest/reference/pinpoint/get-email-channel.html) in *AWS CLI Command Reference*.

#### **get-endpoint**

The following code example shows how to use get-endpoint.

## **AWS CLI**

# **To retrieve information about the settings and attributes of a specific endpoint for an application**

The following get-endpoint example retrieves information about the settings and attributes of a specific endpoint for an application.

```
aws pinpoint get-endpoint \ 
     --application-id 611e3e3cdd47474c9c1399a505665b91 \ 
     --endpoint-id testendpoint \ 
     --region us-east-1
```

```
{ 
     "EndpointResponse": { 
         "Address": "+11234567890", 
         "ApplicationId": "611e3e3cdd47474c9c1399a505665b91", 
          "Attributes": {}, 
          "ChannelType": "SMS", 
         "CohortId": "63", 
         "CreationDate": "2019-01-28T23:55:11.534Z", 
         "EffectiveDate": "2021-08-06T00:04:51.763Z", 
         "EndpointStatus": "ACTIVE", 
          "Id": "testendpoint", 
          "Location": { 
              "Country": "USA" 
         }, 
         "Metrics": { 
              "SmsDelivered": 1.0 
         }, 
          "OptOut": "ALL", 
          "RequestId": "a204b1f2-7e26-48a7-9c80-b49a2143489d", 
          "User": { 
              "UserAttributes": { 
                  "Age": [ 
                       "24" 
 ] 
              }, 
          "UserId": "testuser" 
 } 
     }
```
}

• For API details, see [GetEndpoint](https://awscli.amazonaws.com/v2/documentation/api/latest/reference/pinpoint/get-endpoint.html) in *AWS CLI Command Reference*.

#### **get-gcm-channel**

The following code example shows how to use get-gcm-channel.

#### **AWS CLI**

#### **To retrieve information about the status and settings of the GCM channel for an application**

The following get-gcm-channel example retrieves information about the status and settings of the GCM channel for an application.

```
aws pinpoint get-gcm-channel \ 
     --application-id 6e0b7591a90841d2b5d93fa11143e5a7 \ 
     --region us-east-1
```
Output:

```
{ 
     "GCMChannelResponse": { 
          "ApplicationId": "6e0b7591a90841d2b5d93fa11143e5a7", 
          "CreationDate": "2019-10-08T18:28:23.182Z", 
          "Enabled": true, 
          "HasCredential": true, 
          "Id": "gcm", 
          "IsArchived": false, 
          "LastModifiedDate": "2019-10-08T18:28:23.182Z", 
          "Platform": "GCM", 
          "Version": 1 
     }
}
```
• For API details, see [GetGcmChannel](https://awscli.amazonaws.com/v2/documentation/api/latest/reference/pinpoint/get-gcm-channel.html) in *AWS CLI Command Reference*.

#### **get-sms-channel**

The following code example shows how to use get-sms-channel.

## **AWS CLI**

## **To retrieve information about the status and settings of the SMS channel for an application**

The following get-sms-channel example retrieves status and settings of the sms channel for an application.

```
aws pinpoint get-sms-channel \ 
     --application-id 6e0b7591a90841d2b5d93fa11143e5a7 \ 
     --region us-east-1
```
Output:

```
{ 
     "SMSChannelResponse": { 
          "ApplicationId": "6e0b7591a90841d2b5d93fa11143e5a7", 
          "CreationDate": "2019-10-08T18:39:18.511Z", 
          "Enabled": true, 
          "Id": "sms", 
          "IsArchived": false, 
          "LastModifiedDate": "2019-10-08T18:39:18.511Z", 
          "Platform": "SMS", 
          "PromotionalMessagesPerSecond": 20, 
          "TransactionalMessagesPerSecond": 20, 
          "Version": 1 
     }
}
```
• For API details, see [GetSmsChannel](https://awscli.amazonaws.com/v2/documentation/api/latest/reference/pinpoint/get-sms-channel.html) in *AWS CLI Command Reference*.

#### **get-sms-template**

The following code example shows how to use get-sms-template.

#### **AWS CLI**

**Retrieves the content and settings of a message template for messages that are sent through the SMS channel**

The following get-sms-template example retrieves the content and settings of a SMS message template.

```
aws pinpoint get-sms-template \ 
     --template-name TestTemplate \ 
     --region us-east-1
```

```
{ 
     "SMSTemplateResponse": { 
         "Arn": "arn:aws:mobiletargeting:us-east-1:AIDACKCEVSQ6C2EXAMPLE:templates/
TestTemplate/SMS", 
         "Body": "hello\n how are you?\n food is good", 
         "CreationDate": "2023-06-20T21:37:30.124Z", 
         "LastModifiedDate": "2023-06-20T21:37:30.124Z", 
         "tags": {}, 
         "TemplateDescription": "Test SMS Template", 
         "TemplateName": "TestTemplate", 
         "TemplateType": "SMS", 
         "Version": "1" 
     }
}
```
For more information, see Amazon Pinpoint message [templates](https://docs.aws.amazon.com/pinpoint/latest/userguide/messages-templates.html) in the *Amazon Pinpoint User Guide*.

• For API details, see [GetSmsTemplate](https://awscli.amazonaws.com/v2/documentation/api/latest/reference/pinpoint/get-sms-template.html) in *AWS CLI Command Reference*.

## **get-voice-channel**

The following code example shows how to use get-voice-channel.

#### **AWS CLI**

#### **To retrieve information about the status and settings of the voice channel for an application**

The following get-voice-channel example retrieves status and settings of the voice channel for an application.

```
aws pinpoint get-voice-channel \ 
     --application-id 6e0b7591a90841d2b5d93fa11143e5a7 \ 
     --region us-east-1
```

```
{ 
     "VoiceChannelResponse": { 
          "ApplicationId": "6e0b7591a90841d2b5d93fa11143e5a7", 
          "CreationDate": "2022-04-28T00:17:03.836Z", 
          "Enabled": true, 
          "Id": "voice", 
          "IsArchived": false, 
          "LastModifiedDate": "2022-04-28T00:17:03.836Z", 
          "Platform": "VOICE", 
         "Version": 1 
     }
}
```
• For API details, see [GetVoiceChannel](https://awscli.amazonaws.com/v2/documentation/api/latest/reference/pinpoint/get-voice-channel.html) in *AWS CLI Command Reference*.

## **list-tags-for-resource**

The following code example shows how to use list-tags-for-resource.

## **AWS CLI**

## **To retrieve a list of tags for a resource**

The following list-tags-for-resource example retrieves all the tags (key names and values) that are associated with the specified resource.

```
aws pinpoint list-tags-for-resource \ 
     --resource-arn arn:aws:mobiletargeting:us-
west-2:AIDACKCEVSQ6C2EXAMPLE:apps/810c7aab86d42fb2b56c8c966example
```

```
{ 
      "TagsModel": { 
           "tags": { 
                "Year": "2019", 
                "Stack": "Production" 
           } 
      }
}
```
For more information, see 'Tagging Amazon Pinpoint Resources <https:// docs.aws.amazon.com/pinpoint/latest/developerguide/tagging-resources.html>'\_\_ in the *Amazon Pinpoint Developer Guide*.

• For API details, see [ListTagsForResource](https://awscli.amazonaws.com/v2/documentation/api/latest/reference/pinpoint/list-tags-for-resource.html) in *AWS CLI Command Reference*.

# **phone-number-validate**

The following code example shows how to use phone-number-validate.

### **AWS CLI**

### **Retrieves information about a phone number**

The following phone-number-validate retrieves information about a phone number.

```
aws pinpoint phone-number-validate \ 
     --number-validate-request PhoneNumber="+12065550142" \ 
     --region us-east-1
```
Output:

```
{ 
     "NumberValidateResponse": { 
          "Carrier": "ExampleCorp Mobile", 
          "City": "Seattle", 
          "CleansedPhoneNumberE164": "+12065550142", 
          "CleansedPhoneNumberNational": "2065550142", 
          "Country": "United States", 
          "CountryCodeIso2": "US", 
          "CountryCodeNumeric": "1", 
          "OriginalPhoneNumber": "+12065550142", 
          "PhoneType": "MOBILE", 
         "PhoneTypeCode": 0,
          "Timezone": "America/Los_Angeles", 
          "ZipCode": "98101" 
     }
}
```
For more information, see Amazon [Pinpoint](https://docs.aws.amazon.com/pinpoint/latest/userguide/channels-sms.html) SMS channel in the *Amazon Pinpoint User Guide*.

• For API details, see [PhoneNumberValidate](https://awscli.amazonaws.com/v2/documentation/api/latest/reference/pinpoint/phone-number-validate.html) in *AWS CLI Command Reference*.

#### **send-messages**

The following code example shows how to use send-messages.

# **AWS CLI**

### **To send SMS message using the endpoint of an application**

The following send-messages example sends a direct message for an application with an endpoint.

```
aws pinpoint send-messages \ 
     --application-id 611e3e3cdd47474c9c1399a505665b91 \ 
     --message-request file://myfile.json \ 
     --region us-west-2
```
Contents of myfile.json:

```
{ 
     "MessageConfiguration": { 
          "SMSMessage": { 
               "Body": "hello, how are you?" 
          } 
     }, 
     "Endpoints": { 
          "testendpoint": {} 
     }
}
```

```
{ 
     "MessageResponse": { 
         "ApplicationId": "611e3e3cdd47474c9c1399a505665b91", 
          "EndpointResult": { 
              "testendpoint": { 
                  "Address": "+12345678900", 
                  "DeliveryStatus": "SUCCESSFUL", 
                  "MessageId": "itnuqhai5alf1n6ahv3udc05n7hhddr6gb3lq6g0", 
                  "StatusCode": 200, 
                  "StatusMessage": "MessageId: 
  itnuqhai5alf1n6ahv3udc05n7hhddr6gb3lq6g0"
```

```
 } 
        }, 
        "RequestId": "c7e23264-04b2-4a46-b800-d24923f74753" 
    }
}
```
For more information, see Amazon [Pinpoint](https://docs.aws.amazon.com/pinpoint/latest/userguide/channels-sms.html) SMS channel in the *Amazon Pinpoint User Guide*.

• For API details, see [SendMessages](https://awscli.amazonaws.com/v2/documentation/api/latest/reference/pinpoint/send-messages.html) in *AWS CLI Command Reference*.

# **send-users-messages**

The following code example shows how to use send-users-messages.

# **AWS CLI**

# **To send SMS message for an user of an application**

The following send-users-messages example sends a direct message for an user of an application.

```
aws pinpoint send-users-messages \ 
     --application-id 611e3e3cdd47474c9c1399a505665b91 \ 
     --send-users-message-request file://myfile.json \ 
     --region us-west-2
```
Contents of myfile.json:

```
{ 
      "MessageConfiguration": { 
          "SMSMessage": { 
               "Body": "hello, how are you?" 
          } 
     }, 
     "Users": { 
           "testuser": {} 
     }
}
```
# Output:

{

```
 "SendUsersMessageResponse": { 
         "ApplicationId": "611e3e3cdd47474c9c1399a505665b91", 
         "RequestId": "e0b12cf5-2359-11e9-bb0b-d5fb91876b25", 
         "Result": { 
             "testuser": { 
                 "testuserendpoint": { 
                     "DeliveryStatus": "SUCCESSFUL", 
                     "MessageId": "7qu4hk5bqhda3i7i2n4pjf98qcuh8b7p45ifsmo0", 
                     "StatusCode": 200, 
                     "StatusMessage": "MessageId: 
  7qu4hk5bqhda3i7i2n4pjf98qcuh8b7p45ifsmo0", 
                     "Address": "+12345678900" 
 } 
 } 
         } 
     }
}
```
For more information, see Amazon [Pinpoint](https://docs.aws.amazon.com/pinpoint/latest/userguide/channels-sms.html) SMS channel in the *Amazon Pinpoint User Guide*.

• For API details, see [SendUsersMessages](https://awscli.amazonaws.com/v2/documentation/api/latest/reference/pinpoint/send-users-messages.html) in *AWS CLI Command Reference*.

# **tag-resource**

The following code example shows how to use tag-resource.

# **AWS CLI**

#### **To add tags to a resource**

The following example adds two tags (key names and values) to a resource.

```
aws pinpoint list-tags-for-resource \ 
     --resource-arn arn:aws:mobiletargeting:us-
east-1:AIDACKCEVSQ6C2EXAMPLE:apps/810c7aab86d42fb2b56c8c966example \
     --tags-model tags={Stack=Production,Year=2019}
```
This command produces no output.

For more information, see 'Tagging Amazon Pinpoint Resources <https:// docs.aws.amazon.com/pinpoint/latest/developerguide/tagging-resources.html>'\_\_ in the *Amazon Pinpoint Developer Guide*.

• For API details, see [TagResource](https://awscli.amazonaws.com/v2/documentation/api/latest/reference/pinpoint/tag-resource.html) in *AWS CLI Command Reference*.

#### **untag-resource**

The following code example shows how to use untag-resource.

#### **AWS CLI**

#### **Example 1: To remove a tag from a resource**

The following untag-resource example removes the specified tag (key name and value) from a resource.

```
aws pinpoint untag-resource \ 
     --resource-arn arn:aws:mobiletargeting:us-
west-2:AIDACKCEVSQ6C2EXAMPLE:apps/810c7aab86d42fb2b56c8c966example \
     --tag-keys Year
```
This command produces no output.

#### **Example 2: To remove multiple tags from a resource**

The following untag-resource example removes the specified tags (key names and values) from a resource.

```
aws pinpoint untag-resource \ 
     --resource-arn arn:aws:mobiletargeting:us-
east-1:AIDACKCEVSQ6C2EXAMPLE:apps/810c7aab86d42fb2b56c8c966example \
     --tag-keys Year Stack
```
This command produces no output.

For more information, see 'Tagging Amazon Pinpoint Resources <https:// docs.aws.amazon.com/pinpoint/latest/developerguide/tagging-resources.html>'\_\_ in the *Amazon Pinpoint Developer Guide*.

• For API details, see [UntagResource](https://awscli.amazonaws.com/v2/documentation/api/latest/reference/pinpoint/untag-resource.html) in *AWS CLI Command Reference*.

#### **update-sms-channel**

The following code example shows how to use update-sms-channel.

# **AWS CLI**

# **To enable SMS channel or to update the status and settings of the SMS channel for an application.**

The following update-sms-channel example enables SMS channel for an SMS channel for an application.

```
aws pinpoint update-sms-channel \ 
     --application-id 611e3e3cdd47474c9c1399a505665b91 \ 
     --sms-channel-request Enabled=true \ 
     --region us-west-2
```
Output:

```
{ 
     "SMSChannelResponse": { 
          "ApplicationId": "611e3e3cdd47474c9c1399a505665b91", 
          "CreationDate": "2019-01-28T23:25:25.224Z", 
          "Enabled": true, 
          "Id": "sms", 
          "IsArchived": false, 
          "LastModifiedDate": "2023-05-18T23:22:50.977Z", 
          "Platform": "SMS", 
          "PromotionalMessagesPerSecond": 20, 
          "TransactionalMessagesPerSecond": 20, 
          "Version": 3 
     }
}
```
For more information, see Amazon [Pinpoint](https://docs.aws.amazon.com/pinpoint/latest/userguide/channels-sms.html) SMS channel in the *Amazon Pinpoint User Guide*.

• For API details, see [UpdateSmsChannel](https://awscli.amazonaws.com/v2/documentation/api/latest/reference/pinpoint/update-sms-channel.html) in *AWS CLI Command Reference*.

# **Amazon Polly examples using AWS CLI**

The following code examples show you how to perform actions and implement common scenarios by using the AWS Command Line Interface with Amazon Polly.

*Actions* are code excerpts from larger programs and must be run in context. While actions show you how to call individual service functions, you can see actions in context in their related scenarios and cross-service examples.

*Scenarios* are code examples that show you how to accomplish a specific task by calling multiple functions within the same service.

Each example includes a link to GitHub, where you can find instructions on how to set up and run the code in context.

# **Topics**

• [Actions](#page-405-0)

# **Actions**

# **delete-lexicon**

The following code example shows how to use delete-lexicon.

# **AWS CLI**

# **To delete a lexicon**

The following delete-lexicon example deletes the specified lexicon.

```
aws polly delete-lexicon \ 
     --name w3c
```
This command produces no output.

For more information, see Using the [DeleteLexicon](https://docs.aws.amazon.com/polly/latest/dg/gs-delete-lexicon.html) operation in the *Amazon Polly Developer Guide*.

• For API details, see [DeleteLexicon](https://awscli.amazonaws.com/v2/documentation/api/latest/reference/polly/delete-lexicon.html) in *AWS CLI Command Reference*.

# **get-lexicon**

The following code example shows how to use get-lexicon.

# **AWS CLI**

# **To retrieve the content of a lexicon**

The following get-lexicon example retrieves the content of the specified pronunciation lexicon.

```
aws polly get-lexicon \ 
     --name w3c
```
# Output:

```
{ 
     "Lexicon": { 
         "Content": "<?xml version=\"1.0\" encoding=\"UTF-8\"?>\n<lexicon version=
\"1.0\" \n xmlns= \"http://www.w3.org/2005/01/pronunciation-lexicon
\"\n xmlns:xsi=\"http://www.w3.org/2001/XMLSchema-instance\" \n 
  xsi:schemaLocation=\"http://www.w3.org/2005/01/pronunciation-lexicon \n 
  http://www.w3.org/TR/2007/CR-pronunciation- lexicon-20071212/pls.xsd\"\n 
    alphabet=\"ipa\" \n xml:lang=\"en-US\">\n <lexeme>\n <grapheme>W3C</
grapheme>\n <alias>World Wide Web Consortium</alias>\n </lexeme>\n</lexicon>
\mathcal{M}",
         "Name": "w3c" 
     }, 
     "LexiconAttributes": { 
         "Alphabet": "ipa", 
         "LanguageCode": "en-US", 
         "LastModified": 1603908910.99, 
         "LexiconArn": "arn:aws:polly:us-west-2:880185128111:lexicon/w3c", 
         "LexemesCount": 1, 
         "Size": 492 
     }
}
```
For more information, see Using the [GetLexicon](https://docs.aws.amazon.com/polly/latest/dg/gs-get-lexicon.html) operation in the *Amazon Polly Developer Guide*.

• For API details, see [GetLexicon](https://awscli.amazonaws.com/v2/documentation/api/latest/reference/polly/get-lexicon.html) in *AWS CLI Command Reference*.

### **get-speech-synthesis-task**

The following code example shows how to use get-speech-synthesis-task.

#### **AWS CLI**

#### **To get information about a speech synthesis task**

The following get-speech-synthesis-task example retrieves information about the specified speech synthesis task.

```
aws polly get-speech-synthesis-task \ 
     --task-id 70b61c0f-57ce-4715-a247-cae8729dcce9
```
# Output:

```
{ 
     "SynthesisTask": { 
          "TaskId": "70b61c0f-57ce-4715-a247-cae8729dcce9", 
          "TaskStatus": "completed", 
         "OutputUri": "https://s3.us-west-2.amazonaws.com/my-s3-
bucket/70b61c0f-57ce-4715-a247-cae8729dcce9.mp3", 
         "CreationTime": 1603911042.689, 
         "RequestCharacters": 1311, 
          "OutputFormat": "mp3", 
         "TextType": "text", 
         "VoiceId": "Joanna" 
     }
}
```
For more information, see [Creating](https://docs.aws.amazon.com/polly/latest/dg/longer-cli.html) long audio files in the *Amazon Polly Developer Guide*.

• For API details, see [GetSpeechSynthesisTask](https://awscli.amazonaws.com/v2/documentation/api/latest/reference/polly/get-speech-synthesis-task.html) in *AWS CLI Command Reference*.

# **list-lexicons**

The following code example shows how to use list-lexicons.

## **AWS CLI**

# **To list your lexicons**

The following list-lexicons example lists your pronunciation lexicons.

aws polly list-lexicons

```
{ 
       "Lexicons": [ 
\overline{\mathcal{L}} "Name": "w3c",
```

```
 "Attributes": { 
                  "Alphabet": "ipa", 
                  "LanguageCode": "en-US", 
                  "LastModified": 1603908910.99, 
                  "LexiconArn": "arn:aws:polly:us-east-2:123456789012:lexicon/w3c", 
                  "LexemesCount": 1, 
                  "Size": 492 
 } 
         } 
     ]
}
```
For more information, see Using the [ListLexicons](https://docs.aws.amazon.com/polly/latest/dg/gs-list-lexicons.html) operation in the *Amazon Polly Developer Guide*.

• For API details, see [ListLexicons](https://awscli.amazonaws.com/v2/documentation/api/latest/reference/polly/list-lexicons.html) in *AWS CLI Command Reference*.

# **list-speech-synthesis-tasks**

The following code example shows how to use list-speech-synthesis-tasks.

# **AWS CLI**

# **To list your speech synthesis tasks**

The following list-speech-synthesis-tasks example lists your speech synthesis tasks.

```
aws polly list-speech-synthesis-tasks
```

```
{ 
     "SynthesisTasks": [ 
         { 
              "TaskId": "70b61c0f-57ce-4715-a247-cae8729dcce9", 
              "TaskStatus": "completed", 
              "OutputUri": "https://s3.us-west-2.amazonaws.com/my-s3-
bucket/70b61c0f-57ce-4715-a247-cae8729dcce9.mp3", 
              "CreationTime": 1603911042.689, 
              "RequestCharacters": 1311, 
              "OutputFormat": "mp3", 
              "TextType": "text",
```

```
 "VoiceId": "Joanna" 
      } 
 ]
```
For more information, see [Creating](https://docs.aws.amazon.com/polly/latest/dg/longer-cli.html) long audio files in the *Amazon Polly Developer Guide*.

• For API details, see [ListSpeechSynthesisTasks](https://awscli.amazonaws.com/v2/documentation/api/latest/reference/polly/list-speech-synthesis-tasks.html) in *AWS CLI Command Reference*.

#### **put-lexicon**

}

The following code example shows how to use put-lexicon.

### **AWS CLI**

### **To store a lexicon**

The following put-lexicon example stores the specified pronunciation lexicon. The example.pls file specifies a W3C PLS-compliant lexicon.

```
aws polly put-lexicon \ 
    --name w3c \
     --content file://example.pls
```
Contents of example.pls

```
{ 
     <?xml version="1.0" encoding="UTF-8"?> 
     <lexicon version="1.0" 
         xmlns="http://www.w3.org/2005/01/pronunciation-lexicon" 
         xmlns:xsi="http://www.w3.org/2001/XMLSchema-instance" 
         xsi:schemaLocation="http://www.w3.org/2005/01/pronunciation-lexicon 
              http://www.w3.org/TR/2007/CR-pronunciation-lexicon-20071212/pls.xsd" 
         alphabet="ipa" 
         xml:lang="en-US"> 
         <lexeme> 
              <grapheme>W3C</grapheme> 
              <alias>World Wide Web Consortium</alias> 
         </lexeme> 
     </lexicon>
}
```
This command produces no output.

For more information, see Using the [PutLexicon](https://docs.aws.amazon.com/polly/latest/dg/gs-put-lexicon.html) operation in the *Amazon Polly Developer Guide*.

• For API details, see [PutLexicon](https://awscli.amazonaws.com/v2/documentation/api/latest/reference/polly/put-lexicon.html) in *AWS CLI Command Reference*.

#### **start-speech-synthesis-task**

The following code example shows how to use start-speech-synthesis-task.

#### **AWS CLI**

#### **To synthesize text**

The following start-speech-synthesis-task example synthesizes the text in text\_file.txt and stores the resulting MP3 file in the specified bucket.

```
aws polly start-speech-synthesis-task \ 
     --output-format mp3 \ 
     --output-s3-bucket-name my-s3-bucket \ 
     --text file://text_file.txt \ 
     --voice-id Joanna
```
# Output:

```
{ 
     "SynthesisTask": { 
         "TaskId": "70b61c0f-57ce-4715-a247-cae8729dcce9", 
          "TaskStatus": "scheduled", 
          "OutputUri": "https://s3.us-east-2.amazonaws.com/my-s3-
bucket/70b61c0f-57ce-4715-a247-cae8729dcce9.mp3", 
          "CreationTime": 1603911042.689, 
         "RequestCharacters": 1311, 
         "OutputFormat": "mp3", 
          "TextType": "text", 
         "VoiceId": "Joanna" 
     }
}
```
For more information, see [Creating](https://docs.aws.amazon.com/polly/latest/dg/longer-cli.html) long audio files in the *Amazon Polly Developer Guide*.

• For API details, see [StartSpeechSynthesisTask](https://awscli.amazonaws.com/v2/documentation/api/latest/reference/polly/start-speech-synthesis-task.html) in *AWS CLI Command Reference*.

# **AWS Price List examples using AWS CLI**

The following code examples show you how to perform actions and implement common scenarios by using the AWS Command Line Interface with AWS Price List.

*Actions* are code excerpts from larger programs and must be run in context. While actions show you how to call individual service functions, you can see actions in context in their related scenarios and cross-service examples.

*Scenarios* are code examples that show you how to accomplish a specific task by calling multiple functions within the same service.

Each example includes a link to GitHub, where you can find instructions on how to set up and run the code in context.

# **Topics**

• [Actions](#page-405-0)

# **Actions**

### **describe-services**

The following code example shows how to use describe-services.

#### **AWS CLI**

#### **To retrieve service metadata**

This example retrieves the metadata for the Amazon EC2 service code.

#### Command:

```
aws pricing describe-services --service-code AmazonEC2 --format-version aws_v1 --
max-items 1
```

```
{ 
   "Services": [ 
        { 
             "ServiceCode": "AmazonEC2", 
             "AttributeNames": [
```
 "volumeType", "maxIopsvolume", "instance", "instanceCapacity10xlarge", "locationType", "instanceFamily", "operatingSystem", "clockSpeed", "LeaseContractLength", "ecu", "networkPerformance", "instanceCapacity8xlarge", "group", "maxThroughputvolume", "gpuMemory", "ebsOptimized", "elasticGpuType", "maxVolumeSize", "gpu", "processorFeatures", "intelAvxAvailable", "instanceCapacity4xlarge", "servicecode", "groupDescription", "processorArchitecture", "physicalCores", "productFamily", "enhancedNetworkingSupported", "intelTurboAvailable", "memory", "dedicatedEbsThroughput", "vcpu", "OfferingClass", "instanceCapacityLarge", "capacitystatus", "termType", "storage", "intelAvx2Available", "storageMedia", "physicalProcessor", "provisioned", "servicename", "PurchaseOption",

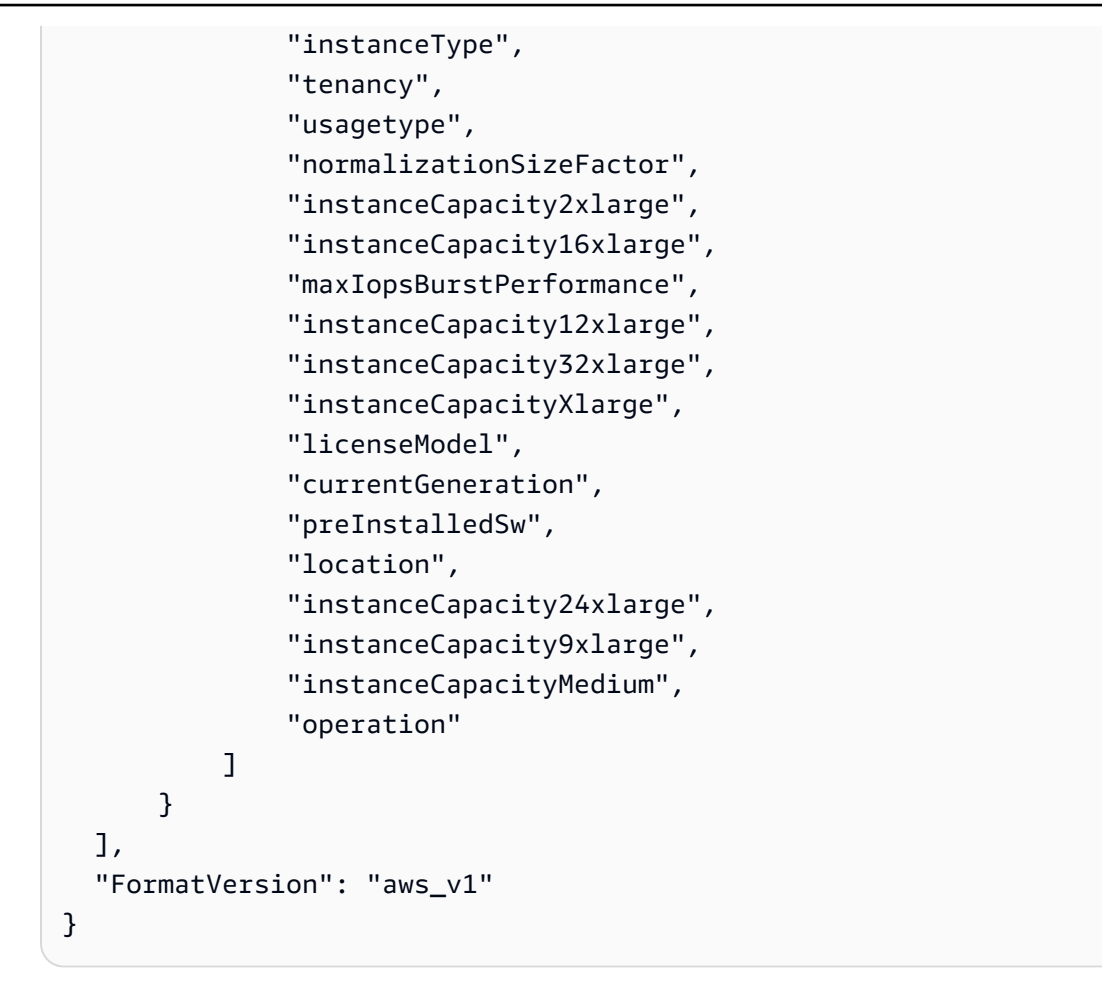

• For API details, see [DescribeServices](https://awscli.amazonaws.com/v2/documentation/api/latest/reference/pricing/describe-services.html) in *AWS CLI Command Reference*.

# **get-attribute-values**

The following code example shows how to use get-attribute-values.

#### **AWS CLI**

# **To retrieve a list of attribute values**

The following get-attribute-values example retrieves a list of values available for the given attribute.

```
aws pricing get-attribute-values \ 
     --service-code AmazonEC2 \ 
     --attribute-name volumeType \ 
     --max-items 2
```

```
{ 
     "NextToken": "eyJOZXh0VG9rZW4iOiBudWxsLCAiYm90b190cnVuY2F0ZV9hbW91bnQiOiAyfQ==", 
     "AttributeValues": [ 
          { 
               "Value": "Cold HDD" 
          }, 
          { 
               "Value": "General Purpose" 
          } 
    \mathbf{I}}
```
• For API details, see [GetAttributeValues](https://awscli.amazonaws.com/v2/documentation/api/latest/reference/pricing/get-attribute-values.html) in *AWS CLI Command Reference*.

### **get-products**

The following code example shows how to use get-products.

### **AWS CLI**

### **To retrieve a list of products**

This example retrieves a list of products that match the given criteria.

Command:

```
aws pricing get-products --filters file://filters.json --format-version aws_v1 --
max-results 1 --service-code AmazonEC2
```
filters.json:

```
\Gamma { 
   "Type": "TERM_MATCH", 
   "Field": "ServiceCode", 
   "Value": "AmazonEC2" 
 }, 
 { 
   "Type": "TERM_MATCH", 
   "Field": "volumeType", 
   "Value": "Provisioned IOPS" 
 }
```

```
\mathbf{I}
```
# Output:

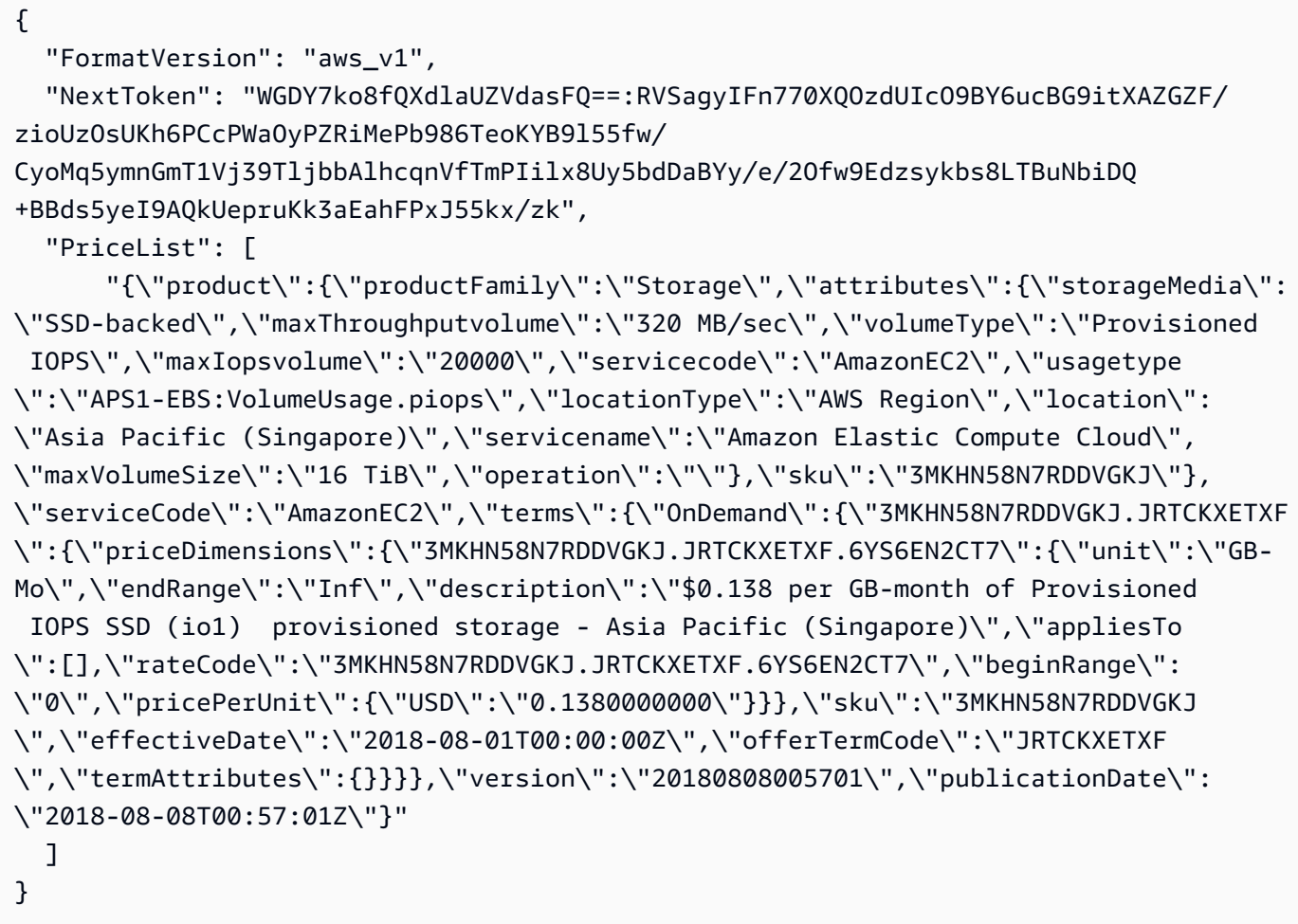

• For API details, see [GetProducts](https://awscli.amazonaws.com/v2/documentation/api/latest/reference/pricing/get-products.html) in *AWS CLI Command Reference*.

# **AWS Private CA examples using AWS CLI**

The following code examples show you how to perform actions and implement common scenarios by using the AWS Command Line Interface with AWS Private CA.

*Actions* are code excerpts from larger programs and must be run in context. While actions show you how to call individual service functions, you can see actions in context in their related scenarios and cross-service examples.

*Scenarios* are code examples that show you how to accomplish a specific task by calling multiple functions within the same service.

Each example includes a link to GitHub, where you can find instructions on how to set up and run the code in context.

# **Topics**

• [Actions](#page-405-0)

# **Actions**

# **create-certificate-authority-audit-report**

The following code example shows how to use create-certificate-authority-auditreport.

# **AWS CLI**

# **To create a certificate authority audit report**

The following create-certificate-authority-audit-report command creates an audit report for the private CA identified by the ARN.

```
aws acm-pca create-certificate-authority-audit-report --certificate-
authority-arn arn:aws:acm-pca:us-east-1:accountid:certificate-
authority/12345678-1234-1234-1234-123456789012 --s3-bucket-name your-bucket-name --
audit-report-response-format JSON
```
• For API details, see [CreateCertificateAuthorityAuditReport](https://awscli.amazonaws.com/v2/documentation/api/latest/reference/acm-pca/create-certificate-authority-audit-report.html) in *AWS CLI Command Reference*.

# **create-certificate-authority**

The following code example shows how to use create-certificate-authority.

# **AWS CLI**

# **To create a private certificate authority**

The following create-certificate-authority command creates a private certificate authority in your AWS account.

```
aws acm-pca create-certificate-authority --certificate-authority-configuration 
  file://C:\ca_config.txt --revocation-configuration file://C:\revoke_config.txt --
certificate-authority-type "SUBORDINATE" --idempotency-token 98256344
```
• For API details, see [CreateCertificateAuthority](https://awscli.amazonaws.com/v2/documentation/api/latest/reference/acm-pca/create-certificate-authority.html) in *AWS CLI Command Reference*.

# **delete-certificate-authority**

The following code example shows how to use delete-certificate-authority.

# **AWS CLI**

# **To delete a private certificate authority**

The following delete-certificate-authority command deletes the certificate authority identified by the ARN.

```
aws acm-pca delete-certificate-authority --certificate-
authority-arn arn:aws:acm-pca:us-west-2:123456789012:certificate-
authority/12345678-1234-1234-1234-123456789012
```
• For API details, see [DeleteCertificateAuthority](https://awscli.amazonaws.com/v2/documentation/api/latest/reference/acm-pca/delete-certificate-authority.html) in *AWS CLI Command Reference*.

# **describe-certificate-authority-audit-report**

The following code example shows how to use describe-certificate-authority-auditreport.

#### **AWS CLI**

#### **To describe an audit report for a certificate authority**

The following describe-certificate-authority-audit-report command lists information about the specified audit report for the CA identified by the ARN.

```
aws acm-pca describe-certificate-authority-audit-report --certificate-
authority-arn arn:aws:acm-pca:us-west-2:123456789012:certificate-
authority/99999999-8888-7777-6666-555555555555 --audit-report-id 
  11111111-2222-3333-4444-555555555555
```
• For API details, see [DescribeCertificateAuthorityAuditReport](https://awscli.amazonaws.com/v2/documentation/api/latest/reference/acm-pca/describe-certificate-authority-audit-report.html) in *AWS CLI Command Reference*.

# **describe-certificate-authority**

The following code example shows how to use describe-certificate-authority.

# **AWS CLI**

## **To describe a private certificate authority**

The following describe-certificate-authority command lists information about the private CA identified by the ARN.

```
aws acm-pca describe-certificate-authority --certificate-
authority-arn arn:aws:acm-pca:us-west-2:123456789012:certificate-
authority/12345678-1234-1234-1234-123456789012
```
• For API details, see [DescribeCertificateAuthority](https://awscli.amazonaws.com/v2/documentation/api/latest/reference/acm-pca/describe-certificate-authority.html) in *AWS CLI Command Reference*.

### **get-certificate-authority-certificate**

The following code example shows how to use get-certificate-authority-certificate.

#### **AWS CLI**

#### **To retrieve a certificate authority (CA) certificate**

The following get-certificate-authority-certificate command retrieves the certificate and certificate chain for the private CA specified by the ARN.

```
aws acm-pca get-certificate-authority-certificate --certificate-
authority-arn arn:aws:acm-pca:us-west-2:123456789012:certificate-
authority/12345678-1234-1234-1234-123456789012 --output text
```
• For API details, see [GetCertificateAuthorityCertificate](https://awscli.amazonaws.com/v2/documentation/api/latest/reference/acm-pca/get-certificate-authority-certificate.html) in *AWS CLI Command Reference*.

#### **get-certificate-authority-csr**

The following code example shows how to use get-certificate-authority-csr.

### **AWS CLI**

#### **To retrieve the certificate signing request for a certificate authority**

The following get-certificate-authority-csr command retrieves the CSR for the private CA specified by the ARN.

```
aws acm-pca get-certificate-authority-csr --certificate-
authority-arn arn:aws:acm-pca:us-west-2:123456789012:certificate-
authority/12345678-1234-1234-1234-123456789012 --output text
```
• For API details, see [GetCertificateAuthorityCsr](https://awscli.amazonaws.com/v2/documentation/api/latest/reference/acm-pca/get-certificate-authority-csr.html) in *AWS CLI Command Reference*.

### **get-certificate**

The following code example shows how to use get-certificate.

#### **AWS CLI**

#### **To retrieve an issued certificate**

The following get-certificate example retrieves a certificate from the specified private CA.

```
aws acm-pca get-certificate \ 
     --certificate-authority-arn arn:aws:acm-pca:us-west-2:123456789012:certificate-
authority/12345678-1234-1234-1234-123456789012 \ 
     --certificate-arn arn:aws:acm-pca:us-west-2:123456789012:certificate-
authority/12345678-1234-1234-1234-123456789012/
certificate/6707447683a9b7f4055627ffd55cebcc \ 
     --output text
```
#### Output:

```
-----BEGIN CERTIFICATE-----
MIIEDzCCAvegAwIBAgIRAJuJ8f6ZVYL7gG/rS3qvrZMwDQYJKoZIhvcNAQELBQAw
cTELMAkGA1UEBhMCVVMxEzARBgNVBAgMCldhc2hpbmd0b24xEDAOBgNVBAcMB1Nl 
     ....certificate body truncated for brevity....
tKCSglgZZrd4FdLw1EkGm+UVXnodwMtJEQyy3oTfZjURPIyyaqskTu/KSS7YDjK0
KQNy73D6LtmdOEbAyq10XiDxqY41lvKHJ1eZrPaBmYNABxU=
-----END CERTIFICATE---- -----BEGIN CERTIFICATE-----
MIIDrzCCApegAwIBAgIRAOskdzLvcj1eShkoyEE693AwDQYJKoZIhvcNAQELBQAw
cTELMAkGA1UEBhMCVVMxEzARBgNVBAgMCldhc2hpbmd0b24xEDAOBgNVBAcMB1Nl 
     ...certificate body truncated for brevity....
kdRGB6P2hpxstDOUIwAoCbhoaWwfA4ybJznf+jOQhAziNlRdKQRR8nODWpKt7H9w
dJ5nxsTk/fniJz86Ddtp6n8s82wYdkN3cVffeK72A9aTCOU=
-----END CERTIFICATE-----
```
The first part of the output is the certificate itself. The second part is the certificate chain that chains to the root CA certificate. Note that when you use the --output text option, a TAB

character is inserted between the two certificate pieces (that is the cause of the indented text). If you intend to take this output and parse the certificates with other tools, you might need to remove the TAB character so it is processed correctly.

• For API details, see [GetCertificate](https://awscli.amazonaws.com/v2/documentation/api/latest/reference/acm-pca/get-certificate.html) in *AWS CLI Command Reference*.

# **import-certificate-authority-certificate**

The following code example shows how to use import-certificate-authoritycertificate.

#### **AWS CLI**

# **To import your certificate authority certificate into ACM PCA**

The following import-certificate-authority-certificate command imports the signed private CA certificate for the CA specified by the ARN into ACM PCA.

```
aws acm-pca import-certificate-authority-certificate --certificate-
authority-arn arn:aws:acm-pca:us-west-2:123456789012:certificate-
authority/12345678-1234-1234-1234-123456789012 --certificate file://C:\ca_cert.pem 
  --certificate-chain file://C:\ca_cert_chain.pem
```
• For API details, see [ImportCertificateAuthorityCertificate](https://awscli.amazonaws.com/v2/documentation/api/latest/reference/acm-pca/import-certificate-authority-certificate.html) in *AWS CLI Command Reference*.

# **issue-certificate**

The following code example shows how to use issue-certificate.

#### **AWS CLI**

#### **To issue a private certificate**

The following issue-certificate command uses the private CA specified by the ARN to issue a private certificate.

```
aws acm-pca issue-certificate --certificate-authority-arn arn:aws:acm-pca:us-
west-2:123456789012:certificate-authority/12345678-1234-1234-1234-123456789012 
  --csr file://C:\cert_1.csr --signing-algorithm "SHA256WITHRSA" --validity 
  Value=365,Type="DAYS" --idempotency-token 1234
```
• For API details, see [IssueCertificate](https://awscli.amazonaws.com/v2/documentation/api/latest/reference/acm-pca/issue-certificate.html) in *AWS CLI Command Reference*.

# **list-certificate-authorities**

The following code example shows how to use list-certificate-authorities.

# **AWS CLI**

# **To list your private certificate authorities**

The following list-certificate-authorities command lists information about all of the private CAs in your account.

aws acm-pca list-certificate-authorities --max-results 10

• For API details, see [ListCertificateAuthorities](https://awscli.amazonaws.com/v2/documentation/api/latest/reference/acm-pca/list-certificate-authorities.html) in *AWS CLI Command Reference*.

# **list-tags**

The following code example shows how to use list-tags.

# **AWS CLI**

# **To list the tags for your certificate authority**

The following list-tags command lists the tags associated with the private CA specified by the ARN.

```
aws acm-pca list-tags --certificate-authority-arn arn:aws:acm-pca:us-
west-2:123456789012:certificate-authority/123455678-1234-1234-1234-123456789012 --
max-results 10
```
• For API details, see [ListTags](https://awscli.amazonaws.com/v2/documentation/api/latest/reference/acm-pca/list-tags.html) in *AWS CLI Command Reference*.

# **revoke-certificate**

The following code example shows how to use revoke-certificate.

# **AWS CLI**

# **To revoke a private certificate**

The following revoke-certificate command revokes a private certificate from the CA identified by the ARN.

```
aws acm-pca revoke-certificate --certificate-authority-arn arn:aws:acm-pca:us-
west-2:1234567890:certificate-authority/12345678-1234-1234-1234-123456789012 --
certificate-serial 67:07:44:76:83:a9:b7:f4:05:56:27:ff:d5:5c:eb:cc --revocation-
reason "KEY_COMPROMISE"
```
• For API details, see [RevokeCertificate](https://awscli.amazonaws.com/v2/documentation/api/latest/reference/acm-pca/revoke-certificate.html) in *AWS CLI Command Reference*.

#### **tag-certificate-authority**

The following code example shows how to use tag-certificate-authority.

#### **AWS CLI**

#### **To attach tags to a private certificate authority**

The following tag-certificate-authority command attaches one or more tags to your private CA.

```
aws acm-pca tag-certificate-authority --certificate-authority-
arn arn:aws:acm-pca:us-west-2:123456789012:certificate-
authority/12345678-1234-1234-1234-123456789012 --tags Key=Admin,Value=Alice
```
• For API details, see [TagCertificateAuthority](https://awscli.amazonaws.com/v2/documentation/api/latest/reference/acm-pca/tag-certificate-authority.html) in *AWS CLI Command Reference*.

#### **untag-certificate-authority**

The following code example shows how to use untag-certificate-authority.

#### **AWS CLI**

#### **To remove one or more tags from your private certificate authority**

The following untag-certificate-authority command removes tags from the private CA identified by the ARN.

```
aws acm-pca untag-certificate-authority --certificate-authority-
arn arn:aws:acm-pca:us-west-2:123456789012:certificate-
authority/12345678-1234-1234-1234-123456789012 --tags Key=Purpose,Value=Website
```
• For API details, see [UntagCertificateAuthority](https://awscli.amazonaws.com/v2/documentation/api/latest/reference/acm-pca/untag-certificate-authority.html) in *AWS CLI Command Reference*.

# **update-certificate-authority**

The following code example shows how to use update-certificate-authority.

#### **AWS CLI**

# **To update the configuration of your private certificate authority**

The following update-certificate-authority command updates the status and configuration of the private CA identified by the ARN.

```
aws acm-pca update-certificate-authority --certificate-
authority-arn arn:aws:acm-pca:us-west-2:123456789012:certificate-
authority/12345678-1234-1234-1234-1232456789012 --revocation-configuration file://C:
\revoke_config.txt --status "DISABLED"
```
• For API details, see [UpdateCertificateAuthority](https://awscli.amazonaws.com/v2/documentation/api/latest/reference/acm-pca/update-certificate-authority.html) in *AWS CLI Command Reference*.

# **AWS Proton examples using AWS CLI**

The following code examples show you how to perform actions and implement common scenarios by using the AWS Command Line Interface with AWS Proton.

*Actions* are code excerpts from larger programs and must be run in context. While actions show you how to call individual service functions, you can see actions in context in their related scenarios and cross-service examples.

*Scenarios* are code examples that show you how to accomplish a specific task by calling multiple functions within the same service.

Each example includes a link to GitHub, where you can find instructions on how to set up and run the code in context.

#### **Topics**

• [Actions](#page-405-0)

#### **Actions**

#### **cancel-service-instance-deployment**

The following code example shows how to use cancel-service-instance-deployment.

# **AWS CLI**

### **To cancel a service instance deployment**

The following cancel-service-instance-deployment example cancels a service instance deployment.

```
aws proton cancel-service-instance-deployment \ 
     --service-instance-name "instance-one" \ 
     --service-name "simple-svc"
```
# Output:

```
{ 
     "serviceInstance": { 
         "arn": "arn:aws:proton:region-id:123456789012:service/simple-svc/service-
instance/instance-one", 
         "createdAt": "2021-04-02T21:29:59.962000+00:00", 
         "deploymentStatus": "CANCELLING", 
         "environmentName": "simple-env", 
         "lastDeploymentAttemptedAt": "2021-04-02T21:45:15.406000+00:00", 
         "lastDeploymentSucceededAt": "2021-04-02T21:38:00.823000+00:00", 
         "name": "instance-one", 
         "serviceName": "simple-svc", 
         "spec": "proton: ServiceSpec\npipeline:\n 
  my_sample_pipeline_optional_input: abc\n my_sample_pipeline_required_input: 
  '123'\ninstances:\n- name: my-instance\n environment: MySimpleEnv
\n spec:\n my_sample_service_instance_optional_input: def\n 
  my_sample_service_instance_required_input: '456'\n- name: my-other-instance\n 
  environment: MySimpleEnv\n spec:\n my_sample_service_instance_required_input: 
  '789'\n", 
         "templateMajorVersion": "1", 
         "templateMinorVersion": "1", 
         "templateName": "svc-simple" 
     }
}
```
For more information, see Update a service [instance](https://docs.aws.amazon.com/proton/latest/adminguide/ag-svc-instance-update.html) in the *The AWS Proton Administrator Guide* or Update a service [instance](https://docs.aws.amazon.com/proton/latest/userguide/ug-svc-instance-update.html) in the *The AWS Proton User Guide*.

• For API details, see [CancelServiceInstanceDeployment](https://awscli.amazonaws.com/v2/documentation/api/latest/reference/proton/cancel-service-instance-deployment.html) in *AWS CLI Command Reference*.

# **cancel-service-pipeline-deployment**

The following code example shows how to use cancel-service-pipeline-deployment.

#### **AWS CLI**

### **To cancel a service pipeline deployment**

The following cancel-service-pipeline-deployment example cancels a service pipeline deployment.

```
aws proton cancel-service-pipeline-deployment \ 
     --service-name "simple-svc"
```
Output:

```
{ 
     "pipeline": { 
         "arn": "arn:aws:proton:region-id:123456789012:service/simple-svc/pipeline", 
         "createdAt": "2021-04-02T21:29:59.962000+00:00", 
         "deploymentStatus": "CANCELLING", 
         "lastDeploymentAttemptedAt": "2021-04-02T22:02:45.095000+00:00", 
         "lastDeploymentSucceededAt": "2021-04-02T21:39:28.991000+00:00", 
         "templateMajorVersion": "1", 
         "templateMinorVersion": "1", 
         "templateName": "svc-simple" 
     }
}
```
For more information, see Update a service [pipeline](https://docs.aws.amazon.com/proton/latest/adminguide/ag-svc-pipeline-update.html) in the *The AWS Proton Administrator Guide* or Update a service [pipeline](https://docs.aws.amazon.com/proton/latest/userguide/ag-svc-pipeline-update.html) in the *The AWS Proton User Guide*.

• For API details, see [CancelServicePipelineDeployment](https://awscli.amazonaws.com/v2/documentation/api/latest/reference/proton/cancel-service-pipeline-deployment.html) in *AWS CLI Command Reference*.

#### **create-service**

The following code example shows how to use create-service.

### **AWS CLI**

## **To create a service**

The following create-service example creates a service with a service pipeline.

```
aws proton create-service \ 
     --name "MySimpleService" \ 
     --template-name "fargate-service" \ 
     --template-major-version "1" \ 
     --branch-name "mainline" \ 
     --repository-connection-arn "arn:aws:codestar-connections:region-id:account-
id:connection/a1b2c3d4-5678-90ab-cdef-EXAMPLE11111" \ 
     --repository-id "myorg/myapp" \ 
     --spec file://spec.yaml
```
Contents of spec.yaml:

```
proton: ServiceSpec
pipeline: 
     my_sample_pipeline_required_input: "hello" 
     my_sample_pipeline_optional_input: "bye"
instances: 
     - name: "acme-network-dev" 
         environment: "ENV_NAME" 
         spec: 
             my_sample_service_instance_required_input: "hi" 
             my_sample_service_instance_optional_input: "ho"
```

```
{ 
     "service": { 
         "arn": "arn:aws:proton:region-id:123456789012:service/MySimpleService", 
         "createdAt": "2020-11-18T19:50:27.460000+00:00", 
         "lastModifiedAt": "2020-11-18T19:50:27.460000+00:00", 
         "name": "MySimpleService", 
         "repositoryConnectionArn": "arn:aws:codestar-connections:region-
id:123456789012connection/a1b2c3d4-5678-90ab-cdef-EXAMPLE11111", 
         "repositoryId": "myorg/myapp", 
         "status": "CREATE_IN_PROGRESS", 
         "templateName": "fargate-service" 
     }
}
```
For more information, see Create a [service](https://docs.aws.amazon.com/proton/latest/adminguide/ag-create-svc.html) in the *The AWS Proton Administrator Guide* and Create a [service](https://docs.aws.amazon.com/proton/latest/userguide/ug-svc-create.html) in the *The AWS Proton User Guide*.

• For API details, see [CreateService](https://awscli.amazonaws.com/v2/documentation/api/latest/reference/proton/create-service.html) in *AWS CLI Command Reference*.

# **delete-service**

The following code example shows how to use delete-service.

# **AWS CLI**

# **To delete a service**

The following delete-service example deletes a service.

```
aws proton delete-service \ 
     --name "simple-svc"
```
### Output:

```
{ 
     "service": { 
         "arn": "arn:aws:proton:region-id:123456789012:service/simple-svc", 
         "branchName": "mainline", 
         "createdAt": "2020-11-28T22:40:50.512000+00:00", 
         "description": "Edit by updating description", 
         "lastModifiedAt": "2020-11-29T00:30:39.248000+00:00", 
         "name": "simple-svc", 
         "repositoryConnectionArn": "arn:aws:codestar-connections:region-
id:123456789012:connection/a1b2c3d4-5678-90ab-cdef-EXAMPLE11111", 
         "repositoryId": "myorg/myapp", 
         "status": "DELETE_IN_PROGRESS", 
         "templateName": "fargate-service" 
     }
}
```
For more information, see Delete a [service](https://docs.aws.amazon.com/proton/latest/adminguide/ag-svc-delete.html) in the *The AWS Proton Administrator Guide*.

• For API details, see [DeleteService](https://awscli.amazonaws.com/v2/documentation/api/latest/reference/proton/delete-service.html) in *AWS CLI Command Reference*.

#### **get-service-instance**

The following code example shows how to use get-service-instance.

# **AWS CLI**

# **To get service instance details**

The following get-service-instance example gets detail data for a service instance.

```
aws proton get-service-instance \ 
     --name "instance-one" \ 
     --service-name "simple-svc"
```
### Output:

```
{ 
     "serviceInstance": { 
         "arn": "arn:aws:proton:region-id:123456789012:service/simple-svc/service-
instance/instance-one", 
         "createdAt": "2020-11-28T22:40:50.512000+00:00", 
         "deploymentStatus": "SUCCEEDED", 
         "environmentName": "simple-env", 
         "lastDeploymentAttemptedAt": "2020-11-28T22:40:50.512000+00:00", 
         "lastDeploymentSucceededAt": "2020-11-28T22:40:50.512000+00:00", 
         "name": "instance-one", 
         "serviceName": "simple-svc", 
         "spec": "proton: ServiceSpec\npipeline:\n 
  my_sample_pipeline_optional_input: hello world\n 
  my_sample_pipeline_required_input: pipeline up\ninstances:\n- name: instance-one\n 
  environment: my-simple-env\n spec:\n my_sample_service_instance_optional_input: 
  Ola\n my_sample_service_instance_required_input: Ciao\n", 
         "templateMajorVersion": "1", 
         "templateMinorVersion": "0", 
         "templateName": "svc-simple" 
     }
}
```
For more information, see View [service](https://docs.aws.amazon.com/proton/latest/adminguide/ag-svc-view.html) data in the *The AWS Proton Administrator Guide* or [View](https://docs.aws.amazon.com/proton/latest/userguide/ug-svc-view.html)  [service](https://docs.aws.amazon.com/proton/latest/userguide/ug-svc-view.html) data in the *The AWS Proton User Guide*.

• For API details, see [GetServiceInstance](https://awscli.amazonaws.com/v2/documentation/api/latest/reference/proton/get-service-instance.html) in *AWS CLI Command Reference*.

#### **get-service**

The following code example shows how to use get-service.

# **AWS CLI**

# **To get service details**

The following get-service example gets detail data for a service.

```
aws proton get-service \ 
     --name "simple-svc"
```

```
{ 
     "service": { 
         "arn": "arn:aws:proton:region-id:123456789012:service/simple-svc", 
         "branchName": "mainline", 
         "createdAt": "2020-11-28T22:40:50.512000+00:00", 
         "lastModifiedAt": "2020-11-28T22:44:51.207000+00:00", 
         "name": "simple-svc", 
         "pipeline": { 
             "arn": "arn:aws:proton:region-id:123456789012:service/simple-svc/
pipeline/a1b2c3d4-5678-90ab-cdef-EXAMPLE11111", 
             "createdAt": "2020-11-28T22:40:50.512000+00:00", 
             "deploymentStatus": "SUCCEEDED", 
             "lastDeploymentAttemptedAt": "2020-11-28T22:40:50.512000+00:00", 
             "lastDeploymentSucceededAt": "2020-11-28T22:40:50.512000+00:00", 
             "spec": "proton: ServiceSpec\npipeline:\n 
  my_sample_pipeline_required_input: hello\n my_sample_pipeline_optional_input: 
  bye\ninstances:\n- name: instance-svc-simple\n environment: my-simple-
env\n spec:\n my_sample_service_instance_required_input: hi\n 
  my_sample_service_instance_optional_input: ho\n", 
             "templateMajorVersion": "1", 
             "templateMinorVersion": "1", 
             "templateName": "svc-simple" 
         }, 
         "repositoryConnectionArn": "arn:aws:codestar-connections:region-
id:123456789012:connection/a1b2c3d4-5678-90ab-cdef-EXAMPLE22222", 
         "repositoryId": "myorg/myapp", 
         "spec": "proton: ServiceSpec\npipeline:\n 
  my_sample_pipeline_required_input: hello\n my_sample_pipeline_optional_input: 
  bye\ninstances:\n- name: instance-svc-simple\n environment: my-simple-
env\n spec:\n my_sample_service_instance_required_input: hi\n 
  my_sample_service_instance_optional_input: ho\n", 
         "status": "ACTIVE",
```
}

```
 "templateName": "svc-simple" 
 }
```
For more information, see View [service](https://docs.aws.amazon.com/proton/latest/adminguide/ag-svc-view.html) data in the *The AWS Proton Administrator Guide* or [View](https://docs.aws.amazon.com/proton/latest/userguide/ug-svc-view.html)  [service](https://docs.aws.amazon.com/proton/latest/userguide/ug-svc-view.html) data in the *The AWS Proton User Guide*.

• For API details, see [GetService](https://awscli.amazonaws.com/v2/documentation/api/latest/reference/proton/get-service.html) in *AWS CLI Command Reference*.

# **list-service-instances**

The following code example shows how to use list-service-instances.

### **AWS CLI**

#### **Example 1: To list all service instances**

The following list-service-instances example lists service instances.

```
aws proton list-service-instances
```

```
{ 
     "serviceInstances": [ 
         { 
              "arn": "arn:aws:proton:region-id:123456789012:service/simple-svc/
service-instance/instance-one", 
             "createdAt": "2020-11-28T22:40:50.512000+00:00", 
              "deploymentStatus": "SUCCEEDED", 
             "environmentArn": "arn:aws:proton:region-id:123456789012:environment/
simple-env", 
              "lastDeploymentAttemptedAt": "2020-11-28T22:40:50.512000+00:00", 
             "lastDeploymentSucceededAt": "2020-11-28T22:40:50.512000+00:00", 
             "name": "instance-one", 
              "serviceName": "simple-svc", 
              "templateMajorVersion": "1", 
              "templateMinorVersion": "0", 
             "templateName": "fargate-service" 
         } 
     ]
}
```
For more information, see View service [instance](https://docs.aws.amazon.com/proton/latest/adminguide/ag-svc-instance-view.html) data in the *The AWS Proton Administrator Guide* or View service [instance](https://docs.aws.amazon.com/proton/latest/userguide/ag-svc-instance-view.html) data in the *The AWS Proton User Guide*.

#### **Example 2: To list the specified service instance**

The following get-service-instance example gets a service instance.

```
aws proton get-service-instance \ 
     --name "instance-one" \ 
     --service-name "simple-svc"
```
#### Output:

```
{ 
     "serviceInstance": { 
         "arn": "arn:aws:proton:region-id:123456789012:service/simple-svc/service-
instance/instance-one", 
         "createdAt": "2020-11-28T22:40:50.512000+00:00", 
         "deploymentStatus": "SUCCEEDED", 
         "environmentName": "simple-env", 
         "lastDeploymentAttemptedAt": "2020-11-28T22:40:50.512000+00:00", 
         "lastDeploymentSucceededAt": "2020-11-28T22:40:50.512000+00:00", 
         "name": "instance-one", 
         "serviceName": "simple-svc", 
         "spec": "proton: ServiceSpec\npipeline:\n 
  my_sample_pipeline_optional_input: hello world\n 
  my_sample_pipeline_required_input: pipeline up\ninstances:\n- name: instance-one\n 
  environment: my-simple-env\n spec:\n my_sample_service_instance_optional_input: 
  Ola\n my_sample_service_instance_required_input: Ciao\n", 
         "templateMajorVersion": "1", 
         "templateMinorVersion": "0", 
         "templateName": "svc-simple" 
     }
}
```
For more information, see View service [instance](https://docs.aws.amazon.com/proton/latest/adminguide/ag-svc-instance-view.html) data in the *The AWS Proton Administrator Guide* or View service [instance](https://docs.aws.amazon.com/proton/latest/userguide/ag-svc-instance-view.html) data in the *The AWS Proton User Guide*.

• For API details, see [ListServiceInstances](https://awscli.amazonaws.com/v2/documentation/api/latest/reference/proton/list-service-instances.html) in *AWS CLI Command Reference*.

#### **update-service-instance**

The following code example shows how to use update-service-instance.

# **AWS CLI**

# **To update a service instance to a new minor version**

The following update-service-instance example updates a service instance to a new minor version of its service template that adds a new instance named "my-other-instance" with a new required input.

```
aws proton update-service-instance \ 
     --service-name "simple-svc" \ 
     --spec "file://service-spec.yaml " \ 
     --template-major-version "1" \ 
     --template-minor-version "1" \ 
     --deployment-type "MINOR_VERSION" \ 
     --name "instance-one"
```
Contents of service-spec.yaml:

```
proton: ServiceSpec
pipeline: 
     my_sample_pipeline_optional_input: "abc" 
     my_sample_pipeline_required_input: "123"
instances: 
     - name: "instance-one" 
         environment: "simple-env" 
         spec: 
              my_sample_service_instance_optional_input: "def" 
              my_sample_service_instance_required_input: "456" 
     - name: "my-other-instance" 
         environment: "simple-env" 
         spec: 
              my_sample_service_instance_required_input: "789"
```

```
{ 
     "serviceInstance": { 
         "arn": "arn:aws:proton:region-id:123456789012:service/simple-svc/service-
instance/instance-one", 
         "createdAt": "2021-04-02T21:29:59.962000+00:00", 
         "deploymentStatus": "IN_PROGRESS", 
         "environmentName": "arn:aws:proton:region-id:123456789012:environment/
simple-env",
```

```
 "lastDeploymentAttemptedAt": "2021-04-02T21:38:00.823000+00:00", 
     "lastDeploymentSucceededAt": "2021-04-02T21:29:59.962000+00:00", 
     "name": "instance-one", 
     "serviceName": "simple-svc", 
     "templateMajorVersion": "1", 
     "templateMinorVersion": "0", 
     "templateName": "svc-simple" 
 }
```
For more information, see Update a service [instance](https://docs.aws.amazon.com/proton/latest/adminguide/ag-svc-instance-update.html) in the *The AWS Proton Administrator Guide* or Update a service [instance](https://docs.aws.amazon.com/proton/latest/userguide/ag-svc-instance-update.html) in the *The AWS Proton User Guide*.

• For API details, see [UpdateServiceInstance](https://awscli.amazonaws.com/v2/documentation/api/latest/reference/proton/update-service-instance.html) in *AWS CLI Command Reference*.

# **update-service-pipeline**

The following code example shows how to use update-service-pipeline.

# **AWS CLI**

}

# **To update a service pipeline**

The following update-service-pipeline example updates a service pipeline to a new minor version of its service template.

```
aws proton update-service-pipeline \ 
     --service-name "simple-svc" \ 
     --spec "file://service-spec.yaml" \ 
     --template-major-version "1" \ 
     --template-minor-version "1" \ 
     --deployment-type "MINOR_VERSION"
```

```
{ 
     "pipeline": { 
         "arn": "arn:aws:proton:region-id:123456789012:service/simple-svc/pipeline/
a1b2c3d4-5678-90ab-cdef-EXAMPLE11111", 
         "createdAt": "2021-04-02T21:29:59.962000+00:00", 
         "deploymentStatus": "IN_PROGRESS", 
         "lastDeploymentAttemptedAt": "2021-04-02T21:39:28.991000+00:00",
```

```
 "lastDeploymentSucceededAt": "2021-04-02T21:29:59.962000+00:00", 
         "spec": "proton: ServiceSpec\n\npipeline:\n 
 my sample pipeline optional input: \"abc\"\n my sample pipeline required input:
  \"123\"\n\ninstances:\n - name: \"my-instance\"\n environment: \"MySimpleEnv
\"\n spec:\n my_sample_service_instance_optional_input: \"def
\"\n my_sample_service_instance_required_input: \"456\"\n - name: 
 \"my-other-instance\"\n environment: \"MySimpleEnv\"\n spec:\n 
  my_sample_service_instance_required_input: \"789\"\n", 
         "templateMajorVersion": "1", 
         "templateMinorVersion": "0", 
         "templateName": "svc-simple" 
     }
}
```
For more information, see Update a service [pipeline](https://docs.aws.amazon.com/proton/latest/adminguide/ag-svc-pipeline-update.html) in the *The AWS Proton Administrator Guide* or Update a service [pipeline](https://docs.aws.amazon.com/proton/latest/userguide/ag-svc-pipeline-update.html) in the *The AWS Proton User Guide*.

• For API details, see [UpdateServicePipeline](https://awscli.amazonaws.com/v2/documentation/api/latest/reference/proton/update-service-pipeline.html) in *AWS CLI Command Reference*.

# **update-service**

The following code example shows how to use update-service.

# **AWS CLI**

# **To update a service**

The following update-service example edits a service description.

```
aws proton update-service \ 
     --name "MySimpleService" \ 
     --description "Edit by updating description"
```

```
{ 
     "service": { 
         "arn": "arn:aws:proton:region-id:123456789012:service/MySimpleService", 
         "branchName": "mainline", 
         "createdAt": "2021-03-12T22:39:42.318000+00:00", 
         "description": "Edit by updating description", 
         "lastModifiedAt": "2021-03-12T22:44:21.975000+00:00",
```
```
 "name": "MySimpleService", 
         "repositoryConnectionArn": "arn:aws:codestar-connections:region-
id:123456789012:connection/a1b2c3d4-5678-90ab-cdef-EXAMPLE11111", 
         "repositoryId": "myorg/myapp", 
         "status": "ACTIVE", 
         "templateName": "fargate-service" 
     }
}
```
For more information, see Edit a [service](https://docs.aws.amazon.com/proton/latest/adminguide/ag-svc-update.html) in the *The AWS Proton Administrator Guide* or [Edit](https://docs.aws.amazon.com/proton/latest/userguide/ug-svc-update.html) a [service](https://docs.aws.amazon.com/proton/latest/userguide/ug-svc-update.html) in the *The AWS Proton User Guide*.

• For API details, see [UpdateService](https://awscli.amazonaws.com/v2/documentation/api/latest/reference/proton/update-service.html) in *AWS CLI Command Reference*.

# **QLDB examples using AWS CLI**

The following code examples show you how to perform actions and implement common scenarios by using the AWS Command Line Interface with QLDB.

*Actions* are code excerpts from larger programs and must be run in context. While actions show you how to call individual service functions, you can see actions in context in their related scenarios and cross-service examples.

*Scenarios* are code examples that show you how to accomplish a specific task by calling multiple functions within the same service.

Each example includes a link to GitHub, where you can find instructions on how to set up and run the code in context.

## **Topics**

• [Actions](#page-405-0)

### **Actions**

# **cancel-journal-kinesis-stream**

The following code example shows how to use cancel-journal-kinesis-stream.

## **AWS CLI**

## **To cancel a journal stream**

The following cancel-journal-kinesis-stream example cancels the specified journal stream from a ledger.

```
aws qldb cancel-journal-kinesis-stream \ 
     --ledger-name myExampleLedger \ 
     --stream-id 7ISCkqwe4y25YyHLzYUFAf
```
Output:

```
{ 
     "StreamId": "7ISCkqwe4y25YyHLzYUFAf"
}
```
For more information, see [Streaming](https://docs.aws.amazon.com/qldb/latest/developerguide/streams.html) journal data from Amazon QLDB in the *Amazon QLDB Developer Guide*.

• For API details, see [CancelJournalKinesisStream](https://awscli.amazonaws.com/v2/documentation/api/latest/reference/qldb/cancel-journal-kinesis-stream.html) in *AWS CLI Command Reference*.

## **create-ledger**

The following code example shows how to use create-ledger.

## **AWS CLI**

#### **Example 1: To create a ledger with default properties**

The following create-ledger example creates a ledger with the name myExampleLedger and the permissions mode STANDARD. The optional parameters for deletion protection and AWS KMS key are not specified, so they default to true and an AWS owned KMS key respectively.

```
aws qldb create-ledger \ 
     --name myExampleLedger \ 
     --permissions-mode STANDARD
```

```
{ 
     "State": "CREATING", 
     "Arn": "arn:aws:qldb:us-west-2:123456789012:ledger/myExampleLedger", 
     "DeletionProtection": true,
```
}

```
 "CreationDateTime": 1568839243.951, 
 "Name": "myExampleLedger", 
 "PermissionsMode": "STANDARD"
```
**Example 2: To create a ledger with deletion protection disabled, a customer managed KMS key, and specified tags**

The following create-ledger example creates a ledger with the name myExampleLedger2 and the permissions mode STANDARD. The deletion protection feature is disabled, the specified customer managed KMS key is used for encryption at rest, and the specified tags are attached to the resource.

```
aws qldb create-ledger \ 
     --name myExampleLedger2 \ 
     --permissions-mode STANDARD \ 
     --no-deletion-protection \ 
     --kms-key arn:aws:kms:us-west-2:123456789012:key/a1b2c3d4-5678-90ab-cdef-
EXAMPLE11111 \setminus --tags IsTest=true,Domain=Test
```
Output:

```
{ 
     "Arn": "arn:aws:qldb:us-west-2:123456789012:ledger/myExampleLedger2", 
     "DeletionProtection": false, 
     "CreationDateTime": 1568839543.557, 
     "State": "CREATING", 
     "Name": "myExampleLedger2", 
     "PermissionsMode": "STANDARD", 
     "KmsKeyArn": "arn:aws:kms:us-west-2:123456789012:key/a1b2c3d4-5678-90ab-cdef-
EXAMPLE11111"
}
```
For more information, see Basic [Operations](https://docs.aws.amazon.com/qldb/latest/developerguide/ledger-management.basics.html) for Amazon QLDB Ledgers in the *Amazon QLDB Developer Guide*.

• For API details, see [CreateLedger](https://awscli.amazonaws.com/v2/documentation/api/latest/reference/qldb/create-ledger.html) in *AWS CLI Command Reference*.

### **delete-ledger**

The following code example shows how to use delete-ledger.

## **AWS CLI**

## **To delete a ledger**

The following delete-ledger example deletes the specified ledger.

```
aws qldb delete-ledger \ 
     --name myExampleLedger
```
This command produces no output.

For more information, see Basic [Operations](https://docs.aws.amazon.com/qldb/latest/developerguide/ledger-management.basics.html) for Amazon QLDB Ledgers in the *Amazon QLDB Developer Guide*.

• For API details, see [DeleteLedger](https://awscli.amazonaws.com/v2/documentation/api/latest/reference/qldb/delete-ledger.html) in *AWS CLI Command Reference*.

#### **describe-journal-kinesis-stream**

The following code example shows how to use describe-journal-kinesis-stream.

#### **AWS CLI**

#### **To describe a journal stream**

The following describe-journal-kinesis-stream example displays the details for the specified journal stream from a ledger.

```
aws qldb describe-journal-kinesis-stream \ 
     --ledger-name myExampleLedger \ 
     --stream-id 7ISCkqwe4y25YyHLzYUFAf
```

```
{ 
     "Stream": { 
         "LedgerName": "myExampleLedger", 
          "CreationTime": 1591221984.677, 
          "InclusiveStartTime": 1590710400.0, 
          "ExclusiveEndTime": 1590796799.0, 
          "RoleArn": "arn:aws:iam::123456789012:role/my-kinesis-stream-role", 
          "StreamId": "7ISCkqwe4y25YyHLzYUFAf",
```

```
 "Arn": "arn:aws:qldb:us-east-1:123456789012:stream/
myExampleLedger/7ISCkqwe4y25YyHLzYUFAf", 
         "Status": "ACTIVE", 
         "KinesisConfiguration": { 
              "StreamArn": "arn:aws:kinesis:us-east-1:123456789012:stream/stream-for-
qldb", 
              "AggregationEnabled": true 
         }, 
         "StreamName": "myExampleLedger-stream" 
     }
}
```
For more information, see [Streaming](https://docs.aws.amazon.com/qldb/latest/developerguide/streams.html) journal data from Amazon QLDB in the *Amazon QLDB Developer Guide*.

• For API details, see [DescribeJournalKinesisStream](https://awscli.amazonaws.com/v2/documentation/api/latest/reference/qldb/describe-journal-kinesis-stream.html) in *AWS CLI Command Reference*.

## **describe-journal-s3-export**

The following code example shows how to use describe-journal-s3-export.

#### **AWS CLI**

## **To describe a journal export job**

The following describe-journal-s3-export example displays the details for the specified export job from a ledger.

```
aws qldb describe-journal-s3-export \ 
     --name myExampleLedger \ 
     --export-id ADR2ONPKN5LINYGb4dp7yZ
```

```
{ 
     "ExportDescription": { 
         "S3ExportConfiguration": { 
             "Bucket": "awsExampleBucket", 
             "Prefix": "ledgerexport1/", 
             "EncryptionConfiguration": { 
                  "ObjectEncryptionType": "SSE_S3" 
 }
```

```
 }, 
     "RoleArn": "arn:aws:iam::123456789012:role/my-s3-export-role", 
     "Status": "COMPLETED", 
     "ExportCreationTime": 1568847801.418, 
     "InclusiveStartTime": 1568764800.0, 
     "ExclusiveEndTime": 1568847599.0, 
     "LedgerName": "myExampleLedger", 
     "ExportId": "ADR2ONPKN5LINYGb4dp7yZ" 
 }
```
For more information, see [Exporting](https://docs.aws.amazon.com/qldb/latest/developerguide/export-journal.html) Your Journal in Amazon QLDB in the *Amazon QLDB Developer Guide*.

• For API details, see [DescribeJournalS3Export](https://awscli.amazonaws.com/v2/documentation/api/latest/reference/qldb/describe-journal-s3-export.html) in *AWS CLI Command Reference*.

## **describe-ledger**

The following code example shows how to use describe-ledger.

## **AWS CLI**

}

## **To describe a ledger**

The following describe-ledger example displays the details for the specified ledger.

```
aws qldb describe-ledger \ 
     --name myExampleLedger
```

```
{ 
     "CreationDateTime": 1568839243.951, 
     "Arn": "arn:aws:qldb:us-west-2:123456789012:ledger/myExampleLedger", 
     "State": "ACTIVE", 
     "Name": "myExampleLedger", 
     "DeletionProtection": true, 
     "PermissionsMode": "STANDARD", 
     "EncryptionDescription": { 
         "KmsKeyArn": "arn:aws:kms:us-west-2:123456789012:key/a1b2c3d4-5678-90ab-
cdef-EXAMPLE11111", 
         "EncryptionStatus": "ENABLED" 
 }
```
}

For more information, see Basic [Operations](https://docs.aws.amazon.com/qldb/latest/developerguide/ledger-management.basics.html) for Amazon QLDB Ledgers in the *Amazon QLDB Developer Guide*.

• For API details, see [DescribeLedger](https://awscli.amazonaws.com/v2/documentation/api/latest/reference/qldb/describe-ledger.html) in *AWS CLI Command Reference*.

## **export-journal-to-s3**

The following code example shows how to use export-journal-to-s3.

## **AWS CLI**

### **To export journal blocks to S3**

The following export-journal-to-s3 example creates an export job for journal blocks within a specified date and time range from a ledger with the name myExampleLedger. The export job writes the blocks into a specified Amazon S3 bucket.

```
aws qldb export-journal-to-s3 \ 
     --name myExampleLedger \ 
     --inclusive-start-time 2019-09-18T00:00:00Z \ 
     --exclusive-end-time 2019-09-18T22:59:59Z \ 
    --role-arn arn:aws:iam::123456789012:role/my-s3-export-role \
     --s3-export-configuration file://my-s3-export-config.json
```
Contents of my-s3-export-config.json:

```
{ 
     "Bucket": "awsExampleBucket", 
     "Prefix": "ledgerexport1/", 
     "EncryptionConfiguration": { 
          "ObjectEncryptionType": "SSE_S3" 
     }
}
```

```
{ 
     "ExportId": "ADR2ONPKN5LINYGb4dp7yZ"
}
```
For more information, see [Exporting](https://docs.aws.amazon.com/qldb/latest/developerguide/export-journal.html) Your Journal in Amazon QLDB in the *Amazon QLDB Developer Guide*.

• For API details, see [ExportJournalToS3](https://awscli.amazonaws.com/v2/documentation/api/latest/reference/qldb/export-journal-to-s3.html) in *AWS CLI Command Reference*.

## **get-block**

The following code example shows how to use get-block.

## **AWS CLI**

## **Example 1: To get a journal block and proof for verification using input files**

The following get-block example requests a block data object and a proof from the specified ledger. The request is for a specified digest tip address and block address.

```
aws qldb get-block \setminus --name vehicle-registration \ 
     --block-address file://myblockaddress.json \ 
     --digest-tip-address file://mydigesttipaddress.json
```
Contents of myblockaddress.json:

```
{ 
     "IonText": "{strandId:\"KmA3ZZca7vAIiJAK9S5Iwl\",sequenceNo:100}"
}
```
Contents of mydigesttipaddress.json:

```
{ 
     "IonText": "{strandId:\"KmA3ZZca7vAIiJAK9S5Iwl\",sequenceNo:123}"
}
```

```
{ 
     "Block": { 
         "IonText": "{blockAddress:{strandId:\"KmA3ZZca7vAIiJAK9S5Iwl
\",sequenceNo:100},transactionId:\"FnQeJBAicTX0Ah32ZnVtSX
\",blockTimestamp:2019-09-16T19:37:05.360Z,blockHash:
```

```
{{NoChM92yKRuJAb/jeLd1VnYn4DHiWIf071ACfic9uHc=}},entriesHash:
{{l05LOsiKV14SDbuaYnH7uwXzUvqzIwUiRLXGbTyj/nY=}},previousBlockHash:
{{7kewBXhpdbClcZKxhVmpoMHpUGOJtWQD0iY2LPfZkYA=}},entriesHashList:
[{{eRSwnmAM7WWANWDd5iGOyK+T4tDXyzUq6HZ/0fgLHos=}},{{mHVex/
yjHAWjFPpwhBuH2GKXmKJjK2FBa9faqoUVNtg=}},
{{y5cCBr7pOAIUfsVQ1j0TqtE97b4b4oo1R0vnYyE5wWM=}},{{TvTXygML1bMe6NvEZtGkX
+KR+W/EJl4qD1mmV77KZQg=}}],transactionInfo:{statements:[{statement:
\"FROM VehicleRegistration AS r \\nWHERE r.VIN = '1N4AL11D75C109151'\
\nINSERT INTO r.Owners.SecondaryOwners\\n VALUE { 'PersonId' : 
  'CMVdR77XP8zAglmmFDGTvt' }\",startTime:2019-09-16T19:37:05.302Z,statementDigest:
{{jcgPX2vsOJ0waum4qmDYtn1pCAT9xKNIzA+2k4R+mxA=}}}],documents:
{JUJgkIcNbhS2goq8RqLuZ4:{tableName:\"VehicleRegistration\",tableId:
\"BFJKdXgzt9oF4wjMbuxy4G\",statements:[0]}}},revisions:[{blockAddress:
{strandId:\"KmA3ZZca7vAIiJAK9S5Iwl\",sequenceNo:100},hash:
{{mHVex/yjHAWjFPpwhBuH2GKXmKJjK2FBa9faqoUVNtg=}},data:{VIN:
\"1N4AL11D75C109151\",LicensePlateNumber:\"LEWISR261LL\",State:\"WA
\",PendingPenaltyTicketAmount:90.25,ValidFromDate:2017-08-21,ValidToDate:2020-05-11,Owners:
{PrimaryOwner:{PersonId:\"BFJKdXhnLRT27sXBnojNGW\"},SecondaryOwners:
[{PersonId:\"CMVdR77XP8zAglmmFDGTvt\"}]},City:\"Everett\"},metadata:{id:
\"JUJqkIcNbhS2goq8RqLuZ4\",version:3,txTime:2019-09-16T19:37:05.344Z,txId:
\"FnQeJBAicTX0Ah32ZnVtSX\"}}]}" 
     }, 
     "Proof": { 
         "IonText": "[{{l3+EXs69K1+rehlqyWLkt+oHDlw4Zi9pCLW/t/mgTPM=}},
{{48CXG3ehPqsxCYd34EEa8Fso0ORpWWAO8010RJKf3Do=}},{{9UnwnKSQT0i3ge1JMVa
+tMIqCEDaOPTkWxmyHSn8UPQ=}},{{3nW6Vryghk+7pd6wFCtLufgPM6qXHyTNeCb1sCwcDaI=}},
{{Irb5fNhBrNEQ1VPhzlnGT/ZQPadSmgfdtMYcwkNOxoI=}},{{+3CWpYG/ytf/
vq9GidpzSx6JJiLXt1hMQWNnqOy3jfY=}},{{NPx6cRhwsiy5m9UEWS5JTJrZoUdO2jBOAAOmyZAT
+qE=}}]" 
     }
}
```
For more information, see Data [Verification](https://docs.aws.amazon.com/qldb/latest/developerguide/verification.html) in Amazon QLDB in the *Amazon QLDB Developer Guide*.

## **Example 2: To get a journal block and proof for verification using shorthand syntax**

The following get-block example requests a block data object and a proof from the specified ledger using shorthand syntax. The request is for a specified digest tip address and block address.

```
aws qldb get-block \setminus --name vehicle-registration \
```

```
 --block-address 'IonText="{strandId:\"KmA3ZZca7vAIiJAK9S5Iwl\",sequenceNo:100}"' 
 \setminus --digest-tip-address 'IonText="{strandId:\"KmA3ZZca7vAIiJAK9S5Iwl
\",sequenceNo:123}"'
```

```
{ 
     "Block": { 
         "IonText": "{blockAddress:{strandId:\"KmA3ZZca7vAIiJAK9S5Iwl
\",sequenceNo:100},transactionId:\"FnQeJBAicTX0Ah32ZnVtSX
\",blockTimestamp:2019-09-16T19:37:05.360Z,blockHash:
{{NoChM92yKRuJAb/jeLd1VnYn4DHiWIf071ACfic9uHc=}},entriesHash:
{{l05LOsiKV14SDbuaYnH7uwXzUvqzIwUiRLXGbTyj/nY=}},previousBlockHash:
{{7kewBXhpdbClcZKxhVmpoMHpUGOJtWQD0iY2LPfZkYA=}},entriesHashList:
[{{eRSwnmAM7WWANWDd5iGOyK+T4tDXyzUq6HZ/0fgLHos=}},{{mHVex/
yjHAWjFPpwhBuH2GKXmKJjK2FBa9faqoUVNtg=}},
{{y5cCBr7pOAIUfsVQ1j0TqtE97b4b4oo1R0vnYyE5wWM=}},{{TvTXygML1bMe6NvEZtGkX
+KR+W/EJl4qD1mmV77KZQg=}}],transactionInfo:{statements:[{statement:
\"FROM VehicleRegistration AS r \\nWHERE r.VIN = '1N4AL11D75C109151'\
\nINSERT INTO r.Owners.SecondaryOwners\\n VALUE { 'PersonId' : 
  'CMVdR77XP8zAglmmFDGTvt' }\",startTime:2019-09-16T19:37:05.302Z,statementDigest:
{{jcgPX2vsOJ0waum4qmDYtn1pCAT9xKNIzA+2k4R+mxA=}}}],documents:
{JUJgkIcNbhS2goq8RqLuZ4:{tableName:\"VehicleRegistration\",tableId:
\"BFJKdXgzt9oF4wjMbuxy4G\",statements:[0]}}},revisions:[{blockAddress:
{strandId:\"KmA3ZZca7vAIiJAK9S5Iwl\",sequenceNo:100},hash:
{{mHVex/yjHAWjFPpwhBuH2GKXmKJjK2FBa9faqoUVNtg=}},data:{VIN:
\"1N4AL11D75C109151\",LicensePlateNumber:\"LEWISR261LL\",State:\"WA
\",PendingPenaltyTicketAmount:90.25,ValidFromDate:2017-08-21,ValidToDate:2020-05-11,Owners:
{PrimaryOwner:{PersonId:\"BFJKdXhnLRT27sXBnojNGW\"},SecondaryOwners:
[{PersonId:\"CMVdR77XP8zAglmmFDGTvt\"}]},City:\"Everett\"},metadata:{id:
\"JUJgkIcNbhS2goq8RqLuZ4\",version:3,txTime:2019-09-16T19:37:05.344Z,txId:
\"FnQeJBAicTX0Ah32ZnVtSX\"}}]}" 
     }, 
     "Proof": { 
         "IonText": "[{{l3+EXs69K1+rehlqyWLkt+oHDlw4Zi9pCLW/t/mgTPM=}},
{{48CXG3ehPqsxCYd34EEa8Fso0ORpWWAO8010RJKf3Do=}},{{9UnwnKSQT0i3ge1JMVa
+tMIqCEDaOPTkWxmyHSn8UPQ=}},{{3nW6Vryghk+7pd6wFCtLufgPM6qXHyTNeCb1sCwcDaI=}},
{{Irb5fNhBrNEQ1VPhzlnGT/ZQPadSmgfdtMYcwkNOxoI=}},{{+3CWpYG/ytf/
vq9GidpzSx6JJiLXt1hMQWNnqOy3jfY=}},{{NPx6cRhwsiy5m9UEWS5JTJrZoUdO2jBOAAOmyZAT
+qE=}}]" 
     }
}
```
For more information, see Data [Verification](https://docs.aws.amazon.com/qldb/latest/developerguide/verification.html) in Amazon QLDB in the *Amazon QLDB Developer Guide*.

• For API details, see [GetBlock](https://awscli.amazonaws.com/v2/documentation/api/latest/reference/qldb/get-block.html) in *AWS CLI Command Reference*.

## **get-digest**

The following code example shows how to use get-digest.

## **AWS CLI**

## **To get a digest for a ledger**

The following get-digest example requests a digest from the specified ledger at the latest committed block in the journal.

```
aws qldb get-digest \ 
     --name vehicle-registration
```
Output:

```
{ 
     "Digest": "6m6BMXobbJKpMhahwVthAEsN6awgnHK62Qq5McGP1Gk=", 
     "DigestTipAddress": { 
        "IonText": "{strandId:\"KmA3ZZca7vAIiJAK9S5Iwl\", sequenceNo:123}"
     }
}
```
For more information, see Data [Verification](https://docs.aws.amazon.com/qldb/latest/developerguide/verification.html) in Amazon QLDB in the *Amazon QLDB Developer Guide*.

• For API details, see [GetDigest](https://awscli.amazonaws.com/v2/documentation/api/latest/reference/qldb/get-digest.html) in *AWS CLI Command Reference*.

## **get-revision**

The following code example shows how to use get-revision.

# **AWS CLI**

# **Example 1: To get a document revision and proof for verification using input files**

The following get-revision example requests a revision data object and a proof from the specified ledger. The request is for a specified digest tip address, document ID, and block address of the revision.

```
aws qldb get-revision \ 
     --name vehicle-registration \ 
     --block-address file://myblockaddress.json \ 
     --document-id JUJgkIcNbhS2goq8RqLuZ4 \ 
     --digest-tip-address file://mydigesttipaddress.json
```
Contents of myblockaddress.json:

```
{ 
     "IonText": "{strandId:\"KmA3ZZca7vAIiJAK9S5Iwl\",sequenceNo:100}"
}
```
Contents of mydigesttipaddress.json:

```
{ 
    "IonText": "{strandId:\"KmA3ZZca7vAIiJAK9S5Iwl\", sequenceNo:123}"
}
```

```
{ 
     "Revision": { 
         "IonText": "{blockAddress:{strandId:\"KmA3ZZca7vAIiJAK9S5Iwl
\",sequenceNo:100},hash:{{mHVex/yjHAWjFPpwhBuH2GKXmKJjK2FBa9faqoUVNtg=}},data:
{VIN:\"1N4AL11D75C109151\",LicensePlateNumber:\"LEWISR261LL\",State:\"WA
\",PendingPenaltyTicketAmount:90.25,ValidFromDate:2017-08-21,ValidToDate:2020-05-11,Owners:
{PrimaryOwner:{PersonId:\"BFJKdXhnLRT27sXBnojNGW\"},SecondaryOwners:
[{PersonId:\"CMVdR77XP8zAglmmFDGTvt\"}]},City:\"Everett\"},metadata:{id:
\"JUJgkIcNbhS2goq8RqLuZ4\",version:3,txTime:2019-09-16T19:37:05.344Z,txId:
\"FnQeJBAicTX0Ah32ZnVtSX\"}}" 
     }, 
     "Proof": { 
         "IonText": "[{{eRSwnmAM7WWANWDd5iGOyK+T4tDXyzUq6HZ/0fgLHos=}},{{VV1rdaNuf
+yJZVGlmsM6gr2T52QvBO8Lg+KgpjcnWAU=}},
{{7kewBXhpdbClcZKxhVmpoMHpUGOJtWQD0iY2LPfZkYA=}},{{l3+EXs69K1+rehlqyWLkt
+oHDlw4Zi9pCLW/t/mgTPM=}},{{48CXG3ehPqsxCYd34EEa8Fso0ORpWWAO8010RJKf3Do=}},
{{9UnwnKSQT0i3ge1JMVa+tMIqCEDaOPTkWxmyHSn8UPQ=}},{{3nW6Vryghk
+7pd6wFCtLufgPM6qXHyTNeCb1sCwcDaI=}},{{Irb5fNhBrNEQ1VPhzlnGT/
```

```
ZQPadSmgfdtMYcwkNOxoI=}},{{+3CWpYG/ytf/vq9GidpzSx6JJiLXt1hMQWNnqOy3jfY=}},
{{NPx6cRhwsiy5m9UEWS5JTJrZoUdO2jBOAAOmyZAT+qE=}}]" 
     }
}
```
For more information, see Data [Verification](https://docs.aws.amazon.com/qldb/latest/developerguide/verification.html) in Amazon QLDB in the *Amazon QLDB Developer Guide*.

## **Example 2: To get a document revision and proof for verification using shorthand syntax**

The following get-revision example requests a revision data object and a proof from the specified ledger using shorthand syntax. The request is for a specified digest tip address, document ID, and block address of the revision.

```
aws qldb get-revision \ 
     --name vehicle-registration \ 
     --block-address 'IonText="{strandId:\"KmA3ZZca7vAIiJAK9S5Iwl\",sequenceNo:100}"' 
\setminus --document-id JUJgkIcNbhS2goq8RqLuZ4 \ 
     --digest-tip-address 'IonText="{strandId:\"KmA3ZZca7vAIiJAK9S5Iwl
\",sequenceNo:123}"'
```

```
{ 
     "Revision": { 
         "IonText": "{blockAddress:{strandId:\"KmA3ZZca7vAIiJAK9S5Iwl
\",sequenceNo:100},hash:{{mHVex/yjHAWjFPpwhBuH2GKXmKJjK2FBa9faqoUVNtg=}},data:
{VIN:\"1N4AL11D75C109151\",LicensePlateNumber:\"LEWISR261LL\",State:\"WA
\",PendingPenaltyTicketAmount:90.25,ValidFromDate:2017-08-21,ValidToDate:2020-05-11,Owners:
{PrimaryOwner:{PersonId:\"BFJKdXhnLRT27sXBnojNGW\"},SecondaryOwners:
[{PersonId:\"CMVdR77XP8zAglmmFDGTvt\"}]},City:\"Everett\"},metadata:{id:
\"JUJgkIcNbhS2goq8RqLuZ4\",version:3,txTime:2019-09-16T19:37:05.344Z,txId:
\"FnQeJBAicTX0Ah32ZnVtSX\"}}" 
     }, 
     "Proof": { 
         "IonText": "[{{eRSwnmAM7WWANWDd5iGOyK+T4tDXyzUq6HZ/0fgLHos=}},{{VV1rdaNuf
+yJZVGlmsM6gr2T52QvBO8Lg+KgpjcnWAU=}},
{{7kewBXhpdbClcZKxhVmpoMHpUGOJtWQD0iY2LPfZkYA=}},{{l3+EXs69K1+rehlqyWLkt
+oHDlw4Zi9pCLW/t/mgTPM=}},{{48CXG3ehPqsxCYd34EEa8Fso0ORpWWAO8010RJKf3Do=}},
{{9UnwnKSQT0i3ge1JMVa+tMIqCEDaOPTkWxmyHSn8UPQ=}},{{3nW6Vryghk
+7pd6wFCtLufgPM6qXHyTNeCb1sCwcDaI=}},{{Irb5fNhBrNEQ1VPhzlnGT/
```

```
ZQPadSmgfdtMYcwkNOxoI=}},{{+3CWpYG/ytf/vq9GidpzSx6JJiLXt1hMQWNnqOy3jfY=}},
{{NPx6cRhwsiy5m9UEWS5JTJrZoUdO2jBOAAOmyZAT+qE=}}]" 
     }
}
```
For more information, see Data [Verification](https://docs.aws.amazon.com/qldb/latest/developerguide/verification.html) in Amazon QLDB in the *Amazon QLDB Developer Guide*.

• For API details, see [GetRevision](https://awscli.amazonaws.com/v2/documentation/api/latest/reference/qldb/get-revision.html) in *AWS CLI Command Reference*.

## **list-journal-kinesis-streams-for-ledger**

The following code example shows how to use list-journal-kinesis-streams-for-ledger.

## **AWS CLI**

## **To list journal streams for a ledger**

The following list-journal-kinesis-streams-for-ledger example lists journal streams for the specified ledger.

```
aws qldb list-journal-kinesis-streams-for-ledger \ 
     --ledger-name myExampleLedger
```

```
{ 
     "Streams": [ 
         { 
              "LedgerName": "myExampleLedger", 
              "CreationTime": 1591221984.677, 
              "InclusiveStartTime": 1590710400.0, 
              "ExclusiveEndTime": 1590796799.0, 
              "RoleArn": "arn:aws:iam::123456789012:role/my-kinesis-stream-role", 
              "StreamId": "7ISCkqwe4y25YyHLzYUFAf", 
              "Arn": "arn:aws:qldb:us-east-1:123456789012:stream/
myExampleLedger/7ISCkqwe4y25YyHLzYUFAf", 
              "Status": "ACTIVE", 
              "KinesisConfiguration": { 
                  "StreamArn": "arn:aws:kinesis:us-east-1:123456789012:stream/stream-
for-qldb", 
                  "AggregationEnabled": true 
              },
```

```
 "StreamName": "myExampleLedger-stream" 
     } 
 ]
```
For more information, see [Streaming](https://docs.aws.amazon.com/qldb/latest/developerguide/streams.html) journal data from Amazon QLDB in the *Amazon QLDB Developer Guide*.

• For API details, see [ListJournalKinesisStreamsForLedger](https://awscli.amazonaws.com/v2/documentation/api/latest/reference/qldb/list-journal-kinesis-streams-for-ledger.html) in *AWS CLI Command Reference*.

## **list-journal-s3-exports-for-ledger**

The following code example shows how to use list-journal-s3-exports-for-ledger.

#### **AWS CLI**

}

#### **To list journal export jobs for a ledger**

The following list-journal-s3-exports-for-ledger example lists journal export jobs for the specified ledger.

```
aws qldb list-journal-s3-exports-for-ledger \ 
     --name myExampleLedger
```

```
{ 
     "JournalS3Exports": [ 
         { 
             "LedgerName": "myExampleLedger", 
             "ExclusiveEndTime": 1568847599.0, 
             "ExportCreationTime": 1568847801.418, 
              "S3ExportConfiguration": { 
                  "Bucket": "awsExampleBucket", 
                  "Prefix": "ledgerexport1/", 
                  "EncryptionConfiguration": { 
                      "ObjectEncryptionType": "SSE_S3" 
 } 
             }, 
              "ExportId": "ADR2ONPKN5LINYGb4dp7yZ", 
             "RoleArn": "arn:aws:iam::123456789012:role/qldb-s3-export", 
              "InclusiveStartTime": 1568764800.0, 
             "Status": "IN_PROGRESS"
```
}

```
 ]
}
```
For more information, see [Exporting](https://docs.aws.amazon.com/qldb/latest/developerguide/export-journal.html) Your Journal in Amazon QLDB in the *Amazon QLDB Developer Guide*.

• For API details, see [ListJournalS3ExportsForLedger](https://awscli.amazonaws.com/v2/documentation/api/latest/reference/qldb/list-journal-s3-exports-for-ledger.html) in *AWS CLI Command Reference*.

## **list-journal-s3-exports**

The following code example shows how to use list-journal-s3-exports.

## **AWS CLI**

## **To list journal export jobs**

The following list-journal-s3-exports example lists journal export jobs for all ledgers that are associated with the current AWS account and Region.

```
aws qldb list-journal-s3-exports
```

```
{ 
     "JournalS3Exports": [ 
          { 
              "Status": "IN_PROGRESS", 
              "LedgerName": "myExampleLedger", 
              "S3ExportConfiguration": { 
                   "EncryptionConfiguration": { 
                       "ObjectEncryptionType": "SSE_S3" 
                   }, 
                   "Bucket": "awsExampleBucket", 
                   "Prefix": "ledgerexport1/" 
              }, 
              "RoleArn": "arn:aws:iam::123456789012:role/my-s3-export-role", 
              "ExportCreationTime": 1568847801.418, 
              "ExportId": "ADR2ONPKN5LINYGb4dp7yZ", 
              "InclusiveStartTime": 1568764800.0, 
              "ExclusiveEndTime": 1568847599.0 
          }, 
\overline{\mathcal{L}}
```

```
 "Status": "COMPLETED", 
              "LedgerName": "myExampleLedger2", 
              "S3ExportConfiguration": { 
                   "EncryptionConfiguration": { 
                       "ObjectEncryptionType": "SSE_S3" 
\qquad \qquad \text{ } "Bucket": "awsExampleBucket", 
                  "Prefix": "ledgerexport1/" 
              }, 
              "RoleArn": "arn:aws:iam::123456789012:role/my-s3-export-role", 
              "ExportCreationTime": 1568846847.638, 
              "ExportId": "2pdvW8UQrjBAiYTMehEJDI", 
              "InclusiveStartTime": 1568592000.0, 
              "ExclusiveEndTime": 1568764800.0 
         } 
    \mathbf{I}}
```
For more information, see [Exporting](https://docs.aws.amazon.com/qldb/latest/developerguide/export-journal.html) Your Journal in Amazon QLDB in the *Amazon QLDB Developer Guide*.

• For API details, see [ListJournalS3Exports](https://awscli.amazonaws.com/v2/documentation/api/latest/reference/qldb/list-journal-s3-exports.html) in *AWS CLI Command Reference*.

## **list-ledgers**

The following code example shows how to use list-ledgers.

### **AWS CLI**

### **To list your available ledgers**

The following list-ledgers example lists all ledgers that are associated with the current AWS account and Region.

aws qldb list-ledgers

```
{ 
     "Ledgers": [ 
          { 
               "State": "ACTIVE", 
               "CreationDateTime": 1568839243.951,
```

```
 "Name": "myExampleLedger" 
          }, 
          { 
               "State": "ACTIVE", 
               "CreationDateTime": 1568839543.557, 
               "Name": "myExampleLedger2" 
          } 
     ]
}
```
For more information, see Basic [Operations](https://docs.aws.amazon.com/qldb/latest/developerguide/ledger-management.basics.html) for Amazon QLDB Ledgers in the *Amazon QLDB Developer Guide*.

• For API details, see [ListLedgers](https://awscli.amazonaws.com/v2/documentation/api/latest/reference/qldb/list-ledgers.html) in *AWS CLI Command Reference*.

# **list-tags-for-resource**

The following code example shows how to use list-tags-for-resource.

## **AWS CLI**

## **To list the tags attached to a ledger**

The following list-tags-for-resource example lists all tags attached to the specified ledger.

```
aws qldb list-tags-for-resource \ 
     --resource-arn arn:aws:qldb:us-west-2:123456789012:ledger/myExampleLedger
```
Output:

```
{ 
      "Tags": { 
           "IsTest": "true", 
           "Domain": "Test" 
      }
}
```
For more information, see Tagging Amazon QLDB [Resources](https://docs.aws.amazon.com/qldb/latest/developerguide/tagging.html) in the *Amazon QLDB Developer Guide*.

• For API details, see [ListTagsForResource](https://awscli.amazonaws.com/v2/documentation/api/latest/reference/qldb/list-tags-for-resource.html) in *AWS CLI Command Reference*.

## **stream-journal-to-kinesis**

The following code example shows how to use stream-journal-to-kinesis.

## **AWS CLI**

## **Example 1: To stream journal data to Kinesis Data Streams using input files**

The following stream-journal-to-kinesis example creates a stream of journal data within a specified date and time range from a ledger with the name myExampleLedger. The stream sends the data to a specified Amazon Kinesis data stream.

```
aws qldb stream-journal-to-kinesis \ 
     --ledger-name myExampleLedger \ 
     --inclusive-start-time 2020-05-29T00:00:00Z \ 
     --exclusive-end-time 2020-05-29T23:59:59Z \ 
    --role-arn arn:aws:iam::123456789012:role/my-kinesis-stream-role \
     --kinesis-configuration file://my-kinesis-config.json \ 
     --stream-name myExampleLedger-stream
```
Contents of my-kinesis-config.json:

```
{ 
     "StreamArn": "arn:aws:kinesis:us-east-1:123456789012:stream/stream-for-qldb", 
     "AggregationEnabled": true
}
```
## Output:

```
{ 
     "StreamId": "7ISCkqwe4y25YyHLzYUFAf"
}
```
For more information, see [Streaming](https://docs.aws.amazon.com/qldb/latest/developerguide/streams.html) journal data from Amazon QLDB in the *Amazon QLDB Developer Guide*.

### **Example 2: To stream journal data to Kinesis Data Streams using shorthand syntax**

The following stream-journal-to-kinesis example creates a stream of journal data within a specified date and time range from a ledger with the name myExampleLedger. The stream sends the data to a specified Amazon Kinesis data stream.

```
aws qldb stream-journal-to-kinesis \ 
     --ledger-name myExampleLedger \ 
     --inclusive-start-time 2020-05-29T00:00:00Z \ 
     --exclusive-end-time 2020-05-29T23:59:59Z \ 
    --role-arn arn:aws:iam::123456789012:role/my-kinesis-stream-role \
     --stream-name myExampleLedger-stream \ 
     --kinesis-configuration StreamArn=arn:aws:kinesis:us-east-1:123456789012:stream/
stream-for-qldb,AggregationEnabled=true
```
Output:

```
{ 
     "StreamId": "7ISCkqwe4y25YyHLzYUFAf"
}
```
For more information, see [Streaming](https://docs.aws.amazon.com/qldb/latest/developerguide/streams.html) journal data from Amazon QLDB in the *Amazon QLDB Developer Guide*.

• For API details, see [StreamJournalToKinesis](https://awscli.amazonaws.com/v2/documentation/api/latest/reference/qldb/stream-journal-to-kinesis.html) in *AWS CLI Command Reference*.

## **tag-resource**

The following code example shows how to use tag-resource.

## **AWS CLI**

# **To tag a ledger**

The following tag-resource example adds a set of tags to a specified ledger.

```
aws qldb tag-resource \ 
    --resource-arn arn:aws:qldb:us-west-2:123456789012:ledger/myExampleLedger \
     --tags IsTest=true,Domain=Test
```
This command produces no output.

For more information, see Tagging Amazon QLDB [Resources](https://docs.aws.amazon.com/qldb/latest/developerguide/tagging.html) in the *Amazon QLDB Developer Guide*.

• For API details, see [TagResource](https://awscli.amazonaws.com/v2/documentation/api/latest/reference/qldb/tag-resource.html) in *AWS CLI Command Reference*.

#### **untag-resource**

The following code example shows how to use untag-resource.

### **AWS CLI**

#### **To remove tags from a resource**

The following untag-resource example removes tags with the specified tag keys from a specified ledger.

```
aws qldb untag-resource \ 
    --resource-arn arn:aws:qldb:us-west-2:123456789012:ledger/myExampleLedger \
     --tag-keys IsTest Domain
```
This command produces no output.

For more information, see Tagging Amazon QLDB [Resources](https://docs.aws.amazon.com/qldb/latest/developerguide/tagging.html) in the *Amazon QLDB Developer Guide*.

• For API details, see [UntagResource](https://awscli.amazonaws.com/v2/documentation/api/latest/reference/qldb/untag-resource.html) in *AWS CLI Command Reference*.

## **update-ledger-permissions-mode**

The following code example shows how to use update-ledger-permissions-mode.

#### **AWS CLI**

#### **Example 1: To update the permissions mode of a ledger to STANDARD**

The following update-ledger-permissions-mode example assigns the STANDARD permissions mode to the specified ledger.

```
aws qldb update-ledger-permissions-mode \ 
     --name myExampleLedger \ 
     --permissions-mode STANDARD
```

```
{ 
     "Name": "myExampleLedger", 
     "Arn": "arn:aws:qldb:us-west-2:123456789012:ledger/myExampleLedger", 
     "PermissionsMode": "STANDARD"
```
}

## **Example 2: To update the permissions mode of a ledger to ALLOW\_ALL**

The following update-ledger-permissions-mode example assigns the ALLOW\_ALL permissions mode to the specified ledger.

```
aws qldb update-ledger-permissions-mode \ 
     --name myExampleLedger \ 
     --permissions-mode ALLOW_ALL
```
Output:

```
{ 
     "Name": "myExampleLedger", 
     "Arn": "arn:aws:qldb:us-west-2:123456789012:ledger/myExampleLedger", 
     "PermissionsMode": "ALLOW_ALL"
}
```
For more information, see Basic [Operations](https://docs.aws.amazon.com/qldb/latest/developerguide/ledger-management.basics.html) for Amazon QLDB Ledgers in the *Amazon QLDB Developer Guide*.

• For API details, see [UpdateLedgerPermissionsMode](https://awscli.amazonaws.com/v2/documentation/api/latest/reference/qldb/update-ledger-permissions-mode.html) in *AWS CLI Command Reference*.

## **update-ledger**

The following code example shows how to use update-ledger.

## **AWS CLI**

## **Example 1: To update the deletion protection property of a ledger**

The following update-ledger example updates the specified ledger to disable the deletion protection feature.

```
aws qldb update-ledger \ 
     --name myExampleLedger \ 
     --no-deletion-protection
```
#### Output:

{

```
 "CreationDateTime": 1568839243.951, 
     "Arn": "arn:aws:qldb:us-west-2:123456789012:ledger/myExampleLedger", 
     "DeletionProtection": false, 
     "Name": "myExampleLedger", 
     "State": "ACTIVE"
}
```
## **Example 2: To update the AWS KMS key of a ledger to a customer managed key**

The following update-ledger example updates the specified ledger to use a customer managed KMS key for encryption at rest.

```
aws qldb update-ledger \ 
     --name myExampleLedger \ 
     --kms-key arn:aws:kms:us-west-2:123456789012:key/a1b2c3d4-5678-90ab-cdef-
EXAMPLE11111
```
Output:

```
{ 
     "CreationDateTime": 1568839243.951, 
     "Arn": "arn:aws:qldb:us-west-2:123456789012:ledger/myExampleLedger", 
     "DeletionProtection": false, 
     "Name": "myExampleLedger", 
     "State": "ACTIVE", 
     "EncryptionDescription": { 
         "KmsKeyArn": "arn:aws:kms:us-west-2:123456789012:key/a1b2c3d4-5678-90ab-
cdef-EXAMPLE11111", 
         "EncryptionStatus": "UPDATING" 
     }
}
```
## **Example 3: To update the AWS KMS key of a ledger to an AWS owned key**

The following update-ledger example updates the specified ledger to use an AWS owned KMS key for encryption at rest.

```
aws qldb update-ledger \ 
     --name myExampleLedger \ 
     --kms-key AWS_OWNED_KMS_KEY
```

```
{ 
     "CreationDateTime": 1568839243.951, 
     "Arn": "arn:aws:qldb:us-west-2:123456789012:ledger/myExampleLedger", 
     "DeletionProtection": false, 
     "Name": "myExampleLedger", 
     "State": "ACTIVE", 
     "EncryptionDescription": { 
          "KmsKeyArn": "AWS_OWNED_KMS_KEY", 
          "EncryptionStatus": "UPDATING" 
     }
}
```
For more information, see Basic [Operations](https://docs.aws.amazon.com/qldb/latest/developerguide/ledger-management.basics.html) for Amazon QLDB Ledgers in the *Amazon QLDB Developer Guide*.

• For API details, see [UpdateLedger](https://awscli.amazonaws.com/v2/documentation/api/latest/reference/qldb/update-ledger.html) in *AWS CLI Command Reference*.

# **Amazon RDS examples using AWS CLI**

The following code examples show you how to perform actions and implement common scenarios by using the AWS Command Line Interface with Amazon RDS.

*Actions* are code excerpts from larger programs and must be run in context. While actions show you how to call individual service functions, you can see actions in context in their related scenarios and cross-service examples.

*Scenarios* are code examples that show you how to accomplish a specific task by calling multiple functions within the same service.

Each example includes a link to GitHub, where you can find instructions on how to set up and run the code in context.

# **Topics**

• [Actions](#page-405-0)

# **Actions**

# **add-option-to-option-group**

The following code example shows how to use add-option-to-option-group.

## **AWS CLI**

## **To add an option to an option group**

The following add-option-to-option-group example adds an option to the specified option group.

```
aws rds add-option-to-option-group \ 
     --option-group-name myoptiongroup \ 
    --options OptionName=OEM, Port=5500, DBSecurityGroupMemberships=default \
     --apply-immediately
```

```
{ 
     "OptionGroup": { 
         "OptionGroupName": "myoptiongroup", 
         "OptionGroupDescription": "Test Option Group", 
         "EngineName": "oracle-ee", 
         "MajorEngineVersion": "12.1", 
         "Options": [ 
             { 
                 "OptionName": "Timezone", 
                 "OptionDescription": "Change time zone", 
                 "Persistent": true, 
                 "Permanent": false, 
                 "OptionSettings": [ 
\{ \} "Name": "TIME_ZONE", 
                          "Value": "Australia/Sydney", 
                          "DefaultValue": "UTC", 
                          "Description": "Specifies the timezone the user wants to 
  change the system time to", 
                          "ApplyType": "DYNAMIC", 
                          "DataType": "STRING", 
                          "AllowedValues": "Africa/Cairo,Africa/Casablanca,Africa/
Harare,Africa/Lagos,Africa/Luanda,Africa/Monrovia,Africa/Nairobi,Africa/
Tripoli,Africa/Windhoek,America/Araguaina,America/Argentina/Buenos_Aires,America/
Asuncion,America/Bogota,America/Caracas,America/Chicago,America/Chihuahua,America/
Cuiaba,America/Denver,America/Detroit,America/Fortaleza,America/Godthab,America/
Guatemala,America/Halifax,America/Lima,America/Los_Angeles,America/Manaus,America/
Matamoros,America/Mexico_City,America/Monterrey,America/Montevideo,America/
New_York,America/Phoenix,America/Santiago,America/Sao_Paulo,America/Tijuana,America/
```

```
Toronto,Asia/Amman,Asia/Ashgabat,Asia/Baghdad,Asia/Baku,Asia/Bangkok,Asia/
Beirut,Asia/Calcutta,Asia/Damascus,Asia/Dhaka,Asia/Hong_Kong,Asia/Irkutsk,Asia/
Jakarta,Asia/Jerusalem,Asia/Kabul,Asia/Karachi,Asia/Kathmandu,Asia/Kolkata,Asia/
Krasnoyarsk,Asia/Magadan,Asia/Manila,Asia/Muscat,Asia/Novosibirsk,Asia/Rangoon,Asia/
Riyadh,Asia/Seoul,Asia/Shanghai,Asia/Singapore,Asia/Taipei,Asia/Tehran,Asia/
Tokyo,Asia/Ulaanbaatar,Asia/Vladivostok,Asia/Yakutsk,Asia/Yerevan,Atlantic/
Azores,Atlantic/Cape_Verde,Australia/Adelaide,Australia/Brisbane,Australia/
Darwin,Australia/Eucla,Australia/Hobart,Australia/Lord_Howe,Australia/
Perth,Australia/Sydney,Brazil/DeNoronha,Brazil/East,Canada/Newfoundland,Canada/
Saskatchewan,Etc/GMT-3,Europe/Amsterdam,Europe/Athens,Europe/Berlin,Europe/
Dublin,Europe/Helsinki,Europe/Kaliningrad,Europe/London,Europe/Madrid,Europe/
Moscow,Europe/Paris,Europe/Prague,Europe/Rome,Europe/Sarajevo,Pacific/Apia,Pacific/
Auckland,Pacific/Chatham,Pacific/Fiji,Pacific/Guam,Pacific/Honolulu,Pacific/
Kiritimati, Pacific/Marquesas, Pacific/Samoa, Pacific/Tongatapu, Pacific/Wake, US/
Alaska,US/Central,US/East-Indiana,US/Eastern,US/Pacific,UTC", 
                         "IsModifiable": true, 
                         "IsCollection": false 
1 1 1 1 1 1 1
 ], 
                 "DBSecurityGroupMemberships": [], 
                 "VpcSecurityGroupMemberships": [] 
            }, 
            { 
                 "OptionName": "OEM", 
                 "OptionDescription": "Oracle 12c EM Express", 
                 "Persistent": false, 
                 "Permanent": false, 
                 "Port": 5500, 
                 "OptionSettings": [], 
                 "DBSecurityGroupMemberships": [ 
\{ "DBSecurityGroupName": "default", 
                         "Status": "authorized" 
1 1 1 1 1 1 1
 ], 
                 "VpcSecurityGroupMemberships": [] 
 } 
         ], 
         "AllowsVpcAndNonVpcInstanceMemberships": false, 
         "OptionGroupArn": "arn:aws:rds:us-east-1:123456789012:og:myoptiongroup" 
    }
}
```
For more information, see [Adding](https://docs.aws.amazon.com/AmazonRDS/latest/UserGuide/USER_WorkingWithOptionGroups.html#USER_WorkingWithOptionGroups.AddOption) an Option to an Option Group in the *Amazon RDS User Guide*.

• For API details, see [AddOptionToOptionGroup](https://awscli.amazonaws.com/v2/documentation/api/latest/reference/rds/add-option-to-option-group.html) in *AWS CLI Command Reference*.

## **add-role-to-db-cluster**

The following code example shows how to use add-role-to-db-cluster.

## **AWS CLI**

## **To associate an AWS Identity and Access Management (IAM) role with a DB cluster**

The following add-role-to-db-cluster example associates a role with a DB cluster.

```
aws rds add-role-to-db-cluster \ 
     --db-cluster-identifier mydbcluster \ 
     --role-arn arn:aws:iam::123456789012:role/RDSLoadFromS3
```
This command produces no output.

For more information, see [Associating](https://docs.aws.amazon.com/AmazonRDS/latest/AuroraUserGuide/AuroraMySQL.Integrating.Authorizing.IAM.AddRoleToDBCluster.html) an IAM role with an Amazon Aurora MySQL DB cluster in the *Amazon Aurora User Guide*.

• For API details, see [AddRoleToDbCluster](https://awscli.amazonaws.com/v2/documentation/api/latest/reference/rds/add-role-to-db-cluster.html) in *AWS CLI Command Reference*.

## **add-role-to-db-instance**

The following code example shows how to use add-role-to-db-instance.

### **AWS CLI**

### **To associate an AWS Identity and Access Management (IAM) role with a DB instance**

The following add-role-to-db-instance example adds the role to an Oracle DB instance named test-instance.

```
aws rds add-role-to-db-instance \ 
     --db-instance-identifier test-instance \ 
     --feature-name S3_INTEGRATION \ 
     --role-arn arn:aws:iam::111122223333:role/rds-s3-integration-role
```
This command produces no output.

For more information, see [Prerequisites](https://docs.aws.amazon.com/AmazonRDS/latest/UserGuide/oracle-s3-integration.html#oracle-s3-integration.preparing) for Amazon RDS Oracle Integration with Amazon S3 in the *Amazon RDS User Guide*.

• For API details, see [AddRoleToDbInstance](https://awscli.amazonaws.com/v2/documentation/api/latest/reference/rds/add-role-to-db-instance.html) in *AWS CLI Command Reference*.

# **add-source-identifier-to-subscription**

The following code example shows how to use add-source-identifier-to-subscription.

## **AWS CLI**

## **To add a source identifier to a subscription**

The following add-source-identifier example adds another source identifier to an existing subscription.

```
aws rds add-source-identifier-to-subscription \ 
     --subscription-name my-instance-events \ 
     --source-identifier test-instance-repl
```

```
{ 
     "EventSubscription": { 
         "SubscriptionCreationTime": "Tue Jul 31 23:22:01 UTC 2018", 
         "CustSubscriptionId": "my-instance-events", 
         "EventSubscriptionArn": "arn:aws:rds:us-east-1:123456789012:es:my-instance-
events", 
         "Enabled": false, 
         "Status": "modifying", 
         "EventCategoriesList": [ 
              "backup", 
              "recovery" 
         ], 
         "CustomerAwsId": "123456789012", 
         "SnsTopicArn": "arn:aws:sns:us-east-1:123456789012:interesting-events", 
         "SourceType": "db-instance", 
         "SourceIdsList": [ 
              "test-instance", 
              "test-instance-repl" 
 ] 
     }
```
}

• For API details, see [AddSourceIdentifierToSubscription](https://awscli.amazonaws.com/v2/documentation/api/latest/reference/rds/add-source-identifier-to-subscription.html) in *AWS CLI Command Reference*.

#### **add-tags-to-resource**

The following code example shows how to use add-tags-to-resource.

## **AWS CLI**

#### **To add tags to a resource**

The following add-tags-to-resource example add tags to an RDS database.

```
aws rds add-tags-to-resource \ 
    --resource-name arn:aws:rds:us-east-1:123456789012:db:database-mysql \
     --tags "[{\"Key\": \"Name\",\"Value\": \"MyDatabase\"},{\"Key\": \"Environment
\",\"Value\": \"test\"}]"
```
This command produces no output.

For more information, see Tagging Amazon RDS [Resources](https://docs.aws.amazon.com/AmazonRDS/latest/UserGuide/USER_Tagging.html) in the *Amazon RDS User Guide*.

• For API details, see [AddTagsToResource](https://awscli.amazonaws.com/v2/documentation/api/latest/reference/rds/add-tags-to-resource.html) in *AWS CLI Command Reference*.

#### **apply-pending-maintenance-action**

The following code example shows how to use apply-pending-maintenance-action.

### **AWS CLI**

#### **To apply pending maintenance actions**

The following apply-pending-maintenance-action example applies the pending maintenance actions for a DB cluster.

```
aws rds apply-pending-maintenance-action \ 
    --resource-identifier arn:aws:rds:us-east-1:123456789012:cluster:my-db-cluster \
     --apply-action system-update \ 
     --opt-in-type immediate
```

```
{ 
     "ResourcePendingMaintenanceActions": { 
         "ResourceIdentifier": "arn:aws:rds:us-east-1:123456789012:cluster:my-db-
cluster", 
         "PendingMaintenanceActionDetails": [ 
\{\hspace{.1cm} \} "Action": "system-update", 
                  "OptInStatus": "immediate", 
                  "CurrentApplyDate": "2021-01-23T01:07:36.100Z", 
                  "Description": "Upgrade to Aurora PostgreSQL 3.3.2" 
 } 
         ] 
     }
}
```
For more information, see [Maintaining](https://docs.aws.amazon.com/AmazonRDS/latest/UserGuide/USER_UpgradeDBInstance.Maintenance.html) a DB instance in the *Amazon RDS User Guide* and [Maintaining](https://docs.aws.amazon.com/AmazonRDS/latest/AuroraUserGuide/USER_UpgradeDBInstance.Maintenance.html) an Amazon Aurora DB cluster in the *Amazon Aurora User Guide*.

• For API details, see [ApplyPendingMaintenanceAction](https://awscli.amazonaws.com/v2/documentation/api/latest/reference/rds/apply-pending-maintenance-action.html) in *AWS CLI Command Reference*.

## **authorize-db-security-group-ingress**

The following code example shows how to use authorize-db-security-group-ingress.

#### **AWS CLI**

#### **To associate an AWS Identity and Access Management (IAM) role with a DB instance**

The following authorize-db-security-group-ingress example configures the default security group with an ingress rule for the CIDR IP range 192.0.2.0/24.

```
aws rds authorize-db-security-group-ingress \ 
     --db-security-group-name default \ 
     --cidrip 192.0.2.0/24
```

```
{ 
     "DBSecurityGroup": { 
          "OwnerId": "123456789012", 
          "DBSecurityGroupName": "default",
```

```
 "DBSecurityGroupDescription": "default", 
         "EC2SecurityGroups": [], 
         "IPRanges": [ 
\{\hspace{.1cm} \} "Status": "authorizing", 
                  "CIDRIP": "192.0.2.0/24" 
 } 
         ], 
         "DBSecurityGroupArn": "arn:aws:rds:us-east-1:111122223333:secgrp:default" 
     }
}
```
For more information, see [Authorizing](https://docs.aws.amazon.com/AmazonRDS/latest/UserGuide/USER_WorkingWithSecurityGroups.html#USER_WorkingWithSecurityGroups.Authorizing) Network Access to a DB Security Group from an IP Range in the *Amazon RDS User Guide*.

• For API details, see [AuthorizeDbSecurityGroupIngress](https://awscli.amazonaws.com/v2/documentation/api/latest/reference/rds/authorize-db-security-group-ingress.html) in *AWS CLI Command Reference*.

# **backtrack-db-cluster**

The following code example shows how to use backtrack-db-cluster.

## **AWS CLI**

## **To backtrack an Aurora DB cluster**

The following backtrack-db-cluster example backtracks the specified DB cluster samplecluster to March 19, 2018, at 10 a.m.

```
aws rds backtrack-db-cluster --db-cluster-identifier sample-cluster --backtrack-to 
  2018-03-19T10:00:00+00:00
```
This command outputs a JSON block that acknowledges the change to the RDS resource.

• For API details, see [BacktrackDbCluster](https://awscli.amazonaws.com/v2/documentation/api/latest/reference/rds/backtrack-db-cluster.html) in *AWS CLI Command Reference*.

## **cancel-export-task**

The following code example shows how to use cancel-export-task.

## **AWS CLI**

## **To cancel a snapshot export to Amazon S3**

The following cancel-export-task example cancels an export task in progress that is exporting a snapshot to Amazon S3.

```
aws rds cancel-export-task \ 
     --export-task-identifier my-s3-export-1
```
Output:

```
{ 
     "ExportTaskIdentifier": "my-s3-export-1", 
     "SourceArn": "arn:aws:rds:us-east-1:123456789012:snapshot:publisher-final-
snapshot", 
     "SnapshotTime": "2019-03-24T20:01:09.815Z", 
     "S3Bucket": "mybucket", 
     "S3Prefix": "", 
     "IamRoleArn": "arn:aws:iam::123456789012:role/service-role/export-snap-S3-role", 
     "KmsKeyId": "arn:aws:kms:us-east-1:123456789012:key/abcd0000-7bfd-4594-af38-
aabbccddeeff", 
     "Status": "CANCELING", 
     "PercentProgress": 0, 
     "TotalExtractedDataInGB": 0
}
```
For more information, see [Canceling](https://docs.aws.amazon.com/AmazonRDS/latest/UserGuide/USER_ExportSnapshot.html#USER_ExportSnapshot.Canceling) a snapshot export task in the *Amazon RDS User Guide* or [Canceling](https://docs.aws.amazon.com/AmazonRDS/latest/AuroraUserGuide/USER_ExportSnapshot.html#USER_ExportSnapshot.Canceling) a snapshot export task in the *Amazon Aurora User Guide*.

• For API details, see [CancelExportTask](https://awscli.amazonaws.com/v2/documentation/api/latest/reference/rds/cancel-export-task.html) in *AWS CLI Command Reference*.

#### **copy-db-cluster-parameter-group**

The following code example shows how to use copy-db-cluster-parameter-group.

### **AWS CLI**

#### **To copy a DB cluster parameter group**

The following copy-db-cluster-parameter-group example makes a copy of a DB cluster parameter group.

```
aws rds copy-db-cluster-parameter-group \ 
     --source-db-cluster-parameter-group-identifier mydbclusterpg \
```

```
 --target-db-cluster-parameter-group-identifier mydbclusterpgcopy \ 
    --target-db-cluster-parameter-group-description "Copy of mydbclusterpg parameter 
 group"
```
## Output:

```
{ 
     "DBClusterParameterGroup": { 
         "DBClusterParameterGroupName": "mydbclusterpgcopy", 
         "DBClusterParameterGroupArn": "arn:aws:rds:us-east-1:123456789012:cluster-
pg:mydbclusterpgcopy", 
         "DBParameterGroupFamily": "aurora-mysql5.7", 
         "Description": "Copy of mydbclusterpg parameter group" 
     }
}
```
For more information, see Copying a DB Cluster [Parameter](https://docs.aws.amazon.com/AmazonRDS/latest/AuroraUserGuide/USER_WorkingWithParamGroups.html#USER_WorkingWithParamGroups.CopyingCluster) Group in the *Amazon Aurora Users Guide*.

• For API details, see [CopyDbClusterParameterGroup](https://awscli.amazonaws.com/v2/documentation/api/latest/reference/rds/copy-db-cluster-parameter-group.html) in *AWS CLI Command Reference*.

## **copy-db-cluster-snapshot**

The following code example shows how to use copy-db-cluster-snapshot.

## **AWS CLI**

#### **To copy a DB cluster snapshot**

The following copy-db-cluster-snapshot example creates a copy of a DB cluster snapshot, including its tags.

```
aws rds copy-db-cluster-snapshot \ 
     --source-db-cluster-snapshot-identifier arn:aws:rds:us-
east-1:123456789012:cluster-snapshot:rds:myaurora-2019-06-04-09-16 
     --target-db-cluster-snapshot-identifier myclustersnapshotcopy \ 
     --copy-tags
```

```
 "DBClusterSnapshot": { 
          "AvailabilityZones": [ 
              "us-east-1a", 
              "us-east-1b", 
              "us-east-1e" 
         ], 
          "DBClusterSnapshotIdentifier": "myclustersnapshotcopy", 
          "DBClusterIdentifier": "myaurora", 
          "SnapshotCreateTime": "2019-06-04T09:16:42.649Z", 
          "Engine": "aurora-mysql", 
         "AllocatedStorage": 0,
         "Status": "available", 
         "Port": 0, 
          "VpcId": "vpc-6594f31c", 
          "ClusterCreateTime": "2019-04-15T14:18:42.785Z", 
          "MasterUsername": "myadmin", 
          "EngineVersion": "5.7.mysql_aurora.2.04.2", 
          "LicenseModel": "aurora-mysql", 
         "SnapshotType": "manual", 
          "PercentProgress": 100, 
          "StorageEncrypted": true, 
          "KmsKeyId": "arn:aws:kms:us-east-1:123456789012:key/AKIAIOSFODNN7EXAMPLE", 
          "DBClusterSnapshotArn": "arn:aws:rds:us-east-1:123456789012:cluster-
snapshot:myclustersnapshotcopy", 
          "IAMDatabaseAuthenticationEnabled": false 
     }
}
```
For more information, see Copying a [Snapshot](https://docs.aws.amazon.com/AmazonRDS/latest/AuroraUserGuide/USER_CopySnapshot.html) in the *Amazon Aurora User Guide*.

• For API details, see [CopyDbClusterSnapshot](https://awscli.amazonaws.com/v2/documentation/api/latest/reference/rds/copy-db-cluster-snapshot.html) in *AWS CLI Command Reference*.

### **copy-db-parameter-group**

The following code example shows how to use copy-db-parameter-group.

## **AWS CLI**

## **To copy a DB cluster parameter group**

The following copy-db-parameter-group example makes a copy of a DB parameter group.

```
aws rds copy-db-parameter-group \
```

```
 --source-db-parameter-group-identifier mydbpg \ 
 --target-db-parameter-group-identifier mydbpgcopy \ 
 --target-db-parameter-group-description "Copy of mydbpg parameter group"
```
## Output:

```
{ 
     "DBParameterGroup": { 
         "DBParameterGroupName": "mydbpgcopy", 
         "DBParameterGroupArn": "arn:aws:rds:us-east-1:814387698303:pg:mydbpgcopy", 
         "DBParameterGroupFamily": "mysql5.7", 
         "Description": "Copy of mydbpg parameter group" 
     }
}
```
For more information, see Copying a DB [Parameter](https://docs.aws.amazon.com/AmazonRDS/latest/UserGuide/USER_WorkingWithParamGroups.html#USER_WorkingWithParamGroups.Copying) Group in the *Amazon RDS Users Guide*.

• For API details, see [CopyDbParameterGroup](https://awscli.amazonaws.com/v2/documentation/api/latest/reference/rds/copy-db-parameter-group.html) in *AWS CLI Command Reference*.

## **copy-db-snapshot**

The following code example shows how to use copy-db-snapshot.

## **AWS CLI**

### **To copy a DB snapshot**

The following copy-db-snapshot example creates a copy of a DB snapshot.

```
aws rds copy-db-snapshot \ 
     --source-db-snapshot-identifier rds:database-mysql-2019-06-06-08-38 
     --target-db-snapshot-identifier mydbsnapshotcopy
```

```
{ 
     "DBSnapshot": { 
         "VpcId": "vpc-6594f31c", 
         "Status": "creating", 
         "Encrypted": true, 
         "SourceDBSnapshotIdentifier": "arn:aws:rds:us-
east-1:123456789012:snapshot:rds:database-mysql-2019-06-06-08-38",
```

```
 "MasterUsername": "admin", 
          "Iops": 1000, 
          "Port": 3306, 
          "LicenseModel": "general-public-license", 
          "DBSnapshotArn": "arn:aws:rds:us-
east-1:123456789012:snapshot:mydbsnapshotcopy", 
         "EngineVersion": "5.6.40", 
          "OptionGroupName": "default:mysql-5-6", 
          "ProcessorFeatures": [], 
          "Engine": "mysql", 
          "StorageType": "io1", 
         "DbiResourceId": "db-ZI7UJ5BLKMBYFGX7FDENCKADC4", 
          "KmsKeyId": "arn:aws:kms:us-east-1:123456789012:key/AKIAIOSFODNN7EXAMPLE", 
          "SnapshotType": "manual", 
          "IAMDatabaseAuthenticationEnabled": false, 
          "SourceRegion": "us-east-1", 
          "DBInstanceIdentifier": "database-mysql", 
          "InstanceCreateTime": "2019-04-30T15:45:53.663Z", 
         "AvailabilityZone": "us-east-1f", 
          "PercentProgress": 0, 
          "AllocatedStorage": 100, 
          "DBSnapshotIdentifier": "mydbsnapshotcopy" 
     }
}
```
For more information, see Copying a [Snapshot](https://docs.aws.amazon.com/AmazonRDS/latest/UserGuide/USER_CopySnapshot.html) in the *Amazon RDS User Guide*.

• For API details, see [CopyDbSnapshot](https://awscli.amazonaws.com/v2/documentation/api/latest/reference/rds/copy-db-snapshot.html) in *AWS CLI Command Reference*.

### **copy-option-group**

The following code example shows how to use copy-option-group.

# **AWS CLI**

# **To copy an option group**

The following copy-option-group example makes a copy of an option group.

```
aws rds copy-option-group \ 
     --source-option-group-identifier myoptiongroup \ 
     --target-option-group-identifier new-option-group \ 
     --target-option-group-description "My option group copy"
```
}

}

# Output:

{

```
 "OptionGroup": { 
     "Options": [], 
     "OptionGroupName": "new-option-group", 
     "MajorEngineVersion": "11.2", 
     "OptionGroupDescription": "My option group copy", 
     "AllowsVpcAndNonVpcInstanceMemberships": true, 
     "EngineName": "oracle-ee", 
     "OptionGroupArn": "arn:aws:rds:us-east-1:123456789012:og:new-option-group"
```
For more information, see [Making](https://docs.aws.amazon.com/AmazonRDS/latest/UserGuide/USER_WorkingWithOptionGroups.html#USER_WorkingWithOptionGroups.Copy) a Copy of an Option Group in the *Amazon RDS User Guide*.

• For API details, see [CopyOptionGroup](https://awscli.amazonaws.com/v2/documentation/api/latest/reference/rds/copy-option-group.html) in *AWS CLI Command Reference*.

# **create-blue-green-deployment**

The following code example shows how to use create-blue-green-deployment.

# **AWS CLI**

# **Example 1: To create a blue/green deployment for an RDS for MySQL DB instance**

The following create-blue-green-deployment example creates a blue/green deployment for a MySQL DB instance.

```
aws rds create-blue-green-deployment \ 
     --blue-green-deployment-name bgd-cli-test-instance \ 
    --source arn:aws:rds:us-east-1:123456789012:db:my-db-instance \
     --target-engine-version 8.0 \ 
     --target-db-parameter-group-name mysql-80-group
```

```
{ 
     "BlueGreenDeployment": { 
         "BlueGreenDeploymentIdentifier": "bgd-v53303651eexfake", 
         "BlueGreenDeploymentName": "bgd-cli-test-instance", 
         "Source": "arn:aws:rds:us-east-1:123456789012:db:my-db-instance",
```

```
 "SwitchoverDetails": [ 
\{\hspace{.1cm} \} "SourceMember": "arn:aws:rds:us-east-1:123456789012:db:my-db-
instance" 
              }, 
\{\hspace{.1cm} \} "SourceMember": "arn:aws:rds:us-east-1:123456789012:db:my-db-
instance-replica-1" 
              }, 
\{\hspace{.1cm} \} "SourceMember": "arn:aws:rds:us-east-1:123456789012:db:my-db-
instance-replica-2" 
              }, 
\{\hspace{.1cm} \} "SourceMember": "arn:aws:rds:us-east-1:123456789012:db:my-db-
instance-replica-3" 
 } 
         ], 
         "Tasks": [ 
              { 
                  "Name": "CREATING_READ_REPLICA_OF_SOURCE", 
                  "Status": "PENDING" 
              }, 
\{\hspace{.1cm} \} "Name": "DB_ENGINE_VERSION_UPGRADE", 
                  "Status": "PENDING" 
              }, 
\{\hspace{.1cm} \} "Name": "CONFIGURE_BACKUPS", 
                  "Status": "PENDING" 
              }, 
              { 
                  "Name": "CREATING_TOPOLOGY_OF_SOURCE", 
                  "Status": "PENDING" 
 } 
         ], 
         "Status": "PROVISIONING", 
         "CreateTime": "2022-02-25T21:18:51.183000+00:00" 
     }
}
```
For more information, see Creating a blue/green [deployment](https://docs.aws.amazon.com/AmazonRDS/latest/UserGuide/blue-green-deployments-creating.html) in the *Amazon RDS User Guide*.

## **Example 2: To create a blue/green deployment for an Aurora MySQL DB cluster**

The following create-blue-green-deployment example creates a blue/green deployment for an Aurora MySQL DB cluster.

```
aws rds create-blue-green-deployment \ 
     --blue-green-deployment-name my-blue-green-deployment \ 
    --source arn:aws:rds:us-east-1:123456789012:cluster:my-aurora-mysql-cluster \
     --target-engine-version 8.0 \ 
     --target-db-cluster-parameter-group-name ams-80-binlog-enabled \ 
     --target-db-parameter-group-name mysql-80-cluster-group
```

```
{ 
       "BlueGreenDeployment": { 
         "BlueGreenDeploymentIdentifier": "bgd-wi89nwzglccsfake", 
         "BlueGreenDeploymentName": "my-blue-green-deployment", 
         "Source": "arn:aws:rds:us-east-1:123456789012:cluster:my-aurora-mysql-
cluster", 
         "SwitchoverDetails": [ 
 { 
             "SourceMember": "arn:aws:rds:us-east-1:123456789012:cluster:my-aurora-
mysql-cluster", 
             "Status": "PROVISIONING" 
           }, 
           { 
             "SourceMember": "arn:aws:rds:us-east-1:123456789012:db:my-aurora-mysql-
cluster-1", 
             "Status": "PROVISIONING" 
           }, 
 { 
             "SourceMember": "arn:aws:rds:us-east-1:123456789012:db:my-aurora-mysql-
cluster-2", 
             "Status": "PROVISIONING" 
           }, 
 { 
             "SourceMember": "arn:aws:rds:us-east-1:123456789012:db:my-aurora-mysql-
cluster-3", 
             "Status": "PROVISIONING" 
           }, 
 { 
             "SourceMember": "arn:aws:rds:us-east-1:123456789012:cluster-endpoint:my-
excluded-member-endpoint", 
             "Status": "PROVISIONING"
```

```
 }, 
\overline{a} "SourceMember": "arn:aws:rds:us-east-1:123456789012:cluster-endpoint:my-
reader-endpoint", 
              "Status": "PROVISIONING" 
            } 
         ], 
          "Tasks": [ 
\overline{a} "Name": "CREATING_READ_REPLICA_OF_SOURCE", 
              "Status": "PENDING" 
            }, 
            { 
              "Name": "DB_ENGINE_VERSION_UPGRADE", 
              "Status": "PENDING" 
            }, 
\overline{a} "Name": "CREATE_DB_INSTANCES_FOR_CLUSTER", 
              "Status": "PENDING" 
            }, 
\overline{a} "Name": "CREATE_CUSTOM_ENDPOINTS", 
              "Status": "PENDING" 
            } 
         ], 
          "Status": "PROVISIONING", 
          "CreateTime": "2022-02-25T21:12:00.288000+00:00" 
       }
}
```
For more information, see Creating a blue/green [deployment](https://docs.aws.amazon.com/AmazonRDS/latest/AuroraUserGuide/blue-green-deployments-creating.html) in the *Amazon Aurora User Guide*.

• For API details, see [CreateBlueGreenDeployment](https://awscli.amazonaws.com/v2/documentation/api/latest/reference/rds/create-blue-green-deployment.html) in *AWS CLI Command Reference*.

## **create-db-cluster-endpoint**

The following code example shows how to use create-db-cluster-endpoint.

# **AWS CLI**

# **To create a custom DB cluster endpoint**

The following create-db-cluster-endpoint example creates a custom DB cluster endpoint and associate it with the specified Aurora DB cluster.

```
aws rds create-db-cluster-endpoint \ 
     --db-cluster-endpoint-identifier mycustomendpoint \ 
     --endpoint-type reader \ 
     --db-cluster-identifier mydbcluster \
```

```
 --static-members dbinstance1 dbinstance2
```
Output:

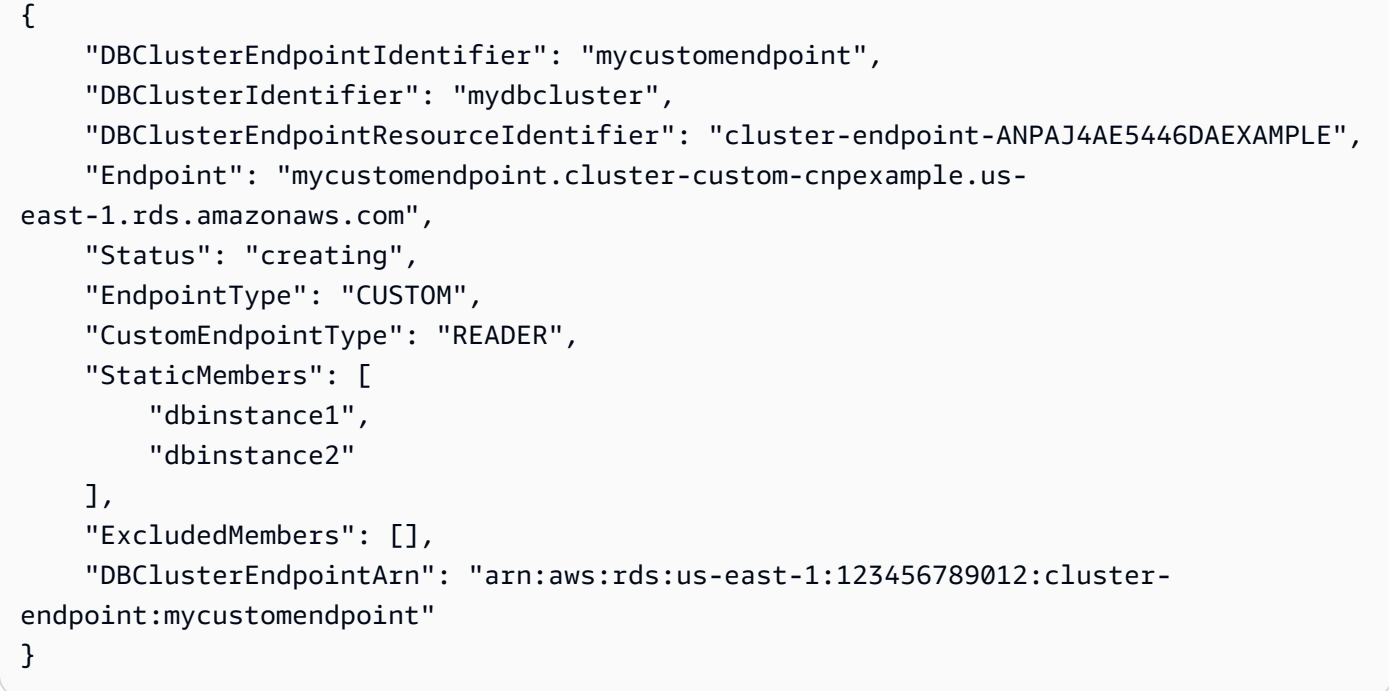

For more information, see Amazon Aurora Connection [Management](https://docs.aws.amazon.com/AmazonRDS/latest/AuroraUserGuide/Aurora.Overview.Endpoints.html) in the *Amazon Aurora User Guide*.

• For API details, see [CreateDbClusterEndpoint](https://awscli.amazonaws.com/v2/documentation/api/latest/reference/rds/create-db-cluster-endpoint.html) in *AWS CLI Command Reference*.

# **create-db-cluster-parameter-group**

The following code example shows how to use create-db-cluster-parameter-group.

## **AWS CLI**

#### **To create a DB cluster parameter group**

The following create-db-cluster-parameter-group example creates a DB cluster parameter group.

```
aws rds create-db-cluster-parameter-group \ 
     --db-cluster-parameter-group-name mydbclusterparametergroup \ 
     --db-parameter-group-family aurora5.6 \ 
     --description "My new cluster parameter group"
```
Output:

```
{ 
     "DBClusterParameterGroup": { 
         "DBClusterParameterGroupName": "mydbclusterparametergroup", 
         "DBParameterGroupFamily": "aurora5.6", 
         "Description": "My new cluster parameter group", 
         "DBClusterParameterGroupArn": "arn:aws:rds:us-east-1:123456789012:cluster-
pg:mydbclusterparametergroup" 
     }
}
```
For more information, see Creating a DB Cluster [Parameter](https://docs.aws.amazon.com/AmazonRDS/latest/AuroraUserGuide/USER_WorkingWithParamGroups.html#USER_WorkingWithParamGroups.CreatingCluster) Group in the *Amazon Aurora User Guide*.

• For API details, see [CreateDbClusterParameterGroup](https://awscli.amazonaws.com/v2/documentation/api/latest/reference/rds/create-db-cluster-parameter-group.html) in *AWS CLI Command Reference*.

### **create-db-cluster-snapshot**

The following code example shows how to use create-db-cluster-snapshot.

#### **AWS CLI**

#### **To create a DB cluster snapshot**

The following create-db-cluster-snapshot example creates a DB cluster snapshot.

```
aws rds create-db-cluster-snapshot \ 
     --db-cluster-identifier mydbcluster \ 
     --db-cluster-snapshot-identifier mydbclustersnapshot
```

```
 "DBClusterSnapshot": { 
          "AvailabilityZones": [ 
              "us-east-1a", 
              "us-east-1b", 
              "us-east-1e" 
         ], 
          "DBClusterSnapshotIdentifier": "mydbclustersnapshot", 
          "DBClusterIdentifier": "mydbcluster", 
          "SnapshotCreateTime": "2019-06-18T21:21:00.469Z", 
          "Engine": "aurora-mysql", 
          "AllocatedStorage": 1, 
         "Status": "creating", 
         "Port": 0, 
          "VpcId": "vpc-6594f31c", 
          "ClusterCreateTime": "2019-04-15T14:18:42.785Z", 
          "MasterUsername": "myadmin", 
          "EngineVersion": "5.7.mysql_aurora.2.04.2", 
          "LicenseModel": "aurora-mysql", 
         "SnapshotType": "manual", 
          "PercentProgress": 0, 
          "StorageEncrypted": true, 
          "KmsKeyId": "arn:aws:kms:us-east-1:123456789012:key/AKIAIOSFODNN7EXAMPLE", 
          "DBClusterSnapshotArn": "arn:aws:rds:us-east-1:123456789012:cluster-
snapshot:mydbclustersnapshot", 
          "IAMDatabaseAuthenticationEnabled": false 
     }
}
```
For more information, see Creating a DB Cluster [Snapshot](https://docs.aws.amazon.com/AmazonRDS/latest/AuroraUserGuide/USER_CreateSnapshotCluster.html) in the *Amazon Aurora User Guide*.

• For API details, see [CreateDbClusterSnapshot](https://awscli.amazonaws.com/v2/documentation/api/latest/reference/rds/create-db-cluster-snapshot.html) in *AWS CLI Command Reference*.

## **create-db-cluster**

The following code example shows how to use create-db-cluster.

## **AWS CLI**

# **Example 1: To create a MySQL 5.7--compatible DB cluster**

The following create-db-cluster example creates a MySQL 5.7-compatible DB cluster using the default engine version. Replace the sample password secret99 with a secure password. When you use the console to create a DB cluster, Amazon RDS automatically creates the writer

DB instance for your DB cluster. However, when you use the AWS CLI to create a DB cluster, you must explicitly create the writer DB instance for your DB cluster using the create-dbinstance AWS CLI command.

```
aws rds create-db-cluster \ 
     --db-cluster-identifier sample-cluster \ 
     --engine aurora-mysql \ 
     --engine-version 5.7 \ 
     --master-username admin \ 
     --master-user-password secret99 \ 
     --db-subnet-group-name default \ 
     --vpc-security-group-ids sg-0b9130572daf3dc16
```
#### Output:

{

```
 "DBCluster": { 
         "DBSubnetGroup": "default", 
         "VpcSecurityGroups": [ 
             { 
                  "VpcSecurityGroupId": "sg-0b9130572daf3dc16", 
                  "Status": "active" 
 } 
         ], 
         "AllocatedStorage": 1, 
         "AssociatedRoles": [], 
         "PreferredBackupWindow": "09:12-09:42", 
         "ClusterCreateTime": "2023-02-27T23:21:33.048Z", 
         "DeletionProtection": false, 
         "IAMDatabaseAuthenticationEnabled": false, 
         "ReadReplicaIdentifiers": [], 
         "EngineMode": "provisioned", 
         "Engine": "aurora-mysql", 
         "StorageEncrypted": false, 
         "MultiAZ": false, 
         "PreferredMaintenanceWindow": "mon:04:31-mon:05:01", 
         "HttpEndpointEnabled": false, 
         "BackupRetentionPeriod": 1, 
         "DbClusterResourceId": "cluster-ANPAJ4AE5446DAEXAMPLE", 
         "DBClusterIdentifier": "sample-cluster", 
         "AvailabilityZones": [ 
             "us-east-1a", 
             "us-east-1b",
```

```
 "us-east-1e" 
         ], 
         "MasterUsername": "master", 
         "EngineVersion": "5.7.mysql_aurora.2.11.1", 
         "DBClusterArn": "arn:aws:rds:us-east-1:123456789012:cluster:sample-cluster", 
         "DBClusterMembers": [], 
         "Port": 3306, 
         "Status": "creating", 
         "Endpoint": "sample-cluster.cluster-cnpexample.us-east-1.rds.amazonaws.com", 
         "DBClusterParameterGroup": "default.aurora-mysql5.7", 
         "HostedZoneId": "Z2R2ITUGPM61AM", 
         "ReaderEndpoint": "sample-cluster.cluster-ro-cnpexample.us-
east-1.rds.amazonaws.com", 
         "CopyTagsToSnapshot": false 
     }
}
```
## **Example 2: To create a PostgreSQL--compatible DB cluster**

The following create-db-cluster example creates a PostgreSQL-compatible DB cluster using the default engine version. Replace the example password secret99 with a secure password. When you use the console to create a DB cluster, Amazon RDS automatically creates the writer DB instance for your DB cluster. However, when you use the AWS CLI to create a DB cluster, you must explicitly create the writer DB instance for your DB cluster using the createdb-instance AWS CLI command.

```
aws rds create-db-cluster \ 
     --db-cluster-identifier sample-pg-cluster \ 
     --engine aurora-postgresql \ 
     --master-username master \ 
     --master-user-password secret99 \ 
     --db-subnet-group-name default \ 
     --vpc-security-group-ids sg-0b9130572daf3dc16
```

```
{ 
     "DBCluster": { 
          "Endpoint": "sample-pg-cluster.cluster-cnpexample.us-
east-1.rds.amazonaws.com", 
          "HttpEndpointEnabled": false, 
          "DBClusterMembers": [],
```

```
 "EngineMode": "provisioned", 
         "CopyTagsToSnapshot": false, 
         "HostedZoneId": "Z2R2ITUGPM61AM", 
         "IAMDatabaseAuthenticationEnabled": false, 
         "AllocatedStorage": 1, 
         "VpcSecurityGroups": [ 
              { 
                  "VpcSecurityGroupId": "sg-0b9130572daf3dc16", 
                  "Status": "active" 
 } 
         ], 
         "DeletionProtection": false, 
         "StorageEncrypted": false, 
         "BackupRetentionPeriod": 1, 
         "PreferredBackupWindow": "09:56-10:26", 
         "ClusterCreateTime": "2023-02-27T23:26:08.371Z", 
         "DBClusterParameterGroup": "default.aurora-postgresql13", 
         "EngineVersion": "13.7", 
         "Engine": "aurora-postgresql", 
         "Status": "creating", 
         "DBClusterIdentifier": "sample-pg-cluster", 
         "MultiAZ": false, 
         "Port": 5432, 
         "DBClusterArn": "arn:aws:rds:us-east-1:123456789012:cluster:sample-pg-
cluster", 
         "AssociatedRoles": [], 
         "DbClusterResourceId": "cluster-ANPAJ4AE5446DAEXAMPLE", 
         "PreferredMaintenanceWindow": "wed:03:33-wed:04:03", 
         "ReaderEndpoint": "sample-pg-cluster.cluster-ro-cnpexample.us-
east-1.rds.amazonaws.com", 
         "MasterUsername": "master", 
         "AvailabilityZones": [ 
              "us-east-1a", 
              "us-east-1b", 
              "us-east-1c" 
         ], 
         "ReadReplicaIdentifiers": [], 
         "DBSubnetGroup": "default" 
     }
}
```
For more information, see [Creating](https://docs.aws.amazon.com/AmazonRDS/latest/AuroraUserGuide/Aurora.CreateInstance.html) an Amazon Aurora DB cluster in the *Amazon Aurora User Guide*.

• For API details, see [CreateDbCluster](https://awscli.amazonaws.com/v2/documentation/api/latest/reference/rds/create-db-cluster.html) in *AWS CLI Command Reference*.

## **create-db-instance-read-replica**

The following code example shows how to use create-db-instance-read-replica.

## **AWS CLI**

## **To create a DB instance read replica**

This example creates a read replica of an existing DB instance named test-instance. The read replica is named test-instance-repl.

```
aws rds create-db-instance-read-replica \ 
     --db-instance-identifier test-instance-repl \ 
     --source-db-instance-identifier test-instance
```
# Output:

```
{ 
     "DBInstance": { 
         "IAMDatabaseAuthenticationEnabled": false, 
         "MonitoringInterval": 0, 
         "DBInstanceArn": "arn:aws:rds:us-east-1:123456789012:db:test-instance-repl", 
         "ReadReplicaSourceDBInstanceIdentifier": "test-instance", 
         "DBInstanceIdentifier": "test-instance-repl", 
         ...some output truncated... 
     }
}
```
• For API details, see [CreateDbInstanceReadReplica](https://awscli.amazonaws.com/v2/documentation/api/latest/reference/rds/create-db-instance-read-replica.html) in *AWS CLI Command Reference*.

## **create-db-instance**

The following code example shows how to use create-db-instance.

# **AWS CLI**

# **To create a DB instance**

The following create-db-instance example uses the required options to launch a new DB instance.

```
aws rds create-db-instance \ 
     --db-instance-identifier test-mysql-instance \ 
     --db-instance-class db.t3.micro \ 
    --engine mysql \setminus --master-username admin \ 
     --master-user-password secret99 \ 
     --allocated-storage 20
```

```
{ 
     "DBInstance": { 
         "DBInstanceIdentifier": "test-mysql-instance", 
         "DBInstanceClass": "db.t3.micro", 
         "Engine": "mysql", 
         "DBInstanceStatus": "creating", 
         "MasterUsername": "admin", 
         "AllocatedStorage": 20, 
         "PreferredBackupWindow": "12:55-13:25", 
         "BackupRetentionPeriod": 1, 
         "DBSecurityGroups": [], 
         "VpcSecurityGroups": [ 
             { 
                  "VpcSecurityGroupId": "sg-12345abc", 
                  "Status": "active" 
 } 
         ], 
         "DBParameterGroups": [ 
             { 
                  "DBParameterGroupName": "default.mysql5.7", 
                  "ParameterApplyStatus": "in-sync" 
 } 
         ], 
         "DBSubnetGroup": { 
              "DBSubnetGroupName": "default", 
              "DBSubnetGroupDescription": "default", 
              "VpcId": "vpc-2ff2ff2f", 
              "SubnetGroupStatus": "Complete", 
              "Subnets": [ 
\overline{a} "SubnetIdentifier": "subnet-########", 
                      "SubnetAvailabilityZone": { 
                           "Name": "us-west-2c"
```

```
\}, \{ "SubnetStatus": "Active" 
                }, 
\overline{a} "SubnetIdentifier": "subnet-########", 
                    "SubnetAvailabilityZone": { 
                        "Name": "us-west-2d" 
\}, \{ "SubnetStatus": "Active" 
                }, 
\overline{a} "SubnetIdentifier": "subnet-########", 
                    "SubnetAvailabilityZone": { 
                        "Name": "us-west-2a" 
\}, \{ "SubnetStatus": "Active" 
                }, 
\overline{a} "SubnetIdentifier": "subnet-########", 
                    "SubnetAvailabilityZone": { 
                        "Name": "us-west-2b" 
\}, \{ "SubnetStatus": "Active" 
 } 
 ] 
        }, 
        "PreferredMaintenanceWindow": "sun:08:07-sun:08:37", 
        "PendingModifiedValues": { 
            "MasterUserPassword": "****" 
        }, 
        "MultiAZ": false, 
        "EngineVersion": "5.7.22", 
        "AutoMinorVersionUpgrade": true, 
        "ReadReplicaDBInstanceIdentifiers": [], 
        "LicenseModel": "general-public-license", 
        "OptionGroupMemberships": [ 
\{\hspace{.1cm} \} "OptionGroupName": "default:mysql-5-7", 
                "Status": "in-sync" 
            } 
        ], 
        "PubliclyAccessible": true, 
        "StorageType": "gp2", 
        "DbInstancePort": 0,
```

```
 "StorageEncrypted": false, 
         "DbiResourceId": "db-5555EXAMPLE44444444EXAMPLE", 
         "CACertificateIdentifier": "rds-ca-2019", 
         "DomainMemberships": [], 
         "CopyTagsToSnapshot": false, 
        "MonitoringInterval": 0,
         "DBInstanceArn": "arn:aws:rds:us-west-2:123456789012:db:test-mysql-
instance", 
         "IAMDatabaseAuthenticationEnabled": false, 
         "PerformanceInsightsEnabled": false, 
         "DeletionProtection": false, 
         "AssociatedRoles": [] 
     }
}
```
For more information, see [Creating](https://docs.aws.amazon.com/AmazonRDS/latest/UserGuide/USER_CreateDBInstance.html) an Amazon RDS DB Instance in the *Amazon RDS User Guide*.

• For API details, see [CreateDBInstance](https://awscli.amazonaws.com/v2/documentation/api/latest/reference/rds/create-db-instance.html) in *AWS CLI Command Reference*.

#### **create-db-parameter-group**

The following code example shows how to use create-db-parameter-group.

### **AWS CLI**

#### **To create a DB parameter group**

The following create-db-parameter-group example creates a DB parameter group.

```
aws rds create-db-parameter-group \ 
     --db-parameter-group-name mydbparametergroup \ 
     --db-parameter-group-family MySQL5.6 \ 
     --description "My new parameter group"
```

```
{ 
     "DBParameterGroup": { 
         "DBParameterGroupName": "mydbparametergroup", 
         "DBParameterGroupFamily": "mysql5.6", 
         "Description": "My new parameter group", 
         "DBParameterGroupArn": "arn:aws:rds:us-
east-1:123456789012:pg:mydbparametergroup"
```
}

}

For more information, see Creating a DB [Parameter](https://docs.aws.amazon.com/AmazonRDS/latest/UserGuide/USER_WorkingWithParamGroups.html#USER_WorkingWithParamGroups.Creating) Group in the *Amazon RDS User Guide*.

• For API details, see [CreateDBParameterGroup](https://awscli.amazonaws.com/v2/documentation/api/latest/reference/rds/create-db-parameter-group.html) in *AWS CLI Command Reference*.

#### **create-db-proxy-endpoint**

The following code example shows how to use create-db-proxy-endpoint.

### **AWS CLI**

#### **To create a DB proxy endpoint for an RDS database**

The following create-db-proxy-endpoint example creates a DB proxy endpoint.

```
aws rds create-db-proxy-endpoint \ 
     --db-proxy-name proxyExample \ 
     --db-proxy-endpoint-name "proxyep1" \ 
     --vpc-subnet-ids subnetgroup1 subnetgroup2
```

```
{
"DBProxyEndpoint": { 
          "DBProxyEndpointName": "proxyep1", 
          "DBProxyEndpointArn": "arn:aws:rds:us-east-1:123456789012:db-proxy-
endpoint:prx-endpoint-0123a01b12345c0ab", 
          "DBProxyName": "proxyExample", 
         "Status": "creating", 
          "VpcId": "vpc-1234567", 
          "VpcSecurityGroupIds": [ 
              "sg-1234", 
              "sg-5678" 
         ], 
          "VpcSubnetIds": [ 
              "subnetgroup1", 
              "subnetgroup2" 
         ], 
         "Endpoint": "proxyep1.endpoint.proxy-ab0cd1efghij.us-
east-1.rds.amazonaws.com", 
         "CreatedDate": "2023-04-05T16:09:33.452000+00:00",
```

```
 "TargetRole": "READ_WRITE", 
          "IsDefault": false 
     }
}
```
For more information, see Creating a proxy [endpoint](https://docs.aws.amazon.com/AmazonRDS/latest/UserGuide/rds-proxy-endpoints.html#rds-proxy-endpoints.CreatingEndpoint) in the *Amazon RDS User Guide* and Creating a proxy [endpoint](https://docs.aws.amazon.com/AmazonRDS/latest/AuroraUserGuide/rds-proxy-endpoints.html#rds-proxy-endpoints.CreatingEndpoint) in the *Amazon Aurora User Guide*.

• For API details, see [CreateDbProxyEndpoint](https://awscli.amazonaws.com/v2/documentation/api/latest/reference/rds/create-db-proxy-endpoint.html) in *AWS CLI Command Reference*.

#### **create-db-proxy**

The following code example shows how to use create-db-proxy.

#### **AWS CLI**

#### **To create a DB proxy for an RDS database**

The following create-db-proxy example creates a DB proxy.

```
aws rds create-db-proxy \ 
     --db-proxy-name proxyExample \ 
     --engine-family MYSQL \ 
     --auth 
  Description="proxydescription1",AuthScheme="SECRETS",SecretArn="arn:aws:secretsmanager:us-
west-2:123456789123:secret:secretName-1234f",IAMAuth="DISABLED",ClientPasswordAuthType="MYSQ
\setminus --role-arn arn:aws:iam::123456789123:role/ProxyRole \ 
     --vpc-subnet-ids subnetgroup1 subnetgroup2
```

```
{
"DBProxy": { 
          "DBProxyName": "proxyExample", 
          "DBProxyArn": "arn:aws:rds:us-east-1:123456789012:db-
proxy:prx-0123a01b12345c0ab", 
          "EngineFamily": "MYSQL", 
          "VpcId": "vpc-1234567", 
          "VpcSecuritytGroupIds": [ 
              "sg-1234", 
              "sg-5678", 
              "sg-9101"
```

```
 ], 
         "VpcSubnetIds": [ 
              "subnetgroup1", 
              "subnetgroup2" 
         ], 
         "Auth": "[ 
             { 
                  "Description": "proxydescription1", 
                  "AuthScheme": "SECRETS", 
                  "SecretArn": "arn:aws:secretsmanager:us-
west-2:123456789123:secret:proxysecret1-Abcd1e", 
                  "IAMAuth": "DISABLED" 
 } 
         ]", 
         "RoleArn": "arn:aws:iam::12345678912:role/ProxyRole", 
         "Endpoint": "proxyExample.proxy-ab0cd1efghij.us-east-1.rds.amazonaws.com", 
         "RequireTLS": false, 
         "IdleClientTimeout": 1800, 
         "DebuggingLogging": false, 
         "CreatedDate": "2023-04-05T16:09:33.452000+00:00", 
         "UpdatedDate": "2023-04-13T01:49:38.568000+00:00" 
     }
}
```
For more information, see [Creating](https://docs.aws.amazon.com/AmazonRDS/latest/UserGuide/rds-proxy-setup.html#rds-proxy-creating) an RDS Proxy in the *Amazon RDS User Guide* and [Creating](https://docs.aws.amazon.com/AmazonRDS/latest/AuroraUserGuide/rds-proxy-setup.html#rds-proxy-creating) an RDS [Proxy](https://docs.aws.amazon.com/AmazonRDS/latest/AuroraUserGuide/rds-proxy-setup.html#rds-proxy-creating) in the *Amazon Aurora User Guide*.

• For API details, see [CreateDbProxy](https://awscli.amazonaws.com/v2/documentation/api/latest/reference/rds/create-db-proxy.html) in *AWS CLI Command Reference*.

## **create-db-security-group**

The following code example shows how to use create-db-security-group.

## **AWS CLI**

#### **To create an Amazon RDS DB security group**

The following create-db-security-group command creates a new Amazon RDS DB security group:

```
aws rds create-db-security-group --db-security-group-name mysecgroup --db-security-
group-description "My Test Security Group"
```
In the example, the new DB security group is named mysecgroup and has a description.

### Output:

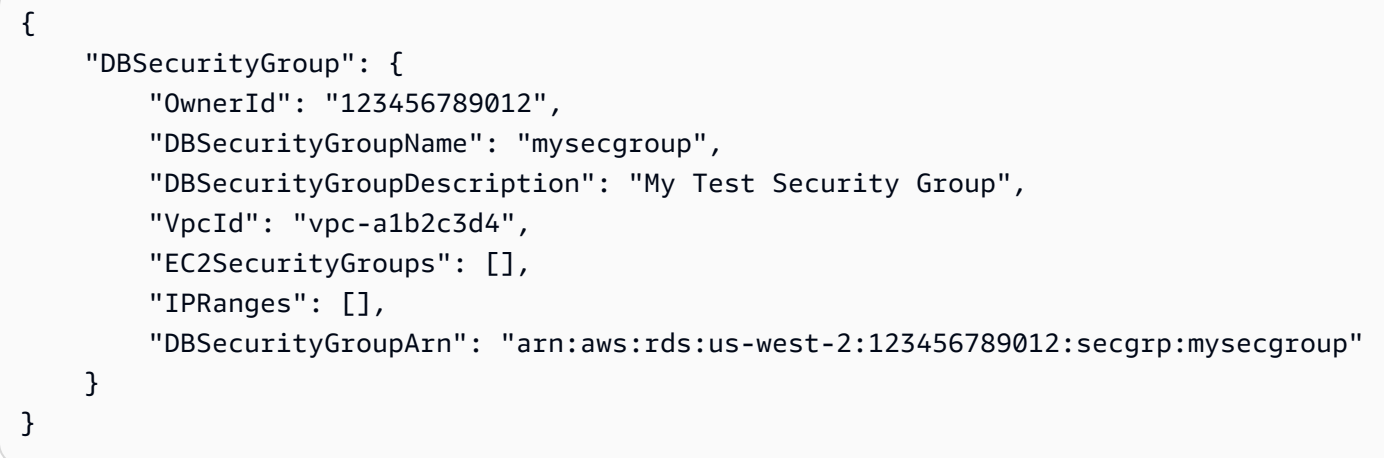

• For API details, see [CreateDbSecurityGroup](https://awscli.amazonaws.com/v2/documentation/api/latest/reference/rds/create-db-security-group.html) in *AWS CLI Command Reference*.

# **create-db-shard-group**

The following code example shows how to use create-db-shard-group.

## **AWS CLI**

## **Example 1: To create an Aurora PostgreSQL primary DB cluster**

The following create-db-cluster example creates an Aurora PostgreSQL SQL primary DB cluster that's compatible with Aurora Serverless v2 and Aurora Limitless Database.

```
aws rds create-db-cluster \ 
     --db-cluster-identifier my-sv2-cluster \ 
     --engine aurora-postgresql \ 
     --engine-version 15.2-limitless \ 
     --storage-type aurora-iopt1 \ 
    --serverless-v2-scaling-configuration MinCapacity=2, MaxCapacity=16 \
     --enable-limitless-database \ 
     --master-username myuser \ 
     --master-user-password mypassword \ 
     --enable-cloudwatch-logs-exports postgresql
```

```
{ 
     "DBCluster": { 
         "AllocatedStorage": 1, 
         "AvailabilityZones": [ 
              "us-east-2b", 
              "us-east-2c", 
              "us-east-2a" 
         ], 
         "BackupRetentionPeriod": 1, 
         "DBClusterIdentifier": "my-sv2-cluster", 
         "DBClusterParameterGroup": "default.aurora-postgresql15", 
         "DBSubnetGroup": "default", 
         "Status": "creating", 
         "Endpoint": "my-sv2-cluster.cluster-cekycexample.us-
east-2.rds.amazonaws.com", 
         "ReaderEndpoint": "my-sv2-cluster.cluster-ro-cekycexample.us-
east-2.rds.amazonaws.com", 
         "MultiAZ": false, 
         "Engine": "aurora-postgresql", 
         "EngineVersion": "15.2-limitless", 
         "Port": 5432, 
         "MasterUsername": "myuser", 
         "PreferredBackupWindow": "06:05-06:35", 
         "PreferredMaintenanceWindow": "mon:08:25-mon:08:55", 
         "ReadReplicaIdentifiers": [], 
         "DBClusterMembers": [], 
         "VpcSecurityGroups": [ 
\{\hspace{.1cm} \} "VpcSecurityGroupId": "sg-########", 
                  "Status": "active" 
 } 
         ], 
         "HostedZoneId": "Z2XHWR1EXAMPLE", 
         "StorageEncrypted": false, 
         "DbClusterResourceId": "cluster-XYEDT6ML6FHIXH4Q2J1EXAMPLE", 
         "DBClusterArn": "arn:aws:rds:us-east-2:123456789012:cluster:my-sv2-cluster", 
         "AssociatedRoles": [], 
         "IAMDatabaseAuthenticationEnabled": false, 
         "ClusterCreateTime": "2024-02-19T16:24:07.771000+00:00", 
         "EnabledCloudwatchLogsExports": [ 
              "postgresql" 
         ], 
         "EngineMode": "provisioned",
```

```
 "DeletionProtection": false, 
          "HttpEndpointEnabled": false, 
          "CopyTagsToSnapshot": false, 
          "CrossAccountClone": false, 
          "DomainMemberships": [], 
          "TagList": [], 
          "StorageType": "aurora-iopt1", 
          "AutoMinorVersionUpgrade": true, 
          "ServerlessV2ScalingConfiguration": { 
              "MinCapacity": 2.0, 
              "MaxCapacity": 16.0 
         }, 
          "NetworkType": "IPV4", 
          "IOOptimizedNextAllowedModificationTime": 
  "2024-03-21T16:24:07.781000+00:00", 
          "LimitlessDatabase": { 
              "Status": "not-in-use", 
              "MinRequiredACU": 96.0 
         } 
     }
}
```
# **Example 2: To create the primary (writer) DB instance**

The following create-db-instance example creates an Aurora Serverless v2 primary (writer) DB instance. When you use the console to create a DB cluster, Amazon RDS automatically creates the writer DB instance for your DB cluster. However, when you use the AWS CLI to create a DB cluster, you must explicitly create the writer DB instance for your DB cluster using the create-db-instance AWS CLI command.

```
aws rds create-db-instance \ 
     --db-instance-identifier my-sv2-instance \ 
     --db-cluster-identifier my-sv2-cluster \ 
     --engine aurora-postgresql \ 
     --db-instance-class db.serverless
```

```
{ 
     "DBInstance": { 
          "DBInstanceIdentifier": "my-sv2-instance", 
          "DBInstanceClass": "db.serverless",
```

```
 "Engine": "aurora-postgresql", 
         "DBInstanceStatus": "creating", 
         "MasterUsername": "myuser", 
         "AllocatedStorage": 1, 
         "PreferredBackupWindow": "06:05-06:35", 
         "BackupRetentionPeriod": 1, 
         "DBSecurityGroups": [], 
         "VpcSecurityGroups": [ 
\{\hspace{.1cm} \} "VpcSecurityGroupId": "sg-########", 
                 "Status": "active" 
 } 
         ], 
         "DBParameterGroups": [ 
\{\hspace{.1cm} \} "DBParameterGroupName": "default.aurora-postgresql15", 
                 "ParameterApplyStatus": "in-sync" 
 } 
         ], 
         "DBSubnetGroup": { 
             "DBSubnetGroupName": "default", 
             "DBSubnetGroupDescription": "default", 
             "VpcId": "vpc-########", 
             "SubnetGroupStatus": "Complete", 
             "Subnets": [ 
\overline{a} "SubnetIdentifier": "subnet-########", 
                     "SubnetAvailabilityZone": { 
                         "Name": "us-east-2c" 
\}, \{ "SubnetOutpost": {}, 
                     "SubnetStatus": "Active" 
                 }, 
\overline{a} "SubnetIdentifier": "subnet-########", 
                     "SubnetAvailabilityZone": { 
                         "Name": "us-east-2a" 
\}, \{ "SubnetOutpost": {}, 
                     "SubnetStatus": "Active" 
                 }, 
\overline{a} "SubnetIdentifier": "subnet-########", 
                     "SubnetAvailabilityZone": {
```

```
 "Name": "us-east-2b" 
\}, \{ "SubnetOutpost": {}, 
                     "SubnetStatus": "Active" 
 } 
 ] 
        }, 
         "PreferredMaintenanceWindow": "fri:09:01-fri:09:31", 
         "PendingModifiedValues": { 
             "PendingCloudwatchLogsExports": { 
                 "LogTypesToEnable": [ 
                     "postgresql" 
 ] 
 } 
        }, 
         "MultiAZ": false, 
         "EngineVersion": "15.2-limitless", 
         "AutoMinorVersionUpgrade": true, 
         "ReadReplicaDBInstanceIdentifiers": [], 
         "LicenseModel": "postgresql-license", 
         "OptionGroupMemberships": [ 
\{\hspace{.1cm} \} "OptionGroupName": "default:aurora-postgresql-15", 
                 "Status": "in-sync" 
 } 
         ], 
         "PubliclyAccessible": false, 
         "StorageType": "aurora-iopt1", 
         "DbInstancePort": 0, 
         "DBClusterIdentifier": "my-sv2-cluster", 
         "StorageEncrypted": false, 
         "DbiResourceId": "db-BIQTE3B3K3RM7M74SK5EXAMPLE", 
         "CACertificateIdentifier": "rds-ca-rsa2048-g1", 
         "DomainMemberships": [], 
         "CopyTagsToSnapshot": false, 
         "MonitoringInterval": 0, 
         "PromotionTier": 1, 
         "DBInstanceArn": "arn:aws:rds:us-east-2:123456789012:db:my-sv2-instance", 
         "IAMDatabaseAuthenticationEnabled": false, 
         "PerformanceInsightsEnabled": false, 
         "DeletionProtection": false, 
         "AssociatedRoles": [], 
         "TagList": [], 
         "CustomerOwnedIpEnabled": false,
```

```
 "BackupTarget": "region", 
          "NetworkType": "IPV4", 
          "StorageThroughput": 0, 
          "CertificateDetails": { 
              "CAIdentifier": "rds-ca-rsa2048-g1" 
          }, 
          "DedicatedLogVolume": false 
     }
}
```
# **Example 3: To create the DB shard group**

The following create-db-shard-group example creates a DB shard group in your Aurora PostgreSQL primary DB cluster.

```
aws rds create-db-shard-group \ 
     --db-shard-group-identifier my-db-shard-group \ 
     --db-cluster-identifier my-sv2-cluster \ 
     --max-acu 768
```
Output:

```
{ 
     "DBShardGroupResourceId": "shardgroup-a6e3a0226aa243e2ac6c7a1234567890", 
     "DBShardGroupIdentifier": "my-db-shard-group", 
     "DBClusterIdentifier": "my-sv2-cluster", 
     "MaxACU": 768.0, 
    "ComputeRedundancy": 0,
     "Status": "creating", 
     "PubliclyAccessible": false, 
     "Endpoint": "my-sv2-cluster.limitless-cekycexample.us-east-2.rds.amazonaws.com"
}
```
For more information, see Using Aurora [Serverless](https://docs.aws.amazon.com/AmazonRDS/latest/AuroraUserGuide/aurora-serverless-v2.html) v2 in the *Amazon Aurora User Guide*.

• For API details, see [CreateDbShardGroup](https://awscli.amazonaws.com/v2/documentation/api/latest/reference/rds/create-db-shard-group.html) in *AWS CLI Command Reference*.

#### **create-db-snapshot**

The following code example shows how to use create-db-snapshot.

## **AWS CLI**

### **To create a DB snapshot**

The following create-db-snapshot example creates a DB snapshot.

```
aws rds create-db-snapshot \ 
     --db-instance-identifier database-mysql \ 
     --db-snapshot-identifier mydbsnapshot
```
Output:

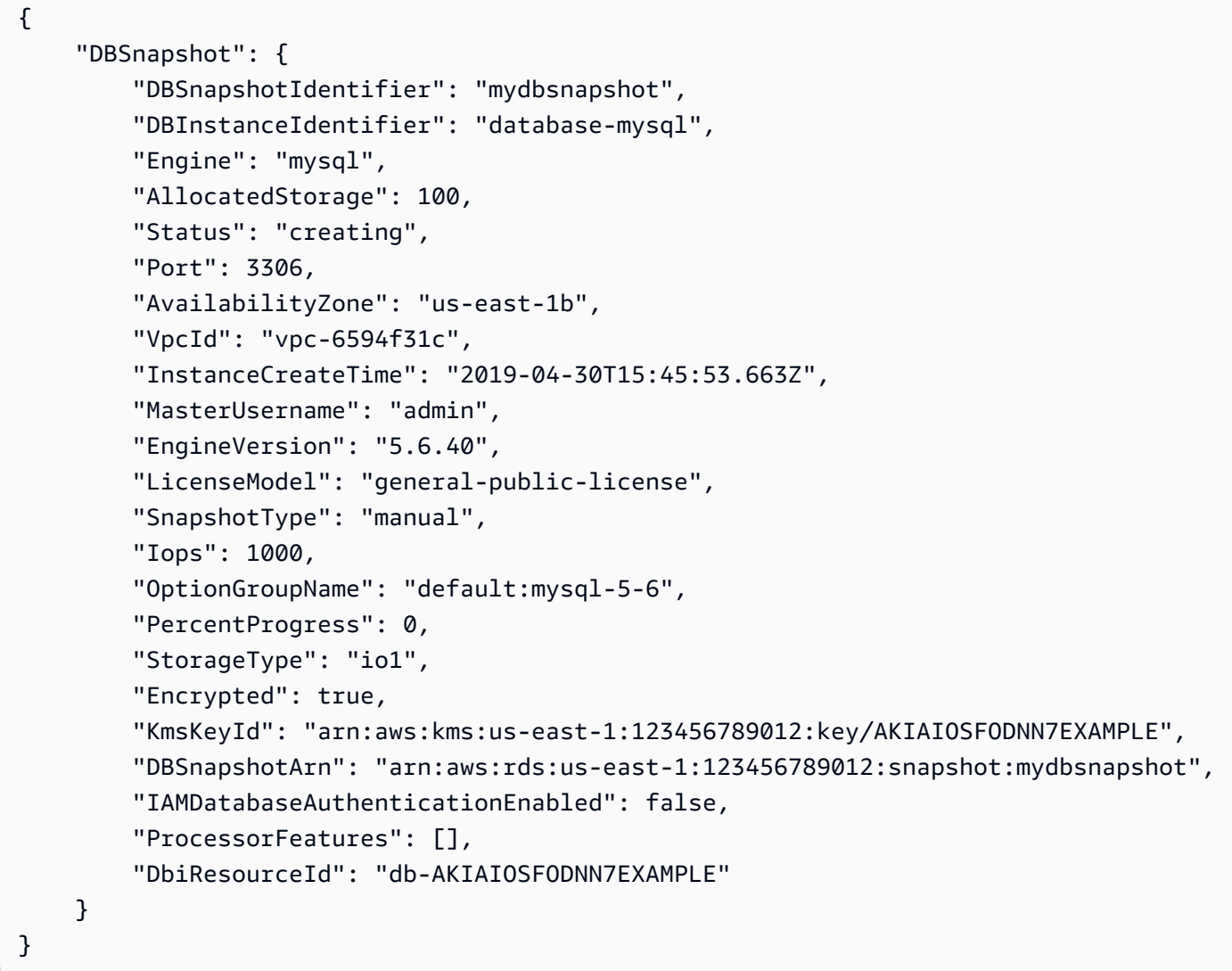

For more information, see Creating a DB [Snapshot](https://docs.aws.amazon.com/AmazonRDS/latest/UserGuide/USER_CreateSnapshot.html) in the *Amazon RDS User Guide*.

• For API details, see [CreateDBSnapshot](https://awscli.amazonaws.com/v2/documentation/api/latest/reference/rds/create-db-snapshot.html) in *AWS CLI Command Reference*.

### **create-db-subnet-group**

The following code example shows how to use create-db-subnet-group.

### **AWS CLI**

### **To create a DB subnet group**

The following create-db-subnet-group example creates a DB subnet group called mysubnetgroup using existing subnets.

```
aws rds create-db-subnet-group \ 
     --db-subnet-group-name mysubnetgroup \ 
     --db-subnet-group-description "test DB subnet group" \ 
     --subnet-ids 
  '["subnet-0a1dc4e1a6f123456","subnet-070dd7ecb3aaaaaaa","subnet-00f5b198bc0abcdef"]'
```

```
{ 
     "DBSubnetGroup": { 
          "DBSubnetGroupName": "mysubnetgroup", 
          "DBSubnetGroupDescription": "test DB subnet group", 
          "VpcId": "vpc-0f08e7610a1b2c3d4", 
          "SubnetGroupStatus": "Complete", 
          "Subnets": [ 
\{\hspace{.1cm} \} "SubnetIdentifier": "subnet-070dd7ecb3aaaaaaa", 
                   "SubnetAvailabilityZone": { 
                        "Name": "us-west-2b" 
\mathbb{R}, \mathbb{R}, \mathbb{R} "SubnetStatus": "Active" 
              }, 
\{\hspace{.1cm} \} "SubnetIdentifier": "subnet-00f5b198bc0abcdef", 
                   "SubnetAvailabilityZone": { 
                        "Name": "us-west-2d" 
                   }, 
                   "SubnetStatus": "Active" 
              }, 
              { 
                   "SubnetIdentifier": "subnet-0a1dc4e1a6f123456", 
                   "SubnetAvailabilityZone": {
```

```
 "Name": "us-west-2b" 
\qquad \qquad \text{ } "SubnetStatus": "Active" 
 } 
         ], 
         "DBSubnetGroupArn": "arn:aws:rds:us-
west-2:0123456789012:subgrp:mysubnetgroup" 
     }
}
```
For more information, see [Creating](https://docs.aws.amazon.com/AmazonRDS/latest/UserGuide/USER_VPC.WorkingWithRDSInstanceinaVPC.html#USER_VPC.InstanceInVPC) a DB Instance in a VPC in the *Amazon RDS User Guide*.

• For API details, see [CreateDbSubnetGroup](https://awscli.amazonaws.com/v2/documentation/api/latest/reference/rds/create-db-subnet-group.html) in *AWS CLI Command Reference*.

# **create-event-subscription**

The following code example shows how to use create-event-subscription.

# **AWS CLI**

# **To create an event subscription**

The following create-event-subscription example creates a subscription for backup and recovery events for DB instances in the current AWS account. Notifications are sent to an Amazon Simple Notification Service topic, specified by --sns-topic-arn.

```
aws rds create-event-subscription \ 
     --subscription-name my-instance-events \ 
     --source-type db-instance \ 
     --event-categories '["backup","recovery"]' \ 
     --sns-topic-arn arn:aws:sns:us-east-1:123456789012:interesting-events
```

```
{ 
     "EventSubscription": { 
          "Status": "creating", 
          "CustSubscriptionId": "my-instance-events", 
          "SubscriptionCreationTime": "Tue Jul 31 23:22:01 UTC 2018", 
          "EventCategoriesList": [ 
              "backup", 
              "recovery" 
          ],
```

```
 "SnsTopicArn": "arn:aws:sns:us-east-1:123456789012:interesting-events", 
         "CustomerAwsId": "123456789012", 
         "EventSubscriptionArn": "arn:aws:rds:us-east-1:123456789012:es:my-instance-
events", 
         "SourceType": "db-instance", 
         "Enabled": true 
     }
}
```
• For API details, see [CreateEventSubscription](https://awscli.amazonaws.com/v2/documentation/api/latest/reference/rds/create-event-subscription.html) in *AWS CLI Command Reference*.

### **create-global-cluster**

The following code example shows how to use create-global-cluster.

### **AWS CLI**

### **To create a global DB cluster**

The following create-global-cluster example creates a new Aurora MySQL-compatible global DB cluster.

```
aws rds create-global-cluster \ 
     --global-cluster-identifier myglobalcluster \ 
     --engine aurora-mysql
```

```
{ 
     "GlobalCluster": { 
          "GlobalClusterIdentifier": "myglobalcluster", 
          "GlobalClusterResourceId": "cluster-f0e523bfe07aabb", 
         "GlobalClusterArn": "arn:aws:rds::123456789012:global-
cluster:myglobalcluster", 
          "Status": "available", 
          "Engine": "aurora-mysql", 
          "EngineVersion": "5.7.mysql_aurora.2.07.2", 
          "StorageEncrypted": false, 
         "DeletionProtection": false, 
         "GlobalClusterMembers": [] 
     }
}
```
For more information, see Creating an Aurora global [database](https://docs.aws.amazon.com/AmazonRDS/latest/AuroraUserGuide/aurora-global-database-getting-started.html#aurora-global-database-creating) in the *Amazon Aurora User Guide*.

• For API details, see [CreateGlobalCluster](https://awscli.amazonaws.com/v2/documentation/api/latest/reference/rds/create-global-cluster.html) in *AWS CLI Command Reference*.

#### **create-option-group**

The following code example shows how to use create-option-group.

### **AWS CLI**

#### **To Create an Amazon RDS option group**

The following create-option-group command creates a new Amazon RDS option group for Oracle Enterprise Edition version 11.2`, is named ``MyOptionGroup and includes a description.

```
aws rds create-option-group \ 
     --option-group-name MyOptionGroup \ 
     --engine-name oracle-ee \ 
     --major-engine-version 11.2 \ 
     --option-group-description "Oracle Database Manager Database Control"
```
Output:

```
{ 
     "OptionGroup": { 
         "OptionGroupName": "myoptiongroup", 
         "OptionGroupDescription": "Oracle Database Manager Database Control", 
         "EngineName": "oracle-ee", 
         "MajorEngineVersion": "11.2", 
         "Options": [], 
         "AllowsVpcAndNonVpcInstanceMemberships": true, 
         "OptionGroupArn": "arn:aws:rds:us-west-2:123456789012:og:myoptiongroup" 
     }
}
```
• For API details, see [CreateOptionGroup](https://awscli.amazonaws.com/v2/documentation/api/latest/reference/rds/create-option-group.html) in *AWS CLI Command Reference*.

## **delete-blue-green-deployment**

The following code example shows how to use delete-blue-green-deployment.

## **AWS CLI**

# **Example 1: To delete resources in green environment for an RDS for MySQL DB instance**

The following delete-blue-green-deployment example deletes the resources in a green environment for an RDS for MySQL DB instance.

```
aws rds delete-blue-green-deployment \ 
     --blue-green-deployment-identifier bgd-v53303651eexfake \ 
     --delete-target
```

```
{ 
     "BlueGreenDeployment": { 
         "BlueGreenDeploymentIdentifier": "bgd-v53303651eexfake", 
         "BlueGreenDeploymentName": "bgd-cli-test-instance", 
         "Source": "arn:aws:rds:us-east-1:123456789012:db:my-db-instance", 
         "Target": "arn:aws:rds:us-east-1:123456789012:db:my-db-instance-green-
rkfbpe", 
         "SwitchoverDetails": [ 
             { 
                  "SourceMember": "arn:aws:rds:us-east-1:123456789012:db:my-db-
instance", 
                  "TargetMember": "arn:aws:rds:us-east-1:123456789012:db:my-db-
instance-green-rkfbpe", 
                  "Status": "AVAILABLE" 
             }, 
             { 
                  "SourceMember": "arn:aws:rds:us-east-1:123456789012:db:my-db-
instance-replica-1", 
                  "TargetMember": "arn:aws:rds:us-east-1:123456789012:db:my-db-
instance-replica-1-green-j382ha", 
                  "Status": "AVAILABLE" 
             }, 
             { 
                  "SourceMember": "arn:aws:rds:us-east-1:123456789012:db:my-db-
instance-replica-2", 
                  "TargetMember": "arn:aws:rds:us-east-1:123456789012:db:my-db-
instance-replica-2-green-ejv4ao", 
                  "Status": "AVAILABLE" 
             }, 
\{\hspace{.1cm} \}
```

```
 "SourceMember": "arn:aws:rds:us-east-1:123456789012:db:my-db-
instance-replica-3", 
                  "TargetMember": "arn:aws:rds:us-east-1:123456789012:db:my-db-
instance-replica-3-green-vlpz3t", 
                  "Status": "AVAILABLE" 
 } 
         ], 
         "Tasks": [ 
\{\hspace{.1cm} \} "Name": "CREATING_READ_REPLICA_OF_SOURCE", 
                  "Status": "COMPLETED" 
              }, 
              { 
                  "Name": "DB_ENGINE_VERSION_UPGRADE", 
                  "Status": "COMPLETED" 
              }, 
              { 
                  "Name": "CONFIGURE_BACKUPS", 
                  "Status": "COMPLETED" 
              }, 
\{\hspace{.1cm} \} "Name": "CREATING_TOPOLOGY_OF_SOURCE", 
                  "Status": "COMPLETED" 
 } 
         ], 
         "Status": "DELETING", 
         "CreateTime": "2022-02-25T21:18:51.183000+00:00", 
         "DeleteTime": "2022-02-25T22:25:31.331000+00:00" 
     }
}
```
For more information, see Deleting a blue/green [deployment](https://docs.aws.amazon.com/AmazonRDS/latest/UserGuide/blue-green-deployments-deleting.html) in the *Amazon RDS User Guide*.

## **Example 2: To delete resources in green environment for an Aurora MySQL DB cluster**

The following delete-blue-green-deployment example deletes the resources in a green environment for an Aurora MySQL DB cluster.

```
aws rds delete-blue-green-deployment \ 
     --blue-green-deployment-identifier bgd-wi89nwzglccsfake \ 
     --delete-target
```

```
{ 
     "BlueGreenDeployment": { 
         "BlueGreenDeploymentIdentifier": "bgd-wi89nwzglccsfake", 
         "BlueGreenDeploymentName": "my-blue-green-deployment", 
         "Source": "arn:aws:rds:us-east-1:123456789012:cluster:my-aurora-mysql-
cluster", 
         "Target": "arn:aws:rds:us-east-1:123456789012:cluster:my-aurora-mysql-
cluster-green-3rnukl", 
         "SwitchoverDetails": [ 
\{\hspace{.1cm} \} "SourceMember": "arn:aws:rds:us-east-1:123456789012:cluster:my-
aurora-mysql-cluster", 
                  "TargetMember": "arn:aws:rds:us-east-1:123456789012:cluster:my-
aurora-mysql-cluster-green-3rnukl", 
                  "Status": "AVAILABLE" 
             }, 
\{\hspace{.1cm} \} "SourceMember": "arn:aws:rds:us-east-1:123456789012:db:my-aurora-
mysql-cluster-1", 
                  "TargetMember": "arn:aws:rds:us-east-1:123456789012:db:my-aurora-
mysql-cluster-1-green-gpmaxf", 
                  "Status": "AVAILABLE" 
             }, 
\{\hspace{.1cm} \} "SourceMember": "arn:aws:rds:us-east-1:123456789012:db:my-aurora-
mysql-cluster-2", 
                  "TargetMember": "arn:aws:rds:us-east-1:123456789012:db:my-aurora-
mysql-cluster-2-green-j2oajq", 
                  "Status": "AVAILABLE" 
             }, 
\{\hspace{.1cm} \} "SourceMember": "arn:aws:rds:us-east-1:123456789012:db:my-aurora-
mysql-cluster-3", 
                  "TargetMember": "arn:aws:rds:us-east-1:123456789012:db:my-aurora-
mysql-cluster-3-green-mkxies", 
                  "Status": "AVAILABLE" 
             }, 
\{\hspace{.1cm} \} "SourceMember": "arn:aws:rds:us-east-1:123456789012:cluster-
endpoint:my-excluded-member-endpoint", 
                  "TargetMember": "arn:aws:rds:us-east-1:123456789012:cluster-
endpoint:my-excluded-member-endpoint-green-4sqjrq", 
                  "Status": "AVAILABLE"
```

```
 }, 
\{\hspace{.1cm} \} "SourceMember": "arn:aws:rds:us-east-1:123456789012:cluster-
endpoint:my-reader-endpoint", 
                  "TargetMember": "arn:aws:rds:us-east-1:123456789012:cluster-
endpoint:my-reader-endpoint-green-gwwzlg", 
                  "Status": "AVAILABLE" 
 } 
         ], 
         "Tasks": [ 
\{\hspace{.1cm} \} "Name": "CREATING_READ_REPLICA_OF_SOURCE", 
                  "Status": "COMPLETED" 
              }, 
\{\hspace{.1cm} \} "Name": "DB_ENGINE_VERSION_UPGRADE", 
                  "Status": "COMPLETED" 
              }, 
              { 
                  "Name": "CREATE_DB_INSTANCES_FOR_CLUSTER", 
                  "Status": "COMPLETED" 
              }, 
              { 
                  "Name": "CREATE_CUSTOM_ENDPOINTS", 
                  "Status": "COMPLETED" 
 } 
         ], 
         "Status": "DELETING", 
         "CreateTime": "2022-02-25T21:12:00.288000+00:00", 
         "DeleteTime": "2022-02-25T22:29:11.336000+00:00" 
     }
}
```
For more information, see Deleting a blue/green [deployment](https://docs.aws.amazon.com/AmazonRDS/latest/AuroraUserGuide/blue-green-deployments-deleting.html) in the *Amazon Aurora User Guide*.

• For API details, see [DeleteBlueGreenDeployment](https://awscli.amazonaws.com/v2/documentation/api/latest/reference/rds/delete-blue-green-deployment.html) in *AWS CLI Command Reference*.

# **delete-db-cluster-endpoint**

The following code example shows how to use delete-db-cluster-endpoint.

# **AWS CLI**

# **To delete a custom DB cluster endpoint**

The following delete-db-cluster-endpoint example deletes the specified custom DB cluster endpoint.

```
aws rds delete-db-cluster-endpoint \ 
     --db-cluster-endpoint-identifier mycustomendpoint
```
Output:

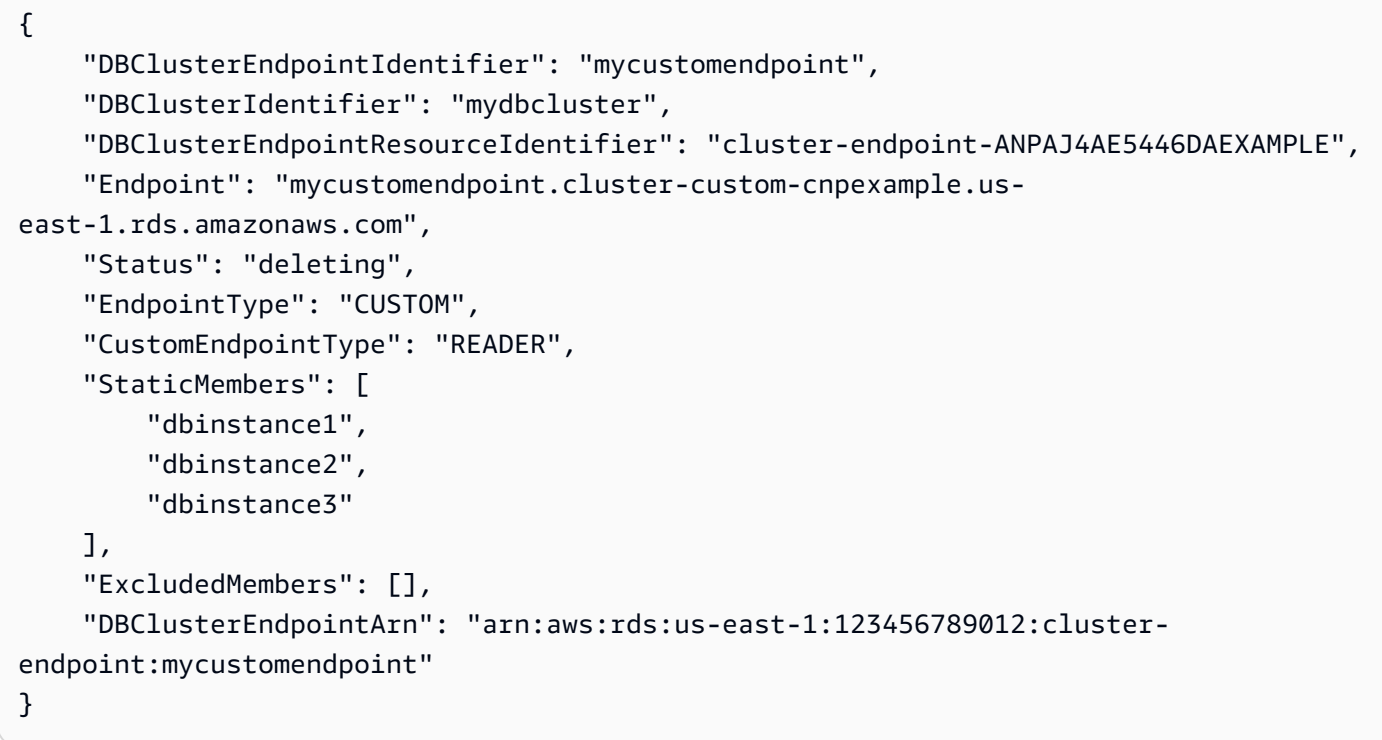

For more information, see Amazon Aurora Connection [Management](https://docs.aws.amazon.com/AmazonRDS/latest/AuroraUserGuide/Aurora.Overview.Endpoints.html) in the *Amazon Aurora User Guide*.

• For API details, see [DeleteDbClusterEndpoint](https://awscli.amazonaws.com/v2/documentation/api/latest/reference/rds/delete-db-cluster-endpoint.html) in *AWS CLI Command Reference*.

## **delete-db-cluster-parameter-group**

The following code example shows how to use delete-db-cluster-parameter-group.

## **AWS CLI**

# **To delete a DB cluster parameter group**

The following delete-db-cluster-parameter-group example deletes the specified DB cluster parameter group.

```
aws rds delete-db-cluster-parameter-group \ 
     --db-cluster-parameter-group-name mydbclusterparametergroup
```
This command produces no output.

For more information, see Working with DB [Parameter](https://docs.aws.amazon.com/AmazonRDS/latest/AuroraUserGuide/USER_WorkingWithParamGroups.html) Groups and DB Cluster Parameter [Groups](https://docs.aws.amazon.com/AmazonRDS/latest/AuroraUserGuide/USER_WorkingWithParamGroups.html) in the *Amazon Aurora User Guide*.

• For API details, see [DeleteDbClusterParameterGroup](https://awscli.amazonaws.com/v2/documentation/api/latest/reference/rds/delete-db-cluster-parameter-group.html) in *AWS CLI Command Reference*.

### **delete-db-cluster-snapshot**

The following code example shows how to use delete-db-cluster-snapshot.

#### **AWS CLI**

#### **To delete a DB cluster snapshot**

The following delete-db-cluster-snapshot example deletes the specified DB cluster snapshot.

```
aws rds delete-db-cluster-snapshot \ 
     --db-cluster-snapshot-identifier mydbclustersnapshot
```

```
{ 
     "DBClusterSnapshot": { 
          "AvailabilityZones": [ 
              "us-east-1a", 
              "us-east-1b", 
              "us-east-1e" 
          ], 
          "DBClusterSnapshotIdentifier": "mydbclustersnapshot", 
          "DBClusterIdentifier": "mydbcluster", 
          "SnapshotCreateTime": "2019-06-18T21:21:00.469Z", 
          "Engine": "aurora-mysql", 
          "AllocatedStorage": 0, 
          "Status": "available", 
          "Port": 0, 
          "VpcId": "vpc-6594f31c",
```

```
 "ClusterCreateTime": "2019-04-15T14:18:42.785Z", 
         "MasterUsername": "myadmin", 
         "EngineVersion": "5.7.mysql_aurora.2.04.2", 
         "LicenseModel": "aurora-mysql", 
         "SnapshotType": "manual", 
         "PercentProgress": 100, 
         "StorageEncrypted": true, 
         "KmsKeyId": "arn:aws:kms:us-east-1:123456789012:key/AKIAIOSFODNN7EXAMPLE", 
         "DBClusterSnapshotArn": "arn:aws:rds:us-east-1:123456789012:cluster-
snapshot:mydbclustersnapshot", 
         "IAMDatabaseAuthenticationEnabled": false 
     }
}
```
For more information, see [Deleting a Snapshot](https://docs.aws.amazon.com/AmazonRDS/latest/AuroraUserGuide/USER_DeleteSnapshot.html) in the *Amazon Aurora User Guide*.

• For API details, see [DeleteDbClusterSnapshot](https://awscli.amazonaws.com/v2/documentation/api/latest/reference/rds/delete-db-cluster-snapshot.html) in *AWS CLI Command Reference*.

### **delete-db-cluster**

The following code example shows how to use delete-db-cluster.

#### **AWS CLI**

## **Example 1: To delete a DB instance in a DB cluster**

The following delete-db-instance example deletes the final DB instance in a DB cluster. You can't delete a DB cluster if it contains DB instances that aren't in the **deleting** state. You can't take a final snapshot when deleting a DB instance in a DB cluster.

```
aws rds delete-db-instance \ 
     --db-instance-identifier database-3
```

```
{ 
     "DBInstance": { 
          "DBInstanceIdentifier": "database-3", 
          "DBInstanceClass": "db.r4.large", 
          "Engine": "aurora-postgresql", 
          "DBInstanceStatus": "deleting",
```

```
 ...output omitted... 
     }
}
```
For more information, see [Deleting](https://docs.aws.amazon.com/AmazonRDS/latest/AuroraUserGuide/USER_DeleteInstance.html) a DB Instance in an Aurora DB Cluster in the *Amazon Aurora User Guide*.

# **Example 2: To delete a DB cluster**

The following delete-db-cluster example deletes the DB cluster named mycluster and takes a final snapshot named mycluster-final-snapshot. The status of the DB cluster is **available** while the snapshot is being taken. To follow the progress of the deletion, use the describe-db-clusters CLI command.

```
aws rds delete-db-cluster \ 
     --db-cluster-identifier mycluster \ 
     --no-skip-final-snapshot \ 
     --final-db-snapshot-identifier mycluster-final-snapshot
```

```
{ 
     "DBCluster": { 
          "AllocatedStorage": 20, 
          "AvailabilityZones": [ 
              "eu-central-1b", 
              "eu-central-1c", 
              "eu-central-1a" 
          ], 
          "BackupRetentionPeriod": 7, 
          "DBClusterIdentifier": "mycluster", 
          "DBClusterParameterGroup": "default.aurora-postgresql10", 
          "DBSubnetGroup": "default-vpc-aa11bb22", 
          "Status": "available", 
     ...output omitted... 
     }
}
```
For more information, see Aurora Clusters with a Single DB [Instance](https://docs.aws.amazon.com/AmazonRDS/latest/AuroraUserGuide/USER_DeleteInstance.html#USER_DeleteInstance.LastInstance) in the *Amazon Aurora User Guide*.

• For API details, see [DeleteDbCluster](https://awscli.amazonaws.com/v2/documentation/api/latest/reference/rds/delete-db-cluster.html) in *AWS CLI Command Reference*.

## **delete-db-instance-automated-backup**

The following code example shows how to use delete-db-instance-automated-backup.

### **AWS CLI**

## **To delete a replicated automated backup from a Region**

The following delete-db-instance-automated-backup example deletes the automated backup with the specified Amazon Resource Name (ARN).

```
aws rds delete-db-instance-automated-backup \ 
     --db-instance-automated-backups-arn "arn:aws:rds:us-west-2:123456789012:auto-
backup:ab-jkib2gfq5rv7replzadausbrktni2bn4example"
```

```
{ 
     "DBInstanceAutomatedBackup": { 
          "DBInstanceArn": "arn:aws:rds:us-east-1:123456789012:db:new-orcl-db", 
          "DbiResourceId": "db-JKIB2GFQ5RV7REPLZA4EXAMPLE", 
          "Region": "us-east-1", 
          "DBInstanceIdentifier": "new-orcl-db", 
          "RestoreWindow": {}, 
         "AllocatedStorage": 20, 
         "Status": "deleting", 
          "Port": 1521, 
          "AvailabilityZone": "us-east-1b", 
          "VpcId": "vpc-########", 
          "InstanceCreateTime": "2020-12-04T15:28:31Z", 
          "MasterUsername": "admin", 
          "Engine": "oracle-se2", 
          "EngineVersion": "12.1.0.2.v21", 
          "LicenseModel": "bring-your-own-license", 
          "OptionGroupName": "default:oracle-se2-12-1", 
          "Encrypted": false, 
          "StorageType": "gp2",
```

```
 "IAMDatabaseAuthenticationEnabled": false, 
         "BackupRetentionPeriod": 7, 
         "DBInstanceAutomatedBackupsArn": "arn:aws:rds:us-west-2:123456789012:auto-
backup:ab-jkib2gfq5rv7replzadausbrktni2bn4example" 
     }
}
```
For more information, see Deleting [replicated](https://docs.aws.amazon.com/AmazonRDS/latest/UserGuide/USER_ReplicateBackups.html#AutomatedBackups.Delete) backups in the *Amazon RDS User Guide*.

• For API details, see [DeleteDbInstanceAutomatedBackup](https://awscli.amazonaws.com/v2/documentation/api/latest/reference/rds/delete-db-instance-automated-backup.html) in *AWS CLI Command Reference*.

# **delete-db-instance**

The following code example shows how to use delete-db-instance.

# **AWS CLI**

# **To delete a DB instance**

The following delete-db-instance example deletes the specified DB instance after creating a final DB snapshot named test-instance-final-snap.

```
aws rds delete-db-instance \ 
     --db-instance-identifier test-instance \ 
     --final-db-snapshot-identifier test-instance-final-snap
```
Output:

```
{ 
     "DBInstance": { 
          "DBInstanceIdentifier": "test-instance", 
          "DBInstanceStatus": "deleting", 
          ...some output truncated... 
     }
}
```
• For API details, see [DeleteDBInstance](https://awscli.amazonaws.com/v2/documentation/api/latest/reference/rds/delete-db-instance.html) in *AWS CLI Command Reference*.

# **delete-db-parameter-group**

The following code example shows how to use delete-db-parameter-group.

## **AWS CLI**

## **To delete a DB parameter group**

The following command example deletes a DB parameter group.

```
aws rds delete-db-parameter-group \ 
     --db-parameter-group-name mydbparametergroup
```
This command produces no output.

For more information, see Working with DB [Parameter](https://docs.aws.amazon.com/AmazonRDS/latest/UserGuide/USER_WorkingWithParamGroups.html) Groups in the *Amazon RDS User Guide*.

• For API details, see [DeleteDBParameterGroup](https://awscli.amazonaws.com/v2/documentation/api/latest/reference/rds/delete-db-parameter-group.html) in *AWS CLI Command Reference*.

### **delete-db-proxy-endpoint**

The following code example shows how to use delete-db-proxy-endpoint.

### **AWS CLI**

### **To delete a DB proxy endpoint for an RDS database**

The following delete-db-proxy-endpoint example deletes a DB proxy endpoint for the target database.

```
aws rds delete-db-proxy-endpoint \ 
     --db-proxy-endpoint-name proxyEP1
```

```
{
"DBProxyEndpoint": 
     { 
          "DBProxyEndpointName": "proxyEP1", 
          "DBProxyEndpointArn": "arn:aws:rds:us-east-1:123456789012:db-proxy-
endpoint:prx-endpoint-0123a01b12345c0ab", 
          "DBProxyName": "proxyExample", 
          "Status": "deleting", 
          "VpcId": "vpc-1234567", 
          "VpcSecurityGroupIds": [ 
              "sg-1234",
```

```
 "sg-5678" 
          ], 
          "VpcSubnetIds": [ 
              "subnetgroup1", 
              "subnetgroup2" 
          ], 
          "Endpoint": "proxyEP1.endpoint.proxy-ab0cd1efghij.us-
east-1.rds.amazonaws.com", 
          "CreatedDate": "2023-04-13T01:49:38.568000+00:00", 
          "TargetRole": "READ_ONLY", 
          "IsDefault": false 
     }
}
```
For more information, see Deleting a proxy [endpoint](https://docs.aws.amazon.com/AmazonRDS/latest/UserGuide/rds-proxy-endpoints.html#rds-proxy-endpoints.DeletingEndpoint) in the *Amazon RDS User Guide* and Deleting a proxy [endpoint](https://docs.aws.amazon.com/AmazonRDS/latest/AuroraUserGuide/rds-proxy-endpoints.html#rds-proxy-endpoints.DeletingEndpoint) in the *Amazon Aurora User Guide*.

• For API details, see [DeleteDbProxyEndpoint](https://awscli.amazonaws.com/v2/documentation/api/latest/reference/rds/delete-db-proxy-endpoint.html) in *AWS CLI Command Reference*.

# **delete-db-proxy**

The following code example shows how to use delete-db-proxy.

# **AWS CLI**

# **To delete a DB proxy for an RDS database**

The following delete-db-proxy example deletes a DB proxy.

aws rds delete-db-proxy \ --db-proxy-name proxyExample

```
{ 
          "DBProxy": 
          { 
              "DBProxyName": "proxyExample", 
              "DBProxyArn": "arn:aws:rds:us-east-1:123456789012:db-
proxy:prx-0123a01b12345c0ab", 
              "Status": "deleting", 
              "EngineFamily": "PostgreSQL",
```

```
 "VpcId": "vpc-1234567", 
              "VpcSecurityGroupIds": [ 
                  "sg-1234", 
                  "sg-5678" 
              ], 
              "VpcSubnetIds": [ 
                  "subnetgroup1", 
                  "subnetgroup2" 
              ], 
              "Auth": "[ 
\overline{a} "Description": "proxydescription`" 
                  "AuthScheme": "SECRETS", 
                  "SecretArn": "arn:aws:secretsmanager:us-
west-2:123456789123:secret:proxysecret1-Abcd1e", 
                  "IAMAuth": "DISABLED" 
                  } ], 
              "RoleArn": "arn:aws:iam::12345678912:role/ProxyPostgreSQLRole", 
              "Endpoint": "proxyExample.proxy-ab0cd1efghij.us-
east-1.rds.amazonaws.com", 
              "RequireTLS": false, 
              "IdleClientTimeout": 1800, 
              "DebuggingLogging": false, 
          "CreatedDate": "2023-04-05T16:09:33.452000+00:00", 
          "UpdatedDate": "2023-04-13T01:49:38.568000+00:00" 
     }
}
```
For more information, see [Deleting](https://docs.aws.amazon.com/AmazonRDS/latest/UserGuide/rds-proxy-managing.html#rds-proxy-deleting) an RDS Proxy in the *Amazon RDS User Guide* and [Deleting an](https://docs.aws.amazon.com/AmazonRDS/latest/AuroraUserGuide/rds-proxy-managing.html#rds-proxy-deleting)  RDS [Proxy](https://docs.aws.amazon.com/AmazonRDS/latest/AuroraUserGuide/rds-proxy-managing.html#rds-proxy-deleting) in the *Amazon Aurora User Guide*.

• For API details, see [DeleteDbProxy](https://awscli.amazonaws.com/v2/documentation/api/latest/reference/rds/delete-db-proxy.html) in *AWS CLI Command Reference*.

# **delete-db-security-group**

The following code example shows how to use delete-db-security-group.

# **AWS CLI**

# **To delete a DB security group**

The following delete-db-security-group example deletes a DB security group named mysecuritygroup.

```
aws rds delete-db-security-group \ 
     --db-security-group-name mysecuritygroup
```
This command produces no output.

For more information, see Working with DB security groups [\(EC2-Classic](https://docs.aws.amazon.com/AmazonRDS/latest/UserGuide/USER_WorkingWithSecurityGroups.html) platform) in the *Amazon RDS User Guide*.

• For API details, see [DeleteDbSecurityGroup](https://awscli.amazonaws.com/v2/documentation/api/latest/reference/rds/delete-db-security-group.html) in *AWS CLI Command Reference*.

#### **delete-db-shard-group**

The following code example shows how to use delete-db-shard-group.

### **AWS CLI**

#### **Example 1: To delete a DB shard group unsuccessfully**

The following delete-db-shard-group example shows the error that occurs when you try to delete a DB shard group before deleting all of your databases and schemas.

```
aws rds delete-db-shard-group \ 
     --db-shard-group-identifier limitless-test-shard-grp
```
#### Output:

An error occurred (InvalidDBShardGroupState) when calling the DeleteDBShardGroup operation: Unable to delete the DB shard group limitless-test-db-shard-group. Delete all of your Limitless Database databases and schemas, then try again.

#### **Example 2: To delete a DB shard group successfully**

The following delete-db-shard-group example deletes a DB shard group after you've deleted all of your databases and schemas, including the public schema.

```
aws rds delete-db-shard-group \ 
     --db-shard-group-identifier limitless-test-shard-grp
```

```
 "DBShardGroupResourceId": "shardgroup-7bb446329da94788b3f957746example", 
     "DBShardGroupIdentifier": "limitless-test-shard-grp", 
     "DBClusterIdentifier": "limitless-test-cluster", 
     "MaxACU": 768.0, 
    "ComputeRedundancy": 0,
     "Status": "deleting", 
     "PubliclyAccessible": true, 
     "Endpoint": "limitless-test-cluster.limitless-cekycexample.us-
east-2.rds.amazonaws.com"
}
```
For more information, see Deleting Aurora DB clusters and DB [instances](https://docs.aws.amazon.com/AmazonRDS/latest/AuroraUserGuide/USER_DeleteCluster.html) in the *Amazon Aurora User Guide*.

• For API details, see [DeleteDbShardGroup](https://awscli.amazonaws.com/v2/documentation/api/latest/reference/rds/delete-db-shard-group.html) in *AWS CLI Command Reference*.

# **delete-db-snapshot**

The following code example shows how to use delete-db-snapshot.

## **AWS CLI**

## **To delete a DB snapshot**

The following delete-db-snapshot example deletes the specified DB snapshot.

```
aws rds delete-db-snapshot \ 
     --db-snapshot-identifier mydbsnapshot
```

```
{ 
     "DBSnapshot": { 
          "DBSnapshotIdentifier": "mydbsnapshot", 
          "DBInstanceIdentifier": "database-mysql", 
          "SnapshotCreateTime": "2019-06-18T22:08:40.702Z", 
          "Engine": "mysql", 
          "AllocatedStorage": 100, 
          "Status": "deleted", 
          "Port": 3306, 
          "AvailabilityZone": "us-east-1b", 
          "VpcId": "vpc-6594f31c", 
          "InstanceCreateTime": "2019-04-30T15:45:53.663Z",
```
 "MasterUsername": "admin", "EngineVersion": "5.6.40", "LicenseModel": "general-public-license", "SnapshotType": "manual", "Iops": 1000, "OptionGroupName": "default:mysql-5-6", "PercentProgress": 100, "StorageType": "io1", "Encrypted": true, "KmsKeyId": "arn:aws:kms:us-east-1:123456789012:key/AKIAIOSFODNN7EXAMPLE", "DBSnapshotArn": "arn:aws:rds:us-east-1:123456789012:snapshot:mydbsnapshot", "IAMDatabaseAuthenticationEnabled": false, "ProcessorFeatures": [], "DbiResourceId": "db-AKIAIOSFODNN7EXAMPLE" }

For more information, see [Deleting a Snapshot](https://docs.aws.amazon.com/AmazonRDS/latest/UserGuide/USER_DeleteSnapshot.html) in the *Amazon RDS User Guide*.

• For API details, see [DeleteDbSnapshot](https://awscli.amazonaws.com/v2/documentation/api/latest/reference/rds/delete-db-snapshot.html) in *AWS CLI Command Reference*.

## **delete-db-subnet-group**

The following code example shows how to use delete-db-subnet-group.

### **AWS CLI**

}

### **To delete a DB subnet group**

The following delete-db-subnet-group example deletes the DB subnet group called mysubnetgroup.

aws rds delete-db-subnet-group --db-subnet-group-name mysubnetgroup

This command produces no output.

For more information, see [Working](https://docs.aws.amazon.com/AmazonRDS/latest/UserGuide/USER_VPC.WorkingWithRDSInstanceinaVPC.html) with a DB Instance in a VPC in the *Amazon RDS User Guide*.

• For API details, see [DeleteDbSubnetGroup](https://awscli.amazonaws.com/v2/documentation/api/latest/reference/rds/delete-db-subnet-group.html) in *AWS CLI Command Reference*.

# **delete-event-subscription**

The following code example shows how to use delete-event-subscription.

# **AWS CLI**

# **To delete an event subscription**

The following delete-event-subscription example deletes the specified event subscription.

aws rds delete-event-subscription --subscription-name my-instance-events

Output:

```
{ 
     "EventSubscription": { 
          "EventSubscriptionArn": "arn:aws:rds:us-east-1:123456789012:es:my-instance-
events", 
          "CustomerAwsId": "123456789012", 
          "Enabled": false, 
          "SourceIdsList": [ 
              "test-instance" 
         ], 
          "SourceType": "db-instance", 
          "EventCategoriesList": [ 
              "backup", 
              "recovery" 
         ], 
          "SubscriptionCreationTime": "2018-07-31 23:22:01.893", 
          "CustSubscriptionId": "my-instance-events", 
          "SnsTopicArn": "arn:aws:sns:us-east-1:123456789012:interesting-events", 
          "Status": "deleting" 
     }
}
```
• For API details, see [DeleteEventSubscription](https://awscli.amazonaws.com/v2/documentation/api/latest/reference/rds/delete-event-subscription.html) in *AWS CLI Command Reference*.

# **delete-global-cluster**

The following code example shows how to use delete-global-cluster.

# **AWS CLI**

# **To delete a global DB cluster**

The following delete-global-cluster example deletes an Aurora MySQL-compatible global DB cluster. The output shows the cluster that you're deleting, but subsequent describeglobal-clusters commands don't list that DB cluster.

```
aws rds delete-global-cluster \ 
     --global-cluster-identifier myglobalcluster
```
## Output:

```
{ 
     "GlobalCluster": { 
          "GlobalClusterIdentifier": "myglobalcluster", 
          "GlobalClusterResourceId": "cluster-f0e523bfe07aabb", 
          "GlobalClusterArn": "arn:aws:rds::123456789012:global-
cluster:myglobalcluster", 
         "Status": "available", 
         "Engine": "aurora-mysql", 
          "EngineVersion": "5.7.mysql_aurora.2.07.2", 
          "StorageEncrypted": false, 
         "DeletionProtection": false, 
         "GlobalClusterMembers": [] 
     }
}
```
For more information, see Deleting an Aurora global [database](https://docs.aws.amazon.com/AmazonRDS/latest/AuroraUserGuide/aurora-global-database-managing.html#aurora-global-database-deleting) in the *Amazon Aurora User Guide*.

• For API details, see [DeleteGlobalCluster](https://awscli.amazonaws.com/v2/documentation/api/latest/reference/rds/delete-global-cluster.html) in *AWS CLI Command Reference*.

# **delete-option-group**

The following code example shows how to use delete-option-group.

### **AWS CLI**

### **To delete an option group**

The following delete-option-group example deletes the specified option group.

```
aws rds delete-option-group \ 
     --option-group-name myoptiongroup
```
This command produces no output.

For more information, see [Deleting](https://docs.aws.amazon.com/AmazonRDS/latest/UserGuide/USER_WorkingWithOptionGroups.html#USER_WorkingWithOptionGroups.Delete) an Option Group in the *Amazon RDS User Guide*.

• For API details, see [DeleteOptionGroup](https://awscli.amazonaws.com/v2/documentation/api/latest/reference/rds/delete-option-group.html) in *AWS CLI Command Reference*.

### **deregister-db-proxy-targets**

The following code example shows how to use deregister-db-proxy-targets.

### **AWS CLI**

## **To deregister a DB proxy target from database target group**

The following deregister-db-proxy-targets example removes the association between the proxy proxyExample and its target.

```
aws rds deregister-db-proxy-targets \ 
     --db-proxy-name proxyExample \ 
     --db-instance-identifiers database-1
```
This command produces no output.

For more information, see [Deleting](https://docs.aws.amazon.com/AmazonRDS/latest/UserGuide/rds-proxy-managing.html#rds-proxy-deleting) an RDS Proxy in the *Amazon RDS User Guide* and [Deleting an](https://docs.aws.amazon.com/AmazonRDS/latest/AuroraUserGuide/rds-proxy-managing.html#rds-proxy-deleting)  RDS [Proxy](https://docs.aws.amazon.com/AmazonRDS/latest/AuroraUserGuide/rds-proxy-managing.html#rds-proxy-deleting) in the *Amazon Aurora User Guide*.

• For API details, see [DeregisterDbProxyTargets](https://awscli.amazonaws.com/v2/documentation/api/latest/reference/rds/deregister-db-proxy-targets.html) in *AWS CLI Command Reference*.

### **describe-account-attributes**

The following code example shows how to use describe-account-attributes.

#### **AWS CLI**

### **To describe account attributes**

The following describe-account-attributes example retrieves the attributes for the current AWS account.

```
aws rds describe-account-attributes
```
# Output:

{

```
 "AccountQuotas": [ 
     { 
          "Max": 40, 
          "Used": 4, 
          "AccountQuotaName": "DBInstances" 
     }, 
     { 
          "Max": 40, 
          "Used": 0, 
          "AccountQuotaName": "ReservedDBInstances" 
     }, 
     { 
          "Max": 100000, 
          "Used": 40, 
          "AccountQuotaName": "AllocatedStorage" 
     }, 
     { 
          "Max": 25, 
          "Used": 0, 
          "AccountQuotaName": "DBSecurityGroups" 
     }, 
     { 
          "Max": 20, 
          "Used": 0, 
          "AccountQuotaName": "AuthorizationsPerDBSecurityGroup" 
     }, 
     { 
          "Max": 50, 
          "Used": 1, 
          "AccountQuotaName": "DBParameterGroups" 
     }, 
     { 
          "Max": 100, 
          "Used": 3, 
          "AccountQuotaName": "ManualSnapshots" 
     }, 
     { 
          "Max": 20, 
          "Used": 0, 
          "AccountQuotaName": "EventSubscriptions" 
     },
```

```
 { 
          "Max": 50, 
          "Used": 1, 
          "AccountQuotaName": "DBSubnetGroups" 
     }, 
     { 
          "Max": 20, 
          "Used": 1, 
          "AccountQuotaName": "OptionGroups" 
     }, 
     { 
          "Max": 20, 
          "Used": 6, 
          "AccountQuotaName": "SubnetsPerDBSubnetGroup" 
     }, 
     { 
          "Max": 5, 
          "Used": 0, 
          "AccountQuotaName": "ReadReplicasPerMaster" 
     }, 
     { 
          "Max": 40, 
          "Used": 1, 
          "AccountQuotaName": "DBClusters" 
     }, 
     { 
          "Max": 50, 
          "Used": 0, 
          "AccountQuotaName": "DBClusterParameterGroups" 
     }, 
     { 
          "Max": 5, 
          "Used": 0, 
          "AccountQuotaName": "DBClusterRoles" 
     } 
 ]
```
• For API details, see [DescribeAccountAttributes](https://awscli.amazonaws.com/v2/documentation/api/latest/reference/rds/describe-account-attributes.html) in *AWS CLI Command Reference*.

# **describe-blue-green-deployments**

The following code example shows how to use describe-blue-green-deployments.

}

# **AWS CLI**

# **Example 1: To describe a blue/green deployment of an RDS DB instance after creation completes**

The following describe-blue-green-deployment example retrieves the details of a blue/ green deployment after creation completes.

```
aws rds describe-blue-green-deployments \ 
     --blue-green-deployment-identifier bgd-v53303651eexfake
```

```
{ 
     "BlueGreenDeployments": [ 
         { 
              "BlueGreenDeploymentIdentifier": "bgd-v53303651eexfake", 
              "BlueGreenDeploymentName": "bgd-cli-test-instance", 
              "Source": "arn:aws:rds:us-east-1:123456789012:db:my-db-instance", 
              "Target": "arn:aws:rds:us-east-1:123456789012:db:my-db-instance-green-
rkfbpe", 
              "SwitchoverDetails": [ 
\overline{\mathcal{L}} "SourceMember": "arn:aws:rds:us-east-1:123456789012:db:my-db-
instance", 
                      "TargetMember": "arn:aws:rds:us-east-1:123456789012:db:my-db-
instance-green-rkfbpe", 
                      "Status": "AVAILABLE" 
                  }, 
\overline{\mathcal{L}} "SourceMember": "arn:aws:rds:us-east-1:123456789012:db:my-db-
instance-replica-1", 
                      "TargetMember": "arn:aws:rds:us-east-1:123456789012:db:my-db-
instance-replica-1-green-j382ha", 
                      "Status": "AVAILABLE" 
                  }, 
\overline{\mathcal{L}} "SourceMember": "arn:aws:rds:us-east-1:123456789012:db:my-db-
instance-replica-2", 
                      "TargetMember": "arn:aws:rds:us-east-1:123456789012:db:my-db-
instance-replica-2-green-ejv4ao", 
                      "Status": "AVAILABLE" 
\mathbb{R}, \mathbb{R}
```

```
\overline{a} "SourceMember": "arn:aws:rds:us-east-1:123456789012:db:my-db-
instance-replica-3", 
                     "TargetMember": "arn:aws:rds:us-east-1:123456789012:db:my-db-
instance-replica-3-green-vlpz3t", 
                     "Status": "AVAILABLE" 
 } 
             ], 
             "Tasks": [ 
\overline{a} "Name": "CREATING_READ_REPLICA_OF_SOURCE", 
                     "Status": "COMPLETED" 
                 }, 
\overline{a} "Name": "DB_ENGINE_VERSION_UPGRADE", 
                     "Status": "COMPLETED" 
                 }, 
\overline{a} "Name": "CONFIGURE_BACKUPS", 
                     "Status": "COMPLETED" 
                 }, 
\overline{a} "Name": "CREATING_TOPOLOGY_OF_SOURCE", 
                     "Status": "COMPLETED" 
 } 
             ], 
             "Status": "AVAILABLE", 
             "CreateTime": "2022-02-25T21:18:51.183000+00:00" 
        } 
     ]
}
```
For more information, see Viewing a blue/green [deployment](https://docs.aws.amazon.com/AmazonRDS/latest/UserGuide/blue-green-deployments-viewing.html) in the *Amazon RDS User Guide*.

# **Example 2: To describe a blue/green deployment for an Aurora MySQL DB cluster**

The following describe-blue-green-deployment example retrieves the details of a blue/ green deployment.

```
aws rds describe-blue-green-deployments \ 
     --blue-green-deployment-identifier bgd-wi89nwzglccsfake
```

```
{ 
     "BlueGreenDeployments": [ 
        \mathcal{L} "BlueGreenDeploymentIdentifier": "bgd-wi89nwzglccsfake", 
             "BlueGreenDeploymentName": "my-blue-green-deployment", 
             "Source": "arn:aws:rds:us-east-1:123456789012:cluster:my-aurora-mysql-
cluster", 
             "Target": "arn:aws:rds:us-east-1:123456789012:cluster:my-aurora-mysql-
cluster-green-3rnukl", 
             "SwitchoverDetails": [ 
\overline{a} "SourceMember": "arn:aws:rds:us-east-1:123456789012:cluster:my-
aurora-mysql-cluster", 
                     "TargetMember": "arn:aws:rds:us-east-1:123456789012:cluster:my-
aurora-mysql-cluster-green-3rnukl", 
                     "Status": "AVAILABLE" 
                 }, 
\overline{a} "SourceMember": "arn:aws:rds:us-east-1:123456789012:db:my-
aurora-mysql-cluster-1", 
                     "TargetMember": "arn:aws:rds:us-east-1:123456789012:db:my-
aurora-mysql-cluster-1-green-gpmaxf", 
                     "Status": "AVAILABLE" 
                 }, 
\overline{a} "SourceMember": "arn:aws:rds:us-east-1:123456789012:db:my-
aurora-mysql-cluster-2", 
                     "TargetMember": "arn:aws:rds:us-east-1:123456789012:db:my-
aurora-mysql-cluster-2-green-j2oajq", 
                     "Status": "AVAILABLE" 
                 }, 
\overline{a} "SourceMember": "arn:aws:rds:us-east-1:123456789012:db:my-
aurora-mysql-cluster-3", 
                     "TargetMember": "arn:aws:rds:us-east-1:123456789012:db:my-
aurora-mysql-cluster-3-green-mkxies", 
                     "Status": "AVAILABLE" 
\qquad \qquad \text{ }\overline{a} "SourceMember": "arn:aws:rds:us-east-1:123456789012:cluster-
endpoint:my-excluded-member-endpoint", 
                     "TargetMember": "arn:aws:rds:us-east-1:123456789012:cluster-
endpoint:my-excluded-member-endpoint-green-4sqjrq",
```

```
 "Status": "AVAILABLE" 
                 }, 
\overline{a} "SourceMember": "arn:aws:rds:us-east-1:123456789012:cluster-
endpoint:my-reader-endpoint", 
                     "TargetMember": "arn:aws:rds:us-east-1:123456789012:cluster-
endpoint:my-reader-endpoint-green-gwwzlg", 
                     "Status": "AVAILABLE" 
 } 
             ], 
             "Tasks": [ 
\overline{a} "Name": "CREATING_READ_REPLICA_OF_SOURCE", 
                     "Status": "COMPLETED" 
                 }, 
\overline{a} "Name": "DB_ENGINE_VERSION_UPGRADE", 
                     "Status": "COMPLETED" 
                 }, 
\overline{a} "Name": "CREATE_DB_INSTANCES_FOR_CLUSTER", 
                     "Status": "COMPLETED" 
                 }, 
\overline{a} "Name": "CREATE_CUSTOM_ENDPOINTS", 
                     "Status": "COMPLETED" 
 } 
             ], 
             "Status": "AVAILABLE", 
             "CreateTime": "2022-02-25T21:12:00.288000+00:00" 
         } 
     ]
}
```
For more information, see Viewing a blue/green [deployment](https://docs.aws.amazon.com/AmazonRDS/latest/AuroraUserGuide/blue-green-deployments-viewing.html) in the *Amazon Aurora User Guide*.

# **Example 3: To describe a blue/green deployment for an Aurora MySQL cluster after switchover**

The following describe-blue-green-deployment example retrieves the details about a blue/green deployment after the green environment is promoted to be the production environment.

```
aws rds describe-blue-green-deployments \ 
     --blue-green-deployment-identifier bgd-wi89nwzglccsfake
```

```
{ 
     "BlueGreenDeployments": [ 
        \{ "BlueGreenDeploymentIdentifier": "bgd-wi89nwzglccsfake", 
             "BlueGreenDeploymentName": "my-blue-green-deployment", 
             "Source": "arn:aws:rds:us-east-1:123456789012:cluster:my-aurora-mysql-
cluster-old1", 
             "Target": "arn:aws:rds:us-east-1:123456789012:cluster:my-aurora-mysql-
cluster", 
             "SwitchoverDetails": [ 
\overline{a} "SourceMember": "arn:aws:rds:us-east-1:123456789012:cluster:my-
aurora-mysql-cluster-old1", 
                     "TargetMember": "arn:aws:rds:us-east-1:123456789012:cluster:my-
aurora-mysql-cluster", 
                     "Status": "SWITCHOVER_COMPLETED" 
                 }, 
\overline{a} "SourceMember": "arn:aws:rds:us-east-1:123456789012:db:my-
aurora-mysql-cluster-1-old1", 
                     "TargetMember": "arn:aws:rds:us-east-1:123456789012:db:my-
aurora-mysql-cluster-1", 
                     "Status": "SWITCHOVER_COMPLETED" 
                 }, 
\overline{a} "SourceMember": "arn:aws:rds:us-east-1:123456789012:db:my-
aurora-mysql-cluster-2-old1", 
                     "TargetMember": "arn:aws:rds:us-east-1:123456789012:db:my-
aurora-mysql-cluster-2", 
                     "Status": "SWITCHOVER_COMPLETED" 
                 }, 
\overline{a} "SourceMember": "arn:aws:rds:us-east-1:123456789012:db:my-
aurora-mysql-cluster-3-old1", 
                     "TargetMember": "arn:aws:rds:us-east-1:123456789012:db:my-
aurora-mysql-cluster-3", 
                     "Status": "SWITCHOVER_COMPLETED" 
                 },
```

```
\overline{a} "SourceMember": "arn:aws:rds:us-east-1:123456789012:cluster-
endpoint:my-excluded-member-endpoint-old1", 
                     "TargetMember": "arn:aws:rds:us-east-1:123456789012:cluster-
endpoint:my-excluded-member-endpoint", 
                     "Status": "SWITCHOVER_COMPLETED" 
                 }, 
\overline{a} "SourceMember": "arn:aws:rds:us-east-1:123456789012:cluster-
endpoint:my-reader-endpoint-old1", 
                     "TargetMember": "arn:aws:rds:us-east-1:123456789012:cluster-
endpoint:my-reader-endpoint", 
                     "Status": "SWITCHOVER_COMPLETED" 
 } 
             ], 
             "Tasks": [ 
\overline{a} "Name": "CREATING_READ_REPLICA_OF_SOURCE", 
                     "Status": "COMPLETED" 
                 }, 
\overline{a} "Name": "DB_ENGINE_VERSION_UPGRADE", 
                     "Status": "COMPLETED" 
                 }, 
\overline{a} "Name": "CREATE_DB_INSTANCES_FOR_CLUSTER", 
                     "Status": "COMPLETED" 
                 }, 
\overline{a} "Name": "CREATE_CUSTOM_ENDPOINTS", 
                     "Status": "COMPLETED" 
 } 
             ], 
             "Status": "SWITCHOVER_COMPLETED", 
             "CreateTime": "2022-02-25T22:38:49.522000+00:00" 
        } 
    \mathbf{I}}
```
For more information, see Viewing a blue/green [deployment](https://docs.aws.amazon.com/AmazonRDS/latest/AuroraUserGuide/blue-green-deployments-viewing.html) in the *Amazon Aurora User Guide*.

# **Example 4: To describe a combined blue/green deployment**

The following describe-blue-green-deployment example retrieves the details of a combined blue/green deployment.

aws rds describe-blue-green-deployments

```
{ 
     "BlueGreenDeployments": [ 
         { 
             "BlueGreenDeploymentIdentifier": "bgd-wi89nwzgfakelccs", 
             "BlueGreenDeploymentName": "my-blue-green-deployment", 
             "Source": "arn:aws:rds:us-east-1:123456789012:cluster:my-aurora-mysql-
cluster", 
             "Target": "arn:aws:rds:us-east-1:123456789012:cluster:my-aurora-mysql-
cluster-green-3rnukl", 
             "SwitchoverDetails": [ 
\overline{a} "SourceMember": "arn:aws:rds:us-east-1:123456789012:cluster:my-
aurora-mysql-cluster", 
                     "TargetMember": "arn:aws:rds:us-east-1:123456789012:cluster:my-
aurora-mysql-cluster-green-3rnukl", 
                     "Status": "AVAILABLE" 
                 }, 
\overline{a} "SourceMember": "arn:aws:rds:us-east-1:123456789012:db:my-
aurora-mysql-cluster-1", 
                     "TargetMember": "arn:aws:rds:us-east-1:123456789012:db:my-
aurora-mysql-cluster-1-green-gpmaxf", 
                     "Status": "AVAILABLE" 
                 }, 
\overline{a} "SourceMember": "arn:aws:rds:us-east-1:123456789012:db:my-
aurora-mysql-cluster-2", 
                     "TargetMember": "arn:aws:rds:us-east-1:123456789012:db:my-
aurora-mysql-cluster-2-green-j2oajq", 
                     "Status": "AVAILABLE" 
                 }, 
\overline{a} "SourceMember": "arn:aws:rds:us-east-1:123456789012:db:my-
aurora-mysql-cluster-3", 
                     "TargetMember": "arn:aws:rds:us-east-1:123456789012:db:my-
aurora-mysql-cluster-3-green-mkxies",
```

```
 "Status": "AVAILABLE" 
                 }, 
\overline{a} "SourceMember": "arn:aws:rds:us-east-1:123456789012:cluster-
endpoint:my-excluded-member-endpoint", 
                     "TargetMember": "arn:aws:rds:us-east-1:123456789012:cluster-
endpoint:my-excluded-member-endpoint-green-4sqjrq", 
                     "Status": "AVAILABLE" 
                 }, 
\overline{a} "SourceMember": "arn:aws:rds:us-east-1:123456789012:cluster-
endpoint:my-reader-endpoint", 
                     "TargetMember": "arn:aws:rds:us-east-1:123456789012:cluster-
endpoint:my-reader-endpoint-green-gwwzlg", 
                     "Status": "AVAILABLE" 
 } 
             ], 
             "Tasks": [ 
\overline{a} "Name": "CREATING_READ_REPLICA_OF_SOURCE", 
                     "Status": "COMPLETED" 
                 }, 
\overline{a} "Name": "DB_ENGINE_VERSION_UPGRADE", 
                     "Status": "COMPLETED" 
                 }, 
\overline{a}"Name": "CREATE DB INSTANCES FOR CLUSTER",
                     "Status": "COMPLETED" 
                 }, 
\overline{a} "Name": "CREATE_CUSTOM_ENDPOINTS", 
                     "Status": "COMPLETED" 
 } 
             ], 
             "Status": "AVAILABLE", 
             "CreateTime": "2022-02-25T21:12:00.288000+00:00" 
         }, 
         { 
             "BlueGreenDeploymentIdentifier": "bgd-v5330365fake1eex", 
             "BlueGreenDeploymentName": "bgd-cli-test-instance", 
             "Source": "arn:aws:rds:us-east-1:123456789012:db:my-db-instance-old1", 
             "Target": "arn:aws:rds:us-east-1:123456789012:db:my-db-instance", 
             "SwitchoverDetails": [
```
 $\overline{a}$  "SourceMember": "arn:aws:rds:us-east-1:123456789012:db:my-dbinstance-old1", "TargetMember": "arn:aws:rds:us-east-1:123456789012:db:my-dbinstance", "Status": "SWITCHOVER\_COMPLETED" },  $\overline{a}$  "SourceMember": "arn:aws:rds:us-east-1:123456789012:db:my-dbinstance-replica-1-old1", "TargetMember": "arn:aws:rds:us-east-1:123456789012:db:my-dbinstance-replica-1", "Status": "SWITCHOVER\_COMPLETED" },  $\overline{a}$  "SourceMember": "arn:aws:rds:us-east-1:123456789012:db:my-dbinstance-replica-2-old1", "TargetMember": "arn:aws:rds:us-east-1:123456789012:db:my-dbinstance-replica-2", "Status": "SWITCHOVER\_COMPLETED" },  $\overline{a}$  "SourceMember": "arn:aws:rds:us-east-1:123456789012:db:my-dbinstance-replica-3-old1", "TargetMember": "arn:aws:rds:us-east-1:123456789012:db:my-dbinstance-replica-3", "Status": "SWITCHOVER\_COMPLETED" } ], "Tasks": [  $\overline{a}$  "Name": "CREATING\_READ\_REPLICA\_OF\_SOURCE", "Status": "COMPLETED" },  $\overline{a}$ "Name": "DB\_ENGINE\_VERSION\_UPGRADE", "Status": "COMPLETED" },  $\overline{a}$  "Name": "CONFIGURE\_BACKUPS", "Status": "COMPLETED" },  $\overline{a}$ "Name": "CREATING\_TOPOLOGY\_OF\_SOURCE",

```
 "Status": "COMPLETED" 
 } 
             ], 
             "Status": "SWITCHOVER_COMPLETED", 
             "CreateTime": "2022-02-25T22:33:22.225000+00:00" 
         } 
     ]
}
```
For more information, see Viewing a blue/green [deployment](https://docs.aws.amazon.com/AmazonRDS/latest/UserGuide/blue-green-deployments-viewing.html) in the *Amazon RDS User Guide* and Viewing a blue/green [deployment](https://docs.aws.amazon.com/AmazonRDS/latest/AuroraUserGuide/blue-green-deployments-viewing.html) in the *Amazon Aurora User Guide*.

• For API details, see [DescribeBlueGreenDeployments](https://awscli.amazonaws.com/v2/documentation/api/latest/reference/rds/describe-blue-green-deployments.html) in *AWS CLI Command Reference*.

# **describe-certificates**

The following code example shows how to use describe-certificates.

## **AWS CLI**

# **To describe certificates**

The following describe-certificates example retrieves the details of the certificate associated with the user's default region.

```
aws rds describe-certificates
```

```
{ 
     "Certificates": [ 
         { 
              "CertificateIdentifier": "rds-ca-ecc384-g1", 
              "CertificateType": "CA", 
              "Thumbprint": "2ee3dcc06e50192559b13929e73484354f23387d", 
              "ValidFrom": "2021-05-24T22:06:59+00:00", 
              "ValidTill": "2121-05-24T23:06:59+00:00", 
              "CertificateArn": "arn:aws:rds:us-west-2::cert:rds-ca-ecc384-g1", 
              "CustomerOverride": false 
         }, 
         { 
              "CertificateIdentifier": "rds-ca-rsa4096-g1",
```

```
 "CertificateType": "CA", 
              "Thumbprint": "19da4f2af579a8ae1f6a0fa77aa5befd874b4cab", 
              "ValidFrom": "2021-05-24T22:03:20+00:00", 
              "ValidTill": "2121-05-24T23:03:20+00:00", 
              "CertificateArn": "arn:aws:rds:us-west-2::cert:rds-ca-rsa4096-g1", 
             "CustomerOverride": false 
         }, 
         { 
             "CertificateIdentifier": "rds-ca-rsa2048-g1", 
             "CertificateType": "CA", 
              "Thumbprint": "7c40cb42714b6fdb2b296f9bbd0e8bb364436a76", 
             "ValidFrom": "2021-05-24T21:59:00+00:00", 
             "ValidTill": "2061-05-24T22:59:00+00:00", 
              "CertificateArn": "arn:aws:rds:us-west-2::cert:rds-ca-rsa2048-g1", 
              "CustomerOverride": true, 
             "CustomerOverrideValidTill": "2061-05-24T22:59:00+00:00" 
         }, 
         { 
             "CertificateIdentifier": "rds-ca-2019", 
             "CertificateType": "CA", 
              "Thumbprint": "d40ddb29e3750dffa671c3140bbf5f478d1c8096", 
              "ValidFrom": "2019-08-22T17:08:50+00:00", 
              "ValidTill": "2024-08-22T17:08:50+00:00", 
             "CertificateArn": "arn:aws:rds:us-west-2::cert:rds-ca-2019", 
              "CustomerOverride": false 
         } 
     ], 
     "DefaultCertificateForNewLaunches": "rds-ca-rsa2048-g1"
}
```
For more information, see Using SSL/TLS to encrypt a [connection](https://docs.aws.amazon.com/AmazonRDS/latest/UserGuide/UsingWithRDS.SSL.html) to a DB instance in the *Amazon RDS User Guide* and Using SSL/TLS to encrypt a [connection](https://docs.aws.amazon.com/AmazonRDS/latest/AuroraUserGuide/UsingWithRDS.SSL.html) to a DB cluster in the *Amazon Aurora User Guide*.

• For API details, see [DescribeCertificates](https://awscli.amazonaws.com/v2/documentation/api/latest/reference/rds/describe-certificates.html) in *AWS CLI Command Reference*.

# **describe-db-cluster-backtracks**

The following code example shows how to use describe-db-cluster-backtracks.

# **AWS CLI**

# **To describe backtracks for a DB cluster**

The following describe-db-cluster-backtracks example retrieves details about the specified DB cluster.

```
aws rds describe-db-cluster-backtracks \ 
     --db-cluster-identifier mydbcluster
```
Output:

```
{ 
     "DBClusterBacktracks": [ 
        \{ "DBClusterIdentifier": "mydbcluster", 
              "BacktrackIdentifier": "2f5f5294-0dd2-44c9-9f50-EXAMPLE", 
              "BacktrackTo": "2021-02-12T04:59:22Z", 
              "BacktrackedFrom": "2021-02-12T14:37:31.640Z", 
              "BacktrackRequestCreationTime": "2021-02-12T14:36:18.819Z", 
              "Status": "COMPLETED" 
         }, 
         { 
              "DBClusterIdentifier": "mydbcluster", 
              "BacktrackIdentifier": "3c7a6421-af2a-4ea3-ae95-EXAMPLE", 
              "BacktrackTo": "2021-02-11T22:53:46Z", 
              "BacktrackedFrom": "2021-02-12T00:09:27.006Z", 
              "BacktrackRequestCreationTime": "2021-02-12T00:07:53.487Z", 
              "Status": "COMPLETED" 
         } 
    \mathbf{I}}
```
For more information, see [Backtracking](https://docs.aws.amazon.com/AmazonRDS/latest/AuroraUserGuide/AuroraMySQL.Managing.Backtrack.html) an Aurora DB cluster in the *Amazon Aurora User Guide*.

• For API details, see [DescribeDbClusterBacktracks](https://awscli.amazonaws.com/v2/documentation/api/latest/reference/rds/describe-db-cluster-backtracks.html) in *AWS CLI Command Reference*.

### **describe-db-cluster-endpoints**

The following code example shows how to use describe-db-cluster-endpoints.

**AWS CLI**

### **Example 1: To describe DB cluster endpoints**

The following describe-db-cluster-endpoints example retrieves details for your DB cluster endpoints. The most common kinds of Aurora clusters have two endpoints. One endpoint has type WRITER. You can use this endpoint for all SQL statements. The other endpoint has type READER. You can use this endpoint only for SELECT and other read-only SQL statements.

```
aws rds describe-db-cluster-endpoints
```

```
{ 
     "DBClusterEndpoints": [ 
         { 
              "DBClusterIdentifier": "my-database-1", 
              "Endpoint": "my-database-1.cluster-cnpexample.us-
east-1.rds.amazonaws.com", 
              "Status": "creating", 
              "EndpointType": "WRITER" 
         }, 
          { 
              "DBClusterIdentifier": "my-database-1", 
              "Endpoint": "my-database-1.cluster-ro-cnpexample.us-
east-1.rds.amazonaws.com", 
              "Status": "creating", 
              "EndpointType": "READER" 
         }, 
          { 
              "DBClusterIdentifier": "mydbcluster", 
              "Endpoint": "mydbcluster.cluster-cnpexamle.us-east-1.rds.amazonaws.com", 
              "Status": "available", 
              "EndpointType": "WRITER" 
         }, 
         \mathcal{L} "DBClusterIdentifier": "mydbcluster", 
              "Endpoint": "mydbcluster.cluster-ro-cnpexample.us-
east-1.rds.amazonaws.com", 
              "Status": "available", 
              "EndpointType": "READER" 
         } 
     ]
}
```
## **Example 2: To describe DB cluster endpoints of a single DB cluster**

The following describe-db-cluster-endpoints example retrieves details for the DB cluster endpoints of a single specified DB cluster. Aurora Serverless clusters have only a single endpoint with a type of WRITER.

```
aws rds describe-db-cluster-endpoints \ 
     --db-cluster-identifier serverless-cluster
```
Output:

```
{ 
     "DBClusterEndpoints": [ 
          { 
               "Status": "available", 
              "Endpoint": "serverless-cluster.cluster-cnpexample.us-
east-1.rds.amazonaws.com", 
              "DBClusterIdentifier": "serverless-cluster", 
               "EndpointType": "WRITER" 
          } 
    \mathbf{I}}
```
For more information, see Amazon Aurora Connection [Management](https://docs.aws.amazon.com/AmazonRDS/latest/AuroraUserGuide/Aurora.Overview.Endpoints.html) in the *Amazon Aurora User Guide*.

• For API details, see [DescribeDbClusterEndpoints](https://awscli.amazonaws.com/v2/documentation/api/latest/reference/rds/describe-db-cluster-endpoints.html) in *AWS CLI Command Reference*.

### **describe-db-cluster-parameter-groups**

The following code example shows how to use describe-db-cluster-parameter-groups.

### **AWS CLI**

#### **To describe DB cluster parameter groups**

The following describe-db-cluster-parameter-groups example retrieves details for your DB cluster parameter groups.

aws rds describe-db-cluster-parameter-groups

```
{ 
     "DBClusterParameterGroups": [ 
        \sqrt{ } "DBClusterParameterGroupName": "default.aurora-mysql5.7", 
              "DBParameterGroupFamily": "aurora-mysql5.7", 
              "Description": "Default cluster parameter group for aurora-mysql5.7", 
              "DBClusterParameterGroupArn": "arn:aws:rds:us-
east-1:123456789012:cluster-pg:default.aurora-mysql5.7" 
         }, 
         { 
              "DBClusterParameterGroupName": "default.aurora-postgresql9.6", 
              "DBParameterGroupFamily": "aurora-postgresql9.6", 
              "Description": "Default cluster parameter group for aurora-
postgresql9.6", 
              "DBClusterParameterGroupArn": "arn:aws:rds:us-
east-1:123456789012:cluster-pg:default.aurora-postgresql9.6" 
         }, 
        \mathcal{L} "DBClusterParameterGroupName": "default.aurora5.6", 
              "DBParameterGroupFamily": "aurora5.6", 
              "Description": "Default cluster parameter group for aurora5.6", 
             "DBClusterParameterGroupArn": "arn:aws:rds:us-
east-1:123456789012:cluster-pg:default.aurora5.6" 
         }, 
         { 
              "DBClusterParameterGroupName": "mydbclusterpg", 
              "DBParameterGroupFamily": "aurora-mysql5.7", 
              "Description": "My DB cluster parameter group", 
             "DBClusterParameterGroupArn": "arn:aws:rds:us-
east-1:123456789012:cluster-pg:mydbclusterpg" 
         }, 
         { 
              "DBClusterParameterGroupName": "mydbclusterpgcopy", 
              "DBParameterGroupFamily": "aurora-mysql5.7", 
              "Description": "Copy of mydbclusterpg parameter group", 
             "DBClusterParameterGroupArn": "arn:aws:rds:us-
east-1:123456789012:cluster-pg:mydbclusterpgcopy" 
         } 
     ]
}
```
For more information, see Working with DB [Parameter](https://docs.aws.amazon.com/AmazonRDS/latest/AuroraUserGuide/USER_WorkingWithParamGroups.html) Groups and DB Cluster Parameter [Groups](https://docs.aws.amazon.com/AmazonRDS/latest/AuroraUserGuide/USER_WorkingWithParamGroups.html) in the *Amazon Aurora User Guide*.

• For API details, see [DescribeDbClusterParameterGroups](https://awscli.amazonaws.com/v2/documentation/api/latest/reference/rds/describe-db-cluster-parameter-groups.html) in *AWS CLI Command Reference*.

# **describe-db-cluster-parameters**

The following code example shows how to use describe-db-cluster-parameters.

# **AWS CLI**

# **Example 1: To describe the parameters in a DB cluster parameter group**

The following describe-db-cluster-parameters example retrieves details about the parameters in a DB cluster parameter group.

```
aws rds describe-db-cluster-parameters \ 
     --db-cluster-parameter-group-name mydbclusterpg
```

```
{ 
     "Parameters": [ 
         { 
              "ParameterName": "allow-suspicious-udfs", 
              "Description": "Controls whether user-defined functions that have only 
  an xxx symbol for the main function can be loaded", 
              "Source": "engine-default", 
              "ApplyType": "static", 
              "DataType": "boolean", 
             "AllowedValues": "0,1",
              "IsModifiable": false, 
              "ApplyMethod": "pending-reboot", 
              "SupportedEngineModes": [ 
                  "provisioned" 
 ] 
         }, 
         { 
              "ParameterName": "aurora_lab_mode", 
              "ParameterValue": "0", 
              "Description": "Enables new features in the Aurora engine.", 
              "Source": "engine-default", 
              "ApplyType": "static", 
              "DataType": "boolean", 
              "AllowedValues": "0,1", 
              "IsModifiable": true,
```

```
 "ApplyMethod": "pending-reboot", 
              "SupportedEngineModes": [ 
                   "provisioned" 
 ] 
         }, 
          ...some output truncated... 
    \mathbf{I}}
```
## **Example 2: To list only the parameter names in a DB cluster parameter group**

The following describe-db-cluster-parameters example retrieves only the names of the parameters in a DB cluster parameter group.

```
aws rds describe-db-cluster-parameters \ 
    --db-cluster-parameter-group-name default.aurora-mysql5.7 \
     --query 'Parameters[].{ParameterName:ParameterName}'
```
Output:

```
\Gamma { 
          "ParameterName": "allow-suspicious-udfs" 
     }, 
     { 
          "ParameterName": "aurora_binlog_read_buffer_size" 
     }, 
     { 
          "ParameterName": "aurora_binlog_replication_max_yield_seconds" 
     }, 
     { 
          "ParameterName": "aurora_binlog_use_large_read_buffer" 
     }, 
     { 
          "ParameterName": "aurora_lab_mode" 
     }, 
     ...some output truncated... 
     }
]
```
# **Example 3: To describe only the modifiable parameters in a DB cluster parameter group**

The following describe-db-cluster-parameters example retrieves the names of only the parameters that you can modify in a DB cluster parameter group.

```
aws rds describe-db-cluster-parameters \ 
    --db-cluster-parameter-group-name default.aurora-mysql5.7 \
     --query 'Parameters[].{ParameterName:ParameterName,IsModifiable:IsModifiable} | 
  [?IsModifiable == `true`]'
```
Output:

```
\Gamma { 
          "ParameterName": "aurora_binlog_read_buffer_size", 
          "IsModifiable": true 
     }, 
    \mathcal{L} "ParameterName": "aurora_binlog_replication_max_yield_seconds", 
          "IsModifiable": true 
     }, 
     { 
          "ParameterName": "aurora_binlog_use_large_read_buffer", 
          "IsModifiable": true 
     }, 
     { 
          "ParameterName": "aurora_lab_mode", 
          "IsModifiable": true 
     }, 
     ...some output truncated... 
     }
]
```
# **Example 4: To describe only the modifable Boolean parameters in a DB cluster parameter group**

The following describe-db-cluster-parameters example retrieves the names of only the parameters that you can modify in a DB cluster parameter group and that have a Boolean data type.

```
aws rds describe-db-cluster-parameters \ 
    --db-cluster-parameter-group-name default.aurora-mysql5.7 \
```

```
 --query 'Parameters[].
{ParameterName:ParameterName,DataType:DataType,IsModifiable:IsModifiable} | [?
DataType == `boolean`] | [?IsModifiable == `true`]'
```
# Output:

```
\Gamma { 
          "DataType": "boolean", 
          "ParameterName": "aurora_binlog_use_large_read_buffer", 
          "IsModifiable": true 
     }, 
     { 
          "DataType": "boolean", 
          "ParameterName": "aurora_lab_mode", 
          "IsModifiable": true 
     }, 
     { 
          "DataType": "boolean", 
          "ParameterName": "autocommit", 
          "IsModifiable": true 
     }, 
    \mathcal{L} "DataType": "boolean", 
          "ParameterName": "automatic_sp_privileges", 
          "IsModifiable": true 
     }, 
     ...some output truncated... 
     }
\mathbf{I}
```
For more information, see Working with DB [Parameter](https://docs.aws.amazon.com/AmazonRDS/latest/AuroraUserGuide/USER_WorkingWithParamGroups.html) Groups and DB Cluster Parameter [Groups](https://docs.aws.amazon.com/AmazonRDS/latest/AuroraUserGuide/USER_WorkingWithParamGroups.html) in the *Amazon Aurora User Guide*.

• For API details, see [DescribeDbClusterParameters](https://awscli.amazonaws.com/v2/documentation/api/latest/reference/rds/describe-db-cluster-parameters.html) in *AWS CLI Command Reference*.

# **describe-db-cluster-snapshot-attributes**

The following code example shows how to use describe-db-cluster-snapshot-attributes.

# **AWS CLI**

### **To describe the attribute names and values for a DB cluster snapshot**

The following describe-db-cluster-snapshot-attributes example retrieves details of the attribute names and values for the specified DB cluster snapshot.

```
aws rds describe-db-cluster-snapshot-attributes \ 
     --db-cluster-snapshot-identifier myclustersnapshot
```
## Output:

```
{ 
     "DBClusterSnapshotAttributesResult": { 
          "DBClusterSnapshotIdentifier": "myclustersnapshot", 
          "DBClusterSnapshotAttributes": [ 
\{\hspace{.8cm},\hspace{.8cm}\} "AttributeName": "restore", 
                  "AttributeValues": [ 
                       "123456789012" 
 ] 
 } 
        \mathbf{I} }
}
```
For more information, see [Sharing a DB Cluster Snapshot](https://docs.aws.amazon.com/AmazonRDS/latest/AuroraUserGuide/USER_ShareSnapshot.html) in the *Amazon Aurora User Guide*.

• For API details, see [DescribeDbClusterSnapshotAttributes](https://awscli.amazonaws.com/v2/documentation/api/latest/reference/rds/describe-db-cluster-snapshot-attributes.html) in *AWS CLI Command Reference*.

### **describe-db-cluster-snapshots**

The following code example shows how to use describe-db-cluster-snapshots.

### **AWS CLI**

### **To describe a DB cluster snapshot for a DB cluster**

The following describe-db-cluster-snapshots example retrieves the details for the DB cluster snapshots for the specified DB cluster.

```
aws rds describe-db-cluster-snapshots \ 
     --db-cluster-identifier mydbcluster
```

```
{ 
     "DBClusterSnapshots": [ 
         { 
              "AvailabilityZones": [ 
                  "us-east-1a", 
                  "us-east-1b", 
                  "us-east-1e" 
              ], 
              "DBClusterSnapshotIdentifier": "myclustersnapshotcopy", 
              "DBClusterIdentifier": "mydbcluster", 
              "SnapshotCreateTime": "2019-06-04T09:16:42.649Z", 
              "Engine": "aurora-mysql", 
              "AllocatedStorage": 0, 
              "Status": "available", 
              "Port": 0, 
              "VpcId": "vpc-6594f31c", 
              "ClusterCreateTime": "2019-04-15T14:18:42.785Z", 
              "MasterUsername": "myadmin", 
              "EngineVersion": "5.7.mysql_aurora.2.04.2", 
              "LicenseModel": "aurora-mysql", 
              "SnapshotType": "manual", 
              "PercentProgress": 100, 
              "StorageEncrypted": true, 
              "KmsKeyId": "arn:aws:kms:us-east-1:123456789012:key/
AKIAIOSFODNN7EXAMPLE", 
              "DBClusterSnapshotArn": "arn:aws:rds:us-east-1:814387698303:cluster-
snapshot:myclustersnapshotcopy", 
              "IAMDatabaseAuthenticationEnabled": false 
         }, 
         { 
              "AvailabilityZones": [ 
                  "us-east-1a", 
                  "us-east-1b", 
                  "us-east-1e" 
              ], 
              "DBClusterSnapshotIdentifier": "rds:mydbcluster-2019-06-20-09-16", 
              "DBClusterIdentifier": "mydbcluster", 
              "SnapshotCreateTime": "2019-06-20T09:16:26.569Z", 
              "Engine": "aurora-mysql", 
              "AllocatedStorage": 0, 
              "Status": "available", 
              "Port": 0, 
              "VpcId": "vpc-6594f31c",
```

```
 "ClusterCreateTime": "2019-04-15T14:18:42.785Z", 
              "MasterUsername": "myadmin", 
              "EngineVersion": "5.7.mysql_aurora.2.04.2", 
              "LicenseModel": "aurora-mysql", 
              "SnapshotType": "automated", 
             "PercentProgress": 100, 
             "StorageEncrypted": true, 
             "KmsKeyId": "arn:aws:kms:us-east-1:814387698303:key/
AKIAIOSFODNN7EXAMPLE", 
              "DBClusterSnapshotArn": "arn:aws:rds:us-east-1:123456789012:cluster-
snapshot:rds:mydbcluster-2019-06-20-09-16", 
              "IAMDatabaseAuthenticationEnabled": false 
         } 
     ]
}
```
For more information, see Creating a DB Cluster [Snapshot](https://docs.aws.amazon.com/AmazonRDS/latest/AuroraUserGuide/USER_CreateSnapshotCluster.html) in the *Amazon Aurora User Guide*.

• For API details, see [DescribeDbClusterSnapshots](https://awscli.amazonaws.com/v2/documentation/api/latest/reference/rds/describe-db-cluster-snapshots.html) in *AWS CLI Command Reference*.

# **describe-db-clusters**

The following code example shows how to use describe-db-clusters.

# **AWS CLI**

# **Example 1: To describe a DB cluster**

The following describe-db-clusters example retrieves the details of the specified DB cluster.

```
aws rds describe-db-clusters \ 
     --db-cluster-identifier mydbcluster
```

```
{ 
     "DBClusters": [ 
         \{ "AllocatedStorage": 1, 
               "AvailabilityZones": [ 
                    "us-east-1a", 
                    "us-east-1b",
```

```
 "us-east-1e" 
             ], 
             "BackupRetentionPeriod": 1, 
             "DatabaseName": "mydbcluster", 
             "DBClusterIdentifier": "mydbcluster", 
             "DBClusterParameterGroup": "default.aurora-mysql5.7", 
             "DBSubnetGroup": "default", 
             "Status": "available", 
             "EarliestRestorableTime": "2019-06-19T09:16:28.210Z", 
             "Endpoint": "mydbcluster.cluster-cnpexample.us-
east-1.rds.amazonaws.com", 
             "ReaderEndpoint": "mydbcluster.cluster-ro-cnpexample.us-
east-1.rds.amazonaws.com", 
             "MultiAZ": true, 
             "Engine": "aurora-mysql", 
             "EngineVersion": "5.7.mysql_aurora.2.04.2", 
             "LatestRestorableTime": "2019-06-20T22:38:14.908Z", 
             "Port": 3306, 
             "MasterUsername": "myadmin", 
             "PreferredBackupWindow": "09:09-09:39", 
             "PreferredMaintenanceWindow": "sat:04:09-sat:04:39", 
             "ReadReplicaIdentifiers": [], 
             "DBClusterMembers": [ 
\overline{a} "DBInstanceIdentifier": "dbinstance3", 
                      "IsClusterWriter": false, 
                      "DBClusterParameterGroupStatus": "in-sync", 
                      "PromotionTier": 1 
                  }, 
\overline{a} "DBInstanceIdentifier": "dbinstance1", 
                      "IsClusterWriter": false, 
                      "DBClusterParameterGroupStatus": "in-sync", 
                      "PromotionTier": 1 
                  }, 
\overline{a} "DBInstanceIdentifier": "dbinstance2", 
                      "IsClusterWriter": false, 
                      "DBClusterParameterGroupStatus": "in-sync", 
                      "PromotionTier": 1 
                  }, 
\overline{a} "DBInstanceIdentifier": "mydbcluster", 
                      "IsClusterWriter": false,
```
```
 "DBClusterParameterGroupStatus": "in-sync", 
                      "PromotionTier": 1 
                 }, 
\overline{a} "DBInstanceIdentifier": "mydbcluster-us-east-1b", 
                      "IsClusterWriter": false, 
                      "DBClusterParameterGroupStatus": "in-sync", 
                      "PromotionTier": 1 
                 }, 
\overline{a} "DBInstanceIdentifier": "mydbcluster", 
                      "IsClusterWriter": true, 
                      "DBClusterParameterGroupStatus": "in-sync", 
                      "PromotionTier": 1 
 } 
             ], 
             "VpcSecurityGroups": [ 
\overline{a} "VpcSecurityGroupId": "sg-0b9130572daf3dc16", 
                      "Status": "active" 
 } 
             ], 
             "HostedZoneId": "Z2R2ITUGPM61AM", 
             "StorageEncrypted": true, 
             "KmsKeyId": "arn:aws:kms:us-east-1:814387698303:key/
AKIAIOSFODNN7EXAMPLE", 
             "DbClusterResourceId": "cluster-AKIAIOSFODNN7EXAMPLE", 
             "DBClusterArn": "arn:aws:rds:us-
east-1:123456789012:cluster:mydbcluster", 
             "AssociatedRoles": [], 
             "IAMDatabaseAuthenticationEnabled": false, 
             "ClusterCreateTime": "2019-04-15T14:18:42.785Z", 
             "EngineMode": "provisioned", 
             "DeletionProtection": false, 
             "HttpEndpointEnabled": false 
         } 
    \mathbf{I}}
```
# **Example 2: To list certain attributes of all DB clusters**

The following describe-db-clusters example retrieves only the DBClusterIdentifier, Endpoint, and ReaderEndpoint attributes of all your DB clusters in the current AWS Region.

```
aws rds describe-db-clusters \ 
     --query 'DBClusters[].
{DBClusterIdentifier:DBClusterIdentifier,Endpoint:Endpoint,ReaderEndpoint:ReaderEndpoint}'
```
#### Output:

```
\Gamma { 
         "Endpoint": "cluster-57-2020-05-01-2270.cluster-cnpexample.us-
east-1.rds.amazonaws.com", 
         "ReaderEndpoint": "cluster-57-2020-05-01-2270.cluster-ro-cnpexample.us-
east-1.rds.amazonaws.com", 
         "DBClusterIdentifier": "cluster-57-2020-05-01-2270" 
     }, 
     { 
         "Endpoint": "cluster-57-2020-05-01-4615.cluster-cnpexample.us-
east-1.rds.amazonaws.com", 
         "ReaderEndpoint": "cluster-57-2020-05-01-4615.cluster-ro-cnpexample.us-
east-1.rds.amazonaws.com", 
         "DBClusterIdentifier": "cluster-57-2020-05-01-4615" 
     }, 
     { 
         "Endpoint": "pg2-cluster.cluster-cnpexample.us-east-1.rds.amazonaws.com", 
         "ReaderEndpoint": "pg2-cluster.cluster-ro-cnpexample.us-
east-1.rds.amazonaws.com", 
         "DBClusterIdentifier": "pg2-cluster" 
     }, 
     ...output omitted... 
     }
\mathbf{I}
```
#### **Example 3: To list DB clusters with a specific attribute**

The following describe-db-clusters example retrieves only the DBClusterIdentifier and Engine attributes of your DB clusters that use the aurora-postgresql DB engine.

```
aws rds describe-db-clusters \ 
     --query 'DBClusters[].{DBClusterIdentifier:DBClusterIdentifier,Engine:Engine} | 
  [?Engine == `aurora-postgresql`]'
```

```
\Gamma { 
          "Engine": "aurora-postgresql", 
          "DBClusterIdentifier": "pg2-cluster" 
     }
]
```
For more information, see [Amazon](https://docs.aws.amazon.com/AmazonRDS/latest/AuroraUserGuide/Aurora.Overview.html) Aurora DB Clusters in the *Amazon Aurora User Guide*.

• For API details, see [DescribeDbClusters](https://awscli.amazonaws.com/v2/documentation/api/latest/reference/rds/describe-db-clusters.html) in *AWS CLI Command Reference*.

#### **describe-db-engine-versions**

The following code example shows how to use describe-db-engine-versions.

### **AWS CLI**

# **To describe the DB engine versions for the MySQL DB engine**

The following describe-db-engine-versions example displays details about each of the DB engine versions for the specified DB engine.

```
aws rds describe-db-engine-versions \ 
     --engine mysql
```

```
{ 
     "DBEngineVersions": [ 
         { 
              "Engine": "mysql", 
              "EngineVersion": "5.5.46", 
              "DBParameterGroupFamily": "mysql5.5", 
              "DBEngineDescription": "MySQL Community Edition", 
              "DBEngineVersionDescription": "MySQL 5.5.46", 
              "ValidUpgradeTarget": [ 
\overline{a} "Engine": "mysql", 
                      "EngineVersion": "5.5.53", 
                      "Description": "MySQL 5.5.53", 
                      "AutoUpgrade": false, 
                       "IsMajorVersionUpgrade": false
```

```
 }, 
\overline{a} "Engine": "mysql", 
                     "EngineVersion": "5.5.54", 
                     "Description": "MySQL 5.5.54", 
                     "AutoUpgrade": false, 
                     "IsMajorVersionUpgrade": false 
                 }, 
\overline{a} "Engine": "mysql", 
                     "EngineVersion": "5.5.57", 
                     "Description": "MySQL 5.5.57", 
                     "AutoUpgrade": false, 
                     "IsMajorVersionUpgrade": false 
                 }, 
                 ...some output truncated... 
 ] 
         }
```
For more information, see What Is Amazon [Relational](https://docs.aws.amazon.com/AmazonRDS/latest/UserGuide/Welcome.html) Database Service (Amazon RDS)? in the *Amazon RDS User Guide*.

• For API details, see [DescribeDBEngineVersions](https://awscli.amazonaws.com/v2/documentation/api/latest/reference/rds/describe-db-engine-versions.html) in *AWS CLI Command Reference*.

# **describe-db-instance-automated-backups**

The following code example shows how to use describe-db-instance-automated-backups.

# **AWS CLI**

# **To describe the automated backups for a DB instance**

The following describe-db-instance-automated-backups example displays details about the automated backups for the specified DB instance. The details include replicated automated backups in other AWS Regions.

```
aws rds describe-db-instance-automated-backups \ 
     --db-instance-identifier new-orcl-db
```
Output:

{

"DBInstanceAutomatedBackups": [

```
 { 
              "DBInstanceArn": "arn:aws:rds:us-east-1:123456789012:db:new-orcl-db", 
              "DbiResourceId": "db-JKIB2GFQ5RV7REPLZA4EXAMPLE", 
              "Region": "us-east-1", 
              "DBInstanceIdentifier": "new-orcl-db", 
              "RestoreWindow": { 
                  "EarliestTime": "2020-12-07T21:05:20.939Z", 
                  "LatestTime": "2020-12-07T21:05:20.939Z" 
              }, 
              "AllocatedStorage": 20, 
              "Status": "replicating", 
              "Port": 1521, 
              "InstanceCreateTime": "2020-12-04T15:28:31Z", 
              "MasterUsername": "admin", 
              "Engine": "oracle-se2", 
              "EngineVersion": "12.1.0.2.v21", 
              "LicenseModel": "bring-your-own-license", 
              "OptionGroupName": "default:oracle-se2-12-1", 
              "Encrypted": false, 
              "StorageType": "gp2", 
              "IAMDatabaseAuthenticationEnabled": false, 
              "BackupRetentionPeriod": 14, 
              "DBInstanceAutomatedBackupsArn": "arn:aws:rds:us-
west-2:123456789012:auto-backup:ab-jkib2gfq5rv7replzadausbrktni2bn4example" 
         } 
     ]
}
```
For more information, see Finding [information](https://docs.aws.amazon.com/AmazonRDS/latest/UserGuide/USER_ReplicateBackups.html#AutomatedBackups.Replicating.Describe) about replicated backups in the *Amazon RDS User Guide*.

• For API details, see [DescribeDbInstanceAutomatedBackups](https://awscli.amazonaws.com/v2/documentation/api/latest/reference/rds/describe-db-instance-automated-backups.html) in *AWS CLI Command Reference*.

# **describe-db-instances**

The following code example shows how to use describe-db-instances.

#### **AWS CLI**

# **To describe a DB instance**

The following describe-db-instances example retrieves details about the specified DB instance.

```
aws rds describe-db-instances \ 
     --db-instance-identifier mydbinstancecf
```
### Output:

```
{ 
     "DBInstances": [ 
          { 
              "DBInstanceIdentifier": "mydbinstancecf", 
              "DBInstanceClass": "db.t3.small", 
              "Engine": "mysql", 
              "DBInstanceStatus": "available", 
              "MasterUsername": "masterawsuser", 
              "Endpoint": { 
                   "Address": "mydbinstancecf.abcexample.us-east-1.rds.amazonaws.com", 
                   "Port": 3306, 
                   "HostedZoneId": "Z2R2ITUGPM61AM" 
              }, 
              ...some output truncated... 
          } 
     ]
}
```
• For API details, see [DescribeDBInstances](https://awscli.amazonaws.com/v2/documentation/api/latest/reference/rds/describe-db-instances.html) in *AWS CLI Command Reference*.

### **describe-db-log-files**

The following code example shows how to use describe-db-log-files.

#### **AWS CLI**

#### **To describe the log files for a DB instance**

The following describe-db-log-files example retrieves details about the log files for the specified DB instance.

```
aws rds describe-db-log-files -\ 
     -db-instance-identifier test-instance
```

```
{ 
     "DescribeDBLogFiles": [ 
          { 
              "Size": 0, 
              "LastWritten": 1533060000000, 
              "LogFileName": "error/mysql-error-running.log" 
          }, 
          { 
              "Size": 2683, 
              "LastWritten": 1532994300000, 
              "LogFileName": "error/mysql-error-running.log.0" 
          }, 
          { 
              "Size": 107, 
              "LastWritten": 1533057300000, 
              "LogFileName": "error/mysql-error-running.log.18" 
          }, 
          { 
              "Size": 13105, 
              "LastWritten": 1532991000000, 
              "LogFileName": "error/mysql-error-running.log.23" 
          }, 
          { 
              "Size": 0, 
              "LastWritten": 1533061200000, 
              "LogFileName": "error/mysql-error.log" 
          }, 
          { 
              "Size": 3519, 
              "LastWritten": 1532989252000, 
              "LogFileName": "mysqlUpgrade" 
          } 
     ]
}
```
• For API details, see [DescribeDbLogFiles](https://awscli.amazonaws.com/v2/documentation/api/latest/reference/rds/describe-db-log-files.html) in *AWS CLI Command Reference*.

# **describe-db-parameter-groups**

The following code example shows how to use describe-db-parameter-groups.

# **AWS CLI**

### **To describe your DB parameter group**

The following describe-db-parameter-groups example retrieves details about your DB parameter groups.

```
aws rds describe-db-parameter-groups
```

```
{ 
     "DBParameterGroups": [ 
         { 
              "DBParameterGroupName": "default.aurora-mysql5.7", 
              "DBParameterGroupFamily": "aurora-mysql5.7", 
              "Description": "Default parameter group for aurora-mysql5.7", 
              "DBParameterGroupArn": "arn:aws:rds:us-
east-1:123456789012:pg:default.aurora-mysql5.7" 
         }, 
         { 
              "DBParameterGroupName": "default.aurora-postgresql9.6", 
              "DBParameterGroupFamily": "aurora-postgresql9.6", 
              "Description": "Default parameter group for aurora-postgresql9.6", 
             "DBParameterGroupArn": "arn:aws:rds:us-
east-1:123456789012:pg:default.aurora-postgresql9.6" 
         }, 
         { 
              "DBParameterGroupName": "default.aurora5.6", 
              "DBParameterGroupFamily": "aurora5.6", 
              "Description": "Default parameter group for aurora5.6", 
             "DBParameterGroupArn": "arn:aws:rds:us-
east-1:123456789012:pg:default.aurora5.6" 
         }, 
         { 
              "DBParameterGroupName": "default.mariadb10.1", 
              "DBParameterGroupFamily": "mariadb10.1", 
              "Description": "Default parameter group for mariadb10.1", 
              "DBParameterGroupArn": "arn:aws:rds:us-
east-1:123456789012:pg:default.mariadb10.1" 
         }, 
         ...some output truncated... 
     ]
```
}

For more information, see Working with DB [Parameter](https://docs.aws.amazon.com/AmazonRDS/latest/UserGuide/USER_WorkingWithParamGroups.html) Groups in the *Amazon RDS User Guide*.

• For API details, see [DescribeDBParameterGroups](https://awscli.amazonaws.com/v2/documentation/api/latest/reference/rds/describe-db-parameter-groups.html) in *AWS CLI Command Reference*.

#### **describe-db-parameters**

The following code example shows how to use describe-db-parameters.

#### **AWS CLI**

#### **To describe the parameters in a DB parameter group**

The following describe-db-parameters example retrieves the details of the specified DB parameter group.

```
aws rds describe-db-parameters \ 
     --db-parameter-group-name mydbpg
```

```
{ 
     "Parameters": [ 
         { 
              "ParameterName": "allow-suspicious-udfs", 
              "Description": "Controls whether user-defined functions that have only 
  an xxx symbol for the main function can be loaded", 
              "Source": "engine-default", 
              "ApplyType": "static", 
              "DataType": "boolean", 
              "AllowedValues": "0,1", 
              "IsModifiable": false, 
              "ApplyMethod": "pending-reboot" 
         }, 
         { 
              "ParameterName": "auto_generate_certs", 
              "Description": "Controls whether the server autogenerates SSL key and 
  certificate files in the data directory, if they do not already exist.", 
              "Source": "engine-default", 
              "ApplyType": "static", 
              "DataType": "boolean", 
              "AllowedValues": "0,1",
```

```
 "IsModifiable": false, 
                "ApplyMethod": "pending-reboot" 
          }, 
           ...some output truncated... 
    \mathbf{I}}
```
For more information, see Working with DB [Parameter](https://docs.aws.amazon.com/AmazonRDS/latest/UserGuide/USER_WorkingWithParamGroups.html) Groups in the *Amazon RDS User Guide*.

• For API details, see [DescribeDBParameters](https://awscli.amazonaws.com/v2/documentation/api/latest/reference/rds/describe-db-parameters.html) in *AWS CLI Command Reference*.

# **describe-db-proxies**

The following code example shows how to use describe-db-proxies.

# **AWS CLI**

# **To describe a DB proxy for an RDS database**

The following describe-db-proxies example returns information about DB proxies.

aws rds describe-db-proxies

```
{ 
     "DBProxies": [ 
         { 
              "DBProxyName": "proxyExample1", 
              "DBProxyArn": "arn:aws:rds:us-east-1:123456789012:db-
proxy:prx-0123a01b12345c0ab", 
              "Status": "available", 
              "EngineFamily": "PostgreSQL", 
              "VpcId": "vpc-1234567", 
              "VpcSecurityGroupIds": [ 
                   "sg-1234" 
              ], 
              "VpcSubnetIds": [ 
                   "subnetgroup1", 
                   "subnetgroup2" 
              ], 
              "Auth": "[ 
\overline{a}
```

```
 "Description": "proxydescription1" 
                      "AuthScheme": "SECRETS", 
                      "SecretArn": "arn:aws:secretsmanager:us-
west-2:123456789123:secret:secretName-1234f", 
                      "IAMAuth": "DISABLED" 
 } 
             ]", 
              "RoleArn": "arn:aws:iam::12345678912??:role/ProxyPostgreSQLRole", 
             "Endpoint": "proxyExample1.proxy-ab0cd1efghij.us-
east-1.rds.amazonaws.com", 
             "RequireTLS": false, 
             "IdleClientTimeout": 1800, 
             "DebuggingLogging": false, 
             "CreatedDate": "2023-04-05T16:09:33.452000+00:00", 
             "UpdatedDate": "2023-04-13T01:49:38.568000+00:00" 
         }, 
        \mathcal{L} "DBProxyName": "proxyExample2", 
             "DBProxyArn": "arn:aws:rds:us-east-1:123456789012:db-
proxy:prx-1234a12b23456c1ab", 
             "Status": "available", 
             "EngineFamily": "PostgreSQL", 
             "VpcId": "sg-1234567", 
             "VpcSecurityGroupIds": [ 
                  "sg-1234" 
             ], 
             "VpcSubnetIds": [ 
                  "subnetgroup1", 
                  "subnetgroup2" 
             ], 
             "Auth": "[ 
\overline{a} "Description": "proxydescription2" 
                      "AuthScheme": "SECRETS", 
                      "SecretArn": "aarn:aws:secretsmanager:us-
west-2:123456789123:secret:secretName-1234f", 
                      "IAMAuth": "DISABLED" 
 } 
             ]", 
             "RoleArn": "arn:aws:iam::12345678912:role/ProxyPostgreSQLRole", 
             "Endpoint": "proxyExample2.proxy-ab0cd1efghij.us-
east-1.rds.amazonaws.com", 
             "RequireTLS": false, 
              "IdleClientTimeout": 1800,
```

```
 "DebuggingLogging": false, 
               "CreatedDate": "2022-01-05T16:19:33.452000+00:00", 
               "UpdatedDate": "2023-04-13T01:49:38.568000+00:00" 
          } 
    \mathbf{I}}
```
For more information, see [Viewing](https://docs.aws.amazon.com/AmazonRDS/latest/UserGuide/rds-proxy-setup.html#rds-proxy-viewing) an RDS Proxy in the *Amazon RDS User Guide* and [Viewing an](https://docs.aws.amazon.com/AmazonRDS/latest/AuroraUserGuide/rds-proxy-setup.html#rds-proxy-viewing) RDS [Proxy](https://docs.aws.amazon.com/AmazonRDS/latest/AuroraUserGuide/rds-proxy-setup.html#rds-proxy-viewing) in the *Amazon Aurora User Guide*.

• For API details, see [DescribeDbProxies](https://awscli.amazonaws.com/v2/documentation/api/latest/reference/rds/describe-db-proxies.html) in *AWS CLI Command Reference*.

# **describe-db-proxy-endpoints**

The following code example shows how to use describe-db-proxy-endpoints.

# **AWS CLI**

# **To describe a DB proxy endpoints**

The following describe-db-proxy-endpoints example returns information about DB proxy endpoints.

```
aws rds describe-db-proxy-endpoints
```

```
{ 
     "DBProxyEndpoints": [ 
          { 
              "DBProxyEndpointName": "proxyEndpoint1", 
              "DBProxyEndpointArn": "arn:aws:rds:us-east-1:123456789012:db-proxy-
endpoint:prx-endpoint-0123a01b12345c0ab", 
              "DBProxyName": "proxyExample", 
              "Status": "available", 
              "VpcId": "vpc-1234567", 
              "VpcSecurityGroupIds": [ 
                   "sg-1234" 
              ], 
              "VpcSubnetIds": [ 
                   "subnetgroup1",
```

```
 "subnetgroup2" 
              ], 
              "Endpoint": "proxyEndpoint1.endpoint.proxy-ab0cd1efghij.us-
east-1.rds.amazonaws.com", 
              "CreatedDate": "2023-04-05T16:09:33.452000+00:00", 
              "TargetRole": "READ_WRITE", 
              "IsDefault": false 
         }, 
         { 
              "DBProxyEndpointName": "proxyEndpoint2", 
              "DBProxyEndpointArn": "arn:aws:rds:us-east-1:123456789012:db-proxy-
endpoint:prx-endpoint-4567a01b12345c0ab", 
              "DBProxyName": "proxyExample2", 
              "Status": "available", 
              "VpcId": "vpc1234567", 
              "VpcSecurityGroupIds": [ 
                  "sg-5678" 
              ], 
              "VpcSubnetIds": [ 
                  "subnetgroup1", 
                  "subnetgroup2" 
              ], 
              "Endpoint": "proxyEndpoint2.endpoint.proxy-cd1ef2klmnop.us-
east-1.rds.amazonaws.com", 
              "CreatedDate": "2023-04-05T16:09:33.452000+00:00", 
              "TargetRole": "READ_WRITE", 
              "IsDefault": false 
         } 
     ]
}
```
For more information, see Viewing a proxy [endpoint](https://docs.aws.amazon.com/AmazonRDS/latest/UserGuide/rds-proxy-endpoints.html#rds-proxy-endpoints.DescribingEndpoint) in the *Amazon RDS User Guide* and Creating a proxy [endpoint](https://docs.aws.amazon.com/AmazonRDS/latest/AuroraUserGuide/rds-proxy-endpoints.html#rds-proxy-endpoints.DescribingEndpoint) in the *Amazon Aurora User Guide*.

• For API details, see [DescribeDbProxyEndpoints](https://awscli.amazonaws.com/v2/documentation/api/latest/reference/rds/describe-db-proxy-endpoints.html) in *AWS CLI Command Reference*.

# **describe-db-proxy-target-groups**

The following code example shows how to use describe-db-proxy-target-groups.

# **AWS CLI**

# **To describe a DB proxy endpoints**

The following describe-db-proxy-target-groups example returns information about DB proxy target groups.

```
aws rds describe-db-proxy-target-groups \ 
     --db-proxy-name proxyExample
```
Output:

```
{
"TargetGroups": 
     { 
          "DBProxyName": "proxyExample", 
          "TargetGroupName": "default", 
         "TargetGroupArn": "arn:aws:rds:us-east-1:123456789012:target-group:prx-
tg-0123a01b12345c0ab", 
          "IsDefault": true, 
          "Status": "available", 
          "ConnectionPoolConfig": { 
              "MaxConnectionsPercent": 100, 
              "MaxIdleConnectionsPercent": 50, 
              "ConnectionBorrowTimeout": 120, 
              "SessionPinningFilters": [] 
         }, 
          "CreatedDate": "2023-05-02T18:41:19.495000+00:00", 
          "UpdatedDate": "2023-05-02T18:41:21.762000+00:00" 
     }
}
```
For more information, see [Viewing](https://docs.aws.amazon.com/AmazonRDS/latest/UserGuide/rds-proxy-setup.html#rds-proxy-viewing) an RDS Proxy in the *Amazon RDS User Guide* and [Viewing an](https://docs.aws.amazon.com/AmazonRDS/latest/AuroraUserGuide/rds-proxy-setup.html#rds-proxy-viewing) RDS [Proxy](https://docs.aws.amazon.com/AmazonRDS/latest/AuroraUserGuide/rds-proxy-setup.html#rds-proxy-viewing) in the *Amazon Aurora User Guide*.

• For API details, see [DescribeDbProxyTargetGroups](https://awscli.amazonaws.com/v2/documentation/api/latest/reference/rds/describe-db-proxy-target-groups.html) in *AWS CLI Command Reference*.

#### **describe-db-proxy-targets**

The following code example shows how to use describe-db-proxy-targets.

**AWS CLI**

#### **To describe DB proxy targets**

The following describe-db-proxy-targets example returns information about DB proxy targets.

```
aws rds describe-db-proxy-targets \ 
     --db-proxy-name proxyExample
```
Output:

```
{ 
     "Targets": [ 
         { 
              "Endpoint": "database1.ab0cd1efghij.us-east-1.rds.amazonaws.com", 
              "TrackedClusterId": "database1", 
              "RdsResourceId": "database1-instance-1", 
              "Port": 3306, 
              "Type": "RDS_INSTANCE", 
              "Role": "READ_WRITE", 
              "TargetHealth": { 
                  "State": "UNAVAILABLE", 
                  "Reason": "PENDING_PROXY_CAPACITY", 
                  "Description": "DBProxy Target is waiting for proxy to scale to 
  desired capacity" 
 } 
         } 
    \mathbf{I}}
```
For more information, see [Viewing](https://docs.aws.amazon.com/AmazonRDS/latest/UserGuide/rds-proxy-setup.html#rds-proxy-viewing) an RDS proxy in the *Amazon RDS User Guide* and [Viewing an](https://docs.aws.amazon.com/AmazonRDS/latest/AuroraUserGuide/rds-proxy-setup.html#rds-proxy-viewing) RDS [proxy](https://docs.aws.amazon.com/AmazonRDS/latest/AuroraUserGuide/rds-proxy-setup.html#rds-proxy-viewing) in the *Amazon Aurora User Guide*.

• For API details, see [DescribeDbProxyTargets](https://awscli.amazonaws.com/v2/documentation/api/latest/reference/rds/describe-db-proxy-targets.html) in *AWS CLI Command Reference*.

# **describe-db-recommendations**

The following code example shows how to use describe-db-recommendations.

# **AWS CLI**

# **Example 1: To list all DB recommendations**

The following describe-db-recommendations example lists all DB recommendations in your AWS account.

aws rds describe-db-recommendations

```
{ 
    "DBRecommendations": [ 
        { 
            "RecommendationId": "12ab3cde-f456-7g8h-9012-i3j45678k9lm", 
            "TypeId": "config_recommendation::old_minor_version", 
            "Severity": "informational", 
            "ResourceArn": "arn:aws:rds:us-west-2:111122223333:db:database-1", 
            "Status": "active", 
            "CreatedTime": "2024-02-21T23:14:19.292000+00:00", 
            "UpdatedTime": "2024-02-21T23:14:19+00:00", 
            "Detection": "**[resource-name]** is not running the latest minor DB 
  engine version", 
            "Recommendation": "Upgrade to latest engine version", 
            "Description": "Your database resources aren't running the latest minor 
 DB engine version. The latest minor version contains the latest security fixes and 
  other improvements.", 
            "RecommendedActions": [ 
\overline{a} "ActionId": "12ab34c5de6fg7h89i0jk1lm234n5678", 
                   "Operation": "modifyDbInstance", 
                   "Parameters": [ 
 { 
                           "Key": "EngineVersion", 
                           "Value": "5.7.44" 
\},
 { 
                           "Key": "DBInstanceIdentifier", 
                           "Value": "database-1" 
 } 
 ], 
                   "ApplyModes": [ 
                       "immediately", 
                       "next-maintenance-window" 
 ], 
                    "Status": "ready", 
                    "ContextAttributes": [ 
 { 
                           "Key": "Recommended value", 
                           "Value": "5.7.44"
```

```
\}, \{ { 
                                "Key": "Current engine version", 
                                "Value": "5.7.42" 
 } 
\sim 100 \sim 100 \sim 100 \sim 100 \sim 100 \sim 100 \sim 100 \sim 100 \sim 100 \sim 100 \sim 100 \sim 100 \sim 100 \sim 100 \sim 100 \sim 100 \sim 100 \sim 100 \sim 100 \sim 100 \sim 100 \sim 100 \sim 100 \sim 100 \sim 
 } 
              ], 
              "Category": "security", 
              "Source": "RDS", 
              "TypeDetection": "**[resource-count] resources** are not running the 
  latest minor DB engine version", 
              "TypeRecommendation": "Upgrade to latest engine version", 
              "Impact": "Reduced database performance and data security at risk", 
              "AdditionalInfo": "We recommend that you maintain your database with the 
  latest DB engine minor version as this version includes the latest security and 
  functionality fixes. The DB engine minor version upgrades contain only the changes 
  which are backward-compatible with earlier minor versions of the same major version 
  of the DB engine.", 
              "Links": [ 
\overline{a} "Text": "Upgrading an RDS DB instance engine version", 
                       "Url": "https://docs.aws.amazon.com/AmazonRDS/latest/UserGuide/
USER_UpgradeDBInstance.Upgrading.html" 
                  }, 
\overline{a} "Text": "Using Amazon RDS Blue/Green Deployments for database 
  updates for Amazon Aurora", 
                       "Url": "https://docs.aws.amazon.com/AmazonRDS/latest/
AuroraUserGuide/blue-green-deployments.html" 
                  }, 
\overline{a} "Text": "Using Amazon RDS Blue/Green Deployments for database 
  updates for Amazon RDS", 
                       "Url": "https://docs.aws.amazon.com/AmazonRDS/latest/UserGuide/
blue-green-deployments.html" 
 } 
 ] 
         } 
    \mathbf{I}}
```
For more information, see Viewing and responding to Amazon RDS [recommendations](https://docs.aws.amazon.com/AmazonRDS/latest/UserGuide/monitoring-recommendations.html) in the *Amazon RDS User Guide* and Viewing and responding to Amazon RDS [recommendations](https://docs.aws.amazon.com/AmazonRDS/latest/AuroraUserGuide/monitoring-recommendations.html) in the *Amazon Aurora User Guide*.

# **Example 2: To list high severity DB recommendations**

The following describe-db-recommendations example lists high severity DB recommendations in your AWS account.

```
aws rds describe-db-recommendations \ 
     --filters Name=severity,Values=high
```

```
{ 
     "DBRecommendations": [ 
         { 
             "RecommendationId": "12ab3cde-f456-7g8h-9012-i3j45678k9lm", 
             "TypeId": "config_recommendation::rds_extended_support", 
             "Severity": "high", 
             "ResourceArn": "arn:aws:rds:us-west-2:111122223333:db:database-1", 
             "Status": "active", 
             "CreatedTime": "2024-02-21T23:14:19.392000+00:00", 
             "UpdatedTime": "2024-02-21T23:14:19+00:00", 
             "Detection": "Your databases will be auto-enrolled to RDS Extended 
  Support on February 29", 
             "Recommendation": "Upgrade your major version before February 29, 2024 
  to avoid additional charges", 
             "Description": "Your PostgreSQL 11 and MySQL 5.7 databases will be 
  automatically enrolled into RDS Extended Support on February 29, 2024. To avoid 
  the increase in charges due to RDS Extended Support, we recommend upgrading your 
  databases to a newer major engine version before February 29, 2024.\nTo learn more 
  about the RDS Extended Support pricing, refer to the pricing page.", 
             "RecommendedActions": [ 
\overline{a} "ActionId": "12ab34c5de6fg7h89i0jk1lm234n5678", 
                     "Parameters": [], 
                     "ApplyModes": [ 
                         "manual" 
 ], 
                     "Status": "ready", 
                     "ContextAttributes": [] 
 }
```

```
 ], 
             "Category": "cost optimization", 
             "Source": "RDS", 
             "TypeDetection": "Your database will be auto-enrolled to RDS Extended 
  Support on February 29", 
             "TypeRecommendation": "Upgrade your major version before February 29, 
  2024 to avoid additional charges", 
             "Impact": "Increase in charges due to RDS Extended Support", 
             "AdditionalInfo": "With Amazon RDS Extended Support, you can continue 
  running your database on a major engine version past the RDS end of standard 
  support date for an additional cost. This paid feature gives you more time to 
  upgrade to a supported major engine version.\nDuring Extended Support, Amazon RDS 
  will supply critical CVE patches and bug fixes.", 
             "Links": [ 
\overline{a} "Text": "Amazon RDS Extended Support pricing for RDS for MySQL", 
                     "Url": "https://aws.amazon.com/rds/mysql/pricing/" 
                 }, 
\overline{a} "Text": "Amazon RDS Extended Support for RDS for MySQL and 
  PostgreSQL databases", 
                     "Url": "https://docs.aws.amazon.com/AmazonRDS/latest/UserGuide/
extended-support.html" 
                 }, 
\overline{a} "Text": "Amazon RDS Extended Support pricing for Amazon Aurora 
  PostgreSQL", 
                     "Url": "https://aws.amazon.com/rds/aurora/pricing/" 
                 }, 
\overline{a} "Text": "Amazon RDS Extended Support for Aurora PostgreSQL 
  databases", 
                     "Url": "https://docs.aws.amazon.com/AmazonRDS/latest/
AuroraUserGuide/extended-support.html" 
                 }, 
\overline{a} "Text": "Amazon RDS Extended Support pricing for RDS for 
  PostgreSQL", 
                     "Url": "https://aws.amazon.com/rds/postgresql/pricing/" 
 } 
 ] 
         } 
     ]
```
}

For more information, see Viewing and responding to Amazon RDS [recommendations](https://docs.aws.amazon.com/AmazonRDS/latest/UserGuide/monitoring-recommendations.html) in the *Amazon RDS User Guide* and Viewing and responding to Amazon RDS [recommendations](https://docs.aws.amazon.com/AmazonRDS/latest/AuroraUserGuide/monitoring-recommendations.html) in the *Amazon Aurora User Guide*.

#### **Example 3: To list DB recommendations for a specified DB instance**

The following describe-db-recommendations example lists all DB recommendations for a specified DB instance.

```
aws rds describe-db-recommendations \ 
     --filters Name=dbi-resource-id,Values=database-1
```

```
{ 
     "DBRecommendations": [ 
        { 
            "RecommendationId": "12ab3cde-f456-7g8h-9012-i3j45678k9lm", 
             "TypeId": "config_recommendation::old_minor_version", 
            "Severity": "informational", 
            "ResourceArn": "arn:aws:rds:us-west-2:111122223333:db:database-1", 
            "Status": "active", 
            "CreatedTime": "2024-02-21T23:14:19.292000+00:00", 
            "UpdatedTime": "2024-02-21T23:14:19+00:00", 
            "Detection": "**[resource-name]** is not running the latest minor DB 
  engine version", 
            "Recommendation": "Upgrade to latest engine version", 
            "Description": "Your database resources aren't running the latest minor 
  DB engine version. The latest minor version contains the latest security fixes and 
  other improvements.", 
             "RecommendedActions": [ 
\overline{a} "ActionId": "12ab34c5de6fg7h89i0jk1lm234n5678", 
                    "Operation": "modifyDbInstance", 
                    "Parameters": [ 
 { 
                            "Key": "EngineVersion", 
                            "Value": "5.7.44" 
\},
 { 
                            "Key": "DBInstanceIdentifier",
```

```
 "Value": "database-1" 
 } 
 ], 
                      "ApplyModes": [ 
                          "immediately", 
                          "next-maintenance-window" 
 ], 
                      "Status": "ready", 
                      "ContextAttributes": [ 
 { 
                              "Key": "Recommended value", 
                              "Value": "5.7.44" 
\}, \{ { 
                               "Key": "Current engine version", 
                               "Value": "5.7.42" 
 } 
\sim 100 \sim 100 \sim 100 \sim 100 \sim 100 \sim 100 \sim 100 \sim 100 \sim 100 \sim 100 \sim 100 \sim 100 \sim 100 \sim 100 \sim 100 \sim 100 \sim 100 \sim 100 \sim 100 \sim 100 \sim 100 \sim 100 \sim 100 \sim 100 \sim 
 } 
             ], 
             "Category": "security", 
             "Source": "RDS", 
             "TypeDetection": "**[resource-count] resources** are not running the 
  latest minor DB engine version", 
             "TypeRecommendation": "Upgrade to latest engine version", 
             "Impact": "Reduced database performance and data security at risk", 
             "AdditionalInfo": "We recommend that you maintain your database with the 
  latest DB engine minor version as this version includes the latest security and 
  functionality fixes. The DB engine minor version upgrades contain only the changes 
  which are backward-compatible with earlier minor versions of the same major version 
  of the DB engine.", 
             "Links": [ 
\overline{a} "Text": "Upgrading an RDS DB instance engine version", 
                      "Url": "https://docs.aws.amazon.com/AmazonRDS/latest/UserGuide/
USER_UpgradeDBInstance.Upgrading.html" 
\qquad \qquad \text{ }\overline{a} "Text": "Using Amazon RDS Blue/Green Deployments for database 
  updates for Amazon Aurora", 
                      "Url": "https://docs.aws.amazon.com/AmazonRDS/latest/
AuroraUserGuide/blue-green-deployments.html" 
                  }, 
\overline{a}
```

```
 "Text": "Using Amazon RDS Blue/Green Deployments for database 
  updates for Amazon RDS", 
                    "Url": "https://docs.aws.amazon.com/AmazonRDS/latest/UserGuide/
blue-green-deployments.html" 
 } 
 ] 
        } 
    ]
}
```
For more information, see Viewing and responding to Amazon RDS [recommendations](https://docs.aws.amazon.com/AmazonRDS/latest/UserGuide/monitoring-recommendations.html) in the *Amazon RDS User Guide* and Viewing and responding to Amazon RDS [recommendations](https://docs.aws.amazon.com/AmazonRDS/latest/AuroraUserGuide/monitoring-recommendations.html) in the *Amazon Aurora User Guide*.

### **Example 4: To list all active DB recommendations**

The following describe-db-recommendations example lists all active DB recommendations in your AWS account.

```
aws rds describe-db-recommendations \ 
     --filters Name=status,Values=active
```

```
{ 
     "DBRecommendations": [ 
         { 
             "RecommendationId": "12ab3cde-f456-7g8h-9012-i3j45678k9lm", 
             "TypeId": "config_recommendation::old_minor_version", 
             "Severity": "informational", 
             "ResourceArn": "arn:aws:rds:us-west-2:111122223333:db:database-1", 
             "Status": "active", 
             "CreatedTime": "2024-02-21T23:14:19.292000+00:00", 
             "UpdatedTime": "2024-02-21T23:14:19+00:00", 
             "Detection": "**[resource-name]** is not running the latest minor DB 
  engine version", 
             "Recommendation": "Upgrade to latest engine version", 
             "Description": "Your database resources aren't running the latest minor 
  DB engine version. The latest minor version contains the latest security fixes and 
  other improvements.", 
             "RecommendedActions": [ 
\overline{a} "ActionId": "12ab34c5de6fg7h89i0jk1lm234n5678",
```

```
 "Operation": "modifyDbInstance", 
                     "Parameters": [ 
 { 
                              "Key": "EngineVersion", 
                              "Value": "5.7.44" 
\}, \{ { 
                              "Key": "DBInstanceIdentifier", 
                              "Value": "database-1" 
 } 
 ], 
                     "ApplyModes": [ 
                          "immediately", 
                          "next-maintenance-window" 
 ], 
                     "Status": "ready", 
                     "ContextAttributes": [ 
 { 
                              "Key": "Recommended value", 
                              "Value": "5.7.44" 
\}, \{ { 
                              "Key": "Current engine version", 
                              "Value": "5.7.42" 
 } 
\sim 100 \sim 100 \sim 100 \sim 100 \sim 100 \sim 100 \sim 100 \sim 100 \sim 100 \sim 100 \sim 100 \sim 100 \sim 100 \sim 100 \sim 100 \sim 100 \sim 100 \sim 100 \sim 100 \sim 100 \sim 100 \sim 100 \sim 100 \sim 100 \sim 
 } 
             ], 
             "Category": "security", 
             "Source": "RDS", 
             "TypeDetection": "**[resource-count] resources** are not running the 
  latest minor DB engine version", 
             "TypeRecommendation": "Upgrade to latest engine version", 
             "Impact": "Reduced database performance and data security at risk", 
             "AdditionalInfo": "We recommend that you maintain your database with the 
  latest DB engine minor version as this version includes the latest security and 
  functionality fixes. The DB engine minor version upgrades contain only the changes 
  which are backward-compatible with earlier minor versions of the same major version 
  of the DB engine.", 
             "Links": [ 
\overline{a} "Text": "Upgrading an RDS DB instance engine version", 
                     "Url": "https://docs.aws.amazon.com/AmazonRDS/latest/UserGuide/
USER_UpgradeDBInstance.Upgrading.html"
```

```
 }, 
\overline{a} "Text": "Using Amazon RDS Blue/Green Deployments for database 
  updates for Amazon Aurora", 
                     "Url": "https://docs.aws.amazon.com/AmazonRDS/latest/
AuroraUserGuide/blue-green-deployments.html" 
\qquad \qquad \text{ }\overline{a} "Text": "Using Amazon RDS Blue/Green Deployments for database 
  updates for Amazon RDS", 
                     "Url": "https://docs.aws.amazon.com/AmazonRDS/latest/UserGuide/
blue-green-deployments.html" 
 } 
 ] 
        } 
   \mathbf{I}}
```
For more information, see Viewing and responding to Amazon RDS [recommendations](https://docs.aws.amazon.com/AmazonRDS/latest/UserGuide/monitoring-recommendations.html) in the *Amazon RDS User Guide* and Viewing and responding to Amazon RDS [recommendations](https://docs.aws.amazon.com/AmazonRDS/latest/AuroraUserGuide/monitoring-recommendations.html) in the *Amazon Aurora User Guide*.

• For API details, see [DescribeDbRecommendations](https://awscli.amazonaws.com/v2/documentation/api/latest/reference/rds/describe-db-recommendations.html) in *AWS CLI Command Reference*.

# **describe-db-security-groups**

The following code example shows how to use describe-db-security-groups.

#### **AWS CLI**

# **To list DB security groups**

The following describe-db-security-groups example lists DB security groups.

```
aws rds describe-db-security-groups
```

```
{ 
      "DBSecurityGroups": [ 
\overline{\mathcal{L}} "OwnerId": "123456789012",
```

```
 "DBSecurityGroupName": "default", 
              "DBSecurityGroupDescription": "default", 
              "EC2SecurityGroups": [], 
              "IPRanges": [], 
              "DBSecurityGroupArn": "arn:aws:rds:us-
west-1:111122223333:secgrp:default" 
         }, 
         { 
              "OwnerId": "123456789012", 
              "DBSecurityGroupName": "mysecgroup", 
              "DBSecurityGroupDescription": "My Test Security Group", 
              "VpcId": "vpc-1234567f", 
              "EC2SecurityGroups": [], 
              "IPRanges": [], 
              "DBSecurityGroupArn": "arn:aws:rds:us-
west-1:111122223333:secgrp:mysecgroup" 
         } 
     ]
}
```
For more information, see Listing [Available](https://docs.aws.amazon.com/AmazonRDS/latest/UserGuide/USER_WorkingWithSecurityGroups.html#USER_WorkingWithSecurityGroups.Listing) DB Security Groups in the *Amazon RDS User Guide*.

• For API details, see [DescribeDbSecurityGroups](https://awscli.amazonaws.com/v2/documentation/api/latest/reference/rds/describe-db-security-groups.html) in *AWS CLI Command Reference*.

#### **describe-db-shard-groups**

The following code example shows how to use describe-db-shard-groups.

### **AWS CLI**

#### **Example 1: To describe DB shard groups**

The following describe-db-shard-groups example retrieves the details of your DB shard groups.

```
aws rds describe-db-shard-groups
```

```
{ 
      "DBShardGroups": [ 
           {
```

```
 "DBShardGroupResourceId": "shardgroup-7bb446329da94788b3f957746example", 
              "DBShardGroupIdentifier": "limitless-test-shard-grp", 
              "DBClusterIdentifier": "limitless-test-cluster", 
              "MaxACU": 768.0, 
             "ComputeRedundancy": 0,
             "Status": "available", 
             "PubliclyAccessible": true, 
             "Endpoint": "limitless-test-cluster.limitless-cekycexample.us-
east-2.rds.amazonaws.com" 
         }, 
         { 
             "DBShardGroupResourceId": "shardgroup-a6e3a0226aa243e2ac6c7a1234567890", 
             "DBShardGroupIdentifier": "my-db-shard-group", 
              "DBClusterIdentifier": "my-sv2-cluster", 
              "MaxACU": 768.0, 
             "ComputeRedundancy": 0,
             "Status": "available", 
             "PubliclyAccessible": false, 
             "Endpoint": "my-sv2-cluster.limitless-cekycexample.us-
east-2.rds.amazonaws.com" 
 } 
     ]
}
```
For more information, see [Amazon](https://docs.aws.amazon.com/AmazonRDS/latest/AuroraUserGuide/Aurora.Overview.html) Aurora DB Clusters in the *Amazon Aurora User Guide*.

• For API details, see [DescribeDbShardGroups](https://awscli.amazonaws.com/v2/documentation/api/latest/reference/rds/describe-db-shard-groups.html) in *AWS CLI Command Reference*.

#### **describe-db-snapshot-attributes**

The following code example shows how to use describe-db-snapshot-attributes.

#### **AWS CLI**

#### **To describe the attribute names and values for a DB snapshot**

The following describe-db-snapshot-attributes example describes the attribute names and values for a DB snapshot.

```
aws rds describe-db-snapshot-attributes \ 
     --db-snapshot-identifier mydbsnapshot
```

```
{ 
     "DBSnapshotAttributesResult": { 
         "DBSnapshotIdentifier": "mydbsnapshot", 
         "DBSnapshotAttributes": [ 
\{\hspace{.1cm} \} "AttributeName": "restore", 
                 "AttributeValues": [ 
                     "123456789012", 
                     "210987654321" 
 ] 
 } 
         ] 
     }
}
```
For more information, see [Sharing a DB Snapshot](https://docs.aws.amazon.com/AmazonRDS/latest/UserGuide/USER_ShareSnapshot.html) in the *Amazon RDS User Guide*.

• For API details, see [DescribeDbSnapshotAttributes](https://awscli.amazonaws.com/v2/documentation/api/latest/reference/rds/describe-db-snapshot-attributes.html) in *AWS CLI Command Reference*.

# **describe-db-snapshots**

The following code example shows how to use describe-db-snapshots.

# **AWS CLI**

# **Example 1: To describe a DB snapshot for a DB instance**

The following describe-db-snapshots example retrieves the details of a DB snapshot for a DB instance.

```
aws rds describe-db-snapshots \ 
     --db-snapshot-identifier mydbsnapshot
```

```
{ 
     "DBSnapshots": [ 
          { 
              "DBSnapshotIdentifier": "mydbsnapshot", 
              "DBInstanceIdentifier": "mysqldb", 
              "SnapshotCreateTime": "2018-02-08T22:28:08.598Z", 
              "Engine": "mysql",
```

```
 "AllocatedStorage": 20, 
              "Status": "available", 
              "Port": 3306, 
              "AvailabilityZone": "us-east-1f", 
              "VpcId": "vpc-6594f31c", 
              "InstanceCreateTime": "2018-02-08T22:24:55.973Z", 
              "MasterUsername": "mysqladmin", 
              "EngineVersion": "5.6.37", 
              "LicenseModel": "general-public-license", 
              "SnapshotType": "manual", 
              "OptionGroupName": "default:mysql-5-6", 
              "PercentProgress": 100, 
              "StorageType": "gp2", 
              "Encrypted": false, 
              "DBSnapshotArn": "arn:aws:rds:us-
east-1:123456789012:snapshot:mydbsnapshot", 
              "IAMDatabaseAuthenticationEnabled": false, 
              "ProcessorFeatures": [], 
              "DbiResourceId": "db-AKIAIOSFODNN7EXAMPLE" 
         } 
     ]
}
```
For more information, see Creating a DB [Snapshot](https://docs.aws.amazon.com/AmazonRDS/latest/UserGuide/USER_CreateSnapshot.html) in the *Amazon RDS User Guide*.

# **Example 2: To find the number of manual snapshots taken**

The following describe-db-snapshots example uses the length operator in the --query option to return the number of manual snapshots that have been taken in a particular AWS Region.

```
aws rds describe-db-snapshots \ 
     --snapshot-type manual \ 
     --query "length(*[].{DBSnapshots:SnapshotType})" \ 
     --region eu-central-1
```
# Output:

35

For more information, see Creating a DB [Snapshot](https://docs.aws.amazon.com/AmazonRDS/latest/UserGuide/USER_CreateSnapshot.html) in the *Amazon RDS User Guide*.

• For API details, see [DescribeDBSnapshots](https://awscli.amazonaws.com/v2/documentation/api/latest/reference/rds/describe-db-snapshots.html) in *AWS CLI Command Reference*.

# **describe-db-subnet-groups**

The following code example shows how to use describe-db-subnet-groups.

### **AWS CLI**

### **To describe a DB subnet group**

The following describe-db-subnet-groups example retrieves the details of the specified DB subnet group.

```
aws rds describe-db-subnet-groups
```

```
{ 
          "DBSubnetGroups": [ 
                   { 
                           "DBSubnetGroupName": "mydbsubnetgroup", 
                           "DBSubnetGroupDescription": "My DB Subnet Group", 
                            "VpcId": "vpc-971c12ee", 
                            "SubnetGroupStatus": "Complete", 
                            "Subnets": [ 
\overline{\mathcal{L}} "SubnetIdentifier": "subnet-d8c8e7f4", 
                                              "SubnetAvailabilityZone": { 
                                                       "Name": "us-east-1a" 
\mathbb{R}, \mathbb{R}, \mathbb{R}, \mathbb{R}, \mathbb{R}, \mathbb{R}, \mathbb{R}, \mathbb{R}, \mathbb{R}, \mathbb{R}, \mathbb{R}, \mathbb{R}, \mathbb{R}, \mathbb{R}, \mathbb{R}, \mathbb{R}, \mathbb{R}, \mathbb{R}, \mathbb{R}, \mathbb{R}, \mathbb{R}, \mathbb{R},  "SubnetStatus": "Active" 
                                    }, 
\overline{\mathcal{L}} "SubnetIdentifier": "subnet-718fdc7d", 
                                              "SubnetAvailabilityZone": { 
                                                       "Name": "us-east-1f" 
\mathbb{R}, \mathbb{R}, \mathbb{R}, \mathbb{R}, \mathbb{R}, \mathbb{R}, \mathbb{R}, \mathbb{R}, \mathbb{R}, \mathbb{R}, \mathbb{R}, \mathbb{R}, \mathbb{R}, \mathbb{R}, \mathbb{R}, \mathbb{R}, \mathbb{R}, \mathbb{R}, \mathbb{R}, \mathbb{R}, \mathbb{R}, \mathbb{R},  "SubnetStatus": "Active" 
                                    }, 
\overline{\mathcal{L}} "SubnetIdentifier": "subnet-cbc8e7e7", 
                                              "SubnetAvailabilityZone": { 
                                                       "Name": "us-east-1a" 
\mathbb{R}, \mathbb{R}, \mathbb{R}, \mathbb{R}, \mathbb{R}, \mathbb{R}, \mathbb{R}, \mathbb{R}, \mathbb{R}, \mathbb{R}, \mathbb{R}, \mathbb{R}, \mathbb{R}, \mathbb{R}, \mathbb{R}, \mathbb{R}, \mathbb{R}, \mathbb{R}, \mathbb{R}, \mathbb{R}, \mathbb{R}, \mathbb{R},  "SubnetStatus": "Active"
```

```
 }, 
\overline{a} "SubnetIdentifier": "subnet-0ccde220", 
                    "SubnetAvailabilityZone": { 
                        "Name": "us-east-1a" 
\}, \{ "SubnetStatus": "Active" 
 } 
            ], 
            "DBSubnetGroupArn": "arn:aws:rds:us-
east-1:123456789012:subgrp:mydbsubnetgroup" 
        } 
    ]
}
```
For more information, see Amazon Virtual Private Cloud VPCs and [Amazon](https://docs.aws.amazon.com/AmazonRDS/latest/UserGuide/USER_VPC.html) RDS in the *Amazon RDS User Guide*.

• For API details, see [DescribeDbSubnetGroups](https://awscli.amazonaws.com/v2/documentation/api/latest/reference/rds/describe-db-subnet-groups.html) in *AWS CLI Command Reference*.

# **describe-engine-default-cluster-parameters**

The following code example shows how to use describe-engine-default-clusterparameters.

# **AWS CLI**

# **To describe the default engine and system parameter information for the Aurora database engine**

The following describe-engine-default-cluster-parameters example retrieves the details of the default engine and system parameter information for Aurora DB clusters with MySQL 5.7 compatibility.

```
aws rds describe-engine-default-cluster-parameters \ 
     --db-parameter-group-family aurora-mysql5.7
```

```
{ 
      "EngineDefaults": { 
          "Parameters": [
```

```
 { 
                  "ParameterName": "aurora_load_from_s3_role", 
                  "Description": "IAM role ARN used to load data from AWS S3", 
                  "Source": "engine-default", 
                  "ApplyType": "dynamic", 
                  "DataType": "string", 
                  "IsModifiable": true, 
                  "SupportedEngineModes": [ 
                      "provisioned" 
 ] 
             }, 
              ...some output truncated... 
         ] 
     }
}
```
For more information, see Working with DB [Parameter](https://docs.aws.amazon.com/AmazonRDS/latest/AuroraUserGuide/USER_WorkingWithParamGroups.html) Groups and DB Cluster Parameter [Groups](https://docs.aws.amazon.com/AmazonRDS/latest/AuroraUserGuide/USER_WorkingWithParamGroups.html) in the *Amazon Aurora User Guide*.

• For API details, see [DescribeEngineDefaultClusterParameters](https://awscli.amazonaws.com/v2/documentation/api/latest/reference/rds/describe-engine-default-cluster-parameters.html) in *AWS CLI Command Reference*.

# **describe-engine-default-parameters**

The following code example shows how to use describe-engine-default-parameters.

# **AWS CLI**

# **To describe the default engine and system parameter information for the database engine**

The following describe-engine-default-parameters example retrieves details for the default engine and system parameter information for MySQL 5.7 DB instances.

```
aws rds describe-engine-default-parameters \ 
     --db-parameter-group-family mysql5.7
```

```
{ 
     "EngineDefaults": { 
          "Parameters": [ 
\{\hspace{.1cm} \} "ParameterName": "allow-suspicious-udfs",
```

```
 "Description": "Controls whether user-defined functions that have 
  only an xxx symbol for the main function can be loaded", 
                  "Source": "engine-default", 
                  "ApplyType": "static", 
                  "DataType": "boolean", 
                  "AllowedValues": "0,1", 
                  "IsModifiable": false 
              }, 
              ...some output truncated... 
         ] 
     }
}
```
For more information, see Working with DB [Parameter](https://docs.aws.amazon.com/AmazonRDS/latest/UserGuide/USER_WorkingWithParamGroups.html) Groups in the *Amazon RDS User Guide*.

• For API details, see [DescribeEngineDefaultParameters](https://awscli.amazonaws.com/v2/documentation/api/latest/reference/rds/describe-engine-default-parameters.html) in *AWS CLI Command Reference*.

# **describe-event-categories**

The following code example shows how to use describe-event-categories.

# **AWS CLI**

# **To describe event categories**

The following describe-event-categories example retrieves details about the event categories for all available event sources.

aws rds describe-event-categories

```
{ 
     "EventCategoriesMapList": [ 
          { 
               "SourceType": "db-instance", 
               "EventCategories": [ 
                    "deletion", 
                    "read replica", 
                    "failover", 
                    "restoration", 
                    "maintenance", 
                    "low storage",
```

```
 "configuration change", 
                  "backup", 
                  "creation", 
                  "availability", 
                  "recovery", 
                  "failure", 
                  "backtrack", 
                  "notification" 
 ] 
         }, 
         { 
              "SourceType": "db-security-group", 
              "EventCategories": [ 
                  "configuration change", 
                  "failure" 
 ] 
         }, 
         { 
              "SourceType": "db-parameter-group", 
              "EventCategories": [ 
                  "configuration change" 
              ] 
         }, 
         { 
              "SourceType": "db-snapshot", 
              "EventCategories": [ 
                  "deletion", 
                  "creation", 
                  "restoration", 
                  "notification" 
              ] 
         }, 
         { 
              "SourceType": "db-cluster", 
              "EventCategories": [ 
                  "failover", 
                  "failure", 
                  "notification" 
 ] 
         }, 
         { 
              "SourceType": "db-cluster-snapshot", 
              "EventCategories": [ 
                  "backup"
```

```
 ] 
      } 
   ]
}
```
• For API details, see [DescribeEventCategories](https://awscli.amazonaws.com/v2/documentation/api/latest/reference/rds/describe-event-categories.html) in *AWS CLI Command Reference*.

### **describe-event-subscriptions**

The following code example shows how to use describe-event-subscriptions.

### **AWS CLI**

### **To describe event subscriptions**

This example describes all of the Amazon RDS event subscriptions for the current AWS account.

aws rds describe-event-subscriptions

```
{ 
     "EventSubscriptionsList": [ 
         { 
              "EventCategoriesList": [ 
                  "backup", 
                  "recovery" 
              ], 
              "Enabled": true, 
              "EventSubscriptionArn": "arn:aws:rds:us-east-1:123456789012:es:my-
instance-events", 
              "Status": "creating", 
              "SourceType": "db-instance", 
              "CustomerAwsId": "123456789012", 
              "SubscriptionCreationTime": "2018-07-31 23:22:01.893", 
              "CustSubscriptionId": "my-instance-events", 
              "SnsTopicArn": "arn:aws:sns:us-east-1:123456789012:interesting-events" 
         }, 
          ...some output truncated... 
     ]
}
```
• For API details, see [DescribeEventSubscriptions](https://awscli.amazonaws.com/v2/documentation/api/latest/reference/rds/describe-event-subscriptions.html) in *AWS CLI Command Reference*.

# **describe-events**

The following code example shows how to use describe-events.

# **AWS CLI**

# **To describe events**

The following describe-events example retrieves details for the events that have occurred for the specified DB instance.

```
aws rds describe-events \ 
     --source-identifier test-instance \ 
     --source-type db-instance
```

```
{ 
     "Events": [ 
          { 
              "SourceType": "db-instance", 
              "SourceIdentifier": "test-instance", 
              "EventCategories": [ 
                   "backup" 
              ], 
              "Message": "Backing up DB instance", 
              "Date": "2018-07-31T23:09:23.983Z", 
              "SourceArn": "arn:aws:rds:us-east-1:123456789012:db:test-instance" 
         }, 
          { 
              "SourceType": "db-instance", 
              "SourceIdentifier": "test-instance", 
              "EventCategories": [ 
                   "backup" 
              ], 
              "Message": "Finished DB Instance backup", 
              "Date": "2018-07-31T23:15:13.049Z", 
              "SourceArn": "arn:aws:rds:us-east-1:123456789012:db:test-instance" 
          } 
     ]
```
}

• For API details, see [DescribeEvents](https://awscli.amazonaws.com/v2/documentation/api/latest/reference/rds/describe-events.html) in *AWS CLI Command Reference*.

#### **describe-export-tasks**

The following code example shows how to use describe-export-tasks.

#### **AWS CLI**

#### **To describe snapshot export tasks**

The following describe-export-tasks example returns information about snapshot exports to Amazon S3.

aws rds describe-export-tasks

```
{ 
     "ExportTasks": [ 
         { 
              "ExportTaskIdentifier": "test-snapshot-export", 
              "SourceArn": "arn:aws:rds:us-west-2:123456789012:snapshot:test-
snapshot", 
              "SnapshotTime": "2020-03-02T18:26:28.163Z", 
             "TaskStartTime": "2020-03-02T18:57:56.896Z", 
             "TaskEndTime": "2020-03-02T19:10:31.985Z", 
              "S3Bucket": "mybucket", 
              "S3Prefix": "", 
             "IamRoleArn": "arn:aws:iam::123456789012:role/service-role/ExportRole", 
              "KmsKeyId": "arn:aws:kms:us-west-2:123456789012:key/
abcd0000-7fca-4128-82f2-aabbccddeeff", 
             "Status": "COMPLETE", 
             "PercentProgress": 100, 
             "TotalExtractedDataInGB": 0 
         }, 
         { 
              "ExportTaskIdentifier": "my-s3-export", 
              "SourceArn": "arn:aws:rds:us-west-2:123456789012:snapshot:db5-snapshot-
test", 
              "SnapshotTime": "2020-03-27T20:48:42.023Z",
```
```
 "S3Bucket": "mybucket", 
              "S3Prefix": "", 
              "IamRoleArn": "arn:aws:iam::123456789012:role/service-role/ExportRole", 
              "KmsKeyId": "arn:aws:kms:us-west-2:123456789012:key/
abcd0000-7fca-4128-82f2-aabbccddeeff", 
              "Status": "STARTING", 
              "PercentProgress": 0, 
              "TotalExtractedDataInGB": 0 
         } 
     ]
}
```
For more information, see [Monitoring](https://docs.aws.amazon.com/AmazonRDS/latest/UserGuide/USER_ExportSnapshot.html#USER_ExportSnapshot.Monitoring) Snapshot Exports in the *Amazon RDS User Guide*.

• For API details, see [DescribeExportTasks](https://awscli.amazonaws.com/v2/documentation/api/latest/reference/rds/describe-export-tasks.html) in *AWS CLI Command Reference*.

### **describe-global-clusters**

The following code example shows how to use describe-global-clusters.

#### **AWS CLI**

#### **To describe global DB clusters**

The following describe-global-clusters example lists Aurora global DB clusters in the current AWS Region.

```
aws rds describe-global-clusters
```

```
{ 
     "GlobalClusters": [ 
         { 
              "GlobalClusterIdentifier": "myglobalcluster", 
              "GlobalClusterResourceId": "cluster-f5982077e3b5aabb", 
              "GlobalClusterArn": "arn:aws:rds::123456789012:global-
cluster:myglobalcluster", 
              "Status": "available", 
              "Engine": "aurora-mysql", 
              "EngineVersion": "5.7.mysql_aurora.2.07.2", 
              "StorageEncrypted": false, 
              "DeletionProtection": false,
```

```
 "GlobalClusterMembers": [] 
           } 
      ]
}
```
For more information, see [Managing](https://docs.aws.amazon.com/AmazonRDS/latest/AuroraUserGuide/aurora-global-database-managing.html) an Aurora global database in the *Amazon Aurora User Guide*.

• For API details, see [DescribeGlobalClusters](https://awscli.amazonaws.com/v2/documentation/api/latest/reference/rds/describe-global-clusters.html) in *AWS CLI Command Reference*.

#### **describe-option-group-options**

The following code example shows how to use describe-option-group-options.

#### **AWS CLI**

#### **To describe all available options**

The following describe-option-group-options example lists two options for an Oracle Database 19c instance.

```
aws rds describe-option-group-options \ 
     --engine-name oracle-ee \ 
     --major-engine-version 19 \ 
     --max-items 2
```

```
{ 
     "OptionGroupOptions": [ 
         { 
              "Name": "APEX", 
              "Description": "Oracle Application Express Runtime Environment", 
              "EngineName": "oracle-ee", 
              "MajorEngineVersion": "19", 
              "MinimumRequiredMinorEngineVersion": "0.0.0.ru-2019-07.rur-2019-07.r1", 
              "PortRequired": false, 
              "OptionsDependedOn": [], 
              "OptionsConflictsWith": [], 
              "Persistent": false, 
              "Permanent": false, 
              "RequiresAutoMinorEngineVersionUpgrade": false,
```

```
 "VpcOnly": false, 
             "SupportsOptionVersionDowngrade": false, 
             "OptionGroupOptionSettings": [], 
             "OptionGroupOptionVersions": [ 
\overline{a} "Version": "19.1.v1", 
                      "IsDefault": true 
                 }, 
\overline{a} "Version": "19.2.v1", 
                      "IsDefault": false 
 } 
 ] 
         }, 
         { 
             "Name": "APEX-DEV", 
             "Description": "Oracle Application Express Development Environment", 
             "EngineName": "oracle-ee", 
             "MajorEngineVersion": "19", 
             "MinimumRequiredMinorEngineVersion": "0.0.0.ru-2019-07.rur-2019-07.r1", 
             "PortRequired": false, 
             "OptionsDependedOn": [ 
                  "APEX" 
             ], 
             "OptionsConflictsWith": [], 
             "Persistent": false, 
             "Permanent": false, 
             "RequiresAutoMinorEngineVersionUpgrade": false, 
             "VpcOnly": false, 
             "OptionGroupOptionSettings": [] 
         } 
     ], 
     "NextToken": "eyJNYXJrZXIiOiBudWxsLCAiYm90b190cnVuY2F0ZV9hbW91bnQiOiAyfQ=="
}
```
For more information, see Listing the Options and Option [Settings](https://docs.aws.amazon.com/AmazonRDS/latest/UserGuide/USER_WorkingWithOptionGroups.html#USER_WorkingWithOptionGroups.ListOption) for an Option Group in the *Amazon RDS User Guide*.

• For API details, see [DescribeOptionGroupOptions](https://awscli.amazonaws.com/v2/documentation/api/latest/reference/rds/describe-option-group-options.html) in *AWS CLI Command Reference*.

# **describe-option-groups**

The following code example shows how to use describe-option-groups.

# **AWS CLI**

# **To describe the available option groups**

The following describe-option-groups example lists the options groups for an Oracle Database 19c instance.

```
aws rds describe-option-groups \ 
     --engine-name oracle-ee \ 
     --major-engine-version 19
```
Output:

```
{ 
     "OptionGroupsList": [ 
         { 
              "OptionGroupName": "default:oracle-ee-19", 
              "OptionGroupDescription": "Default option group for oracle-ee 19", 
              "EngineName": "oracle-ee", 
              "MajorEngineVersion": "19", 
              "Options": [], 
              "AllowsVpcAndNonVpcInstanceMemberships": true, 
              "OptionGroupArn": "arn:aws:rds:us-west-1:111122223333:og:default:oracle-
ee-19" 
         } 
     ]
}
```
For more information, see Listing the Options and Option [Settings](https://docs.aws.amazon.com/AmazonRDS/latest/UserGuide/USER_WorkingWithOptionGroups.html#USER_WorkingWithOptionGroups.ListOption) for an Option Group in the *Amazon RDS User Guide*.

• For API details, see [DescribeOptionGroups](https://awscli.amazonaws.com/v2/documentation/api/latest/reference/rds/describe-option-groups.html) in *AWS CLI Command Reference*.

# **describe-orderable-db-instance-options**

The following code example shows how to use describe-orderable-db-instance-options.

# **AWS CLI**

# **To describe orderable DB instance options**

The following describe-orderable-db-instance-options example retrieves details about the orderable options for a DB instances running the MySQL DB engine.

```
aws rds describe-orderable-db-instance-options \ 
     --engine mysql
```

```
{ 
     "OrderableDBInstanceOptions": [ 
         { 
              "MinStorageSize": 5, 
              "ReadReplicaCapable": true, 
              "MaxStorageSize": 6144, 
              "AvailabilityZones": [ 
\overline{\mathcal{L}} "Name": "us-east-1a" 
                  }, 
\overline{\mathcal{L}} "Name": "us-east-1b" 
                  }, 
\overline{\mathcal{L}} "Name": "us-east-1c" 
                  }, 
\overline{\mathcal{L}} "Name": "us-east-1d" 
 } 
              ], 
              "SupportsIops": false, 
              "AvailableProcessorFeatures": [], 
              "MultiAZCapable": true, 
              "DBInstanceClass": "db.m1.large", 
              "Vpc": true, 
              "StorageType": "gp2", 
              "LicenseModel": "general-public-license", 
              "EngineVersion": "5.5.46", 
              "SupportsStorageEncryption": false, 
              "SupportsEnhancedMonitoring": true, 
              "Engine": "mysql", 
              "SupportsIAMDatabaseAuthentication": false, 
              "SupportsPerformanceInsights": false 
         } 
    \mathbb{1} ...some output truncated...
}
```
• For API details, see [DescribeOrderableDBInstanceOptions](https://awscli.amazonaws.com/v2/documentation/api/latest/reference/rds/describe-orderable-db-instance-options.html) in *AWS CLI Command Reference*.

### **describe-pending-maintenance-actions**

The following code example shows how to use describe-pending-maintenance-actions.

### **AWS CLI**

### **To list resources with at least one pending maintenance action**

The following describe-pending-maintenance-actions example lists the pending maintenace action for a DB instance.

aws rds describe-pending-maintenance-actions

### Output:

```
{ 
     "PendingMaintenanceActions": [ 
        { 
            "ResourceIdentifier": "arn:aws:rds:us-
west-2:123456789012:cluster:global-db1-cl1", 
            "PendingMaintenanceActionDetails": [ 
\overline{a} "Action": "system-update", 
                    "Description": "Upgrade to Aurora PostgreSQL 2.4.2" 
 } 
 ] 
        } 
    ]
}
```
For more information, see [Maintaining](https://docs.aws.amazon.com/AmazonRDS/latest/UserGuide/USER_UpgradeDBInstance.Maintenance.html) a DB Instance in the *Amazon RDS User Guide*.

• For API details, see [DescribePendingMaintenanceActions](https://awscli.amazonaws.com/v2/documentation/api/latest/reference/rds/describe-pending-maintenance-actions.html) in *AWS CLI Command Reference*.

### **describe-reserved-db-instances-offerings**

The following code example shows how to use describe-reserved-db-instancesofferings.

### **AWS CLI**

#### **To describe reserved DB instance offerings**

The following describe-reserved-db-instances-offerings example retrieves details about reserved DB instance options for oracle.

```
aws rds describe-reserved-db-instances-offerings \ 
     --product-description oracle
```
Output:

```
{ 
     "ReservedDBInstancesOfferings": [ 
         { 
              "CurrencyCode": "USD", 
              "UsagePrice": 0.0, 
              "ProductDescription": "oracle-se2(li)", 
              "ReservedDBInstancesOfferingId": "005bdee3-9ef4-4182-aa0c-58ef7cb6c2f8", 
              "MultiAZ": true, 
              "DBInstanceClass": "db.m4.xlarge", 
              "OfferingType": "Partial Upfront", 
              "RecurringCharges": [ 
\overline{\mathcal{L}} "RecurringChargeAmount": 0.594, 
                      "RecurringChargeFrequency": "Hourly" 
 } 
              ], 
              "FixedPrice": 4089.0, 
              "Duration": 31536000 
         }, 
     ...some output truncated...
}
```
• For API details, see [DescribeReservedDbInstancesOfferings](https://awscli.amazonaws.com/v2/documentation/api/latest/reference/rds/describe-reserved-db-instances-offerings.html) in *AWS CLI Command Reference*.

## **describe-reserved-db-instances**

The following code example shows how to use describe-reserved-db-instances.

### **AWS CLI**

#### **To describe reserved DB instances**

The following describe-reserved-db-instances example retrieves details about any reserved DB instances in the current AWS account.

```
aws rds describe-reserved-db-instances
```
Output:

```
{ 
     "ReservedDBInstances": [ 
        \{ "ReservedDBInstanceId": "myreservedinstance", 
             "ReservedDBInstancesOfferingId": "12ab34cd-59af-4b2c-a660-1abcdef23456", 
             "DBInstanceClass": "db.t3.micro", 
              "StartTime": "2020-06-01T13:44:21.436Z", 
             "Duration": 31536000, 
              "FixedPrice": 0.0, 
              "UsagePrice": 0.0, 
             "CurrencyCode": "USD", 
             "DBInstanceCount": 1, 
             "ProductDescription": "sqlserver-ex(li)", 
              "OfferingType": "No Upfront", 
              "MultiAZ": false, 
              "State": "payment-pending", 
              "RecurringCharges": [ 
\overline{a} "RecurringChargeAmount": 0.014, 
                      "RecurringChargeFrequency": "Hourly" 
 } 
             ], 
              "ReservedDBInstanceArn": "arn:aws:rds:us-
west-2:123456789012:ri:myreservedinstance", 
              "LeaseId": "a1b2c3d4-6b69-4a59-be89-5e11aa446666" 
         } 
    \mathbf{I}}
```
For more information, see Reserved DB [Instances](https://docs.aws.amazon.com/AmazonRDS/latest/UserGuide/USER_WorkingWithReservedDBInstances.html) for Amazon RDS in the *Amazon RDS User Guide*.

• For API details, see [DescribeReservedDbInstances](https://awscli.amazonaws.com/v2/documentation/api/latest/reference/rds/describe-reserved-db-instances.html) in *AWS CLI Command Reference*.

### **describe-source-regions**

The following code example shows how to use describe-source-regions.

### **AWS CLI**

### **To describe source Regions**

The following describe-source-regions example retrieves details about all source AWS Regions. It also shows that automated backups can be replicated only from US West (Oregon) to the destination AWS Region, US East (N. Virginia).

```
aws rds describe-source-regions \ 
     --region us-east-1
```

```
{ 
     "SourceRegions": [ 
         { 
              "RegionName": "af-south-1", 
              "Endpoint": "https://rds.af-south-1.amazonaws.com", 
              "Status": "available", 
              "SupportsDBInstanceAutomatedBackupsReplication": false 
         }, 
         { 
              "RegionName": "ap-east-1", 
              "Endpoint": "https://rds.ap-east-1.amazonaws.com", 
              "Status": "available", 
              "SupportsDBInstanceAutomatedBackupsReplication": false 
         }, 
         { 
              "RegionName": "ap-northeast-1", 
              "Endpoint": "https://rds.ap-northeast-1.amazonaws.com", 
              "Status": "available", 
              "SupportsDBInstanceAutomatedBackupsReplication": true 
         }, 
         { 
              "RegionName": "ap-northeast-2", 
              "Endpoint": "https://rds.ap-northeast-2.amazonaws.com",
```

```
 "Status": "available", 
     "SupportsDBInstanceAutomatedBackupsReplication": true 
 }, 
 { 
     "RegionName": "ap-northeast-3", 
     "Endpoint": "https://rds.ap-northeast-3.amazonaws.com", 
     "Status": "available", 
     "SupportsDBInstanceAutomatedBackupsReplication": false 
 }, 
 { 
     "RegionName": "ap-south-1", 
     "Endpoint": "https://rds.ap-south-1.amazonaws.com", 
     "Status": "available", 
     "SupportsDBInstanceAutomatedBackupsReplication": true 
 }, 
 { 
     "RegionName": "ap-southeast-1", 
     "Endpoint": "https://rds.ap-southeast-1.amazonaws.com", 
     "Status": "available", 
     "SupportsDBInstanceAutomatedBackupsReplication": true 
 }, 
 { 
     "RegionName": "ap-southeast-2", 
     "Endpoint": "https://rds.ap-southeast-2.amazonaws.com", 
     "Status": "available", 
     "SupportsDBInstanceAutomatedBackupsReplication": true 
 }, 
 { 
     "RegionName": "ap-southeast-3", 
     "Endpoint": "https://rds.ap-southeast-3.amazonaws.com", 
     "Status": "available", 
     "SupportsDBInstanceAutomatedBackupsReplication": false 
 }, 
 { 
     "RegionName": "ca-central-1", 
     "Endpoint": "https://rds.ca-central-1.amazonaws.com", 
     "Status": "available", 
     "SupportsDBInstanceAutomatedBackupsReplication": true 
 }, 
 { 
     "RegionName": "eu-north-1", 
     "Endpoint": "https://rds.eu-north-1.amazonaws.com", 
     "Status": "available", 
     "SupportsDBInstanceAutomatedBackupsReplication": true
```

```
 }, 
 { 
     "RegionName": "eu-south-1", 
     "Endpoint": "https://rds.eu-south-1.amazonaws.com", 
     "Status": "available", 
     "SupportsDBInstanceAutomatedBackupsReplication": false 
 }, 
 { 
     "RegionName": "eu-west-1", 
     "Endpoint": "https://rds.eu-west-1.amazonaws.com", 
     "Status": "available", 
     "SupportsDBInstanceAutomatedBackupsReplication": true 
 }, 
 { 
     "RegionName": "eu-west-2", 
     "Endpoint": "https://rds.eu-west-2.amazonaws.com", 
     "Status": "available", 
     "SupportsDBInstanceAutomatedBackupsReplication": true 
 }, 
 { 
     "RegionName": "eu-west-3", 
     "Endpoint": "https://rds.eu-west-3.amazonaws.com", 
     "Status": "available", 
     "SupportsDBInstanceAutomatedBackupsReplication": true 
 }, 
 { 
     "RegionName": "me-central-1", 
      "Endpoint": "https://rds.me-central-1.amazonaws.com", 
      "Status": "available", 
      "SupportsDBInstanceAutomatedBackupsReplication": false 
 }, 
 { 
     "RegionName": "me-south-1", 
     "Endpoint": "https://rds.me-south-1.amazonaws.com", 
     "Status": "available", 
     "SupportsDBInstanceAutomatedBackupsReplication": false 
 }, 
 { 
     "RegionName": "sa-east-1", 
     "Endpoint": "https://rds.sa-east-1.amazonaws.com", 
     "Status": "available", 
     "SupportsDBInstanceAutomatedBackupsReplication": true 
 }, 
 {
```

```
 "RegionName": "us-east-2", 
              "Endpoint": "https://rds.us-east-2.amazonaws.com", 
              "Status": "available", 
              "SupportsDBInstanceAutomatedBackupsReplication": true 
          }, 
         \mathcal{L} "RegionName": "us-west-1", 
              "Endpoint": "https://rds.us-west-1.amazonaws.com", 
              "Status": "available", 
              "SupportsDBInstanceAutomatedBackupsReplication": true 
          }, 
         \mathcal{L} "RegionName": "us-west-2", 
             "Endpoint": "https://rds.us-west-2.amazonaws.com", 
              "Status": "available", 
              "SupportsDBInstanceAutomatedBackupsReplication": true 
          } 
     ]
}
```
For more information, see Finding [information](https://docs.aws.amazon.com/AmazonRDS/latest/UserGuide/USER_ReplicateBackups.html#AutomatedBackups.Replicating.Describe) about replicated backups in the *Amazon RDS User Guide*.

• For API details, see [DescribeSourceRegions](https://awscli.amazonaws.com/v2/documentation/api/latest/reference/rds/describe-source-regions.html) in *AWS CLI Command Reference*.

# **describe-valid-db-instance-modifications**

The following code example shows how to use describe-valid-db-instancemodifications.

### **AWS CLI**

### **To describe valid modifications for a DB instance**

The following describe-valid-db-instance-modifications example retrieves details about the valid modifications for the specified DB instance.

```
aws rds describe-valid-db-instance-modifications \ 
     --db-instance-identifier test-instance
```
{

```
 "ValidDBInstanceModificationsMessage": { 
       "ValidProcessorFeatures": [], 
       "Storage": [ 
          { 
              "StorageSize": [ 
\{ "Step": 1, 
                     "To": 20, 
                     "From": 20 
\}, \{\{ "Step": 1, 
                     "To": 6144, 
                     "From": 22 
1 1 1 1 1 1 1
              ], 
              "ProvisionedIops": [ 
\{ "Step": 1, 
                     "To": 0, 
                     "From": 0 
1 1 1 1 1 1 1
              ], 
              "IopsToStorageRatio": [ 
\{ "To": 0.0, 
                     "From": 0.0 
1 1 1 1 1 1 1
              ], 
              "StorageType": "gp2" 
          }, 
           { 
              "StorageSize": [ 
\{ "Step": 1, 
                     "To": 6144, 
                     "From": 100 
1 1 1 1 1 1 1
              ], 
              "ProvisionedIops": [ 
\{ "Step": 1,
```

```
 "To": 40000, 
                      "From": 1000 
1 1 1 1 1 1 1
               ], 
               "IopsToStorageRatio": [ 
\{ "To": 50.0, 
                      "From": 1.0 
1 1 1 1 1 1 1
               ], 
               "StorageType": "io1" 
           }, 
           { 
               "StorageSize": [ 
\{ "Step": 1, 
                      "To": 20, 
                      "From": 20 
                  }, 
\{ "Step": 1, 
                      "To": 3072, 
                      "From": 22 
1 1 1 1 1 1 1
               ], 
               "ProvisionedIops": [ 
\{ "Step": 1, 
                      "To": 0, 
                      "From": 0 
1 1 1 1 1 1 1
               ], 
               "IopsToStorageRatio": [ 
\{ "To": 0.0, 
                      "From": 0.0 
1 1 1 1 1 1 1
               ], 
               "StorageType": "magnetic" 
           } 
       ] 
    }
}
```
• For API details, see [DescribeValidDbInstanceModifications](https://awscli.amazonaws.com/v2/documentation/api/latest/reference/rds/describe-valid-db-instance-modifications.html) in *AWS CLI Command Reference*.

# **download-db-log-file-portion**

The following code example shows how to use download-db-log-file-portion.

### **AWS CLI**

### **To download a DB log file**

The following download-db-log-file-portion example downloads only the latest part of your log file, saving it to a local file named tail.txt.

```
aws rds download-db-log-file-portion \ 
     --db-instance-identifier test-instance \ 
     --log-file-name log.txt \ 
     --output text > tail.txt
```
To download the entire file, you need to include the --starting-token 0 parameter. The following example saves the output to a local file named  $full.txt$ .

```
aws rds download-db-log-file-portion \ 
     --db-instance-identifier test-instance \ 
     --log-file-name log.txt \ 
    --starting-token 0 \
     --output text > full.txt
```
The saved file might contain blank lines. They appear at the end of each part of the log file while being downloaded. This generally doesn't cause any trouble in your log file analysis.

• For API details, see [DownloadDbLogFilePortion](https://awscli.amazonaws.com/v2/documentation/api/latest/reference/rds/download-db-log-file-portion.html) in *AWS CLI Command Reference*.

### **generate-auth-token**

The following code example shows how to use generate-auth-token.

# **AWS CLI**

# **To generate an authentication token**

The following generate-db-auth-token example generates an authentication token for use with IAM database authentication.

```
aws rds generate-db-auth-token \ 
    --hostname aurmysql-test.cdgmuqiadpid.us-west-2.rds.amazonaws.com \
    --port 3306 \
     --region us-east-1 \ 
     --username jane_doe
```

```
aurmysql-test.cdgmuqiadpid.us-west-2.rds.amazonaws.com:3306/?
Action=connect&DBUser=jane_doe&X-Amz-Algorithm=AWS4-HMAC-SHA256&X-Amz-
Credential=AKIAIESZCNJ3OEXAMPLE%2F20180731%2Fus-east-1%2Frds-db%2Faws4_request&X-
Amz-Date=20180731T235209Z&X-Amz-Expires=900&X-Amz-SignedHeaders=host&X-Amz-
Signature=5a8753ebEXAMPLEa2c724e5667797EXAMPLE9d6ec6e3f427191fa41aeEXAMPLE
```
• For API details, see [GenerateAuthToken](https://awscli.amazonaws.com/v2/documentation/api/latest/reference/rds/generate-auth-token.html) in *AWS CLI Command Reference*.

#### **generate-db-auth-token**

The following code example shows how to use generate-db-auth-token.

#### **AWS CLI**

#### **To generate an IAM authentication token**

The following generate-db-auth-token example generates IAM authentication token to connect to a database.

```
aws rds generate-db-auth-token \ 
     --hostname mydb.123456789012.us-east-1.rds.amazonaws.com \ 
    --port 3306 \
     --region us-east-1 \ 
     --username db_user
```

```
mydb.123456789012.us-east-1.rds.amazonaws.com:3306/?
Action=connect&DBUser=db_user&X-Amz-Algorithm=AWS4-HMAC-SHA256&X-Amz-
Credential=AKIAIEXAMPLE%2Fus-east-1%2Frds-db%2Faws4_request&X-Amz-
Date=20210123T011543Z&X-Amz-Expires=900&X-Amz-SignedHeaders=host&X-Amz-
Signature=88987EXAMPLE1EXAMPLE2EXAMPLE3EXAMPLE4EXAMPLE5EXAMPLE6
```
For more information, see Connecting to your DB instance using IAM [authentication](https://docs.aws.amazon.com/AmazonRDS/latest/UserGuide/UsingWithRDS.IAMDBAuth.Connecting.html) in the *Amazon RDS User Guide* and Connecting to your DB cluster using IAM [authentication](https://docs.aws.amazon.com/AmazonRDS/latest/AuroraUserGuide/UsingWithRDS.IAMDBAuth.Connecting.html) in the *Amazon Aurora User Guide*.

• For API details, see [GenerateDbAuthToken](https://awscli.amazonaws.com/v2/documentation/api/latest/reference/rds/generate-db-auth-token.html) in *AWS CLI Command Reference*.

### **list-tags-for-resource**

The following code example shows how to use list-tags-for-resource.

#### **AWS CLI**

#### **To list tags on an Amazon RDS resource**

The following list-tags-for-resource example lists all tags on a DB instance.

```
aws rds list-tags-for-resource \ 
     --resource-name arn:aws:rds:us-east-1:123456789012:db:orcl1
```
Output:

```
{ 
      "TagList": [ 
           { 
                "Key": "Environment", 
                "Value": "test" 
           }, 
           { 
                "Key": "Name", 
                "Value": "MyDatabase" 
           } 
      ]
}
```
For more information, see Tagging Amazon RDS [Resources](https://docs.aws.amazon.com/AmazonRDS/latest/UserGuide/USER_Tagging.html) in the *Amazon RDS User Guide*.

• For API details, see [ListTagsForResource](https://awscli.amazonaws.com/v2/documentation/api/latest/reference/rds/list-tags-for-resource.html) in *AWS CLI Command Reference*.

# **modify-certificates**

The following code example shows how to use modify-certificates.

#### **AWS CLI**

### **To temporarily override the system-default SSL/TLS certificate for new DB instances**

The following modify-certificates example temporarily overrides the system-default SSL/ TLS certificate for new DB instances.

```
aws rds modify-certificates \ 
     --certificate-identifier rds-ca-2019
```
Output:

```
{ 
     "Certificate": { 
          "CertificateIdentifier": "rds-ca-2019", 
          "CertificateType": "CA", 
          "Thumbprint": "EXAMPLE123456789012", 
          "ValidFrom": "2019-09-19T18:16:53Z", 
         "ValidTill": "2024-08-22T17:08:50Z", 
          "CertificateArn": "arn:aws:rds:us-east-1::cert:rds-ca-2019", 
         "CustomerOverride": true, 
         "CustomerOverrideValidTill": "2024-08-22T17:08:50Z" 
     }
}
```
For more information, see Rotating your SSL/TLS [certificate](https://docs.aws.amazon.com/AmazonRDS/latest/UserGuide/UsingWithRDS.SSL-certificate-rotation.html) in the *Amazon RDS User Guide* and Rotating your SSL/TLS [certificate](https://docs.aws.amazon.com/AmazonRDS/latest/AuroraUserGuide/UsingWithRDS.SSL-certificate-rotation.html) in the *Amazon Aurora User Guide*.

• For API details, see [ModifyCertificates](https://awscli.amazonaws.com/v2/documentation/api/latest/reference/rds/modify-certificates.html) in *AWS CLI Command Reference*.

### **modify-current-db-cluster-capacity**

The following code example shows how to use modify-current-db-cluster-capacity.

#### **AWS CLI**

#### **To scale the capacity of an Aurora Serverless DB cluster**

The following modify-current-db-cluster-capacity example scales the capacity of an Aurora Serverless DB cluster to 8.

```
aws rds modify-current-db-cluster-capacity \ 
     --db-cluster-identifier mydbcluster \
```
--capacity 8

#### Output:

```
{ 
     "DBClusterIdentifier": "mydbcluster", 
     "PendingCapacity": 8, 
     "CurrentCapacity": 1, 
     "SecondsBeforeTimeout": 300, 
     "TimeoutAction": "ForceApplyCapacityChange"
}
```
For more information, see Scaling Aurora [Serverless](https://docs.aws.amazon.com/AmazonRDS/latest/AuroraUserGuide/aurora-serverless.setting-capacity.html) v1 DB cluster capacity manually in the *Amazon Aurora User Guide*.

• For API details, see [ModifyCurrentDbClusterCapacity](https://awscli.amazonaws.com/v2/documentation/api/latest/reference/rds/modify-current-db-cluster-capacity.html) in *AWS CLI Command Reference*.

### **modify-db-cluster-endpoint**

The following code example shows how to use modify-db-cluster-endpoint.

#### **AWS CLI**

#### **To modify a custom DB cluster endpoint**

The following modify-db-cluster-endpoint example modifies the specified custom DB cluster endpoint.

```
aws rds modify-db-cluster-endpoint \ 
     --db-cluster-endpoint-identifier mycustomendpoint \ 
     --static-members dbinstance1 dbinstance2 dbinstance3
```

```
{ 
     "DBClusterEndpointIdentifier": "mycustomendpoint", 
     "DBClusterIdentifier": "mydbcluster", 
     "DBClusterEndpointResourceIdentifier": "cluster-endpoint-ANPAJ4AE5446DAEXAMPLE", 
     "Endpoint": "mycustomendpoint.cluster-custom-cnpexample.us-
east-1.rds.amazonaws.com", 
     "Status": "modifying", 
     "EndpointType": "CUSTOM",
```

```
 "CustomEndpointType": "READER", 
     "StaticMembers": [ 
          "dbinstance1", 
          "dbinstance2", 
          "dbinstance3" 
     ], 
     "ExcludedMembers": [], 
     "DBClusterEndpointArn": "arn:aws:rds:us-east-1:123456789012:cluster-
endpoint:mycustomendpoint"
}
```
For more information, see Amazon Aurora Connection [Management](https://docs.aws.amazon.com/AmazonRDS/latest/AuroraUserGuide/Aurora.Overview.Endpoints.html) in the *Amazon Aurora User Guide*.

• For API details, see [ModifyDbClusterEndpoint](https://awscli.amazonaws.com/v2/documentation/api/latest/reference/rds/modify-db-cluster-endpoint.html) in *AWS CLI Command Reference*.

### **modify-db-cluster-parameter-group**

The following code example shows how to use modify-db-cluster-parameter-group.

### **AWS CLI**

### **To modify parameters in a DB cluster parameter group**

The following modify-db-cluster-parameter-group example modifies the values of parameters in a DB cluster parameter group.

```
aws rds modify-db-cluster-parameter-group \ 
     --db-cluster-parameter-group-name mydbclusterpg \ 
     --parameters 
 "ParameterName=server_audit_logging,ParameterValue=1,ApplyMethod=immediate" \
  "ParameterName=server_audit_logs_upload,ParameterValue=1,ApplyMethod=immediate"
```
### Output:

```
{ 
     "DBClusterParameterGroupName": "mydbclusterpg"
}
```
For more information, see Working with DB [parameter](https://docs.aws.amazon.com/AmazonRDS/latest/AuroraUserGuide/USER_WorkingWithParamGroups.html) groups and DB cluster parameter groups in the *Amazon Aurora User Guide*.

• For API details, see [ModifyDbClusterParameterGroup](https://awscli.amazonaws.com/v2/documentation/api/latest/reference/rds/modify-db-cluster-parameter-group.html) in *AWS CLI Command Reference*.

### **modify-db-cluster-snapshot-attribute**

The following code example shows how to use modify-db-cluster-snapshot-attribute.

### **AWS CLI**

### **To modify a DB cluster snapshot attribute**

The following modify-db-cluster-snapshot-attribute example makes changes to the specified DB cluster snapshot attribute.

```
aws rds modify-db-cluster-snapshot-attribute \ 
     --db-cluster-snapshot-identifier myclustersnapshot \ 
     --attribute-name restore \ 
     --values-to-add 123456789012
```
Output:

```
{ 
     "DBClusterSnapshotAttributesResult": { 
         "DBClusterSnapshotIdentifier": "myclustersnapshot", 
         "DBClusterSnapshotAttributes": [ 
\{\hspace{.1cm} \} "AttributeName": "restore", 
                 "AttributeValues": [ 
                     "123456789012" 
 ] 
 } 
        \mathbf{I} }
}
```
For more information, see [Restoring](https://docs.aws.amazon.com/AmazonRDS/latest/AuroraUserGuide/USER_RestoreFromSnapshot.html) from a DB Cluster Snapshot in the *Amazon Aurora User Guide*.

• For API details, see [ModifyDbClusterSnapshotAttribute](https://awscli.amazonaws.com/v2/documentation/api/latest/reference/rds/modify-db-cluster-snapshot-attribute.html) in *AWS CLI Command Reference*.

### **modify-db-cluster**

The following code example shows how to use modify-db-cluster.

### **AWS CLI**

### **Example 1: To modify a DB cluster**

The following modify-db-cluster example changes the master user password for the DB cluster named cluster-2 and sets the backup retention period to 14 days. The --applyimmediately parameter causes the changes to be made immediately, instead of waiting until the next maintenance window.

```
aws rds modify-db-cluster \ 
     --db-cluster-identifier cluster-2 \ 
     --backup-retention-period 14 \ 
     --master-user-password newpassword99 \ 
     --apply-immediately
```

```
{ 
     "DBCluster": { 
          "AllocatedStorage": 1, 
          "AvailabilityZones": [ 
              "eu-central-1b", 
              "eu-central-1c", 
              "eu-central-1a" 
         ], 
          "BackupRetentionPeriod": 14, 
          "DatabaseName": "", 
          "DBClusterIdentifier": "cluster-2", 
          "DBClusterParameterGroup": "default.aurora5.6", 
          "DBSubnetGroup": "default-vpc-2305ca49", 
         "Status": "available", 
          "EarliestRestorableTime": "2020-06-03T02:07:29.637Z", 
          "Endpoint": "cluster-2.cluster-############.eu-central-1.rds.amazonaws.com", 
          "ReaderEndpoint": "cluster-2.cluster-ro-############.eu-
central-1.rds.amazonaws.com", 
         "MultiAZ": false, 
          "Engine": "aurora", 
          "EngineVersion": "5.6.10a", 
          "LatestRestorableTime": "2020-06-04T15:11:25.748Z", 
          "Port": 3306, 
          "MasterUsername": "admin", 
          "PreferredBackupWindow": "01:55-02:25", 
          "PreferredMaintenanceWindow": "thu:21:14-thu:21:44",
```

```
 "ReadReplicaIdentifiers": [], 
         "DBClusterMembers": [ 
\{\hspace{.1cm} \} "DBInstanceIdentifier": "cluster-2-instance-1", 
                  "IsClusterWriter": true, 
                  "DBClusterParameterGroupStatus": "in-sync", 
                  "PromotionTier": 1 
 } 
         ], 
         "VpcSecurityGroups": [ 
\{\hspace{.1cm} \} "VpcSecurityGroupId": "sg-20a5c047", 
                  "Status": "active" 
 } 
         ], 
         "HostedZoneId": "Z1RLNU0EXAMPLE", 
         "StorageEncrypted": true, 
         "KmsKeyId": "arn:aws:kms:eu-central-1:123456789012:key/
d1bd7c8f-5cdb-49ca-8a62-a1b2c3d4e5f6", 
         "DbClusterResourceId": "cluster-AGJ7XI77XVIS6FUXHU1EXAMPLE", 
         "DBClusterArn": "arn:aws:rds:eu-central-1:123456789012:cluster:cluster-2", 
         "AssociatedRoles": [], 
         "IAMDatabaseAuthenticationEnabled": false, 
         "ClusterCreateTime": "2020-04-03T14:44:02.764Z", 
         "EngineMode": "provisioned", 
         "DeletionProtection": false, 
         "HttpEndpointEnabled": false, 
         "CopyTagsToSnapshot": true, 
         "CrossAccountClone": false, 
         "DomainMemberships": [] 
     }
}
```
For more information, see [Modifying](https://docs.aws.amazon.com/AmazonRDS/latest/AuroraUserGuide/Aurora.Modifying.html) an Amazon Aurora DB Cluster in the *Amazon Aurora User Guide*.

### **Example 2: To associate VPC security group with a DB cluster**

The following modify-db-instance example associates a specific VPC security group and removes DB security groups from a DB cluster.

```
aws rds modify-db-cluster \ 
     --db-cluster-identifier dbName \
```

```
 --vpc-security-group-ids sg-ID
```

```
{ 
     "DBCluster": { 
         "AllocatedStorage": 1, 
          "AvailabilityZones": [ 
              "us-west-2c", 
              "us-west-2b", 
              "us-west-2a" 
         ], 
         "BackupRetentionPeriod": 1, 
         "DBClusterIdentifier": "dbName", 
          "DBClusterParameterGroup": "default.aurora-mysql8.0", 
          "DBSubnetGroup": "default", 
         "Status": "available", 
          "EarliestRestorableTime": "2024-02-15T01:12:13.966000+00:00", 
          "Endpoint": "dbName.cluster-abcdefghji.us-west-2.rds.amazonaws.com", 
         "ReaderEndpoint": "dbName.cluster-ro-abcdefghji.us-
west-2.rds.amazonaws.com", 
          "MultiAZ": false, 
          "Engine": "aurora-mysql", 
          "EngineVersion": "8.0.mysql_aurora.3.04.1", 
         "LatestRestorableTime": "2024-02-15T02:25:33.696000+00:00", 
         "Port": 3306, 
          "MasterUsername": "admin", 
          "PreferredBackupWindow": "10:59-11:29", 
          "PreferredMaintenanceWindow": "thu:08:54-thu:09:24", 
          "ReadReplicaIdentifiers": [], 
          "DBClusterMembers": [ 
             { 
                  "DBInstanceIdentifier": "dbName-instance-1", 
                  "IsClusterWriter": true, 
                  "DBClusterParameterGroupStatus": "in-sync", 
                  "PromotionTier": 1 
              } 
         ], 
          "VpcSecurityGroups": [ 
              { 
                  "VpcSecurityGroupId": "sg-ID", 
                  "Status": "active" 
 }
```

```
 ], 
            ...output omitted... 
      }
}
```
For more information, see [Controlling](https://docs.aws.amazon.com/AmazonRDS/latest/AuroraUserGuide/Overview.RDSSecurityGroups.html) access with security groups in the *Amazon Aurora User Guide*.

• For API details, see [ModifyDbCluster](https://awscli.amazonaws.com/v2/documentation/api/latest/reference/rds/modify-db-cluster.html) in *AWS CLI Command Reference*.

#### **modify-db-instance**

The following code example shows how to use modify-db-instance.

#### **AWS CLI**

#### **Example 1: To modify a DB instance**

The following modify-db-instance example associates an option group and a parameter group with a compatible Microsoft SQL Server DB instance. The --apply-immediately parameter causes the option and parameter groups to be associated immediately, instead of waiting until the next maintenance window.

```
aws rds modify-db-instance \ 
     --db-instance-identifier database-2 \ 
     --option-group-name test-se-2017 \ 
     --db-parameter-group-name test-sqlserver-se-2017 \ 
     --apply-immediately
```

```
{ 
     "DBInstance": { 
          "DBInstanceIdentifier": "database-2", 
          "DBInstanceClass": "db.r4.large", 
          "Engine": "sqlserver-se", 
          "DBInstanceStatus": "available", 
          ...output omitted... 
          "DBParameterGroups": [
```
{

```
 "DBParameterGroupName": "test-sqlserver-se-2017", 
                  "ParameterApplyStatus": "applying" 
 } 
         ], 
         "AvailabilityZone": "us-west-2d", 
         ...output omitted... 
         "MultiAZ": true, 
         "EngineVersion": "14.00.3281.6.v1", 
         "AutoMinorVersionUpgrade": false, 
         "ReadReplicaDBInstanceIdentifiers": [], 
         "LicenseModel": "license-included", 
         "OptionGroupMemberships": [ 
\{\hspace{.1cm} \} "OptionGroupName": "test-se-2017", 
                  "Status": "pending-apply" 
 } 
         ], 
         "CharacterSetName": "SQL_Latin1_General_CP1_CI_AS", 
         "SecondaryAvailabilityZone": "us-west-2c", 
         "PubliclyAccessible": true, 
         "StorageType": "gp2", 
         ...output omitted... 
         "DeletionProtection": false, 
         "AssociatedRoles": [], 
         "MaxAllocatedStorage": 1000 
    }
```
For more information, see [Modifying](https://docs.aws.amazon.com/AmazonRDS/latest/UserGuide/Overview.DBInstance.Modifying.html) an Amazon RDS DB Instance in the *Amazon RDS User Guide*.

# **Example 2: To associate VPC security group with a DB instance**

The following modify-db-instance example associates a specific VPC security group and removes DB security groups from a DB instance:

```
aws rds modify-db-instance \ 
     --db-instance-identifier dbName \
```
}

```
 --vpc-security-group-ids sg-ID
```

```
{
"DBInstance": { 
     "DBInstanceIdentifier": "dbName", 
     "DBInstanceClass": "db.t3.micro", 
     "Engine": "mysql", 
     "DBInstanceStatus": "available", 
     "MasterUsername": "admin", 
     "Endpoint": { 
          "Address": "dbName.abcdefghijk.us-west-2.rds.amazonaws.com", 
          "Port": 3306, 
          "HostedZoneId": "ABCDEFGHIJK1234" 
     }, 
     "AllocatedStorage": 20, 
     "InstanceCreateTime": "2024-02-15T00:37:58.793000+00:00", 
     "PreferredBackupWindow": "11:57-12:27", 
     "BackupRetentionPeriod": 7, 
     "DBSecurityGroups": [], 
     "VpcSecurityGroups": [ 
         { 
              "VpcSecurityGroupId": "sg-ID", 
              "Status": "active" 
         } 
     ], 
     ... output omitted ... 
     "MultiAZ": false, 
     "EngineVersion": "8.0.35", 
     "AutoMinorVersionUpgrade": true, 
     "ReadReplicaDBInstanceIdentifiers": [], 
     "LicenseModel": "general-public-license", 
     ... output ommited ... 
     }
}
```
For more information, see [Controlling](https://docs.aws.amazon.com/AmazonRDS/latest/UserGuide/Overview.RDSSecurityGroups.html) access with security groups in the *Amazon RDS User Guide*.

• For API details, see [ModifyDBInstance](https://awscli.amazonaws.com/v2/documentation/api/latest/reference/rds/modify-db-instance.html) in *AWS CLI Command Reference*.

#### **modify-db-parameter-group**

The following code example shows how to use modify-db-parameter-group.

#### **AWS CLI**

#### **To modify a DB parameter group**

The following modify-db-parameter-group example changes the value of the clr enabled parameter in a DB parameter group. The --apply-immediately parameter causes the DB parameter group to be modified immediately, instead of waiting until the next maintenance window.

```
aws rds modify-db-parameter-group \ 
     --db-parameter-group-name test-sqlserver-se-2017 \ 
     --parameters "ParameterName='clr 
 enabled', ParameterValue=1, ApplyMethod=immediate"
```
Output:

```
{ 
     "DBParameterGroupName": "test-sqlserver-se-2017"
}
```
For more information, see Modifying [Parameters](https://docs.aws.amazon.com/AmazonRDS/latest/UserGuide/USER_WorkingWithParamGroups.html#USER_WorkingWithParamGroups.Modifying) in a DB Parameter Group in the *Amazon RDS User Guide*.

• For API details, see [ModifyDBParameterGroup](https://awscli.amazonaws.com/v2/documentation/api/latest/reference/rds/modify-db-parameter-group.html) in *AWS CLI Command Reference*.

#### **modify-db-proxy-endpoint**

The following code example shows how to use modify-db-proxy-endpoint.

#### **AWS CLI**

#### **To modify a DB proxy endpoint for an RDS database**

The following modify-db-proxy-endpoint example modifies a DB proxy endpoint proxyEndpoint to set the read-timeout to 65 seconds.

```
aws rds modify-db-proxy-endpoint \ 
     --db-proxy-endpoint-name proxyEndpoint \
```
--cli-read-timeout 65

### Output:

```
{
"DBProxyEndpoint": 
     { 
          "DBProxyEndpointName": "proxyEndpoint", 
          "DBProxyEndpointArn": "arn:aws:rds:us-east-1:123456789012:db-proxy-
endpoint:prx-endpoint-0123a01b12345c0ab", 
          "DBProxyName": "proxyExample", 
          "Status": "available", 
          "VpcId": "vpc-1234567", 
          "VpcSecurityGroupIds": [ 
              "sg-1234" 
          ], 
          "VpcSubnetIds": [ 
              "subnetgroup1", 
              "subnetgroup2" 
          ], 
          "Endpoint": "proxyEndpoint.endpoint.proxyExample-ab0cd1efghij.us-
east-1.rds.amazonaws.com", 
          "CreatedDate": "2023-04-05T16:09:33.452000+00:00", 
          "TargetRole": "READ_WRITE", 
          "IsDefault": "false" 
     }
}
```
For more information, see [Modifying](https://docs.aws.amazon.com/AmazonRDS/latest/UserGuide/rds-proxy-endpoints.html#rds-proxy-endpoints.ModifyingEndpoint) a proxy endpoint in the *Amazon RDS User Guide* and [Modifying](https://docs.aws.amazon.com/AmazonRDS/latest/AuroraUserGuide/rds-proxy-endpoints.html#rds-proxy-endpoints.ModifyingEndpoint) a proxy endpoint in the *Amazon Aurora User Guide*.

• For API details, see [ModifyDbProxyEndpoint](https://awscli.amazonaws.com/v2/documentation/api/latest/reference/rds/modify-db-proxy-endpoint.html) in *AWS CLI Command Reference*.

### **modify-db-proxy-target-group**

The following code example shows how to use modify-db-proxy-target-group.

### **AWS CLI**

# **To modify a DB proxy endpoints**

The following modify-db-proxy-target-group example modifies a DB proxy target group to set the maximum connections to 80 percent and maximum idle connections to 10 percent.

```
aws rds modify-db-proxy-target-group \ 
     --target-group-name default \ 
     --db-proxy-name proxyExample \ 
     --connection-pool-config MaxConnectionsPercent=80,MaxIdleConnectionsPercent=10
```

```
{
"DBProxyTargetGroup": 
     { 
          "DBProxyName": "proxyExample", 
          "TargetGroupName": "default", 
          "TargetGroupArn": "arn:aws:rds:us-east-1:123456789012:target-group:prx-
tg-0123a01b12345c0ab", 
         "IsDefault": true, 
          "Status": "available", 
          "ConnectionPoolConfig": { 
              "MaxConnectionsPercent": 80, 
              "MaxIdleConnectionsPercent": 10, 
              "ConnectionBorrowTimeout": 120, 
              "SessionPinningFilters": [] 
         }, 
          "CreatedDate": "2023-05-02T18:41:19.495000+00:00", 
          "UpdatedDate": "2023-05-02T18:41:21.762000+00:00" 
     }
}
```
For more information, see [Modifying](https://docs.aws.amazon.com/AmazonRDS/latest/UserGuide/rds-proxy-managing.html#rds-proxy-modifying-proxy) an RDS Proxy in the *Amazon RDS User Guide* and [Modifying](https://docs.aws.amazon.com/AmazonRDS/latest/AuroraUserGuide/rds-proxy-managing.html#rds-proxy-modifying-proxy) an RDS Proxy in the *Amazon Aurora User Guide*.

• For API details, see [ModifyDbProxyTargetGroup](https://awscli.amazonaws.com/v2/documentation/api/latest/reference/rds/modify-db-proxy-target-group.html) in *AWS CLI Command Reference*.

# **modify-db-proxy**

The following code example shows how to use modify-db-proxy.

### **AWS CLI**

### **To modify a DB proxy for an RDS database**

The following modify-db-proxy example modifies a DB proxy named proxyExample to require SSL for its connections.

```
aws rds modify-db-proxy \ 
     --db-proxy-name proxyExample \ 
     --require-tls
```

```
{
"DBProxy": 
     { 
          "DBProxyName": "proxyExample", 
          "DBProxyArn": "arn:aws:rds:us-east-1:123456789012:db-
proxy:prx-0123a01b12345c0ab", 
          "Status": "modifying" 
          "EngineFamily": "PostgreSQL", 
          "VpcId": "sg-1234567", 
          "VpcSecurityGroupIds": [ 
              "sg-1234" 
          ], 
          "VpcSubnetIds": [ 
              "subnetgroup1", 
              "subnetgroup2" 
         ], 
          "Auth": "[ 
              { 
                  "Description": "proxydescription1", 
                  "AuthScheme": "SECRETS", 
                  "SecretArn": "arn:aws:secretsmanager:us-
west-2:123456789123:secret:proxysecret1-Abcd1e", 
                  "IAMAuth": "DISABLED" 
              } 
          ]", 
          "RoleArn": "arn:aws:iam::12345678912:role/ProxyPostgreSQLRole", 
          "Endpoint": "proxyExample.proxy-ab0cd1efghij.us-east-1.rds.amazonaws.com", 
          "RequireTLS": true, 
          "IdleClientTimeout": 1800, 
          "DebuggingLogging": false, 
          "CreatedDate": "2023-04-05T16:09:33.452000+00:00", 
          "UpdatedDate": "2023-04-13T01:49:38.568000+00:00" 
     }
}
```
For more information, see [Modify](https://docs.aws.amazon.com/AmazonRDS/latest/UserGuide/rds-proxy-managing.html#rds-proxy-modifying-proxy) an RDS Proxy in the *Amazon RDS User Guide* and [Creating](https://docs.aws.amazon.com/AmazonRDS/latest/AuroraUserGuide/rds-proxy-managing.html#rds-proxy-modifying-proxy) an RDS [Proxy](https://docs.aws.amazon.com/AmazonRDS/latest/AuroraUserGuide/rds-proxy-managing.html#rds-proxy-modifying-proxy) in the *Amazon Aurora User Guide*.

• For API details, see [ModifyDbProxy](https://awscli.amazonaws.com/v2/documentation/api/latest/reference/rds/modify-db-proxy.html) in *AWS CLI Command Reference*.

### **modify-db-shard-group**

The following code example shows how to use modify-db-shard-group.

### **AWS CLI**

#### **Example 1: To modify a DB shard group**

The following modify-db-shard-group example changes the maximum capacity of a DB shard group.

```
aws rds modify-db-shard-group \ 
     --db-shard-group-identifier my-db-shard-group \ 
     --max-acu 1000
```
Output:

```
{ 
     "DBShardGroups": [ 
         { 
              "DBShardGroupResourceId": "shardgroup-a6e3a0226aa243e2ac6c7a1234567890", 
              "DBShardGroupIdentifier": "my-db-shard-group", 
              "DBClusterIdentifier": "my-sv2-cluster", 
              "MaxACU": 768.0, 
             "ComputeRedundancy": 0,
              "Status": "available", 
              "PubliclyAccessible": false, 
              "Endpoint": "my-sv2-cluster.limitless-cekycexample.us-
east-2.rds.amazonaws.com" 
         } 
    \mathbf{I}}
```
For more information, see [Amazon](https://docs.aws.amazon.com/AmazonRDS/latest/AuroraUserGuide/Aurora.Overview.html) Aurora DB Clusters in the *Amazon Aurora User Guide*.

### **Example 2: To describe your DB shard groups**

The following describe-db-shard-groups example retrieves the details of your DB shard groups after you run the modify-db-shard-group command. The maximum capacity of the DB shard group my-db-shard-group is now 1000 Aurora capacity units (ACUs).

aws rds describe-db-shard-groups

### Output:

```
{ 
     "DBShardGroups": [ 
        \left\{ \right. "DBShardGroupResourceId": "shardgroup-7bb446329da94788b3f957746example", 
              "DBShardGroupIdentifier": "limitless-test-shard-grp", 
              "DBClusterIdentifier": "limitless-test-cluster", 
              "MaxACU": 768.0, 
             "ComputeRedundancy": 0,
              "Status": "available", 
              "PubliclyAccessible": true, 
              "Endpoint": "limitless-test-cluster.limitless-cekycexample.us-
east-2.rds.amazonaws.com" 
         }, 
          { 
              "DBShardGroupResourceId": "shardgroup-a6e3a0226aa243e2ac6c7a1234567890", 
              "DBShardGroupIdentifier": "my-db-shard-group", 
              "DBClusterIdentifier": "my-sv2-cluster", 
              "MaxACU": 1000.0, 
             "ComputeRedundancy": 0,
              "Status": "available", 
              "PubliclyAccessible": false, 
              "Endpoint": "my-sv2-cluster.limitless-cekycexample.us-
east-2.rds.amazonaws.com" 
          } 
    \mathbf{I}}
```
For more information, see [Amazon](https://docs.aws.amazon.com/AmazonRDS/latest/AuroraUserGuide/Aurora.Overview.html) Aurora DB Clusters in the *Amazon Aurora User Guide*.

• For API details, see [ModifyDbShardGroup](https://awscli.amazonaws.com/v2/documentation/api/latest/reference/rds/modify-db-shard-group.html) in *AWS CLI Command Reference*.

# **modify-db-snapshot-attribute**

The following code example shows how to use modify-db-snapshot-attribute.

### **AWS CLI**

### **Example 1: To enable two AWS accounts to restore a DB snapshot**

The following modify-db-snapshot-attribute example grants permission to two AWS accounts, with the identifiers 111122223333 and 444455556666, to restore the DB snapshot named mydbsnapshot.

```
aws rds modify-db-snapshot-attribute \ 
     --db-snapshot-identifier mydbsnapshot \ 
     --attribute-name restore \ 
     --values-to-add {"111122223333","444455556666"}
```
#### Output:

```
{ 
     "DBSnapshotAttributesResult": { 
         "DBSnapshotIdentifier": "mydbsnapshot", 
         "DBSnapshotAttributes": [ 
\{\hspace{.1cm} \} "AttributeName": "restore", 
                 "AttributeValues": [ 
                     "111122223333", 
                     "444455556666" 
 ] 
 } 
         ] 
     }
}
```
For more information, see [Sharing a Snapshot](https://docs.aws.amazon.com/AmazonRDS/latest/UserGuide/USER_ShareSnapshot.html#USER_ShareSnapshot.Sharing) in the *Amazon RDS User Guide*.

#### **Example 2: To prevent an AWS account from restoring a DB snapshot**

The following modify-db-snapshot-attribute example removes permission from a particular AWS account to restore the DB snapshot named mydbsnapshot. When specifying a single account, the account identifier can't be surrounded by quotations marks or braces.

```
aws rds modify-db-snapshot-attribute \ 
     --db-snapshot-identifier mydbsnapshot \ 
     --attribute-name restore \ 
     --values-to-remove 444455556666
```

```
{ 
     "DBSnapshotAttributesResult": { 
         "DBSnapshotIdentifier": "mydbsnapshot", 
         "DBSnapshotAttributes": [ 
\{\hspace{.1cm} \} "AttributeName": "restore", 
                 "AttributeValues": [ 
                      "111122223333" 
 ] 
 } 
        \mathbf{I} }
}
```
For more information, see [Sharing a Snapshot](https://docs.aws.amazon.com/AmazonRDS/latest/UserGuide/USER_ShareSnapshot.html#USER_ShareSnapshot.Sharing) in the *Amazon RDS User Guide*.

• For API details, see [ModifyDbSnapshotAttribute](https://awscli.amazonaws.com/v2/documentation/api/latest/reference/rds/modify-db-snapshot-attribute.html) in *AWS CLI Command Reference*.

### **modify-db-snapshot-attributes**

The following code example shows how to use modify-db-snapshot-attributes.

### **AWS CLI**

### **To modify a DB snapshot attribute**

The following modify-db-snapshot-attribute example permits two AWS account identifiers, 111122223333 and 444455556666, to restore the DB snapshot named mydbsnapshot.

```
aws rds modify-db-snapshot-attribute \ 
     --db-snapshot-identifier mydbsnapshot \ 
     --attribute-name restore \ 
     --values-to-add '["111122223333","444455556666"]'
```
Output:

{

```
 "DBSnapshotAttributesResult": { 
     "DBSnapshotIdentifier": "mydbsnapshot",
```

```
 "DBSnapshotAttributes": [ 
\{\hspace{.1cm} \} "AttributeName": "restore", 
                 "AttributeValues": [ 
                     "111122223333", 
                     "444455556666" 
 ] 
 } 
        \mathbf{I} }
}
```
For more information, see [Sharing a Snapshot](https://docs.aws.amazon.com/AmazonRDS/latest/UserGuide/USER_ShareSnapshot.html#USER_ShareSnapshot.Sharing) in the *Amazon RDS User Guide*.

• For API details, see [ModifyDbSnapshotAttributes](https://awscli.amazonaws.com/v2/documentation/api/latest/reference/rds/modify-db-snapshot-attributes.html) in *AWS CLI Command Reference*.

# **modify-db-snapshot**

The following code example shows how to use modify-db-snapshot.

### **AWS CLI**

# **To modify a DB snapshot**

The following modify-db-snapshot example upgrades a PostgeSQL 10.6 snapshot named db5-snapshot-upg-test to PostgreSQL 11.7. The new DB engine version is shown after the snapshot has finished upgrading and its status is **available**.

```
aws rds modify-db-snapshot \ 
     --db-snapshot-identifier db5-snapshot-upg-test \ 
     --engine-version 11.7
```

```
{ 
     "DBSnapshot": { 
          "DBSnapshotIdentifier": "db5-snapshot-upg-test", 
          "DBInstanceIdentifier": "database-5", 
          "SnapshotCreateTime": "2020-03-27T20:49:17.092Z", 
          "Engine": "postgres", 
          "AllocatedStorage": 20, 
          "Status": "upgrading", 
          "Port": 5432,
```
```
 "AvailabilityZone": "us-west-2a", 
          "VpcId": "vpc-2ff27557", 
          "InstanceCreateTime": "2020-03-27T19:59:04.735Z", 
          "MasterUsername": "postgres", 
          "EngineVersion": "10.6", 
         "LicenseModel": "postgresql-license", 
          "SnapshotType": "manual", 
          "OptionGroupName": "default:postgres-11", 
          "PercentProgress": 100, 
          "StorageType": "gp2", 
          "Encrypted": false, 
          "DBSnapshotArn": "arn:aws:rds:us-west-2:123456789012:snapshot:db5-snapshot-
upg-test", 
          "IAMDatabaseAuthenticationEnabled": false, 
          "ProcessorFeatures": [], 
         "DbiResourceId": "db-GJMF75LM42IL6BTFRE4UZJ5YM4" 
     }
}
```
For more information, see Upgrading a [PostgreSQL](https://docs.aws.amazon.com/AmazonRDS/latest/UserGuide/USER_UpgradeDBSnapshot.PostgreSQL.html) DB Snapshot in the *Amazon RDS User Guide*.

• For API details, see [ModifyDbSnapshot](https://awscli.amazonaws.com/v2/documentation/api/latest/reference/rds/modify-db-snapshot.html) in *AWS CLI Command Reference*.

### **modify-db-subnet-group**

The following code example shows how to use modify-db-subnet-group.

### **AWS CLI**

### **To modify a DB subnet group**

The following modify-db-subnet-group example adds a subnet with the ID subnet-08e41f9e230222222 to the DB subnet group named mysubnetgroup. To keep the existing subnets in the subnet group, include their IDs as values in the --subnet-ids option. Make sure to have subnets with at least two different Availability Zones in the DB subnet group.

```
aws rds modify-db-subnet-group \ 
     --db-subnet-group-name mysubnetgroup \ 
     --subnet-ids 
 '["subnet-0a1dc4e1a6f123456","subnet-070dd7ecb3aaaaaaa","subnet-00f5b198bc0abcdef","subnet-
```
{

```
 "DBSubnetGroup": { 
          "DBSubnetGroupName": "mysubnetgroup", 
          "DBSubnetGroupDescription": "test DB subnet group", 
          "VpcId": "vpc-0f08e7610a1b2c3d4", 
          "SubnetGroupStatus": "Complete", 
          "Subnets": [ 
\{\hspace{.1cm} \} "SubnetIdentifier": "subnet-08e41f9e230222222", 
                  "SubnetAvailabilityZone": { 
                       "Name": "us-west-2a" 
                  }, 
                  "SubnetStatus": "Active" 
              }, 
\{\hspace{.1cm} \} "SubnetIdentifier": "subnet-070dd7ecb3aaaaaaa", 
                  "SubnetAvailabilityZone": { 
                       "Name": "us-west-2b" 
                  }, 
                  "SubnetStatus": "Active" 
              }, 
              { 
                  "SubnetIdentifier": "subnet-00f5b198bc0abcdef", 
                  "SubnetAvailabilityZone": { 
                       "Name": "us-west-2d" 
                  }, 
                  "SubnetStatus": "Active" 
              }, 
              { 
                  "SubnetIdentifier": "subnet-0a1dc4e1a6f123456", 
                  "SubnetAvailabilityZone": { 
                       "Name": "us-west-2b" 
                  }, 
                  "SubnetStatus": "Active" 
 } 
          ], 
          "DBSubnetGroupArn": "arn:aws:rds:us-
west-2:534026745191:subgrp:mysubnetgroup" 
     }
}
```
For more information, see Step 3: Create a DB [Subnet](https://docs.aws.amazon.com/AmazonRDS/latest/UserGuide/USER_VPC.WorkingWithRDSInstanceinaVPC.html#USER_VPC.CreateDBSubnetGroup) Group in the *Amazon RDS User Guide*.

• For API details, see [ModifyDbSubnetGroup](https://awscli.amazonaws.com/v2/documentation/api/latest/reference/rds/modify-db-subnet-group.html) in *AWS CLI Command Reference*.

# **modify-event-subscription**

The following code example shows how to use modify-event-subscription.

## **AWS CLI**

# **To modify an event subscription**

The following modify-event-subscription example disables the specified event subscription, so that it no longer publishes notifications to the specified Amazon Simple Notification Service topic.

```
aws rds modify-event-subscription \ 
     --subscription-name my-instance-events \ 
     --no-enabled
```
# Output:

```
{ 
     "EventSubscription": { 
          "EventCategoriesList": [ 
              "backup", 
              "recovery" 
         ], 
         "CustomerAwsId": "123456789012", 
         "SourceType": "db-instance", 
          "SubscriptionCreationTime": "Tue Jul 31 23:22:01 UTC 2018", 
          "EventSubscriptionArn": "arn:aws:rds:us-east-1:123456789012:es:my-instance-
events", 
          "SnsTopicArn": "arn:aws:sns:us-east-1:123456789012:interesting-events", 
          "CustSubscriptionId": "my-instance-events", 
         "Status": "modifying", 
         "Enabled": false 
     }
}
```
• For API details, see [ModifyEventSubscription](https://awscli.amazonaws.com/v2/documentation/api/latest/reference/rds/modify-event-subscription.html) in *AWS CLI Command Reference*.

# **modify-global-cluster**

The following code example shows how to use modify-global-cluster.

# **AWS CLI**

# **To modify a global DB cluster**

The following modify-global-cluster example enables deletion protection for an Aurora MySQL-compatible global DB cluster.

```
aws rds modify-global-cluster \ 
     --global-cluster-identifier myglobalcluster \ 
     --deletion-protection
```
Output:

```
{ 
     "GlobalCluster": { 
         "GlobalClusterIdentifier": "myglobalcluster", 
          "GlobalClusterResourceId": "cluster-f0e523bfe07aabb", 
         "GlobalClusterArn": "arn:aws:rds::123456789012:global-
cluster:myglobalcluster", 
         "Status": "available", 
          "Engine": "aurora-mysql", 
          "EngineVersion": "5.7.mysql_aurora.2.07.2", 
          "StorageEncrypted": false, 
         "DeletionProtection": true, 
         "GlobalClusterMembers": [] 
     }
}
```
For more information, see [Managing](https://docs.aws.amazon.com/AmazonRDS/latest/AuroraUserGuide/aurora-global-database-managing.html) an Aurora global database in the *Amazon Aurora User Guide*.

• For API details, see [ModifyGlobalCluster](https://awscli.amazonaws.com/v2/documentation/api/latest/reference/rds/modify-global-cluster.html) in *AWS CLI Command Reference*.

## **promote-read-replica-db-cluster**

The following code example shows how to use promote-read-replica-db-cluster.

## **AWS CLI**

## **To promote a DB cluster read replica**

The following promote-read-replica-db-cluster example promotes the specified read replica to become a standalone DB cluster.

```
aws rds promote-read-replica-db-cluster \ 
     --db-cluster-identifier mydbcluster-1
```
Output:

```
{ 
     "DBCluster": { 
          "AllocatedStorage": 1, 
          "AvailabilityZones": [ 
              "us-east-1a", 
              "us-east-1b", 
              "us-east-1c" 
          ], 
          "BackupRetentionPeriod": 1, 
          "DatabaseName": "", 
          "DBClusterIdentifier": "mydbcluster-1", 
          ...some output truncated... 
     }
}
```
For more information, see [Promoting](https://docs.aws.amazon.com/AmazonRDS/latest/AuroraUserGuide/AuroraMySQL.Replication.CrossRegion.html#AuroraMySQL.Replication.CrossRegion.Promote) a read replica to be a DB cluster in the *Amazon Aurora User Guide*.

• For API details, see [PromoteReadReplicaDbCluster](https://awscli.amazonaws.com/v2/documentation/api/latest/reference/rds/promote-read-replica-db-cluster.html) in *AWS CLI Command Reference*.

### **promote-read-replica**

The following code example shows how to use promote-read-replica.

## **AWS CLI**

## **To promote a read replica**

The following promote-read-replica example promotes the specified read replica to become a standalone DB instance.

```
aws rds promote-read-replica \ 
     --db-instance-identifier test-instance-repl
```
## Output:

```
{ 
     "DBInstance": { 
          "DBInstanceArn": "arn:aws:rds:us-east-1:123456789012:db:test-instance-repl", 
          "StorageType": "standard", 
          "ReadReplicaSourceDBInstanceIdentifier": "test-instance", 
          "DBInstanceStatus": "modifying", 
          ...some output truncated... 
     }
}
```
• For API details, see [PromoteReadReplica](https://awscli.amazonaws.com/v2/documentation/api/latest/reference/rds/promote-read-replica.html) in *AWS CLI Command Reference*.

## **purchase-reserved-db-instance**

The following code example shows how to use purchase-reserved-db-instance.

## **AWS CLI**

## **To purchase a reserved DB instance offering**

The following purchase-reserved-db-instances-offering example purchases a reserved DB instance offering. The reserved-db-instances-offering-id must be a valid offering ID, as returned by the describe-reserved-db-instances-offering command.

aws rds purchase-reserved-db-instances-offering --reserved-db-instances-offering-id 438012d3-4a52-4cc7-b2e3-8dff72e0e706

• For API details, see [PurchaseReservedDbInstance](https://awscli.amazonaws.com/v2/documentation/api/latest/reference/rds/purchase-reserved-db-instance.html) in *AWS CLI Command Reference*.

## **purchase-reserved-db-instances-offerings**

The following code example shows how to use purchase-reserved-db-instancesofferings.

### **AWS CLI**

### **Example 1: To find a reserved DB instance to purchase**

The following describe-reserved-db-instances-offerings example lists the available reserved MySQL DB instances with the db.t2.micro instance class and a duration of one year. The offering ID is required for purchasing a reserved DB instance.

```
aws rds describe-reserved-db-instances-offerings \ 
     --product-description mysql \ 
     --db-instance-class db.t2.micro \ 
     --duration 1
```
#### Output:

```
{ 
     "ReservedDBInstancesOfferings": [ 
        \{ "ReservedDBInstancesOfferingId": "8ba30be1-b9ec-447f-8f23-6114e3f4c7b4", 
             "DBInstanceClass": "db.t2.micro", 
             "Duration": 31536000, 
             "FixedPrice": 51.0, 
             "UsagePrice": 0.0, 
             "CurrencyCode": "USD", 
             "ProductDescription": "mysql", 
             "OfferingType": "Partial Upfront", 
             "MultiAZ": false, 
             "RecurringCharges": [ 
\overline{a} "RecurringChargeAmount": 0.006, 
                      "RecurringChargeFrequency": "Hourly" 
 } 
 ] 
         }, 
     ... some output truncated ... 
    \mathbf{I}}
```
For more information, see Reserved DB [Instances](https://docs.aws.amazon.com/AmazonRDS/latest/UserGuide/USER_WorkingWithReservedDBInstances.html) for Amazon RDS in the *Amazon RDS User Guide*.

#### **Example 2: To purchase a reserved DB instance**

The following purchase-reserved-db-instances-offering example shows how to buy the reserved DB instance offering from the previous example.

# aws rds purchase-reserved-db-instances-offering --reserved-db-instances-offering-id 8ba30be1-b9ec-447f-8f23-6114e3f4c7b4

Output:

```
{ 
     "ReservedDBInstance": { 
         "ReservedDBInstanceId": "ri-2020-06-29-16-54-57-670", 
         "ReservedDBInstancesOfferingId": "8ba30be1-b9ec-447f-8f23-6114e3f4c7b4", 
         "DBInstanceClass": "db.t2.micro", 
         "StartTime": "2020-06-29T16:54:57.670Z", 
         "Duration": 31536000, 
         "FixedPrice": 51.0, 
         "UsagePrice": 0.0, 
         "CurrencyCode": "USD", 
         "DBInstanceCount": 1, 
         "ProductDescription": "mysql", 
         "OfferingType": "Partial Upfront", 
         "MultiAZ": false, 
         "State": "payment-pending", 
         "RecurringCharges": [ 
              { 
                  "RecurringChargeAmount": 0.006, 
                  "RecurringChargeFrequency": "Hourly" 
 } 
         ], 
         "ReservedDBInstanceArn": "arn:aws:rds:us-
west-2:123456789012:ri:ri-2020-06-29-16-54-57-670" 
     }
}
```
For more information, see Reserved DB [Instances](https://docs.aws.amazon.com/AmazonRDS/latest/UserGuide/USER_WorkingWithReservedDBInstances.html) for Amazon RDS in the *Amazon RDS User Guide*.

• For API details, see [PurchaseReservedDbInstancesOfferings](https://awscli.amazonaws.com/v2/documentation/api/latest/reference/rds/purchase-reserved-db-instances-offerings.html) in *AWS CLI Command Reference*.

## **reboot-db-instance**

The following code example shows how to use reboot-db-instance.

# **AWS CLI**

# **To reboot a DB instance**

The following reboot-db-instance example starts a reboot of the specified DB instance.

```
aws rds reboot-db-instance \ 
     --db-instance-identifier test-mysql-instance
```
Output:

```
{ 
     "DBInstance": { 
          "DBInstanceIdentifier": "test-mysql-instance", 
          "DBInstanceClass": "db.t3.micro", 
          "Engine": "mysql", 
          "DBInstanceStatus": "rebooting", 
          "MasterUsername": "admin", 
          "Endpoint": { 
              "Address": "test-mysql-instance.############.us-
west-2.rds.amazonaws.com", 
              "Port": 3306, 
              "HostedZoneId": "Z1PVIF0EXAMPLE" 
         }, 
     ... output omitted... 
     }
}
```
For more information, see [Rebooting](https://docs.aws.amazon.com/AmazonRDS/latest/UserGuide/USER_RebootInstance.html) a DB Instance in the *Amazon RDS User Guide*.

• For API details, see [RebootDBInstance](https://awscli.amazonaws.com/v2/documentation/api/latest/reference/rds/reboot-db-instance.html) in *AWS CLI Command Reference*.

#### **reboot-db-shard-group**

The following code example shows how to use reboot-db-shard-group.

#### **AWS CLI**

#### **Example 1: To reboot a DB shard group**

The following reboot-db-shard-group example reboots a DB shard group.

```
aws rds reboot-db-shard-group \
```

```
 --db-shard-group-identifier my-db-shard-group
```
## Output:

```
{ 
     "DBShardGroups": [ 
         { 
              "DBShardGroupResourceId": "shardgroup-a6e3a0226aa243e2ac6c7a1234567890", 
              "DBShardGroupIdentifier": "my-db-shard-group", 
              "DBClusterIdentifier": "my-sv2-cluster", 
              "MaxACU": 1000.0, 
             "ComputeRedundancy": 0,
              "Status": "available", 
              "PubliclyAccessible": false, 
              "Endpoint": "my-sv2-cluster.limitless-cekycexample.us-
east-2.rds.amazonaws.com" 
         } 
     ]
}
```
For more information, see [Rebooting](https://docs.aws.amazon.com/AmazonRDS/latest/AuroraUserGuide/USER_RebootCluster.html) an Amazon Aurora DB cluster or Amazon Aurora DB [instance](https://docs.aws.amazon.com/AmazonRDS/latest/AuroraUserGuide/USER_RebootCluster.html) in the *Amazon Aurora User Guide*.

## **Example 2: To describe your DB shard groups**

The following describe-db-shard-groups example retrieves the details of your DB shard groups after you run the reboot-db-shard-group command. The DB shard group my-dbshard-group is now rebooting.

aws rds describe-db-shard-groups

```
{ 
     "DBShardGroups": [ 
         { 
              "DBShardGroupResourceId": "shardgroup-7bb446329da94788b3f957746example", 
              "DBShardGroupIdentifier": "limitless-test-shard-grp", 
              "DBClusterIdentifier": "limitless-test-cluster", 
              "MaxACU": 768.0, 
             "ComputeRedundancy": 0,
```

```
 "Status": "available", 
              "PubliclyAccessible": true, 
             "Endpoint": "limitless-test-cluster.limitless-cekycexample.us-
east-2.rds.amazonaws.com" 
         }, 
         { 
             "DBShardGroupResourceId": "shardgroup-a6e3a0226aa243e2ac6c7a1234567890", 
             "DBShardGroupIdentifier": "my-db-shard-group", 
              "DBClusterIdentifier": "my-sv2-cluster", 
             "MaxACU": 1000.0, 
             "ComputeRedundancy": 0,
             "Status": "rebooting", 
             "PubliclyAccessible": false, 
             "Endpoint": "my-sv2-cluster.limitless-cekycexample.us-
east-2.rds.amazonaws.com" 
 } 
     ]
}
```
For more information, see [Rebooting](https://docs.aws.amazon.com/AmazonRDS/latest/AuroraUserGuide/USER_RebootCluster.html) an Amazon Aurora DB cluster or Amazon Aurora DB [instance](https://docs.aws.amazon.com/AmazonRDS/latest/AuroraUserGuide/USER_RebootCluster.html) in the *Amazon Aurora User Guide*.

• For API details, see [RebootDbShardGroup](https://awscli.amazonaws.com/v2/documentation/api/latest/reference/rds/reboot-db-shard-group.html) in *AWS CLI Command Reference*.

## **register-db-proxy-targets**

The following code example shows how to use register-db-proxy-targets.

### **AWS CLI**

## **To register a DB proxy with a database**

The following register-db-proxy-targets example creates the association between a database and a proxy.

```
aws rds register-db-proxy-targets \ 
     --db-proxy-name proxyExample \ 
     --db-cluster-identifiers database-5
```
## Output:

{

```
 "DBProxyTargets": [ 
         { 
              "RdsResourceId": "database-5", 
              "Port": 3306, 
              "Type": "TRACKED_CLUSTER", 
              "TargetHealth": { 
                  "State": "REGISTERING" 
 } 
         }, 
         { 
              "Endpoint": "database-5instance-1.ab0cd1efghij.us-
east-1.rds.amazonaws.com", 
              "RdsResourceId": "database-5", 
              "Port": 3306, 
              "Type": "RDS_INSTANCE", 
              "TargetHealth": { 
                  "State": "REGISTERING" 
 } 
         } 
    \mathbf{I}}
```
For more information, see [Creating](https://docs.aws.amazon.com/AmazonRDS/latest/UserGuide/rds-proxy-setup.html#rds-proxy-creating) an RDS proxy in the *Amazon RDS User Guide* and [Creating](https://docs.aws.amazon.com/AmazonRDS/latest/AuroraUserGuide/rds-proxy-setup.html#rds-proxy-creating) an RDS [proxy](https://docs.aws.amazon.com/AmazonRDS/latest/AuroraUserGuide/rds-proxy-setup.html#rds-proxy-creating) in the *Amazon Aurora User Guide*.

• For API details, see [RegisterDbProxyTargets](https://awscli.amazonaws.com/v2/documentation/api/latest/reference/rds/register-db-proxy-targets.html) in *AWS CLI Command Reference*.

## **remove-from-global-cluster**

The following code example shows how to use remove-from-global-cluster.

#### **AWS CLI**

#### **To detach an Aurora secondary cluster from an Aurora global database cluster**

The following remove-from-global-cluster example detaches an Aurora secondary cluster from an Aurora global database cluster. The cluster changes from being read-only to a standalone cluster with read-write capability.

```
aws rds remove-from-global-cluster \ 
     --region us-west-2 \ 
     --global-cluster-identifier myglobalcluster \
```
--db-cluster-identifier arn:aws:rds:us-west-2:123456789012:cluster:DB-1

#### Output:

```
{ 
     "GlobalCluster": { 
         "GlobalClusterIdentifier": "myglobalcluster", 
         "GlobalClusterResourceId": "cluster-abc123def456gh", 
         "GlobalClusterArn": "arn:aws:rds::123456789012:global-
cluster:myglobalcluster", 
         "Status": "available", 
         "Engine": "aurora-postgresql", 
         "EngineVersion": "10.11", 
         "StorageEncrypted": true, 
         "DeletionProtection": false, 
         "GlobalClusterMembers": [ 
\{\hspace{.1cm} \} "DBClusterArn": "arn:aws:rds:us-east-1:123456789012:cluster:js-
global-cluster", 
                  "Readers": [ 
                      "arn:aws:rds:us-west-2:123456789012:cluster:DB-1" 
                  ], 
                  "IsWriter": true 
              }, 
              { 
                  "DBClusterArn": "arn:aws:rds:us-west-2:123456789012:cluster:DB-1", 
                  "Readers": [], 
                  "IsWriter": false, 
                  "GlobalWriteForwardingStatus": "disabled" 
 } 
         ] 
     }
}
```
For more information, see [Removing](https://docs.aws.amazon.com/AmazonRDS/latest/AuroraUserGuide/aurora-global-database-managing.html#aurora-global-database-detaching) a cluster from an Amazon Aurora global database in the *Amazon Aurora User Guide*.

• For API details, see [RemoveFromGlobalCluster](https://awscli.amazonaws.com/v2/documentation/api/latest/reference/rds/remove-from-global-cluster.html) in *AWS CLI Command Reference*.

## **remove-option-from-option-group**

The following code example shows how to use remove-option-from-option-group.

## **AWS CLI**

# **To delete an option from an option group**

The following remove-option-from-option-group example removes the OEM option from myoptiongroup.

```
aws rds remove-option-from-option-group \ 
     --option-group-name myoptiongroup \ 
     --options OEM \ 
     --apply-immediately
```
Output:

```
{ 
     "OptionGroup": { 
         "OptionGroupName": "myoptiongroup", 
          "OptionGroupDescription": "Test", 
          "EngineName": "oracle-ee", 
          "MajorEngineVersion": "19", 
          "Options": [], 
          "AllowsVpcAndNonVpcInstanceMemberships": true, 
          "OptionGroupArn": "arn:aws:rds:us-east-1:123456789012:og:myoptiongroup" 
     }
}
```
For more information, see [Removing](https://docs.aws.amazon.com/AmazonRDS/latest/UserGuide/USER_WorkingWithOptionGroups.html#USER_WorkingWithOptionGroups.RemoveOption) an Option from an Option Group in the *Amazon Aurora User Guide*.

• For API details, see [RemoveOptionFromOptionGroup](https://awscli.amazonaws.com/v2/documentation/api/latest/reference/rds/remove-option-from-option-group.html) in *AWS CLI Command Reference*.

# **remove-role-from-db-cluster**

The following code example shows how to use remove-role-from-db-cluster.

### **AWS CLI**

## **To disassociate an AWS Identity and Access Management (IAM) role from a DB cluster**

The following remove-role-from-db-cluster example removes a role from a DB cluster.

```
aws rds remove-role-from-db-cluster \
```

```
 --db-cluster-identifier mydbcluster \ 
 --role-arn arn:aws:iam::123456789012:role/RDSLoadFromS3
```
This command produces no output.

For more information, see [Associating](https://docs.aws.amazon.com/AmazonRDS/latest/AuroraUserGuide/AuroraMySQL.Integrating.Authorizing.IAM.AddRoleToDBCluster.html) an IAM role with an Amazon Aurora MySQL DB cluster in the *Amazon Aurora User Guide*.

• For API details, see [RemoveRoleFromDbCluster](https://awscli.amazonaws.com/v2/documentation/api/latest/reference/rds/remove-role-from-db-cluster.html) in *AWS CLI Command Reference*.

## **remove-role-from-db-instance**

The following code example shows how to use remove-role-from-db-instance.

## **AWS CLI**

## **To disassociate an AWS Identity and Access Management (IAM) role from a DB instance**

The following remove-role-from-db-instance example removes the role named rds-s3 integration-role from an Oracle DB instance named test-instance.

```
aws rds remove-role-from-db-instance \ 
     --db-instance-identifier test-instance \ 
     --feature-name S3_INTEGRATION \ 
     --role-arn arn:aws:iam::111122223333:role/rds-s3-integration-role
```
This command produces no output.

For more information, see Disabling RDS SQL Server [Integration](https://docs.aws.amazon.com/AmazonRDS/latest/UserGuide/User.SQLServer.Options.S3-integration.html#Appendix.SQLServer.Options.S3-integration.disabling) with S3 in the *Amazon RDS User Guide*.

• For API details, see [RemoveRoleFromDbInstance](https://awscli.amazonaws.com/v2/documentation/api/latest/reference/rds/remove-role-from-db-instance.html) in *AWS CLI Command Reference*.

## **remove-source-identifier-from-subscription**

The following code example shows how to use remove-source-identifier-fromsubscription.

### **AWS CLI**

### **To remove a source identifier from a subscription**

The following remove-source-identifier example removes the specified source identifier from an existing subscription.

```
aws rds remove-source-identifier-from-subscription \ 
     --subscription-name my-instance-events \ 
     --source-identifier test-instance-repl
```
Output:

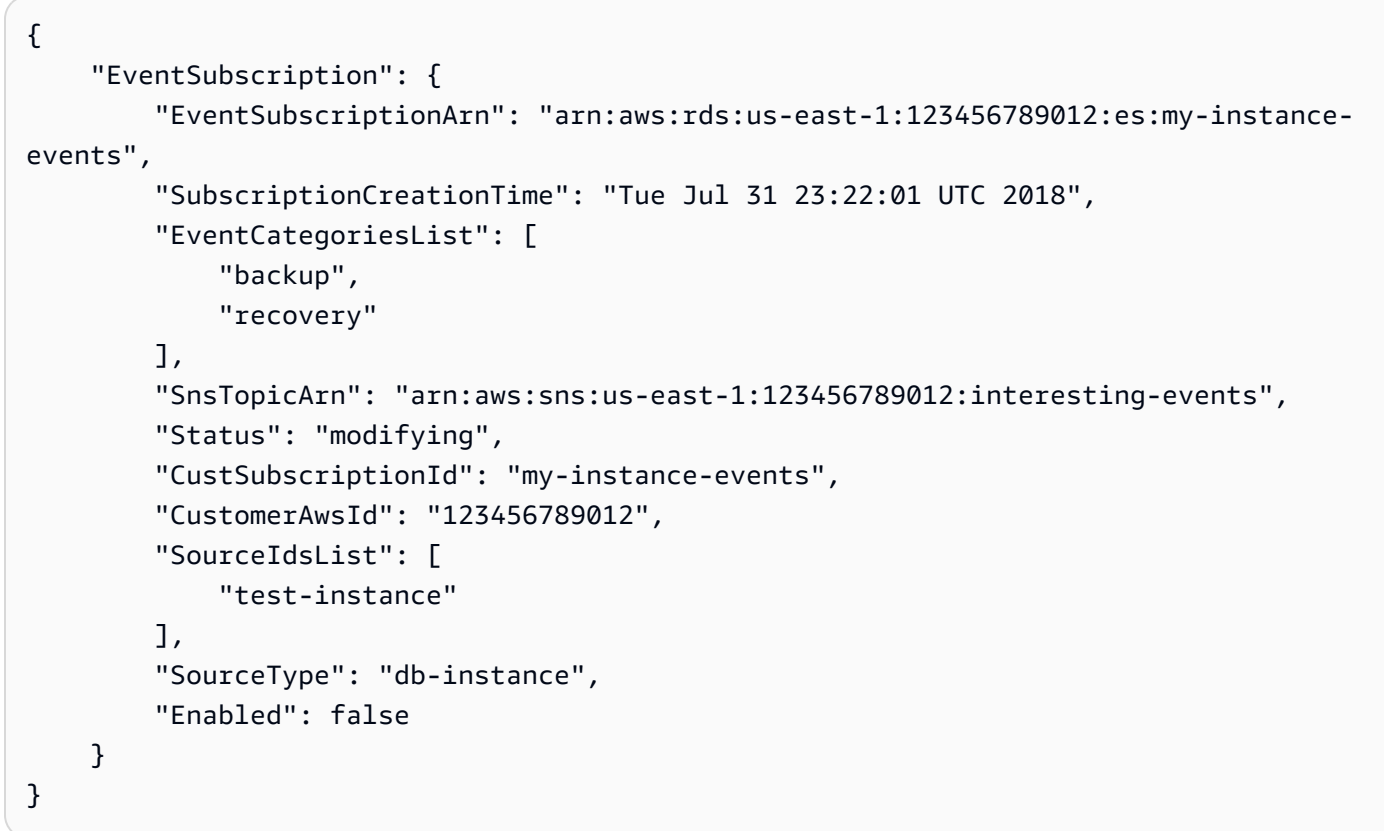

• For API details, see [RemoveSourceIdentifierFromSubscription](https://awscli.amazonaws.com/v2/documentation/api/latest/reference/rds/remove-source-identifier-from-subscription.html) in *AWS CLI Command Reference*.

## **remove-tags-from-resource**

The following code example shows how to use remove-tags-from-resource.

# **AWS CLI**

### **To remove tags from a resource**

The following remove-tags-from-resource example removes tags from a resource.

```
aws rds remove-tags-from-resource \ 
    --resource-name arn:aws:rds:us-east-1:123456789012:db:mydbinstance \
     --tag-keys Name Environment
```
This command produces no output.

For more information, see Tagging Amazon RDS [resources](https://docs.aws.amazon.com/AmazonRDS/latest/UserGuide/USER_Tagging.html) in the *Amazon RDS User Guide* and Tagging Amazon RDS [resources](https://docs.aws.amazon.com/AmazonRDS/latest/AuroraUserGuide/USER_Tagging.html) in the *Amazon Aurora User Guide*.

• For API details, see [RemoveTagsFromResource](https://awscli.amazonaws.com/v2/documentation/api/latest/reference/rds/remove-tags-from-resource.html) in *AWS CLI Command Reference*.

### **reset-db-cluster-parameter-group**

The following code example shows how to use reset-db-cluster-parameter-group.

#### **AWS CLI**

#### **Example 1: To reset all parameters to their default values**

The following reset-db-cluster-parameter-group example resets all parameter values in a customer-created DB cluster parameter group to their default values.

```
aws rds reset-db-cluster-parameter-group \ 
     --db-cluster-parameter-group-name mydbclpg \ 
     --reset-all-parameters
```
#### Output:

```
{ 
     "DBClusterParameterGroupName": "mydbclpg"
}
```
For more information, see Working with DB [parameter](https://docs.aws.amazon.com/AmazonRDS/latest/AuroraUserGuide/USER_WorkingWithParamGroups.html) groups and DB cluster parameter groups in the *Amazon Aurora User Guide*.

#### **Example 2: To reset specific parameters to their default values**

The following reset-db-cluster-parameter-group example resets the parameter values for specific parameters to their default values in a customer-created DB cluster parameter group.

```
aws rds reset-db-cluster-parameter-group \
```

```
 --db-cluster-parameter-group-name mydbclpgy \ 
--parameters "ParameterName=max_connections,ApplyMethod=immediate" \
              "ParameterName=max_allowed_packet,ApplyMethod=immediate"
```
## Output:

```
{ 
     "DBClusterParameterGroupName": "mydbclpg"
}
```
For more information, see Working with DB [parameter](https://docs.aws.amazon.com/AmazonRDS/latest/AuroraUserGuide/USER_WorkingWithParamGroups.html) groups and DB cluster parameter groups in the *Amazon Aurora User Guide*.

• For API details, see [ResetDbClusterParameterGroup](https://awscli.amazonaws.com/v2/documentation/api/latest/reference/rds/reset-db-cluster-parameter-group.html) in *AWS CLI Command Reference*.

## **reset-db-parameter-group**

The following code example shows how to use reset-db-parameter-group.

## **AWS CLI**

## **Example 1: To reset all parameters to their default values**

The following reset-db-parameter-group example resets all parameter values in a customer-created DB parameter group to their default values.

```
aws rds reset-db-parameter-group \ 
     --db-parameter-group-name mypg \ 
     --reset-all-parameters
```
Output:

```
{ 
     "DBParameterGroupName": "mypg"
}
```
For more information, see Working with DB [parameter](https://docs.aws.amazon.com/AmazonRDS/latest/UserGuide/USER_WorkingWithParamGroups.html) groups in the *Amazon RDS User Guide* and Working with DB parameter groups and DB cluster [parameter](https://docs.aws.amazon.com/AmazonRDS/latest/AuroraUserGuide/USER_WorkingWithParamGroups.html) groups in the *Amazon Aurora User Guide*.

## **Example 2: To reset specific parameters to their default values**

The following reset-db-parameter-group example resets the parameter values for specific parameters to their default values in a customer-created DB parameter group.

```
aws rds reset-db-parameter-group \ 
     --db-parameter-group-name mypg \ 
    --parameters "ParameterName=max_connections,ApplyMethod=immediate" \
                  "ParameterName=max_allowed_packet,ApplyMethod=immediate"
```
Output:

```
{ 
     "DBParameterGroupName": "mypg"
}
```
For more information, see Working with DB [parameter](https://docs.aws.amazon.com/AmazonRDS/latest/UserGuide/USER_WorkingWithParamGroups.html) groups in the *Amazon RDS User Guide* and Working with DB parameter groups and DB cluster [parameter](https://docs.aws.amazon.com/AmazonRDS/latest/AuroraUserGuide/USER_WorkingWithParamGroups.html) groups in the *Amazon Aurora User Guide*.

• For API details, see [ResetDbParameterGroup](https://awscli.amazonaws.com/v2/documentation/api/latest/reference/rds/reset-db-parameter-group.html) in *AWS CLI Command Reference*.

### **restore-db-cluster-from-s3**

The following code example shows how to use restore-db-cluster-from-s3.

### **AWS CLI**

## **To restore an Amazon Aurora DB cluster from Amazon S3**

The following restore-db-cluster-from-s3 example restores an Amazon Aurora MySQL version 5.7-compatible DB cluster from a MySQL 5.7 DB backup file in Amazon S3.

```
aws rds restore-db-cluster-from-s3 \ 
     --db-cluster-identifier cluster-s3-restore \ 
     --engine aurora-mysql \ 
     --master-username admin \ 
     --master-user-password mypassword \ 
     --s3-bucket-name mybucket \ 
     --s3-prefix test-backup \ 
    --s3-ingestion-role-arn arn:aws:iam::123456789012:role/service-role/TestBackup \
     --source-engine mysql \ 
     --source-engine-version 5.7.28
```

```
{ 
     "DBCluster": { 
         "AllocatedStorage": 1, 
         "AvailabilityZones": [ 
              "us-west-2c", 
              "us-west-2a", 
              "us-west-2b" 
         ], 
         "BackupRetentionPeriod": 1, 
         "DBClusterIdentifier": "cluster-s3-restore", 
         "DBClusterParameterGroup": "default.aurora-mysql5.7", 
         "DBSubnetGroup": "default", 
         "Status": "creating", 
         "Endpoint": "cluster-s3-restore.cluster-co3xyzabc123.us-
west-2.rds.amazonaws.com", 
         "ReaderEndpoint": "cluster-s3-restore.cluster-ro-co3xyzabc123.us-
west-2.rds.amazonaws.com", 
         "MultiAZ": false, 
         "Engine": "aurora-mysql", 
         "EngineVersion": "5.7.12", 
         "Port": 3306, 
         "MasterUsername": "admin", 
         "PreferredBackupWindow": "11:15-11:45", 
         "PreferredMaintenanceWindow": "thu:12:19-thu:12:49", 
         "ReadReplicaIdentifiers": [], 
         "DBClusterMembers": [], 
         "VpcSecurityGroups": [ 
              { 
                  "VpcSecurityGroupId": "sg-########", 
                  "Status": "active" 
 } 
         ], 
         "HostedZoneId": "Z1PVIF0EXAMPLE", 
         "StorageEncrypted": false, 
         "DbClusterResourceId": "cluster-SU5THYQQHOWCXZZDGXREXAMPLE", 
         "DBClusterArn": "arn:aws:rds:us-west-2:123456789012:cluster:cluster-s3-
restore", 
         "AssociatedRoles": [], 
         "IAMDatabaseAuthenticationEnabled": false, 
         "ClusterCreateTime": "2020-07-27T14:22:08.095Z", 
         "EngineMode": "provisioned", 
         "DeletionProtection": false,
```

```
 "HttpEndpointEnabled": false, 
     "CopyTagsToSnapshot": false, 
     "CrossAccountClone": false, 
     "DomainMemberships": [] 
 }
```
For more information, see [Migrating](https://docs.aws.amazon.com/AmazonRDS/latest/AuroraUserGuide/AuroraMySQL.Migrating.ExtMySQL.html#AuroraMySQL.Migrating.ExtMySQL.S3) Data from MySQL by Using an Amazon S3 Bucket in the *Amazon Aurora User Guide*.

• For API details, see [RestoreDbClusterFromS3](https://awscli.amazonaws.com/v2/documentation/api/latest/reference/rds/restore-db-cluster-from-s3.html) in *AWS CLI Command Reference*.

# **restore-db-cluster-from-snapshot**

The following code example shows how to use restore-db-cluster-from-snapshot.

# **AWS CLI**

}

# **To restore a DB cluster from a snapshot**

The following restore-db-cluster-from-snapshot restores an Aurora PostgreSQL DB cluster compatible with PostgreSQL version 10.7 from a DB cluster snapshot named testinstance-snapshot.

```
aws rds restore-db-cluster-from-snapshot \ 
     --db-cluster-identifier newdbcluster \ 
     --snapshot-identifier test-instance-snapshot \ 
     --engine aurora-postgresql \ 
     --engine-version 10.7
```

```
{ 
     "DBCluster": { 
          "AllocatedStorage": 1, 
          "AvailabilityZones": [ 
               "us-west-2c", 
               "us-west-2a", 
               "us-west-2b" 
          ], 
          "BackupRetentionPeriod": 7, 
          "DatabaseName": "",
```

```
 "DBClusterIdentifier": "newdbcluster", 
         "DBClusterParameterGroup": "default.aurora-postgresql10", 
         "DBSubnetGroup": "default", 
         "Status": "creating", 
         "Endpoint": "newdbcluster.cluster-############.us-west-2.rds.amazonaws.com", 
         "ReaderEndpoint": "newdbcluster.cluster-ro-############.us-
west-2.rds.amazonaws.com", 
         "MultiAZ": false, 
         "Engine": "aurora-postgresql", 
         "EngineVersion": "10.7", 
         "Port": 5432, 
         "MasterUsername": "postgres", 
         "PreferredBackupWindow": "09:33-10:03", 
         "PreferredMaintenanceWindow": "sun:12:22-sun:12:52", 
         "ReadReplicaIdentifiers": [], 
         "DBClusterMembers": [], 
         "VpcSecurityGroups": [ 
\{\hspace{.1cm} \} "VpcSecurityGroupId": "sg-########", 
                  "Status": "active" 
 } 
         ], 
         "HostedZoneId": "Z1PVIF0EXAMPLE", 
         "StorageEncrypted": true, 
         "KmsKeyId": "arn:aws:kms:us-west-2:123456789012:key/287364e4-33e3-4755-a3b0-
a1b2c3d4e5f6", 
         "DbClusterResourceId": "cluster-5DSB5IFQDDUVAWOUWM1EXAMPLE", 
         "DBClusterArn": "arn:aws:rds:us-west-2:123456789012:cluster:newdbcluster", 
         "AssociatedRoles": [], 
         "IAMDatabaseAuthenticationEnabled": false, 
         "ClusterCreateTime": "2020-06-05T15:06:58.634Z", 
         "EngineMode": "provisioned", 
         "DeletionProtection": false, 
         "HttpEndpointEnabled": false, 
         "CopyTagsToSnapshot": false, 
         "CrossAccountClone": false, 
         "DomainMemberships": [] 
     }
}
```
For more information, see [Restoring](https://docs.aws.amazon.com/AmazonRDS/latest/AuroraUserGuide/USER_RestoreFromSnapshot.html) from a DB Cluster Snapshot in the *Amazon Aurora User Guide*.

• For API details, see [RestoreDbClusterFromSnapshot](https://awscli.amazonaws.com/v2/documentation/api/latest/reference/rds/restore-db-cluster-from-snapshot.html) in *AWS CLI Command Reference*.

# **restore-db-cluster-to-point-in-time**

The following code example shows how to use restore-db-cluster-to-point-in-time.

## **AWS CLI**

## **To restore a DB cluster to a specified time**

The following restore-db-cluster-to-point-in-time example restores the DB cluster named database-4 to the latest possible time. Using copy-on-write as the restore type restores the new DB cluster as a clone of the source DB cluster.

```
aws rds restore-db-cluster-to-point-in-time \ 
     --source-db-cluster-identifier database-4 \ 
     --db-cluster-identifier sample-cluster-clone \ 
     --restore-type copy-on-write \ 
     --use-latest-restorable-time
```

```
{ 
     "DBCluster": { 
         "AllocatedStorage": 1, 
          "AvailabilityZones": [ 
              "us-west-2c", 
              "us-west-2a", 
              "us-west-2b" 
         ], 
         "BackupRetentionPeriod": 7, 
         "DatabaseName": "", 
          "DBClusterIdentifier": "sample-cluster-clone", 
          "DBClusterParameterGroup": "default.aurora-postgresql10", 
          "DBSubnetGroup": "default", 
          "Status": "creating", 
          "Endpoint": "sample-cluster-clone.cluster-############.us-
west-2.rds.amazonaws.com", 
          "ReaderEndpoint": "sample-cluster-clone.cluster-ro-############.us-
west-2.rds.amazonaws.com", 
          "MultiAZ": false, 
          "Engine": "aurora-postgresql", 
          "EngineVersion": "10.7", 
          "Port": 5432,
```

```
 "MasterUsername": "postgres", 
         "PreferredBackupWindow": "09:33-10:03", 
         "PreferredMaintenanceWindow": "sun:12:22-sun:12:52", 
         "ReadReplicaIdentifiers": [], 
         "DBClusterMembers": [], 
         "VpcSecurityGroups": [ 
\{\hspace{.1cm} \} "VpcSecurityGroupId": "sg-########", 
                  "Status": "active" 
 } 
         ], 
         "HostedZoneId": "Z1PVIF0EXAMPLE", 
         "StorageEncrypted": true, 
         "KmsKeyId": "arn:aws:kms:us-west-2:123456789012:key/287364e4-33e3-4755-a3b0-
a1b2c3d4e5f6", 
         "DbClusterResourceId": "cluster-BIZ77GDSA2XBSTNPFW1EXAMPLE", 
         "DBClusterArn": "arn:aws:rds:us-west-2:123456789012:cluster:sample-cluster-
clone", 
         "AssociatedRoles": [], 
         "IAMDatabaseAuthenticationEnabled": false, 
         "CloneGroupId": "8d19331a-099a-45a4-b4aa-11aa22bb33cc44dd", 
         "ClusterCreateTime": "2020-03-10T19:57:38.967Z", 
         "EngineMode": "provisioned", 
         "DeletionProtection": false, 
         "HttpEndpointEnabled": false, 
         "CopyTagsToSnapshot": false, 
         "CrossAccountClone": false 
     }
}
```
For more information, see [Restoring](https://docs.aws.amazon.com/AmazonRDS/latest/AuroraUserGuide/USER_PIT.html) a DB Cluster to a Specified Time in the *Amazon Aurora User Guide*.

• For API details, see [RestoreDbClusterToPointInTime](https://awscli.amazonaws.com/v2/documentation/api/latest/reference/rds/restore-db-cluster-to-point-in-time.html) in *AWS CLI Command Reference*.

## **restore-db-instance-from-db-snapshot**

The following code example shows how to use restore-db-instance-from-db-snapshot.

## **AWS CLI**

# **To restore a DB instance from a DB snapshot**

The following restore-db-instance-from-db-snapshot example creates a new DB instance named db7-new-instance with the db.t3.small DB instance class from the specified DB snapshot. The source DB instance from which the snapshot was taken uses a deprecated DB instance class, so you can't upgrade it.

```
aws rds restore-db-instance-from-db-snapshot \ 
     --db-instance-identifier db7-new-instance \ 
     --db-snapshot-identifier db7-test-snapshot \ 
     --db-instance-class db.t3.small
```
## Output:

```
{ 
     "DBInstance": { 
          "DBInstanceIdentifier": "db7-new-instance", 
          "DBInstanceClass": "db.t3.small", 
         "Engine": "mysql", 
          "DBInstanceStatus": "creating", 
          ...output omitted... 
          "PreferredMaintenanceWindow": "mon:07:37-mon:08:07", 
         "PendingModifiedValues": {}, 
          "MultiAZ": false, 
          "EngineVersion": "5.7.22", 
         "AutoMinorVersionUpgrade": true, 
          "ReadReplicaDBInstanceIdentifiers": [], 
          "LicenseModel": "general-public-license", 
          ...output omitted... 
         "DBInstanceArn": "arn:aws:rds:us-west-2:123456789012:db:db7-new-instance", 
          "IAMDatabaseAuthenticationEnabled": false, 
          "PerformanceInsightsEnabled": false, 
          "DeletionProtection": false, 
         "AssociatedRoles": [] 
     }
}
```
For more information, see [Restoring](https://docs.aws.amazon.com/AmazonRDS/latest/UserGuide/USER_RestoreFromSnapshot.html) from a DB Snapshot in the *Amazon RDS User Guide*.

• For API details, see [RestoreDbInstanceFromDbSnapshot](https://awscli.amazonaws.com/v2/documentation/api/latest/reference/rds/restore-db-instance-from-db-snapshot.html) in *AWS CLI Command Reference*.

## **restore-db-instance-from-s3**

The following code example shows how to use restore-db-instance-from-s3.

### **AWS CLI**

## **To restore a DB instance from a backup in Amazon S3**

The following restore-db-instance-from-s3 example creates a new DB instance named restored-test-instance from an existing backup in the my-backups S3 bucket.

```
aws rds restore-db-instance-from-s3 \ 
     --db-instance-identifier restored-test-instance \ 
     --allocated-storage 250 --db-instance-class db.m4.large --engine mysql \ 
     --master-username master --master-user-password secret99 \ 
     --s3-bucket-name my-backups --s3-ingestion-role-arn 
  arn:aws:iam::123456789012:role/my-role \ 
     --source-engine mysql --source-engine-version 5.6.27
```
• For API details, see [RestoreDbInstanceFromS3](https://awscli.amazonaws.com/v2/documentation/api/latest/reference/rds/restore-db-instance-from-s3.html) in *AWS CLI Command Reference*.

### **restore-db-instance-to-point-in-time**

The following code example shows how to use restore-db-instance-to-point-in-time.

#### **AWS CLI**

#### **Example 1: To restore a DB instance to a point in time**

The following restore-db-instance-to-point-in-time example restores testinstance to a new DB instance named restored-test-instance, as of the specified time.

```
aws rds restore-db-instance-to-point-in-time \ 
     --source-db-instance-identifier test-instance \ 
     --target-db-instance restored-test-instance \ 
     --restore-time 2018-07-30T23:45:00.000Z
```
Output:

{

```
 "DBInstance": { 
          "AllocatedStorage": 20, 
          "DBInstanceArn": "arn:aws:rds:us-east-1:123456789012:db:restored-test-
instance", 
         "DBInstanceStatus": "creating", 
         "DBInstanceIdentifier": "restored-test-instance", 
          ...some output omitted... 
     }
}
```
For more information, see [Restoring](https://docs.aws.amazon.com/AmazonRDS/latest/UserGuide/USER_PIT.html) a DB instance to a specified time in the *Amazon RDS User Guide*.

## **Example 2: To restore a DB instance to a specified time from a replicated backup**

The following restore-db-instance-to-point-in-time example restores an Oracle DB instance to the specified time from a replicated automated backup.

```
aws rds restore-db-instance-to-point-in-time \ 
     --source-db-instance-automated-backups-arn "arn:aws:rds:us-
west-2:123456789012:auto-backup:ab-jkib2gfq5rv7replzadausbrktni2bn4example" \
     --target-db-instance-identifier myorclinstance-from-replicated-backup \ 
     --restore-time 2020-12-08T18:45:00.000Z
```

```
{ 
     "DBInstance": { 
          "DBInstanceIdentifier": "myorclinstance-from-replicated-backup", 
         "DBInstanceClass": "db.t3.micro", 
          "Engine": "oracle-se2", 
          "DBInstanceStatus": "creating", 
          "MasterUsername": "admin", 
          "DBName": "ORCL", 
          "AllocatedStorage": 20, 
         "PreferredBackupWindow": "07:45-08:15", 
          "BackupRetentionPeriod": 14, 
          ... some output omitted ... 
          "DbiResourceId": "db-KGLXG75BGVIWKQT7NQ4EXAMPLE", 
          "CACertificateIdentifier": "rds-ca-2019", 
          "DomainMemberships": [], 
          "CopyTagsToSnapshot": false,
```

```
 "MonitoringInterval": 0, 
         "DBInstanceArn": "arn:aws:rds:us-west-2:123456789012:db:myorclinstance-from-
replicated-backup", 
         "IAMDatabaseAuthenticationEnabled": false, 
         "PerformanceInsightsEnabled": false, 
         "DeletionProtection": false, 
         "AssociatedRoles": [], 
         "TagList": [] 
     }
}
```
For more information, see Restoring to a specified time from a [replicated](https://docs.aws.amazon.com/AmazonRDS/latest/UserGuide/USER_ReplicateBackups.html#AutomatedBackups.PiTR) backup in the *Amazon RDS User Guide*.

• For API details, see [RestoreDbInstanceToPointInTime](https://awscli.amazonaws.com/v2/documentation/api/latest/reference/rds/restore-db-instance-to-point-in-time.html) in *AWS CLI Command Reference*.

## **start-activity-stream**

The following code example shows how to use start-activity-stream.

# **AWS CLI**

# **To start a database activity stream**

The following start-activity-stream example starts an asynchronous activity stream to monitor an Aurora cluster named my-pg-cluster.

```
aws rds start-activity-stream \ 
     --region us-east-1 \ 
     --mode async \ 
     --kms-key-id arn:aws:kms:us-east-1:1234567890123:key/a12c345d-6ef7-890g-
h123-456i789jk0l1 \ 
    --resource-arn arn:aws:rds:us-east-1:1234567890123:cluster:my-pg-cluster \
     --apply-immediately
```

```
{ 
     "KmsKeyId": "arn:aws:kms:us-east-1:1234567890123:key/a12c345d-6ef7-890g-
h123-456i789jk0l1", 
     "KinesisStreamName": "aws-rds-das-cluster-0ABCDEFGHI1JKLM2NOPQ3R4S", 
     "Status": "starting",
```

```
 "Mode": "async", 
     "ApplyImmediately": true
}
```
For more information, see Starting a [database](https://docs.aws.amazon.com/AmazonRDS/latest/AuroraUserGuide/DBActivityStreams.html#DBActivityStreams.Enabling) activity stream in the *Amazon Aurora User Guide*.

• For API details, see [StartActivityStream](https://awscli.amazonaws.com/v2/documentation/api/latest/reference/rds/start-activity-stream.html) in *AWS CLI Command Reference*.

## **start-db-cluster**

The following code example shows how to use start-db-cluster.

## **AWS CLI**

## **To start a DB cluster**

The following start-db-cluster example starts a DB cluster and its DB instances.

```
aws rds start-db-cluster \ 
     --db-cluster-identifier mydbcluster
```
# Output:

```
{ 
     "DBCluster": { 
          "AllocatedStorage": 1, 
          "AvailabilityZones": [ 
              "us-east-1a", 
              "us-east-1e", 
              "us-east-1b" 
          ], 
          "BackupRetentionPeriod": 1, 
          "DatabaseName": "mydb", 
          "DBClusterIdentifier": "mydbcluster", 
          ...some output truncated... 
     }
}
```
For more information, see [Stopping](https://docs.aws.amazon.com/AmazonRDS/latest/AuroraUserGuide/aurora-cluster-stop-start.html) and starting an Amazon Aurora DB cluster in the *Amazon Aurora User Guide*.

• For API details, see [StartDbCluster](https://awscli.amazonaws.com/v2/documentation/api/latest/reference/rds/start-db-cluster.html) in *AWS CLI Command Reference*.

## **start-db-instance-automated-backups-replication**

The following code example shows how to use start-db-instance-automated-backupsreplication.

# **AWS CLI**

## **To enable cross-Region automated backups**

The following start-db-instance-automated-backups-replication example replicates automated backups from a DB instance in the US East (N. Virginia) Region to US West (Oregon). The backup retention period is 14 days.

```
aws rds start-db-instance-automated-backups-replication \ 
     --region us-west-2 \ 
     --source-db-instance-arn "arn:aws:rds:us-east-1:123456789012:db:new-orcl-db" \ 
     --backup-retention-period 14
```

```
{ 
     "DBInstanceAutomatedBackup": { 
         "DBInstanceArn": "arn:aws:rds:us-east-1:123456789012:db:new-orcl-db", 
         "DbiResourceId": "db-JKIB2GFQ5RV7REPLZA4EXAMPLE", 
         "Region": "us-east-1", 
         "DBInstanceIdentifier": "new-orcl-db", 
         "RestoreWindow": {}, 
         "AllocatedStorage": 20, 
         "Status": "pending", 
         "Port": 1521, 
         "InstanceCreateTime": "2020-12-04T15:28:31Z", 
         "MasterUsername": "admin", 
         "Engine": "oracle-se2", 
         "EngineVersion": "12.1.0.2.v21", 
         "LicenseModel": "bring-your-own-license", 
         "OptionGroupName": "default:oracle-se2-12-1", 
         "Encrypted": false, 
         "StorageType": "gp2", 
         "IAMDatabaseAuthenticationEnabled": false, 
         "BackupRetentionPeriod": 14, 
         "DBInstanceAutomatedBackupsArn": "arn:aws:rds:us-west-2:123456789012:auto-
backup:ab-jkib2gfq5rv7replzadausbrktni2bn4example" 
     }
```
}

For more information, see Enabling [cross-Region](https://docs.aws.amazon.com/AmazonRDS/latest/UserGuide/USER_ReplicateBackups.html#AutomatedBackups.Replicating.Enable) automated backups in the *Amazon RDS User Guide*.

• For API details, see [StartDbInstanceAutomatedBackupsReplication](https://awscli.amazonaws.com/v2/documentation/api/latest/reference/rds/start-db-instance-automated-backups-replication.html) in *AWS CLI Command Reference*.

## **start-db-instance**

The following code example shows how to use start-db-instance.

#### **AWS CLI**

### **To start a DB instance**

The following start-db-instance example starts the specified DB instance.

```
aws rds start-db-instance \ 
     --db-instance-identifier test-instance
```
Output:

```
{ 
     "DBInstance": { 
          "DBInstanceStatus": "starting", 
          ...some output truncated... 
     }
}
```
• For API details, see [StartDbInstance](https://awscli.amazonaws.com/v2/documentation/api/latest/reference/rds/start-db-instance.html) in *AWS CLI Command Reference*.

#### **start-export-task**

The following code example shows how to use start-export-task.

# **AWS CLI**

#### **To export a snapshot to Amazon S3**

The following start-export-task example exports a DB snapshot named db5-snapshottest to the Amazon S3 bucket named mybucket.

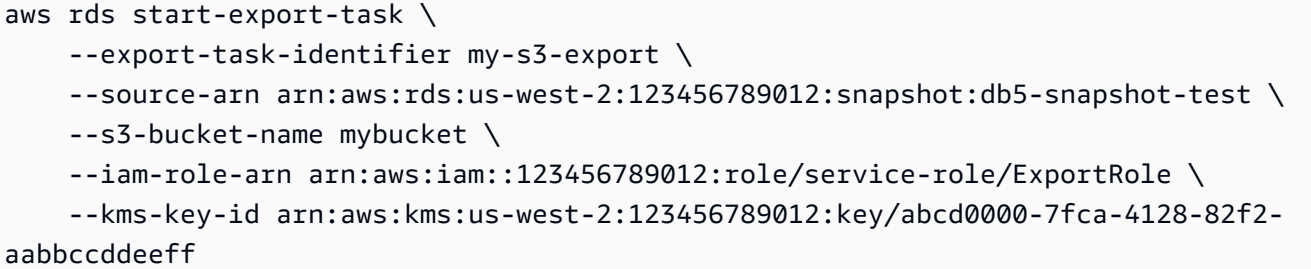

Output:

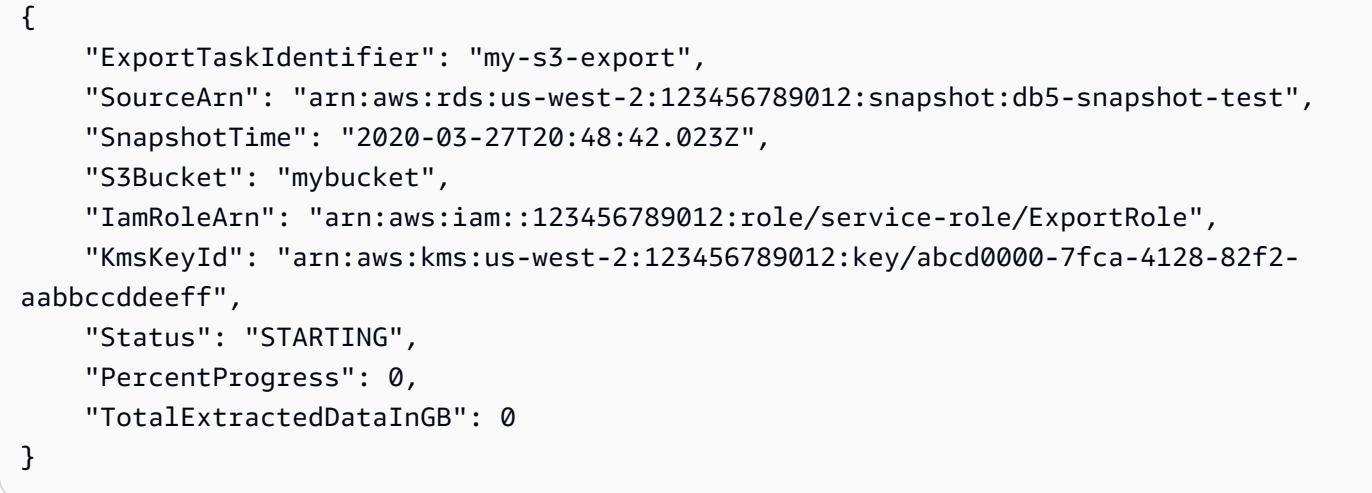

For more information, see [Exporting](https://docs.aws.amazon.com/AmazonRDS/latest/UserGuide/USER_ExportSnapshot.html#USER_ExportSnapshot.Exporting) a Snapshot to an Amazon S3 Bucket in the *Amazon RDS User Guide*.

• For API details, see [StartExportTask](https://awscli.amazonaws.com/v2/documentation/api/latest/reference/rds/start-export-task.html) in *AWS CLI Command Reference*.

### **stop-activity-stream**

The following code example shows how to use stop-activity-stream.

## **AWS CLI**

# **To stop a database activity stream**

The following stop-activity-stream example stops an activity stream in an Aurora cluster named my-pg-cluster.

```
aws rds stop-activity-stream \ 
     --region us-east-1 \
```

```
--resource-arn arn:aws:rds:us-east-1:1234567890123:cluster:my-pg-cluster \
 --apply-immediately
```
## Output:

```
{ 
     "KmsKeyId": "arn:aws:kms:us-east-1:1234567890123:key/a12c345d-6ef7-890g-
h123-456i789jk0l1", 
     "KinesisStreamName": "aws-rds-das-cluster-0ABCDEFGHI1JKLM2NOPQ3R4S", 
     "Status": "stopping"
}
```
For more information, see [Stopping](https://docs.aws.amazon.com/AmazonRDS/latest/AuroraUserGuide/DBActivityStreams.html#DBActivityStreams.Disabling) an activity stream in the *Amazon Aurora User Guide*.

• For API details, see [StopActivityStream](https://awscli.amazonaws.com/v2/documentation/api/latest/reference/rds/stop-activity-stream.html) in *AWS CLI Command Reference*.

#### **stop-db-cluster**

The following code example shows how to use stop-db-cluster.

# **AWS CLI**

#### **To stop a DB cluster**

The following stop-db-cluster example stops a DB cluster and its DB instances.

```
aws rds stop-db-cluster \ 
     --db-cluster-identifier mydbcluster
```

```
{ 
     "DBCluster": { 
          "AllocatedStorage": 1, 
          "AvailabilityZones": [ 
              "us-east-1a", 
              "us-east-1e", 
              "us-east-1b" 
          ], 
          "BackupRetentionPeriod": 1, 
          "DatabaseName": "mydb", 
          "DBClusterIdentifier": "mydbcluster",
```
}

```
 ...some output truncated... 
 }
```
For more information, see [Stopping](https://docs.aws.amazon.com/AmazonRDS/latest/AuroraUserGuide/aurora-cluster-stop-start.html) and starting an Amazon Aurora DB cluster in the *Amazon Aurora User Guide*.

• For API details, see [StopDbCluster](https://awscli.amazonaws.com/v2/documentation/api/latest/reference/rds/stop-db-cluster.html) in *AWS CLI Command Reference*.

#### **stop-db-instance-automated-backups-replication**

The following code example shows how to use stop-db-instance-automated-backupsreplication.

## **AWS CLI**

#### **To stop replicating automated backups**

The following stop-db-instance-automated-backups-replication ends replication of automated backups to the US West (Oregon) Region. Replicated backups are retained according to the set backup retention period.

```
aws rds stop-db-instance-automated-backups-replication \ 
     --region us-west-2 \ 
     --source-db-instance-arn "arn:aws:rds:us-east-1:123456789012:db:new-orcl-db"
```

```
{ 
     "DBInstanceAutomatedBackup": { 
          "DBInstanceArn": "arn:aws:rds:us-east-1:123456789012:db:new-orcl-db", 
          "DbiResourceId": "db-JKIB2GFQ5RV7REPLZA4EXAMPLE", 
          "Region": "us-east-1", 
          "DBInstanceIdentifier": "new-orcl-db", 
          "RestoreWindow": { 
              "EarliestTime": "2020-12-04T23:13:21.030Z", 
              "LatestTime": "2020-12-07T19:59:57Z" 
         }, 
          "AllocatedStorage": 20, 
         "Status": "replicating", 
          "Port": 1521, 
          "InstanceCreateTime": "2020-12-04T15:28:31Z",
```

```
 "MasterUsername": "admin", 
         "Engine": "oracle-se2", 
         "EngineVersion": "12.1.0.2.v21", 
         "LicenseModel": "bring-your-own-license", 
         "OptionGroupName": "default:oracle-se2-12-1", 
         "Encrypted": false, 
         "StorageType": "gp2", 
         "IAMDatabaseAuthenticationEnabled": false, 
         "BackupRetentionPeriod": 7, 
         "DBInstanceAutomatedBackupsArn": "arn:aws:rds:us-west-2:123456789012:auto-
backup:ab-jkib2gfq5rv7replzadausbrktni2bn4example" 
     }
}
```
For more information, see Stopping [automated](https://docs.aws.amazon.com/AmazonRDS/latest/UserGuide/USER_ReplicateBackups.html#AutomatedBackups.StopReplicating) backup replication in the *Amazon RDS User Guide*.

• For API details, see [StopDbInstanceAutomatedBackupsReplication](https://awscli.amazonaws.com/v2/documentation/api/latest/reference/rds/stop-db-instance-automated-backups-replication.html) in *AWS CLI Command Reference*.

## **stop-db-instance**

The following code example shows how to use stop-db-instance.

## **AWS CLI**

### **To stop a DB instance**

The following stop-db-instance example stops the specified DB instance.

```
aws rds stop-db-instance \ 
     --db-instance-identifier test-instance
```

```
{ 
     "DBInstance": { 
          "DBInstanceStatus": "stopping", 
          ...some output truncated... 
     }
}
```
• For API details, see [StopDbInstance](https://awscli.amazonaws.com/v2/documentation/api/latest/reference/rds/stop-db-instance.html) in *AWS CLI Command Reference*.

# **switchover-blue-green-deployment**

The following code example shows how to use switchover-blue-green-deployment.

## **AWS CLI**

## **Example 1: To switch a blue/green deployment for an RDS DB instance**

The following switchover-blue-green-deployment example promotes the specified green environment as the new production environment.

```
aws rds switchover-blue-green-deployment \ 
     --blue-green-deployment-identifier bgd-wi89nwzglccsfake \ 
     --switchover-timeout 300
```

```
{ 
     "BlueGreenDeployment": { 
         "BlueGreenDeploymentIdentifier": "bgd-v53303651eexfake", 
         "BlueGreenDeploymentName": "bgd-cli-test-instance", 
         "Source": "arn:aws:rds:us-east-1:123456789012:db:my-db-instance", 
         "Target": "arn:aws:rds:us-east-1:123456789012:db:my-db-instance-green-
blhi1e", 
         "SwitchoverDetails": [ 
             { 
                  "SourceMember": "arn:aws:rds:us-east-1:123456789012:db:my-db-
instance", 
                  "TargetMember": "arn:aws:rds:us-east-1:123456789012:db:my-db-
instance-green-blhi1e", 
                  "Status": "AVAILABLE" 
             }, 
             { 
                  "SourceMember": "arn:aws:rds:us-east-1:123456789012:db:my-db-
instance-replica-1", 
                  "TargetMember": "arn:aws:rds:us-east-1:123456789012:db:my-db-
instance-replica-1-green-k5fv7u", 
                  "Status": "AVAILABLE" 
             }, 
\{\hspace{.1cm} \}
```
```
 "SourceMember": "arn:aws:rds:us-east-1:123456789012:db:my-db-
instance-replica-2", 
                  "TargetMember": "arn:aws:rds:us-east-1:123456789012:db:my-db-
instance-replica-2-green-ggsh8m", 
                  "Status": "AVAILABLE" 
             }, 
             { 
                  "SourceMember": "arn:aws:rds:us-east-1:123456789012:db:my-db-
instance-replica-3", 
                  "TargetMember": "arn:aws:rds:us-east-1:123456789012:db:my-db-
instance-replica-3-green-o2vwm0", 
                  "Status": "AVAILABLE" 
 } 
         ], 
         "Tasks": [ 
\{\hspace{.1cm} \} "Name": "CREATING_READ_REPLICA_OF_SOURCE", 
                  "Status": "COMPLETED" 
             }, 
             { 
                  "Name": "DB_ENGINE_VERSION_UPGRADE", 
                  "Status": "COMPLETED" 
             }, 
             { 
                  "Name": "CONFIGURE_BACKUPS", 
                  "Status": "COMPLETED" 
             }, 
\{\hspace{.1cm} \}"Name": "CREATING TOPOLOGY OF SOURCE",
                  "Status": "COMPLETED" 
 } 
         ], 
         "Status": "SWITCHOVER_IN_PROGRESS", 
         "CreateTime": "2022-02-25T22:33:22.225000+00:00" 
     }
}
```
For more information, see Switching a blue/green [deployment](https://docs.aws.amazon.com/AmazonRDS/latest/UserGuide/blue-green-deployments-switching.html) in the *Amazon RDS User Guide*.

## **Example 2: To promote a blue/green deployment for an Aurora MySQL DB cluster**

The following switchover-blue-green-deployment example promotes the specified green environment as the new production environment.

```
aws rds switchover-blue-green-deployment \ 
     --blue-green-deployment-identifier bgd-wi89nwzglccsfake \ 
     --switchover-timeout 300
```
### Output:

```
{ 
     "BlueGreenDeployment": { 
         "BlueGreenDeploymentIdentifier": "bgd-wi89nwzglccsfake", 
         "BlueGreenDeploymentName": "my-blue-green-deployment", 
         "Source": "arn:aws:rds:us-east-1:123456789012:cluster:my-aurora-mysql-
cluster", 
         "Target": "arn:aws:rds:us-east-1:123456789012:cluster:my-aurora-mysql-
cluster-green-3ud8z6", 
         "SwitchoverDetails": [ 
\{\hspace{.1cm} \} "SourceMember": "arn:aws:rds:us-east-1:123456789012:cluster:my-
aurora-mysql-cluster", 
                  "TargetMember": "arn:aws:rds:us-east-1:123456789012:cluster:my-
aurora-mysql-cluster-green-3ud8z6", 
                  "Status": "AVAILABLE" 
             }, 
\{\hspace{.1cm} \} "SourceMember": "arn:aws:rds:us-east-1:123456789012:db:my-aurora-
mysql-cluster-1", 
                  "TargetMember": "arn:aws:rds:us-east-1:123456789012:db:my-aurora-
mysql-cluster-1-green-bvxc73", 
                  "Status": "AVAILABLE" 
             }, 
\{\hspace{.1cm} \} "SourceMember": "arn:aws:rds:us-east-1:123456789012:db:my-aurora-
mysql-cluster-2", 
                  "TargetMember": "arn:aws:rds:us-east-1:123456789012:db:my-aurora-
mysql-cluster-2-green-7wc4ie", 
                  "Status": "AVAILABLE" 
             }, 
\{\hspace{.1cm} \} "SourceMember": "arn:aws:rds:us-east-1:123456789012:db:my-aurora-
mysql-cluster-3", 
                  "TargetMember": "arn:aws:rds:us-east-1:123456789012:db:my-aurora-
mysql-cluster-3-green-p4xxkz", 
                  "Status": "AVAILABLE" 
             },
```

```
\{\hspace{.1cm} \} "SourceMember": "arn:aws:rds:us-east-1:123456789012:cluster-
endpoint:my-excluded-member-endpoint", 
                  "TargetMember": "arn:aws:rds:us-east-1:123456789012:cluster-
endpoint:my-excluded-member-endpoint-green-np1ikl", 
                  "Status": "AVAILABLE" 
             }, 
\{\hspace{.1cm} \} "SourceMember": "arn:aws:rds:us-east-1:123456789012:cluster-
endpoint:my-reader-endpoint", 
                  "TargetMember": "arn:aws:rds:us-east-1:123456789012:cluster-
endpoint:my-reader-endpoint-green-miszlf", 
                  "Status": "AVAILABLE" 
 } 
         ], 
         "Tasks": [ 
             { 
                  "Name": "CREATING_READ_REPLICA_OF_SOURCE", 
                  "Status": "COMPLETED" 
             }, 
\{\hspace{.1cm} \} "Name": "DB_ENGINE_VERSION_UPGRADE", 
                  "Status": "COMPLETED" 
             }, 
             { 
                  "Name": "CREATE_DB_INSTANCES_FOR_CLUSTER", 
                  "Status": "COMPLETED" 
             }, 
             { 
                  "Name": "CREATE_CUSTOM_ENDPOINTS", 
                  "Status": "COMPLETED" 
 } 
         ], 
         "Status": "SWITCHOVER_IN_PROGRESS", 
         "CreateTime": "2022-02-25T22:38:49.522000+00:00" 
     }
}
```
For more information, see Switching a blue/green [deployment](https://docs.aws.amazon.com/AmazonRDS/latest/AuroraUserGuide/blue-green-deployments-switching.html) in the *Amazon Aurora User Guide*.

• For API details, see [SwitchoverBlueGreenDeployment](https://awscli.amazonaws.com/v2/documentation/api/latest/reference/rds/switchover-blue-green-deployment.html) in *AWS CLI Command Reference*.

# **Amazon RDS Data Service examples using AWS CLI**

The following code examples show you how to perform actions and implement common scenarios by using the AWS Command Line Interface with Amazon RDS Data Service.

*Actions* are code excerpts from larger programs and must be run in context. While actions show you how to call individual service functions, you can see actions in context in their related scenarios and cross-service examples.

*Scenarios* are code examples that show you how to accomplish a specific task by calling multiple functions within the same service.

Each example includes a link to GitHub, where you can find instructions on how to set up and run the code in context.

## **Topics**

• [Actions](#page-405-0)

## **Actions**

### **batch-execute-statement**

The following code example shows how to use batch-execute-statement.

## **AWS CLI**

## **To execute a batch SQL statement**

The following batch-execute-statement example executes a batch SQL statement over an array of data with a parameter set.

```
aws rds-data batch-execute-statement \ 
    --resource-arn "arn:aws:rds:us-west-2:123456789012:cluster:mydbcluster" \
     --database "mydb" \ 
     --secret-arn "arn:aws:secretsmanager:us-west-2:123456789012:secret:mysecret" \ 
    --sql "insert into mytable values (:id, :val)" \setminus--parameter-sets "[[{\"name\": \"id\", \"value\": {\"longValue\": 1}},{\"name\":
  \"val\", \"value\": {\"stringValue\": \"ValueOne\"}}], 
         [\{\n\}'$name\" : \``id\", \``value\": \ {\n''}§ class \ : 2}}, {\n''} name\": \``val\", \ \"value\": {\"stringValue\": \"ValueTwo\"}}], 
         [\{\{\}'$name\}': \{''id\", \'\`value\}': \{\'\`lowlyspace\}': 3\}, \{\'\`name\}': \{'''value\}' \"value\": {\"stringValue\": \"ValueThree\"}}]]"
```
This command produces no output.

For more information, see Using the Data API for Aurora [Serverless](https://docs.aws.amazon.com/AmazonRDS/latest/AuroraUserGuide/data-api.html) in the *Amazon RDS User Guide*.

• For API details, see [BatchExecuteStatement](https://awscli.amazonaws.com/v2/documentation/api/latest/reference/rds-data/batch-execute-statement.html) in *AWS CLI Command Reference*.

### **begin-transaction**

The following code example shows how to use begin-transaction.

## **AWS CLI**

## **To start a SQL transaction**

The following begin-transaction example starts a SQL transaction.

```
aws rds-data begin-transaction \ 
    --resource-arn "arn:aws:rds:us-west-2:123456789012:cluster:mydbcluster" \
     --database "mydb" \ 
     --secret-arn "arn:aws:secretsmanager:us-west-2:123456789012:secret:mysecret"
```
Output:

```
{ 
     "transactionId": "ABC1234567890xyz"
}
```
For more information, see Using the Data API for Aurora [Serverless](https://docs.aws.amazon.com/AmazonRDS/latest/AuroraUserGuide/data-api.html) in the *Amazon RDS User Guide*.

• For API details, see [BeginTransaction](https://awscli.amazonaws.com/v2/documentation/api/latest/reference/rds-data/begin-transaction.html) in *AWS CLI Command Reference*.

### **commit-transaction**

The following code example shows how to use commit-transaction.

## **AWS CLI**

## **To commit a SQL transaction**

The following commit-transaction example ends the specified SQL transaction and commits the changes that you made as part of it.

```
aws rds-data commit-transaction \ 
    --resource-arn "arn:aws:rds:us-west-2:123456789012:cluster:mydbcluster" \
     --secret-arn "arn:aws:secretsmanager:us-west-2:123456789012:secret:mysecret" \ 
     --transaction-id "ABC1234567890xyz"
```
Output:

```
{ 
     "transactionStatus": "Transaction Committed"
}
```
For more information, see Using the Data API for Aurora [Serverless](https://docs.aws.amazon.com/AmazonRDS/latest/AuroraUserGuide/data-api.html) in the *Amazon RDS User Guide*.

• For API details, see [CommitTransaction](https://awscli.amazonaws.com/v2/documentation/api/latest/reference/rds-data/commit-transaction.html) in *AWS CLI Command Reference*.

#### **execute-statement**

The following code example shows how to use execute-statement.

#### **AWS CLI**

#### **Example 1: To execute a SQL statement that is part of a transaction**

The following execute-statement example runs a SQL statement that is part of a transaction.

```
aws rds-data execute-statement \ 
    --resource-arn "arn:aws:rds:us-west-2:123456789012:cluster:mydbcluster" \
     --database "mydb" \ 
     --secret-arn "arn:aws:secretsmanager:us-west-2:123456789012:secret:mysecret" \ 
     --sql "update mytable set quantity=5 where id=201" \ 
     --transaction-id "ABC1234567890xyz"
```
Output:

{ "numberOfRecordsUpdated": 1 }

#### **Example 2: To execute a SQL statement with parameters**

The following execute-statement example runs a SQL statement with parameters.

```
aws rds-data execute-statement \ 
    --resource-arn "arn:aws:rds:us-east-1:123456789012:cluster:mydbcluster" \
     --database "mydb" \ 
    --secret-arn "arn:aws:secretsmanager:us-east-1:123456789012:secret:mysecret" \
     --sql "insert into mytable values (:id, :val)" \ 
    --parameters "[{\"name\": \"id\", \"value\": {\"longValue\": 1}}, {\"name\":
 \"val\", \"value\": {\"stringValue\": \"value1\"}}]"
```
Output:

```
\{ "numberOfRecordsUpdated": 1
}
```
For more information, see Using the Data API for Aurora [Serverless](https://docs.aws.amazon.com/AmazonRDS/latest/AuroraUserGuide/data-api.html) in the *Amazon RDS User Guide*.

• For API details, see [ExecuteStatement](https://awscli.amazonaws.com/v2/documentation/api/latest/reference/rds-data/execute-statement.html) in *AWS CLI Command Reference*.

### **rollback-transaction**

The following code example shows how to use rollback-transaction.

### **AWS CLI**

### **To roll back a SQL transaction**

The following rollback-transaction example rolls back the specified SQL transaction.

```
aws rds-data rollback-transaction \ 
    --resource-arn "arn:aws:rds:us-west-2:123456789012:cluster:mydbcluster" \
    --secret-arn "arn:aws:secretsmanager:us-west-2:123456789012:secret:mysecret" \
     --transaction-id "ABC1234567890xyz"
```
Output:

```
{ 
     "transactionStatus": "Rollback Complete"
}
```
For more information, see Using the Data API for Aurora [Serverless](https://docs.aws.amazon.com/AmazonRDS/latest/AuroraUserGuide/data-api.html) in the *Amazon RDS User Guide*.

• For API details, see [RollbackTransaction](https://awscli.amazonaws.com/v2/documentation/api/latest/reference/rds-data/rollback-transaction.html) in *AWS CLI Command Reference*.

# **Amazon RDS Performance Insights examples using AWS CLI**

The following code examples show you how to perform actions and implement common scenarios by using the AWS Command Line Interface with Amazon RDS Performance Insights.

*Actions* are code excerpts from larger programs and must be run in context. While actions show you how to call individual service functions, you can see actions in context in their related scenarios and cross-service examples.

*Scenarios* are code examples that show you how to accomplish a specific task by calling multiple functions within the same service.

Each example includes a link to GitHub, where you can find instructions on how to set up and run the code in context.

### **Topics**

• [Actions](#page-405-0)

## **Actions**

## **describe-dimension-keys**

The following code example shows how to use describe-dimension-keys.

## **AWS CLI**

## **To describe dimension keys**

This example requests the names of all wait events. The data is summarized by event name, and the aggregate values of those events over the specified time period.

### Command:

```
aws pi describe-dimension-keys --service-type RDS --identifier db-
LKCGOBK26374TPTDFXOIWVCPPM --start-time 1527026400 --end-time 1527080400 --metric 
  db.load.avg --group-by '{"Group":"db.wait_event"}'
```
## Output:

```
{ 
     "AlignedEndTime": 1.5270804E9, 
     "AlignedStartTime": 1.5270264E9, 
     "Keys": [ 
         { 
              "Dimensions": {"db.wait_event.name": "wait/synch/mutex/innodb/
aurora_lock_thread_slot_futex"}, 
              "Total": 0.05906906851195666 
         }, 
         { 
              "Dimensions": {"db.wait_event.name": "wait/io/aurora_redo_log_flush"}, 
              "Total": 0.015824722186149193 
         }, 
         { 
              "Dimensions": {"db.wait_event.name": "CPU"}, 
              "Total": 0.008014396230265477 
         }, 
         { 
              "Dimensions": {"db.wait_event.name": "wait/io/
aurora_respond_to_client"}, 
              "Total": 0.0036361612526204477 
         }, 
         { 
              "Dimensions": {"db.wait_event.name": "wait/io/table/sql/handler"}, 
              "Total": 0.0019108398419382965 
         }, 
         { 
              "Dimensions": {"db.wait_event.name": "wait/synch/cond/mysys/
my_thread_var::suspend"}, 
              "Total": 8.533847837782684E-4 
         }, 
         { 
              "Dimensions": {"db.wait_event.name": "wait/io/file/csv/data"}, 
              "Total": 6.864181956477376E-4 
         }, 
         { 
              "Dimensions": {"db.wait_event.name": "Unknown"}, 
              "Total": 3.895887056379051E-4 
         }, 
         { 
              "Dimensions": {"db.wait_event.name": "wait/synch/mutex/sql/
FILE_AS_TABLE::LOCK_shim_lists"},
```

```
 "Total": 3.710368625122906E-5 
          }, 
          { 
               "Dimensions": {"db.wait_event.name": "wait/lock/table/sql/handler"}, 
               "Total": 0 
          } 
     ]
}
```
• For API details, see [DescribeDimensionKeys](https://awscli.amazonaws.com/v2/documentation/api/latest/reference/pi/describe-dimension-keys.html) in *AWS CLI Command Reference*.

### **get-resource-metrics**

The following code example shows how to use get-resource-metrics.

### **AWS CLI**

### **To get resource metrics**

This example requests data points for the *db.wait\_event* dimension group, and for the *db.wait\_event.name* dimension within that group. In the response, the relevant data points are grouped by the requested dimension (*db.wait\_event.name*).

Command:

```
aws pi get-resource-metrics --service-type RDS --identifier db-
LKCGOBK26374TPTDFXOIWVCPPM --start-time 1527026400 --end-time 1527080400 --period-
in-seconds 300 --metric db.load.avg --metric-queries file://metric-queries.json
```
The arguments for --metric-queries are stored in a JSON file, metric-queries.json. Here are the contents of that file:

```
\Gamma { 
           "Metric": "db.load.avg", 
           "GroupBy": { 
                "Group":"db.wait_event" 
           } 
      }
]
```
### Output:

```
{ 
     "AlignedEndTime": 1.5270804E9, 
     "AlignedStartTime": 1.5270264E9, 
     "Identifier": "db-LKCGOBK26374TPTDFXOIWVCPPM", 
     "MetricList": [ 
         { 
             "Key": { 
                 "Metric": "db.load.avg" 
             }, 
             "DataPoints": [ 
\overline{a} "Timestamp": 1527026700.0, 
                      "Value": 1.3533333333333333 
                 }, 
\overline{a} "Timestamp": 1527027000.0, 
                      "Value": 0.88 
                 }, 
                 <...remaining output omitted...> 
 ] 
         }, 
         { 
             "Key": { 
                 "Metric": "db.load.avg", 
                 "Dimensions": { 
                      "db.wait_event.name": "wait/synch/mutex/innodb/
aurora_lock_thread_slot_futex" 
 } 
             }, 
             "DataPoints": [ 
\overline{a} "Timestamp": 1527026700.0, 
                      "Value": 0.8566666666666667 
                 }, 
\overline{a} "Timestamp": 1527027000.0, 
                      "Value": 0.8633333333333333 
                 }, 
                 <...remaining output omitted...> 
             ], 
         }, 
             <...remaining output omitted...>
```
]

}

• For API details, see [GetResourceMetrics](https://awscli.amazonaws.com/v2/documentation/api/latest/reference/pi/get-resource-metrics.html) in *AWS CLI Command Reference*.

## **Amazon Redshift examples using AWS CLI**

The following code examples show you how to perform actions and implement common scenarios by using the AWS Command Line Interface with Amazon Redshift.

*Actions* are code excerpts from larger programs and must be run in context. While actions show you how to call individual service functions, you can see actions in context in their related scenarios and cross-service examples.

*Scenarios* are code examples that show you how to accomplish a specific task by calling multiple functions within the same service.

Each example includes a link to GitHub, where you can find instructions on how to set up and run the code in context.

### **Topics**

• [Actions](#page-405-0)

### **Actions**

#### **accept-reserved-node-exchange**

The following code example shows how to use accept-reserved-node-exchange.

### **AWS CLI**

#### **To accept reserved node exchange**

The following accept-reserved-node-exchange example accepts exchange of a DC1 reserved node for a DC2 reserved node.

```
aws redshift accept-reserved-node-exchange / 
     --reserved-node-id 12345678-12ab-12a1-1a2a-12ab-12a12EXAMPLE / 
     --target-reserved-node-offering-id 12345678-12ab-12a1-1a2a-12ab-12a12EXAMPLE
```
#### Output:

```
{ 
     "ExchangedReservedNode": { 
          "ReservedNodeId": "12345678-12ab-12a1-1a2a-12ab-12a12EXAMPLE", 
          "ReservedNodeOfferingId": "12345678-12ab-12a1-1a2a-12ab-12a12EXAMPLE", 
          "NodeType": "dc2.large", 
          "StartTime": "2019-12-06T21:17:26Z", 
          "Duration": 31536000, 
          "FixedPrice": 0.0, 
          "UsagePrice": 0.0, 
         "CurrencyCode": "USD", 
          "NodeCount": 1, 
          "State": "exchanging", 
          "OfferingType": "All Upfront", 
          "RecurringCharges": [ 
\{\hspace{.1cm} \} "RecurringChargeAmount": 0.0, 
                  "RecurringChargeFrequency": "Hourly" 
 } 
         ], 
          "ReservedNodeOfferingType": "Regular" 
     }
}
```
For more information, see [Upgrading](https://docs.aws.amazon.com/redshift/latest/mgmt/purchase-reserved-node-offering-console.html) Reserved Nodes With the AWS CLI in the *Amazon Redshift Cluster Management Guide*.

• For API details, see [AcceptReservedNodeExchange](https://awscli.amazonaws.com/v2/documentation/api/latest/reference/redshift/accept-reserved-node-exchange.html) in *AWS CLI Command Reference*.

## **authorize-cluster-security-group-ingress**

The following code example shows how to use authorize-cluster-security-groupingress.

### **AWS CLI**

Authorizing Access to an EC2 Security GroupThis example authorizes access to a named Amazon EC2 security group.Command:

```
aws redshift authorize-cluster-security-group-ingress --cluster-security-group-name 
  mysecuritygroup --ec2-security-group-name myec2securitygroup --ec2-security-group-
owner-id 123445677890
```
Authorizing Access to a CIDR rangeThis example authorizes access to a CIDR range.Command:

aws redshift authorize-cluster-security-group-ingress --cluster-security-group-name mysecuritygroup --cidrip 192.168.100.100/32

• For API details, see [AuthorizeClusterSecurityGroupIngress](https://awscli.amazonaws.com/v2/documentation/api/latest/reference/redshift/authorize-cluster-security-group-ingress.html) in *AWS CLI Command Reference*.

#### **authorize-snapshot-access**

The following code example shows how to use authorize-snapshot-access.

### **AWS CLI**

Authorize an AWS Account to Restore a SnapshotThis example authorizes the AWS account 444455556666 to restore the snapshot my-snapshot-id. By default, the output is in JSON format.Command:

```
aws redshift authorize-snapshot-access --snapshot-id my-snapshot-id --account-with-
restore-access 444455556666
```
### Result:

```
{ 
    "Snapshot": { 
       "Status": "available", 
       "SnapshotCreateTime": "2013-07-17T22:04:18.947Z", 
       "EstimatedSecondsToCompletion": 0, 
       "AvailabilityZone": "us-east-1a", 
       "ClusterVersion": "1.0", 
       "MasterUsername": "adminuser", 
       "Encrypted": false, 
       "OwnerAccount": "111122223333", 
       "BackupProgressInMegabytes": 11.0, 
       "ElapsedTimeInSeconds": 0, 
       "DBName": "dev", 
       "CurrentBackupRateInMegabytesPerSecond: 0.1534, 
       "ClusterCreateTime": "2013-01-22T21:59:29.559Z", 
       "ActualIncrementalBackupSizeInMegabytes"; 11.0, 
       "SnapshotType": "manual", 
       "NodeType": "dw.hs1.xlarge", 
       "ClusterIdentifier": "mycluster",
```

```
 "TotalBackupSizeInMegabytes": 20.0, 
       "Port": 5439, 
       "NumberOfNodes": 2, 
       "SnapshotIdentifier": "my-snapshot-id" 
    }
}
```
• For API details, see [AuthorizeSnapshotAccess](https://awscli.amazonaws.com/v2/documentation/api/latest/reference/redshift/authorize-snapshot-access.html) in *AWS CLI Command Reference*.

## **batch-delete-cluster-snapshots**

The following code example shows how to use batch-delete-cluster-snapshots.

### **AWS CLI**

### **To delete a set of cluster snapshots**

The following batch-delete-cluster-snapshots example deletes a set of manual cluster snapshots.

```
aws redshift batch-delete-cluster-snapshots \ 
         --identifiers SnapshotIdentifier=mycluster-2019-11-06-14-12 
  SnapshotIdentifier=mycluster-2019-11-06-14-20
```
Output:

```
{ 
     "Resources": [ 
          "mycluster-2019-11-06-14-12", 
          "mycluster-2019-11-06-14-20" 
     ]
}
```
For more information, see Amazon Redshift [Snapshots](https://docs.aws.amazon.com/redshift/latest/mgmt/working-with-snapshots.html) in the *Amazon Redshift Cluster Management Guide*.

• For API details, see [BatchDeleteClusterSnapshots](https://awscli.amazonaws.com/v2/documentation/api/latest/reference/redshift/batch-delete-cluster-snapshots.html) in *AWS CLI Command Reference*.

## **batch-modify-cluster-snapshots**

The following code example shows how to use batch-modify-cluster-snapshots.

### **AWS CLI**

## **To modify a set of cluster snapshots**

The following batch-modify-cluster-snapshots example modifies the settings for a set of cluster snapshots.

```
aws redshift batch-modify-cluster-snapshots \ 
     --snapshot-identifier-list mycluster-2019-11-06-16-31 mycluster-2019-11-06-16-32 
 \setminus --manual-snapshot-retention-period 30
```
Output:

```
{ 
     "Resources": [ 
          "mycluster-2019-11-06-16-31", 
          "mycluster-2019-11-06-16-32" 
     ], 
     "Errors": [], 
     "ResponseMetadata": { 
          "RequestId": "12345678-12ab-12a1-1a2a-12ab-12a12EXAMPLE", 
          "HTTPStatusCode": 200, 
          "HTTPHeaders": { 
                  "x-amzn-requestid": "12345678-12ab-12a1-1a2a-12ab-12a12EXAMPLE, 
                  "content-type": "text/xml", 
                   "content-length": "480", 
                   "date": "Sat, 07 Dec 2019 00:36:09 GMT", 
                   "connection": "keep-alive" 
         }, 
          "RetryAttempts": 0 
     }
}
```
For more information, see Amazon Redshift [Snapshots](https://docs.aws.amazon.com/redshift/latest/mgmt/working-with-snapshots.html) in the *Amazon Redshift Cluster Management Guide*.

• For API details, see [BatchModifyClusterSnapshots](https://awscli.amazonaws.com/v2/documentation/api/latest/reference/redshift/batch-modify-cluster-snapshots.html) in *AWS CLI Command Reference*.

## **cancel-resize**

The following code example shows how to use cancel-resize.

### **AWS CLI**

### **To cancel resize of a cluster**

The following cancel-resize example cancels a classic resize operation for a cluster.

```
aws redshift cancel-resize \ 
     --cluster-identifier mycluster
```
### Output:

```
{ 
     "TargetNodeType": "dc2.large", 
     "TargetNumberOfNodes": 2, 
     "TargetClusterType": "multi-node", 
     "Status": "CANCELLING", 
     "ResizeType": "ClassicResize", 
     "TargetEncryptionType": "NONE"
}
```
For more information, see Resizing Clusters in Amazon [Redshift](https://docs.aws.amazon.com/redshift/latest/mgmt/rs-resize-tutorial.html) in the *Amazon Redshift Cluster Management Guide*.

• For API details, see [CancelResize](https://awscli.amazonaws.com/v2/documentation/api/latest/reference/redshift/cancel-resize.html) in *AWS CLI Command Reference*.

### **copy-cluster-snapshot**

The following code example shows how to use copy-cluster-snapshot.

### **AWS CLI**

Get a Description of All Cluster VersionsThis example returns a description of all cluster versions. By default, the output is in JSON format.Command:

```
aws redshift copy-cluster-snapshot --source-snapshot-identifier 
  cm:examplecluster-2013-01-22-19-27-58 --target-snapshot-identifier my-saved-
snapshot-copy
```
Result:

{ "Snapshot": {

```
 "Status": "available", 
    "SnapshotCreateTime": "2013-01-22T19:27:58.931Z", 
    "AvailabilityZone": "us-east-1c", 
    "ClusterVersion": "1.0", 
    "MasterUsername": "adminuser", 
    "DBName": "dev", 
    "ClusterCreateTime": "2013-01-22T19:23:59.368Z", 
    "SnapshotType": "manual", 
    "NodeType": "dw.hs1.xlarge", 
    "ClusterIdentifier": "examplecluster", 
    "Port": 5439, 
    "NumberOfNodes": "2", 
    "SnapshotIdentifier": "my-saved-snapshot-copy" 
 }, 
 "ResponseMetadata": { 
    "RequestId": "3b279691-64e3-11e2-bec0-17624ad140dd" 
 }
```
• For API details, see [CopyClusterSnapshot](https://awscli.amazonaws.com/v2/documentation/api/latest/reference/redshift/copy-cluster-snapshot.html) in *AWS CLI Command Reference*.

#### **create-cluster-parameter-group**

The following code example shows how to use create-cluster-parameter-group.

### **AWS CLI**

}

Create a Cluster Parameter GroupThis example creates a new cluster parameter group.Command:

```
aws redshift create-cluster-parameter-group --parameter-group-name 
  myclusterparametergroup --parameter-group-family redshift-1.0 --description "My 
  first cluster parameter group"
```
Result:

```
{ 
    "ClusterParameterGroup": { 
       "ParameterGroupFamily": "redshift-1.0", 
       "Description": "My first cluster parameter group", 
       "ParameterGroupName": "myclusterparametergroup" 
    },
```

```
 "ResponseMetadata": { 
       "RequestId": "739448f0-64cc-11e2-8f7d-3b939af52818" 
    }
}
```
• For API details, see [CreateClusterParameterGroup](https://awscli.amazonaws.com/v2/documentation/api/latest/reference/redshift/create-cluster-parameter-group.html) in *AWS CLI Command Reference*.

### **create-cluster-security-group**

The following code example shows how to use create-cluster-security-group.

#### **AWS CLI**

Creating a Cluster Security GroupThis example creates a new cluster security group. By default, the output is in JSON format.Command:

```
aws redshift create-cluster-security-group --cluster-security-group-name 
 mysecuritygroup --description "This is my cluster security group"
```
Result:

```
{ 
    "create_cluster_security_group_response": { 
       "create_cluster_security_group_result": { 
           "cluster_security_group": { 
              "description": "This is my cluster security group", 
              "owner_id": "300454760768", 
              "cluster_security_group_name": "mysecuritygroup", 
              "ec2_security_groups": \[], 
              "ip_ranges": \[] 
          } 
       }, 
       "response_metadata": { 
           "request_id": "5df486a0-343a-11e2-b0d8-d15d0ef48549" 
       } 
    }
}
```
You can also obtain the same information in text format using the --output text option.Command:

```
--output text option.Command:
```
#### option.Command:

```
aws redshift create-cluster-security-group --cluster-security-group-name 
  mysecuritygroup --description "This is my cluster security group" --output text
```
Result:

```
This is my cluster security group 300454760768 mysecuritygroup
a0c0bfab-343a-11e2-95d2-c3dc9fe8ab57
```
• For API details, see [CreateClusterSecurityGroup](https://awscli.amazonaws.com/v2/documentation/api/latest/reference/redshift/create-cluster-security-group.html) in *AWS CLI Command Reference*.

#### **create-cluster-snapshot**

The following code example shows how to use create-cluster-snapshot.

### **AWS CLI**

Create a Cluster SnapshotThis example creates a new cluster snapshot. By default, the output is in JSON format.Command:

```
aws redshift create-cluster-snapshot --cluster-identifier mycluster --snapshot-
identifier my-snapshot-id
```
#### Result:

```
{ 
    "Snapshot": { 
       "Status": "creating", 
       "SnapshotCreateTime": "2013-01-22T22:20:33.548Z", 
       "AvailabilityZone": "us-east-1a", 
       "ClusterVersion": "1.0", 
       "MasterUsername": "adminuser", 
       "DBName": "dev", 
       "ClusterCreateTime": "2013-01-22T21:59:29.559Z", 
       "SnapshotType": "manual", 
       "NodeType": "dw.hs1.xlarge", 
       "ClusterIdentifier": "mycluster", 
       "Port": 5439, 
       "NumberOfNodes": "2", 
       "SnapshotIdentifier": "my-snapshot-id"
```

```
 }, 
    "ResponseMetadata": { 
       "RequestId": "f024d1a5-64e1-11e2-88c5-53eb05787dfb" 
    }
}
```
• For API details, see [CreateClusterSnapshot](https://awscli.amazonaws.com/v2/documentation/api/latest/reference/redshift/create-cluster-snapshot.html) in *AWS CLI Command Reference*.

## **create-cluster-subnet-group**

The following code example shows how to use create-cluster-subnet-group.

## **AWS CLI**

Create a Cluster Subnet GroupThis example creates a new cluster subnet group.Command:

```
aws redshift create-cluster-subnet-group --cluster-subnet-group-name mysubnetgroup 
  --description "My subnet group" --subnet-ids subnet-763fdd1c
```
Result:

```
\mathcal{L} "ClusterSubnetGroup": { 
       "Subnets": [ 
\overline{\mathcal{E}} "SubnetStatus": "Active", 
              "SubnetIdentifier": "subnet-763fdd1c", 
              "SubnetAvailabilityZone": { 
                  "Name": "us-east-1a" 
 } 
           } ], 
       "VpcId": "vpc-7e3fdd14", 
       "SubnetGroupStatus": "Complete", 
       "Description": "My subnet group", 
       "ClusterSubnetGroupName": "mysubnetgroup" 
    }, 
    "ResponseMetadata": { 
       "RequestId": "500b8ce2-698f-11e2-9790-fd67517fb6fd" 
    }
}
```
• For API details, see [CreateClusterSubnetGroup](https://awscli.amazonaws.com/v2/documentation/api/latest/reference/redshift/create-cluster-subnet-group.html) in *AWS CLI Command Reference*.

## **create-cluster**

The following code example shows how to use create-cluster.

### **AWS CLI**

Create a Cluster with Minimal ParametersThis example creates a cluster with the minimal set of parameters. By default, the output is in JSON format.Command:

aws redshift create-cluster --node-type dw.hs1.xlarge --number-of-nodes 2 --masterusername adminuser --master-user-password TopSecret1 --cluster-identifier mycluster

Result:

```
{ 
    "Cluster": { 
       "NodeType": "dw.hs1.xlarge", 
       "ClusterVersion": "1.0", 
       "PubliclyAccessible": "true", 
       "MasterUsername": "adminuser", 
       "ClusterParameterGroups": [ 
           { 
              "ParameterApplyStatus": "in-sync", 
              "ParameterGroupName": "default.redshift-1.0" 
           } ], 
       "ClusterSecurityGroups": [ 
\overline{\mathcal{E}} "Status": "active", 
              "ClusterSecurityGroupName": "default" 
           } ], 
       "AllowVersionUpgrade": true, 
       "VpcSecurityGroups": \[], 
       "PreferredMaintenanceWindow": "sat:03:30-sat:04:00", 
       "AutomatedSnapshotRetentionPeriod": 1, 
       "ClusterStatus": "creating", 
       "ClusterIdentifier": "mycluster", 
       "DBName": "dev", 
       "NumberOfNodes": 2, 
       "PendingModifiedValues": { 
           "MasterUserPassword": "\****" 
       } 
    }, 
    "ResponseMetadata": {
```

```
 "RequestId": "7cf4bcfc-64dd-11e2-bea9-49e0ce183f07"
```

```
 }
}
```
• For API details, see [CreateCluster](https://awscli.amazonaws.com/v2/documentation/api/latest/reference/redshift/create-cluster.html) in *AWS CLI Command Reference*.

### **create-event-subscription**

The following code example shows how to use create-event-subscription.

### **AWS CLI**

#### **To create a notification subscription for an event**

The following create-event-subscription example creates an event notification subscription.

```
aws redshift create-event-subscription \ 
     --subscription-name mysubscription \ 
     --sns-topic-arn arn:aws:sns:us-west-2:123456789012:MySNStopic \ 
     --source-type cluster \ 
     --source-ids mycluster
```
Output:

```
{ 
          "EventSubscription": { 
          "CustomerAwsId": "123456789012", 
          "CustSubscriptionId": "mysubscription", 
          "SnsTopicArn": "arn:aws:sns:us-west-2:123456789012:MySNStopic", 
          "Status": "active", 
          "SubscriptionCreationTime": "2019-12-09T20:05:19.365Z", 
          "SourceType": "cluster", 
          "SourceIdsList": [ 
              "mycluster" 
          ], 
          "EventCategoriesList": [], 
          "Severity": "INFO", 
          "Enabled": true, 
          "Tags": [] 
     }
}
```
For more information, see Subscribing to Amazon Redshift Event [Notifications](https://docs.aws.amazon.com/redshift/latest/mgmt/working-with-event-notifications.html) in the *Amazon Redshift Cluster Management Guide*.

• For API details, see [CreateEventSubscription](https://awscli.amazonaws.com/v2/documentation/api/latest/reference/redshift/create-event-subscription.html) in *AWS CLI Command Reference*.

## **create-hsm-client-certificate**

The following code example shows how to use create-hsm-client-certificate.

### **AWS CLI**

## **To create an HSM client certificate**

The following create-hsm-client-certificate example generates an HSM client certificate that a cluster can use to connect to an HSM.

```
aws redshift create-hsm-client-certificate \ 
     --hsm-client-certificate-identifier myhsmclientcert
```
## Output:

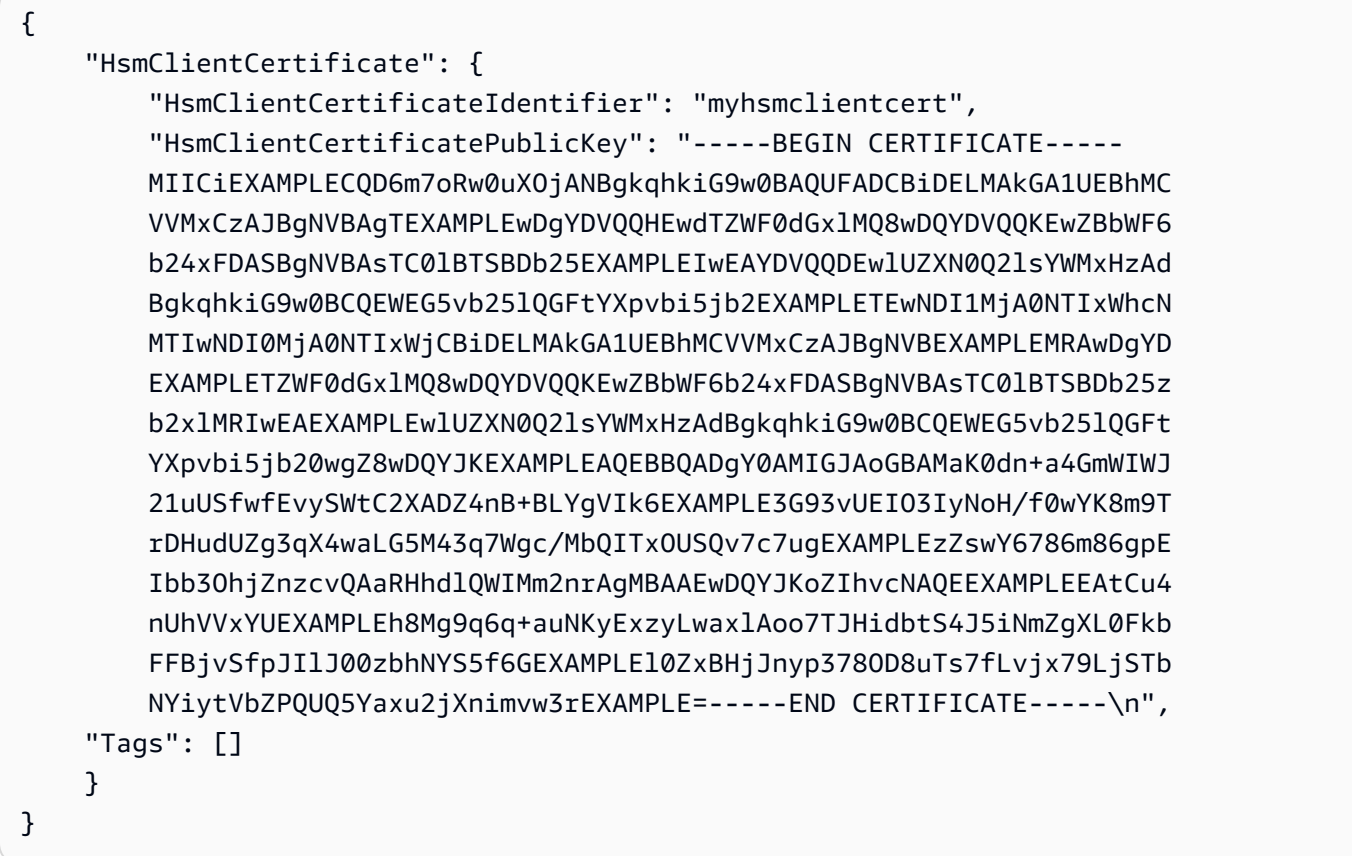

For more information, see Amazon Redshift API [Permissions](https://docs.aws.amazon.com/redshift/latest/mgmt/redshift-policy-resources.resource-permissions.html) Reference in the *Amazon Redshift Cluster Management Guide*.

• For API details, see [CreateHsmClientCertificate](https://awscli.amazonaws.com/v2/documentation/api/latest/reference/redshift/create-hsm-client-certificate.html) in *AWS CLI Command Reference*.

## **create-hsm-configuration**

The following code example shows how to use create-hsm-configuration.

### **AWS CLI**

### **To create an HSM configuration**

The following create-hsm-configuration example creates the specified HSM configuration that contains information required by a cluster to store and use database encryption keys in a hardware security module (HSM).

```
aws redshift create-hsm-configuration / 
     --hsm-configuration-identifier myhsmconnection 
     --description "My HSM connection" 
     --hsm-ip-address 192.0.2.09 
     --hsm-partition-name myhsmpartition / 
     --hsm-partition-password A1b2c3d4 /
```
--hsm-server-public-certificate myhsmclientcert

## Output:

```
{ 
     "HsmConfiguration": { 
          "HsmConfigurationIdentifier": "myhsmconnection", 
          "Description": "My HSM connection", 
          "HsmIpAddress": "192.0.2.09", 
          "HsmPartitionName": "myhsmpartition", 
          "Tags": [] 
     }
}
```
• For API details, see [CreateHsmConfiguration](https://awscli.amazonaws.com/v2/documentation/api/latest/reference/redshift/create-hsm-configuration.html) in *AWS CLI Command Reference*.

## **create-snapshot-copy-grant**

The following code example shows how to use create-snapshot-copy-grant.

### **AWS CLI**

### **To create a snapshot copy grant**

The following create-snapshot-copy-grant example creates a snapshot copy grant and encrypts copied snapshots in a destination AWS Region.

```
aws redshift create-snapshot-copy-grant \ 
     --snapshot-copy-grant-name mysnapshotcopygrantname
```
Output:

```
{ 
     "SnapshotCopyGrant": { 
          "SnapshotCopyGrantName": "mysnapshotcopygrantname", 
          "KmsKeyId": "arn:aws:kms:us-west-2:123456789012:key/
bPxRfih3yCo8nvbEXAMPLEKEY", 
         "Tags": [] 
     }
}
```
For more information, see Amazon Redshift Database [Encryption](https://docs.aws.amazon.com/redshift/latest/mgmt/working-with-db-encryption.html) in the *Amazon Redshift Cluster Management Guide*.

• For API details, see [CreateSnapshotCopyGrant](https://awscli.amazonaws.com/v2/documentation/api/latest/reference/redshift/create-snapshot-copy-grant.html) in *AWS CLI Command Reference*.

### **create-snapshot-schedule**

The following code example shows how to use create-snapshot-schedule.

### **AWS CLI**

### **To create snapshot schedule**

The following create-snapshot-schedule example creates a snapshot schedule with the specified description and a rate of every 12 hours.

```
aws redshift create-snapshot-schedule \
```

```
 --schedule-definitions "rate(12 hours)" \
```
- --schedule-identifier mysnapshotschedule \
- --schedule-description "My schedule description"

## Output:

```
{ 
     "ScheduleDefinitions": [ 
          "rate(12 hours)" 
     ], 
     "ScheduleIdentifier": "mysnapshotschedule", 
     "ScheduleDescription": "My schedule description", 
     "Tags": []
}
```
For more information, see [Automated Snapshot Schedules](https://docs.aws.amazon.com/redshift/latest/mgmt/working-with-snapshots.html#automated-snapshot-schedules) in the *Amazon Redshift Cluster Management Guide*.

• For API details, see [CreateSnapshotSchedule](https://awscli.amazonaws.com/v2/documentation/api/latest/reference/redshift/create-snapshot-schedule.html) in *AWS CLI Command Reference*.

## **create-tags**

The following code example shows how to use create-tags.

## **AWS CLI**

## **To create tags for a cluster**

The following create-tags example adds the specified tag key/value pair to the specified cluster.

```
aws redshift create-tags \ 
    --resource-name arn:aws:redshift:us-west-2:123456789012:cluster:mycluster \
     --tags "Key"="mytags","Value"="tag1"
```
This command does not produce any output.

For more information, see Tagging [Resources](https://docs.aws.amazon.com/redshift/latest/mgmt/amazon-redshift-tagging.html) in Amazon Redshift in the *Amazon Redshift Cluster Management Guide*.

• For API details, see [CreateTags](https://awscli.amazonaws.com/v2/documentation/api/latest/reference/redshift/create-tags.html) in *AWS CLI Command Reference*.

## **delete-cluster-parameter-group**

The following code example shows how to use delete-cluster-parameter-group.

### **AWS CLI**

Delete a Cluster Parameter GroupThis example deletes a cluster parameter group.Command:

```
aws redshift delete-cluster-parameter-group --parameter-group-name 
  myclusterparametergroup
```
• For API details, see [DeleteClusterParameterGroup](https://awscli.amazonaws.com/v2/documentation/api/latest/reference/redshift/delete-cluster-parameter-group.html) in *AWS CLI Command Reference*.

### **delete-cluster-security-group**

The following code example shows how to use delete-cluster-security-group.

### **AWS CLI**

Delete a Cluster Security GroupThis example deletes a cluster security group.Command:

aws redshift delete-cluster-security-group --cluster-security-group-name mysecuritygroup

• For API details, see [DeleteClusterSecurityGroup](https://awscli.amazonaws.com/v2/documentation/api/latest/reference/redshift/delete-cluster-security-group.html) in *AWS CLI Command Reference*.

### **delete-cluster-snapshot**

The following code example shows how to use delete-cluster-snapshot.

### **AWS CLI**

Delete a Cluster SnapshotThis example deletes a cluster snapshot.Command:

aws redshift delete-cluster-snapshot --snapshot-identifier my-snapshot-id

• For API details, see [DeleteClusterSnapshot](https://awscli.amazonaws.com/v2/documentation/api/latest/reference/redshift/delete-cluster-snapshot.html) in *AWS CLI Command Reference*.

### **delete-cluster-subnet-group**

The following code example shows how to use delete-cluster-subnet-group.

### **AWS CLI**

Delete a Cluster subnet GroupThis example deletes a cluster subnet group.Command:

aws redshift delete-cluster-subnet-group --cluster-subnet-group-name mysubnetgroup

Result:

```
{ 
    "ResponseMetadata": { 
       "RequestId": "253fbffd-6993-11e2-bc3a-47431073908a" 
    }
}
```
• For API details, see [DeleteClusterSubnetGroup](https://awscli.amazonaws.com/v2/documentation/api/latest/reference/redshift/delete-cluster-subnet-group.html) in *AWS CLI Command Reference*.

## **delete-cluster**

The following code example shows how to use delete-cluster.

### **AWS CLI**

Delete a Cluster with No Final Cluster SnapshotThis example deletes a cluster, forcing data deletion so no final cluster snapshot is created.Command:

```
aws redshift delete-cluster --cluster-identifier mycluster --skip-final-cluster-
snapshot
```
Delete a Cluster, Allowing a Final Cluster SnapshotThis example deletes a cluster, but specifies a final cluster snapshot.Command:

```
aws redshift delete-cluster --cluster-identifier mycluster --final-cluster-snapshot-
identifier myfinalsnapshot
```
• For API details, see [DeleteCluster](https://awscli.amazonaws.com/v2/documentation/api/latest/reference/redshift/delete-cluster.html) in *AWS CLI Command Reference*.

### **delete-event-subscription**

The following code example shows how to use delete-event-subscription.

### **AWS CLI**

#### **To delete event subscription**

The following delete-event-subscription example deletes the specified event notification subscription.

aws redshift delete-event-subscription \ --subscription-name mysubscription

This command does not produce any output.

For more information, see Subscribing to Amazon Redshift Event [Notifications](https://docs.aws.amazon.com/redshift/latest/mgmt/working-with-event-notifications.html) in the *Amazon Redshift Cluster Management Guide*.

• For API details, see [DeleteEventSubscription](https://awscli.amazonaws.com/v2/documentation/api/latest/reference/redshift/delete-event-subscription.html) in *AWS CLI Command Reference*.

## **delete-hsm-client-certificate**

The following code example shows how to use delete-hsm-client-certificate.

### **AWS CLI**

## **To delete HSM client certificate**

The following delete-hsm-client-certificate example deletes an HSM client certificate.

```
aws redshift delete-hsm-client-certificate \ 
     --hsm-client-certificate-identifier myhsmclientcert
```
This command does not produce any output.

For more information, see Amazon Redshift API [Permissions](https://docs.aws.amazon.com/redshift/latest/mgmt/redshift-policy-resources.resource-permissions.html) Reference in the *Amazon Redshift Cluster Management Guide*.

• For API details, see [DeleteHsmClientCertificate](https://awscli.amazonaws.com/v2/documentation/api/latest/reference/redshift/delete-hsm-client-certificate.html) in *AWS CLI Command Reference*.

## **delete-hsm-configuration**

The following code example shows how to use delete-hsm-configuration.

## **AWS CLI**

## **To delete an HSM configuration**

The following delete-hsm-configuration example deletes the specified HSM configuration from the current AWS account.

```
aws redshift delete-hsm-configuration / 
     --hsm-configuration-identifier myhsmconnection
```
This command does not produce any output.

• For API details, see [DeleteHsmConfiguration](https://awscli.amazonaws.com/v2/documentation/api/latest/reference/redshift/delete-hsm-configuration.html) in *AWS CLI Command Reference*.

### **delete-scheduled-action**

The following code example shows how to use delete-scheduled-action.

### **AWS CLI**

### **To delete scheduled action**

The following delete-scheduled-action example deletes the specified scheduled action.

aws redshift delete-scheduled-action \ --scheduled-action-name myscheduledaction

This command does not produce any output.

• For API details, see [DeleteScheduledAction](https://awscli.amazonaws.com/v2/documentation/api/latest/reference/redshift/delete-scheduled-action.html) in *AWS CLI Command Reference*.

### **delete-snapshot-copy-grant**

The following code example shows how to use delete-snapshot-copy-grant.

#### **AWS CLI**

#### **To delete snapshot copy grant**

The following delete-snapshot-copy-grant example deletes the specified snapshot copy grant.

```
aws redshift delete-snapshot-copy-grant \ 
     --snapshot-copy-grant-name mysnapshotcopygrantname
```
This command does not produce any output.

For more information, see Amazon Redshift Database [Encryption](https://docs.aws.amazon.com/redshift/latest/mgmt/working-with-db-encryption.html) in the *Amazon Redshift Cluster Management Guide*.

• For API details, see [DeleteSnapshotCopyGrant](https://awscli.amazonaws.com/v2/documentation/api/latest/reference/redshift/delete-snapshot-copy-grant.html) in *AWS CLI Command Reference*.

## **delete-snapshot-schedule**

The following code example shows how to use delete-snapshot-schedule.

## **AWS CLI**

## **To delete snapshot schedule**

The following delete-snapshot-schedule example deletes the specified snapshot schedule. You must disassociate clusters before deleting the schedule.

aws redshift delete-snapshot-schedule \ --schedule-identifier mysnapshotschedule

This command does not produce any output.

For more information, see [Automated Snapshot Schedules](https://docs.aws.amazon.com/redshift/latest/mgmt/working-with-snapshots.html#automated-snapshot-schedules) in the *Amazon Redshift Cluster Management Guide*.

• For API details, see [DeleteSnapshotSchedule](https://awscli.amazonaws.com/v2/documentation/api/latest/reference/redshift/delete-snapshot-schedule.html) in *AWS CLI Command Reference*.

## **delete-tags**

The following code example shows how to use delete-tags.

## **AWS CLI**

## **To delete tags from a cluster**

The following delete-tags example deletes the tags with the specified key names from the specified cluster.

```
aws redshift delete-tags \ 
    --resource-name arn:aws:redshift:us-west-2:123456789012:cluster:mycluster \
     --tag-keys "clustertagkey" "clustertagvalue"
```
This command does not produce any output.

For more information, see Tagging [Resources](https://docs.aws.amazon.com/redshift/latest/mgmt/amazon-redshift-tagging.html) in Amazon Redshift in the *Amazon Redshift Cluster Management Guide*.

• For API details, see [DeleteTags](https://awscli.amazonaws.com/v2/documentation/api/latest/reference/redshift/delete-tags.html) in *AWS CLI Command Reference*.

## **describe-account-attributes**

The following code example shows how to use describe-account-attributes.

## **AWS CLI**

## **To describe attributes of an AWS account**

The following describe-account-attributes example displays the attributes attached to the calling AWS account.

```
aws redshift describe-account-attributes
```
Output:

```
{ 
     "AccountAttributes": [ 
         { 
             "AttributeName": "max-defer-maintenance-duration", 
             "AttributeValues": [ 
\overline{\mathcal{L}} "AttributeValue": "45" 
 } 
 ] 
         } 
     ]
}
```
• For API details, see [DescribeAccountAttributes](https://awscli.amazonaws.com/v2/documentation/api/latest/reference/redshift/describe-account-attributes.html) in *AWS CLI Command Reference*.

## **describe-cluster-db-revisions**

The following code example shows how to use describe-cluster-db-revisions.

## **AWS CLI**

# **To describe DB revisions for a cluster**

The following describe-cluster-db-revisions example displays the details of an array of ClusterDbRevision objects for the specified cluster.

```
aws redshift describe-cluster-db-revisions \ 
     --cluster-identifier mycluster
```
Output:

```
{ 
     "ClusterDbRevisions": [ 
          { 
              "ClusterIdentifier": "mycluster", 
              "CurrentDatabaseRevision": "11420", 
              "DatabaseRevisionReleaseDate": "2019-11-22T16:43:49.597Z", 
              "RevisionTargets": [] 
          } 
     ]
}
```
• For API details, see [DescribeClusterDbRevisions](https://awscli.amazonaws.com/v2/documentation/api/latest/reference/redshift/describe-cluster-db-revisions.html) in *AWS CLI Command Reference*.

## **describe-cluster-parameter-groups**

The following code example shows how to use describe-cluster-parameter-groups.

### **AWS CLI**

Get a Description of All Cluster Parameter GroupsThis example returns a description of all cluster parameter groups for the account, with column headers. By default, the output is in JSON format.Command:

aws redshift describe-cluster-parameter-groups

Result:

```
{ 
    "ParameterGroups": [ 
       { 
           "ParameterGroupFamily": "redshift-1.0", 
           "Description": "My first cluster parameter group",
```

```
 "ParameterGroupName": "myclusterparametergroup" 
       } ], 
    "ResponseMetadata": { 
       "RequestId": "8ceb8f6f-64cc-11e2-bea9-49e0ce183f07" 
    }
}
```
You can also obtain the same information in text format using the --output text option.Command:

--output text option.Command:

option.Command:

aws redshift describe-cluster-parameter-groups --output text

Result:

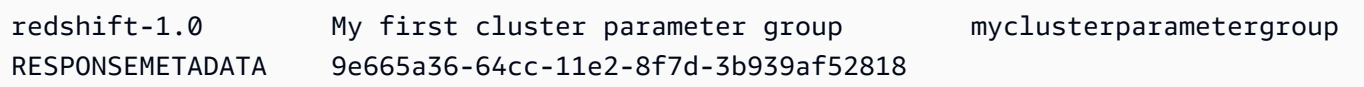

• For API details, see [DescribeClusterParameterGroups](https://awscli.amazonaws.com/v2/documentation/api/latest/reference/redshift/describe-cluster-parameter-groups.html) in *AWS CLI Command Reference*.

#### **describe-cluster-parameters**

The following code example shows how to use describe-cluster-parameters.

### **AWS CLI**

Retrieve the Parameters for a Specified Cluster Parameter GroupThis example retrieves the parameters for the named parameter group. By default, the output is in JSON format.Command:

```
aws redshift describe-cluster-parameters --parameter-group-name 
 myclusterparametergroup
```
Result:

{

"Parameters": [

```
 { 
           "Description": "Sets the display format for date and time values.", 
           "DataType": "string", 
           "IsModifiable": true, 
           "Source": "engine-default", 
           "ParameterValue": "ISO, MDY", 
           "ParameterName": "datestyle" 
       }, 
       { 
           "Description": "Sets the number of digits displayed for floating-point 
  values", 
           "DataType": "integer", 
           "IsModifiable": true, 
           "AllowedValues": "-15-2", 
           "Source": "engine-default", 
           "ParameterValue": "0", 
           "ParameterName": "extra_float_digits" 
       }, 
       (...remaining output omitted...) 
   \mathbf{I}}
```
You can also obtain the same information in text format using the --output text option.Command:

--output text option.Command:

option.Command:

```
aws redshift describe-cluster-parameters --parameter-group-name 
  myclusterparametergroup --output text
```
Result:

```
RESPONSEMETADATA cdac40aa-64cc-11e2-9e70-918437dd236d
Sets the display format for date and time values. string True engine-default 
 ISO, MDY datestyle
Sets the number of digits displayed for floating-point values integer True
 -15-2 engine-default 0 extra_float_digits
This parameter applies a user-defined label to a group of queries that are run 
 during the same session.. string True engine-default default query_group
require ssl for all databaseconnections boolean True true,false engine-
default false require_ssl
```
Sets the schema search order for names that are not schema-qualified. string True engine-default \$user, public search\_path Aborts any statement that takes over the specified number of milliseconds. integer True engine-default 0 statement\_timeout wlm json configuration string True engine-default \[{"query\_concurrency":5}] wlm\_json\_configuration

• For API details, see [DescribeClusterParameters](https://awscli.amazonaws.com/v2/documentation/api/latest/reference/redshift/describe-cluster-parameters.html) in *AWS CLI Command Reference*.

### **describe-cluster-security-groups**

The following code example shows how to use describe-cluster-security-groups.

### **AWS CLI**

Get a Description of All Cluster Security GroupsThis example returns a description of all cluster security groups for the account. By default, the output is in JSON format.Command:

aws redshift describe-cluster-security-groups

```
\{ "ClusterSecurityGroups": [ 
       { 
           "OwnerId": "100447751468", 
           "Description": "default", 
           "ClusterSecurityGroupName": "default", 
           "EC2SecurityGroups": \[], 
           "IPRanges": [ 
              { 
                 "Status": "authorized", 
                 "CIDRIP": "0.0.0.0/0" 
 } 
          ] 
       }, 
       { 
           "OwnerId": "100447751468", 
           "Description": "This is my cluster security group", 
           "ClusterSecurityGroupName": "mysecuritygroup", 
           "EC2SecurityGroups": \[], 
           "IPRanges": \[]
```

```
 }, 
        (...remaining output omitted...) 
    ]
}
```
• For API details, see [DescribeClusterSecurityGroups](https://awscli.amazonaws.com/v2/documentation/api/latest/reference/redshift/describe-cluster-security-groups.html) in *AWS CLI Command Reference*.

#### **describe-cluster-snapshots**

The following code example shows how to use describe-cluster-snapshots.

#### **AWS CLI**

Get a Description of All Cluster SnapshotsThis example returns a description of all cluster snapshots for the account. By default, the output is in JSON format.Command:

aws redshift describe-cluster-snapshots

```
{ 
    "Snapshots": [ 
       { 
           "Status": "available", 
           "SnapshotCreateTime": "2013-07-17T22:02:22.852Z", 
           "EstimatedSecondsToCompletion": -1, 
           "AvailabilityZone": "us-east-1a", 
           "ClusterVersion": "1.0", 
           "MasterUsername": "adminuser", 
           "Encrypted": false, 
           "OwnerAccount": "111122223333", 
           "BackupProgressInMegabytes": 20.0, 
           "ElapsedTimeInSeconds": 0, 
           "DBName": "dev", 
           "CurrentBackupRateInMegabytesPerSecond: 0.0, 
           "ClusterCreateTime": "2013-01-22T21:59:29.559Z", 
           "ActualIncrementalBackupSizeInMegabytes"; 20.0 
           "SnapshotType": "automated", 
           "NodeType": "dw.hs1.xlarge", 
           "ClusterIdentifier": "mycluster", 
           "Port": 5439, 
           "TotalBackupSizeInMegabytes": 20.0,
```

```
 "NumberOfNodes": "2", 
          "SnapshotIdentifier": "cm:mycluster-2013-01-22-22-04-18" 
       }, 
       { 
          "EstimatedSecondsToCompletion": 0, 
          "OwnerAccount": "111122223333", 
          "CurrentBackupRateInMegabytesPerSecond: 0.1534, 
          "ActualIncrementalBackupSizeInMegabytes"; 11.0, 
          "NumberOfNodes": "2", 
          "Status": "available", 
          "ClusterVersion": "1.0", 
          "MasterUsername": "adminuser", 
          "AccountsWithRestoreAccess": [ 
\{\hspace{.1cm} \} "AccountID": "444455556666" 
              } ], 
          "TotalBackupSizeInMegabytes": 20.0, 
          "DBName": "dev", 
          "BackupProgressInMegabytes": 11.0, 
          "ClusterCreateTime": "2013-01-22T21:59:29.559Z", 
          "ElapsedTimeInSeconds": 0, 
          "ClusterIdentifier": "mycluster", 
          "SnapshotCreateTime": "2013-07-17T22:04:18.947Z", 
          "AvailabilityZone": "us-east-1a", 
          "NodeType": "dw.hs1.xlarge", 
          "Encrypted": false, 
          "SnapshotType": "manual", 
          "Port": 5439, 
          "SnapshotIdentifier": "my-snapshot-id" 
       } ] 
    } 
    (...remaining output omitted...)
```
• For API details, see [DescribeClusterSnapshots](https://awscli.amazonaws.com/v2/documentation/api/latest/reference/redshift/describe-cluster-snapshots.html) in *AWS CLI Command Reference*.

# **describe-cluster-subnet-groups**

The following code example shows how to use describe-cluster-subnet-groups.

# **AWS CLI**

Get a Description of All Cluster Subnet GroupsThis example returns a description of all cluster subnet groups. By default, the output is in JSON format.Command:

#### aws redshift describe-cluster-subnet-groups

### Result:

```
{ 
    "ClusterSubnetGroups": [ 
       { 
          "Subnets": [ 
\{\hspace{.1cm} \} "SubnetStatus": "Active", 
                 "SubnetIdentifier": "subnet-763fdd1c", 
                 "SubnetAvailabilityZone": { 
                    "Name": "us-east-1a" 
 } 
 } 
          ], 
          "VpcId": "vpc-7e3fdd14", 
          "SubnetGroupStatus": "Complete", 
          "Description": "My subnet group", 
          "ClusterSubnetGroupName": "mysubnetgroup" 
       } 
    ], 
    "ResponseMetadata": { 
       "RequestId": "37fa8c89-6990-11e2-8f75-ab4018764c77" 
    }
}
```
• For API details, see [DescribeClusterSubnetGroups](https://awscli.amazonaws.com/v2/documentation/api/latest/reference/redshift/describe-cluster-subnet-groups.html) in *AWS CLI Command Reference*.

# **describe-cluster-tracks**

The following code example shows how to use describe-cluster-tracks.

### **AWS CLI**

# **To describe cluster tracks**

The following describe-cluster-tracks example displays details of the available maintenance tracks.

```
aws redshift describe-cluster-tracks \
```

```
 --maintenance-track-name current
```
### Output:

```
{ 
      "MaintenanceTracks": [ 
            { 
                 "MaintenanceTrackName": "current", 
                  "DatabaseVersion": "1.0.11420", 
                  "UpdateTargets": [ 
\overline{a} "MaintenanceTrackName": "preview_features", 
                             "DatabaseVersion": "1.0.11746", 
                             "SupportedOperations": [ 
 { 
                                        "OperationName": "restore-from-cluster-snapshot" 
 } 
\sim 100 \sim 100 \sim 100 \sim 100 \sim 100 \sim 100 \sim 100 \sim 100 \sim 100 \sim 100 \sim 100 \sim 100 \sim 100 \sim 100 \sim 100 \sim 100 \sim 100 \sim 100 \sim 100 \sim 100 \sim 100 \sim 100 \sim 100 \sim 100 \sim 
                       }, 
\overline{a} "MaintenanceTrackName": "trailing", 
                             "DatabaseVersion": "1.0.11116", 
                             "SupportedOperations": [ 
 { 
                                        "OperationName": "restore-from-cluster-snapshot" 
\},
 { 
                                        "OperationName": "modify-cluster" 
 } 
\sim 100 \sim 100 \sim 100 \sim 100 \sim 100 \sim 100 \sim 100 \sim 100 \sim 100 \sim 100 \sim 100 \sim 100 \sim 100 \sim 100 \sim 100 \sim 100 \sim 100 \sim 100 \sim 100 \sim 100 \sim 100 \sim 100 \sim 100 \sim 100 \sim 
 } 
 ] 
           } 
      ]
}
```
For more information, see Choosing Cluster [Maintenance](https://docs.aws.amazon.com/redshift/latest/mgmt/working-with-clusters.html#rs-mgmt-maintenance-tracks) Tracks in the *Amazon Redshift Cluster Management Guide*.

• For API details, see [DescribeClusterTracks](https://awscli.amazonaws.com/v2/documentation/api/latest/reference/redshift/describe-cluster-tracks.html) in *AWS CLI Command Reference*.

# **describe-cluster-versions**

The following code example shows how to use describe-cluster-versions.

### **AWS CLI**

Get a Description of All Cluster VersionsThis example returns a description of all cluster versions. By default, the output is in JSON format.Command:

```
aws redshift describe-cluster-versions
```
Result:

```
{ 
    "ClusterVersions": [ 
      \{ "ClusterVersion": "1.0", 
       "Description": "Initial release", 
       "ClusterParameterGroupFamily": "redshift-1.0" 
       } ], 
    "ResponseMetadata": { 
       "RequestId": "16a53de3-64cc-11e2-bec0-17624ad140dd" 
    }
}
```
• For API details, see [DescribeClusterVersions](https://awscli.amazonaws.com/v2/documentation/api/latest/reference/redshift/describe-cluster-versions.html) in *AWS CLI Command Reference*.

# **describe-clusters**

The following code example shows how to use describe-clusters.

# **AWS CLI**

Get a Description of All ClustersThis example returns a description of all clusters for the account. By default, the output is in JSON format.Command:

aws redshift describe-clusters

### Result:

{

```
 "Clusters": [ 
    { 
       "NodeType": "dw.hs1.xlarge", 
       "Endpoint": { 
           "Port": 5439, 
           "Address": "mycluster.coqoarplqhsn.us-east-1.redshift.amazonaws.com" 
       }, 
       "ClusterVersion": "1.0", 
       "PubliclyAccessible": "true", 
       "MasterUsername": "adminuser", 
       "ClusterParameterGroups": [ 
           { 
              "ParameterApplyStatus": "in-sync", 
              "ParameterGroupName": "default.redshift-1.0" 
           } ], 
       "ClusterSecurityGroups": [ 
           { 
              "Status": "active", 
              "ClusterSecurityGroupName": "default" 
           } ], 
       "AllowVersionUpgrade": true, 
       "VpcSecurityGroups": \[], 
       "AvailabilityZone": "us-east-1a", 
       "ClusterCreateTime": "2013-01-22T21:59:29.559Z", 
       "PreferredMaintenanceWindow": "sat:03:30-sat:04:00", 
       "AutomatedSnapshotRetentionPeriod": 1, 
       "ClusterStatus": "available", 
       "ClusterIdentifier": "mycluster", 
       "DBName": "dev", 
       "NumberOfNodes": 2, 
       "PendingModifiedValues": {} 
    } ], 
    "ResponseMetadata": { 
       "RequestId": "65b71cac-64df-11e2-8f5b-e90bd6c77476" 
    }
}
```
You can also obtain the same information in text format using the --output text option.Command:

--output text option.Command:

option.Command:

aws redshift describe-clusters --output text

#### Result:

```
dw.hs1.xlarge 1.0 true adminuser True us-east-1a 
 2013-01-22T21:59:29.559Z sat:03:30-sat:04:00 1 available 
 mycluster dev 2
ENDPOINT 5439 mycluster.coqoarplqhsn.us-east-1.redshift.amazonaws.com
in-sync default.redshift-1.0
active default
PENDINGMODIFIEDVALUES
RESPONSEMETADATA 934281a8-64df-11e2-b07c-f7fbdd006c67
```
• For API details, see [DescribeClusters](https://awscli.amazonaws.com/v2/documentation/api/latest/reference/redshift/describe-clusters.html) in *AWS CLI Command Reference*.

#### **describe-default-cluster-parameters**

The following code example shows how to use describe-default-cluster-parameters.

### **AWS CLI**

Get a Description of Default Cluster ParametersThis example returns a description of the default cluster parameters for the redshift-1.0 family. By default, the output is in JSON format.Command:

```
aws redshift describe-default-cluster-parameters --parameter-group-family 
  redshift-1.0
```

```
{ 
    "DefaultClusterParameters": { 
    "ParameterGroupFamily": "redshift-1.0", 
    "Parameters": [ 
      \{ "Description": "Sets the display format for date and time values.", 
          "DataType": "string", 
          "IsModifiable": true, 
          "Source": "engine-default", 
          "ParameterValue": "ISO, MDY", 
          "ParameterName": "datestyle"
```

```
 }, 
       { 
           "Description": "Sets the number of digits displayed for floating-point 
  values", 
           "DataType": "integer", 
           "IsModifiable": true, 
           "AllowedValues": "-15-2", 
           "Source": "engine-default", 
           "ParameterValue": "0", 
           "ParameterName": "extra_float_digits" 
       }, 
       (...remaining output omitted...) 
       ] 
    }
}
```
To see a list of valid parameter group families, use the describe-cluster-parametergroups command.

describe-cluster-parameter-groups command.

command.

• For API details, see [DescribeDefaultClusterParameters](https://awscli.amazonaws.com/v2/documentation/api/latest/reference/redshift/describe-default-cluster-parameters.html) in *AWS CLI Command Reference*.

# **describe-event-categories**

The following code example shows how to use describe-event-categories.

### **AWS CLI**

### **To describe event categories for a cluster**

The following describe-event-categories example displays details for the event categories for a cluster.

```
aws redshift describe-event-categories \ 
     --source-type cluster
```

```
 "EventCategoriesMapList": [ 
        { 
            "SourceType": "cluster", 
            "Events": [ 
\overline{a} "EventId": "REDSHIFT-EVENT-2000", 
                    "EventCategories": [ 
                        "management" 
 ], 
                    "EventDescription": "Cluster <cluster name> created at <time in 
 UTC>.", 
                    "Severity": "INFO" 
                }, 
\overline{a} "EventId": "REDSHIFT-EVENT-2001", 
                    "EventCategories": [ 
                        "management" 
 ], 
                    "EventDescription": "Cluster <cluster name> deleted at <time in 
 UTC>.", 
                    "Severity": "INFO" 
                }, 
\overline{a} "EventId": "REDSHIFT-EVENT-3625", 
                    "EventCategories": [ 
                        "monitoring" 
 ], 
                    "EventDescription": "The cluster <cluster name> can't be resumed 
 with its previous elastic network interface <ENI id>. We will allocate a new 
  elastic network interface and associate it with the cluster node.", 
                    "Severity": "INFO" 
 } 
 ] 
        } 
    ]
}
```
• For API details, see [DescribeEventCategories](https://awscli.amazonaws.com/v2/documentation/api/latest/reference/redshift/describe-event-categories.html) in *AWS CLI Command Reference*.

# **describe-event-subscriptions**

The following code example shows how to use describe-event-subscriptions.

### **AWS CLI**

### **To describe event subscriptions**

The following describe-event-subscriptions example displays event notification subscriptions for the specified subscription.

```
aws redshift describe-event-subscriptions \ 
     --subscription-name mysubscription
```
Output:

```
{ 
     "EventSubscriptionsList": [ 
         \{ "CustomerAwsId": "123456789012", 
              "CustSubscriptionId": "mysubscription", 
              "SnsTopicArn": "arn:aws:sns:us-west-2:123456789012:MySNStopic", 
              "Status": "active", 
              "SubscriptionCreationTime": "2019-12-09T21:50:21.332Z", 
              "SourceIdsList": [], 
              "EventCategoriesList": [ 
                   "management" 
              ], 
              "Severity": "ERROR", 
              "Enabled": true, 
              "Tags": [] 
          } 
    \mathbf{I}}
```
For more information, see Subscribing to Amazon Redshift Event [Notifications](https://docs.aws.amazon.com/redshift/latest/mgmt/working-with-event-notifications.html) in the *Amazon Redshift Cluster Management Guide*.

• For API details, see [DescribeEventSubscriptions](https://awscli.amazonaws.com/v2/documentation/api/latest/reference/redshift/describe-event-subscriptions.html) in *AWS CLI Command Reference*.

# **describe-events**

The following code example shows how to use describe-events.

### **AWS CLI**

Describe All Eventsthis example returns all events. By default, the output is in JSON format.Command:

aws redshift describe-events

Result:

```
\{ "Events": [ 
       { 
       "Date": "2013-01-22T19:17:03.640Z", 
       "SourceIdentifier": "myclusterparametergroup", 
       "Message": "Cluster parameter group myclusterparametergroup has been 
  created.", 
       "SourceType": "cluster-parameter-group" 
       } ], 
    "ResponseMetadata": { 
       "RequestId": "9f056111-64c9-11e2-9390-ff04f2c1e638" 
    }
}
```
You can also obtain the same information in text format using the --output text option.Command:

--output text option.Command:

option.Command:

aws redshift describe-events --output text

Result:

```
2013-01-22T19:17:03.640Z myclusterparametergroup Cluster parameter group 
myclusterparametergroup has been created. cluster-parameter-group
RESPONSEMETADATA 8e5fe765-64c9-11e2-bce3-e56f52c50e17
```
• For API details, see [DescribeEvents](https://awscli.amazonaws.com/v2/documentation/api/latest/reference/redshift/describe-events.html) in *AWS CLI Command Reference*.

# **describe-hsm-client-certificates**

The following code example shows how to use describe-hsm-client-certificates.

# **AWS CLI**

### **To describe HSM client certificates**

The following describe-hsm-client-certificates example displays details for the specified HSM client certificate.

```
aws redshift describe-hsm-client-certificates \ 
     --hsm-client-certificate-identifier myhsmclientcert
```
Output:

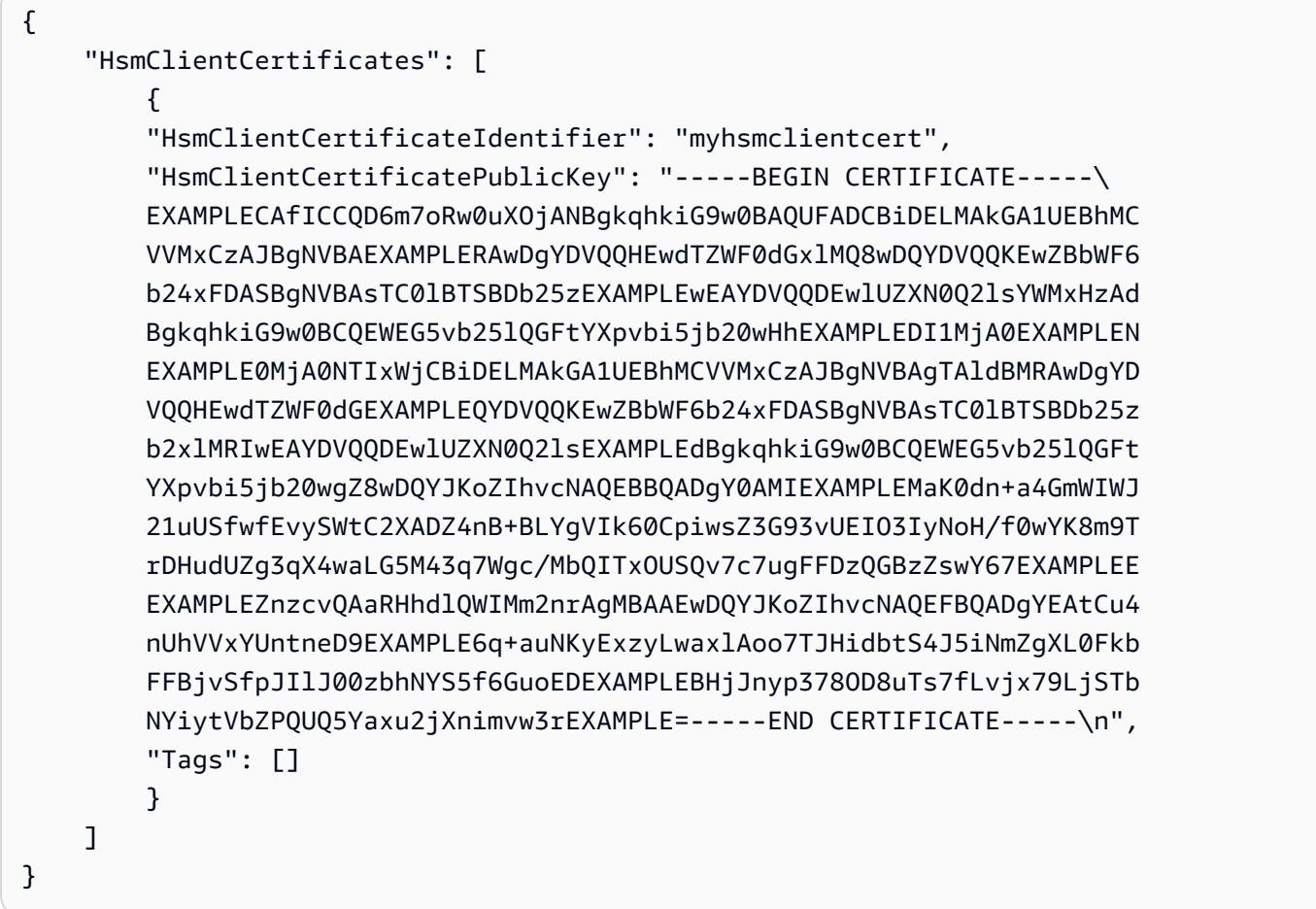

For more information, see Amazon Redshift API [Permissions](https://docs.aws.amazon.com/redshift/latest/mgmt/redshift-policy-resources.resource-permissions.html) Reference in the *Amazon Redshift Cluster Management Guide*.

• For API details, see [DescribeHsmClientCertificates](https://awscli.amazonaws.com/v2/documentation/api/latest/reference/redshift/describe-hsm-client-certificates.html) in *AWS CLI Command Reference*.

# **describe-hsm-configurations**

The following code example shows how to use describe-hsm-configurations.

### **AWS CLI**

# **To describe HSM configurations**

The following describe-hsm-configurations example displays details for the available HSM configurations for the calling AWS account.

aws redshift describe-hsm-configurations / --hsm-configuration-identifier myhsmconnection

# Output:

```
{ 
     "HsmConfigurations": [ 
          { 
               "HsmConfigurationIdentifier": "myhsmconnection", 
               "Description": "My HSM connection", 
               "HsmIpAddress": "192.0.2.09", 
               "HsmPartitionName": "myhsmpartition", 
               "Tags": [] 
          } 
    \mathbf{I}}
```
• For API details, see [DescribeHsmConfigurations](https://awscli.amazonaws.com/v2/documentation/api/latest/reference/redshift/describe-hsm-configurations.html) in *AWS CLI Command Reference*.

# **describe-logging-status**

The following code example shows how to use describe-logging-status.

# **AWS CLI**

# **To describe logging status for a cluster**

The following describe-logging-status example displays whether information, such as queries and connection attempts, is being logged for a cluster.

```
aws redshift describe-logging-status \ 
     --cluster-identifier mycluster
```
# Output:

```
{ 
     "LoggingEnabled": false
}
```
For more information, see [Database Audit Logging](https://docs.aws.amazon.com/redshift/latest/mgmt/db-auditing.html) in the *Amazon Redshift Cluster Management Guide*.

• For API details, see [DescribeLoggingStatus](https://awscli.amazonaws.com/v2/documentation/api/latest/reference/redshift/describe-logging-status.html) in *AWS CLI Command Reference*.

# **describe-node-configuration-options**

The following code example shows how to use describe-node-configuration-options.

# **AWS CLI**

# **To describe node configuration options**

The following describe-node-configuration-options example displays the properties of possible node configurations such as node type, number of nodes, and disk usage for the specified cluster snapshot.

```
aws redshift describe-node-configuration-options \ 
     --action-type restore-cluster \ 
     --snapshot-identifier rs:mycluster-2019-12-09-16-42-43
```

```
{ 
     "NodeConfigurationOptionList": [ 
          { 
               "NodeType": "dc2.large", 
               "NumberOfNodes": 2, 
               "EstimatedDiskUtilizationPercent": 19.61 
          }, 
          { 
               "NodeType": "dc2.large",
```

```
 "NumberOfNodes": 4, 
               "EstimatedDiskUtilizationPercent": 9.96 
          }, 
          { 
               "NodeType": "ds2.xlarge", 
               "NumberOfNodes": 2, 
               "EstimatedDiskUtilizationPercent": 1.53 
          }, 
          { 
               "NodeType": "ds2.xlarge", 
               "NumberOfNodes": 4, 
               "EstimatedDiskUtilizationPercent": 0.78 
          } 
     ]
}
```
For more information, see [Purchasing](https://docs.aws.amazon.com/redshift/latest/mgmt/purchase-reserved-node-instance.html) Amazon Redshift Reserved Nodes in the *Amazon Redshift Cluster Management Guide*.

• For API details, see [DescribeNodeConfigurationOptions](https://awscli.amazonaws.com/v2/documentation/api/latest/reference/redshift/describe-node-configuration-options.html) in *AWS CLI Command Reference*.

# **describe-orderable-cluster-options**

The following code example shows how to use describe-orderable-cluster-options.

# **AWS CLI**

Describing All Orderable Cluster OptionsThis example returns descriptions of all orderable cluster options. By default, the output is in JSON format.Command:

aws redshift describe-orderable-cluster-options

```
{ 
    "OrderableClusterOptions": [ 
       { 
           "NodeType": "dw.hs1.8xlarge", 
           "AvailabilityZones": [ 
              { "Name": "us-east-1a" }, 
              { "Name": "us-east-1b" }, 
              { "Name": "us-east-1c" } ],
```

```
 "ClusterVersion": "1.0", 
           "ClusterType": "multi-node" 
       }, 
       { 
           "NodeType": "dw.hs1.xlarge", 
           "AvailabilityZones": [ 
              { "Name": "us-east-1a" }, 
              { "Name": "us-east-1b" }, 
              { "Name": "us-east-1c" } ], 
           "ClusterVersion": "1.0", 
           "ClusterType": "multi-node" 
       }, 
       { 
       "NodeType": "dw.hs1.xlarge", 
       "AvailabilityZones": [ 
           { "Name": "us-east-1a" }, 
           { "Name": "us-east-1b" }, 
           { "Name": "us-east-1c" } ], 
       "ClusterVersion": "1.0", 
       "ClusterType": "single-node" 
       } ], 
    "ResponseMetadata": { 
       "RequestId": "f6000035-64cb-11e2-9135-ff82df53a51a" 
    }
}
```
You can also obtain the same information in text format using the --output text option.Command:

--output text option.Command:

option.Command:

aws redshift describe-orderable-cluster-options --output text

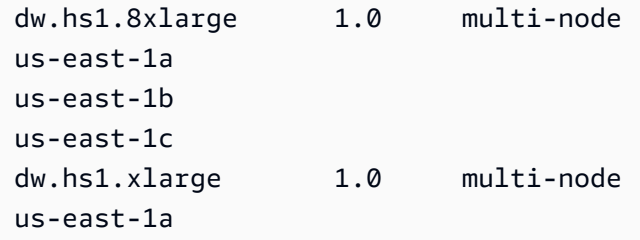

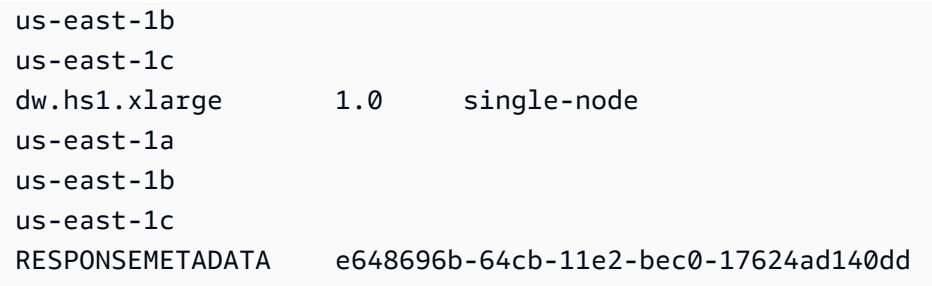

• For API details, see [DescribeOrderableClusterOptions](https://awscli.amazonaws.com/v2/documentation/api/latest/reference/redshift/describe-orderable-cluster-options.html) in *AWS CLI Command Reference*.

### **describe-reserved-node-offerings**

The following code example shows how to use describe-reserved-node-offerings.

# **AWS CLI**

Describe Reserved Node OfferingsThis example shows all of the reserved node offerings that are available for purchase.Command:

aws redshift describe-reserved-node-offerings

```
{ 
    "ReservedNodeOfferings": [ 
      \{ "OfferingType": "Heavy Utilization", 
           "FixedPrice": "", 
           "NodeType": "dw.hs1.xlarge", 
           "UsagePrice": "", 
           "RecurringCharges": [ 
              { 
                  "RecurringChargeAmount": "", 
                 "RecurringChargeFrequency": "Hourly" 
              } ], 
           "Duration": 31536000, 
           "ReservedNodeOfferingId": "ceb6a579-cf4c-4343-be8b-d832c45ab51c" 
       }, 
       { 
           "OfferingType": "Heavy Utilization", 
           "FixedPrice": "", 
           "NodeType": "dw.hs1.8xlarge",
```

```
 "UsagePrice": "", 
           "RecurringCharges": [ 
\{\hspace{.1cm} \} "RecurringChargeAmount": "", 
              "RecurringChargeFrequency": "Hourly" 
              } ], 
           "Duration": 31536000, 
           "ReservedNodeOfferingId": "e5a2ff3b-352d-4a9c-ad7d-373c4cab5dd2" 
       }, 
       ...remaining output omitted... 
    ], 
    "ResponseMetadata": { 
       "RequestId": "8b1a1a43-75ff-11e2-9666-e142fe91ddd1" 
    }
}
```
If you want to purchase a reserved node offering, you can call purchase-reserved-nodeoffering using a valid *ReservedNodeOfferingId*.

purchase-reserved-node-offering using a valid *ReservedNodeOfferingId*.

using a valid *ReservedNodeOfferingId*.

*ReservedNodeOfferingId*.

• For API details, see [DescribeReservedNodeOfferings](https://awscli.amazonaws.com/v2/documentation/api/latest/reference/redshift/describe-reserved-node-offerings.html) in *AWS CLI Command Reference*.

# **describe-reserved-nodes**

The following code example shows how to use describe-reserved-nodes.

#### **AWS CLI**

.

Describe Reserved NodesThis example shows a reserved node offering that has been purchased.Command:

aws redshift describe-reserved-nodes

#### Result:

{

```
 "ResponseMetadata": { 
       "RequestId": "bc29ce2e-7600-11e2-9949-4b361e7420b7" 
    }, 
    "ReservedNodes": [ 
      \mathcal{L} "OfferingType": "Heavy Utilization", 
           "FixedPrice": "", 
           "NodeType": "dw.hs1.xlarge", 
           "ReservedNodeId": "1ba8e2e3-bc01-4d65-b35d-a4a3e931547e", 
           "UsagePrice": "", 
           "RecurringCharges": [ 
              { 
                  "RecurringChargeAmount": "", 
                 "RecurringChargeFrequency": "Hourly" 
              } ], 
           "NodeCount": 1, 
           "State": "payment-pending", 
           "StartTime": "2013-02-13T17:08:39.051Z", 
           "Duration": 31536000, 
           "ReservedNodeOfferingId": "ceb6a579-cf4c-4343-be8b-d832c45ab51c" 
       } 
    ]
}
```
• For API details, see [DescribeReservedNodes](https://awscli.amazonaws.com/v2/documentation/api/latest/reference/redshift/describe-reserved-nodes.html) in *AWS CLI Command Reference*.

# **describe-resize**

The following code example shows how to use describe-resize.

### **AWS CLI**

Describe ResizeThis example describes the latest resize of a cluster. The request was for 3 nodes of type dw.hs1.8xlarge.Command:

aws redshift describe-resize --cluster-identifier mycluster

```
{ 
    "Status": "NONE", 
    "TargetClusterType": "multi-node",
```

```
 "TargetNodeType": "dw.hs1.8xlarge", 
    "ResponseMetadata": { 
       "RequestId": "9f52b0b4-7733-11e2-aa9b-318b2909bd27" 
    }, 
    "TargetNumberOfNodes": "3"
}
```
• For API details, see [DescribeResize](https://awscli.amazonaws.com/v2/documentation/api/latest/reference/redshift/describe-resize.html) in *AWS CLI Command Reference*.

# **describe-scheduled-actions**

The following code example shows how to use describe-scheduled-actions.

# **AWS CLI**

# **To describe scheduled actions**

The following describe-scheduled-actions example displays details for any currently scheduled actions.

aws redshift describe-scheduled-actions

```
{ 
     "ScheduledActions": [ 
         { 
             "ScheduledActionName": "resizecluster", 
             "TargetAction": { 
                 "ResizeCluster": { 
                      "ClusterIdentifier": "mycluster", 
                      "NumberOfNodes": 4, 
                      "Classic": false 
 } 
             }, 
             "Schedule": "at(2019-12-10T00:07:00)", 
             "IamRole": "arn:aws:iam::123456789012:role/myRedshiftRole", 
             "State": "ACTIVE", 
             "NextInvocations": [ 
                 "2019-12-10T00:07:00Z" 
 ] 
         }
```
]

}

• For API details, see [DescribeScheduledActions](https://awscli.amazonaws.com/v2/documentation/api/latest/reference/redshift/describe-scheduled-actions.html) in *AWS CLI Command Reference*.

#### **describe-snapshot-copy-grants**

The following code example shows how to use describe-snapshot-copy-grants.

### **AWS CLI**

#### **To describe snapshot copy grants**

The following describe-snapshot-copy-grants example displays details for the specified cluster snapshot copy grant.

```
aws redshift describe-snapshot-copy-grants \ 
     --snapshot-copy-grant-name mysnapshotcopygrantname
```
#### Output:

```
{ 
     "SnapshotCopyGrants": [ 
          { 
               "SnapshotCopyGrantName": "mysnapshotcopygrantname", 
               "KmsKeyId": "arn:aws:kms:us-west-2:123456789012:key/
bPxRfih3yCo8nvbEXAMPLEKEY", 
               "Tags": [] 
          } 
    \mathbf{I}}
```
For more information, see Amazon Redshift Database [Encryption](https://docs.aws.amazon.com/redshift/latest/mgmt/working-with-db-encryption.html) in the *Amazon Redshift Cluster Management Guide*.

• For API details, see [DescribeSnapshotCopyGrants](https://awscli.amazonaws.com/v2/documentation/api/latest/reference/redshift/describe-snapshot-copy-grants.html) in *AWS CLI Command Reference*.

### **describe-snapshot-schedules**

The following code example shows how to use describe-snapshot-schedules.

# **AWS CLI**

# **To describe snapshot schedules**

The following describe-snapshot-schedules example displays details for the specified cluster snapshot schedule.

```
aws redshift describe-snapshot-schedules \ 
     --cluster-identifier mycluster \ 
     --schedule-identifier mysnapshotschedule
```
Output:

```
{ 
     "SnapshotSchedules": [ 
        \{ "ScheduleDefinitions": [ 
                 "rate(12 hours)" 
             ], 
             "ScheduleIdentifier": "mysnapshotschedule", 
             "ScheduleDescription": "My schedule description", 
             "Tags": [], 
             "AssociatedClusterCount": 1, 
             "AssociatedClusters": [ 
\overline{a} "ClusterIdentifier": "mycluster", 
                      "ScheduleAssociationState": "ACTIVE" 
 } 
 ] 
         } 
    \mathbf{I}}
```
For more information, see [Automated Snapshot Schedules](https://docs.aws.amazon.com/redshift/latest/mgmt/working-with-snapshots.html#automated-snapshot-schedules) in the *Amazon Redshift Cluster Management Guide*.

• For API details, see [DescribeSnapshotSchedules](https://awscli.amazonaws.com/v2/documentation/api/latest/reference/redshift/describe-snapshot-schedules.html) in *AWS CLI Command Reference*.

# **describe-storage**

The following code example shows how to use describe-storage.

### **AWS CLI**

### **To describe storage**

The following describe-storage example displays details about the backup storage and provisional storage sizes for the account.

```
aws redshift describe-storage
```
Output:

```
{ 
     "TotalBackupSizeInMegaBytes": 193149.0, 
     "TotalProvisionedStorageInMegaBytes": 655360.0
}
```
For more information, see [Managing Snapshot Storage](https://docs.aws.amazon.com/redshift/latest/mgmt/working-with-snapshots.html#managing-snapshot-storage) in the *Amazon Redshift Cluster Management Guide*.

• For API details, see [DescribeStorage](https://awscli.amazonaws.com/v2/documentation/api/latest/reference/redshift/describe-storage.html) in *AWS CLI Command Reference*.

# **describe-table-restore-status**

The following code example shows how to use describe-table-restore-status.

### **AWS CLI**

### **To describe status of table restore requests from a cluster snapshot**

The following describe-table-restore-status example displays details for table restore requests made for the specified cluster.

```
aws redshift describe-table-restore-status / 
     --cluster-identifier mycluster
```

```
{ 
     "TableRestoreStatusDetails": [ 
          { 
              "TableRestoreRequestId": "z1116630-0e80-46f4-ba86-bd9670411ebd", 
              "Status": "IN_PROGRESS",
```

```
 "RequestTime": "2019-12-27T18:22:12.257Z", 
              "ClusterIdentifier": "mycluster", 
              "SnapshotIdentifier": "mysnapshotid", 
              "SourceDatabaseName": "dev", 
              "SourceSchemaName": "public", 
              "SourceTableName": "mytable", 
              "TargetDatabaseName": "dev", 
              "TargetSchemaName": "public", 
              "NewTableName": "mytable-clone" 
         } 
     ]
}
```
For more information, see [Restoring](https://docs.aws.amazon.com/redshift/latest/mgmt/working-with-snapshots.html#working-with-snapshot-restore-table-from-snapshot) a Table from a Snapshot in the *Amazon Redshift Cluster Management Guide*.

• For API details, see [DescribeTableRestoreStatus](https://awscli.amazonaws.com/v2/documentation/api/latest/reference/redshift/describe-table-restore-status.html) in *AWS CLI Command Reference*.

# **describe-tags**

The following code example shows how to use describe-tags.

# **AWS CLI**

# **To describe tags**

The following describe-tags example displays the resources the specified cluster associated with the specified tag names and values.

```
aws redshift describe-tags \ 
    --resource-name arn:aws:redshift:us-west-2:123456789012:cluster:mycluster \
     --tag-keys clustertagkey \ 
     --tag-values clustertagvalue
```

```
{ 
     "TaggedResources": [ 
\{ \} "Tag": { 
                "Key": "clustertagkey", 
                "Value": "clustertagvalue" 
            },
```

```
 "ResourceName": "arn:aws:redshift:us-
west-2:123456789012:cluster:mycluster", 
               "ResourceType": "cluster" 
          } 
    \mathbf{I}}
```
For more information, see Tagging [Resources](https://docs.aws.amazon.com/redshift/latest/mgmt/amazon-redshift-tagging.html) in Amazon Redshift in the *Amazon Redshift Cluster Management Guide*.

• For API details, see [DescribeTags](https://awscli.amazonaws.com/v2/documentation/api/latest/reference/redshift/describe-tags.html) in *AWS CLI Command Reference*.

### **disable-snapshot-copy**

The following code example shows how to use disable-snapshot-copy.

### **AWS CLI**

### **To disable snapshot copy for a cluster**

The following disable-snapshot-copy example disables the automatic copy of a snapshot for the specified cluster.

aws redshift disable-snapshot-copy \ --cluster-identifier mycluster

```
{ 
     "Cluster": { 
         "ClusterIdentifier": "mycluster", 
          "NodeType": "dc2.large", 
          "ClusterStatus": "available", 
          "ClusterAvailabilityStatus": "Available", 
          "MasterUsername": "adminuser", 
         "DBName": "dev", 
          "Endpoint": { 
              "Address": "mycluster.cmeaswqeuae.us-west-2.redshift.amazonaws.com", 
              "Port": 5439 
         }, 
          "ClusterCreateTime": "2019-12-05T18:44:36.991Z", 
          "AutomatedSnapshotRetentionPeriod": 3, 
          "ManualSnapshotRetentionPeriod": -1,
```

```
 "ClusterSecurityGroups": [], 
         "VpcSecurityGroups": [ 
\{\hspace{.1cm} \} "VpcSecurityGroupId": "sh-i9b431cd", 
                  "Status": "active" 
 } 
         ], 
         "ClusterParameterGroups": [ 
\{\hspace{.1cm} \} "ParameterGroupName": "default.redshift-1.0", 
                  "ParameterApplyStatus": "in-sync" 
 } 
         ], 
         "ClusterSubnetGroupName": "default", 
         "VpcId": "vpc-b1fel7t9", 
         "AvailabilityZone": "us-west-2f", 
         "PreferredMaintenanceWindow": "sat:16:00-sat:16:30", 
         "PendingModifiedValues": { 
             "NodeType": "dc2.large", 
             "NumberOfNodes": 2, 
             "ClusterType": "multi-node" 
         }, 
         "ClusterVersion": "1.0", 
         "AllowVersionUpgrade": true, 
         "NumberOfNodes": 4, 
         "PubliclyAccessible": false, 
         "Encrypted": false, 
         "Tags": [ 
             { 
                  "Key": "mytags", 
                  "Value": "tag1" 
             } 
         ], 
         "EnhancedVpcRouting": false, 
         "IamRoles": [ 
             { 
                  "IamRoleArn": "arn:aws:iam::123456789012:role/myRedshiftRole", 
                  "ApplyStatus": "in-sync" 
 } 
         ], 
         "MaintenanceTrackName": "current", 
         "DeferredMaintenanceWindows": [], 
         "ExpectedNextSnapshotScheduleTime": "2019-12-10T04:42:43.390Z", 
         "ExpectedNextSnapshotScheduleTimeStatus": "OnTrack",
```
}

```
 "NextMaintenanceWindowStartTime": "2019-12-14T16:00:00Z"
```
}

For more information, see Copying [Snapshots](https://docs.aws.amazon.com/redshift/latest/mgmt/working-with-snapshots.html#cross-region-snapshot-copy) to Another AWS Region in the *Amazon Redshift Cluster Management Guide*.

• For API details, see [DisableSnapshotCopy](https://awscli.amazonaws.com/v2/documentation/api/latest/reference/redshift/disable-snapshot-copy.html) in *AWS CLI Command Reference*.

### **enable-snapshot-copy**

The following code example shows how to use enable-snapshot-copy.

### **AWS CLI**

#### **To enable snapshot copy for a cluster**

The following enable-snapshot-copy example enables the automatic copy of a snapshot for the specified cluster.

```
aws redshift enable-snapshot-copy \ 
     --cluster-identifier mycluster \ 
     --destination-region us-west-1
```

```
{ 
     "Cluster": { 
          "ClusterIdentifier": "mycluster", 
          "NodeType": "dc2.large", 
         "ClusterStatus": "available", 
          "ClusterAvailabilityStatus": "Available", 
          "MasterUsername": "adminuser", 
          "DBName": "dev", 
          "Endpoint": { 
              "Address": "mycluster.cmeaswqeuae.us-west-2.redshift.amazonaws.com", 
              "Port": 5439 
         }, 
          "ClusterCreateTime": "2019-12-05T18:44:36.991Z", 
          "AutomatedSnapshotRetentionPeriod": 3, 
          "ManualSnapshotRetentionPeriod": -1, 
          "ClusterSecurityGroups": [], 
          "VpcSecurityGroups": [
```

```
 { 
                  "VpcSecurityGroupId": "sh-f4c731cd", 
                  "Status": "active" 
 } 
         ], 
         "ClusterParameterGroups": [ 
             { 
                  "ParameterGroupName": "default.redshift-1.0", 
                  "ParameterApplyStatus": "in-sync" 
             } 
         ], 
         "ClusterSubnetGroupName": "default", 
         "VpcId": "vpc-b1ael7t9", 
         "AvailabilityZone": "us-west-2f", 
         "PreferredMaintenanceWindow": "sat:16:00-sat:16:30", 
         "PendingModifiedValues": { 
             "NodeType": "dc2.large", 
             "NumberOfNodes": 2, 
             "ClusterType": "multi-node" 
         }, 
         "ClusterVersion": "1.0", 
         "AllowVersionUpgrade": true, 
         "NumberOfNodes": 4, 
         "PubliclyAccessible": false, 
         "Encrypted": false, 
         "ClusterSnapshotCopyStatus": { 
             "DestinationRegion": "us-west-1", 
             "RetentionPeriod": 7, 
             "ManualSnapshotRetentionPeriod": -1 
         }, 
         "Tags": [ 
             { 
                  "Key": "mytags", 
                  "Value": "tag1" 
 } 
         ], 
         "EnhancedVpcRouting": false, 
         "IamRoles": [ 
\{\hspace{.1cm} \} "IamRoleArn": "arn:aws:iam::123456789012:role/myRedshiftRole", 
                  "ApplyStatus": "in-sync" 
 } 
         ], 
         "MaintenanceTrackName": "current",
```

```
 "DeferredMaintenanceWindows": [], 
     "ExpectedNextSnapshotScheduleTime": "2019-12-10T04:42:43.390Z", 
     "ExpectedNextSnapshotScheduleTimeStatus": "OnTrack", 
     "NextMaintenanceWindowStartTime": "2019-12-14T16:00:00Z" 
 }
```
For more information, see Copying [Snapshots](https://docs.aws.amazon.com/redshift/latest/mgmt/working-with-snapshots.html#cross-region-snapshot-copy) to Another AWS Region in the *Amazon Redshift Cluster Management Guide*.

• For API details, see [EnableSnapshotCopy](https://awscli.amazonaws.com/v2/documentation/api/latest/reference/redshift/enable-snapshot-copy.html) in *AWS CLI Command Reference*.

# **get-cluster-credentials**

The following code example shows how to use get-cluster-credentials.

### **AWS CLI**

}

# **To get cluster credentials for an AWS account**

The following get-cluster-credentials example retrieves temporary credentials that enable access to an Amazon Redshift database.

```
aws redshift get-cluster-credentials \ 
     --db-user adminuser --db-name dev \ 
     --cluster-identifier mycluster
```
Output:

```
{ 
     "DbUser": "IAM:adminuser", 
     "DbPassword": "AMAFUyyuros/QjxPTtgzcsuQsqzIasdzJEN04aCtWDzXx1O9d6UmpkBtvEeqFly/
EXAMPLE==", 
     "Expiration": "2019-12-10T17:25:05.770Z"
}
```
For more information, see Generating IAM Database [Credentials](https://docs.aws.amazon.com/redshift/latest/mgmt/generating-iam-credentials-cli-api.html) Using the Amazon Redshift CLI [or API](https://docs.aws.amazon.com/redshift/latest/mgmt/generating-iam-credentials-cli-api.html) in the *Amazon Redshift Cluster Management Guide*.

• For API details, see [GetClusterCredentials](https://awscli.amazonaws.com/v2/documentation/api/latest/reference/redshift/get-cluster-credentials.html) in *AWS CLI Command Reference*.

# **get-reserved-node-exchange-offerings**

The following code example shows how to use get-reserved-node-exchange-offerings.

### **AWS CLI**

### **To get reserved node exchange offerings**

The following get-reserved-node-exchange-offerings example retrieves an array of DC2 ReservedNodeOfferings that match the specified DC1 reserved node.

```
aws redshift get-reserved-node-exchange-offerings \ 
     --reserved-node-id 12345678-12ab-12a1-1a2a-12ab-12a12EXAMPLE
```
### Output:

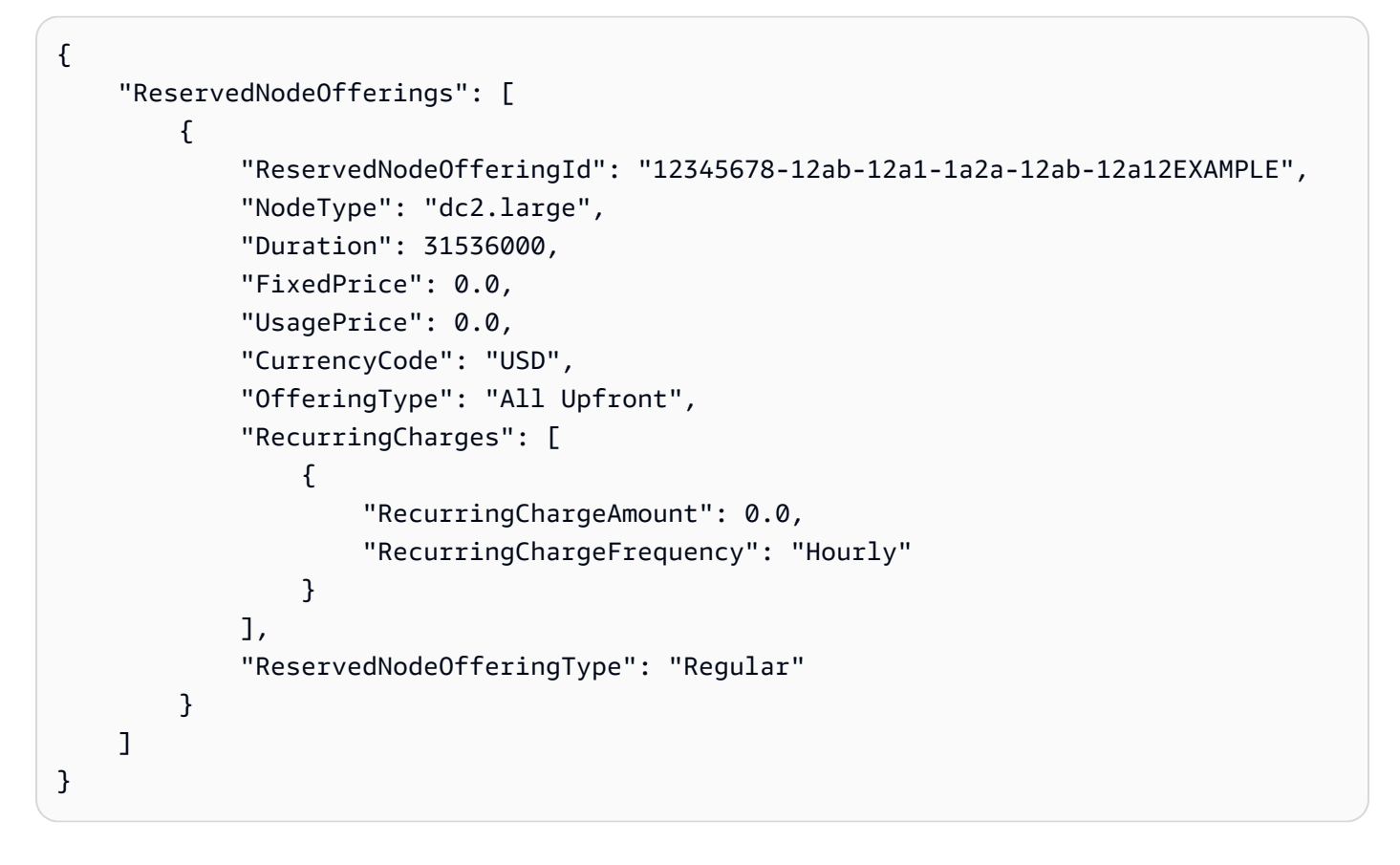

For more information, see [Upgrading](https://docs.aws.amazon.com/redshift/latest/mgmt/purchase-reserved-node-offering-console.html) Reserved Nodes With the AWS CLI in the *Amazon Redshift Cluster Management Guide*.

• For API details, see [GetReservedNodeExchangeOfferings](https://awscli.amazonaws.com/v2/documentation/api/latest/reference/redshift/get-reserved-node-exchange-offerings.html) in *AWS CLI Command Reference*.

# **modify-cluster-iam-roles**

The following code example shows how to use modify-cluster-iam-roles.

### **AWS CLI**

# **To modify the IAM role for a cluster**

The following modify-cluster-iam-roles example removes the specified AWS IAM role from the specified cluster.

```
aws redshift modify-cluster-iam-roles \ 
     --cluster-identifier mycluster \ 
     --remove-iam-roles arn:aws:iam::123456789012:role/myRedshiftRole
```

```
{ 
     "Cluster": { 
          "ClusterIdentifier": "mycluster", 
          "NodeType": "dc2.large", 
          "ClusterStatus": "available", 
          "ClusterAvailabilityStatus": "Available", 
         "MasterUsername": "adminuser", 
         "DBName": "dev", 
          "Endpoint": { 
              "Address": "mycluster.cmeaswqeuae.us-west-2.redshift.amazonaws.com", 
              "Port": 5439 
         }, 
         "ClusterCreateTime": "2019-12-05T18:44:36.991Z", 
         "AutomatedSnapshotRetentionPeriod": 3, 
          "ManualSnapshotRetentionPeriod": -1, 
          "ClusterSecurityGroups": [], 
          "VpcSecurityGroups": [ 
\{\hspace{.1cm} \} "VpcSecurityGroupId": "sh-f9b731sd", 
                  "Status": "active" 
 } 
         ], 
          "ClusterParameterGroups": [ 
              { 
                  "ParameterGroupName": "default.redshift-1.0", 
                  "ParameterApplyStatus": "in-sync"
```

```
 } 
         ], 
         "ClusterSubnetGroupName": "default", 
         "VpcId": "vpc-b2fal7t9", 
         "AvailabilityZone": "us-west-2f", 
         "PreferredMaintenanceWindow": "sat:16:00-sat:16:30", 
         "PendingModifiedValues": { 
              "NodeType": "dc2.large", 
              "NumberOfNodes": 2, 
              "ClusterType": "multi-node" 
         }, 
         "ClusterVersion": "1.0", 
         "AllowVersionUpgrade": true, 
         "NumberOfNodes": 4, 
         "PubliclyAccessible": false, 
         "Encrypted": false, 
         "ClusterSnapshotCopyStatus": { 
              "DestinationRegion": "us-west-1", 
              "RetentionPeriod": 7, 
              "ManualSnapshotRetentionPeriod": -1 
         }, 
         "Tags": [ 
              { 
                  "Key": "mytags", 
                  "Value": "tag1" 
 } 
         ], 
         "EnhancedVpcRouting": false, 
         "IamRoles": [], 
         "MaintenanceTrackName": "current", 
         "DeferredMaintenanceWindows": [], 
         "ExpectedNextSnapshotScheduleTime": "2019-12-11T04:42:55.631Z", 
         "ExpectedNextSnapshotScheduleTimeStatus": "OnTrack", 
         "NextMaintenanceWindowStartTime": "2019-12-14T16:00:00Z" 
     }
}
```
For more information, see Using [Identity-Based](https://docs.aws.amazon.com/redshift/latest/mgmt/redshift-iam-access-control-identity-based.html) Policies (IAM Policies) for Amazon Redshift in the *Amazon Redshift Cluster Management Guide*.

• For API details, see [ModifyClusterIamRoles](https://awscli.amazonaws.com/v2/documentation/api/latest/reference/redshift/modify-cluster-iam-roles.html) in *AWS CLI Command Reference*.

# **modify-cluster-maintenance**

The following code example shows how to use modify-cluster-maintenance.

# **AWS CLI**

# **To modify cluster maintenance**

The following modify-cluster-maintenance example defers the maintenance of the specified cluster by 30 days.

```
aws redshift modify-cluster-maintenance \ 
     --cluster-identifier mycluster \ 
     --defer-maintenance \ 
     --defer-maintenance-duration 30
```

```
{ 
     "Cluster": { 
         "ClusterIdentifier": "mycluster", 
         "NodeType": "dc2.large", 
          "ClusterStatus": "available", 
         "ClusterAvailabilityStatus": "Available", 
         "MasterUsername": "adminuser", 
          "DBName": "dev", 
          "Endpoint": { 
              "Address": "mycluster.cmeaswqeuae.us-west-2.redshift.amazonaws.com", 
              "Port": 5439 
         }, 
         "ClusterCreateTime": "2019-12-05T18:44:36.991Z", 
         "AutomatedSnapshotRetentionPeriod": 3, 
          "ManualSnapshotRetentionPeriod": -1, 
          "ClusterSecurityGroups": [], 
          "VpcSecurityGroups": [ 
              { 
                  "VpcSecurityGroupId": "sh-a1a123ab", 
                  "Status": "active" 
 } 
         ], 
          "ClusterParameterGroups": [ 
\{\hspace{.1cm} \} "ParameterGroupName": "default.redshift-1.0",
```

```
 "ParameterApplyStatus": "in-sync" 
 } 
         ], 
         "ClusterSubnetGroupName": "default", 
         "VpcId": "vpc-b1ael7t9", 
         "AvailabilityZone": "us-west-2f", 
         "PreferredMaintenanceWindow": "sat:16:00-sat:16:30", 
         "PendingModifiedValues": { 
             "NodeType": "dc2.large", 
             "NumberOfNodes": 2, 
             "ClusterType": "multi-node" 
         }, 
         "ClusterVersion": "1.0", 
         "AllowVersionUpgrade": true, 
         "NumberOfNodes": 4, 
         "PubliclyAccessible": false, 
         "Encrypted": false, 
         "ClusterSnapshotCopyStatus": { 
             "DestinationRegion": "us-west-1", 
             "RetentionPeriod": 7, 
             "ManualSnapshotRetentionPeriod": -1 
         }, 
         "Tags": [ 
             { 
                 "Key": "mytags", 
                 "Value": "tag1" 
 } 
         ], 
         "EnhancedVpcRouting": false, 
         "IamRoles": [], 
         "MaintenanceTrackName": "current", 
         "DeferredMaintenanceWindows": [ 
\{\hspace{.1cm} \} "DeferMaintenanceIdentifier": "dfm-mUdVIfFcT1B4SGhw6fyF", 
                  "DeferMaintenanceStartTime": "2019-12-10T18:18:39.354Z", 
                  "DeferMaintenanceEndTime": "2020-01-09T18:18:39.354Z" 
 } 
         ], 
         "ExpectedNextSnapshotScheduleTime": "2019-12-11T04:42:55.631Z", 
         "ExpectedNextSnapshotScheduleTimeStatus": "OnTrack", 
         "NextMaintenanceWindowStartTime": "2020-01-11T16:00:00Z" 
     }
```
}

For more information, see Cluster [Maintenance](https://docs.aws.amazon.com/redshift/latest/mgmt/working-with-clusters.html#rs-cluster-maintenance) in the *Amazon Redshift Cluster Management Guide*.

• For API details, see [ModifyClusterMaintenance](https://awscli.amazonaws.com/v2/documentation/api/latest/reference/redshift/modify-cluster-maintenance.html) in *AWS CLI Command Reference*.

# **modify-cluster-parameter-group**

The following code example shows how to use modify-cluster-parameter-group.

# **AWS CLI**

# **Modify a parameter in a parameter group**

The following modify-cluster-parameter-group example modifies the *wlm\_json\_configuration* parameter for workload management. It accepts the parameters from a file that contains the JSON contents shown below.

```
aws redshift modify-cluster-parameter-group \ 
     --parameter-group-name myclusterparametergroup \ 
     --parameters file://modify_pg.json
```
# Contents of modify\_pg.json:

```
\Gamma { 
          "ParameterName": "wlm_json_configuration", 
          "ParameterValue": "[{\"user_group\":\"example_user_group1\",\"query_group\": 
  \"example_query_group1\", \"query_concurrency\":7},{\"query_concurrency\":5}]" 
     }
\mathbf{I}
```

```
{ 
    "ParameterGroupStatus": "Your parameter group has been updated but changes won't 
  get applied until you reboot the associated Clusters.", 
    "ParameterGroupName": "myclusterparametergroup", 
    "ResponseMetadata": { 
       "RequestId": "09974cc0-64cd-11e2-bea9-49e0ce183f07" 
    }
}
```
• For API details, see [ModifyClusterParameterGroup](https://awscli.amazonaws.com/v2/documentation/api/latest/reference/redshift/modify-cluster-parameter-group.html) in *AWS CLI Command Reference*.

# **modify-cluster-snapshot-schedule**

The following code example shows how to use modify-cluster-snapshot-schedule.

## **AWS CLI**

### **To modify cluster snapshot schedule**

The following modify-cluster-snapshot-schedule example removes the specified snapshot schedule from the specified cluster.

```
aws redshift modify-cluster-snapshot-schedule \ 
     --cluster-identifier mycluster \ 
     --schedule-identifier mysnapshotschedule \ 
     --disassociate-schedule
```
This command does not produce any output.

For more information, see [Automated Snapshot Schedules](https://docs.aws.amazon.com/redshift/latest/mgmt/working-with-snapshots.html#automated-snapshot-schedules) in the *Amazon Redshift Cluster Management Guide*.

• For API details, see [ModifyClusterSnapshotSchedule](https://awscli.amazonaws.com/v2/documentation/api/latest/reference/redshift/modify-cluster-snapshot-schedule.html) in *AWS CLI Command Reference*.

### **modify-cluster-snapshot**

The following code example shows how to use modify-cluster-snapshot.

### **AWS CLI**

### **To modify cluster snapshot**

The following modify-cluster-snapshot example sets the manual retention period setting for the specified cluster snapshot to value of 10 days.

```
aws redshift modify-cluster-snapshot \ 
     --snapshot-identifier mycluster-2019-11-06-16-32 \ 
     --manual-snapshot-retention-period 10
```
{

```
 "Snapshot": { 
         "SnapshotIdentifier": "mycluster-2019-11-06-16-32", 
          "ClusterIdentifier": "mycluster", 
          "SnapshotCreateTime": "2019-12-07T00:34:05.633Z", 
          "Status": "available", 
         "Port": 5439, 
          "AvailabilityZone": "us-west-2f", 
          "ClusterCreateTime": "2019-12-05T18:44:36.991Z", 
         "MasterUsername": "adminuser", 
          "ClusterVersion": "1.0", 
          "SnapshotType": "manual", 
          "NodeType": "dc2.large", 
          "NumberOfNodes": 2, 
          "DBName": "dev", 
         "VpcId": "vpc-b1cel7t9", 
          "Encrypted": false, 
          "EncryptedWithHSM": false, 
          "OwnerAccount": "123456789012", 
          "TotalBackupSizeInMegaBytes": 64384.0, 
          "ActualIncrementalBackupSizeInMegaBytes": 24.0, 
         "BackupProgressInMegaBytes": 24.0, 
          "CurrentBackupRateInMegaBytesPerSecond": 13.0011, 
          "EstimatedSecondsToCompletion": 0, 
          "ElapsedTimeInSeconds": 1, 
          "Tags": [ 
\{\hspace{.1cm} \} "Key": "mytagkey", 
                  "Value": "mytagvalue" 
 } 
         ], 
         "EnhancedVpcRouting": false, 
          "MaintenanceTrackName": "current", 
         "ManualSnapshotRetentionPeriod": 10, 
          "ManualSnapshotRemainingDays": 6, 
          "SnapshotRetentionStartTime": "2019-12-07T00:34:07.479Z" 
     }
}
```
For more information, see Amazon Redshift [Snapshots](https://docs.aws.amazon.com/redshift/latest/mgmt/working-with-snapshots.html) in the *Amazon Redshift Cluster Management Guide*.

• For API details, see [ModifyClusterSnapshot](https://awscli.amazonaws.com/v2/documentation/api/latest/reference/redshift/modify-cluster-snapshot.html) in *AWS CLI Command Reference*.

# **modify-cluster-subnet-group**

The following code example shows how to use modify-cluster-subnet-group.

### **AWS CLI**

Modify the Subnets in a Cluster Subnet GroupThis example shows how to modify the list of subnets in a cache subnet group. By default, the output is in JSON format.Command:

```
aws redshift modify-cluster-subnet-group --cluster-subnet-group-name mysubnetgroup 
  --subnet-ids subnet-763fdd1 subnet-ac830e9
```
Result:

```
{ 
    "ClusterSubnetGroup": 
    { 
        "Subnets": [ 
           { 
              "SubnetStatus": "Active", 
              "SubnetIdentifier": "subnet-763fdd1c", 
              "SubnetAvailabilityZone": 
                  { "Name": "us-east-1a" } 
           }, 
\overline{\mathcal{E}} "SubnetStatus": "Active", 
              "SubnetIdentifier": "subnet-ac830e9", 
              "SubnetAvailabilityZone": 
                  { "Name": "us-east-1b" } 
           } ], 
        "VpcId": "vpc-7e3fdd14", 
        "SubnetGroupStatus": "Complete", 
        "Description": "My subnet group", 
        "ClusterSubnetGroupName": "mysubnetgroup" 
    }, 
    "ResponseMetadata": { 
        "RequestId": "8da93e89-8372-f936-93a8-873918938197a" 
    }
}
```
• For API details, see [ModifyClusterSubnetGroup](https://awscli.amazonaws.com/v2/documentation/api/latest/reference/redshift/modify-cluster-subnet-group.html) in *AWS CLI Command Reference*.

# **modify-cluster**

The following code example shows how to use modify-cluster.

## **AWS CLI**

Associate a Security Group with a ClusterThis example shows how to associate a cluster security group with the specified cluster.Command:

```
aws redshift modify-cluster --cluster-identifier mycluster --cluster-security-groups 
  mysecuritygroup
```
Modify the Maintenance Window for a ClusterThis shows how to change the weekly preferred maintenance window for a cluster to be the minimum four hour window starting Sundays at 11:15 PM, and ending Mondays at 3:15 AM.Command:

```
aws redshift modify-cluster --cluster-identifier mycluster --preferred-maintenance-
window Sun:23:15-Mon:03:15
```
Change the Master Password for the ClusterThis example shows how to change the master password for a cluster.Command:

```
aws redshift modify-cluster --cluster-identifier mycluster --master-user-password 
  A1b2c3d4
```
• For API details, see [ModifyCluster](https://awscli.amazonaws.com/v2/documentation/api/latest/reference/redshift/modify-cluster.html) in *AWS CLI Command Reference*.

# **modify-event-subscription**

The following code example shows how to use modify-event-subscription.

# **AWS CLI**

### **To modify event subscription**

The following modify-event-subscription example disables the specified event notification subscription.

```
aws redshift modify-event-subscription \ 
     --subscription-name mysubscription \ 
     --no-enabled
```
## Output:

```
{ 
     "EventSubscription": { 
          "CustomerAwsId": "123456789012", 
          "CustSubscriptionId": "mysubscription", 
          "SnsTopicArn": "arn:aws:sns:us-west-2:123456789012:MySNStopic", 
          "Status": "active", 
          "SubscriptionCreationTime": "2019-12-09T21:50:21.332Z", 
          "SourceIdsList": [], 
          "EventCategoriesList": [ 
              "management" 
         ], 
          "Severity": "ERROR", 
          "Enabled": false, 
          "Tags": [] 
     }
}
```
For more information, see Subscribing to Amazon Redshift Event [Notifications](https://docs.aws.amazon.com/redshift/latest/mgmt/working-with-event-notifications.html) in the *Amazon Redshift Cluster Management Guide*.

• For API details, see [ModifyEventSubscription](https://awscli.amazonaws.com/v2/documentation/api/latest/reference/redshift/modify-event-subscription.html) in *AWS CLI Command Reference*.

# **modify-scheduled-action**

The following code example shows how to use modify-scheduled-action.

### **AWS CLI**

# **To modify scheduled action**

The following modify-scheduled-action example adds a description to the specified existing scheduled action.

```
aws redshift modify-scheduled-action \ 
     --scheduled-action-name myscheduledaction \ 
     --scheduled-action-description "My scheduled action"
```
### Output:

{

```
 "ScheduledActionName": "myscheduledaction", 
     "TargetAction": { 
          "ResizeCluster": { 
              "ClusterIdentifier": "mycluster", 
              "NumberOfNodes": 2, 
              "Classic": false 
         } 
     }, 
     "Schedule": "at(2019-12-25T00:00:00)", 
     "IamRole": "arn:aws:iam::123456789012:role/myRedshiftRole", 
     "ScheduledActionDescription": "My scheduled action", 
     "State": "ACTIVE", 
     "NextInvocations": [ 
          "2019-12-25T00:00:00Z" 
     ]
}
```
• For API details, see [ModifyScheduledAction](https://awscli.amazonaws.com/v2/documentation/api/latest/reference/redshift/modify-scheduled-action.html) in *AWS CLI Command Reference*.

# **modify-snapshot-copy-retention-period**

The following code example shows how to use modify-snapshot-copy-retention-period.

# **AWS CLI**

# **To modify snapshot copy retention period**

The following modify-snapshot-copy-retention-period example modifies the number of days to retain snapshots for the specified cluster in the destination AWS Region after they are copied from the source AWS Region.

```
aws redshift modify-snapshot-copy-retention-period \ 
     --cluster-identifier mycluster \ 
     --retention-period 15
```

```
{ 
     "Cluster": { 
          "ClusterIdentifier": "mycluster", 
          "NodeType": "dc2.large", 
          "ClusterStatus": "available",
```

```
 "ClusterAvailabilityStatus": "Available", 
         "MasterUsername": "adminuser", 
         "DBName": "dev", 
         "Endpoint": { 
             "Address": "mycluster.cmeaswqeuae.us-west-2.redshift.amazonaws.com", 
             "Port": 5439 
         }, 
         "ClusterCreateTime": "2019-12-05T18:44:36.991Z", 
         "AutomatedSnapshotRetentionPeriod": 3, 
         "ManualSnapshotRetentionPeriod": -1, 
         "ClusterSecurityGroups": [], 
         "VpcSecurityGroups": [ 
             { 
                  "VpcSecurityGroupId": "sh-a1a123ab", 
                  "Status": "active" 
 } 
         ], 
         "ClusterParameterGroups": [ 
             { 
                  "ParameterGroupName": "default.redshift-1.0", 
                  "ParameterApplyStatus": "in-sync" 
 } 
         ], 
         "ClusterSubnetGroupName": "default", 
         "VpcId": "vpc-b1fet7t9", 
         "AvailabilityZone": "us-west-2f", 
         "PreferredMaintenanceWindow": "sat:16:00-sat:16:30", 
         "PendingModifiedValues": { 
             "NodeType": "dc2.large", 
             "NumberOfNodes": 2, 
             "ClusterType": "multi-node" 
         }, 
         "ClusterVersion": "1.0", 
         "AllowVersionUpgrade": true, 
         "NumberOfNodes": 4, 
         "PubliclyAccessible": false, 
         "Encrypted": false, 
         "ClusterSnapshotCopyStatus": { 
             "DestinationRegion": "us-west-1", 
             "RetentionPeriod": 15, 
             "ManualSnapshotRetentionPeriod": -1 
         }, 
         "Tags": [ 
\{\hspace{.1cm} \}
```

```
 "Key": "mytags", 
                 "Value": "tag1" 
 } 
         ], 
         "EnhancedVpcRouting": false, 
         "IamRoles": [], 
         "MaintenanceTrackName": "current", 
         "DeferredMaintenanceWindows": [ 
\{\hspace{.1cm} \} "DeferMaintenanceIdentifier": "dfm-mUdVSfDcT1F4SGhw6fyF", 
                 "DeferMaintenanceStartTime": "2019-12-10T18:18:39.354Z", 
                 "DeferMaintenanceEndTime": "2020-01-09T18:18:39.354Z" 
 } 
         ], 
         "NextMaintenanceWindowStartTime": "2020-01-11T16:00:00Z" 
     }
}
```
For more information, see [Snapshot](https://docs.aws.amazon.com/redshift/latest/mgmt/working-with-snapshots.html#working-with-snapshot-scheduling) Schedule Format in the *Amazon Redshift Cluster Management Guide*.

• For API details, see [ModifySnapshotCopyRetentionPeriod](https://awscli.amazonaws.com/v2/documentation/api/latest/reference/redshift/modify-snapshot-copy-retention-period.html) in *AWS CLI Command Reference*.

### **modify-snapshot-schedule**

The following code example shows how to use modify-snapshot-schedule.

### **AWS CLI**

### **To modify snapshot schedule**

The following modify-snapshot-schedule example modifies the rate of the specified snapshot schedule to every 10 hours.

```
aws redshift modify-snapshot-schedule \ 
     --schedule-identifier mysnapshotschedule \ 
     --schedule-definitions "rate(10 hours)"
```
Output:

{

"ScheduleDefinitions": [

```
 "rate(10 hours)" 
     ], 
     "ScheduleIdentifier": "mysnapshotschedule", 
     "ScheduleDescription": "My schedule description", 
     "Tags": []
}
```
For more information, see [Snapshot](https://docs.aws.amazon.com/redshift/latest/mgmt/working-with-snapshots.html#working-with-snapshot-scheduling) Schedule Format in the *Amazon Redshift Cluster Management Guide*.

• For API details, see [ModifySnapshotSchedule](https://awscli.amazonaws.com/v2/documentation/api/latest/reference/redshift/modify-snapshot-schedule.html) in *AWS CLI Command Reference*.

## **purchase-reserved-node-offering**

The following code example shows how to use purchase-reserved-node-offering.

## **AWS CLI**

Purchase a Reserved NodeThis example shows how to purchase a reserved node offering. The reserved-node-offering-id is obtained by calling describe-reserved-nodeofferings.Command:

```
aws redshift purchase-reserved-node-offering --reserved-node-offering-id ceb6a579-
cf4c-4343-be8b-d832c45ab51c
```
Result:

```
{ 
    "ReservedNode": { 
       "OfferingType": "Heavy Utilization", 
       "FixedPrice": "", 
       "NodeType": "dw.hs1.xlarge", 
       "ReservedNodeId": "1ba8e2e3-bc01-4d65-b35d-a4a3e931547e", 
       "UsagePrice": "", 
       "RecurringCharges": [ 
           { 
              "RecurringChargeAmount": "", 
              "RecurringChargeFrequency": "Hourly" 
           } 
       ], 
       "NodeCount": 1,
```

```
 "State": "payment-pending", 
       "StartTime": "2013-02-13T17:08:39.051Z", 
       "Duration": 31536000, 
       "ReservedNodeOfferingId": "ceb6a579-cf4c-4343-be8b-d832c45ab51c" 
    }, 
    "ResponseMetadata": { 
       "RequestId": "01bda7bf-7600-11e2-b605-2568d7396e7f" 
    }
}
```
• For API details, see [PurchaseReservedNodeOffering](https://awscli.amazonaws.com/v2/documentation/api/latest/reference/redshift/purchase-reserved-node-offering.html) in *AWS CLI Command Reference*.

# **reboot-cluster**

The following code example shows how to use reboot-cluster.

# **AWS CLI**

Reboot a ClusterThis example reboots a cluster. By default, the output is in JSON format.Command:

aws redshift reboot-cluster --cluster-identifier mycluster

Result:

```
{ 
    "Cluster": { 
       "NodeType": "dw.hs1.xlarge", 
       "Endpoint": { 
           "Port": 5439, 
           "Address": "mycluster.coqoarplqhsn.us-east-1.redshift.amazonaws.com" 
       }, 
       "ClusterVersion": "1.0", 
       "PubliclyAccessible": "true", 
       "MasterUsername": "adminuser", 
       "ClusterParameterGroups": [ 
           { 
           "ParameterApplyStatus": "in-sync", 
           "ParameterGroupName": "default.redshift-1.0" 
           } 
       ], 
       "ClusterSecurityGroups": [
```

```
 { 
          "Status": "active", 
          "ClusterSecurityGroupName": "default" 
 } 
       ], 
       "AllowVersionUpgrade": true, 
       "VpcSecurityGroups": \[], 
       "AvailabilityZone": "us-east-1a", 
       "ClusterCreateTime": "2013-01-22T21:59:29.559Z", 
       "PreferredMaintenanceWindow": "sun:23:15-mon:03:15", 
       "AutomatedSnapshotRetentionPeriod": 1, 
       "ClusterStatus": "rebooting", 
       "ClusterIdentifier": "mycluster", 
       "DBName": "dev", 
       "NumberOfNodes": 2, 
       "PendingModifiedValues": {} 
    }, 
    "ResponseMetadata": { 
       "RequestId": "61c8b564-64e8-11e2-8f7d-3b939af52818" 
    }
}
```
• For API details, see [RebootCluster](https://awscli.amazonaws.com/v2/documentation/api/latest/reference/redshift/reboot-cluster.html) in *AWS CLI Command Reference*.

### **reset-cluster-parameter-group**

The following code example shows how to use reset-cluster-parameter-group.

### **AWS CLI**

Reset Parameters in a Parameter GroupThis example shows how to reset all of the parameters in a parameter group.Command:

```
aws redshift reset-cluster-parameter-group --parameter-group-name 
  myclusterparametergroup --reset-all-parameters
```
• For API details, see [ResetClusterParameterGroup](https://awscli.amazonaws.com/v2/documentation/api/latest/reference/redshift/reset-cluster-parameter-group.html) in *AWS CLI Command Reference*.

# **resize-cluster**

The following code example shows how to use resize-cluster.

## **AWS CLI**

## **To resize cluster**

The following resize-cluster example resizes the specified cluster.

```
aws redshift resize-cluster \ 
     --cluster-identifier mycluster \ 
     --cluster-type multi-node \ 
     --node-type dc2.large \ 
     --number-of-nodes 6 \ 
     --classic
```
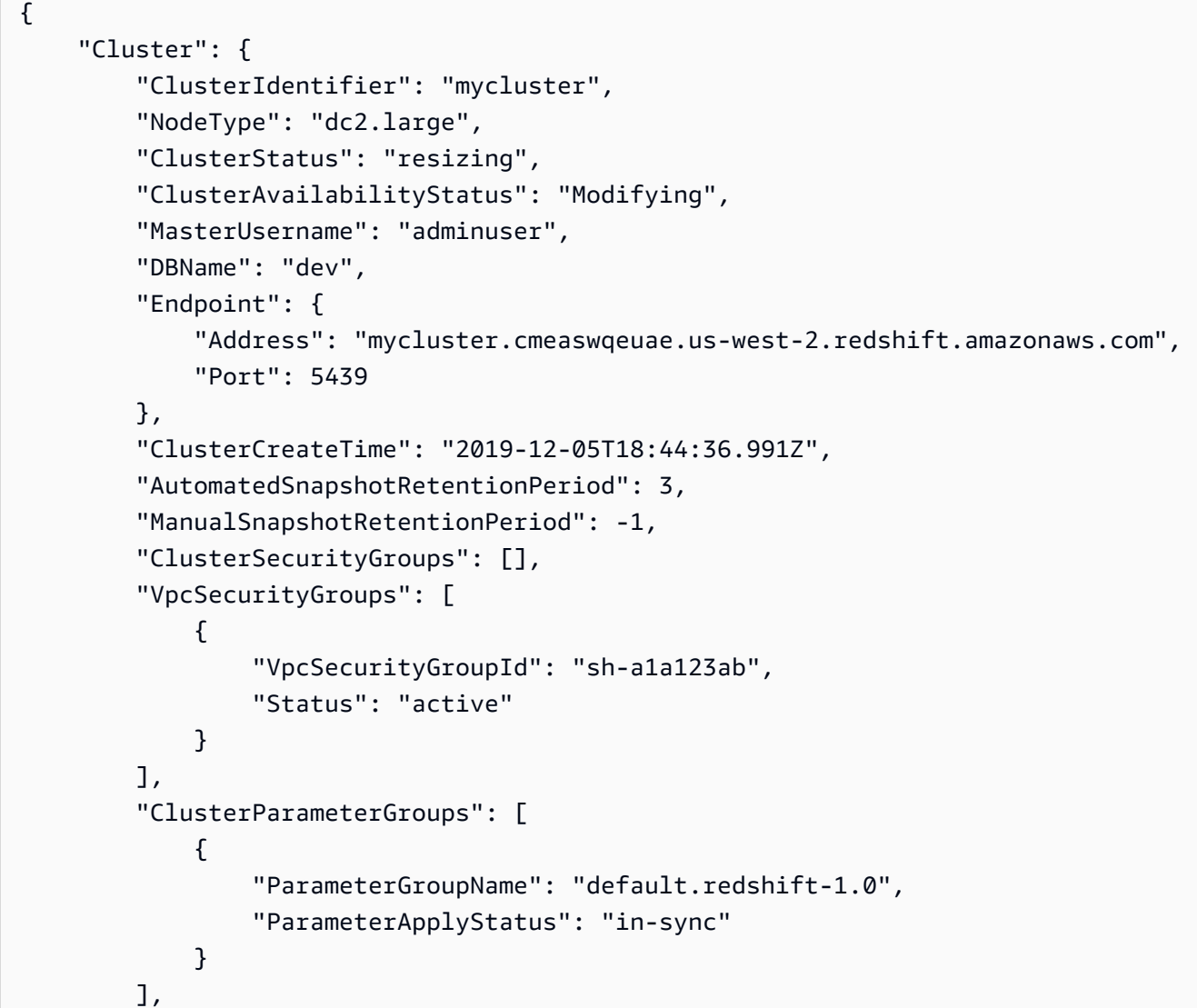

```
 "ClusterSubnetGroupName": "default", 
         "VpcId": "vpc-a1abc1a1", 
         "AvailabilityZone": "us-west-2f", 
         "PreferredMaintenanceWindow": "sat:16:00-sat:16:30", 
         "PendingModifiedValues": { 
              "NodeType": "dc2.large", 
              "NumberOfNodes": 6, 
              "ClusterType": "multi-node" 
         }, 
         "ClusterVersion": "1.0", 
         "AllowVersionUpgrade": true, 
         "NumberOfNodes": 4, 
         "PubliclyAccessible": false, 
         "Encrypted": false, 
         "ClusterSnapshotCopyStatus": { 
              "DestinationRegion": "us-west-1", 
              "RetentionPeriod": 15, 
              "ManualSnapshotRetentionPeriod": -1 
         }, 
         "Tags": [ 
\{\hspace{.1cm} \} "Key": "mytags", 
                  "Value": "tag1" 
             } 
         ], 
         "EnhancedVpcRouting": false, 
         "IamRoles": [], 
         "MaintenanceTrackName": "current", 
         "DeferredMaintenanceWindows": [ 
\{\hspace{.1cm} \} "DeferMaintenanceIdentifier": "dfm-mUdVCfDcT1B4SGhw6fyF", 
                  "DeferMaintenanceStartTime": "2019-12-10T18:18:39.354Z", 
                  "DeferMaintenanceEndTime": "2020-01-09T18:18:39.354Z" 
             } 
         ], 
         "NextMaintenanceWindowStartTime": "2020-01-11T16:00:00Z", 
         "ResizeInfo": { 
              "ResizeType": "ClassicResize", 
              "AllowCancelResize": true 
         } 
     }
```
}

For more information, see [Resizing](https://docs.aws.amazon.com/redshift/latest/mgmt/working-with-clusters.html#cluster-resize-intro) a Cluster in the *Amazon Redshift Cluster Management Guide*.

• For API details, see [ResizeCluster](https://awscli.amazonaws.com/v2/documentation/api/latest/reference/redshift/resize-cluster.html) in *AWS CLI Command Reference*.

### **restore-from-cluster-snapshot**

The following code example shows how to use restore-from-cluster-snapshot.

## **AWS CLI**

Restore a Cluster From a SnapshotThis example restores a cluster from a snapshot.Command:

```
aws redshift restore-from-cluster-snapshot --cluster-identifier mycluster-clone --
snapshot-identifier my-snapshot-id
```
### Result:

```
{ 
    "Cluster": { 
       "NodeType": "dw.hs1.xlarge", 
       "ClusterVersion": "1.0", 
       "PubliclyAccessible": "true", 
       "MasterUsername": "adminuser", 
       "ClusterParameterGroups": [ 
           { 
           "ParameterApplyStatus": "in-sync", 
           "ParameterGroupName": "default.redshift-1.0" 
           } 
       ], 
       "ClusterSecurityGroups": [ 
           { 
           "Status": "active", 
           "ClusterSecurityGroupName": "default" 
          } 
       ], 
       "AllowVersionUpgrade": true, 
       "VpcSecurityGroups": \[], 
       "PreferredMaintenanceWindow": "sun:23:15-mon:03:15", 
       "AutomatedSnapshotRetentionPeriod": 1, 
       "ClusterStatus": "creating", 
       "ClusterIdentifier": "mycluster-clone", 
       "DBName": "dev", 
       "NumberOfNodes": 2,
```

```
 "PendingModifiedValues": {} 
    }, 
    "ResponseMetadata": { 
       "RequestId": "77fd512b-64e3-11e2-8f5b-e90bd6c77476" 
    }
}
```
• For API details, see [RestoreFromClusterSnapshot](https://awscli.amazonaws.com/v2/documentation/api/latest/reference/redshift/restore-from-cluster-snapshot.html) in *AWS CLI Command Reference*.

## **restore-table-from-cluster-snapshot**

The following code example shows how to use restore-table-from-cluster-snapshot.

## **AWS CLI**

## **To restore table from a cluster snapshot**

The following restore-table-from-cluster-snapshot example creates a new table from the specified table in the specified cluster snapshot.

```
aws redshift restore-table-from-cluster-snapshot / 
     --cluster-identifier mycluster / 
     --snapshot-identifier mycluster-2019-11-19-16-17 / 
     --source-database-name dev / 
     --source-schema-name public / 
     --source-table-name mytable / 
     --target-database-name dev / 
     --target-schema-name public / 
     --new-table-name mytable-clone
```

```
{ 
     "TableRestoreStatus": { 
         "TableRestoreRequestId": "a123a12b-abc1-1a1a-a123-a1234ab12345", 
         "Status": "PENDING", 
         "RequestTime": "2019-12-20T00:20:16.402Z", 
         "ClusterIdentifier": "mycluster", 
         "SnapshotIdentifier": "mycluster-2019-11-19-16-17", 
         "SourceDatabaseName": "dev", 
         "SourceSchemaName": "public", 
         "SourceTableName": "mytable",
```

```
 "TargetDatabaseName": "dev", 
          "TargetSchemaName": "public", 
          "NewTableName": "mytable-clone" 
     }
}
```
For more information, see [Restoring](https://docs.aws.amazon.com/redshift/latest/mgmt/working-with-snapshots.html#working-with-snapshot-restore-table-from-snapshot) a Table from a Snapshot in the *Amazon Redshift Cluster Management Guide*.

• For API details, see [RestoreTableFromClusterSnapshot](https://awscli.amazonaws.com/v2/documentation/api/latest/reference/redshift/restore-table-from-cluster-snapshot.html) in *AWS CLI Command Reference*.

# **revoke-cluster-security-group-ingress**

The following code example shows how to use revoke-cluster-security-group-ingress.

# **AWS CLI**

Revoke Access from an EC2 Security GroupThis example revokes access to a named Amazon EC2 security group.Command:

```
aws redshift revoke-cluster-security-group-ingress --cluster-security-group-name 
  mysecuritygroup --ec2-security-group-name myec2securitygroup --ec2-security-group-
owner-id 123445677890
```
Revoking Access to a CIDR rangeThis example revokes access to a CIDR range.Command:

```
aws redshift revoke-cluster-security-group-ingress --cluster-security-group-name 
  mysecuritygroup --cidrip 192.168.100.100/32
```
• For API details, see [RevokeClusterSecurityGroupIngress](https://awscli.amazonaws.com/v2/documentation/api/latest/reference/redshift/revoke-cluster-security-group-ingress.html) in *AWS CLI Command Reference*.

# **revoke-snapshot-access**

The following code example shows how to use revoke-snapshot-access.

# **AWS CLI**

Revoke the Authorization of an AWS Account to Restore a SnapshotThis example revokes the authorization of the AWS account 444455556666 to restore the snapshot my-snapshot-id. By default, the output is in JSON format.Command:

aws redshift revoke-snapshot-access --snapshot-id my-snapshot-id --account-withrestore-access 444455556666

### Result:

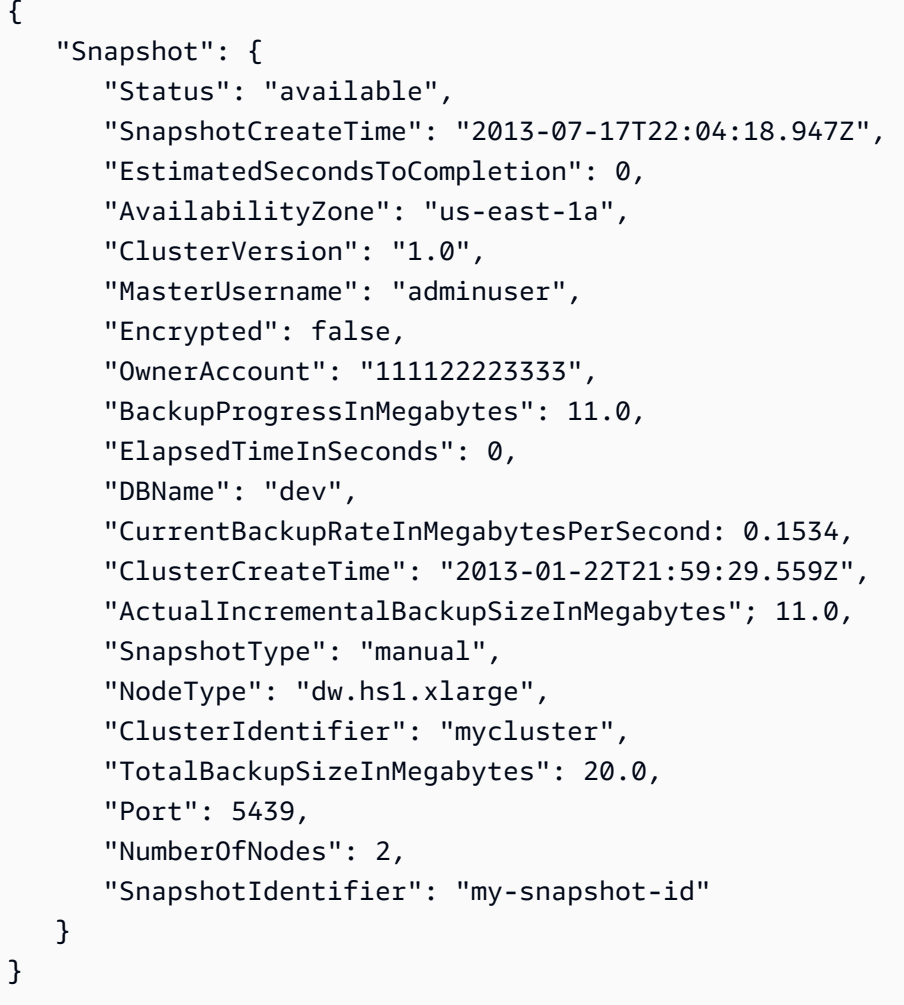

• For API details, see [RevokeSnapshotAccess](https://awscli.amazonaws.com/v2/documentation/api/latest/reference/redshift/revoke-snapshot-access.html) in *AWS CLI Command Reference*.

# **rotate-encryption-key**

The following code example shows how to use rotate-encryption-key.

# **AWS CLI**

### **To rotate encryption key for a cluster**

The following rotate-encryption-key example rotates the encryption key for the specified cluster.

```
aws redshift rotate-encryption-key \ 
     --cluster-identifier mycluster
```

```
{ 
     "Cluster": { 
         "ClusterIdentifier": "mycluster", 
         "NodeType": "dc2.large", 
         "ClusterStatus": "rotating-keys", 
         "ClusterAvailabilityStatus": "Modifying", 
         "MasterUsername": "adminuser", 
         "DBName": "dev", 
         "Endpoint": { 
             "Address": "mycluster.cmeaswqeuae.us-west-2.redshift.amazonaws.com", 
             "Port": 5439 
         }, 
         "ClusterCreateTime": "2019-12-10T19:25:45.886Z", 
         "AutomatedSnapshotRetentionPeriod": 30, 
         "ManualSnapshotRetentionPeriod": -1, 
         "ClusterSecurityGroups": [], 
         "VpcSecurityGroups": [ 
             { 
                  "VpcSecurityGroupId": "sh-a1a123ab", 
                  "Status": "active" 
 } 
         ], 
         "ClusterParameterGroups": [ 
             { 
                  "ParameterGroupName": "default.redshift-1.0", 
                  "ParameterApplyStatus": "in-sync" 
 } 
         ], 
         "ClusterSubnetGroupName": "default", 
         "VpcId": "vpc-a1abc1a1", 
         "AvailabilityZone": "us-west-2a", 
         "PreferredMaintenanceWindow": "sat:16:00-sat:16:30", 
         "PendingModifiedValues": {}, 
         "ClusterVersion": "1.0", 
         "AllowVersionUpgrade": true,
```

```
 "NumberOfNodes": 2, 
         "PubliclyAccessible": false, 
         "Encrypted": true, 
         "Tags": [], 
         "KmsKeyId": "arn:aws:kms:us-west-2:123456789012:key/
bPxRfih3yCo8nvbEXAMPLEKEY", 
         "EnhancedVpcRouting": false, 
         "IamRoles": [ 
\{\hspace{.1cm} \} "IamRoleArn": "arn:aws:iam::123456789012:role/myRedshiftRole", 
                  "ApplyStatus": "in-sync" 
 } 
         ], 
         "MaintenanceTrackName": "current", 
         "DeferredMaintenanceWindows": [], 
         "NextMaintenanceWindowStartTime": "2019-12-14T16:00:00Z" 
     }
}
```
For more information, see Amazon Redshift Database [Encryption](https://docs.aws.amazon.com/redshift/latest/mgmt/working-with-db-encryption.html) in the *Amazon Redshift Cluster Management Guide*.

• For API details, see [RotateEncryptionKey](https://awscli.amazonaws.com/v2/documentation/api/latest/reference/redshift/rotate-encryption-key.html) in *AWS CLI Command Reference*.

# **Amazon Rekognition examples using AWS CLI**

The following code examples show you how to perform actions and implement common scenarios by using the AWS Command Line Interface with Amazon Rekognition.

*Actions* are code excerpts from larger programs and must be run in context. While actions show you how to call individual service functions, you can see actions in context in their related scenarios and cross-service examples.

*Scenarios* are code examples that show you how to accomplish a specific task by calling multiple functions within the same service.

Each example includes a link to GitHub, where you can find instructions on how to set up and run the code in context.

# **Topics**

• [Actions](#page-405-0)

## **Actions**

## **compare-faces**

The following code example shows how to use compare-faces.

For more information, see [Comparing](https://docs.aws.amazon.com/rekognition/latest/dg/faces-comparefaces.html) faces in images.

## **AWS CLI**

## **To compare faces in two images**

The following compare-faces command compares faces in two images stored in an Amazon S3 bucket.

```
aws rekognition compare-faces \ 
     --source-image '{"S3Object":{"Bucket":"MyImageS3Bucket","Name":"source.jpg"}}' \ 
     --target-image '{"S3Object":{"Bucket":"MyImageS3Bucket","Name":"target.jpg"}}'
```

```
{ 
     "UnmatchedFaces": [], 
     "FaceMatches": [ 
         { 
              "Face": { 
                  "BoundingBox": { 
                       "Width": 0.12368916720151901, 
                       "Top": 0.16007372736930847, 
                       "Left": 0.5901257991790771, 
                       "Height": 0.25140416622161865 
                  }, 
                  "Confidence": 100.0, 
                  "Pose": { 
                       "Yaw": -3.7351467609405518, 
                       "Roll": -0.10309021919965744, 
                       "Pitch": 0.8637830018997192 
                  }, 
                  "Quality": { 
                       "Sharpness": 95.51618957519531, 
                       "Brightness": 65.29893493652344 
                  }, 
                  "Landmarks": [ 
\{ \}
```

```
 "Y": 0.26721030473709106, 
                      "X": 0.6204193830490112, 
                      "Type": "eyeLeft" 
\}, \{\{ "Y": 0.26831310987472534, 
                      "X": 0.6776827573776245, 
                      "Type": "eyeRight" 
\}, \{\{ "Y": 0.3514654338359833, 
                      "X": 0.6241428852081299, 
                      "Type": "mouthLeft" 
\}, \{\{ "Y": 0.35258132219314575, 
                      "X": 0.6713621020317078, 
                      "Type": "mouthRight" 
\}, \{\{ "Y": 0.3140771687030792, 
                      "X": 0.6428444981575012, 
                      "Type": "nose" 
1 1 1 1 1 1 1
 ] 
           }, 
           "Similarity": 100.0 
        } 
    ], 
    "SourceImageFace": { 
        "BoundingBox": { 
           "Width": 0.12368916720151901, 
           "Top": 0.16007372736930847, 
           "Left": 0.5901257991790771, 
           "Height": 0.25140416622161865 
        }, 
        "Confidence": 100.0 
    }
}
```
For more information, see [Comparing](https://docs.aws.amazon.com/rekognition/latest/dg/faces-comparefaces.html) Faces in Images in the *Amazon Rekognition Developer Guide*.

• For API details, see [CompareFaces](https://awscli.amazonaws.com/v2/documentation/api/latest/reference/rekognition/compare-faces.html) in *AWS CLI Command Reference*.

## **create-collection**

The following code example shows how to use create-collection.

For more information, see Creating a [collection.](https://docs.aws.amazon.com/rekognition/latest/dg/create-collection-procedure.html)

### **AWS CLI**

### **To create a collection**

The following create-collection command creates a collection with the specified name.

```
aws rekognition create-collection \ 
     --collection-id "MyCollection"
```
Output:

```
{ 
     "CollectionArn": "aws:rekognition:us-west-2:123456789012:collection/
MyCollection", 
     "FaceModelVersion": "4.0", 
     "StatusCode": 200
}
```
For more information, see Creating a [Collection](https://docs.aws.amazon.com/rekognition/latest/dg/create-collection-procedure.html) in the *Amazon Rekognition Developer Guide*.

• For API details, see [CreateCollection](https://awscli.amazonaws.com/v2/documentation/api/latest/reference/rekognition/create-collection.html) in *AWS CLI Command Reference*.

#### **create-stream-processor**

The following code example shows how to use create-stream-processor.

#### **AWS CLI**

#### **To create a new stream processor**

The following create-stream-processor example creates a new stream processor with the specified configuration.

```
aws rekognition create-stream-processor --name my-stream-processor\ 
     --input '{"KinesisVideoStream":{"Arn":"arn:aws:kinesisvideo:us-
west-2:123456789012:stream/macwebcam/1530559711205"}}'\
```

```
 --stream-processor-output '{"KinesisDataStream":{"Arn":"arn:aws:kinesis:us-
west-2:123456789012:stream/AmazonRekognitionRekStream"}}'\ 
     --role-arn arn:aws:iam::123456789012:role/AmazonRekognitionDetect\ 
     --settings '{"FaceSearch":
{"CollectionId":"MyCollection","FaceMatchThreshold":85.5}}'
```
Output:

```
{ 
     "StreamProcessorArn": "arn:aws:rekognition:us-
west-2:123456789012:streamprocessor/my-stream-processor"
}
```
For more information, see Working with [Streaming](https://docs.aws.amazon.com/rekognition/latest/dg/streaming-video.html) Videos in the *Amazon Rekognition Developer Guide*.

• For API details, see [CreateStreamProcessor](https://awscli.amazonaws.com/v2/documentation/api/latest/reference/rekognition/create-stream-processor.html) in *AWS CLI Command Reference*.

# **delete-collection**

The following code example shows how to use delete-collection.

For more information, see Deleting a [collection.](https://docs.aws.amazon.com/rekognition/latest/dg/delete-collection-procedure.html)

### **AWS CLI**

## **To delete a collection**

The following delete-collection command deletes the specified collection.

```
aws rekognition delete-collection \ 
     --collection-id MyCollection
```
#### Output:

```
{ 
     "StatusCode": 200
}
```
For more information, see Deleting a [Collection](https://docs.aws.amazon.com/rekognition/latest/dg/delete-collection-procedure.html) in the *Amazon Rekognition Developer Guide*.

• For API details, see [DeleteCollection](https://awscli.amazonaws.com/v2/documentation/api/latest/reference/rekognition/delete-collection.html) in *AWS CLI Command Reference*.

# **delete-faces**

The following code example shows how to use delete-faces.

For more information, see Deleting faces from a [collection](https://docs.aws.amazon.com/rekognition/latest/dg/delete-faces-procedure.html).

### **AWS CLI**

### **To delete faces from a collection**

The following delete-faces command deletes the specified face from a collection.

```
aws rekognition delete-faces \ 
     --collection-id MyCollection 
     --face-ids '["0040279c-0178-436e-b70a-e61b074e96b0"]'
```
Output:

```
{ 
      "DeletedFaces": [ 
           "0040279c-0178-436e-b70a-e61b074e96b0" 
     \mathbf{I}}
```
For more information, see Deleting Faces from a [Collection](https://docs.aws.amazon.com/rekognition/latest/dg/delete-faces-procedure.html) in the *Amazon Rekognition Developer Guide*.

• For API details, see [DeleteFaces](https://awscli.amazonaws.com/v2/documentation/api/latest/reference/rekognition/delete-faces.html) in *AWS CLI Command Reference*.

### **delete-stream-processor**

The following code example shows how to use delete-stream-processor.

### **AWS CLI**

## **To delete a stream processor**

The following delete-stream-processor command deletes the specified stream processor.

```
aws rekognition delete-stream-processor \
```
--name my-stream-processor

This command produces no output.

For more information, see Working with [Streaming](https://docs.aws.amazon.com/rekognition/latest/dg/streaming-video.html) Videos in the *Amazon Rekognition Developer Guide*.

• For API details, see [DeleteStreamProcessor](https://awscli.amazonaws.com/v2/documentation/api/latest/reference/rekognition/delete-stream-processor.html) in *AWS CLI Command Reference*.

## **describe-collection**

The following code example shows how to use describe-collection.

For more information, see [Describing](https://docs.aws.amazon.com/rekognition/latest/dg/describe-collection-procedure.html) a collection.

### **AWS CLI**

### **To describe a collection**

The following describe-collection example displays the details about the specified collection.

```
aws rekognition describe-collection \ 
     --collection-id MyCollection
```
#### Output:

```
{ 
     "FaceCount": 200, 
     "CreationTimestamp": 1569444828.274, 
     "CollectionARN": "arn:aws:rekognition:us-west-2:123456789012:collection/
MyCollection", 
     "FaceModelVersion": "4.0"
}
```
For more information, see [Describing](https://docs.aws.amazon.com/rekognition/latest/dg/describe-collection-procedure.html) a Collection in the *Amazon Rekognition Developer Guide*.

• For API details, see [DescribeCollection](https://awscli.amazonaws.com/v2/documentation/api/latest/reference/rekognition/describe-collection.html) in *AWS CLI Command Reference*.

#### **describe-stream-processor**

The following code example shows how to use describe-stream-processor.

# **AWS CLI**

## **To get information about a stream processor**

The following describe-stream-processor command displays details about the specified stream processor.

```
aws rekognition describe-stream-processor \ 
     --name my-stream-processor
```
Output:

```
{ 
     "Status": "STOPPED", 
     "Name": "my-stream-processor", 
     "LastUpdateTimestamp": 1532449292.712, 
     "Settings": { 
         "FaceSearch": { 
              "FaceMatchThreshold": 80.0, 
              "CollectionId": "my-collection" 
         } 
     }, 
     "RoleArn": "arn:aws:iam::123456789012:role/AmazonRekognitionDetectStream", 
     "StreamProcessorArn": "arn:aws:rekognition:us-
west-2:123456789012:streamprocessor/my-stream-processpr", 
     "Output": { 
          "KinesisDataStream": { 
              "Arn": "arn:aws:kinesis:us-west-2:123456789012:stream/
AmazonRekognitionRekStream" 
         } 
     }, 
     "Input": { 
         "KinesisVideoStream": { 
              "Arn": "arn:aws:kinesisvideo:us-west-2:123456789012:stream/
macwebcam/123456789012" 
         } 
     }, 
     "CreationTimestamp": 1532449292.712
}
```
For more information, see Working with [Streaming](https://docs.aws.amazon.com/rekognition/latest/dg/streaming-video.html) Videos in the *Amazon Rekognition Developer Guide*.

• For API details, see [DescribeStreamProcessor](https://awscli.amazonaws.com/v2/documentation/api/latest/reference/rekognition/describe-stream-processor.html) in *AWS CLI Command Reference*.

# **detect-faces**

The following code example shows how to use detect-faces.

For more information, see [Detecting](https://docs.aws.amazon.com/rekognition/latest/dg/faces-detect-images.html) faces in an image.

### **AWS CLI**

#### **To detect faces in an image**

The following detect-faces command detects faces in the specified image stored in an Amazon S3 bucket.

```
aws rekognition detect-faces \ 
     --image '{"S3Object":{"Bucket":"MyImageS3Bucket","Name":"MyFriend.jpg"}}' \ 
     --attributes "ALL"
```

```
{ 
     "FaceDetails": [ 
          { 
              "Confidence": 100.0, 
              "Eyeglasses": { 
                   "Confidence": 98.91107940673828, 
                   "Value": false 
              }, 
              "Sunglasses": { 
                   "Confidence": 99.7966537475586, 
                   "Value": false 
              }, 
              "Gender": { 
                   "Confidence": 99.56611633300781, 
                   "Value": "Male" 
              }, 
              "Landmarks": [ 
\overline{a} "Y": 0.26721030473709106, 
                        "X": 0.6204193830490112, 
                        "Type": "eyeLeft" 
                   },
```

```
\overline{a} "Y": 0.26831310987472534, 
                     "X": 0.6776827573776245, 
                     "Type": "eyeRight" 
                 }, 
\overline{a} "Y": 0.3514654338359833, 
                     "X": 0.6241428852081299, 
                     "Type": "mouthLeft" 
                 }, 
\overline{a} "Y": 0.35258132219314575, 
                     "X": 0.6713621020317078, 
                     "Type": "mouthRight" 
                 }, 
\overline{a} "Y": 0.3140771687030792, 
                     "X": 0.6428444981575012, 
                     "Type": "nose" 
                 }, 
\overline{a} "Y": 0.24662546813488007, 
                     "X": 0.6001564860343933, 
                     "Type": "leftEyeBrowLeft" 
                 }, 
\overline{a} "Y": 0.24326619505882263, 
                     "X": 0.6303644776344299, 
                     "Type": "leftEyeBrowRight" 
                 }, 
\overline{a} "Y": 0.23818562924861908, 
                     "X": 0.6146903038024902, 
                     "Type": "leftEyeBrowUp" 
                 }, 
\overline{a} "Y": 0.24373626708984375, 
                     "X": 0.6640064716339111, 
                     "Type": "rightEyeBrowLeft" 
                 }, 
\overline{a} "Y": 0.24877218902111053, 
                     "X": 0.7025929093360901, 
                     "Type": "rightEyeBrowRight"
```

```
 }, 
\overline{a} "Y": 0.23938551545143127, 
                     "X": 0.6823262572288513, 
                     "Type": "rightEyeBrowUp" 
                 }, 
\overline{a} "Y": 0.265746533870697, 
                     "X": 0.6112898588180542, 
                     "Type": "leftEyeLeft" 
                 }, 
\overline{a} "Y": 0.2676128149032593, 
                     "X": 0.6317071914672852, 
                     "Type": "leftEyeRight" 
                 }, 
\overline{a} "Y": 0.262735515832901, 
                     "X": 0.6201658248901367, 
                     "Type": "leftEyeUp" 
                 }, 
\overline{a} "Y": 0.27025148272514343, 
                     "X": 0.6206279993057251, 
                     "Type": "leftEyeDown" 
                 }, 
\overline{a} "Y": 0.268223375082016, 
                     "X": 0.6658390760421753, 
                     "Type": "rightEyeLeft" 
                 }, 
\overline{a} "Y": 0.2672517001628876, 
                     "X": 0.687832236289978, 
                     "Type": "rightEyeRight" 
                 }, 
\overline{a} "Y": 0.26383838057518005, 
                     "X": 0.6769183874130249, 
                     "Type": "rightEyeUp" 
                 }, 
\overline{a} "Y": 0.27138751745224,
```
"X": 0.676596462726593,

```
 "Type": "rightEyeDown" 
                 }, 
\overline{a} "Y": 0.32283174991607666, 
                     "X": 0.6350004076957703, 
                     "Type": "noseLeft" 
                 }, 
\overline{a} "Y": 0.3219289481639862, 
                     "X": 0.6567046642303467, 
                     "Type": "noseRight" 
                 }, 
\overline{a} "Y": 0.3420318365097046, 
                     "X": 0.6450609564781189, 
                     "Type": "mouthUp" 
                 }, 
\overline{a} "Y": 0.3664324879646301, 
                     "X": 0.6455618143081665, 
                     "Type": "mouthDown" 
                 }, 
\overline{a} "Y": 0.26721030473709106, 
                     "X": 0.6204193830490112, 
                     "Type": "leftPupil" 
                 }, 
\overline{a} "Y": 0.26831310987472534, 
                     "X": 0.6776827573776245, 
                     "Type": "rightPupil" 
                 }, 
\overline{a} "Y": 0.26343393325805664, 
                     "X": 0.5946047306060791, 
                     "Type": "upperJawlineLeft" 
                 }, 
\overline{a} "Y": 0.3543180525302887, 
                     "X": 0.6044883728027344, 
                     "Type": "midJawlineLeft" 
                 }, 
\overline{a} "Y": 0.4084877669811249,
```

```
 "X": 0.6477024555206299, 
                     "Type": "chinBottom" 
                 }, 
\overline{a} "Y": 0.3562754988670349, 
                     "X": 0.707981526851654, 
                     "Type": "midJawlineRight" 
                 }, 
\overline{a} "Y": 0.26580461859703064, 
                     "X": 0.7234612107276917, 
                     "Type": "upperJawlineRight" 
 } 
             ], 
             "Pose": { 
                 "Yaw": -3.7351467609405518, 
                 "Roll": -0.10309021919965744, 
                 "Pitch": 0.8637830018997192 
             }, 
             "Emotions": [ 
\overline{a} "Confidence": 8.74203109741211, 
                     "Type": "SURPRISED" 
                 }, 
\overline{a} "Confidence": 2.501944065093994, 
                     "Type": "ANGRY" 
                 }, 
\overline{a} "Confidence": 0.7378743290901184, 
                     "Type": "DISGUSTED" 
                 }, 
\overline{a} "Confidence": 3.5296201705932617, 
                     "Type": "HAPPY" 
                 }, 
\overline{a} "Confidence": 1.7162904739379883, 
                     "Type": "SAD" 
                 }, 
\overline{a} "Confidence": 9.518536567687988, 
                     "Type": "CONFUSED" 
                 },
```

```
\overline{a} "Confidence": 0.45474427938461304, 
                       "Type": "FEAR" 
                  }, 
\overline{a} "Confidence": 72.79895782470703, 
                      "Type": "CALM" 
 } 
              ], 
              "AgeRange": { 
                  "High": 48, 
                  "Low": 32 
              }, 
              "EyesOpen": { 
                  "Confidence": 98.93987274169922, 
                  "Value": true 
              }, 
              "BoundingBox": { 
                  "Width": 0.12368916720151901, 
                  "Top": 0.16007372736930847, 
                  "Left": 0.5901257991790771, 
                  "Height": 0.25140416622161865 
              }, 
              "Smile": { 
                  "Confidence": 93.4493179321289, 
                  "Value": false 
              }, 
              "MouthOpen": { 
                  "Confidence": 90.53053283691406, 
                  "Value": false 
              }, 
              "Quality": { 
                  "Sharpness": 95.51618957519531, 
                  "Brightness": 65.29893493652344 
              }, 
              "Mustache": { 
                  "Confidence": 89.85221099853516, 
                  "Value": false 
              }, 
              "Beard": { 
                  "Confidence": 86.1991195678711, 
                  "Value": true 
             }
```
}

 $\mathbf{I}$ 

}

For more information, see [Detecting](https://docs.aws.amazon.com/rekognition/latest/dg/faces-detect-images.html) Faces in an Image in the *Amazon Rekognition Developer Guide*.

• For API details, see [DetectFaces](https://awscli.amazonaws.com/v2/documentation/api/latest/reference/rekognition/detect-faces.html) in *AWS CLI Command Reference*.

# **detect-labels**

The following code example shows how to use detect-labels.

For more information, see [Detecting](https://docs.aws.amazon.com/rekognition/latest/dg/labels-detect-labels-image.html) labels in an image.

## **AWS CLI**

## **To detect a label in an image**

The following detect-labels example detects scenes and objects in an image stored in an Amazon S3 bucket.

```
aws rekognition detect-labels \ 
     --image '{"S3Object":{"Bucket":"bucket","Name":"image"}}'
```

```
{ 
     "Labels": [ 
          { 
              "Instances": [], 
              "Confidence": 99.15271759033203, 
              "Parents": [ 
\overline{\mathcal{L}} "Name": "Vehicle" 
                   }, 
\overline{\mathcal{L}} "Name": "Transportation" 
 } 
              ], 
              "Name": "Automobile" 
          }, 
          { 
              "Instances": [],
```

```
 "Confidence": 99.15271759033203, 
            "Parents": [ 
\overline{a} "Name": "Transportation" 
 } 
            ], 
            "Name": "Vehicle" 
        }, 
        { 
            "Instances": [], 
            "Confidence": 99.15271759033203, 
            "Parents": [], 
            "Name": "Transportation" 
        }, 
        { 
            "Instances": [ 
\overline{a} "BoundingBox": { 
                        "Width": 0.10616336017847061, 
                        "Top": 0.5039216876029968, 
                        "Left": 0.0037978808395564556, 
                        "Height": 0.18528179824352264 
\}, \{ "Confidence": 99.15271759033203 
                }, 
\overline{a} "BoundingBox": { 
                        "Width": 0.2429988533258438, 
                        "Top": 0.5251884460449219, 
                        "Left": 0.7309805154800415, 
                        "Height": 0.21577216684818268 
\}, \{ "Confidence": 99.1286392211914 
                }, 
\overline{a} "BoundingBox": { 
                        "Width": 0.14233611524105072, 
                        "Top": 0.5333095788955688, 
                        "Left": 0.6494812965393066, 
                        "Height": 0.15528248250484467 
\}, \{ "Confidence": 98.48368072509766 
                }, 
\overline{a}
```

```
 "BoundingBox": { 
                        "Width": 0.11086395382881165, 
                        "Top": 0.5354844927787781, 
                        "Left": 0.10355594009160995, 
                        "Height": 0.10271988064050674 
\}, \{ "Confidence": 96.45606231689453 
                }, 
\overline{a} "BoundingBox": { 
                        "Width": 0.06254628300666809, 
                        "Top": 0.5573825240135193, 
                        "Left": 0.46083059906959534, 
                        "Height": 0.053911514580249786 
\}, \{ "Confidence": 93.65448760986328 
                }, 
\overline{a} "BoundingBox": { 
                        "Width": 0.10105438530445099, 
                        "Top": 0.534368634223938, 
                        "Left": 0.5743985772132874, 
                        "Height": 0.12226245552301407 
\}, \{ "Confidence": 93.06217193603516 
                }, 
\overline{a} "BoundingBox": { 
                        "Width": 0.056389667093753815, 
                        "Top": 0.5235804319381714, 
                        "Left": 0.9427769780158997, 
                        "Height": 0.17163699865341187 
\}, \{ "Confidence": 92.6864013671875 
                }, 
\overline{a} "BoundingBox": { 
                        "Width": 0.06003860384225845, 
                        "Top": 0.5441341400146484, 
                        "Left": 0.22409997880458832, 
                        "Height": 0.06737709045410156 
\}, \{ "Confidence": 90.4227066040039 
\qquad \qquad \text{ }
```

```
\overline{a} "BoundingBox": { 
                        "Width": 0.02848697081208229, 
                        "Top": 0.5107086896896362, 
                        "Left": 0, 
                        "Height": 0.19150497019290924 
\}, \{ "Confidence": 86.65286254882812 
                }, 
\overline{a} "BoundingBox": { 
                        "Width": 0.04067881405353546, 
                        "Top": 0.5566273927688599, 
                        "Left": 0.316415935754776, 
                        "Height": 0.03428703173995018 
\}, \{ "Confidence": 85.36471557617188 
                }, 
\overline{a} "BoundingBox": { 
                        "Width": 0.043411049991846085, 
                        "Top": 0.5394920110702515, 
                        "Left": 0.18293385207653046, 
                        "Height": 0.0893595889210701 
\}, \{ "Confidence": 82.21705627441406 
                }, 
\overline{a} "BoundingBox": { 
                        "Width": 0.031183116137981415, 
                        "Top": 0.5579366683959961, 
                        "Left": 0.2853088080883026, 
                        "Height": 0.03989990055561066 
\}, \{ "Confidence": 81.0157470703125 
                }, 
\overline{a} "BoundingBox": { 
                        "Width": 0.031113790348172188, 
                        "Top": 0.5504819750785828, 
                        "Left": 0.2580395042896271, 
                        "Height": 0.056484755128622055 
\}, \{ "Confidence": 56.13441467285156
```
```
 }, 
\overline{a} "BoundingBox": { 
                         "Width": 0.08586374670267105, 
                         "Top": 0.5438792705535889, 
                         "Left": 0.5128012895584106, 
                         "Height": 0.08550430089235306 
                     }, 
                     "Confidence": 52.37760925292969 
 } 
             ], 
             "Confidence": 99.15271759033203, 
             "Parents": [ 
\overline{a} "Name": "Vehicle" 
                 }, 
\overline{a} "Name": "Transportation" 
 } 
             ], 
             "Name": "Car" 
        }, 
        { 
             "Instances": [], 
             "Confidence": 98.9914321899414, 
             "Parents": [], 
             "Name": "Human" 
        }, 
        { 
             "Instances": [ 
\overline{a} "BoundingBox": { 
                         "Width": 0.19360728561878204, 
                         "Top": 0.35072067379951477, 
                         "Left": 0.43734854459762573, 
                         "Height": 0.2742200493812561 
\}, \{ "Confidence": 98.9914321899414 
                 }, 
\overline{a} "BoundingBox": { 
                         "Width": 0.03801717236638069, 
                         "Top": 0.5010883808135986, 
                         "Left": 0.9155802130699158,
```

```
 "Height": 0.06597328186035156 
\}, \{ "Confidence": 85.02790832519531 
 } 
            ], 
            "Confidence": 98.9914321899414, 
            "Parents": [], 
            "Name": "Person" 
        }, 
        { 
            "Instances": [], 
            "Confidence": 93.24951934814453, 
            "Parents": [], 
            "Name": "Machine" 
        }, 
        { 
            "Instances": [ 
\overline{a} "BoundingBox": { 
                        "Width": 0.03561960905790329, 
                        "Top": 0.6468243598937988, 
                        "Left": 0.7850857377052307, 
                        "Height": 0.08878646790981293 
\}, \{ "Confidence": 93.24951934814453 
                }, 
\overline{a} "BoundingBox": { 
                        "Width": 0.02217046171426773, 
                        "Top": 0.6149078607559204, 
                        "Left": 0.04757237061858177, 
                        "Height": 0.07136218994855881 
\}, \{ "Confidence": 91.5025863647461 
                }, 
\overline{a} "BoundingBox": { 
                        "Width": 0.016197510063648224, 
                        "Top": 0.6274210214614868, 
                        "Left": 0.6472989320755005, 
                        "Height": 0.04955997318029404 
\}, \{ "Confidence": 85.14686584472656 
\qquad \qquad \text{ }
```

```
\overline{a} "BoundingBox": { 
                        "Width": 0.020207518711686134, 
                        "Top": 0.6348286867141724, 
                        "Left": 0.7295016646385193, 
                        "Height": 0.07059963047504425 
\}, \{ "Confidence": 83.34547424316406 
                }, 
\overline{a} "BoundingBox": { 
                        "Width": 0.020280985161662102, 
                        "Top": 0.6171894669532776, 
                        "Left": 0.08744934946298599, 
                        "Height": 0.05297485366463661 
\}, \{ "Confidence": 79.9981460571289 
                }, 
\overline{a} "BoundingBox": { 
                        "Width": 0.018318990245461464, 
                        "Top": 0.623889148235321, 
                        "Left": 0.6836880445480347, 
                        "Height": 0.06730121374130249 
\}, \{ "Confidence": 78.87144470214844 
                }, 
\overline{a} "BoundingBox": { 
                        "Width": 0.021310249343514442, 
                        "Top": 0.6167286038398743, 
                        "Left": 0.004064912907779217, 
                        "Height": 0.08317798376083374 
\}, \{ "Confidence": 75.89361572265625 
                }, 
\overline{a} "BoundingBox": { 
                        "Width": 0.03604431077837944, 
                        "Top": 0.7030032277107239, 
                        "Left": 0.9254803657531738, 
                        "Height": 0.04569442570209503 
\}, \{ "Confidence": 64.402587890625
```

```
 }, 
\overline{a} "BoundingBox": { 
                         "Width": 0.009834849275648594, 
                         "Top": 0.5821820497512817, 
                         "Left": 0.28094568848609924, 
                         "Height": 0.01964157074689865 
                     }, 
                     "Confidence": 62.79907989501953 
                 }, 
\overline{a} "BoundingBox": { 
                         "Width": 0.01475677452981472, 
                         "Top": 0.6137543320655823, 
                         "Left": 0.5950819253921509, 
                         "Height": 0.039063986390829086 
\}, \{ "Confidence": 59.40483474731445 
 } 
            ], 
            "Confidence": 93.24951934814453, 
            "Parents": [ 
\overline{a} "Name": "Machine" 
 } 
            ], 
            "Name": "Wheel" 
        }, 
        { 
            "Instances": [], 
            "Confidence": 92.61514282226562, 
            "Parents": [], 
            "Name": "Road" 
        }, 
        { 
            "Instances": [], 
            "Confidence": 92.37877655029297, 
            "Parents": [ 
\overline{a} "Name": "Person" 
 } 
            ], 
            "Name": "Sport" 
        },
```

```
 { 
            "Instances": [], 
            "Confidence": 92.37877655029297, 
            "Parents": [ 
\overline{a} "Name": "Person" 
 } 
            ], 
            "Name": "Sports" 
        }, 
        { 
            "Instances": [ 
\overline{a} "BoundingBox": { 
                        "Width": 0.12326609343290329, 
                        "Top": 0.6332163214683533, 
                        "Left": 0.44815489649772644, 
                        "Height": 0.058117982000112534 
\}, \{ "Confidence": 92.37877655029297 
 } 
            ], 
            "Confidence": 92.37877655029297, 
            "Parents": [ 
\overline{a} "Name": "Person" 
                }, 
\overline{a} "Name": "Sport" 
 } 
            ], 
            "Name": "Skateboard" 
        }, 
        { 
            "Instances": [], 
            "Confidence": 90.62931060791016, 
            "Parents": [ 
\overline{a} "Name": "Person" 
 } 
            ], 
            "Name": "Pedestrian" 
        }, 
        {
```

```
 "Instances": [], 
              "Confidence": 88.81334686279297, 
              "Parents": [], 
              "Name": "Asphalt" 
         }, 
         { 
              "Instances": [], 
              "Confidence": 88.81334686279297, 
              "Parents": [], 
              "Name": "Tarmac" 
         }, 
         { 
              "Instances": [], 
              "Confidence": 88.23201751708984, 
              "Parents": [], 
              "Name": "Path" 
         }, 
         { 
              "Instances": [], 
              "Confidence": 80.26520538330078, 
              "Parents": [], 
              "Name": "Urban" 
         }, 
         { 
              "Instances": [], 
              "Confidence": 80.26520538330078, 
              "Parents": [ 
\overline{a} "Name": "Building" 
                  }, 
\overline{a} "Name": "Urban" 
 } 
              ], 
              "Name": "Town" 
         }, 
         { 
              "Instances": [], 
              "Confidence": 80.26520538330078, 
              "Parents": [], 
              "Name": "Building" 
         }, 
         { 
              "Instances": [],
```

```
 "Confidence": 80.26520538330078, 
            "Parents": [ 
\overline{a} "Name": "Building" 
                }, 
\overline{a} "Name": "Urban" 
 } 
            ], 
            "Name": "City" 
        }, 
        { 
            "Instances": [], 
            "Confidence": 78.37934875488281, 
            "Parents": [ 
\overline{a} "Name": "Car" 
                }, 
\overline{a} "Name": "Vehicle" 
                }, 
\overline{a} "Name": "Transportation" 
 } 
            ], 
            "Name": "Parking Lot" 
        }, 
        { 
            "Instances": [], 
            "Confidence": 78.37934875488281, 
            "Parents": [ 
\overline{a} "Name": "Car" 
                }, 
\overline{a} "Name": "Vehicle" 
                }, 
\overline{a} "Name": "Transportation" 
 } 
            ], 
            "Name": "Parking" 
        }, 
        {
```

```
 "Instances": [], 
            "Confidence": 74.37590026855469, 
            "Parents": [ 
\overline{a} "Name": "Building" 
                }, 
\overline{a} "Name": "Urban" 
                }, 
\overline{a} "Name": "City" 
 } 
            ], 
            "Name": "Downtown" 
        }, 
        { 
            "Instances": [], 
            "Confidence": 69.84622955322266, 
            "Parents": [ 
\overline{a} "Name": "Road" 
 } 
            ], 
            "Name": "Intersection" 
        }, 
        { 
            "Instances": [], 
            "Confidence": 57.68518829345703, 
            "Parents": [ 
\overline{a} "Name": "Sports Car" 
                }, 
\overline{a} "Name": "Car" 
                }, 
\overline{a} "Name": "Vehicle" 
                }, 
\overline{a} "Name": "Transportation" 
 } 
            ], 
            "Name": "Coupe" 
        },
```

```
 { 
            "Instances": [], 
            "Confidence": 57.68518829345703, 
            "Parents": [ 
\overline{a} "Name": "Car" 
                }, 
\overline{a} "Name": "Vehicle" 
                }, 
\overline{a} "Name": "Transportation" 
 } 
            ], 
            "Name": "Sports Car" 
        }, 
        { 
            "Instances": [], 
            "Confidence": 56.59492111206055, 
            "Parents": [ 
\overline{a} "Name": "Path" 
 } 
            ], 
            "Name": "Sidewalk" 
        }, 
        { 
            "Instances": [], 
            "Confidence": 56.59492111206055, 
            "Parents": [ 
\overline{a} "Name": "Path" 
 } 
            ], 
            "Name": "Pavement" 
        }, 
        { 
            "Instances": [], 
            "Confidence": 55.58770751953125, 
            "Parents": [ 
\overline{a} "Name": "Building" 
                }, 
\overline{a}
```

```
 "Name": "Urban" 
 } 
             ], 
             "Name": "Neighborhood" 
         } 
     ], 
     "LabelModelVersion": "2.0"
}
```
For more information, see [Detecting](https://docs.aws.amazon.com/rekognition/latest/dg/labels-detect-labels-image.html) Labels in an Image in the *Amazon Rekognition Developer Guide*.

• For API details, see [DetectLabels](https://awscli.amazonaws.com/v2/documentation/api/latest/reference/rekognition/detect-labels.html) in *AWS CLI Command Reference*.

## **detect-moderation-labels**

The following code example shows how to use detect-moderation-labels.

For more information, see Detecting [inappropriate](https://docs.aws.amazon.com/rekognition/latest/dg/procedure-moderate-images.html) images.

### **AWS CLI**

#### **To detect unsafe content in an image**

The following detect-moderation-labels command detects unsafe content in the specified image stored in an Amazon S3 bucket.

```
aws rekognition detect-moderation-labels \ 
     --image "S3Object={Bucket=MyImageS3Bucket,Name=gun.jpg}"
```

```
{ 
     "ModerationModelVersion": "3.0", 
     "ModerationLabels": [ 
          { 
              "Confidence": 97.29618072509766, 
              "ParentName": "Violence", 
              "Name": "Weapon Violence" 
          }, 
          { 
              "Confidence": 97.29618072509766, 
              "ParentName": "",
```

```
 "Name": "Violence" 
      } 
 ]
```
For more information, see [Detecting](https://docs.aws.amazon.com/rekognition/latest/dg/procedure-moderate-images.html) Unsafe Images in the *Amazon Rekognition Developer Guide*.

• For API details, see [DetectModerationLabels](https://awscli.amazonaws.com/v2/documentation/api/latest/reference/rekognition/detect-moderation-labels.html) in *AWS CLI Command Reference*.

#### **detect-text**

}

The following code example shows how to use detect-text.

For more information, see [Detecting](https://docs.aws.amazon.com/rekognition/latest/dg/text-detecting-text-procedure.html) text in an image.

## **AWS CLI**

#### **To detect text in an image**

The following detect-text command detects text in the specified image.

```
aws rekognition detect-text \ 
     --image '{"S3Object":{"Bucket":"MyImageS3Bucket","Name":"ExamplePicture.jpg"}}'
```

```
{ 
        "TextDetections": [ 
               { 
                      "Geometry": { 
                             "BoundingBox": { 
                                    "Width": 0.24624845385551453, 
                                    "Top": 0.28288066387176514, 
                                    "Left": 0.391388863325119, 
                                    "Height": 0.022687450051307678 
                             }, 
                             "Polygon": [ 
\{ \} "Y": 0.28288066387176514, 
                                            "X": 0.391388863325119 
\mathbb{R}, \mathbb{R}, \mathbb{R}, \mathbb{R}, \mathbb{R}, \mathbb{R}, \mathbb{R}, \mathbb{R}, \mathbb{R}, \mathbb{R}, \mathbb{R}, \mathbb{R}, \mathbb{R}, \mathbb{R}, \mathbb{R}, \mathbb{R}, \mathbb{R}, \mathbb{R}, \mathbb{R}, \mathbb{R}, \mathbb{R}, \mathbb{R}, \{ \} "Y": 0.2826388478279114,
```
{

```
 "X": 0.6376373171806335 
\}, \{\{ "Y": 0.30532628297805786, 
                    "X": 0.637677013874054 
\}, \{\{ "Y": 0.305568128824234, 
                    "X": 0.39142853021621704 
1 1 1 1 1 1 1
 ] 
          }, 
          "Confidence": 94.35709381103516, 
          "DetectedText": "ESTD 1882", 
          "Type": "LINE", 
          "Id": 0 
       }, 
          "Geometry": { 
             "BoundingBox": { 
                "Width": 0.33933889865875244, 
                "Top": 0.32603850960731506, 
                "Left": 0.34534579515457153, 
                "Height": 0.07126858830451965 
             }, 
             "Polygon": [ 
\{ "Y": 0.32603850960731506, 
                    "X": 0.34534579515457153 
\}, \{\{ "Y": 0.32633158564567566, 
                    "X": 0.684684693813324 
\}, \{\{ "Y": 0.3976001739501953, 
                    "X": 0.684575080871582 
\}, \{\{ "Y": 0.3973070979118347, 
                   "X": 0.345236212015152 
1 1 1 1 1 1 1
 ] 
          },
```

```
 "Confidence": 99.95779418945312, 
            "DetectedText": "BRAINS", 
           "Type": "LINE", 
           "Id": 1 
        }, 
        { 
           "Confidence": 97.22098541259766, 
            "Geometry": { 
               "BoundingBox": { 
                   "Width": 0.061079490929841995, 
                   "Top": 0.2843210697174072, 
                   "Left": 0.391391396522522, 
                   "Height": 0.021029088646173477 
               }, 
               "Polygon": [ 
\{ "Y": 0.2843210697174072, 
                       "X": 0.391391396522522 
\}, \{\{ "Y": 0.2828207015991211, 
                       "X": 0.4524524509906769 
\}, \{\{ "Y": 0.3038259446620941, 
                       "X": 0.4534534513950348 
\}, \{\{ "Y": 0.30532634258270264, 
                       "X": 0.3923923969268799 
1 1 1 1 1 1 1
 ] 
           }, 
           "DetectedText": "ESTD", 
           "ParentId": 0, 
           "Type": "WORD", 
           "Id": 2 
        }, 
        { 
           "Confidence": 91.49320983886719, 
           "Geometry": { 
               "BoundingBox": { 
                   "Width": 0.07007007300853729, 
                   "Top": 0.2828207015991211,
```

```
 "Left": 0.5675675868988037, 
                  "Height": 0.02250562608242035 
              }, 
              "Polygon": [ 
\{ "Y": 0.2828207015991211, 
                     "X": 0.5675675868988037 
                  }, 
\{ "Y": 0.2828207015991211, 
                     "X": 0.6376376152038574 
\}, \{\{ "Y": 0.30532634258270264, 
                     "X": 0.6376376152038574 
\}, \{\{ "Y": 0.30532634258270264, 
                     "X": 0.5675675868988037 
1 1 1 1 1 1 1
 ] 
           }, 
           "DetectedText": "1882", 
           "ParentId": 0, 
           "Type": "WORD", 
           "Id": 3 
       }, 
           "Confidence": 99.95779418945312, 
           "Geometry": { 
              "BoundingBox": { 
                  "Width": 0.33933934569358826, 
                  "Top": 0.32633158564567566, 
                  "Left": 0.3453453481197357, 
                  "Height": 0.07127484679222107 
              }, 
              "Polygon": [ 
\{ "Y": 0.32633158564567566, 
                     "X": 0.3453453481197357 
\}, \{\{ "Y": 0.32633158564567566, 
                     "X": 0.684684693813324
```
{

```
\}, \{\{ "Y": 0.39759939908981323, 
                   "X": 0.6836836934089661 
\}, \{\{ "Y": 0.39684921503067017, 
                   "X": 0.3453453481197357 
1 1 1 1 1 1 1
 ] 
          }, 
          "DetectedText": "BRAINS", 
          "ParentId": 1, 
          "Type": "WORD", 
          "Id": 4 
       } 
    ]
}
```
• For API details, see [DetectText](https://awscli.amazonaws.com/v2/documentation/api/latest/reference/rekognition/detect-text.html) in *AWS CLI Command Reference*.

## **disassociate-faces**

The following code example shows how to use disassociate-faces.

### **AWS CLI**

```
aws rekognition disassociate-faces --face-ids list-of-face-ids 
   --user-id user-id --collection-id collection-name --region region-name
```
• For API details, see [DisassociateFaces](https://awscli.amazonaws.com/v2/documentation/api/latest/reference/rekognition/disassociate-faces.html) in *AWS CLI Command Reference*.

#### **get-celebrity-info**

The following code example shows how to use get-celebrity-info.

#### **AWS CLI**

# **To get information about a celebrity**

The following get-celebrity-info command displays information about the specified celebrity. The id parameter comes from a previous call to recognize-celebrities.

aws rekognition get-celebrity-info --id nnnnnnn

## Output:

```
{ 
     "Name": "Celeb A", 
     "Urls": [ 
          "www.imdb.com/name/aaaaaaaaa" 
     ]
}
```
For more information, see Getting [Information](https://docs.aws.amazon.com/rekognition/latest/dg/get-celebrity-info-procedure.html) About a Celebrity in the *Amazon Rekognition Developer Guide*.

• For API details, see [GetCelebrityInfo](https://awscli.amazonaws.com/v2/documentation/api/latest/reference/rekognition/get-celebrity-info.html) in *AWS CLI Command Reference*.

## **get-celebrity-recognition**

The following code example shows how to use get-celebrity-recognition.

## **AWS CLI**

## **To get the results of a celebrity recognition operation**

The following get-celebrity-recognition command diplays the results of a celebrity recognition operation that you started previously by calling start-celebrityrecognition.

```
aws rekognition get-celebrity-recognition \ 
     --job-id 1234567890abcdef1234567890abcdef1234567890abcdef1234567890abcdef
```

```
{ 
     "NextToken": "3D01ClxlCiT31VsRDkAO3IybLb/h5AtDWSGuhYi
+N1FIJwwPtAkuKzDhL2rV3GcwmNt77+12", 
     "Celebrities": [ 
         {
```

```
 "Timestamp": 0, 
          "Celebrity": { 
              "Confidence": 96.0, 
              "Face": { 
                 "BoundingBox": { 
                    "Width": 0.70333331823349, 
                    "Top": 0.16750000417232513, 
                    "Left": 0.19555555284023285, 
                    "Height": 0.3956249952316284 
                 }, 
                 "Landmarks": [ 
 { 
                        "Y": 0.31031012535095215, 
                        "X": 0.441436767578125, 
                       "Type": "eyeLeft" 
\}, \{ { 
                       "Y": 0.3081788718700409, 
                        "X": 0.6437258720397949, 
                        "Type": "eyeRight" 
\}, \{ { 
                        "Y": 0.39542075991630554, 
                        "X": 0.5572493076324463, 
                        "Type": "nose" 
\}, \{ { 
                       "Y": 0.4597957134246826, 
                        "X": 0.4579732120037079, 
                        "Type": "mouthLeft" 
\}, \{ { 
                        "Y": 0.45688048005104065, 
                       "X": 0.6349081993103027, 
                       "Type": "mouthRight" 
 } 
 ], 
                 "Pose": { 
                    "Yaw": 8.943398475646973, 
                    "Roll": -2.0309247970581055, 
                    "Pitch": -0.5674862861633301 
\}, \{ "Quality": { 
                    "Sharpness": 99.40211486816406,
```
 }, {

```
 "Brightness": 89.47132110595703 
                  }, 
                  "Confidence": 99.99861145019531 
              }, 
              "Name": "CelebrityA", 
              "Urls": [ 
                  "www.imdb.com/name/111111111" 
              ], 
              "Id": "nnnnnn" 
           } 
           "Timestamp": 467, 
           "Celebrity": { 
              "Confidence": 99.0, 
              "Face": { 
                  "BoundingBox": { 
                     "Width": 0.6877777576446533, 
                     "Top": 0.18437500298023224, 
                     "Left": 0.20555555820465088, 
                     "Height": 0.3868750035762787 
                  }, 
                  "Landmarks": [ 
 { 
                         "Y": 0.31895750761032104, 
                         "X": 0.4411413371562958, 
                         "Type": "eyeLeft" 
\}, \{ { 
                         "Y": 0.3140959143638611, 
                         "X": 0.6523157954216003, 
                         "Type": "eyeRight" 
\}, \{ { 
                         "Y": 0.4016456604003906, 
                         "X": 0.5682755708694458, 
                         "Type": "nose" 
\}, \{ { 
                         "Y": 0.46894142031669617, 
                         "X": 0.4597797095775604, 
                         "Type": "mouthLeft" 
\}, \{ {
```

```
 "Y": 0.46971091628074646, 
                             "X": 0.6286435127258301, 
                            "Type": "mouthRight" 
 } 
 ], 
                    "Pose": { 
                        "Yaw": 10.433465957641602, 
                        "Roll": -3.347442388534546, 
                        "Pitch": 1.3709543943405151 
\}, \{ "Quality": { 
                         "Sharpness": 99.5531005859375, 
                        "Brightness": 88.5764389038086 
\}, \{ "Confidence": 99.99148559570312 
                }, 
                "Name": "Jane Celebrity", 
                "Urls": [ 
                    "www.imdb.com/name/111111111" 
                ], 
                "Id": "nnnnnn" 
 } 
        } 
     ], 
     "JobStatus": "SUCCEEDED", 
     "VideoMetadata": { 
         "Format": "QuickTime / MOV", 
         "FrameRate": 29.978118896484375, 
         "Codec": "h264", 
         "DurationMillis": 4570, 
         "FrameHeight": 1920, 
         "FrameWidth": 1080 
    }
}
```
For more information, see [Recognizing](https://docs.aws.amazon.com/rekognition/latest/dg/celebrities-video-sqs.html) Celebrities in a Stored Video in the *Amazon Rekognition Developer Guide*.

• For API details, see [GetCelebrityRecognition](https://awscli.amazonaws.com/v2/documentation/api/latest/reference/rekognition/get-celebrity-recognition.html) in *AWS CLI Command Reference*.

## **get-content-moderation**

The following code example shows how to use get-content-moderation.

## **AWS CLI**

## **To get the results of an unsafe content operation**

The following get-content-moderation command displays the results of an unsafe content operation that you started previously by calling start-content-moderation.

```
aws rekognition get-content-moderation \ 
     --job-id 1234567890abcdef1234567890abcdef1234567890abcdef1234567890abcdef
```

```
{ 
     "NextToken": "dlhcKMHMzpCBGFukz6IO3JMcWiJAamCVhXHt3r6b4b5Tfbyw3q7o+Jeezt
+ZpgfOnW9FCCgQ", 
     "ModerationLabels": [ 
         { 
             "Timestamp": 0,
              "ModerationLabel": { 
                   "Confidence": 97.39583587646484, 
                  "ParentName": "", 
                   "Name": "Violence" 
              } 
         }, 
          { 
             "Timestamp": 0,
              "ModerationLabel": { 
                   "Confidence": 97.39583587646484, 
                  "ParentName": "Violence", 
                   "Name": "Weapon Violence" 
 } 
         } 
     ], 
     "JobStatus": "SUCCEEDED", 
     "VideoMetadata": { 
          "Format": "QuickTime / MOV", 
          "FrameRate": 29.97515869140625, 
          "Codec": "h264", 
          "DurationMillis": 6039, 
          "FrameHeight": 1920, 
          "FrameWidth": 1080 
     }
}
```
For more information, see [Detecting](https://docs.aws.amazon.com/rekognition/latest/dg/procedure-moderate-videos.html) Unsafe Stored Videos in the *Amazon Rekognition Developer Guide*.

• For API details, see [GetContentModeration](https://awscli.amazonaws.com/v2/documentation/api/latest/reference/rekognition/get-content-moderation.html) in *AWS CLI Command Reference*.

## **get-face-detection**

The following code example shows how to use get-face-detection.

## **AWS CLI**

## **To get the results of a face detection operation**

The following get-face-detection command displays the results of a face detection operation that you started previously by calling start-face-detection.

```
aws rekognition get-face-detection \ 
     --job-id 1234567890abcdef1234567890abcdef1234567890abcdef1234567890abcdef
```

```
{ 
          "Faces": [ 
                  { 
                           "Timestamp": 467, 
                           "Face": { 
                                    "BoundingBox": { 
                                             "Width": 0.1560753583908081, 
                                             "Top": 0.13555361330509186, 
                                             "Left": -0.0952017530798912, 
                                             "Height": 0.6934483051300049 
                                    }, 
                                    "Landmarks": [ 
\{ \} "Y": 0.4013825058937073, 
                                                      "X": -0.041750285774469376, 
                                                      "Type": "eyeLeft" 
\mathbb{R}, \mathbb{R}, \mathbb{R}, \mathbb{R}, \mathbb{R}, \mathbb{R}, \mathbb{R}, \mathbb{R}, \mathbb{R}, \mathbb{R}, \mathbb{R}, \mathbb{R}, \mathbb{R}, \mathbb{R}, \mathbb{R}, \mathbb{R}, \mathbb{R}, \mathbb{R}, \mathbb{R}, \mathbb{R}, \mathbb{R}, \mathbb{R}, \{ \} "Y": 0.41695496439933777, 
                                                      "X": 0.027979329228401184, 
                                                      "Type": "eyeRight" 
\mathbb{R}, \mathbb{R}, \mathbb{R}, \mathbb{R}, \mathbb{R}, \mathbb{R}, \mathbb{R}, \mathbb{R}, \mathbb{R}, \mathbb{R}, \mathbb{R}, \mathbb{R}, \mathbb{R}, \mathbb{R}, \mathbb{R}, \mathbb{R}, \mathbb{R}, \mathbb{R}, \mathbb{R}, \mathbb{R}, \mathbb{R}, \mathbb{R},
```

```
\{ "Y": 0.6375303268432617, 
                       "X": -0.04034662991762161, 
                       "Type": "mouthLeft" 
\}, \{\{ "Y": 0.6497718691825867, 
                       "X": 0.013960429467260838, 
                       "Type": "mouthRight" 
\}, \{\{ "Y": 0.5238034129142761, 
                      "X": 0.008022055961191654, 
                       "Type": "nose" 
1 1 1 1 1 1 1
               ], 
               "Pose": { 
                   "Yaw": -58.07863998413086, 
                   "Roll": 1.9384294748306274, 
                   "Pitch": -24.66305160522461 
               }, 
               "Quality": { 
                   "Sharpness": 83.14741516113281, 
                   "Brightness": 25.75942611694336 
               }, 
               "Confidence": 87.7622299194336 
           } 
        }, 
        { 
           "Timestamp": 967, 
           "Face": { 
               "BoundingBox": { 
                   "Width": 0.28559377789497375, 
                   "Top": 0.19436298310756683, 
                   "Left": 0.024553587660193443, 
                   "Height": 0.7216082215309143 
               }, 
               "Landmarks": [ 
\{ "Y": 0.4650231599807739, 
                       "X": 0.16269078850746155, 
                       "Type": "eyeLeft" 
\}, \{\{
```

```
 "Y": 0.4843238294124603, 
                        "X": 0.2782580852508545, 
                        "Type": "eyeRight" 
\}, \{\{ "Y": 0.71530681848526, 
                        "X": 0.1741468608379364, 
                        "Type": "mouthLeft" 
\}, \{\{ "Y": 0.7310671210289001, 
                        "X": 0.26857468485832214, 
                        "Type": "mouthRight" 
\}, \{\{ "Y": 0.582602322101593, 
                        "X": 0.2566150426864624, 
                        "Type": "nose" 
1 1 1 1 1 1 1
                ], 
                "Pose": { 
                    "Yaw": 11.487052917480469, 
                    "Roll": 5.074230670928955, 
                    "Pitch": 15.396159172058105 
                }, 
                "Quality": { 
                    "Sharpness": 73.32209777832031, 
                    "Brightness": 54.96497344970703 
                }, 
                "Confidence": 99.99998474121094 
 } 
        } 
    ], 
    "NextToken": 
 "OzL223pDKy9116O/02KXRqFIEAwxjy4PkgYcm3hSo0rdysbXg5Ex0eFgTGEj0ADEac6S037U", 
    "JobStatus": "SUCCEEDED", 
    "VideoMetadata": { 
        "Format": "QuickTime / MOV", 
        "FrameRate": 29.970617294311523, 
        "Codec": "h264", 
        "DurationMillis": 6806, 
        "FrameHeight": 1080, 
        "FrameWidth": 1920
```

```
 }
```
### }

For more information, see [Detecting](https://docs.aws.amazon.com/rekognition/latest/dg/faces-sqs-video.html) Faces in a Stored Video in the *Amazon Rekognition Developer Guide*.

• For API details, see [GetFaceDetection](https://awscli.amazonaws.com/v2/documentation/api/latest/reference/rekognition/get-face-detection.html) in *AWS CLI Command Reference*.

#### **get-face-search**

The following code example shows how to use get-face-search.

### **AWS CLI**

#### **To get the results of a face search operation**

The following get-face-search command displays the results of a face search operation that you started previously by calling start-face-search.

```
aws rekognition get-face-search \ 
     --job-id 1234567890abcdef1234567890abcdef1234567890abcdef1234567890abcdef
```

```
{ 
       "Persons": [ 
              { 
                     "Timestamp": 467, 
                     "FaceMatches": [], 
                     "Person": { 
                           "Index": 0, 
                           "Face": { 
                                  "BoundingBox": { 
                                         "Width": 0.1560753583908081, 
                                         "Top": 0.13555361330509186, 
                                         "Left": -0.0952017530798912, 
                                         "Height": 0.6934483051300049 
\mathbb{R}, \mathbb{R}, \mathbb{R}, \mathbb{R}, \mathbb{R}, \mathbb{R}, \mathbb{R}, \mathbb{R}, \mathbb{R}, \mathbb{R}, \mathbb{R}, \mathbb{R}, \mathbb{R}, \mathbb{R}, \mathbb{R}, \mathbb{R}, \mathbb{R}, \mathbb{R}, \mathbb{R}, \mathbb{R}, \mathbb{R}, \mathbb{R},  "Landmarks": [ 
 { 
                                               "Y": 0.4013825058937073, 
                                               "X": -0.041750285774469376, 
                                               "Type": "eyeLeft" 
\},
```

```
 { 
                       "Y": 0.41695496439933777, 
                       "X": 0.027979329228401184, 
                       "Type": "eyeRight" 
\}, \{ { 
                       "Y": 0.6375303268432617, 
                       "X": -0.04034662991762161, 
                       "Type": "mouthLeft" 
\}, \{ { 
                       "Y": 0.6497718691825867, 
                       "X": 0.013960429467260838, 
                       "Type": "mouthRight" 
\}, \{ { 
                       "Y": 0.5238034129142761, 
                       "X": 0.008022055961191654, 
                       "Type": "nose" 
 } 
 ], 
                 "Pose": { 
                    "Yaw": -58.07863998413086, 
                    "Roll": 1.9384294748306274, 
                    "Pitch": -24.66305160522461 
\}, \{ "Quality": { 
                    "Sharpness": 83.14741516113281, 
                    "Brightness": 25.75942611694336 
\}, \{ "Confidence": 87.7622299194336 
 } 
 } 
       }, 
       { 
          "Timestamp": 967, 
          "FaceMatches": [ 
\overline{a} "Face": { 
                    "BoundingBox": { 
                       "Width": 0.12368900328874588, 
                       "Top": 0.16007399559020996, 
                       "Left": 0.5901259779930115, 
                       "Height": 0.2514039874076843
```

```
\}, \{ "FaceId": "056a95fa-2060-4159-9cab-7ed4daa030fa", 
                    "ExternalImageId": "image3.jpg", 
                    "Confidence": 100.0, 
                    "ImageId": "08f8a078-8929-37fd-8e8f-aadf690e8232" 
\}, \{ "Similarity": 98.44476318359375 
 } 
          ], 
          "Person": { 
             "Index": 1, 
             "Face": { 
                 "BoundingBox": { 
                    "Width": 0.28559377789497375, 
                    "Top": 0.19436298310756683, 
                    "Left": 0.024553587660193443, 
                    "Height": 0.7216082215309143 
                 }, 
                 "Landmarks": [ 
 { 
                       "Y": 0.4650231599807739, 
                       "X": 0.16269078850746155, 
                       "Type": "eyeLeft" 
\}, \{ { 
                       "Y": 0.4843238294124603, 
                       "X": 0.2782580852508545, 
                       "Type": "eyeRight" 
\}, \{ { 
                       "Y": 0.71530681848526, 
                       "X": 0.1741468608379364, 
                       "Type": "mouthLeft" 
\}, \{ { 
                       "Y": 0.7310671210289001, 
                       "X": 0.26857468485832214, 
                       "Type": "mouthRight" 
\}, \{ { 
                       "Y": 0.582602322101593, 
                       "X": 0.2566150426864624, 
                       "Type": "nose" 
 }
```

```
 ], 
                    "Pose": { 
                        "Yaw": 11.487052917480469, 
                        "Roll": 5.074230670928955, 
                        "Pitch": 15.396159172058105 
\}, \{ "Quality": { 
                        "Sharpness": 73.32209777832031, 
                        "Brightness": 54.96497344970703 
\}, \{ "Confidence": 99.99998474121094 
 } 
 } 
        } 
    ], 
    "NextToken": "5bkgcezyuaqhtWk3C8OTW6cjRghrwV9XDMivm5B3MXm+Lv6G+L+GejyFHPhoNa/
ldXIC4c/d", 
    "JobStatus": "SUCCEEDED", 
    "VideoMetadata": { 
        "Format": "QuickTime / MOV", 
        "FrameRate": 29.970617294311523, 
        "Codec": "h264", 
        "DurationMillis": 6806, 
        "FrameHeight": 1080, 
        "FrameWidth": 1920 
    }
}
```
For more information, see [Searching](https://docs.aws.amazon.com/rekognition/latest/dg/procedure-person-search-videos.html) Stored Videos for Faces in the *Amazon Rekognition Developer Guide*.

• For API details, see [GetFaceSearch](https://awscli.amazonaws.com/v2/documentation/api/latest/reference/rekognition/get-face-search.html) in *AWS CLI Command Reference*.

## **get-label-detection**

The following code example shows how to use get-label-detection.

## **AWS CLI**

## **To get the results of an objects and scenes detection operation**

The following get-label-detection command displays the results of an objects and scenes detection operation that you started previously by calling start-label-detection.

```
aws rekognition get-label-detection \ 
     --job-id 1234567890abcdef1234567890abcdef1234567890abcdef1234567890abcdef
```

```
{ 
          "Labels": [ 
                  { 
                            "Timestamp": 0, 
                           "Label": { 
                                    "Instances": [], 
                                    "Confidence": 50.19071578979492, 
                                    "Parents": [ 
\{ \} "Name": "Person" 
\mathbb{R}, \mathbb{R}, \mathbb{R}, \mathbb{R}, \mathbb{R}, \mathbb{R}, \mathbb{R}, \mathbb{R}, \mathbb{R}, \mathbb{R}, \mathbb{R}, \mathbb{R}, \mathbb{R}, \mathbb{R}, \mathbb{R}, \mathbb{R}, \mathbb{R}, \mathbb{R}, \mathbb{R}, \mathbb{R}, \mathbb{R}, \mathbb{R}, \{ \} "Name": "Crowd" 
 } 
                                    ], 
                                    "Name": "Audience" 
                           } 
                  }, 
                  { 
                           "Timestamp": 0, 
                           "Label": { 
                                    "Instances": [], 
                                    "Confidence": 55.74115753173828, 
                                    "Parents": [ 
\{ \} "Name": "Room" 
\mathbb{R}, \mathbb{R}, \mathbb{R}, \mathbb{R}, \mathbb{R}, \mathbb{R}, \mathbb{R}, \mathbb{R}, \mathbb{R}, \mathbb{R}, \mathbb{R}, \mathbb{R}, \mathbb{R}, \mathbb{R}, \mathbb{R}, \mathbb{R}, \mathbb{R}, \mathbb{R}, \mathbb{R}, \mathbb{R}, \mathbb{R}, \mathbb{R}, \{ \} "Name": "Indoors" 
\mathbb{R}, \mathbb{R}, \mathbb{R}, \mathbb{R}, \mathbb{R}, \mathbb{R}, \mathbb{R}, \mathbb{R}, \mathbb{R}, \mathbb{R}, \mathbb{R}, \mathbb{R}, \mathbb{R}, \mathbb{R}, \mathbb{R}, \mathbb{R}, \mathbb{R}, \mathbb{R}, \mathbb{R}, \mathbb{R}, \mathbb{R}, \mathbb{R}, \{ \} "Name": "School" 
 } 
                                    ], 
                                    "Name": "Classroom" 
                           } 
                  } 
         ],
```

```
 "JobStatus": "SUCCEEDED", 
     "LabelModelVersion": "2.0", 
     "VideoMetadata": { 
          "Format": "QuickTime / MOV", 
         "FrameRate": 29.970617294311523, 
         "Codec": "h264", 
         "DurationMillis": 6806, 
          "FrameHeight": 1080, 
         "FrameWidth": 1920 
     }, 
     "NextToken": "BMugzAi4L72IERzQdbpyMQuEFBsjlo5W0Yx3mfG+sR9mm98E1/
CpObenspRfs/5FBQFs4X7G"
}
```
For more information, see [Detecting](https://docs.aws.amazon.com/rekognition/latest/dg/labels-detecting-labels-video.html) Labels in a Video in the *Amazon Rekognition Developer Guide*.

• For API details, see [GetLabelDetection](https://awscli.amazonaws.com/v2/documentation/api/latest/reference/rekognition/get-label-detection.html) in *AWS CLI Command Reference*.

### **get-person-tracking**

The following code example shows how to use get-person-tracking.

### **AWS CLI**

### **To get the results of a people pathing operation**

The following get-person-tracking command displays the results of a people pathing operation that you started previously by calling start-person-tracking.

```
aws rekognition get-person-tracking \
     --job-id 1234567890abcdef1234567890abcdef1234567890abcdef1234567890abcdef
```

```
{ 
      "Persons": [ 
           { 
                "Timestamp": 500, 
                "Person": { 
                     "BoundingBox": {
```

```
 "Width": 0.4151041805744171, 
                       "Top": 0.07870370149612427, 
                       "Left": 0.0, 
                       "Height": 0.9212962985038757 
                   }, 
                   "Index": 0 
              } 
          }, 
          { 
              "Timestamp": 567, 
              "Person": { 
                   "BoundingBox": { 
                       "Width": 0.4755208194255829, 
                       "Top": 0.07777778059244156, 
                       "Left": 0.0, 
                       "Height": 0.9194444417953491 
                   }, 
                   "Index": 0 
 } 
          } 
     ], 
     "NextToken": "D/vRIYNyhG79ugdta3f+8cRg9oSRo
+HigGOuxRiYpTn0ExnqTi1CJektVAc4HrAXDv25eHYk", 
     "JobStatus": "SUCCEEDED", 
     "VideoMetadata": { 
          "Format": "QuickTime / MOV", 
          "FrameRate": 29.970617294311523, 
          "Codec": "h264", 
          "DurationMillis": 6806, 
          "FrameHeight": 1080, 
          "FrameWidth": 1920 
     }
}
```
For more information, see People [Pathing](https://docs.aws.amazon.com/rekognition/latest/dg/persons.html) in the *Amazon Rekognition Developer Guide*.

• For API details, see [GetPersonTracking](https://awscli.amazonaws.com/v2/documentation/api/latest/reference/rekognition/get-person-tracking.html) in *AWS CLI Command Reference*.

## **index-faces**

The following code example shows how to use index-faces.

For more information, see Adding faces to a [collection.](https://docs.aws.amazon.com/rekognition/latest/dg/add-faces-to-collection-procedure.html)

## **AWS CLI**

## **To add faces to a collection**

The following index-faces command adds the faces found in an image to the specified collection.

```
aws rekognition index-faces \ 
     --image '{"S3Object":{"Bucket":"MyVideoS3Bucket","Name":"MyPicture.jpg"}}' \ 
     --collection-id MyCollection \ 
    --max-Faces 1 \ \ \ \ \ \ --quality-filter "AUTO" \ 
     --detection-attributes "ALL" \ 
     --external-image-id "MyPicture.jpg"
```

```
{ 
     "FaceRecords": [ 
         { 
             "FaceDetail": { 
                  "Confidence": 99.993408203125, 
                  "Eyeglasses": { 
                      "Confidence": 99.11750030517578, 
                      "Value": false 
                  }, 
                  "Sunglasses": { 
                      "Confidence": 99.98249053955078, 
                      "Value": false 
                  }, 
                  "Gender": { 
                      "Confidence": 99.92769622802734, 
                      "Value": "Male" 
                  }, 
                  "Landmarks": [ 
\{ \} "Y": 0.26750367879867554, 
                          "X": 0.6202793717384338, 
                          "Type": "eyeLeft" 
                      }, 
\{ \} "Y": 0.26642778515815735, 
                          "X": 0.6787431836128235,
```

```
 "Type": "eyeRight" 
\}, \{\{ "Y": 0.31361380219459534, 
                  "X": 0.6421601176261902, 
                  "Type": "nose" 
\}, \{\{ "Y": 0.3495299220085144, 
                  "X": 0.6216195225715637, 
                  "Type": "mouthLeft" 
\}, \{\{ "Y": 0.35194727778434753, 
                  "X": 0.669899046421051, 
                  "Type": "mouthRight" 
\}, \{\{ "Y": 0.26844894886016846, 
                  "X": 0.6210268139839172, 
                  "Type": "leftPupil" 
\}, \{\{ "Y": 0.26707562804222107, 
                  "X": 0.6817160844802856, 
                  "Type": "rightPupil" 
\}, \{\{ "Y": 0.24834522604942322, 
                  "X": 0.6018546223640442, 
                  "Type": "leftEyeBrowLeft" 
\}, \{\{ "Y": 0.24397172033786774, 
                  "X": 0.6172008514404297, 
                  "Type": "leftEyeBrowUp" 
\}, \{\{ "Y": 0.24677404761314392, 
                  "X": 0.6339119076728821, 
                  "Type": "leftEyeBrowRight" 
\}, \{\{ "Y": 0.24582654237747192,
```

```
 "X": 0.6619398593902588, 
                   "Type": "rightEyeBrowLeft" 
\}, \{\{ "Y": 0.23973053693771362, 
                   "X": 0.6804757118225098, 
                   "Type": "rightEyeBrowUp" 
                }, 
\{ "Y": 0.24441994726657867, 
                   "X": 0.6978968977928162, 
                   "Type": "rightEyeBrowRight" 
\}, \{\{ "Y": 0.2695908546447754, 
                   "X": 0.6085202693939209, 
                   "Type": "leftEyeLeft" 
\}, \{\{ "Y": 0.26716896891593933, 
                   "X": 0.6315826177597046, 
                   "Type": "leftEyeRight" 
\}, \{\{ "Y": 0.26289820671081543, 
                   "X": 0.6202316880226135, 
                   "Type": "leftEyeUp" 
\}, \{\{ "Y": 0.27123287320137024, 
                   "X": 0.6205548048019409, 
                   "Type": "leftEyeDown" 
\}, \{\{ "Y": 0.2668408751487732, 
                   "X": 0.6663622260093689, 
                   "Type": "rightEyeLeft" 
\}, \{\{ "Y": 0.26741549372673035, 
                   "X": 0.6910083889961243, 
                   "Type": "rightEyeRight" 
\}, \{
```
 $\{$ 

```
 "Y": 0.2614026665687561, 
                    "X": 0.6785826086997986, 
                    "Type": "rightEyeUp" 
\}, \{\{ "Y": 0.27075251936912537, 
                    "X": 0.6789616942405701, 
                    "Type": "rightEyeDown" 
\}, \{\{ "Y": 0.3211299479007721, 
                    "X": 0.6324167847633362, 
                    "Type": "noseLeft" 
\}, \{\{ "Y": 0.32276326417922974, 
                    "X": 0.6558475494384766, 
                    "Type": "noseRight" 
\}, \{\{ "Y": 0.34385165572166443, 
                    "X": 0.6444970965385437, 
                    "Type": "mouthUp" 
\}, \{\{ "Y": 0.3671635091304779, 
                    "X": 0.6459195017814636, 
                    "Type": "mouthDown" 
1 1 1 1 1 1 1
             ], 
             "Pose": { 
                 "Yaw": -9.54541015625, 
                 "Roll": -0.5709401965141296, 
                 "Pitch": 0.6045494675636292 
             }, 
             "Emotions": [ 
\{ "Confidence": 39.90074157714844, 
                    "Type": "HAPPY" 
\}, \{\{ "Confidence": 23.38753890991211, 
                    "Type": "CALM"
```
 $\}$ ,  $\{$ 

```
\{ "Confidence": 5.840933322906494, 
                          "Type": "CONFUSED" 
1 1 1 1 1 1 1
                  ], 
                  "AgeRange": { 
                      "High": 63, 
                      "Low": 45 
                  }, 
                  "EyesOpen": { 
                      "Confidence": 99.80887603759766, 
                      "Value": true 
                  }, 
                  "BoundingBox": { 
                      "Width": 0.18562500178813934, 
                      "Top": 0.1618015021085739, 
                      "Left": 0.5575000047683716, 
                      "Height": 0.24770642817020416 
                  }, 
                  "Smile": { 
                      "Confidence": 99.69740295410156, 
                      "Value": false 
                  }, 
                  "MouthOpen": { 
                      "Confidence": 99.97393798828125, 
                      "Value": false 
                  }, 
                  "Quality": { 
                      "Sharpness": 95.54405975341797, 
                      "Brightness": 63.867706298828125 
                  }, 
                  "Mustache": { 
                      "Confidence": 97.05007934570312, 
                      "Value": false 
                  }, 
                  "Beard": { 
                      "Confidence": 87.34505462646484, 
                      "Value": false 
 } 
             }, 
             "Face": { 
                  "BoundingBox": { 
                      "Width": 0.18562500178813934, 
                      "Top": 0.1618015021085739,
```

```
 "Left": 0.5575000047683716, 
                      "Height": 0.24770642817020416 
                  }, 
                  "FaceId": "ce7ed422-2132-4a11-ab14-06c5c410f29f", 
                  "ExternalImageId": "example-image.jpg", 
                  "Confidence": 99.993408203125, 
                  "ImageId": "8d67061e-90d2-598f-9fbd-29c8497039c0" 
 } 
         } 
     ], 
     "UnindexedFaces": [], 
     "FaceModelVersion": "3.0", 
     "OrientationCorrection": "ROTATE_0"
}
```
For more information, see Adding Faces to a [Collection](https://docs.aws.amazon.com/rekognition/latest/dg/add-faces-to-collection-procedure.html) in the *Amazon Rekognition Developer Guide*.

• For API details, see [IndexFaces](https://awscli.amazonaws.com/v2/documentation/api/latest/reference/rekognition/index-faces.html) in *AWS CLI Command Reference*.

## **list-collections**

The following code example shows how to use list-collections.

For more information, see Listing [collections](https://docs.aws.amazon.com/rekognition/latest/dg/list-collection-procedure.html).

## **AWS CLI**

## **To list the available collections**

The following list-collections command lists the available collections in the AWS account.

```
aws rekognition list-collections
```

```
{ 
      "FaceModelVersions": [ 
            "2.0", 
            "3.0", 
            "3.0", 
            "3.0", 
            "4.0",
```
```
 "1.0", 
           "3.0", 
           "4.0", 
           "4.0", 
           "4.0" 
     ], 
      "CollectionIds": [ 
           "MyCollection1", 
           "MyCollection2", 
           "MyCollection3", 
           "MyCollection4", 
           "MyCollection5", 
           "MyCollection6", 
           "MyCollection7", 
           "MyCollection8", 
           "MyCollection9", 
           "MyCollection10" 
     ]
}
```
For more information, see Listing [Collections](https://docs.aws.amazon.com/rekognition/latest/dg/list-collection-procedure.html) in the *Amazon Rekognition Developer Guide*.

• For API details, see [ListCollections](https://awscli.amazonaws.com/v2/documentation/api/latest/reference/rekognition/list-collections.html) in *AWS CLI Command Reference*.

# **list-faces**

The following code example shows how to use list-faces.

For more information, see Listing faces in a [collection.](https://docs.aws.amazon.com/rekognition/latest/dg/list-faces-in-collection-procedure.html)

# **AWS CLI**

# **To list the faces in a collection**

The following list-faces command lists the faces in the specified collection.

```
aws rekognition list-faces \ 
     --collection-id MyCollection
```
Output:

{

"FaceModelVersion": "3.0",

```
 "Faces": [ 
     { 
          "BoundingBox": { 
              "Width": 0.5216310024261475, 
              "Top": 0.3256250023841858, 
              "Left": 0.13394300639629364, 
              "Height": 0.3918749988079071 
         }, 
         "FaceId": "0040279c-0178-436e-b70a-e61b074e96b0", 
         "ExternalImageId": "image1.jpg", 
         "Confidence": 100.0, 
         "ImageId": "f976e487-3719-5e2d-be8b-ea2724c26991" 
     }, 
     { 
         "BoundingBox": { 
              "Width": 0.5074880123138428, 
              "Top": 0.3774999976158142, 
              "Left": 0.18302799761295319, 
              "Height": 0.3812499940395355 
         }, 
         "FaceId": "086261e8-6deb-4bc0-ac73-ab22323cc38d", 
         "ExternalImageId": "image2.jpg", 
         "Confidence": 99.99930572509766, 
         "ImageId": "ae1593b0-a8f6-5e24-a306-abf529e276fa" 
     }, 
     { 
         "BoundingBox": { 
              "Width": 0.5574039816856384, 
              "Top": 0.37187498807907104, 
              "Left": 0.14559100568294525, 
              "Height": 0.4181250035762787 
         }, 
         "FaceId": "11c4bd3c-19c5-4eb8-aecc-24feb93a26e1", 
         "ExternalImageId": "image3.jpg", 
         "Confidence": 99.99960327148438, 
         "ImageId": "80739b4d-883f-5b78-97cf-5124038e26b9" 
     }, 
     { 
         "BoundingBox": { 
              "Width": 0.18562500178813934, 
              "Top": 0.1618019938468933, 
              "Left": 0.5575000047683716, 
              "Height": 0.24770599603652954 
         },
```

```
 "FaceId": "13692fe4-990a-4679-b14a-5ac23d135eab", 
     "ExternalImageId": "image4.jpg", 
     "Confidence": 99.99340057373047, 
     "ImageId": "8df18239-9ad1-5acd-a46a-6581ff98f51b" 
 }, 
 { 
     "BoundingBox": { 
          "Width": 0.5307819843292236, 
          "Top": 0.2862499952316284, 
         "Left": 0.1564060002565384, 
          "Height": 0.3987500071525574 
     }, 
     "FaceId": "2eb5f3fd-e2a9-4b1c-a89f-afa0a518fe06", 
     "ExternalImageId": "image5.jpg", 
     "Confidence": 99.99970245361328, 
     "ImageId": "3c314792-197d-528d-bbb6-798ed012c150" 
 }, 
 { 
     "BoundingBox": { 
          "Width": 0.5773710012435913, 
          "Top": 0.34437501430511475, 
         "Left": 0.12396000325679779, 
         "Height": 0.4337500035762787 
     }, 
     "FaceId": "57189455-42b0-4839-a86c-abda48b13174", 
     "ExternalImageId": "image6.jpg", 
     "Confidence": 100.0, 
     "ImageId": "0aff2f37-e7a2-5dbc-a3a3-4ef6ec18eaa0" 
 }, 
 { 
     "BoundingBox": { 
          "Width": 0.5349419713020325, 
          "Top": 0.29124999046325684, 
         "Left": 0.16389399766921997, 
         "Height": 0.40187498927116394 
     }, 
     "FaceId": "745f7509-b1fa-44e0-8b95-367b1359638a", 
     "ExternalImageId": "image7.jpg", 
     "Confidence": 99.99979400634766, 
     "ImageId": "67a34327-48d1-5179-b042-01e52ccfeada" 
 }, 
 { 
     "BoundingBox": { 
          "Width": 0.41499999165534973,
```

```
 "Top": 0.09187500178813934, 
              "Left": 0.28083300590515137, 
              "Height": 0.3112500011920929 
         }, 
         "FaceId": "8d3cfc70-4ba8-4b36-9644-90fba29c2dac", 
         "ExternalImageId": "image8.jpg", 
         "Confidence": 99.99769592285156, 
          "ImageId": "a294da46-2cb1-5cc4-9045-61d7ca567662" 
     }, 
     { 
          "BoundingBox": { 
              "Width": 0.48166701197624207, 
              "Top": 0.20999999344348907, 
              "Left": 0.21250000596046448, 
              "Height": 0.36125001311302185 
         }, 
         "FaceId": "bd4ceb4d-9acc-4ab7-8ef8-1c2d2ba0a66a", 
         "ExternalImageId": "image9.jpg", 
         "Confidence": 99.99949645996094, 
         "ImageId": "5e1a7588-e5a0-5ee3-bd00-c642518dfe3a" 
     }, 
     { 
          "BoundingBox": { 
              "Width": 0.18562500178813934, 
              "Top": 0.1618019938468933, 
              "Left": 0.5575000047683716, 
              "Height": 0.24770599603652954 
         }, 
         "FaceId": "ce7ed422-2132-4a11-ab14-06c5c410f29f", 
         "ExternalImageId": "image10.jpg", 
         "Confidence": 99.99340057373047, 
         "ImageId": "8d67061e-90d2-598f-9fbd-29c8497039c0" 
     } 
 ]
```
For more information, see Listing Faces in a [Collection](https://docs.aws.amazon.com/rekognition/latest/dg/list-faces-in-collection-procedure.html) in the *Amazon Rekognition Developer Guide*.

• For API details, see [ListFaces](https://awscli.amazonaws.com/v2/documentation/api/latest/reference/rekognition/list-faces.html) in *AWS CLI Command Reference*.

}

#### **list-stream-processors**

The following code example shows how to use list-stream-processors.

#### **AWS CLI**

#### **To list the stream processors in your account**

The following list-stream-processors command lists the stream processors in your account and the state of each.

```
aws rekognition list-stream-processors
```
### Output:

```
{ 
      "StreamProcessors": [ 
          { 
               "Status": "STOPPED", 
               "Name": "my-stream-processor" 
          } 
     ]
}
```
For more information, see Working with [Streaming](https://docs.aws.amazon.com/rekognition/latest/dg/streaming-video.html) Videos in the *Amazon Rekognition Developer Guide*.

• For API details, see [ListStreamProcessors](https://awscli.amazonaws.com/v2/documentation/api/latest/reference/rekognition/list-stream-processors.html) in *AWS CLI Command Reference*.

### **recognize-celebrities**

The following code example shows how to use recognize-celebrities.

For more information, see [Recognizing](https://docs.aws.amazon.com/rekognition/latest/dg/celebrities-procedure-image.html) celebrities in an image.

### **AWS CLI**

### **To recognize celebrities in an image**

The following recognize-celebrities command recognizes celebrities in the specified image stored in an Amazon S3 bucket.:

```
aws rekognition recognize-celebrities \ 
     --image "S3Object={Bucket=MyImageS3Bucket,Name=moviestars.jpg}"
```

```
{ 
     "UnrecognizedFaces": [ 
         { 
              "BoundingBox": { 
                  "Width": 0.14416666328907013, 
                  "Top": 0.07777778059244156, 
                  "Left": 0.625, 
                  "Height": 0.2746031880378723 
              }, 
              "Confidence": 99.9990234375, 
              "Pose": { 
                  "Yaw": 10.80408763885498, 
                  "Roll": -12.761146545410156, 
                  "Pitch": 10.96889877319336 
              }, 
              "Quality": { 
                  "Sharpness": 94.1185531616211, 
                  "Brightness": 79.18367004394531 
              }, 
              "Landmarks": [ 
\overline{a} "Y": 0.18220913410186768, 
                       "X": 0.6702951788902283, 
                       "Type": "eyeLeft" 
                  }, 
\overline{a} "Y": 0.16337193548679352, 
                       "X": 0.7188183665275574, 
                       "Type": "eyeRight" 
                  }, 
\overline{a} "Y": 0.20739148557186127, 
                       "X": 0.7055801749229431, 
                       "Type": "nose" 
                  }, 
\overline{a} "Y": 0.2889308035373688, 
                       "X": 0.687512218952179,
```

```
 "Type": "mouthLeft" 
                }, 
\overline{a} "Y": 0.2706988751888275, 
                    "X": 0.7250053286552429, 
                    "Type": "mouthRight" 
 } 
 ] 
        } 
    ], 
    "CelebrityFaces": [ 
        { 
            "MatchConfidence": 100.0, 
            "Face": { 
                "BoundingBox": { 
                    "Width": 0.14000000059604645, 
                    "Top": 0.1190476194024086, 
                    "Left": 0.82833331823349, 
                    "Height": 0.2666666805744171 
                }, 
                "Confidence": 99.99359130859375, 
                "Pose": { 
                    "Yaw": -10.509642601013184, 
                    "Roll": -14.51749324798584, 
                    "Pitch": 13.799399375915527 
                }, 
                "Quality": { 
                    "Sharpness": 78.74752044677734, 
                    "Brightness": 42.201324462890625 
                }, 
                "Landmarks": [ 
\{ "Y": 0.2290833294391632, 
                        "X": 0.8709492087364197, 
                        "Type": "eyeLeft" 
                    }, 
\{ "Y": 0.20639978349208832, 
                        "X": 0.9153988361358643, 
                        "Type": "eyeRight" 
\}, \{\{ "Y": 0.25417643785476685, 
                        "X": 0.8907724022865295,
```
{

```
 "Type": "nose" 
\}, \{\{ "Y": 0.32729196548461914, 
                        "X": 0.8876466155052185, 
                        "Type": "mouthLeft" 
\}, \{\{ "Y": 0.3115464746952057, 
                        "X": 0.9238573312759399, 
                        "Type": "mouthRight" 
1 1 1 1 1 1 1
 ] 
            }, 
            "Name": "Celeb A", 
            "Urls": [ 
                "www.imdb.com/name/aaaaaaaaa" 
            ], 
            "Id": "1111111" 
        }, 
            "MatchConfidence": 97.0, 
            "Face": { 
                "BoundingBox": { 
                    "Width": 0.13333334028720856, 
                    "Top": 0.24920634925365448, 
                    "Left": 0.4449999928474426, 
                    "Height": 0.2539682686328888 
                }, 
                "Confidence": 99.99979400634766, 
                "Pose": { 
                    "Yaw": 6.557040691375732, 
                    "Roll": -7.316643714904785, 
                    "Pitch": 9.272967338562012 
                }, 
                "Quality": { 
                    "Sharpness": 83.23492431640625, 
                    "Brightness": 78.83267974853516 
                }, 
                "Landmarks": [ 
\{ "Y": 0.3625510632991791, 
                        "X": 0.48898839950561523, 
                        "Type": "eyeLeft"
```

```
\}, \{\{ "Y": 0.35366007685661316, 
                      "X": 0.5313721299171448, 
                      "Type": "eyeRight" 
\}, \{\{ "Y": 0.3894785940647125, 
                      "X": 0.5173314809799194, 
                      "Type": "nose" 
\}, \{\{ "Y": 0.44889405369758606, 
                      "X": 0.5020005702972412, 
                      "Type": "mouthLeft" 
\}, \{\{ "Y": 0.4408611059188843, 
                      "X": 0.5351271629333496, 
                      "Type": "mouthRight" 
1 1 1 1 1 1 1
 ] 
           }, 
           "Name": "Celeb B", 
           "Urls": [ 
               "www.imdb.com/name/bbbbbbbbb" 
           ], 
           "Id": "2222222" 
       }, 
        { 
           "MatchConfidence": 100.0, 
           "Face": { 
               "BoundingBox": { 
                  "Width": 0.12416666746139526, 
                   "Top": 0.2968254089355469, 
                  "Left": 0.2150000035762787, 
                  "Height": 0.23650793731212616 
               }, 
               "Confidence": 99.99958801269531, 
               "Pose": { 
                  "Yaw": 7.801797866821289, 
                  "Roll": -8.326810836791992, 
                  "Pitch": 7.844768047332764 
               },
```

```
 "Quality": { 
                  "Sharpness": 86.93206024169922, 
                  "Brightness": 79.81291198730469 
               }, 
               "Landmarks": [ 
\{ "Y": 0.4027804136276245, 
                      "X": 0.2575301229953766, 
                      "Type": "eyeLeft" 
\}, \{\{ "Y": 0.3934555947780609, 
                      "X": 0.2956969439983368, 
                      "Type": "eyeRight" 
                  }, 
\{ "Y": 0.4309830069541931, 
                      "X": 0.2837020754814148, 
                      "Type": "nose" 
\}, \{\{ "Y": 0.48186683654785156, 
                      "X": 0.26812544465065, 
                      "Type": "mouthLeft" 
\}, \{\{ "Y": 0.47338807582855225, 
                      "X": 0.29905644059181213, 
                      "Type": "mouthRight" 
1 1 1 1 1 1 1
 ] 
           }, 
           "Name": "Celeb C", 
           "Urls": [ 
               "www.imdb.com/name/ccccccccc" 
           ], 
           "Id": "3333333" 
       }, 
           "MatchConfidence": 97.0, 
           "Face": { 
               "BoundingBox": { 
                  "Width": 0.11916666477918625, 
                  "Top": 0.3698412775993347,
```
{

```
 "Left": 0.008333333767950535, 
                  "Height": 0.22698412835597992 
               }, 
               "Confidence": 99.99999237060547, 
               "Pose": { 
                  "Yaw": 16.38478660583496, 
                  "Roll": -1.0260354280471802, 
                  "Pitch": 5.975185394287109 
               }, 
               "Quality": { 
                  "Sharpness": 83.23492431640625, 
                  "Brightness": 61.408443450927734 
               }, 
               "Landmarks": [ 
\{ "Y": 0.4632347822189331, 
                      "X": 0.049406956881284714, 
                      "Type": "eyeLeft" 
\}, \{\{ "Y": 0.46388113498687744, 
                      "X": 0.08722897619009018, 
                      "Type": "eyeRight" 
\}, \{\{ "Y": 0.5020678639411926, 
                      "X": 0.0758260041475296, 
                      "Type": "nose" 
\}, \{\{ "Y": 0.544157862663269, 
                      "X": 0.054029736667871475, 
                      "Type": "mouthLeft" 
\}, \{\{ "Y": 0.5463630557060242, 
                      "X": 0.08464983850717545, 
                      "Type": "mouthRight" 
1 1 1 1 1 1 1
 ] 
           }, 
           "Name": "Celeb D", 
           "Urls": [ 
               "www.imdb.com/name/ddddddddd"
```

```
 ], 
                  "Id": "4444444" 
            } 
      ]
}
```
For more information, see [Recognizing](https://docs.aws.amazon.com/rekognition/latest/dg/celebrities-procedure-image.html) Celebrities in an Image in the *Amazon Rekognition Developer Guide*.

• For API details, see [RecognizeCelebrities](https://awscli.amazonaws.com/v2/documentation/api/latest/reference/rekognition/recognize-celebrities.html) in *AWS CLI Command Reference*.

# **search-faces-by-image**

The following code example shows how to use search-faces-by-image.

For more information, see [Searching](https://docs.aws.amazon.com/rekognition/latest/dg/search-face-with-image-procedure.html) for a face (image).

### **AWS CLI**

### **To search for faces in a collection that match the largest face in an image.**

The following search-faces-by-image command searches for faces in a collection that match the largest face in the specified image.:

```
aws rekognition search-faces-by-image \ 
    --image '{"S3Object":{"Bucket":"MyImageS3Bucket","Name":"ExamplePerson.jpg"}}' \
     --collection-id MyFaceImageCollection
{ 
     "SearchedFaceBoundingBox": { 
         "Width": 0.18562500178813934, 
         "Top": 0.1618015021085739, 
          "Left": 0.5575000047683716, 
         "Height": 0.24770642817020416 
     }, 
     "SearchedFaceConfidence": 99.993408203125, 
     "FaceMatches": [ 
         { 
              "Face": { 
                  "BoundingBox": { 
                       "Width": 0.18562500178813934, 
                       "Top": 0.1618019938468933, 
                       "Left": 0.5575000047683716,
```

```
 "Height": 0.24770599603652954 
         }, 
         "FaceId": "ce7ed422-2132-4a11-ab14-06c5c410f29f", 
         "ExternalImageId": "example-image.jpg", 
         "Confidence": 99.99340057373047, 
         "ImageId": "8d67061e-90d2-598f-9fbd-29c8497039c0" 
     }, 
     "Similarity": 99.97913360595703 
 }, 
 { 
     "Face": { 
          "BoundingBox": { 
              "Width": 0.18562500178813934, 
              "Top": 0.1618019938468933, 
              "Left": 0.5575000047683716, 
              "Height": 0.24770599603652954 
         }, 
         "FaceId": "13692fe4-990a-4679-b14a-5ac23d135eab", 
         "ExternalImageId": "image3.jpg", 
         "Confidence": 99.99340057373047, 
          "ImageId": "8df18239-9ad1-5acd-a46a-6581ff98f51b" 
     }, 
     "Similarity": 99.97913360595703 
 }, 
 { 
     "Face": { 
          "BoundingBox": { 
              "Width": 0.41499999165534973, 
              "Top": 0.09187500178813934, 
              "Left": 0.28083300590515137, 
              "Height": 0.3112500011920929 
         }, 
         "FaceId": "8d3cfc70-4ba8-4b36-9644-90fba29c2dac", 
         "ExternalImageId": "image2.jpg", 
         "Confidence": 99.99769592285156, 
         "ImageId": "a294da46-2cb1-5cc4-9045-61d7ca567662" 
     }, 
     "Similarity": 99.18069458007812 
 }, 
 { 
     "Face": { 
          "BoundingBox": { 
              "Width": 0.48166701197624207, 
              "Top": 0.20999999344348907,
```

```
 "Left": 0.21250000596046448, 
              "Height": 0.36125001311302185 
         }, 
         "FaceId": "bd4ceb4d-9acc-4ab7-8ef8-1c2d2ba0a66a", 
         "ExternalImageId": "image1.jpg", 
         "Confidence": 99.99949645996094, 
          "ImageId": "5e1a7588-e5a0-5ee3-bd00-c642518dfe3a" 
     }, 
     "Similarity": 98.66607666015625 
 }, 
 { 
     "Face": { 
          "BoundingBox": { 
              "Width": 0.5349419713020325, 
              "Top": 0.29124999046325684, 
              "Left": 0.16389399766921997, 
              "Height": 0.40187498927116394 
         }, 
         "FaceId": "745f7509-b1fa-44e0-8b95-367b1359638a", 
         "ExternalImageId": "image9.jpg", 
          "Confidence": 99.99979400634766, 
         "ImageId": "67a34327-48d1-5179-b042-01e52ccfeada" 
     }, 
     "Similarity": 98.24278259277344 
 }, 
 { 
     "Face": { 
          "BoundingBox": { 
              "Width": 0.5307819843292236, 
              "Top": 0.2862499952316284, 
              "Left": 0.1564060002565384, 
              "Height": 0.3987500071525574 
         }, 
         "FaceId": "2eb5f3fd-e2a9-4b1c-a89f-afa0a518fe06", 
         "ExternalImageId": "image10.jpg", 
         "Confidence": 99.99970245361328, 
         "ImageId": "3c314792-197d-528d-bbb6-798ed012c150" 
     }, 
     "Similarity": 98.10665893554688 
 }, 
 { 
     "Face": { 
          "BoundingBox": { 
              "Width": 0.5074880123138428,
```

```
 "Top": 0.3774999976158142, 
                  "Left": 0.18302799761295319, 
                  "Height": 0.3812499940395355 
              }, 
              "FaceId": "086261e8-6deb-4bc0-ac73-ab22323cc38d", 
              "ExternalImageId": "image6.jpg", 
              "Confidence": 99.99930572509766, 
              "ImageId": "ae1593b0-a8f6-5e24-a306-abf529e276fa" 
         }, 
         "Similarity": 98.10526275634766 
     }, 
     { 
         "Face": { 
              "BoundingBox": { 
                  "Width": 0.5574039816856384, 
                  "Top": 0.37187498807907104, 
                  "Left": 0.14559100568294525, 
                  "Height": 0.4181250035762787 
              }, 
              "FaceId": "11c4bd3c-19c5-4eb8-aecc-24feb93a26e1", 
              "ExternalImageId": "image5.jpg", 
              "Confidence": 99.99960327148438, 
              "ImageId": "80739b4d-883f-5b78-97cf-5124038e26b9" 
         }, 
         "Similarity": 97.94659423828125 
     }, 
     { 
         "Face": { 
              "BoundingBox": { 
                  "Width": 0.5773710012435913, 
                  "Top": 0.34437501430511475, 
                  "Left": 0.12396000325679779, 
                  "Height": 0.4337500035762787 
              }, 
              "FaceId": "57189455-42b0-4839-a86c-abda48b13174", 
              "ExternalImageId": "image8.jpg", 
              "Confidence": 100.0, 
              "ImageId": "0aff2f37-e7a2-5dbc-a3a3-4ef6ec18eaa0" 
         }, 
         "Similarity": 97.93476867675781 
     } 
 ], 
 "FaceModelVersion": "3.0"
```
}

For more information, see [Searching](https://docs.aws.amazon.com/rekognition/latest/dg/search-face-with-image-procedure.html) for a Face Using an Image in the *Amazon Rekognition Developer Guide*.

• For API details, see [SearchFacesByImage](https://awscli.amazonaws.com/v2/documentation/api/latest/reference/rekognition/search-faces-by-image.html) in *AWS CLI Command Reference*.

#### **search-faces**

The following code example shows how to use search-faces.

For more information, see [Searching](https://docs.aws.amazon.com/rekognition/latest/dg/search-face-with-id-procedure.html) for a face (face ID).

### **AWS CLI**

# **To search for faces in a collection that match a face ID.**

The following search-faces command searches for faces in a collection that match the specified face ID.

```
aws rekognition search-faces \ 
     --face-id 8d3cfc70-4ba8-4b36-9644-90fba29c2dac \ 
     --collection-id MyCollection
```

```
{ 
     "SearchedFaceId": "8d3cfc70-4ba8-4b36-9644-90fba29c2dac", 
     "FaceModelVersion": "3.0", 
     "FaceMatches": [ 
         { 
              "Face": { 
                  "BoundingBox": { 
                       "Width": 0.48166701197624207, 
                       "Top": 0.20999999344348907, 
                       "Left": 0.21250000596046448, 
                       "Height": 0.36125001311302185 
                  }, 
                  "FaceId": "bd4ceb4d-9acc-4ab7-8ef8-1c2d2ba0a66a", 
                  "ExternalImageId": "image1.jpg", 
                  "Confidence": 99.99949645996094, 
                  "ImageId": "5e1a7588-e5a0-5ee3-bd00-c642518dfe3a" 
              },
```

```
 "Similarity": 99.30997467041016 
 }, 
 { 
     "Face": { 
          "BoundingBox": { 
              "Width": 0.18562500178813934, 
              "Top": 0.1618019938468933, 
              "Left": 0.5575000047683716, 
              "Height": 0.24770599603652954 
          }, 
          "FaceId": "ce7ed422-2132-4a11-ab14-06c5c410f29f", 
          "ExternalImageId": "example-image.jpg", 
          "Confidence": 99.99340057373047, 
          "ImageId": "8d67061e-90d2-598f-9fbd-29c8497039c0" 
     }, 
     "Similarity": 99.24862670898438 
 }, 
 { 
     "Face": { 
          "BoundingBox": { 
              "Width": 0.18562500178813934, 
              "Top": 0.1618019938468933, 
              "Left": 0.5575000047683716, 
              "Height": 0.24770599603652954 
          }, 
          "FaceId": "13692fe4-990a-4679-b14a-5ac23d135eab", 
          "ExternalImageId": "image3.jpg", 
          "Confidence": 99.99340057373047, 
          "ImageId": "8df18239-9ad1-5acd-a46a-6581ff98f51b" 
     }, 
     "Similarity": 99.24862670898438 
 }, 
 { 
     "Face": { 
          "BoundingBox": { 
              "Width": 0.5349419713020325, 
              "Top": 0.29124999046325684, 
              "Left": 0.16389399766921997, 
              "Height": 0.40187498927116394 
          }, 
          "FaceId": "745f7509-b1fa-44e0-8b95-367b1359638a", 
          "ExternalImageId": "image9.jpg", 
          "Confidence": 99.99979400634766, 
          "ImageId": "67a34327-48d1-5179-b042-01e52ccfeada"
```

```
 }, 
     "Similarity": 96.73158264160156 
 }, 
 { 
     "Face": { 
          "BoundingBox": { 
              "Width": 0.5307819843292236, 
              "Top": 0.2862499952316284, 
              "Left": 0.1564060002565384, 
              "Height": 0.3987500071525574 
          }, 
          "FaceId": "2eb5f3fd-e2a9-4b1c-a89f-afa0a518fe06", 
          "ExternalImageId": "image10.jpg", 
          "Confidence": 99.99970245361328, 
          "ImageId": "3c314792-197d-528d-bbb6-798ed012c150" 
     }, 
     "Similarity": 96.48291015625 
 }, 
 { 
     "Face": { 
          "BoundingBox": { 
              "Width": 0.5074880123138428, 
              "Top": 0.3774999976158142, 
              "Left": 0.18302799761295319, 
              "Height": 0.3812499940395355 
          }, 
          "FaceId": "086261e8-6deb-4bc0-ac73-ab22323cc38d", 
          "ExternalImageId": "image6.jpg", 
          "Confidence": 99.99930572509766, 
          "ImageId": "ae1593b0-a8f6-5e24-a306-abf529e276fa" 
     }, 
     "Similarity": 96.43287658691406 
 }, 
 { 
     "Face": { 
          "BoundingBox": { 
              "Width": 0.5574039816856384, 
              "Top": 0.37187498807907104, 
              "Left": 0.14559100568294525, 
              "Height": 0.4181250035762787 
          }, 
          "FaceId": "11c4bd3c-19c5-4eb8-aecc-24feb93a26e1", 
          "ExternalImageId": "image5.jpg", 
          "Confidence": 99.99960327148438,
```

```
 "ImageId": "80739b4d-883f-5b78-97cf-5124038e26b9" 
              }, 
              "Similarity": 95.25305938720703 
          }, 
         \mathcal{L} "Face": { 
                   "BoundingBox": { 
                        "Width": 0.5773710012435913, 
                        "Top": 0.34437501430511475, 
                        "Left": 0.12396000325679779, 
                        "Height": 0.4337500035762787 
                   }, 
                   "FaceId": "57189455-42b0-4839-a86c-abda48b13174", 
                   "ExternalImageId": "image8.jpg", 
                   "Confidence": 100.0, 
                   "ImageId": "0aff2f37-e7a2-5dbc-a3a3-4ef6ec18eaa0" 
              }, 
               "Similarity": 95.22837829589844 
          } 
    \mathbf{I}}
```
For more information, see [Searching](https://docs.aws.amazon.com/rekognition/latest/dg/search-face-with-id-procedure.html) for a Face Using Its Face ID in the *Amazon Rekognition Developer Guide*.

• For API details, see [SearchFaces](https://awscli.amazonaws.com/v2/documentation/api/latest/reference/rekognition/search-faces.html) in *AWS CLI Command Reference*.

# **start-celebrity-recognition**

The following code example shows how to use start-celebrity-recognition.

# **AWS CLI**

# **To start the recognition of celebrities in a stored video**

The following start-celebrity-recognition command starts a job to look for celebrities in the specified video file stored in an Amazon S3 bucket.

```
aws rekognition start-celebrity-recognition \ 
     --video "S3Object={Bucket=MyVideoS3Bucket,Name=MyVideoFile.mpg}"
```

```
{ 
     "JobId": "1234567890abcdef1234567890abcdef1234567890abcdef1234567890abcdef"
}
```
For more information, see [Recognizing](https://docs.aws.amazon.com/rekognition/latest/dg/celebrities-video-sqs.html) Celebrities in a Stored Video in the *Amazon Rekognition Developer Guide*.

• For API details, see [StartCelebrityRecognition](https://awscli.amazonaws.com/v2/documentation/api/latest/reference/rekognition/start-celebrity-recognition.html) in *AWS CLI Command Reference*.

### **start-content-moderation**

The following code example shows how to use start-content-moderation.

### **AWS CLI**

### **To start the recognition of unsafe content in a stored video**

The following start-content-moderation command starts a job to detect unsafe content in the specified video file stored in an Amazon S3 bucket.

```
aws rekognition start-content-moderation \ 
     --video "S3Object={Bucket=MyVideoS3Bucket,Name=MyVideoFile.mpg}"
```
Output:

```
{ 
     "JobId": "1234567890abcdef1234567890abcdef1234567890abcdef1234567890abcdef"
}
```
For more information, see [Detecting](https://docs.aws.amazon.com/rekognition/latest/dg/procedure-moderate-videos.html) Unsafe Stored Videos in the *Amazon Rekognition Developer Guide*.

• For API details, see [StartContentModeration](https://awscli.amazonaws.com/v2/documentation/api/latest/reference/rekognition/start-content-moderation.html) in *AWS CLI Command Reference*.

### **start-face-detection**

The following code example shows how to use start-face-detection.

### **AWS CLI**

# **To detect faces in a video**

The following start-face-detection command starts a job to detect faces in the specified video file stored in an Amazon S3 bucket.

```
aws rekognition start-face-detection 
     --video "S3Object={Bucket=MyVideoS3Bucket,Name=MyVideoFile.mpg}"
```
Output:

```
{ 
     "JobId": "1234567890abcdef1234567890abcdef1234567890abcdef1234567890abcdef"
}
```
For more information, see [Detecting](https://docs.aws.amazon.com/rekognition/latest/dg/faces-sqs-video.html) Faces in a Stored Video in the *Amazon Rekognition Developer Guide*.

• For API details, see [StartFaceDetection](https://awscli.amazonaws.com/v2/documentation/api/latest/reference/rekognition/start-face-detection.html) in *AWS CLI Command Reference*.

# **start-face-search**

The following code example shows how to use start-face-search.

# **AWS CLI**

# **To search for faces in a collection that match faces detected in a video**

The following start-face-search command starts a job to search for faces in a collection that match faces detected in the specified video file in an Amazon S3 bucket.

```
aws rekognition start-face-search \ 
    --video "S30bject={Bucket=MyVideoS3Bucket,Name=MyVideoFile.mpg}" \
     --collection-id collection
```
# Output:

```
{ 
     "JobId": "1234567890abcdef1234567890abcdef1234567890abcdef1234567890abcdef"
}
```
For more information, see [Searching](https://docs.aws.amazon.com/rekognition/latest/dg/procedure-person-search-videos.html) Stored Videos for Faces in the *Amazon Rekognition Developer Guide*.

• For API details, see [StartFaceSearch](https://awscli.amazonaws.com/v2/documentation/api/latest/reference/rekognition/start-face-search.html) in *AWS CLI Command Reference*.

# **start-label-detection**

The following code example shows how to use start-label-detection.

### **AWS CLI**

### **To detect objects and scenes in a video**

The following start-label-detection command starts a job to detect objects and scenes in the specified video file stored in an Amazon S3 bucket.

```
aws rekognition start-label-detection \ 
     --video "S3Object={Bucket=MyVideoS3Bucket,Name=MyVideoFile.mpg}"
```
### Output:

{ "JobId": "1234567890abcdef1234567890abcdef1234567890abcdef1234567890abcdef" }

For more information, see [Detecting](https://docs.aws.amazon.com/rekognition/latest/dg/labels-detecting-labels-video.html) Labels in a Video in the *Amazon Rekognition Developer Guide*.

• For API details, see [StartLabelDetection](https://awscli.amazonaws.com/v2/documentation/api/latest/reference/rekognition/start-label-detection.html) in *AWS CLI Command Reference*.

### **start-person-tracking**

The following code example shows how to use start-person-tracking.

### **AWS CLI**

### **To start the pathing of people in a stored video**

The following start-person-tracking command starts a job to track the paths that people take in the specified video fiel stored in an Amazon S3 bucket.:

```
aws rekognition start-person-tracking \ 
     --video "S3Object={Bucket=MyVideoS3Bucket,Name=MyVideoFile.mpg}"
```
#### Output:

```
{ 
     "JobId": "1234567890abcdef1234567890abcdef1234567890abcdef1234567890abcdef"
}
```
For more information, see People [Pathing](https://docs.aws.amazon.com/rekognition/latest/dg/persons.html) in the *Amazon Rekognition Developer Guide*.

• For API details, see [StartPersonTracking](https://awscli.amazonaws.com/v2/documentation/api/latest/reference/rekognition/start-person-tracking.html) in *AWS CLI Command Reference*.

#### **start-stream-processor**

The following code example shows how to use start-stream-processor.

### **AWS CLI**

#### **To start a stream processor**

The following start-stream-processor command starts the specified video stream processor.

```
aws rekognition start-stream-processor \ 
     --name my-stream-processor
```
This command produces no output.

For more information, see Working with [Streaming](https://docs.aws.amazon.com/rekognition/latest/dg/streaming-video.html) Videos in the *Amazon Rekognition Developer Guide*.

• For API details, see [StartStreamProcessor](https://awscli.amazonaws.com/v2/documentation/api/latest/reference/rekognition/start-stream-processor.html) in *AWS CLI Command Reference*.

#### **stop-stream-processor**

The following code example shows how to use stop-stream-processor.

### **AWS CLI**

#### **To stop a running stream processor**

The following stop-stream-processor command stops the specified running stream processor.

```
aws rekognition stop-stream-processor \ 
     --name my-stream-processor
```
This command produces no output.

For more information, see Working with [Streaming](https://docs.aws.amazon.com/rekognition/latest/dg/streaming-video.html) Videos in the *Amazon Rekognition Developer Guide*.

• For API details, see [StopStreamProcessor](https://awscli.amazonaws.com/v2/documentation/api/latest/reference/rekognition/stop-stream-processor.html) in *AWS CLI Command Reference*.

# **AWS RAM examples using AWS CLI**

The following code examples show you how to perform actions and implement common scenarios by using the AWS Command Line Interface with AWS RAM.

*Actions* are code excerpts from larger programs and must be run in context. While actions show you how to call individual service functions, you can see actions in context in their related scenarios and cross-service examples.

*Scenarios* are code examples that show you how to accomplish a specific task by calling multiple functions within the same service.

Each example includes a link to GitHub, where you can find instructions on how to set up and run the code in context.

### **Topics**

• [Actions](#page-405-0)

### **Actions**

# **accept-resource-share-invitation**

The following code example shows how to use accept-resource-share-invitation.

#### **AWS CLI**

### **To accept a resource share invitation**

The following accept-resource-share-invitation example accepts the specified resource share invitation. Principals in the invited account can immediately start using the resources in the share.

```
aws ram accept-resource-share-invitation \ 
     --resource-share-invitation-arn arn:aws:ram:us-west-2:111111111111:resource-
share-invitation/1e3477be-4a95-46b4-bbe0-c4001EXAMPLE
```
#### Output:

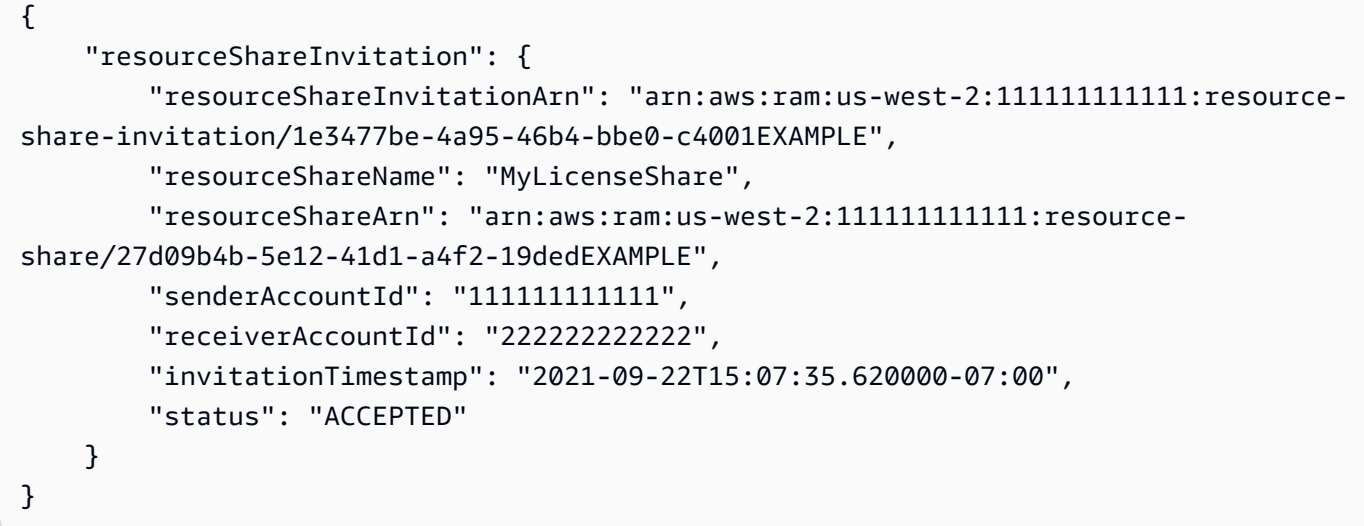

• For API details, see [AcceptResourceShareInvitation](https://awscli.amazonaws.com/v2/documentation/api/latest/reference/ram/accept-resource-share-invitation.html) in *AWS CLI Command Reference*.

#### **associate-resource-share-permission**

The following code example shows how to use associate-resource-share-permission.

### **AWS CLI**

### **To associate a RAM managed permission with a resource share**

The following associate-resource-share-permission example replaces the existing managed permission for the relevant resource type with the specified managed permission. Access to all resources of the relevant resource type is governed by the new permission.

```
aws ram associate-resource-share-permission \ 
     --permission-arn arn:aws:ram::aws:permission/
AWSRAMPermissionGlueDatabaseReadWrite \ 
     --replace \ 
     --resource-share-arn arn:aws:ram:us-west-2:123456789012:resource-
share/27d09b4b-5e12-41d1-a4f2-19dedEXAMPLE
```
#### Output:

```
{ 
      "returnValue": true
}
```
• For API details, see [AssociateResourceSharePermission](https://awscli.amazonaws.com/v2/documentation/api/latest/reference/ram/associate-resource-share-permission.html) in *AWS CLI Command Reference*.

### **associate-resource-share**

The following code example shows how to use associate-resource-share.

#### **AWS CLI**

### **Example 1: To associate a resource with a resource share**

The following associate-resource-share example adds a license configuration to the specified resource share.

```
aws ram associate-resource-share \ 
     --resource-share arn:aws:ram:us-west-2:123456789012:resource-
share/27d09b4b-5e12-41d1-a4f2-19dedEXAMPLE \ 
     --resource-arns arn:aws:license-manager:us-west-2:123456789012:license-
configuration:lic-36be0485f5ae379cc74cf8e92EXAMPLE
```

```
{ 
     "resourceShareAssociations": [ 
         { 
            "resourceShareArn": "arn:aws:ram:us-west-2:123456789012:resource-
share/27d09b4b-5e12-41d1-a4f2-19dedEXAMPLE", 
             "associatedEntity": "arn:aws:license-manager:us-
west-2:123456789012:license-configuration:lic-36be0485f5ae379cc74cf8e92EXAMPLE", 
             "associationType": "RESOURCE", 
             "status": "ASSOCIATING", 
            "external": false 
         } 
     ]
}
```
### **Example 2: To associate a principal with a resource share**

The following associate-resource-share example grants access for the specified resource share to all accounts in the specified organizational unit.

```
aws ram associate-resource-share \ 
     --resource-share-arn arn:aws:ram:us-west-2:123456789012:resource-
share/27d09b4b-5e12-41d1-a4f2-19dedEXAMPLE \ 
     --principals arn:aws:organizations::123456789012:ou/o-63bEXAMPLE/ou-46xi-
rEXAMPLE
```
Output:

```
\{ "resourceShareAssociations": [ 
         { 
              "status": "ASSOCIATING", 
              "associationType": "PRINCIPAL", 
              "associatedEntity": "arn:aws:organizations::123456789012:ou/
o-63bEXAMPLE/ou-46xi-rEXAMPLE", 
              "external": false, 
              "resourceShareArn": "arn:aws:ram:us-west-2:123456789012:resource-
share/27d09b4b-5e12-41d1-a4f2-19dedEXAMPLE" 
         } 
     ]
}
```
• For API details, see [AssociateResourceShare](https://awscli.amazonaws.com/v2/documentation/api/latest/reference/ram/associate-resource-share.html) in *AWS CLI Command Reference*.

#### **create-resource-share**

The following code example shows how to use create-resource-share.

### **AWS CLI**

#### **Example 1: To create a resource share**

The following create-resource-share example creates an empty resource share with the specified name. You must separately add resources, principals, and permissions to the share.

```
aws ram create-resource-share \
```
#### --name MyNewResourceShare

#### Output:

```
{ 
     "resourceShare": { 
         "resourceShareArn": "arn:aws:ram:us-west-2:123456789012:resource-
share/4476c27d-8feb-4b21-afe9-7de23EXAMPLE", 
         "name": "MyNewResourceShare", 
         "owningAccountId": "123456789012", 
         "allowExternalPrincipals": true, 
         "status": "ACTIVE", 
         "creationTime": 1634586271.302, 
         "lastUpdatedTime": 1634586271.302 
     }
}
```
### **Example 2: To create a resource share with AWS accounts as principals**

The following create-resource-share example creates a resource share and grants access to the specified AWS account (222222222222). If the specified principals are not part of the same AWS Organization, then invitations are sent and must be accepted before access is granted.

```
aws ram create-resource-share \ 
     --name MyNewResourceShare \ 
     --principals 222222222222
```
### **Example 3: To create a resource share restricted to your AWS Organization**

The following create-resource-share example creates a resource share that is restricted to accounts in the AWS Organization that your account is a member of, and adds the specified OU as a principal. All accounts in that OU can use the resources in the resource share.

```
aws ram create-resource-share \ 
     --name MyNewResourceShare \ 
     --no-allow-external-principals \ 
     --principals arn:aws:organizations::123456789012:ou/o-63bEXAMPLE/ou-46xi-
rEXAMPLE
```

```
{ 
     "resourceShare": { 
         "resourceShareArn": "arn:aws:ram:us-west-2:123456789012:resource-
share/7be8694e-095c-41ca-9ce8-7be4aEXAMPLE", 
         "name": "MyNewResourceShare", 
         "owningAccountId": "123456789012", 
         "allowExternalPrincipals": false, 
         "status": "ACTIVE", 
         "creationTime": 1634587042.49, 
         "lastUpdatedTime": 1634587042.49 
     }
}
```
• For API details, see [CreateResourceShare](https://awscli.amazonaws.com/v2/documentation/api/latest/reference/ram/create-resource-share.html) in *AWS CLI Command Reference*.

# **delete-resource-share**

The following code example shows how to use delete-resource-share.

### **AWS CLI**

### **To delete a resource share**

The following delete-resource-share example deletes the specified resource share.

```
aws ram delete-resource-share \ 
     --resource-share-arn arn:aws:ram:us-west-2:123456789012:resource-share/7ab63972-
b505-7e2a-420d-6f5d3EXAMPLE
```
The following output indicates success:

```
{ 
     "returnValue": true
}
```
• For API details, see [DeleteResourceShare](https://awscli.amazonaws.com/v2/documentation/api/latest/reference/ram/delete-resource-share.html) in *AWS CLI Command Reference*.

# **disassociate-resource-share-permission**

The following code example shows how to use disassociate-resource-share-permission.

### **AWS CLI**

# **To remove a RAM managed permission for a resource type from a resource share**

The following disassociate-resource-share-permission example removes the RAM managed permission for Glue databases from the specified resource share.

```
aws ram disassociate-resource-share-permission \ 
     --resource-share-arn arn:aws:ram:us-west-2:123456789012:resource-
share/27d09b4b-5e12-41d1-a4f2-19dedEXAMPLE \ 
     --permission-arn arn:aws:ram::aws:permission/
AWSRAMPermissionGlueDatabaseReadWrite
```
Output:

```
{ 
     "returnValue": true
}
```
• For API details, see [DisassociateResourceSharePermission](https://awscli.amazonaws.com/v2/documentation/api/latest/reference/ram/disassociate-resource-share-permission.html) in *AWS CLI Command Reference*.

### **disassociate-resource-share**

The following code example shows how to use disassociate-resource-share.

### **AWS CLI**

### **To remove a resource from a resource share**

The following disassociate-resource-share example removes the specified resource, in this case a VPC subnet, from the specified resource share. Any principals with access to the resource share can no longer perform operations on that resource.

```
aws ram disassociate-resource-share \ 
     --resource-arns arn:aws:ec2:us-west-2:123456789012:subnet/
subnet-0250c25a1fEXAMPLE \ 
     --resource-share-arn arn:aws:ram:us-west-2:123456789012:resource-share/7ab63972-
b505-7e2a-420d-6f5d3EXAMPLE
```
### Output:

#### {

```
 "resourceShareAssociations": [ 
          "resourceShareArn": "arn:aws:ram:us-west-2:123456789012:resource-
share/7ab63972-b505-7e2a-420d-6f5d3EXAMPLE", 
          "associatedEntity": "arn:aws:ec2:us-west-2:123456789012:subnet/
subnet-0250c25a1fEXAMPLE", 
         "associationType": "RESOURCE", 
         "status": "DISASSOCIATING", 
          "external": false 
    \mathbb{I}}
```
• For API details, see [DisassociateResourceShare](https://awscli.amazonaws.com/v2/documentation/api/latest/reference/ram/disassociate-resource-share.html) in *AWS CLI Command Reference*.

### **enable-sharing-with-aws-organization**

The following code example shows how to use enable-sharing-with-aws-organization.

### **AWS CLI**

#### **To enable resource sharing across AWS Organizations**

The following enable-sharing-with-aws-organization example enables resource sharing across your organization and organizational units.

aws ram enable-sharing-with-aws-organization

The following output indicates success.

```
{ 
      "returnValue": true
}
```
• For API details, see [EnableSharingWithAwsOrganization](https://awscli.amazonaws.com/v2/documentation/api/latest/reference/ram/enable-sharing-with-aws-organization.html) in *AWS CLI Command Reference*.

#### **get-permission**

The following code example shows how to use get-permission.

#### **AWS CLI**

#### **To retrieve the details for a RAM managed permission**

The following get-permission example displays the details for the default version of the specified RAM managed permission.

```
aws ram get-permission \ 
     --permission-arn arn:aws:ram::aws:permission/
AWSRAMPermissionGlueTableReadWriteForDatabase
```
# Output:

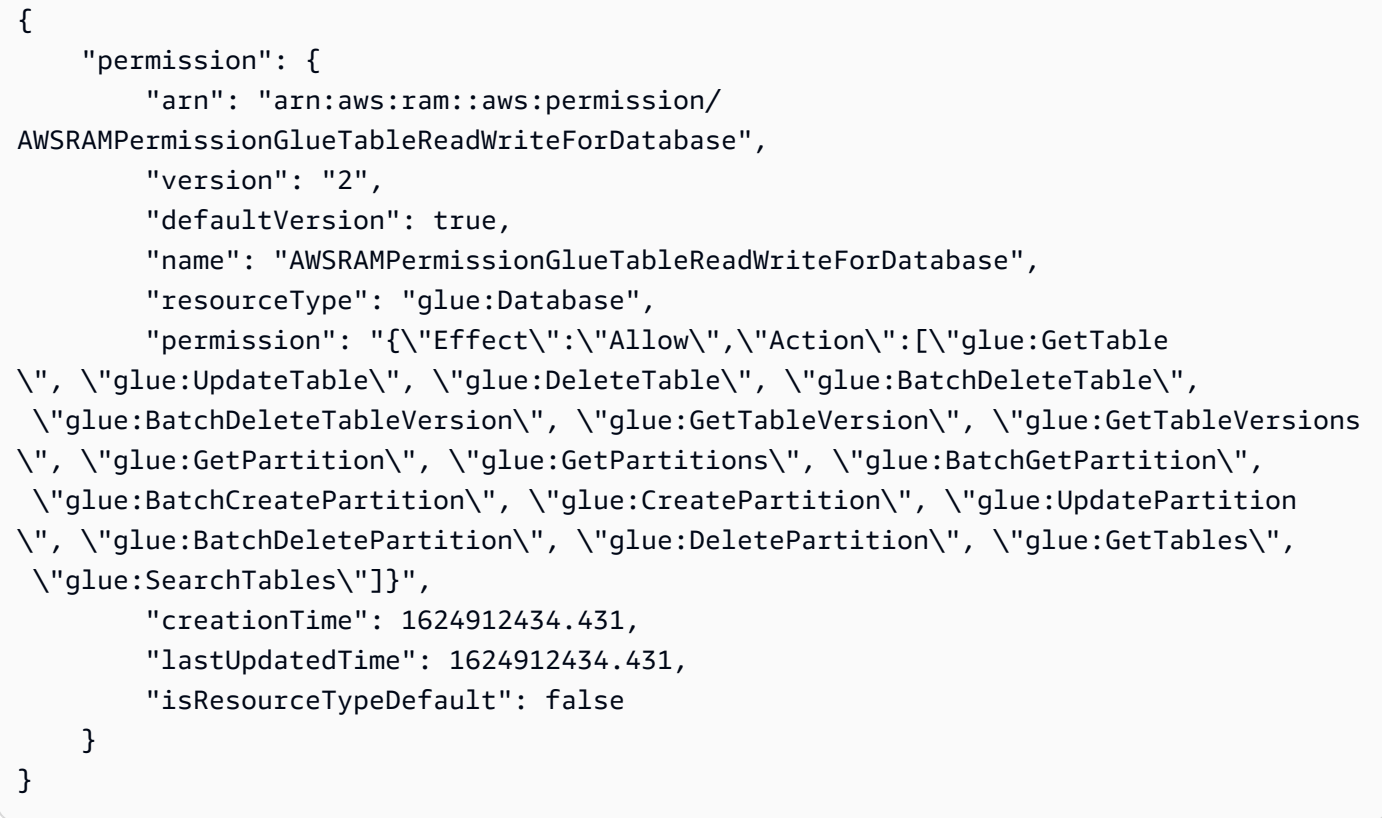

• For API details, see [GetPermission](https://awscli.amazonaws.com/v2/documentation/api/latest/reference/ram/get-permission.html) in *AWS CLI Command Reference*.

# **get-resource-policies**

The following code example shows how to use get-resource-policies.

# **AWS CLI**

# **To get the policies for a resource**

The following get-resource-policies example displays the resource-based permission policies for the specified resource associated with a resource share.

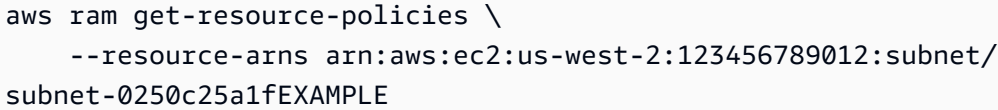

#### Output:

```
{ 
     "policies": [ 
          "{\"Version\":\"2008-10-17\",\"Statement\":[{\"Sid\":\"RamStatement1\",
\"Effect\":\"Allow\",\"Principal\":{\"AWS\":[]},\"Action\":[\"ec2:RunInstances
\",\"ec2:CreateNetworkInterface\",\"ec2:DescribeSubnets\"],\"Resource\":
\"arn:aws:ec2:us-west-2:123456789012:subnet/subnet-0250c25a1fEXAMPLE\"}]}" 
     ]
}
```
• For API details, see [GetResourcePolicies](https://awscli.amazonaws.com/v2/documentation/api/latest/reference/ram/get-resource-policies.html) in *AWS CLI Command Reference*.

#### **get-resource-share-associations**

The following code example shows how to use get-resource-share-associations.

### **AWS CLI**

### **Example 1: To list all resource associations for all resource types**

The following get-resource-share-associations example lists the resource associations for all resource types across all of your resource shares.

```
aws ram get-resource-share-associations \ 
     --association-type RESOURCE
```

```
{ 
     "resourceShareAssociations": [ 
        \{ "resourceShareArn": "arn:aws:ram:us-west-2:123456789012:resource-
share/7ab63972-b505-7e2a-420d-6f5d3EXAMPLE", 
             "associatedEntity": "arn:aws:ec2:us-west-2:123456789012:subnet/
subnet-0250c25a1fEXAMPLE",
```

```
 "resourceShareName": "MySubnetShare", 
              "associationType": "RESOURCE", 
              "status": "ASSOCIATED", 
              "creationTime": 1565303590.973, 
              "lastUpdatedTime": 1565303591.695, 
              "external": false 
         }, 
         { 
              "resourceShareArn": "arn:aws:ram:us-west-2:123456789012:resource-
share/8167bdfe-4480-4a01-8632-315e0EXAMPLE", 
              "associatedEntity": "arn:aws:license-manager:us-
west-2:123456789012:license-configuration:lic-36be0485f5ae379cc74cf8e92EXAMPLE", 
              "resourceShareName": "MyLicenseShare", 
              "associationType": "RESOURCE", 
              "status": "ASSOCIATED", 
              "creationTime": 1632342958.457, 
              "lastUpdatedTime": 1632342958.907, 
              "external": false 
         } 
    \mathbf{1}}
```
# **Example 2: To list principal associations for a resource share**

The following get-resource-share-associations example lists only the principal associations for only the specified resource share.

```
aws ram get-resource-share-associations \ 
    --resource-share-arns arn:aws:ram:us-west-2:123456789012:resource-
share/7be8694e-095c-41ca-9ce8-7be4aEXAMPLE \ 
    --association-type PRINCIPAL
```

```
{ 
     "resourceShareAssociations": [ 
         { 
             "resourceShareArn": "arn:aws:ram:us-west-2:123456789012:resource-
share/7be8694e-095c-41ca-9ce8-7be4aEXAMPLE", 
             "resourceShareName": "MyNewResourceShare", 
             "associatedEntity": "arn:aws:organizations::123456789012:ou/
o-63bEXAMPLE/ou-46xi-rEXAMPLE",
```

```
 "associationType": "PRINCIPAL", 
              "status": "ASSOCIATED", 
              "creationTime": 1634587042.49, 
              "lastUpdatedTime": 1634587044.291, 
              "external": false 
          } 
     ]
}
```
• For API details, see [GetResourceShareAssociations](https://awscli.amazonaws.com/v2/documentation/api/latest/reference/ram/get-resource-share-associations.html) in *AWS CLI Command Reference*.

# **get-resource-share-invitations**

The following code example shows how to use get-resource-share-invitations.

### **AWS CLI**

### **To list your resource share invitations**

The following get-resource-share-invitations example lists your current resource share invitations.

aws ram get-resource-share-invitations

```
{ 
     "resourceShareInvitations": [ 
         { 
              "resourceShareInvitationArn": "arn:aws:ram:us-
west2-1:111111111111:resource-share-invitation/32b639f0-14b8-7e8f-55ea-
e6117EXAMPLE", 
              "resourceShareName": "project-resource-share", 
             "resourceShareArn": "arn:aws:ram:us-west-2:111111111111:resource-share/
fcb639f0-1449-4744-35bc-a983fEXAMPLE", 
             "senderAccountId": "111111111111", 
             "receiverAccountId": "222222222222", 
              "invitationTimestamp": 1565312166.258, 
             "status": "PENDING" 
         } 
     ]
```
}

• For API details, see [GetResourceShareInvitations](https://awscli.amazonaws.com/v2/documentation/api/latest/reference/ram/get-resource-share-invitations.html) in *AWS CLI Command Reference*.

#### **get-resource-shares**

The following code example shows how to use get-resource-shares.

### **AWS CLI**

#### **Example 1: To list resource shares you own and share with others**

The following get-resource-shares example lists the resource shares that created and are sharing with others.

```
aws ram get-resource-shares \ 
     --resource-owner SELF
```

```
{ 
     "resourceShares": [ 
         { 
             "resourceShareArn": "arn:aws:ram:us-west-2:123456789012:resource-
share/3ab63985-99d9-1cd2-7d24-75e93EXAMPLE", 
             "name": "my-resource-share", 
             "owningAccountId": "123456789012", 
             "allowExternalPrincipals": false, 
             "status": "ACTIVE", 
             "tags": [ 
\overline{a} "key": "project", 
                     "value": "lima" 
 } 
 ] 
             "creationTime": 1565295733.282, 
             "lastUpdatedTime": 1565295733.282 
         }, 
         { 
             "resourceShareArn": "arn:aws:ram:us-west-2:123456789012:resource-
share/7ab63972-b505-7e2a-420d-6f5d3EXAMPLE",
```
```
 "name": "my-resource-share", 
              "owningAccountId": "123456789012", 
              "allowExternalPrincipals": true, 
              "status": "ACTIVE", 
              "creationTime": 1565295733.282, 
              "lastUpdatedTime": 1565295733.282 
         } 
     ]
}
```
### **Example 2: To list resource shares owned by others and shared with you**

The following get-resource-shares example lists the resource shares that others created and shared with you. In this example, there are none.

```
aws ram get-resource-shares \ 
     --resource-owner OTHER-ACCOUNTS
```
Output:

```
{ 
     "resourceShares": []
}
```
• For API details, see [GetResourceShares](https://awscli.amazonaws.com/v2/documentation/api/latest/reference/ram/get-resource-shares.html) in *AWS CLI Command Reference*.

### **list-pending-invitation-resources**

The following code example shows how to use list-pending-invitation-resources.

### **AWS CLI**

### **To list the resources that are available in a pending resource share**

The following list-pending-invitation-resources example lists all of the resources that are in the resource share associated with the specified invitation.

```
aws ram list-pending-invitation-resources \ 
     --resource-share-invitation-arn arn:aws:ram:us-west-2:123456789012:resource-
share-invitation/1e3477be-4a95-46b4-bbe0-c4001EXAMPLE
```
## Output:

```
{ 
    "resources": [ 
         { 
              "arn": "arn:aws:ec2:us-west-2:123456789012:subnet/
subnet-04a555b0e6EXAMPLE", 
             "resourceShareArn": "arn:aws:ram:us-west-2:123456789012:resource-
share/7be8694e-095c-41ca-9ce8-7be4aEXAMPLE", 
              "creationTime": 1634676051.269, 
             "lastUpdatedTime": 1634676052.07, 
              "status": "AVAILABLE", 
             "type": "ec2:Subnet" 
         }, 
         { 
              "arn": "arn:aws:license-manager:us-west-2:123456789012:license-
configuration:lic-36be0485f5ae379cc74cf8e92EXAMPLE", 
              "resourceShareArn": "arn:aws:ram:us-west-2:123456789012:resource-
share/7ab63972-b505-7e2a-420d-6f5d3EXAMPLE", 
             "creationTime": 1624912434.431, 
             "lastUpdatedTime": 1624912434.431, 
              "status": "AVAILABLE", 
             "type": "license-manager:LicenseConfiguration" 
       } 
    ]
}
```
• For API details, see [ListPendingInvitationResources](https://awscli.amazonaws.com/v2/documentation/api/latest/reference/ram/list-pending-invitation-resources.html) in *AWS CLI Command Reference*.

# **list-permissions**

The following code example shows how to use list-permissions.

## **AWS CLI**

## **To list the available RAM managed permissions**

The following list-permissions example lists all of the RAM managed permissions available for only the AWS Glue database resource type.

```
aws ram list-permissions \ 
     --resource-type glue:Database
```

```
{ 
     "permissions": [ 
         { 
              "arn": "arn:aws:ram::aws:permission/
AWSRAMDefaultPermissionGlueDatabase", 
              "version": "1", 
              "defaultVersion": true, 
              "name": "AWSRAMDefaultPermissionGlueDatabase", 
              "resourceType": "glue:Database", 
              "creationTime": 1592007820.935, 
              "lastUpdatedTime": 1592007820.935, 
              "isResourceTypeDefault": true 
         }, 
         { 
              "arn": "arn:aws:ram::aws:permission/
AWSRAMPermissionGlueAllTablesReadWriteForDatabase", 
              "version": "2", 
              "defaultVersion": true, 
              "name": "AWSRAMPermissionGlueAllTablesReadWriteForDatabase", 
              "resourceType": "glue:Database", 
              "creationTime": 1624912413.323, 
              "lastUpdatedTime": 1624912413.323, 
              "isResourceTypeDefault": false 
         }, 
         { 
              "arn": "arn:aws:ram::aws:permission/
AWSRAMPermissionGlueDatabaseReadWrite", 
              "version": "2", 
              "defaultVersion": true, 
              "name": "AWSRAMPermissionGlueDatabaseReadWrite", 
              "resourceType": "glue:Database", 
              "creationTime": 1624912417.4, 
              "lastUpdatedTime": 1624912417.4, 
              "isResourceTypeDefault": false 
         }, 
         { 
              "arn": "arn:aws:ram::aws:permission/
AWSRAMPermissionGlueTableReadWriteForDatabase", 
              "version": "2", 
              "defaultVersion": true, 
              "name": "AWSRAMPermissionGlueTableReadWriteForDatabase", 
              "resourceType": "glue:Database",
```

```
 "creationTime": 1624912434.431, 
               "lastUpdatedTime": 1624912434.431, 
               "isResourceTypeDefault": false 
          } 
    \mathbf{I}}
```
The following list-permissions example displays the available RAM managed permissions for all resource types.

aws ram list-permissions

```
{ 
     "permissions": [ 
         { 
              "arn": "arn:aws:ram::aws:permission/
AWSRAMBlankEndEntityCertificateAPICSRPassthroughIssuanceCertificateAuthority", 
              "version": "1", 
              "defaultVersion": true, 
              "name": 
  "AWSRAMBlankEndEntityCertificateAPICSRPassthroughIssuanceCertificateAuthority", 
              "resourceType": "acm-pca:CertificateAuthority", 
              "creationTime": 1623264861.085, 
              "lastUpdatedTime": 1623264861.085, 
              "isResourceTypeDefault": false 
         }, 
         { 
              "arn": "arn:aws:ram::aws:permission/AWSRAMDefaultPermissionAppMesh", 
              "version": "1", 
              "defaultVersion": true, 
              "name": "AWSRAMDefaultPermissionAppMesh", 
              "resourceType": "appmesh:Mesh", 
              "creationTime": 1589307188.584, 
              "lastUpdatedTime": 1589307188.584, 
              "isResourceTypeDefault": true 
         }, 
         ...TRUNCATED FOR BREVITY... 
         { 
              "arn": "arn:aws:ram::aws:permission/
AWSRAMSubordinateCACertificatePathLen0IssuanceCertificateAuthority", 
              "version": "1",
```

```
 "defaultVersion": true, 
              "name": 
  "AWSRAMSubordinateCACertificatePathLen0IssuanceCertificateAuthority", 
              "resourceType": "acm-pca:CertificateAuthority", 
              "creationTime": 1623264876.75, 
              "lastUpdatedTime": 1623264876.75, 
              "isResourceTypeDefault": false 
          } 
    \mathbf{I}}
```
• For API details, see [ListPermissions](https://awscli.amazonaws.com/v2/documentation/api/latest/reference/ram/list-permissions.html) in *AWS CLI Command Reference*.

## **list-principals**

The following code example shows how to use list-principals.

### **AWS CLI**

### **To list principals with access to a resource**

The following list-principals example displays a list of the principals that can access resources of the specified type through any resource shares.

```
aws ram list-principals \ 
     --resource-type ec2:Subnet
```

```
{ 
     "principals": [ 
        \{ "id": "arn:aws:organizations::123456789012:ou/o-gx7EXAMPLE/ou-29c5-
zEXAMPLE", 
              "resourceShareArn": "arn:aws:ram:us-west-2:123456789012:resource-
share/7ab63972-b505-7e2a-420d-6f5d3EXAMPLE", 
              "creationTime": 1565298209.737, 
              "lastUpdatedTime": 1565298211.019, 
              "external": false 
         } 
     ]
}
```
• For API details, see [ListPrincipals](https://awscli.amazonaws.com/v2/documentation/api/latest/reference/ram/list-principals.html) in *AWS CLI Command Reference*.

### **list-resource-share-permissions**

The following code example shows how to use list-resource-share-permissions.

### **AWS CLI**

### **To list all of the RAM managed permissions currently attached to a resource share**

The following list-resource-share-permissions example lists all of the RAM managed permissions that are attached to the specified resource share.

```
aws ram list-resource-share-permissions \ 
     --resource-share-arn arn:aws:ram:us-west-2:123456789012:resource-
share/27d09b4b-5e12-41d1-a4f2-19dedEXAMPLE
```
Output:

```
{ 
     "permissions": [ 
          { 
              "arn": "arn:aws:ram::aws:permission/
AWSRAMDefaultPermissionLicenseConfiguration", 
              "version": "1", 
              "resourceType": "license-manager:LicenseConfiguration", 
              "status": "ASSOCIATED", 
              "lastUpdatedTime": 1632342984.234 
          }, 
          { 
              "arn": "arn:aws:ram::aws:permission/
AWSRAMPermissionGlueDatabaseReadWrite", 
              "version": "2", 
              "resourceType": "glue:Database", 
              "status": "ASSOCIATED", 
              "lastUpdatedTime": 1632512462.297 
          } 
    \mathbf{I}}
```
• For API details, see [ListResourceSharePermissions](https://awscli.amazonaws.com/v2/documentation/api/latest/reference/ram/list-resource-share-permissions.html) in *AWS CLI Command Reference*.

#### **list-resource-types**

The following code example shows how to use list-resource-types.

#### **AWS CLI**

### **To list the resource types that are supported by AWS RAM**

The following list-resource-types example lists all of the resource types currently supported by AWS RAM.

```
aws ram list-resource-types
```
#### Output:

```
{ 
     "resourceTypes": [ 
          { 
              "resourceType": "route53resolver:FirewallRuleGroup", 
              "serviceName": "route53resolver" 
          }, 
          { 
               "resourceType": "ec2:LocalGatewayRouteTable", 
              "serviceName": "ec2" 
          }, 
          ...OUTPUT TRUNCATED FOR BREVITY... 
          { 
              "resourceType": "ec2:Subnet", 
              "serviceName": "ec2" 
          }, 
          { 
               "resourceType": "ec2:TransitGatewayMulticastDomain", 
              "serviceName": "ec2" 
          } 
     ]
}
```
• For API details, see [ListResourceTypes](https://awscli.amazonaws.com/v2/documentation/api/latest/reference/ram/list-resource-types.html) in *AWS CLI Command Reference*.

#### **list-resources**

The following code example shows how to use list-resources.

### **AWS CLI**

### **To list the resources associated with a resource share**

The following list-resources example lists all resources in the specified resource share that are of the specified resource type.

```
aws ram list-resources \ 
     --resource-type ec2:Subnet \ 
     --resource-owner SELF \ 
     --resource-share-arn arn:aws:ram:us-west-2:123456789012:resource-share/7ab63972-
b505-7e2a-420d-6f5d3EXAMPLE
```
Output:

```
{ 
     "resources": [ 
          { 
              "arn": "aarn:aws:ec2:us-west-2:123456789012:subnet/
subnet-0250c25a1f4e15235", 
              "type": "ec2:Subnet", 
              "resourceShareArn": "arn:aws:ram:us-west-2:123456789012:resource-
share/7ab63972-b505-7e2a-420d-6f5d3EXAMPLE", 
              "creationTime": 1565301545.023, 
              "lastUpdatedTime": 1565301545.947 
         } 
    \mathbf{I}}
```
• For API details, see [ListResources](https://awscli.amazonaws.com/v2/documentation/api/latest/reference/ram/list-resources.html) in *AWS CLI Command Reference*.

#### **promote-resource-share-created-from-policy**

The following code example shows how to use promote-resource-share-created-frompolicy.

### **AWS CLI**

### **To promote a resource-policy based resource share to full functionality in AWS RAM**

The following promote-resource-share-created-from-policy example takes a resource share that you created implicitly by attaching a resource-based policy, and converts it to be fully functional with the AWS RAM console and its CLI and API operations.

```
aws ram promote-resource-share-created-from-policy \ 
     --resource-share-arn arn:aws:ram:us-east-1:123456789012:resource-
share/91fa8429-2d06-4032-909a-90909EXAMPLE
```
#### Output:

```
{ 
     "returnValue": true
}
```
• For API details, see [PromoteResourceShareCreatedFromPolicy](https://awscli.amazonaws.com/v2/documentation/api/latest/reference/ram/promote-resource-share-created-from-policy.html) in *AWS CLI Command Reference*.

### **reject-resource-share-invitation**

The following code example shows how to use reject-resource-share-invitation.

### **AWS CLI**

### **To reject a resource share invitation**

The following reject-resource-share-invitation example rejects the specified resource share invitation.

```
aws ram reject-resource-share-invitation \ 
     --resource-share-invitation-arn arn:aws:ram:us-west-2:111111111111:resource-
share-invitation/32b639f0-14b8-7e8f-55ea-e6117EXAMPLE
```

```
"resourceShareInvitations": [ 
     { 
         "resourceShareInvitationArn": "arn:aws:ram:us-west2-1:111111111111:resource-
share-invitation/32b639f0-14b8-7e8f-55ea-e6117EXAMPLE", 
         "resourceShareName": "project-resource-share",
```

```
 "resourceShareArn": "arn:aws:ram:us-west-2:111111111111:resource-share/
fcb639f0-1449-4744-35bc-a983fEXAMPLE", 
         "senderAccountId": "111111111111", 
         "receiverAccountId": "222222222222", 
         "invitationTimestamp": 1565319592.463, 
         "status": "REJECTED" 
     }
]
```
• For API details, see [RejectResourceShareInvitation](https://awscli.amazonaws.com/v2/documentation/api/latest/reference/ram/reject-resource-share-invitation.html) in *AWS CLI Command Reference*.

#### **tag-resource**

The following code example shows how to use tag-resource.

#### **AWS CLI**

#### **To add tags to a resource share**

The following tag-resource example adds a tag key project and associated value lima to the specified resource share.

```
aws ram tag-resource \ 
     --tags key=project,value=lima \ 
     --resource-share-arn arn:aws:ram:us-west-2:123456789012:resource-share/7ab63972-
b505-7e2a-420d-6f5d3EXAMPLE
```
This command produces no output.

• For API details, see [TagResource](https://awscli.amazonaws.com/v2/documentation/api/latest/reference/ram/tag-resource.html) in *AWS CLI Command Reference*.

#### **untag-resource**

The following code example shows how to use untag-resource.

### **AWS CLI**

### **To remove tags from a resource share**

The following untag-resource example removes the project tag key and associated value from the specified resource share.

```
aws ram untag-resource \ 
     --tag-keys project \ 
     --resource-share-arn arn:aws:ram:us-west-2:123456789012:resource-share/7ab63972-
b505-7e2a-420d-6f5d3EXAMPLE
```
This command produces no output.

• For API details, see [UntagResource](https://awscli.amazonaws.com/v2/documentation/api/latest/reference/ram/untag-resource.html) in *AWS CLI Command Reference*.

#### **update-resource-share**

The following code example shows how to use update-resource-share.

#### **AWS CLI**

#### **To update a resource share**

The following update-resource-share example changes the specified resource share to allow external principals that are not in an AWS Organization.

```
aws ram update-resource-share \ 
     --allow-external-principals \ 
     --resource-share-arn arn:aws:ram:us-west-2:123456789012:resource-share/7ab63972-
b505-7e2a-420d-6f5d3EXAMPLE
```
#### Output:

```
{ 
     "resourceShare": { 
          "resourceShareArn": "arn:aws:ram:us-west-2:123456789012:resource-
share/7ab63972-b505-7e2a-420d-6f5d3EXAMPLE", 
         "name": "my-resource-share", 
         "owningAccountId": "123456789012", 
         "allowExternalPrincipals": true, 
          "status": "ACTIVE", 
         "creationTime": 1565295733.282, 
         "lastUpdatedTime": 1565303080.023 
     }
}
```
• For API details, see [UpdateResourceShare](https://awscli.amazonaws.com/v2/documentation/api/latest/reference/ram/update-resource-share.html) in *AWS CLI Command Reference*.

# **Resource Explorer examples using AWS CLI**

The following code examples show you how to perform actions and implement common scenarios by using the AWS Command Line Interface with Resource Explorer.

*Actions* are code excerpts from larger programs and must be run in context. While actions show you how to call individual service functions, you can see actions in context in their related scenarios and cross-service examples.

*Scenarios* are code examples that show you how to accomplish a specific task by calling multiple functions within the same service.

Each example includes a link to GitHub, where you can find instructions on how to set up and run the code in context.

### **Topics**

• [Actions](#page-405-0)

### **Actions**

### **associate-default-view**

The following code example shows how to use associate-default-view.

#### **AWS CLI**

#### **To set a Resource Explorer view as the default for its AWS Region**

The following associate-default-view example sets a view, as specified by its ARN, to be the default view for the AWS Region in which you call the operation.

```
aws resource-explorer-2 associate-default-view \ 
     --view-arn arn:aws:resource-explorer-2:us-east-1:123456789012:view/My-Main-View/
EXAMPLE8-90ab-cdef-fedc-EXAMPLE11111
```

```
{ 
     "ViewArn": "arn:aws:resource-explorer-2:us-east-1:123456789012:view/My-Main-
View/EXAMPLE8-90ab-cdef-fedc-EXAMPLE11111"
}
```
For more information, see [Setting](https://docs.aws.amazon.com/resource-explorer/latest/userguide/manage-views-set-default.html) a default view in an AWS Region in the *AWS Resource Explorer Users Guide*.

• For API details, see [AssociateDefaultView](https://awscli.amazonaws.com/v2/documentation/api/latest/reference/resource-explorer-2/associate-default-view.html) in *AWS CLI Command Reference*.

### **batch-get-view**

The following code example shows how to use batch-get-view.

### **AWS CLI**

### **To retrieve details about multiple Resource Explorer views**

The following batch-get-view example displays the details about two views specified by their ARNs. Use spaces to separate the multiple ARNs in the --view-arn parameter.

```
aws resource-explorer-2 batch-get-view \ 
     --view-arns arn:aws:resource-explorer-2:us-east-1:123456789012:view/My-EC2-Only-
View/EXAMPLE8-90ab-cdef-fedc-EXAMPLE22222, \ 
                 arn:aws:resource-explorer-2:us-east-1:123456789012:view/My-Main-
View/EXAMPLE8-90ab-cdef-fedc-EXAMPLE11111
```

```
{ 
     "Views": [ 
         { 
              "Filters": { 
                  "FilterString": "service:ec2" 
              }, 
              "IncludedProperties": [ 
\overline{\mathcal{L}} "Name": "tags" 
 } 
              ], 
              "LastUpdatedAt": "2022-07-13T21:33:45.249000+00:00", 
              "Owner": "123456789012", 
              "Scope": "arn:aws:iam::123456789012:root", 
              "ViewArn": "arn:aws:resource-explorer-2:us-east-1:123456789012:view/My-
EC2-Only-View/EXAMPLE8-90ab-cdef-fedc-EXAMPLE22222" 
         }, 
         {
```

```
 "Filters": { 
                 "FilterString": "" 
             }, 
             "IncludedProperties": [ 
\overline{a} "Name": "tags" 
 } 
             ], 
             "LastUpdatedAt": "2022-07-13T20:34:11.314000+00:00", 
             "Owner": "123456789012", 
             "Scope": "arn:aws:iam::123456789012:root", 
             "ViewArn": "arn:aws:resource-explorer-2:us-east-1:123456789012:view/My-
Main-View/EXAMPLE8-90ab-cdef-fedc-EXAMPLE11111" 
 } 
     ] 
     "Errors": []
}
```
For more information about views, see About [Resource](https://docs.aws.amazon.com/resource-explorer/latest/userguide/manage-views-about.html) Explorer views in the *AWS Resource Explorer Users Guide*.

• For API details, see [BatchGetView](https://awscli.amazonaws.com/v2/documentation/api/latest/reference/resource-explorer-2/batch-get-view.html) in *AWS CLI Command Reference*.

### **create-index**

The following code example shows how to use create-index.

#### **AWS CLI**

### **To turn on Resource Explorer in an AWS Region by creating an index**

The following create-index example creates a local index in the AWS Region in which the operation is called. The AWS CLI automatically generates a random client-token parameter value and includes it in the call to AWS if you don't specify a value.

```
aws resource-explorer-2 create-index \ 
     --region us-east-1
```

```
 "Arn": "arn:aws:resource-explorer-2:us-east-1:123456789012:index/EXAMPLE8-90ab-
cdef-fedc-EXAMPLE22222c", 
     "CreatedAt": "2022-11-01T20:00:59.149Z", 
     "State": "CREATING"
}
```
After you create a local index, you can convert it into the aggregator index for the account by running the [update-index-type](https://docs.aws.amazon.com/cli/latest/reference/resource-explorer-2/update-index-type.html) command.

For more information, see Turning on [Resource](https://docs.aws.amazon.com/resource-explorer/latest/userguide/manage-service-register.html) Explorer in an AWS Region to index your [resources](https://docs.aws.amazon.com/resource-explorer/latest/userguide/manage-service-register.html) in the *AWS Resource Explorer Users Guide*.

• For API details, see [CreateIndex](https://awscli.amazonaws.com/v2/documentation/api/latest/reference/resource-explorer-2/create-index.html) in *AWS CLI Command Reference*.

### **create-view**

The following code example shows how to use create-view.

### **AWS CLI**

### **Example 1: To create an unfiltered view for the index in an AWS Region**

The following create-view example creates a view in the specified AWS Region that returns all results in the Region without any filtering. The view includes the optional Tags field on returned results. Because this view is created in the Region that contains the aggregator index, it can include results from all Regions in the account that contain a Resource Explorer index.

```
aws resource-explorer-2 create-view \ 
     --view-name My-Main-View \ 
     --included-properties Name=tags \ 
     --region us-east-1
```

```
{ 
      "View": { 
           "Filters": { 
               "FilterString": "" 
          }, 
           "IncludedProperties": [ 
\{\hspace{.1cm} \} "Name": "tags"
```

```
 } 
         ], 
         "LastUpdatedAt": "2022-07-13T20:34:11.314000+00:00", 
         "Owner": "123456789012", 
         "Scope": "arn:aws:iam::123456789012:root", 
         "ViewArn": "arn:aws:resource-explorer-2:us-east-1:123456789012:view/My-Main-
View/EXAMPLE8-90ab-cdef-fedc-EXAMPLE11111" 
     }
}
```
#### **Example 2: To create a view that returns only resources associated with Amazon EC2**

The following create-view creates a view in AWS Region us-east-1 that returns only those resources in the Region that are associated with the Amazon EC2 service. The view includes the optional Tags field on returned results. Because this view is created in the Region that contains the aggregator index, it can include results from all Regions in the account that contain a Resource Explorer index.

```
aws resource-explorer-2 create-view \ 
     --view-name My-EC2-Only-View \ 
     --included-properties Name=tags \ 
     --filters FilterString="service:ec2" \ 
     --region us-east-1
```

```
{ 
     "View": { 
         "Filters": { 
             "FilterString": "service:ec2" 
         }, 
         "IncludedProperties": [ 
\{\hspace{.1cm} \} "Name":"tags" 
 } 
         ], 
         "LastUpdatedAt": "2022-07-13T21:35:09.059Z", 
         "Owner": "123456789012", 
         "Scope": "arn:aws:iam::123456789012:root", 
         "ViewArn": "arn:aws:resource-explorer-2:us-east-1:123456789012:view/My-EC2-
Only-View/EXAMPLE8-90ab-cdef-fedc-EXAMPLE22222" 
     }
```
}

For more information, see [Creating](https://docs.aws.amazon.com/resource-explorer/latest/userguide/manage-views-create.html) views for search in the *AWS Resource Explorer Users Guide*.

• For API details, see [CreateView](https://awscli.amazonaws.com/v2/documentation/api/latest/reference/resource-explorer-2/create-view.html) in *AWS CLI Command Reference*.

#### **delete-index**

The following code example shows how to use delete-index.

#### **AWS CLI**

#### **To turn off Resource Explorer in an AWS Region by deleting its index**

The following delete-index example deletes the specified Resource Explorer index in the AWS Region in which you make the request.

```
aws resource-explorer-2 delete-index \ 
     --arn arn:aws:resource-explorer-2:us-west-2:123456789012:index/EXAMPLE8-90ab-
cdef-fedc-EXAMPLE22222 \ 
     --region us-west-2
```
Output:

```
{ 
     "Arn": "arn:aws:resource-explorer-2:us-west-2:123456789012:index/EXAMPLE8-90ab-
cdef-fedc-EXAMPLE22222", 
     "State": "DELETING"
}
```
For more information about deleting an index, see Turning off AWS [Resource](https://docs.aws.amazon.com/resource-explorer/latest/userguide/manage-service-deregister.html) Explorer in an AWS [Region](https://docs.aws.amazon.com/resource-explorer/latest/userguide/manage-service-deregister.html) in the *AWS Resource Explorer Users Guide*.

• For API details, see [DeleteIndex](https://awscli.amazonaws.com/v2/documentation/api/latest/reference/resource-explorer-2/delete-index.html) in *AWS CLI Command Reference*.

#### **delete-view**

The following code example shows how to use delete-view.

#### **AWS CLI**

#### **To delete a Resource Explorer view**

The following delete-view example deletes a view specified by its ARN.

```
aws resource-explorer-2 delete-view \ 
     --view-arn arn:aws:resource-explorer-2:us-east-1:123456789012:view/EC2-Only-
View/EXAMPLE8-90ab-cdef-fedc-EXAMPLE11111
```
Output:

```
{ 
     "ViewArn": "arn:aws:resource-explorer-2:us-east-1:123456789012:view/EC2-Only-
View/EXAMPLE8-90ab-cdef-fedc-EXAMPLE11111"
}
```
For more information, see [Deleting views](https://docs.aws.amazon.com/resource-explorer/latest/userguide/manage-views-delete.html) in the *AWS Resource Explorer Users Guide*.

• For API details, see [DeleteView](https://awscli.amazonaws.com/v2/documentation/api/latest/reference/resource-explorer-2/delete-view.html) in *AWS CLI Command Reference*.

### **disassociate-default-view**

The following code example shows how to use disassociate-default-view.

#### **AWS CLI**

#### **To remove the default Resource Explorer view for an AWS Region**

The following disassociate-default-view removes the default Resource Explorer view for the AWS Region in which you call the operation. After performing this operation, all search operations in the Region must explicitly specify a view or the operation fails.

aws resource-explorer-2 disassociate-default-view

This command produces no output.

For more information, see [Setting](https://docs.aws.amazon.com/resource-explorer/latest/userguide/manage-views-set-default.html) a default view in an AWS Region in the *AWS Resource Explorer Users Guide*.

• For API details, see [DisassociateDefaultView](https://awscli.amazonaws.com/v2/documentation/api/latest/reference/resource-explorer-2/disassociate-default-view.html) in *AWS CLI Command Reference*.

#### **get-default-view**

The following code example shows how to use get-default-view.

#### **AWS CLI**

### **To retrieve the Resource Explorer view that is the default view for its AWS Region**

The following get-default-view example retrieves the ARN of the view that is the default for the AWS Region in which you call the operation.

```
aws resource-explorer-2 get-default-view
```
Output:

```
{ 
     "ViewArn": "arn:aws:resource-explorer-2:us-east-1:123456789012:view/default-
view/EXAMPLE8-90ab-cdef-fedc-EXAMPLE11111"
}
```
For more information, see [Setting](https://docs.aws.amazon.com/resource-explorer/latest/userguide/manage-views-set-default.html) a default view in an AWS Region in the *AWS Resource Explorer Users Guide*.

• For API details, see [GetDefaultView](https://awscli.amazonaws.com/v2/documentation/api/latest/reference/resource-explorer-2/get-default-view.html) in *AWS CLI Command Reference*.

#### **get-index**

The following code example shows how to use get-index.

#### **AWS CLI**

#### **Example 1: To retrieve the details for a Resource Explorer aggregator index**

The following get-index example displays the details for the Resource Explorer index in the specified AWS Region. Because the specified Region contains the aggregator index for the account, the output lists the Regions that replicate data into this Region's index.

```
aws resource-explorer-2 get-index \ 
     --region us-east-1
```

```
{ 
     "Arn": "arn:aws:resource-explorer-2:us-east-1:123456789012:index/EXAMPLE8-90ab-
cdef-fedc-EXAMPLE11111", 
     "CreatedAt": "2022-07-12T18:59:10.503000+00:00",
```

```
 "LastUpdatedAt": "2022-07-13T18:41:58.799000+00:00", 
     "ReplicatingFrom": [ 
          "ap-south-1", 
          "us-west-2" 
     ], 
     "State": "ACTIVE", 
     "Tags": {}, 
     "Type": "AGGREGATOR"
}
```
### **Example 2: To retrieve the details for a Resource Explorer local index**

The following get-index example displays the details for the Resource Explorer index in the specified AWS Region. Because the specified Region contains a local index, the output lists the Region to which it replicates data from this Region's index.

```
aws resource-explorer-2 get-index \ 
     --region us-west-2
```
Output:

```
{ 
     "Arn": "arn:aws:resource-explorer-2:us-west-2:123456789012:index/EXAMPLE8-90ab-
cdef-fedc-EXAMPLE22222", 
     "CreatedAt": "2022-07-12T18:59:10.503000+00:00", 
     "LastUpdatedAt": "2022-07-13T18:41:58.799000+00:00", 
     "ReplicatingTo": [ 
         "us-west-2" 
     ], 
     "State": "ACTIVE", 
     "Tags": {}, 
     "Type": "LOCAL"
}
```
For more information about indexes, see [Checking](https://docs.aws.amazon.com/resource-explorer/latest/userguide/manage-service-check.html) which AWS Regions have Resource Explorer [turned on](https://docs.aws.amazon.com/resource-explorer/latest/userguide/manage-service-check.html) in the *AWS Resource Explorer Users Guide*.

• For API details, see [GetIndex](https://awscli.amazonaws.com/v2/documentation/api/latest/reference/resource-explorer-2/get-index.html) in *AWS CLI Command Reference*.

#### **get-view**

The following code example shows how to use get-view.

### **AWS CLI**

### **To retrieve details about a Resource Explorer view**

The following get-view example displays the details about a view specified by its ARN.

```
aws resource-explorer-2 get-view \ 
     --view-arn arn:aws:resource-explorer-2:us-east-1:123456789012:view/EC2-Only-
View/EXAMPLE8-90ab-cdef-fedc-EXAMPLE11111
```
Output:

```
{ 
   "Tags" : {}, 
   "View" : { 
         "Filters" : { 
              "FilterString" : "service:ec2" 
         }, 
         "IncludedProperties" : [ 
\{\hspace{.1cm} \} "Name" : "tags" 
 } 
         ], 
         "LastUpdatedAt" : "2022-07-13T21:33:45.249Z", 
         "Owner" : "123456789012", 
         "Scope" : "arn:aws:iam::123456789012:root", 
         "ViewArn" : "arn:aws:resource-explorer-2:us-east-1:123456789012:view/EC2-
Only-View/EXAMPLE8-90ab-cdef-fedc-EXAMPLE11111" 
   }
}
```
For more information about views, see About [Resource](https://docs.aws.amazon.com/resource-explorer/latest/userguide/manage-views-about.html) Explorer views in the *AWS Resource Explorer Users Guide*.

• For API details, see [GetView](https://awscli.amazonaws.com/v2/documentation/api/latest/reference/resource-explorer-2/get-view.html) in *AWS CLI Command Reference*.

### **list-indexes**

The following code example shows how to use list-indexes.

### **AWS CLI**

#### **To list the AWS Regions where Resource Explorer has indexes**

The following list-indexes example lists the indexes for all Regions where Resource Explorer has an index. The response specifies the type of each index, its AWS Region, and its ARN.

aws resource-explorer-2 list-indexes

#### Output:

```
{ 
     "Indexes": [ 
         \{ "Arn": "arn:aws:resource-explorer-2:us-west-2:123456789012:index/
EXAMPLE8-90ab-cdef-fedc-EXAMPLE11111", 
              "Region": "us-west-2", 
              "Type": "AGGREGATOR" 
         }, 
          { 
              "Arn": "arn:aws:resource-explorer-2:us-east-1:123456789012:index/
EXAMPLE8-90ab-cdef-fedc-EXAMPLE22222", 
              "Region": "us-east-1", 
              "Type": "LOCAL" 
         }, 
          { 
              "Arn": "arn:aws:resource-explorer-2:us-east-2:123456789012:index/
EXAMPLE8-90ab-cdef-fedc-EXAMPLE33333", 
              "Region": "us-east-2", 
              "Type": "LOCAL" 
         }, 
          { 
              "Arn": "arn:aws:resource-explorer-2:us-west-1:123456789012:index/
EXAMPLE8-90ab-cdef-fedc-EXAMPLE44444", 
              "Region": "us-west-1", 
              "Type": "LOCAL" 
         } 
    \mathbf{I}}
```
For more information about indexes, see [Checking](https://docs.aws.amazon.com/resource-explorer/latest/userguide/manage-service-check.html) which AWS Regions have Resource Explorer [turned on](https://docs.aws.amazon.com/resource-explorer/latest/userguide/manage-service-check.html) in the *AWS Resource Explorer Users Guide*.

• For API details, see [ListIndexes](https://awscli.amazonaws.com/v2/documentation/api/latest/reference/resource-explorer-2/list-indexes.html) in *AWS CLI Command Reference*.

### **list-supported-resource-types**

The following code example shows how to use list-supported-resource-types.

#### **AWS CLI**

#### **To list the AWS Regions where Resource Explorer has indexes**

The following list-supported-resource-types example lists all of the resource types currently supported by &AREXlong;. The example response includes a NextToken value, which indicates that there is more output available to retrieve with additional calls.

```
aws resource-explorer-2 list-supported-resource-types \ 
     --max-items 10
```

```
{ 
     "ResourceTypes": [ 
          { 
               "ResourceType": "cloudfront:cache-policy", 
              "Service": "cloudfront" 
          }, 
         \{ "ResourceType": "cloudfront:distribution", 
              "Service": "cloudfront" 
          }, 
          { 
              "ResourceType": "cloudfront:function", 
              "Service": "cloudfront" 
          }, 
          { 
              "ResourceType": "cloudfront:origin-access-identity", 
              "Service": "cloudfront" 
          }, 
          { 
              "ResourceType": "cloudfront:origin-request-policy", 
              "Service": "cloudfront" 
          }, 
          { 
               "ResourceType": "cloudfront:realtime-log-config", 
              "Service": "cloudfront" 
          },
```

```
 { 
               "ResourceType": "cloudfront:response-headers-policy", 
              "Service": "cloudfront" 
          }, 
         \mathcal{L} "ResourceType": "cloudwatch:alarm", 
              "Service": "cloudwatch" 
          }, 
          { 
              "ResourceType": "cloudwatch:dashboard", 
              "Service": "cloudwatch" 
          }, 
          { 
              "ResourceType": "cloudwatch:insight-rule", 
              "Service": "cloudwatch" 
          } 
     ], 
     "NextToken": "eyJOZXh0VG9rZW4iOiBudWxsLCAiYm90b190cnVuY2F0ZV9hbW91bnQiOiAxMH0="
}
```
To get the next part of the output, call the operation again, and pass the previous call's NextToken response value as the value for --starting-token. Repeat until NextToken is absent from the response.

```
aws resource-explorer-2 list-supported-resource-types \ 
    --max-items 10 \ \ \ \ \ \ \ --starting-token 
  eyJOZXh0VG9rZW4iOiBudWxsLCAiYm90b190cnVuY2F0ZV9hbW91bnQiOiAxMH0=
```

```
{ 
     "ResourceTypes": [ 
          { 
               "ResourceType": "cloudwatch:metric-stream", 
               "Service": "cloudwatch" 
          }, 
          { 
               "ResourceType": "dynamodb:table", 
               "Service": "dynamodb" 
          }, 
          {
```

```
 "ResourceType": "ec2:capacity-reservation", 
               "Service": "ec2" 
          }, 
          { 
               "ResourceType": "ec2:capacity-reservation-fleet", 
              "Service": "ec2" 
          }, 
          { 
              "ResourceType": "ec2:client-vpn-endpoint", 
              "Service": "ec2" 
          }, 
          { 
               "ResourceType": "ec2:customer-gateway", 
               "Service": "ec2" 
          }, 
          { 
               "ResourceType": "ec2:dedicated-host", 
              "Service": "ec2" 
          }, 
          { 
              "ResourceType": "ec2:dhcp-options", 
              "Service": "ec2" 
          }, 
         \mathcal{L} "ResourceType": "ec2:egress-only-internet-gateway", 
               "Service": "ec2" 
          }, 
          { 
               "ResourceType": "ec2:elastic-gpu", 
              "Service": "ec2" 
          } 
     ], 
     "NextToken": "eyJOZXh0VG9rZW4iOiBudWxsLCAiYm90b190cnVuY2F0ZV9hbW91bnQiOiAyMH0="
}
```
For more information about indexes, see [Checking](https://docs.aws.amazon.com/resource-explorer/latest/userguide/manage-service-check.html) which AWS Regions have Resource Explorer [turned on](https://docs.aws.amazon.com/resource-explorer/latest/userguide/manage-service-check.html) in the *AWS Resource Explorer Users Guide*.

• For API details, see [ListSupportedResourceTypes](https://awscli.amazonaws.com/v2/documentation/api/latest/reference/resource-explorer-2/list-supported-resource-types.html) in *AWS CLI Command Reference*.

## **list-tags-for-resource**

The following code example shows how to use list-tags-for-resource.

### **AWS CLI**

### **To list the tags attached to a Resource Explorer view or index**

The following list-tags-for-resource example lists the tag key and value pairs attached to view with the specified ARN. You must call the operation from the AWS Region that contains the resource.

```
aws resource-explorer-2 list-tags-for-resource \ 
     --resource-arn arn:aws:resource-explorer-2:us-east-1:123456789012:view/My-View/
EXAMPLE8-90ab-cdef-fedc-EXAMPLE11111
```
Output:

```
{ 
     "Tags": { 
          "application": "MainCorpApp", 
          "department": "1234" 
     }
}
```
For more information about tagging views, see [Tagging](https://docs.aws.amazon.com/resource-explorer/latest/userguide/manage-views-tag.html) views for access control in the *AWS Resource Explorer Users Guide*.

• For API details, see [ListTagsForResource](https://awscli.amazonaws.com/v2/documentation/api/latest/reference/resource-explorer-2/list-tags-for-resource.html) in *AWS CLI Command Reference*.

## **list-views**

The following code example shows how to use list-views.

### **AWS CLI**

### **To list the Resource Explorer views available in an AWS Region**

The following list-views example lists all of the views available in the Region in which you invoke the operation.

aws resource-explorer-2 list-views

```
{ 
     "Views": [ 
         "arn:aws:resource-explorer-2:us-east-1:123456789012:view/EC2-Only-View/
EXAMPLE8-90ab-cdef-fedc-EXAMPLE11111", 
         "arn:aws:resource-explorer-2:us-east-1:123456789012:view/Default-All-
Resources-View/EXAMPLE8-90ab-cdef-fedc-EXAMPLE22222", 
         "arn:aws:resource-explorer-2:us-east-1:123456789012:view/Production-Only-
View/EXAMPLE8-90ab-cdef-fedc-EXAMPLE33333" 
     ]
}
```
For more information about views, see About [Resource](https://docs.aws.amazon.com/resource-explorer/latest/userguide/manage-views-about.html) Explorer views in the *AWS Resource Explorer Users Guide*.

• For API details, see [ListViews](https://awscli.amazonaws.com/v2/documentation/api/latest/reference/resource-explorer-2/list-views.html) in *AWS CLI Command Reference*.

#### **search**

The following code example shows how to use search.

#### **AWS CLI**

#### **Example 1: To search using the default view**

The following search example displays all resources in the specified that are associated with the service. The search uses the default view for the Region. The example response includes a NextToken value, which indicates that there is more output available to retrieve with additional calls.

```
aws resource-explorer-2 search \ 
     --query-string "service:iam"
```

```
{ 
     "Count": { 
          "Complete": true, 
          "TotalResources": 55 
     }, 
     "NextToken": 
  "AG9VOEF1KLEXAMPLEOhJHVwo5chEXAMPLER5XiEpNrgsEXAMPLE...b0CmOFOryHEXAMPLE", 
     "Resources": [{
```

```
 "Arn": "arn:aws:iam::123456789012:policy/service-role/Some-Policy-For-A-
Service-Role", 
         "LastReportedAt": "2022-07-21T12:34:42Z", 
         "OwningAccountId": "123456789012", 
         "Properties": [], 
         "Region": "global", 
         "ResourceType": "iam:policy", 
         "Service": "iam" 
     }, { 
         "Arn": "arn:aws:iam::123456789012:policy/service-role/Another-Policy-For-A-
Service-Role", 
         "LastReportedAt": "2022-07-21T12:34:42Z", 
         "OwningAccountId": "123456789012", 
         "Properties": [], 
         "Region": "global", 
         "ResourceType": "iam:policy", 
         "Service": "iam" 
     }, { 
        ... TRUNCATED FOR BREVITY ... 
     }], 
     "ViewArn": "arn:aws:resource-explorer-2:us-east-1:123456789012:view/my-default-
view/EXAMPLE8-90ab-cdef-fedc-EXAMPLE11111"
}
```
#### **Example 2: To search using a specified view**

The following search example search displays all resources ("\*") in the specified AWS Region that are visible through the specified view. The results include only resources associated with Amazon EC2 because of the filters attached to the view.

```
aws resource-explorer-2 search \ 
     -- query-string "*" \ 
     -- view-arn arn:aws:resource-explorer-2:us-east-1:123456789012:view/My-EC2-view/
EXAMPLE8-90ab-cdef-fedc-EXAMPLE22222
```

```
HTTP/1.1 200 OK
Date: Tue, 01 Nov 2022 20:00:59 GMT
Content-Type: application/json
Content-Length: <PayloadSizeBytes> 
     {
```

```
 "Count": { 
     "Complete": true, 
     "TotalResources": 67 
 }, 
 "Resources": [{ 
     "Arn": "arn:aws:ec2:us-east-1:123456789012:network-acl/acl-1a2b3c4d", 
     "LastReportedAt": "2022-07-21T18:52:02Z", 
     "OwningAccountId": "123456789012", 
     "Properties": [{ 
          "Data": [{ 
              "Key": "Department", 
              "Value": "AppDevelopment" 
         }, { 
              "Key": "Environment", 
              "Value": "Production" 
         }], 
         "LastReportedAt": "2021-11-15T14:48:29Z", 
         "Name": "tags" 
     }], 
     "Region": "us-east-1", 
     "ResourceType": "ec2:network-acl", 
     "Service": "ec2" 
 }, { 
     "Arn": "arn:aws:ec2:us-east-1:123456789012:subnet/subnet-1a2b3c4d", 
     "LastReportedAt": "2022-07-21T21:22:23Z", 
     "OwningAccountId": "123456789012", 
     "Properties": [{ 
          "Data": [{ 
              "Key": "Department", 
              "Value": "AppDevelopment" 
         }, { 
              "Key": "Environment", 
              "Value": "Production" 
         }], 
         "LastReportedAt": "2021-07-29T19:02:39Z", 
         "Name": "tags" 
     }], 
     "Region": "us-east-1", 
     "ResourceType": "ec2:subnet", 
     "Service": "ec2" 
 }, { 
     "Arn": "arn:aws:ec2:us-east-1:123456789012:dhcp-options/dopt-1a2b3c4d", 
     "LastReportedAt": "2022-07-21T06:08:53Z", 
     "OwningAccountId": "123456789012",
```

```
 "Properties": [{ 
                   "Data": [{ 
                       "Key": "Department", 
                       "Value": "AppDevelopment" 
                   }, { 
                       "Key": "Environment", 
                       "Value": "Production" 
                   }], 
                   "LastReportedAt": "2021-11-15T15:11:05Z", 
                   "Name": "tags" 
              }], 
              "Region": "us-east-1", 
              "ResourceType": "ec2:dhcpoptions", 
              "Service": "ec2" 
          }, { 
              ... TRUNCATED FOR BREVITY ... 
          }], 
          "ViewArn": "arn:aws:resource-explorer-2:us-east-1:123456789012:view/My-EC2-
view/EXAMPLE8-90ab-cdef-fedc-EXAMPLE22222" 
     }
```
For more information, see Using AWS Resource Explorer to search for [resources](https://docs.aws.amazon.com/resource-explorer/latest/userguide/using-search.html) in the *AWS Resource Explorer Users Guide*.

• For API details, see [Search](https://awscli.amazonaws.com/v2/documentation/api/latest/reference/resource-explorer-2/search.html) in *AWS CLI Command Reference*.

#### **tag-resource**

The following code example shows how to use tag-resource.

#### **AWS CLI**

#### **To tag a Resource Explorer view**

The following tag-resource example adds the tag key "environment" with the value "production" to the view with the specified ARN.

```
aws resource-explorer-2 tag-resource \ 
     --resource-arn arn:aws:resource-explorer-2:us-east-1:123456789012:view/My-View//
EXAMPLE8-90ab-cdef-fedc-EXAMPLE11111 \ 
     --tags environment=production
```
This command produces no output.

For more information, see [Tagging](https://docs.aws.amazon.com/resource-explorer/latest/userguide/manage-views-tag.html) views for access control in the *AWS Resource Explorer Users Guide*.

• For API details, see [TagResource](https://awscli.amazonaws.com/v2/documentation/api/latest/reference/resource-explorer-2/tag-resource.html) in *AWS CLI Command Reference*.

### **untag-resource**

The following code example shows how to use untag-resource.

### **AWS CLI**

### **To remove a tag from a Resource Explorer view**

The following untag-resource example removes any tag with the key name "environment" from the view with the specified ARN.

```
aws resource-explorer-2 untag-resource \ 
     --resource-arn arn:aws:resource-explorer-2:us-east-1:123456789012:view/My-View//
EXAMPLE8-90ab-cdef-fedc-EXAMPLE11111 \ 
     --tag-keys environment
```
This command produces no output.

For more information, see [Tagging](https://docs.aws.amazon.com/resource-explorer/latest/userguide/manage-views-tag.html) views for access control in the *AWS Resource Explorer Users Guide*.

• For API details, see [UntagResource](https://awscli.amazonaws.com/v2/documentation/api/latest/reference/resource-explorer-2/untag-resource.html) in *AWS CLI Command Reference*.

### **update-index-type**

The following code example shows how to use update-index-type.

### **AWS CLI**

### **To change the type of a Resource Explorer index**

The following update-index-type example converts the specified index from type local to type aggregator to turn on the ability to search for resources across all AWS Regions in the account. You must send the request to the AWS Region that contains the index you want to update.

```
aws resource-explorer-2 update-index-type \
```

```
 --arn arn:aws:resource-explorer-2:us-east-1:123456789012:index/EXAMPLE8-90ab-
cdef-fedc-EXAMPLE11111 \ 
     --type aggregator \ 
     --region us-east-1
```
#### Output:

```
{ 
     "Arn":"arn:aws:resource-explorer-2:us-east-1:123456789012:index/EXAMPLE8-90ab-
cdef-fedc-EXAMPLE11111", 
     "LastUpdatedAt":"2022-07-13T18:41:58.799Z", 
     "State":"updating", 
     "Type":"aggregator"
}
```
For more information about changing an index's type, see Turning on [cross-Region](https://docs.aws.amazon.com/resource-explorer/latest/userguide/manage-aggregator-region.html) search by creating an [aggregator](https://docs.aws.amazon.com/resource-explorer/latest/userguide/manage-aggregator-region.html) index in the *AWS Resource Explorer Users Guide*.

• For API details, see [UpdateIndexType](https://awscli.amazonaws.com/v2/documentation/api/latest/reference/resource-explorer-2/update-index-type.html) in *AWS CLI Command Reference*.

#### **update-view**

The following code example shows how to use update-view.

#### **AWS CLI**

#### **Example 1: To update the IncludedProperties field for a Resource Explorer view**

The following update-view example updates the specified view by adding `tags` to the optional `IncludedProperties`. After running this operation, search operations that use this view include information about the tags attached to the resources that appear in the results.

```
aws resource-explorer-2 update-view \ 
     --included-properties Name=tags \ 
     --view-arn arn:aws:resource-explorer-2:us-east-1:123456789012:view/My-View/
EXAMPLE8-90ab-cdef-fedc-EXAMPLE22222
```

```
 "View": { 
         "Filters": { 
             "FilterString": "" 
         }, 
         "IncludedProperties": [ 
\{\hspace{.1cm} \} "Name": "tags" 
 } 
         ], 
         "LastUpdatedAt": "2022-07-19T17:41:21.710000+00:00", 
         "Owner": "123456789012", 
         "Scope": "arn:aws:iam::123456789012:root", 
         "ViewArn": "arn:aws:resource-explorer-2:us-east-1:123456789012:view/My-EC2-
Only-View/EXAMPLE8-90ab-cdef-fedc-EXAMPLE11111" 
     }
}
```
## **Example 2: To update the filters attached to a view**

The following update-view example updates the specified view to use a filter that limits results to only resource types that are associated with the Amazon EC2 service.

```
aws resource-explorer-2 update-view \ 
     --filters FilterString="service:ec2" \ 
     --view-arn arn:aws:resource-explorer-2:us-east-1:123456789012:view/My-View/
EXAMPLE8-90ab-cdef-fedc-EXAMPLE22222
```

```
{ 
     "View": { 
     "Filters": { 
         "FilterString": "service:ec2" 
     }, 
     "IncludedProperties": [], 
     "LastUpdatedAt": "2022-07-19T17:41:21.710000+00:00", 
          "Owner": "123456789012", 
          "Scope": "arn:aws:iam::123456789012:root", 
         "ViewArn": "arn:aws:resource-explorer-2:us-east-1:123456789012:view/My-View/
EXAMPLE8-90ab-cdef-fedc-EXAMPLE22222" 
     }
}
```
For more information about views, see About [Resource](https://docs.aws.amazon.com/resource-explorer/latest/userguide/manage-views-about.html) Explorer views in the *AWS Resource Explorer Users Guide*.

• For API details, see [UpdateView](https://awscli.amazonaws.com/v2/documentation/api/latest/reference/resource-explorer-2/update-view.html) in *AWS CLI Command Reference*.

# **Resource Groups examples using AWS CLI**

The following code examples show you how to perform actions and implement common scenarios by using the AWS Command Line Interface with Resource Groups.

*Actions* are code excerpts from larger programs and must be run in context. While actions show you how to call individual service functions, you can see actions in context in their related scenarios and cross-service examples.

*Scenarios* are code examples that show you how to accomplish a specific task by calling multiple functions within the same service.

Each example includes a link to GitHub, where you can find instructions on how to set up and run the code in context.

### **Topics**

• [Actions](#page-405-0)

## **Actions**

### **create-group**

The following code example shows how to use create-group.

### **AWS CLI**

### **Example 1: To create a tag-based resource group**

The following create-group example creates a tag-based resource group of Amazon EC2 instances in the current region. It's based on a query for resources that are tagged with the key Name, and the value WebServers. The group name is tbq-WebServer. The query is in a separate JSON file that is passed to the command.

```
aws resource-groups create-group \ 
     --name tbq-WebServer \ 
     --resource-query file://query.json
```
Contents of query. json:

```
{ 
     "Type": "TAG_FILTERS_1_0", 
    "Query": "{\"ResourceTypeFilters\":[\"AWS::EC2::Instance\"],\"TagFilters\":
[{\"Key\":\"Name\", \"Values\":[\"WebServers\"]}]}"
}
```
### Output:

```
{ 
     "Group": { 
         "GroupArn": "arn:aws:resource-groups:us-west-2:123456789012:group/tbq-
WebServer", 
         "Name": "tbq-WebServer" 
     }, 
     "ResourceQuery": { 
         "Type": "TAG_FILTERS_1_0", 
         "Query": "{\"ResourceTypeFilters\":[\"AWS::EC2::Instance\"],\"TagFilters\":
[{\"Key\":\"Name\", \"Values\":[\"WebServers\"]}]}" 
     }
}
```
## **Example 2: To create a CloudFormation stack-based resource group**

The following create-group example creates an AWS CloudFormation stack-based resource group named sampleCFNstackgroup. The query includes all resources in the specified CloudFormation stack that are supported by AWS Resource Groups.

```
aws resource-groups create-group \ 
     --name cbq-CFNstackgroup \ 
     --resource-query file://query.json
```
## Contents of query.json:

```
{ 
     "Type": "CLOUDFORMATION_STACK_1_0", 
     "Query": "{\"ResourceTypeFilters\":[\"AWS::AllSupported\"],\"StackIdentifier
\":\"arn:aws:cloudformation:us-west-2:123456789012:stack/MyCFNStack/1415z9z0-
z39z-11z8-97z5-500z212zz6fz\"}"
}
```
### Output:

```
{ 
     "Group": { 
         "GroupArn": "arn:aws:resource-groups:us-west-2:123456789012:group/cbq-
CFNstackgroup", 
         "Name": "cbq-CFNstackgroup" 
     }, 
     "ResourceQuery": { 
         "Type": "CLOUDFORMATION_STACK_1_0", 
         "Query": "{\"ResourceTypeFilters\":[\"AWS::AllSupported\"],\"StackIdentifier
\":\"arn:aws:cloudformation:us-east-2:123456789012:stack/MyCFNStack/1415z9z0-
z39z-11z8-97z5-500z212zz6fz\"}"}' 
     }
}
```
For more information, see Create [Groups](https://docs.aws.amazon.com/ARG/latest/userguide/gettingstarted-query.html) in the *AWS Resource Groups User Guide*.

• For API details, see [CreateGroup](https://awscli.amazonaws.com/v2/documentation/api/latest/reference/resource-groups/create-group.html) in *AWS CLI Command Reference*.

### **delete-group**

The following code example shows how to use delete-group.

### **AWS CLI**

#### **To update the description for a resource group**

The following delete-group example updates the specified resource group.

```
aws resource-groups delete-group \ 
     --group-name tbq-WebServer
```

```
{ 
     "Group": { 
          "GroupArn": "arn:aws:resource-groups:us-west-2:1234567890:group/tbq-
WebServer", 
          "Name": "tbq-WebServer" 
     }
```
}

For more information, see Delete [Groups](https://docs.aws.amazon.com/ARG/latest/userguide/deleting-resource-groups.html) in the *AWS Resource Groups User Guide*.

• For API details, see [DeleteGroup](https://awscli.amazonaws.com/v2/documentation/api/latest/reference/resource-groups/delete-group.html) in *AWS CLI Command Reference*.

### **get-group-query**

The following code example shows how to use get-group-query.

### **AWS CLI**

### **To get the query attached to a resource group**

The following get-group-query example displays query attached to the specified resource group.

```
aws resource-groups get-group-query \ 
     --group-name tbq-WebServer
```
Output:

```
{ 
     "GroupQuery": { 
         "GroupName": "tbq-WebServer", 
         "ResourceQuery": { 
             "Type": "TAG_FILTERS_1_0", 
             "Query": "{\"ResourceTypeFilters\":[\"AWS::EC2::Instance\"],\"TagFilters
\":[{\"Key\":\"Name\", \"Values\":[\"WebServers\"]}]}" 
 } 
     }
}
```
• For API details, see [GetGroupQuery](https://awscli.amazonaws.com/v2/documentation/api/latest/reference/resource-groups/get-group-query.html) in *AWS CLI Command Reference*.

### **get-group**

The following code example shows how to use get-group.

# **AWS CLI**

### **To get information about a resource group**

The following get-group example displays details about the specified resource group. To get the query attached to the group, use get-group-query.

```
aws resource-groups get-group \ 
     --group-name tbq-WebServer
```
Output:

```
{ 
     "Group": { 
          "GroupArn": "arn:aws:resource-groups:us-west-2:123456789012:group/tbq-
WebServer", 
          "Name": "tbq-WebServer", 
         "Description": "A tag-based query resource group of WebServers." 
     }
}
```
• For API details, see [GetGroup](https://awscli.amazonaws.com/v2/documentation/api/latest/reference/resource-groups/get-group.html) in *AWS CLI Command Reference*.

#### **get-tags**

The following code example shows how to use get-tags.

# **AWS CLI**

#### **To retrieve the tags attached to a resource group**

The following get-tags example displays the tag key and value pairs attached to the specified resource group (the group itself, not its members).

```
aws resource-groups get-tags \ 
     --arn arn:aws:resource-groups:us-west-2:123456789012:group/tbq-WebServer
```

```
{ 
     "Arn": "arn:aws:resource-groups:us-west-2:123456789012:group/tbq-WebServer", 
     "Tags": { 
         "QueryType": "tags", 
          "QueryResources": "ec2-instances" 
     }
```
}

• For API details, see [GetTags](https://awscli.amazonaws.com/v2/documentation/api/latest/reference/resource-groups/get-tags.html) in *AWS CLI Command Reference*.

#### **list-group-resources**

The following code example shows how to use list-group-resources.

## **AWS CLI**

#### **To list all of the resources in a resource group**

Example 1: The following list-resource-groups example lists all of the resources that are part of the specified resource group.

```
aws resource-groups list-group-resources \ 
     --group-name tbq-WebServer
```
Output:

```
{ 
      "ResourceIdentifiers": [ 
\overline{\mathcal{L}} "ResourceArn": "arn:aws:ec2:us-west-2:123456789012:instance/
i-09f77fa38c12345ab", 
               "ResourceType": "AWS::EC2::Instance" 
          } 
    \mathbf{I}}
```
Example 2: The following example lists all of the resources in the group that also have a 'resource-type' of the 'AWS::EC2::Instance'. :

aws resource-groups list-group-resources --group-name tbq-WebServer --filters Name=resource-type,Values=AWS::EC2::Instance

• For API details, see [ListGroupResources](https://awscli.amazonaws.com/v2/documentation/api/latest/reference/resource-groups/list-group-resources.html) in *AWS CLI Command Reference*.

#### **list-groups**

The following code example shows how to use list-groups.

# **AWS CLI**

# **To list the available resource groups**

The following list-groups example displays a list of all of the resource groups.

```
aws resource-groups list-groups
```
## Output:

```
{ 
     "GroupIdentifiers": [ 
         \{ "GroupName": "tbq-WebServer", 
              "GroupArn": "arn:aws:resource-groups:us-west-2:123456789012:group/tbq-
WebServer3" 
          }, 
          { 
              "GroupName": "cbq-CFNStackQuery", 
              "GroupArn": "arn:aws:resource-groups:us-west-2:123456789012:group/cbq-
CFNStackQuery" 
          } 
     ], 
     "Groups": [ 
          { 
              "GroupArn": "arn:aws:resource-groups:us-west-2:123456789012:group/tbq-
WebServer", 
              "Name": "tbq-WebServer" 
          }, 
          { 
              "GroupArn": "arn:aws:resource-groups:us-west-2:123456789012:group/cbq-
CFNStackQuery", 
              "Name": "cbq-CFNStackQuery" 
          } 
     ]
}
```
• For API details, see [ListGroups](https://awscli.amazonaws.com/v2/documentation/api/latest/reference/resource-groups/list-groups.html) in *AWS CLI Command Reference*.

# **list-resource-groups**

The following code example shows how to use list-resource-groups.

# **AWS CLI**

# **To list all of the resources in a resource group**

The following list-resource-groups example lists all of the resources that are part of the specified resource group.

```
aws resource-groups list-group-resources \ 
     --group-name tbq-WebServer
```
Output:

```
{ 
     "ResourceIdentifiers": [ 
          { 
               "ResourceArn": "arn:aws:ec2:us-west-2:123456789012:instance/
i-09f77fa38c12345ab", 
               "ResourceType": "AWS::EC2::Instance" 
          } 
    \mathbf{I}}
```
• For API details, see [ListResourceGroups](https://awscli.amazonaws.com/v2/documentation/api/latest/reference/resource-groups/list-resource-groups.html) in *AWS CLI Command Reference*.

# **put-group-configuration**

The following code example shows how to use put-group-configuration.

# **AWS CLI**

# **To attach a service configuration to a resource group**

Example 1: The following put-group-configuration example specifies that the resource group is to contain only Amazon EC2 capacity reservations for instances in the C5 or M5 families.

```
aws resource-groups put-group-configuration \ 
     --group MyTestGroup \ 
     --configuration file://config.json
```
# Contents of config.json:

```
\Gamma { 
         "Type": "AWS::EC2::HostManagement", 
         "Parameters": [ 
              { 
                  "Name": "allowed-host-families", 
                  "Values": [ "c5", "m5" ] 
              }, 
\overline{a} "Name": "any-host-based-license-configuration", 
                      "Values": [ "true" ] 
 } 
         ] 
     }, 
     { 
         "Type": "AWS::ResourceGroups::Generic", 
         "Parameters": [ 
\{\hspace{.1cm} \} "Name": "allowed-resource-types", 
                  "Values": [ "AWS::EC2::Host" ] 
              }, 
              { 
                  "Name": "deletion-protection", 
                  "Values": [ "UNLESS_EMPTY" ] 
 } 
         ] 
     }
]
```
This command produces no output if successful.

For more information, see Service [configurations](https://docs.aws.amazon.com/ARG/latest/APIReference/about-slg.html) for resource groups in the *Resource Groups API Reference Guide*.

• For API details, see [PutGroupConfiguration](https://awscli.amazonaws.com/v2/documentation/api/latest/reference/resource-groups/put-group-configuration.html) in *AWS CLI Command Reference*.

# **search-resources**

The following code example shows how to use search-resources.

# **AWS CLI**

# **To find resources that match a query**

The following search-resources example retrieves a list of all AWS resources that match the specified query.

```
aws resource-groups search-resources \ 
     --resource-query file://query.json
```
Contents of query.json:

```
{ 
     "Type": "TAG_FILTERS_1_0", 
     "Query": "{\"ResourceTypeFilters\":[\"AWS::EC2::Instance\"],\"TagFilters\":
[{\"Key\":\"Patch Group\", \"Values\":[\"Dev\"]}]}"
}
```
Output:

```
{ 
     "ResourceIdentifiers": [ 
          { 
              "ResourceArn": "arn:aws:ec2:us-west-2:123456789012:instance/
i-01a23bc45d67890ef", 
              "ResourceType": "AWS::EC2::Instance" 
         } 
     ]
}
```
• For API details, see [SearchResources](https://awscli.amazonaws.com/v2/documentation/api/latest/reference/resource-groups/search-resources.html) in *AWS CLI Command Reference*.

### **tag**

The following code example shows how to use tag.

## **AWS CLI**

### **To attach a tag to a resource group**

The following tag example attaches the specified tag key and value pairs to the specified resource group (the group itself, not its members).

```
aws resource-groups tag \ 
     --tags QueryType=tags,QueryResources=ec2-instances \
```

```
 --arn arn:aws:resource-groups:us-west-2:128716708097:group/tbq-WebServer
```

```
{ 
     "Arn": "arn:aws:resource-groups:us-west-2:128716708097:group/tbq-WebServer", 
     "Tags": { 
         "QueryType": "tags", 
         "QueryResources": "ec2-instances" 
     }
}
```
For more information, see [Manage tags](https://docs.aws.amazon.com/ARG/latest/userguide/tagging-resources.html) in the *AWS Resource Groups User Guide*.

• For API details, see [Tag](https://awscli.amazonaws.com/v2/documentation/api/latest/reference/resource-groups/tag.html) in *AWS CLI Command Reference*.

# **untag**

The following code example shows how to use untag.

# **AWS CLI**

# **To remove tags from a resource group**

The following untags example removes any tag with the specified key from the resource group itself, not its members.

```
aws resource-groups untag \ 
    --arn arn:aws:resource-groups:us-west-2:123456789012:group/tbq-WebServer \
     --keys QueryType
```
Output:

```
{ 
     "Arn": "arn:aws:resource-groups:us-west-2:123456789012:group/tbq-WebServer", 
     "Keys": [ 
          "QueryType" 
     ]
}
```
For more information, see [Manage tags](https://docs.aws.amazon.com/ARG/latest/userguide/tagging-resources.html) in the *AWS Resource Groups User Guide*.

• For API details, see [Untag](https://awscli.amazonaws.com/v2/documentation/api/latest/reference/resource-groups/untag.html) in *AWS CLI Command Reference*.

## **update-group-query**

The following code example shows how to use update-group-query.

#### **AWS CLI**

# **Example 1: To update the query for a tag-based resource group**

The following update-group-query example updates the query attached to the specified tag-based resource group.

```
aws resource-groups update-group-query \ 
     --group-name tbq-WebServer \ 
     --resource-query '{"Type":"TAG_FILTERS_1_0", "Query":"{\"ResourceTypeFilters\":
[\"AWS::EC2::Instance\"],\"TagFilters\":[{\"Key\":\"Name\", \"Values\":[\"WebServers
\"]}]}"}'
```
Output:

```
{ 
     "Group": { 
         "GroupArn": "arn:aws:resource-groups:us-east-2:123456789012:group/tbq-
WebServer", 
         "Name": "tbq-WebServer" 
     }, 
     "ResourceQuery": { 
         "Type": "TAG_FILTERS_1_0", 
         "Query": "{\"ResourceTypeFilters\":[\"AWS::EC2::Instance\"],\"TagFilters\":
[{\"Key\":\"Name\", \"Values\":[\"WebServers\"]}]}" 
     }
}
```
For more information, see [Update](https://docs.aws.amazon.com/ARG/latest/userguide/updating-resource-groups.html) Groups in the *AWS Resource Groups User Guide*.

# **Example 2: To update the query for a CloudFormation stack-based resource group**

The following update-group-query example updates the query attached to the specified AWS CloudFormation stack-based resource group.

```
aws resource-groups update-group-query \ 
     --group-name cbq-CFNstackgroup \ 
     --resource-query '{"Type": "CLOUDFORMATION_STACK_1_0", "Query": 
  "{\"ResourceTypeFilters\":[\"AWS::AllSupported\"],\"StackIdentifier\":
```

```
\"arn:aws:cloudformation:us-west-2:123456789012:stack/MyCFNStack/1415z9z0-
z39z-11z8-97z5-500z212zz6fz\"}"}'
```

```
{ 
     "Group": { 
         "GroupArn": "arn:aws:resource-groups:us-west-2:123456789012:group/cbq-
CFNstackgroup", 
         "Name": "cbq-CFNstackgroup" 
     }, 
     "ResourceQuery": { 
         "Type": "CLOUDFORMATION_STACK_1_0", 
         "Query": "{\"ResourceTypeFilters\":[\"AWS::AllSupported\"],\"StackIdentifier
\":\"arn:aws:cloudformation:us-west-2:123456789012:stack/MyCFNStack/1415z9z0-
z39z-11z8-97z5-500z212zz6fz\"}" 
     }
}
```
For more information, see [Update](https://docs.aws.amazon.com/ARG/latest/userguide/updating-resource-groups.html) Groups in the *AWS Resource Groups User Guide*.

• For API details, see [UpdateGroupQuery](https://awscli.amazonaws.com/v2/documentation/api/latest/reference/resource-groups/update-group-query.html) in *AWS CLI Command Reference*.

# **update-group**

The following code example shows how to use update-group.

#### **AWS CLI**

## **To update the description for a resource group**

The following update-group example updates the description for the specified resource group.

```
aws resource-groups update-group \ 
     --group-name tbq-WebServer \ 
     --description "Resource group for all web server resources."
```
Output:

{

"Group": {

```
 "GroupArn": "arn:aws:resource-groups:us-west-2:123456789012:group/tbq-
WebServer", 
         "Name": "tbq-WebServer" 
         "Description": "Resource group for all web server resources." 
     }
}
```
For more information, see [Update](https://docs.aws.amazon.com/ARG/latest/userguide/updating-resource-groups.html) Groups in the *AWS Resource Groups User Guide*.

• For API details, see [UpdateGroup](https://awscli.amazonaws.com/v2/documentation/api/latest/reference/resource-groups/update-group.html) in *AWS CLI Command Reference*.

# **Resource Groups Tagging API examples using AWS CLI**

The following code examples show you how to perform actions and implement common scenarios by using the AWS Command Line Interface with Resource Groups Tagging API.

*Actions* are code excerpts from larger programs and must be run in context. While actions show you how to call individual service functions, you can see actions in context in their related scenarios and cross-service examples.

*Scenarios* are code examples that show you how to accomplish a specific task by calling multiple functions within the same service.

Each example includes a link to GitHub, where you can find instructions on how to set up and run the code in context.

### **Topics**

• [Actions](#page-405-0)

# **Actions**

#### **get-resources**

The following code example shows how to use get-resources.

# **AWS CLI**

### **To get a list of tagged resources**

The following get-resources example displays a list of resources in the account that are tagged with the specified key name and value.

```
aws resourcegroupstaggingapi get-resources \ 
     --tag-filters Key=Environment,Values=Production \ 
     --tags-per-page 100
```

```
{ 
     "ResourceTagMappingList": [ 
         { 
             "ResourceARN": " arn:aws:inspector:us-west-2:123456789012:target/0-
nvgVhaxX/template/0-7sbz2Kz0", 
             "Tags": [ 
\overline{a} "Key": "Environment", 
                     "Value": "Production" 
 } 
 ] 
         } 
    \mathbf{I}}
```
For more information, see [GetResources](https://docs.aws.amazon.com/resourcegroupstagging/latest/APIReference/API_GetResources.html) in the *Resource Groups Tagging API Reference*.

• For API details, see [GetResources](https://awscli.amazonaws.com/v2/documentation/api/latest/reference/resourcegroupstaggingapi/get-resources.html) in *AWS CLI Command Reference*.

# **get-tag-keys**

The following code example shows how to use get-tag-keys.

# **AWS CLI**

### **To get a list of all tag keys**

The following get-tag-keys example retrieves the list of all tag key names used by resources in the account.

```
aws resourcegroupstaggingapi get-tag-keys
```

```
 "TagKeys": [ 
            "Environment", 
            "CostCenter", 
            "Department" 
     \mathbf{I}}
```
For more information, see [GetTagKeys](https://docs.aws.amazon.com/resourcegroupstagging/latest/APIReference/API_GetTagKeys.html) in the *Resource Groups Tagging API Reference*.

• For API details, see [GetTagKeys](https://awscli.amazonaws.com/v2/documentation/api/latest/reference/resourcegroupstaggingapi/get-tag-keys.html) in *AWS CLI Command Reference*.

# **get-tag-values**

The following code example shows how to use get-tag-values.

# **AWS CLI**

# **To get a list of all tag values**

The following get-tag-values example displays all of the values used for the specified key for all resources in the

```
aws resourcegroupstaggingapi get-tag-values \ 
     --key=Environment
```
Output:

```
{ 
       "TagValues": [ 
            "Alpha", 
            "Gamma", 
            "Production" 
     \mathbf{I}}
```
For more information, see [GetTagValues](https://docs.aws.amazon.com/resourcegroupstagging/latest/APIReference/API_GetTagValues.html) in the *Resource Groups Tagging API Reference*.

• For API details, see [GetTagValues](https://awscli.amazonaws.com/v2/documentation/api/latest/reference/resourcegroupstaggingapi/get-tag-values.html) in *AWS CLI Command Reference*.

### **tag-resources**

The following code example shows how to use tag-resources.

# **AWS CLI**

### **To attach a tag to a resource**

The following tag-resources example tags the specified resource with a key name and value.

```
aws resourcegroupstaggingapi tag-resources \ 
     --resource-arn-list arn:aws:s3:::MyProductionBucket \ 
     --tags Environment=Production,CostCenter=1234
```
Output:

```
{ 
     "FailedResourcesMap": {}
}
```
For more information, see [TagResources](https://docs.aws.amazon.com/resourcegroupstagging/latest/APIReference/API_TagResources.html) in the *Resource Groups Tagging API Reference*.

• For API details, see [TagResources](https://awscli.amazonaws.com/v2/documentation/api/latest/reference/resourcegroupstaggingapi/tag-resources.html) in *AWS CLI Command Reference*.

#### **untag-resources**

The following code example shows how to use untag-resources.

#### **AWS CLI**

#### **To remove a tag from a resource**

The following untag-resources example removes the specified tag keys and any associated values from the specified resource.

```
aws resourcegroupstaggingapi untag-resources \ 
     --resource-arn-list arn:aws:s3:::awsexamplebucket \ 
     --tag-keys Environment CostCenter
```

```
{ 
     "FailedResourcesMap": {}
}
```
For more information, see [UntagResources](https://docs.aws.amazon.com/resourcegroupstagging/latest/APIReference/API_UntagResources.html) in the *Resource Groups Tagging API Reference*.

• For API details, see [UntagResources](https://awscli.amazonaws.com/v2/documentation/api/latest/reference/resourcegroupstaggingapi/untag-resources.html) in *AWS CLI Command Reference*.

# **AWS RoboMaker examples using AWS CLI**

The following code examples show you how to perform actions and implement common scenarios by using the AWS Command Line Interface with AWS RoboMaker.

*Actions* are code excerpts from larger programs and must be run in context. While actions show you how to call individual service functions, you can see actions in context in their related scenarios and cross-service examples.

*Scenarios* are code examples that show you how to accomplish a specific task by calling multiple functions within the same service.

Each example includes a link to GitHub, where you can find instructions on how to set up and run the code in context.

### **Topics**

• [Actions](#page-405-0)

# **Actions**

### **batch-describe-simulation-job**

The following code example shows how to use batch-describe-simulation-job.

## **AWS CLI**

### **To batch describe simulation jobs**

The following batch-describe-simulation-job example retrieves details for the three specified simulation jobs.

Command:

```
aws robomaker batch-describe-simulation-job \
--job arn:aws:robomaker:us-west-2:111111111111:simulation-job/sim-66bbb3gpxm8x 
  arn:aws:robomaker:us-west-2:111111111111:simulation-job/sim-p0cpdrrwng2n 
  arn:aws:robomaker:us-west-2:111111111111:simulation-job/sim-g8h6tglmblgw
```

```
{ 
     "jobs": [ 
         { 
             "arn": "arn:aws:robomaker:us-west-2:111111111111:simulation-job/
sim-66bbb3gpxm8x", 
             "status": "Completed", 
             "lastUpdatedAt": 1548959178.0, 
             "failureBehavior": "Continue", 
             "clientRequestToken": "6020408e-b05c-4310-9f13-4ed71c5221ed", 
             "outputLocation": { 
                 "s3Bucket": "awsrobomakerobjecttracker-111111111-
bundlesbucket-2lk584kiq1oa", 
                 "s3Prefix": "output" 
             }, 
             "maxJobDurationInSeconds": 3600, 
             "simulationTimeMillis": 0, 
             "iamRole": "arn:aws:iam::111111111111:role/
AWSRoboMakerObjectTracker-154895-SimulationJobRole-14D5ASA7PQE3A", 
             "simulationApplications": [ 
\overline{a} "application": "arn:aws:robomaker:us-
west-2:111111111111:simulation-application/
AWSRoboMakerObjectTracker-1548959046124_NPvyfcatq/1548959170096", 
                     "applicationVersion": "$LATEST", 
                     "launchConfig": { 
                         "packageName": "object_tracker_simulation", 
                         "launchFile": "local_training.launch", 
                         "environmentVariables": { 
                              "MARKOV_PRESET_FILE": "object_tracker.py", 
                             "MODEL_S3_BUCKET": "awsrobomakerobjecttracker-111111111-
bundlesbucket-2lk584kiq1oa", 
                             "MODEL_S3_PREFIX": "model-store", 
                             "ROS_AWS_REGION": "us-west-2" 
 } 
 } 
 } 
             ], 
             "tags": {}, 
             "vpcConfig": { 
                 "subnets": [ 
                     "subnet-716dd52a", 
                     "subnet-43c22325",
```

```
 "subnet-3f526976" 
 ], 
                 "securityGroups": [ 
                     "sg-3fb40545" 
                 ], 
                 "vpcId": "vpc-99895eff", 
                 "assignPublicIp": true 
 } 
         }, 
         { 
             "arn": "arn:aws:robomaker:us-west-2:111111111111:simulation-job/sim-
p0cpdrrwng2n", 
             "status": "Completed", 
             "lastUpdatedAt": 1548168817.0, 
             "failureBehavior": "Continue", 
             "clientRequestToken": "e4a23e75-f9a7-411d-835f-21881c82c58b", 
             "outputLocation": { 
                 "s3Bucket": "awsrobomakercloudwatch-111111111111-
bundlesbucket-14e5s9jvwtmv7", 
                 "s3Prefix": "output" 
             }, 
             "maxJobDurationInSeconds": 3600, 
             "simulationTimeMillis": 0, 
             "iamRole": "arn:aws:iam::111111111111:role/
AWSRoboMakerCloudWatch-154766341-SimulationJobRole-G0OBWTQ8YBG6", 
             "robotApplications": [ 
\overline{a} "application": "arn:aws:robomaker:us-west-2:111111111111:robot-
application/AWSRoboMakerCloudWatch-1547663411642_NZbpqEJ3T/1547663517377", 
                     "applicationVersion": "$LATEST", 
                     "launchConfig": { 
                         "packageName": "cloudwatch_robot", 
                         "launchFile": "await_commands.launch", 
                         "environmentVariables": { 
                             "LAUNCH_ID": "1548168752173", 
                             "ROS_AWS_REGION": "us-west-2" 
 } 
1 1 1 1 1 1 1
 } 
             ], 
             "simulationApplications": [ 
\overline{a}
```

```
 "application": "arn:aws:robomaker:us-
west-2:111111111111:simulation-application/
AWSRoboMakerCloudWatch-1547663411642_0LIt6D1h6/1547663521470", 
                      "applicationVersion": "$LATEST", 
                      "launchConfig": { 
                          "packageName": "cloudwatch_simulation", 
                          "launchFile": "bookstore_turtlebot_navigation.launch", 
                          "environmentVariables": { 
                              "LAUNCH_ID": "1548168752173", 
                              "ROS_AWS_REGION": "us-west-2", 
                              "TURTLEBOT3_MODEL": "waffle_pi" 
 } 
1 1 1 1 1 1 1
 } 
             ], 
             "tags": {}, 
             "vpcConfig": { 
                 "subnets": [ 
                      "subnet-716dd52a", 
                      "subnet-43c22325", 
                      "subnet-3f526976" 
                 ], 
                 "securityGroups": [ 
                      "sg-3fb40545" 
                 ], 
                 "vpcId": "vpc-99895eff", 
                 "assignPublicIp": true 
 } 
         }, 
         { 
             "arn": "arn:aws:robomaker:us-west-2:111111111111:simulation-job/sim-
g8h6tglmblgw", 
             "status": "Canceled", 
             "lastUpdatedAt": 1546543442.0, 
             "failureBehavior": "Fail", 
             "clientRequestToken": "d796bbb4-2a2c-1abc-f2a9-0d9e547d853f", 
             "outputLocation": { 
                 "s3Bucket": "sample-bucket", 
                 "s3Prefix": "SimulationLog_115490482698" 
             }, 
             "maxJobDurationInSeconds": 28800, 
             "simulationTimeMillis": 0, 
             "iamRole": "arn:aws:iam::111111111111:role/RoboMakerSampleTheFirst", 
             "robotApplications": [
```

```
\overline{a} "application": "arn:aws:robomaker:us-west-2:111111111111:robot-
application/RoboMakerHelloWorldRobot/1546541208251", 
                    "applicationVersion": "$LATEST", 
                    "launchConfig": { 
                         "packageName": "hello_world_robot", 
                         "launchFile": "rotate.launch" 
1 1 1 1 1 1 1
 } 
            ], 
             "simulationApplications": [ 
\overline{a} "application": "arn:aws:robomaker:us-
west-2:111111111111:simulation-application/
RoboMakerHelloWorldSimulation/1546541198985", 
                    "applicationVersion": "$LATEST", 
                    "launchConfig": { 
                         "packageName": "hello_world_simulation", 
                         "launchFile": "empty_world.launch" 
1 1 1 1 1 1 1
 } 
            ], 
            "tags": {} 
        } 
    ], 
     "unprocessedJobs": []
}
```
• For API details, see [BatchDescribeSimulationJob](https://awscli.amazonaws.com/v2/documentation/api/latest/reference/robomaker/batch-describe-simulation-job.html) in *AWS CLI Command Reference*.

# **cancel-simulation-job**

The following code example shows how to use cancel-simulation-job.

# **AWS CLI**

# **To cancel a simulation job**

The following cancel-simulation-job example cancels the specified simulation job.

```
aws robomaker cancel-simulation-job \ 
     --job arn:aws:robomaker:us-west-2:111111111111:simulation-job/sim-66bbb3gpxm8x
```
• For API details, see [CancelSimulationJob](https://awscli.amazonaws.com/v2/documentation/api/latest/reference/robomaker/cancel-simulation-job.html) in *AWS CLI Command Reference*.

# **create-deployment-job**

The following code example shows how to use create-deployment-job.

# **AWS CLI**

# **To create a deployment job**

This example creates a deployment job for fleet MyFleet. It includes an environment variable named "ENVIRONMENT". It also attaches a tag named "Region".

### Command:

```
aws robomaker create-deployment-job --deployment-config 
  concurrentDeploymentPercentage=20,failureThresholdPercentage=25 
  --fleet arn:aws:robomaker:us-west-2:111111111111:deployment-fleet/
Trek/1539894765711 --tags Region=West --deployment-application-configs 
  application=arn:aws:robomaker:us-west-2:111111111111:robot-application/
RoboMakerVoiceInteractionRobot/1546537110575,applicationVersion=1,launchConfig={environment\
```

```
{ 
   "arn": "arn:aws:robomaker:us-west-2:111111111111:deployment-job/sim-0974h36s4v0t", 
   "fleet": "arn:aws:robomaker:us-west-2:111111111111:deployment-fleet/
MyFleet/1539894765711", 
   "status": "Pending", 
   "deploymentApplicationConfigs": [ 
\overline{\mathcal{L}} "application": "arn:aws:robomaker:us-west-2:111111111111:robot-
application/RoboMakerVoiceInteractionRobot/1546537110575", 
           "applicationVersion": "1", 
           "launchConfig": { 
                "packageName": "voice_interaction_robot", 
               "launchFile": "await_commands.launch", 
               "environmentVariables": { 
                    "ENVIRONMENT": "Beta" 
 } 
 } 
       }
```

```
 ], 
   "createdAt": 1550770236.0, 
   "deploymentConfig": { 
        "concurrentDeploymentPercentage": 20, 
        "failureThresholdPercentage": 25 
   }, 
   "tags": { 
        "Region": "West" 
   }
}
```
• For API details, see [CreateDeploymentJob](https://awscli.amazonaws.com/v2/documentation/api/latest/reference/robomaker/create-deployment-job.html) in *AWS CLI Command Reference*.

# **create-fleet**

The following code example shows how to use create-fleet.

# **AWS CLI**

# **To create a fleet**

This example creates a fleet. It attaches a tag named Region.

Command:

aws robomaker create-fleet --name MyFleet --tags Region=East

Output:

```
{ 
   "arn": "arn:aws:robomaker:us-west-2:111111111111:deployment-fleet/
MyOtherFleet/1550771394395", 
   "name": "MyFleet", 
   "createdAt": 1550771394.0, 
   "tags": { 
       "Region": "East" 
   }
}
```
• For API details, see [CreateFleet](https://awscli.amazonaws.com/v2/documentation/api/latest/reference/robomaker/create-fleet.html) in *AWS CLI Command Reference*.

# **create-robot-application-version**

The following code example shows how to use create-robot-application-version.

## **AWS CLI**

# **To create a robot application version**

This example creates a robot application version.

# Command:

```
aws robomaker create-robot-application-version --application arn:aws:robomaker:us-
west-2:111111111111:robot-application/MyRobotApplication/1551201873931
```
# Output:

```
{ 
   "arn": "arn:aws:robomaker:us-west-2:111111111111:robot-application/
MyRobotApplication/1551201873931", 
   "name": "MyRobotApplication", 
   "version": "1", 
   "sources": [ 
       { 
            "s3Bucket": "my-bucket", 
            "s3Key": "my-robot-application.tar.gz", 
            "etag": "f8cf5526f1c6e7b3a72c3ed3f79c5493-70", 
            "architecture": "ARMHF" 
       } 
   ], 
   "robotSoftwareSuite": { 
       "name": "ROS", 
       "version": "Kinetic" 
   }, 
   "lastUpdatedAt": 1551201873.0, 
   "revisionId": "9986bb8d-a695-4ab4-8810-9f4a74d1aa00" 
   "tags": {}
}
```
• For API details, see [CreateRobotApplicationVersion](https://awscli.amazonaws.com/v2/documentation/api/latest/reference/robomaker/create-robot-application-version.html) in *AWS CLI Command Reference*.

# **create-robot-application**

The following code example shows how to use create-robot-application.

### **AWS CLI**

#### **To create a robot application**

This example creates a robot application.

Command:

```
aws robomaker create-robot-application --name MyRobotApplication --sources 
  s3Bucket=my-bucket,s3Key=my-robot-application.tar.gz,architecture=X86_64 --robot-
software-suite name=ROS,version=Kinetic
```
### Output:

```
{ 
   "arn": "arn:aws:robomaker:us-west-2:111111111111:robot-application/
MyRobotApplication/1551201873931", 
   "name": "MyRobotApplication", 
   "version": "$LATEST", 
   "sources": [ 
       { 
            "s3Bucket": "my-bucket", 
            "s3Key": "my-robot-application.tar.gz", 
            "architecture": "ARMHF" 
       } 
   ], 
   "robotSoftwareSuite": { 
       "name": "ROS", 
       "version": "Kinetic" 
   }, 
   "lastUpdatedAt": 1551201873.0, 
   "revisionId": "1f3cb539-9239-4841-a656-d3efcffa07e1", 
   "tags": {}
}
```
• For API details, see [CreateRobotApplication](https://awscli.amazonaws.com/v2/documentation/api/latest/reference/robomaker/create-robot-application.html) in *AWS CLI Command Reference*.

#### **create-robot**

The following code example shows how to use create-robot.

## **AWS CLI**

## **To create a robot**

This example creates a robot. It uses the ARMHF architecture. It also attaches a tag named Region.

Command:

```
aws robomaker create-robot --name MyRobot --architecture ARMHF --greengrass-group-id 
  0f728a3c-7dbf-4a3e-976d-d16a8360caba --tags Region=East
```
Output:

```
{ 
   "arn": "arn:aws:robomaker:us-west-2:111111111111:robot/MyRobot/1550772324398", 
   "name": "MyRobot", 
   "createdAt": 1550772325.0, 
   "greengrassGroupId": "0f728a3c-7dbf-4a3e-976d-d16a8360caba", 
   "architecture": "ARMHF", 
   "tags": { 
       "Region": "East" 
   }
}
```
• For API details, see [CreateRobot](https://awscli.amazonaws.com/v2/documentation/api/latest/reference/robomaker/create-robot.html) in *AWS CLI Command Reference*.

# **create-simulation-application-version**

The following code example shows how to use create-simulation-application-version.

### **AWS CLI**

# **To create a simulation application version**

This example creates a robot application version.

Command:

```
aws robomaker create-simulation-application-version --application 
  arn:aws:robomaker:us-west-2:111111111111:robot-application/
MySimulationApplication/1551203427605
```

```
{ 
   "arn": "arn:aws:robomaker:us-west-2:111111111111:simulation-application/
MyRobotApplication/1551203427605", 
   "name": "MyRobotApplication", 
   "version": "1", 
   "sources": [ 
       { 
            "s3Bucket": "my-bucket", 
            "s3Key": "my-simulation-application.tar.gz", 
            "etag": "00d8a94ff113856688c4fce618ae0f45-94", 
            "architecture": "X86_64" 
       } 
   ], 
   "simulationSoftwareSuite": { 
       "name": "Gazebo", 
       "version": "7" 
   }, 
   "robotSoftwareSuite": { 
       "name": "ROS", 
       "version": "Kinetic" 
   }, 
   "renderingEngine": { 
       "name": "OGRE", 
       "version": "1.x" 
   }, 
  "lastUpdatedAt": 1551203853.0, 
   "revisionId": "ee753e53-519c-4d37-895d-65e79bcd1914", 
   "tags": {}
}
```
• For API details, see [CreateSimulationApplicationVersion](https://awscli.amazonaws.com/v2/documentation/api/latest/reference/robomaker/create-simulation-application-version.html) in *AWS CLI Command Reference*.

# **create-simulation-application**

The following code example shows how to use create-simulation-application.

# **AWS CLI**

# **To create a simulation application**

This example creates a simulation application.

Command:

```
aws robomaker create-simulation-application --name MyRobotApplication --sources 
  s3Bucket=my-bucket,s3Key=my-simulation-application.tar.gz,architecture=ARMHF 
  --robot-software-suite name=ROS,version=Kinetic --simulation-software-suite 
  name=Gazebo,version=7 --rendering-engine name=OGRE,version=1.x
```

```
{ 
   "arn": "arn:aws:robomaker:us-west-2:111111111111:simulation-application/
MyRobotApplication/1551203301792", 
   "name": "MyRobotApplication", 
   "version": "$LATEST", 
   "sources": [ 
       { 
            "s3Bucket": "my-bucket", 
            "s3Key": "my-simulation-application.tar.gz", 
            "architecture": "X86_64" 
       } 
   ], 
   "simulationSoftwareSuite": { 
       "name": "Gazebo", 
       "version": "7" 
   }, 
   "robotSoftwareSuite": { 
       "name": "ROS", 
       "version": "Kinetic" 
   }, 
   "renderingEngine": { 
       "name": "OGRE", 
       "version": "1.x" 
   }, 
   "lastUpdatedAt": 1551203301.0, 
   "revisionId": "ee753e53-519c-4d37-895d-65e79bcd1914", 
   "tags": {}
}
```
• For API details, see [CreateSimulationApplication](https://awscli.amazonaws.com/v2/documentation/api/latest/reference/robomaker/create-simulation-application.html) in *AWS CLI Command Reference*.

# **create-simulation-job**

The following code example shows how to use create-simulation-job.

# **AWS CLI**

# **To create a simulation job**

This example creates a simulation job. It uses a robot application and a simulation application.

### Command:

```
aws robomaker create-simulation-job --max-job-duration-
in-seconds 3600 --iam-role arn:aws:iam::111111111111:role/
AWSRoboMakerCloudWatch-154766341-SimulationJobRole-G0OBWTQ8YBG6 --robot-
applications application=arn:aws:robomaker:us-west-2:111111111111:robot-application/
MyRobotApplication/1551203485821,launchConfig={packageName=hello_world_robot,launchFile=rota
  --simulation-applications application=arn:aws:robomaker:us-
west-2:111111111111:simulation-application/
MySimulationApplication/1551203427605,launchConfig={packageName=hello_world_simulation,launc
  --tags Region=North
```

```
{ 
   "arn": "arn:aws:robomaker:us-west-2:111111111111:simulation-job/sim-w7m68wpr05h8", 
   "status": "Pending", 
   "lastUpdatedAt": 1551213837.0, 
   "failureBehavior": "Fail", 
   "clientRequestToken": "b283ccce-e468-43ee-8642-be76a9d69f15", 
   "maxJobDurationInSeconds": 3600, 
   "simulationTimeMillis": 0, 
   "iamRole": "arn:aws:iam::111111111111:role/MySimulationRole", 
   "robotApplications": [ 
       { 
            "application": "arn:aws:robomaker:us-west-2:111111111111:robot-
application/MyRobotApplication/1551203485821", 
            "applicationVersion": "$LATEST", 
            "launchConfig": { 
                "packageName": "hello_world_robot",
```

```
 "launchFile": "rotate.launch" 
            } 
       } 
   ], 
   "simulationApplications": [ 
       { 
            "application": "arn:aws:robomaker:us-west-2:111111111111:simulation-
application/MySimulationApplication/1551203427605", 
            "applicationVersion": "$LATEST", 
            "launchConfig": { 
                 "packageName": "hello_world_simulation", 
                 "launchFile": "empty_world.launch" 
            } 
       } 
   ], 
   "tags": { 
       "Region": "North" 
   }
}
```
• For API details, see [CreateSimulationJob](https://awscli.amazonaws.com/v2/documentation/api/latest/reference/robomaker/create-simulation-job.html) in *AWS CLI Command Reference*.

# **delete-fleet**

The following code example shows how to use delete-fleet.

# **AWS CLI**

# **To delete a fleet**

This example deletes a fleet.

Command:

```
aws robomaker delete-fleet --fleet arn:aws:robomaker:us-
west-2:111111111111:deployment-fleet/MyFleet/1550771394395
```
• For API details, see [DeleteFleet](https://awscli.amazonaws.com/v2/documentation/api/latest/reference/robomaker/delete-fleet.html) in *AWS CLI Command Reference*.

# **delete-robot-application**

The following code example shows how to use delete-robot-application.

# **AWS CLI**

# **To delete a robot application**

This example deletes a robot application.

Command:

```
aws robomaker delete-robot-application --application arn:aws:robomaker:us-
west-2:111111111111:robot-application/MyRobotApplication/1551203485821
```
• For API details, see [DeleteRobotApplication](https://awscli.amazonaws.com/v2/documentation/api/latest/reference/robomaker/delete-robot-application.html) in *AWS CLI Command Reference*.

# **delete-robot**

The following code example shows how to use delete-robot.

### **AWS CLI**

# **To delete a robot**

This example deletes a robot.

Command:

```
aws robomaker delete-robot --robot arn:aws:robomaker:us-west-2:11111111111111:robot/
MyRobot/1540829698778
```
• For API details, see [DeleteRobot](https://awscli.amazonaws.com/v2/documentation/api/latest/reference/robomaker/delete-robot.html) in *AWS CLI Command Reference*.

# **delete-simulation-application**

The following code example shows how to use delete-simulation-application.

### **AWS CLI**

### **To delete a simulation application**

This example deletes a simulation application.

Command:

```
aws robomaker delete-simulation-application --application arn:aws:robomaker:us-
west-2:111111111111:simulation-application/MySimulationApplication/1551203427605
```
• For API details, see [DeleteSimulationApplication](https://awscli.amazonaws.com/v2/documentation/api/latest/reference/robomaker/delete-simulation-application.html) in *AWS CLI Command Reference*.

### **deregister-robot**

The following code example shows how to use deregister-robot.

#### **AWS CLI**

#### **To deregister a robot from a fleet**

This example deregisters a robot from a fleet.

Command:

```
aws robomaker deregister-robot --fleet arn:aws:robomaker:us-
west-2:111111111111:deployment-fleet/MyFleet/1550771358907 --robot 
  arn:aws:robomaker:us-west-2:111111111111:robot/MyRobot/1550772324398
```
Output:

```
{ 
   "fleet": "arn:aws:robomaker:us-west-2:111111111111:deployment-fleet/
MyFleet/1550771358907", 
   "robot": "arn:aws:robomaker:us-west-2:111111111111:robot/MyRobot/1550772324398"
}
```
• For API details, see [DeregisterRobot](https://awscli.amazonaws.com/v2/documentation/api/latest/reference/robomaker/deregister-robot.html) in *AWS CLI Command Reference*.

# **describe-deployment-job**

The following code example shows how to use describe-deployment-job.

# **AWS CLI**

# **To describe a deployment job**

The following describe-deployment-job example retrieves the details about the specified deployment job.

```
aws robomaker describe-deployment-job \ 
     --job arn:aws:robomaker:us-west-2:111111111111:deployment-job/deployment-
xl8qssl6pbcn
```

```
{ 
     "arn": "arn:aws:robomaker:us-west-2:111111111111:deployment-job/deployment-
xl8qssl6pbcn", 
     "fleet": "arn:aws:robomaker:us-west-2:111111111111:deployment-fleet/
Trek/1539894765711", 
     "status": "InProgress", 
     "deploymentConfig": { 
         "concurrentDeploymentPercentage": 20, 
         "failureThresholdPercentage": 25 
     }, 
     "deploymentApplicationConfigs": [ 
        \{ "application": "arn:aws:robomaker:us-west-2:111111111111:robot-
application/RoboMakerHelloWorldRobot/1546541208251", 
              "applicationVersion": "1", 
              "launchConfig": { 
                  "packageName": "hello_world_robot", 
                  "launchFile": "rotate.launch" 
 } 
         } 
     ], 
     "createdAt": 1551218369.0, 
     "robotDeploymentSummary": [ 
         { 
              "arn": "arn:aws:robomaker:us-west-2:111111111111:robot/
MyRobot/1540834232469", 
              "deploymentStartTime": 1551218376.0, 
              "status": "Deploying", 
             "progressDetail": {} 
         } 
     ], 
     "tags": {}
}
```
• For API details, see [DescribeDeploymentJob](https://awscli.amazonaws.com/v2/documentation/api/latest/reference/robomaker/describe-deployment-job.html) in *AWS CLI Command Reference*.

# **describe-fleet**

The following code example shows how to use describe-fleet.

## **AWS CLI**

# **To describe a fleet**

The following describe-fleet example retrieves the details for the specified fleet.

```
aws robomaker describe-fleet \ 
     --fleet arn:aws:robomaker:us-west-2:111111111111:deployment-fleet/
MyFleet/1550771358907
```
# Output:

```
{ 
     "name": "MyFleet", 
     "arn": "arn:aws:robomaker:us-west-2:111111111111:deployment-fleet/
MyFleet/1539894765711", 
     "robots": [ 
         { 
              "arn": "arn:aws:robomaker:us-west-2:111111111111:robot/
MyRobot/1540834232469", 
              "createdAt": 1540834232.0 
         }, 
         { 
              "arn": "arn:aws:robomaker:us-west-2:111111111111:robot/
MyOtherRobot/1540829698778", 
              "createdAt": 1540829698.0 
         } 
     ], 
     "createdAt": 1539894765.0, 
     "lastDeploymentStatus": "Succeeded", 
     "lastDeploymentJob": "arn:aws:robomaker:us-west-2:111111111111:deployment-job/
deployment-xl8qssl6pbcn", 
     "lastDeploymentTime": 1551218369.0, 
     "tags": {}
}
```
• For API details, see [DescribeFleet](https://awscli.amazonaws.com/v2/documentation/api/latest/reference/robomaker/describe-fleet.html) in *AWS CLI Command Reference*.

# **describe-robot-application**

The following code example shows how to use describe-robot-application.

#### **AWS CLI**

#### **To describe a robot application**

This example describes a robot application.

Command:

```
aws robomaker describe-robot-application --application arn:aws:robomaker:us-
west-2:111111111111:robot-application/MyRobotApplication/1551203485821
```
Output:

```
{ 
   "arn": "arn:aws:robomaker:us-west-2:111111111111:robot-application/
MyRobotApplication/1551203485821", 
   "name": "MyRobotApplication", 
   "version": "$LATEST", 
   "sources": [ 
       { 
            "s3Bucket": "my-bucket", 
            "s3Key": "my-robot-application.tar.gz", 
            "architecture": "X86_64" 
       } 
   ], 
   "robotSoftwareSuite": { 
       "name": "ROS", 
       "version": "Kinetic" 
   }, 
   "revisionId": "e72efe0d-f44f-4333-b604-f6fa5c6bb50b", 
   "lastUpdatedAt": 1551203485.0, 
   "tags": {}
}
```
• For API details, see [DescribeRobotApplication](https://awscli.amazonaws.com/v2/documentation/api/latest/reference/robomaker/describe-robot-application.html) in *AWS CLI Command Reference*.

### **describe-robot**

The following code example shows how to use describe-robot.

# **AWS CLI**

# **To describe a robot**

This example describes a robot.

Command:

```
aws robomaker describe-robot --robot arn:aws:robomaker:us-west-2:111111111111:robot/
MyRobot/1550772324398
```
Output:

```
{ 
   "arn": "arn:aws:robomaker:us-west-2:111111111111:robot/MyRobot/1550772324398", 
   "name": "MyRobot", 
   "status": "Available", 
   "greengrassGroupId": "0f728a3c-7dbf-4a3e-976d-d16a8360caba", 
   "createdAt": 1550772325.0, 
   "architecture": "ARMHF", 
   "tags": { 
       "Region": "East" 
   }
}
```
• For API details, see [DescribeRobot](https://awscli.amazonaws.com/v2/documentation/api/latest/reference/robomaker/describe-robot.html) in *AWS CLI Command Reference*.

# **describe-simulation-application**

The following code example shows how to use describe-simulation-application.

# **AWS CLI**

# **To describe a simulation application**

This example describes a simulation application.

Command:

```
aws robomaker describe-simulation-application --application arn:aws:robomaker:us-
west-2:111111111111:simulation-application/MySimulationApplication/1551203427605
```

```
\{ "arn": "arn:aws:robomaker:us-west-2:111111111111:simulation-application/
MySimulationApplication/1551203427605", 
   "name": "MySimulationApplication", 
   "version": "$LATEST", 
   "sources": [ 
      \{ "s3Bucket": "my-bucket", 
            "s3Key": "my-simulation-application.tar.gz", 
            "architecture": "X86_64" 
       } 
   ], 
   "simulationSoftwareSuite": { 
       "name": "Gazebo", 
       "version": "7" 
   }, 
   "robotSoftwareSuite": { 
       "name": "ROS", 
       "version": "Kinetic" 
   }, 
   "renderingEngine": { 
       "name": "OGRE", 
       "version": "1.x" 
   }, 
   "revisionId": "783674ab-b7b8-42d9-b01f-9373907987e5", 
   "lastUpdatedAt": 1551203427.0, 
   "tags": {}
}
```
• For API details, see [DescribeSimulationApplication](https://awscli.amazonaws.com/v2/documentation/api/latest/reference/robomaker/describe-simulation-application.html) in *AWS CLI Command Reference*.

# **describe-simulation-job**

The following code example shows how to use describe-simulation-job.

# **AWS CLI**

### **To describe a simulation job**

This example describes a simulation job.

#### Command:

```
aws robomaker describe-simulation-job --job arn:aws:robomaker:us-
west-2:111111111111:simulation-job/sim-pql32v7pfjy6
```

```
\{ "arn": "arn:aws:robomaker:us-west-2:111111111111:simulation-job/sim-pql32v7pfjy6", 
   "status": "Running", 
   "lastUpdatedAt": 1551219349.0, 
   "failureBehavior": "Continue", 
   "clientRequestToken": "a19ec4b5-e50d-3591-33da-c2e593c60615", 
   "outputLocation": { 
       "s3Bucket": "my-output-bucket", 
       "s3Prefix": "output" 
   }, 
   "maxJobDurationInSeconds": 3600, 
   "simulationTimeMillis": 0, 
   "iamRole": "arn:aws:iam::111111111111:role/MySimulationRole", 
   "robotApplications": [ 
       { 
            "application": "arn:aws:robomaker:us-west-2:111111111111:robot-
application/MyRobotApplication/1551206341136", 
            "applicationVersion": "$LATEST", 
            "launchConfig": { 
                "packageName": "hello_world_robot", 
                "launchFile": "rotate.launch" 
           } 
       } 
   ], 
   "simulationApplications": [ 
       { 
            "application": "arn:aws:robomaker:us-west-2:111111111111:simulation-
application/MySimulationApplication/1551206347967", 
            "applicationVersion": "$LATEST", 
            "launchConfig": { 
                "packageName": "hello_world_simulation", 
                "launchFile": "empty_world.launch" 
           } 
       } 
   ], 
   "tags": {}
```
• For API details, see [DescribeSimulationJob](https://awscli.amazonaws.com/v2/documentation/api/latest/reference/robomaker/describe-simulation-job.html) in *AWS CLI Command Reference*.

### **list-deployment-jobs**

The following code example shows how to use list-deployment-jobs.

#### **AWS CLI**

}

#### **To list deployment jobs**

The following list-deployment-jobs example retrieves a list of deployment jobs.

aws robomaker list-deployment-jobs

```
{ 
     "deploymentJobs": [ 
        { 
             "arn": "arn:aws:robomaker:us-west-2:111111111111:deployment-job/
sim-6293szzm56rv", 
            "fleet": "arn:aws:robomaker:us-west-2:111111111111:deployment-fleet/
MyFleet/1539894765711", 
             "status": "InProgress", 
             "deploymentApplicationConfigs": [ 
\overline{\mathcal{L}} "application": "arn:aws:robomaker:us-west-2:111111111111:robot-
application/HelloWorldRobot/1546537110575", 
                     "applicationVersion": "1", 
                     "launchConfig": { 
                         "packageName": "hello_world_robot", 
                         "launchFile": "rotate.launch", 
                         "environmentVariables": { 
                             "ENVIRONMENT": "Desert" 
 } 
 } 
 } 
            ], 
             "deploymentConfig": { 
                 "concurrentDeploymentPercentage": 20,
```

```
 "failureThresholdPercentage": 25 
             }, 
             "createdAt": 1550689373.0 
         }, 
         { 
             "arn": "arn:aws:robomaker:us-west-2:111111111111:deployment-job/
deployment-4w4g69p25zdb", 
             "fleet": "arn:aws:robomaker:us-west-2:111111111111:deployment-fleet/
MyFleet/1539894765711", 
             "status": "Pending", 
             "deploymentApplicationConfigs": [ 
\overline{a} "application": "arn:aws:robomaker:us-west-2:111111111111:robot-
application/AWSRoboMakerHelloWorld-1544562726923_YGHM_sh5M/1544562822877", 
                      "applicationVersion": "1", 
                      "launchConfig": { 
                          "packageName": "fail", 
                          "launchFile": "fail" 
1 1 1 1 1 1 1
 } 
             ], 
             "deploymentConfig": { 
                 "concurrentDeploymentPercentage": 20, 
                 "failureThresholdPercentage": 25 
             }, 
             "failureReason": "", 
             "failureCode": "", 
             "createdAt": 1544719763.0 
         } 
     ]
}
```
• For API details, see [ListDeploymentJobs](https://awscli.amazonaws.com/v2/documentation/api/latest/reference/robomaker/list-deployment-jobs.html) in *AWS CLI Command Reference*.

# **list-fleets**

The following code example shows how to use list-fleets.

# **AWS CLI**

# **To list fleets**

This example lists fleets. A maximum of 20 fleets will be returned.

#### Command:

aws robomaker list-fleets --max-items 20

## Output:

```
{ 
   "fleetDetails": [ 
      \{ "name": "Trek", 
            "arn": "arn:aws:robomaker:us-west-2:111111111111:deployment-fleet/
MyFleet/1539894765711", 
            "createdAt": 1539894765.0, 
            "lastDeploymentStatus": "Failed", 
            "lastDeploymentJob": "arn:aws:robomaker:us-west-2:111111111111:deployment-
job/deployment-4w4g69p25zdb", 
            "lastDeploymentTime": 1544719763.0 
       } 
  \mathbf{I}}
```
• For API details, see [ListFleets](https://awscli.amazonaws.com/v2/documentation/api/latest/reference/robomaker/list-fleets.html) in *AWS CLI Command Reference*.

## **list-robot-applications**

The following code example shows how to use list-robot-applications.

## **AWS CLI**

#### **To list robot applications**

This example lists robot applications. Results are limited to 20 robot applications.

Command:

```
aws robomaker list-robot-applications --max-results 20
```

```
 "robotApplicationSummaries": [ 
       { 
            "name": "MyRobot", 
            "arn": "arn:aws:robomaker:us-west-2:111111111111:robot-application/
MyRobot/1546537110575", 
            "version": "$LATEST", 
            "lastUpdatedAt": 1546540372.0 
       }, 
       { 
            "name": "AnotherRobot", 
            "arn": "arn:aws:robomaker:us-west-2:111111111111:robot-application/
AnotherRobot/1546541208251", 
            "version": "$LATEST", 
            "lastUpdatedAt": 1546541208.0 
       }, 
       { 
            "name": "MySuperRobot", 
            "arn": "arn:aws:robomaker:us-west-2:111111111111:robot-application/
MySuperRobot/1547663517377", 
            "version": "$LATEST", 
            "lastUpdatedAt": 1547663517.0 
       } 
   ]
}
```
• For API details, see [ListRobotApplications](https://awscli.amazonaws.com/v2/documentation/api/latest/reference/robomaker/list-robot-applications.html) in *AWS CLI Command Reference*.

# **list-robots**

The following code example shows how to use list-robots.

## **AWS CLI**

## **To list robots**

This example lists robots. A maximum of 20 robots will be returned.

### Command:

aws robomaker list-robots --max-results 20

```
{ 
   "robots": [ 
       { 
            "arn": "arn:aws:robomaker:us-west-2:111111111111:robot/
Robot100/1544035373264", 
            "name": "Robot100", 
            "status": "Available", 
            "createdAt": 1544035373.0, 
            "architecture": "X86_64" 
       }, 
      \mathcal{L} "arn": "arn:aws:robomaker:us-west-2:111111111111:robot/
Robot101/1542146976587", 
            "name": "Robot101", 
            "status": "Available", 
            "createdAt": 1542146976.0, 
            "architecture": "X86_64" 
       }, 
       { 
            "arn": "arn:aws:robomaker:us-west-2:111111111111:robot/
Robot102/1540834232469", 
            "name": "Robot102", 
            "fleetArn": "arn:aws:robomaker:us-west-2:111111111111:deployment-fleet/
Trek/1539894765711", 
            "status": "Available", 
            "createdAt": 1540834232.0, 
            "architecture": "X86_64", 
            "lastDeploymentJob": "arn:aws:robomaker:us-west-2:111111111111:deployment-
job/deployment-jb007b75gl5f", 
           "lastDeploymentTime": 1550689533.0 
       }, 
       { 
            "arn": "arn:aws:robomaker:us-west-2:111111111111:robot/
MyRobot/1540829698778", 
            "name": "MyRobot", 
            "status": "Registered", 
            "createdAt": 1540829698.0, 
            "architecture": "X86_64" 
       } 
   ]
}
```
• For API details, see [ListRobots](https://awscli.amazonaws.com/v2/documentation/api/latest/reference/robomaker/list-robots.html) in *AWS CLI Command Reference*.

# **list-simulation-applications**

The following code example shows how to use list-simulation-applications.

## **AWS CLI**

# **To list simulation applications**

This example lists simulation applications. A maximum of 20 simulation applications will be returned.

Command:

```
aws robomaker list-simulation-applications --max-results 20
```

```
{ 
   "simulationApplicationSummaries": [ 
       { 
           "name": "AWSRoboMakerObjectTracker-1548959046124_NPvyfcatq", 
           "arn": "arn:aws:robomaker:us-west-2:111111111111:simulation-application/
AWSRoboMakerObjectTracker-1548959046124_NPvyfcatq/1548959170096", 
           "version": "$LATEST", 
           "lastUpdatedAt": 1548959170.0 
       }, 
       { 
           "name": "RoboMakerHelloWorldSimulation", 
           "arn": "arn:aws:robomaker:us-west-2:111111111111:simulation-application/
RoboMakerHelloWorldSimulation/1546541198985", 
           "version": "$LATEST", 
           "lastUpdatedAt": 1546541198.0 
       }, 
       { 
           "name": "RoboMakerObjectTrackerSimulation", 
           "arn": "arn:aws:robomaker:us-west-2:111111111111:simulation-application/
RoboMakerObjectTrackerSimulation/1545846795615", 
           "version": "$LATEST", 
           "lastUpdatedAt": 1545847405.0 
       }, 
       { 
           "name": "RoboMakerVoiceInteractionSimulation", 
           "arn": "arn:aws:robomaker:us-west-2:111111111111:simulation-application/
RoboMakerVoiceInteractionSimulation/1546537100507",
```

```
 "version": "$LATEST", 
           "lastUpdatedAt": 1546540352.0 
       }, 
       { 
           "name": "AWSRoboMakerCloudWatch-1547663411642_0LIt6D1h6", 
           "arn": "arn:aws:robomaker:us-west-2:111111111111:simulation-application/
AWSRoboMakerCloudWatch-1547663411642_0LIt6D1h6/1547663521470", 
           "version": "$LATEST", 
           "lastUpdatedAt": 1547663521.0 
       }, 
       { 
           "name": "AWSRoboMakerDeepRacer-1545848257672_1YZCaieQ-", 
           "arn": "arn:aws:robomaker:us-west-2:111111111111:simulation-application/
AWSRoboMakerDeepRacer-1545848257672_1YZCaieQ-/1545848370525", 
           "version": "$LATEST", 
           "lastUpdatedAt": 1545848370.0 
       } 
   ]
}
```
• For API details, see [ListSimulationApplications](https://awscli.amazonaws.com/v2/documentation/api/latest/reference/robomaker/list-simulation-applications.html) in *AWS CLI Command Reference*.

# **list-simulation-jobs**

The following code example shows how to use list-simulation-jobs.

# **AWS CLI**

# **To list simulation jobs**

This example lists simulation jobs.

Command:

aws robomaker list-simulation-jobs

```
{ 
   "simulationJobSummaries": [ 
       { 
            "arn": "arn:aws:robomaker:us-west-2:111111111111:simulation-job/
sim-66bbb3gpxm8x",
```

```
 "lastUpdatedAt": 1548959178.0, 
            "status": "Completed", 
            "simulationApplicationNames": [ 
                "AWSRoboMakerObjectTracker-1548959046124_NPvyfcatq" 
            ], 
            "robotApplicationNames": [ 
                null 
           ] 
       }, 
       { 
            "arn": "arn:aws:robomaker:us-west-2:111111111111:simulation-job/sim-
b27c4rkrtzcw", 
            "lastUpdatedAt": 1543514088.0, 
            "status": "Canceled", 
            "simulationApplicationNames": [ 
                "AWSRoboMakerPersonDetection-1543513948280_T8rHW2_lu" 
            ], 
            "robotApplicationNames": [ 
                "AWSRoboMakerPersonDetection-1543513948280_EYaMT0mYb" 
            ] 
       }, 
       { 
            "arn": "arn:aws:robomaker:us-west-2:111111111111:simulation-job/
sim-51vxjbzy4q8t", 
            "lastUpdatedAt": 1543508858.0, 
            "status": "Canceled", 
            "simulationApplicationNames": [ 
                "AWSRoboMakerCloudWatch-1543504747391_lFF9ZQyx6" 
            ], 
            "robotApplicationNames": [ 
                "AWSRoboMakerCloudWatch-1543504747391_axbYa3S3K" 
            ] 
       }, 
       { 
            "arn": "arn:aws:robomaker:us-west-2:111111111111:simulation-job/sim-
kgf1fqxflqbx", 
            "lastUpdatedAt": 1543504862.0, 
            "status": "Completed", 
            "simulationApplicationNames": [ 
                "AWSRoboMakerCloudWatch-1543504747391_lFF9ZQyx6" 
            ], 
            "robotApplicationNames": [ 
                "AWSRoboMakerCloudWatch-1543504747391_axbYa3S3K" 
           \mathbf{I}
```

```
 }, 
       { 
            "arn": "arn:aws:robomaker:us-west-2:111111111111:simulation-job/sim-
vw8lvh061nqt", 
            "lastUpdatedAt": 1543441430.0, 
            "status": "Completed", 
            "simulationApplicationNames": [ 
                "AWSRoboMakerHelloWorld-1543437372341__yb_Jg96l" 
            ], 
            "robotApplicationNames": [ 
                "AWSRoboMakerHelloWorld-1543437372341_lNbmKHvs9" 
           \mathbf{I} }, 
       { 
            "arn": "arn:aws:robomaker:us-west-2:111111111111:simulation-job/sim-
txy5ypxmhz84", 
            "lastUpdatedAt": 1543437488.0, 
            "status": "Completed", 
            "simulationApplicationNames": [ 
                "AWSRoboMakerHelloWorld-1543437372341__yb_Jg96l" 
            ], 
            "robotApplicationNames": [ 
                "AWSRoboMakerHelloWorld-1543437372341_lNbmKHvs9" 
 ] 
       } 
   ]
}
```
• For API details, see [ListSimulationJobs](https://awscli.amazonaws.com/v2/documentation/api/latest/reference/robomaker/list-simulation-jobs.html) in *AWS CLI Command Reference*.

## **list-tags-for-resource**

The following code example shows how to use list-tags-for-resource.

## **AWS CLI**

## **To list tags for a resource**

This example lists tags for an AWS RoboMaker resource.

Command:

```
aws robomaker list-tags-for-resource --resource-arn "arn:aws:robomaker:us-
west-2:111111111111:robot/Robby_the_Robot/1544035373264"
```
### Output:

```
{ 
   "tags": { 
        "Region": "North", 
        "Stage": "Initial" 
   }
}
```
• For API details, see [ListTagsForResource](https://awscli.amazonaws.com/v2/documentation/api/latest/reference/robomaker/list-tags-for-resource.html) in *AWS CLI Command Reference*.

#### **register-robot**

The following code example shows how to use register-robot.

#### **AWS CLI**

#### **To register a robot**

This example registers a robot to a fleet.

Command:

```
aws robomaker register-robot --fleet arn:aws:robomaker:us-
west-2:111111111111:deployment-fleet/MyFleet/1550771358907 --robot 
  arn:aws:robomaker:us-west-2:111111111111:robot/MyRobot/1550772324398
```
#### Output:

```
{ 
   "fleet": "arn:aws:robomaker:us-west-2:111111111111:deployment-fleet/
MyFleet/1550771358907", 
   "robot": "arn:aws:robomaker:us-west-2:111111111111:robot/MyRobot/1550772324398"
}
```
• For API details, see [RegisterRobot](https://awscli.amazonaws.com/v2/documentation/api/latest/reference/robomaker/register-robot.html) in *AWS CLI Command Reference*.

## **restart-simulation-job**

The following code example shows how to use restart-simulation-job.

#### **AWS CLI**

#### **To restart a simulation**

This example restarts a simulation.

Command:

```
aws robomaker restart-simulation-job --job arn:aws:robomaker:us-
west-2:111111111111:simulation-job/sim-t6rdgt70mftr
```
• For API details, see [RestartSimulationJob](https://awscli.amazonaws.com/v2/documentation/api/latest/reference/robomaker/restart-simulation-job.html) in *AWS CLI Command Reference*.

### **sync-deployment-job**

The following code example shows how to use sync-deployment-job.

#### **AWS CLI**

#### **To sync a deployment job**

This example synchronizes a deployment job.

Command:

```
aws robomaker sync-deployment-job --fleet arn:aws:robomaker:us-
west-2:111111111111:deployment-fleet/Trek/1539894765711
```

```
{ 
   "arn": "arn:aws:robomaker:us-west-2:111111111111:deployment-job/
deployment-09ccxs3tlfms", 
   "fleet": "arn:aws:robomaker:us-west-2:111111111111:deployment-fleet/
MyFleet/1539894765711", 
   "status": "Pending", 
   "deploymentConfig": { 
       "concurrentDeploymentPercentage": 20,
```

```
 "failureThresholdPercentage": 25 
   }, 
   "deploymentApplicationConfigs": [ 
       { 
            "application": "arn:aws:robomaker:us-west-2:111111111111:robot-
application/MyRobotApplication/1546541208251", 
            "applicationVersion": "1", 
            "launchConfig": { 
                "packageName": "hello_world_simulation", 
                "launchFile": "empty_world.launch" 
            } 
       } 
   ], 
   "createdAt": 1551286954.0
}
```
• For API details, see [SyncDeploymentJob](https://awscli.amazonaws.com/v2/documentation/api/latest/reference/robomaker/sync-deployment-job.html) in *AWS CLI Command Reference*.

#### **tag-resource**

The following code example shows how to use tag-resource.

#### **AWS CLI**

#### **To tag a resource**

This example tags a resource. It attaches two tags: Region and Stage.

Command:

```
aws robomaker tag-resource --resource-arn "arn:aws:robomaker:us-
west-2:111111111111:robot/MyRobot/1544035373264" --tags Region=North,Stage=Initial
```
• For API details, see [TagResource](https://awscli.amazonaws.com/v2/documentation/api/latest/reference/robomaker/tag-resource.html) in *AWS CLI Command Reference*.

#### **untag-resource**

The following code example shows how to use untag-resource.

#### **AWS CLI**

#### **To untag a resource**

This example removes a tag from a resource. It removes the Region tag.

#### Command:

```
aws robomaker untag-resource --resource-arn "arn:aws:robomaker:us-
west-2:111111111111:robot/MyRobot/1544035373264" --tag-keys Region
```
• For API details, see [UntagResource](https://awscli.amazonaws.com/v2/documentation/api/latest/reference/robomaker/untag-resource.html) in *AWS CLI Command Reference*.

#### **update-robot-application**

The following code example shows how to use update-robot-application.

#### **AWS CLI**

#### **To update a robot application**

This example updates a robot application.

Command:

```
aws robomaker update-robot-application --application arn:aws:robomaker:us-
west-2:111111111111:robot-application/MyRobotApplication/1551203485821 --sources 
  s3Bucket=my-bucket,s3Key=my-robot-application.tar.gz,architecture=X86_64 --robot-
software-suite name=ROS,version=Kinetic
```

```
{ 
   "arn": "arn:aws:robomaker:us-west-2:111111111111:robot-application/
MyRobotApplication/1551203485821", 
   "name": "MyRobotApplication", 
   "version": "$LATEST", 
   "sources": [ 
       { 
            "s3Bucket": "my-bucket", 
            "s3Key": "my-robot-application.tar.gz", 
            "architecture": "X86_64" 
       } 
   ], 
   "robotSoftwareSuite": {
```

```
 "name": "ROS", 
       "version": "Kinetic" 
   }, 
   "lastUpdatedAt": 1551287993.0, 
   "revisionId": "20b5e331-24fd-4504-8b8c-531afe5f4c94"
}
```
• For API details, see [UpdateRobotApplication](https://awscli.amazonaws.com/v2/documentation/api/latest/reference/robomaker/update-robot-application.html) in *AWS CLI Command Reference*.

# **update-simulation-application**

The following code example shows how to use update-simulation-application.

## **AWS CLI**

## **To update a simulation application**

This example updates a simulation application.

Command:

```
aws robomaker update-simulation-application --application 
  arn:aws:robomaker:us-west-2:111111111111:simulation-application/
MySimulationApplication/1551203427605 --sources s3Bucket=my-bucket,s3Key=my-
simulation-application.tar.gz,architecture=X86_64 --robot-software-suite 
  name=ROS,version=Kinetic --simulation-software-suite name=Gazebo,version=7 --
rendering-engine name=OGRE,version=1.x
```

```
{ 
   "arn": "arn:aws:robomaker:us-west-2:111111111111:simulation-application/
MySimulationApplication/1551203427605", 
   "name": "MySimulationApplication", 
   "version": "$LATEST", 
   "sources": [ 
       { 
            "s3Bucket": "my-bucket", 
            "s3Key": "my-simulation-application.tar.gz", 
            "architecture": "X86_64" 
       } 
   ],
```

```
 "simulationSoftwareSuite": { 
        "name": "Gazebo", 
        "version": "7" 
   }, 
   "robotSoftwareSuite": { 
        "name": "ROS", 
        "version": "Kinetic" 
   }, 
   "renderingEngine": { 
        "name": "OGRE", 
        "version": "1.x" 
   }, 
   "lastUpdatedAt": 1551289361.0, 
   "revisionId": "4a22cb5d-93c5-4cef-9311-52bdd119b79e"
}
```
• For API details, see [UpdateSimulationApplication](https://awscli.amazonaws.com/v2/documentation/api/latest/reference/robomaker/update-simulation-application.html) in *AWS CLI Command Reference*.

# **Route 53 examples using AWS CLI**

The following code examples show you how to perform actions and implement common scenarios by using the AWS Command Line Interface with Route 53.

*Actions* are code excerpts from larger programs and must be run in context. While actions show you how to call individual service functions, you can see actions in context in their related scenarios and cross-service examples.

*Scenarios* are code examples that show you how to accomplish a specific task by calling multiple functions within the same service.

Each example includes a link to GitHub, where you can find instructions on how to set up and run the code in context.

## **Topics**

• [Actions](#page-405-0)

# **Actions**

## **change-resource-record-sets**

The following code example shows how to use change-resource-record-sets.

## **AWS CLI**

### **To create, update, or delete a resource record set**

The following change-resource-record-sets command creates a resource record set using the hosted-zone-id Z1R8UBAEXAMPLE and the JSON-formatted configuration in the file C: \awscli\route53\change-resource-record-sets.json:

```
aws route53 change-resource-record-sets --hosted-zone-id Z1R8UBAEXAMPLE --change-
batch file://C:\awscli\route53\change-resource-record-sets.json
```
For more information, see POST ChangeResourceRecordSets in the *Amazon Route 53 API Reference*.

The configuration in the JSON file depends on the kind of resource record set you want to create:

BasicWeightedAliasWeighted AliasLatencyLatency AliasFailoverFailover Alias

## **Basic Syntax**:

```
{ 
   "Comment": "optional comment about the changes in this change batch request", 
   "Changes": [ 
     { 
        "Action": "CREATE"|"DELETE"|"UPSERT", 
        "ResourceRecordSet": { 
          "Name": "DNS domain name", 
          "Type": "SOA"|"A"|"TXT"|"NS"|"CNAME"|"MX"|"PTR"|"SRV"|"SPF"|"AAAA", 
          "TTL": time to live in seconds, 
          "ResourceRecords": [ 
            { 
               "Value": "applicable value for the record type" 
            }, 
            {...} 
         \mathbf{I} } 
     }, 
     {...} 
  \mathbf{I}}
```
### **Weighted Syntax**:

```
{ 
   "Comment": "optional comment about the changes in this change batch request", 
   "Changes": [ 
     { 
       "Action": "CREATE"|"DELETE"|"UPSERT", 
       "ResourceRecordSet": { 
         "Name": "DNS domain name", 
          "Type": "SOA"|"A"|"TXT"|"NS"|"CNAME"|"MX"|"PTR"|"SRV"|"SPF"|"AAAA", 
          "SetIdentifier": "unique description for this resource record set", 
         "Weight": value between 0 and 255, 
         "TTL": time to live in seconds, 
         "ResourceRecords": [ 
            { 
              "Value": "applicable value for the record type" 
           }, 
           {...} 
         ], 
         "HealthCheckId": "optional ID of an Amazon Route 53 health check" 
       } 
     }, 
     {...} 
   ]
}
```
#### **Alias Syntax**:

```
{ 
   "Comment": "optional comment about the changes in this change batch request", 
   "Changes": [ 
     { 
       "Action": "CREATE"|"DELETE"|"UPSERT", 
       "ResourceRecordSet": { 
         "Name": "DNS domain name", 
         "Type": "SOA"|"A"|"TXT"|"NS"|"CNAME"|"MX"|"PTR"|"SRV"|"SPF"|"AAAA", 
         "AliasTarget": { 
           "HostedZoneId": "hosted zone ID for your CloudFront distribution, Amazon 
  S3 bucket, Elastic Load Balancing load balancer, or Amazon Route 53 hosted zone", 
           "DNSName": "DNS domain name for your CloudFront distribution, Amazon S3 
  bucket, Elastic Load Balancing load balancer, or another resource record set in 
  this hosted zone", 
           "EvaluateTargetHealth": true|false
```

```
 }, 
          "HealthCheckId": "optional ID of an Amazon Route 53 health check" 
        } 
     }, 
     {...} 
   ]
}
```
#### **Weighted Alias Syntax**:

```
\mathcal{L} "Comment": "optional comment about the changes in this change batch request", 
   "Changes": [ 
     { 
       "Action": "CREATE"|"DELETE"|"UPSERT", 
       "ResourceRecordSet": { 
         "Name": "DNS domain name", 
         "Type": "SOA"|"A"|"TXT"|"NS"|"CNAME"|"MX"|"PTR"|"SRV"|"SPF"|"AAAA", 
         "SetIdentifier": "unique description for this resource record set", 
         "Weight": value between 0 and 255, 
         "AliasTarget": { 
           "HostedZoneId": "hosted zone ID for your CloudFront distribution, Amazon 
  S3 bucket, Elastic Load Balancing load balancer, or Amazon Route 53 hosted zone", 
           "DNSName": "DNS domain name for your CloudFront distribution, Amazon S3 
  bucket, Elastic Load Balancing load balancer, or another resource record set in 
  this hosted zone", 
           "EvaluateTargetHealth": true|false 
         }, 
         "HealthCheckId": "optional ID of an Amazon Route 53 health check" 
       } 
     }, 
     {...} 
   ]
}
```
#### **Latency Syntax**:

```
\{ "Comment": "optional comment about the changes in this change batch request", 
   "Changes": [ 
     { 
       "Action": "CREATE"|"DELETE"|"UPSERT", 
       "ResourceRecordSet": {
```

```
 "Name": "DNS domain name", 
          "Type": "SOA"|"A"|"TXT"|"NS"|"CNAME"|"MX"|"PTR"|"SRV"|"SPF"|"AAAA", 
          "SetIdentifier": "unique description for this resource record set", 
          "Region": "Amazon EC2 region name", 
          "TTL": time to live in seconds, 
          "ResourceRecords": [ 
            { 
              "Value": "applicable value for the record type" 
           }, 
           {...} 
         ], 
          "HealthCheckId": "optional ID of an Amazon Route 53 health check" 
       } 
     }, 
     {...} 
   ]
}
```
## **Latency Alias Syntax**:

```
{ 
   "Comment": "optional comment about the changes in this change batch request", 
   "Changes": [ 
     { 
       "Action": "CREATE"|"DELETE"|"UPSERT", 
       "ResourceRecordSet": { 
         "Name": "DNS domain name", 
         "Type": "SOA"|"A"|"TXT"|"NS"|"CNAME"|"MX"|"PTR"|"SRV"|"SPF"|"AAAA", 
         "SetIdentifier": "unique description for this resource record set", 
         "Region": "Amazon EC2 region name", 
         "AliasTarget": { 
           "HostedZoneId": "hosted zone ID for your CloudFront distribution, Amazon 
  S3 bucket, Elastic Load Balancing load balancer, or Amazon Route 53 hosted zone", 
           "DNSName": "DNS domain name for your CloudFront distribution, Amazon S3 
  bucket, Elastic Load Balancing load balancer, or another resource record set in 
  this hosted zone", 
           "EvaluateTargetHealth": true|false 
         }, 
         "HealthCheckId": "optional ID of an Amazon Route 53 health check" 
       } 
     }, 
     {...} 
   ]
```
## **Failover Syntax**:

```
\left\{ \right. "Comment": "optional comment about the changes in this change batch request", 
   "Changes": [ 
    \left\{ \right. "Action": "CREATE"|"DELETE"|"UPSERT", 
        "ResourceRecordSet": { 
          "Name": "DNS domain name", 
          "Type": "SOA"|"A"|"TXT"|"NS"|"CNAME"|"MX"|"PTR"|"SRV"|"SPF"|"AAAA", 
          "SetIdentifier": "unique description for this resource record set", 
          "Failover": "PRIMARY" | "SECONDARY", 
          "TTL": time to live in seconds, 
          "ResourceRecords": [ 
           \mathcal{L} "Value": "applicable value for the record type" 
            }, 
            {...} 
          ], 
          "HealthCheckId": "ID of an Amazon Route 53 health check" 
        } 
     }, 
     {...} 
  \mathbf{I}}
```
## **Failover Alias Syntax**:

```
{ 
   "Comment": "optional comment about the changes in this change batch request", 
   "Changes": [ 
     { 
       "Action": "CREATE"|"DELETE"|"UPSERT", 
       "ResourceRecordSet": { 
         "Name": "DNS domain name", 
         "Type": "SOA"|"A"|"TXT"|"NS"|"CNAME"|"MX"|"PTR"|"SRV"|"SPF"|"AAAA", 
         "SetIdentifier": "unique description for this resource record set", 
         "Failover": "PRIMARY" | "SECONDARY", 
         "AliasTarget": { 
           "HostedZoneId": "hosted zone ID for your CloudFront distribution, Amazon 
  S3 bucket, Elastic Load Balancing load balancer, or Amazon Route 53 hosted zone",
```

```
 "DNSName": "DNS domain name for your CloudFront distribution, Amazon S3 
  bucket, Elastic Load Balancing load balancer, or another resource record set in 
  this hosted zone", 
            "EvaluateTargetHealth": true|false 
         }, 
         "HealthCheckId": "optional ID of an Amazon Route 53 health check" 
       } 
     }, 
     {...} 
   ]
}
```
• For API details, see [ChangeResourceRecordSets](https://awscli.amazonaws.com/v2/documentation/api/latest/reference/route53/change-resource-record-sets.html) in *AWS CLI Command Reference*.

## **change-tags-for-resource**

The following code example shows how to use change-tags-for-resource.

#### **AWS CLI**

The following command adds a tag named owner to a healthcheck resource specified by ID:

```
aws route53 change-tags-for-resource --resource-type healthcheck --resource-id 
  6233434j-18c1-34433-ba8e-3443434 --add-tags Key=owner,Value=myboss
```
The following command removes a tag named owner from a hosted zone resource specified by ID:

```
aws route53 change-tags-for-resource --resource-type hostedzone --resource-id 
  Z1523434445 --remove-tag-keys owner
```
• For API details, see [ChangeTagsForResource](https://awscli.amazonaws.com/v2/documentation/api/latest/reference/route53/change-tags-for-resource.html) in *AWS CLI Command Reference*.

## **create-health-check**

The following code example shows how to use create-health-check.

#### **AWS CLI**

### **To create a health check**

The following create-health-check command creates a health check using the caller reference 2014-04-01-18:47 and the JSON-formatted configuration in the file C: \awscli \route53\create-health-check.json:

```
aws route53 create-health-check --caller-reference 2014-04-01-18:47 --health-check-
config file://C:\awscli\route53\create-health-check.json
```
#### JSON syntax:

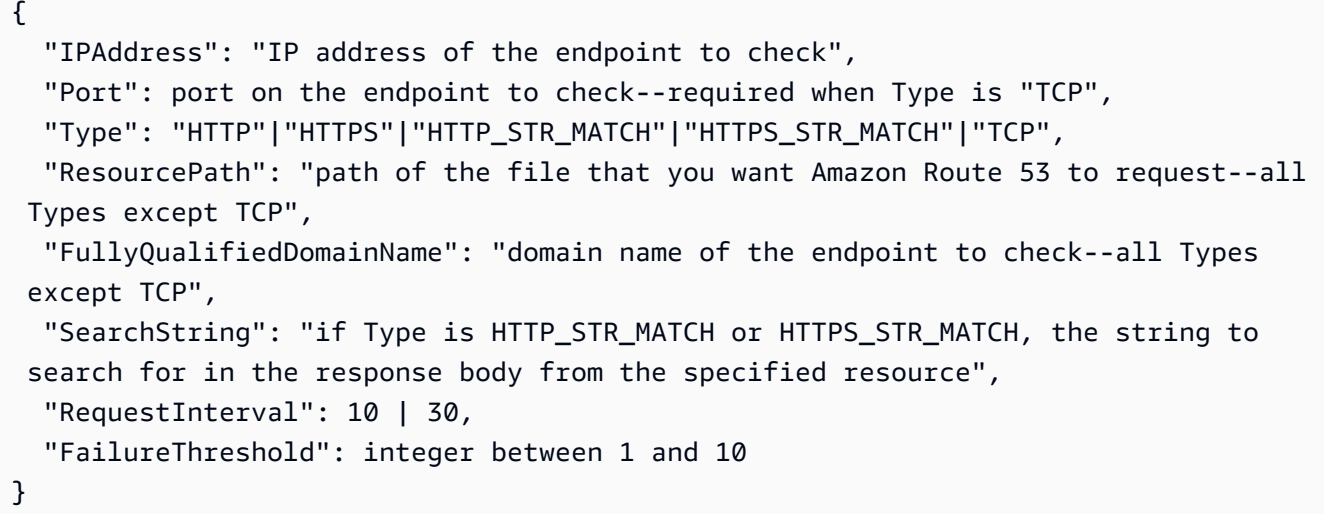

To add the health check to a Route 53 resource record set, use the change-resourcerecord-sets command.

For more information, see Amazon Route 53 Health Checks and DNS Failover in the *Amazon Route 53 Developer Guide*.

• For API details, see [CreateHealthCheck](https://awscli.amazonaws.com/v2/documentation/api/latest/reference/route53/create-health-check.html) in *AWS CLI Command Reference*.

## **create-hosted-zone**

The following code example shows how to use create-hosted-zone.

#### **AWS CLI**

## **To create a hosted zone**

The following create-hosted-zone command adds a hosted zone named example.com using the caller reference 2014-04-01-18:47. The optional comment includes a space, so it must be enclosed in quotation marks:

aws route53 create-hosted-zone --name example.com --caller-reference 2014-04-01-18:47 --hosted-zone-config Comment="command-line version"

For more information, see Working with Hosted Zones in the *Amazon Route 53 Developer Guide*.

• For API details, see [CreateHostedZone](https://awscli.amazonaws.com/v2/documentation/api/latest/reference/route53/create-hosted-zone.html) in *AWS CLI Command Reference*.

#### **delete-health-check**

The following code example shows how to use delete-health-check.

### **AWS CLI**

#### **To delete a health check**

The following delete-health-check command deletes the health check with a healthcheck-id of e75b48d9-547a-4c3d-88a5-ae4002397608:

```
aws route53 delete-health-check --health-check-id e75b48d9-547a-4c3d-88a5-
ae4002397608
```
• For API details, see [DeleteHealthCheck](https://awscli.amazonaws.com/v2/documentation/api/latest/reference/route53/delete-health-check.html) in *AWS CLI Command Reference*.

### **delete-hosted-zone**

The following code example shows how to use delete-hosted-zone.

# **AWS CLI**

## **To delete a hosted zone**

The following delete-hosted-zone command deletes the hosted zone with an id of Z36KTIQEXAMPLE:

aws route53 delete-hosted-zone --id Z36KTIQEXAMPLE

• For API details, see [DeleteHostedZone](https://awscli.amazonaws.com/v2/documentation/api/latest/reference/route53/delete-hosted-zone.html) in *AWS CLI Command Reference*.

#### **get-change**

The following code example shows how to use get-change.

## **AWS CLI**

## **To get the status of a change to resource record sets**

The following get-change command gets the status and other information about the change-resource-record-sets request that has an Id of /change/CWPIK4URU2I5S:

aws route53 get-change --id /change/CWPIK4URU2I5S

• For API details, see [GetChange](https://awscli.amazonaws.com/v2/documentation/api/latest/reference/route53/get-change.html) in *AWS CLI Command Reference*.

#### **get-health-check**

The following code example shows how to use get-health-check.

#### **AWS CLI**

#### **To get information about a health check**

The following get-health-check command gets information about the health check that has a health-check-id of 02ec8401-9879-4259-91fa-04e66d094674:

```
aws route53 get-health-check --health-check-id 02ec8401-9879-4259-91fa-04e66d094674
```
• For API details, see [GetHealthCheck](https://awscli.amazonaws.com/v2/documentation/api/latest/reference/route53/get-health-check.html) in *AWS CLI Command Reference*.

#### **get-hosted-zone**

The following code example shows how to use get-hosted-zone.

#### **AWS CLI**

#### **To get information about a hosted zone**

The following get-hosted-zone command gets information about the hosted zone with an id of Z1R8UBAEXAMPLE:

```
aws route53 get-hosted-zone --id Z1R8UBAEXAMPLE
```
• For API details, see [GetHostedZone](https://awscli.amazonaws.com/v2/documentation/api/latest/reference/route53/get-hosted-zone.html) in *AWS CLI Command Reference*.

# **list-health-checks**

The following code example shows how to use list-health-checks.

## **AWS CLI**

## **To list the health checks associated with the current AWS account**

The following list-health-checks command lists detailed information about the first 100 health checks that are associated with the current AWS account.:

aws route53 list-health-checks

If you have more than 100 health checks, or if you want to list them in groups smaller than 100, include the --maxitems parameter. For example, to list health checks one at a time, use the following command:

aws route53 list-health-checks --max-items 1

To view the next health check, take the value of NextToken from the response to the previous command, and include it in the --starting-token parameter, for example:

aws route53 list-health-checks --max-items 1 --starting-token Z3M3LMPEXAMPLE

• For API details, see [ListHealthChecks](https://awscli.amazonaws.com/v2/documentation/api/latest/reference/route53/list-health-checks.html) in *AWS CLI Command Reference*.

#### **list-hosted-zones-by-name**

The following code example shows how to use list-hosted-zones-by-name.

#### **AWS CLI**

The following command lists up to 100 hosted zones ordered by domain name:

```
aws route53 list-hosted-zones-by-name
```
# Output:

```
{ 
   "HostedZones": [ 
       { 
            "ResourceRecordSetCount": 2, 
            "CallerReference": "test20150527-2", 
            "Config": { 
                 "Comment": "test2", 
                 "PrivateZone": false 
            }, 
            "Id": "/hostedzone/Z119WBBTVP5WFX", 
            "Name": "2.example.com." 
       }, 
       { 
            "ResourceRecordSetCount": 2, 
            "CallerReference": "test20150527-1", 
            "Config": { 
                 "Comment": "test", 
                 "PrivateZone": false 
            }, 
            "Id": "/hostedzone/Z3P5QSUBK4POTI", 
            "Name": "www.example.com." 
        } 
   ], 
   "IsTruncated": false, 
   "MaxItems": "100"
}
```
The following command lists hosted zones ordered by name, beginning with www.example.com:

```
aws route53 list-hosted-zones-by-name --dns-name www.example.com
```

```
{ 
   "HostedZones": [ 
        { 
            "ResourceRecordSetCount": 2, 
            "CallerReference": "mwunderl20150527-1", 
            "Config": {
```

```
 "Comment": "test", 
                 "PrivateZone": false 
            }, 
            "Id": "/hostedzone/Z3P5QSUBK4POTI", 
            "Name": "www.example.com." 
        } 
   ], 
   "DNSName": "www.example.com", 
   "IsTruncated": false, 
   "MaxItems": "100"
}
```
• For API details, see [ListHostedZonesByName](https://awscli.amazonaws.com/v2/documentation/api/latest/reference/route53/list-hosted-zones-by-name.html) in *AWS CLI Command Reference*.

## **list-hosted-zones**

The following code example shows how to use list-hosted-zones.

#### **AWS CLI**

# **To list the hosted zones associated with the current AWS account**

The following list-hosted-zones command lists summary information about the first 100 hosted zones that are associated with the current AWS account.:

```
aws route53 list-hosted-zones
```
If you have more than 100 hosted zones, or if you want to list them in groups smaller than 100, include the --max-items parameter. For example, to list hosted zones one at a time, use the following command:

```
aws route53 list-hosted-zones --max-items 1
```
To view information about the next hosted zone, take the value of NextToken from the response to the previous command, and include it in the --starting-token parameter, for example:

```
aws route53 list-hosted-zones --max-items 1 --starting-token Z3M3LMPEXAMPLE
```
• For API details, see [ListHostedZones](https://awscli.amazonaws.com/v2/documentation/api/latest/reference/route53/list-hosted-zones.html) in *AWS CLI Command Reference*.

# **list-query-logging-configs**

The following code example shows how to use list-query-logging-configs.

## **AWS CLI**

# **To list query logging configurations**

The following list-query-logging-configs example lists information about the first 100 query logging configurations in your AWS account, for the hosted zone Z1OX3WQEXAMPLE.

```
aws route53 list-query-logging-configs \ 
     --hosted-zone-id Z1OX3WQEXAMPLE
```
# Output:

```
{ 
     "QueryLoggingConfigs": [ 
         { 
              "Id": "964ff34e-ae03-4f06-80a2-9683cexample", 
              "HostedZoneId": "Z1OX3WQEXAMPLE", 
              "CloudWatchLogsLogGroupArn": "arn:aws:logs:us-east-1:111122223333:log-
group:/aws/route53/example.com:*" 
         } 
     ]
}
```
For more information, see [Logging DNS queries](https://docs.aws.amazon.com/Route53/latest/DeveloperGuide/query-logs.html) in the *Amazon Route 53 Developer Guide*.

• For API details, see [ListQueryLoggingConfigs](https://awscli.amazonaws.com/v2/documentation/api/latest/reference/route53/list-query-logging-configs.html) in *AWS CLI Command Reference*.

# **list-resource-record-sets**

The following code example shows how to use list-resource-record-sets.

## **AWS CLI**

## **To list the resource record sets in a hosted zone**

The following list-resource-record-sets command lists summary information about the first 100 resource record sets in a specified hosted zone.:

aws route53 list-resource-record-sets --hosted-zone-id Z2LD58HEXAMPLE

If the hosted zone contains more than 100 resource record sets, or if you want to list them in groups smaller than 100, include the --maxitems parameter. For example, to list resource record sets one at a time, use the following command:

```
aws route53 list-resource-record-sets --hosted-zone-id Z2LD58HEXAMPLE --max-items 1
```
To view information about the next resource record set in the hosted zone, take the value of NextToken from the response to the previous command, and include it in the --startingtoken parameter, for example:

```
aws route53 list-resource-record-sets --hosted-zone-id Z2LD58HEXAMPLE --max-items 1 
  --starting-token Z3M3LMPEXAMPLE
```
To view all the resource record sets of a particular name, use the --query parameter to filter them out. For example:

```
aws route53 list-resource-record-sets --hosted-zone-id Z2LD58HEXAMPLE --query 
  "ResourceRecordSets[?Name == 'example.domain.']"
```
• For API details, see [ListResourceRecordSets](https://awscli.amazonaws.com/v2/documentation/api/latest/reference/route53/list-resource-record-sets.html) in *AWS CLI Command Reference*.

## **Route 53 domain registration examples using AWS CLI**

The following code examples show you how to perform actions and implement common scenarios by using the AWS Command Line Interface with Route 53 domain registration.

*Actions* are code excerpts from larger programs and must be run in context. While actions show you how to call individual service functions, you can see actions in context in their related scenarios and cross-service examples.

*Scenarios* are code examples that show you how to accomplish a specific task by calling multiple functions within the same service.

Each example includes a link to GitHub, where you can find instructions on how to set up and run the code in context.

#### **Topics**

### • [Actions](#page-405-0)

## **Actions**

## **check-domain-availability**

The following code example shows how to use check-domain-availability.

### **AWS CLI**

## **To determine whether you can register a domain name with Route 53**

The following check-domain-availability command returns information about whether the domain name example.com is available to be registered using Route 53.

This command runs only in the us-east-1 Region. If your default region is set to us-east-1, you can omit the region parameter.

```
aws route53domains check-domain-availability \ 
     --region us-east-1 \ 
     --domain-name example.com
```
Output:

```
{ 
     "Availability": "UNAVAILABLE"
}
```
Route 53 supports a large number of top-level domains (TLDs), such as .com and .jp, but we don't support all available TLDs. If you check the availability of a domain and Route 53 doesn't support the TLD, check-domain-availability returns the following message.

```
An error occurred (UnsupportedTLD) when calling the CheckDomainAvailability 
  operation: <top-level domain> tld is not supported.
```
For a list of the TLDs that you can use when registering a domain with Route 53, see [Domains](https://docs.aws.amazon.com/Route53/latest/DeveloperGuide/registrar-tld-list.html)  That You Can Register with [Amazon](https://docs.aws.amazon.com/Route53/latest/DeveloperGuide/registrar-tld-list.html) Route 53 in the *Amazon Route 53 Developer Guide*. For more information about registering domains with Amazon Route 53, see [Registering](https://docs.aws.amazon.com/Route53/latest/DeveloperGuide/domain-register.html) a New [Domain](https://docs.aws.amazon.com/Route53/latest/DeveloperGuide/domain-register.html) in the *Amazon Route 53 Developer Guide*.

• For API details, see [CheckDomainAvailability](https://awscli.amazonaws.com/v2/documentation/api/latest/reference/route53domains/check-domain-availability.html) in *AWS CLI Command Reference*.

# **check-domain-transferability**

The following code example shows how to use check-domain-transferability.

## **AWS CLI**

## **To determine whether a domain can be transferred to Route 53**

The following check-domain-transferability command returns information about whether you can transfer the domain name example.com to Route 53.

This command runs only in the us-east-1 Region. If your default region is set to us-east-1, you can omit the region parameter.

```
aws route53domains check-domain-transferability \ 
     --region us-east-1 \ 
     --domain-name example.com
```
Output:

```
{ 
     "Transferability": { 
          "Transferable": "UNTRANSFERABLE" 
     }
}
```
For more information, see [Transferring](https://docs.aws.amazon.com/Route53/latest/DeveloperGuide/domain-transfer-to-route-53.html) Registration for a Domain to Amazon Route 53 in the *Amazon Route 53 Developer Guide*.

• For API details, see [CheckDomainTransferability](https://awscli.amazonaws.com/v2/documentation/api/latest/reference/route53domains/check-domain-transferability.html) in *AWS CLI Command Reference*.

## **delete-tags-for-domain**

The following code example shows how to use delete-tags-for-domain.

## **AWS CLI**

## **To delete tags for a domain**

The following delete-tags-for-domain command deletes three tags from the specified domain. Note that you specify only the tag key, not the tag value.

This command runs only in the us-east-1 Region. If your default region is set to us-east-1, you can omit the region parameter.

```
aws route53domains delete-tags-for-domain \ 
     --region us-east-1 \ 
     --domain-name example.com \ 
     --tags-to-delete accounting-key hr-key engineering-key
```
This command produces no output.

To confirm that the tags were deleted, you can run [list-tags-for-domain](https://docs.aws.amazon.com/cli/latest/reference/route53domains/list-tags-for-domain.html) . For more information, see Tagging Amazon Route 53 [Resources](https://docs.aws.amazon.com/Route53/latest/DeveloperGuide/tagging-resources.html) in the *Amazon Route 53 Developer Guide*.

• For API details, see [DeleteTagsForDomain](https://awscli.amazonaws.com/v2/documentation/api/latest/reference/route53domains/delete-tags-for-domain.html) in *AWS CLI Command Reference*.

## **disable-domain-auto-renew**

The following code example shows how to use disable-domain-auto-renew.

#### **AWS CLI**

### **To disable automatic renewal of a domain**

The following disable-domain-auto-renew command configures Route 53 to *not* automatically renew the domain example.com before registration for the domain expires.

This command runs only in the us-east-1 Region. If your default region is set to us-east-1, you can omit the region parameter.

```
aws route53domains disable-domain-auto-renew \ 
     --region us-east-1 \ 
     --domain-name example.com
```
This command produces no output.

To confirm that the setting was changed, you can run [get-domain-detail](https://docs.aws.amazon.com/cli/latest/reference/route53domains/get-domain-detail.html) . If automatic renewal is disabled, the value of AutoRenew is False. For more information about automatic renewal, see Renewing Registration for a Domain <https://docs.aws.amazon.com/Route53/latest/ DeveloperGuide/domain-renew.html in the *Amazon Route 53 Developer Guide*.

• For API details, see [DisableDomainAutoRenew](https://awscli.amazonaws.com/v2/documentation/api/latest/reference/route53domains/disable-domain-auto-renew.html) in *AWS CLI Command Reference*.

## **disable-domain-transfer-lock**

The following code example shows how to use disable-domain-transfer-lock.

### **AWS CLI**

## **To disable the transfer lock on a domain**

The following disable-domain-transfer-lock command removes the transfer lock on the domain example.com so that the domain can be transferred to another registrar. This command changes the clientTransferProhibited status.

This command runs only in the us-east-1 Region. If your default region is set to us-east-1, you can omit the region parameter.

```
aws route53domains disable-domain-transfer-lock \ 
     --region us-east-1 \ 
     --domain-name example.com
```
Output:

```
{ 
     "OperationId": "3f28e0ac-126a-4113-9048-cc930example"
}
```
To confirm that the transfer lock has been changed, you can run [get-domain-detail](https://docs.aws.amazon.com/cli/latest/reference/route53domains/get-domain-detail.html) . When the transfer lock is disabled, the value of StatusList does *not* include clientTransferProhibited.

For more information about the transfer process, see [Transferring](https://docs.aws.amazon.com/Route53/latest/DeveloperGuide/domain-transfer-from-route-53.html) a Domain from Amazon Route 53 to Another [Registrar](https://docs.aws.amazon.com/Route53/latest/DeveloperGuide/domain-transfer-from-route-53.html) in the *Amazon Route 53 Developer Guide*.

• For API details, see [DisableDomainTransferLock](https://awscli.amazonaws.com/v2/documentation/api/latest/reference/route53domains/disable-domain-transfer-lock.html) in *AWS CLI Command Reference*.

## **enable-domain-auto-renew**

The following code example shows how to use enable-domain-auto-renew.

#### **AWS CLI**

# **To enable automatic renewal of a domain**

The following enable-domain-auto-renew command configures Route 53 to automatically renew the domain example.com before registration for the domain expires.

This command runs only in the us-east-1 Region. If your default region is set to us-east-1, you can omit the region parameter.

```
aws route53domains enable-domain-auto-renew \ 
     --region us-east-1 \ 
     --domain-name example.com
```
This command produces no output. To confirm that the setting was changed, you can run [get](https://docs.aws.amazon.com/cli/latest/reference/route53domains/get-domain-detail.html)[domain-detail](https://docs.aws.amazon.com/cli/latest/reference/route53domains/get-domain-detail.html) . If automatic renewal is enabled, the value of AutoRenew is True.

For more information about automatic renewal, see Renewing Registration for a Domain <https://docs.aws.amazon.com/Route53/latest/DeveloperGuide/domain-renew.html in the *Amazon Route 53 Developer Guide*.

• For API details, see [EnableDomainAutoRenew](https://awscli.amazonaws.com/v2/documentation/api/latest/reference/route53domains/enable-domain-auto-renew.html) in *AWS CLI Command Reference*.

# **enable-domain-transfer-lock**

The following code example shows how to use enable-domain-transfer-lock.

## **AWS CLI**

## **To enable the transfer lock on a domain**

The following enable-domain-transfer-lock command locks the specified domain so that it can't be transferred to another registrar. This command changes the clientTransferProhibited status.

This command runs only in the us-east-1 Region. If your default region is set to us-east-1, you can omit the region parameter.

```
aws route53domains enable-domain-transfer-lock \ 
     --region us-east-1 \ 
     --domain-name example.com
```
## Output:

#### {

```
 "OperationId": "3f28e0ac-126a-4113-9048-cc930example"
```
}

To confirm that the transfer lock has been changed, you can run [get-domain-detail](https://docs.aws.amazon.com/cli/latest/reference/route53domains/get-domain-detail.html) . When the transfer lock is enabled, the value of StatusList includes clientTransferProhibited.

For more information about the transfer process, see [Transferring](https://docs.aws.amazon.com/Route53/latest/DeveloperGuide/domain-transfer-from-route-53.html) a Domain from Amazon Route 53 to Another [Registrar](https://docs.aws.amazon.com/Route53/latest/DeveloperGuide/domain-transfer-from-route-53.html) in the *Amazon Route 53 Developer Guide*.

• For API details, see [EnableDomainTransferLock](https://awscli.amazonaws.com/v2/documentation/api/latest/reference/route53domains/enable-domain-transfer-lock.html) in *AWS CLI Command Reference*.

## **get-contact-reachability-status**

The following code example shows how to use get-contact-reachability-status.

#### **AWS CLI**

#### **To determine whether the registrant contact has responded to a confirmation email**

The following get-contact-reachability-status command returns information about whether the registrant contact for the specified domain has responded to a confirmation email.

This command runs only in the us-east-1 Region. If your default region is set to us-east-1, you can omit the region parameter.

```
aws route53domains get-contact-reachability-status \ 
     --region us-east-1 \ 
     --domain-name example.com
```
Output:

```
{ 
     "domainName": "example.com", 
     "status": "DONE"
}
```
For more information, see Resending [Authorization](https://docs.aws.amazon.com/Route53/latest/DeveloperGuide/domain-click-email-link.html) and Confirmation Emails in the *Amazon Route 53 Developer Guide*.

• For API details, see [GetContactReachabilityStatus](https://awscli.amazonaws.com/v2/documentation/api/latest/reference/route53domains/get-contact-reachability-status.html) in *AWS CLI Command Reference*.

## **get-domain-detail**

The following code example shows how to use get-domain-detail.

### **AWS CLI**

## **To get detailed information about a specified domain**

The following get-domain-detail command displays detailed information about the specified domain.

This command runs only in the us-east-1 Region. If your default region is set to us-east-1, you can omit the region parameter.

```
aws route53domains get-domain-detail \ 
     --region us-east-1 \ 
     --domain-name example.com
```

```
{ 
     "DomainName": "example.com", 
     "Nameservers": [ 
          { 
               "Name": "ns-2048.awsdns-64.com", 
               "GlueIps": [] 
          }, 
          { 
               "Name": "ns-2049.awsdns-65.net", 
               "GlueIps": [] 
          }, 
          { 
               "Name": "ns-2050.awsdns-66.org", 
               "GlueIps": [] 
          }, 
          { 
               "Name": "ns-2051.awsdns-67.co.uk", 
               "GlueIps": [] 
          } 
     ], 
     "AutoRenew": true, 
     "AdminContact": { 
          "FirstName": "Saanvi",
```
"LastName": "Sarkar", "ContactType": "COMPANY", "OrganizationName": "Example", "AddressLine1": "123 Main Street", "City": "Anytown", "State": "WA", "CountryCode": "US", "ZipCode": "98101", "PhoneNumber": "+1.8005551212", "Email": "ssarkar@example.com", "ExtraParams": [] }, "RegistrantContact": { "FirstName": "Alejandro", "LastName": "Rosalez", "ContactType": "COMPANY", "OrganizationName": "Example", "AddressLine1": "123 Main Street", "City": "Anytown", "State": "WA", "CountryCode": "US", "ZipCode": "98101", "PhoneNumber": "+1.8005551212", "Email": "arosalez@example.com", "ExtraParams": [] }, "TechContact": { "FirstName": "Wang", "LastName": "Xiulan", "ContactType": "COMPANY", "OrganizationName": "Example", "AddressLine1": "123 Main Street", "City": "Anytown", "State": "WA", "CountryCode": "US", "ZipCode": "98101", "PhoneNumber": "+1.8005551212", "Email": "wxiulan@example.com", "ExtraParams": [] }, "AdminPrivacy": true, "RegistrantPrivacy": true, "TechPrivacy": true, "RegistrarName": "Amazon Registrar, Inc.",

```
 "WhoIsServer": "whois.registrar.amazon.com", 
 "RegistrarUrl": "http://registrar.amazon.com", 
 "AbuseContactEmail": "abuse@registrar.amazon.com", 
 "AbuseContactPhone": "+1.2062661000", 
 "CreationDate": 1444934889.601, 
 "ExpirationDate": 1602787689.0, 
 "StatusList": [ 
     "clientTransferProhibited" 
\mathbb{I}
```
• For API details, see [GetDomainDetail](https://awscli.amazonaws.com/v2/documentation/api/latest/reference/route53domains/get-domain-detail.html) in *AWS CLI Command Reference*.

# **get-domain-suggestions**

The following code example shows how to use get-domain-suggestions.

## **AWS CLI**

}

# **To get a list of suggested domain names**

The following get-domain-suggestions command displays a list of suggested domain names based on the domain name example.com. The response includes only domain names that are available. This command runs only in the us-east-1 Region. If your default region is set to us-east-1, you can omit the region parameter.

```
aws route53domains get-domain-suggestions \ 
     --region us-east-1 \ 
     --domain-name example.com \ 
     --suggestion-count 10 \ 
     --only-available
```

```
{ 
      "SuggestionsList": [ 
           { 
                "DomainName": "egzaampal.com", 
                "Availability": "AVAILABLE" 
           }, 
\overline{\mathcal{L}}
```

```
 "DomainName": "examplelaw.com", 
          "Availability": "AVAILABLE" 
     }, 
     { 
          "DomainName": "examplehouse.net", 
          "Availability": "AVAILABLE" 
     }, 
     { 
          "DomainName": "homeexample.net", 
          "Availability": "AVAILABLE" 
     }, 
     { 
          "DomainName": "examplelist.com", 
          "Availability": "AVAILABLE" 
    }, 
     { 
          "DomainName": "examplenews.net", 
          "Availability": "AVAILABLE" 
     }, 
     { 
          "DomainName": "officeexample.com", 
          "Availability": "AVAILABLE" 
     }, 
     { 
          "DomainName": "exampleworld.com", 
          "Availability": "AVAILABLE" 
     }, 
     { 
          "DomainName": "exampleart.com", 
          "Availability": "AVAILABLE" 
     } 
 ]
```
• For API details, see [GetDomainSuggestions](https://awscli.amazonaws.com/v2/documentation/api/latest/reference/route53domains/get-domain-suggestions.html) in *AWS CLI Command Reference*.

# **get-operation-detail**

The following code example shows how to use get-operation-detail.

# **AWS CLI**

}

# **To get the current status of an operation**

Some domain registration operations operate asynchronously and return a response before they finish. These operations return an operation ID that you can use to get the current status. The following get-operation-detail command returns the status of the specified operation.

This command runs only in the us-east-1 Region. If your default region is set to us-east-1, you can omit the region parameter.

```
aws route53domains get-operation-detail \ 
     --region us-east-1 \ 
     --operation-id edbd8d63-7fe7-4343-9bc5-54033example
```
Output:

```
{ 
     "OperationId": "edbd8d63-7fe7-4343-9bc5-54033example", 
     "Status": "SUCCESSFUL", 
     "DomainName": "example.com", 
     "Type": "DOMAIN_LOCK", 
     "SubmittedDate": 1573749367.864
}
```
• For API details, see [GetOperationDetail](https://awscli.amazonaws.com/v2/documentation/api/latest/reference/route53domains/get-operation-detail.html) in *AWS CLI Command Reference*.

# **list-domains**

The following code example shows how to use list-domains.

# **AWS CLI**

# **To list the domains that are registered with the current AWS account**

The following list-domains command lists summary information about the domains that are registered with the current AWS account.

This command runs only in the us-east-1 Region. If your default region is set to us-east-1, you can omit the region parameter.

```
aws route53domains list-domains
```

```
 --region us-east-1
```
# Output:

```
{ 
     "Domains": [ 
          { 
               "DomainName": "example.com", 
               "AutoRenew": true, 
               "TransferLock": true, 
               "Expiry": 1602712345.0 
          }, 
          { 
               "DomainName": "example.net", 
               "AutoRenew": true, 
               "TransferLock": true, 
               "Expiry": 1602723456.0 
          }, 
          { 
               "DomainName": "example.org", 
               "AutoRenew": true, 
               "TransferLock": true, 
               "Expiry": 1602734567.0 
          } 
     ]
}
```
• For API details, see [ListDomains](https://awscli.amazonaws.com/v2/documentation/api/latest/reference/route53domains/list-domains.html) in *AWS CLI Command Reference*.

# **list-operations**

The following code example shows how to use list-operations.

# **AWS CLI**

# **To list the status of operations that return an operation ID**

Some domain registration operations run asynchronously and return a response before they finish. These operations return an operation ID that you can use to get the current status. The following list-operations command lists summary information, including the status, about the current domain-registration operations.

This command runs only in the us-east-1 Region. If your default region is set to us-east-1, you can omit the region parameter.

```
aws route53domains list-operations 
     --region us-east-1
```
# Output:

```
{ 
     "Operations": [ 
          { 
              "OperationId": "aab9822f-1da0-4bf3-8a15-fd4e0example", 
              "Status": "SUCCESSFUL", 
              "Type": "DOMAIN_LOCK", 
              "SubmittedDate": 1455321739.986 
          }, 
          { 
              "OperationId": "c24379ed-76be-42f8-bdad-9379bexample", 
              "Status": "SUCCESSFUL", 
              "Type": "UPDATE_NAMESERVER", 
              "SubmittedDate": 1468960475.109 
          }, 
          { 
              "OperationId": "f47e1297-ef9e-4c2b-ae1e-a5fcbexample", 
              "Status": "SUCCESSFUL", 
              "Type": "RENEW_DOMAIN", 
              "SubmittedDate": 1473561835.943 
          }, 
          { 
              "OperationId": "75584f23-b15f-459e-aed7-dc6f5example", 
              "Status": "SUCCESSFUL", 
              "Type": "UPDATE_DOMAIN_CONTACT", 
              "SubmittedDate": 1547501003.41 
          } 
     ]
}
```
The output includes all the operations that return an operation ID and that you have performed on all the domains that you have ever registered using the current AWS account. If you want to get only the operations that you submitted after a specified date, you can include the submitted-since parameter and specify a date in Unix format and Coordinated Universal

Time (UTC). The following command gets the status of all operations that were submitted after 12:00 am UTC on January 1, 2020.

```
aws route53domains list-operations \ 
     --submitted-since 1577836800
```
• For API details, see [ListOperations](https://awscli.amazonaws.com/v2/documentation/api/latest/reference/route53domains/list-operations.html) in *AWS CLI Command Reference*.

### **list-tags-for-domain**

The following code example shows how to use list-tags-for-domain.

#### **AWS CLI**

### **To list tags for a domain**

The following list-tags-for-domain command lists the tags that are currently associated with the specified domain.

This command runs only in the us-east-1 Region. If your default region is set to us-east-1, you can omit the region parameter.

```
aws route53domains list-tags-for-domain \ 
     --region us-east-1 \ 
     --domain-name example.com
```

```
{ 
      "TagList": [ 
           { 
                "Key": "key1", 
                "Value": "value1" 
           }, 
           { 
                "Key": "key2", 
                "Value": "value2" 
           } 
      ]
}
```
For more information, see Tagging Amazon Route 53 [Resources](https://docs.aws.amazon.com/Route53/latest/DeveloperGuide/tagging-resources.html) in the *Amazon Route 53 Developer Guide*.

• For API details, see [ListTagsForDomain](https://awscli.amazonaws.com/v2/documentation/api/latest/reference/route53domains/list-tags-for-domain.html) in *AWS CLI Command Reference*.

### **register-domain**

The following code example shows how to use register-domain.

### **AWS CLI**

## **To register a domain**

The following register-domain command registers a domain, retrieving all parameter values from a JSON-formatted file.

This command runs only in the us-east-1 Region. If your default region is set to us-east-1, you can omit the region parameter.

```
aws route53domains register-domain \ 
     --region us-east-1 \ 
     --cli-input-json file://register-domain.json
```
Contents of register-domain.json:

```
{ 
     "DomainName": "example.com", 
     "DurationInYears": 1, 
     "AutoRenew": true, 
     "AdminContact": { 
          "FirstName": "Martha", 
          "LastName": "Rivera", 
          "ContactType": "PERSON", 
          "OrganizationName": "Example", 
          "AddressLine1": "1 Main Street", 
          "City": "Anytown", 
          "State": "WA", 
          "CountryCode": "US", 
          "ZipCode": "98101", 
          "PhoneNumber": "+1.8005551212", 
          "Email": "mrivera@example.com" 
     }, 
     "RegistrantContact": {
```
 "FirstName": "Li", "LastName": "Juan", "ContactType": "PERSON", "OrganizationName": "Example", "AddressLine1": "1 Main Street", "City": "Anytown", "State": "WA", "CountryCode": "US", "ZipCode": "98101", "PhoneNumber": "+1.8005551212", "Email": "ljuan@example.com" }, "TechContact": { "FirstName": "Mateo", "LastName": "Jackson", "ContactType": "PERSON", "OrganizationName": "Example", "AddressLine1": "1 Main Street", "City": "Anytown", "State": "WA", "CountryCode": "US", "ZipCode": "98101", "PhoneNumber": "+1.8005551212", "Email": "mjackson@example.com" }, "PrivacyProtectAdminContact": true, "PrivacyProtectRegistrantContact": true, "PrivacyProtectTechContact": true

## Output:

}

```
{ 
     "OperationId": "b114c44a-9330-47d1-a6e8-a0b11example"
}
```
To confirm that the operation succeeded, you can run get-operation-detail. For more information, see [get-operation-detail](https://docs.aws.amazon.com/cli/latest/reference/route53domains/get-operation-detail.html) .

For more information, see [Registering](https://docs.aws.amazon.com/Route53/latest/DeveloperGuide/domain-register.html) a New Domain in the *Amazon Route 53 Developer Guide*.

For information about which top-level domains (TLDs) require values for ExtraParams and what the valid values are, see [ExtraParam](https://docs.aws.amazon.com/Route53/latest/APIReference/API_domains_ExtraParam.html) in the *Amazon Route 53 API Reference*.

• For API details, see [RegisterDomain](https://awscli.amazonaws.com/v2/documentation/api/latest/reference/route53domains/register-domain.html) in *AWS CLI Command Reference*.

### **renew-domain**

The following code example shows how to use renew-domain.

### **AWS CLI**

#### **To renew a domain**

The following renew-domain command renews the specified domain for five years. To get the value for current-expiry-year, use the get-domain-detail command, and convert the value of ExpirationDate from Unix format.

This command runs only in the us-east-1 Region. If your default region is set to us-east-1, you can omit the region parameter.

```
aws route53domains renew-domain \ 
     --region us-east-1 \ 
     --domain-name example.com \ 
     --duration-in-years 5 \ 
     --current-expiry-year 2020
```
Output:

```
{ 
     "OperationId": "3f28e0ac-126a-4113-9048-cc930example"
}
```
To confirm that the operation succeeded, you can run get-operation-detail. For more information, see [get-operation-detail.](https://docs.aws.amazon.com/cli/latest/reference/route53domains/get-operation-detail.html)

The registry for each top-level domain (TLD), such as .com or .org, controls the maximum number of years that you can renew a domain for. To get the maximum renewal period for your domain, see the "Registration and Renewal Period" section for your TLD in [Domains](https://docs.aws.amazon.com/Route53/latest/DeveloperGuide/registrar-tld-list.html) That You Can Register with [Amazon](https://docs.aws.amazon.com/Route53/latest/DeveloperGuide/registrar-tld-list.html) Route 53 in the *Amazon Route 53 Developer Guide*.

For more information, see Renewing [Registration](https://docs.aws.amazon.com/Route53/latest/DeveloperGuide/domain-renew.html) for a Domain in the *Amazon Route 53 Developer Guide*.

• For API details, see [RenewDomain](https://awscli.amazonaws.com/v2/documentation/api/latest/reference/route53domains/renew-domain.html) in *AWS CLI Command Reference*.

### **resend-contact-reachability-email**

The following code example shows how to use resend-contact-reachability-email.

### **AWS CLI**

### **To resend the confirmation email to the current email address for the registrant contact**

The following resend-contact-reachability-email command resends the confirmation email to the current email address for the registrant contact for the example.com domain.

This command runs only in the us-east-1 Region. If your default region is set to us-east-1, you can omit the region parameter.

```
aws route53domains resend-contact-reachability-email \ 
     --region us-east-1 \ 
     --domain-name example.com
```
## Output:

```
{ 
     "domainName": "example.com", 
     "emailAddress": "moliveira@example.com", 
     "isAlreadyVerified": true
}
```
If the value of isAlreadyVerified is true, as in this example, the registrant contact has already confirmed that the specified email address is reachable.

For more information, see Resending [Authorization](https://docs.aws.amazon.com/Route53/latest/DeveloperGuide/domain-click-email-link.html) and Confirmation Emails in the *Amazon Route 53 Developer Guide*.

• For API details, see [ResendContactReachabilityEmail](https://awscli.amazonaws.com/v2/documentation/api/latest/reference/route53domains/resend-contact-reachability-email.html) in *AWS CLI Command Reference*.

## **retrieve-domain-auth-code**

The following code example shows how to use retrieve-domain-auth-code.

## **AWS CLI**

# **To get the authorization code for a domain so you can transfer the domain to another registrar**

The following retrieve-domain-auth-code command gets the current authorization code for the example.com domain. You give this value to another domain registrar when you want to transfer the domain to that registrar.

This command runs only in the us-east-1 Region. If your default region is set to us-east-1, you can omit the region parameter.

```
aws route53domains retrieve-domain-auth-code \ 
     --region us-east-1 \ 
     --domain-name example.com
```
# Output:

```
{ 
     "AuthCode": ")o!v3dJeXampLe"
}
```
For more information, see [Transferring](https://docs.aws.amazon.com/Route53/latest/DeveloperGuide/domain-transfer-from-route-53.html) a Domain from Amazon Route 53 to Another Registrar in the *Amazon Route 53 Developer Guide*.

• For API details, see [RetrieveDomainAuthCode](https://awscli.amazonaws.com/v2/documentation/api/latest/reference/route53domains/retrieve-domain-auth-code.html) in *AWS CLI Command Reference*.

# **transfer-domain**

The following code example shows how to use transfer-domain.

## **AWS CLI**

## **To transfer a domain to Amazon Route 53**

The following transfer-domain command transfers a domain to Route 53, with the parameters provided by the JSON-formatted file C:\temp\transfer-domain.json.

This command runs only in the us-east-1 Region. If your default region is set to us-east-1, you can omit the region parameter.

```
aws route53domains transfer-domain \ 
     --region us-east-1 \ 
     --cli-input-json file://C:\temp\transfer-domain.json
```
Contents of transfer-domain.json:

```
{ 
     "DomainName": "example.com", 
     "DurationInYears": 1, 
     "Nameservers": [ 
          { 
              "Name": "ns-2048.awsdns-64.com" 
          }, 
          { 
              "Name": "ns-2049.awsdns-65.net" 
          }, 
          { 
              "Name": "ns-2050.awsdns-66.org" 
          }, 
          { 
              "Name": "ns-2051.awsdns-67.co.uk" 
          } 
     ], 
     "AuthCode": ")o!v3dJeXampLe", 
     "AutoRenew": true, 
     "AdminContact": { 
          "FirstName": "Martha", 
          "LastName": "Rivera", 
          "ContactType": "PERSON", 
          "OrganizationName": "Example", 
          "AddressLine1": "1 Main Street", 
          "City": "Anytown", 
          "State": "WA", 
          "CountryCode": "US", 
          "ZipCode": "98101", 
          "PhoneNumber": "+1.8005551212", 
          "Email": "mrivera@example.com" 
     }, 
     "RegistrantContact": { 
          "FirstName": "Li", 
          "LastName": "Juan", 
          "ContactType": "PERSON", 
          "OrganizationName": "Example",
```

```
 "AddressLine1": "1 Main Street", 
          "City": "Anytown", 
          "State": "WA", 
          "CountryCode": "US", 
          "ZipCode": "98101", 
          "PhoneNumber": "+1.8005551212", 
          "Email": "ljuan@example.com" 
     }, 
     "TechContact": { 
          "FirstName": "Mateo", 
          "LastName": "Jackson", 
          "ContactType": "PERSON", 
          "OrganizationName": "Example", 
          "AddressLine1": "1 Main Street", 
          "City": "Anytown", 
          "State": "WA", 
          "CountryCode": "US", 
          "ZipCode": "98101", 
          "PhoneNumber": "+1.8005551212", 
          "Email": "mjackson@example.com" 
     }, 
     "PrivacyProtectAdminContact": true, 
     "PrivacyProtectRegistrantContact": true, 
     "PrivacyProtectTechContact": true
}
```
## Output:

```
{ 
     "OperationId": "b114c44a-9330-47d1-a6e8-a0b11example"
}
```
To confirm that the operation succeeded, you can run get-operation-detail. For more information, see [get-operation-detail](https://docs.aws.amazon.com/cli/latest/reference/route53domains/get-operation-detail.html) .

For more information, see [Transferring](https://docs.aws.amazon.com/Route53/latest/DeveloperGuide/domain-transfer-to-route-53.html) Registration for a Domain to Amazon Route 53 in the *Amazon Route 53 Developer Guide*.

• For API details, see [TransferDomain](https://awscli.amazonaws.com/v2/documentation/api/latest/reference/route53domains/transfer-domain.html) in *AWS CLI Command Reference*.

## **update-domain-contact-privacy**

The following code example shows how to use update-domain-contact-privacy.

### **AWS CLI**

### **To update the privacy settings for the contacts for a domain**

The following update-domain-contact-privacy command turns off privacy protection for the administrative contact for the example.com domain. This command runs only in the useast-1 Region.

If your default region is set to us-east-1, you can omit the region parameter.

```
aws route53domains update-domain-contact-privacy \ 
     --region us-east-1 \ 
     --domain-name example.com \ 
     --no-admin-privacy
```
Output:

```
{ 
     "OperationId": "b3a219e9-d801-4244-b533-b7256example"
}
```
To confirm that the operation succeeded, you can run get-operation-detail. For more information, see [get-operation-detail](https://docs.aws.amazon.com/cli/latest/reference/route53domains/get-operation-detail.html) .

For more information, see Enabling or Disabling Privacy Protection for Contact [Information](https://docs.aws.amazon.com/Route53/latest/DeveloperGuide/domain-privacy-protection.html) for [a Domain](https://docs.aws.amazon.com/Route53/latest/DeveloperGuide/domain-privacy-protection.html) in the *Amazon Route 53 Developer Guide*.

• For API details, see [UpdateDomainContactPrivacy](https://awscli.amazonaws.com/v2/documentation/api/latest/reference/route53domains/update-domain-contact-privacy.html) in *AWS CLI Command Reference*.

#### **update-domain-contact**

The following code example shows how to use update-domain-contact.

#### **AWS CLI**

# **To update the contact information for a domain**

The following update-domain-contact command updates the contact information for a domain, getting the parameters from the JSON-formatted file C:\temp\update-domaincontact.json.

This command runs only in the us-east-1 Region. If your default region is set to us-east-1, you can omit the region parameter.

```
aws route53domains update-domain-contact \ 
     --region us-east-1 \ 
     --cli-input-json file://C:\temp\update-domain-contact.json
```
Contents of update-domain-contact.json:

```
{ 
     "AdminContact": { 
          "AddressLine1": "101 Main Street", 
          "AddressLine2": "Suite 1a", 
          "City": "Seattle", 
          "ContactType": "COMPANY", 
          "CountryCode": "US", 
          "Email": "w.xiulan@example.com", 
          "FirstName": "Wang", 
          "LastName": "Xiulan", 
          "OrganizationName": "Example", 
          "PhoneNumber": "+1.8005551212", 
          "State": "WA", 
          "ZipCode": "98101" 
     }, 
     "DomainName": "example.com", 
     "RegistrantContact": { 
          "AddressLine1": "101 Main Street", 
          "AddressLine2": "Suite 1a", 
          "City": "Seattle", 
          "ContactType": "COMPANY", 
          "CountryCode": "US", 
          "Email": "w.xiulan@example.com", 
          "FirstName": "Wang", 
          "LastName": "Xiulan", 
          "OrganizationName": "Example", 
          "PhoneNumber": "+1.8005551212", 
          "State": "WA", 
          "ZipCode": "98101" 
     }, 
     "TechContact": { 
          "AddressLine1": "101 Main Street", 
          "AddressLine2": "Suite 1a", 
          "City": "Seattle",
```

```
 "ContactType": "COMPANY", 
     "CountryCode": "US", 
     "Email": "w.xiulan@example.com", 
     "FirstName": "Wang", 
     "LastName": "Xiulan", 
     "OrganizationName": "Example", 
     "PhoneNumber": "+1.8005551212", 
     "State": "WA", 
     "ZipCode": "98101" 
 }
```
# Output:

}

```
{ 
     "OperationId": "b3a219e9-d801-4244-b533-b7256example"
}
```
To confirm that the operation succeeded, you can run [get-domain-detail](https://docs.aws.amazon.com/cli/latest/reference/route53domains/get-domain-detail.html) . For more information, see Updating Contact [Information](https://docs.aws.amazon.com/Route53/latest/DeveloperGuide/domain-update-contacts.html#domain-update-contacts-basic) for a Domain in the *Amazon Route 53 Developer Guide*.

• For API details, see [UpdateDomainContact](https://awscli.amazonaws.com/v2/documentation/api/latest/reference/route53domains/update-domain-contact.html) in *AWS CLI Command Reference*.

## **update-domain-nameservers**

The following code example shows how to use update-domain-nameservers.

## **AWS CLI**

## **To update the name servers for a domain**

The following update-domain-nameservers command updates the name servers for a domain.

This command runs only in the us-east-1 Region. If your default region is set to us-east-1, you can omit the region parameter.

```
aws route53domains update-domain-nameservers \ 
     --region us-east-1 \ 
     --domain-name example.com \ 
     --nameservers Name=ns-1.awsdns-01.org Name=ns-2.awsdns-02.co.uk 
  Name=ns-3.awsdns-03.net Name=ns-4.awsdns-04.com
```
#### Output:

```
{ 
     "OperationId": "f1691ec4-0e7a-489e-82e0-b19d3example"
}
```
To confirm that the operation succeeded, you can run [get-domain-detail](https://docs.aws.amazon.com/cli/latest/reference/route53domains/get-domain-detail.html) .

For more information, see Adding or [Changing](https://docs.aws.amazon.com/Route53/latest/DeveloperGuide/domain-name-servers-glue-records.html) Name Servers and Glue Records for a Domain in the *Amazon Route 53 Developer Guide*.

• For API details, see [UpdateDomainNameservers](https://awscli.amazonaws.com/v2/documentation/api/latest/reference/route53domains/update-domain-nameservers.html) in *AWS CLI Command Reference*.

#### **update-tags-for-domain**

The following code example shows how to use update-tags-for-domain.

#### **AWS CLI**

#### **To add or update tags for a domain**

The following update-tags-for-domain command adds or updates two keys and the corresponding values for the example.com domain. To update the value for a key, just include the key and the new value. You can add or update tags in only one domain at a time.

This command runs only in the us-east-1 Region. If your default region is set to us-east-1, you can omit the region parameter.

```
aws route53domains update-tags-for-domain \ 
     --region us-east-1 \ 
     --domain-name example.com \ 
     --tags-to-update "Key=key1,Value=value1" "Key=key2,Value=value2"
```
This command produces no output. To confirm that the tags were added or updated, you can run [list-tags-for-domain](https://docs.aws.amazon.com/cli/latest/reference/route53domains/list-tags-for-domain.html) .

For more information, see Tagging Amazon Route 53 [Resources](https://docs.aws.amazon.com/Route53/latest/DeveloperGuide/tagging-resources.html) in the *Amazon Route 53 Developer Guide*.

• For API details, see [UpdateTagsForDomain](https://awscli.amazonaws.com/v2/documentation/api/latest/reference/route53domains/update-tags-for-domain.html) in *AWS CLI Command Reference*.

# **view-billing**

The following code example shows how to use view-billing.

# **AWS CLI**

# **To get billing information for domain registration charges for the current AWS account**

The following view-billing command returns all the domain-related billing records for the current account for the period from January 1, 2018 (1514764800 in Unix time) and midnight on December 31, 2019 (1577836800 in Unix time).

This command runs only in the us-east-1 Region. If your default region is set to us-east-1, you can omit the region parameter.

```
aws route53domains view-billing \ 
     --region us-east-1 \ 
     --start-time 1514764800 \ 
     --end-time 1577836800
```
# Output:

```
{ 
     "BillingRecords": [ 
          { 
               "DomainName": "example.com", 
               "Operation": "RENEW_DOMAIN", 
              "InvoiceId": "149962827", 
               "BillDate": 1536618063.181, 
              "Price": 12.0 
          }, 
         \{ "DomainName": "example.com", 
               "Operation": "RENEW_DOMAIN", 
               "InvoiceId": "290913289", 
               "BillDate": 1568162630.884, 
               "Price": 12.0 
          } 
     ]
}
```
For more information, see [ViewBilling](https://docs.aws.amazon.com/Route53/latest/APIReference/API_domains_ViewBilling.html) in the *Amazon Route 53 API Reference*.

• For API details, see [ViewBilling](https://awscli.amazonaws.com/v2/documentation/api/latest/reference/route53domains/view-billing.html) in *AWS CLI Command Reference*.

# **Route 53 Resolver examples using AWS CLI**

The following code examples show you how to perform actions and implement common scenarios by using the AWS Command Line Interface with Route 53 Resolver.

*Actions* are code excerpts from larger programs and must be run in context. While actions show you how to call individual service functions, you can see actions in context in their related scenarios and cross-service examples.

*Scenarios* are code examples that show you how to accomplish a specific task by calling multiple functions within the same service.

Each example includes a link to GitHub, where you can find instructions on how to set up and run the code in context.

# **Topics**

• [Actions](#page-405-0)

# **Actions**

## **associate-firewall-rule-group**

The following code example shows how to use associate-firewall-rule-group.

## **AWS CLI**

## **To associate a firewall rule group with a VPC**

The following associate-firewall-rule-group example associates a DNS Firewall rule group with an Amazon VPC.

```
aws route53resolver associate-firewall-rule-group \ 
     --name test-association \ 
     --firewall-rule-group-id rslvr-frg-47f93271fexample \ 
    --vpc-id vpc-31e92222 \
     --priority 101
```

```
{ 
     "FirewallRuleGroupAssociation": { 
         "Id": "rslvr-frgassoc-57e8873d7example", 
         "Arn": "arn:aws:route53resolver:us-west-2:123456789012:firewall-rule-group-
association/rslvr-frgassoc-57e8873d7example", 
         "FirewallRuleGroupId": "rslvr-frg-47f93271fexample", 
         "VpcId": "vpc-31e92222", 
         "Name": "test-association", 
         "Priority": 101, 
         "MutationProtection": "DISABLED", 
         "Status": "UPDATING", 
         "StatusMessage": "Creating Firewall Rule Group Association", 
         "CreatorRequestId": "2ca1a304-32b3-4f5f-bc4c-EXAMPLE11111", 
         "CreationTime": "2021-05-25T21:47:48.755768Z", 
         "ModificationTime": "2021-05-25T21:47:48.755768Z" 
     }
}
```
For more information, see Managing [associations](https://docs.aws.amazon.com/Route53/latest/DeveloperGuide/resolver-dns-firewall-vpc-associating-rule-group.html) between your VPC and Route 53 Resolver DNS [Firewall](https://docs.aws.amazon.com/Route53/latest/DeveloperGuide/resolver-dns-firewall-vpc-associating-rule-group.html) rule groups in the *Amazon Route 53 Developer Guide*.

• For API details, see [AssociateFirewallRuleGroup](https://awscli.amazonaws.com/v2/documentation/api/latest/reference/route53resolver/associate-firewall-rule-group.html) in *AWS CLI Command Reference*.

## **associate-resolver-endpoint-ip-address**

The following code example shows how to use associate-resolver-endpoint-ip-address.

#### **AWS CLI**

#### **To associate another IP address with a Resolver endpoint**

The following associate-resolver-endpoint-ip-address example associates another IP address with an inbound Resolver endpoint. If you specify only a subnet ID and omit the IP address from the --ip-address parameter, Resolver chooses an IP address for you from among the available IP addresses in the specified subnet.

```
aws route53resolver associate-resolver-endpoint-ip-address \ 
     --resolver-endpoint-id rslvr-in-497098ad5example \ 
     --ip-address="SubnetId=subnet-12d8exam,Ip=192.0.2.118"
```

```
{ 
     "ResolverEndpoint": { 
         "Id": "rslvr-in-497098ad5example", 
          "CreatorRequestId": "AWSConsole.25.0123456789", 
          "Arn": "arn:aws:route53resolver:us-west-2:111122223333:resolver-endpoint/
rslvr-in-497098ad5example", 
          "Name": "my-inbound-endpoint", 
         "SecurityGroupIds": [ 
              "sg-05cd7b25d6example" 
         ], 
          "Direction": "INBOUND", 
          "IpAddressCount": 3, 
          "HostVPCId": "vpc-304bexam", 
          "Status": "UPDATING", 
          "StatusMessage": "Updating the Resolver Endpoint", 
         "CreationTime": "2020-01-02T23:25:45.538Z", 
          "ModificationTime": "2020-01-02T23:25:45.538Z" 
     }
}
```
For more information, see Values That You Specify When You Create or Edit Inbound [Endpoints](https://docs.aws.amazon.com/Route53/latest/DeveloperGuide/resolver-forwarding-inbound-queries.html#resolver-forwarding-inbound-queries-values) in the *Amazon Route 53 Developer Guide*.

• For API details, see [AssociateResolverEndpointIpAddress](https://awscli.amazonaws.com/v2/documentation/api/latest/reference/route53resolver/associate-resolver-endpoint-ip-address.html) in *AWS CLI Command Reference*.

### **associate-resolver-rule**

The following code example shows how to use associate-resolver-rule.

#### **AWS CLI**

## **To associate a Resolver rule with a VPC**

The following associate-resolver-rule example associates a Resolver rule with an Amazon VPC. After you run the command, Resolver starts to forward DNS queries to your network based on the settings in the rule, such as the domain name of the queries that are forwarded.

```
aws route53resolver associate-resolver-rule \ 
     --name my-resolver-rule-association \ 
     --resolver-rule-id rslvr-rr-42b60677c0example \ 
     --vpc-id vpc-304bexam
```
### Output:

```
{ 
     "ResolverRuleAssociation": { 
         "Id": "rslvr-rrassoc-d61cbb2c8bexample", 
         "ResolverRuleId": "rslvr-rr-42b60677c0example", 
          "Name": "my-resolver-rule-association", 
         "VPCId": "vpc-304bexam", 
         "Status": "CREATING", 
          "StatusMessage": "[Trace id: 1-5dc5a8fa-ec2cc480d2ef07617example] Creating 
  the association." 
     }
}
```
For more information, see [Forwarding](https://docs.aws.amazon.com/Route53/latest/DeveloperGuide/resolver-forwarding-outbound-queries.html) Outbound DNS Queries to Your Network in the *Amazon Route 53 Developer Guide*.

• For API details, see [AssociateResolverRule](https://awscli.amazonaws.com/v2/documentation/api/latest/reference/route53resolver/associate-resolver-rule.html) in *AWS CLI Command Reference*.

# **create-firewall-domain-list**

The following code example shows how to use create-firewall-domain-list.

#### **AWS CLI**

#### **To create a Route 53 Resolver DNS Firewall domain list**

The following create-firewall-domain-list example creates a Route 53 Resolver DNS Firewall domain list, named test, in your AWS account.

```
aws route53resolver create-firewall-domain-list \ 
     --creator-request-id my-request-id \ 
     --name test
```

```
{ 
     "FirewallDomainList": { 
         "Id": "rslvr-fdl-d61cbb2cbexample", 
         "Arn": "arn:aws:route53resolver:us-west-2:123456789012:firewall-domain-list/
rslvr-fdl-d61cbb2cbexample",
```

```
 "Name": "test", 
    "DomainCount": 0,
     "Status": "COMPLETE", 
     "StatusMessage": "Created Firewall Domain List", 
     "CreatorRequestId": "my-request-id", 
     "CreationTime": "2021-05-25T15:55:51.115365Z", 
     "ModificationTime": "2021-05-25T15:55:51.115365Z" 
 }
```
For more information, see [Managing](https://docs.aws.amazon.com/Route53/latest/DeveloperGuide/resolver-dns-firewall-user-managed-domain-lists.html) your own domain lists in the *Amazon Route 53 Developer Guide*.

• For API details, see [CreateFirewallDomainList](https://awscli.amazonaws.com/v2/documentation/api/latest/reference/route53resolver/create-firewall-domain-list.html) in *AWS CLI Command Reference*.

# **create-firewall-rule-group**

The following code example shows how to use create-firewall-rule-group.

### **AWS CLI**

}

### **To create a Firewall rule group**

The following create-firewall-rule-group example creates a DNS Firewall rule group.

```
aws route53resolver create-firewall-rule-group \ 
     --creator-request-id my-request-id \ 
     --name test
```

```
{ 
     "FirewallRuleGroup": { 
         "Id": "rslvr-frg-47f93271fexample", 
         "Arn": "arn:aws:route53resolver:us-west-2:123456789012:firewall-rule-group/
rslvr-frg-47f93271fexample", 
         "Name": "test", 
         "RuleCount": 0, 
         "Status": "COMPLETE", 
         "StatusMessage": "Created Firewall Rule Group", 
         "OwnerId": "123456789012", 
         "CreatorRequestId": "my-request-id",
```

```
 "ShareStatus": "NOT_SHARED", 
         "CreationTime": "2021-05-25T18:59:26.490017Z", 
         "ModificationTime": "2021-05-25T18:59:26.490017Z" 
     }
}
```
For more information, see [Managing](https://docs.aws.amazon.com/Route53/latest/DeveloperGuide/resolver-dns-firewall-rule-group-managing.html) rule groups and rules in DNS Firewall in the *Amazon Route 53 Developer Guide*.

• For API details, see [CreateFirewallRuleGroup](https://awscli.amazonaws.com/v2/documentation/api/latest/reference/route53resolver/create-firewall-rule-group.html) in *AWS CLI Command Reference*.

# **create-firewall-rule**

The following code example shows how to use create-firewall-rule.

### **AWS CLI**

# **To create a firewall rule**

The following create-firewall-rule example creates a firewall rule in a DNS Firewall rule for domains listed in a DNS Firewall domain list.

```
aws route53resolver create-firewall-rule \ 
     --name allow-rule \ 
     --firewall-rule-group-id rslvr-frg-47f93271fexample \ 
     --firewall-domain-list-id rslvr-fdl-9e956e9ffexample \ 
    --priority 101 \
     --action ALLOW
```
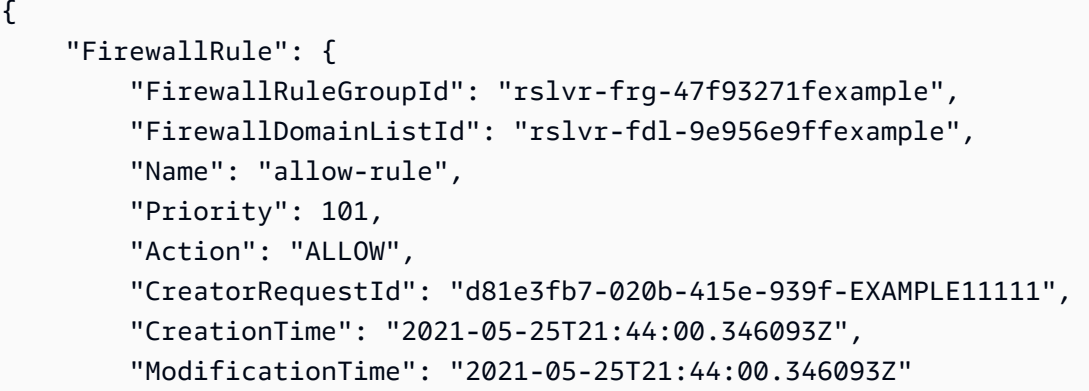

}

}

For more information, see [Managing](https://docs.aws.amazon.com/Route53/latest/DeveloperGuide/resolver-dns-firewall-rule-group-managing.html) rule groups and rules in DNS Firewall in the *Amazon Route 53 Developer Guide*.

• For API details, see [CreateFirewallRule](https://awscli.amazonaws.com/v2/documentation/api/latest/reference/route53resolver/create-firewall-rule.html) in *AWS CLI Command Reference*.

### **create-resolver-endpoint**

The following code example shows how to use create-resolver-endpoint.

#### **AWS CLI**

#### **To create an inbound Resolver endpoint**

The following create-resolver-endpoint example creates an inbound Resolver endpoint. You can use the same command to create both inbound and outbound endpoints.

aws route53resolver create-resolver-endpoint --name my-inbound-endpoint --creator-requestid 2020-01-01-18:47 --security-group-ids "sg-f62bexam" --direction INBOUND --ip-addresses SubnetId=subnet-ba47exam,Ip=192.0.2.255 SubnetId=subnet-12d8exam,Ip=192.0.2.254

```
{ 
     "ResolverEndpoint": { 
         "Id": "rslvr-in-f9ab8a03f1example", 
          "CreatorRequestId": "2020-01-01-18:47", 
         "Arn": "arn:aws:route53resolver:us-west-2:111122223333:resolver-endpoint/
rslvr-in-f9ab8a03f1example", 
          "Name": "my-inbound-endpoint", 
          "SecurityGroupIds": [ 
              "sg-f62bexam" 
         ], 
         "Direction": "INBOUND", 
         "IpAddressCount": 2, 
          "HostVPCId": "vpc-304examp", 
          "Status": "CREATING", 
         "StatusMessage": "[Trace id: 1-5dc1ff84-f3477826e4a190025example] Creating 
  the Resolver Endpoint", 
         "CreationTime": "2020-01-01T23:02:29.583Z",
```
}

```
 "ModificationTime": "2020-01-01T23:02:29.583Z"
```
}

#### **To create an outbound Resolver endpoint**

The following create-resolver-endpoint example creates an outbound resolver endpoint using the values in the JSON-formatted document create-outbound-resolverendpoint.json.

```
aws route53resolver create-resolver-endpoint \ 
     --cli-input-json file://c:\temp\create-outbound-resolver-endpoint.json
```
Contents of create-outbound-resolver-endpoint.json:

```
{ 
    "CreatorRequestId": "2020-01-01-18:47", 
    "Direction": "OUTBOUND", 
    "IpAddresses": [ 
        { 
           "Ip": "192.0.2.255", 
           "SubnetId": "subnet-ba47exam" 
        }, 
        { 
           "Ip": "192.0.2.254", 
           "SubnetId": "subnet-12d8exam" 
        } 
    ], 
    "Name": "my-outbound-endpoint", 
    "SecurityGroupIds": [ "sg-05cd7b25d6example" ], 
    "Tags": [ 
        { 
           "Key": "my-key-name", 
           "Value": "my-key-value" 
        } 
    ]
}
```
For more information, see [Resolving](https://docs.aws.amazon.com/Route53/latest/DeveloperGuide/resolver.html) DNS Queries Between VPCs and Your Network in the *Amazon Route 53 Developer Guide*.

• For API details, see [CreateResolverEndpoint](https://awscli.amazonaws.com/v2/documentation/api/latest/reference/route53resolver/create-resolver-endpoint.html) in *AWS CLI Command Reference*.

## **create-resolver-rule**

The following code example shows how to use create-resolver-rule.

#### **AWS CLI**

#### **To create a Resolver rule**

The following create-resolver-rule example creates a Resolver forwarding rule. The rule uses the outbound endpoint rslvr-out-d5e5920e37example to forward DNS queries for example.com to the IP addresses 10.24.8.75 and 10.24.8.156.

```
aws route53resolver create-resolver-rule \ 
     --creator-request-id 2020-01-02-18:47 \ 
     --domain-name example.com \ 
     --name my-rule \ 
     --resolver-endpoint-id rslvr-out-d5e5920e37example \ 
     --rule-type FORWARD \ 
     --target-ips "Ip=10.24.8.75" "Ip=10.24.8.156"
```

```
{ 
     "ResolverRule": { 
          "Status": "COMPLETE", 
          "RuleType": "FORWARD", 
          "ResolverEndpointId": "rslvr-out-d5e5920e37example", 
          "Name": "my-rule", 
          "DomainName": "example.com.", 
          "CreationTime": "2022-05-10T21:35:30.923187Z", 
          "TargetIps": [ 
              { 
                  "Ip": "10.24.8.75", 
                  "Port": 53 
              }, 
              { 
                  "Ip": "10.24.8.156", 
                  "Port": 53 
 } 
          ], 
          "CreatorRequestId": "2022-05-10-16:33", 
          "ModificationTime": "2022-05-10T21:35:30.923187Z",
```

```
 "ShareStatus": "NOT_SHARED", 
         "Arn": "arn:aws:route53resolver:us-east-1:111117012054:resolver-rule/rslvr-
rr-b1e0b905e93611111", 
         "OwnerId": "111111111111", 
         "Id": "rslvr-rr-rslvr-rr-b1e0b905e93611111", 
         "StatusMessage": "[Trace id: 1-22222222-3e56afcc71a3724664f22e24] 
  Successfully created Resolver Rule." 
     }
}
```
• For API details, see [CreateResolverRule](https://awscli.amazonaws.com/v2/documentation/api/latest/reference/route53resolver/create-resolver-rule.html) in *AWS CLI Command Reference*.

#### **delete-firewall-domain-list**

The following code example shows how to use delete-firewall-domain-list.

#### **AWS CLI**

#### **To delete a Route 53 Resolver DNS Firewall domain list**

The following delete-firewall-domain-list example deletes a Route 53 Resolver DNS Firewall domain list, named test, in your AWS account.

```
aws route53resolver delete-firewall-domain-list \ 
     --firewall-domain-list-id rslvr-fdl-9e956e9ffexample
```

```
{ 
     "FirewallDomainList": { 
         "Id": "rslvr-fdl-9e956e9ffexample", 
         "Arn": "arn:aws:route53resolver:us-west-2:123456789012:firewall-domain-list/
rslvr-fdl-9e956e9ffexample", 
         "Name": "test", 
         "DomainCount": 6, 
         "Status": "DELETING", 
         "StatusMessage": "Deleting the Firewall Domain List", 
         "CreatorRequestId": "my-request-id", 
         "CreationTime": "2021-05-25T15:55:51.115365Z", 
         "ModificationTime": "2021-05-25T18:58:05.588024Z" 
     }
```
#### }

For more information, see [Managing](https://docs.aws.amazon.com/Route53/latest/DeveloperGuide/resolver-dns-firewall-user-managed-domain-lists.html) your own domain lists in the *Amazon Route 53 Developer Guide*.

• For API details, see [DeleteFirewallDomainList](https://awscli.amazonaws.com/v2/documentation/api/latest/reference/route53resolver/delete-firewall-domain-list.html) in *AWS CLI Command Reference*.

#### **delete-firewall-rule-group**

The following code example shows how to use delete-firewall-rule-group.

#### **AWS CLI**

#### **To delete a firewall rule group**

The following delete-firewall-rule-group example deletes a firewall rule group.

```
aws route53resolver delete-firewall-rule-group \ 
     --firewall-rule-group-id rslvr-frg-47f93271fexample
```
Output:

```
{ 
     "FirewallRuleGroup": { 
         "Id": "rslvr-frg-47f93271fexample", 
         "Arn": "arn:aws:route53resolver:us-west-2:123456789012:firewall-rule-group/
rslvr-frg-47f93271fexample", 
         "Name": "test", 
        "RuleCount": 0,
         "Status": "UPDATING", 
         "StatusMessage": "Updating Firewall Rule Group", 
         "OwnerId": "123456789012", 
         "CreatorRequestId": "my-request-id", 
         "ShareStatus": "NOT_SHARED", 
         "CreationTime": "2021-05-25T18:59:26.490017Z", 
         "ModificationTime": "2021-05-25T21:51:53.028688Z" 
     }
}
```
For more information, see [Managing](https://docs.aws.amazon.com/Route53/latest/DeveloperGuide/resolver-dns-firewall-rule-group-managing.html) rule groups and rules in DNS Firewall in the *Amazon Route 53 Developer Guide*.

• For API details, see [DeleteFirewallRuleGroup](https://awscli.amazonaws.com/v2/documentation/api/latest/reference/route53resolver/delete-firewall-rule-group.html) in *AWS CLI Command Reference*.

# **delete-firewall-rule**

The following code example shows how to use delete-firewall-rule.

# **AWS CLI**

# **To delete a firewall rule**

The following delete-firewall-rule example deletes a specified firewall rule.

```
aws route53resolver delete-firewall-rule \ 
     --firewall-rule-group-id rslvr-frg-47f93271fexample \ 
     --firewall-domain-list-id rslvr-fdl-9e956e9ffexample
```
Output:

```
{ 
     "FirewallRule": { 
         "FirewallRuleGroupId": "rslvr-frg-47f93271fexample", 
          "FirewallDomainListId": "rslvr-fdl-9e956e9ffexample", 
          "Name": "allow-rule", 
         "Priority": 102, 
          "Action": "ALLOW", 
         "CreatorRequestId": "d81e3fb7-020b-415e-939f-EXAMPLE11111", 
         "CreationTime": "2021-05-25T21:44:00.346093Z", 
          "ModificationTime": "2021-05-25T21:45:59.611600Z" 
     }
}
```
For more information, see [Managing](https://docs.aws.amazon.com/Route53/latest/DeveloperGuide/resolver-dns-firewall-rule-group-managing.html) rule groups and rules in DNS Firewall in the *Amazon Route 53 Developer Guide*.

• For API details, see [DeleteFirewallRule](https://awscli.amazonaws.com/v2/documentation/api/latest/reference/route53resolver/delete-firewall-rule.html) in *AWS CLI Command Reference*.

# **delete-resolver-endpoint**

The following code example shows how to use delete-resolver-endpoint.

## **AWS CLI**

## **To delete a Resolver endpoint**

The following delete-resolver-endpoint example deletes the specified endpoint.

**Important** If you delete an inbound endpoint, DNS queries from your network are no longer forwarded to Resolver in the VPC that you specified in the endpoint. If you delete an outbound endpoint, Resolver stops forwarding DNS queries from your VPC to your network for rules that specify the deleted outbound endpoint.

```
aws route53resolver delete-resolver-endpoint \ 
     --resolver-endpoint-id rslvr-in-497098ad59example
```
### Output:

```
{ 
     "ResolverEndpoint": { 
          "Id": "rslvr-in-497098ad59example", 
          "CreatorRequestId": "AWSConsole.25.157290example", 
          "Arn": "arn:aws:route53resolver:us-west-2:111122223333:resolver-endpoint/
rslvr-in-497098ad59example", 
          "Name": "my-inbound-endpoint", 
          "SecurityGroupIds": [ 
              "sg-05cd7b25d6example" 
         ], 
         "Direction": "INBOUND", 
          "IpAddressCount": 5, 
          "HostVPCId": "vpc-304bexam", 
          "Status": "DELETING", 
          "StatusMessage": "[Trace id: 1-5dc5b658-811b5be0922bbc382example] Deleting 
  ResolverEndpoint.", 
          "CreationTime": "2020-01-01T23:25:45.538Z", 
          "ModificationTime": "2020-01-02T23:25:45.538Z" 
     }
}
```
• For API details, see [DeleteResolverEndpoint](https://awscli.amazonaws.com/v2/documentation/api/latest/reference/route53resolver/delete-resolver-endpoint.html) in *AWS CLI Command Reference*.

## **delete-resolver-rule**

The following code example shows how to use delete-resolver-rule.

## **AWS CLI**

## **To delete a Resolver rule**

The following delete-resolver-rule example deletes the specified rule.

**Note** If a rule is associated with any VPCs, you must first disassociate the rule from the VPCs before you can delete it.

```
aws route53resolver delete-resolver-rule \ 
     --resolver-rule-id rslvr-rr-5b3809426bexample
```
Output:

```
{ 
     "ResolverRule": { 
         "Id": "rslvr-rr-5b3809426bexample", 
         "CreatorRequestId": "2020-01-03-18:47", 
         "Arn": "arn:aws:route53resolver:us-west-2:111122223333:resolver-rule/rslvr-
rr-5b3809426bexample", 
         "DomainName": "zenith.example.com.", 
         "Status": "DELETING", 
         "StatusMessage": "[Trace id: 1-5dc5e05b-602e67b052cb74f05example] Deleting 
  Resolver Rule.", 
         "RuleType": "FORWARD", 
         "Name": "my-resolver-rule", 
         "TargetIps": [ 
\{\hspace{.1cm} \} "Ip": "192.0.2.50", 
                  "Port": 53 
 } 
         ], 
         "ResolverEndpointId": "rslvr-out-d5e5920e3example", 
         "OwnerId": "111122223333", 
         "ShareStatus": "NOT_SHARED" 
     }
}
```
• For API details, see [DeleteResolverRule](https://awscli.amazonaws.com/v2/documentation/api/latest/reference/route53resolver/delete-resolver-rule.html) in *AWS CLI Command Reference*.

# **disassociate-firewall-rule-group**

The following code example shows how to use disassociate-firewall-rule-group.

#### **AWS CLI**

#### **To disassociate a firewall rule group from a VPC**

The following disassociate-firewall-rule-group example disassociates a DNS Firewall rule group from an Amazon VPC.

```
aws route53resolver disassociate-firewall-rule-group \ 
     --firewall-rule-group-association-id rslvr-frgassoc-57e8873d7example
```
# Output:

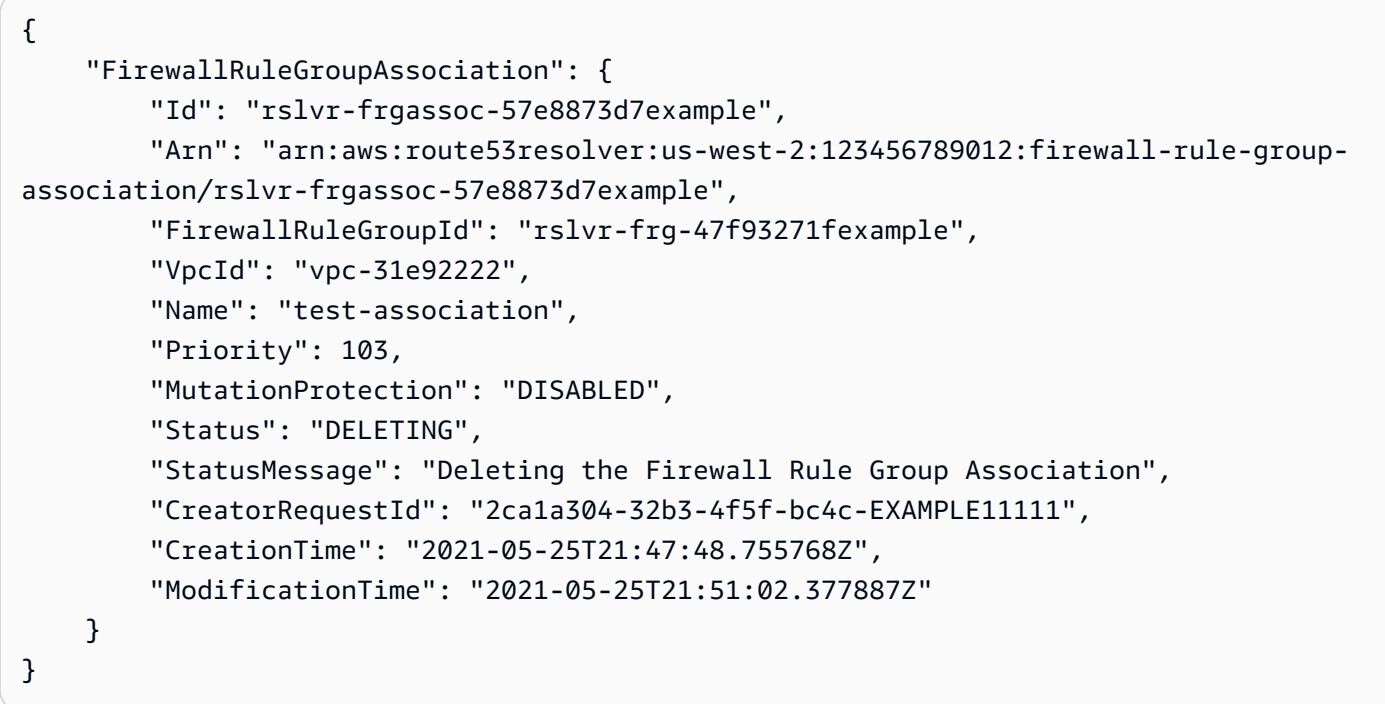

For more information, see Managing [associations](https://docs.aws.amazon.com/Route53/latest/DeveloperGuide/resolver-dns-firewall-vpc-associating-rule-group.html) between your VPC and Route 53 Resolver DNS [Firewall](https://docs.aws.amazon.com/Route53/latest/DeveloperGuide/resolver-dns-firewall-vpc-associating-rule-group.html) rule groups in the *Amazon Route 53 Developer Guide*.

• For API details, see [DisassociateFirewallRuleGroup](https://awscli.amazonaws.com/v2/documentation/api/latest/reference/route53resolver/disassociate-firewall-rule-group.html) in *AWS CLI Command Reference*.

# **disassociate-resolver-endpoint-ip-address**

The following code example shows how to use disassociate-resolver-endpoint-ipaddress.

# **AWS CLI**

# **To disassociate an IP address from a Resolver endpoint**

The following disassociate-resolver-endpoint-ip-address example removes an IP address from a specified Resolver inbound or outbound endpoint.

**Note** An endpoint must have at least two IP addresses. If an endpoint currently has only two IP addresses and you want to replace one address with another address, you must first use [associate-resolver-endpoint-ip-address](https://docs.aws.amazon.com/cli/latest/reference/route53resolver/associate-resolver-endpoint-ip-address.html) to associate the new IP address. Then you can disassociate one of the original IP addresses from the endpoint.

```
aws route53resolver disassociate-resolver-endpoint-ip-address \ 
     --resolver-endpoint-id rslvr-in-f9ab8a03f1example \ 
     --ip-address="SubnetId=subnet-12d8a459,Ip=172.31.40.121"
```
# Output:

```
{ 
     "ResolverEndpoint": { 
         "Id": "rslvr-in-f9ab8a03f1example", 
          "CreatorRequestId": "2020-01-01-18:47", 
          "Arn": "arn:aws:route53resolver:us-west-2:111122223333:resolver-endpoint/
rslvr-in-f9ab8a03f1example", 
          "Name": "my-inbound-endpoint", 
          "SecurityGroupIds": [ 
              "sg-f62bexam" 
         ], 
         "Direction": "INBOUND", 
          "IpAddressCount": 3, 
          "HostVPCId": "vpc-304bexam", 
          "Status": "UPDATING", 
          "StatusMessage": "Updating the Resolver Endpoint", 
          "CreationTime": "2020-01-01T23:02:29.583Z", 
         "ModificationTime": "2020-01-05T23:02:29.583Z" 
     }
}
```
• For API details, see [DisassociateResolverEndpointIpAddress](https://awscli.amazonaws.com/v2/documentation/api/latest/reference/route53resolver/disassociate-resolver-endpoint-ip-address.html) in *AWS CLI Command Reference*.

# **disassociate-resolver-rule**

The following code example shows how to use disassociate-resolver-rule.

## **AWS CLI**

# **To disassociate a Resolver rule from an Amazon VPC**

The following disassociate-resolver-rule example removes the association between the specified Resolver rule and the specified VPC. You can disassociate a rule from a VPC in the following circumstances:

For DNS queries that originate in this VPC, you want Resolver to stop forwarding queries to your network for the domain name that is specified in the rule.You want to delete the forwarding rule. If a rule is currently associated with one or more VPCs, you must disassociate the rule from all VPCs before you can delete it.

```
aws route53resolver disassociate-resolver-rule \ 
     --resolver-rule-id rslvr-rr-4955cb98ceexample \ 
     --vpc-id vpc-304bexam
```
Output:

```
{ 
     "ResolverRuleAssociation": { 
          "Id": "rslvr-rrassoc-322f4e8b9cexample", 
          "ResolverRuleId": "rslvr-rr-4955cb98ceexample", 
          "Name": "my-resolver-rule-association", 
          "VPCId": "vpc-304bexam", 
          "Status": "DELETING", 
         "StatusMessage": "[Trace id: 1-5dc5ffa2-a26c38004c1f94006example] Deleting 
  Association" 
     }
}
```
• For API details, see [DisassociateResolverRule](https://awscli.amazonaws.com/v2/documentation/api/latest/reference/route53resolver/disassociate-resolver-rule.html) in *AWS CLI Command Reference*.

# **get-firewall-config**

The following code example shows how to use get-firewall-config.

# **AWS CLI**

# **To get a firewall config for a VPC**

The following get-firewall-config example retrieves the DNS Firewall behavior for the specified VPC.

```
aws route53resolver get-firewall-config \
```
#### --resource-id vpc-31e92222

### Output:

```
{ 
     "FirewallConfig": { 
          "Id": "rslvr-fc-86016850cexample", 
          "ResourceId": "vpc-31e9222", 
          "OwnerId": "123456789012", 
          "FirewallFailOpen": "DISABLED" 
     }
}
```
For more information, see DNS Firewall VPC [configuration](https://docs.aws.amazon.com/Route53/latest/DeveloperGuide/resolver-dns-firewall-vpc-configuration.html) in the *Amazon Route 53 Developer Guide*.

• For API details, see [GetFirewallConfig](https://awscli.amazonaws.com/v2/documentation/api/latest/reference/route53resolver/get-firewall-config.html) in *AWS CLI Command Reference*.

### **get-firewall-domain-list**

The following code example shows how to use get-firewall-domain-list.

### **AWS CLI**

### **To get a Route 53 Resolver DNS Firewall domain list**

The following get-firewall-domain-list example retrieves the domain list with the ID you specify.

```
aws route53resolver get-firewall-domain-list \ 
     --firewall-domain-list-id rslvr-fdl-42b60677cexample
```

```
{ 
     "FirewallDomainList": { 
         "Id": "rslvr-fdl-9e956e9ffexample", 
         "Arn": "arn:aws:route53resolver:us-west-2:123457689012:firewall-domain-list/
rslvr-fdl-42b60677cexample", 
         "Name": "test",
```

```
"DomainCount": 0,
         "Status": "COMPLETE", 
         "StatusMessage": "Created Firewall Domain List", 
         "CreatorRequestId": "my-request-id", 
         "CreationTime": "2021-05-25T15:55:51.115365Z", 
         "ModificationTime": "2021-05-25T15:55:51.115365Z" 
     }
}
```
For more information, see [Managing](https://docs.aws.amazon.com/Route53/latest/DeveloperGuide/resolver-dns-firewall-user-managed-domain-lists.html) your own domain lists in the *Amazon Route 53 Developer Guide*.

• For API details, see [GetFirewallDomainList](https://awscli.amazonaws.com/v2/documentation/api/latest/reference/route53resolver/get-firewall-domain-list.html) in *AWS CLI Command Reference*.

### **get-firewall-rule-group-association**

The following code example shows how to use get-firewall-rule-group-association.

### **AWS CLI**

### **To get a firewall rule group association**

The following get-firewall-rule-group-association example retrieves a firewall rule group association.

```
aws route53resolver get-firewall-rule-group-association \ 
     --firewall-rule-group-association-id rslvr-frgassoc-57e8873d7example
```

```
{ 
     "FirewallRuleGroupAssociation": { 
         "Id": "rslvr-frgassoc-57e8873d7example", 
         "Arn": "arn:aws:route53resolver:us-west-2:123456789012:firewall-rule-group-
association/rslvr-frgassoc-57e8873d7example", 
         "FirewallRuleGroupId": "rslvr-frg-47f93271fexample", 
         "VpcId": "vpc-31e92222", 
         "Name": "test-association", 
         "Priority": 101, 
         "MutationProtection": "DISABLED", 
         "Status": "COMPLETE", 
         "StatusMessage": "Finished rule group association update",
```

```
 "CreatorRequestId": "2ca1a304-32b3-4f5f-bc4c-EXAMPLE11111", 
     "CreationTime": "2021-05-25T21:47:48.755768Z", 
     "ModificationTime": "2021-05-25T21:47:48.755768Z" 
 }
```
For more information, see Managing [associations](https://docs.aws.amazon.com/Route53/latest/DeveloperGuide/resolver-dns-firewall-vpc-associating-rule-group.html) between your VPC and Route 53 Resolver DNS [Firewall](https://docs.aws.amazon.com/Route53/latest/DeveloperGuide/resolver-dns-firewall-vpc-associating-rule-group.html) rule groups in the *Amazon Route 53 Developer Guide*.

• For API details, see [GetFirewallRuleGroupAssociation](https://awscli.amazonaws.com/v2/documentation/api/latest/reference/route53resolver/get-firewall-rule-group-association.html) in *AWS CLI Command Reference*.

## **get-firewall-rule-group-policy**

The following code example shows how to use get-firewall-rule-group-policy.

## **AWS CLI**

}

## **To get an AWS IAM policy**

The following get-firewall-rule-group-policy example gets the AWS Identity and Access Management (AWS IAM) policy for sharing the specified rule group.

```
aws route53resolver get-firewall-rule-group-policy \ 
     --arn arn:aws:route53resolver:us-west-2:AWS_ACCOUNT_ID:firewall-rule-group/
rslvr-frg-47f93271fexample
```
Output:

```
{ 
     "FirewallRuleGroupPolicy": "{\"Version\":\"2012-10-17\",
\"Statement\":[{\"Sid\":\"test\",\"Effect\":\"Allow\",\"Principal
\":{\"AWS\":\"arn:aws:iam::AWS_ACCOUNT_ID:root\"},\"Action\":
[\"route53resolver:GetFirewallRuleGroup\",\"route53resolver:ListFirewallRuleGroups
\"],\"Resource\":\"arn:aws:route53resolver:us-east-1:AWS_ACCOUNT_ID:firewall-rule-
group/rslvr-frg-47f93271fexample\"}]}"
}
```
For more information, see [Managing](https://docs.aws.amazon.com/Route53/latest/DeveloperGuide/resolver-dns-firewall-rule-group-managing.html) rule groups and rules in DNS Firewall in the *Amazon Route 53 Developer Guide*.

• For API details, see [GetFirewallRuleGroupPolicy](https://awscli.amazonaws.com/v2/documentation/api/latest/reference/route53resolver/get-firewall-rule-group-policy.html) in *AWS CLI Command Reference*.

## **get-firewall-rule-group**

The following code example shows how to use get-firewall-rule-group.

### **AWS CLI**

## **To get a Firewall rule group**

The following get-firewall-rule-group example retrieves information about a DNS Firewall rule group with the ID you provide.

```
aws route53resolver get-firewall-rule-group \ 
     --firewall-rule-group-id rslvr-frg-47f93271fexample
```
### Output:

```
{ 
     "FirewallRuleGroup": { 
         "Id": "rslvr-frg-47f93271fexample", 
         "Arn": "arn:aws:route53resolver:us-west-2:123456789012:firewall-rule-group/
rslvr-frg-47f93271fexample", 
         "Name": "test", 
         "RuleCount": 0, 
         "Status": "COMPLETE", 
         "StatusMessage": "Created Firewall Rule Group", 
         "OwnerId": "123456789012", 
         "CreatorRequestId": "my-request-id", 
         "ShareStatus": "NOT_SHARED", 
         "CreationTime": "2021-05-25T18:59:26.490017Z", 
         "ModificationTime": "2021-05-25T18:59:26.490017Z" 
     }
}
```
For more information, see [Managing](https://docs.aws.amazon.com/Route53/latest/DeveloperGuide/resolver-dns-firewall-rule-group-managing.html) rule groups and rules in DNS Firewall in the *Amazon Route 53 Developer Guide*.

• For API details, see [GetFirewallRuleGroup](https://awscli.amazonaws.com/v2/documentation/api/latest/reference/route53resolver/get-firewall-rule-group.html) in *AWS CLI Command Reference*.

## **get-resolver-endpoint**

The following code example shows how to use get-resolver-endpoint.

## **AWS CLI**

## **To get information about a Resolver endpoint**

The following get-resolver-endpoint example displays details for the outbound specified endpoint. You can use get-resolver-endpoint for both inbound and outbound endpoints by specifying the applicable endpoint ID.

```
aws route53resolver get-resolver-endpoint \ 
     --resolver-endpoint-id rslvr-out-d5e5920e37example
```
Output:

```
{ 
     "ResolverEndpoint": { 
         "Id": "rslvr-out-d5e5920e37example", 
          "CreatorRequestId": "2020-01-01-18:47", 
         "Arn": "arn:aws:route53resolver:us-west-2:111122223333:resolver-endpoint/
rslvr-out-d5e5920e37example", 
          "Name": "my-outbound-endpoint", 
          "SecurityGroupIds": [ 
              "sg-05cd7b25d6example" 
         ], 
         "Direction": "OUTBOUND", 
          "IpAddressCount": 2, 
          "HostVPCId": "vpc-304bexam", 
          "Status": "OPERATIONAL", 
          "StatusMessage": "This Resolver Endpoint is operational.", 
          "CreationTime": "2020-01-01T23:50:50.979Z", 
          "ModificationTime": "2020-01-02T23:50:50.979Z" 
     }
}
```
For more information, see Values That You Specify When You Create or Edit Inbound [Endpoints](https://docs.aws.amazon.com/Route53/latest/DeveloperGuide/resolver-forwarding-inbound-queries.html#resolver-forwarding-inbound-queries-values) in the *Amazon Route 53 Developer Guide*.

• For API details, see [GetResolverEndpoint](https://awscli.amazonaws.com/v2/documentation/api/latest/reference/route53resolver/get-resolver-endpoint.html) in *AWS CLI Command Reference*.

## **get-resolver-rule-association**

The following code example shows how to use get-resolver-rule-association.

### **AWS CLI**

### **To get information about the association between a Resolver rule and a VPC**

The following get-resolver-rule-association example displays details about the association between a specified Resolver rule and a VPC. You associate a resolver rule and a VPC using [associate-resolver-rule](https://docs.aws.amazon.com/cli/latest/reference/route53resolver/associate-resolver-rule.html).

```
aws route53resolver get-resolver-rule-association \ 
     --resolver-rule-association-id rslvr-rrassoc-d61cbb2c8bexample
```
Output:

```
{ 
     "ResolverRuleAssociation": { 
          "Id": "rslvr-rrassoc-d61cbb2c8bexample", 
          "ResolverRuleId": "rslvr-rr-42b60677c0example", 
          "Name": "my-resolver-rule-association", 
          "VPCId": "vpc-304bexam", 
          "Status": "COMPLETE", 
          "StatusMessage": "" 
     }
}
```
• For API details, see [GetResolverRuleAssociation](https://awscli.amazonaws.com/v2/documentation/api/latest/reference/route53resolver/get-resolver-rule-association.html) in *AWS CLI Command Reference*.

### **get-resolver-rule**

The following code example shows how to use get-resolver-rule.

### **AWS CLI**

### **To get information about a Resolver rule**

The following get-resolver-rule example displays details about the specified Resolver rule, such as the domain name that the rule forwards DNS queries for and the ID of the outbound resolver endpoint that the rule is associated with.

```
aws route53resolver get-resolver-rule \ 
     --resolver-rule-id rslvr-rr-42b60677c0example
```

```
{ 
     "ResolverRule": { 
         "Id": "rslvr-rr-42b60677c0example", 
         "CreatorRequestId": "2020-01-01-18:47", 
         "Arn": "arn:aws:route53resolver:us-west-2:111122223333:resolver-rule/rslvr-
rr-42b60677c0example", 
         "DomainName": "example.com.", 
         "Status": "COMPLETE", 
         "StatusMessage": "[Trace id: 1-5dc4b177-ff1d9d001a0f80005example] 
  Successfully created Resolver Rule.", 
         "RuleType": "FORWARD", 
         "Name": "my-rule", 
         "TargetIps": [ 
\{\hspace{.1cm} \} "Ip": "192.0.2.45", 
                  "Port": 53 
 } 
         ], 
         "ResolverEndpointId": "rslvr-out-d5e5920e37example", 
         "OwnerId": "111122223333", 
         "ShareStatus": "NOT_SHARED" 
     }
}
```
For more information, see Values That You [Specify](https://docs.aws.amazon.com/Route53/latest/DeveloperGuide/resolver-forwarding-outbound-queries.html#resolver-forwarding-outbound-queries-rule-values) When You Create or Edit Rules in the *Amazon Route 53 Developer Guide*.

• For API details, see [GetResolverRule](https://awscli.amazonaws.com/v2/documentation/api/latest/reference/route53resolver/get-resolver-rule.html) in *AWS CLI Command Reference*.

# **import-firewall-domains**

The following code example shows how to use import-firewall-domains.

## **AWS CLI**

# **To import domains into a domain list**

The following import-firewall-domains example imports a set of domains from a file into a DNS Firewall domain list that you specify.

```
aws route53resolver import-firewall-domains \
```

```
 --firewall-domain-list-id rslvr-fdl-d61cbb2cbexample \ 
 --operation REPLACE \ 
 --domain-file-url s3://PATH/TO/YOUR/FILE
```

```
{ 
     "Id": "rslvr-fdl-d61cbb2cbexample", 
     "Name": "test", 
     "Status": "IMPORTING", 
     "StatusMessage": "Importing domains from provided file."
}
```
For more information, see [Managing](https://docs.aws.amazon.com/Route53/latest/DeveloperGuide/resolver-dns-firewall-user-managed-domain-lists.html) your own domain lists in the *Amazon Route 53 Developer Guide*.

• For API details, see [ImportFirewallDomains](https://awscli.amazonaws.com/v2/documentation/api/latest/reference/route53resolver/import-firewall-domains.html) in *AWS CLI Command Reference*.

## **list-firewall-configs**

The following code example shows how to use list-firewall-configs.

### **AWS CLI**

## **To list firewall configs**

The following list-firewall-configs example lists your DNS Firewall configurations.

aws route53resolver list-firewall-configs

```
{ 
     "FirewallConfigs": [ 
          { 
              "Id": "rslvr-fc-86016850cexample", 
              "ResourceId": "vpc-31e92222", 
              "OwnerId": "123456789012", 
              "FirewallFailOpen": "DISABLED" 
          } 
     ]
}
```
For more information, see DNS Firewall VPC [configuration](https://docs.aws.amazon.com/Route53/latest/DeveloperGuide/resolver-dns-firewall-vpc-configuration.html) in the *Amazon Route 53 Developer Guide*.

• For API details, see [ListFirewallConfigs](https://awscli.amazonaws.com/v2/documentation/api/latest/reference/route53resolver/list-firewall-configs.html) in *AWS CLI Command Reference*.

# **list-firewall-domain-lists**

The following code example shows how to use list-firewall-domain-lists.

## **AWS CLI**

## **To list all of Route 53 Resolver DNS Firewall domain lists**

The following list-firewall-domain-lists example lists all the domain lists.

```
aws route53resolver list-firewall-domain-lists
```

```
{ 
     "FirewallDomainLists": [ 
         { 
             "Id": "rslvr-fdl-2c46f2ecfexample", 
             "Arn": "arn:aws:route53resolver:us-west-2:123456789012:firewall-domain-
list/rslvr-fdl-2c46f2ecfexample", 
             "Name": "AWSManagedDomainsMalwareDomainList", 
              "CreatorRequestId": "AWSManagedDomainsMalwareDomainList", 
              "ManagedOwnerName": "Route 53 Resolver DNS Firewall" 
         }, 
         { 
              "Id": "rslvr-fdl-aa970e9e1example", 
             "Arn": "arn:aws:route53resolver:us-west-2:123456789012:firewall-domain-
list/rslvr-fdl-aa970e9e1example", 
              "Name": "AWSManagedDomainsBotnetCommandandControl", 
              "CreatorRequestId": "AWSManagedDomainsBotnetCommandandControl", 
              "ManagedOwnerName": "Route 53 Resolver DNS Firewall" 
         }, 
         { 
             "Id": "rslvr-fdl-42b60677cexample", 
              "Arn": "arn:aws:route53resolver:us-west-2:123456789111:firewall-domain-
list/rslvr-fdl-42b60677cexample", 
              "Name": "test", 
              "CreatorRequestId": "my-request-id"
```
}

```
 ]
}
```
For more information, see Route 53 [Resolver](https://docs.aws.amazon.com/Route53/latest/DeveloperGuide/resolver-dns-firewall-domain-lists.html) DNS Firewall domain lists in the *Amazon Route 53 Developer Guide*.

• For API details, see [ListFirewallDomainLists](https://awscli.amazonaws.com/v2/documentation/api/latest/reference/route53resolver/list-firewall-domain-lists.html) in *AWS CLI Command Reference*.

## **list-firewall-domains**

The following code example shows how to use list-firewall-domains.

## **AWS CLI**

## **To list domains in a domain list**

The following list-firewall-domains example lists the domains in a DNS Firewall domain list that you specify.

```
aws route53resolver list-firewall-domains \ 
     --firewall-domain-list-id rslvr-fdl-d61cbb2cbexample
```
# Output:

```
{ 
      "Domains": [ 
           "test1.com.", 
           "test2.com.", 
           "test3.com." 
      ]
}
```
For more information, see [Managing](https://docs.aws.amazon.com/Route53/latest/DeveloperGuide/resolver-dns-firewall-user-managed-domain-lists.html) your own domain lists in the *Amazon Route 53 Developer Guide*.

• For API details, see [ListFirewallDomains](https://awscli.amazonaws.com/v2/documentation/api/latest/reference/route53resolver/list-firewall-domains.html) in *AWS CLI Command Reference*.

# **list-firewall-rule-group-associations**

The following code example shows how to use list-firewall-rule-group-associations.

### **AWS CLI**

## **To list DNS Firewall rule group associations**

The following list-firewall-rule-group-associations example lists your DNS Firewall rule group associations with Amazon VPCs.

aws route53resolver list-firewall-rule-group-associations

Output:

```
{ 
     "FirewallRuleGroupAssociations": [ 
         { 
              "Id": "rslvr-frgassoc-57e8873d7example", 
             "Arn": "arn:aws:route53resolver:us-west-2:123456789012:firewall-rule-
group-association/rslvr-frgassoc-57e8873d7example", 
              "FirewallRuleGroupId": "rslvr-frg-47f93271fexample", 
             "VpcId": "vpc-31e92222", 
             "Name": "test-association", 
             "Priority": 101, 
             "MutationProtection": "DISABLED", 
             "Status": "UPDATING", 
             "StatusMessage": "Creating Firewall Rule Group Association", 
              "CreatorRequestId": "2ca1a304-32b3-4f5f-bc4c-EXAMPLE11111", 
             "CreationTime": "2021-05-25T21:47:48.755768Z", 
              "ModificationTime": "2021-05-25T21:47:48.755768Z" 
         } 
     ]
}
```
For more information, see Managing [associations](https://docs.aws.amazon.com/Route53/latest/DeveloperGuide/resolver-dns-firewall-vpc-associating-rule-group.html) between your VPC and Route 53 Resolver DNS [Firewall](https://docs.aws.amazon.com/Route53/latest/DeveloperGuide/resolver-dns-firewall-vpc-associating-rule-group.html) rule group in the *Amazon Route 53 Developer Guide*.

• For API details, see [ListFirewallRuleGroupAssociations](https://awscli.amazonaws.com/v2/documentation/api/latest/reference/route53resolver/list-firewall-rule-group-associations.html) in *AWS CLI Command Reference*.

## **list-firewall-rule-groups**

The following code example shows how to use list-firewall-rule-groups.

## **AWS CLI**

## **To get a list of your Firewall rule groups**

The following list-firewall-rule-groups example lists your DNS Firewall rule groups.

aws route53resolver list-firewall-rule-groups

### Output:

```
{ 
     "FirewallRuleGroups": [ 
          { 
              "Id": "rslvr-frg-47f93271fexample", 
              "Arn": "arn:aws:route53resolver:us-west-2:123456789012:firewall-rule-
group/rslvr-frg-47f93271fexample", 
              "Name": "test", 
              "OwnerId": "123456789012", 
              "CreatorRequestId": "my-request-id", 
              "ShareStatus": "NOT_SHARED" 
          } 
    \mathbf{I}}
```
For more information, see [Managing](https://docs.aws.amazon.com/Route53/latest/DeveloperGuide/resolver-dns-firewall-rule-group-managing.html) rule groups and rules in DNS Firewall in the *Amazon Route 53 Developer Guide*.

• For API details, see [ListFirewallRuleGroups](https://awscli.amazonaws.com/v2/documentation/api/latest/reference/route53resolver/list-firewall-rule-groups.html) in *AWS CLI Command Reference*.

# **list-firewall-rules**

The following code example shows how to use list-firewall-rules.

### **AWS CLI**

### **To list firewall rules**

The following list-firewall-rules example list all of your DNS Firewall rules within a firewall rule group.

```
aws route53resolver list-firewall-rules \ 
     --firewall-rule-group-id rslvr-frg-47f93271fexample
```

```
 "FirewallRules": [ 
          { 
              "FirewallRuleGroupId": "rslvr-frg-47f93271fexample", 
              "FirewallDomainListId": "rslvr-fdl-9e956e9ffexample", 
              "Name": "allow-rule", 
              "Priority": 101, 
              "Action": "ALLOW", 
              "CreatorRequestId": "d81e3fb7-020b-415e-939f-EXAMPLE11111", 
              "CreationTime": "2021-05-25T21:44:00.346093Z", 
              "ModificationTime": "2021-05-25T21:44:00.346093Z" 
         } 
    \mathbf{I}}
```
For more information, see [Managing](https://docs.aws.amazon.com/Route53/latest/DeveloperGuide/resolver-dns-firewall-rule-group-managing.html) rule groups and rules in DNS Firewall in the *Amazon Route 53 Developer Guide*.

• For API details, see [ListFirewallRules](https://awscli.amazonaws.com/v2/documentation/api/latest/reference/route53resolver/list-firewall-rules.html) in *AWS CLI Command Reference*.

# **list-resolver-endpoint-ip-addresses**

The following code example shows how to use list-resolver-endpoint-ip-addresses.

## **AWS CLI**

# **To list IP addresses for a specified inbound or outbound endpoint**

The following list-resolver-endpoint-ip-addresses example lists information about the IP addresses that are associated with the inbound endpoint rslvr-inf9ab8a03f1example. You can also use list-resolver-endpoint-ip-addresses for outbound endpoints by specifying the applicable endpoint ID.

```
aws route53resolver list-resolver-endpoint-ip-addresses \ 
     --resolver-endpoint-id rslvr-in-f9ab8a03f1example
```

```
{ 
      "MaxResults": 10, 
      "IpAddresses": [ 
\overline{\mathcal{L}} "IpId": "rni-1de60cdbfeexample",
```

```
 "SubnetId": "subnet-ba47exam", 
              "Ip": "192.0.2.44", 
              "Status": "ATTACHED", 
              "StatusMessage": "This IP address is operational.", 
              "CreationTime": "2020-01-03T23:02:29.587Z", 
              "ModificationTime": "2020-01-03T23:03:05.555Z" 
         }, 
          { 
              "IpId": "rni-aac7085e38example", 
              "SubnetId": "subnet-12d8exam", 
              "Ip": "192.0.2.45", 
              "Status": "ATTACHED", 
              "StatusMessage": "This IP address is operational.", 
              "CreationTime": "2020-01-03T23:02:29.593Z", 
              "ModificationTime": "2020-01-03T23:02:55.060Z" 
         } 
    \mathbf{I}}
```
For more information about the values in the output, see Values That You [Specify](https://docs.aws.amazon.com/Route53/latest/DeveloperGuide/resolver-forwarding-inbound-queries.html#resolver-forwarding-inbound-queries-values) When You Create or Edit Inbound [Endpoints](https://docs.aws.amazon.com/Route53/latest/DeveloperGuide/resolver-forwarding-inbound-queries.html#resolver-forwarding-inbound-queries-values), and Values That You [Specify](https://docs.aws.amazon.com/Route53/latest/DeveloperGuide/resolver-forwarding-outbound-queries.html#resolver-forwarding-outbound-queries-endpoint-values) When You Create or Edit [Outbound Endpoints,](https://docs.aws.amazon.com/Route53/latest/DeveloperGuide/resolver-forwarding-outbound-queries.html#resolver-forwarding-outbound-queries-endpoint-values) both in the *Amazon Route 53 Developer Guide*.

• For API details, see [ListResolverEndpointIpAddresses](https://awscli.amazonaws.com/v2/documentation/api/latest/reference/route53resolver/list-resolver-endpoint-ip-addresses.html) in *AWS CLI Command Reference*.

## **list-resolver-endpoints**

The following code example shows how to use list-resolver-endpoints.

### **AWS CLI**

### **To list Resolver endpoints in an AWS Region**

The following list-resolver-endpoints example lists the inbound and outbound Resolver endpoints that exist in the current account.

aws route53resolver list-resolver-endpoints

Output:

{

"MaxResults": 10,

```
 "ResolverEndpoints": [ 
         { 
              "Id": "rslvr-in-497098ad59example", 
              "CreatorRequestId": "2020-01-01-18:47", 
              "Arn": "arn:aws:route53resolver:us-west-2:111122223333:resolver-
endpoint/rslvr-in-497098ad59example", 
              "Name": "my-inbound-endpoint", 
              "SecurityGroupIds": [ 
                  "sg-05cd7b25d6example" 
              ], 
              "Direction": "INBOUND", 
              "IpAddressCount": 2, 
              "HostVPCId": "vpc-304bexam", 
              "Status": "OPERATIONAL", 
              "StatusMessage": "This Resolver Endpoint is operational.", 
              "CreationTime": "2020-01-01T23:25:45.538Z", 
              "ModificationTime": "2020-01-01T23:25:45.538Z" 
         }, 
         { 
              "Id": "rslvr-out-d5e5920e37example", 
              "CreatorRequestId": "2020-01-01-18:48", 
              "Arn": "arn:aws:route53resolver:us-west-2:111122223333:resolver-
endpoint/rslvr-out-d5e5920e37example", 
              "Name": "my-outbound-endpoint", 
              "SecurityGroupIds": [ 
                  "sg-05cd7b25d6example" 
              ], 
              "Direction": "OUTBOUND", 
              "IpAddressCount": 2, 
              "HostVPCId": "vpc-304bexam", 
              "Status": "OPERATIONAL", 
              "StatusMessage": "This Resolver Endpoint is operational.", 
              "CreationTime": "2020-01-01T23:50:50.979Z", 
              "ModificationTime": "2020-01-01T23:50:50.979Z" 
         } 
     ]
}
```
• For API details, see [ListResolverEndpoints](https://awscli.amazonaws.com/v2/documentation/api/latest/reference/route53resolver/list-resolver-endpoints.html) in *AWS CLI Command Reference*.

# **list-resolver-rule-associations**

The following code example shows how to use list-resolver-rule-associations.

### **AWS CLI**

## **To list associations between Resolver rules and VPCs**

The following list-resolver-rule-associations example lists the associations between resolver rules and VPCs in the current AWS account.

aws route53resolver list-resolver-rule-associations

Output:

```
{ 
     "MaxResults": 30, 
     "ResolverRuleAssociations": [ 
         \left\{ \right. "Id": "rslvr-autodefined-assoc-vpc-304bexam-internet-resolver", 
              "ResolverRuleId": "rslvr-autodefined-rr-internet-resolver", 
              "Name": "System Rule Association", 
              "VPCId": "vpc-304bexam", 
              "Status": "COMPLETE", 
              "StatusMessage": "" 
          }, 
          { 
              "Id": "rslvr-rrassoc-d61cbb2c8bexample", 
              "ResolverRuleId": "rslvr-rr-42b60677c0example", 
               "Name": "my-resolver-rule-association", 
              "VPCId": "vpc-304bexam", 
              "Status": "COMPLETE", 
              "StatusMessage": "" 
          } 
    \mathbf{I}}
```
For more information, see How Route 53 Resolver [Forwards](https://docs.aws.amazon.com/Route53/latest/DeveloperGuide/resolver.html#resolver-overview-forward-vpc-to-network) DNS Queries from Your VPCs to Your [Network](https://docs.aws.amazon.com/Route53/latest/DeveloperGuide/resolver.html#resolver-overview-forward-vpc-to-network) in the *Amazon Route 53 Developer Guide*.

• For API details, see [ListResolverRuleAssociations](https://awscli.amazonaws.com/v2/documentation/api/latest/reference/route53resolver/list-resolver-rule-associations.html) in *AWS CLI Command Reference*.

## **list-resolver-rules**

The following code example shows how to use list-resolver-rules.

## **AWS CLI**

## **To list Resolver rules**

The following list-resolver-rules example lists all the Resolver rules in the current AWS account.

aws route53resolver list-resolver-rules

```
{ 
     "MaxResults": 30, 
     "ResolverRules": [ 
         { 
             "Id": "rslvr-autodefined-rr-internet-resolver", 
             "CreatorRequestId": "", 
             "Arn": "arn:aws:route53resolver:us-west-2::autodefined-rule/rslvr-
autodefined-rr-internet-resolver", 
             "DomainName": ".", 
             "Status": "COMPLETE", 
             "RuleType": "RECURSIVE", 
             "Name": "Internet Resolver", 
             "OwnerId": "Route 53 Resolver", 
             "ShareStatus": "NOT_SHARED" 
         }, 
        \{ "Id": "rslvr-rr-42b60677c0example", 
             "CreatorRequestId": "2020-01-01-18:47", 
             "Arn": "arn:aws:route53resolver:us-west-2:111122223333:resolver-rule/
rslvr-rr-42b60677c0bc4e299", 
             "DomainName": "example.com.", 
             "Status": "COMPLETE", 
             "StatusMessage": "[Trace id: 1-5dc4b177-ff1d9d001a0f80005example] 
  Successfully created Resolver Rule.", 
             "RuleType": "FORWARD", 
              "Name": "my-rule", 
             "TargetIps": [ 
\overline{a} "Ip": "192.0.2.45", 
                      "Port": 53 
 } 
             ],
```

```
 "ResolverEndpointId": "rslvr-out-d5e5920e37example", 
               "OwnerId": "111122223333", 
               "ShareStatus": "NOT_SHARED" 
          } 
    \mathbf{I}}
```
For more information, see How Route 53 Resolver [Forwards](https://docs.aws.amazon.com/Route53/latest/DeveloperGuide/resolver.html#resolver-overview-forward-vpc-to-network) DNS Queries from Your VPCs to Your [Network](https://docs.aws.amazon.com/Route53/latest/DeveloperGuide/resolver.html#resolver-overview-forward-vpc-to-network) in the *Amazon Route 53 Developer Guide*.

• For API details, see [ListResolverRules](https://awscli.amazonaws.com/v2/documentation/api/latest/reference/route53resolver/list-resolver-rules.html) in *AWS CLI Command Reference*.

# **list-tags-for-resource**

The following code example shows how to use list-tags-for-resource.

## **AWS CLI**

## **To list the tags for a Resolver resource**

The following list-tags-for-resource example lists the tags that are assigned to the specified Resolver rule.

```
aws route53resolver list-tags-for-resource \ 
     --resource-arn "arn:aws:route53resolver:us-west-2:111122223333:resolver-rule/
rslvr-rr-42b60677c0example"
```

```
{ 
      "Tags": [ 
           { 
                "Key": "my-key-1", 
                "Value": "my-value-1" 
           }, 
           { 
                "Key": "my-key-2", 
                "Value": "my-value-2" 
           } 
      ]
}
```
For information about using tags for cost allocation, see Using Cost [Allocation](https://docs.aws.amazon.com/awsaccountbilling/latest/aboutv2/cost-alloc-tags.html) Tags in the *AWS Billing and Cost Management User Guide*.

• For API details, see [ListTagsForResource](https://awscli.amazonaws.com/v2/documentation/api/latest/reference/route53resolver/list-tags-for-resource.html) in *AWS CLI Command Reference*.

# **put-firewall-rule-group-policy**

The following code example shows how to use put-firewall-rule-group-policy.

## **AWS CLI**

# **To attach an AWS IAM policy to share a Firewall rule group policy**

The following put-firewall-rule-group-policy example attaches an AWS Identity and Access Management (AWS IAM) policy for sharing the rule group.

```
aws route53resolver put-firewall-rule-group-policy \ 
     --firewall-rule-group-policy "{\"Version\":\"2012-10-17\",
\"Statement\":[{\"Sid\":\"test\",\"Effect\":\"Allow\",\"Principal
\":{\"AWS\":\"arn:aws:iam::AWS_ACCOUNT_ID:root\"},\"Action\":
[\"route53resolver:GetFirewallRuleGroup\",\"route53resolver:ListFirewallRuleGroups
\"],\"Resource\":\"arn:aws:route53resolver:us-east-1:AWS_ACCOUNT_ID:firewall-rule-
group/rslvr-frg-47f93271fexample\"}]}"
```
Output:

```
{ 
     "ReturnValue": true
}
```
For more information, see [Managing](https://docs.aws.amazon.com/Route53/latest/DeveloperGuide/resolver-dns-firewall-rule-group-managing.html) rule groups and rules in DNS Firewall in the *Amazon Route 53 Developer Guide*.

• For API details, see [PutFirewallRuleGroupPolicy](https://awscli.amazonaws.com/v2/documentation/api/latest/reference/route53resolver/put-firewall-rule-group-policy.html) in *AWS CLI Command Reference*.

# **put-resolver-rule-policy**

The following code example shows how to use put-resolver-rule-policy.

# **AWS CLI**

# **To share a Resolver rule with another AWS account**

The following put-resolver-rule-policy example specifies a Resolver rule that you want to share with another AWS account, the account that you want to share the rule with, and the rule-related operations that you want the account to be able to perform on the rules.

**Note** You must run this command using credentials from the same account that created the rule.

```
aws route53resolver put-resolver-rule-policy \ 
    --region us-east-1 \setminus --arn "arn:aws:route53resolver:us-east-1:111122223333:resolver-rule/rslvr-
rr-42b60677c0example" \ 
    --resolver-rule-policy "{\"Version\": \"2012-10-17\", \
         \"Statement\": [ { \ 
         \"Effect\" : \"Allow\", \ 
         \"Principal\" : {\"AWS\" : \"444455556666\" }, \ 
        \setminus"Action\setminus" : [ \setminus \"route53resolver:GetResolverRule\", \ 
              \"route53resolver:AssociateResolverRule\", \ 
              \"route53resolver:DisassociateResolverRule\", \ 
              \"route53resolver:ListResolverRules\", \ 
              \"route53resolver:ListResolverRuleAssociations\" ], \ 
         \"Resource\" : [ \"arn:aws:route53resolver:us-east-1:111122223333:resolver-
rule/rslvr-rr-42b60677c0example\" ] } ] }"
```
# Output:

{ "ReturnValue": true }

After you run put-resolver-rule-policy, you can run the following two Resource Access Manager (RAM) commands. You must use the account that you want to share the rule with:

get-resource-share-invitations returns the value resourceShareInvitationArn. You need this value to accept the invitation to use the shared rule.accept-resource-shareinvitation accepts the invitation to use the shared rule.

For more information, see the following documentation:

[get-resource-share-invitations](https://docs.aws.amazon.com/cli/latest/reference/ram/get-resource-share-invitations.html)[accept-resource-share-invitationsS](https://docs.aws.amazon.com/cli/latest/reference/ram/accept-resource-share-invitation.html)haring [Forwarding](https://docs.aws.amazon.com/Route53/latest/DeveloperGuide/resolver-rules-managing.html#resolver-rules-managing-sharing) Rules with Other AWS [Accounts](https://docs.aws.amazon.com/Route53/latest/DeveloperGuide/resolver-rules-managing.html#resolver-rules-managing-sharing) and Using Shared Rules in the *Amazon Route 53 Developer Guide*

• For API details, see [PutResolverRulePolicy](https://awscli.amazonaws.com/v2/documentation/api/latest/reference/route53resolver/put-resolver-rule-policy.html) in *AWS CLI Command Reference*.

#### **tag-resource**

The following code example shows how to use tag-resource.

#### **AWS CLI**

#### **To associate tags with a Resolver resource**

The following tag-resource example associates two tag key/value pairs with the specified Resolver rule.

```
aws route53resolver tag-resource \ 
     --resource-arn "arn:aws:route53resolver:us-west-2:111122223333:resolver-rule/
rslvr-rr-42b60677c0example" \ 
     --tags "Key=my-key-1,Value=my-value-1" "Key=my-key-2,Value=my-value-2"
```
This command produces no output.

For information about using tags for cost allocation, see Using Cost [Allocation](https://docs.aws.amazon.com/awsaccountbilling/latest/aboutv2/cost-alloc-tags.html) Tags in the *AWS Billing and Cost Management User Guide*.

• For API details, see [TagResource](https://awscli.amazonaws.com/v2/documentation/api/latest/reference/route53resolver/tag-resource.html) in *AWS CLI Command Reference*.

#### **untag-resource**

The following code example shows how to use untag-resource.

### **AWS CLI**

#### **To remove tags from a Resolver resource**

The following untag-resource example removes two tags from the specified Resolver rule.

```
aws route53resolver untag-resource \ 
     --resource-arn "arn:aws:route53resolver:us-west-2:111122223333:resolver-rule/
rslvr-rr-42b60677c0example" \ 
     --tag-keys my-key-1 my-key-2
```
This command produces no output. To confirm that the tags were removed, you can use [list](https://docs.aws.amazon.com/cli/latest/reference/route53resolver/list-tags-for-resource.html)[tags-for-resource](https://docs.aws.amazon.com/cli/latest/reference/route53resolver/list-tags-for-resource.html).

For information about using tags for cost allocation, see Using Cost [Allocation](https://docs.aws.amazon.com/awsaccountbilling/latest/aboutv2/cost-alloc-tags.html) Tags in the *AWS Billing and Cost Management User Guide*.

• For API details, see [UntagResource](https://awscli.amazonaws.com/v2/documentation/api/latest/reference/route53resolver/untag-resource.html) in *AWS CLI Command Reference*.

# **update-firewall-config**

The following code example shows how to use update-firewall-config.

# **AWS CLI**

# **To update a firewall config**

The following update-firewall-config example updates DNS Firewall configuration.

```
aws route53resolver update-firewall-config \ 
     --resource-id vpc-31e92222 \ 
     --firewall-fail-open DISABLED
```
Output:

```
{ 
     "FirewallConfig": { 
          "Id": "rslvr-fc-86016850cexample", 
          "ResourceId": "vpc-31e92222", 
          "OwnerId": "123456789012", 
          "FirewallFailOpen": "DISABLED" 
     }
}
```
For more information, see DNS Firewall VPC [configuration](https://docs.aws.amazon.com/Route53/latest/DeveloperGuide/resolver-dns-firewall-vpc-configuration.html) in the *Amazon Route 53 Developer Guide*.

• For API details, see [UpdateFirewallConfig](https://awscli.amazonaws.com/v2/documentation/api/latest/reference/route53resolver/update-firewall-config.html) in *AWS CLI Command Reference*.

# **update-firewall-domains**

The following code example shows how to use update-firewall-domains.

# **AWS CLI**

# **To update a domain list**

The following update-firewall-domains example adds the domains to a domain list with the ID you provide.

```
aws route53resolver update-firewall-domains \ 
     --firewall-domain-list-id rslvr-fdl-42b60677cexampleb \ 
     --operation ADD \ 
     --domains test1.com test2.com test3.com
```
Output:

```
{ 
     "Id": "rslvr-fdl-42b60677cexample", 
     "Name": "test", 
     "Status": "UPDATING", 
     "StatusMessage": "Updating the Firewall Domain List"
}
```
For more information, see [Managing](https://docs.aws.amazon.com/Route53/latest/DeveloperGuide/resolver-dns-firewall-user-managed-domain-lists.html) your own domain lists in the *Amazon Route 53 Developer Guide*.

• For API details, see [UpdateFirewallDomains](https://awscli.amazonaws.com/v2/documentation/api/latest/reference/route53resolver/update-firewall-domains.html) in *AWS CLI Command Reference*.

## **update-firewall-rule-group-association**

The following code example shows how to use update-firewall-rule-group-association.

## **AWS CLI**

### **To update a firewall rule group association**

The following update-firewall-rule-group-association example updates a firewall rule group association.

```
aws route53resolver update-firewall-rule-group-association \ 
    --firewall-rule-group-association-id rslvr-frgassoc-57e8873d7example \
     --priority 103
```
Output:

{

```
 "FirewallRuleGroupAssociation": { 
     "Id": "rslvr-frgassoc-57e8873d7example",
```

```
 "Arn": "arn:aws:route53resolver:us-west-2:123456789012:firewall-rule-group-
association/rslvr-frgassoc-57e8873d7example", 
         "FirewallRuleGroupId": "rslvr-frg-47f93271fexample", 
         "VpcId": "vpc-31e92222", 
         "Name": "test-association", 
         "Priority": 103, 
         "MutationProtection": "DISABLED", 
         "Status": "UPDATING", 
         "StatusMessage": "Updating the Firewall Rule Group Association Attributes", 
         "CreatorRequestId": "2ca1a304-32b3-4f5f-bc4c-EXAMPLE11111", 
         "CreationTime": "2021-05-25T21:47:48.755768Z", 
         "ModificationTime": "2021-05-25T21:50:09.272569Z" 
     }
}
```
For more information, see Managing [associations](https://docs.aws.amazon.com/Route53/latest/DeveloperGuide/resolver-dns-firewall-vpc-associating-rule-group.html) between your VPC and Route 53 Resolver DNS [Firewall](https://docs.aws.amazon.com/Route53/latest/DeveloperGuide/resolver-dns-firewall-vpc-associating-rule-group.html) rule group in the *Amazon Route 53 Developer Guide*.

• For API details, see [UpdateFirewallRuleGroupAssociation](https://awscli.amazonaws.com/v2/documentation/api/latest/reference/route53resolver/update-firewall-rule-group-association.html) in *AWS CLI Command Reference*.

### **update-firewall-rule**

The following code example shows how to use update-firewall-rule.

### **AWS CLI**

### **To update a firewall rule**

The following update-firewall-rule example updates a firewall rule with the parameters you specify.

```
aws route53resolver update-firewall-rule \ 
     --firewall-rule-group-id rslvr-frg-47f93271fexample \ 
     --firewall-domain-list-id rslvr-fdl-9e956e9ffexample \ 
     --priority 102
```

```
{ 
     "FirewallRule": { 
          "FirewallRuleGroupId": "rslvr-frg-47f93271fexample", 
          "FirewallDomainListId": "rslvr-fdl-9e956e9ffexample", 
          "Name": "allow-rule",
```

```
 "Priority": 102, 
          "Action": "ALLOW", 
          "CreatorRequestId": "d81e3fb7-020b-415e-939f-EXAMPLE11111", 
          "CreationTime": "2021-05-25T21:44:00.346093Z", 
         "ModificationTime": "2021-05-25T21:45:59.611600Z" 
     }
}
```
For more information, see [Managing](https://docs.aws.amazon.com/Route53/latest/DeveloperGuide/resolver-dns-firewall-rule-group-managing.html) rule groups and rules in DNS Firewall in the *Amazon Route 53 Developer Guide*.

• For API details, see [UpdateFirewallRule](https://awscli.amazonaws.com/v2/documentation/api/latest/reference/route53resolver/update-firewall-rule.html) in *AWS CLI Command Reference*.

### **update-resolver-endpoint**

The following code example shows how to use update-resolver-endpoint.

### **AWS CLI**

### **To update the name of a Resolver endpoint**

The following update-resolver-endpoint example updates the name of a Resolver endpoint. Updating other values isn't supported.

```
aws route53resolver update-resolver-endpoint \ 
     --resolver-endpoint-id rslvr-in-b5d45e32bdc445f09 \ 
     --name my-renamed-inbound-endpoint
```

```
{ 
     "ResolverEndpoint": { 
          "Id": "rslvr-in-b5d45e32bdexample", 
          "CreatorRequestId": "2020-01-02-18:48", 
         "Arn": "arn:aws:route53resolver:us-west-2:111122223333:resolver-endpoint/
rslvr-in-b5d45e32bdexample", 
          "Name": "my-renamed-inbound-endpoint", 
         "SecurityGroupIds": [ 
              "sg-f62bexam" 
         ], 
         "Direction": "INBOUND", 
          "IpAddressCount": 2, 
          "HostVPCId": "vpc-304bexam",
```

```
 "Status": "OPERATIONAL", 
         "StatusMessage": "This Resolver Endpoint is operational.", 
         "CreationTime": "2020-01-01T18:33:59.265Z", 
         "ModificationTime": "2020-01-08T18:33:59.265Z" 
     }
}
```
• For API details, see [UpdateResolverEndpoint](https://awscli.amazonaws.com/v2/documentation/api/latest/reference/route53resolver/update-resolver-endpoint.html) in *AWS CLI Command Reference*.

## **update-resolver-rule**

The following code example shows how to use update-resolver-rule.

### **AWS CLI**

### **Example 1: To update settings Resolver endpoint**

The following update-resolver-rule example updates the name of the rule, the IP addresses on your on-premises network that DNS queries are forwarded to, and the ID of the outbound Resolver endpoint that you're using to forward queries to your network.

**Note** Existing values for TargetIps are overwritten, so you must specify all the IP addresses that you want the rule to have after the update.

```
aws route53resolver update-resolver-rule \ 
     --resolver-rule-id rslvr-rr-1247fa64f3example \ 
     --config Name="my-2nd-rule",TargetIps=[{Ip=192.0.2.45,Port=53},
{Ip=192.0.2.46,Port=53}],ResolverEndpointId=rslvr-out-7b89ed0d25example
```

```
{ 
     "ResolverRule": { 
         "Id": "rslvr-rr-1247fa64f3example", 
         "CreatorRequestId": "2020-01-02-18:47", 
         "Arn": "arn:aws:route53resolver:us-west-2:111122223333:resolver-rule/rslvr-
rr-1247fa64f3example", 
         "DomainName": "www.example.com.", 
         "Status": "COMPLETE", 
         "StatusMessage": "[Trace id: 1-5dcc90b9-8a8ee860aba1ebd89example] 
  Successfully updated Resolver Rule.", 
         "RuleType": "FORWARD",
```

```
 "Name": "my-2nd-rule", 
          "TargetIps": [ 
              { 
                  "Ip": "192.0.2.45", 
                  "Port": 53 
              }, 
              { 
                   "Ip": "192.0.2.46", 
                  "Port": 53 
 } 
         ], 
          "ResolverEndpointId": "rslvr-out-7b89ed0d25example", 
          "OwnerId": "111122223333", 
          "ShareStatus": "NOT_SHARED" 
     }
}
```
# **Example 2: To update settings Resolver endpoint using a file for ``config`` settings**

You can alternatively include the config settings in a JSON file and then specify that file when you call update-resolver-rule.

```
aws route53resolver update-resolver-rule \ 
     --resolver-rule-id rslvr-rr-1247fa64f3example \ 
     --config file://c:\temp\update-resolver-rule.json
```
Contents of update-resolver-rule.json.

```
{ 
     "Name": "my-2nd-rule", 
     "TargetIps": [ 
          { 
               "Ip": "192.0.2.45", 
               "Port": 53 
          }, 
          { 
               "Ip": "192.0.2.46", 
               "Port": 53 
          } 
     ], 
     "ResolverEndpointId": "rslvr-out-7b89ed0d25example"
}
```
For more information, see Values That You [Specify](https://docs.aws.amazon.com/Route53/latest/DeveloperGuide/resolver-forwarding-outbound-queries.html#resolver-forwarding-outbound-queries-rule-values) When You Create or Edit Rules in the *Amazon Route 53 Developer Guide*.

• For API details, see [UpdateResolverRule](https://awscli.amazonaws.com/v2/documentation/api/latest/reference/route53resolver/update-resolver-rule.html) in *AWS CLI Command Reference*.

# **Amazon S3 examples using AWS CLI**

The following code examples show you how to perform actions and implement common scenarios by using the AWS Command Line Interface with Amazon S3.

*Actions* are code excerpts from larger programs and must be run in context. While actions show you how to call individual service functions, you can see actions in context in their related scenarios and cross-service examples.

*Scenarios* are code examples that show you how to accomplish a specific task by calling multiple functions within the same service.

Each example includes a link to GitHub, where you can find instructions on how to set up and run the code in context.

### **Topics**

• [Actions](#page-405-0)

## **Actions**

## **abort-multipart-upload**

The following code example shows how to use abort-multipart-upload.

## **AWS CLI**

## **To abort the specified multipart upload**

The following abort-multipart-upload command aborts a multipart upload for the key multipart/01 in the bucket my-bucket.

```
aws s3api abort-multipart-upload \ 
     --bucket my-bucket \ 
     --key multipart/01 \ 
     --upload-id 
 dfRtDYU0WWCCcH43C3WFbkRONycyCpTJJvxu2i5GYkZljF.Yxwh6XG7WfS2vC4to6HiV6Yjlx.cph0gtNBtJ8P3URCS
```
The upload ID required by this command is output by create-multipart-upload and can also be retrieved with list-multipart-uploads.

• For API details, see [AbortMultipartUpload](https://awscli.amazonaws.com/v2/documentation/api/latest/reference/s3api/abort-multipart-upload.html) in *AWS CLI Command Reference*.

## **complete-multipart-upload**

The following code example shows how to use complete-multipart-upload.

## **AWS CLI**

The following command completes a multipart upload for the key multipart/01 in the bucket my-bucket:

```
aws s3api complete-multipart-upload --multipart-upload file://
mpustruct --bucket my-bucket --key 'multipart/01' --upload-id 
 dfRtDYU0WWCCcH43C3WFbkRONycyCpTJJvxu2i5GYkZljF.Yxwh6XG7WfS2vC4to6HiV6Yjlx.cph0gtNBtJ8P3URCS
```
The upload ID required by this command is output by create-multipart-upload and can also be retrieved with list-multipart-uploads.

The multipart upload option in the above command takes a JSON structure that describes the parts of the multipart upload that should be reassembled into the complete file. In this example, the file:// prefix is used to load the JSON structure from a file in the local folder named mpustruct.

mpustruct:

```
{ 
   "Parts": [ 
    \{ "ETag": "e868e0f4719e394144ef36531ee6824c", 
       "PartNumber": 1 
     }, 
     { 
        "ETag": "6bb2b12753d66fe86da4998aa33fffb0", 
        "PartNumber": 2 
     }, 
     { 
        "ETag": "d0a0112e841abec9c9ec83406f0159c8", 
        "PartNumber": 3 
     }
```
}

 $\mathbf{I}$ 

The ETag value for each part is upload is output each time you upload a part using the upload-part command and can also be retrieved by calling list-parts or calculated by taking the MD5 checksum of each part.

Output:

```
{ 
     "ETag": "\"3944a9f7a4faab7f78788ff6210f63f0-3\"", 
     "Bucket": "my-bucket", 
     "Location": "https://my-bucket.s3.amazonaws.com/multipart%2F01", 
     "Key": "multipart/01"
}
```
• For API details, see [CompleteMultipartUpload](https://awscli.amazonaws.com/v2/documentation/api/latest/reference/s3api/complete-multipart-upload.html) in *AWS CLI Command Reference*.

## **copy-object**

The following code example shows how to use copy-object.

### **AWS CLI**

The following command copies an object from bucket-1 to bucket-2:

```
aws s3api copy-object --copy-source bucket-1/test.txt --key test.txt --bucket 
  bucket-2
```
Output:

```
{ 
     "CopyObjectResult": { 
         "LastModified": "2015-11-10T01:07:25.000Z", 
         "ETag": "\"589c8b79c230a6ecd5a7e1d040a9a030\"" 
     }, 
     "VersionId": "YdnYvTCVDqRRFA.NFJjy36p0hxifMlkA"
}
```
• For API details, see [CopyObject](https://awscli.amazonaws.com/v2/documentation/api/latest/reference/s3api/copy-object.html) in *AWS CLI Command Reference*.

### **cp**

The following code example shows how to use cp.

### **AWS CLI**

### **Example 1: Copying a local file to S3**

The following cp command copies a single file to a specified bucket and key:

aws s3 cp test.txt s3://mybucket/test2.txt

Output:

upload: test.txt to s3://mybucket/test2.txt

### **Example 2: Copying a local file to S3 with an expiration date**

The following cp command copies a single file to a specified bucket and key that expires at the specified ISO 8601 timestamp:

aws s3 cp test.txt s3://mybucket/test2.txt \ --expires 2014-10-01T20:30:00Z

### Output:

upload: test.txt to s3://mybucket/test2.txt

## **Example 3: Copying a file from S3 to S3**

The following cp command copies a single s3 object to a specified bucket and key:

aws s3 cp s3://mybucket/test.txt s3://mybucket/test2.txt

### Output:

copy: s3://mybucket/test.txt to s3://mybucket/test2.txt

# **Example 4: Copying an S3 object to a local file**

The following cp command copies a single object to a specified file locally:

aws s3 cp s3://mybucket/test.txt test2.txt

#### Output:

download: s3://mybucket/test.txt to test2.txt

#### **Example 5: Copying an S3 object from one bucket to another**

The following cp command copies a single object to a specified bucket while retaining its original name:

aws s3 cp s3://mybucket/test.txt s3://mybucket2/

Output:

copy: s3://mybucket/test.txt to s3://mybucket2/test.txt

### **Example 6: Recursively copying S3 objects to a local directory**

When passed with the parameter --recursive, the following cp command recursively copies all objects under a specified prefix and bucket to a specified directory. In this example, the bucket mybucket has the objects test1.txt and test2.txt:

```
aws s3 cp s3://mybucket . \setminus --recursive
```
Output:

```
download: s3://mybucket/test1.txt to test1.txt
download: s3://mybucket/test2.txt to test2.txt
```
#### **Example 7: Recursively copying local files to S3**

When passed with the parameter --recursive, the following cp command recursively copies all files under a specified directory to a specified bucket and prefix while excluding some files by using an --exclude parameter. In this example, the directory myDir has the files test1.txt and test2.jpg:

```
aws s3 cp myDir s3://mybucket/ \setminus
```
 --recursive \ --exclude "\*.jpg"

## Output:

```
upload: myDir/test1.txt to s3://mybucket/test1.txt
```
### **Example 8: Recursively copying S3 objects to another bucket**

When passed with the parameter --recursive, the following cp command recursively copies all objects under a specified bucket to another bucket while excluding some objects by using an --exclude parameter. In this example, the bucket mybucket has the objects test1.txt and another/test1.txt:

```
aws s3 cp s3://mybucket/ s3://mybucket2/ \ 
     --recursive \ 
     --exclude "another/*"
```
### Output:

copy: s3://mybucket/test1.txt to s3://mybucket2/test1.txt

You can combine --exclude and --include options to copy only objects that match a pattern, excluding all others:

```
aws s3 cp s3://mybucket/logs/ s3://mybucket2/logs/ \ 
     --recursive \ 
     --exclude "*" \ 
     --include "*.log"
```
### Output:

```
copy: s3://mybucket/logs/test/test.log to s3://mybucket2/logs/test/test.log
copy: s3://mybucket/logs/test3.log to s3://mybucket2/logs/test3.log
```
### **Example 9: Setting the Access Control List (ACL) while copying an S3 object**

The following cp command copies a single object to a specified bucket and key while setting the ACL to public-read-write:

```
aws s3 cp s3://mybucket/test.txt s3://mybucket/test2.txt \ 
     --acl public-read-write
```

```
copy: s3://mybucket/test.txt to s3://mybucket/test2.txt
```
Note that if you're using the --acl option, ensure that any associated IAM policies include the "s3:PutObjectAcl" action:

```
aws iam get-user-policy \ 
     --user-name myuser \ 
     --policy-name mypolicy
```
Output:

```
{ 
     "UserName": "myuser", 
     "PolicyName": "mypolicy", 
     "PolicyDocument": { 
          "Version": "2012-10-17", 
          "Statement": [ 
\{\hspace{.1cm} \} "Action": [ 
                       "s3:PutObject", 
                        "s3:PutObjectAcl" 
                   ], 
                   "Resource": [ 
                        "arn:aws:s3:::mybucket/*" 
                   ], 
                   "Effect": "Allow", 
                   "Sid": "Stmt1234567891234" 
 } 
          ] 
     }
}
```
# **Example 10: Granting permissions for an S3 object**

The following cp command illustrates the use of the --grants option to grant read access to all users identified by URI and full control to a specific user identified by their Canonical ID:

```
aws s3 cp file.txt s3://mybucket/ --grants read=uri=http://acs.amazonaws.com/groups/
global/AllUsers 
  full=id=79a59df900b949e55d96a1e698fbacedfd6e09d98eacf8f8d5218e7cd47ef2be
```
upload: file.txt to s3://mybucket/file.txt

### **Example 11: Uploading a local file stream to S3**

PowerShell may alter the encoding of or add a CRLF to piped input.

The following cp command uploads a local file stream from standard input to a specified bucket and key:

```
aws s3 cp - s3://mybucket/stream.txt
```
### **Example 12: Uploading a local file stream that is larger than 50GB to S3**

The following cp command uploads a 51GB local file stream from standard input to a specified bucket and key. The --expected-size option must be provided, or the upload may fail when it reaches the default part limit of 10,000:

aws s3 cp - s3://mybucket/stream.txt --expected-size 54760833024

### **Example 13: Downloading an S3 object as a local file stream**

PowerShell may alter the encoding of or add a CRLF to piped or redirected output.

The following cp command downloads an S3 object locally as a stream to standard output. Downloading as a stream is not currently compatible with the --recursive parameter:

```
aws s3 cp s3://mybucket/stream.txt -
```
#### **Example 14: Uploading to an S3 access point**

The following cp command uploads a single file (mydoc.txt) to the access point (myaccesspoint) at the key (mykey):

```
aws s3 cp mydoc.txt s3://arn:aws:s3:us-west-2:123456789012:accesspoint/
myaccesspoint/mykey
```

```
upload: mydoc.txt to s3://arn:aws:s3:us-west-2:123456789012:accesspoint/
myaccesspoint/mykey
```
### **Example 15: Downloading from an S3 access point**

The following cp command downloads a single object (mykey) from the access point (myaccesspoint) to the local file (mydoc.txt):

```
aws s3 cp s3://arn:aws:s3:us-west-2:123456789012:accesspoint/myaccesspoint/mykey 
  mydoc.txt
```
### Output:

```
download: s3://arn:aws:s3:us-west-2:123456789012:accesspoint/myaccesspoint/mykey to 
  mydoc.txt
```
• For API details, see [Cp](https://awscli.amazonaws.com/v2/documentation/api/latest/reference/s3api/cp.html) in *AWS CLI Command Reference*.

### **create-bucket**

The following code example shows how to use create-bucket.

### **AWS CLI**

#### **Example 1: To create a bucket**

The following create-bucket example creates a bucket named my-bucket:

```
aws s3api create-bucket \ 
     --bucket my-bucket \ 
     --region us-east-1
```
}

"Location": "/my-bucket"

For more information, see [Creating](https://docs.aws.amazon.com/AmazonS3/latest/userguide/create-bucket-overview.html) a bucket in the *Amazon S3 User Guide*.

#### **Example 2: To create a bucket with owner enforced**

The following create-bucket example creates a bucket named my-bucket that uses the bucket owner enforced setting for S3 Object Ownership.

```
aws s3api create-bucket \ 
     --bucket my-bucket \ 
     --region us-east-1 \ 
     --object-ownership BucketOwnerEnforced
```
Output:

```
{ 
     "Location": "/my-bucket"
}
```
For more information, see [Controlling](https://docs.aws.amazon.com/AmazonS3/latest/userguide/about-object-ownership.html) ownership of objects and disabling ACLs in the *Amazon S3 User Guide*.

### **Example 3: To create a bucket outside of the ``us-east-1`` region**

The following create-bucket example creates a bucket named my-bucket in the euwest-1 region. Regions outside of us-east-1 require the appropriate LocationConstraint to be specified in order to create the bucket in the desired region.

```
aws s3api create-bucket \ 
     --bucket my-bucket \ 
     --region eu-west-1 \ 
     --create-bucket-configuration LocationConstraint=eu-west-1
```

```
{ 
     "Location": "http://my-bucket.s3.amazonaws.com/"
}
```
For more information, see [Creating](https://docs.aws.amazon.com/AmazonS3/latest/userguide/create-bucket-overview.html) a bucket in the *Amazon S3 User Guide*.

• For API details, see [CreateBucket](https://awscli.amazonaws.com/v2/documentation/api/latest/reference/s3api/create-bucket.html) in *AWS CLI Command Reference*.

### **create-multipart-upload**

The following code example shows how to use create-multipart-upload.

### **AWS CLI**

The following command creates a multipart upload in the bucket my-bucket with the key multipart/01:

```
aws s3api create-multipart-upload --bucket my-bucket --key 'multipart/01'
```
### Output:

```
{ 
     "Bucket": "my-bucket", 
     "UploadId": 
 "dfRtDYU0WWCCcH43C3WFbkRONycyCpTJJvxu2i5GYkZljF.Yxwh6XG7WfS2vC4to6HiV6Yjlx.cph0gtNBtJ8P3URO
     "Key": "multipart/01"
}
```
The completed file will be named 01 in a folder called multipart in the bucket my-bucket. Save the upload ID, key and bucket name for use with the upload-part command.

• For API details, see [CreateMultipartUpload](https://awscli.amazonaws.com/v2/documentation/api/latest/reference/s3api/create-multipart-upload.html) in *AWS CLI Command Reference*.

# **delete-bucket-analytics-configuration**

The following code example shows how to use delete-bucket-analytics-configuration.

#### **AWS CLI**

#### **To delete an analytics configuration for a bucket**

The following delete-bucket-analytics-configuration example removes the analytics configuration for the specified bucket and ID.

```
aws s3api delete-bucket-analytics-configuration \ 
     --bucket my-bucket \
```
--id 1

This command produces no output.

• For API details, see [DeleteBucketAnalyticsConfiguration](https://awscli.amazonaws.com/v2/documentation/api/latest/reference/s3api/delete-bucket-analytics-configuration.html) in *AWS CLI Command Reference*.

#### **delete-bucket-cors**

The following code example shows how to use delete-bucket-cors.

#### **AWS CLI**

The following command deletes a Cross-Origin Resource Sharing configuration from a bucket named my-bucket:

aws s3api delete-bucket-cors --bucket my-bucket

• For API details, see [DeleteBucketCors](https://awscli.amazonaws.com/v2/documentation/api/latest/reference/s3api/delete-bucket-cors.html) in *AWS CLI Command Reference*.

#### **delete-bucket-encryption**

The following code example shows how to use delete-bucket-encryption.

#### **AWS CLI**

#### **To delete the server-side encryption configuration of a bucket**

The following delete-bucket-encryption example deletes the server-side encryption configuration of the specified bucket.

```
aws s3api delete-bucket-encryption \ 
     --bucket my-bucket
```
This command produces no output.

• For API details, see [DeleteBucketEncryption](https://awscli.amazonaws.com/v2/documentation/api/latest/reference/s3api/delete-bucket-encryption.html) in *AWS CLI Command Reference*.

## **delete-bucket-intelligent-tiering-configuration**

The following code example shows how to use delete-bucket-intelligent-tieringconfiguration.

### **AWS CLI**

# **To remove an S3 Intelligent-Tiering configuration on a bucket**

The following delete-bucket-intelligent-tiering-configuration example removes an S3 Intelligent-Tiering configuration, named ExampleConfig, on a bucket.

```
aws s3api delete-bucket-intelligent-tiering-configuration \ 
     --bucket DOC-EXAMPLE-BUCKET \ 
     --id ExampleConfig
```
This command produces no output.

For more information, see Using S3 [Intelligent-Tiering](https://docs.aws.amazon.com/AmazonS3/latest/userguide/using-intelligent-tiering.html) in the *Amazon S3 User Guide*.

• For API details, see [DeleteBucketIntelligentTieringConfiguration](https://awscli.amazonaws.com/v2/documentation/api/latest/reference/s3api/delete-bucket-intelligent-tiering-configuration.html) in *AWS CLI Command Reference*.

# **delete-bucket-inventory-configuration**

The following code example shows how to use delete-bucket-inventory-configuration.

#### **AWS CLI**

#### **To delete the inventory configuration of a bucket**

The following delete-bucket-inventory-configuration example deletes the inventory configuration with ID 1 for the specified bucket.

```
aws s3api delete-bucket-inventory-configuration \ 
     --bucket my-bucket \ 
     --id 1
```
This command produces no output.

• For API details, see [DeleteBucketInventoryConfiguration](https://awscli.amazonaws.com/v2/documentation/api/latest/reference/s3api/delete-bucket-inventory-configuration.html) in *AWS CLI Command Reference*.

# **delete-bucket-lifecycle**

The following code example shows how to use delete-bucket-lifecycle.

### **AWS CLI**

The following command deletes a lifecycle configuration from a bucket named my-bucket:

aws s3api delete-bucket-lifecycle --bucket my-bucket

• For API details, see [DeleteBucketLifecycle](https://awscli.amazonaws.com/v2/documentation/api/latest/reference/s3api/delete-bucket-lifecycle.html) in *AWS CLI Command Reference*.

## **delete-bucket-metrics-configuration**

The following code example shows how to use delete-bucket-metrics-configuration.

### **AWS CLI**

#### **To delete a metrics configuration for a bucket**

The following delete-bucket-metrics-configuration example removes the metrics configuration for the specified bucket and ID.

```
aws s3api delete-bucket-metrics-configuration \ 
     --bucket my-bucket \ 
     --id 123
```
This command produces no output.

• For API details, see [DeleteBucketMetricsConfiguration](https://awscli.amazonaws.com/v2/documentation/api/latest/reference/s3api/delete-bucket-metrics-configuration.html) in *AWS CLI Command Reference*.

#### **delete-bucket-ownership-controls**

The following code example shows how to use delete-bucket-ownership-controls.

### **AWS CLI**

#### **To remove the bucket ownership settings of a bucket**

The following delete-bucket-ownership-controls example removes the bucket ownership settings of a bucket.

```
aws s3api delete-bucket-ownership-controls \ 
     --bucket DOC-EXAMPLE-BUCKET
```
This command produces no output.

For more information, see Setting Object [Ownership](https://docs.aws.amazon.com/AmazonS3/latest/userguide/object-ownership-existing-bucket.html) on an existing bucket in the *Amazon S3 User Guide*.

• For API details, see [DeleteBucketOwnershipControls](https://awscli.amazonaws.com/v2/documentation/api/latest/reference/s3api/delete-bucket-ownership-controls.html) in *AWS CLI Command Reference*.

# **delete-bucket-policy**

The following code example shows how to use delete-bucket-policy.

# **AWS CLI**

The following command deletes a bucket policy from a bucket named my-bucket:

aws s3api delete-bucket-policy --bucket my-bucket

• For API details, see [DeleteBucketPolicy](https://awscli.amazonaws.com/v2/documentation/api/latest/reference/s3api/delete-bucket-policy.html) in *AWS CLI Command Reference*.

# **delete-bucket-replication**

The following code example shows how to use delete-bucket-replication.

# **AWS CLI**

The following command deletes a replication configuration from a bucket named my-bucket:

aws s3api delete-bucket-replication --bucket my-bucket

• For API details, see [DeleteBucketReplication](https://awscli.amazonaws.com/v2/documentation/api/latest/reference/s3api/delete-bucket-replication.html) in *AWS CLI Command Reference*.

# **delete-bucket-tagging**

The following code example shows how to use delete-bucket-tagging.

# **AWS CLI**

The following command deletes a tagging configuration from a bucket named my-bucket:

aws s3api delete-bucket-tagging --bucket my-bucket

• For API details, see [DeleteBucketTagging](https://awscli.amazonaws.com/v2/documentation/api/latest/reference/s3api/delete-bucket-tagging.html) in *AWS CLI Command Reference*.

## **delete-bucket-website**

The following code example shows how to use delete-bucket-website.

#### **AWS CLI**

The following command deletes a website configuration from a bucket named my-bucket:

aws s3api delete-bucket-website --bucket my-bucket

• For API details, see [DeleteBucketWebsite](https://awscli.amazonaws.com/v2/documentation/api/latest/reference/s3api/delete-bucket-website.html) in *AWS CLI Command Reference*.

#### **delete-bucket**

The following code example shows how to use delete-bucket.

#### **AWS CLI**

The following command deletes a bucket named my-bucket:

aws s3api delete-bucket --bucket my-bucket --region us-east-1

• For API details, see [DeleteBucket](https://awscli.amazonaws.com/v2/documentation/api/latest/reference/s3api/delete-bucket.html) in *AWS CLI Command Reference*.

#### **delete-object-tagging**

The following code example shows how to use delete-object-tagging.

#### **AWS CLI**

#### **To delete the tag sets of an object**

The following delete-object-tagging example deletes the tag with the specified key from the object doc1.rtf.

```
aws s3api delete-object-tagging \ 
     --bucket my-bucket \ 
     --key doc1.rtf
```
This command produces no output.

• For API details, see [DeleteObjectTagging](https://awscli.amazonaws.com/v2/documentation/api/latest/reference/s3api/delete-object-tagging.html) in *AWS CLI Command Reference*.

## **delete-object**

The following code example shows how to use delete-object.

### **AWS CLI**

The following command deletes an object named test.txt from a bucket named my-bucket:

aws s3api delete-object --bucket my-bucket --key test.txt

If bucket versioning is enabled, the output will contain the version ID of the delete marker:

```
{ 
   "VersionId": "9_gKg5vG56F.TTEUdwkxGpJ3tNDlWlGq", 
   "DeleteMarker": true
}
```
For more information about deleting objects, see Deleting Objects in the *Amazon S3 Developer Guide*.

• For API details, see [DeleteObject](https://awscli.amazonaws.com/v2/documentation/api/latest/reference/s3api/delete-object.html) in *AWS CLI Command Reference*.

# **delete-objects**

The following code example shows how to use delete-objects.

#### **AWS CLI**

The following command deletes an object from a bucket named my-bucket:

aws s3api delete-objects --bucket my-bucket --delete file://delete.json

delete. json is a JSON document in the current directory that specifies the object to delete:

```
\{ "Objects": [ 
      { 
         "Key": "test1.txt" 
      } 
   ], 
   "Quiet": false
}
```

```
{ 
     "Deleted": [ 
          { 
               "DeleteMarkerVersionId": "mYAT5Mc6F7aeUL8SS7FAAqUPO1koHwzU", 
               "Key": "test1.txt", 
               "DeleteMarker": true 
          } 
     ]
}
```
• For API details, see [DeleteObjects](https://awscli.amazonaws.com/v2/documentation/api/latest/reference/s3api/delete-objects.html) in *AWS CLI Command Reference*.

# **delete-public-access-block**

The following code example shows how to use delete-public-access-block.

### **AWS CLI**

# **To delete the block public access configuration for a bucket**

The following delete-public-access-block example removes the block public access configuration on the specified bucket.

```
aws s3api delete-public-access-block \ 
     --bucket my-bucket
```
This command produces no output.

• For API details, see [DeletePublicAccessBlock](https://awscli.amazonaws.com/v2/documentation/api/latest/reference/s3api/delete-public-access-block.html) in *AWS CLI Command Reference*.

# **get-bucket-accelerate-configuration**

The following code example shows how to use get-bucket-accelerate-configuration.

#### **AWS CLI**

### **To retrieve the accelerate configuration of a bucket**

The following get-bucket-accelerate-configuration example retrieves the accelerate configuration for the specified bucket.

```
aws s3api get-bucket-accelerate-configuration \ 
     --bucket my-bucket
```

```
{ 
     "Status": "Enabled"
}
```
• For API details, see [GetBucketAccelerateConfiguration](https://awscli.amazonaws.com/v2/documentation/api/latest/reference/s3api/get-bucket-accelerate-configuration.html) in *AWS CLI Command Reference*.

#### **get-bucket-acl**

The following code example shows how to use get-bucket-acl.

# **AWS CLI**

The following command retrieves the access control list for a bucket named my-bucket:

```
aws s3api get-bucket-acl --bucket my-bucket
```
### Output:

```
{ 
     "Owner": { 
          "DisplayName": "my-username", 
          "ID": "7009a8971cd538e11f6b6606438875e7c86c5b672f46db45460ddcd087d36c32" 
     }, 
     "Grants": [ 
          { 
              "Grantee": { 
                   "DisplayName": "my-username", 
                   "ID": 
  "7009a8971cd538e11f6b6606438875e7c86c5b672f46db45460ddcd087d36c32" 
              }, 
              "Permission": "FULL_CONTROL" 
          } 
     ]
}
```
• For API details, see [GetBucketAcl](https://awscli.amazonaws.com/v2/documentation/api/latest/reference/s3api/get-bucket-acl.html) in *AWS CLI Command Reference*.

# **get-bucket-analytics-configuration**

The following code example shows how to use get-bucket-analytics-configuration.

#### **AWS CLI**

# **To retrieve the analytics configuration for a bucket with a specific ID**

The following get-bucket-analytics-configuration example displays the analytics configuration for the specified bucket and ID.

```
aws s3api get-bucket-analytics-configuration \ 
     --bucket my-bucket \ 
     --id 1
```
Output:

```
{ 
     "AnalyticsConfiguration": { 
          "StorageClassAnalysis": {}, 
          "Id": "1" 
     }
}
```
• For API details, see [GetBucketAnalyticsConfiguration](https://awscli.amazonaws.com/v2/documentation/api/latest/reference/s3api/get-bucket-analytics-configuration.html) in *AWS CLI Command Reference*.

#### **get-bucket-cors**

The following code example shows how to use get-bucket-cors.

#### **AWS CLI**

The following command retrieves the Cross-Origin Resource Sharing configuration for a bucket named my-bucket:

```
aws s3api get-bucket-cors --bucket my-bucket
```

```
{ 
      "CORSRules": [ 
            {
```

```
 "AllowedHeaders": [ 
\mathbf{u} \star \mathbf{u} ], 
               "ExposeHeaders": [ 
                   "x-amz-server-side-encryption" 
               ], 
               "AllowedMethods": [ 
                   "PUT", 
                   "POST", 
                   "DELETE" 
               ], 
               "MaxAgeSeconds": 3000, 
               "AllowedOrigins": [ 
                   "http://www.example.com" 
 ] 
          }, 
          { 
               "AllowedHeaders": [ 
                   "Authorization" 
               ], 
               "MaxAgeSeconds": 3000, 
               "AllowedMethods": [ 
                   "GET" 
               ], 
               "AllowedOrigins": [ 
\mathbf{u} \star \mathbf{u} ] 
          } 
     ]
}
```
• For API details, see [GetBucketCors](https://awscli.amazonaws.com/v2/documentation/api/latest/reference/s3api/get-bucket-cors.html) in *AWS CLI Command Reference*.

# **get-bucket-encryption**

The following code example shows how to use get-bucket-encryption.

# **AWS CLI**

# **To retrieve the server-side encryption configuration for a bucket**

The following get-bucket-encryption example retrieves the server-side encryption configuration for the bucket my-bucket.

```
aws s3api get-bucket-encryption \ 
     --bucket my-bucket
```

```
{ 
     "ServerSideEncryptionConfiguration": { 
         "Rules": [ 
\{\hspace{.1cm} \} "ApplyServerSideEncryptionByDefault": { 
                     "SSEAlgorithm": "AES256" 
 } 
 } 
        \mathbf{I} }
}
```
• For API details, see [GetBucketEncryption](https://awscli.amazonaws.com/v2/documentation/api/latest/reference/s3api/get-bucket-encryption.html) in *AWS CLI Command Reference*.

## **get-bucket-intelligent-tiering-configuration**

The following code example shows how to use get-bucket-intelligent-tieringconfiguration.

## **AWS CLI**

### **To retrieve an S3 Intelligent-Tiering configuration on a bucket**

The following get-bucket-intelligent-tiering-configuration example retrieves an S3 Intelligent-Tiering configuration, named ExampleConfig, on a bucket.

```
aws s3api get-bucket-intelligent-tiering-configuration \ 
     --bucket DOC-EXAMPLE-BUCKET \ 
     --id ExampleConfig
```
Output:

{

```
 "IntelligentTieringConfiguration": { 
     "Id": "ExampleConfig2",
```

```
 "Filter": { 
               "Prefix": "images" 
          }, 
          "Status": "Enabled", 
          "Tierings": [ 
\{\hspace{.1cm} \} "Days": 90, 
                    "AccessTier": "ARCHIVE_ACCESS" 
               }, 
               { 
                   "Days": 180, 
                    "AccessTier": "DEEP_ARCHIVE_ACCESS" 
 } 
         \mathbf{I} }
}
```
For more information, see Using S3 [Intelligent-Tiering](https://docs.aws.amazon.com/AmazonS3/latest/userguide/using-intelligent-tiering.html) in the *Amazon S3 User Guide*.

• For API details, see [GetBucketIntelligentTieringConfiguration](https://awscli.amazonaws.com/v2/documentation/api/latest/reference/s3api/get-bucket-intelligent-tiering-configuration.html) in *AWS CLI Command Reference*.

# **get-bucket-inventory-configuration**

The following code example shows how to use get-bucket-inventory-configuration.

# **AWS CLI**

# **To retrieve the inventory configuration for a bucket**

The following get-bucket-inventory-configuration example retrieves the inventory configuration for the specified bucket with ID 1.

```
aws s3api get-bucket-inventory-configuration \ 
     --bucket my-bucket \ 
     --id 1
```

```
{ 
     "InventoryConfiguration": { 
          "IsEnabled": true, 
          "Destination": {
```

```
 "S3BucketDestination": { 
                  "Format": "ORC", 
                  "Bucket": "arn:aws:s3:::my-bucket", 
                  "AccountId": "123456789012" 
 } 
         }, 
         "IncludedObjectVersions": "Current", 
         "Id": "1", 
         "Schedule": { 
              "Frequency": "Weekly" 
         } 
     }
}
```
• For API details, see [GetBucketInventoryConfiguration](https://awscli.amazonaws.com/v2/documentation/api/latest/reference/s3api/get-bucket-inventory-configuration.html) in *AWS CLI Command Reference*.

# **get-bucket-lifecycle-configuration**

The following code example shows how to use get-bucket-lifecycle-configuration.

# **AWS CLI**

The following command retrieves the lifecycle configuration for a bucket named my-bucket:

aws s3api get-bucket-lifecycle-configuration --bucket my-bucket

```
{ 
     "Rules": [ 
         { 
             "ID": "Move rotated logs to Glacier", 
             "Prefix": "rotated/", 
             "Status": "Enabled", 
              "Transitions": [ 
\overline{\mathcal{L}} "Date": "2015-11-10T00:00:00.000Z", 
                      "StorageClass": "GLACIER" 
 } 
 ] 
         }, 
\overline{\mathcal{L}}
```

```
 "Status": "Enabled", 
             "Prefix": "", 
             "NoncurrentVersionTransitions": [ 
\overline{a} "NoncurrentDays": 0, 
                     "StorageClass": "GLACIER" 
 } 
             ], 
             "ID": "Move old versions to Glacier" 
         } 
     ]
}
```
• For API details, see [GetBucketLifecycleConfiguration](https://awscli.amazonaws.com/v2/documentation/api/latest/reference/s3api/get-bucket-lifecycle-configuration.html) in *AWS CLI Command Reference*.

# **get-bucket-lifecycle**

The following code example shows how to use get-bucket-lifecycle.

# **AWS CLI**

The following command retrieves the lifecycle configuration for a bucket named my-bucket:

aws s3api get-bucket-lifecycle --bucket my-bucket

```
{ 
   "Rules": [ 
     { 
        "ID": "Move to Glacier after sixty days (objects in logs/2015/)", 
        "Prefix": "logs/2015/", 
        "Status": "Enabled", 
        "Transition": { 
          "Days": 60, 
          "StorageClass": "GLACIER" 
       } 
     }, 
     { 
        "Expiration": { 
          "Date": "2016-01-01T00:00:00.000Z" 
        },
```

```
 "ID": "Delete 2014 logs in 2016.", 
        "Prefix": "logs/2014/", 
        "Status": "Enabled" 
      } 
  \mathbf{I}}
```
• For API details, see [GetBucketLifecycle](https://awscli.amazonaws.com/v2/documentation/api/latest/reference/s3api/get-bucket-lifecycle.html) in *AWS CLI Command Reference*.

# **get-bucket-location**

The following code example shows how to use get-bucket-location.

#### **AWS CLI**

The following command retrieves the location constraint for a bucket named my-bucket, if a constraint exists:

aws s3api get-bucket-location --bucket my-bucket

Output:

```
{ 
     "LocationConstraint": "us-west-2"
}
```
• For API details, see [GetBucketLocation](https://awscli.amazonaws.com/v2/documentation/api/latest/reference/s3api/get-bucket-location.html) in *AWS CLI Command Reference*.

# **get-bucket-logging**

The following code example shows how to use get-bucket-logging.

## **AWS CLI**

# **To retrieve the logging status for a bucket**

The following get-bucket-logging example retrieves the logging status for the specified bucket.

```
aws s3api get-bucket-logging \
```
--bucket my-bucket

#### Output:

```
{ 
     "LoggingEnabled": { 
         "TargetPrefix": "", 
         "TargetBucket": "my-bucket-logs" 
 }
}
```
• For API details, see [GetBucketLogging](https://awscli.amazonaws.com/v2/documentation/api/latest/reference/s3api/get-bucket-logging.html) in *AWS CLI Command Reference*.

## **get-bucket-metrics-configuration**

The following code example shows how to use get-bucket-metrics-configuration.

### **AWS CLI**

#### **To retrieve the metrics configuration for a bucket with a specific ID**

The following get-bucket-metrics-configuration example displays the metrics configuration for the specified bucket and ID.

```
aws s3api get-bucket-metrics-configuration \ 
     --bucket my-bucket \ 
     --id 123
```
Output:

```
{ 
      "MetricsConfiguration": { 
           "Filter": { 
                "Prefix": "logs" 
           }, 
           "Id": "123" 
      }
}
```
• For API details, see [GetBucketMetricsConfiguration](https://awscli.amazonaws.com/v2/documentation/api/latest/reference/s3api/get-bucket-metrics-configuration.html) in *AWS CLI Command Reference*.

# **get-bucket-notification-configuration**

The following code example shows how to use get-bucket-notification-configuration.

### **AWS CLI**

The following command retrieves the notification configuration for a bucket named mybucket:

aws s3api get-bucket-notification-configuration --bucket my-bucket

Output:

```
{ 
     "TopicConfigurations": [ 
         { 
              "Id": "YmQzMmEwM2EjZWVlI0NGItNzVtZjI1MC00ZjgyLWZDBiZWNl", 
              "TopicArn": "arn:aws:sns:us-west-2:123456789012:my-notification-topic", 
              "Events": [ 
                  "s3:ObjectCreated:*" 
 ] 
         } 
    \mathbf{I}}
```
• For API details, see [GetBucketNotificationConfiguration](https://awscli.amazonaws.com/v2/documentation/api/latest/reference/s3api/get-bucket-notification-configuration.html) in *AWS CLI Command Reference*.

# **get-bucket-notification**

The following code example shows how to use get-bucket-notification.

#### **AWS CLI**

The following command retrieves the notification configuration for a bucket named mybucket:

```
aws s3api get-bucket-notification --bucket my-bucket
```
#### Output:

{

```
 "TopicConfiguration": { 
          "Topic": "arn:aws:sns:us-west-2:123456789012:my-notification-topic", 
          "Id": "YmQzMmEwM2EjZWVlI0NGItNzVtZjI1MC00ZjgyLWZDBiZWNl", 
          "Event": "s3:ObjectCreated:*", 
         "Events": [ 
              "s3:ObjectCreated:*" 
         ] 
     }
}
```
• For API details, see [GetBucketNotification](https://awscli.amazonaws.com/v2/documentation/api/latest/reference/s3api/get-bucket-notification.html) in *AWS CLI Command Reference*.

# **get-bucket-ownership-controls**

The following code example shows how to use get-bucket-ownership-controls.

# **AWS CLI**

# **To retrieve the bucket ownership settings of a bucket**

The following get-bucket-ownership-controls example retrieves the bucket ownership settings of a bucket.

```
aws s3api get-bucket-ownership-controls \ 
     --bucket DOC-EXAMPLE-BUCKET
```
Output:

```
{ 
     "OwnershipControls": { 
          "Rules": [ 
\{\hspace{.1cm} \} "ObjectOwnership": "BucketOwnerEnforced" 
 } 
         \mathbf{I} }
}
```
For more information, see Viewing the Object [Ownership](https://docs.aws.amazon.com/AmazonS3/latest/userguide/object-ownership-retrieving.html) setting for an S3 bucket in the *Amazon S3 User Guide*.

• For API details, see [GetBucketOwnershipControls](https://awscli.amazonaws.com/v2/documentation/api/latest/reference/s3api/get-bucket-ownership-controls.html) in *AWS CLI Command Reference*.

## **get-bucket-policy-status**

The following code example shows how to use get-bucket-policy-status.

#### **AWS CLI**

### **To retrieve the policy status for a bucket indicating whether the bucket is public**

The following get-bucket-policy-status example retrieves the policy status for the bucket my-bucket.

```
aws s3api get-bucket-policy-status \ 
     --bucket my-bucket
```
#### Output:

```
{ 
      "PolicyStatus": { 
           "IsPublic": false 
     }
}
```
• For API details, see [GetBucketPolicyStatus](https://awscli.amazonaws.com/v2/documentation/api/latest/reference/s3api/get-bucket-policy-status.html) in *AWS CLI Command Reference*.

#### **get-bucket-policy**

The following code example shows how to use get-bucket-policy.

#### **AWS CLI**

The following command retrieves the bucket policy for a bucket named my-bucket:

```
aws s3api get-bucket-policy --bucket my-bucket
```

```
{ 
     "Policy": "{\"Version\":\"2008-10-17\",\"Statement\":[{\"Sid\":\"\",\"Effect
\":\"Allow\",\"Principal\":\"*\",\"Action\":\"s3:GetObject\",\"Resource\":
```

```
\"arn:aws:s3:::my-bucket/*\"},{\"Sid\":\"\",\"Effect\":\"Deny\",\"Principal\":\"*\",
\"Action\":\"s3:GetObject\",\"Resource\":\"arn:aws:s3:::my-bucket/secret/*\"}]}"
}
```
Get and put a bucket policyThe following example shows how you can download an Amazon S3 bucket policy, make modifications to the file, and then use put-bucket-policy to apply the modified bucket policy. To download the bucket policy to a file, you can run:

```
aws s3api get-bucket-policy --bucket mybucket --query Policy --output text > 
  policy.json
```
You can then modify the policy. json file as needed. Finally you can apply this modified policy back to the S3 bucket by running:

policy.json file as needed. Finally you can apply this modified policy back to the S3 bucket by running:

file as needed. Finally you can apply this modified policy back to the S3 bucket by running:

```
aws s3api put-bucket-policy --bucket mybucket --policy file://policy.json
```
• For API details, see [GetBucketPolicy](https://awscli.amazonaws.com/v2/documentation/api/latest/reference/s3api/get-bucket-policy.html) in *AWS CLI Command Reference*.

## **get-bucket-replication**

The following code example shows how to use get-bucket-replication.

#### **AWS CLI**

The following command retrieves the replication configuration for a bucket named my-bucket:

```
aws s3api get-bucket-replication --bucket my-bucket
```

```
{ 
     "ReplicationConfiguration": { 
          "Rules": [ 
\{\hspace{.1cm} \}
```

```
 "Status": "Enabled", 
                  "Prefix": "", 
                  "Destination": { 
                      "Bucket": "arn:aws:s3:::my-bucket-backup", 
                      "StorageClass": "STANDARD" 
                  }, 
                  "ID": "ZmUwNzE4ZmQ4tMjVhOS00MTlkLOGI4NDkzZTIWJjNTUtYTA1" 
 } 
         ], 
         "Role": "arn:aws:iam::123456789012:role/s3-replication-role" 
     }
}
```
• For API details, see [GetBucketReplication](https://awscli.amazonaws.com/v2/documentation/api/latest/reference/s3api/get-bucket-replication.html) in *AWS CLI Command Reference*.

# **get-bucket-request-payment**

The following code example shows how to use get-bucket-request-payment.

### **AWS CLI**

# **To retrieve the request payment configuration for a bucket**

The following get-bucket-request-payment example retrieves the requester pays configuration for the specified bucket.

```
aws s3api get-bucket-request-payment \ 
     --bucket my-bucket
```
# Output:

```
{ 
     "Payer": "BucketOwner"
}
```
• For API details, see [GetBucketRequestPayment](https://awscli.amazonaws.com/v2/documentation/api/latest/reference/s3api/get-bucket-request-payment.html) in *AWS CLI Command Reference*.

# **get-bucket-tagging**

The following code example shows how to use get-bucket-tagging.

## **AWS CLI**

The following command retrieves the tagging configuration for a bucket named my-bucket:

```
aws s3api get-bucket-tagging --bucket my-bucket
```
Output:

```
{ 
      "TagSet": [ 
           { 
                "Value": "marketing", 
                "Key": "organization" 
           } 
      ]
}
```
• For API details, see [GetBucketTagging](https://awscli.amazonaws.com/v2/documentation/api/latest/reference/s3api/get-bucket-tagging.html) in *AWS CLI Command Reference*.

# **get-bucket-versioning**

The following code example shows how to use get-bucket-versioning.

# **AWS CLI**

The following command retrieves the versioning configuration for a bucket named my-bucket:

```
aws s3api get-bucket-versioning --bucket my-bucket
```
Output:

```
{ 
     "Status": "Enabled"
}
```
• For API details, see [GetBucketVersioning](https://awscli.amazonaws.com/v2/documentation/api/latest/reference/s3api/get-bucket-versioning.html) in *AWS CLI Command Reference*.

# **get-bucket-website**

The following code example shows how to use get-bucket-website.

## **AWS CLI**

The following command retrieves the static website configuration for a bucket named mybucket:

```
aws s3api get-bucket-website --bucket my-bucket
```
Output:

```
{ 
     "IndexDocument": { 
          "Suffix": "index.html" 
     }, 
     "ErrorDocument": { 
          "Key": "error.html" 
     }
}
```
• For API details, see [GetBucketWebsite](https://awscli.amazonaws.com/v2/documentation/api/latest/reference/s3api/get-bucket-website.html) in *AWS CLI Command Reference*.

### **get-object-acl**

The following code example shows how to use get-object-acl.

#### **AWS CLI**

The following command retrieves the access control list for an object in a bucket named mybucket:

```
aws s3api get-object-acl --bucket my-bucket --key index.html
```

```
{ 
     "Owner": { 
          "DisplayName": "my-username", 
          "ID": "7009a8971cd538e11f6b6606438875e7c86c5b672f46db45460ddcd087d36c32" 
     }, 
     "Grants": [ 
          { 
              "Grantee": {
```

```
 "DisplayName": "my-username", 
                    "ID": 
  "7009a8971cd538e11f6b6606438875e7c86c5b672f46db45460ddcd087d36c32" 
               }, 
               "Permission": "FULL_CONTROL" 
          }, 
          { 
               "Grantee": { 
                    "URI": "http://acs.amazonaws.com/groups/global/AllUsers" 
               }, 
               "Permission": "READ" 
          } 
    \mathbf{I}}
```
• For API details, see [GetObjectAcl](https://awscli.amazonaws.com/v2/documentation/api/latest/reference/s3api/get-object-acl.html) in *AWS CLI Command Reference*.

# **get-object-attributes**

The following code example shows how to use get-object-attributes.

### **AWS CLI**

# **To retrieves metadata from an object without returning the object itself**

The following get-object-attributes example retrieves metadata from the object doc1.rtf.

```
aws s3api get-object-attributes \ 
     --bucket my-bucket \ 
     --key doc1.rtf \ 
     --object-attributes "StorageClass" "ETag" "ObjectSize"
```

```
{ 
     "LastModified": "2022-03-15T19:37:31+00:00", 
     "VersionId": "IuCPjXTDzHNfldAuitVBIKJpF2p1fg4P", 
     "ETag": "b662d79adeb7c8d787ea7eafb9ef6207", 
     "StorageClass": "STANDARD", 
     "ObjectSize": 405
}
```
For more information, see [GetObjectAttributes](https://docs.aws.amazon.com/AmazonS3/latest/API/API_GetObjectAttributes.html) in the Amazon S3 API Reference.

• For API details, see [GetObjectAttributes](https://awscli.amazonaws.com/v2/documentation/api/latest/reference/s3api/get-object-attributes.html) in *AWS CLI Command Reference*.

# **get-object-legal-hold**

The following code example shows how to use get-object-legal-hold.

## **AWS CLI**

### **Retrieves the Legal Hold status of an object**

The following get-object-legal-hold example retrieves the Legal Hold status for the specified object.

```
aws s3api get-object-legal-hold \ 
     --bucket my-bucket-with-object-lock \ 
     --key doc1.rtf
```
Output:

```
{ 
      "LegalHold": { 
           "Status": "ON" 
      }
}
```
• For API details, see [GetObjectLegalHold](https://awscli.amazonaws.com/v2/documentation/api/latest/reference/s3api/get-object-legal-hold.html) in *AWS CLI Command Reference*.

# **get-object-lock-configuration**

The following code example shows how to use get-object-lock-configuration.

#### **AWS CLI**

# **To retrieve an object lock configuration for a bucket**

The following get-object-lock-configuration example retrieves the object lock configuration for the specified bucket.

```
aws s3api get-object-lock-configuration \ 
     --bucket my-bucket-with-object-lock
```

```
{ 
     "ObjectLockConfiguration": { 
          "ObjectLockEnabled": "Enabled", 
         "Rule": { 
              "DefaultRetention": { 
                  "Mode": "COMPLIANCE", 
                  "Days": 50 
 } 
         } 
     }
}
```
• For API details, see [GetObjectLockConfiguration](https://awscli.amazonaws.com/v2/documentation/api/latest/reference/s3api/get-object-lock-configuration.html) in *AWS CLI Command Reference*.

# **get-object-retention**

The following code example shows how to use get-object-retention.

# **AWS CLI**

# **To retrieve the object retention configuration for an object**

The following get-object-retention example retrieves the object retention configuration for the specified object.

```
aws s3api get-object-retention \ 
     --bucket my-bucket-with-object-lock \ 
     --key doc1.rtf
```
Output:

```
{ 
     "Retention": { 
          "Mode": "GOVERNANCE", 
          "RetainUntilDate": "2025-01-01T00:00:00.000Z" 
     }
}
```
• For API details, see [GetObjectRetention](https://awscli.amazonaws.com/v2/documentation/api/latest/reference/s3api/get-object-retention.html) in *AWS CLI Command Reference*.

# **get-object-tagging**

The following code example shows how to use get-object-tagging.

# **AWS CLI**

# **To retrieve the tags attached to an object**

The following get-object-tagging example retrieves the values for the specified key from the specified object.

```
aws s3api get-object-tagging \ 
     --bucket my-bucket \ 
     --key doc1.rtf
```
Output:

```
{ 
      "TagSet": [ 
           { 
                "Value": "confidential", 
                "Key": "designation" 
           } 
      ]
}
```
The following get-object-tagging example tries to retrieve the tag sets of the object doc2.rtf, which has no tags.

```
aws s3api get-object-tagging \ 
     --bucket my-bucket \ 
     --key doc2.rtf
```
Output:

```
{ 
      "TagSet": []
}
```
The following get-object-tagging example retrieves the tag sets of the object doc3.rtf, which has multiple tags.

```
aws s3api get-object-tagging \ 
     --bucket my-bucket \ 
     --key doc3.rtf
```

```
{ 
      "TagSet": [ 
           { 
                "Value": "confidential", 
                "Key": "designation" 
           }, 
           { 
                "Value": "finance", 
                "Key": "department" 
           }, 
           { 
                "Value": "payroll", 
                "Key": "team" 
           } 
      ]
}
```
• For API details, see [GetObjectTagging](https://awscli.amazonaws.com/v2/documentation/api/latest/reference/s3api/get-object-tagging.html) in *AWS CLI Command Reference*.

# **get-object-torrent**

The following code example shows how to use get-object-torrent.

# **AWS CLI**

The following command creates a torrent for an object in a bucket named my-bucket:

```
aws s3api get-object-torrent --bucket my-bucket --key large-video-file.mp4 large-
video-file.torrent
```
The torrent file is saved locally in the current folder. Note that the output filename (largevideo-file.torrent) is specified without an option name and must be the last argument in the command.

• For API details, see [GetObjectTorrent](https://awscli.amazonaws.com/v2/documentation/api/latest/reference/s3api/get-object-torrent.html) in *AWS CLI Command Reference*.

# **get-object**

The following code example shows how to use get-object.

## **AWS CLI**

The following example uses the get-object command to download an object from Amazon  $S3:$ 

```
aws s3api get-object --bucket text-content --key dir/my_images.tar.bz2 
  my_images.tar.bz2
```
Note that the outfile parameter is specified without an option name such as "--outfile". The name of the output file must be the last parameter in the command.

The example below demonstrates the use of --range to download a specific byte range from an object. Note the byte ranges needs to be prefixed with "bytes=":

```
aws s3api get-object --bucket text-content --key dir/my_data --range bytes=8888-9999 
  my_data_range
```
For more information about retrieving objects, see Getting Objects in the *Amazon S3 Developer Guide*.

• For API details, see [GetObject](https://awscli.amazonaws.com/v2/documentation/api/latest/reference/s3api/get-object.html) in *AWS CLI Command Reference*.

# **get-public-access-block**

The following code example shows how to use get-public-access-block.

#### **AWS CLI**

#### **To set or modify the block public access configuration for a bucket**

The following get-public-access-block example displays the block public access configuration for the specified bucket.

```
aws s3api get-public-access-block \ 
     --bucket my-bucket
```

```
{ 
     "PublicAccessBlockConfiguration": { 
          "IgnorePublicAcls": true, 
          "BlockPublicPolicy": true, 
          "BlockPublicAcls": true, 
          "RestrictPublicBuckets": true 
     }
}
```
• For API details, see [GetPublicAccessBlock](https://awscli.amazonaws.com/v2/documentation/api/latest/reference/s3api/get-public-access-block.html) in *AWS CLI Command Reference*.

### **head-bucket**

The following code example shows how to use head-bucket.

## **AWS CLI**

The following command verifies access to a bucket named my-bucket:

aws s3api head-bucket --bucket my-bucket

If the bucket exists and you have access to it, no output is returned. Otherwise, an error message will be shown. For example:

A client error (404) occurred when calling the HeadBucket operation: Not Found

• For API details, see [HeadBucket](https://awscli.amazonaws.com/v2/documentation/api/latest/reference/s3api/head-bucket.html) in *AWS CLI Command Reference*.

## **head-object**

The following code example shows how to use head-object.

# **AWS CLI**

The following command retrieves metadata for an object in a bucket named my-bucket:

```
aws s3api head-object --bucket my-bucket --key index.html
```

```
{ 
     "AcceptRanges": "bytes", 
     "ContentType": "text/html", 
     "LastModified": "Thu, 16 Apr 2015 18:19:14 GMT", 
     "ContentLength": 77, 
     "VersionId": "null", 
     "ETag": "\"30a6ec7e1a9ad79c203d05a589c8b400\"", 
     "Metadata": {}
}
```
• For API details, see [HeadObject](https://awscli.amazonaws.com/v2/documentation/api/latest/reference/s3api/head-object.html) in *AWS CLI Command Reference*.

# **list-bucket-analytics-configurations**

The following code example shows how to use list-bucket-analytics-configurations.

# **AWS CLI**

# **To retrieve a list of analytics configurations for a bucket**

The following list-bucket-analytics-configurations retrieves a list of analytics configurations for the specified bucket.

```
aws s3api list-bucket-analytics-configurations \ 
     --bucket my-bucket
```
Output:

```
{ 
     "AnalyticsConfigurationList": [ 
          { 
               "StorageClassAnalysis": {}, 
               "Id": "1" 
          } 
     ], 
     "IsTruncated": false
}
```
• For API details, see [ListBucketAnalyticsConfigurations](https://awscli.amazonaws.com/v2/documentation/api/latest/reference/s3api/list-bucket-analytics-configurations.html) in *AWS CLI Command Reference*.

# **list-bucket-intelligent-tiering-configurations**

The following code example shows how to use list-bucket-intelligent-tieringconfigurations.

# **AWS CLI**

# **To retrieve all S3 Intelligent-Tiering configurations on a bucket**

The following list-bucket-intelligent-tiering-configurations example retrieves all S3 Intelligent-Tiering configuration on a bucket.

```
aws s3api list-bucket-intelligent-tiering-configurations \ 
     --bucket DOC-EXAMPLE-BUCKET
```

```
{ 
     "IsTruncated": false, 
     "IntelligentTieringConfigurationList": [ 
          { 
              "Id": "ExampleConfig", 
              "Filter": { 
                  "Prefix": "images" 
              }, 
              "Status": "Enabled", 
              "Tierings": [ 
\overline{\mathcal{L}} "Days": 90, 
                       "AccessTier": "ARCHIVE_ACCESS" 
                  }, 
\overline{\mathcal{L}} "Days": 180, 
                       "AccessTier": "DEEP_ARCHIVE_ACCESS" 
 } 
 ] 
         }, 
          { 
              "Id": "ExampleConfig2", 
              "Status": "Disabled", 
              "Tierings": [ 
\overline{\mathcal{L}}
```

```
 "Days": 730, 
                   "AccessTier": "ARCHIVE_ACCESS" 
 } 
 ] 
        }, 
        { 
            "Id": "ExampleConfig3", 
            "Filter": { 
                "Tag": { 
                   "Key": "documents", 
                   "Value": "taxes" 
 } 
            }, 
            "Status": "Enabled", 
            "Tierings": [ 
\overline{a} "Days": 90, 
                   "AccessTier": "ARCHIVE_ACCESS" 
                }, 
\overline{a} "Days": 365, 
                   "AccessTier": "DEEP_ARCHIVE_ACCESS" 
 } 
 ] 
        } 
    ]
}
```
For more information, see Using S3 [Intelligent-Tiering](https://docs.aws.amazon.com/AmazonS3/latest/userguide/using-intelligent-tiering.html) in the *Amazon S3 User Guide*.

• For API details, see [ListBucketIntelligentTieringConfigurations](https://awscli.amazonaws.com/v2/documentation/api/latest/reference/s3api/list-bucket-intelligent-tiering-configurations.html) in *AWS CLI Command Reference*.

# **list-bucket-inventory-configurations**

The following code example shows how to use list-bucket-inventory-configurations.

# **AWS CLI**

# **To retrieve a list of inventory configurations for a bucket**

The following list-bucket-inventory-configurations example lists the inventory configurations for the specified bucket.

```
aws s3api list-bucket-inventory-configurations \ 
     --bucket my-bucket
```

```
{ 
     "InventoryConfigurationList": [ 
         { 
              "IsEnabled": true, 
              "Destination": { 
                  "S3BucketDestination": { 
                       "Format": "ORC", 
                       "Bucket": "arn:aws:s3:::my-bucket", 
                       "AccountId": "123456789012" 
 } 
              }, 
              "IncludedObjectVersions": "Current", 
              "Id": "1", 
              "Schedule": { 
                  "Frequency": "Weekly" 
              } 
         }, 
         { 
              "IsEnabled": true, 
              "Destination": { 
                  "S3BucketDestination": { 
                       "Format": "CSV", 
                       "Bucket": "arn:aws:s3:::my-bucket", 
                       "AccountId": "123456789012" 
 } 
              }, 
              "IncludedObjectVersions": "Current", 
              "Id": "2", 
              "Schedule": { 
                  "Frequency": "Daily" 
              } 
         } 
     ], 
     "IsTruncated": false
}
```
• For API details, see [ListBucketInventoryConfigurations](https://awscli.amazonaws.com/v2/documentation/api/latest/reference/s3api/list-bucket-inventory-configurations.html) in *AWS CLI Command Reference*.
## **list-bucket-metrics-configurations**

The following code example shows how to use list-bucket-metrics-configurations.

### **AWS CLI**

## **To retrieve a list of metrics configurations for a bucket**

The following list-bucket-metrics-configurations example retrieves a list of metrics configurations for the specified bucket.

```
aws s3api list-bucket-metrics-configurations \ 
     --bucket my-bucket
```
## Output:

```
{ 
      "IsTruncated": false, 
      "MetricsConfigurationList": [ 
           { 
                "Filter": { 
                     "Prefix": "logs" 
                }, 
                "Id": "123" 
           }, 
           { 
                "Filter": { 
                     "Prefix": "tmp" 
                }, 
                "Id": "234" 
           } 
      ]
}
```
• For API details, see [ListBucketMetricsConfigurations](https://awscli.amazonaws.com/v2/documentation/api/latest/reference/s3api/list-bucket-metrics-configurations.html) in *AWS CLI Command Reference*.

## **list-buckets**

The following code example shows how to use list-buckets.

### **AWS CLI**

The following command uses the list-buckets command to display the names of all your Amazon S3 buckets (across all regions):

aws s3api list-buckets --query "Buckets[].Name"

The query option filters the output of list-buckets down to only the bucket names.

For more information about buckets, see Working with Amazon S3 Buckets in the *Amazon S3 Developer Guide*.

• For API details, see [ListBuckets](https://awscli.amazonaws.com/v2/documentation/api/latest/reference/s3api/list-buckets.html) in *AWS CLI Command Reference*.

### **list-multipart-uploads**

The following code example shows how to use list-multipart-uploads.

#### **AWS CLI**

The following command lists all of the active multipart uploads for a bucket named mybucket:

aws s3api list-multipart-uploads --bucket my-bucket

```
{ 
     "Uploads": [ 
          { 
              "Initiator": { 
                  "DisplayName": "username", 
                  "ID": "arn:aws:iam::0123456789012:user/username" 
              }, 
              "Initiated": "2015-06-02T18:01:30.000Z", 
              "UploadId": 
 "dfRtDYU0WWCCcH43C3WFbkRONycyCpTJJvxu2i5GYkZljF.Yxwh6XG7WfS2vC4to6HiV6Yjlx.cph0gtNBtJ8P3URO
              "StorageClass": "STANDARD", 
              "Key": "multipart/01", 
              "Owner": { 
                  "DisplayName": "aws-account-name",
```

```
 "ID": 
  "100719349fc3b6dcd7c820a124bf7aecd408092c3d7b51b38494939801fc248b" 
 } 
         } 
     ], 
     "CommonPrefixes": []
}
```
In progress multipart uploads incur storage costs in Amazon S3. Complete or abort an active multipart upload to remove its parts from your account.

• For API details, see [ListMultipartUploads](https://awscli.amazonaws.com/v2/documentation/api/latest/reference/s3api/list-multipart-uploads.html) in *AWS CLI Command Reference*.

## **list-object-versions**

The following code example shows how to use list-object-versions.

### **AWS CLI**

The following command retrieves version information for an object in a bucket named mybucket:

aws s3api list-object-versions --bucket my-bucket --prefix index.html

```
{ 
     "DeleteMarkers": [ 
          { 
              "Owner": { 
                   "DisplayName": "my-username", 
                   "ID": 
  "7009a8971cd660687538875e7c86c5b672fe116bd438f46db45460ddcd036c32" 
              }, 
              "IsLatest": true, 
              "VersionId": "B2VsEK5saUNNHKcOAJj7hIE86RozToyq", 
              "Key": "index.html", 
              "LastModified": "2015-11-10T00:57:03.000Z" 
          }, 
          { 
              "Owner": { 
                   "DisplayName": "my-username",
```

```
 "ID": 
 "7009a8971cd660687538875e7c86c5b672fe116bd438f46db45460ddcd036c32" 
             }, 
             "IsLatest": false, 
             "VersionId": ".FLQEZscLIcfxSq.jsFJ.szUkmng2Yw6", 
             "Key": "index.html", 
             "LastModified": "2015-11-09T23:32:20.000Z" 
        } 
    ], 
    "Versions": [ 
       \mathcal{L} "LastModified": "2015-11-10T00:20:11.000Z", 
             "VersionId": "Rb_l2T8UHDkFEwCgJjhlgPOZC0qJ.vpD", 
             "ETag": "\"0622528de826c0df5db1258a23b80be5\"", 
             "StorageClass": "STANDARD", 
             "Key": "index.html", 
             "Owner": { 
                 "DisplayName": "my-username", 
                 "ID": 
 "7009a8971cd660687538875e7c86c5b672fe116bd438f46db45460ddcd036c32" 
             }, 
             "IsLatest": false, 
             "Size": 38 
        }, 
        { 
             "LastModified": "2015-11-09T23:26:41.000Z", 
             "VersionId": "rasWWGpgk9E4s0LyTJgusGeRQKLVIAFf", 
             "ETag": "\"06225825b8028de826c0df5db1a23be5\"", 
             "StorageClass": "STANDARD", 
             "Key": "index.html", 
             "Owner": { 
                 "DisplayName": "my-username", 
                 "ID": 
 "7009a8971cd660687538875e7c86c5b672fe116bd438f46db45460ddcd036c32" 
             }, 
             "IsLatest": false, 
             "Size": 38 
        }, 
        { 
             "LastModified": "2015-11-09T22:50:50.000Z", 
             "VersionId": "null", 
             "ETag": "\"d1f45267a863c8392e07d24dd592f1b9\"", 
             "StorageClass": "STANDARD", 
             "Key": "index.html",
```

```
 "Owner": { 
                   "DisplayName": "my-username", 
                   "ID": 
  "7009a8971cd660687538875e7c86c5b672fe116bd438f46db45460ddcd036c32" 
              }, 
              "IsLatest": false, 
              "Size": 533823 
          } 
     ]
}
```
• For API details, see [ListObjectVersions](https://awscli.amazonaws.com/v2/documentation/api/latest/reference/s3api/list-object-versions.html) in *AWS CLI Command Reference*.

# **list-objects-v2**

The following code example shows how to use list-objects-v2.

# **AWS CLI**

## **To get a list of objects in a bucket**

The following list-objects-v2 example lists the objects in the specified bucket.

```
aws s3api list-objects-v2 \ 
     --bucket my-bucket
```

```
{ 
     "Contents": [ 
         { 
              "LastModified": "2019-11-05T23:11:50.000Z", 
              "ETag": "\"621503c373607d548b37cff8778d992c\"", 
              "StorageClass": "STANDARD", 
              "Key": "doc1.rtf", 
              "Size": 391 
         }, 
          { 
              "LastModified": "2019-11-05T23:11:50.000Z", 
              "ETag": "\"a2cecc36ab7c7fe3a71a273b9d45b1b5\"", 
              "StorageClass": "STANDARD", 
              "Key": "doc2.rtf",
```

```
 "Size": 373 
          }, 
          { 
              "LastModified": "2019-11-05T23:11:50.000Z", 
              "ETag": "\"08210852f65a2e9cb999972539a64d68\"", 
              "StorageClass": "STANDARD", 
              "Key": "doc3.rtf", 
              "Size": 399 
          }, 
          { 
              "LastModified": "2019-11-05T23:11:50.000Z", 
              "ETag": "\"d1852dd683f404306569471af106988e\"", 
              "StorageClass": "STANDARD", 
              "Key": "doc4.rtf", 
              "Size": 6225 
          } 
     ]
}
```
• For API details, see [ListObjectsV2](https://awscli.amazonaws.com/v2/documentation/api/latest/reference/s3api/list-objects-v2.html) in *AWS CLI Command Reference*.

# **list-objects**

The following code example shows how to use list-objects.

## **AWS CLI**

The following example uses the list-objects command to display the names of all the objects in the specified bucket:

```
aws s3api list-objects --bucket text-content --query 'Contents[].{Key: Key, Size: 
  Size}'
```
The example uses the --query argument to filter the output of list-objects down to the key value and size for each object

For more information about objects, see Working with Amazon S3 Objects in the *Amazon S3 Developer Guide*.

• For API details, see [ListObjects](https://awscli.amazonaws.com/v2/documentation/api/latest/reference/s3api/list-objects.html) in *AWS CLI Command Reference*.

# **list-parts**

The following code example shows how to use list-parts.

# **AWS CLI**

The following command lists all of the parts that have been uploaded for a multipart upload with key multipart/01 in the bucket my-bucket:

```
aws s3api list-parts --bucket my-bucket --key 'multipart/01' --upload-id 
 dfRtDYU0WWCCcH43C3WFbkRONycyCpTJJvxu2i5GYkZljF.Yxwh6XG7WfS2vC4to6HiV6Yjlx.cph0gtNBtJ8P3URCS
```

```
{ 
     "Owner": { 
          "DisplayName": "aws-account-name", 
          "ID": "100719349fc3b6dcd7c820a124bf7aecd408092c3d7b51b38494939801fc248b" 
     }, 
     "Initiator": { 
          "DisplayName": "username", 
          "ID": "arn:aws:iam::0123456789012:user/username" 
     }, 
     "Parts": [ 
          { 
              "LastModified": "2015-06-02T18:07:35.000Z", 
              "PartNumber": 1, 
              "ETag": "\"e868e0f4719e394144ef36531ee6824c\"", 
              "Size": 5242880 
          }, 
          { 
              "LastModified": "2015-06-02T18:07:42.000Z", 
              "PartNumber": 2, 
              "ETag": "\"6bb2b12753d66fe86da4998aa33fffb0\"", 
              "Size": 5242880 
          }, 
          { 
              "LastModified": "2015-06-02T18:07:47.000Z", 
              "PartNumber": 3, 
              "ETag": "\"d0a0112e841abec9c9ec83406f0159c8\"", 
              "Size": 5242880 
          } 
     ],
```

```
 "StorageClass": "STANDARD"
```
}

• For API details, see [ListParts](https://awscli.amazonaws.com/v2/documentation/api/latest/reference/s3api/list-parts.html) in *AWS CLI Command Reference*.

#### **ls**

The following code example shows how to use 1s.

### **AWS CLI**

#### **Example 1: Listing all user owned buckets**

The following ls command lists all of the bucket owned by the user. In this example, the user owns the buckets mybucket and mybucket2. The timestamp is the date the bucket was created, shown in your machine's time zone. This date can change when making changes to your bucket, such as editing its bucket policy. Note if s3:// is used for the path argument <S3Uri>, it will list all of the buckets as well.

aws s3 ls

#### Output:

```
2013-07-11 17:08:50 mybucket
2013-07-24 14:55:44 mybucket2
```
#### **Example 2: Listing all prefixes and objects in a bucket**

The following ls command lists objects and common prefixes under a specified bucket and prefix. In this example, the user owns the bucket mybucket with the objects test.txt and somePrefix/test.txt. The LastWriteTime and Length are arbitrary. Note that since the ls command has no interaction with the local filesystem, the s3:// URI scheme is not required to resolve ambiguity and may be omitted.

```
aws s3 ls s3://mybucket
```

```
 PRE somePrefix/
```
2013-07-25 17:06:27 88 test.txt

### **Example 3: Listing all prefixes and objects in a specific bucket and prefix**

The following ls command lists objects and common prefixes under a specified bucket and prefix. However, there are no objects nor common prefixes under the specified bucket and prefix.

```
aws s3 ls s3://mybucket/noExistPrefix
```
Output:

None

#### **Example 4: Recursively listing all prefixes and objects in a bucket**

The following ls command will recursively list objects in a bucket. Rather than showing PRE dirname/ in the output, all the content in a bucket will be listed in order.

```
aws s3 ls s3://mybucket \setminus --recursive
```
Output:

```
2013-09-02 21:37:53 10 a.txt
2013-09-02 21:37:53 2863288 foo.zip
2013-09-02 21:32:57 23 foo/bar/.baz/a
2013-09-02 21:32:58 41 foo/bar/.baz/b
2013-09-02 21:32:57 281 foo/bar/.baz/c
2013-09-02 21:32:57 73 foo/bar/.baz/d
2013-09-02 21:32:57 452 foo/bar/.baz/e
2013-09-02 21:32:57 896 foo/bar/.baz/hooks/bar
2013-09-02 21:32:57 189 foo/bar/.baz/hooks/foo
2013-09-02 21:32:57 398 z.txt
```
### **Example 5: Summarizing all prefixes and objects in a bucket**

The following ls command demonstrates the same command using the --human-readable and --summarize options. --human-readable displays file size in Bytes/MiB/KiB/GiB/TiB/PiB/EiB. - summarize displays the total number of objects and total size at the end of the result listing:

```
aws s3 ls s3://mybucket \
     --recursive \ 
     --human-readable \ 
     --summarize
```
Output:

```
2013-09-02 21:37:53 10 Bytes a.txt
2013-09-02 21:37:53 2.9 MiB foo.zip
2013-09-02 21:32:57 23 Bytes foo/bar/.baz/a
2013-09-02 21:32:58 41 Bytes foo/bar/.baz/b
2013-09-02 21:32:57 281 Bytes foo/bar/.baz/c
2013-09-02 21:32:57 73 Bytes foo/bar/.baz/d
2013-09-02 21:32:57 452 Bytes foo/bar/.baz/e
2013-09-02 21:32:57 896 Bytes foo/bar/.baz/hooks/bar
2013-09-02 21:32:57 189 Bytes foo/bar/.baz/hooks/foo
2013-09-02 21:32:57 398 Bytes z.txt
Total Objects: 10 
   Total Size: 2.9 MiB
```
### **Example 6: Listing from an S3 access point**

The following ls command list objects from access point (myaccesspoint):

```
aws s3 ls s3://arn:aws:s3:us-west-2:123456789012:accesspoint/myaccesspoint/
```
Output:

```
 PRE somePrefix/
2013-07-25 17:06:27 88 test.txt
```
• For API details, see [Ls](https://awscli.amazonaws.com/v2/documentation/api/latest/reference/s3api/ls.html) in *AWS CLI Command Reference*.

#### **mb**

The following code example shows how to use mb.

#### **AWS CLI**

#### **Example 1: Create a bucket**

The following mb command creates a bucket. In this example, the user makes the bucket mybucket. The bucket is created in the region specified in the user's configuration file:

aws s3 mb s3://mybucket

#### Output:

```
make_bucket: s3://mybucket
```
### **Example 2: Create a bucket in the specified region**

The following mb command creates a bucket in a region specified by the --region parameter. In this example, the user makes the bucket mybucket in the region us-west-1:

```
aws s3 mb s3://mybucket \setminus --region us-west-1
```
Output:

make\_bucket: s3://mybucket

• For API details, see [Mb](https://awscli.amazonaws.com/v2/documentation/api/latest/reference/s3api/mb.html) in *AWS CLI Command Reference*.

#### **mv**

The following code example shows how to use mv.

#### **AWS CLI**

#### **Example 1: Move a local file to the specified bucket**

The following mv command moves a single file to a specified bucket and key.

aws s3 mv test.txt s3://mybucket/test2.txt

### Output:

move: test.txt to s3://mybucket/test2.txt

### **Example 2: Move an object to the specified bucket and key**

The following mv command moves a single s3 object to a specified bucket and key.

aws s3 mv s3://mybucket/test.txt s3://mybucket/test2.txt

Output:

move: s3://mybucket/test.txt to s3://mybucket/test2.txt

### **Example 3: Move an S3 object to the local directory**

The following mv command moves a single object to a specified file locally.

aws s3 mv s3://mybucket/test.txt test2.txt

### Output:

move: s3://mybucket/test.txt to test2.txt

## **Example 4: Move an object with it's original name to the specified bucket**

The following mv command moves a single object to a specified bucket while retaining its original name:

aws s3 mv s3://mybucket/test.txt s3://mybucket2/

Output:

move: s3://mybucket/test.txt to s3://mybucket2/test.txt

# **Example 5: Move all objects and prefixes in a bucket to the local directory**

When passed with the parameter --recursive, the following mv command recursively moves all objects under a specified prefix and bucket to a specified directory. In this example, the bucket mybucket has the objects test1.txt and test2.txt.

```
aws s3 mv s3://mybucket . \setminus
```
--recursive

### Output:

```
move: s3://mybucket/test1.txt to test1.txt
move: s3://mybucket/test2.txt to test2.txt
```
# **Example 6: Move all objects and prefixes in a bucket to the local directory, except ``.jpg`` files**

When passed with the parameter --recursive, the following mv command recursively moves all files under a specified directory to a specified bucket and prefix while excluding some files by using an --exclude parameter. In this example, the directory myDir has the files test1.txt and test2.jpg.

```
aws s3 mv myDir s3://mybucket/ \setminus --recursive \ 
     --exclude "*.jpg"
```
Output:

move: myDir/test1.txt to s3://mybucket2/test1.txt

# **Example 7: Move all objects and prefixes in a bucket to the local directory, except specified prefix**

When passed with the parameter --recursive, the following mv command recursively moves all objects under a specified bucket to another bucket while excluding some objects by using an --exclude parameter. In this example, the bucket mybucket has the objects test1.txt and another/test1.txt.

```
aws s3 mv s3://mybucket/ s3://mybucket2/ \ 
     --recursive \ 
     --exclude "mybucket/another/*"
```
Output:

move: s3://mybucket/test1.txt to s3://mybucket2/test1.txt

### **Example 8: Move an object to the specified bucket and set the ACL**

The following mv command moves a single object to a specified bucket and key while setting the ACL to public-read-write.

```
aws s3 mv s3://mybucket/test.txt s3://mybucket/test2.txt \
     --acl public-read-write
```
#### Output:

move: s3://mybucket/test.txt to s3://mybucket/test2.txt

#### **Example 9: Move a local file to the specified bucket and grant permissions**

The following mv command illustrates the use of the --grants option to grant read access to all users and full control to a specific user identified by their email address.

```
aws s3 mv file.txt s3://mybucket/ \setminus --grants read=uri=http://acs.amazonaws.com/groups/global/AllUsers 
  full=emailaddress=user@example.com
```
#### Output:

```
move: file.txt to s3://mybucket/file.txt
```
#### **Example 10: Move a file to an S3 access point**

The following my command moves a single file named mydoc.txt to the access point named myaccesspoint at the key named mykey.

```
aws s3 mv mydoc.txt s3://arn:aws:s3:us-west-2:123456789012:accesspoint/
myaccesspoint/mykey
```
#### Output:

```
move: mydoc.txt to s3://arn:aws:s3:us-west-2:123456789012:accesspoint/myaccesspoint/
mykey
```
• For API details, see [Mv](https://awscli.amazonaws.com/v2/documentation/api/latest/reference/s3api/mv.html) in *AWS CLI Command Reference*.

### **presign**

The following code example shows how to use presign.

### **AWS CLI**

# **Example 1: To create a pre-signed URL with the default one hour lifetime that links to an object in an S3 bucket**

The following presign command generates a pre-signed URL for a specified bucket and key that is valid for one hour.

aws s3 presign s3://DOC-EXAMPLE-BUCKET/test2.txt

### Output:

```
https://DOC-EXAMPLE-BUCKET.s3.us-west-2.amazonaws.com/key?X-Amz-Algorithm=AWS4-
HMAC-SHA256&X-Amz-Credential=AKIAEXAMPLE123456789%2F20210621%2Fus-
west-2%2Fs3%2Faws4_request&X-Amz-Date=20210621T041609Z&X-Amz-Expires=3600&X-Amz-
SignedHeaders=host&X-Amz-
Signature=EXAMBLE1234494d5fba3fed607f98018e1dfc62e2529ae96d844123456
```
# Example 2: To create a pre-signed URL with a custom lifetime that links to an object in an S3 **bucket**

The following presign command generates a pre-signed URL for a specified bucket and key that is valid for one week.

```
aws s3 presign s3://DOC-EXAMPLE-BUCKET/test2.txt \
     --expires-in 604800
```
## Output:

```
https://DOC-EXAMPLE-BUCKET.s3.us-west-2.amazonaws.com/key?X-Amz-Algorithm=AWS4-
HMAC-SHA256&X-Amz-Credential=AKIAEXAMPLE123456789%2F20210621%2Fus-
west-2%2Fs3%2Faws4_request&X-Amz-Date=20210621T041609Z&X-Amz-Expires=604800&X-Amz-
SignedHeaders=host&X-Amz-
Signature=EXAMBLE1234494d5fba3fed607f98018e1dfc62e2529ae96d844123456
```
For more information, see Share an Object with [Others](https://docs.aws.amazon.com/AmazonS3/latest/dev/ShareObjectPreSignedURL.html) in the *S3 Developer Guide* guide.

• For API details, see [Presign](https://awscli.amazonaws.com/v2/documentation/api/latest/reference/s3api/presign.html) in *AWS CLI Command Reference*.

## **put-bucket-accelerate-configuration**

The following code example shows how to use put-bucket-accelerate-configuration.

### **AWS CLI**

### **To set the accelerate configuration of a bucket**

The following put-bucket-accelerate-configuration example enables the accelerate configuration for the specified bucket.

```
aws s3api put-bucket-accelerate-configuration \ 
     --bucket my-bucket \ 
     --accelerate-configuration Status=Enabled
```
This command produces no output.

• For API details, see [PutBucketAccelerateConfiguration](https://awscli.amazonaws.com/v2/documentation/api/latest/reference/s3api/put-bucket-accelerate-configuration.html) in *AWS CLI Command Reference*.

### **put-bucket-acl**

The following code example shows how to use put-bucket-acl.

### **AWS CLI**

This example grants full control to two AWS users (*user1@example.com* and *user2@example.com*) and read permission to everyone:

aws s3api put-bucket-acl --bucket MyBucket --grant-full-control emailaddress=user1@example.com,emailaddress=user2@example.com --grant-read uri=http://acs.amazonaws.com/groups/global/AllUsers

See http://docs.aws.amazon.com/AmazonS3/latest/API/RESTBucketPUTacl.html for details on custom ACLs (the s3api ACL commands, such as put-bucket-acl, use the same shorthand argument notation).

• For API details, see [PutBucketAcl](https://awscli.amazonaws.com/v2/documentation/api/latest/reference/s3api/put-bucket-acl.html) in *AWS CLI Command Reference*.

### **put-bucket-analytics-configuration**

The following code example shows how to use put-bucket-analytics-configuration.

### **AWS CLI**

### **To sets an analytics configuration for the bucket**

The following put-bucket-analytics-configuration example configures analytics for the specified bucket.

```
aws s3api put-bucket-analytics-configuration \ 
     --bucket my-bucket --id 1 \ 
     --analytics-configuration '{"Id": "1","StorageClassAnalysis": {}}'
```
This command produces no output.

• For API details, see [PutBucketAnalyticsConfiguration](https://awscli.amazonaws.com/v2/documentation/api/latest/reference/s3api/put-bucket-analytics-configuration.html) in *AWS CLI Command Reference*.

### **put-bucket-cors**

The following code example shows how to use put-bucket-cors.

### **AWS CLI**

The following example enables PUT, POST, and DELETE requests from *www.example.com*, and enables GET requests from any domain:

```
aws s3api put-bucket-cors --bucket MyBucket --cors-configuration file://cors.json
cors.json:
{ 
   "CORSRules": [ 
    \{ "AllowedOrigins": ["http://www.example.com"], 
       "AllowedHeaders": ["*"], 
       "AllowedMethods": ["PUT", "POST", "DELETE"], 
       "MaxAgeSeconds": 3000, 
       "ExposeHeaders": ["x-amz-server-side-encryption"] 
     }, 
     { 
       "AllowedOrigins": ["*"], 
       "AllowedHeaders": ["Authorization"], 
       "AllowedMethods": ["GET"], 
       "MaxAgeSeconds": 3000 
     }
```
}

]

• For API details, see [PutBucketCors](https://awscli.amazonaws.com/v2/documentation/api/latest/reference/s3api/put-bucket-cors.html) in *AWS CLI Command Reference*.

### **put-bucket-encryption**

The following code example shows how to use put-bucket-encryption.

### **AWS CLI**

### **To configure server-side encryption for a bucket**

The following put-bucket-encryption example sets AES256 encryption as the default for the specified bucket.

```
aws s3api put-bucket-encryption \ 
     --bucket my-bucket \ 
     --server-side-encryption-configuration '{"Rules": 
  [{"ApplyServerSideEncryptionByDefault": {"SSEAlgorithm": "AES256"}}]}'
```
This command produces no output.

• For API details, see [PutBucketEncryption](https://awscli.amazonaws.com/v2/documentation/api/latest/reference/s3api/put-bucket-encryption.html) in *AWS CLI Command Reference*.

### **put-bucket-intelligent-tiering-configuration**

The following code example shows how to use put-bucket-intelligent-tieringconfiguration.

### **AWS CLI**

#### **To update an S3 Intelligent-Tiering configuration on a bucket**

The following put-bucket-intelligent-tiering-configuration example updates an S3 Intelligent-Tiering configuration, named ExampleConfig, on a bucket. The configuration will transition objects that have not been accessed under the prefix images to Archive Access after 90 days and Deep Archive Access after 180 days.

```
aws s3api put-bucket-intelligent-tiering-configuration \
```

```
 --bucket DOC-EXAMPLE-BUCKET \ 
     --id "ExampleConfig" \ 
     --intelligent-tiering-configuration file://intelligent-tiering-
configuration.json
```
Contents of intelligent-tiering-configuration.json:

```
{ 
      "Id": "ExampleConfig", 
      "Status": "Enabled", 
      "Filter": { 
          "Prefix": "images" 
          }, 
      "Tierings": [ 
          { 
               "Days": 90, 
               "AccessTier": "ARCHIVE_ACCESS" 
          }, 
          { 
               "Days": 180, 
               "AccessTier": "DEEP_ARCHIVE_ACCESS" 
          } 
     ]
}
```
This command produces no output.

For more information, see Setting Object [Ownership](https://docs.aws.amazon.com/AmazonS3/latest/userguide/object-ownership-existing-bucket.html) on an existing bucket in the *Amazon S3 User Guide*.

• For API details, see [PutBucketIntelligentTieringConfiguration](https://awscli.amazonaws.com/v2/documentation/api/latest/reference/s3api/put-bucket-intelligent-tiering-configuration.html) in *AWS CLI Command Reference*.

### **put-bucket-inventory-configuration**

The following code example shows how to use put-bucket-inventory-configuration.

**AWS CLI**

## **Example 1: To set an inventory configuration for a bucket**

The following put-bucket-inventory-configuration example sets a weekly ORCformatted inventory report for the bucket my-bucket.

```
aws s3api put-bucket-inventory-configuration \ 
     --bucket my-bucket \ 
    -id 1 \
     --inventory-configuration '{"Destination": { "S3BucketDestination": 
  { "AccountId": "123456789012", "Bucket": "arn:aws:s3:::my-bucket", "Format": 
  "ORC" }}, "IsEnabled": true, "Id": "1", "IncludedObjectVersions": "Current", 
  "Schedule": { "Frequency": "Weekly" }}'
```
This command produces no output.

# **Example 2: To set an inventory configuration for a bucket**

The following put-bucket-inventory-configuration example sets a daily CSV-formatted inventory report for the bucket my-bucket.

```
aws s3api put-bucket-inventory-configuration \ 
     --bucket my-bucket \ 
    -id 2 \setminus --inventory-configuration '{"Destination": { "S3BucketDestination": 
  { "AccountId": "123456789012", "Bucket": "arn:aws:s3:::my-bucket", "Format": 
  "CSV" }}, "IsEnabled": true, "Id": "2", "IncludedObjectVersions": "Current", 
  "Schedule": { "Frequency": "Daily" }}'
```
This command produces no output.

• For API details, see [PutBucketInventoryConfiguration](https://awscli.amazonaws.com/v2/documentation/api/latest/reference/s3api/put-bucket-inventory-configuration.html) in *AWS CLI Command Reference*.

# **put-bucket-lifecycle-configuration**

The following code example shows how to use put-bucket-lifecycle-configuration.

# **AWS CLI**

The following command applies a lifecycle configuration to a bucket named my-bucket:

```
aws s3api put-bucket-lifecycle-configuration --bucket my-bucket --lifecycle-
configuration file://lifecycle.json
```
The file lifecycle. json is a JSON document in the current folder that specifies two rules:

{

```
 "Rules": [ 
         { 
             "ID": "Move rotated logs to Glacier", 
             "Prefix": "rotated/", 
             "Status": "Enabled", 
             "Transitions": [ 
\overline{a} "Date": "2015-11-10T00:00:00.000Z", 
                     "StorageClass": "GLACIER" 
 } 
 ] 
         }, 
         { 
             "Status": "Enabled", 
             "Prefix": "", 
             "NoncurrentVersionTransitions": [ 
\overline{a} "NoncurrentDays": 2, 
                     "StorageClass": "GLACIER" 
 } 
             ], 
             "ID": "Move old versions to Glacier" 
         } 
     ]
}
```
The first rule moves files with the prefix rotated to Glacier on the specified date. The second rule moves old object versions to Glacier when they are no longer current. For information on acceptable timestamp formats, see Specifying Parameter Values in the *AWS CLI User Guide*.

• For API details, see [PutBucketLifecycleConfiguration](https://awscli.amazonaws.com/v2/documentation/api/latest/reference/s3api/put-bucket-lifecycle-configuration.html) in *AWS CLI Command Reference*.

# **put-bucket-lifecycle**

The following code example shows how to use put-bucket-lifecycle.

## **AWS CLI**

The following command applies a lifecycle configuration to the bucket my-bucket:

```
aws s3api put-bucket-lifecycle --bucket my-bucket --lifecycle-configuration file://
lifecycle.json
```
The file lifecycle. json is a JSON document in the current folder that specifies two rules:

```
{ 
   "Rules": [ 
     { 
        "ID": "Move to Glacier after sixty days (objects in logs/2015/)", 
        "Prefix": "logs/2015/", 
        "Status": "Enabled", 
        "Transition": { 
          "Days": 60, 
          "StorageClass": "GLACIER" 
       } 
     }, 
     { 
        "Expiration": { 
          "Date": "2016-01-01T00:00:00.000Z" 
        }, 
        "ID": "Delete 2014 logs in 2016.", 
        "Prefix": "logs/2014/", 
        "Status": "Enabled" 
     } 
  \mathbf{I}}
```
The first rule moves files to Amazon Glacier after sixty days. The second rule deletes files from Amazon S3 on the specified date. For information on acceptable timestamp formats, see Specifying Parameter Values in the *AWS CLI User Guide*.

Each rule in the above example specifies a policy (Transition or Expiration) and file prefix (folder name) to which it applies. You can also create a rule that applies to an entire bucket by specifying a blank prefix:

```
{ 
   "Rules": [ 
     { 
        "ID": "Move to Glacier after sixty days (all objects in bucket)", 
        "Prefix": "", 
        "Status": "Enabled", 
        "Transition": { 
          "Days": 60, 
          "StorageClass": "GLACIER" 
        }
```
}

```
 ]
}
```
• For API details, see [PutBucketLifecycle](https://awscli.amazonaws.com/v2/documentation/api/latest/reference/s3api/put-bucket-lifecycle.html) in *AWS CLI Command Reference*.

# **put-bucket-logging**

The following code example shows how to use put-bucket-logging.

## **AWS CLI**

# **Example 1: To set bucket policy logging**

The following put-bucket-logging example sets the logging policy for *MyBucket*. First, grant the logging service principal permission in your bucket policy using the put-bucket-policy command.

```
aws s3api put-bucket-policy \ 
     --bucket MyBucket \ 
     --policy file://policy.json
```
Contents of policy.json:

```
{ 
     "Version": "2012-10-17", 
     "Statement": [ 
         { 
             "Sid": "S3ServerAccessLogsPolicy", 
             "Effect": "Allow", 
              "Principal": {"Service": "logging.s3.amazonaws.com"}, 
             "Action": "s3:PutObject", 
              "Resource": "arn:aws:s3:::MyBucket/Logs/*", 
             "Condition": { 
                  "ArnLike": {"aws:SourceARN": "arn:aws:s3:::SOURCE-BUCKET-NAME"}, 
                  "StringEquals": {"aws:SourceAccount": "SOURCE-AWS-ACCOUNT-ID"} 
 } 
         } 
     ]
}
```
To apply the logging policy, use put-bucket-logging.

```
aws s3api put-bucket-logging \ 
     --bucket MyBucket \ 
     --bucket-logging-status file://logging.json
```
Contents of logging.json:

```
{ 
       "LoggingEnabled": { 
           "TargetBucket": "MyBucket", 
            "TargetPrefix": "Logs/" 
       } 
  }
```
The put-bucket-policy command is required to grant s3:PutObject permissions to the logging service principal.

For more information, see [Amazon](https://docs.aws.amazon.com/AmazonS3/latest/userguide/ServerLogs.html) S3 Server Access Logging in the *Amazon S3 User Guide*.

### **Example 2: To set a bucket policy for logging access to only a single user**

The following put-bucket-logging example sets the logging policy for *MyBucket*. The AWS user *bob@example.com* will have full control over the log files, and no one else has any access. First, grant S3 permission with put-bucket-acl.

```
aws s3api put-bucket-acl \ 
     --bucket MyBucket \ 
    --grant-write URI=http://acs.amazonaws.com/groups/s3/LogDelivery \
     --grant-read-acp URI=http://acs.amazonaws.com/groups/s3/LogDelivery
```
Then apply the logging policy using put-bucket-logging.

```
aws s3api put-bucket-logging \ 
     --bucket MyBucket \ 
     --bucket-logging-status file://logging.json
```
Contents of logging.json:

```
{ 
     "LoggingEnabled": { 
          "TargetBucket": "MyBucket", 
          "TargetPrefix": "MyBucketLogs/",
```

```
 "TargetGrants": [ 
\{\hspace{.1cm} \} "Grantee": { 
                       "Type": "AmazonCustomerByEmail", 
                       "EmailAddress": "bob@example.com" 
\qquad \qquad \text{ } "Permission": "FULL_CONTROL" 
 } 
         \mathbf{I} }
}
```
the put-bucket-acl command is required to grant S3's log delivery system the necessary permissions (write and read-acp permissions).

For more information, see [Amazon](https://docs.aws.amazon.com/AmazonS3/latest/userguide/ServerLogs.html) S3 Server Access Logging in the *Amazon S3 Developer Guide*.

• For API details, see [PutBucketLogging](https://awscli.amazonaws.com/v2/documentation/api/latest/reference/s3api/put-bucket-logging.html) in *AWS CLI Command Reference*.

# **put-bucket-metrics-configuration**

The following code example shows how to use put-bucket-metrics-configuration.

## **AWS CLI**

## **To set a metrics configuration for a bucket**

The following put-bucket-metrics-configuration example sets a metric configuration with ID 123 for the specified bucket.

```
aws s3api put-bucket-metrics-configuration \ 
     --bucket my-bucket \ 
    -id 123 \
     --metrics-configuration '{"Id": "123", "Filter": {"Prefix": "logs"}}'
```
This command produces no output.

• For API details, see [PutBucketMetricsConfiguration](https://awscli.amazonaws.com/v2/documentation/api/latest/reference/s3api/put-bucket-metrics-configuration.html) in *AWS CLI Command Reference*.

## **put-bucket-notification-configuration**

The following code example shows how to use put-bucket-notification-configuration.

## **AWS CLI**

# **To enable the specified notifications to a bucket**

The following put-bucket-notification-configuration example applies a notification configuration to a bucket named my-bucket. The file notification.json is a JSON document in the current folder that specifies an SNS topic and an event type to monitor.

```
aws s3api put-bucket-notification-configuration \ 
     --bucket my-bucket \ 
     --notification-configuration file://notification.json
```
Contents of notification.json:

```
{ 
     "TopicConfigurations": [ 
         { 
              "TopicArn": "arn:aws:sns:us-west-2:123456789012:s3-notification-topic", 
             "Events": [ 
                  "s3:ObjectCreated:*" 
 ] 
         } 
     ]
}
```
The SNS topic must have an IAM policy attached to it that allows Amazon S3 to publish to it.

```
{ 
     "Version": "2008-10-17", 
     "Id": "example-ID", 
     "Statement": [ 
          { 
              "Sid": "example-statement-ID", 
              "Effect": "Allow", 
              "Principal": { 
                   "Service": "s3.amazonaws.com" 
              }, 
              "Action": [ 
                   "SNS:Publish" 
              ], 
              "Resource": "arn:aws:sns:us-west-2:123456789012::s3-notification-topic", 
              "Condition": {
```

```
 "ArnLike": { 
                  "aws:SourceArn": "arn:aws:s3:*:*:my-bucket" 
 } 
 } 
       } 
    ]
}
```
• For API details, see [PutBucketNotificationConfiguration](https://awscli.amazonaws.com/v2/documentation/api/latest/reference/s3api/put-bucket-notification-configuration.html) in *AWS CLI Command Reference*.

### **put-bucket-notification**

The following code example shows how to use put-bucket-notification.

### **AWS CLI**

The applies a notification configuration to a bucket named my-bucket:

```
aws s3api put-bucket-notification --bucket my-bucket --notification-configuration 
  file://notification.json
```
The file notification. json is a JSON document in the current folder that specifies an SNS topic and an event type to monitor:

```
{ 
   "TopicConfiguration": { 
     "Event": "s3:ObjectCreated:*", 
     "Topic": "arn:aws:sns:us-west-2:123456789012:s3-notification-topic" 
   }
}
```
The SNS topic must have an IAM policy attached to it that allows Amazon S3 to publish to it:

```
{ 
  "Version": "2008-10-17", 
  "Id": "example-ID", 
  "Statement": [ 
   { 
    "Sid": "example-statement-ID", 
    "Effect": "Allow", 
    "Principal": {
```

```
 "Service": "s3.amazonaws.com" 
    }, 
    "Action": [ 
     "SNS:Publish" 
    ], 
    "Resource": "arn:aws:sns:us-west-2:123456789012:my-bucket", 
    "Condition": { 
        "ArnLike": { 
        "aws:SourceArn": "arn:aws:s3:*:*:my-bucket" 
     } 
    } 
   } 
  ]
}
```
• For API details, see [PutBucketNotification](https://awscli.amazonaws.com/v2/documentation/api/latest/reference/s3api/put-bucket-notification.html) in *AWS CLI Command Reference*.

# **put-bucket-ownership-controls**

The following code example shows how to use put-bucket-ownership-controls.

### **AWS CLI**

## **To update the bucket ownership settings of a bucket**

The following put-bucket-ownership-controls example updates the bucket ownership settings of a bucket.

```
aws s3api put-bucket-ownership-controls \ 
     --bucket DOC-EXAMPLE-BUCKET \ 
     --ownership-controls="Rules=[{ObjectOwnership=BucketOwnerEnforced}]"
```
This command produces no output.

For more information, see Setting Object [Ownership](https://docs.aws.amazon.com/AmazonS3/latest/userguide/object-ownership-existing-bucket.html) on an existing bucket in the *Amazon S3 User Guide*.

• For API details, see [PutBucketOwnershipControls](https://awscli.amazonaws.com/v2/documentation/api/latest/reference/s3api/put-bucket-ownership-controls.html) in *AWS CLI Command Reference*.

# **put-bucket-policy**

The following code example shows how to use put-bucket-policy.

# **AWS CLI**

This example allows all users to retrieve any object in *MyBucket* except those in the *MySecretFolder*. It also grants put and delete permission to the root user of the AWS account 1234-5678-9012:

```
aws s3api put-bucket-policy --bucket MyBucket --policy file://policy.json
policy.json:
{ 
    "Statement": [ 
       \{ "Effect": "Allow", 
           "Principal": "*", 
           "Action": "s3:GetObject", 
           "Resource": "arn:aws:s3:::MyBucket/*" 
       }, 
        { 
           "Effect": "Deny", 
           "Principal": "*", 
           "Action": "s3:GetObject", 
           "Resource": "arn:aws:s3:::MyBucket/MySecretFolder/*" 
       }, 
        { 
           "Effect": "Allow", 
           "Principal": { 
              "AWS": "arn:aws:iam::123456789012:root" 
           }, 
           "Action": [ 
              "s3:DeleteObject", 
              "s3:PutObject" 
           ], 
           "Resource": "arn:aws:s3:::MyBucket/*" 
        } 
   \mathbf{I}}
```
• For API details, see [PutBucketPolicy](https://awscli.amazonaws.com/v2/documentation/api/latest/reference/s3api/put-bucket-policy.html) in *AWS CLI Command Reference*.

# **put-bucket-replication**

The following code example shows how to use put-bucket-replication.

# **AWS CLI**

# **To configure replication for an S3 bucket**

The following put-bucket-replication example applies a replication configuration to the specified S3 bucket.

```
aws s3api put-bucket-replication \ 
     --bucket AWSDOC-EXAMPLE-BUCKET1 \ 
     --replication-configuration file://replication.json
```
Contents of replication.json:

```
{ 
     "Role": "arn:aws:iam::123456789012:role/s3-replication-role", 
     "Rules": [ 
         { 
              "Status": "Enabled", 
             "Priority": 1, 
             "DeleteMarkerReplication": { "Status": "Disabled" }, 
             "Filter" : { "Prefix": ""}, 
             "Destination": { 
                  "Bucket": "arn:aws:s3:::AWSDOC-EXAMPLE-BUCKET2" 
 } 
         } 
     ]
}
```
The destination bucket must have versioning enabled. The specified role must have permission to write to the destination bucket and have a trust relationship that allows Amazon S3 to assume the role.

Example role permission policy:

```
{ 
     "Version": "2012-10-17", 
     "Statement": [ 
          { 
               "Effect": "Allow", 
               "Action": [ 
                    "s3:GetReplicationConfiguration",
```

```
 "s3:ListBucket" 
              ], 
              "Resource": [ 
                   "arn:aws:s3:::AWSDOC-EXAMPLE-BUCKET1" 
 ] 
         }, 
          { 
              "Effect": "Allow", 
              "Action": [ 
                   "s3:GetObjectVersion", 
                   "s3:GetObjectVersionAcl", 
                   "s3:GetObjectVersionTagging" 
              ], 
              "Resource": [ 
                   "arn:aws:s3:::AWSDOC-EXAMPLE-BUCKET1/*" 
              ] 
         }, 
          { 
              "Effect": "Allow", 
              "Action": [ 
                   "s3:ReplicateObject", 
                   "s3:ReplicateDelete", 
                   "s3:ReplicateTags" 
              ], 
              "Resource": "arn:aws:s3:::AWSDOC-EXAMPLE-BUCKET2/*" 
         } 
     ]
}
```
Example trust relationship policy:

```
{ 
     "Version": "2012-10-17", 
     "Statement": [ 
          { 
               "Effect": "Allow", 
               "Principal": { 
                    "Service": "s3.amazonaws.com" 
               }, 
               "Action": "sts:AssumeRole" 
          } 
     ]
}
```
This command produces no output.

For more information, see [This is the topic title](https://docs.aws.amazon.com/AmazonS3/latest/user-guide/enable-replication.html) in the *Amazon Simple Storage Service Console User Guide*.

• For API details, see [PutBucketReplication](https://awscli.amazonaws.com/v2/documentation/api/latest/reference/s3api/put-bucket-replication.html) in *AWS CLI Command Reference*.

#### **put-bucket-request-payment**

The following code example shows how to use put-bucket-request-payment.

#### **AWS CLI**

### **Example 1: To enable ``requester pays`` configuration for a bucket**

The following put-bucket-request-payment example enables requester pays for the specified bucket.

```
aws s3api put-bucket-request-payment \ 
     --bucket my-bucket \ 
     --request-payment-configuration '{"Payer":"Requester"}'
```
This command produces no output.

## **Example 2: To disable ``requester pays`` configuration for a bucket**

The following put-bucket-request-payment example disables requester pays for the specified bucket.

```
aws s3api put-bucket-request-payment \ 
     --bucket my-bucket \ 
     --request-payment-configuration '{"Payer":"BucketOwner"}'
```
This command produces no output.

• For API details, see [PutBucketRequestPayment](https://awscli.amazonaws.com/v2/documentation/api/latest/reference/s3api/put-bucket-request-payment.html) in *AWS CLI Command Reference*.

### **put-bucket-tagging**

The following code example shows how to use put-bucket-tagging.

### **AWS CLI**

The following command applies a tagging configuration to a bucket named my-bucket:

```
aws s3api put-bucket-tagging --bucket my-bucket --tagging file://tagging.json
```
The file tagging. json is a JSON document in the current folder that specifies tags:

```
{ 
     "TagSet": [ 
       { 
          "Key": "organization", 
          "Value": "marketing" 
       } 
    ]
}
```
Or apply a tagging configuration to my-bucket directly from the command line:

aws s3api put-bucket-tagging --bucket my-bucket --tagging 'TagSet=[{Key=organization,Value=marketing}]'

• For API details, see [PutBucketTagging](https://awscli.amazonaws.com/v2/documentation/api/latest/reference/s3api/put-bucket-tagging.html) in *AWS CLI Command Reference*.

### **put-bucket-versioning**

The following code example shows how to use put-bucket-versioning.

#### **AWS CLI**

The following command enables versioning on a bucket named my-bucket:

```
aws s3api put-bucket-versioning --bucket my-bucket --versioning-configuration 
  Status=Enabled
```
The following command enables versioning, and uses an mfa code

```
aws s3api put-bucket-versioning --bucket my-bucket --versioning-configuration 
  Status=Enabled --mfa "SERIAL 123456"
```
• For API details, see [PutBucketVersioning](https://awscli.amazonaws.com/v2/documentation/api/latest/reference/s3api/put-bucket-versioning.html) in *AWS CLI Command Reference*.

### **put-bucket-website**

The following code example shows how to use put-bucket-website.

### **AWS CLI**

The applies a static website configuration to a bucket named my-bucket:

```
aws s3api put-bucket-website --bucket my-bucket --website-configuration file://
website.json
```
The file website. json is a JSON document in the current folder that specifies index and error pages for the website:

```
{ 
      "IndexDocument": { 
           "Suffix": "index.html" 
     }, 
      "ErrorDocument": { 
           "Key": "error.html" 
     }
}
```
• For API details, see [PutBucketWebsite](https://awscli.amazonaws.com/v2/documentation/api/latest/reference/s3api/put-bucket-website.html) in *AWS CLI Command Reference*.

## **put-object-acl**

The following code example shows how to use put-object-acl.

### **AWS CLI**

The following command grants full control to two AWS users (*user1@example.com* and *user2@example.com*) and read permission to everyone:

```
aws s3api put-object-acl --bucket MyBucket --key file.txt --grant-full-control 
  emailaddress=user1@example.com,emailaddress=user2@example.com --grant-read 
  uri=http://acs.amazonaws.com/groups/global/AllUsers
```
See http://docs.aws.amazon.com/AmazonS3/latest/API/RESTBucketPUTacl.html for details on custom ACLs (the s3api ACL commands, such as put-object-acl, use the same shorthand argument notation).

• For API details, see [PutObjectAcl](https://awscli.amazonaws.com/v2/documentation/api/latest/reference/s3api/put-object-acl.html) in *AWS CLI Command Reference*.

# **put-object-legal-hold**

The following code example shows how to use put-object-legal-hold.

### **AWS CLI**

## **To apply a Legal Hold to an object**

The following put-object-legal-hold example sets a Legal Hold on the object doc1.rtf.

```
aws s3api put-object-legal-hold \ 
     --bucket my-bucket-with-object-lock \ 
    --key doc1.rtf \
     --legal-hold Status=ON
```
This command produces no output.

• For API details, see [PutObjectLegalHold](https://awscli.amazonaws.com/v2/documentation/api/latest/reference/s3api/put-object-legal-hold.html) in *AWS CLI Command Reference*.

# **put-object-lock-configuration**

The following code example shows how to use put-object-lock-configuration.

## **AWS CLI**

## **To set an object lock configuration on a bucket**

The following put-object-lock-configuration example sets a 50-day object lock on the specified bucket.

```
aws s3api put-object-lock-configuration \ 
     --bucket my-bucket-with-object-lock \ 
     --object-lock-configuration '{ "ObjectLockEnabled": "Enabled", "Rule": 
  { "DefaultRetention": { "Mode": "COMPLIANCE", "Days": 50 }}}'
```
This command produces no output.

• For API details, see [PutObjectLockConfiguration](https://awscli.amazonaws.com/v2/documentation/api/latest/reference/s3api/put-object-lock-configuration.html) in *AWS CLI Command Reference*.

# **put-object-retention**

The following code example shows how to use put-object-retention.

## **AWS CLI**

### **To set an object retention configuration for an object**

The following put-object-retention example sets an object retention configuration for the specified object until 2025-01-01.

```
aws s3api put-object-retention \ 
     --bucket my-bucket-with-object-lock \ 
    -key doc1.rtf \
     --retention '{ "Mode": "GOVERNANCE", "RetainUntilDate": "2025-01-01T00:00:00" }'
```
This command produces no output.

• For API details, see [PutObjectRetention](https://awscli.amazonaws.com/v2/documentation/api/latest/reference/s3api/put-object-retention.html) in *AWS CLI Command Reference*.

## **put-object-tagging**

The following code example shows how to use put-object-tagging.

### **AWS CLI**

### **To set a tag on an object**

The following put-object-tagging example sets a tag with the key designation and the value confidential on the specified object.

```
aws s3api put-object-tagging \ 
     --bucket my-bucket \ 
    --key doc1.rtf \
     --tagging '{"TagSet": [{ "Key": "designation", "Value": "confidential" }]}'
```
This command produces no output.

The following put-object-tagging example sets multiple tags sets on the specified object.
```
aws s3api put-object-tagging \ 
     --bucket my-bucket-example \ 
    -key doc3.rtf \
     --tagging '{"TagSet": [{ "Key": "designation", "Value": "confidential" }, 
  { "Key": "department", "Value": "finance" }, { "Key": "team", "Value": 
  "payroll" } ]}'
```
This command produces no output.

• For API details, see [PutObjectTagging](https://awscli.amazonaws.com/v2/documentation/api/latest/reference/s3api/put-object-tagging.html) in *AWS CLI Command Reference*.

### **put-object**

The following code example shows how to use put-object.

#### **AWS CLI**

The following example uses the put-object command to upload an object to Amazon S3:

```
aws s3api put-object --bucket text-content --key dir-1/my_images.tar.bz2 --body 
  my_images.tar.bz2
```
The following example shows an upload of a video file (The video file is specified using Windows file system syntax.):

```
aws s3api put-object --bucket text-content --key dir-1/big-video-file.mp4 --body e:
\media\videos\f-sharp-3-data-services.mp4
```
For more information about uploading objects, see Uploading Objects in the *Amazon S3 Developer Guide*.

• For API details, see [PutObject](https://awscli.amazonaws.com/v2/documentation/api/latest/reference/s3api/put-object.html) in *AWS CLI Command Reference*.

### **put-public-access-block**

The following code example shows how to use put-public-access-block.

#### **AWS CLI**

#### **To set the block public access configuration for a bucket**

The following put-public-access-block example sets a restrictive block public access configuration for the specified bucket.

```
aws s3api put-public-access-block \ 
     --bucket my-bucket \ 
     --public-access-block-configuration 
  "BlockPublicAcls=true,IgnorePublicAcls=true,BlockPublicPolicy=true,RestrictPublicBuckets=true"
```
This command produces no output.

• For API details, see [PutPublicAccessBlock](https://awscli.amazonaws.com/v2/documentation/api/latest/reference/s3api/put-public-access-block.html) in *AWS CLI Command Reference*.

### **rb**

The following code example shows how to use rb.

#### **AWS CLI**

#### **Example 1: Delete a bucket**

The following rb command removes a bucket. In this example, the user's bucket is mybucket. Note that the bucket must be empty in order to remove:

aws s3 rb s3://mybucket

#### Output:

```
remove_bucket: mybucket
```
#### **Example 2: Force delete a bucket**

The following rb command uses the --force parameter to first remove all of the objects in the bucket and then remove the bucket itself. In this example, the user's bucket is mybucket and the objects in mybucket are test1.txt and test2.txt:

```
aws s3 rb s3://mybucket \ 
     --force
```

```
delete: s3://mybucket/test1.txt
```

```
delete: s3://mybucket/test2.txt
remove_bucket: mybucket
```
• For API details, see [Rb](https://awscli.amazonaws.com/v2/documentation/api/latest/reference/s3api/rb.html) in *AWS CLI Command Reference*.

#### **restore-object**

The following code example shows how to use restore-object.

### **AWS CLI**

#### **To create a restore request for an object**

The following restore-object example restores the specified Amazon S3 Glacier object for the bucket my-glacier-bucket for 10 days.

```
aws s3api restore-object \ 
     --bucket my-glacier-bucket \ 
    -key doc1.rtf \
     --restore-request Days=10
```
This command produces no output.

• For API details, see [RestoreObject](https://awscli.amazonaws.com/v2/documentation/api/latest/reference/s3api/restore-object.html) in *AWS CLI Command Reference*.

#### **rm**

The following code example shows how to use rm.

### **AWS CLI**

#### **Example 1: Delete an S3 object**

The following rm command deletes a single s3 object:

```
aws s3 rm s3://mybucket/test2.txt
```
### Output:

delete: s3://mybucket/test2.txt

## **Example 2: Delete all contents in a bucket**

The following rm command recursively deletes all objects under a specified bucket and prefix when passed with the parameter --recursive. In this example, the bucket mybucket contains the objects test1.txt and test2.txt:

```
aws s3 rm s3://mybucket \ 
     --recursive
```
## Output:

```
delete: s3://mybucket/test1.txt
delete: s3://mybucket/test2.txt
```
## **Example 3: Delete all contents in a bucket, except ``.jpg`` files**

The following rm command recursively deletes all objects under a specified bucket and prefix when passed with the parameter --recursive while excluding some objects by using an -exclude parameter. In this example, the bucket mybucket has the objects test1.txt and test2.jpg:

```
aws s3 rm s3://mybucket/ \backslash --recursive \ 
      --exclude "*.jpg"
```
### Output:

```
delete: s3://mybucket/test1.txt
```
## **Example 4: Delete all contents in a bucket, except objects under the specified prefix**

The following rm command recursively deletes all objects under a specified bucket and prefix when passed with the parameter --recursive while excluding all objects under a particular prefix by using an --exclude parameter. In this example, the bucket mybucket has the objects test1.txt and another/test.txt:

```
aws s3 rm s3://mybucket/ \setminus --recursive \
```
--exclude "another/\*"

#### Output:

delete: s3://mybucket/test1.txt

#### **Example 5: Delete an object from an S3 access point**

The following rm command deletes a single object (mykey) from the access point (myaccesspoint). :: The following rm command deletes a single object (mykey) from the access point (myaccesspoint).

aws s3 rm s3://arn:aws:s3:us-west-2:123456789012:accesspoint/myaccesspoint/mykey

#### Output:

delete: s3://arn:aws:s3:us-west-2:123456789012:accesspoint/myaccesspoint/mykey

• For API details, see [Rm](https://awscli.amazonaws.com/v2/documentation/api/latest/reference/s3api/rm.html) in *AWS CLI Command Reference*.

### **select-object-content**

The following code example shows how to use select-object-content.

#### **AWS CLI**

#### **To filter the contents of an Amazon S3 object based on an SQL statement**

The following select-object-content example filters the object my-data-file.csv with the specified SQL statement and sends output to a file.

```
aws s3api select-object-content \ 
     --bucket my-bucket \ 
     --key my-data-file.csv \ 
     --expression "select * from s3object limit 100" \ 
     --expression-type 'SQL' \ 
    --input-serialization '{"CSV": {}, "CompressionType": "NONE"}' \
     --output-serialization '{"CSV": {}}' "output.csv"
```
This command produces no output.

• For API details, see [SelectObjectContent](https://awscli.amazonaws.com/v2/documentation/api/latest/reference/s3api/select-object-content.html) in *AWS CLI Command Reference*.

### **sync**

The following code example shows how to use sync.

# **AWS CLI**

# **Example 1: Sync all local objects to the specified bucket**

The following sync command syncs objects from a local directory to the specified prefix and bucket by uploading the local files to S3. A local file will require uploading if the size of the local file is different than the size of the S3 object, the last modified time of the local file is newer than the last modified time of the S3 object, or the local file does not exist under the specified bucket and prefix. In this example, the user syncs the bucket mybucket to the local current directory. The local current directory contains the files test.txt and test2.txt. The bucket mybucket contains no objects.

aws s3 sync . s3://mybucket

# Output:

```
upload: test.txt to s3://mybucket/test.txt
upload: test2.txt to s3://mybucket/test2.txt
```
## **Example 2: Sync all S3 objects from the specified S3 bucket to another bucket**

The following sync command syncs objects under a specified prefix and bucket to objects under another specified prefix and bucket by copying S3 objects. An S3 object will require copying if the sizes of the two S3 objects differ, the last modified time of the source is newer than the last modified time of the destination, or the S3 object does not exist under the specified bucket and prefix destination.

In this example, the user syncs the bucket mybucket to the bucket mybucket2. The bucket mybucket contains the objects test.txt and test2.txt. The bucket mybucket2 contains no objects:

```
aws s3 sync s3://mybucket s3://mybucket2
```
### Output:

```
copy: s3://mybucket/test.txt to s3://mybucket2/test.txt
copy: s3://mybucket/test2.txt to s3://mybucket2/test2.txt
```
### **Example 3: Sync all S3 objects from the specified S3 bucket to the local directory**

The following sync command syncs files from the specified S3 bucket to the local directory by downloading S3 objects. An S3 object will require downloading if the size of the S3 object differs from the size of the local file, the last modified time of the S3 object is newer than the last modified time of the local file, or the S3 object does not exist in the local directory. Take note that when objects are downloaded from S3, the last modified time of the local file is changed to the last modified time of the S3 object. In this example, the user syncs the bucket mybucket to the current local directory. The bucket mybucket contains the objects test.txt and test2.txt. The current local directory has no files:

aws s3 sync s3://mybucket .

Output:

```
download: s3://mybucket/test.txt to test.txt
download: s3://mybucket/test2.txt to test2.txt
```
# **Example 4: Sync all local objects to the specified bucket and delete all files that do not match**

The following sync command syncs objects under a specified prefix and bucket to files in a local directory by uploading the local files to S3. Because of the --delete parameter, any files existing under the specified prefix and bucket but not existing in the local directory will be deleted. In this example, the user syncs the bucket mybucket to the local current directory. The local current directory contains the files test.txt and test2.txt. The bucket mybucket contains the object test3.txt:

```
aws s3 sync . s3://mybucket \
     --delete
```
Output:

upload: test.txt to s3://mybucket/test.txt

```
upload: test2.txt to s3://mybucket/test2.txt
delete: s3://mybucket/test3.txt
```
### **Example 5: Sync all local objects to the specified bucket except ``.jpg`` files**

The following sync command syncs objects under a specified prefix and bucket to files in a local directory by uploading the local files to S3. Because of the --exclude parameter, all files matching the pattern existing both in S3 and locally will be excluded from the sync. In this example, the user syncs the bucket mybucket to the local current directory. The local current directory contains the files test.jpg and test2.txt. The bucket mybucket contains the object test.jpg of a different size than the local test.jpg:

```
aws s3 sync . s3://mybucket \ 
     --exclude "*.jpg"
```
Output:

```
upload: test2.txt to s3://mybucket/test2.txt
```
### **Example 6: Sync all local objects to the specified bucket except ``.jpg`` files**

The following sync command syncs files under a local directory to objects under a specified prefix and bucket by downloading S3 objects. This example uses the --exclude parameter flag to exclude a specified directory and S3 prefix from the sync command. In this example, the user syncs the local current directory to the bucket mybucket. The local current directory contains the files test.txt and another/test2.txt. The bucket mybucket contains the objects another/test5.txt and test1.txt:

```
aws s3 sync s3://mybucket/ . \setminus --exclude "*another/*"
```
Output:

download: s3://mybucket/test1.txt to test1.txt

#### **Example 7: Sync all objects between buckets in different regions**

The following sync command syncs files between two buckets in different regions:

```
aws s3 sync s3://my-us-west-2-bucket s3://my-us-east-1-bucket \
     --source-region us-west-2 \ 
     --region us-east-1
```
### Output:

```
download: s3://my-us-west-2-bucket/test1.txt to s3://my-us-east-1-bucket/test1.txt
```
### **Example 8: Sync to an S3 access point**

The following sync command syncs the current directory to the access point (myaccesspoint):

aws s3 sync . s3://arn:aws:s3:us-west-2:123456789012:accesspoint/myaccesspoint/

### Output:

```
upload: test.txt to s3://arn:aws:s3:us-west-2:123456789012:accesspoint/
myaccesspoint/test.txt
upload: test2.txt to s3://arn:aws:s3:us-west-2:123456789012:accesspoint/
myaccesspoint/test2.txt
```
• For API details, see [Sync](https://awscli.amazonaws.com/v2/documentation/api/latest/reference/s3api/sync.html) in *AWS CLI Command Reference*.

## **upload-part-copy**

The following code example shows how to use upload-part-copy.

### **AWS CLI**

### **To upload part of an object by copying data from an existing object as the data source**

The following upload-part-copy example uploads a part by copying data from an existing object as a data source.

```
aws s3api upload-part-copy \ 
     --bucket my-bucket \ 
     --key "Map_Data_June.mp4" \ 
     --copy-source "my-bucket/copy_of_Map_Data_June.mp4" \ 
    --part-number 1 \
```
### --upload-id

"bq0tdE1CDpWQYRPLHuNG50xAT6pA5D.m\_RiBy0ggOH6b13pVRY7QjvLlf75iFdJqp\_2wztk5hvpUM2SesXgrzbehG5

# Output:

```
{ 
     "CopyPartResult": { 
          "LastModified": "2019-12-13T23:16:03.000Z", 
          "ETag": "\"711470fc377698c393d94aed6305e245\"" 
     }
}
```
• For API details, see [UploadPartCopy](https://awscli.amazonaws.com/v2/documentation/api/latest/reference/s3api/upload-part-copy.html) in *AWS CLI Command Reference*.

## **upload-part**

The following code example shows how to use upload-part.

### **AWS CLI**

The following command uploads the first part in a multipart upload initiated with the createmultipart-upload command:

```
aws s3api upload-part --bucket my-bucket --key 'multipart/01' --part-number 1 --body 
  part01 --upload-id 
 "dfRtDYU0WWCCcH43C3WFbkRONycyCpTJJvxu2i5GYkZljF.Yxwh6XG7WfS2vC4to6HiV6Yjlx.cph0gtNBtJ8P3URC
```
The body option takes the name or path of a local file for upload (do not use the file:// prefix). The minimum part size is 5 MB. Upload ID is returned by create-multipart-upload and can also be retrieved with list-multipart-uploads. Bucket and key are specified when you create the multipart upload.

Output:

```
{ 
     "ETag": "\"e868e0f4719e394144ef36531ee6824c\""
}
```
Save the ETag value of each part for later. They are required to complete the multipart upload.

• For API details, see [UploadPart](https://awscli.amazonaws.com/v2/documentation/api/latest/reference/s3api/upload-part.html) in *AWS CLI Command Reference*.

#### **website**

The following code example shows how to use website.

### **AWS CLI**

### **Configure an S3 bucket as a static website**

The following command configures a bucket named my-bucket as a static website. The index document option specifies the file in my-bucket that visitors will be directed to when they navigate to the website URL. In this case, the bucket is in the us-west-2 region, so the site would appear at http://my-bucket.s3-website-us-west-2.amazonaws.com.

All files in the bucket that appear on the static site must be configured to allow visitors to open them. File permissions are configured separately from the bucket website configuration.

```
aws s3 website s3://my-bucket/ \backslash --index-document index.html \ 
     --error-document error.html
```
For information on hosting a static website in Amazon S3, see Hosting a Static [Website](https://docs.aws.amazon.com/AmazonS3/latest/userguide/WebsiteHosting.html) in the *Amazon Simple Storage Service Developer Guide*.

• For API details, see [Website](https://awscli.amazonaws.com/v2/documentation/api/latest/reference/s3api/website.html) in *AWS CLI Command Reference*.

# **Amazon S3 Control examples using AWS CLI**

The following code examples show you how to perform actions and implement common scenarios by using the AWS Command Line Interface with Amazon S3 Control.

*Actions* are code excerpts from larger programs and must be run in context. While actions show you how to call individual service functions, you can see actions in context in their related scenarios and cross-service examples.

*Scenarios* are code examples that show you how to accomplish a specific task by calling multiple functions within the same service.

Each example includes a link to GitHub, where you can find instructions on how to set up and run the code in context.

### **Topics**

### • [Actions](#page-405-0)

### **Actions**

#### **create-access-point**

The following code example shows how to use create-access-point.

### **AWS CLI**

### **To create an access point**

The following create-access-point example creates an access point named finance-ap for the bucket business-records in account 123456789012. Before running this example, replace the access point name, bucket name, and account number with appropriate values for your use case.

```
aws s3control create-access-point \ 
     --account-id 123456789012 \ 
     --bucket business-records \ 
     --name finance-ap
```
This command produces no output.

For more information, see [Creating](https://docs.aws.amazon.com/AmazonS3/latest/dev/creating-access-points.html) Access Points in the *Amazon Simple Storage Service Developer Guide*.

• For API details, see [CreateAccessPoint](https://awscli.amazonaws.com/v2/documentation/api/latest/reference/s3control/create-access-point.html) in *AWS CLI Command Reference*.

## **create-job**

The following code example shows how to use create-job.

### **AWS CLI**

### **To create an Amazon S3 batch operations job**

The following create-job example creates an Amazon S3 batch operations job to tag objects as confidential` in the bucket ``employee-records.

```
aws s3control create-job \
```

```
 --account-id 123456789012 \ 
     --operation '{"S3PutObjectTagging": { "TagSet": [{"Key":"confidential", 
  "Value":"true"}] }}' \ 
     --report '{"Bucket":"arn:aws:s3:::employee-records-logs","Prefix":"batch-op-
create-job", 
  "Format":"Report_CSV_20180820","Enabled":true,"ReportScope":"AllTasks"}' \ 
     --manifest '{"Spec":{"Format":"S3BatchOperations_CSV_20180820","Fields":
["Bucket","Key"]},"Location":{"ObjectArn":"arn:aws:s3:::employee-records-logs/inv-
report/7a6a9be4-072c-407e-85a2-
ec3e982f773e.csv","ETag":"69f52a4e9f797e987155d9c8f5880897"}}' \ 
    --priority 42 \setminus --role-arn arn:aws:iam::123456789012:role/S3BatchJobRole
```
Output:

```
{ 
     "JobId": "93735294-df46-44d5-8638-6356f335324e"
}
```
• For API details, see [CreateJob](https://awscli.amazonaws.com/v2/documentation/api/latest/reference/s3control/create-job.html) in *AWS CLI Command Reference*.

## **delete-access-point-policy**

The following code example shows how to use delete-access-point-policy.

### **AWS CLI**

## **To delete an access point policy**

The following delete-access-point-policy example deletes the access point policy from the access point named finance-ap in account 123456789012. Before running this example, replace the access point name and account number with appropriate values for your use case.

```
aws s3control delete-access-point-policy \ 
     --account-id 123456789012 \ 
     --name finance-ap
```
This command produces no output.

For more information, see [Managing](https://docs.aws.amazon.com/AmazonS3/latest/dev/access-points.html) Data Access with Amazon S3 Access Points in the *Amazon Simple Storage Service Developer Guide*.

• For API details, see [DeleteAccessPointPolicy](https://awscli.amazonaws.com/v2/documentation/api/latest/reference/s3control/delete-access-point-policy.html) in *AWS CLI Command Reference*.

## **delete-access-point**

The following code example shows how to use delete-access-point.

## **AWS CLI**

## **To delete an access point**

The following delete-access-point example deletes an access point named finance-ap in account 123456789012. Before running this example, replace the access point name and account number with appropriate values for your use case.

```
aws s3control delete-access-point \ 
     --account-id 123456789012 \ 
     --name finance-ap
```
This command produces no output.

For more information, see [Managing](https://docs.aws.amazon.com/AmazonS3/latest/dev/access-points.html) Data Access with Amazon S3 Access Points in the *Amazon Simple Storage Service Developer Guide*.

• For API details, see [DeleteAccessPoint](https://awscli.amazonaws.com/v2/documentation/api/latest/reference/s3control/delete-access-point.html) in *AWS CLI Command Reference*.

## **delete-public-access-block**

The following code example shows how to use delete-public-access-block.

## **AWS CLI**

## **To delete block public access settings for an account**

The following delete-public-access-block example deletes block public access settings for the specified account.

```
aws s3control delete-public-access-block \ 
     --account-id 123456789012
```
This command produces no output.

• For API details, see [DeletePublicAccessBlock](https://awscli.amazonaws.com/v2/documentation/api/latest/reference/s3control/delete-public-access-block.html) in *AWS CLI Command Reference*.

# **describe-job**

The following code example shows how to use describe-job.

## **AWS CLI**

## **To describe an Amazon S3 batch operations job**

The following describe-job provides configuration parameters and status for the specified batch operations job.

```
aws s3control describe-job \ 
     --account-id 123456789012 \ 
     --job-id 93735294-df46-44d5-8638-6356f335324e
```

```
{ 
     "Job": { 
         "TerminationDate": "2019-10-03T21:49:53.944Z", 
         "JobId": "93735294-df46-44d5-8638-6356f335324e", 
         "FailureReasons": [], 
         "Manifest": { 
             "Spec": { 
                 "Fields": [ 
                     "Bucket", 
                     "Key" 
 ], 
                 "Format": "S3BatchOperations_CSV_20180820" 
             }, 
             "Location": { 
                 "ETag": "69f52a4e9f797e987155d9c8f5880897", 
                 "ObjectArn": "arn:aws:s3:::employee-records-logs/inv-
report/7a6a9be4-072c-407e-85a2-ec3e982f773e.csv" 
 } 
         }, 
         "Operation": { 
             "S3PutObjectTagging": { 
                 "TagSet": [ 
\{ \}
```

```
 "Value": "true", 
                          "Key": "confidential" 
1 1 1 1 1 1 1
 ] 
 } 
         }, 
         "RoleArn": "arn:aws:iam::123456789012:role/S3BatchJobRole", 
         "ProgressSummary": { 
             "TotalNumberOfTasks": 8, 
             "NumberOfTasksFailed": 0, 
             "NumberOfTasksSucceeded": 8 
         }, 
         "Priority": 42, 
         "Report": { 
             "ReportScope": "AllTasks", 
             "Format": "Report_CSV_20180820", 
             "Enabled": true, 
             "Prefix": "batch-op-create-job", 
             "Bucket": "arn:aws:s3:::employee-records-logs" 
         }, 
         "JobArn": "arn:aws:s3:us-west-2:123456789012:job/93735294-
df46-44d5-8638-6356f335324e", 
         "CreationTime": "2019-10-03T21:48:48.048Z", 
         "Status": "Complete" 
     }
}
```
• For API details, see [DescribeJob](https://awscli.amazonaws.com/v2/documentation/api/latest/reference/s3control/describe-job.html) in *AWS CLI Command Reference*.

## **get-access-point-policy-status**

The following code example shows how to use get-access-point-policy-status.

## **AWS CLI**

## **To retrieve the access point policy status**

The following get-access-point-policy-status example retrieves the access point policy status for the access point named finance-ap in account 123456789012. The access point policy status indicates whether the access point's policy allows public access. Before running this example, replace the access point name and account number with appropriate values for your use case.

```
aws s3control get-access-point-policy-status \ 
     --account-id 123456789012 \ 
     --name finance-ap
```
## Output:

```
{ 
      "PolicyStatus": { 
           "IsPublic": false 
     }
}
```
For more information about when an access point policy is considered public, see [The Meaning](https://docs.aws.amazon.com/AmazonS3/latest/dev/access-control-block-public-access.html#access-control-block-public-access-policy-status)  of ["Public"](https://docs.aws.amazon.com/AmazonS3/latest/dev/access-control-block-public-access.html#access-control-block-public-access-policy-status) in the *Amazon Simple Storage Service Developer Guide*.

• For API details, see [GetAccessPointPolicyStatus](https://awscli.amazonaws.com/v2/documentation/api/latest/reference/s3control/get-access-point-policy-status.html) in *AWS CLI Command Reference*.

## **get-access-point-policy**

The following code example shows how to use get-access-point-policy.

## **AWS CLI**

### **To retrieve an access point policy**

The following get-access-point-policy example retrieves the access point policy from the access point named finance-ap in account 123456789012. Before running this example, replace the access point name and account number with appropriate values for your use case.

```
aws s3control get-access-point-policy \ 
     --account-id 123456789012 \ 
     --name finance-ap
```

```
{ 
     "Policy": "{\"Version\":\"2012-10-17\",\"Statement\":[{\"Effect\":\"Allow
\",\"Principal\":{\"AWS\":\"arn:aws:iam::123456789012:role/Admin\"},\"Action\":
\"s3:GetObject\",\"Resource\":\"arn:aws:s3:us-west-2:123456789012:accesspoint/
finance-ap/object/records/*\"}]}"
```
## }

For more information, see [Managing](https://docs.aws.amazon.com/AmazonS3/latest/dev/access-points.html) Data Access with Amazon S3 Access Points in the *Amazon Simple Storage Service Developer Guide*.

• For API details, see [GetAccessPointPolicy](https://awscli.amazonaws.com/v2/documentation/api/latest/reference/s3control/get-access-point-policy.html) in *AWS CLI Command Reference*.

#### **get-access-point**

The following code example shows how to use get-access-point.

### **AWS CLI**

### **To retrieve access point configuration details**

The following get-access-point example retrieves the configuration details for the access point named finance-ap in account 123456789012. Before running this example, replace the access point name and account number with appropriate values for your use case.

```
aws s3control get-access-point \ 
     --account-id 123456789012 \ 
     --name finance-ap
```
### Output:

```
{ 
     "Name": "finance-ap", 
     "Bucket": "business-records", 
     "NetworkOrigin": "Internet", 
     "PublicAccessBlockConfiguration": { 
          "BlockPublicAcls": false, 
          "IgnorePublicAcls": false, 
          "BlockPublicPolicy": false, 
          "RestrictPublicBuckets": false 
     }, 
     "CreationDate": "2020-01-01T00:00:00Z"
}
```
For more information, see [Managing](https://docs.aws.amazon.com/AmazonS3/latest/dev/access-points.html) Data Access with Amazon S3 Access Points in the *Amazon Simple Storage Service Developer Guide*.

• For API details, see [GetAccessPoint](https://awscli.amazonaws.com/v2/documentation/api/latest/reference/s3control/get-access-point.html) in *AWS CLI Command Reference*.

## **get-multi-region-access-point-routes**

The following code example shows how to use get-multi-region-access-point-routes.

### **AWS CLI**

## **To query the current Multi-Region Access Point route configuration**

The following get-multi-region-access-point-routes example returns the current routing configuration for the specified Multi-Region Access Point.

```
aws s3control get-multi-region-access-point-routes \ 
     --region Region \ 
     --account-id 111122223333 \ 
     --mrap MultiRegionAccessPoint_ARN
```
Output:

```
{ 
     "Mrap": "arn:aws:s3::111122223333:accesspoint/0000000000000.mrap", 
     "Routes": [ 
          { 
              "Bucket": "DOC-EXAMPLE-BUCKET-1", 
              "Region": "ap-southeast-2", 
              "TrafficDialPercentage": 100 
          }, 
          { 
              "Bucket": "DOC-EXAMPLE-BUCKET-2", 
              "Region": "us-west-1", 
              "TrafficDialPercentage": 0 
          } 
     ]
}
```
• For API details, see [GetMultiRegionAccessPointRoutes](https://awscli.amazonaws.com/v2/documentation/api/latest/reference/s3control/get-multi-region-access-point-routes.html) in *AWS CLI Command Reference*.

## **get-public-access-block**

The following code example shows how to use get-public-access-block.

## **AWS CLI**

## **To list public block access settings for an account**

The following get-public-access-block example displays the block public access settings for the specified account.

```
aws s3control get-public-access-block \ 
     --account-id 123456789012
```
Output:

```
{ 
    "PublicAccessBlockConfiguration": { 
       "BlockPublicPolicy": true, 
       "RestrictPublicBuckets": true, 
       "IgnorePublicAcls": true, 
       "BlockPublicAcls": true 
    }
}
```
• For API details, see [GetPublicAccessBlock](https://awscli.amazonaws.com/v2/documentation/api/latest/reference/s3control/get-public-access-block.html) in *AWS CLI Command Reference*.

# **list-access-points**

The following code example shows how to use list-access-points.

## **AWS CLI**

### **Example 1: To retrieve a list of all access points for an account**

The following list-access-points example displays a list of all access points attached to buckets owned by account 123456789012.

```
aws s3control list-access-points \ 
     --account-id 123456789012
```

```
{ 
     "AccessPointList": [ 
          { 
               "Name": "finance-ap", 
               "NetworkOrigin": "Internet",
```

```
 "Bucket": "business-records" 
          }, 
          { 
               "Name": "managers-ap", 
               "NetworkOrigin": "Internet", 
               "Bucket": "business-records" 
          }, 
          { 
               "Name": "private-network-ap", 
               "NetworkOrigin": "VPC", 
               "VpcConfiguration": { 
                   "VpcId": "1a2b3c" 
               }, 
               "Bucket": "business-records" 
          }, 
          { 
               "Name": "customer-ap", 
               "NetworkOrigin": "Internet", 
               "Bucket": "external-docs" 
          }, 
          { 
               "Name": "public-ap", 
               "NetworkOrigin": "Internet", 
               "Bucket": "external-docs" 
          } 
     ]
}
```
# **Example 2: To retrieve a list of all access points for a bucket**

The following list-access-points example retrieves a list of all access points attached to the bucket external-docs owned by account 123456789012.

```
aws s3control list-access-points \ 
     --account-id 123456789012 \ 
     --bucket external-docs
```

```
{ 
      "AccessPointList": [ 
          { 
                "Name": "customer-ap",
```

```
 "NetworkOrigin": "Internet", 
               "Bucket": "external-docs" 
          }, 
          { 
               "Name": "public-ap", 
               "NetworkOrigin": "Internet", 
               "Bucket": "external-docs" 
          } 
     ]
}
```
For more information, see [Managing](https://docs.aws.amazon.com/AmazonS3/latest/dev/access-points.html) Data Access with Amazon S3 Access Points in the *Amazon Simple Storage Service Developer Guide*.

• For API details, see [ListAccessPoints](https://awscli.amazonaws.com/v2/documentation/api/latest/reference/s3control/list-access-points.html) in *AWS CLI Command Reference*.

# **list-jobs**

The following code example shows how to use list-jobs.

## **AWS CLI**

# **To list an accounts Amazon S3 batch operations jobs**

The following list-jobs example lists all recent batch operations jobs for the specified account.

```
aws s3control list-jobs \ 
     --account-id 123456789012
```

```
{ 
     "Jobs": [ 
          { 
              "Operation": "S3PutObjectTagging", 
              "ProgressSummary": { 
                   "NumberOfTasksFailed": 0, 
                   "NumberOfTasksSucceeded": 8, 
                   "TotalNumberOfTasks": 8 
              }, 
              "CreationTime": "2019-10-03T21:48:48.048Z",
```

```
 "Status": "Complete", 
              "JobId": "93735294-df46-44d5-8638-6356f335324e", 
              "Priority": 42 
          }, 
         \mathcal{L} "Operation": "S3PutObjectTagging", 
              "ProgressSummary": { 
                   "NumberOfTasksFailed": 0, 
                   "NumberOfTasksSucceeded": 0, 
                   "TotalNumberOfTasks": 0 
              }, 
              "CreationTime": "2019-10-03T21:46:07.084Z", 
              "Status": "Failed", 
              "JobId": "3f3c7619-02d3-4779-97f6-1d98dd313108", 
              "Priority": 42 
          }, 
     ]
}
```
• For API details, see [ListJobs](https://awscli.amazonaws.com/v2/documentation/api/latest/reference/s3control/list-jobs.html) in *AWS CLI Command Reference*.

# **put-access-point-policy**

The following code example shows how to use put-access-point-policy.

## **AWS CLI**

## **To set an access point policy**

The following put-access-point-policy example places the specified access point policy for the access point finance-ap in account 123456789012. If the access point finance-ap already has a policy, this command replaces the existing policy with the one specified in this command. Before running this example, replace the account number, access point name, and policy statements with appropriate values for your use case.

```
aws s3control put-access-point-policy \ 
     --account-id 123456789012 \ 
     --name finance-ap \ 
     --policy file://ap-policy.json
```
Contents of ap-policy.json:

```
{ 
     "Version": "2012-10-17", 
     "Statement": [ 
          { 
              "Effect": "Allow", 
              "Principal": { 
                   "AWS": "arn:aws:iam::123456789012:user/Alice" 
              }, 
              "Action": "s3:GetObject", 
              "Resource": "arn:aws:s3:us-west-2:123456789012:accesspoint/finance-ap/
object/Alice/*" 
          } 
     ]
}
```
This command produces no output.

For more information, see [Managing](https://docs.aws.amazon.com/AmazonS3/latest/dev/access-points.html) Data Access with Amazon S3 Access Points in the *Amazon Simple Storage Service Developer Guide*.

• For API details, see [PutAccessPointPolicy](https://awscli.amazonaws.com/v2/documentation/api/latest/reference/s3control/put-access-point-policy.html) in *AWS CLI Command Reference*.

## **put-public-access-block**

The following code example shows how to use put-public-access-block.

### **AWS CLI**

### **To edit block public access settings for an account**

The following put-public-access-block example toggles all block public access settings to true for the specified account.

```
aws s3control put-public-access-block \ 
     --account-id 123456789012 \ 
     --public-access-block-configuration '{"BlockPublicAcls": true, 
  "IgnorePublicAcls": true, "BlockPublicPolicy": true, "RestrictPublicBuckets": 
  true}'
```
This command produces no output.

• For API details, see [PutPublicAccessBlock](https://awscli.amazonaws.com/v2/documentation/api/latest/reference/s3control/put-public-access-block.html) in *AWS CLI Command Reference*.

### **submit-multi-region-access-point-routes**

The following code example shows how to use submit-multi-region-access-point-routes.

### **AWS CLI**

### **To update your Multi-Region Access Point routing configuration**

The following submit-multi-region-access-point-routes example updates the routing statuses of DOC-EXAMPLE-BUCKET-1 and DOC-EXAMPLE-BUCKET-2 in the ap-southeast-2 Region for your Multi-Region Access Point.

```
aws s3control submit-multi-region-access-point-routes \ 
     --region ap-southeast-2 \ 
     --account-id 111122223333 \ 
     --mrap MultiRegionAccessPoint_ARN \ 
     --route-updates Bucket=DOC-EXAMPLE-BUCKET-1,TrafficDialPercentage=100 
  Bucket=DOC-EXAMPLE-BUCKET-2,TrafficDialPercentage=0
```
This command produces no output.

• For API details, see [SubmitMultiRegionAccessPointRoutes](https://awscli.amazonaws.com/v2/documentation/api/latest/reference/s3control/submit-multi-region-access-point-routes.html) in *AWS CLI Command Reference*.

## **update-job-priority**

The following code example shows how to use update-job-priority.

#### **AWS CLI**

### **To update the job priority of an Amazon S3 batch operations job**

The following update-job-priority example updates the specified job to a new priority.

```
aws s3control update-job-priority \ 
     --account-id 123456789012 \ 
     --job-id 8d9a18fe-c303-4d39-8ccc-860d372da386 \ 
     --priority 52
```
#### Output:

{

"JobId": "8d9a18fe-c303-4d39-8ccc-860d372da386",

"Priority": 52

• For API details, see [UpdateJobPriority](https://awscli.amazonaws.com/v2/documentation/api/latest/reference/s3control/update-job-priority.html) in *AWS CLI Command Reference*.

#### **update-job-status**

The following code example shows how to use update-job-status.

# **AWS CLI**

}

#### **To update the status of an Amazon S3 batch operations job**

The following update-job-status example cancels the specified job which is awaiting approval.

```
aws s3control update-job-status \ 
     --account-id 123456789012 \ 
     --job-id 8d9a18fe-c303-4d39-8ccc-860d372da386 \ 
     --requested-job-status Cancelled
```
Output:

```
{ 
     "Status": "Cancelled", 
     "JobId": "8d9a18fe-c303-4d39-8ccc-860d372da386"
}
```
The following update-job-status example confirms and runs the specified which is awaiting approval.

```
aws s3control update-job-status \ 
     --account-id 123456789012 \ 
     --job-id 5782949f-3301-4fb3-be34-8d5bab54dbca \ 
     --requested-job-status Ready
Output::
{ 
     "Status": "Ready", 
     "JobId": "5782949f-3301-4fb3-be34-8d5bab54dbca"
```
}

The following update-job-status example cancels the specified job which is running.

```
 aws s3control update-job-status \ 
     --account-id 123456789012 \ 
     --job-id 5782949f-3301-4fb3-be34-8d5bab54dbca \ 
     --requested-job-status Cancelled
Output::
{ 
          "Status": "Cancelling", 
          "JobId": "5782949f-3301-4fb3-be34-8d5bab54dbca"
}
```
• For API details, see [UpdateJobStatus](https://awscli.amazonaws.com/v2/documentation/api/latest/reference/s3control/update-job-status.html) in *AWS CLI Command Reference*.

# **S3 Glacier examples using AWS CLI**

The following code examples show you how to perform actions and implement common scenarios by using the AWS Command Line Interface with S3 Glacier.

*Actions* are code excerpts from larger programs and must be run in context. While actions show you how to call individual service functions, you can see actions in context in their related scenarios and cross-service examples.

*Scenarios* are code examples that show you how to accomplish a specific task by calling multiple functions within the same service.

Each example includes a link to GitHub, where you can find instructions on how to set up and run the code in context.

### **Topics**

• [Actions](#page-405-0)

## **Actions**

### **abort-multipart-upload**

The following code example shows how to use abort-multipart-upload.

#### **AWS CLI**

The following command deletes an in-progress multipart upload to a vault named my-vault:

```
aws glacier abort-multipart-upload --account-id - --vault-name my-vault 
  --upload-id 19gaRezEXAMPLES6Ry5YYdqthHOC_kGRCT03L9yetr220UmPtBYKk-
OssZtLqyFu7sY1_lR7vgFuJV6NtcV5zpsJ
```
This command does not produce any output. Amazon Glacier requires an account ID argument when performing operations, but you can use a hyphen to specify the in-use account. The upload ID is returned by the aws glacier initiate-multipart-upload command and can also be obtained by using aws glacier list-multipart-uploads.

For more information on multipart uploads to Amazon Glacier using the AWS CLI, see Using Amazon Glacier in the *AWS CLI User Guide*.

• For API details, see [AbortMultipartUpload](https://awscli.amazonaws.com/v2/documentation/api/latest/reference/glacier/abort-multipart-upload.html) in *AWS CLI Command Reference*.

### **abort-vault-lock**

The following code example shows how to use abort-vault-lock.

#### **AWS CLI**

#### **To abort an in-progress vault lock process**

The following abort-vault-lock example deletes a vault lock policy from the specified vault and resets the lock state of the vault lock to unlocked.

```
aws glacier abort-vault-lock \ 
    -account-id - \setminus --vault-name MyVaultName
```
This command produces no output.

For more information, see Abort Vault Lock (DELETE [lock-policy\)](https://docs.aws.amazon.com/amazonglacier/latest/dev/api-AbortVaultLock.html) in the *Amazon Glacier API Developer Guide*.

• For API details, see [AbortVaultLock](https://awscli.amazonaws.com/v2/documentation/api/latest/reference/glacier/abort-vault-lock.html) in *AWS CLI Command Reference*.

### **add-tags-to-vault**

The following code example shows how to use add-tags-to-vault.

### **AWS CLI**

The following command adds two tags to a vault named my-vault:

```
aws glacier add-tags-to-vault --account-id - --vault-name my-vault --tags 
  id=1234,date=july2015
```
Amazon Glacier requires an account ID argument when performing operations, but you can use a hyphen to specify the in-use account.

• For API details, see [AddTagsToVault](https://awscli.amazonaws.com/v2/documentation/api/latest/reference/glacier/add-tags-to-vault.html) in *AWS CLI Command Reference*.

### **complete-multipart-upload**

The following code example shows how to use complete-multipart-upload.

### **AWS CLI**

The following command completes multipart upload for a 3 MiB archive:

```
aws glacier complete-multipart-upload --archive-size 3145728 --checksum 
  9628195fcdbcbbe76cdde456d4646fa7de5f219fb39823836d81f0cc0e18aa67 
  --upload-id 19gaRezEXAMPLES6Ry5YYdqthHOC_kGRCT03L9yetr220UmPtBYKk-
OssZtLqyFu7sY1_lR7vgFuJV6NtcV5zpsJ --account-id - --vault-name my-vault
```
Amazon Glacier requires an account ID argument when performing operations, but you can use a hyphen to specify the in-use account.

The upload ID is returned by the aws glacier initiate-multipart-upload command and can also be obtained by using aws glacier list-multipart-uploads. The checksum parameter takes a SHA-256 tree hash of the archive in hexadecimal.

For more information on multipart uploads to Amazon Glacier using the AWS CLI, including instructions on calculating a tree hash, see Using Amazon Glacier in the *AWS CLI User Guide*.

• For API details, see [CompleteMultipartUpload](https://awscli.amazonaws.com/v2/documentation/api/latest/reference/glacier/complete-multipart-upload.html) in *AWS CLI Command Reference*.

### **complete-vault-lock**

The following code example shows how to use complete-vault-lock.

### **AWS CLI**

## **To complete an in-progress vault lock process**

The following complete-vault-lock example completes the in-progress locking progress for the specified vault and sets the lock state of the vault lock to Locked. You get the value for the lock-id parameter when you run initiate-lock-process.

```
aws glacier complete-vault-lock \ 
    -account-id - \setminus --vault-name MyVaultName \ 
     --lock-id 9QZgEXAMPLEPhvL6xEXAMPLE
```
This command produces no output.

For more information, see [Complete](https://docs.aws.amazon.com/amazonglacier/latest/dev/api-CompleteVaultLock.html) Vault Lock (POST lockId) in the *Amazon Glacier API Developer Guide*.

• For API details, see [CompleteVaultLock](https://awscli.amazonaws.com/v2/documentation/api/latest/reference/glacier/complete-vault-lock.html) in *AWS CLI Command Reference*.

### **create-vault**

The following code example shows how to use create-vault.

### **AWS CLI**

The following command creates a new vault named my-vault:

aws glacier create-vault --vault-name my-vault --account-id -

Amazon Glacier requires an account ID argument when performing operations, but you can use a hyphen to specify the in-use account.

• For API details, see [CreateVault](https://awscli.amazonaws.com/v2/documentation/api/latest/reference/glacier/create-vault.html) in *AWS CLI Command Reference*.

# **delete-archive**

The following code example shows how to use delete-archive.

### **AWS CLI**

## **To delete an archive from a vault**

The following delete-archive example removes the specified archive from example\_vault.

```
aws glacier delete-archive \ 
     --account-id 111122223333 \ 
     --vault-name example_vault \ 
     --archive-id Sc0u9ZP8yaWkmh-XGlIvAVprtLhaLCGnNwNl5I5x9HqPIkX5mjc0DrId3Ln-
Gi_k2HzmlIDZUz117KSdVMdMXLuFWi9PJUitxWO73edQ43eTlMWkH0pd9zVSAuV_XXZBVhKhyGhJ7w
```
This command produces no output.

• For API details, see [DeleteArchive](https://awscli.amazonaws.com/v2/documentation/api/latest/reference/glacier/delete-archive.html) in *AWS CLI Command Reference*.

### **delete-vault-access-policy**

The following code example shows how to use delete-vault-access-policy.

### **AWS CLI**

### **To remove the access policy of a vault**

The following delete-vault-access-policy example removes the access policy for the specified vault.

```
aws glacier delete-vault-access-policy \ 
     --account-id 111122223333 \ 
     --vault-name example_vault
```
This command produces no output.

• For API details, see [DeleteVaultAccessPolicy](https://awscli.amazonaws.com/v2/documentation/api/latest/reference/glacier/delete-vault-access-policy.html) in *AWS CLI Command Reference*.

# **delete-vault-notifications**

The following code example shows how to use delete-vault-notifications.

### **AWS CLI**

# **To remove the SNS notifications for a vault**

The following delete-vault-notifications example removes notifications sent by Amazon Simple Notification Service (Amazon SNS) for the specified vault.

```
aws glacier delete-vault-notifications \ 
     --account-id 111122223333 \ 
     --vault-name example_vault
```
This command produces no output.

• For API details, see [DeleteVaultNotifications](https://awscli.amazonaws.com/v2/documentation/api/latest/reference/glacier/delete-vault-notifications.html) in *AWS CLI Command Reference*.

## **delete-vault**

The following code example shows how to use delete-vault.

### **AWS CLI**

The following command deletes a vault named my-vault:

aws glacier delete-vault --vault-name my-vault --account-id -

This command does not produce any output. Amazon Glacier requires an account ID argument when performing operations, but you can use a hyphen to specify the in-use account.

• For API details, see [DeleteVault](https://awscli.amazonaws.com/v2/documentation/api/latest/reference/glacier/delete-vault.html) in *AWS CLI Command Reference*.

## **describe-job**

The following code example shows how to use describe-job.

## **AWS CLI**

The following command retrieves information about an inventory retrieval job on a vault named my-vault:

```
aws glacier describe-job --account-id - --vault-name my-
vault --job-id zbxcm3Z_3z5UkoroF7SuZKrxgGoDc3RloGduS7Eg-
RO47Yc6FxsdGBgf_Q2DK5Ejh18CnTS5XW4_XqlNHS61dsO4CnMW
```
### Output:

{

```
 "InventoryRetrievalParameters": { 
         "Format": "JSON" 
     }, 
     "VaultARN": "arn:aws:glacier:us-west-2:0123456789012:vaults/my-vault", 
     "Completed": false, 
     "JobId": "zbxcm3Z_3z5UkoroF7SuZKrxgGoDc3RloGduS7Eg-
RO47Yc6FxsdGBgf_Q2DK5Ejh18CnTS5XW4_XqlNHS61dsO4CnMW", 
     "Action": "InventoryRetrieval", 
     "CreationDate": "2015-07-17T20:23:41.616Z", 
     "StatusCode": "InProgress"
}
```
The job ID can be found in the output of aws glacier initiate-job and aws glacier list-jobs. Amazon Glacier requires an account ID argument when performing operations, but you can use a hyphen to specify the in-use account.

• For API details, see [DescribeJob](https://awscli.amazonaws.com/v2/documentation/api/latest/reference/glacier/describe-job.html) in *AWS CLI Command Reference*.

### **describe-vault**

The following code example shows how to use describe-vault.

### **AWS CLI**

The following command retrieves data about a vault named my-vault:

```
aws glacier describe-vault --vault-name my-vault --account-id -
```
Amazon Glacier requires an account ID argument when performing operations, but you can use a hyphen to specify the in-use account.

• For API details, see [DescribeVault](https://awscli.amazonaws.com/v2/documentation/api/latest/reference/glacier/describe-vault.html) in *AWS CLI Command Reference*.

### **get-data-retrieval-policy**

The following code example shows how to use get-data-retrieval-policy.

### **AWS CLI**

The following command gets the data retrieval policy for the in-use account:

```
aws glacier get-data-retrieval-policy --account-id -
```
# Output:

```
{ 
      "Policy": { 
           "Rules": [ 
\{\hspace{.8cm},\hspace{.8cm}\} "BytesPerHour": 10737418240, 
                     "Strategy": "BytesPerHour" 
 } 
          \mathbf{I} }
}
```
Amazon Glacier requires an account ID argument when performing operations, but you can use a hyphen to specify the in-use account.

• For API details, see [GetDataRetrievalPolicy](https://awscli.amazonaws.com/v2/documentation/api/latest/reference/glacier/get-data-retrieval-policy.html) in *AWS CLI Command Reference*.

# **get-job-output**

The following code example shows how to use get-job-output.

# **AWS CLI**

The following command saves the output from a vault inventory job to a file in the current directory named output.json:

```
aws glacier get-job-output --account-id - --vault-name my-
vault --job-id zbxcm3Z_3z5UkoroF7SuZKrxgGoDc3RloGduS7Eg-
RO47Yc6FxsdGBgf_Q2DK5Ejh18CnTS5XW4_XqlNHS61dsO4CnMW output.json
```
The job-id is available in the output of aws glacier list-jobs. Note that the output file name is a positional argument that is not prefixed by an option name. Amazon Glacier requires an account ID argument when performing operations, but you can use a hyphen to specify the in-use account.

Output:

{

```
 "status": 200, 
 "acceptRanges": "bytes", 
 "contentType": "application/json"
```
}

#### output.json:

```
{"VaultARN":"arn:aws:glacier:us-west-2:0123456789012:vaults/
my-vault","InventoryDate":"2015-04-07T00:26:18Z","ArchiveList":
[{"ArchiveId":"kKB7ymWJVpPSwhGP6ycSOAekp9ZYe_--zM_mw6k76ZFGEIWQX-
ybtRDvc2VkPSDtfKmQrj0IRQLSGsNuDp-
AJVlu2ccmDSyDUmZwKbwbpAdGATGDiB3hHO0bjbGehXTcApVud_wyDw","ArchiveDescription":"multipart 
  upload 
 test","CreationDate":"2015-04-06T22:24:34Z","Size":3145728,"SHA256TreeHash":"9628195fcdbcbb
```
• For API details, see [GetJobOutput](https://awscli.amazonaws.com/v2/documentation/api/latest/reference/glacier/get-job-output.html) in *AWS CLI Command Reference*.

## **get-vault-access-policy**

The following code example shows how to use get-vault-access-policy.

#### **AWS CLI**

### **To retrieve the access policy of a vault**

The following get-vault-access-policy example retrieves the access policy for the specified vault.

```
aws glacier get-vault-access-policy \ 
     --account-id 111122223333 \ 
     --vault-name example_vault
```
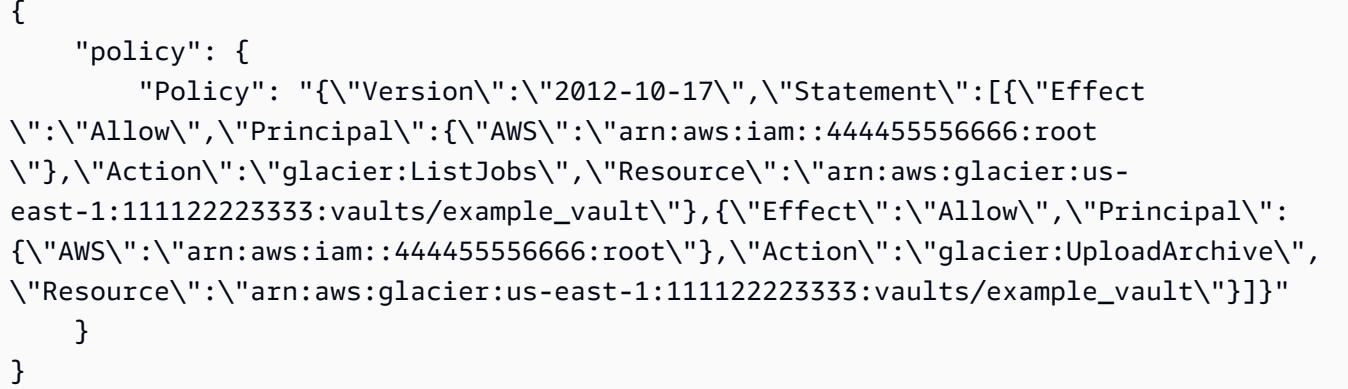

• For API details, see [GetVaultAccessPolicy](https://awscli.amazonaws.com/v2/documentation/api/latest/reference/glacier/get-vault-access-policy.html) in *AWS CLI Command Reference*.

### **get-vault-lock**

The following code example shows how to use get-vault-lock.

### **AWS CLI**

## **To get the details of a vault lock**

The following get-vault-lock example retrieved the details about the lock for the specified vault.

```
aws glacier get-vault-lock \ 
    -account-id - \setminus --vault-name MyVaultName
```
## Output:

```
{ 
     "Policy": "{\"Version\":\"2012-10-17\",\"Statement\":[{\"Sid\":\"Define-vault-
lock\",\"Effect\":\"Deny\",\"Principal\":{\"AWS\":\"arn:aws:iam::999999999999:root
\"},\"Action\":\"glacier:DeleteArchive\",\"Resource\":\"arn:aws:glacier:us-
west-2:99999999999:vaults/MyVaultName\",\"Condition\":{\"NumericLessThanEquals\":
{\"glacier:ArchiveAgeinDays\":\"365\"}}}]}", 
     "State": "Locked", 
     "CreationDate": "2019-07-29T22:25:28.640Z"
}
```
For more information, see Get Vault Lock (GET [lock-policy\)](https://docs.aws.amazon.com/amazonglacier/latest/dev/api-GetVaultLock.html) in the *Amazon Glacier API Developer Guide*.

• For API details, see [GetVaultLock](https://awscli.amazonaws.com/v2/documentation/api/latest/reference/glacier/get-vault-lock.html) in *AWS CLI Command Reference*.

### **get-vault-notifications**

The following code example shows how to use get-vault-notifications.

## **AWS CLI**

The following command gets a description of the notification configuration for a vault named my-vault:
aws glacier get-vault-notifications --account-id - --vault-name my-vault

#### Output:

```
{ 
     "vaultNotificationConfig": { 
          "Events": [ 
              "InventoryRetrievalCompleted", 
              "ArchiveRetrievalCompleted" 
          ], 
          "SNSTopic": "arn:aws:sns:us-west-2:0123456789012:my-vault" 
     }
}
```
If no notifications have been configured for the vault, an error is returned. Amazon Glacier requires an account ID argument when performing operations, but you can use a hyphen to specify the in-use account.

• For API details, see [GetVaultNotifications](https://awscli.amazonaws.com/v2/documentation/api/latest/reference/glacier/get-vault-notifications.html) in *AWS CLI Command Reference*.

# **initiate-job**

The following code example shows how to use initiate-job.

# **AWS CLI**

The following command initiates a job to get an inventory of the vault my-vault:

```
aws glacier initiate-job --account-id - --vault-name my-vault --job-parameters 
  '{"Type": "inventory-retrieval"}'
```

```
{ 
     "location": "/0123456789012/vaults/my-vault/jobs/
zbxcm3Z_3z5UkoroF7SuZKrxgGoDc3RloGduS7Eg-
RO47Yc6FxsdGBgf_Q2DK5Ejh18CnTS5XW4_XqlNHS61dsO4CnMW", 
     "jobId": "zbxcm3Z_3z5UkoroF7SuZKrxgGoDc3RloGduS7Eg-
RO47Yc6FxsdGBgf_Q2DK5Ejh18CnTS5XW4_XqlNHS61dsO4CnMW"
}
```
Amazon Glacier requires an account ID argument when performing operations, but you can use a hyphen to specify the in-use account.

The following command initiates a job to retrieve an archive from the vault my-vault:

```
aws glacier initiate-job --account-id - --vault-name my-vault --job-parameters 
  file://job-archive-retrieval.json
```
job-archive-retrieval.json is a JSON file in the local folder that specifies the type of job, archive ID, and some optional parameters:

```
{ 
   "Type": "archive-retrieval", 
   "ArchiveId": "kKB7ymWJVpPSwhGP6ycSOAekp9ZYe_--zM_mw6k76ZFGEIWQX-
ybtRDvc2VkPSDtfKmQrj0IRQLSGsNuDp-
AJVlu2ccmDSyDUmZwKbwbpAdGATGDiB3hHO0bjbGehXTcApVud_wyDw", 
   "Description": "Retrieve archive on 2015-07-17", 
   "SNSTopic": "arn:aws:sns:us-west-2:0123456789012:my-topic"
}
```
Archive IDs are available in the output of aws glacier upload-archive and aws glacier get-job-output.

Output:

```
{ 
     "location": "/011685312445/vaults/mwunderl/jobs/l7IL5-
EkXyEY9Ws95fClzIbk2O5uLYaFdAYOi-
azsX_Z8V6NH4yERHzars8wTKYQMX6nBDI9cMNHzyZJO59-8N9aHWav", 
     "jobId": "l7IL5-EkXy2O5uLYaFdAYOiEY9Ws95fClzIbk-
azsX_Z8V6NH4yERHzars8wTKYQMX6nBDI9cMNHzyZJO59-8N9aHWav"
}
```
See Initiate Job in the *Amazon Glacier API Reference* for details on the job parameters format.

• For API details, see [InitiateJob](https://awscli.amazonaws.com/v2/documentation/api/latest/reference/glacier/initiate-job.html) in *AWS CLI Command Reference*.

# **initiate-multipart-upload**

The following code example shows how to use initiate-multipart-upload.

# **AWS CLI**

The following command initiates a multipart upload to a vault named my-vault with a part size of 1 MiB (1024 x 1024 bytes) per file:

```
aws glacier initiate-multipart-upload --account-id - --part-size 1048576 --vault-
name my-vault --archive-description "multipart upload test"
```
The archive description parameter is optional. Amazon Glacier requires an account ID argument when performing operations, but you can use a hyphen to specify the in-use account.

This command outputs an upload ID when successful. Use the upload ID when uploading each part of your archive with aws glacier upload-multipart-part. For more information on multipart uploads to Amazon Glacier using the AWS CLI, see Using Amazon Glacier in the *AWS CLI User Guide*.

• For API details, see [InitiateMultipartUpload](https://awscli.amazonaws.com/v2/documentation/api/latest/reference/glacier/initiate-multipart-upload.html) in *AWS CLI Command Reference*.

# **initiate-vault-lock**

The following code example shows how to use initiate-vault-lock.

# **AWS CLI**

#### **To initiate the vault locking process**

The following initiate-vault-lock example installs a vault lock policy on the specified vault and sets the lock state of the vault lock to InProgress. You must complete the process by calling complete-vault-lock within 24 hours to set the state of the vault lock to Locked.

```
aws glacier initiate-vault-lock \ 
    -account-id - \setminus --vault-name MyVaultName \ 
     --policy file://vault_lock_policy.json
```
Contents of vault\_lock\_policy.json:

```
{"Policy":"{\"Version\":\"2012-10-17\",\"Statement\":[{\"Sid\":\"Define-vault-
lock\",\"Effect\":\"Deny\",\"Principal\":{\"AWS\":\"arn:aws:iam::999999999999:root
\"},\"Action\":\"glacier:DeleteArchive\",\"Resource\":\"arn:aws:glacier:us-
```

```
west-2:999999999999:vaults/examplevault\",\"Condition\":{\"NumericLessThanEquals\":
{\"glacier:ArchiveAgeinDays\":\"365\"}}}]}"}
```
The output is the vault lock ID that you can use to complete the vault lock process.

```
{ 
     "lockId": "9QZgEXAMPLEPhvL6xEXAMPLE"
}
```
For more information, see Initiate Vault Lock (POST [lock-policy\)](https://docs.aws.amazon.com/amazonglacier/latest/dev/api-InitiateVaultLock.html) in the *Amazon Glacier API Developer Guide*.

• For API details, see [InitiateVaultLock](https://awscli.amazonaws.com/v2/documentation/api/latest/reference/glacier/initiate-vault-lock.html) in *AWS CLI Command Reference*.

## **list-jobs**

The following code example shows how to use list-jobs.

#### **AWS CLI**

The following command lists in-progress and recently completed jobs for a vault named myvault:

aws glacier list-jobs --account-id - --vault-name my-vault

```
{ 
     "JobList": [ 
         { 
             "VaultARN": "arn:aws:glacier:us-west-2:0123456789012:vaults/my-vault", 
             "RetrievalByteRange": "0-3145727", 
             "SNSTopic": "arn:aws:sns:us-west-2:0123456789012:my-vault", 
             "Completed": false, 
             "SHA256TreeHash": 
  "9628195fcdbcbbe76cdde932d4646fa7de5f219fb39823836d81f0cc0e18aa67", 
             "JobId": "l7IL5-EkXyEY9Ws95fClzIbk2O5uLYaFdAYOi-
azsX_Z8V6NH4yERHzars8wTKYQMX6nBDI9cMNHzyZJO59-8N9aHWav", 
             "ArchiveId": "kKB7ymWJVpPSwhGP6ycSOAekp9ZYe_--zM_mw6k76ZFGEIWQX-
ybtRDvc2VkPSDtfKmQrj0IRQLSGsNuDp-
AJVlu2ccmDSyDUmZwKbwbpAdGATGDiB3hHO0bjbGehXTcApVud_wyDw",
```

```
 "JobDescription": "Retrieve archive on 2015-07-17", 
              "ArchiveSizeInBytes": 3145728, 
              "Action": "ArchiveRetrieval", 
              "ArchiveSHA256TreeHash": 
  "9628195fcdbcbbe76cdde932d4646fa7de5f219fb39823836d81f0cc0e18aa67", 
              "CreationDate": "2015-07-17T21:16:13.840Z", 
              "StatusCode": "InProgress" 
         }, 
         { 
              "InventoryRetrievalParameters": { 
                  "Format": "JSON" 
              }, 
              "VaultARN": "arn:aws:glacier:us-west-2:0123456789012:vaults/my-vault", 
              "Completed": false, 
              "JobId": "zbxcm3Z_3z5UkoroF7SuZKrxgGoDc3RloGduS7Eg-
RO47Yc6FxsdGBgf_Q2DK5Ejh18CnTS5XW4_XqlNHS61dsO4CnMW", 
              "Action": "InventoryRetrieval", 
              "CreationDate": "2015-07-17T20:23:41.616Z", 
              "StatusCode": ""InProgress"" 
         } 
     ]
}
```
Amazon Glacier requires an account ID argument when performing operations, but you can use a hyphen to specify the in-use account.

• For API details, see [ListJobs](https://awscli.amazonaws.com/v2/documentation/api/latest/reference/glacier/list-jobs.html) in *AWS CLI Command Reference*.

# **list-multipart-uploads**

The following code example shows how to use list-multipart-uploads.

# **AWS CLI**

The following command shows all of the in-progress multipart uploads for a vault named myvault:

aws glacier list-multipart-uploads --account-id - --vault-name my-vault

Amazon Glacier requires an account ID argument when performing operations, but you can use a hyphen to specify the in-use account.

For more information on multipart uploads to Amazon Glacier using the AWS CLI, see Using Amazon Glacier in the *AWS CLI User Guide*.

• For API details, see [ListMultipartUploads](https://awscli.amazonaws.com/v2/documentation/api/latest/reference/glacier/list-multipart-uploads.html) in *AWS CLI Command Reference*.

# **list-parts**

The following code example shows how to use list-parts.

# **AWS CLI**

The following command lists the uploaded parts for a multipart upload to a vault named myvault:

```
aws glacier list-parts --account-id - --vault-name my-vault --upload-id "SYZi7qnL-
YGqGwAm8Kn3BLP2ElNCvnB-5961R09CSaPmPwkYGHOqeN_nX3-Vhnd2yF0KfB5FkmbnBU9GubbdrCs8ut-D"
```
# Output:

```
{ 
     "MultipartUploadId": "SYZi7qnL-
YGqGwAm8Kn3BLP2ElNCvnB-5961R09CSaPmPwkYGHOqeN_nX3-Vhnd2yF0KfB5FkmbnBU9GubbdrCs8ut-
D^{\prime\prime},
     "Parts": [ 
          { 
              "RangeInBytes": "0-1048575", 
              "SHA256TreeHash": 
  "e1f2a7cd6e047350f69b9f8cfa60fa606fe2f02802097a9a026360a7edc1f553" 
         }, 
          { 
              "RangeInBytes": "1048576-2097151", 
              "SHA256TreeHash": 
  "43cf3061fb95796aed99a11a6aa3cd8f839eed15e655ab0a597126210636aee6" 
         } 
     ], 
     "VaultARN": "arn:aws:glacier:us-west-2:0123456789012:vaults/my-vault", 
     "CreationDate": "2015-07-18T00:05:23.830Z", 
     "PartSizeInBytes": 1048576
}
```
Amazon Glacier requires an account ID argument when performing operations, but you can use a hyphen to specify the in-use account.

For more information on multipart uploads to Amazon Glacier using the AWS CLI, see Using Amazon Glacier in the *AWS CLI User Guide*.

• For API details, see [ListParts](https://awscli.amazonaws.com/v2/documentation/api/latest/reference/glacier/list-parts.html) in *AWS CLI Command Reference*.

# **list-provisioned-capacity**

The following code example shows how to use list-provisioned-capacity.

# **AWS CLI**

# **To retrieve the provisioned capacity units**

The following list-provisioned-capacity example retrieves details for any provisioned capacity units for the specified account.

```
aws glacier list-provisioned-capacity \ 
     --account-id 111122223333
```
Output:

```
{ 
     "ProvisionedCapacityList": [ 
          { 
              "CapacityId": "HpASAuvfRFiVDbOjMfEIcr8K", 
              "ExpirationDate": "2020-03-18T19:59:24.000Z", 
              "StartDate": "2020-02-18T19:59:24.912Z" 
          } 
     ]
}
```
• For API details, see [ListProvisionedCapacity](https://awscli.amazonaws.com/v2/documentation/api/latest/reference/glacier/list-provisioned-capacity.html) in *AWS CLI Command Reference*.

# **list-tags-for-vault**

The following code example shows how to use list-tags-for-vault.

# **AWS CLI**

The following command lists the tags applied to a vault named my-vault:

```
aws glacier list-tags-for-vault --account-id - --vault-name my-vault
```
## Output:

```
{ 
      "Tags": { 
           "date": "july2015", 
           "id": "1234" 
      }
}
```
Amazon Glacier requires an account ID argument when performing operations, but you can use a hyphen to specify the in-use account.

• For API details, see [ListTagsForVault](https://awscli.amazonaws.com/v2/documentation/api/latest/reference/glacier/list-tags-for-vault.html) in *AWS CLI Command Reference*.

# **list-vaults**

The following code example shows how to use list-vaults.

# **AWS CLI**

The following command lists the vaults in the default account and region:

```
aws glacier list-vaults --account-id -
```

```
{ 
     "VaultList": [ 
          { 
              "SizeInBytes": 3178496, 
              "VaultARN": "arn:aws:glacier:us-west-2:0123456789012:vaults/my-vault", 
              "LastInventoryDate": "2015-04-07T00:26:19.028Z", 
              "VaultName": "my-vault", 
              "NumberOfArchives": 1, 
              "CreationDate": "2015-04-06T21:23:45.708Z" 
         } 
     ]
}
```
Amazon Glacier requires an account ID argument when performing operations, but you can use a hyphen to specify the in-use account.

• For API details, see [ListVaults](https://awscli.amazonaws.com/v2/documentation/api/latest/reference/glacier/list-vaults.html) in *AWS CLI Command Reference*.

# **purchase-provisioned-capacity**

The following code example shows how to use purchase-provisioned-capacity.

# **AWS CLI**

# **To purchase a provisioned capacity unit**

The following purchase-provisioned-capacity example purchases a provisioned capacity unit.

```
aws glacier purchase-provisioned-capacity \ 
     --account-id 111122223333
```
# Output:

```
{ 
     "capacityId": "HpASAuvfRFiVDbOjMfEIcr8K"
}
```
• For API details, see [PurchaseProvisionedCapacity](https://awscli.amazonaws.com/v2/documentation/api/latest/reference/glacier/purchase-provisioned-capacity.html) in *AWS CLI Command Reference*.

# **remove-tags-from-vault**

The following code example shows how to use remove-tags-from-vault.

# **AWS CLI**

The following command removes a tag with the key date from a vault named my-vault:

```
aws glacier remove-tags-from-vault --account-id - --vault-name my-vault --tag-keys 
  date
```
Amazon Glacier requires an account ID argument when performing operations, but you can use a hyphen to specify the in-use account.

• For API details, see [RemoveTagsFromVault](https://awscli.amazonaws.com/v2/documentation/api/latest/reference/glacier/remove-tags-from-vault.html) in *AWS CLI Command Reference*.

# **set-data-retrieval-policy**

The following code example shows how to use set-data-retrieval-policy.

# **AWS CLI**

The following command configures a data retrieval policy for the in-use account:

```
aws glacier set-data-retrieval-policy --account-id - --policy file://data-retrieval-
policy.json
```
data-retrieval-policy.json is a JSON file in the current folder that specifies a data retrieval policy:

```
{ 
   "Rules":[ 
       { 
            "Strategy":"BytesPerHour", 
            "BytesPerHour":10737418240 
        } 
    ]
}
```
Amazon Glacier requires an account ID argument when performing operations, but you can use a hyphen to specify the in-use account.

The following command sets the data retrieval policy to FreeTier using inline JSON:

```
aws glacier set-data-retrieval-policy --account-id - --policy '{"Rules":
[{"Strategy":"FreeTier"}]}'
```
See Set Data Retrieval Policy in the *Amazon Glacier API Reference* for details on the policy format.

• For API details, see [SetDataRetrievalPolicy](https://awscli.amazonaws.com/v2/documentation/api/latest/reference/glacier/set-data-retrieval-policy.html) in *AWS CLI Command Reference*.

# **set-vault-access-policy**

The following code example shows how to use set-vault-access-policy.

# **AWS CLI**

# **To set the access policy of a vault**

The following set-vault-access-policy example attaches a permission policy to the specified vault.

```
aws glacier set-vault-access-policy \ 
     --account-id 111122223333 \ 
     --vault-name example_vault 
     --policy '{"Policy": "{\"Version\":\"2012-10-17\",\"Statement\":
[{\"Effect\":\"Allow\",\"Principal\":{\"AWS\":\"arn:aws:iam::444455556666:root
\"},\"Action\":\"glacier:ListJobs\",\"Resource\":\"arn:aws:glacier:us-
east-1:111122223333:vaults/example_vault\"},{\"Effect\":\"Allow\",\"Principal\":
{\"AWS\":\"arn:aws:iam::444455556666:root\"},\"Action\":\"glacier:UploadArchive\",
\"Resource\":\"arn:aws:glacier:us-east-1:111122223333:vaults/example_vault\"}]}"}'
```
This command produces no output.

• For API details, see [SetVaultAccessPolicy](https://awscli.amazonaws.com/v2/documentation/api/latest/reference/glacier/set-vault-access-policy.html) in *AWS CLI Command Reference*.

# **set-vault-notifications**

The following code example shows how to use set-vault-notifications.

#### **AWS CLI**

The following command configures SNS notifications for a vault named my-vault:

```
aws glacier set-vault-notifications --account-id - --vault-name my-vault --vault-
notification-config file://notificationconfig.json
```
notificationconfig.json is a JSON file in the current folder that specifies an SNS topic and the events to publish:

```
{ 
   "SNSTopic": "arn:aws:sns:us-west-2:0123456789012:my-vault", 
   "Events": ["ArchiveRetrievalCompleted", "InventoryRetrievalCompleted"]
}
```
Amazon Glacier requires an account ID argument when performing operations, but you can use a hyphen to specify the in-use account.

• For API details, see [SetVaultNotifications](https://awscli.amazonaws.com/v2/documentation/api/latest/reference/glacier/set-vault-notifications.html) in *AWS CLI Command Reference*.

# **upload-archive**

The following code example shows how to use upload-archive.

# **AWS CLI**

The following command uploads an archive in the current folder named archive.zip to a vault named my-vault:

```
aws glacier upload-archive --account-id - --vault-name my-vault --body archive.zip
```
# Output:

```
{ 
     "archiveId": "kKB7ymWJVpPSwhGP6ycSOAekp9ZYe_--zM_mw6k76ZFGEIWQX-
ybtRDvc2VkPSDtfKmQrj0IRQLSGsNuDp-
AJVlu2ccmDSyDUmZwKbwbpAdGATGDiB3hHO0bjbGehXTcApVud_wyDw", 
     "checksum": "969fb39823836d81f0cc028195fcdbcbbe76cdde932d4646fa7de5f21e18aa67", 
     "location": "/0123456789012/vaults/my-vault/archives/
kKB7ymWJVpPSwhGP6ycSOAekp9ZYe_--zM_mw6k76ZFGEIWQX-ybtRDvc2VkPSDtfKmQrj0IRQLSGsNuDp-
AJVlu2ccmDSyDUmZwKbwbpAdGATGDiB3hHO0bjbGehXTcApVud_wyDw"
}
```
Amazon Glacier requires an account ID argument when performing operations, but you can use a hyphen to specify the in-use account.

To retrieve an uploaded archive, initiate a retrieval job with the aws glacier initiate-job command.

• For API details, see [UploadArchive](https://awscli.amazonaws.com/v2/documentation/api/latest/reference/glacier/upload-archive.html) in *AWS CLI Command Reference*.

# **upload-multipart-part**

The following code example shows how to use upload-multipart-part.

# **AWS CLI**

The following command uploads the first 1 MiB (1024 x 1024 bytes) part of an archive:

```
aws glacier upload-multipart-part --body part1 --range 'bytes 
  0-1048575/*' --account-id - --vault-name my-vault --upload-
id 19gaRezEXAMPLES6Ry5YYdqthHOC_kGRCT03L9yetr220UmPtBYKk-
OssZtLqyFu7sY1_lR7vgFuJV6NtcV5zpsJ
```
Amazon Glacier requires an account ID argument when performing operations, but you can use a hyphen to specify the in-use account.

The body parameter takes a path to a part file on the local filesystem. The range parameter takes an HTTP content range indicating the bytes that the part occupies in the completed archive. The upload ID is returned by the aws glacier initiate-multipart-upload command and can also be obtained by using aws glacier list-multipart-uploads.

For more information on multipart uploads to Amazon Glacier using the AWS CLI, see Using Amazon Glacier in the *AWS CLI User Guide*.

• For API details, see [UploadMultipartPart](https://awscli.amazonaws.com/v2/documentation/api/latest/reference/glacier/upload-multipart-part.html) in *AWS CLI Command Reference*.

# **Secrets Manager examples using AWS CLI**

The following code examples show you how to perform actions and implement common scenarios by using the AWS Command Line Interface with Secrets Manager.

*Actions* are code excerpts from larger programs and must be run in context. While actions show you how to call individual service functions, you can see actions in context in their related scenarios and cross-service examples.

*Scenarios* are code examples that show you how to accomplish a specific task by calling multiple functions within the same service.

Each example includes a link to GitHub, where you can find instructions on how to set up and run the code in context.

# **Topics**

• [Actions](#page-405-0)

## **Actions**

# **batch-get-secret-value**

The following code example shows how to use batch-get-secret-value.

# **AWS CLI**

# **Example 1: To retrieve the secret value for a group of secrets listed by name**

The following batch-get-secret-value example gets the secret value secrets for three secrets.

```
aws secretsmanager batch-get-secret-value \ 
     --secret-id-list MySecret1 MySecret2 MySecret3
```

```
{ 
     "SecretValues": [ 
         { 
              "ARN": "arn:aws:secretsmanager:us-west-2:123456789012:secret:MySecret1-
a1b2c3", 
             "Name": "MySecret1", 
             "VersionId": "a1b2c3d4-5678-90ab-cdef-EXAMPLEaaaaa", 
              "SecretString": "{\"username\":\"diego_ramirez\",\"password\":\"EXAMPLE-
PASSWORD\",\"engine\":\"mysql\",\"host\":\"secretsmanagertutorial.cluster.us-
west-2.rds.amazonaws.com\",\"port\":3306,\"dbClusterIdentifier\":
\"secretsmanagertutorial\"}", 
             "VersionStages": [ 
                  "AWSCURRENT" 
             ], 
              "CreatedDate": "1523477145.729" 
         }, 
         { 
              "ARN": "arn:aws:secretsmanager:us-west-2:123456789012:secret:MySecret2-
a1b2c3", 
              "Name": "MySecret2", 
              "VersionId": "a1b2c3d4-5678-90ab-cdef-EXAMPLEbbbbb", 
             "SecretString": "{\"username\":\"akua_mansa\",\"password\":\"EXAMPLE-
PASSWORD\"", 
              "VersionStages": [
```

```
 "AWSCURRENT" 
              ], 
              "CreatedDate": "1673477781.275" 
         }, 
          { 
             "ARN": "arn:aws:secretsmanager:us-west-2:123456789012:secret:MySecret3-
a1b2c3", 
              "Name": "MySecret3", 
              "VersionId": "a1b2c3d4-5678-90ab-cdef-EXAMPLEccccc", 
              "SecretString": "{\"username\":\"jie_liu\",\"password\":\"EXAMPLE-
PASSWORD\"", 
              "VersionStages": [ 
                   "AWSCURRENT" 
              ], 
              "CreatedDate": "1373477721.124" 
         } 
     ], 
     "Errors": []
}
```
For more information, see [Retrieve](https://docs.aws.amazon.com/secretsmanager/latest/userguide/retrieving-secrets_batch.html) a group of secrets in a batch in the *AWS Secrets Manager User Guide*.

# **Example 2: To retrieve the secret value for a group of secrets selected by filter**

The following batch-get-secret-value example gets the secret value secrets in your account that have MySecret in the name. Filtering by name is case sensitive.

```
aws secretsmanager batch-get-secret-value \ 
     --filters Key="name",Values="MySecret"
```

```
{ 
     "SecretValues": [ 
\overline{\mathcal{L}}"ARN": "arn:aws:secretsmanager:us-west-2:123456789012:secret:MySecret1-
a1b2c3", 
             "Name": "MySecret1", 
             "VersionId": "a1b2c3d4-5678-90ab-cdef-EXAMPLEaaaaa", 
              "SecretString": "{\"username\":\"diego_ramirez\",\"password\":\"EXAMPLE-
PASSWORD\",\"engine\":\"mysql\",\"host\":\"secretsmanagertutorial.cluster.us-
```

```
west-2.rds.amazonaws.com\",\"port\":3306,\"dbClusterIdentifier\":
\"secretsmanagertutorial\"}", 
              "VersionStages": [ 
                  "AWSCURRENT" 
              ], 
              "CreatedDate": "1523477145.729" 
         }, 
         { 
              "ARN": "arn:aws:secretsmanager:us-west-2:123456789012:secret:MySecret2-
a1b2c3", 
              "Name": "MySecret2", 
              "VersionId": "a1b2c3d4-5678-90ab-cdef-EXAMPLEbbbbb", 
              "SecretString": "{\"username\":\"akua_mansa\",\"password\":\"EXAMPLE-
PASSWORD\"", 
              "VersionStages": [ 
                  "AWSCURRENT" 
              ], 
              "CreatedDate": "1673477781.275" 
         }, 
         { 
              "ARN": "arn:aws:secretsmanager:us-west-2:123456789012:secret:MySecret3-
a1b2c3", 
              "Name": "MySecret3", 
              "VersionId": "a1b2c3d4-5678-90ab-cdef-EXAMPLEccccc", 
              "SecretString": "{\"username\":\"jie_liu\",\"password\":\"EXAMPLE-
PASSWORD\"", 
              "VersionStages": [ 
                  "AWSCURRENT" 
              ], 
              "CreatedDate": "1373477721.124" 
         } 
     ], 
     "Errors": []
}
```
For more information, see [Retrieve](https://docs.aws.amazon.com/secretsmanager/latest/userguide/retrieving-secrets_batch.html) a group of secrets in a batch in the *AWS Secrets Manager User Guide*.

• For API details, see [BatchGetSecretValue](https://awscli.amazonaws.com/v2/documentation/api/latest/reference/secretsmanager/batch-get-secret-value.html) in *AWS CLI Command Reference*.

# **cancel-rotate-secret**

The following code example shows how to use cancel-rotate-secret.

# **AWS CLI**

## **To turn off automatic rotation for a secret**

The following cancel-rotate-secret example turns off automatic rotation for a secret. To resume rotation, call rotate-secret.

```
aws secretsmanager cancel-rotate-secret \ 
     --secret-id MyTestSecret
```
Output:

```
{ 
   "ARN": "arn:aws:secretsmanager:us-west-2:123456789012:secret:MyTestSecret-a1b2c3", 
   "Name": "MyTestSecret"
}
```
For more information, see [Rotate](https://docs.aws.amazon.com/secretsmanager/latest/userguide/rotating-secrets.html) a secret in the *Secrets Manager User Guide*.

• For API details, see [CancelRotateSecret](https://awscli.amazonaws.com/v2/documentation/api/latest/reference/secretsmanager/cancel-rotate-secret.html) in *AWS CLI Command Reference*.

#### **create-secret**

The following code example shows how to use create-secret.

#### **AWS CLI**

#### **Example 1: To create a secret**

The following create-secret example creates a secret with two key-value pairs.

```
aws secretsmanager create-secret \ 
     --name MyTestSecret \ 
    --description "My test secret created with the CLI." \
     --secret-string "{\"user\":\"diegor\",\"password\":\"EXAMPLE-PASSWORD\"}"
```
Output:

{

"ARN": "arn:aws:secretsmanager:us-west-2:123456789012:secret:MyTestSecret-a1b2c3",

```
 "Name": "MyTestSecret", 
   "VersionId": "EXAMPLE1-90ab-cdef-fedc-ba987EXAMPLE"
}
```
For more information, see [Create](https://docs.aws.amazon.com/secretsmanager/latest/userguide/manage_create-basic-secret.html) a secret in the *Secrets Manager User Guide*.

## **Example 2: To create a secret from credentials in a JSON file**

The following create-secret example creates a secret from credentials in a file. For more information, see Loading AWS CLI [parameters](https://docs.aws.amazon.com/cli/latest/userguide/cli-usage-parameters-file.html) from a file in the *AWS CLI User Guide*.

```
aws secretsmanager create-secret \ 
     --name MyTestSecret \ 
     --secret-string file://mycreds.json
```
Contents of mycreds.json:

```
{ 
   "engine": "mysql", 
   "username": "saanvis", 
   "password": "EXAMPLE-PASSWORD", 
   "host": "my-database-endpoint.us-west-2.rds.amazonaws.com", 
   "dbname": "myDatabase", 
   "port": "3306"
}
```
Output:

```
\{ "ARN": "arn:aws:secretsmanager:us-west-2:123456789012:secret:MyTestSecret-a1b2c3", 
   "Name": "MyTestSecret", 
   "VersionId": "a1b2c3d4-5678-90ab-cdef-EXAMPLE11111"
}
```
For more information, see [Create](https://docs.aws.amazon.com/secretsmanager/latest/userguide/manage_create-basic-secret.html) a secret in the *Secrets Manager User Guide*.

• For API details, see [CreateSecret](https://awscli.amazonaws.com/v2/documentation/api/latest/reference/secretsmanager/create-secret.html) in *AWS CLI Command Reference*.

#### **delete-resource-policy**

The following code example shows how to use delete-resource-policy.

# **AWS CLI**

# **To delete the resource-based policy attached to a secret**

The following delete-resource-policy example deletes the resource-based policy attached to a secret.

```
aws secretsmanager delete-resource-policy \ 
     --secret-id MyTestSecret
```
Output:

```
{ 
     "ARN": "arn:aws:secretsmanager:us-west-2:123456789012:secret:MyTestSecret-
a1b2c3", 
     "Name": "MyTestSecret"
}
```
For more information, see [Authentication](https://docs.aws.amazon.com/secretsmanager/latest/userguide/auth-and-access.html) and access control in the *Secrets Manager User Guide*.

• For API details, see [DeleteResourcePolicy](https://awscli.amazonaws.com/v2/documentation/api/latest/reference/secretsmanager/delete-resource-policy.html) in *AWS CLI Command Reference*.

#### **delete-secret**

The following code example shows how to use delete-secret.

#### **AWS CLI**

#### **Example 1: To delete a secret**

The following delete-secret example deletes a secret. You can recover the secret with restore-secret until the date and time in the DeletionDate response field. To delete a secret that is replicated to other regions, first remove its replicas with remove-regionsfrom-replication, and then call delete-secret.

```
aws secretsmanager delete-secret \ 
     --secret-id MyTestSecret \ 
     --recovery-window-in-days 7
```

```
{ 
     "ARN": "arn:aws:secretsmanager:us-west-2:123456789012:secret:MyTestSecret-
a1b2c3", 
     "Name": "MyTestSecret", 
     "DeletionDate": 1524085349.095
}
```
For more information, see [Delete](https://docs.aws.amazon.com/secretsmanager/latest/userguide/manage_delete-secret.html) a secret in the *Secrets Manager User Guide*.

# **Example 2: To delete a secret immediately**

The following delete-secret example deletes a secret immediately without a recovery window. You can't recover this secret.

```
aws secretsmanager delete-secret \ 
     --secret-id MyTestSecret \ 
     --force-delete-without-recovery
```
Output:

```
{ 
     "ARN": "arn:aws:secretsmanager:us-west-2:123456789012:secret:MyTestSecret-
a1b2c3", 
     "Name": "MyTestSecret", 
     "DeletionDate": 1508750180.309
}
```
For more information, see [Delete](https://docs.aws.amazon.com/secretsmanager/latest/userguide/manage_delete-secret.html) a secret in the *Secrets Manager User Guide*.

• For API details, see [DeleteSecret](https://awscli.amazonaws.com/v2/documentation/api/latest/reference/secretsmanager/delete-secret.html) in *AWS CLI Command Reference*.

# **describe-secret**

The following code example shows how to use describe-secret.

# **AWS CLI**

# **To retrieve the details of a secret**

The following describe-secret example shows the details of a secret.

```
aws secretsmanager describe-secret \ 
     --secret-id MyTestSecret
```

```
{ 
     "ARN": "arn:aws:secretsmanager:us-west-2:123456789012:secret:MyTestSecret-
Ca8JGt", 
     "Name": "MyTestSecret", 
     "Description": "My test secret", 
     "KmsKeyId": "arn:aws:kms:us-west-2:123456789012:key/EXAMPLE1-90ab-cdef-fedc-
ba987EXAMPLE", 
     "RotationEnabled": true, 
     "RotationLambdaARN": "arn:aws:lambda:us-
west-2:123456789012:function:MyTestRotationLambda", 
     "RotationRules": { 
          "AutomaticallyAfterDays": 2, 
          "Duration": "2h", 
          "ScheduleExpression": "cron(0 16 1,15 * ? *)" 
     }, 
     "LastRotatedDate": 1525747253.72, 
     "LastChangedDate": 1523477145.729, 
     "LastAccessedDate": 1524572133.25, 
     "Tags": [ 
         { 
              "Key": "SecondTag", 
              "Value": "AnotherValue" 
         }, 
          { 
              "Key": "FirstTag", 
              "Value": "SomeValue" 
         } 
     ], 
     "VersionIdsToStages": { 
          "a1b2c3d4-5678-90ab-cdef-EXAMPLE11111": [ 
              "AWSPREVIOUS" 
         ], 
          "a1b2c3d4-5678-90ab-cdef-EXAMPLE22222": [ 
              "AWSCURRENT" 
         ], 
          "a1b2c3d4-5678-90ab-cdef-EXAMPLE33333": [ 
              "AWSPENDING" 
         \mathbf{I}
```

```
 }, 
     "CreatedDate": 1521534252.66, 
     "PrimaryRegion": "us-west-2", 
     "ReplicationStatus": [ 
         \mathcal{L} "Region": "eu-west-3", 
               "KmsKeyId": "alias/aws/secretsmanager", 
               "Status": "InSync", 
               "StatusMessage": "Replication succeeded" 
          } 
     ]
}
```
For more information, see [Secret](https://docs.aws.amazon.com/secretsmanager/latest/userguide/getting-started.html#term_secret) in the *Secrets Manager User Guide*.

• For API details, see [DescribeSecret](https://awscli.amazonaws.com/v2/documentation/api/latest/reference/secretsmanager/describe-secret.html) in *AWS CLI Command Reference*.

# **get-random-password**

The following code example shows how to use get-random-password.

# **AWS CLI**

#### **To generate a random password**

The following get-random-password example generates a random password 20 characters long that includes at least one uppercase letter, lowercase letter, number, and punctuation.

```
aws secretsmanager get-random-password \ 
     --require-each-included-type \ 
     --password-length 20
```
# Output:

```
{ 
     "RandomPassword": "EXAMPLE-PASSWORD"
}
```
For more information, see Create and [manage](https://docs.aws.amazon.com/secretsmanager/latest/userguide/managing-secrets.html) secrets in the *Secrets Manager User Guide*.

• For API details, see [GetRandomPassword](https://awscli.amazonaws.com/v2/documentation/api/latest/reference/secretsmanager/get-random-password.html) in *AWS CLI Command Reference*.

## **get-resource-policy**

The following code example shows how to use get-resource-policy.

#### **AWS CLI**

## **To retrieve the resource-based policy attached to a secret**

The following get-resource-policy example retrieves the resource-based policy attached to a secret.

```
aws secretsmanager get-resource-policy \ 
     --secret-id MyTestSecret
```
Output:

```
\{ "ARN": "arn:aws:secretsmanager:us-west-2:123456789012:secret:MyTestSecret-
a1b2c3", 
     "Name": "MyTestSecret", 
     "ResourcePolicy": "{\n\"Version\":\"2012-10-17\",\n\"Statement\":[{\n\"Effect\":
\"Allow\",\n 
     \"Principal\":{\n\"AWS\":\"arn:aws:iam::123456789012:root\"\n},\n\"Action\": 
     \"secretsmanager:GetSecretValue\",\n\"Resource\":\"*\"\n}]\n}"
}
```
For more information, see [Authentication](https://docs.aws.amazon.com/secretsmanager/latest/userguide/auth-and-access.html) and access control in the *Secrets Manager User Guide*.

• For API details, see [GetResourcePolicy](https://awscli.amazonaws.com/v2/documentation/api/latest/reference/secretsmanager/get-resource-policy.html) in *AWS CLI Command Reference*.

## **get-secret-value**

The following code example shows how to use get-secret-value.

## **AWS CLI**

#### **Example 1: To retrieve the encrypted secret value of a secret**

The following get-secret-value example gets the current secret value.

```
aws secretsmanager get-secret-value \
```
#### --secret-id MyTestSecret

#### Output:

```
{ 
     "ARN": "arn:aws:secretsmanager:us-west-2:123456789012:secret:MyTestSecret-
a1b2c3", 
     "Name": "MyTestSecret", 
     "VersionId": "a1b2c3d4-5678-90ab-cdef-EXAMPLE11111", 
     "SecretString": "{\"user\":\"diegor\",\"password\":\"EXAMPLE-PASSWORD\"}", 
     "VersionStages": [ 
         "AWSCURRENT" 
     ], 
     "CreatedDate": 1523477145.713
}
```
For more information, see [Retrieve](https://docs.aws.amazon.com/secretsmanager/latest/userguide/retrieving-secrets.html) a secret in the *Secrets Manager User Guide*.

# **Example 2: To retrieve the previous secret value**

The following get-secret-value example gets the previous secret value.:

```
aws secretsmanager get-secret-value \ 
     --secret-id MyTestSecret 
     --version-stage AWSPREVIOUS
```
# Output:

```
\mathcal{L} "ARN": "arn:aws:secretsmanager:us-west-2:123456789012:secret:MyTestSecret-
a1b2c3", 
     "Name": "MyTestSecret", 
     "VersionId": "a1b2c3d4-5678-90ab-cdef-EXAMPLE22222", 
     "SecretString": "{\"user\":\"diegor\",\"password\":\"PREVIOUS-EXAMPLE-PASSWORD
\"}", 
     "VersionStages": [ 
         "AWSPREVIOUS" 
     ], 
     "CreatedDate": 1523477145.713
}
```
For more information, see [Retrieve](https://docs.aws.amazon.com/secretsmanager/latest/userguide/retrieving-secrets.html) a secret in the *Secrets Manager User Guide*.

• For API details, see [GetSecretValue](https://awscli.amazonaws.com/v2/documentation/api/latest/reference/secretsmanager/get-secret-value.html) in *AWS CLI Command Reference*.

# **list-secret-version-ids**

The following code example shows how to use list-secret-version-ids.

# **AWS CLI**

# **To list all of the secret versions associated with a secret**

The following list-secret-version-ids example gets a list of all of the versions of a secret.

```
aws secretsmanager list-secret-version-ids \ 
     --secret-id MyTestSecret
```

```
{ 
   "Versions": [ 
     { 
          "VersionId": "a1b2c3d4-5678-90ab-cdef-EXAMPLE11111", 
          "VersionStages": [ 
              "AWSPREVIOUS" 
          ], 
          "LastAccessedDate": 1523477145.713, 
          "CreatedDate": 1523477145.713 
     }, 
     { 
          "VersionId": "a1b2c3d4-5678-90ab-cdef-EXAMPLE22222", 
          "VersionStages": [ 
              "AWSCURRENT" 
          ], 
          "LastAccessedDate": 1523477145.713, 
          "CreatedDate": 1523486221.391 
     }, 
     { 
          "CreatedDate": 1.51197446236E9, 
          "VersionId": "a1b2c3d4-5678-90ab-cdef-EXAMPLE33333;" 
     } 
     ], 
     "ARN": "arn:aws:secretsmanager:us-west-2:123456789012:secret:MyTestSecret-
a1b2c3",
```
}

```
 "Name": "MyTestSecret"
```
For more information, see [Version](https://docs.aws.amazon.com/secretsmanager/latest/userguide/getting-started.html#term_version) in the *Secrets Manager User Guide*.

• For API details, see [ListSecretVersionIds](https://awscli.amazonaws.com/v2/documentation/api/latest/reference/secretsmanager/list-secret-version-ids.html) in *AWS CLI Command Reference*.

### **list-secrets**

The following code example shows how to use list-secrets.

## **AWS CLI**

#### **Example 1: To list the secrets in your account**

The following list-secrets example gets a list of the secrets in your account.

```
aws secretsmanager list-secrets
```

```
{ 
     "SecretList": [ 
         { 
             "ARN": "arn:aws:secretsmanager:us-
west-2:123456789012:secret:MyTestSecret-a1b2c3", 
             "Name": "MyTestSecret", 
             "LastChangedDate": 1523477145.729, 
             "SecretVersionsToStages": { 
                 "a1b2c3d4-5678-90ab-cdef-EXAMPLE11111": [ 
                      "AWSCURRENT" 
 ] 
 } 
         }, 
         { 
             "ARN": "arn:aws:secretsmanager:us-
west-2:123456789012:secret:AnotherSecret-d4e5f6", 
             "Name": "AnotherSecret", 
             "LastChangedDate": 1523482025.685, 
             "SecretVersionsToStages": { 
                  "a1b2c3d4-5678-90ab-cdef-EXAMPLE22222": [ 
                      "AWSCURRENT"
```

```
 ] 
 } 
    } 
  ]
}
```
For more information, see Find a [secret](https://docs.aws.amazon.com/secretsmanager/latest/userguide/manage_search-secret.html) in the *Secrets Manager User Guide*.

# **Example 2: To filter the list of secrets in your account**

The following list-secrets example gets a list of the secrets in your account that have Test in the name. Filtering by name is case sensitive.

```
aws secretsmanager list-secrets \ 
     --filter Key="name",Values="Test"
```
# Output:

```
{ 
     "SecretList": [ 
         { 
             "ARN": "arn:aws:secretsmanager:us-
west-2:123456789012:secret:MyTestSecret-a1b2c3", 
             "Name": "MyTestSecret", 
             "LastChangedDate": 1523477145.729, 
             "SecretVersionsToStages": { 
                 "a1b2c3d4-5678-90ab-cdef-EXAMPLE11111": [ 
                      "AWSCURRENT" 
 ] 
 } 
         } 
    \mathbf{I}}
```
For more information, see Find a [secret](https://docs.aws.amazon.com/secretsmanager/latest/userguide/manage_search-secret.html) in the *Secrets Manager User Guide*.

# **Example 3: To list the secrets in your account managed by another service**

The following list-secrets example returns the secrets in your account that are managed by Amazon RDS.

```
aws secretsmanager list-secrets \
```

```
 --filter Key="owning-service",Values="rds"
```
# Output:

{

```
 "SecretList": [ 
         { 
             "Name": "rds!cluster-a1b2c3d4-5678-90ab-cdef-EXAMPLE11111", 
             "Tags": [ 
\overline{a} "Value": "arn:aws:rds:us-
west-2:123456789012:cluster:database-1", 
                     "Key": "aws:rds:primaryDBClusterArn" 
                 }, 
\overline{a} "Value": "rds", 
                     "Key": "aws:secretsmanager:owningService" 
 } 
             ], 
             "RotationRules": { 
                 "AutomaticallyAfterDays": 1 
             }, 
             "LastChangedDate": 1673477781.275, 
             "LastRotatedDate": 1673477781.26, 
             "SecretVersionsToStages": { 
                 "a1b2c3d4-5678-90ab-cdef-EXAMPLEaaaaa": [ 
                     "AWSPREVIOUS" 
                 ], 
                 "a1b2c3d4-5678-90ab-cdef-EXAMPLEbbbbb": [ 
                     "AWSCURRENT", 
                     "AWSPENDING" 
 ] 
             }, 
             "OwningService": "rds", 
             "RotationEnabled": true, 
             "CreatedDate": 1673467300.7, 
             "LastAccessedDate": 1673395200.0, 
             "ARN": "arn:aws:secretsmanager:us-west-2:123456789012:secret:rds!
cluster-a1b2c3d4-5678-90ab-cdef-EXAMPLE11111-a1b2c3", 
             "Description": "Secret associated with primary RDS DB cluster: 
  arn:aws:rds:us-west-2:123456789012:cluster:database-1" 
 } 
     ]
```
}

For more information, see Secrets [managed](https://docs.aws.amazon.com/secretsmanager/latest/userguide/service-linked-secrets.html) by other services in the *Secrets Manager User Guide*.

• For API details, see [ListSecrets](https://awscli.amazonaws.com/v2/documentation/api/latest/reference/secretsmanager/list-secrets.html) in *AWS CLI Command Reference*.

#### **put-resource-policy**

The following code example shows how to use put-resource-policy.

#### **AWS CLI**

#### **To add a resource-based policy to a secret**

The following put-resource-policy example adds a permissions policy to a secret, checking first that the policy does not provide broad access to the secret. The policy is read from a file. For more information, see Loading AWS CLI [parameters](https://docs.aws.amazon.com/cli/latest/userguide/cli-usage-parameters-file.html) from a file in the *AWS CLI User Guide*.

```
aws secretsmanager put-resource-policy \ 
     --secret-id MyTestSecret \ 
     --resource-policy file://mypolicy.json \ 
     --block-public-policy
```
Contents of mypolicy.json:

```
{ 
     "Version": "2012-10-17", 
     "Statement": [ 
          { 
               "Effect": "Allow", 
               "Principal": { 
                    "AWS": "arn:aws:iam::123456789012:role/MyRole" 
               }, 
               "Action": "secretsmanager:GetSecretValue", 
               "Resource": "*" 
          } 
    \mathbf{I}}
```
#### Output:

{

```
 "ARN": "arn:aws:secretsmanager:us-west-2:123456789012:secret:MyTestSecret-
a1b2c3", 
     "Name": "MyTestSecret"
}
```
For more information, see Attach a [permissions](https://docs.aws.amazon.com/secretsmanager/latest/userguide/auth-and-access_resource-policies.html) policy to a secret in the *Secrets Manager User Guide*.

• For API details, see [PutResourcePolicy](https://awscli.amazonaws.com/v2/documentation/api/latest/reference/secretsmanager/put-resource-policy.html) in *AWS CLI Command Reference*.

#### **put-secret-value**

The following code example shows how to use put-secret-value.

## **AWS CLI**

#### **Example 1: To store a new secret value in a secret**

The following put-secret-value example creates a new version of a secret with two keyvalue pairs.

```
aws secretsmanager put-secret-value \ 
     --secret-id MyTestSecret \ 
     --secret-string "{\"user\":\"diegor\",\"password\":\"EXAMPLE-PASSWORD\"}"
```
Output:

```
{ 
     "ARN": "arn:aws:secretsmanager:us-
west-2:123456789012:secret:MyTestSecret-1a2b3c", 
     "Name": "MyTestSecret", 
     "VersionId": "a1b2c3d4-5678-90ab-cdef-EXAMPLE11111", 
     "VersionStages": [ 
          "AWSCURRENT" 
    \mathbf{I}}
```
For more information, see [Modify](https://docs.aws.amazon.com/secretsmanager/latest/userguide/manage_update-secret.html) a secret in the *Secrets Manager User Guide*.

# **Example 2: To store a new secret value from credentials in a JSON file**

The following put-secret-value example creates a new version of a secret from credentials in a file. For more information, see Loading AWS CLI [parameters](https://docs.aws.amazon.com/cli/latest/userguide/cli-usage-parameters-file.html) from a file in the *AWS CLI User Guide*.

```
aws secretsmanager put-secret-value \ 
     --secret-id MyTestSecret \ 
     --secret-string file://mycreds.json
```
Contents of mycreds.json:

```
{ 
   "engine": "mysql", 
   "username": "saanvis", 
   "password": "EXAMPLE-PASSWORD", 
   "host": "my-database-endpoint.us-west-2.rds.amazonaws.com", 
   "dbname": "myDatabase", 
   "port": "3306"
}
```
Output:

```
\left\{ \right. "ARN": "arn:aws:secretsmanager:us-west-2:123456789012:secret:MyTestSecret-
a1b2c3", 
     "Name": "MyTestSecret", 
     "VersionId": "a1b2c3d4-5678-90ab-cdef-EXAMPLE11111", 
     "VersionStages": [ 
          "AWSCURRENT" 
    \mathbf{I}}
```
For more information, see [Modify](https://docs.aws.amazon.com/secretsmanager/latest/userguide/manage_update-secret.html) a secret in the *Secrets Manager User Guide*.

• For API details, see [PutSecretValue](https://awscli.amazonaws.com/v2/documentation/api/latest/reference/secretsmanager/put-secret-value.html) in *AWS CLI Command Reference*.

#### **remove-regions-from-replication**

The following code example shows how to use remove-regions-from-replication.

#### **AWS CLI**

#### **To delete a replica secret**

The following remove-regions-from-replication example deletes a replica secret in euwest-3. To delete a primary secret that is replicated to other regions, first delete the replicas and then call delete-secret.

```
aws secretsmanager remove-regions-from-replication \ 
     --secret-id MyTestSecret \ 
     --remove-replica-regions eu-west-3
```
Output:

```
{ 
     "ARN": "arn:aws:secretsmanager:us-
west-2:123456789012:secret:MyTestSecret-1a2b3c", 
     "ReplicationStatus": []
}
```
For more information, see Delete a [replica](https://docs.aws.amazon.com/secretsmanager/latest/userguide/delete-replica.html) secret in the *Secrets Manager User Guide*.

• For API details, see [RemoveRegionsFromReplication](https://awscli.amazonaws.com/v2/documentation/api/latest/reference/secretsmanager/remove-regions-from-replication.html) in *AWS CLI Command Reference*.

#### **replicate-secret-to-regions**

The following code example shows how to use replicate-secret-to-regions.

#### **AWS CLI**

#### **To replicate a secret to another region**

The following replicate-secret-to-regions example replicates a secret to eu-west-3. The replica is encrypted with the AWS managed key aws/secretsmanager.

```
aws secretsmanager replicate-secret-to-regions \ 
     --secret-id MyTestSecret \ 
     --add-replica-regions Region=eu-west-3
```

```
{ 
     "ARN": "arn:aws:secretsmanager:us-
west-2:123456789012:secret:MyTestSecret-1a2b3c", 
     "ReplicationStatus": [
```

```
 { 
                "Region": "eu-west-3", 
                "KmsKeyId": "alias/aws/secretsmanager", 
                "Status": "InProgress" 
          } 
     \mathbf{I}}
```
For more information, see [Replicate](https://docs.aws.amazon.com/secretsmanager/latest/userguide/replicate-existing-secret.html) a secret to another Region in the *Secrets Manager User Guide*.

• For API details, see [ReplicateSecretToRegions](https://awscli.amazonaws.com/v2/documentation/api/latest/reference/secretsmanager/replicate-secret-to-regions.html) in *AWS CLI Command Reference*.

# **restore-secret**

The following code example shows how to use restore-secret.

# **AWS CLI**

# **To restore a previously deleted secret**

The following restore-secret example restores a secret that was previously scheduled for deletion.

```
aws secretsmanager restore-secret \ 
     --secret-id MyTestSecret
```
Output:

```
{ 
     "ARN": "arn:aws:secretsmanager:us-west-2:123456789012:secret:MyTestSecret-
a1b2c3", 
     "Name": "MyTestSecret"
}
```
For more information, see [Delete](https://docs.aws.amazon.com/secretsmanager/latest/userguide/manage_delete-secret.html) a secret in the *Secrets Manager User Guide*.

• For API details, see [RestoreSecret](https://awscli.amazonaws.com/v2/documentation/api/latest/reference/secretsmanager/restore-secret.html) in *AWS CLI Command Reference*.

#### **rotate-secret**

The following code example shows how to use rotate-secret.

# **AWS CLI**

# **Example 1: To configure and start automatic rotation for a secret**

The following rotate-secret example configures and starts automatic rotation for a secret. Secrets Manager rotates the secret once immediately, and then every eight hours in a two hour window. The output shows the VersionId of the new secret version created by rotation.

```
aws secretsmanager rotate-secret \ 
     --secret-id MyTestDatabaseSecret \ 
     --rotation-lambda-arn arn:aws:lambda:us-
west-2:1234566789012:function:SecretsManagerTestRotationLambda \ 
    --rotation-rules "{\"ScheduleExpression\": \"cron(0 8/8 * * ? *)\", \"Duration
\": \"2h\"}"
```
Output:

```
{ 
     "ARN": "aws:arn:secretsmanager:us-
west-2:123456789012:secret:MyTestDatabaseSecret-a1b2c3", 
     "Name": "MyTestDatabaseSecret", 
     "VersionId": "a1b2c3d4-5678-90ab-cdef-EXAMPLE11111"
}
```
For more information, see Rotate [secrets](https://docs.aws.amazon.com/secretsmanager/latest/userguide/rotating-secrets.html) in the *Secrets Manager User Guide*.

# **Example 2: To configure and start automatic rotation on a rotation interval**

The following rotate-secret example configures and starts automatic rotation for a secret. Secrets Manager rotates the secret once immediately, and then every 10 days. The output shows the VersionId of the new secret version created by rotation.

```
aws secretsmanager rotate-secret \ 
     --secret-id MyTestDatabaseSecret \ 
     --rotation-lambda-arn arn:aws:lambda:us-
west-2:1234566789012:function:SecretsManagerTestRotationLambda \ 
     --rotation-rules "{\"ScheduleExpression\": \"rate(10 days)\"}"
```
#### Output:

{

```
 "ARN": "aws:arn:secretsmanager:us-
west-2:123456789012:secret:MyTestDatabaseSecret-a1b2c3", 
     "Name": "MyTestDatabaseSecret", 
     "VersionId": "a1b2c3d4-5678-90ab-cdef-EXAMPLE11111"
}
```
For more information, see Rotate [secrets](https://docs.aws.amazon.com/secretsmanager/latest/userguide/rotating-secrets.html) in the *Secrets Manager User Guide*.

# **Example 3: To rotate a secret immediately**

The following rotate-secret example starts an immediate rotation. The output shows the VersionId of the new secret version created by rotation. The secret must already have rotation configured.

```
aws secretsmanager rotate-secret \ 
     --secret-id MyTestDatabaseSecret
```
Output:

```
{ 
     "ARN": "aws:arn:secretsmanager:us-
west-2:123456789012:secret:MyTestDatabaseSecret-a1b2c3", 
     "Name": "MyTestDatabaseSecret", 
     "VersionId": "a1b2c3d4-5678-90ab-cdef-EXAMPLE11111"
}
```
For more information, see Rotate [secrets](https://docs.aws.amazon.com/secretsmanager/latest/userguide/rotating-secrets.html) in the *Secrets Manager User Guide*.

• For API details, see [RotateSecret](https://awscli.amazonaws.com/v2/documentation/api/latest/reference/secretsmanager/rotate-secret.html) in *AWS CLI Command Reference*.

# **stop-replication-to-replica**

The following code example shows how to use stop-replication-to-replica.

# **AWS CLI**

# **To promote a replica secret to a primary**

The following stop-replication-to-replica example removes the link between a replica secret to the primary. The replica secret is promoted to a primary secret in the replica region. You must call stop-replication-to-replica from within the replica region.

```
aws secretsmanager stop-replication-to-replica \ 
     --secret-id MyTestSecret
```
#### Output:

```
{ 
     "ARN": "arn:aws:secretsmanager:us-west-2:123456789012:secret:MyTestSecret-
a1b2c3"
}
```
For more information, see [Promote](https://docs.aws.amazon.com/secretsmanager/latest/userguide/standalone-secret.html) a replica secret in the *Secrets Manager User Guide*.

• For API details, see [StopReplicationToReplica](https://awscli.amazonaws.com/v2/documentation/api/latest/reference/secretsmanager/stop-replication-to-replica.html) in *AWS CLI Command Reference*.

#### **tag-resource**

The following code example shows how to use tag-resource.

## **AWS CLI**

#### **Example 1: To add a tag to a secret**

The following example shows how to attach a tag with shorthand syntax.

```
aws secretsmanager tag-resource \ 
     --secret-id MyTestSecret \ 
     --tags Key=FirstTag,Value=FirstValue
```
This command produces no output.

For more information, see Tag your [secrets](https://docs.aws.amazon.com/secretsmanager/latest/userguide/managing-secrets_tagging.html) in the *Secrets Manager User Guide*.

## **Example 2: To add multiple tags to a secret**

The following tag-resource example attaches two key-value tags to a secret.

```
aws secretsmanager tag-resource \ 
     --secret-id MyTestSecret \ 
     --tags '[{"Key": "FirstTag", "Value": "FirstValue"}, {"Key": "SecondTag", 
  "Value": "SecondValue"}]'
```
This command produces no output.

For more information, see Tag [secrets](https://docs.aws.amazon.com/secretsmanager/latest/userguide/managing-secrets_tagging.html) in the *Secrets Manager User Guide*.

• For API details, see [TagResource](https://awscli.amazonaws.com/v2/documentation/api/latest/reference/secretsmanager/tag-resource.html) in *AWS CLI Command Reference*.

#### **untag-resource**

The following code example shows how to use untag-resource.

### **AWS CLI**

### **To remove tags from a secret**

The following untag-resource example removes two tags from a secret. For each tag, both key and value are removed.

```
aws secretsmanager untag-resource \ 
     --secret-id MyTestSecret \ 
     --tag-keys '[ "FirstTag", "SecondTag"]'
```
This command produces no output.

For more information, see Tag [secrets](https://docs.aws.amazon.com/secretsmanager/latest/userguide/managing-secrets_tagging.html) in the *Secrets Manager User Guide*.

• For API details, see [UntagResource](https://awscli.amazonaws.com/v2/documentation/api/latest/reference/secretsmanager/untag-resource.html) in *AWS CLI Command Reference*.

### **update-secret-version-stage**

The following code example shows how to use update-secret-version-stage.

### **AWS CLI**

#### **Example 1: To revert a secret to the previous version**

The following update-secret-version-stage example moves the AWSCURRENT staging label to the previous version of a secret, which reverts the secret to the previous version. To find the ID for the previous version, use list-secret-version-ids. For this example, the version with the AWSCURRENT label is a1b2c3d4-5678-90ab-cdef-EXAMPLE11111 and the version with the AWSPREVIOUS label is a1b2c3d4-5678-90ab-cdef-EXAMPLE22222. In this example, you move the AWSCURRENT label from version 11111 to 22222. Because the AWSCURRENT

label is removed from a version, update-secret-version-stage automatically moves the AWSPREVIOUS label to that version (11111). The effect is that the AWSCURRENT and AWSPREVIOUS versions are swapped.

```
aws secretsmanager update-secret-version-stage \ 
     --secret-id MyTestSecret \ 
     --version-stage AWSCURRENT \ 
     --move-to-version-id a1b2c3d4-5678-90ab-cdef-EXAMPLE22222 \ 
     --remove-from-version-id a1b2c3d4-5678-90ab-cdef-EXAMPLE11111
```
Output:

```
{ 
     "ARN": "arn:aws:secretsmanager:us-west-2:123456789012:secret:MyTestSecret-
a1b2c3", 
     "Name": "MyTestSecret"
}
```
For more information, see [Version](https://docs.aws.amazon.com/secretsmanager/latest/userguide/getting-started.html#term_version) in the *Secrets Manager User Guide*.

### **Example 2: To add a staging label attached to a version of a secret**

The following update-secret-version-stage example adds a staging label to a version of a secret. You can review the results by running list-secret-version-ids and viewing the VersionStages response field for the affected version.

```
aws secretsmanager update-secret-version-stage \ 
     --secret-id MyTestSecret \ 
     --version-stage STAGINGLABEL1 \ 
     --move-to-version-id EXAMPLE1-90ab-cdef-fedc-ba987EXAMPLE
```
Output:

```
{ 
     "ARN": "arn:aws:secretsmanager:us-west-2:123456789012:secret:MyTestSecret-
a1b2c3", 
     "Name": "MyTestSecret"
}
```
For more information, see [Version](https://docs.aws.amazon.com/secretsmanager/latest/userguide/getting-started.html#term_version) in the *Secrets Manager User Guide*.

#### **Example 3: To delete a staging label attached to a version of a secret**

The following update-secret-version-stage example deletes a staging label that is attached to a version of a secret. You can review the results by running list-secretversion-ids and viewing the VersionStages response field for the affected version.

```
aws secretsmanager update-secret-version-stage \ 
     --secret-id MyTestSecret \ 
     --version-stage STAGINGLABEL1 \ 
     --remove-from-version-id a1b2c3d4-5678-90ab-cdef-EXAMPLE11111
```
Output:

```
{ 
     "ARN": "arn:aws:secretsmanager:us-west-2:123456789012:secret:MyTestSecret-
a1b2c3", 
     "Name": "MyTestSecret"
}
```
For more information, see [Version](https://docs.aws.amazon.com/secretsmanager/latest/userguide/getting-started.html#term_version) in the *Secrets Manager User Guide*.

• For API details, see [UpdateSecretVersionStage](https://awscli.amazonaws.com/v2/documentation/api/latest/reference/secretsmanager/update-secret-version-stage.html) in *AWS CLI Command Reference*.

### **update-secret**

The following code example shows how to use update-secret.

### **AWS CLI**

#### **Example 1: To update the description of a secret**

The following update-secret example updates the description of a secret.

```
aws secretsmanager update-secret \ 
     --secret-id MyTestSecret \ 
     --description "This is a new description for the secret."
```
#### Output:

{

```
 "ARN": "arn:aws:secretsmanager:us-west-2:123456789012:secret:MyTestSecret-
a1b2c3", 
     "Name": "MyTestSecret"
}
```
For more information, see [Modify](https://docs.aws.amazon.com/secretsmanager/latest/userguide/manage_update-secret.html) a secret in the *Secrets Manager User Guide*.

# **Example 2: To update the encryption key associated with a secret**

The following update-secret example updates the KMS key used to encrypt the secret value. The KMS key must be in the same region as the secret.

```
aws secretsmanager update-secret \ 
     --secret-id MyTestSecret \ 
     --kms-key-id arn:aws:kms:us-west-2:123456789012:key/EXAMPLE1-90ab-cdef-fedc-
ba987EXAMPLE
```
Output:

```
{ 
     "ARN": "arn:aws:secretsmanager:us-west-2:123456789012:secret:MyTestSecret-
a1b2c3", 
     "Name": "MyTestSecret"
}
```
For more information, see [Modify](https://docs.aws.amazon.com/secretsmanager/latest/userguide/manage_update-secret.html) a secret in the *Secrets Manager User Guide*.

• For API details, see [UpdateSecret](https://awscli.amazonaws.com/v2/documentation/api/latest/reference/secretsmanager/update-secret.html) in *AWS CLI Command Reference*.

# **validate-resource-policy**

The following code example shows how to use validate-resource-policy.

# **AWS CLI**

# **To validate a resource policy**

The following validate-resource-policy example checks that a resource policy doesn't grant broad access to a secret. The policy is read from a file on disk. For more information, see Loading AWS CLI [parameters](https://docs.aws.amazon.com/cli/latest/userguide/cli-usage-parameters-file.html) from a file in the *AWS CLI User Guide*.

```
aws secretsmanager validate-resource-policy \
```

```
 --resource-policy file://mypolicy.json
```
Contents of mypolicy.json:

```
{ 
     "Version": "2012-10-17", 
     "Statement": [ 
          { 
               "Effect": "Allow", 
               "Principal": { 
                    "AWS": "arn:aws:iam::123456789012:role/MyRole" 
               }, 
               "Action": "secretsmanager:GetSecretValue", 
               "Resource": "*" 
          } 
    \mathbf{I}}
```
#### Output:

```
{ 
     "PolicyValidationPassed": true, 
     "ValidationErrors": []
}
```
For more information, see [Permissions](https://docs.aws.amazon.com/secretsmanager/latest/userguide/reference_iam-permissions.html) reference for Secrets Manager in the *Secrets Manager User Guide*.

• For API details, see [ValidateResourcePolicy](https://awscli.amazonaws.com/v2/documentation/api/latest/reference/secretsmanager/validate-resource-policy.html) in *AWS CLI Command Reference*.

# **Security Hub examples using AWS CLI**

The following code examples show you how to perform actions and implement common scenarios by using the AWS Command Line Interface with Security Hub.

*Actions* are code excerpts from larger programs and must be run in context. While actions show you how to call individual service functions, you can see actions in context in their related scenarios and cross-service examples.

*Scenarios* are code examples that show you how to accomplish a specific task by calling multiple functions within the same service.

Each example includes a link to GitHub, where you can find instructions on how to set up and run the code in context.

# **Topics**

• [Actions](#page-405-0)

# **Actions**

# **accept-administrator-invitation**

The following code example shows how to use accept-administrator-invitation.

# **AWS CLI**

# **To accept an invitation from an administrator account**

The following accept-administrator-invitation example accepts the specified invitation from the specified administrator account.

```
aws securityhub accept-invitation \ 
     --administrator-id 123456789012 \ 
     --invitation-id 7ab938c5d52d7904ad09f9e7c20cc4eb
```
This command produces no output.

For more information, see Managing [administrator](https://docs.aws.amazon.com/securityhub/latest/userguide/securityhub-accounts.html) and member accounts in the *AWS Security Hub User Guide*.

• For API details, see [AcceptAdministratorInvitation](https://awscli.amazonaws.com/v2/documentation/api/latest/reference/securityhub/accept-administrator-invitation.html) in *AWS CLI Command Reference*.

# **accept-invitation**

The following code example shows how to use accept-invitation.

# **AWS CLI**

# **To accept an invitation from an administrator account**

The following accept-invitation example accepts the specified invitation from the specified administrator account.

```
aws securityhub accept-invitation \ 
     --master-id 123456789012 \ 
     --invitation-id 7ab938c5d52d7904ad09f9e7c20cc4eb
```
This command produces no output.

For more information, see Managing [administrator](https://docs.aws.amazon.com/securityhub/latest/userguide/securityhub-accounts.html) and member accounts in the *AWS Security Hub User Guide*.

• For API details, see [AcceptInvitation](https://awscli.amazonaws.com/v2/documentation/api/latest/reference/securityhub/accept-invitation.html) in *AWS CLI Command Reference*.

# **batch-delete-automation-rules**

The following code example shows how to use batch-delete-automation-rules.

### **AWS CLI**

### **To delete automation rules**

The following batch-delete-automation-rules example deletes the specified automation rule. You can delete one or more rules with a single command. Only the Security Hub administrator account can run this command.

```
aws securityhub batch-delete-automation-rules \ 
     --automation-rules-arns '["arn:aws:securityhub:us-
east-1:123456789012:automation-rule/a1b2c3d4-5678-90ab-cdef-EXAMPLE11111"]'
```
Output:

```
{ 
     "ProcessedAutomationRules": [ 
         "arn:aws:securityhub:us-east-1:123456789012:automation-rule/
a1b2c3d4-5678-90ab-cdef-EXAMPLE11111" 
     ], 
     "UnprocessedAutomationRules": []
}
```
For more information, see [Deleting automation rules](https://docs.aws.amazon.com/securityhub/latest/userguide/automation-rules.html#delete-automation-rules) in the *AWS Security Hub User Guide*.

• For API details, see [BatchDeleteAutomationRules](https://awscli.amazonaws.com/v2/documentation/api/latest/reference/securityhub/batch-delete-automation-rules.html) in *AWS CLI Command Reference*.

# **batch-disable-standards**

The following code example shows how to use batch-disable-standards.

# **AWS CLI**

# **To disable a standard**

The following batch-disable-standards example disables the standard associated with the specified subscription ARN.

```
aws securityhub batch-disable-standards \ 
     --standards-subscription-arns "arn:aws:securityhub:us-
west-1:123456789012:subscription/pci-dss/v/3.2.1"
```
Output:

```
{ 
     "StandardsSubscriptions": [ 
         { 
              "StandardsArn": "arn:aws:securityhub:eu-central-1::standards/pci-dss/
v/3.2.1",
              "StandardsInput": { }, 
              "StandardsStatus": "DELETING", 
              "StandardsSubscriptionArn": "arn:aws:securityhub:us-
west-1:123456789012:subscription/pci-dss/v/3.2.1" 
         } 
     ]
}
```
For more information, see [Disabling](https://docs.aws.amazon.com/securityhub/latest/userguide/securityhub-standards-enable-disable.html) or enabling a security standard in the *AWS Security Hub User Guide*.

• For API details, see [BatchDisableStandards](https://awscli.amazonaws.com/v2/documentation/api/latest/reference/securityhub/batch-disable-standards.html) in *AWS CLI Command Reference*.

# **batch-enable-standards**

The following code example shows how to use batch-enable-standards.

# **AWS CLI**

# **To enable a standard**

The following batch-enable-standards example enables the PCI DSS standard for the requesting account.

```
aws securityhub batch-enable-standards \ 
     --standards-subscription-requests '{"StandardsArn":"arn:aws:securityhub:us-
west-1::standards/pci-dss/v/3.2.1"}'
```
Output:

```
{ 
     "StandardsSubscriptions": [ 
         \{ "StandardsArn": "arn:aws:securityhub:us-west-1::standards/pci-dss/
v/3.2.1",
              "StandardsInput": { }, 
              "StandardsStatus": "PENDING", 
              "StandardsSubscriptionArn": "arn:aws:securityhub:us-
west-1:123456789012:subscription/pci-dss/v/3.2.1" 
         } 
    \mathbf{I}}
```
For more information, see [Disabling](https://docs.aws.amazon.com/securityhub/latest/userguide/securityhub-standards-enable-disable.html) or enabling a security standard in the *AWS Security Hub User Guide*.

• For API details, see [BatchEnableStandards](https://awscli.amazonaws.com/v2/documentation/api/latest/reference/securityhub/batch-enable-standards.html) in *AWS CLI Command Reference*.

# **batch-get-automation-rules**

The following code example shows how to use batch-get-automation-rules.

# **AWS CLI**

# **To get details for automation rules**

The following batch-get-automation-rules example gets details for the specified automation rule. You can get details for one or more automation rules with a single command.

```
aws securityhub batch-get-automation-rules \ 
     --automation-rules-arns '["arn:aws:securityhub:us-
east-1:123456789012:automation-rule/a1b2c3d4-5678-90ab-cdef-EXAMPLE11111"]'
```

```
{ 
    "Rules": [ 
        { 
            "RuleArn": "arn:aws:securityhub:us-east-1:123456789012:automation-rule/
a1b2c3d4-5678-90ab-cdef-EXAMPLE11111", 
           "RuleStatus": "ENABLED", 
            "RuleOrder": 1, 
            "RuleName": "Suppress informational findings", 
           "Description": "Suppress GuardDuty findings with Informational 
 severity", 
           "IsTerminal": false, 
           "Criteria": { 
               "ProductName": [ 
\{ \} "Value": "GuardDuty", 
                      "Comparison": "EQUALS" 
 } 
               ], 
               "SeverityLabel": [ 
\{ \} "Value": "INFORMATIONAL", 
                      "Comparison": "EQUALS" 
 } 
               ], 
               "WorkflowStatus": [ 
\{ \} "Value": "NEW", 
                      "Comparison": "EQUALS" 
 } 
               ], 
               "RecordState": [ 
\{ \} "Value": "ACTIVE", 
                      "Comparison": "EQUALS" 
 } 
 ] 
           }, 
            "Actions": [ 
\overline{a} "Type": "FINDING_FIELDS_UPDATE", 
                   "FindingFieldsUpdate": { 
                      "Note": {
```

```
 "Text": "Automatically suppress GuardDuty findings with 
  Informational severity", 
                           "UpdatedBy": "sechub-automation" 
\}, \{ "Workflow": { 
                           "Status": "SUPPRESSED" 
 } 
1 1 1 1 1 1 1
 } 
            ], 
            "CreatedAt": "2023-05-31T17:56:14.837000+00:00", 
            "UpdatedAt": "2023-05-31T17:59:38.466000+00:00", 
            "CreatedBy": "arn:aws:iam::123456789012:role/Admin" 
        } 
    ], 
    "UnprocessedAutomationRules": []
}
```
For more information, see [Viewing automation rules](https://docs.aws.amazon.com/securityhub/latest/userguide/automation-rules.html#view-automation-rules) in the *AWS Security Hub User Guide*.

• For API details, see [BatchGetAutomationRules](https://awscli.amazonaws.com/v2/documentation/api/latest/reference/securityhub/batch-get-automation-rules.html) in *AWS CLI Command Reference*.

# **batch-get-configuration-policy-associations**

The following code example shows how to use batch-get-configuration-policyassociations.

# **AWS CLI**

# **To get configuration association details for a batch of targets**

The following batch-get-configuration-policy-associations example retrieves association details for the specified targets. You can provide account IDs, organizational unit IDs, or the root ID for the target.

```
aws securityhub batch-get-configuration-policy-associations \ 
     --target '{"OrganizationalUnitId": "ou-6hi7-8j91kl2m"}'
```

```
 "ConfigurationPolicyId": "a1b2c3d4-5678-90ab-cdef-EXAMPLE33333", 
 "TargetId": "ou-6hi7-8j91kl2m", 
 "TargetType": "ORGANIZATIONAL_UNIT", 
 "AssociationType": "APPLIED", 
 "UpdatedAt": "2023-09-26T21:13:01.816000+00:00", 
 "AssociationStatus": "SUCCESS", 
 "AssociationStatusMessage": "Association applied successfully on this target."
```
For more information, see Viewing Security Hub [configuration](https://docs.aws.amazon.com/securityhub/latest/userguide/view-policy.html) policies in the *AWS Security Hub User Guide*.

• For API details, see [BatchGetConfigurationPolicyAssociations](https://awscli.amazonaws.com/v2/documentation/api/latest/reference/securityhub/batch-get-configuration-policy-associations.html) in *AWS CLI Command Reference*.

# **batch-get-security-controls**

The following code example shows how to use batch-get-security-controls.

### **AWS CLI**

}

# **To get security control details**

The following batch-get-security-controls example gets details for the security controls ACM.1 and IAM.1 in the current AWS account and AWS Region.

```
aws securityhub batch-get-security-controls \ 
     --security-control-ids '["ACM.1", "IAM.1"]'
```

```
{ 
     "SecurityControls": [ 
         { 
             "SecurityControlId": "ACM.1", 
             "SecurityControlArn": "arn:aws:securityhub:us-
east-2:123456789012:security-control/ACM.1", 
             "Title": "Imported and ACM-issued certificates should be renewed after a 
  specified time period", 
             "Description": "This control checks whether an AWS Certificate Manager 
  (ACM) certificate is renewed within the specified time period. It checks both 
  imported certificates and certificates provided by ACM. The control fails if the
```

```
 certificate isn't renewed within the specified time period. Unless you provide a 
  custom parameter value for the renewal period, Security Hub uses a default value of 
  30 days.", 
             "RemediationUrl": "https://docs.aws.amazon.com/console/securityhub/
ACM.1/remediation", 
             "SeverityRating": "MEDIUM", 
             "SecurityControlStatus": "ENABLED" 
             "UpdateStatus": "READY", 
             "Parameters": { 
                  "daysToExpiration": { 
                      "ValueType": CUSTOM, 
                      "Value": { 
                          "Integer": 15 
1 1 1 1 1 1 1
 } 
             }, 
             "LastUpdateReason": "Updated control parameter" 
         }, 
         { 
             "SecurityControlId": "IAM.1", 
             "SecurityControlArn": "arn:aws:securityhub:us-
east-2:123456789012:security-control/IAM.1", 
             "Title": "IAM policies should not allow full \"*\" administrative 
  privileges", 
             "Description": "This AWS control checks whether the default version of 
  AWS Identity and Access Management (IAM) policies (also known as customer managed 
  policies) do not have administrator access with a statement that has \"Effect\": 
  \"Allow\" with \"Action\": \"*\" over \"Resource\": \"*\". It only checks for 
  the Customer Managed Policies that you created, but not inline and AWS Managed 
  Policies.", 
             "RemediationUrl": "https://docs.aws.amazon.com/console/securityhub/
IAM.1/remediation", 
             "SeverityRating": "HIGH", 
             "SecurityControlStatus": "ENABLED" 
             "UpdateStatus": "READY", 
             "Parameters": {} 
         } 
    \mathbf{I}}
```
For more information, see [Viewing](https://docs.aws.amazon.com/securityhub/latest/userguide/securityhub-standards-control-details.html) details for a control in the *AWS Security Hub User Guide*.

• For API details, see [BatchGetSecurityControls](https://awscli.amazonaws.com/v2/documentation/api/latest/reference/securityhub/batch-get-security-controls.html) in *AWS CLI Command Reference*.

# **batch-get-standards-control-associations**

The following code example shows how to use batch-get-standards-controlassociations.

### **AWS CLI**

### **To get the enablement status of a control**

The following batch-get-standards-control-associations example identifies whether the specified controls are enabled in the specified standards.

```
aws securityhub batch-get-standards-control-associations \ 
     --standards-control-association-ids '[{"SecurityControlId": 
  "Config.1","StandardsArn": "arn:aws:securityhub:us-east-1:123456789012:ruleset/cis-
aws-foundations-benchmark/v/1.2.0"}, {"SecurityControlId": "IAM.6","StandardsArn": 
  "arn:aws:securityhub:us-east-1:123456789012:standards/aws-foundational-security-
best-practices/v/1.0.0"}]'
```

```
{ 
     "StandardsControlAssociationDetails": [ 
         { 
             "StandardsArn": "arn:aws:securityhub:::ruleset/cis-aws-foundations-
benchmark/v/1.2.0", 
             "SecurityControlId": "Config.1", 
             "SecurityControlArn": "arn:aws:securityhub:us-
east-1:068873283051:security-control/Config.1", 
             "AssociationStatus": "ENABLED", 
             "RelatedRequirements": [ 
                  "CIS AWS Foundations 2.5" 
             ], 
             "UpdatedAt": "2022-10-27T16:07:12.960000+00:00", 
             "StandardsControlTitle": "Ensure AWS Config is enabled", 
             "StandardsControlDescription": "AWS Config is a web service that 
  performs configuration management of supported AWS resources within your account 
  and delivers log files to you. The recorded information includes the configuration 
  item (AWS resource), relationships between configuration items (AWS resources), and 
  any configuration changes between resources. It is recommended to enable AWS Config 
  in all regions.", 
             "StandardsControlArns": [
```

```
 "arn:aws:securityhub:us-east-1:068873283051:control/cis-aws-
foundations-benchmark/v/1.2.0/2.5" 
 ] 
         }, 
        \mathcal{L} "StandardsArn": "arn:aws:securityhub:us-east-1::standards/aws-
foundational-security-best-practices/v/1.0.0", 
             "SecurityControlId": "IAM.6", 
             "SecurityControlArn": "arn:aws:securityhub:us-
east-1:068873283051:security-control/IAM.6", 
             "AssociationStatus": "DISABLED", 
             "RelatedRequirements": [], 
             "UpdatedAt": "2022-11-22T21:30:35.080000+00:00", 
             "UpdatedReason": "test", 
             "StandardsControlTitle": "Hardware MFA should be enabled for the root 
  user", 
             "StandardsControlDescription": "This AWS control checks whether your AWS 
  account is enabled to use a hardware multi-factor authentication (MFA) device to 
  sign in with root user credentials.", 
             "StandardsControlArns": [ 
                  "arn:aws:securityhub:us-east-1:068873283051:control/aws-
foundational-security-best-practices/v/1.0.0/IAM.6" 
 ] 
         } 
     ]
}
```
For more information, see Enabling and disabling controls in specific [standards](https://docs.aws.amazon.com/securityhub/latest/userguide/controls-configure.html) in the *AWS Security Hub User Guide*.

• For API details, see [BatchGetStandardsControlAssociations](https://awscli.amazonaws.com/v2/documentation/api/latest/reference/securityhub/batch-get-standards-control-associations.html) in *AWS CLI Command Reference*.

### **batch-import-findings**

The following code example shows how to use batch-import-findings.

### **AWS CLI**

### **To update a finding**

The following batch-import-findings example updates a finding.

```
aws securityhub batch-import-findings \
```

```
 --findings ' 
        [ "AwsAccountId": "123456789012", 
             "CreatedAt": "2020-05-27T17:05:54.832Z", 
             "Description": "Vulnerability in a CloudTrail trail", 
             "FindingProviderFields": { 
                 "Severity": { 
                     "Label": "LOW", 
                      "Original": "10" 
                 }, 
                 "Types": [ 
                      "Software and Configuration Checks/Vulnerabilities/CVE" 
 ] 
             }, 
             "GeneratorId": "TestGeneratorId", 
             "Id": "Id1", 
             "ProductArn": "arn:aws:securityhub:us-
west-1:123456789012:product/123456789012/default", 
             "Resources": [ 
\overline{a} "Id": "arn:aws:cloudtrail:us-west-1:123456789012:trail/
TrailName", 
                      "Partition": "aws", 
                      "Region": "us-west-1", 
                      "Type": "AwsCloudTrailTrail" 
 } 
             ], 
             "SchemaVersion": "2018-10-08", 
             "Title": "CloudTrail trail vulnerability", 
             "UpdatedAt": "2020-06-02T16:05:54.832Z" 
         }]'
```
# Output:

```
{ 
     "FailedCount": 0, 
     "SuccessCount": 1, 
     "FailedFindings": []
}
```
For more information, see Using [BatchImportFindings](https://docs.aws.amazon.com/securityhub/latest/userguide/finding-update-batchimportfindings.html) to create and update findings in the *AWS Security Hub User Guide*.

• For API details, see [BatchImportFindings](https://awscli.amazonaws.com/v2/documentation/api/latest/reference/securityhub/batch-import-findings.html) in *AWS CLI Command Reference*.

# **batch-update-automation-rules**

The following code example shows how to use batch-update-automation-rules.

# **AWS CLI**

# **To update automation rules**

The following batch-update-automation-rules example updates the specified automation rule. You can update one or more rules with a single command. Only the Security Hub administrator account can run this command.

```
aws securityhub batch-update-automation-rules \ 
      --update-automation-rules-request-items '[ \ 
          \left\{ \right."Actions": [f \setminus "Type": "FINDING_FIELDS_UPDATE", \ 
                     "FindingFieldsUpdate": { \ 
                          "Note": \{\ \ \ \"Text": "Known issue that is a risk", \setminus "UpdatedBy": "sechub-automation" \ 
                         \}, \setminus"Workflow": \{\ \ \ \ "Status": "NEW" \ 
                         \}\}\exists.
               "Criteria": { \setminus "SeverityLabel": [{ \ 
                          "Value": "LOW", \setminus "Comparison": "EQUALS" \ 
                    \overline{\phantom{a}1} \overline{\phantom{a}}\}, \setminus "RuleArn": "arn:aws:securityhub:us-east-1:123456789012:automation-rule/
a1b2c3d4-5678-90ab-cdef-EXAMPLE11111", \ 
               "RuleOrder": 1, \setminus "RuleStatus": "DISABLED" \ 
           } \ 
     \mathbf{I}^{\mathsf{r}}
```
# Output:

```
{ 
     "ProcessedAutomationRules": [ 
         "arn:aws:securityhub:us-east-1:123456789012:automation-rule/
a1b2c3d4-5678-90ab-cdef-EXAMPLE11111" 
     ], 
     "UnprocessedAutomationRules": []
}
```
For more information, see Editing [automation](https://docs.aws.amazon.com/securityhub/latest/userguide/automation-rules.html#edit-automation-rules) rules in the *AWS Security Hub User Guide*.

• For API details, see [BatchUpdateAutomationRules](https://awscli.amazonaws.com/v2/documentation/api/latest/reference/securityhub/batch-update-automation-rules.html) in *AWS CLI Command Reference*.

# **batch-update-findings**

The following code example shows how to use batch-update-findings.

# **AWS CLI**

# **Example 1: To update a finding**

The following batch-update-findings example updates two findings to add a note, change the severity label, and resolve it.

```
aws securityhub batch-update-findings \ 
     --finding-identifiers '[{"Id": "arn:aws:securityhub:us-
west-1:123456789012:subscription/pci-dss/v/3.2.1/PCI.Lambda.2/finding/
a1b2c3d4-5678-90ab-cdef-EXAMPLE11111", "ProductArn": "arn:aws:securityhub:us-
west-1::product/aws/securityhub"}, {"Id": "arn:aws:securityhub:us-
west-1:123456789012:subscription/pci-dss/v/3.2.1/PCI.Lambda.2/finding/
a1b2c3d4-5678-90ab-cdef-EXAMPLE22222", "ProductArn": "arn:aws:securityhub:us-
west-1::product/aws/securityhub"}]' \
    --note '{"Text": "Known issue that is not a risk.", "UpdatedBy": "user1"}' \
     --severity '{"Label": "LOW"}' \ 
     --workflow '{"Status": "RESOLVED"}'
```

```
{ 
       "ProcessedFindings": [ 
\overline{\mathcal{L}}
```

```
 "Id": "arn:aws:securityhub:us-west-1:123456789012:subscription/pci-dss/
v/3.2.1/PCI.Lambda.2/finding/a1b2c3d4-5678-90ab-cdef-EXAMPLE11111", 
             "ProductArn": "arn:aws:securityhub:us-west-1::product/aws/securityhub" 
         }, 
         { 
             "Id": "arn:aws:securityhub:us-west-1:123456789012:subscription/pci-dss/
v/3.2.1/PCI.Lambda.2/finding/a1b2c3d4-5678-90ab-cdef-EXAMPLE22222", 
             "ProductArn": "arn:aws:securityhub:us-west-1::product/aws/securityhub" 
         } 
     ], 
     "UnprocessedFindings": []
}
```
For more information, see [Using BatchUpdateFindings to update a finding](https://docs.aws.amazon.com/securityhub/latest/userguide/finding-update-batchupdatefindings.html) in the *AWS Security Hub User Guide*.

# **Example 2: To update a finding using shorthand syntax**

The following batch-update-findings example updates two findings to add a note, change the severity label, and resolve it using shorthand syntax.

```
aws securityhub batch-update-findings \ 
     --finding-identifiers Id="arn:aws:securityhub:us-
west-1:123456789012:subscription/pci-dss/v/3.2.1/PCI.Lambda.2/finding/
a1b2c3d4-5678-90ab-cdef-EXAMPLE11111",ProductArn="arn:aws:securityhub:us-
west-1::product/aws/securityhub" Id="arn:aws:securityhub:us-
west-1:123456789012:subscription/pci-dss/v/3.2.1/PCI.Lambda.2/finding/
a1b2c3d4-5678-90ab-cdef-EXAMPLE22222",ProductArn="arn:aws:securityhub:us-
west-1::product/aws/securityhub" \ 
    --note Text="Known issue that is not a risk.", UpdatedBy="user1" \setminus --severity Label="LOW" \ 
     --workflow Status="RESOLVED"
```

```
{ 
     "ProcessedFindings": [ 
         { 
              "Id": "arn:aws:securityhub:us-west-1:123456789012:subscription/pci-dss/
v/3.2.1/PCI.Lambda.2/finding/a1b2c3d4-5678-90ab-cdef-EXAMPLE11111", 
              "ProductArn": "arn:aws:securityhub:us-west-1::product/aws/securityhub" 
         },
```
{

```
 "Id": "arn:aws:securityhub:us-west-1:123456789012:subscription/pci-dss/
v/3.2.1/PCI.Lambda.2/finding/a1b2c3d4-5678-90ab-cdef-EXAMPLE22222", 
             "ProductArn": "arn:aws:securityhub:us-west-1::product/aws/securityhub" 
         } 
     ], 
     "UnprocessedFindings": []
}
```
For more information, see [Using BatchUpdateFindings to update a finding](https://docs.aws.amazon.com/securityhub/latest/userguide/finding-update-batchupdatefindings.html) in the *AWS Security Hub User Guide*.

• For API details, see [BatchUpdateFindings](https://awscli.amazonaws.com/v2/documentation/api/latest/reference/securityhub/batch-update-findings.html) in *AWS CLI Command Reference*.

# **batch-update-standards-control-associations**

The following code example shows how to use batch-update-standards-controlassociations.

### **AWS CLI**

# **To update the enablement status of a control in enabled standards**

The following batch-update-standards-control-associations example disables CloudTrail.1 in the specified standards.

```
aws securityhub batch-update-standards-control-associations \ 
     --standards-control-association-updates '[{"SecurityControlId": "CloudTrail.1", 
  "StandardsArn": "arn:aws:securityhub:::ruleset/cis-aws-foundations-benchmark/
v/1.2.0", "AssociationStatus": "DISABLED", "UpdatedReason": "Not applicable 
  to environment"}, {"SecurityControlId": "CloudTrail.1", "StandardsArn": 
  "arn:aws:securityhub:::standards/cis-aws-foundations-benchmark/v/1.4.0", 
  "AssociationStatus": "DISABLED", "UpdatedReason": "Not applicable to 
  environment"}]'
```
This command produces no output when successful.

For more information, see Enabling and disabling controls in specific [standards](https://docs.aws.amazon.com/securityhub/latest/userguide/controls-configure.html) and [Enabling](https://docs.aws.amazon.com/securityhub/latest/userguide/securityhub-standards-enable-disable-controls.html) and disabling controls in all [standards](https://docs.aws.amazon.com/securityhub/latest/userguide/securityhub-standards-enable-disable-controls.html) in the *AWS Security Hub User Guide*.

• For API details, see [BatchUpdateStandardsControlAssociations](https://awscli.amazonaws.com/v2/documentation/api/latest/reference/securityhub/batch-update-standards-control-associations.html) in *AWS CLI Command Reference*.

### **create-action-target**

The following code example shows how to use create-action-target.

### **AWS CLI**

#### **To create a custom action**

The following create-action-target example creates a custom action. It provides the name, description, and identifier for the action.

```
aws securityhub create-action-target \ 
     --name "Send to remediation" \ 
     --description "Action to send the finding for remediation tracking" \ 
     --id "Remediation"
```
Output:

```
\{ "ActionTargetArn": "arn:aws:securityhub:us-west-1:123456789012:action/custom/
Remediation"
}
```
For more information, see Creating a custom action and associating it with a [CloudWatch](https://docs.aws.amazon.com/securityhub/latest/userguide/securityhub-cloudwatch-events.html#securityhub-cwe-configure) Events [rule](https://docs.aws.amazon.com/securityhub/latest/userguide/securityhub-cloudwatch-events.html#securityhub-cwe-configure) in the *AWS Security Hub User Guide*.

• For API details, see [CreateActionTarget](https://awscli.amazonaws.com/v2/documentation/api/latest/reference/securityhub/create-action-target.html) in *AWS CLI Command Reference*.

### **create-automation-rule**

The following code example shows how to use create-automation-rule.

### **AWS CLI**

#### **To create an automation rule**

The following create-automation-rule example creates an automation rule in the current AWS account and AWS Region. Security Hub filters your findings based on the specified criteria and applies the actions to matching findings. Only the Security Hub administrator account can run this command.

```
aws securityhub create-automation-rule \
```

```
--actions '[{ \
     "Type": "FINDING_FIELDS_UPDATE", \
      "FindingFieldsUpdate": { \ 
         "Severity": { \setminus "Label": "HIGH" \ 
         \}, \setminus"Note": \{\ \ \ \"Text": "Known issue that is a risk. Updated by automation rules", \setminus "UpdatedBy": "sechub-automation" \ 
         \}\} \setminus31' \lambda--criteria '{ \setminus "SeverityLabel": [{ \ 
          "Value": "INFORMATIONAL", \ 
          "Comparison": "EQUALS" \ 
    \left| \cdot \right|3' \lambda --description "A sample rule" \ 
 --no-is-terminal \ 
 --rule-name "sample rule" \ 
--rule-order 1 \setminus --rule-status "ENABLED"
```
Output:

```
{ 
     "RuleArn": "arn:aws:securityhub:us-east-1:123456789012:automation-rule/
a1b2c3d4-5678-90ab-cdef-EXAMPLE11111"
}
```
For more information, see Creating [automation](https://docs.aws.amazon.com/securityhub/latest/userguide/automation-rules.html#create-automation-rules) rules in the *AWS Security Hub User Guide*.

• For API details, see [CreateAutomationRule](https://awscli.amazonaws.com/v2/documentation/api/latest/reference/securityhub/create-automation-rule.html) in *AWS CLI Command Reference*.

# **create-configuration-policy**

The following code example shows how to use create-configuration-policy.

# **AWS CLI**

# **To create a configuration policy**

The following create-configuration-policy example creates a configuration policy with the specified settings.

```
aws securityhub create-configuration-policy \ 
     --name "SampleConfigurationPolicy" \ 
     --description "SampleDescription" \ 
     --configuration-policy '{"SecurityHub": {"ServiceEnabled": 
  true, "EnabledStandardIdentifiers": ["arn:aws:securityhub:eu-
central-1::standards/aws-foundational-security-best-practices/
v/1.0.0","arn:aws:securityhub:::ruleset/cis-aws-foundations-benchmark/
v/1.2.0"],"SecurityControlsConfiguration":{"DisabledSecurityControlIdentifiers": 
  ["CloudTrail.2"], "SecurityControlCustomParameters": [{"SecurityControlId": 
  "ACM.1", "Parameters": {"daysToExpiration": {"ValueType": "CUSTOM", "Value": 
  {"Integer": 15}}}}]}}}' \ 
     --tags '{"Environment": "Prod"}'
```

```
{ 
     "Arn": "arn:aws:securityhub:eu-central-1:123456789012:configuration-policy/
a1b2c3d4-5678-90ab-cdef-EXAMPLE11111", 
     "Id": "a1b2c3d4-5678-90ab-cdef-EXAMPLE11111", 
     "Name": "SampleConfigurationPolicy", 
     "Description": "SampleDescription", 
     "UpdatedAt": "2023-11-28T20:28:04.494000+00:00", 
     "CreatedAt": "2023-11-28T20:28:04.494000+00:00", 
     "ConfigurationPolicy": { 
         "SecurityHub": { 
             "ServiceEnabled": true, 
             "EnabledStandardIdentifiers": [ 
                 "arn:aws:securityhub:eu-central-1::standards/aws-foundational-
security-best-practices/v/1.0.0", 
                  "arn:aws:securityhub:::ruleset/cis-aws-foundations-benchmark/
v/1.2.0" 
             ], 
             "SecurityControlsConfiguration": { 
                  "DisabledSecurityControlIdentifiers": [ 
                      "CloudTrail.2" 
                 ], 
                  "SecurityControlCustomParameters": [ 
\{ \} "SecurityControlId": "ACM.1", 
                          "Parameters": {
```

```
 "daysToExpiration": { 
                   "ValueType": "CUSTOM", 
                   "Value": { 
                     "Integer": 15 
 } 
 } 
 } 
1 1 1 1 1 1 1
 ] 
 } 
     } 
   }
}
```
For more information, see Creating and associating Security Hub [configuration](https://docs.aws.amazon.com/securityhub/latest/userguide/create-associate-policy.html) policies in the *AWS Security Hub User Guide*.

• For API details, see [CreateConfigurationPolicy](https://awscli.amazonaws.com/v2/documentation/api/latest/reference/securityhub/create-configuration-policy.html) in *AWS CLI Command Reference*.

# **create-finding-aggregator**

The following code example shows how to use create-finding-aggregator.

# **AWS CLI**

# **To enable finding aggregation**

The following create-finding-aggregator example configures finding aggregation. It is run from US East (Virginia), which designates US East (Virginia) as the aggregation Region. It indicates to only link specified Regions, and to not automatically link new Regions. It selects US West (N. California) and US West (Oregon) as the linked Regions.

```
aws securityhub create-finding-aggregator \ 
     --region us-east-1 \ 
     --region-linking-mode SPECIFIED_REGIONS \ 
     --regions us-west-1,us-west-2
```
Output:

{

```
 "FindingAggregatorArn": "arn:aws:securityhub:us-east-1:222222222222:finding-
aggregator/123e4567-e89b-12d3-a456-426652340000",
```

```
 "FindingAggregationRegion": "us-east-1", 
     "RegionLinkingMode": "SPECIFIED_REGIONS", 
     "Regions": "us-west-1,us-west-2"
}
```
For more information, see Enabling finding [aggregation](https://docs.aws.amazon.com/securityhub/latest/userguide/finding-aggregation-enable.html) in the *AWS Security Hub User Guide*.

• For API details, see [CreateFindingAggregator](https://awscli.amazonaws.com/v2/documentation/api/latest/reference/securityhub/create-finding-aggregator.html) in *AWS CLI Command Reference*.

### **create-insight**

The following code example shows how to use create-insight.

### **AWS CLI**

#### **To create a custom insight**

The following create-insight example creates a custom insight named Critical role findings that returns critical findings that are related to AWS roles.

```
aws securityhub create-insight \ 
     --filters '{"ResourceType": [{ "Comparison": "EQUALS", "Value": "AwsIamRole"}], 
  "SeverityLabel": [{"Comparison": "EQUALS", "Value": "CRITICAL"}]}' \ 
     --group-by-attribute "ResourceId" \ 
     --name "Critical role findings"
```
Output:

```
{ 
     "InsightArn": "arn:aws:securityhub:us-west-1:123456789012:insight/123456789012/
custom/a1b2c3d4-5678-90ab-cdef-EXAMPLE11111"
}
```
For more information, see [Managing custom insights](https://docs.aws.amazon.com/securityhub/latest/userguide/securityhub-custom-insights.html) in the *AWS Security Hub User Guide*.

• For API details, see [CreateInsight](https://awscli.amazonaws.com/v2/documentation/api/latest/reference/securityhub/create-insight.html) in *AWS CLI Command Reference*.

#### **create-members**

The following code example shows how to use create-members.

# **AWS CLI**

### **To add accounts as member accounts**

The following create-members example adds two accounts as member accounts to the requesting administrator account.

```
aws securityhub create-members \ 
     --account-details '[{"AccountId": "123456789111"}, {"AccountId": 
  "123456789222"}]'
```
Output:

```
{ 
     "UnprocessedAccounts": []
}
```
For more information, see Managing [administrator](https://docs.aws.amazon.com/securityhub/latest/userguide/securityhub-accounts.html) and member accounts in the *AWS Security Hub User Guide*.

• For API details, see [CreateMembers](https://awscli.amazonaws.com/v2/documentation/api/latest/reference/securityhub/create-members.html) in *AWS CLI Command Reference*.

# **decline-invitations**

The following code example shows how to use decline-invitations.

# **AWS CLI**

# **To decline an invitation to be a member account**

The following decline-invitations example declines an invitation to be a member account of the specified administrator account. The member account is the requesting account.

```
aws securityhub decline-invitations \ 
     --account-ids "123456789012"
```

```
{ 
     "UnprocessedAccounts": []
}
```
For more information, see Managing [administrator](https://docs.aws.amazon.com/securityhub/latest/userguide/securityhub-accounts.html) and member accounts in the *AWS Security Hub User Guide*.

• For API details, see [DeclineInvitations](https://awscli.amazonaws.com/v2/documentation/api/latest/reference/securityhub/decline-invitations.html) in *AWS CLI Command Reference*.

# **delete-action-target**

The following code example shows how to use delete-action-target.

### **AWS CLI**

# **To delete a custom action**

The following delete-action-target example deletes the custom action identified by the specified ARN.

```
aws securityhub delete-action-target \ 
     --action-target-arn "arn:aws:securityhub:us-west-1:123456789012:action/custom/
Remediation"
```
# Output:

```
{ 
     "ActionTargetArn": "arn:aws:securityhub:us-west-1:123456789012:action/custom/
Remediation"
}
```
For more information, see Creating a custom action and associating it with a [CloudWatch](https://docs.aws.amazon.com/securityhub/latest/userguide/securityhub-cloudwatch-events.html#securityhub-cwe-configure) Events [rule](https://docs.aws.amazon.com/securityhub/latest/userguide/securityhub-cloudwatch-events.html#securityhub-cwe-configure) in the *AWS Security Hub User Guide*.

• For API details, see [DeleteActionTarget](https://awscli.amazonaws.com/v2/documentation/api/latest/reference/securityhub/delete-action-target.html) in *AWS CLI Command Reference*.

# **delete-configuration-policy**

The following code example shows how to use delete-configuration-policy.

# **AWS CLI**

# **To delete a configuration policy**

The following delete-configuration-policy example deletes the specified configuration policy.

```
aws securityhub delete-configuration-policy \ 
     --identifier "arn:aws:securityhub:eu-central-1:123456789012:configuration-
policy/a1b2c3d4-5678-90ab-cdef-EXAMPLE11111"
```
This command produces no output.

For more information, see Deleting and [disassociating](https://docs.aws.amazon.com/securityhub/latest/userguide/delete-disassociate-policy.html) Security Hub configuration policies in the *AWS Security Hub User Guide*.

• For API details, see [DeleteConfigurationPolicy](https://awscli.amazonaws.com/v2/documentation/api/latest/reference/securityhub/delete-configuration-policy.html) in *AWS CLI Command Reference*.

#### **delete-finding-aggregator**

The following code example shows how to use delete-finding-aggregator.

### **AWS CLI**

### **To stop finding aggregation**

The following delete-finding-aggregator example stops finding aggregation. It is run from US East (Virginia), which is the aggregation Region.

```
aws securityhub delete-finding-aggregator \ 
     --region us-east-1 \ 
     --finding-aggregator-arn arn:aws:securityhub:us-east-1:222222222222:finding-
aggregator/123e4567-e89b-12d3-a456-426652340000
```
This command produces no output.

For more information, see Stopping finding [aggregation](https://docs.aws.amazon.com/securityhub/latest/userguide/finding-aggregation-stop.html) in the *AWS Security Hub User Guide*.

• For API details, see [DeleteFindingAggregator](https://awscli.amazonaws.com/v2/documentation/api/latest/reference/securityhub/delete-finding-aggregator.html) in *AWS CLI Command Reference*.

#### **delete-insight**

The following code example shows how to use delete-insight.

### **AWS CLI**

#### **To delete a custom insight**

The following delete-insight example deletes the custom insight with the specified ARN.

```
aws securityhub delete-insight \ 
     --insight-arn "arn:aws:securityhub:us-west-1:123456789012:insight/123456789012/
custom/a1b2c3d4-5678-90ab-cdef-EXAMPLE11111"
```
Output:

```
{ 
    "InsightArn": "arn:aws:securityhub:eu-
central-1:123456789012:insight/123456789012/custom/a1b2c3d4-5678-90ab-cdef-
EXAMPLE11111"
}
```
For more information, see [Managing custom insights](https://docs.aws.amazon.com/securityhub/latest/userguide/securityhub-custom-insights.html) in the *AWS Security Hub User Guide*.

• For API details, see [DeleteInsight](https://awscli.amazonaws.com/v2/documentation/api/latest/reference/securityhub/delete-insight.html) in *AWS CLI Command Reference*.

# **delete-invitations**

The following code example shows how to use delete-invitations.

# **AWS CLI**

# **To delete an invitation to be a member account**

The following delete-invitations example deletes an invitation to be a member account for the specified administrator account. The member account is the requesting account.

```
aws securityhub delete-invitations \ 
     --account-ids "123456789012"
```
Output:

```
{ 
     "UnprocessedAccounts": []
}
```
For more information, see Managing [administrator](https://docs.aws.amazon.com/securityhub/latest/userguide/securityhub-accounts.html) and member accounts in the *AWS Security Hub User Guide*.

• For API details, see [DeleteInvitations](https://awscli.amazonaws.com/v2/documentation/api/latest/reference/securityhub/delete-invitations.html) in *AWS CLI Command Reference*.

### **delete-members**

The following code example shows how to use delete-members.

### **AWS CLI**

### **To delete member accounts**

The following delete-members example deletes the specified member accounts from the requesting administrator account.

```
aws securityhub delete-members \ 
     --account-ids "123456789111" "123456789222"
```
Output:

```
{ 
     "UnprocessedAccounts": []
}
```
For more information, see Managing [administrator](https://docs.aws.amazon.com/securityhub/latest/userguide/securityhub-accounts.html) and member accounts in the *AWS Security Hub User Guide*.

• For API details, see [DeleteMembers](https://awscli.amazonaws.com/v2/documentation/api/latest/reference/securityhub/delete-members.html) in *AWS CLI Command Reference*.

# **describe-action-targets**

The following code example shows how to use describe-action-targets.

### **AWS CLI**

### **To retrieve details about custom actions**

The following describe-action-targets example retrieves information about the custom action identified by the specified ARN.

```
aws securityhub describe-action-targets \ 
     --action-target-arns "arn:aws:securityhub:us-west-1:123456789012:action/custom/
Remediation"
```
#### Output:

```
{ 
     "ActionTargets": [ 
         \{ "ActionTargetArn": "arn:aws:securityhub:us-west-1:123456789012:action/
custom/Remediation", 
              "Description": "Action to send the finding for remediation tracking", 
              "Name": "Send to remediation" 
         } 
    \mathbf{I}}
```
For more information, see Creating a custom action and associating it with a [CloudWatch](https://docs.aws.amazon.com/securityhub/latest/userguide/securityhub-cloudwatch-events.html#securityhub-cwe-configure) Events [rule](https://docs.aws.amazon.com/securityhub/latest/userguide/securityhub-cloudwatch-events.html#securityhub-cwe-configure) in the *AWS Security Hub User Guide*.

• For API details, see [DescribeActionTargets](https://awscli.amazonaws.com/v2/documentation/api/latest/reference/securityhub/describe-action-targets.html) in *AWS CLI Command Reference*.

### **describe-hub**

The following code example shows how to use describe-hub.

### **AWS CLI**

### **To get information about a hub resource**

The following describe-hub example returns the subscription date for the specified hub resource. The hub resource is identified by its ARN.

```
aws securityhub describe-hub \ 
     --hub-arn "arn:aws:securityhub:us-west-1:123456789012:hub/default"
```
### Output:

```
{ 
     "HubArn": "arn:aws:securityhub:us-west-1:123456789012:hub/default", 
     "SubscribedAt": "2019-11-19T23:15:10.046Z"
}
```
For more information, see [AWS::SecurityHub::Hub](https://docs.aws.amazon.com/AWSCloudFormation/latest/UserGuide/aws-resource-securityhub-hub.html) in the *AWS CloudFormation User Guide*.

• For API details, see [DescribeHub](https://awscli.amazonaws.com/v2/documentation/api/latest/reference/securityhub/describe-hub.html) in *AWS CLI Command Reference*.

# **describe-organization-configuration**

The following code example shows how to use describe-organization-configuration.

# **AWS CLI**

# **To view how Security Hub is configured for an organization**

The following describe-organization-configuration example returns information about the way an organization is configured in Security Hub. In this example, the organization uses central configuration. Only the Security Hub administrator account can run this command.

aws securityhub describe-organization-configuration

# Output:

```
{ 
     "AutoEnable": false, 
     "MemberAccountLimitReached": false, 
     "AutoEnableStandards": "NONE", 
     "OrganizationConfiguration": { 
          "ConfigurationType": "LOCAL", 
         "Status": "ENABLED", 
         "StatusMessage": "Central configuration has been enabled successfully" 
     }
}
```
For more information, see Managing accounts with AWS [Organizations](https://docs.aws.amazon.com/securityhub/latest/userguide/securityhub-accounts-orgs.html) in the *AWS Security Hub User Guide*.

• For API details, see [DescribeOrganizationConfiguration](https://awscli.amazonaws.com/v2/documentation/api/latest/reference/securityhub/describe-organization-configuration.html) in *AWS CLI Command Reference*.

# **describe-products**

The following code example shows how to use describe-products.

# **AWS CLI**

# **To return information about available product integrations**

The following describe-products example returns the available product integrations one at a time.

```
aws securityhub describe-products \ 
     --max-results 1
```

```
{ 
     "NextToken": "U2FsdGVkX18vvPlOqb7RDrWRWVFBJI46MOIAb+nZmRJmR15NoRi2gm13sdQEn3O/
pq/78dGs+bKpgA+7HMPHO0qX33/zoRI+uIG/F9yLNhcOrOWzFUdy36JcXLQji3Rpnn/
cD1SVkGA98qI3zPOSDg==", 
     "Products": [ 
        \{ "ProductArn": "arn:aws:securityhub:us-west-1:123456789333:product/
crowdstrike/crowdstrike-falcon", 
             "ProductName": "CrowdStrike Falcon", 
             "CompanyName": "CrowdStrike", 
             "Description": "CrowdStrike Falcon's single lightweight sensor unifies 
  next-gen antivirus, endpoint detection and response, and 24/7 managed hunting, via 
  the cloud.", 
             "Categories": [ 
                 "Endpoint Detection and Response (EDR)", 
                 "AV Scanning and Sandboxing", 
                 "Threat Intelligence Feeds and Reports", 
                 "Endpoint Forensics", 
                 "Network Forensics" 
             ], 
             "IntegrationTypes": [ 
                  "SEND_FINDINGS_TO_SECURITY_HUB" 
             ], 
             "MarketplaceUrl": "https://aws.amazon.com/marketplace/seller-profile?
id=a1b2c3d4-5678-90ab-cdef-EXAMPLE11111", 
             "ActivationUrl": "https://falcon.crowdstrike.com/support/documentation", 
             "ProductSubscriptionResourcePolicy": "{\"Version\":
\"2012-10-17\",\"Statement\":[{\"Effect\":\"Allow\",\"Principal\":{\"AWS\":
\"123456789333\"},\"Action\":[\"securityhub:BatchImportFindings\"],\"Resource\":
\"arn:aws:securityhub:us-west-1:123456789012:product-subscription/crowdstrike/
crowdstrike-falcon\",\"Condition\":{\"StringEquals\":{\"securityhub:TargetAccount
\":\"123456789012\"}}},{\"Effect\":\"Allow\",\"Principal\":{\"AWS\":
\"123456789012\"},\"Action\":[\"securityhub:BatchImportFindings\"],\"Resource
\":\"arn:aws:securityhub:us-west-1:123456789333:product/crowdstrike/crowdstrike-
falcon\",\"Condition\":{\"StringEquals\":{\"securityhub:TargetAccount\":
\"123456789012\"}}}]}" 
 } 
   \perp
```
}

For more information, see Managing product [integrations](https://docs.aws.amazon.com/securityhub/latest/userguide/securityhub-integrations-managing.html) in the *AWS Security Hub User Guide*.

• For API details, see [DescribeProducts](https://awscli.amazonaws.com/v2/documentation/api/latest/reference/securityhub/describe-products.html) in *AWS CLI Command Reference*.

### **describe-standards-controls**

The following code example shows how to use describe-standards-controls.

### **AWS CLI**

### **To request the list of controls in an enabled standard**

The following describe-standards-controls example requests the list of controls in the requestor account's subscription to the PCI DSS standard. The request returns two controls at a time.

```
aws securityhub describe-standards-controls \ 
     --standards-subscription-arn "arn:aws:securityhub:us-
west-1:123456789012:subscription/pci-dss/v/3.2.1" \ 
     --max-results 2
```

```
{ 
     "Controls": [ 
         { 
             "StandardsControlArn": "arn:aws:securityhub:us-
west-1:123456789012:control/pci-dss/v/3.2.1/PCI.AutoScaling.1", 
             "ControlStatus": "ENABLED", 
             "ControlStatusUpdatedAt": "2020-05-15T18:49:04.473000+00:00", 
              "ControlId": "PCI.AutoScaling.1", 
             "Title": "Auto scaling groups associated with a load balancer should use 
  health checks", 
              "Description": "This AWS control checks whether your Auto Scaling groups 
  that are associated with a load balancer are using Elastic Load Balancing health 
  checks.", 
             "RemediationUrl": "https://docs.aws.amazon.com/console/securityhub/
PCI.AutoScaling.1/remediation", 
             "SeverityRating": "LOW", 
              "RelatedRequirements": [ 
                  "PCI DSS 2.2"
```

```
 ] 
         }, 
         { 
             "StandardsControlArn": "arn:aws:securityhub:us-
west-1:123456789012:control/pci-dss/v/3.2.1/PCI.CW.1", 
             "ControlStatus": "ENABLED", 
             "ControlStatusUpdatedAt": "2020-05-15T18:49:04.498000+00:00", 
             "ControlId": "PCI.CW.1", 
             "Title": "A log metric filter and alarm should exist for usage of the 
  \"root\" user", 
             "Description": "This control checks for the CloudWatch metric 
 filters using the following pattern { \frac{1}{2}.userIdentity.type = \"Root\" &&
  $.userIdentity.invokedBy NOT EXISTS && $.eventType != \"AwsServiceEvent\" } 
  It checks that the log group name is configured for use with active multi-
region CloudTrail, that there is at least one Event Selector for a Trail with 
  IncludeManagementEvents set to true and ReadWriteType set to All, and that there is 
  at least one active subscriber to an SNS topic associated with the alarm.", 
             "RemediationUrl": "https://docs.aws.amazon.com/console/securityhub/
PCI.CW.1/remediation", 
             "SeverityRating": "MEDIUM", 
             "RelatedRequirements": [ 
                 "PCI DSS 7.2.1" 
 ] 
         } 
     ], 
     "NextToken": "U2FsdGVkX1+eNkPoZHVl11ip5HUYQPWSWZGmftcmJiHL8JoKEsCDuaKayiPDyLK
+LiTkShveoOdvfxXCkOBaGhohIXhsIedN+LSjQV/
l7kfCfJcq4PziNC1N9xe9aq2pjlLVZnznTfSImrodT5bRNHe4fELCQq/z+5ka
+5Lzmc11axcwTd5lKgQyQqmUVoeriHZhyIiBgWKf7oNYdBVG8OEortVWvSkoUTt
+B2ThcnC7l43kI0UNxlkZ6sc64AsW"
}
```
For more information, see Viewing details for [controls](https://docs.aws.amazon.com/securityhub/latest/userguide/securityhub-standards-view-controls.html) in the *AWS Security Hub User Guide*.

• For API details, see [DescribeStandardsControls](https://awscli.amazonaws.com/v2/documentation/api/latest/reference/securityhub/describe-standards-controls.html) in *AWS CLI Command Reference*.

# **describe-standards**

The following code example shows how to use describe-standards.

# **AWS CLI**

# **To return a list of available standards**

### The following describe-standards example returns the list of available standards.

#### aws securityhub describe-standards

```
\{ "Standards": [ 
         { 
             "StandardsArn": "arn:aws:securityhub:us-west-1::standards/aws-
foundational-security-best-practices/v/1.0.0", 
             "Name": "AWS Foundational Security Best Practices v1.0.0", 
             "Description": "The AWS Foundational Security Best Practices standard 
  is a set of automated security checks that detect when AWS accounts and deployed 
  resources do not align to security best practices. The standard is defined by AWS 
  security experts. This curated set of controls helps improve your security posture 
  in AWS, and cover AWS's most popular and foundational services.", 
             "EnabledByDefault": true 
         }, 
         { 
             "StandardsArn": "arn:aws:securityhub:::ruleset/cis-aws-foundations-
benchmark/v/1.2.0", 
             "Name": "CIS AWS Foundations Benchmark v1.2.0", 
             "Description": "The Center for Internet Security (CIS) AWS Foundations 
  Benchmark v1.2.0 is a set of security configuration best practices for AWS. This 
  Security Hub standard automatically checks for your compliance readiness against a 
  subset of CIS requirements.", 
             "EnabledByDefault": true 
         }, 
         { 
             "StandardsArn": "arn:aws:securityhub:us-west-1::standards/pci-dss/
v/3.2.1",
             "Name": "PCI DSS v3.2.1", 
             "Description": "The Payment Card Industry Data Security Standard (PCI 
  DSS) v3.2.1 is an information security standard for entities that store, process, 
  and/or transmit cardholder data. This Security Hub standard automatically checks 
  for your compliance readiness against a subset of PCI DSS requirements.", 
             "EnabledByDefault": false 
         } 
    \mathbf{I}}
```
For more information, see Security [standards](https://docs.aws.amazon.com/securityhub/latest/userguide/securityhub-standards.html) in AWS Security Hub in the *AWS Security Hub User Guide*.

• For API details, see [DescribeStandards](https://awscli.amazonaws.com/v2/documentation/api/latest/reference/securityhub/describe-standards.html) in *AWS CLI Command Reference*.

# **disable-import-findings-for-product**

The following code example shows how to use disable-import-findings-for-product.

### **AWS CLI**

### **To stop receiving findings from a product integration**

The following disable-import-findings-for-product example disables the flow of findings for the specified subscription to a product integration.

```
aws securityhub disable-import-findings-for-product \ 
     --product-subscription-arn "arn:aws:securityhub:us-west-1:123456789012:product-
subscription/crowdstrike/crowdstrike-falcon"
```
This command produces no output.

For more information, see Managing product [integrations](https://docs.aws.amazon.com/securityhub/latest/userguide/securityhub-integrations-managing.html) in the *AWS Security Hub User Guide*.

• For API details, see [DisableImportFindingsForProduct](https://awscli.amazonaws.com/v2/documentation/api/latest/reference/securityhub/disable-import-findings-for-product.html) in *AWS CLI Command Reference*.

### **disable-organization-admin-account**

The following code example shows how to use disable-organization-admin-account.

### **AWS CLI**

#### **To remove a Security Hub administrator account**

The following disable-organization-admin-account example revokes the specified account's assignment as a Security Hub administrator account for AWS Organizations.

```
aws securityhub disable-organization-admin-account \ 
     --admin-account-id 777788889999
```
This command produces no output.

For more information, see Designating a Security Hub [administrator](https://docs.aws.amazon.com/securityhub/latest/userguide/designate-orgs-admin-account.html) account in the *AWS Security Hub User Guide*.

• For API details, see [DisableOrganizationAdminAccount](https://awscli.amazonaws.com/v2/documentation/api/latest/reference/securityhub/disable-organization-admin-account.html) in *AWS CLI Command Reference*.

# **disable-security-hub**

The following code example shows how to use disable-security-hub.

## **AWS CLI**

# **To disable AWS Security Hub**

The following disable-security-hub example disables AWS Security Hub for the requesting account.

aws securityhub disable-security-hub

This command produces no output.

For more information, see [Disabling](https://docs.aws.amazon.com/securityhub/latest/userguide/securityhub-disable.html) AWS Security Hub in the *AWS Security Hub User Guide*.

• For API details, see [DisableSecurityHub](https://awscli.amazonaws.com/v2/documentation/api/latest/reference/securityhub/disable-security-hub.html) in *AWS CLI Command Reference*.

### **disassociate-from-administrator-account**

The following code example shows how to use disassociate-from-administrator-account.

### **AWS CLI**

### **To disassociate from an administrator account**

The following disassociate-from-administrator-account example disassociates the requesting account from its current administrator account.

aws securityhub disassociate-from-administrator-account

This command produces no output.

For more information, see Managing [administrator](https://docs.aws.amazon.com/securityhub/latest/userguide/securityhub-accounts.html) and member accounts in the *AWS Security Hub User Guide*.

• For API details, see [DisassociateFromAdministratorAccount](https://awscli.amazonaws.com/v2/documentation/api/latest/reference/securityhub/disassociate-from-administrator-account.html) in *AWS CLI Command Reference*.

#### **disassociate-from-master-account**

The following code example shows how to use disassociate-from-master-account.

#### **AWS CLI**

#### **To disassociate from an administrator account**

The following disassociate-from-master-account example disassociates the requesting account from its current administrator account.

aws securityhub disassociate-from-master-account

This command produces no output.

For more information, see Managing [administrator](https://docs.aws.amazon.com/securityhub/latest/userguide/securityhub-accounts.html) and member accounts in the *AWS Security Hub User Guide*.

• For API details, see [DisassociateFromMasterAccount](https://awscli.amazonaws.com/v2/documentation/api/latest/reference/securityhub/disassociate-from-master-account.html) in *AWS CLI Command Reference*.

#### **disassociate-members**

The following code example shows how to use disassociate-members.

#### **AWS CLI**

#### **To disassociate member accounts**

The following disassociate-members example disassociates the specified member accounts from the requesting administrator account.

```
aws securityhub disassociate-members \ 
     --account-ids "123456789111" "123456789222"
```
This command produces no output.

For more information, see Managing [administrator](https://docs.aws.amazon.com/securityhub/latest/userguide/securityhub-accounts.html) and member accounts in the *AWS Security Hub User Guide*.

• For API details, see [DisassociateMembers](https://awscli.amazonaws.com/v2/documentation/api/latest/reference/securityhub/disassociate-members.html) in *AWS CLI Command Reference*.

# **enable-import-findings-for-product**

The following code example shows how to use enable-import-findings-for-product.

#### **AWS CLI**

#### **To start receiving findings from a product integration**

The following enable-import-findings-for-product example enables the flow of findings from the specified product integration.

```
aws securityhub enable-import-findings-for-product \ 
     --product-arn "arn:aws:securityhub:us-east-1:123456789333:product/crowdstrike/
crowdstrike-falcon"
```
#### Output:

```
{ 
     "ProductSubscriptionArn": "arn:aws:securityhub:us-east-1:123456789012:product-
subscription/crowdstrike/crowdstrike-falcon"
}
```
For more information, see Managing product [integrations](https://docs.aws.amazon.com/securityhub/latest/userguide/securityhub-integrations-managing.html) in the *AWS Security Hub User Guide*.

• For API details, see [EnableImportFindingsForProduct](https://awscli.amazonaws.com/v2/documentation/api/latest/reference/securityhub/enable-import-findings-for-product.html) in *AWS CLI Command Reference*.

#### **enable-organization-admin-account**

The following code example shows how to use enable-organization-admin-account.

#### **AWS CLI**

#### **To designate an organization account as a Security Hub administrator account**

The following enable-organization-admin-account example designates the specified account as a Security Hub administrator account.

```
aws securityhub enable-organization-admin-account \ 
     --admin-account-id 777788889999
```
This command produces no output.

For more information, see Designating a Security Hub [administrator](https://docs.aws.amazon.com/securityhub/latest/userguide/designate-orgs-admin-account.html) account in the *AWS Security Hub User Guide*.

• For API details, see [EnableOrganizationAdminAccount](https://awscli.amazonaws.com/v2/documentation/api/latest/reference/securityhub/enable-organization-admin-account.html) in *AWS CLI Command Reference*.

# **enable-security-hub**

The following code example shows how to use enable-security-hub.

# **AWS CLI**

# **To enable AWS Security Hub**

The following enable-security-hub example enables AWS Security Hub for the requesting account. It configures Security Hub to enable the default standards. For the hub resource, it assigns the value Security to the tag Department.

```
aws securityhub enable-security-hub \ 
     --enable-default-standards \ 
     --tags '{"Department": "Security"}'
```
This command produces no output.

For more information, see [Enabling](https://docs.aws.amazon.com/securityhub/latest/userguide/securityhub-settingup.html#securityhub-enable) Security Hub in the *AWS Security Hub User Guide*.

• For API details, see [EnableSecurityHub](https://awscli.amazonaws.com/v2/documentation/api/latest/reference/securityhub/enable-security-hub.html) in *AWS CLI Command Reference*.

### **get-administrator-account**

The following code example shows how to use get-administrator-account.

### **AWS CLI**

### **To retrieve information about an administrator account**

The following get-administrator-account example retrieves information about the administrator account for the requesting account.

aws securityhub get-administrator-account

```
{ 
    "Master": { 
       "AccountId": "123456789012", 
       "InvitationId": "7ab938c5d52d7904ad09f9e7c20cc4eb", 
       "InvitedAt": 2020-06-01T20:21:18.042000+00:00, 
       "MemberStatus": "ASSOCIATED" 
    }
}
```
For more information, see Managing [administrator](https://docs.aws.amazon.com/securityhub/latest/userguide/securityhub-accounts.html) and member accounts in the *AWS Security Hub User Guide*.

• For API details, see [GetAdministratorAccount](https://awscli.amazonaws.com/v2/documentation/api/latest/reference/securityhub/get-administrator-account.html) in *AWS CLI Command Reference*.

# **get-configuration-policy-association**

The following code example shows how to use get-configuration-policy-association.

#### **AWS CLI**

### **To get configuration association details for a target**

The following get-configuration-policy-association example retrieves association details for the specified target. You can provide an account ID, organizational unit ID, or the root ID for the target.

```
aws securityhub get-configuration-policy-association \ 
     --target '{"OrganizationalUnitId": "ou-6hi7-8j91kl2m"}'
```

```
{ 
     "ConfigurationPolicyId": "a1b2c3d4-5678-90ab-cdef-EXAMPLE33333", 
     "TargetId": "ou-6hi7-8j91kl2m", 
     "TargetType": "ORGANIZATIONAL_UNIT", 
     "AssociationType": "APPLIED", 
     "UpdatedAt": "2023-09-26T21:13:01.816000+00:00", 
     "AssociationStatus": "SUCCESS", 
     "AssociationStatusMessage": "Association applied successfully on this target."
}
```
For more information, see Viewing Security Hub [configuration](https://docs.aws.amazon.com/securityhub/latest/userguide/view-policy.html) policies in the *AWS Security Hub User Guide*.

• For API details, see [GetConfigurationPolicyAssociation](https://awscli.amazonaws.com/v2/documentation/api/latest/reference/securityhub/get-configuration-policy-association.html) in *AWS CLI Command Reference*.

# **get-configuration-policy**

The following code example shows how to use get-configuration-policy.

### **AWS CLI**

# **To view configuration policy details**

The following get-configuration-policy example retrieves details about the specified configuration policy.

```
aws securityhub get-configuration-policy \ 
    --identifier "arn:aws:securityhub:eu-central-1:123456789012:configuration-policy/
a1b2c3d4-5678-90ab-cdef-EXAMPLE11111"
```

```
{ 
     "Arn": "arn:aws:securityhub:eu-central-1:123456789012:configuration-policy/
a1b2c3d4-5678-90ab-cdef-EXAMPLE11111", 
     "Id": "ce5ed1e7-9639-4e2f-9313-fa87fcef944b", 
     "Name": "SampleConfigurationPolicy", 
     "Description": "SampleDescription", 
     "UpdatedAt": "2023-11-28T20:28:04.494000+00:00", 
     "CreatedAt": "2023-11-28T20:28:04.494000+00:00", 
     "ConfigurationPolicy": { 
         "SecurityHub": { 
             "ServiceEnabled": true, 
             "EnabledStandardIdentifiers": [ 
                 "arn:aws:securityhub:eu-central-1::standards/aws-foundational-
security-best-practices/v/1.0.0", 
                  "arn:aws:securityhub:::ruleset/cis-aws-foundations-benchmark/
v/1.2.0" 
             ], 
             "SecurityControlsConfiguration": { 
                  "DisabledSecurityControlIdentifiers": [ 
                      "CloudTrail.2" 
 ],
```

```
 "SecurityControlCustomParameters": [ 
\{ "SecurityControlId": "ACM.1", 
                 "Parameters": { 
                    "daysToExpiration": { 
                       "ValueType": "CUSTOM", 
                       "Value": { 
                          "Integer": 15 
 } 
 } 
 } 
1999 1999 1999 1999 1999
 ] 
 } 
      } 
   }
}
```
For more information, see Viewing Security Hub [configuration](https://docs.aws.amazon.com/securityhub/latest/userguide/view-policy.html) policies in the *AWS Security Hub User Guide*.

• For API details, see [GetConfigurationPolicy](https://awscli.amazonaws.com/v2/documentation/api/latest/reference/securityhub/get-configuration-policy.html) in *AWS CLI Command Reference*.

#### **get-enabled-standards**

The following code example shows how to use get-enabled-standards.

### **AWS CLI**

# **To retrieve information about an enabled standard**

The following get-enabled-standards example retrieves information about the PCI DSS standard.

```
aws securityhub get-enabled-standards \ 
     --standards-subscription-arn "arn:aws:securityhub:us-
west-1:123456789012:subscription/pci-dss/v/3.2.1"
```

```
{ 
      "StandardsSubscriptions": [ 
           {
```

```
 "StandardsArn": "arn:aws:securityhub:us-west-1::standards/pci-dss/
v/3.2.1", 
              "StandardsInput": { }, 
              "StandardsStatus": "READY", 
              "StandardsSubscriptionArn": "arn:aws:securityhub:us-
west-1:123456789012:subscription/pci-dss/v/3.2.1" 
         } 
     ]
}
```
For more information, see Security [standards](https://docs.aws.amazon.com/securityhub/latest/userguide/securityhub-standards.html) in AWS Security Hub in the *AWS Security Hub User Guide*.

• For API details, see [GetEnabledStandards](https://awscli.amazonaws.com/v2/documentation/api/latest/reference/securityhub/get-enabled-standards.html) in *AWS CLI Command Reference*.

# **get-finding-aggregator**

The following code example shows how to use get-finding-aggregator.

### **AWS CLI**

# **To retrieve the current finding aggregation configuration**

The following get-finding-aggregator example retrieves the current finding aggregation configuration.

```
aws securityhub get-finding-aggregator \ 
     --finding-aggregator-arn arn:aws:securityhub:us-east-1:222222222222:finding-
aggregator/123e4567-e89b-12d3-a456-426652340000
```
Output:

```
{ 
     "FindingAggregatorArn": "arn:aws:securityhub:us-east-1:222222222222:finding-
aggregator/123e4567-e89b-12d3-a456-426652340000", 
     "FindingAggregationRegion": "us-east-1", 
     "RegionLinkingMode": "SPECIFIED_REGIONS", 
     "Regions": "us-west-1,us-west-2"
}
```
For more information, see Viewing the current finding aggregation [configuration](https://docs.aws.amazon.com/securityhub/latest/userguide/finding-aggregation-view-config.html) in the *AWS Security Hub User Guide*.

• For API details, see [GetFindingAggregator](https://awscli.amazonaws.com/v2/documentation/api/latest/reference/securityhub/get-finding-aggregator.html) in *AWS CLI Command Reference*.

# **get-finding-history**

The following code example shows how to use get-finding-history.

#### **AWS CLI**

#### **To get finding history**

The following get-finding-history example gets up to the last 90 days of history for the specified finding. In this example, the results are limited to two records of finding history.

```
aws securityhub get-finding-history \ 
     --finding-identifier Id="arn:aws:securityhub:us-
east-1:123456789012:security-control/S3.17/finding/a1b2c3d4-5678-90ab-cdef-
EXAMPLE11111",ProductArn="arn:aws:securityhub:us-east-1::product/aws/securityhub"
```

```
{ 
     "Records": [ 
        \{ "FindingIdentifier": { 
                  "Id": "arn:aws:securityhub:us-east-1:123456789012:security-control/
S3.17/finding/a1b2c3d4-5678-90ab-cdef-EXAMPLE11111", 
                  "ProductArn": "arn:aws:securityhub:us-east-1::product/aws/
securityhub" 
              }, 
              "UpdateTime": "2023-06-02T03:15:25.685000+00:00", 
              "FindingCreated": false, 
              "UpdateSource": { 
                  "Type": "BATCH_IMPORT_FINDINGS", 
                  "Identity": "arn:aws:securityhub:us-east-1::product/aws/securityhub" 
              }, 
              "Updates": [ 
\overline{\mathcal{L}} "UpdatedField": "Compliance.RelatedRequirements", 
                      "OldValue": "[\"NIST.800-53.r5 SC-12(2)\",\"NIST.800-53.r5 
  SC-12(3)\",\"NIST.800-53.r5 SC-12(6)\",\"NIST.800-53.r5 CM-3(6)\",\"NIST.800-53.r5 
  SC-13\",\"NIST.800-53.r5 SC-28\",\"NIST.800-53.r5 SC-28(1)\",\"NIST.800-53.r5 
 SC-7(10)\<sup>"</sup>]",
```

```
 "NewValue": "[\"NIST.800-53.r5 SC-12(2)\",\"NIST.800-53.r5 
  CM-3(6)\",\"NIST.800-53.r5 SC-13\",\"NIST.800-53.r5 SC-28\",\"NIST.800-53.r5 
  SC-28(1)\",\"NIST.800-53.r5 SC-7(10)\",\"NIST.800-53.r5 CA-9(1)\",\"NIST.800-53.r5 
  SI-7(6)\",\"NIST.800-53.r5 AU-9\"]" 
                 }, 
\overline{a} "UpdatedField": "LastObservedAt", 
                      "OldValue": "2023-06-01T09:15:38.587Z", 
                      "NewValue": "2023-06-02T03:15:22.946Z" 
                 }, 
\overline{a} "UpdatedField": "UpdatedAt", 
                      "OldValue": "2023-06-01T09:15:31.049Z", 
                      "NewValue": "2023-06-02T03:15:14.861Z" 
                 }, 
\overline{a} "UpdatedField": "ProcessedAt", 
                      "OldValue": "2023-06-01T09:15:41.058Z", 
                      "NewValue": "2023-06-02T03:15:25.685Z" 
 } 
 ] 
         }, 
         { 
             "FindingIdentifier": { 
                 "Id": "arn:aws:securityhub:us-east-1:123456789012:security-control/
S3.17/finding/a1b2c3d4-5678-90ab-cdef-EXAMPLE11111", 
                 "ProductArn": "arn:aws:securityhub:us-east-1::product/aws/
securityhub" 
             }, 
             "UpdateTime": "2023-05-23T02:06:51.518000+00:00", 
             "FindingCreated": "true", 
             "UpdateSource": { 
                 "Type": "BATCH_IMPORT_FINDINGS", 
                 "Identity": "arn:aws:securityhub:us-east-1::product/aws/securityhub" 
             }, 
             "Updates": [] 
         } 
    \mathbf{I}}
```
For more information, see [Finding](https://docs.aws.amazon.com/securityhub/latest/userguide/finding-view-details.html#finding-history) history in the *AWS Security Hub User Guide*.

• For API details, see [GetFindingHistory](https://awscli.amazonaws.com/v2/documentation/api/latest/reference/securityhub/get-finding-history.html) in *AWS CLI Command Reference*.

# **get-findings**

The following code example shows how to use get-findings.

# **AWS CLI**

# **Example 1: To return findings generated for a specific standard**

The following get-findings example returns findings for the PCI DSS standard.

```
aws securityhub get-findings \ 
     --filters '{"GeneratorId":[{"Value": "pci-dss","Comparison":"PREFIX"}]}' \ 
     --max-items 1
```

```
{ 
     "Findings": [ 
         { 
             "SchemaVersion": "2018-10-08", 
             "Id": "arn:aws:securityhub:eu-central-1:123456789012:subscription/pci-
dss/v/3.2.1/PCI.Lambda.2/finding/a1b2c3d4-5678-90ab-cdef-EXAMPLE11111", 
             "ProductArn": "arn:aws:securityhub:us-west-1::product/aws/securityhub", 
             "GeneratorId": "pci-dss/v/3.2.1/PCI.Lambda.2", 
             "AwsAccountId": "123456789012", 
             "Types": [ 
                  "Software and Configuration Checks/Industry and Regulatory 
  Standards/PCI-DSS" 
             ], 
             "FindingProviderFields": { 
                  "Severity": { 
                      "Original": 0, 
                      "Label": "INFORMATIONAL" 
                  }, 
                  "Types": [ 
                      "Software and Configuration Checks/Industry and Regulatory 
  Standards/PCI-DSS" 
 ] 
             }, 
             "FirstObservedAt": "2020-06-02T14:02:49.159Z", 
             "LastObservedAt": "2020-06-02T14:02:52.397Z", 
             "CreatedAt": "2020-06-02T14:02:49.159Z", 
             "UpdatedAt": "2020-06-02T14:02:52.397Z", 
             "Severity": {
```

```
 "Original": 0, 
                 "Label": "INFORMATIONAL", 
                 "Normalized": 0 
             }, 
             "Title": "PCI.Lambda.2 Lambda functions should be in a VPC", 
             "Description": "This AWS control checks whether a Lambda function is in 
  a VPC.", 
             "Remediation": { 
                 "Recommendation": { 
                     "Text": "For directions on how to fix this issue, please consult 
  the AWS Security Hub PCI DSS documentation.", 
                     "Url": "https://docs.aws.amazon.com/console/securityhub/
PCI.Lambda.2/remediation" 
 } 
             }, 
             "ProductFields": { 
                 "StandardsArn": "arn:aws:securityhub:::standards/pci-dss/v/3.2.1", 
                 "StandardsSubscriptionArn": "arn:aws:securityhub:us-
west-1:123456789012:subscription/pci-dss/v/3.2.1", 
                 "ControlId": "PCI.Lambda.2", 
                 "RecommendationUrl": "https://docs.aws.amazon.com/console/
securityhub/PCI.Lambda.2/remediation", 
                 "RelatedAWSResources:0/name": "securityhub-lambda-inside-
vpc-0e904a3b", 
                 "RelatedAWSResources:0/type": "AWS::Config::ConfigRule", 
                 "StandardsControlArn": "arn:aws:securityhub:us-
west-1:123456789012:control/pci-dss/v/3.2.1/PCI.Lambda.2", 
                 "aws/securityhub/SeverityLabel": "INFORMATIONAL", 
                 "aws/securityhub/ProductName": "Security Hub", 
                 "aws/securityhub/CompanyName": "AWS", 
                 "aws/securityhub/FindingId": "arn:aws:securityhub:eu-
central-1::product/aws/securityhub/arn:aws:securityhub:eu-
central-1:123456789012:subscription/pci-dss/v/3.2.1/PCI.Lambda.2/finding/
a1b2c3d4-5678-90ab-cdef-EXAMPLE11111" 
         }, 
             "Resources": [ 
\overline{a} "Type": "AwsAccount", 
                     "Id": "AWS::::Account:123456789012", 
                     "Partition": "aws", 
                     "Region": "us-west-1" 
 } 
             ], 
             "Compliance": {
```

```
 "Status": "PASSED", 
                  "RelatedRequirements": [ 
                       "PCI DSS 1.2.1", 
                       "PCI DSS 1.3.1", 
                       "PCI DSS 1.3.2", 
                       "PCI DSS 1.3.4" 
 ] 
              }, 
              "WorkflowState": "NEW", 
              "Workflow": { 
                  "Status": "NEW" 
              }, 
              "RecordState": "ARCHIVED" 
         } 
     ], 
     "NextToken": "eyJOZXh0VG9rZW4iOiBudWxsLCAiYm90b190cnVuY2F0ZV9hbW91bnQiOiAxfQ=="
}
```
# **Example 2: To return critical-severity findings that have a workflow status of NOTIFIED**

The following get-findings example returns findings that have a severity label value of CRITICAL and a workflow status of NOTIFIED. The results are sorted in descending order by the value of Confidence.

```
aws securityhub get-findings \ 
     --filters '{"SeverityLabel":[{"Value": 
  "CRITICAL","Comparison":"EQUALS"}],"WorkflowStatus": 
  [{"Value":"NOTIFIED","Comparison":"EQUALS"}]}' \ 
    --sort-criteria '{ "Field": "Confidence", "SortOrder": "desc"}' \
     --max-items 1
```

```
{ 
     "Findings": [ 
         { 
             "SchemaVersion": "2018-10-08", 
             "Id": "arn:aws:securityhub:us-west-1: 123456789012:subscription/cis-aws-
foundations-benchmark/v/1.2.0/1.13/finding/a1b2c3d4-5678-90ab-cdef-EXAMPLE11111", 
             "ProductArn": "arn:aws:securityhub:us-west-2::product/aws/securityhub", 
             "GeneratorId": "arn:aws:securityhub:::ruleset/cis-aws-foundations-
benchmark/v/1.2.0/rule/1.13", 
             "AwsAccountId": "123456789012",
```

```
 "Types": [ 
                  "Software and Configuration Checks/Industry and Regulatory 
  Standards/CIS AWS Foundations Benchmark" 
             ], 
             "FindingProviderFields" { 
                 "Severity": { 
                      "Original": 90, 
                      "Label": "CRITICAL" 
                 }, 
                 "Types": [ 
                      "Software and Configuration Checks/Industry and Regulatory 
  Standards/CIS AWS Foundations Benchmark" 
 ] 
             }, 
             "FirstObservedAt": "2020-05-21T20:16:34.752Z", 
             "LastObservedAt": "2020-06-09T08:16:37.171Z", 
             "CreatedAt": "2020-05-21T20:16:34.752Z", 
             "UpdatedAt": "2020-06-09T08:16:36.430Z", 
             "Severity": { 
                 "Original": 90, 
                 "Label": "CRITICAL", 
                 "Normalized": 90 
             }, 
             "Title": "1.13 Ensure MFA is enabled for the \"root\" account", 
             "Description": "The root account is the most privileged user in an AWS 
  account. MFA adds an extra layer of protection on top of a user name and password. 
  With MFA enabled, when a user signs in to an AWS website, they will be prompted for 
  their user name and password as well as for an authentication code from their AWS 
  MFA device.", 
             "Remediation": { 
                 "Recommendation": { 
                      "Text": "For directions on how to fix this issue, please consult 
  the AWS Security Hub CIS documentation.", 
                      "Url": "https://docs.aws.amazon.com/console/securityhub/
standards-cis-1.13/remediation" 
 } 
             }, 
             "ProductFields": { 
                 "StandardsGuideArn": "arn:aws:securityhub:::ruleset/cis-aws-
foundations-benchmark/v/1.2.0", 
                 "StandardsGuideSubscriptionArn": "arn:aws:securityhub:us-
west-1:123456789012:subscription/cis-aws-foundations-benchmark/v/1.2.0", 
                 "RuleId": "1.13",
```

```
 "RecommendationUrl": "https://docs.aws.amazon.com/console/
securityhub/standards-cis-1.13/remediation", 
                  "RelatedAWSResources:0/name": "securityhub-root-account-mfa-
enabled-5pftha", 
                  "RelatedAWSResources:0/type": "AWS::Config::ConfigRule", 
                  "StandardsControlArn": "arn:aws:securityhub:us-
west-1:123456789012:control/cis-aws-foundations-benchmark/v/1.2.0/1.13", 
                  "aws/securityhub/SeverityLabel": "CRITICAL", 
                  "aws/securityhub/ProductName": "Security Hub", 
                  "aws/securityhub/CompanyName": "AWS", 
                  "aws/securityhub/FindingId": "arn:aws:securityhub:us-
west-1::product/aws/securityhub/arn:aws:securityhub:us-
west-1:123456789012:subscription/cis-aws-foundations-benchmark/v/1.2.0/1.13/finding/
a1b2c3d4-5678-90ab-cdef-EXAMPLE11111" 
             }, 
             "Resources": [ 
\overline{a} "Type": "AwsAccount", 
                      "Id": "AWS::::Account:123456789012", 
                      "Partition": "aws", 
                      "Region": "us-west-1" 
 } 
             ], 
             "Compliance": { 
                  "Status": "FAILED" 
             }, 
              "WorkflowState": "NEW", 
              "Workflow": { 
                  "Status": "NOTIFIED" 
             }, 
             "RecordState": "ACTIVE" 
         } 
    \mathbf{I}}
```
For more information, see Filtering and [grouping](https://docs.aws.amazon.com/securityhub/latest/userguide/findings-filtering-grouping.html) findings in the *AWS Security Hub User Guide*.

• For API details, see [GetFindings](https://awscli.amazonaws.com/v2/documentation/api/latest/reference/securityhub/get-findings.html) in *AWS CLI Command Reference*.

### **get-insight-results**

The following code example shows how to use get-insight-results.

### **AWS CLI**

#### **To retrieve the results for an insight**

The following get-insight-results example returns the list of insight results for the insight with the specified ARN.

```
aws securityhub get-insight-results \ 
     --insight-arn "arn:aws:securityhub:us-west-1:123456789012:insight/123456789012/
custom/a1b2c3d4-5678-90ab-cdef-EXAMPLE11111"
```
Output:

```
{ 
     "InsightResults": { 
          "GroupByAttribute": "ResourceId", 
          "InsightArn": "arn:aws:securityhub:us-
west-1:123456789012:insight/123456789012/custom/a1b2c3d4-5678-90ab-cdef-
EXAMPLE11111", 
          "ResultValues": [ 
\{\hspace{.8cm},\hspace{.8cm}\} "Count": 10, 
                   "GroupByAttributeValue": "AWS::::Account:123456789111" 
               }, 
\{\hspace{.8cm},\hspace{.8cm}\} "Count": 3, 
                   "GroupByAttributeValue": "AWS::::Account:123456789222" 
 } 
         \mathbf{I} }
}
```
For more information, see Viewing and taking action on insight results and [findings](https://docs.aws.amazon.com/securityhub/latest/userguide/securityhub-insights-view-take-action.html) in the *AWS Security Hub User Guide*.

• For API details, see [GetInsightResults](https://awscli.amazonaws.com/v2/documentation/api/latest/reference/securityhub/get-insight-results.html) in *AWS CLI Command Reference*.

### **get-insights**

The following code example shows how to use get-insights.

### **AWS CLI**

### **To retrieve details about an insight**

The following get-insights example retrieves the configuration details for the insight with the specified ARN.

```
aws securityhub get-insights \ 
     --insight-arns "arn:aws:securityhub:us-west-1:123456789012:insight/123456789012/
custom/a1b2c3d4-5678-90ab-cdef-EXAMPLE11111"
```
Output:

```
{ 
     "Insights": [ 
        { 
            "Filters": { 
               "ResourceType": [ 
\{ \} "Comparison": "EQUALS", 
                        "Value": "AwsIamRole" 
 } 
                ], 
                "SeverityLabel": [ 
\{ \} "Comparison": "EQUALS", 
                        "Value": "CRITICAL" 
 } 
                ], 
            }, 
            "GroupByAttribute": "ResourceId", 
            "InsightArn": "arn:aws:securityhub:us-
west-1:123456789012:insight/123456789012/custom/a1b2c3d4-5678-90ab-cdef-
EXAMPLE11111", 
            "Name": "Critical role findings" 
        } 
   \mathbf{I}}
```
For more information, see Insights in AWS [Security](https://docs.aws.amazon.com/securityhub/latest/userguide/securityhub-insights.html) Hub in the *AWS Security Hub User Guide*.

• For API details, see [GetInsights](https://awscli.amazonaws.com/v2/documentation/api/latest/reference/securityhub/get-insights.html) in *AWS CLI Command Reference*.

#### **get-invitations-count**

The following code example shows how to use get-invitations-count.

#### **AWS CLI**

#### **To retrieve the number of invitations that were not accepted**

The following get-invitations-count example retrieves the number of invitations that the requesting account declined or did not respond to.

aws securityhub get-invitations-count

#### Output:

```
{ 
   "InvitationsCount": 3
}
```
For more information, see Managing [administrator](https://docs.aws.amazon.com/securityhub/latest/userguide/securityhub-accounts.html) and member accounts in the *AWS Security Hub User Guide*.

• For API details, see [GetInvitationsCount](https://awscli.amazonaws.com/v2/documentation/api/latest/reference/securityhub/get-invitations-count.html) in *AWS CLI Command Reference*.

#### **get-master-account**

The following code example shows how to use get-master-account.

#### **AWS CLI**

#### **To retrieve information about an administrator account**

The following get-master-account example retrieves information about the administrator account for the requesting account.

aws securityhub get-master-account

```
 "Master": { 
       "AccountId": "123456789012", 
       "InvitationId": "7ab938c5d52d7904ad09f9e7c20cc4eb", 
       "InvitedAt": 2020-06-01T20:21:18.042000+00:00, 
       "MemberStatus": "ASSOCIATED" 
    }
}
```
For more information, see Managing [administrator](https://docs.aws.amazon.com/securityhub/latest/userguide/securityhub-accounts.html) and member accounts in the *AWS Security Hub User Guide*.

• For API details, see [GetMasterAccount](https://awscli.amazonaws.com/v2/documentation/api/latest/reference/securityhub/get-master-account.html) in *AWS CLI Command Reference*.

#### **get-members**

The following code example shows how to use get-members.

#### **AWS CLI**

#### **To retrieve information about selected member accounts**

The following get-members example retrieves information about the specified member accounts.

```
aws securityhub get-members \ 
     --account-ids "444455556666" "777788889999"
```

```
{ 
     "Members": [ 
          { 
              "AccountId": "123456789111", 
              "AdministratorId": "123456789012", 
              "InvitedAt": 2020-06-01T20:15:15.289000+00:00, 
              "MasterId": "123456789012", 
              "MemberStatus": "ASSOCIATED", 
              "UpdatedAt": 2020-06-01T20:15:15.289000+00:00 
          }, 
          { 
              "AccountId": "123456789222",
```

```
 "AdministratorId": "123456789012", 
         "InvitedAt": 2020-06-01T20:15:15.289000+00:00, 
         "MasterId": "123456789012", 
         "MemberStatus": "ASSOCIATED", 
         "UpdatedAt": 2020-06-01T20:15:15.289000+00:00 
     } 
 ], 
 "UnprocessedAccounts": [ ]
```
For more information, see Managing [administrator](https://docs.aws.amazon.com/securityhub/latest/userguide/securityhub-accounts.html) and member accounts in the *AWS Security Hub User Guide*.

• For API details, see [GetMembers](https://awscli.amazonaws.com/v2/documentation/api/latest/reference/securityhub/get-members.html) in *AWS CLI Command Reference*.

# **get-security-control-definition**

The following code example shows how to use get-security-control-definition.

### **AWS CLI**

}

# **To get security control definition details**

The following get-security-control-definition example retrieves definition details for a Security Hub security control. Details include the control title, description, Region availability, parameters, and other information.

```
aws securityhub get-security-control-definition \ 
     --security-control-id ACM.1
```

```
{ 
     "SecurityControlDefinition": { 
         "SecurityControlId": "ACM.1", 
         "Title": "Imported and ACM-issued certificates should be renewed after a 
  specified time period", 
         "Description": "This control checks whether an AWS Certificate Manager 
  (ACM) certificate is renewed within the specified time period. It checks both 
  imported certificates and certificates provided by ACM. The control fails if the 
  certificate isn't renewed within the specified time period. Unless you provide a
```

```
 custom parameter value for the renewal period, Security Hub uses a default value of 
  30 days.", 
         "RemediationUrl": "https://docs.aws.amazon.com/console/securityhub/ACM.1/
remediation", 
         "SeverityRating": "MEDIUM", 
         "CurrentRegionAvailability": "AVAILABLE", 
         "ParameterDefinitions": { 
             "daysToExpiration": { 
                  "Description": "Number of days within which the ACM certificate must 
  be renewed", 
                 "ConfigurationOptions": { 
                      "Integer": { 
                          "DefaultValue": 30, 
                          "Min": 14, 
                          "Max": 365 
1999 1999 1999 1999 1999
 } 
 } 
         } 
     }
}
```
For more information, see Custom control [parameters](https://docs.aws.amazon.com/securityhub/latest/userguide/custom-control-parameters.html) in the *AWS Security Hub User Guide*.

• For API details, see [GetSecurityControlDefinition](https://awscli.amazonaws.com/v2/documentation/api/latest/reference/securityhub/get-security-control-definition.html) in *AWS CLI Command Reference*.

# **invite-members**

The following code example shows how to use invite-members.

#### **AWS CLI**

#### **To send invitations to member accounts**

The following invite-members example sends invitations to the specified member accounts.

```
aws securityhub invite-members \ 
     --account-ids "123456789111" "123456789222"
```
Output:

{

"UnprocessedAccounts": []

#### }

For more information, see Managing [administrator](https://docs.aws.amazon.com/securityhub/latest/userguide/securityhub-accounts.html) and member accounts in the *AWS Security Hub User Guide*.

• For API details, see [InviteMembers](https://awscli.amazonaws.com/v2/documentation/api/latest/reference/securityhub/invite-members.html) in *AWS CLI Command Reference*.

#### **list-automation-rules**

The following code example shows how to use list-automation-rules.

#### **AWS CLI**

#### **To view a list of automation rules**

The following list-automation-rules example lists the automation rules for an AWS account. Only the Security Hub administrator account can run this command.

```
aws securityhub list-automation-rules \ 
     --max-results 3 \ 
     --next-token NULL
```

```
{ 
     "AutomationRulesMetadata": [ 
\overline{\mathcal{L}} "RuleArn": "arn:aws:securityhub:us-east-1:123456789012:automation-rule/
a1b2c3d4-5678-90ab-cdef-EXAMPLE11111", 
              "RuleStatus": "ENABLED", 
              "RuleOrder": 1, 
              "RuleName": "Suppress informational findings", 
              "Description": "Suppress GuardDuty findings with Informational 
  severity", 
              "IsTerminal": false, 
              "CreatedAt": "2023-05-31T17:56:14.837000+00:00", 
              "UpdatedAt": "2023-05-31T17:59:38.466000+00:00", 
              "CreatedBy": "arn:aws:iam::123456789012:role/Admin" 
         }, 
         { 
              "RuleArn": "arn:aws:securityhub:us-east-1:123456789012:automation-rule/
a1b2c3d4-5678-90ab-cdef-EXAMPLE22222",
```

```
 "RuleStatus": "ENABLED", 
              "RuleOrder": 1, 
              "RuleName": "sample rule", 
              "Description": "A sample rule", 
              "IsTerminal": false, 
              "CreatedAt": "2023-07-15T23:37:20.223000+00:00", 
              "UpdatedAt": "2023-07-15T23:37:20.223000+00:00", 
              "CreatedBy": "arn:aws:iam::123456789012:role/Admin" 
         }, 
         { 
              "RuleArn": "arn:aws:securityhub:us-east-1:123456789012:automation-rule/
a1b2c3d4-5678-90ab-cdef-EXAMPLE33333", 
              "RuleStatus": "ENABLED", 
              "RuleOrder": 1, 
              "RuleName": "sample rule", 
              "Description": "A sample rule", 
              "IsTerminal": false, 
              "CreatedAt": "2023-07-15T23:45:25.126000+00:00", 
              "UpdatedAt": "2023-07-15T23:45:25.126000+00:00", 
              "CreatedBy": "arn:aws:iam::123456789012:role/Admin" 
         } 
     ]
}
```
For more information, see [Viewing automation rules](https://docs.aws.amazon.com/securityhub/latest/userguide/automation-rules.html#view-automation-rules) in the *AWS Security Hub User Guide*.

• For API details, see [ListAutomationRules](https://awscli.amazonaws.com/v2/documentation/api/latest/reference/securityhub/list-automation-rules.html) in *AWS CLI Command Reference*.

### **list-configuration-policies**

The following code example shows how to use list-configuration-policies.

### **AWS CLI**

#### **To list configuration policy summaries**

The following list-configuration-policies example lists a summary of configuration policies for the organization.

```
aws securityhub list-configuration-policies \ 
     --max-items 3
```

```
{ 
     "ConfigurationPolicySummaries": [ 
         { 
              "Arn": "arn:aws:securityhub:eu-central-1:123456789012:configuration-
policy/a1b2c3d4-5678-90ab-cdef-EXAMPLE11111", 
              "Id": "a1b2c3d4-5678-90ab-cdef-EXAMPLE11111", 
              "Name": "SampleConfigurationPolicy1", 
              "Description": "SampleDescription1", 
              "UpdatedAt": "2023-09-26T21:08:36.214000+00:00", 
              "ServiceEnabled": true 
         }, 
         { 
              "Arn": "arn:aws:securityhub:eu-central-1:123456789012:configuration-
policy/a1b2c3d4-5678-90ab-cdef-EXAMPLE22222", 
              "Id": "a1b2c3d4-5678-90ab-cdef-EXAMPLE22222", 
              "Name": "SampleConfigurationPolicy2", 
              "Description": "SampleDescription2" 
              "UpdatedAt": "2023-11-28T19:26:25.207000+00:00", 
              "ServiceEnabled": true 
         }, 
         { 
             "Arn": "arn:aws:securityhub:eu-central-1:123456789012:configuration-
policy/a1b2c3d4-5678-90ab-cdef-EXAMPLE33333", 
             "Id": "a1b2c3d4-5678-90ab-cdef-EXAMPLE33333", 
              "Name": "SampleConfigurationPolicy3", 
              "Description": "SampleDescription3", 
              "UpdatedAt": "2023-11-28T20:28:04.494000+00:00", 
             "ServiceEnabled": true 
         }
}
```
For more information, see Viewing Security Hub [configuration](https://docs.aws.amazon.com/securityhub/latest/userguide/view-policy.html) policies in the *AWS Security Hub User Guide*.

• For API details, see [ListConfigurationPolicies](https://awscli.amazonaws.com/v2/documentation/api/latest/reference/securityhub/list-configuration-policies.html) in *AWS CLI Command Reference*.

# **list-configuration-policy-associations**

The following code example shows how to use list-configuration-policy-associations.

# **AWS CLI**

# **To list configuration associations**

The following list-configuration-policy-associations example lists a summary of configuration associations for the organization. The response include associations with configuration policies and self-managed behavior.

```
aws securityhub list-configuration-policy-associations \ 
     --association-type "APPLIED" \ 
     --max-items 4
```

```
{ 
     "ConfigurationPolicyAssociationSummaries": [ 
         { 
              "ConfigurationPolicyId": "a1b2c3d4-5678-90ab-cdef-EXAMPLE11111", 
              "TargetId": "r-1ab2", 
              "TargetType": "ROOT", 
              "AssociationType": "APPLIED", 
              "UpdatedAt": "2023-11-28T19:26:49.417000+00:00", 
              "AssociationStatus": "FAILED", 
              "AssociationStatusMessage": "Policy association failed because 2 
  organizational units or accounts under this root failed." 
         }, 
         { 
              "ConfigurationPolicyId": "a1b2c3d4-5678-90ab-cdef-EXAMPLE22222", 
              "TargetId": "ou-1ab2-c3de4f5g", 
              "TargetType": "ORGANIZATIONAL_UNIT", 
              "AssociationType": "APPLIED", 
              "UpdatedAt": "2023-09-26T21:14:05.283000+00:00", 
              "AssociationStatus": "FAILED", 
              "AssociationStatusMessage": "One or more children under this target 
  failed association." 
         }, 
         { 
              "ConfigurationPolicyId": "a1b2c3d4-5678-90ab-cdef-EXAMPLE33333", 
              "TargetId": "ou-6hi7-8j91kl2m", 
              "TargetType": "ORGANIZATIONAL_UNIT", 
              "AssociationType": "APPLIED", 
              "UpdatedAt": "2023-09-26T21:13:01.816000+00:00", 
              "AssociationStatus": "SUCCESS", 
              "AssociationStatusMessage": "Association applied successfully on this 
  target." 
         }, 
         {
```

```
 "ConfigurationPolicyId": "SELF_MANAGED_SECURITY_HUB", 
              "TargetId": "111122223333", 
              "TargetType": "ACCOUNT", 
              "AssociationType": "APPLIED", 
              "UpdatedAt": "2023-11-28T22:01:26.409000+00:00", 
              "AssociationStatus": "SUCCESS" 
     }
}
```
For more information, see Viewing Security Hub [configuration](https://docs.aws.amazon.com/securityhub/latest/userguide/view-policy.html) policies in the *AWS Security Hub User Guide*.

• For API details, see [ListConfigurationPolicyAssociations](https://awscli.amazonaws.com/v2/documentation/api/latest/reference/securityhub/list-configuration-policy-associations.html) in *AWS CLI Command Reference*.

#### **list-enabled-products-for-import**

The following code example shows how to use list-enabled-products-for-import.

#### **AWS CLI**

#### **To return the list of enabled product integrations**

The following list-enabled-products-for-import example returns the list of subscription ARNS for the currently enabled product integrations.

aws securityhub list-enabled-products-for-import

Output:

```
{ 
     "ProductSubscriptions": [ "arn:aws:securityhub:us-west-1:123456789012:product-
subscription/crowdstrike/crowdstrike-falcon", "arn:aws:securityhub:us-
west-1:123456789012:product-subscription/aws/securityhub" ]
}
```
For more information, see Managing product [integrations](https://docs.aws.amazon.com/securityhub/latest/userguide/securityhub-integrations-managing.html) in the *AWS Security Hub User Guide*.

• For API details, see [ListEnabledProductsForImport](https://awscli.amazonaws.com/v2/documentation/api/latest/reference/securityhub/list-enabled-products-for-import.html) in *AWS CLI Command Reference*.

#### **list-finding-aggregators**

The following code example shows how to use list-finding-aggregators.

#### **AWS CLI**

#### **To list the available widgets**

The following list-finding-aggregators example returns the ARN of the finding aggregation configuration.

```
aws securityhub list-finding-aggregators
```
Output:

```
{ 
     "FindingAggregatorArn": "arn:aws:securityhub:us-east-1:222222222222:finding-
aggregator/123e4567-e89b-12d3-a456-426652340000"
}
```
For more information, see Viewing the current finding aggregation [configuration](https://docs.aws.amazon.com/securityhub/latest/userguide/finding-aggregation-view-config.html) in the *AWS Security Hub User Guide*.

• For API details, see [ListFindingAggregators](https://awscli.amazonaws.com/v2/documentation/api/latest/reference/securityhub/list-finding-aggregators.html) in *AWS CLI Command Reference*.

## **list-invitations**

The following code example shows how to use list-invitations.

### **AWS CLI**

#### **To display a list of invitations**

The following list-invitations example retrieves the list of invitations sent to the requesting account.

```
aws securityhub list-invitations
```

```
{ 
      "Invitations": [ 
\overline{\mathcal{L}} "AccountId": "123456789012",
```

```
 "InvitationId": "7ab938c5d52d7904ad09f9e7c20cc4eb", 
          "InvitedAt": 2020-06-01T20:21:18.042000+00:00, 
          "MemberStatus": "ASSOCIATED" 
     } 
 ],
```
For more information, see Managing [administrator](https://docs.aws.amazon.com/securityhub/latest/userguide/securityhub-accounts.html) and member accounts in the *AWS Security Hub User Guide*.

• For API details, see [ListInvitations](https://awscli.amazonaws.com/v2/documentation/api/latest/reference/securityhub/list-invitations.html) in *AWS CLI Command Reference*.

### **list-members**

}

The following code example shows how to use list-members.

# **AWS CLI**

# **To retrieve a list of member accounts**

The following list-members example returns the list of member accounts for the requesting administrator account.

aws securityhub list-members

```
{ 
     "Members": [ 
          { 
              "AccountId": "123456789111", 
              "AdministratorId": "123456789012", 
              "InvitedAt": 2020-06-01T20:15:15.289000+00:00, 
              "MasterId": "123456789012", 
              "MemberStatus": "ASSOCIATED", 
              "UpdatedAt": 2020-06-01T20:15:15.289000+00:00 
         }, 
          { 
              "AccountId": "123456789222", 
              "AdministratorId": "123456789012", 
              "InvitedAt": 2020-06-01T20:15:15.289000+00:00, 
              "MasterId": "123456789012",
```

```
 "MemberStatus": "ASSOCIATED", 
          "UpdatedAt": 2020-06-01T20:15:15.289000+00:00 
     } 
 ],
```
For more information, see Managing [administrator](https://docs.aws.amazon.com/securityhub/latest/userguide/securityhub-accounts.html) and member accounts in the *AWS Security Hub User Guide*.

• For API details, see [ListMembers](https://awscli.amazonaws.com/v2/documentation/api/latest/reference/securityhub/list-members.html) in *AWS CLI Command Reference*.

### **list-organization-admin-accounts**

The following code example shows how to use list-organization-admin-accounts.

### **AWS CLI**

}

# **To list the designated Security Hub administrator accounts**

The following list-organization-admin-accounts example lists the Security Hub administrator accounts for an organization.

```
aws securityhub list-organization-admin-accounts
```
# Output:

```
{ 
     AdminAccounts": [ 
          { "AccountId": "777788889999" }, 
          { "Status": "ENABLED" } 
     ]
}
```
For more information, see Designating a Security Hub [administrator](https://docs.aws.amazon.com/securityhub/latest/userguide/designate-orgs-admin-account.html) account in the *AWS Security Hub User Guide*.

• For API details, see [ListOrganizationAdminAccounts](https://awscli.amazonaws.com/v2/documentation/api/latest/reference/securityhub/list-organization-admin-accounts.html) in *AWS CLI Command Reference*.

# **list-security-control-definitions**

The following code example shows how to use list-security-control-definitions.

### **AWS CLI**

# **Example 1: To list all available security controls**

The following list-security-control-definitions example lists the available security controls across all Security Hub standards. This example limits the results to three controls.

```
aws securityhub list-security-control-definitions \ 
     --max-items 3
```

```
{ 
     "SecurityControlDefinitions": [ 
         { 
             "SecurityControlId": "ACM.1", 
             "Title": "Imported and ACM-issued certificates should be renewed after a 
  specified time period", 
             "Description": "This control checks whether an AWS Certificate Manager 
  (ACM) certificate is renewed within the specified time period. It checks both 
  imported certificates and certificates provided by ACM. The control fails if the 
  certificate isn't renewed within the specified time period. Unless you provide a 
  custom parameter value for the renewal period, Security Hub uses a default value of 
  30 days.", 
             "RemediationUrl": "https://docs.aws.amazon.com/console/securityhub/
ACM.1/remediation", 
             "SeverityRating": "MEDIUM", 
             "CurrentRegionAvailability": "AVAILABLE", 
             "CustomizableProperties": [ 
                 "Parameters" 
 ] 
         }, 
         { 
             "SecurityControlId": "ACM.2", 
             "Title": "RSA certificates managed by ACM should use a key length of at 
  least 2,048 bits", 
             "Description": "This control checks whether RSA certificates managed by 
 AWS Certificate Manager use a key length of at least 2,048 bits. The control fails 
  if the key length is smaller than 2,048 bits.", 
             "RemediationUrl": "https://docs.aws.amazon.com/console/securityhub/
ACM.2/remediation", 
             "SeverityRating": "HIGH", 
             "CurrentRegionAvailability": "AVAILABLE",
```

```
 "CustomizableProperties": [] 
         }, 
         { 
             "SecurityControlId": "APIGateway.1", 
             "Title": "API Gateway REST and WebSocket API execution logging should be 
  enabled", 
             "Description": "This control checks whether all stages of an Amazon 
  API Gateway REST or WebSocket API have logging enabled. The control fails if 
  the 'loggingLevel' isn't 'ERROR' or 'INFO' for all stages of the API. Unless you 
  provide custom parameter values to indicate that a specific log type should be 
  enabled, Security Hub produces a passed finding if the logging level is either 
  'ERROR' or 'INFO'.", 
             "RemediationUrl": "https://docs.aws.amazon.com/console/securityhub/
APIGateway.1/remediation", 
             "SeverityRating": "MEDIUM", 
             "CurrentRegionAvailability": "AVAILABLE", 
             "CustomizableProperties": [ 
                 "Parameters" 
 ] 
         } 
     ], 
     "NextToken": "U2FsdGVkX1/UprCPzxVbkDeHikDXbDxfgJZ1w2RG1XWsFPTMTIQPVE0m/
FduIGxS7ObRtAbaUt/8/RCQcg2PU0YXI20hH/GrhoOTgv+TSm0qvQVFhkJepWmqh
+NYawjocVBeos6xzn/8qnbF9IuwGg=="
}
```
For more information, see Viewing details for a [standard](https://docs.aws.amazon.com/securityhub/latest/userguide/securityhub-standards-view-controls.html) in the *AWS Security Hub User Guide*.

### **Example 2: To list available security controls for a specific standard**

The following list-security-control-definitions example lists the available security controls for the CIS AWS Foundations Benchmark v1.4.0. This example limits the results to three controls.

```
aws securityhub list-security-control-definitions \ 
     --standards-arn "arn:aws:securityhub:us-east-1::standards/cis-aws-foundations-
benchmark/v/1.4.0" \setminus --max-items 3
```
### Output:

{

```
 "SecurityControlDefinitions": [ 
         { 
              "SecurityControlId": "CloudTrail.1", 
             "Title": "CloudTrail should be enabled and configured with at least one 
  multi-Region trail that includes read and write management events", 
              "Description": "This AWS control checks that there is at least one 
  multi-region AWS CloudTrail trail includes read and write management events.", 
              "RemediationUrl": "https://docs.aws.amazon.com/console/securityhub/
CloudTrail.1/remediation", 
             "SeverityRating": "HIGH", 
             "CurrentRegionAvailability": "AVAILABLE", 
             "CustomizableProperties": [] 
         }, 
         { 
             "SecurityControlId": "CloudTrail.2", 
             "Title": "CloudTrail should have encryption at-rest enabled", 
             "Description": "This AWS control checks whether AWS CloudTrail is 
  configured to use the server side encryption (SSE) AWS Key Management Service (AWS 
  KMS) customer master key (CMK) encryption. The check will pass if the KmsKeyId is 
  defined.", 
              "RemediationUrl": "https://docs.aws.amazon.com/console/securityhub/
CloudTrail.2/remediation", 
             "SeverityRating": "MEDIUM", 
             "CurrentRegionAvailability": "AVAILABLE", 
             "CustomizableProperties": [] 
         }, 
        \mathcal{L} "SecurityControlId": "CloudTrail.4", 
             "Title": "CloudTrail log file validation should be enabled", 
             "Description": "This AWS control checks whether CloudTrail log file 
  validation is enabled.", 
             "RemediationUrl": "https://docs.aws.amazon.com/console/securityhub/
CloudTrail.4/remediation", 
              "SeverityRating": "MEDIUM", 
             "CurrentRegionAvailability": "AVAILABLE", 
             "CustomizableProperties": [] 
         } 
     ], 
     "NextToken": "eyJOZXh0VG9rZW4iOiBudWxsLCAiYm90b190cnVuY2F0ZV9hbW91bnQiOiAzfQ=="
}
```
For more information, see Viewing details for a [standard](https://docs.aws.amazon.com/securityhub/latest/userguide/securityhub-standards-view-controls.html) in the *AWS Security Hub User Guide*.

• For API details, see [ListSecurityControlDefinitions](https://awscli.amazonaws.com/v2/documentation/api/latest/reference/securityhub/list-security-control-definitions.html) in *AWS CLI Command Reference*.

# **list-standards-control-associations**

The following code example shows how to use list-standards-control-associations.

#### **AWS CLI**

### **To get the enablement status of a control in each enabled standard**

The following list-standards-control-associations example lists the enablement status of CloudTrail.1 in each enabled standard.

```
aws securityhub list-standards-control-associations \ 
     --security-control-id CloudTrail.1
```

```
{ 
     "StandardsControlAssociationSummaries": [ 
         { 
              "StandardsArn": "arn:aws:securityhub:us-east-2::standards/nist-800-53/
v/5.0.0", 
              "SecurityControlId": "CloudTrail.1", 
              "SecurityControlArn": "arn:aws:securityhub:us-
east-2:123456789012:security-control/CloudTrail.1", 
              "AssociationStatus": "ENABLED", 
              "RelatedRequirements": [ 
                  "NIST.800-53.r5 AC-2(4)", 
                  "NIST.800-53.r5 AC-4(26)", 
                  "NIST.800-53.r5 AC-6(9)", 
                  "NIST.800-53.r5 AU-10", 
                  "NIST.800-53.r5 AU-12", 
                  "NIST.800-53.r5 AU-2", 
                  "NIST.800-53.r5 AU-3", 
                  "NIST.800-53.r5 AU-6(3)", 
                  "NIST.800-53.r5 AU-6(4)", 
                  "NIST.800-53.r5 AU-14(1)", 
                  "NIST.800-53.r5 CA-7", 
                  "NIST.800-53.r5 SC-7(9)", 
                  "NIST.800-53.r5 SI-3(8)", 
                  "NIST.800-53.r5 SI-4(20)", 
                  "NIST.800-53.r5 SI-7(8)", 
                  "NIST.800-53.r5 SA-8(22)" 
              ],
```

```
 "UpdatedAt": "2023-05-15T17:52:21.304000+00:00", 
              "StandardsControlTitle": "CloudTrail should be enabled and configured 
  with at least one multi-Region trail that includes read and write management 
  events", 
              "StandardsControlDescription": "This AWS control checks that there is 
  at least one multi-region AWS CloudTrail trail includes read and write management 
  events." 
         }, 
\overline{\mathcal{L}} "StandardsArn": "arn:aws:securityhub:::ruleset/cis-aws-foundations-
benchmark/v/1.2.0", 
             "SecurityControlId": "CloudTrail.1", 
             "SecurityControlArn": "arn:aws:securityhub:us-
east-2:123456789012:security-control/CloudTrail.1", 
             "AssociationStatus": "ENABLED", 
             "RelatedRequirements": [ 
                  "CIS AWS Foundations 2.1" 
             ], 
             "UpdatedAt": "2020-02-10T21:22:53.998000+00:00", 
             "StandardsControlTitle": "Ensure CloudTrail is enabled in all regions", 
             "StandardsControlDescription": "AWS CloudTrail is a web service that 
  records AWS API calls for your account and delivers log files to you. The recorded 
  information includes the identity of the API caller, the time of the API call, 
  the source IP address of the API caller, the request parameters, and the response 
  elements returned by the AWS service." 
         }, 
        \mathcal{L} "StandardsArn": "arn:aws:securityhub:us-east-2::standards/aws-
foundational-security-best-practices/v/1.0.0", 
             "SecurityControlId": "CloudTrail.1", 
             "SecurityControlArn": "arn:aws:securityhub:us-
east-2:123456789012:security-control/CloudTrail.1", 
             "AssociationStatus": "DISABLED", 
             "RelatedRequirements": [], 
              "UpdatedAt": "2023-05-15T19:31:52.671000+00:00", 
             "UpdatedReason": "Alternative compensating controls are in place", 
             "StandardsControlTitle": "CloudTrail should be enabled and configured 
  with at least one multi-Region trail that includes read and write management 
  events", 
              "StandardsControlDescription": "This AWS control checks that there is 
  at least one multi-region AWS CloudTrail trail includes read and write management 
  events." 
         }, 
\overline{\mathcal{L}}
```

```
 "StandardsArn": "arn:aws:securityhub:us-east-2::standards/cis-aws-
foundations-benchmark/v/1.4.0", 
             "SecurityControlId": "CloudTrail.1", 
             "SecurityControlArn": "arn:aws:securityhub:us-
east-2:123456789012:security-control/CloudTrail.1", 
             "AssociationStatus": "ENABLED", 
             "RelatedRequirements": [ 
                  "CIS AWS Foundations Benchmark v1.4.0/3.1" 
             ], 
             "UpdatedAt": "2022-11-10T15:40:36.021000+00:00", 
             "StandardsControlTitle": "Ensure CloudTrail is enabled in all regions", 
             "StandardsControlDescription": "AWS CloudTrail is a web service that 
  records AWS API calls for your account and delivers log files to you. The recorded 
  information includes the identity of the API caller, the time of the API call, 
  the source IP address of the API caller, the request parameters, and the response 
  elements returned by the AWS service. CloudTrail provides a history of AWS API 
  calls for an account, including API calls made via the Management Console, SDKs, 
  command line tools, and higher-level AWS services (such as CloudFormation)." 
         } 
    \mathbf{I}}
```
For more information, see Enabling and disabling controls in specific [standards](https://docs.aws.amazon.com/securityhub/latest/userguide/controls-configure.html) in the *AWS Security Hub User Guide*.

• For API details, see [ListStandardsControlAssociations](https://awscli.amazonaws.com/v2/documentation/api/latest/reference/securityhub/list-standards-control-associations.html) in *AWS CLI Command Reference*.

#### **list-tags-for-resource**

The following code example shows how to use list-tags-for-resource.

#### **AWS CLI**

#### **To retrieve the tags assigned to a resource**

The following list-tags-for-resource example returns the tags assigned to the specified hub resource.

```
aws securityhub list-tags-for-resource \ 
     --resource-arn "arn:aws:securityhub:us-west-1:123456789012:hub/default"
```
```
{ 
     "Tags": { 
          "Department" : "Operations", 
          "Area" : "USMidwest" 
     }
}
```
For more information, see [AWS::SecurityHub::Hub](https://docs.aws.amazon.com/AWSCloudFormation/latest/UserGuide/aws-resource-securityhub-hub.html) in the *AWS CloudFormation User Guide*.

• For API details, see [ListTagsForResource](https://awscli.amazonaws.com/v2/documentation/api/latest/reference/securityhub/list-tags-for-resource.html) in *AWS CLI Command Reference*.

## **start-configuration-policy-association**

The following code example shows how to use start-configuration-policy-association.

## **AWS CLI**

### **Example 1: To associate a configuration policy**

The following start-configuration-policy-association example associates the specified configuration policy with the specified organizational unit. A configuration may be associated with a target account, organizational unit, or the root.

```
aws securityhub start-configuration-policy-association \ 
     --configuration-policy-identifier "arn:aws:securityhub:eu-
central-1:123456789012:configuration-policy/a1b2c3d4-5678-90ab-cdef-EXAMPLE33333" \ 
     --target '{"OrganizationalUnitId": "ou-6hi7-8j91kl2m"}'
```
Output:

```
{ 
     "ConfigurationPolicyId": "a1b2c3d4-5678-90ab-cdef-EXAMPLE33333", 
     "TargetId": "ou-6hi7-8j91kl2m", 
     "TargetType": "ORGANIZATIONAL_UNIT", 
     "AssociationType": "APPLIED", 
     "UpdatedAt": "2023-11-29T17:40:52.468000+00:00", 
     "AssociationStatus": "PENDING"
}
```
For more information, see Creating and associating Security Hub [configuration](https://docs.aws.amazon.com/securityhub/latest/userguide/create-associate-policy.html) policies in the *AWS Security Hub User Guide*.

## **Example 2: To associate a self-managed configuration**

The following start-configuration-policy-association example associates a selfmanaged configuration with the specified account.

```
aws securityhub start-configuration-policy-association \ 
     --configuration-policy-identifier "SELF_MANAGED_SECURITY_HUB" \ 
     --target '{"OrganizationalUnitId": "123456789012"}'
```
Output:

```
{ 
     "ConfigurationPolicyId": "SELF_MANAGED_SECURITY_HUB", 
     "TargetId": "123456789012", 
     "TargetType": "ACCOUNT", 
     "AssociationType": "APPLIED", 
     "UpdatedAt": "2023-11-29T17:40:52.468000+00:00", 
     "AssociationStatus": "PENDING"
}
```
For more information, see Creating and associating Security Hub [configuration](https://docs.aws.amazon.com/securityhub/latest/userguide/create-associate-policy.html) policies in the *AWS Security Hub User Guide*.

• For API details, see [StartConfigurationPolicyAssociation](https://awscli.amazonaws.com/v2/documentation/api/latest/reference/securityhub/start-configuration-policy-association.html) in *AWS CLI Command Reference*.

## **start-configuration-policy-disassociation**

The following code example shows how to use start-configuration-policydisassociation.

### **AWS CLI**

### **Example 1: To disassociate a configuration policy**

The following start-configuration-policy-disassociation example disassociates a configuration policy from the specified organizational unit. A configuration may be disassociated from a target account, organizational unit, or the root.

```
aws securityhub start-configuration-policy-disassociation \setminus --configuration-policy-identifier "arn:aws:securityhub:eu-
central-1:123456789012:configuration-policy/a1b2c3d4-5678-90ab-cdef-EXAMPLE33333" \
```

```
 --target '{"OrganizationalUnitId": "ou-6hi7-8j91kl2m"}'
```
This command produces no output.

For more information, see [Disassociating](https://docs.aws.amazon.com/securityhub/latest/userguide/delete-disassociate-policy.html#disassociate-policy) a configuration from accounts and OUs in the *AWS Security Hub User Guide*.

#### **Example 2: To disassociate a self-managed configuration**

The following start-configuration-policy-disassociation example disassociates a self-managed configuration from the specified account.

```
aws securityhub start-configuration-policy-disassociation \ 
     --configuration-policy-identifier "SELF_MANAGED_SECURITY_HUB" \ 
     --target '{"AccountId": "123456789012"}'
```
This command produces no output.

For more information, see [Disassociating](https://docs.aws.amazon.com/securityhub/latest/userguide/delete-disassociate-policy.html#disassociate-policy) a configuration from accounts and OUs in the *AWS Security Hub User Guide*.

• For API details, see [StartConfigurationPolicyDisassociation](https://awscli.amazonaws.com/v2/documentation/api/latest/reference/securityhub/start-configuration-policy-disassociation.html) in *AWS CLI Command Reference*.

#### **tag-resource**

The following code example shows how to use tag-resource.

### **AWS CLI**

#### **To assign a tag to a resource**

The following tag-resource example assigns values for the Department and Area tags to the specified hub resource.

```
aws securityhub tag-resource \ 
    --resource-arn "arn:aws:securityhub:us-west-1:123456789012:hub/default" \
     --tags '{"Department":"Operations", "Area":"USMidwest"}'
```
This command produces no output.

For more information, see [AWS::SecurityHub::Hub](https://docs.aws.amazon.com/AWSCloudFormation/latest/UserGuide/aws-resource-securityhub-hub.html) in the *AWS CloudFormation User Guide*.

• For API details, see [TagResource](https://awscli.amazonaws.com/v2/documentation/api/latest/reference/securityhub/tag-resource.html) in *AWS CLI Command Reference*.

### **untag-resource**

The following code example shows how to use untag-resource.

### **AWS CLI**

### **To remove a tag value from a resource**

The following untag-resource example removes the Department tag from the specified hub resource.

```
aws securityhub untag-resource \ 
    --resource-arn "arn:aws:securityhub:us-west-1:123456789012:hub/default" \
     --tag-keys "Department"
```
This command produces no output.

For more information, see [AWS::SecurityHub::Hub](https://docs.aws.amazon.com/AWSCloudFormation/latest/UserGuide/aws-resource-securityhub-hub.html) in the *AWS CloudFormation User Guide*.

• For API details, see [UntagResource](https://awscli.amazonaws.com/v2/documentation/api/latest/reference/securityhub/untag-resource.html) in *AWS CLI Command Reference*.

### **update-action-target**

The following code example shows how to use update-action-target.

### **AWS CLI**

#### **To update a custom action**

The following update-action-target example updates the name of the custom action identified by the specified ARN.

```
aws securityhub update-action-target \ 
     --action-target-arn "arn:aws:securityhub:us-west-1:123456789012:action/custom/
Remediation" \ 
     --name "Send to remediation"
```
This command produces no output.

For more information, see Creating a custom action and associating it with a [CloudWatch](https://docs.aws.amazon.com/securityhub/latest/userguide/securityhub-cloudwatch-events.html#securityhub-cwe-configure) Events [rule](https://docs.aws.amazon.com/securityhub/latest/userguide/securityhub-cloudwatch-events.html#securityhub-cwe-configure) in the *AWS Security Hub User Guide*.

• For API details, see [UpdateActionTarget](https://awscli.amazonaws.com/v2/documentation/api/latest/reference/securityhub/update-action-target.html) in *AWS CLI Command Reference*.

## **update-configuration-policy**

The following code example shows how to use update-configuration-policy.

## **AWS CLI**

## **To update a configuration policy**

The following update-configuration-policy example updates an existing configuration policy to use the specified settings.

```
aws securityhub update-configuration-policy \ 
     --identifier "arn:aws:securityhub:eu-central-1:508236694226:configuration-
policy/09f37766-57d8-4ede-9d33-5d8b0fecf70e" \ 
     --name "SampleConfigurationPolicyUpdated" \ 
     --description "SampleDescriptionUpdated" \ 
     --configuration-policy '{"SecurityHub": {"ServiceEnabled": 
  true, "EnabledStandardIdentifiers": ["arn:aws:securityhub:eu-
central-1::standards/aws-foundational-security-best-practices/
v/1.0.0","arn:aws:securityhub:::ruleset/cis-aws-foundations-benchmark/
v/1.2.0"],"SecurityControlsConfiguration":{"DisabledSecurityControlIdentifiers": 
  ["CloudWatch.1"], "SecurityControlCustomParameters": [{"SecurityControlId": 
  "ACM.1", "Parameters": {"daysToExpiration": {"ValueType": "CUSTOM", "Value": 
  {"Integer": 21}}}}]}}}' \ 
     --updated-reason "Disabling CloudWatch.1 and changing parameter value"
```
Output:

```
{ 
     "Arn": "arn:aws:securityhub:eu-central-1:123456789012:configuration-policy/
a1b2c3d4-5678-90ab-cdef-EXAMPLE11111", 
     "Id": "a1b2c3d4-5678-90ab-cdef-EXAMPLE11111", 
     "Name": "SampleConfigurationPolicyUpdated", 
     "Description": "SampleDescriptionUpdated", 
     "UpdatedAt": "2023-11-28T20:28:04.494000+00:00", 
     "CreatedAt": "2023-11-28T20:28:04.494000+00:00", 
     "ConfigurationPolicy": { 
         "SecurityHub": { 
             "ServiceEnabled": true, 
             "EnabledStandardIdentifiers": [
```

```
 "arn:aws:securityhub:eu-central-1::standards/aws-foundational-
security-best-practices/v/1.0.0", 
              "arn:aws:securityhub:::ruleset/cis-aws-foundations-benchmark/
v/1.2.0" 
          ], 
           "SecurityControlsConfiguration": { 
              "DisabledSecurityControlIdentifiers": [ 
                 "CloudWatch.1" 
 ], 
              "SecurityControlCustomParameters": [ 
\{ "SecurityControlId": "ACM.1", 
                     "Parameters": { 
                        "daysToExpiration": { 
                           "ValueType": "CUSTOM", 
                           "Value": { 
                              "Integer": 21 
 } 
 } 
 } 
1 1 1 1 1 1 1
 ] 
 } 
       } 
    }
}
```
For more information, see Updating Security Hub [configuration](https://docs.aws.amazon.com/securityhub/latest/userguide/update-policy.html) policies in the *AWS Security Hub User Guide*.

• For API details, see [UpdateConfigurationPolicy](https://awscli.amazonaws.com/v2/documentation/api/latest/reference/securityhub/update-configuration-policy.html) in *AWS CLI Command Reference*.

## **update-finding-aggregator**

The following code example shows how to use update-finding-aggregator.

## **AWS CLI**

## **To update the current finding aggregation configuration**

The following update-finding-aggregator example changes the finding aggregation configuration to link from selected Regions. It is run from US East (Virginia), which is the

aggregation Region. It selects US West (N. California) and US West (Oregon) as the linked Regions.

```
aws securityhub update-finding-aggregator \ 
     --region us-east-1 \ 
     --finding-aggregator-arn arn:aws:securityhub:us-east-1:222222222222:finding-
aggregator/123e4567-e89b-12d3-a456-426652340000 \ 
     --region-linking-mode SPECIFIED_REGIONS \ 
     --regions us-west-1,us-west-2
```
This command produces no output.

For more information, see Updating the finding aggregation [configuration](https://docs.aws.amazon.com/securityhub/latest/userguide/finding-aggregation-update.html) in the *AWS Security Hub User Guide*.

• For API details, see [UpdateFindingAggregator](https://awscli.amazonaws.com/v2/documentation/api/latest/reference/securityhub/update-finding-aggregator.html) in *AWS CLI Command Reference*.

#### **update-insight**

The following code example shows how to use update-insight.

### **AWS CLI**

### **Example 1: To change the filter for a custom insight**

The following update-insight example changes the filters for a custom insight. The updated insight looks for findings with a high severity that are related to AWS roles.

```
aws securityhub update-insight \ 
     --insight-arn "arn:aws:securityhub:us-west-1:123456789012:insight/123456789012/
custom/a1b2c3d4-5678-90ab-cdef-EXAMPLE11111" \ 
     --filters '{"ResourceType": [{ "Comparison": "EQUALS", "Value": "AwsIamRole"}], 
  "SeverityLabel": [{"Comparison": "EQUALS", "Value": "HIGH"}]}' \ 
     --name "High severity role findings"
```
#### **Example 2: To change the grouping attribute for a custom insight**

The following update-insight example changes the grouping attribute for the custom insight with the specified ARN. The new grouping attribute is the resource ID.

```
aws securityhub update-insight \
```

```
 --insight-arn "arn:aws:securityhub:us-west-1:123456789012:insight/123456789012/
custom/a1b2c3d4-5678-90ab-cdef-EXAMPLE11111" \ 
     --group-by-attribute "ResourceId" \ 
     --name "Critical role findings"
```
## Output:

```
{ 
    "Insights": [ 
        { 
            "InsightArn": "arn:aws:securityhub:us-
west-1:123456789012:insight/123456789012/custom/a1b2c3d4-5678-90ab-cdef-
EXAMPLE11111", 
            "Name": "Critical role findings", 
            "Filters": { 
               "SeverityLabel": [ 
\{ \} "Value": "CRITICAL", 
                       "Comparison": "EQUALS" 
 } 
               ], 
               "ResourceType": [ 
\{ \} "Value": "AwsIamRole", 
                       "Comparison": "EQUALS" 
 } 
 ] 
            }, 
            "GroupByAttribute": "ResourceId" 
        } 
    ]
}
```
For more information, see [Managing custom insights](https://docs.aws.amazon.com/securityhub/latest/userguide/securityhub-custom-insights.html) in the *AWS Security Hub User Guide*.

• For API details, see [UpdateInsight](https://awscli.amazonaws.com/v2/documentation/api/latest/reference/securityhub/update-insight.html) in *AWS CLI Command Reference*.

## **update-organization-configuration**

The following code example shows how to use update-organization-configuration.

## **AWS CLI**

## **To update how Security Hub is configured for an organization**

The following update-organization-configuration example specifies that Security Hub should use central configuration to configure an organization. After running this command, the delegated Security Hub administrator can create and manage configuration policies to configure the organization. The delegated administrator can also use this command to switch from central to local configuration. If local configuration is the configuration type, the delegated administrator can choose whether to automatically enable Security Hub and default security standards in new organization accounts.

```
aws securityhub update-organization-configuration \ 
     --no-auto-enable \ 
     --organization-configuration '{"ConfigurationType": "CENTRAL"}'
```
This command produces no output.

For more information, see Managing accounts with AWS [Organizations](https://docs.aws.amazon.com/securityhub/latest/userguide/securityhub-accounts-orgs.html) in the *AWS Security Hub User Guide*.

• For API details, see [UpdateOrganizationConfiguration](https://awscli.amazonaws.com/v2/documentation/api/latest/reference/securityhub/update-organization-configuration.html) in *AWS CLI Command Reference*.

## **update-security-control**

The following code example shows how to use update-security-control.

## **AWS CLI**

## **To update security control properties**

The following update-security-control example specifies custom values for a Security Hub security control parameter.

```
aws securityhub update-security-control \ 
     --security-control-id ACM.1 \ 
     --parameters '{"daysToExpiration": {"ValueType": "CUSTOM", "Value": {"Integer": 
 15}}}' \
     --last-update-reason "Internal compliance requirement"
```
This command produces no output.

For more information, see Custom control [parameters](https://docs.aws.amazon.com/securityhub/latest/userguide/custom-control-parameters.html) in the *AWS Security Hub User Guide*.

• For API details, see [UpdateSecurityControl](https://awscli.amazonaws.com/v2/documentation/api/latest/reference/securityhub/update-security-control.html) in *AWS CLI Command Reference*.

## **update-security-hub-configuration**

The following code example shows how to use update-security-hub-configuration.

### **AWS CLI**

## **To update Security Hub configuration**

The following update-security-hub-configuration example configures Security Hub to automatically enable new controls for enabled standards.

```
aws securityhub update-security-hub-configuration \ 
     --auto-enable-controls
```
This command produces no output.

For more information, see Enabling new controls [automatically](https://docs.aws.amazon.com/securityhub/latest/userguide/controls-auto-enable.html) in the *AWS Security Hub User Guide*.

• For API details, see [UpdateSecurityHubConfiguration](https://awscli.amazonaws.com/v2/documentation/api/latest/reference/securityhub/update-security-hub-configuration.html) in *AWS CLI Command Reference*.

## **update-standards-control**

The following code example shows how to use update-standards-control.

### **AWS CLI**

### **Example 1: To disable a control**

The following update-standards-control example disables the PCI.AutoScaling.1 control.

```
aws securityhub update-standards-control \ 
     --standards-control-arn "arn:aws:securityhub:us-west-1:123456789012:control/pci-
dss/v/3.2.1/PCI.AutoScaling.1" \ 
     --control-status "DISABLED" \ 
     --disabled-reason "Not applicable for my service"
```
This command produces no output.

### **Example 2: To enable a control**

The following update-standards-control example enables the PCI.AutoScaling.1 control.

```
aws securityhub update-standards-control \ 
     --standards-control-arn "arn:aws:securityhub:us-west-1:123456789012:control/pci-
dss/v/3.2.1/PCI.AutoScaling.1" \ 
     --control-status "ENABLED"
```
This command produces no output.

For more information, see Disabling and enabling [individual](https://docs.aws.amazon.com/securityhub/latest/userguide/securityhub-standards-enable-disable-controls.html) controls in the *AWS Security Hub User Guide*.

• For API details, see [UpdateStandardsControl](https://awscli.amazonaws.com/v2/documentation/api/latest/reference/securityhub/update-standards-control.html) in *AWS CLI Command Reference*.

# **AWS Serverless Application Repository examples using AWS CLI**

The following code examples show you how to perform actions and implement common scenarios by using the AWS Command Line Interface with AWS Serverless Application Repository.

*Actions* are code excerpts from larger programs and must be run in context. While actions show you how to call individual service functions, you can see actions in context in their related scenarios and cross-service examples.

*Scenarios* are code examples that show you how to accomplish a specific task by calling multiple functions within the same service.

Each example includes a link to GitHub, where you can find instructions on how to set up and run the code in context.

### **Topics**

• [Actions](#page-405-0)

## **Actions**

## **put-application-policy**

The following code example shows how to use put-application-policy.

# **AWS CLI**

# **Example 1: To share an application publicly**

The following put-application-policy shares an application publicly, so anyone can find and deploy your application in the AWS Serverless Application Repository.

```
aws serverlessrepo put-application-policy \ 
     --application-id arn:aws:serverlessrepo:us-east-1:123456789012:applications/my-
test-application \ 
     --statements Principals='*',Actions=Deploy
```
Output:

```
{ 
     "Statements": [ 
          { 
               "Actions": [ 
                   "Deploy" 
              ], 
               "Principals": [ 
 "" 
              ], 
               "StatementId": "a1b2c3d4-5678-90ab-cdef-11111EXAMPLE" 
          } 
    \mathbf{I}}
```
# **Example 2:** To share an application privately

The following put-application-policy shares an application privately, so only specific AWS accounts can find and deploy your application in the AWS Serverless Application Repository.

```
aws serverlessrepo put-application-policy \ 
     --application-id arn:aws:serverlessrepo:us-east-1:123456789012:applications/my-
test-application \ 
     --statements Principals=111111111111,222222222222,Actions=Deploy
```
Output:

{

"Statements": [

```
 { 
               "Actions": [ 
                    "Deploy" 
               ], 
               "Principals": [ 
                   "11111111111",
                    "222222222222" 
               ], 
               "StatementId": "a1b2c3d4-5678-90ab-cdef-11111EXAMPLE" 
          } 
     ]
}
```
For more information, see Sharing an [Application](https://docs.aws.amazon.com/serverlessrepo/latest/devguide/serverlessrepo-how-to-publish.html#share-application) Through the Console in the *AWS Serverless Application Repository Developer Guide*

• For API details, see [PutApplicationPolicy](https://awscli.amazonaws.com/v2/documentation/api/latest/reference/serverlessrepo/put-application-policy.html) in *AWS CLI Command Reference*.

# **Service Catalog examples using AWS CLI**

The following code examples show you how to perform actions and implement common scenarios by using the AWS Command Line Interface with Service Catalog.

*Actions* are code excerpts from larger programs and must be run in context. While actions show you how to call individual service functions, you can see actions in context in their related scenarios and cross-service examples.

*Scenarios* are code examples that show you how to accomplish a specific task by calling multiple functions within the same service.

Each example includes a link to GitHub, where you can find instructions on how to set up and run the code in context.

## **Topics**

• [Actions](#page-405-0)

## **Actions**

## **accept-portfolio-share**

The following code example shows how to use accept-portfolio-share.

## **AWS CLI**

## **To accept a portfolio share**

The following accept-portfolio-share example accepts an offer, made by another user, to share the specified portfolio.

```
aws servicecatalog accept-portfolio-share \ 
     --portfolio-id port-2s6wuabcdefghijk
```
This command produces no output.

• For API details, see [AcceptPortfolioShare](https://awscli.amazonaws.com/v2/documentation/api/latest/reference/servicecatalog/accept-portfolio-share.html) in *AWS CLI Command Reference*.

## **associate-principal-with-portfolio**

The following code example shows how to use associate-principal-with-portfolio.

### **AWS CLI**

## **To associate a principal with a portfolio**

The following associate-principal-with-portfolio example associates a user with the specified portfolio.

```
aws servicecatalog associate-principal-with-portfolio \ 
     --portfolio-id port-2s6abcdefwdh4 \ 
     --principal-arn arn:aws:iam::123456789012:user/usertest \ 
     --principal-type IAM
```
This command produces no output.

• For API details, see [AssociatePrincipalWithPortfolio](https://awscli.amazonaws.com/v2/documentation/api/latest/reference/servicecatalog/associate-principal-with-portfolio.html) in *AWS CLI Command Reference*.

## **associate-product-with-portfolio**

The following code example shows how to use associate-product-with-portfolio.

### **AWS CLI**

### **To associate a product with a portfolio**

The following associate-product-with-portfolio example associates the given product with the specified portfolio.

aws servicecatalog associate-product-with-portfolio --product-id prod-3p5abcdef3oyk --portfolio-id port-2s6abcdef5wdh4

This command produces no output.

• For API details, see [AssociateProductWithPortfolio](https://awscli.amazonaws.com/v2/documentation/api/latest/reference/servicecatalog/associate-product-with-portfolio.html) in *AWS CLI Command Reference*.

## **associate-tag-option-with-resource**

The following code example shows how to use associate-tag-option-with-resource.

## **AWS CLI**

## **To associate a TagOption with a resource**

The following associate-tag-option-with-resource example associates the specified TagOption with the specified resource.

```
aws servicecatalog associate-tag-option-with-resource \ 
     --resource-id port-2s6abcdq5wdh4 \ 
     --tag-option-id tag-p3abc2pkpz5qc
```
This command produces no output.

• For API details, see [AssociateTagOptionWithResource](https://awscli.amazonaws.com/v2/documentation/api/latest/reference/servicecatalog/associate-tag-option-with-resource.html) in *AWS CLI Command Reference*.

## **copy-product**

The following code example shows how to use copy-product.

## **AWS CLI**

## **To copy a product**

The following copy-product example makes a copy of the specified product, using a JSON file to pass parameters.

aws servicecatalog copy-product --cli-input-json file://copy-product-input.json

Contents of copy-product-input.json:

```
{ 
     "SourceProductArn": "arn:aws:catalog:us-west-2:123456789012:product/prod-
tcabcd3syn2xy", 
     "TargetProductName": "copy-of-myproduct", 
     "CopyOptions": [ 
          "CopyTags" 
    \mathbf{I}}
```
Output:

```
{ 
     "CopyProductToken": "copyproduct-abc5defgjkdji"
}
```
• For API details, see [CopyProduct](https://awscli.amazonaws.com/v2/documentation/api/latest/reference/servicecatalog/copy-product.html) in *AWS CLI Command Reference*.

## **create-portfolio-share**

The following code example shows how to use create-portfolio-share.

### **AWS CLI**

### **To share a portfolio with an account**

The following create-portfolio-share example shares the specified portfolio with the specified account.

```
aws servicecatalog create-portfolio-share \ 
     --portfolio-id port-2s6abcdef5wdh4 \ 
     --account-id 794123456789
```
This command produceds no output.

• For API details, see [CreatePortfolioShare](https://awscli.amazonaws.com/v2/documentation/api/latest/reference/servicecatalog/create-portfolio-share.html) in *AWS CLI Command Reference*.

### **create-portfolio**

The following code example shows how to use create-portfolio.

## **AWS CLI**

## **To create a portfolio**

The following create-portfolio example creates a portfolio.

```
aws servicecatalog create-portfolio \ 
     --provider-name my-provider \ 
     --display-name my-portfolio
```
Output:

```
{ 
     "PortfolioDetail": { 
         "ProviderName": "my-provider", 
         "DisplayName": "my-portfolio", 
         "CreatedTime": 1571337221.555, 
         "ARN": "arn:aws:catalog:us-east-2:123456789012:portfolio/
port-2s6xmplq5wdh4", 
         "Id": "port-2s6xmplq5wdh4" 
     }
}
```
• For API details, see [CreatePortfolio](https://awscli.amazonaws.com/v2/documentation/api/latest/reference/servicecatalog/create-portfolio.html) in *AWS CLI Command Reference*.

### **create-product**

The following code example shows how to use create-product.

### **AWS CLI**

### **To create a product**

The following create-product example creates a product, using a JSON file to pass parameters.

```
aws servicecatalog create-product \ 
     --cli-input-json file://create-product-input.json
```
Contents of create-product-input.json:

```
{ 
     "AcceptLanguage": "en", 
     "Name": "test-product", 
     "Owner": "test-owner", 
     "Description": "test-description", 
     "Distributor": "test-distributor", 
     "SupportDescription": "test-support", 
     "SupportEmail": "test@amazon.com", 
     "SupportUrl": "https://aws.amazon.com", 
     "ProductType": "CLOUD_FORMATION_TEMPLATE", 
     "Tags": [ 
         { 
             "Key": "region",
              "Value": "us-east-1" 
         } 
     ], 
     "ProvisioningArtifactParameters": { 
          "Name": "test-version-name", 
          "Description": "test-version-description", 
         "Info": { 
              "LoadTemplateFromURL": "https://s3-us-west-1.amazonaws.com/
cloudformation-templates-us-west-1/my-cfn-template.template"
         }, 
         "Type": "CLOUD_FORMATION_TEMPLATE" 
     }
}
```
## Output:

```
{ 
     "Tags": [ 
          { 
              "Key": "region", 
              "Value": "us-east-1" 
          } 
     ], 
     "ProductViewDetail": { 
          "CreatedTime": 1576025036.0, 
          "ProductARN": "arn:aws:catalog:us-west-2:1234568542028:product/
prod-3p5abcdef3oyk", 
          "Status": "CREATED", 
          "ProductViewSummary": { 
              "Type": "CLOUD_FORMATION_TEMPLATE",
```

```
 "Distributor": "test-distributor", 
              "SupportUrl": "https://aws.amazon.com", 
              "SupportEmail": "test@amazon.com", 
              "Id": "prodview-abcd42wvx45um", 
              "SupportDescription": "test-support", 
              "ShortDescription": "test-description", 
              "Owner": "test-owner", 
              "Name": "test-product2", 
              "HasDefaultPath": false, 
              "ProductId": "prod-3p5abcdef3oyk" 
         } 
     }, 
     "ProvisioningArtifactDetail": { 
          "CreatedTime": 1576025036.0, 
          "Active": true, 
          "Id": "pa-pq3p5lil12a34", 
          "Description": "test-version-description", 
          "Name": "test-version-name", 
          "Type": "CLOUD_FORMATION_TEMPLATE" 
     }
}
```
• For API details, see [CreateProduct](https://awscli.amazonaws.com/v2/documentation/api/latest/reference/servicecatalog/create-product.html) in *AWS CLI Command Reference*.

## **create-provisioning-artifact**

The following code example shows how to use create-provisioning-artifact.

### **AWS CLI**

### **To create a provisioning artifact**

The following create-provisioning-artifact example creates a provisioning artifact, using a JSON file to pass parameters.

```
aws servicecatalog create-provisioning-artifact \ 
    --cli-input-json file://create-provisioning-artifact-input.json
```
Contents of create-provisioning-artifact-input.json:

```
 "ProductId": "prod-nfi2abcdefghi",
```
{

```
 "Parameters": { 
          "Name": "test-provisioning-artifact", 
          "Description": "test description", 
          "Info": { 
              "LoadTemplateFromURL": "https://s3-us-west-1.amazonaws.com/
cloudformation-templates-us-west-1/my-cfn-template.template" 
         }, 
          "Type": "CLOUD_FORMATION_TEMPLATE" 
     }
}
```
## Output:

```
{ 
     "Info": { 
         "TemplateUrl": "https://s3-us-west-1.amazonaws.com/cloudformation-templates-
us-west-1/my-cfn-template.template" 
     }, 
     "Status": "CREATING", 
     "ProvisioningArtifactDetail": { 
         "Id": "pa-bb4abcdefwnaio", 
          "Name": "test-provisioning-artifact", 
          "Description": "test description", 
         "Active": true, 
         "Type": "CLOUD_FORMATION_TEMPLATE", 
         "CreatedTime": 1576022545.0 
     }
}
```
• For API details, see [CreateProvisioningArtifact](https://awscli.amazonaws.com/v2/documentation/api/latest/reference/servicecatalog/create-provisioning-artifact.html) in *AWS CLI Command Reference*.

## **create-tag-option**

The following code example shows how to use create-tag-option.

## **AWS CLI**

## **To create a TagOption**

The following create-tag-option example creates a TagOption.

```
aws servicecatalog create-tag-option
```
 --key 1234 --value name

### Output:

```
{ 
     "TagOptionDetail": { 
     "Id": "tag-iabcdn4fzjjms", 
     "Value": "name", 
     "Active": true, 
     "Key": "1234" 
     }
}
```
• For API details, see [CreateTagOption](https://awscli.amazonaws.com/v2/documentation/api/latest/reference/servicecatalog/create-tag-option.html) in *AWS CLI Command Reference*.

## **delete-portfolio-share**

The following code example shows how to use delete-portfolio-share.

### **AWS CLI**

#### **To stop sharing a portfolio with an account**

The following delete-portfolio-share example stops sharing the portfolio with the specified account.

```
aws servicecatalog delete-portfolio-share \ 
     --portfolio-id port-2s6abcdq5wdh4 \ 
     --account-id 123456789012
```
This command produces no output.

• For API details, see [DeletePortfolioShare](https://awscli.amazonaws.com/v2/documentation/api/latest/reference/servicecatalog/delete-portfolio-share.html) in *AWS CLI Command Reference*.

### **delete-portfolio**

The following code example shows how to use delete-portfolio.

#### **AWS CLI**

#### **To delete a portfolio**

The following delete-portfolio example deletes the specified portfolio.

```
aws servicecatalog delete-portfolio \ 
     --id port-abcdlx4gox4do
```
This command produces no output.

• For API details, see [DeletePortfolio](https://awscli.amazonaws.com/v2/documentation/api/latest/reference/servicecatalog/delete-portfolio.html) in *AWS CLI Command Reference*.

## **delete-product**

The following code example shows how to use delete-product.

### **AWS CLI**

## **To delete a product**

The following delete-product example deletes the specified product.

```
aws servicecatalog delete-product \ 
     --id prod-abcdcek6yhbxi
```
This command produces no output.

• For API details, see [DeleteProduct](https://awscli.amazonaws.com/v2/documentation/api/latest/reference/servicecatalog/delete-product.html) in *AWS CLI Command Reference*.

## **delete-provisioning-artifact**

The following code example shows how to use delete-provisioning-artifact.

### **AWS CLI**

## **To delete a provisioning artifact**

The following delete-provisioning-artifact example deletes the specified provisioning artifact.

```
aws servicecatalog delete-provisioning-artifact \ 
     --product-id prod-abc2uebuplcpw \ 
     --provisioning-artifact-id pa-pqabcddii7ouc
```
This command produces no output.

• For API details, see [DeleteProvisioningArtifact](https://awscli.amazonaws.com/v2/documentation/api/latest/reference/servicecatalog/delete-provisioning-artifact.html) in *AWS CLI Command Reference*.

## **delete-tag-option**

The following code example shows how to use delete-tag-option.

## **AWS CLI**

## **To delete a TagOption**

The following delete-tag-option example deletes the specified TagOption.

```
aws servicecatalog delete-tag-option \ 
     --id tag-iabcdn4fzjjms
```
This command produces no output.

• For API details, see [DeleteTagOption](https://awscli.amazonaws.com/v2/documentation/api/latest/reference/servicecatalog/delete-tag-option.html) in *AWS CLI Command Reference*.

## **describe-copy-product-status**

The following code example shows how to use describe-copy-product-status.

### **AWS CLI**

## **To describe the status of the copy product operation**

The following describe-copy-product-status example displays the current status of the specified asynchronous copy product operation.

```
aws servicecatalog describe-copy-product-status \ 
     --copy-product-token copyproduct-znn5tf5abcd3w
```
### Output:

```
{ 
     "CopyProductStatus": "SUCCEEDED", 
     "TargetProductId": "prod-os6hog7abcdt2"
}
```
• For API details, see [DescribeCopyProductStatus](https://awscli.amazonaws.com/v2/documentation/api/latest/reference/servicecatalog/describe-copy-product-status.html) in *AWS CLI Command Reference*.

## **describe-portfolio**

The following code example shows how to use describe-portfolio.

## **AWS CLI**

## **To describe a portfolio**

The following describe-portfolio example displays details for the specified portfolio.

```
aws servicecatalog describe-portfolio \ 
     --id port-2s6abcdq5wdh4
```
Output:

```
{ 
     "TagOptions": [], 
     "PortfolioDetail": { 
          "ARN": "arn:aws:catalog:us-west-2:687558541234:portfolio/
port-2s6abcdq5wdh4", 
          "Id": "port-2s6wuzyq5wdh4", 
          "CreatedTime": 1571337221.555, 
          "DisplayName": "my-portfolio", 
          "ProviderName": "my-provider" 
     }, 
     "Tags": []
}
```
• For API details, see [DescribePortfolio](https://awscli.amazonaws.com/v2/documentation/api/latest/reference/servicecatalog/describe-portfolio.html) in *AWS CLI Command Reference*.

### **describe-product-as-admin**

The following code example shows how to use describe-product-as-admin.

### **AWS CLI**

## **To describe a product as an administrator**

The following describe-product-as-admin example displays details for the specified product using administrator privileges.

```
aws servicecatalog describe-product-as-admin \
```
#### --id prod-abcdcek6yhbxi

### Output:

```
{ 
     "TagOptions": [], 
     "ProductViewDetail": { 
          "ProductARN": "arn:aws:catalog:us-west-2:687558542028:product/prod-
abcdcek6yhbxi", 
          "ProductViewSummary": { 
              "SupportEmail": "test@amazon.com", 
              "Type": "CLOUD_FORMATION_TEMPLATE", 
              "Distributor": "test-distributor", 
              "ShortDescription": "test-description", 
              "Owner": "test-owner", 
              "Id": "prodview-wi3l2j4abc6vc", 
              "SupportDescription": "test-support", 
              "ProductId": "prod-abcdcek6yhbxi", 
              "HasDefaultPath": false, 
              "Name": "test-product3", 
              "SupportUrl": "https://aws.amazon.com" 
         }, 
          "CreatedTime": 1577136715.0, 
          "Status": "CREATED" 
     }, 
     "ProvisioningArtifactSummaries": [ 
          { 
              "CreatedTime": 1577136715.0, 
              "Description": "test-version-description", 
              "ProvisioningArtifactMetadata": { 
                   "SourceProvisioningArtifactId": "pa-abcdxkkiv5fcm" 
              }, 
              "Name": "test-version-name-3", 
              "Id": "pa-abcdxkkiv5fcm" 
         } 
     ], 
     "Tags": [ 
         { 
              "Value": "iad", 
              "Key": "region" 
         } 
     ]
}
```
• For API details, see [DescribeProductAsAdmin](https://awscli.amazonaws.com/v2/documentation/api/latest/reference/servicecatalog/describe-product-as-admin.html) in *AWS CLI Command Reference*.

## **describe-provisioned-product**

The following code example shows how to use describe-provisioned-product.

## **AWS CLI**

## **To describe a provisioned product**

The following describe-provisioned-product example displays details for the specified provisioned product.

```
aws servicecatalog describe-provisioned-product \ 
     --id pp-dpom27bm4abcd
```
## Output:

```
\{ "ProvisionedProductDetail": { 
         "Status": "ERROR", 
         "CreatedTime": 1577222793.358, 
         "Arn": "arn:aws:servicecatalog:us-west-2:123456789012:stack/mytestppname3/
pp-dpom27bm4abcd", 
         "Id": "pp-dpom27bm4abcd", 
         "StatusMessage": "AmazonCloudFormationException Parameters: [KeyName] 
  must have values (Service: AmazonCloudFormation; Status Code: 400; Error Code: 
  ValidationError; Request ID: 5528602a-a9ef-427c-825c-f82c31b814f5)", 
         "IdempotencyToken": "527c5358-2a1a-4b9e-b1b9-7293b0ddff42", 
         "LastRecordId": "rec-tfuawdjovzxge", 
         "Type": "CFN_STACK", 
         "Name": "mytestppname3" 
     }, 
     "CloudWatchDashboards": []
}
```
• For API details, see [DescribeProvisionedProduct](https://awscli.amazonaws.com/v2/documentation/api/latest/reference/servicecatalog/describe-provisioned-product.html) in *AWS CLI Command Reference*.

## **describe-provisioning-artifact**

The following code example shows how to use describe-provisioning-artifact.

## **AWS CLI**

## **To describe a provisioning artifact**

The following describe-provisioning-artifact example displays details for the specified provisioning artifact.

```
aws servicecatalog describe-provisioning-artifact \ 
     --provisioning-artifact-id pa-pcz347abcdcfm \ 
     --product-id prod-abcdfz3syn2rg
```
Output:

```
{ 
     "Info": { 
          "TemplateUrl": "https://awsdocs.s3.amazonaws.com/servicecatalog/
myexampledevelopment-environment.template" 
     }, 
     "ProvisioningArtifactDetail": { 
         "Id": "pa-pcz347abcdcfm", 
         "Active": true, 
          "Type": "CLOUD_FORMATION_TEMPLATE", 
          "Description": "updated description", 
         "CreatedTime": 1562097906.0, 
         "Name": "updated name" 
     }, 
     "Status": "AVAILABLE"
}
```
• For API details, see [DescribeProvisioningArtifact](https://awscli.amazonaws.com/v2/documentation/api/latest/reference/servicecatalog/describe-provisioning-artifact.html) in *AWS CLI Command Reference*.

## **describe-tag-option**

The following code example shows how to use describe-tag-option.

### **AWS CLI**

## **To describe a TagOption**

The following describe-tag-option example displays details for the specified TagOption.

```
aws servicecatalog describe-tag-option \
```
#### --id tag-p3tej2abcd5qc

## Output:

```
{ 
     "TagOptionDetail": { 
          "Active": true, 
          "Id": "tag-p3tej2abcd5qc", 
          "Value": "value-3", 
          "Key": "1234" 
     }
}
```
• For API details, see [DescribeTagOption](https://awscli.amazonaws.com/v2/documentation/api/latest/reference/servicecatalog/describe-tag-option.html) in *AWS CLI Command Reference*.

## **disassociate-principal-from-portfolio**

The following code example shows how to use disassociate-principal-from-portfolio.

### **AWS CLI**

### **To disassociate a principal from a portfolio**

The following disassociate-principal-from-portfolio example disassociates the specified principal from the portfolio.

```
aws servicecatalog disassociate-principal-from-portfolio \ 
     --portfolio-id port-2s6abcdq5wdh4 \ 
     --principal-arn arn:aws:iam::123456789012:group/myendusers
```
This command produces no output.

• For API details, see [DisassociatePrincipalFromPortfolio](https://awscli.amazonaws.com/v2/documentation/api/latest/reference/servicecatalog/disassociate-principal-from-portfolio.html) in *AWS CLI Command Reference*.

### **disassociate-product-from-portfolio**

The following code example shows how to use disassociate-product-from-portfolio.

## **AWS CLI**

### **To disassociate a product from a portfolio**

The following disassociate-product-from-portfolio example disassociates the specified product from the portfolio.

aws servicecatalog disassociate-product-from-portfolio \ --product-id prod-3p5abcdmu3oyk \ --portfolio-id port-2s6abcdq5wdh4

This command produces no output.

• For API details, see [DisassociateProductFromPortfolio](https://awscli.amazonaws.com/v2/documentation/api/latest/reference/servicecatalog/disassociate-product-from-portfolio.html) in *AWS CLI Command Reference*.

## **disassociate-tag-option-from-resource**

The following code example shows how to use disassociate-tag-option-from-resource.

### **AWS CLI**

### **To disassociate a TagOption from a resource**

The following disassociate-tag-option-from-resource example disassociates the specified TagOption from the resource.

```
aws servicecatalog disassociate-tag-option-from-resource \ 
      --resource-id port-2s6abcdq5wdh4 \ 
      --tag-option-id tag-p3abc2pkpz5qc
```
This command produces no output.

• For API details, see [DisassociateTagOptionFromResource](https://awscli.amazonaws.com/v2/documentation/api/latest/reference/servicecatalog/disassociate-tag-option-from-resource.html) in *AWS CLI Command Reference*.

### **list-accepted-portfolio-shares**

The following code example shows how to use list-accepted-portfolio-shares.

### **AWS CLI**

### **To list accepted portfolio shares**

The following list-accepted-portfolio-shares example lists all portfolios for which sharing was accepted by this account, including only the default Service Catalog portfolios.

```
aws servicecatalog list-accepted-portfolio-shares \ 
     --portfolio-share-type "AWS_SERVICECATALOG"
```
## Output:

```
{ 
     "PortfolioDetails": [ 
         { 
              "ARN": "arn:aws:catalog:us-west-2:123456789012:portfolio/port-
d2abcd5dpkuma", 
              "Description": "AWS Service Catalog Reference blueprints for often-used 
 AWS services such as EC2, S3, RDS, VPC and EMR.", 
              "CreatedTime": 1574456190.687, 
              "ProviderName": "AWS Service Catalog", 
              "DisplayName": "Reference Architectures", 
              "Id": "port-d2abcd5dpkuma" 
         }, 
         { 
              "ARN": "arn:aws:catalog:us-west-2:123456789012:portfolio/port-
abcdefaua7zpu", 
              "Description": "AWS well-architected blueprints for high reliability 
  applications.", 
              "CreatedTime": 1574461496.092, 
              "ProviderName": "AWS Service Catalog", 
              "DisplayName": "High Reliability Architectures", 
              "Id": "port-abcdefaua7zpu" 
         } 
    \mathbf{I}}
```
• For API details, see [ListAcceptedPortfolioShares](https://awscli.amazonaws.com/v2/documentation/api/latest/reference/servicecatalog/list-accepted-portfolio-shares.html) in *AWS CLI Command Reference*.

## **list-portfolio-access**

The following code example shows how to use list-portfolio-access.

## **AWS CLI**

## **To list accounts with access to a portfolio**

The following list-portfolio-access example lists the AWS accounts that have access to the specified portfolio.

```
aws servicecatalog list-portfolio-access \ 
     --portfolio-id port-2s6abcdq5wdh4
```
### Output:

```
{ 
      "AccountIds": [ 
           "123456789012" 
      ]
}
```
• For API details, see [ListPortfolioAccess](https://awscli.amazonaws.com/v2/documentation/api/latest/reference/servicecatalog/list-portfolio-access.html) in *AWS CLI Command Reference*.

## **list-portfolios-for-product**

The following code example shows how to use list-portfolios-for-product.

## **AWS CLI**

### **To list portfolios associated with a product**

The following list-portfolios-for-product example lists the portfolios associated with the specified product.

```
aws servicecatalog list-portfolios-for-product \ 
     --product-id prod-abcdfz3syn2rg
```
Output:

```
{ 
     "PortfolioDetails": [ 
         { 
              "CreatedTime": 1571337221.555, 
              "Id": "port-2s6abcdq5wdh4", 
              "ARN": "arn:aws:catalog:us-west-2:123456789012:portfolio/
port-2s6abcdq5wdh4", 
              "DisplayName": "my-portfolio", 
              "ProviderName": "my-provider" 
         }, 
          {
```

```
 "CreatedTime": 1559665256.348, 
              "Id": "port-5abcd3e5st4ei", 
              "ARN": "arn:aws:catalog:us-west-2:123456789012:portfolio/
port-5abcd3e5st4ei", 
              "DisplayName": "test", 
              "ProviderName": "provider-name" 
         } 
     ]
}
```
• For API details, see [ListPortfoliosForProduct](https://awscli.amazonaws.com/v2/documentation/api/latest/reference/servicecatalog/list-portfolios-for-product.html) in *AWS CLI Command Reference*.

## **list-portfolios**

The following code example shows how to use list-portfolios.

## **AWS CLI**

## **To list portfolios**

The following list-portfolios example lists the Service Catalog portfolios in the current Region.

aws servicecatalog list-portfolios

Output:

```
{ 
     "PortfolioDetails": [ 
          { 
             "CreatedTime": 1559665256.348, 
             "ARN": "arn:aws:catalog:us-east-2:123456789012:portfolio/
port-5pzcxmplst4ei", 
             "DisplayName": "my-portfolio", 
             "Id": "port-5pzcxmplst4ei", 
             "ProviderName": "my-user" 
         } 
     ]
}
```
• For API details, see [ListPortfolios](https://awscli.amazonaws.com/v2/documentation/api/latest/reference/servicecatalog/list-portfolios.html) in *AWS CLI Command Reference*.

# **list-principals-for-portfolio**

The following code example shows how to use list-principals-for-portfolio.

## **AWS CLI**

# **To list all principals for a portfolio**

The following list-principals-for-portfolio example lists all principals for the specified portfolio.

```
aws servicecatalog list-principals-for-portfolio \ 
     --portfolio-id port-2s6abcdq5wdh4
```
Output:

```
{ 
     "Principals": [ 
          { 
               "PrincipalARN": "arn:aws:iam::123456789012:user/usertest", 
               "PrincipalType": "IAM" 
          } 
     ]
}
```
• For API details, see [ListPrincipalsForPortfolio](https://awscli.amazonaws.com/v2/documentation/api/latest/reference/servicecatalog/list-principals-for-portfolio.html) in *AWS CLI Command Reference*.

# **list-provisioning-artifacts**

The following code example shows how to use list-provisioning-artifacts.

## **AWS CLI**

## **To list all provisioning artifacts for a product**

The following list-provisioning-artifacts example lists all provisioning artifacts for the specified product.

```
aws servicecatalog list-provisioning-artifacts \ 
     --product-id prod-nfi2abcdefgcpw
```
## Output:

```
{ 
     "ProvisioningArtifactDetails": [ 
          { 
              "Id": "pa-abcdef54ipm6z", 
              "Description": "test-version-description", 
              "Type": "CLOUD_FORMATION_TEMPLATE", 
              "CreatedTime": 1576021147.0, 
              "Active": true, 
              "Name": "test-version-name" 
          }, 
          { 
              "Id": "pa-bb4zyxwwnaio", 
              "Description": "test description", 
              "Type": "CLOUD_FORMATION_TEMPLATE", 
              "CreatedTime": 1576022545.0, 
              "Active": true, 
              "Name": "test-provisioning-artifact-2" 
          } 
     ]
}
```
• For API details, see [ListProvisioningArtifacts](https://awscli.amazonaws.com/v2/documentation/api/latest/reference/servicecatalog/list-provisioning-artifacts.html) in *AWS CLI Command Reference*.

## **list-resources-for-tag-option**

The following code example shows how to use list-resources-for-tag-option.

### **AWS CLI**

### **To list resources associated to a TagOption**

The following list-resources-for-tag-option example lists the resources associated with the specified TagOption.

```
aws servicecatalog list-resources-for-tag-option \ 
     --tag-option-id tag-p3tej2abcd5qc
```
Output:

```
{ 
      "ResourceDetails": [ 
           {
```

```
 "ARN": "arn:aws:catalog:us-west-2:123456789012:product/prod-
abcdfz3syn2rg", 
              "Name": "my product", 
              "Description": "description", 
              "CreatedTime": 1562097906.0, 
              "Id": "prod-abcdfz3syn2rg" 
         } 
     ]
}
```
• For API details, see [ListResourcesForTagOption](https://awscli.amazonaws.com/v2/documentation/api/latest/reference/servicecatalog/list-resources-for-tag-option.html) in *AWS CLI Command Reference*.

## **list-tag-options**

The following code example shows how to use list-tag-options.

## **AWS CLI**

The following list-tag-options example lists all values for TagOptions.

aws servicecatalog list-tag-options

### Output:

```
{ 
      "TagOptionDetails": [ 
          { 
               "Value": "newvalue", 
               "Active": true, 
               "Id": "tag-iabcdn4fzjjms", 
               "Key": "1234" 
          }, 
          { 
               "Value": "value1", 
               "Active": true, 
               "Id": "tag-e3abcdvmwvrzy", 
               "Key": "key" 
          } 
     ]
}
```
• For API details, see [ListTagOptions](https://awscli.amazonaws.com/v2/documentation/api/latest/reference/servicecatalog/list-tag-options.html) in *AWS CLI Command Reference*.

## **provision-product**

The following code example shows how to use provision-product.

### **AWS CLI**

### **To provision a product**

The following provision-product example provisions the specified product using the specified provisioning artifact.

```
aws servicecatalog provision-product \ 
     --product-id prod-abcdfz3syn2rg \ 
     --provisioning-artifact-id pa-abc347pcsccfm \ 
     --provisioned-product-name "mytestppname3"
```
Output:

```
{ 
     "RecordDetail": { 
          "RecordId": "rec-tfuawdabcdege", 
          "CreatedTime": 1577222793.362, 
          "ProvisionedProductId": "pp-abcd27bm4mldq", 
          "PathId": "lpv2-abcdg3jp6t5k6", 
          "RecordErrors": [], 
          "ProductId": "prod-abcdfz3syn2rg", 
          "UpdatedTime": 1577222793.362, 
          "RecordType": "PROVISION_PRODUCT", 
          "ProvisionedProductName": "mytestppname3", 
          "ProvisioningArtifactId": "pa-pcz347abcdcfm", 
          "RecordTags": [], 
          "Status": "CREATED", 
          "ProvisionedProductType": "CFN_STACK" 
     }
}
```
• For API details, see [ProvisionProduct](https://awscli.amazonaws.com/v2/documentation/api/latest/reference/servicecatalog/provision-product.html) in *AWS CLI Command Reference*.

## **reject-portfolio-share**

The following code example shows how to use reject-portfolio-share.
#### **To reject a portfolio share**

The following reject-portfolio-share example rejects the portfolio share for the given portfolio.

```
aws servicecatalog reject-portfolio-share \ 
     --portfolio-id port-2s6wuabcdefghijk
```
This command produces no output.

• For API details, see [RejectPortfolioShare](https://awscli.amazonaws.com/v2/documentation/api/latest/reference/servicecatalog/reject-portfolio-share.html) in *AWS CLI Command Reference*.

### **scan-provisioned-products**

The following code example shows how to use scan-provisioned-products.

#### **AWS CLI**

#### **To list all available provisioned products**

The following scan-provisioned-products example lists available provisioned products.

aws servicecatalog scan-provisioned-products

```
{ 
     "ProvisionedProducts": [ 
         { 
              "Status": "ERROR", 
             "Arn": "arn:aws:servicecatalog:us-west-2:123456789012:stack/
mytestppname3/pp-abcd27bm4mldq", 
             "StatusMessage": "AmazonCloudFormationException Parameters: [KeyName] 
  must have values (Service: AmazonCloudFormation; Status Code: 400; Error Code: 
  ValidationError; Request ID: 5528602a-a9ef-427c-825c-f82c31b814f5)", 
              "Id": "pp-abcd27bm4mldq", 
             "Type": "CFN_STACK", 
             "IdempotencyToken": "527c5358-2a1a-4b9e-b1b9-7293b0ddff42", 
             "CreatedTime": 1577222793.358,
```

```
 "Name": "mytestppname3", 
               "LastRecordId": "rec-tfuawdabcdxge" 
          } 
     ]
}
```
• For API details, see [ScanProvisionedProducts](https://awscli.amazonaws.com/v2/documentation/api/latest/reference/servicecatalog/scan-provisioned-products.html) in *AWS CLI Command Reference*.

## **search-products-as-admin**

The following code example shows how to use search-products-as-admin.

## **AWS CLI**

# **To search products with administrator privileges**

The following search-products-as-admin example searches for products with admin privileges, using a portfolio ID as a filter.

```
aws servicecatalog search-products-as-admin \ 
     --portfolio-id port-5abcd3e5st4ei
```

```
{ 
     "ProductViewDetails": [ 
          { 
              "ProductViewSummary": { 
                   "Name": "my product", 
                  "Owner": "owner name", 
                  "Type": "CLOUD_FORMATION_TEMPLATE", 
                   "ProductId": "prod-abcdfz3syn2rg", 
                  "HasDefaultPath": false, 
                  "Id": "prodview-abcdmyuzv2dlu", 
                   "ShortDescription": "description" 
              }, 
              "ProductARN": "arn:aws:catalog:us-west-2:123456789012:product/prod-
abcdfz3syn2rg", 
              "CreatedTime": 1562097906.0, 
              "Status": "CREATED" 
          } 
     ]
```
}

• For API details, see [SearchProductsAsAdmin](https://awscli.amazonaws.com/v2/documentation/api/latest/reference/servicecatalog/search-products-as-admin.html) in *AWS CLI Command Reference*.

#### **search-provisioned-products**

The following code example shows how to use search-provisioned-products.

#### **AWS CLI**

#### **To search provisioned products**

The following search-provisioned-products example searches for provisioned products matching the specified product ID, using a JSON file to pass parameters.

```
aws servicecatalog search-provisioned-products \ 
     --cli-input-json file://search-provisioned-products-input.json
```
Contents of search-provisioned-products-input.json:

```
{ 
      "Filters": { 
           "SearchQuery": [ 
                "prod-tcjvfz3syn2rg" 
           ] 
      }
}
```

```
{ 
     "ProvisionedProducts": [ 
\overline{\mathcal{L}} "ProvisioningArtifactId": "pa-pcz347abcdcfm", 
              "Name": "mytestppname3", 
              "CreatedTime": 1577222793.358, 
              "Id": "pp-abcd27bm4mldq", 
              "Status": "ERROR", 
              "UserArn": "arn:aws:iam::123456789012:user/cliuser", 
              "StatusMessage": "AmazonCloudFormationException Parameters: [KeyName] 
  must have values (Service: AmazonCloudFormation; Status Code: 400; Error Code: 
  ValidationError; Request ID: 5528602a-a9ef-427c-825c-f82c31b814f5)",
```

```
 "Arn": "arn:aws:servicecatalog:us-west-2:123456789012:stack/
mytestppname3/pp-abcd27bm4mldq", 
             "Tags": [ 
\overline{a} "Value": "arn:aws:catalog:us-west-2:123456789012:product/prod-
abcdfz3syn2rg", 
                     "Key": "aws:servicecatalog:productArn" 
                 }, 
\overline{a} "Value": "arn:aws:iam::123456789012:user/cliuser", 
                     "Key": "aws:servicecatalog:provisioningPrincipalArn" 
                 }, 
\overline{a} "Value": "value-3", 
                     "Key": "1234" 
                 }, 
\overline{a} "Value": "pa-pcz347abcdcfm", 
                     "Key": "aws:servicecatalog:provisioningArtifactIdentifier" 
                 }, 
\overline{a} "Value": "arn:aws:catalog:us-west-2:123456789012:portfolio/
port-2s6abcdq5wdh4", 
                     "Key": "aws:servicecatalog:portfolioArn" 
                 }, 
\overline{a} "Value": "arn:aws:servicecatalog:us-west-2:123456789012:stack/
mytestppname3/pp-abcd27bm4mldq", 
                     "Key": "aws:servicecatalog:provisionedProductArn" 
 } 
             ], 
             "IdempotencyToken": "527c5358-2a1a-4b9e-b1b9-7293b0ddff42", 
             "UserArnSession": "arn:aws:iam::123456789012:user/cliuser", 
             "Type": "CFN_STACK", 
             "LastRecordId": "rec-tfuawdabcdxge", 
             "ProductId": "prod-abcdfz3syn2rg" 
         } 
     ], 
     "TotalResultsCount": 1
}
```
• For API details, see [SearchProvisionedProducts](https://awscli.amazonaws.com/v2/documentation/api/latest/reference/servicecatalog/search-provisioned-products.html) in *AWS CLI Command Reference*.

# **update-portfolio**

The following code example shows how to use update-portfolio.

### **AWS CLI**

## **To update a portfolio**

The following update-portfolio example updates the name of the specified portfolio.

```
aws servicecatalog update-portfolio \ 
     --id port-5abcd3e5st4ei \ 
     --display-name "New portfolio name"
```
Output:

```
{ 
     "PortfolioDetail": { 
          "DisplayName": "New portfolio name", 
          "ProviderName": "provider", 
         "ARN": "arn:aws:catalog:us-west-2:123456789012:portfolio/
port-5abcd3e5st4ei", 
         "Id": "port-5abcd3e5st4ei", 
          "CreatedTime": 1559665256.348 
     }, 
     "Tags": []
}
```
• For API details, see [UpdatePortfolio](https://awscli.amazonaws.com/v2/documentation/api/latest/reference/servicecatalog/update-portfolio.html) in *AWS CLI Command Reference*.

## **update-product**

The following code example shows how to use update-product.

#### **AWS CLI**

## **To update a product**

The following update-product example updates the name and owner of the specified product.

```
aws servicecatalog update-product \
```

```
 --id prod-os6abc7drqlt2 \ 
 --name "New product name" \ 
 --owner "Updated product owner"
```
## Output:

```
{ 
     "Tags": [ 
         { 
              "Value": "iad", 
              "Key": "region" 
         } 
     ], 
     "ProductViewDetail": { 
          "ProductViewSummary": { 
              "Owner": "Updated product owner", 
              "ProductId": "prod-os6abc7drqlt2", 
              "Distributor": "test-distributor", 
              "SupportUrl": "https://aws.amazon.com", 
              "Name": "New product name", 
              "ShortDescription": "test-description", 
              "HasDefaultPath": false, 
              "Id": "prodview-6abcdgrfhvidy", 
              "SupportDescription": "test-support", 
              "SupportEmail": "test@amazon.com", 
              "Type": "CLOUD_FORMATION_TEMPLATE" 
         }, 
          "Status": "CREATED", 
          "ProductARN": "arn:aws:catalog:us-west-2:123456789012:product/prod-
os6abc7drqlt2", 
          "CreatedTime": 1577136255.0 
     }
}
```
• For API details, see [UpdateProduct](https://awscli.amazonaws.com/v2/documentation/api/latest/reference/servicecatalog/update-product.html) in *AWS CLI Command Reference*.

## **update-provisioning-artifact**

The following code example shows how to use update-provisioning-artifact.

## **AWS CLI**

## **To update a provisioning artifact**

The following update-provisioning-artifact example updates the name and description of the specified provisioning artifact, using a JSON file to pass parameters.

```
aws servicecatalog update-provisioning-artifact \ 
     --cli-input-json file://update-provisioning-artifact-input.json
```
Contents of update-provisioning-artifact-input.json:

```
{ 
     "ProductId": "prod-abcdfz3syn2rg", 
     "ProvisioningArtifactId": "pa-pcz347abcdcfm", 
     "Name": "updated name", 
     "Description": "updated description"
}
```
Output:

```
{ 
     "Info": { 
          "TemplateUrl": "https://awsdocs.s3.amazonaws.com/servicecatalog/
myexampledevelopment-environment.template" 
     }, 
     "Status": "AVAILABLE", 
     "ProvisioningArtifactDetail": { 
         "Active": true, 
         "Description": "updated description", 
         "Id": "pa-pcz347abcdcfm", 
         "Name": "updated name", 
          "Type": "CLOUD_FORMATION_TEMPLATE", 
         "CreatedTime": 1562097906.0 
     }
}
```
• For API details, see [UpdateProvisioningArtifact](https://awscli.amazonaws.com/v2/documentation/api/latest/reference/servicecatalog/update-provisioning-artifact.html) in *AWS CLI Command Reference*.

#### **update-tag-option**

The following code example shows how to use update-tag-option.

#### **AWS CLI**

#### **To update a TagOption**

The following update-tag-option example updates the value of a TagOption, using the specified JSON file.

```
aws servicecatalog update-tag-option --cli-input-json file://update-tag-option-
input.json
```
Contents of update-tag-option-input.json:

```
{ 
     "Id": "tag-iabcdn4fzjjms", 
     "Value": "newvalue", 
     "Active": true
}
```
Output:

```
{ 
     "TagOptionDetail": { 
          "Value": "newvalue", 
          "Key": "1234", 
          "Active": true, 
          "Id": "tag-iabcdn4fzjjms" 
     }
}
```
• For API details, see [UpdateTagOption](https://awscli.amazonaws.com/v2/documentation/api/latest/reference/servicecatalog/update-tag-option.html) in *AWS CLI Command Reference*.

# **Service Quotas examples using AWS CLI**

The following code examples show you how to perform actions and implement common scenarios by using the AWS Command Line Interface with Service Quotas.

*Actions* are code excerpts from larger programs and must be run in context. While actions show you how to call individual service functions, you can see actions in context in their related scenarios and cross-service examples.

*Scenarios* are code examples that show you how to accomplish a specific task by calling multiple functions within the same service.

Each example includes a link to GitHub, where you can find instructions on how to set up and run the code in context.

#### **Topics**

• [Actions](#page-405-0)

### **Actions**

### **get-aws-default-service-quota**

The following code example shows how to use get-aws-default-service-quota.

#### **AWS CLI**

#### **To describe a default service quota**

The following get-aws-default-service-quota example displays details for the specified quota.

```
aws service-quotas get-aws-default-service-quota \ 
     --service-code ec2 \ 
     --quota-code L-1216C47A
```

```
{ 
     "Quota": { 
          "ServiceCode": "ec2", 
          "ServiceName": "Amazon Elastic Compute Cloud (Amazon EC2)", 
          "QuotaArn": "arn:aws:servicequotas:us-east-2::ec2/L-1216C47A", 
          "QuotaCode": "L-1216C47A", 
          "QuotaName": "Running On-Demand Standard (A, C, D, H, I, M, R, T, Z) 
  instances", 
          "Value": 5.0, 
          "Unit": "None", 
          "Adjustable": true, 
          "GlobalQuota": false, 
          "UsageMetric": { 
              "MetricNamespace": "AWS/Usage", 
              "MetricName": "ResourceCount", 
              "MetricDimensions": { 
                  "Class": "Standard/OnDemand", 
                  "Resource": "vCPU", 
                  "Service": "EC2", 
                  "Type": "Resource"
```

```
 }, 
               "MetricStatisticRecommendation": "Maximum" 
          } 
     }
}
```
• For API details, see [GetAwsDefaultServiceQuota](https://awscli.amazonaws.com/v2/documentation/api/latest/reference/service-quotas/get-aws-default-service-quota.html) in *AWS CLI Command Reference*.

### **get-requested-service-quota-change**

The following code example shows how to use get-requested-service-quota-change.

### **AWS CLI**

#### **To describe a service quota increase request**

The following get-requested-service-quota-change example describes the specified quota increase request.

```
aws service-quotas get-requested-service-quota-change \ 
     --request-id d187537d15254312a9609aa51bbf7624u7W49tPO
```

```
{ 
     "RequestedQuota": { 
         "Id": "d187537d15254312a9609aa51bbf7624u7W49tPO", 
         "CaseId": "6780195351", 
         "ServiceCode": "ec2", 
         "ServiceName": "Amazon Elastic Compute Cloud (Amazon EC2)", 
         "QuotaCode": "L-20F13EBD", 
         "QuotaName": "Running Dedicated c5n Hosts", 
         "DesiredValue": 2.0, 
         "Status": "CASE_OPENED", 
         "Created": 1580446904.067, 
         "LastUpdated": 1580446953.265, 
         "Requester": "{\"accountId\":\"123456789012\",\"callerArn\":
\"arn:aws:iam::123456789012:root\"}", 
         "QuotaArn": "arn:aws:servicequotas:us-east-2:123456789012:ec2/L-20F13EBD", 
         "GlobalQuota": false, 
         "Unit": "None" 
     }
```
• For API details, see [GetRequestedServiceQuotaChange](https://awscli.amazonaws.com/v2/documentation/api/latest/reference/service-quotas/get-requested-service-quota-change.html) in *AWS CLI Command Reference*.

#### **get-service-quota**

The following code example shows how to use get-service-quota.

### **AWS CLI**

### **To describe a service quota**

The following get-service-quota example displays details about the specified quota.

```
aws service-quotas get-service-quota \ 
     --service-code ec2 \ 
     --quota-code L-1216C47A
```

```
{ 
     "Quota": { 
          "ServiceCode": "ec2", 
          "ServiceName": "Amazon Elastic Compute Cloud (Amazon EC2)", 
          "QuotaArn": "arn:aws:servicequotas:us-east-2:123456789012:ec2/L-1216C47A", 
          "QuotaCode": "L-1216C47A", 
          "QuotaName": "Running On-Demand Standard (A, C, D, H, I, M, R, T, Z) 
  instances", 
          "Value": 1920.0, 
          "Unit": "None", 
          "Adjustable": true, 
          "GlobalQuota": false, 
          "UsageMetric": { 
              "MetricNamespace": "AWS/Usage", 
              "MetricName": "ResourceCount", 
              "MetricDimensions": { 
                  "Class": "Standard/OnDemand", 
                  "Resource": "vCPU", 
                  "Service": "EC2", 
                  "Type": "Resource" 
              }, 
              "MetricStatisticRecommendation": "Maximum"
```
}

- } }
- For API details, see [GetServiceQuota](https://awscli.amazonaws.com/v2/documentation/api/latest/reference/service-quotas/get-service-quota.html) in *AWS CLI Command Reference*.

### **list-aws-default-service-quotas**

The following code example shows how to use list-aws-default-service-quotas.

### **AWS CLI**

#### **To list the default quotas for a service**

The following list-aws-default-service-quotas example lists the default values for the quotas for the specified service.

```
aws service-quotas list-aws-default-service-quotas \ 
     --service-code xray
```

```
{ 
     "Quotas": [ 
         { 
              "ServiceCode": "xray", 
              "ServiceName": "AWS X-Ray", 
              "QuotaArn": "arn:aws:servicequotas:us-west-2::xray/L-C6B6F05D", 
              "QuotaCode": "L-C6B6F05D", 
              "QuotaName": "Indexed annotations per trace", 
              "Value": 50.0, 
              "Unit": "None", 
              "Adjustable": false, 
              "GlobalQuota": false 
         }, 
          { 
              "ServiceCode": "xray", 
              "ServiceName": "AWS X-Ray", 
              "QuotaArn": "arn:aws:servicequotas:us-west-2::xray/L-D781C0FD", 
              "QuotaCode": "L-D781C0FD", 
              "QuotaName": "Segment document size", 
              "Value": 64.0,
```

```
 "Unit": "Kilobytes", 
               "Adjustable": false, 
               "GlobalQuota": false 
          }, 
         \mathcal{L} "ServiceCode": "xray", 
               "ServiceName": "AWS X-Ray", 
               "QuotaArn": "arn:aws:servicequotas:us-west-2::xray/L-998BFF16", 
               "QuotaCode": "L-998BFF16", 
               "QuotaName": "Trace and service graph retention in days", 
               "Value": 30.0, 
               "Unit": "None", 
               "Adjustable": false, 
               "GlobalQuota": false 
          } 
    \mathbf{I}}
```
• For API details, see [ListAwsDefaultServiceQuotas](https://awscli.amazonaws.com/v2/documentation/api/latest/reference/service-quotas/list-aws-default-service-quotas.html) in *AWS CLI Command Reference*.

# **list-requested-service-quota-change-history-by-quota**

The following code example shows how to use list-requested-service-quota-changehistory-by-quota.

#### **AWS CLI**

## **To list your quota increase requests**

The following list-requested-service-quota-change-history-by-quota example lists the quota increase requests for the specified quota.

```
aws service-quotas list-requested-service-quota-change-history-by-quota \ 
     --service-code ec2 \ 
     --quota-code L-20F13EBD
```

```
{ 
      "RequestedQuotas": [ 
\overline{\mathcal{L}} "Id": "d187537d15254312a9609aa51bbf7624u7W49tPO",
```

```
 "CaseId": "6780195351", 
              "ServiceCode": "ec2", 
              "ServiceName": "Amazon Elastic Compute Cloud (Amazon EC2)", 
              "QuotaCode": "L-20F13EBD", 
              "QuotaName": "Running Dedicated c5n Hosts", 
              "DesiredValue": 2.0, 
              "Status": "CASE_OPENED", 
              "Created": 1580446904.067, 
              "LastUpdated": 1580446953.265, 
              "Requester": "{\"accountId\":\"123456789012\",\"callerArn\":
\"arn:aws:iam::123456789012:root\"}", 
              "QuotaArn": "arn:aws:servicequotas:us-east-2:123456789012:ec2/
L-20F13EBD", 
              "GlobalQuota": false, 
              "Unit": "None" 
         } 
     ]
}
```
• For API details, see [ListRequestedServiceQuotaChangeHistoryByQuota](https://awscli.amazonaws.com/v2/documentation/api/latest/reference/service-quotas/list-requested-service-quota-change-history-by-quota.html) in *AWS CLI Command Reference*.

## **list-requested-service-quota-change-history**

The following code example shows how to use list-requested-service-quota-changehistory.

## **AWS CLI**

## **To list your quota increase requests**

The following list-requested-service-quota-change-history example lists the quota increase requests for the specified service.

```
aws service-quotas list-requested-service-quota-change-history \ 
     --service-code ec2
```
Output:

{

```
 "RequestedQuotas": [
```

```
 { 
              "Id": "d187537d15254312a9609aa51bbf7624u7W49tPO", 
              "CaseId": "6780195351", 
              "ServiceCode": "ec2", 
              "ServiceName": "Amazon Elastic Compute Cloud (Amazon EC2)", 
              "QuotaCode": "L-20F13EBD", 
              "QuotaName": "Running Dedicated c5n Hosts", 
              "DesiredValue": 2.0, 
              "Status": "CASE_OPENED", 
              "Created": 1580446904.067, 
              "LastUpdated": 1580446953.265, 
              "Requester": "{\"accountId\":\"123456789012\",\"callerArn\":
\"arn:aws:iam::123456789012:root\"}", 
              "QuotaArn": "arn:aws:servicequotas:us-east-2:123456789012:ec2/
L-20F13EBD", 
              "GlobalQuota": false, 
              "Unit": "None" 
         } 
    \mathbf{I}}
```
• For API details, see [ListRequestedServiceQuotaChangeHistory](https://awscli.amazonaws.com/v2/documentation/api/latest/reference/service-quotas/list-requested-service-quota-change-history.html) in *AWS CLI Command Reference*.

## **list-service-quotas**

The following code example shows how to use list-service-quotas.

## **AWS CLI**

## **To list the quotas for a service**

The following list-service-quotas example displays details about the quotas for AWS CloudFormation.

```
aws service-quotas list-service-quotas \ 
     --service-code cloudformation
```
Output:

{

```
 "Quotas": [
```
{

```
 "ServiceCode": "cloudformation", 
              "ServiceName": "AWS CloudFormation", 
              "QuotaArn": "arn:aws:servicequotas:us-
east-2:123456789012:cloudformation/L-87D14FB7", 
              "QuotaCode": "L-87D14FB7", 
              "QuotaName": "Output count in CloudFormation template", 
              "Value": 60.0, 
              "Unit": "None", 
              "Adjustable": false, 
              "GlobalQuota": false 
         }, 
         { 
              "ServiceCode": "cloudformation", 
              "ServiceName": "AWS CloudFormation", 
              "QuotaArn": "arn:aws:servicequotas:us-
east-2:123456789012:cloudformation/L-0485CB21", 
              "QuotaCode": "L-0485CB21", 
              "QuotaName": "Stack count", 
              "Value": 200.0, 
              "Unit": "None", 
              "Adjustable": true, 
              "GlobalQuota": false 
         } 
     ]
}
```
• For API details, see [ListServiceQuotas](https://awscli.amazonaws.com/v2/documentation/api/latest/reference/service-quotas/list-service-quotas.html) in *AWS CLI Command Reference*.

# **list-services**

The following code example shows how to use list-services.

#### **AWS CLI**

#### **To list the available services**

The following command lists the services that are available in Service Quotas.

aws service-quotas list-services

```
{ 
     "Services": [ 
          { 
               "ServiceCode": "AWSCloudMap", 
               "ServiceName": "AWS Cloud Map" 
          }, 
          { 
               "ServiceCode": "access-analyzer", 
               "ServiceName": "Access Analyzer" 
          }, 
          { 
               "ServiceCode": "acm", 
               "ServiceName": "AWS Certificate Manager (ACM)" 
          }, 
          ...truncated... 
          { 
               "ServiceCode": "xray", 
               "ServiceName": "AWS X-Ray" 
          } 
    \mathbf{I}}
```
You can add the --query parameter to filter the display to the information that you are interested in. The following example displays only the service codes.

```
aws service-quotas list-services \ 
     --query Services[*].ServiceCode
```
## Output:

 $\Gamma$ 

```
 "AWSCloudMap", 
 "access-analyzer", 
 "acm", 
 "acm-pca", 
 "amplify", 
 "apigateway", 
 "application-autoscaling", 
      ...truncated... 
 "xray"
```
]

• For API details, see [ListServices](https://awscli.amazonaws.com/v2/documentation/api/latest/reference/service-quotas/list-services.html) in *AWS CLI Command Reference*.

#### **request-service-quota-increase**

The following code example shows how to use request-service-quota-increase.

#### **AWS CLI**

#### **To request a service quota increase**

The following request-service-quota-increase example requests an increase in the specified service quota.

```
aws service-quotas request-service-quota-increase \ 
     --service-code ec2 \ 
     --quota-code L-20F13EBD \ 
     --desired-value 2
```
#### Output:

```
{ 
     "RequestedQuota": { 
         "Id": "d187537d15254312a9609aa51bbf7624u7W49tPO", 
         "ServiceCode": "ec2", 
         "ServiceName": "Amazon Elastic Compute Cloud (Amazon EC2)", 
         "QuotaCode": "L-20F13EBD", 
         "QuotaName": "Running Dedicated c5n Hosts", 
         "DesiredValue": 2.0, 
         "Status": "PENDING", 
         "Created": 1580446904.067, 
         "Requester": "{\"accountId\":\"123456789012\",\"callerArn\":
\"arn:aws:iam::123456789012:root\"}", 
         "QuotaArn": "arn:aws:servicequotas:us-east-2:123456789012:ec2/L-20F13EBD", 
         "GlobalQuota": false, 
         "Unit": "None" 
     }
}
```
• For API details, see [RequestServiceQuotaIncrease](https://awscli.amazonaws.com/v2/documentation/api/latest/reference/service-quotas/request-service-quota-increase.html) in *AWS CLI Command Reference*.

# **Amazon SES examples using AWS CLI**

The following code examples show you how to perform actions and implement common scenarios by using the AWS Command Line Interface with Amazon SES.

*Actions* are code excerpts from larger programs and must be run in context. While actions show you how to call individual service functions, you can see actions in context in their related scenarios and cross-service examples.

*Scenarios* are code examples that show you how to accomplish a specific task by calling multiple functions within the same service.

Each example includes a link to GitHub, where you can find instructions on how to set up and run the code in context.

## **Topics**

• [Actions](#page-405-0)

# **Actions**

# **delete-identity**

The following code example shows how to use delete-identity.

## **AWS CLI**

## **To delete an identity**

The following example uses the delete-identity command to delete an identity from the list of identities verified with Amazon SES:

aws ses delete-identity --identity user@example.com

For more information about verified identities, see Verifying Email Addresses and Domains in Amazon SES in the *Amazon Simple Email Service Developer Guide*.

• For API details, see [DeleteIdentity](https://awscli.amazonaws.com/v2/documentation/api/latest/reference/ses/delete-identity.html) in *AWS CLI Command Reference*.

# **get-identity-dkim-attributes**

The following code example shows how to use get-identity-dkim-attributes.

# **To get the Amazon SES Easy DKIM attributes for a list of identities**

The following example uses the get-identity-dkim-attributes command to retrieve the Amazon SES Easy DKIM attributes for a list of identities:

aws ses get-identity-dkim-attributes --identities "example.com" "user@example.com"

Output:

```
\{ "DkimAttributes": { 
         "example.com": { 
             "DkimTokens": [ 
                  "EXAMPLEjcs5xoyqytjsotsijas7236gr", 
                  "EXAMPLEjr76cvoc6mysspnioorxsn6ep", 
                  "EXAMPLEkbmkqkhlm2lyz77ppkulerm4k" 
             ], 
             "DkimEnabled": true, 
             "DkimVerificationStatus": "Success" 
        }, 
         "user@example.com": { 
             "DkimEnabled": false, 
             "DkimVerificationStatus": "NotStarted" 
        } 
    }
}
```
If you call this command with an identity that you have never submitted for verification, that identity won't appear in the output.

For more information about Easy DKIM, see Easy DKIM in Amazon SES in the *Amazon Simple Email Service Developer Guide*.

• For API details, see [GetIdentityDkimAttributes](https://awscli.amazonaws.com/v2/documentation/api/latest/reference/ses/get-identity-dkim-attributes.html) in *AWS CLI Command Reference*.

# **get-identity-notification-attributes**

The following code example shows how to use get-identity-notification-attributes.

## **To get the Amazon SES notification attributes for a list of identities**

The following example uses the get-identity-notification-attributes command to retrieve the Amazon SES notification attributes for a list of identities:

```
aws ses get-identity-notification-attributes --identities "user1@example.com" 
  "user2@example.com"
```
Output:

```
{ 
    "NotificationAttributes": { 
        "user1@example.com": { 
             "ForwardingEnabled": false, 
             "ComplaintTopic": "arn:aws:sns:us-east-1:EXAMPLE65304:MyTopic", 
             "BounceTopic": "arn:aws:sns:us-east-1:EXAMPLE65304:MyTopic", 
             "DeliveryTopic": "arn:aws:sns:us-east-1:EXAMPLE65304:MyTopic" 
        }, 
        "user2@example.com": { 
             "ForwardingEnabled": true 
        } 
    }
}
```
This command returns the status of email feedback forwarding and, if applicable, the Amazon Resource Names (ARNs) of the Amazon SNS topics that bounce, complaint, and delivery notifications are sent to.

If you call this command with an identity that you have never submitted for verification, that identity won't appear in the output.

For more information about notifications, see Using Notifications With Amazon SES in the *Amazon Simple Email Service Developer Guide*.

• For API details, see [GetIdentityNotificationAttributes](https://awscli.amazonaws.com/v2/documentation/api/latest/reference/ses/get-identity-notification-attributes.html) in *AWS CLI Command Reference*.

## **get-identity-verification-attributes**

The following code example shows how to use get-identity-verification-attributes.

### **To get the Amazon SES verification status for a list of identities**

The following example uses the get-identity-verification-attributes command to retrieve the Amazon SES verification status for a list of identities:

```
aws ses get-identity-verification-attributes --identities "user1@example.com" 
  "user2@example.com"
```
Output:

```
{ 
    "VerificationAttributes": { 
         "user1@example.com": { 
             "VerificationStatus": "Success" 
         }, 
         "user2@example.com": { 
              "VerificationStatus": "Pending" 
         } 
    }
}
```
If you call this command with an identity that you have never submitted for verification, that identity won't appear in the output.

For more information about verified identities, see Verifying Email Addresses and Domains in Amazon SES in the *Amazon Simple Email Service Developer Guide*.

• For API details, see [GetIdentityVerificationAttributes](https://awscli.amazonaws.com/v2/documentation/api/latest/reference/ses/get-identity-verification-attributes.html) in *AWS CLI Command Reference*.

#### **get-send-quota**

The following code example shows how to use get-send-quota.

# **AWS CLI**

# **To get your Amazon SES sending limits**

The following example uses the get-send-quota command to return your Amazon SES sending limits:

aws ses get-send-quota

### Output:

```
{ 
    "Max24HourSend": 200.0, 
    "SentLast24Hours": 1.0, 
    "MaxSendRate": 1.0
}
```
Max24HourSend is your sending quota, which is the maximum number of emails that you can send in a 24-hour period. The sending quota reflects a rolling time period. Every time you try to send an email, Amazon SES checks how many emails you sent in the previous 24 hours. As long as the total number of emails that you have sent is less than your quota, your send request will be accepted and your email will be sent.

SentLast24Hours is the number of emails that you have sent in the previous 24 hours.

MaxSendRate is the maximum number of emails that you can send per second.

Note that sending limits are based on recipients rather than on messages. For example, an email that has 10 recipients counts as 10 against your sending quota.

For more information, see Managing Your Amazon SES Sending Limits in the *Amazon Simple Email Service Developer Guide*.

• For API details, see [GetSendQuota](https://awscli.amazonaws.com/v2/documentation/api/latest/reference/ses/get-send-quota.html) in *AWS CLI Command Reference*.

#### **get-send-statistics**

The following code example shows how to use get-send-statistics.

#### **AWS CLI**

#### **To get your Amazon SES sending statistics**

The following example uses the get-send-statistics command to return your Amazon SES sending statistics

```
aws ses get-send-statistics
```
# Output:

```
{ 
    "SendDataPoints": [ 
         { 
              "Complaints": 0, 
              "Timestamp": "2013-06-12T19:32:00Z", 
              "DeliveryAttempts": 2, 
             "Bounces": 0,
              "Rejects": 0 
         }, 
         { 
              "Complaints": 0, 
              "Timestamp": "2013-06-12T00:47:00Z", 
              "DeliveryAttempts": 1, 
             "Bounces": 0,
              "Rejects": 0 
         } 
    ]
}
```
The result is a list of data points, representing the last two weeks of sending activity. Each data point in the list contains statistics for a 15-minute interval.

In this example, there are only two data points because the only emails that the user sent in the last two weeks fell within two 15-minute intervals.

For more information, see Monitoring Your Amazon SES Usage Statistics in the *Amazon Simple Email Service Developer Guide*.

• For API details, see [GetSendStatistics](https://awscli.amazonaws.com/v2/documentation/api/latest/reference/ses/get-send-statistics.html) in *AWS CLI Command Reference*.

# **list-identities**

The following code example shows how to use list-identities.

# **AWS CLI**

# **To list all identities (email addresses and domains) for a specific AWS account**

The following example uses the list-identities command to list all identities that have been submitted for verification with Amazon SES:

aws ses list-identities

### Output:

```
{ 
      "Identities": [ 
        "user@example.com", 
        "example.com" 
     ]
}
```
The list that is returned contains all identities regardless of verification status (verified, pending verification, failure, etc.).

In this example, email addresses *and* domains are returned because we did not specify the identity-type parameter.

For more information about verification, see Verifying Email Addresses and Domains in Amazon SES in the *Amazon Simple Email Service Developer Guide*.

• For API details, see [ListIdentities](https://awscli.amazonaws.com/v2/documentation/api/latest/reference/ses/list-identities.html) in *AWS CLI Command Reference*.

#### **send-email**

The following code example shows how to use send-email.

### **AWS CLI**

#### **To send a formatted email using Amazon SES**

The following example uses the send-email command to send a formatted email:

```
aws ses send-email --from sender@example.com --destination file://destination.json 
  --message file://message.json
```

```
{ 
    "MessageId": "EXAMPLEf3a5efcd1-51adec81-d2a4-4e3f-9fe2-5d85c1b23783-000000"
}
```
The destination and the message are JSON data structures saved in .json files in the current directory. These files are as follows:

destination.json:

```
{ 
   "ToAddresses": ["recipient1@example.com", "recipient2@example.com"], 
   "CcAddresses": ["recipient3@example.com"], 
   "BccAddresses": []
}
```
message.json:

```
{ 
    "Subject": { 
        "Data": "Test email sent using the AWS CLI", 
        "Charset": "UTF-8" 
    }, 
    "Body": { 
        "Text": { 
             "Data": "This is the message body in text format.", 
             "Charset": "UTF-8" 
        }, 
        "Html": { 
             "Data": "This message body contains HTML formatting. It can, for example, 
  contain links like this one: <a class=\"ulink\" href=\"http://docs.aws.amazon.com/
ses/latest/DeveloperGuide\" target=\"_blank\">Amazon SES Developer Guide</a>.", 
             "Charset": "UTF-8" 
        } 
    }
}
```
Replace the sender and recipient email addresses with the ones you want to use. Note that the sender's email address must be verified with Amazon SES. Until you are granted production access to Amazon SES, you must also verify the email address of each recipient unless the recipient is the Amazon SES mailbox simulator. For more information on verification, see Verifying Email Addresses and Domains in Amazon SES in the *Amazon Simple Email Service Developer Guide*.

The Message ID in the output indicates that the call to send-email was successful.

If you don't receive the email, check your Junk box.

For more information on sending formatted email, see Sending Formatted Email Using the Amazon SES API in the *Amazon Simple Email Service Developer Guide*.

• For API details, see [SendEmail](https://awscli.amazonaws.com/v2/documentation/api/latest/reference/ses/send-email.html) in *AWS CLI Command Reference*.

### **send-raw-email**

The following code example shows how to use send-raw-email.

### **AWS CLI**

## **To send a raw email using Amazon SES**

The following example uses the send-raw-email command to send an email with a TXT attachment:

aws ses send-raw-email --raw-message file://message.json

Output:

```
{ 
    "MessageId": "EXAMPLEf3f73d99b-c63fb06f-d263-41f8-a0fb-d0dc67d56c07-000000"
}
```
The raw message is a JSON data structure saved in a file named message. json in the current directory. It contains the following:

```
{ 
    "Data": "From: sender@example.com\nTo: recipient@example.com\nSubject: Test email 
  sent using the AWS CLI (contains an attachment)\nMIME-Version: 1.0\nContent-type: 
  Multipart/Mixed; boundary=\"NextPart\"\n\n--NextPart\nContent-Type: text/plain
\n\nThis is the message body.\n\n--NextPart\nContent-Type: text/plain;\nContent-
Disposition: attachment; filename=\"attachment.txt\"\n\nThis is the text in the 
  attachment.\n\n--NextPart--"
}
```
As you can see, "Data" is one long string that contains the entire raw email content in MIME format, including an attachment called attachment.txt.

Replace sender@example.com and recipient@example.com with the addresses you want to use. Note that the sender's email address must be verified with Amazon SES. Until you are granted

production access to Amazon SES, you must also verify the email address of the recipient unless the recipient is the Amazon SES mailbox simulator. For more information on verification, see Verifying Email Addresses and Domains in Amazon SES in the *Amazon Simple Email Service Developer Guide*.

The Message ID in the output indicates that the call to send-raw-email was successful.

If you don't receive the email, check your Junk box.

For more information on sending raw email, see Sending Raw Email Using the Amazon SES API in the *Amazon Simple Email Service Developer Guide*.

• For API details, see [SendRawEmail](https://awscli.amazonaws.com/v2/documentation/api/latest/reference/ses/send-raw-email.html) in *AWS CLI Command Reference*.

### **set-identity-dkim-enabled**

The following code example shows how to use set-identity-dkim-enabled.

#### **AWS CLI**

### **To enable or disable Easy DKIM for an Amazon SES verified identity**

The following example uses the set-identity-dkim-enabled command to disable DKIM for a verified email address:

aws ses set-identity-dkim-enabled --identity user@example.com --no-dkim-enabled

For more information about Easy DKIM, see Easy DKIM in Amazon SES in the *Amazon Simple Email Service Developer Guide*.

• For API details, see [SetIdentityDkimEnabled](https://awscli.amazonaws.com/v2/documentation/api/latest/reference/ses/set-identity-dkim-enabled.html) in *AWS CLI Command Reference*.

#### **set-identity-feedback-forwarding-enabled**

The following code example shows how to use set-identity-feedback-forwardingenabled.

#### **AWS CLI**

# **To enable or disable bounce and complaint email feedback forwarding for an Amazon SES verified identity**

The following example uses the set-identity-feedback-forwarding-enabled command to enable a verified email address to receive bounce and complaint notifications by email:

```
aws ses set-identity-feedback-forwarding-enabled --identity user@example.com --
forwarding-enabled
```
You are required to receive bounce and complaint notifications via either Amazon SNS or email feedback forwarding, so you can only disable email feedback forwarding if you select an Amazon SNS topic for both bounce and complaint notifications.

For more information about notifications, see Using Notifications With Amazon SES in the *Amazon Simple Email Service Developer Guide*.

• For API details, see [SetIdentityFeedbackForwardingEnabled](https://awscli.amazonaws.com/v2/documentation/api/latest/reference/ses/set-identity-feedback-forwarding-enabled.html) in *AWS CLI Command Reference*.

### **set-identity-notification-topic**

The following code example shows how to use set-identity-notification-topic.

#### **AWS CLI**

# **To set the Amazon SNS topic to which Amazon SES will publish bounce, complaint, and/or delivery notifications for a verified identity**

The following example uses the set-identity-notification-topic command to specify the Amazon SNS topic to which a verified email address will receive bounce notifications:

```
aws ses set-identity-notification-topic --identity user@example.com --notification-
type Bounce --sns-topic arn:aws:sns:us-east-1:EXAMPLE65304:MyTopic
```
For more information about notifications, see Using Notifications With Amazon SES in the *Amazon Simple Email Service Developer Guide*.

• For API details, see [SetIdentityNotificationTopic](https://awscli.amazonaws.com/v2/documentation/api/latest/reference/ses/set-identity-notification-topic.html) in *AWS CLI Command Reference*.

#### **verify-domain-dkim**

The following code example shows how to use verify-domain-dkim.

#### **AWS CLI**

#### **To generate a verified domain's DKIM tokens for DKIM signing with Amazon SES**

The following example uses the verify-domain-dkim command to generate DKIM tokens for a domain that has been verified with Amazon SES:

```
aws ses verify-domain-dkim --domain example.com
```
### Output:

```
{ 
    "DkimTokens": [ 
         "EXAMPLEq76owjnks3lnluwg65scbemvw", 
         "EXAMPLEi3dnsj67hstzaj673klariwx2", 
         "EXAMPLEwfbtcukvimehexktmdtaz6naj" 
    ]
}
```
To set up DKIM, you must use the returned DKIM tokens to update your domain's DNS settings with CNAME records that point to DKIM public keys hosted by Amazon SES. For more information, see Easy DKIM in Amazon SES in the *Amazon Simple Email Service Developer Guide*.

• For API details, see [VerifyDomainDkim](https://awscli.amazonaws.com/v2/documentation/api/latest/reference/ses/verify-domain-dkim.html) in *AWS CLI Command Reference*.

## **verify-domain-identity**

The following code example shows how to use verify-domain-identity.

#### **AWS CLI**

#### **To verify a domain with Amazon SES**

The following example uses the verify-domain-identity command to verify a domain:

aws ses verify-domain-identity --domain example.com

#### Output:

{

```
 "VerificationToken": "eoEmxw+YaYhb3h3iVJHuXMJXqeu1q1/wwmvjuEXAMPLE"
}
```
To complete domain verification, you must add a TXT record with the returned verification token to your domain's DNS settings. For more information, see Verifying Domains in Amazon SES in the *Amazon Simple Email Service Developer Guide*.

• For API details, see [VerifyDomainIdentity](https://awscli.amazonaws.com/v2/documentation/api/latest/reference/ses/verify-domain-identity.html) in *AWS CLI Command Reference*.

# **verify-email-identity**

The following code example shows how to use verify-email-identity.

## **AWS CLI**

# **To verify an email address with Amazon SES**

The following example uses the verify-email-identity command to verify an email address:

```
aws ses verify-email-identity --email-address user@example.com
```
Before you can send an email using Amazon SES, you must verify the address or domain that you are sending the email from to prove that you own it. If you do not have production access yet, you also need to verify any email addresses that you send emails to except for email addresses provided by the Amazon SES mailbox simulator.

After verify-email-identity is called, the email address will receive a verification email. The user must click on the link in the email to complete the verification process.

For more information, see Verifying Email Addresses in Amazon SES in the *Amazon Simple Email Service Developer Guide*.

• For API details, see [VerifyEmailIdentity](https://awscli.amazonaws.com/v2/documentation/api/latest/reference/ses/verify-email-identity.html) in *AWS CLI Command Reference*.

# **Shield examples using AWS CLI**

The following code examples show you how to perform actions and implement common scenarios by using the AWS Command Line Interface with Shield.

*Actions* are code excerpts from larger programs and must be run in context. While actions show you how to call individual service functions, you can see actions in context in their related scenarios and cross-service examples.

*Scenarios* are code examples that show you how to accomplish a specific task by calling multiple functions within the same service.

Each example includes a link to GitHub, where you can find instructions on how to set up and run the code in context.

## **Topics**

• [Actions](#page-405-0)

## **Actions**

## **associate-drt-log-bucket**

The following code example shows how to use associate-drt-log-bucket.

# **AWS CLI**

# **To authorize the DRT to access an Amazon S3 bucket**

The following associate-drt-log-bucket example creates an association between the DRT and the specified S3 bucket. This permits the DRT to access the bucket on behalf of the account.:

```
aws shield associate-drt-log-bucket \ 
     --log-bucket flow-logs-for-website-lb
```
This command produces no output.

For more information, see [Authorize](https://docs.aws.amazon.com/waf/latest/developerguide/authorize-DRT.html) the DDoS Response Team in the *AWS Shield Advanced Developer Guide*.

• For API details, see [AssociateDrtLogBucket](https://awscli.amazonaws.com/v2/documentation/api/latest/reference/shield/associate-drt-log-bucket.html) in *AWS CLI Command Reference*.

# **associate-drt-role**

The following code example shows how to use associate-drt-role.

## **AWS CLI**

# **To authorize the DRT to mitigate potential attacks on your behalf**

The following associate-drt-role example creates an association between the DRT and the specified role. The DRT can use the role to access and manage the account.

```
aws shield associate-drt-role \ 
     --role-arn arn:aws:iam::123456789012:role/service-role/DrtRole
```
This command produces no output.

For more information, see [Authorize](https://docs.aws.amazon.com/waf/latest/developerguide/authorize-DRT.html) the DDoS Response Team in the *AWS Shield Advanced Developer Guide*.

• For API details, see [AssociateDrtRole](https://awscli.amazonaws.com/v2/documentation/api/latest/reference/shield/associate-drt-role.html) in *AWS CLI Command Reference*.

## **create-protection**

The following code example shows how to use create-protection.

# **AWS CLI**

# **To enable AWS Shield Advanced protection for a single AWS resource**

The following create-protection example enables Shield Advanced protection for the specified AWS CloudFront distribution.

```
aws shield create-protection \ 
     --name "Protection for CloudFront distribution" \ 
     --resource-arn arn:aws:cloudfront::123456789012:distribution/E198WC25FXOWY8
```
Output:

```
{ 
     "ProtectionId": "a1b2c3d4-5678-90ab-cdef-EXAMPLE11111"
}
```
For more information, see Specify Your [Resources](https://docs.aws.amazon.com/waf/latest/developerguide/ddos-choose-resources.html) to Protect in the *AWS Shield Advanced Developer Guide*.

• For API details, see [CreateProtection](https://awscli.amazonaws.com/v2/documentation/api/latest/reference/shield/create-protection.html) in *AWS CLI Command Reference*.

## **create-subscription**

The following code example shows how to use create-subscription.

### **To enable AWS Shield Advanced protection for an account**

The following create-subscription example enables Shield Advanced protection for the account.

aws shield create-subscription

This command produces no output.

For more information, see Getting Started with AWS Shield [Advanced](https://docs.aws.amazon.com/waf/latest/developerguide/getting-started-ddos.html) in the *AWS Shield Advanced Developer Guide*.

• For API details, see [CreateSubscription](https://awscli.amazonaws.com/v2/documentation/api/latest/reference/shield/create-subscription.html) in *AWS CLI Command Reference*.

#### **delete-protection**

The following code example shows how to use delete-protection.

#### **AWS CLI**

#### **To remove AWS Shield Advanced protection from an AWS resource**

The following delete-protection example removes the specified AWS Shield Advanced protection.

```
aws shield delete-protection \ 
     --protection-id a1b2c3d4-5678-90ab-cdef-EXAMPLE11111
```
This command produces no output.

For more information, see [Removing](https://docs.aws.amazon.com/waf/latest/developerguide/remove-protection.html) AWS Shield Advanced from an AWS Resource in the *AWS Shield Advanced Developer Guide*.

• For API details, see [DeleteProtection](https://awscli.amazonaws.com/v2/documentation/api/latest/reference/shield/delete-protection.html) in *AWS CLI Command Reference*.

#### **describe-attack**

The following code example shows how to use describe-attack.

## **To retrieve a detailed description of an attack**

The following describe-attack example displays details about the DDoS attack with the specified attack ID. You can obtain attack IDs by running the list-attacks command.

aws shield describe-attack --attack-id a1b2c3d4-5678-90ab-cdef-EXAMPLE22222

```
{ 
    "Attack": { 
        "AttackId": "a1b2c3d4-5678-90ab-cdef-EXAMPLE22222", 
        "ResourceArn": "arn:aws:elasticloadbalancing:us-
west-2:123456789012:loadbalancer/testElb", 
        "SubResources": [ 
           { 
               "Type": "IP", 
               "Id": "192.0.2.2", 
               "AttackVectors": [ 
\{ \} "VectorType": "SYN_FLOOD", 
                      "VectorCounters": [ 
\{ "Name": "SYN_FLOOD_BPS", 
                             "Max": 982184.0, 
                             "Average": 982184.0, 
                             "Sum": 11786208.0, 
                             "N": 12, 
                             "Unit": "BPS" 
 } 
\blacksquare } 
 ], 
               "Counters": [] 
           }, 
           { 
               "Type": "IP", 
               "Id": "192.0.2.3", 
               "AttackVectors": [ 
\{ \} "VectorType": "SYN_FLOOD",
```

```
 "VectorCounters": [ 
\{ "Name": "SYN_FLOOD_BPS", 
                           "Max": 982184.0, 
                           "Average": 982184.0, 
                           "Sum": 9821840.0, 
                           "N": 10, 
                           "Unit": "BPS" 
 } 
\blacksquare1 1 1 1 1 1 1
              ], 
              "Counters": [] 
          }, 
          { 
              "Type": "IP", 
              "Id": "192.0.2.4", 
              "AttackVectors": [ 
\{ "VectorType": "SYN_FLOOD", 
                    "VectorCounters": [ 
\{ "Name": "SYN_FLOOD_BPS", 
                           "Max": 982184.0, 
                           "Average": 982184.0, 
                           "Sum": 7857472.0, 
                           "N": 8, 
                           "Unit": "BPS" 
 } 
\blacksquare1 1 1 1 1 1 1
              ], 
              "Counters": [] 
          }, 
          { 
              "Type": "IP", 
              "Id": "192.0.2.5", 
              "AttackVectors": [ 
\{ "VectorType": "SYN_FLOOD", 
                    "VectorCounters": [ 
\{ "Name": "SYN_FLOOD_BPS", 
                           "Max": 982184.0,
```
```
 "Average": 982184.0, 
                                             "Sum": 1964368.0, 
                                             "N": 2, 
                                             "Unit": "BPS" 
 } 
\sim 100 \sim 100 \sim 100 \sim 100 \sim 100 \sim 100 \sim 100 \sim 100 \sim 100 \sim 100 \sim 100 \sim 100 \sim 100 \sim 100 \sim 100 \sim 100 \sim 100 \sim 100 \sim 100 \sim 100 \sim 100 \sim 100 \sim 100 \sim 100 \sim 
1999 1999 1999 1999 1999
                       ], 
                       "Counters": [] 
                 }, 
                 { 
                       "Type": "IP", 
                       "Id": "2001:DB8::bcde:4321:8765:0:0", 
                       "AttackVectors": [ 
\{ "VectorType": "SYN_FLOOD", 
                                  "VectorCounters": [ 
\{ "Name": "SYN_FLOOD_BPS", 
                                             "Max": 982184.0, 
                                             "Average": 982184.0, 
                                             "Sum": 1964368.0, 
                                             "N": 2, 
                                             "Unit": "BPS" 
 } 
\sim 100 \sim 100 \sim 100 \sim 100 \sim 100 \sim 100 \sim 100 \sim 100 \sim 100 \sim 100 \sim 100 \sim 100 \sim 100 \sim 100 \sim 100 \sim 100 \sim 100 \sim 100 \sim 100 \sim 100 \sim 100 \sim 100 \sim 100 \sim 100 \sim 
1999 1999 1999 1999 1999
 ], 
                       "Counters": [] 
                 }, 
                 { 
                       "Type": "IP", 
                       "Id": "192.0.2.6", 
                       "AttackVectors": [ 
\{ "VectorType": "SYN_FLOOD", 
                                  "VectorCounters": [ 
\{ "Name": "SYN_FLOOD_BPS", 
                                             "Max": 982184.0, 
                                             "Average": 982184.0, 
                                             "Sum": 1964368.0, 
                                             "N": 2, 
                                             "Unit": "BPS"
```

```
 } 
\sim 100 \sim 100 \sim 100 \sim 100 \sim 100 \sim 100 \sim 100 \sim 100 \sim 100 \sim 100 \sim 100 \sim 100 \sim 100 \sim 100 \sim 100 \sim 100 \sim 100 \sim 100 \sim 100 \sim 100 \sim 100 \sim 100 \sim 100 \sim 100 \sim 
1999 1999 1999 1999 1999
                   ], 
                   "Counters": [] 
              } 
         ], 
          "StartTime": 1576024927.457, 
          "EndTime": 1576025647.457, 
          "AttackCounters": [], 
          "AttackProperties": [ 
              { 
                   "AttackLayer": "NETWORK", 
                   "AttackPropertyIdentifier": "SOURCE_IP_ADDRESS", 
                   "TopContributors": [ 
\{ "Name": "198.51.100.5", 
                            "Value": 2024475682 
                       }, 
\{ "Name": "198.51.100.8", 
                            "Value": 1311380863 
                       }, 
\{ "Name": "203.0.113.4", 
                            "Value": 900599855 
                       }, 
\{ "Name": "198.51.100.4", 
                            "Value": 769417366 
\}, \{\{ "Name": "203.1.113.13", 
                            "Value": 757992847 
1999 1999 1999 1999 1999
                   ], 
                   "Unit": "BYTES", 
                   "Total": 92773354841 
              }, 
              { 
                   "AttackLayer": "NETWORK", 
                   "AttackPropertyIdentifier": "SOURCE_COUNTRY", 
                   "TopContributors": [ 
\{
```

```
 "Name": "United States", 
                    "Value": 80938161764 
\}, \{\{ "Name": "Brazil", 
                    "Value": 9929864330 
                 }, 
\{ "Name": "Netherlands", 
                    "Value": 1635009446 
                 }, 
\{ "Name": "Mexico", 
                    "Value": 144832971 
                 }, 
\{ "Name": "Japan", 
                    "Value": 45369000 
1999 1999 1999 1999 1999
             ], 
             "Unit": "BYTES", 
             "Total": 92773354841 
          }, 
          { 
             "AttackLayer": "NETWORK", 
             "AttackPropertyIdentifier": "SOURCE_ASN", 
              "TopContributors": [ 
\{ "Name": "12345", 
                    "Value": 74953625841 
\}, \{\{ "Name": "12346", 
                    "Value": 4440087595 
                 }, 
\{ "Name": "12347", 
                    "Value": 1635009446 
                 }, 
\{ "Name": "12348", 
                    "Value": 1221230000 
                 }, 
\{
```

```
 "Name": "12349", 
                        "Value": 1199425294 
1999 1999 1999 1999 1999
 ], 
                "Unit": "BYTES", 
                "Total": 92755479921 
 } 
        ], 
         "Mitigations": [] 
    }
}
```
For more information, see [Reviewing](https://docs.aws.amazon.com/waf/latest/developerguide/using-ddos-reports.html) DDoS Incidents in the *AWS Shield Advanced Developer Guide*.

• For API details, see [DescribeAttack](https://awscli.amazonaws.com/v2/documentation/api/latest/reference/shield/describe-attack.html) in *AWS CLI Command Reference*.

# **describe-drt-access**

The following code example shows how to use describe-drt-access.

# **AWS CLI**

# **To retrieve a description of the authorizations the DRT has to mitigate attacks on your behalf**

The following describe-drt-access example retrieves the role and S3 bucket authorizations that the DRT has, which allow it to respond to potential attacks on your behalf.

aws shield describe-drt-access

Output:

```
{ 
     "RoleArn": "arn:aws:iam::123456789012:role/service-role/DrtRole", 
     "LogBucketList": [ 
          "flow-logs-for-website-lb" 
    \mathbf{I}}
```
For more information, see [Authorize](https://docs.aws.amazon.com/waf/latest/developerguide/authorize-DRT.html) the DDoS Response Team in the *AWS Shield Advanced Developer Guide*.

• For API details, see [DescribeDrtAccess](https://awscli.amazonaws.com/v2/documentation/api/latest/reference/shield/describe-drt-access.html) in *AWS CLI Command Reference*.

## **describe-emergency-contact-settings**

The following code example shows how to use describe-emergency-contact-settings.

## **AWS CLI**

## **To retrieve emergency e-mail addresses that you have on file with the DRT**

The following describe-emergency-contact-settings example retrieves the e-mail addresses that are on file with the DRT for the account. These are the addresses the DRT should contact when it's responding to a suspected attack.

aws shield describe-emergency-contact-settings

## Output:

```
{ 
     "EmergencyContactList": [ 
          { 
               "EmailAddress": "ops@example.com" 
          }, 
          { 
               "EmailAddress": "ddos-notifications@example.com" 
         } 
     ]
}
```
For more information, see How AWS Shield Works<https://docs.aws.amazon.com/waf/latest/ developerguide/ddos-overview.html> in the *AWS Shield Advanced Developer Guide*.

• For API details, see [DescribeEmergencyContactSettings](https://awscli.amazonaws.com/v2/documentation/api/latest/reference/shield/describe-emergency-contact-settings.html) in *AWS CLI Command Reference*.

# **describe-protection**

The following code example shows how to use describe-protection.

# **AWS CLI**

# **To retrieve the details for an AWS Shield Advanced protection**

The following describe-protection example displays details about the Shield Advanced protection with the specified ID. You can obtain protection IDs by running the listprotections command.

```
aws shield describe-protection \ 
     --protection-id a1b2c3d4-5678-90ab-cdef-EXAMPLE11111
```
#### Output:

```
{ 
     "Protection": { 
          "Id": "a1b2c3d4-5678-90ab-cdef-EXAMPLE11111", 
          "Name": "1.2.3.4", 
         "ResourceArn": "arn:aws:ec2:us-west-2:123456789012:eip-allocation/
eipalloc-0ac1537af40742a6d" 
     }
}
```
For more information, see Specify Your [Resources](https://docs.aws.amazon.com/waf/latest/developerguide/ddos-choose-resources.html) to Protect in the *AWS Shield Advanced Developer Guide*.

• For API details, see [DescribeProtection](https://awscli.amazonaws.com/v2/documentation/api/latest/reference/shield/describe-protection.html) in *AWS CLI Command Reference*.

# **describe-subscription**

The following code example shows how to use describe-subscription.

#### **AWS CLI**

## **To retrieve the details of the AWS Shield Advanced protection for the account**

The following describe-subscription example displays details about the Shield Advanced protection provided for the account.:

aws shield describe-subscription

```
{ 
     "Subscription": { 
          "StartTime": 1534368978.0,
```

```
 "EndTime": 1597613778.0, 
          "TimeCommitmentInSeconds": 63244800, 
          "AutoRenew": "ENABLED", 
          "Limits": [ 
\{\hspace{.1cm} \} "Type": "GLOBAL_ACCELERATOR", 
                   "Max": 1000 
              }, 
\{\hspace{.1cm} \} "Type": "ROUTE53_HOSTED_ZONE", 
                   "Max": 1000 
              }, 
              { 
                   "Type": "CF_DISTRIBUTION", 
                   "Max": 1000 
              }, 
              { 
                   "Type": "ELB_LOAD_BALANCER", 
                   "Max": 1000 
              }, 
\{\hspace{.1cm} \} "Type": "EC2_ELASTIC_IP_ALLOCATION", 
                   "Max": 1000 
 } 
          ] 
     }
```
For more information, see How AWS Shield [Works](https://docs.aws.amazon.com/waf/latest/developerguide/ddos-overview.html) in the *AWS Shield Advanced Developer Guide*.

• For API details, see [DescribeSubscription](https://awscli.amazonaws.com/v2/documentation/api/latest/reference/shield/describe-subscription.html) in *AWS CLI Command Reference*.

# **disassociate-drt-log-bucket**

The following code example shows how to use disassociate-drt-log-bucket.

# **AWS CLI**

}

# **To remove the authorization for DRT to access an Amazon S3 bucket on your behalf**

The following disassociate-drt-log-bucket example removes the association between the DRT and the specified S3 bucket. After this command completes, the DRT can no longer access the bucket on behalf of the account.

aws shield disassociate-drt-log-bucket \ --log-bucket flow-logs-for-website-lb

This command produces no output.

For more information, see [Authorize](https://docs.aws.amazon.com/waf/latest/developerguide/authorize-DRT.html) the DDoS Response Team in the *AWS Shield Advanced Developer Guide*.

• For API details, see [DisassociateDrtLogBucket](https://awscli.amazonaws.com/v2/documentation/api/latest/reference/shield/disassociate-drt-log-bucket.html) in *AWS CLI Command Reference*.

## **disassociate-drt-role**

The following code example shows how to use disassociate-drt-role.

#### **AWS CLI**

#### **To remove the authorization for DRT to mitigate potential attacks on your behalf**

The following disassociate-drt-role example removes the association between the DRT and the account. After this call, the DRT can no longer access or manage your account.

aws shield disassociate-drt-role

This command produces no output.

For more information, see [Authorize](https://docs.aws.amazon.com/waf/latest/developerguide/authorize-DRT.html) the DDoS Response Team in the *AWS Shield Advanced Developer Guide*.

• For API details, see [DisassociateDrtRole](https://awscli.amazonaws.com/v2/documentation/api/latest/reference/shield/disassociate-drt-role.html) in *AWS CLI Command Reference*.

#### **get-subscription-state**

The following code example shows how to use get-subscription-state.

#### **AWS CLI**

#### **To retrieve the current state of the account's AWS Shield Advanced subscription**

The following get-subscription-state example retrieves the state of the Shield Advanced protection for the account.

```
aws shield get-subscription-state
```
#### Output:

```
{ 
     "SubscriptionState": "ACTIVE"
}
```
For more information, see How AWS Shield [Works](https://docs.aws.amazon.com/waf/latest/developerguide/ddos-overview.html) in the *AWS Shield Advanced Developer Guide*.

• For API details, see [GetSubscriptionState](https://awscli.amazonaws.com/v2/documentation/api/latest/reference/shield/get-subscription-state.html) in *AWS CLI Command Reference*.

# **list-attacks**

The following code example shows how to use list-attacks.

## **AWS CLI**

# **To retrieve attack summaries from AWS Shield Advanced**

The following list-attacks example retrieves summaries of attacks for the specified AWS CloudFront distribution during the specified time period. The response includes attack IDs that you can provide to the describe-attack command for detailed information on an attack.

```
aws shield list-attacks \ 
    --resource-arns arn:aws:cloudfront::12345678910:distribution/E1PXMP22ZVFAOR \
     --start-time FromInclusive=1529280000,ToExclusive=1529300000
```

```
{ 
     "AttackSummaries": [ 
         { 
             "AttackId": "a1b2c3d4-5678-90ab-cdef-EXAMPLE11111", 
             "ResourceArn": "arn:aws:cloudfront::123456789012:distribution/
E1PXMP22ZVFAOR", 
             "StartTime": 1529280000.0, 
             "EndTime": 1529449200.0, 
             "AttackVectors": [ 
\overline{a} "VectorType": "SYN_FLOOD" 
 } 
 ] 
         }
```
]

}

For more information, see [Reviewing](https://docs.aws.amazon.com/waf/latest/developerguide/using-ddos-reports.html) DDoS Incidents in the *AWS Shield Advanced Developer Guide*.

• For API details, see [ListAttacks](https://awscli.amazonaws.com/v2/documentation/api/latest/reference/shield/list-attacks.html) in *AWS CLI Command Reference*.

# **list-protections**

The following code example shows how to use list-protections.

## **AWS CLI**

# **To retrieve protection summaries from AWS Shield Advanced**

The following list-protections example retrieves summaries of the protections that are enabled for the account.

aws shield list-protections

Output:

```
{ 
     "Protections": [ 
         { 
              "Id": "a1b2c3d4-5678-90ab-cdef-EXAMPLE11111", 
              "Name": "Protection for CloudFront distribution", 
              "ResourceArn": "arn:aws:cloudfront::123456789012:distribution/
E198WC25FXOWY8" 
         } 
     ]
}
```
For more information, see Specify Your [Resources](https://docs.aws.amazon.com/waf/latest/developerguide/ddos-choose-resources.html) to Protect in the *AWS Shield Advanced Developer Guide*.

• For API details, see [ListProtections](https://awscli.amazonaws.com/v2/documentation/api/latest/reference/shield/list-protections.html) in *AWS CLI Command Reference*.

#### **update-emergency-contact-settings**

The following code example shows how to use update-emergency-contact-settings.

#### **AWS CLI**

#### **To define the emergency e-mail addresses that are on file with the DRT**

The following update-emergency-contact-settings example defines two e-mail addresses that the DRT should contact when it's responding to a suspected attack.

```
aws shield update-emergency-contact-settings \ 
         --emergency-contact-list EmailAddress=ops@example.com EmailAddress=ddos-
notifications@example.com
```
This command produces no output.

For more information, see How AWS Shield [Works](https://docs.aws.amazon.com/waf/latest/developerguide/ddos-overview.html) in the *AWS Shield Advanced Developer Guide*.

• For API details, see [UpdateEmergencyContactSettings](https://awscli.amazonaws.com/v2/documentation/api/latest/reference/shield/update-emergency-contact-settings.html) in *AWS CLI Command Reference*.

#### **update-subscription**

The following code example shows how to use update-subscription.

# **AWS CLI**

#### **To modify the account's AWS Shield Advanced subscription**

The following update-subscription example enables auto-renewal of the AWS Shield Advanced subscription for the account.

```
aws shield update-subscription \ 
     --auto-renew ENABLED
```
This command produces no output.

For more information, see How AWS Shield [Works](https://docs.aws.amazon.com/waf/latest/developerguide/ddos-overview.html) in the *AWS Shield Advanced Developer Guide*.

• For API details, see [UpdateSubscription](https://awscli.amazonaws.com/v2/documentation/api/latest/reference/shield/update-subscription.html) in *AWS CLI Command Reference*.

# **Signer examples using AWS CLI**

The following code examples show you how to perform actions and implement common scenarios by using the AWS Command Line Interface with Signer.

*Actions* are code excerpts from larger programs and must be run in context. While actions show you how to call individual service functions, you can see actions in context in their related scenarios and cross-service examples.

*Scenarios* are code examples that show you how to accomplish a specific task by calling multiple functions within the same service.

Each example includes a link to GitHub, where you can find instructions on how to set up and run the code in context.

# **Topics**

• [Actions](#page-405-0)

# **Actions**

# **cancel-signing-profile**

The following code example shows how to use cancel-signing-profile.

# **AWS CLI**

# **To delete a signing profile**

The following cancel-signing-profile example removes an existing signing profile from AWS Signer.

```
aws signer cancel-signing-profile \ 
     --profile-name MyProfile1
```
This command produces no output.

• For API details, see [CancelSigningProfile](https://awscli.amazonaws.com/v2/documentation/api/latest/reference/signer/cancel-signing-profile.html) in *AWS CLI Command Reference*.

# **describe-signing-job**

The following code example shows how to use describe-signing-job.

# **AWS CLI**

# **To display details about a signing job**

The following describe-signing-job example displays details about the specified signing job.

```
aws signer describe-signing-job \ 
     --job-id 2065c468-73e2-4385-a6c9-0123456789abc
```
Output:

```
{ 
     "status": "Succeeded", 
     "completedAt": 1568412037, 
     "platformId": "AmazonFreeRTOS-Default", 
     "signingMaterial": { 
          "certificateArn": "arn:aws:acm:us-
west-2:123456789012:certificate/6a55389b-306b-4e8c-a95c-0123456789abc" 
     }, 
     "statusReason": "Signing Succeeded", 
     "jobId": "2065c468-73e2-4385-a6c9-0123456789abc", 
     "source": { 
         "s3": { 
              "version": "PNyFaUTgsQh5ZdMCcoCe6pT1gOpgB_M4", 
              "bucketName": "signer-source", 
              "key": "MyCode.rb" 
         } 
     }, 
     "profileName": "MyProfile2", 
     "signedObject": { 
         "s3": { 
              "bucketName": "signer-destination", 
              "key": "signed-2065c468-73e2-4385-a6c9-0123456789abc" 
         } 
     }, 
     "requestedBy": "arn:aws:iam::123456789012:user/maria", 
     "createdAt": 1568412036
}
```
• For API details, see [DescribeSigningJob](https://awscli.amazonaws.com/v2/documentation/api/latest/reference/signer/describe-signing-job.html) in *AWS CLI Command Reference*.

# **get-signing-platform**

The following code example shows how to use get-signing-platform.

# **AWS CLI**

# **To display details about a signing platform**

The following get-signing-platform example displays details about the specified signing platform.

```
aws signer get-signing-platform \ 
     --platform-id AmazonFreeRTOS-TI-CC3220SF
```
Output:

```
{ 
     "category": "AWS", 
     "displayName": "Amazon FreeRTOS SHA1-RSA CC3220SF-Format", 
     "target": "SHA1-RSA-TISHA1", 
     "platformId": "AmazonFreeRTOS-TI-CC3220SF", 
     "signingConfiguration": { 
          "encryptionAlgorithmOptions": { 
              "defaultValue": "RSA", 
              "allowedValues": [ 
                  "RSA" 
 ] 
         }, 
          "hashAlgorithmOptions": { 
              "defaultValue": "SHA1", 
              "allowedValues": [ 
                  "SHA1" 
 ] 
         } 
     }, 
     "maxSizeInMB": 16, 
     "partner": "AmazonFreeRTOS", 
     "signingImageFormat": { 
          "defaultFormat": "JSONEmbedded", 
          "supportedFormats": [ 
              "JSONEmbedded" 
         \mathbf{I} }
}
```
• For API details, see [GetSigningPlatform](https://awscli.amazonaws.com/v2/documentation/api/latest/reference/signer/get-signing-platform.html) in *AWS CLI Command Reference*.

# **get-signing-profile**

The following code example shows how to use get-signing-profile.

#### **AWS CLI**

## **To display details about a signing profile**

The following get-signing-profile example displays details about the specified signing profile.

```
aws signer get-signing-profile \ 
     --profile-name MyProfile3
```
Output:

```
{ 
     "platformId": "AmazonFreeRTOS-TI-CC3220SF", 
     "profileName": "MyProfile3", 
     "status": "Active", 
     "signingMaterial": { 
         "certificateArn": "arn:aws:acm:us-
west-2:123456789012:certificate/6a55389b-306b-4e8c-a95c-0123456789abc" 
     }
}
```
• For API details, see [GetSigningProfile](https://awscli.amazonaws.com/v2/documentation/api/latest/reference/signer/get-signing-profile.html) in *AWS CLI Command Reference*.

#### **list-signing-jobs**

The following code example shows how to use list-signing-jobs.

#### **AWS CLI**

## **To list all signing jobs**

The following list-signing-jobs example displays details about all signing jobs for the account.

```
aws signer list-signing-jobs
```
In this example, two jobs are returned, one successful, and one failed.

```
{ 
     "jobs": [ 
         { 
              "status": "Succeeded", 
             "signingMaterial": { 
                  "certificateArn": "arn:aws:acm:us-
west-2:123456789012:certificate/6a55389b-306b-4e8c-a95c-0123456789abc" 
             }, 
             "jobId": "2065c468-73e2-4385-a6c9-0123456789abc", 
             "source": { 
                  "s3": { 
                      "version": "PNyFaUTgsQh5ZdMCcoCe6pT1gOpgB_M4", 
                      "bucketName": "signer-source", 
                      "key": "MyCode.rb" 
 } 
             }, 
             "signedObject": { 
                  "s3": { 
                      "bucketName": "signer-destination", 
                      "key": "signed-2065c468-73e2-4385-a6c9-0123456789abc" 
 } 
             }, 
             "createdAt": 1568412036 
         }, 
         { 
             "status": "Failed", 
             "source": { 
                  "s3": { 
                      "version": "PNyFaUTgsQh5ZdMCcoCe6pT1gOpgB_M4", 
                      "bucketName": "signer-source", 
                      "key": "MyOtherCode.rb" 
 } 
             }, 
              "signingMaterial": { 
                  "certificateArn": "arn:aws:acm:us-
west-2:123456789012:certificate/6a55389b-306b-4e8c-a95c-0123456789abc" 
             }, 
             "createdAt": 1568402690, 
             "jobId": "74d9825e-22fc-4a0d-b962-0123456789abc" 
         } 
     ]
```
}

• For API details, see [ListSigningJobs](https://awscli.amazonaws.com/v2/documentation/api/latest/reference/signer/list-signing-jobs.html) in *AWS CLI Command Reference*.

#### **list-signing-platforms**

The following code example shows how to use list-signing-platforms.

#### **AWS CLI**

#### **To list all signing platforms**

The following list-signing-platforms example displays details about all available signing platforms.

aws signer list-signing-platforms

```
{ 
        "platforms": [ 
                { 
                        "category": "AWS", 
                        "displayName": "AWS IoT Device Management SHA256-ECDSA ", 
                        "target": "SHA256-ECDSA", 
                        "platformId": "AWSIoTDeviceManagement-SHA256-ECDSA", 
                        "signingConfiguration": { 
                                "encryptionAlgorithmOptions": { 
                                       "defaultValue": "ECDSA", 
                                       "allowedValues": [ 
                                               "ECDSA" 
\sim 100 \sim 100 \sim 100 \sim 100 \sim 100 \sim 100 \sim 100 \sim 100 \sim 100 \sim 100 \sim 100 \sim 100 \sim 100 \sim 100 \sim 100 \sim 100 \sim 100 \sim 100 \sim 100 \sim 100 \sim 100 \sim 100 \sim 100 \sim 100 \sim 
                               }, 
                                "hashAlgorithmOptions": { 
                                       "defaultValue": "SHA256", 
                                       "allowedValues": [ 
                                               "SHA256" 
\sim 100 \sim 100 \sim 100 \sim 100 \sim 100 \sim 100 \sim 100 \sim 100 \sim 100 \sim 100 \sim 100 \sim 100 \sim 100 \sim 100 \sim 100 \sim 100 \sim 100 \sim 100 \sim 100 \sim 100 \sim 100 \sim 100 \sim 100 \sim 100 \sim 
 } 
                        }, 
                        "maxSizeInMB": 2048, 
                        "partner": "AWSIoTDeviceManagement",
```

```
 "signingImageFormat": { 
                        "defaultFormat": "JSONDetached", 
                        "supportedFormats": [ 
                              "JSONDetached" 
 ] 
 } 
            }, 
            { 
                  "category": "AWS", 
                  "displayName": "Amazon FreeRTOS SHA1-RSA CC3220SF-Format", 
                  "target": "SHA1-RSA-TISHA1", 
                  "platformId": "AmazonFreeRTOS-TI-CC3220SF", 
                  "signingConfiguration": { 
                        "encryptionAlgorithmOptions": { 
                              "defaultValue": "RSA", 
                              "allowedValues": [ 
                                    "RSA" 
\sim 100 \sim 100 \sim 100 \sim 100 \sim 100 \sim 100 \sim 100 \sim 100 \sim 100 \sim 100 \sim 100 \sim 100 \sim 100 \sim 100 \sim 100 \sim 100 \sim 100 \sim 100 \sim 100 \sim 100 \sim 100 \sim 100 \sim 100 \sim 100 \sim 
                        }, 
                        "hashAlgorithmOptions": { 
                              "defaultValue": "SHA1", 
                              "allowedValues": [ 
                                    "SHA1" 
\sim 100 \sim 100 \sim 100 \sim 100 \sim 100 \sim 100 \sim 100 \sim 100 \sim 100 \sim 100 \sim 100 \sim 100 \sim 100 \sim 100 \sim 100 \sim 100 \sim 100 \sim 100 \sim 100 \sim 100 \sim 100 \sim 100 \sim 100 \sim 100 \sim 
 } 
                  }, 
                  "maxSizeInMB": 16, 
                  "partner": "AmazonFreeRTOS", 
                  "signingImageFormat": { 
                        "defaultFormat": "JSONEmbedded", 
                        "supportedFormats": [ 
                              "JSONEmbedded" 
 ] 
 } 
            }, 
            { 
                  "category": "AWS", 
                  "displayName": "Amazon FreeRTOS SHA256-ECDSA", 
                  "target": "SHA256-ECDSA", 
                  "platformId": "AmazonFreeRTOS-Default", 
                  "signingConfiguration": { 
                        "encryptionAlgorithmOptions": { 
                              "defaultValue": "ECDSA", 
                              "allowedValues": [
```

```
 "ECDSA" 
\sim 100 \sim 100 \sim 100 \sim 100 \sim 100 \sim 100 \sim 100 \sim 100 \sim 100 \sim 100 \sim 100 \sim 100 \sim 100 \sim 100 \sim 100 \sim 100 \sim 100 \sim 100 \sim 100 \sim 100 \sim 100 \sim 100 \sim 100 \sim 100 \sim 
\qquad \qquad \text{ } "hashAlgorithmOptions": { 
                                             "defaultValue": "SHA256", 
                                             "allowedValues": [ 
                                                      "SHA256" 
\sim 100 \sim 100 \sim 100 \sim 100 \sim 100 \sim 100 \sim 100 \sim 100 \sim 100 \sim 100 \sim 100 \sim 100 \sim 100 \sim 100 \sim 100 \sim 100 \sim 100 \sim 100 \sim 100 \sim 100 \sim 100 \sim 100 \sim 100 \sim 100 \sim 
 } 
                           }, 
                           "maxSizeInMB": 16, 
                           "partner": "AmazonFreeRTOS", 
                           "signingImageFormat": { 
                                    "defaultFormat": "JSONEmbedded", 
                                    "supportedFormats": [ 
                                             "JSONEmbedded" 
 ] 
 } 
                  } 
         ]
}
```
• For API details, see [ListSigningPlatforms](https://awscli.amazonaws.com/v2/documentation/api/latest/reference/signer/list-signing-platforms.html) in *AWS CLI Command Reference*.

# **list-signing-profiles**

The following code example shows how to use list-signing-profiles.

# **AWS CLI**

# **To list all signing profiles**

The following list-signing-profiles example displays details about all signing profiles for the account.

```
aws signer list-signing-profiles
```

```
{ 
      "profiles": [ 
            {
```

```
 "platformId": "AmazonFreeRTOS-TI-CC3220SF", 
             "profileName": "MyProfile4", 
             "status": "Active", 
             "signingMaterial": { 
                  "certificateArn": "arn:aws:acm:us-
west-2:123456789012:certificate/6a55389b-306b-4e8c-a95c-0123456789abc" 
 } 
         }, 
         { 
             "platformId": "AWSIoTDeviceManagement-SHA256-ECDSA", 
             "profileName": "MyProfile5", 
             "status": "Active", 
             "signingMaterial": { 
                  "certificateArn": "arn:aws:acm:us-
west-2:123456789012:certificate/6a55389b-306b-4e8c-a95c-0123456789abc" 
 } 
         } 
    \mathbf{I}}
```
• For API details, see [ListSigningProfiles](https://awscli.amazonaws.com/v2/documentation/api/latest/reference/signer/list-signing-profiles.html) in *AWS CLI Command Reference*.

## **put-signing-profile**

The following code example shows how to use put-signing-profile.

#### **AWS CLI**

#### **To create a signing profile**

The following put-signing-profile example creates a signing profile using the specified certificate and platform.

```
aws signer put-signing-profile \ 
     --profile-name MyProfile6 \ 
     --signing-material certificateArn=arn:aws:acm:us-
west-2:123456789012:certificate/6a55389b-306b-4e8c-a95c-0123456789abc \ 
     --platform AmazonFreeRTOS-TI-CC3220SF
```

```
 "arn": "arn:aws:signer:us-west-2:123456789012:/signing-profiles/MyProfile6"
```
}

• For API details, see [PutSigningProfile](https://awscli.amazonaws.com/v2/documentation/api/latest/reference/signer/put-signing-profile.html) in *AWS CLI Command Reference*.

# **start-signing-job**

The following code example shows how to use start-signing-job.

# **AWS CLI**

# **To start a signing job**

The following start-signing-job example starts a signing job on the code found at the specified source. It uses the specified profile to do the signing and places the signed code in the specified destination.

```
aws signer start-signing-job \ 
     --source 's3={bucketName=signer-
source,key=MyCode.rb,version=PNyFaUTgsQh5ZdMCcoCe6pT1gOpgB_M4}' \
    --destination 's3={bucketName=signer-destination, prefix=signed-}' \
     --profile-name MyProfile7
```
The output is the ID of the signing job.

```
{ 
     "jobId": "2065c468-73e2-4385-a6c9-0123456789abc"
}
```
• For API details, see [StartSigningJob](https://awscli.amazonaws.com/v2/documentation/api/latest/reference/signer/start-signing-job.html) in *AWS CLI Command Reference*.

# **Snowball examples using AWS CLI**

The following code examples show you how to perform actions and implement common scenarios by using the AWS Command Line Interface with Snowball.

*Actions* are code excerpts from larger programs and must be run in context. While actions show you how to call individual service functions, you can see actions in context in their related scenarios and cross-service examples.

*Scenarios* are code examples that show you how to accomplish a specific task by calling multiple functions within the same service.

Each example includes a link to GitHub, where you can find instructions on how to set up and run the code in context.

# **Topics**

• [Actions](#page-405-0)

# **Actions**

# **get-snowball-usage**

The following code example shows how to use get-snowball-usage.

# **AWS CLI**

# **To get information about the Snowball service limit for your account**

The following get-snowball-usage example displays information about the Snowball service limit for your account, and also the number of Snowballs your account has in use.

aws snowball get-snowball-usage

# Output:

```
{ 
     "SnowballLimit": 1, 
     "SnowballsInUse": 0
}
```
FOR more information, see AWS [Snowball](https://docs.aws.amazon.com/snowball/latest/developer-guide/limits.html) Edge Limits in the *AWS Snowball Developer Guide*.

• For API details, see [GetSnowballUsage](https://awscli.amazonaws.com/v2/documentation/api/latest/reference/snowball/get-snowball-usage.html) in *AWS CLI Command Reference*.

# **list-jobs**

The following code example shows how to use list-jobs.

# **AWS CLI**

# **To list the current Snowball jobs in your account**

The following list-jobs example displays an array of JobListEntry objects. In this example, a single job is listed.

```
aws snowball list-jobs
```
# Output:

```
{ 
     "JobListEntries": [ 
         \{ "CreationDate": 2016-09-27T14:50Z, 
                "Description": "Important Photos 2016-08-11", 
                "IsMaster": TRUE, 
                "JobId": "ABCd1e324fe-022f-488e-a98b-3b0566063db1", 
                "JobState": "Complete", 
                "JobType": "IMPORT", 
                "SnowballType": "EDGE" 
          } 
   \mathbf{I}}
```
For more information, see Jobs for AWS [Snowball](https://docs.aws.amazon.com/snowball/latest/developer-guide/jobs.html) Edge devices in the *AWS Snowball Developer Guide*.

• For API details, see [ListJobs](https://awscli.amazonaws.com/v2/documentation/api/latest/reference/snowball/list-jobs.html) in *AWS CLI Command Reference*.

# **Amazon SNS examples using AWS CLI**

The following code examples show you how to perform actions and implement common scenarios by using the AWS Command Line Interface with Amazon SNS.

*Actions* are code excerpts from larger programs and must be run in context. While actions show you how to call individual service functions, you can see actions in context in their related scenarios and cross-service examples.

*Scenarios* are code examples that show you how to accomplish a specific task by calling multiple functions within the same service.

Each example includes a link to GitHub, where you can find instructions on how to set up and run the code in context.

## **Topics**

- [Actions](#page-405-0)
- **[Scenarios](#page-5911-0)**

## **Actions**

#### **add-permission**

The following code example shows how to use add-permission.

## **AWS CLI**

# **To add a permission to a topic**

The following add-permission example adds the permission for AWS account 987654321098 to use the Publish action with the specified topic under AWS account 123456789012.

```
aws sns add-permission \ 
     --topic-arn arn:aws:sns:us-west-2:123456789012:MyTopic \ 
     --label Publish-Permission \ 
     --aws-account-id 987654321098 \ 
     --action-name Publish
```
This command produces no output.

• For API details, see [AddPermission](https://awscli.amazonaws.com/v2/documentation/api/latest/reference/sns/add-permission.html) in *AWS CLI Command Reference*.

# **check-if-phone-number-is-opted-out**

The following code example shows how to use check-if-phone-number-is-opted-out.

#### **AWS CLI**

#### **To check SMS message opt-out for a phone number**

The following check-if-phone-number-is-opted-out example checks whether the specified phone number is opted out of receiving SMS messages from the current AWS account.

```
aws sns check-if-phone-number-is-opted-out \
```

```
 --phone-number +1555550100
```
#### Output:

```
{ 
     "isOptedOut": false
}
```
• For API details, see [CheckIfPhoneNumberIsOptedOut](https://awscli.amazonaws.com/v2/documentation/api/latest/reference/sns/check-if-phone-number-is-opted-out.html) in *AWS CLI Command Reference*.

# **confirm-subscription**

The following code example shows how to use confirm-subscription.

## **AWS CLI**

## **To confirm a subscription**

The following confirm-subscription command completes the confirmation process started when you subscribed to an SNS topic named my-topic. The --token parameter comes from the confirmation message sent to the notification endpoint specified in the subscribe call.

```
aws sns confirm-subscription \ 
        --topic-arn arn:aws:sns:us-west-2:123456789012:my-topic \ 
        --token 
  2336412f37fb687f5d51e6e241d7700ae02f7124d8268910b858cb4db727ceeb2474bb937929d3bdd7ce5d0cce19325d036bc858d3c217426bcafa9c501a2cace93b83f1dd3797627467553dc438a8c974119496fc3eff026eaa5d14472ded6f9a5c43aec62d83ef5f49109da7176391
```
#### Output:

```
\{ "SubscriptionArn": "arn:aws:sns:us-west-2:123456789012:my-
topic:8a21d249-4329-4871-acc6-7be709c6ea7f"
}
```
• For API details, see [ConfirmSubscription](https://awscli.amazonaws.com/v2/documentation/api/latest/reference/sns/confirm-subscription.html) in *AWS CLI Command Reference*.

# **create-platform-application**

The following code example shows how to use create-platform-application.

## **AWS CLI**

## **To create a platform application**

The following create-platform-application example creates a Google Firebase platform application using the specified platform credential.

```
aws sns create-platform-application \ 
     --name MyApplication \ 
     --platform GCM \ 
     --attributes PlatformCredential=EXAMPLEabcd12345jklm67890stuv12345bcdef
```
## Output:

```
{ 
     "PlatformApplicationArn": "arn:aws:sns:us-west-2:123456789012:app/GCM/
MyApplication"
}
```
• For API details, see [CreatePlatformApplication](https://awscli.amazonaws.com/v2/documentation/api/latest/reference/sns/create-platform-application.html) in *AWS CLI Command Reference*.

#### **create-topic**

The following code example shows how to use create-topic.

#### **AWS CLI**

#### **To create an SNS topic**

The following create-topic example creates an SNS topic named my-topic.

```
aws sns create-topic \ 
     --name my-topic
```

```
{ 
     "ResponseMetadata": { 
          "RequestId": "1469e8d7-1642-564e-b85d-a19b4b341f83" 
     },
```
"TopicArn": "arn:aws:sns:us-west-2:123456789012:my-topic"

}

For more information, see Using the AWS [Command](https://docs.aws.amazon.com/cli/latest/userguide/cli-sqs-queue-sns-topic.html) Line Interface with Amazon SQS and [Amazon](https://docs.aws.amazon.com/cli/latest/userguide/cli-sqs-queue-sns-topic.html) SNS in the *AWS Command Line Interface User Guide*.

• For API details, see [CreateTopic](https://awscli.amazonaws.com/v2/documentation/api/latest/reference/sns/create-topic.html) in *AWS CLI Command Reference*.

#### **delete-endpoint**

The following code example shows how to use delete-endpoint.

#### **AWS CLI**

#### **To delete a platform application endpoint**

The following delete-endpoint example deletes the specified platform application endpoint.

```
aws sns delete-endpoint \ 
     --endpoint-arn arn:aws:sns:us-west-2:123456789012:endpoint/GCM/
MyApplication/12345678-abcd-9012-efgh-345678901234
```
This command produces no output.

• For API details, see [DeleteEndpoint](https://awscli.amazonaws.com/v2/documentation/api/latest/reference/sns/delete-endpoint.html) in *AWS CLI Command Reference*.

#### **delete-platform-application**

The following code example shows how to use delete-platform-application.

#### **AWS CLI**

#### **To delete a platform application**

The following delete-platform-application example deletes the specified platform application.

```
aws sns delete-platform-application \ 
     --platform-application-arn arn:aws:sns:us-west-2:123456789012:app/ADM/
MyApplication
```
This command produces no output.

• For API details, see [DeletePlatformApplication](https://awscli.amazonaws.com/v2/documentation/api/latest/reference/sns/delete-platform-application.html) in *AWS CLI Command Reference*.

## **delete-topic**

The following code example shows how to use delete-topic.

## **AWS CLI**

## **To delete an SNS topic**

The following delete-topic example deletes the specified SNS topic.

```
aws sns delete-topic \ 
     --topic-arn "arn:aws:sns:us-west-2:123456789012:my-topic"
```
This command produces no output.

• For API details, see [DeleteTopic](https://awscli.amazonaws.com/v2/documentation/api/latest/reference/sns/delete-topic.html) in *AWS CLI Command Reference*.

#### **get-endpoint-attributes**

The following code example shows how to use get-endpoint-attributes.

#### **AWS CLI**

#### **To list platform application endpoint attributes**

The following get-endpoint-attributes example lists the attributes for the specified platform application endpoint.

```
aws sns get-endpoint-attributes \ 
     --endpoint-arn arn:aws:sns:us-west-2:123456789012:endpoint/GCM/
MyApplication/12345678-abcd-9012-efgh-345678901234
```
Output:

{

"Attributes": {

```
 "Enabled": "true", 
          "Token": "EXAMPLE12345..." 
     }
}
```
• For API details, see [GetEndpointAttributes](https://awscli.amazonaws.com/v2/documentation/api/latest/reference/sns/get-endpoint-attributes.html) in *AWS CLI Command Reference*.

# **get-platform-application-attributes**

The following code example shows how to use get-platform-application-attributes.

# **AWS CLI**

# **To list the platform application attributes**

The following get-platform-application-attributes example lists the attributes for the specified platform application.

```
aws sns get-platform-application-attributes \ 
     --platform-application-arn arn:aws:sns:us-west-2:123456789012:app/MPNS/
MyApplication
```
# Output:

```
{ 
     "Attributes": { 
          "Enabled": "true", 
          "SuccessFeedbackSampleRate": "100" 
     }
}
```
• For API details, see [GetPlatformApplicationAttributes](https://awscli.amazonaws.com/v2/documentation/api/latest/reference/sns/get-platform-application-attributes.html) in *AWS CLI Command Reference*.

# **get-sms-attributes**

The following code example shows how to use get-sms-attributes.

# **AWS CLI**

# **To list the default SMS message attributes**

The following get-sms-attributes example lists the default attributes for sending SMS messages.

```
aws sns get-sms-attributes
```
#### Output:

```
{ 
     "attributes": { 
          "DefaultSenderID": "MyName" 
     }
}
```
• For API details, see [GetSMSAttributes](https://awscli.amazonaws.com/v2/documentation/api/latest/reference/sns/get-sms-attributes.html) in *AWS CLI Command Reference*.

## **get-subscription-attributes**

The following code example shows how to use get-subscription-attributes.

#### **AWS CLI**

#### **To retrieve subscription attributes for a topic**

The following get-subscription-attributes displays the attributes of the specified subscription. You can get the subscription-arn from the output of the listsubscriptions command.

```
aws sns get-subscription-attributes \ 
     --subscription-arn "arn:aws:sns:us-west-2:123456789012:my-
topic:8a21d249-4329-4871-acc6-7be709c6ea7f"
```

```
{ 
     "Attributes": { 
          "Endpoint": "my-email@example.com", 
          "Protocol": "email", 
          "RawMessageDelivery": "false", 
          "ConfirmationWasAuthenticated": "false", 
          "Owner": "123456789012",
```

```
 "SubscriptionArn": "arn:aws:sns:us-west-2:123456789012:my-
topic:8a21d249-4329-4871-acc6-7be709c6ea7f", 
         "TopicArn": "arn:aws:sns:us-west-2:123456789012:my-topic" 
     }
}
```
• For API details, see [GetSubscriptionAttributes](https://awscli.amazonaws.com/v2/documentation/api/latest/reference/sns/get-subscription-attributes.html) in *AWS CLI Command Reference*.

# **get-topic-attributes**

The following code example shows how to use get-topic-attributes.

## **AWS CLI**

## **To retrieve the attributes of a topic**

The following get-topic-attributes example displays the attributes for the specified topic.

```
aws sns get-topic-attributes \ 
     --topic-arn "arn:aws:sns:us-west-2:123456789012:my-topic"
```

```
{ 
     "Attributes": { 
         "SubscriptionsConfirmed": "1", 
         "DisplayName": "my-topic", 
         "SubscriptionsDeleted": "0", 
         "EffectiveDeliveryPolicy": "{\"http\":{\"defaultHealthyRetryPolicy\":
{\"minDelayTarget\":20,\"maxDelayTarget\":20,\"numRetries\":3,\"numMaxDelayRetries
\":0,\"numNoDelayRetries\":0,\"numMinDelayRetries\":0,\"backoffFunction\":\"linear
\"},\"disableSubscriptionOverrides\":false}}", 
         "Owner": "123456789012", 
         "Policy": "{\"Version\":\"2008-10-17\",\"Id\":\"__default_policy_ID\",
\"Statement\":[{\"Sid\":\"__default_statement_ID\",\"Effect\":\"Allow\",\"Principal
\":{\"AWS\":\"*\"},\"Action\":[\"SNS:Subscribe\",\"SNS:ListSubscriptionsByTopic
\",\"SNS:DeleteTopic\",\"SNS:GetTopicAttributes\",\"SNS:Publish\",
\"SNS:RemovePermission\",\"SNS:AddPermission\",\"SNS:SetTopicAttributes\"],
\"Resource\":\"arn:aws:sns:us-west-2:123456789012:my-topic\",\"Condition\":
{\"StringEquals\":{\"AWS:SourceOwner\":\"0123456789012\"}}}]}", 
         "TopicArn": "arn:aws:sns:us-west-2:123456789012:my-topic", 
         "SubscriptionsPending": "0"
```
}

}

• For API details, see [GetTopicAttributes](https://awscli.amazonaws.com/v2/documentation/api/latest/reference/sns/get-topic-attributes.html) in *AWS CLI Command Reference*.

## **list-endpoints-by-platform-application**

The following code example shows how to use list-endpoints-by-platform-application.

#### **AWS CLI**

## **To list the endpoints for a platform application**

The following list-endpoints-by-platform-application example lists the endpoints and endpoint attributes for the specified platform application.

```
aws sns list-endpoints-by-platform-application \ 
     --platform-application-arn arn:aws:sns:us-west-2:123456789012:app/GCM/
MyApplication
```
#### Output:

```
{ 
     "Endpoints": [ 
          { 
               "Attributes": { 
                   "Token": "EXAMPLE12345..., 
                   "Enabled": "true" 
               }, 
               "EndpointArn": "arn:aws:sns:us-west-2:123456789012:endpoint/GCM/
MyApplication/12345678-abcd-9012-efgh-345678901234" 
          } 
    \mathbf{I}}
```
• For API details, see [ListEndpointsByPlatformApplication](https://awscli.amazonaws.com/v2/documentation/api/latest/reference/sns/list-endpoints-by-platform-application.html) in *AWS CLI Command Reference*.

## **list-phone-numbers-opted-out**

The following code example shows how to use list-phone-numbers-opted-out.

## **AWS CLI**

#### **To list SMS message opt-outs**

The following list-phone-numbers-opted-out example lists the phone numbers opted out of receiving SMS messages.

```
aws sns list-phone-numbers-opted-out
```
Output:

```
{ 
       "phoneNumbers": [ 
            "+15555550100" 
     \mathbf{I}}
```
• For API details, see [ListPhoneNumbersOptedOut](https://awscli.amazonaws.com/v2/documentation/api/latest/reference/sns/list-phone-numbers-opted-out.html) in *AWS CLI Command Reference*.

# **list-platform-applications**

The following code example shows how to use list-platform-applications.

#### **AWS CLI**

# **To list platform applications**

The following list-platform-applications example lists the platform applications for ADM and MPNS.

aws sns list-platform-applications

```
{ 
     "PlatformApplications": [ 
         { 
              "PlatformApplicationArn": "arn:aws:sns:us-west-2:123456789012:app/ADM/
MyApplication", 
              "Attributes": { 
                  "SuccessFeedbackSampleRate": "100", 
                  "Enabled": "true"
```

```
 } 
         }, 
         { 
             "PlatformApplicationArn": "arn:aws:sns:us-west-2:123456789012:app/MPNS/
MyOtherApplication", 
             "Attributes": { 
                 "SuccessFeedbackSampleRate": "100", 
                 "Enabled": "true" 
 } 
         } 
     ]
}
```
• For API details, see [ListPlatformApplications](https://awscli.amazonaws.com/v2/documentation/api/latest/reference/sns/list-platform-applications.html) in *AWS CLI Command Reference*.

# **list-subscriptions-by-topic**

The following code example shows how to use list-subscriptions-by-topic.

# **AWS CLI**

# **To list the subscriptions associated with a topic**

The following list-subscriptions-by-topic retrieves a list of SNS subscriptions associated with the specified topic.

```
aws sns list-subscriptions-by-topic \ 
     --topic-arn "arn:aws:sns:us-west-2:123456789012:my-topic"
```

```
{ 
     "Subscriptions": [ 
         { 
             "Owner": "123456789012", 
             "Endpoint": "my-email@example.com", 
             "Protocol": "email", 
             "TopicArn": "arn:aws:sns:us-west-2:123456789012:my-topic", 
             "SubscriptionArn": "arn:aws:sns:us-west-2:123456789012:my-
topic:8a21d249-4329-4871-acc6-7be709c6ea7f" 
 } 
     ]
```
}

• For API details, see [ListSubscriptionsByTopic](https://awscli.amazonaws.com/v2/documentation/api/latest/reference/sns/list-subscriptions-by-topic.html) in *AWS CLI Command Reference*.

#### **list-subscriptions**

The following code example shows how to use list-subscriptions.

#### **AWS CLI**

#### **To list your SNS subscriptions**

The following list-subscriptions example displays a list of the SNS subscriptions in your AWS account.

aws sns list-subscriptions

Output:

```
{ 
     "Subscriptions": [ 
         { 
              "Owner": "123456789012", 
              "Endpoint": "my-email@example.com", 
              "Protocol": "email", 
              "TopicArn": "arn:aws:sns:us-west-2:123456789012:my-topic", 
              "SubscriptionArn": "arn:aws:sns:us-west-2:123456789012:my-
topic:8a21d249-4329-4871-acc6-7be709c6ea7f" 
         } 
     ]
}
```
• For API details, see [ListSubscriptions](https://awscli.amazonaws.com/v2/documentation/api/latest/reference/sns/list-subscriptions.html) in *AWS CLI Command Reference*.

#### **list-tags-for-resource**

The following code example shows how to use list-tags-for-resource.

#### **AWS CLI**

#### **To list tags for a topic**

The following list-tags-for-resource example lists the tags for the specified Amazon SNS topic.

```
aws sns list-tags-for-resource \ 
     --resource-arn arn:aws:sns:us-west-2:123456789012:MyTopic
```
Output:

```
{ 
      "Tags": [ 
            { 
                 "Key": "Team", 
                 "Value": "Alpha" 
            } 
      ]
}
```
• For API details, see [ListTagsForResource](https://awscli.amazonaws.com/v2/documentation/api/latest/reference/sns/list-tags-for-resource.html) in *AWS CLI Command Reference*.

# **list-topics**

The following code example shows how to use list-topics.

# **AWS CLI**

## **To list your SNS topics**

The following list-topics example lists all of SNS topics in your AWS account.

```
aws sns list-topics
```

```
{ 
     "Topics": [ 
          { 
               "TopicArn": "arn:aws:sns:us-west-2:123456789012:my-topic" 
          } 
     ]
}
```
• For API details, see [ListTopics](https://awscli.amazonaws.com/v2/documentation/api/latest/reference/sns/list-topics.html) in *AWS CLI Command Reference*.

## **opt-in-phone-number**

The following code example shows how to use opt-in-phone-number.

## **AWS CLI**

### **To opt-in for SMS messages**

The following opt-in-phone-number example opts the specified phone number into receiving SMS messages.

```
aws sns opt-in-phone-number \ 
     --phone-number +15555550100
```
This command produces no output.

• For API details, see [OptInPhoneNumber](https://awscli.amazonaws.com/v2/documentation/api/latest/reference/sns/opt-in-phone-number.html) in *AWS CLI Command Reference*.

### **publish**

The following code example shows how to use publish.

### **AWS CLI**

#### **Example 1: To publish a message to a topic**

The following publish example publishes the specified message to the specified SNS topic. The message comes from a text file, which enables you to include line breaks.

```
aws sns publish \ 
     --topic-arn "arn:aws:sns:us-west-2:123456789012:my-topic" \ 
     --message file://message.txt
```
### Contents of message.txt:

Hello World Second Line

#### Output:

{

```
 "MessageId": "123a45b6-7890-12c3-45d6-111122223333"
}
```
### **Example 2: To publish an SMS message to a phone number**

The following publish example publishes the message Hello world! to the phone number +1-555-555-0100.

```
aws sns publish \ 
     --message "Hello world!" \ 
     --phone-number +1-555-555-0100
```
Output:

```
{ 
     "MessageId": "123a45b6-7890-12c3-45d6-333322221111"
}
```
• For API details, see [Publish](https://awscli.amazonaws.com/v2/documentation/api/latest/reference/sns/publish.html) in *AWS CLI Command Reference*.

#### **put-data-protection-policy**

The following code example shows how to use put-data-protection-policy.

### **AWS CLI**

**To set data protection policy**

#### **Example 1: To deny publishers from publishing messages with CreditCardNumber**

The following put-data-protection-policy example denies publishers from publishing messages with CreditCardNumber.

```
aws sns put-data-protection-policy \ 
     --resource-arn arn:aws:sns:us-east-1:123456789012:mytopic \ 
     --data-protection-policy "{\"Name\":\"data_protection_policy\",\"Description
\":\"Example data protection policy\",\"Version\":\"2021-06-01\",\"Statement
\":[{\"DataDirection\":\"Inbound\",\"Principal\":[\"*\"],\"DataIdentifier\":
[\"arn:aws:dataprotection::aws:data-identifier/CreditCardNumber\"],\"Operation\":
{\"Deny\":{}}}]}"
```
This command produces no output.

#### **Example 2: To load parameters from a file**

The following put-data-protection-policy loads parameters from a file.

```
aws sns put-data-protection-policy \ 
     --resource-arn arn:aws:sns:us-west-2:123456789012:MyTopic \ 
     --data-protection-policy file://policy.json
```
This command produces no output.

• For API details, see [PutDataProtectionPolicy](https://awscli.amazonaws.com/v2/documentation/api/latest/reference/sns/put-data-protection-policy.html) in *AWS CLI Command Reference*.

#### **remove-permission**

The following code example shows how to use remove-permission.

### **AWS CLI**

### **To remove a permission from a topic**

The following remove-permission example removes the permission Publish-Permission from the specified topic.

```
aws sns remove-permission \ 
     --topic-arn arn:aws:sns:us-west-2:123456789012:MyTopic \ 
     --label Publish-Permission
```
This command produces no output.

• For API details, see [RemovePermission](https://awscli.amazonaws.com/v2/documentation/api/latest/reference/sns/remove-permission.html) in *AWS CLI Command Reference*.

### **set-endpoint-attributes**

The following code example shows how to use set-endpoint-attributes.

## **AWS CLI**

#### **To set endpoint attributes**

The following set-endpoint-attributes example disables the specified platform application endpoint.

```
aws sns set-endpoint-attributes \ 
     --endpoint-arn arn:aws:sns:us-west-2:123456789012:endpoint/GCM/
MyApplication/12345678-abcd-9012-efgh-345678901234 \ 
     --attributes Enabled=false
```
Output:

```
{ 
     "Attributes": { 
          "Enabled": "false", 
          "Token": "EXAMPLE12345..." 
     }
}
```
• For API details, see [SetEndpointAttributes](https://awscli.amazonaws.com/v2/documentation/api/latest/reference/sns/set-endpoint-attributes.html) in *AWS CLI Command Reference*.

## **set-platform-application-attributes**

The following code example shows how to use set-platform-application-attributes.

## **AWS CLI**

#### **To set platform application attributes**

The following set-platform-application-attributes example sets the EventDeliveryFailure attribute for the specified platform application to the ARN of the specified Amazon SNS topic.

```
aws sns set-platform-application-attributes \ 
     --platform-application-arn arn:aws:sns:us-west-2:123456789012:app/GCM/
MyApplication \ 
     --attributes EventDeliveryFailure=arn:aws:sns:us-
west-2:123456789012:AnotherTopic
```
This command produces no output.

• For API details, see [SetPlatformApplicationAttributes](https://awscli.amazonaws.com/v2/documentation/api/latest/reference/sns/set-platform-application-attributes.html) in *AWS CLI Command Reference*.

## **set-sms-attributes**

The following code example shows how to use set-sms-attributes.

## **AWS CLI**

## **To set SMS message attributes**

The following set-sms-attributes example sets the default sender ID for SMS messages to MyName.

```
aws sns set-sms-attributes \ 
     --attributes DefaultSenderID=MyName
```
This command produces no output.

• For API details, see [SetSMSAttributes](https://awscli.amazonaws.com/v2/documentation/api/latest/reference/sns/set-sms-attributes.html) in *AWS CLI Command Reference*.

## **set-subscription-attributes**

The following code example shows how to use set-subscription-attributes.

## **AWS CLI**

## **To set subscription attributes**

The following set-subscription-attributes example sets the RawMessageDelivery attribute to an SQS subscription.

```
aws sns set-subscription-attributes \ 
     --subscription-arn arn:aws:sns:us-
east-1:123456789012:mytopic:f248de18-2cf6-578c-8592-b6f1eaa877dc \ 
     --attribute-name RawMessageDelivery \ 
     --attribute-value true
```
This command produces no output.

The following set-subscription-attributes example sets a FilterPolicy attribute to an SQS subscription.

```
aws sns set-subscription-attributes \ 
     --subscription-arn arn:aws:sns:us-
east-1:123456789012:mytopic:f248de18-2cf6-578c-8592-b6f1eaa877dc \ 
     --attribute-name FilterPolicy \
```

```
 --attribute-value "{ \"anyMandatoryKey\": [\"any\", \"of\", \"these\"] }"
```
This command produces no output.

The following set-subscription-attributes example removes the FilterPolicy attribute from an SQS subscription.

```
aws sns set-subscription-attributes \ 
     --subscription-arn arn:aws:sns:us-
east-1:123456789012:mytopic:f248de18-2cf6-578c-8592-b6f1eaa877dc \ 
     --attribute-name FilterPolicy \ 
     --attribute-value "{}"
```
This command produces no output.

• For API details, see [SetSubscriptionAttributes](https://awscli.amazonaws.com/v2/documentation/api/latest/reference/sns/set-subscription-attributes.html) in *AWS CLI Command Reference*.

#### **set-topic-attributes**

The following code example shows how to use set-topic-attributes.

#### **AWS CLI**

#### **To set an attribute for a topic**

The following set-topic-attributes example sets the DisplayName attribute for the specified topic.

```
aws sns set-topic-attributes \ 
     --topic-arn arn:aws:sns:us-west-2:123456789012:MyTopic \ 
     --attribute-name DisplayName \ 
     --attribute-value MyTopicDisplayName
```
This command produces no output.

• For API details, see [SetTopicAttributes](https://awscli.amazonaws.com/v2/documentation/api/latest/reference/sns/set-topic-attributes.html) in *AWS CLI Command Reference*.

### **subscribe**

The following code example shows how to use subscribe.

## **AWS CLI**

## **To subscribe to a topic**

The following subscribe command subscribes an email address to the specified topic.

```
aws sns subscribe \ 
     --topic-arn arn:aws:sns:us-west-2:123456789012:my-topic \ 
     --protocol email \ 
     --notification-endpoint my-email@example.com
```
## Output:

```
\{ "SubscriptionArn": "pending confirmation"
}
```
• For API details, see [Subscribe](https://awscli.amazonaws.com/v2/documentation/api/latest/reference/sns/subscribe.html) in *AWS CLI Command Reference*.

### **tag-resource**

The following code example shows how to use tag-resource.

### **AWS CLI**

### **To add a tag to a topic**

The following tag-resource example adds a metadata tag to the specified Amazon SNS topic.

```
aws sns tag-resource \ 
     --resource-arn arn:aws:sns:us-west-2:123456789012:MyTopic \ 
     --tags Key=Team,Value=Alpha
```
This command produces no output.

• For API details, see [TagResource](https://awscli.amazonaws.com/v2/documentation/api/latest/reference/sns/tag-resource.html) in *AWS CLI Command Reference*.

## **unsubscribe**

The following code example shows how to use unsubscribe.

## **AWS CLI**

## **To unsubscribe from a topic**

The following unsubscribe example deletes the specified subscription from a topic.

```
aws sns unsubscribe \ 
     --subscription-arn arn:aws:sns:us-west-2:0123456789012:my-
topic:8a21d249-4329-4871-acc6-7be709c6ea7f
```
This command produces no output.

• For API details, see [Unsubscribe](https://awscli.amazonaws.com/v2/documentation/api/latest/reference/sns/unsubscribe.html) in *AWS CLI Command Reference*.

### **untag-resource**

The following code example shows how to use untag-resource.

### **AWS CLI**

### **To remove a tag from a topic**

The following untag-resource example removes any tags with the specified keys from the specified Amazon SNS topic.

```
aws sns untag-resource \ 
     --resource-arn arn:aws:sns:us-west-2:123456789012:MyTopic \ 
     --tag-keys Team
```
This command produces no output.

• For API details, see [UntagResource](https://awscli.amazonaws.com/v2/documentation/api/latest/reference/sns/untag-resource.html) in *AWS CLI Command Reference*.

## **Scenarios**

### **Create a platform endpoint for push notifications**

The following code example shows how to create a platform endpoint for Amazon SNS push notifications.

## **AWS CLI**

## **To create a platform application endpoint**

The following create-platform-endpoint example creates an endpoint for the specified platform application using the specified token.

```
aws sns create-platform-endpoint \ 
     --platform-application-arn arn:aws:sns:us-west-2:123456789012:app/GCM/
MyApplication \ 
     --token EXAMPLE12345...
```
## Output:

```
{ 
       "EndpointArn": "arn:aws:sns:us-west-2:1234567890:endpoint/GCM/
MyApplication/12345678-abcd-9012-efgh-345678901234"
}
```
# **Amazon SQS examples using AWS CLI**

The following code examples show you how to perform actions and implement common scenarios by using the AWS Command Line Interface with Amazon SQS.

*Actions* are code excerpts from larger programs and must be run in context. While actions show you how to call individual service functions, you can see actions in context in their related scenarios and cross-service examples.

*Scenarios* are code examples that show you how to accomplish a specific task by calling multiple functions within the same service.

Each example includes a link to GitHub, where you can find instructions on how to set up and run the code in context.

## **Topics**

• [Actions](#page-405-0)

# **Actions**

### **add-permission**

The following code example shows how to use add-permission.

## **AWS CLI**

## **To add a permission to a queue**

This example enables the specified AWS account to send messages to the specified queue.

Command:

```
aws sqs add-permission --queue-url https://sqs.us-east-1.amazonaws.com/80398EXAMPLE/
MyQueue --label SendMessagesFromMyQueue --aws-account-ids 12345EXAMPLE --actions 
  SendMessage
```
### Output:

None.

• For API details, see [AddPermission](https://awscli.amazonaws.com/v2/documentation/api/latest/reference/sqs/add-permission.html) in *AWS CLI Command Reference*.

### **cancel-message-move-task**

The following code example shows how to use cancel-message-move-task.

## **AWS CLI**

### **To cancel a message move task**

The following cancel-message-move-task example cancels the specified message move task.

```
aws sqs cancel-message-move-task \ 
     --task-handle AQEB6nR4...HzlvZQ==
```
### Output:

```
{ 
     "ApproximateNumberOfMessagesMoved": 102
}
```
For more information, see Amazon SQS API [permissions:](https://docs.aws.amazon.com/AWSSimpleQueueService/latest/SQSDeveloperGuide/sqs-api-permissions-reference.html) Actions and resource reference in the *Developer Guide*.

• For API details, see [CancelMessageMoveTask](https://awscli.amazonaws.com/v2/documentation/api/latest/reference/sqs/cancel-message-move-task.html) in *AWS CLI Command Reference*.

## **change-message-visibility-batch**

The following code example shows how to use change-message-visibility-batch.

## **AWS CLI**

## **To change multiple messages' timeout visibilities as a batch**

This example changes the 2 specified messages' timeout visibilities to 10 hours (10 hours \* 60 minutes \* 60 seconds).

## Command:

```
aws sqs change-message-visibility-batch --queue-url https://sqs.us-
east-1.amazonaws.com/80398EXAMPLE/MyQueue --entries file://change-message-
visibility-batch.json
```
Input file (change-message-visibility-batch.json):

```
\Gamma { 
      "Id": "FirstMessage", 
          "ReceiptHandle": "AQEBhz2q...Jf3kaw==", 
           "VisibilityTimeout": 36000 
   }, 
   { 
      "Id": "SecondMessage", 
          "ReceiptHandle": "AQEBkTUH...HifSnw==", 
          "VisibilityTimeout": 36000 
   }
\mathbf{I}
```
## Output:

```
{ 
   "Successful": [ 
      { 
         "Id": "SecondMessage" 
      }, 
      {
```

```
 "Id": "FirstMessage" 
      } 
   ]
}
```
• For API details, see [ChangeMessageVisibilityBatch](https://awscli.amazonaws.com/v2/documentation/api/latest/reference/sqs/change-message-visibility-batch.html) in *AWS CLI Command Reference*.

#### **change-message-visibility**

The following code example shows how to use change-message-visibility.

## **AWS CLI**

#### **To change a message's timeout visibility**

This example changes the specified message's timeout visibility to 10 hours (10 hours \* 60 minutes \* 60 seconds).

### Command:

```
aws sqs change-message-visibility --queue-url https://sqs.us-
east-1.amazonaws.com/80398EXAMPLE/MyQueue --receipt-handle AQEBTpyI...t6HyQg== --
visibility-timeout 36000
```
#### Output:

None.

• For API details, see [ChangeMessageVisibility](https://awscli.amazonaws.com/v2/documentation/api/latest/reference/sqs/change-message-visibility.html) in *AWS CLI Command Reference*.

### **create-queue**

The following code example shows how to use create-queue.

#### **AWS CLI**

### **To create a queue**

This example creates a queue with the specified name, sets the message retention period to 3 days (3 days \* 24 hours \* 60 minutes \* 60 seconds), and sets the queue's dead letter queue to the specified queue with a maximum receive count of 1,000 messages.

#### Command:

aws sqs create-queue --queue-name MyQueue --attributes file://create-queue.json

#### Input file (create-queue.json):

```
{ 
   "RedrivePolicy": "{\"deadLetterTargetArn\":\"arn:aws:sqs:us-
east-1:80398EXAMPLE:MyDeadLetterQueue\",\"maxReceiveCount\":\"1000\"}",
   "MessageRetentionPeriod": "259200"
}
```
### Output:

```
{ 
   "QueueUrl": "https://queue.amazonaws.com/80398EXAMPLE/MyQueue"
}
```
• For API details, see [CreateQueue](https://awscli.amazonaws.com/v2/documentation/api/latest/reference/sqs/create-queue.html) in *AWS CLI Command Reference*.

## **delete-message-batch**

The following code example shows how to use delete-message-batch.

## **AWS CLI**

#### **To delete multiple messages as a batch**

This example deletes the specified messages.

Command:

```
aws sqs delete-message-batch --queue-url https://sqs.us-
east-1.amazonaws.com/80398EXAMPLE/MyQueue --entries file://delete-message-batch.json
```
Input file (delete-message-batch.json):

```
\Gamma { 
          "Id": "FirstMessage", 
          "ReceiptHandle": "AQEB1mgl...Z4GuLw=="
```

```
 }, 
   { 
     "Id": "SecondMessage", 
          "ReceiptHandle": "AQEBLsYM...VQubAA==" 
   }
]
```
# Output:

```
{ 
   "Successful": [ 
      { 
         "Id": "FirstMessage" 
      }, 
      { 
         "Id": "SecondMessage" 
      } 
   ]
}
```
• For API details, see [DeleteMessageBatch](https://awscli.amazonaws.com/v2/documentation/api/latest/reference/sqs/delete-message-batch.html) in *AWS CLI Command Reference*.

## **delete-message**

The following code example shows how to use delete-message.

## **AWS CLI**

## **To delete a message**

This example deletes the specified message.

Command:

```
aws sqs delete-message --queue-url https://sqs.us-east-1.amazonaws.com/80398EXAMPLE/
MyQueue --receipt-handle AQEBRXTo...q2doVA==
```
Output:

None.

• For API details, see [DeleteMessage](https://awscli.amazonaws.com/v2/documentation/api/latest/reference/sqs/delete-message.html) in *AWS CLI Command Reference*.

## **delete-queue**

The following code example shows how to use delete-queue.

## **AWS CLI**

## **To delete a queue**

This example deletes the specified queue.

Command:

aws sqs delete-queue --queue-url https://sqs.us-east-1.amazonaws.com/80398EXAMPLE/ MyNewerQueue

Output:

None.

• For API details, see [DeleteQueue](https://awscli.amazonaws.com/v2/documentation/api/latest/reference/sqs/delete-queue.html) in *AWS CLI Command Reference*.

## **get-queue-attributes**

The following code example shows how to use get-queue-attributes.

### **AWS CLI**

### **To get a queue's attributes**

This example gets all of the specified queue's attributes.

Command:

```
aws sqs get-queue-attributes --queue-url https://sqs.us-
east-1.amazonaws.com/80398EXAMPLE/MyQueue --attribute-names All
```
Output:

{

```
 "Attributes": {
```

```
 "ApproximateNumberOfMessagesNotVisible": "0",
```

```
 "RedrivePolicy": "{\"deadLetterTargetArn\":\"arn:aws:sqs:us-
east-1:80398EXAMPLE:MyDeadLetterQueue\",\"maxReceiveCount\":1000}", 
     "MessageRetentionPeriod": "345600", 
     "ApproximateNumberOfMessagesDelayed": "0", 
     "MaximumMessageSize": "262144", 
     "CreatedTimestamp": "1442426968", 
     "ApproximateNumberOfMessages": "0", 
     "ReceiveMessageWaitTimeSeconds": "0", 
     "DelaySeconds": "0", 
     "VisibilityTimeout": "30", 
     "LastModifiedTimestamp": "1442426968", 
     "QueueArn": "arn:aws:sqs:us-east-1:80398EXAMPLE:MyNewQueue" 
   }
}
```
This example gets only the specified queue's maximum message size and visibility timeout attributes.

## Command:

```
aws sqs get-queue-attributes --queue-url https://sqs.us-
east-1.amazonaws.com/80398EXAMPLE/MyNewQueue --attribute-names MaximumMessageSize 
  VisibilityTimeout
```
### Output:

```
{ 
   "Attributes": { 
     "VisibilityTimeout": "30", 
     "MaximumMessageSize": "262144" 
   }
}
```
• For API details, see [GetQueueAttributes](https://awscli.amazonaws.com/v2/documentation/api/latest/reference/sqs/get-queue-attributes.html) in *AWS CLI Command Reference*.

### **get-queue-url**

The following code example shows how to use get-queue-url.

### **AWS CLI**

#### **To get a queue URL**

This example gets the specified queue's URL.

### Command:

aws sqs get-queue-url --queue-name MyQueue

Output:

```
{ 
   "QueueUrl": "https://queue.amazonaws.com/80398EXAMPLE/MyQueue"
}
```
• For API details, see [GetQueueUrl](https://awscli.amazonaws.com/v2/documentation/api/latest/reference/sqs/get-queue-url.html) in *AWS CLI Command Reference*.

### **list-dead-letter-source-queues**

The following code example shows how to use list-dead-letter-source-queues.

## **AWS CLI**

#### **To list dead letter source queues**

This example lists the queues that are associated with the specified dead letter source queue.

Command:

```
aws sqs list-dead-letter-source-queues --queue-url https://sqs.us-
east-1.amazonaws.com/80398EXAMPLE/MyDeadLetterQueue
```
#### Output:

```
{ 
   "queueUrls": [ 
     "https://queue.amazonaws.com/80398EXAMPLE/MyQueue", 
     "https://queue.amazonaws.com/80398EXAMPLE/MyOtherQueue" 
   ]
}
```
• For API details, see [ListDeadLetterSourceQueues](https://awscli.amazonaws.com/v2/documentation/api/latest/reference/sqs/list-dead-letter-source-queues.html) in *AWS CLI Command Reference*.

### **list-message-move-tasks**

The following code example shows how to use list-message-move-tasks.

### **AWS CLI**

### **To list the message move tasks**

The following list-message-move-tasks example lists the 2 most recent message move tasks in the specified queue.

```
aws sqs list-message-move-tasks \ 
     --source-arn arn:aws:sqs:us-west-2:80398EXAMPLE:MyQueue \ 
     --max-results 2
```
Output:

```
{ 
     "Results": [ 
        \left\{ \right. "TaskHandle": "AQEB6nR4...HzlvZQ==", 
              "Status": "RUNNING", 
              "SourceArn": "arn:aws:sqs:us-west-2:80398EXAMPLE:MyQueue1", 
              "DestinationArn": "arn:aws:sqs:us-west-2:80398EXAMPLE:MyQueue2", 
              "MaxNumberOfMessagesPerSecond": 50, 
              "ApproximateNumberOfMessagesMoved": 203, 
              "ApproximateNumberOfMessagesToMove": 30, 
              "StartedTimestamp": 1442428276921 
          }, 
           { 
              "Status": "COMPLETED", 
              "SourceArn": "arn:aws:sqs:us-west-2:80398EXAMPLE:MyQueue1", 
              "DestinationArn": "arn:aws:sqs:us-west-2:80398EXAMPLE:MyQueue2", 
              "ApproximateNumberOfMessagesMoved": 29, 
              "ApproximateNumberOfMessagesToMove": 0, 
              "StartedTimestamp": 1342428272093 
          } 
    \mathbf{I}}
```
For more information, see Amazon SQS API [permissions:](https://docs.aws.amazon.com/AWSSimpleQueueService/latest/SQSDeveloperGuide/sqs-api-permissions-reference.html) Actions and resource reference in the *Developer Guide*.

• For API details, see [ListMessageMoveTasks](https://awscli.amazonaws.com/v2/documentation/api/latest/reference/sqs/list-message-move-tasks.html) in *AWS CLI Command Reference*.

## **list-queue-tags**

The following code example shows how to use list-queue-tags.

## **AWS CLI**

## **To list all cost allocation tags for a queue**

The following list-queue-tags example displays all of the cost allocation tags associated with the specified queue.

```
aws sqs list-queue-tags \ 
     --queue-url https://sqs.us-west-2.amazonaws.com/123456789012/MyQueue
```
Output:

```
{ 
      "Tags": { 
           "Team": "Alpha" 
      }
}
```
For more information, see Listing Cost [Allocation](https://docs.aws.amazon.com/AWSSimpleQueueService/latest/SQSDeveloperGuide/sqs-queue-tags.html) Tags in the *Amazon Simple Queue Service Developer Guide*.

• For API details, see [ListQueueTags](https://awscli.amazonaws.com/v2/documentation/api/latest/reference/sqs/list-queue-tags.html) in *AWS CLI Command Reference*.

## **list-queues**

The following code example shows how to use list-queues.

## **AWS CLI**

### **To list queues**

This example lists all queues.

## Command:

aws sqs list-queues

## Output:

```
{ 
   "QueueUrls": [ 
     "https://queue.amazonaws.com/80398EXAMPLE/MyDeadLetterQueue", 
     "https://queue.amazonaws.com/80398EXAMPLE/MyQueue", 
     "https://queue.amazonaws.com/80398EXAMPLE/MyOtherQueue", 
     "https://queue.amazonaws.com/80398EXAMPLE/TestQueue1", 
         "https://queue.amazonaws.com/80398EXAMPLE/TestQueue2" 
   ]
}
```
This example lists only queues that start with "My".

## Command:

aws sqs list-queues --queue-name-prefix My

## Output:

```
{ 
   "QueueUrls": [ 
     "https://queue.amazonaws.com/80398EXAMPLE/MyDeadLetterQueue", 
     "https://queue.amazonaws.com/80398EXAMPLE/MyQueue", 
     "https://queue.amazonaws.com/80398EXAMPLE/MyOtherQueue" 
   ]
}
```
• For API details, see [ListQueues](https://awscli.amazonaws.com/v2/documentation/api/latest/reference/sqs/list-queues.html) in *AWS CLI Command Reference*.

### **purge-queue**

The following code example shows how to use purge-queue.

## **AWS CLI**

### **To purge a queue**

This example deletes all messages in the specified queue.

## Command:

aws sqs purge-queue --queue-url https://sqs.us-east-1.amazonaws.com/80398EXAMPLE/ MyNewQueue

#### Output:

None.

• For API details, see [PurgeQueue](https://awscli.amazonaws.com/v2/documentation/api/latest/reference/sqs/purge-queue.html) in *AWS CLI Command Reference*.

#### **receive-message**

The following code example shows how to use receive-message.

## **AWS CLI**

#### **To receive a message**

This example receives up to 10 available messages, returning all available attributes.

Command:

```
aws sqs receive-message --queue-url https://sqs.us-
east-1.amazonaws.com/80398EXAMPLE/MyQueue --attribute-names All --message-attribute-
names All --max-number-of-messages 10
```
#### Output:

```
{ 
   "Messages": [ 
     { 
       "Body": "My first message.", 
       "ReceiptHandle": "AQEBzbVv...fqNzFw==", 
       "MD5OfBody": "1000f835...a35411fa", 
       "MD5OfMessageAttributes": "9424c491...26bc3ae7", 
       "MessageId": "d6790f8d-d575-4f01-bc51-40122EXAMPLE", 
       "Attributes": { 
         "ApproximateFirstReceiveTimestamp": "1442428276921", 
         "SenderId": "AIDAIAZKMSNQ7TEXAMPLE", 
         "ApproximateReceiveCount": "5", 
         "SentTimestamp": "1442428276921" 
       }, 
       "MessageAttributes": {
```

```
 "PostalCode": { 
             "DataType": "String", 
             "StringValue": "ABC123" 
          }, 
           "City": { 
             "DataType": "String", 
             "StringValue": "Any City" 
          } 
        } 
     } 
   ]
}
```
This example receives the next available message, returning only the SenderId and SentTimestamp attributes as well as the PostalCode message attribute.

Command:

```
aws sqs receive-message --queue-url https://sqs.us-
east-1.amazonaws.com/80398EXAMPLE/MyQueue --attribute-names SenderId SentTimestamp 
  --message-attribute-names PostalCode
```
Output:

```
{ 
   "Messages": [ 
     { 
       "Body": "My first message.", 
       "ReceiptHandle": "AQEB6nR4...HzlvZQ==", 
       "MD5OfBody": "1000f835...a35411fa", 
       "MD5OfMessageAttributes": "b8e89563...e088e74f", 
       "MessageId": "d6790f8d-d575-4f01-bc51-40122EXAMPLE", 
       "Attributes": { 
          "SenderId": "AIDAIAZKMSNQ7TEXAMPLE", 
          "SentTimestamp": "1442428276921" 
       }, 
       "MessageAttributes": { 
          "PostalCode": { 
            "DataType": "String", 
            "StringValue": "ABC123" 
         } 
       } 
     }
```
}

 $\mathbf{I}$ 

• For API details, see [ReceiveMessage](https://awscli.amazonaws.com/v2/documentation/api/latest/reference/sqs/receive-message.html) in *AWS CLI Command Reference*.

### **remove-permission**

The following code example shows how to use remove-permission.

## **AWS CLI**

#### **To remove a permission**

This example removes the permission with the specified label from the specified queue.

#### Command:

```
aws sqs remove-permission --queue-url https://sqs.us-
east-1.amazonaws.com/80398EXAMPLE/MyQueue --label SendMessagesFromMyQueue
```
#### Output:

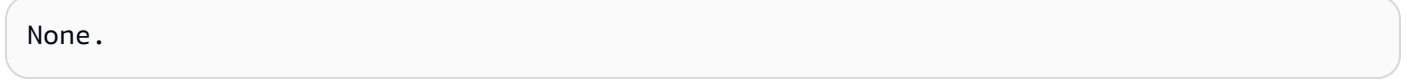

• For API details, see [RemovePermission](https://awscli.amazonaws.com/v2/documentation/api/latest/reference/sqs/remove-permission.html) in *AWS CLI Command Reference*.

#### **send-message-batch**

The following code example shows how to use send-message-batch.

## **AWS CLI**

#### **To send multiple messages as a batch**

This example sends 2 messages with the specified message bodies, delay periods, and message attributes, to the specified queue.

### Command:

```
aws sqs send-message-batch --queue-url https://sqs.us-
east-1.amazonaws.com/80398EXAMPLE/MyQueue --entries file://send-message-batch.json
```
Input file (send-message-batch.json):

```
\Gamma { 
     "Id": "FuelReport-0001-2015-09-16T140731Z", 
          "MessageBody": "Fuel report for account 0001 on 2015-09-16 at 02:07:31 PM.", 
          "DelaySeconds": 10, 
          "MessageAttributes": { 
            "SellerName": { 
               "DataType": "String", 
                   "StringValue": "Example Store" 
       }, 
            "City": { 
          "DataType": "String", 
          "StringValue": "Any City" 
       }, 
            "Region": { 
              "DataType": "String", 
                   "StringValue": "WA" 
       }, 
            "PostalCode": { 
              "DataType": "String", 
                   "StringValue": "99065" 
            }, 
            "PricePerGallon": { 
              "DataType": "Number", 
                   "StringValue": "1.99" 
        } 
          } 
   }, 
   { 
     "Id": "FuelReport-0002-2015-09-16T140930Z", 
          "MessageBody": "Fuel report for account 0002 on 2015-09-16 at 02:09:30 PM.", 
          "DelaySeconds": 10, 
          "MessageAttributes": { 
            "SellerName": { 
              "DataType": "String", 
                   "StringValue": "Example Fuels" 
       }, 
            "City": { 
          "DataType": "String", 
          "StringValue": "North Town" 
        }, 
            "Region": {
```

```
 "DataType": "String", 
                    "StringValue": "WA" 
        }, 
             "PostalCode": { 
               "DataType": "String", 
                    "StringValue": "99123" 
            }, 
             "PricePerGallon": { 
               "DataType": "Number", 
                    "StringValue": "1.87" 
        } 
          } 
   }
]
```
## Output:

```
{ 
   "Successful": [ 
     { 
       "MD5OfMessageBody": "203c4a38...7943237e", 
       "MD5OfMessageAttributes": "10809b55...baf283ef", 
       "Id": "FuelReport-0001-2015-09-16T140731Z", 
       "MessageId": "d175070c-d6b8-4101-861d-adeb3EXAMPLE" 
     }, 
     { 
       "MD5OfMessageBody": "2cf0159a...c1980595", 
       "MD5OfMessageAttributes": "55623928...ae354a25", 
       "Id": "FuelReport-0002-2015-09-16T140930Z", 
       "MessageId": "f9b7d55d-0570-413e-b9c5-a9264EXAMPLE" 
     } 
  \mathbf{I}}
```
• For API details, see [SendMessageBatch](https://awscli.amazonaws.com/v2/documentation/api/latest/reference/sqs/send-message-batch.html) in *AWS CLI Command Reference*.

# **send-message**

The following code example shows how to use send-message.

# **AWS CLI**

# **To send a message**

This example sends a message with the specified message body, delay period, and message attributes, to the specified queue.

Command:

```
aws sqs send-message --queue-url https://sqs.us-east-1.amazonaws.com/80398EXAMPLE/
MyQueue --message-body "Information about the largest city in Any Region." --delay-
seconds 10 --message-attributes file://send-message.json
```
Input file (send-message.json):

```
{ 
   "City": { 
     "DataType": "String", 
     "StringValue": "Any City" 
   }, 
   "Greeting": { 
     "DataType": "Binary", 
     "BinaryValue": "Hello, World!" 
   }, 
   "Population": { 
     "DataType": "Number", 
     "StringValue": "1250800" 
   }
}
```
Output:

```
{ 
   "MD5OfMessageBody": "51b0a325...39163aa0", 
   "MD5OfMessageAttributes": "00484c68...59e48f06", 
   "MessageId": "da68f62c-0c07-4bee-bf5f-7e856EXAMPLE"
}
```
• For API details, see [SendMessage](https://awscli.amazonaws.com/v2/documentation/api/latest/reference/sqs/send-message.html) in *AWS CLI Command Reference*.

## **set-queue-attributes**

The following code example shows how to use set-queue-attributes.

## **AWS CLI**

## **To set queue attributes**

This example sets the specified queue to a delivery delay of 10 seconds, a maximum message size of 128 KB (128 KB \* 1,024 bytes), a message retention period of 3 days (3 days \* 24 hours \* 60 minutes \* 60 seconds), a receive message wait time of 20 seconds, and a default visibility timeout of 60 seconds. This example also associates the specified dead letter queue with a maximum receive count of 1,000 messages.

Command:

```
aws sqs set-queue-attributes --queue-url https://sqs.us-
east-1.amazonaws.com/80398EXAMPLE/MyNewQueue --attributes file://set-queue-
attributes.json
```
Input file (set-queue-attributes.json):

```
{ 
   "DelaySeconds": "10", 
   "MaximumMessageSize": "131072", 
   "MessageRetentionPeriod": "259200", 
   "ReceiveMessageWaitTimeSeconds": "20", 
   "RedrivePolicy": "{\"deadLetterTargetArn\":\"arn:aws:sqs:us-
east-1:80398EXAMPLE:MyDeadLetterQueue\",\"maxReceiveCount\":\"1000\"}", 
   "VisibilityTimeout": "60"
}
```
Output:

None.

• For API details, see [SetQueueAttributes](https://awscli.amazonaws.com/v2/documentation/api/latest/reference/sqs/set-queue-attributes.html) in *AWS CLI Command Reference*.

#### **start-message-move-task**

The following code example shows how to use start-message-move-task.

### **AWS CLI**

*Example 1: \*To start a message move task\**

The following start-message-move-task example starts a message move task to redrive messages from the specified dead-letter queue to the source queue.

```
aws sqs start-message-move-task \ 
     --source-arn arn:aws:sqs:us-west-2:80398EXAMPLE:MyQueue
```
Output:

```
{ 
     "TaskHandle": "AQEB6nR4...HzlvZQ=="
}
```
For more information, see [This is the topic title](https://link.to.the/topic/page) in the *Name of your guide*.

*Example 2: \*To start a message move task with a maximum rate\**

The following start-message-move-task example starts a message move task to redrive messages from the specified dead-letter queue to the specified destination queue at a maximum rate of 50 messages per second.

```
aws sqs start-message-move-task \ 
    --source-arn arn:aws:sqs:us-west-2:80398EXAMPLE:MyQueue1 \
    --destination-arn arn:aws:sqs:us-west-2:80398EXAMPLE:MyQueue2 \
     --max-number-of-messages-per-second 50
```
Output:

```
{ 
     "TaskHandle": "AQEB6nR4...HzlvZQ=="
}
```
For more information, see Amazon SQS API [permissions:](https://docs.aws.amazon.com/AWSSimpleQueueService/latest/SQSDeveloperGuide/sqs-api-permissions-reference.html) Actions and resource reference in the *Developer Guide*.

• For API details, see [StartMessageMoveTask](https://awscli.amazonaws.com/v2/documentation/api/latest/reference/sqs/start-message-move-task.html) in *AWS CLI Command Reference*.

## **tag-queue**

The following code example shows how to use tag-queue.

## **AWS CLI**

## **To add cost allocation tags to a queue**

The following tag-queue example adds a cost allocation tag to the specified Amazon SQS queue.

```
aws sqs tag-queue \ 
     --queue-url https://sqs.us-west-2.amazonaws.com/123456789012/MyQueue \ 
     --tags Priority=Highest
```
This command produces no output.

For more information, see Adding Cost [Allocation](https://docs.aws.amazon.com/AWSSimpleQueueService/latest/SQSDeveloperGuide/sqs-queue-tags.html) Tags in the *Amazon Simple Queue Service Developer Guide*.

• For API details, see [TagQueue](https://awscli.amazonaws.com/v2/documentation/api/latest/reference/sqs/tag-queue.html) in *AWS CLI Command Reference*.

### **untag-queue**

The following code example shows how to use untag-queue.

### **AWS CLI**

### **To remove cost allocation tags from a queue**

The following untag-queue example removes a cost allocation tag from the specified Amazon SQS queue.

```
aws sqs untag-queue \ 
     --queue-url https://sqs.us-west-2.amazonaws.com/123456789012/MyQueue \ 
     --tag-keys "Priority"
```
This command produces no output.

For more information, see Adding Cost [Allocation](https://docs.aws.amazon.com/AWSSimpleQueueService/latest/SQSDeveloperGuide/sqs-queue-tags.html) Tags in the *Amazon Simple Queue Service Developer Guide*.

• For API details, see [UntagQueue](https://awscli.amazonaws.com/v2/documentation/api/latest/reference/sqs/untag-queue.html) in *AWS CLI Command Reference*.

# **Storage Gateway examples using AWS CLI**

The following code examples show you how to perform actions and implement common scenarios by using the AWS Command Line Interface with Storage Gateway.

*Actions* are code excerpts from larger programs and must be run in context. While actions show you how to call individual service functions, you can see actions in context in their related scenarios and cross-service examples.

*Scenarios* are code examples that show you how to accomplish a specific task by calling multiple functions within the same service.

Each example includes a link to GitHub, where you can find instructions on how to set up and run the code in context.

## **Topics**

• [Actions](#page-405-0)

## **Actions**

## **describe-gateway-information**

The following code example shows how to use describe-gateway-information.

## **AWS CLI**

## **To describe a gateway**

The following describe-gateway-information command returns metadata about the specified gateway. To specify which gateway to describe, use the Amazon Resource Name (ARN) of the gateway in the command.

This examples specifies a gateway with the id sgw-12A3456B in account 123456789012:

```
aws storagegateway describe-gateway-information --gateway-arn 
  "arn:aws:storagegateway:us-west-2:123456789012:gateway/sgw-12A3456B"
```
This command outputs a JSON block that contains metadata about about the gateway such as its name, network interfaces, configured time zone, and the state (whether the gateway is running or not).

• For API details, see [DescribeGatewayInformation](https://awscli.amazonaws.com/v2/documentation/api/latest/reference/storagegateway/describe-gateway-information.html) in *AWS CLI Command Reference*.

# **list-file-shares**

The following code example shows how to use list-file-shares.

## **AWS CLI**

## **To list file shares**

The following command-name example lists the available widgets in your AWS account.

```
aws storagegateway list-file-shares \ 
     --gateway-arn arn:aws:storagegateway:us-east-1:209870788375:gateway/sgw-FB02E292
```
Output:

```
{ 
     "FileShareInfoList": [ 
         { 
              "FileShareType": "NFS", 
              "FileShareARN": "arn:aws:storagegateway:us-east-1:111122223333:share/
share-2FA12345", 
              "FileShareId": "share-2FA12345", 
              "FileShareStatus": "AVAILABLE", 
              "GatewayARN": "arn:aws:storagegateway:us-east-1:111122223333:gateway/
sgw-FB0AAAAA" 
         } 
     ], 
     "Marker": null
}
```
For more information, see [ListFileShares](https://docs.aws.amazon.com/storagegateway/latest/APIReference/API_ListFileShares.html) in the *AWS Storage Gateway Service API Reference*.

• For API details, see [ListFileShares](https://awscli.amazonaws.com/v2/documentation/api/latest/reference/storagegateway/list-file-shares.html) in *AWS CLI Command Reference*.

# **list-gateways**

The following code example shows how to use list-gateways.

## **AWS CLI**

## **To list gateways for an account**

The following list-gateways command lists all the gateways defined for an account:

aws storagegateway list-gateways

This command outputs a JSON block that contains a list of gateway Amazon Resource Names (ARNs).

• For API details, see [ListGateways](https://awscli.amazonaws.com/v2/documentation/api/latest/reference/storagegateway/list-gateways.html) in *AWS CLI Command Reference*.

## **list-volumes**

The following code example shows how to use list-volumes.

#### **AWS CLI**

#### **To list the volumes configured for a gateway**

The following list-volumes command returns a list of volumes configured for the specified gateway. To specify which gateway to describe, use the Amazon Resource Name (ARN) of the gateway in the command.

This examples specifies a gateway with the id sgw-12A3456B in account 123456789012:

```
aws storagegateway list-volumes --gateway-arn "arn:aws:storagegateway:us-
west-2:123456789012:gateway/sgw-12A3456B"
```
This command outputs a JSON block that a list of volumes that includes the type and ARN for each volume.

• For API details, see [ListVolumes](https://awscli.amazonaws.com/v2/documentation/api/latest/reference/storagegateway/list-volumes.html) in *AWS CLI Command Reference*.

## **refresh-cache**

The following code example shows how to use refresh-cache.

### **AWS CLI**

## **To refresh the file share cache**

The following refresh-cache example refreshes the cache for the specified file share.

```
aws storagegateway refresh-cache \ 
     --file-share-arn arn:aws:storagegateway:us-east-1:111122223333:share/
share-2FA12345
```
## Output:

```
{ 
     "FileShareARN": "arn:aws:storagegateway:us-east-1:111122223333:share/
share-2FA12345", 
     "NotificationId": "4954d4b1-abcd-ef01-1234-97950a7d3483"
}
```
For more information, see [ListFileShares](https://docs.aws.amazon.com/storagegateway/latest/APIReference/API_RefreshCache.html) in the *AWS Storage Gateway Service API Reference*.

• For API details, see [RefreshCache](https://awscli.amazonaws.com/v2/documentation/api/latest/reference/storagegateway/refresh-cache.html) in *AWS CLI Command Reference*.

# **AWS STS examples using AWS CLI**

The following code examples show you how to perform actions and implement common scenarios by using the AWS Command Line Interface with AWS STS.

*Actions* are code excerpts from larger programs and must be run in context. While actions show you how to call individual service functions, you can see actions in context in their related scenarios and cross-service examples.

*Scenarios* are code examples that show you how to accomplish a specific task by calling multiple functions within the same service.

Each example includes a link to GitHub, where you can find instructions on how to set up and run the code in context.

# **Topics**

• [Actions](#page-405-0)

# **Actions**

```
assume-role-with-saml
```
The following code example shows how to use assume-role-with-saml.

# **AWS CLI**

## **To get short-term credentials for a role authenticated with SAML**

The following assume-role-with-saml command retrieves a set of short-term credentials for the IAM role TestSaml. The request in this example is authenticated by using the SAML assertion supplied by your identity provider when you authenticate to it.

```
aws sts assume-role-with-saml \
```

```
--role-arn arn:aws:iam::123456789012:role/TestSaml \
```

```
--principal-arn arn:aws:iam::123456789012:saml-provider/SAML-test \
```

```
 --saml-assertion
```
"VERYLONGENCODEDASSERTIONEXAMPLExzYW1sOkF1ZGllbmNlPmJsYW5rPC9zYW1sOkF1ZGllbmNlPjwvc2FtbDpBc +PHNhbWw6TmFtZUlEIEZvcm1hdD0idXJuOm9hc2lzOm5hbWVzOnRjOlNBTUw6Mi4wOm5hbWVpZC1mb3JtYXQ6dHJhbnN +PHNhbWw6U3ViamVjdENvbmZpcm1hdGlvbiBNZXRob2Q9InVybjpvYXNpczpuYW1lczp0YzpTQU1MOjIuMDpjbTpiZWF

# Output:

```
{ 
     "Issuer": "https://integ.example.com/idp/shibboleth</Issuer", 
     "AssumedRoleUser": { 
         "Arn": "arn:aws:sts::123456789012:assumed-role/TestSaml", 
         "AssumedRoleId": "ARO456EXAMPLE789:TestSaml" 
     }, 
     "Credentials": { 
         "AccessKeyId": "ASIAV3ZUEFP6EXAMPLE", 
         "SecretAccessKey": "8P+SQvWIuLnKhh8d++jpw0nNmQRBZvNEXAMPLEKEY", 
         "SessionToken": "IQoJb3JpZ2luX2VjEOz////////////////////
wEXAMPLEtMSJHMEUCIDoKK3JH9uGQE1z0sINr5M4jk
+Na8KHDcCYRVjJCZEvOAiEA3OvJGtw1EcViOleS2vhs8VdCKFJQWPQrmGdeehM4IC1NtBmUpp2wUE8phUZampKsburED
+xo0rKwT38xVqr7ZD0u0iPPkUL64lIZbqBAz
+scqKmlzm8FDrypNC9Yjc8fPOLn9FX9KSYvKTr4rvx3iSIlTJabIQwj2ICCR/oLxBA==", 
         "Expiration": "2019-11-01T20:26:47Z" 
     }, 
     "Audience": "https://signin.aws.amazon.com/saml", 
     "SubjectType": "transient", 
     "PackedPolicySize": "6", 
     "NameQualifier": "SbdGOnUkh1i4+EXAMPLExL/jEvs=", 
     "Subject": "SamlExample"
}
```
For more information, see Requesting Temporary Security [Credentials](https://docs.aws.amazon.com/IAM/latest/UserGuide/id_credentials_temp_request.html#api_assumerolewithsaml) in the *AWS IAM User Guide*.

• For API details, see [AssumeRoleWithSaml](https://awscli.amazonaws.com/v2/documentation/api/latest/reference/sts/assume-role-with-saml.html) in *AWS CLI Command Reference*.

## **assume-role-with-web-identity**

The following code example shows how to use assume-role-with-web-identity.

## **AWS CLI**

## **To get short-term credentials for a role authenticated with Web Identity (OAuth 2."0)**

The following assume-role-with-web-identity command retrieves a set of short-term credentials for the IAM role app1. The request is authenticated by using the web identity token supplied by the specified web identity provider. Two additional policies are applied to the session to further restrict what the user can do. The returned credentials expire one hour after they are generated.

```
aws sts assume-role-with-web-identity \setminus --duration-seconds 3600 \ 
     --role-session-name "app1" \ 
     --provider-id "www.amazon.com" \ 
     --policy-arns "arn:aws:iam::123456789012:policy/
q=webidentitydemopolicy1","arn:aws:iam::123456789012:policy/webidentitydemopolicy2" 
\setminus--role-arn arn:aws:iam::123456789012:role/FederatedWebIdentityRole \
     --web-identity-token "Atza
%7CIQEBLjAsAhRFiXuWpUXuRvQ9PZL3GMFcYevydwIUFAHZwXZXXXXXXXJnrulxKDHwy87oGKPznh0D6bEQZTSCzyoC
CrKqjG7nPBjNIL016GGvuS5gSvPRUxWES3VYfm1wl7WTI7jn-Pcb6M-
buCgHhFOzTQxod27L9CqnOLio7N3gZAGpsp6n1-
AJBOCJckcyXe2c6uD0srOJeZlKUm2eTDVMf8IehDVI0r1QOnTV6KzzAI3OY87Vd_cVMQ"
```
## Output:

```
{ 
     "SubjectFromWebIdentityToken": "amzn1.account.AF6RHO7KZU5XRVQJGXK6HB56KR2A" 
     "Audience": "client.5498841531868486423.1548@apps.example.com", 
     "AssumedRoleUser": { 
         "Arn": "arn:aws:sts::123456789012:assumed-role/FederatedWebIdentityRole/
app1", 
         "AssumedRoleId": "AROACLKWSDQRAOEXAMPLE:app1" 
 } 
     "Credentials": { 
         "AccessKeyId": "AKIAIOSFODNN7EXAMPLE", 
         "SecretAccessKey": "wJalrXUtnFEMI/K7MDENG/bPxRfiCYzEXAMPLEKEY", 
         "SessionToken": "AQoEXAMPLEH4aoAH0gNCAPyJxz4BlCFFxWNE1OPTgk5TthT
+FvwqnKwRcOIfrRh3c/LTo6UDdyJwOOvEVPvLXCrrrUtdnniCEXAMPLE/
```

```
IvU1dYUg2RVAJBanLiHb4IgRmpRV3zrkuWJOgQs8IZZaIv2BXIa2R4OlgkBN9bkUDNCJiBeb/
AXlzBBko7b15fjrBs2+cTQtpZ3CYWFXG8C5zqx37wnOE49mRl/+OtkIKGO7fAE", 
         "Expiration": "2020-05-19T18:06:10+00:00" 
     }, 
     "Provider": "www.amazon.com"
}
```
For more information, see Requesting Temporary Security [Credentials](https://docs.aws.amazon.com/IAM/latest/UserGuide/id_credentials_temp_request.html#api_assumerolewithwebidentity) in the *AWS IAM User Guide*.

• For API details, see [AssumeRoleWithWebIdentity](https://awscli.amazonaws.com/v2/documentation/api/latest/reference/sts/assume-role-with-web-identity.html) in *AWS CLI Command Reference*.

## **assume-role**

The following code example shows how to use assume-role.

### **AWS CLI**

### **To assume a role**

The following assume-role command retrieves a set of short-term credentials for the IAM role s3-access-example.

```
aws sts assume-role \ 
    --role-arn arn:aws:iam::123456789012:role/xaccounts3access \
     --role-session-name s3-access-example
```
Output:

```
{ 
     "AssumedRoleUser": { 
         "AssumedRoleId": "AROA3XFRBF535PLBIFPI4:s3-access-example", 
         "Arn": "arn:aws:sts::123456789012:assumed-role/xaccounts3access/s3-access-
example" 
     }, 
     "Credentials": { 
         "SecretAccessKey": "9drTJvcXLB89EXAMPLELB8923FB892xMFI", 
         "SessionToken": "AQoXdzELDDY//////////
wEaoAK1wvxJY12r2IrDFT2IvAzTCn3zHoZ7YNtpiQLF0MqZye/qwjzP2iEXAMPLEbw/
m3hsj8VBTkPORGvr9jM5sgP+w9IZWZnU+LWhmg
+a5fDi2oTGUYcdg9uexQ4mtCHIHfi4citgqZTgco40Yqr4lIlo4V2b2Dyauk0eYFNebHtYlFVgAUj
+7Indz3LU0aTWk1WKIjHmmMCIoTkyYp/k7kUG7moeEYKSitwQIi6Gjn+nyzM
```
```
+PtoA3685ixzv0R7i5rjQi0YE0lf1oeie3bDiNHncmzosRM6SFiPzSvp6h/32xQuZsjcypmwsPSDtTPYcs0+YN/8BRi2/
IcrxSpnWEXAMPLEXSDFTAQAM6Dl9zR0tXoybnlrZIwMLlMi1Kcgo5OytwU=", 
         "Expiration": "2016-03-15T00:05:07Z", 
         "AccessKeyId": "ASIAJEXAMPLEXEG2JICEA" 
     }
}
```
The output of the command contains an access key, secret key, and session token that you can use to authenticate to AWS.

For AWS CLI use, you can set up a named profile associated with a role. When you use the profile, the AWS CLI will call assume-role and manage credentials for you. For more information, see Use an IAM role in the [AWS](https://docs.aws.amazon.com/cli/latest/userguide/cli-configure-role.html) CLI in the *AWS CLI User Guide*.

• For API details, see [AssumeRole](https://awscli.amazonaws.com/v2/documentation/api/latest/reference/sts/assume-role.html) in *AWS CLI Command Reference*.

#### **decode-authorization-message**

The following code example shows how to use decode-authorization-message.

#### **AWS CLI**

### **To decode an encoded authorization message returned in response to a request**

The following decode-authorization-message example decodes additional information about the authorization status of a request from an encoded message returned in response to an Amazon Web Services request.

```
aws sts decode-authorization-message \ 
     --encoded-message EXAMPLEWodyRNrtlQARDip-
eTA6i6DrlUhHhPQrLWB_lAbl5pAKxl9mPDLexYcGBreyIKQC1BGBIpBKr3dFDkwqe07e2NMk5j_hmzAiChJN-8oy3Ewi
0jau7BMj0TWw0tHPhV_Zaz87yENdipr745EjQwRd5LaoL3vN8_5ZfA9UiBMKDgVh1gjqZJFUiQoubv78V1RbHNYnK44E
pOu3FZjwYStfvTb3GHs3-6rLribG09jZOktkfE6vqxlFzLyeDr4P2ihC1wty9tArCvvGzIAUNmARQJ2VVWPxioqgoqCz
JWP5pwe_mAyqh0NLw-r1S56YC_90onj9A80sNrHlI-
tIiNd7tgNTYzDuPQYD2FMDBnp82V9eVmYGtPp5NIeSpuf3fOHanFuBZgENxZQZ2dlH3xJGMTtYayzZrRXjiq_SfX9zeB
FaoPIb8LmmKVBLpIB0iFhU9sEHPqKHVPi6jdxXqKaZaFGvYVmVOiuQdNQKuyk0p067POFrZECLjjOtNPBOZCcuEKEXAM
```

```
{
```

```
 "DecodedMessage": "{\"allowed\":false,\"explicitDeny\":true,\"matchedStatements
\":{\"items\":[{\"statementId\":\"VisualEditor0\",\"effect\":\"DENY\",\"principals
```

```
\":{\"items\":[{\"value\":\"AROA123456789EXAMPLE\"}]},\"principalGroups
\":{\"items\":[]},\"actions\":{\"items\":[{\"value\":\"ec2:RunInstances
\"}]},\"resources\":{\"items\":[{\"value\":\"*\"}]},\"conditions\":{\"items
\":[]}}]},\"failures\":{\"items\":[]},\"context\":{\"principal\":{\"id\":
\"AROA123456789EXAMPLE:Ana\",\"arn\":\"arn:aws:sts::111122223333:assumed-role/
Developer/Ana\"},\"action\":\"RunInstances\",\"resource\":\"arn:aws:ec2:us-
east-1:111122223333:instance/*\",\"conditions\":{\"items\":[{\"key\":
\"ec2:MetadataHttpPutResponseHopLimit\",\"values\":{\"items\":[{\"value\":
\"2\"}]}},{\"key\":\"ec2:InstanceMarketType\",\"values\":{\"items\":[{\"value
\":\"on-demand\"}]}},{\"key\":\"aws:Resource\",\"values\":{\"items\":[{\"value
\":\"instance/*\"}]}},{\"key\":\"aws:Account\",\"values\":{\"items\":[{\"value
\":\"111122223333\"}]}},{\"key\":\"ec2:AvailabilityZone\",\"values\":{\"items\":
[{\"value\":\"us-east-1f\"}]}},{\"key\":\"ec2:ebsOptimized\",\"values\":{\"items
\":[{\"value\":\"false\"}]}},{\"key\":\"ec2:IsLaunchTemplateResource\",\"values
\":{\"items\":[{\"value\":\"false\"}]}},{\"key\":\"ec2:InstanceType\",\"values\":
{\"items\":[{\"value\":\"t2.micro\"}]}},{\"key\":\"ec2:RootDeviceType\",\"values
\":{\"items\":[{\"value\":\"ebs\"}]}},{\"key\":\"aws:Region\",\"values\":{\"items
\":[{\"value\":\"us-east-1\"}]}},{\"key\":\"ec2:MetadataHttpEndpoint\",\"values
\":{\"items\":[{\"value\":\"enabled\"}]}},{\"key\":\"aws:Service\",\"values\":
{\"items\":[{\"value\":\"ec2\"}]}},{\"key\":\"ec2:InstanceID\",\"values\":{\"items
\":[{\"value\":\"*\"}]}},{\"key\":\"ec2:MetadataHttpTokens\",\"values\":{\"items
\":[{\"value\":\"required\"}]}},{\"key\":\"aws:Type\",\"values\":{\"items\":
[{\"value\":\"instance\"}]}},{\"key\":\"ec2:Tenancy\",\"values\":{\"items\":
[{\"value\":\"default\"}]}},{\"key\":\"ec2:Region\",\"values\":{\"items\":[{\"value
\":\"us-east-1\"}]}},{\"key\":\"aws:ARN\",\"values\":{\"items\":[{\"value\":
\"arn:aws:ec2:us-east-1:111122223333:instance/*\"}]}}]}}}"
}
```
For more information, see Policy [evaluation](https://docs.aws.amazon.com/IAM/latest/UserGuide/reference_policies_evaluation-logic.html) logic in the *AWS IAM User Guide*.

• For API details, see [DecodeAuthorizationMessage](https://awscli.amazonaws.com/v2/documentation/api/latest/reference/sts/decode-authorization-message.html) in *AWS CLI Command Reference*.

# **get-caller-identity**

The following code example shows how to use get-caller-identity.

# **AWS CLI**

# **To get details about the current IAM identity**

The following get-caller-identity command displays information about the IAM identity used to authenticate the request. The caller is an IAM user.

aws sts get-caller-identity

#### Output:

```
{ 
     "UserId": "AIDASAMPLEUSERID", 
     "Account": "123456789012", 
     "Arn": "arn:aws:iam::123456789012:user/DevAdmin"
}
```
• For API details, see [GetCallerIdentity](https://awscli.amazonaws.com/v2/documentation/api/latest/reference/sts/get-caller-identity.html) in *AWS CLI Command Reference*.

## **get-federation-token**

The following code example shows how to use get-federation-token.

#### **AWS CLI**

#### **To return a set of temporary security credentials using IAM user access key credentials**

The following get-federation-token example returns a set of temporary security credentials (consisting of an access key ID, a secret access key, and a security token) for a user. You must call the GetFederationToken operation using the long-term security credentials of an IAM user.

```
aws sts get-federation-token \ 
     --name Bob \ 
     --policy file://myfile.json \ 
     --policy-arns arn=arn:aws:iam::aws:policy/AmazonS3ReadOnlyAccess \ 
     --duration-seconds 900
```
#### Contents of myfile.json:

```
{ 
     "Version": "2012-10-17", 
     "Statement": [ 
          { 
               "Effect": "Allow", 
               "Action": "ec2:Describe*",
```

```
 "Resource": "*" 
          }, 
          { 
               "Effect": "Allow", 
               "Action": "elasticloadbalancing:Describe*", 
               "Resource": "*" 
          }, 
          { 
               "Effect": "Allow", 
               "Action": [ 
                    "cloudwatch:ListMetrics", 
                    "cloudwatch:GetMetricStatistics", 
                    "cloudwatch:Describe*" 
               ], 
               "Resource": "*" 
          }, 
          { 
               "Effect": "Allow", 
               "Action": "autoscaling:Describe*", 
               "Resource": "*" 
          } 
     ]
}
```

```
{ 
     "Credentials": { 
         "AccessKeyId": "ASIAIOSFODNN7EXAMPLE", 
         "SecretAccessKey": "wJalrXUtnFEMI/K7MDENG/bPxRfiCYEXAMPLEKEY", 
         "SessionToken": "EXAMPLEpZ2luX2VjEGoaCXVzLXdlc3QtMiJIMEYCIQC/
W9pL5ArQyDD5JwFL3/h5+WGopQ24GEXweNctwhi9sgIhAMkg
+MZE35iWM8s4r5Lr25f9rSTVPFH98G42QQunWMTfKq0DCOP//////////
wEQAxoMNDUyOTI1MTcwNTA3Igxuy3AOpuuoLsk3MJwqgQPg8QOd9HuoClUxq26wnc/nm
+eZLjHDyGf2KUAHK2DuaS/nrGSEXAMPLE", 
         "Expiration": "2023-12-20T02:06:07+00:00" 
     }, 
     "FederatedUser": { 
         "FederatedUserId": "111122223333:Bob", 
         "Arn": "arn:aws:sts::111122223333:federated-user/Bob" 
     }, 
     "PackedPolicySize": 36
}
```
For more information, see Requesting Temporary Security [Credentials](https://docs.aws.amazon.com/IAM/latest/UserGuide/id_credentials_temp_request.html#api_getfederationtoken) in the *AWS IAM User Guide*.

• For API details, see [GetFederationToken](https://awscli.amazonaws.com/v2/documentation/api/latest/reference/sts/get-federation-token.html) in *AWS CLI Command Reference*.

#### **get-session-token**

The following code example shows how to use get-session-token.

#### **AWS CLI**

#### **To get a set of short term credentials for an IAM identity**

The following get-session-token command retrieves a set of short-term credentials for the IAM identity making the call. The resulting credentials can be used for requests where multifactor authentication (MFA) is required by policy. The credentials expire 15 minutes after they are generated.

```
aws sts get-session-token \ 
     --duration-seconds 900 \ 
     --serial-number "YourMFADeviceSerialNumber" \ 
     --token-code 123456
```
# Output:

```
{ 
     "Credentials": { 
         "AccessKeyId": "ASIAIOSFODNN7EXAMPLE", 
         "SecretAccessKey": "wJalrXUtnFEMI/K7MDENG/bPxRfiCYzEXAMPLEKEY", 
         "SessionToken": "AQoEXAMPLEH4aoAH0gNCAPyJxz4BlCFFxWNE1OPTgk5TthT
+FvwqnKwRcOIfrRh3c/LTo6UDdyJwOOvEVPvLXCrrrUtdnniCEXAMPLE/
IvU1dYUg2RVAJBanLiHb4IgRmpRV3zrkuWJOgQs8IZZaIv2BXIa2R4OlgkBN9bkUDNCJiBeb/
AXlzBBko7b15fjrBs2+cTQtpZ3CYWFXG8C5zqx37wnOE49mRl/+OtkIKGO7fAE", 
         "Expiration": "2020-05-19T18:06:10+00:00" 
     }
}
```
For more information, see Requesting Temporary Security [Credentials](https://docs.aws.amazon.com/IAM/latest/UserGuide/id_credentials_temp_request.html#api_getsessiontoken) in the *AWS IAM User Guide*.

• For API details, see [GetSessionToken](https://awscli.amazonaws.com/v2/documentation/api/latest/reference/sts/get-session-token.html) in *AWS CLI Command Reference*.

# **AWS Support examples using AWS CLI**

The following code examples show you how to perform actions and implement common scenarios by using the AWS Command Line Interface with AWS Support.

*Actions* are code excerpts from larger programs and must be run in context. While actions show you how to call individual service functions, you can see actions in context in their related scenarios and cross-service examples.

*Scenarios* are code examples that show you how to accomplish a specific task by calling multiple functions within the same service.

Each example includes a link to GitHub, where you can find instructions on how to set up and run the code in context.

## **Topics**

• [Actions](#page-405-0)

## **Actions**

## **add-attachments-to-set**

The following code example shows how to use add-attachments-to-set.

## **AWS CLI**

## **To add an attachment to a set**

The following add-attachments-to-set example adds an image to a set that you can then specify for a support case in your AWS account.

```
aws support add-attachments-to-set \ 
     --attachment-set-id "as-2f5a6faa2a4a1e600-mu-nk5xQlBr70-
G1cUos5LZkd38KOAHZa9BMDVzNEXAMPLE" \ 
     --attachments fileName=troubleshoot-screenshot.png,data=base64-encoded-string
```
Output:

{

```
 "attachmentSetId": "as-2f5a6faa2a4a1e600-mu-nk5xQlBr70-
G1cUos5LZkd38KOAHZa9BMDVzNEXAMPLE",
```

```
 "expiryTime": "2020-05-14T17:04:40.790+0000"
```
}

For more information, see [Case management](https://docs.aws.amazon.com/awssupport/latest/user/case-management.html) in the *AWS Support User Guide*.

• For API details, see [AddAttachmentsToSet](https://awscli.amazonaws.com/v2/documentation/api/latest/reference/support/add-attachments-to-set.html) in *AWS CLI Command Reference*.

#### **add-communication-to-case**

The following code example shows how to use add-communication-to-case.

#### **AWS CLI**

#### **To add communication to a case**

The following add-communication-to-case example adds communications to a support case in your AWS account.

```
aws support add-communication-to-case \ 
     --case-id "case-12345678910-2013-c4c1d2bf33c5cf47" \ 
     --communication-body "I'm attaching a set of images to this case." \ 
     --cc-email-addresses "myemail@example.com" \ 
     --attachment-set-id "as-2f5a6faa2a4a1e600-mu-nk5xQlBr70-
G1cUos5LZkd38KOAHZa9BMDVzNEXAMPLE"
```
Output:

```
{ 
      "result": true
}
```
For more information, see [Case management](https://docs.aws.amazon.com/awssupport/latest/user/case-management.html) in the *AWS Support User Guide*.

• For API details, see [AddCommunicationToCase](https://awscli.amazonaws.com/v2/documentation/api/latest/reference/support/add-communication-to-case.html) in *AWS CLI Command Reference*.

#### **create-case**

The following code example shows how to use create-case.

#### **AWS CLI**

#### **To create a case**

The following create-case example creates a support case for your AWS account.

```
aws support create-case \ 
     --category-code "using-aws" \ 
     --cc-email-addresses "myemail@example.com" \ 
     --communication-body "I want to learn more about an AWS service." \ 
     --issue-type "technical" \ 
     --language "en" \ 
     --service-code "general-info" \ 
     --severity-code "low" \ 
     --subject "Question about my account"
```
#### Output:

```
{ 
     "caseId": "case-12345678910-2013-c4c1d2bf33c5cf47"
}
```
For more information, see [Case management](https://docs.aws.amazon.com/awssupport/latest/user/case-management.html) in the *AWS Support User Guide*.

• For API details, see [CreateCase](https://awscli.amazonaws.com/v2/documentation/api/latest/reference/support/create-case.html) in *AWS CLI Command Reference*.

#### **describe-attachment**

The following code example shows how to use describe-attachment.

#### **AWS CLI**

#### **To describe an attachment**

The following describe-attachment example returns information about the attachment with the specified ID.

```
aws support describe-attachment \ 
     --attachment-id "attachment-KBnjRNrePd9D6Jx0-Mm00xZuDEaL2JAj_0-
gJv9qqDooTipsz3V1Nb19rCfkZneeQeDPgp8X1iVJyHH7UuhZDdNeqGoduZsPrAhyMakqlc60-
iJjL5HqyYGiT1FG8EXAMPLE"
```
Output:

{

"attachment": {

```
 "fileName": "troubleshoot-screenshot.png", 
          "data": "base64-blob" 
     }
}
```
For more information, see [Case management](https://docs.aws.amazon.com/awssupport/latest/user/case-management.html) in the *AWS Support User Guide*.

• For API details, see [DescribeAttachment](https://awscli.amazonaws.com/v2/documentation/api/latest/reference/support/describe-attachment.html) in *AWS CLI Command Reference*.

## **describe-cases**

The following code example shows how to use describe-cases.

# **AWS CLI**

#### **To describe a case**

The following describe-cases example returns information about the specified support case in your AWS account.

```
aws support describe-cases \ 
     --display-id "1234567890" \ 
     --after-time "2020-03-23T21:31:47.774Z" \ 
     --include-resolved-cases \ 
     --language "en" \ 
     --no-include-communications \ 
     --max-item 1
```

```
{ 
     "cases": [ 
         { 
              "status": "resolved", 
              "ccEmailAddresses": [], 
              "timeCreated": "2020-03-23T21:31:47.774Z", 
              "caseId": "case-12345678910-2013-c4c1d2bf33c5cf47", 
              "severityCode": "low", 
              "language": "en", 
              "categoryCode": "using-aws", 
              "serviceCode": "general-info", 
              "submittedBy": "myemail@example.com", 
              "displayId": "1234567890",
```

```
 "subject": "Question about my account" 
          } 
     ]
}
```
For more information, see [Case management](https://docs.aws.amazon.com/awssupport/latest/user/case-management.html) in the *AWS Support User Guide*.

• For API details, see [DescribeCases](https://awscli.amazonaws.com/v2/documentation/api/latest/reference/support/describe-cases.html) in *AWS CLI Command Reference*.

# **describe-communications**

The following code example shows how to use describe-communications.

# **AWS CLI**

## **To describe the latest communication for a case**

The following describe-communications example returns the latest communication for the specified support case in your AWS account.

```
aws support describe-communications \ 
     --case-id "case-12345678910-2013-c4c1d2bf33c5cf47" \ 
     --after-time "2020-03-23T21:31:47.774Z" \ 
     --max-item 1
```
Output:

```
{ 
     "communications": [ 
         { 
              "body": "I want to learn more about an AWS service.", 
              "attachmentSet": [], 
              "caseId": "case-12345678910-2013-c4c1d2bf33c5cf47", 
              "timeCreated": "2020-05-12T23:12:35.000Z", 
              "submittedBy": "Amazon Web Services" 
         } 
     ], 
     "NextToken": "eyJuZXh0VG9rZW4iOiBudWxsLCAiYm90b190cnVuY2F0ZV9hbW91bnQEXAMPLE=="
}
```
For more information, see [Case management](https://docs.aws.amazon.com/awssupport/latest/user/case-management.html) in the *AWS Support User Guide*.

• For API details, see [DescribeCommunications](https://awscli.amazonaws.com/v2/documentation/api/latest/reference/support/describe-communications.html) in *AWS CLI Command Reference*.

## **describe-services**

The following code example shows how to use describe-services.

#### **AWS CLI**

#### **To list AWS services and service categories**

The following describe-services example lists the available service categories for requesting general information.

```
aws support describe-services \ 
     --service-code-list "general-info"
```

```
{ 
     "services": [ 
         { 
             "code": "general-info", 
             "name": "General Info and Getting Started", 
             "categories": [ 
\overline{a} "code": "charges", 
                     "name": "How Will I Be Charged?" 
                 }, 
\overline{a} "code": "gdpr-queries", 
                     "name": "Data Privacy Query" 
                 }, 
\overline{a} "code": "reserved-instances", 
                     "name": "Reserved Instances" 
                 }, 
\overline{a} "code": "resource", 
                     "name": "Where is my Resource?" 
                 }, 
\overline{a} "code": "using-aws", 
                     "name": "Using AWS & Services" 
                 }, 
\overline{a}
```

```
 "code": "free-tier", 
                    "name": "Free Tier" 
                }, 
\overline{a} "code": "security-and-compliance", 
                    "name": "Security & Compliance" 
                }, 
\overline{a} "code": "account-structure", 
                    "name": "Account Structure" 
 } 
 ] 
        } 
    ]
}
```
For more information, see [Case management](https://docs.aws.amazon.com/awssupport/latest/user/case-management.html) in the *AWS Support User Guide*.

• For API details, see [DescribeServices](https://awscli.amazonaws.com/v2/documentation/api/latest/reference/support/describe-services.html) in *AWS CLI Command Reference*.

# **describe-severity-levels**

The following code example shows how to use describe-severity-levels.

# **AWS CLI**

# **To list the available severity levels**

The following describe-severity-levels example lists the available severity levels for a support case.

aws support describe-severity-levels

```
{ 
      "severityLevels": [ 
           { 
                "code": "low", 
                "name": "Low" 
           }, 
           { 
                "code": "normal",
```

```
 "name": "Normal" 
           }, 
           { 
                "code": "high", 
                "name": "High" 
           }, 
           { 
                "code": "urgent", 
                "name": "Urgent" 
           }, 
           { 
                "code": "critical", 
                "name": "Critical" 
           } 
      ]
}
```
For more information, see [Choosing](https://docs.aws.amazon.com/awssupport/latest/user/case-management.html#choosing-severity) a severity in the *AWS Support User Guide*.

• For API details, see [DescribeSeverityLevels](https://awscli.amazonaws.com/v2/documentation/api/latest/reference/support/describe-severity-levels.html) in *AWS CLI Command Reference*.

# **describe-trusted-advisor-check-refresh-statuses**

The following code example shows how to use describe-trusted-advisor-check-refreshstatuses.

## **AWS CLI**

# **To list the refresh statuses of AWS Trusted Advisor checks**

The following describe-trusted-advisor-check-refresh-statuses example lists the refresh statuses for two Trusted Advisor checks: Amazon S3 Bucket Permissions and IAM Use.

```
aws support describe-trusted-advisor-check-refresh-statuses \ 
     --check-id "Pfx0RwqBli" "zXCkfM1nI3"
```

```
{ 
      "statuses": [ 
\overline{\mathcal{L}} "checkId": "Pfx0RwqBli",
```

```
 "status": "none", 
                "millisUntilNextRefreshable": 0 
          }, 
           { 
               "checkId": "zXCkfM1nI3", 
               "status": "none", 
               "millisUntilNextRefreshable": 0 
          } 
    \mathbf{I}}
```
For more information, see AWS [Trusted](https://docs.aws.amazon.com/awssupport/latest/user/trusted-advisor.html) Advisor in the *AWS Support User Guide*.

• For API details, see [DescribeTrustedAdvisorCheckRefreshStatuses](https://awscli.amazonaws.com/v2/documentation/api/latest/reference/support/describe-trusted-advisor-check-refresh-statuses.html) in *AWS CLI Command Reference*.

# **describe-trusted-advisor-check-result**

The following code example shows how to use describe-trusted-advisor-check-result.

# **AWS CLI**

# **To list the results of an AWS Trusted Advisor check**

The following describe-trusted-advisor-check-result example lists the results of the IAM Use check.

```
aws support describe-trusted-advisor-check-result \ 
     --check-id "zXCkfM1nI3"
```

```
{ 
     "result": { 
          "checkId": "zXCkfM1nI3", 
          "timestamp": "2020-05-13T21:38:05Z", 
          "status": "ok", 
          "resourcesSummary": { 
              "resourcesProcessed": 1, 
              "resourcesFlagged": 0, 
              "resourcesIgnored": 0, 
              "resourcesSuppressed": 0 
          },
```

```
 "categorySpecificSummary": { 
             "costOptimizing": { 
                 "estimatedMonthlySavings": 0.0, 
                 "estimatedPercentMonthlySavings": 0.0 
 } 
         }, 
         "flaggedResources": [ 
\{\hspace{.1cm} \} "status": "ok", 
                 "resourceId": "47DEQpj8HBSa-_TImW-5JCeuQeRkm5NMpJWZEXAMPLE", 
                 "isSuppressed": false 
 } 
         ] 
     }
}
```
For more information, see AWS [Trusted](https://docs.aws.amazon.com/awssupport/latest/user/trusted-advisor.html) Advisor in the *AWS Support User Guide*.

• For API details, see [DescribeTrustedAdvisorCheckResult](https://awscli.amazonaws.com/v2/documentation/api/latest/reference/support/describe-trusted-advisor-check-result.html) in *AWS CLI Command Reference*.

# **describe-trusted-advisor-check-summaries**

The following code example shows how to use describe-trusted-advisor-checksummaries.

## **AWS CLI**

# **To list the summaries of AWS Trusted Advisor checks**

The following describe-trusted-advisor-check-summaries example lists the results for two Trusted Advisor checks: Amazon S3 Bucket Permissions and IAM Use.

```
aws support describe-trusted-advisor-check-summaries \ 
     --check-ids "Pfx0RwqBli" "zXCkfM1nI3"
```

```
{ 
     "summaries": [ 
          { 
               "checkId": "Pfx0RwqBli", 
               "timestamp": "2020-05-13T21:38:12Z",
```

```
 "status": "ok", 
             "hasFlaggedResources": true, 
             "resourcesSummary": { 
                 "resourcesProcessed": 44, 
                 "resourcesFlagged": 0, 
                 "resourcesIgnored": 0, 
                 "resourcesSuppressed": 0 
             }, 
             "categorySpecificSummary": { 
                 "costOptimizing": { 
                      "estimatedMonthlySavings": 0.0, 
                      "estimatedPercentMonthlySavings": 0.0 
 } 
 } 
         }, 
         { 
             "checkId": "zXCkfM1nI3", 
             "timestamp": "2020-05-13T21:38:05Z", 
             "status": "ok", 
             "hasFlaggedResources": true, 
             "resourcesSummary": { 
                 "resourcesProcessed": 1, 
                 "resourcesFlagged": 0, 
                 "resourcesIgnored": 0, 
                 "resourcesSuppressed": 0 
             }, 
             "categorySpecificSummary": { 
                 "costOptimizing": { 
                      "estimatedMonthlySavings": 0.0, 
                      "estimatedPercentMonthlySavings": 0.0 
 } 
 } 
         } 
     ]
}
```
For more information, see AWS [Trusted](https://docs.aws.amazon.com/awssupport/latest/user/trusted-advisor.html) Advisor in the *AWS Support User Guide*.

• For API details, see [DescribeTrustedAdvisorCheckSummaries](https://awscli.amazonaws.com/v2/documentation/api/latest/reference/support/describe-trusted-advisor-check-summaries.html) in *AWS CLI Command Reference*.

# **describe-trusted-advisor-checks**

The following code example shows how to use describe-trusted-advisor-checks.

## **AWS CLI**

## **To list the available AWS Trusted Advisor checks**

The following describe-trusted-advisor-checks example lists the available Trusted Advisor checks in your AWS account. This information includes the check name, ID, description, category, and metadata. Note that the output is shortened for readability.

```
aws support describe-trusted-advisor-checks \ 
     --language "en"
```
Output:

```
{ 
     "checks": [ 
         { 
              "id": "zXCkfM1nI3", 
              "name": "IAM Use", 
              "description": "Checks for your use of AWS Identity and Access 
  Management (IAM). You can use IAM to create users, groups, and roles in AWS, and 
 you can use permissions to control access to AWS resources. \n\alpha h<br/>hx> \n<br/>shendent
 Criteria</b><br>>>>>>
Nellow: No IAM users have been created for this account.
\n<br/>>br>
\n<br>\n<b>Recommended Action</b><br>\nCreate one or more IAM users and groups in 
  your account. You can then create additional users whose permissions are limited 
  to perform specific tasks in your AWS environment. For more information, see <a 
  href=\"https://docs.aws.amazon.com/IAM/latest/UserGuide/IAMGettingStarted.html\" 
 target=\"_blank\">Getting Started</a>. \n<br/>>br><br>>\n<br/>s>Additional Resources</b><br/>>br>
\n<a href=\"https://docs.aws.amazon.com/IAM/latest/UserGuide/IAM_Introduction.html\" 
  target=\"_blank\">What Is IAM?</a>", 
              "category": "security", 
              "metadata": [] 
         } 
     ]
}
```
For more information, see AWS [Trusted](https://docs.aws.amazon.com/awssupport/latest/user/trusted-advisor.html) Advisor in the *AWS Support User Guide*.

• For API details, see [DescribeTrustedAdvisorChecks](https://awscli.amazonaws.com/v2/documentation/api/latest/reference/support/describe-trusted-advisor-checks.html) in *AWS CLI Command Reference*.

# **refresh-trusted-advisor-check**

The following code example shows how to use refresh-trusted-advisor-check.

## **AWS CLI**

# **To refresh an AWS Trusted Advisor check**

The following refresh-trusted-advisor-check example refreshes the Amazon S3 Bucket Permissions Trusted Advisor check in your AWS account.

```
aws support refresh-trusted-advisor-check \ 
     --check-id "Pfx0RwqBli"
```
Output:

```
{ 
     "status": { 
          "checkId": "Pfx0RwqBli", 
          "status": "enqueued", 
          "millisUntilNextRefreshable": 3599992 
     }
}
```
For more information, see AWS [Trusted](https://docs.aws.amazon.com/awssupport/latest/user/trusted-advisor.html) Advisor in the *AWS Support User Guide*.

• For API details, see [RefreshTrustedAdvisorCheck](https://awscli.amazonaws.com/v2/documentation/api/latest/reference/support/refresh-trusted-advisor-check.html) in *AWS CLI Command Reference*.

#### **resolve-case**

The following code example shows how to use resolve-case.

## **AWS CLI**

## **To resolve a support case**

The following resolve-case example resolves a support case in your AWS account.

```
aws support resolve-case \ 
     --case-id "case-12345678910-2013-c4c1d2bf33c5cf47"
```
#### Output:

{

```
 "finalCaseStatus": "resolved",
```
}

```
 "initialCaseStatus": "work-in-progress"
```
For more information, see [Case management](https://docs.aws.amazon.com/awssupport/latest/user/case-management.html) in the *AWS Support User Guide*.

• For API details, see [ResolveCase](https://awscli.amazonaws.com/v2/documentation/api/latest/reference/support/resolve-case.html) in *AWS CLI Command Reference*.

# **Amazon SWF examples using AWS CLI**

The following code examples show you how to perform actions and implement common scenarios by using the AWS Command Line Interface with Amazon SWF.

*Actions* are code excerpts from larger programs and must be run in context. While actions show you how to call individual service functions, you can see actions in context in their related scenarios and cross-service examples.

*Scenarios* are code examples that show you how to accomplish a specific task by calling multiple functions within the same service.

Each example includes a link to GitHub, where you can find instructions on how to set up and run the code in context.

## **Topics**

• [Actions](#page-405-0)

## **Actions**

#### **count-closed-workflow-executions**

The following code example shows how to use count-closed-workflow-executions.

## **AWS CLI**

## **Counting Closed Workflow Executions**

You can use swf count-closed-workflow-executions to retrieve the number of closed workflow executions for a given domain. You can specify filters to count specific classes of executions.

The --domain and *either* --close-time-filter or --start-time-filter arguments are required. All other arguments are optional.

```
aws swf count-closed-workflow-executions \ 
     --domain DataFrobtzz \ 
     --close-time-filter "{ \"latestDate\" : 1377129600, \"oldestDate\" : 
  1370044800 }"
```
Output:

```
{ 
     "count": 2, 
     "truncated": false
}
```
If "truncated" is true, then "count" represents the maximum number that can be returned by Amazon SWF. Any further results are truncated.

To reduce the number of results returned, you can:

modify the --close-time-filter or --start-time-filter values to narrow the time range that is searched. Eachof these is mutually exclusive: You can specify *only one of these* in a request.use the --close-status-filter, --execution-filter, --tag-filter or --type-filter arguments to furtherfilter the results. However, these arguments are also mutually exclusive.

See Also[CountClosedWorkflowExecutions](https://docs.aws.amazon.com/amazonswf/latest/apireference/API_CountClosedWorkflowExecutions.html) in the *Amazon Simple Workflow Service API Reference*

• For API details, see [CountClosedWorkflowExecutions](https://awscli.amazonaws.com/v2/documentation/api/latest/reference/swf/count-closed-workflow-executions.html) in *AWS CLI Command Reference*.

#### **count-open-workflow-executions**

The following code example shows how to use count-open-workflow-executions.

#### **AWS CLI**

#### **Counting Open Workflow Executions**

You can use swf count-open-workflow-executions to retrieve the number of open workflow executions for a given domain. You can specify filters to count specific classes of executions.

The --domain and --start-time-filter arguments are required. All other arguments are optional.

```
aws swf count-open-workflow-executions \ 
     --domain DataFrobtzz \ 
     --start-time-filter "{ \"latestDate\" : 1377129600, \"oldestDate\" : 
  1370044800 }"
```
Output:

```
{ 
      "count": 4, 
      "truncated": false
}
```
If "truncated" is true, then "count" represents the maximum number that can be returned by Amazon SWF. Any further results are truncated.

To reduce the number of results returned, you can:

```
modify the --start-time-filter values to narrow the time range that is searched.use the
--close-status-filter, --execution-filter, --tag-filter or --type-filter
arguments to furtherfilter the results. Each of these is mutually exclusive: You can specify only
one of these in a request.
```
For more information, see CountOpenWorkflowExecutions in the *Amazon Simple Workflow Service API Reference*

• For API details, see [CountOpenWorkflowExecutions](https://awscli.amazonaws.com/v2/documentation/api/latest/reference/swf/count-open-workflow-executions.html) in *AWS CLI Command Reference*.

#### **deprecate-domain**

The following code example shows how to use deprecate-domain.

#### **AWS CLI**

#### **Deprecating a Domain**

To deprecate a domain (you can still see it, but cannot create new workflow executions or register types on it), use swf deprecate-domain. It has a sole required parameter, --name, which takes the name of the domain to deprecate.

```
aws swf deprecate-domain \
```
--name MyNeatNewDomain ""

As with register-domain, no output is returned. If you use list-domains to view the registered domains, however, you will see that the domain has been deprecated and no longer appears in the returned data.

```
aws swf list-domains \ 
    --registration-status REGISTERED 
        { 
            "domainInfos": [ 
\overline{a} "status": "REGISTERED", 
                    "name": "DataFrobotz" 
                }, 
\overline{a} "status": "REGISTERED", 
                    "name": "erontest" 
 } 
 ] 
        }
```
If you use --registration-status DEPRECATED with list-domains, you will see your deprecated domain.

```
aws swf list-domains \ 
    --registration-status DEPRECATED 
        { 
            "domainInfos": [ 
\overline{a} "status": "DEPRECATED", 
                   "name": "MyNeatNewDomain" 
 } 
 ] 
        }
```
You can still use describe-domain to get information about a deprecated domain.

```
aws swf describe-domain \ 
      --name MyNeatNewDomain 
\overline{\mathcal{L}} "domainInfo": {
```

```
 "status": "DEPRECATED", 
                 "name": "MyNeatNewDomain" 
             }, 
             "configuration": { 
                 "workflowExecutionRetentionPeriodInDays": "0" 
 } 
         }
```
See Also[DeprecateDomain](https://docs.aws.amazon.com/amazonswf/latest/apireference/API_DeprecateDomain.html) in the *Amazon Simple Workflow Service API Reference*

• For API details, see [DeprecateDomain](https://awscli.amazonaws.com/v2/documentation/api/latest/reference/swf/deprecate-domain.html) in *AWS CLI Command Reference*.

## **describe-domain**

The following code example shows how to use describe-domain.

#### **AWS CLI**

#### **Getting Information About a Domain**

To get detailed information about a particular domain, use the swf describe-domain command. There is one required parameter: --name, which takes the name of the domain you want information about.

```
aws swf describe-domain \ 
     --name DataFrobotz 
         { 
              "domainInfo": { 
                  "status": "REGISTERED", 
                  "name": "DataFrobotz" 
             }, 
             "configuration": { 
                  "workflowExecutionRetentionPeriodInDays": "1" 
 } 
         }
```
You can also use describe-domain to get information about deprecated domains.

```
aws swf describe-domain \ 
      --name MyNeatNewDomain 
\overline{\mathcal{L}} "domainInfo": {
```

```
 "status": "DEPRECATED", 
                 "name": "MyNeatNewDomain" 
             }, 
             "configuration": { 
                 "workflowExecutionRetentionPeriodInDays": "0" 
 } 
         }
```
See Also[DescribeDomain](https://docs.aws.amazon.com/amazonswf/latest/apireference/API_DescribeDomain.html) in the *Amazon Simple Workflow Service API Reference*

• For API details, see [DescribeDomain](https://awscli.amazonaws.com/v2/documentation/api/latest/reference/swf/describe-domain.html) in *AWS CLI Command Reference*.

# **list-activity-types**

The following code example shows how to use list-activity-types.

#### **AWS CLI**

## **Listing Activity Types**

To get a list of the activity types for a domain, use swf list-activity-types. The - domain and --registration-status arguments are required.

```
aws swf list-activity-types \ 
     --domain DataFrobtzz \ 
     --registration-status REGISTERED
```

```
{ 
     "typeInfos": [ 
          { 
               "status": "REGISTERED", 
              "creationDate": 1371454150.451, 
              "activityType": { 
                   "version": "1", 
                   "name": "confirm-user-email" 
              }, 
               "description": "subscribe confirm-user-email activity" 
          }, 
          { 
               "status": "REGISTERED",
```

```
 "creationDate": 1371454150.709, 
              "activityType": { 
                   "version": "1", 
                   "name": "confirm-user-phone" 
              }, 
              "description": "subscribe confirm-user-phone activity" 
          }, 
          { 
              "status": "REGISTERED", 
              "creationDate": 1371454149.871, 
              "activityType": { 
                   "version": "1", 
                   "name": "get-subscription-info" 
              }, 
              "description": "subscribe get-subscription-info activity" 
          }, 
          { 
              "status": "REGISTERED", 
              "creationDate": 1371454150.909, 
              "activityType": { 
                   "version": "1", 
                   "name": "send-subscription-success" 
              }, 
              "description": "subscribe send-subscription-success activity" 
          }, 
          { 
              "status": "REGISTERED", 
              "creationDate": 1371454150.085, 
              "activityType": { 
                   "version": "1", 
                   "name": "subscribe-user-sns" 
              }, 
              "description": "subscribe subscribe-user-sns activity" 
         } 
     ]
}
```
You can use the --name argument to select only activity types with a particular name:

```
aws swf list-activity-types \ 
     --domain DataFrobtzz \ 
     --registration-status REGISTERED \ 
     --name "send-subscription-success"
```
### Output:

```
{ 
     "typeInfos": [ 
          { 
               "status": "REGISTERED", 
               "creationDate": 1371454150.909, 
               "activityType": { 
                   "version": "1", 
                    "name": "send-subscription-success" 
               }, 
               "description": "subscribe send-subscription-success activity" 
          } 
    \mathbf{I}}
```
To retrieve results in pages, you can set the --maximum-page-size argument. If more results are returned than will fit in a page of results, a "nextPageToken" will be returned in the result set:

```
aws swf list-activity-types \ 
     --domain DataFrobtzz \ 
     --registration-status REGISTERED \ 
     --maximum-page-size 2
```

```
{ 
     "nextPageToken": "AAAAKgAAAAEAAAAAAAAAA1Gp1BelJq
+PmHvAnDxJYbup8+0R4LVtbXLDl7QNY7C3OpHo9Sz06D/GuFz1OyC73umBQ1tOPJ/gC/
aYpzDMqUIWIA1T9W0s2DryyZX4OC/6Lhk9/
o5kdsuWMSBkHhgaZjgwp3WJINIFJFdaSMxY2vYAX7AtRtpcqJuBDDRE9RaRqDGYqIYUMltarkiqpSY1ZVveBasBvlvyUb/
WGAaqehiDz7/JzLT/wWNNUMOd+Nhe", 
     "typeInfos": [ 
        \{ "status": "REGISTERED", 
             "creationDate": 1371454150.451, 
             "activityType": { 
                  "version": "1", 
                  "name": "confirm-user-email" 
             }, 
             "description": "subscribe confirm-user-email activity"
```

```
 }, 
          { 
               "status": "REGISTERED", 
               "creationDate": 1371454150.709, 
               "activityType": { 
                   "version": "1", 
                   "name": "confirm-user-phone" 
               }, 
               "description": "subscribe confirm-user-phone activity" 
          } 
     ]
}
```
You can pass the nextPageToken value to the next call to list-activity-types in the - next-page-token argument, retrieving the next page of results:

```
aws swf list-activity-types \ 
     --domain DataFrobtzz \ 
     --registration-status REGISTERED \ 
    --maximum-page-size 2 --next-page-token "AAAAKgAAAAEAAAAAAAAAA1Gp1BelJq
+PmHvAnDxJYbup8+0R4LVtbXLDl7QNY7C3OpHo9Sz06D/GuFz1OyC73umBQ1tOPJ/gC/
aYpzDMqUIWIA1T9W0s2DryyZX4OC/6Lhk9/
o5kdsuWMSBkHhgaZjgwp3WJINIFJFdaSMxY2vYAX7AtRtpcqJuBDDRE9RaRqDGYqIYUMltarkiqpSY1ZVveBasBvlvyUb/
WGAaqehiDz7/JzLT/wWNNUMOd+Nhe"
```

```
{ 
     "nextPageToken": "AAAAKgAAAAEAAAAAAAAAAw+7LZ4GRZPzTqBHsp2wBxWB8m1sgLCclgCuq3J+h/
m3+vOfFqtkcjLwV5cc4OjNAzTCuq/
XcylPumGwkjbajtqpZpbqOcVNfjFxGoi0LB2Olbvv0krbUISBvlpFPmSWpDSZJsxg5UxCcweteSlFn1PNSZ/
MoinBZo8OTkjMuzcsTuKOzH9wCaR8ITcALJ3SaqHU3pyIRS5hPmFA3OLIc8zaAepjlaujo6hntNSCruB4" 
     "typeInfos": [ 
         { 
             "status": "REGISTERED", 
             "creationDate": 1371454149.871, 
             "activityType": { 
                  "version": "1", 
                  "name": "get-subscription-info" 
             }, 
              "description": "subscribe get-subscription-info activity" 
         },
```

```
 { 
              "status": "REGISTERED", 
              "creationDate": 1371454150.909, 
              "activityType": { 
                   "version": "1", 
                   "name": "send-subscription-success" 
              }, 
              "description": "subscribe send-subscription-success activity" 
          } 
     ]
}
```
If there are still more results to return, "nextPageToken" will be returned with the results. When there are no more pages of results to return, "nextPageToken" will *not* be returned in the result set.

You can use the --reverse-order argument to reverse the order of the returned results. This also affects paged results.

```
aws swf list-activity-types \ 
     --domain DataFrobtzz \ 
     --registration-status REGISTERED \ 
     --maximum-page-size 2 \ 
     --reverse-order
```

```
{ 
     "nextPageToken": "AAAAKgAAAAEAAAAAAAAAAwXcpu5ePSyQkrC
+8WMbmSrenuZC2ZkIXQYBPB/b9xIOVkj+bMEFhGj0KmmJ4rF7iddhjf7UMYCsfGkEn7mk
+yMCgVc1JxDWmB0EH46bhcmcLmYNQihMDmUWocpr7To6/R7CLu0St1gkFayxOidJXErQW0zdNfQaIWAnF/
cwioBbXlkz1fQzmDeU3M5oYGMPQIrUqkPq7pMEW0q0lK5eDN97NzFYdZZ/rlcLDWPZhUjY", 
     "typeInfos": [ 
         { 
             "status": "REGISTERED", 
             "creationDate": 1371454150.085, 
             "activityType": { 
                  "version": "1", 
                  "name": "subscribe-user-sns" 
             }, 
              "description": "subscribe subscribe-user-sns activity" 
         },
```

```
 { 
              "status": "REGISTERED", 
              "creationDate": 1371454150.909, 
              "activityType": { 
                   "version": "1", 
                   "name": "send-subscription-success" 
              }, 
              "description": "subscribe send-subscription-success activity" 
          } 
     ]
}
```
See Also[ListActivityTypes](https://docs.aws.amazon.com/amazonswf/latest/apireference/API_ListActivityTypes.html) in the *Amazon Simple Workflow Service API Reference*

• For API details, see [ListActivityTypes](https://awscli.amazonaws.com/v2/documentation/api/latest/reference/swf/list-activity-types.html) in *AWS CLI Command Reference*.

# **list-domains**

The following code example shows how to use list-domains.

# **AWS CLI**

# **Example 1: To list your registered domains**

The following list-domains command example lists the REGISTERED SWF domains that you have registered for your account.

```
aws swf list-domains \ 
     --registration-status REGISTERED
```

```
{ 
   "domainInfos": [ 
     { 
        "status": "REGISTERED", 
        "name": "DataFrobotz" 
     }, 
     { 
        "status": "REGISTERED", 
        "name": "erontest" 
      }
```
}

 $\mathbf{I}$ 

For more information, see [ListDomains](https://docs.aws.amazon.com/amazonswf/latest/apireference/API_ListDomains.html) in the *Amazon Simple Workflow Service API Reference*

#### **Example 2: To list your deprecated domains**

The following list-domains command example lists the DEPRECATED SWF domains that you have registered for your account. Deprecated domains are domains that can not register new workflows or activities, but that can still be queried.

```
aws swf list-domains \ 
     --registration-status DEPRECATED
```
#### Output:

```
{ 
   "domainInfos": [ 
      { 
        "status": "DEPRECATED", 
        "name": "MyNeatNewDomain" 
      } 
   ]
}
```
For more information, see [ListDomains](https://docs.aws.amazon.com/amazonswf/latest/apireference/API_ListDomains.html) in the *Amazon Simple Workflow Service API Reference*

#### **Example 3: To list the first page of registered domains**

The following list-domains command example lists the first page REGISTERED SWF domains that you have registered for your account using the --maximum-page-size option.

```
aws swf list-domains \ 
     --registration-status REGISTERED \ 
     --maximum-page-size 1
```
Output:

{

"domainInfos": [

```
 { 
              "status": "REGISTERED", 
             "name": "DataFrobotz" 
         } 
     ],
"nextPageToken": "AAAAKgAAAAEAAAAAAAAAA2QJKNtidVgd49TTeNwYcpD
+QKT2ynuEbibcQWe2QKrslMGe63gpS0MgZGpcpoKttL4OCXRFn98Xif557it
+wSZUsvUDtImjDLvguyuyyFdIZtvIxIKEOPm3k2r4OjAGaFsGOuVbrKljvla7wdU7FYH3OlkNCP8b7PBj9SBkUyGoiAc
}
```
For more information, see [ListDomains](https://docs.aws.amazon.com/amazonswf/latest/apireference/API_ListDomains.html) in the *Amazon Simple Workflow Service API Reference*

# **Example 4: To list the specified single page of registered domains**

The following list-domains command example lists the first page REGISTERED SWF domains that you have registered for your account using the --maximum-page-size option.

When you make the call again, this time supplying the value of next Page Token in the -next-page-token argument, you'll get another page of results.

```
aws swf list-domains \ 
     --registration-status REGISTERED \ 
     --maximum-page-size 1 \ 
     --next-page-token "AAAAKgAAAAEAAAAAAAAAA2QJKNtidVgd49TTeNwYcpD
+QKT2ynuEbibcQWe2QKrslMGe63gpS0MgZGpcpoKttL4OCXRFn98Xif557it
+wSZUsvUDtImjDLvguyuyyFdIZtvIxIKEOPm3k2r4OjAGaFsGOuVbrKljvla7wdU7FYH3OlkNCP8b7PBj9SBkUyGoiAc
```
# Output:

```
{ 
      "domainInfos": [ 
            { 
                  "status": "REGISTERED", 
                 "name": "erontest" 
            } 
     \mathbf{I}}
```
When there are no further pages of results to retrieve, nextPageToken will not be returned in the results.

For more information, see [ListDomains](https://docs.aws.amazon.com/amazonswf/latest/apireference/API_ListDomains.html) in the *Amazon Simple Workflow Service API Reference*

• For API details, see [ListDomains](https://awscli.amazonaws.com/v2/documentation/api/latest/reference/swf/list-domains.html) in *AWS CLI Command Reference*.

# **list-workflow-types**

The following code example shows how to use list-workflow-types.

### **AWS CLI**

## **Listing Workflow Types**

To get a list of the workflow types for a domain, use swf list-workflow-types. The - domain and --registration-status arguments are required. Here's a simple example.

```
aws swf list-workflow-types \ 
     --domain DataFrobtzz \ 
     --registration-status REGISTERED
```
Output:

```
{ 
     "typeInfos": [ 
         { 
              "status": "REGISTERED", 
              "creationDate": 1371454149.598, 
              "description": "DataFrobtzz subscribe workflow", 
              "workflowType": { 
                  "version": "v3", 
                  "name": "subscribe" 
 } 
         } 
     ]
}
```
As with list-activity-types, you can use the --name argument to select only workflow types with a particular name, and use the --maximum-page-size argument in coordination with --next-page-token to page results. To reverse the order in which results are returned, use --reverse-order.

See Also[ListWorkflowTypes](https://docs.aws.amazon.com/amazonswf/latest/apireference/API_ListWorkflowTypes.html) in the *Amazon Simple Workflow Service API Reference*

• For API details, see [ListWorkflowTypes](https://awscli.amazonaws.com/v2/documentation/api/latest/reference/swf/list-workflow-types.html) in *AWS CLI Command Reference*.

#### **register-domain**

The following code example shows how to use register-domain.

#### **AWS CLI**

### **Registering a Domain**

You can use the AWS CLI to register new domains. Use the swf register-domain command. There are two required parameters, --name, which takes the domain name, and --workflowexecution-retention-period-in-days, which takes an integer to specify the number of days to retain workflow execution data on this domain, up to a maxium period of 90 days (for more information, see the SWF FAQ <https://aws.amazon.com/swf/faqs/#retain\_limit>). Workflow execution data will not be retained after the specified number of days have passed.

```
aws swf register-domain \ 
      --name MyNeatNewDomain \ 
      --workflow-execution-retention-period-in-days 0 
     ^{\prime\prime\prime\prime\prime}
```
When you register a domain, nothing is returned (""), but you can use swf list-domains or swf describe-domain to see the new domain.

```
aws swf list-domains \ 
     --registration-status REGISTERED 
        { 
            "domainInfos": [ 
\overline{a} "status": "REGISTERED", 
                    "name": "DataFrobotz" 
                }, 
\overline{a} "status": "REGISTERED", 
                    "name": "MyNeatNewDomain" 
                }, 
\overline{a} "status": "REGISTERED", 
                    "name": "erontest" 
 } 
 ] 
        }
```
Using swf describe-domain:

```
aws swf describe-domain --name MyNeatNewDomain
{ 
     "domainInfo": { 
          "status": "REGISTERED", 
          "name": "MyNeatNewDomain" 
     }, 
     "configuration": { 
          "workflowExecutionRetentionPeriodInDays": "0" 
     }
}
```
See Also[RegisterDomain](https://docs.aws.amazon.com/amazonswf/latest/apireference/API_RegisterDomain.html) in the *Amazon Simple Workflow Service API Reference*

• For API details, see [RegisterDomain](https://awscli.amazonaws.com/v2/documentation/api/latest/reference/swf/register-domain.html) in *AWS CLI Command Reference*.

#### **register-workflow-type**

The following code example shows how to use register-workflow-type.

#### **AWS CLI**

#### **Registering a Workflow Type**

To register a Workflow type with the AWS CLI, use the swf register-workflow-type command.

```
aws swf register-workflow-type \ 
     --domain DataFrobtzz \ 
     --name "MySimpleWorkflow" \ 
     --workflow-version "v1"
```
If successful, the command produces no output.

On an error (for example, if you try to register the same workflow typetwice, or specify a domain that doesn't exist) you will get a response in JSON.

```
{ 
     "message": "WorkflowType=[name=MySimpleWorkflow, version=v1]", 
     "__type": "com.amazonaws.swf.base.model#TypeAlreadyExistsFault"
}
```
The --domain, --name and --workflow-version are required. You can also set the workflow description, timeouts, and child workflow policy.

For more information, see [RegisterWorkflowType](https://docs.aws.amazon.com/amazonswf/latest/apireference/API_RegisterWorkflowType.html) in the *Amazon Simple Workflow Service API Reference*

• For API details, see [RegisterWorkflowType](https://awscli.amazonaws.com/v2/documentation/api/latest/reference/swf/register-workflow-type.html) in *AWS CLI Command Reference*.

# **Systems Manager examples using AWS CLI**

The following code examples show you how to perform actions and implement common scenarios by using the AWS Command Line Interface with Systems Manager.

*Actions* are code excerpts from larger programs and must be run in context. While actions show you how to call individual service functions, you can see actions in context in their related scenarios and cross-service examples.

*Scenarios* are code examples that show you how to accomplish a specific task by calling multiple functions within the same service.

Each example includes a link to GitHub, where you can find instructions on how to set up and run the code in context.

#### **Topics**

• [Actions](#page-405-0)

#### **Actions**

#### **add-tags-to-resource**

The following code example shows how to use add-tags-to-resource.

#### **AWS CLI**

#### **Example 1: To add tags to a maintenance window**

The following add-tags-to-resource example adds a tag to the specified maintenance window.

```
aws ssm add-tags-to-resource \ 
     --resource-type "MaintenanceWindow" \
```

```
 --resource-id "mw-03eb9db428EXAMPLE" \ 
 --tags "Key=Stack,Value=Production"
```
This command produces no output.

#### **Example 2: To add tags to a parameter**

The following add-tags-to-resource example adds two tags to to the specified parameter.

```
aws ssm add-tags-to-resource \ 
     --resource-type "Parameter" \ 
     --resource-id "My-Parameter" \ 
     --tags '[{"Key":"Region","Value":"East"},{"Key":"Environment", 
  "Value":"Production"}]'
```
This command produces no output.

#### **Example 3: To add tags to an SSM document**

The following add-tags-to-resource example adds a tag to to the specified document.

```
aws ssm add-tags-to-resource \ 
     --resource-type "Document" \ 
     --resource-id "My-Document" \ 
     --tags "Key=Quarter,Value=Q322"
```
This command produces no output.

For more information, see Tagging Systems Manager [resources](https://docs.aws.amazon.com/systems-manager/latest/userguide/tagging-resources.html) in the *AWS Systems Manager User Guide*.

• For API details, see [AddTagsToResource](https://awscli.amazonaws.com/v2/documentation/api/latest/reference/ssm/add-tags-to-resource.html) in *AWS CLI Command Reference*.

#### **associate-ops-item-related-item**

The following code example shows how to use associate-ops-item-related-item.

#### **AWS CLI**

#### **To associate a related item**

The following associate-ops-item-related-item example associates a related item to the OpsItem.
```
aws ssm associate-ops-item-related-item \ 
     --ops-item-id "oi-649fExample" \ 
     --association-type "RelatesTo" \ 
     --resource-type "AWS::SSMIncidents::IncidentRecord" \ 
     --resource-uri "arn:aws:ssm-incidents::111122223333:incident-record/Example-
Response-Plan/c2bde883-f7d5-343a-b13a-bf5fe9ea689f"
```
Output:

```
{ 
     "AssociationId": "61d7178d-a30d-4bc5-9b4e-a9e74EXAMPLE"
}
```
For more information, see Working with Incident Manager incidents in [OpsCenter](https://docs.aws.amazon.com/systems-manager/latest/userguide/OpsCenter-create-OpsItems-for-Incident-Manager.html) in the *AWS Systems Manager User Guide*.

• For API details, see [AssociateOpsItemRelatedItem](https://awscli.amazonaws.com/v2/documentation/api/latest/reference/ssm/associate-ops-item-related-item.html) in *AWS CLI Command Reference*.

#### **cancel-command**

The following code example shows how to use cancel-command.

## **AWS CLI**

#### **Example 1: To cancel a command for all instances**

The following cancel-command example attempts to cancel the specified command that is already running for all instances.

```
aws ssm cancel-command \ 
     --command-id "662add3d-5831-4a10-b64a-f2ff3EXAMPLE"
```
This command produces no output.

#### **Example 2: To cancel a command for specific instances**

The following cancel-command example attempts to cancel a command for the specified instance only.

```
aws ssm cancel-command \ 
     --command-id "662add3d-5831-4a10-b64a-f2ff3EXAMPLE"
```
--instance-ids "i-02573cafcfEXAMPLE"

This command produces no output.

For more information, see Tagging Systems Manager [Parameters](https://docs.aws.amazon.com/systems-manager/latest/userguide/sysman-paramstore-su-tag.html) in the *AWS Systems Manager User Guide*.

• For API details, see [CancelCommand](https://awscli.amazonaws.com/v2/documentation/api/latest/reference/ssm/cancel-command.html) in *AWS CLI Command Reference*.

#### **cancel-maintenance-window-execution**

The following code example shows how to use cancel-maintenance-window-execution.

#### **AWS CLI**

# **To cancel a maintenance window execution**

This cancel-maintenance-window-execution example stops the specified maintenance window execution that is already in progress.

```
aws ssm cancel-maintenance-window-execution \ 
     --window-execution-id j2l8d5b5c-mw66-tk4d-r3g9-1d4d1EXAMPLE
```
Output:

```
{ 
     "WindowExecutionId": "j2l8d5b5c-mw66-tk4d-r3g9-1d4d1EXAMPLE"
}
```
For more information, see Systems Manager [Maintenance](https://docs.aws.amazon.com/systems-manager/latest/userguide/maintenance-windows-tutorials.html) Windows Tutorials (AWS CLI) in the *AWS Systems Manager User Guide*.

• For API details, see [CancelMaintenanceWindowExecution](https://awscli.amazonaws.com/v2/documentation/api/latest/reference/ssm/cancel-maintenance-window-execution.html) in *AWS CLI Command Reference*.

## **create-activation**

The following code example shows how to use create-activation.

#### **AWS CLI**

#### **To create a managed instance activation**

The following create-activation example creates a managed instance activation.

```
aws ssm create-activation \ 
     --default-instance-name "HybridWebServers" \ 
     --iam-role "HybridWebServersRole" \ 
     --registration-limit 5
```
Output:

```
{ 
     "ActivationId": "5743558d-563b-4457-8682-d16c3EXAMPLE", 
     "ActivationCode": "dRmgnYaFv567vEXAMPLE"
}
```
For more information, see Step 4: Create a [Managed-Instance](https://docs.aws.amazon.com/systems-manager/latest/userguide/sysman-managed-instance-activation.html) Activation for a Hybrid [Environment](https://docs.aws.amazon.com/systems-manager/latest/userguide/sysman-managed-instance-activation.html) in the *AWS Systems Manager User Guide*.

• For API details, see [CreateActivation](https://awscli.amazonaws.com/v2/documentation/api/latest/reference/ssm/create-activation.html) in *AWS CLI Command Reference*.

# **create-association-batch**

The following code example shows how to use create-association-batch.

# **AWS CLI**

# **To create multiple associations**

This example associates a configuration document with multiple instances. The output returns a list of successful and failed operations, if applicable.

# Command:

```
aws ssm create-association-batch --entries "Name=AWS-
UpdateSSMAgent,InstanceId=i-1234567890abcdef0" "Name=AWS-
UpdateSSMAgent,InstanceId=i-9876543210abcdef0"
```

```
{ 
   "Successful": [ 
        { 
             "Name": "AWS-UpdateSSMAgent",
```
{

```
 "InstanceId": "i-1234567890abcdef0", 
            "AssociationVersion": "1", 
            "Date": 1550504725.007, 
            "LastUpdateAssociationDate": 1550504725.007, 
            "Status": { 
                "Date": 1550504725.007, 
                "Name": "Associated", 
                "Message": "Associated with AWS-UpdateSSMAgent" 
            }, 
            "Overview": { 
                "Status": "Pending", 
                "DetailedStatus": "Creating" 
           }, 
            "DocumentVersion": "$DEFAULT", 
            "AssociationId": "8dfe3659-4309-493a-8755-0123456789ab", 
            "Targets": [ 
\overline{a} "Key": "InstanceIds", 
                     "Values": [ 
                         "i-1234567890abcdef0" 
\sim 100 \sim 100 \sim 100 \sim 100 \sim 100 \sim 100 \sim } 
           ] 
       }, 
            "Name": "AWS-UpdateSSMAgent", 
            "InstanceId": "i-9876543210abcdef0", 
            "AssociationVersion": "1", 
            "Date": 1550504725.057, 
            "LastUpdateAssociationDate": 1550504725.057, 
            "Status": { 
                "Date": 1550504725.057, 
                "Name": "Associated", 
                "Message": "Associated with AWS-UpdateSSMAgent" 
            }, 
            "Overview": { 
                "Status": "Pending", 
                "DetailedStatus": "Creating" 
            }, 
            "DocumentVersion": "$DEFAULT", 
            "AssociationId": "9c9f7f20-5154-4fed-a83e-0123456789ab", 
            "Targets": [ 
\overline{a} "Key": "InstanceIds",
```

```
 "Values": [ 
                                 "i-9876543210abcdef0" 
\sim 100 \sim 100 \sim 100 \sim 100 \sim 100 \sim 100 \sim } 
               ] 
          } 
   ], 
    "Failed": []
}
```
• For API details, see [CreateAssociationBatch](https://awscli.amazonaws.com/v2/documentation/api/latest/reference/ssm/create-association-batch.html) in *AWS CLI Command Reference*.

## **create-association**

The following code example shows how to use create-association.

# **AWS CLI**

# **Example 1: To associate a document using instance IDs**

This example associates a configuration document with an instance, using instance IDs.

```
aws ssm create-association \ 
     --instance-id "i-0cb2b964d3e14fd9f" \ 
     --name "AWS-UpdateSSMAgent"
```

```
{ 
     "AssociationDescription": { 
          "Status": { 
              "Date": 1487875500.33, 
              "Message": "Associated with AWS-UpdateSSMAgent", 
              "Name": "Associated" 
         }, 
          "Name": "AWS-UpdateSSMAgent", 
          "InstanceId": "i-0cb2b964d3e14fd9f", 
          "Overview": { 
              "Status": "Pending", 
              "DetailedStatus": "Creating" 
         }, 
          "AssociationId": "b7c3266e-a544-44db-877e-b20d3a108189",
```

```
 "DocumentVersion": "$DEFAULT", 
          "LastUpdateAssociationDate": 1487875500.33, 
          "Date": 1487875500.33, 
          "Targets": [ 
\{\hspace{.1cm} \} "Values": [ 
                       "i-0cb2b964d3e14fd9f" 
                  ], 
                  "Key": "InstanceIds" 
 } 
         ] 
     }
}
```
For more information, see [CreateAssociation](https://docs.aws.amazon.com/systems-manager/latest/APIReference/API_CreateAssociation.html) in the *AWS Systems Manager API Reference*.

# **Example 2: To associate a document using targets**

This example associates a configuration document with an instance, using targets.

```
aws ssm create-association \ 
     --name "AWS-UpdateSSMAgent" \ 
     --targets "Key=instanceids,Values=i-0cb2b964d3e14fd9f"
```

```
{ 
     "AssociationDescription": { 
          "Status": { 
              "Date": 1487875500.33, 
              "Message": "Associated with AWS-UpdateSSMAgent", 
              "Name": "Associated" 
         }, 
          "Name": "AWS-UpdateSSMAgent", 
          "InstanceId": "i-0cb2b964d3e14fd9f", 
          "Overview": { 
              "Status": "Pending", 
              "DetailedStatus": "Creating" 
         }, 
          "AssociationId": "b7c3266e-a544-44db-877e-b20d3a108189", 
          "DocumentVersion": "$DEFAULT", 
          "LastUpdateAssociationDate": 1487875500.33,
```

```
 "Date": 1487875500.33, 
          "Targets": [ 
\{\hspace{.1cm} \} "Values": [ 
                       "i-0cb2b964d3e14fd9f" 
                   ], 
                   "Key": "InstanceIds" 
 } 
          ] 
     }
}
```
For more information, see [CreateAssociation](https://docs.aws.amazon.com/systems-manager/latest/APIReference/API_CreateAssociation.html) in the *AWS Systems Manager API Reference*.

# **Example 3: To create an association that runs only once**

This example creates a new association that only runs once on the specified date and time. Associations created with a date in the past or present (by the time it is processed the date is in the past) run immediately.

```
aws ssm create-association \ 
     --name "AWS-UpdateSSMAgent" \ 
     --targets "Key=instanceids,Values=i-0cb2b964d3e14fd9f" \ 
     --schedule-expression "at(2020-05-14T15:55:00)" \ 
     --apply-only-at-cron-interval
```

```
{ 
     "AssociationDescription": { 
          "Status": { 
              "Date": 1487875500.33, 
              "Message": "Associated with AWS-UpdateSSMAgent", 
              "Name": "Associated" 
         }, 
          "Name": "AWS-UpdateSSMAgent", 
          "InstanceId": "i-0cb2b964d3e14fd9f", 
          "Overview": { 
              "Status": "Pending", 
              "DetailedStatus": "Creating" 
         }, 
          "AssociationId": "b7c3266e-a544-44db-877e-b20d3a108189",
```

```
 "DocumentVersion": "$DEFAULT", 
          "LastUpdateAssociationDate": 1487875500.33, 
          "Date": 1487875500.33, 
          "Targets": [ 
\{\hspace{.1cm} \} "Values": [ 
                       "i-0cb2b964d3e14fd9f" 
                  ], 
                  "Key": "InstanceIds" 
 } 
         ] 
     }
}
```
For more information, see [CreateAssociation](https://docs.aws.amazon.com/systems-manager/latest/APIReference/API_CreateAssociation.html) in the *AWS Systems Manager API Reference* or Reference: Cron and rate [expressions](https://docs.aws.amazon.com/systems-manager/latest/userguide/reference-cron-and-rate-expressions.html) for Systems Manager in the *AWS Systems Manager User Guide*.

• For API details, see [CreateAssociation](https://awscli.amazonaws.com/v2/documentation/api/latest/reference/ssm/create-association.html) in *AWS CLI Command Reference*.

# **create-document**

The following code example shows how to use create-document.

# **AWS CLI**

# **To create a document**

The following create-document example creates a Systems Manager document.

```
aws ssm create-document \ 
     --content file://exampleDocument.yml \ 
     --name "Example" \ 
     --document-type "Automation" \ 
     --document-format YAML
```

```
{ 
     "DocumentDescription": { 
         "Hash": "fc2410281f40779e694a8b95975d0f9f316da8a153daa94e3d9921102EXAMPLE", 
         "HashType": "Sha256",
```

```
 "Name": "Example", 
          "Owner": "29884EXAMPLE", 
          "CreatedDate": 1583256349.452, 
          "Status": "Creating", 
          "DocumentVersion": "1", 
          "Description": "Document Example", 
          "Parameters": [ 
\{\hspace{.1cm} \} "Name": "AutomationAssumeRole", 
                  "Type": "String", 
                  "Description": "(Required) The ARN of the role that allows 
  Automation to perform the actions on your behalf. If no role is specified, Systems 
  Manager Automation uses your IAM permissions to execute this document.", 
                  "DefaultValue": "" 
              }, 
\{\hspace{.1cm} \} "Name": "InstanceId", 
                  "Type": "String", 
                  "Description": "(Required) The ID of the Amazon EC2 instance.", 
                  "DefaultValue": "" 
 } 
         ], 
          "PlatformTypes": [ 
              "Windows", 
              "Linux" 
         ], 
         "DocumentType": "Automation", 
         "SchemaVersion": "0.3", 
         "LatestVersion": "1", 
         "DefaultVersion": "1", 
         "DocumentFormat": "YAML", 
         "Tags": [] 
     }
}
```
For more information, see Creating Systems Manager [Documents](https://docs.aws.amazon.com/systems-manager/latest/userguide/create-ssm-doc.html) in the *AWS Systems Manager User Guide*.

• For API details, see [CreateDocument](https://awscli.amazonaws.com/v2/documentation/api/latest/reference/ssm/create-document.html) in *AWS CLI Command Reference*.

# **create-maintenance-window**

The following code example shows how to use create-maintenance-window.

# **AWS CLI**

# **Example 1: To create a maintenance window**

The following create-maintenance-window example creates a new maintenance window that every five minutes for up to two hours (as needed), prevents new tasks from starting within one hour of the end of the maintenance window execution, allows unassociated targets (instances that you haven't registered with the maintenance window), and indicates through the use of custom tags that its creator intends to use it in a tutorial.

```
aws ssm create-maintenance-window \ 
     --name "My-Tutorial-Maintenance-Window" \ 
     --schedule "rate(5 minutes)" \ 
    --duration 2 --cutoff 1 \setminus --allow-unassociated-targets \ 
     --tags "Key=Purpose,Value=Tutorial"
```
# Output:

```
{ 
     "WindowId": "mw-0c50858d01EXAMPLE"
}
```
# **Example 2: To create a maintenance window that runs only once**

The following create-maintenance-window example creates a new maintenance window that only runs one time on the specified date and time.

```
aws ssm create-maintenance-window \ 
     --name My-One-Time-Maintenance-Window \ 
     --schedule "at(2020-05-14T15:55:00)" \ 
    -duration 5 \setminus--cutoff 2 \ \ --allow-unassociated-targets \ 
     --tags "Key=Environment,Value=Production"
```
Output:

{

"WindowId": "mw-01234567890abcdef"

}

For more information, see [Maintenance](https://docs.aws.amazon.com/systems-manager/latest/userguide/systems-manager-maintenance.html) Windows in the *AWS Systems Manager User Guide*.

• For API details, see [CreateMaintenanceWindow](https://awscli.amazonaws.com/v2/documentation/api/latest/reference/ssm/create-maintenance-window.html) in *AWS CLI Command Reference*.

#### **create-ops-item**

The following code example shows how to use create-ops-item.

#### **AWS CLI**

#### **To create an OpsItems**

The following create-ops-item example uses the /aws/resources key in OperationalData to create an OpsItem with an Amazon DynamoDB related resource.

```
aws ssm create-ops-item \ 
     --title "EC2 instance disk full" \ 
    --description "Log clean up may have failed which caused the disk to be full" \setminus--priority 2 \setminus--source ec2 \setminus --operational-data '{"/aws/resources":{"Value":"[{\"arn
\": \"arn:aws:dynamodb:us-west-2:12345678:table/OpsItems
\"}]","Type":"SearchableString"}}' \ 
     --notifications Arn="arn:aws:sns:us-west-2:12345678:TestUser"
```
Output:

```
{ 
     "OpsItemId": "oi-1a2b3c4d5e6f"
}
```
For more information, see Creating [OpsItems](https://docs.aws.amazon.com/systems-manager/latest/userguide/OpsCenter-creating-OpsItems.html) in the *AWS Systems Manager User Guide*.

• For API details, see [CreateOpsItem](https://awscli.amazonaws.com/v2/documentation/api/latest/reference/ssm/create-ops-item.html) in *AWS CLI Command Reference*.

#### **create-patch-baseline**

The following code example shows how to use create-patch-baseline.

## **AWS CLI**

# **Example 1: To create a patch baseline with auto-approval**

The following create-patch-baseline example creates a patch baseline for Windows Server that approves patches for a production environment seven days after they are released by Microsoft.

```
aws ssm create-patch-baseline \ 
     --name "Windows-Production-Baseline-AutoApproval" \ 
     --operating-system "WINDOWS" \ 
     --approval-rules 
 "PatchRules=[{PatchFilterGroup={PatchFilters=[{Key=MSRC_SEVERITY,Values=[Critical,Important
{Key=CLASSIFICATION,Values=[SecurityUpdates,Updates,UpdateRollups,CriticalUpdates]}]},ApproveAfterDays=7}]" 
 \lambda --description "Baseline containing all updates approved for Windows Server 
  production systems"
```
# Output:

```
{ 
     "BaselineId": "pb-045f10b4f3EXAMPLE"
}
```
# **Example 2: To create a patch baseline with an approval cutoff date**

The following create-patch-baseline example creates a patch baseline for Windows Server that approves all patches for a production environment that are released on or before July 7, 2020.

```
aws ssm create-patch-baseline \ 
     --name "Windows-Production-Baseline-AutoApproval" \ 
     --operating-system "WINDOWS" \ 
     --approval-rules 
 "PatchRules=[{PatchFilterGroup={PatchFilters=[{Key=MSRC_SEVERITY,Values=[Critical,Important
{Key=CLASSIFICATION,Values=[SecurityUpdates,Updates,UpdateRollups,CriticalUpdates]}]},Approv
 \setminus --description "Baseline containing all updates approved for Windows Server 
  production systems"
```

```
{ 
     "BaselineId": "pb-045f10b4f3EXAMPLE"
}
```
# **Example 3: To create a patch baseline with approval rules stored in a JSON file**

The following create-patch-baseline example creates a patch baseline for Amazon Linux 2017.09 that approves patches for a production environment seven days after they are released, specifies approval rules for the patch baseline, and specifies a custom repository for patches.

```
aws ssm create-patch-baseline \ 
     --cli-input-json file://my-amazon-linux-approval-rules-and-repo.json
```
Contents of my-amazon-linux-approval-rules-and-repo.json:

```
{ 
     "Name": "Amazon-Linux-2017.09-Production-Baseline", 
     "Description": "My approval rules patch baseline for Amazon Linux 2017.09 
  instances", 
     "OperatingSystem": "AMAZON_LINUX", 
     "Tags": [ 
         { 
             "Key": "Environment", 
             "Value": "Production" 
         } 
     ], 
     "ApprovalRules": { 
         "PatchRules": [ 
             { 
                  "ApproveAfterDays": 7, 
                  "EnableNonSecurity": true, 
                  "PatchFilterGroup": { 
                      "PatchFilters": [ 
 { 
                               "Key": "SEVERITY", 
                               "Values": [ 
                                   "Important", 
                                   "Critical" 
\mathbf{J} , and the contract of the contract \mathbf{J}\},
```

```
 { 
                                    "Key": "CLASSIFICATION", 
                                    "Values": [ 
                                         "Security", 
                                         "Bugfix" 
) and the contract of the contract \mathbf{J}_{\mathbf{r}}\}, \{ { 
                                    "Key": "PRODUCT", 
                                    "Values": [ 
                                         "AmazonLinux2017.09" 
) and the contract of the contract \mathbf{J}_{\mathbf{r}} } 
\sim 100 \sim 100 \sim 100 \sim 100 \sim 100 \sim 100 \sim 100 \sim 100 \sim 100 \sim 100 \sim 100 \sim 100 \sim 100 \sim 100 \sim 100 \sim 100 \sim 100 \sim 100 \sim 100 \sim 100 \sim 100 \sim 100 \sim 100 \sim 100 \sim 
 } 
 } 
           ] 
      }, 
      "Sources": [ 
           { 
                "Name": "My-AL2017.09", 
                "Products": [ 
                     "AmazonLinux2017.09" 
                ], 
                "Configuration": "[amzn-main] \nname=amzn-main-Base
\nmirrorlist=http://repo./$awsregion./$awsdomain//$releasever/main/mirror.list //
nmirrorlist_expire=300//nmetadata_expire=300 \npriority=10 \nfailovermethod=priority 
  \nfastestmirror_enabled=0 \ngpgcheck=1 \ngpgkey=file:///etc/pki/rpm-gpg/RPM-GPG-
KEY-amazon-ga \nenabled=1 \nretries=3 \ntimeout=5\nreport_instanceid=yes" 
           } 
     \mathbf{I}}
```
# **Example 4: To create a patch baseline that specifies approved and rejected patches**

The following create-patch-baseline example explicitly specifies patches to approve and reject as exception to the default approval rules.

```
aws ssm create-patch-baseline \ 
     --name "Amazon-Linux-2017.09-Alpha-Baseline" \ 
     --description "My custom approve/reject patch baseline for Amazon Linux 2017.09 
  instances" \ 
     --operating-system "AMAZON_LINUX" \
```

```
 --approved-patches "CVE-2018-1234567,example-pkg-EE-2018*.amzn1.noarch" \
```

```
 --approved-patches-compliance-level "HIGH" \
```

```
 --approved-patches-enable-non-security \
```
--tags "Key=Environment,Value=Alpha"

For more information, see Create a Custom Patch [Baseline](https://docs.aws.amazon.com/systems-manager/latest/userguide/sysman-patch-baseline-console.html) in the *AWS Systems Manager User Guide*.

• For API details, see [CreatePatchBaseline](https://awscli.amazonaws.com/v2/documentation/api/latest/reference/ssm/create-patch-baseline.html) in *AWS CLI Command Reference*.

#### **create-resource-data-sync**

The following code example shows how to use create-resource-data-sync.

#### **AWS CLI**

#### **To create a resource data sync**

This example creates a resource data sync. There is no output if the command succeeds.

Command:

```
aws ssm create-resource-data-sync --sync-name "ssm-resource-data-sync" --s3-
destination "BucketName=ssm-bucket,Prefix=inventory,SyncFormat=JsonSerDe,Region=us-
east-1"
```
• For API details, see [CreateResourceDataSync](https://awscli.amazonaws.com/v2/documentation/api/latest/reference/ssm/create-resource-data-sync.html) in *AWS CLI Command Reference*.

# **delete-activation**

The following code example shows how to use delete-activation.

#### **AWS CLI**

#### **To delete a managed instance activation**

The following delete-activation example deletes a managed instance activation.

```
aws ssm delete-activation \ 
     --activation-id "aa673477-d926-42c1-8757-1358cEXAMPLE"
```
This command produces no output.

For more information, see Setting Up AWS Systems Manager for Hybrid [Environments](https://docs.aws.amazon.com/systems-manager/latest/userguide/systems-manager-managedinstances.html) in the *AWS Systems Manager User Guide*.

• For API details, see [DeleteActivation](https://awscli.amazonaws.com/v2/documentation/api/latest/reference/ssm/delete-activation.html) in *AWS CLI Command Reference*.

## **delete-association**

The following code example shows how to use delete-association.

## **AWS CLI**

## **Example 1: To delete an association using the association ID**

The following delete-association example deletes the association for the specified association ID. There is no output if the command succeeds.

```
aws ssm delete-association \ 
     --association-id "8dfe3659-4309-493a-8755-0123456789ab"
```
This command produces no output.

For more information, see Editing and creating a new version of an [association](https://docs.aws.amazon.com/systems-manager/latest/userguide/sysman-state-assoc-edit.html) in the *AWS Systems Manager User Guide*.

# **Example 2: To delete an association**

The following delete-association example deletes the association between an instance and a document. There is no output if the command succeeds.

```
aws ssm delete-association \ 
     --instance-id "i-1234567890abcdef0" \ 
     --name "AWS-UpdateSSMAgent"
```
This command produces no output.

For more information, see Working with [associations](https://docs.aws.amazon.com/systems-manager/latest/userguide/systems-manager-associations.html) in Systems Manager in the *AWS Systems Manager User Guide*.

• For API details, see [DeleteAssociation](https://awscli.amazonaws.com/v2/documentation/api/latest/reference/ssm/delete-association.html) in *AWS CLI Command Reference*.

# **delete-document**

The following code example shows how to use delete-document.

## **AWS CLI**

# **To delete a document**

The following delete-document example deletes a Systems Manager document.

```
aws ssm delete-document \ 
     --name "Example"
```
This command produces no output.

For more information, see Creating Systems Manager [Documents](https://docs.aws.amazon.com/systems-manager/latest/userguide/create-ssm-doc.html) in the *AWS Systems Manager User Guide*.

• For API details, see [DeleteDocument](https://awscli.amazonaws.com/v2/documentation/api/latest/reference/ssm/delete-document.html) in *AWS CLI Command Reference*.

## **delete-inventory**

The following code example shows how to use delete-inventory.

### **AWS CLI**

#### **To delete a custom inventory type**

This example deletes a custom inventory schema.

Command:

```
aws ssm delete-inventory --type-name "Custom:RackInfo" --schema-delete-option 
  "DeleteSchema"
```

```
{ 
   "DeletionId": "d72ac9e8-1f60-4d40-b1c6-bf8c78c68c4d", 
   "TypeName": "Custom:RackInfo", 
   "DeletionSummary": { 
       "TotalCount": 1,
```

```
 "RemainingCount": 1, 
        "SummaryItems": [ 
             { 
                  "Version": "1.0", 
                  "Count": 1, 
                  "RemainingCount": 1 
             } 
        ] 
   }
}
```
# **To disable a custom inventory type**

This example disables a custom inventory schema.

Command:

```
aws ssm delete-inventory --type-name "Custom:RackInfo" --schema-delete-option 
  "DisableSchema"
```
## Output:

```
{ 
   "DeletionId": "6961492a-8163-44ec-aa1e-923364dd0850", 
   "TypeName": "Custom:RackInformation", 
   "DeletionSummary": { 
       "TotalCount": 0, 
      "RemainingCount": 0,
       "SummaryItems": [] 
   }
}
```
• For API details, see [DeleteInventory](https://awscli.amazonaws.com/v2/documentation/api/latest/reference/ssm/delete-inventory.html) in *AWS CLI Command Reference*.

## **delete-maintenance-window**

The following code example shows how to use delete-maintenance-window.

## **AWS CLI**

# **To delete a maintenance window**

This delete-maintenance-window example removes the specified maintenance window.

```
aws ssm delete-maintenance-window \ 
     --window-id "mw-1a2b3c4d5e6f7g8h9"
```
# Output:

```
{ 
     "WindowId":"mw-1a2b3c4d5e6f7g8h9"
}
```
For more information, see Delete a [Maintenance](https://docs.aws.amazon.com/systems-manager/latest/userguide/mw-cli-tutorial-delete-mw.html) Window (AWS CLI) in the *AWS Systems Manager User Guide*.

• For API details, see [DeleteMaintenanceWindow](https://awscli.amazonaws.com/v2/documentation/api/latest/reference/ssm/delete-maintenance-window.html) in *AWS CLI Command Reference*.

#### **delete-parameter**

The following code example shows how to use delete-parameter.

### **AWS CLI**

#### **To delete a parameter**

The following delete-parameter example deletes the specified single parameter.

```
aws ssm delete-parameter \ 
     --name "MyParameter"
```
This command produces no output.

For more information, see Working with [Parameter](https://docs.aws.amazon.com/systems-manager/latest/userguide/parameter-store-working-with.html) Store in the *AWS Systems Manager User Guide*.

• For API details, see [DeleteParameter](https://awscli.amazonaws.com/v2/documentation/api/latest/reference/ssm/delete-parameter.html) in *AWS CLI Command Reference*.

#### **delete-parameters**

The following code example shows how to use delete-parameters.

# **AWS CLI**

## **To delete a list of parameters**

The following delete-parameters example deletes the specified parameters.

```
aws ssm delete-parameters \ 
     --names "MyFirstParameter" "MySecondParameter" "MyInvalidParameterName"
```
Output:

```
{ 
      "DeletedParameters": [ 
           "MyFirstParameter", 
           "MySecondParameter" 
     ], 
      "InvalidParameters": [ 
           "MyInvalidParameterName" 
    \mathbf{I}}
```
For more information, see Working with [Parameter](https://docs.aws.amazon.com/systems-manager/latest/userguide/parameter-store-working-with.html) Store in the *AWS Systems Manager User Guide*.

• For API details, see [DeleteParameters](https://awscli.amazonaws.com/v2/documentation/api/latest/reference/ssm/delete-parameters.html) in *AWS CLI Command Reference*.

## **delete-patch-baseline**

The following code example shows how to use delete-patch-baseline.

#### **AWS CLI**

#### **To delete a patch baseline**

The following delete-patch-baseline example deletes the specified patch baseline.

```
aws ssm delete-patch-baseline \ 
     --baseline-id "pb-045f10b4f382baeda"
```

```
{ 
     "BaselineId": "pb-045f10b4f382baeda"
}
```
For more information, see Update or Delete a Patch Baseline [\(Console\)](https://docs.aws.amazon.com/systems-manager/latest/userguide/patch-baseline-update-or-delete.html) in the *AWS Systems Manager User Guide*.

• For API details, see [DeletePatchBaseline](https://awscli.amazonaws.com/v2/documentation/api/latest/reference/ssm/delete-patch-baseline.html) in *AWS CLI Command Reference*.

#### **delete-resource-data-sync**

The following code example shows how to use delete-resource-data-sync.

#### **AWS CLI**

#### **To delete a resource data sync**

This example deletes a resource data sync. There is no output if the command succeeds.

Command:

```
aws ssm delete-resource-data-sync --sync-name "ssm-resource-data-sync"
```
• For API details, see [DeleteResourceDataSync](https://awscli.amazonaws.com/v2/documentation/api/latest/reference/ssm/delete-resource-data-sync.html) in *AWS CLI Command Reference*.

#### **deregister-managed-instance**

The following code example shows how to use deregister-managed-instance.

#### **AWS CLI**

#### **To deregister a managed instance**

The following deregister-managed-instance example deregisters the specified managed instance.

```
aws ssm deregister-managed-instance 
     --instance-id "mi-08ab247cdfEXAMPLE"
```
This command produces no output.

For more information, see [Deregistering](https://docs.aws.amazon.com/systems-manager/latest/userguide/systems-manager-managed-instances-advanced-deregister.html) Managed Instances in a Hybrid Environment in the *AWS Systems Manager User Guide*.

• For API details, see [DeregisterManagedInstance](https://awscli.amazonaws.com/v2/documentation/api/latest/reference/ssm/deregister-managed-instance.html) in *AWS CLI Command Reference*.

# **deregister-patch-baseline-for-patch-group**

The following code example shows how to use deregister-patch-baseline-for-patchgroup.

# **AWS CLI**

# **To deregister a patch group from a patch baseline**

The following deregister-patch-baseline-for-patch-group example deregisters the specified patch group from the specified patch baseline.

```
aws ssm deregister-patch-baseline-for-patch-group \ 
     --patch-group "Production" \ 
     --baseline-id "pb-0ca44a362fEXAMPLE"
```
Output:

```
{ 
   "PatchGroup":"Production", 
   "BaselineId":"pb-0ca44a362fEXAMPLE"
}
```
For more information, see Add a Patch Group to a Patch [Baseline](https://docs.aws.amazon.com/systems-manager/latest/userguide/sysman-patch-group-patchbaseline.html) in the *AWS Systems Manager User Guide*.

• For API details, see [DeregisterPatchBaselineForPatchGroup](https://awscli.amazonaws.com/v2/documentation/api/latest/reference/ssm/deregister-patch-baseline-for-patch-group.html) in *AWS CLI Command Reference*.

# **deregister-target-from-maintenance-window**

The following code example shows how to use deregister-target-from-maintenancewindow.

# **AWS CLI**

# **To remove a target from a maintenance window**

The following deregister-target-from-maintenance-window example removes the specified target from the specified maintenance window.

```
aws ssm deregister-target-from-maintenance-window \ 
     --window-id "mw-ab12cd34ef56gh78" \ 
     --window-target-id "1a2b3c4d-1a2b-1a2b-1a2b-1a2b3c4d-1a2"
```
Output:

```
{ 
     "WindowId":"mw-ab12cd34ef56gh78", 
     "WindowTargetId":"1a2b3c4d-1a2b-1a2b-1a2b-1a2b3c4d-1a2"
}
```
For more information, see Update a [Maintenance](https://docs.aws.amazon.com/systems-manager/latest/userguide/maintenance-windows-cli-tutorials-update.html) Window (AWS CLI) in the *AWS Systems Manager User Guide*.

• For API details, see [DeregisterTargetFromMaintenanceWindow](https://awscli.amazonaws.com/v2/documentation/api/latest/reference/ssm/deregister-target-from-maintenance-window.html) in *AWS CLI Command Reference*.

# **deregister-task-from-maintenance-window**

The following code example shows how to use deregister-task-from-maintenance-window.

#### **AWS CLI**

#### **To remove a task from a maintenance window**

The following deregister-task-from-maintenance-window example removes the specified task from the specified maintenance window.

```
aws ssm deregister-task-from-maintenance-window \ 
     --window-id "mw-ab12cd34ef56gh78" \ 
    --window-task-id "1a2b3c4d-1a2b-1a2b-1a2b-1a2b3c4d5e6c"
```

```
{ 
     "WindowTaskId":"1a2b3c4d-1a2b-1a2b-1a2b-1a2b3c4d5e6c", 
     "WindowId":"mw-ab12cd34ef56gh78"
}
```
For more information, see Systems Manager [Maintenance](https://docs.aws.amazon.com/systems-manager/latest/userguide/maintenance-windows-tutorials.html) Windows Tutorials (AWS CLI) in the *AWS Systems Manager User Guide*.

• For API details, see [DeregisterTaskFromMaintenanceWindow](https://awscli.amazonaws.com/v2/documentation/api/latest/reference/ssm/deregister-task-from-maintenance-window.html) in *AWS CLI Command Reference*.

# **describe-activations**

The following code example shows how to use describe-activations.

## **AWS CLI**

## **To describe activations**

The following describe-activations example lists details about the activations in your AWS account.

aws ssm describe-activations

```
{ 
     "ActivationList": [ 
          { 
              "ActivationId": "5743558d-563b-4457-8682-d16c3EXAMPLE", 
              "Description": "Example1", 
              "IamRole": "HybridWebServersRole, 
              "RegistrationLimit": 5, 
              "RegistrationsCount": 5, 
              "ExpirationDate": 1584316800.0, 
              "Expired": false, 
              "CreatedDate": 1581954699.792 
         }, 
          { 
              "ActivationId": "3ee0322b-f62d-40eb-b672-13ebfEXAMPLE", 
              "Description": "Example2", 
              "IamRole": "HybridDatabaseServersRole", 
              "RegistrationLimit": 5, 
              "RegistrationsCount": 5, 
              "ExpirationDate": 1580515200.0, 
              "Expired": true, 
              "CreatedDate": 1578064132.002 
         },
```
]

}

For more information, see Step 4: Create a [Managed-Instance](https://docs.aws.amazon.com/systems-manager/latest/userguide/sysman-managed-instance-activation.html) Activation for a Hybrid [Environment](https://docs.aws.amazon.com/systems-manager/latest/userguide/sysman-managed-instance-activation.html) in the *AWS Systems Manager User Guide*.

• For API details, see [DescribeActivations](https://awscli.amazonaws.com/v2/documentation/api/latest/reference/ssm/describe-activations.html) in *AWS CLI Command Reference*.

#### **describe-association-execution-targets**

The following code example shows how to use describe-association-execution-targets.

# **AWS CLI**

#### **To get details of an association execution**

The following describe-association-execution-targets example describes the specified association execution.

```
aws ssm describe-association-execution-targets \ 
     --association-id "8dfe3659-4309-493a-8755-0123456789ab" \ 
     --execution-id "7abb6378-a4a5-4f10-8312-0123456789ab"
```

```
{ 
     "AssociationExecutionTargets": [ 
         { 
             "AssociationId": "8dfe3659-4309-493a-8755-0123456789ab", 
             "AssociationVersion": "1", 
             "ExecutionId": "7abb6378-a4a5-4f10-8312-0123456789ab", 
             "ResourceId": "i-1234567890abcdef0", 
             "ResourceType": "ManagedInstance", 
             "Status": "Success", 
             "DetailedStatus": "Success", 
             "LastExecutionDate": 1550505538.497, 
             "OutputSource": { 
                  "OutputSourceId": "97fff367-fc5a-4299-aed8-0123456789ab", 
                  "OutputSourceType": "RunCommand" 
 } 
 } 
     ]
```
}

For more information, see [Viewing association histories](https://docs.aws.amazon.com/systems-manager/latest/userguide/sysman-state-assoc-history.html) in the *AWS Systems Manager User Guide*.

• For API details, see [DescribeAssociationExecutionTargets](https://awscli.amazonaws.com/v2/documentation/api/latest/reference/ssm/describe-association-execution-targets.html) in *AWS CLI Command Reference*.

### **describe-association-executions**

The following code example shows how to use describe-association-executions.

#### **AWS CLI**

## **Example 1: To get details of all executions for an association**

The following describe-association-executions example describes all executions of the specified association.

```
aws ssm describe-association-executions \ 
     --association-id "8dfe3659-4309-493a-8755-0123456789ab"
```

```
{ 
     "AssociationExecutions": [ 
         { 
              "AssociationId": "8dfe3659-4309-493a-8755-0123456789ab", 
              "AssociationVersion": "1", 
              "ExecutionId": "474925ef-1249-45a2-b93d-0123456789ab", 
              "Status": "Success", 
              "DetailedStatus": "Success", 
              "CreatedTime": 1550505827.119, 
              "ResourceCountByStatus": "{Success=1}" 
         }, 
         { 
              "AssociationId": "8dfe3659-4309-493a-8755-0123456789ab", 
              "AssociationVersion": "1", 
              "ExecutionId": "7abb6378-a4a5-4f10-8312-0123456789ab", 
              "Status": "Success", 
              "DetailedStatus": "Success", 
              "CreatedTime": 1550505536.843, 
              "ResourceCountByStatus": "{Success=1}" 
         }, 
 ...
```
]

}

For more information, see [Viewing association histories](https://docs.aws.amazon.com/systems-manager/latest/userguide/sysman-state-assoc-history.html) in the *AWS Systems Manager User Guide*.

#### **Example 2: To get details of all executions for an association after a specific date and time**

The following describe-association-executions example describes all executions of an association after the specified date and time.

```
aws ssm describe-association-executions \ 
     --association-id "8dfe3659-4309-493a-8755-0123456789ab" \ 
     --filters "Key=CreatedTime,Value=2019-02-18T16:00:00Z,Type=GREATER_THAN"
```
Output:

```
{ 
     "AssociationExecutions": [ 
         { 
              "AssociationId": "8dfe3659-4309-493a-8755-0123456789ab", 
              "AssociationVersion": "1", 
              "ExecutionId": "474925ef-1249-45a2-b93d-0123456789ab", 
              "Status": "Success", 
              "DetailedStatus": "Success", 
              "CreatedTime": 1550505827.119, 
              "ResourceCountByStatus": "{Success=1}" 
         }, 
        \mathcal{L} "AssociationId": "8dfe3659-4309-493a-8755-0123456789ab", 
              "AssociationVersion": "1", 
              "ExecutionId": "7abb6378-a4a5-4f10-8312-0123456789ab", 
              "Status": "Success", 
              "DetailedStatus": "Success", 
              "CreatedTime": 1550505536.843, 
              "ResourceCountByStatus": "{Success=1}" 
         }, 
          ... 
     ]
}
```
For more information, see [Viewing association histories](https://docs.aws.amazon.com/systems-manager/latest/userguide/sysman-state-assoc-history.html) in the *AWS Systems Manager User Guide*.

• For API details, see [DescribeAssociationExecutions](https://awscli.amazonaws.com/v2/documentation/api/latest/reference/ssm/describe-association-executions.html) in *AWS CLI Command Reference*.

## **describe-association**

The following code example shows how to use describe-association.

### **AWS CLI**

# **Example 1: To get details of an association**

The following describe-association example describes the association for the specified association ID.

```
aws ssm describe-association \ 
     --association-id "8dfe3659-4309-493a-8755-0123456789ab"
```

```
{ 
     "AssociationDescription": { 
         "Name": "AWS-GatherSoftwareInventory", 
         "AssociationVersion": "1", 
          "Date": 1534864780.995, 
          "LastUpdateAssociationDate": 1543235759.81, 
          "Overview": { 
              "Status": "Success", 
              "AssociationStatusAggregatedCount": { 
                  "Success": 2 
 } 
         }, 
          "DocumentVersion": "$DEFAULT", 
          "Parameters": { 
              "applications": [ 
                  "Enabled" 
              ], 
              "awsComponents": [ 
                  "Enabled" 
              ], 
              "customInventory": [ 
                  "Enabled" 
              ], 
              "files": [ 
 "" 
              ], 
              "instanceDetailedInformation": [
```

```
 "Enabled" 
             ], 
             "networkConfig": [ 
                 "Enabled" 
             ], 
             "services": [ 
                 "Enabled" 
             ], 
             "windowsRegistry": [ 
 "" 
             ], 
             "windowsRoles": [ 
                 "Enabled" 
             ], 
             "windowsUpdates": [ 
                 "Enabled" 
 ] 
         }, 
         "AssociationId": "8dfe3659-4309-493a-8755-0123456789ab", 
         "Targets": [ 
\{\hspace{.1cm} \} "Key": "InstanceIds", 
                 "Values": [ 
 "*" 
 ] 
 } 
         ], 
         "ScheduleExpression": "rate(24 hours)", 
         "LastExecutionDate": 1550501886.0, 
         "LastSuccessfulExecutionDate": 1550501886.0, 
         "AssociationName": "Inventory-Association" 
     }
}
```
For more information, see Editing and creating a new version of an [association](https://docs.aws.amazon.com/systems-manager/latest/userguide/sysman-state-assoc-edit.html) in the *AWS Systems Manager User Guide*.

# **Example 2: To get details of an association for a specific instance and document**

The following describe-association example describes the association between an instance and a document.

```
aws ssm describe-association \
```

```
 --instance-id "i-1234567890abcdef0" \ 
 --name "AWS-UpdateSSMAgent"
```
# Output:

```
{ 
     "AssociationDescription": { 
          "Status": { 
              "Date": 1487876122.564, 
              "Message": "Associated with AWS-UpdateSSMAgent", 
              "Name": "Associated" 
          }, 
          "Name": "AWS-UpdateSSMAgent", 
          "InstanceId": "i-1234567890abcdef0", 
          "Overview": { 
              "Status": "Pending", 
              "DetailedStatus": "Associated", 
              "AssociationStatusAggregatedCount": { 
                   "Pending": 1 
              } 
          }, 
          "AssociationId": "d8617c07-2079-4c18-9847-1234567890ab", 
          "DocumentVersion": "$DEFAULT", 
          "LastUpdateAssociationDate": 1487876122.564, 
          "Date": 1487876122.564, 
          "Targets": [ 
              { 
                   "Values": [ 
                       "i-1234567890abcdef0" 
                   ], 
                   "Key": "InstanceIds" 
 } 
         \mathbf{I} }
}
```
For more information, see Editing and creating a new version of an [association](https://docs.aws.amazon.com/systems-manager/latest/userguide/sysman-state-assoc-edit.html) in the *AWS Systems Manager User Guide*.

• For API details, see [DescribeAssociation](https://awscli.amazonaws.com/v2/documentation/api/latest/reference/ssm/describe-association.html) in *AWS CLI Command Reference*.

# **describe-automation-executions**

The following code example shows how to use describe-automation-executions.

#### **AWS CLI**

#### **To describe an automation execution**

The following describe-automation-executions example displays details about an Automation execution.

```
aws ssm describe-automation-executions \ 
     --filters Key=ExecutionId,Values=73c8eef8-f4ee-4a05-820c-e354fEXAMPLE
```
Output:

```
{ 
     "AutomationExecutionMetadataList": [ 
          { 
              "AutomationExecutionId": "73c8eef8-f4ee-4a05-820c-e354fEXAMPLE", 
              "DocumentName": "AWS-StartEC2Instance", 
              "DocumentVersion": "1", 
              "AutomationExecutionStatus": "Success", 
              "ExecutionStartTime": 1583737233.748, 
              "ExecutionEndTime": 1583737234.719, 
              "ExecutedBy": "arn:aws:sts::29884EXAMPLE:assumed-role/mw_service_role/
OrchestrationService", 
              "LogFile": "", 
              "Outputs": {}, 
              "Mode": "Auto", 
              "Targets": [], 
              "ResolvedTargets": { 
                  "ParameterValues": [], 
                  "Truncated": false 
              }, 
              "AutomationType": "Local" 
         } 
    \mathbf{I}}
```
For more information, see Running a Simple [Automation](https://docs.aws.amazon.com/systems-manager/latest/userguide/automation-working-executing.html) Workflow in the *AWS Systems Manager User Guide*.

• For API details, see [DescribeAutomationExecutions](https://awscli.amazonaws.com/v2/documentation/api/latest/reference/ssm/describe-automation-executions.html) in *AWS CLI Command Reference*.

# **describe-automation-step-executions**

The following code example shows how to use describe-automation-step-executions.

## **AWS CLI**

# **Example 1: To describe all steps for an automation execution**

The following describe-automation-step-executions example displays details about the steps of an Automation execution.

```
aws ssm describe-automation-step-executions \ 
     --automation-execution-id 73c8eef8-f4ee-4a05-820c-e354fEXAMPLE
```
## Output:

```
{ 
     "StepExecutions": [ 
          { 
              "StepName": "startInstances", 
              "Action": "aws:changeInstanceState", 
              "ExecutionStartTime": 1583737234.134, 
              "ExecutionEndTime": 1583737234.672, 
              "StepStatus": "Success", 
              "Inputs": { 
                  "DesiredState": "\"running\"", 
                  "InstanceIds": "[\"i-0cb99161f6EXAMPLE\"]" 
             }, 
              "Outputs": { 
                  "InstanceStates": [ 
                       "running" 
 ] 
              }, 
              "StepExecutionId": "95e70479-cf20-4d80-8018-7e4e2EXAMPLE", 
              "OverriddenParameters": {} 
         } 
     ]
}
```
# **Example 2: To describe a specific step for an automation execution**

The following describe-automation-step-executions example displays details about a specific step of an Automation execution.

```
aws ssm describe-automation-step-executions \ 
     --automation-execution-id 73c8eef8-f4ee-4a05-820c-e354fEXAMPLE \ 
     --filters Key=StepExecutionId,Values=95e70479-cf20-4d80-8018-7e4e2EXAMPLE
```
For more information, see Running an [Automation](https://docs.aws.amazon.com/systems-manager/latest/userguide/automation-working-executing-manually.html#automation-working-executing-manually-commandline) Workflow Step by Step (Command Line) in the *AWS Systems Manager User Guide*.

• For API details, see [DescribeAutomationStepExecutions](https://awscli.amazonaws.com/v2/documentation/api/latest/reference/ssm/describe-automation-step-executions.html) in *AWS CLI Command Reference*.

## **describe-available-patches**

The following code example shows how to use describe-available-patches.

#### **AWS CLI**

#### **To get available patches**

The following describe-available-patches example retrieves details about all available patches for Windows Server 2019 that have a MSRC severity of Critical.

```
aws ssm describe-available-patches \ 
     --filters "Key=PRODUCT,Values=WindowsServer2019" 
  "Key=MSRC_SEVERITY,Values=Critical"
```

```
{ 
     "Patches": [ 
\overline{\mathcal{L}} "Id": "fe6bd8c2-3752-4c8b-ab3e-1a7ed08767ba", 
             "ReleaseDate": 1544047205.0, 
             "Title": "2018-11 Update for Windows Server 2019 for x64-based Systems 
  (KB4470788)", 
              "Description": "Install this update to resolve issues in Windows. For a 
  complete listing of the issues that are included in this update, see the associated 
  Microsoft Knowledge Base article for more information. After you install this item, 
  you may have to restart your computer.", 
              "ContentUrl": "https://support.microsoft.com/en-us/kb/4470788", 
              "Vendor": "Microsoft",
```

```
 "ProductFamily": "Windows", 
              "Product": "WindowsServer2019", 
              "Classification": "SecurityUpdates", 
              "MsrcSeverity": "Critical", 
              "KbNumber": "KB4470788", 
             "MsrcNumber": "", 
             "Language": "All" 
         }, 
         { 
             "Id": "c96115e1-5587-4115-b851-22baa46a3f11", 
              "ReleaseDate": 1549994410.0, 
             "Title": "2019-02 Security Update for Adobe Flash Player for Windows 
  Server 2019 for x64-based Systems (KB4487038)", 
              "Description": "A security issue has been identified in a Microsoft 
  software product that could affect your system. You can help protect your system 
  by installing this update from Microsoft. For a complete listing of the issues that 
  are included in this update, see the associated Microsoft Knowledge Base article. 
  After you install this update, you may have to restart your system.", 
              "ContentUrl": "https://support.microsoft.com/en-us/kb/4487038", 
             "Vendor": "Microsoft", 
              "ProductFamily": "Windows", 
             "Product": "WindowsServer2019", 
             "Classification": "SecurityUpdates", 
             "MsrcSeverity": "Critical", 
             "KbNumber": "KB4487038", 
             "MsrcNumber": "", 
             "Language": "All" 
         }, 
         ... 
     ]
}
```
# **To get details of a specific patch**

The following describe-available-patches example retrieves details about the specified patch.

```
aws ssm describe-available-patches \ 
     --filters "Key=PATCH_ID,Values=KB4480979"
```
# Output:

{

```
 "Patches": [ 
         { 
             "Id": "680861e3-fb75-432e-818e-d72e5f2be719", 
             "ReleaseDate": 1546970408.0, 
             "Title": "2019-01 Security Update for Adobe Flash Player for Windows 
  Server 2016 for x64-based Systems (KB4480979)", 
             "Description": "A security issue has been identified in a Microsoft 
  software product that could affect your system. You can help protect your system 
  by installing this update from Microsoft. For a complete listing of the issues that 
  are included in this update, see the associated Microsoft Knowledge Base article. 
  After you install this update, you may have to restart your system.", 
             "ContentUrl": "https://support.microsoft.com/en-us/kb/4480979", 
             "Vendor": "Microsoft", 
             "ProductFamily": "Windows", 
             "Product": "WindowsServer2016", 
             "Classification": "SecurityUpdates", 
             "MsrcSeverity": "Critical", 
             "KbNumber": "KB4480979", 
             "MsrcNumber": "", 
             "Language": "All" 
         } 
     ]
}
```
For more information, see How Patch Manager [Operations](https://docs.aws.amazon.com/systems-manager/latest/userguide/patch-manager-how-it-works.html) Work in the *AWS Systems Manager User Guide*.

• For API details, see [DescribeAvailablePatches](https://awscli.amazonaws.com/v2/documentation/api/latest/reference/ssm/describe-available-patches.html) in *AWS CLI Command Reference*.

# **describe-document-permission**

The following code example shows how to use describe-document-permission.

# **AWS CLI**

# **To describe document permissions**

The following describe-document-permission example displays permission details about a Systems Manager document that is shared publicly.

```
aws ssm describe-document-permission \ 
     --name "Example" \
```

```
 --permission-type "Share"
```
#### Output:

```
{ 
      "AccountIds": [ 
           "all" 
      ], 
      "AccountSharingInfoList": [ 
           { 
                "AccountId": "all", 
                "SharedDocumentVersion": "$DEFAULT" 
           } 
     \mathbf{I}}
```
For more information, see Share a Systems Manager [Document](https://docs.aws.amazon.com/systems-manager/latest/userguide/ssm-how-to-share.html) in the *AWS Systems Manager User Guide*.

• For API details, see [DescribeDocumentPermission](https://awscli.amazonaws.com/v2/documentation/api/latest/reference/ssm/describe-document-permission.html) in *AWS CLI Command Reference*.

# **describe-document**

The following code example shows how to use describe-document.

## **AWS CLI**

#### **To display details of a document**

The following describe-document example displays details about a Systems Manager document in your AWS account.

```
aws ssm describe-document \ 
     --name "Example"
```

```
{ 
     "Document": { 
          "Hash": "fc2410281f40779e694a8b95975d0f9f316da8a153daa94e3d9921102EXAMPLE", 
          "HashType": "Sha256", 
         "Name": "Example",
```
```
 "Owner": "29884EXAMPLE", 
          "CreatedDate": 1583257938.266, 
          "Status": "Active", 
          "DocumentVersion": "1", 
          "Description": "Document Example", 
          "Parameters": [ 
              { 
                  "Name": "AutomationAssumeRole", 
                  "Type": "String", 
                  "Description": "(Required) The ARN of the role that allows 
  Automation to perform the actions on your behalf. If no role is specified, Systems 
  Manager Automation uses your IAM permissions to execute this document.", 
                  "DefaultValue": "" 
              }, 
              { 
                  "Name": "InstanceId", 
                  "Type": "String", 
                  "Description": "(Required) The ID of the Amazon EC2 instance.", 
                  "DefaultValue": "" 
 } 
         ], 
          "PlatformTypes": [ 
              "Windows", 
              "Linux" 
         ], 
         "DocumentType": "Automation", 
          "SchemaVersion": "0.3", 
          "LatestVersion": "1", 
         "DefaultVersion": "1", 
          "DocumentFormat": "YAML", 
         "Tags": [] 
     }
}
```
For more information, see Creating Systems Manager [Documents](https://docs.aws.amazon.com/systems-manager/latest/userguide/create-ssm-doc.html) in the *AWS Systems Manager User Guide*.

• For API details, see [DescribeDocument](https://awscli.amazonaws.com/v2/documentation/api/latest/reference/ssm/describe-document.html) in *AWS CLI Command Reference*.

## **describe-effective-instance-associations**

The following code example shows how to use describe-effective-instanceassociations.

#### **AWS CLI**

### **To get details of the effective associations for an instance**

The following describe-effective-instance-associations example retrieves details about the effective associations for an instance.

#### Command:

aws ssm describe-effective-instance-associations --instance-id "i-1234567890abcdef0"

#### Output:

```
{ 
     "Associations": [ 
        { 
             "AssociationId": "8dfe3659-4309-493a-8755-0123456789ab", 
            "InstanceId": "i-1234567890abcdef0", 
           "Content": "{\n \"schemaVersion\": \"1.2\",\n \"description\":
 \"Update the Amazon SSM Agent to the latest version or specified version.\",\n 
  \Upsilon \"parameters\": {\n \Upsilon \"version\": {\n \Upsilon \"default\": \"\",\n
         \"description\": \"(Optional) A specific version of the Amazon SSM Agent 
 to install. If not specified, the agent will be updated to the latest version.\",
\n \"type\": \"String\"\n },\n \"allowDowngrade\": {\n
           \"default\": \"false\",\n  \"description\": \"(Optional)
 Allow the Amazon SSM Agent service to be downgraded to an earlier version. If 
  set to false, the service can be upgraded to newer versions only (default). If 
set to true, specify the earlier version.\langle \cdot, \cdot \ranglen \langle \cdot, \cdot \rangle"type\langle \cdot, \cdot \rangle"String\langle \cdot, \cdot \rangle\n \"allowedValues\": [\n \"true\",\n 
 \"false\"\n ]\n }\n },\n \"runtimeConfig\": {\n 
 \"aws:updateSsmAgent\": {\n \"properties\": [\n {\n 
               \"agentName\": \"amazon-ssm-agent\",\n \"source\": 
 \"https://s3.{Region}.amazonaws.com/amazon-ssm-{Region}/ssm-agent-manifest.json\",
\n \"allowDowngrade\": \"{{ allowDowngrade }}\",\n 
\"targetVersion\": \"{{ version }}\"\n }\n }\n }\n }\n }\n
     }\n}\n", 
             "AssociationVersion": "1" 
         } 
   \mathbf{I}}
```
• For API details, see [DescribeEffectiveInstanceAssociations](https://awscli.amazonaws.com/v2/documentation/api/latest/reference/ssm/describe-effective-instance-associations.html) in *AWS CLI Command Reference*.

## **describe-effective-patches-for-patch-baseline**

The following code example shows how to use describe-effective-patches-for-patchbaseline.

### **AWS CLI**

### **Example 1: To get all patches defined by a custom patch baseline**

The following describe-effective-patches-for-patch-baseline example returns the patches defined by a custom patch baseline in the current AWS account. Note that for a custom baseline, only the ID is required for --baseline-id.

```
aws ssm describe-effective-patches-for-patch-baseline \ 
     --baseline-id "pb-08b654cf9b9681f04"
```

```
{ 
     "EffectivePatches": [ 
         { 
              "Patch": { 
                  "Id": "fe6bd8c2-3752-4c8b-ab3e-1a7ed08767ba", 
                  "ReleaseDate": 1544047205.0, 
                  "Title": "2018-11 Update for Windows Server 2019 for x64-based 
  Systems (KB4470788)", 
                  "Description": "Install this update to resolve issues in Windows. 
  For a complete listing of the issues that are included in this update, see the 
  associated Microsoft Knowledge Base article for more information. After you install 
  this item, you may have to restart your computer.", 
                  "ContentUrl": "https://support.microsoft.com/en-us/kb/4470788", 
                  "Vendor": "Microsoft", 
                  "ProductFamily": "Windows", 
                  "Product": "WindowsServer2019", 
                  "Classification": "SecurityUpdates", 
                  "MsrcSeverity": "Critical", 
                  "KbNumber": "KB4470788", 
                  "MsrcNumber": "", 
                  "Language": "All" 
              }, 
              "PatchStatus": { 
                  "DeploymentStatus": "APPROVED",
```

```
 "ComplianceLevel": "CRITICAL", 
                  "ApprovalDate": 1544047205.0 
 } 
         }, 
        \mathcal{L} "Patch": { 
                  "Id": "915a6b1a-f556-4d83-8f50-b2e75a9a7e58", 
                  "ReleaseDate": 1549994400.0, 
                  "Title": "2019-02 Cumulative Update for .NET Framework 3.5 and 4.7.2 
  for Windows Server 2019 for x64 (KB4483452)", 
                  "Description": "A security issue has been identified in a Microsoft 
  software product that could affect your system. You can help protect your system by 
  installing this update from Microsoft. For a complete listing of the issues that 
  are included in this update, see the associated Microsoft Knowledge Base article. 
  After you install this update, you may have to restart your system.", 
                  "ContentUrl": "https://support.microsoft.com/en-us/kb/4483452", 
                  "Vendor": "Microsoft", 
                  "ProductFamily": "Windows", 
                  "Product": "WindowsServer2019", 
                  "Classification": "SecurityUpdates", 
                  "MsrcSeverity": "Important", 
                  "KbNumber": "KB4483452", 
                  "MsrcNumber": "", 
                  "Language": "All" 
             }, 
             "PatchStatus": { 
                  "DeploymentStatus": "APPROVED", 
                  "ComplianceLevel": "CRITICAL", 
                  "ApprovalDate": 1549994400.0 
 } 
         }, 
         ... 
     ], 
     "NextToken": "--token string truncated--"
}
```
### **Example 2: To get all patches defined by an AWS managed patch baseline**

The following describe-effective-patches-for-patch-baseline example returns the patches defined by an AWS managed patch baseline. Note that for an AWS managed baseline, the complete baseline ARN is required for --baseline-id

```
aws ssm describe-effective-patches-for-patch-baseline \
```

```
 --baseline-id "arn:aws:ssm:us-east-2:733109147000:patchbaseline/
pb-020d361a05defe4ed"
```
See example 1 for sample output.

For more information, see How Security Patches Are [Selected](https://docs.aws.amazon.com/systems-manager/latest/userguide/patch-manager-how-it-works-selection.html) in the *AWS Systems Manager User Guide*.

• For API details, see [DescribeEffectivePatchesForPatchBaseline](https://awscli.amazonaws.com/v2/documentation/api/latest/reference/ssm/describe-effective-patches-for-patch-baseline.html) in *AWS CLI Command Reference*.

#### **describe-instance-associations-status**

The following code example shows how to use describe-instance-associations-status.

#### **AWS CLI**

#### **To describe the status of an instance's associations**

This example shows details of the associations for an instance.

Command:

```
aws ssm describe-instance-associations-status --instance-id "i-1234567890abcdef0"
```

```
{ 
   "InstanceAssociationStatusInfos": [ 
      \{ "AssociationId": "8dfe3659-4309-493a-8755-0123456789ab", 
           "Name": "AWS-GatherSoftwareInventory", 
           "DocumentVersion": "1", 
           "AssociationVersion": "1", 
           "InstanceId": "i-1234567890abcdef0", 
           "ExecutionDate": 1550501886.0, 
           "Status": "Success", 
           "ExecutionSummary": "1 out of 1 plugin processed, 1 success, 0 failed, 0 
  timedout, 0 skipped. ", 
           "AssociationName": "Inventory-Association" 
       }, 
       { 
           "AssociationId": "5c5a31f6-6dae-46f9-944c-0123456789ab",
```

```
 "Name": "AWS-UpdateSSMAgent", 
            "DocumentVersion": "1", 
            "AssociationVersion": "1", 
            "InstanceId": "i-1234567890abcdef0", 
            "ExecutionDate": 1550505828.548, 
            "Status": "Success", 
            "DetailedStatus": "Success", 
            "AssociationName": "UpdateSSMAgent" 
       } 
   ]
}
```
• For API details, see [DescribeInstanceAssociationsStatus](https://awscli.amazonaws.com/v2/documentation/api/latest/reference/ssm/describe-instance-associations-status.html) in *AWS CLI Command Reference*.

## **describe-instance-information**

The following code example shows how to use describe-instance-information.

### **AWS CLI**

### **Example 1: To describe managed instance information**

The following describe-instance-information example retrieves details of each of your managed instances.

```
aws ssm describe-instance-information
```
## **Example 2: To describe information about a specific managed instance**

The following describe-instance-information example shows details of the managed instance i-028ea792daEXAMPLE.

```
aws ssm describe-instance-information \ 
     --filters "Key=InstanceIds,Values=i-028ea792daEXAMPLE"
```
## **Example 3: To describe information about managed instances with a specific tag key**

The following describe-instance-information example shows details for managed instances that have the tag key DEV.

```
aws ssm describe-instance-information \
```
#### --filters "Key=tag-key,Values=DEV"

#### Output:

```
{ 
     "InstanceInformationList": [ 
         { 
             "InstanceId": "i-028ea792daEXAMPLE", 
             "PingStatus": "Online", 
             "LastPingDateTime": 1582221233.421, 
             "AgentVersion": "2.3.842.0", 
             "IsLatestVersion": true, 
             "PlatformType": "Linux", 
             "PlatformName": "SLES", 
             "PlatformVersion": "15.1", 
             "ResourceType": "EC2Instance", 
             "IPAddress": "192.0.2.0", 
             "ComputerName": "ip-198.51.100.0.us-east-2.compute.internal", 
             "AssociationStatus": "Success", 
             "LastAssociationExecutionDate": 1582220806.0, 
              "LastSuccessfulAssociationExecutionDate": 1582220806.0, 
             "AssociationOverview": { 
                  "DetailedStatus": "Success", 
                  "InstanceAssociationStatusAggregatedCount": { 
                      "Success": 2 
 } 
 } 
         } 
    \mathbf{I}}
```
For more information, see Managed [Instances](https://docs.aws.amazon.com/systems-manager/latest/userguide/managed_instances.html) in the *AWS Systems Manager User Guide*.

• For API details, see [DescribeInstanceInformation](https://awscli.amazonaws.com/v2/documentation/api/latest/reference/ssm/describe-instance-information.html) in *AWS CLI Command Reference*.

#### **describe-instance-patch-states-for-patch-group**

The following code example shows how to use describe-instance-patch-states-forpatch-group.

#### **AWS CLI**

#### **Example 1: To get the instance states for a patch group**

The following describe-instance-patch-states-for-patch-group example retrieves details about the patch summary states per-instance for the specified patch group.

```
aws ssm describe-instance-patch-states-for-patch-group \ 
     --patch-group "Production"
```

```
{ 
     "InstancePatchStates": [ 
         { 
              "InstanceId": "i-02573cafcfEXAMPLE", 
              "PatchGroup": "Production", 
              "BaselineId": "pb-0c10e65780EXAMPLE", 
              "SnapshotId": "a3f5ff34-9bc4-4d2c-a665-4d1c1EXAMPLE", 
              "OwnerInformation": "", 
              "InstalledCount": 32, 
              "InstalledOtherCount": 1, 
              "InstalledPendingRebootCount": 0, 
              "InstalledRejectedCount": 0, 
              "MissingCount": 2, 
              "FailedCount": 0, 
              "UnreportedNotApplicableCount": 2671, 
              "NotApplicableCount": 400, 
              "OperationStartTime": "2021-08-04T11:03:50.590000-07:00", 
              "OperationEndTime": "2021-08-04T11:04:21.555000-07:00", 
              "Operation": "Scan", 
              "RebootOption": "NoReboot", 
              "CriticalNonCompliantCount": 0, 
              "SecurityNonCompliantCount": 1, 
              "OtherNonCompliantCount": 0 
         }, 
         { 
              "InstanceId": "i-0471e04240EXAMPLE", 
              "PatchGroup": "Production", 
              "BaselineId": "pb-09ca3fb51fEXAMPLE", 
              "SnapshotId": "05d8ffb0-1bbe-4812-ba2d-d9b7bEXAMPLE", 
              "OwnerInformation": "", 
              "InstalledCount": 32, 
              "InstalledOtherCount": 1, 
              "InstalledPendingRebootCount": 0, 
              "InstalledRejectedCount": 0, 
              "MissingCount": 2,
```

```
 "FailedCount": 0, 
              "UnreportedNotApplicableCount": 2671, 
              "NotApplicableCount": 400, 
              "OperationStartTime": "2021-08-04T22:06:20.340000-07:00", 
              "OperationEndTime": "2021-08-04T22:07:11.220000-07:00", 
              "Operation": "Scan", 
              "RebootOption": "NoReboot", 
              "CriticalNonCompliantCount": 0, 
              "SecurityNonCompliantCount": 1, 
              "OtherNonCompliantCount": 0 
         } 
    \mathbf{I}}
```
### **Example 2: To get the instance states for a patch group with more than five missing patches**

The following describe-instance-patch-states-for-patch-group example retrieves details about the patch summary states for the specified patch group for instances with more than five missing patches.

```
aws ssm describe-instance-patch-states-for-patch-group \ 
    --filters Key=MissingCount, Type=GreaterThan, Values=5 \
     --patch-group "Production"
```

```
{ 
     "InstancePatchStates": [ 
         { 
              "InstanceId": "i-02573cafcfEXAMPLE", 
              "PatchGroup": "Production", 
              "BaselineId": "pb-0c10e65780EXAMPLE", 
              "SnapshotId": "a3f5ff34-9bc4-4d2c-a665-4d1c1EXAMPLE", 
              "OwnerInformation": "", 
              "InstalledCount": 46, 
              "InstalledOtherCount": 4, 
              "InstalledPendingRebootCount": 1, 
              "InstalledRejectedCount": 1, 
              "MissingCount": 7, 
              "FailedCount": 0, 
              "UnreportedNotApplicableCount": 232, 
              "NotApplicableCount": 654,
```

```
 "OperationStartTime": "2021-08-04T11:03:50.590000-07:00", 
          "OperationEndTime": "2021-08-04T11:04:21.555000-07:00", 
          "Operation": "Scan", 
          "RebootOption": "NoReboot", 
          "CriticalNonCompliantCount": 0, 
          "SecurityNonCompliantCount": 1, 
          "OtherNonCompliantCount": 1 
     } 
\mathbf{I}
```
# **Example 3: To get the instance states for a patch group with fewer than ten instances that require a reboot**

The following describe-instance-patch-states-for-patch-group example retrieves details about the patch summary states for the specified patch group for instances with fewer than ten instances requiring a reboot.

```
aws ssm describe-instance-patch-states-for-patch-group \ 
    --filters Key=InstalledPendingRebootCount, Type=LessThan, Values=10 \
     --patch-group "Production"
```
Output:

}

```
{ 
     "InstancePatchStates": [ 
         { 
              "InstanceId": "i-02573cafcfEXAMPLE", 
              "BaselineId": "pb-0c10e65780EXAMPLE", 
              "SnapshotId": "a3f5ff34-9bc4-4d2c-a665-4d1c1EXAMPLE", 
              "PatchGroup": "Production", 
              "OwnerInformation": "", 
              "InstalledCount": 32, 
              "InstalledOtherCount": 1, 
              "InstalledPendingRebootCount": 4, 
              "InstalledRejectedCount": 0, 
              "MissingCount": 2, 
              "FailedCount": 0, 
              "UnreportedNotApplicableCount": 846, 
              "NotApplicableCount": 212, 
              "OperationStartTime": "2021-08-046T11:03:50.590000-07:00", 
              "OperationEndTime": "2021-08-06T11:04:21.555000-07:00",
```

```
 "Operation": "Scan", 
              "RebootOption": "NoReboot", 
              "CriticalNonCompliantCount": 0, 
              "SecurityNonCompliantCount": 1, 
              "OtherNonCompliantCount": 0 
          } 
     ]
}
```
For more information, see [Understanding](https://docs.aws.amazon.com/systems-manager/latest/userguide/about-patch-compliance-states.html) patch compliance state values in the *AWS Systems Manager User Guide*.

• For API details, see [DescribeInstancePatchStatesForPatchGroup](https://awscli.amazonaws.com/v2/documentation/api/latest/reference/ssm/describe-instance-patch-states-for-patch-group.html) in *AWS CLI Command Reference*.

### **describe-instance-patch-states**

The following code example shows how to use describe-instance-patch-states.

#### **AWS CLI**

#### **To get the patch summary states for instances**

This describe-instance-patch-states example gets the patch summary states for an instance.

```
aws ssm describe-instance-patch-states \ 
     --instance-ids "i-1234567890abcdef0"
```

```
{ 
     "InstancePatchStates": [ 
         { 
              "InstanceId": "i-1234567890abcdef0", 
              "PatchGroup": "my-patch-group", 
              "BaselineId": "pb-0713accee01234567", 
              "SnapshotId": "521c3536-930c-4aa9-950e-01234567abcd", 
              "CriticalNonCompliantCount": 2, 
              "SecurityNonCompliantCount": 2, 
              "OtherNonCompliantCount": 1,
```

```
 "InstalledCount": 123, 
              "InstalledOtherCount": 334, 
              "InstalledPendingRebootCount": 0, 
              "InstalledRejectedCount": 0, 
              "MissingCount": 1, 
              "FailedCount": 2, 
              "UnreportedNotApplicableCount": 11, 
              "NotApplicableCount": 2063, 
              "OperationStartTime": "2021-05-03T11:00:56-07:00", 
              "OperationEndTime": "2021-05-03T11:01:09-07:00", 
              "Operation": "Scan", 
              "LastNoRebootInstallOperationTime": "2020-06-14T12:17:41-07:00", 
              "RebootOption": "RebootIfNeeded" 
         } 
     ]
}
```
For more information, see About Patch [Compliance](https://docs.aws.amazon.com/systems-manager/latest/userguide/about-patch-compliance.html) in the *AWS Systems Manager User Guide*.

• For API details, see [DescribeInstancePatchStates](https://awscli.amazonaws.com/v2/documentation/api/latest/reference/ssm/describe-instance-patch-states.html) in *AWS CLI Command Reference*.

### **describe-instance-patches**

The following code example shows how to use describe-instance-patches.

### **AWS CLI**

### **Example 1: To get the patch state details for an instance**

The following describe-instance-patches example retrieves details about the patches for the specified instance.

```
aws ssm describe-instance-patches \ 
     --instance-id "i-1234567890abcdef0"
```

```
{ 
     "Patches": [ 
        \{ "Title": "2019-01 Security Update for Adobe Flash Player for Windows 
  Server 2016 for x64-based Systems (KB4480979)",
```

```
 "KBId": "KB4480979", 
              "Classification": "SecurityUpdates", 
              "Severity": "Critical", 
              "State": "Installed", 
              "InstalledTime": "2019-01-09T00:00:00+00:00" 
          }, 
          { 
              "Title": "", 
              "KBId": "KB4481031", 
              "Classification": "", 
              "Severity": "", 
              "State": "InstalledOther", 
              "InstalledTime": "2019-02-08T00:00:00+00:00" 
          }, 
          ... 
     ], 
     "NextToken": "--token string truncated--"
}
```
#### **Example 2: To get a list of patches in the Missing state for an instance**

The following describe-instance-patches example retrieves information about patches that are in the Missing state for the specified instance.

```
aws ssm describe-instance-patches \ 
     --instance-id "i-1234567890abcdef0" \ 
     --filters Key=State,Values=Missing
```

```
{ 
     "Patches": [ 
          { 
              "Title": "Windows Malicious Software Removal Tool x64 - February 2019 
  (KB890830)", 
              "KBId": "KB890830", 
              "Classification": "UpdateRollups", 
              "Severity": "Unspecified", 
              "State": "Missing", 
              "InstalledTime": "1970-01-01T00:00:00+00:00" 
          }, 
          ... 
     ],
```

```
 "NextToken": "--token string truncated--"
```
}

For more information, see About Patch [Compliance](https://docs.aws.amazon.com/systems-manager/latest/userguide/about-patch-compliance-states.html) States in the *AWS Systems Manager User Guide*.

#### **Example 3: To get a list of patches installed since a specified InstalledTime for an instance**

The following describe-instance-patches example retrieves information about patches installed since a specified time for the specified instance by combining the use of --filters and --query.

```
aws ssm describe-instance-patches \ 
     --instance-id "i-1234567890abcdef0" \ 
     --filters Key=State,Values=Installed \ 
     --query "Patches[?InstalledTime >= `2023-01-01T16:00:00`]"
```
Output:

```
{ 
     "Patches": [ 
         \mathcal{L} "Title": "2023-03 Cumulative Update for Windows Server 2019 (1809) for 
  x64-based Systems (KB5023702)", 
              "KBId": "KB5023702", 
              "Classification": "SecurityUpdates", 
              "Severity": "Critical", 
              "State": "Installed", 
              "InstalledTime": "2023-03-16T11:00:00+00:00" 
          }, 
          ... 
     ], 
     "NextToken": "--token string truncated--"
}
```
• For API details, see [DescribeInstancePatches](https://awscli.amazonaws.com/v2/documentation/api/latest/reference/ssm/describe-instance-patches.html) in *AWS CLI Command Reference*.

### **describe-inventory-deletions**

The following code example shows how to use describe-inventory-deletions.

### **AWS CLI**

#### **To get inventory deletions**

This example retrieves details for inventory deletion operations.

Command:

aws ssm describe-inventory-deletions

```
{ 
   "InventoryDeletions": [ 
       { 
            "DeletionId": "6961492a-8163-44ec-aa1e-01234567850", 
            "TypeName": "Custom:RackInformation", 
            "DeletionStartTime": 1550254911.0, 
            "LastStatus": "InProgress", 
            "LastStatusMessage": "The Delete is in progress", 
            "DeletionSummary": { 
                "TotalCount": 0, 
               "RemainingCount": 0,
                "SummaryItems": [] 
            }, 
            "LastStatusUpdateTime": 1550254911.0 
       }, 
       { 
            "DeletionId": "d72ac9e8-1f60-4d40-b1c6-987654321c4d", 
            "TypeName": "Custom:RackInfo", 
            "DeletionStartTime": 1550254859.0, 
            "LastStatus": "InProgress", 
            "LastStatusMessage": "The Delete is in progress", 
            "DeletionSummary": { 
                "TotalCount": 1, 
                "RemainingCount": 1, 
                "SummaryItems": [ 
\overline{a} "Version": "1.0", 
                         "Count": 1, 
                         "RemainingCount": 1 
1999 B B B B
. . . . . . . . . . . . . . . . <u>]</u>
```

```
 }, 
             "LastStatusUpdateTime": 1550254859.0 
        } 
   ]
}
```
### **To get details of a specific inventory deletion**

This example retrieves details for a specific inventory deletion operation.

Command:

```
aws ssm describe-inventory-deletions --deletion-id "d72ac9e8-1f60-4d40-
b1c6-987654321c4d"
```
Output:

```
{ 
   "InventoryDeletions": [ 
        { 
            "DeletionId": "d72ac9e8-1f60-4d40-b1c6-987654321c4d", 
            "TypeName": "Custom:RackInfo", 
            "DeletionStartTime": 1550254859.0, 
            "LastStatus": "InProgress", 
            "LastStatusMessage": "The Delete is in progress", 
            "DeletionSummary": { 
                 "TotalCount": 1, 
                 "RemainingCount": 1, 
                 "SummaryItems": [ 
\overline{a} "Version": "1.0", 
                          "Count": 1, 
                          "RemainingCount": 1 
1999 B B B B
. . . . . . . . . . . . . . . . <u>]</u>
            }, 
            "LastStatusUpdateTime": 1550254859.0 
        } 
  \mathbf{I}}
```
• For API details, see [DescribeInventoryDeletions](https://awscli.amazonaws.com/v2/documentation/api/latest/reference/ssm/describe-inventory-deletions.html) in *AWS CLI Command Reference*.

### **describe-maintenance-window-execution-task-invocations**

The following code example shows how to use describe-maintenance-window-executiontask-invocations.

### **AWS CLI**

### **To get the specific task invocations performed for a maintenance window task execution**

The following describe-maintenance-window-execution-task-invocations example lists the invocations for the specified task executed as part of the specified maintenance window execution.

```
aws ssm describe-maintenance-window-execution-task-invocations \ 
     --window-execution-id "518d5565-5969-4cca-8f0e-da3b2a638355" \ 
     --task-id "ac0c6ae1-daa3-4a89-832e-d384503b6586"
```
Output:

```
{ 
     "WindowExecutionTaskInvocationIdentities": [ 
         { 
              "Status": "SUCCESS", 
              "Parameters": "{\"documentName\":\"AWS-RunShellScript\",\"instanceIds\":
[\"i-0000293ffd8c57862\"],\"parameters\":{\"commands\":[\"df\"]},\"maxConcurrency\":
\"1\",\"maxErrors\":\"1\"}", 
              "InvocationId": "e274b6e1-fe56-4e32-bd2a-8073c6381d8b", 
              "StartTime": 1487692834.723, 
              "EndTime": 1487692834.871, 
              "WindowExecutionId": "518d5565-5969-4cca-8f0e-da3b2a638355", 
              "TaskExecutionId": "ac0c6ae1-daa3-4a89-832e-d384503b6586" 
         } 
    \mathbf{I}}
```
For more information, see View [Information](https://docs.aws.amazon.com/systems-manager/latest/userguide/mw-cli-tutorial-task-info.html) About Tasks and Task Executions (AWS CLI) in the *AWS Systems Manager User Guide*.

• For API details, see [DescribeMaintenanceWindowExecutionTaskInvocations](https://awscli.amazonaws.com/v2/documentation/api/latest/reference/ssm/describe-maintenance-window-execution-task-invocations.html) in *AWS CLI Command Reference*.

## **describe-maintenance-window-execution-tasks**

The following code example shows how to use describe-maintenance-window-executiontasks.

#### **AWS CLI**

#### **To list all tasks associated with a maintenance window execution**

The following ssm describe-maintenance-window-execution-tasks example lists the tasks associated with the specified maintenance window execution.

```
aws ssm describe-maintenance-window-execution-tasks \ 
     --window-execution-id "518d5565-5969-4cca-8f0e-da3b2EXAMPLE"
```
#### Output:

```
{ 
     "WindowExecutionTaskIdentities": [ 
          { 
              "Status": "SUCCESS", 
              "TaskArn": "AWS-RunShellScript", 
              "StartTime": 1487692834.684, 
              "TaskType": "RUN_COMMAND", 
              "EndTime": 1487692835.005, 
              "WindowExecutionId": "518d5565-5969-4cca-8f0e-da3b2EXAMPLE", 
              "TaskExecutionId": "ac0c6ae1-daa3-4a89-832e-d3845EXAMPLE" 
         } 
     ]
}
```
For more information, see View [Information](https://docs.aws.amazon.com/systems-manager/latest/userguide/mw-cli-tutorial-task-info.html) About Tasks and Task Executions (AWS CLI) in the *AWS Systems Manager User Guide*.

• For API details, see [DescribeMaintenanceWindowExecutionTasks](https://awscli.amazonaws.com/v2/documentation/api/latest/reference/ssm/describe-maintenance-window-execution-tasks.html) in *AWS CLI Command Reference*.

#### **describe-maintenance-window-executions**

The following code example shows how to use describe-maintenance-window-executions.

### **AWS CLI**

### **Example 1: To list all executions for a maintenance window**

The following describe-maintenance-window-executions example lists all of the executions for the specified maintenance window.

```
aws ssm describe-maintenance-window-executions \ 
     --window-id "mw-ab12cd34eEXAMPLE"
```
Output:

```
{ 
     "WindowExecutions": [ 
        \{ "WindowId": "mw-ab12cd34eEXAMPLE", 
              "WindowExecutionId": "6027b513-64fe-4cf0-be7d-1191aEXAMPLE", 
              "Status": "IN_PROGRESS", 
              "StartTime": "2021-08-04T11:00:00.000000-07:00" 
         }, 
         { 
              "WindowId": "mw-ab12cd34eEXAMPLE", 
              "WindowExecutionId": "ff75b750-4834-4377-8f61-b3cadEXAMPLE", 
              "Status": "SUCCESS", 
              "StartTime": "2021-08-03T11:00:00.000000-07:00", 
              "EndTime": "2021-08-03T11:37:21.450000-07:00" 
         }, 
         { 
              "WindowId": "mw-ab12cd34eEXAMPLE", 
              "WindowExecutionId": "9fac7dd9-ff21-42a5-96ad-bbc4bEXAMPLE", 
              "Status": "FAILED", 
              "StatusDetails": "One or more tasks in the orchestration failed.", 
              "StartTime": "2021-08-02T11:00:00.000000-07:00", 
              "EndTime": "2021-08-02T11:22:36.190000-07:00" 
         } 
     ]
}
```
### **Example 2: To list all executions for a maintenance window before a specified date**

The following describe-maintenance-window-executions example lists all of the executions for the specified maintenance window before the specified date.

```
aws ssm describe-maintenance-window-executions \ 
     --window-id "mw-ab12cd34eEXAMPLE" \ 
     --filters "Key=ExecutedBefore,Values=2021-08-03T00:00:00Z"
```
#### Output:

```
{ 
     "WindowExecutions": [ 
         { 
          "WindowId": "mw-ab12cd34eEXAMPLE", 
          "WindowExecutionId": "9fac7dd9-ff21-42a5-96ad-bbc4bEXAMPLE", 
          "Status": "FAILED", 
          "StatusDetails": "One or more tasks in the orchestration failed.", 
          "StartTime": "2021-08-02T11:00:00.000000-07:00", 
          "EndTime": "2021-08-02T11:22:36.190000-07:00" 
     } 
    \mathbf{I}}
```
### **Example 3: To list all executions for a maintenance window after a specified date**

The following describe-maintenance-window-executions example lists all of the executions for the specified maintenance window after the specified date.

```
aws ssm describe-maintenance-window-executions \ 
     --window-id "mw-ab12cd34eEXAMPLE" \ 
     --filters "Key=ExecutedAfter,Values=2021-08-04T00:00:00Z"
```

```
{ 
     "WindowExecutions": [ 
\overline{\mathcal{L}} "WindowId": "mw-ab12cd34eEXAMPLE", 
          "WindowExecutionId": "6027b513-64fe-4cf0-be7d-1191aEXAMPLE", 
          "Status": "IN_PROGRESS", 
          "StartTime": "2021-08-04T11:00:00.000000-07:00" 
          } 
     ]
}
```
For more information, see View [information](https://docs.aws.amazon.com/systems-manager/latest/userguide/mw-cli-tutorial-task-info.html) about tasks and task executions (AWS CLI) in the *AWS Systems Manager User Guide*.

• For API details, see [DescribeMaintenanceWindowExecutions](https://awscli.amazonaws.com/v2/documentation/api/latest/reference/ssm/describe-maintenance-window-executions.html) in *AWS CLI Command Reference*.

### **describe-maintenance-window-schedule**

The following code example shows how to use describe-maintenance-window-schedule.

### **AWS CLI**

### **Example 1: To list upcoming executions for a maintenance window**

The following describe-maintenance-window-schedule example lists all upcoming executions for the specified maintenance window.

```
aws ssm describe-maintenance-window-schedule \ 
     --window-id mw-ab12cd34eEXAMPLE
```
Output:

```
{ 
     "ScheduledWindowExecutions": [ 
          { 
               "WindowId": "mw-ab12cd34eEXAMPLE", 
              "Name": "My-First-Maintenance-Window", 
              "ExecutionTime": "2020-02-19T16:00Z" 
          }, 
          { 
              "WindowId": "mw-ab12cd34eEXAMPLE", 
              "Name": "My-First-Maintenance-Window", 
              "ExecutionTime": "2020-02-26T16:00Z" 
          }, 
          ... 
     ]
}
```
**Example 2: To list all upcoming executions for a maintenance window before a specified date**

The following describe-maintenance-window-schedule example lists all upcoming executions for the specified maintenance window that occur before the specified date.

```
aws ssm describe-maintenance-window-schedule \ 
     --window-id mw-0ecb1226dd7b2e9a6 \ 
     --filters "Key=ScheduledBefore,Values=2020-02-15T06:00:00Z"
```
### **Example 3: To list all upcoming executions for a maintenance window after a specified date**

The following describe-maintenance-window-schedule example lists all upcoming executions for the specified maintenance window that occur after the specified date.

```
aws ssm describe-maintenance-window-schedule \ 
     --window-id mw-0ecb1226dd7b2e9a6 \ 
     --filters "Key=ScheduledAfter,Values=2020-02-15T06:00:00Z"
```
For more information, see View Information About [Maintenance](https://docs.aws.amazon.com/systems-manager/latest/userguide/maintenance-windows-cli-tutorials-describe.html) Windows (AWS CLI) in the *AWS Systems Manager User Guide*.

• For API details, see [DescribeMaintenanceWindowSchedule](https://awscli.amazonaws.com/v2/documentation/api/latest/reference/ssm/describe-maintenance-window-schedule.html) in *AWS CLI Command Reference*.

### **describe-maintenance-window-targets**

The following code example shows how to use describe-maintenance-window-targets.

### **AWS CLI**

### **Example 1: To list all targets for a Maintenance Window**

The following describe-maintenance-window-targets example lists all of the targets for a maintenance window.

```
aws ssm describe-maintenance-window-targets \ 
     --window-id "mw-06cf17cbefEXAMPLE"
```

```
{ 
     "Targets": [ 
         { 
              "ResourceType": "INSTANCE", 
              "OwnerInformation": "Single instance", 
              "WindowId": "mw-06cf17cbefEXAMPLE", 
              "Targets": [ 
\overline{a}
```

```
 "Values": [ 
                         "i-0000293ffdEXAMPLE" 
 ], 
                     "Key": "InstanceIds" 
 } 
             ], 
             "WindowTargetId": "350d44e6-28cc-44e2-951f-4b2c9EXAMPLE" 
         }, 
         { 
             "ResourceType": "INSTANCE", 
             "OwnerInformation": "Two instances in a list", 
             "WindowId": "mw-06cf17cbefEXAMPLE", 
             "Targets": [ 
\overline{a} "Values": [ 
                         "i-0000293ffdEXAMPLE", 
                         "i-0cb2b964d3EXAMPLE" 
                     ], 
                     "Key": "InstanceIds" 
 } 
             ], 
             "WindowTargetId": "e078a987-2866-47be-bedd-d9cf4EXAMPLE" 
         } 
    \mathbf{I}}
```
## **Example 2: To list all targets for a maintenance window matching a specific owner information value**

This describe-maintenance-window-targets example lists all of the targets for a maintenance window with a specific value.

```
aws ssm describe-maintenance-window-targets \ 
     --window-id "mw-0ecb1226ddEXAMPLE" \ 
     --filters "Key=OwnerInformation,Values=CostCenter1"
```

```
{ 
     "Targets": [ 
          { 
              "WindowId": "mw-0ecb1226ddEXAMPLE", 
              "WindowTargetId": "da89dcc3-7f9c-481d-ba2b-edcb7d0057f9",
```

```
 "ResourceType": "INSTANCE", 
                          "Targets": [ 
\overline{a} "Key": "tag:Environment", 
                                          "Values": [ 
                                                  "Prod" 
\sim 100 \sim 100 \sim 100 \sim 100 \sim 100 \sim 100 \sim 100 \sim 100 \sim 100 \sim 100 \sim 100 \sim 100 \sim 100 \sim 100 \sim 100 \sim 100 \sim 100 \sim 100 \sim 100 \sim 100 \sim 100 \sim 100 \sim 100 \sim 100 \sim 
 } 
                         ], 
                          "OwnerInformation": "CostCenter1", 
                          "Name": "ProdTarget1" 
                 } 
        \mathbf{I}}
```
For more information, see View Information About [Maintenance](https://docs.aws.amazon.com/systems-manager/latest/userguide/maintenance-windows-cli-tutorials-describe.html) Windows (AWS CLI) in the *AWS Systems Manager User Guide*.

• For API details, see [DescribeMaintenanceWindowTargets](https://awscli.amazonaws.com/v2/documentation/api/latest/reference/ssm/describe-maintenance-window-targets.html) in *AWS CLI Command Reference*.

## **describe-maintenance-window-tasks**

The following code example shows how to use describe-maintenance-window-tasks.

### **AWS CLI**

### **Example 1: To list all tasks for a maintenance window**

The following describe-maintenance-window-tasks example lists all of the tasks for the specified maintenance window.

```
aws ssm describe-maintenance-window-tasks \ 
     --window-id "mw-06cf17cbefEXAMPLE"
```

```
{ 
     "Tasks": [ 
          { 
              "WindowId": "mw-06cf17cbefEXAMPLE", 
              "WindowTaskId": "018b31c3-2d77-4b9e-bd48-c91edEXAMPLE", 
              "TaskArn": "AWS-RestartEC2Instance", 
              "TaskParameters": {},
```

```
 "Type": "AUTOMATION", 
                 "Description": "Restarting EC2 Instance for maintenance", 
                 "MaxConcurrency": "1", 
                 "MaxErrors": "1", 
                 "Name": "My-Automation-Example-Task", 
                 "Priority": 0, 
                 "ServiceRoleArn": "arn:aws:iam::111222333444:role/aws-service-role/
ssm.amazonaws.com/AWSServiceRoleForAmazonSSM", 
                 "Targets": [ 
\overline{a} "Key": "WindowTargetIds", 
                            "Values": [ 
                                  "da89dcc3-7f9c-481d-ba2b-edcb7EXAMPLE" 
\sim 100 \sim 100 \sim 100 \sim 100 \sim 100 \sim 100 \sim 100 \sim 100 \sim 100 \sim 100 \sim 100 \sim 100 \sim 100 \sim 100 \sim 100 \sim 100 \sim 100 \sim 100 \sim 100 \sim 100 \sim 100 \sim 100 \sim 100 \sim 100 \sim 
 } 
 ] 
            }, 
            { 
                 "WindowId": "mw-06cf17cbefEXAMPLE", 
                 "WindowTaskId": "1943dee0-0a17-4978-9bf4-3cc2fEXAMPLE", 
                 "TaskArn": "AWS-DisableS3BucketPublicReadWrite", 
                 "TaskParameters": {}, 
                 "Type": "AUTOMATION", 
                 "Description": "Automation task to disable read/write access on public 
  S3 buckets", 
                 "MaxConcurrency": "10", 
                 "MaxErrors": "5", 
                 "Name": "My-Disable-S3-Public-Read-Write-Access-Automation-Task", 
                 "Priority": 0, 
                 "ServiceRoleArn": "arn:aws:iam::111222333444:role/aws-service-role/
ssm.amazonaws.com/AWSServiceRoleForAmazonSSM", 
                 "Targets": [ 
\overline{a} "Key": "WindowTargetIds", 
                            "Values": [ 
                                  "da89dcc3-7f9c-481d-ba2b-edcb7EXAMPLE" 
\sim 100 \sim 100 \sim 100 \sim 100 \sim 100 \sim 100 \sim 100 \sim 100 \sim 100 \sim 100 \sim 100 \sim 100 \sim 100 \sim 100 \sim 100 \sim 100 \sim 100 \sim 100 \sim 100 \sim 100 \sim 100 \sim 100 \sim 100 \sim 100 \sim 
 } 
 ] 
            } 
      ]
}
```
## **Example 2: To list all tasks for a maintenance window that invokes the AWS-RunPowerShellScript command document**

The following describe-maintenance-window-tasks example lists all of the tasks for the specified maintenance window that invokes the AWS-RunPowerShellScript command document.

```
aws ssm describe-maintenance-window-tasks \ 
     --window-id "mw-ab12cd34eEXAMPLE" \ 
    --filters "Key=TaskArn, Values=AWS-RunPowerShellScript"
```
Output:

```
{ 
       "Tasks": [ 
            { 
                   "WindowId": "mw-ab12cd34eEXAMPLE", 
                  "WindowTaskId": "0d36e6b4-3a4f-411e-adcb-3558eEXAMPLE", 
                  "TaskArn": "AWS-RunPowerShellScript", 
                   "Type": "RUN_COMMAND", 
                  "Targets": [ 
\overline{a} "Key": "WindowTargetIds", 
                              "Values": [ 
                                    "da89dcc3-7f9c-481d-ba2b-edcb7EXAMPLE" 
\sim 100 \sim 100 \sim 100 \sim 100 \sim 100 \sim 100 \sim 100 \sim 100 \sim 100 \sim 100 \sim 100 \sim 100 \sim 100 \sim 100 \sim 100 \sim 100 \sim 100 \sim 100 \sim 100 \sim 100 \sim 100 \sim 100 \sim 100 \sim 100 \sim 
 } 
                  ], 
                   "TaskParameters": {}, 
                  "Priority": 1, 
                  "ServiceRoleArn": "arn:aws:iam::111222333444:role/aws-service-role/
ssm.amazonaws.com/AWSServiceRoleForAmazonSSM", 
                   "MaxConcurrency": "1", 
                   "MaxErrors": "1", 
                  "Name": "MyTask" 
            } 
     \mathbf{I}}
```
### **Example 3: To list all tasks for a maintenance window that have a Priority of 3**

The following describe-maintenance-window-tasks example lists all of the tasks for the specified maintenance window that have a Priority of 3.

```
aws ssm describe-maintenance-window-tasks \ 
     --window-id "mw-ab12cd34eEXAMPLE" \ 
     --filters "Key=Priority,Values=3"
```

```
{ 
       "Tasks": [ 
             { 
                    "WindowId": "mw-ab12cd34eEXAMPLE", 
                    "WindowTaskId": "0d36e6b4-3a4f-411e-adcb-3558eEXAMPLE", 
                    "TaskArn": "AWS-RunPowerShellScript", 
                    "Type": "RUN_COMMAND", 
                    "Targets": [ 
\overline{\mathcal{L}} "Key": "WindowTargetIds", 
                                "Values": [ 
                                       "da89dcc3-7f9c-481d-ba2b-edcb7EXAMPLE" 
\sim 100 \sim 100 \sim 100 \sim 100 \sim 100 \sim 100 \sim 100 \sim 100 \sim 100 \sim 100 \sim 100 \sim 100 \sim 100 \sim 100 \sim 100 \sim 100 \sim 100 \sim 100 \sim 100 \sim 100 \sim 100 \sim 100 \sim 100 \sim 100 \sim 
 } 
                    ], 
                    "TaskParameters": {}, 
                    "Priority": 3, 
                    "ServiceRoleArn": "arn:aws:iam::111222333444:role/aws-service-role/
ssm.amazonaws.com/AWSServiceRoleForAmazonSSM", 
                    "MaxConcurrency": "1", 
                    "MaxErrors": "1", 
                    "Name": "MyRunCommandTask" 
             }, 
             { 
                    "WindowId": "mw-ab12cd34eEXAMPLE", 
                    "WindowTaskId": "ee45feff-ad65-4a6c-b478-5cab8EXAMPLE", 
                    "TaskArn": "AWS-RestartEC2Instance", 
                    "Type": "AUTOMATION", 
                    "Targets": [ 
\overline{\mathcal{L}} "Key": "WindowTargetIds", 
                                "Values": [ 
                                       "da89dcc3-7f9c-481d-ba2b-edcb7EXAMPLE" 
\sim 100 \sim 100 \sim 100 \sim 100 \sim 100 \sim 100 \sim 100 \sim 100 \sim 100 \sim 100 \sim 100 \sim 100 \sim 100 \sim 100 \sim 100 \sim 100 \sim 100 \sim 100 \sim 100 \sim 100 \sim 100 \sim 100 \sim 100 \sim 100 \sim
```

```
 } 
             ], 
             "TaskParameters": {}, 
             "Priority": 3, 
             "ServiceRoleArn": "arn:aws:iam::111222333444:role/aws-service-role/
ssm.amazonaws.com/AWSServiceRoleForAmazonSSM", 
             "MaxConcurrency": "10", 
             "MaxErrors": "5", 
             "Name": "My-Automation-Task", 
             "Description": "A description for my Automation task" 
         } 
    \mathbf{I}}
```
# **Example 4: To list all tasks for a maintenance window that have a Priority of 1 and use Run Command**

This describe-maintenance-window-tasks example lists all of the tasks for the specified maintenance window that have a Priority of 1 and use Run Command.

```
aws ssm describe-maintenance-window-tasks \ 
     --window-id "mw-ab12cd34eEXAMPLE" \ 
     --filters "Key=Priority,Values=1" "Key=TaskType,Values=RUN_COMMAND"
```

```
{ 
       "Tasks": [ 
              { 
                     "WindowId": "mw-ab12cd34eEXAMPLE", 
                    "WindowTaskId": "0d36e6b4-3a4f-411e-adcb-3558eEXAMPLE", 
                     "TaskArn": "AWS-RunPowerShellScript", 
                     "Type": "RUN_COMMAND", 
                     "Targets": [ 
\overline{\mathcal{L}} "Key": "WindowTargetIds", 
                                  "Values": [ 
                                         "da89dcc3-7f9c-481d-ba2b-edcb7EXAMPLE" 
\sim 100 \sim 100 \sim 100 \sim 100 \sim 100 \sim 100 \sim 100 \sim 100 \sim 100 \sim 100 \sim 100 \sim 100 \sim 100 \sim 100 \sim 100 \sim 100 \sim 100 \sim 100 \sim 100 \sim 100 \sim 100 \sim 100 \sim 100 \sim 100 \sim 
 } 
                    ], 
                     "TaskParameters": {}, 
                     "Priority": 1,
```

```
 "ServiceRoleArn": "arn:aws:iam::111222333444:role/aws-service-role/
ssm.amazonaws.com/AWSServiceRoleForAmazonSSM", 
              "MaxConcurrency": "1", 
              "MaxErrors": "1", 
              "Name": "MyRunCommandTask" 
         } 
     ]
}
```
For more information, see View information about [maintenance](https://docs.aws.amazon.com/systems-manager/latest/userguide/maintenance-windows-cli-tutorials-describe.html) windows (AWS CLI) in the *AWS Systems Manager User Guide*.

• For API details, see [DescribeMaintenanceWindowTasks](https://awscli.amazonaws.com/v2/documentation/api/latest/reference/ssm/describe-maintenance-window-tasks.html) in *AWS CLI Command Reference*.

#### **describe-maintenance-windows-for-target**

The following code example shows how to use describe-maintenance-windows-for-target.

#### **AWS CLI**

#### **To list all maintenance windows associated with a specific instance**

The following describe-maintenance-windows-for-target example lists the maintenance windows that have targets or tasks associated with the specified instance.

```
aws ssm describe-maintenance-windows-for-target \ 
     --targets Key=InstanceIds,Values=i-1234567890EXAMPLE \ 
     --resource-type INSTANCE
```
Output:

```
{ 
      "WindowIdentities": [ 
           { 
                "WindowId": "mw-0c5ed765acEXAMPLE", 
                "Name": "My-First-Maintenance-Window" 
           } 
     \mathbf{I}}
```
For more information, see View Information About [Maintenance](https://docs.aws.amazon.com/systems-manager/latest/userguide/maintenance-windows-cli-tutorials-describe.html) Windows (AWS CLI) in the *AWS Systems Manager User Guide*.

• For API details, see [DescribeMaintenanceWindowsForTarget](https://awscli.amazonaws.com/v2/documentation/api/latest/reference/ssm/describe-maintenance-windows-for-target.html) in *AWS CLI Command Reference*.

### **describe-maintenance-windows**

The following code example shows how to use describe-maintenance-windows.

#### **AWS CLI**

### **Example 1: To list all maintenance windows**

The following describe-maintenance-windows example lists all maintenance windows in your AWS account in the current Region.

aws ssm describe-maintenance-windows

#### Output:

```
{ 
     "WindowIdentities": [ 
          { 
               "WindowId": "mw-0ecb1226ddEXAMPLE", 
               "Name": "MyMaintenanceWindow-1", 
               "Enabled": true, 
               "Duration": 2, 
               "Cutoff": 1, 
               "Schedule": "rate(180 minutes)", 
               "NextExecutionTime": "2020-02-12T23:19:20.596Z" 
          }, 
         \left\{ \right. "WindowId": "mw-03eb9db428EXAMPLE", 
               "Name": "MyMaintenanceWindow-2", 
               "Enabled": true, 
               "Duration": 3, 
               "Cutoff": 1, 
               "Schedule": "rate(7 days)", 
               "NextExecutionTime": "2020-02-17T23:22:00.956Z" 
          }, 
    \mathbf{I}}
```
#### **Example 2: To list all enabled maintenance windows**

The following describe-maintenance-windows example lists all enabled maintenance windows.

```
aws ssm describe-maintenance-windows \ 
     --filters "Key=Enabled,Values=true"
```
#### **Example 3: To list maintenance windows matching a specific name**

This describe-maintenance-windows example lists all maintenance windows with the specified name.

```
aws ssm describe-maintenance-windows \ 
     --filters "Key=Name,Values=MyMaintenanceWindow"
```
For more information, see View Information About [Maintenance](https://docs.aws.amazon.com/systems-manager/latest/userguide/maintenance-windows-cli-tutorials-describe.html) Windows (AWS CLI) in the *AWS Systems Manager User Guide*.

• For API details, see [DescribeMaintenanceWindows](https://awscli.amazonaws.com/v2/documentation/api/latest/reference/ssm/describe-maintenance-windows.html) in *AWS CLI Command Reference*.

#### **describe-ops-items**

The following code example shows how to use describe-ops-items.

#### **AWS CLI**

#### **To list a set of OpsItems**

The following describe-ops-items example displays a list of all open OpsItems in your AWS account.

```
aws ssm describe-ops-items \ 
     --ops-item-filters "Key=Status,Values=Open,Operator=Equal"
```

```
{ 
     "OpsItemSummaries": [ 
         { 
              "CreatedBy": "arn:aws:sts::111222333444:assumed-role/OpsItem-CWE-Role/
fbf77cbe264a33509569f23e4EXAMPLE", 
             "CreatedTime": "2020-03-14T17:02:46.375000-07:00",
```

```
 "LastModifiedBy": "arn:aws:sts::111222333444:assumed-role/OpsItem-CWE-
Role/fbf77cbe264a33509569f23e4EXAMPLE", 
             "LastModifiedTime": "2020-03-14T17:02:46.375000-07:00", 
             "Source": "SSM", 
             "Status": "Open", 
             "OpsItemId": "oi-7cfc5EXAMPLE", 
             "Title": "SSM Maintenance Window execution failed", 
              "OperationalData": { 
                  "/aws/dedup": { 
                      "Value": "{\"dedupString\":\"SSMOpsItems-SSM-maintenance-window-
execution-failed\"}", 
                      "Type": "SearchableString" 
\qquad \qquad \text{ } "/aws/resources": { 
                      "Value": "[{\"arn\":\"arn:aws:ssm:us-
east-2:111222333444:maintenancewindow/mw-034093d322EXAMPLE\"}]", 
                      "Type": "SearchableString" 
 } 
             }, 
             "Category": "Availability", 
             "Severity": "3" 
         }, 
         { 
             "CreatedBy": "arn:aws:sts::1112223233444:assumed-role/OpsItem-CWE-Role/
fbf77cbe264a33509569f23e4EXAMPLE", 
             "CreatedTime": "2020-02-26T11:43:15.426000-08:00", 
             "LastModifiedBy": "arn:aws:sts::111222333444:assumed-role/OpsItem-CWE-
Role/fbf77cbe264a33509569f23e4EXAMPLE", 
             "LastModifiedTime": "2020-02-26T11:43:15.426000-08:00", 
             "Source": "EC2", 
             "Status": "Open", 
             "OpsItemId": "oi-6f966EXAMPLE", 
             "Title": "EC2 instance stopped", 
             "OperationalData": { 
                  "/aws/automations": { 
                      "Value": "[ { \"automationType\": \"AWS:SSM:Automation\", 
  \"automationId\": \"AWS-RestartEC2Instance\" } ]", 
                      "Type": "SearchableString" 
                  }, 
                  "/aws/dedup": { 
                      "Value": "{\"dedupString\":\"SSMOpsItems-EC2-instance-stopped
\"}", 
                      "Type": "SearchableString" 
                  },
```

```
 "/aws/resources": { 
                     "Value": "[{\"arn\":\"arn:aws:ec2:us-
east-2:111222333444:instance/i-0beccfbc02EXAMPLE\"}]", 
                     "Type": "SearchableString" 
 } 
             }, 
             "Category": "Availability", 
             "Severity": "3" 
         } 
     ]
}
```
For more information, see Working with [OpsItems](https://docs.aws.amazon.com/systems-manager/latest/userguide/OpsCenter-working-with-OpsItems.html) in the *AWS Systems Manager User Guide*.

• For API details, see [DescribeOpsItems](https://awscli.amazonaws.com/v2/documentation/api/latest/reference/ssm/describe-ops-items.html) in *AWS CLI Command Reference*.

#### **describe-parameters**

The following code example shows how to use describe-parameters.

#### **AWS CLI**

#### **Example 1: To list all parameters**

The following describe-parameters example lists all parameters in the current AWS account and Region.

```
aws ssm describe-parameters
```

```
{ 
     "Parameters": [ 
          { 
              "Name": "MySecureStringParameter", 
              "Type": "SecureString", 
              "KeyId": "alias/aws/ssm", 
              "LastModifiedDate": 1582155479.205, 
              "LastModifiedUser": "arn:aws:sts::111222333444:assumed-role/Admin/
Richard-Roe-Managed", 
              "Description": "This is a SecureString parameter", 
              "Version": 2, 
              "Tier": "Advanced",
```

```
 "Policies": [ 
\overline{a} "PolicyText": "{\"Type\":\"Expiration\",\"Version\":\"1.0\",
\"Attributes\":{\"Timestamp\":\"2020-07-07T22:30:00Z\"}}", 
                      "PolicyType": "Expiration", 
                      "PolicyStatus": "Pending" 
                  }, 
\overline{a} "PolicyText": "{\"Type\":\"ExpirationNotification\",\"Version\":
\"1.0\",\"Attributes\":{\"Before\":\"12\",\"Unit\":\"Hours\"}}", 
                      "PolicyType": "ExpirationNotification", 
                      "PolicyStatus": "Pending" 
 } 
 ] 
         }, 
         { 
             "Name": "MyStringListParameter", 
             "Type": "StringList", 
             "LastModifiedDate": 1582154764.222, 
             "LastModifiedUser": "arn:aws:iam::111222333444:user/Mary-Major", 
             "Description": "This is a StringList parameter", 
             "Version": 1, 
             "Tier": "Standard", 
             "Policies": [] 
         }, 
         { 
             "Name": "MyStringParameter", 
             "Type": "String", 
             "LastModifiedDate": 1582154711.976, 
             "LastModifiedUser": "arn:aws:iam::111222333444:user/Alejandro-Rosalez", 
             "Description": "This is a String parameter", 
             "Version": 1, 
             "Tier": "Standard", 
             "Policies": [] 
         }, 
         { 
             "Name": "latestAmi", 
             "Type": "String", 
             "LastModifiedDate": 1580862415.521, 
             "LastModifiedUser": "arn:aws:sts::111222333444:assumed-role/lambda-ssm-
role/Automation-UpdateSSM-Param", 
             "Version": 3, 
             "Tier": "Standard", 
             "Policies": []
```
}

 ] }

#### **Example 2: To list all parameters matching specific metadata**

This describe-parameters example lists all parameters matching a filter.

aws ssm describe-parameters --filters "Key=Type,Values=StringList"

Output:

```
{ 
     "Parameters": [ 
          { 
              "Name": "MyStringListParameter", 
              "Type": "StringList", 
              "LastModifiedDate": 1582154764.222, 
              "LastModifiedUser": "arn:aws:iam::111222333444:user/Mary-Major", 
              "Description": "This is a StringList parameter", 
              "Version": 1, 
              "Tier": "Standard", 
              "Policies": [] 
          } 
     ]
}
```
For more information, see Searching for Systems Manager [Parameters](https://docs.aws.amazon.com/systems-manager/latest/userguide/parameter-search.html) in the *AWS Systems Manager User Guide*.

• For API details, see [DescribeParameters](https://awscli.amazonaws.com/v2/documentation/api/latest/reference/ssm/describe-parameters.html) in *AWS CLI Command Reference*.

#### **describe-patch-baselines**

The following code example shows how to use describe-patch-baselines.

### **AWS CLI**

#### **Example 1: To list all patch baselines**

The following describe-patch-baselines example retreives details for all patch baselines in your account in the current Region.

#### aws ssm describe-patch-baselines

### Output:

```
{ 
     "BaselineIdentities": [ 
        \left\{ \right. "BaselineName": "AWS-SuseDefaultPatchBaseline", 
              "DefaultBaseline": true, 
              "BaselineDescription": "Default Patch Baseline for Suse Provided by 
  AWS.", 
              "BaselineId": "arn:aws:ssm:us-east-2:733109147000:patchbaseline/
pb-0123fdb36e334a3b2", 
              "OperatingSystem": "SUSE" 
         }, 
          { 
              "BaselineName": "AWS-DefaultPatchBaseline", 
              "DefaultBaseline": false, 
              "BaselineDescription": "Default Patch Baseline Provided by AWS.", 
              "BaselineId": "arn:aws:ssm:us-east-2:733109147000:patchbaseline/
pb-020d361a05defe4ed", 
              "OperatingSystem": "WINDOWS" 
         }, 
          ... 
          { 
              "BaselineName": "MyWindowsPatchBaseline", 
              "DefaultBaseline": true, 
              "BaselineDescription": "My patch baseline for EC2 instances for Windows 
  Server", 
              "BaselineId": "pb-0ad00e0dd7EXAMPLE", 
              "OperatingSystem": "WINDOWS" 
         } 
     ]
}
```
### **Example 2: To list all patch baselines provided by AWS**

The following describe-patch-baselines example lists all patch baselines provided by AWS.

```
aws ssm describe-patch-baselines \ 
     --filters "Key=OWNER,Values=[AWS]"
```
### **Example 3: To list all patch baselines that you own**

The following describe-patch-baselines example lists all custom patch baselines created in your account in the current Region.

```
aws ssm describe-patch-baselines \ 
     --filters "Key=OWNER,Values=[Self]"
```
For more information, see About [Predefined](https://docs.aws.amazon.com/systems-manager/latest/userguide/sysman-patch-baselines.html) and Custom Patch Baselines in the *AWS Systems Manager User Guide*.

• For API details, see [DescribePatchBaselines](https://awscli.amazonaws.com/v2/documentation/api/latest/reference/ssm/describe-patch-baselines.html) in *AWS CLI Command Reference*.

### **describe-patch-group-state**

The following code example shows how to use describe-patch-group-state.

### **AWS CLI**

### **To get the state of a patch group**

The following describe-patch-group-state example retrieves the high-level patch compliance summary for a patch group.

```
aws ssm describe-patch-group-state \ 
     --patch-group "Production"
```
#### Output:

{

```
 "Instances": 21,
```
"InstancesWithCriticalNonCompliantPatches": 1,

```
 "InstancesWithFailedPatches": 2,
```
- "InstancesWithInstalledOtherPatches": 3,
- "InstancesWithInstalledPatches": 21,
- "InstancesWithInstalledPendingRebootPatches": 2,
- "InstancesWithInstalledRejectedPatches": 1,
- "InstancesWithMissingPatches": 3,
- "InstancesWithNotApplicablePatches": 4,
- "InstancesWithOtherNonCompliantPatches": 1,
- "InstancesWithSecurityNonCompliantPatches": 1,

"InstancesWithUnreportedNotApplicablePatches": 2

}

For more information, see About patch groups <https://docs.aws.amazon.com/systemsmanager/latest/userguide/sysman-patch-patchgroups.html>\_\_ and [Understanding patch](https://docs.aws.amazon.com/systems-manager/latest/userguide/about-patch-compliance-states.html)  [compliance](https://docs.aws.amazon.com/systems-manager/latest/userguide/about-patch-compliance-states.html) state values in the *AWS Systems Manager User Guide*.

• For API details, see [DescribePatchGroupState](https://awscli.amazonaws.com/v2/documentation/api/latest/reference/ssm/describe-patch-group-state.html) in *AWS CLI Command Reference*.

#### **describe-patch-groups**

The following code example shows how to use describe-patch-groups.

### **AWS CLI**

### **To display patch group registrations**

The following describe-patch-groups example lists the patch group registrations.

aws ssm describe-patch-groups

```
{ 
     "Mappings": [ 
\overline{\mathcal{L}} "PatchGroup": "Production", 
              "BaselineIdentity": { 
                   "BaselineId": "pb-0123456789abcdef0", 
                  "BaselineName": "ProdPatching", 
                  "OperatingSystem": "WINDOWS", 
                  "BaselineDescription": "Patches for Production", 
                  "DefaultBaseline": false 
 } 
         }, 
          { 
              "PatchGroup": "Development", 
              "BaselineIdentity": { 
                   "BaselineId": "pb-0713accee01234567", 
                  "BaselineName": "DevPatching", 
                  "OperatingSystem": "WINDOWS", 
                  "BaselineDescription": "Patches for Development",
```

```
 "DefaultBaseline": true 
 } 
          }, 
          ... 
    \mathbf{I}
```
For more information, see Create a Patch Group <https://docs.aws.amazon.com/systemsmanager/latest/userguide/sysman-patch-group-tagging.html>\_\_ and Add a Patch [Group](https://docs.aws.amazon.com/systems-manager/latest/userguide/sysman-patch-group-patchbaseline.html) to a Patch [Baseline](https://docs.aws.amazon.com/systems-manager/latest/userguide/sysman-patch-group-patchbaseline.html) in the *AWS Systems Manager User Guide*.

• For API details, see [DescribePatchGroups](https://awscli.amazonaws.com/v2/documentation/api/latest/reference/ssm/describe-patch-groups.html) in *AWS CLI Command Reference*.

### **describe-patch-properties**

The following code example shows how to use describe-patch-properties.

### **AWS CLI**

}

### **To list the Amazon Linux patch availability**

The following describe-patch-properties example displays a list of the Amazon Linux products for which patches are available in your AWS account.

```
aws ssm describe-patch-properties \ 
     --operating-system AMAZON_LINUX \ 
     --property PRODUCT
```

```
{ 
      "Properties": [ 
           { 
                "Name": "AmazonLinux2012.03" 
           }, 
           { 
                "Name": "AmazonLinux2012.09" 
           }, 
           { 
                "Name": "AmazonLinux2013.03" 
           }, 
           {
```

```
 "Name": "AmazonLinux2013.09" 
     }, 
     { 
           "Name": "AmazonLinux2014.03" 
     }, 
      { 
           "Name": "AmazonLinux2014.09" 
     }, 
      { 
           "Name": "AmazonLinux2015.03" 
     }, 
     { 
           "Name": "AmazonLinux2015.09" 
     }, 
     { 
          "Name": "AmazonLinux2016.03" 
     }, 
      { 
          "Name": "AmazonLinux2016.09" 
     }, 
      { 
           "Name": "AmazonLinux2017.03" 
     }, 
      { 
           "Name": "AmazonLinux2017.09" 
     }, 
      { 
           "Name": "AmazonLinux2018.03" 
     } 
 ]
```
For more information, see About Patch [Baselines](https://docs.aws.amazon.com/systems-manager/latest/userguide/about-patch-baselines.html) in the *AWS Systems Manager User Guide*.

• For API details, see [DescribePatchProperties](https://awscli.amazonaws.com/v2/documentation/api/latest/reference/ssm/describe-patch-properties.html) in *AWS CLI Command Reference*.

## **describe-sessions**

The following code example shows how to use describe-sessions.

# **AWS CLI**

}

# **Example 1: To list all active Session Manager sessions**

This describe-sessions example retrieves a list of the active sessions created most recently (both connected and disconnected sessions) over the past 30 days that were started by the specified user. This command returns only results for connections to targets initiated using Session Manager. It does not list connections made through other means, such as Remote Desktop Connections or SSH.

```
aws ssm describe-sessions \ 
     --state "Active" \ 
     --filters "key=Owner,value=arn:aws:sts::123456789012:assumed-role/Administrator/
Shirley-Rodriguez"
```
Output:

```
{ 
     "Sessions": [ 
         { 
              "SessionId": "John-07a16060613c408b5", 
              "Target": "i-1234567890abcdef0", 
              "Status": "Connected", 
              "StartDate": 1550676938.352, 
              "Owner": "arn:aws:sts::123456789012:assumed-role/Administrator/Shirley-
Rodriguez", 
              "OutputUrl": {} 
         }, 
         { 
              "SessionId": "John-01edf534b8b56e8eb", 
              "Target": "i-9876543210abcdef0", 
              "Status": "Connected", 
              "StartDate": 1550676842.194, 
              "Owner": "arn:aws:sts::123456789012:assumed-role/Administrator/Shirley-
Rodriguez", 
              "OutputUrl": {} 
         } 
     ]
}
```
### **Example 2: To list all terminated Session Manager sessions**

This describe-sessions example retrieves a list of the most recently terminated sessions from the past 30 days for all users.

```
aws ssm describe-sessions \
```

```
 --state "History"
```
### Output:

```
{ 
     "Sessions": [ 
         { 
              "SessionId": "Mary-Major-0022b1eb2b0d9e3bd", 
              "Target": "i-1234567890abcdef0", 
              "Status": "Terminated", 
              "StartDate": 1550520701.256, 
              "EndDate": 1550521931.563, 
              "Owner": "arn:aws:sts::123456789012:assumed-role/Administrator/Mary-
Major" 
         }, 
          { 
              "SessionId": "Jane-Roe-0db53f487931ed9d4", 
              "Target": "i-9876543210abcdef0", 
              "Status": "Terminated", 
              "StartDate": 1550161369.149, 
              "EndDate": 1550162580.329, 
              "Owner": "arn:aws:sts::123456789012:assumed-role/Administrator/Jane-Roe" 
         }, 
          ... 
     ], 
     "NextToken": "--token string truncated--"
}
```
For more information, see View [Session](https://docs.aws.amazon.com/systems-manager/latest/userguide/session-manager-working-with-view-history.html) History in the *AWS Systems Manager User Guide*.

• For API details, see [DescribeSessions](https://awscli.amazonaws.com/v2/documentation/api/latest/reference/ssm/describe-sessions.html) in *AWS CLI Command Reference*.

### **disassociate-ops-item-related-item**

The following code example shows how to use disassociate-ops-item-related-item.

### **AWS CLI**

### **To delete a related item association**

The following disassociate-ops-item-related-item example deletes the association between the OpsItem and a related item.

```
aws ssm disassociate-ops-item-related-item \ 
     --ops-item-id "oi-f99f2EXAMPLE" \ 
     --association-id "e2036148-cccb-490e-ac2a-390e5EXAMPLE"
```
This command produces no output.

For more information, see Working with Incident Manager incidents in [OpsCenter](https://docs.aws.amazon.com/systems-manager/latest/userguide/OpsCenter-create-OpsItems-for-Incident-Manager.html) in the *AWS Systems Manager User Guide*.

• For API details, see [DisassociateOpsItemRelatedItem](https://awscli.amazonaws.com/v2/documentation/api/latest/reference/ssm/disassociate-ops-item-related-item.html) in *AWS CLI Command Reference*.

#### **get-automation-execution**

The following code example shows how to use get-automation-execution.

#### **AWS CLI**

#### **To display details about an automation execution**

The following get-automation-execution example displays detailed information about an Automation execution.

```
aws ssm get-automation-execution \ 
     --automation-execution-id 73c8eef8-f4ee-4a05-820c-e354fEXAMPLE
```

```
{ 
     "AutomationExecution": { 
          "AutomationExecutionId": "73c8eef8-f4ee-4a05-820c-e354fEXAMPLE", 
          "DocumentName": "AWS-StartEC2Instance", 
          "DocumentVersion": "1", 
          "ExecutionStartTime": 1583737233.748, 
          "ExecutionEndTime": 1583737234.719, 
          "AutomationExecutionStatus": "Success", 
          "StepExecutions": [ 
\{\hspace{.1cm} \} "StepName": "startInstances", 
                  "Action": "aws:changeInstanceState", 
                  "ExecutionStartTime": 1583737234.134, 
                  "ExecutionEndTime": 1583737234.672,
```

```
 "StepStatus": "Success", 
                       "Inputs": { 
                            "DesiredState": "\"running\"", 
                            "InstanceIds": "[\"i-0cb99161f6EXAMPLE\"]" 
                       }, 
                       "Outputs": { 
                            "InstanceStates": [ 
                                  "running" 
\sim 100 \sim 100 \sim 100 \sim 100 \sim 100 \sim 100 \sim 100 \sim 100 \sim 100 \sim 100 \sim 100 \sim 100 \sim 100 \sim 100 \sim 100 \sim 100 \sim 100 \sim 100 \sim 100 \sim 100 \sim 100 \sim 100 \sim 100 \sim 100 \sim 
                       }, 
                       "StepExecutionId": "95e70479-cf20-4d80-8018-7e4e2EXAMPLE", 
                       "OverriddenParameters": {} 
 } 
            ], 
            "StepExecutionsTruncated": false, 
            "Parameters": { 
                 "AutomationAssumeRole": [ 
 "" 
                 ], 
                 "InstanceId": [ 
                       "i-0cb99161f6EXAMPLE" 
 ] 
            }, 
            "Outputs": {}, 
            "Mode": "Auto", 
            "ExecutedBy": "arn:aws:sts::29884EXAMPLE:assumed-role/mw_service_role/
OrchestrationService", 
            "Targets": [], 
            "ResolvedTargets": { 
                 "ParameterValues": [], 
                 "Truncated": false 
            } 
      }
}
```
For more information, see [Walkthrough:](https://docs.aws.amazon.com/systems-manager/latest/userguide/automation-walk-patch-linux-ami-cli.html) Patch a Linux AMI (AWS CLI) in the *AWS Systems Manager User Guide*.

• For API details, see [GetAutomationExecution](https://awscli.amazonaws.com/v2/documentation/api/latest/reference/ssm/get-automation-execution.html) in *AWS CLI Command Reference*.

# **get-calendar-state**

The following code example shows how to use get-calendar-state.

### **AWS CLI**

### **Example 1: To get the current state of a change calendar**

This get-calendar-state example returns the state of a calendar at the current time. Because the example doesn't specify a time, the current state of the calendar is reported.

```
aws ssm get-calendar-state \ 
     --calendar-names "MyCalendar"
```
Output:

```
{ 
     "State": "OPEN", 
     "AtTime": "2020-02-19T22:28:51Z", 
     "NextTransitionTime": "2020-02-24T21:15:19Z"
}
```
## **Example 2: To get the state of a change calendar at a specified time**

This get-calendar-state example returns the state of a calendar at the specified time.

```
aws ssm get-calendar-state \ 
     --calendar-names "MyCalendar" \ 
     --at-time "2020-07-19T21:15:19Z"
```
# Output:

```
{ 
     "State": "CLOSED", 
     "AtTime": "2020-07-19T21:15:19Z"
}
```
For more information, see [Get the State of the Change Calendar](https://docs.aws.amazon.com/systems-manager/latest/userguide/change-calendar-getstate.html) in the *AWS Systems Manager User Guide*.

• For API details, see [GetCalendarState](https://awscli.amazonaws.com/v2/documentation/api/latest/reference/ssm/get-calendar-state.html) in *AWS CLI Command Reference*.

#### **get-command-invocation**

The following code example shows how to use get-command-invocation.

### **AWS CLI**

### **To display the details of a command invocation**

The following get-command-invocation example lists all the invocations of the specified command on the specified instance.

```
aws ssm get-command-invocation \ 
     --command-id "ef7fdfd8-9b57-4151-a15c-db9a12345678" \ 
     --instance-id "i-1234567890abcdef0"
```
Output:

```
{ 
     "CommandId": "ef7fdfd8-9b57-4151-a15c-db9a12345678", 
     "InstanceId": "i-1234567890abcdef0", 
     "Comment": "b48291dd-ba76-43e0-b9df-13e11ddaac26:6960febb-2907-4b59-8e1a-
d6ce8EXAMPLE", 
     "DocumentName": "AWS-UpdateSSMAgent", 
     "DocumentVersion": "", 
     "PluginName": "aws:updateSsmAgent", 
    "ResponseCode": 0,
     "ExecutionStartDateTime": "2020-02-19T18:18:03.419Z", 
     "ExecutionElapsedTime": "PT0.091S", 
     "ExecutionEndDateTime": "2020-02-19T18:18:03.419Z", 
     "Status": "Success", 
     "StatusDetails": "Success", 
     "StandardOutputContent": "Updating amazon-ssm-agent from 2.3.842.0 to latest
\nSuccessfully downloaded https://s3.us-east-2.amazonaws.com/amazon-ssm-us-east-2/
ssm-agent-manifest.json\namazon-ssm-agent 2.3.842.0 has already been installed, 
  update skipped\n", 
     "StandardOutputUrl": "", 
     "StandardErrorContent": "", 
     "StandardErrorUrl": "", 
     "CloudWatchOutputConfig": { 
         "CloudWatchLogGroupName": "", 
         "CloudWatchOutputEnabled": false 
     }
}
```
For more information, see [Understanding Command Statuses](https://docs.aws.amazon.com/systems-manager/latest/userguide/monitor-commands.html) in the *AWS Systems Manager User Guide*.

• For API details, see [GetCommandInvocation](https://awscli.amazonaws.com/v2/documentation/api/latest/reference/ssm/get-command-invocation.html) in *AWS CLI Command Reference*.

#### **get-connection-status**

The following code example shows how to use get-connection-status.

#### **AWS CLI**

#### **To display the connection status of a managed instance**

This get-connection-status example returns the connection status of the specified managed instance.

```
aws ssm get-connection-status \ 
     --target i-1234567890abcdef0
```
#### Output:

```
{ 
     "Target": "i-1234567890abcdef0", 
     "Status": "connected"
}
```
• For API details, see [GetConnectionStatus](https://awscli.amazonaws.com/v2/documentation/api/latest/reference/ssm/get-connection-status.html) in *AWS CLI Command Reference*.

### **get-default-patch-baseline**

The following code example shows how to use get-default-patch-baseline.

### **AWS CLI**

#### **Example 1: To display the default Windows patch baseline**

The following get-default-patch-baseline example retrieves details for the default patch baseline for Windows Server.

aws ssm get-default-patch-baseline

```
{ 
   "BaselineId": "pb-0713accee01612345", 
   "OperatingSystem": "WINDOWS"
}
```
## **Example 2: To display the default patch baseline for Amazon Linux**

The following get-default-patch-baseline example retrieves details for the default patch baseline for Amazon Linux.

```
aws ssm get-default-patch-baseline \ 
     --operating-system AMAZON_LINUX
```
Output:

```
\{ "BaselineId": "pb-047c6eb9c8fc12345", 
     "OperatingSystem": "AMAZON_LINUX"
}
```
For more information, see About Predefined and Custom Patch Baselines <https:// docs.aws.amazon.com/systems-manager/latest/userguide/sysman-patch-baselines.html>\_\_ and Set an Existing Patch [Baseline](https://docs.aws.amazon.com/systems-manager/latest/userguide/set-default-patch-baseline.html) as the Default in the *AWS Systems Manager User Guide*.

• For API details, see [GetDefaultPatchBaseline](https://awscli.amazonaws.com/v2/documentation/api/latest/reference/ssm/get-default-patch-baseline.html) in *AWS CLI Command Reference*.

# **get-deployable-patch-snapshot-for-instance**

The following code example shows how to use get-deployable-patch-snapshot-forinstance.

### **AWS CLI**

# **To retrieve the current snapshot for the patch baseline an instance uses**

The following get-deployable-patch-snapshot-for-instance example retrieves details for the current snapshot for the specified patch baseline used by an instance. This command must be run from the instance using the instance credentials. To ensure it uses the instance credentials, run aws configure and specify only the Region of your instance. Leave the Access Key and Secret Key fields empty.

Tip: Use uuidgen to generate a snapshot-id.

```
aws ssm get-deployable-patch-snapshot-for-instance \ 
     --instance-id "i-1234567890abcdef0" \ 
     --snapshot-id "521c3536-930c-4aa9-950e-01234567abcd"
```
Output:

```
{ 
     "InstanceId": "i-1234567890abcdef0", 
     "SnapshotId": "521c3536-930c-4aa9-950e-01234567abcd", 
     "Product": "AmazonLinux2018.03", 
     "SnapshotDownloadUrl": "https://patch-baseline-snapshot-us-
east-1.s3.amazonaws.com/
ed85194ef27214f5984f28b4d664d14f7313568fea7d4b6ac6c10ad1f729d7e7-773304212436/
AMAZON_LINUX-521c3536-930c-4aa9-950e-01234567abcd?X-Amz-Algorithm=AWS4-HMAC-
SHA256&X-Amz-Date=20190215T164031Z&X-Amz-SignedHeaders=host&X-Amz-Expires=86400&X-
Amz-Credential=AKIAJ5C56P35AEBRX2QQ%2F20190215%2Fus-east-1%2Fs3%2Faws4_request&X-
Amz-Signature=efaaaf6e3878e77f48a6697e015efdbda9c426b09c5822055075c062f6ad2149"
}
```
For more information, see [Parameter](https://docs.aws.amazon.com/systems-manager/latest/userguide/patch-manager-about-aws-runpatchbaseline.html#patch-manager-about-aws-runpatchbaseline-parameters-snapshot-id) name: Snapshot ID in the *AWS Systems Manager User Guide*.

• For API details, see [GetDeployablePatchSnapshotForInstance](https://awscli.amazonaws.com/v2/documentation/api/latest/reference/ssm/get-deployable-patch-snapshot-for-instance.html) in *AWS CLI Command Reference*.

#### **get-document**

The following code example shows how to use get-document.

#### **AWS CLI**

#### **To get document content**

The following get-document example displays the content of a Systems Manager document.

```
aws ssm get-document \ 
     --name "AWS-RunShellScript"
```

```
{ 
    "Name": "AWS-RunShellScript", 
    "DocumentVersion": "1", 
    "Status": "Active", 
   "Content": "{\n \"schemaVersion\":\"1.2\",\n \"description\":\"Run a
 shell script or specify the commands to run.\",\n \"parameters\":{\n
\"commands\":{\n \ttype\":\"StringList\",\n \"description
\":\"(Required) Specify a shell script or a command to run.\",\n 
 \"minItems\":1,\n \"displayType\":\"textarea\"\n },\n 
\"workingDirectory\":{\n \Upsilon \"type\":\"String\",\n \"default
\":\"\",\n 	\"description\":\"(Optional) The path to the working
 directory on your instance.\",\n \"maxChars\":4096\n },\n 
  \"executionTimeout\":{\n 		 \"type\":\"String\",\n \"default
\":\"3600\",\n \"description\":\"(Optional) The time in seconds for a 
 command to complete before it is considered to have failed. Default is 3600 (1 
hour). Maximum is 172800 (48 hours).\langle",\ranglen \langle"allowedPattern\langle":\langle"([1-9]
[0-9]{0,4})|(1[0-6][0-9]{4})|(17[0-1][0-9]{3})|(172[0-7][0-9]{2})|(172800)\"\n
       \{\n} },\n \"runtimeConfig\":{\n \"aws:runShellScript\":{\n
          \Upsilon"properties\":[\n \{\n\ \{ \n\}\"0.aws:runShellScript\",\n \"runCommand\":\"{{ commands }}\",\n 
                   \"workingDirectory\":\"{{ workingDirectory }}\",\n 
       \"timeoutSeconds\":\"{{ executionTimeout }}\"\n }\n 
 \ln }\n }\n}\n",
    "DocumentType": "Command", 
    "DocumentFormat": "JSON"
}
```
For more information, see AWS Systems Manager [Documents](https://docs.aws.amazon.com/systems-manager/latest/userguide/sysman-ssm-docs.html) in the *AWS Systems Manager User Guide*.

• For API details, see [GetDocument](https://awscli.amazonaws.com/v2/documentation/api/latest/reference/ssm/get-document.html) in *AWS CLI Command Reference*.

# **get-inventory-schema**

The following code example shows how to use get-inventory-schema.

# **AWS CLI**

# **To view your inventory schema**

This example returns a list of inventory type names for the account.

### Command:

aws ssm get-inventory-schema

```
{ 
   "Schemas": [ 
        { 
             "TypeName": "AWS:AWSComponent", 
             "Version": "1.0", 
             "Attributes": [ 
                  { 
                      "Name": "Name", 
                      "DataType": "STRING" 
                 }, 
                  { 
                       "Name": "ApplicationType", 
                      "DataType": "STRING" 
                 }, 
                  { 
                       "Name": "Publisher", 
                       "DataType": "STRING" 
                 }, 
                  { 
                       "Name": "Version", 
                      "DataType": "STRING" 
                 }, 
                  { 
                       "Name": "InstalledTime", 
                       "DataType": "STRING" 
                 }, 
                  { 
                      "Name": "Architecture", 
                       "DataType": "STRING" 
                 }, 
                  { 
                       "Name": "URL", 
                       "DataType": "STRING" 
                 } 
             ] 
        }, 
        ... 
   ], 
   "NextToken": "--token string truncated--"
```
}

### **To view the inventory schema for a specific inventory type**

This example return the inventory schema for a the AWS:AWSComponent inventory type.

Command:

aws ssm get-inventory-schema --type-name "AWS:AWSComponent"

• For API details, see [GetInventorySchema](https://awscli.amazonaws.com/v2/documentation/api/latest/reference/ssm/get-inventory-schema.html) in *AWS CLI Command Reference*.

#### **get-inventory**

The following code example shows how to use get-inventory.

#### **AWS CLI**

#### **To view your inventory**

This example gets the custom metadata for your inventory.

Command:

aws ssm get-inventory

```
{ 
   "Entities": [ 
       { 
           "Data": { 
               "AWS:InstanceInformation": { 
                    "Content": [ 
\{ \} "ComputerName": "ip-172-31-44-222.us-
west-2.compute.internal", 
                            "InstanceId": "i-0cb2b964d3e14fd9f", 
                            "IpAddress": "172.31.44.222", 
                            "AgentType": "amazon-ssm-agent", 
                            "ResourceType": "EC2Instance", 
                            "AgentVersion": "2.0.672.0", 
                            "PlatformVersion": "2016.09",
```

```
 "PlatformName": "Amazon Linux AMI", 
                         "PlatformType": "Linux" 
 } 
 ], 
                 "TypeName": "AWS:InstanceInformation", 
                 "SchemaVersion": "1.0", 
                 "CaptureTime": "2017-02-20T18:03:58Z" 
 } 
          }, 
          "Id": "i-0cb2b964d3e14fd9f" 
      } 
 \mathbf{I}}
```
• For API details, see [GetInventory](https://awscli.amazonaws.com/v2/documentation/api/latest/reference/ssm/get-inventory.html) in *AWS CLI Command Reference*.

# **get-maintenance-window-execution-task-invocation**

The following code example shows how to use get-maintenance-window-execution-taskinvocation.

### **AWS CLI**

### **To get information about a maintenance window task invocation**

The following get-maintenance-window-execution-task-invocation example lists information about the specified task invocation that is part of the specified maintenance window execution.

```
aws ssm get-maintenance-window-execution-task-invocation \ 
     --window-execution-id "bc494bfa-e63b-49f6-8ad1-aa9f2EXAMPLE" \ 
     --task-id "96f2ad59-97e3-461d-a63d-40c8aEXAMPLE" \ 
     --invocation-id "a5273e2c-d2c6-4880-b3e1-5e550EXAMPLE"
```

```
{ 
     "Status": "SUCCESS", 
     "Parameters": "{\"comment\":\"\",\"documentName\":\"AWS-RunPowerShellScript\",
\"instanceIds\":[\"i-1234567890EXAMPLE\"],\"maxConcurrency\":\"1\",\"maxErrors\":
\"1\",\"parameters\":{\"executionTimeout\":[\"3600\"],\"workingDirectory\":[\"\"],
\"commands\":[\"echo Hello\"]},\"timeoutSeconds\":600}",
```

```
 "ExecutionId": "03b6baa0-5460-4e15-83f2-ea685EXAMPLE", 
 "InvocationId": "a5273e2c-d2c6-4880-b3e1-5e550EXAMPLE", 
 "StartTime": 1549998326.421, 
 "TaskType": "RUN_COMMAND", 
 "EndTime": 1550001931.784, 
 "WindowExecutionId": "bc494bfa-e63b-49f6-8ad1-aa9f2EXAMPLE", 
 "StatusDetails": "Failed", 
 "TaskExecutionId": "96f2ad59-97e3-461d-a63d-40c8aEXAMPLE"
```
For more information, see View [Information](https://docs.aws.amazon.com/systems-manager/latest/userguide/mw-cli-tutorial-task-info.html) About Tasks and Task Executions (AWS CLI) in the *AWS Systems Manager User Guide*.

• For API details, see [GetMaintenanceWindowExecutionTaskInvocation](https://awscli.amazonaws.com/v2/documentation/api/latest/reference/ssm/get-maintenance-window-execution-task-invocation.html) in *AWS CLI Command Reference*.

## **get-maintenance-window-execution-task**

The following code example shows how to use get-maintenance-window-execution-task.

### **AWS CLI**

}

### **To get information about a maintenance window task execution**

The following get-maintenance-window-execution-task example lists information about a task that is part of the specified maintenance window execution.

```
aws ssm get-maintenance-window-execution-task \ 
     --window-execution-id "518d5565-5969-4cca-8f0e-da3b2EXAMPLE" \ 
     --task-id "ac0c6ae1-daa3-4a89-832e-d3845EXAMPLE"
```
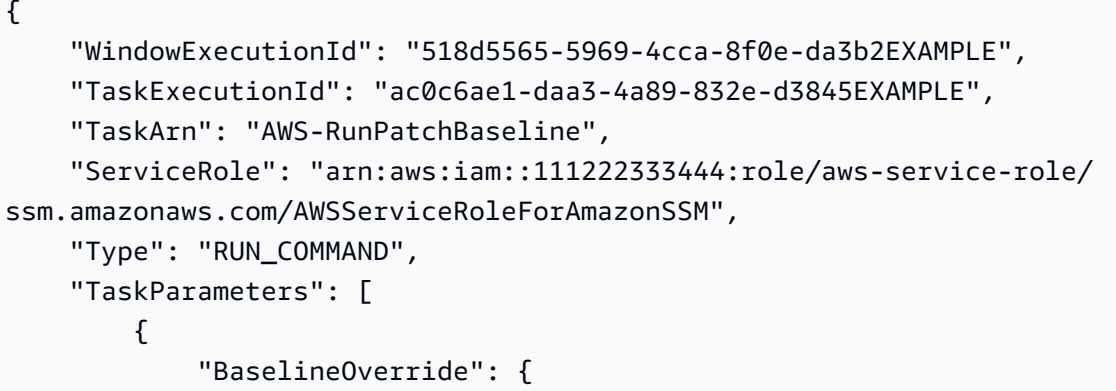

```
 "Values": [ 
 "" 
 ] 
            }, 
            "InstallOverrideList": { 
               "Values": [ 
 "" 
 ] 
            }, 
            "Operation": { 
               "Values": [ 
                   "Scan" 
 ] 
            }, 
            "RebootOption": { 
               "Values": [ 
                   "RebootIfNeeded" 
 ] 
            }, 
            "SnapshotId": { 
               "Values": [ 
                   "{{ aws:ORCHESTRATION_ID }}" 
 ] 
            }, 
            "aws:InstanceId": { 
               "Values": [ 
                   "i-02573cafcfEXAMPLE", 
                   "i-0471e04240EXAMPLE", 
                   "i-07782c72faEXAMPLE" 
 ] 
 } 
        } 
    ], 
    "Priority": 1, 
    "MaxConcurrency": "1", 
    "MaxErrors": "3", 
    "Status": "SUCCESS", 
    "StartTime": "2021-08-04T11:45:35.088000-07:00", 
    "EndTime": "2021-08-04T11:53:09.079000-07:00"
}
```
For more information, see View [information](https://docs.aws.amazon.com/systems-manager/latest/userguide/mw-cli-tutorial-task-info.html) about tasks and task executions (AWS CLI) in the *AWS Systems Manager User Guide*.

• For API details, see [GetMaintenanceWindowExecutionTask](https://awscli.amazonaws.com/v2/documentation/api/latest/reference/ssm/get-maintenance-window-execution-task.html) in *AWS CLI Command Reference*.

### **get-maintenance-window-execution**

The following code example shows how to use get-maintenance-window-execution.

### **AWS CLI**

### **To get information about a maintenance window task execution**

The following get-maintenance-window-execution example lists information about a task executed as part of the specified maintenance window execution.

```
aws ssm get-maintenance-window-execution \ 
     --window-execution-id "518d5565-5969-4cca-8f0e-da3b2EXAMPLE"
```
### Output:

```
{ 
     "Status": "SUCCESS", 
     "TaskIds": [ 
          "ac0c6ae1-daa3-4a89-832e-d3845EXAMPLE" 
     ], 
     "StartTime": 1487692834.595, 
     "EndTime": 1487692835.051, 
     "WindowExecutionId": "518d5565-5969-4cca-8f0e-da3b2EXAMPLE",
}
```
For more information, see View [Information](https://docs.aws.amazon.com/systems-manager/latest/userguide/mw-cli-tutorial-task-info.html) About Tasks and Task Executions (AWS CLI) in the *AWS Systems Manager User Guide*.

• For API details, see [GetMaintenanceWindowExecution](https://awscli.amazonaws.com/v2/documentation/api/latest/reference/ssm/get-maintenance-window-execution.html) in *AWS CLI Command Reference*.

#### **get-maintenance-window-task**

The following code example shows how to use get-maintenance-window-task.

### **AWS CLI**

#### **To get information about a maintenance window task**

The following get-maintenance-window-task example retreives details about the specified maintenance window task.

```
aws ssm get-maintenance-window-task \ 
     --window-id mw-0c5ed765acEXAMPLE \ 
     --window-task-id 0e842a8d-2d44-4886-bb62-af8dcEXAMPLE
```

```
{ 
     "ServiceRoleArn": "arn:aws:iam::111222333444:role/aws-service-role/
ssm.amazonaws.com/AWSServiceRoleForAmazonSSM", 
     "MaxErrors": "1", 
     "TaskArn": "AWS-RunPowerShellScript", 
     "MaxConcurrency": "1", 
     "WindowTaskId": "0e842a8d-2d44-4886-bb62-af8dcEXAMPLE", 
     "TaskParameters": {}, 
     "Priority": 1, 
     "TaskInvocationParameters": { 
         "RunCommand": { 
              "Comment": "", 
             "TimeoutSeconds": 600, 
              "Parameters": { 
                  "commands": [ 
                      "echo Hello" 
                  ], 
                  "executionTimeout": [ 
                      "3600" 
                  ], 
                  "workingDirectory": [ 
 "" 
 ] 
             } 
         } 
     }, 
     "WindowId": "mw-0c5ed765acEXAMPLE", 
     "TaskType": "RUN_COMMAND", 
     "Targets": [ 
         { 
              "Values": [ 
                  "84c818da-b619-4d3d-9651-946f3EXAMPLE" 
              ], 
              "Key": "WindowTargetIds"
```

```
 } 
     ], 
     "Name": "ExampleTask"
}
```
For more information, see View Information About [Maintenance](https://docs.aws.amazon.com/systems-manager/latest/userguide/maintenance-windows-cli-tutorials-describe.html) Windows (AWS CLI) in the *AWS Systems Manager User Guide*.

• For API details, see [GetMaintenanceWindowTask](https://awscli.amazonaws.com/v2/documentation/api/latest/reference/ssm/get-maintenance-window-task.html) in *AWS CLI Command Reference*.

### **get-maintenance-window**

The following code example shows how to use get-maintenance-window.

### **AWS CLI**

#### **To get information about a maintenance window**

The following get-maintenance-window example retrieves details about the specified maintenance window.

```
aws ssm get-maintenance-window \ 
     --window-id "mw-03eb9db428EXAMPLE"
```
Output:

```
{ 
     "AllowUnassociatedTargets": true, 
     "CreatedDate": 1515006912.957, 
     "Cutoff": 1, 
     "Duration": 6, 
     "Enabled": true, 
     "ModifiedDate": 2020-01-01T10:04:04.099Z, 
     "Name": "My-Maintenance-Window", 
     "Schedule": "rate(3 days)", 
     "WindowId": "mw-03eb9db428EXAMPLE", 
     "NextExecutionTime": "2020-02-25T00:08:15.099Z"
}
```
For more information, see View information about [maintenance](https://docs.aws.amazon.com/systems-manager/latest/userguide/maintenance-windows-cli-tutorials-describe.html) windows (AWS CLI) in the *AWS Systems Manager User Guide*.

• For API details, see [GetMaintenanceWindow](https://awscli.amazonaws.com/v2/documentation/api/latest/reference/ssm/get-maintenance-window.html) in *AWS CLI Command Reference*.

#### **get-ops-item**

The following code example shows how to use get-ops-item.

#### **AWS CLI**

### **To view information about an OpsItem**

The following get-ops-item example displays details about the specified OpsItem.

```
aws ssm get-ops-item \ 
     --ops-item-id oi-0b725EXAMPLE
```

```
{ 
     "OpsItem": { 
         "CreatedBy": "arn:aws:sts::111222333444:assumed-role/OpsItem-CWE-Role/
fbf77cbe264a33509569f23e4EXAMPLE", 
         "CreatedTime": "2019-12-04T15:52:16.793000-08:00", 
         "Description": "CloudWatch Event Rule SSMOpsItems-EC2-instance-terminated 
  was triggered. Your EC2 instance has terminated. See below for more details.", 
         "LastModifiedBy": "arn:aws:sts::111222333444:assumed-role/OpsItem-CWE-Role/
fbf77cbe264a33509569f23e4EXAMPLE", 
         "LastModifiedTime": "2019-12-04T15:52:16.793000-08:00", 
         "Notifications": [], 
         "RelatedOpsItems": [], 
         "Status": "Open", 
         "OpsItemId": "oi-0b725EXAMPLE", 
         "Title": "EC2 instance terminated", 
         "Source": "EC2", 
         "OperationalData": { 
             "/aws/automations": { 
                  "Value": "[ { \"automationType\": \"AWS:SSM:Automation\", 
  \"automationId\": \"AWS-CreateManagedWindowsInstance\" }, { \"automationType\": 
  \"AWS:SSM:Automation\", \"automationId\": \"AWS-CreateManagedLinuxInstance\" } ]", 
                  "Type": "SearchableString" 
             }, 
             "/aws/dedup": { 
                  "Value": "{\"dedupString\":\"SSMOpsItems-EC2-instance-terminated
\"}", 
                  "Type": "SearchableString" 
             }, 
             "/aws/resources": {
```

```
 "Value": "[{\"arn\":\"arn:aws:ec2:us-east-2:111222333444:instance/
i-05adec7e97EXAMPLE\"}]", 
                  "Type": "SearchableString" 
              }, 
              "event-time": { 
                  "Value": "2019-12-04T23:52:16Z", 
                  "Type": "String" 
             }, 
              "instance-state": { 
                  "Value": "terminated", 
                  "Type": "String" 
 } 
         }, 
         "Category": "Availability", 
         "Severity": "4" 
     }
}
```
For more information, see Working with [OpsItems](https://docs.aws.amazon.com/systems-manager/latest/userguide/OpsCenter-working-with-OpsItems.html) in the *AWS Systems Manager User Guide*.

• For API details, see [GetOpsItem](https://awscli.amazonaws.com/v2/documentation/api/latest/reference/ssm/get-ops-item.html) in *AWS CLI Command Reference*.

#### **get-ops-summary**

The following code example shows how to use get-ops-summary.

#### **AWS CLI**

### **To view a summary of all OpsItems**

The following get-ops-summary example displays a summary of all OpsItems in your AWS account.

```
aws ssm get-ops-summary
```

```
{ 
      "Entities": [ 
           { 
               "Id": "oi-4309fEXAMPLE", 
               "Data": { 
                    "AWS:OpsItem": {
```

```
 "CaptureTime": "2020-02-26T18:58:32.918Z", 
                       "Content": [ 
 { 
                                "AccountId": "111222333444", 
                                 "Category": "Availability", 
                                "CreatedBy": "arn:aws:sts::111222333444:assumed-role/
OpsItem-CWE-Role/fbf77cbe264a33509569f23e4EXAMPLE", 
                                "CreatedTime": "2020-02-26T19:10:44.149Z", 
                                "Description": "CloudWatch Event Rule SSMOpsItems-EC2-
instance-terminated was triggered. Your EC2 instance has terminated. See below for 
  more details.", 
                                "LastModifiedBy": "arn:aws:sts::111222333444:assumed-
role/OpsItem-CWE-Role/fbf77cbe264a33509569f23e4EXAMPLE", 
                                "LastModifiedTime": "2020-02-26T19:10:44.149Z", 
                                "Notifications": "", 
                                "OperationalData": "{\"/aws/automations\":
{\Upsilon}: \Upsilon \to \Upsilon for {\Upsilon}: \Upsilon \to \Upsilon\"AWS:SSM:Automation\\\", \\\"automationId\\\": \\\"AWS-CreateManagedWindowsInstance
\\\" }, { \\\"automationType\\\": \\\"AWS:SSM:Automation\\\", \\\"automationId
\\\": \\\"AWS-CreateManagedLinuxInstance\\\" } ]\"},\"/aws/resources\":
{\"type\":\"SearchableString\",\"value\":\"[{\\\"arn\\\":\\\"arn:aws:ec2:us-
east-2:111222333444:instance/i-0acbd0800fEXAMPLE\\\"}]\"},\"/aws/dedup\":{\"type\":
\"SearchableString\",\"value\":\"{\\\"dedupString\\\":\\\"SSMOpsItems-EC2-instance-
terminated\\\"}\"}}", 
                                "OpsItemId": "oi-4309fEXAMPLE", 
                                "RelatedItems": "", 
                                "Severity": "3", 
                                "Source": "EC2", 
                                "Status": "Open", 
                                "Title": "EC2 instance terminated" 
 } 
\sim 100 \sim 100 \sim 100 \sim 100 \sim 100 \sim 100 \sim 100 \sim 100 \sim 100 \sim 100 \sim 100 \sim 100 \sim 100 \sim 100 \sim 100 \sim 100 \sim 100 \sim 100 \sim 100 \sim 100 \sim 100 \sim 100 \sim 100 \sim 100 \sim 
 } 
              } 
          }, 
         \mathcal{L} "Id": "oi-bb2a0e6a4541", 
              "Data": { 
                   "AWS:OpsItem": { 
                       "CaptureTime": "2019-11-26T19:20:06.161Z", 
                       "Content": [ 
 { 
                                 "AccountId": "111222333444", 
                                "Category": "Availability",
```

```
 "CreatedBy": "arn:aws:sts::111222333444:assumed-role/
OpsItem-CWE-Role/fbf77cbe264a33509569f23e4EXAMPLE", 
                                  "CreatedTime": "2019-11-26T20:00:07.237Z", 
                                  "Description": "CloudWatch Event Rule SSMOpsItems-SSM-
maintenance-window-execution-failed was triggered. Your SSM Maintenance Window 
  execution has failed. See below for more details.", 
                                  "LastModifiedBy": "arn:aws:sts::111222333444:assumed-
role/OpsItem-CWE-Role/fbf77cbe264a33509569f23e4EXAMPLE", 
                                  "LastModifiedTime": "2019-11-26T20:00:07.237Z", 
                                  "Notifications": "", 
                                  "OperationalData": "{\"/aws/resources\":{\"type
\":\"SearchableString\",\"value\":\"[{\\\"arn\\\":\\\"arn:aws:ssm:us-
east-2:111222333444:maintenancewindow/mw-0e83ba440dEXAMPLE\\\"}]\"},\"/aws/dedup\":
{\"type\":\"SearchableString\",\"value\":\"{\\\"dedupString\\\":\\\"SSMOpsItems-SSM-
maintenance-window-execution-failed\\\"}\"}}", 
                                  "OpsItemId": "oi-bb2a0EXAMPLE", 
                                  "RelatedItems": "", 
                                  "Severity": "3", 
                                  "Source": "SSM", 
                                  "Status": "Open", 
                                  "Title": "SSM Maintenance Window execution failed" 
 } 
\sim 100 \sim 100 \sim 100 \sim 100 \sim 100 \sim 100 \sim 100 \sim 100 \sim 100 \sim 100 \sim 100 \sim 100 \sim 100 \sim 100 \sim 100 \sim 100 \sim 100 \sim 100 \sim 100 \sim 100 \sim 100 \sim 100 \sim 100 \sim 100 \sim 
 } 
 } 
          } 
    \mathbf{I}}
```
For more information, see Working with [OpsItems](https://docs.aws.amazon.com/systems-manager/latest/userguide/OpsCenter-working-with-OpsItems.html) in the *AWS Systems Manager User Guide*.

• For API details, see [GetOpsSummary](https://awscli.amazonaws.com/v2/documentation/api/latest/reference/ssm/get-ops-summary.html) in *AWS CLI Command Reference*.

#### **get-parameter-history**

The following code example shows how to use get-parameter-history.

# **AWS CLI**

# **To get a value history for a parameter**

The following get-parameter-history example lists the history of changes for the specified parameter, including its value.

```
aws ssm get-parameter-history \ 
     --name "MyStringParameter"
```

```
{ 
     "Parameters": [ 
        \{ "Name": "MyStringParameter", 
              "Type": "String", 
              "LastModifiedDate": 1582154711.976, 
              "LastModifiedUser": "arn:aws:iam::111222333444:user/Mary-Major", 
              "Description": "This is the first version of my String parameter", 
              "Value": "Veni", 
              "Version": 1, 
              "Labels": [], 
              "Tier": "Standard", 
              "Policies": [] 
         }, 
          { 
              "Name": "MyStringParameter", 
              "Type": "String", 
              "LastModifiedDate": 1582156093.471, 
              "LastModifiedUser": "arn:aws:iam::111222333444:user/Mary-Major", 
              "Description": "This is the second version of my String parameter", 
              "Value": "Vidi", 
              "Version": 2, 
              "Labels": [], 
              "Tier": "Standard", 
              "Policies": [] 
         }, 
         { 
              "Name": "MyStringParameter", 
              "Type": "String", 
              "LastModifiedDate": 1582156117.545, 
              "LastModifiedUser": "arn:aws:iam::111222333444:user/Mary-Major", 
              "Description": "This is the third version of my String parameter", 
              "Value": "Vici", 
              "Version": 3, 
              "Labels": [], 
              "Tier": "Standard", 
              "Policies": [] 
         }
```
]

}

For more information, see Working with [parameter](https://docs.aws.amazon.com/systems-manager/latest/userguide/sysman-paramstore-versions.html) versions in the *AWS Systems Manager User Guide*.

• For API details, see [GetParameterHistory](https://awscli.amazonaws.com/v2/documentation/api/latest/reference/ssm/get-parameter-history.html) in *AWS CLI Command Reference*.

#### **get-parameter**

The following code example shows how to use get-parameter.

#### **AWS CLI**

#### **Example 1: To display the value of a parameter**

The following get-parameter example lists the value for the specified single parameter.

```
aws ssm get-parameter \ 
     --name "MyStringParameter"
```
Output:

```
{ 
     "Parameter": { 
          "Name": "MyStringParameter", 
          "Type": "String", 
          "Value": "Veni", 
          "Version": 1, 
          "LastModifiedDate": 1530018761.888, 
          "ARN": "arn:aws:ssm:us-east-2:111222333444:parameter/MyStringParameter" 
          "DataType": "text" 
     }
}
```
For more information, see Working with [Parameter](https://docs.aws.amazon.com/systems-manager/latest/userguide/parameter-store-working-with.html) Store in the *AWS Systems Manager User Guide*.

#### **Example 2: To decrypt the value of a SecureString parameter**

The following get-parameter example decrypts the value of the specified SecureString parameter.

```
aws ssm get-parameter \ 
     --name "MySecureStringParameter" \ 
     --with-decryption
```
#### Output:

```
{ 
     "Parameter": { 
         "Name": "MySecureStringParameter", 
         "Type": "SecureString", 
         "Value": "16679b88-310b-4895-a943-e0764EXAMPLE", 
         "Version": 2, 
         "LastModifiedDate": 1582155479.205, 
         "ARN": "arn:aws:ssm:us-east-2:111222333444:parameter/
MySecureStringParameter" 
          "DataType": "text" 
     }
}
```
For more information, see Working with [Parameter](https://docs.aws.amazon.com/systems-manager/latest/userguide/parameter-store-working-with.html) Store in the *AWS Systems Manager User Guide*.

#### **Example 3: To display the value of a parameter using labels**

The following get-parameter example lists the value for the specified single parameter with a specified label.

```
aws ssm get-parameter \ 
     --name "MyParameter:label"
```

```
{ 
     "Parameter": { 
         "Name": "MyParameter", 
         "Type": "String", 
          "Value": "parameter version 2", 
          "Version": 2, 
         "Selector": ":label", 
          "LastModifiedDate": "2021-07-12T09:49:15.865000-07:00", 
         "ARN": "arn:aws:ssm:us-west-2:786973925828:parameter/MyParameter",
```
}

```
 "DataType": "text" 
 }
```
For more information, see Working with [parameter](https://docs.aws.amazon.com/systems-manager/latest/userguide/sysman-paramstore-labels.html) labels in the *AWS Systems Manager User Guide*.

### **Example 4: To display the value of a parameter using versions**

The following get-parameter example lists the value for the specified single parameter version.

```
aws ssm get-parameter \ 
     --name "MyParameter:2"
```
Output:

```
{ 
     "Parameter": { 
          "Name": "MyParameter", 
          "Type": "String", 
          "Value": "parameter version 2", 
          "Version": 2, 
          "Selector": ":2", 
          "LastModifiedDate": "2021-07-12T09:49:15.865000-07:00", 
          "ARN": "arn:aws:ssm:us-west-2:786973925828:parameter/MyParameter", 
          "DataType": "text" 
     }
}
```
For more information, see Working with [parameter](https://docs.aws.amazon.com/systems-manager/latest/userguide/sysman-paramstore-labels.html) labels in the *AWS Systems Manager User Guide*.

• For API details, see [GetParameter](https://awscli.amazonaws.com/v2/documentation/api/latest/reference/ssm/get-parameter.html) in *AWS CLI Command Reference*.

#### **get-parameters-by-path**

The following code example shows how to use get-parameters-by-path.

#### **AWS CLI**

#### **To list parameters in a specific path**

The following get-parameters-by-path example lists the parameters within the specified hierarchy.

```
aws ssm get-parameters-by-path \ 
     --path "/site/newyork/department/"
```
Output:

```
{ 
     "Parameters": [ 
          { 
              "Name": "/site/newyork/department/marketing", 
              "Type": "String", 
              "Value": "Floor 2", 
              "Version": 1, 
              "LastModifiedDate": 1530018761.888, 
              "ARN": "arn:aws:ssm:us-east-1:111222333444:parameter/site/newyork/
department/marketing" 
          }, 
          { 
              "Name": "/site/newyork/department/infotech", 
              "Type": "String", 
              "Value": "Floor 3", 
              "Version": 1, 
              "LastModifiedDate": 1530018823.429, 
              "ARN": "arn:aws:ssm:us-east-1:111222333444:parameter/site/newyork/
department/infotech" 
          }, 
          ... 
    \mathbf{I}}
```
For more information, see Working with parameter [hierarchies](https://docs.aws.amazon.com/systems-manager/latest/userguide/sysman-paramstore-hierarchies.html) in the *AWS Systems Manager User Guide*.

• For API details, see [GetParametersByPath](https://awscli.amazonaws.com/v2/documentation/api/latest/reference/ssm/get-parameters-by-path.html) in *AWS CLI Command Reference*.

#### **get-parameters**

The following code example shows how to use get-parameters.

### **AWS CLI**

### **Example 1: To list the values for a parameter**

The following get-parameters example lists the values for the three specified parameters.

```
aws ssm get-parameters \ 
     --names "MyStringParameter" "MyStringListParameter" "MyInvalidParameterName"
```
Output:

```
{ 
     "Parameters": [ 
          { 
              "Name": "MyStringListParameter", 
              "Type": "StringList", 
              "Value": "alpha,beta,gamma", 
              "Version": 1, 
              "LastModifiedDate": 1582154764.222, 
              "ARN": "arn:aws:ssm:us-east-2:111222333444:parameter/
MyStringListParameter" 
              "DataType": "text" 
          }, 
          { 
              "Name": "MyStringParameter", 
              "Type": "String", 
              "Value": "Vici", 
              "Version": 3, 
              "LastModifiedDate": 1582156117.545, 
              "ARN": "arn:aws:ssm:us-east-2:111222333444:parameter/MyStringParameter" 
              "DataType": "text" 
          } 
     ], 
     "InvalidParameters": [ 
          "MyInvalidParameterName" 
     ]
}
```
For more information, see Working with [Parameter](https://docs.aws.amazon.com/systems-manager/latest/userguide/parameter-store-working-with.html) Store in the *AWS Systems Manager User Guide*.

**Example 2: To list names and values of multiple parameters using the ``--query`` option**

The following get-parameters example lists the names and values for the specified parameters.

```
aws ssm get-parameters \ 
     --names MyStringParameter MyStringListParameter \ 
     --query "Parameters[*].{Name:Name,Value:Value}"
```
Output:

```
\Gamma { 
           "Name": "MyStringListParameter", 
           "Value": "alpha,beta,gamma" 
     }, 
     { 
           "Name": "MyStringParameter", 
           "Value": "Vidi" 
     }
]
```
For more information, see Working with [Parameter](https://docs.aws.amazon.com/systems-manager/latest/userguide/parameter-store-working-with.html) Store in the *AWS Systems Manager User Guide*.

### **Example 3: To display the value of a parameter using labels**

The following get-parameter example lists the value for the specified single parameter with a specified label.

```
aws ssm get-parameter \ 
     --name "MyParameter:label"
```

```
{ 
     "Parameters": [ 
          { 
              "Name": "MyLabelParameter", 
              "Type": "String", 
              "Value": "parameter by label", 
              "Version": 1, 
              "Selector": ":label", 
              "LastModifiedDate": "2021-07-12T09:49:15.865000-07:00",
```

```
 "ARN": "arn:aws:ssm:us-west-2:786973925828:parameter/MyParameter", 
              "DataType": "text" 
         }, 
          { 
              "Name": "MyVersionParameter", 
              "Type": "String", 
              "Value": "parameter by version", 
              "Version": 2, 
              "Selector": ":2", 
              "LastModifiedDate": "2021-03-24T16:20:28.236000-07:00", 
              "ARN": "arn:aws:ssm:us-west-2:786973925828:parameter/unlabel-param", 
              "DataType": "text" 
         } 
     ], 
     "InvalidParameters": []
}
```
For more information, see Working with [parameter](https://docs.aws.amazon.com/systems-manager/latest/userguide/sysman-paramstore-labels.html) labels in the *AWS Systems Manager User Guide*.

• For API details, see [GetParameters](https://awscli.amazonaws.com/v2/documentation/api/latest/reference/ssm/get-parameters.html) in *AWS CLI Command Reference*.

# **get-patch-baseline-for-patch-group**

The following code example shows how to use get-patch-baseline-for-patch-group.

### **AWS CLI**

### **To display the patch baseline for a patch group**

The following get-patch-baseline-for-patch-group example retrieves details about the patch baseline for the specified patch group.

```
aws ssm get-patch-baseline-for-patch-group \ 
     --patch-group "DEV"
```
Output:

{

```
 "PatchGroup": "DEV", 
 "BaselineId": "pb-0123456789abcdef0", 
 "OperatingSystem": "WINDOWS"
```
}

For more information, see Create a Patch Group <https://docs.aws.amazon.com/systemsmanager/latest/userguide/sysman-patch-group-tagging.html>\_\_ and Add a Patch [Group](https://docs.aws.amazon.com/systems-manager/latest/userguide/sysman-patch-group-patchbaseline.html) to a Patch [Baseline](https://docs.aws.amazon.com/systems-manager/latest/userguide/sysman-patch-group-patchbaseline.html) in the *AWS Systems Manager User Guide*.

• For API details, see [GetPatchBaselineForPatchGroup](https://awscli.amazonaws.com/v2/documentation/api/latest/reference/ssm/get-patch-baseline-for-patch-group.html) in *AWS CLI Command Reference*.

#### **get-patch-baseline**

The following code example shows how to use get-patch-baseline.

#### **AWS CLI**

#### **To display a patch baseline**

The following get-patch-baseline example retrieves the details for the specified patch baseline.

```
aws ssm get-patch-baseline \ 
     --baseline-id "pb-0123456789abcdef0"
```

```
{ 
     "BaselineId": "pb-0123456789abcdef0", 
     "Name": "WindowsPatching", 
     "OperatingSystem": "WINDOWS", 
     "GlobalFilters": { 
         "PatchFilters": [] 
     }, 
     "ApprovalRules": { 
         "PatchRules": [ 
\{\hspace{.1cm} \} "PatchFilterGroup": { 
                      "PatchFilters": [ 
 { 
                               "Key": "PRODUCT", 
                               "Values": [ 
                                   "WindowsServer2016" 
\mathbf{J} , and the contract of the contract \mathbf{J} }
```

```
\sim 100 \sim 100 \sim 100 \sim 100 \sim 100 \sim 100 \sim 100 \sim 100 \sim 100 \sim 100 \sim 100 \sim 100 \sim 100 \sim 100 \sim 100 \sim 100 \sim 100 \sim 100 \sim 100 \sim 100 \sim 100 \sim 100 \sim 100 \sim 100 \sim 
                         }, 
                         "ComplianceLevel": "CRITICAL", 
                         "ApproveAfterDays": 0, 
                         "EnableNonSecurity": false 
 } 
             ] 
       }, 
       "ApprovedPatches": [], 
       "ApprovedPatchesComplianceLevel": "UNSPECIFIED", 
       "ApprovedPatchesEnableNonSecurity": false, 
       "RejectedPatches": [], 
       "RejectedPatchesAction": "ALLOW_AS_DEPENDENCY", 
       "PatchGroups": [ 
             "QA", 
             "DEV" 
       ], 
       "CreatedDate": 1550244180.465, 
       "ModifiedDate": 1550244180.465, 
       "Description": "Patches for Windows Servers", 
       "Sources": []
}
```
For more information, see About Patch [Baselines](https://docs.aws.amazon.com/systems-manager/latest/userguide/about-patch-baselines.html) in the *AWS Systems Manager User Guide*.

• For API details, see [GetPatchBaseline](https://awscli.amazonaws.com/v2/documentation/api/latest/reference/ssm/get-patch-baseline.html) in *AWS CLI Command Reference*.

### **get-service-setting**

The following code example shows how to use get-service-setting.

# **AWS CLI**

# **To retrieve the service setting for Parameter Store throughput**

The following get-service-setting This example retrieves the current service setting for Parameter Store throughput in the specified region.

```
aws ssm get-service-setting \ 
     --setting-id arn:aws:ssm:us-east-1:123456789012:servicesetting/ssm/parameter-
store/high-throughput-enabled
```
```
{ 
     "ServiceSetting": { 
         "SettingId": "/ssm/parameter-store/high-throughput-enabled", 
         "SettingValue": "false", 
         "LastModifiedDate": 1555532818.578, 
         "LastModifiedUser": "System", 
         "ARN": "arn:aws:ssm:us-east-1:123456789012:servicesetting/ssm/parameter-
store/high-throughput-enabled", 
         "Status": "Default" 
     }
}
```
For more information, see Increasing Parameter Store [Throughput](https://docs.aws.amazon.com/systems-manager/latest/userguide/parameter-store-throughput.html) in the *AWS Systems Manager Users Guide*.

• For API details, see [GetServiceSetting](https://awscli.amazonaws.com/v2/documentation/api/latest/reference/ssm/get-service-setting.html) in *AWS CLI Command Reference*.

# **label-parameter-version**

The following code example shows how to use label-parameter-version.

## **AWS CLI**

# **Example 1: To add a label to latest version of a parameter**

The following label-parameter-version example adds a label to the latest version of the specified parameter.

```
aws ssm label-parameter-version \ 
     --name "MyStringParameter" \ 
     --labels "ProductionReady"
```
## Output:

```
{ 
     "InvalidLabels": [], 
     "ParameterVersion": 3
}
```
For more information, see Working with [parameter](https://docs.aws.amazon.com/systems-manager/latest/userguide/sysman-paramstore-labels.html) labels in the *AWS Systems Manager User Guide*.

## **Example 2: To add a label to a specific version of a parameter**

The following label-parameter-version example adds a label to the specified version of a parameter.

```
aws ssm label-parameter-version \ 
     --name "MyStringParameter" \ 
     --labels "ProductionReady" \ 
     --parameter-version "2" --labels "DevelopmentReady"
```
For more information, see Working with [parameter](https://docs.aws.amazon.com/systems-manager/latest/userguide/sysman-paramstore-labels.html) labels in the *AWS Systems Manager User Guide*.

• For API details, see [LabelParameterVersion](https://awscli.amazonaws.com/v2/documentation/api/latest/reference/ssm/label-parameter-version.html) in *AWS CLI Command Reference*.

### **list-association-versions**

The following code example shows how to use list-association-versions.

### **AWS CLI**

### **To list all versions of an association for a specific association ID**

The following list-association-versions example lists all versions of the specified associations.

```
aws ssm list-association-versions \ 
     --association-id "8dfe3659-4309-493a-8755-0123456789ab"
```

```
{
"AssociationVersions": [ 
          { 
              "AssociationId": "8dfe3659-4309-493a-8755-0123456789ab", 
              "AssociationVersion": "1", 
              "CreatedDate": 1550505536.726, 
              "Name": "AWS-UpdateSSMAgent", 
              "Parameters": { 
                   "allowDowngrade": [ 
                       "false" 
                   ],
```

```
 "version": [ 
 "" 
 ] 
                     }, 
                     "Targets": [ 
\overline{a} "Key": "InstanceIds", 
                                  "Values": [ 
                                         "i-1234567890abcdef0" 
\sim 100 \sim 100 \sim 100 \sim 100 \sim 100 \sim 100 \sim 100 \sim 100 \sim 100 \sim 100 \sim 100 \sim 100 \sim 100 \sim 100 \sim 100 \sim 100 \sim 100 \sim 100 \sim 100 \sim 100 \sim 100 \sim 100 \sim 100 \sim 100 \sim 
 } 
                     ], 
                     "ScheduleExpression": "cron(0 00 12 ? * SUN *)", 
                     "AssociationName": "UpdateSSMAgent" 
              } 
      \mathbf{I}}
```
For more information, see Working with [associations](https://docs.aws.amazon.com/systems-manager/latest/userguide/systems-manager-associations.html) in Systems Manager in the *AWS Systems Manager User Guide*.

• For API details, see [ListAssociationVersions](https://awscli.amazonaws.com/v2/documentation/api/latest/reference/ssm/list-association-versions.html) in *AWS CLI Command Reference*.

# **list-associations**

The following code example shows how to use list-associations.

## **AWS CLI**

## **Example 1: To list your associations for a specific instance**

The following list-associations example lists all associations with the AssociationName, UpdateSSMAgent.

```
aws ssm list-associations / 
    --association-filter-list "key=AssociationName, value=UpdateSSMAgent"
```

```
{ 
      "Associations": [ 
\overline{\mathcal{L}} "Name": "AWS-UpdateSSMAgent",
```

```
 "InstanceId": "i-1234567890abcdef0", 
                  "AssociationId": "8dfe3659-4309-493a-8755-0123456789ab", 
                  "AssociationVersion": "1", 
                  "Targets": [ 
\overline{a} "Key": "InstanceIds", 
                              "Values": [ 
                                    "i-016648b75dd622dab" 
\sim 100 \sim 100 \sim 100 \sim 100 \sim 100 \sim 100 \sim 100 \sim 100 \sim 100 \sim 100 \sim 100 \sim 100 \sim 100 \sim 100 \sim 100 \sim 100 \sim 100 \sim 100 \sim 100 \sim 100 \sim 100 \sim 100 \sim 100 \sim 100 \sim 
 } 
                  ], 
                  "Overview": { 
                        "Status": "Pending", 
                        "DetailedStatus": "Associated", 
                        "AssociationStatusAggregatedCount": { 
                              "Pending": 1 
 } 
                  }, 
                  "ScheduleExpression": "cron(0 00 12 ? * SUN *)", 
                  "AssociationName": "UpdateSSMAgent" 
            } 
      ]
}
```
For more information, see Working with [associations](https://docs.aws.amazon.com/systems-manager/latest/userguide/systems-manager-associations.html) in Systems Manager in the *Systems Manager User Guide*.

## **Example 2: To list your associations for a specific document**

The following list-associations example lists all associations for the specified document.

```
aws ssm list-associations / 
     --association-filter-list "key=Name,value=AWS-UpdateSSMAgent"
```

```
{ 
     "Associations": [ 
          { 
              "Name": "AWS-UpdateSSMAgent", 
              "InstanceId": "i-1234567890abcdef0", 
              "AssociationId": "8dfe3659-4309-493a-8755-0123456789ab", 
              "AssociationVersion": "1",
```

```
 "Targets": [ 
\overline{a} "Key": "InstanceIds", 
                              "Values": [ 
                                    "i-1234567890abcdef0" 
\sim 100 \sim 100 \sim 100 \sim 100 \sim 100 \sim 100 \sim 100 \sim 100 \sim 100 \sim 100 \sim 100 \sim 100 \sim 100 \sim 100 \sim 100 \sim 100 \sim 100 \sim 100 \sim 100 \sim 100 \sim 100 \sim 100 \sim 100 \sim 100 \sim 
 } 
                  ], 
                  "LastExecutionDate": 1550505828.548, 
                  "Overview": { 
                        "Status": "Success", 
                        "DetailedStatus": "Success", 
                        "AssociationStatusAggregatedCount": { 
                              "Success": 1 
 } 
                  }, 
                  "ScheduleExpression": "cron(0 00 12 ? * SUN *)", 
                  "AssociationName": "UpdateSSMAgent" 
            }, 
      { 
                  "Name": "AWS-UpdateSSMAgent", 
                  "InstanceId": "i-9876543210abcdef0", 
                  "AssociationId": "fbc07ef7-b985-4684-b82b-0123456789ab", 
                  "AssociationVersion": "1", 
                  "Targets": [ 
\overline{a} "Key": "InstanceIds", 
                              "Values": [ 
                                    "i-9876543210abcdef0" 
\sim 100 \sim 100 \sim 100 \sim 100 \sim 100 \sim 100 \sim 100 \sim 100 \sim 100 \sim 100 \sim 100 \sim 100 \sim 100 \sim 100 \sim 100 \sim 100 \sim 100 \sim 100 \sim 100 \sim 100 \sim 100 \sim 100 \sim 100 \sim 100 \sim 
 } 
                  ], 
                  "LastExecutionDate": 1550507531.0, 
                  "Overview": { 
                        "Status": "Success", 
                        "AssociationStatusAggregatedCount": { 
                              "Success": 1 
 } 
 } 
            } 
      ]
```
}

For more information, see Working with [associations](https://docs.aws.amazon.com/systems-manager/latest/userguide/systems-manager-associations.html) in Systems Manager in the *Systems Manager User Guide*.

• For API details, see [ListAssociations](https://awscli.amazonaws.com/v2/documentation/api/latest/reference/ssm/list-associations.html) in *AWS CLI Command Reference*.

## **list-command-invocations**

The following code example shows how to use list-command-invocations.

## **AWS CLI**

### **To list the invocations of a specific command**

The following list-command-invocations example lists all the invocations of a command.

```
aws ssm list-command-invocations \ 
     --command-id "ef7fdfd8-9b57-4151-a15c-db9a12345678" \ 
     --details
```

```
{ 
     "CommandInvocations": [ 
         { 
              "CommandId": "ef7fdfd8-9b57-4151-a15c-db9a12345678", 
              "InstanceId": "i-02573cafcfEXAMPLE", 
              "InstanceName": "", 
              "Comment": "b48291dd-ba76-43e0-
b9df-13e11ddaac26:6960febb-2907-4b59-8e1a-d6ce8EXAMPLE", 
              "DocumentName": "AWS-UpdateSSMAgent", 
              "DocumentVersion": "", 
              "RequestedDateTime": 1582136283.089, 
              "Status": "Success", 
              "StatusDetails": "Success", 
              "StandardOutputUrl": "", 
              "StandardErrorUrl": "", 
              "CommandPlugins": [ 
\overline{\mathcal{L}} "Name": "aws:updateSsmAgent", 
                       "Status": "Success", 
                       "StatusDetails": "Success", 
                      "ResponseCode": 0,
                       "ResponseStartDateTime": 1582136283.419,
```

```
 "ResponseFinishDateTime": 1582136283.51, 
                      "Output": "Updating amazon-ssm-agent from 2.3.842.0 to latest
\nSuccessfully downloaded https://s3.us-east-2.amazonaws.com/amazon-ssm-us-east-2/
ssm-agent-manifest.json\namazon-ssm-agent 2.3.842.0 has already been installed, 
  update skipped\n", 
                      "StandardOutputUrl": "", 
                      "StandardErrorUrl": "", 
                      "OutputS3Region": "us-east-2", 
                      "OutputS3BucketName": "", 
                      "OutputS3KeyPrefix": "" 
 } 
             ], 
             "ServiceRole": "", 
             "NotificationConfig": { 
                  "NotificationArn": "", 
                  "NotificationEvents": [], 
                  "NotificationType": "" 
             }, 
             "CloudWatchOutputConfig": { 
                  "CloudWatchLogGroupName": "", 
                  "CloudWatchOutputEnabled": false 
 } 
         }, 
        \mathcal{L} "CommandId": "ef7fdfd8-9b57-4151-a15c-db9a12345678", 
             "InstanceId": "i-0471e04240EXAMPLE", 
             "InstanceName": "", 
             "Comment": "b48291dd-ba76-43e0-
b9df-13e11ddaac26:6960febb-2907-4b59-8e1a-d6ce8EXAMPLE", 
              "DocumentName": "AWS-UpdateSSMAgent", 
             "DocumentVersion": "", 
             "RequestedDateTime": 1582136283.02, 
             "Status": "Success", 
             "StatusDetails": "Success", 
             "StandardOutputUrl": "", 
             "StandardErrorUrl": "", 
             "CommandPlugins": [ 
\overline{a} "Name": "aws:updateSsmAgent", 
                      "Status": "Success", 
                      "StatusDetails": "Success", 
                     "ResponseCode": 0,
                      "ResponseStartDateTime": 1582136283.812, 
                      "ResponseFinishDateTime": 1582136295.031,
```

```
 "Output": "Updating amazon-ssm-agent from 2.3.672.0 to latest
\nSuccessfully downloaded https://s3.us-east-2.amazonaws.com/amazon-ssm-us-east-2/
ssm-agent-manifest.json\nSuccessfully downloaded https://s3.us-east-2.amazonaws.com/
amazon-ssm-us-east-2/amazon-ssm-agent-updater/2.3.842.0/amazon-ssm-agent-updater-
snap-amd64.tar.gz\nSuccessfully downloaded https://s3.us-east-2.amazonaws.com/
amazon-ssm-us-east-2/amazon-ssm-agent/2.3.672.0/amazon-ssm-agent-snap-amd64.tar.gz
\nSuccessfully downloaded https://s3.us-east-2.amazonaws.com/amazon-ssm-us-east-2/
amazon-ssm-agent/2.3.842.0/amazon-ssm-agent-snap-amd64.tar.gz\nInitiating amazon-
ssm-agent update to 2.3.842.0\namazon-ssm-agent updated successfully to 2.3.842.0", 
                     "StandardOutputUrl": "", 
                     "StandardErrorUrl": "", 
                     "OutputS3Region": "us-east-2", 
                     "OutputS3BucketName": "", 
                     "OutputS3KeyPrefix": "8bee3135-398c-4d31-99b6-e42d2EXAMPLE/
i-0471e04240EXAMPLE/awsupdateSsmAgent" 
 } 
             ], 
             "ServiceRole": "", 
             "NotificationConfig": { 
                 "NotificationArn": "", 
                 "NotificationEvents": [], 
                 "NotificationType": "" 
             }, 
             "CloudWatchOutputConfig": { 
                 "CloudWatchLogGroupName": "", 
                 "CloudWatchOutputEnabled": false 
 } 
         } 
     ]
}
```
For more information, see [Understanding Command Statuses](https://docs.aws.amazon.com/systems-manager/latest/userguide/monitor-commands.html) in the *AWS Systems Manager User Guide*.

• For API details, see [ListCommandInvocations](https://awscli.amazonaws.com/v2/documentation/api/latest/reference/ssm/list-command-invocations.html) in *AWS CLI Command Reference*.

## **list-commands**

The following code example shows how to use list-commands.

# **AWS CLI**

# **Example 1: To get the status of a specific command**

The following list-commands example retrieves and displays the status of the specified command.

```
aws ssm list-commands \ 
     --command-id "0831e1a8-a1ac-4257-a1fd-c831bEXAMPLE"
```
### **Example 2: To get the status of commands requested after a specific date**

The following list-commands example retrieves the details of commands requested after the specified date.

```
aws ssm list-commands \ 
     --filter "key=InvokedAfter,value=2020-02-01T00:00:00Z"
```
### **Example 3: To list all commands requested in an AWS account**

The following list-commands example lists all commands requested by users in the current AWS account and Region.

```
aws ssm list-commands
```

```
{ 
     "Commands": [ 
          { 
              "CommandId": "8bee3135-398c-4d31-99b6-e42d2EXAMPLE", 
              "DocumentName": "AWS-UpdateSSMAgent", 
              "DocumentVersion": "", 
              "Comment": "b48291dd-ba76-43e0-
b9df-13e11ddaac26:6960febb-2907-4b59-8e1a-d6ce8EXAMPLE", 
              "ExpiresAfter": "2020-02-19T11:28:02.500000-08:00", 
              "Parameters": {}, 
              "InstanceIds": [ 
                  "i-028ea792daEXAMPLE", 
                  "i-02feef8c46EXAMPLE", 
                  "i-038613f3f0EXAMPLE", 
                  "i-03a530a2d4EXAMPLE", 
                  "i-083b678d37EXAMPLE", 
                  "i-0dee81debaEXAMPLE" 
              ], 
              "Targets": [],
```

```
 "RequestedDateTime": "2020-02-19T10:18:02.500000-08:00", 
                "Status": "Success", 
                "StatusDetails": "Success", 
                "OutputS3BucketName": "", 
                "OutputS3KeyPrefix": "", 
                "MaxConcurrency": "50", 
                "MaxErrors": "100%", 
                "TargetCount": 6, 
                "CompletedCount": 6, 
                "ErrorCount": 0, 
                "DeliveryTimedOutCount": 0, 
                "ServiceRole": "", 
                "NotificationConfig": { 
                     "NotificationArn": "", 
                     "NotificationEvents": [], 
                     "NotificationType": "" 
                }, 
                "CloudWatchOutputConfig": { 
                     "CloudWatchLogGroupName": "", 
                     "CloudWatchOutputEnabled": false 
 } 
          } 
           { 
                "CommandId": "e9ade581-c03d-476b-9b07-26667EXAMPLE", 
                "DocumentName": "AWS-FindWindowsUpdates", 
                "DocumentVersion": "1", 
                "Comment": "", 
                "ExpiresAfter": "2020-01-24T12:37:31.874000-08:00", 
                "Parameters": { 
                     "KbArticleIds": [ 
 "" 
                     ], 
                     "UpdateLevel": [ 
                          "All" 
 ] 
                }, 
                "InstanceIds": [], 
                "Targets": [ 
\overline{a} "Key": "InstanceIds", 
                          "Values": [ 
                               "i-00ec29b21eEXAMPLE", 
                               "i-09911ddd90EXAMPLE" 
\sim 100 \sim 100 \sim 100 \sim 100 \sim 100 \sim 100 \sim 100 \sim 100 \sim 100 \sim 100 \sim 100 \sim 100 \sim 100 \sim 100 \sim 100 \sim 100 \sim 100 \sim 100 \sim 100 \sim 100 \sim 100 \sim 100 \sim 100 \sim 100 \sim
```

```
 } 
             ], 
             "RequestedDateTime": "2020-01-24T11:27:31.874000-08:00", 
             "Status": "Success", 
             "StatusDetails": "Success", 
             "OutputS3BucketName": "my-us-east-2-bucket", 
             "OutputS3KeyPrefix": "my-rc-output", 
             "MaxConcurrency": "50", 
             "MaxErrors": "0", 
             "TargetCount": 2, 
             "CompletedCount": 2, 
             "ErrorCount": 0, 
             "DeliveryTimedOutCount": 0, 
             "ServiceRole": "arn:aws:iam::111222333444:role/aws-service-role/
ssm.amazonaws.com/AWSServiceRoleForAmazonSSM", 
              "NotificationConfig": { 
                  "NotificationArn": "arn:aws:sns:us-east-2:111222333444:my-us-east-2-
notification-arn", 
                  "NotificationEvents": [ 
                      "All" 
                  ], 
                  "NotificationType": "Invocation" 
             }, 
             "CloudWatchOutputConfig": { 
                  "CloudWatchLogGroupName": "", 
                  "CloudWatchOutputEnabled": false 
 } 
         } 
         { 
             "CommandId": "d539b6c3-70e8-4853-80e5-0ce4fEXAMPLE", 
             "DocumentName": "AWS-RunPatchBaseline", 
             "DocumentVersion": "1", 
              "Comment": "", 
              "ExpiresAfter": "2020-01-24T12:21:04.350000-08:00", 
             "Parameters": { 
                  "InstallOverrideList": [ 
 "" 
                  ], 
                  "Operation": [ 
                      "Install" 
                  ], 
                  "RebootOption": [ 
                      "RebootIfNeeded" 
                  ],
```

```
 "SnapshotId": [ 
 "" 
 ] 
               }, 
                "InstanceIds": [], 
               "Targets": [ 
\overline{a} "Key": "InstanceIds", 
                          "Values": [ 
                               "i-00ec29b21eEXAMPLE", 
                               "i-09911ddd90EXAMPLE" 
\sim 100 \sim 100 \sim 100 \sim 100 \sim 100 \sim 100 \sim 100 \sim 100 \sim 100 \sim 100 \sim 100 \sim 100 \sim 100 \sim 100 \sim 100 \sim 100 \sim 100 \sim 100 \sim 100 \sim 100 \sim 100 \sim 100 \sim 100 \sim 100 \sim 
 } 
               ], 
                "RequestedDateTime": "2020-01-24T11:11:04.350000-08:00", 
               "Status": "Success", 
               "StatusDetails": "Success", 
               "OutputS3BucketName": "my-us-east-2-bucket", 
               "OutputS3KeyPrefix": "my-rc-output", 
               "MaxConcurrency": "50", 
                "MaxErrors": "0", 
               "TargetCount": 2, 
                "CompletedCount": 2, 
               "ErrorCount": 0, 
               "DeliveryTimedOutCount": 0, 
               "ServiceRole": "arn:aws:iam::111222333444:role/aws-service-role/
ssm.amazonaws.com/AWSServiceRoleForAmazonSSM", 
                "NotificationConfig": { 
                     "NotificationArn": "arn:aws:sns:us-east-2:111222333444:my-us-east-2-
notification-arn", 
                    "NotificationEvents": [ 
                         "All" 
                    ], 
                     "NotificationType": "Invocation" 
               }, 
               "CloudWatchOutputConfig": { 
                     "CloudWatchLogGroupName": "", 
                    "CloudWatchOutputEnabled": false 
 } 
          } 
     ]
}
```
For more information, see Running [Commands](https://docs.aws.amazon.com/systems-manager/latest/userguide/run-command.html) Using Systems Manager Run Command in the *AWS Systems Manager User Guide*.

• For API details, see [ListCommands](https://awscli.amazonaws.com/v2/documentation/api/latest/reference/ssm/list-commands.html) in *AWS CLI Command Reference*.

## **list-compliance-items**

The following code example shows how to use list-compliance-items.

### **AWS CLI**

### **To list compliance items for a specific instance**

This example lists all compliance items for the specified instance.

### Command:

```
aws ssm list-compliance-items --resource-ids "i-1234567890abcdef0" --resource-types 
  "ManagedInstance"
```

```
{ 
   "ComplianceItems": [ 
       { 
            "ComplianceType": "Association", 
            "ResourceType": "ManagedInstance", 
            "ResourceId": "i-1234567890abcdef0", 
            "Id": "8dfe3659-4309-493a-8755-0123456789ab", 
            "Title": "", 
            "Status": "COMPLIANT", 
            "Severity": "UNSPECIFIED", 
            "ExecutionSummary": { 
                 "ExecutionTime": 1550408470.0 
            }, 
            "Details": { 
                 "DocumentName": "AWS-GatherSoftwareInventory", 
                 "DocumentVersion": "1" 
            } 
       }, 
       { 
            "ComplianceType": "Association", 
            "ResourceType": "ManagedInstance",
```

```
 "ResourceId": "i-1234567890abcdef0", 
            "Id": "e4c2ed6d-516f-41aa-aa2a-0123456789ab", 
            "Title": "", 
            "Status": "COMPLIANT", 
            "Severity": "UNSPECIFIED", 
            "ExecutionSummary": { 
                "ExecutionTime": 1550508475.0 
           }, 
            "Details": { 
                "DocumentName": "AWS-UpdateSSMAgent", 
                "DocumentVersion": "1" 
           } 
       }, 
 ... 
   ], 
   "NextToken": "--token string truncated--"
}
```
## **To list compliance items for a specific instance and association ID**

This example lists all compliance items for the specified instance and association ID.

Command:

```
aws ssm list-compliance-items --resource-ids "i-1234567890abcdef0" --resource-types 
  "ManagedInstance" --filters "Key=ComplianceType,Values=Association,Type=EQUAL" 
  "Key=Id,Values=e4c2ed6d-516f-41aa-aa2a-0123456789ab,Type=EQUAL"
```
## **To list compliance items for a instance after a specific date and time**

This example lists all compliance items for an instance after the specified date and time.

Command:

```
aws ssm list-compliance-items --resource-ids "i-1234567890abcdef0" --resource-types 
  "ManagedInstance" --filters 
  "Key=ExecutionTime,Values=2019-02-18T16:00:00Z,Type=GREATER_THAN"
```
• For API details, see [ListComplianceItems](https://awscli.amazonaws.com/v2/documentation/api/latest/reference/ssm/list-compliance-items.html) in *AWS CLI Command Reference*.

### **list-compliance-summaries**

The following code example shows how to use list-compliance-summaries.

## **AWS CLI**

## **To list compliance summaries for all compliance types**

This example lists compliance summaries for all compliance types in your account.

Command:

aws ssm list-compliance-summaries

```
{ 
   "ComplianceSummaryItems": [ 
       { 
            "ComplianceType": "Association", 
            "CompliantSummary": { 
                "CompliantCount": 2, 
                "SeveritySummary": { 
                    "CriticalCount": 0, 
                    "HighCount": 0, 
                   "MediumCount": 0,
                   "LowCount": 0,
                    "InformationalCount": 0, 
                    "UnspecifiedCount": 2 
 } 
           }, 
            "NonCompliantSummary": { 
               "NonCompliantCount": 0,
                "SeveritySummary": { 
                    "CriticalCount": 0, 
                   "HighCount": 0,
                    "MediumCount": 0, 
                   "LowCount": 0,
                    "InformationalCount": 0, 
                    "UnspecifiedCount": 0 
 } 
           } 
       }, 
       { 
            "ComplianceType": "Patch", 
            "CompliantSummary": { 
                "CompliantCount": 1, 
                "SeveritySummary": {
```

```
 "CriticalCount": 0, 
                  "HighCount": 0,
                  "MediumCount": 0,
                  "LowCount": 0,
                   "InformationalCount": 0, 
                   "UnspecifiedCount": 1 
 } 
           }, 
           "NonCompliantSummary": { 
               "NonCompliantCount": 1, 
               "SeveritySummary": { 
                   "CriticalCount": 1, 
                   "HighCount": 0, 
                  "MediumCount": 0,
                  "LowCount": 0,
                   "InformationalCount": 0, 
                   "UnspecifiedCount": 0 
 } 
           } 
       }, 
 ... 
   ], 
   "NextToken": "eyJOZXh0VG9rZW4iOiBudWxsLCAiYm90b190cnVuY2F0ZV9hbW91bnQiOiAyfQ=="
}
```
# **To list compliance summaries for a specific compliance type**

This example lists the compliance summary for the Patch compliance type.

Command:

```
aws ssm list-compliance-summaries --filters 
  "Key=ComplianceType,Values=Patch,Type=EQUAL"
```
• For API details, see [ListComplianceSummaries](https://awscli.amazonaws.com/v2/documentation/api/latest/reference/ssm/list-compliance-summaries.html) in *AWS CLI Command Reference*.

# **list-document-metadata-history**

The following code example shows how to use list-document-metadata-history.

# **AWS CLI**

# **Example: To view approval history and status for a change template**

The following list-document-metadata-history example returns the approval history for the specified Change Manager change template.

```
aws ssm list-document-metadata-history \ 
     --name MyChangeManageTemplate \ 
     --metadata DocumentReviews
```
## Output:

```
{ 
     "Name": "MyChangeManagerTemplate", 
     "DocumentVersion": "1", 
     "Author": "arn:aws:iam::111222333444;:user/JohnDoe", 
     "Metadata": { 
         "ReviewerResponse": [ 
\{\hspace{.1cm} \} "CreateTime": "2021-07-30T11:58:28.025000-07:00", 
                 "UpdatedTime": "2021-07-30T12:01:19.274000-07:00", 
                 "ReviewStatus": "APPROVED", 
                 "Comment": [ 
\{ "Type": "COMMENT", 
                          "Content": "I approve this template version" 
1999 1999 1999 1999 1999
 ], 
                 "Reviewer": "arn:aws:iam::111222333444;:user/ShirleyRodriguez" 
             }, 
             { 
                 "CreateTime": "2021-07-30T11:58:28.025000-07:00", 
                 "UpdatedTime": "2021-07-30T11:58:28.025000-07:00", 
                 "ReviewStatus": "PENDING" 
 } 
        \mathbf{I} }
}
```
For more information, see [Reviewing](https://docs.aws.amazon.com/systems-manager/latest/userguide/change-templates-review.html) and approving or rejecting change templates in the *AWS Systems Manager User Guide*.

• For API details, see [ListDocumentMetadataHistory](https://awscli.amazonaws.com/v2/documentation/api/latest/reference/ssm/list-document-metadata-history.html) in *AWS CLI Command Reference*.

## **list-document-versions**

The following code example shows how to use list-document-versions.

### **AWS CLI**

### **To list document versions**

The following list-document-versions example lists all versions for a Systems Manager document.

```
aws ssm list-document-versions \ 
     --name "Example"
```
Output:

```
{ 
     "DocumentVersions": [ 
          { 
               "Name": "Example", 
               "DocumentVersion": "1", 
               "CreatedDate": 1583257938.266, 
               "IsDefaultVersion": true, 
               "DocumentFormat": "YAML", 
               "Status": "Active" 
          } 
     ]
}
```
For more information, see Sending [Commands](https://docs.aws.amazon.com/systems-manager/latest/userguide/run-command-version.html) that Use the Document Version Parameter in the *AWS Systems Manager User Guide*.

• For API details, see [ListDocumentVersions](https://awscli.amazonaws.com/v2/documentation/api/latest/reference/ssm/list-document-versions.html) in *AWS CLI Command Reference*.

### **list-documents**

The following code example shows how to use list-documents.

### **AWS CLI**

### **Example 1: To list documents**

The following list-documents example lists documents owned by the requesting account tagged with the custom tag.

```
aws ssm list-documents \ 
     --filters Key=Owner,Values=Self Key=tag:DocUse,Values=Testing
```
Output:

```
{ 
     "DocumentIdentifiers": [ 
         { 
              "Name": "Example", 
              "Owner": "29884EXAMPLE", 
              "PlatformTypes": [ 
                  "Windows", 
                  "Linux" 
             ], 
             "DocumentVersion": "1", 
             "DocumentType": "Automation", 
             "SchemaVersion": "0.3", 
              "DocumentFormat": "YAML", 
              "Tags": [ 
\overline{a} "Key": "DocUse", 
                      "Value": "Testing" 
 } 
 ] 
         } 
    \mathbf{I}}
```
For more information, see AWS Systems Manager [Documents](https://docs.aws.amazon.com/systems-manager/latest/userguide/sysman-ssm-docs.html) in the *AWS Systems Manager User Guide*.

### **Example 2: To list shared documents**

The following list-documents example lists shared documents, including private shared documents not owned by AWS.

```
aws ssm list-documents \ 
    --filters Key=Name, Values=sharedDocNamePrefix Key=Owner, Values=Private
```
## Output:

```
{ 
     "DocumentIdentifiers": [ 
          { 
               "Name": "Example", 
               "Owner": "12345EXAMPLE", 
               "PlatformTypes": [ 
                    "Windows", 
                    "Linux" 
               ], 
               "DocumentVersion": "1", 
               "DocumentType": "Command", 
               "SchemaVersion": "0.3", 
               "DocumentFormat": "YAML", 
               "Tags": [] 
          } 
     ]
}
```
For more information, see AWS Systems Manager [Documents](https://docs.aws.amazon.com/systems-manager/latest/userguide/sysman-ssm-docs.html) in the *AWS Systems Manager User Guide*.

• For API details, see [ListDocuments](https://awscli.amazonaws.com/v2/documentation/api/latest/reference/ssm/list-documents.html) in *AWS CLI Command Reference*.

# **list-inventory-entries**

The following code example shows how to use list-inventory-entries.

## **AWS CLI**

## **Example 1: To view specific inventory type entries for an instance**

This following list-inventory-entries example lists the inventory entries for the AWS:Application inventory type on a specific instance.

```
aws ssm list-inventory-entries \ 
     --instance-id "i-1234567890abcdef0" \ 
     --type-name "AWS:Application"
```

```
{ 
   "TypeName": "AWS:Application", 
   "InstanceId": "i-1234567890abcdef0", 
   "SchemaVersion": "1.1", 
   "CaptureTime": "2019-02-15T12:17:55Z", 
   "Entries": [ 
     { 
       "Architecture": "i386", 
       "Name": "Amazon SSM Agent", 
       "PackageId": "{88a60be2-89a1-4df8-812a-80863c2a2b68}", 
       "Publisher": "Amazon Web Services", 
       "Version": "2.3.274.0" 
     }, 
    \sqrt{ } "Architecture": "x86_64", 
       "InstalledTime": "2018-05-03T13:42:34Z", 
       "Name": "AmazonCloudWatchAgent", 
       "Publisher": "", 
       "Version": "1.200442.0" 
     } 
   ]
}
```
## **Example 2: To view custom inventory entries assigned to an instance**

The following list-inventory-entries example lists a custom inventory entry assigned to an instance.

```
aws ssm list-inventory-entries \ 
     --instance-id "i-1234567890abcdef0" \ 
     --type-name "Custom:RackInfo"
```

```
{ 
   "TypeName": "Custom:RackInfo", 
   "InstanceId": "i-1234567890abcdef0", 
   "SchemaVersion": "1.0", 
   "CaptureTime": "2021-05-22T10:01:01Z", 
   "Entries": [ 
     { 
       "RackLocation": "Bay B/Row C/Rack D/Shelf E"
```
}

- ] }
- For API details, see [ListInventoryEntries](https://awscli.amazonaws.com/v2/documentation/api/latest/reference/ssm/list-inventory-entries.html) in *AWS CLI Command Reference*.

### **list-ops-item-related-items**

The following code example shows how to use list-ops-item-related-items.

### **AWS CLI**

### **To list the related-item resources of an OpsItem**

The following list-ops-item-related-items example lists the related-item resources of an OpsItem.

```
aws ssm list-ops-item-related-items \ 
     --ops-item-id "oi-f99f2EXAMPLE"
```

```
{ 
     "Summaries": [ 
         { 
              "OpsItemId": "oi-f99f2EXAMPLE", 
              "AssociationId": "e2036148-cccb-490e-ac2a-390e5EXAMPLE", 
             "ResourceType": "AWS::SSMIncidents::IncidentRecord", 
              "AssociationType": "IsParentOf", 
             "ResourceUri": "arn:aws:ssm-incidents::111122223333:incident-record/
example-response/64bd9b45-1d0e-2622-840d-03a87a1451fa", 
             "CreatedBy": { 
                  "Arn": "arn:aws:sts::111122223333:assumed-role/
AWSServiceRoleForIncidentManager/IncidentResponse" 
             }, 
              "CreatedTime": "2021-08-11T18:47:14.994000+00:00", 
              "LastModifiedBy": { 
                  "Arn": "arn:aws:sts::111122223333:assumed-role/
AWSServiceRoleForIncidentManager/IncidentResponse" 
             }, 
              "LastModifiedTime": "2021-08-11T18:47:14.994000+00:00" 
         }
```
]

}

For more information, see Working with Incident Manager incidents in [OpsCenter](https://docs.aws.amazon.com/systems-manager/latest/userguide/OpsCenter-create-OpsItems-for-Incident-Manager.html) in the *AWS Systems Manager User Guide*.

• For API details, see [ListOpsItemRelatedItems](https://awscli.amazonaws.com/v2/documentation/api/latest/reference/ssm/list-ops-item-related-items.html) in *AWS CLI Command Reference*.

#### **list-resource-compliance-summaries**

The following code example shows how to use list-resource-compliance-summaries.

### **AWS CLI**

#### **To list resource-level compliance summary counts**

This example lists resource-level compliance summary counts.

### Command:

```
aws ssm list-resource-compliance-summaries
```

```
{ 
   "ResourceComplianceSummaryItems": [ 
      \{ "ComplianceType": "Association", 
            "ResourceType": "ManagedInstance", 
            "ResourceId": "i-1234567890abcdef0", 
            "Status": "COMPLIANT", 
            "OverallSeverity": "UNSPECIFIED", 
            "ExecutionSummary": { 
                "ExecutionTime": 1550509273.0 
            }, 
            "CompliantSummary": { 
                "CompliantCount": 2, 
                "SeveritySummary": { 
                     "CriticalCount": 0, 
                    "HighCount": 0,
                    "MediumCount": 0,
                    "LowCount": 0,
                     "InformationalCount": 0,
```

```
 "UnspecifiedCount": 2 
 } 
           }, 
           "NonCompliantSummary": { 
               "NonCompliantCount": 0, 
               "SeveritySummary": { 
                    "CriticalCount": 0, 
                    "HighCount": 0, 
                   "MediumCount": 0,
                   "LowCount": 0,
                    "InformationalCount": 0, 
                    "UnspecifiedCount": 0 
 } 
           } 
       }, 
       { 
           "ComplianceType": "Patch", 
           "ResourceType": "ManagedInstance", 
           "ResourceId": "i-9876543210abcdef0", 
           "Status": "COMPLIANT", 
           "OverallSeverity": "UNSPECIFIED", 
           "ExecutionSummary": { 
               "ExecutionTime": 1550248550.0, 
               "ExecutionId": "7abb6378-a4a5-4f10-8312-0123456789ab", 
               "ExecutionType": "Command" 
           }, 
           "CompliantSummary": { 
               "CompliantCount": 397, 
               "SeveritySummary": { 
                    "CriticalCount": 0, 
                   "HighCount": 0,
                   "MediumCount": 0,
                   "LowCount": 0,
                    "InformationalCount": 0, 
                    "UnspecifiedCount": 397 
 } 
           }, 
           "NonCompliantSummary": { 
               "NonCompliantCount": 0, 
                "SeveritySummary": { 
                    "CriticalCount": 0, 
                    "HighCount": 0, 
                   "MediumCount": 0,
                   "LowCount": 0,
```

```
 "InformationalCount": 0, 
                   "UnspecifiedCount": 0 
 } 
           } 
       } 
   ], 
   "NextToken": "--token string truncated--"
}
```
## **To list resource-level compliance summaries for a specific compliance type**

This example lists resource-level compliance summaries for the Patch compliance type.

Command:

```
aws ssm list-resource-compliance-summaries --filters 
  "Key=ComplianceType,Values=Patch,Type=EQUAL"
```
• For API details, see [ListResourceComplianceSummaries](https://awscli.amazonaws.com/v2/documentation/api/latest/reference/ssm/list-resource-compliance-summaries.html) in *AWS CLI Command Reference*.

### **list-resource-data-sync**

The following code example shows how to use list-resource-data-sync.

### **AWS CLI**

#### **To list your resource data sync configurations**

This example retrieves information about your resource data sync configurations.

aws ssm list-resource-data-sync

```
{ 
     "ResourceDataSyncItems": [ 
          { 
              "SyncName": "MyResourceDataSync", 
              "S3Destination": { 
                   "BucketName": "ssm-resource-data-sync", 
                   "SyncFormat": "JsonSerDe", 
                   "Region": "us-east-1"
```

```
 }, 
              "LastSyncTime": 1550261472.003, 
              "LastSuccessfulSyncTime": 1550261472.003, 
              "LastStatus": "Successful", 
              "SyncCreatedTime": 1543235736.72, 
              "LastSyncStatusMessage": "The sync was successfully completed" 
         } 
     ]
}
```
• For API details, see [ListResourceDataSync](https://awscli.amazonaws.com/v2/documentation/api/latest/reference/ssm/list-resource-data-sync.html) in *AWS CLI Command Reference*.

## **list-tags-for-resource**

The following code example shows how to use list-tags-for-resource.

## **AWS CLI**

# **To list the tags applied to a patch baseline**

The following list-tags-for-resource example lists the tags for a patch baseline.

```
aws ssm list-tags-for-resource \ 
     --resource-type "PatchBaseline" \ 
     --resource-id "pb-0123456789abcdef0"
```
# Output:

```
{ 
      "TagList": [ 
           { 
                "Key": "Environment", 
                "Value": "Production" 
           }, 
           { 
                "Key": "Region", 
                "Value": "EMEA" 
           } 
      ]
}
```
For more information, see Tagging AWS [Resources](https://docs.aws.amazon.com/general/latest/gr/aws_tagging.html) in the *AWS General Reference*.

• For API details, see [ListTagsForResource](https://awscli.amazonaws.com/v2/documentation/api/latest/reference/ssm/list-tags-for-resource.html) in *AWS CLI Command Reference*.

## **modify-document-permission**

The following code example shows how to use modify-document-permission.

## **AWS CLI**

## **To modify document permissions**

The following modify-document-permission example shares a Systems Manager document publicly.

```
aws ssm modify-document-permission \ 
     --name "Example" \ 
     --permission-type "Share" \ 
     --account-ids-to-add "All"
```
This command produces no output.

For more information, see Share a Systems Manager [Document](https://docs.aws.amazon.com/systems-manager/latest/userguide/ssm-how-to-share.html) in the *AWS Systems Manager User Guide*.

• For API details, see [ModifyDocumentPermission](https://awscli.amazonaws.com/v2/documentation/api/latest/reference/ssm/modify-document-permission.html) in *AWS CLI Command Reference*.

### **put-compliance-items**

The following code example shows how to use put-compliance-items.

### **AWS CLI**

### **To register a compliance type and compliance details to a designated instance**

This example registers the compliance type Custom:AVCheck to the specified managed instance. There is no output if the command succeeds.

Command:

```
aws ssm put-compliance-items --resource-id "i-1234567890abcdef0" --
resource-type "ManagedInstance" --compliance-type "Custom:AVCheck" 
  --execution-summary "ExecutionTime=2019-02-18T16:00:00Z" --items 
  "Id=Version2.0,Title=ScanHost,Severity=CRITICAL,Status=COMPLIANT"
```
• For API details, see [PutComplianceItems](https://awscli.amazonaws.com/v2/documentation/api/latest/reference/ssm/put-compliance-items.html) in *AWS CLI Command Reference*.

#### **put-inventory**

The following code example shows how to use put-inventory.

### **AWS CLI**

#### **To assign customer metadata to an instance**

This example assigns rack location information to an instance. There is no output if the command succeeds.

Command (Linux):

```
aws ssm put-inventory --instance-id "i-016648b75dd622dab" --items 
  '[{"TypeName": "Custom:RackInfo","SchemaVersion": "1.0","CaptureTime": 
  "2019-01-22T10:01:01Z","Content":[{"RackLocation": "Bay B/Row C/Rack D/Shelf 
  E"}]}]'
```
Command (Windows):

```
aws ssm put-inventory --instance-id "i-016648b75dd622dab" --items 
 "TypeName=Custom:RackInfo,SchemaVersion=1.0,CaptureTime=2019-01-22T10:01:01Z,Content=[{Rack
  B/Row C/Rack D/Shelf F'}]"
```
• For API details, see [PutInventory](https://awscli.amazonaws.com/v2/documentation/api/latest/reference/ssm/put-inventory.html) in *AWS CLI Command Reference*.

### **put-parameter**

The following code example shows how to use put-parameter.

### **AWS CLI**

#### **Example 1: To change a parameter value**

The following put-parameter example changes the value of the specified parameter.

```
aws ssm put-parameter \ 
     --name "MyStringParameter" \ 
     --type "String" \ 
     --value "Vici" \
```
--overwrite

### Output:

```
{ 
     "Version": 2, 
     "Tier": "Standard"
}
```
For more information, see Create a Systems Manager [parameter](https://docs.aws.amazon.com/systems-manager/latest/userguide/param-create-cli.html) (AWS CLI), 'Managing parameter tiers <https://docs.aws.amazon.com/systems-manager/latest/userguide/parameterstore-advanced-parameters.html>`\_\_, and Working with [parameter](https://docs.aws.amazon.com/systems-manager/latest/userguide/parameter-store-policies.html) policies in the *AWS Systems Manager User Guide*.

## **Example 2: To create an advanced parameter**

The following put-parameter example creates an advanced parameter.

```
aws ssm put-parameter \ 
     --name "MyAdvancedParameter" \ 
     --description "This is an advanced parameter" \ 
     --value "Lorem ipsum dolor sit amet, consectetur adipiscing elit, sed do eiusmod 
  tempor incididunt ut labore et dolore magna aliqua. Ut enim ad minim veniam, 
  quis nostrud exercitation ullamco laboris nisi ut aliquip ex ea commodo consequat 
  [truncated]" \ 
     --type "String" \ 
     --tier Advanced
```
Output:

```
{ 
     "Version": 1, 
     "Tier": "Advanced"
}
```
For more information, see Create a Systems Manager [parameter](https://docs.aws.amazon.com/systems-manager/latest/userguide/param-create-cli.html) (AWS CLI), 'Managing parameter tiers <https://docs.aws.amazon.com/systems-manager/latest/userguide/parameterstore-advanced-parameters.html>`\_\_, and Working with [parameter](https://docs.aws.amazon.com/systems-manager/latest/userguide/parameter-store-policies.html) policies in the *AWS Systems Manager User Guide*.

## **Example 3: To convert a standard parameter to an advanced parameter**

The following put-parameter example converts a existing standard parameter into an advanced parameter.

```
aws ssm put-parameter \ 
     --name "MyConvertedParameter" \ 
    --value "abc123" \
     --type "String" \ 
     --tier Advanced \ 
     --overwrite
```
Output:

```
{ 
     "Version": 2, 
     "Tier": "Advanced"
}
```
For more information, see Create a Systems Manager [parameter](https://docs.aws.amazon.com/systems-manager/latest/userguide/param-create-cli.html) (AWS CLI), 'Managing parameter tiers <https://docs.aws.amazon.com/systems-manager/latest/userguide/parameterstore-advanced-parameters.html>`\_\_, and Working with [parameter](https://docs.aws.amazon.com/systems-manager/latest/userguide/parameter-store-policies.html) policies in the *AWS Systems Manager User Guide*.

### **Example 4: To create a parameter with a policy attached**

The following put-parameter example creates an advanced parameter with a parameter policy attached.

```
aws ssm put-parameter \ 
     --name "/Finance/Payroll/q2accesskey" \ 
     --value "P@sSwW)rd" \ 
     --type "SecureString" \ 
     --tier Advanced \ 
     --policies "[{\"Type\":\"Expiration\",\"Version\":\"1.0\",\"Attributes\":
{\"Timestamp\":\"2020-06-30T00:00:00.000Z\"}},{\"Type\":\"ExpirationNotification\",
\"Version\":\"1.0\",\"Attributes\":{\"Before\":\"5\",\"Unit\":\"Days\"}},{\"Type\":
\"NoChangeNotification\",\"Version\":\"1.0\",\"Attributes\":{\"After\":\"60\",\"Unit
\":\"Days\"}}]"
```
Output:

#### {

}

```
 "Version": 1, 
 "Tier": "Advanced"
```
For more information, see Create a Systems Manager [parameter](https://docs.aws.amazon.com/systems-manager/latest/userguide/param-create-cli.html) (AWS CLI), 'Managing parameter tiers <https://docs.aws.amazon.com/systems-manager/latest/userguide/parameterstore-advanced-parameters.html>`\_\_, and Working with [parameter](https://docs.aws.amazon.com/systems-manager/latest/userguide/parameter-store-policies.html) policies in the *AWS Systems Manager User Guide*.

# **Example 5: To add a policy to an existing parameter**

The following put-parameter example attaches a policy to an existing advanced parameter.

```
aws ssm put-parameter \ 
     --name "/Finance/Payroll/q2accesskey" \ 
     --value "N3wP@sSwW)rd" \ 
     --type "SecureString" \ 
     --tier Advanced \ 
     --policies "[{\"Type\":\"Expiration\",\"Version\":\"1.0\",\"Attributes\":
{\"Timestamp\":\"2020-06-30T00:00:00.000Z\"}},{\"Type\":\"ExpirationNotification\",
\"Version\":\"1.0\",\"Attributes\":{\"Before\":\"5\",\"Unit\":\"Days\"}},{\"Type\":
\"NoChangeNotification\",\"Version\":\"1.0\",\"Attributes\":{\"After\":\"60\",\"Unit
\":\"Days\"}}]" 
     --overwrite
```
# Output:

```
{ 
     "Version": 2, 
     "Tier": "Advanced"
}
```
For more information, see Create a Systems Manager [parameter](https://docs.aws.amazon.com/systems-manager/latest/userguide/param-create-cli.html) (AWS CLI), 'Managing parameter tiers <https://docs.aws.amazon.com/systems-manager/latest/userguide/parameterstore-advanced-parameters.html>`\_\_, and Working with [parameter](https://docs.aws.amazon.com/systems-manager/latest/userguide/parameter-store-policies.html) policies in the *AWS Systems Manager User Guide*.

• For API details, see [PutParameter](https://awscli.amazonaws.com/v2/documentation/api/latest/reference/ssm/put-parameter.html) in *AWS CLI Command Reference*.

# **register-default-patch-baseline**

The following code example shows how to use register-default-patch-baseline.

## **AWS CLI**

## **To set the default patch baseline**

The following register-default-patch-baseline example registers the specified custom patch baseline as the default patch baseline for the operating system type that it supports.

```
aws ssm register-default-patch-baseline \ 
     --baseline-id "pb-abc123cf9bEXAMPLE"
```
Output:

```
{ 
     "BaselineId":"pb-abc123cf9bEXAMPLE"
}
```
The following register-default-patch-baseline example registers the default patch baseline provided by AWS for CentOS as the default patch baseline.

```
aws ssm register-default-patch-baseline \ 
     --baseline-id "arn:aws:ssm:us-east-2:733109147000:patchbaseline/
pb-0574b43a65ea646ed"
```
Output:

```
{ 
     "BaselineId":"pb-abc123cf9bEXAMPLE"
}
```
For more information, see About [Predefined](https://docs.aws.amazon.com/systems-manager/latest/userguide/sysman-patch-baselines.html) and Custom Patch Baselines in the *AWS Systems Manager User Guide*.

• For API details, see [RegisterDefaultPatchBaseline](https://awscli.amazonaws.com/v2/documentation/api/latest/reference/ssm/register-default-patch-baseline.html) in *AWS CLI Command Reference*.

# **register-patch-baseline-for-patch-group**

The following code example shows how to use register-patch-baseline-for-patch-group.

## **AWS CLI**

## **To register a patch baseline for a patch group**

The following register-patch-baseline-for-patch-group example registers a patch baseline for a patch group.

```
aws ssm register-patch-baseline-for-patch-group \ 
     --baseline-id "pb-045f10b4f382baeda" \ 
     --patch-group "Production"
```
Output:

```
{ 
     "BaselineId": "pb-045f10b4f382baeda", 
     "PatchGroup": "Production"
}
```
For more information, see Create a Patch Group <https://docs.aws.amazon.com/systemsmanager/latest/userguide/sysman-patch-group-tagging.html>\_\_ and Add a Patch [Group](https://docs.aws.amazon.com/systems-manager/latest/userguide/sysman-patch-group-patchbaseline.html) to a Patch [Baseline](https://docs.aws.amazon.com/systems-manager/latest/userguide/sysman-patch-group-patchbaseline.html) in the *AWS Systems Manager User Guide*.

• For API details, see [RegisterPatchBaselineForPatchGroup](https://awscli.amazonaws.com/v2/documentation/api/latest/reference/ssm/register-patch-baseline-for-patch-group.html) in *AWS CLI Command Reference*.

## **register-target-with-maintenance-window**

The following code example shows how to use register-target-with-maintenance-window.

### **AWS CLI**

## **Example 1: To register a single target with a maintenance window**

The following register-target-with-maintenance-window example registers an instance with a maintenance window.

```
aws ssm register-target-with-maintenance-window \ 
     --window-id "mw-ab12cd34ef56gh78" \ 
     --target "Key=InstanceIds,Values=i-0000293ffd8c57862" \ 
     --owner-information "Single instance" \ 
     --resource-type "INSTANCE"
```
Output:

{

"WindowTargetId":"1a2b3c4d-1a2b-1a2b-1a2b-1a2b3c4d-1a2"

}

## **Example 2: To register multiple targets with a maintenance window using instance IDs**

The following register-target-with-maintenance-window example registers two instances with a maintenance window by specifying their instance IDs.

```
aws ssm register-target-with-maintenance-window \ 
     --window-id "mw-ab12cd34ef56gh78" \ 
    --target "Key=InstanceIds,Values=i-0000293ffd8c57862,i-0cb2b964d3e14fd9f" \
     --owner-information "Two instances in a list" \ 
     --resource-type "INSTANCE"
```
Output:

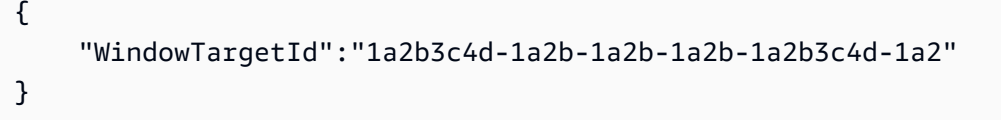

### **Example 3: To register targets with a maintenance window using resource tags**

The following register-target-with-maintenance-window example registers instances with a maintenance window by specifying resource tags that have been applied to the instances.

```
aws ssm register-target-with-maintenance-window \ 
     --window-id "mw-06cf17cbefcb4bf4f" \ 
     --targets "Key=tag:Environment,Values=Prod" "Key=Role,Values=Web" \ 
     --owner-information "Production Web Servers" \ 
     --resource-type "INSTANCE"
```
Output:

```
{ 
     "WindowTargetId":"1a2b3c4d-1a2b-1a2b-1a2b-1a2b3c4d-1a2"
}
```
### **Example 4: To register targets using a group of tag keys**

The following register-target-with-maintenance-window example register instances that all have one or more tag keys assigned to them, regardless of their key values.

```
aws ssm register-target-with-maintenance-window \ 
     --window-id "mw-0c50858d01EXAMPLE" \ 
     --resource-type "INSTANCE" \ 
     --target "Key=tag-key,Values=Name,Instance-Type,CostCenter"
```
Output:

```
{ 
     "WindowTargetId":"1a2b3c4d-1a2b-1a2b-1a2b-1a2b3c4d-1a2"
}
```
### **Example 5: To register targets using a resource group name**

The following register-target-with-maintenance-window example register a specified resource group, regardless of the type of resources it contains.

```
aws ssm register-target-with-maintenance-window \ 
     --window-id "mw-0c50858d01EXAMPLE" \ 
     --resource-type "RESOURCE_GROUP" \ 
     --target "Key=resource-groups:Name,Values=MyResourceGroup"
```
Output:

```
{ 
     "WindowTargetId":"1a2b3c4d-1a2b-1a2b-1a2b-1a2b3c4d-1a2"
}
```
For more information, see Register a Target Instance with the [Maintenance](https://docs.aws.amazon.com/systems-manager/latest/userguide/mw-cli-tutorial-targets.html) Window (AWS CLI) in the *AWS Systems Manager User Guide*.

• For API details, see [RegisterTargetWithMaintenanceWindow](https://awscli.amazonaws.com/v2/documentation/api/latest/reference/ssm/register-target-with-maintenance-window.html) in *AWS CLI Command Reference*.

### **register-task-with-maintenance-window**

The following code example shows how to use register-task-with-maintenance-window.

### **AWS CLI**

### **Example 1: To register an Automation task with a maintenance window**

The following register-task-with-maintenance-window example registers an Automation task with a maintenance window that is targeted at an instance.

```
aws ssm register-task-with-maintenance-window \ 
     --window-id "mw-082dcd7649EXAMPLE" \ 
     --targets Key=InstanceIds,Values=i-1234520122EXAMPLE \ 
     --task-arn AWS-RestartEC2Instance \ 
    --service-role-arn arn:aws:iam::111222333444:role/SSM --task-type AUTOMATION \
     --task-invocation-parameters "{\"Automation\":{\"DocumentVersion\":\"\$LATEST\",
\"Parameters\":{\"InstanceId\":[\"{{RESOURCE_ID}}\"]}}}" \ 
    --priority 0 \
     --max-concurrency 1 \ 
     --max-errors 1 \ 
     --name "AutomationExample" \ 
     --description "Restarting EC2 Instance for maintenance"
```
Output:

```
{ 
     "WindowTaskId":"11144444-5555-6666-7777-88888888"
}
```
For more information, see Register a Task with the [Maintenance](https://docs.aws.amazon.com/systems-manager/latest/userguide/mw-cli-tutorial-tasks.html) Window (AWS CLI) in the *AWS Systems Manager User Guide*.

### **Example 2: To register a Lambda task with a Maintenance Window**

The following register-task-with-maintenance-window example registers a Lambda task with a Maintenance Window that is targeted at an instance.

```
aws ssm register-task-with-maintenance-window \ 
     --window-id "mw-082dcd7649dee04e4" \ 
     --targets Key=InstanceIds,Values=i-12344d305eEXAMPLE \ 
    --task-arn arn:aws:lambda:us-east-1:111222333444:function:SSMTestLAMBDA \
     --service-role-arn arn:aws:iam::111222333444:role/SSM \ 
     --task-type LAMBDA \ 
     --task-invocation-parameters '{"Lambda":{"Payload":"{\"InstanceId\":
\"{{RESOURCE_ID}}\",\"targetType\":\"{{TARGET_TYPE}}\"}","Qualifier":"$LATEST"}}' \ 
    --priority 0 \
     --max-concurrency 10 \ 
    --max-errors 5 \ \& --name "Lambda_Example" \
```
```
 --description "My Lambda Example"
```

```
{ 
     "WindowTaskId":"22244444-5555-6666-7777-88888888"
}
```
For more information, see Register a Task with the [Maintenance](https://docs.aws.amazon.com/systems-manager/latest/userguide/mw-cli-tutorial-tasks.html) Window (AWS CLI) in the *AWS Systems Manager User Guide*.

## **Example 3: To register a Run Command task with a maintenance window**

The following register-task-with-maintenance-window example registers a Run Command task with a maintenance window that is targeted at an instance.

```
aws ssm register-task-with-maintenance-window \ 
     --window-id "mw-082dcd7649dee04e4" \ 
     --targets "Key=InstanceIds,Values=i-12344d305eEXAMPLE" \ 
     --service-role-arn "arn:aws:iam::111222333444:role/SSM" \ 
     --task-type "RUN_COMMAND" \ 
     --name "SSMInstallPowerShellModule" \ 
     --task-arn "AWS-InstallPowerShellModule" \ 
     --task-invocation-parameters "{\"RunCommand\":{\"Comment\":\"\",
\"OutputS3BucketName\":\"runcommandlogs\",\"Parameters\":{\"commands\":[\"Get-
Module -ListAvailable\"],\"executionTimeout\":[\"3600\"],\"source\":[\"https:\/
\/gallery.technet.microsoft.com\/EZOut-33ae0fb7\/file\/110351\/1\/EZOut.zip\"],
\"workingDirectory\":[\"\\\\\"]},\"TimeoutSeconds\":600}}" \ 
     --max-concurrency 1 \ 
     --max-errors 1 \ 
     --priority 10
```
## Output:

```
{ 
     "WindowTaskId":"33344444-5555-6666-7777-88888888"
}
```
For more information, see Register a Task with the [Maintenance](https://docs.aws.amazon.com/systems-manager/latest/userguide/mw-cli-tutorial-tasks.html) Window (AWS CLI) in the *AWS Systems Manager User Guide*.

## **Example 4: To register a Step Functions task with a maintenance window**

The following register-task-with-maintenance-window example registers a Step Functions task with a maintenance window that is targeted at an instance.

```
aws ssm register-task-with-maintenance-window \ 
     --window-id "mw-1234d787d6EXAMPLE" \ 
    --targets Key=WindowTargetIds,Values=12347414-69c3-49f8-95b8-ed2dcEXAMPLE \
     --task-arn arn:aws:states:us-
east-1:111222333444:stateMachine:SSMTestStateMachine \ 
    --service-role-arn arn:aws:iam::111222333444:role/MaintenanceWindows \
     --task-type STEP_FUNCTIONS \ 
     --task-invocation-parameters '{"StepFunctions":{"Input":"{\"InstanceId\":
\"{{RESOURCE_ID}}\"}"}}' \ 
    --priority 0 \
     --max-concurrency 10 \ 
     --max-errors 5 \ 
     --name "Step_Functions_Example" \ 
     --description "My Step Functions Example"
```
#### Output:

```
{ 
     "WindowTaskId":"44444444-5555-6666-7777-88888888"
}
```
For more information, see Register a Task with the [Maintenance](https://docs.aws.amazon.com/systems-manager/latest/userguide/mw-cli-tutorial-tasks.html) Window (AWS CLI) in the *AWS Systems Manager User Guide*.

#### **Example 5: To register a task using a maintenance windows target ID**

The following register-task-with-maintenance-window example registers a task using a maintenance window target ID. The maintenance window target ID was in the output of the aws ssm register-target-with-maintenance-window command. You can also retrieve it from the output of the aws ssm describe-maintenance-window-targets command.

```
aws ssm register-task-with-maintenance-window \ 
    --targets "Key=WindowTargetIds,Values=350d44e6-28cc-44e2-951f-4b2c9EXAMPLE" \
     --task-arn "AWS-RunShellScript" \ 
    --service-role-arn "arn:aws:iam::111222333444:role/MaintenanceWindowsRole" \
     --window-id "mw-ab12cd34eEXAMPLE" \ 
     --task-type "RUN_COMMAND" \ 
     --task-parameters "{\"commands\":{\"Values\":[\"df\"]}}" \ 
    --max-concurrency 1 \setminus
```

```
 --max-errors 1 \ 
 --priority 10
```

```
{ 
     "WindowTaskId":"33344444-5555-6666-7777-88888888"
}
```
For more information, see Register a Task with the [Maintenance](https://docs.aws.amazon.com/systems-manager/latest/userguide/mw-cli-tutorial-tasks.html) Window (AWS CLI) in the *AWS Systems Manager User Guide*.

• For API details, see [RegisterTaskWithMaintenanceWindow](https://awscli.amazonaws.com/v2/documentation/api/latest/reference/ssm/register-task-with-maintenance-window.html) in *AWS CLI Command Reference*.

## **remove-tags-from-resource**

The following code example shows how to use remove-tags-from-resource.

## **AWS CLI**

## **To remove a tag from a patch baseline**

The following remove-tags-from-resource example removes tags from a patch baseline.

```
aws ssm remove-tags-from-resource \ 
     --resource-type "PatchBaseline" \ 
     --resource-id "pb-0123456789abcdef0" \ 
     --tag-keys "Region"
```
This command produces no output.

For more information, see Tagging AWS [Resources](https://docs.aws.amazon.com/general/latest/gr/aws_tagging.html) in the *AWS General Reference*.

• For API details, see [RemoveTagsFromResource](https://awscli.amazonaws.com/v2/documentation/api/latest/reference/ssm/remove-tags-from-resource.html) in *AWS CLI Command Reference*.

## **reset-service-setting**

The following code example shows how to use reset-service-setting.

## **AWS CLI**

#### **To reset the service setting for Parameter Store throughput**

The following reset-service-setting example resets the service setting for Parameter Store throughput in the specified region to no longer use increased throughput.

```
aws ssm reset-service-setting \ 
     --setting-id arn:aws:ssm:us-east-1:123456789012:servicesetting/ssm/parameter-
store/high-throughput-enabled
```
## Output:

```
{ 
     "ServiceSetting": { 
         "SettingId": "/ssm/parameter-store/high-throughput-enabled", 
         "SettingValue": "false", 
         "LastModifiedDate": 1555532818.578, 
         "LastModifiedUser": "System", 
         "ARN": "arn:aws:ssm:us-east-1:123456789012:servicesetting/ssm/parameter-
store/high-throughput-enabled", 
         "Status": "Default" 
     }
}
```
For more information, see Increasing Parameter Store [Throughput](https://docs.aws.amazon.com/systems-manager/latest/userguide/parameter-store-throughput.html) in the *AWS Systems Manager User Guide*.

• For API details, see [ResetServiceSetting](https://awscli.amazonaws.com/v2/documentation/api/latest/reference/ssm/reset-service-setting.html) in *AWS CLI Command Reference*.

## **resume-session**

The following code example shows how to use resume-session.

## **AWS CLI**

## **To resume a Session Manager session**

This resume-session example resumes a Session Manager session with an instance after it has been disconnected. Note that this interactive command requires the Session Manager plugin to be installed on the client machine making the call.

```
aws ssm resume-session \ 
     --session-id Mary-Major-07a16060613c408b5
```

```
{ 
     "SessionId": "Mary-Major-07a16060613c408b5", 
     "TokenValue": 
  "AAEAAVbTGsaOnyvcUoNGqifbv5r/8lgxuQljCuY8qVcvOnoBAAAAAFxtd3jIXAFUUXGTJ7zF/
AWJPwDviOlF5p3dlAgrqVIVO6IEXhkHLz0/1gXKRKEME71E6TLOplLDJAMZ
+kREejkZu4c5AxMkrQjMF+gtHP1bYJKTwtHQd1wjulPLexO8SHl7g5R/
wekrj6WsDUpnEegFBfGftpAIz2GXQVfTJXKfkc5qepQ11C11DOIT2dozOqXgHwfQHfAKLErM5dWDZqKwyT1Z3iw7unQc
+ihfGa6MEJJ97Jmat/a2TspEnOjNn9Mvu5iwXIW2yCvWZrGUj+/
QI5Xr7s1XJBEnSKR54o4fN0GV9RWl0RZsZm1m1ki0JJtiwwgZ", 
     "StreamUrl": "wss://ssmmessages.us-east-2.amazonaws.com/v1/data-channel/Mary-
Major-07a16060613c408b5?role=publish_subscribe"
}
```
For more information, see Install the Session [Manager](https://docs.aws.amazon.com/systems-manager/latest/userguide/session-manager-working-with-install-plugin.html) Plugin for the AWS CLI in the *AWS Systems Manager User Guide*.

• For API details, see [ResumeSession](https://awscli.amazonaws.com/v2/documentation/api/latest/reference/ssm/resume-session.html) in *AWS CLI Command Reference*.

# **send-automation-signal**

The following code example shows how to use send-automation-signal.

# **AWS CLI**

# **To send a signal to an automation execution**

The following send-automation-signal example sends an Approve signal to an Automation execution.

```
aws ssm send-automation-signal \ 
     --automation-execution-id 73c8eef8-f4ee-4a05-820c-e354fEXAMPLE \ 
     --signal-type "Approve"
```
This command produces no output.

For more information, see Running an [Automation](https://docs.aws.amazon.com/systems-manager/latest/userguide/automation-working-executing-approval.html) Workflow with Approvers in the *AWS Systems Manager User Guide*.

• For API details, see [SendAutomationSignal](https://awscli.amazonaws.com/v2/documentation/api/latest/reference/ssm/send-automation-signal.html) in *AWS CLI Command Reference*.

#### **send-command**

The following code example shows how to use send-command.

## **AWS CLI**

## **Example 1: To run a command on one or more remote instances**

The following send-command example runs an echo command on a target instance.

```
aws ssm send-command \ 
     --document-name "AWS-RunShellScript" \ 
     --parameters 'commands=["echo HelloWorld"]' \ 
     --targets "Key=instanceids,Values=i-1234567890abcdef0" \ 
     --comment "echo HelloWorld"
```

```
{ 
     "Command": { 
          "CommandId": "92853adf-ba41-4cd6-9a88-142d1EXAMPLE", 
          "DocumentName": "AWS-RunShellScript", 
          "DocumentVersion": "", 
          "Comment": "echo HelloWorld", 
          "ExpiresAfter": 1550181014.717, 
          "Parameters": { 
              "commands": [ 
                  "echo HelloWorld" 
 ] 
         }, 
          "InstanceIds": [ 
              "i-0f00f008a2dcbefe2" 
         ], 
          "Targets": [], 
          "RequestedDateTime": 1550173814.717, 
          "Status": "Pending", 
          "StatusDetails": "Pending", 
          "OutputS3BucketName": "", 
          "OutputS3KeyPrefix": "", 
          "MaxConcurrency": "50", 
          "MaxErrors": "0", 
          "TargetCount": 1, 
          "CompletedCount": 0, 
          "ErrorCount": 0,
```

```
 "DeliveryTimedOutCount": 0, 
          "ServiceRole": "", 
          "NotificationConfig": { 
              "NotificationArn": "", 
              "NotificationEvents": [], 
              "NotificationType": "" 
          }, 
          "CloudWatchOutputConfig": { 
              "CloudWatchLogGroupName": "", 
              "CloudWatchOutputEnabled": false 
          } 
     }
}
```
For more information, see Running [Commands](https://docs.aws.amazon.com/systems-manager/latest/userguide/run-command.html) Using Systems Manager Run Command in the *AWS Systems Manager User Guide*.

# **Examle 2: To get IP information about an instance**

The following send-command example retrieves the IP information about an instance.

```
aws ssm send-command \ 
     --instance-ids "i-1234567890abcdef0" \ 
     --document-name "AWS-RunShellScript" \ 
     --comment "IP config" \ 
     --parameters "commands=ifconfig"
```
See example 1 for sample output.

For more information, see Running [Commands](https://docs.aws.amazon.com/systems-manager/latest/userguide/run-command.html) Using Systems Manager Run Command in the *AWS Systems Manager User Guide*.

# **Example 3: To run a command on instances with specific tags**

The following send-command example runs a command on instances that have the tag key "ENV" and the value "Dev".

```
aws ssm send-command \ 
     --targets "Key=tag:ENV,Values=Dev" \ 
     --document-name "AWS-RunShellScript" \ 
     --parameters "commands=ifconfig"
```
See example 1 for sample output.

For more information, see Running [Commands](https://docs.aws.amazon.com/systems-manager/latest/userguide/run-command.html) Using Systems Manager Run Command in the *AWS Systems Manager User Guide*.

### **Example 4: To run a command that sends SNS notifications**

The following send-command example runs a command that sends SNS notifications for all notification events and the Command notification type.

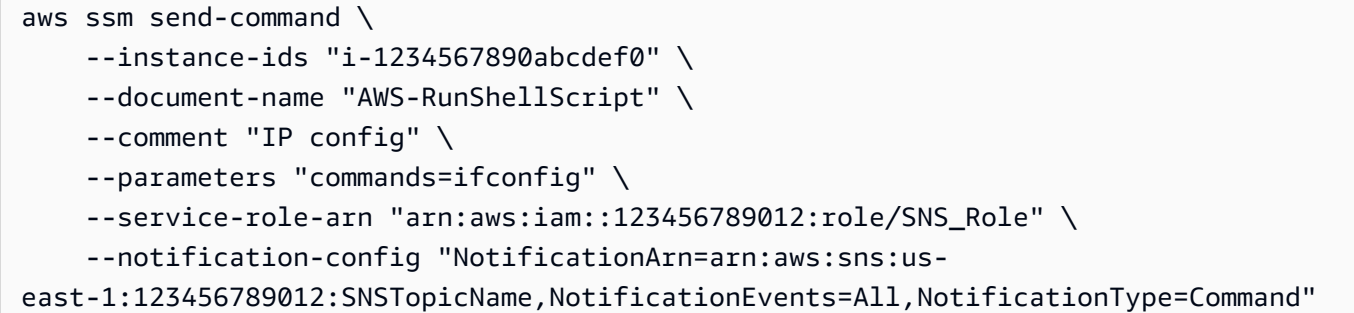

See example 1 for sample output.

For more information, see Running [Commands](https://docs.aws.amazon.com/systems-manager/latest/userguide/run-command.html) Using Systems Manager Run Command in the *AWS Systems Manager User Guide*.

### **Example 5: To run a command that outputs to S3 and CloudWatch**

The following send-command example runs a command that outputs command details to an S3 bucket and to a CloudWatch Logs log group.

```
aws ssm send-command \ 
     --instance-ids "i-1234567890abcdef0" \ 
     --document-name "AWS-RunShellScript" \ 
     --comment "IP config" \ 
     --parameters "commands=ifconfig" \ 
     --output-s3-bucket-name "s3-bucket-name" \ 
     --output-s3-key-prefix "runcommand" \ 
     --cloud-watch-output-config 
  "CloudWatchOutputEnabled=true,CloudWatchLogGroupName=CWLGroupName"
```
See example 1 for sample output.

For more information, see Running [Commands](https://docs.aws.amazon.com/systems-manager/latest/userguide/run-command.html) Using Systems Manager Run Command in the *AWS Systems Manager User Guide*.

#### **Example 6: To run commands on multiple instances with different tags**

The following send-command example runs a command on instances with two different tag keys and values.

```
aws ssm send-command \ 
     --document-name "AWS-RunPowerShellScript" \ 
     --parameters commands=["echo helloWorld"] \ 
     --targets Key=tag:Env,Values=Dev Key=tag:Role,Values=WebServers
```
See example 1 for sample output.

For more information, see Running [Commands](https://docs.aws.amazon.com/systems-manager/latest/userguide/run-command.html) Using Systems Manager Run Command in the *AWS Systems Manager User Guide*.

## **Example 7: To target multiple instances with the same tag key**

The following send-command example runs a command on instances that have the same tag key but with different values.

```
aws ssm send-command \ 
     --document-name "AWS-RunPowerShellScript" \ 
     --parameters commands=["echo helloWorld"] \ 
     --targets Key=tag:Env,Values=Dev,Test
```
See example 1 for sample output.

For more information, see Running [Commands](https://docs.aws.amazon.com/systems-manager/latest/userguide/run-command.html) Using Systems Manager Run Command in the *AWS Systems Manager User Guide*.

## **Example 8: To run a command that uses a shared document**

The following send-command example runs a shared document on a target instance.

```
aws ssm send-command \ 
     --document-name "arn:aws:ssm:us-east-1:123456789012:document/ExampleDocument" \ 
     --targets "Key=instanceids,Values=i-1234567890abcdef0"
```
See example 1 for sample output.

For more information, see Using shared SSM [documents](https://docs.aws.amazon.com/systems-manager/latest/userguide/ssm-using-shared.html) in the *AWS Systems Manager User Guide*.

• For API details, see [SendCommand](https://awscli.amazonaws.com/v2/documentation/api/latest/reference/ssm/send-command.html) in *AWS CLI Command Reference*.

## **start-associations-once**

The following code example shows how to use start-associations-once.

### **AWS CLI**

### **To run an association immediately and only one time**

The following start-associations-once example run the specified association immediately and only once. There is no output if the command succeeds.

```
aws ssm start-associations-once \ 
     --association-id "8dfe3659-4309-493a-8755-0123456789ab"
```
This command produces no output.

For more information, see [Viewing association histories](https://docs.aws.amazon.com/systems-manager/latest/userguide/sysman-state-assoc-history.html) in the *AWS Systems Manager User Guide*.

• For API details, see [StartAssociationsOnce](https://awscli.amazonaws.com/v2/documentation/api/latest/reference/ssm/start-associations-once.html) in *AWS CLI Command Reference*.

### **start-automation-execution**

The following code example shows how to use start-automation-execution.

### **AWS CLI**

#### **Example 1: To execute an automation document**

The following start-automation-execution example runs an Automation document.

```
aws ssm start-automation-execution \ 
     --document-name "AWS-UpdateLinuxAmi" \ 
     --parameters "AutomationAssumeRole=arn:aws:iam::123456789012:role/
SSMAutomationRole,SourceAmiId=ami-EXAMPLE,IamInstanceProfileName=EC2InstanceRole"
```
#### Output:

```
{ 
   "AutomationExecutionId": "4105a4fc-f944-11e6-9d32-0a1b2EXAMPLE"
}
```
For more information, see Running an [Automation](https://docs.aws.amazon.com/systems-manager/latest/userguide/automation-working-executing-manually.html) Workflow Manually in the *AWS Systems Manager User Guide*.

## **Example 2: To run a shared automation document**

The following start-automation-execution example runs a shared Automation document.

```
aws ssm start-automation-execution \ 
     --document-name "arn:aws:ssm:us-east-1:123456789012:document/ExampleDocument"
```
Output:

```
{ 
   "AutomationExecutionId": "4105a4fc-f944-11e6-9d32-0a1b2EXAMPLE"
}
```
For more information, see Using shared SSM [documents](https://docs.aws.amazon.com/systems-manager/latest/userguide/ssm-using-shared.html) in the *AWS Systems Manager User Guide*.

• For API details, see [StartAutomationExecution](https://awscli.amazonaws.com/v2/documentation/api/latest/reference/ssm/start-automation-execution.html) in *AWS CLI Command Reference*.

#### **start-change-request-execution**

The following code example shows how to use start-change-request-execution.

## **AWS CLI**

#### **Example 1: To start a change request**

The following start-change-request-execution example starts a change request with minimal options specified.

```
aws ssm start-change-request-execution \ 
     --change-request-name MyChangeRequest \ 
     --document-name AWS-HelloWorldChangeTemplate \ 
     --runbooks '[{"DocumentName": "AWS-HelloWorld","Parameters": 
  {"AutomationAssumeRole": ["arn:aws:iam:us-east-2:1112223233444:role/
MyChangeManagerAssumeRole"]}}]' \ 
     --parameters 
 Approver="JohnDoe",ApproverType="IamUser",ApproverSnsTopicArn="arn:aws:sns:us-
east-2:1112223233444:MyNotificationTopic"
```

```
 "AutomationExecutionId": "9d32a4fc-f944-11e6-4105-0a1b2EXAMPLE"
```
}

### **Example 2: To start a change request using an external JSON file**

The following start-automation-execution example starts a change request with multiple options specified in a JSON file.

```
aws ssm start-change-request-execution \ 
     --cli-input-json file://MyChangeRequest.json
```
Contents of MyChangeRequest.json:

```
{ 
     "ChangeRequestName": "MyChangeRequest", 
     "DocumentName": "AWS-HelloWorldChangeTemplate", 
     "DocumentVersion": "$DEFAULT", 
     "ScheduledTime": "2021-12-30T03:00:00", 
     "ScheduledEndTime": "2021-12-30T03:05:00", 
     "Tags": [ 
          { 
              "Key": "Purpose", 
              "Value": "Testing" 
          } 
     ], 
     "Parameters": { 
          "Approver": [ 
              "JohnDoe" 
          ], 
          "ApproverType": [ 
              "IamUser" 
          ], 
          "ApproverSnsTopicArn": [ 
               "arn:aws:sns:us-east-2:111222333444;:MyNotificationTopic 
          ] 
     }, 
     "Runbooks": [ 
          { 
              "DocumentName": "AWS-HelloWorld", 
               "DocumentVersion": "1", 
              "MaxConcurrency": "1", 
               "MaxErrors": "1", 
              "Parameters": {
```

```
 "AutomationAssumeRole": [ 
                 "arn:aws:iam::111222333444:role/MyChangeManagerAssumeRole" 
 ] 
 }
```

```
 ],
```
}

 "ChangeDetails": "### Document Name: HelloWorldChangeTemplate\n\n## What does this document do?\nThis change template demonstrates the feature set available for creating change templates for Change Manager. This template starts a Runbook workflow for the Automation document called AWS-HelloWorld.\n\n## Input Parameters \n\* ApproverSnsTopicArn: (Required) Amazon Simple Notification Service ARN for approvers.\n\* Approver: (Required) The name of the approver to send this request to.\n\* ApproverType: (Required) The type of reviewer.\n \* Allowed Values: IamUser, IamGroup, IamRole, SSOGroup, SSOUser\n\n## Output Parameters\nThis document has no outputs \n"

## Output:

}

```
{ 
   "AutomationExecutionId": "9d32a4fc-f944-11e6-4105-0a1b2EXAMPLE"
}
```
For more information, see Creating change [requests](https://docs.aws.amazon.com/systems-manager/latest/userguide/change-requests-create.html) in the *AWS Systems Manager User Guide*.

• For API details, see [StartChangeRequestExecution](https://awscli.amazonaws.com/v2/documentation/api/latest/reference/ssm/start-change-request-execution.html) in *AWS CLI Command Reference*.

## **start-session**

The following code example shows how to use start-session.

## **AWS CLI**

## **Example 1: To start a Session Manager session**

This start-session example establishes a connection with an instance for a Session Manager session. Note that this interactive command requires the Session Manager plugin to be installed on the client machine making the call.

```
aws ssm start-session \ 
     --target "i-1234567890abcdef0"
```
Starting session with SessionId: Jane-Roe-07a16060613c408b5

### **Example 2: To start a Session Manager session using SSH**

This start-session example establishes a connection with an instance for a Session Manager session using SSH. Note that this interactive command requires the Session Manager plugin to be installed on the client machine making the call, and that the command uses the default user on the instance, such as ec2-user for EC2 instances for Linux.

ssh -i /path/my-key-pair.pem ec2-user@i-02573cafcfEXAMPLE

## Output:

Starting session with SessionId: ec2-user-07a16060613c408b5

For more information, see Start a [Session](https://docs.aws.amazon.com/systems-manager/latest/userguide/session-manager-working-with-sessions-start.html) and Install the Session [Manager](https://docs.aws.amazon.com/systems-manager/latest/userguide/session-manager-working-with-install-plugin.html) Plugin for the AWS [CLI](https://docs.aws.amazon.com/systems-manager/latest/userguide/session-manager-working-with-install-plugin.html) in the *AWS Systems Manager User Guide*.

• For API details, see [StartSession](https://awscli.amazonaws.com/v2/documentation/api/latest/reference/ssm/start-session.html) in *AWS CLI Command Reference*.

#### **stop-automation-execution**

The following code example shows how to use stop-automation-execution.

## **AWS CLI**

#### **To stop an automation execution**

The following stop-automation-execution example stops an Automation document.

```
aws ssm stop-automation-execution 
     --automation-execution-id "4105a4fc-f944-11e6-9d32-0a1b2EXAMPLE"
```
This command produces no output.

For more information, see Running an [Automation](https://docs.aws.amazon.com/systems-manager/latest/userguide/automation-working-executing-manually.html) Workflow Manually in the *AWS Systems Manager User Guide*.

• For API details, see [StopAutomationExecution](https://awscli.amazonaws.com/v2/documentation/api/latest/reference/ssm/stop-automation-execution.html) in *AWS CLI Command Reference*.

## **terminate-session**

The following code example shows how to use terminate-session.

### **AWS CLI**

## **To end a Session Manager session**

This terminate-session example permanently ends a session that was created by the user "Shirley-Rodriguez" and closes the data connection between the Session Manager client and SSM Agent on the instance.

```
aws ssm terminate-session \ 
     --session-id "Shirley-Rodriguez-07a16060613c408b5"
```
### Output:

```
{ 
     "SessionId": "Shirley-Rodriguez-07a16060613c408b5"
}
```
For more information, see [Terminate](https://docs.aws.amazon.com/systems-manager/latest/userguide/session-manager-working-with-sessions-end.html) a Session in the *AWS Systems Manager User Guide*.

• For API details, see [TerminateSession](https://awscli.amazonaws.com/v2/documentation/api/latest/reference/ssm/terminate-session.html) in *AWS CLI Command Reference*.

#### **unlabel-parameter-version**

The following code example shows how to use unlabel-parameter-version.

#### **AWS CLI**

#### **To delete parameter labels**

The following unlabel-parameter-version example deletes the specified labels from the given parameter version.

```
aws ssm unlabel-parameter-version \ 
     --name "parameterName" \ 
     --parameter-version "version" \ 
     --labels "label_1" "label_2" "label_3"
```

```
{ 
      "RemovedLabels": [ 
           "label_1" 
           "label_2" 
           "label_3" 
      ], 
      "InvalidLabels": []
}
```
For more information, see Delete [parameter](https://docs.aws.amazon.com/systems-manager/latest/userguide/sysman-paramstore-labels.html#systems-manager-parameter-store-labels-cli-delete) labels (AWS CLI) in the *AWS Systems Manager User Guide*.

• For API details, see [UnlabelParameterVersion](https://awscli.amazonaws.com/v2/documentation/api/latest/reference/ssm/unlabel-parameter-version.html) in *AWS CLI Command Reference*.

# **update-association-status**

The following code example shows how to use update-association-status.

# **AWS CLI**

# **To update the association status**

The following update-association-status example updates the association status of the association between an instance and a document.

```
aws ssm update-association-status \ 
     --name "AWS-UpdateSSMAgent" \ 
     --instance-id "i-1234567890abcdef0" \ 
     --association-status 
  "Date=1424421071.939,Name=Pending,Message=temp_status_change,AdditionalInfo=Additional-
Config-Needed"
```

```
{ 
     "AssociationDescription": { 
          "Name": "AWS-UpdateSSMAgent", 
          "InstanceId": "i-1234567890abcdef0", 
          "AssociationVersion": "1", 
          "Date": 1550507529.604,
```

```
 "LastUpdateAssociationDate": 1550507806.974, 
         "Status": { 
             "Date": 1424421071.0, 
             "Name": "Pending", 
             "Message": "temp_status_change", 
             "AdditionalInfo": "Additional-Config-Needed" 
         }, 
         "Overview": { 
             "Status": "Success", 
             "AssociationStatusAggregatedCount": { 
                 "Success": 1 
 } 
         }, 
         "DocumentVersion": "$DEFAULT", 
         "AssociationId": "8dfe3659-4309-493a-8755-0123456789ab", 
         "Targets": [ 
\{\hspace{.1cm} \} "Key": "InstanceIds", 
                 "Values": [ 
                     "i-1234567890abcdef0" 
 ] 
 } 
         ], 
         "LastExecutionDate": 1550507808.0, 
         "LastSuccessfulExecutionDate": 1550507808.0 
    }
```
For more information, see Working with [associations](https://docs.aws.amazon.com/systems-manager/latest/userguide/systems-manager-associations.html) in Systems Manager in the *AWS Systems Manager User Guide*.

• For API details, see [UpdateAssociationStatus](https://awscli.amazonaws.com/v2/documentation/api/latest/reference/ssm/update-association-status.html) in *AWS CLI Command Reference*.

# **update-association**

The following code example shows how to use update-association.

## **AWS CLI**

}

# **Example 1: To update a document association**

The following update-association example updates an association with a new document version.

```
aws ssm update-association \ 
     --association-id "8dfe3659-4309-493a-8755-0123456789ab" \ 
     --document-version "\$LATEST"
```

```
{ 
     "AssociationDescription": { 
         "Name": "AWS-UpdateSSMAgent", 
         "AssociationVersion": "2", 
         "Date": 1550508093.293, 
         "LastUpdateAssociationDate": 1550508106.596, 
         "Overview": { 
             "Status": "Pending", 
             "DetailedStatus": "Creating" 
         }, 
         "DocumentVersion": "$LATEST", 
         "AssociationId": "8dfe3659-4309-493a-8755-0123456789ab", 
         "Targets": [ 
             { 
                  "Key": "tag:Name", 
                  "Values": [ 
                      "Linux" 
 ] 
 } 
         ], 
         "LastExecutionDate": 1550508094.879, 
         "LastSuccessfulExecutionDate": 1550508094.879 
     }
}
```
For more information, see Editing and creating a new version of an [association](https://docs.aws.amazon.com/systems-manager/latest/userguide/sysman-state-assoc-edit.html) in the *AWS Systems Manager User Guide*.

## **Example 2: To update the schedule expression of an association**

The following update-association example updates the schedule expression for the specified association.

```
aws ssm update-association \ 
     --association-id "8dfe3659-4309-493a-8755-0123456789ab" \
```

```
 --schedule-expression "cron(0 0 0/4 1/1 * ? *)"
```

```
{ 
     "AssociationDescription": { 
         "Name": "AWS-HelloWorld", 
         "AssociationVersion": "2", 
         "Date": "2021-02-08T13:54:19.203000-08:00", 
         "LastUpdateAssociationDate": "2021-06-29T11:51:07.933000-07:00", 
         "Overview": { 
             "Status": "Pending", 
             "DetailedStatus": "Creating" 
         }, 
         "DocumentVersion": "$DEFAULT", 
         "AssociationId": "8dfe3659-4309-493a-8755-0123456789ab", 
         "Targets": [ 
\{\hspace{.1cm} \} "Key": "aws:NoOpAutomationTag", 
                  "Values": [ 
                      "AWS-NoOpAutomationTarget-Value" 
 ] 
 } 
         ], 
        "ScheduleExpression": "cron(0 0 0/4 1/1 * ? *)",
         "LastExecutionDate": "2021-06-26T19:00:48.110000-07:00", 
         "ApplyOnlyAtCronInterval": false 
     }
}
```
For more information, see Editing and creating a new version of an [association](https://docs.aws.amazon.com/systems-manager/latest/userguide/sysman-state-assoc-edit.html) in the *AWS Systems Manager User Guide*.

• For API details, see [UpdateAssociation](https://awscli.amazonaws.com/v2/documentation/api/latest/reference/ssm/update-association.html) in *AWS CLI Command Reference*.

## **update-document-default-version**

The following code example shows how to use update-document-default-version.

## **AWS CLI**

## **To update the default version of a document**

The following update-document-default-version example updates the default version of a Systems Manager document.

```
aws ssm update-document-default-version \ 
     --name "Example" \ 
     --document-version "2"
```
Output:

```
{ 
     "Description": { 
          "Name": "Example", 
          "DefaultVersion": "2" 
     }
}
```
For more information, see Writing SSM [Document](https://docs.aws.amazon.com/systems-manager/latest/userguide/create-ssm-doc.html#writing-ssm-doc-content) Content in the *AWS Systems Manager User Guide*.

• For API details, see [UpdateDocumentDefaultVersion](https://awscli.amazonaws.com/v2/documentation/api/latest/reference/ssm/update-document-default-version.html) in *AWS CLI Command Reference*.

## **update-document-metadata**

The following code example shows how to use update-document-metadata.

## **AWS CLI**

## **Example: To approve the latest version of a change template**

The following update-document-metadata provides an approval for the latest version of a change template that has been submitted for review.

```
aws ssm update-document-metadata \ 
     --name MyChangeManagerTemplate \ 
     --document-reviews 'Action=Approve,Comment=[{Type=Comment,Content=Approved!}]'
```
This command produces no output.

For more information, see [Reviewing](https://docs.aws.amazon.com/systems-manager/latest/userguide/change-templates-review.html) and approving or rejecting change templates in the *AWS Systems Manager User Guide*.

• For API details, see [UpdateDocumentMetadata](https://awscli.amazonaws.com/v2/documentation/api/latest/reference/ssm/update-document-metadata.html) in *AWS CLI Command Reference*.

### **update-document**

The following code example shows how to use update-document.

### **AWS CLI**

### **To create a new version of a document**

The following update-document example creates a new version of a document when run on a Windows computer. The document specified by --document must be in JSON format. Note that file:// must be referenced followed by the path of the content file. Because of the \$ at the beginning of the --document-version parameter, On Windows you must surround the value with double quotes. On Linux, MacOS, or at a PowerShell prompt, you must surround the value with single quotes.

### **Windows version**:

```
aws ssm update-document \ 
     --name "RunShellScript" \ 
     --content "file://RunShellScript.json" \ 
     --document-version "$LATEST"
```
## **Linux/Mac version**:

```
aws ssm update-document \ 
     --name "RunShellScript" \ 
     --content "file://RunShellScript.json" \ 
     --document-version '$LATEST'
```

```
{ 
   "DocumentDescription": { 
       "Status": "Updating", 
       "Hash": "f775e5df4904c6fa46686c4722fae9de1950dace25cd9608ff8d622046b68d9b", 
       "Name": "RunShellScript", 
       "Parameters": [ 
\overline{\mathcal{L}} "Type": "StringList", 
                "Name": "commands", 
                "Description": "(Required) Specify a shell script or a command to 
  run."
```

```
 } 
       ], 
       "DocumentType": "Command", 
       "PlatformTypes": [ 
            "Linux" 
       ], 
       "DocumentVersion": "2", 
       "HashType": "Sha256", 
       "CreatedDate": 1487899655.152, 
       "Owner": "809632081692", 
       "SchemaVersion": "2.0", 
       "DefaultVersion": "1", 
       "LatestVersion": "2", 
       "Description": "Run an updated script" 
   }
}
```
• For API details, see [UpdateDocument](https://awscli.amazonaws.com/v2/documentation/api/latest/reference/ssm/update-document.html) in *AWS CLI Command Reference*.

# **update-maintenance-window-target**

The following code example shows how to use update-maintenance-window-target.

## **AWS CLI**

# **To update a maintenance window target**

The following update-maintenance-window-target example updates only the name of a maintenance window target.

```
aws ssm update-maintenance-window-target \ 
     --window-id "mw-0c5ed765acEXAMPLE" \ 
     --window-target-id "57e8344e-fe64-4023-8191-6bf05EXAMPLE" \ 
     --name "NewName" \ 
     --no-replace
```

```
{ 
     "Description": "", 
     "OwnerInformation": "", 
     "WindowTargetId": "57e8344e-fe64-4023-8191-6bf05EXAMPLE",
```

```
 "WindowId": "mw-0c5ed765acEXAMPLE", 
      "Targets": [ 
          { 
               "Values": [ 
                    "i-1234567890EXAMPLE" 
               ], 
               "Key": "InstanceIds" 
          } 
      ], 
      "Name": "NewName"
}
```
For more information, see Update a [Maintenance](https://docs.aws.amazon.com/systems-manager/latest/userguide/maintenance-windows-cli-tutorials-update.html) Window (AWS CLI) in the *AWS Systems Manager User Guide*.

• For API details, see [UpdateMaintenanceWindowTarget](https://awscli.amazonaws.com/v2/documentation/api/latest/reference/ssm/update-maintenance-window-target.html) in *AWS CLI Command Reference*.

# **update-maintenance-window-task**

The following code example shows how to use update-maintenance-window-task.

## **AWS CLI**

## **To update a maintenance window task**

The following update-maintenance-window-task example updates the service role for a maintenance window task.

```
aws ssm update-maintenance-window-task \ 
     --window-id "mw-0c5ed765acEXAMPLE" \ 
     --window-task-id "23d3809e-9fbe-4ddf-b41a-b49d7EXAMPLE" \ 
     --service-role-arn "arn:aws:iam::111222333444:role/aws-service-role/
ssm.amazonaws.com/AWSServiceRoleForAmazonSSM"
```

```
{ 
     "ServiceRoleArn": "arn:aws:iam::111222333444:role/aws-service-role/
ssm.amazonaws.com/AWSServiceRoleForAmazonSSM", 
     "MaxErrors": "1", 
     "TaskArn": "AWS-UpdateEC2Config", 
     "MaxConcurrency": "1", 
     "WindowTaskId": "23d3809e-9fbe-4ddf-b41a-b49d7EXAMPLE",
```

```
 "TaskParameters": {}, 
     "Priority": 1, 
     "TaskInvocationParameters": { 
          "RunCommand": { 
              "TimeoutSeconds": 600, 
              "Parameters": { 
                  "allowDowngrade": [ 
                      "false" 
 ] 
 } 
         } 
     }, 
     "WindowId": "mw-0c5ed765acEXAMPLE", 
     "Description": "UpdateEC2Config", 
     "Targets": [ 
         { 
              "Values": [ 
                  "57e8344e-fe64-4023-8191-6bf05EXAMPLE" 
              ], 
              "Key": "WindowTargetIds" 
         } 
     ], 
     "Name": "UpdateEC2Config"
}
```
For more information, see Update a [Maintenance](https://docs.aws.amazon.com/systems-manager/latest/userguide/maintenance-windows-cli-tutorials-update.html) Window (AWS CLI) in the *AWS Systems Manager User Guide*.

• For API details, see [UpdateMaintenanceWindowTask](https://awscli.amazonaws.com/v2/documentation/api/latest/reference/ssm/update-maintenance-window-task.html) in *AWS CLI Command Reference*.

## **update-maintenance-window**

The following code example shows how to use update-maintenance-window.

## **AWS CLI**

## **Example 1: To update a maintenance window**

The following update-maintenance-window example updates the name of a maintenance window.

```
aws ssm update-maintenance-window \ 
     --window-id "mw-1a2b3c4d5e6f7g8h9" \
```
--name "My-Renamed-MW"

## Output:

```
{ 
     "Cutoff": 1, 
     "Name": "My-Renamed-MW", 
     "Schedule": "cron(0 16 ? * TUE *)", 
     "Enabled": true, 
     "AllowUnassociatedTargets": true, 
     "WindowId": "mw-1a2b3c4d5e6f7g8h9", 
     "Duration": 4
}
```
## **Example 2: To disable a maintenance window**

The following update-maintenance-window example disables a maintenance window.

```
aws ssm update-maintenance-window \ 
     --window-id "mw-1a2b3c4d5e6f7g8h9" \ 
     --no-enabled
```
## **Example 3: To enable a maintenance window**

The following update-maintenance-window example enables a maintenance window.

```
aws ssm update-maintenance-window \ 
     --window-id "mw-1a2b3c4d5e6f7g8h9" \ 
     --enabled
```
For more information, see Update a [Maintenance](https://docs.aws.amazon.com/systems-manager/latest/userguide/maintenance-windows-cli-tutorials-update.html) Window (AWS CLI) in the *AWS Systems Manager User Guide*.

• For API details, see [UpdateMaintenanceWindow](https://awscli.amazonaws.com/v2/documentation/api/latest/reference/ssm/update-maintenance-window.html) in *AWS CLI Command Reference*.

### **update-managed-instance-role**

The following code example shows how to use update-managed-instance-role.

## **AWS CLI**

#### **To update the IAM role of a managed instance**

The following update-managed-instance-role example updates the IAM instance profile of a managed instance.

```
aws ssm update-managed-instance-role \ 
     --instance-id "mi-08ab247cdfEXAMPLE" \ 
     --iam-role "ExampleRole"
```
This command produces no output.

For more information, see Step 4: Create an IAM Instance Profile for Systems [Manager](https://docs.aws.amazon.com/systems-manager/latest/userguide/setup-instance-profile.html) in the *AWS Systems Manager User Guide*.

• For API details, see [UpdateManagedInstanceRole](https://awscli.amazonaws.com/v2/documentation/api/latest/reference/ssm/update-managed-instance-role.html) in *AWS CLI Command Reference*.

## **update-ops-item**

The following code example shows how to use update-ops-item.

### **AWS CLI**

### **To update an OpsItem**

The following update-ops-item example updates the description, priority, and category for an OpsItem. In addition, the command specifies an SNS topic where the notifications are sent when this OpsItem is edited or changed.

```
aws ssm update-ops-item \ 
     --ops-item-id "oi-287b5EXAMPLE" \ 
     --description "Primary OpsItem for failover event 2020-01-01-fh398yf" \ 
    --priority 2 \setminus --category "Security" \ 
     --notifications "Arn=arn:aws:sns:us-east-2:111222333444:my-us-east-2-topic"
```
Output:

This command produces no output.

For more information, see Working with [OpsItems](https://docs.aws.amazon.com/systems-manager/latest/userguide/OpsCenter-working-with-OpsItems.html) in the *AWS Systems Manager User Guide*.

• For API details, see [UpdateOpsItem](https://awscli.amazonaws.com/v2/documentation/api/latest/reference/ssm/update-ops-item.html) in *AWS CLI Command Reference*.

## **update-patch-baseline**

The following code example shows how to use update-patch-baseline.

## **AWS CLI**

## **Example 1: To update a patch baseline**

The following update-patch-baseline example adds the specified two patches as rejected and one patch as approved to the specified patch baseline.

```
aws ssm update-patch-baseline \ 
         --baseline-id "pb-0123456789abcdef0" \ 
         --rejected-patches "KB2032276" "MS10-048" \ 
         --approved-patches "KB2124261"
```

```
{ 
       "BaselineId": "pb-0123456789abcdef0", 
       "Name": "WindowsPatching", 
       "OperatingSystem": "WINDOWS", 
       "GlobalFilters": { 
             "PatchFilters": [] 
      }, 
       "ApprovalRules": { 
             "PatchRules": [ 
                  { 
                         "PatchFilterGroup": { 
                               "PatchFilters": [ 
 { 
                                           "Key": "PRODUCT", 
                                           "Values": [ 
                                                 "WindowsServer2016" 
\mathbf{J} , and the contract of the contract \mathbf{J} } 
\sim 100 \sim 100 \sim 100 \sim 100 \sim 100 \sim 100 \sim 100 \sim 100 \sim 100 \sim 100 \sim 100 \sim 100 \sim 100 \sim 100 \sim 100 \sim 100 \sim 100 \sim 100 \sim 100 \sim 100 \sim 100 \sim 100 \sim 100 \sim 100 \sim 
                        }, 
                         "ComplianceLevel": "CRITICAL", 
                         "ApproveAfterDays": 0, 
                        "EnableNonSecurity": false 
 } 
             ]
```

```
 }, 
 "ApprovedPatches": [ 
     "KB2124261" 
 ], 
 "ApprovedPatchesComplianceLevel": "UNSPECIFIED", 
 "ApprovedPatchesEnableNonSecurity": false, 
 "RejectedPatches": [ 
     "KB2032276", 
     "MS10-048" 
 ], 
 "RejectedPatchesAction": "ALLOW_AS_DEPENDENCY", 
 "CreatedDate": 1550244180.465, 
 "ModifiedDate": 1550244180.465, 
 "Description": "Patches for Windows Servers", 
 "Sources": []
```
# **Example 2: To rename a patch baseline**

The following update-patch-baseline example renames the specified patch baseline.

```
aws ssm update-patch-baseline \ 
     --baseline-id "pb-0713accee01234567" \ 
     --name "Windows-Server-2012-R2-Important-and-Critical-Security-Updates"
```
For more information, see Update or Delete a Patch Baseline <https://docs.aws.amazon.com/ systems-manager/latest/userguide/patch-baseline-update-or-delete.html>`\_\_ in the *AWS Systems Manager User Guide*.

• For API details, see [UpdatePatchBaseline](https://awscli.amazonaws.com/v2/documentation/api/latest/reference/ssm/update-patch-baseline.html) in *AWS CLI Command Reference*.

## **update-resource-data-sync**

The following code example shows how to use update-resource-data-sync.

## **AWS CLI**

}

## **To update a resource data sync**

The following update-resource-data-sync example updates a SyncFromSource resource data sync.

```
aws ssm update-resource-data-sync \ 
     --sync-name exampleSync \ 
     --sync-type SyncFromSource \ 
     --sync-source '{"SourceType":"SingleAccountMultiRegions", "SourceRegions":["us-
east-1", "us-west-2"]}'
```
This command produces no output.

For more information, see Setting Up Systems [Manager](https://docs.aws.amazon.com/systems-manager/latest/userguide/Explorer-resource-data-sync.html) Explorer to Display Data from Multiple [Accounts](https://docs.aws.amazon.com/systems-manager/latest/userguide/Explorer-resource-data-sync.html) and Regions in the *AWS Systems Manager User Guide*.

• For API details, see [UpdateResourceDataSync](https://awscli.amazonaws.com/v2/documentation/api/latest/reference/ssm/update-resource-data-sync.html) in *AWS CLI Command Reference*.

## **update-service-setting**

The following code example shows how to use update-service-setting.

## **AWS CLI**

### **To update the service setting for Parameter Store throughput**

The following update-service-setting example updates the current service setting for Parameter Store throughput in the specified region to use increased throughput.

```
aws ssm update-service-setting \ 
     --setting-id arn:aws:ssm:us-east-1:123456789012:servicesetting/ssm/parameter-
store/high-throughput-enabled \ 
     --setting-value true
```
This command produces no output.

For more information, see Increasing Parameter Store [Throughput](https://docs.aws.amazon.com/systems-manager/latest/userguide/parameter-store-throughput.html) in the *AWS Systems Manager User Guide*.

• For API details, see [UpdateServiceSetting](https://awscli.amazonaws.com/v2/documentation/api/latest/reference/ssm/update-service-setting.html) in *AWS CLI Command Reference*.

# **Amazon Textract examples using AWS CLI**

The following code examples show you how to perform actions and implement common scenarios by using the AWS Command Line Interface with Amazon Textract.

*Actions* are code excerpts from larger programs and must be run in context. While actions show you how to call individual service functions, you can see actions in context in their related scenarios and cross-service examples.

*Scenarios* are code examples that show you how to accomplish a specific task by calling multiple functions within the same service.

Each example includes a link to GitHub, where you can find instructions on how to set up and run the code in context.

## **Topics**

• [Actions](#page-405-0)

# **Actions**

## **analyze-document**

The following code example shows how to use analyze-document.

# **AWS CLI**

# **To analyze text in a document**

The following analyze-document example shows how to analyze text in a document.

Linux/macOS:

```
aws textract analyze-document \ 
     --document '{"S3Object":{"Bucket":"bucket","Name":"document"}}' \ 
     --feature-types '["TABLES","FORMS"]'
```
Windows:

```
aws textract analyze-document \ 
     --document "{\"S3Object\":{\"Bucket\":\"bucket\",\"Name\":\"document\"}}" \ 
     --feature-types "[\"TABLES\",\"FORMS\"]" \ 
     --region region-name
```
Output:

{

"Blocks": [

{

```
 "Geometry": { 
                   "BoundingBox": { 
                        "Width": 1.0, 
                        "Top": 0.0, 
                        "Left": 0.0, 
                        "Height": 1.0 
                   }, 
                   "Polygon": [ 
\{ "Y": 0.0, 
                             "X": 0.0 
\}, \{\{ "Y": 0.0, 
                             "X": 1.0 
\}, \{\{ "Y": 1.0, 
                             "X": 1.0 
                        }, 
\{ "Y": 1.0, 
                             "X": 0.0 
1 1 1 1 1 1 1
 ] 
              }, 
              "Relationships": [ 
\overline{a} "Type": "CHILD", 
                        "Ids": [ 
                             "87586964-d50d-43e2-ace5-8a890657b9a0", 
                             "a1e72126-21d9-44f4-a8d6-5c385f9002ba", 
                             "e889d012-8a6b-4d2e-b7cd-7a8b327d876a" 
\sim 100 \sim 100 \sim 100 \sim 100 \sim 100 \sim 100 \sim 100 \sim 100 \sim 100 \sim 100 \sim 100 \sim 100 \sim 100 \sim 100 \sim 100 \sim 100 \sim 100 \sim 100 \sim 100 \sim 100 \sim 100 \sim 100 \sim 100 \sim 100 \sim 
 } 
              ], 
              "BlockType": "PAGE", 
              "Id": "c2227f12-b25d-4e1f-baea-1ee180d926b2" 
          } 
     ], 
     "DocumentMetadata": { 
          "Pages": 1 
     }
```
## }

For more information, see Analyzing Document Text with Amazon Textract in the *Amazon Textract Developers Guide*

• For API details, see [AnalyzeDocument](https://awscli.amazonaws.com/v2/documentation/api/latest/reference/textract/analyze-document.html) in *AWS CLI Command Reference*.

# **detect-document-text**

The following code example shows how to use detect-document-text.

## **AWS CLI**

# **To detect text in a document**

The following detect-document-text The following example shows how to detect text in a document.

Linux/macOS:

```
aws textract detect-document-text \ 
     --document '{"S3Object":{"Bucket":"bucket","Name":"document"}}'
```
Windows:

```
aws textract detect-document-text \ 
     --document "{\"S3Object\":{\"Bucket\":\"bucket\",\"Name\":\"document\"}}" \ 
     --region region-name
```

```
{ 
      "Blocks": [ 
           { 
                "Geometry": { 
                     "BoundingBox": { 
                          "Width": 1.0, 
                          "Top": 0.0, 
                          "Left": 0.0, 
                          "Height": 1.0 
                     }, 
                     "Polygon": [
```

```
\{ "Y": 0.0, 
                                 "X": 0.0 
\}, \{\{ "Y": 0.0, 
                                 "X": 1.0 
\}, \{\{ "Y": 1.0, 
                                 "X": 1.0 
                            }, 
\{ "Y": 1.0, 
                                 "X": 0.0 
1 1 1 1 1 1 1
 ] 
                 }, 
                 "Relationships": [ 
\overline{a} "Type": "CHILD", 
                            "Ids": [ 
                                  "896a9f10-9e70-4412-81ce-49ead73ed881", 
                                  "0da18623-dc4c-463d-a3d1-9ac050e9e720", 
                                 "167338d7-d38c-4760-91f1-79a8ec457bb2" 
\sim 100 \sim 100 \sim 100 \sim 100 \sim 100 \sim 100 \sim 100 \sim 100 \sim 100 \sim 100 \sim 100 \sim 100 \sim 100 \sim 100 \sim 100 \sim 100 \sim 100 \sim 100 \sim 100 \sim 100 \sim 100 \sim 100 \sim 100 \sim 100 \sim 
 } 
                 ], 
                 "BlockType": "PAGE", 
                 "Id": "21f0535e-60d5-4bc7-adf2-c05dd851fa25" 
           }, 
           { 
                 "Relationships": [ 
\overline{a} "Type": "CHILD", 
                            "Ids": [ 
                                 "62490c26-37ea-49fa-8034-7a9ff9369c9c", 
                                 "1e4f3f21-05bd-4da9-ba10-15d01e66604c" 
\sim 100 \sim 100 \sim 100 \sim 100 \sim 100 \sim 100 \sim 100 \sim 100 \sim 100 \sim 100 \sim 100 \sim 100 \sim 100 \sim 100 \sim 100 \sim 100 \sim 100 \sim 100 \sim 100 \sim 100 \sim 100 \sim 100 \sim 100 \sim 100 \sim 
 } 
                 ], 
                 "Confidence": 89.11581420898438, 
                 "Geometry": { 
                      "BoundingBox": {
```

```
 "Width": 0.33642634749412537, 
                       "Top": 0.17169663310050964, 
                       "Left": 0.13885067403316498, 
                       "Height": 0.49159330129623413 
                  }, 
                  "Polygon": [ 
\{ "Y": 0.17169663310050964, 
                           "X": 0.13885067403316498 
\}, \{\{ "Y": 0.17169663310050964, 
                           "X": 0.47527703642845154 
\}, \{\{ "Y": 0.6632899641990662, 
                           "X": 0.47527703642845154 
\}, \{\{ "Y": 0.6632899641990662, 
                           "X": 0.13885067403316498 
1 1 1 1 1 1 1
 ] 
              }, 
              "Text": "He llo,", 
              "BlockType": "LINE", 
              "Id": "896a9f10-9e70-4412-81ce-49ead73ed881" 
         }, 
         { 
              "Relationships": [ 
\overline{a} "Type": "CHILD", 
                       "Ids": [ 
                           "19b28058-9516-4352-b929-64d7cef29daf" 
\sim 100 \sim 100 \sim 100 \sim 100 \sim 100 \sim 100 \sim 100 \sim 100 \sim 100 \sim 100 \sim 100 \sim 100 \sim 100 \sim 100 \sim 100 \sim 100 \sim 100 \sim 100 \sim 100 \sim 100 \sim 100 \sim 100 \sim 100 \sim 100 \sim 
 } 
              ], 
              "Confidence": 85.5694351196289, 
              "Geometry": { 
                  "BoundingBox": { 
                       "Width": 0.33182239532470703, 
                       "Top": 0.23131252825260162, 
                       "Left": 0.5091826915740967, 
                       "Height": 0.3766750991344452
```

```
 }, 
              "Polygon": [ 
\{ "Y": 0.23131252825260162, 
                    "X": 0.5091826915740967 
\}, \{\{ "Y": 0.23131252825260162, 
                    "X": 0.8410050868988037 
\}, \{\{ "Y": 0.607987642288208, 
                    "X": 0.8410050868988037 
\}, \{\{ "Y": 0.607987642288208, 
                    "X": 0.5091826915740967 
1 1 1 1 1 1 1
 ] 
          }, 
          "Text": "worlc", 
          "BlockType": "LINE", 
          "Id": "0da18623-dc4c-463d-a3d1-9ac050e9e720" 
       } 
    ], 
    "DocumentMetadata": { 
       "Pages": 1 
    }
}
```
For more information, see Detecting Document Text with Amazon Textract in the *Amazon Textract Developers Guide*

• For API details, see [DetectDocumentText](https://awscli.amazonaws.com/v2/documentation/api/latest/reference/textract/detect-document-text.html) in *AWS CLI Command Reference*.

# **get-document-analysis**

The following code example shows how to use get-document-analysis.

# **AWS CLI**

# **To get the results of asynchronous text analysis of a multi-page document**

The following get-document-analysis example shows how to get the results of asynchronous text analysis of a multi-page document.

```
aws textract get-document-analysis \ 
     --job-id df7cf32ebbd2a5de113535fcf4d921926a701b09b4e7d089f3aebadb41e0712b \ 
     --max-results 1000
```

```
{ 
         "Blocks": [ 
                { 
                         "Geometry": { 
                                "BoundingBox": { 
                                        "Width": 1.0, 
                                        "Top": 0.0, 
                                        "Left": 0.0, 
                                        "Height": 1.0 
                                }, 
                                "Polygon": [ 
\{ \} "Y": 0.0, 
                                                "X": 0.0 
                                        }, 
\{ \} "Y": 0.0, 
                                                "X": 1.0 
\mathbb{R}, \mathbb{R}, \mathbb{R}, \mathbb{R}, \mathbb{R}, \mathbb{R}, \mathbb{R}, \mathbb{R}, \mathbb{R}, \mathbb{R}, \mathbb{R}, \mathbb{R}, \mathbb{R}, \mathbb{R}, \mathbb{R}, \mathbb{R}, \mathbb{R}, \mathbb{R}, \mathbb{R}, \mathbb{R}, \mathbb{R}, \mathbb{R}, \{ \} "Y": 1.0, 
                                                "X": 1.0 
\mathbb{R}, \mathbb{R}, \mathbb{R}, \mathbb{R}, \mathbb{R}, \mathbb{R}, \mathbb{R}, \mathbb{R}, \mathbb{R}, \mathbb{R}, \mathbb{R}, \mathbb{R}, \mathbb{R}, \mathbb{R}, \mathbb{R}, \mathbb{R}, \mathbb{R}, \mathbb{R}, \mathbb{R}, \mathbb{R}, \mathbb{R}, \mathbb{R}, \{ \} "Y": 1.0, 
                                                "X": 0.0 
 } 
 ] 
                        }, 
                         "Relationships": [ 
\overline{\mathcal{L}} "Type": "CHILD", 
                                        "Ids": [ 
                                                 "75966e64-81c2-4540-9649-d66ec341cd8f",
```
```
 "bb099c24-8282-464c-a179-8a9fa0a057f0", 
                                       "5ebf522d-f9e4-4dc7-bfae-a288dc094595" 
\sim 100 \sim 100 \sim 100 \sim 100 \sim 100 \sim 100 \sim 100 \sim 100 \sim 100 \sim 100 \sim 100 \sim 100 \sim 100 \sim 100 \sim 100 \sim 100 \sim 100 \sim 100 \sim 100 \sim 100 \sim 100 \sim 100 \sim 100 \sim 100 \sim 
 } 
                   ], 
                   "BlockType": "PAGE", 
                   "Id": "247c28ee-b63d-4aeb-9af0-5f7ea8ba109e", 
                    "Page": 1 
             } 
       ], 
       "NextToken": "cY1W3eTFvoB0cH7YrKVudI4Gb0H8J0xAYLo8xI/JunCIPWCthaKQ+07n/
ElyutsSy0+1VOImoTRmP1zw4P0RFtaeV9Bzhnfedpx1YqwB4xaGDA==", 
       "DocumentMetadata": { 
              "Pages": 1 
       }, 
       "JobStatus": "SUCCEEDED"
}
```
For more information, see Detecting and Analyzing Text in Multi-Page Documents in the *Amazon Textract Developers Guide*

• For API details, see [GetDocumentAnalysis](https://awscli.amazonaws.com/v2/documentation/api/latest/reference/textract/get-document-analysis.html) in *AWS CLI Command Reference*.

## **get-document-text-detection**

The following code example shows how to use get-document-text-detection.

#### **AWS CLI**

## **To get the results of asynchronous text detection in a multi-page document**

The following get-document-text-detection example shows how to get the results of asynchronous text detection in a multi-page document.

```
aws textract get-document-text-detection \ 
     --job-id 57849a3dc627d4df74123dca269d69f7b89329c870c65bb16c9fd63409d200b9 \ 
     --max-results 1000
```

```
{ 
       "Blocks": [ 
            {
```

```
 "Geometry": { 
                   "BoundingBox": { 
                        "Width": 1.0, 
                        "Top": 0.0, 
                        "Left": 0.0, 
                        "Height": 1.0 
                   }, 
                   "Polygon": [ 
\{ "Y": 0.0, 
                            "X": 0.0 
                        }, 
\{ "Y": 0.0, 
                            "X": 1.0 
\}, \{\{ "Y": 1.0, 
                            "X": 1.0 
\}, \{\{ "Y": 1.0, 
                            "X": 0.0 
1 1 1 1 1 1 1
 ] 
              }, 
              "Relationships": [ 
\overline{a} "Type": "CHILD", 
                        "Ids": [ 
                            "1b926a34-0357-407b-ac8f-ec473160c6a9", 
                            "0c35dc17-3605-4c9d-af1a-d9451059df51", 
                            "dea3db8a-52c2-41c0-b50c-81f66f4aa758" 
\sim 100 \sim 100 \sim 100 \sim 100 \sim 100 \sim 100 \sim 100 \sim 100 \sim 100 \sim 100 \sim 100 \sim 100 \sim 100 \sim 100 \sim 100 \sim 100 \sim 100 \sim 100 \sim 100 \sim 100 \sim 100 \sim 100 \sim 100 \sim 100 \sim 
 } 
              ], 
              "BlockType": "PAGE", 
              "Id": "84671a5e-8c99-43be-a9d1-6838965da33e", 
              "Page": 1 
          } 
     ], 
     "NextToken": "GcqyoAJuZwujOT35EN4LCI3EUzMtiLq3nKyFFHvU5q1SaIdEBcSty+njNgoWwuMP/
muqc96S4o5NzDqehhXvhkodMyVO5OJGyms5lsrCxibWJw==",
```

```
 "DocumentMetadata": {
```

```
 "Pages": 1 
     }, 
      "JobStatus": "SUCCEEDED"
}
```
For more information, see Detecting and Analyzing Text in Multi-Page Documents in the *Amazon Textract Developers Guide*

• For API details, see [GetDocumentTextDetection](https://awscli.amazonaws.com/v2/documentation/api/latest/reference/textract/get-document-text-detection.html) in *AWS CLI Command Reference*.

### **start-document-analysis**

The following code example shows how to use start-document-analysis.

#### **AWS CLI**

#### **To start analyzing text in a multi-page document**

The following start-document-analysis example shows how to start asynchronous analysis of text in a multi-page document.

Linux/macOS:

```
aws textract start-document-analysis \ 
     --document-location '{"S3Object":{"Bucket":"bucket","Name":"document"}}' \ 
     --feature-types '["TABLES","FORMS"]' \ 
     --notification-channel "SNSTopicArn=arn:snsTopic,RoleArn=roleArn"
```
Windows:

```
aws textract start-document-analysis \ 
     --document-location "{\"S3Object\":{\"Bucket\":\"bucket\",\"Name\":\"document
\"}}" \ 
     --feature-types "[\"TABLES\", \"FORMS\"]" \ 
     --region region-name \ 
     --notification-channel "SNSTopicArn=arn:snsTopic,RoleArn=roleArn"
```
Output:

{

"JobId": "df7cf32ebbd2a5de113535fcf4d921926a701b09b4e7d089f3aebadb41e0712b"

### }

For more information, see Detecting and Analyzing Text in Multi-Page Documents in the *Amazon Textract Developers Guide*

• For API details, see [StartDocumentAnalysis](https://awscli.amazonaws.com/v2/documentation/api/latest/reference/textract/start-document-analysis.html) in *AWS CLI Command Reference*.

#### **start-document-text-detection**

The following code example shows how to use start-document-text-detection.

#### **AWS CLI**

#### **To start detecting text in a multi-page document**

The following start-document-text-detection example shows how to start asynchronous detection of text in a multi-page document.

Linux/macOS:

```
aws textract start-document-text-detection \ 
         --document-location '{"S3Object":{"Bucket":"bucket","Name":"document"}}' \ 
         --notification-channel "SNSTopicArn=arn:snsTopic,RoleArn=roleARN"
```
Windows:

```
aws textract start-document-text-detection \ 
     --document-location "{\"S3Object\":{\"Bucket\":\"bucket\",\"Name\":\"document
\"}}" \ 
     --region region-name \ 
     --notification-channel "SNSTopicArn=arn:snsTopic,RoleArn=roleArn"
```
Output:

```
{ 
     "JobId": "57849a3dc627d4df74123dca269d69f7b89329c870c65bb16c9fd63409d200b9"
}
```
For more information, see Detecting and Analyzing Text in Multi-Page Documents in the *Amazon Textract Developers Guide*

• For API details, see [StartDocumentTextDetection](https://awscli.amazonaws.com/v2/documentation/api/latest/reference/textract/start-document-text-detection.html) in *AWS CLI Command Reference*.

# **Amazon Transcribe examples using AWS CLI**

The following code examples show you how to perform actions and implement common scenarios by using the AWS Command Line Interface with Amazon Transcribe.

*Actions* are code excerpts from larger programs and must be run in context. While actions show you how to call individual service functions, you can see actions in context in their related scenarios and cross-service examples.

*Scenarios* are code examples that show you how to accomplish a specific task by calling multiple functions within the same service.

Each example includes a link to GitHub, where you can find instructions on how to set up and run the code in context.

## **Topics**

• [Actions](#page-405-0)

## **Actions**

## **create-language-model**

The following code example shows how to use create-language-model.

## **AWS CLI**

## **Example 1: To create a custom language model using both training and tuning data.**

The following create-language-model example creates a custom language model. You can use a custom language model to improve transcription performance for domains such as legal, hospitality, finance, and insurance. For language-code, enter a valid language code. For basemodel-name, specify a base model that is best suited for the sample rate of the audio that you want to transcribe with your custom language model. For model-name, specify the name that you want to call the custom language model.

```
aws transcribe create-language-model \ 
     --language-code language-code \ 
     --base-model-name base-model-name \ 
     --model-name cli-clm-example \ 
     --input-data-config S3Uri="s3://DOC-EXAMPLE-BUCKET/Amazon-S3-Prefix-for-
training-data",TuningDataS3Uri="s3://DOC-EXAMPLE-BUCKET/Amazon-S3-Prefix-for-
```

```
tuning-data",DataAccessRoleArn="arn:aws:iam::AWS-account-number:role/IAM-role-with-
permissions-to-create-a-custom-language-model"
```

```
{ 
     "LanguageCode": "language-code", 
     "BaseModelName": "base-model-name", 
     "ModelName": "cli-clm-example", 
     "InputDataConfig": { 
         "S3Uri": "s3://DOC-EXAMPLE-BUCKET/Amazon-S3-Prefix/", 
         "TuningDataS3Uri": "s3://DOC-EXAMPLE-BUCKET/Amazon-S3-Prefix/", 
         "DataAccessRoleArn": "arn:aws:iam::AWS-account-number:role/IAM-role-with-
permissions-create-a-custom-language-model" 
     }, 
     "ModelStatus": "IN_PROGRESS"
}
```
For more information, see Improving [Domain-Specific](https://docs.aws.amazon.com/transcribe/latest/dg/custom-language-models.html) Transcription Accuracy with Custom [Language Models](https://docs.aws.amazon.com/transcribe/latest/dg/custom-language-models.html) in the *Amazon Transcribe Developer Guide*.

### **Example 2: To create a custom language model using only training data.**

The following create-language-model example transcribes your audio file. You can use a custom language model to improve transcription performance for domains such as legal, hospitality, finance, and insurance. For language-code, enter a valid language code. For basemodel-name, specify a base model that is best suited for the sample rate of the audio that you want to transcribe with your custom language model. For model-name, specify the name that you want to call the custom language model.

```
aws transcribe create-language-model \ 
     --language-code en-US \ 
     --base-model-name base-model-name \ 
     --model-name cli-clm-example \ 
     --input-data-config S3Uri="s3://DOC-EXAMPLE-BUCKET/Amazon-S3-Prefix-For-
Training-Data",DataAccessRoleArn="arn:aws:iam::AWS-account-number:role/IAM-role-
```
with-permissions-to-create-a-custom-language-model"

## Output:

```
 "LanguageCode": "en-US", 
     "BaseModelName": "base-model-name", 
     "ModelName": "cli-clm-example", 
     "InputDataConfig": { 
         "S3Uri": "s3://DOC-EXAMPLE-BUCKET/Amazon-S3-Prefix-For-Training-Data/", 
         "DataAccessRoleArn": "arn:aws:iam::your-AWS-account-number:role/IAM-role-
with-permissions-to-create-a-custom-language-model" 
     }, 
     "ModelStatus": "IN_PROGRESS"
}
```
For more information, see Improving [Domain-Specific](https://docs.aws.amazon.com/transcribe/latest/dg/custom-language-models.html) Transcription Accuracy with Custom [Language Models](https://docs.aws.amazon.com/transcribe/latest/dg/custom-language-models.html) in the *Amazon Transcribe Developer Guide*.

• For API details, see [CreateLanguageModel](https://awscli.amazonaws.com/v2/documentation/api/latest/reference/transcribe/create-language-model.html) in *AWS CLI Command Reference*.

### **create-medical-vocabulary**

The following code example shows how to use create-medical-vocabulary.

#### **AWS CLI**

#### **To create a medical custom vocabulary**

The following create-medical-vocabulary example creates a custom vocabulary. To create a custom vocabulary, you must have created a text file with all the terms that you want to transcribe more accurately. For vocabulary-file-uri, specify the Amazon Simple Storage Service (Amazon S3) URI of that text file. For language-code, specify a language code corresponding to the language of your custom vocabulary. For vocabulary-name, specify what you want to call your custom vocabulary.

```
aws transcribe create-medical-vocabulary \ 
     --vocabulary-name cli-medical-vocab-example \ 
     --language-code language-code \ 
     --vocabulary-file-uri https://DOC-EXAMPLE-BUCKET.AWS-Region.amazonaws.com/the-
text-file-for-the-medical-custom-vocabulary.txt
```
Output:

```
 "VocabularyName": "cli-medical-vocab-example", 
 "LanguageCode": "language-code",
```
"VocabularyState": "PENDING"

}

For more information, see Medical Custom [Vocabularies](https://docs.aws.amazon.com/transcribe/latest/dg/how-vocabulary-med.html) in the *Amazon Transcribe Developer Guide*.

• For API details, see [CreateMedicalVocabulary](https://awscli.amazonaws.com/v2/documentation/api/latest/reference/transcribe/create-medical-vocabulary.html) in *AWS CLI Command Reference*.

#### **create-vocabulary-filter**

The following code example shows how to use create-vocabulary-filter.

#### **AWS CLI**

#### **To create a vocabulary filter**

The following create-vocabulary-filter example creates a vocabulary filter that uses a text file that contains a list of words that you wouldn't want to appear in a transcription. For language-code, specify the language code corresponding to the language of your vocabulary filter. For vocabulary-filter-file-uri, specify the Amazon Simple Storage Service (Amazon S3) URI of the text file. For vocabulary-filter-name, specify the name of your vocabulary filter.

```
aws transcribe create-vocabulary-filter \ 
     --language-code language-code \ 
    --vocabulary-filter-file-uri s3://DOC-EXAMPLE-BUCKET/vocabulary-filter.txt \
     --vocabulary-filter-name cli-vocabulary-filter-example
```
#### Output:

```
{ 
     "VocabularyFilterName": "cli-vocabulary-filter-example", 
     "LanguageCode": "language-code"
}
```
For more information, see Filtering [Unwanted](https://docs.aws.amazon.com/transcribe/latest/dg/filter-unwanted-words.html) Words in the *Amazon Transcribe Developer Guide*.

• For API details, see [CreateVocabularyFilter](https://awscli.amazonaws.com/v2/documentation/api/latest/reference/transcribe/create-vocabulary-filter.html) in *AWS CLI Command Reference*.

#### **create-vocabulary**

The following code example shows how to use create-vocabulary.

## **AWS CLI**

### **To create a custom vocabulary**

The following create-vocabulary example creates a custom vocabulary. To create a custom vocabulary, you must have created a text file with all the terms that you want to transcribe more accurately. For vocabulary-file-uri, specify the Amazon Simple Storage Service (Amazon S3) URI of that text file. For language-code, specify a language code corresponding to the language of your custom vocabulary. For vocabulary-name, specify what you want to call your custom vocabulary.

```
aws transcribe create-vocabulary \ 
     --language-code language-code \ 
     --vocabulary-name cli-vocab-example \ 
     --vocabulary-file-uri s3://DOC-EXAMPLE-BUCKET/Amazon-S3-prefix/the-text-file-
for-the-custom-vocabulary.txt
```
## Output:

```
{ 
     "VocabularyName": "cli-vocab-example", 
     "LanguageCode": "language-code", 
     "VocabularyState": "PENDING"
}
```
For more information, see Custom [Vocabularies](https://docs.aws.amazon.com/transcribe/latest/dg/how-vocabulary.html) in the *Amazon Transcribe Developer Guide*.

• For API details, see [CreateVocabulary](https://awscli.amazonaws.com/v2/documentation/api/latest/reference/transcribe/create-vocabulary.html) in *AWS CLI Command Reference*.

## **delete-language-model**

The following code example shows how to use delete-language-model.

## **AWS CLI**

## **To delete a custom language model**

The following delete-language-model example deletes a custom language model.

```
aws transcribe delete-language-model \ 
     --model-name model-name
```
This command produces no output.

For more information, see Improving [Domain-Specific](https://docs.aws.amazon.com/transcribe/latest/dg/custom-language-models.html) Transcription Accuracy with Custom [Language Models](https://docs.aws.amazon.com/transcribe/latest/dg/custom-language-models.html) in the *Amazon Transcribe Developer Guide*.

• For API details, see [DeleteLanguageModel](https://awscli.amazonaws.com/v2/documentation/api/latest/reference/transcribe/delete-language-model.html) in *AWS CLI Command Reference*.

## **delete-medical-transcription-job**

The following code example shows how to use delete-medical-transcription-job.

### **AWS CLI**

## **To delete a medical transcription job**

The following delete-medical-transcription-job example deletes a medical transcription job.

```
aws transcribe delete-medical-transcription-job \ 
     --medical-transcription-job-name medical-transcription-job-name
```
This command produces no output.

For more information, see [DeleteMedicalTranscriptionJob](https://docs.aws.amazon.com/transcribe/latest/dg/API_DeleteMedicalTranscriptionJob.html) in the *Amazon Transcribe Developer Guide*.

• For API details, see [DeleteMedicalTranscriptionJob](https://awscli.amazonaws.com/v2/documentation/api/latest/reference/transcribe/delete-medical-transcription-job.html) in *AWS CLI Command Reference*.

## **delete-medical-vocabulary**

The following code example shows how to use delete-medical-vocabulary.

#### **AWS CLI**

#### **To delete a medical custom vocabulary**

The following delete-medical-vocabulary example deletes a medical custom vocabulary. For vocabulary-name, specify the name of the medical custom vocabulary.

```
aws transcribe delete-vocabulary \ 
     --vocabulary-name medical-custom-vocabulary-name
```
This command produces no output.

For more information, see Medical Custom [Vocabularies](https://docs.aws.amazon.com/transcribe/latest/dg/how-vocabulary-med.html) in the *Amazon Transcribe Developer Guide*.

• For API details, see [DeleteMedicalVocabulary](https://awscli.amazonaws.com/v2/documentation/api/latest/reference/transcribe/delete-medical-vocabulary.html) in *AWS CLI Command Reference*.

## **delete-transcription-job**

The following code example shows how to use delete-transcription-job.

## **AWS CLI**

## **To delete one of your transcription jobs**

The following delete-transcription-job example deletes one of your transcription jobs.

```
aws transcribe delete-transcription-job \ 
     --transcription-job-name your-transcription-job
```
This command produces no output.

For more information, see [DeleteTranscriptionJob](https://docs.aws.amazon.com/transcribe/latest/dg/API_DeleteTranscriptionJob.html) in the *Amazon Transcribe Developer Guide*.

• For API details, see [DeleteTranscriptionJob](https://awscli.amazonaws.com/v2/documentation/api/latest/reference/transcribe/delete-transcription-job.html) in *AWS CLI Command Reference*.

## **delete-vocabulary-filter**

The following code example shows how to use delete-vocabulary-filter.

#### **AWS CLI**

#### **To delete a vocabulary filter**

The following delete-vocabulary-filter example deletes a vocabulary filter.

```
aws transcribe delete-vocabulary-filter \ 
     --vocabulary-filter-name vocabulary-filter-name
```
This command produces no output.

For more information, see Filtering [Unwanted](https://docs.aws.amazon.com/transcribe/latest/dg/filter-unwanted-words.html) Words in the *Amazon Transcribe Developer Guide*.

• For API details, see [DeleteVocabularyFilter](https://awscli.amazonaws.com/v2/documentation/api/latest/reference/transcribe/delete-vocabulary-filter.html) in *AWS CLI Command Reference*.

### **delete-vocabulary**

The following code example shows how to use delete-vocabulary.

### **AWS CLI**

### **To delete a custom vocabulary**

The following delete-vocabulary example deletes a custom vocabulary.

```
aws transcribe delete-vocabulary \ 
     --vocabulary-name vocabulary-name
```
This command produces no output.

For more information, see Custom [Vocabularies](https://docs.aws.amazon.com/transcribe/latest/dg/how-vocabulary.html) in the *Amazon Transcribe Developer Guide*.

• For API details, see [DeleteVocabulary](https://awscli.amazonaws.com/v2/documentation/api/latest/reference/transcribe/delete-vocabulary.html) in *AWS CLI Command Reference*.

#### **describe-language-model**

The following code example shows how to use describe-language-model.

#### **AWS CLI**

#### **To get information about a specific custom language model**

The following describe-language-model example gets information about a specific custom language model. For example, under BaseModelName you can see whether your model is trained using a NarrowBand or WideBand model. Custom language models with a NarrowBand base model can transcribe audio with a sample rate less than 16 kHz. Language models using a WideBand base model can transcribe audio with a sample rate greater than 16 kHz. The S3Uri parameter indicates the Amazon S3 prefix you've used to access the training data to create the custom language model.

```
aws transcribe describe-language-model \ 
     --model-name cli-clm-example
```
#### Output:

```
 "LanguageModel": { 
         "ModelName": "cli-clm-example", 
         "CreateTime": "2020-09-25T17:57:38.504000+00:00", 
         "LastModifiedTime": "2020-09-25T17:57:48.585000+00:00", 
         "LanguageCode": "language-code", 
         "BaseModelName": "base-model-name", 
         "ModelStatus": "IN_PROGRESS", 
         "UpgradeAvailability": false, 
         "InputDataConfig": { 
              "S3Uri": "s3://DOC-EXAMPLE-BUCKET/Amazon-S3-Prefix/", 
              "TuningDataS3Uri": "s3://DOC-EXAMPLE-BUCKET/Amazon-S3-Prefix/", 
              "DataAccessRoleArn": "arn:aws:iam::AWS-account-number:role/IAM-role-
with-permissions-to-create-a-custom-language-model" 
         } 
     }
}
```
For more information, see Improving [Domain-Specific](https://docs.aws.amazon.com/transcribe/latest/dg/custom-language-models.html) Transcription Accuracy with Custom [Language Models](https://docs.aws.amazon.com/transcribe/latest/dg/custom-language-models.html) in the *Amazon Transcribe Developer Guide*.

• For API details, see [DescribeLanguageModel](https://awscli.amazonaws.com/v2/documentation/api/latest/reference/transcribe/describe-language-model.html) in *AWS CLI Command Reference*.

## **get-medical-transcription-job**

The following code example shows how to use get-medical-transcription-job.

#### **AWS CLI**

#### **To get information about a specific medical transcription job**

The following get-medical-transcription-job example gets information about a specific medical transcription job. To access the transcription results, use the TranscriptFileUri parameter. If you've enabled additional features for the transcription job, you can see them in the Settings object. The Specialty parameter shows the medical specialty of the provider. The Type parameter indicates whether the speech in the transcription job is of a medical conversation, or a medical dictation.

```
aws transcribe get-medical-transcription-job \ 
     --medical-transcription-job-name vocabulary-dictation-medical-transcription-job
```

```
{ 
     "MedicalTranscriptionJob": { 
         "MedicalTranscriptionJobName": "vocabulary-dictation-medical-transcription-
job", 
         "TranscriptionJobStatus": "COMPLETED", 
         "LanguageCode": "en-US", 
         "MediaSampleRateHertz": 48000, 
         "MediaFormat": "mp4", 
         "Media": { 
              "MediaFileUri": "s3://Amazon-S3-Prefix/your-audio-file.file-extension" 
         }, 
         "Transcript": { 
              "TranscriptFileUri": "https://s3.Region.amazonaws.com/Amazon-S3-Prefix/
vocabulary-dictation-medical-transcription-job.json" 
         }, 
         "StartTime": "2020-09-21T21:17:27.045000+00:00", 
         "CreationTime": "2020-09-21T21:17:27.016000+00:00", 
         "CompletionTime": "2020-09-21T21:17:59.561000+00:00", 
         "Settings": { 
              "ChannelIdentification": false, 
              "ShowAlternatives": false, 
              "VocabularyName": "cli-medical-vocab-example" 
         }, 
         "Specialty": "PRIMARYCARE", 
         "Type": "DICTATION" 
     }
}
```
For more information, see Batch [Transcription](https://docs.aws.amazon.com/transcribe/latest/dg/batch-med-transcription.html) in the *Amazon Transcribe Developer Guide*.

• For API details, see [GetMedicalTranscriptionJob](https://awscli.amazonaws.com/v2/documentation/api/latest/reference/transcribe/get-medical-transcription-job.html) in *AWS CLI Command Reference*.

## **get-medical-vocabulary**

The following code example shows how to use get-medical-vocabulary.

## **AWS CLI**

## **To get information about a medical custom vocabulary**

The following get-medical-vocabulary example gets information on a medical custom vocabulary. You can use the VocabularyState parameter to see the processing state of the vocabulary. If it's READY, you can use it in the StartMedicalTranscriptionJob operation.:

```
aws transcribe get-medical-vocabulary \ 
     --vocabulary-name medical-vocab-example
```

```
{ 
     "VocabularyName": "medical-vocab-example", 
     "LanguageCode": "en-US", 
     "VocabularyState": "READY", 
     "LastModifiedTime": "2020-09-19T23:59:04.349000+00:00", 
     "DownloadUri": "https://link-to-download-the-text-file-used-to-create-your-
medical-custom-vocabulary"
}
```
For more information, see Medical Custom [Vocabularies](https://docs.aws.amazon.com/transcribe/latest/dg/how-vocabulary.html) in the *Amazon Transcribe Developer Guide*.

• For API details, see [GetMedicalVocabulary](https://awscli.amazonaws.com/v2/documentation/api/latest/reference/transcribe/get-medical-vocabulary.html) in *AWS CLI Command Reference*.

#### **get-transcription-job**

The following code example shows how to use get-transcription-job.

### **AWS CLI**

#### **To get information about a specific transcription job**

The following get-transcription-job example gets information about a specific transcription job. To access the transcription results, use the TranscriptFileUri parameter. Use the MediaFileUri parameter to see which audio file you transcribed with this job. You can use the Settings object to see the optional features you've enabled in the transcription job.

```
aws transcribe get-transcription-job \ 
     --transcription-job-name your-transcription-job
```
Output:

```
 "TranscriptionJob": { 
     "TranscriptionJobName": "your-transcription-job",
```

```
 "TranscriptionJobStatus": "COMPLETED", 
          "LanguageCode": "language-code", 
          "MediaSampleRateHertz": 48000, 
          "MediaFormat": "mp4", 
          "Media": { 
              "MediaFileUri": "s3://DOC-EXAMPLE-BUCKET/your-audio-file.file-extension" 
         }, 
          "Transcript": { 
              "TranscriptFileUri": "https://Amazon-S3-file-location-of-transcription-
output" 
         }, 
         "StartTime": "2020-09-18T22:27:23.970000+00:00", 
          "CreationTime": "2020-09-18T22:27:23.948000+00:00", 
          "CompletionTime": "2020-09-18T22:28:21.197000+00:00", 
          "Settings": { 
              "ChannelIdentification": false, 
              "ShowAlternatives": false 
         }, 
         "IdentifyLanguage": true, 
         "IdentifiedLanguageScore": 0.8672199249267578 
     }
}
```
For more information, see Getting Started (AWS [Command](https://docs.aws.amazon.com/transcribe/latest/dg/getting-started-cli.html) Line Interface) in the *Amazon Transcribe Developer Guide*.

• For API details, see [GetTranscriptionJob](https://awscli.amazonaws.com/v2/documentation/api/latest/reference/transcribe/get-transcription-job.html) in *AWS CLI Command Reference*.

## **get-vocabulary-filter**

The following code example shows how to use get-vocabulary-filter.

## **AWS CLI**

## **To get information about a vocabulary filter**

The following get-vocabulary-filter example gets information about a vocabulary filter. You can use the DownloadUri parameter to get the list of words you used to create the vocabulary filter.

```
aws transcribe get-vocabulary-filter \ 
     --vocabulary-filter-name testFilter
```

```
{ 
     "VocabularyFilterName": "testFilter", 
     "LanguageCode": "language-code", 
     "LastModifiedTime": "2020-05-07T22:39:32.147000+00:00", 
     "DownloadUri": "https://Amazon-S3-location-to-download-your-vocabulary-filter"
}
```
For more information, see Filter [Unwanted](https://docs.aws.amazon.com/transcribe/latest/dg/how-vocabulary.html) Words in the *Amazon Transcribe Developer Guide*.

• For API details, see [GetVocabularyFilter](https://awscli.amazonaws.com/v2/documentation/api/latest/reference/transcribe/get-vocabulary-filter.html) in *AWS CLI Command Reference*.

## **get-vocabulary**

The following code example shows how to use get-vocabulary.

## **AWS CLI**

## **To get information about a custom vocabulary**

The following get-vocabulary example gets information on a previously created custom vocabulary.

```
aws transcribe get-vocabulary \ 
     --vocabulary-name cli-vocab-1
```
## Output:

```
{ 
     "VocabularyName": "cli-vocab-1", 
     "LanguageCode": "language-code", 
     "VocabularyState": "READY", 
     "LastModifiedTime": "2020-09-19T23:22:32.836000+00:00", 
     "DownloadUri": "https://link-to-download-the-text-file-used-to-create-your-
custom-vocabulary"
}
```
For more information, see Custom [Vocabularies](https://docs.aws.amazon.com/transcribe/latest/dg/how-vocabulary.html) in the *Amazon Transcribe Developer Guide*.

• For API details, see [GetVocabulary](https://awscli.amazonaws.com/v2/documentation/api/latest/reference/transcribe/get-vocabulary.html) in *AWS CLI Command Reference*.

## **list-language-models**

The following code example shows how to use list-language-models.

## **AWS CLI**

## **To list your custom language models**

The following list-language-models example lists the custom language models associated with your AWS account and Region. You can use the S3Uri and TuningDataS3Uri parameters to find the Amazon S3 prefixes you've used as your training data, or your tuning data. The BaseModelName tells you whether you've used a NarrowBand, or WideBand model to create a custom language model. You can transcribe audio with a sample rate of less than 16 kHz with a custom language model using a NarrowBand base model. You can transcribe audio 16 kHz or greater with a custom language model using a WideBand base model. The ModelStatus parameter shows whether you can use the custom language model in a transcription job. If the value is COMPLETED, you can use it in a transcription job.

aws transcribe list-language-models

```
{ 
     "Models": [ 
         { 
              "ModelName": "cli-clm-2", 
             "CreateTime": "2020-09-25T17:57:38.504000+00:00", 
             "LastModifiedTime": "2020-09-25T17:57:48.585000+00:00", 
              "LanguageCode": "language-code", 
             "BaseModelName": "WideBand", 
             "ModelStatus": "IN_PROGRESS", 
              "UpgradeAvailability": false, 
              "InputDataConfig": { 
                  "S3Uri": "s3://DOC-EXAMPLE-BUCKET/clm-training-data/", 
                  "TuningDataS3Uri": "s3://DOC-EXAMPLE-BUCKET/clm-tuning-data/", 
                  "DataAccessRoleArn": "arn:aws:iam::AWS-account-number:role/IAM-role-
used-to-create-the-custom-language-model" 
 } 
         }, 
         { 
              "ModelName": "cli-clm-1", 
              "CreateTime": "2020-09-25T17:16:01.835000+00:00",
```

```
 "LastModifiedTime": "2020-09-25T17:16:15.555000+00:00", 
             "LanguageCode": "language-code", 
             "BaseModelName": "WideBand", 
              "ModelStatus": "IN_PROGRESS", 
              "UpgradeAvailability": false, 
              "InputDataConfig": { 
                  "S3Uri": "s3://DOC-EXAMPLE-BUCKET/clm-training-data/", 
                  "DataAccessRoleArn": "arn:aws:iam::AWS-account-number:role/IAM-role-
used-to-create-the-custom-language-model" 
 } 
         }, 
         { 
             "ModelName": "clm-console-1", 
             "CreateTime": "2020-09-24T19:26:28.076000+00:00", 
              "LastModifiedTime": "2020-09-25T04:25:22.271000+00:00", 
             "LanguageCode": "language-code", 
             "BaseModelName": "NarrowBand", 
             "ModelStatus": "COMPLETED", 
              "UpgradeAvailability": false, 
             "InputDataConfig": { 
                  "S3Uri": "s3://DOC-EXAMPLE-BUCKET/clm-training-data/", 
                 "DataAccessRoleArn": "arn:aws:iam::AWS-account-number:role/IAM-role-
used-to-create-the-custom-language-model" 
 } 
         } 
    \mathbf{I}}
```
For more information, see Improving [Domain-Specific](https://docs.aws.amazon.com/transcribe/latest/dg/custom-language-models.html) Transcription Accuracy with Custom [Language Models](https://docs.aws.amazon.com/transcribe/latest/dg/custom-language-models.html) in the *Amazon Transcribe Developer Guide*.

• For API details, see [ListLanguageModels](https://awscli.amazonaws.com/v2/documentation/api/latest/reference/transcribe/list-language-models.html) in *AWS CLI Command Reference*.

## **list-medical-transcription-jobs**

The following code example shows how to use list-medical-transcription-jobs.

## **AWS CLI**

## **To list your medical transcription jobs**

The following list-medical-transcription-jobs example lists the medical transcription jobs associated with your AWS account and Region. To get more information about a particular transcription job, copy the value of a MedicalTranscriptionJobName parameter in the transcription output, and specify that value for the MedicalTranscriptionJobName option of the get-medical-transcription-job command. To see more of your transcription jobs, copy the value of the NextToken parameter, run the list-medical-transcription-jobs command again, and specify that value in the --next-token option.

aws transcribe list-medical-transcription-jobs

## Output:

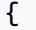

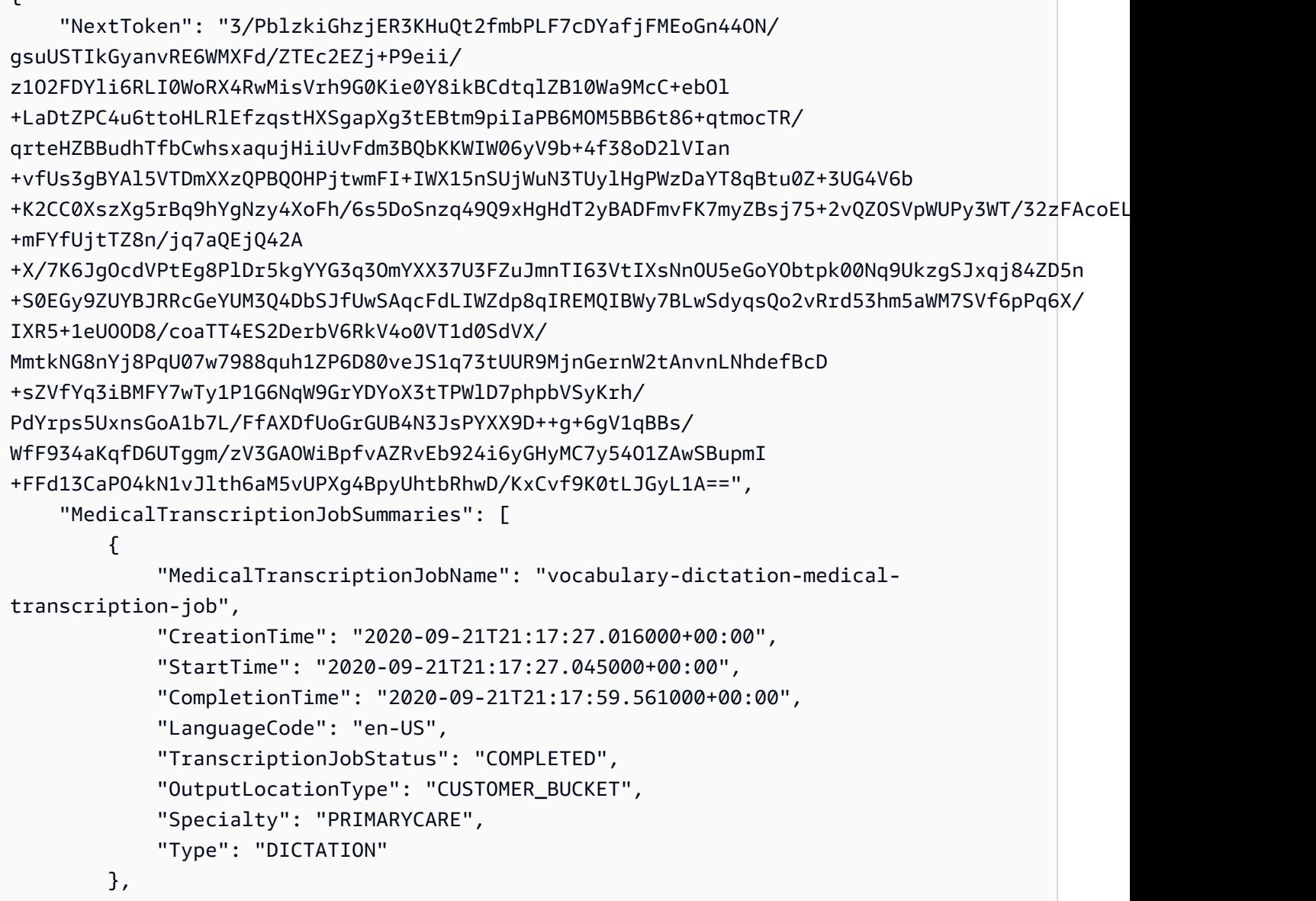

```
 "MedicalTranscriptionJobName": "alternatives-dictation-medical-
transcription-job", 
              "CreationTime": "2020-09-21T21:01:14.569000+00:00", 
              "StartTime": "2020-09-21T21:01:14.592000+00:00", 
              "CompletionTime": "2020-09-21T21:01:43.606000+00:00", 
             "LanguageCode": "en-US", 
             "TranscriptionJobStatus": "COMPLETED", 
             "OutputLocationType": "CUSTOMER_BUCKET", 
              "Specialty": "PRIMARYCARE", 
             "Type": "DICTATION" 
         }, 
         { 
              "MedicalTranscriptionJobName": "alternatives-conversation-medical-
transcription-job", 
              "CreationTime": "2020-09-21T19:09:18.171000+00:00", 
              "StartTime": "2020-09-21T19:09:18.199000+00:00", 
             "CompletionTime": "2020-09-21T19:10:22.516000+00:00", 
              "LanguageCode": "en-US", 
             "TranscriptionJobStatus": "COMPLETED", 
             "OutputLocationType": "CUSTOMER_BUCKET", 
              "Specialty": "PRIMARYCARE", 
             "Type": "CONVERSATION" 
         }, 
        \mathcal{L} "MedicalTranscriptionJobName": "speaker-id-conversation-medical-
transcription-job", 
              "CreationTime": "2020-09-21T18:43:37.157000+00:00", 
              "StartTime": "2020-09-21T18:43:37.265000+00:00", 
             "CompletionTime": "2020-09-21T18:44:21.192000+00:00", 
              "LanguageCode": "en-US", 
             "TranscriptionJobStatus": "COMPLETED", 
             "OutputLocationType": "CUSTOMER_BUCKET", 
              "Specialty": "PRIMARYCARE", 
             "Type": "CONVERSATION" 
         }, 
         { 
              "MedicalTranscriptionJobName": "multichannel-conversation-medical-
transcription-job", 
             "CreationTime": "2020-09-20T23:46:44.053000+00:00", 
              "StartTime": "2020-09-20T23:46:44.081000+00:00", 
             "CompletionTime": "2020-09-20T23:47:35.851000+00:00", 
              "LanguageCode": "en-US", 
              "TranscriptionJobStatus": "COMPLETED", 
              "OutputLocationType": "CUSTOMER_BUCKET",
```

```
 "Specialty": "PRIMARYCARE", 
               "Type": "CONVERSATION" 
          } 
     ]
}
```
For more information, see https://docs.aws.amazon.com/transcribe/latest/dg/batch-medtranscription.html> in the *Amazon Transcribe Developer Guide*.

• For API details, see [ListMedicalTranscriptionJobs](https://awscli.amazonaws.com/v2/documentation/api/latest/reference/transcribe/list-medical-transcription-jobs.html) in *AWS CLI Command Reference*.

## **list-medical-vocabularies**

The following code example shows how to use list-medical-vocabularies.

## **AWS CLI**

## **To list your medical custom vocabularies**

The following list-medical-vocabularies example lists the medical custom vocabularies associated with your AWS account and Region. To get more information about a particular transcription job, copy the value of a MedicalTranscriptionJobName parameter in the transcription output, and specify that value for the MedicalTranscriptionJobName option of the get-medical-transcription-job command. To see more of your transcription jobs, copy the value of the NextToken parameter, run the list-medical-transcription-jobs command again, and specify that value in the --next-token option.

aws transcribe list-medical-vocabularies

```
{ 
     "Vocabularies": [ 
          { 
              "VocabularyName": "cli-medical-vocab-2", 
              "LanguageCode": "en-US", 
              "LastModifiedTime": "2020-09-21T21:44:59.521000+00:00", 
              "VocabularyState": "READY" 
          }, 
          { 
              "VocabularyName": "cli-medical-vocab-1",
```

```
 "LanguageCode": "en-US", 
               "LastModifiedTime": "2020-09-19T23:59:04.349000+00:00", 
               "VocabularyState": "READY" 
          } 
    \mathbf{I}}
```
For more information, see Medical Custom [Vocabularies](https://docs.aws.amazon.com/transcribe/latest/dg/how-vocabulary-med.html) in the *Amazon Transcribe Developer Guide*.

• For API details, see [ListMedicalVocabularies](https://awscli.amazonaws.com/v2/documentation/api/latest/reference/transcribe/list-medical-vocabularies.html) in *AWS CLI Command Reference*.

## **list-transcription-jobs**

The following code example shows how to use list-transcription-jobs.

## **AWS CLI**

## **To list your transcription jobs**

The following list-transcription-jobs example lists the transcription jobs associated with your AWS account and Region.

aws transcribe list-transcription-jobs

```
{ 
     "NextToken": "NextToken", 
     "TranscriptionJobSummaries": [ 
         { 
              "TranscriptionJobName": "speak-id-job-1", 
              "CreationTime": "2020-08-17T21:06:15.391000+00:00", 
              "StartTime": "2020-08-17T21:06:15.416000+00:00", 
              "CompletionTime": "2020-08-17T21:07:05.098000+00:00", 
              "LanguageCode": "language-code", 
              "TranscriptionJobStatus": "COMPLETED", 
              "OutputLocationType": "SERVICE_BUCKET" 
         }, 
         { 
              "TranscriptionJobName": "job-1", 
              "CreationTime": "2020-08-17T20:50:24.207000+00:00", 
              "StartTime": "2020-08-17T20:50:24.230000+00:00",
```

```
 "CompletionTime": "2020-08-17T20:52:18.737000+00:00", 
         "LanguageCode": "language-code", 
         "TranscriptionJobStatus": "COMPLETED", 
         "OutputLocationType": "SERVICE_BUCKET" 
     }, 
     { 
         "TranscriptionJobName": "sdk-test-job-4", 
         "CreationTime": "2020-08-17T20:32:27.917000+00:00", 
         "StartTime": "2020-08-17T20:32:27.956000+00:00", 
         "CompletionTime": "2020-08-17T20:33:15.126000+00:00", 
         "LanguageCode": "language-code", 
         "TranscriptionJobStatus": "COMPLETED", 
         "OutputLocationType": "SERVICE_BUCKET" 
     }, 
     { 
         "TranscriptionJobName": "Diarization-speak-id", 
         "CreationTime": "2020-08-10T22:10:09.066000+00:00", 
         "StartTime": "2020-08-10T22:10:09.116000+00:00", 
         "CompletionTime": "2020-08-10T22:26:48.172000+00:00", 
         "LanguageCode": "language-code", 
         "TranscriptionJobStatus": "COMPLETED", 
         "OutputLocationType": "SERVICE_BUCKET" 
     }, 
     { 
         "TranscriptionJobName": "your-transcription-job-name", 
         "CreationTime": "2020-07-29T17:45:09.791000+00:00", 
         "StartTime": "2020-07-29T17:45:09.826000+00:00", 
         "CompletionTime": "2020-07-29T17:46:20.831000+00:00", 
         "LanguageCode": "language-code", 
         "TranscriptionJobStatus": "COMPLETED", 
         "OutputLocationType": "SERVICE_BUCKET" 
     } 
\mathbf{I}
```
For more information, see Getting Started (AWS [Command](https://docs.aws.amazon.com/transcribe/latest/dg/getting-started-cli.html) Line Interface) in the *Amazon Transcribe Developer Guide*.

• For API details, see [ListTranscriptionJobs](https://awscli.amazonaws.com/v2/documentation/api/latest/reference/transcribe/list-transcription-jobs.html) in *AWS CLI Command Reference*.

## **list-vocabularies**

The following code example shows how to use list-vocabularies.

}

### **AWS CLI**

### **To list your custom vocabularies**

The following list-vocabularies example lists the custom vocabularies associated with your AWS account and Region.

```
aws transcribe list-vocabularies
```

```
{ 
     "NextToken": "NextToken", 
     "Vocabularies": [ 
          { 
              "VocabularyName": "ards-test-1", 
              "LanguageCode": "language-code", 
              "LastModifiedTime": "2020-04-27T22:00:27.330000+00:00", 
              "VocabularyState": "READY" 
         }, 
          { 
              "VocabularyName": "sample-test", 
              "LanguageCode": "language-code", 
              "LastModifiedTime": "2020-04-24T23:04:11.044000+00:00", 
              "VocabularyState": "READY" 
         }, 
          { 
              "VocabularyName": "CRLF-to-LF-test-3-1", 
              "LanguageCode": "language-code", 
              "LastModifiedTime": "2020-04-24T22:12:22.277000+00:00", 
              "VocabularyState": "READY" 
         }, 
          { 
              "VocabularyName": "CRLF-to-LF-test-2", 
              "LanguageCode": "language-code", 
              "LastModifiedTime": "2020-04-24T21:53:50.455000+00:00", 
              "VocabularyState": "READY" 
         }, 
          { 
              "VocabularyName": "CRLF-to-LF-1-1", 
              "LanguageCode": "language-code", 
              "LastModifiedTime": "2020-04-24T21:39:33.356000+00:00", 
              "VocabularyState": "READY"
```
}

```
 ]
}
```
For more information, see Custom [Vocabularies](https://docs.aws.amazon.com/transcribe/latest/dg/how-vocabulary.html) in the *Amazon Transcribe Developer Guide*.

• For API details, see [ListVocabularies](https://awscli.amazonaws.com/v2/documentation/api/latest/reference/transcribe/list-vocabularies.html) in *AWS CLI Command Reference*.

## **list-vocabulary-filters**

The following code example shows how to use list-vocabulary-filters.

## **AWS CLI**

## **To list your vocabulary filters**

The following list-vocabulary-filters example lists the vocabulary filters associated with your AWS account and Region.

aws transcribe list-vocabulary-filters

```
{ 
     "NextToken": "NextToken": [ 
          { 
              "VocabularyFilterName": "testFilter", 
              "LanguageCode": "language-code", 
              "LastModifiedTime": "2020-05-07T22:39:32.147000+00:00" 
         }, 
          { 
              "VocabularyFilterName": "testFilter2", 
              "LanguageCode": "language-code", 
              "LastModifiedTime": "2020-05-21T23:29:35.174000+00:00" 
         }, 
          { 
              "VocabularyFilterName": "filter2", 
              "LanguageCode": "language-code", 
              "LastModifiedTime": "2020-05-08T20:18:26.426000+00:00" 
         }, 
          { 
              "VocabularyFilterName": "filter-review",
```

```
 "LanguageCode": "language-code", 
               "LastModifiedTime": "2020-06-03T18:52:30.448000+00:00" 
          }, 
          { 
              "VocabularyFilterName": "crlf-filt", 
              "LanguageCode": "language-code", 
              "LastModifiedTime": "2020-05-22T19:42:42.737000+00:00" 
          } 
    \mathbf{I}}
```
For more information, see Filtering [Unwanted](https://docs.aws.amazon.com/transcribe/latest/dg/filter-unwanted-words.html) Words in the *Amazon Transcribe Developer Guide*.

• For API details, see [ListVocabularyFilters](https://awscli.amazonaws.com/v2/documentation/api/latest/reference/transcribe/list-vocabulary-filters.html) in *AWS CLI Command Reference*.

## **start-medical-transcription-job**

The following code example shows how to use start-medical-transcription-job.

## **AWS CLI**

## **Example 1: To transcribe a medical dictation stored as an audio file**

The following start-medical-transcription-job example transcribes an audio file. You specify the location of the transcription output in the OutputBucketName parameter.

```
aws transcribe start-medical-transcription-job \ 
     --cli-input-json file://myfile.json
```
## Contents of myfile.json:

```
{ 
     "MedicalTranscriptionJobName": "simple-dictation-medical-transcription-job", 
     "LanguageCode": "language-code", 
     "Specialty": "PRIMARYCARE", 
     "Type": "DICTATION", 
     "OutputBucketName":"DOC-EXAMPLE-BUCKET", 
     "Media": { 
         "MediaFileUri": "s3://DOC-EXAMPLE-BUCKET/your-audio-file.extension" 
     }
}
```

```
{ 
     "MedicalTranscriptionJob": { 
         "MedicalTranscriptionJobName": "simple-dictation-medical-transcription-job", 
         "TranscriptionJobStatus": "IN_PROGRESS", 
         "LanguageCode": "language-code", 
         "Media": { 
              "MediaFileUri": "s3://DOC-EXAMPLE-BUCKET/your-audio-file.extension" 
         }, 
         "StartTime": "2020-09-20T00:35:22.256000+00:00", 
         "CreationTime": "2020-09-20T00:35:22.218000+00:00", 
         "Specialty": "PRIMARYCARE", 
         "Type": "DICTATION" 
     }
}
```
For more information, see Batch [Transcription](https://docs.aws.amazon.com/transcribe/latest/dg/batch-med-transcription.html) Overview in the *Amazon Transcribe Developer Guide*.

## **Example 2: To transcribe a clinician-patient dialogue stored as an audio file**

The following start-medical-transcription-job example transcribes an audio file containing a clinician-patient dialogue. You specify the location of the transcription output in the OutputBucketName parameter.

```
aws transcribe start-medical-transcription-job \ 
     --cli-input-json file://mysecondfile.json
```
Contents of mysecondfile.json:

```
{ 
     "MedicalTranscriptionJobName": "simple-dictation-medical-transcription-job", 
     "LanguageCode": "language-code", 
     "Specialty": "PRIMARYCARE", 
     "Type": "CONVERSATION", 
     "OutputBucketName":"DOC-EXAMPLE-BUCKET", 
     "Media": { 
         "MediaFileUri": "s3://DOC-EXAMPLE-BUCKET/your-audio-file.extension" 
     }
}
```

```
{ 
     "MedicalTranscriptionJob": { 
         "MedicalTranscriptionJobName": "simple-conversation-medical-transcription-
job", 
         "TranscriptionJobStatus": "IN_PROGRESS", 
         "LanguageCode": "language-code", 
         "Media": { 
              "MediaFileUri": "s3://DOC-EXAMPLE-BUCKET/your-audio-file.extension" 
         }, 
         "StartTime": "2020-09-20T23:19:49.965000+00:00", 
         "CreationTime": "2020-09-20T23:19:49.941000+00:00", 
         "Specialty": "PRIMARYCARE", 
         "Type": "CONVERSATION" 
     }
}
```
For more information, see Batch [Transcription](https://docs.aws.amazon.com/transcribe/latest/dg/batch-med-transcription.html) Overview in the *Amazon Transcribe Developer Guide*.

## **Example 3: To transcribe a multichannel audio file of a clinician-patient dialogue**

The following start-medical-transcription-job example transcribes the audio from each channel in the audio file and merges the separate transcriptions from each channel into a single transcription output. You specify the location of the transcription output in the OutputBucketName parameter.

```
aws transcribe start-medical-transcription-job \ 
     --cli-input-json file://mythirdfile.json
```
Contents of mythirdfile.json:

```
{ 
     "MedicalTranscriptionJobName": "multichannel-conversation-medical-transcription-
job", 
     "LanguageCode": "language-code", 
     "Specialty": "PRIMARYCARE", 
     "Type": "CONVERSATION", 
     "OutputBucketName":"DOC-EXAMPLE-BUCKET", 
         "Media": {
```

```
 "MediaFileUri": "s3://DOC-EXAMPLE-BUCKET/your-audio-file.extension" 
 }, 
 "Settings":{ 
   "ChannelIdentification": true 
 }
```
}

```
{ 
     "MedicalTranscriptionJob": { 
          "MedicalTranscriptionJobName": "multichannel-conversation-medical-
transcription-job", 
         "TranscriptionJobStatus": "IN_PROGRESS", 
          "LanguageCode": "language-code", 
          "Media": { 
              "MediaFileUri": "s3://DOC-EXAMPLE-BUCKET/your-audio-file.extension" 
         }, 
         "StartTime": "2020-09-20T23:46:44.081000+00:00", 
         "CreationTime": "2020-09-20T23:46:44.053000+00:00", 
         "Settings": { 
              "ChannelIdentification": true 
         }, 
         "Specialty": "PRIMARYCARE", 
          "Type": "CONVERSATION" 
     }
}
```
For more information, see [Channel Identification](https://docs.aws.amazon.com/transcribe/latest/dg/how-channel-id-med.html) in the *Amazon Transcribe Developer Guide*.

# **Example 4: To transcribe an audio file of a clinician-patient dialogue and identify the speakers in the transcription output**

The following start-medical-transcription-job example transcribes an audio file and labels the speech of each speaker in the transcription output. You specify the location of the transcription output in the OutputBucketName parameter.

```
aws transcribe start-medical-transcription-job \ 
     --cli-input-json file://myfourthfile.json
```
Contents of myfourthfile.json:

```
{ 
     "MedicalTranscriptionJobName": "speaker-id-conversation-medical-transcription-
job", 
     "LanguageCode": "language-code", 
     "Specialty": "PRIMARYCARE", 
     "Type": "CONVERSATION", 
     "OutputBucketName":"DOC-EXAMPLE-BUCKET", 
     "Media": { 
         "MediaFileUri": "s3://DOC-EXAMPLE-BUCKET/your-audio-file.extension" 
         }, 
     "Settings":{ 
         "ShowSpeakerLabels": true, 
         "MaxSpeakerLabels": 2 
         }
}
```

```
{ 
     "MedicalTranscriptionJob": { 
          "MedicalTranscriptionJobName": "speaker-id-conversation-medical-
transcription-job", 
          "TranscriptionJobStatus": "IN_PROGRESS", 
          "LanguageCode": "language-code", 
         "Media": { 
              "MediaFileUri": "s3://DOC-EXAMPLE-BUCKET/your-audio-file.extension" 
         }, 
         "StartTime": "2020-09-21T18:43:37.265000+00:00", 
         "CreationTime": "2020-09-21T18:43:37.157000+00:00", 
          "Settings": { 
              "ShowSpeakerLabels": true, 
              "MaxSpeakerLabels": 2 
         }, 
          "Specialty": "PRIMARYCARE", 
         "Type": "CONVERSATION" 
     }
}
```
For more information, see [Identifying](https://docs.aws.amazon.com/transcribe/latest/dg/diarization-med.html) Speakers in the *Amazon Transcribe Developer Guide*.

**Example 5: To transcribe a medical conversation stored as an audio file with up to two transcription alternatives**

The following start-medical-transcription-job example creates up to two alternative transcriptions from a single audio file. Every transcriptions has a level of confidence associated with it. By default, Amazon Transcribe returns the transcription with the highest confidence level. You can specify that Amazon Transcribe return additional transcriptions with lower confidence levels. You specify the location of the transcription output in the OutputBucketName parameter.

```
aws transcribe start-medical-transcription-job \ 
     --cli-input-json file://myfifthfile.json
```
Contents of myfifthfile.json:

```
{ 
     "MedicalTranscriptionJobName": "alternatives-conversation-medical-transcription-
job", 
     "LanguageCode": "language-code", 
     "Specialty": "PRIMARYCARE", 
     "Type": "CONVERSATION", 
     "OutputBucketName":"DOC-EXAMPLE-BUCKET", 
     "Media": { 
          "MediaFileUri": "s3://DOC-EXAMPLE-BUCKET/your-audio-file.extension" 
     }, 
     "Settings":{ 
         "ShowAlternatives": true, 
         "MaxAlternatives": 2 
     }
}
```

```
{ 
     "MedicalTranscriptionJob": { 
         "MedicalTranscriptionJobName": "alternatives-conversation-medical-
transcription-job", 
         "TranscriptionJobStatus": "IN_PROGRESS", 
         "LanguageCode": "language-code", 
         "Media": { 
              "MediaFileUri": "s3://DOC-EXAMPLE-BUCKET/your-audio-file.extension" 
         }, 
         "StartTime": "2020-09-21T19:09:18.199000+00:00", 
         "CreationTime": "2020-09-21T19:09:18.171000+00:00",
```

```
 "Settings": { 
               "ShowAlternatives": true, 
              "MaxAlternatives": 2 
          }, 
          "Specialty": "PRIMARYCARE", 
          "Type": "CONVERSATION" 
     }
}
```
For more information, see Alternative [Transcriptions](https://docs.aws.amazon.com/transcribe/latest/dg/how-alternatives-med.html) in the *Amazon Transcribe Developer Guide*.

# **Example 6: To transcribe an audio file of a medical dictation with up to two alternative transcriptions**

The following start-medical-transcription-job example transcribes an audio file and uses a vocabulary filter to mask any unwanted words. You specify the location of the transcription output in the OutputBucketName parameter.

```
aws transcribe start-medical-transcription-job \ 
     --cli-input-json file://mysixthfile.json
```
Contents of mysixthfile.json:

```
{ 
     "MedicalTranscriptionJobName": "alternatives-conversation-medical-transcription-
job", 
     "LanguageCode": "language-code", 
     "Specialty": "PRIMARYCARE", 
     "Type": "DICTATION", 
     "OutputBucketName":"DOC-EXAMPLE-BUCKET", 
     "Media": { 
          "MediaFileUri": "s3://DOC-EXAMPLE-BUCKET/your-audio-file.extension" 
     }, 
     "Settings":{ 
            "ShowAlternatives": true, 
            "MaxAlternatives": 2 
     }
}
```
#### Output:

```
 "MedicalTranscriptionJob": { 
          "MedicalTranscriptionJobName": "alternatives-dictation-medical-
transcription-job", 
         "TranscriptionJobStatus": "IN_PROGRESS", 
          "LanguageCode": "language-code", 
         "Media": { 
              "MediaFileUri": "s3://DOC-EXAMPLE-BUCKET/your-audio-file.extension" 
         }, 
         "StartTime": "2020-09-21T21:01:14.592000+00:00", 
          "CreationTime": "2020-09-21T21:01:14.569000+00:00", 
          "Settings": { 
              "ShowAlternatives": true, 
              "MaxAlternatives": 2 
         }, 
          "Specialty": "PRIMARYCARE", 
         "Type": "DICTATION" 
     }
}
```
For more information, see Alternative [Transcriptions](https://docs.aws.amazon.com/transcribe/latest/dg/how-alternatives-med.html) in the *Amazon Transcribe Developer Guide*.

# **Example 7: To transcribe an audio file of a medical dictation with increased accuracy by using a custom vocabulary**

The following start-medical-transcription-job example transcribes an audio file and uses a medical custom vocabulary you've previously created to increase the transcription accuracy. You specify the location of the transcription output in the OutputBucketName parameter.

```
aws transcribe start-transcription-job \ 
     --cli-input-json file://myseventhfile.json
```
Contents of mysixthfile.json:

```
{ 
     "MedicalTranscriptionJobName": "vocabulary-dictation-medical-transcription-job", 
     "LanguageCode": "language-code", 
     "Specialty": "PRIMARYCARE", 
     "Type": "DICTATION", 
     "OutputBucketName":"DOC-EXAMPLE-BUCKET", 
     "Media": { 
         "MediaFileUri": "s3://DOC-EXAMPLE-BUCKET/your-audio-file.extension"
```

```
 }, 
     "Settings":{ 
          "VocabularyName": "cli-medical-vocab-1" 
     }
}
```

```
{ 
     "MedicalTranscriptionJob": { 
          "MedicalTranscriptionJobName": "vocabulary-dictation-medical-transcription-
job", 
         "TranscriptionJobStatus": "IN_PROGRESS", 
          "LanguageCode": "language-code", 
          "Media": { 
              "MediaFileUri": "s3://DOC-EXAMPLE-BUCKET/your-audio-file.extension" 
         }, 
         "StartTime": "2020-09-21T21:17:27.045000+00:00", 
          "CreationTime": "2020-09-21T21:17:27.016000+00:00", 
         "Settings": { 
              "VocabularyName": "cli-medical-vocab-1" 
         }, 
         "Specialty": "PRIMARYCARE", 
         "Type": "DICTATION" 
     }
}
```
For more information, see Medical Custom [Vocabularies](https://docs.aws.amazon.com/transcribe/latest/dg/how-vocabulary-med.html) in the *Amazon Transcribe Developer Guide*.

• For API details, see [StartMedicalTranscriptionJob](https://awscli.amazonaws.com/v2/documentation/api/latest/reference/transcribe/start-medical-transcription-job.html) in *AWS CLI Command Reference*.

## **start-transcription-job**

The following code example shows how to use start-transcription-job.

## **AWS CLI**

## **Example 1: To transcribe an audio file**

The following start-transcription-job example transcribes your audio file.

```
aws transcribe start-transcription-job \
```

```
 --cli-input-json file://myfile.json
```
Contents of myfile.json:

```
{ 
     "TranscriptionJobName": "cli-simple-transcription-job", 
     "LanguageCode": "the-language-of-your-transcription-job", 
     "Media": { 
         "MediaFileUri": "s3://DOC-EXAMPLE-BUCKET/Amazon-S3-prefix/your-media-file-
name.file-extension" 
     }
}
```
For more information, see Getting Started (AWS [Command](https://docs.aws.amazon.com/transcribe/latest/dg/getting-started-cli.html) Line Interface) in the *Amazon Transcribe Developer Guide*.

#### **Example 2: To transcribe a multi-channel audio file**

The following start-transcription-job example transcribes your multi-channel audio file.

```
aws transcribe start-transcription-job \ 
     --cli-input-json file://mysecondfile.json
```
Contents of mysecondfile.json:

```
{ 
     "TranscriptionJobName": "cli-channelid-job", 
     "LanguageCode": "the-language-of-your-transcription-job", 
     "Media": { 
          "MediaFileUri": "s3://DOC-EXAMPLE-BUCKET/Amazon-S3-prefix/your-media-file-
name.file-extension" 
     }, 
     "Settings":{ 
          "ChannelIdentification":true 
     }
}
```
#### Output:
```
 "TranscriptionJob": { 
         "TranscriptionJobName": "cli-channelid-job", 
         "TranscriptionJobStatus": "IN_PROGRESS", 
         "LanguageCode": "the-language-of-your-transcription-job", 
         "Media": { 
              "MediaFileUri": "s3://DOC-EXAMPLE-BUCKET/Amazon-S3-prefix/your-media-
file-name.file-extension" 
         }, 
         "StartTime": "2020-09-17T16:07:56.817000+00:00", 
         "CreationTime": "2020-09-17T16:07:56.784000+00:00", 
         "Settings": { 
              "ChannelIdentification": true 
         } 
     }
}
```
For more information, see Transcribing [Multi-Channel](https://docs.aws.amazon.com/transcribe/latest/dg/channel-id.html) Audio in the *Amazon Transcribe Developer Guide*.

# **Example 3: To transcribe an audio file and identify the different speakers**

The following start-transcription-job example transcribes your audio file and identifies the speakers in the transcription output.

```
aws transcribe start-transcription-job \ 
     --cli-input-json file://mythirdfile.json
```
Contents of mythirdfile.json:

```
{ 
     "TranscriptionJobName": "cli-speakerid-job", 
     "LanguageCode": "the-language-of-your-transcription-job", 
     "Media": { 
          "MediaFileUri": "s3://DOC-EXAMPLE-BUCKET/Amazon-S3-prefix/your-media-file-
name.file-extension" 
     }, 
     "Settings":{ 
     "ShowSpeakerLabels": true, 
     "MaxSpeakerLabels": 2 
     }
}
```

```
{ 
     "TranscriptionJob": { 
          "TranscriptionJobName": "cli-speakerid-job", 
          "TranscriptionJobStatus": "IN_PROGRESS", 
          "LanguageCode": "the-language-of-your-transcription-job", 
          "Media": { 
              "MediaFileUri": "s3://DOC-EXAMPLE-BUCKET/Amazon-S3-prefix/your-media-
file-name.file-extension" 
         }, 
         "StartTime": "2020-09-17T16:22:59.696000+00:00", 
          "CreationTime": "2020-09-17T16:22:59.676000+00:00", 
          "Settings": { 
              "ShowSpeakerLabels": true, 
              "MaxSpeakerLabels": 2 
         } 
     }
}
```
For more information, see [Identifying](https://docs.aws.amazon.com/transcribe/latest/dg/diarization.html) Speakers in the *Amazon Transcribe Developer Guide*.

# **Example 4: To transcribe an audio file and mask any unwanted words in the transcription output**

The following start-transcription-job example transcribes your audio file and uses a vocabulary filter you've previously created to mask any unwanted words.

```
aws transcribe start-transcription-job \ 
     --cli-input-json file://myfourthfile.json
```
Contents of myfourthfile.json:

```
{ 
     "TranscriptionJobName": "cli-filter-mask-job", 
     "LanguageCode": "the-language-of-your-transcription-job", 
     "Media": { 
            "MediaFileUri": "s3://DOC-EXAMPLE-BUCKET/Amazon-S3-prefix/your-media-file-
name.file-extension" 
     }, 
     "Settings":{
```

```
 "VocabularyFilterName": "your-vocabulary-filter", 
          "VocabularyFilterMethod": "mask" 
     }
}
```

```
{ 
     "TranscriptionJob": { 
         "TranscriptionJobName": "cli-filter-mask-job", 
         "TranscriptionJobStatus": "IN_PROGRESS", 
         "LanguageCode": "the-language-of-your-transcription-job", 
         "Media": { 
              "MediaFileUri": "s3://Amazon-S3-Prefix/your-media-file.file-extension" 
         }, 
         "StartTime": "2020-09-18T16:36:18.568000+00:00", 
         "CreationTime": "2020-09-18T16:36:18.547000+00:00", 
         "Settings": { 
              "VocabularyFilterName": "your-vocabulary-filter", 
              "VocabularyFilterMethod": "mask" 
         } 
     }
}
```
For more information, see Filtering [Transcriptions](https://docs.aws.amazon.com/transcribe/latest/dg/filter-transcriptions.html) in the *Amazon Transcribe Developer Guide*.

# **Example 5: To transcribe an audio file and remove any unwanted words in the transcription output**

The following start-transcription-job example transcribes your audio file and uses a vocabulary filter you've previously created to mask any unwanted words.

```
aws transcribe start-transcription-job \ 
     --cli-input-json file://myfifthfile.json
```
Contents of myfifthfile.json:

```
{ 
     "TranscriptionJobName": "cli-filter-remove-job", 
     "LanguageCode": "the-language-of-your-transcription-job", 
     "Media": {
```

```
 "MediaFileUri": "s3://DOC-EXAMPLE-BUCKET/Amazon-S3-prefix/your-media-file-
name.file-extension" 
     }, 
     "Settings":{ 
         "VocabularyFilterName": "your-vocabulary-filter", 
         "VocabularyFilterMethod": "remove" 
     }
}
```

```
{ 
     "TranscriptionJob": { 
         "TranscriptionJobName": "cli-filter-remove-job", 
         "TranscriptionJobStatus": "IN_PROGRESS", 
         "LanguageCode": "the-language-of-your-transcription-job", 
         "Media": { 
              "MediaFileUri": "s3://DOC-EXAMPLE-BUCKET/Amazon-S3-prefix/your-media-
file-name.file-extension" 
         }, 
         "StartTime": "2020-09-18T16:36:18.568000+00:00", 
         "CreationTime": "2020-09-18T16:36:18.547000+00:00", 
         "Settings": { 
              "VocabularyFilterName": "your-vocabulary-filter", 
              "VocabularyFilterMethod": "remove" 
         } 
     }
}
```
For more information, see Filtering [Transcriptions](https://docs.aws.amazon.com/transcribe/latest/dg/filter-transcriptions.html) in the *Amazon Transcribe Developer Guide*.

### **Example 6: To transcribe an audio file with increased accuracy using a custom vocabulary**

The following start-transcription-job example transcribes your audio file and uses a vocabulary filter you've previously created to mask any unwanted words.

```
aws transcribe start-transcription-job \ 
     --cli-input-json file://mysixthfile.json
```
#### Contents of mysixthfile.json:

{

```
 "TranscriptionJobName": "cli-vocab-job", 
     "LanguageCode": "the-language-of-your-transcription-job", 
     "Media": { 
         "MediaFileUri": "s3://DOC-EXAMPLE-BUCKET/Amazon-S3-prefix/your-media-file-
name.file-extension" 
     }, 
     "Settings":{ 
         "VocabularyName": "your-vocabulary" 
     }
}
```

```
{ 
     "TranscriptionJob": { 
         "TranscriptionJobName": "cli-vocab-job", 
          "TranscriptionJobStatus": "IN_PROGRESS", 
          "LanguageCode": "the-language-of-your-transcription-job", 
          "Media": { 
              "MediaFileUri": "s3://DOC-EXAMPLE-BUCKET/Amazon-S3-prefix/your-media-
file-name.file-extension" 
         }, 
         "StartTime": "2020-09-18T16:36:18.568000+00:00", 
          "CreationTime": "2020-09-18T16:36:18.547000+00:00", 
         "Settings": { 
              "VocabularyName": "your-vocabulary" 
         } 
     }
}
```
For more information, see Filtering [Transcriptions](https://docs.aws.amazon.com/transcribe/latest/dg/filter-transcriptions.html) in the *Amazon Transcribe Developer Guide*.

# **Example 7: To identify the language of an audio file and transcribe it**

The following start-transcription-job example transcribes your audio file and uses a vocabulary filter you've previously created to mask any unwanted words.

```
aws transcribe start-transcription-job \ 
     --cli-input-json file://myseventhfile.json
```
Contents of myseventhfile.json:

```
{ 
     "TranscriptionJobName": "cli-identify-language-transcription-job", 
     "IdentifyLanguage": true, 
     "Media": { 
         "MediaFileUri": "s3://DOC-EXAMPLE-BUCKET/Amazon-S3-prefix/your-media-file-
name.file-extension" 
     }
}
```

```
{ 
     "TranscriptionJob": { 
         "TranscriptionJobName": "cli-identify-language-transcription-job", 
         "TranscriptionJobStatus": "IN_PROGRESS", 
         "Media": { 
              "MediaFileUri": "s3://DOC-EXAMPLE-BUCKET/Amazon-S3-prefix/your-media-
file-name.file-extension" 
         }, 
         "StartTime": "2020-09-18T22:27:23.970000+00:00", 
         "CreationTime": "2020-09-18T22:27:23.948000+00:00", 
         "IdentifyLanguage": true 
     }
}
```
For more information, see [Identifying](https://docs.aws.amazon.com/transcribe/latest/dg/auto-lang-id.html) the Language in the *Amazon Transcribe Developer Guide*.

# **Example 8: To transcribe an audio file with personally identifiable information redacted**

The following start-transcription-job example transcribes your audio file and redacts any personally identifiable information in the transcription output.

```
aws transcribe start-transcription-job \ 
     --cli-input-json file://myeighthfile.json
```
Contents of myeigthfile.json:

```
{ 
     "TranscriptionJobName": "cli-redaction-job", 
     "LanguageCode": "language-code", 
     "Media": {
```

```
 "MediaFileUri": "s3://Amazon-S3-Prefix/your-media-file.file-extension" 
     }, 
     "ContentRedaction": { 
          "RedactionOutput":"redacted", 
          "RedactionType":"PII" 
     }
}
```

```
{ 
     "TranscriptionJob": { 
         "TranscriptionJobName": "cli-redaction-job", 
         "TranscriptionJobStatus": "IN_PROGRESS", 
          "LanguageCode": "language-code", 
         "Media": { 
              "MediaFileUri": "s3://Amazon-S3-Prefix/your-media-file.file-extension" 
         }, 
         "StartTime": "2020-09-25T23:49:13.195000+00:00", 
          "CreationTime": "2020-09-25T23:49:13.176000+00:00", 
          "ContentRedaction": { 
              "RedactionType": "PII", 
              "RedactionOutput": "redacted" 
         } 
     }
}
```
For more information, see [Automatic](https://docs.aws.amazon.com/transcribe/latest/dg/content-redaction.html) Content Redaction in the *Amazon Transcribe Developer Guide*.

# **Example 9: To generate a transcript with personally identifiable information (PII) redacted and an unredacted transcript**

The following start-transcription-job example generates two transcrptions of your audio file, one with the personally identifiable information redacted, and the other without any redactions.

```
aws transcribe start-transcription-job \ 
     --cli-input-json file://myninthfile.json
```
Contents of myninthfile.json:

```
{ 
     "TranscriptionJobName": "cli-redaction-job-with-unredacted-transcript", 
     "LanguageCode": "language-code", 
     "Media": { 
            "MediaFileUri": "s3://Amazon-S3-Prefix/your-media-file.file-extension" 
         }, 
     "ContentRedaction": { 
         "RedactionOutput":"redacted_and_unredacted", 
          "RedactionType":"PII" 
     }
}
```

```
{ 
     "TranscriptionJob": { 
          "TranscriptionJobName": "cli-redaction-job-with-unredacted-transcript", 
          "TranscriptionJobStatus": "IN_PROGRESS", 
          "LanguageCode": "language-code", 
          "Media": { 
              "MediaFileUri": "s3://Amazon-S3-Prefix/your-media-file.file-extension" 
         }, 
          "StartTime": "2020-09-25T23:59:47.677000+00:00", 
          "CreationTime": "2020-09-25T23:59:47.653000+00:00", 
          "ContentRedaction": { 
              "RedactionType": "PII", 
              "RedactionOutput": "redacted_and_unredacted" 
         } 
     }
}
```
For more information, see [Automatic](https://docs.aws.amazon.com/transcribe/latest/dg/content-redaction.html) Content Redaction in the *Amazon Transcribe Developer Guide*.

**Example 10: To use a custom language model you've previously created to transcribe an audio file.**

The following start-transcription-job example transcribes your audio file with a custom language model you've previously created.

```
aws transcribe start-transcription-job \
```

```
 --cli-input-json file://mytenthfile.json
```
Contents of mytenthfile.json:

```
{ 
     "TranscriptionJobName": "cli-clm-2-job-1", 
     "LanguageCode": "language-code", 
     "Media": { 
          "MediaFileUri": "s3://DOC-EXAMPLE-BUCKET/your-audio-file.file-extension" 
     }, 
     "ModelSettings": { 
          "LanguageModelName":"cli-clm-2" 
     }
}
```
#### Output:

```
{ 
     "TranscriptionJob": { 
         "TranscriptionJobName": "cli-clm-2-job-1", 
          "TranscriptionJobStatus": "IN_PROGRESS", 
          "LanguageCode": "language-code", 
         "Media": { 
              "MediaFileUri": "s3://DOC-EXAMPLE-BUCKET/your-audio-file.file-extension" 
         }, 
         "StartTime": "2020-09-28T17:56:01.835000+00:00", 
         "CreationTime": "2020-09-28T17:56:01.801000+00:00", 
         "ModelSettings": { 
              "LanguageModelName": "cli-clm-2" 
         } 
     }
}
```
For more information, see Improving [Domain-Specific](https://docs.aws.amazon.com/transcribe/latest/dg/custom-language-models.html) Transcription Accuracy with Custom [Language Models](https://docs.aws.amazon.com/transcribe/latest/dg/custom-language-models.html) in the *Amazon Transcribe Developer Guide*.

• For API details, see [StartTranscriptionJob](https://awscli.amazonaws.com/v2/documentation/api/latest/reference/transcribe/start-transcription-job.html) in *AWS CLI Command Reference*.

### **update-medical-vocabulary**

The following code example shows how to use update-medical-vocabulary.

### **AWS CLI**

### **To update a medical custom vocabulary with new terms.**

The following update-medical-vocabulary example replaces the terms used in a medical custom vocabulary with the new ones. Prerequisite: to replace the terms in a medical custom vocabulary, you need a file with new terms.

```
aws transcribe update-medical-vocabulary \ 
     --vocabulary-file-uri s3://DOC-EXAMPLE-BUCKET/Amazon-S3-Prefix/medical-custom-
vocabulary.txt \ 
     --vocabulary-name medical-custom-vocabulary \ 
     --language-code language
```
Output:

```
{ 
     "VocabularyName": "medical-custom-vocabulary", 
     "LanguageCode": "en-US", 
     "VocabularyState": "PENDING"
}
```
For more information, see Medical Custom [Vocabularies](https://docs.aws.amazon.com/transcribe/latest/dg/how-vocabulary.html) in the *Amazon Transcribe Developer Guide*.

• For API details, see [UpdateMedicalVocabulary](https://awscli.amazonaws.com/v2/documentation/api/latest/reference/transcribe/update-medical-vocabulary.html) in *AWS CLI Command Reference*.

#### **update-vocabulary-filter**

The following code example shows how to use update-vocabulary-filter.

#### **AWS CLI**

#### **To replace the words in a vocabulary filter**

The following update-vocabulary-filter example replaces the words in a vocabulary filter with new ones. Prerequisite: To update a vocabulary filter with the new words, you must have those words saved as a text file.

```
aws transcribe update-vocabulary-filter \
```

```
 --vocabulary-filter-file-uri s3://DOC-EXAMPLE-BUCKET/Amazon-S3-Prefix/your-text-
file-to-update-your-vocabulary-filter.txt \ 
     --vocabulary-filter-name vocabulary-filter-name
```

```
{ 
     "VocabularyFilterName": "vocabulary-filter-name", 
     "LanguageCode": "language-code", 
     "LastModifiedTime": "2020-09-23T18:40:35.139000+00:00"
}
```
For more information, see Filtering [Unwanted](https://docs.aws.amazon.com/transcribe/latest/dg/filter-unwanted-words.html) Words in the *Amazon Transcribe Developer Guide*.

• For API details, see [UpdateVocabularyFilter](https://awscli.amazonaws.com/v2/documentation/api/latest/reference/transcribe/update-vocabulary-filter.html) in *AWS CLI Command Reference*.

### **update-vocabulary**

The following code example shows how to use update-vocabulary.

### **AWS CLI**

#### **To update a custom vocabulary with new terms.**

The following update-vocabulary example overwrites the terms used to create a custom vocabulary with the new ones that you provide. Prerequisite: to replace the terms in a custom vocabulary, you need a file with new terms.

```
aws transcribe update-vocabulary \ 
     --vocabulary-file-uri s3://DOC-EXAMPLE-BUCKET/Amazon-S3-Prefix/custom-
vocabulary.txt \ 
     --vocabulary-name custom-vocabulary \ 
     --language-code language-code
```
Output:

{

```
 "VocabularyName": "custom-vocabulary", 
 "LanguageCode": "language", 
 "VocabularyState": "PENDING"
```
}

For more information, see Custom [Vocabularies](https://docs.aws.amazon.com/transcribe/latest/dg/how-vocabulary.html) in the *Amazon Transcribe Developer Guide*.

• For API details, see [UpdateVocabulary](https://awscli.amazonaws.com/v2/documentation/api/latest/reference/transcribe/update-vocabulary.html) in *AWS CLI Command Reference*.

# **Amazon Translate examples using AWS CLI**

The following code examples show you how to perform actions and implement common scenarios by using the AWS Command Line Interface with Amazon Translate.

*Actions* are code excerpts from larger programs and must be run in context. While actions show you how to call individual service functions, you can see actions in context in their related scenarios and cross-service examples.

*Scenarios* are code examples that show you how to accomplish a specific task by calling multiple functions within the same service.

Each example includes a link to GitHub, where you can find instructions on how to set up and run the code in context.

#### **Topics**

• [Actions](#page-405-0)

#### **Actions**

#### **import-terminology**

The following code example shows how to use import-terminology.

#### **AWS CLI**

#### **To import a custom terminology from a file**

The following import-terminology example creates a terminology called MyTestTerminology from the test-terminology.csv file:

```
aws translate import-terminology \ 
     --name MyTestTerminology \
```

```
 --description "Creating a test terminology in AWS Translate" \ 
 --merge-strategy OVERWRITE \ 
 --data-file fileb://test-terminology.csv \ 
 --terminology-data Format=CSV
```

```
Contents of test-terminology.csv:
```
en,fr,es,zh Hello world!,Bonjour tout le monde!,Hola Mundo!,???? Amazon,Amazon,Amazon,Amazon

Output:

```
{ 
     "TerminologyProperties": { 
          "SourceLanguageCode": "en", 
          "Name": "MyTestTerminology", 
          "TargetLanguageCodes": [ 
              "fr", 
              "es", 
              "zh" 
         ], 
          "SizeBytes": 97, 
          "LastUpdatedAt": 1571089500.851, 
          "CreatedAt": 1571089500.851, 
          "TermCount": 6, 
          "Arn": "arn:aws:translate:us-west-2:123456789012:terminology/
MyTestTerminology/LATEST", 
          "Description": "Creating a test terminology in AWS Translate" 
     }
}
```
• For API details, see [ImportTerminology](https://awscli.amazonaws.com/v2/documentation/api/latest/reference/translate/import-terminology.html) in *AWS CLI Command Reference*.

# **Trusted Advisor examples using AWS CLI**

The following code examples show you how to perform actions and implement common scenarios by using the AWS Command Line Interface with Trusted Advisor.

*Actions* are code excerpts from larger programs and must be run in context. While actions show you how to call individual service functions, you can see actions in context in their related scenarios and cross-service examples.

*Scenarios* are code examples that show you how to accomplish a specific task by calling multiple functions within the same service.

Each example includes a link to GitHub, where you can find instructions on how to set up and run the code in context.

### **Topics**

• [Actions](#page-405-0)

### **Actions**

### **get-organization-recommendation**

The following code example shows how to use get-organization-recommendation.

### **AWS CLI**

# **To get an organization recommendation**

The following get-organization-recommendation example gets an organization recommendation by its identifier.

```
aws trustedadvisor get-organization-recommendation \ 
     --organization-recommendation-identifier arn:aws:trustedadvisor:::organization-
recommendation/9534ec9b-bf3a-44e8-8213-2ed68b39d9d5
```

```
{ 
     "organizationRecommendation": { 
         "arn": "arn:aws:trustedadvisor:::organization-recommendation/9534ec9b-
bf3a-44e8-8213-2ed68b39d9d5", 
         "name": "Lambda Runtime Deprecation Warning", 
         "description": "One or more lambdas are using a deprecated runtime", 
         "awsServices": [ 
              "lambda" 
         ], 
         "checkArn": "arn:aws:trustedadvisor:::check/L4dfs2Q4C5", 
         "id": "9534ec9b-bf3a-44e8-8213-2ed68b39d9d5", 
         "lifecycleStage": "resolved",
```

```
 "pillars": [ 
               "security" 
          ], 
          "resourcesAggregates": { 
               "errorCount": 0, 
               "okCount": 0, 
               "warningCount": 0 
          }, 
          "source": "ta_check", 
          "status": "warning", 
          "type": "priority" 
     }
}
```
• For API details, see [GetOrganizationRecommendation](https://awscli.amazonaws.com/v2/documentation/api/latest/reference/trustedadvisor/get-organization-recommendation.html) in *AWS CLI Command Reference*.

### **get-recommendation**

The following code example shows how to use get-recommendation.

# **AWS CLI**

# **To get a recommendation**

The following get-recommendation example gets a recommendation by its identifier.

```
aws trustedadvisor get-recommendation \ 
     --recommendation-identifier 
  arn:aws:trustedadvisor::000000000000:recommendation/55fa4d2e-
bbb7-491a-833b-5773e9589578
```

```
{ 
     "recommendation": { 
         "arn": "arn:aws:trustedadvisor::000000000000:recommendation/55fa4d2e-
bbb7-491a-833b-5773e9589578", 
         "name": "MFA Recommendation", 
         "description": "Enable multi-factor authentication",
```

```
 "awsServices": [ 
              "iam" 
         ], 
         "checkArn": "arn:aws:trustedadvisor:::check/7DAFEmoDos", 
         "id": "55fa4d2e-bbb7-491a-833b-5773e9589578", 
         "lastUpdatedAt": "2023-11-01T15:57:58.673Z", 
         "pillarSpecificAggregates": { 
              "costOptimizing": { 
                  "estimatedMonthlySavings": 0.0, 
                  "estimatedPercentMonthlySavings": 0.0 
 } 
         }, 
         "pillars": [ 
              "security" 
         ], 
         "resourcesAggregates": { 
              "errorCount": 1, 
              "okCount": 0, 
              "warningCount": 0 
         }, 
         "source": "ta_check", 
         "status": "error", 
         "type": "standard" 
     }
```
• For API details, see [GetRecommendation](https://awscli.amazonaws.com/v2/documentation/api/latest/reference/trustedadvisor/get-recommendation.html) in *AWS CLI Command Reference*.

# **list-checks**

}

The following code example shows how to use list-checks.

# **AWS CLI**

# **To list Trusted Advisor checks**

The following list-checks example lists all Trusted Advisor checks.

```
aws trustedadvisor list-checks
```

```
{ 
     "checkSummaries": [ 
        \{ "arn": "arn:aws:trustedadvisor:::check/1iG5NDGVre", 
             "awsServices": [ 
                  "EC2" 
             ], 
              "description": "Checks security groups for rules that allow unrestricted 
  access to a resource. Unrestricted access increases opportunities for malicious 
  activity (hacking, denial-of-service attacks, loss of data)", 
             "id": "1iG5NDGVre", 
              "metadata": { 
                  "0": "Region", 
                  "1": "Security Group Name", 
                  "2": "Security Group ID", 
                  "3": "Protocol", 
                  "4": "Port", 
                  "5": "Status", 
                  "6": "IP Range" 
             }, 
              "name": "Security Groups - Unrestricted Access", 
             "pillars": [ 
                  "security" 
             ], 
             "source": "ta_check" 
         }, 
         { 
              "arn": "arn:aws:trustedadvisor:::check/1qazXsw23e", 
              "awsServices": [ 
                  "RDS" 
             ], 
              "description": "Checks your usage of RDS and provides recommendations 
  on purchase of Reserved Instances to help reduce costs incurred from using RDS 
  On-Demand. AWS generates these recommendations by analyzing your On-Demand usage 
  for the past 30 days. We then simulate every combination of reservations in the 
  generated category of usage in order to identify the best number of each type 
  of Reserved Instance to purchase to maximize your savings. This check covers 
  recommendations based on partial upfront payment option with 1-year or 3-year 
  commitment. This check is not available to accounts linked in Consolidated Billing.
```
Recommendations are only available for the Paying Account.",

```
 "id": "1qazXsw23e", 
 "metadata": {
```

```
 "0": "Region", 
                "1": "Family", 
                "2": "Instance Type", 
                 "3": "License Model", 
                "4": "Database Edition", 
                "5": "Database Engine", 
                 "6": "Deployment Option", 
                "7": "Recommended number of Reserved Instances to purchase", 
                "8": "Expected Average Reserved Instance Utilization", 
                "9": "Estimated Savings with Recommendation (monthly)" 
                 "10": "Upfront Cost of Reserved Instances", 
                "11": "Estimated cost of Reserved Instances (monthly)", 
                "12": "Estimated On-Demand Cost Post Recommended Reserved Instance 
 Purchase (monthly)", 
                "13": "Estimated Break Even (months)", 
                "14": "Lookback Period (days)", 
                "15": "Term (years)" 
            }, 
            "name": "Amazon Relational Database Service (RDS) Reserved Instance 
 Optimization", 
            "pillars": [ 
                "cost_optimizing" 
            ], 
            "source": "ta_check" 
        }, 
        { 
            "arn": "arn:aws:trustedadvisor:::check/1qw23er45t", 
            "awsServices": [ 
                "Redshift" 
            ], 
            "description": "Checks your usage of Redshift and provides 
 recommendations on purchase of Reserved Nodes to help reduce costs incurred from 
 using Redshift On-Demand. AWS generates these recommendations by analyzing your 
 On-Demand usage for the past 30 days. We then simulate every combination of 
 reservations in the generated category of usage in order to identify the best 
 number of each type of Reserved Nodes to purchase to maximize your savings. This 
 check covers recommendations based on partial upfront payment option with 1-year or 
 3-year commitment. This check is not available to accounts linked in Consolidated 
 Billing. Recommendations are only available for the Paying Account.", 
            "id": "1qw23er45t", 
            "metadata": { 
                "0": "Region", 
                "1": "Family", 
                 "2": "Node Type",
```

```
 "3": "Recommended number of Reserved Nodes to purchase", 
                  "4": "Expected Average Reserved Node Utilization", 
                  "5": "Estimated Savings with Recommendation (monthly)", 
                  "6": "Upfront Cost of Reserved Nodes", 
                  "7": "Estimated cost of Reserved Nodes (monthly)", 
                  "8": "Estimated On-Demand Cost Post Recommended Reserved Nodes 
  Purchase (monthly)", 
                  "9": "Estimated Break Even (months)", 
                  "10": "Lookback Period (days)", 
                  "11": "Term (years)", 
              }, 
              "name": "Amazon Redshift Reserved Node Optimization", 
              "pillars": [ 
                  "cost_optimizing" 
              ], 
              "source": "ta_check" 
         }, 
     ], 
     "nextToken": "REDACTED"
}
```
• For API details, see [ListChecks](https://awscli.amazonaws.com/v2/documentation/api/latest/reference/trustedadvisor/list-checks.html) in *AWS CLI Command Reference*.

# **list-organization-recommendation-accounts**

The following code example shows how to use list-organization-recommendationaccounts.

#### **AWS CLI**

#### **To list organization recommendation accounts**

The following list-organization-recommendation-accounts example lists all account recommendation summaries for an organization recommendation by its identifier.

```
aws trustedadvisor list-organization-recommendation-accounts \ 
     --organization-recommendation-identifier arn:aws:trustedadvisor:::organization-
recommendation/9534ec9b-bf3a-44e8-8213-2ed68b39d9d5
```

```
{ 
     "accountRecommendationLifecycleSummaries": [{ 
         "accountId": "000000000000", 
         "accountRecommendationArn": 
  "arn:aws:trustedadvisor::000000000000:recommendation/9534ec9b-
bf3a-44e8-8213-2ed68b39d9d5", 
         "lifecycleStage": "resolved", 
         "updateReason": "Resolved issue", 
         "updateReasonCode": "valid_business_case", 
         "lastUpdatedAt": "2023-01-17T18:25:44.552Z" 
     }], 
     "nextToken": "REDACTED"
}
```
• For API details, see [ListOrganizationRecommendationAccounts](https://awscli.amazonaws.com/v2/documentation/api/latest/reference/trustedadvisor/list-organization-recommendation-accounts.html) in *AWS CLI Command Reference*.

# **list-organization-recommendation-resources**

The following code example shows how to use list-organization-recommendationresources.

# **AWS CLI**

#### **To list organization recommendation resources**

The following list-organization-recommendation-resources example lists all resources for an organization recommendation by its identifier.

```
aws trustedadvisor list-organization-recommendation-resources \ 
     --organization-recommendation-identifier arn:aws:trustedadvisor:::organization-
recommendation/5a694939-2e54-45a2-ae72-730598fa89d0
```
Output:

{

```
 "organizationRecommendationResourceSummaries": [ 
\overline{\mathcal{L}}
```

```
 "arn": "arn:aws:trustedadvisor::000000000000:recommendation-
resource/5a694939-2e54-45a2-ae72-730598fa89d0/
bb38affc0ce0681d9a6cd13f30238ba03a8f63dfe7a379dc403c619119d86af", 
              "awsResourceId": "database-1-instance-1", 
             "id": 
  "bb38affc0ce0681d9a6cd13f302383ba03a8f63dfe7a379dc403c619119d86af", 
              "lastUpdatedAt": "2023-11-01T15:09:51.891Z", 
              "metadata": { 
                  "0": "14", 
                  "1": "208.79999999999998", 
                  "2": "database-1-instance-1", 
                  "3": "db.r5.large", 
                  "4": "false", 
                  "5": "us-west-2", 
                  "6": "arn:aws:rds:us-west-2:000000000000:db:database-1-instance-1", 
                  "7": "1" 
             }, 
              "recommendationArn": "arn:aws:trustedadvisor:::organization-
recommendation/5a694939-2e54-45a2-ae72-730598fa89d0", 
              "regionCode": "us-west-2", 
             "status": "warning" 
         }, 
         { 
              "arn": "arn:aws:trustedadvisor::000000000000:recommendation-
resource/5a694939-2e54-45a2-
ae72-730598fa89d0/51fded4d7a3278818df9cfe344ff5762cec46c095a6763d1ba1ba53bd0e1b0e6", 
              "awsResourceId": "database-1", 
             "id": 
  "51fded4d7a3278818df9cfe344ff5762cec46c095a6763d1ba1ba53bd0e1b0e6", 
              "lastUpdatedAt": "2023-11-01T15:09:51.891Z", 
              "metadata": { 
                  "0": "14", 
                  "1": "31.679999999999996", 
                  "2": "database-1", 
                  "3": "db.t3.small", 
                  "4": "false", 
                  "5": "us-west-2", 
                  "6": "arn:aws:rds:us-west-2:000000000000:db:database-1", 
                  "7": "20" 
             }, 
              "recommendationArn": "arn:aws:trustedadvisor:::organization-
recommendation/5a694939-2e54-45a2-ae72-730598fa89d0", 
              "regionCode": "us-west-2", 
              "status": "warning"
```

```
 }, 
         { 
              "arn": "arn:aws:trustedadvisor::000000000000:recommendation-
resource/5a694939-2e54-45a2-ae72-730598fa89d0/
f4d01bd20f4cd5372062aafc8786c489e48f0ead7cdab121463bf9f89e40a36b", 
              "awsResourceId": "database-2-instance-1-us-west-2a", 
              "id": 
  "f4d01bd20f4cd5372062aafc8786c489e48f0ead7cdab121463bf9f89e40a36b", 
              "lastUpdatedAt": "2023-11-01T15:09:51.891Z", 
              "metadata": { 
                  "0": "14", 
                  "1": "187.20000000000002", 
                  "2": "database-2-instance-1-us-west-2a", 
                  "3": "db.r6g.large", 
                  "4": "true", 
                  "5": "us-west-2", 
                  "6": "arn:aws:rds:us-west-2:000000000000:db:database-2-instance-1-
us-west-2a", 
                  "7": "1" 
             }, 
              "recommendationArn": "arn:aws:trustedadvisor:::organization-
recommendation/5a694939-2e54-45a2-ae72-730598fa89d0", 
              "regionCode": "us-west-2", 
              "status": "warning" 
         }, 
     ], 
     "nextToken": "REDACTED"
}
```
• For API details, see [ListOrganizationRecommendationResources](https://awscli.amazonaws.com/v2/documentation/api/latest/reference/trustedadvisor/list-organization-recommendation-resources.html) in *AWS CLI Command Reference*.

# **list-organization-recommendations**

The following code example shows how to use list-organization-recommendations.

# **AWS CLI**

# **Example 1: To list organization recommendations**

The following list-organization-recommendations example lists all organization recommendations and does not include a filter.

aws trustedadvisor list-organization-recommendations

```
{ 
     "organizationRecommendationSummaries": [ 
          { 
              "arn": "arn:aws:trustedadvisor:::organization-recommendation/9534ec9b-
bf3a-44e8-8213-2ed68b39d9d5", 
              "name": "Lambda Runtime Deprecation Warning", 
              "awsServices": [ 
                  "lambda" 
              ], 
              "checkArn": "arn:aws:trustedadvisor:::check/L4dfs2Q4C5", 
              "id": "9534ec9b-bf3a-44e8-8213-2ed68b39d9d5", 
              "lifecycleStage": "resolved", 
              "pillars": [ 
                  "security" 
              ], 
              "resourcesAggregates": { 
                  "errorCount": 0, 
                  "okCount": 0, 
                  "warningCount": 0 
              }, 
              "source": "ta_check", 
              "status": "warning", 
              "type": "priority" 
         }, 
         { 
              "arn": "arn:aws:trustedadvisor:::organization-
recommendation/4ecff4d4-1bc1-4c99-a5b8-0fff9ee500d6", 
              "name": "Lambda Runtime Deprecation Warning", 
              "awsServices": [ 
                  "lambda" 
              ], 
              "checkArn": "arn:aws:trustedadvisor:::check/L4dfs2Q4C5", 
              "id": "4ecff4d4-1bc1-4c99-a5b8-0fff9ee500d6", 
              "lifecycleStage": "resolved", 
              "pillars": [ 
                   "security"
```

```
 ], 
               "resourcesAggregates": { 
                    "errorCount": 0, 
                    "okCount": 0, 
                    "warningCount": 0 
               }, 
               "source": "ta_check", 
               "status": "warning", 
               "type": "priority" 
          }, 
     ], 
     "nextToken": "REDACTED"
}
```
# **Example 2: To list organization recommendations with a filter**

The following list-organization-recommendations example filters and returns a max of one organization recommendation that is a part of the "security" pillar.

```
aws trustedadvisor list-organization-recommendations \ 
     --pillar security \ 
     --max-items 100
```

```
{ 
     "organizationRecommendationSummaries": [{ 
         "arn": "arn:aws:trustedadvisor:::organization-recommendation/9534ec9b-
bf3a-44e8-8213-2ed68b39d9d5", 
          "name": "Lambda Runtime Deprecation Warning", 
         "awsServices": [ 
              "lambda" 
         ], 
         "checkArn": "arn:aws:trustedadvisor:::check/L4dfs2Q4C5", 
         "id": "9534ec9b-bf3a-44e8-8213-2ed68b39d9d5", 
          "lifecycleStage": "resolved", 
          "pillars": [ 
              "security" 
         ], 
          "resourcesAggregates": {
```

```
 "errorCount": 0, 
               "okCount": 0, 
               "warningCount": 0 
          }, 
          "source": "ta_check", 
          "status": "warning", 
          "type": "priority" 
     }], 
     "nextToken": "REDACTED"
}
```
# **Example 3: To list organization recommendations with a pagination token**

The following list-organization-recommendations example uses the "nextToken" returned from a previous request to fetch the next page of organization recommendations.

```
aws trustedadvisor list-organization-recommendations \ 
     --pillar security \ 
    --max-items 100 --starting-token <next-token>
```

```
{ 
     "organizationRecommendationSummaries": [{ 
          "arn": "arn:aws:trustedadvisor:::organization-
recommendation/4ecff4d4-1bc1-4c99-a5b8-0fff9ee500d6", 
         "name": "Lambda Runtime Deprecation Warning", 
          "awsServices": [ 
              "lambda" 
         ], 
         "checkArn": "arn:aws:trustedadvisor:::check/L4dfs2Q4C5", 
         "id": "4ecff4d4-1bc1-4c99-a5b8-0fff9ee500d6", 
         "lifecycleStage": "resolved", 
         "pillars": [ 
              "security" 
         ], 
          "resourcesAggregates": { 
              "errorCount": 0, 
              "okCount": 0,
```

```
 "warningCount": 0 
          }, 
          "source": "ta_check", 
          "status": "warning", 
          "type": "priority" 
     }]
}
```
• For API details, see [ListOrganizationRecommendations](https://awscli.amazonaws.com/v2/documentation/api/latest/reference/trustedadvisor/list-organization-recommendations.html) in *AWS CLI Command Reference*.

# **list-recommendation-resources**

The following code example shows how to use list-recommendation-resources.

# **AWS CLI**

# **To list recommendation resources**

The following list-recommendation-resources example lists all resources for a recommendation by its identifier.

```
aws trustedadvisor list-recommendation-resources \ 
     --recommendation-identifier 
  arn:aws:trustedadvisor::000000000000:recommendation/55fa4d2e-
bbb7-491a-833b-5773e9589578
```

```
{ 
     "recommendationResourceSummaries": [ 
\overline{\mathcal{L}} "arn": "arn:aws:trustedadvisor::000000000000:recommendation-
resource/55fa4d2e-
bbb7-491a-833b-5773e9589578/18959a1f1973cff8e706e9d9bde28bba36cd602a6b2cb86c8b61252835236010", 
              "id": 
  "18959a1f1973cff8e706e9d9bde28bba36cd602a6b2cb86c8b61252835236010", 
              "awsResourceId": "webcms-dev-01", 
              "lastUpdatedAt": "2023-11-01T15:09:51.891Z", 
              "metadata": { 
                  "0": "14",
```

```
 "1": "123.12000000000002", 
                  "2": "webcms-dev-01", 
                  "3": "db.m6i.large", 
                  "4": "false", 
                  "5": "us-east-1", 
                  "6": "arn:aws:rds:us-east-1:000000000000:db:webcms-dev-01", 
                  "7": "20" 
              }, 
              "recommendationArn": 
  "arn:aws:trustedadvisor::000000000000:recommendation/55fa4d2e-
bbb7-491a-833b-5773e9589578", 
              "regionCode": "us-east-1", 
              "status": "warning" 
         }, 
         { 
              "arn": "arn:aws:trustedadvisor::000000000000:recommendation-
resource/55fa4d2e-bbb7-491a-833b-5773e9589578/
e6367ff500ac90db8e4adeb4892e39ee9c36bbf812dcbce4b9e4fefcec9eb63e", 
              "id": 
  "e6367ff500ac90db8e4adeb4892e39ee9c36bbf812dcbce4b9e4fefcec9eb63e", 
              "awsResourceId": "aws-dev-db-stack-instance-1", 
              "lastUpdatedAt": "2023-11-01T15:09:51.891Z", 
              "metadata": { 
                  "0": "14", 
                  "1": "29.52", 
                  "2": "aws-dev-db-stack-instance-1", 
                  "3": "db.t2.small", 
                  "4": "false", 
                  "5": "us-east-1", 
                  "6": "arn:aws:rds:us-east-1:000000000000:db:aws-dev-db-stack-
instance-1", 
                  "7": "1" 
              }, 
              "recommendationArn": 
  "arn:aws:trustedadvisor::000000000000:recommendation/55fa4d2e-
bbb7-491a-833b-5773e9589578", 
              "regionCode": "us-east-1", 
              "status": "warning" 
         }, 
         { 
              "arn": "arn:aws:trustedadvisor::000000000000:recommendation-
resource/55fa4d2e-
bbb7-491a-833b-5773e9589578/31aa78ba050a5015d2d38cca7f5f1ce88f70857c4e1c3ad03f8f9fd95dad7459",
```

```
 "id": 
  "31aa78ba050a5015d2d38cca7f5f1ce88f70857c4e1c3ad03f8f9fd95dad7459", 
              "awsResourceId": "aws-awesome-apps-stack-db", 
              "lastUpdatedAt": "2023-11-01T15:09:51.891Z", 
              "metadata": { 
                  "0": "14", 
                  "1": "114.48000000000002", 
                  "2": "aws-awesome-apps-stack-db", 
                  "3": "db.m6g.large", 
                  "4": "false", 
                  "5": "us-east-1", 
                  "6": "arn:aws:rds:us-east-1:000000000000:db:aws-awesome-apps-stack-
db", 
                  "7": "100" 
              }, 
              "recommendationArn": 
  "arn:aws:trustedadvisor::000000000000:recommendation/55fa4d2e-
bbb7-491a-833b-5773e9589578", 
              "regionCode": "us-east-1", 
              "status": "warning" 
         } 
     ], 
     "nextToken": "REDACTED"
}
```
• For API details, see [ListRecommendationResources](https://awscli.amazonaws.com/v2/documentation/api/latest/reference/trustedadvisor/list-recommendation-resources.html) in *AWS CLI Command Reference*.

# **list-recommendations**

The following code example shows how to use list-recommendations.

# **AWS CLI**

# **Example 1: To list recommendations**

The following list-recommendations example lists all recommendations and does not include a filter.

```
aws trustedadvisor list-recommendations
```

```
{ 
     "recommendationSummaries": [ 
        \{ "arn": "arn:aws:trustedadvisor::000000000000:recommendation/55fa4d2e-
bbb7-491a-833b-5773e9589578", 
              "name": "MFA Recommendation", 
              "awsServices": [ 
                  "iam" 
              ], 
              "checkArn": "arn:aws:trustedadvisor:::check/7DAFEmoDos", 
              "id": "55fa4d2e-bbb7-491a-833b-5773e9589578", 
              "lastUpdatedAt": "2023-11-01T15:57:58.673Z", 
              "pillarSpecificAggregates": { 
                  "costOptimizing": { 
                      "estimatedMonthlySavings": 0.0, 
                      "estimatedPercentMonthlySavings": 0.0 
 } 
              }, 
              "pillars": [ 
                  "security" 
              ], 
              "resourcesAggregates": { 
                  "errorCount": 1, 
                  "okCount": 0, 
                  "warningCount": 0 
              }, 
              "source": "ta_check", 
              "status": "error", 
              "type": "standard" 
         }, 
         { 
              "arn": 
  "arn:aws:trustedadvisor::000000000000:recommendation/8b602b6f-452d-4cb2-8a9e-
c7650955d9cd", 
              "name": "RDS clusters quota warning", 
              "awsServices": [ 
                  "rds" 
              ], 
              "checkArn": "arn:aws:trustedadvisor:::check/gjqMBn6pjz", 
              "id": "8b602b6f-452d-4cb2-8a9e-c7650955d9cd", 
              "lastUpdatedAt": "2023-11-01T15:58:17.397Z", 
              "pillarSpecificAggregates": {
```

```
 "costOptimizing": { 
                       "estimatedMonthlySavings": 0.0, 
                       "estimatedPercentMonthlySavings": 0.0 
 } 
              }, 
              "pillars": [ 
                  "service_limits" 
              ], 
              "resourcesAggregates": { 
                  "errorCount": 0, 
                  "okCount": 3, 
                  "warningCount": 6 
              }, 
              "source": "ta_check", 
              "status": "warning", 
              "type": "standard" 
         } 
     ], 
     "nextToken": "REDACTED"
}
```
# **Example 2: To list recommendations with a filter**

The following list-recommendations example lists recommendations and includes a filter.

```
aws trustedadvisor list-recommendations \ 
     --aws-service iam \ 
     --max-items 100
```

```
{ 
     "recommendationSummaries": [{ 
          "arn": "arn:aws:trustedadvisor::000000000000:recommendation/55fa4d2e-
bbb7-491a-833b-5773e9589578", 
          "name": "MFA Recommendation", 
          "awsServices": [ 
              "iam" 
         ], 
         "checkArn": "arn:aws:trustedadvisor:::check/7DAFEmoDos",
```

```
 "id": "55fa4d2e-bbb7-491a-833b-5773e9589578", 
          "lastUpdatedAt": "2023-11-01T15:57:58.673Z", 
          "pillarSpecificAggregates": { 
              "costOptimizing": { 
                  "estimatedMonthlySavings": 0.0, 
                  "estimatedPercentMonthlySavings": 0.0 
 } 
         }, 
          "pillars": [ 
              "security" 
         ], 
          "resourcesAggregates": { 
              "errorCount": 1, 
              "okCount": 0, 
              "warningCount": 0 
         }, 
          "source": "ta_check", 
          "status": "error", 
          "type": "standard" 
     }], 
     "nextToken": "REDACTED"
}
```
# **Example 3: To list recommendations with a pagination token**

The following list-recommendations example uses the "nextToken" returned from a previous request to fetch the next page of filtered Recommendations.

```
aws trustedadvisor list-recommendations \ 
     --aws-service rds \ 
    --max-items 100 \setminus --starting-token <next-token>
```

```
{ 
     "recommendationSummaries": [{ 
         "arn": 
  "arn:aws:trustedadvisor::000000000000:recommendation/8b602b6f-452d-4cb2-8a9e-
c7650955d9cd",
```

```
 "name": "RDS clusters quota warning", 
         "awsServices": [ 
              "rds" 
         ], 
         "checkArn": "arn:aws:trustedadvisor:::check/gjqMBn6pjz", 
         "id": "8b602b6f-452d-4cb2-8a9e-c7650955d9cd", 
         "lastUpdatedAt": "2023-11-01T15:58:17.397Z", 
         "pillarSpecificAggregates": { 
              "costOptimizing": { 
                  "estimatedMonthlySavings": 0.0, 
                  "estimatedPercentMonthlySavings": 0.0 
 } 
         }, 
         "pillars": [ 
              "service_limits" 
         ], 
         "resourcesAggregates": { 
              "errorCount": 0, 
              "okCount": 3, 
              "warningCount": 6 
         }, 
         "source": "ta_check", 
         "status": "warning", 
         "type": "standard" 
     }]
```
• For API details, see [ListRecommendations](https://awscli.amazonaws.com/v2/documentation/api/latest/reference/trustedadvisor/list-recommendations.html) in *AWS CLI Command Reference*.

# **update-organization-recommendation-lifecycle**

The following code example shows how to use update-organization-recommendationlifecycle.

# **AWS CLI**

}

# **To update an organization recommendation lifecycle**

The following update-organization-recommendation-lifecycle example updates the lifecycle of an organization recommendation by its identifier.

aws trustedadvisor update-organization-recommendation-lifecycle \ --organization-recommendation-identifier arn:aws:trustedadvisor:::organizationrecommendation/96b5e5ca-7930-444c-90c6-06d386128100 \ --lifecycle-stage dismissed \ --update-reason-code not\_applicable

This command produces no output.

For more information, see Get started with the [Trusted](https://docs.aws.amazon.com/awssupport/latest/user/get-started-with-aws-trusted-advisor-api.html) Advisor API in the *AWS Trusted Advisor User Guide*.

• For API details, see [UpdateOrganizationRecommendationLifecycle](https://awscli.amazonaws.com/v2/documentation/api/latest/reference/trustedadvisor/update-organization-recommendation-lifecycle.html) in *AWS CLI Command Reference*.

# **update-recommendation-lifecycle**

The following code example shows how to use update-recommendation-lifecycle.

### **AWS CLI**

### **To update a recommendation lifecycle**

The following update-recommendation-lifecycle example updates the lifecycle of a recommendation by its identifier.

```
aws trustedadvisor update-recommendation-lifecycle \ 
     --recommendation-identifier 
  arn:aws:trustedadvisor::000000000000:recommendation/861c9c6e-
f169-405a-8b59-537a8caccd7a \ 
     --lifecycle-stage resolved \ 
     --update-reason-code valid_business_case
```
This command produces no output.

For more information, see Get started with the [Trusted](https://docs.aws.amazon.com/awssupport/latest/user/get-started-with-aws-trusted-advisor-api.html) Advisor API in the *AWS Trusted Advisor User Guide*.

• For API details, see [UpdateRecommendationLifecycle](https://awscli.amazonaws.com/v2/documentation/api/latest/reference/trustedadvisor/update-recommendation-lifecycle.html) in *AWS CLI Command Reference*.

# **Verified Permissions examples using AWS CLI**

The following code examples show you how to perform actions and implement common scenarios by using the AWS Command Line Interface with Verified Permissions.

*Actions* are code excerpts from larger programs and must be run in context. While actions show you how to call individual service functions, you can see actions in context in their related scenarios and cross-service examples.

*Scenarios* are code examples that show you how to accomplish a specific task by calling multiple functions within the same service.

Each example includes a link to GitHub, where you can find instructions on how to set up and run the code in context.

# **Topics**

• [Actions](#page-405-0)

# **Actions**

# **create-identity-source**

The following code example shows how to use create-identity-source.

# **AWS CLI**

# **To create an identity source**

The following create-identity-source example creates an identity source that lets you reference identities stored in the specified Amazon Cognito user pool. Those identities are available in Verified Permissions as entities of type User.

```
aws verifiedpermissions create-identity-source \ 
     --configuration file://config.txt \ 
     --principal-entity-type "User" \ 
     --policy-store-id PSEXAMPLEabcdefg111111
```
# Contents of config.txt:

# {

```
 "cognitoUserPoolConfiguration": { 
         "userPoolArn": "arn:aws:cognito-idp:us-west-2:123456789012:userpool/us-
west-2_1a2b3c4d5", 
         "clientIds":["a1b2c3d4e5f6g7h8i9j0kalbmc"] 
     }
}
```

```
{ 
     "createdDate": "2023-05-19T20:30:28.214829+00:00", 
     "identitySourceId": "ISEXAMPLEabcdefg111111", 
     "lastUpdatedDate": "2023-05-19T20:30:28.214829+00:00", 
     "policyStoreId": "PSEXAMPLEabcdefg111111"
}
```
For more information about identity sources, see Using Amazon Verified [Permissions](https://docs.aws.amazon.com/verifiedpermissions/latest/userguide/identity-providers.html) with identity [providers](https://docs.aws.amazon.com/verifiedpermissions/latest/userguide/identity-providers.html) in the *Amazon Verified Permissions User Guide*.

• For API details, see [CreateIdentitySource](https://awscli.amazonaws.com/v2/documentation/api/latest/reference/verifiedpermissions/create-identity-source.html) in *AWS CLI Command Reference*.

# **create-policy-store**

The following code example shows how to use create-policy-store.

# **AWS CLI**

#### **To create a policy store**

The following create-policy-store example creates a policy store in the current AWS Region.

```
aws verifiedpermissions create-policy-store \ 
     --validation-settings "mode=STRICT"
```

```
{ 
     "arn": "arn:aws:verifiedpermissions::123456789012:policy-store/
PSEXAMPLEabcdefg111111", 
     "createdDate": "2023-05-16T17:41:29.103459+00:00",
```
}

```
 "lastUpdatedDate": "2023-05-16T17:41:29.103459+00:00", 
 "policyStoreId": "PSEXAMPLEabcdefg111111"
```
For more information about policy stores, see Amazon Verified [Permissions](https://docs.aws.amazon.com/verifiedpermissions/latest/userguide/policy-stores.html) policy stores in the *Amazon Verified Permissions User Guide*.

• For API details, see [CreatePolicyStore](https://awscli.amazonaws.com/v2/documentation/api/latest/reference/verifiedpermissions/create-policy-store.html) in *AWS CLI Command Reference*.

### **create-policy-template**

The following code example shows how to use create-policy-template.

### **AWS CLI**

### **Example 1: To create a policy template**

The following create-policy-template example creates a policy template with a statement that contains a placeholder for the principal.

```
aws verifiedpermissions create-policy-template \ 
     --definition file://template1.txt \ 
     --policy-store-id PSEXAMPLEabcdefg111111
```
Contents of file template1.txt:

```
permit( 
     principal in ?principal, 
     action == Action::"view", 
     resource == Photo::"VacationPhoto94.jpg"
);
```

```
{ 
     "createdDate": "2023-06-12T20:47:42.804511+00:00", 
     "lastUpdatedDate": "2023-06-12T20:47:42.804511+00:00", 
     "policyStoreId": "PSEXAMPLEabcdefg111111", 
     "policyTemplateId": "PTEXAMPLEabcdefg111111"
}
```
For more information about policy templates, see Amazon Verified [Permissions](https://docs.aws.amazon.com/verifiedpermissions/latest/userguide/policy-templates.html) policy [templates](https://docs.aws.amazon.com/verifiedpermissions/latest/userguide/policy-templates.html) in the *Amazon Verified Permissions User Guide*.

• For API details, see [CreatePolicyTemplate](https://awscli.amazonaws.com/v2/documentation/api/latest/reference/verifiedpermissions/create-policy-template.html) in *AWS CLI Command Reference*.

### **create-policy**

The following code example shows how to use create-policy.

### **AWS CLI**

### **Example 1: To create a static policy**

The following create-policy example creates a static policy with a policy scope that specifies both a principal and a resource.

```
aws verifiedpermissions create-policy \ 
     --definition file://definition1.txt \ 
     --policy-store-id PSEXAMPLEabcdefg111111
```
Contents of file definition1.txt:

```
{ 
     "static": { 
         "description": "Grant everyone of janeFriends UserGroup access to the 
  vacationFolder Album", 
         "statement": "permit(principal in UserGroup::\"janeFriends\", action, 
  resource in Album::\"vacationFolder\" );" 
     }
}
```

```
{ 
     "createdDate": "2023-06-12T20:33:37.382907+00:00", 
     "lastUpdatedDate": "2023-06-12T20:33:37.382907+00:00", 
     "policyId": "SPEXAMPLEabcdefg111111", 
     "policyStoreId": "PSEXAMPLEabcdefg111111", 
     "policyType": "STATIC", 
     "principal": { 
         "entityId": "janeFriends", 
         "entityType": "UserGroup"
```

```
 }, 
     "resource": { 
          "entityId": "vacationFolder", 
          "entityType": "Album" 
     }
}
```
### **Example 2: To create a static policy that grants access to a resource to everyone**

The following create-policy example creates a static policy with a policy scope that specifies only a resource.

```
aws verifiedpermissions create-policy \ 
     --definition file://definition2.txt \ 
     --policy-store-id PSEXAMPLEabcdefg111111
```
Contents of file definition2.txt:

```
{ 
     "static": { 
         "description": "Grant everyone access to the publicFolder Album", 
         "statement": "permit(principal, action, resource in Album::\"publicFolder
\");" 
     }
}
```
Output:

```
{ 
     "createdDate": "2023-06-12T20:39:44.975897+00:00", 
     "lastUpdatedDate": "2023-06-12T20:39:44.975897+00:00", 
     "policyId": "PbfR73F8oh5MMfr9uRtFDB", 
     "policyStoreId": "PSEXAMPLEabcdefg222222", 
     "policyType": "STATIC", 
     "resource": { 
         "entityId": "publicFolder", 
          "entityType": "Album" 
     }
}
```
# **Example 3: To create a template-linked policy that is associated with the specified template**

The following create-policy example creates a template-linked policy using the specified policy template and associates the specified principal to use with the new template-linked policy.

```
aws verifiedpermissions create-policy \ 
     --definition file://definition.txt \ 
     --policy-store-id PSEXAMPLEabcdefg111111
```
Contents of definition.txt:

```
{ 
     "templateLinked": { 
          "policyTemplateId": "PTEXAMPLEabcdefg111111", 
          "principal": { 
              "entityType": "User", 
              "entityId": "alice" 
          } 
     }
}
```
Output:

```
{ 
     "createdDate": "2023-06-12T20:49:51.490211+00:00", 
     "lastUpdatedDate": "2023-06-12T20:49:51.490211+00:00", 
     "policyId": "TPEXAMPLEabcdefg111111", 
     "policyStoreId": "PSEXAMPLEabcdefg111111", 
     "policyType": "TEMPLATE_LINKED", 
     "principal": { 
          "entityId": "alice", 
          "entityType": "User" 
     }, 
     "resource": { 
          "entityId": "VacationPhoto94.jpg", 
          "entityType": "Photo" 
     }
}
```
For more information about policies, see Amazon Verified [Permissions](https://docs.aws.amazon.com/verifiedpermissions/latest/userguide/policies.html) policies in the *Amazon Verified Permissions User Guide*.

• For API details, see [CreatePolicy](https://awscli.amazonaws.com/v2/documentation/api/latest/reference/verifiedpermissions/create-policy.html) in *AWS CLI Command Reference*.

#### **delete-identity-source**

The following code example shows how to use delete-identity-source.

#### **AWS CLI**

#### **To delete an identity source**

The following delete-identity-source example deletes the identity source that has the specified Id.

```
aws verifiedpermissions delete-identity-source \ 
    --identity-source-id ISEXAMPLEabcdefg111111 \
     --policy-store-id PSEXAMPLEabcdefg111111
```
This command produces no output.

For more information about identity sources, see Using Amazon Verified [Permissions](https://docs.aws.amazon.com/verifiedpermissions/latest/userguide/identity-providers.html) with identity [providers](https://docs.aws.amazon.com/verifiedpermissions/latest/userguide/identity-providers.html) in the *Amazon Verified Permissions User Guide*.

• For API details, see [DeleteIdentitySource](https://awscli.amazonaws.com/v2/documentation/api/latest/reference/verifiedpermissions/delete-identity-source.html) in *AWS CLI Command Reference*.

#### **delete-policy-store**

The following code example shows how to use delete-policy-store.

#### **AWS CLI**

#### **To delete a policy store**

The following delete-policy-store example deletes the policy store that has the specified Id.

```
aws verifiedpermissions delete-policy-store \ 
     --policy-store-id PSEXAMPLEabcdefg111111
```
This command produces no output.

For more information about policy stores, see Amazon Verified [Permissions](https://docs.aws.amazon.com/verifiedpermissions/latest/userguide/policy-stores.html) policy stores in the *Amazon Verified Permissions User Guide*.

• For API details, see [DeletePolicyStore](https://awscli.amazonaws.com/v2/documentation/api/latest/reference/verifiedpermissions/delete-policy-store.html) in *AWS CLI Command Reference*.

# **delete-policy-template**

The following code example shows how to use delete-policy-template.

### **AWS CLI**

## **To delete a policy template**

The following delete-policy-template example deletes the policy template that has the specified Id.

```
aws verifiedpermissions delete-policy \ 
     --policy-template-id PTEXAMPLEabcdefg111111 \ 
     --policy-store-id PSEXAMPLEabcdefg111111
```
This command produces no output.

For more information about policy templates, see Amazon Verified [Permissions](https://docs.aws.amazon.com/verifiedpermissions/latest/userguide/policy-templates.html) policy [templates](https://docs.aws.amazon.com/verifiedpermissions/latest/userguide/policy-templates.html) in the *Amazon Verified Permissions User Guide*.

• For API details, see [DeletePolicyTemplate](https://awscli.amazonaws.com/v2/documentation/api/latest/reference/verifiedpermissions/delete-policy-template.html) in *AWS CLI Command Reference*.

### **delete-policy**

The following code example shows how to use delete-policy.

#### **AWS CLI**

### **To delete a static or template-linked policy**

The following delete-policy example deletes the policy that has the specified Id.

```
aws verifiedpermissions delete-policy \ 
     --policy-id SPEXAMPLEabcdefg111111 \ 
     --policy-store-id PSEXAMPLEabcdefg111111
```
This command produces no output.

For more information about policies, see Amazon Verified [Permissions](https://docs.aws.amazon.com/verifiedpermissions/latest/userguide/policies.html) policies in the *Amazon Verified Permissions User Guide*.

• For API details, see [DeletePolicy](https://awscli.amazonaws.com/v2/documentation/api/latest/reference/verifiedpermissions/delete-policy.html) in *AWS CLI Command Reference*.

#### **get-identity-source**

The following code example shows how to use get-identity-source.

#### **AWS CLI**

### **To retrieve details about an identity source**

The following get-identity-source example displays the details for the identity source with the specified Id.

```
aws verifiedpermissions get-identity-source \ 
    --identity-source ISEXAMPLEabcdefg111111 \
     --policy-store-id PSEXAMPLEabcdefg111111
```
Output:

```
{ 
     "createdDate": "2023-06-12T22:27:49.150035+00:00", 
     "details": { 
         "clientIds": [ "a1b2c3d4e5f6g7h8i9j0kalbmc" ], 
         "discoveryUrl": "https://cognito-idp.us-west-2.amazonaws.com/us-
west-2_1a2b3c4d5", 
         "openIdIssuer": "COGNITO", 
         "userPoolArn": "arn:aws:cognito-idp:us-west-2:123456789012:userpool/us-
west-2_1a2b3c4d5" 
     }, 
     "identitySourceId": "ISEXAMPLEabcdefg111111", 
     "lastUpdatedDate": "2023-06-12T22:27:49.150035+00:00", 
     "policyStoreId": "PSEXAMPLEabcdefg111111", 
     "principalEntityType": "User"
}
```
For more information about identity sources, see Using Amazon Verified [Permissions](https://docs.aws.amazon.com/verifiedpermissions/latest/userguide/identity-providers.html) with identity [providers](https://docs.aws.amazon.com/verifiedpermissions/latest/userguide/identity-providers.html) in the *Amazon Verified Permissions User Guide*.

• For API details, see [GetIdentitySource](https://awscli.amazonaws.com/v2/documentation/api/latest/reference/verifiedpermissions/get-identity-source.html) in *AWS CLI Command Reference*.

### **get-policy-store**

The following code example shows how to use get-policy-store.

### **AWS CLI**

### **To retrieve details about a policy store**

The following get-policy-store example displays the details for the policy store with the specified Id.

```
aws verifiedpermissions get-policy-store \ 
     --policy-store-id PSEXAMPLEabcdefg111111
```
Output:

```
{ 
     "arn": "arn:aws:verifiedpermissions::123456789012:policy-store/
PSEXAMPLEabcdefg111111", 
     "createdDate": "2023-06-05T20:16:46.225598+00:00", 
     "lastUpdatedDate": "2023-06-08T20:40:23.173691+00:00", 
     "policyStoreId": "PSEXAMPLEabcdefg111111", 
     "validationSettings": { "mode": "OFF" }
}
```
For more information about policy stores, see Amazon Verified [Permissions](https://docs.aws.amazon.com/verifiedpermissions/latest/userguide/policy-stores.html) policy stores in the *Amazon Verified Permissions User Guide*.

• For API details, see [GetPolicyStore](https://awscli.amazonaws.com/v2/documentation/api/latest/reference/verifiedpermissions/get-policy-store.html) in *AWS CLI Command Reference*.

#### **get-policy-template**

The following code example shows how to use get-policy-template.

#### **AWS CLI**

#### **To retrieve details about a policy template**

The following get-policy-template example displays the details for the policy template with the specified ID.

```
aws verifiedpermissions get-policy-template \ 
    --policy-template-id PTEXAMPLEabcdefg111111 \
     --policy-store-id PSEXAMPLEabcdefg111111
```
### Output:

```
{ 
     "createdDate": "2023-06-12T20:47:42.804511+00:00", 
     "lastUpdatedDate": "2023-06-12T20:47:42.804511+00:00", 
     "policyStoreId": "PSEXAMPLEabcdefg111111", 
     "policyTemplateId": "PTEXAMPLEabcdefg111111", 
     "statement": "permit(\n principal in ?principal,\n action == Action::
\"view\",\n resource == Photo::\"VacationPhoto94.jpg\"\n);"
}
```
For more information about policy templates, see Amazon Verified [Permissions](https://docs.aws.amazon.com/verifiedpermissions/latest/userguide/policy-templates.html) policy [templates](https://docs.aws.amazon.com/verifiedpermissions/latest/userguide/policy-templates.html) in the *Amazon Verified Permissions User Guide*.

• For API details, see [GetPolicyTemplate](https://awscli.amazonaws.com/v2/documentation/api/latest/reference/verifiedpermissions/get-policy-template.html) in *AWS CLI Command Reference*.

### **get-policy**

The following code example shows how to use get-policy.

### **AWS CLI**

### **To retrieve details about a policy**

The following get-policy example displays the details for the policy with the specified ID.

```
aws verifiedpermissions get-policy \ 
     --policy-id PSEXAMPLEabcdefg111111 \ 
     --policy-store-id PSEXAMPLEabcdefg111111
```

```
{ 
     "createdDate": "2023-06-12T20:33:37.382907+00:00", 
     "definition": { 
         "static": { 
             "description": "Grant everyone of janeFriends UserGroup access to the 
  vacationFolder Album", 
             "statement": "permit(principal in UserGroup::\"janeFriends\", action, 
  resource in Album::\"vacationFolder\" );" 
 } 
     },
```

```
 "lastUpdatedDate": "2023-06-12T20:33:37.382907+00:00", 
     "policyId": "SPEXAMPLEabcdefg111111", 
     "policyStoreId": "PSEXAMPLEabcdefg111111", 
     "policyType": "STATIC", 
     "principal": { 
          "entityId": "janeFriends", 
          "entityType": "UserGroup" 
     }, 
     "resource": { 
          "entityId": "vacationFolder", 
          "entityType": "Album" 
     }
}
```
For more information about policies, see Amazon Verified [Permissions](https://docs.aws.amazon.com/verifiedpermissions/latest/userguide/policies.html) policies in the *Amazon Verified Permissions User Guide*.

• For API details, see [GetPolicy](https://awscli.amazonaws.com/v2/documentation/api/latest/reference/verifiedpermissions/get-policy.html) in *AWS CLI Command Reference*.

### **get-schema**

The following code example shows how to use get-schema.

### **AWS CLI**

### **To retrieve the schema in a policy store**

The following get-schema example displays the details of the schema in the specified policy store.

```
aws verifiedpermissions get-schema \ 
     --policy-store-id PSEXAMPLEabcdefg111111
```

```
{ 
     "policyStoreId": "PSEXAMPLEabcdefg111111", 
     "schema": "{\"MySampleNamespace\":{\"entityTypes\":{\"Employee\":{\"shape
\":{\"attributes\":{\"jobLevel\":{\"type\":\"Long\"},\"name\":{\"type\":\"String
\"}},\"type\":\"Record\"}}},\"actions\":{\"remoteAccess\":{\"appliesTo\":
{\"principalTypes\":[\"Employee\"]}}}}}", 
     "createdDate": "2023-06-14T17:47:13.999885+00:00",
```

```
 "lastUpdatedDate": "2023-06-14T17:47:13.999885+00:00"
```
}

For more information about schema, see Policy store [schema](https://docs.aws.amazon.com/verifiedpermissions/latest/userguide/schema.html) in the *Amazon Verified Permissions User Guide*.

• For API details, see [GetSchema](https://awscli.amazonaws.com/v2/documentation/api/latest/reference/verifiedpermissions/get-schema.html) in *AWS CLI Command Reference*.

#### **is-authorized-with-token**

The following code example shows how to use is-authorized-with-token.

#### **AWS CLI**

#### **Example 1: To request an authorization decision for a user request (allow)**

The following is-authorized-with-token example requests an authorization decision for a user who was authenticated by Amazon Cognito. The request uses the identity token provided by Cognito rather than the access token. In this example, the specified information store is configured to return principals as entities of type CognitoUser.

```
aws verifiedpermissions is-authorized-with-token \ 
     --action actionId="View",actionType="Action" \ 
    --resource entityId="vacationPhoto94.jpg",entityType="Photo" \
     --policy-store-id PSEXAMPLEabcdefg111111 \ 
     --identity-token "AbCdE12345...long.string...54321EdCbA"
```
The policy store contains a policy with the following statement that accepts identities from the specified Cognito user pool and application Id.

```
permit( 
     principal == CognitoUser::"us-east-1_1a2b3c4d5|a1b2c3d4e5f6g7h8i9j0kalbmc", 
     action, 
     resource == Photo::"VacationPhoto94.jpg"
);
```
#### Output:

{

```
 "decision":"Allow",
```

```
 "determiningPolicies":[ 
\overline{\mathcal{L}} "determiningPolicyId":"SPEXAMPLEabcdefg111111" 
 } 
     ], 
     "errors":[]
}
```
For more information about using identities from a Cognito user pool, see Using [Amazon](https://docs.aws.amazon.com/verifiedpermissions/latest/userguide/identity-providers.html) Verified [Permissions](https://docs.aws.amazon.com/verifiedpermissions/latest/userguide/identity-providers.html) with identity providers in the *Amazon Verified Permissions User Guide*.

• For API details, see [IsAuthorizedWithToken](https://awscli.amazonaws.com/v2/documentation/api/latest/reference/verifiedpermissions/is-authorized-with-token.html) in *AWS CLI Command Reference*.

### **is-authorized**

The following code example shows how to use is-authorized.

### **AWS CLI**

# **Example 1: To request an authorization decision for a user request (allow)**

The following is-authorized example requests an authorization decision for a principal of type User named Alice, who wants to perform the updatePhoto operation, on a resource of type Photo named VacationPhoto94.jpg.

The response shows that the request is allowed by one policy.

```
aws verifiedpermissions is-authorized \ 
     --principal entityType=User,entityId=alice \ 
    --action actionType=Action, actionId=view \
     --resource entityType=Photo,entityId=VactionPhoto94.jpg \ 
     --policy-store-id PSEXAMPLEabcdefg111111
```

```
{ 
     "decision": "ALLOW", 
     "determiningPolicies": [ 
         { 
              "policyId": "SPEXAMPLEabcdefg111111" 
 } 
     ],
```
"errors": []

}

# **Example 2: To request an authorization decision for a user request (deny)**

The following example is the same as the previous example, except that the principal is User::"Bob". The policy store doesn't contain any policy that allows that user access to Album::"alice\_folder".

The output indicates that the Deny was implicit because the list of DeterminingPolicies is empty.

```
aws verifiedpermissions create-policy \ 
     --definition file://definition2.txt \ 
     --policy-store-id PSEXAMPLEabcdefg111111
```
Output:

```
{ 
     "decision": "DENY", 
     "determiningPolicies": [], 
     "errors": []
}
```
For more information, see the Amazon Verified [Permissions](https://docs.aws.amazon.com/verifiedpermissions/latest/userguide/) User Guide.

• For API details, see [IsAuthorized](https://awscli.amazonaws.com/v2/documentation/api/latest/reference/verifiedpermissions/is-authorized.html) in *AWS CLI Command Reference*.

# **list-identity-sources**

The following code example shows how to use list-identity-sources.

# **AWS CLI**

# **To list the available identity sources**

The following list-identity-sources example lists all identity sources in the specified policy store.

aws verifiedpermissions list-identity-sources \

#### --policy-store-id PSEXAMPLEabcdefg111111

#### Output:

```
{ 
     "identitySources": [ 
         { 
              "createdDate": "2023-06-12T22:27:49.150035+00:00", 
              "details": { 
                  "clientIds": [ "a1b2c3d4e5f6g7h8i9j0kalbmc" ], 
                  "discoveryUrl": "https://cognito-idp.us-west-2.amazonaws.com/us-
west-2_1a2b3c4d5", 
                  "openIdIssuer": "COGNITO", 
                  "userPoolArn": "arn:aws:cognito-idp:us-west-2:123456789012:userpool/
us-west-2_1a2b3c4d5" 
              }, 
              "identitySourceId": "ISEXAMPLEabcdefg111111", 
              "lastUpdatedDate": "2023-06-12T22:27:49.150035+00:00", 
              "policyStoreId": "PSEXAMPLEabcdefg111111", 
              "principalEntityType": "User" 
         } 
    \mathbf{I}}
```
For more information about identity sources, see Using Amazon Verified [Permissions](https://docs.aws.amazon.com/verifiedpermissions/latest/userguide/identity-providers.html) with identity [providers](https://docs.aws.amazon.com/verifiedpermissions/latest/userguide/identity-providers.html) in the *Amazon Verified Permissions User Guide*.

• For API details, see [ListIdentitySources](https://awscli.amazonaws.com/v2/documentation/api/latest/reference/verifiedpermissions/list-identity-sources.html) in *AWS CLI Command Reference*.

## **list-policies**

The following code example shows how to use list-policies.

#### **AWS CLI**

#### **To list the available policies**

The following list-policies example lists all policies in the specified policy store.

```
aws verifiedpermissions list-policies \ 
     --policy-store-id PSEXAMPLEabcdefg111111
```
## Output:

{

```
 "policies": [ 
         { 
             "createdDate": "2023-06-12T20:33:37.382907+00:00", 
             "definition": { 
                 "static": { 
                      "description": "Grant everyone of janeFriends UserGroup access 
 to the vacationFolder Album" 
 } 
             }, 
             "lastUpdatedDate": "2023-06-12T20:33:37.382907+00:00", 
             "policyId": "SPEXAMPLEabcdefg111111", 
             "policyStoreId": "PSEXAMPLEabcdefg111111", 
             "policyType": "STATIC", 
             "principal": { 
                 "entityId": "janeFriends", 
                 "entityType": "UserGroup" 
             }, 
             "resource": { 
                 "entityId": "vacationFolder", 
                 "entityType": "Album" 
             } 
         }, 
         { 
             "createdDate": "2023-06-12T20:39:44.975897+00:00", 
             "definition": { 
                 "static": { 
                      "description": "Grant everyone access to the publicFolder Album" 
 } 
             }, 
             "lastUpdatedDate": "2023-06-12T20:39:44.975897+00:00", 
             "policyId": "SPEXAMPLEabcdefg222222", 
             "policyStoreId": "PSEXAMPLEabcdefg111111", 
             "policyType": "STATIC", 
             "resource": { 
                 "entityId": "publicFolder", 
                 "entityType": "Album" 
 } 
         }, 
         { 
             "createdDate": "2023-06-12T20:49:51.490211+00:00", 
             "definition": {
```

```
 "templateLinked": { 
                      "policyTemplateId": "PTEXAMPLEabcdefg111111" 
 } 
             }, 
             "lastUpdatedDate": "2023-06-12T20:49:51.490211+00:00", 
             "policyId": "SPEXAMPLEabcdefg333333", 
             "policyStoreId": "PSEXAMPLEabcdefg111111", 
             "policyType": "TEMPLATE_LINKED", 
             "principal": { 
                 "entityId": "alice", 
                 "entityType": "User" 
             }, 
             "resource": { 
                 "entityId": "VacationPhoto94.jpg", 
                 "entityType": "Photo" 
 } 
         } 
     ]
}
```
For more information about policies, see Amazon Verified [Permissions](https://docs.aws.amazon.com/verifiedpermissions/latest/userguide/policies.html) policies in the *Amazon Verified Permissions User Guide*.

• For API details, see [ListPolicies](https://awscli.amazonaws.com/v2/documentation/api/latest/reference/verifiedpermissions/list-policies.html) in *AWS CLI Command Reference*.

# **list-policy-stores**

The following code example shows how to use list-policy-stores.

### **AWS CLI**

### **To list the available policy stores**

The following list-policy-stores example lists all policy stores in the AWS Region. All commands for Verified Permissions except create-policy-store and list-policystores require that you specify the Id of the policy store you want to work with.

```
aws verifiedpermissions list-policy-stores
```

```
 "policyStores": [ 
         { 
              "arn": "arn:aws:verifiedpermissions::123456789012:policy-store/
PSEXAMPLEabcdefg111111", 
              "createdDate": "2023-06-05T20:16:46.225598+00:00", 
              "policyStoreId": "PSEXAMPLEabcdefg111111" 
         }, 
         { 
              "arn": "arn:aws:verifiedpermissions::123456789012:policy-store/
PSEXAMPLEabcdefg222222", 
              "createdDate": "2023-06-08T18:09:37.364356+00:00", 
              "policyStoreId": "PSEXAMPLEabcdefg222222" 
         }, 
         { 
              "arn": "arn:aws:verifiedpermissions::123456789012:policy-store/
PSEXAMPLEabcdefg333333", 
              "createdDate": "2023-06-08T18:09:46.920600+00:00", 
              "policyStoreId": "PSEXAMPLEabcdefg333333" 
         } 
    \mathbf{I}}
```
For more information about policy stores, see Amazon Verified [Permissions](https://docs.aws.amazon.com/verifiedpermissions/latest/userguide/policy-stores.html) policy stores in the *Amazon Verified Permissions User Guide*.

• For API details, see [ListPolicyStores](https://awscli.amazonaws.com/v2/documentation/api/latest/reference/verifiedpermissions/list-policy-stores.html) in *AWS CLI Command Reference*.

# **list-policy-templates**

The following code example shows how to use list-policy-templates.

### **AWS CLI**

### **To list the available policy templates**

The following list-policy-templates example lists all policy templates in the specified policy store.

```
aws verifiedpermissions list-policy-templates \ 
     --policy-store-id PSEXAMPLEabcdefg111111
```

```
{ 
     "policyTemplates": [ 
         \mathcal{L} "createdDate": "2023-06-12T20:47:42.804511+00:00", 
              "lastUpdatedDate": "2023-06-12T20:47:42.804511+00:00", 
              "policyStoreId": "PSEXAMPLEabcdefg111111", 
              "policyTemplateId": "PTEXAMPLEabcdefg111111" 
          } 
     ]
}
```
For more information about policy templates, see Amazon Verified [Permissions](https://docs.aws.amazon.com/verifiedpermissions/latest/userguide/policy-templates.html) policy [templates](https://docs.aws.amazon.com/verifiedpermissions/latest/userguide/policy-templates.html) in the *Amazon Verified Permissions User Guide*.

• For API details, see [ListPolicyTemplates](https://awscli.amazonaws.com/v2/documentation/api/latest/reference/verifiedpermissions/list-policy-templates.html) in *AWS CLI Command Reference*.

#### **put-schema**

The following code example shows how to use put-schema.

#### **AWS CLI**

#### **To save a schema to a policy store**

The following put-schema example creates or replaces the schema in the specified policy store.

The cedarJson parameter in the input file takes a string representation of a JSON object. It contains embedded quotation marks (") within the outermost quotation mark pair. This requires you to convert the JSON to a string by preceding all embedded quotation marks with a backslash character ( " ) and combining all lines into a single text line with no line breaks.

Example strings can be displayed wrapped across multiple lines here for readability, but the operation requires the parameters be submitted as single line strings.

aws verifiedpermissions put-schema --definition file://schema.txt --policy-store-id PSEXAMPLEabcdefg111111

Contents of schema.txt:

"cedarJson": "{\"MySampleNamespace\": {\"actions\": {\"remoteAccess\": {

{

```
 \"appliesTo\": {\"principalTypes\": [\"Employee\"]}}},\"entityTypes\": { 
 \"Employee\": {\"shape\": {\"attributes\": {\"jobLevel\": {\"type\": 
 \"Long\"},\"name\": {\"type\": \"String\"}},\"type\": \"Record\"}}}}}"
```
}

Output:

```
{ 
     "policyStoreId": "PSEXAMPLEabcdefg111111", 
     "namespaces": [ 
          "MySampleNamespace" 
     ], 
     "createdDate": "2023-06-14T17:47:13.999885+00:00", 
     "lastUpdatedDate": "2023-06-14T17:47:13.999885+00:00"
}
```
For more information about schema, see Policy store [schema](https://docs.aws.amazon.com/verifiedpermissions/latest/userguide/schema.html) in the *Amazon Verified Permissions User Guide*.

• For API details, see [PutSchema](https://awscli.amazonaws.com/v2/documentation/api/latest/reference/verifiedpermissions/put-schema.html) in *AWS CLI Command Reference*.

### **update-identity-source**

The following code example shows how to use update-identity-source.

#### **AWS CLI**

#### **To update an identity source**

The following update-identity-source example modifies the specified identity source by providing a new Cognito user pool configuration and changing the entity type returned by the identity source.

```
aws verifiedpermissions update-identity-source 
    --identity-source-id ISEXAMPLEabcdefg111111 \
     --update-configuration file://config.txt \ 
     --principal-entity-type "Employee" \ 
     --policy-store-id PSEXAMPLEabcdefg111111
```
### Contents of config.txt:

{

```
 "cognitoUserPoolConfiguration": { 
                  "userPoolArn": "arn:aws:cognito-idp:us-west-2:123456789012:userpool/
us-west-2_1a2b3c4d5", 
                  "clientIds":["a1b2c3d4e5f6g7h8i9j0kalbmc"] 
         }
}
```
Output:

```
{ 
     "createdDate": "2023-05-19T20:30:28.214829+00:00", 
     "identitySourceId": "ISEXAMPLEabcdefg111111", 
     "lastUpdatedDate": "2023-05-19T20:30:28.214829+00:00", 
     "policyStoreId": "PSEXAMPLEabcdefg111111"
}
```
For more information about identity sources, see Using Amazon Verified [Permissions](https://docs.aws.amazon.com/verifiedpermissions/latest/userguide/identity-providers.html) with identity [providers](https://docs.aws.amazon.com/verifiedpermissions/latest/userguide/identity-providers.html) in the *Amazon Verified Permissions User Guide*.

• For API details, see [UpdateIdentitySource](https://awscli.amazonaws.com/v2/documentation/api/latest/reference/verifiedpermissions/update-identity-source.html) in *AWS CLI Command Reference*.

### **update-policy-store**

The following code example shows how to use update-policy-store.

#### **AWS CLI**

### **To update a policy store**

The following update-policy-store example modifies a policy store by changing its validation setting.

```
aws verifiedpermissions update-policy-store \ 
     --validation-settings "mode=STRICT" \ 
     --policy-store-id PSEXAMPLEabcdefg111111
```

```
{ 
     "arn": "arn:aws:verifiedpermissions::123456789012:policy-store/
PSEXAMPLEabcdefg111111", 
     "createdDate": "2023-05-16T17:41:29.103459+00:00",
```
}

```
 "lastUpdatedDate": "2023-05-16T17:41:29.103459+00:00", 
 "policyStoreId": "PSEXAMPLEabcdefg111111"
```
For more information about policy stores, see Amazon Verified [Permissions](https://docs.aws.amazon.com/verifiedpermissions/latest/userguide/policy-stores.html) policy stores in the *Amazon Verified Permissions User Guide*.

• For API details, see [UpdatePolicyStore](https://awscli.amazonaws.com/v2/documentation/api/latest/reference/verifiedpermissions/update-policy-store.html) in *AWS CLI Command Reference*.

#### **update-policy-template**

The following code example shows how to use update-policy-template.

#### **AWS CLI**

#### **Example 1: To update a policy template**

The following update-policy-template example modifies the specified template-linked policy to replace its policy statement.

```
aws verifiedpermissions update-policy-template \ 
     --policy-template-id PTEXAMPLEabcdefg111111 \ 
     --statement file://template1.txt \ 
     --policy-store-id PSEXAMPLEabcdefg111111
```
Contents of file template1.txt:

```
permit( 
     principal in ?principal, 
     action == Action::"view", 
     resource == Photo::"VacationPhoto94.jpg"
);
```

```
{ 
     "createdDate": "2023-06-12T20:47:42.804511+00:00", 
     "lastUpdatedDate": "2023-06-12T20:47:42.804511+00:00", 
     "policyStoreId": "PSEXAMPLEabcdefg111111", 
     "policyTemplateId": "PTEXAMPLEabcdefg111111"
}
```
For more information about policy templates, see Amazon Verified [Permissions](https://docs.aws.amazon.com/verifiedpermissions/latest/userguide/policy-templates.html) policy [templates](https://docs.aws.amazon.com/verifiedpermissions/latest/userguide/policy-templates.html) in the *Amazon Verified Permissions User Guide*.

• For API details, see [UpdatePolicyTemplate](https://awscli.amazonaws.com/v2/documentation/api/latest/reference/verifiedpermissions/update-policy-template.html) in *AWS CLI Command Reference*.

### **update-policy**

The following code example shows how to use update-policy.

### **AWS CLI**

### **Example 1: To create a static policy**

The following create-policy example creates a static policy with a policy scope that specifies both a principal and a resource.

```
aws verifiedpermissions create-policy \ 
     --definition file://definition.txt \ 
     --policy-store-id PSEXAMPLEabcdefg111111
```
The statement parameter takes a string representation of a JSON object. It contains embedded quotation marks (") within the outermost quotation mark pair. This requires you to convert the JSON to a string by preceding all embedded quotation marks with a backslash character ( " ) and combining all lines into a single text line with no line breaks.

Example strings can be displayed wrapped across multiple lines here for readability, but the operation requires the parameters be submitted as single line strings.

Contents of file definition.txt:

```
{ 
     "static": { 
         "description": "Grant everyone of janeFriends UserGroup access to the 
  vacationFolder Album", 
         "statement": "permit(principal in UserGroup::\"janeFriends\", action, 
  resource in Album::\"vacationFolder\" );" 
     }
}
```
{ "createdDate": "2023-06-12T20:33:37.382907+00:00", "lastUpdatedDate": "2023-06-12T20:33:37.382907+00:00", "policyId": "SPEXAMPLEabcdefg111111", "policyStoreId": "PSEXAMPLEabcdefg111111", "policyType": "STATIC", "principal": { "entityId": "janeFriends", "entityType": "UserGroup" }, "resource": { "entityId": "vacationFolder", "entityType": "Album" } }

#### **Example 2: To create a static policy that grants access to a resource to everyone**

The following create-policy example creates a static policy with a policy scope that specifies only a resource.

aws verifiedpermissions create-policy \ --definition file://definition2.txt \ --policy-store-id PSEXAMPLEabcdefg111111

Contents of file definition2.txt:

```
{ 
     "static": { 
         "description": "Grant everyone access to the publicFolder Album", 
         "statement": "permit(principal, action, resource in Album::\"publicFolder
\");" 
     }
}
```

```
{ 
     "createdDate": "2023-06-12T20:39:44.975897+00:00", 
     "lastUpdatedDate": "2023-06-12T20:39:44.975897+00:00", 
     "policyId": "PbfR73F8oh5MMfr9uRtFDB",
```

```
 "policyStoreId": "PSEXAMPLEabcdefg222222", 
     "policyType": "STATIC", 
     "resource": { 
          "entityId": "publicFolder", 
          "entityType": "Album" 
     }
}
```
### **Example 3: To create a template-linked policy that is associated with the specified template**

The following create-policy example creates a template-linked policy using the specified policy template and associates the specified principal to use with the new template-linked policy.

```
aws verifiedpermissions create-policy \ 
     --definition file://definition2.txt \ 
     --policy-store-id PSEXAMPLEabcdefg111111
```
### Contents of definition3.txt:

```
{ 
     "templateLinked": { 
          "policyTemplateId": "PTEXAMPLEabcdefg111111", 
          "principal": { 
              "entityType": "User", 
               "entityId": "alice" 
          } 
     }
}
```

```
{ 
     "createdDate": "2023-06-12T20:49:51.490211+00:00", 
     "lastUpdatedDate": "2023-06-12T20:49:51.490211+00:00", 
     "policyId": "TPEXAMPLEabcdefg111111", 
     "policyStoreId": "PSEXAMPLEabcdefg111111", 
     "policyType": "TEMPLATE_LINKED", 
     "principal": { 
         "entityId": "alice", 
         "entityType": "User" 
     },
```

```
 "resource": { 
          "entityId": "VacationPhoto94.jpg", 
          "entityType": "Photo" 
     }
}
```
For more information about policies, see Amazon Verified [Permissions](https://docs.aws.amazon.com/verifiedpermissions/latest/userguide/policies.html) policies in the *Amazon Verified Permissions User Guide*.

• For API details, see [UpdatePolicy](https://awscli.amazonaws.com/v2/documentation/api/latest/reference/verifiedpermissions/update-policy.html) in *AWS CLI Command Reference*.

# **VPC Lattice examples using AWS CLI**

The following code examples show you how to perform actions and implement common scenarios by using the AWS Command Line Interface with VPC Lattice.

*Actions* are code excerpts from larger programs and must be run in context. While actions show you how to call individual service functions, you can see actions in context in their related scenarios and cross-service examples.

*Scenarios* are code examples that show you how to accomplish a specific task by calling multiple functions within the same service.

Each example includes a link to GitHub, where you can find instructions on how to set up and run the code in context.

# **Topics**

• [Actions](#page-405-0)

# **Actions**

### **create-listener**

The following code example shows how to use create-listener.

# **AWS CLI**

# **To create a listener**

The following create-listener example creates an HTTPS listener with a default rule that forwards traffic to the specified VPC Lattice target group.

```
aws vpc-lattice create-listener \ 
     --name my-service-listener \ 
     --protocol HTTPS \ 
    --port 443 \
     --service-identifier svc-0285b53b2eEXAMPLE \ 
     --default-action file://listener-config.json
```
Contents of listener-config.json:

```
{ 
     "forward": { 
         "targetGroups": [ 
\{\hspace{.1cm} \} "targetGroupIdentifier": "tg-0eaa4b9ab4EXAMPLE" 
 } 
         ] 
     }
}
```

```
{ 
     "arn": "arn:aws:vpc-lattice:us-east-2:123456789012:service/
svc-0285b53b2eEXAMPLE/listener/listener-07cc7fb0abEXAMPLE", 
     "defaultAction": { 
         "forward": { 
             "targetGroups": [ 
\overline{\mathcal{L}} "targetGroupIdentifier": "tg-0eaa4b9ab4EXAMPLE", 
                     "weight": 100 
 } 
 ] 
         } 
     }, 
     "id": "listener-07cc7fb0abEXAMPLE", 
     "name": "my-service-listener", 
     "port": 443, 
     "protocol": "HTTPS", 
     "serviceArn": "arn:aws:vpc-lattice:us-east-2:123456789012:service/
svc-0285b53b2eEXAMPLE", 
     "serviceId": "svc-0285b53b2eEXAMPLE"
}
```
For more information, see [Listeners](https://docs.aws.amazon.com/vpc-lattice/latest/ug/listeners.html) in the *Amazon VPC Lattice User Guide*.

• For API details, see [CreateListener](https://awscli.amazonaws.com/v2/documentation/api/latest/reference/vpc-lattice/create-listener.html) in *AWS CLI Command Reference*.

#### **create-service-network-service-association**

The following code example shows how to use create-service-network-serviceassociation.

#### **AWS CLI**

#### **To create a service association**

The following create-service-network-service-association example associates the specified service with the specified service network.

```
aws vpc-lattice create-service-network-service-association \ 
     --service-identifier svc-0285b53b2eEXAMPLE \ 
     --service-network-identifier sn-080ec7dc93EXAMPLE
```
Output:

```
{ 
     "arn": "arn:aws:vpc-lattice:us-
east-2:123456789012:servicenetworkserviceassociation/snsa-0e16955a8cEXAMPLE", 
     "createdBy": "123456789012", 
     "dnsEntry": { 
         "domainName": "my-lattice-service-0285b53b2eEXAMPLE.7d67968.vpc-lattice-
svcs.us-east-2.on.aws", 
         "hostedZoneId": "Z09127221KTH2CEXAMPLE" 
     }, 
     "id": "snsa-0e16955a8cEXAMPLE", 
     "status": "CREATE_IN_PROGRESS"
}
```
For more information, see Manage service [associations](https://docs.aws.amazon.com/vpc-lattice/latest/ug/service-network-associations.html#service-network-service-associations) in the *Amazon VPC Lattice User Guide*.

• For API details, see [CreateServiceNetworkServiceAssociation](https://awscli.amazonaws.com/v2/documentation/api/latest/reference/vpc-lattice/create-service-network-service-association.html) in *AWS CLI Command Reference*.

#### **create-service-network-vpc-association**

The following code example shows how to use create-service-network-vpc-association.

### **AWS CLI**

### **To create a VPC association**

The following create-service-network-vpc-association example associates the specified vpc with the specified service network. The specified security group controls which resources in the VPC can access the service network and its services.

```
aws vpc-lattice create-service-network-vpc-association \ 
     --vpc-identifier vpc-0a1b2c3d4eEXAMPLE \ 
     --service-network-identifier sn-080ec7dc93EXAMPLE \ 
     --security-group-ids sg-0aee16bc6cEXAMPLE
```
Output:

```
{ 
     "arn": "arn:aws:vpc-lattice:us-east-2:123456789012:servicenetworkvpcassociation/
snva-0821fc8631EXAMPLE", 
     "createdBy": "123456789012", 
     "id": "snva-0821fc8631EXAMPLE", 
     "securityGroupIds": [ 
         "sg-0aee16bc6cEXAMPLE" 
     ], 
     "status": "CREATE_IN_PROGRESS"
}
```
For more information, see [Manage VPC associations](https://docs.aws.amazon.com/vpc-lattice/latest/ug/service-network-associations.html#service-network-vpc-associations) in the *Amazon VPC Lattice User Guide*.

• For API details, see [CreateServiceNetworkVpcAssociation](https://awscli.amazonaws.com/v2/documentation/api/latest/reference/vpc-lattice/create-service-network-vpc-association.html) in *AWS CLI Command Reference*.

### **create-service-network**

The following code example shows how to use create-service-network.

#### **AWS CLI**

#### **To create a service network**

The following create-service-network example creates a service network with the specified name.

```
aws vpc-lattice create-service-network \
```

```
 --name my-service-network
```
#### Output:

```
{ 
     "arn": "arn:aws:vpc-lattice:us-east-2:123456789012:servicenetwork/
sn-080ec7dc93EXAMPLE", 
     "authType": "NONE", 
     "id": "sn-080ec7dc93EXAMPLE", 
     "name": "my-service-network"
}
```
For more information, see Service [networks](https://docs.aws.amazon.com/vpc-lattice/latest/ug/service-networks.html) in the *Amazon VPC Lattice User Guide*.

• For API details, see [CreateServiceNetwork](https://awscli.amazonaws.com/v2/documentation/api/latest/reference/vpc-lattice/create-service-network.html) in *AWS CLI Command Reference*.

#### **create-service**

The following code example shows how to use create-service.

#### **AWS CLI**

#### **To create a service**

The following create-service example creates a service with the specified name.

```
aws vpc-lattice create-service \ 
     --name my-lattice-service
```

```
{ 
     "arn": "arn:aws:vpc-lattice:us-east-2:123456789012:service/
svc-0285b53b2eEXAMPLE", 
     "authType": "NONE", 
     "dnsEntry": { 
         "domainName": "my-lattice-service-0285b53b2eEXAMPLE.1a2b3c4.vpc-lattice-
svcs.us-east-2.on.aws", 
         "hostedZoneId": "Z09127221KTH2CEXAMPLE" 
     }, 
     "id": "svc-0285b53b2eEXAMPLE", 
     "name": "my-lattice-service", 
     "status": "CREATE_IN_PROGRESS"
```
}

For more information, see [Services](https://docs.aws.amazon.com/vpc-lattice/latest/ug/services.html) in VPC Lattice in the *Amazon VPC Lattice User Guide*.

• For API details, see [CreateService](https://awscli.amazonaws.com/v2/documentation/api/latest/reference/vpc-lattice/create-service.html) in *AWS CLI Command Reference*.

#### **create-target-group**

The following code example shows how to use create-target-group.

#### **AWS CLI**

#### **Example 1: To create a target group of type INSTANCE**

The following create-target-group example creates a target group with the specified name, type, and configuration.

```
aws vpc-lattice create-target-group \ 
     --name my-lattice-target-group-instance \ 
     --type INSTANCE \ 
     --config file://tg-config.json
```
Contents of tg-config.json:

```
{ 
     "port": 443, 
     "protocol": "HTTPS", 
     "protocolVersion": "HTTP1", 
     "vpcIdentifier": "vpc-f1663d9868EXAMPLE"
}
```

```
{ 
     "arn": "arn:aws:vpc-lattice:us-east-2:123456789012:targetgroup/
tg-0eaa4b9ab4EXAMPLE", 
     "config": { 
          "healthCheck": { 
              "enabled": true, 
              "healthCheckIntervalSeconds": 30, 
              "healthCheckTimeoutSeconds": 5, 
              "healthyThresholdCount": 5,
```

```
 "matcher": { 
                   "httpCode": "200" 
              }, 
              "path": "/", 
              "protocol": "HTTPS", 
              "protocolVersion": "HTTP1", 
              "unhealthyThresholdCount": 2 
          }, 
          "port": 443, 
          "protocol": "HTTPS", 
          "protocolVersion": "HTTP1", 
          "vpcIdentifier": "vpc-f1663d9868EXAMPLE" 
     }, 
     "id": "tg-0eaa4b9ab4EXAMPLE", 
     "name": "my-lattice-target-group-instance", 
     "status": "CREATE_IN_PROGRESS", 
     "type": "INSTANCE"
}
```
### **Example 2: To create a target group of type IP**

The following create-target-group example creates a target group with the specified name, type, and configuration.

```
aws vpc-lattice create-target-group \ 
     --name my-lattice-target-group-ip \ 
    -type IP \setminus --config file://tg-config.json
```
Contents of tg-config.json:

```
{ 
     "ipAddressType": "IPV4", 
     "port": 443, 
     "protocol": "HTTPS", 
     "protocolVersion": "HTTP1", 
     "vpcIdentifier": "vpc-f1663d9868EXAMPLE"
}
```
#### Output:

{

```
 "arn": "arn:aws:vpc-lattice:us-east-2:123456789012:targetgroup/
tg-0eaa4b9ab4EXAMPLE", 
     "config": { 
          "healthCheck": { 
              "enabled": true, 
              "healthCheckIntervalSeconds": 30, 
              "healthCheckTimeoutSeconds": 5, 
              "healthyThresholdCount": 5, 
              "matcher": { 
                   "httpCode": "200" 
              }, 
              "path": "/", 
              "protocol": "HTTPS", 
              "protocolVersion": "HTTP1", 
              "unhealthyThresholdCount": 2 
         }, 
          "ipAddressType": "IPV4", 
          "port": 443, 
          "protocol": "HTTPS", 
          "protocolVersion": "HTTP1", 
          "vpcIdentifier": "vpc-f1663d9868EXAMPLE" 
     }, 
     "id": "tg-0eaa4b9ab4EXAMPLE", 
     "name": "my-lattice-target-group-ip", 
     "status": "CREATE_IN_PROGRESS", 
     "type": "IP"
}
```
### **Example 3: To create a target group of type LAMBDA**

The following create-target-group example creates a target group with the specified name, type, and configuration.

```
aws vpc-lattice create-target-group \ 
     --name my-lattice-target-group-lambda \ 
     --type LAMBDA
```
#### Output:

{

```
 "arn": "arn:aws:vpc-lattice:us-east-2:123456789012:targetgroup/
tg-0eaa4b9ab4EXAMPLE",
```

```
 "id": "tg-0eaa4b9ab4EXAMPLE", 
     "name": "my-lattice-target-group-lambda", 
     "status": "CREATE_IN_PROGRESS", 
     "type": "LAMBDA"
}
```
#### **Example 4: To create a target group of type ALB**

The following create-target-group example creates a target group with the specified name, type, and configuration.

```
aws vpc-lattice create-target-group \ 
     --name my-lattice-target-group-alb \ 
     --type ALB \ 
     --config file://tg-config.json
```
Contents of tg-config.json:

```
{ 
     "port": 443, 
     "protocol": "HTTPS", 
     "protocolVersion": "HTTP1", 
     "vpcIdentifier": "vpc-f1663d9868EXAMPLE"
}
```

```
{ 
     "arn": "arn:aws:vpc-lattice:us-east-2:123456789012:targetgroup/
tg-0eaa4b9ab4EXAMPLE", 
     "config": { 
         "port": 443, 
         "protocol": "HTTPS", 
         "protocolVersion": "HTTP1", 
         "vpcIdentifier": "vpc-f1663d9868EXAMPLE" 
     }, 
     "id": "tg-0eaa4b9ab4EXAMPLE", 
     "name": "my-lattice-target-group-alb", 
     "status": "CREATE_IN_PROGRESS", 
     "type": "ALB"
}
```
For more information, see Target [groups](https://docs.aws.amazon.com/vpc-lattice/latest/ug/target-groups.html) in the *Amazon VPC Lattice User Guide*.

• For API details, see [CreateTargetGroup](https://awscli.amazonaws.com/v2/documentation/api/latest/reference/vpc-lattice/create-target-group.html) in *AWS CLI Command Reference*.

### **delete-auth-policy**

The following code example shows how to use delete-auth-policy.

#### **AWS CLI**

#### **To delete an auth policy**

The following delete-auth-policy example deletes the auth policy for the specified service.

```
aws vpc-lattice delete-auth-policy \ 
     --resource-identifier svc-0285b53b2eEXAMPLE
```
This command produces no output.

For more information, see [Auth policies](https://docs.aws.amazon.com/vpc-lattice/latest/ug/auth-policies.html) in the *Amazon VPC Lattice User Guide*.

• For API details, see [DeleteAuthPolicy](https://awscli.amazonaws.com/v2/documentation/api/latest/reference/vpc-lattice/delete-auth-policy.html) in *AWS CLI Command Reference*.

### **delete-listener**

The following code example shows how to use delete-listener.

### **AWS CLI**

#### **To delete a listener**

The following delete-listener example deletes the specified listener.

```
aws vpc-lattice delete-listener \ 
     --listener-identifier listener-07cc7fb0abEXAMPLE \ 
     --service-identifier svc-0285b53b2eEXAMPLE
```
This command produces no output.

For more information, see [Listeners](https://docs.aws.amazon.com/vpc-lattice/latest/ug/listeners.html) in the *Amazon VPC Lattice User Guide*.

• For API details, see [DeleteListener](https://awscli.amazonaws.com/v2/documentation/api/latest/reference/vpc-lattice/delete-listener.html) in *AWS CLI Command Reference*.

# **delete-service-network-service-association**

The following code example shows how to use delete-service-network-serviceassociation.

### **AWS CLI**

### **To delete a service association**

The following delete-service-network-service-association example disassociates the specified service association.

```
aws vpc-lattice delete-service-network-service-association \ 
     --service-network-service-association-identifier snsa-031fabb4d8EXAMPLE
```
### Output:

```
{ 
     "arn": "arn:aws:vpc-lattice:us-
east-2:123456789012:servicenetworkserviceassociation/snsa-031fabb4d8EXAMPLE", 
     "id": "snsa-031fabb4d8EXAMPLE", 
     "status": "DELETE_IN_PROGRESS"
}
```
For more information, see Manage service [associations](https://docs.aws.amazon.com/vpc-lattice/latest/ug/service-network-associations.html#service-network-service-associations) in the *Amazon VPC Lattice User Guide*.

• For API details, see [DeleteServiceNetworkServiceAssociation](https://awscli.amazonaws.com/v2/documentation/api/latest/reference/vpc-lattice/delete-service-network-service-association.html) in *AWS CLI Command Reference*.

### **delete-service-network-vpc-association**

The following code example shows how to use delete-service-network-vpc-association.

#### **AWS CLI**

#### **To delete a VPC association**

The following delete-service-network-vpc-association example disassociates the specified VPC association.

```
aws vpc-lattice delete-service-network-vpc-association \ 
     --service-network-vpc-association-identifier snva-0821fc8631EXAMPLE
```
## Output:

```
{ 
     "arn": "arn:aws:vpc-lattice:us-east-2:123456789012:servicenetworkvpcassociation/
snva-0821fc8631EXAMPLE", 
     "id": "snva-0821fc8631EXAMPLE", 
     "status": "DELETE_IN_PROGRESS"
}
```
For more information, see [Manage VPC associations](https://docs.aws.amazon.com/vpc-lattice/latest/ug/service-network-associations.html#service-network-vpc-associations) in the *Amazon VPC Lattice User Guide*.

• For API details, see [DeleteServiceNetworkVpcAssociation](https://awscli.amazonaws.com/v2/documentation/api/latest/reference/vpc-lattice/delete-service-network-vpc-association.html) in *AWS CLI Command Reference*.

# **delete-service-network**

The following code example shows how to use delete-service-network.

# **AWS CLI**

# **To delete a service network**

The following delete-service-network example deletes the specified service network.

```
aws vpc-lattice delete-service-network \ 
     --service-network-identifier sn-080ec7dc93EXAMPLE
```
This command produces no output.

For more information, see Service [networks](https://docs.aws.amazon.com/vpc-lattice/latest/ug/service-networks.html) in the *Amazon VPC Lattice User Guide*.

• For API details, see [DeleteServiceNetwork](https://awscli.amazonaws.com/v2/documentation/api/latest/reference/vpc-lattice/delete-service-network.html) in *AWS CLI Command Reference*.

# **delete-service**

The following code example shows how to use delete-service.

# **AWS CLI**

# **To delete a service**

The following delete-service example deletes the specified service.

```
aws vpc-lattice delete-service \ 
     --service-identifier svc-0285b53b2eEXAMPLE
```
#### Output:

```
{ 
     "arn": "arn:aws:vpc-lattice:us-west-2:123456789012:service/
svc-0285b53b2eEXAMPLE", 
     "id": "svc-0285b53b2eEXAMPLE", 
     "name": "my-lattice-service", 
     "status": "DELETE_IN_PROGRESS"
}
```
For more information, see [Services](https://docs.aws.amazon.com/vpc-lattice/latest/ug/services.html) in VPC Lattice in the *Amazon VPC Lattice User Guide*.

• For API details, see [DeleteService](https://awscli.amazonaws.com/v2/documentation/api/latest/reference/vpc-lattice/delete-service.html) in *AWS CLI Command Reference*.

#### **delete-target-group**

The following code example shows how to use delete-target-group.

#### **AWS CLI**

#### **To delete a target group**

The following delete-target-group example deletes the specified target group.

```
aws vpc-lattice delete-target-group \ 
     --target-group-identifier tg-0eaa4b9ab4EXAMPLE
```
Output:

```
{ 
     "arn": "arn:aws:vpc-lattice:us-east-2:123456789012:targetgroup/
tg-0eaa4b9ab4EXAMPLE", 
     "id": "tg-0eaa4b9ab4EXAMPLE", 
     "status": "DELETE_IN_PROGRESS"
}
```
For more information, see Target [groups](https://docs.aws.amazon.com/vpc-lattice/latest/ug/target-groups.html) in the *Amazon VPC Lattice User Guide*.

• For API details, see [DeleteTargetGroup](https://awscli.amazonaws.com/v2/documentation/api/latest/reference/vpc-lattice/delete-target-group.html) in *AWS CLI Command Reference*.
# **deregister-targets**

The following code example shows how to use deregister-targets.

## **AWS CLI**

# **To deregister a target**

The following deregister-targets example deregisters the specified target from the specified target group.

```
aws vpc-lattice deregister-targets \ 
     --targets i-07dd579bc5EXAMPLE \ 
     --target-group-identifier tg-0eaa4b9ab4EXAMPLE
```
### Output:

```
{ 
      "successful": [ 
           { 
                "id": "i-07dd579bc5EXAMPLE", 
                "port": 443 
           } 
      ], 
      "unsuccessful": []
}
```
For more information, see [Register](https://docs.aws.amazon.com/vpc-lattice/latest/ug/register-targets.html) targets in the *Amazon VPC Lattice User Guide*.

• For API details, see [DeregisterTargets](https://awscli.amazonaws.com/v2/documentation/api/latest/reference/vpc-lattice/deregister-targets.html) in *AWS CLI Command Reference*.

# **get-auth-policy**

The following code example shows how to use get-auth-policy.

# **AWS CLI**

### **To get information about an auth policy**

The following get-auth-policy example gets information about the auth policy for the specified service.

```
aws vpc-lattice get-auth-policy \ 
     --resource-identifier svc-0285b53b2eEXAMPLE
```

```
{ 
     "createdAt": "2023-06-07T03:51:20.266Z", 
     "lastUpdatedAt": "2023-06-07T04:39:27.082Z", 
     "policy": "{\"Version\":\"2012-10-17\",\"Statement\":[{\"Effect\":\"Allow
\",\"Principal\":{\"AWS\":\"arn:aws:iam::123456789012:role/my-clients\"},
\"Action\":\"vpc-lattice-svcs:Invoke\",\"Resource\":\"arn:aws:vpc-lattice:us-
east-2:123456789012:service/svc-0285b53b2eEXAMPLE\"}]}", 
     "state": "Active"
}
```
For more information, see [Auth policies](https://docs.aws.amazon.com/vpc-lattice/latest/ug/auth-policies.html) in the *Amazon VPC Lattice User Guide*.

• For API details, see [GetAuthPolicy](https://awscli.amazonaws.com/v2/documentation/api/latest/reference/vpc-lattice/get-auth-policy.html) in *AWS CLI Command Reference*.

# **get-listener**

The following code example shows how to use get-listener.

# **AWS CLI**

### **To get information about a service listener**

The following get-listener example gets information about the specified listener for the specified service.

```
aws vpc-lattice get-listener \ 
     --listener-identifier listener-0ccf55918cEXAMPLE \ 
     --service-identifier svc-0285b53b2eEXAMPLE
```

```
{ 
     "arn": "arn:aws:vpc-lattice:us-east-2:123456789012:service/
svc-0285b53b2eEXAMPLE/listener/listener-0ccf55918cEXAMPLE", 
     "createdAt": "2023-05-07T05:08:45.192Z", 
     "defaultAction": {
```

```
 "forward": { 
             "targetGroups": [ 
\overline{a} "targetGroupIdentifier": "tg-0ff213abb6EXAMPLE", 
                     "weight": 1 
 } 
 ] 
         } 
     }, 
     "id": "listener-0ccf55918cEXAMPLE", 
     "lastUpdatedAt": "2023-05-07T05:08:45.192Z", 
     "name": "http-80", 
     "port": 80, 
     "protocol": "HTTP", 
     "serviceArn": "arn:aws:vpc-lattice:us-east-2:123456789012:service/
svc-0285b53b2eEXAMPLE", 
     "serviceId": "svc-0285b53b2eEXAMPLE"
}
```
For more information, see Define [routing](https://docs.aws.amazon.com/vpc-lattice/latest/ug/services.html#define-routing) in the *Amazon VPC Lattice User Guide*.

• For API details, see [GetListener](https://awscli.amazonaws.com/v2/documentation/api/latest/reference/vpc-lattice/get-listener.html) in *AWS CLI Command Reference*.

### **get-service-network-service-association**

The following code example shows how to use get-service-network-service-association.

### **AWS CLI**

# **To get information about a service association**

The following get-service-network-service-association example gets information about the specified service association.

```
aws vpc-lattice get-service-network-service-association \ 
     --service-network-service-association-identifier snsa-031fabb4d8EXAMPLE
```

```
{ 
     "arn": "arn:aws:vpc-lattice:us-
east-2:123456789012:servicenetworkserviceassociation/snsa-031fabb4d8EXAMPLE",
```

```
 "createdAt": "2023-05-05T21:48:16.076Z", 
     "createdBy": "123456789012", 
     "dnsEntry": { 
         "domainName": "my-lattice-service-0285b53b2eEXAMPLE.7d67968.vpc-lattice-
svcs.us-east-2.on.aws", 
         "hostedZoneId": "Z09127221KTH2CEXAMPLE" 
     }, 
     "id": "snsa-031fabb4d8EXAMPLE", 
     "serviceArn": "arn:aws:vpc-lattice:us-east-2:123456789012:service/
svc-0285b53b2eEXAMPLE", 
     "serviceId": "svc-0285b53b2eEXAMPLE", 
     "serviceName": "my-lattice-service", 
     "serviceNetworkArn": "arn:aws:vpc-lattice:us-east-2:123456789012:servicenetwork/
sn-080ec7dc93EXAMPLE", 
     "serviceNetworkId": "sn-080ec7dc93EXAMPLE", 
     "serviceNetworkName": "my-service-network", 
     "status": "ACTIVE"
}
```
For more information, see Manage service [associations](https://docs.aws.amazon.com/vpc-lattice/latest/ug/service-network-associations.html#service-network-service-associations) in the *Amazon VPC Lattice User Guide*.

• For API details, see [GetServiceNetworkServiceAssociation](https://awscli.amazonaws.com/v2/documentation/api/latest/reference/vpc-lattice/get-service-network-service-association.html) in *AWS CLI Command Reference*.

#### **get-service-network-vpc-association**

The following code example shows how to use get-service-network-vpc-association.

#### **AWS CLI**

#### **To get information about a VPC association**

The following get-service-network-vpc-association example gets information about the specified VPC association.

```
aws vpc-lattice get-service-network-vpc-association \ 
     --service-network-vpc-association-identifier snva-0821fc8631EXAMPLE
```
Output:

{

```
 "arn": "arn:aws:vpc-lattice:us-east-2:123456789012:servicenetworkvpcassociation/
snva-0821fc8631EXAMPLE",
```

```
 "createdAt": "2023-06-06T23:41:08.421Z", 
     "createdBy": "123456789012", 
     "id": "snva-0c5dcb60d6EXAMPLE", 
     "lastUpdatedAt": "2023-06-06T23:41:08.421Z", 
     "securityGroupIds": [ 
         "sg-0aee16bc6cEXAMPLE" 
     ], 
     "serviceNetworkArn": "arn:aws:vpc-lattice:us-east-2:123456789012:servicenetwork/
sn-080ec7dc93EXAMPLE", 
     "serviceNetworkId": "sn-080ec7dc93EXAMPLE", 
     "serviceNetworkName": "my-service-network", 
     "status": "ACTIVE", 
     "vpcId": "vpc-0a1b2c3d4eEXAMPLE"
}
```
For more information, see [Manage VPC associations](https://docs.aws.amazon.com/vpc-lattice/latest/ug/service-network-associations.html#service-network-vpc-associations) in the *Amazon VPC Lattice User Guide*.

• For API details, see [GetServiceNetworkVpcAssociation](https://awscli.amazonaws.com/v2/documentation/api/latest/reference/vpc-lattice/get-service-network-vpc-association.html) in *AWS CLI Command Reference*.

# **get-service-network**

The following code example shows how to use get-service-network.

### **AWS CLI**

### **To get information about a service network**

The following get-service-network example gets information about the specified service network.

```
aws vpc-lattice get-service-network \ 
     --service-network-identifier sn-080ec7dc93EXAMPLE
```

```
{ 
    "arn": "arn:aws:vpc-lattice:us-east-2:123456789012:servicenetwork/
sn-080ec7dc93EXAMPLE", 
    "authType": "AWS_IAM", 
    "createdAt": "2023-05-05T15:26:08.417Z", 
    "id": "sn-080ec7dc93EXAMPLE", 
    "lastUpdatedAt": "2023-05-05T15:26:08.417Z",
```

```
 "name": "my-service-network", 
    "numberOfAssociatedServices": 2, 
    "numberOfAssociatedVPCs": 3
}
```
For more information, see Service [networks](https://docs.aws.amazon.com/vpc-lattice/latest/ug/service-networks.html) in the *Amazon VPC Lattice User Guide*.

• For API details, see [GetServiceNetwork](https://awscli.amazonaws.com/v2/documentation/api/latest/reference/vpc-lattice/get-service-network.html) in *AWS CLI Command Reference*.

### **get-service**

The following code example shows how to use get-service.

# **AWS CLI**

#### **To get information about a service**

The following get-service example gets information about the specified service.

```
aws vpc-lattice get-service \ 
     --service-identifier svc-0285b53b2eEXAMPLE
```
#### Output:

```
{ 
     "arn": "arn:aws:vpc-lattice:us-east-2:123456789012:service/
svc-0285b53b2eEXAMPLE", 
     "authType": "AWS_IAM", 
     "createdAt": "2023-05-05T21:35:29.339Z", 
     "dnsEntry": { 
         "domainName": "my-lattice-service-0285b53b2eEXAMPLE.7d67968.vpc-lattice-
svcs.us-east-2.on.aws", 
         "hostedZoneId": "Z09127221KTH2CFUOHIZH" 
     }, 
     "id": "svc-0285b53b2eEXAMPLE", 
     "lastUpdatedAt": "2023-05-05T21:35:29.339Z", 
     "name": "my-lattice-service", 
     "status": "ACTIVE"
}
```
For more information, see [Services](https://docs.aws.amazon.com/vpc-lattice/latest/ug/services.html) in the *Amazon VPC Lattice User Guide*.

• For API details, see [GetService](https://awscli.amazonaws.com/v2/documentation/api/latest/reference/vpc-lattice/get-service.html) in *AWS CLI Command Reference*.

# **get-target-group**

The following code example shows how to use get-target-group.

# **AWS CLI**

# **To get information about a target group**

The following get-target-group example gets information about the specified target group, which has a target type of INSTANCE.

```
aws vpc-lattice get-target-group \ 
     --target-group-identifier tg-0eaa4b9ab4EXAMPLE
```

```
{ 
     "arn": "arn:aws:vpc-lattice:us-east-2:123456789012:targetgroup/
tg-0eaa4b9ab4EXAMPLE", 
     "config": { 
          "healthCheck": { 
              "enabled": true, 
              "healthCheckIntervalSeconds": 30, 
              "healthCheckTimeoutSeconds": 5, 
              "healthyThresholdCount": 5, 
              "matcher": { 
                   "httpCode": "200" 
              }, 
              "path": "/", 
              "protocol": "HTTPS", 
              "protocolVersion": "HTTP1", 
              "unhealthyThresholdCount": 2 
         }, 
          "port": 443, 
          "protocol": "HTTPS", 
          "protocolVersion": "HTTP1", 
          "vpcIdentifier": "vpc-f1663d9868EXAMPLE" 
     }, 
     "createdAt": "2023-05-06T04:41:04.122Z", 
     "id": "tg-0eaa4b9ab4EXAMPLE", 
     "lastUpdatedAt": "2023-05-06T04:41:04.122Z", 
     "name": "my-target-group", 
     "serviceArns": [
```

```
 "arn:aws:vpc-lattice:us-east-2:123456789012:service/svc-0285b53b2eEXAMPLE" 
     ], 
     "status": "ACTIVE", 
     "type": "INSTANCE"
}
```
For more information, see Target [groups](https://docs.aws.amazon.com/vpc-lattice/latest/ug/target-groups.html) in the *Amazon VPC Lattice User Guide*.

• For API details, see [GetTargetGroup](https://awscli.amazonaws.com/v2/documentation/api/latest/reference/vpc-lattice/get-target-group.html) in *AWS CLI Command Reference*.

# **list-listeners**

The following code example shows how to use list-listeners.

# **AWS CLI**

# **To list service listeners**

The following list-listeners example lists the listeners for the specified service.

```
aws vpc-lattice list-listeners \ 
     --service-identifier svc-0285b53b2eEXAMPLE
```
# Output:

```
{ 
     "items": [ 
         { 
              "arn": "arn:aws:vpc-lattice:us-east-2:123456789012:service/
svc-0285b53b2eEXAMPLE/listener/listener-0ccf55918cEXAMPLE", 
              "createdAt": "2023-05-07T05:08:45.192Z", 
              "id": "listener-0ccf55918cEXAMPLE", 
              "lastUpdatedAt": "2023-05-07T05:08:45.192Z", 
              "name": "http-80", 
              "port": 80, 
              "protocol": "HTTP" 
         } 
     ]
}
```
For more information, see Define [routing](https://docs.aws.amazon.com/vpc-lattice/latest/ug/services.html#define-routing) in the *Amazon VPC Lattice User Guide*.

• For API details, see [ListListeners](https://awscli.amazonaws.com/v2/documentation/api/latest/reference/vpc-lattice/list-listeners.html) in *AWS CLI Command Reference*.

# **list-service-network-service-associations**

The following code example shows how to use list-service-network-serviceassociations.

# **AWS CLI**

# **To list service associations**

The following list-service-network-service-associations example lists the service associations for the specified service network. The --query option scopes the output to the IDs of the service associations.

```
aws vpc-lattice list-service-network-service-associations \ 
     --service-network-identifier sn-080ec7dc93EXAMPLE \ 
     --query items[*].id
```
Output:

```
\Gamma "snsa-031fabb4d8EXAMPLE", 
      "snsa-0e16955a8cEXAMPLE"
\mathbf{I}
```
For more information, see Manage service [associations](https://docs.aws.amazon.com/vpc-lattice/latest/ug/service-network-associations.html#service-network-service-associations) in the *Amazon VPC Lattice User Guide*.

• For API details, see [ListServiceNetworkServiceAssociations](https://awscli.amazonaws.com/v2/documentation/api/latest/reference/vpc-lattice/list-service-network-service-associations.html) in *AWS CLI Command Reference*.

# **list-service-network-vpc-associations**

The following code example shows how to use list-service-network-vpc-associations.

### **AWS CLI**

# **To list VPC associations**

The following list-service-network-vpc-associations example lists the VPC associations for the specified service network. The --query option scopes the output to the IDs of the VPC associations.

```
aws vpc-lattice list-service-network-vpc-associations \ 
     --service-network-identifier sn-080ec7dc93EXAMPLE \ 
     --query items[*].id
```

```
\Gamma "snva-0821fc8631EXAMPLE", 
      "snva-0c5dcb60d6EXAMPLE"
\mathbf{I}
```
For more information, see [Manage VPC associations](https://docs.aws.amazon.com/vpc-lattice/latest/ug/service-network-associations.html#service-network-vpc-associations) in the *Amazon VPC Lattice User Guide*.

• For API details, see [ListServiceNetworkVpcAssociations](https://awscli.amazonaws.com/v2/documentation/api/latest/reference/vpc-lattice/list-service-network-vpc-associations.html) in *AWS CLI Command Reference*.

# **list-service-networks**

The following code example shows how to use list-service-networks.

# **AWS CLI**

## **To list your service networks**

The following list-service-networks example lists the service networks owned or shared with the calling account. The --query option scopes the results to the Amazon Resource Names (ARN) of the service networks.

```
aws vpc-lattice list-service-networks \ 
     --query items[*].arn
```
# Output:

```
\Gamma "arn:aws:vpc-lattice:us-east-2:123456789012:servicenetwork/
sn-080ec7dc93EXAMPLE", 
     "arn:aws:vpc-lattice:us-east-2:111122223333:servicenetwork/sn-0ec4d436cfEXAMPLE"
]
```
For more information, see Service [networks](https://docs.aws.amazon.com/vpc-lattice/latest/ug/service-networks.html) in the *Amazon VPC Lattice User Guide*.

• For API details, see [ListServiceNetworks](https://awscli.amazonaws.com/v2/documentation/api/latest/reference/vpc-lattice/list-service-networks.html) in *AWS CLI Command Reference*.

# **list-services**

The following code example shows how to use list-services.

# **AWS CLI**

# **To list your services**

The following list-services example lists the servies owned or shared with the calling account. The --query option scopes the results to the Amazon Resource Names (ARN) of the services.

```
aws vpc-lattice list-services \ 
     --query items[*].arn
```
Output:

```
\Gamma "arn:aws:vpc-lattice:us-east-2:123456789012:service/svc-0285b53b2eEXAMPLE", 
     "arn:aws:vpc-lattice:us-east-2:111122223333:service/svc-0b8ac96550EXAMPLE"
\mathbf{I}
```
For more information, see [Services](https://docs.aws.amazon.com/vpc-lattice/latest/ug/services.html) in the *Amazon VPC Lattice User Guide*.

• For API details, see [ListServices](https://awscli.amazonaws.com/v2/documentation/api/latest/reference/vpc-lattice/list-services.html) in *AWS CLI Command Reference*.

# **list-target-groups**

The following code example shows how to use list-target-groups.

# **AWS CLI**

### **To list your target groups**

The following list-target-groups example lists the target groups with a target type of LAMBDA.

```
aws vpc-lattice list-target-groups \ 
     --target-group-type LAMBDA
```

```
{ 
     "items": [ 
         { 
              "arn": "arn:aws:vpc-lattice:us-east-2:123456789012:targetgroup/
tg-045c1b7d9dEXAMPLE", 
              "createdAt": "2023-05-06T05:22:16.637Z", 
              "id": "tg-045c1b7d9dEXAMPLE", 
              "lastUpdatedAt": "2023-05-06T05:22:16.637Z", 
              "name": "my-target-group-lam", 
              "serviceArns": [ 
                  "arn:aws:vpc-lattice:us-east-2:123456789012:service/
svc-0285b53b2eEXAMPLE" 
              ], 
              "status": "ACTIVE", 
              "type": "LAMBDA" 
         } 
     ]
}
```
For more information, see Target [groups](https://docs.aws.amazon.com/vpc-lattice/latest/ug/target-groups.html) in the *Amazon VPC Lattice User Guide*.

• For API details, see [ListTargetGroups](https://awscli.amazonaws.com/v2/documentation/api/latest/reference/vpc-lattice/list-target-groups.html) in *AWS CLI Command Reference*.

# **list-targets**

The following code example shows how to use list-targets.

# **AWS CLI**

# **To list the targets for a target group**

The following list-targets example lists the targets for the specified target group.

```
aws vpc-lattice list-targets \ 
     --target-group-identifier tg-0eaa4b9ab4EXAMPLE
```

```
{ 
      "items": [ 
\overline{\mathcal{L}} "id": "i-07dd579bc5EXAMPLE",
```

```
 "port": 443, 
               "status": "HEALTHY" 
          }, 
          { 
               "id": "i-047b3c9078EXAMPLE", 
               "port": 443, 
               "reasonCode": "HealthCheckFailed", 
               "status": "UNHEALTHY" 
          } 
     ]
}
```
For more information, see Target [groups](https://docs.aws.amazon.com/vpc-lattice/latest/ug/target-groups.html) in the *Amazon VPC Lattice User Guide*.

• For API details, see [ListTargets](https://awscli.amazonaws.com/v2/documentation/api/latest/reference/vpc-lattice/list-targets.html) in *AWS CLI Command Reference*.

# **put-auth-policy**

The following code example shows how to use put-auth-policy.

# **AWS CLI**

# **To create an auth policy for a service**

The following put-auth-policy example grants access to requests from any authenticated principal that uses the specified IAM role. The resource is the ARN of the service to which the policy is attached.

```
aws vpc-lattice put-auth-policy \ 
     --resource-identifier svc-0285b53b2eEXAMPLE \ 
     --policy file://auth-policy.json
```
Contents of auth-policy.json:

```
{ 
     "Version": "2012-10-17", 
     "Statement": [ 
          { 
               "Effect": "Allow", 
               "Principal": { 
                   "AWS": "arn:aws:iam::123456789012:role/my-clients" 
               },
```

```
 "Action": "vpc-lattice-svcs:Invoke", 
               "Resource": "arn:aws:vpc-lattice:us-east-2:123456789012:service/
svc-0285b53b2eEXAMPLE" 
          } 
    \mathbf{I}}
```
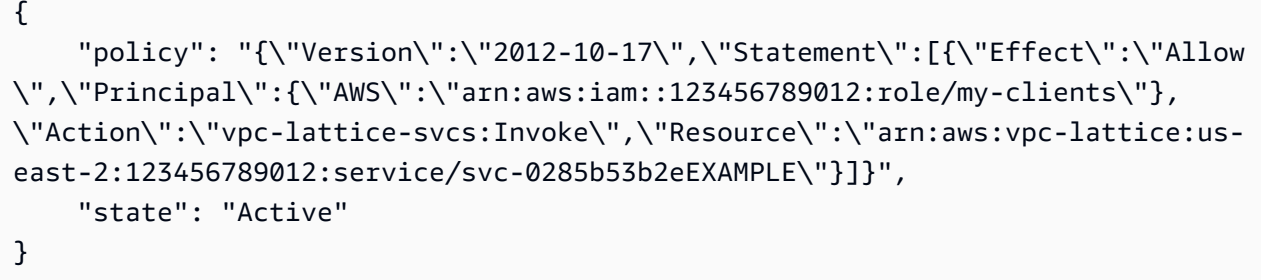

For more information, see [Auth policies](https://docs.aws.amazon.com/vpc-lattice/latest/ug/auth-policies.html) in the *Amazon VPC Lattice User Guide*.

• For API details, see [PutAuthPolicy](https://awscli.amazonaws.com/v2/documentation/api/latest/reference/vpc-lattice/put-auth-policy.html) in *AWS CLI Command Reference*.

# **register-targets**

The following code example shows how to use register-targets.

# **AWS CLI**

# **To register a target**

The following register-targets example registers the specified targets with the specified target group.

```
aws vpc-lattice register-targets \ 
    --targets id=i-047b3c9078EXAMPLE id=i-07dd579bc5EXAMPLE \
     --target-group-identifier tg-0eaa4b9ab4EXAMPLE
```

```
{ 
      "successful": [ 
\overline{\mathcal{L}} "id": "i-07dd579bc5EXAMPLE",
```

```
 "port": 443 
          } 
     ], 
      "unsuccessful": [ 
         \mathcal{L} "failureCode": "UnsupportedTarget", 
               "failureMessage": "Instance targets must be in the same VPC as their 
  target group", 
               "id": "i-047b3c9078EXAMPLE", 
               "port": 443 
          } 
    \mathbf{I}}
```
For more information, see [Register](https://docs.aws.amazon.com/vpc-lattice/latest/ug/register-targets.html) targets in the *Amazon VPC Lattice User Guide*.

• For API details, see [RegisterTargets](https://awscli.amazonaws.com/v2/documentation/api/latest/reference/vpc-lattice/register-targets.html) in *AWS CLI Command Reference*.

# **AWS WAF Classic examples using AWS CLI**

The following code examples show you how to perform actions and implement common scenarios by using the AWS Command Line Interface with AWS WAF Classic.

*Actions* are code excerpts from larger programs and must be run in context. While actions show you how to call individual service functions, you can see actions in context in their related scenarios and cross-service examples.

*Scenarios* are code examples that show you how to accomplish a specific task by calling multiple functions within the same service.

Each example includes a link to GitHub, where you can find instructions on how to set up and run the code in context.

# **Topics**

• [Actions](#page-405-0)

# **Actions**

# **put-logging-configuration**

The following code example shows how to use put-logging-configuration.

# **AWS CLI**

# **To create a logging configuration for the web ACL ARN with the specified Kinesis Firehose stream ARN**

The following put-logging-configuration example displays logging configuration for WAF with CloudFront.

```
aws waf put-logging-configuration \ 
     --logging-configuration ResourceArn=arn:aws:waf::123456789012:webacl/3bffd3ed-
fa2e-445e-869f-a6a7cf153fd3,LogDestinationConfigs=arn:aws:firehose:us-
east-1:123456789012:deliverystream/aws-waf-logs-firehose-stream,RedactedFields=[]
```
Output:

```
{ 
     "LoggingConfiguration": { 
         "ResourceArn": "arn:aws:waf::123456789012:webacl/3bffd3ed-fa2e-445e-869f-
a6a7cf153fd3", 
         "LogDestinationConfigs": [ 
              "arn:aws:firehose:us-east-1:123456789012:deliverystream/aws-waf-logs-
firehose-stream" 
         ] 
     }
}
```
• For API details, see [PutLoggingConfiguration](https://awscli.amazonaws.com/v2/documentation/api/latest/reference/waf/put-logging-configuration.html) in *AWS CLI Command Reference*.

# **update-byte-match-set**

The following code example shows how to use update-byte-match-set.

### **AWS CLI**

### **To update a byte match set**

The following update-byte-match-set command deletes a ByteMatchTuple object (filter) in a ByteMatchSet:

```
aws waf update-byte-match-set --byte-match-set-id a123fae4-
b567-8e90-1234-5ab67ac8ca90 --change-token 12cs345-67cd-890b-1cd2-c3a4567d89f1 --
```

```
updates
```

```
Action="DELETE",ByteMatchTuple={FieldToMatch={Type="HEADER",Data="referer"},TargetString="b
```
For more information, see Working with String Match Conditions in the *AWS WAF* developer guide.

• For API details, see [UpdateByteMatchSet](https://awscli.amazonaws.com/v2/documentation/api/latest/reference/waf/update-byte-match-set.html) in *AWS CLI Command Reference*.

### **update-ip-set**

The following code example shows how to use update-ip-set.

### **AWS CLI**

#### **To update an IP set**

The following update-ip-set command updates an IPSet with an IPv4 address and deletes an IPv6 address:

```
aws waf update-ip-set --ip-set-id a123fae4-b567-8e90-1234-5ab67ac8ca90 
  --change-token 12cs345-67cd-890b-1cd2-c3a4567d89f1 --updates 
 Action="INSERT",IPSetDescriptor={Type="IPV4",Value="12.34.56.78/16"},Action="DELETE",IPSetD
```
Alternatively you can use a JSON file to specify the input. For example:

```
aws waf update-ip-set --ip-set-id a123fae4-b567-8e90-1234-5ab67ac8ca90 --change-
token 12cs345-67cd-890b-1cd2-c3a4567d89f1 --updates file://change.json
```
Where content of the JSON file is:

```
\Gamma\{"Action": "INSERT",
"IPSetDescriptor":
{
"Type": "IPV4",
"Value": "12.34.56.78/16"
}
},
{
"Action": "DELETE",
"IPSetDescriptor":
```

```
{
"Type": "IPV6",
"Value": "1111:0000:0000:0000:0000:0000:0000:0111/128"
}
}
]
```
For more information, see Working with IP Match Conditions in the *AWS WAF* developer guide.

• For API details, see [UpdateIpSet](https://awscli.amazonaws.com/v2/documentation/api/latest/reference/waf/update-ip-set.html) in *AWS CLI Command Reference*.

# **update-rule**

The following code example shows how to use update-rule.

# **AWS CLI**

# **To update a rule**

The following update-rule command deletes a Predicate object in a rule:

```
aws waf update-rule --rule-id a123fae4-b567-8e90-1234-5ab67ac8ca90 
  --change-token 12cs345-67cd-890b-1cd2-c3a4567d89f1 --updates 
  Action="DELETE",Predicate={Negated=false,Type="ByteMatch",DataId="MyByteMatchSetID"}
```
For more information, see Working with Rules in the *AWS WAF* developer guide.

• For API details, see [UpdateRule](https://awscli.amazonaws.com/v2/documentation/api/latest/reference/waf/update-rule.html) in *AWS CLI Command Reference*.

# **update-size-constraint-set**

The following code example shows how to use update-size-constraint-set.

### **AWS CLI**

## **To update a size constraint set**

The following update-size-constraint-set command deletes a SizeConstraint object (filters) in a size constraint set:

```
aws waf update-size-constraint-set --size-constraint-set-id a123fae4-
b567-8e90-1234-5ab67ac8ca90 --change-token 12cs345-67cd-890b-1cd2-c3a4567d89f1 --
```
#### updates

Action="DELETE",SizeConstraint={FieldToMatch={Type="QUERY\_STRING"},TextTransformation="NONE

For more information, see Working with Size Constraint Conditions in the *AWS WAF* developer guide.

• For API details, see [UpdateSizeConstraintSet](https://awscli.amazonaws.com/v2/documentation/api/latest/reference/waf/update-size-constraint-set.html) in *AWS CLI Command Reference*.

### **update-sql-injection-match-set**

The following code example shows how to use update-sql-injection-match-set.

#### **AWS CLI**

#### **To update a SQL Injection Match Set**

The following update-sql-injection-match-set command deletes a SqlInjectionMatchTuple object (filters) in a SQL injection match set:

```
aws waf update-sql-injection-match-set --sql-injection-
match-set-id a123fae4-b567-8e90-1234-5ab67ac8ca90 --
change-token 12cs345-67cd-890b-1cd2-c3a4567d89f1 --updates 
 Action="DELETE",SqlInjectionMatchTuple={FieldToMatch={Type="QUERY_STRING"},TextTransformati
```
For more information, see Working with SQL Injection Match Conditions in the *AWS WAF* developer guide.

• For API details, see [UpdateSqlInjectionMatchSet](https://awscli.amazonaws.com/v2/documentation/api/latest/reference/waf/update-sql-injection-match-set.html) in *AWS CLI Command Reference*.

#### **update-web-acl**

The following code example shows how to use update-web-acl.

#### **AWS CLI**

#### **To update a web ACL**

The following update-web-acl command deletes an ActivatedRule object in a WebACL.

aws waf update-web-acl --web-acl-id a123fae4-b567-8e90-1234-5ab67ac8ca90 --change-token 12cs345-67cd-890b-1cd2-c3a4567d89f1 --updates

```
Action="DELETE",ActivatedRule='{Priority=1,RuleId="WAFRule-1-
Example",Action={Type="ALLOW"},Type="REGULAR"}'
```

```
{ 
     "ChangeToken": "12cs345-67cd-890b-1cd2-c3a4567d89f1"
}
```
For more information, see [Working](https://docs.aws.amazon.com/waf/latest/developerguide/classic-web-acl-working-with.html) with Web ACLs in the *AWS WAF, AWS Firewall Manager, and AWS Shield Advanced Developer Guide*.

• For API details, see [UpdateWebAcl](https://awscli.amazonaws.com/v2/documentation/api/latest/reference/waf/update-web-acl.html) in *AWS CLI Command Reference*.

# **update-xss-match-set**

The following code example shows how to use update-xss-match-set.

# **AWS CLI**

# **To update an XSSMatchSet**

The following update-xss-match-set command deletes an XssMatchTuple object (filters) in an XssMatchSet:

```
aws waf update-xss-match-set --xss-match-set-id a123fae4-b567-8e90-1234-5ab67ac8ca90 
  --change-token 12cs345-67cd-890b-1cd2-c3a4567d89f1 --updates 
 Action="DELETE",XssMatchTuple={FieldToMatch={Type="QUERY_STRING"},TextTransformation="URL_D
```
For more information, see Working with Cross-site Scripting Match Conditions in the *AWS WAF* developer guide.

• For API details, see [UpdateXssMatchSet](https://awscli.amazonaws.com/v2/documentation/api/latest/reference/waf/update-xss-match-set.html) in *AWS CLI Command Reference*.

# **AWS WAF Classic Regional examples using AWS CLI**

The following code examples show you how to perform actions and implement common scenarios by using the AWS Command Line Interface with AWS WAF Classic Regional.

*Actions* are code excerpts from larger programs and must be run in context. While actions show you how to call individual service functions, you can see actions in context in their related scenarios and cross-service examples.

*Scenarios* are code examples that show you how to accomplish a specific task by calling multiple functions within the same service.

Each example includes a link to GitHub, where you can find instructions on how to set up and run the code in context.

# **Topics**

• [Actions](#page-405-0)

# **Actions**

# **associate-web-acl**

The following code example shows how to use associate-web-acl.

# **AWS CLI**

# **To associate a web ACL with a resource**

The following associate-web-acl command associates a web ACL, specified by the webacl-id, with a resource, specified by the resource-arn. The resource ARN can refer to either a application load balancer or an API Gateway:

```
aws waf-regional associate-web-acl \ 
     --web-acl-id a123fae4-b567-8e90-1234-5ab67ac8ca90 \ 
     --resource-arn 12cs345-67cd-890b-1cd2-c3a4567d89f1
```
For more information, see [Working](https://docs.aws.amazon.com/waf/latest/developerguide/web-acl-working-with.html) with Web ACLs in the *AWS WAF Developer Guide*.

• For API details, see [AssociateWebAcl](https://awscli.amazonaws.com/v2/documentation/api/latest/reference/waf-regional/associate-web-acl.html) in *AWS CLI Command Reference*.

# **put-logging-configuration**

The following code example shows how to use put-logging-configuration.

# **AWS CLI**

# **To create a logging configuration for the web ACL ARN with the specified Kinesis Firehose stream ARN**

The following put-logging-configuration example displays logging configuration for WAF with ALB/APIGateway in Region us-east-1.

```
aws waf-regional put-logging-configuration \ 
     --logging-configuration ResourceArn=arn:aws:waf-
regional:us-east-1:123456789012:webacl/3bffd3ed-fa2e-445e-869f-
a6a7cf153fd3,LogDestinationConfigs=arn:aws:firehose:us-
east-1:123456789012:deliverystream/aws-waf-logs-firehose-stream,RedactedFields=[] \
     --region us-east-1
```

```
{ 
     "LoggingConfiguration": { 
         "ResourceArn": "arn:aws:waf-regional:us-east-1:123456789012:webacl/3bffd3ed-
fa2e-445e-869f-a6a7cf153fd3", 
         "LogDestinationConfigs": [ 
             "arn:aws:firehose:us-east-1:123456789012:deliverystream/aws-waf-logs-
firehose-stream" 
 ] 
     }
}
```
• For API details, see [PutLoggingConfiguration](https://awscli.amazonaws.com/v2/documentation/api/latest/reference/waf-regional/put-logging-configuration.html) in *AWS CLI Command Reference*.

### **update-byte-match-set**

The following code example shows how to use update-byte-match-set.

### **AWS CLI**

### **To update a byte match set**

The following update-byte-match-set command deletes a ByteMatchTuple object (filter) in a ByteMatchSet. Because the updates value has embedded double quotes, you must surround the value with single quotes.

```
aws waf-regional update-byte-match-set \ 
     --byte-match-set-id a123fae4-b567-8e90-1234-5ab67ac8ca90 \ 
     --change-token 12cs345-67cd-890b-1cd2-c3a4567d89f1 \ 
     --updates 
 'Action="DELETE",ByteMatchTuple={FieldToMatch={Type="HEADER",Data="referer"},TargetString="
```
For more information, see Working with String Match [Conditions](https://docs.aws.amazon.com/waf/latest/developerguide/web-acl-string-conditions.html) in the *AWS WAF Developer Guide*.

• For API details, see [UpdateByteMatchSet](https://awscli.amazonaws.com/v2/documentation/api/latest/reference/waf-regional/update-byte-match-set.html) in *AWS CLI Command Reference*.

# **update-ip-set**

The following code example shows how to use update-ip-set.

# **AWS CLI**

# **To update an IP set**

The following update-ip-set command updates an IPSet with an IPv4 address and deletes an IPv6 address. Get the value for change-token by running the get-change-token command. Because the value for updates includes embedded double-quotes, you must surround the value with single quotes.

```
aws waf update-ip-set \ 
     --ip-set-id a123fae4-b567-8e90-1234-5ab67ac8ca90 \ 
     --change-token 12cs345-67cd-890b-1cd2-c3a4567d89f1 \ 
     --updates 
 'Action="INSERT",IPSetDescriptor={Type="IPV4",Value="12.34.56.78/16"},Action="DELETE",IPSet
```
Alternatively you can use a JSON file to specify the input. For example:

```
aws waf-regional update-ip-set \ 
     --ip-set-id a123fae4-b567-8e90-1234-5ab67ac8ca90 \ 
    --change-token 12cs345-67cd-890b-1cd2-c3a4567d89f1 \
     --updates file://change.json
```
Content of the change.json

```
\Gamma { 
           "Action": "INSERT", 
           "IPSetDescriptor": 
           { 
                "Type": "IPV4", 
                "Value": "12.34.56.78/16" 
           } 
      },
```

```
 { 
           "Action": "DELETE", 
           "IPSetDescriptor": 
           { 
                "Type": "IPV6", 
                "Value": "1111:0000:0000:0000:0000:0000:0000:0111/128" 
           } 
      }
\mathbf{I}
```
For more information, see Working with IP Match [Conditions](https://docs.aws.amazon.com/waf/latest/developerguide/web-acl-ip-conditions.html) in the *AWS WAF Developer Guide*.

• For API details, see [UpdateIpSet](https://awscli.amazonaws.com/v2/documentation/api/latest/reference/waf-regional/update-ip-set.html) in *AWS CLI Command Reference*.

# **update-rule**

The following code example shows how to use update-rule.

# **AWS CLI**

# **To update a rule**

The following update-rule command deletes a Predicate object in a rule. Because the updates value has embedded double quotes, you must surround the entire value with single quotes.

```
aws waf-regional update-rule \ 
     --rule-id a123fae4-b567-8e90-1234-5ab67ac8ca90 \ 
     --change-token 12cs345-67cd-890b-1cd2-c3a4567d89f1 \ 
     --updates 
  'Action="DELETE",Predicate={Negated=false,Type="ByteMatch",DataId="MyByteMatchSetID"}'
```
For more information, see [Working](https://docs.aws.amazon.com/waf/latest/developerguide/web-acl-rules.html) with Rules in the *AWS WAF Developer Guide* .

• For API details, see [UpdateRule](https://awscli.amazonaws.com/v2/documentation/api/latest/reference/waf-regional/update-rule.html) in *AWS CLI Command Reference*.

# **update-size-constraint-set**

The following code example shows how to use update-size-constraint-set.

# **AWS CLI**

# **To update a size constraint set**

The following update-size-constraint-set command deletes a SizeConstraint` object (filters) in a size constraint set. Because the updates value contains embedded double quotes, you must surround the entire value with single quotes.

```
aws waf-regional update-size-constraint-set \ 
     --size-constraint-set-id a123fae4-b567-8e90-1234-5ab67ac8ca90 \ 
     --change-token 12cs345-67cd-890b-1cd2-c3a4567d89f1 \ 
     --updates 
 'Action="DELETE",SizeConstraint={FieldToMatch={Type="QUERY_STRING"},TextTransformation="NON
```
For more information, see Working with Size Constraint [Conditions](https://docs.aws.amazon.com/waf/latest/developerguide/web-acl-size-conditions.html) in the *AWS WAF Developer Guide*.

• For API details, see [UpdateSizeConstraintSet](https://awscli.amazonaws.com/v2/documentation/api/latest/reference/waf-regional/update-size-constraint-set.html) in *AWS CLI Command Reference*.

# **update-sql-injection-match-set**

The following code example shows how to use update-sql-injection-match-set.

# **AWS CLI**

# **To update a SQL Injection Match Set**

```
The following update-sql-injection-match-set command deletes a
SqlInjectionMatchTuple object (filters) in a SQL injection match set. Because the updates
value contains embedded double quotes, you must surround the entire value in single quotes. :
```

```
aws waf-regional update-sql-injection-match-set --sql-injection-match-set-id a123fae4-
b567-8e90-1234-5ab67ac8ca90 --change-token 12cs345-67cd-890b-1cd2-c3a4567d89f1 --
updates 
'Action="DELETE",SqlInjectionMatchTuple={FieldToMatch={Type="QUERY_STRING"},TextTransformatio
```
For more information, see Working with SQL Injection Match [Conditions](https://docs.aws.amazon.com/waf/latest/developerguide/web-acl-sql-conditions.html) in the *AWS WAF Developer Guide*.

• For API details, see [UpdateSqlInjectionMatchSet](https://awscli.amazonaws.com/v2/documentation/api/latest/reference/waf-regional/update-sql-injection-match-set.html) in *AWS CLI Command Reference*.

# **update-web-acl**

The following code example shows how to use update-web-acl.

# **AWS CLI**

# **To update a web ACL**

The following update-web-acl command deletes an ActivatedRule object in a WebACL. Because the updates value contains embedded double quotes, you must surround the entire value in single quotes.

```
aws waf-regional update-web-acl \ 
     --web-acl-id a123fae4-b567-8e90-1234-5ab67ac8ca90 \ 
     --change-token 12cs345-67cd-890b-1cd2-c3a4567d89f1 \ 
     --updates Action="DELETE",ActivatedRule='{Priority=1,RuleId="WAFRule-1-
Example",Action={Type="ALLOW"},Type="ALLOW"}'
```
For more information, see [Working](https://docs.aws.amazon.com/waf/latest/developerguide/web-acl-working-with.html) with Web ACLs in the *AWS WAF Developer Guide*.

• For API details, see [UpdateWebAcl](https://awscli.amazonaws.com/v2/documentation/api/latest/reference/waf-regional/update-web-acl.html) in *AWS CLI Command Reference*.

### **update-xss-match-set**

The following code example shows how to use update-xss-match-set.

### **AWS CLI**

### **To update an XSSMatchSet**

The following update-xss-match-set command deletes an XssMatchTuple object (filters) in an XssMatchSet. Because the updates value contains embedded double quotes, you must surround the entire value with single quotes.

```
aws waf-regional update-xss-match-set \ 
     --xss-match-set-id a123fae4-b567-8e90-1234-5ab67ac8ca90 \ 
     --change-token 12cs345-67cd-890b-1cd2-c3a4567d89f1 \ 
     --updates 
  'Action="DELETE",XssMatchTuple={FieldToMatch={Type="QUERY_STRING"},TextTransformation="URL_DECODE"}'
```
For more information, see Working with Cross-site Scripting Match [Conditions](https://docs.aws.amazon.com/waf/latest/developerguide/web-acl-xss-conditions.html) in the *AWS WAF Developer Guide* .

• For API details, see [UpdateXssMatchSet](https://awscli.amazonaws.com/v2/documentation/api/latest/reference/waf-regional/update-xss-match-set.html) in *AWS CLI Command Reference*.

# **AWS WAFV2 examples using AWS CLI**

The following code examples show you how to perform actions and implement common scenarios by using the AWS Command Line Interface with AWS WAFV2.

*Actions* are code excerpts from larger programs and must be run in context. While actions show you how to call individual service functions, you can see actions in context in their related scenarios and cross-service examples.

*Scenarios* are code examples that show you how to accomplish a specific task by calling multiple functions within the same service.

Each example includes a link to GitHub, where you can find instructions on how to set up and run the code in context.

# **Topics**

• [Actions](#page-405-0)

# **Actions**

```
associate-web-acl
```
The following code example shows how to use associate-web-acl.

# **AWS CLI**

# **To associate a web ACL with a regional AWS resource**

The following associate-web-acl example associates the specified web ACL with an Application Load Balancer.

```
aws wafv2 associate-web-acl \ 
     --web-acl-arn arn:aws:wafv2:us-west-2:123456789012:regional/webacl/test-cli/
a1b2c3d4-5678-90ab-cdef-EXAMPLE11111 \ 
     --resource-arn arn:aws:elasticloadbalancing:us-west-2:123456789012:loadbalancer/
app/waf-cli-alb/1ea17125f8b25a2a \ 
     --region us-west-2
```
This command produces no output.

For more information, see Associating or [Disassociating](https://docs.aws.amazon.com/waf/latest/developerguide/web-acl-associating-aws-resource.html) a Web ACL with an AWS Resource in the *AWS WAF, AWS Firewall Manager, and AWS Shield Advanced Developer Guide*.

• For API details, see [AssociateWebAcl](https://awscli.amazonaws.com/v2/documentation/api/latest/reference/wafv2/associate-web-acl.html) in *AWS CLI Command Reference*.

# **check-capacity**

The following code example shows how to use check-capacity.

# **AWS CLI**

# **To obtain the capacity used by a set of rules**

The following check-capacity retrieves the capacity requirements for a rule set that contains a rate-based rule statement, and an AND rule statement that contains nested rules.

```
aws wafv2 check-capacity \ 
     --scope REGIONAL \ 
     --rules file://waf-rule-list.json \ 
     --region us-west-2
```
Contents of file://waf-rule-list.json:

```
\Gamma { 
          "Name":"basic-rule", 
          "Priority":0, 
          "Statement":{ 
               "AndStatement":{ 
                   "Statements":[ 
\{ \} "ByteMatchStatement":{ 
                                 "SearchString":"example.com", 
                                 "FieldToMatch":{ 
                                      "SingleHeader":{ 
                                           "Name":"host" 
 } 
\},
                                 "TextTransformations":[ 
\{ "Priority":0, 
                                           "Type":"LOWERCASE" 
 } 
\sim 1.0 \sim 1.0 \sim 1.0 \sim 1.0 \sim 1.0 \sim 1.0 \sim 1.0 \sim 1.0 \sim 1.0 \sim 1.0 \sim 1.0 \sim 1.0 \sim 1.0 \sim 1.0 \sim 1.0 \sim 1.0 \sim 1.0 \sim 1.0 \sim 1.0 \sim 1.0 \sim 1.0 \sim 1.0 \sim 1.0 \sim 1.0 \sim 
                                 "PositionalConstraint":"EXACTLY" 
 }
```

```
\}, \{\{ "GeoMatchStatement":{ 
                           "CountryCodes":[ 
                               "US", 
 "IN" 
) and the contract of the contract \mathbf{J}_{\mathbf{r}} } 
1 1 1 1 1 1 1
 ] 
 } 
        }, 
        "Action":{ 
            "Allow":{ 
            } 
        }, 
        "VisibilityConfig":{ 
            "SampledRequestsEnabled":true, 
            "CloudWatchMetricsEnabled":true, 
            "MetricName":"basic-rule" 
        } 
    }, 
    { 
        "Name":"rate-rule", 
        "Priority":1, 
        "Statement":{ 
            "RateBasedStatement":{ 
                "Limit":1000, 
                "AggregateKeyType":"IP" 
            } 
        }, 
        "Action":{ 
            "Block":{ 
 } 
        }, 
        "VisibilityConfig":{ 
            "SampledRequestsEnabled":true, 
            "CloudWatchMetricsEnabled":true, 
            "MetricName":"rate-rule" 
        } 
    }
```
 $\mathbf{I}$ 

### Output:

```
{ 
      "Capacity":15
}
```
For more information, see AWS WAF Web ACL [Capacity](https://docs.aws.amazon.com/waf/latest/developerguide/how-aws-waf-works.html#aws-waf-capacity-units) Units (WCU) in the *AWS WAF, AWS Firewall Manager, and AWS Shield Advanced Developer Guide*.

• For API details, see [CheckCapacity](https://awscli.amazonaws.com/v2/documentation/api/latest/reference/wafv2/check-capacity.html) in *AWS CLI Command Reference*.

### **create-ip-set**

The following code example shows how to use create-ip-set.

## **AWS CLI**

#### **To create an IP set for use in your web ACLs and rule groups**

The following create-ip-set command creates an IP set with a single address range specification.

```
aws wafv2 create-ip-set \ 
     --name testip \ 
     --scope REGIONAL \ 
     --ip-address-version IPV4 \ 
     --addresses 198.51.100.0/16
```

```
{ 
     "Summary":{ 
         "ARN":"arn:aws:wafv2:us-west-2:123456789012:regional/ipset/testip/
a1b2c3d4-5678-90ab-cdef-EXAMPLE11111", 
         "Description":"", 
         "Name":"testip", 
         "LockToken":"447e55ac-0000-0000-0000-86b67c17f8b5", 
         "Id":"a1b2c3d4-5678-90ab-cdef-EXAMPLE11111" 
     }
```
# }

For more information, see IP Sets and Regex [Pattern](https://docs.aws.amazon.com/waf/latest/developerguide/waf-referenced-set-managing.html) Sets in the *AWS WAF, AWS Firewall Manager, and AWS Shield Advanced Developer Guide*.

• For API details, see [CreateIpSet](https://awscli.amazonaws.com/v2/documentation/api/latest/reference/wafv2/create-ip-set.html) in *AWS CLI Command Reference*.

### **create-regex-pattern-set**

The following code example shows how to use create-regex-pattern-set.

# **AWS CLI**

# **To create a regex pattern set for use in your web ACLs and rule groups**

The following create-regex-pattern-set command creates a regex pattern set with two regex patterns specified.

```
aws wafv2 create-regex-pattern-set \ 
     --name regexPatterSet01 \ 
     --scope REGIONAL \ 
     --description 'Test web-acl' \ 
     --regular-expression-list '[{"RegexString": "/[0-9]*/"},{"RegexString": "/[a-
z]*/"}]'
```
Output:

```
{ 
     "Summary":{ 
         "ARN":"arn:aws:wafv2:us-west-2:123456789012:regional/regexpatternset/
regexPatterSet01/a1b2c3d4-5678-90ab-cdef-EXAMPLE11111", 
         "Description":"Test web-acl", 
         "Name":"regexPatterSet01", 
         "LockToken":"0bc01e21-03c9-4b98-9433-6229cbf1ef1c", 
         "Id":"a1b2c3d4-5678-90ab-cdef-EXAMPLE11111" 
     }
}
```
For more information, see IP Sets and Regex [Pattern](https://docs.aws.amazon.com/waf/latest/developerguide/waf-referenced-set-managing.html) Sets in the *AWS WAF, AWS Firewall Manager, and AWS Shield Advanced Developer Guide*.

• For API details, see [CreateRegexPatternSet](https://awscli.amazonaws.com/v2/documentation/api/latest/reference/wafv2/create-regex-pattern-set.html) in *AWS CLI Command Reference*.

## **create-rule-group**

The following code example shows how to use create-rule-group.

# **AWS CLI**

# **To create a custom rule group for use in your web ACLs**

The following create-rule-group command creates a custom rule group for regional use. The rule statements for the group are provided in a JSON-formatted file.

```
aws wafv2 create-rule-group \ 
     --name "TestRuleGroup" \ 
     --scope REGIONAL \ 
    --capacity 250 \
     --rules file://waf-rule.json \ 
     --visibility-config 
 SampledRequestsEnabled=true,CloudWatchMetricsEnabled=true,MetricName=TestRuleGroupMetrics
 \lambda --region us-west-2
```
### Contents of file://waf-rule.json:

```
\Gamma { 
       "Name":"basic-rule", 
       "Priority":0, 
       "Statement":{ 
          "AndStatement":{ 
             "Statements":[ 
\{ \} "ByteMatchStatement":{ 
                      "SearchString":"example.com", 
                      "FieldToMatch":{ 
                         "SingleHeader":{ 
                            "Name":"host" 
 } 
\},
                      "TextTransformations":[ 
\{ "Priority":0, 
                            "Type":"LOWERCASE" 
 }
```

```
\sim 1, \sim 1, \sim 1, \sim "PositionalConstraint":"EXACTLY" 
 } 
\}, \{\{ "GeoMatchStatement":{ 
                        "CountryCodes":[ 
                           "US", 
 "IN" 
) and the contract of the contract \mathbf{J}_{\mathbf{r}} } 
1 1 1 1 1 1 1
 ] 
 } 
       }, 
       "Action":{ 
          "Allow":{ 
 } 
       }, 
       "VisibilityConfig":{ 
           "SampledRequestsEnabled":true, 
          "CloudWatchMetricsEnabled":true, 
          "MetricName":"basic-rule" 
       } 
    }
\mathbf{I}
```

```
{ 
     "Summary":{ 
         "ARN":"arn:aws:wafv2:us-west-2:123456789012:regional/rulegroup/
TestRuleGroup/a1b2c3d4-5678-90ab-cdef-EXAMPLE11111", 
         "Description":"", 
         "Name":"TestRuleGroup", 
         "LockToken":"7b3bcec2-374e-4c5a-b2b9-563bf47249f0", 
         "Id":"a1b2c3d4-5678-90ab-cdef-EXAMPLE11111" 
     }
}
```
For more information, see [Managing](https://docs.aws.amazon.com/waf/latest/developerguide/waf-user-created-rule-groups.html) Your Own Rule Groups in the *AWS WAF, AWS Firewall Manager, and AWS Shield Advanced Developer Guide*.

• For API details, see [CreateRuleGroup](https://awscli.amazonaws.com/v2/documentation/api/latest/reference/wafv2/create-rule-group.html) in *AWS CLI Command Reference*.

# **create-web-acl**

The following code example shows how to use create-web-acl.

### **AWS CLI**

### **To create a web ACL**

The following create-web-acl command creates a web ACL for regional use. The rule statements for the web ACL are provided in a JSON-formatted file.

```
aws wafv2 create-web-acl \ 
     --name TestWebAcl \ 
     --scope REGIONAL \ 
     --default-action Allow={} \ 
     --visibility-config 
  SampledRequestsEnabled=true,CloudWatchMetricsEnabled=true,MetricName=TestWebAclMetrics 
 \setminus --rules file://waf-rule.json \ 
     --region us-west-2
```
Contents of file://waf-rule.json:

```
\Gamma { 
       "Name":"basic-rule", 
       "Priority":0, 
       "Statement":{ 
          "AndStatement":{ 
             "Statements":[ 
\{ \} "ByteMatchStatement":{ 
                       "SearchString":"example.com", 
                       "FieldToMatch":{ 
                          "SingleHeader":{ 
                             "Name":"host" 
 } 
\},
                       "TextTransformations":[ 
\{
```

```
 "Priority":0, 
                              "Type":"LOWERCASE" 
 } 
\sim 1, \sim 1, \sim 1, \sim "PositionalConstraint":"EXACTLY" 
 } 
\}, \{\{ "GeoMatchStatement":{ 
                        "CountryCodes":[ 
                           "US", 
 "IN" 
) and the contract of the contract \mathbf{J}_{\mathbf{r}} } 
1 1 1 1 1 1 1
 ] 
          } 
       }, 
       "Action":{ 
          "Allow":{ 
          } 
       }, 
       "VisibilityConfig":{ 
          "SampledRequestsEnabled":true, 
          "CloudWatchMetricsEnabled":true, 
          "MetricName":"basic-rule" 
       } 
    }
]
```

```
{ 
     "Summary":{ 
         "ARN":"arn:aws:wafv2:us-west-2:123456789012:regional/webacl/TestWebAcl/
a1b2c3d4-5678-90ab-cdef-EXAMPLE11111", 
         "Description":"", 
         "Name":"TestWebAcl", 
         "LockToken":"2294b3a1-eb60-4aa0-a86f-a3ae04329de9", 
         "Id":"a1b2c3d4-5678-90ab-cdef-EXAMPLE11111" 
     }
}
```
For more information, see [Managing](https://docs.aws.amazon.com/waf/latest/developerguide/web-acl.html) and Using a Web Access Control List (Web ACL) in the *AWS WAF, AWS Firewall Manager, and AWS Shield Advanced Developer Guide*.

• For API details, see [CreateWebAcl](https://awscli.amazonaws.com/v2/documentation/api/latest/reference/wafv2/create-web-acl.html) in *AWS CLI Command Reference*.

# **delete-ip-set**

The following code example shows how to use delete-ip-set.

# **AWS CLI**

# **To delete an IP set**

The following delete-ip-set deletes the specified IP set. This call requires an ID, which you can obtain from the call, list-ip-sets, and a lock token, which you can obtain from the calls, list-ip-sets and get-ip-set.

```
aws wafv2 delete-ip-set \ 
     --name test1 \ 
     --scope REGIONAL \ 
     --id a1b2c3d4-5678-90ab-cdef-EXAMPLE11111 \ 
     --lock-token 46851772-db6f-459d-9385-49428812e357
```
This command produces no output.

For more information, see IP Sets and Regex [Pattern](https://docs.aws.amazon.com/waf/latest/developerguide/waf-referenced-set-managing.html) Sets in the *AWS WAF, AWS Firewall Manager, and AWS Shield Advanced Developer Guide*.

• For API details, see [DeleteIpSet](https://awscli.amazonaws.com/v2/documentation/api/latest/reference/wafv2/delete-ip-set.html) in *AWS CLI Command Reference*.

# **delete-logging-configuration**

The following code example shows how to use delete-logging-configuration.

# **AWS CLI**

# **To disable logging for a web ACL**

The following delete-logging-configuration removes any logging configuration from the specified web ACL.

```
aws wafv2 delete-logging-configuration \
```
```
 --resource-arn arn:aws:wafv2:us-west-2:123456789012:regional/webacl/test/
a1b2c3d4-5678-90ab-cdef-EXAMPLE22222
```
This command produces no output.

For more information, see Logging Web ACL Traffic [Information](https://docs.aws.amazon.com/waf/latest/developerguide/logging.html) in the *AWS WAF, AWS Firewall Manager, and AWS Shield Advanced Developer Guide*.

• For API details, see [DeleteLoggingConfiguration](https://awscli.amazonaws.com/v2/documentation/api/latest/reference/wafv2/delete-logging-configuration.html) in *AWS CLI Command Reference*.

### **delete-regex-pattern-set**

The following code example shows how to use delete-regex-pattern-set.

### **AWS CLI**

### **To delete a regex pattern set**

The following delete-regex-pattern-set updates the settings for the specified regex pattern set. This call requires an ID, which you can obtain from the call, list-regexpattern-sets, and a lock token, which you can obtain from the call list-regex-patternsets or the call get-regex-pattern-set.

```
aws wafv2 delete-regex-pattern-set \ 
     --name regexPatterSet01 \ 
     --scope REGIONAL \ 
     --id a1b2c3d4-5678-90ab-cdef-EXAMPLE11111 \ 
     --lock-token 0bc01e21-03c9-4b98-9433-6229cbf1ef1c
```
This command produces no output.

For more information, see IP Sets and Regex [Pattern](https://docs.aws.amazon.com/waf/latest/developerguide/waf-referenced-set-managing.html) Sets in the *AWS WAF, AWS Firewall Manager, and AWS Shield Advanced Developer Guide*.

• For API details, see [DeleteRegexPatternSet](https://awscli.amazonaws.com/v2/documentation/api/latest/reference/wafv2/delete-regex-pattern-set.html) in *AWS CLI Command Reference*.

# **delete-rule-group**

The following code example shows how to use delete-rule-group.

### **AWS CLI**

### **To delete a custom rule group**

The following delete-rule-group deletes the specified custom rule group. This call requires an ID, which you can obtain from the call, list-rule-groups, and a lock token, which you can obtain from the call list-rule-groups or the call get-rule-group.

```
aws wafv2 delete-rule-group \ 
     --name TestRuleGroup \ 
     --scope REGIONAL \ 
     --id a1b2c3d4-5678-90ab-cdef-EXAMPLE11111 \ 
     --lock-token 7b3bcec2-0000-0000-0000-563bf47249f0
```
This command produces no output.

For more information, see [Managing](https://docs.aws.amazon.com/waf/latest/developerguide/waf-user-created-rule-groups.html) Your Own Rule Groups in the *AWS WAF, AWS Firewall Manager, and AWS Shield Advanced Developer Guide*.

• For API details, see [DeleteRuleGroup](https://awscli.amazonaws.com/v2/documentation/api/latest/reference/wafv2/delete-rule-group.html) in *AWS CLI Command Reference*.

# **delete-web-acl**

The following code example shows how to use delete-web-acl.

## **AWS CLI**

# **To delete a web ACL**

The following delete-web-acl deletes the specified web ACL from your account. A web ACL can only be deleted when it's not associated with any resources. This call requires an ID, which you can obtain from the call, list-web-acls, and a lock token, which you can obtain from the call list-web-acls or the call get-web-acl.

```
aws wafv2 delete-web-acl \ 
     --name test \ 
     --scope REGIONAL \ 
     --id a1b2c3d4-5678-90ab-cdef-EXAMPLE11111 \ 
     --lock-token ebab4ed2-155e-4c9a-9efb-e4c45665b1f5
```
This command produces no output.

For more information, see [Managing](https://docs.aws.amazon.com/waf/latest/developerguide/web-acl.html) and Using a Web Access Control List (Web ACL) in the *AWS WAF, AWS Firewall Manager, and AWS Shield Advanced Developer Guide*.

• For API details, see [DeleteWebAcl](https://awscli.amazonaws.com/v2/documentation/api/latest/reference/wafv2/delete-web-acl.html) in *AWS CLI Command Reference*.

# **describe-managed-rule-group**

The following code example shows how to use describe-managed-rule-group.

### **AWS CLI**

### **To retrieve the description for a managed rule group**

The following describe-managed-rule-group retrieves the description for an AWS managed rule group.

```
aws wafv2 describe-managed-rule-group \ 
     --vendor-name AWS \ 
     --name AWSManagedRulesCommonRuleSet \ 
     --scope REGIONAL
```

```
{ 
     "Capacity": 700, 
     "Rules": [ 
         { 
              "Name": "NoUserAgent_HEADER", 
              "Action": { 
                  "Block": {} 
 } 
         }, 
         { 
              "Name": "UserAgent_BadBots_HEADER", 
              "Action": { 
                  "Block": {} 
 } 
         }, 
         { 
              "Name": "SizeRestrictions_QUERYSTRING", 
              "Action": { 
                  "Block": {} 
 } 
         }, 
         { 
              "Name": "SizeRestrictions_Cookie_HEADER", 
              "Action": { 
                  "Block": {}
```

```
 } 
          }, 
          { 
               "Name": "SizeRestrictions_BODY", 
               "Action": { 
                   "Block": {} 
              } 
          }, 
          { 
               "Name": "SizeRestrictions_URIPATH", 
               "Action": { 
                   "Block": {} 
              } 
          }, 
          { 
               "Name": "EC2MetaDataSSRF_BODY", 
               "Action": { 
                   "Block": {} 
              } 
          }, 
          { 
               "Name": "EC2MetaDataSSRF_COOKIE", 
               "Action": { 
                   "Block": {} 
              } 
          }, 
          { 
              "Name": "EC2MetaDataSSRF_URIPATH", 
              "Action": { 
                   "Block": {} 
              } 
          }, 
          { 
               "Name": "EC2MetaDataSSRF_QUERYARGUMENTS", 
               "Action": { 
                   "Block": {} 
              } 
          }, 
          { 
               "Name": "GenericLFI_QUERYARGUMENTS", 
              "Action": { 
                   "Block": {} 
              } 
          },
```

```
 { 
      } 
      "Name": "GenericLFI_URIPATH", 
      "Action": { 
           "Block": {} 
     } 
 }, 
 { 
      "Name": "GenericLFI_BODY", 
     "Action": { 
          "Block": {} 
     } 
 }, 
 { 
      "Name": "RestrictedExtensions_URIPATH", 
      "Action": { 
          "Block": {} 
     } 
 }, 
 { 
      "Name": "RestrictedExtensions_QUERYARGUMENTS", 
     "Action": { 
           "Block": {} 
     } 
 }, 
 { 
      "Name": "GenericRFI_QUERYARGUMENTS", 
      "Action": { 
          "Block": {} 
     } 
 }, 
 { 
      "Name": "GenericRFI_BODY", 
     "Action": { 
           "Block": {} 
     } 
 }, 
 { 
      "Name": "GenericRFI_URIPATH", 
      "Action": { 
          "Block": {} 
     } 
 }, 
 {
```

```
 "Name": "CrossSiteScripting_COOKIE", 
              "Action": { 
                  "Block": {} 
 } 
         }, 
         { 
              "Name": "CrossSiteScripting_QUERYARGUMENTS", 
              "Action": { 
                  "Block": {} 
             } 
         }, 
         { 
              "Name": "CrossSiteScripting_BODY", 
              "Action": { 
                  "Block": {} 
 } 
         }, 
         { 
              "Name": "CrossSiteScripting_URIPATH", 
              "Action": { 
                  "Block": {} 
 } 
         } 
     ]
}
```
For more information, see [Managed](https://docs.aws.amazon.com/waf/latest/developerguide/waf-managed-rule-groups.html) Rule Groups in the *AWS WAF, AWS Firewall Manager, and AWS Shield Advanced Developer Guide*.

• For API details, see [DescribeManagedRuleGroup](https://awscli.amazonaws.com/v2/documentation/api/latest/reference/wafv2/describe-managed-rule-group.html) in *AWS CLI Command Reference*.

# **disassociate-web-acl**

The following code example shows how to use disassociate-web-acl.

# **AWS CLI**

# **To disassociate a web ACL from a regional AWS resource**

The following disassociate-web-acl example removes any existing web ACL association from the specified Application Load Balancer.

```
aws wafv2 disassociate-web-acl \
```

```
 --resource-arn arn:aws:elasticloadbalancing:us-west-2:123456789012:loadbalancer/
app/waf-cli-alb/1ea17125f8b25a2a \ 
     --region us-west-2
```
This command produces no output.

For more information, see Associating or [Disassociating](https://docs.aws.amazon.com/waf/latest/developerguide/web-acl-associating-aws-resource.html) a Web ACL with an AWS Resource in the *AWS WAF, AWS Firewall Manager, and AWS Shield Advanced Developer Guide*.

• For API details, see [DisassociateWebAcl](https://awscli.amazonaws.com/v2/documentation/api/latest/reference/wafv2/disassociate-web-acl.html) in *AWS CLI Command Reference*.

### **get-ip-set**

The following code example shows how to use get-ip-set.

#### **AWS CLI**

#### **To retrieve a specific IP set**

The following get-ip-set retrieves the IP set with the specified name, scope, and ID. You can get the ID for an IP set from the commands create-ip-set and list-ip-sets.

```
aws wafv2 get-ip-set \ 
     --name testip \ 
     --scope REGIONAL \ 
     --id a1b2c3d4-5678-90ab-cdef-EXAMPLE11111
```

```
{ 
     "IPSet":{ 
          "Description":"", 
          "Name":"testip", 
          "IPAddressVersion":"IPV4", 
          "Id":"a1b2c3d4-5678-90ab-cdef-EXAMPLE1111", 
          "ARN":"arn:aws:wafv2:us-west-2:123456789012:regional/ipset/testip/
a1b2c3d4-5678-90ab-cdef-EXAMPLE1111", 
          "Addresses":[ 
              "192.0.2.0/16" 
         \mathbf{I} }, 
     "LockToken":"447e55ac-2396-4c6d-b9f9-86b67c17f8b5"
```
### }

For more information, see IP Sets and Regex [Pattern](https://docs.aws.amazon.com/waf/latest/developerguide/waf-referenced-set-managing.html) Sets in the *AWS WAF, AWS Firewall Manager, and AWS Shield Advanced Developer Guide*.

• For API details, see [GetIpSet](https://awscli.amazonaws.com/v2/documentation/api/latest/reference/wafv2/get-ip-set.html) in *AWS CLI Command Reference*.

### **get-logging-configuration**

The following code example shows how to use get-logging-configuration.

### **AWS CLI**

### **To retrieve the logging configurations for a web ACL**

The following get-logging-configuration retrieves the logging configuration for the specified web ACL.

```
aws wafv2 get-logging-configuration \ 
     --resource-arn arn:aws:wafv2:us-west-2:123456789012:regional/webacl/test/
a1b2c3d4-5678-90ab-cdef-EXAMPLE22222 \ 
     --region us-west-2
```

```
{ 
     "LoggingConfiguration":{ 
         "ResourceArn":"arn:aws:wafv2:us-west-2:123456789012:regional/webacl/test/
a1b2c3d4-5678-90ab-cdef-EXAMPLE22222", 
         "RedactedFields":[ 
\{\hspace{.1cm} \} "Method":{ 
 } 
 } 
         ], 
         "LogDestinationConfigs":[ 
             "arn:aws:firehose:us-west-2:123456789012:deliverystream/aws-waf-logs-
custom-transformation" 
         ] 
     }
}
```
For more information, see Logging Web ACL Traffic [Information](https://docs.aws.amazon.com/waf/latest/developerguide/logging.html) in the *AWS WAF, AWS Firewall Manager, and AWS Shield Advanced Developer Guide*.

• For API details, see [GetLoggingConfiguration](https://awscli.amazonaws.com/v2/documentation/api/latest/reference/wafv2/get-logging-configuration.html) in *AWS CLI Command Reference*.

## **get-rate-based-statement-managed-keys**

The following code example shows how to use get-rate-based-statement-managed-keys.

### **AWS CLI**

### **To retrieve a list of IP addresses that are blocked by a rate-based rule**

The following get-rate-based-statement-managed-keys retrieves the IP addresses currently blocked by a rate-based rule that's being used for a regional application.

```
aws wafv2 get-rate-based-statement-managed-keys \ 
     --scope REGIONAL \ 
     --web-acl-name testwebacl2 \ 
     --web-acl-id a1b2c3d4-5678-90ab-cdef-EXAMPLE11111 \ 
     --rule-name ratebasedtest
```
# Output:

```
{ 
      "ManagedKeysIPV4":{ 
           "IPAddressVersion":"IPV4", 
           "Addresses":[ 
                "198.51.100.0/32" 
          \mathbf 1 }, 
      "ManagedKeysIPV6":{ 
           "IPAddressVersion":"IPV6", 
           "Addresses":[ 
          \mathbf{I} }
}
```
For more information, see [Rate-Based Rule Statement](https://docs.aws.amazon.com/waf/latest/developerguide/waf-rule-statement-type-rate-based.html) in the *AWS WAF, AWS Firewall Manager, and AWS Shield Advanced Developer Guide*.

• For API details, see [GetRateBasedStatementManagedKeys](https://awscli.amazonaws.com/v2/documentation/api/latest/reference/wafv2/get-rate-based-statement-managed-keys.html) in *AWS CLI Command Reference*.

#### **get-regex-pattern-set**

The following code example shows how to use get-regex-pattern-set.

#### **AWS CLI**

### **To retrieve a specific regex pattern set**

The following get-regex-pattern-set retrieves the regex pattern set with the specified name, scope, region, and ID. You can get the ID for a regex pattern set from the commands create-regex-pattern-set and list-regex-pattern-sets.

```
aws wafv2 get-regex-pattern-set \ 
     --name regexPatterSet01 \ 
     --scope REGIONAL \ 
     --id a1b2c3d4-5678-90ab-cdef-EXAMPLE11111 \ 
     --region us-west-2
```
Output:

```
{ 
     "RegexPatternSet":{ 
         "Description":"Test web-acl", 
         "RegularExpressionList":[ 
\{\hspace{.1cm} \} "RegexString":"/[0-9]*/" 
             }, 
\{\hspace{.1cm} \} "RegexString":"/[a-z]*/" 
 } 
         ], 
         "Name":"regexPatterSet01", 
         "ARN":"arn:aws:wafv2:us-west-2:123456789012:regional/regexpatternset/
regexPatterSet01/a1b2c3d4-5678-90ab-cdef-EXAMPLE11111", 
         "Id":"a1b2c3d4-5678-90ab-cdef-EXAMPLE11111" 
     }, 
     "LockToken":"c8abf33f-b6fc-46ae-846e-42f994d57b29"
}
```
For more information, see IP Sets and Regex [Pattern](https://docs.aws.amazon.com/waf/latest/developerguide/waf-referenced-set-managing.html) Sets in the *AWS WAF, AWS Firewall Manager, and AWS Shield Advanced Developer Guide*.

• For API details, see [GetRegexPatternSet](https://awscli.amazonaws.com/v2/documentation/api/latest/reference/wafv2/get-regex-pattern-set.html) in *AWS CLI Command Reference*.

### **get-rule-group**

The following code example shows how to use get-rule-group.

### **AWS CLI**

## **To retrieve a specific custom rule group**

The following get-rule-group retrieves the custom rule group with the specified name, scope, and ID. You can get the ID for a rule group from the commands create-rule-group and list-rule-groups.

```
aws wafv2 get-rule-group \ 
    --name ff \setminus --scope REGIONAL \ 
     --id a1b2c3d4-5678-90ab-cdef-EXAMPLE11111
```

```
{ 
     "RuleGroup":{ 
         "Capacity":1, 
         "Description":"", 
         "Rules":[ 
             { 
                 "Priority":0, 
                 "Action":{ 
                     "Block":{ 
 } 
\mathbb{R}, \mathbb{R} "VisibilityConfig":{ 
                     "SampledRequestsEnabled":true, 
                     "CloudWatchMetricsEnabled":true, 
                     "MetricName":"jj" 
                 }, 
                 "Name":"jj", 
                 "Statement":{ 
                     "SizeConstraintStatement":{ 
                         "ComparisonOperator":"LE", 
                         "TextTransformations":[ 
\{ "Priority":0,
```

```
 "Type":"NONE" 
 } 
, and the contract of \mathbf{I}, \mathbf{I} "FieldToMatch":{ 
                          "UriPath":{ 
 } 
\}, \{ "Size":7 
1 1 1 1 1 1 1
 } 
 } 
        ], 
        "VisibilityConfig":{ 
            "SampledRequestsEnabled":true, 
            "CloudWatchMetricsEnabled":true, 
           "MetricName":"ff" 
        }, 
        "Id":"a1b2c3d4-5678-90ab-cdef-EXAMPLE11111", 
        "ARN":"arn:aws:wafv2:us-west-2:123456789012:regional/rulegroup/ff/
a1b2c3d4-5678-90ab-cdef-EXAMPLE11111", 
        "Name":"ff" 
    }, 
    "LockToken":"485458c9-1830-4234-af31-ec4d52ced1b3"
}
```
For more information, see [Managing](https://docs.aws.amazon.com/waf/latest/developerguide/waf-user-created-rule-groups.html) Your Own Rule Groups in the *AWS WAF, AWS Firewall Manager, and AWS Shield Advanced Developer Guide*.

• For API details, see [GetRuleGroup](https://awscli.amazonaws.com/v2/documentation/api/latest/reference/wafv2/get-rule-group.html) in *AWS CLI Command Reference*.

# **get-sampled-requests**

The following code example shows how to use get-sampled-requests.

# **AWS CLI**

# **To retrieve a sample of web requests for a web ACL**

The following get-sampled-requests retrieves the sampled web requests for the specified web ACL, rule metric, and time frame.

```
aws wafv2 get-sampled-requests \
```

```
 --web-acl-arn arn:aws:wafv2:us-west-2:123456789012:regional/webacl/test-cli/
a1b2c3d4-5678-90ab-cdef-EXAMPLE11111 \ 
     --rule-metric-name AWS-AWSManagedRulesSQLiRuleSet \ 
     --scope=REGIONAL \ 
     --time-window StartTime=2020-02-12T20:00Z,EndTime=2020-02-12T21:10Z \ 
     --max-items 100
```

```
{ 
      "TimeWindow": { 
      "EndTime": 1581541800.0, 
      "StartTime": 1581537600.0 
      }, 
      "SampledRequests": [ 
           { 
                "Action": "BLOCK", 
                "Timestamp": 1581541799.564, 
                "RuleNameWithinRuleGroup": "AWS#AWSManagedRulesSQLiRuleSet#SQLi_BODY", 
                "Request": { 
                      "Country": "US", 
                     "URI": "/", 
                     "Headers": [ 
\{ \} "Name": "Host", 
                                "Value": "alb-test-1EXAMPLE1.us-east-1.elb.amazonaws.com" 
                           }, 
\{ \} "Name": "Content-Length", 
                                "Value": "7456" 
                           }, 
\{ \} "Name": "User-Agent", 
                                "Value": "curl/7.53.1" 
                           }, 
\{ \} "Name": "Accept", 
                                "Value": "/" 
\mathbb{R}, \mathbb{R}, \mathbb{R}, \mathbb{R}, \mathbb{R}, \mathbb{R}, \mathbb{R}, \mathbb{R}, \mathbb{R}, \mathbb{R}, \mathbb{R}, \mathbb{R}, \mathbb{R}, \mathbb{R}, \mathbb{R}, \mathbb{R}, \mathbb{R}, \mathbb{R}, \mathbb{R}, \mathbb{R}, \mathbb{R}, \mathbb{R}, \{ \} "Name": "Content-Type", 
                                "Value": "application/x-www-form-urlencoded" 
 }
```

```
 ], 
                "ClientIP": "198.51.100.08", 
                "Method": "POST", 
                "HTTPVersion": "HTTP/1.1" 
            }, 
            "Weight": 1 
        }, 
        { 
            "Action": "BLOCK", 
            "Timestamp": 1581541799.988, 
            "RuleNameWithinRuleGroup": "AWS#AWSManagedRulesSQLiRuleSet#SQLi_BODY", 
            "Request": { 
                "Country": "US", 
                "URI": "/", 
                "Headers": [ 
\{ "Name": "Host", 
                       "Value": "alb-test-1EXAMPLE1.us-east-1.elb.amazonaws.com" 
                    }, 
\{ "Name": "Content-Length", 
                       "Value": "7456" 
                    }, 
\{ "Name": "User-Agent", 
                       "Value": "curl/7.53.1" 
                    }, 
\{ "Name": "Accept", 
                       "Value": "/" 
\}, \{\{ "Name": "Content-Type", 
                       "Value": "application/x-www-form-urlencoded" 
1 1 1 1 1 1 1
                ], 
                "ClientIP": "198.51.100.08", 
                "Method": "POST", 
                "HTTPVersion": "HTTP/1.1" 
            }, 
            "Weight": 3 
        }, 
        { 
            "Action": "BLOCK",
```

```
 "Timestamp": 1581541799.846, 
            "RuleNameWithinRuleGroup": "AWS#AWSManagedRulesSQLiRuleSet#SQLi_BODY", 
            "Request": { 
                "Country": "US", 
                "URI": "/", 
                "Headers": [ 
\{ "Name": "Host", 
                        "Value": "alb-test-1EXAMPLE1.us-east-1.elb.amazonaws.com" 
                    }, 
\{ "Name": "Content-Length", 
                       "Value": "7456" 
                    }, 
\{ "Name": "User-Agent", 
                       "Value": "curl/7.53.1" 
                    }, 
\{ "Name": "Accept", 
                        "Value": "/" 
                    }, 
\{ "Name": "Content-Type", 
                        "Value": "application/x-www-form-urlencoded" 
1 1 1 1 1 1 1
                ], 
                "ClientIP": "198.51.100.08", 
                "Method": "POST", 
                "HTTPVersion": "HTTP/1.1" 
            }, 
            "Weight": 1 
        }, 
        { 
            "Action": "BLOCK", 
            "Timestamp": 1581541799.4, 
            "RuleNameWithinRuleGroup": "AWS#AWSManagedRulesSQLiRuleSet#SQLi_BODY", 
            "Request": { 
                "Country": "US", 
                "URI": "/", 
                "Headers": [ 
\{ "Name": "Host", 
                        "Value": "alb-test-1EXAMPLE1.us-east-1.elb.amazonaws.com"
```

```
\}, \{\{ "Name": "Content-Length", 
                    "Value": "7456" 
                 }, 
\{ "Name": "User-Agent", 
                    "Value": "curl/7.53.1" 
\}, \{\{ "Name": "Accept", 
                    "Value": "/" 
\}, \{\{ "Name": "Content-Type", 
                    "Value": "application/x-www-form-urlencoded" 
1 1 1 1 1 1 1
             ], 
             "ClientIP": "198.51.100.08", 
             "Method": "POST", 
              "HTTPVersion": "HTTP/1.1" 
          }, 
          "Weight": 1 
       } 
    ], 
    "PopulationSize": 4
}
```
For more information, see Viewing a Sample of Web [Requests](https://docs.aws.amazon.com/waf/latest/developerguide/web-acl-testing.html#web-acl-testing-view-sample) in the *AWS WAF, AWS Firewall Manager, and AWS Shield Advanced Developer Guide*.

• For API details, see [GetSampledRequests](https://awscli.amazonaws.com/v2/documentation/api/latest/reference/wafv2/get-sampled-requests.html) in *AWS CLI Command Reference*.

# **get-web-acl-for-resource**

The following code example shows how to use get-web-acl-for-resource.

# **AWS CLI**

# **To retrieve the web ACL that's associated with an AWS resource**

The following get-web-acl-for-resource retrieves the JSON for the web ACL that's associated with the specified resource.

```
aws wafv2 get-web-acl-for-resource \ 
     --resource-arn arn:aws:elasticloadbalancing:us-west-2:123456789012:loadbalancer/
app/waf-cli-alb/1ea17125f8b25a2a
```

```
{ 
     "WebACL":{ 
         "Capacity":3, 
         "Description":"", 
         "Rules":[ 
              { 
                  "Priority":1, 
                  "Action":{ 
                      "Block":{ 
 } 
                  }, 
                  "VisibilityConfig":{ 
                       "SampledRequestsEnabled":true, 
                       "CloudWatchMetricsEnabled":true, 
                      "MetricName":"testrule01" 
                  }, 
                  "Name":"testrule01", 
                  "Statement":{ 
                       "AndStatement":{ 
                           "Statements":[ 
\{ "ByteMatchStatement":{ 
                                        "PositionalConstraint":"EXACTLY", 
                                        "TextTransformations":[ 
\{ "Priority":0, 
                                                 "Type":"NONE" 
 } 
\mathbf{I}, \mathbf{I}, \mathbf{I}, \mathbf{I}, \mathbf{I}, \mathbf{I}, \mathbf{I}, \mathbf{I}, \mathbf{I}, \mathbf{I}, \mathbf{I}, \mathbf{I}, \mathbf{I}, \mathbf{I}, \mathbf{I}, \mathbf{I}, \mathbf{I}, \mathbf{I}, \mathbf{I}, \mathbf{I}, \mathbf{I}, \mathbf{I},  "SearchString":"dGVzdHN0cmluZw==", 
                                        "FieldToMatch":{ 
                                            "UriPath":{ 
 } 
 } 
 }
```

```
 }, 
\{ "SizeConstraintStatement":{ 
                         "ComparisonOperator":"EQ", 
                         "TextTransformations":[ 
\{ "Priority":0, 
                               "Type":"NONE" 
 } 
\mathbf{1}, \mathbf{1} "FieldToMatch":{ 
                            "QueryString":{ 
 } 
 }, 
                         "Size":0 
 } 
 } 
\blacksquare1 1 1 1 1 1 1
 } 
 } 
      ], 
      "VisibilityConfig":{ 
         "SampledRequestsEnabled":true, 
         "CloudWatchMetricsEnabled":true, 
         "MetricName":"test01" 
      }, 
      "DefaultAction":{ 
         "Allow":{ 
 } 
      }, 
      "Id":"9a1b2c3d4-5678-90ab-cdef-EXAMPLE11111 ", 
      "ARN":"arn:aws:wafv2:us-west-2:123456789012:regional/webacl/test01/
a1b2c3d4-5678-90ab-cdef-EXAMPLE11111 ", 
      "Name":"test01" 
   }
}
```
For more information, see Associating or [Disassociating](https://docs.aws.amazon.com/waf/latest/developerguide/web-acl-associating-aws-resource.html) a Web ACL with an AWS Resource in the *AWS WAF, AWS Firewall Manager, and AWS Shield Advanced Developer Guide*.

• For API details, see [GetWebAclForResource](https://awscli.amazonaws.com/v2/documentation/api/latest/reference/wafv2/get-web-acl-for-resource.html) in *AWS CLI Command Reference*.

### **get-web-acl**

The following code example shows how to use get-web-acl.

### **AWS CLI**

# **To retrieve a web ACL**

The following get-web-acl retrieves the web ACL with the specified name, scope, and ID. You can get the ID for a web ACL from the commands create-web-acl and list-web-acls.

```
aws wafv2 get-web-acl \ 
    --name test01 \
     --scope REGIONAL \ 
     --id a1b2c3d4-5678-90ab-cdef-EXAMPLE11111
```

```
{ 
     "WebACL":{ 
         "Capacity":3, 
         "Description":"", 
         "Rules":[ 
\{\hspace{.1cm} \} "Priority":1, 
                 "Action":{ 
                     "Block":{ 
 } 
                 }, 
                 "VisibilityConfig":{ 
                    "SampledRequestsEnabled":true, 
                     "CloudWatchMetricsEnabled":true, 
                     "MetricName":"testrule01" 
                 }, 
                 "Name":"testrule01", 
                 "Statement":{ 
                     "AndStatement":{ 
                         "Statements":[ 
\{ "ByteMatchStatement":{ 
                                      "PositionalConstraint":"EXACTLY", 
                                      "TextTransformations":[
```

```
\{ "Priority":0, 
                        "Type":"NONE" 
 } 
\mathbf{1}, \mathbf{1} "SearchString":"dGVzdHN0cmluZw==", 
                    "FieldToMatch":{ 
                      "UriPath":{ 
 } 
 } 
 } 
 }, 
\{ "SizeConstraintStatement":{ 
                    "ComparisonOperator":"EQ", 
                    "TextTransformations":[ 
\{ "Priority":0, 
                        "Type":"NONE" 
 } 
\mathbf{1}, \mathbf{1} "FieldToMatch":{ 
                      "QueryString":{ 
 } 
 }, 
                    "Size":0 
 } 
 } 
\blacksquare1 1 1 1 1 1 1
 } 
       } 
     "VisibilityConfig":{ 
       "SampledRequestsEnabled":true, 
       "CloudWatchMetricsEnabled":true, 
       "MetricName":"test01" 
     "DefaultAction":{ 
       "Allow":{
```
],

},

}

```
 }, 
         "Id":"a1b2c3d4-5678-90ab-cdef-EXAMPLE11111", 
         "ARN":"arn:aws:wafv2:us-west-2:123456789012:regional/webacl/test01/
a1b2c3d4-5678-90ab-cdef-EXAMPLE11111", 
         "Name":"test01" 
     }, 
     "LockToken":"e3db7e2c-d58b-4ee6-8346-6aec5511c6fb"
}
```
For more information, see [Managing](https://docs.aws.amazon.com/waf/latest/developerguide/web-acl.html) and Using a Web Access Control List (Web ACL) in the *AWS WAF, AWS Firewall Manager, and AWS Shield Advanced Developer Guide*.

• For API details, see [GetWebAcl](https://awscli.amazonaws.com/v2/documentation/api/latest/reference/wafv2/get-web-acl.html) in *AWS CLI Command Reference*.

# **list-available-managed-rule-groups**

The following code example shows how to use list-available-managed-rule-groups.

### **AWS CLI**

# **To retrieve the managed rule groups**

The following list-available-managed-rule-groups returns the list of all managed rule groups that are currently available for use in your web ACLs.

```
aws wafv2 list-available-managed-rule-groups \ 
     --scope REGIONAL
```

```
 { 
    "ManagedRuleGroups": [ 
        { 
             "VendorName": "AWS", 
            "Name": "AWSManagedRulesCommonRuleSet", 
            "Description": "Contains rules that are generally applicable to web 
 applications. This provides protection against exploitation of a wide range of 
 vulnerabilities, including those described in OWASP publications and common Common 
 Vulnerabilities and Exposures (CVE)." 
        }, 
        { 
             "VendorName": "AWS", 
             "Name": "AWSManagedRulesAdminProtectionRuleSet",
```

```
 "Description": "Contains rules that allow you to block external access 
 to exposed admin pages. This may be useful if you are running third-party software 
 or would like to reduce the risk of a malicious actor gaining administrative access 
 to your application." 
        }, 
       \mathcal{L} "VendorName": "AWS", 
            "Name": "AWSManagedRulesKnownBadInputsRuleSet", 
            "Description": "Contains rules that allow you to block request patterns 
 that are known to be invalid and are associated with exploitation or discovery of 
 vulnerabilities. This can help reduce the risk of a malicious actor discovering a 
 vulnerable application." 
        }, 
        { 
            "VendorName": "AWS", 
            "Name": "AWSManagedRulesSQLiRuleSet", 
            "Description": "Contains rules that allow you to block request patterns 
 associated with exploitation of SQL databases, like SQL injection attacks. This can 
 help prevent remote injection of unauthorized queries." 
        }, 
        { 
            "VendorName": "AWS", 
            "Name": "AWSManagedRulesLinuxRuleSet", 
            "Description": "Contains rules that block request patterns associated 
 with exploitation of vulnerabilities specific to Linux, including LFI attacks. This 
 can help prevent attacks that expose file contents or execute code for which the 
 attacker should not have had access." 
        }, 
        { 
            "VendorName": "AWS", 
            "Name": "AWSManagedRulesUnixRuleSet", 
            "Description": "Contains rules that block request patterns associated 
 with exploiting vulnerabilities specific to POSIX/POSIX-like OS, including LFI 
 attacks. This can help prevent attacks that expose file contents or execute code 
 for which access should not been allowed." 
        }, 
        { 
            "VendorName": "AWS", 
            "Name": "AWSManagedRulesWindowsRuleSet", 
            "Description": "Contains rules that block request patterns associated 
 with exploiting vulnerabilities specific to Windows, (e.g., PowerShell commands). 
 This can help prevent exploits that allow attacker to run unauthorized commands or 
 execute malicious code." 
        },
```

```
 { 
              "VendorName": "AWS", 
              "Name": "AWSManagedRulesPHPRuleSet", 
              "Description": "Contains rules that block request patterns associated 
  with exploiting vulnerabilities specific to the use of the PHP, including injection 
  of unsafe PHP functions. This can help prevent exploits that allow an attacker to 
  remotely execute code or commands." 
         }, 
\overline{\mathcal{L}} "VendorName": "AWS", 
              "Name": "AWSManagedRulesWordPressRuleSet", 
              "Description": "The WordPress Applications group contains rules that 
  block request patterns associated with the exploitation of vulnerabilities specific 
  to WordPress sites." 
         }, 
         { 
              "VendorName": "AWS", 
              "Name": "AWSManagedRulesAmazonIpReputationList", 
              "Description": "This group contains rules that are based on Amazon 
  threat intelligence. This is useful if you would like to block sources associated 
  with bots or other threats." 
         } 
    \mathbf{I}}
```
For more information, see [Managed](https://docs.aws.amazon.com/waf/latest/developerguide/waf-managed-rule-groups.html) Rule Groups in the *AWS WAF, AWS Firewall Manager, and AWS Shield Advanced Developer Guide*.

• For API details, see [ListAvailableManagedRuleGroups](https://awscli.amazonaws.com/v2/documentation/api/latest/reference/wafv2/list-available-managed-rule-groups.html) in *AWS CLI Command Reference*.

# **list-ip-sets**

The following code example shows how to use list-ip-sets.

### **AWS CLI**

### **To retrieve a list of IP sets**

The following list-ip-sets retrieves all IP sets for the account that have regional scope.

```
aws wafv2 list-ip-sets \ 
     --scope REGIONAL
```
### Output:

```
{ 
     "IPSets":[ 
        \{ "ARN":"arn:aws:wafv2:us-west-2:123456789012:regional/ipset/testip/
a1b2c3d4-5678-90ab-cdef-EXAMPLE11111", 
              "Description":"", 
              "Name":"testip", 
              "LockToken":"0674c84b-0304-47fe-8728-c6bff46af8fc", 
              "Id":"a1b2c3d4-5678-90ab-cdef-EXAMPLE11111 " 
         } 
     ], 
     "NextMarker":"testip"
}
```
For more information, see IP Sets and Regex [Pattern](https://docs.aws.amazon.com/waf/latest/developerguide/waf-referenced-set-managing.html) Sets in the *AWS WAF, AWS Firewall Manager, and AWS Shield Advanced Developer Guide*.

• For API details, see [ListIpSets](https://awscli.amazonaws.com/v2/documentation/api/latest/reference/wafv2/list-ip-sets.html) in *AWS CLI Command Reference*.

# **list-logging-configurations**

The following code example shows how to use list-logging-configurations.

# **AWS CLI**

# **To retrieve a list of all logging configurations for a region**

The following list-logging-configurations retrieves the all logging configurations for web ACLs that are scoped for regional use in the us-west-2 region.

```
aws wafv2 list-logging-configurations \ 
     --scope REGIONAL \ 
     --region us-west-2
```

```
{ 
      "LoggingConfigurations":[ 
\overline{\mathcal{L}}
```

```
 "ResourceArn":"arn:aws:wafv2:us-west-2:123456789012:regional/webacl/
test-2/a1b2c3d4-5678-90ab-cdef-EXAMPLE11111", 
            "RedactedFields":[ 
\overline{a} "QueryString":{ 
1 1 1 1 1 1 1
 } 
            ], 
            "LogDestinationConfigs":[ 
                "arn:aws:firehose:us-west-2:123456789012:deliverystream/aws-waf-
logs-test" 
 ] 
        }, 
        { 
            "ResourceArn":"arn:aws:wafv2:us-west-2:123456789012:regional/webacl/
test/a1b2c3d4-5678-90ab-cdef-EXAMPLE22222", 
            "RedactedFields":[ 
\overline{a} "Method":{ 
1 1 1 1 1 1 1
 } 
            ], 
            "LogDestinationConfigs":[ 
                "arn:aws:firehose:us-west-2:123456789012:deliverystream/aws-waf-
logs-custom-transformation" 
 ] 
        } 
    ]
}
```
For more information, see Logging Web ACL Traffic [Information](https://docs.aws.amazon.com/waf/latest/developerguide/logging.html) in the *AWS WAF, AWS Firewall Manager, and AWS Shield Advanced Developer Guide*.

• For API details, see [ListLoggingConfigurations](https://awscli.amazonaws.com/v2/documentation/api/latest/reference/wafv2/list-logging-configurations.html) in *AWS CLI Command Reference*.

# **list-regex-pattern-sets**

The following code example shows how to use list-regex-pattern-sets.

# **AWS CLI**

### **To retrieve a list of regex pattern sets**

The following list-regex-pattern-sets retrieves all regex pattern sets for the account that are defined in the region us-west-2.

```
aws wafv2 list-regex-pattern-sets \
--scope REGIONAL \
--region us-west-2
```
Output:

```
{ 
     "NextMarker":"regexPatterSet01", 
     "RegexPatternSets":[ 
         { 
              "ARN":"arn:aws:wafv2:us-west-2:123456789012:regional/regexpatternset/
regexPatterSet01/a1b2c3d4-5678-90ab-cdef-EXAMPLE11111", 
              "Description":"Test web-acl", 
              "Name":"regexPatterSet01", 
              "LockToken":"f17743f7-0000-0000-0000-19a8b93bfb01", 
              "Id":"a1b2c3d4-5678-90ab-cdef-EXAMPLE11111" 
         } 
     ]
}
```
For more information, see IP Sets and Regex [Pattern](https://docs.aws.amazon.com/waf/latest/developerguide/waf-referenced-set-managing.html) Sets in the *AWS WAF, AWS Firewall Manager, and AWS Shield Advanced Developer Guide*.

• For API details, see [ListRegexPatternSets](https://awscli.amazonaws.com/v2/documentation/api/latest/reference/wafv2/list-regex-pattern-sets.html) in *AWS CLI Command Reference*.

### **list-resources-for-web-acl**

The following code example shows how to use list-resources-for-web-acl.

### **AWS CLI**

# **To retrieve the resources associated with a web ACL**

The following list-resources-for-web-acl retrieves the API Gateway REST API resources that are currently associated with the specified web ACL in the region us-west-2.

```
aws wafv2 list-resources-for-web-acl \ 
     --web-acl-arn arn:aws:wafv2:us-west-2:123456789012:regional/webacl/TestWebAcl/
a1b2c3d4-5678-90ab-cdef-EXAMPLE11111 \ 
     --resource-type API_GATEWAY \ 
     --region us-west-2
```
Output:

```
{ 
     "ResourceArns": [ 
          "arn:aws:apigateway:us-west-2::/restapis/EXAMPLE111/stages/testing" 
    \mathbf{I}}
```
For more information, see Associating or [Disassociating](https://docs.aws.amazon.com/waf/latest/developerguide/web-acl-associating-aws-resource.html) a Web ACL with an AWS Resource in the *AWS WAF, AWS Firewall Manager, and AWS Shield Advanced Developer Guide*.

• For API details, see [ListResourcesForWebAcl](https://awscli.amazonaws.com/v2/documentation/api/latest/reference/wafv2/list-resources-for-web-acl.html) in *AWS CLI Command Reference*.

# **list-rule-groups**

The following code example shows how to use list-rule-groups.

# **AWS CLI**

# **To retrieve a list of custom rule groups**

The following list-rule-groups retrieves all custom rule groups that are defined for the account for the specified scope and region location.

```
aws wafv2 list-rule-groups \ 
     --scope REGIONAL \ 
     --region us-west-2
```

```
{ 
     "RuleGroups":[ 
         { 
              "ARN":"arn:aws:wafv2:us-west-2:123456789012:regional/rulegroup/
TestRuleGroup/a1b2c3d4-5678-90ab-cdef-EXAMPLE11111",
```

```
 "Description":"", 
              "Name":"TestRuleGroup", 
              "LockToken":"1eb5ec48-0000-0000-0000-ee9b906c541e", 
              "Id":"a1b2c3d4-5678-90ab-cdef-EXAMPLE11111" 
         }, 
         { 
              "ARN":"arn:aws:wafv2:us-west-2:123456789012:regional/rulegroup/test/
a1b2c3d4-5678-90ab-cdef-EXAMPLE22222", 
              "Description":"", 
              "Name":"test", 
              "LockToken":"b0f4583e-998b-4880-9069-3fbe45738b43", 
              "Id":"a1b2c3d4-5678-90ab-cdef-EXAMPLE22222" 
         } 
     ], 
     "NextMarker":"test"
}
```
For more information, see [Managing](https://docs.aws.amazon.com/waf/latest/developerguide/waf-user-created-rule-groups.html) Your Own Rule Groups in the *AWS WAF, AWS Firewall Manager, and AWS Shield Advanced Developer Guide*.

• For API details, see [ListRuleGroups](https://awscli.amazonaws.com/v2/documentation/api/latest/reference/wafv2/list-rule-groups.html) in *AWS CLI Command Reference*.

# **list-tags-for-resource**

The following code example shows how to use list-tags-for-resource.

# **AWS CLI**

### **To retrieve all tags for an AWS WAF resource**

The following list-tags-for-resource retrieves the list of all tag key, value pairs for the specified web ACL.

```
aws wafv2 list-tags-for-resource \ 
     --resource-arn arn:aws:wafv2:us-west-2:123456789012:regional/webacl/testwebacl2/
a1b2c3d4-5678-90ab-cdef-EXAMPLE11111
```
Output:

{

```
 "NextMarker":"", 
 "TagInfoForResource":{
```

```
 "ResourceARN":"arn:aws:wafv2:us-west-2:123456789012:regional/webacl/
testwebacl2/a1b2c3d4-5678-90ab-cdef-EXAMPLE11111", 
         "TagList":[ 
         ] 
     }
}
```
For more information, see [Getting](https://docs.aws.amazon.com/waf/latest/developerguide/getting-started.html) Started with AWS WAF in the *AWS WAF, AWS Firewall Manager, and AWS Shield Advanced Developer Guide*.

• For API details, see [ListTagsForResource](https://awscli.amazonaws.com/v2/documentation/api/latest/reference/wafv2/list-tags-for-resource.html) in *AWS CLI Command Reference*.

# **list-web-acls**

The following code example shows how to use list-web-acls.

# **AWS CLI**

# **To retrieve the web ACLs for a scope**

The following list-web-acls retrieves all web ACLs that are defined for the account for the specified scope.

```
aws wafv2 list-web-acls \ 
     --scope REGIONAL
```

```
{ 
     "NextMarker":"Testt", 
     "WebACLs":[ 
         { 
              "ARN":"arn:aws:wafv2:us-west-2:123456789012:regional/webacl/Testt/
a1b2c3d4-5678-90ab-cdef-EXAMPLE11111", 
              "Description":"sssss", 
              "Name":"Testt", 
              "LockToken":"7f36cb30-74ef-4cff-8cd4-a77e1aba1746", 
              "Id":"a1b2c3d4-5678-90ab-cdef-EXAMPLE11111" 
         } 
     ]
}
```
For more information, see [Managing](https://docs.aws.amazon.com/waf/latest/developerguide/web-acl.html) and Using a Web Access Control List (Web ACL) in the *AWS WAF, AWS Firewall Manager, and AWS Shield Advanced Developer Guide*.

• For API details, see [ListWebAcls](https://awscli.amazonaws.com/v2/documentation/api/latest/reference/wafv2/list-web-acls.html) in *AWS CLI Command Reference*.

# **put-logging-configuration**

The following code example shows how to use put-logging-configuration.

# **AWS CLI**

# **To add a logging configuration to a web ACL**

The following put-logging-configuration adds the Amazon Kinesis Data Firehose logging configuration aws-waf-logs-custom-transformation to the specified web ACL, with no fields redacted from the logs.

```
aws wafv2 put-logging-configuration \ 
     --logging-configuration ResourceArn=arn:aws:wafv2:us-
west-2:123456789012:regional/webacl/test-cli/a1b2c3d4-5678-90ab-
cdef-EXAMPLE11111,LogDestinationConfigs=arn:aws:firehose:us-
west-2:123456789012:deliverystream/aws-waf-logs-custom-transformation \ 
             --region us-west-2
```
# Output:

```
{ 
     "LoggingConfiguration":{ 
         "ResourceArn":"arn:aws:wafv2:us-west-2:123456789012:regional/webacl/test-
cli/a1b2c3d4-5678-90ab-cdef-EXAMPLE11111", 
         "LogDestinationConfigs":[ 
             "arn:aws:firehose:us-west-2:123456789012:deliverystream/aws-waf-logs-
custom-transformation" 
 ] 
     }
}
```
For more information, see Logging Web ACL Traffic [Information](https://docs.aws.amazon.com/waf/latest/developerguide/logging.html) in the *AWS WAF, AWS Firewall Manager, and AWS Shield Advanced Developer Guide*.

• For API details, see [PutLoggingConfiguration](https://awscli.amazonaws.com/v2/documentation/api/latest/reference/wafv2/put-logging-configuration.html) in *AWS CLI Command Reference*.

#### **tag-resource**

The following code example shows how to use tag-resource.

### **AWS CLI**

#### **To add tags to an AWS WAF resource**

The following tag-resource example adds a tag with a key of Name and value set to AWSWAF to the specified web ACL.

```
aws wafv2 tag-resource \ 
     --resource-arn arn:aws:wafv2:us-west-2:123456789012:regional/webacl/
apiGatewayWebAcl/a1b2c3d4-5678-90ab-cdef-EXAMPLE11111 \
     --tags Key=Name,Value=AWSWAF
```
This command produces no output.

For more information, see [Getting](https://docs.aws.amazon.com/waf/latest/developerguide/getting-started.html) Started with AWS WAF in the *AWS WAF, AWS Firewall Manager, and AWS Shield Advanced Developer Guide*.

• For API details, see [TagResource](https://awscli.amazonaws.com/v2/documentation/api/latest/reference/wafv2/tag-resource.html) in *AWS CLI Command Reference*.

#### **untag-resource**

The following code example shows how to use untag-resource.

#### **AWS CLI**

#### **To remove tags from an AWS WAF resource**

The following untag-resource example removes the tag with the key KeyName from the specified web ACL.

```
aws wafv2 untag-resource \ 
     --resource-arn arn:aws:wafv2:us-west-2:123456789012:regional/webacl/
apiGatewayWebAcl/a1b2c3d4-5678-90ab-cdef-EXAMPLE11111 \
     --tag-keys "KeyName"
```
This command produces no output.

For more information, see [Getting](https://docs.aws.amazon.com/waf/latest/developerguide/getting-started.html) Started with AWS WAF in the *AWS WAF, AWS Firewall Manager, and AWS Shield Advanced Developer Guide*.

• For API details, see [UntagResource](https://awscli.amazonaws.com/v2/documentation/api/latest/reference/wafv2/untag-resource.html) in *AWS CLI Command Reference*.

### **update-ip-set**

The following code example shows how to use update-ip-set.

#### **AWS CLI**

#### **To modify the settings for an existing IP set**

The following update-ip-set updates the settings for the specified IP set. This call requires an ID, which you can obtain from the call, list-ip-sets, and a lock token which you can obtain from the calls, list-ip-sets and get-ip-set. This call also returns a lock token that you can use for a subsequent update.

```
aws wafv2 update-ip-set \ 
     --name testip \ 
     --scope REGIONAL \ 
     --id a1b2c3d4-5678-90ab-cdef-EXAMPLE11111 \ 
    --addresses 198.51.100.0/16 \
     --lock-token 447e55ac-2396-4c6d-b9f9-86b67c17f8b5
```
Output:

```
{ 
     "NextLockToken": "0674c84b-0304-47fe-8728-c6bff46af8fc"
}
```
For more information, see IP Sets and Regex [Pattern](https://docs.aws.amazon.com/waf/latest/developerguide/waf-referenced-set-managing.html) Sets in the *AWS WAF, AWS Firewall Manager, and AWS Shield Advanced Developer Guide*.

• For API details, see [UpdateIpSet](https://awscli.amazonaws.com/v2/documentation/api/latest/reference/wafv2/update-ip-set.html) in *AWS CLI Command Reference*.

#### **update-regex-pattern-set**

The following code example shows how to use update-regex-pattern-set.

### **AWS CLI**

### **To modify the settings for an existing regex pattern set**

The following update-regex-pattern-set updates the settings for the specified regex pattern set. This call requires an ID, which you can obtain from the call, list-regexpattern-sets, and a lock token which you can obtain from the calls, list-regex-patternsets and get-regex-pattern-set. This call also returns a lock token that you can use for a subsequent update.

```
aws wafv2 update-regex-pattern-set \ 
     --name ExampleRegex \ 
     --scope REGIONAL \ 
     --id a1b2c3d4-5678-90ab-cdef-EXAMPLE11111 \ 
     --regular-expression-list RegexString="^.+$" \ 
     --lock-token ed207e9c-82e9-4a77-aadd-81e6173ab7eb
```
Output:

```
{ 
     "NextLockToken": "12ebc73e-fa68-417d-a9b8-2bdd761a4fa5"
}
```
For more information, see IP Sets and Regex [Pattern](https://docs.aws.amazon.com/waf/latest/developerguide/waf-referenced-set-managing.html) Sets in the *AWS WAF, AWS Firewall Manager, and AWS Shield Advanced Developer Guide*.

• For API details, see [UpdateRegexPatternSet](https://awscli.amazonaws.com/v2/documentation/api/latest/reference/wafv2/update-regex-pattern-set.html) in *AWS CLI Command Reference*.

# **update-rule-group**

The following code example shows how to use update-rule-group.

# **AWS CLI**

# **To update a custom rule group**

The following update-rule-group changes the visibility configuration for an existing custom rule group. This call requires an ID, which you can obtain from the call, list-rule-groups, and a lock token which you can obtain from the calls, list-rule-groups and get-rulegroup. This call also returns a lock token that you can use for a subsequent update.

```
aws wafv2 update-rule-group \ 
     --name TestRuleGroup \ 
     --scope REGIONAL \ 
     --id a1b2c3d4-5678-90ab-cdef-EXAMPLE11111 \
```

```
 --lock-token 7b3bcec2-0000-0000-0000-563bf47249f0 \ 
    --visibility-config 
SampledRequestsEnabled=false,CloudWatchMetricsEnabled=false,MetricName=TestMetricsForRuleGr
\setminus --region us-west-2
```
Output:

```
{ 
     "NextLockToken": "1eb5ec48-0000-0000-0000-ee9b906c541e"
}
```
For more information, see [Managing](https://docs.aws.amazon.com/waf/latest/developerguide/waf-user-created-rule-groups.html) Your Own Rule Groups in the *AWS WAF, AWS Firewall Manager, and AWS Shield Advanced Developer Guide*.

• For API details, see [UpdateRuleGroup](https://awscli.amazonaws.com/v2/documentation/api/latest/reference/wafv2/update-rule-group.html) in *AWS CLI Command Reference*.

# **update-web-acl**

The following code example shows how to use update-web-acl.

# **AWS CLI**

# **To update a web ACL**

The following update-web-acl changes settings for an existing web ACL. This call requires an ID, which you can obtain from the call, list-web-acls, and a lock token and other settings, which you can obtain from the call get-web-acl. This call also returns a lock token that you can use for a subsequent update.

```
aws wafv2 update-web-acl \ 
     --name TestWebAcl \ 
     --scope REGIONAL \ 
    -id a1b2c3d4-5678-90ab-cdef-EXAMPLE11111 \
     --lock-token 2294b3a1-0000-0000-0000-a3ae04329de9 \ 
    --default-action Block={} \
     --visibility-config 
  SampledRequestsEnabled=false,CloudWatchMetricsEnabled=false,MetricName=NewMetricTestWebAcl 
 \setminus --rules file://waf-rule.json \ 
     --region us-west-2
```
### Output:

```
{ 
     "NextLockToken": "714a0cfb-0000-0000-0000-2959c8b9a684"
}
```
For more information, see [Managing](https://docs.aws.amazon.com/waf/latest/developerguide/web-acl.html) and Using a Web Access Control List (Web ACL) in the *AWS WAF, AWS Firewall Manager, and AWS Shield Advanced Developer Guide*.

• For API details, see [UpdateWebAcl](https://awscli.amazonaws.com/v2/documentation/api/latest/reference/wafv2/update-web-acl.html) in *AWS CLI Command Reference*.

# **Amazon WorkDocs examples using AWS CLI**

The following code examples show you how to perform actions and implement common scenarios by using the AWS Command Line Interface with Amazon WorkDocs.

*Actions* are code excerpts from larger programs and must be run in context. While actions show you how to call individual service functions, you can see actions in context in their related scenarios and cross-service examples.

*Scenarios* are code examples that show you how to accomplish a specific task by calling multiple functions within the same service.

Each example includes a link to GitHub, where you can find instructions on how to set up and run the code in context.

# **Topics**

• [Actions](#page-405-0)

# **Actions**

# **abort-document-version-upload**

The following code example shows how to use abort-document-version-upload.

# **AWS CLI**

# **To stop a document version upload**

This example stops a previously initiated document version upload.

#### Command:

```
aws workdocs abort-document-version-upload --document-id 
  feaba64d4efdf271c2521b60a2a44a8f057e84beaabbe22f01267313209835f2 --version-id 
  1536773972914-ddb67663e782e7ce8455ebc962217cf9f9e47b5a9a702e5c84dcccd417da9313
```
#### Output:

None

• For API details, see [AbortDocumentVersionUpload](https://awscli.amazonaws.com/v2/documentation/api/latest/reference/workdocs/abort-document-version-upload.html) in *AWS CLI Command Reference*.

### **activate-user**

The following code example shows how to use activate-user.

### **AWS CLI**

### **To activate a user**

This example activates an inactive user.

Command:

```
aws workdocs activate-user --user-id 
  "S-1-1-11-1111111111-2222222222-3333333333-3333&d-926726012c"
```

```
{ 
   "User": { 
       "Id": "S-1-1-11-1111111111-2222222222-3333333333-3333&d-926726012c", 
       "Username": "exampleUser", 
       "EmailAddress": "exampleUser@site.awsapps.com", 
       "GivenName": "Example", 
       "Surname": "User", 
       "OrganizationId": "d-926726012c", 
       "RootFolderId": 
  "75f67c183aa1217409ac87576a45c03a5df5e6d8c51c35c01669970538e86cd0", 
       "RecycleBinFolderId": 
  "642b7dd3e60b14204534f3df7b1959e01b5d170f8c2707f410e40a8149120a57", 
       "Status": "ACTIVE",
```
```
 "Type": "MINIMALUSER", 
        "CreatedTimestamp": 1521226107.747, 
        "ModifiedTimestamp": 1525297406.462, 
        "Storage": { 
            "StorageUtilizedInBytes": 0, 
            "StorageRule": { 
                 "StorageAllocatedInBytes": 0, 
                 "StorageType": "QUOTA" 
            } 
       } 
   }
}
```
• For API details, see [ActivateUser](https://awscli.amazonaws.com/v2/documentation/api/latest/reference/workdocs/activate-user.html) in *AWS CLI Command Reference*.

# **add-resource-permissions**

The following code example shows how to use add-resource-permissions.

# **AWS CLI**

# **To add permissions for a resource**

This example adds permissions to the resource for the specified principals.

Command:

```
aws workdocs add-resource-permissions --resource-id 
 d90d93c1fe44bad0c8471e973ebaab339090401a95e777cffa58e977d2983b65 --principals 
  Id=anonymous,Type=ANONYMOUS,Role=VIEWER
```

```
{ 
   "ShareResults": [ 
       { 
            "PrincipalId": "anonymous", 
            "Role": "VIEWER", 
            "Status": "SUCCESS", 
            "ShareId": 
  "d90d93c1fe44bad0c8471e973ebaab339090401a95e777cffa58e977d2983b65", 
            "StatusMessage": ""
```
}

```
\mathbf{I}}
```
• For API details, see [AddResourcePermissions](https://awscli.amazonaws.com/v2/documentation/api/latest/reference/workdocs/add-resource-permissions.html) in *AWS CLI Command Reference*.

#### **create-comment**

The following code example shows how to use create-comment.

## **AWS CLI**

#### **To add a new comment**

This example adds a new comment to the specified document version.

Command:

```
aws workdocs create-comment --document-id 
  15df51e0335cfcc6a2e4de9dd8be9f22ee40545ad9176f54758dcf903be982d3 --version-id 
  1521672507741-9f7df0ea5dd0b121c4f3564a0c7c0b4da95cd12c635d3c442af337a88e297920 --
text "This is a comment."
```

```
\{ "Comment": { 
       "CommentId": "1534799058197-
c7f5c84de9115875bbca93e0367bbebac609541d461636b760849b88b1609dd5", 
       "ThreadId": "1534799058197-
c7f5c84de9115875bbca93e0367bbebac609541d461636b760849b88b1609dd5", 
       "Text": "This is a comment.", 
       "Contributor": { 
            "Id": "arn:aws:iam::123456789123:user/exampleUser", 
            "Username": "exampleUser", 
           "GivenName": "Example", 
           "Surname": "User", 
            "Status": "ACTIVE" 
       }, 
       "CreatedTimestamp": 1534799058.197, 
       "Status": "PUBLISHED", 
       "Visibility": "PUBLIC"
```
}

}

• For API details, see [CreateComment](https://awscli.amazonaws.com/v2/documentation/api/latest/reference/workdocs/create-comment.html) in *AWS CLI Command Reference*.

#### **create-custom-metadata**

The following code example shows how to use create-custom-metadata.

## **AWS CLI**

## **To create custom metadata**

This example creates custom metadata for the specified document.

Command:

```
aws workdocs create-custom-metadata --resource-id 
  d90d93c1fe44bad0c8471e973ebaab339090401a95e777cffa58e977d2983b65 --custom-metadata 
  KeyName1=example,KeyName2=example2
```
#### Output:

None

• For API details, see [CreateCustomMetadata](https://awscli.amazonaws.com/v2/documentation/api/latest/reference/workdocs/create-custom-metadata.html) in *AWS CLI Command Reference*.

## **create-folder**

The following code example shows how to use create-folder.

## **AWS CLI**

## **To create a folder**

This example creates a folder.

Command:

```
aws workdocs create-folder --name documents --parent-folder-id 
  1ece93e5fe75315c7407c4967918b4fd9da87ddb2a588e67b7fdaf4a98fde678
```
## Output:

```
{ 
   "Metadata": { 
       "Id": "50893c0af679524d1a0e0651130ed6d073e1a05f95bd12c42dcde5d35634ed08", 
       "Name": "documents", 
       "CreatorId": "S-1-1-11-1111111111-2222222222-3333333333-3333&d-926726012c", 
       "ParentFolderId": 
  "1ece93e5fe75315c7407c4967918b4fd9da87ddb2a588e67b7fdaf4a98fde678", 
       "CreatedTimestamp": 1534450467.622, 
       "ModifiedTimestamp": 1534450467.622, 
       "ResourceState": "ACTIVE", 
       "Signature": "", 
       "Size": 0, 
       "LatestVersionSize": 0 
   }
}
```
• For API details, see [CreateFolder](https://awscli.amazonaws.com/v2/documentation/api/latest/reference/workdocs/create-folder.html) in *AWS CLI Command Reference*.

# **create-labels**

The following code example shows how to use create-labels.

## **AWS CLI**

# **To create labels**

This example creates a series of labels for a document.

## Command:

```
aws workdocs create-labels --resource-id 
  d90d93c1fe44bad0c8471e973ebaab339090401a95e777cffa58e977d2983b65 --labels 
  "documents" "examples" "my_documents"
```
### Output:

None

• For API details, see [CreateLabels](https://awscli.amazonaws.com/v2/documentation/api/latest/reference/workdocs/create-labels.html) in *AWS CLI Command Reference*.

# **create-notification-subscription**

The following code example shows how to use create-notification-subscription.

## **AWS CLI**

## **To create a notification subscription**

The following create-notification-subscription example configures a notification subscription for the specified Amazon WorkDocs organization.

```
aws workdocs create-notification-subscription \ 
     --organization-id d-123456789c \ 
     --protocol HTTPS \ 
     --subscription-type ALL \ 
     --notification-endpoint "https://example.com/example"
```
Output:

```
{ 
     "Subscription": { 
          "SubscriptionId": "123ab4c5-678d-901e-f23g-45h6789j0123", 
          "EndPoint": "https://example.com/example", 
          "Protocol": "HTTPS" 
     }
}
```
For more information, see [Subscribe to Notifications](https://docs.aws.amazon.com/workdocs/latest/developerguide/subscribe-notifications.html) in the *Amazon WorkDocs Developer Guide*.

• For API details, see [CreateNotificationSubscription](https://awscli.amazonaws.com/v2/documentation/api/latest/reference/workdocs/create-notification-subscription.html) in *AWS CLI Command Reference*.

### **create-user**

The following code example shows how to use create-user.

## **AWS CLI**

### **To create a new user**

This example creates a new user in a Simple AD or Microsoft AD directory.

## Command:

aws workdocs create-user --organization-id d-926726012c --username exampleUser2 --email-address exampleUser2@site.awsapps.com --given-name example2Name --surname example2Surname --password examplePa\$\$w0rd

## Output:

```
\{ "User": { 
       "Id": "S-1-1-11-1111111111-2222222222-3333333333-3333&d-926726012c", 
       "Username": "exampleUser2", 
       "EmailAddress": "exampleUser2@site.awsapps.com", 
       "GivenName": "example2Name", 
       "Surname": "example2Surname", 
       "OrganizationId": "d-926726012c", 
       "RootFolderId": 
  "35b886cb17198cbd547655e58b025dff0cf34aaed638be52009567e23dc67390", 
       "RecycleBinFolderId": 
  "9858c3e9ed4c2460dde9aadb4c69fde998070dd46e5e985bd08ec6169ea249ff", 
       "Status": "ACTIVE", 
       "Type": "MINIMALUSER", 
       "CreatedTimestamp": 1535478836.584, 
       "ModifiedTimestamp": 1535478836.584, 
       "Storage": { 
            "StorageUtilizedInBytes": 0, 
            "StorageRule": { 
                "StorageAllocatedInBytes": 0, 
                "StorageType": "QUOTA" 
           } 
       } 
   }
}
```
• For API details, see [CreateUser](https://awscli.amazonaws.com/v2/documentation/api/latest/reference/workdocs/create-user.html) in *AWS CLI Command Reference*.

## **deactivate-user**

The following code example shows how to use deactivate-user.

## **AWS CLI**

## **To deactivate a user**

This example deactivates an active user.

#### Command:

```
aws workdocs deactivate-user --user-id 
  "S-1-1-11-1111111111-2222222222-3333333333-3333&d-926726012c"
```
#### Output:

None

• For API details, see [DeactivateUser](https://awscli.amazonaws.com/v2/documentation/api/latest/reference/workdocs/deactivate-user.html) in *AWS CLI Command Reference*.

#### **delete-comment**

The following code example shows how to use delete-comment.

### **AWS CLI**

### **To delete a specified comment from a document version**

This example deletes the specified comment from the specified document version.

Command:

```
aws workdocs delete-comment --document-id 
  15df51e0335cfcc6a2e4de9dd8be9f22ee40545ad9176f54758dcf903be982d3 --version-id 
  1521672507741-9f7df0ea5dd0b121c4f3564a0c7c0b4da95cd12c635d3c442af337a88e297920 --
comment-id 1534799058197-
c7f5c84de9115875bbca93e0367bbebac609541d461636b760849b88b1609dd5
```
Output:

None

• For API details, see [DeleteComment](https://awscli.amazonaws.com/v2/documentation/api/latest/reference/workdocs/delete-comment.html) in *AWS CLI Command Reference*.

## **delete-custom-metadata**

The following code example shows how to use delete-custom-metadata.

#### **To delete custom metadata from a resource**

This example deletes all custom metadata from the specified resource.

#### Command:

```
aws workdocs delete-custom-metadata --resource-id 
  d90d93c1fe44bad0c8471e973ebaab339090401a95e777cffa58e977d2983b65 --delete-all
```
### Output:

None

• For API details, see [DeleteCustomMetadata](https://awscli.amazonaws.com/v2/documentation/api/latest/reference/workdocs/delete-custom-metadata.html) in *AWS CLI Command Reference*.

#### **delete-document**

The following code example shows how to use delete-document.

#### **AWS CLI**

## **To delete a document**

This example deletes the specified document.

Command:

```
aws workdocs delete-document --document-id 
  b83ed5e5b167b65ef69de9d597627ff1a0d4f07a45e67f1fab7d26b54427de0a
```
#### Output:

None

• For API details, see [DeleteDocument](https://awscli.amazonaws.com/v2/documentation/api/latest/reference/workdocs/delete-document.html) in *AWS CLI Command Reference*.

## **delete-folder-contents**

The following code example shows how to use delete-folder-contents.

## **To delete the contents of a folder**

This example deletes the contents of the specified folder.

### Command:

```
aws workdocs delete-folder-contents --folder-id 
  26fa8aa4ba2071447c194f7b150b07149dbdb9e1c8a301872dcd93a4735ce65d
```
## Output:

None

• For API details, see [DeleteFolderContents](https://awscli.amazonaws.com/v2/documentation/api/latest/reference/workdocs/delete-folder-contents.html) in *AWS CLI Command Reference*.

## **delete-folder**

The following code example shows how to use delete-folder.

#### **AWS CLI**

## **To delete a folder**

This example deletes the specified folder.

Command:

```
aws workdocs delete-folder --folder-id 
  26fa8aa4ba2071447c194f7b150b07149dbdb9e1c8a301872dcd93a4735ce65d
```
#### Output:

None

• For API details, see [DeleteFolder](https://awscli.amazonaws.com/v2/documentation/api/latest/reference/workdocs/delete-folder.html) in *AWS CLI Command Reference*.

# **delete-labels**

The following code example shows how to use delete-labels.

## **To delete labels**

This example deletes the specified labels from a document.

Command:

```
aws workdocs delete-labels --resource-id 
  d90d93c1fe44bad0c8471e973ebaab339090401a95e777cffa58e977d2983b65 --labels 
  "documents" "examples"
```
## Output:

None

• For API details, see [DeleteLabels](https://awscli.amazonaws.com/v2/documentation/api/latest/reference/workdocs/delete-labels.html) in *AWS CLI Command Reference*.

## **delete-notification-subscription**

The following code example shows how to use delete-notification-subscription.

## **AWS CLI**

## **To delete a notification subscription**

The following delete-notification-subscription example deletes the specified notification subscription.

```
aws workdocs delete-notification-subscription \ 
     --subscription-id 123ab4c5-678d-901e-f23g-45h6789j0123 \ 
     --organization-id d-123456789c
```
This command produces no output.

For more information, see [Subscribe to Notifications](https://docs.aws.amazon.com/workdocs/latest/developerguide/subscribe-notifications.html) in the *Amazon WorkDocs Developer Guide*.

• For API details, see [DeleteNotificationSubscription](https://awscli.amazonaws.com/v2/documentation/api/latest/reference/workdocs/delete-notification-subscription.html) in *AWS CLI Command Reference*.

### **delete-user**

The following code example shows how to use delete-user.

## **To delete a user**

This example deletes a user.

Command:

```
aws workdocs delete-user --user-id 
  "S-1-1-11-1111111111-2222222222-3333333333-3333&d-926726012c"
```
Output:

None

• For API details, see [DeleteUser](https://awscli.amazonaws.com/v2/documentation/api/latest/reference/workdocs/delete-user.html) in *AWS CLI Command Reference*.

## **describe-activities**

The following code example shows how to use describe-activities.

## **AWS CLI**

## **To get a list of user activities**

This example returns a list of the latest user activities for the specified organization, with a limit set for the latest two activities.

Command:

aws workdocs describe-activities --organization-id d-926726012c --limit 2

```
{ 
   "UserActivities": [ 
        { 
            "Type": "DOCUMENT_VERSION_DOWNLOADED", 
            "TimeStamp": 1534800122.17,
```

```
 "Initiator": { 
                "Id": "arn:aws:iam::123456789123:user/exampleUser" 
           }, 
           "ResourceMetadata": { 
                "Type": "document", 
                "Name": "updatedDoc", 
                "Id": 
  "15df51e0335cfcc6a2e4de9dd8be9f22ee40545ad9176f54758dcf903be982d3", 
                "Owner": { 
                    "Id": 
  "S-1-1-11-1111111111-2222222222-3333333333-3333&d-926726012c", 
                    "GivenName": "exampleName", 
                    "Surname": "exampleSurname" 
 } 
           } 
       }, 
       { 
           "Type": "DOCUMENT_VERSION_VIEWED", 
           "TimeStamp": 1534799079.207, 
           "Initiator": { 
                "Id": "S-1-1-11-1111111111-2222222222-3333333333-3333&d-926726012c", 
                "GivenName": "exampleName", 
                "Surname": "exampleSurname" 
           }, 
           "ResourceMetadata": { 
                "Type": "document", 
                "Name": "updatedDoc", 
                "Id": 
  "15df51e0335cfcc6a2e4de9dd8be9f22ee40545ad9176f54758dcf903be982d3", 
                "Owner": { 
                    "Id": 
  "S-1-1-11-1111111111-2222222222-3333333333-3333&d-926726012c", 
                    "GivenName": "exampleName", 
                    "Surname": "exampleSurname" 
 } 
           } 
       } 
   ], 
   "Marker": 
 "DnF1ZXJ5VGhlbkZldGNoAgAAAAAAAAS7FmlTaU1OdlFTU1h1UU00VVFIbDlRWHcAAAAAAAAJTRY3bWh5eUgzaVF1ZX
}
```
• For API details, see [DescribeActivities](https://awscli.amazonaws.com/v2/documentation/api/latest/reference/workdocs/describe-activities.html) in *AWS CLI Command Reference*.

## **describe-comments**

The following code example shows how to use describe-comments.

## **AWS CLI**

## **To list all comments for a specified document version**

This example lists all the comments for the specified document version.

Command:

```
aws workdocs describe-comments --document-id 
  15df51e0335cfcc6a2e4de9dd8be9f22ee40545ad9176f54758dcf903be982d3 --version-id 
  1521672507741-9f7df0ea5dd0b121c4f3564a0c7c0b4da95cd12c635d3c442af337a88e297920
```
Output:

```
{ 
   "Comments": [ 
       { 
            "CommentId": "1534799058197-
c7f5c84de9115875bbca93e0367bbebac609541d461636b760849b88b1609dd5", 
            "ThreadId": "1534799058197-
c7f5c84de9115875bbca93e0367bbebac609541d461636b760849b88b1609dd5", 
            "Text": "This is a comment.", 
            "Contributor": { 
                "Username": "arn:aws:iam::123456789123:user/exampleUser", 
                "Type": "USER" 
            }, 
            "CreatedTimestamp": 1534799058.197, 
            "Status": "PUBLISHED", 
            "Visibility": "PUBLIC" 
       } 
   ]
}
```
• For API details, see [DescribeComments](https://awscli.amazonaws.com/v2/documentation/api/latest/reference/workdocs/describe-comments.html) in *AWS CLI Command Reference*.

## **describe-document-versions**

The following code example shows how to use describe-document-versions.

## **To retrieve a document's versions**

This example retrieves the document versions for the specified document, including initialized versions and a URL for the source document.

## Command:

```
aws workdocs describe-document-versions --document-id 
  d90d93c1fe44bad0c8471e973ebaab339090401a95e777cffa58e977d2983b65 --fields SOURCE
```

```
{ 
   "DocumentVersions": [ 
       { 
           "Id": 
  "1534452029587-15e129dfc187505c407588df255be83de2920d733859f1d2762411d22a83e3ef", 
           "Name": "exampleDoc.docx", 
           "ContentType": "application/vnd.openxmlformats-
officedocument.wordprocessingml.document", 
           "Size": 13922, 
           "Signature": "1a23456b78901c23d4ef56gh7EXAMPLE", 
           "Status": "ACTIVE", 
           "CreatedTimestamp": 1534452029.587, 
           "ModifiedTimestamp": 1534452029.849, 
           "CreatorId": 
  "S-1-1-11-1111111111-2222222222-3333333333-3333&d-926726012c", 
           "Source": { 
               "ORIGINAL": "https://gb-us-west-2-prod-doc-source.s3.us-
west-2.amazonaws.com/
d90d93c1fe44bad0c8471e973ebaab339090401a95e777cffa58e977d2983b65/1534452029587-15e129dfc1875
response-content-disposition=attachment%3B%20filename%2A
%3DUTF-8%27%27exampleDoc29.docx&X-Amz-Algorithm=AWS1-ABCD-EFG234&X-Amz-
Date=20180816T204149Z&X-Amz-SignedHeaders=host&X-Amz-Expires=900&X-Amz-
Credential=AKIAIOSFODNN7EXAMPLE%2F20180816%2Fus-west-2%2Fs3%2Faws1_request&X-Amz-
Signature=01Ab2c34d567e8f90123g456hi78j901k2345678l901234mno56pqr78EXAMPLE" 
 } 
       }, 
       { 
           "Id": "1529005196082-
bb75fa19abc287699cb07147f75816dce43a53a10f28dc001bf61ef2fab01c59",
```

```
 "Name": "exampleDoc.pdf", 
           "ContentType": "application/pdf", 
           "Size": 425916, 
           "Signature": "1a23456b78901c23d4ef56gh7EXAMPLE", 
           "Status": "ACTIVE", 
           "CreatedTimestamp": 1529005196.082, 
           "ModifiedTimestamp": 1529005196.796, 
           "CreatorId": 
  "S-1-1-11-1111111111-2222222222-3333333333-3333&d-926726012c", 
           "Source": { 
               "ORIGINAL": "https://gb-us-west-2-prod-doc-source.s3.us-
west-2.amazonaws.com/
d90d93c1fe44bad0c8471e973ebaab339090401a95e777cffa58e977d2983b65/1529005196082-
bb75fa19abc287699cb07147f75816dce43a53a10f28dc001bf61ef2fab01c59?
response-content-disposition=attachment%3B%20filename%2A
%3DUTF-8%27%27exampleDoc29.pdf&X-Amz-Algorithm=AWS1-ABCD-EFG234&X-Amz-
Date=20180816T204149Z&X-Amz-SignedHeaders=host&X-Amz-Expires=900&X-Amz-
Credential=AKIAIOSFODNN7EXAMPLE%2F20180816%2Fus-west-2%2Fs3%2Faws1_request&X-Amz-
Signature=01Ab2c34d567e8f90123g456hi78j901k2345678l901234mno56pqr78EXAMPLE" 
 } 
       } 
   ]
}
```
• For API details, see [DescribeDocumentVersions](https://awscli.amazonaws.com/v2/documentation/api/latest/reference/workdocs/describe-document-versions.html) in *AWS CLI Command Reference*.

## **describe-folder-contents**

The following code example shows how to use describe-folder-contents.

### **AWS CLI**

## **To describe the contents of a folder**

This example describes all the active contents of the specified folder, including its documents and subfolders, sorted by date in ascending order.

Command:

```
aws workdocs describe-folder-contents --folder-id 
  1ece93e5fe75315c7407c4967918b4fd9da87ddb2a588e67b7fdaf4a98fde678 --sort DATE --
order ASCENDING --type ALL
```

```
{ 
   "Folders": [ 
       { 
            "Id": "50893c0af679524d1a0e0651130ed6d073e1a05f95bd12c42dcde5d35634ed08", 
            "Name": "testing", 
            "CreatorId": 
  "S-1-1-11-1111111111-2222222222-3333333333-3333&d-926726012c", 
            "ParentFolderId": 
  "1ece93e5fe75315c7407c4967918b4fd9da87ddb2a588e67b7fdaf4a98fde678", 
            "CreatedTimestamp": 1534450467.622, 
            "ModifiedTimestamp": 1534451113.504, 
            "ResourceState": "ACTIVE", 
            "Signature": "1a23456b78901c23d4ef56gh7EXAMPLE", 
           "Size": 23019, 
           "LatestVersionSize": 11537 
       } 
   ], 
   "Documents": [ 
       { 
            "Id": "d90d93c1fe44bad0c8471e973ebaab339090401a95e777cffa58e977d2983b65", 
           "CreatorId": 
  "S-1-1-11-1111111111-2222222222-3333333333-3333&d-926726012c", 
            "ParentFolderId": 
  "1ece93e5fe75315c7407c4967918b4fd9da87ddb2a588e67b7fdaf4a98fde678", 
            "CreatedTimestamp": 1529005196.082, 
            "ModifiedTimestamp": 1534452483.01, 
            "LatestVersionMetadata": { 
                "Id": 
  "1534452029587-15e129dfc187505c407588df255be83de2920d733859f1d2762411d22a83e3ef", 
                "Name": "exampleDoc.docx", 
                "ContentType": "application/vnd.openxmlformats-
officedocument.wordprocessingml.document", 
                "Size": 13922, 
                "Signature": "1a23456b78901c23d4ef56gh7EXAMPLE", 
                "Status": "ACTIVE", 
                "CreatedTimestamp": 1534452029.587, 
                "ModifiedTimestamp": 1534452029.587, 
                "CreatorId": 
  "S-1-1-11-1111111111-2222222222-3333333333-3333&d-926726012c" 
            }, 
            "ResourceState": "ACTIVE" 
       }
```
}

 $\mathbf{I}$ 

• For API details, see [DescribeFolderContents](https://awscli.amazonaws.com/v2/documentation/api/latest/reference/workdocs/describe-folder-contents.html) in *AWS CLI Command Reference*.

## **describe-groups**

The following code example shows how to use describe-groups.

## **AWS CLI**

## **To retrieve a list of groups**

The following describe-groups example lists the groups associated with the specified Amazon WorkDocs organization.

```
aws workdocs describe-groups \ 
     --search-query "e" \ 
     --organization-id d-123456789c
```
## Output:

```
{ 
     "Groups": [ 
          { 
              "Id": "S-1-1-11-1122222222-2222233333-3333334444-4444&d-123456789c", 
              "Name": "Example Group 1" 
          }, 
          { 
              "Id": "S-1-1-11-1122222222-2222233333-3333334444-5555&d-123456789c", 
              "Name": "Example Group 2" 
          } 
     ]
}
```
For more information, see Getting Started with Amazon [WorkDocs](https://docs.aws.amazon.com/workdocs/latest/adminguide/getting_started.html) in the *Amazon WorkDocs Administration Guide*.

• For API details, see [DescribeGroups](https://awscli.amazonaws.com/v2/documentation/api/latest/reference/workdocs/describe-groups.html) in *AWS CLI Command Reference*.

# **describe-notification-subscriptions**

The following code example shows how to use describe-notification-subscriptions.

# **AWS CLI**

# **To retrieve a list of notification subscriptions**

The following describe-notification-subscriptions example retrieves the notification subscriptions for the specified Amazon WorkDocs organization.

```
aws workdocs describe-notification-subscriptions \ 
     --organization-id d-123456789c
```
Output:

```
{ 
     "Subscriptions": [ 
         \{ "SubscriptionId": "123ab4c5-678d-901e-f23g-45h6789j0123", 
              "EndPoint": "https://example.com/example", 
              "Protocol": "HTTPS" 
          } 
     ]
}
```
For more information, see [Subscribe to Notifications](https://docs.aws.amazon.com/workdocs/latest/developerguide/subscribe-notifications.html) in the *Amazon WorkDocs Developer Guide*.

• For API details, see [DescribeNotificationSubscriptions](https://awscli.amazonaws.com/v2/documentation/api/latest/reference/workdocs/describe-notification-subscriptions.html) in *AWS CLI Command Reference*.

# **describe-resource-permissions**

The following code example shows how to use describe-resource-permissions.

# **AWS CLI**

# **To get a list of permissions for a resource**

This example returns a list of the permissions for the specified resource (document or folder).

Command:

```
aws workdocs describe-resource-permissions --resource-id 
  15df51e0335cfcc6a2e4de9dd8be9f22ee40545ad9176f54758dcf903be982d3
```
## Output:

```
{ 
   "Principals": [ 
       { 
           "Id": "anonymous", 
           "Type": "ANONYMOUS", 
           "Roles": [ 
               { 
                    "Role": "VIEWER", 
                    "Type": "DIRECT" 
 } 
          \mathbf{1} }, 
       { 
           "Id": "S-1-1-11-1111111111-2222222222-3333333333-3333&d-926726012c", 
           "Type": "USER", 
           "Roles": [ 
\overline{a} "Role": "OWNER", 
                    "Type": "DIRECT" 
 } 
           ] 
       }, 
       { 
           "Id": "d-926726012c", 
           "Type": "ORGANIZATION", 
           "Roles": [ 
\overline{a} "Role": "VIEWER", 
                    "Type": "INHERITED" 
 } 
           ] 
       } 
   ]
}
```
• For API details, see [DescribeResourcePermissions](https://awscli.amazonaws.com/v2/documentation/api/latest/reference/workdocs/describe-resource-permissions.html) in *AWS CLI Command Reference*.

## **describe-users**

The following code example shows how to use describe-users.

#### **AWS CLI**

### **To retrieve details for specified users**

This example retrieves details for all the users in the specified organization.

Command:

aws workdocs describe-users --organization-id d-926726012c

```
{ 
   "Users": [ 
       { 
            "Id": "S-1-1-11-1111111111-2222222222-3333333333-3333&d-926726012c", 
            "Username": "example1User", 
            "OrganizationId": "d-926726012c", 
            "RootFolderId": 
  "3c0e3f849dd20a9771d937b9bbcc97e18796150ae56c26d64a4fa0320a2dedc9", 
            "RecycleBinFolderId": 
  "c277f4c4d647be1f5147b3184ffa96e1e2bf708278b696cacba68ba13b91f4fe", 
            "Status": "INACTIVE", 
            "Type": "USER", 
            "CreatedTimestamp": 1535478999.452, 
           "ModifiedTimestamp": 1535478999.452 
       }, 
      \{ "Id": "S-1-1-11-1111111111-2222222222-3333333333-4444&d-926726012c", 
            "Username": "example2User", 
            "EmailAddress": "example2User@site.awsapps.com", 
            "GivenName": "example2Name", 
            "Surname": "example2Surname", 
            "OrganizationId": "d-926726012c", 
            "RootFolderId": 
  "35b886cb17198cbd547655e58b025dff0cf34aaed638be52009567e23dc67390", 
            "RecycleBinFolderId": 
  "9858c3e9ed4c2460dde9aadb4c69fde998070dd46e5e985bd08ec6169ea249ff", 
            "Status": "ACTIVE", 
            "Type": "MINIMALUSER",
```

```
 "CreatedTimestamp": 1535478836.584, 
            "ModifiedTimestamp": 1535478836.584 
       } 
   ]
}
```
• For API details, see [DescribeUsers](https://awscli.amazonaws.com/v2/documentation/api/latest/reference/workdocs/describe-users.html) in *AWS CLI Command Reference*.

## **get-document-path**

The following code example shows how to use get-document-path.

## **AWS CLI**

## **To retrieve a document's path information**

This example retrieves the path information (hierarchy from the root folder) for the specified document, and includes the names of the parent folders.

Command:

```
aws workdocs get-document-path --document-id 
  d90d93c1fe44bad0c8471e973ebaab339090401a95e777cffa58e977d2983b65 --fields NAME
```

```
{ 
   "Path": { 
       "Components": [ 
            { 
                 "Id": 
  "a43d29cbb8e7c4d25cfee8b803a504b0dc63e760b55ad0c611c6b87691eb6ff3", 
                "Name": "/" 
            }, 
            { 
                 "Id": 
  "1ece93e5fe75315c7407c4967918b4fd9da87ddb2a588e67b7fdaf4a98fde678", 
                 "Name": "Top Level Folder" 
            }, 
            { 
                 "Id": 
  "d90d93c1fe44bad0c8471e973ebaab339090401a95e777cffa58e977d2983b65",
```

```
 "Name": "exampleDoc.docx" 
              } 
         ] 
   }
}
```
• For API details, see [GetDocumentPath](https://awscli.amazonaws.com/v2/documentation/api/latest/reference/workdocs/get-document-path.html) in *AWS CLI Command Reference*.

### **get-document-version**

The following code example shows how to use get-document-version.

## **AWS CLI**

## **To retrieve version metadata for a specified document**

This example retrieves version metadata for the specified document, including a source URL and custom metadata.

#### Command:

```
aws workdocs get-document-version --document-id 
  15df51e0335cfcc6a2e4de9dd8be9f22ee40545ad9176f54758dcf903be982d3 --version-id 
  1521672507741-9f7df0ea5dd0b121c4f3564a0c7c0b4da95cd12c635d3c442af337a88e297920 --
fields SOURCE --include-custom-metadata
```

```
\{ "Metadata": { 
       "Id": 
  "1521672507741-9f7df0ea5dd0b121c4f3564a0c7c0b4da95cd12c635d3c442af337a88e297920", 
       "Name": "exampleDoc", 
       "ContentType": "application/vnd.openxmlformats-
officedocument.wordprocessingml.document", 
       "Size": 11537, 
       "Signature": "1a23456b78901c23d4ef56gh7EXAMPLE", 
       "Status": "ACTIVE", 
       "CreatedTimestamp": 1521672507.741, 
       "ModifiedTimestamp": 1534451113.504, 
       "CreatorId": "S-1-1-11-1111111111-2222222222-3333333333-3333&d-926726012c", 
       "Source": {
```

```
 "ORIGINAL": "https://gb-us-west-2-prod-doc-source.s3.us-
west-2.amazonaws.com/15df51e0335cfcc6a2e4de9dd8be9f22ee40545ad9176f54758dcf903be982d3/152167
response-content-disposition=attachment%3B%20filename%2A
%3DUTF-8%27%27exampleDoc&X-Amz-Algorithm=AWS1-ABCD-EFG234&X-Amz-
Date=20180820T212202Z&X-Amz-SignedHeaders=host&X-Amz-Expires=900&X-Amz-
Credential=AKIAIOSFODNN7EXAMPLE%2F20180820%2Fus-west-2%2Fs3%2Faws1_request&X-Amz-
Signature=01Ab2c34d567e8f90123g456hi78j901k2345678l901234mno56pqr78EXAMPLE" 
 } 
   }
}
```
• For API details, see [GetDocumentVersion](https://awscli.amazonaws.com/v2/documentation/api/latest/reference/workdocs/get-document-version.html) in *AWS CLI Command Reference*.

## **get-document**

The following code example shows how to use get-document.

## **AWS CLI**

## **To retrieve document details**

This example retrieves the details of the specified document.

Command:

```
aws workdocs get-document --document-id 
  d90d93c1fe44bad0c8471e973ebaab339090401a95e777cffa58e977d2983b65
```

```
{ 
   "Metadata": { 
       "Id": "d90d93c1fe44bad0c8471e973ebaab339090401a95e777cffa58e977d2983b65", 
       "CreatorId": "S-1-1-11-1111111111-2222222222-3333333333-3333&d-926726012c", 
       "ParentFolderId": 
  "1ece93e5fe75315c7407c4967918b4fd9da87ddb2a588e67b7fdaf4a98fde678", 
       "CreatedTimestamp": 1529005196.082, 
       "ModifiedTimestamp": 1534452483.01, 
       "LatestVersionMetadata": { 
           "Id": 
  "1534452029587-15e129dfc187505c407588df255be83de2920d733859f1d2762411d22a83e3ef", 
           "Name": "exampleDoc.docx",
```

```
 "ContentType": "application/vnd.openxmlformats-
officedocument.wordprocessingml.document", 
           "Size": 13922, 
           "Signature": "1a23456b78901c23d4ef56gh7EXAMPLE", 
           "Status": "ACTIVE", 
           "CreatedTimestamp": 1534452029.587, 
           "ModifiedTimestamp": 1534452029.587, 
           "CreatorId": "S-1-1-11-1111111111-2222222222-3333333333-3333&d-926726012c" 
       }, 
       "ResourceState": "ACTIVE" 
   }
}
```
• For API details, see [GetDocument](https://awscli.amazonaws.com/v2/documentation/api/latest/reference/workdocs/get-document.html) in *AWS CLI Command Reference*.

# **get-folder-path**

The following code example shows how to use get-folder-path.

# **AWS CLI**

## **To retrieve path information for a folder**

This example retrieves the path information (hierarchy from the root folder) for the specified folder, and includes the names of the parent folders.

Command:

```
aws workdocs get-folder-path --folder-id 
  50893c0af679524d1a0e0651130ed6d073e1a05f95bd12c42dcde5d35634ed08 --fields NAME
```

```
{ 
   "Path": { 
        "Components": [ 
             { 
                  "Id": 
  "a43d29cbb8e7c4d25cfee8b803a504b0dc63e760b55ad0c611c6b87691eb6ff3", 
                  "Name": "/" 
             }, 
             {
```

```
 "Id": 
  "1ece93e5fe75315c7407c4967918b4fd9da87ddb2a588e67b7fdaf4a98fde678", 
                "Name": "Top Level Folder" 
           }, 
\overline{a} "Id": 
  "50893c0af679524d1a0e0651130ed6d073e1a05f95bd12c42dcde5d35634ed08", 
                "Name": "Sublevel Folder" 
 } 
       ] 
   }
}
```
• For API details, see [GetFolderPath](https://awscli.amazonaws.com/v2/documentation/api/latest/reference/workdocs/get-folder-path.html) in *AWS CLI Command Reference*.

# **get-folder**

The following code example shows how to use get-folder.

## **AWS CLI**

# **To retrieve the metadata for a folder**

This example retrieves the metadata for the specified folder.

Command:

```
aws workdocs get-folder --folder-id 
  50893c0af679524d1a0e0651130ed6d073e1a05f95bd12c42dcde5d35634ed08
```

```
{ 
   "Metadata": { 
       "Id": "50893c0af679524d1a0e0651130ed6d073e1a05f95bd12c42dcde5d35634ed08", 
       "Name": "exampleFolder", 
       "CreatorId": "S-1-1-11-1111111111-2222222222-3333333333-3333&d-926726012c", 
       "ParentFolderId": 
  "1ece93e5fe75315c7407c4967918b4fd9da87ddb2a588e67b7fdaf4a98fde678", 
       "CreatedTimestamp": 1534450467.622, 
       "ModifiedTimestamp": 1534451113.504, 
       "ResourceState": "ACTIVE",
```

```
 "Signature": "1a23456b78901c23d4ef56gh7EXAMPLE", 
       "Size": 23019, 
       "LatestVersionSize": 11537 
   }
}
```
• For API details, see [GetFolder](https://awscli.amazonaws.com/v2/documentation/api/latest/reference/workdocs/get-folder.html) in *AWS CLI Command Reference*.

#### **get-resources**

The following code example shows how to use get-resources.

### **AWS CLI**

## **To retrieve shared resources**

The following get-resources example retrieves the resources shared with the specified Amazon WorkDocs user.

```
aws workdocs get-resources \ 
     --user-id "S-1-1-11-1111111111-2222222222-3333333333-3333" \ 
     --collection-type SHARED_WITH_ME
```
## Output:

```
{
"Folders": [],
"Documents": []
}
```
For more information, see [Sharing](https://docs.aws.amazon.com/workdocs/latest/userguide/share-docs.html) Files and Folders in the *Amazon WorkDocs User Guide*.

• For API details, see [GetResources](https://awscli.amazonaws.com/v2/documentation/api/latest/reference/workdocs/get-resources.html) in *AWS CLI Command Reference*.

### **initiate-document-version-upload**

The following code example shows how to use initiate-document-version-upload.

## **AWS CLI**

### **To initiate a document version upload**

The following initiate-document-upload example creates a new document object and version object.

```
aws workdocs initiate-document-version-upload \ 
     --name exampledocname \ 
     --parent-folder-id 
  eacd546d952531c633452ed67cac23161aa0d5df2e8061223a59e8f67e7b6189
```

```
{ 
     "Metadata": { 
         "Id": "feaba64d4efdf271c2521b60a2a44a8f057e84beaabbe22f01267313209835f2", 
         "CreatorId": "S-1-1-11-1111111111-2222222222-3333333333-3333&d-926726012c", 
         "ParentFolderId": 
  "eacd546d952531c633452ed67cac23161aa0d5df2e8061223a59e8f67e7b6189", 
         "CreatedTimestamp": 1536773972.914, 
         "ModifiedTimestamp": 1536773972.914, 
         "LatestVersionMetadata": { 
             "Id": "1536773972914-
ddb67663e782e7ce8455ebc962217cf9f9e47b5a9a702e5c84dcccd417da9313", 
             "Name": "exampledocname", 
             "ContentType": "application/octet-stream", 
             "Size": 0, 
             "Status": "INITIALIZED", 
             "CreatedTimestamp": 1536773972.914, 
             "ModifiedTimestamp": 1536773972.914, 
             "CreatorId": "arn:aws:iam::123456789123:user/EXAMPLE" 
         }, 
         "ResourceState": "ACTIVE" 
     }, 
     "UploadMetadata": { 
         "UploadUrl": "https://gb-us-west-2-prod-doc-source.s3.us-
west-2.amazonaws.com/
feaba64d4efdf271c2521b60a2a44a8f057e84beaabbe22f01267313209835f2/1536773972914-
ddb67663e782e7ce8455ebc962217cf9f9e47b5a9a702e5c84dcccd417da9313?X-Amz-
Algorithm=AWS1-ABCD-EFG234&X-Amz-Date=20180912T173932Z&X-Amz-SignedHeaders=content-
type%3Bhost%3Bx-amz-server-side-encryption&X-Amz-Expires=899&X-Amz-
Credential=AKIAIOSFODNN7EXAMPLE%2F20180912%2Fus-west-2%2Fs3%2Faws1_request&X-Amz-
Signature=01Ab2c34d567e8f90123g456hi78j901k2345678l901234mno56pqr78EXAMPLE", 
         "SignedHeaders": { 
             "Content-Type": "application/octet-stream", 
             "x-amz-server-side-encryption": "ABC123"
```
}

 } }

• For API details, see [InitiateDocumentVersionUpload](https://awscli.amazonaws.com/v2/documentation/api/latest/reference/workdocs/initiate-document-version-upload.html) in *AWS CLI Command Reference*.

## **remove-all-resource-permissions**

The following code example shows how to use remove-all-resource-permissions.

### **AWS CLI**

### **To remove all permissions from a specified resource**

This example removes all permissions from the specified resource.

Command:

```
aws workdocs remove-all-resource-permissions --resource-id 
  1ece93e5fe75315c7407c4967918b4fd9da87ddb2a588e67b7fdaf4a98fde678
```
#### Output:

None

• For API details, see [RemoveAllResourcePermissions](https://awscli.amazonaws.com/v2/documentation/api/latest/reference/workdocs/remove-all-resource-permissions.html) in *AWS CLI Command Reference*.

#### **remove-resource-permission**

The following code example shows how to use remove-resource-permission.

### **AWS CLI**

#### **To remove permissions from a resource**

This example removes permissions from the resource for the specified principal.

Command:

```
aws workdocs remove-resource-permission --resource-id 
  1ece93e5fe75315c7407c4967918b4fd9da87ddb2a588e67b7fdaf4a98fde678 --principal-id 
  anonymous
```
#### Output:

None

• For API details, see [RemoveResourcePermission](https://awscli.amazonaws.com/v2/documentation/api/latest/reference/workdocs/remove-resource-permission.html) in *AWS CLI Command Reference*.

#### **update-document-version**

The following code example shows how to use update-document-version.

## **AWS CLI**

#### **To change a document version status to Active**

This example changes the status of the document version to Active.

Command:

```
aws workdocs update-document-version --document-id 
  15df51e0335cfcc6a2e4de9dd8be9f22ee40545ad9176f54758dcf903be982d3 --version-id 
  1521672507741-9f7df0ea5dd0b121c4f3564a0c7c0b4da95cd12c635d3c442af337a88e297920 --
version-status ACTIVE
```
### Output:

None

• For API details, see [UpdateDocumentVersion](https://awscli.amazonaws.com/v2/documentation/api/latest/reference/workdocs/update-document-version.html) in *AWS CLI Command Reference*.

### **update-document**

The following code example shows how to use update-document.

### **AWS CLI**

### **To update a document**

This example updates a document's name and parent folder.

Command:

aws workdocs update-document --document-id 15df51e0335cfcc6a2e4de9dd8be9f22ee40545ad9176f54758dcf903be982d3 --name updatedDoc --parent-folder-id 50893c0af679524d1a0e0651130ed6d073e1a05f95bd12c42dcde5d35634ed08

Output:

None

• For API details, see [UpdateDocument](https://awscli.amazonaws.com/v2/documentation/api/latest/reference/workdocs/update-document.html) in *AWS CLI Command Reference*.

#### **update-folder**

The following code example shows how to use update-folder.

### **AWS CLI**

#### **To update a folder**

This example updates a folder's name and parent folder.

Command:

```
aws workdocs update-folder --folder-id 
  50893c0af679524d1a0e0651130ed6d073e1a05f95bd12c42dcde5d35634ed08 --name 
  exampleFolder1 --parent-folder-id 
  1ece93e5fe75315c7407c4967918b4fd9da87ddb2a588e67b7fdaf4a98fde678
```
#### Output:

None

• For API details, see [UpdateFolder](https://awscli.amazonaws.com/v2/documentation/api/latest/reference/workdocs/update-folder.html) in *AWS CLI Command Reference*.

#### **update-user**

The following code example shows how to use update-user.

### **AWS CLI**

#### **To update a user**

# This example updates the time zone for the specified user.

## Command:

```
aws workdocs update-user --user-id 
  "S-1-1-11-1111111111-2222222222-3333333333-3333&d-926726012c" --time-zone-id 
  "America/Los_Angeles"
```
# Output:

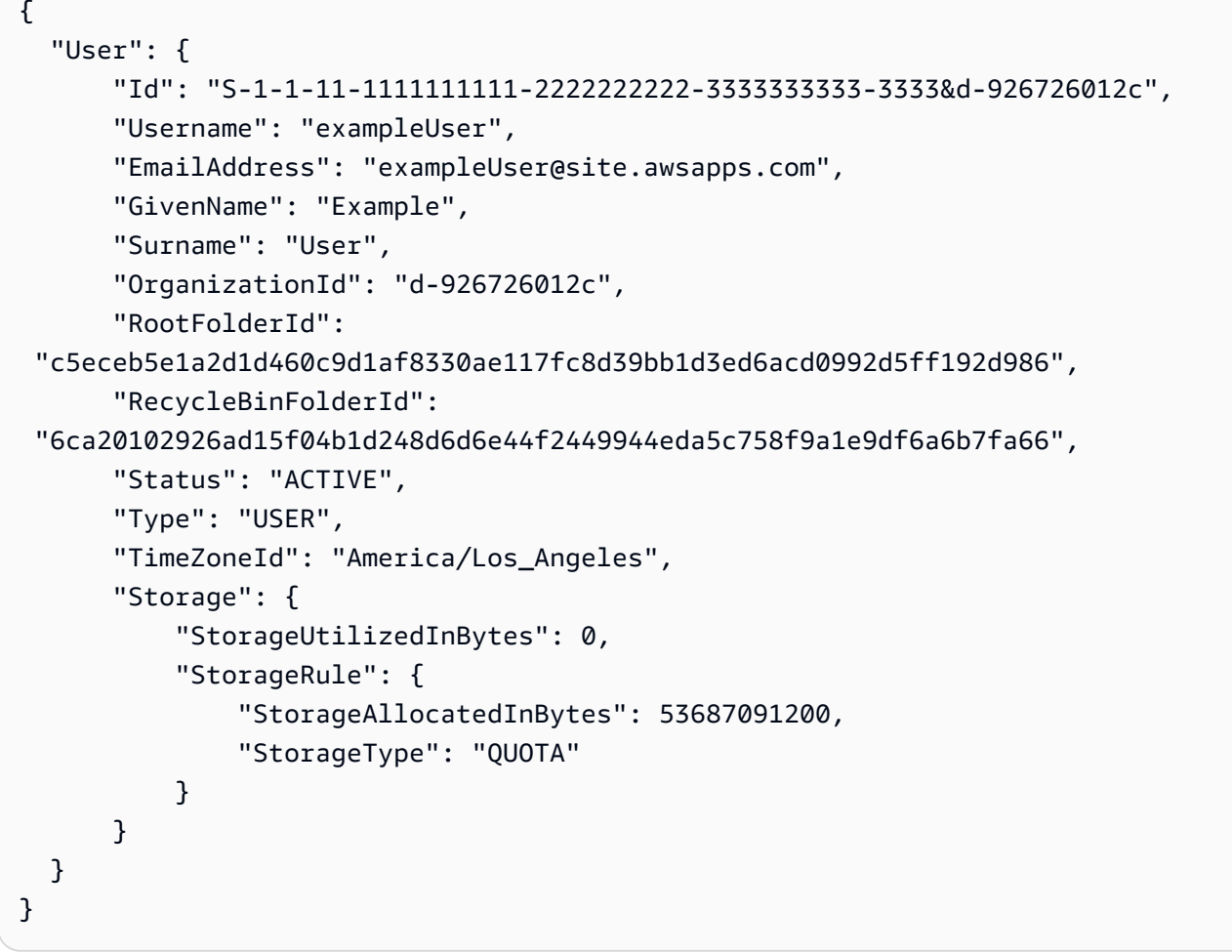

• For API details, see [UpdateUser](https://awscli.amazonaws.com/v2/documentation/api/latest/reference/workdocs/update-user.html) in *AWS CLI Command Reference*.

# **Amazon WorkMail examples using AWS CLI**

The following code examples show you how to perform actions and implement common scenarios by using the AWS Command Line Interface with Amazon WorkMail.

*Actions* are code excerpts from larger programs and must be run in context. While actions show you how to call individual service functions, you can see actions in context in their related scenarios and cross-service examples.

*Scenarios* are code examples that show you how to accomplish a specific task by calling multiple functions within the same service.

Each example includes a link to GitHub, where you can find instructions on how to set up and run the code in context.

## **Topics**

• [Actions](#page-405-0)

# **Actions**

# **associate-delegate-to-resource**

The following code example shows how to use associate-delegate-to-resource.

# **AWS CLI**

# **To add a delegate to a resource**

The following associate-delegate-to-resource command adds a delegate to a resource.

```
aws workmail associate-delegate-to-resource \ 
     --organization-id m-d281d0a2fd824be5b6cd3d3ce909fd27 \ 
     --resource-id r-68bf2d3b1c0244aab7264c24b9217443 \ 
     --entity-id S-1-1-11-1111111111-2222222222-3333333333-3333
```
This command produces no output.

• For API details, see [AssociateDelegateToResource](https://awscli.amazonaws.com/v2/documentation/api/latest/reference/workmail/associate-delegate-to-resource.html) in *AWS CLI Command Reference*.

## **associate-member-to-group**

The following code example shows how to use associate-member-to-group.

# **AWS CLI**

## **To add a member to a group**

The following associate-member-to-group command adds the specified member to a group.

```
aws workmail associate-member-to-group \ 
     --organization-id m-d281d0a2fd824be5b6cd3d3ce909fd27 \ 
     --group-id S-1-1-11-1122222222-2222233333-3333334444-4444 \ 
     --member-id S-1-1-11-1111111111-2222222222-3333333333-3333
```
This command produces no output.

• For API details, see [AssociateMemberToGroup](https://awscli.amazonaws.com/v2/documentation/api/latest/reference/workmail/associate-member-to-group.html) in *AWS CLI Command Reference*.

#### **create-alias**

The following code example shows how to use create-alias.

### **AWS CLI**

## **To create an alias**

The following create-alias command creates an alias for the specified entity (user or group).

```
aws workmail create-alias \ 
     --organization-id m-d281d0a2fd824be5b6cd3d3ce909fd27 \ 
     --entity-id S-1-1-11-1122222222-2222233333-3333334444-4444 \ 
     --alias exampleAlias@site.awsapps.com
```
This command produces no output.

• For API details, see [CreateAlias](https://awscli.amazonaws.com/v2/documentation/api/latest/reference/workmail/create-alias.html) in *AWS CLI Command Reference*.

#### **create-group**

The following code example shows how to use create-group.

### **AWS CLI**

#### **To create a new group**

The following create-group command creates a new group for the specified organization.

```
aws workmail create-group \ 
     --organization-id m-d281d0a2fd824be5b6cd3d3ce909fd27 \
```
--name exampleGroup1

#### Output:

```
{ 
     "GroupId": "S-1-1-11-1122222222-2222233333-3333334444-4444"
}
```
• For API details, see [CreateGroup](https://awscli.amazonaws.com/v2/documentation/api/latest/reference/workmail/create-group.html) in *AWS CLI Command Reference*.

#### **create-resource**

The following code example shows how to use create-resource.

## **AWS CLI**

#### **To create a new resource**

The following create-resource command creates a new resource (meeting room) for the specified organization.

```
aws workmail create-resource \ 
     --organization-id m-d281d0a2fd824be5b6cd3d3ce909fd27 \ 
     --name exampleRoom1 \ 
     --type ROOM
```
#### Output:

```
{ 
     "ResourceId": "r-7afe0efbade843a58cdc10251fce992c"
}
```
• For API details, see [CreateResource](https://awscli.amazonaws.com/v2/documentation/api/latest/reference/workmail/create-resource.html) in *AWS CLI Command Reference*.

#### **create-user**

The following code example shows how to use create-user.

#### **AWS CLI**

#### **To create a new user**

The following create-user command creates a new user.

```
aws workmail create-user \ 
     --organization-id m-d281d0a2fd824be5b6cd3d3ce909fd27 \ 
     --name exampleName \ 
     --display-name exampleDisplayName \ 
     --password examplePa$$w0rd
```
Output:

```
{ 
     "UserId": "S-1-1-11-1111111111-2222222222-3333333333-3333"
}
```
• For API details, see [CreateUser](https://awscli.amazonaws.com/v2/documentation/api/latest/reference/workmail/create-user.html) in *AWS CLI Command Reference*.

## **delete-access-control-rule**

The following code example shows how to use delete-access-control-rule.

## **AWS CLI**

### **To delete an access control rule**

The following delete-access-control-rule example deletes the specified access control rule from the specified Amazon WorkMail organization.

```
aws workmail delete-access-control-rule \ 
     --organization-id m-n1pq2345678r901st2u3vx45x6789yza \ 
     --name "myRule"
```
This command produces no output.

For more information, see [Working](https://docs.aws.amazon.com/workmail/latest/adminguide/access-rules.html) with Access Control Rules in the *Amazon WorkMail Administrator Guide*.

• For API details, see [DeleteAccessControlRule](https://awscli.amazonaws.com/v2/documentation/api/latest/reference/workmail/delete-access-control-rule.html) in *AWS CLI Command Reference*.

# **delete-alias**

The following code example shows how to use delete-alias.

## **To delete an alias**

The following delete-alias command deletes the alias for the specified entity (user or group).

```
aws workmail delete-alias \ 
     --organization-id m-d281d0a2fd824be5b6cd3d3ce909fd27 \ 
     --entity-id S-1-1-11-1122222222-2222233333-3333334444-4444 \ 
     --alias exampleAlias@site.awsapps.com
```
This command produces no output.

• For API details, see [DeleteAlias](https://awscli.amazonaws.com/v2/documentation/api/latest/reference/workmail/delete-alias.html) in *AWS CLI Command Reference*.

### **delete-group**

The following code example shows how to use delete-group.

#### **AWS CLI**

### **To delete an existing group**

The following delete-group command deletes an existing group from Amazon WorkMail.

```
aws workmail delete-group \ 
     --organization-id m-d281d0a2fd824be5b6cd3d3ce909fd27 \ 
     --group-id S-1-1-11-1122222222-2222233333-3333334444-4444
```
This command produces no output.

• For API details, see [DeleteGroup](https://awscli.amazonaws.com/v2/documentation/api/latest/reference/workmail/delete-group.html) in *AWS CLI Command Reference*.

### **delete-mailbox-permissions**

The following code example shows how to use delete-mailbox-permissions.

### **AWS CLI**

### **To delete mailbox permissions**
The following delete-mailbox-permissions command deletes mailbox permissions that were previously granted to a user or group. The entity represents the user that owns the mailbox, and the grantee represents the user or group for whom to delete permissions.

```
aws workmail delete-mailbox-permissions \ 
     --organization-id m-d281d0a2fd824be5b6cd3d3ce909fd27 \ 
     --entity-id S-1-1-11-1122222222-2222233333-3333334444-4444 \ 
     --grantee-id S-1-1-11-1111111111-2222222222-3333333333-3333
```
This command produces no output.

• For API details, see [DeleteMailboxPermissions](https://awscli.amazonaws.com/v2/documentation/api/latest/reference/workmail/delete-mailbox-permissions.html) in *AWS CLI Command Reference*.

### **delete-resource**

The following code example shows how to use delete-resource.

#### **AWS CLI**

#### **To delete an existing resource**

The following delete-resource command deletes an existing resource from Amazon WorkMail.

```
aws workmail delete-resource \ 
     --organization-id m-d281d0a2fd824be5b6cd3d3ce909fd27 \ 
     --resource-id r-7afe0efbade843a58cdc10251fce992c
```
This command produces no output.

• For API details, see [DeleteResource](https://awscli.amazonaws.com/v2/documentation/api/latest/reference/workmail/delete-resource.html) in *AWS CLI Command Reference*.

### **delete-user**

The following code example shows how to use delete-user.

# **AWS CLI**

# **To delete a user**

The following delete-user command deletes the specified user from Amazon WorkMail and all subsequent systems.

```
aws workmail delete-user \ 
     --organization-id m-d281d0a2fd824be5b6cd3d3ce909fd27 \ 
     --user-id S-1-1-11-1111111111-2222222222-3333333333-3333
```
This command produces no output.

• For API details, see [DeleteUser](https://awscli.amazonaws.com/v2/documentation/api/latest/reference/workmail/delete-user.html) in *AWS CLI Command Reference*.

### **deregister-from-work-mail**

The following code example shows how to use deregister-from-work-mail.

#### **AWS CLI**

### **To disable an existing entity**

The following deregister-from-work-mail command disables an existing entity (user, group, or resource) from using Amazon WorkMail.

```
aws workmail deregister-from-work-mail \ 
     --organization-id m-d281d0a2fd824be5b6cd3d3ce909fd27 \ 
     --entity-id S-1-1-11-1111111111-2222222222-3333333333-3333
```
This command produces no output.

• For API details, see [DeregisterFromWorkMail](https://awscli.amazonaws.com/v2/documentation/api/latest/reference/workmail/deregister-from-work-mail.html) in *AWS CLI Command Reference*.

### **describe-group**

The following code example shows how to use describe-group.

#### **AWS CLI**

#### **To retrieve information for a group**

The following describe-group command retrieves information about the specified group.

```
aws workmail describe-group \ 
     --organization-id m-d281d0a2fd824be5b6cd3d3ce909fd27 \ 
     --group-id S-1-1-11-1122222222-2222233333-3333334444-4444
```
#### Output:

```
{ 
     "GroupId": "S-1-1-11-1122222222-2222233333-3333334444-4444", 
     "Name": "exampleGroup1", 
     "State": "ENABLED"
}
```
• For API details, see [DescribeGroup](https://awscli.amazonaws.com/v2/documentation/api/latest/reference/workmail/describe-group.html) in *AWS CLI Command Reference*.

### **describe-organization**

The following code example shows how to use describe-organization.

### **AWS CLI**

### **To retrieve information for an organization**

The following describe-organization command retrieves information for the specified Amazon WorkMail organization.

```
aws workmail describe-organization \ 
     --organization-id m-d281d0a2fd824be5b6cd3d3ce909fd27
```
### Output:

```
{ 
     "OrganizationId": "m-d281d0a2fd824be5b6cd3d3ce909fd27", 
     "Alias": "alias", 
     "State": "Active", 
     "DirectoryId": "d-926726012c", 
     "DirectoryType": "VpcDirectory", 
     "DefaultMailDomain": "site.awsapps.com", 
     "CompletedDate": 1522693605.468, 
     "ARN": "arn:aws:workmail:us-west-2:111122223333:organization/m-
n1pq2345678r901st2u3vx45x6789yza"
}
```
For more information, see Working with [Organizations](https://docs.aws.amazon.com/workmail/latest/adminguide/organizations_overview.html) in the *Amazon WorkMail Administrator Guide*.

• For API details, see [DescribeOrganization](https://awscli.amazonaws.com/v2/documentation/api/latest/reference/workmail/describe-organization.html) in *AWS CLI Command Reference*.

### **describe-resource**

The following code example shows how to use describe-resource.

#### **AWS CLI**

### **To retrieve information for a resource**

The following describe-resource command retrieves information about the specified resource.

```
aws workmail describe-resource \ 
     --organization-id m-d281d0a2fd824be5b6cd3d3ce909fd27 \ 
     --resource-id r-7afe0efbade843a58cdc10251fce992c
```
Output:

```
{ 
     "ResourceId": "r-7afe0efbade843a58cdc10251fce992c", 
     "Name": "exampleRoom1", 
     "Type": "ROOM", 
     "BookingOptions": { 
          "AutoAcceptRequests": true, 
          "AutoDeclineRecurringRequests": false, 
          "AutoDeclineConflictingRequests": true 
     }, 
     "State": "ENABLED"
}
```
• For API details, see [DescribeResource](https://awscli.amazonaws.com/v2/documentation/api/latest/reference/workmail/describe-resource.html) in *AWS CLI Command Reference*.

# **describe-user**

The following code example shows how to use describe-user.

#### **AWS CLI**

# **To retrieve user information**

The following describe-user command retrieves information about the specified user.

```
aws workmail describe-user \
```

```
 --organization-id m-d281d0a2fd824be5b6cd3d3ce909fd27 \ 
 --user-id S-1-1-11-1111111111-2222222222-3333333333-3333
```
# Output:

```
{ 
     "UserId": "S-1-1-11-1111111111-2222222222-3333333333-3333", 
     "Name": "exampleUser1", 
     "Email": "exampleUser1@site.awsapps.com", 
     "DisplayName": "", 
     "State": "ENABLED", 
     "UserRole": "USER", 
     "EnabledDate": 1532459261.827
}
```
• For API details, see [DescribeUser](https://awscli.amazonaws.com/v2/documentation/api/latest/reference/workmail/describe-user.html) in *AWS CLI Command Reference*.

### **disassociate-delegate-from-resource**

The following code example shows how to use disassociate-delegate-from-resource.

# **AWS CLI**

### **To remove a member from a resource**

The following disassociate-delegate-from-resource command removes the specified member from a resource.

```
ws workmail disassociate-delegate-from-resource \ 
     --organization-id m-d281d0a2fd824be5b6cd3d3ce909fd27 \ 
     --resource-id r-68bf2d3b1c0244aab7264c24b9217443 \ 
     --entity-id S-1-1-11-1111111111-2222222222-3333333333-3333
```
This command produces no output.

• For API details, see [DisassociateDelegateFromResource](https://awscli.amazonaws.com/v2/documentation/api/latest/reference/workmail/disassociate-delegate-from-resource.html) in *AWS CLI Command Reference*.

### **disassociate-member-from-group**

The following code example shows how to use disassociate-member-from-group.

### **To remove a member from a group**

The following disassociate-member-from-group command removes the specified member from a group.

```
aws workmail disassociate-member-from-group \ 
     --organization-id m-d281d0a2fd824be5b6cd3d3ce909fd27 \ 
     --group-id S-1-1-11-1122222222-2222233333-3333334444-4444 \ 
     --member-id S-1-1-11-1111111111-2222222222-3333333333-3333
```
This command produces no output.

• For API details, see [DisassociateMemberFromGroup](https://awscli.amazonaws.com/v2/documentation/api/latest/reference/workmail/disassociate-member-from-group.html) in *AWS CLI Command Reference*.

### **get-access-control-effect**

The following code example shows how to use get-access-control-effect.

#### **AWS CLI**

### **To get the effect of access control rules**

The following get-access-control-effect example retrieves the effect of the specified Amazon WorkMail organization's access control rules for the specified IP address, access protocol action, and user ID.

```
aws workmail get-access-control-effect \ 
     --organization-id m-n1pq2345678r901st2u3vx45x6789yza \ 
     --ip-address "192.0.2.0" \ 
     --action "WindowsOutlook" \ 
     --user-id "S-1-1-11-1111111111-2222222222-3333333333-3333"
```
Output:

```
{ 
      "Effect": "DENY", 
      "MatchedRules": [ 
            "myRule" 
     \mathbf 1
```
}

For more information, see [Working](https://docs.aws.amazon.com/workmail/latest/adminguide/access-rules.html) with Access Control Rules in the *Amazon WorkMail Administrator Guide*.

• For API details, see [GetAccessControlEffect](https://awscli.amazonaws.com/v2/documentation/api/latest/reference/workmail/get-access-control-effect.html) in *AWS CLI Command Reference*.

### **get-mailbox-details**

The following code example shows how to use get-mailbox-details.

#### **AWS CLI**

#### **To get a user's mailbox details**

The following get-mailbox-details command retrieves details about the specified user's mailbox.

```
aws workmail get-mailbox-details \ 
     --organization-id m-n1pq2345678r901st2u3vx45x6789yza \ 
     --user-id S-1-1-11-1111111111-2222222222-3333333333-3333
```
Output:

```
{ 
     "MailboxQuota": 51200, 
     "MailboxSize": 0.03890800476074219
}
```
For more information, see [Managing](https://docs.aws.amazon.com/workmail/latest/adminguide/manage-users.html) User Accounts in the *Amazon WorkMail Administrator Guide*.

• For API details, see [GetMailboxDetails](https://awscli.amazonaws.com/v2/documentation/api/latest/reference/workmail/get-mailbox-details.html) in *AWS CLI Command Reference*.

### **list-access-control-rules**

The following code example shows how to use list-access-control-rules.

### **AWS CLI**

# **To list access control rules**

The following list-access-control-rules example lists the access control rules for the specified Amazon WorkMail organization.

```
aws workmail list-access-control-rules \ 
     --organization-id m-n1pq2345678r901st2u3vx45x6789yza
```
Output:

```
{ 
     "Rules": [ 
          { 
              "Name": "default", 
              "Effect": "ALLOW", 
              "Description": "Default WorkMail Rule", 
               "DateCreated": 0.0, 
              "DateModified": 0.0 
          }, 
          { 
              "Name": "myRule", 
              "Effect": "DENY", 
               "Description": "my rule", 
              "UserIds": [ 
              "S-1-1-11-1111111111-2222222222-3333333333-3333" 
              ], 
              "DateCreated": 1581635628.0, 
              "DateModified": 1581635628.0 
          } 
     ]
}
```
For more information, see [Working](https://docs.aws.amazon.com/workmail/latest/adminguide/access-rules.html) with Access Control Rules in the *Amazon WorkMail Administrator Guide*.

• For API details, see [ListAccessControlRules](https://awscli.amazonaws.com/v2/documentation/api/latest/reference/workmail/list-access-control-rules.html) in *AWS CLI Command Reference*.

# **list-aliases**

The following code example shows how to use list-aliases.

# **AWS CLI**

# **To list aliases for a member**

The following list-aliases command lists aliases for the specified member (user or group).

```
aws workmail list-aliases \ 
     --organization-id m-d281d0a2fd824be5b6cd3d3ce909fd27 \ 
     --entity-id S-1-1-11-1111111111-2222222222-3333333333-3333
```
Output:

```
{ 
      "Aliases": [ 
           "exampleAlias@site.awsapps.com", 
           "exampleAlias1@site.awsapps.com" 
    \mathbf{I}}
```
• For API details, see [ListAliases](https://awscli.amazonaws.com/v2/documentation/api/latest/reference/workmail/list-aliases.html) in *AWS CLI Command Reference*.

### **list-group-members**

The following code example shows how to use list-group-members.

# **AWS CLI**

# **To list group members**

The following list-group-members command lists the members of the specified group.

```
aws workmail list-group-members \ 
     --organization-id m-d281d0a2fd824be5b6cd3d3ce909fd27 \ 
     --group-id S-1-1-11-1122222222-2222233333-3333334444-4444
```
Output:

```
{ 
     "Members": [ 
          { 
              "Id": "S-1-1-11-1111111111-2222222222-3333333333-3333", 
              "Name": "exampleUser1", 
               "Type": "USER", 
              "State": "ENABLED", 
              "EnabledDate": 1532459261.827 
          }
```
 $\mathbf{I}$ 

• For API details, see [ListGroupMembers](https://awscli.amazonaws.com/v2/documentation/api/latest/reference/workmail/list-group-members.html) in *AWS CLI Command Reference*.

# **list-groups**

The following code example shows how to use list-groups.

# **AWS CLI**

### **To retrieve a list of groups**

The following list-groups command retrieves summaries of the groups in the specified organization.

```
aws workmail list-groups \ 
     --organization-id m-d281d0a2fd824be5b6cd3d3ce909fd27
```
Output:

```
{ 
     "Groups": [ 
          { 
               "Id": "S-1-1-11-1122222222-2222233333-3333334444-4444", 
              "Name": "exampleGroup1", 
              "State": "DISABLED" 
          }, 
          { 
              "Id": "S-4-4-44-1122222222-2222233333-3333334444-4444", 
              "Name": "exampleGroup2", 
              "State": "ENABLED" 
          } 
     ]
}
```
• For API details, see [ListGroups](https://awscli.amazonaws.com/v2/documentation/api/latest/reference/workmail/list-groups.html) in *AWS CLI Command Reference*.

# **list-mailbox-permissions**

The following code example shows how to use list-mailbox-permissions.

### **To retrieve mailbox permissions**

The following list-mailbox-permissions command retrieves the mailbox permissions associated with the specified entity's mailbox.

```
aws workmail list-mailbox-permissions \ 
     --organization-id m-d281d0a2fd824be5b6cd3d3ce909fd27 \ 
     --entity-id S-1-1-11-1111111111-2222222222-3333333333-3333
```
Output:

```
{ 
     "Permissions": [ 
         { 
              "GranteeId": "S-1-1-11-1122222222-2222233333-3333334444-4444", 
              "GranteeType": "USER", 
              "PermissionValues": [ 
                  "FULL_ACCESS" 
 ] 
         } 
     ]
}
```
• For API details, see [ListMailboxPermissions](https://awscli.amazonaws.com/v2/documentation/api/latest/reference/workmail/list-mailbox-permissions.html) in *AWS CLI Command Reference*.

# **list-organizations**

The following code example shows how to use list-organizations.

# **AWS CLI**

# **To retrieve a list of organizations**

The following list-organizations command retrieves summaries of non-deleted organizations.

aws workmail list-organizations

# Output:

```
{ 
     "OrganizationSummaries": [ 
          { 
               "OrganizationId": "m-d281d0a2fd824be5b6cd3d3ce909fd27", 
               "Alias": "exampleAlias", 
               "State": "Active" 
          } 
     ]
}
```
• For API details, see [ListOrganizations](https://awscli.amazonaws.com/v2/documentation/api/latest/reference/workmail/list-organizations.html) in *AWS CLI Command Reference*.

# **list-resource-delegates**

The following code example shows how to use list-resource-delegates.

# **AWS CLI**

# **To list the delegates for a resource**

The following list-resource-delegates command retrieves the delegates associated with the specified resource.

```
aws workmail list-resource-delegates \ 
     --organization-id m-d281d0a2fd824be5b6cd3d3ce909fd27 \ 
     --resource-id r-68bf2d3b1c0244aab7264c24b9217443
```
Output:

```
{ 
      "Delegates": [ 
           { 
                "Id": "S-1-1-11-1111111111-2222222222-3333333333-3333", 
                "Type": "USER" 
           } 
     \mathbf{I}}
```
• For API details, see [ListResourceDelegates](https://awscli.amazonaws.com/v2/documentation/api/latest/reference/workmail/list-resource-delegates.html) in *AWS CLI Command Reference*.

# **list-resources**

The following code example shows how to use list-resources.

## **AWS CLI**

### **To retrieve a list of resources**

The following list-resources command retrieves summaries of the resources for the specified organization.

```
aws workmail list-resources \ 
     --organization-id m-d281d0a2fd824be5b6cd3d3ce909fd27
```
Output:

```
{ 
     "Resources": [ 
          { 
               "Id": "r-7afe0efbade843a58cdc10251fce992c", 
               "Name": "exampleRoom1", 
               "Type": "ROOM", 
               "State": "ENABLED" 
          } 
     ]
}
```
• For API details, see [ListResources](https://awscli.amazonaws.com/v2/documentation/api/latest/reference/workmail/list-resources.html) in *AWS CLI Command Reference*.

### **list-tags-for-resource**

The following code example shows how to use list-tags-for-resource.

### **AWS CLI**

### **To list the tags for a resource**

The following list-tags-for-resource example lists the tags for the specified Amazon WorkMail organization.

```
aws workmail list-tags-for-resource \
```

```
 --resource-arn arn:aws:workmail:us-west-2:111122223333:organization/m-
n1pq2345678r901st2u3vx45x6789yza
```
### Output:

```
{ 
       "Tags": [ 
             { 
                   "Key": "priority", 
                   "Value": "1" 
             } 
      \mathbf{I}}
```
For more information, see Tagging an [Organization](https://docs.aws.amazon.com/workmail/latest/adminguide/org-tag.html) in the *Amazon WorkMail Administrator Guide*.

• For API details, see [ListTagsForResource](https://awscli.amazonaws.com/v2/documentation/api/latest/reference/workmail/list-tags-for-resource.html) in *AWS CLI Command Reference*.

# **list-users**

The following code example shows how to use list-users.

### **AWS CLI**

## **To retrieve a list of users**

The following list-users command retrieves summaries of the users in the specified organization.

```
aws workmail list-users \ 
     --organization-id m-d281d0a2fd824be5b6cd3d3ce909fd27
```
Output:

```
{ 
     "Users": [ 
          { 
              "Id": "S-1-1-11-1111111111-2222222222-3333333333-3333", 
              "Email": "exampleUser1@site.awsapps.com", 
              "Name": "exampleUser1", 
              "State": "ENABLED",
```

```
 "UserRole": "USER", 
               "EnabledDate": 1532459261.827 
          }, 
          { 
              "Id": "S-1-1-11-1122222222-2222233333-3333334444-4444", 
              "Name": "exampleGuestUser", 
              "State": "DISABLED", 
              "UserRole": "SYSTEM_USER" 
          } 
     ]
}
```
• For API details, see [ListUsers](https://awscli.amazonaws.com/v2/documentation/api/latest/reference/workmail/list-users.html) in *AWS CLI Command Reference*.

# **put-access-control-rule**

The following code example shows how to use put-access-control-rule.

# **AWS CLI**

# **To put a new access control rule**

The following put-access-control-rule example denies the specified user access to the specified Amazon WorkMail organization.

```
aws workmail put-access-control-rule \ 
     --name "myRule" \ 
     --effect "DENY" \ 
     --description "my rule" \ 
     --user-ids "S-1-1-11-1111111111-2222222222-3333333333-3333" \ 
     --organization-id m-n1pq2345678r901st2u3vx45x6789yza
```
This command produces no output.

For more information, see [Working](https://docs.aws.amazon.com/workmail/latest/adminguide/access-rules.html) with Access Control Rules in the *Amazon WorkMail Administrator Guide*.

• For API details, see [PutAccessControlRule](https://awscli.amazonaws.com/v2/documentation/api/latest/reference/workmail/put-access-control-rule.html) in *AWS CLI Command Reference*.

# **put-mailbox-permissions**

The following code example shows how to use put-mailbox-permissions.

### **To set mailbox permissions**

The following put-mailbox-permissions command sets full access permissions for the specified grantee (user or group). The entity represents the owner of the mailbox.

```
aws workmail put-mailbox-permissions \ 
     --organization-id m-d281d0a2fd824be5b6cd3d3ce909fd27 \ 
     --entity-id S-1-1-11-1111111111-2222222222-3333333333-3333 \ 
    --grantee-id S-1-1-11-1122222222-2222233333-3333334444-4444 \
     --permission-values FULL_ACCESS
```
This command produces no output.

• For API details, see [PutMailboxPermissions](https://awscli.amazonaws.com/v2/documentation/api/latest/reference/workmail/put-mailbox-permissions.html) in *AWS CLI Command Reference*.

### **register-to-work-mail**

The following code example shows how to use register-to-work-mail.

#### **AWS CLI**

### **To register an existing or disabled entity**

The following register-to-work-mail command enables the specified existing entity (user, group, or resource) to use Amazon WorkMail.

```
aws workmail register-to-work-mail \ 
     --organization-id m-d281d0a2fd824be5b6cd3d3ce909fd27 \ 
     --entity-id S-1-1-11-1122222222-2222233333-3333334444-4444 \ 
     --email exampleGroup1@site.awsapps.com
```
This command produces no output.

• For API details, see [RegisterToWorkMail](https://awscli.amazonaws.com/v2/documentation/api/latest/reference/workmail/register-to-work-mail.html) in *AWS CLI Command Reference*.

#### **reset-password**

The following code example shows how to use reset-password.

### **To reset a user's password**

The following reset-password command resets the password for the specified user.

```
aws workmail reset-password \ 
     --organization-id m-d281d0a2fd824be5b6cd3d3ce909fd27 \ 
     --user-id S-1-1-11-1111111111-2222222222-3333333333-3333 \ 
     --password examplePa$$w0rd
```
This command produces no output.

• For API details, see [ResetPassword](https://awscli.amazonaws.com/v2/documentation/api/latest/reference/workmail/reset-password.html) in *AWS CLI Command Reference*.

#### **tag-resource**

The following code example shows how to use tag-resource.

### **AWS CLI**

#### **To apply a tag to a resource**

The following tag-resource example applies a tag with key "priority" and value "1" to the specified Amazon WorkMail organization.

```
aws workmail tag-resource \ 
     --resource-arn arn:aws:workmail:us-west-2:111122223333:organization/m-
n1pq2345678r901st2u3vx45x6789yza \ 
     --tags "Key=priority,Value=1"
```
This command produces no output.

For more information, see Tagging an [Organization](https://docs.aws.amazon.com/workmail/latest/adminguide/org-tag.html) in the *Amazon WorkMail Administrator Guide*.

• For API details, see [TagResource](https://awscli.amazonaws.com/v2/documentation/api/latest/reference/workmail/tag-resource.html) in *AWS CLI Command Reference*.

#### **untag-resource**

The following code example shows how to use untag-resource.

### **To untag a resource**

The following untag-resource example removes the specified tag from the specified Amazon WorkMail organization.

```
aws workmail untag-resource \ 
     --resource-arn arn:aws:workmail:us-west-2:111122223333:organization/m-
n1pq2345678r901st2u3vx45x6789yza \ 
     --tag-keys "priority"
```
This command produces no output.

For more information, see Tagging an [Organization](https://docs.aws.amazon.com/workmail/latest/adminguide/org-tag.html) in the *Amazon WorkMail Administrator Guide*.

• For API details, see [UntagResource](https://awscli.amazonaws.com/v2/documentation/api/latest/reference/workmail/untag-resource.html) in *AWS CLI Command Reference*.

### **update-mailbox-quota**

The following code example shows how to use update-mailbox-quota.

### **AWS CLI**

### **To update a user's mailbox quota**

The following update-mailbox-quota command changes the specified user's mailbox quota.

```
aws workmail update-mailbox-quota \ 
     --organization-id m-n1pq2345678r901st2u3vx45x6789yza \ 
     --user-id S-1-1-11-1111111111-2222222222-3333333333-3333 \ 
     --mailbox-quota 40000
```
This command produces no output.

For more information, see [Managing](https://docs.aws.amazon.com/workmail/latest/adminguide/manage-users.html) User Accounts in the *Amazon WorkMail Administrator Guide*.

• For API details, see [UpdateMailboxQuota](https://awscli.amazonaws.com/v2/documentation/api/latest/reference/workmail/update-mailbox-quota.html) in *AWS CLI Command Reference*.

### **update-primary-email-address**

The following code example shows how to use update-primary-email-address.

### **AWS CLI**

### **To update a primary email address**

The following update-primary-email-address command updates the primary email address of the specified entity (user, group, or resource).

```
aws workmail update-primary-email-address \ 
     --organization-id m-d281d0a2fd824be5b6cd3d3ce909fd27 \ 
     --entity-id S-1-1-11-1111111111-2222222222-3333333333-3333 \ 
     --email exampleUser2@site.awsapps.com
```
This command produces no output.

• For API details, see [UpdatePrimaryEmailAddress](https://awscli.amazonaws.com/v2/documentation/api/latest/reference/workmail/update-primary-email-address.html) in *AWS CLI Command Reference*.

#### **update-resource**

The following code example shows how to use update-resource.

### **AWS CLI**

### **To update a resource**

The following update-resource command updates the name of the specified resource.

```
aws workmail update-resource \ 
     --organization-id m-d281d0a2fd824be5b6cd3d3ce909fd27 \ 
     --resource-id r-7afe0efbade843a58cdc10251fce992c \ 
     --name exampleRoom2
```
This command produces no output.

• For API details, see [UpdateResource](https://awscli.amazonaws.com/v2/documentation/api/latest/reference/workmail/update-resource.html) in *AWS CLI Command Reference*.

# **Amazon WorkMail Message Flow examples using AWS CLI**

The following code examples show you how to perform actions and implement common scenarios by using the AWS Command Line Interface with Amazon WorkMail Message Flow.

*Actions* are code excerpts from larger programs and must be run in context. While actions show you how to call individual service functions, you can see actions in context in their related scenarios and cross-service examples.

*Scenarios* are code examples that show you how to accomplish a specific task by calling multiple functions within the same service.

Each example includes a link to GitHub, where you can find instructions on how to set up and run the code in context.

# **Topics**

• [Actions](#page-405-0)

# **Actions**

### **get-raw-message-content**

The following code example shows how to use get-raw-message-content.

### **AWS CLI**

# **To get the raw content of an email message**

The following get-raw-message-content example gets the raw content of an in-transit email message and sends it to a text file named test.

```
aws workmailmessageflow get-raw-message-content \ 
     --message-id a1b2cd34-ef5g-6h7j-kl8m-npq9012345rs \ 
     test
```
Contents of file test after command runs:

```
Subject: Hello World
From: =?UTF-8?Q?marymajor_marymajor?= <marymajor@example.com>
To: =?UTF-8?Q?mateojackson=40example=2Enet?= <mateojackson@example.net>
Date: Thu, 7 Nov 2019 19:22:46 +0000
Mime-Version: 1.0
Content-Type: multipart/alternative; 
  boundary="=_EXAMPLE+"
References: <mail.1ab23c45.5de6.7f890g123hj45678@storage.wm.amazon.com>
```

```
X-Priority: 3 (Normal)
X-Mailer: Amazon WorkMail
Thread-Index: EXAMPLE
Thread-Topic: Hello World
Message-Id: <mail.1ab23c45.5de6.7f890g123hj45678@storage.wm.amazon.com>
This is a multi-part message in MIME format. Your mail reader does not
understand MIME message format.
-- EXAMPLE+
Content-Type: text/plain; charset=UTF-8
Content-Transfer-Encoding: 7bit
hello world
-- EXAMPLE+
Content-Type: text/html; charset=utf-8
Content-Transfer-Encoding: quoted-printable
<!DOCTYPE HTML><html>
<head>
<meta name=3D"Generator" content=3D"Amazon WorkMail v3.0-4510">
<meta http-equiv=3D"Content-Type" content=3D"text/html; charset=3Dutf-8">=
<title>testing</title>
</head>
<body>
<p style=3D"margin: 0px; font-family: Arial, Tahoma, Helvetica, sans-seri=
f; font-size: small;">hello world</p>
</body>
</html>
--- EXAMPLE+---
```
For more information, see [Retrieving](https://docs.aws.amazon.com/workmail/latest/adminguide/lambda-content.html) Message Content with AWS Lambda in the *Amazon WorkMail Administrator Guide*.

• For API details, see [GetRawMessageContent](https://awscli.amazonaws.com/v2/documentation/api/latest/reference/workmailmessageflow/get-raw-message-content.html) in *AWS CLI Command Reference*.

# **WorkSpaces examples using AWS CLI**

The following code examples show you how to perform actions and implement common scenarios by using the AWS Command Line Interface with WorkSpaces.

*Actions* are code excerpts from larger programs and must be run in context. While actions show you how to call individual service functions, you can see actions in context in their related scenarios and cross-service examples.

*Scenarios* are code examples that show you how to accomplish a specific task by calling multiple functions within the same service.

Each example includes a link to GitHub, where you can find instructions on how to set up and run the code in context.

# **Topics**

• [Actions](#page-405-0)

# **Actions**

# **create-tags**

The following code example shows how to use create-tags.

# **AWS CLI**

# **To add tags to a WorkSpace**

The following create-tags example adds the specified tags to the specified WorkSpace.

```
aws workspaces create-tags \ 
     --resource-id ws-dk1xzr417 \ 
     --tags Key=Department,Value=Finance
```
This command produces no output.

For more information, see Tag [WorkSpaces](https://docs.aws.amazon.com/workspaces/latest/adminguide/tag-workspaces-resources.html) resources in the *Amazon WorkSpaces Administration Guide*.

• For API details, see [CreateTags](https://awscli.amazonaws.com/v2/documentation/api/latest/reference/workspaces/create-tags.html) in *AWS CLI Command Reference*.

# **create-workspaces**

The following code example shows how to use create-workspaces.

# **Example 1: To create an AlwaysOn WorkSpace**

The following create-workspaces example creates an AlwaysOn WorkSpace for the specified user, using the specified directory and bundle.

```
aws workspaces create-workspaces \ 
     --workspaces DirectoryId=d-926722edaf,UserName=Mateo,BundleId=wsb-0zsvgp8fc
```
Output:

```
{ 
     "FailedRequests": [], 
     "PendingRequests": [ 
          { 
               "WorkspaceId": "ws-kcqms853t", 
               "DirectoryId": "d-926722edaf", 
               "UserName": "Mateo", 
              "State": "PENDING", 
              "BundleId": "wsb-0zsvgp8fc" 
          } 
     ]
}
```
# **Example 2: To create an AutoStop WorkSpace**

The following create-workspaces example creates an AutoStop WorkSpace for the specified user, using the specified directory and bundle.

```
aws workspaces create-workspaces \ 
     --workspaces 
 DirectoryId=d-926722edaf,UserName=Mary,BundleId=wsb-0zsvgp8fc,WorkspaceProperties={RunningM
```
Output:

```
{ 
      "FailedRequests": [], 
      "PendingRequests": [ 
\overline{\mathcal{L}} "WorkspaceId": "ws-dk1xzr417",
```

```
 "DirectoryId": "d-926722edaf", 
               "UserName": "Mary", 
               "State": "PENDING", 
               "BundleId": "wsb-0zsvgp8fc" 
          } 
     ]
}
```
# **Example 3: To create a user-decoupled WorkSpace**

The following create-workspaces example creates a user-decoupled WorkSpace by setting the username to [UNDEFINED], and specifying a WorkSpace name, directory ID, and bundle ID.

```
aws workspaces create-workspaces \ 
     --workspaces 
DirectoryId=d-926722edaf,UserName='"[UNDEFINED]"',WorkspaceName=MaryWorkspace1,BundleId=wsb
```
Output:

```
{ 
     "FailedRequests": [], 
     "PendingRequests": [ 
          { 
              "WorkspaceId": "ws-abcd1234", 
              "DirectoryId": "d-926722edaf", 
              "UserName": "[UNDEFINED]", 
              "State": "PENDING", 
              "BundleId": "wsb-0zsvgp8fc", 
              "WorkspaceName": "MaryWorkspace1" 
          } 
     ]
}
```
For more information, see Launch a virtual [desktop](https://docs.aws.amazon.com/workspaces/latest/adminguide/launch-workspaces-tutorials.html) in the *Amazon WorkSpaces Administration Guide*.

• For API details, see [CreateWorkspaces](https://awscli.amazonaws.com/v2/documentation/api/latest/reference/workspaces/create-workspaces.html) in *AWS CLI Command Reference*.

# **delete-tags**

The following code example shows how to use delete-tags.

### **To delete a tag from a WorkSpace**

The following delete-tags example deletes the specified tag from the specified WorkSpace.

```
aws workspaces delete-tags \ 
     --resource-id ws-dk1xzr417 \ 
     --tag-keys Department
```
This command produces no output.

For more information, see Tag [WorkSpaces](https://docs.aws.amazon.com/workspaces/latest/adminguide/tag-workspaces-resources.html) resources in the *Amazon WorkSpaces Administration Guide*.

• For API details, see [DeleteTags](https://awscli.amazonaws.com/v2/documentation/api/latest/reference/workspaces/delete-tags.html) in *AWS CLI Command Reference*.

### **deregister-workspace-directory**

The following code example shows how to use deregister-workspace-directory.

#### **AWS CLI**

#### **To deregister a directory**

The following deregister-workspace-directory example deregisters the specified directory.

```
aws workspaces deregister-workspace-directory \ 
     --directory-id d-926722edaf
```
This command produces no output.

For more information, see Register a directory with [WorkSpaces](https://docs.aws.amazon.com/workspaces/latest/adminguide/register-deregister-directory.html) in the *Amazon WorkSpaces Administration Guide*.

• For API details, see [DeregisterWorkspaceDirectory](https://awscli.amazonaws.com/v2/documentation/api/latest/reference/workspaces/deregister-workspace-directory.html) in *AWS CLI Command Reference*.

### **describe-tags**

The following code example shows how to use describe-tags.

# **To describe the tags for a WorkSpace**

The following describe-tags example describes the tags for the specified WorkSpace.

```
aws workspaces describe-tags \ 
     --resource-id ws-dk1xzr417
```
Output:

```
{ 
      "TagList": [ 
           { 
                "Key": "Department", 
                "Value": "Finance" 
           } 
      ]
}
```
For more information, see Tag [WorkSpaces](https://docs.aws.amazon.com/workspaces/latest/adminguide/tag-workspaces-resources.html) resources in the *Amazon WorkSpaces Administration Guide*.

• For API details, see [DescribeTags](https://awscli.amazonaws.com/v2/documentation/api/latest/reference/workspaces/describe-tags.html) in *AWS CLI Command Reference*.

# **describe-workspace-bundles**

The following code example shows how to use describe-workspace-bundles.

### **AWS CLI**

### **To list the bundles provided by Amazon**

The following describe-workspace-bundles example lists the names and IDs of the bundles provided by Amazon, in table format and sorted by name.

```
aws workspaces describe-workspace-bundles \ 
     --owner AMAZON \ 
     --query "Bundles[*].[Name, BundleId]"
```
Output:

```
\Gamma\Gamma "Standard with Amazon Linux 2", 
           "wsb-clj85qzj1" 
      ], 
     \Gamma "Performance with Windows 10 (Server 2016 based)", 
           "wsb-gm4d5tx2v" 
      ], 
     \Gamma "PowerPro with Windows 7", 
           "wsb-1pzkp0bx4" 
      ], 
     \Gamma "Power with Amazon Linux 2", 
           "wsb-2bs6k5lgn" 
      ], 
     \Gamma "Graphics with Windows 10 (Server 2019 based)", 
           "wsb-03gyjnfyy" 
      ], 
      ...
]
```
For more information, see [WorkSpaces](https://docs.aws.amazon.com/workspaces/latest/adminguide/amazon-workspaces-bundles.html) bundles and images in the *Amazon WorkSpaces Administration Guide*.

• For API details, see [DescribeWorkspaceBundles](https://awscli.amazonaws.com/v2/documentation/api/latest/reference/workspaces/describe-workspace-bundles.html) in *AWS CLI Command Reference*.

# **describe-workspace-directories**

The following code example shows how to use describe-workspace-directories.

# **AWS CLI**

# **To describe a registered directory**

The following describe-workspace-directories example describes the specified registered directory.

```
aws workspaces describe-workspace-directories \ 
     --directory-ids d-926722edaf
```
# Output:

{

```
 "Directories": [ 
    \{ "DirectoryId": "d-926722edaf", 
         "Alias": "d-926722edaf", 
         "DirectoryName": "example.com", 
         "RegistrationCode": "WSpdx+9RJ8JT", 
         "SubnetIds": [ 
              "subnet-9d19c4c6", 
              "subnet-500d5819" 
         ], 
         "DnsIpAddresses": [ 
              "172.16.1.140", 
              "172.16.0.30" 
         ], 
         "CustomerUserName": "Administrator", 
         "IamRoleId": "arn:aws:iam::123456789012:role/workspaces_DefaultRole", 
         "DirectoryType": "SIMPLE_AD", 
         "WorkspaceSecurityGroupId": "sg-0d89e927e5645d7c5", 
         "State": "REGISTERED", 
         "WorkspaceCreationProperties": { 
              "EnableWorkDocs": false, 
              "EnableInternetAccess": false, 
              "UserEnabledAsLocalAdministrator": true, 
              "EnableMaintenanceMode": true 
         }, 
         "WorkspaceAccessProperties": { 
              "DeviceTypeWindows": "ALLOW", 
              "DeviceTypeOsx": "ALLOW", 
              "DeviceTypeWeb": "DENY", 
              "DeviceTypeIos": "ALLOW", 
              "DeviceTypeAndroid": "ALLOW", 
              "DeviceTypeChromeOs": "ALLOW", 
              "DeviceTypeZeroClient": "ALLOW", 
              "DeviceTypeLinux": "DENY" 
         }, 
         "Tenancy": "SHARED", 
         "SelfservicePermissions": { 
              "RestartWorkspace": "ENABLED", 
              "IncreaseVolumeSize": "DISABLED", 
              "ChangeComputeType": "DISABLED", 
              "SwitchRunningMode": "DISABLED",
```

```
 "RebuildWorkspace": "DISABLED" 
 } 
        } 
    ]
}
```
For more information, see Manage directories for [WorkSpaces](https://docs.aws.amazon.com/workspaces/latest/adminguide/manage-workspaces-directory.html) in the *Amazon WorkSpaces Administration Guide*.

• For API details, see [DescribeWorkspaceDirectories](https://awscli.amazonaws.com/v2/documentation/api/latest/reference/workspaces/describe-workspace-directories.html) in *AWS CLI Command Reference*.

# **describe-workspaces-connection-status**

The following code example shows how to use describe-workspaces-connection-status.

# **AWS CLI**

# **To describe the connection status of a WorkSpace**

The following describe-workspaces-connection-status example describes the connection status of the specified WorkSpace.

```
aws workspaces describe-workspaces-connection-status \ 
     --workspace-ids ws-dk1xzr417
```
Output:

```
{ 
      "WorkspacesConnectionStatus": [ 
          { 
               "WorkspaceId": "ws-dk1xzr417", 
               "ConnectionState": "CONNECTED", 
               "ConnectionStateCheckTimestamp": 1662526214.744 
          } 
    \mathbf{I}}
```
For more information, see Administer your [WorkSpaces](https://docs.aws.amazon.com/workspaces/latest/adminguide/administer-workspaces.html) in the *Amazon WorkSpaces Administration Guide*.

• For API details, see [DescribeWorkspacesConnectionStatus](https://awscli.amazonaws.com/v2/documentation/api/latest/reference/workspaces/describe-workspaces-connection-status.html) in *AWS CLI Command Reference*.

### **describe-workspaces**

The following code example shows how to use describe-workspaces.

### **AWS CLI**

### **To describe a WorkSpace**

The following describe-workspaces example describes the specified WorkSpace.

```
aws workspaces describe-workspaces \ 
     --workspace-ids ws-dk1xzr417
```
### Output:

```
{ 
     "Workspaces": [ 
         \{ "WorkspaceId": "ws-dk1xzr417", 
              "DirectoryId": "d-926722edaf", 
              "UserName": "Mary", 
              "IpAddress": "172.16.0.175", 
              "State": "STOPPED", 
              "BundleId": "wsb-0zsvgp8fc", 
              "SubnetId": "subnet-500d5819", 
              "ComputerName": "WSAMZN-RBSLTTD9", 
              "WorkspaceProperties": { 
                   "RunningMode": "AUTO_STOP", 
                   "RunningModeAutoStopTimeoutInMinutes": 60, 
                   "RootVolumeSizeGib": 80, 
                   "UserVolumeSizeGib": 10, 
                   "ComputeTypeName": "VALUE" 
              }, 
              "ModificationStates": [] 
          } 
     ]
}
```
For more information, see Administer your [WorkSpaces](https://docs.aws.amazon.com/workspaces/latest/adminguide/administer-workspaces.html) in the *Amazon WorkSpaces Administration Guide*.

• For API details, see [DescribeWorkspaces](https://awscli.amazonaws.com/v2/documentation/api/latest/reference/workspaces/describe-workspaces.html) in *AWS CLI Command Reference*.

### **migrate-workspace**

The following code example shows how to use migrate-workspace.

### **AWS CLI**

### **To migrate a WorkSpace**

The following migrate-workspace example migrates the specified WorkSpace to the specified bundle.

```
aws workspaces migrate-workspace \ 
     --source-workspace-id ws-dk1xzr417 \ 
     --bundle-id wsb-j4dky1gs4
```
Output:

```
{ 
     "SourceWorkspaceId": "ws-dk1xzr417", 
     "TargetWorkspaceId": "ws-x5h1lbkp5"
}
```
For more information, see Migrate a [WorkSpace](https://docs.aws.amazon.com/workspaces/latest/adminguide/migrate-workspaces.html) in the *Amazon WorkSpaces Administration Guide*.

• For API details, see [MigrateWorkspace](https://awscli.amazonaws.com/v2/documentation/api/latest/reference/workspaces/migrate-workspace.html) in *AWS CLI Command Reference*.

#### **modify-workspace-creation-properties**

The following code example shows how to use modify-workspace-creation-properties.

#### **AWS CLI**

#### **To modify a WorkSpace creation property of a directory**

The following modify-workspace-creation-properties example enables the EnableInternetAccess property for the specified directory. This enables automatic assignment of public IP addresses for the WorkSpaces created for the directory.

```
aws workspaces modify-workspace-creation-properties \ 
     --resource-id d-926722edaf \
```
#### --workspace-creation-properties EnableInternetAccess=true

This command produces no output.

For more information, see Update directory details for your [WorkSpaces](https://docs.aws.amazon.com/workspaces/latest/adminguide/update-directory-details.html) in the *Amazon WorkSpaces Administration Guide*.

• For API details, see [ModifyWorkspaceCreationProperties](https://awscli.amazonaws.com/v2/documentation/api/latest/reference/workspaces/modify-workspace-creation-properties.html) in *AWS CLI Command Reference*.

#### **modify-workspace-properties**

The following code example shows how to use modify-workspace-properties.

### **AWS CLI**

#### **To modify the running mode of a WorkSpace**

The following modify-workspace-properties example sets the running mode of the specified WorkSpace to AUTO\_STOP.

```
aws workspaces modify-workspace-properties \ 
     --workspace-id ws-dk1xzr417 \ 
     --workspace-properties RunningMode=AUTO_STOP
```
This command produces no output.

For more information, see Modify a [WorkSpace](https://docs.aws.amazon.com/workspaces/latest/adminguide/modify-workspaces.html) in the *Amazon WorkSpaces Administration Guide*.

• For API details, see [ModifyWorkspaceProperties](https://awscli.amazonaws.com/v2/documentation/api/latest/reference/workspaces/modify-workspace-properties.html) in *AWS CLI Command Reference*.

#### **modify-workspace-state**

The following code example shows how to use modify-workspace-state.

#### **AWS CLI**

#### **To modify the state of a WorkSpace**

The following modify-workspace-state example sets the state of the specified WorkSpace to ADMIN\_MAINTENANCE.

```
aws workspaces modify-workspace-state \
```

```
 --workspace-id ws-dk1xzr417 \ 
 --workspace-state ADMIN_MAINTENANCE
```
This command produces no output.

For more information, see WorkSpace [maintenance](https://docs.aws.amazon.com/workspaces/latest/adminguide/workspace-maintenance.html) in the *Amazon WorkSpaces Administration Guide*.

• For API details, see [ModifyWorkspaceState](https://awscli.amazonaws.com/v2/documentation/api/latest/reference/workspaces/modify-workspace-state.html) in *AWS CLI Command Reference*.

#### **reboot-workspaces**

The following code example shows how to use reboot-workspaces.

### **AWS CLI**

#### **To reboot a WorkSpace**

The following reboot-workspaces example reboots the specified WorkSpace.

```
aws workspaces reboot-workspaces \ 
     --reboot-workspace-requests ws-dk1xzr417
```
#### Output:

```
{ 
     "FailedRequests": []
}
```
For more information, see Reboot a [WorkSpace](https://docs.aws.amazon.com/workspaces/latest/adminguide/reboot-workspaces.html) in the *Amazon WorkSpaces Administration Guide*.

• For API details, see [RebootWorkspaces](https://awscli.amazonaws.com/v2/documentation/api/latest/reference/workspaces/reboot-workspaces.html) in *AWS CLI Command Reference*.

### **rebuild-workspaces**

The following code example shows how to use rebuild-workspaces.

### **AWS CLI**

#### **To rebuild a WorkSpace**

The following rebuild-workspaces example rebuilds the specified WorkSpace.

```
aws workspaces rebuild-workspaces \ 
     --rebuild-workspace-requests ws-dk1xzr417
```
Output:

```
{ 
     "FailedRequests": []
}
```
For more information, see Rebuild a [WorkSpace](https://docs.aws.amazon.com/workspaces/latest/adminguide/rebuild-workspace.html) in the *Amazon WorkSpaces Administration Guide*.

• For API details, see [RebuildWorkspaces](https://awscli.amazonaws.com/v2/documentation/api/latest/reference/workspaces/rebuild-workspaces.html) in *AWS CLI Command Reference*.

# **register-workspace-directory**

The following code example shows how to use register-workspace-directory.

# **AWS CLI**

# **To register a directory**

The following register-workspace-directory example registers the specified directory for use with Amazon WorkSpaces.

```
aws workspaces register-workspace-directory \ 
     --directory-id d-926722edaf \ 
     --no-enable-work-docs
```
This command produces no output.

For more information, see Register a directory with [WorkSpaces](https://docs.aws.amazon.com/workspaces/latest/adminguide/register-deregister-directory.html) in the *Amazon WorkSpaces Administration Guide*.

• For API details, see [RegisterWorkspaceDirectory](https://awscli.amazonaws.com/v2/documentation/api/latest/reference/workspaces/register-workspace-directory.html) in *AWS CLI Command Reference*.

### **restore-workspace**

The following code example shows how to use restore-workspace.

### **To restore a WorkSpace**

The following restore-workspace example restores the specified WorkSpace.

```
aws workspaces restore-workspace \ 
     --workspace-id ws-dk1xzr417
```
This command produces no output.

For more information, see Restore a [WorkSpace](https://docs.aws.amazon.com/workspaces/latest/adminguide/restore-workspace.html) in the *Amazon WorkSpaces Administration Guide*.

• For API details, see [RestoreWorkspace](https://awscli.amazonaws.com/v2/documentation/api/latest/reference/workspaces/restore-workspace.html) in *AWS CLI Command Reference*.

#### **start-workspaces**

The following code example shows how to use start-workspaces.

### **AWS CLI**

#### **To start an AutoStop WorkSpace**

The following start-workspaces example starts the specified WorkSpace. The WorkSpace must have a running mode of AutoStop.

```
aws workspaces start-workspaces \ 
     --start-workspace-requests WorkspaceId=ws-dk1xzr417
```
### Output:

```
{ 
     "FailedRequests": []
}
```
For more information, see Stop and start an AutoStop [WorkSpace](https://docs.aws.amazon.com/workspaces/latest/adminguide/running-mode.html#stop-start-workspace) in the *Amazon WorkSpaces Administration Guide*.

• For API details, see [StartWorkspaces](https://awscli.amazonaws.com/v2/documentation/api/latest/reference/workspaces/start-workspaces.html) in *AWS CLI Command Reference*.

### **stop-workspaces**

The following code example shows how to use stop-workspaces.

### **AWS CLI**

### **To stop an AutoStop WorkSpace**

The following stop-workspaces example stops the specified WorkSpace. The WorkSpace must have a running mode of AutoStop.

```
aws workspaces stop-workspaces \ 
     --stop-workspace-requests WorkspaceId=ws-dk1xzr417
```
Output:

```
{ 
     "FailedRequests": []
}
```
For more information, see Stop and start an AutoStop [WorkSpace](https://docs.aws.amazon.com/workspaces/latest/adminguide/running-mode.html#stop-start-workspace) in the *Amazon WorkSpaces Administration Guide*.

• For API details, see [StopWorkspaces](https://awscli.amazonaws.com/v2/documentation/api/latest/reference/workspaces/stop-workspaces.html) in *AWS CLI Command Reference*.

### **terminate-workspaces**

The following code example shows how to use terminate-workspaces.

### **AWS CLI**

#### **To terminate a WorkSpace**

The following terminate-workspaces example terminates the specified workspace.

```
aws workspaces terminate-workspaces \ 
     --terminate-workspace-requests ws-dk1xzr417
```
#### Output:
}

```
 "FailedRequests": []
```
For more information, see Delete a [WorkSpace](https://docs.aws.amazon.com/workspaces/latest/adminguide/delete-workspaces.html) in the *Amazon WorkSpaces Administration Guide*.

• For API details, see [TerminateWorkspaces](https://awscli.amazonaws.com/v2/documentation/api/latest/reference/workspaces/terminate-workspaces.html) in *AWS CLI Command Reference*.

# **X-Ray examples using AWS CLI**

The following code examples show you how to perform actions and implement common scenarios by using the AWS Command Line Interface with X-Ray.

*Actions* are code excerpts from larger programs and must be run in context. While actions show you how to call individual service functions, you can see actions in context in their related scenarios and cross-service examples.

*Scenarios* are code examples that show you how to accomplish a specific task by calling multiple functions within the same service.

Each example includes a link to GitHub, where you can find instructions on how to set up and run the code in context.

#### **Topics**

• [Actions](#page-405-0)

# **Actions**

#### **batch-traces-get**

The following code example shows how to use batch-traces-get.

#### **AWS CLI**

#### **To get a list of traces**

The following batch-get-traces example retrieves a list of traces specified by an ID. The full trace includes a document for each segment, compiled from all of the segment documents received with the same trace ID.

```
aws xray batch-get-traces \
```
#### --trace-ids 1-5d82881a-0a9126e92a73e971eed891b9

```
{ 
     "Traces": [ 
         { 
             "Id": "1-5d82881a-0a9126e92a73e971eed891b9", 
             "Duration": 0.232, 
             "Segments": [ 
\overline{a} "Id": "54aff5735b12dd28", 
                     "Document": "{\"id\":\"54aff5735b12dd28\",\"name\":
\"Scorekeep\",\"start_time\":1.568835610432E9,\"end_time\":1.568835610664E9,
\"http\":{\"request\":{\"url\":\"http://scorekeep-env-1.m4fg2pfzpv.us-
east-2.elasticbeanstalk.com/api/user\",\"method\":\"POST\",\"user_agent\":
\"curl/7.59.0\",\"client_ip\":\"52.95.4.28\",\"x_forwarded_for\":true},
\"response\":{\"status\":200}},\"aws\":{\"elastic_beanstalk\":{\"version_label
\":\"Sample Application-1\",\"deployment_id\":3,\"environment_name\":\"Scorekeep-
env-1\"},\"ec2\":{\"availability_zone\":\"us-east-2b\",\"instance_id\":
\"i-0e3cf4d2de0f3f37a\"},\"xray\":{\"sdk_version\":\"1.1.0\",\"sdk\":\"X-Ray for 
  Java\"}},\"service\":{\"runtime\":\"OpenJDK 64-Bit Server VM\",\"runtime_version
\":\"1.8.0_222\"},\"trace_id\":\"1-5d82881a-0a9126e92a73e971eed891b9\",
\"origin\":\"AWS::ElasticBeanstalk::Environment\",\"subsegments\":[{\"id\":
\"2d6900034ccfe558\",\"name\":\"DynamoDB\",\"start_time\":1.568835610658E9,
\"end_time\":1.568835610664E9,\"http\":{\"response\":{\"status\":200,
\"content_length\":61}},\"aws\":{\"table_name\":\"scorekeep-user\",\"operation\":
\"UpdateItem\",\"request_id\":\"TPEIDNDUROMLPOV17U4A79555NVV4KQNSO5AEMVJF66Q9ASUAAJG
\",\"resource_names\":[\"scorekeep-user\"]},\"namespace\":\"aws\"}]}" 
                 }, 
\overline{\mathcal{L}} "Id": "0f278b6334c34e6b", 
                     "Document": "{\"id\":\"0f278b6334c34e6b\",\"name\":
\"DynamoDB\",\"start_time\":1.568835610658E9,\"end_time\":1.568835610664E9,
\"parent_id\":\"2d6900034ccfe558\",\"inferred\":true,\"http\":{\"response
\":{\"status\":200,\"content_length\":61}},\"aws\":{\"table_name
\":\"scorekeep-user\",\"operation\":\"UpdateItem\",\"request_id\":
\"TPEIDNDUROMLPOV17U4A79555NVV4KQNSO5AEMVJF66Q9ASUAAJG\",\"resource_names\":
[\"scorekeep-user\"]},\"trace_id\":\"1-5d82881a-0a9126e92a73e971eed891b9\",\"origin
\":\"AWS::DynamoDB::Table\"}" 
 } 
 ] 
         }
```

```
 ], 
     "UnprocessedTraceIds": []
}
```
For more information, see Using the AWS [X-Ray](https://docs.aws.amazon.com/xray/latest/devguide/xray-api-tutorial.html) API with the AWS CLI in the *AWS X-Ray Developer Guide*.

• For API details, see [BatchTracesGet](https://awscli.amazonaws.com/v2/documentation/api/latest/reference/xray/batch-traces-get.html) in *AWS CLI Command Reference*.

#### **create-group**

The following code example shows how to use create-group.

#### **AWS CLI**

#### **To create a group**

The following create-group example creates a group resource named AdminGroup. The group gets a filter expression that defines the criteria of the group as a segment related to a specific service causing a fault or an error.

```
aws xray create-group \ 
    --group-name "AdminGroup" \ 
    --filter-expression "service(\"mydomain.com\") {fault OR error}"
```
#### Output:

```
{ 
     "GroupName": "AdminGroup", 
     "GroupARN": "arn:aws:xray:us-west-2:123456789012:group/AdminGroup/123456789", 
     "FilterExpression": "service(\"mydomain.com\") {fault OR error}"
}
```
For more information, see [Configuring](https://docs.aws.amazon.com/en_pv/xray/latest/devguide/xray-api-configuration.html#xray-api-configuration-sampling) Sampling, Groups, and Encryption Settings with the AWS [X-Ray](https://docs.aws.amazon.com/en_pv/xray/latest/devguide/xray-api-configuration.html#xray-api-configuration-sampling) API in the *AWS X-Ray Developer Guide*.

• For API details, see [CreateGroup](https://awscli.amazonaws.com/v2/documentation/api/latest/reference/xray/create-group.html) in *AWS CLI Command Reference*.

#### **create-sampling-rule**

The following code example shows how to use create-sampling-rule.

# **AWS CLI**

# **To create a sampling rule**

The following create-sampling-rule example creates a rule to control sampling behavior for instrumented applications. The rules are provided by a JSON file. The majority of the sampling rule fields are required to create the rule.

```
aws xray create-sampling-rule \ 
     --cli-input-json file://9000-base-scorekeep.json
```
Contents of 9000-base-scorekeep.json:

```
{ 
     "SamplingRule": { 
          "RuleName": "base-scorekeep", 
          "ResourceARN": "*", 
          "Priority": 9000, 
          "FixedRate": 0.1, 
          "ReservoirSize": 5, 
          "ServiceName": "Scorekeep", 
          "ServiceType": "*", 
          "Host": "*", 
          "HTTPMethod": "*", 
          "URLPath": "*", 
          "Version": 1 
     }
}
```

```
{ 
     "SamplingRuleRecord": { 
          "SamplingRule": { 
              "RuleName": "base-scorekeep", 
              "RuleARN": "arn:aws:xray:us-west-2:123456789012:sampling-rule/base-
scorekeep", 
              "ResourceARN": "*", 
              "Priority": 9000, 
              "FixedRate": 0.1, 
              "ReservoirSize": 5, 
              "ServiceName": "Scorekeep",
```

```
 "ServiceType": "*", 
               "Host": "*", 
               "HTTPMethod": "*", 
               "URLPath": "*", 
               "Version": 1, 
               "Attributes": {} 
          }, 
          "CreatedAt": 1530574410.0, 
          "ModifiedAt": 1530574410.0 
     }
}
```
For more information, see [Configuring](https://docs.aws.amazon.com/en_pv/xray/latest/devguide/xray-api-configuration.html#xray-api-configuration-sampling) Sampling, Groups, and Encryption Settings with the AWS [X-Ray](https://docs.aws.amazon.com/en_pv/xray/latest/devguide/xray-api-configuration.html#xray-api-configuration-sampling) API in the *AWS X-Ray Developer Guide*.

• For API details, see [CreateSamplingRule](https://awscli.amazonaws.com/v2/documentation/api/latest/reference/xray/create-sampling-rule.html) in *AWS CLI Command Reference*.

# **delete-group**

The following code example shows how to use delete-group.

# **AWS CLI**

# **To delete a group**

The following delete-group example deletes the specified group resource.

```
aws xray delete-group \ 
     --group-name "AdminGroup" \ 
     --group-arn "arn:aws:xray:us-east-2:123456789012:group/AdminGroup/123456789"
```
This command produces no output.

For more information, see [Configuring](https://docs.aws.amazon.com/en_pv/xray/latest/devguide/xray-api-configuration.html#xray-api-configuration-sampling) Sampling, Groups, and Encryption Settings with the AWS [X-Ray](https://docs.aws.amazon.com/en_pv/xray/latest/devguide/xray-api-configuration.html#xray-api-configuration-sampling) API in the *AWS X-Ray Developer Guide*.

• For API details, see [DeleteGroup](https://awscli.amazonaws.com/v2/documentation/api/latest/reference/xray/delete-group.html) in *AWS CLI Command Reference*.

# **delete-sampling-rule**

The following code example shows how to use delete-sampling-rule.

# **AWS CLI**

# **To delete a sampling rule**

The following delete-sampling-rule example deletes the specified sampling rule. You can specify the group by using either the group name or group ARN.

```
aws xray delete-sampling-rule \ 
     --rule-name polling-scorekeep
```
Output:

```
{ 
     "SamplingRuleRecord": { 
          "SamplingRule": { 
              "RuleName": "polling-scorekeep", 
              "RuleARN": "arn:aws:xray:us-west-2:123456789012:sampling-rule/polling-
scorekeep", 
              "ResourceARN": "*", 
              "Priority": 5000, 
              "FixedRate": 0.003, 
             "ReservoirSize": 0,
              "ServiceName": "Scorekeep", 
              "ServiceType": "*", 
              "Host": "*", 
              "HTTPMethod": "GET", 
              "URLPath": "/api/state/*", 
              "Version": 1, 
              "Attributes": {} 
          }, 
          "CreatedAt": 1530574399.0, 
          "ModifiedAt": 1530574399.0 
     }
}
```
For more information, see [Configuring](https://docs.aws.amazon.com/en_pv/xray/latest/devguide/xray-api-configuration.html#xray-api-configuration-sampling) Sampling, Groups, and Encryption Settings with the AWS [X-Ray](https://docs.aws.amazon.com/en_pv/xray/latest/devguide/xray-api-configuration.html#xray-api-configuration-sampling) API in the *AWS X-Ray Developer Guide*.

• For API details, see [DeleteSamplingRule](https://awscli.amazonaws.com/v2/documentation/api/latest/reference/xray/delete-sampling-rule.html) in *AWS CLI Command Reference*.

# **get-encryption-config**

The following code example shows how to use get-encryption-config.

# **AWS CLI**

# **To retrieve the encryption configuration**

The following get-encryption-config example retrieves the current encryption configuration for your AWS X-Ray data.

```
aws xray get-encryption-config
```
Output:

```
{ 
     "EncryptionConfig": { 
          "KeyId": "ae4aa6d49-a4d8-9df9-a475-4ff6d7898456", 
          "Status": "ACTIVE", 
          "Type": "NONE" 
     }
}
```
For more information, see [Configuring](https://docs.aws.amazon.com/en_pv/xray/latest/devguide/xray-api-configuration.html) Sampling, Groups, and Encryption Settings with the AWS [X-Ray](https://docs.aws.amazon.com/en_pv/xray/latest/devguide/xray-api-configuration.html) API in the *AWS X-Ray Developer Guide*.

• For API details, see [GetEncryptionConfig](https://awscli.amazonaws.com/v2/documentation/api/latest/reference/xray/get-encryption-config.html) in *AWS CLI Command Reference*.

#### **get-group**

The following code example shows how to use get-group.

#### **AWS CLI**

#### **To retrieve a group**

The following get-group example displays details for the specified group resource. The details include the group name, the group ARN, and the filter expression that defines the criteria for that group. Groups can also be retrieved by ARN.

```
aws xray get-group \ 
     --group-name "AdminGroup"
```
#### Output:

#### {

```
 "Group": [ 
         { 
              "GroupName": "AdminGroup", 
              "GroupARN": "arn:aws:xray:us-west-2:123456789012:group/
AdminGroup/123456789", 
              "FilterExpression": "service(\"mydomain.com\") {fault OR error}" 
         } 
     ]
}
```
For more information, see [Configuring](https://docs.aws.amazon.com/en_pv/xray/latest/devguide/xray-api-configuration.html#xray-api-configuration-sampling) Sampling, Groups, and Encryption Settings with the AWS [X-Ray](https://docs.aws.amazon.com/en_pv/xray/latest/devguide/xray-api-configuration.html#xray-api-configuration-sampling) API in the *AWS X-Ray Developer Guide*.

• For API details, see [GetGroup](https://awscli.amazonaws.com/v2/documentation/api/latest/reference/xray/get-group.html) in *AWS CLI Command Reference*.

# **get-groups**

The following code example shows how to use get-groups.

# **AWS CLI**

# **To retrieve all groups**

The following example displays details for all active group.

```
aws xray get-groups
```

```
{ 
     "Groups": [ 
         { 
              "GroupName": "AdminGroup", 
              "GroupARN": "arn:aws:xray:us-west-2:123456789012:group/
AdminGroup/123456789", 
              "FilterExpression": "service(\"example.com\") {fault OR error}" 
         }, 
         { 
              "GroupName": "SDETGroup", 
              "GroupARN": "arn:aws:xray:us-west-2:123456789012:group/
SDETGroup/987654321", 
              "FilterExpression": "responsetime > 2" 
         }
```
 $\mathbf{I}$ 

# }

For more information, see [Configuring](https://docs.aws.amazon.com/en_pv/xray/latest/devguide/xray-api-configuration.html#xray-api-configuration-sampling) Sampling, Groups, and Encryption Settings with the AWS [X-Ray](https://docs.aws.amazon.com/en_pv/xray/latest/devguide/xray-api-configuration.html#xray-api-configuration-sampling) API in the *AWS X-Ray Developer Guide*.

• For API details, see [GetGroups](https://awscli.amazonaws.com/v2/documentation/api/latest/reference/xray/get-groups.html) in *AWS CLI Command Reference*.

# **get-sampling-rules**

The following code example shows how to use get-sampling-rules.

# **AWS CLI**

# **To retrieve all sampling rules**

The following get-sampling-rules example displays details for all available sampling rules.:

aws xray get-sampling-rules

```
{ 
     "SamplingRuleRecords": [ 
          { 
              "SamplingRule": { 
                   "RuleName": "Default", 
                   "RuleARN": "arn:aws:xray:us-east-1::sampling-rule/Default", 
                   "ResourceARN": "*", 
                   "Priority": 10000, 
                   "FixedRate": 0.01, 
                  "ReservoirSize": 0,
                   "ServiceName": "*", 
                   "ServiceType": "*", 
                   "Host": "*", 
                   "HTTPMethod": "*", 
                   "URLPath": "*", 
                   "Version": 1, 
                   "Attributes": {} 
              }, 
              "CreatedAt": 0.0, 
              "ModifiedAt": 1530558121.0 
          },
```

```
 { 
              "SamplingRule": { 
                   "RuleName": "base-scorekeep", 
                   "RuleARN": "arn:aws:xray:us-east-1::sampling-rule/base-scorekeep", 
                   "ResourceARN": "*", 
                   "Priority": 9000, 
                   "FixedRate": 0.1, 
                   "ReservoirSize": 2, 
                   "ServiceName": "Scorekeep", 
                   "ServiceType": "*", 
                   "Host": "*", 
                   "HTTPMethod": "*", 
                   "URLPath": "*", 
                   "Version": 1, 
                   "Attributes": {} 
              }, 
              "CreatedAt": 1530573954.0, 
              "ModifiedAt": 1530920505.0 
          }, 
          { 
              "SamplingRule": { 
                   "RuleName": "polling-scorekeep", 
                   "RuleARN": "arn:aws:xray:us-east-1::sampling-rule/polling-
scorekeep", 
                   "ResourceARN": "*", 
                   "Priority": 5000, 
                   "FixedRate": 0.003, 
                   "ReservoirSize": 0, 
                   "ServiceName": "Scorekeep", 
                   "ServiceType": "*", 
                   "Host": "*", 
                   "HTTPMethod": "GET", 
                   "URLPath": "/api/state/*", 
                   "Version": 1, 
                   "Attributes": {} 
              }, 
              "CreatedAt": 1530918163.0, 
              "ModifiedAt": 1530918163.0 
          } 
     ]
}
```
For more information, see Using [Sampling](https://docs.aws.amazon.com/en_pv/xray/latest/devguide/xray-api-sampling.html) Rules with the X-Ray API in the *AWS X-Ray Developer Guide*.

• For API details, see [GetSamplingRules](https://awscli.amazonaws.com/v2/documentation/api/latest/reference/xray/get-sampling-rules.html) in *AWS CLI Command Reference*.

# **get-sampling-targets**

The following code example shows how to use get-sampling-targets.

# **AWS CLI**

# **To request a sampling quota**

The following get-sampling-targets example requests a sampling quota for rules that the service is using to sample requests. The response from AWS X-Ray includes a quota that can be used instead of borrowing from the reservoir.

```
aws xray get-sampling-targets \ 
     --sampling-statistics-documents '[ { "RuleName": "base-scorekeep", "ClientID": 
  "ABCDEF1234567890ABCDEF10", "Timestamp": "2018-07-07T00:20:06, "RequestCount": 110, 
  "SampledCount": 20, "BorrowCount": 10 }, { "RuleName": "polling-scorekeep", 31, 
  "BorrowCount": 0 } ]'
```

```
{ 
     "SamplingTargetDocuments": [ 
          { 
               "RuleName": "base-scorekeep", 
               "FixedRate": 0.1, 
              "ReservoirQuota": 2, 
              "ReservoirQuotaTTL": 1530923107.0, 
               "Interval": 10 
          }, 
          { 
               "RuleName": "polling-scorekeep", 
               "FixedRate": 0.003, 
              "ReservoirQuota": 0, 
              "ReservoirQuotaTTL": 1530923107.0, 
               "Interval": 10 
          } 
     ], 
     "LastRuleModification": 1530920505.0,
```

```
 "UnprocessedStatistics": []
```
}

For more information, see Using [Sampling](https://docs.aws.amazon.com/en_pv/xray/latest/devguide/xray-api-sampling.html) Rules with the X-Ray API in the *AWS X-Ray Developer Guide*.

• For API details, see [GetSamplingTargets](https://awscli.amazonaws.com/v2/documentation/api/latest/reference/xray/get-sampling-targets.html) in *AWS CLI Command Reference*.

#### **get-service-graph**

The following code example shows how to use get-service-graph.

#### **AWS CLI**

#### **To get a service graph**

The following example displays a document within a specified time period that describes services processing incoming requests, and the downstream services that they call as a result.:

```
aws xray get-service-graph \ 
     --start-time 1568835392.0 
     --end-time 1568835446.0
```

```
{ 
     "Services": [ 
          { 
               "ReferenceId": 0, 
               "Name": "Scorekeep", 
               "Names": [ 
                   "Scorekeep" 
               ], 
               "Root": true, 
               "Type": "AWS::ElasticBeanstalk::Environment", 
               "State": "active", 
               "StartTime": 1568835392.0, 
               "EndTime": 1568835446.0, 
               "Edges": [ 
\overline{\mathcal{L}} "ReferenceId": 1, 
                        "StartTime": 1568835392.0, 
                        "EndTime": 1568835446.0,
```

```
 "SummaryStatistics": { 
                 "OkCount": 14, 
                 "ErrorStatistics": { 
                   "ThrottleCount": 0, 
                   "OtherCount": 0, 
                   "TotalCount": 0 
\}, \{ "FaultStatistics": { 
                   "OtherCount": 0, 
                   "TotalCount": 0 
\}, \{ "TotalCount": 14, 
                 "TotalResponseTime": 0.13 
              }, 
              "ResponseTimeHistogram": [ 
 { 
                   "Value": 0.008, 
                   "Count": 1 
\}, \{ { 
                   "Value": 0.005, 
                   "Count": 7 
\}, \{ { 
                   "Value": 0.009, 
                   "Count": 1 
                 }, 
 { 
                   "Value": 0.021, 
                   "Count": 1 
\}, \{ { 
                   "Value": 0.038, 
                   "Count": 1 
\}, \{ { 
                   "Value": 0.007, 
                   "Count": 1 
\}, \{ { 
                   "Value": 0.006, 
                   "Count": 2 
 } 
 ],
```

```
 "Aliases": [] 
\qquad \qquad \text{ } ... TRUNCATED FOR BREVITY ... 
 ] 
         } 
     ], 
     "StartTime": 1568835392.0, 
     "EndTime": 1568835446.0, 
     "ContainsOldGroupVersions": false
}
```
For more information, see Using the AWS [X-Ray](https://docs.aws.amazon.com/xray/latest/devguide/xray-api-tutorial.html) API with the AWS CLI in the *AWS X-Ray Developer Guide*.

• For API details, see [GetServiceGraph](https://awscli.amazonaws.com/v2/documentation/api/latest/reference/xray/get-service-graph.html) in *AWS CLI Command Reference*.

# **get-trace-summaries**

The following code example shows how to use get-trace-summaries.

# **AWS CLI**

#### **To get a trace summary**

The following get-trace-summaries example retrieves IDs and metadata for traces available within a specified time frame.

```
aws xray get-trace-summaries \ 
     --start-time 1568835392.0 \ 
     --end-time 1568835446.0
```

```
\Gamma "http://scorekeep-env-1.123456789.us-east-2.elasticbeanstalk.com/api/move/
VSAE93HF/GSSD2NTB/DP0PCC09", 
     "http://scorekeep-env-1.123456789.us-east-2.elasticbeanstalk.com/api/move/
GCQ2B35P/FREELDFT/4LRE643M", 
     "http://scorekeep-env-1.123456789.us-east-2.elasticbeanstalk.com/api/game/
VSAE93HF/GSSD2NTB/starttime/1568835513",
```

```
 "http://scorekeep-env-1.123456789.us-east-2.elasticbeanstalk.com/api/
move/4MQNA5NN/L99KK2RF/null"
]
```
For more information, see Using the AWS [X-Ray](https://docs.aws.amazon.com/xray/latest/devguide/xray-api-tutorial.html) API with the AWS CLI in the *AWS X-Ray Developer Guide*.

• For API details, see [GetTraceSummaries](https://awscli.amazonaws.com/v2/documentation/api/latest/reference/xray/get-trace-summaries.html) in *AWS CLI Command Reference*.

#### **put-encryption-config**

The following code example shows how to use put-encryption-config.

#### **AWS CLI**

#### **To update the encryption configuration**

The following put-encryption-config``example updates the encryption configuration for AWS X-Ray data to use the default AWS managed KMS key ``aws/xray.

```
aws xray put-encryption-config \ 
     --type KMS \ 
     --key-id alias/aws/xray
```
Output:

```
{ 
     "EncryptionConfig": { 
          "KeyId": "arn:aws:kms:us-west-2:123456789012:key/c234g4e8-39e9-4gb0-84e2-
b0ea215cbba5", 
          "Status": "UPDATING", 
          "Type": "KMS" 
     }
}
```
For more information, see [Configuring](https://docs.aws.amazon.com/en_pv/xray/latest/devguide/xray-api-configuration.html) Sampling, Groups, and Encryption Settings with the AWS [X-Ray](https://docs.aws.amazon.com/en_pv/xray/latest/devguide/xray-api-configuration.html) API in the *AWS X-Ray Developer Guide*.

• For API details, see [PutEncryptionConfig](https://awscli.amazonaws.com/v2/documentation/api/latest/reference/xray/put-encryption-config.html) in *AWS CLI Command Reference*.

#### **put-trace-segments**

The following code example shows how to use put-trace-segments.

# **AWS CLI**

# **To upload a segment**

The following put-trace-segments example uploads segment documents to AWS X-Ray. The segment document is consumed as a list of JSON segment documents.

```
aws xray put-trace-segments \ 
     --trace-segment-documents "{\"id\":\"20312a0e2b8809f4\",\"name
\":\"DynamoDB\",\"trace_id\":\"1-5832862d-a43aafded3334a971fe312db\",
\"start_time\":1.479706157195E9,\"end_time\":1.479706157202E9,\"parent_id\":
\"79736b962fe3239e\",\"http\":{\"response\":{\"content_length\":60,\"status
\":200}},\"inferred\":true,\"aws\":{\"consistent_read\":false,\"table_name
\":\"scorekeep-session-xray\",\"operation\":\"GetItem\",\"request_id\":
\"SCAU23OM6M8FO38UASGC7785ARVV4KQNSO5AEMVJF66Q9ASUAAJG\",\"resource_names\":
[\"scorekeep-session-xray\"]},\"origin\":\"AWS::DynamoDB::Table\"}"
```
Output:

```
{ 
     "UnprocessedTraceSegments": []
}
```
For more information, see [Sending](https://docs.aws.amazon.com/en_pv/xray/latest/devguide/xray-api-sendingdata.html#xray-api-segments) Trace Data to AWS X-Ray in the *AWS X-Ray Developer Guide*.

• For API details, see [PutTraceSegments](https://awscli.amazonaws.com/v2/documentation/api/latest/reference/xray/put-trace-segments.html) in *AWS CLI Command Reference*.

#### **update-group**

The following code example shows how to use update-group.

#### **AWS CLI**

#### **To update a group**

The following update-group example updates the criteria by which to accept traces into the group named AdminGroup. You can specify the desired group by using either the group name or group ARN.

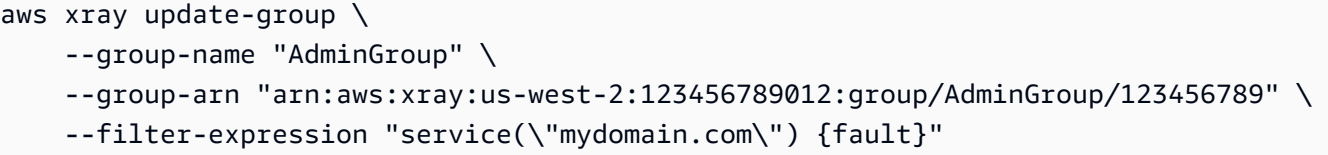

Output:

```
{ 
     "GroupName": "AdminGroup", 
     "GroupARN": "arn:aws:xray:us-east-2:123456789012:group/AdminGroup/123456789", 
     "FilterExpression": "service(\"mydomain.com\") {fault}"
}
```
For more information, see [Configuring](https://docs.aws.amazon.com/en_pv/xray/latest/devguide/xray-api-configuration.html#xray-api-configuration-sampling) Sampling, Groups, and Encryption Settings with the AWS [X-Ray](https://docs.aws.amazon.com/en_pv/xray/latest/devguide/xray-api-configuration.html#xray-api-configuration-sampling) API in the *AWS X-Ray Developer Guide*.

• For API details, see [UpdateGroup](https://awscli.amazonaws.com/v2/documentation/api/latest/reference/xray/update-group.html) in *AWS CLI Command Reference*.

# **update-sampling-rule**

The following code example shows how to use update-sampling-rule.

#### **AWS CLI**

#### **To update a sampling rule**

The following update-sampling-rule example modifies a sampling rule's configuration. The rules are consumed from a JSON file. Only the fields being updated are required.

```
aws xray update-sampling-rule \ 
    --cli-input-json file://1000-default.json
```
Contents of 1000-default.json:

```
{ 
     "SamplingRuleUpdate": { 
          "RuleName": "Default", 
          "FixedRate": 0.01, 
          "ReservoirSize": 0 
     }
```
}

# Output:

```
{ 
     "SamplingRuleRecords": [ 
          { 
               "SamplingRule": { 
                    "RuleName": "Default", 
                    "RuleARN": "arn:aws:xray:us-west-2:123456789012:sampling-rule/
Default", 
                    "ResourceARN": "*", 
                   "Priority": 10000, 
                    "FixedRate": 0.01, 
                   "ReservoirSize": 0, 
                   "ServiceName": "*", 
                    "ServiceType": "*", 
                    "Host": "*", 
                    "HTTPMethod": "*", 
                   "URLPath": "*", 
                    "Version": 1, 
                   "Attributes": {} 
               }, 
               "CreatedAt": 0.0, 
               "ModifiedAt": 1529959993.0 
          } 
   \mathbf{I}}
```
For more information, see [Configuring](https://docs.aws.amazon.com/en_pv/xray/latest/devguide/xray-api-configuration.html#xray-api-configuration-sampling) Sampling, Groups, and Encryption Settings with the AWS [X-Ray](https://docs.aws.amazon.com/en_pv/xray/latest/devguide/xray-api-configuration.html#xray-api-configuration-sampling) API in the *AWS X-Ray Developer Guide*.

• For API details, see [UpdateSamplingRule](https://awscli.amazonaws.com/v2/documentation/api/latest/reference/xray/update-sampling-rule.html) in *AWS CLI Command Reference*.

# **AWS CLI with Bash script code examples**

The code examples in this topic show you how to use the AWS Command Line Interface with Bash script with AWS.

*Actions* are code excerpts from larger programs and must be run in context. While actions show you how to call individual service functions, you can see actions in context in their related scenarios and cross-service examples.

*Scenarios* are code examples that show you how to accomplish a specific task by calling multiple functions within the same service.

*Cross-service examples* are sample applications that work across multiple AWS services.

# **Examples**

• Actions and [scenarios](#page-6426-0) using AWS CLI with Bash script

# <span id="page-6426-0"></span>**Actions and scenarios using AWS CLI with Bash script**

The following code examples show how to perform actions and implement common scenarios by using the AWS Command Line Interface with Bash script with AWS services.

*Actions* are code excerpts from larger programs and must be run in context. While actions show you how to call individual service functions, you can see actions in context in their related scenarios and cross-service examples.

*Scenarios* are code examples that show you how to accomplish a specific task by calling multiple functions within the same service.

# **Services**

- [DynamoDB](#page-6426-1) examples using AWS CLI with Bash script
- Amazon EC2 [examples](#page-6499-0) using AWS CLI with Bash script
- [HealthImaging](#page-6605-0) examples using AWS CLI with Bash script
- IAM [examples](#page-6614-0) using AWS CLI with Bash script
- Amazon S3 [examples](#page-6669-0) using AWS CLI with Bash script
- AWS STS [examples](#page-6692-0) using AWS CLI with Bash script

# <span id="page-6426-1"></span>**DynamoDB examples using AWS CLI with Bash script**

The following code examples show you how to perform actions and implement common scenarios by using the AWS Command Line Interface with Bash script with DynamoDB.

*Actions* are code excerpts from larger programs and must be run in context. While actions show you how to call individual service functions, you can see actions in context in their related scenarios and cross-service examples.

*Scenarios* are code examples that show you how to accomplish a specific task by calling multiple functions within the same service.

Each example includes a link to GitHub, where you can find instructions on how to set up and run the code in context.

#### **Topics**

- [Actions](#page-405-0)
- [Scenarios](#page-5911-0)

# **Actions**

### **BatchGetItem**

The following code example shows how to use BatchGetItem.

#### **AWS CLI with Bash script**

#### **Note**

There's more on GitHub. Find the complete example and learn how to set up and run in the AWS Code Examples [Repository](https://github.com/awsdocs/aws-doc-sdk-examples/tree/main/aws-cli/bash-linux/dynamodb#code-examples).

```
#############################################################################
# function dynamodb_batch_get_item
#
# This function gets a batch of items from a DynamoDB table.
#
# Parameters:
# -i item -- Path to json file containing the keys of the items to get.
#
# Returns:
# The items as json output.
# And:
# 0 - If successful.
# 1 - If it fails.
##########################################################################
function dynamodb_batch_get_item() { 
  local item response 
  local option OPTARG # Required to use getopts command in a function.
```

```
 ####################################### 
 # Function usage explanation 
 ####################################### 
 function usage() { 
   echo "function dynamodb_batch_get_item" 
   echo "Get a batch of items from a DynamoDB table." 
   echo " -i item -- Path to json file containing the keys of the items to get." 
   echo "" 
 } 
 while getopts "i:h" option; do 
   case "${option}" in 
     i) item="${OPTARG}" ;; 
     h) 
       usage 
       return 0 
       ;; 
    \langle ? \rangle echo "Invalid parameter" 
       usage 
       return 1 
        ;; 
   esac 
 done 
 export OPTIND=1 
 if [[ -z "$item" ]]; then 
   errecho "ERROR: You must provide an item with the -i parameter." 
   usage 
   return 1 
 fi 
 response=$(aws dynamodb batch-get-item \ 
   --request-items file://"$item") 
 local error_code=${?} 
 if [[ $error_code -ne 0 ]]; then 
   aws_cli_error_log $error_code 
   errecho "ERROR: AWS reports batch-get-item operation failed.$response" 
   return 1 
 fi 
 echo "$response"
```

```
return 0
\mathcal{L}
```
The utility functions used in this example.

```
# function errecho
## This function outputs everything sent to it to STDERR (standard error output).
function errecho() \{printf "%s\n" "$*" 1>&2
\mathcal{F}# function aws_cli_error_log()
## This function is used to log the error messages from the AWS CLI.
#
# See https://docs.aws.amazon.com/cli/latest/topic/return-codes.html#cli-aws-help-
return-codes.
## The function expects the following argument:
       $1 - The error code returned by the AWS CLI.
### Returns:
        0: - Success.
##function aws_cli_error_log() {
 local err_code=$1
 errecho "Error code : $err_code"
 if [ "$err_code" == 1 ]; then
  errecho " One or more S3 transfers failed."
 elif [ "$err_code" == 2 ]; then
  errecho " Command line failed to parse."
 elif [ "$err_code" == 130 ]; then
  errecho " Process received SIGINT."
 elif [ "$err_code" == 252 ]; then
  errecho " Command syntax invalid."
 elif [ "$err_code" == 253 ]; then
```

```
errecho " The system environment or configuration was invalid."
  elif [ "$err_code" == 254 ]; then
    errecho " The service returned an error."
  elif [ "$err_code" == 255 ]; then
    errecho " 255 is a catch-all error."
 fi
 return 0
\mathcal{L}
```
• For API details, see BatchGetItem in AWS CLI Command Reference.

### BatchWriteItem

The following code example shows how to use BatchWriteItem.

# **AWS CLI with Bash script**

#### **(i)** Note

There's more on GitHub. Find the complete example and learn how to set up and run in the AWS Code Examples Repository.

```
# function dynamodb_batch_write_item
\## This function writes a batch of items into a DynamoDB table.
#
# Parameters:
#
     -i item -- Path to json file containing the items to write.
#
# Returns:
     0 - If successful.
##
     1 - If it fails.
function dynamodb_batch_write_item() {
 local item response
 local option OPTARG # Required to use getopts command in a function.
```

```
 # Function usage explanation 
 ####################################### 
 function usage() { 
   echo "function dynamodb_batch_write_item" 
   echo "Write a batch of items into a DynamoDB table." 
   echo " -i item -- Path to json file containing the items to write." 
   echo "" 
 } 
 while getopts "i:h" option; do 
   case "${option}" in 
     i) item="${OPTARG}" ;; 
     h) 
       usage 
       return 0 
       ;; 
    \langle ? \rangle echo "Invalid parameter" 
       usage 
       return 1 
       ;; 
   esac 
 done 
 export OPTIND=1 
 if [[ -z "$item" ]]; then 
   errecho "ERROR: You must provide an item with the -i parameter." 
   usage 
   return 1 
 fi 
 iecho "Parameters:\n" 
 iecho " table_name: $table_name" 
 iecho " item: $item" 
 iecho "" 
 response=$(aws dynamodb batch-write-item \ 
   --request-items file://"$item") 
 local error_code=${?} 
 if [[ $error_code -ne 0 ]]; then 
   aws_cli_error_log $error_code 
   errecho "ERROR: AWS reports batch-write-item operation failed.$response" 
   return 1
```

```
fi
   return 0
\mathcal{L}
```
The utility functions used in this example.

```
# function iecho
## This function enables the script to display the specified text only if
# the global variable $VERBOSE is set to true.
function iecho() {
 if [[ $VERBOSE == true ]]; then
  echo "$@"
 fi
\mathcal{F}# function errecho
## This function outputs everything sent to it to STDERR (standard error output).
function errecho() {
 printf "%s\n" "$*" 1>&2
\mathcal{F}# function aws_cli_error_log()
\## This function is used to log the error messages from the AWS CLI.
## See https://docs.aws.amazon.com/cli/latest/topic/return-codes.html#cli-aws-help-
return-codes.
## The function expects the following argument:
      $1 - The error code returned by the AWS CLI.
#
##Returns:
       0: - Success.
#
#
```

```
function aws_cli_error_log() {
 local err code=$1
 errecho "Error code : $err_code"
 if [ "$err_code" == 1 ]; then
   errecho " One or more S3 transfers failed."
 elif [ "$err_code" == 2 ]; then
   errecho " Command line failed to parse."
 elif \lceil "$err code" == 130 ]; then
   errecho " Process received SIGINT."
 elif \lceil "$err code" == 252 ]; then
   errecho " Command syntax invalid."
 elif [ "$err_code" == 253 ]; then
   errecho " The system environment or configuration was invalid."
 elif [ "$err_code" == 254 ]; then
   errecho " The service returned an error."
 elif \lceil "$err code" == 255 ]; then
   errecho " 255 is a catch-all error."
 fi
 return 0
\mathcal{L}
```
• For API details, see BatchWriteItem in AWS CLI Command Reference.

# CreateTable

The following code example shows how to use CreateTable.

# **AWS CLI with Bash script**

# **a** Note

There's more on GitHub. Find the complete example and learn how to set up and run in the AWS Code Examples Repository.

```
# function dynamodb_create_table
#
# This function creates an Amazon DynamoDB table.
```

```
#
# Parameters:
# -n table_name -- The name of the table to create.
# -a attribute_definitions -- JSON file path of a list of attributes and their 
 types.
# -k key_schema -- JSON file path of a list of attributes and their key types.
# -p provisioned_throughput -- Provisioned throughput settings for the table.
#
# Returns:
# 0 - If successful.
# 1 - If it fails.
###############################################################################
function dynamodb_create_table() { 
   local table_name attribute_definitions key_schema provisioned_throughput response 
   local option OPTARG # Required to use getopts command in a function. 
  ####################################### 
   # Function usage explanation 
   ####################################### 
  function usage() { 
     echo "function dynamodb_create_table" 
     echo "Creates an Amazon DynamoDB table." 
     echo " -n table_name -- The name of the table to create." 
     echo " -a attribute_definitions -- JSON file path of a list of attributes and 
  their types." 
     echo " -k key_schema -- JSON file path of a list of attributes and their key 
  types." 
     echo " -p provisioned_throughput -- Provisioned throughput settings for the 
  table." 
     echo "" 
   } 
   # Retrieve the calling parameters. 
  while getopts "n:a:k:p:h" option; do 
     case "${option}" in 
       n) table_name="${OPTARG}" ;; 
      a) attribute_definitions="${OPTARG}" ;;
       k) key_schema="${OPTARG}" ;; 
       p) provisioned_throughput="${OPTARG}" ;; 
       h) 
         usage 
         return 0 
         ;; 
      \langle ? \rangle
```

```
 echo "Invalid parameter" 
        usage 
        return 1 
        ;; 
    esac 
 done 
 export OPTIND=1 
 if [[ -z "$table_name" ]]; then 
   errecho "ERROR: You must provide a table name with the -n parameter." 
   usage 
   return 1 
 fi 
 if [[ -z "$attribute_definitions" ]]; then 
    errecho "ERROR: You must provide an attribute definitions json file path the -a 
 parameter." 
   usage 
   return 1 
 fi 
 if [[ -z "$key_schema" ]]; then 
   errecho "ERROR: You must provide a key schema json file path the -k parameter." 
   usage 
   return 1 
 fi 
 if [[ -z "$provisioned_throughput" ]]; then 
   errecho "ERROR: You must provide a provisioned throughput json file path the -p 
 parameter." 
   usage 
   return 1 
 fi 
 iecho "Parameters:\n" 
 iecho " table_name: $table_name" 
 iecho " attribute_definitions: $attribute_definitions" 
 iecho " key_schema: $key_schema" 
 iecho " provisioned_throughput: $provisioned_throughput" 
 iecho "" 
 response=$(aws dynamodb create-table \ 
    --table-name "$table_name" \ 
    --attribute-definitions file://"$attribute_definitions" \
```

```
--key-schema file://"$key_schema" \
    --provisioned-throughput "$provisioned_throughput")
  local error_code=${?}
 if [[ $error code -ne 0 ]]; then
    aws_cli_error_log $error_code
    errecho "ERROR: AWS reports create-table operation failed.$response"
    return 1
 f_ireturn 0
\mathcal{L}
```
The utility functions used in this example.

```
# function iecho
## This function enables the script to display the specified text only if
# the global variable $VERBOSE is set to true.
function iecho() \{if [I $VERBOSE == true ]]; then
  echo "$@"
 fi
\mathcal{L}# function errecho
## This function outputs everything sent to it to STDERR (standard error output).
function errecho() {
 printf "%s\n" "$*" 1>&2
\mathcal{L}# function aws_cli_error_log()
# This function is used to log the error messages from the AWS CLI.
#
```

```
# See https://docs.aws.amazon.com/cli/latest/topic/return-codes.html#cli-aws-help-
return-codes.
#
# The function expects the following argument:
# $1 - The error code returned by the AWS CLI.
#
# Returns:
# 0: - Success.
#
##############################################################################
function aws_cli_error_log() { 
   local err_code=$1 
  errecho "Error code : $err_code" 
  if [ "$err_code" == 1 ]; then
     errecho " One or more S3 transfers failed." 
  elif [ "$err_code" == 2 ]; then
     errecho " Command line failed to parse." 
   elif [ "$err_code" == 130 ]; then 
     errecho " Process received SIGINT." 
  elif [ "$err_code" == 252 ]; then 
     errecho " Command syntax invalid." 
   elif [ "$err_code" == 253 ]; then 
     errecho " The system environment or configuration was invalid." 
   elif [ "$err_code" == 254 ]; then 
     errecho " The service returned an error." 
  elif [ "$err_code" == 255 ]; then 
     errecho " 255 is a catch-all error." 
   fi 
  return 0
}
```
• For API details, see [CreateTable](https://docs.aws.amazon.com/goto/aws-cli/dynamodb-2012-08-10/CreateTable) in *AWS CLI Command Reference*.

#### **DeleteItem**

The following code example shows how to use DeleteItem.

# **AWS CLI with Bash script**

# **A** Note

There's more on GitHub. Find the complete example and learn how to set up and run in the AWS Code Examples [Repository](https://github.com/awsdocs/aws-doc-sdk-examples/tree/main/aws-cli/bash-linux/dynamodb#code-examples).

```
##############################################################################
# function dynamodb_delete_item
#
# This function deletes an item from a DynamoDB table.
#
# Parameters:
# -n table_name -- The name of the table.
# -k keys -- Path to json file containing the keys that identify the item to 
 delete.
#
# Returns:
# 0 - If successful.
# 1 - If it fails.
###########################################################################
function dynamodb_delete_item() { 
  local table_name keys response 
  local option OPTARG # Required to use getopts command in a function. 
   # ###################################### 
   # Function usage explanation 
  ####################################### 
  function usage() { 
     echo "function dynamodb_delete_item" 
    echo "Delete an item from a DynamoDB table." 
     echo " -n table_name -- The name of the table." 
     echo " -k keys -- Path to json file containing the keys that identify the item 
  to delete." 
    echo "" 
  } 
  while getopts "n:k:h" option; do 
    case "${option}" in 
       n) table_name="${OPTARG}" ;; 
       k) keys="${OPTARG}" ;; 
       h)
```

```
 usage 
         return 0 
          ;; 
      \langle ? \rangle echo "Invalid parameter" 
         usage 
         return 1 
          ;; 
     esac 
   done 
   export OPTIND=1 
   if [[ -z "$table_name" ]]; then 
     errecho "ERROR: You must provide a table name with the -n parameter." 
     usage 
     return 1 
   fi 
   if [[ -z "$keys" ]]; then 
     errecho "ERROR: You must provide a keys json file path the -k parameter." 
     usage 
     return 1 
   fi 
   iecho "Parameters:\n" 
   iecho " table_name: $table_name" 
   iecho " keys: $keys" 
   iecho "" 
   response=$(aws dynamodb delete-item \ 
     --table-name "$table_name" \ 
     --key file://"$keys") 
   local error_code=${?} 
   if [[ $error_code -ne 0 ]]; then 
     aws_cli_error_log $error_code 
     errecho "ERROR: AWS reports delete-item operation failed.$response" 
     return 1 
   fi 
   return 0
}
```
The utility functions used in this example.

```
# function iecho
## This function enables the script to display the specified text only if
# the global variable $VERBOSE is set to true.
function iecho() {
 if [\t{SVERBOSE} == true ]; then
  echo "$@"
 fi
\mathcal{F}# function errecho
## This function outputs everything sent to it to STDERR (standard error output).
function errecho() {
 printf "%s\n" "$*" 1>&2
\mathcal{L}# function aws_cli_error_log()
#
# This function is used to log the error messages from the AWS CLI.
## See https://docs.aws.amazon.com/cli/latest/topic/return-codes.html#cli-aws-help-
return-codes.
#
# The function expects the following argument:
      $1 - The error code returned by the AWS CLI.
##
# Returns:
#0: - Success.
#function aws_cli_error_log() {
 local err_code=$1
 errecho "Error code : $err_code"
```

```
 if [ "$err_code" == 1 ]; then 
     errecho " One or more S3 transfers failed." 
  elif [ "$err_code" == 2 ]; then
     errecho " Command line failed to parse." 
 elif \lceil "$err code" == 130 ]; then
     errecho " Process received SIGINT." 
   elif [ "$err_code" == 252 ]; then 
     errecho " Command syntax invalid." 
  elif \lceil "$err code" == 253 ]; then
     errecho " The system environment or configuration was invalid." 
  elif [ "$err_code" == 254 ]; then
     errecho " The service returned an error." 
  elif [ "$err_code" == 255 ]; then 
     errecho " 255 is a catch-all error." 
   fi 
  return 0
}
```
• For API details, see [DeleteItem](https://docs.aws.amazon.com/goto/aws-cli/dynamodb-2012-08-10/DeleteItem) in *AWS CLI Command Reference*.

# **DeleteTable**

The following code example shows how to use DeleteTable.

#### **AWS CLI with Bash script**

#### **A** Note

There's more on GitHub. Find the complete example and learn how to set up and run in the AWS Code Examples [Repository](https://github.com/awsdocs/aws-doc-sdk-examples/tree/main/aws-cli/bash-linux/dynamodb#code-examples).

```
###############################################################################
# function dynamodb_delete_table
#
# This function deletes a DynamoDB table.
#
# Parameters:
# -n table_name -- The name of the table to delete.
#
```

```
# Returns:
# 0 - If successful.
# 1 - If it fails.
###############################################################################
function dynamodb_delete_table() { 
   local table_name response 
   local option OPTARG # Required to use getopts command in a function. 
   # bashsupport disable=BP5008 
   function usage() { 
     echo "function dynamodb_delete_table" 
     echo "Deletes an Amazon DynamoDB table." 
     echo " -n table_name -- The name of the table to delete." 
     echo "" 
   } 
   # Retrieve the calling parameters. 
   while getopts "n:h" option; do 
     case "${option}" in 
       n) table_name="${OPTARG}" ;; 
       h) 
         usage 
         return 0 
         ;; 
      \langle ? \rangle echo "Invalid parameter" 
         usage 
         return 1 
         ;; 
     esac 
   done 
   export OPTIND=1 
   if [[ -z "$table_name" ]]; then 
     errecho "ERROR: You must provide a table name with the -n parameter." 
     usage 
     return 1 
   fi 
   iecho "Parameters:\n" 
   iecho " table_name: $table_name" 
   iecho "" 
   response=$(aws dynamodb delete-table \
```

```
--table-name "$table_name")
  local error code=${?}
  if [\lceil $error_code -ne \emptyset ]]; then
    aws cli error log $error code
    errecho "ERROR: AWS reports delete-table operation failed.$response"
    return 1
  fi
  return 0
\mathcal{L}
```
The utility functions used in this example.

```
# function iecho
## This function enables the script to display the specified text only if
# the global variable $VERBOSE is set to true.
function iecho() \{if [ $VERBOSE == true ]; then
  echo "$@"
 fi
}
# function errecho
## This function outputs everything sent to it to STDERR (standard error output).
function errecho() {
 printf "%s\n" "$*" 1>&2
\mathcal{F}# function aws_cli_error_log()
## This function is used to log the error messages from the AWS CLI.
#
```
```
# See https://docs.aws.amazon.com/cli/latest/topic/return-codes.html#cli-aws-help-
return-codes.
#
# The function expects the following argument:
# $1 - The error code returned by the AWS CLI.
#
# Returns:
# 0: - Success.
#
##############################################################################
function aws_cli_error_log() { 
   local err_code=$1 
  errecho "Error code : $err_code" 
  if [ "$err_code" == 1 ]; then
     errecho " One or more S3 transfers failed." 
  elif [ "$err_code" == 2 ]; then
     errecho " Command line failed to parse." 
   elif [ "$err_code" == 130 ]; then 
     errecho " Process received SIGINT." 
  elif [ "$err_code" == 252 ]; then 
     errecho " Command syntax invalid." 
   elif [ "$err_code" == 253 ]; then 
     errecho " The system environment or configuration was invalid." 
   elif [ "$err_code" == 254 ]; then 
     errecho " The service returned an error." 
  elif [ "$err_code" == 255 ]; then 
     errecho " 255 is a catch-all error." 
   fi 
  return 0
}
```
• For API details, see [DeleteTable](https://docs.aws.amazon.com/goto/aws-cli/dynamodb-2012-08-10/DeleteTable) in *AWS CLI Command Reference*.

### **DescribeTable**

The following code example shows how to use DescribeTable.

### **AWS CLI with Bash script**

### (i) Note

```
# function dynamodb_describe_table
## This function returns the status of a DynamoDB table.
## Parameters:
#-n table_name -- The name of the table.
## Response:
#- TableStatus:
    And:
#0 - Table is active.
#1 - If it fails.
#function dynamodb_describe_table {
 local table_name
 local option OPTARG # Required to use getopts command in a function.
 # Function usage explanation
 function usage() \{echo "function dynamodb_describe_table"
   echo "Describe the status of a DynamoDB table."
   echo " -n table_name -- The name of the table."
   echo ""
 \mathcal{F}# Retrieve the calling parameters.
 while getopts "n:h" option; do
   case "${option}" in
    n) table_name="${OPTARG}";;
    h)usage
```

```
 return 0 
          ;; 
      \langle ? \rangle echo "Invalid parameter" 
          usage 
          return 1 
          ;; 
     esac 
   done 
   export OPTIND=1 
   if [[ -z "$table_name" ]]; then 
     errecho "ERROR: You must provide a table name with the -n parameter." 
     usage 
     return 1 
   fi 
   local table_status 
     table_status=$( 
       aws dynamodb describe-table \ 
          --table-name "$table_name" \ 
          --output text \ 
          --query 'Table.TableStatus' 
     ) 
    local error_code=${?} 
     if [[ $error_code -ne 0 ]]; then 
       aws_cli_error_log "$error_code" 
       errecho "ERROR: AWS reports describe-table operation failed.$table_status" 
       return 1 
     fi 
   echo "$table_status" 
   return 0
}
```
############################################################################### # function errecho

 $#$ 

```
# This function outputs everything sent to it to STDERR (standard error output).
function errecho() {
 printf "%s\n" "$*" 1>&2
\mathcal{L}# function aws cli error log()
## This function is used to log the error messages from the AWS CLI.
## See https://docs.aws.amazon.com/cli/latest/topic/return-codes.html#cli-aws-help-
return-codes.
## The function expects the following argument:
        $1 - The error code returned by the AWS CLI.
### Returns:
#0: - Success.
function aws_cli_error_log() {
 local err code=$1
 errecho "Error code : $err code"
 if [ "$err_code" == 1 ]; then
   errecho " One or more S3 transfers failed."
 elif \lceil "$err code" == 2 ]; then
   errecho " Command line failed to parse."
 elif \lceil "$err code" == 130 ]; then
   errecho " Process received SIGINT."
 elif \lceil "$err code" == 252 ]; then
   errecho " Command syntax invalid."
 elif [ "$err_code" == 253 ]; then
   errecho " The system environment or configuration was invalid."
 elif \lceil "$err code" == 254 ]; then
   errecho " The service returned an error."
 elif [ "$err_code" == 255 ]; then
   errecho " 255 is a catch-all error."
 fi
 return 0
<sup>}</sup>
```
• For API details, see [DescribeTable](https://docs.aws.amazon.com/goto/aws-cli/dynamodb-2012-08-10/DescribeTable) in *AWS CLI Command Reference*.

#### **GetItem**

The following code example shows how to use GetItem.

#### **AWS CLI with Bash script**

#### **A** Note

```
#############################################################################
# function dynamodb_get_item
#
# This function gets an item from a DynamoDB table.
#
# Parameters:
# -n table_name -- The name of the table.
# -k keys -- Path to json file containing the keys that identify the item to 
 get.
# [-q query] -- Optional JMESPath query expression.
#
# Returns:
# The item as text output.
# And:
# 0 - If successful.
# 1 - If it fails.
############################################################################
function dynamodb_get_item() { 
  local table_name keys query response 
  local option OPTARG # Required to use getopts command in a function. 
  # ###################################### 
  # Function usage explanation 
  ####################################### 
  function usage() { 
    echo "function dynamodb_get_item"
```

```
 echo "Get an item from a DynamoDB table." 
    echo " -n table_name -- The name of the table." 
    echo " -k keys -- Path to json file containing the keys that identify the item 
 to get." 
    echo " [-q query] -- Optional JMESPath query expression." 
    echo "" 
 } 
 query="" 
 while getopts "n:k:q:h" option; do 
    case "${option}" in 
      n) table_name="${OPTARG}" ;; 
      k) keys="${OPTARG}" ;; 
      q) query="${OPTARG}" ;; 
      h) 
        usage 
        return 0 
        ;; 
     \langle ? \rangle echo "Invalid parameter" 
        usage 
        return 1 
        ;; 
    esac 
  done 
  export OPTIND=1 
 if [[ -z "$table_name" ]]; then 
    errecho "ERROR: You must provide a table name with the -n parameter." 
    usage 
    return 1 
 fi 
  if [[ -z "$keys" ]]; then 
    errecho "ERROR: You must provide a keys json file path the -k parameter." 
    usage 
    return 1 
 fi 
  if [[ -n "$query" ]]; then 
    response=$(aws dynamodb get-item \ 
      --table-name "$table_name" \ 
      --key file://"$keys" \ 
      --output text \ 
      --query "$query")
```

```
else
    response=$(
      aws dynamodb qet-item \
        --table-name "$table_name" \
        --key file://"$keys" \
        --output text
    \lambdafi
  local error_code=${?}
  if [\lceil $error_code -ne \emptyset ]]; then
    aws_cli_error_log $error_code
    errecho "ERROR: AWS reports get-item operation failed.$response"
    return 1
  f_iif [I - n "§ query" ]; then
    echo "$response" | sed "/^\t/s/\t//1" # Remove initial tab that the JMSEPath
 query inserts on some strings.
  else
    echo "$response"
  fi
  return 0
\mathcal{F}
```

```
# function errecho
## This function outputs everything sent to it to STDERR (standard error output).
function errecho() {
 printf "%s\n" "$*" 1>&2
\mathcal{F}# function aws_cli_error_loq()
## This function is used to log the error messages from the AWS CLI.
```

```
#
# See https://docs.aws.amazon.com/cli/latest/topic/return-codes.html#cli-aws-help-
return-codes.
#
# The function expects the following argument:
# $1 - The error code returned by the AWS CLI.
#
# Returns:
# 0: - Success.
#
##############################################################################
function aws_cli_error_log() { 
  local err_code=$1 
  errecho "Error code : $err_code" 
  if [ "$err_code" == 1 ]; then
     errecho " One or more S3 transfers failed." 
  elif \lceil "$err code" == 2 ]; then
     errecho " Command line failed to parse." 
  elif [ "$err_code" == 130 ]; then 
     errecho " Process received SIGINT." 
  elif \lceil "$err code" == 252 ]; then
     errecho " Command syntax invalid." 
   elif [ "$err_code" == 253 ]; then 
     errecho " The system environment or configuration was invalid." 
  elif \lceil "$err code" == 254 ]; then
     errecho " The service returned an error." 
  elif [ "$err_code" == 255 ]; then 
     errecho " 255 is a catch-all error." 
  fi 
  return 0
}
```
• For API details, see [GetItem](https://docs.aws.amazon.com/goto/aws-cli/dynamodb-2012-08-10/GetItem) in *AWS CLI Command Reference*.

# **ListTables**

The following code example shows how to use ListTables.

# **AWS CLI with Bash script**

# (i) Note

There's more on GitHub. Find the complete example and learn how to set up and run in the AWS Code Examples Repository.

```
# function dynamodb_list_tables
#
# This function lists all the tables in a DynamoDB.
## Returns:
      0 - If successful.
#1 - If it fails.
#function dynamodb_list_tables() {
 response=$(aws dynamodb list-tables \
   --output text \
   --query "TableNames")
 local error_code=${?}
 if [ $error_code -ne 0 ]]; then
   aws_cli_error_log $error_code
   errecho "ERROR: AWS reports batch-write-item operation failed.$response"
  return 1
 fi
 echo "$response" | tr -s "[:space:]" "\n"
 return 0
\mathcal{F}
```

```
# function errecho
#
# This function outputs everything sent to it to STDERR (standard error output).
```

```
function errecho() {
 printf "%s\n" "$*" 1>&2
\mathcal{L}# function aws_cli_error_log()
## This function is used to log the error messages from the AWS CLI.
## See https://docs.aws.amazon.com/cli/latest/topic/return-codes.html#cli-aws-help-
return-codes.
#
# The function expects the following argument:
        $1 - The error code returned by the AWS CLI.
### Returns:
         0: - Success.
##function aws cli error log() {
 local err_code=$1
 errecho "Error code : $err_code"
 if \lceil "$err code" == 1 ]; then
   errecho " One or more S3 transfers failed."
 elif [ "$err_code" == 2 ]; then
   errecho " Command line failed to parse."
 elif \lceil "$err code" == 130 ]; then
   errecho " Process received SIGINT."
 elif \lceil "$err code" == 252 ]; then
   errecho " Command syntax invalid."
 elif \lceil "$err code" == 253 ]; then
   errecho " The system environment or configuration was invalid."
 elif [ "$err_code" == 254 ]; then
   errecho " The service returned an error."
 elif \lceil "$err code" == 255 ]; then
   errecho " 255 is a catch-all error."
 fi
 return 0
\mathcal{F}
```
• For API details, see ListTables in AWS CLI Command Reference.

### PutItem

The following code example shows how to use PutItem.

# **AWS CLI with Bash script**

# **A** Note

```
# function dynamodb_put_item
#
# This function puts an item into a DynamoDB table.
## Parameters:
#
      -n table_name -- The name of the table.
#
      -i item -- Path to json file containing the item values.
#
# Returns:
#\emptyset - If successful.
      1 - If it fails.
#function dynamodb_put_item() {
 local table_name item response
 local option OPTARG # Required to use getopts command in a function.
 # Function usage explanation
 function usage() \{echo "function dynamodb_put_item"
   echo "Put an item into a DynamoDB table."
   echo " -n table_name -- The name of the table."
   echo " -i item -- Path to json file containing the item values."
   echo ""
 \mathcal{L}while getopts "n:i:h" option; do
   case "${option}" in
    n) table_name="${OPTARG}";;
```

```
 i) item="${OPTARG}" ;; 
     h) 
       usage 
       return 0 
        ;; 
    \langle ? \rangle echo "Invalid parameter" 
       usage 
       return 1 
       ;; 
   esac 
 done 
 export OPTIND=1 
 if [[ -z "$table_name" ]]; then 
   errecho "ERROR: You must provide a table name with the -n parameter." 
   usage 
   return 1 
 fi 
 if [[ -z "$item" ]]; then 
   errecho "ERROR: You must provide an item with the -i parameter." 
  usage 
  return 1 
 fi 
 iecho "Parameters:\n" 
 iecho " table_name: $table_name" 
 iecho " item: $item" 
 iecho "" 
 iecho "" 
 response=$(aws dynamodb put-item \ 
   --table-name "$table_name" \ 
   --item file://"$item") 
 local error_code=${?} 
 if [[ $error_code -ne 0 ]]; then 
   aws_cli_error_log $error_code 
   errecho "ERROR: AWS reports put-item operation failed.$response" 
   return 1 
 fi
```
return 0

```
\mathcal{L}
```

```
# function iecho
## This function enables the script to display the specified text only if
# the global variable $VERBOSE is set to true.
function iecho() {
 if [I $VERBOSE == true ]]; then
  echo "$@"
 fi
\mathcal{L}# function errecho
## This function outputs everything sent to it to STDERR (standard error output).
function errecho() {
 printf "%s\n" "$*" 1>&2
\mathcal{F}# function aws_cli_error_log()
#
# This function is used to log the error messages from the AWS CLI.
## See https://docs.aws.amazon.com/cli/latest/topic/return-codes.html#cli-aws-help-
return-codes.
## The function expects the following argument:
#
      $1 - The error code returned by the AWS CLI.
\## Returns:
\#0: - Success.
#
```

```
function aws_cli_error_log() { 
   local err_code=$1 
   errecho "Error code : $err_code" 
  if [ "$err_code" == 1 ]; then
     errecho " One or more S3 transfers failed." 
  elif \Gamma "$err code" == 2 ]; then
     errecho " Command line failed to parse." 
   elif [ "$err_code" == 130 ]; then 
     errecho " Process received SIGINT." 
  elif \lceil "$err code" == 252 ]; then
     errecho " Command syntax invalid." 
  elif \lceil "$err code" == 253 ]; then
     errecho " The system environment or configuration was invalid." 
  elif \lceil "$err code" == 254 ]; then
     errecho " The service returned an error." 
   elif [ "$err_code" == 255 ]; then 
     errecho " 255 is a catch-all error." 
   fi 
   return 0
}
```
• For API details, see [PutItem](https://docs.aws.amazon.com/goto/aws-cli/dynamodb-2012-08-10/PutItem) in *AWS CLI Command Reference*.

### **Query**

The following code example shows how to use Query.

# **AWS CLI with Bash script**

### *(i)* Note

```
#############################################################################
# function dynamodb_query
#
# This function queries a DynamoDB table.
#
```

```
# Parameters:
# -n table_name -- The name of the table.
# -k key_condition_expression -- The key condition expression.
# -a attribute_names -- Path to JSON file containing the attribute names.
# -v attribute_values -- Path to JSON file containing the attribute values.
# [-p projection_expression] -- Optional projection expression.
#
# Returns:
# The items as json output.
# And:
# 0 - If successful.
# 1 - If it fails.
###########################################################################
function dynamodb query() {
  local table_name key_condition_expression attribute_names attribute_values 
  projection_expression response 
  local option OPTARG # Required to use getopts command in a function. 
   # ###################################### 
   # Function usage explanation 
   ####################################### 
  function usage() { 
     echo "function dynamodb_query" 
     echo "Query a DynamoDB table." 
    echo " -n table name -- The name of the table."
     echo " -k key_condition_expression -- The key condition expression." 
     echo " -a attribute_names -- Path to JSON file containing the attribute names." 
     echo " -v attribute_values -- Path to JSON file containing the attribute 
  values." 
     echo " [-p projection_expression] -- Optional projection expression." 
     echo "" 
   } 
  while getopts "n:k:a:v:p:h" option; do 
     case "${option}" in 
      n) table name="${OPTARG}" ;;
       k) key_condition_expression="${OPTARG}" ;; 
      a) attribute_names="${OPTARG}" ;;
      v) attribute_values="${OPTARG}" ;;
       p) projection_expression="${OPTARG}" ;; 
       h) 
         usage 
         return 0 
         ;;
```

```
\langle ? \rangle echo "Invalid parameter" 
        usage 
        return 1 
        ;; 
    esac 
 done 
 export OPTIND=1 
 if [[ -z "$table_name" ]]; then 
   errecho "ERROR: You must provide a table name with the -n parameter." 
    usage 
   return 1 
 fi 
 if [[ -z "$key_condition_expression" ]]; then 
    errecho "ERROR: You must provide a key condition expression with the -k 
 parameter." 
   usage 
   return 1 
 fi 
 if [[ -z "$attribute_names" ]]; then 
    errecho "ERROR: You must provide a attribute names with the -a parameter." 
    usage 
   return 1 
 fi 
 if [[ -z "$attribute_values" ]]; then 
    errecho "ERROR: You must provide a attribute values with the -v parameter." 
   usage 
   return 1 
 fi 
 if [[ -z "$projection_expression" ]]; then 
    response=$(aws dynamodb query \ 
      --table-name "$table_name" \ 
      --key-condition-expression "$key_condition_expression" \ 
      --expression-attribute-names file://"$attribute_names" \ 
      --expression-attribute-values file://"$attribute_values") 
 else 
    response=$(aws dynamodb query \ 
     --table-name "$table name" \
      --key-condition-expression "$key_condition_expression" \
```

```
--expression-attribute-names file://"$attribute_names" \
      --expression-attribute-values file://"$attribute_values" \
      --projection-expression "$projection_expression")
 fi
  local error_code=${?}
 if [ $error_code -ne 0 ]]; then
    aws_cli_error_log $error_code
    errecho "ERROR: AWS reports query operation failed.$response"
    return 1
 fi
  echo "$response"
 return 0
\mathcal{L}
```

```
# function errecho
## This function outputs everything sent to it to STDERR (standard error output).
function errecho() \{printf "%s\n" "$*" 1>&2
\mathcal{F}# function aws_cli_error_log()
#
# This function is used to log the error messages from the AWS CLI.
## See https://docs.aws.amazon.com/cli/latest/topic/return-codes.html#cli-aws-help-
return-codes.
## The function expects the following argument:
      $1 - The error code returned by the AWS CLI.
##
# Returns:
       0: - Success.
#
```
 $#$ 

```
function aws cli error log() {
 local err_code=$1
 errecho "Error code : $err code"
 if \lceil "$err code" == 1 ]; then
   errecho " One or more S3 transfers failed."
 elif [ "$err_code" == 2 ]; then
   errecho " Command line failed to parse."
 elif \lceil "$err code" == 130 ]; then
   errecho " Process received SIGINT."
 elif \lceil "$err code" == 252 ]; then
   errecho " Command syntax invalid."
 elif \lceil "$err code" == 253 ]; then
   errecho " The system environment or configuration was invalid."
 elif [ "$err_code" == 254 ]; then
   errecho " The service returned an error."
 elif \lceil "$err code" == 255 ]; then
   errecho " 255 is a catch-all error."
 f_ireturn 0
\mathcal{L}
```
• For API details, see Query in AWS CLI Command Reference.

### Scan

The following code example shows how to use Scan.

# **AWS CLI with Bash script**

# ① Note

```
# function dynamodb_scan
#
```

```
# This function scans a DynamoDB table.
#
# Parameters:
# -n table_name -- The name of the table.
# -f filter_expression -- The filter expression.
# -a expression_attribute_names -- Path to JSON file containing the expression 
  attribute names.
# -v expression_attribute_values -- Path to JSON file containing the 
  expression attribute values.
# [-p projection_expression] -- Optional projection expression.
#
# Returns:
# The items as json output.
# And:
# 0 - If successful.
# 1 - If it fails.
###########################################################################
function dynamodb scan() {
   local table_name filter_expression expression_attribute_names 
  expression_attribute_values projection_expression response 
   local option OPTARG # Required to use getopts command in a function. 
   # ###################################### 
   # Function usage explanation 
   ####################################### 
  function usage() { 
     echo "function dynamodb_scan" 
     echo "Scan a DynamoDB table." 
     echo " -n table_name -- The name of the table." 
     echo " -f filter_expression -- The filter expression." 
     echo " -a expression_attribute_names -- Path to JSON file containing the 
  expression attribute names." 
     echo " -v expression_attribute_values -- Path to JSON file containing the 
  expression attribute values." 
     echo " [-p projection_expression] -- Optional projection expression." 
     echo "" 
   } 
  while getopts "n:f:a:v:p:h" option; do 
     case "${option}" in 
       n) table_name="${OPTARG}" ;; 
      f) filter_expression="${OPTARG}" ;; 
      a) expression attribute names="${OPTARG}" ;;
       v) expression_attribute_values="${OPTARG}" ;;
```

```
 p) projection_expression="${OPTARG}" ;; 
      h) 
        usage 
        return 0 
        ;; 
     \langle ? \rangle echo "Invalid parameter" 
        usage 
        return 1 
        ;; 
    esac 
 done 
 export OPTIND=1 
 if [[ -z "$table_name" ]]; then 
    errecho "ERROR: You must provide a table name with the -n parameter." 
   usage 
   return 1 
 fi 
 if [[ -z "$filter_expression" ]]; then 
   errecho "ERROR: You must provide a filter expression with the -f parameter." 
   usage 
   return 1 
 fi 
 if [[ -z "$expression_attribute_names" ]]; then 
    errecho "ERROR: You must provide expression attribute names with the -a 
 parameter." 
   usage 
   return 1 
 fi 
 if [[ -z "$expression_attribute_values" ]]; then 
    errecho "ERROR: You must provide expression attribute values with the -v 
 parameter." 
   usage 
   return 1 
 fi 
 if [[ -z "$projection_expression" ]]; then 
    response=$(aws dynamodb scan \ 
      --table-name "$table_name" \ 
      --filter-expression "$filter_expression" \
```

```
--expression-attribute-names file://"$expression_attribute_names" \
      --expression-attribute-values file://"$expression_attribute_values")
  else
    response=$(aws\ dynamodb\ scan\ \--table-name "$table_name" \
      --filter-expression "$filter expression" \
      --expression-attribute-names file://"$expression_attribute_names" \
      --expression-attribute-values file://"$expression_attribute_values" \
      --projection-expression "$projection_expression")
  fi
  local error_code=${?}
  if [\t{matrix} $error_code -ne 0 ]]; then
    aws_cli_error_log $error_code
    errecho "ERROR: AWS reports scan operation failed.$response"
   return 1
 fi
 echo "$response"
  return 0
\mathcal{L}
```

```
# function errecho
## This function outputs everything sent to it to STDERR (standard error output).
function errecho() {
 printf "%s\n" "$*" 1>&2
\mathcal{L}# function aws_cli_error_log()
#
# This function is used to log the error messages from the AWS CLI.
# See https://docs.aws.amazon.com/cli/latest/topic/return-codes.html#cli-aws-help-
return-codes.
```
#

```
# The function expects the following argument:
# $1 - The error code returned by the AWS CLI.
#
# Returns:
# 0: - Success.
#
##############################################################################
function aws cli error log() {
  local err_code=$1 
  errecho "Error code : $err_code" 
 if \lceil "$err code" == 1 ]; then
     errecho " One or more S3 transfers failed." 
  elif [ "$err_code" == 2 ]; then
     errecho " Command line failed to parse." 
   elif [ "$err_code" == 130 ]; then 
     errecho " Process received SIGINT." 
   elif [ "$err_code" == 252 ]; then 
     errecho " Command syntax invalid." 
  elif [ "$err_code" == 253 ]; then 
     errecho " The system environment or configuration was invalid." 
  elif [ "$err_code" == 254 ]; then 
     errecho " The service returned an error." 
   elif [ "$err_code" == 255 ]; then 
     errecho " 255 is a catch-all error." 
  fi 
   return 0
}
```
• For API details, see [Scan](https://docs.aws.amazon.com/goto/aws-cli/dynamodb-2012-08-10/Scan) in *AWS CLI Command Reference*.

# **UpdateItem**

The following code example shows how to use UpdateItem.

#### **AWS CLI with Bash script**

#### **A** Note

```
##############################################################################
# function dynamodb_update_item
#
# This function updates an item in a DynamoDB table.
#
#
# Parameters:
# -n table_name -- The name of the table.
# -k keys -- Path to json file containing the keys that identify the item to 
  update.
# -e update expression -- An expression that defines one or more attributes 
  to be updated.
# -v values -- Path to json file containing the update values.
#
# Returns:
# 0 - If successful.
# 1 - If it fails.
#############################################################################
function dynamodb_update_item() { 
   local table_name keys update_expression values response 
   local option OPTARG # Required to use getopts command in a function. 
   ####################################### 
   # Function usage explanation 
   ####################################### 
   function usage() { 
     echo "function dynamodb_update_item" 
     echo "Update an item in a DynamoDB table." 
     echo " -n table_name -- The name of the table." 
     echo " -k keys -- Path to json file containing the keys that identify the item 
  to update." 
     echo " -e update expression -- An expression that defines one or more 
  attributes to be updated." 
     echo " -v values -- Path to json file containing the update values."
```

```
 echo "" 
 } 
 while getopts "n:k:e:v:h" option; do 
   case "${option}" in 
    n) table name="${OPTARG}" ;;
     k) keys="${OPTARG}" ;; 
     e) update_expression="${OPTARG}" ;; 
     v) values="${OPTARG}" ;; 
     h) 
       usage 
       return 0 
       ;; 
    \langle ? \rangle echo "Invalid parameter" 
       usage 
       return 1 
       ;; 
   esac 
 done 
 export OPTIND=1 
 if [[ -z "$table_name" ]]; then 
   errecho "ERROR: You must provide a table name with the -n parameter." 
   usage 
   return 1 
 fi 
 if [[ -z "$keys" ]]; then 
   errecho "ERROR: You must provide a keys json file path the -k parameter." 
   usage 
   return 1 
 fi 
 if [[ -z "$update_expression" ]]; then 
   errecho "ERROR: You must provide an update expression with the -e parameter." 
   usage 
   return 1 
 fi 
 if [[ -z "$values" ]]; then 
   errecho "ERROR: You must provide a values json file path the -v parameter." 
   usage 
   return 1 
 fi
```

```
iecho "Parameters:\n"
  iecho "
            table name:
                           $table name"
  iecho "
            keys: $keys"
  iecho "
           update_expression:
                                 $update_expression"
  iecho "
           values:
                      $values"
  response=$(aws dynamodb update-item \
    --table-name "$table name" \
    --key file://"$keys" \
    --update-expression "$update_expression" \
    --expression-attribute-values file://"$values")
  local error code=${?}
  if [ $error_code -ne 0 ]]; then
   aws_cli_error_log $error_code
    errecho "ERROR: AWS reports update-item operation failed.$response"
   return 1
  fi
  return 0
\mathcal{L}
```

```
# function iecho
## This function enables the script to display the specified text only if
# the global variable $VERBOSE is set to true.
function iecho() {
 if [I $VERBOSE == true ]]; then
 echo "$@"
fi
\mathcal{F}# function errecho
\#
```

```
# This function outputs everything sent to it to STDERR (standard error output).
function errecho() {
 printf "%s\n" "$*" 1>&2
\mathcal{L}# function aws_cli_error_log()
## This function is used to log the error messages from the AWS CLI.
## See https://docs.aws.amazon.com/cli/latest/topic/return-codes.html#cli-aws-help-
return-codes.
# The function expects the following argument:
#$1 - The error code returned by the AWS CLI.
## Returns:
         0: - Success.
#function aws_cli_error_log() {
 local err_code=$1
 errecho "Error code : $err code"
 if \lceil "$err code" == 1 ]; then
   errecho " One or more S3 transfers failed."
 elif [ "$err_code" == 2 ]; then
   errecho " Command line failed to parse."
 elif [ "$err_code" == 130 ]; then
   errecho " Process received SIGINT."
 elif \lceil "$err code" == 252 ]; then
   errecho " Command syntax invalid."
 elif [ "$err_code" == 253 ]; then
   errecho " The system environment or configuration was invalid."
 elif \lceil "$err code" == 254 ]; then
   errecho " The service returned an error."
 elif \lceil "$err code" == 255 ]; then
   errecho " 255 is a catch-all error."
 fi
 return 0
\mathcal{L}
```
• For API details, see [UpdateItem](https://docs.aws.amazon.com/goto/aws-cli/dynamodb-2012-08-10/UpdateItem) in *AWS CLI Command Reference*.

### **Scenarios**

#### **Get started with tables, items, and queries**

The following code example shows how to:

- Create a table that can hold movie data.
- Put, get, and update a single movie in the table.
- Write movie data to the table from a sample JSON file.
- Query for movies that were released in a given year.
- Scan for movies that were released in a range of years.
- Delete a movie from the table, then delete the table.

#### **AWS CLI with Bash script**

#### **(i)** Note

There's more on GitHub. Find the complete example and learn how to set up and run in the AWS Code Examples [Repository](https://github.com/awsdocs/aws-doc-sdk-examples/tree/main/aws-cli/bash-linux/dynamodb#code-examples).

The DynamoDB getting started scenario.

```
###############################################################################
# function dynamodb_getting_started_movies
#
# Scenario to create an Amazon DynamoDB table and perform a series of operations on 
  the table.
#
# Returns:
# 0 - If successful.
# 1 - If an error occurred.
###############################################################################
function dynamodb_getting_started_movies() { 
   source ./dynamodb_operations.sh
```

```
 key_schema_json_file="dynamodb_key_schema.json" 
 attribute_definitions_json_file="dynamodb_attr_def.json" 
item json file="movie item.json"
 key_json_file="movie_key.json" 
 batch_json_file="batch.json" 
 attribute_names_json_file="attribute_names.json" 
 attributes_values_json_file="attribute_values.json" 
 echo_repeat "*" 88 
 echo 
 echo "Welcome to the Amazon DynamoDB getting started demo." 
 echo 
 echo_repeat "*" 88 
 echo 
 local table_name 
 echo -n "Enter a name for a new DynamoDB table: " 
 get_input 
 table_name=$get_input_result 
local provisioned_throughput="ReadCapacityUnits=5,WriteCapacityUnits=5"
 echo '[ 
 {"AttributeName": "year", "KeyType": "HASH"}, 
 {"AttributeName": "title", "KeyType": "RANGE"} 
 ]' >"$key_schema_json_file" 
 echo '[ 
 {"AttributeName": "year", "AttributeType": "N"}, 
 {"AttributeName": "title", "AttributeType": "S"} 
 ]' >"$attribute_definitions_json_file" 
 if dynamodb_create_table -n "$table_name" -a "$attribute_definitions_json_file" \ 
   -k "$key_schema_json_file" -p "$provisioned_throughput" 1>/dev/null; then 
   echo "Created a DynamoDB table named $table_name" 
 else 
   errecho "The table failed to create. This demo will exit." 
   clean_up 
   return 1 
 fi 
 echo "Waiting for the table to become active...." 
 if dynamodb_wait_table_active -n "$table_name"; then
```

```
 echo "The table is now active." 
 else 
   errecho "The table failed to become active. This demo will exit." 
   cleanup "$table_name" 
   return 1 
 fi 
 echo 
 echo_repeat "*" 88 
 echo 
 echo -n "Enter the title of a movie you want to add to the table: " 
 get_input 
 local added_title 
 added_title=$get_input_result 
 local added_year 
 get_int_input "What year was it released? " 
 added_year=$get_input_result 
 local rating 
 get_float_input "On a scale of 1 - 10, how do you rate it? " "1" "10" 
 rating=$get_input_result 
 local plot 
 echo -n "Summarize the plot for me: " 
 get_input 
 plot=$get_input_result 
 echo '{ 
   "year": {"N" :"'"$added_year"'"}, 
   "title": {"S" : "'"$added_title"'"}, 
   "info": {"M" : {"plot": {"S" : "'"$plot"'"}, "rating": {"N" :"'"$rating"'"} } } 
  }' >"$item_json_file" 
 if dynamodb_put_item -n "$table_name" -i "$item_json_file"; then 
   echo "The movie '$added_title' was successfully added to the table 
 '$table_name'." 
 else 
   errecho "Put item failed. This demo will exit." 
   clean_up "$table_name" 
   return 1 
 fi
```

```
 echo 
 echo_repeat "*" 88 
 echo 
 echo "Let's update your movie '$added_title'." 
 get_float_input "You rated it $rating, what new rating would you give it? " "1" 
 "10" 
 rating=$get_input_result 
 echo -n "You summarized the plot as '$plot'." 
 echo "What would you say now? " 
 get_input 
 plot=$get_input_result 
 echo '{ 
    "year": {"N" :"'"$added_year"'"}, 
   "title": {"S" : "'"$added title"'"}
   }' >"$key_json_file" 
 echo '{ 
   ":r": {"N" :"'"$rating"'"}, 
   ":p": {"S" : "'"$plot"'"} 
  }' >"$item_json_file" 
 local update_expression="SET info.rating = :r, info.plot = :p" 
 if dynamodb_update_item -n "$table_name" -k "$key_json_file" -e 
 "$update_expression" -v "$item_json_file"; then 
    echo "Updated '$added_title' with new attributes." 
 else 
    errecho "Update item failed. This demo will exit." 
   clean_up "$table_name" 
   return 1 
 fi 
 echo 
 echo_repeat "*" 88 
 echo 
 echo "We will now use batch write to upload 150 movie entries into the table." 
 local batch_json 
 for batch_json in movie_files/movies_*.json; do 
    echo "{ \"$table_name\" : $(<"$batch_json") }" >"$batch_json_file"
```

```
 if dynamodb_batch_write_item -i "$batch_json_file" 1>/dev/null; then 
     echo "Entries in $batch json added to table."
    else 
      errecho "Batch write failed. This demo will exit." 
      clean_up "$table_name" 
      return 1 
   fi 
  done 
 local title="The Lord of the Rings: The Fellowship of the Ring" 
 local year="2001" 
 if get_yes_no_input "Let's move on...do you want to get info about '$title'? (y/n) 
 "; then 
    echo '{ 
 "year": {"N" :"'"$year"'"}, 
 "title": {"S" : "'"$title"'"} 
 }' >"$key_json_file" 
   local info 
   info=$(dynamodb_get_item -n "$table_name" -k "$key_json_file") 
   # shellcheck disable=SC2181 
   if [[ ${?} -ne 0 ]]; then 
      errecho "Get item failed. This demo will exit." 
     clean up "$table name"
      return 1 
   fi 
    echo "Here is what I found:" 
   echo "$info" 
 fi 
 local ask_for_year=true 
 while [[ "$ask_for_year" == true ]]; do 
    echo "Let's get a list of movies released in a given year." 
    get_int_input "Enter a year between 1972 and 2018: " "1972" "2018" 
   year=$get_input_result 
    echo '{ 
    "#n": "year" 
    }' >"$attribute_names_json_file" 
    echo '{ 
    ":v": {"N" :"'"$year"'"} 
    }' >"$attributes_values_json_file"
```

```
 response=$(dynamodb_query -n "$table_name" -k "#n=:v" -a 
 "$attribute_names_json_file" -v "$attributes_values_json_file") 
    # shellcheck disable=SC2181 
    if [[ ${?} -ne 0 ]]; then 
      errecho "Query table failed. This demo will exit." 
      clean_up "$table_name" 
      return 1 
   fi 
    echo "Here is what I found:" 
    echo "$response" 
   if ! get_yes_no_input "Try another year? (y/n) "; then 
      ask_for_year=false 
   fi 
  done 
 echo "Now let's scan for movies released in a range of years. Enter a year: " 
 get_int_input "Enter a year between 1972 and 2018: " "1972" "2018" 
 local start=$get_input_result 
 get_int_input "Enter another year: " "1972" "2018" 
local end=$get input result
 echo '{ 
   "#n": "year" 
   }' >"$attribute_names_json_file" 
 echo '{ 
    ":v1": {"N" : "'"$start"'"}, 
    ":v2": {"N" : "'"$end"'"} 
   }' >"$attributes_values_json_file" 
 response=$(dynamodb_scan -n "$table_name" -f "#n BETWEEN :v1 AND :v2" -a 
 "$attribute_names_json_file" -v "$attributes_values_json_file") 
 # shellcheck disable=SC2181 
 if [[ ${?} -ne 0 ]]; then 
    errecho "Scan table failed. This demo will exit." 
   clean_up "$table_name" 
   return 1 
 fi
```

```
 echo "Here is what I found:" 
   echo "$response" 
   echo 
   echo_repeat "*" 88 
   echo 
   echo "Let's remove your movie '$added_title' from the table." 
   if get_yes_no_input "Do you want to remove '$added_title'? (y/n) "; then 
    echo '{ 
   "year": {"N" :"'"$added_year"'"}, 
   "title": {"S" : "'"$added_title"'"} 
   }' >"$key_json_file" 
     if ! dynamodb_delete_item -n "$table_name" -k "$key_json_file"; then 
       errecho "Delete item failed. This demo will exit." 
       clean_up "$table_name" 
       return 1 
     fi 
   fi 
   if get_yes_no_input "Do you want to delete the table '$table_name'? (y/n) "; then 
     if ! clean_up "$table_name"; then 
       return 1 
     fi 
   else 
     if ! clean_up; then 
      return 1 
     fi 
   fi 
   return 0
}
```
The DynamoDB functions used in this scenario.

```
###############################################################################
# function dynamodb_create_table
#
# This function creates an Amazon DynamoDB table.
```

```
#
# Parameters:
# -n table_name -- The name of the table to create.
# -a attribute_definitions -- JSON file path of a list of attributes and their 
 types.
# -k key_schema -- JSON file path of a list of attributes and their key types.
# -p provisioned_throughput -- Provisioned throughput settings for the table.
#
# Returns:
# 0 - If successful.
# 1 - If it fails.
###############################################################################
function dynamodb_create_table() { 
   local table_name attribute_definitions key_schema provisioned_throughput response 
   local option OPTARG # Required to use getopts command in a function. 
  ####################################### 
   # Function usage explanation 
   ####################################### 
  function usage() { 
     echo "function dynamodb_create_table" 
     echo "Creates an Amazon DynamoDB table." 
     echo " -n table_name -- The name of the table to create." 
     echo " -a attribute_definitions -- JSON file path of a list of attributes and 
  their types." 
     echo " -k key_schema -- JSON file path of a list of attributes and their key 
  types." 
     echo " -p provisioned_throughput -- Provisioned throughput settings for the 
  table." 
     echo "" 
   } 
   # Retrieve the calling parameters. 
  while getopts "n:a:k:p:h" option; do 
     case "${option}" in 
       n) table_name="${OPTARG}" ;; 
      a) attribute_definitions="${OPTARG}" ;;
       k) key_schema="${OPTARG}" ;; 
       p) provisioned_throughput="${OPTARG}" ;; 
       h) 
         usage 
         return 0 
         ;; 
      \langle ? \rangle
```

```
 echo "Invalid parameter" 
        usage 
        return 1 
        ;; 
    esac 
 done 
 export OPTIND=1 
 if [[ -z "$table_name" ]]; then 
   errecho "ERROR: You must provide a table name with the -n parameter." 
   usage 
   return 1 
 fi 
 if [[ -z "$attribute_definitions" ]]; then 
    errecho "ERROR: You must provide an attribute definitions json file path the -a 
 parameter." 
   usage 
   return 1 
 fi 
 if [[ -z "$key_schema" ]]; then 
   errecho "ERROR: You must provide a key schema json file path the -k parameter." 
   usage 
   return 1 
 fi 
 if [[ -z "$provisioned_throughput" ]]; then 
   errecho "ERROR: You must provide a provisioned throughput json file path the -p 
 parameter." 
   usage 
   return 1 
 fi 
 iecho "Parameters:\n" 
 iecho " table_name: $table_name" 
 iecho " attribute_definitions: $attribute_definitions" 
 iecho " key_schema: $key_schema" 
 iecho " provisioned_throughput: $provisioned_throughput" 
 iecho "" 
 response=$(aws dynamodb create-table \ 
    --table-name "$table_name" \ 
    --attribute-definitions file://"$attribute_definitions" \
```

```
--key-schema file://"$key_schema" \
   --provisioned-throughput "$provisioned_throughput")
 local error_code=${?}
 if [[ $error code -ne 0 ]]; then
   aws_cli_error_log $error_code
   errecho "ERROR: AWS reports create-table operation failed.$response"
   return 1
 f_ireturn 0
\mathcal{L}# function dynamodb_describe_table
## This function returns the status of a DynamoDB table.
## Parameters:
      -n table_name -- The name of the table.
#\## Response:
#- TableStatus:
#And:
      0 - Table is active.
#1 - If it fails.
#function dynamodb_describe_table {
 local table_name
 local option OPTARG # Required to use getopts command in a function.
 # Function usage explanation
 function usage() \{echo "function dynamodb_describe_table"
   echo "Describe the status of a DynamoDB table."
   echo " -n table_name -- The name of the table."
   echo ""
 \mathcal{L}# Retrieve the calling parameters.
 while getopts "n:h" option; do
```
```
 case "${option}" in 
       n) table_name="${OPTARG}" ;; 
       h) 
         usage 
         return 0 
          ;; 
      \langle ? \rangle echo "Invalid parameter" 
         usage 
         return 1 
          ;; 
     esac 
   done 
   export OPTIND=1 
   if [[ -z "$table_name" ]]; then 
     errecho "ERROR: You must provide a table name with the -n parameter." 
     usage 
     return 1 
   fi 
   local table_status 
     table_status=$( 
       aws dynamodb describe-table \ 
         --table-name "$table name" \
         --output text \ 
          --query 'Table.TableStatus' 
    \lambda local error_code=${?} 
     if [[ $error_code -ne 0 ]]; then 
       aws_cli_error_log "$error_code" 
       errecho "ERROR: AWS reports describe-table operation failed.$table_status" 
       return 1 
     fi 
   echo "$table_status" 
   return 0
}
##############################################################################
# function dynamodb_put_item
```

```
## This function puts an item into a DynamoDB table.
## Parameters:
#-n table_name -- The name of the table.
       -i item -- Path to json file containing the item values.
### Returns:
       0 - If successful.#1 - If it fails.
#function dynamodb_put_item() {
 local table_name item response
 local option OPTARG # Required to use getopts command in a function.
 # Function usage explanation
 function usage() \{echo "function dynamodb_put_item"
   echo "Put an item into a DynamoDB table."
   echo " -n table_name -- The name of the table."
   echo " -i item -- Path to json file containing the item values."
   echo ""
 \mathcal{L}while getopts "n:i:h" option; do
   case "${option}" in
     n) table_name="${OPTARG}";
     i) item="${OPTARG}" ;;
     h)usage
      return 0
      \cdot\langle ? \rangleecho "Invalid parameter"
      usage
      return 1
       \mathcal{L}esac
 done
 export OPTIND=1
 if [I - z "$table_name" ]; then
```

```
 errecho "ERROR: You must provide a table name with the -n parameter." 
     usage 
     return 1 
   fi 
   if [[ -z "$item" ]]; then 
     errecho "ERROR: You must provide an item with the -i parameter." 
     usage 
     return 1 
   fi 
   iecho "Parameters:\n" 
   iecho " table_name: $table_name" 
   iecho " item: $item" 
   iecho "" 
   iecho "" 
   response=$(aws dynamodb put-item \ 
     --table-name "$table_name" \ 
     --item file://"$item") 
   local error_code=${?} 
   if [[ $error_code -ne 0 ]]; then 
     aws_cli_error_log $error_code 
     errecho "ERROR: AWS reports put-item operation failed.$response" 
     return 1 
   fi 
   return 0
}
##############################################################################
# function dynamodb_update_item
#
# This function updates an item in a DynamoDB table.
#
#
# Parameters:
# -n table_name -- The name of the table.
# -k keys -- Path to json file containing the keys that identify the item to 
  update.
```

```
# -e update expression -- An expression that defines one or more attributes 
 to be updated.
# -v values -- Path to json file containing the update values.
#
# Returns:
# 0 - If successful.
# 1 - If it fails.
#############################################################################
function dynamodb_update_item() { 
  local table_name keys update_expression values response 
  local option OPTARG # Required to use getopts command in a function. 
  ####################################### 
  # Function usage explanation 
  ####################################### 
  function usage() { 
     echo "function dynamodb_update_item" 
     echo "Update an item in a DynamoDB table." 
     echo " -n table_name -- The name of the table." 
     echo " -k keys -- Path to json file containing the keys that identify the item 
  to update." 
     echo " -e update expression -- An expression that defines one or more 
  attributes to be updated." 
     echo " -v values -- Path to json file containing the update values." 
     echo "" 
   } 
  while getopts "n:k:e:v:h" option; do 
     case "${option}" in 
       n) table_name="${OPTARG}" ;; 
       k) keys="${OPTARG}" ;; 
       e) update_expression="${OPTARG}" ;; 
       v) values="${OPTARG}" ;; 
       h) 
         usage 
        return 0 
         ;; 
      \langle ? \rangle echo "Invalid parameter" 
         usage 
         return 1 
         ;; 
     esac 
   done
```

```
 export OPTIND=1 
 if [[ -z "$table_name" ]]; then 
   errecho "ERROR: You must provide a table name with the -n parameter." 
   usage 
   return 1 
 fi 
 if [[ -z "$keys" ]]; then 
   errecho "ERROR: You must provide a keys json file path the -k parameter." 
   usage 
   return 1 
 fi 
 if [[ -z "$update_expression" ]]; then 
   errecho "ERROR: You must provide an update expression with the -e parameter." 
   usage 
  return 1 
 fi 
 if [[ -z "$values" ]]; then 
   errecho "ERROR: You must provide a values json file path the -v parameter." 
   usage 
   return 1 
 fi 
 iecho "Parameters:\n" 
 iecho " table_name: $table_name" 
 iecho " keys: $keys" 
 iecho " update_expression: $update_expression" 
 iecho " values: $values" 
 response=$(aws dynamodb update-item \ 
   --table-name "$table_name" \ 
   --key file://"$keys" \ 
   --update-expression "$update_expression" \ 
   --expression-attribute-values file://"$values") 
 local error_code=${?} 
 if [[ $error_code -ne 0 ]]; then 
   aws_cli_error_log $error_code 
   errecho "ERROR: AWS reports update-item operation failed.$response" 
   return 1 
 fi
```

```
return 0
\mathcal{L}# function dynamodb_batch_write_item
## This function writes a batch of items into a DynamoDB table.
## Parameters:
#-i item -- Path to json file containing the items to write.
## Returns:
      0 - If successful.#1 - If it fails.
#function dynamodb_batch_write_item() {
 local item response
 local option OPTARG # Required to use getopts command in a function.
 # Function usage explanation
 function usage() \{echo "function dynamodb_batch_write_item"
   echo "Write a batch of items into a DynamoDB table."
   echo " -i item -- Path to json file containing the items to write."
   echo ""
 \mathcal{L}while getopts "i:h" option; do
   case "${option}" in
    i) item="${OPTARG}" ;;
    h)usage
      return 0
      \mathcal{L}:
    \langle ? \rangleecho "Invalid parameter"
      usage
      return 1
      \vdotsesac
 done
```

```
Actions and scenarios
```

```
export OPTIND=1
 if [I - z "$item" ]]; then
   errecho "ERROR: You must provide an item with the -i parameter."
   usage
   return 1
 fi
 iecho "Parameters:\n"
 iecho "
          table_name: $table_name"
 iecho "
           item: $item"
 iecho ""
 response=$(aws dynamodb batch-write-item \
   --request-items file://"$item")
 local error_code=${?}
 if [ $error_code -ne 0 ]]; then
   aws_cli_error_log $error_code
   errecho "ERROR: AWS reports batch-write-item operation failed. $response"
   return 1
 f_ireturn 0
\mathcal{L}# function dynamodb_get_item
## This function gets an item from a DynamoDB table.
## Parameters:
#-n table_name -- The name of the table.
      -k keys -- Path to json file containing the keys that identify the item to
#get.
      [-q query] -- Optional JMESPath query expression.
### Returns:
#The item as text output.
# And:
      \emptyset - If successful.
#1 - If it fails.
#
```

```
function dynamodb_get_item() { 
   local table_name keys query response 
   local option OPTARG # Required to use getopts command in a function. 
   # ###################################### 
   # Function usage explanation 
   ####################################### 
   function usage() { 
     echo "function dynamodb_get_item" 
     echo "Get an item from a DynamoDB table." 
     echo " -n table_name -- The name of the table." 
     echo " -k keys -- Path to json file containing the keys that identify the item 
  to get." 
     echo " [-q query] -- Optional JMESPath query expression." 
     echo "" 
   } 
   query="" 
   while getopts "n:k:q:h" option; do 
     case "${option}" in 
       n) table_name="${OPTARG}" ;; 
       k) keys="${OPTARG}" ;; 
       q) query="${OPTARG}" ;; 
       h) 
         usage 
         return 0 
         ;; 
      \langle ? \rangle echo "Invalid parameter" 
         usage 
         return 1 
         ;; 
     esac 
   done 
   export OPTIND=1 
   if [[ -z "$table_name" ]]; then 
     errecho "ERROR: You must provide a table name with the -n parameter." 
     usage 
     return 1 
   fi 
   if [[ -z "$keys" ]]; then 
     errecho "ERROR: You must provide a keys json file path the -k parameter." 
     usage
```

```
 return 1 
   fi 
   if [[ -n "$query" ]]; then 
     response=$(aws dynamodb get-item \ 
      --table-name "$table name" \
       --key file://"$keys" \ 
       --output text \ 
       --query "$query") 
   else 
     response=$( 
       aws dynamodb get-item \ 
         --table-name "$table_name" \ 
         --key file://"$keys" \ 
         --output text 
    \lambda fi 
   local error_code=${?} 
   if [[ $error_code -ne 0 ]]; then 
     aws_cli_error_log $error_code 
     errecho "ERROR: AWS reports get-item operation failed.$response" 
    return 1 
   fi 
   if [[ -n "$query" ]]; then 
    echo "$response" | sed "/^\t/s/\t//1" # Remove initial tab that the JMSEPath
  query inserts on some strings. 
   else 
     echo "$response" 
   fi 
   return 0
}
#############################################################################
# function dynamodb_query
#
# This function queries a DynamoDB table.
#
# Parameters:
# -n table_name -- The name of the table.
# -k key_condition_expression -- The key condition expression.
```

```
# -a attribute_names -- Path to JSON file containing the attribute names.
# -v attribute_values -- Path to JSON file containing the attribute values.
# [-p projection_expression] -- Optional projection expression.
#
# Returns:
# The items as json output.
# And:
# 0 - If successful.
# 1 - If it fails.
###########################################################################
function dynamodb_query() { 
  local table_name key_condition_expression attribute_names attribute_values 
  projection_expression response 
  local option OPTARG # Required to use getopts command in a function. 
   # ###################################### 
   # Function usage explanation 
   ####################################### 
  function usage() { 
     echo "function dynamodb_query" 
     echo "Query a DynamoDB table." 
     echo " -n table_name -- The name of the table." 
     echo " -k key_condition_expression -- The key condition expression." 
     echo " -a attribute_names -- Path to JSON file containing the attribute names." 
    echo " -v attribute values -- Path to JSON file containing the attribute
  values." 
     echo " [-p projection_expression] -- Optional projection expression." 
     echo "" 
   } 
  while getopts "n:k:a:v:p:h" option; do 
     case "${option}" in 
       n) table_name="${OPTARG}" ;; 
       k) key_condition_expression="${OPTARG}" ;; 
      a) attribute_names="${OPTARG}" ;;
      v) attribute_values="${OPTARG}" ;;
       p) projection_expression="${OPTARG}" ;; 
       h) 
         usage 
         return 0 
         ;; 
      \langle ? \rangle echo "Invalid parameter" 
         usage
```

```
 return 1 
        ;; 
    esac 
 done 
 export OPTIND=1 
 if [[ -z "$table_name" ]]; then 
    errecho "ERROR: You must provide a table name with the -n parameter." 
   usage 
   return 1 
 fi 
 if [[ -z "$key_condition_expression" ]]; then 
    errecho "ERROR: You must provide a key condition expression with the -k 
 parameter." 
    usage 
   return 1 
 fi 
 if [[ -z "$attribute_names" ]]; then 
    errecho "ERROR: You must provide a attribute names with the -a parameter." 
    usage 
   return 1 
 fi 
 if [[ -z "$attribute_values" ]]; then 
    errecho "ERROR: You must provide a attribute values with the -v parameter." 
    usage 
   return 1 
 fi 
 if [[ -z "$projection_expression" ]]; then 
    response=$(aws dynamodb query \ 
      --table-name "$table_name" \ 
      --key-condition-expression "$key_condition_expression" \ 
      --expression-attribute-names file://"$attribute_names" \ 
      --expression-attribute-values file://"$attribute_values") 
 else 
    response=$(aws dynamodb query \ 
      --table-name "$table_name" \ 
      --key-condition-expression "$key_condition_expression" \ 
      --expression-attribute-names file://"$attribute_names" \ 
      --expression-attribute-values file://"$attribute_values" \ 
      --projection-expression "$projection_expression")
```

```
fi
 local error code=${?}
 if [\lceil $error_code -ne \emptyset ]]; then
   aws cli error log $error code
   errecho "ERROR: AWS reports query operation failed.$response"
   return 1
 fi
 echo "$response"
 return 0
\mathcal{L}# function dynamodb_scan
## This function scans a DynamoDB table.
## Parameters:
      -n table_name -- The name of the table.
##-f filter_expression -- The filter expression.
      -a expression_attribute_names -- Path to JSON file containing the expression
#attribute names.
      -v expression_attribute_values -- Path to JSON file containing the
#expression attribute values.
      [-p projection_expression] -- Optional projection expression.
### Returns:
#The items as json output.
# And:
      0 - If successful.
#1 - If it fails.
function dynamodb scan() {
 local table_name filter_expression expression_attribute_names
expression_attribute_values projection_expression response
 local option OPTARG # Required to use getopts command in a function.
 # Function usage explanation
 function usage() \{
```

```
 echo "function dynamodb_scan" 
    echo "Scan a DynamoDB table." 
   echo " -n table name -- The name of the table."
    echo " -f filter_expression -- The filter expression." 
    echo " -a expression_attribute_names -- Path to JSON file containing the 
 expression attribute names." 
    echo " -v expression_attribute_values -- Path to JSON file containing the 
 expression attribute values." 
    echo " [-p projection_expression] -- Optional projection expression." 
    echo "" 
  } 
 while getopts "n:f:a:v:p:h" option; do 
    case "${option}" in 
      n) table_name="${OPTARG}" ;; 
      f) filter_expression="${OPTARG}" ;; 
     a) expression_attribute_names="${OPTARG}" ;;
      v) expression_attribute_values="${OPTARG}" ;; 
      p) projection_expression="${OPTARG}" ;; 
      h) 
        usage 
        return 0 
        ;; 
     \langle ? \rangle echo "Invalid parameter" 
        usage 
        return 1 
        ;; 
    esac 
  done 
  export OPTIND=1 
  if [[ -z "$table_name" ]]; then 
    errecho "ERROR: You must provide a table name with the -n parameter." 
    usage 
    return 1 
 fi 
  if [[ -z "$filter_expression" ]]; then 
    errecho "ERROR: You must provide a filter expression with the -f parameter." 
    usage 
    return 1 
  fi
```

```
 if [[ -z "$expression_attribute_names" ]]; then 
     errecho "ERROR: You must provide expression attribute names with the -a 
  parameter." 
     usage 
     return 1 
   fi 
   if [[ -z "$expression_attribute_values" ]]; then 
     errecho "ERROR: You must provide expression attribute values with the -v 
  parameter." 
     usage 
     return 1 
   fi 
   if [[ -z "$projection_expression" ]]; then 
     response=$(aws dynamodb scan \ 
       --table-name "$table_name" \ 
       --filter-expression "$filter_expression" \ 
       --expression-attribute-names file://"$expression_attribute_names" \ 
       --expression-attribute-values file://"$expression_attribute_values") 
   else 
     response=$(aws dynamodb scan \ 
       --table-name "$table_name" \ 
       --filter-expression "$filter_expression" \ 
      --expression-attribute-names file://"$expression attribute names" \
       --expression-attribute-values file://"$expression_attribute_values" \ 
       --projection-expression "$projection_expression") 
   fi 
   local error_code=${?} 
   if [[ $error_code -ne 0 ]]; then 
     aws_cli_error_log $error_code 
     errecho "ERROR: AWS reports scan operation failed.$response" 
     return 1 
   fi 
   echo "$response" 
   return 0
}
##############################################################################
# function dynamodb_delete_item
```

```
#
# This function deletes an item from a DynamoDB table.
#
# Parameters:
# -n table_name -- The name of the table.
# -k keys -- Path to json file containing the keys that identify the item to 
  delete.
#
# Returns:
# 0 - If successful.
# 1 - If it fails.
###########################################################################
function dynamodb_delete_item() { 
   local table_name keys response 
  local option OPTARG # Required to use getopts command in a function. 
  # ###################################### 
  # Function usage explanation 
  ####################################### 
  function usage() { 
     echo "function dynamodb_delete_item" 
     echo "Delete an item from a DynamoDB table." 
     echo " -n table_name -- The name of the table." 
     echo " -k keys -- Path to json file containing the keys that identify the item 
  to delete." 
     echo "" 
   } 
  while getopts "n:k:h" option; do 
     case "${option}" in 
       n) table_name="${OPTARG}" ;; 
       k) keys="${OPTARG}" ;; 
       h) 
         usage 
         return 0 
         ;; 
      \langle ? \rangle echo "Invalid parameter" 
         usage 
         return 1 
         ;; 
     esac 
   done 
   export OPTIND=1
```

```
 if [[ -z "$table_name" ]]; then 
     errecho "ERROR: You must provide a table name with the -n parameter." 
     usage 
     return 1 
   fi 
   if [[ -z "$keys" ]]; then 
     errecho "ERROR: You must provide a keys json file path the -k parameter." 
     usage 
    return 1 
   fi 
   iecho "Parameters:\n" 
   iecho " table_name: $table_name" 
   iecho " keys: $keys" 
   iecho "" 
   response=$(aws dynamodb delete-item \ 
     --table-name "$table_name" \ 
     --key file://"$keys") 
   local error_code=${?} 
   if [[ $error_code -ne 0 ]]; then 
     aws_cli_error_log $error_code 
     errecho "ERROR: AWS reports delete-item operation failed.$response" 
     return 1 
   fi 
   return 0
}
###############################################################################
# function dynamodb_delete_table
#
# This function deletes a DynamoDB table.
#
# Parameters:
# -n table_name -- The name of the table to delete.
#
# Returns:
# 0 - If successful.
# 1 - If it fails.
```

```
###############################################################################
function dynamodb_delete_table() { 
   local table_name response 
   local option OPTARG # Required to use getopts command in a function. 
   # bashsupport disable=BP5008 
   function usage() { 
     echo "function dynamodb_delete_table" 
     echo "Deletes an Amazon DynamoDB table." 
     echo " -n table_name -- The name of the table to delete." 
     echo "" 
   } 
   # Retrieve the calling parameters. 
   while getopts "n:h" option; do 
     case "${option}" in 
       n) table_name="${OPTARG}" ;; 
       h) 
         usage 
         return 0 
         ;; 
      \langle ? \rangle echo "Invalid parameter" 
         usage 
         return 1 
         ;; 
     esac 
   done 
   export OPTIND=1 
   if [[ -z "$table_name" ]]; then 
     errecho "ERROR: You must provide a table name with the -n parameter." 
     usage 
     return 1 
   fi 
   iecho "Parameters:\n" 
   iecho " table_name: $table_name" 
   iecho "" 
   response=$(aws dynamodb delete-table \ 
     --table-name "$table_name") 
   local error_code=${?}
```

```
if [[ $error code -ne 0 ]]; then
    aws cli error log $error code
    errecho "ERROR: AWS reports delete-table operation failed.$response"
    return 1
  fi
  return 0
\mathcal{L}
```
The utility functions used in this scenario.

```
# function iecho
## This function enables the script to display the specified text only if
# the global variable $VERBOSE is set to true.
function iecho() \{if [\t{S} \text{VERBOSE} == true ]; then
  echo "$@"
 fi
\mathcal{L}# function errecho
#
# This function outputs everything sent to it to STDERR (standard error output).
function errecho() \{printf "%s\n" "$*" 1>&2
\mathcal{F}# function aws_cli_error_log()
## This function is used to log the error messages from the AWS CLI.
#
# See https://docs.aws.amazon.com/cli/latest/topic/return-codes.html#cli-aws-help-
return-codes.
## The function expects the following argument:
```

```
# $1 - The error code returned by the AWS CLI.
#
# Returns:
# 0: - Success.
#
##############################################################################
function aws_cli_error_log() { 
  local err_code=$1 
  errecho "Error code : $err_code" 
 if \lceil "$err code" == 1 ]; then
     errecho " One or more S3 transfers failed." 
 elif [ "$err_code" == 2 ]; then
     errecho " Command line failed to parse." 
   elif [ "$err_code" == 130 ]; then 
     errecho " Process received SIGINT." 
   elif [ "$err_code" == 252 ]; then 
     errecho " Command syntax invalid." 
   elif [ "$err_code" == 253 ]; then 
     errecho " The system environment or configuration was invalid." 
  elif [ "$err_code" == 254 ]; then 
     errecho " The service returned an error." 
  elif [ "$err_code" == 255 ]; then 
     errecho " 255 is a catch-all error." 
  fi 
  return 0
}
```
- For API details, see the following topics in *AWS CLI Command Reference*.
	- [BatchWriteItem](https://docs.aws.amazon.com/goto/aws-cli/dynamodb-2012-08-10/BatchWriteItem)
	- [CreateTable](https://docs.aws.amazon.com/goto/aws-cli/dynamodb-2012-08-10/CreateTable)
	- [DeleteItem](https://docs.aws.amazon.com/goto/aws-cli/dynamodb-2012-08-10/DeleteItem)
	- [DeleteTable](https://docs.aws.amazon.com/goto/aws-cli/dynamodb-2012-08-10/DeleteTable)
	- [DescribeTable](https://docs.aws.amazon.com/goto/aws-cli/dynamodb-2012-08-10/DescribeTable)
	- [GetItem](https://docs.aws.amazon.com/goto/aws-cli/dynamodb-2012-08-10/GetItem)
	- [PutItem](https://docs.aws.amazon.com/goto/aws-cli/dynamodb-2012-08-10/PutItem)
	- [Query](https://docs.aws.amazon.com/goto/aws-cli/dynamodb-2012-08-10/Query)
	- [Scan](https://docs.aws.amazon.com/goto/aws-cli/dynamodb-2012-08-10/Scan)

• [UpdateItem](https://docs.aws.amazon.com/goto/aws-cli/dynamodb-2012-08-10/UpdateItem)

# **Amazon EC2 examples using AWS CLI with Bash script**

The following code examples show you how to perform actions and implement common scenarios by using the AWS Command Line Interface with Bash script with Amazon EC2.

*Actions* are code excerpts from larger programs and must be run in context. While actions show you how to call individual service functions, you can see actions in context in their related scenarios and cross-service examples.

*Scenarios* are code examples that show you how to accomplish a specific task by calling multiple functions within the same service.

Each example includes a link to GitHub, where you can find instructions on how to set up and run the code in context.

## **Topics**

- [Actions](#page-405-0)
- [Scenarios](#page-5911-0)

# **Actions**

# **AllocateAddress**

The following code example shows how to use AllocateAddress.

# **AWS CLI with Bash script**

#### **A** Note

```
###############################################################################
# function ec2_allocate_address
#
```

```
# This function allocates an Elastic IP address for use with Amazon Elastic Compute 
  Cloud (Amazon EC2) instances in a specific AWS Region.
#
# Parameters:
# -d domain - The domain for the Elastic IP address (either 'vpc' or 
  'standard').
#
# Returns:
# The allocated Elastic IP address, or an error message if the operation 
 fails.
# And:
# 0 - If successful.
# 1 - If it fails.
#
###############################################################################
function ec2_allocate_address() { 
   local domain response 
   # Function to display usage information 
   function usage() { 
     echo "function ec2_allocate_address" 
     echo "Allocates an Elastic IP address for use with Amazon Elastic Compute Cloud 
  (Amazon EC2) instances in a specific AWS Region." 
     echo " -d domain - The domain for the Elastic IP address (either 'vpc' or 
  'standard')." 
     echo "" 
   } 
   # Parse the command-line arguments 
   while getopts "d:h" option; do 
     case "${option}" in 
       d) domain="${OPTARG}" ;; 
       h) 
         usage 
         return 0 
         ;; 
      \langle ? \rangle echo "Invalid parameter" 
         usage 
         return 1 
         ;; 
     esac 
   done 
   export OPTIND=1
```

```
# Validate the input parameters
  if [I - z "$domain" ]]; then
    errecho "ERROR: You must provide a domain with the -d parameter (either 'vpc' or
 'standard')."
   return 1
 f_iif [[ "$domain" != "vpc" && "$domain" != "standard" ]]; then
    errecho "ERROR: Invalid domain value. Must be either 'vpc' or 'standard'."
    return 1
 fi
  # Allocate the Elastic IP address
  response=$(aws ec2 allocate-address \
    --domain "$domain" \
    --query "[PublicIp, AllocationId]" \
    --output text) || {
    aws_cli_error_log ${?}
    errecho "ERROR: AWS reports allocate-address operation failed."
    errecho "$response"
    return 1
 \mathcal{L}echo "$response"
 return 0
\mathcal{L}
```

```
# function errecho
# This function outputs everything sent to it to STDERR (standard error output).
function errecho() {
printf "%s\n" "$*" 1>&2
\mathcal{F}# function aws_cli_error_log()
\#
```

```
# This function is used to log the error messages from the AWS CLI.
#
# The function expects the following argument:
# $1 - The error code returned by the AWS CLI.
#
# Returns:
# 0: - Success.
#
##############################################################################
function aws cli error log() {
   local err_code=$1 
  errecho "Error code : $err_code" 
 if [ "$err_code" == 1 ]; then
     errecho " One or more S3 transfers failed." 
 elif [ "$err_code" == 2 ]; then
     errecho " Command line failed to parse." 
  elif [ "$err_code" == 130 ]; then 
     errecho " Process received SIGINT." 
  elif [ "$err_code" == 252 ]; then 
     errecho " Command syntax invalid." 
  elif \lceil "$err code" == 253 ]; then
     errecho " The system environment or configuration was invalid." 
  elif [ "$err_code" == 254 ]; then 
     errecho " The service returned an error." 
  elif \lceil "$err code" == 255 ]; then
     errecho " 255 is a catch-all error." 
  fi 
  return 0
}
```
• For API details, see [AllocateAddress](https://docs.aws.amazon.com/goto/aws-cli/ec2-2016-11-15/AllocateAddress) in *AWS CLI Command Reference*.

#### **AssociateAddress**

The following code example shows how to use AssociateAddress.

#### **AWS CLI with Bash script**

#### **A** Note

```
###############################################################################
# function ec2_associate_address
#
# This function associates an Elastic IP address with an Amazon Elastic Compute 
  Cloud (Amazon EC2) instance.
#
# Parameters:
# -a allocation_id - The allocation ID of the Elastic IP address to associate.
# -i instance_id - The ID of the EC2 instance to associate the Elastic IP 
  address with.
#
# Returns:
# 0 - If successful.
# 1 - If it fails.
#
###############################################################################
function ec2_associate_address() { 
   local allocation_id instance_id response 
   # Function to display usage information 
  function usage() { 
     echo "function ec2_associate_address" 
     echo "Associates an Elastic IP address with an Amazon Elastic Compute Cloud 
  (Amazon EC2) instance." 
     echo " -a allocation_id - The allocation ID of the Elastic IP address to 
  associate." 
     echo " -i instance_id - The ID of the EC2 instance to associate the Elastic IP 
  address with." 
    echo "" 
  } 
   # Parse the command-line arguments 
  while getopts "a:i:h" option; do 
     case "${option}" in
```

```
 a) allocation_id="${OPTARG}" ;; 
       i) instance_id="${OPTARG}" ;; 
       h) 
         usage 
         return 0 
          ;; 
      \langle ? \rangle echo "Invalid parameter" 
         usage 
         return 1 
          ;; 
     esac 
   done 
   export OPTIND=1 
   # Validate the input parameters 
   if [[ -z "$allocation_id" ]]; then 
     errecho "ERROR: You must provide an allocation ID with the -a parameter." 
    return 1 
   fi 
   if [[ -z "$instance_id" ]]; then 
     errecho "ERROR: You must provide an instance ID with the -i parameter." 
    return 1 
   fi 
   # Associate the Elastic IP address 
   response=$(aws ec2 associate-address \ 
     --allocation-id "$allocation_id" \ 
     --instance-id "$instance_id" \ 
     --query "AssociationId" \ 
     --output text) || { 
     aws_cli_error_log ${?} 
     errecho "ERROR: AWS reports associate-address operation failed." 
     errecho "$response" 
     return 1 
   } 
   echo "$response" 
   return 0
}
```

```
# function errecho
## This function outputs everything sent to it to STDERR (standard error output).
function errecho() {
 printf "%s\n" "$*" 1>&2
\mathcal{F}# function aws_cli_error_log()
#
# This function is used to log the error messages from the AWS CLI.
#
# The function expects the following argument:
#$1 - The error code returned by the AWS CLI.
#
# Returns:
        0: - Success.
##
function aws_cli_error_log() {
 local err_code=$1
 errecho "Error code : $err_code"
 if [ "$err_code" == 1 ]; then
   errecho " One or more S3 transfers failed."
 elif [ "$err_code" == 2 ]; then
   errecho " Command line failed to parse."
 elif [ "$err_code" == 130 ]; then
   errecho " Process received SIGINT."
 elif [ "$err_code" == 252 ]; then
   errecho " Command syntax invalid."
 elif [ "$err_code" == 253 ]; then
   errecho " The system environment or configuration was invalid."
 elif [ "$err_code" == 254 ]; then
   errecho " The service returned an error."
 elif [ "$err_code" == 255 ]; then
   errecho " 255 is a catch-all error."
 fi
 return 0
}
```
• For API details, see [AssociateAddress](https://docs.aws.amazon.com/goto/aws-cli/ec2-2016-11-15/AssociateAddress) in *AWS CLI Command Reference*.

#### **AuthorizeSecurityGroupIngress**

The following code example shows how to use AuthorizeSecurityGroupIngress.

#### **AWS CLI with Bash script**

#### **Note**

```
###############################################################################
# function ec2_authorize_security_group_ingress
#
# This function authorizes an ingress rule for an Amazon Elastic Compute Cloud 
  (Amazon EC2) security group.
#
# Parameters:
# -g security_group_id - The ID of the security group.
# -i ip_address - The IP address or CIDR block to authorize.
# -p protocol - The protocol to authorize (e.g., tcp, udp, icmp).
# -f from_port - The start of the port range to authorize.
# -t to_port - The end of the port range to authorize.
#
# And:
# 0 - If successful.
# 1 - If it fails.
###############################################################################
function ec2_authorize_security_group_ingress() { 
  local security_group_id ip_address protocol from_port to_port response 
  local option OPTARG # Required to use getopts command in a function. 
  # bashsupport disable=BP5008 
  function usage() { 
    echo "function ec2_authorize_security_group_ingress" 
    echo "Authorizes an ingress rule for an Amazon Elastic Compute Cloud (Amazon 
  EC2) security group."
```

```
 echo " -g security_group_id - The ID of the security group." 
    echo " -i ip_address - The IP address or CIDR block to authorize." 
    echo " -p protocol - The protocol to authorize (e.g., tcp, udp, icmp)." 
    echo " -f from_port - The start of the port range to authorize." 
    echo " -t to_port - The end of the port range to authorize." 
    echo "" 
 } 
 # Retrieve the calling parameters. 
 while getopts "g:i:p:f:t:h" option; do 
    case "${option}" in 
      g) security_group_id="${OPTARG}" ;; 
      i) ip_address="${OPTARG}" ;; 
      p) protocol="${OPTARG}" ;; 
      f) from_port="${OPTARG}" ;; 
      t) to_port="${OPTARG}" ;; 
      h) 
        usage 
        return 0 
        ;; 
     \langle ? \rangle echo "Invalid parameter" 
        usage 
        return 1 
        ;; 
    esac 
 done 
 export OPTIND=1 
 if [[ -z "$security_group_id" ]]; then 
    errecho "ERROR: You must provide a security group ID with the -g parameter." 
    usage 
    return 1 
 fi 
 if [[ -z "$ip_address" ]]; then 
    errecho "ERROR: You must provide an IP address or CIDR block with the -i 
 parameter." 
    usage 
    return 1 
 fi 
 if [[ -z "$protocol" ]]; then 
    errecho "ERROR: You must provide a protocol with the -p parameter."
```

```
usage
   return 1
 fi
  if [ -z "$from_port" ]; then
   errecho "ERROR: You must provide a start port with the -f parameter."
   usage
   return 1
 fi
  if [I - z "$to_port" ]]; then
    errecho "ERROR: You must provide an end port with the -t parameter."
   usage
    return 1
 fi
 response=$(aws ec2 authorize-security-group-ingress \
    --group-id "$security_group_id" \
    --cidr "${ip_address}/32" \
    --protocol "$protocol" \
    --port "$from port-$to port" \
    --output text) || {
    aws_cli_error_log ${?}
    errecho "ERROR: AWS reports authorize-security-group-ingress operation failed.
$response"
    return 1
 \mathcal{L}return 0
\mathcal{L}
```

```
# function errecho
## This function outputs everything sent to it to STDERR (standard error output).
function errecho() {
 printf "%s\n" "$*" 1>&2
\mathcal{F}
```

```
# function aws_cli_error_log()
## This function is used to log the error messages from the AWS CLI.
## The function expects the following argument:
        $1 - The error code returned by the AWS CLI.
### Returns:
#0: - Success.
#function aws_cli_error_log() {
 local err code=$1
 errecho "Error code : $err_code"
 if [ "$err_code" == 1 ]; then
   errecho " One or more S3 transfers failed."
 elif [ "$err_code" == 2 ]; then
   errecho " Command line failed to parse."
 elif [ "$err_code" == 130 ]; then
   errecho " Process received SIGINT."
 elif [ "$err_code" == 252 ]; then
   errecho " Command syntax invalid."
 elif [ "$err_code" == 253 ]; then
   errecho " The system environment or configuration was invalid."
 elif [ "$err_code" == 254 ]; then
   errecho " The service returned an error."
 elif \lceil "$err code" == 255 ]; then
   errecho " 255 is a catch-all error."
 fi
 return 0
\mathcal{F}
```
• For API details, see AuthorizeSecurityGroupIngress in AWS CLI Command Reference.

# CreateKeyPair

The following code example shows how to use CreateKeyPair.

# **AWS CLI with Bash script**

# **A** Note

```
###############################################################################
# function ec2_create_keypair
#
# This function creates an Amazon Elastic Compute Cloud (Amazon EC2) ED25519 or 
  2048-bit RSA key pair
# and writes it to a file.
#
# Parameters:
# -n key_pair_name - A key pair name.
# -f file_path - File to store the key pair.
#
# And:
# 0 - If successful.
# 1 - If it fails.
###############################################################################
function ec2_create_keypair() { 
  local key_pair_name file_path response 
  local option OPTARG # Required to use getopts command in a function. 
   # bashsupport disable=BP5008 
  function usage() { 
     echo "function ec2_create_keypair" 
     echo "Creates an Amazon Elastic Compute Cloud (Amazon EC2) ED25519 or 2048-bit 
  RSA key pair" 
     echo " and writes it to a file." 
     echo " -n key_pair_name - A key pair name." 
     echo " -f file_path - File to store the key pair." 
     echo "" 
  } 
   # Retrieve the calling parameters. 
  while getopts "n:f:h" option; do 
     case "${option}" in 
       n) key_pair_name="${OPTARG}" ;;
```

```
 f) file_path="${OPTARG}" ;; 
       h) 
          usage 
          return 0 
          ;; 
      \langle ? \rangle echo "Invalid parameter" 
          usage 
          return 1 
          ;; 
     esac 
   done 
   export OPTIND=1 
   if [[ -z "$key_pair_name" ]]; then 
     errecho "ERROR: You must provide a key name with the -n parameter." 
     usage 
     return 1 
   fi 
   if [[ -z "$file_path" ]]; then 
     errecho "ERROR: You must provide a file path with the -f parameter." 
     usage 
     return 1 
   fi 
   response=$(aws ec2 create-key-pair \ 
     --key-name "$key_pair_name" \ 
     --query 'KeyMaterial' \ 
     --output text) || { 
     aws_cli_error_log ${?} 
     errecho "ERROR: AWS reports create-access-key operation failed.$response" 
     return 1 
   } 
   if [[ -n "$file_path" ]]; then 
     echo "$response" >"$file_path" 
   fi 
   return 0
}
```

```
# function errecho
## This function outputs everything sent to it to STDERR (standard error output).
function errecho() {
 printf "%s\n" "$*" 1>&2
\mathcal{F}# function aws_cli_error_log()
#
# This function is used to log the error messages from the AWS CLI.
#
# The function expects the following argument:
#$1 - The error code returned by the AWS CLI.
#
# Returns:
        0: - Success.
##
function aws_cli_error_log() {
 local err_code=$1
 errecho "Error code : $err_code"
 if [ "$err_code" == 1 ]; then
   errecho " One or more S3 transfers failed."
 elif [ "$err_code" == 2 ]; then
   errecho " Command line failed to parse."
 elif [ "$err_code" == 130 ]; then
   errecho " Process received SIGINT."
 elif [ "$err_code" == 252 ]; then
   errecho " Command syntax invalid."
 elif [ "$err_code" == 253 ]; then
   errecho " The system environment or configuration was invalid."
 elif [ "$err_code" == 254 ]; then
   errecho " The service returned an error."
 elif [ "$err_code" == 255 ]; then
   errecho " 255 is a catch-all error."
 fi
 return 0
}
```
• For API details, see [CreateKeyPair](https://docs.aws.amazon.com/goto/aws-cli/ec2-2016-11-15/CreateKeyPair) in *AWS CLI Command Reference*.

#### **CreateSecurityGroup**

The following code example shows how to use CreateSecurityGroup.

#### **AWS CLI with Bash script**

#### **Note**

```
###############################################################################
# function ec2_create_security_group
#
# This function creates an Amazon Elastic Compute Cloud (Amazon EC2) security group.
#
# Parameters:
# -n security_group_name - The name of the security group.
# -d security_group_description - The description of the security group.
#
# Returns:
# The ID of the created security group, or an error message if the operation 
 fails.
# And:
# 0 - If successful.
# 1 - If it fails.
#
###############################################################################
function ec2_create_security_group() { 
   local security_group_name security_group_description response 
   # Function to display usage information 
  function usage() { 
     echo "function ec2_create_security_group" 
     echo "Creates an Amazon Elastic Compute Cloud (Amazon EC2) security group." 
     echo " -n security_group_name - The name of the security group." 
     echo " -d security_group_description - The description of the security group."
```

```
 echo "" 
 } 
 # Parse the command-line arguments 
 while getopts "n:d:h" option; do 
    case "${option}" in 
      n) security_group_name="${OPTARG}" ;; 
      d) security_group_description="${OPTARG}" ;; 
      h) 
        usage 
        return 0 
        ;; 
     \langle ? \rangle echo "Invalid parameter" 
        usage 
        return 1 
        ;; 
    esac 
 done 
 export OPTIND=1 
 # Validate the input parameters 
 if [[ -z "$security_group_name" ]]; then 
    errecho "ERROR: You must provide a security group name with the -n parameter." 
   return 1 
 fi 
 if [[ -z "$security_group_description" ]]; then 
    errecho "ERROR: You must provide a security group description with the -d 
 parameter." 
    return 1 
 fi 
 # Create the security group 
 response=$(aws ec2 create-security-group \ 
    --group-name "$security_group_name" \ 
    --description "$security_group_description" \ 
    --query "GroupId" \ 
    --output text) || { 
    aws_cli_error_log ${?} 
    errecho "ERROR: AWS reports create-security-group operation failed." 
    errecho "$response" 
    return 1 
 }
```

```
echo "$response"
  return 0
\mathcal{L}
```

```
# function errecho
## This function outputs everything sent to it to STDERR (standard error output).
function errecho() {
 printf "%s\n" "$*" 1>&2
\mathcal{L}# function aws_cli_error_log()
#
# This function is used to log the error messages from the AWS CLI.
#
# The function expects the following argument:
#$1 - The error code returned by the AWS CLI.
#
# Returns:
#0: - Success.
#
function aws_cli_error_log() {
 local err_code=$1
 errecho "Error code : $err_code"
 if [ "$err_code" == 1 ]; then
  errecho " One or more S3 transfers failed."
 elif [ "$err_code" == 2 ]; then
  errecho " Command line failed to parse."
 elif [ "$err_code" == 130 ]; then
  errecho " Process received SIGINT."
 elif [ "$err_code" == 252 ]; then
  errecho " Command syntax invalid."
 elif [ "$err_code" == 253 ]; then
  errecho " The system environment or configuration was invalid."
 elif [ "$err_code" == 254 ]; then
```
```
errecho " The service returned an error."
  elif [ "$err_code" == 255 ]; then
    errecho " 255 is a catch-all error."
  f_1return 0
\mathcal{L}
```
• For API details, see CreateSecurityGroup in AWS CLI Command Reference.

### DeleteKeyPair

The following code example shows how to use DeleteKeyPair.

### **AWS CLI with Bash script**

### (i) Note

```
# function ec2_delete_keypair
## This function deletes an Amazon EC2 ED25519 or 2048-bit RSA key pair.
## Parameters:
\#-n key_pair_name - A key pair name.
## And:
     0 - If successful.
#1 - If it fails.
#
function ec2_delete_keypair() {
 local key_pair_name response
 local option OPTARG # Required to use getopts command in a function.
 # bashsupport disable=BP5008
 function usage() \{echo "function ec2_delete_keypair"
```

```
echo "Deletes an Amazon EC2 ED25519 or 2048-bit RSA key pair."
    echo " -n key_pair_name - A key pair name."
    echo ""
  \mathcal{L}# Retrieve the calling parameters.
  while getopts "n:h" option; do
    case "${option}" in
      n) key\_pair\_name='${OPTARG}'' ;;
      h)usage
        return 0
        \therefore\langle ? \rangleecho "Invalid parameter"
        usage
        return 1
        \mathcal{L}esac
  done
  export OPTIND=1
  if [[ -z "$key_pair_name" ]]; then
    errecho "ERROR: You must provide a key pair name with the -n parameter."
    usage
    return 1
  fi
  response=$(aws ec2 delete-key-pair \
    --key-name "$key_pair_name") || {
    aws_cli_error_log ${?}
    errecho "ERROR: AWS reports delete-key-pair operation failed.$response"
    return 1
  \mathcal{L}return 0
\mathcal{L}
```

```
# function errecho
```
 $#$ 

```
# This function outputs everything sent to it to STDERR (standard error output).
function errecho() {
 printf "%s\n" "$*" 1>&2
\mathcal{L}# function aws cli error log()
## This function is used to log the error messages from the AWS CLI.
## The function expects the following argument:
        $1 - The error code returned by the AWS CLI.
### Returns:
         0: - Success.
##function aws_cli_error_log() {
 local err code=$1
 errecho "Error code : $err_code"
 if [ "$err_code" == 1 ]; then
   errecho " One or more S3 transfers failed."
 elif \Gamma "$err code" == 2 ]; then
   errecho " Command line failed to parse."
 elif [ "$err_code" == 130 ]; then
   errecho " Process received SIGINT."
 elif \lceil "$err code" == 252 ]; then
   errecho " Command syntax invalid."
 elif \lceil "$err code" == 253 ]; then
   errecho " The system environment or configuration was invalid."
 elif [ "$err_code" == 254 ]; then
   errecho " The service returned an error."
 elif \lceil "$err code" == 255 ]; then
   errecho " 255 is a catch-all error."
 fi
 return 0
\mathcal{L}
```
• For API details, see DeleteKeyPair in AWS CLI Command Reference.

## DeleteSecurityGroup

The following code example shows how to use DeleteSecurityGroup.

## **AWS CLI with Bash script**

## **A** Note

```
# function ec2_delete_security_group
#
# This function deletes an Amazon Elastic Compute Cloud (Amazon EC2) security group.
## Parameters:
#
      -i security_group_id - The ID of the security group to delete.
## And:
#0 - If successful.
#1 - If it fails.
function ec2_delete_security_group() {
 local security_group_id response
 local option OPTARG # Required to use getopts command in a function.
 # bashsupport disable=BP5008
 function usage() \{echo "function ec2_delete_security_group"
   echo "Deletes an Amazon Elastic Compute Cloud (Amazon EC2) security group."
   echo " -i security_group_id - The ID of the security group to delete."
   echo ""
 \mathcal{F}# Retrieve the calling parameters.
 while getopts "i:h" option; do
   case "${option}" in
     i) security_group_id="${OPTARG}";;
     h)
      usage
      return 0
```

```
\therefore\langle ? \rangleecho "Invalid parameter"
        usage
        return 1
         \mathcal{L}:
    esac
  done
  export OPTIND=1
  if [[ -z "$security_group_id" ]]; then
    errecho "ERROR: You must provide a security group ID with the -i parameter."
    usage
    return 1
  fi
  response=$(aws ec2 delete-security-group --group-id "$security_group_id" --output
 text) || {
    aws_cli_error_log ${?}
    errecho "ERROR: AWS reports delete-security-group operation failed.$response"
    return 1
  \mathcal{L}return 0
\mathcal{L}
```

```
# function errecho
## This function outputs everything sent to it to STDERR (standard error output).
function errecho() {
 printf "%s\n" "$*" 1>&2
\mathcal{L}# function aws_cli_error_log()
#
# This function is used to log the error messages from the AWS CLI.
\#
```

```
# The function expects the following argument:
# $1 - The error code returned by the AWS CLI.
#
# Returns:
# 0: - Success.
#
##############################################################################
function aws_cli_error_log() { 
   local err_code=$1 
  errecho "Error code : $err_code" 
  if [ "$err_code" == 1 ]; then
     errecho " One or more S3 transfers failed." 
 elif [ "$err_code" == 2 ]; then
     errecho " Command line failed to parse." 
  elif [ "$err_code" == 130 ]; then 
     errecho " Process received SIGINT." 
 elif \lceil "$err code" == 252 ]; then
     errecho " Command syntax invalid." 
  elif [ "$err_code" == 253 ]; then 
     errecho " The system environment or configuration was invalid." 
  elif \lceil "$err code" == 254 ]; then
     errecho " The service returned an error." 
   elif [ "$err_code" == 255 ]; then 
     errecho " 255 is a catch-all error." 
   fi 
  return 0
}
```
• For API details, see [DeleteSecurityGroup](https://docs.aws.amazon.com/goto/aws-cli/ec2-2016-11-15/DeleteSecurityGroup) in *AWS CLI Command Reference*.

## **DescribeImages**

The following code example shows how to use DescribeImages.

## **AWS CLI with Bash script**

### **(i)** Note

```
###############################################################################
# function ec2_describe_images
#
# This function describes one or more Amazon Elastic Compute Cloud (Amazon EC2) 
  images.
#
# Parameters:
# -i image_ids - A space-separated list of image IDs (optional).
# -h - Display help.
#
# And:
# 0 - If successful.
# 1 - If it fails.
###############################################################################
function ec2 describe images() {
  local image_ids response 
  local option OPTARG # Required to use getopts command in a function. 
   # bashsupport disable=BP5008 
  function usage() { 
     echo "function ec2_describe_images" 
     echo "Describes one or more Amazon Elastic Compute Cloud (Amazon EC2) images." 
     echo " -i image_ids - A space-separated list of image IDs (optional)." 
     echo " -h - Display help." 
     echo "" 
   } 
   # Retrieve the calling parameters. 
  while getopts "i:h" option; do 
     case "${option}" in 
       i) image_ids="${OPTARG}" ;; 
       h) 
         usage 
         return 0 
         ;; 
      \langle ? \rangle echo "Invalid parameter" 
         usage 
         return 1 
         ;; 
     esac 
   done 
   export OPTIND=1
```

```
local aws_cli_args=()
  if [[ -n "$image_ids" ]]; then
    # shellcheck disable=SC2206
    aws_cli_args+=("--image-ids" $image_ids)
  f_iresponse=$(aws ec2 describe-images \
    "${aws_cli_args[@]}" \
    --query 'Images[*]. [Description, Architecture, ImageId]' \
    --output text) || {
    aws_cli_error_log ${?}
    errecho "ERROR: AWS reports describe-images operation failed. $response"
    return 1
  \mathcal{L}echo "$response"
  return 0
\mathcal{L}
```

```
# function errecho
## This function outputs everything sent to it to STDERR (standard error output).
function errecho() \{printf "%s\n" "$*" 1>&2
\mathcal{F}# function aws_cli_error_log()
#
# This function is used to log the error messages from the AWS CLI.
#
# The function expects the following argument:
      $1 - The error code returned by the AWS CLI.
#
#
#
 Returns:
```

```
0: - Success.
##function aws_cli_error_log() {
 local err code=$1
 errecho "Error code : $err code"
 if [ "$err_code" == 1 ]; then
   errecho " One or more S3 transfers failed."
 elif \lceil "$err code" == 2 ]; then
   errecho " Command line failed to parse."
 elif [ "$err_code" == 130 ]; then
   errecho " Process received SIGINT."
 elif [ "$err_code" == 252 ]; then
   errecho " Command syntax invalid."
 elif [ "$err_code" == 253 ]; then
   errecho " The system environment or configuration was invalid."
 elif \lceil "$err code" == 254 ]; then
   errecho " The service returned an error."
 elif [ "$err_code" == 255 ]; then
   errecho " 255 is a catch-all error."
 fi
 return 0
\mathcal{L}
```
• For API details, see Describelmages in AWS CLI Command Reference.

# DescribeInstanceTypes

The following code example shows how to use Describe Instance Types.

# **AWS CLI with Bash script**

```
(i) Note
   There's more on GitHub. Find the complete example and learn how to set up and run in
   the AWS Code Examples Repository.
```

```
# ec2_describe_instance_types
```
#

```
# This function describes EC2 instance types filtered by processor architecture
# and optionally by instance type. It takes the following arguments:
#
# -a, --architecture ARCHITECTURE Specify the processor architecture (e.g., x86_64)
# -t, --type INSTANCE_TYPE Comma-separated list of instance types (e.g., 
 t2.micro)
# -h, --help Show the usage help
#
# The function prints the instance type and supported architecture for each
# matching instance type.
###############################################################################
function ec2_describe_instance_types() { 
   local architecture="" 
 local instance types=""
  # bashsupport disable=BP5008 
  function usage() { 
     echo "Usage: ec2_describe_instance_types [-a|--architecture ARCHITECTURE] [-t|--
type INSTANCE_TYPE] [-h|--help]" 
     echo " -a, --architecture ARCHITECTURE Specify the processor architecture 
  (e.g., x86_64)" 
     echo " -t, --type INSTANCE_TYPE Comma-separated list of instance types 
  (e.g., t2.micro)" 
   echo " -h, --help Show this help message"
  } 
  while [[ $# -gt 0 ]]; do 
    case "$1" in 
       -a | --architecture) 
        architecture="$2" 
        shift 2 
        ;; 
       -t | --type) 
        instance_types="$2" 
        shift 2 
         ;; 
      -h | -help)
        usage 
        return 0 
         ;; 
       *) 
         echo "Unknown argument: $1" 
         return 1
```

```
 ;; 
   esac 
 done 
 if [[ -z "$architecture" ]]; then 
   errecho "Error: Architecture not specified." 
   usage 
   return 1 
 fi 
 if [[ -z "$instance_types" ]]; then 
   errecho "Error: Instance type not specified." 
   usage 
   return 1 
 fi 
 local tmp_json_file="temp_ec2.json" 
 echo -n '[ 
   { 
     "Name": "processor-info.supported-architecture", 
     "Values": [' >"$tmp_json_file" 
 local items 
 IFS=',' read -ra items <<<"$architecture" 
 local array_size 
 array_size=${#items[@]} 
for i in $(seq \ 0 \  $(((array\_size - 1))$); do echo -n '"'"${items[$i]}"'"' >>"$tmp_json_file" 
  if [[ $i -lt $((array_size - 1)) ]]; then
     echo -n ',' >>"$tmp_json_file" 
   fi 
 done 
 echo -n ']}, 
  \sqrt{ } "Name": "instance-type", 
     "Values": [' >>"$tmp_json_file" 
 IFS=',' read -ra items <<<"$instance_types" 
 local array_size 
 array_size=${#items[@]} 
for i in $(seq \ 0 \  $(((array\_size - 1))$); do echo -n '"'"${items[$i]}"'"' >>"$tmp_json_file" 
  if [[ $i -lt $((array_size - 1)) ]]; then
     echo -n ',' >>"$tmp_json_file" 
   fi
```

```
done
  echo -n ']]' >>"$tmp_json_file"
 local response
 response=$(aws ec2 describe-instance-types --filters file://"$tmp_json_file" \
    --query 'InstanceTypes[*].[InstanceType]' --output text)
  local error code=$?
  rm "$tmp_json_file"
 if [ $error_code -ne 0 ]]; then
    aws_cli_error_log $error_code
    echo "ERROR: AWS reports describe-instance-types operation failed."
    return 1
 fi
  echo "$response"
 return 0
\mathcal{L}
```

```
# function errecho
## This function outputs everything sent to it to STDERR (standard error output).
function errecho() \{printf "%s\n" "$*" 1>&2
\mathcal{F}# function aws_cli_error_log()
#
# This function is used to log the error messages from the AWS CLI.
#
# The function expects the following argument:
      $1 - The error code returned by the AWS CLI.
#
#
#
 Returns:
```

```
0: - Success.
##function aws_cli_error_log() {
 local err code=$1
 errecho "Error code : $err code"
 if [ "$err_code" == 1 ]; then
   errecho " One or more S3 transfers failed."
 elif \lceil "$err code" == 2 ]; then
   errecho " Command line failed to parse."
 elif [ "$err_code" == 130 ]; then
   errecho " Process received SIGINT."
 elif [ "$err_code" == 252 ]; then
   errecho " Command syntax invalid."
 elif [ "$err_code" == 253 ]; then
   errecho " The system environment or configuration was invalid."
 elif \lceil "$err code" == 254 ]; then
   errecho " The service returned an error."
 elif [ "$err_code" == 255 ]; then
   errecho " 255 is a catch-all error."
 fi
 return 0
\mathcal{L}
```
• For API details, see DescribeInstanceTypes in AWS CLI Command Reference.

# DescribeInstances

The following code example shows how to use Describe Instances.

# **AWS CLI with Bash script**

```
(i) Note
   There's more on GitHub. Find the complete example and learn how to set up and run in
   the AWS Code Examples Repository.
```

```
# function ec2_describe_instances
```

```
#
# This function describes one or more Amazon Elastic Compute Cloud (Amazon EC2) 
  instances.
#
# Parameters:
# -i instance_id - The ID of the instance to describe (optional).
# -q query - The query to filter the response (optional).
# -h - Display help.
#
# Returns:
# 0 - If successful.
# 1 - If it fails.
###############################################################################
function ec2 describe instances() {
  local instance_id query response 
  local option OPTARG # Required to use getopts command in a function. 
  # bashsupport disable=BP5008 
  function usage() { 
     echo "function ec2_describe_instances" 
     echo "Describes one or more Amazon Elastic Compute Cloud (Amazon EC2) 
  instances." 
     echo " -i instance_id - The ID of the instance to describe (optional)." 
     echo " -q query - The query to filter the response (optional)." 
     echo " -h - Display help." 
     echo "" 
  } 
  # Retrieve the calling parameters. 
  while getopts "i:q:h" option; do 
     case "${option}" in 
       i) instance_id="${OPTARG}" ;; 
       q) query="${OPTARG}" ;; 
       h) 
         usage 
         return 0 
         ;; 
      \langle ? \rangle echo "Invalid parameter" 
         usage 
         return 1 
         ;; 
     esac 
   done
```

```
export OPTIND=1
  local aws_cli_args=()
  if [[ -n "$instance_id" ]]; then
    # shellcheck disable=SC2206
    aws_cli_args+=("--instance-ids" $instance_id)
  fi
  local query arg=""
  if [I - n "§ query" ]; then
    query_arg="--query '$query'"
  else
    query_arg="--query Reservations[*]. Instances[*].
[InstanceId, ImageId, InstanceType, KeyName, VpcId, PublicIpAddress, State.Name]"
  fi
  # shellcheck disable=SC2086
  response=$(aws ec2 describe-instances \
    "${aws_cli_args[@]}" \
    $query_arg \setminus--output text) || {
    aws_cli_error_log ${?}
    errecho "ERROR: AWS reports describe-instances operation failed.$response"
    return 1
  \mathcal{L}echo "$response"
  return 0
\mathcal{L}
```

```
# function errecho
## This function outputs everything sent to it to STDERR (standard error output).
function errecho() {
 printf "%s\n" "$*" 1>&2
\mathcal{F}
```

```
# function aws cli error log()
## This function is used to log the error messages from the AWS CLI.
## The function expects the following argument:
        $1 - The error code returned by the AWS CLI.
### Returns:
         0: - Success.
##function aws_cli_error_log() {
 local err code=$1
 errecho "Error code : $err_code"
 if [ "$err_code" == 1 ]; then
   errecho " One or more S3 transfers failed."
 elif [ "$err_code" == 2 ]; then
   errecho " Command line failed to parse."
 elif [ "$err_code" == 130 ]; then
   errecho " Process received SIGINT."
 elif [ "$err_code" == 252 ]; then
   errecho " Command syntax invalid."
 elif \lceil "$err code" == 253 ]; then
   errecho " The system environment or configuration was invalid."
 elif [ "$err_code" == 254 ]; then
   errecho " The service returned an error."
 elif [ "$err_code" == 255 ]; then
   errecho " 255 is a catch-all error."
 fi
 return 0
\mathcal{L}
```
• For API details, see Describelnstances in AWS CLI Command Reference.

# DescribeKeyPairs

The following code example shows how to use DescribeKeyPairs.

## **AWS CLI with Bash script**

## **A** Note

```
###############################################################################
# function ec2_describe_key_pairs
#
# This function describes one or more Amazon Elastic Compute Cloud (Amazon EC2) key 
  pairs.
#
# Parameters:
# -h - Display help.
#
# And:
# 0 - If successful.
# 1 - If it fails.
###############################################################################
function ec2_describe_key_pairs() { 
   local option OPTARG # Required to use getopts command in a function. 
  # bashsupport disable=BP5008 
  function usage() { 
     echo "function ec2_describe_key_pairs" 
     echo "Describes one or more Amazon Elastic Compute Cloud (Amazon EC2) key 
  pairs." 
    echo " -h - Display help." 
     echo "" 
  } 
  # Retrieve the calling parameters. 
  while getopts "h" option; do 
     case "${option}" in 
       h) 
         usage 
         return 0 
         ;; 
      \langle ? \rangle echo "Invalid parameter"
```

```
usage
         return 1
         \mathcal{L}:
    esac
  done
  export OPTIND=1
  local response
  response=$(aws ec2 describe-key-pairs \
    --query 'KeyPairs[*].[KeyName, KeyFingerprint]' \
    --output text) || {
    aws_cli_error_log ${?}
    errecho "ERROR: AWS reports describe-key-pairs operation failed.$response"
    return 1
  \mathcal{L}echo "$response"
  return 0
\mathcal{L}
```

```
# function errecho
\## This function outputs everything sent to it to STDERR (standard error output).
function errecho() \{printf "%s\n" "$*" 1>&2
\mathcal{F}# function aws_cli_error_log()
#
# This function is used to log the error messages from the AWS CLI.
#
# The function expects the following argument:
      $1 - The error code returned by the AWS CLI.
#
#
 Returns:
#
```

```
0: - Success.
##function aws_cli_error_log() {
 local err code=$1
 errecho "Error code : $err code"
 if [ "$err_code" == 1 ]; then
   errecho " One or more S3 transfers failed."
 elif \lceil "$err code" == 2 ]; then
   errecho " Command line failed to parse."
 elif \lceil "$err code" == 130 ]; then
   errecho " Process received SIGINT."
 elif [ "$err_code" == 252 ]; then
   errecho " Command syntax invalid."
 elif [ "$err_code" == 253 ]; then
   errecho " The system environment or configuration was invalid."
 elif \lceil "$err code" == 254 ]; then
   errecho " The service returned an error."
 elif [ "$err_code" == 255 ]; then
   errecho " 255 is a catch-all error."
 fi
 return 0
\mathcal{L}
```
• For API details, see DescribeKeyPairs in AWS CLI Command Reference.

# DescribeSecurityGroups

The following code example shows how to use DescribeSecurityGroups.

# **AWS CLI with Bash script**

```
(i) Note
   There's more on GitHub. Find the complete example and learn how to set up and run in
   the AWS Code Examples Repository.
```

```
# function ec2_describe_security_groups
```

```
#
# This function describes one or more Amazon Elastic Compute Cloud (Amazon EC2) 
  security groups.
#
# Parameters:
# -g security_group_id - The ID of the security group to describe (optional).
#
# And:
# 0 - If successful.
# 1 - If it fails.
###############################################################################
function ec2_describe_security_groups() { 
   local security_group_id response 
   local option OPTARG # Required to use getopts command in a function. 
   # bashsupport disable=BP5008 
   function usage() { 
     echo "function ec2_describe_security_groups" 
     echo "Describes one or more Amazon Elastic Compute Cloud (Amazon EC2) security 
  groups." 
     echo " -g security_group_id - The ID of the security group to describe 
  (optional)." 
     echo "" 
   } 
   # Retrieve the calling parameters. 
   while getopts "g:h" option; do 
     case "${option}" in 
       g) security_group_id="${OPTARG}" ;; 
       h) 
         usage 
         return 0 
         ;; 
      \langle ? \rangle echo "Invalid parameter" 
         usage 
         return 1 
         ;; 
     esac 
   done 
   export OPTIND=1 
   local query="SecurityGroups[*].[GroupName, GroupId, VpcId, IpPermissions[*].
[IpProtocol, FromPort, ToPort, IpRanges[*].CidrIp]]"
```

```
if [[ -n "$security_group_id" ]]; then
    response=$(aws ec2 describe-security-groups --group-ids "$security group id" --
query "${query}" --output text)
  else
    response=$(aws ec2 describe-security-groups --query "${query}" --output text)
  fi
  local error code=${?}
  if [\t{matrix} $error_code -ne 0 ]]; then
    aws_cli_error_log $error_code
    errecho "ERROR: AWS reports describe-security-groups operation failed.$response"
    return 1
 fi
 echo "$response"
 return 0
\mathcal{L}
```

```
# function errecho
## This function outputs everything sent to it to STDERR (standard error output).
function errecho() {
 printf "%s\n" "$*" 1>&2
\mathcal{F}# function aws_cli_error_log()
#
# This function is used to log the error messages from the AWS CLI.
#
# The function expects the following argument:
      $1 - The error code returned by the AWS CLI.
##
# Returns:
      0: - Success.
#
```
 $#$ 

```
function aws cli error log() {
 local err_code=$1
 errecho "Error code : $err code"
 if \lceil "$err code" == 1 ]; then
   errecho " One or more S3 transfers failed."
 elif [ "$err_code" == 2 ]; then
   errecho " Command line failed to parse."
 elif \lceil "$err code" == 130 ]; then
   errecho " Process received SIGINT."
 elif \lceil "$err code" == 252 ]; then
   errecho " Command syntax invalid."
 elif \lceil "$err code" == 253 ]; then
   errecho " The system environment or configuration was invalid."
 elif [ "$err_code" == 254 ]; then
   errecho " The service returned an error."
 elif \lceil "$err code" == 255 ]; then
   errecho " 255 is a catch-all error."
 f_ireturn 0
\mathcal{L}
```
• For API details, see DescribeSecurityGroups in AWS CLI Command Reference.

# DisassociateAddress

The following code example shows how to use DisassociateAddress.

# **AWS CLI with Bash script**

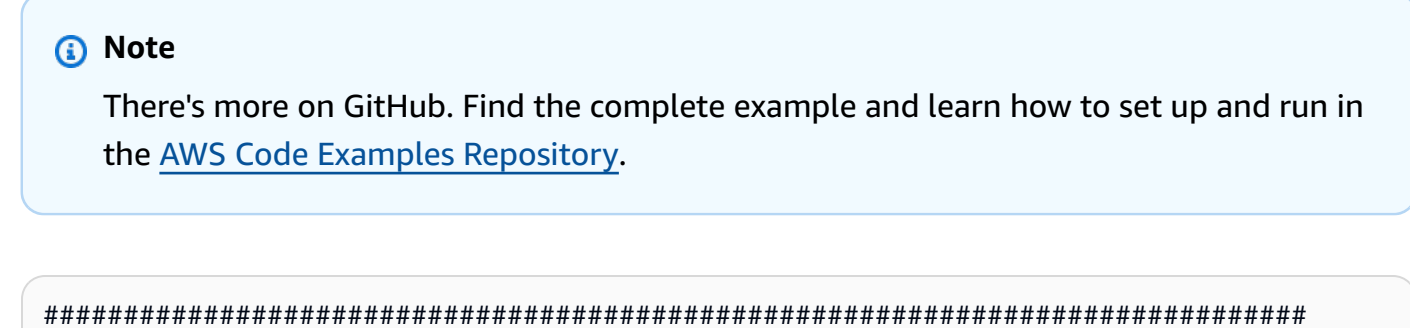

```
# function ec2_disassociate_address
```
#

```
# This function disassociates an Elastic IP address from an Amazon Elastic Compute 
  Cloud (Amazon EC2) instance.
#
# Parameters:
# -a association_id - The association ID that represents the association of 
 the Elastic IP address with an instance.
#
# And:
# 0 - If successful.
# 1 - If it fails.
#
###############################################################################
function ec2_disassociate_address() { 
   local association_id response 
   # Function to display usage information 
   function usage() { 
     echo "function ec2_disassociate_address" 
     echo "Disassociates an Elastic IP address from an Amazon Elastic Compute Cloud 
  (Amazon EC2) instance." 
     echo " -a association_id - The association ID that represents the association 
  of the Elastic IP address with an instance." 
     echo "" 
   } 
   # Parse the command-line arguments 
   while getopts "a:h" option; do 
     case "${option}" in 
       a) association_id="${OPTARG}" ;; 
       h) 
         usage 
         return 0 
         ;; 
      \langle ? \rangle echo "Invalid parameter" 
         usage 
         return 1 
         ;; 
     esac 
   done 
   export OPTIND=1 
   # Validate the input parameters 
   if [[ -z "$association_id" ]]; then
```

```
errecho "ERROR: You must provide an association ID with the -a parameter."
    return 1
  fi
  response=$(aws ec2 disassociate-address \
    --association-id "$association id") || {
    aws_cli_error_log ${?}
    errecho "ERROR: AWS reports disassociate-address operation failed."
    errecho "$response"
    return 1
  \mathcal{L}return 0
\mathcal{L}
```

```
# function errecho
# This function outputs everything sent to it to STDERR (standard error output).
function errecho() \{printf "%s\n" "$*" 1>&2
\mathcal{F}# function aws_cli_error_log()
#
# This function is used to log the error messages from the AWS CLI.
#
# The function expects the following argument:
#
      $1 - The error code returned by the AWS CLI.
#
# Returns:
\#0: - Success.
#function aws_cli_error_log() {
 local err_code=$1
 errecho "Error code : $err_code"
 if [ "$err_code" == 1 ]; then
```

```
 errecho " One or more S3 transfers failed." 
   elif [ "$err_code" == 2 ]; then 
     errecho " Command line failed to parse." 
   elif [ "$err_code" == 130 ]; then 
     errecho " Process received SIGINT." 
  elif \lceil "$err code" == 252 ]; then
     errecho " Command syntax invalid." 
   elif [ "$err_code" == 253 ]; then 
     errecho " The system environment or configuration was invalid." 
  elif \lceil "$err code" == 254 ]; then
     errecho " The service returned an error." 
  elif \lceil "$err code" == 255 ]; then
     errecho " 255 is a catch-all error." 
   fi 
   return 0
}
```
• For API details, see [DisassociateAddress](https://docs.aws.amazon.com/goto/aws-cli/ec2-2016-11-15/DisassociateAddress) in *AWS CLI Command Reference*.

## **ReleaseAddress**

The following code example shows how to use ReleaseAddress.

### **AWS CLI with Bash script**

```
A Note
```

```
###############################################################################
# function ec2_release_address
#
# This function releases an Elastic IP address from an Amazon Elastic Compute Cloud 
  (Amazon EC2) instance.
#
# Parameters:
# -a allocation_id - The allocation ID of the Elastic IP address to release.
#
```

```
# Returns:
# 0 - If successful.
# 1 - If it fails.
#
###############################################################################
function ec2 release address() {
   local allocation_id response 
   # Function to display usage information 
   function usage() { 
     echo "function ec2_release_address" 
     echo "Releases an Elastic IP address from an Amazon Elastic Compute Cloud 
  (Amazon EC2) instance." 
     echo " -a allocation_id - The allocation ID of the Elastic IP address to 
  release." 
     echo "" 
   } 
   # Parse the command-line arguments 
   while getopts "a:h" option; do 
     case "${option}" in 
       a) allocation_id="${OPTARG}" ;; 
       h) 
         usage 
         return 0 
         ;; 
      \langle ? \rangle echo "Invalid parameter" 
         usage 
         return 1 
         ;; 
     esac 
   done 
   export OPTIND=1 
   # Validate the input parameters 
   if [[ -z "$allocation_id" ]]; then 
     errecho "ERROR: You must provide an allocation ID with the -a parameter." 
     return 1 
   fi 
   response=$(aws ec2 release-address \ 
     --allocation-id "$allocation_id") || { 
     aws_cli_error_log ${?}
```

```
errecho "ERROR: AWS reports release-address operation failed."
    errecho "$response"
    return 1
  \mathcal{L}return 0
\mathcal{L}
```

```
# function errecho
## This function outputs everything sent to it to STDERR (standard error output).
function errecho() {
 printf "%s\n" "$*" 1>&2
\mathcal{F}# function aws_cli_error_log()
## This function is used to log the error messages from the AWS CLI.
#
# The function expects the following argument:
#$1 - The error code returned by the AWS CLI.
#
# Returns:
\#0: - Success.
#
function aws_cli_error_log() {
 local err_code=$1
 errecho "Error code : $err_code"
 if [ "$err_code" == 1 ]; then
  errecho " One or more S3 transfers failed."
 elif [ "$err_code" == 2 ]; then
  errecho " Command line failed to parse."
 elif [ "$err_code" == 130 ]; then
  errecho " Process received SIGINT."
 elif [ "$err_code" == 252 ]; then
  errecho " Command syntax invalid."
```

```
 elif [ "$err_code" == 253 ]; then 
     errecho " The system environment or configuration was invalid." 
   elif [ "$err_code" == 254 ]; then 
     errecho " The service returned an error." 
   elif [ "$err_code" == 255 ]; then 
     errecho " 255 is a catch-all error." 
   fi 
   return 0
}
```
• For API details, see [ReleaseAddress](https://docs.aws.amazon.com/goto/aws-cli/ec2-2016-11-15/ReleaseAddress) in *AWS CLI Command Reference*.

### **RunInstances**

The following code example shows how to use RunInstances.

### **AWS CLI with Bash script**

### *(i)* Note

```
###############################################################################
# function ec2_run_instances
#
# This function launches one or more Amazon Elastic Compute Cloud (Amazon EC2) 
  instances.
#
# Parameters:
# -i image_id - The ID of the Amazon Machine Image (AMI) to use.
# -t instance_type - The instance type to use (e.g., t2.micro).
# -k key_pair_name - The name of the key pair to use.
# -s security_group_id - The ID of the security group to use.
# -c count - The number of instances to launch (default: 1).
# -h - Display help.
#
# Returns:
       0 - If successful.
```

```
# 1 - If it fails.
###############################################################################
function ec2 run instances() {
   local image_id instance_type key_pair_name security_group_id count response 
   local option OPTARG # Required to use getopts command in a function. 
   # bashsupport disable=BP5008 
   function usage() { 
     echo "function ec2_run_instances" 
     echo "Launches one or more Amazon Elastic Compute Cloud (Amazon EC2) instances." 
     echo " -i image_id - The ID of the Amazon Machine Image (AMI) to use." 
     echo " -t instance_type - The instance type to use (e.g., t2.micro)." 
     echo " -k key_pair_name - The name of the key pair to use." 
     echo " -s security_group_id - The ID of the security group to use." 
     echo " -c count - The number of instances to launch (default: 1)." 
     echo " -h - Display help." 
     echo "" 
   } 
   # Retrieve the calling parameters. 
   while getopts "i:t:k:s:c:h" option; do 
     case "${option}" in 
       i) image_id="${OPTARG}" ;; 
       t) instance_type="${OPTARG}" ;; 
      k) key pair name="${OPTARG}" ;;
       s) security_group_id="${OPTARG}" ;; 
      c) count="\{OPTARG\}" ;;
       h) 
         usage 
         return 0 
         ;; 
      \langle ? \rangle echo "Invalid parameter" 
         usage 
         return 1 
         ;; 
     esac 
   done 
   export OPTIND=1 
   if [[ -z "$image_id" ]]; then 
     errecho "ERROR: You must provide an Amazon Machine Image (AMI) ID with the -i 
  parameter." 
     usage
```

```
 return 1 
   fi 
   if [[ -z "$instance_type" ]]; then 
     errecho "ERROR: You must provide an instance type with the -t parameter." 
     usage 
     return 1 
   fi 
   if [[ -z "$key_pair_name" ]]; then 
     errecho "ERROR: You must provide a key pair name with the -k parameter." 
     usage 
     return 1 
   fi 
   if [[ -z "$security_group_id" ]]; then 
     errecho "ERROR: You must provide a security group ID with the -s parameter." 
     usage 
     return 1 
   fi 
   if [[ -z "$count" ]]; then 
     count=1 
   fi 
   response=$(aws ec2 run-instances \ 
     --image-id "$image_id" \ 
     --instance-type "$instance_type" \ 
     --key-name "$key_pair_name" \ 
     --security-group-ids "$security_group_id" \ 
     --count "$count" \ 
     --query 'Instances[*].[InstanceId]' \ 
     --output text) || { 
     aws_cli_error_log ${?} 
     errecho "ERROR: AWS reports run-instances operation failed.$response" 
     return 1 
   } 
   echo "$response" 
   return 0
}
```

```
# function errecho
## This function outputs everything sent to it to STDERR (standard error output).
function errecho() {
 printf "%s\n" "$*" 1>&2
\mathcal{F}# function aws_cli_error_log()
#
# This function is used to log the error messages from the AWS CLI.
#
# The function expects the following argument:
#$1 - The error code returned by the AWS CLI.
#
# Returns:
        0: - Success.
##
function aws_cli_error_log() {
 local err_code=$1
 errecho "Error code : $err_code"
 if [ "$err_code" == 1 ]; then
   errecho " One or more S3 transfers failed."
 elif [ "$err_code" == 2 ]; then
   errecho " Command line failed to parse."
 elif [ "$err_code" == 130 ]; then
   errecho " Process received SIGINT."
 elif [ "$err_code" == 252 ]; then
   errecho " Command syntax invalid."
 elif [ "$err_code" == 253 ]; then
   errecho " The system environment or configuration was invalid."
 elif [ "$err_code" == 254 ]; then
   errecho " The service returned an error."
 elif [ "$err_code" == 255 ]; then
   errecho " 255 is a catch-all error."
 fi
 return 0
}
```
• For API details, see [RunInstances](https://docs.aws.amazon.com/goto/aws-cli/ec2-2016-11-15/RunInstances) in *AWS CLI Command Reference*.

### **StartInstances**

The following code example shows how to use StartInstances.

### **AWS CLI with Bash script**

#### **Note**

```
###############################################################################
# function ec2_start_instances
#
# This function starts one or more Amazon Elastic Compute Cloud (Amazon EC2) 
  instances.
#
# Parameters:
# -i instance_id - The ID(s) of the instance(s) to start (comma-separated).
# -h - Display help.
#
# Returns:
# 0 - If successful.
# 1 - If it fails.
###############################################################################
function ec2_start_instances() { 
   local instance_ids 
   local option OPTARG # Required to use getopts command in a function. 
  # bashsupport disable=BP5008 
  function usage() { 
     echo "function ec2_start_instances" 
     echo "Starts one or more Amazon Elastic Compute Cloud (Amazon EC2) instances." 
     echo " -i instance_id - The ID(s) of the instance(s) to start (comma-
separated)." 
     echo " -h - Display help." 
     echo ""
```
 $\mathcal{L}$ 

```
# Retrieve the calling parameters.
  while getopts "i:h" option; do
    case "${option}" in
      i) instance\_ids = "\{OPTARG}" ;;
      h)usage
        return 0
        \therefore\langle ? \rangleecho "Invalid parameter"
        usage
        return 1
        \mathcal{L}esac
  done
  export OPTIND=1
  if [[ -z "$instance_ids" ]]; then
    errecho "ERROR: You must provide one or more instance IDs with the -i
 parameter."
    usage
    return 1
  fi
  response=\$(aws ec2 start-instances \ \--instance-ids "${instance_ids}") || {
    aws_cli_error_log ${?}
    errecho "ERROR: AWS reports start-instances operation failed with $response."
    return 1
  \mathcal{L}return 0
\mathcal{L}
```

```
# function errecho
## This function outputs everything sent to it to STDERR (standard error output).
```

```
function errecho() {
 printf "%s\n" "$*" 1>&2
\mathcal{L}# function aws_cli_error_log()
## This function is used to log the error messages from the AWS CLI.
## The function expects the following argument:
#$1 - The error code returned by the AWS CLI.
## Returns:
        0: - Success.
##function aws_cli_error_log() {
 local err_code=$1
 errecho "Error code : $err_code"
 if \lceil "$err code" == 1 ]; then
   errecho " One or more S3 transfers failed."
 elif [ "$err_code" == 2 ]; then
   errecho " Command line failed to parse."
 elif \lceil "$err code" == 130 ]; then
   errecho " Process received SIGINT."
 elif [ "$err_code" == 252 ]; then
   errecho " Command syntax invalid."
 elif [ "$err_code" == 253 ]; then
   errecho " The system environment or configuration was invalid."
 elif \lceil "$err code" == 254 ]; then
   errecho " The service returned an error."
 elif [ "$err_code" == 255 ]; then
   errecho " 255 is a catch-all error."
 f_ireturn 0
\mathcal{F}
```
• For API details, see StartInstances in AWS CLI Command Reference.

# **StopInstances**

The following code example shows how to use StopInstances.

# **AWS CLI with Bash script**

## **A** Note

```
###############################################################################
# function ec2_stop_instances
#
# This function stops one or more Amazon Elastic Compute Cloud (Amazon EC2) 
  instances.
#
# Parameters:
# -i instance_id - The ID(s) of the instance(s) to stop (comma-separated).
# -h - Display help.
#
# Returns:
# 0 - If successful.
# 1 - If it fails.
###############################################################################
function ec2_stop_instances() { 
   local instance_ids 
  local option OPTARG # Required to use getopts command in a function. 
   # bashsupport disable=BP5008 
  function usage() { 
     echo "function ec2_stop_instances" 
     echo "Stops one or more Amazon Elastic Compute Cloud (Amazon EC2) instances." 
     echo " -i instance_id - The ID(s) of the instance(s) to stop (comma-
separated)." 
     echo " -h - Display help." 
     echo "" 
   } 
   # Retrieve the calling parameters. 
   while getopts "i:h" option; do 
     case "${option}" in
```

```
i) instance\_ids="${OPTARG}" ;;
      h)usage
        return 0
         \mathbf{1}:
      \langle ? \rangleecho "Invalid parameter"
        usage
        return 1
         \vdotsesac
  done
  export OPTIND=1
  if [[ -z "$instance_ids" ]]; then
    errecho "ERROR: You must provide one or more instance IDs with the -i
 parameter."
    usage
    return 1
  fi
  response=\$(aws ec2 stop-instances \ \--instance-ids "${instance_ids}") || {
    aws_cli_error_log ${?}
    errecho "ERROR: AWS reports stop-instances operation failed with $response."
    return 1
  \mathcal{L}return 0
\mathcal{L}
```

```
# function errecho
\## This function outputs everything sent to it to STDERR (standard error output).
function errecho() {
 printf "%s\n" "$*" 1>&2
\mathcal{F}
```
```
# function aws_cli_error_log()
## This function is used to log the error messages from the AWS CLI.
## The function expects the following argument:
        $1 - The error code returned by the AWS CLI.
### Returns:
#0: - Success.
#function aws_cli_error_log() {
 local err code=$1
 errecho "Error code : $err_code"
 if [ "$err_code" == 1 ]; then
   errecho " One or more S3 transfers failed."
 elif \lceil "$err code" == 2 ]; then
   errecho " Command line failed to parse."
 elif [ "$err_code" == 130 ]; then
   errecho " Process received SIGINT."
 elif [ "$err_code" == 252 ]; then
   errecho " Command syntax invalid."
 elif [ "$err_code" == 253 ]; then
   errecho " The system environment or configuration was invalid."
 elif [ "$err_code" == 254 ]; then
   errecho " The service returned an error."
 elif \lceil "$err code" == 255 ]; then
   errecho " 255 is a catch-all error."
 fi
 return 0
\mathcal{F}
```
• For API details, see StopInstances in AWS CLI Command Reference.

# TerminateInstances

The following code example shows how to use TerminateInstances.

### **AWS CLI with Bash script**

### (i) Note

There's more on GitHub. Find the complete example and learn how to set up and run in the AWS Code Examples Repository.

```
# function ec2_terminate_instances
## This function terminates one or more Amazon Elastic Compute Cloud (Amazon EC2)
# instances using the AWS CLI.
## Parameters:
#-i instance_ids - A space-separated list of instance IDs.
      -h - Display help.
### Returns:
      0 - If successful.
      1 - If it fails.
#function ec2_terminate_instances() {
 local instance_ids response
 local option OPTARG # Required to use getopts command in a function.
 # bashsupport disable=BP5008
 function usage() \{echo "function ec2_terminate_instances"
   echo "Terminates one or more Amazon Elastic Compute Cloud (Amazon EC2)
instances."
   echo " -i instance_ids - A space-separated list of instance IDs."
   echo " -h - Display help."
   echo ""
 \mathcal{F}# Retrieve the calling parameters.
 while getopts "i:h" option; do
   case "${option}" in
     i) instance_ids="${OPTARG}";;
     h)usage
```

```
return 0
        \mathcal{L}(?)echo "Invalid parameter"
        usage
        return 1
        \mathcal{L}esac
  done
  export OPTIND=1
  # Check if instance ID is provided
  if [ -z "${instance_ids}" ]]; then
    echo "Error: Missing required instance IDs parameter."
    usage
    return 1
  fi
  # shellcheck disable=SC2086
  response=$(aws ec2 terminate-instances \
    "--instance-ids" $instance_ids \
    --query 'TerminatingInstances[*].[InstanceId, CurrentState.Name]' \
    --output text) || {
    aws_cli_error_log ${?}
    errecho "ERROR: AWS reports terminate-instances operation failed.$response"
    return 1
  \mathcal{L}return 0
\mathcal{L}
```
The utility functions used in this example.

```
# function errecho
## This function outputs everything sent to it to STDERR (standard error output).
function errecho() {
 printf "%s\n" "$*" 1>&2
\mathcal{F}
```

```
# function aws_cli_error_log()
## This function is used to log the error messages from the AWS CLI.
## The function expects the following argument:
        $1 - The error code returned by the AWS CLI.
### Returns:
#0: - Success.
#function aws_cli_error_log() {
 local err code=$1
 errecho "Error code : $err_code"
 if [ "$err_code" == 1 ]; then
   errecho " One or more S3 transfers failed."
 elif \lceil "$err code" == 2 ]; then
   errecho " Command line failed to parse."
 elif [ "$err_code" == 130 ]; then
   errecho " Process received SIGINT."
 elif [ "$err_code" == 252 ]; then
   errecho " Command syntax invalid."
 elif [ "$err_code" == 253 ]; then
   errecho " The system environment or configuration was invalid."
 elif [ "$err_code" == 254 ]; then
   errecho " The service returned an error."
 elif \lceil "$err code" == 255 ]; then
   errecho " 255 is a catch-all error."
 fi
 return 0
\mathcal{F}
```
• For API details, see TerminateInstances in AWS CLI Command Reference.

# **Scenarios**

# **Get started with instances**

The following code example shows how to:

- Create a key pair and security group.
- Select an Amazon Machine Image (AMI) and compatible instance type, then create an instance.
- Stop and restart the instance.
- Associate an Elastic IP address with your instance.
- Connect to your instance with SSH, then clean up resources.

#### **AWS CLI with Bash script**

#### **A** Note

There's more on GitHub. Find the complete example and learn how to set up and run in the AWS Code Examples [Repository](https://github.com/awsdocs/aws-doc-sdk-examples/tree/main/aws-cli/bash-linux/ec2#code-examples).

Run an interactive scenario at a command prompt.

```
###############################################################################
# function get_started_with_ec2_instances
#
# Runs an interactive scenario that shows how to get started using EC2 instances.
#
# "EC2 access" permissions are needed to run this code.
#
# Returns:
# 0 - If successful.
# 1 - If an error occurred.
###############################################################################
function get_started_with_ec2_instances() { 
   # Requires version 4 for mapfile. 
   local required_version=4.0 
  # Get the current Bash version 
  # Check if BASH_VERSION is set 
  local current_version 
   if [[ -n "$BASH_VERSION" ]]; then 
     # Convert BASH_VERSION to a number for comparison 
     current_version=$BASH_VERSION 
   else 
     # Get the current Bash version using the bash command 
     current_version=$(bash --version | head -n 1 | awk '{ print $4 }')
```
fi

```
 # Convert version strings to numbers for comparison 
 local required_version_num current_version_num 
 required_version_num=$(echo "$required_version" | awk -F. '{ print ($1 * 10000) + 
(52 * 100) + 53 }')
 current_version_num=$(echo "$current_version" | awk -F. '{ print ($1 * 10000) + 
($2 * 100) + $3 }')
 # Compare versions 
 if ((current_version_num < required_version_num)); then 
    echo "Error: This script requires Bash version $required_version or higher." 
   echo "Your current Bash version is number is $current_version." 
    exit 1 
 fi 
 { 
    if [ "$EC2_OPERATIONS_SOURCED" != "True" ]; then 
      source ./ec2_operations.sh 
   fi 
 } 
 echo_repeat "*" 88 
 echo "Welcome to the Amazon Elastic Compute Cloud (Amazon EC2) get started with 
 instances demo." 
 echo_repeat "*" 88 
 echo 
 echo "Let's create an RSA key pair that you can be use to securely connect to " 
 echo "your EC2 instance." 
 echo -n "Enter a unique name for your key: " 
 get_input 
 local key_name 
 key_name=$get_input_result 
 local temp_dir 
 temp_dir=$(mktemp -d) 
 local key_file_name="$temp_dir/${key_name}.pem" 
  if ec2_create_keypair -n "${key_name}" -f "${key_file_name}"; then 
    echo "Created a key pair $key_name and saved the private key to $key_file_name" 
    echo
```

```
 else 
   errecho "The key pair failed to create. This demo will exit." 
   return 1 
 fi 
 chmod 400 "${key_file_name}" 
 if yes_no_input "Do you want to list some of your key pairs? (y/n) "; then 
   local keys_and_fingerprints 
   keys_and_fingerprints="$(ec2_describe_key_pairs)" && { 
     local image_name_and_id 
     while IFS=$'\n' read -r image_name_and_id; do 
       local entries 
       IFS=$'\t' read -ra entries <<<"$image_name_and_id" 
       echo "Found rsa key ${entries[0]} with fingerprint:" 
      echo " ${entries[1]}"
     done <<<"$keys_and_fingerprints" 
   } 
 fi 
 echo_repeat "*" 88 
 echo_repeat "*" 88 
 echo "Let's create a security group to manage access to your instance." 
 echo -n "Enter a unique name for your security group: " 
 get_input 
 local security_group_name 
 security_group_name=$get_input_result 
 local security_group_id 
 security_group_id=$(ec2_create_security_group -n "$security_group_name" \ 
   -d "Security group for EC2 instance") || { 
   errecho "The security failed to create. This demo will exit." 
   clean_up "$key_name" "$key_file_name" 
   return 1 
 } 
 echo "Security group created with ID $security_group_id" 
 echo 
 local public_ip 
 public_ip=$(curl -s http://checkip.amazonaws.com) 
 echo "Let's add a rule to allow SSH only from your current IP address."
```

```
 echo "Your public IP address is $public_ip" 
   echo -n "press return to add this rule to your security group." 
   get_input 
  if ! ec2_authorize_security_group_ingress -g "$security_group_id" -i "$public_ip" 
  -p tcp -f 22 -t 22; then 
     errecho "The security group rules failed to update. This demo will exit." 
     clean_up "$key_name" "$key_file_name" "$security_group_id" 
     return 1 
  fi 
   echo "Security group rules updated" 
   local security_group_description 
   security_group_description="$(ec2_describe_security_groups -g 
  "${security_group_id}")" || { 
     errecho "Failed to describe security groups. This demo will exit." 
     clean_up "$key_name" "$key_file_name" "$security_group_id" 
    return 1 
  } 
  mapfile -t parameters <<<"$security_group_description" 
   IFS=$'\t' read -ra entries <<<"${parameters[0]}" 
  echo "Security group: ${entries[0]}" 
   echo " ID: ${entries[1]}" 
   echo " VPC: ${entries[2]}" 
  echo "Inbound permissions:" 
   IFS=$'\t' read -ra entries <<<"${parameters[1]}" 
  echo " IpProtocol: ${entries[0]}" 
  echo " FromPort: ${entries[1]}" 
   echo " ToPort: ${entries[2]}" 
   echo " CidrIp: ${parameters[2]}" 
   local parameters 
   parameters="$(ssm_get_parameters_by_path -p "/aws/service/ami-amazon-linux-
latest")" || { 
     errecho "Failed to get parameters. This demo will exit." 
     clean_up "$key_name" "$key_file_name" "$security_group_id" 
     return 1 
  } 
  local image ids=""
   mapfile -t parameters <<<"$parameters"
```

```
 for image_name_and_id in "${parameters[@]}"; do 
    IFS=$'\t' read -ra values <<<"$image_name_and_id" 
   if \lceil \int_0^{\pi} "${values[0]}" == *"amzn2"* ]]; then
      image_ids+="${values[1]} " 
    fi 
 done 
 local images 
  images="$(ec2_describe_images -i "$image_ids")" || { 
    errecho "Failed to describe images. This demo will exit." 
    clean_up "$key_name" "$key_file_name" "$security_group_id" 
    return 1 
 } 
 new_line_and_tab_to_list "$images" 
 local images=("${list_result[@]}") 
 # Get the size of the array 
 local images_count=${#images[@]} 
if ((images_count == 0)); then
    errecho "No images found. This demo will exit." 
    clean_up "$key_name" "$key_file_name" "$security_group_id" 
    return 1 
 fi 
 echo_repeat "*" 88 
 echo_repeat "*" 88 
 echo "Let's create an instance from an Amazon Linux 2 AMI. Here are some options:" 
for ((i = 0; i < i mages_count; i \neq 3); do
   echo "\frac{1}{2}((i / 3) + 1)) - \frac{1}{2}[images[\frac{1}{2}]]]
 done 
 integer_input "Please enter the number of the AMI you want to use: " 1 
"\$((\{images\_count / 3)\}" local choice=$get_input_result 
choice=$(((choice - 1) * 3)) echo "Great choice." 
 echo 
 local architecture=${images[$((choice + 1))]}
```

```
 local image_id=${images[$((choice + 2))]} 
  echo "Here are some instance types that support the ${architecture} architecture 
 of the image:" 
  response="$(ec2_describe_instance_types -a "${architecture}" -t 
"*.micro,*.small")" || {
    errecho "Failed to describe instance types. This demo will exit." 
    clean_up "$key_name" "$key_file_name" "$security_group_id" 
    return 1 
  } 
  local instance_types 
  mapfile -t instance_types <<<"$response" 
  # Get the size of the array 
  local instance_types_count=${#instance_types[@]} 
  echo "Here are some options:" 
 for ((i = 0; i < instance_types_count; i^{++}); do
   echo "$(i + 1)) - $links = (-1) + \\ done 
  integer_input "Which one do you want to use? " 1 "${#instance_types[@]}
" 
  choice=$get_input_result 
  local instance_type=${instance_types[$((choice - 1))]} 
  echo "Another great choice." 
  echo 
  echo "Creating your instance and waiting for it to start..." 
  local instance_id 
  instance_id=$(ec2_run_instances -i "$image_id" -t "$instance_type" -k "$key_name" 
 -s "$security_group_id") || { 
    errecho "Failed to run instance. This demo will exit." 
    clean_up "$key_name" "$key_file_name" "$security_group_id" 
    return 1 
  } 
  ec2_wait_for_instance_running -i "$instance_id" 
  echo "Your instance is ready:" 
  echo 
  local instance_details 
  instance_details="$(ec2_describe_instances -i "${instance_id}")"
```

```
 echo 
  print_instance_details "${instance_details}" 
 local public_ip 
 public_ip=$(echo "${instance_details}" | awk '{print $6}') 
 echo 
 echo "You can use SSH to connect to your instance" 
 echo "If the connection attempt times out, you might have to manually update the 
 SSH ingress rule" 
 echo "for your IP address in the AWS Management Console." 
 connect_to_instance "$key_file_name" "$public_ip" 
 echo -n "Press Enter when you're ready to continue the demo: " 
 get_input 
 echo_repeat "*" 88 
 echo_repeat "*" 88 
 echo "Let's stop and start your instance to see what changes." 
 echo "Stopping your instance and waiting until it's stopped..." 
 ec2_stop_instances -i "$instance_id" 
 ec2_wait_for_instance_stopped -i "$instance_id" 
 echo "Your instance is stopped. Restarting..." 
 ec2_start_instances -i "$instance_id" 
 ec2_wait_for_instance_running -i "$instance_id" 
 echo "Your instance is running again." 
 local instance_details 
 instance_details="$(ec2_describe_instances -i "${instance_id}")" 
  print_instance_details "${instance_details}" 
  public_ip=$(echo "${instance_details}" | awk '{print $6}') 
 echo "Every time your instance is restarted, its public IP address changes" 
  connect_to_instance "$key_file_name" "$public_ip" 
 echo -n "Press Enter when you're ready to continue the demo: " 
  get_input 
 echo_repeat "*" 88 
  echo_repeat "*" 88
```

```
 echo "You can allocate an Elastic IP address and associate it with your instance" 
  echo "to keep a consistent IP address even when your instance restarts." 
 local result 
 result=$(ec2_allocate_address -d vpc) || { 
    errecho "Failed to allocate an address. This demo will exit." 
    clean_up "$key_name" "$key_file_name" "$security_group_id" "$instance_id" 
   return 1 
 } 
 local elastic_ip allocation_id 
 elastic_ip=$(echo "$result" | awk '{print $1}') 
 allocation_id=$(echo "$result" | awk '{print $2}') 
 echo "Allocated static Elastic IP address: $elastic_ip" 
 local association_id 
 association_id=$(ec2_associate_address -i "$instance_id" -a "$allocation_id") || { 
    errecho "Failed to associate an address. This demo will exit." 
    clean_up "$key_name" "$key_file_name" "$security_group_id" "$instance_id" 
 "$allocation_id" 
   return 1 
 } 
 echo "Associated your Elastic IP with your instance." 
 echo "You can now use SSH to connect to your instance by using the Elastic IP." 
  connect_to_instance "$key_file_name" "$elastic_ip" 
 echo -n "Press Enter when you're ready to continue the demo: " 
 get_input 
 echo_repeat "*" 88 
 echo_repeat "*" 88 
 echo "Let's stop and start your instance to see what changes." 
 echo "Stopping your instance and waiting until it's stopped..." 
 ec2_stop_instances -i "$instance_id" 
 ec2_wait_for_instance_stopped -i "$instance_id" 
 echo "Your instance is stopped. Restarting..." 
 ec2_start_instances -i "$instance_id" 
  ec2_wait_for_instance_running -i "$instance_id"
```

```
 echo "Your instance is running again." 
   local instance_details 
   instance_details="$(ec2_describe_instances -i "${instance_id}")" 
   print_instance_details "${instance_details}" 
  echo "Because you have associated an Elastic IP with your instance, you can" 
   echo "connect by using a consistent IP address after the instance restarts." 
   connect_to_instance "$key_file_name" "$elastic_ip" 
   echo -n "Press Enter when you're ready to continue the demo: " 
   get_input 
  echo_repeat "*" 88 
   echo_repeat "*" 88 
 if yes_no_input "Do you want to delete the resources created in this demo: (y/n) "; then 
     clean_up "$key_name" "$key_file_name" "$security_group_id" "$instance_id" \ 
      "$allocation id" "$association id"
   else 
     echo "The following resources were not deleted." 
     echo "Key pair: $key_name" 
    echo "Key file: $key file name"
     echo "Security group: $security_group_id" 
     echo "Instance: $instance_id" 
     echo "Elastic IP address: $elastic_ip" 
  fi
}
###############################################################################
# function clean_up
#
# This function cleans up the created resources.
# $1 - The name of the ec2 key pair to delete.
# $2 - The name of the key file to delete.
# $3 - The ID of the security group to delete.
# $4 - The ID of the instance to terminate.
# $5 - The ID of the elastic IP address to release.
# $6 - The ID of the elastic IP address to disassociate.
#
# Returns:
# 0 - If successful.
```

```
# 1 - If an error occurred.
###############################################################################
function clean up() {
   local result=0 
   local key_pair_name=$1 
  local key file name=$2
   local security_group_id=$3 
   local instance_id=$4 
  local allocation id=$5
   local association_id=$6 
   if [ -n "$association_id" ]; then 
     # bashsupport disable=BP2002 
     if (ec2_disassociate_address -a "$association_id"); then 
      echo "Disassociated elastic IP address with ID $association_id"
     else 
       errecho "The elastic IP address disassociation failed." 
       result=1 
     fi 
   fi 
   if [ -n "$allocation_id" ]; then 
     # bashsupport disable=BP2002 
     if (ec2_release_address -a "$allocation_id"); then 
       echo "Released elastic IP address with ID $allocation_id" 
     else 
       errecho "The elastic IP address release failed." 
       result=1 
     fi 
   fi 
   if [ -n "$instance_id" ]; then 
     # bashsupport disable=BP2002 
     if (ec2_terminate_instances -i "$instance_id"); then 
       echo "Started terminating instance with ID $instance_id" 
       ec2_wait_for_instance_terminated -i "$instance_id" 
     else 
       errecho "The instance terminate failed." 
       result=1 
     fi 
   fi 
   if [ -n "$security_group_id" ]; then
```

```
 # bashsupport disable=BP2002 
     if (ec2_delete_security_group -i "$security_group_id"); then 
       echo "Deleted security group with ID $security_group_id" 
     else 
       errecho "The security group delete failed." 
       result=1 
    fi 
   fi 
   if [ -n "$key_pair_name" ]; then 
     # bashsupport disable=BP2002 
     if (ec2_delete_keypair -n "$key_pair_name"); then 
       echo "Deleted key pair named $key_pair_name" 
     else 
       errecho "The key pair delete failed." 
       result=1 
    fi 
   fi 
   if [ -n "$key_file_name" ]; then 
    rm -f "$key_file_name" 
  fi 
  return $result
}
###############################################################################
# function ssm get parameters by path
#
# This function retrieves one or more parameters from the AWS Systems Manager 
  Parameter Store
# by specifying a parameter path.
#
# Parameters:
# -p parameter_path - The path of the parameter(s) to retrieve.
#
# And:
# 0 - If successful.
# 1 - If it fails.
###############################################################################
function ssm_get_parameters_by_path() { 
   local parameter_path response 
   local option OPTARG # Required to use getopts command in a function.
```

```
 # bashsupport disable=BP5008 
 function usage() { 
    echo "function ssm_get_parameters_by_path" 
    echo "Retrieves one or more parameters from the AWS Systems Manager Parameter 
 Store by specifying a parameter path." 
   echo " -p parameter path - The path of the parameter(s) to retrieve."
    echo "" 
 } 
  # Retrieve the calling parameters. 
 while getopts "p:h" option; do 
    case "${option}" in 
      p) parameter_path="${OPTARG}" ;; 
      h) 
        usage 
        return 0 
        ;; 
     \langle ? \rangle echo "Invalid parameter" 
        usage 
        return 1 
        ;; 
    esac 
  done 
  export OPTIND=1 
  if [[ -z "$parameter_path" ]]; then 
    errecho "ERROR: You must provide a parameter path with the -p parameter." 
    usage 
    return 1 
 fi 
 response=$(aws ssm get-parameters-by-path \ 
    --path "$parameter_path" \ 
    --query "Parameters[*].[Name, Value]" \ 
    --output text) || { 
    aws_cli_error_log $? 
    errecho "ERROR: AWS reports get-parameters-by-path operation failed.$response" 
    return 1 
  } 
  echo "$response" 
  return 0
```
}

```
###############################################################################
# function print_instance_details
#
# This function prints the details of an Amazon Elastic Compute Cloud (Amazon EC2) 
  instance.
#
# Parameters:
# instance_details - The instance details in the format "InstanceId ImageId 
  InstanceType KeyName VpcId PublicIpAddress State.Name".
#
# Returns:
        0 - If successful.
# 1 - If it fails.
###############################################################################
function print instance details() {
   local instance_details="$1" 
  if [[ -z "${instance_details}" ]]; then 
     echo "Error: Missing required instance details argument." 
     return 1 
  fi 
  local instance id image id instance type key name vpc id public ip state
   instance_id=$(echo "${instance_details}" | awk '{print $1}') 
   image_id=$(echo "${instance_details}" | awk '{print $2}') 
  instance type=$(echo "${instance details}" | awk '{print $3}')
   key_name=$(echo "${instance_details}" | awk '{print $4}') 
   vpc_id=$(echo "${instance_details}" | awk '{print $5}') 
   public_ip=$(echo "${instance_details}" | awk '{print $6}') 
   state=$(echo "${instance_details}" | awk '{print $7}') 
   echo " ID: ${instance_id}" 
  echo " Image ID: ${image_id}" 
  echo " Instance type: ${instance_type}" 
  echo " Key name: ${key_name}" 
  echo " VPC ID: ${vpc_id}" 
  echo " Public IP: ${public_ip}" 
   echo " State: ${state}" 
  return 0
}
```

```
###############################################################################
# function connect_to_instance
#
# This function displays the public IP address of an Amazon Elastic Compute Cloud 
  (Amazon EC2) instance and prompts the user to connect to the instance via SSH.
#
# Parameters:
# $1 - The name of the key file used to connect to the instance.
# $2 - The public IP address of the instance.
#
# Returns:
# None
###############################################################################
function connect to instance() {
   local key_file_name="$1" 
  local public_ip="$2" 
  # Validate the input parameters 
   if [[ -z "$key_file_name" ]]; then 
    echo "ERROR: You must provide a key file name as the first argument." >&2 
    return 1 
  fi 
   if [[ -z "$public_ip" ]]; then 
    echo "ERROR: You must provide a public IP address as the second argument." >&2 
    return 1 
  fi 
  # Display the public IP address and connection command 
   echo "To connect, run the following command:" 
   echo " ssh -i ${key_file_name} ec2-user@${public_ip}" 
   # Prompt the user to connect to the instance 
  if yes_no_input "Do you want to connect now? (y/n) "; then
     echo "After you have connected, you can return to this example by typing 'exit'" 
     ssh -i "${key_file_name}" ec2-user@"${public_ip}" 
  fi
}
###############################################################################
# function get_input
#
# This function gets user input from the command line.
#
```

```
# Outputs:
#User input to stdout.
## Returns:
      \Omega#function get\_input() {
 if \lceil -z \rceil -z "${mock input+x}" ]; then
  read -r get_input_result
 else
   if [ "$mock_input_array_index" -lt ${#mock_input_array[@]} ]; then
    get input result="${mock input array[$mock input array index]}"
    # bashsupport disable=BP2001
    # shellcheck disable=SC2206
    ((mock\_input\_array\_index++)echo -n "$get_input_result"
   else
    echo "MOCK INPUT ARRAY has no more elements" 1>&2
    return 1
  f_if_ireturn 0
\mathcal{L}# function yes_no_input
## This function requests a yes/no answer from the user, following to a prompt.
## Parameters:
      $1 - The prompt.
### Returns:
      0 - If yes.
#1 - If no.#function yes_no_input() {
 if [ -z "$1" ]; then
  echo "Internal error yes_no_input"
  return 1
 fi
```

```
 local index=0 
   local response="N" 
  while [[ $index -lt 10 ]]; do 
    index=$((index + 1)) echo -n "$1" 
    if ! get_input; then 
      return 1 
   f_i response=$(echo "$get_input_result" | tr '[:upper:]' '[:lower:]') 
    if [ "$response" = "y" ] || [ "$response" = "n" ]; then
      break 
     else 
      echo -e "\nPlease enter or 'y' or 'n'." 
    fi 
   done 
   echo 
  if [ "$response" = "y" ]; then
    return 0 
   else 
    return 1 
  fi
}
###############################################################################
# function integer input
#
# This function prompts the user to enter an integer within a specified range
# and validates the input.
#
# Parameters:
# $1 - The prompt message to display to the user.
# $2 - The minimum value of the accepted range.
# $3 - The maximum value of the accepted range.
#
# Returns:
# The valid integer input from the user.
# If the input is invalid or out of range, the function will continue
# prompting the user until a valid input is provided.
###############################################################################
function integer input() {
  local prompt="$1"
```

```
 local min_value="$2" 
   local max_value="$3" 
   local input="" 
  while true; do 
     # Display the prompt message and wait for user input 
     echo -n "$prompt" 
     if ! get_input; then 
      return 1 
     fi 
     input="$get_input_result" 
     # Check if the input is a valid integer 
    if [ "$input" =~ ^-?[0-9]+$ ]]; then
       # Check if the input is within the specified range 
      if ((input >= min_value & input <= max_value)); then
         return 0 
       else 
         echo "Error: Input, $input, must be between $min_value and $max_value." 
       fi 
     else 
       echo "Error: Invalid input- $input. Please enter an integer." 
     fi 
   done
}
###############################################################################
# function new_line_and_tab_to_list
#
# This function takes a string input containing newlines and tabs, and
# converts it into a list (array) of elements.
#
# Parameters:
# $1 - The input string containing newlines and tabs.
#
# Returns:
# The resulting list (array) is stored in the global variable
# 'list_result'.
###############################################################################
function new_line_and_tab_to_list() { 
   local input=$1 
   export list_result
```

```
list result=()
 mapfile -t lines <<<"$input"
 local line
 for line in "${lines[@]}"; do
   IFS=$'\t' read -ra parameters <<<"$line"
   list result += ("$fparameters[a]" )
 done
\mathcal{L}# function echo_repeat
## This function prints a string 'n' times to stdout.
## Parameters:
      $1 - The string.
#$2 - Number of times to print the string.
### Outputs:
   String 'n' times to stdout.
### Returns:
#\Omegafunction echo repeat() \{local end=$2
 for ((i = 0; i < end; i++); do
   echo -n "$1"
 done
 echo
\mathcal{L}
```
The DynamoDB functions used in this scenario.

```
# function ec2_create_keypair
## This function creates an Amazon Elastic Compute Cloud (Amazon EC2) ED25519 or
2048-bit RSA key pair
# and writes it to a file.
## Parameters:
```

```
# -n key_pair_name - A key pair name.
# -f file_path - File to store the key pair.
#
# And:
# 0 - If successful.
# 1 - If it fails.
###############################################################################
function ec2_create_keypair() { 
   local key_pair_name file_path response 
   local option OPTARG # Required to use getopts command in a function. 
   # bashsupport disable=BP5008 
  function usage() { 
     echo "function ec2_create_keypair" 
     echo "Creates an Amazon Elastic Compute Cloud (Amazon EC2) ED25519 or 2048-bit 
  RSA key pair" 
     echo " and writes it to a file." 
     echo " -n key_pair_name - A key pair name." 
     echo " -f file_path - File to store the key pair." 
     echo "" 
   } 
   # Retrieve the calling parameters. 
   while getopts "n:f:h" option; do 
     case "${option}" in 
       n) key_pair_name="${OPTARG}" ;; 
       f) file_path="${OPTARG}" ;; 
       h) 
         usage 
        return 0 
         ;; 
      \langle ? \rangle echo "Invalid parameter" 
         usage 
         return 1 
         ;; 
     esac 
   done 
   export OPTIND=1 
   if [[ -z "$key_pair_name" ]]; then 
     errecho "ERROR: You must provide a key name with the -n parameter." 
     usage 
     return 1
```
fi

```
if \lceil \cdot \rceil -z "$file path" \rceil ; then
     errecho "ERROR: You must provide a file path with the -f parameter." 
    usage 
    return 1 
  fi 
   response=$(aws ec2 create-key-pair \ 
     --key-name "$key_pair_name" \ 
     --query 'KeyMaterial' \ 
     --output text) || { 
     aws_cli_error_log ${?} 
     errecho "ERROR: AWS reports create-access-key operation failed.$response" 
     return 1 
   } 
  if [[ -n "$file_path" ]]; then 
    echo "$response" >"$file_path" 
  fi 
  return 0
}
###############################################################################
# function ec2_describe_key_pairs
#
# This function describes one or more Amazon Elastic Compute Cloud (Amazon EC2) key 
  pairs.
#
# Parameters:
# -h - Display help.
#
# And:
# 0 - If successful.
# 1 - If it fails.
###############################################################################
function ec2_describe_key_pairs() { 
  local option OPTARG # Required to use getopts command in a function. 
  # bashsupport disable=BP5008 
  function usage() { 
     echo "function ec2_describe_key_pairs"
```

```
 echo "Describes one or more Amazon Elastic Compute Cloud (Amazon EC2) key 
  pairs." 
     echo " -h - Display help." 
     echo "" 
   } 
   # Retrieve the calling parameters. 
   while getopts "h" option; do 
     case "${option}" in 
       h) 
         usage 
         return 0 
         ;; 
      \langle ? \rangle echo "Invalid parameter" 
         usage 
         return 1 
         ;; 
     esac 
   done 
   export OPTIND=1 
   local response 
   response=$(aws ec2 describe-key-pairs \ 
     --query 'KeyPairs[*].[KeyName, KeyFingerprint]' \ 
     --output text) || { 
     aws_cli_error_log ${?} 
     errecho "ERROR: AWS reports describe-key-pairs operation failed.$response" 
     return 1 
   } 
   echo "$response" 
   return 0
}
###############################################################################
# function ec2_create_security_group
#
# This function creates an Amazon Elastic Compute Cloud (Amazon EC2) security group.
#
# Parameters:
# -n security_group_name - The name of the security group.
```

```
# -d security_group_description - The description of the security group.
#
# Returns:
# The ID of the created security group, or an error message if the operation 
 fails.
# And:
# 0 - If successful.
# 1 - If it fails.
#
###############################################################################
function ec2_create_security_group() { 
   local security_group_name security_group_description response 
   # Function to display usage information 
  function usage() { 
     echo "function ec2_create_security_group" 
     echo "Creates an Amazon Elastic Compute Cloud (Amazon EC2) security group." 
     echo " -n security_group_name - The name of the security group." 
     echo " -d security_group_description - The description of the security group." 
     echo "" 
   } 
   # Parse the command-line arguments 
  while getopts "n:d:h" option; do 
     case "${option}" in 
       n) security_group_name="${OPTARG}" ;; 
       d) security_group_description="${OPTARG}" ;; 
       h) 
         usage 
         return 0 
         ;; 
      \langle ? \rangle echo "Invalid parameter" 
         usage 
         return 1 
         ;; 
     esac 
   done 
   export OPTIND=1 
  # Validate the input parameters 
   if [[ -z "$security_group_name" ]]; then 
     errecho "ERROR: You must provide a security group name with the -n parameter." 
     return 1
```

```
 fi 
   if [[ -z "$security_group_description" ]]; then 
     errecho "ERROR: You must provide a security group description with the -d 
  parameter." 
    return 1 
   fi 
   # Create the security group 
   response=$(aws ec2 create-security-group \ 
     --group-name "$security_group_name" \ 
     --description "$security_group_description" \ 
     --query "GroupId" \ 
     --output text) || { 
     aws_cli_error_log ${?} 
     errecho "ERROR: AWS reports create-security-group operation failed." 
     errecho "$response" 
     return 1 
  } 
   echo "$response" 
  return 0
}
###############################################################################
# function ec2_describe_security_groups
#
# This function describes one or more Amazon Elastic Compute Cloud (Amazon EC2) 
  security groups.
#
# Parameters:
# -g security_group_id - The ID of the security group to describe (optional).
#
# And:
# 0 - If successful.
# 1 - If it fails.
###############################################################################
function ec2_describe_security_groups() { 
  local security_group_id response 
   local option OPTARG # Required to use getopts command in a function. 
   # bashsupport disable=BP5008 
  function usage() { 
     echo "function ec2_describe_security_groups"
```

```
 echo "Describes one or more Amazon Elastic Compute Cloud (Amazon EC2) security 
  groups." 
     echo " -g security_group_id - The ID of the security group to describe 
  (optional)." 
     echo "" 
   } 
   # Retrieve the calling parameters. 
   while getopts "g:h" option; do 
     case "${option}" in 
       g) security_group_id="${OPTARG}" ;; 
       h) 
         usage 
         return 0 
         ;; 
      \langle ? \rangle echo "Invalid parameter" 
         usage 
         return 1 
         ;; 
     esac 
   done 
   export OPTIND=1 
   local query="SecurityGroups[*].[GroupName, GroupId, VpcId, IpPermissions[*].
[IpProtocol, FromPort, ToPort, IpRanges[*].CidrIp]]" 
   if [[ -n "$security_group_id" ]]; then 
     response=$(aws ec2 describe-security-groups --group-ids "$security_group_id" --
query "${query}" --output text) 
   else 
     response=$(aws ec2 describe-security-groups --query "${query}" --output text) 
   fi 
   local error_code=${?} 
   if [[ $error_code -ne 0 ]]; then 
     aws_cli_error_log $error_code 
     errecho "ERROR: AWS reports describe-security-groups operation failed.$response" 
     return 1 
   fi 
   echo "$response"
```

```
 return 0
}
###############################################################################
# function ec2_authorize_security_group_ingress
#
# This function authorizes an ingress rule for an Amazon Elastic Compute Cloud 
  (Amazon EC2) security group.
#
# Parameters:
# -g security_group_id - The ID of the security group.
# -i ip_address - The IP address or CIDR block to authorize.
# -p protocol - The protocol to authorize (e.g., tcp, udp, icmp).
# -f from_port - The start of the port range to authorize.
# -t to_port - The end of the port range to authorize.
#
# And:
# 0 - If successful.
# 1 - If it fails.
###############################################################################
function ec2_authorize_security_group_ingress() { 
   local security_group_id ip_address protocol from_port to_port response 
   local option OPTARG # Required to use getopts command in a function. 
   # bashsupport disable=BP5008 
  function usage() { 
     echo "function ec2_authorize_security_group_ingress" 
     echo "Authorizes an ingress rule for an Amazon Elastic Compute Cloud (Amazon 
  EC2) security group." 
     echo " -g security_group_id - The ID of the security group." 
    echo " -i ip address - The IP address or CIDR block to authorize."
     echo " -p protocol - The protocol to authorize (e.g., tcp, udp, icmp)." 
     echo " -f from_port - The start of the port range to authorize." 
     echo " -t to_port - The end of the port range to authorize." 
     echo "" 
   } 
   # Retrieve the calling parameters. 
  while getopts "g:i:p:f:t:h" option; do 
     case "${option}" in 
       g) security_group_id="${OPTARG}" ;; 
       i) ip_address="${OPTARG}" ;; 
       p) protocol="${OPTARG}" ;; 
       f) from_port="${OPTARG}" ;;
```

```
 t) to_port="${OPTARG}" ;; 
      h) 
        usage 
        return 0 
        ;; 
     \langle ? \rangle echo "Invalid parameter" 
        usage 
        return 1 
        ;; 
    esac 
  done 
  export OPTIND=1 
 if [[ -z "$security_group_id" ]]; then 
    errecho "ERROR: You must provide a security group ID with the -g parameter." 
    usage 
    return 1 
 fi 
 if [[ -z "$ip_address" ]]; then 
    errecho "ERROR: You must provide an IP address or CIDR block with the -i 
 parameter." 
    usage 
    return 1 
 fi 
  if [[ -z "$protocol" ]]; then 
   errecho "ERROR: You must provide a protocol with the -p parameter." 
   usage 
   return 1 
 fi 
 if [[ -z "$from_port" ]]; then 
    errecho "ERROR: You must provide a start port with the -f parameter." 
    usage 
    return 1 
 fi 
  if [[ -z "$to_port" ]]; then 
    errecho "ERROR: You must provide an end port with the -t parameter." 
    usage 
    return 1 
  fi
```

```
 response=$(aws ec2 authorize-security-group-ingress \ 
    --group-id "$security group id" \
     --cidr "${ip_address}/32" \ 
     --protocol "$protocol" \ 
     --port "$from_port-$to_port" \ 
     --output text) || { 
     aws_cli_error_log ${?} 
     errecho "ERROR: AWS reports authorize-security-group-ingress operation failed.
$response" 
    return 1 
  } 
  return 0
}
###############################################################################
# function ec2_describe_images
#
# This function describes one or more Amazon Elastic Compute Cloud (Amazon EC2) 
  images.
#
# Parameters:
# -i image_ids - A space-separated list of image IDs (optional).
# -h - Display help.
#
# And:
# 0 - If successful.
# 1 - If it fails.
###############################################################################
function ec2 describe images() {
  local image_ids response 
  local option OPTARG # Required to use getopts command in a function. 
  # bashsupport disable=BP5008 
  function usage() { 
     echo "function ec2_describe_images" 
     echo "Describes one or more Amazon Elastic Compute Cloud (Amazon EC2) images." 
     echo " -i image_ids - A space-separated list of image IDs (optional)." 
     echo " -h - Display help." 
     echo "" 
   } 
   # Retrieve the calling parameters.
```

```
 while getopts "i:h" option; do 
     case "${option}" in 
       i) image_ids="${OPTARG}" ;; 
       h) 
         usage 
         return 0 
         ;; 
      \langle ? \rangle echo "Invalid parameter" 
         usage 
         return 1 
         ;; 
     esac 
   done 
   export OPTIND=1 
   local aws_cli_args=() 
   if [[ -n "$image_ids" ]]; then 
     # shellcheck disable=SC2206 
     aws_cli_args+=("--image-ids" $image_ids) 
   fi 
   response=$(aws ec2 describe-images \ 
    "$\{aws cli args[@]\}" \
     --query 'Images[*].[Description,Architecture,ImageId]' \ 
     --output text) || { 
     aws_cli_error_log ${?} 
     errecho "ERROR: AWS reports describe-images operation failed.$response" 
     return 1 
   } 
   echo "$response" 
   return 0
}
###############################################################################
# ec2_describe_instance_types
#
# This function describes EC2 instance types filtered by processor architecture
# and optionally by instance type. It takes the following arguments:
#
# -a, --architecture ARCHITECTURE Specify the processor architecture (e.g., x86_64)
```

```
# -t, --type INSTANCE_TYPE Comma-separated list of instance types (e.g., 
 t2.micro)
# -h, --help Show the usage help
#
# The function prints the instance type and supported architecture for each
# matching instance type.
###############################################################################
function ec2_describe_instance_types() { 
   local architecture="" 
 local instance types=""
  # bashsupport disable=BP5008 
  function usage() { 
     echo "Usage: ec2_describe_instance_types [-a|--architecture ARCHITECTURE] [-t|--
type INSTANCE_TYPE] [-h|--help]" 
     echo " -a, --architecture ARCHITECTURE Specify the processor architecture 
  (e.g., x86_64)" 
     echo " -t, --type INSTANCE_TYPE Comma-separated list of instance types 
  (e.g., t2.micro)" 
   echo " -h, --help Show this help message"
   } 
  while [[ $# -gt 0 ]]; do 
     case "$1" in 
       -a | --architecture) 
        architecture="$2" 
        shift 2 
        ;; 
       -t | --type) 
        instance_types="$2" 
        shift 2 
        ;; 
      -h | -help) usage 
        return 0 
         ;; 
       *) 
        echo "Unknown argument: $1" 
        return 1 
         ;; 
     esac 
   done 
   if [[ -z "$architecture" ]]; then
```

```
 errecho "Error: Architecture not specified." 
   usage 
   return 1 
 fi 
 if [[ -z "$instance_types" ]]; then 
   errecho "Error: Instance type not specified." 
   usage 
   return 1 
 fi 
 local tmp_json_file="temp_ec2.json" 
 echo -n '[ 
   { 
     "Name": "processor-info.supported-architecture", 
     "Values": [' >"$tmp_json_file" 
 local items 
 IFS=',' read -ra items <<<"$architecture" 
 local array_size 
 array_size=${#items[@]} 
for i in $(seq \ 0 \  $(((array\_size - 1))$); do echo -n '"'"${items[$i]}"'"' >>"$tmp_json_file" 
  if [[ $i -lt $((array_size - 1)) ]]; then
    echo -n ', ' >>"$tmp_json_file"
   fi 
 done 
 echo -n ']}, 
   { 
   "Name": "instance-type", 
     "Values": [' >>"$tmp_json_file" 
 IFS=',' read -ra items <<<"$instance_types" 
 local array_size 
 array_size=${#items[@]} 
for i in $(seq \ 0 \  $(((array\_size - 1))$); do echo -n '"'"${items[$i]}"'"' >>"$tmp_json_file" 
  if [[ $i -lt $((array_size - 1)) ]]; then
     echo -n ',' >>"$tmp_json_file" 
   fi 
 done 
 echo -n ']}]' >>"$tmp_json_file" 
 local response
```

```
 response=$(aws ec2 describe-instance-types --filters file://"$tmp_json_file" \ 
     --query 'InstanceTypes[*].[InstanceType]' --output text) 
   local error_code=$? 
   rm "$tmp_json_file" 
   if [[ $error_code -ne 0 ]]; then 
     aws_cli_error_log $error_code 
     echo "ERROR: AWS reports describe-instance-types operation failed." 
     return 1 
  fi 
   echo "$response" 
  return 0
}
###############################################################################
# function ec2_run_instances
#
# This function launches one or more Amazon Elastic Compute Cloud (Amazon EC2) 
  instances.
#
# Parameters:
# -i image_id - The ID of the Amazon Machine Image (AMI) to use.
# -t instance_type - The instance type to use (e.g., t2.micro).
# -k key_pair_name - The name of the key pair to use.
# -s security_group_id - The ID of the security group to use.
# -c count - The number of instances to launch (default: 1).
# -h - Display help.
#
# Returns:
# 0 - If successful.
        1 - If it fails.
###############################################################################
function ec2 run instances() {
   local image_id instance_type key_pair_name security_group_id count response 
  local option OPTARG # Required to use getopts command in a function. 
   # bashsupport disable=BP5008 
  function usage() { 
     echo "function ec2_run_instances" 
     echo "Launches one or more Amazon Elastic Compute Cloud (Amazon EC2) instances." 
     echo " -i image_id - The ID of the Amazon Machine Image (AMI) to use."
```

```
 echo " -t instance_type - The instance type to use (e.g., t2.micro)." 
    echo " -k key_pair_name - The name of the key pair to use." 
    echo " -s security_group_id - The ID of the security group to use." 
    echo " -c count - The number of instances to launch (default: 1)." 
    echo " -h - Display help." 
    echo "" 
 } 
 # Retrieve the calling parameters. 
 while getopts "i:t:k:s:c:h" option; do 
    case "${option}" in 
     i) image_id = "$(OPTARG]' ;;
      t) instance_type="${OPTARG}" ;; 
      k) key_pair_name="${OPTARG}" ;; 
      s) security_group_id="${OPTARG}" ;; 
      c) count="${OPTARG}" ;; 
      h) 
        usage 
        return 0 
        ;; 
     \langle ? \rangle echo "Invalid parameter" 
        usage 
        return 1 
        ;; 
    esac 
 done 
 export OPTIND=1 
 if [[ -z "$image_id" ]]; then 
    errecho "ERROR: You must provide an Amazon Machine Image (AMI) ID with the -i 
 parameter." 
   usage 
    return 1 
 fi 
 if [[ -z "$instance_type" ]]; then 
    errecho "ERROR: You must provide an instance type with the -t parameter." 
    usage 
    return 1 
 fi 
 if [[ -z "$key_pair_name" ]]; then 
    errecho "ERROR: You must provide a key pair name with the -k parameter."
```
```
 usage 
    return 1 
   fi 
   if [[ -z "$security_group_id" ]]; then 
    errecho "ERROR: You must provide a security group ID with the -s parameter." 
    usage 
    return 1 
  fi 
   if [[ -z "$count" ]]; then 
    count=1 
  fi 
   response=$(aws ec2 run-instances \ 
     --image-id "$image_id" \ 
     --instance-type "$instance_type" \ 
     --key-name "$key_pair_name" \ 
     --security-group-ids "$security_group_id" \ 
     --count "$count" \ 
     --query 'Instances[*].[InstanceId]' \ 
     --output text) || { 
     aws_cli_error_log ${?} 
     errecho "ERROR: AWS reports run-instances operation failed.$response" 
     return 1 
  } 
   echo "$response" 
  return 0
}
###############################################################################
# function ec2_describe_instances
#
# This function describes one or more Amazon Elastic Compute Cloud (Amazon EC2) 
  instances.
#
# Parameters:
# -i instance_id - The ID of the instance to describe (optional).
# -q query - The query to filter the response (optional).
# -h - Display help.
#
# Returns:
```

```
# 0 - If successful.
# 1 - If it fails.
###############################################################################
function ec2_describe_instances() { 
   local instance_id query response 
   local option OPTARG # Required to use getopts command in a function. 
   # bashsupport disable=BP5008 
   function usage() { 
     echo "function ec2_describe_instances" 
     echo "Describes one or more Amazon Elastic Compute Cloud (Amazon EC2) 
  instances." 
     echo " -i instance_id - The ID of the instance to describe (optional)." 
     echo " -q query - The query to filter the response (optional)." 
     echo " -h - Display help." 
     echo "" 
   } 
   # Retrieve the calling parameters. 
   while getopts "i:q:h" option; do 
     case "${option}" in 
       i) instance_id="${OPTARG}" ;; 
       q) query="${OPTARG}" ;; 
       h) 
         usage 
         return 0 
         ;; 
      \langle ? \rangle echo "Invalid parameter" 
         usage 
         return 1 
         ;; 
     esac 
   done 
   export OPTIND=1 
   local aws_cli_args=() 
   if [[ -n "$instance_id" ]]; then 
     # shellcheck disable=SC2206 
     aws_cli_args+=("--instance-ids" $instance_id) 
   fi 
   local query_arg=""
```

```
if [I - n "§ query" ]; then
   query_arg="--query '$query'"
 else
   query_arg="--query Reservations[*]. Instances[*].
[InstanceId, ImageId, InstanceType, KeyName, VpcId, PublicIpAddress, State.Name]"
 fi
 # shellcheck disable=SC2086
 response=$(aws ec2 describe-instances \
   "${aws_cli_args[@]}" \
   $query_arg \setminus--output text) || {
   aws_cli_error_log ${?}
   errecho "ERROR: AWS reports describe-instances operation failed.$response"
   return 1
 \mathcal{L}echo "$response"
 return 0
\mathcal{L}# function ec2_stop_instances
## This function stops one or more Amazon Elastic Compute Cloud (Amazon EC2)
instances.
## Parameters:
       -i instance_id - The ID(s) of the instance(s) to stop (comma-separated).
##-h - Display help.
## Returns:
       0 - If successful.#1 - If it fails.#function ec2_stop_instances() {
 local instance_ids
 local option OPTARG # Required to use getopts command in a function.
 # bashsupport disable=BP5008
 function usage() \{echo "function ec2_stop_instances"
   echo "Stops one or more Amazon Elastic Compute Cloud (Amazon EC2) instances."
```

```
echo " -i instance_id - The ID(s) of the instance(s) to stop (comma-
separated)."
   echo " -h - Display help."
   echo ""
 \mathcal{F}# Retrieve the calling parameters.
 while getopts "i:h" option; do
   case "${option}" in
     i) instance\_ids="${OPTARG}" ;;
     h)usage
       return 0
       \cdot ; ;
     \langle ? \rangleecho "Invalid parameter"
       usage
       return 1
       \vdotsesac
 done
 export OPTIND=1
 if [ -z "$instance_ids" ] ; then
   errecho "ERROR: You must provide one or more instance IDs with the -i
 parameter."
   usage
   return 1
 f_1response=\$(aws ec2 stop-instances \ \--instance-ids "${instance_ids}") || {
   aws_cli_error_log ${?}
   errecho "ERROR: AWS reports stop-instances operation failed with $response."
   return 1
 \mathcal{L}return 0
\mathcal{L}# function ec2_start_instances
#
```

```
# This function starts one or more Amazon Elastic Compute Cloud (Amazon EC2) 
  instances.
#
# Parameters:
# -i instance_id - The ID(s) of the instance(s) to start (comma-separated).
# -h - Display help.
#
# Returns:
# 0 - If successful.
# 1 - If it fails.
###############################################################################
function ec2_start_instances() { 
  local instance_ids 
  local option OPTARG # Required to use getopts command in a function. 
  # bashsupport disable=BP5008 
  function usage() { 
     echo "function ec2_start_instances" 
     echo "Starts one or more Amazon Elastic Compute Cloud (Amazon EC2) instances." 
     echo " -i instance_id - The ID(s) of the instance(s) to start (comma-
separated)." 
     echo " -h - Display help." 
     echo "" 
  } 
   # Retrieve the calling parameters. 
  while getopts "i:h" option; do 
     case "${option}" in 
       i) instance_ids="${OPTARG}" ;; 
       h) 
         usage 
         return 0 
         ;; 
      \langle ? \rangle echo "Invalid parameter" 
         usage 
         return 1 
         ;; 
     esac 
   done 
   export OPTIND=1 
  if [[ -z "$instance_ids" ]]; then
```

```
 errecho "ERROR: You must provide one or more instance IDs with the -i 
  parameter." 
     usage 
    return 1 
  fi 
  response=$(aws ec2 start-instances \ 
     --instance-ids "${instance_ids}") || { 
     aws_cli_error_log ${?} 
     errecho "ERROR: AWS reports start-instances operation failed with $response." 
     return 1 
  } 
  return 0
}
###############################################################################
# function ec2_allocate_address
#
# This function allocates an Elastic IP address for use with Amazon Elastic Compute 
  Cloud (Amazon EC2) instances in a specific AWS Region.
#
# Parameters:
# -d domain - The domain for the Elastic IP address (either 'vpc' or 
  'standard').
#
# Returns:
# The allocated Elastic IP address, or an error message if the operation 
 fails.
# And:
# 0 - If successful.
# 1 - If it fails.
#
###############################################################################
function ec2 allocate address() {
  local domain response 
  # Function to display usage information 
  function usage() { 
     echo "function ec2_allocate_address" 
     echo "Allocates an Elastic IP address for use with Amazon Elastic Compute Cloud 
  (Amazon EC2) instances in a specific AWS Region." 
     echo " -d domain - The domain for the Elastic IP address (either 'vpc' or 
  'standard')."
```

```
 echo "" 
 } 
 # Parse the command-line arguments 
 while getopts "d:h" option; do 
   case "${option}" in 
      d) domain="${OPTARG}" ;; 
      h) 
        usage 
        return 0 
        ;; 
     \langle ? \rangle echo "Invalid parameter" 
        usage 
        return 1 
        ;; 
   esac 
 done 
 export OPTIND=1 
 # Validate the input parameters 
 if [[ -z "$domain" ]]; then 
   errecho "ERROR: You must provide a domain with the -d parameter (either 'vpc' or 
 'standard')." 
   return 1 
 fi 
 if [[ "$domain" != "vpc" && "$domain" != "standard" ]]; then 
   errecho "ERROR: Invalid domain value. Must be either 'vpc' or 'standard'." 
   return 1 
 fi 
 # Allocate the Elastic IP address 
 response=$(aws ec2 allocate-address \ 
   --domain "$domain" \ 
   --query "[PublicIp,AllocationId]" \ 
   --output text) || { 
   aws_cli_error_log ${?} 
   errecho "ERROR: AWS reports allocate-address operation failed." 
   errecho "$response" 
   return 1 
 } 
 echo "$response"
```

```
 return 0
}
###############################################################################
# function ec2_associate_address
#
# This function associates an Elastic IP address with an Amazon Elastic Compute 
  Cloud (Amazon EC2) instance.
#
# Parameters:
# -a allocation_id - The allocation ID of the Elastic IP address to associate.
# -i instance_id - The ID of the EC2 instance to associate the Elastic IP 
  address with.
#
# Returns:
# 0 - If successful.
# 1 - If it fails.
#
###############################################################################
function ec2_associate_address() { 
   local allocation_id instance_id response 
   # Function to display usage information 
  function usage() { 
     echo "function ec2_associate_address" 
     echo "Associates an Elastic IP address with an Amazon Elastic Compute Cloud 
  (Amazon EC2) instance." 
     echo " -a allocation_id - The allocation ID of the Elastic IP address to 
  associate." 
     echo " -i instance_id - The ID of the EC2 instance to associate the Elastic IP 
  address with." 
     echo "" 
   } 
  # Parse the command-line arguments 
  while getopts "a:i:h" option; do 
     case "${option}" in 
       a) allocation_id="${OPTARG}" ;; 
       i) instance_id="${OPTARG}" ;; 
       h) 
         usage 
         return 0 
         ;; 
      \langle ? \rangle
```

```
 echo "Invalid parameter" 
         usage 
         return 1 
         ;; 
     esac 
   done 
   export OPTIND=1 
   # Validate the input parameters 
   if [[ -z "$allocation_id" ]]; then 
     errecho "ERROR: You must provide an allocation ID with the -a parameter." 
     return 1 
   fi 
   if [[ -z "$instance_id" ]]; then 
     errecho "ERROR: You must provide an instance ID with the -i parameter." 
    return 1 
   fi 
   # Associate the Elastic IP address 
   response=$(aws ec2 associate-address \ 
     --allocation-id "$allocation_id" \ 
     --instance-id "$instance_id" \ 
     --query "AssociationId" \ 
     --output text) || { 
     aws_cli_error_log ${?} 
     errecho "ERROR: AWS reports associate-address operation failed." 
     errecho "$response" 
     return 1 
   } 
  echo "$response" 
   return 0
}
###############################################################################
# function ec2_disassociate_address
#
# This function disassociates an Elastic IP address from an Amazon Elastic Compute 
  Cloud (Amazon EC2) instance.
#
# Parameters:
# -a association_id - The association ID that represents the association of 
  the Elastic IP address with an instance.
```

```
#
# And:
# 0 - If successful.
# 1 - If it fails.
#
###############################################################################
function ec2_disassociate_address() { 
   local association_id response 
   # Function to display usage information 
   function usage() { 
     echo "function ec2_disassociate_address" 
     echo "Disassociates an Elastic IP address from an Amazon Elastic Compute Cloud 
  (Amazon EC2) instance." 
     echo " -a association_id - The association ID that represents the association 
  of the Elastic IP address with an instance." 
     echo "" 
   } 
   # Parse the command-line arguments 
   while getopts "a:h" option; do 
     case "${option}" in 
       a) association_id="${OPTARG}" ;; 
       h) 
         usage 
         return 0 
         ;; 
      \langle ? \rangle echo "Invalid parameter" 
         usage 
         return 1 
         ;; 
     esac 
   done 
   export OPTIND=1 
   # Validate the input parameters 
   if [[ -z "$association_id" ]]; then 
     errecho "ERROR: You must provide an association ID with the -a parameter." 
     return 1 
   fi 
   response=$(aws ec2 disassociate-address \ 
     --association-id "$association_id") || {
```

```
aws_cli_error_log ${?}
   errecho "ERROR: AWS reports disassociate-address operation failed."
   errecho "$response"
   return 1
 \mathcal{L}return 0
\mathcal{L}# function ec2_release_address
## This function releases an Elastic IP address from an Amazon Elastic Compute Cloud
 (Amazon EC2) instance.
## Parameters:
       -a allocation_id - The allocation ID of the Elastic IP address to release.
### Returns:
       0 - If successful.
#1 - If it fails.
##function ec2 release address() {
 local allocation id response
 # Function to display usage information
 function usage() \{echo "function ec2_release_address"
   echo "Releases an Elastic IP address from an Amazon Elastic Compute Cloud
 (Amazon EC2) instance."
   echo " -a allocation_id - The allocation ID of the Elastic IP address to
 release."
   echo ""
 \mathcal{L}# Parse the command-line arguments
 while getopts "a:h" option; do
   case "${option}" in
     a) allocation_id="${OPTARG}";;
     h)usage
       return 0
       \vdots
```

```
\langle ? \rangleecho "Invalid parameter"
       usage
       return 1
       \vdotsesac
 done
 export OPTIND=1
 # Validate the input parameters
 if [[ -z "$allocation_id" ]]; then
   errecho "ERROR: You must provide an allocation ID with the -a parameter."
   return 1
 fi
 response=$(aws ec2 release-address \
   --allocation-id "$allocation_id") || {
   aws_cli_error_log ${?}
   errecho "ERROR: AWS reports release-address operation failed."
   errecho "$response"
   return 1
 \mathcal{L}return 0
\mathcal{L}# function ec2 terminate instances
## This function terminates one or more Amazon Elastic Compute Cloud (Amazon EC2)
# instances using the AWS CLI.
## Parameters:
#-i instance_ids - A space-separated list of instance IDs.
       -h - Display help.
### Returns:
       0 - If successful.
#1 - If it fails.
#function ec2_terminate_instances() {
 local instance_ids response
 local option OPTARG # Required to use getopts command in a function.
```

```
 # bashsupport disable=BP5008 
 function usage() { 
    echo "function ec2_terminate_instances" 
    echo "Terminates one or more Amazon Elastic Compute Cloud (Amazon EC2) 
 instances." 
    echo " -i instance_ids - A space-separated list of instance IDs." 
    echo " -h - Display help." 
    echo "" 
 } 
 # Retrieve the calling parameters. 
 while getopts "i:h" option; do 
    case "${option}" in 
      i) instance_ids="${OPTARG}" ;; 
      h) 
        usage 
        return 0 
        ;; 
     \langle ? \rangle echo "Invalid parameter" 
        usage 
        return 1 
        ;; 
    esac 
 done 
 export OPTIND=1 
 # Check if instance ID is provided 
 if [[ -z "${instance_ids}" ]]; then 
    echo "Error: Missing required instance IDs parameter." 
   usage 
   return 1 
 fi 
 # shellcheck disable=SC2086 
 response=$(aws ec2 terminate-instances \ 
    "--instance-ids" $instance_ids \ 
    --query 'TerminatingInstances[*].[InstanceId,CurrentState.Name]' \ 
    --output text) || { 
    aws_cli_error_log ${?} 
    errecho "ERROR: AWS reports terminate-instances operation failed.$response" 
    return 1 
 }
```

```
 return 0
}
###############################################################################
# function ec2_delete_security_group
#
# This function deletes an Amazon Elastic Compute Cloud (Amazon EC2) security group.
#
# Parameters:
# -i security_group_id - The ID of the security group to delete.
#
# And:
# 0 - If successful.
# 1 - If it fails.
###############################################################################
function ec2_delete_security_group() { 
  local security_group_id response 
  local option OPTARG # Required to use getopts command in a function. 
   # bashsupport disable=BP5008 
  function usage() { 
     echo "function ec2_delete_security_group" 
     echo "Deletes an Amazon Elastic Compute Cloud (Amazon EC2) security group." 
     echo " -i security_group_id - The ID of the security group to delete." 
     echo "" 
   } 
   # Retrieve the calling parameters. 
  while getopts "i:h" option; do 
     case "${option}" in 
       i) security_group_id="${OPTARG}" ;; 
       h) 
         usage 
         return 0 
         ;; 
      \langle ? \rangle echo "Invalid parameter" 
         usage 
         return 1 
         ;; 
     esac 
   done 
   export OPTIND=1
```

```
if [[ -z "$security_group_id" ]]; then
   errecho "ERROR: You must provide a security group ID with the -i parameter."
   usage
   return 1
 f_1response=$(aws ec2 delete-security-group --group-id "$security_group_id" --output
text) || {
   aws_cli_error_log ${?}
   errecho "ERROR: AWS reports delete-security-group operation failed.$response"
   return 1
 \mathcal{L}return 0
\mathcal{L}# function ec2_delete_keypair
## This function deletes an Amazon EC2 ED25519 or 2048-bit RSA key pair.
# Parameters:
       -n key_pair_name - A key pair name.
### And:
       0 - If successful.
#1 - If it fails.
#function ec2_delete_keypair() {
 local key_pair_name response
 local option OPTARG # Required to use getopts command in a function.
 # bashsupport disable=BP5008
 function usage() \{echo "function ec2_delete_keypair"
   echo "Deletes an Amazon EC2 ED25519 or 2048-bit RSA key pair."
   echo " -n key_pair_name - A key pair name."
   echo ""
 \mathcal{L}# Retrieve the calling parameters.
 while getopts "n:h" option; do
   case "${option}" in
     n) key\_pair\_name='${OPTARG}'' ;;
```

```
h)usage
        return 0
         \mathcal{L}\langle ? \rangleecho "Invalid parameter"
        usage
        return 1
         \vdotsesac
  done
  export OPTIND=1
  if [I - z "$key_pair_name" ]]; then
    errecho "ERROR: You must provide a key pair name with the -n parameter."
    usage
    return 1
  fi
  response=$(aws ec2 delete-key-pair \
    --key-name "$key_pair_name") || {
    aws_cli_error_log ${?}
    errecho "ERROR: AWS reports delete-key-pair operation failed.$response"
    return 1
  \mathcal{L}return 0
\mathcal{L}
```
The utility functions used in this scenario.

```
# function errecho
## This function outputs everything sent to it to STDERR (standard error output).
function errecho() \{printf "%s\n" "$*" 1>&2
\mathcal{L}# function aws_cli_error_log()
```
#

```
# This function is used to log the error messages from the AWS CLI.
#
# The function expects the following argument:
# $1 - The error code returned by the AWS CLI.
#
# Returns:
# 0: - Success.
#
##############################################################################
function aws_cli_error_log() { 
   local err_code=$1 
  errecho "Error code : $err_code" 
  if [ "$err_code" == 1 ]; then
     errecho " One or more S3 transfers failed." 
 elif [ "$err_code" == 2 ]; then
     errecho " Command line failed to parse." 
   elif [ "$err_code" == 130 ]; then 
     errecho " Process received SIGINT." 
  elif [ "$err_code" == 252 ]; then 
     errecho " Command syntax invalid." 
  elif [ "$err_code" == 253 ]; then 
     errecho " The system environment or configuration was invalid." 
   elif [ "$err_code" == 254 ]; then 
     errecho " The service returned an error." 
  elif [ "$err_code" == 255 ]; then 
     errecho " 255 is a catch-all error." 
   fi 
  return 0
}
```
- For API details, see the following topics in *AWS CLI Command Reference*.
	- [AllocateAddress](https://docs.aws.amazon.com/goto/aws-cli/ec2-2016-11-15/AllocateAddress)
	- [AssociateAddress](https://docs.aws.amazon.com/goto/aws-cli/ec2-2016-11-15/AssociateAddress)
	- [AuthorizeSecurityGroupIngress](https://docs.aws.amazon.com/goto/aws-cli/ec2-2016-11-15/AuthorizeSecurityGroupIngress)
	- [CreateKeyPair](https://docs.aws.amazon.com/goto/aws-cli/ec2-2016-11-15/CreateKeyPair)
	- [CreateSecurityGroup](https://docs.aws.amazon.com/goto/aws-cli/ec2-2016-11-15/CreateSecurityGroup)
	- [DeleteKeyPair](https://docs.aws.amazon.com/goto/aws-cli/ec2-2016-11-15/DeleteKeyPair)
- [DeleteSecurityGroup](https://docs.aws.amazon.com/goto/aws-cli/ec2-2016-11-15/DeleteSecurityGroup)
- [DescribeImages](https://docs.aws.amazon.com/goto/aws-cli/ec2-2016-11-15/DescribeImages)
- [DescribeInstanceTypes](https://docs.aws.amazon.com/goto/aws-cli/ec2-2016-11-15/DescribeInstanceTypes)
- [DescribeInstances](https://docs.aws.amazon.com/goto/aws-cli/ec2-2016-11-15/DescribeInstances)
- [DescribeKeyPairs](https://docs.aws.amazon.com/goto/aws-cli/ec2-2016-11-15/DescribeKeyPairs)
- [DescribeSecurityGroups](https://docs.aws.amazon.com/goto/aws-cli/ec2-2016-11-15/DescribeSecurityGroups)
- [DisassociateAddress](https://docs.aws.amazon.com/goto/aws-cli/ec2-2016-11-15/DisassociateAddress)
- [ReleaseAddress](https://docs.aws.amazon.com/goto/aws-cli/ec2-2016-11-15/ReleaseAddress)
- [RunInstances](https://docs.aws.amazon.com/goto/aws-cli/ec2-2016-11-15/RunInstances)
- [StartInstances](https://docs.aws.amazon.com/goto/aws-cli/ec2-2016-11-15/StartInstances)
- [StopInstances](https://docs.aws.amazon.com/goto/aws-cli/ec2-2016-11-15/StopInstances)
- [TerminateInstances](https://docs.aws.amazon.com/goto/aws-cli/ec2-2016-11-15/TerminateInstances)
- [UnmonitorInstances](https://docs.aws.amazon.com/goto/aws-cli/ec2-2016-11-15/UnmonitorInstances)

# **HealthImaging examples using AWS CLI with Bash script**

The following code examples show you how to perform actions and implement common scenarios by using the AWS Command Line Interface with Bash script with HealthImaging.

*Actions* are code excerpts from larger programs and must be run in context. While actions show you how to call individual service functions, you can see actions in context in their related scenarios and cross-service examples.

*Scenarios* are code examples that show you how to accomplish a specific task by calling multiple functions within the same service.

Each example includes a link to GitHub, where you can find instructions on how to set up and run the code in context.

# **Topics**

• [Actions](#page-405-0)

## **Actions**

## CreateDatastore

The following code example shows how to use CreateDatastore.

```
# function errecho
## This function outputs everything sent to it to STDERR (standard error output).
function errecho() {
 printf "%s\n" "$*" 1>&2
\mathcal{F}# function imaging_create_datastore
#
# This function creates an AWS HealthImaging data store for importing DICOM P10
files.
## Parameters:
#
      -n data_store_name - The name of the data store.
#
# Returns:
#The datastore ID.
   And:
#0 - If successful.
##1 - If it fails.
function imaging_create_datastore() {
 local datastore_name response
 local option OPTARG # Required to use getopts command in a function.
 # bashsupport disable=BP5008
 function usage() \{echo "function imaging_create_datastore"
   echo "Creates an AWS HealthImaging data store for importing DICOM P10 files."
   echo " -n data_store_name - The name of the data store."
   echo ""
 \mathcal{F}
```

```
 # Retrieve the calling parameters. 
   while getopts "n:h" option; do 
     case "${option}" in 
       n) datastore_name="${OPTARG}" ;; 
       h) 
         usage 
         return 0 
          ;; 
      \langle ? \rangle echo "Invalid parameter" 
         usage 
         return 1 
          ;; 
     esac 
   done 
   export OPTIND=1 
   if [[ -z "$datastore_name" ]]; then 
     errecho "ERROR: You must provide a data store name with the -n parameter." 
     usage 
     return 1 
   fi 
   response=$(aws medical-imaging create-datastore \ 
     --datastore-name "$datastore_name" \ 
     --output text \ 
     --query 'datastoreId') 
   local error_code=${?} 
   if [[ $error_code -ne 0 ]]; then 
     aws_cli_error_log $error_code 
     errecho "ERROR: AWS reports medical-imaging create-datastore operation failed.
$response" 
     return 1 
   fi 
   echo "$response" 
   return 0
}
```
• For API details, see [CreateDatastore](https://docs.aws.amazon.com/goto/aws-cli/medical-imaging-2023-07-19/CreateDatastore) in *AWS CLI Command Reference*.

# **A** Note

There's more on GitHub. Find the complete example and learn how to set up and run in the AWS Code Examples Repository.

### DeleteDatastore

The following code example shows how to use DeleteDatastore.

```
# function errecho
## This function outputs everything sent to it to STDERR (standard error output).
function errecho() {
 printf "%s\n" "$*" 1>&2
\mathcal{L}# function imaging_delete_datastore
#
# This function deletes an AWS HealthImaging data store.
## Parameters:
#-i datastore_id - The ID of the data store.
\## Returns:
     0 - If successful.
#1 - If it fails.
#function imaging_delete_datastore() {
 local datastore_id response
 local option OPTARG # Required to use getopts command in a function.
 # bashsupport disable=BP5008
 function usage() \{echo "function imaging_delete_datastore"
  echo "Deletes an AWS HealthImaging data store."
  echo " -i datastore_id - The ID of the data store."
  echo ""
```
}

```
 # Retrieve the calling parameters. 
   while getopts "i:h" option; do 
     case "${option}" in 
       i) datastore_id="${OPTARG}" ;; 
       h) 
         usage 
         return 0 
         ;; 
      \langle ? \rangle echo "Invalid parameter" 
         usage 
         return 1 
          ;; 
     esac 
   done 
   export OPTIND=1 
   if [[ -z "$datastore_id" ]]; then 
     errecho "ERROR: You must provide a data store ID with the -i parameter." 
     usage 
     return 1 
   fi 
   response=$(aws medical-imaging delete-datastore \ 
     --datastore-id "$datastore_id") 
   local error_code=${?} 
   if [[ $error_code -ne 0 ]]; then 
     aws_cli_error_log $error_code 
     errecho "ERROR: AWS reports medical-imaging delete-datastore operation failed.
$response" 
     return 1 
   fi 
   return 0
}
```
• For API details, see [DeleteDatastore](https://docs.aws.amazon.com/goto/aws-cli/medical-imaging-2023-07-19/DeleteDatastore) in *AWS CLI Command Reference*.

# **A** Note

There's more on GitHub. Find the complete example and learn how to set up and run in the AWS Code Examples Repository.

### GetDatastore

The following code example shows how to use GetDatastore.

```
# function errecho
## This function outputs everything sent to it to STDERR (standard error output).
function errecho() {
 printf "%s\n" "$*" 1>&2
\mathcal{L}# function imaging_get_datastore
#
# Get a data store's properties.
## Parameters:
#-i data_store_id - The ID of the data store.
## Returns:
#
     [datastore_name, datastore_id, datastore_status, datastore_arn, created_at,
updated_at]
#And:
     0 - If successful.
#1 - If it fails.
#function imaging_get_datastore() {
 local datastore_id option OPTARG # Required to use getopts command in a function.
 local error_code
 # bashsupport disable=BP5008
 function usage() \{echo "function imaging_get_datastore"
  echo "Gets a data store's properties."
```

```
 echo " -i datastore_id - The ID of the data store." 
    echo "" 
  } 
 # Retrieve the calling parameters. 
 while getopts "i:h" option; do 
    case "${option}" in 
      i) datastore_id="${OPTARG}" ;; 
      h) 
        usage 
        return 0 
        ;; 
     \langle ? \rangle echo "Invalid parameter" 
        usage 
        return 1 
         ;; 
    esac 
  done 
  export OPTIND=1 
  if [[ -z "$datastore_id" ]]; then 
    errecho "ERROR: You must provide a data store ID with the -i parameter." 
    usage 
    return 1 
 fi 
  local response 
 response=$( 
    aws medical-imaging get-datastore \ 
      --datastore-id "$datastore_id" \ 
      --output text \ 
      --query "[ datastoreProperties.datastoreName, 
 datastoreProperties.datastoreId, datastoreProperties.datastoreStatus, 
 datastoreProperties.datastoreArn, datastoreProperties.createdAt, 
 datastoreProperties.updatedAt]" 
 \lambda error_code=${?} 
  if [[ $error_code -ne 0 ]]; then 
    aws_cli_error_log $error_code 
    errecho "ERROR: AWS reports list-datastores operation failed.$response" 
    return 1
```

```
fi
  echo "$response"
  return 0
\mathcal{L}
```
• For API details, see GetDatastore in AWS CLI Command Reference.

## (i) Note

There's more on GitHub. Find the complete example and learn how to set up and run in the AWS Code Examples Repository.

## ListDatastores

The following code example shows how to use ListDatastores.

```
# function errecho
## This function outputs everything sent to it to STDERR (standard error output).
function errecho() {
 printf "%s\n" "$*" 1>&2
\mathcal{L}# function imaging_list_datastores
#
# List the HealthImaging data stores in the account.
\## Returns:
#[[datastore_name, datastore_id, datastore_status]]
#And:
    0 - If successful.
\##1 - If it fails.
function imaging_list_datastores() {
```

```
 local option OPTARG # Required to use getopts command in a function. 
   local error_code 
   # bashsupport disable=BP5008 
   function usage() { 
     echo "function imaging_list_datastores" 
     echo "Lists the AWS HealthImaging data stores in the account." 
     echo "" 
   } 
   # Retrieve the calling parameters. 
   while getopts "h" option; do 
     case "${option}" in 
       h) 
         usage 
         return 0 
          ;; 
      \langle ? \rangle echo "Invalid parameter" 
         usage 
         return 1 
          ;; 
     esac 
   done 
   export OPTIND=1 
   local response 
   response=$(aws medical-imaging list-datastores \ 
     --output text \ 
     --query "datastoreSummaries[*][datastoreName, datastoreId, datastoreStatus]") 
   error_code=${?} 
   if [[ $error_code -ne 0 ]]; then 
     aws_cli_error_log $error_code 
     errecho "ERROR: AWS reports list-datastores operation failed.$response" 
     return 1 
   fi 
   echo "$response" 
   return 0
}
```
• For API details, see [ListDatastores](https://docs.aws.amazon.com/goto/aws-cli/medical-imaging-2023-07-19/ListDatastores) in *AWS CLI Command Reference*.

# **A** Note

There's more on GitHub. Find the complete example and learn how to set up and run in the AWS Code Examples [Repository](https://github.com/awsdocs/aws-doc-sdk-examples/tree/main/aws-cli/bash-linux/medical-imaging#code-examples).

# **IAM examples using AWS CLI with Bash script**

The following code examples show you how to perform actions and implement common scenarios by using the AWS Command Line Interface with Bash script with IAM.

*Actions* are code excerpts from larger programs and must be run in context. While actions show you how to call individual service functions, you can see actions in context in their related scenarios and cross-service examples.

*Scenarios* are code examples that show you how to accomplish a specific task by calling multiple functions within the same service.

Each example includes a link to GitHub, where you can find instructions on how to set up and run the code in context.

# **Topics**

- [Actions](#page-405-0)
- [Scenarios](#page-5911-0)

# **Actions**

# **AttachRolePolicy**

The following code example shows how to use AttachRolePolicy.

# **AWS CLI with Bash script**

# **A** Note

There's more on GitHub. Find the complete example and learn how to set up and run in the AWS Code Examples [Repository](https://github.com/awsdocs/aws-doc-sdk-examples/tree/main/aws-cli/bash-linux/iam#code-examples).

```
# function errecho
## This function outputs everything sent to it to STDERR (standard error output).
function errecho() {
 printf "%s\n" "$*" 1>&2
\mathcal{L}# function iam_attach_role_policy
## This function attaches an IAM policy to a tole.
## Parameters:
     -n role name -- The name of the IAM role.
#-p policy_ARN -- The IAM policy document ARN..
### Returns:
      0 - If successful.
#1 - If it fails.
#function iam attach role policy() {
 local role_name policy_arn response
 local option OPTARG # Required to use getopts command in a function.
 # bashsupport disable=BP5008
 function usage() \{echo "function iam_attach_role_policy"
   echo "Attaches an AWS Identity and Access Management (IAM) policy to an IAM
role."
   echo " -n role name The name of the IAM role."
  echo " -p policy_ARN -- The IAM policy document ARN."
   echo ""
 \mathcal{L}# Retrieve the calling parameters.
 while getopts "n:p:h" option; do
  case "${option}" in
    n) role_name="${OPTARG}";;
    p) policy_arn="${OPTARG}";;
    h)usage
```

```
 return 0 
          ;; 
      \langle ? \rangle echo "Invalid parameter" 
         usage 
         return 1 
          ;; 
     esac 
   done 
   export OPTIND=1 
   if [[ -z "$role_name" ]]; then 
     errecho "ERROR: You must provide a role name with the -n parameter." 
     usage 
     return 1 
   fi 
   if [[ -z "$policy_arn" ]]; then 
     errecho "ERROR: You must provide a policy ARN with the -p parameter." 
     usage 
     return 1 
   fi 
   response=$(aws iam attach-role-policy \ 
    --role-name "$role name" \
     --policy-arn "$policy_arn") 
   local error_code=${?} 
   if [[ $error_code -ne 0 ]]; then 
     aws_cli_error_log $error_code 
     errecho "ERROR: AWS reports attach-role-policy operation failed.\n$response" 
     return 1 
   fi 
   echo "$response" 
   return 0
}
```
• For API details, see [AttachRolePolicy](https://docs.aws.amazon.com/goto/aws-cli/iam-2010-05-08/AttachRolePolicy) in *AWS CLI Command Reference*.

## CreateAccessKey

The following code example shows how to use CreateAccessKey.

## **AWS CLI with Bash script**

## **A** Note

There's more on GitHub. Find the complete example and learn how to set up and run in the AWS Code Examples Repository.

```
# function errecho
## This function outputs everything sent to it to STDERR (standard error output).
function errecho() {
 printf "%s\n" "$*" 1>&2
\mathcal{L}# function iam_create_user_access_key
#
# This function creates an IAM access key for the specified user.
## Parameters:
#-u user_name -- The name of the IAM user.
#
     [-f file_name] -- The optional file name for the access key output.
## Returns:
#[access_key_id access_key_secret]
#And:
     0 - If successful.
#1 - If it fails.
#function iam_create_user_access_key() {
 local user_name file_name response
 local option OPTARG # Required to use getopts command in a function.
 # bashsupport disable=BP5008
 function usage() \{echo "function iam_create_user_access_key"
```

```
 echo "Creates an AWS Identity and Access Management (IAM) key pair." 
   echo " -u user_name The name of the IAM user." 
   echo " [-f file_name] Optional file name for the access key output." 
   echo "" 
 } 
 # Retrieve the calling parameters. 
 while getopts "u:f:h" option; do 
   case "${option}" in 
    u) user_name="${OPTARG}" ;;
     f) file_name="${OPTARG}" ;; 
     h) 
       usage 
       return 0 
       ;; 
    \langle ? \rangle echo "Invalid parameter" 
       usage 
       return 1 
       ;; 
   esac 
 done 
 export OPTIND=1 
if \lceil \cdot \rceil -z "$user name" ]]; then
   errecho "ERROR: You must provide a username with the -u parameter." 
   usage 
   return 1 
 fi 
 response=$(aws iam create-access-key \ 
   --user-name "$user_name" \ 
   --output text) 
 local error_code=${?} 
 if [[ $error_code -ne 0 ]]; then 
   aws_cli_error_log $error_code 
   errecho "ERROR: AWS reports create-access-key operation failed.$response" 
   return 1 
 fi 
 if [[ -n "$file_name" ]]; then 
   echo "$response" >"$file_name"
```
fi

```
local key id key secret
  # shellcheck disable=SC2086
  key_id=$(echo $response | cut -f 2 -d ' ' )# shellcheck disable=SC2086
  key_secret=$(echo $response | cut -f 4 -d ' ')
  echo "$key_id $key_secret"
  return 0
\mathcal{L}
```
• For API details, see CreateAccessKey in AWS CLI Command Reference.

# CreatePolicy

The following code example shows how to use CreatePolicy.

# **AWS CLI with Bash script**

### ① Note

There's more on GitHub. Find the complete example and learn how to set up and run in the AWS Code Examples Repository.

```
# function errecho
## This function outputs everything sent to it to STDERR (standard error output).
function errecho() {
printf "%s\n" "$*" 1>&2
\mathcal{L}# function iam_create_policy
#
# This function creates an IAM policy.
#
```

```
# Parameters:
#-n policy_name -- The name of the IAM policy.
       -p policy_json -- The policy document.
\### Returns:
       0 - If successful.#1 - If it fails.
#function iam_create_policy() {
 local policy_name policy_document response
 local option OPTARG # Required to use getopts command in a function.
 # bashsupport disable=BP5008
 function usage() \{echo "function iam_create_policy"
   echo "Creates an AWS Identity and Access Management (IAM) policy."
   echo " -n policy_name The name of the IAM policy."
   echo " -p policy_json -- The policy document."
   echo ""
 \mathcal{L}# Retrieve the calling parameters.
 while getopts "n:p:h" option; do
   case "${option}" in
     n) policy name="${OPTARG}" :p) policy_document="${OPTARG}";;
     h)usage
       return 0
       \vdots\langle ? \rangleecho "Invalid parameter"
       usage
       return 1
       \thereforeesac
 done
 export OPTIND=1
 if [I - z "$policy_name" ]]; then
   errecho "ERROR: You must provide a policy name with the -n parameter."
   usage
   return 1
 fi
```

```
 if [[ -z "$policy_document" ]]; then 
     errecho "ERROR: You must provide a policy document with the -p parameter." 
     usage 
     return 1 
   fi 
   response=$(aws iam create-policy \ 
     --policy-name "$policy_name" \ 
     --policy-document "$policy_document" \ 
     --output text \ 
     --query Policy.Arn) 
   local error_code=${?} 
   if [[ $error_code -ne 0 ]]; then 
     aws_cli_error_log $error_code 
     errecho "ERROR: AWS reports create-policy operation failed.\n$response" 
     return 1 
   fi 
   echo "$response"
}
```
• For API details, see [CreatePolicy](https://docs.aws.amazon.com/goto/aws-cli/iam-2010-05-08/CreatePolicy) in *AWS CLI Command Reference*.

## **CreateRole**

The following code example shows how to use CreateRole.

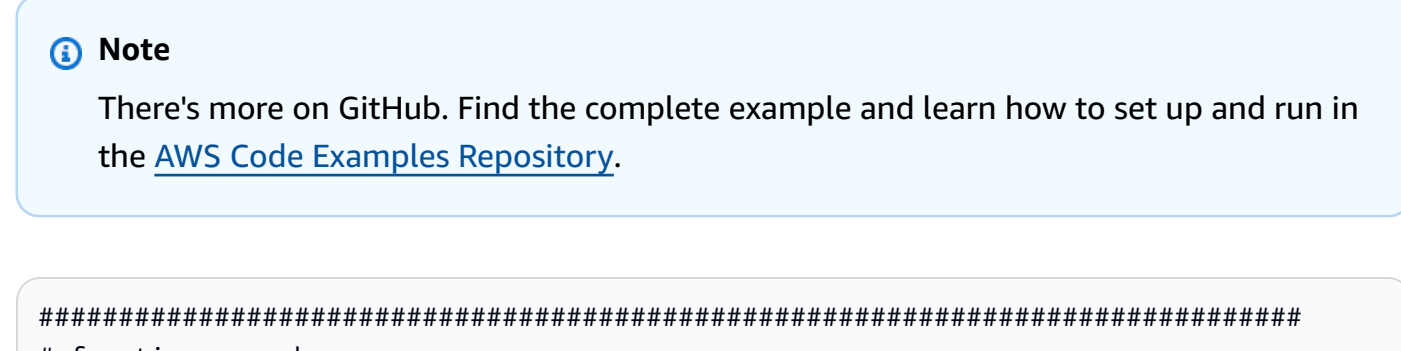

```
# function errecho
```

```
#
```

```
# This function outputs everything sent to it to STDERR (standard error output).
function errecho() {
 printf "%s\n" "$*" 1>&2
\mathcal{L}# function iam create role
## This function creates an IAM role.
## Parameters:
      -n role name -- The name of the IAM role.
#-p policy_json -- The assume role policy document.
### Returns:
      The ARN of the role.
#And:##0 - If successful.
      1 - If it fails.#function iam_create_role() {
 local role_name policy_document response
 local option OPTARG # Required to use getopts command in a function.
 # bashsupport disable=BP5008
 function usage() \{echo "function iam_create_user_access_key"
   echo "Creates an AWS Identity and Access Management (IAM) role."
   echo " -n role_name The name of the IAM role."
   echo " -p policy_json -- The assume role policy document."
   echo ""
 \mathcal{L}# Retrieve the calling parameters.
 while getopts "n:p:h" option; do
   case "${option}" in
     n) role_name="${OPTARG}";
     p) policy_document="${OPTARG}";;
    h)usage
      return 0
      \mathcal{L}:
     (?)
```

```
 echo "Invalid parameter" 
         usage 
         return 1 
          ;; 
     esac 
   done 
   export OPTIND=1 
   if [[ -z "$role_name" ]]; then 
     errecho "ERROR: You must provide a role name with the -n parameter." 
     usage 
     return 1 
   fi 
   if [[ -z "$policy_document" ]]; then 
     errecho "ERROR: You must provide a policy document with the -p parameter." 
     usage 
     return 1 
   fi 
   response=$(aws iam create-role \ 
     --role-name "$role_name" \ 
     --assume-role-policy-document "$policy_document" \ 
     --output text \ 
     --query Role.Arn) 
   local error_code=${?} 
   if [[ $error_code -ne 0 ]]; then 
     aws_cli_error_log $error_code 
     errecho "ERROR: AWS reports create-role operation failed.\n$response" 
     return 1 
   fi 
   echo "$response" 
   return 0
}
```
• For API details, see [CreateRole](https://docs.aws.amazon.com/goto/aws-cli/iam-2010-05-08/CreateRole) in *AWS CLI Command Reference*.
## CreateUser

The following code example shows how to use CreateUser.

# **AWS CLI with Bash script**

## **A** Note

```
# function iecho
## This function enables the script to display the specified text only if
# the global variable $VERBOSE is set to true.
function iecho() \{if [ $VERBOSE == true ]; then
  echo "$@"
 fi
\mathcal{L}# function errecho
## This function outputs everything sent to it to STDERR (standard error output).
function errecho() {
 printf "%s\n" "$*" 1>&2
\mathcal{F}# function iam_create_user
## This function creates the specified IAM user, unless
# it already exists.
## Parameters:
#-u user_name -- The name of the user to create.
## Returns:
```

```
# The ARN of the user.
# And:
# 0 - If successful.
# 1 - If it fails.
###############################################################################
function iam create user() {
   local user_name response 
   local option OPTARG # Required to use getopts command in a function. 
   # bashsupport disable=BP5008 
   function usage() { 
     echo "function iam_create_user" 
     echo "Creates an WS Identity and Access Management (IAM) user. You must supply a 
  username:" 
     echo " -u user_name The name of the user. It must be unique within the 
  account." 
     echo "" 
   } 
   # Retrieve the calling parameters. 
   while getopts "u:h" option; do 
     case "${option}" in 
      u) user_name="${OPTARG}" ;;
       h) 
         usage 
         return 0 
         ;; 
      \langle ? \rangle echo "Invalid parameter" 
         usage 
         return 1 
         ;; 
     esac 
   done 
   export OPTIND=1 
   if [[ -z "$user_name" ]]; then 
     errecho "ERROR: You must provide a username with the -u parameter." 
     usage 
     return 1 
   fi 
   iecho "Parameters:\n" 
   iecho " User name: $user_name"
```
iecho ""

```
 # If the user already exists, we don't want to try to create it. 
   if (iam_user_exists "$user_name"); then 
     errecho "ERROR: A user with that name already exists in the account." 
     return 1 
   fi 
   response=$(aws iam create-user --user-name "$user_name" \ 
     --output text \ 
     --query 'User.Arn') 
   local error_code=${?} 
   if [[ $error_code -ne 0 ]]; then 
     aws_cli_error_log $error_code 
     errecho "ERROR: AWS reports create-user operation failed.$response" 
     return 1 
   fi 
   echo "$response" 
   return 0
}
```
• For API details, see [CreateUser](https://docs.aws.amazon.com/goto/aws-cli/iam-2010-05-08/CreateUser) in *AWS CLI Command Reference*.

## **DeleteAccessKey**

The following code example shows how to use DeleteAccessKey.

# **AWS CLI with Bash script**

```
A Note
   There's more on GitHub. Find the complete example and learn how to set up and run in
   the AWS Code Examples Repository.
```

```
###############################################################################
```

```
# function errecho
```
 $#$ 

```
# This function outputs everything sent to it to STDERR (standard error output).
function errecho() {
 printf "%s\n" "$*" 1>&2
\mathcal{L}# function iam delete access key
## This function deletes an IAM access key for the specified IAM user.
## Parameters:
      -u user name -- The name of the user.
\pmb{\pm}-k access_key -- The access key to delete.
### Returns:
      0 - If successful.
\pmb{\pm}1 - If it fails.
#function iam delete access key() {
 local user_name access_key response
 local option OPTARG # Required to use getopts command in a function.
 # bashsupport disable=BP5008
 function usage() \{echo "function iam_delete_access_key"
   echo "Deletes an WS Identity and Access Management (IAM) access key for the
 specified IAM user"
   echo " -u user_name The name of the user."
   echo " -k access_key The access key to delete."
   echo ""
 \mathcal{L}# Retrieve the calling parameters.
 while getopts "u:k:h" option; do
   case "${option}" in
     u) user_name="${OPTARG}";
     k) access\_key='${OPTARG}'' ;;
     h)usage
      return 0
      \mathcal{L}:
     (?)
```

```
 echo "Invalid parameter" 
         usage 
         return 1 
         ;; 
     esac 
   done 
   export OPTIND=1 
   if [[ -z "$user_name" ]]; then 
     errecho "ERROR: You must provide a username with the -u parameter." 
     usage 
    return 1 
  fi 
   if [[ -z "$access_key" ]]; then 
     errecho "ERROR: You must provide an access key with the -k parameter." 
     usage 
     return 1 
   fi 
   iecho "Parameters:\n" 
   iecho " Username: $user_name" 
   iecho " Access key: $access_key" 
   iecho "" 
   response=$(aws iam delete-access-key \ 
     --user-name "$user_name" \ 
     --access-key-id "$access_key") 
   local error_code=${?} 
   if [[ $error_code -ne 0 ]]; then 
     aws_cli_error_log $error_code 
     errecho "ERROR: AWS reports delete-access-key operation failed.\n$response" 
     return 1 
   fi 
   iecho "delete-access-key response:$response" 
   iecho 
   return 0
}
```
• For API details, see DeleteAccessKey in AWS CLI Command Reference.

## DeletePolicy

The following code example shows how to use DeletePolicy.

#### **AWS CLI with Bash script**

#### (i) Note

```
# function iecho
## This function enables the script to display the specified text only if
# the global variable $VERBOSE is set to true.
function iecho() {
 if [\int $VERBOSE == true ]]; then
  echo "$@"
 fi
}
# function errecho
## This function outputs everything sent to it to STDERR (standard error output).
function errecho() {
 printf "%s\n" "$*" 1>&2
\mathcal{L}# function iam_delete_policy
## This function deletes an IAM policy.
## Parameters:
    -n policy_arn -- The name of the IAM policy arn.
#
```

```
## Returns:
       0 - If successful.
##1 - If it fails.
function iam delete policy() \{local policy_arn response
 local option OPTARG # Required to use getopts command in a function.
 # bashsupport disable=BP5008
 function usage() \{echo "function iam_delete_policy"
   echo "Deletes an WS Identity and Access Management (IAM) policy"
   echo " -n policy_arn -- The name of the IAM policy arn."
   echo ""
  \mathcal{L}# Retrieve the calling parameters.
 while getopts "n:h" option; do
   case "${option}" in
     n) policy_arn = "\{OPTARG}";
     h)usage
       return 0
       \mathcal{L}:
     \langle ? \rangleecho "Invalid parameter"
       usage
       return 1
       \vdotsesac
  done
  export OPTIND=1
  if [[ -z "$policy_arn" ]]; then
   errecho "ERROR: You must provide a policy arn with the -n parameter."
   usage
   return 1
 fi
  iecho "Parameters:\n"
  iecho "
            Policy arn: $policy_arn"
  iecho ""
```

```
--policy-arn "$policy_arn")
 local error_code=${?}
 if [[ $error code -ne 0 ]]; then
   aws_cli_error_log $error_code
   errecho "ERROR: AWS reports delete-policy operation failed.\n$response"
   return 1
 fi
 iecho "delete-policy response: $response"
 iecho
 return 0
\mathcal{L}
```
• For API details, see DeletePolicy in AWS CLI Command Reference.

# **DeleteRole**

The following code example shows how to use DeleteRole.

# **AWS CLI with Bash script**

```
a Note
```

```
# function iecho
## This function enables the script to display the specified text only if
# the global variable $VERBOSE is set to true.
function iecho() {
 if [I $VERBOSE == true ]]; then
  echo "$@"
 fi
```
 $\mathcal{L}$ 

```
# function errecho
## This function outputs everything sent to it to STDERR (standard error output).
function errecho() {
 printf "%s\n" "$*" 1>&2
\mathcal{L}# function iam_delete_role
## This function deletes an IAM role.
## Parameters:
#-n role_name -- The name of the IAM role.
## Returns:
     \theta - If successful.
#1 - If it fails.
#function iam delete role() \{local role name response
 local option OPTARG # Required to use getopts command in a function.
 # bashsupport disable=BP5008
 function usage() \{echo "function iam_delete_role"
  echo "Deletes an WS Identity and Access Management (IAM) role"
  echo " -n role name -- The name of the IAM role."
  echo ""
 \mathcal{L}# Retrieve the calling parameters.
 while getopts "n:h" option; do
  case "${option}" in
    n) role_name="${OPTARG}" ;;
    h)usage
     return 0
     \mathcal{L}:
    (?)
```

```
 echo "Invalid parameter" 
         usage 
         return 1 
          ;; 
     esac 
   done 
   export OPTIND=1 
   echo "role_name:$role_name" 
   if [[ -z "$role_name" ]]; then 
     errecho "ERROR: You must provide a role name with the -n parameter." 
     usage 
     return 1 
   fi 
   iecho "Parameters:\n" 
   iecho " Role name: $role_name" 
   iecho "" 
   response=$(aws iam delete-role \ 
     --role-name "$role_name") 
   local error_code=${?} 
   if [[ $error_code -ne 0 ]]; then 
     aws_cli_error_log $error_code 
     errecho "ERROR: AWS reports delete-role operation failed.\n$response" 
     return 1 
   fi 
   iecho "delete-role response:$response" 
   iecho 
   return 0
}
```
• For API details, see [DeleteRole](https://docs.aws.amazon.com/goto/aws-cli/iam-2010-05-08/DeleteRole) in *AWS CLI Command Reference*.

# **DeleteUser**

The following code example shows how to use DeleteUser.

#### **AWS CLI with Bash script**

## (i) Note

```
# function iecho
## This function enables the script to display the specified text only if
# the global variable $VERBOSE is set to true.
function iecho() \{if [I $VERBOSE == true ]]; then
  echo "$@"
 fi
\mathcal{F}# function errecho
## This function outputs everything sent to it to STDERR (standard error output).
function errecho() \{printf "%s\n" "$*" 1>&2
\mathcal{F}# function iam_delete_user
## This function deletes the specified IAM user.
## Parameters:
#-u user_name -- The name of the user to create.
## Returns:
    0 - If successful.
#1 - If it fails.
#function iam_delete_user() {
```

```
 local user_name response 
 local option OPTARG # Required to use getopts command in a function. 
 # bashsupport disable=BP5008 
 function usage() { 
   echo "function iam delete user"
    echo "Deletes an WS Identity and Access Management (IAM) user. You must supply a 
 username:" 
    echo " -u user_name The name of the user." 
    echo "" 
 } 
 # Retrieve the calling parameters. 
 while getopts "u:h" option; do 
    case "${option}" in 
     u) user_name="${OPTARG}" ;;
      h) 
        usage 
        return 0 
        ;; 
     \langle ? \rangle echo "Invalid parameter" 
        usage 
        return 1 
        ;; 
    esac 
 done 
 export OPTIND=1 
 if [[ -z "$user_name" ]]; then 
   errecho "ERROR: You must provide a username with the -u parameter." 
   usage 
   return 1 
 fi 
 iecho "Parameters:\n" 
 iecho " User name: $user_name" 
 iecho "" 
 # If the user does not exist, we don't want to try to delete it. 
 if (! iam_user_exists "$user_name"); then 
   errecho "ERROR: A user with that name does not exist in the account." 
   return 1 
 fi
```

```
--user-name "$user_name")
 local error_code=${?}
 if [ $error_code -ne 0 ]]; then
   aws_cli_error_log $error_code
   errecho "ERROR: AWS reports delete-user operation failed.$response"
   return 1
 fi
 iecho "delete-user response: $response"
 iecho
 return 0
\mathcal{L}
```
• For API details, see DeleteUser in AWS CLI Command Reference.

#### DetachRolePolicy

The following code example shows how to use DetachRolePolicy.

#### **AWS CLI with Bash script**

```
(i) Note
```

```
# function errecho
## This function outputs everything sent to it to STDERR (standard error output).
function errecho() {
 printf "%s\n" "$*" 1>&2
\mathcal{F}
```

```
# function iam_detach_role_policy
## This function detaches an IAM policy to a tole.
## Parameters:
       -n role_name -- The name of the IAM role.
#-p policy_ARN -- The IAM policy document ARN..
### Returns:
      0 - If successful.#1 - If it fails.
#function iam detach role policy() {
 local role_name policy_arn response
 local option OPTARG # Required to use getopts command in a function.
 # bashsupport disable=BP5008
 function usage() {
   echo "function iam_detach_role_policy"
   echo "Detaches an AWS Identity and Access Management (IAM) policy to an IAM
role."
   echo " -n role_name The name of the IAM role."
   echo " -p policy_ARN -- The IAM policy document ARN."
   echo ""
 \mathcal{L}# Retrieve the calling parameters.
 while getopts "n:p:h" option; do
   case "${option}" in
     n) role_name="${OPTARG}";;
     p) policy_arn="${OPTARG}";;
     h)usage
      return 0
       \vdots\langle ? \rangleecho "Invalid parameter"
      usage
      return 1
       \vdotsPdone
 export OPTIND=1
```

```
 if [[ -z "$role_name" ]]; then 
     errecho "ERROR: You must provide a role name with the -n parameter." 
     usage 
     return 1 
   fi 
   if [[ -z "$policy_arn" ]]; then 
     errecho "ERROR: You must provide a policy ARN with the -p parameter." 
     usage 
     return 1 
   fi 
   response=$(aws iam detach-role-policy \ 
     --role-name "$role_name" \ 
     --policy-arn "$policy_arn") 
   local error_code=${?} 
   if [[ $error_code -ne 0 ]]; then 
     aws_cli_error_log $error_code 
     errecho "ERROR: AWS reports detach-role-policy operation failed.\n$response" 
     return 1 
   fi 
   echo "$response" 
   return 0
}
```
• For API details, see [DetachRolePolicy](https://docs.aws.amazon.com/goto/aws-cli/iam-2010-05-08/DetachRolePolicy) in *AWS CLI Command Reference*.

# **GetUser**

The following code example shows how to use GetUser.

### **AWS CLI with Bash script**

## (i) Note

```
# function errecho
## This function outputs everything sent to it to STDERR (standard error output).
function errecho() {
 printf "%s\n" "$*" 1>&2
\mathcal{L}# function iam_user_exists
## This function checks to see if the specified AWS Identity and Access Management
(IAM) user already exists.
## Parameters:
     $1 - The name of the IAM user to check.
### Returns:
     0 - If the user already exists.
#1 - If the user doesn't exist.
#function iam_user_exists() {
 local user_name
 user_name = $1# Check whether the IAM user already exists.
 # We suppress all output - we're interested only in the return code.
 local errors
 errors=\$(aws\ iam\ get\-user\ \ \ \--user-name "$user_name" 2>&1 >/dev/null)
 local error_code=${?}
```

```
if [ $error_code -eq 0 ]]; then
    return 0 # 0 in Bash script means true.
  P se
    if [[ $errors != *"error"*"(NoSuchEntity)"* ]]; then
      aws cli error log $error code
      errecho "Error calling iam get-user $errors"
    fi
    return 1 # 1 in Bash script means false.
 fi
\mathcal{L}
```
• For API details, see GetUser in AWS CLI Command Reference.

#### ListAccessKeys

The following code example shows how to use ListAccessKeys.

## **AWS CLI with Bash script**

#### ① Note

```
# function errecho
## This function outputs everything sent to it to STDERR (standard error output).
function errecho() {
 printf "%s\n" "$*" 1>&2
\mathcal{F}# function iam_list_access_keys
#
# This function lists the access keys for the specified user.
#
```

```
# Parameters:
# -u user_name -- The name of the IAM user.
#
# Returns:
# access_key_ids
# And:
# 0 - If successful.
# 1 - If it fails.
###############################################################################
function iam_list_access_keys() { 
   # bashsupport disable=BP5008 
   function usage() { 
     echo "function iam_list_access_keys" 
     echo "Lists the AWS Identity and Access Management (IAM) access key IDs for the 
  specified user." 
     echo " -u user_name The name of the IAM user." 
     echo "" 
   } 
   local user_name response 
   local option OPTARG # Required to use getopts command in a function. 
   # Retrieve the calling parameters. 
   while getopts "u:h" option; do 
     case "${option}" in 
       u) user_name="${OPTARG}" ;; 
       h) 
         usage 
         return 0 
         ;; 
      \langle ? \rangle echo "Invalid parameter" 
         usage 
         return 1 
         ;; 
     esac 
   done 
   export OPTIND=1 
   if [[ -z "$user_name" ]]; then 
     errecho "ERROR: You must provide a username with the -u parameter." 
     usage 
     return 1 
   fi
```

```
response=$(aws iam list-access-keys \
    --user-name "$user name" \
    --output text \
    --query 'AccessKeyMetadata[].AccessKeyId')
  local error_code=${?}
  if [[ $error_code -ne 0 ]]; then
    aws_cli_error_log $error_code
    errecho "ERROR: AWS reports list-access-keys operation failed.$response"
   return 1
 fi
  echo "$response"
 return 0
\mathcal{L}
```
• For API details, see ListAccessKeys in AWS CLI Command Reference.

## ListUsers

The following code example shows how to use ListUsers.

#### **AWS CLI with Bash script**

## (i) Note

```
# function errecho
## This function outputs everything sent to it to STDERR (standard error output).
function errecho() \{printf "%s\n" "$*" 1>&2
}
```

```
###############################################################################
# function iam_list_users
#
# List the IAM users in the account.
#
# Returns:
# The list of users names
# And:
# 0 - If the user already exists.
# 1 - If the user doesn't exist.
###############################################################################
function iam_list_users() { 
   local option OPTARG # Required to use getopts command in a function. 
   local error_code 
   # bashsupport disable=BP5008 
  function usage() { 
     echo "function iam_list_users" 
     echo "Lists the AWS Identity and Access Management (IAM) user in the account." 
     echo "" 
   } 
   # Retrieve the calling parameters. 
   while getopts "h" option; do 
     case "${option}" in 
       h) 
         usage 
         return 0 
         ;; 
      \langle ? \rangle echo "Invalid parameter" 
         usage 
         return 1 
         ;; 
     esac 
   done 
   export OPTIND=1 
   local response 
   response=$(aws iam list-users \ 
     --output text \ 
     --query "Users[].UserName") 
   error_code=${?}
```

```
 if [[ $error_code -ne 0 ]]; then 
     aws_cli_error_log $error_code 
     errecho "ERROR: AWS reports list-users operation failed.$response" 
     return 1 
   fi 
   echo "$response" 
   return 0
}
```
• For API details, see [ListUsers](https://docs.aws.amazon.com/goto/aws-cli/iam-2010-05-08/ListUsers) in *AWS CLI Command Reference*.

## **Scenarios**

## **Create a user and assume a role**

The following code example shows how to create a user and assume a role.

# **Warning**

To avoid security risks, don't use IAM users for authentication when developing purposebuilt software or working with real data. Instead, use federation with an identity provider such as AWS IAM [Identity](https://docs.aws.amazon.com/singlesignon/latest/userguide/what-is.html) Center.

- Create a user with no permissions.
- Create a role that grants permission to list Amazon S3 buckets for the account.
- Add a policy to let the user assume the role.
- Assume the role and list S3 buckets using temporary credentials, then clean up resources.

## **AWS CLI with Bash script**

#### **A** Note

```
# function iam_create_user_assume_role
## Scenario to create an IAM user, create an IAM role, and apply the role to the
user.
#"IAM access" permissions are needed to run this code.
#"STS assume role" permissions are needed to run this code. (Note: It might be
#necessary to
#create a custom policy).
## Returns:
      0 - If successful.
#1 - If an error occurred.
#function iam create user assume role() {
 \mathcal{L}if [ "$IAM_OPERATIONS_SOURCED" != "True" ]; then
     source ./iam_operations.sh
   fi
 \mathcal{F}echo_repeat "*" 88
 echo "Welcome to the IAM create user and assume role demo."
 echo
 echo "This demo will create an IAM user, create an IAM role, and apply the role to
the user."
 echo_repeat "*" 88
 echo
 echo -n "Enter a name for a new IAM user: "
 get_input
 user_name=$get_input_result
 local user_arn
 user_arn=$(iam_create_user -u "$user_name")
 # shellcheck disable=SC2181
 if [ [  ${?} == 0 ]]; then
   echo "Created demo IAM user named $user name"
 else
   errecho "$user_arn"
```

```
 errecho "The user failed to create. This demo will exit." 
   return 1 
 fi 
 local access_key_response 
access key response=$(iam create user access key -u "$user name")
 # shellcheck disable=SC2181 
 if [[ ${?} != 0 ]]; then 
   errecho "The access key failed to create. This demo will exit." 
   clean_up "$user_name" 
   return 1 
 fi 
 IFS=$'\t ' read -r -a access_key_values <<<"$access_key_response" 
 local key_name=${access_key_values[0]} 
 local key_secret=${access_key_values[1]} 
 echo "Created access key named $key_name" 
 echo "Wait 10 seconds for the user to be ready." 
 sleep 10 
 echo_repeat "*" 88 
 echo 
 local iam_role_name 
 iam_role_name=$(generate_random_name "test-role") 
 echo "Creating a role named $iam_role_name with user $user_name as the principal." 
 local assume_role_policy_document="{ 
   \"Version\": \"2012-10-17\", 
   \"Statement\": [{ 
       \"Effect\": \"Allow\", 
       \"Principal\": {\"AWS\": \"$user_arn\"}, 
       \"Action\": \"sts:AssumeRole\" 
       }] 
   }" 
 local role_arn 
 role_arn=$(iam_create_role -n "$iam_role_name" -p "$assume_role_policy_document") 
 # shellcheck disable=SC2181 
if [ $[?} == 0 ]; then
   echo "Created IAM role named $iam_role_name" 
 else
```

```
 errecho "The role failed to create. This demo will exit." 
   clean_up "$user_name" "$key_name" 
   return 1 
 fi 
 local policy_name 
 policy_name=$(generate_random_name "test-policy") 
 local policy_document="{ 
                \"Version\": \"2012-10-17\", 
                \"Statement\": [{ 
                    \"Effect\": \"Allow\", 
                    \"Action\": \"s3:ListAllMyBuckets\", 
                    \"Resource\": \"arn:aws:s3:::*\"}]}" 
 local policy_arn 
 policy_arn=$(iam_create_policy -n "$policy_name" -p "$policy_document") 
 # shellcheck disable=SC2181 
if [ [  ${?} ] == 0 ] ; then
   echo "Created IAM policy named $policy_name" 
 else 
   errecho "The policy failed to create." 
   clean_up "$user_name" "$key_name" "$iam_role_name" 
   return 1 
 fi 
 if (iam_attach_role_policy -n "$iam_role_name" -p "$policy_arn"); then 
   echo "Attached policy $policy_arn to role $iam_role_name" 
 else 
   errecho "The policy failed to attach." 
   clean_up "$user_name" "$key_name" "$iam_role_name" "$policy_arn" 
   return 1 
 fi 
 local assume_role_policy_document="{ 
                \"Version\": \"2012-10-17\", 
                \"Statement\": [{ 
                    \"Effect\": \"Allow\", 
                    \"Action\": \"sts:AssumeRole\", 
                    \"Resource\": \"$role_arn\"}]}" 
 local assume_role_policy_name 
 assume_role_policy_name=$(generate_random_name "test-assume-role-") 
 # shellcheck disable=SC2181
```

```
 local assume_role_policy_arn 
 assume_role_policy_arn=$(iam_create_policy -n "$assume_role_policy_name" -p 
"$assume role policy document")
 # shellcheck disable=SC2181 
if [ $[?} == 0 ]; then
   echo "Created IAM policy named $assume_role_policy_name for sts assume role" 
 else 
   errecho "The policy failed to create." 
   clean_up "$user_name" "$key_name" "$iam_role_name" "$policy_arn" "$policy_arn" 
   return 1 
 fi 
 echo "Wait 10 seconds to give AWS time to propagate these new resources and 
 connections." 
 sleep 10 
 echo_repeat "*" 88 
 echo 
 echo "Try to list buckets without the new user assuming the role." 
 echo_repeat "*" 88 
 echo 
 # Set the environment variables for the created user. 
 # bashsupport disable=BP2001 
export AWS ACCESS KEY ID=$key name
 # bashsupport disable=BP2001 
 export AWS_SECRET_ACCESS_KEY=$key_secret 
 local buckets 
 buckets=$(s3_list_buckets) 
 # shellcheck disable=SC2181 
if [ ${?} == 0 ]; then
   local bucket_count 
    bucket_count=$(echo "$buckets" | wc -w | xargs) 
    echo "There are $bucket_count buckets in the account. This should not have 
 happened." 
 else 
    errecho "Because the role with permissions has not been assumed, listing buckets 
 failed." 
 fi 
 echo 
  echo_repeat "*" 88
```

```
 echo "Now assume the role $iam_role_name and list the buckets." 
 echo_repeat "*" 88 
  echo 
 local credentials 
 credentials=$(sts_assume_role -r "$role_arn" -n "AssumeRoleDemoSession") 
 # shellcheck disable=SC2181 
if [ $\{? \} == 0 ]; then
   echo "Assumed role $iam_role_name" 
 else 
    errecho "Failed to assume role." 
   export AWS_ACCESS_KEY_ID="" 
   export AWS SECRET ACCESS KEY=""
    clean_up "$user_name" "$key_name" "$iam_role_name" "$policy_arn" "$policy_arn" 
 "$assume_role_policy_arn" 
   return 1 
 fi 
 IFS=$'\t ' read -r -a credentials <<<"$credentials" 
 export AWS_ACCESS_KEY_ID=${credentials[0]} 
 export AWS_SECRET_ACCESS_KEY=${credentials[1]} 
 # bashsupport disable=BP2001 
 export AWS_SESSION_TOKEN=${credentials[2]} 
 buckets=$(s3_list_buckets) 
 # shellcheck disable=SC2181 
if [ ${?} == 0 ]; then
   local bucket_count 
    bucket_count=$(echo "$buckets" | wc -w | xargs) 
    echo "There are $bucket_count buckets in the account. Listing buckets succeeded 
 because of " 
    echo "the assumed role." 
 else 
    errecho "Failed to list buckets. This should not happen." 
    export AWS_ACCESS_KEY_ID="" 
    export AWS_SECRET_ACCESS_KEY="" 
    export AWS_SESSION_TOKEN="" 
    clean_up "$user_name" "$key_name" "$iam_role_name" "$policy_arn" "$policy_arn" 
 "$assume_role_policy_arn" 
   return 1 
 fi
```

```
 local result=0 
  export AWS ACCESS KEY ID=""
   export AWS_SECRET_ACCESS_KEY="" 
   echo 
   echo_repeat "*" 88 
   echo "The created resources will now be deleted." 
   echo_repeat "*" 88 
   echo 
   clean_up "$user_name" "$key_name" "$iam_role_name" "$policy_arn" "$policy_arn" 
  "$assume_role_policy_arn" 
   # shellcheck disable=SC2181 
   if [[ ${?} -ne 0 ]]; then 
    result=1 
   fi 
  return $result
}
```
The IAM functions used in this scenario.

```
###############################################################################
# function iam_user_exists
#
# This function checks to see if the specified AWS Identity and Access Management 
  (IAM) user already exists.
#
# Parameters:
# $1 - The name of the IAM user to check.
#
# Returns:
# 0 - If the user already exists.
# 1 - If the user doesn't exist.
###############################################################################
function iam_user_exists() { 
  local user_name 
  user_name=$1 
  # Check whether the IAM user already exists.
```

```
# We suppress all output - we're interested only in the return code.
 local errors
 errors=\$(aws\ iam\ qet-user\ \--user-name "$user_name" 2>&1 >/dev/null)
 local error_code=${?}
 if [ $error_code -eq 0 ]]; then
   return 0 # 0 in Bash script means true.
 else
   if [[ $errors != *"error"*"(NoSuchEntity)"* ]]; then
     aws_cli_error_log $error_code
     errecho "Error calling iam get-user $errors"
   fi
   return 1 # 1 in Bash script means false.
 fi
\mathcal{L}# function iam_create_user
## This function creates the specified IAM user, unless
# it already exists.
## Parameters:
#-u user name -- The name of the user to create.
## Returns:
      The ARN of the user.
#And:
#0 - If successful.
#1 - If it fails.
#function iam_create_user() {
 local user_name response
 local option OPTARG # Required to use getopts command in a function.
 # bashsupport disable=BP5008
 function usage() \{echo "function iam_create_user"
   echo "Creates an WS Identity and Access Management (IAM) user. You must supply a
username:"
```

```
 echo " -u user_name The name of the user. It must be unique within the 
 account." 
    echo "" 
 } 
 # Retrieve the calling parameters. 
 while getopts "u:h" option; do 
    case "${option}" in 
     u) user_name="${OPTARG}" ;;
      h) 
        usage 
        return 0 
        ;; 
     \langle ? \rangle echo "Invalid parameter" 
        usage 
        return 1 
        ;; 
    esac 
 done 
 export OPTIND=1 
 if [[ -z "$user_name" ]]; then 
   errecho "ERROR: You must provide a username with the -u parameter." 
   usage 
   return 1 
 fi 
 iecho "Parameters:\n" 
 iecho " User name: $user_name" 
 iecho "" 
 # If the user already exists, we don't want to try to create it. 
 if (iam_user_exists "$user_name"); then 
    errecho "ERROR: A user with that name already exists in the account." 
   return 1 
 fi 
 response=$(aws iam create-user --user-name "$user_name" \ 
    --output text \ 
    --query 'User.Arn') 
 local error_code=${?}
```

```
if [\t{matrix} $error_code -ne 0 ]]; then
   aws_cli_error_log $error_code
   errecho "ERROR: AWS reports create-user operation failed. $response"
   return 1
 fi
 echo "$response"
 return 0
\mathcal{L}# function iam_create_user_access_key
## This function creates an IAM access key for the specified user.
## Parameters:
#-u user_name -- The name of the IAM user.
       [-f file_name] -- The optional file name for the access key output.
### Returns:
#[access_key_id access_key_secret]
#And:0 - If successful.#1 - If it fails.
#function iam_create_user_access_key() {
 local user name file name response
 local option OPTARG # Required to use getopts command in a function.
 # bashsupport disable=BP5008
 function usage() \{echo "function iam_create_user_access_key"
   echo "Creates an AWS Identity and Access Management (IAM) key pair."
   echo " -u user name The name of the IAM user."
   echo " [-f file_name] Optional file name for the access key output."
   echo ""
 \mathcal{F}# Retrieve the calling parameters.
 while getopts "u:f:h" option; do
   case "${option}" in
     u) user name="${OPTARG}" ::
     f) file_name="${OPTARG}" ;;
```

```
 h) 
       usage 
       return 0 
       ;; 
    \langle ? \rangle echo "Invalid parameter" 
       usage 
       return 1 
       ;; 
   esac 
 done 
 export OPTIND=1 
 if [[ -z "$user_name" ]]; then 
   errecho "ERROR: You must provide a username with the -u parameter." 
   usage 
  return 1 
 fi 
 response=$(aws iam create-access-key \ 
   --user-name "$user_name" \ 
   --output text) 
 local error_code=${?} 
 if [[ $error_code -ne 0 ]]; then 
   aws_cli_error_log $error_code 
   errecho "ERROR: AWS reports create-access-key operation failed.$response" 
   return 1 
 fi 
 if [[ -n "$file_name" ]]; then 
   echo "$response" >"$file_name" 
 fi 
 local key_id key_secret 
 # shellcheck disable=SC2086 
 key_id=$(echo $response | cut -f 2 -d ' ') 
 # shellcheck disable=SC2086 
 key_secret=$(echo $response | cut -f 4 -d ' ') 
 echo "$key_id $key_secret" 
 return 0
```
}

```
###############################################################################
# function iam_create_role
#
# This function creates an IAM role.
#
# Parameters:
# -n role_name -- The name of the IAM role.
# -p policy_json -- The assume role policy document.
#
# Returns:
# The ARN of the role.
# And:
# 0 - If successful.
# 1 - If it fails.
###############################################################################
function iam_create_role() { 
  local role_name policy_document response 
  local option OPTARG # Required to use getopts command in a function. 
  # bashsupport disable=BP5008 
  function usage() { 
     echo "function iam_create_user_access_key" 
     echo "Creates an AWS Identity and Access Management (IAM) role." 
     echo " -n role_name The name of the IAM role." 
     echo " -p policy_json -- The assume role policy document." 
     echo "" 
  } 
   # Retrieve the calling parameters. 
  while getopts "n:p:h" option; do 
     case "${option}" in 
       n) role_name="${OPTARG}" ;; 
       p) policy_document="${OPTARG}" ;; 
       h) 
         usage 
         return 0 
         ;; 
      \langle ? \rangle echo "Invalid parameter" 
         usage 
         return 1 
         ;;
```

```
 esac 
   done 
   export OPTIND=1 
  if [[ -z "$role_name" ]]; then 
    errecho "ERROR: You must provide a role name with the -n parameter." 
    usage 
    return 1 
  fi 
   if [[ -z "$policy_document" ]]; then 
    errecho "ERROR: You must provide a policy document with the -p parameter." 
    usage 
    return 1 
  fi 
  response=$(aws iam create-role \ 
     --role-name "$role_name" \ 
     --assume-role-policy-document "$policy_document" \ 
     --output text \ 
     --query Role.Arn) 
  local error_code=${?} 
   if [[ $error_code -ne 0 ]]; then 
     aws_cli_error_log $error_code 
     errecho "ERROR: AWS reports create-role operation failed.\n$response" 
     return 1 
  fi 
  echo "$response" 
  return 0
}
###############################################################################
# function iam_create_policy
#
# This function creates an IAM policy.
#
# Parameters:
# -n policy_name -- The name of the IAM policy.
# -p policy_json -- The policy document.
#
```

```
# Returns:
# 0 - If successful.
# 1 - If it fails.
###############################################################################
function iam_create_policy() { 
   local policy_name policy_document response 
   local option OPTARG # Required to use getopts command in a function. 
   # bashsupport disable=BP5008 
   function usage() { 
     echo "function iam_create_policy" 
     echo "Creates an AWS Identity and Access Management (IAM) policy." 
     echo " -n policy_name The name of the IAM policy." 
     echo " -p policy_json -- The policy document." 
     echo "" 
   } 
   # Retrieve the calling parameters. 
   while getopts "n:p:h" option; do 
     case "${option}" in 
      n) policy name="${OPTARG}" ;;
       p) policy_document="${OPTARG}" ;; 
       h) 
         usage 
         return 0 
         ;; 
      \langle ? \rangle echo "Invalid parameter" 
         usage 
         return 1 
         ;; 
     esac 
   done 
   export OPTIND=1 
   if [[ -z "$policy_name" ]]; then 
     errecho "ERROR: You must provide a policy name with the -n parameter." 
     usage 
     return 1 
   fi 
   if [[ -z "$policy_document" ]]; then 
     errecho "ERROR: You must provide a policy document with the -p parameter." 
     usage
```

```
return 1
 fi
 response=\$(aws \ \mathbf{iam} \ \mathbf{create}\text{-policy }\ \)--policy-name "$policy_name" \
   --policy-document "$policy document" \
   --output text \
   --query Policy.Arn)
 local error code=${?}
 if [\lceil $error_code -ne \emptyset ]]; then
   aws_cli_error_log $error_code
   errecho "ERROR: AWS reports create-policy operation failed. \n$response"
   return 1
 f_iecho "$response"
\mathcal{L}# function iam_attach_role_policy
## This function attaches an IAM policy to a tole.
## Parameters:
#-n role_name -- The name of the IAM role.
       -p policy_ARN -- The IAM policy document ARN..
### Returns:
       0 - If successful.
#1 - If it fails.
#function iam_attach_role_policy() {
 local role_name policy_arn response
 local option OPTARG # Required to use getopts command in a function.
 # bashsupport disable=BP5008
 function usage() \{echo "function iam_attach_role_policy"
   echo "Attaches an AWS Identity and Access Management (IAM) policy to an IAM
role."echo " -n role_name The name of the IAM role."
   echo " -p policy_ARN -- The IAM policy document ARN."
```

```
 echo "" 
 } 
 # Retrieve the calling parameters. 
 while getopts "n:p:h" option; do 
   case "${option}" in 
     n) role_name="${OPTARG}" ;; 
     p) policy_arn="${OPTARG}" ;; 
     h) 
       usage 
       return 0 
       ;; 
    \langle ? \rangle echo "Invalid parameter" 
       usage 
       return 1 
       ;; 
   esac 
 done 
 export OPTIND=1 
 if [[ -z "$role_name" ]]; then 
   errecho "ERROR: You must provide a role name with the -n parameter." 
   usage 
   return 1 
 fi 
 if [[ -z "$policy_arn" ]]; then 
   errecho "ERROR: You must provide a policy ARN with the -p parameter." 
   usage 
   return 1 
 fi 
 response=$(aws iam attach-role-policy \ 
   --role-name "$role_name" \ 
   --policy-arn "$policy_arn") 
 local error_code=${?} 
 if [[ $error_code -ne 0 ]]; then 
   aws_cli_error_log $error_code 
   errecho "ERROR: AWS reports attach-role-policy operation failed.\n$response" 
   return 1 
 fi
```
```
 echo "$response" 
  return 0
}
###############################################################################
# function iam_detach_role_policy
#
# This function detaches an IAM policy to a tole.
#
# Parameters:
# -n role_name -- The name of the IAM role.
# -p policy_ARN -- The IAM policy document ARN..
#
# Returns:
# 0 - If successful.
# 1 - If it fails.
###############################################################################
function iam_detach_role_policy() { 
   local role_name policy_arn response 
  local option OPTARG # Required to use getopts command in a function. 
  # bashsupport disable=BP5008 
  function usage() { 
     echo "function iam_detach_role_policy" 
     echo "Detaches an AWS Identity and Access Management (IAM) policy to an IAM 
  role." 
     echo " -n role_name The name of the IAM role." 
     echo " -p policy_ARN -- The IAM policy document ARN." 
     echo "" 
  } 
   # Retrieve the calling parameters. 
  while getopts "n:p:h" option; do 
     case "${option}" in 
       n) role_name="${OPTARG}" ;; 
       p) policy_arn="${OPTARG}" ;; 
       h) 
         usage 
         return 0 
         ;; 
      \langle ? \rangle echo "Invalid parameter"
```

```
usage
       return 1
       \mathcal{L}:
   esac
 done
 export OPTIND=1
 if [ -z "$role_name" ]]; then
   errecho "ERROR: You must provide a role name with the -n parameter."
   usage
   return 1
 fi
 if [ -z "$policy_arn" ]]; then
   errecho "ERROR: You must provide a policy ARN with the -p parameter."
   usage
   return 1
 fi
 response=$(aws iam detach-role-policy \
   --role-name "$role_name" \
   --policy-arn "$policy_arn")
 local error_code=${?}
 if [[ $error_code -ne 0 ]]; then
   aws_cli_error_log $error_code
   errecho "ERROR: AWS reports detach-role-policy operation failed. \n$response"
   return 1
 fi
 echo "$response"
 return 0
\mathcal{L}# function iam_delete_policy
## This function deletes an IAM policy.
## Parameters:
#-n policy_arn -- The name of the IAM policy arn.
\#
```

```
# Returns:
       0 - If successful.#1 - If it fails.
#function iam_delete_policy() {
 local policy_arn response
 local option OPTARG # Required to use getopts command in a function.
 # bashsupport disable=BP5008
 function usage() \{echo "function iam_delete_policy"
   echo "Deletes an WS Identity and Access Management (IAM) policy"
   echo " -n policy_arn -- The name of the IAM policy arn."
   echo ""
 \mathcal{L}# Retrieve the calling parameters.
 while getopts "n:h" option; do
   case "${option}" in
     n) policy_arn = "\{OPTARG}";
     h)usage
       return 0
       \therefore\langle ? \rangleecho "Invalid parameter"
       usage
       return 1
       \mathcal{L}esac
 done
 export OPTIND=1
 if [ -z "$policy_arn" ]]; then
   errecho "ERROR: You must provide a policy arn with the -n parameter."
   usage
   return 1
 fi
 iecho "Parameters:\n"
 iecho "
            Policy arn: $policy_arn"
 iecho ""
 response=$(aws iam delete-policy \setminus
```

```
--policy-arn "$policy_arn")
 local error code=${?}
 if [\lceil $error_code -ne \emptyset ]]; then
   aws cli error log $error code
   errecho "ERROR: AWS reports delete-policy operation failed. \n$response"
   return 1
 fi
 iecho "delete-policy response: $response"
 iecho
 return 0
\mathcal{L}# function iam delete role
## This function deletes an IAM role.
# Parameters:
#-n role_name -- The name of the IAM role.
## Returns:
       0 - If successful.
#1 - If it fails.
#function iam delete role() {
 local role_name response
 local option OPTARG # Required to use getopts command in a function.
 # bashsupport disable=BP5008
 function usage() \{echo "function iam_delete_role"
   echo "Deletes an WS Identity and Access Management (IAM) role"
   echo " -n role_name -- The name of the IAM role."
   echo ""
 \mathcal{L}# Retrieve the calling parameters.
 while getopts "n:h" option; do
   case "${option}" in
     n) role_name="${OPTARG}" ;;
```

```
h)usage
       return 0
       \mathcal{L}\langle ? \rangleecho "Invalid parameter"
       usage
       return 1
       \mathcal{L}esac
 done
 export OPTIND=1
 echo "role_name:$role_name"
 if [[ -z "$role_name" ]]; then
   errecho "ERROR: You must provide a role name with the -n parameter."
   usage
   return 1
 fi
 iecho "Parameters:\n"
 iecho "
           Role name: $role_name"
 iecho ""
 response=$(aws iam delete-role \
   --role-name "$role_name")
 local error_code=${?}
 if [ $error_code -ne 0 ]]; then
   aws_cli_error_log $error_code
   errecho "ERROR: AWS reports delete-role operation failed. \n$response"
   return 1
 fi
 iecho "delete-role response: $response"
 iecho
 return 0
\mathcal{L}# function iam_delete_access_key
\#
```

```
# This function deletes an IAM access key for the specified IAM user.
#
# Parameters:
# -u user_name -- The name of the user.
# -k access_key -- The access key to delete.
#
# Returns:
        0 - If successful.
# 1 - If it fails.
###############################################################################
function iam_delete_access_key() { 
  local user_name access_key response 
  local option OPTARG # Required to use getopts command in a function. 
  # bashsupport disable=BP5008 
  function usage() { 
     echo "function iam_delete_access_key" 
     echo "Deletes an WS Identity and Access Management (IAM) access key for the 
  specified IAM user" 
     echo " -u user_name The name of the user." 
     echo " -k access_key The access key to delete." 
     echo "" 
   } 
  # Retrieve the calling parameters. 
  while getopts "u:k:h" option; do 
     case "${option}" in 
      u) user name="${OPTARG}" ;;
       k) access_key="${OPTARG}" ;; 
       h) 
         usage 
         return 0 
         ;; 
      \langle ? \rangle echo "Invalid parameter" 
         usage 
         return 1 
         ;; 
     esac 
   done 
   export OPTIND=1 
   if [[ -z "$user_name" ]]; then 
     errecho "ERROR: You must provide a username with the -u parameter."
```

```
 usage 
     return 1 
   fi 
   if [[ -z "$access_key" ]]; then 
     errecho "ERROR: You must provide an access key with the -k parameter." 
     usage 
     return 1 
   fi 
   iecho "Parameters:\n" 
   iecho " Username: $user_name" 
   iecho " Access key: $access_key" 
   iecho "" 
   response=$(aws iam delete-access-key \ 
     --user-name "$user_name" \ 
     --access-key-id "$access_key") 
   local error_code=${?} 
   if [[ $error_code -ne 0 ]]; then 
     aws_cli_error_log $error_code 
     errecho "ERROR: AWS reports delete-access-key operation failed.\n$response" 
     return 1 
   fi 
   iecho "delete-access-key response:$response" 
   iecho 
  return 0
}
###############################################################################
# function iam_delete_user
#
# This function deletes the specified IAM user.
#
# Parameters:
# -u user_name -- The name of the user to create.
#
# Returns:
# 0 - If successful.
# 1 - If it fails.
```

```
###############################################################################
function iam_delete_user() { 
   local user_name response 
   local option OPTARG # Required to use getopts command in a function. 
   # bashsupport disable=BP5008 
   function usage() { 
     echo "function iam_delete_user" 
     echo "Deletes an WS Identity and Access Management (IAM) user. You must supply a 
  username:" 
     echo " -u user_name The name of the user." 
     echo "" 
   } 
   # Retrieve the calling parameters. 
   while getopts "u:h" option; do 
     case "${option}" in 
      u) user_name="${OPTARG}" ;;
       h) 
         usage 
         return 0 
         ;; 
      \langle ? \rangle echo "Invalid parameter" 
         usage 
         return 1 
         ;; 
     esac 
   done 
   export OPTIND=1 
   if [[ -z "$user_name" ]]; then 
     errecho "ERROR: You must provide a username with the -u parameter." 
     usage 
     return 1 
   fi 
   iecho "Parameters:\n" 
   iecho " User name: $user_name" 
   iecho "" 
   # If the user does not exist, we don't want to try to delete it. 
  if (! iam user exists "$user name"); then
     errecho "ERROR: A user with that name does not exist in the account."
```

```
 return 1 
   fi 
   response=$(aws iam delete-user \ 
     --user-name "$user_name") 
   local error_code=${?} 
   if [[ $error_code -ne 0 ]]; then 
     aws_cli_error_log $error_code 
     errecho "ERROR: AWS reports delete-user operation failed.$response" 
     return 1 
   fi 
   iecho "delete-user response:$response" 
   iecho 
   return 0
}
```
- For API details, see the following topics in *AWS CLI Command Reference*.
	- [AttachRolePolicy](https://docs.aws.amazon.com/goto/aws-cli/iam-2010-05-08/AttachRolePolicy)
	- [CreateAccessKey](https://docs.aws.amazon.com/goto/aws-cli/iam-2010-05-08/CreateAccessKey)
	- [CreatePolicy](https://docs.aws.amazon.com/goto/aws-cli/iam-2010-05-08/CreatePolicy)
	- [CreateRole](https://docs.aws.amazon.com/goto/aws-cli/iam-2010-05-08/CreateRole)
	- [CreateUser](https://docs.aws.amazon.com/goto/aws-cli/iam-2010-05-08/CreateUser)
	- [DeleteAccessKey](https://docs.aws.amazon.com/goto/aws-cli/iam-2010-05-08/DeleteAccessKey)
	- [DeletePolicy](https://docs.aws.amazon.com/goto/aws-cli/iam-2010-05-08/DeletePolicy)
	- [DeleteRole](https://docs.aws.amazon.com/goto/aws-cli/iam-2010-05-08/DeleteRole)
	- [DeleteUser](https://docs.aws.amazon.com/goto/aws-cli/iam-2010-05-08/DeleteUser)
	- [DeleteUserPolicy](https://docs.aws.amazon.com/goto/aws-cli/iam-2010-05-08/DeleteUserPolicy)
	- [DetachRolePolicy](https://docs.aws.amazon.com/goto/aws-cli/iam-2010-05-08/DetachRolePolicy)
	- [PutUserPolicy](https://docs.aws.amazon.com/goto/aws-cli/iam-2010-05-08/PutUserPolicy)

# **Amazon S3 examples using AWS CLI with Bash script**

The following code examples show you how to perform actions and implement common scenarios by using the AWS Command Line Interface with Bash script with Amazon S3.

*Actions* are code excerpts from larger programs and must be run in context. While actions show you how to call individual service functions, you can see actions in context in their related scenarios and cross-service examples.

*Scenarios* are code examples that show you how to accomplish a specific task by calling multiple functions within the same service.

Each example includes a link to GitHub, where you can find instructions on how to set up and run the code in context.

# **Topics**

- [Actions](#page-405-0)
- [Scenarios](#page-5911-0)

# **Actions**

# **CopyObject**

The following code example shows how to use CopyObject.

# **AWS CLI with Bash script**

# **A** Note

```
###############################################################################
# function errecho
#
# This function outputs everything sent to it to STDERR (standard error output).
###############################################################################
function errecho() {
```

```
printf "%s\n" "$*" 1>&2
\mathcal{L}# function copy_item_in_bucket
## This function creates a copy of the specified file in the same bucket.
## Parameters:
      $1 - The name of the bucket to copy the file from and to.
#$2 - The key of the source file to copy.
##$3 - The key of the destination file.
## Returns:
      0 - If successful.#1 - If it fails.
#function copy_item_in_bucket() {
 local bucket_name=$1
 local source_key=$2
 local destination key=$3
 local response
 response=\$(aws s3api copy-object \ \--bucket "$bucket name" \
   --copy-source "$bucket_name/$source_key" \
   --key "$destination_key")
 # shellcheck disable=SC2181
 if [I $? -ne 0 ]; then
   errecho "ERROR: AWS reports s3api copy-object operation failed. \n$response"
   return 1
 fi
\mathcal{L}
```
• For API details, see CopyObject in AWS CLI Command Reference.

# CreateBucket

The following code example shows how to use CreateBucket.

#### **AWS CLI with Bash script**

### (i) Note

```
# function iecho
## This function enables the script to display the specified text only if
# the global variable $VERBOSE is set to true.
function iecho() \{if [I $VERBOSE == true ]]; then
  echo "$@"
 fi
\mathcal{F}# function errecho
## This function outputs everything sent to it to STDERR (standard error output).
function errecho() \{printf "%s\n" "$*" 1>&2
\mathcal{F}# function create-bucket
## This function creates the specified bucket in the specified AWS Region, unless
# it already exists.
## Parameters:
#-b bucket_name -- The name of the bucket to create.
#-r region_code -- The code for an AWS Region in which to
#create the bucket.
## Returns:
     The URL of the bucket that was created.
#
```

```
# And:
# 0 - If successful.
# 1 - If it fails.
###############################################################################
function create_bucket() { 
  local bucket name region code response
   local option OPTARG # Required to use getopts command in a function. 
   # bashsupport disable=BP5008 
   function usage() { 
     echo "function create_bucket" 
     echo "Creates an Amazon S3 bucket. You must supply a bucket name:" 
     echo " -b bucket_name The name of the bucket. It must be globally unique." 
     echo " [-r region_code] The code for an AWS Region in which the bucket is 
  created." 
     echo "" 
   } 
   # Retrieve the calling parameters. 
   while getopts "b:r:h" option; do 
     case "${option}" in 
       b) bucket_name="${OPTARG}" ;; 
       r) region_code="${OPTARG}" ;; 
       h) 
         usage 
         return 0 
         ;; 
      \langle ? \rangle echo "Invalid parameter" 
         usage 
         return 1 
         ;; 
     esac 
   done 
   if [[ -z "$bucket_name" ]]; then 
     errecho "ERROR: You must provide a bucket name with the -b parameter." 
     usage 
     return 1 
   fi 
   local bucket_config_arg 
   # A location constraint for "us-east-1" returns an error. 
   if [[ -n "$region_code" ]] && [[ "$region_code" != "us-east-1" ]]; then
```

```
 bucket_config_arg="--create-bucket-configuration LocationConstraint=
$region_code" 
  fi 
   iecho "Parameters:\n" 
 iecho " Bucket name: $bucket name"
  iecho " Region code: $region_code" 
   iecho "" 
  # If the bucket already exists, we don't want to try to create it. 
   if (bucket_exists "$bucket_name"); then 
     errecho "ERROR: A bucket with that name already exists. Try again." 
    return 1 
   fi 
   # shellcheck disable=SC2086 
   response=$(aws s3api create-bucket \ 
     --bucket "$bucket_name" \ 
     $bucket_config_arg) 
  # shellcheck disable=SC2181 
   if [[ ${?} -ne 0 ]]; then 
     errecho "ERROR: AWS reports create-bucket operation failed.\n$response" 
    return 1 
  fi
}
```
• For API details, see [CreateBucket](https://docs.aws.amazon.com/goto/aws-cli/s3-2006-03-01/CreateBucket) in *AWS CLI Command Reference*.

### **DeleteBucket**

The following code example shows how to use DeleteBucket.

#### **AWS CLI with Bash script**

#### *(i)* Note

```
# function errecho
## This function outputs everything sent to it to STDERR (standard error output).
function errecho() {
 printf "%s\n" "$*" 1>&2
\mathcal{L}# function delete bucket
## This function deletes the specified bucket.
## Parameters:
     $1 - The name of the bucket.
## Returns:
     0 - If successful.#1 - If it fails.
#function delete bucket() {
 local bucket name=$1
 local response
 response=$(aws s3api delete-bucket)
  --bucket "$bucket name")
 # shellcheck disable=SC2181
 if \lceil \int $? -ne \theta ]]; then
  errecho "ERROR: AWS reports s3api delete-bucket failed. \n$response"
  return 1
 fi
\mathcal{L}
```
• For API details, see DeleteBucket in AWS CLI Command Reference.

# DeleteObject

The following code example shows how to use DeleteObject.

#### **AWS CLI with Bash script**

### (i) Note

```
# function errecho
## This function outputs everything sent to it to STDERR (standard error output).
function errecho() {
 printf "%s\n" "$*" 1>&2
\mathcal{L}# function delete_item_in_bucket
## This function deletes the specified file from the specified bucket.
## Parameters:
     $1 - The name of the bucket.
#$2 - The key (file name) in the bucket to delete.
\## Returns:
     0 - If successful.
#1 - If it fails.
#function delete_item_in_bucket() {
 local bucket_name=$1
 local key=$2
 local response
 response=$(aws s3api delete-object \
  --bucket "$bucket_name" \
  --key "$key")
 # shellcheck disable=SC2181
 if [I $? -ne 0 ]; then
  errecho "ERROR: AWS reports s3api delete-object operation failed. \n$response"
```

```
return 1
   fi
\mathcal{L}
```
• For API details, see DeleteObject in AWS CLI Command Reference.

### DeleteObjects

The following code example shows how to use DeleteObjects.

### **AWS CLI with Bash script**

### (i) Note

```
# function errecho
#
# This function outputs everything sent to it to STDERR (standard error output).
function errecho() {
 printf "%s\n" "$*" 1>&2
\mathcal{L}# function delete_items_in_bucket
\## This function deletes the specified list of keys from the specified bucket.
## Parameters:
#
    $1 - The name of the bucket.
#$2 - A list of keys in the bucket to delete.
# Returns:
#0 - If successful.
#
    1 - If it fails.
```

```
function delete_items_in_bucket() {
  local bucket name=$1
  local keys=$2
 local response
  # Create the JSON for the items to delete.
 local delete_items
  delete_items="{\"Objects\":["
  for key in $keys; do
    delete_items="$delete_items{\"Key\": \"$key\"},"
  done
  delete_items=${delete_items%?} # Remove the final comma.
  delete_items="$delete_items]}"
 response=$(aws s3api delete-objects \
    --bucket "$bucket_name" \
    --delete "$delete_items")
  # shellcheck disable=SC2181
 if [I $? -ne 0 ]; then
    errecho "ERROR: AWS reports s3api delete-object operation failed. \n$response"
    return 1
 fi
\mathcal{L}
```
• For API details, see DeleteObjects in AWS CLI Command Reference.

# GetObject

The following code example shows how to use GetObject.

# **AWS CLI with Bash script**

```
A Note
```
There's more on GitHub. Find the complete example and learn how to set up and run in the AWS Code Examples Repository.

```
# function errecho
## This function outputs everything sent to it to STDERR (standard error output).
function errecho() \{printf "%s\n" "$*" 1>&2
\mathcal{L}# function download_object_from_bucket
## This function downloads an object in a bucket to a file.
## Parameters:
      $1 - The name of the bucket to download the object from.
#$2 - The path and file name to store the downloaded bucket.
\#$3 - The key (name) of the object in the bucket.
### Returns:
      0 - If successful.#1 - If it fails.
#function download_object_from_bucket() {
 local bucket name=$1
 local destination file name=$2
 local object_name=$3
 local response
 response=$(aws s3api get-object)
   --bucket "$bucket_name" \
   --key "$object name" \
   "$destination file name")
 # shellcheck disable=SC2181
 if [ [  ${?} -ne 0 ]}; then
   errecho "ERROR: AWS reports put-object operation failed. \n$response"
   return 1
 fi
\mathcal{L}
```
• For API details, see GetObject in AWS CLI Command Reference.

### **HeadBucket**

The following code example shows how to use HeadBucket.

# **AWS CLI with Bash script**

# **A** Note

There's more on GitHub. Find the complete example and learn how to set up and run in the AWS Code Examples [Repository](https://github.com/awsdocs/aws-doc-sdk-examples/tree/main/aws-cli/bash-linux/s3#code-examples).

```
###############################################################################
# function bucket_exists
#
# This function checks to see if the specified bucket already exists.
#
# Parameters:
# $1 - The name of the bucket to check.
#
# Returns:
# 0 - If the bucket already exists.
# 1 - If the bucket doesn't exist.
###############################################################################
function bucket_exists() { 
   local bucket_name 
  bucket_name=$1 
  # Check whether the bucket already exists. 
  # We suppress all output - we're interested only in the return code. 
  if aws s3api head-bucket \ 
     --bucket "$bucket_name" \ 
    >/dev/null 2>&1; then 
    return 0 # 0 in Bash script means true. 
   else 
     return 1 # 1 in Bash script means false. 
  fi
}
```
• For API details, see [HeadBucket](https://docs.aws.amazon.com/goto/aws-cli/s3-2006-03-01/HeadBucket) in *AWS CLI Command Reference*.

# List0bjectsV2

The following code example shows how to use ListObjectsV2.

# **AWS CLI with Bash script**

# **A** Note

```
# function errecho
## This function outputs everything sent to it to STDERR (standard error output).
function errecho() {
 printf "%s\n" "$*" 1>&2
\mathcal{L}# function list_items_in_bucket
#
# This function displays a list of the files in the bucket with each file's
# size. The function uses the --query parameter to retrieve only the key and
# size fields from the Contents collection.
## Parameters:
#
     $1 - The name of the bucket.
#
# Returns:
#The list of files in text format.
#And:
     0 - If successful.
#1 - If it fails.
#function list_items_in_bucket() {
 local bucket_name=$1
 local response
 response=$(aws s3api list-objects \
  --bucket "$bucket_name" \
```

```
--output text \
    --query 'Contents[]. {Key: Key, Size: Size}')
  # shellcheck disable=SC2181
  if [ [  ${?} -eq 0 ] ; then
    echo "$response"
  else
    errecho "ERROR: AWS reports s3api list-objects operation failed. \n$response"
    return 1
  fi
\mathcal{L}
```
• For API details, see ListObjectsV2 in AWS CLI Command Reference.

# PutObject

The following code example shows how to use PutObject.

# **AWS CLI with Bash script**

### (i) Note

```
# function errecho
## This function outputs everything sent to it to STDERR (standard error output).
function errecho() {
printf "%s\n" "$*" 1>&2
\mathcal{F}# function copy_file_to_bucket
#
# This function creates a file in the specified bucket.
#
```

```
# Parameters:
# $1 - The name of the bucket to copy the file to.
# $2 - The path and file name of the local file to copy to the bucket.
# $3 - The key (name) to call the copy of the file in the bucket.
#
# Returns:
# 0 - If successful.
# 1 - If it fails.
###############################################################################
function copy_file_to_bucket() { 
   local response bucket_name source_file destination_file_name 
   bucket_name=$1 
   source_file=$2 
   destination_file_name=$3 
   response=$(aws s3api put-object \ 
     --bucket "$bucket_name" \ 
     --body "$source_file" \ 
     --key "$destination_file_name") 
   # shellcheck disable=SC2181 
   if [[ ${?} -ne 0 ]]; then 
     errecho "ERROR: AWS reports put-object operation failed.\n$response" 
    return 1 
   fi
}
```
• For API details, see [PutObject](https://docs.aws.amazon.com/goto/aws-cli/s3-2006-03-01/PutObject) in *AWS CLI Command Reference*.

### **Scenarios**

### **Get started with buckets and objects**

The following code example shows how to:

- Create a bucket and upload a file to it.
- Download an object from a bucket.
- Copy an object to a subfolder in a bucket.
- List the objects in a bucket.
- Delete the bucket objects and the bucket.

### **AWS CLI with Bash script**

### **A** Note

```
###############################################################################
# function s3_getting_started
#
# This function creates, copies, and deletes S3 buckets and objects.
#
# Returns:
# 0 - If successful.
# 1 - If an error occurred.
###############################################################################
function s3_getting_started() { 
  \{ if [ "$BUCKET_OPERATIONS_SOURCED" != "True" ]; then 
       cd bucket-lifecycle-operations || exit 
       source ./bucket_operations.sh 
       cd .. 
    fi 
   } 
   echo_repeat "*" 88 
   echo "Welcome to the Amazon S3 getting started demo." 
   echo_repeat "*" 88 
  local bucket_name 
   bucket_name=$(generate_random_name "doc-example-bucket") 
   local region_code 
   region_code=$(aws configure get region) 
   if create_bucket -b "$bucket_name" -r "$region_code"; then 
     echo "Created demo bucket named $bucket_name" 
   else 
     errecho "The bucket failed to create. This demo will exit." 
     return 1
```
fi

```
 local file_name 
   while [ -z "$file_name" ]; do 
     echo -n "Enter a file you want to upload to your bucket: " 
     get_input 
     file_name=$get_input_result 
     if [ ! -f "$file_name" ]; then 
       echo "Could not find file $file_name. Are you sure it exists?" 
       file_name="" 
     fi 
   done 
   local key 
   key="$(basename "$file_name")" 
   local result=0 
   if copy_file_to_bucket "$bucket_name" "$file_name" "$key"; then 
     echo "Uploaded file $file_name into bucket $bucket_name with key $key." 
   else 
     result=1 
   fi 
   local destination_file 
   destination_file="$file_name.download" 
   if yes_no_input "Would you like to download $key to the file $destination_file? 
 (y/n) "; then
     if download_object_from_bucket "$bucket_name" "$destination_file" "$key"; then 
       echo "Downloaded $key in the bucket $bucket_name to the file 
 $destination file."
     else 
       result=1 
     fi 
   fi 
   if yes_no_input "Would you like to copy $key a new object key in your bucket? (y/
n) "; then 
     local to_key 
     to_key="demo/$key" 
     if copy_item_in_bucket "$bucket_name" "$key" "$to_key"; then 
       echo "Copied $key in the bucket $bucket_name to the $to_key." 
     else 
       result=1
```

```
 fi 
   fi 
   local bucket_items 
   bucket_items=$(list_items_in_bucket "$bucket_name") 
   # shellcheck disable=SC2181 
   if [[ $? -ne 0 ]]; then 
     result=1 
   fi 
   echo "Your bucket contains the following items." 
   echo -e "Name\t\tSize" 
   echo "$bucket_items" 
   if yes_no_input "Delete the bucket, $bucket_name, as well as the objects in it? 
 (y/n) "; then
     bucket_items=$(echo "$bucket_items" | cut -f 1) 
     if delete_items_in_bucket "$bucket_name" "$bucket_items"; then 
       echo "The following items were deleted from the bucket $bucket_name" 
       echo "$bucket_items" 
     else 
       result=1 
     fi 
     if delete_bucket "$bucket_name"; then 
      echo "Deleted the bucket $bucket name"
     else 
       result=1 
     fi 
   fi 
   return $result
}
```
The Amazon S3 functions used in this scenario.

```
###############################################################################
# function create-bucket
#
# This function creates the specified bucket in the specified AWS Region, unless
```

```
# it already exists.
#
# Parameters:
# -b bucket_name -- The name of the bucket to create.
# -r region_code -- The code for an AWS Region in which to
# create the bucket.
#
# Returns:
# The URL of the bucket that was created.
# And:
# 0 - If successful.
# 1 - If it fails.
###############################################################################
function create bucket() {
  local bucket_name region_code response 
  local option OPTARG # Required to use getopts command in a function. 
  # bashsupport disable=BP5008 
  function usage() { 
     echo "function create_bucket" 
     echo "Creates an Amazon S3 bucket. You must supply a bucket name:" 
     echo " -b bucket_name The name of the bucket. It must be globally unique." 
    echo " [-r region_code] The code for an AWS Region in which the bucket is 
  created." 
    echo "" 
  } 
   # Retrieve the calling parameters. 
  while getopts "b:r:h" option; do 
     case "${option}" in 
      b) bucket name="${OPTARG}" ;;
      r) region_code="${OPTARG}" ;; 
      h) 
         usage 
         return 0 
         ;; 
     \langle ? \rangle echo "Invalid parameter" 
         usage 
         return 1 
         ;; 
     esac 
   done
```

```
 if [[ -z "$bucket_name" ]]; then 
     errecho "ERROR: You must provide a bucket name with the -b parameter." 
     usage 
    return 1 
   fi 
   local bucket_config_arg 
  # A location constraint for "us-east-1" returns an error. 
   if [[ -n "$region_code" ]] && [[ "$region_code" != "us-east-1" ]]; then 
     bucket_config_arg="--create-bucket-configuration LocationConstraint=
$region_code" 
  fi 
   iecho "Parameters:\n" 
   iecho " Bucket name: $bucket_name" 
   iecho " Region code: $region_code" 
   iecho "" 
   # If the bucket already exists, we don't want to try to create it. 
   if (bucket_exists "$bucket_name"); then 
     errecho "ERROR: A bucket with that name already exists. Try again." 
    return 1 
  fi 
   # shellcheck disable=SC2086 
  response=$(aws s3api create-bucket \ 
     --bucket "$bucket_name" \ 
     $bucket_config_arg) 
  # shellcheck disable=SC2181 
  if [[ ${?} -ne 0 ]]; then 
    errecho "ERROR: AWS reports create-bucket operation failed.\n$response" 
     return 1 
  fi
}
###############################################################################
# function copy_file_to_bucket
#
# This function creates a file in the specified bucket.
#
# Parameters:
# $1 - The name of the bucket to copy the file to.
# $2 - The path and file name of the local file to copy to the bucket.
```

```
$3 - The key (name) to call the copy of the file in the bucket.
### Returns:
      0 - If successful.#1 - If it fails.
#function copy_file_to_bucket() {
 local response bucket_name source_file destination_file_name
 bucket name=$1
 source_file=$2
 destination_file_name=$3
 response=$(aws s3api put-object)
   --bucket "$bucket name" \
   --body "$source_file" \
   --key "$destination_file_name")
 # shellcheck disable=SC2181
 if [ [  ${?} -ne [ 0 ] ]]; then
   errecho "ERROR: AWS reports put-object operation failed. \n$response"
   return 1
 fi
\mathcal{L}# function download_object_from_bucket
## This function downloads an object in a bucket to a file.
## Parameters:
      $1 - The name of the bucket to download the object from.
#$2 - The path and file name to store the downloaded bucket.
#$3 - The key (name) of the object in the bucket.
### Returns:
      0 - If successful.
#1 - If it fails.
#function download_object_from_bucket() {
 local bucket_name=$1
 local destination_file_name=$2
 local object_name=$3
 local response
```

```
response=$(aws s3api get-object)
   --bucket "$bucket_name" \
   --key "$object name" \
   "$destination_file_name")
 # shellcheck disable=SC2181
 if [ [  ${?} -ne [ 0  ] ]; then
   errecho "ERROR: AWS reports put-object operation failed.\n$response"
   return 1
 fi
\mathcal{L}# function copy_item_in_bucket
## This function creates a copy of the specified file in the same bucket.
## Parameters:
       $1 - The name of the bucket to copy the file from and to.
#$2 - The key of the source file to copy.
#$3 - The key of the destination file.
### Returns:
       0 - If successful.
#1 - If it fails.
#function copy_item_in_bucket() {
 local bucket name=$1
 local source_key=$2
 local destination_key=$3
 local response
 response=$(aws s3api copy-object \
   --bucket "$bucket_name" \
   --copy-source "$bucket_name/$source_key" \
   --key "$destination_key")
 # shellcheck disable=SC2181
 if [I $? -ne 0 ]; then
   errecho "ERROR: AWS reports s3api copy-object operation failed. \n$response"
   return 1
 fi
\mathcal{L}
```

```
# function list_items_in_bucket
## This function displays a list of the files in the bucket with each file's
# size. The function uses the --query parameter to retrieve only the key and
# size fields from the Contents collection.
## Parameters:
      $1 - The name of the bucket.
### Returns:
#The list of files in text format.
    And:#0 - If successful.
#1 - If it fails.
#function list_items_in_bucket() {
 local bucket_name=$1
 local response
 response=$(aws s3api list-objects \
   --bucket "$bucket_name" \
   --output text \
   --query 'Contents[]. {Key: Key, Size: Size}')
 # shellcheck disable=SC2181
 if [ [  ${?} -eq 0 ]]; then
   echo "$response"
 else
   errecho "ERROR: AWS reports s3api list-objects operation failed. \n$response"
   return 1
 fi
\mathcal{L}# function delete_items_in_bucket
## This function deletes the specified list of keys from the specified bucket.
## Parameters:
      $1 - The name of the bucket.
#$2 - A list of keys in the bucket to delete.
## Returns:
```

```
0 - If successful.#1 - If it fails.
#function delete_items_in_bucket() {
 local bucket_name=$1
 local keys=$2
 local response
 # Create the JSON for the items to delete.
 local delete items
 delete_items="{\"Objects\":["
 for key in $keys; do
   delete_items="$delete_items{\"Key\": \"$key\"},"
 done
 delete_items=${delete_items%?} # Remove the final comma.
 delete_items="$delete_items]}"
 response=$(aws s3api delete-objects \
   --bucket "$bucket_name" \
   --delete "$delete_items")
 # shellcheck disable=SC2181
 if [I $? -ne 0 ]; then
   errecho "ERROR: AWS reports s3api delete-object operation failed. \n$response"
   return 1
 fi
\mathcal{L}# function delete_bucket
## This function deletes the specified bucket.
## Parameters:
      $1 - The name of the bucket.
## Returns:
      0 - If successful.
#1 - If it fails.
\pmb{\pm}function delete_bucket() {
 local bucket_name=$1
 local response
```

```
 response=$(aws s3api delete-bucket \ 
     --bucket "$bucket_name") 
   # shellcheck disable=SC2181 
   if [[ $? -ne 0 ]]; then 
     errecho "ERROR: AWS reports s3api delete-bucket failed.\n$response" 
     return 1 
   fi
}
```
- For API details, see the following topics in *AWS CLI Command Reference*.
	- [CopyObject](https://docs.aws.amazon.com/goto/aws-cli/s3-2006-03-01/CopyObject)
	- [CreateBucket](https://docs.aws.amazon.com/goto/aws-cli/s3-2006-03-01/CreateBucket)
	- [DeleteBucket](https://docs.aws.amazon.com/goto/aws-cli/s3-2006-03-01/DeleteBucket)
	- [DeleteObjects](https://docs.aws.amazon.com/goto/aws-cli/s3-2006-03-01/DeleteObjects)
	- [GetObject](https://docs.aws.amazon.com/goto/aws-cli/s3-2006-03-01/GetObject)
	- [ListObjectsV2](https://docs.aws.amazon.com/goto/aws-cli/s3-2006-03-01/ListObjectsV2)
	- [PutObject](https://docs.aws.amazon.com/goto/aws-cli/s3-2006-03-01/PutObject)

# **AWS STS examples using AWS CLI with Bash script**

The following code examples show you how to perform actions and implement common scenarios by using the AWS Command Line Interface with Bash script with AWS STS.

*Actions* are code excerpts from larger programs and must be run in context. While actions show you how to call individual service functions, you can see actions in context in their related scenarios and cross-service examples.

*Scenarios* are code examples that show you how to accomplish a specific task by calling multiple functions within the same service.

Each example includes a link to GitHub, where you can find instructions on how to set up and run the code in context.

# **Topics**

• [Actions](#page-405-0)

### **Actions**

### **AssumeRole**

The following code example shows how to use AssumeRole.

# **AWS CLI with Bash script**

# **A** Note

```
# function iecho
## This function enables the script to display the specified text only if
# the global variable $VERBOSE is set to true.
function iecho() {
 if [\t{S} \text{VERBOSE} == true ]; then
  echo "$@"
 fi
\mathcal{F}# function errecho
## This function outputs everything sent to it to STDERR (standard error output).
function errecho() {
 printf "%s\n" "$*" 1>&2
\mathcal{L}# function sts_assume_role
## This function assumes a role in the AWS account and returns the temporary
# credentials.
## Parameters:
    -n role_session_name -- The name of the session.
#
```

```
# -r role_arn -- The ARN of the role to assume.
#
# Returns:
# [access_key_id, secret_access_key, session_token]
# And:
# 0 - If successful.
# 1 - If an error occurred.
###############################################################################
function sts assume role() {
  local role_session_name role_arn response 
  local option OPTARG # Required to use getopts command in a function. 
   # bashsupport disable=BP5008 
  function usage() { 
     echo "function sts_assume_role" 
     echo "Assumes a role in the AWS account and returns the temporary credentials:" 
     echo " -n role_session_name -- The name of the session." 
     echo " -r role_arn -- The ARN of the role to assume." 
     echo "" 
  } 
  while getopts n:r:h option; do 
     case "${option}" in 
       n) role_session_name=${OPTARG} ;; 
       r) role_arn=${OPTARG} ;; 
       h) 
         usage 
         return 0 
         ;; 
      \langle ? \rangle ech o"Invalid parameter" 
         usage 
         return 1 
         ;; 
     esac 
   done 
  response=$(aws sts assume-role \ 
     --role-session-name "$role_session_name" \ 
     --role-arn "$role_arn" \ 
     --output text \ 
     --query "Credentials.[AccessKeyId, SecretAccessKey, SessionToken]") 
   local error_code=${?}
```

```
 if [[ $error_code -ne 0 ]]; then 
    aws_cli_error_log $error_code 
     errecho "ERROR: AWS reports create-role operation failed.\n$response" 
    return 1 
  fi 
   echo "$response" 
   return 0
}
```
• For API details, see [AssumeRole](https://docs.aws.amazon.com/goto/aws-cli/sts-2011-06-15/AssumeRole) in *AWS CLI Command Reference*.
# **Security in the AWS Command Line Interface**

Cloud security at AWS is the highest priority. As an AWS customer, you benefit from a data center and network architecture that is built to meet the requirements of the most security-sensitive organizations.

Security is a shared responsibility between AWS and you. The shared [responsibility](https://aws.amazon.com/compliance/shared-responsibility-model/) model describes this as security *of* the cloud and security *in* the cloud:

- **Security of the cloud** AWS is responsible for protecting the infrastructure that runs AWS services in the AWS Cloud. AWS also provides you with services that you can use securely. Thirdparty auditors regularly test and verify the effectiveness of our security as part of the [AWS](https://aws.amazon.com/compliance/programs/) [Compliance](https://aws.amazon.com/compliance/programs/) Programs. To learn about the compliance programs that apply to AWS Command Line Interface, see AWS Services in Scope by [Compliance](https://aws.amazon.com/compliance/services-in-scope/) Program.
- **Security in the cloud** Your responsibility is determined by the AWS service that you use. You are also responsible for other factors including the sensitivity of your data, your company's requirements, and applicable laws and regulations.

This documentation helps you understand how to apply the shared responsibility model when using the AWS Command Line Interface (AWS CLI). The following topics show you how to configure the AWS CLI to meet your security and compliance objectives. You also learn how to use the AWS CLI to help you to monitor and secure your AWS resources.

## **Topics**

- Data [protection](#page-6696-0) in the AWS CLI
- Identity and Access [Management](#page-6698-0)
- [Compliance](#page-6707-0) Validation for this AWS Product or Service
- [Resilience](#page-6708-0) for this AWS Product or Service
- [Infrastructure](#page-6708-1) Security for this AWS Product or Service
- Enforce a [minimum](#page-6709-0) version of TLS

# <span id="page-6696-0"></span>**Data protection in the AWS CLI**

The AWS shared [responsibility](https://aws.amazon.com/compliance/shared-responsibility-model/) model applies to data protection in AWS Command Line Interface. As described in this model, AWS is responsible for protecting the global infrastructure that runs all of the AWS Cloud. You are responsible for maintaining control over your content that is hosted on this infrastructure. You are also responsible for the security configuration and management tasks for the AWS services that you use. For more information about data privacy, see the Data [Privacy](https://aws.amazon.com/compliance/data-privacy-faq) [FAQ](https://aws.amazon.com/compliance/data-privacy-faq). For information about data protection in Europe, see the AWS Shared [Responsibility](https://aws.amazon.com/blogs/security/the-aws-shared-responsibility-model-and-gdpr/) Model [and GDPR](https://aws.amazon.com/blogs/security/the-aws-shared-responsibility-model-and-gdpr/) blog post on the *AWS Security Blog*.

For data protection purposes, we recommend that you protect AWS account credentials and set up individual users with AWS IAM Identity Center or AWS Identity and Access Management (IAM). That way, each user is given only the permissions necessary to fulfill their job duties. We also recommend that you secure your data in the following ways:

- Use multi-factor authentication (MFA) with each account.
- Use SSL/TLS to communicate with AWS resources. We require TLS 1.2 and recommend TLS 1.3.
- Set up API and user activity logging with AWS CloudTrail.
- Use AWS encryption solutions, along with all default security controls within AWS services.
- Use advanced managed security services such as Amazon Macie, which assists in discovering and securing sensitive data that is stored in Amazon S3.
- If you require FIPS 140-2 validated cryptographic modules when accessing AWS through a command line interface or an API, use a FIPS endpoint. For more information about the available FIPS endpoints, see Federal [Information](https://aws.amazon.com/compliance/fips/) Processing Standard (FIPS) 140-2.

We strongly recommend that you never put confidential or sensitive information, such as your customers' email addresses, into tags or free-form text fields such as a **Name** field. This includes when you work with AWS CLI or other AWS services using the console, API, AWS CLI, or AWS SDKs. Any data that you enter into tags or free-form text fields used for names may be used for billing or diagnostic logs. If you provide a URL to an external server, we strongly recommend that you do not include credentials information in the URL to validate your request to that server.

## **Data encryption**

A key feature of any secure service is that information is encrypted when it is not being actively used.

## **Encryption at rest**

The AWS CLI does not itself store any customer data other than the credentials it needs to interact with the AWS services on the user's behalf.

If you use the AWS CLI to invoke an AWS service that transmits customer data to your local computer for storage, then refer to the Security & Compliance chapter in that service's User Guide for information on how that data is stored, protected, and encrypted.

## **Encryption in transit**

By default, all data transmitted from the client computer running the AWS CLI and AWS service endpoints is encrypted by sending everything through a HTTPS/TLS connection.

You don't need to do anything to enable the use of HTTPS/TLS. It is always enabled unless you explicitly disable it for an individual command by using the --no-verify-ssl command line option.

# <span id="page-6698-0"></span>**Identity and Access Management**

AWS Identity and Access Management (IAM) is an AWS service that helps an administrator securely control access to AWS resources. IAM administrators control who can be *authenticated* (signed in) and *authorized* (have permissions) to use AWS resources. IAM is an AWS service that you can use with no additional charge.

### **Topics**

- [Audience](#page-6698-1)
- [Authenticating with identities](#page-6699-0)
- [Managing](#page-6702-0) access using policies
- How AWS [services](#page-6705-0) work with IAM
- [Troubleshooting](#page-6705-1) AWS identity and access

## <span id="page-6698-1"></span>**Audience**

How you use AWS Identity and Access Management (IAM) differs, depending on the work that you do in AWS.

**Service user** – If you use AWS services to do your job, then your administrator provides you with the credentials and permissions that you need. As you use more AWS features to do your work, you might need additional permissions. Understanding how access is managed can help you request the right permissions from your administrator. If you cannot access a feature in AWS, see [Troubleshooting](#page-6705-1) AWS identity and access or the user guide of the AWS service you are using.

**Service administrator** – If you're in charge of AWS resources at your company, you probably have full access to AWS. It's your job to determine which AWS features and resources your service users should access. You must then submit requests to your IAM administrator to change the permissions of your service users. Review the information on this page to understand the basic concepts of IAM. To learn more about how your company can use IAM with AWS, see the user guide of the AWS service you are using.

**IAM administrator** – If you're an IAM administrator, you might want to learn details about how you can write policies to manage access to AWS. To view example AWS identity-based policies that you can use in IAM, see the user guide of the AWS service you are using.

## <span id="page-6699-0"></span>**Authenticating with identities**

Authentication is how you sign in to AWS using your identity credentials. You must be *authenticated* (signed in to AWS) as the AWS account root user, as an IAM user, or by assuming an IAM role.

You can sign in to AWS as a federated identity by using credentials provided through an identity source. AWS IAM Identity Center (IAM Identity Center) users, your company's single sign-on authentication, and your Google or Facebook credentials are examples of federated identities. When you sign in as a federated identity, your administrator previously set up identity federation using IAM roles. When you access AWS by using federation, you are indirectly assuming a role.

Depending on the type of user you are, you can sign in to the AWS Management Console or the AWS access portal. For more information about signing in to AWS, see How to sign in to your [AWS](https://docs.aws.amazon.com/signin/latest/userguide/how-to-sign-in.html) [account](https://docs.aws.amazon.com/signin/latest/userguide/how-to-sign-in.html) in the *AWS Sign-In User Guide*.

If you access AWS programmatically, AWS provides a software development kit (SDK) and a command line interface (CLI) to cryptographically sign your requests by using your credentials. If you don't use AWS tools, you must sign requests yourself. For more information about using the recommended method to sign requests yourself, see Signing AWS API [requests](https://docs.aws.amazon.com/IAM/latest/UserGuide/reference_aws-signing.html) in the *IAM User Guide*.

Regardless of the authentication method that you use, you might be required to provide additional security information. For example, AWS recommends that you use multi-factor authentication (MFA) to increase the security of your account. To learn more, see Multi-factor [authentication](https://docs.aws.amazon.com/singlesignon/latest/userguide/enable-mfa.html) in the *AWS IAM Identity Center User Guide* and Using multi-factor [authentication](https://docs.aws.amazon.com/IAM/latest/UserGuide/id_credentials_mfa.html) (MFA) in AWS in the *IAM User Guide*.

### **AWS account root user**

When you create an AWS account, you begin with one sign-in identity that has complete access to all AWS services and resources in the account. This identity is called the AWS account *root user* and is accessed by signing in with the email address and password that you used to create the account. We strongly recommend that you don't use the root user for your everyday tasks. Safeguard your root user credentials and use them to perform the tasks that only the root user can perform. For the complete list of tasks that require you to sign in as the root user, see Tasks that [require](https://docs.aws.amazon.com/IAM/latest/UserGuide/root-user-tasks.html) root user [credentials](https://docs.aws.amazon.com/IAM/latest/UserGuide/root-user-tasks.html) in the *IAM User Guide*.

## **Federated identity**

As a best practice, require human users, including users that require administrator access, to use federation with an identity provider to access AWS services by using temporary credentials.

A *federated identity* is a user from your enterprise user directory, a web identity provider, the AWS Directory Service, the Identity Center directory, or any user that accesses AWS services by using credentials provided through an identity source. When federated identities access AWS accounts, they assume roles, and the roles provide temporary credentials.

For centralized access management, we recommend that you use AWS IAM Identity Center. You can create users and groups in IAM Identity Center, or you can connect and synchronize to a set of users and groups in your own identity source for use across all your AWS accounts and applications. For information about IAM Identity Center, see What is IAM [Identity](https://docs.aws.amazon.com/singlesignon/latest/userguide/what-is.html) Center? in the *AWS IAM Identity Center User Guide*.

## **IAM users and groups**

An *[IAM user](https://docs.aws.amazon.com/IAM/latest/UserGuide/id_users.html)* is an identity within your AWS account that has specific permissions for a single person or application. Where possible, we recommend relying on temporary credentials instead of creating IAM users who have long-term credentials such as passwords and access keys. However, if you have specific use cases that require long-term credentials with IAM users, we recommend that you rotate access keys. For more information, see Rotate access keys [regularly](https://docs.aws.amazon.com/IAM/latest/UserGuide/best-practices.html#rotate-credentials) for use cases that require longterm [credentials](https://docs.aws.amazon.com/IAM/latest/UserGuide/best-practices.html#rotate-credentials) in the *IAM User Guide*.

An *[IAM group](https://docs.aws.amazon.com/IAM/latest/UserGuide/id_groups.html)* is an identity that specifies a collection of IAM users. You can't sign in as a group. You can use groups to specify permissions for multiple users at a time. Groups make permissions easier to manage for large sets of users. For example, you could have a group named *IAMAdmins* and give that group permissions to administer IAM resources.

Users are different from roles. A user is uniquely associated with one person or application, but a role is intended to be assumable by anyone who needs it. Users have permanent long-term credentials, but roles provide temporary credentials. To learn more, see When to [create](https://docs.aws.amazon.com/IAM/latest/UserGuide/id.html#id_which-to-choose) an IAM user [\(instead](https://docs.aws.amazon.com/IAM/latest/UserGuide/id.html#id_which-to-choose) of a role) in the *IAM User Guide*.

## **IAM roles**

An *[IAM role](https://docs.aws.amazon.com/IAM/latest/UserGuide/id_roles.html)* is an identity within your AWS account that has specific permissions. It is similar to an IAM user, but is not associated with a specific person. You can temporarily assume an IAM role in the AWS Management Console by [switching](https://docs.aws.amazon.com/IAM/latest/UserGuide/id_roles_use_switch-role-console.html) roles. You can assume a role by calling an AWS CLI or AWS API operation or by using a custom URL. For more information about methods for using roles, see [Using](https://docs.aws.amazon.com/IAM/latest/UserGuide/id_roles_use.html) IAM roles in the *IAM User Guide*.

IAM roles with temporary credentials are useful in the following situations:

- **Federated user access** To assign permissions to a federated identity, you create a role and define permissions for the role. When a federated identity authenticates, the identity is associated with the role and is granted the permissions that are defined by the role. For information about roles for federation, see Creating a role for a [third-party](https://docs.aws.amazon.com/IAM/latest/UserGuide/id_roles_create_for-idp.html) Identity Provider in the *IAM User Guide*. If you use IAM Identity Center, you configure a permission set. To control what your identities can access after they authenticate, IAM Identity Center correlates the permission set to a role in IAM. For information about permissions sets, see [Permission](https://docs.aws.amazon.com/singlesignon/latest/userguide/permissionsetsconcept.html) sets in the *AWS IAM Identity Center User Guide*.
- **Temporary IAM user permissions** An IAM user or role can assume an IAM role to temporarily take on different permissions for a specific task.
- **Cross-account access** You can use an IAM role to allow someone (a trusted principal) in a different account to access resources in your account. Roles are the primary way to grant crossaccount access. However, with some AWS services, you can attach a policy directly to a resource (instead of using a role as a proxy). To learn the difference between roles and resource-based policies for cross-account access, see Cross account [resource](https://docs.aws.amazon.com/IAM/latest/UserGuide/access_policies-cross-account-resource-access.html) access in IAM in the *IAM User Guide*.
- **Cross-service access** Some AWS services use features in other AWS services. For example, when you make a call in a service, it's common for that service to run applications in Amazon EC2 or store objects in Amazon S3. A service might do this using the calling principal's permissions, using a service role, or using a service-linked role.
	- **Forward access sessions (FAS)** When you use an IAM user or role to perform actions in AWS, you are considered a principal. When you use some services, you might perform an action that then initiates another action in a different service. FAS uses the permissions of the

principal calling an AWS service, combined with the requesting AWS service to make requests to downstream services. FAS requests are only made when a service receives a request that requires interactions with other AWS services or resources to complete. In this case, you must have permissions to perform both actions. For policy details when making FAS requests, see [Forward](https://docs.aws.amazon.com/IAM/latest/UserGuide/access_forward_access_sessions.html) access sessions.

- **Service role** A service role is an [IAM](https://docs.aws.amazon.com/IAM/latest/UserGuide/id_roles.html) role that a service assumes to perform actions on your behalf. An IAM administrator can create, modify, and delete a service role from within IAM. For more information, see Creating a role to delegate [permissions](https://docs.aws.amazon.com/IAM/latest/UserGuide/id_roles_create_for-service.html) to an AWS service in the *IAM User Guide*.
- **Service-linked role** A service-linked role is a type of service role that is linked to an AWS service. The service can assume the role to perform an action on your behalf. Service-linked roles appear in your AWS account and are owned by the service. An IAM administrator can view, but not edit the permissions for service-linked roles.
- **Applications running on Amazon EC2** You can use an IAM role to manage temporary credentials for applications that are running on an EC2 instance and making AWS CLI or AWS API requests. This is preferable to storing access keys within the EC2 instance. To assign an AWS role to an EC2 instance and make it available to all of its applications, you create an instance profile that is attached to the instance. An instance profile contains the role and enables programs that are running on the EC2 instance to get temporary credentials. For more information, see Using an IAM role to grant permissions to [applications](https://docs.aws.amazon.com/IAM/latest/UserGuide/id_roles_use_switch-role-ec2.html) running on Amazon EC2 instances in the *IAM User Guide*.

To learn whether to use IAM roles or IAM users, see When to create an IAM role [\(instead](https://docs.aws.amazon.com/IAM/latest/UserGuide/id.html#id_which-to-choose_role) of a user) in the *IAM User Guide*.

## <span id="page-6702-0"></span>**Managing access using policies**

You control access in AWS by creating policies and attaching them to AWS identities or resources. A policy is an object in AWS that, when associated with an identity or resource, defines their permissions. AWS evaluates these policies when a principal (user, root user, or role session) makes a request. Permissions in the policies determine whether the request is allowed or denied. Most policies are stored in AWS as JSON documents. For more information about the structure and contents of JSON policy documents, see [Overview](https://docs.aws.amazon.com/IAM/latest/UserGuide/access_policies.html#access_policies-json) of JSON policies in the *IAM User Guide*.

Administrators can use AWS JSON policies to specify who has access to what. That is, which **principal** can perform **actions** on what **resources**, and under what **conditions**.

By default, users and roles have no permissions. To grant users permission to perform actions on the resources that they need, an IAM administrator can create IAM policies. The administrator can then add the IAM policies to roles, and users can assume the roles.

IAM policies define permissions for an action regardless of the method that you use to perform the operation. For example, suppose that you have a policy that allows the iam:GetRole action. A user with that policy can get role information from the AWS Management Console, the AWS CLI, or the AWS API.

## **Identity-based policies**

Identity-based policies are JSON permissions policy documents that you can attach to an identity, such as an IAM user, group of users, or role. These policies control what actions users and roles can perform, on which resources, and under what conditions. To learn how to create an identity-based policy, see [Creating](https://docs.aws.amazon.com/IAM/latest/UserGuide/access_policies_create.html) IAM policies in the *IAM User Guide*.

Identity-based policies can be further categorized as *inline policies* or *managed policies*. Inline policies are embedded directly into a single user, group, or role. Managed policies are standalone policies that you can attach to multiple users, groups, and roles in your AWS account. Managed policies include AWS managed policies and customer managed policies. To learn how to choose between a managed policy or an inline policy, see Choosing between [managed](https://docs.aws.amazon.com/IAM/latest/UserGuide/access_policies_managed-vs-inline.html#choosing-managed-or-inline) policies and inline [policies](https://docs.aws.amazon.com/IAM/latest/UserGuide/access_policies_managed-vs-inline.html#choosing-managed-or-inline) in the *IAM User Guide*.

## **Resource-based policies**

Resource-based policies are JSON policy documents that you attach to a resource. Examples of resource-based policies are IAM *role trust policies* and Amazon S3 *bucket policies*. In services that support resource-based policies, service administrators can use them to control access to a specific resource. For the resource where the policy is attached, the policy defines what actions a specified principal can perform on that resource and under what conditions. You must specify a [principal](https://docs.aws.amazon.com/IAM/latest/UserGuide/reference_policies_elements_principal.html) in a resource-based policy. Principals can include accounts, users, roles, federated users, or AWS services.

Resource-based policies are inline policies that are located in that service. You can't use AWS managed policies from IAM in a resource-based policy.

## **Access control lists (ACLs)**

Access control lists (ACLs) control which principals (account members, users, or roles) have permissions to access a resource. ACLs are similar to resource-based policies, although they do not use the JSON policy document format.

Amazon S3, AWS WAF, and Amazon VPC are examples of services that support ACLs. To learn more about ACLs, see Access control list (ACL) [overview](https://docs.aws.amazon.com/AmazonS3/latest/dev/acl-overview.html) in the *Amazon Simple Storage Service Developer Guide*.

## **Other policy types**

AWS supports additional, less-common policy types. These policy types can set the maximum permissions granted to you by the more common policy types.

- **Permissions boundaries** A permissions boundary is an advanced feature in which you set the maximum permissions that an identity-based policy can grant to an IAM entity (IAM user or role). You can set a permissions boundary for an entity. The resulting permissions are the intersection of an entity's identity-based policies and its permissions boundaries. Resource-based policies that specify the user or role in the Principal field are not limited by the permissions boundary. An explicit deny in any of these policies overrides the allow. For more information about permissions boundaries, see [Permissions](https://docs.aws.amazon.com/IAM/latest/UserGuide/access_policies_boundaries.html) boundaries for IAM entities in the *IAM User Guide*.
- **Service control policies (SCPs)** SCPs are JSON policies that specify the maximum permissions for an organization or organizational unit (OU) in AWS Organizations. AWS Organizations is a service for grouping and centrally managing multiple AWS accounts that your business owns. If you enable all features in an organization, then you can apply service control policies (SCPs) to any or all of your accounts. The SCP limits permissions for entities in member accounts, including each AWS account root user. For more information about Organizations and SCPs, see How [SCPs](https://docs.aws.amazon.com/organizations/latest/userguide/orgs_manage_policies_about-scps.html) [work](https://docs.aws.amazon.com/organizations/latest/userguide/orgs_manage_policies_about-scps.html) in the *AWS Organizations User Guide*.
- **Session policies** Session policies are advanced policies that you pass as a parameter when you programmatically create a temporary session for a role or federated user. The resulting session's permissions are the intersection of the user or role's identity-based policies and the session policies. Permissions can also come from a resource-based policy. An explicit deny in any of these policies overrides the allow. For more information, see [Session policies](https://docs.aws.amazon.com/IAM/latest/UserGuide/access_policies.html#policies_session) in the *IAM User Guide*.

## **Multiple policy types**

When multiple types of policies apply to a request, the resulting permissions are more complicated to understand. To learn how AWS determines whether to allow a request when multiple policy types are involved, see Policy [evaluation](https://docs.aws.amazon.com/IAM/latest/UserGuide/reference_policies_evaluation-logic.html) logic in the *IAM User Guide*.

## <span id="page-6705-0"></span>**How AWS services work with IAM**

To get a high-level view of how AWS services work with most IAM features, see AWS [services](https://docs.aws.amazon.com/IAM/latest/UserGuide/reference_aws-services-that-work-with-iam.html) that [work](https://docs.aws.amazon.com/IAM/latest/UserGuide/reference_aws-services-that-work-with-iam.html) with IAM in the *IAM User Guide*.

To learn how to use a specific AWS service with IAM, see the security section of the relevant service's User Guide.

## <span id="page-6705-1"></span>**Troubleshooting AWS identity and access**

Use the following information to help you diagnose and fix common issues that you might encounter when working with AWS and IAM.

### **Topics**

- I am not [authorized](#page-6705-2) to perform an action in AWS
- I am not authorized to perform [iam:PassRole](#page-6706-0)
- I want to allow people outside of my AWS account to access my AWS [resources](#page-6706-1)

## <span id="page-6705-2"></span>**I am not authorized to perform an action in AWS**

If you receive an error that you're not authorized to perform an action, your policies must be updated to allow you to perform the action.

The following example error occurs when the mateojackson IAM user tries to use the console to view details about a fictional *my-example-widget* resource but doesn't have the fictional awes:*GetWidget* permissions.

```
User: arn:aws:iam::123456789012:user/mateojackson is not authorized to perform: 
  awes:GetWidget on resource: my-example-widget
```
In this case, the policy for the mateojackson user must be updated to allow access to the *myexample-widget* resource by using the awes:*GetWidget* action.

If you need help, contact your AWS administrator. Your administrator is the person who provided you with your sign-in credentials.

## <span id="page-6706-0"></span>**I am not authorized to perform iam:PassRole**

If you receive an error that you're not authorized to perform the iam:PassRole action, your policies must be updated to allow you to pass a role to AWS.

Some AWS services allow you to pass an existing role to that service instead of creating a new service role or service-linked role. To do this, you must have permissions to pass the role to the service.

The following example error occurs when an IAM user named marymajor tries to use the console to perform an action in AWS. However, the action requires the service to have permissions that are granted by a service role. Mary does not have permissions to pass the role to the service.

```
User: arn:aws:iam::123456789012:user/marymajor is not authorized to perform: 
  iam:PassRole
```
In this case, Mary's policies must be updated to allow her to perform the iam:PassRole action.

If you need help, contact your AWS administrator. Your administrator is the person who provided you with your sign-in credentials.

## <span id="page-6706-1"></span>**I want to allow people outside of my AWS account to access my AWS resources**

You can create a role that users in other accounts or people outside of your organization can use to access your resources. You can specify who is trusted to assume the role. For services that support resource-based policies or access control lists (ACLs), you can use those policies to grant people access to your resources.

To learn more, consult the following:

- To learn whether AWS supports these features, see How AWS [services](#page-6705-0) work with IAM.
- To learn how to provide access to your resources across AWS accounts that you own, see [Providing](https://docs.aws.amazon.com/IAM/latest/UserGuide/id_roles_common-scenarios_aws-accounts.html) access to an IAM user in another AWS account that you own in the *IAM User Guide*.
- To learn how to provide access to your resources to third-party AWS accounts, see [Providing](https://docs.aws.amazon.com/IAM/latest/UserGuide/id_roles_common-scenarios_third-party.html) access to AWS [accounts](https://docs.aws.amazon.com/IAM/latest/UserGuide/id_roles_common-scenarios_third-party.html) owned by third parties in the *IAM User Guide*.
- To learn how to provide access through identity federation, see Providing access to [externally](https://docs.aws.amazon.com/IAM/latest/UserGuide/id_roles_common-scenarios_federated-users.html) [authenticated](https://docs.aws.amazon.com/IAM/latest/UserGuide/id_roles_common-scenarios_federated-users.html) users (identity federation) in the *IAM User Guide*.

• To learn the difference between using roles and resource-based policies for cross-account access, see Cross account [resource](https://docs.aws.amazon.com/IAM/latest/UserGuide/access_policies-cross-account-resource-access.html) access in IAM in the *IAM User Guide*.

## <span id="page-6707-0"></span>**Compliance Validation for this AWS Product or Service**

To learn whether an AWS service is within the scope of specific compliance programs, see [AWS](https://aws.amazon.com/compliance/services-in-scope/) services in Scope by [Compliance](https://aws.amazon.com/compliance/services-in-scope/) Program and choose the compliance program that you are interested in. For general information, see AWS [Compliance](https://aws.amazon.com/compliance/programs/) Programs.

You can download third-party audit reports using AWS Artifact. For more information, see [Downloading](https://docs.aws.amazon.com/artifact/latest/ug/downloading-documents.html) Reports in AWS Artifact.

Your compliance responsibility when using AWS services is determined by the sensitivity of your data, your company's compliance objectives, and applicable laws and regulations. AWS provides the following resources to help with compliance:

- Security and [Compliance](https://aws.amazon.com/quickstart/?awsf.filter-tech-category=tech-category%23security-identity-compliance) Quick Start Guides These deployment guides discuss architectural considerations and provide steps for deploying baseline environments on AWS that are security and compliance focused.
- [Architecting](https://docs.aws.amazon.com/whitepapers/latest/architecting-hipaa-security-and-compliance-on-aws/welcome.html) for HIPAA Security and Compliance on Amazon Web Services This whitepaper describes how companies can use AWS to create HIPAA-eligible applications.

#### **A** Note

Not all AWS services are HIPAA eligible. For more information, see the HIPAA [Eligible](https://aws.amazon.com/compliance/hipaa-eligible-services-reference/) Services [Reference](https://aws.amazon.com/compliance/hipaa-eligible-services-reference/).

- AWS [Compliance](https://aws.amazon.com/compliance/resources/) Resources This collection of workbooks and guides might apply to your industry and location.
- AWS Customer [Compliance](https://d1.awsstatic.com/whitepapers/compliance/AWS_Customer_Compliance_Guides.pdf) Guides Understand the shared responsibility model through the lens of compliance. The guides summarize the best practices for securing AWS services and map the guidance to security controls across multiple frameworks (including National Institute of Standards and Technology (NIST), Payment Card Industry Security Standards Council (PCI), and International Organization for Standardization (ISO)).
- [Evaluating](https://docs.aws.amazon.com/config/latest/developerguide/evaluate-config.html) Resources with Rules in the *AWS Config Developer Guide* The AWS Config service assesses how well your resource configurations comply with internal practices, industry guidelines, and regulations.
- AWS [Security](https://docs.aws.amazon.com/securityhub/latest/userguide/what-is-securityhub.html) Hub This AWS service provides a comprehensive view of your security state within AWS. Security Hub uses security controls to evaluate your AWS resources and to check your compliance against security industry standards and best practices. For a list of supported services and controls, see Security Hub controls [reference.](https://docs.aws.amazon.com/securityhub/latest/userguide/securityhub-controls-reference.html)
- Amazon [GuardDuty](https://docs.aws.amazon.com/guardduty/latest/ug/what-is-guardduty.html) This AWS service detects potential threats to your AWS accounts, workloads, containers, and data by monitoring your environment for suspicious and malicious activities. GuardDuty can help you address various compliance requirements, like PCI DSS, by meeting intrusion detection requirements mandated by certain compliance frameworks.
- AWS Audit [Manager](https://docs.aws.amazon.com/audit-manager/latest/userguide/what-is.html) This AWS service helps you continuously audit your AWS usage to simplify how you manage risk and compliance with regulations and industry standards.

This AWS product or service follows the shared [responsibility](https://aws.amazon.com/compliance/shared-responsibility-model/) model through the specific Amazon Web Services (AWS) services it supports. For AWS service security information, see the AWS [service](https://docs.aws.amazon.com/security/?id=docs_gateway#aws-security) security [documentation](https://docs.aws.amazon.com/security/?id=docs_gateway#aws-security) page and AWS services that are in scope of AWS [compliance](https://aws.amazon.com/compliance/services-in-scope/) efforts by [compliance](https://aws.amazon.com/compliance/services-in-scope/) program.

# <span id="page-6708-0"></span>**Resilience for this AWS Product or Service**

The AWS global infrastructure is built around AWS Regions and Availability Zones.

AWS Regions provide multiple physically separated and isolated Availability Zones, which are connected with low-latency, high-throughput, and highly redundant networking.

With Availability Zones, you can design and operate applications and databases that automatically fail over between zones without interruption. Availability Zones are more highly available, fault tolerant, and scalable than traditional single or multiple data center infrastructures.

For more information about AWS Regions and Availability Zones, see AWS Global [Infrastructure](https://aws.amazon.com/about-aws/global-infrastructure/).

This AWS product or service follows the shared [responsibility](https://aws.amazon.com/compliance/shared-responsibility-model/) model through the specific Amazon Web Services (AWS) services it supports. For AWS service security information, see the AWS [service](https://docs.aws.amazon.com/security/?id=docs_gateway#aws-security) security [documentation](https://docs.aws.amazon.com/security/?id=docs_gateway#aws-security) page and AWS services that are in scope of AWS [compliance](https://aws.amazon.com/compliance/services-in-scope/) efforts by [compliance](https://aws.amazon.com/compliance/services-in-scope/) program.

# <span id="page-6708-1"></span>**Infrastructure Security for this AWS Product or Service**

This AWS product or service uses managed services, and therefore is protected by the AWS global network security. For information about AWS security services and how AWS protects infrastructure, see AWS Cloud [Security.](https://aws.amazon.com/security/) To design your AWS environment using the best practices for infrastructure security, see [Infrastructure](https://docs.aws.amazon.com/wellarchitected/latest/security-pillar/infrastructure-protection.html) Protection in *Security Pillar AWS Well‐Architected Framework*.

You use AWS published API calls to access this AWS Product or Service through the network. Clients must support the following:

- Transport Layer Security (TLS). We require TLS 1.2 and recommend TLS 1.3.
- Cipher suites with perfect forward secrecy (PFS) such as DHE (Ephemeral Diffie-Hellman) or ECDHE (Elliptic Curve Ephemeral Diffie-Hellman). Most modern systems such as Java 7 and later support these modes.

Additionally, requests must be signed by using an access key ID and a secret access key that is associated with an IAM principal. Or you can use the AWS [Security](https://docs.aws.amazon.com/STS/latest/APIReference/Welcome.html) Token Service (AWS STS) to generate temporary security credentials to sign requests.

This AWS product or service follows the shared [responsibility](https://aws.amazon.com/compliance/shared-responsibility-model/) model through the specific Amazon Web Services (AWS) services it supports. For AWS service security information, see the AWS [service](https://docs.aws.amazon.com/security/?id=docs_gateway#aws-security) security [documentation](https://docs.aws.amazon.com/security/?id=docs_gateway#aws-security) page and AWS services that are in scope of AWS [compliance](https://aws.amazon.com/compliance/services-in-scope/) efforts by [compliance](https://aws.amazon.com/compliance/services-in-scope/) program.

# <span id="page-6709-0"></span>**Enforce a minimum version of TLS**

To add increased security when communicating with AWS services, you should use TLS 1.2 or later. When you use the AWS CLI, Python is used to set the TLS version.

AWS CLI version 2 uses an internal Python script that's compiled to use a minimum of TLS 1.2 when the service it's talking to supports it. As long as you use version 2 of the AWS CLI, no further steps are needed to enforce this minimum.

# **Troubleshoot AWS CLI errors**

<span id="page-6710-1"></span>This section covers common errors and troubleshooting steps to follow to resolve your issue. We suggest following the general [troubleshooting](#page-6710-0) first.

### **Contents**

- General [troubleshooting](#page-6710-0) to try first
	- Check your AWS CLI command [formatting](#page-6711-0)
	- Check the AWS Region your AWS CLI [command](#page-6711-1) is using
	- [Confirm](#page-6712-0) that you're running a recent version of the AWS CLI
	- [Use the --debug option](#page-6712-1)
	- Enable and review the AWS CLI [command](#page-6718-0) history logs
	- Confirm that your AWS CLI is [configured](#page-6718-1)
- [Command](#page-6719-0) not found errors
- The "aws --version" [command](#page-6722-0) returns a different version than you installed
- The "aws --version" command returns a version after [uninstalling](#page-6723-0) the AWS CLI
- The AWS CLI processed a command with an [incomplete](#page-6724-0) parameter name
- Access [denied](#page-6725-0) errors
- Invalid [credentials](#page-6726-0) and key errors
- [Signature](#page-6728-0) does not match errors
- SSL [certificate](#page-6729-0) errors
- [Invalid](#page-6730-0) JSON errors
- [Additional](#page-6732-0) resources

# <span id="page-6710-0"></span>**General troubleshooting to try first**

If you receive an error or encounter an issue with the AWS CLI, we suggest the following general tips to help you troubleshoot.

### [Back to top](#page-6710-1)

## <span id="page-6711-0"></span>**Check your AWS CLI command formatting**

If you receive an error that indicates that a command doesn't exist, or that it doesn't recognize a parameter (Parameter validation failed) that the documentation says is available , then your command might be formatted incorrectly. We suggest that you check the following:

- Check your command for spelling and formatting errors.
- Confirm all quotes and escaping [appropriate](#page-262-0) for your terminal is correct in your command.
- Generate an AWS CLI [skeleton](#page-269-0) to confirm your command structure.
- For JSON, see the additional [troubleshooting](#page-6730-0) for JSON values. If you're having issues with your terminal processing JSON formatting, we suggest skipping past the terminal's quoting rules by using Blobs to pass JSON data [directly](#page-259-0) to the AWS CLI.

For more information on how a specific command should be structured, see the AWS CLI [version](https://awscli.amazonaws.com/v2/documentation/api/latest/reference/index.html) 2 [reference](https://awscli.amazonaws.com/v2/documentation/api/latest/reference/index.html) guide.

#### [Back to top](#page-6710-1)

## <span id="page-6711-1"></span>**Check the AWS Region your AWS CLI command is using**

#### **A** Note

You must specify an AWS Region when using the AWS CLI, either explicitly or by setting a default Region. For a list of all of the AWS Regions that you can specify, see AWS [Regions](https://docs.aws.amazon.com/general/latest/gr/rande.html) [and Endpoints](https://docs.aws.amazon.com/general/latest/gr/rande.html) in the *Amazon Web Services General Reference*. The AWS Region designators used by the AWS CLI are the same names that you see in AWS Management Console URLs and service endpoints.

Errors or unexpected results might occur if an AWS service isn't available for your specified AWS Region or your resources are located in a different AWS Region. In order of precedence, the AWS Region is set in the following ways:

- The --region command line option.
- The SDK compatible [AWS\\_REGION](#page-137-0) environment variable.
- The [AWS\\_DEFAULT\\_REGION](#page-133-0) environment variable.
- The [region](#page-119-0) profile setting.

### Confirm you're using the correct AWS Region for your resources.

#### [Back to top](#page-6710-1)

## <span id="page-6712-0"></span>**Confirm that you're running a recent version of the AWS CLI**

If you receive an error that indicates that a command doesn't exist, or that it doesn't recognize a parameter that the AWS CLI version 2 [reference](https://awscli.amazonaws.com/v2/documentation/api/latest/reference/index.html) guide says is available, first confirm that your command is correctly formatted. If the formatting is correct, then we recommend that you upgrade to the most recent version of the AWS CLI. Updated versions of the AWS CLI are released almost every business day. New AWS services, features, and parameters are introduced in those new versions of the AWS CLI. The only way to get access to those new services, features, or parameters is to upgrade to a version that was released after that element was first introduced.

How you update your version of the AWS CLI depends on how you originally installed it as described in the section called ["Install/Update"](#page-15-0).

If you used one of the bundled installers, you might need to remove the existing installation before you download and install the latest version for your operating system.

#### [Back to top](#page-6710-1)

## <span id="page-6712-1"></span>**Use the --debug option**

When the AWS CLI reports an error that you don't immediately understand, or produces results that you don't expect, you can get more detail about the error by running the command again with the --debug option. With this option, the AWS CLI outputs details about every step it takes to process your command. The details in the output can help you to determine when the error occurs and provides clues about where it started.

You can send the output to a text file for later review, or to send to AWS Support when asked for it.

When you include the --debug option, some of the details include:

- Looking for credentials
- Parsing the provided parameters
- Constructing the request sent to AWS servers
- The contents of the request sent to AWS
- The contents of the raw response
- The formatted output

Here's an example of a command run with and without the --debug option.

```
$ aws iam list-groups --profile MyTestProfile
{ 
     "Groups": [ 
          { 
              "Path": "/", 
              "GroupName": "MyTestGroup", 
              "GroupId": "AGPA0123456789EXAMPLE", 
              "Arn": "arn:aws:iam::123456789012:group/MyTestGroup", 
              "CreateDate": "2019-08-12T19:34:04Z" 
         } 
     ]
}
```
\$ **aws iam list-groups --profile MyTestProfile --debug** 2019-08-12 12:36:18,305 - MainThread - awscli.clidriver - DEBUG - CLI version: awscli/1.16.215 Python/3.7.3 Linux/4.14.133-113.105.amzn2.x86\_64 botocore/1.12.205 2019-08-12 12:36:18,305 - MainThread - awscli.clidriver - DEBUG - Arguments entered to CLI: ['iam', 'list-groups', '--debug'] 2019-08-12 12:36:18,305 - MainThread - botocore.hooks - DEBUG - Event sessioninitialized: calling handler <function add\_scalar\_parsers at 0x7fdf173161e0> 2019-08-12 12:36:18,305 - MainThread - botocore.hooks - DEBUG - Event sessioninitialized: calling handler <function register\_uri\_param\_handler at 0x7fdf17dec400> 2019-08-12 12:36:18,305 - MainThread - botocore.hooks - DEBUG - Event sessioninitialized: calling handler <function inject\_assume\_role\_provider\_cache at 0x7fdf17da9378> 2019-08-12 12:36:18,307 - MainThread - botocore.credentials - DEBUG - Skipping environment variable credential check because profile name was explicitly set. 2019-08-12 12:36:18,307 - MainThread - botocore.hooks - DEBUG - Event sessioninitialized: calling handler <function attach\_history\_handler at 0x7fdf173ed9d8> 2019-08-12 12:36:18,308 - MainThread - botocore.loaders - DEBUG - Loading JSON file: /home/ec2-user/venv/lib/python3.7/site-packages/botocore/data/iam/2010-05-08/ service-2.json 2019-08-12 12:36:18,317 - MainThread - botocore.hooks - DEBUG - Event building-commandtable.iam: calling handler <function add\_waiters at 0x7fdf1731a840> 2019-08-12 12:36:18,320 - MainThread - botocore.loaders - DEBUG - Loading JSON file: /home/ec2-user/venv/lib/python3.7/site-packages/botocore/data/iam/2010-05-08/ waiters-2.json 2019-08-12 12:36:18,321 - MainThread - awscli.clidriver - DEBUG - OrderedDict([('pathprefix', <awscli.arguments.CLIArgument object at 0x7fdf171ac780>), ('marker', <awscli.arguments.CLIArgument object at 0x7fdf171b09e8>), ('max-items', <awscli.arguments.CLIArgument object at 0x7fdf171b09b0>)])

2019-08-12 12:36:18,322 - MainThread - botocore.hooks - DEBUG - Event buildingargument-table.iam.list-groups: calling handler <function add\_streaming\_output\_arg at 0x7fdf17316510> 2019-08-12 12:36:18,322 - MainThread - botocore.hooks - DEBUG - Event buildingargument-table.iam.list-groups: calling handler <function add\_cli\_input\_json at 0x7fdf17da9d90> 2019-08-12 12:36:18,322 - MainThread - botocore.hooks - DEBUG - Event buildingargument-table.iam.list-groups: calling handler <function unify\_paging\_params at 0x7fdf17328048> 2019-08-12 12:36:18,326 - MainThread - botocore.loaders - DEBUG - Loading JSON file: /home/ec2-user/venv/lib/python3.7/site-packages/botocore/data/iam/2010-05-08/ paginators-1.json 2019-08-12 12:36:18,326 - MainThread - awscli.customizations.paginate - DEBUG - Modifying paging parameters for operation: ListGroups 2019-08-12 12:36:18,326 - MainThread - botocore.hooks - DEBUG - Event buildingargument-table.iam.list-groups: calling handler <function add\_generate\_skeleton at 0x7fdf1737eae8> 2019-08-12 12:36:18,326 - MainThread - botocore.hooks - DEBUG - Event before-building-argument-table-parser.iam.list-groups: calling handler <bound method OverrideRequiredArgsArgument.override\_required\_args of <awscli.customizations.cliinputjson.CliInputJSONArgument object at 0x7fdf171b0a58>> 2019-08-12 12:36:18,327 - MainThread - botocore.hooks - DEBUG - Event before-building-argument-table-parser.iam.list-groups: calling handler <bound method GenerateCliSkeletonArgument.override\_required\_args of <awscli.customizations.generatecliskeleton.GenerateCliSkeletonArgument object at 0x7fdf171c5978>> 2019-08-12 12:36:18,327 - MainThread - botocore.hooks - DEBUG - Event operationargs-parsed.iam.list-groups: calling handler functools.partial(<function check\_should\_enable\_pagination at 0x7fdf17328158>, ['marker', 'max-items'], {'maxitems': <awscli.arguments.CLIArgument object at 0x7fdf171b09b0>}, OrderedDict([('pathprefix', <awscli.arguments.CLIArgument object at 0x7fdf171ac780>), ('marker', <awscli.arguments.CLIArgument object at 0x7fdf171b09e8>), ('max-items', <awscli.customizations.paginate.PageArgument object at 0x7fdf171c58d0>), ('cliinput-json', <awscli.customizations.cliinputjson.CliInputJSONArgument object at 0x7fdf171b0a58>), ('starting-token', <awscli.customizations.paginate.PageArgument object at 0x7fdf171b0a20>), ('page-size', <awscli.customizations.paginate.PageArgument object at 0x7fdf171c5828>), ('generate-cli-skeleton', <awscli.customizations.generatecliskeleton.GenerateCliSkeletonArgument object at 0x7fdf171c5978>)])) 2019-08-12 12:36:18,328 - MainThread - botocore.hooks - DEBUG - Event load-cliarg.iam.list-groups.path-prefix: calling handler <awscli.paramfile.URIArgumentHandler object at 0x7fdf1725c978>

```
2019-08-12 12:36:18,328 - MainThread - botocore.hooks - DEBUG - Event load-cli-
arg.iam.list-groups.marker: calling handler <awscli.paramfile.URIArgumentHandler object 
  at 0x7fdf1725c978>
2019-08-12 12:36:18,328 - MainThread - botocore.hooks - DEBUG - Event load-cli-
arg.iam.list-groups.max-items: calling handler <awscli.paramfile.URIArgumentHandler 
  object at 0x7fdf1725c978>
2019-08-12 12:36:18,328 - MainThread - botocore.hooks - DEBUG - 
  Event load-cli-arg.iam.list-groups.cli-input-json: calling handler 
  <awscli.paramfile.URIArgumentHandler object at 0x7fdf1725c978>
2019-08-12 12:36:18,328 - MainThread - botocore.hooks - DEBUG - 
  Event load-cli-arg.iam.list-groups.starting-token: calling handler 
  <awscli.paramfile.URIArgumentHandler object at 0x7fdf1725c978>
2019-08-12 12:36:18,328 - MainThread - botocore.hooks - DEBUG - Event load-cli-
arg.iam.list-groups.page-size: calling handler <awscli.paramfile.URIArgumentHandler 
  object at 0x7fdf1725c978>
2019-08-12 12:36:18,328 - MainThread - botocore.hooks - DEBUG - Event 
  load-cli-arg.iam.list-groups.generate-cli-skeleton: calling handler 
  <awscli.paramfile.URIArgumentHandler object at 0x7fdf1725c978>
2019-08-12 12:36:18,329 - MainThread - botocore.hooks - DEBUG 
  - Event calling-command.iam.list-groups: calling handler 
  <bound method CliInputJSONArgument.add_to_call_parameters of 
  <awscli.customizations.cliinputjson.CliInputJSONArgument object at 0x7fdf171b0a58>>
2019-08-12 12:36:18,329 - MainThread - botocore.hooks - DEBUG - 
  Event calling-command.iam.list-groups: calling handler <bound 
  method GenerateCliSkeletonArgument.generate_json_skeleton of 
  <awscli.customizations.generatecliskeleton.GenerateCliSkeletonArgument object at 
  0x7fdf171c5978>>
2019-08-12 12:36:18,329 - MainThread - botocore.credentials - DEBUG - Looking for 
  credentials via: assume-role
2019-08-12 12:36:18,329 - MainThread - botocore.credentials - DEBUG - Looking for 
  credentials via: assume-role-with-web-identity
2019-08-12 12:36:18,329 - MainThread - botocore.credentials - DEBUG - Looking for 
  credentials via: shared-credentials-file
2019-08-12 12:36:18,329 - MainThread - botocore.credentials - INFO - Found credentials 
  in shared credentials file: ~/.aws/credentials
2019-08-12 12:36:18,330 - MainThread - botocore.loaders - DEBUG - Loading JSON file: /
home/ec2-user/venv/lib/python3.7/site-packages/botocore/data/endpoints.json
2019-08-12 12:36:18,334 - MainThread - botocore.hooks - DEBUG - Event choose-service-
name: calling handler <function handle_service_name_alias at 0x7fdf1898eb70>
2019-08-12 12:36:18,337 - MainThread - botocore.hooks - DEBUG - Event creating-client-
class.iam: calling handler <function add_generate_presigned_url at 0x7fdf18a028c8>
2019-08-12 12:36:18,337 - MainThread - botocore.regions - DEBUG - Using partition 
  endpoint for iam, us-west-2: aws-global
```

```
2019-08-12 12:36:18,337 - MainThread - botocore.args - DEBUG - The s3 config key is not 
  a dictionary type, ignoring its value of: None
2019-08-12 12:36:18,340 - MainThread - botocore.endpoint - DEBUG - Setting iam timeout 
  as (60, 60)
2019-08-12 12:36:18,341 - MainThread - botocore.loaders - DEBUG - Loading JSON file: /
home/ec2-user/venv/lib/python3.7/site-packages/botocore/data/_retry.json
2019-08-12 12:36:18,341 - MainThread - botocore.client - DEBUG - Registering retry 
  handlers for service: iam
2019-08-12 12:36:18,342 - MainThread - botocore.hooks - DEBUG - Event before-
parameter-build.iam.ListGroups: calling handler <function generate_idempotent_uuid at 
  0x7fdf189b10d0>
2019-08-12 12:36:18,342 - MainThread - botocore.hooks - DEBUG - Event before-
call.iam.ListGroups: calling handler <function inject_api_version_header_if_needed at 
  0x7fdf189b2a60>
2019-08-12 12:36:18,343 - MainThread - botocore.endpoint - DEBUG - Making 
  request for OperationModel(name=ListGroups) with params: {'url_path': '/', 
  'query_string': '', 'method': 'POST', 'headers': {'Content-Type': 'application/x-
www-form-urlencoded; charset=utf-8', 'User-Agent': 'aws-cli/1.16.215 Python/3.7.3 
  Linux/4.14.133-113.105.amzn2.x86_64 botocore/1.12.205'}, 'body': {'Action': 
  'ListGroups', 'Version': '2010-05-08'}, 'url': 'https://iam.amazonaws.com/', 
 'context': {'client_region': 'aws-global', 'client_config': <botocore.config.Config
  object at 0x7fdf16e9a4a8>, 'has_streaming_input': False, 'auth_type': None}}
2019-08-12 12:36:18,343 - MainThread - botocore.hooks - DEBUG - Event request-
created.iam.ListGroups: calling handler <bound method RequestSigner.handler of 
  <botocore.signers.RequestSigner object at 0x7fdf16e9a470>>
2019-08-12 12:36:18,343 - MainThread - botocore.hooks - DEBUG - Event choose-
signer.iam.ListGroups: calling handler <function set_operation_specific_signer at 
  0x7fdf18996f28>
2019-08-12 12:36:18,343 - MainThread - botocore.auth - DEBUG - Calculating signature 
 using v4 auth.
2019-08-12 12:36:18,343 - MainThread - botocore.auth - DEBUG - CanonicalRequest:
POST
/
content-type:application/x-www-form-urlencoded; charset=utf-8
host:iam.amazonaws.com
x-amz-date:20190812T193618Z
content-type;host;x-amz-date
5f776d91EXAMPLE9b8cb5eb5d6d4a787a33ae41c8cd6eEXAMPLEca69080e1e1f
2019-08-12 12:36:18,344 - MainThread - botocore.auth - DEBUG - StringToSign:
AWS4-HMAC-SHA256
20190812T193618Z
20190812/us-east-1/iam/aws4_request
```

```
ab7e367eEXAMPLE2769f178ea509978cf8bfa054874b3EXAMPLE8d043fab6cc9
2019-08-12 12:36:18,344 - MainThread - botocore.auth - DEBUG - Signature:
d85a0EXAMPLEb40164f2f539cdc76d4f294fe822EXAMPLE18ad1ddf58a1a3ce7
2019-08-12 12:36:18,344 - MainThread - botocore.endpoint - DEBUG - Sending 
  http request: <AWSPreparedRequest stream_output=False, method=POST, 
  url=https://iam.amazonaws.com/, headers={'Content-Type': b'application/
x-www-form-urlencoded; charset=utf-8', 'User-Agent': b'aws-cli/1.16.215 
  Python/3.7.3 Linux/4.14.133-113.105.amzn2.x86_64 botocore/1.12.205', 
  'X-Amz-Date': b'20190812T193618Z', 'Authorization': b'AWS4-HMAC-SHA256 
  Credential=AKIA01234567890EXAMPLE-east-1/iam/aws4_request, SignedHeaders=content-
type;host;x-amz-date, Signature=d85a07692aceb401EXAMPLEa1b18ad1ddf58a1a3ce7EXAMPLE', 
  'Content-Length': '36'}>
2019-08-12 12:36:18,344 - MainThread - urllib3.util.retry - DEBUG - Converted retries 
  value: False -> Retry(total=False, connect=None, read=None, redirect=0, status=None)
2019-08-12 12:36:18,344 - MainThread - urllib3.connectionpool - DEBUG - Starting new 
  HTTPS connection (1): iam.amazonaws.com:443
2019-08-12 12:36:18,664 - MainThread - urllib3.connectionpool - DEBUG - https://
iam.amazonaws.com:443 "POST / HTTP/1.1" 200 570
2019-08-12 12:36:18,664 - MainThread - botocore.parsers - DEBUG - Response headers: 
  {'x-amzn-RequestId': '74c11606-bd38-11e9-9c82-559da0adb349', 'Content-Type': 'text/
xml', 'Content-Length': '570', 'Date': 'Mon, 12 Aug 2019 19:36:18 GMT'}
2019-08-12 12:36:18,664 - MainThread - botocore.parsers - DEBUG - Response body:
b'<ListGroupsResponse xmlns="https://iam.amazonaws.com/doc/2010-05-08/">\n 
  <ListGroupsResult>\n <IsTruncated>false</IsTruncated>\n <Groups>\n 
   <member>\n <Path>/</Path>\n <GroupName>MyTestGroup</GroupName>
\n <Arn>arn:aws:iam::123456789012:group/MyTestGroup</Arn>\n 
  <GroupId>AGPA1234567890EXAMPLE</GroupId>\n <CreateDate>2019-08-12T19:34:04Z</
CreateDate>\n </member>\n </Groups>\n </ListGroupsResult>\n
  <ResponseMetadata>\n <RequestId>74c11606-bd38-11e9-9c82-559da0adb349</RequestId>\n 
  </ResponseMetadata>\n</ListGroupsResponse>\n'
2019-08-12 12:36:18,665 - MainThread - botocore.hooks - DEBUG - Event needs-
retry.iam.ListGroups: calling handler <botocore.retryhandler.RetryHandler object at 
 0x7fdf16e9a780>
2019-08-12 12:36:18,665 - MainThread - botocore.retryhandler - DEBUG - No retry needed.
2019-08-12 12:36:18,665 - MainThread - botocore.hooks - DEBUG - Event after-
call.iam.ListGroups: calling handler <function json_decode_policies at 0x7fdf189b1d90>
{ 
     "Groups": [ 
         { 
             "Path": "/", 
             "GroupName": "MyTestGroup", 
             "GroupId": "AGPA123456789012EXAMPLE", 
             "Arn": "arn:aws:iam::123456789012:group/MyTestGroup", 
             "CreateDate": "2019-08-12T19:34:04Z"
```
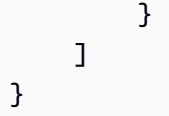

#### <span id="page-6718-0"></span>[Back to top](#page-6710-1)

## **Enable and review the AWS CLI command history logs**

You can enable the AWS CLI command history logs using the [cli\\_history](#page-114-0) file setting. After enabling this setting, the AWS CLI records the history of aws commands.

You can this list your history using the aws history list command, and use the resulting command\_ids in the aws history show command for details. For more information see [aws](https://awscli.amazonaws.com/v2/documentation/api/latest/reference/history/index.html)  [history](https://awscli.amazonaws.com/v2/documentation/api/latest/reference/history/index.html) in the *AWS CLI reference guide*.

When you include the --debug option, some of the details include:

- API calls made to botocore
- Status codes
- HTTP responses
- Headers
- Return codes

You can use this information to confirm paramater data and API calls are behaving in the way you expect, and can then deduce at what step in the process your command is failing.

#### <span id="page-6718-1"></span>[Back to top](#page-6710-1)

## **Confirm that your AWS CLI is configured**

Various errors can occur if your config and credentials files or your IAM user or role is not configured correctly. For more information on resolving errors with config and credentials files or your IAM user or roles, see the section called ["Access](#page-6725-0) denied errors" and the [section](#page-6726-0) called "Invalid [credentials](#page-6726-0) and key errors".

#### [Back to top](#page-6710-1)

## <span id="page-6719-0"></span>**Command not found errors**

This error means that the operating system can't find the AWS CLI command. The installation might be incomplete or requires updating.

## **Possible cause: You're trying to use an AWS CLI feature newer than your installed version, or have incorrect formatting**

*Example error text:*

```
$ aws s3 copy
usage: aws [options] <command> <subcommand> [<subcommand> ...] [parameters]
To see help text, you can run: 
  aws help 
  aws <command> help 
 aws <command> <subcommand> help
aws: error: argument subcommand: Invalid choice, valid choices are:
ls | website
cp | mv
....
```
Various errors can occur if your command is formatted incorrectly or you are using an earlier version from before the feature was released. For more information on resolving errors around these two issues, see the section called "Check your AWS CLI command [formatting"](#page-6711-0) and [the](#page-6712-0)  section called ["Confirm](#page-6712-0) that you're running a recent version of the AWS CLI".

#### [Back to top](#page-6710-1)

### **Possible cause: The terminal needs to be restarted after installation**

#### *Example error text:*

```
$ aws --version
command not found: aws
```
If the aws command cannot be found after first installing or updating the AWS CLI, you might need to restart your terminal for it to recognize any PATH updates.

#### [Back to top](#page-6710-1)

#### **Possible cause: The AWS CLI did not fully install**

*Example error text:*

\$ **aws --version** command not found: aws

If the aws command cannot be found after first installing or updating the AWS CLI, it might not have been fully installed. Try reinstalling by following the steps for your platform in the [section](#page-15-0) [called "Install/Update"](#page-15-0).

#### [Back to top](#page-6710-1)

#### **Possible cause: The AWS CLI does not have permissions (Linux)**

If the aws command cannot be found after first installing or updating the AWS CLI on Linux, it might not have execute permissions for the folder it installed in. Run the following command with the PATH to your AWS CLI installation,to provide [chmod](https://en.wikipedia.org/wiki/Chmod) permissions to the AWS CLI:

\$ **sudo chmod -R 755** */usr/local/aws-cli/*

#### [Back to top](#page-6710-1)

#### **Possible cause: The operating system PATH was not updated during installation**

*Example error text:*

```
$ aws --version
command not found: aws
```
You might need to add the aws executable to your operating system's PATH environment variable. To add the AWS CLI to your PATH, use the following instructions for your operating system.

Linux and macOS

1. Find your shell's profile script in your user directory. If you're not sure which shell you have, run echo \$SHELL.

\$ **ls -a ~**

. .. .bash\_logout .bash\_profile .bashrc Desktop Documents Downloads

- **Bash** .bash\_profile, .profile, or .bash\_login
- **Zsh** .zshrc
- **Tcsh** .tcshrc, .cshrc, or .login
- 2. Add an export command to your profile script. The following command adds your local bin to the current PATH variable.

```
export PATH=/usr/local/bin:$PATH
```
3. Reload the updated profile into your current session.

```
$ source ~/.bash_profile
```
#### Windows

1. In a Windows Command Prompt, use the where command with the /R *path* parameter to find the aws file location. The results return all folders containing aws.

```
C:\> where /R c:\ aws
c:\Program Files\Amazon\AWSCLIV2\aws.exe
...
```
By default, the AWS CLI version 2 is located in:

**c:\Program Files\Amazon\AWSCLIV2\aws.exe**

- 2. Press the Windows key and enter **environment variables**.
- 3. From the list of suggestions, choose **Edit environment variables for your account**.
- 4. Choose **PATH**, and then choose **Edit**.
- 5. Add the path you found in the first step into the **Variable value** field, for example, *C: \Program Files\Amazon\AWSCLIV2\aws.exe*.
- 6. Choose **OK** twice to apply the new settings.
- 7. Close any running command prompts and reopen the command prompt window.

#### [Back to top](#page-6710-1)

# <span id="page-6722-0"></span>**The "aws --version" command returns a different version than you installed**

Your terminal might be returning a different PATH for the AWS CLI than you expect.

### **Possible cause: The terminal needs to be restarted after installing**

If the aws command shows the wrong version, you might need to restart your terminal for it to recognize any PATH updates. All open terminals needs to be closed, not just your active terminal.

### [Back to top](#page-6710-1)

### **Possible cause: The system needs to be restarted after installing**

If the aws command shows the wrong version and restarting the terminal didn't work, you might need to restart your system for it to recognize your PATH updates.

### [Back to top](#page-6710-1)

### **Possible cause: You have multiple versions of the AWS CLI**

If you updated the AWS CLI and used a different install method than your pre-existing installation, it might cause multiple versions to be installed. For example, if on Linux or macOS you used pip for your current install, but tried to update using the .pkg install file, this could cause some conflicts especially with your PATH pointing to the old version.

To resolve this, [uninstall](#page-6723-1) all versions of the AWS CLI and perform a clean install.

After uninstalling all versions, follow instructions appropriate for your operating system to install your desired version of the AWS CLI [version](https://docs.aws.amazon.com/cli/v1/userguide/cli-chap-install.html) 1 or AWS CLI [version](https://docs.aws.amazon.com/cli/latest/userguide/getting-started-install.html) 2.

## *(i)* Note

If this is happening after you installed the AWS CLI version 2 with a pre-existing install of AWS CLI version 1, follow the migration instructions in the section called ["Migration](#page-6742-0) [instructions".](#page-6742-0)

### [Back to top](#page-6710-1)

# <span id="page-6723-0"></span>**The "aws --version" command returns a version after uninstalling the AWS CLI**

This often occurs when there is still an AWS CLI installed somewhere on your system.

### **Possible cause: The terminal needs to be restarted after uninstalling**

If the aws --version command still works, you might need to restart your terminal for it to recognize any terminal updates.

### [Back to top](#page-6710-1)

## <span id="page-6723-1"></span>**Possible cause: You have multiple versions of the AWS CLI on your system, or didn't use the same uninstall method that you used to originally install the AWS CLI**

The AWS CLI might not uninstall correctly if you uninstalled the AWS CLI using a different method than you used to install it, or if you installed multiple versions. For example, if you used pip for your current install, you must use pip to uninstall it. To resolve this, uninstall AWS CLI using the same method that you used to install it.

- 1. Follow the instructions appropriate for your operating system and your original installation method to uninstall the AWS CLI [version](https://docs.aws.amazon.com/cli/v1/userguide/cli-chap-install.html) 1 and AWS CLI [version](https://docs.aws.amazon.com/cli/latest/userguide/uninstall.html) 2.
- 2. Close all terminals you have open.
- 3. Open your preferred terminal, enter in the following command and confirm that no version is returned.

```
$ aws --version
command not found: aws
```
If you still have a version listed in the output, the AWS CLI was most likely installed using a different method or there are multiple versions. If you don't know which method you installed the AWS CLI, follow the instructions for each uninstall method for the [AWS](https://docs.aws.amazon.com/cli/v1/userguide/cli-chap-install.html) CLI [version](https://docs.aws.amazon.com/cli/v1/userguide/cli-chap-install.html) 1 and AWS CLI [version](https://docs.aws.amazon.com/cli/latest/userguide/uninstall.html) 2 appropriate to your operating system until no version output is received.

### **A** Note

If you used a package manager to install the AWS CLI (pip, apt, brew, etc.), you must use the same package manager to uninstall it. Be sure to follow the instructions provided by the package manager on how to uninstall all versions of a package.

#### [Back to top](#page-6710-1)

# <span id="page-6724-0"></span>**The AWS CLI processed a command with an incomplete parameter name**

#### **Possible cause: You used a recognized abbreviation of the AWS CLI parameter**

Since the AWS CLI is built using Python, the AWS CLI uses the Python argparse library, including the [allow\\_abbrev](https://docs.python.org/3/library/argparse.html#allow-abbrev) argument. Abbreviations of parameters are recognized by the AWS CLI and processed.

The following [create-change-set](https://awscli.amazonaws.com/v2/documentation/api/latest/reference/cloudformation/create-change-set.html) command example changes the CloudFormation stack name. The parameter --change-set-n is recognized as an abbreviation of --change-setname, and the AWS CLI processes the command.

```
$ aws cloudformation create-change-set --stack-name my-stack --change-set-n my-
change-set
```
When your abbreviation could be multiple commands, the parameter will not be recognized as an abbreviation.

The following [create-change-set](https://awscli.amazonaws.com/v2/documentation/api/latest/reference/cloudformation/create-change-set.html) command example changes the CloudFormation stack name. The parameter --change-set- is **not** recognized as an abbreviation, as there are there are multiple parameters it could be an abbreviation of, such as --change-set-name and - change-set-type. Therefore the AWS CLI does **not** process the command.

```
$ aws cloudformation create-change-set --stack-name my-stack --change-set- my-
change-set
```
#### **Warning**

**Do not** purposefully use parameter abbreviations. They are unreliable and are not backwards compatible. If any new parameters are added to a command that confuse your abbreviations, it will break your commands.

Additionally, if the parameter is a single-value argument, it can cause unexpected behavior with your commands. If multiple instances of a single-value argument is passed, only the last instance will run. In the following example, the parameter - filters is a single-valued argument. The parameters --filters and --filter are specified. The --filter parameter is an abbreviation of --filters. This cause two instances of --filters being applied and only the last --filter argument applies.

```
$ aws ec2 describe-vpc-peering-connections \ 
     --filters Name=tag:TagName,Values=VpcPeeringConnection \ 
     --filter Name=status-code,Values=active
```
Confirm you are using valid parameters before running a command to prevent unexpected behavior.

#### [Back to top](#page-6710-1)

## <span id="page-6725-0"></span>**Access denied errors**

#### **Possible cause: The AWS CLI program file doesn't have "run" permission**

On Linux or macOS, make sure that the aws program has run permissions for the calling user. Typically, the permissions are set to 755.

To add run permission for your user, run the following command, substituting *~/.local/bin/ aws* with the path to the program on your computer.

```
$ chmod +x ~/.local/bin/aws
```
#### [Back to top](#page-6710-1)

#### **Possible cause: Your IAM identity doesn't have permission to perform the operation**

*Example error text:*

```
$ aws s3 ls
An error occurred (AcessDenied) when calling the ListBuckets operation: Access 
  denied.
```
When you run a AWS CLI command, AWS operations are performed on your behalf, using credentials that associate you with an IAM account or role. The policies attached must grant you permission to call the API actions that correspond to the commands that you run with the AWS CLI.

Most commands call a single action with a name that matches the command name. However, custom commands like aws s3 sync call multiple APIs. You can see which APIs a command calls by using the --debug option.

If you are sure that the user or role has the proper permissions assigned by policy, make sure that your AWS CLI command is using the credentials you expect. See the next [section](#page-6726-0) about [credentials](#page-6726-0) to verify that the credentials the AWS CLI is using are the ones that you expect.

For information about assigning IAM permissions, see Overview of Access [Management:](https://docs.aws.amazon.com/IAM/latest/UserGuide/introduction_access-management.html) [Permissions](https://docs.aws.amazon.com/IAM/latest/UserGuide/introduction_access-management.html) and Policies in the *IAM User Guide*.

[Back to top](#page-6710-1)

## <span id="page-6726-0"></span>**Invalid credentials and key errors**

*Example error text:*

```
$ aws s3 ls
An error occurred (InvalidAccessKeyId) when calling the ListBuckets operation: The AWS 
 Access Key Id 
you provided does not exist in our records.
```

```
$ aws s3 ls
An error occurred (InvalidClientTokenId) when calling the ListBuckets operation: The 
  security token 
included in the request is invalid.
```
#### **Possible cause: The AWS CLI is reading incorrect credentials or from an unexpected location**

The AWS CLI might be reading credentials from a different location than you expect, or your key pair information is incorrect. You can run aws configure list to confirm which credentials are used.

The following example shows how to check the credentials used for the default profile.

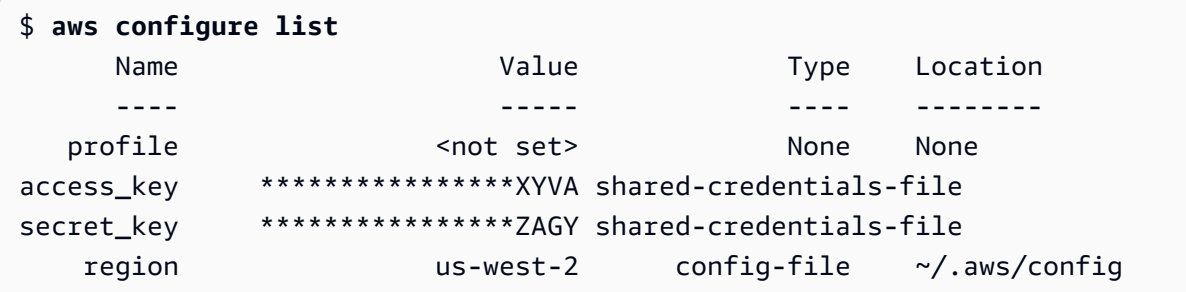

The following example shows how to check the credentials of a named profile.

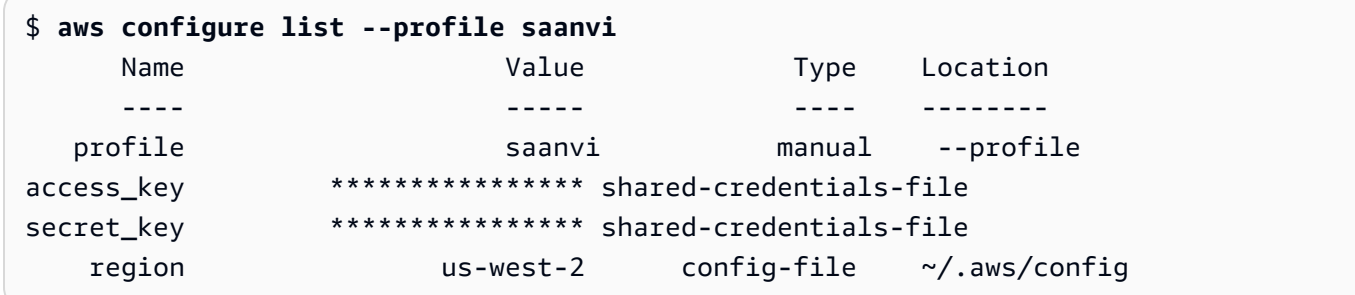

To confirm your key pair details, check your config and credentials files. For more information on config and credentials files, see the section called ["Configuration](#page-95-0) and [credential](#page-95-0) file settings". For more information on credentials and authentication, including credentials precedence, see *[Authentication and access credentials](#page-209-0)*.

#### [Back to top](#page-6710-1)

### **Possible cause: Your computer's clock is out of sync**

If you are using valid credentials, your clock might be out of sync. On Linux or macOS, run date to check the time.

#### \$ **date**

If your system clock is not correct within a few minutes, use ntpd to sync it.

```
$ sudo service ntpd stop
$ sudo ntpdate time.nist.gov
$ sudo service ntpd start
$ ntpstat
```
On Windows, use the date and time options in the Control Panel to configure your system clock.

#### [Back to top](#page-6710-1)

## <span id="page-6728-0"></span>**Signature does not match errors**

#### *Example error text:*

```
$ aws s3 ls
An error occurred (SignatureDoesNotMatch) when calling the ListBuckets operation: The 
 request signature we 
calculated does not match the signature you provided. Check your key and signing 
  method.
```
When the AWS CLI runs a command, it sends an encrypted request to the AWS servers to perform the appropriate AWS service operations. Your credentials (the access key and secret key) are involved in the encryption and enable AWS to authenticate the person making the request. There are several things that can interfere with the correct operation of this process, as follows.

#### **Possible cause: Your clock is out of sync with the AWS servers**

To help protect against replay [attacks](https://wikipedia.org/wiki/Replay_attack), the current time can be used during the encryption/ decryption process. If the time of the client and server disagree by more than the allowed amount, the process can fail and the request is rejected. This can also happen when you run a command in a virtual machine whose clock is out of sync with the host machine's clock. One possible cause is when the virtual machine hibernates and takes some time after waking up to sync the clock with the host machine.

On Linux or macOS, run date to check the time.

\$ **date**

If your system clock is not correct within a few minutes, use ntpd to sync it.

```
$ sudo service ntpd stop
$ sudo ntpdate time.nist.gov
$ sudo service ntpd start
$ ntpstat
```
On Windows, use the date and time options in the Control Panel to configure your system clock.

[Back to top](#page-6710-1)

## **Possible cause: Your operating system is mishandling AWS keys that contain certain special characters**

If your AWS keys include certain special characters, such as  $-$ ,  $+$ ,  $/$ , or  $\frac{1}{6}$ , some operating system variants process the string improperly and cause the key string to be interpreted incorrectly.

If you process your keys using other tools or scripts, such as tools that build the credentials file on a new instance as part of its creation, those tools and scripts might have their own handling of special characters that causes them to be transformed into something that AWS no longer recognizes.

We suggest regenerating the secret key to get one that does not include the special character causing issues.

[Back to top](#page-6710-1)

# <span id="page-6729-0"></span>**SSL certificate errors**

#### **Possible cause: The AWS CLI doesn't trust your proxy's certificate**

*Example error text:*

```
$ aws s3 ls
[SSL: CERTIFICATE_ VERIFY_FAILED] certificate verify failed
```
When you use a AWS CLI command, you receive an [SSL: CERTIFICATE\_ VERIFY\_FAILED] certificate verify failed error message. This is caused by the AWS CLI not trusting your proxy's certificate due to factors such as your proxy's certificate being self-signed, with your company set as the Certification Authority (CA). This prevents the AWS CLI from finding your companies CA root certificate in the local CA registry.

To fix this, instruct the AWS CLI where to find your companies . pem file using the [ca\\_bundle](#page-112-0) configuration file setting, **[--ca-bundle](#page-142-0)** command line option, or the [AWS\\_CA\\_BUNDLE](#page-131-0) environment variable.

#### [Back to top](#page-6710-1)

**Possible cause: Your configuration isn't pointing to the correct CA root certificate location**

*Example error text:*

```
$ aws s3 ls
SSL validation failed for regionname [Errno 2] No such file or directory
```
This is caused by your Certification Authority (CA) bundle file location being configured incorrectly in the AWS CLI. To fix this, confirm where your companies .pem file is located and update the AWS CLI configuration by using the [ca\\_bundle](#page-112-0) configuration file setting, **[--ca](#page-142-0)[bundle](#page-142-0)** command line option, or the [AWS\\_CA\\_BUNDLE](#page-131-0) environment variable.

#### [Back to top](#page-6710-1)

#### **Possible cause: Your configuration isn't using the correct AWS Region**

*Example error text:*

```
$ aws s3 ls
[SSL: CERTIFICATE_ VERIFY_FAILED] certificate verify failed
```
Errors or unexpected results might occur if an AWS service isn't available for your specified AWS Region or your resources are located in a different AWS Region. For troubleshooting steps, see the section called "Check the AWS Region your AWS CLI [command](#page-6711-1) is using".

#### [Back to top](#page-6710-1)

#### **Possible cause: Your TLS version needs to be updated**

#### *Example error text:*

```
$ aws s3 ls
[SSL: UNSAFE_LEGACY_RENEGOTIATION_DISABLED] unsafe legacy renegotiation disabled
```
The AWS service is using a version of TLS that is incompatible with your device's TLS version. To resolve this issue, update to a supported TLS version. For more information, see the [section](#page-6709-0) called ["Enforcing](#page-6709-0) a minimum TLS version".

[Back to top](#page-6710-1)

## <span id="page-6730-0"></span>**Invalid JSON errors**

*Example error text:*

```
$ aws dynamodb update-table \ 
     --provisioned-throughput '{"ReadCapacityUnits":15,WriteCapacityUnits":10}' \ 
     --table-name MyDDBTable
Error parsing parameter '--provisioned-throughput': Invalid JSON: Expecting property 
  name enclosed in 
double quotes: line 1 column 25 (char 24)
JSON received: {"ReadCapacityUnits":15,WriteCapacityUnits":10}
```
When you use an AWS CLI command, you receive a "Invalid JSON" error message. This is usually an error seen when you enter a command with an expected JSON format and the AWS CLI cannot read your JSON correctly.

#### **Possible cause: You did not enter valid JSON for the AWS CLI to use**

Confirm you have valid JSON entered for your command. We suggest using a JSON validator for JSON you're having issues formatting.

For more advanced JSON usage in the command line, consider using a command line JSON processor, like jq, to create JSON strings. For more information on jq, see the jq [repository](http://stedolan.github.io/jq/) on *GitHub*.

#### [Back to top](#page-6710-1)

### **Possible cause: Your terminal's quoting rules are preventing valid JSON being sent to the AWS CLI**

Before the AWS CLI receives anything from a command, your terminal processes the command using it's own quoting and escaping rules. Due to a terminal's formatting rules, some of your JSON content may be stripped before the command is passed to the AWS CLI. When formulating commands, be sure to use your [terminal's](#page-262-0) quoting rules.

To troubleshoot, use the echo command to see how the shell is handling your parameters:

```
$ echo {"ReadCapacityUnits":15,"WriteCapacityUnits":10}
ReadCapacityUnits:15 WriteCapacityUnits:10
```
\$ **echo '{"ReadCapacityUnits":15,"WriteCapacityUnits":10}'** {"ReadCapacityUnits":15,"WriteCapacityUnits":10}

Modify your command until your until valid JSON is returned.
For more in-depth troubleshooting, use the --debug parameter to view the debug logs as they'll display exactly what got passed to the AWS CLI:

```
$ aws dynamodb update-table \ 
     --provisioned-throughput '{"ReadCapacityUnits":15,WriteCapacityUnits":10}' \ 
     --table-name MyDDBTable \ 
     --debug
2022-07-19 22:25:07,741 - MainThread - awscli.clidriver - DEBUG - CLI version: aws-
cli/1.18.147 
Python/2.7.18 Linux/5.4.196-119.356.amzn2int.x86_64 botocore/1.18.6
2022-07-19 22:25:07,741 - MainThread - awscli.clidriver - DEBUG - Arguments entered 
 to CLI: 
['dynamodb', 'update-table', '--provisioned-throughput', 
  '{"ReadCapacityUnits":15,WriteCapacityUnits":10}', 
  '--table-name', 'MyDDBTable', '--debug']
```
Use your terminal's quoting rules to fix any issues your JSON input has when being sent to the AWS CLI. For more information on quoting rules, see the section called ["Quotes](#page-262-0) with Strings".

### **A** Note

If you're having issues with getting valid JSON to the AWS CLI, we recommend to bypass a terminal's quoting rules for JSON data input by using Blobs to pass your JSON data directly to the AWS CLI. For more information on Blobs, see [Blob](#page-259-0).

### [Back to top](#page-6710-0)

## **Additional resources**

For additional help with your AWS CLI issues, visit the AWS CLI [community](https://github.com/aws/aws-cli/issues) on *GitHub* or the [AWS](https://repost.aws/) re:Post [community](https://repost.aws/).

[Back to top](#page-6710-0)

# **Migrate from AWS CLI version 1 to version 2**

This section contains instructions for updating the AWS CLI version 1 to AWS CLI version 2. The AWS CLI version 2 builds on AWS CLI version 1 and includes features and enhancements based on community feedback.

Before you migrate to version 2, learn about the [differences](#page-6733-0) between the versions. The AWS CLI version 2 includes new features and changes that might require you to update your scripts or commands for backwards compatibility.

AWS CLI versions 1 and 2 use the same aws command name. If you have both versions installed, your computer uses the first one found in your search path.

If you previously installed AWS CLI version 1, follow our migration [instructions](#page-6742-0) to start using [version](#page-6742-0) 2.

If you have not previous installed AWS CLI version 1, follow the instructions in *Get [started](#page-13-0)*.

### **Topics**

- New [features](#page-6733-0) and changes in AWS CLI version 2
- AWS CLI version 2 migration [instructions](#page-6742-0)

# <span id="page-6733-0"></span>**New features and changes in AWS CLI version 2**

This topic describes new features and changes in behavior between AWS CLI version 1 and AWS CLI version 2. These changes might require you to update your scripts or commands to get the same behavior in version 2 as you did in version 1.

## **Topics**

- AWS CLI version 2 new [features](#page-6733-1)
- [Breaking](#page-6735-0) changes between AWS CLI version 1 and AWS CLI version 2

## <span id="page-6733-1"></span>**AWS CLI version 2 new features**

The AWS CLI version 2 is the most recent major version of the AWS CLI and supports all of the latest features. Some features introduced in version 2 are not backported to version 1 and you must upgrade to access those features. These features include the following:

### **Python interpreter not needed**

The AWS CLI version 2 doesn't need a separate install of Python. It includes an embedded version.

### **[Wizards](#page-330-0)**

You can use a wizard with the AWS CLI version 2. The wizard guides you through constructing certain commands.

### **IAM Identity Center [authentication](#page-211-0)**

If your organization uses AWS IAM Identity Center (IAM Identity Center), your users can sign in to Active Directory, a built-in IAM Identity Center directory, or another IdP [connected](https://docs.aws.amazon.com/singlesignon/latest/userguide/manage-your-identity-source-idp.html) to IAM [Identity](https://docs.aws.amazon.com/singlesignon/latest/userguide/manage-your-identity-source-idp.html) Center. Then, they are mapped to an AWS Identity and Access Management (IAM) role that allows you to run AWS CLI commands.

### **[Auto-prompt](#page-283-0)**

When enabled, the AWS CLI version 2 can prompt you for commands, parameters, and resources when you run an aws command.

### **Run the AWS CLI from the official [Amazon](#page-69-0) ECR Public or Docker images**

The official Docker image for the AWS CLI provides isolation, portability, and security that AWS directly supports and maintains. This way, you can use the AWS CLI version 2 in a containerbased environment without having to manage the installation yourself.

### **[Client-side](#page-302-0) pager**

The AWS CLI version 2 provides the use of a client-side pager program for output. By default, this feature is turned on and returns all output through your operating system's default pager program.

### **[aws configure import](#page-106-0)**

Import .csv credentials generated from the AWS Management Console. A .csv file is imported with the profile name matching the IAM user name.

### **[aws configure list-profiles](https://awscli.amazonaws.com/v2/documentation/api/latest/reference/configure/list-profiles.html)**

Lists the names of all profiles you have configured.

### **the section called "YAML stream output [format"](#page-293-0)**

The yaml and yaml-stream format takes advantage of the [YAML](https://yaml.org) format while providing more responsive viewing of large datasets by streaming the data to you. You can start viewing and using YAML data before the entire query downloads.

### **New high-level ddb commands for [DynamoDB](https://awscli.amazonaws.com/v2/documentation/api/latest/reference/ddb/index.html)**

The AWS CLI version 2 has the high-level Amazon DynamoDB commands [ddb put](https://awscli.amazonaws.com/v2/documentation/api/latest/reference/ddb/put.html) and [ddb](https://awscli.amazonaws.com/v2/documentation/api/latest/reference/ddb/select.html)  [select](https://awscli.amazonaws.com/v2/documentation/api/latest/reference/ddb/select.html). These commands provide a simplified interface for putting items in DynamoDB tables and searching in a DynamoDB table or index.

### **[aws logs tail](https://awscli.amazonaws.com/v2/documentation/api/latest/reference/logs/tail.html)**

The AWS CLI version 2 has a custom aws logs tail command that tails the logs for an Amazon CloudWatch Logs group. By default, the command returns logs from all associated CloudWatch Logs streams during the past ten minutes.

### **Added metadata support for high-level s3 [commands](#page-377-0)**

The AWS CLI version 2 adds the --copy-props parameter to the high-level s3 commands. With this parameter, you can configure additional metadata and tags for Amazon Simple Storage Service (Amazon S3).

### **[AWS\\_REGION](#page-137-0)**

The AWS CLI version 2 has an AWS SDK-compatible environment variable called AWS\_REGION. This variable specifies the AWS Region to send requests to. It overrides the AWS\_DEFAULT\_REGION environment variable, which is only applicable in the AWS CLI.

## <span id="page-6735-0"></span>**Breaking changes between AWS CLI version 1 and AWS CLI version 2**

This sections describes all of the changes in behavior between AWS CLI version 1 and AWS CLI version 2. These changes might require you to update your scripts or commands to get the same behavior in version 2 as you did in version 1.

### **Topics**

- [Environment](#page-6736-0) variable added to set text file encoding
- Binary parameters are passed as [base64-encoded](#page-6736-1) strings by default
- Improved Amazon S3 handling of file [properties](#page-6737-0) and tags for multipart copies
- No automatic retrieval of http:// or https:// URLs for [parameters](#page-6737-1)
- Pager used for all output by [default](#page-6738-0)
- Timestamp output values are [standardized](#page-6738-1) to ISO 8601 format
- Improved handling of [CloudFormation](#page-6738-2) deployments that result in no changes
- Changed default behavior for Regional Amazon S3 endpoint for [us-east-1](#page-6739-0) Region
- Changed default behavior for Regional AWS STS [endpoints](#page-6739-1)
- ecr get-login removed and replaced with ecr [get-login-password](#page-6739-2)
- AWS CLI version 2 support for plugins is [changing](#page-6740-0)
- Hidden alias support [removed](#page-6740-1)
- The api versions [configuration](#page-6742-1) file setting is not supported
- AWS CLI version 2 uses only Signature v4 to [authenticate](#page-6742-2) Amazon S3 requests
- AWS CLI version 2 is more consistent with paging [parameters](#page-6742-3)
- AWS CLI version 2 provides more consistent return codes across all [commands](#page-6742-4)

### <span id="page-6736-0"></span>**Environment variable added to set text file encoding**

By default, text files for the [section](#page-259-0) called "Blob" use the same encoding as the installed locale. Because the AWS CLI version 2 uses an embedded version of Python, the PYTHONUTF8 and PYTHONIOENCODING environment variables are not supported. To set encoding for text files to be different from the locale, use the AWS\_CLI\_FILE\_ENCODING environment variable. The following example sets the AWS CLI to open text files using UTF-8 on Windows.

AWS\_CLI\_FILE\_ENCODING=UTF-8

For more information, see [Environment](#page-129-0) variables to configure the AWS CLI .

### <span id="page-6736-1"></span>**Binary parameters are passed as base64-encoded strings by default**

In the AWS CLI, some commands required [base64-](https://wikipedia.org/wiki/Base64)encoded strings, while others required UTF-8 encoded byte strings. In the AWS CLI version 1, passing data between two encoded string types often required some intermediate processing. The AWS CLI version 2 makes handling binary parameters more consistent, which helps pass values from one command to another more reliably.

By default, the AWS CLI version 2 passes all binary input and binary output parameters as the base64-encoded string blobs (binary large object). For more information, see the [section](#page-259-0) called ["Blob".](#page-259-0)

To revert to the AWS CLI version 1 behavior, use the cli binary format file configuration or the [--cli-binary-format](#page-142-0) parameter.

## <span id="page-6737-0"></span>**Improved Amazon S3 handling of file properties and tags for multipart copies**

When you use the AWS CLI version 1 commands in the aws s3 namespace to copy a file from one S3 bucket location to another, and that operation uses [multipart](https://docs.aws.amazon.com/AmazonS3/latest/dev/CopyingObjctsMPUapi.html) copy, no file properties from the source object are copied to the destination object.

By default, the corresponding commands in the AWS CLI version 2 transfer all tags and some of the properties from the source to the destination copy. Compared to the AWS CLI version 1, this can result in more AWS API calls being made to the Amazon S3 endpoint. To change the default behavior for s3 commands in AWS CLI version 2 , use the --copy-props parameter.

For more information, see the section called "File [properties](#page-378-0) and tags in multipart copies".

## <span id="page-6737-1"></span>**No automatic retrieval of http:// or https:// URLs for parameters**

The AWS CLI version 2 does not perform a GET operation when a parameter value begins with http:// or https://, and does not use the returned content as the parameter value. As a result, the associated command line option cli follow urlparam is removed from the AWS CLI version 2.

If you need to retrieve a URL and pass the URL contents into a parameter value, we recommend that you use curl or a similar tool to download the contents of the URL to a local file. Then, use the file:// syntax to read the contents of that file and use it as the parameter value.

For example, the following command no longer tries to retrieve the contents of the page found at http://www.example.com and pass those contents as the parameter. Instead, it passes the literal text string https://example.com as the parameter.

```
$ aws ssm put-parameter \ 
     --value http://www.example.com \ 
     --name prod.microservice1.db.secret \ 
     --type String 2
```
If you need to retrieve and use the contents of a web URL as a parameter, you can do the following in version 2.

\$ curl https://my.example.com/mypolicyfile.json -o mypolicyfile.json

```
$ aws iam put-role-policy \ 
     --policy-document file://./mypolicyfile.json \ 
     --role-name MyRole \ 
     --policy-name MyReadOnlyPolicy
```
In the preceding example, the  $-$ o parameter tells curl to save the file in the current folder with the same name as the source file. The second command retrieves the content of that downloaded file and passes the content as the value of --policy-document.

## <span id="page-6738-0"></span>**Pager used for all output by default**

By default, the AWS CLI version 2 returns all output through your operating system's default pager program. This program is the [less](https://ss64.com/bash/less.html) program on Linux or macOS, and the [more](https://docs.microsoft.com/windows-server/administration/windows-commands/more) program on Windows. This can help you navigate a large amount of output from a service by displaying that output one page at a time.

You can configure the AWS CLI version 2 to use a different paging program or none at all. For more information, see the section called ["Client-side](#page-302-0) pager".

## <span id="page-6738-1"></span>**Timestamp output values are standardized to ISO 8601 format**

By default, the AWS CLI version 2 returns all timestamp response values in the ISO 8601 [format.](https://wikipedia.org/wiki/ISO_8601) In AWS CLI version 1, commands returned timestamp values in whatever format was returned by the HTTP API response, which could vary from service to service.

To see timestamps in the format returned by the HTTP API response, use the wire value in your config file. For more information, see [cli\\_timestamp\\_format](#page-114-0).

## <span id="page-6738-2"></span>**Improved handling of CloudFormation deployments that result in no changes**

By default in the AWS CLI version 1, if you deploy a AWS CloudFormation template that results in no changes, the AWS CLI returns a failed error code. This causes problems if you don't consider that to be an error and you want your script to continue. You can work around this in the AWS CLI version 1 by adding the flag -–no-fail-on-empty-changeset, which returns 0.

Since this is a common use case, the AWS CLI version 2 defaults to returning a successful exit code of 0 when there is no change caused by a deployment and the operation returns an empty changeset.

To revert to the original behavior, add the flag --fail-on-empty-changeset.

## <span id="page-6739-0"></span>**Changed default behavior for Regional Amazon S3 endpoint for us-east-1 Region**

When you configure theAWS CLI version 1 to use the us-east-1 Region, the AWS CLI uses the global s3.amazonaws.com endpoint that is physically hosted in the us-east-1 Region. The AWS CLI version 2 uses the true Regional endpoint s3.us-east-1.amazonaws.com when that Region is specified. To force the AWS CLI version 2 to use the global endpoint, you can set the Region for a command to aws-global.

## <span id="page-6739-1"></span>**Changed default behavior for Regional AWS STS endpoints**

By default, the AWS CLI version 2 sends all AWS Security Token Service (AWS STS) API requests to the Regional endpoint for the currently configured AWS Region.

By default, the AWS CLI version 1 sends AWS STS requests to the global AWS STS endpoint. You can control this default behavior in version 1 by using the [sts\\_regional\\_endpoints](https://docs.aws.amazon.com/cli/v1/userguide/cli-configure-files.html#cli-config-sts_regional_endpoints) setting.

## <span id="page-6739-2"></span>**ecr get-login removed and replaced with ecr get-login-password**

The AWS CLI version 2 replaces the command aws ecr get-login with the aws ecr getlogin-password command that improves automated integration with container authentication.

The aws ecr get-login-password command reduces the risk of exposing your credentials in the process list, shell history, or other log files. It also improves compatibility with the docker login command for better automation.

The aws ecr get-login-password command is available in the AWS CLI version 1.17.10 and later, and the AWS CLI version 2. The earlier aws ecr get-login command is still available in the AWS CLI version 1 for backward compatibility.

With the aws ecr get-login-password command, you can replace the following code that retrieves a password.

### \$ **(aws ecr get-login --no-include-email)**

To reduce the risk of exposing the password to the shell history or logs, use the following example command instead. In this example, the password is piped directly to the docker login command, where it is assigned to the password parameter by the --password-stdin option.

\$ **aws ecr get-login-password | docker login --username AWS** *--password-stdin* **MY-REGISTRY-URL**

For more information, see [aws ecr get-login-password](https://awscli.amazonaws.com/v2/documentation/api/latest/reference/ecr/get-login-password.html) in the *AWS CLI version 2 Reference Guide*.

### <span id="page-6740-0"></span>**AWS CLI version 2 support for plugins is changing**

Plugin support in the AWS CLI version 2 is completely provisional and is intended to help users migrate from AWS CLI version 1 until a stable, updated plugin interface is released. There are no guarantees that a particular plugin or even the AWS CLI plugin interface will be supported in future versions of the AWS CLI version 2. If you rely on plugins, be sure to lock into a particular version of the AWS CLI and test the functionality of your plugin when you do upgrade.

To enable plugin support, create a [plugins] section in your ~/.aws/config.

```
[plugins]
cli_legacy_plugin_path = <path-to-plugins>/python3.7/site-packages
<plugin-name> = <plugin-module>
```
In the [plugins] section, define the cli\_legacy\_plugin\_path variable and set its value to the Python site packages path where your plugin module is. Then, you can configure a plugin by providing a name for the plugin (plugin-name) and the file name of the Python module (plugin-module) that contains the source code for your plugin. The AWS CLI loads each plugin by importing its plugin-module and calling its awscli\_initialize function.

### <span id="page-6740-1"></span>**Hidden alias support removed**

AWS CLI version 2 no longer supports the following hidden aliases that were supported in version 1.

In the following table, the first column displays the service, command, and parameter that work in all versions, including the AWS CLI version 2. The second column displays the alias that no longer works in the AWS CLI version 2.

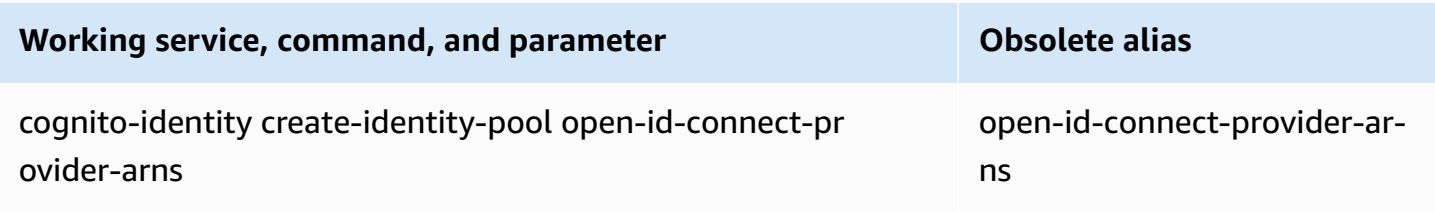

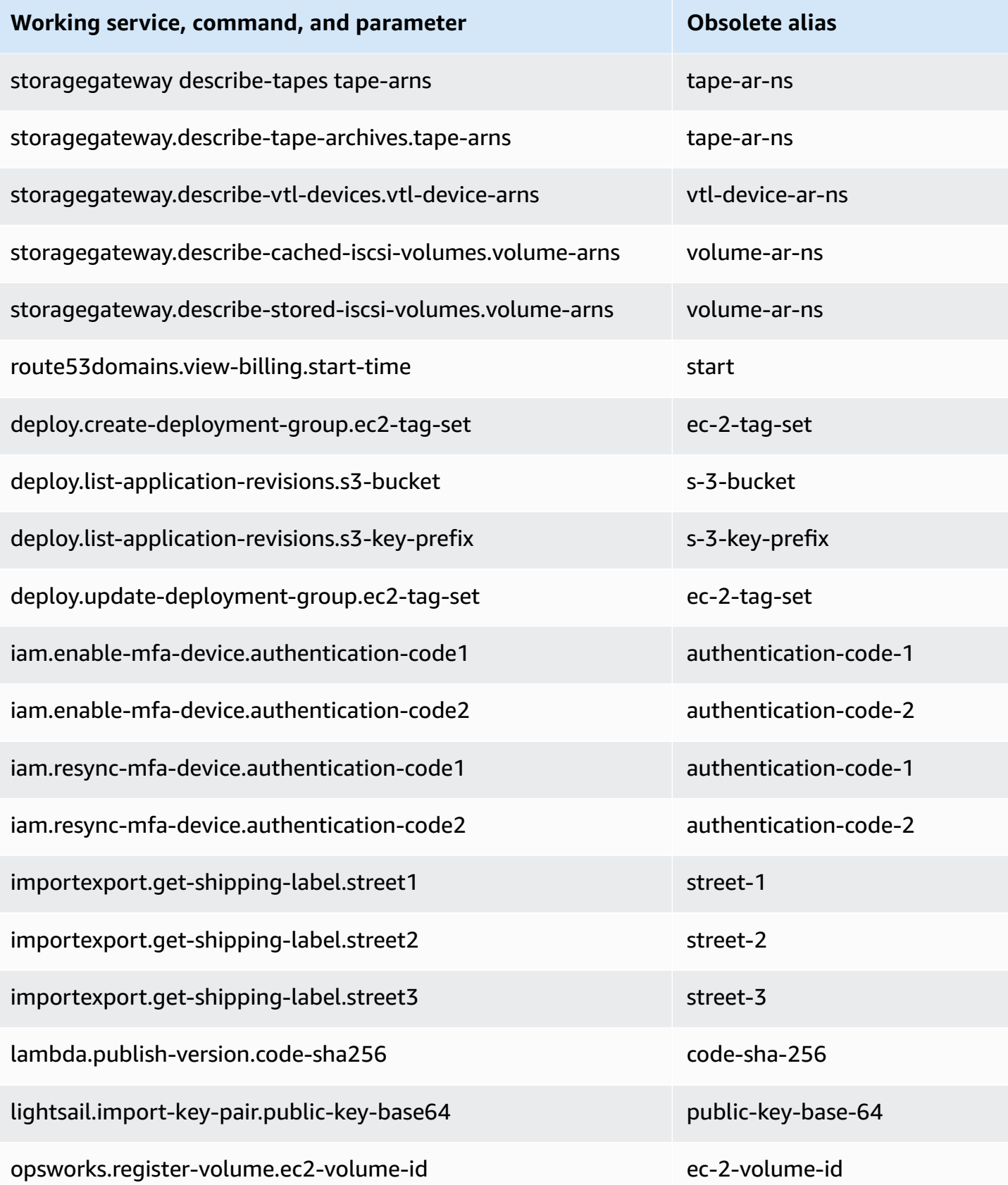

## <span id="page-6742-1"></span>**The api\_versions configuration file setting is not supported**

The AWS CLI version 2 doesn't support calling earlier versions of AWS service APIs by using the api versions configuration file setting. All AWS CLI commands now call the latest version of the service APIs that are currently supported by the endpoint.

## <span id="page-6742-2"></span>**AWS CLI version 2 uses only Signature v4 to authenticate Amazon S3 requests**

The AWS CLI version 2 doesn't support earlier signature algorithms to cryptographically authenticate service requests sent to Amazon S3 endpoints. This signing happens automatically with every Amazon S3 request and only the [Signature](https://docs.aws.amazon.com/general/latest/gr/signature-version-4.html) Version 4 Signing Process is supported. You can't configure the signature version. All Amazon S3 bucket presigned URLs now use only SigV4 and have a maximum expiration duration of one week.

## <span id="page-6742-3"></span>**AWS CLI version 2 is more consistent with paging parameters**

In the AWS CLI version 1, if you specify pagination parameters on the command line, then automatic pagination is turned off as expected. However, when you specify pagination parameters by using a file with the --cli-input-json parameter, automatic pagination was not turned off, which could result in unexpected output. The AWS CLI version 2 turns off automatic pagination regardless of how you provide the parameters.

## <span id="page-6742-4"></span>**AWS CLI version 2 provides more consistent return codes across all commands**

The AWS CLI version 2 is more consistent across all commands and properly returns an appropriate exit code compared to the AWS CLI version 1. We also added exit codes 252, 253, and 254. For more information on exit codes, see the section called ["Return](#page-329-0) Codes".

If you have a dependency on how the AWS CLI version 1 uses return code values, we recommend checking the exit codes to make sure that you're getting the values you expect.

# <span id="page-6742-0"></span>**AWS CLI version 2 migration instructions**

This topic provides instructions for migrating from AWS CLI version 1 to AWS CLI version 2.

AWS CLI versions 1 and 2 use the same aws command name. If you have both versions installed, your computer uses the first one found in your search path. If you previously installed AWS CLI version 1, we recommend that you do one of the following to use AWS CLI version 2:

• **Recommended** – [Uninstall](#page-6743-0) AWS CLI version 1 and use only AWS CLI version 2.

• To have both version [installed,](#page-6743-1) use your operating system's ability to create a symbolic link (symlink) or alias with a different name for one of the two aws commands.

For information on breaking changes between version 1 and version 2, see the [section](#page-6733-0) called "New features and [changes".](#page-6733-0)

## <span id="page-6743-0"></span>**Replacing version 1 with version 2**

Perform the following steps to replace AWS CLI version 1 with AWS CLI version 2.

### **To replace AWS CLI version 1 with AWS CLI version 2**

- 1. Prepare any existing scripts you have for the migration by confirming any breaking changes between version 1 and version 2 in the section called "New features and [changes"](#page-6733-0).
- 2. Uninstall the AWS CLI version 1 by following the uninstall instructions for your operating system in Installing, updating, and [uninstalling](https://docs.aws.amazon.com/cli/v1/userguide/cli-chap-install.html) the AWS CLI version 1.
- 3. Confirm that the AWS CLI is completely uninstalled by using the following command.

**\$ aws --version**

Complete one of the following based on the output:

- **No version returned:** You've successfully uninstalled the AWS CLI version 1 and can proceed to the next step.
- **A version is returned:** You still have an install of the AWS CLI version 1. For troubleshooting steps, see the section called "The "[aws --version](#page-6723-0)" command returns a version after [uninstalling](#page-6723-0) the AWS CLI". Perform troubleshooting steps until no version output is received.
- 4. Install the AWS CLI version 2 by following the appropriate install instructions for your operating system in Install or update to the latest [version](#page-15-0) of the AWS CLI.

## <span id="page-6743-1"></span>**Side-by-side install**

To have both versions installed, use your operating system's ability to create a symbolic link (symlink) or alias with a different name for one of the two aws commands.

1. Install the AWS CLI version 2 by following the appropriate install instructions for your operating system in Install or update to the latest [version](#page-15-0) of the AWS CLI.

2. Use your operating system's ability to create a symlink or alias with a different name for one of the two aws commands, such as using *aws2* for AWS CLI version 2. The following are symlink examples for AWS CLI version 2. Replace the *PATH* with your install location.

Linux and macOS

You can use a [symbolic link](https://www.linux.com/tutorials/understanding-linux-links/) or [alias](https://www.linux.com/tutorials/aliases-diy-shell-commands/) on Linux and macOS.

**\$ alias aws2='***PATH***'**

Windows command prompt

[DOSKEY](https://docs.microsoft.com/en-us/windows-server/administration/windows-commands/doskey) on Windows.

**C:\> doskey aws2=***PATH*

# **Uninstall the AWS CLI version 2**

This topic describes how to uninstall the AWS Command Line Interface version 2 (AWS CLI version 2).

AWS CLI version 2 uninstallation instructions:

## **Linux**

To uninstall the AWS CLI version 2, run the following commands.

- 1. Locate the symlink and install paths.
	- Use the which command to find the symlink. This shows the path you used with the --bindir parameter.

\$ **which aws** */usr/local/bin*/aws

• Use the ls command to find the directory that the symlink points to. This gives you the path you used with the --install-dir parameter.

```
$ ls -l /usr/local/bin/aws
lrwxrwxrwx 1 ec2-user ec2-user 49 Oct 22 09:49 /usr/local/bin/aws -> /usr/local/
aws-cli/v2/current/bin/aws
```
2. Delete the two symlinks in the --bin-dir directory. If your user has write permission to these directories, you don't need to use sudo.

```
$ sudo rm /usr/local/bin/aws
$ sudo rm /usr/local/bin/aws_completer
```
3. Delete the --install-dir directory. If your user has write permission to this directory, you don't need to use sudo.

```
$ sudo rm -rf /usr/local/aws-cli
```
4. **(Optional)** Remove the shared AWS SDK and AWS CLI settings information in the .aws folder.

### **Warning**

These configuration and credentials settings are shared across all AWS SDKs and the AWS CLI. If you remove this folder, they cannot be accessed by any AWS SDKs that are still on your system.

The default location of the . aws folder differs between platforms, by default the folder is located in *~/.aws/*. If your user has write permission to this directory, you don't need to use sudo.

```
$ sudo rm -rf ~/.aws/
```
## **macOS**

To uninstall the AWS CLI version 2, run the following commands, substituting the paths you used to install. The example commands use the default installation paths.

1. Find the folder that contains the symlinks to the main program and the completer.

```
$ which aws
/usr/local/bin/aws
```
2. Using that information, run the following command to find the installation folder that the symlinks point to.

```
$ ls -l /usr/local/bin/aws
lrwxrwxrwx 1 ec2-user ec2-user 49 Oct 22 09:49 /usr/local/bin/aws -> /usr/local/
aws-cli/aws
```
3. Delete the two symlinks in the first folder. If your user already has write permission to these folders, you don't need to use sudo.

```
$ sudo rm /usr/local/bin/aws
$ sudo rm /usr/local/bin/aws_completer
```
4. Delete the main installation folder. Use sudo to gain write access to the /usr/local folder.

#### \$ **sudo rm -rf** */usr/local/aws-cli*

5. **(Optional)** Remove the shared AWS SDK and AWS CLI settings information in the .aws folder.

### **Warning**

These configuration and credentials settings are shared across all AWS SDKs and the AWS CLI. If you remove this folder, they cannot be accessed by any AWS SDKs that are still on your system.

The default location of the . aws folder differs between platforms, by default the folder is located in *~/.aws/*. If your user has write permission to this directory, you don't need to use sudo.

\$ **sudo rm -rf** *~/.aws/*

## **Windows**

- 1. Open **Programs and Features** by doing one of the following:
	- Open the **Control Panel**, and then choose **Programs and Features**.
	- Open a command prompt, and then enter the following command.

```
C:\> appwiz.cpl
```
- 2. Select the entry named **AWS Command Line Interface**, and then choose **Uninstall** to launch the uninstaller.
- 3. Confirm that you want to uninstall the AWS CLI.
- 4. **(Optional)** Remove the shared AWS SDK and AWS CLI settings information in the .aws folder.

## **Warning**

These configuration and credentials settings are shared across all AWS SDKs and the AWS CLI. If you remove this folder, they cannot be accessed by any AWS SDKs that are still on your system.

The default location of the . aws folder differs between platforms, by default the folder is located in *%UserProfile%\.aws*.

\$ **rmdir** *%UserProfile%\.aws*

## **Troubleshooting AWS CLI install and uninstall errors**

If you come across issues after installing or uninstalling the AWS CLI, see *[Troubleshoot](#page-6710-1) errors* for troubleshooting steps. For the most relevant troubleshooting steps, see the [section](#page-6719-0) called ["Command](#page-6719-0) not found errors", the section called "The "[aws --version](#page-6722-0)" command returns a different version than you [installed"](#page-6722-0), and the section called "The "[aws --version](#page-6723-0)" command returns a version after [uninstalling](#page-6723-0) the AWS CLI".

# <span id="page-6749-0"></span>**AWS CLI user guide document history**

The following table describes important additions to the *AWS Command Line Interface User Guide*, beginning in January 2019. For notification about updates to this documentation, you can subscribe to the RSS feed.

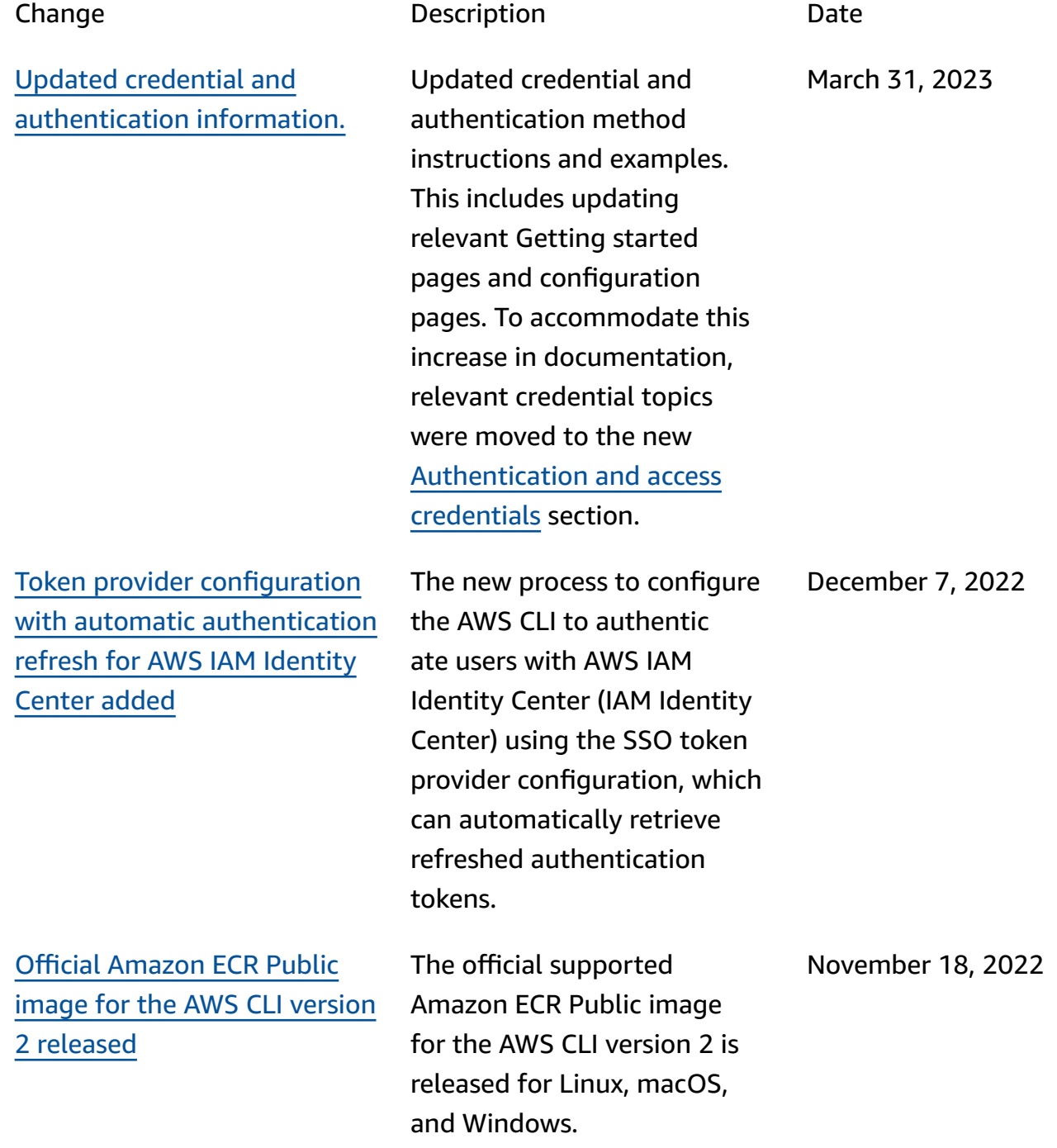

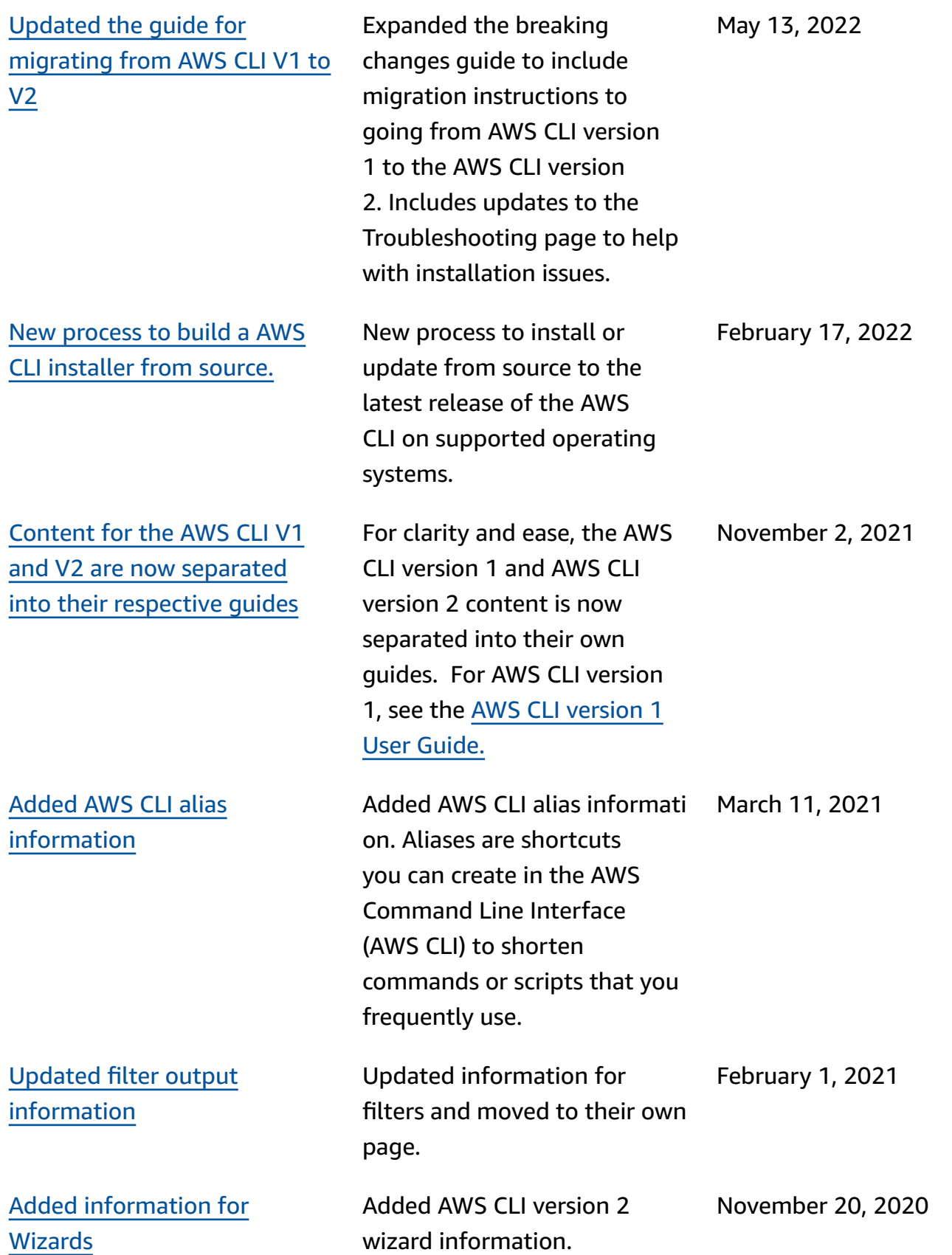

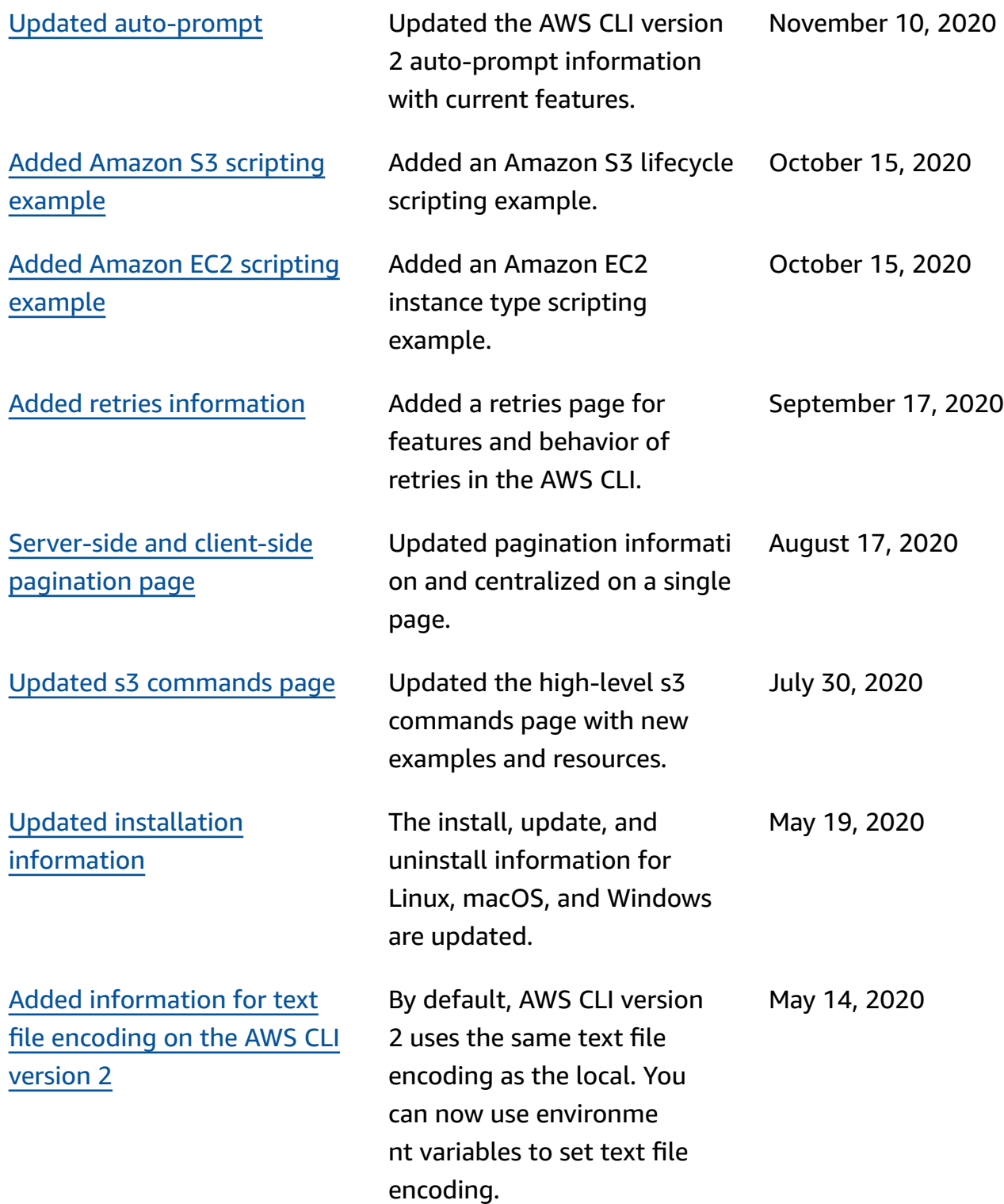

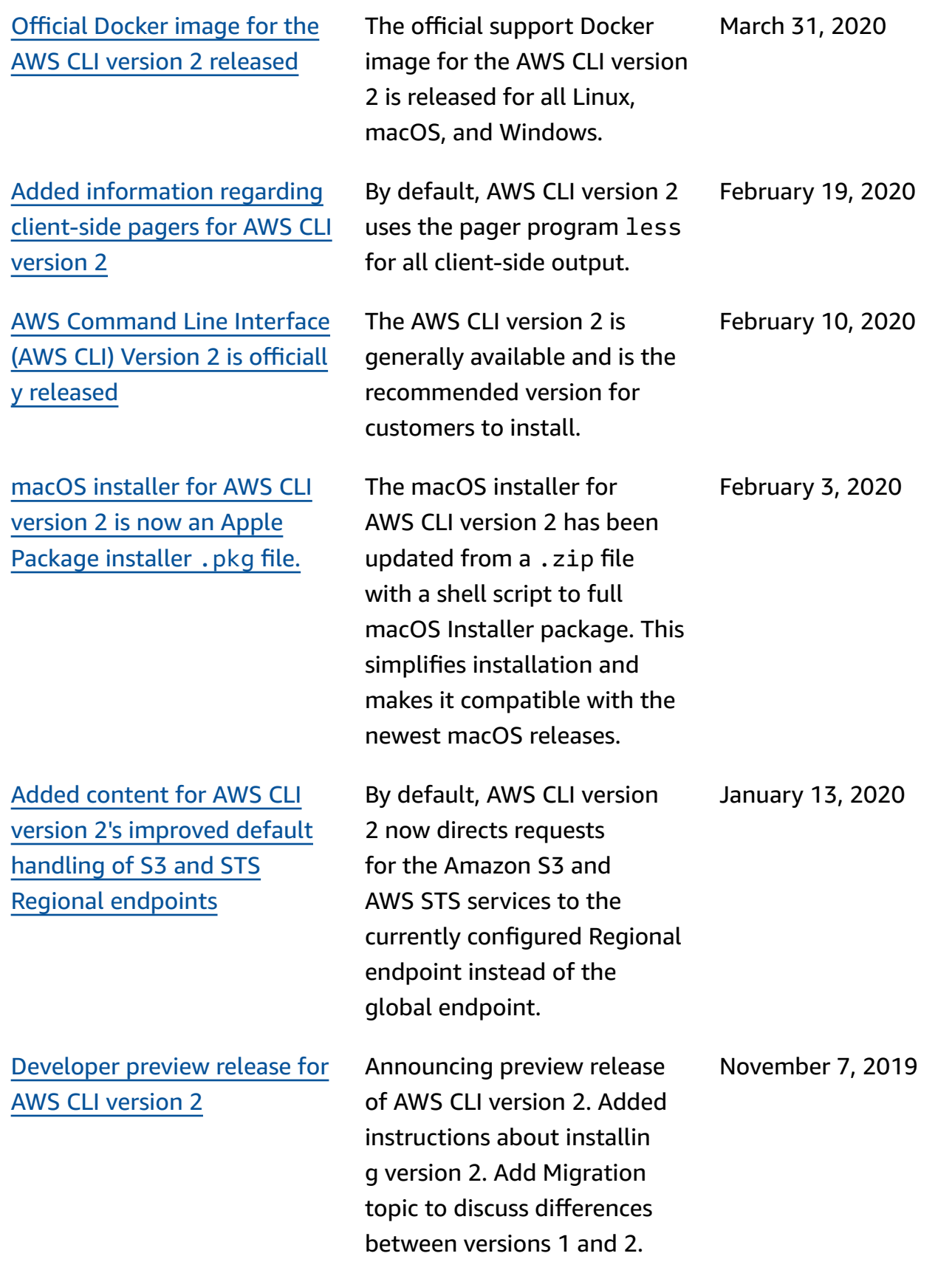

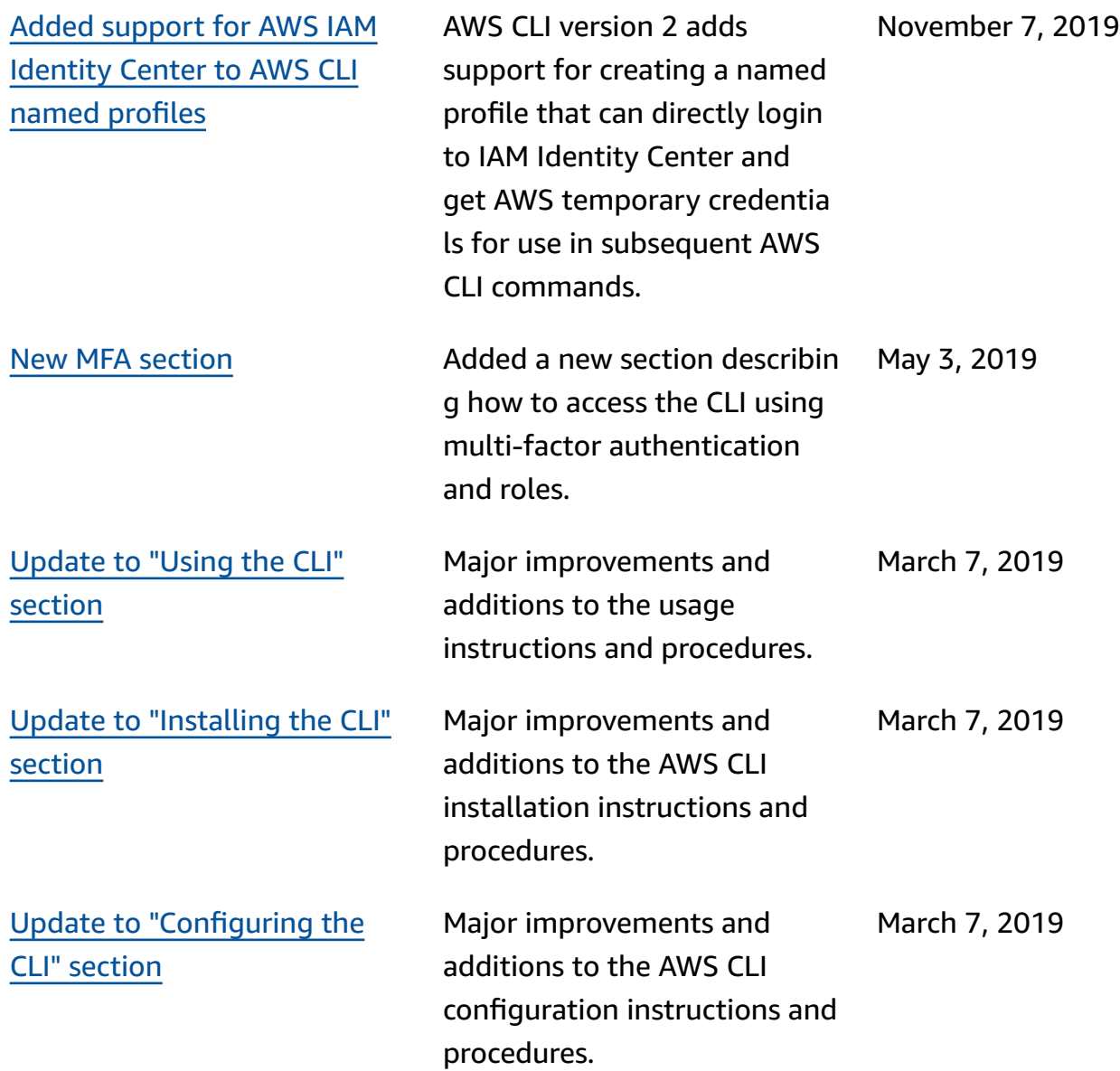

# **AWS Glossary**

For the latest AWS terminology, see the AWS [glossary](https://docs.aws.amazon.com/glossary/latest/reference/glos-chap.html) in the *AWS Glossary Reference*.